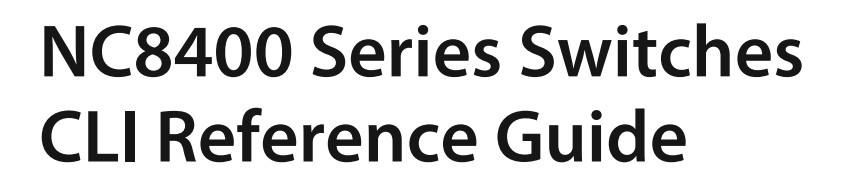

Models: NC8400-4TH

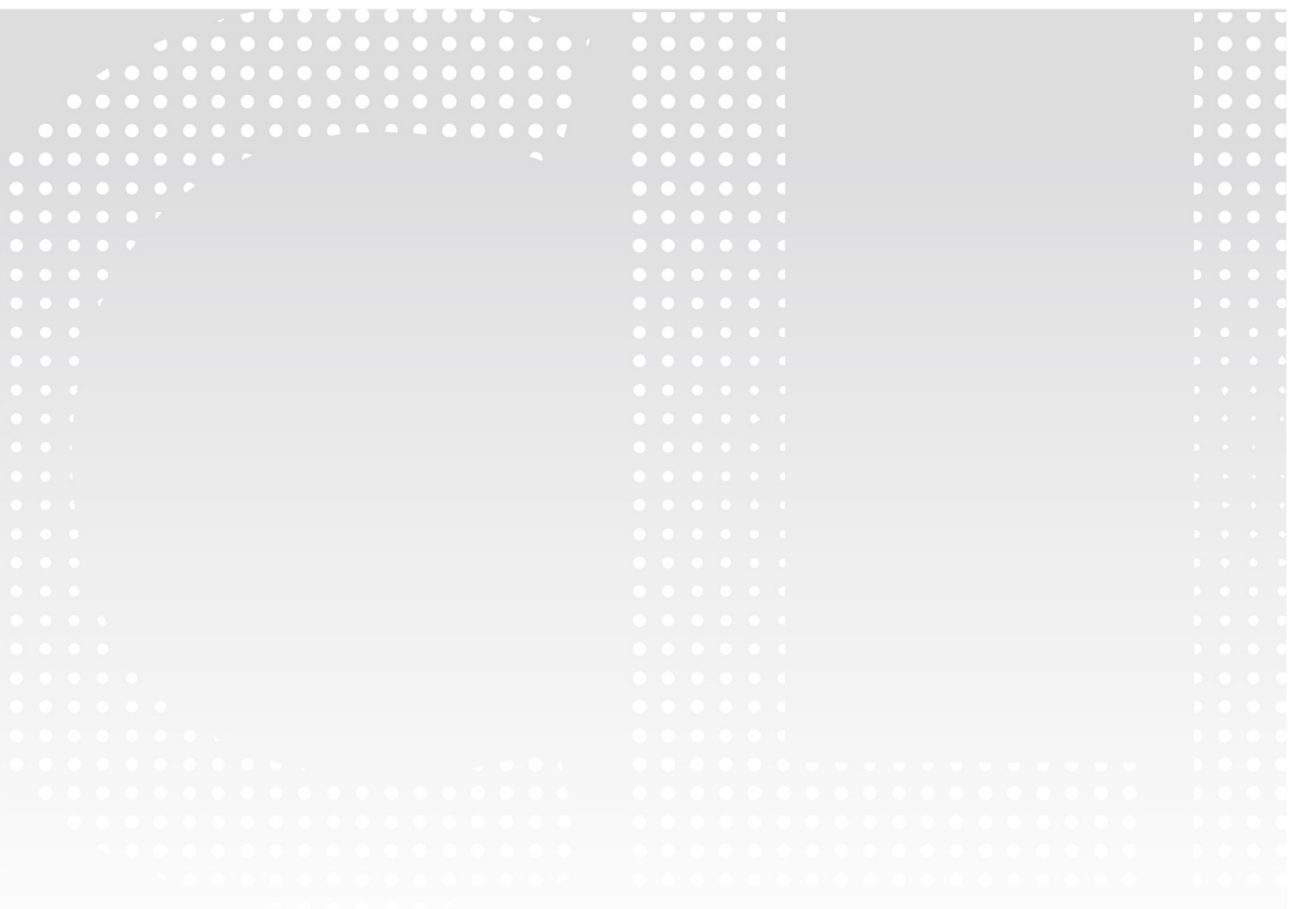

FS

#### **Contents**

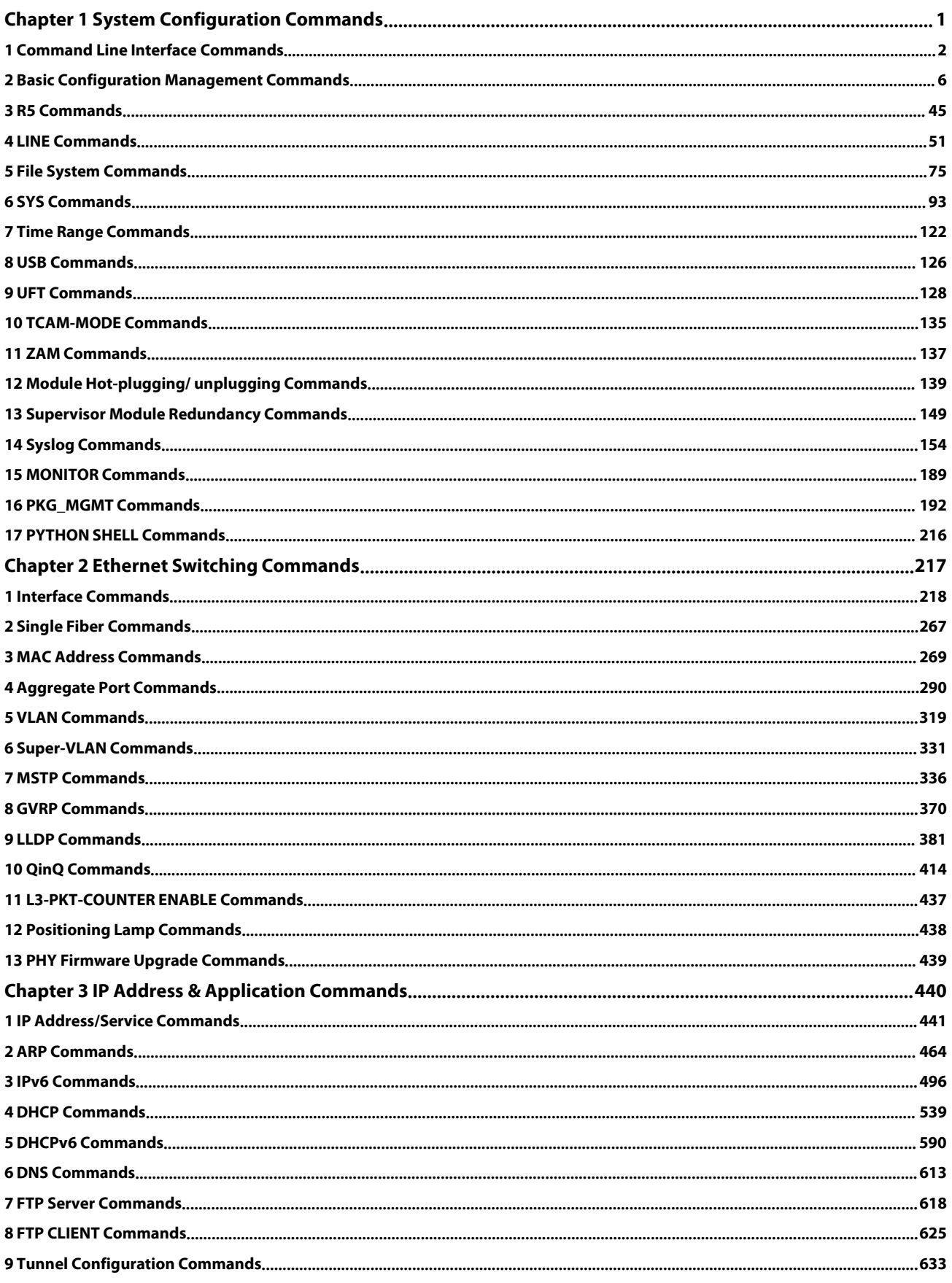

# **S**FS

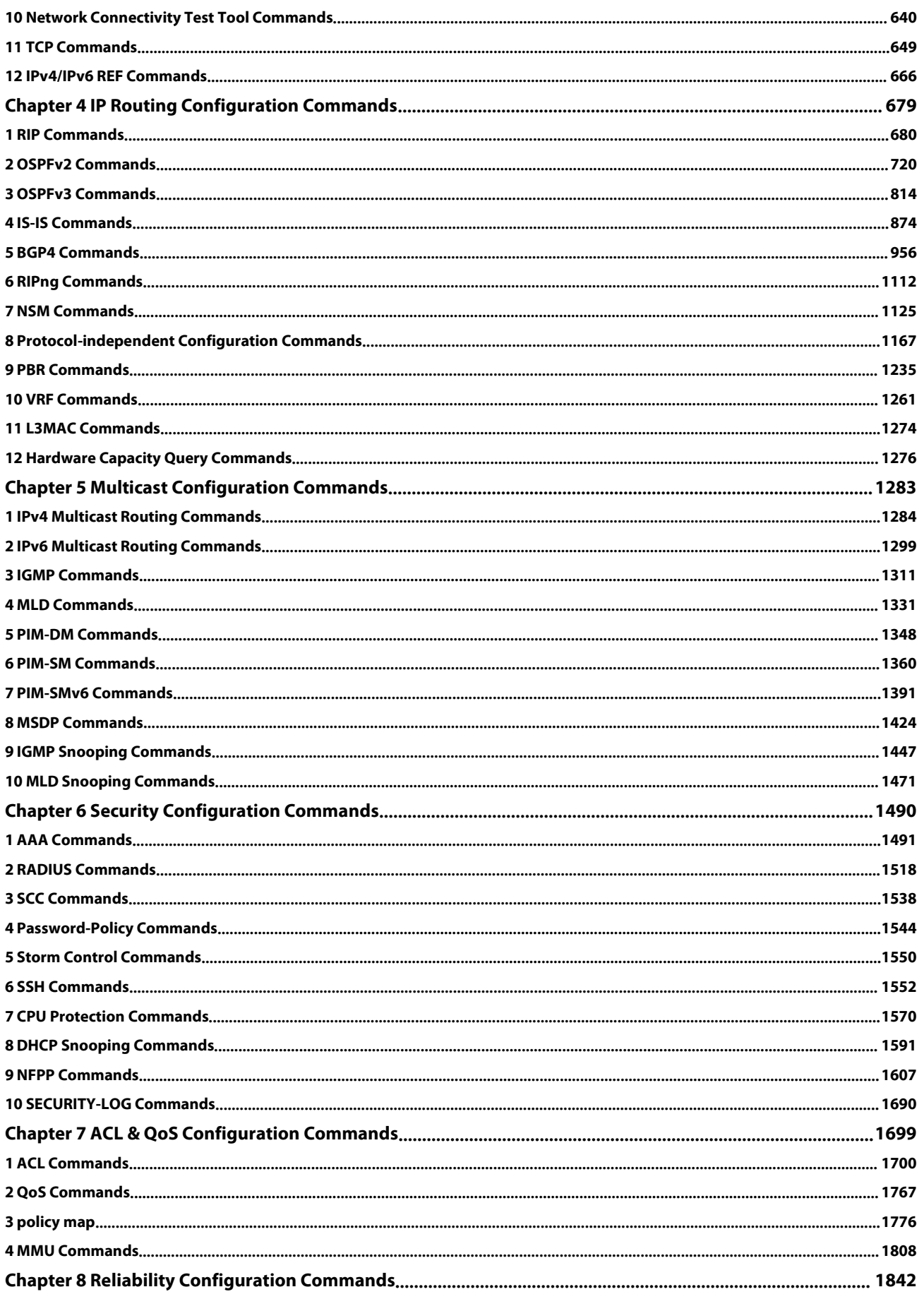

# **S**FS

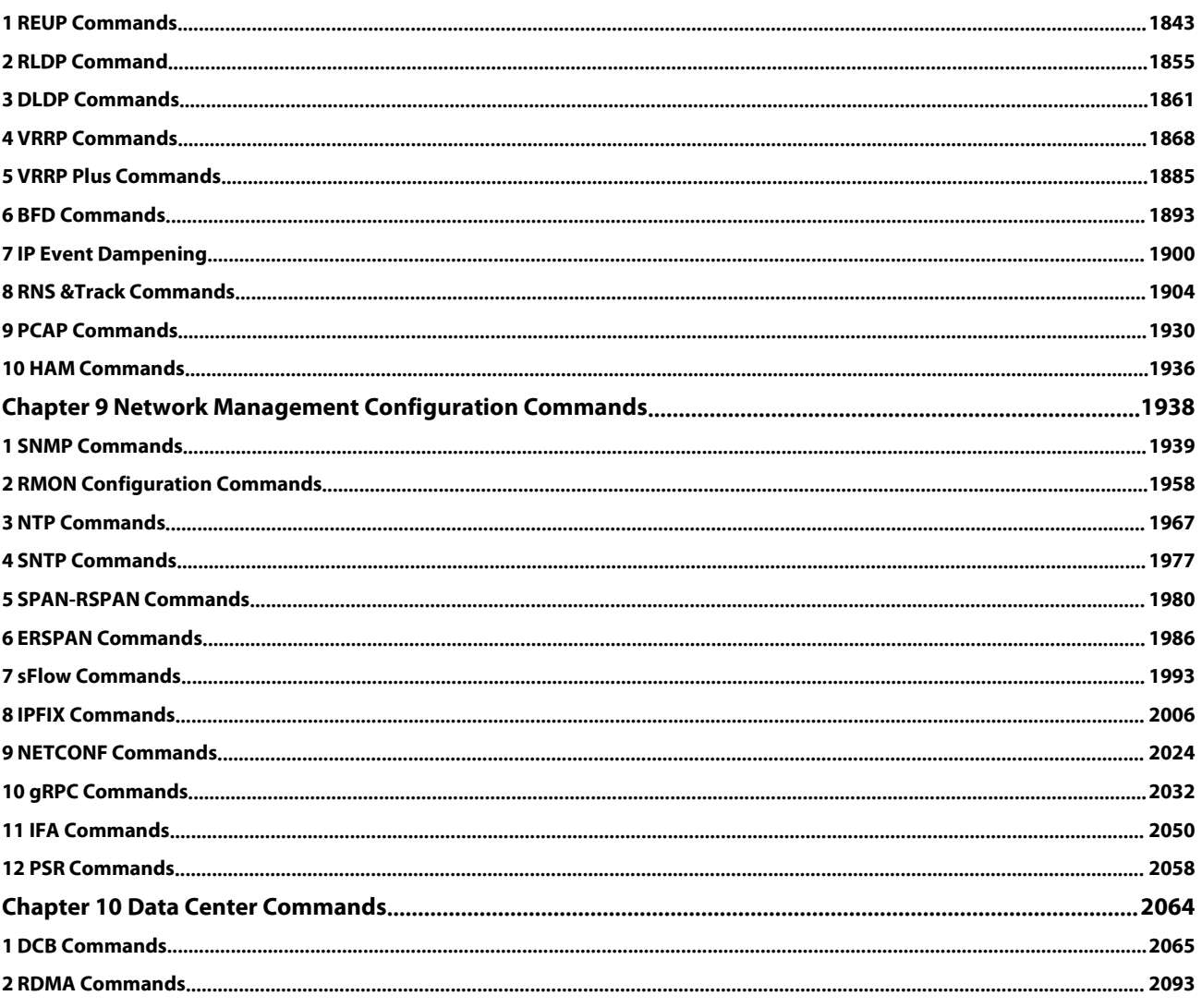

## <span id="page-4-0"></span>**Chapter 1 System Configuration Commands**

- 1. Command Line Interface Commands
- 2. Basic Configuration Management Commands
- 3. R5 Commands
- 4. LINE Commands
- 5. File System Commands
- 6. SYS Commands
- 7. Time Range Commands
- 8. USB Commands
- 9. UFT Commands
- 10. TCAM-MODE Commands
- 11. ZAM Commands
- 12. Module Hot-plugging/unplugging Commands
- 13. Supervisor Module Redundancy Commands
- 14. Syslog Commands
- 15. MONITOR Commands
- 16. Package Management Commands
- 17. PYTHON SHELL Commands

#### <span id="page-5-0"></span>**1 Command Line Interface Commands**

#### **1.1 alias**

Use this command to configure a command aliasin global configuration mode. Use the **no** form of this command to restore the default setting. **alias** mode command-alias original-command

**no alias** mode command-alias

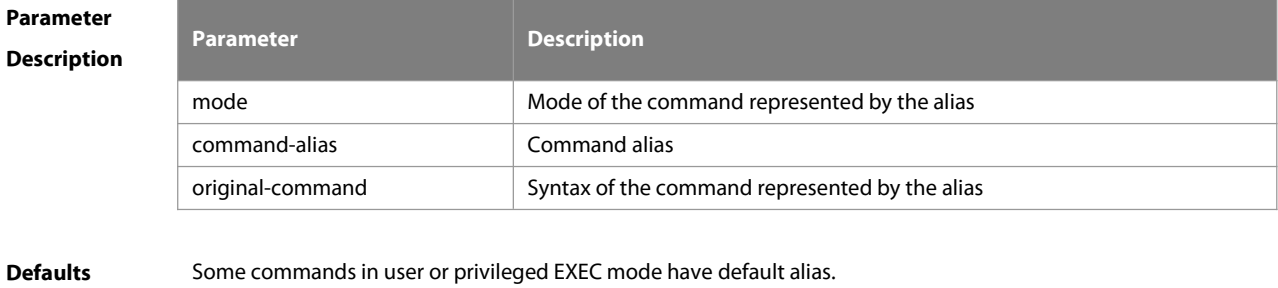

**Command** Global configuration mode.<br>**Mode** 

**Usage Guide** The following table lists the defaultalias of the commands in privileged EXEC mode.

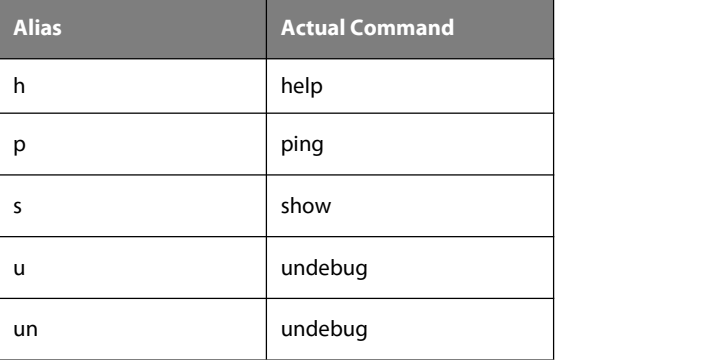

The default alias cannot be removed by the **no alias exec** command.

After configuring the alias, you can use a word to replace a command. For example, you can create an alias to

represent the first part of a command, and then type the rest part of the command.

The mode of the command represented by the alias is the command mode existing in the current system. In the global configuration mode, you can use the **alias ?** command to list all the modes under which you can configure alias for commands.

FS(config)# alias ?

......

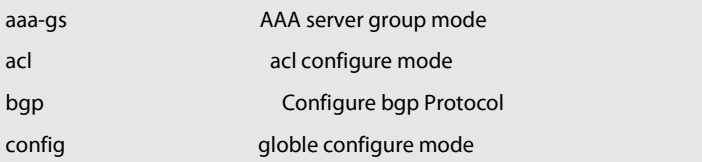

The alias also has its help information that is displayed after \* in the following format:

\*command-alias=original-command

For example, in the privileged EXEC mode, the default alias s stands for show. You can enter s? to query the key words beginning with s and the help information of the alias. FS#s? \*s=show show start-chat start-terminal-service If an alias represents more than one word, the command will be displayed in brackets. For example, if you set sv stand for show version in the privileged EXEC mode, then: FS#s? \*s=show \*sv="show version" show start-chat start-terminal-service The alias must begin with the first letter of the command. The first letter of the command cannot be a space. The space before the command cannot be used as a valid alias. FS# s? show start-chat start-terminal-service The command alias also has its help information. For example, if the aliasia represents ip address in the interface configuration mode, then: FS(config-if)#ia ? A.B.C.D IP address dhcp IP Address via DHCP FS(config-if)# ip address The above help information lists the parameters of **ip address** and shows the actual command name. You must enter an entire alias; otherwise it cannot be recognized. Use the **show aliases** command to show the aliases setting in the system. **Configuration** The following example uses def-route to represent the default route setting of ip route 0.0.0.0 0.0.0.0 192.168.1.1<br>**Examples** in the global configuration mode: in the global configuration mode: FS# configure terminal FS(config)# alias config def-route ip route 0.0.0.0 0.0.0.0 192.168.1.1 FS(config)#def-route? \*def-route="ip route 0.0.0.0 0.0.0.0 192.168.1.1" FS(config)# end FS# show aliases config globle configure mode alias: def-route ip route 0.0.0.0 0.0.0.0 192.168.1.1 **Related Commands Command Description**

**show aliases blue aliases and all aliases settings.** 

**Platform**

**Description** 

#### **1.2 privilege**

Use this command to attribute the execution rights of a command to a command level in global configuration mode. Use the **no** form of this command to restore the default setting. **privilege** mode [ **all** ] [ **level** level **| reset** ] command-string

**no privilege** mode [ **all** ] [ **level** level ] command-string

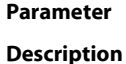

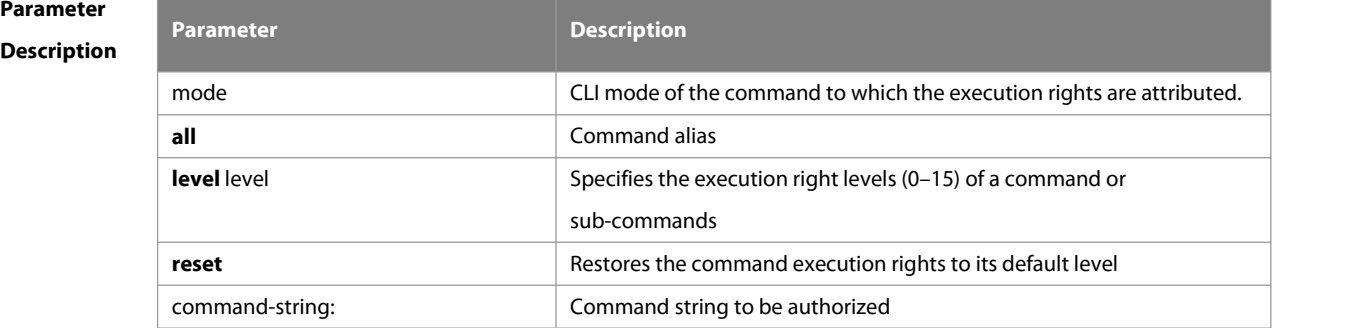

#### **Defaults** N/A

# **Command Mode** Global configuration mode.

**Usage Guide** The following table lists some key words that can be authorized by the **privilege** command in CLI mode. The number of command modes that can be authorized may vary with different devices. In the global configuration

mode, you can use the **privilege ?** command to list all CLI command modes that can be authorized.

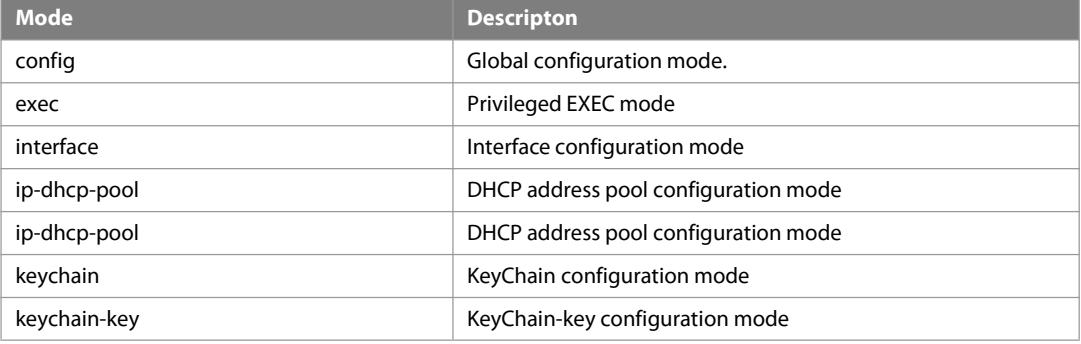

**Configuration** The following example sets the password of CLI level 1 as **test** and attribute the **reload** rights to reset the device: FS(config)#privilege exec level 1 reload<br>E**xamples F**S(config)#privilege exec level 1 You can access the CLI window as level-1 user to usef the **reload** command: FS>reload ? LINE Reason for reload <cr> You can use the key word **all**to attribute all sub-commands of reload to level-1 users: FS(config)# privilege exec all level 1 reload After the above setting, you can access the CLIwindow as level-1 user to use all sub commands of the **reload** command: FS>reload ? LINE Reason for reload

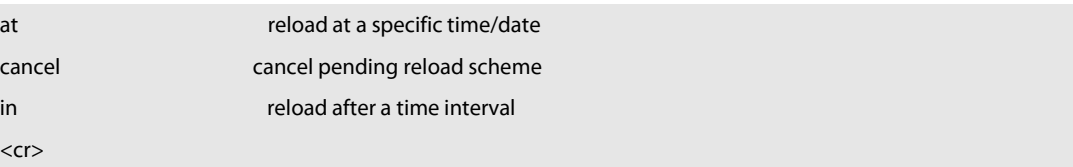

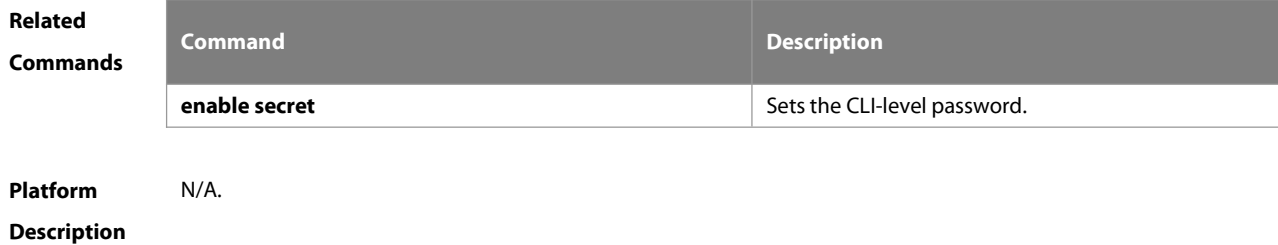

#### **1.3 show aliases**

Use this command to show all the command aliases or aliases in special command modes. **show aliases** [ mode ]

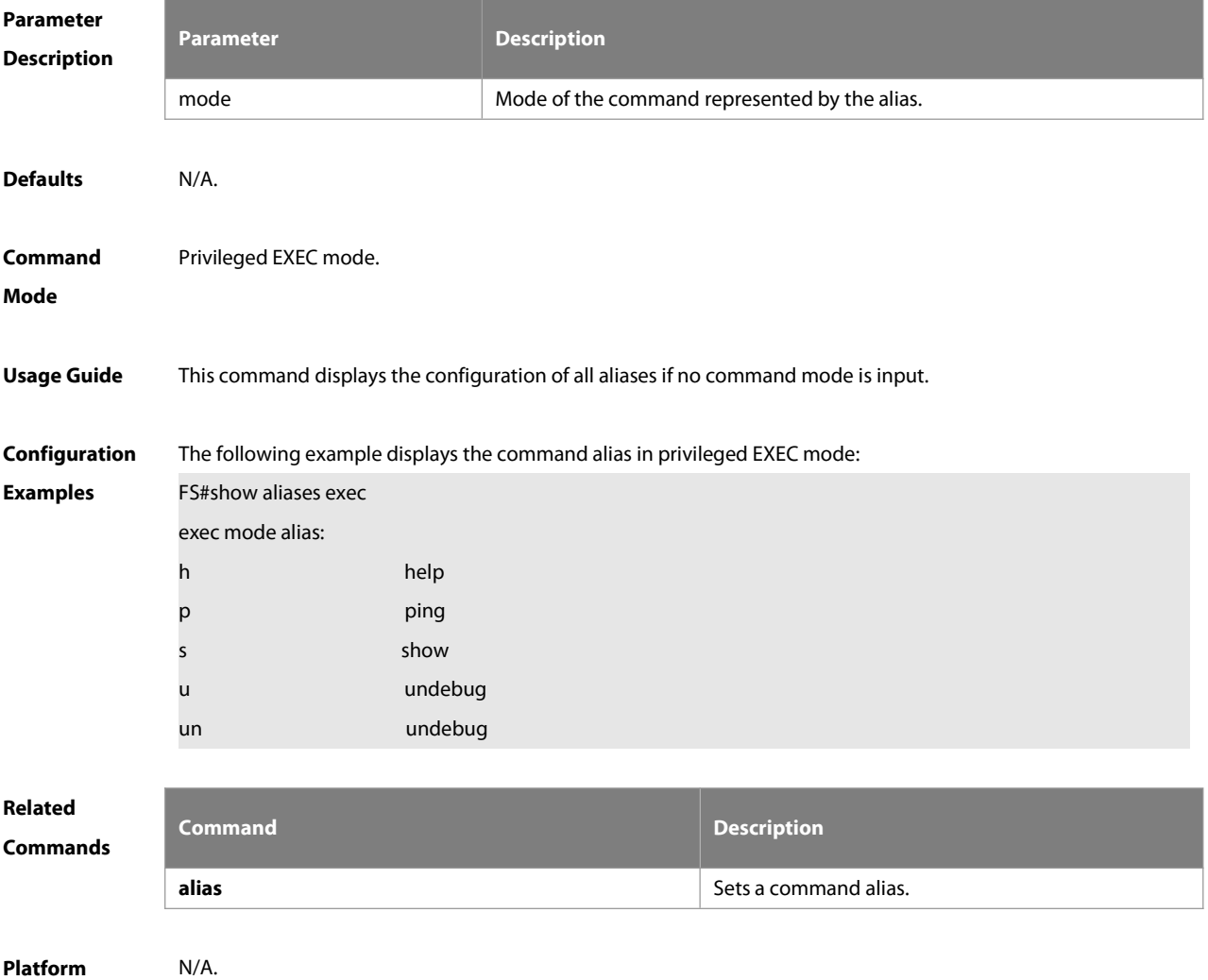

### <span id="page-9-0"></span>**2 Basic Configuration Management Commands**

#### **2.1 <1-99>**

Use this command to restore the suspended Telnet Client session. **<1-99>**

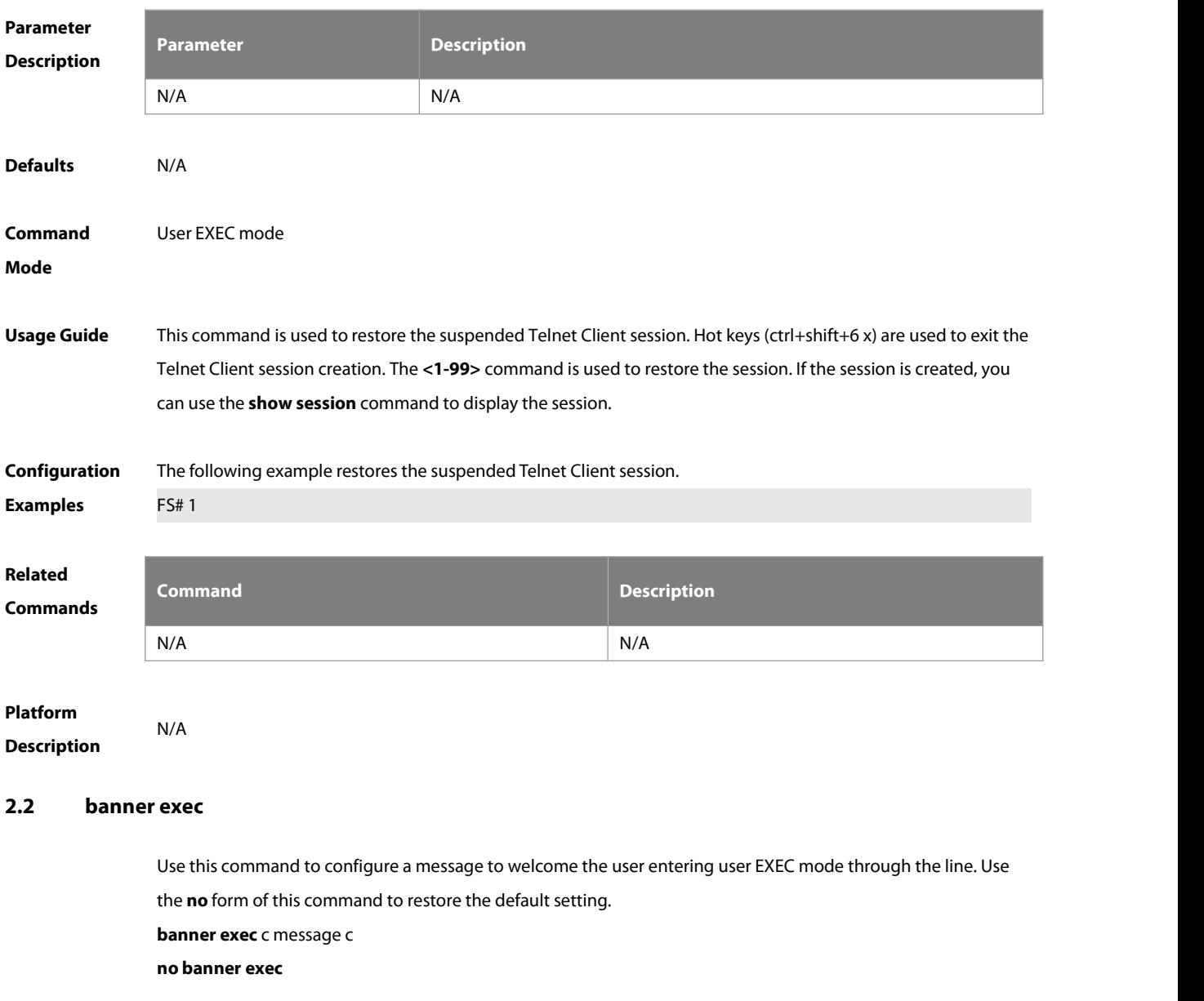

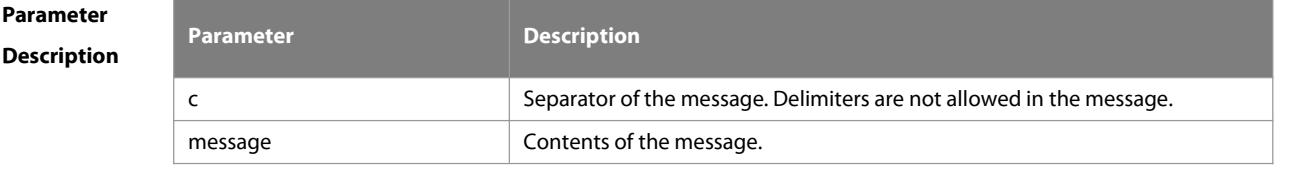

**Defaults** N/A

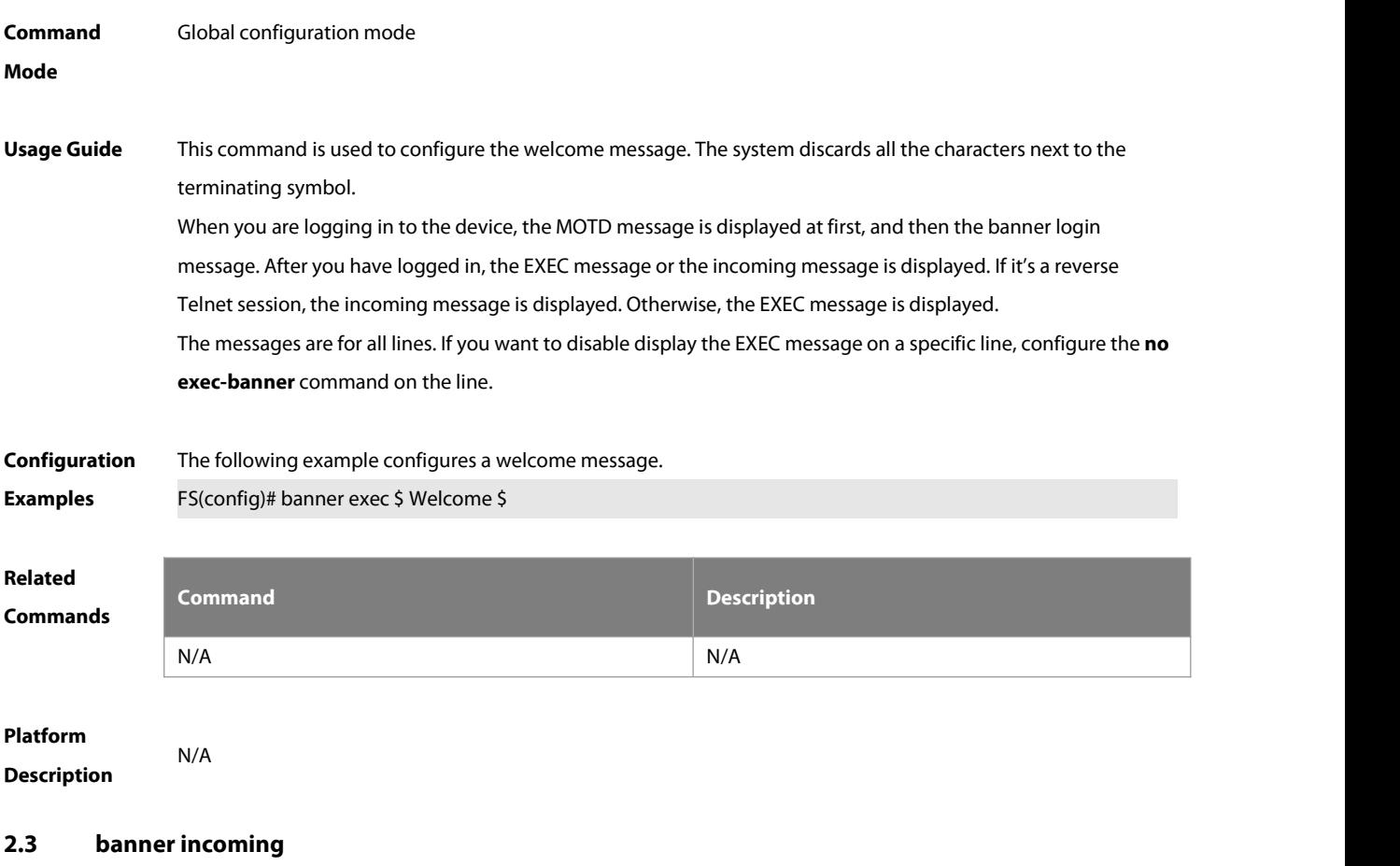

Use this command to configure a prompt message for reverse Telnet session. Use the **no** form of this command to remove the setting. **banner incoming** c message c **no banner incoming**

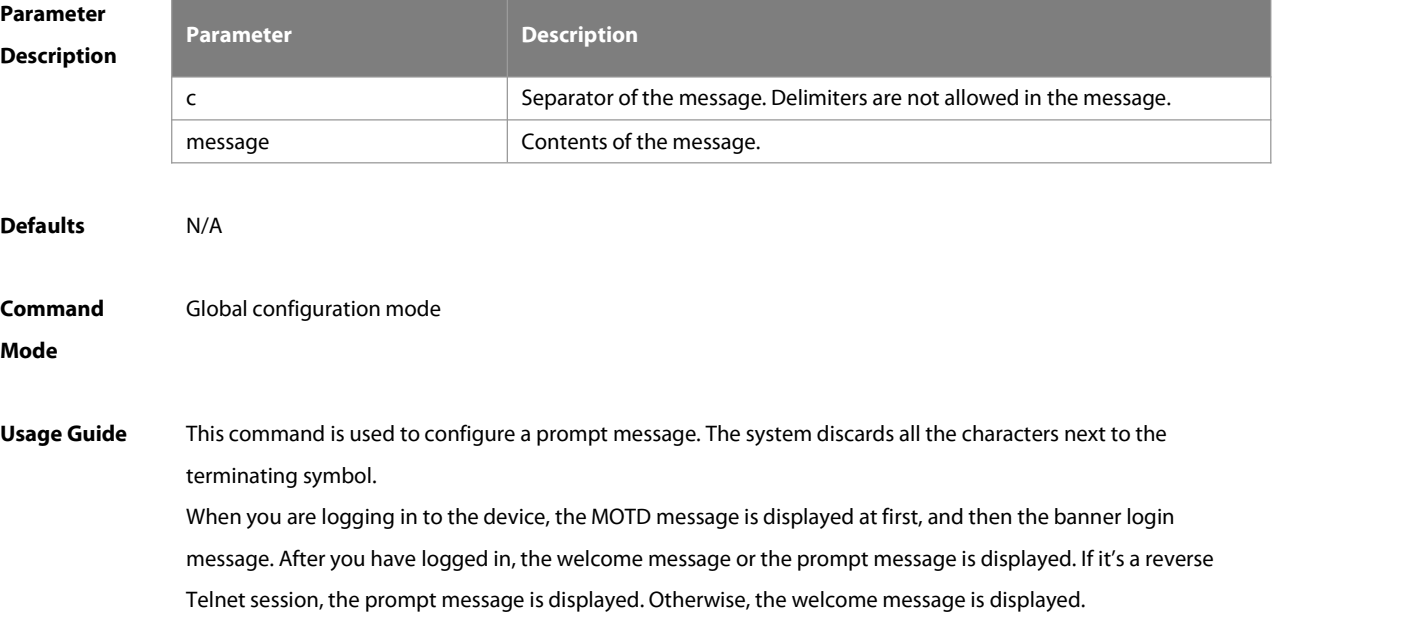

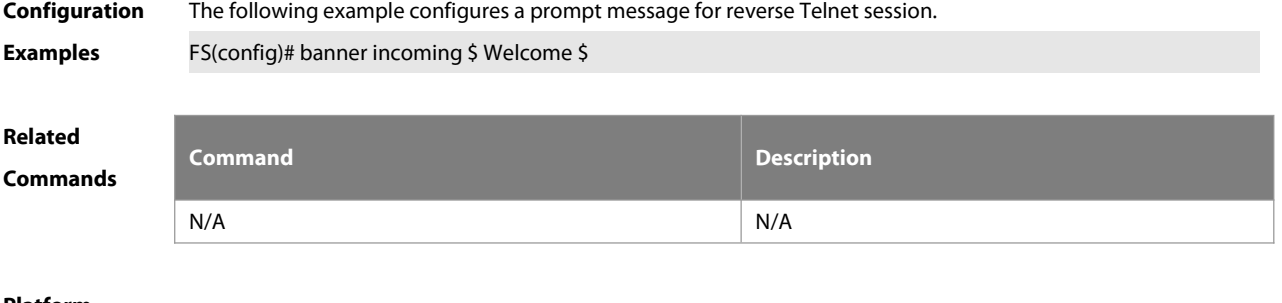

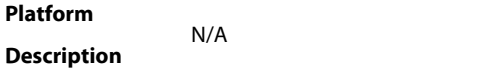

#### **2.4 banner login**

Use this command to configure a login banner. Use **no** form of this command to r remove the setting. **banner login** c message c

**no banner login**

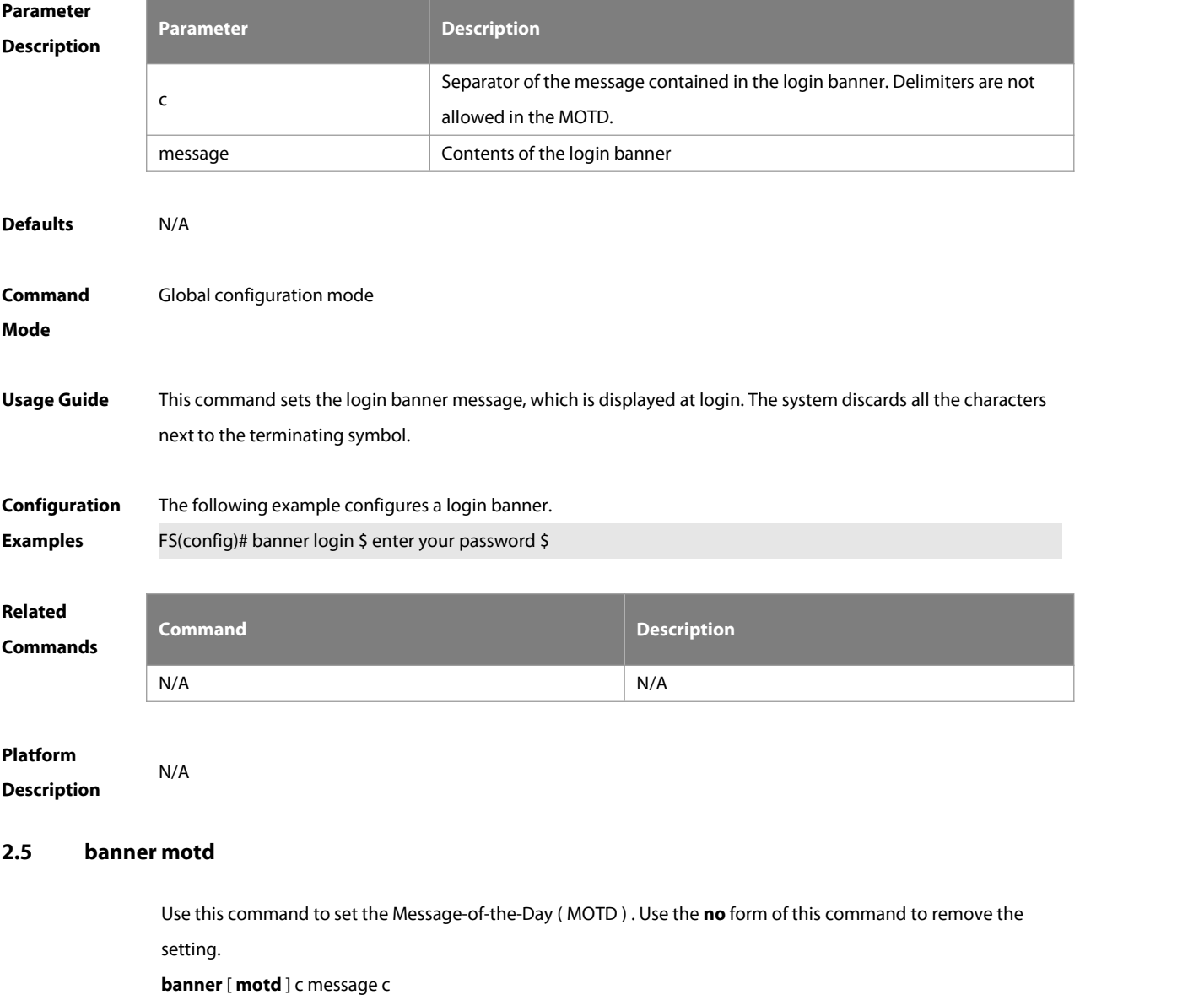

#### **no banner** [ **motd** ]

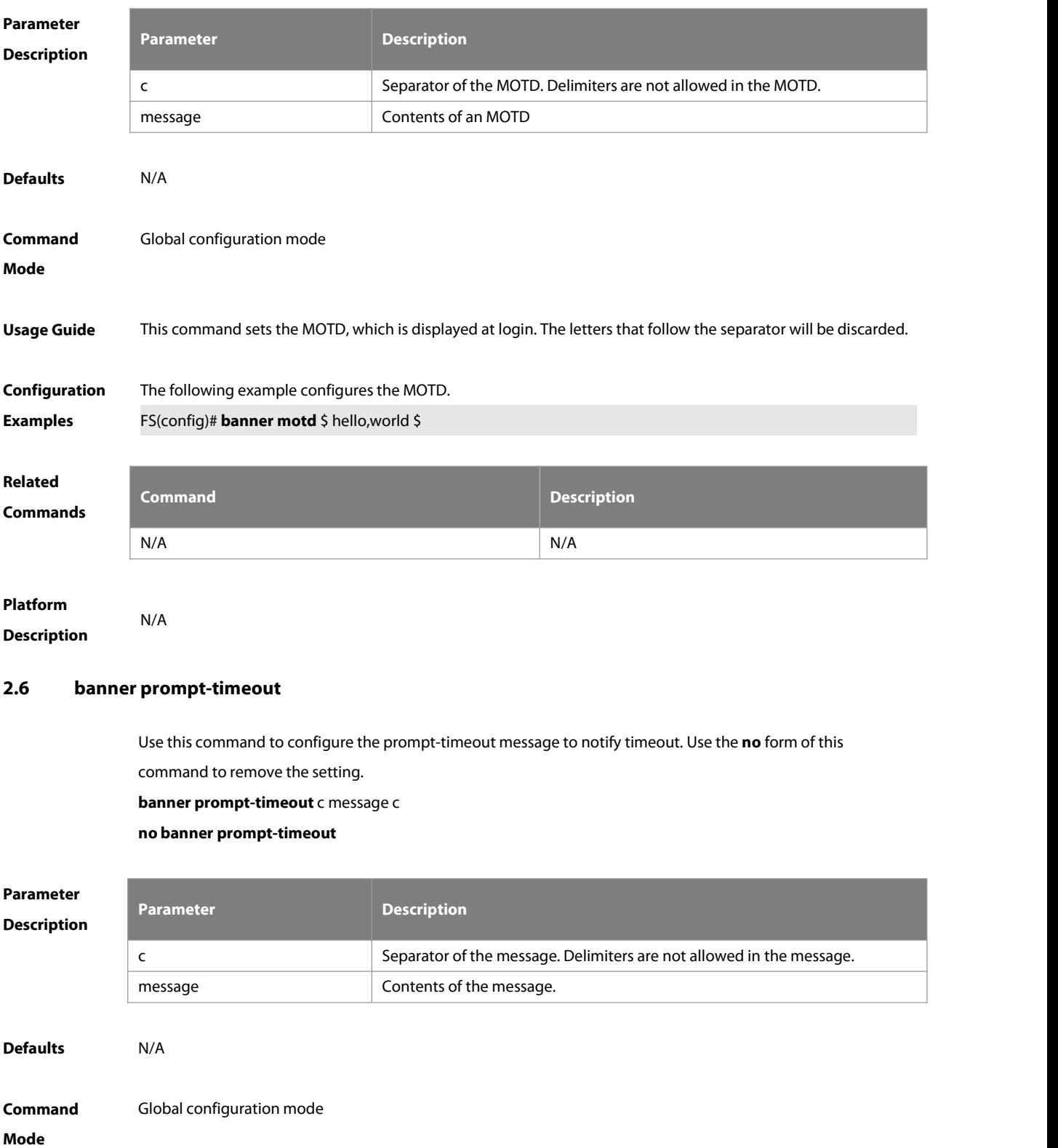

**Usage Guide** The system discards all the characters next to the terminating symbol. When authentication times out, the banner prompt-timeout message is displayed.

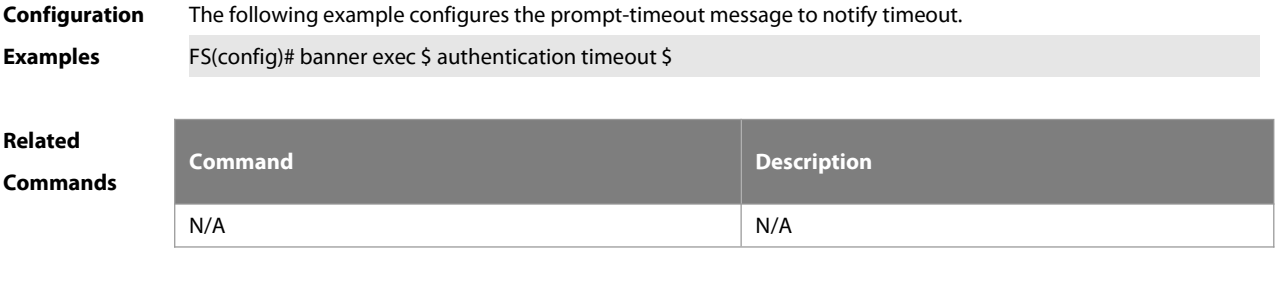

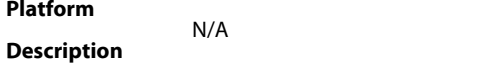

#### **2.7 banner slip-ppp**

Use this command to configure the slip-ppp message for the SLIP/PPP session. Use the **no** form of this command to remove the setting.

**banner slip-ppp** c message c

**no banner slip-pp**

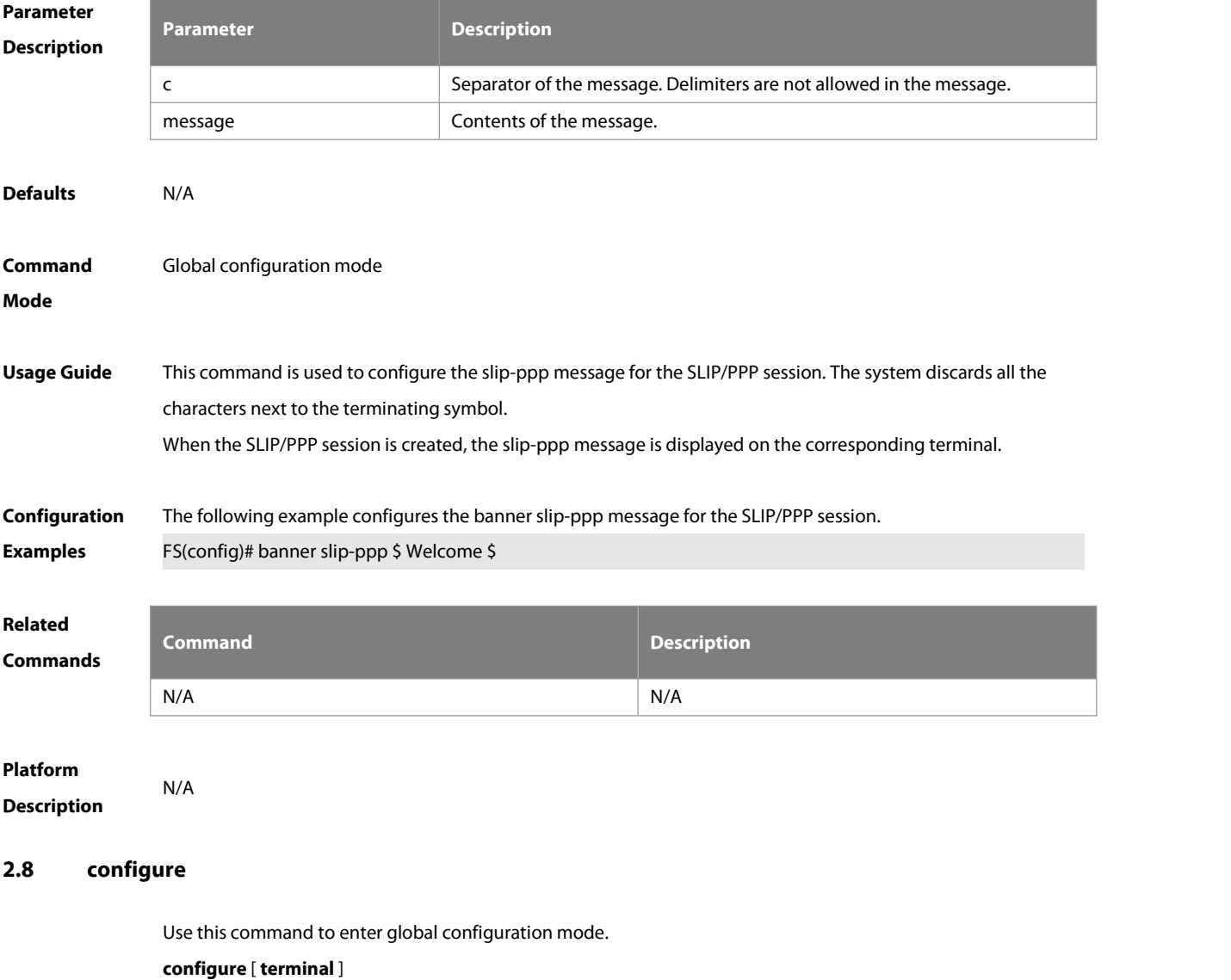

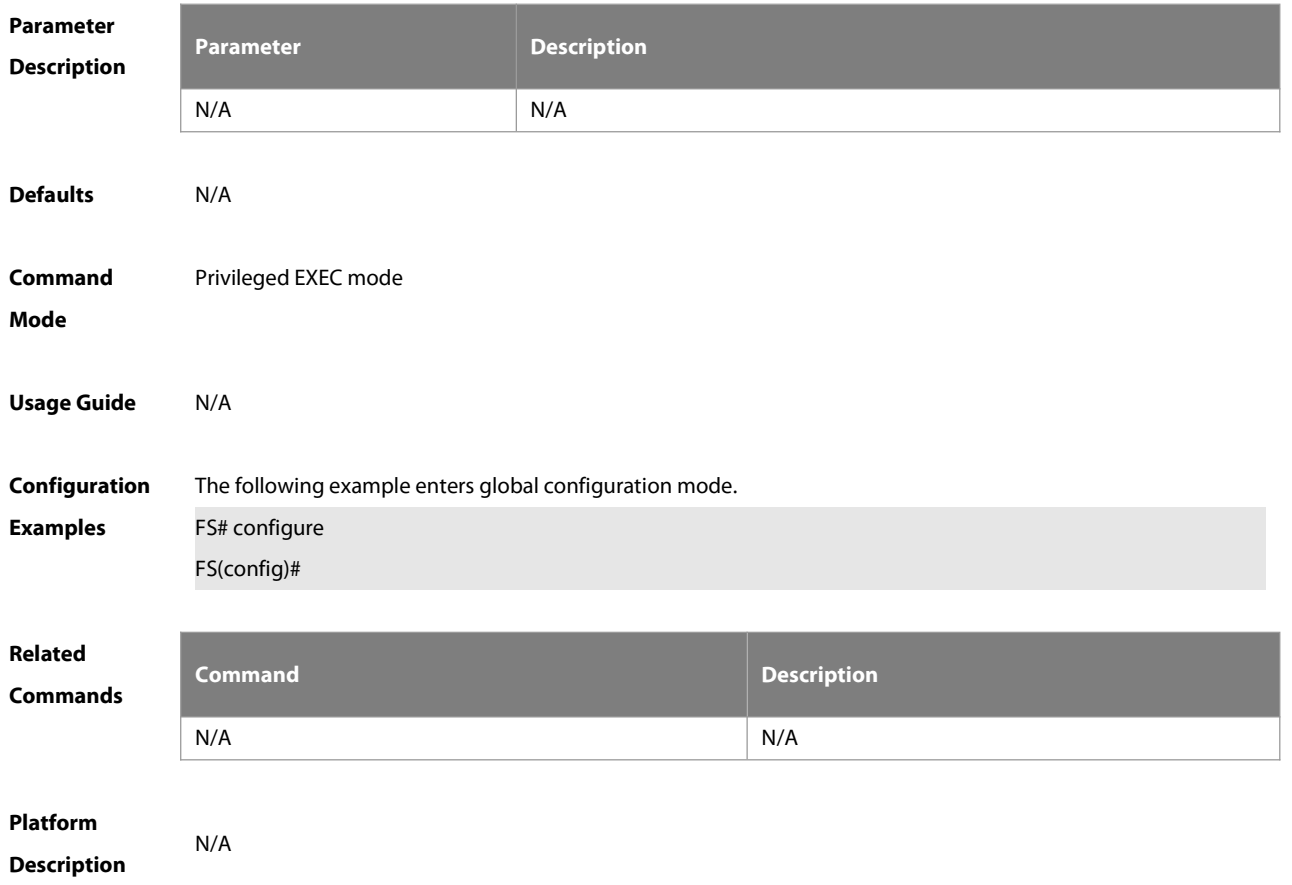

#### **2.9 disable**

Use this command to switch from privileged EXEC mode to user EXEC mode or lower the privilege level. **disable** [ privilege-level ]

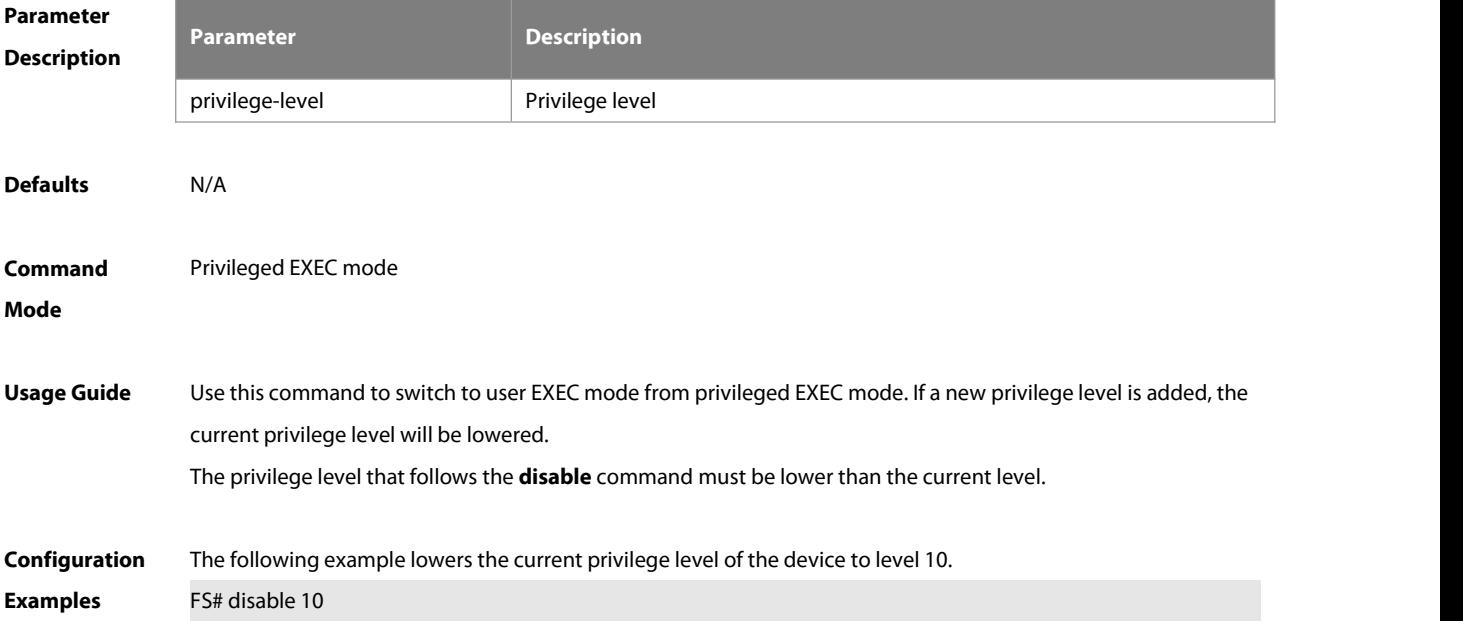

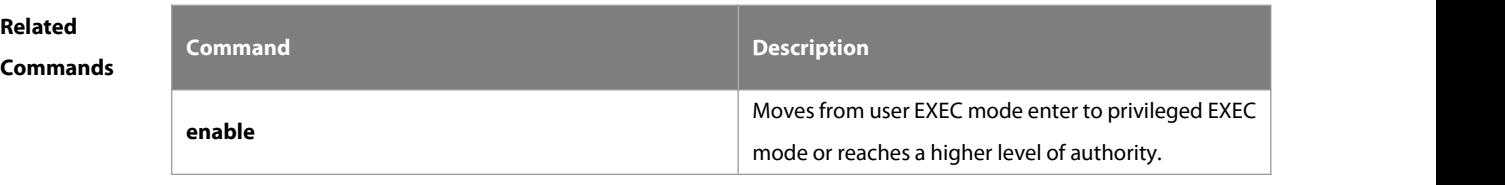

**Platform Description** 

#### **2.10 disconnect**

Use this command to disconnect the Telnet Client session. **disconnect** session-id

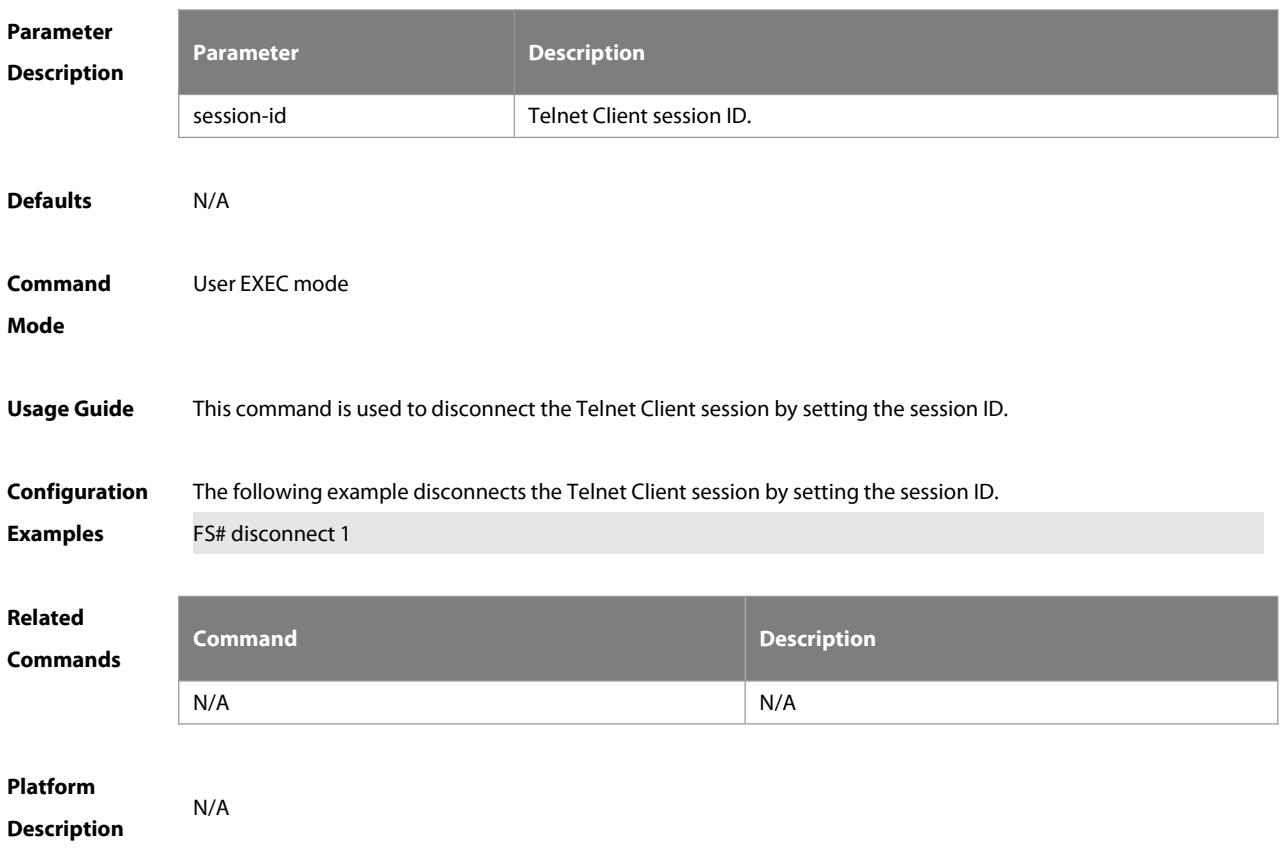

#### **2.11 enable**

Use this command to enter privileged EXEC mode.

**enable**

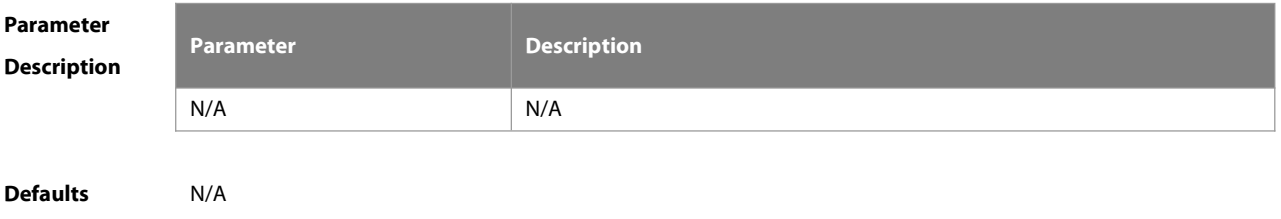

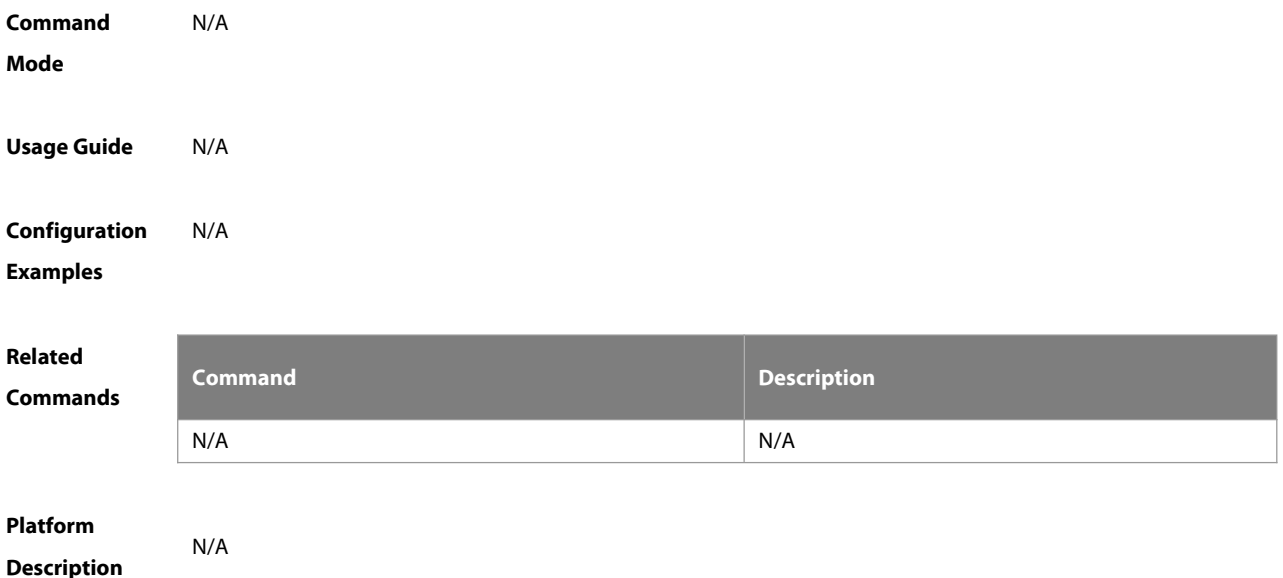

#### **2.12 enable password**

Use this command to configure passwords for different privilege levels. Use the **no** form of this command to restore the default setting.

```
enable password [ level level ] {password | [ 0 | 7 ] encrypted-password }
```
**no enable password** [ **level** leve l ]

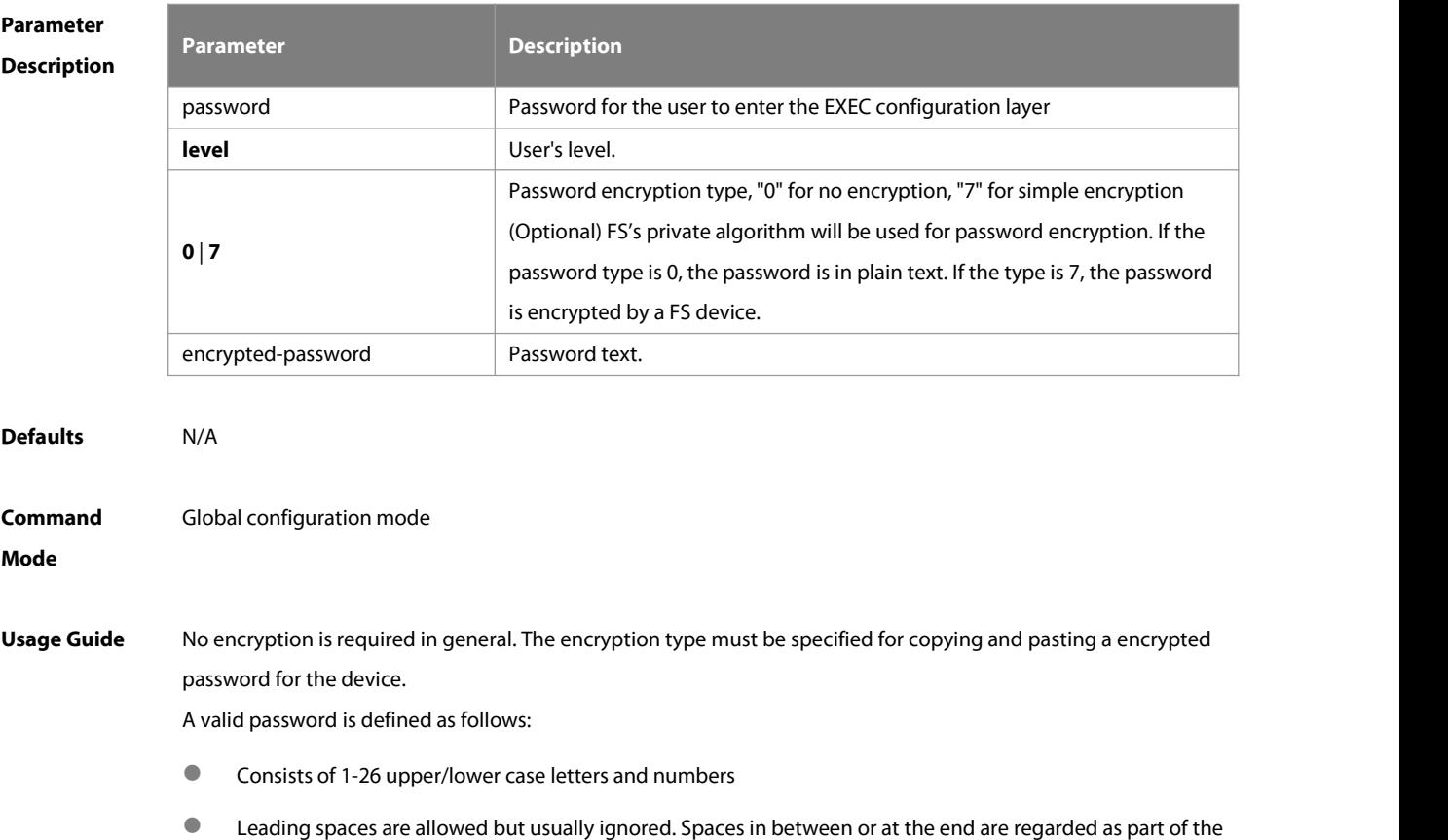

#### password.

If an encryption type isspecified and a plaintext password is entered, you cannot enter privileged EXEC mode. A lost password that has been encrypted using any method cannot be restored. In this case, you can only reconfigure the device password.

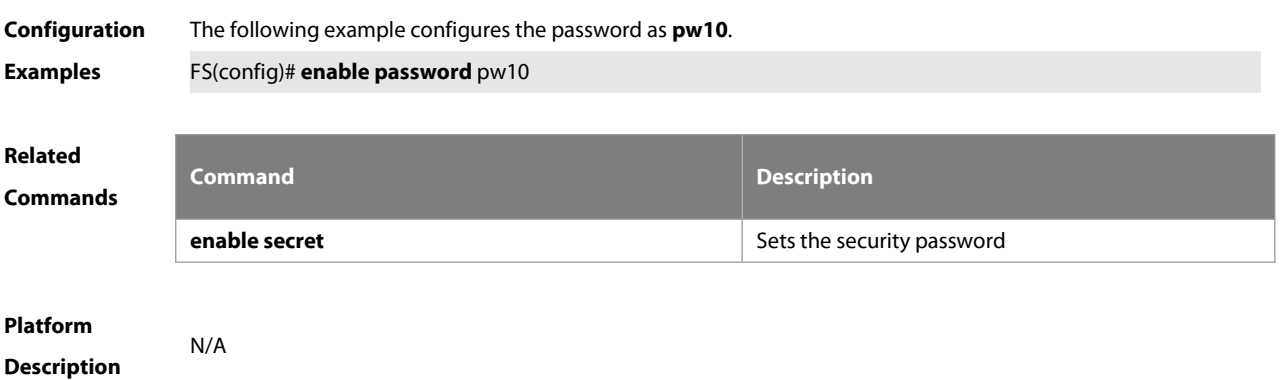

**enable secret** Sets the security password

#### **2.13 enable secret**

Use this command to configure a security password for different privilege levels. Use the **no** form of this command to restore the default setting.

```
enable secret [ level level ] { secret | [ 0 | 5 ] encrypted-secret }
```
**no enable secret** [ **level** level ]

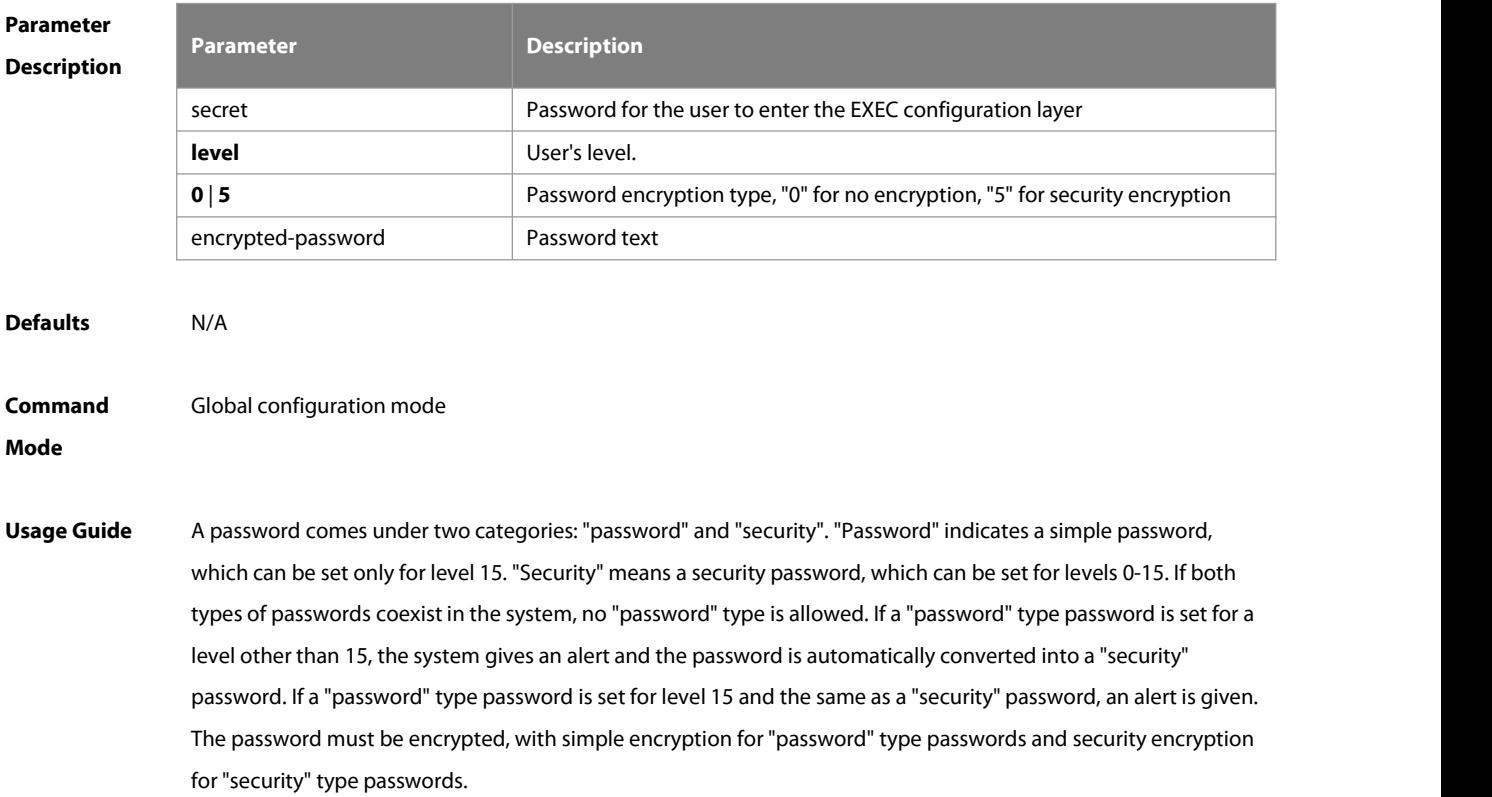

# **Configuration Examples** The following example configuresthe security password as **pw10**. FS(config)# **enable secret** <sup>0</sup> pw10

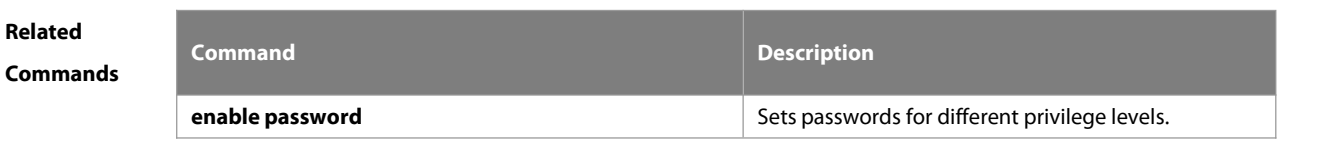

**Platform Description** 

#### **2.14 enable service**

Use this command to enable or disable a specified service such as **SSH Server/Telnet Server/SNMP Agent**. **enable service** { **ssh-sesrver** | **telnet-server** |**snmp-agent** }

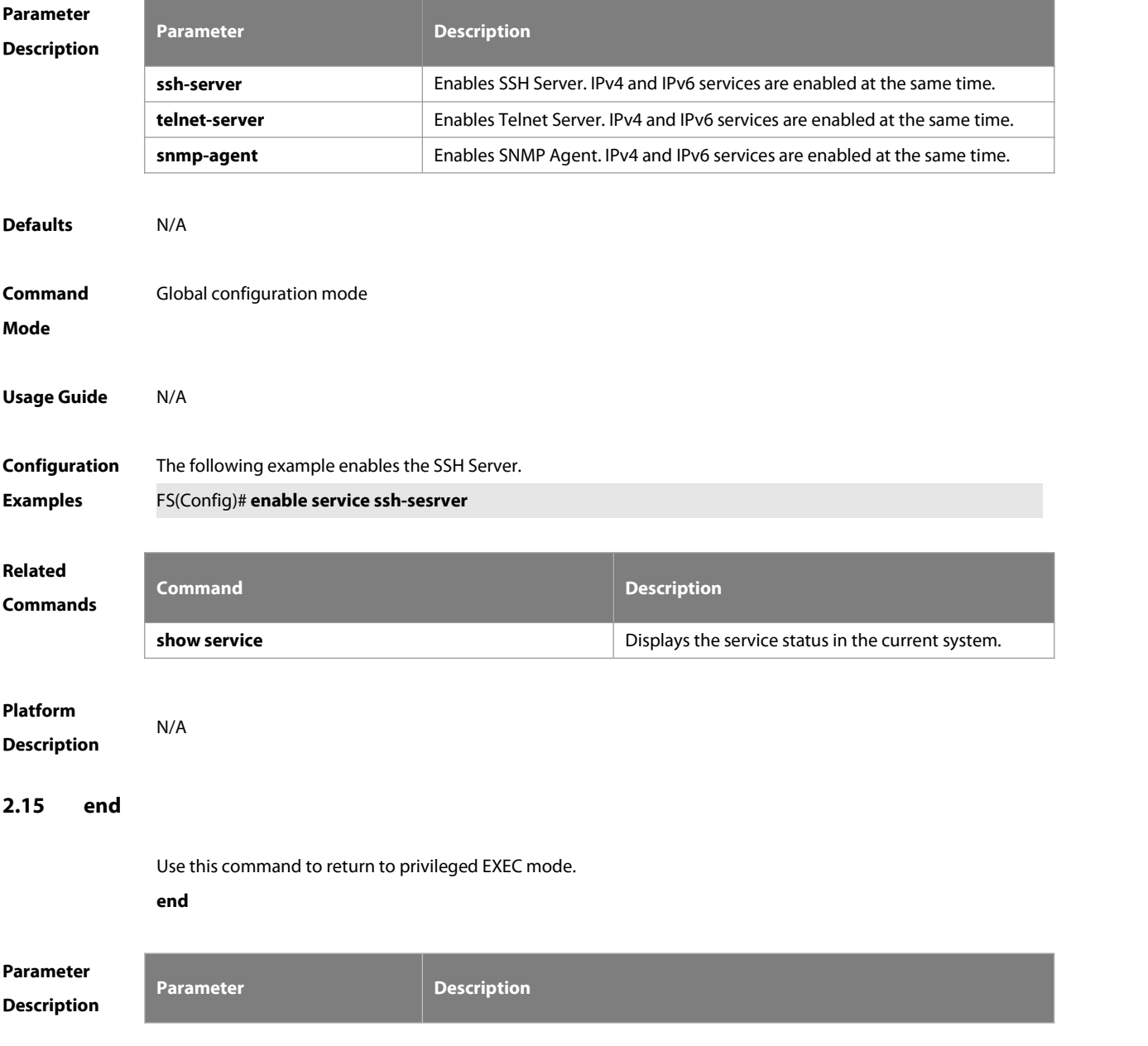

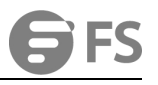

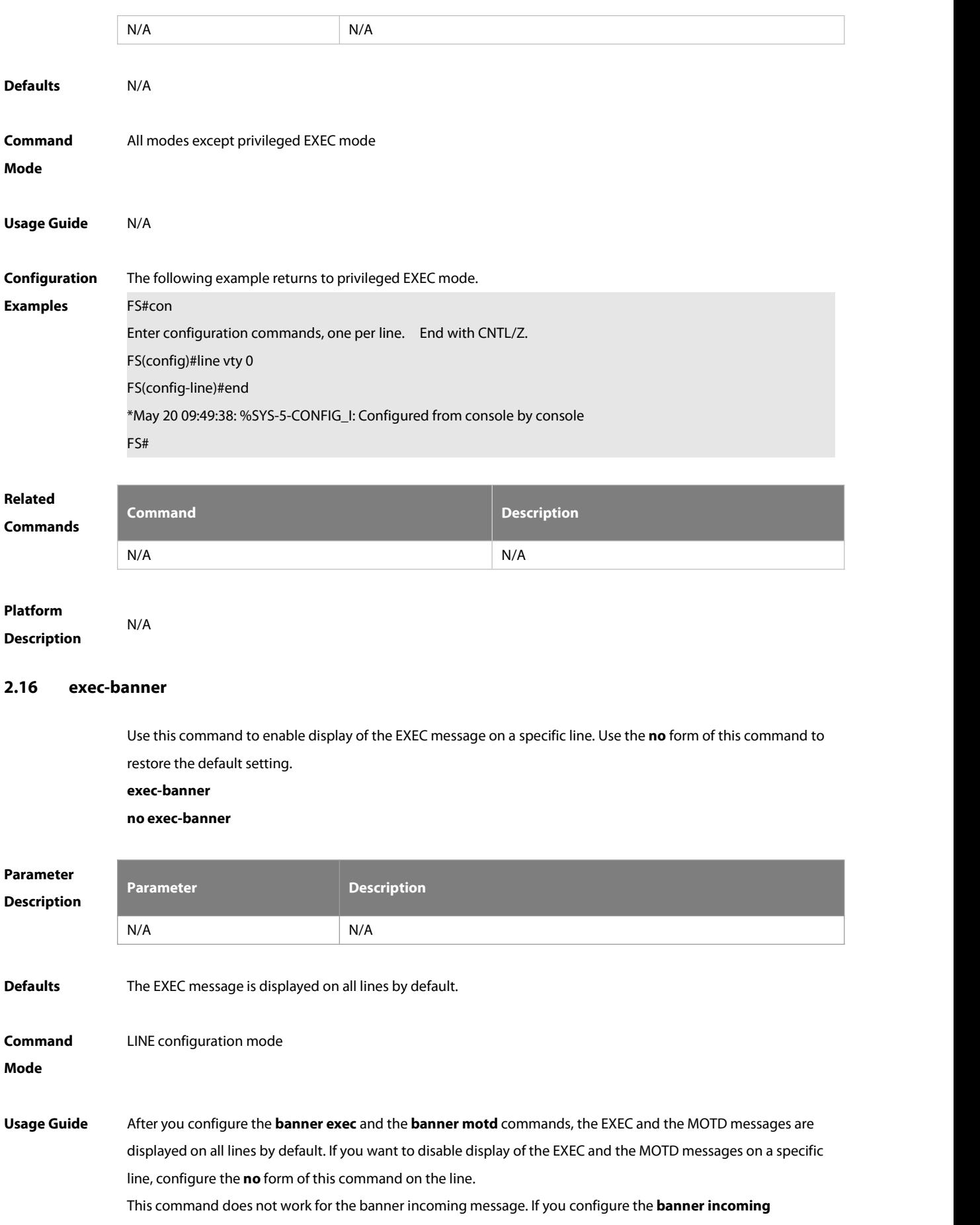

command, the banner incoming message is displayed on all reverse Telnet sessions and the display cannot be disabled on a specific line.

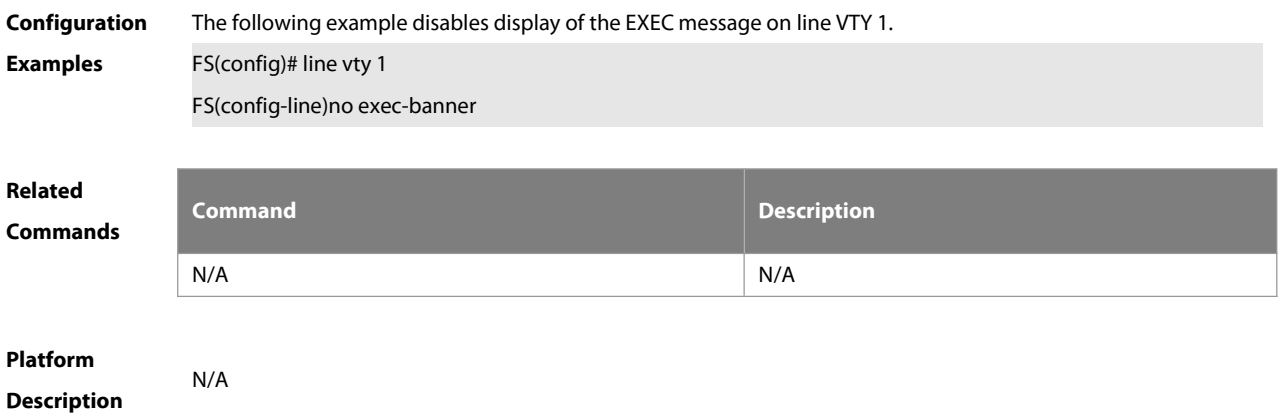

#### **2.17 exec-timeout**

Use this command to configure connection timeout for this device in LINE mode. Use the **no** form of this command to restore the default setting and the connection never expires. **exec-timeout** minutes [ **seconds** ] **no exec-timeout**

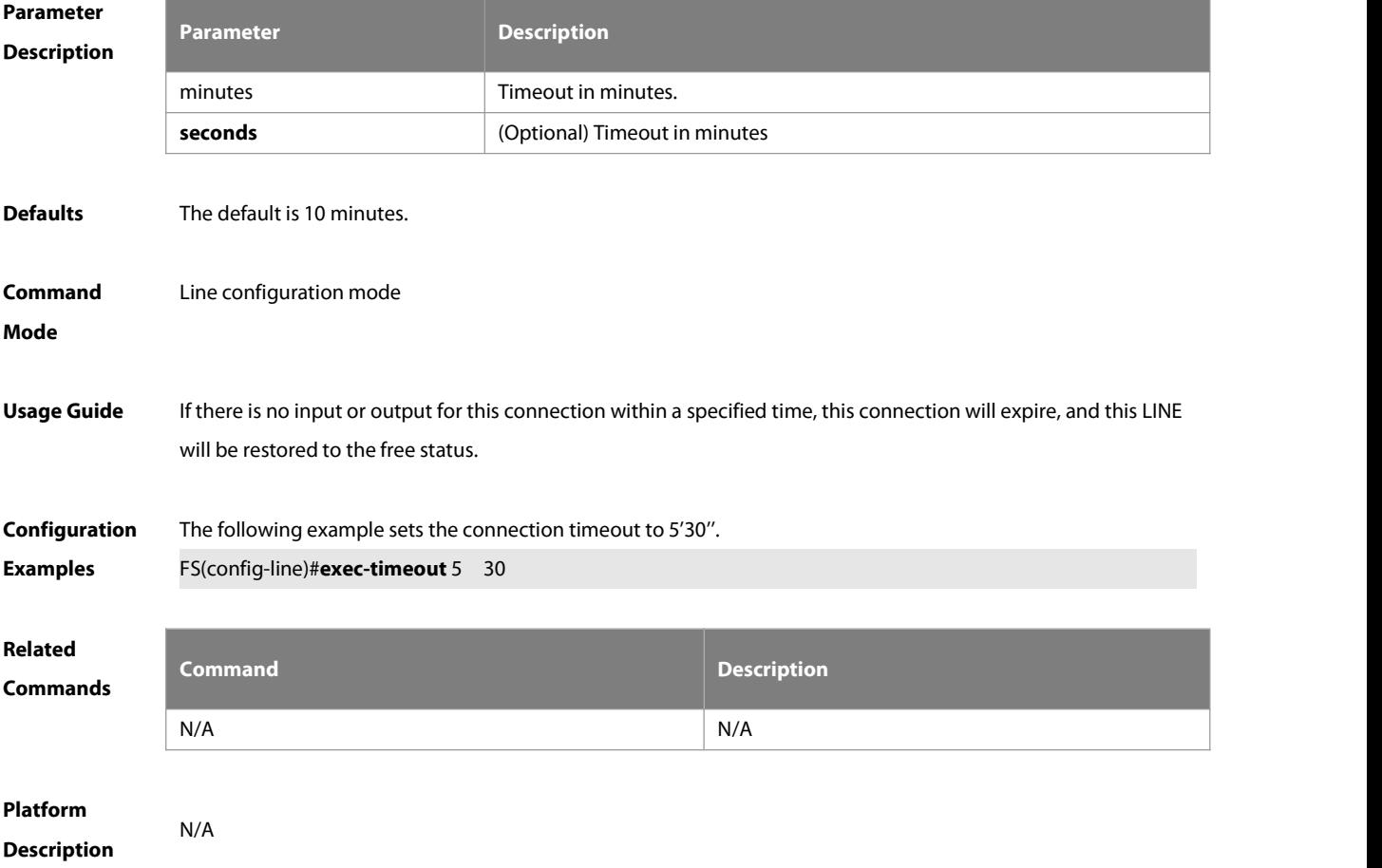

#### **2.18 exit**

Use this command to return to the upper configuration mode.

**exit**

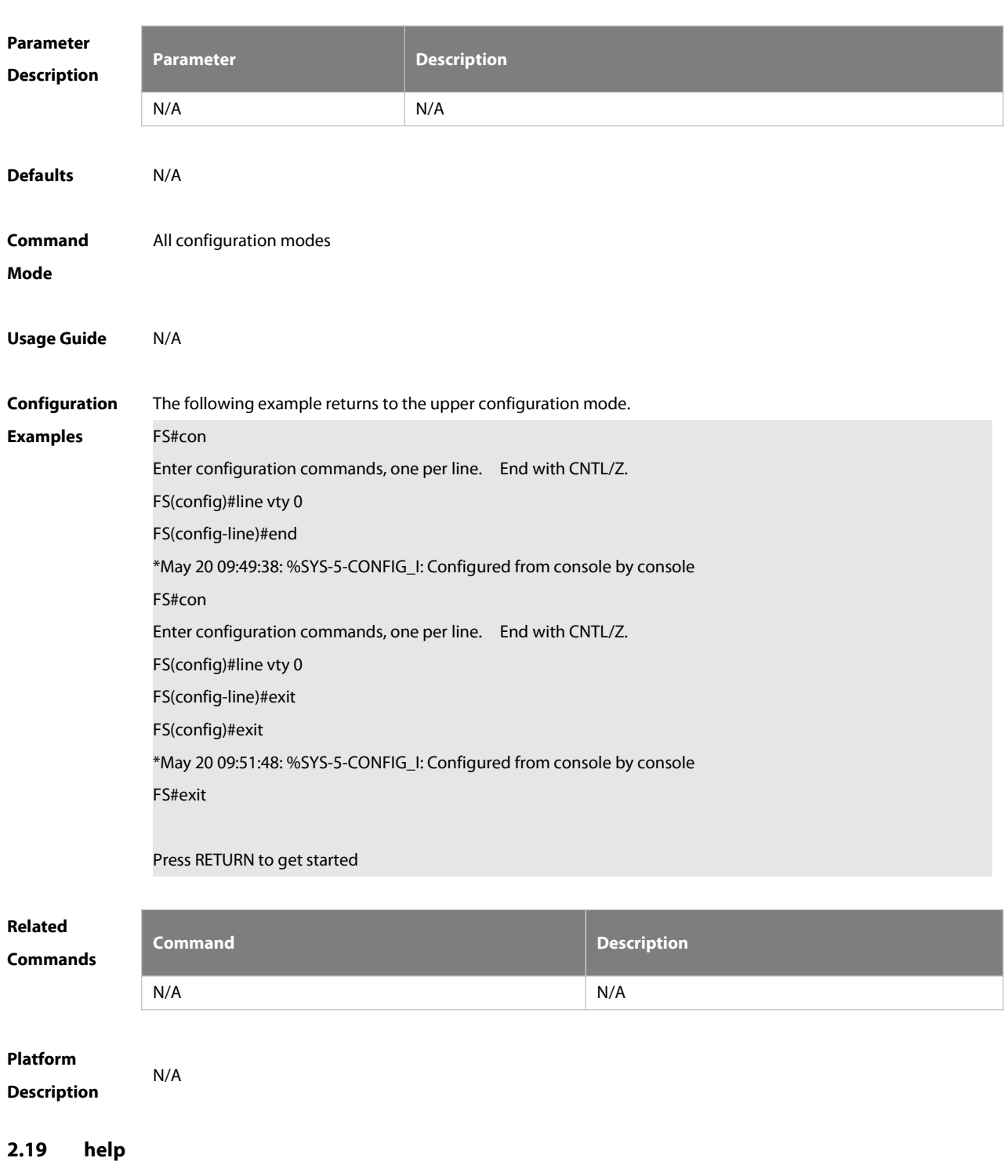

Use this command to display the help information. **help**

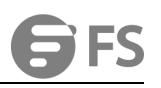

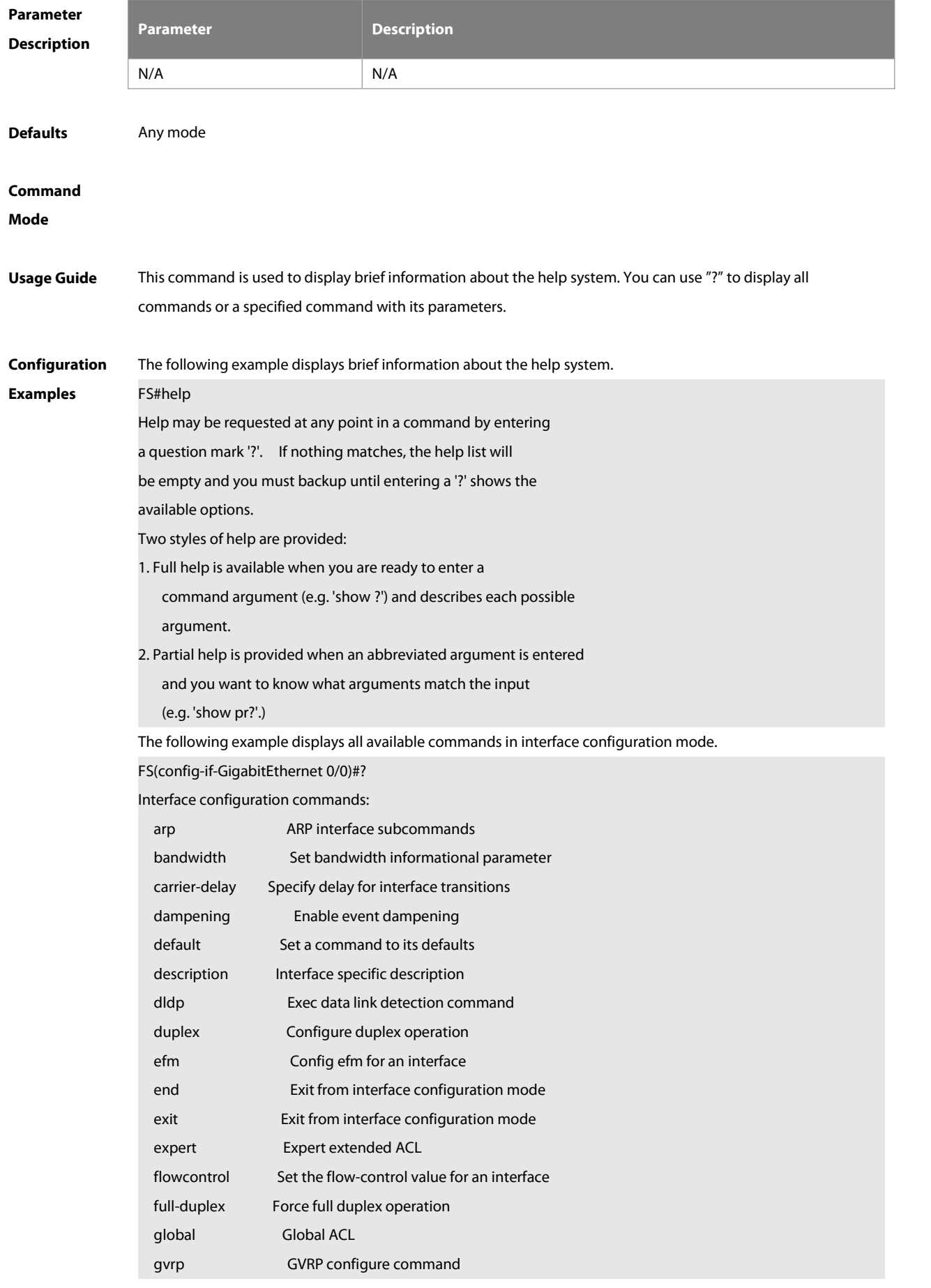

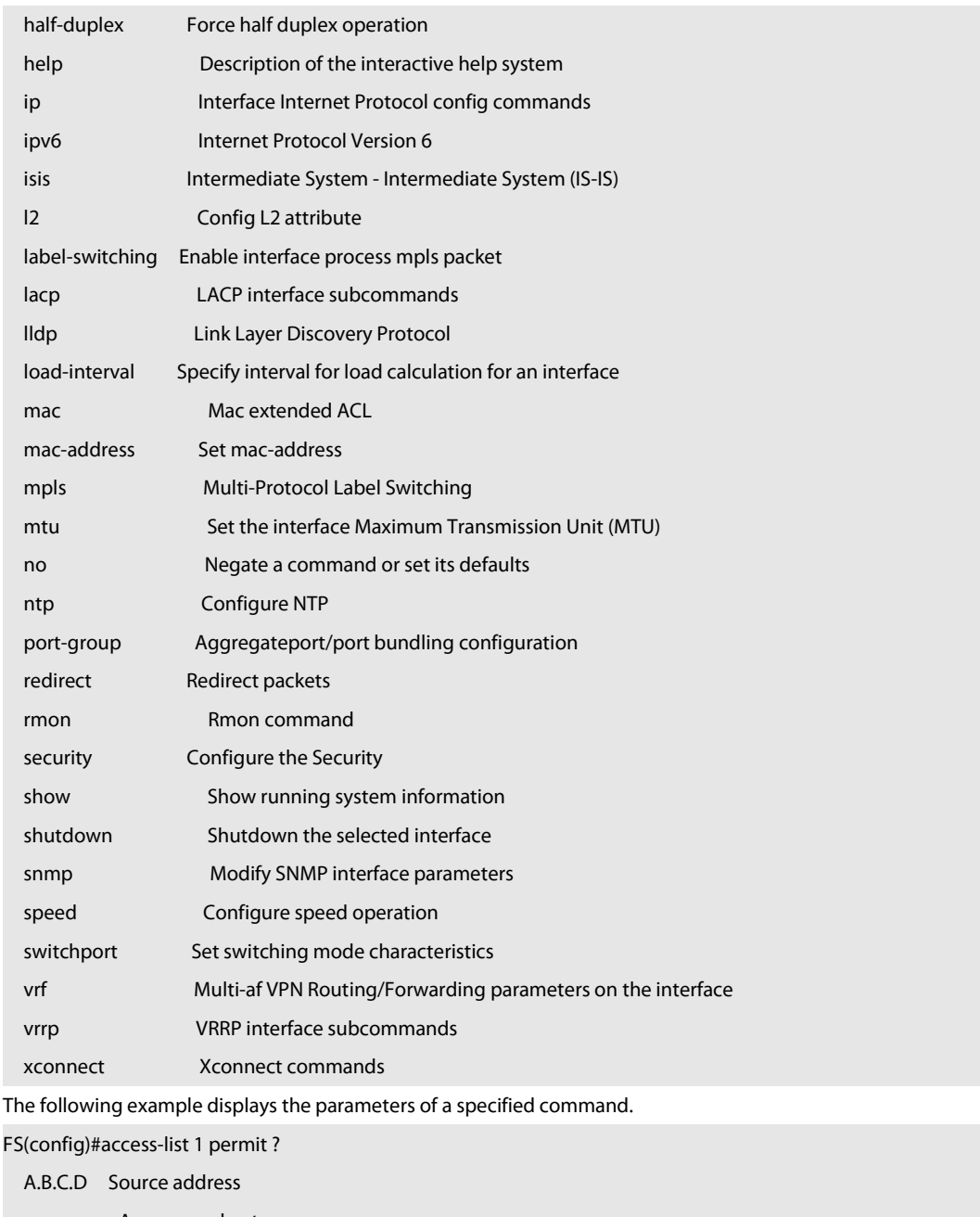

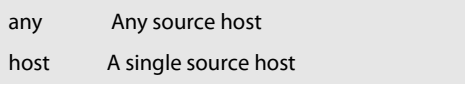

### **Related**

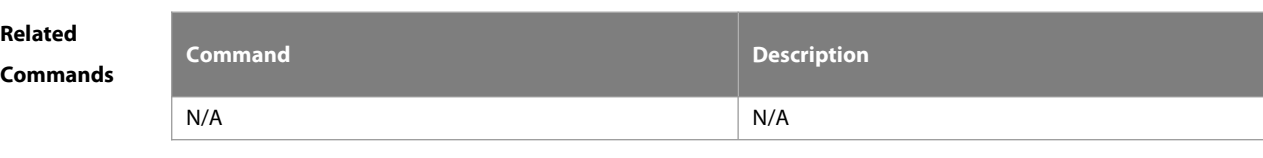

### **Platform**

**Description** 

#### **2.20 hostname**

Use this command to specify or modify the hostname of a device.

#### **hostname** name

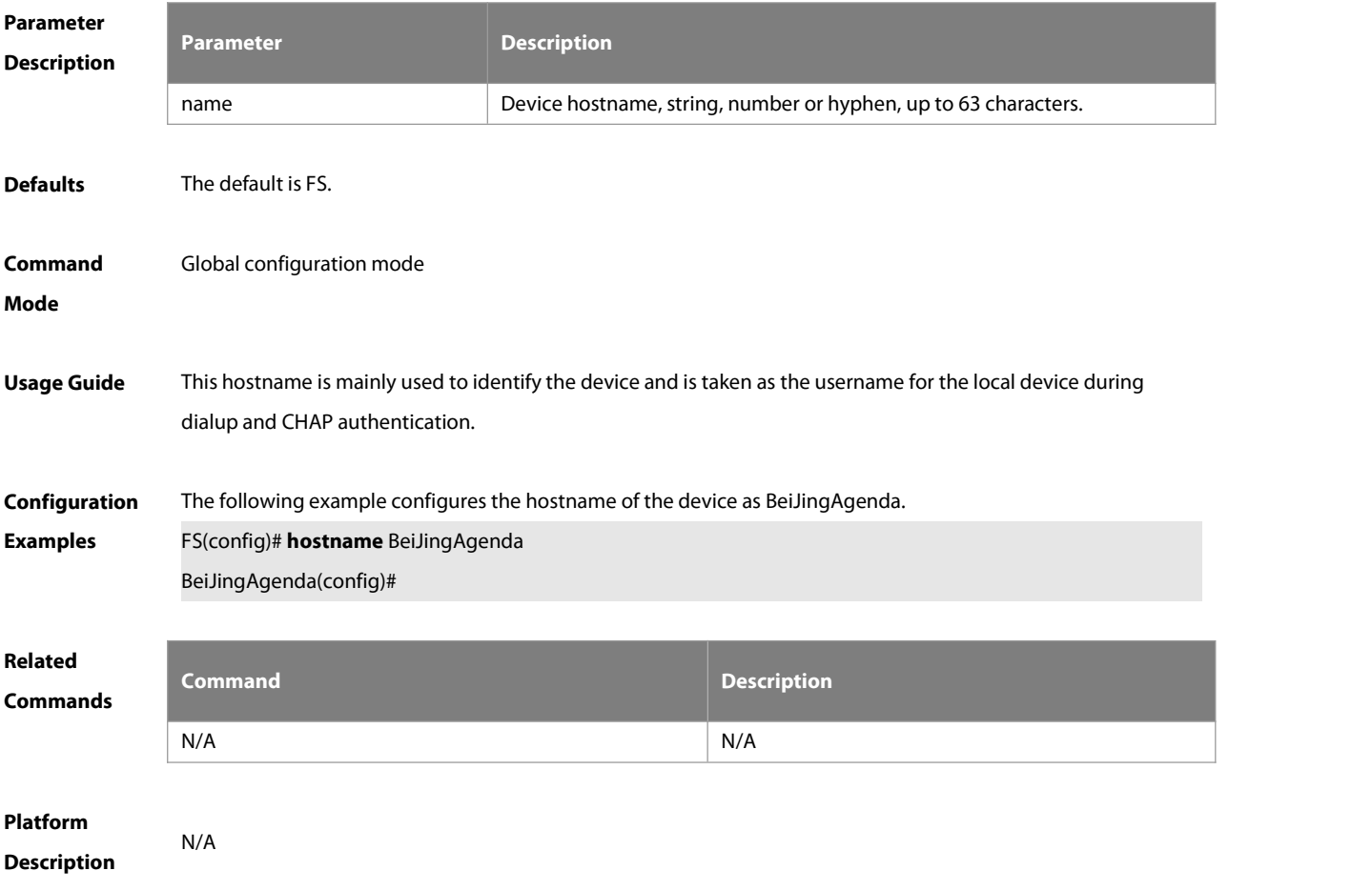

#### **2.21 ip telnet access-class**

Use this command to configure the ACL for the Telnet server. Use the **no** form of this command to delete the rule.

**ip telnet access-class** { access-list-number | access-list-name } **no ip telnetaccess-class**

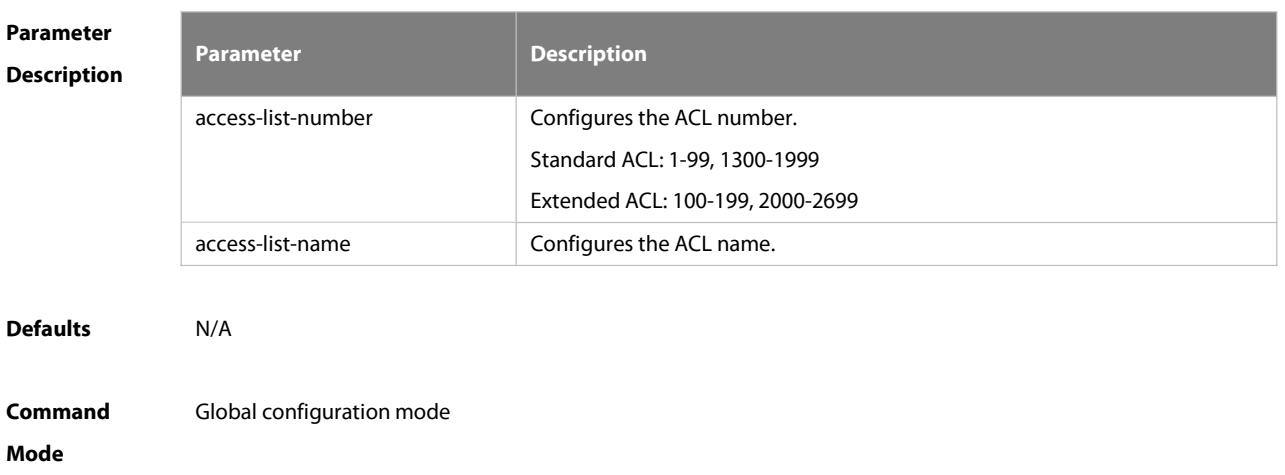

#### **Usage Guide** This command is used to configure the ACL forall Telnet connections.

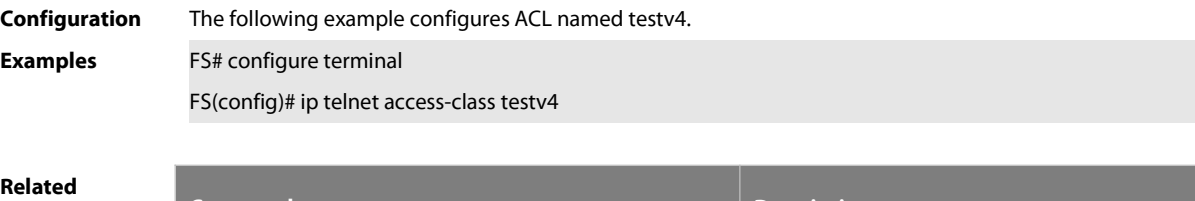

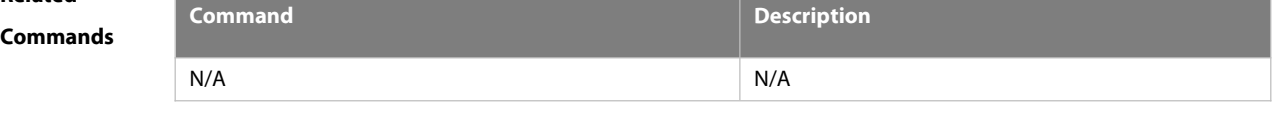

**Platform**

**Description** 

#### **2.22 ip telnet source-interface**

Use this command to configure the IP address of an interface as the source address for Telnet connection. **ip telnet source-interface** interface-name

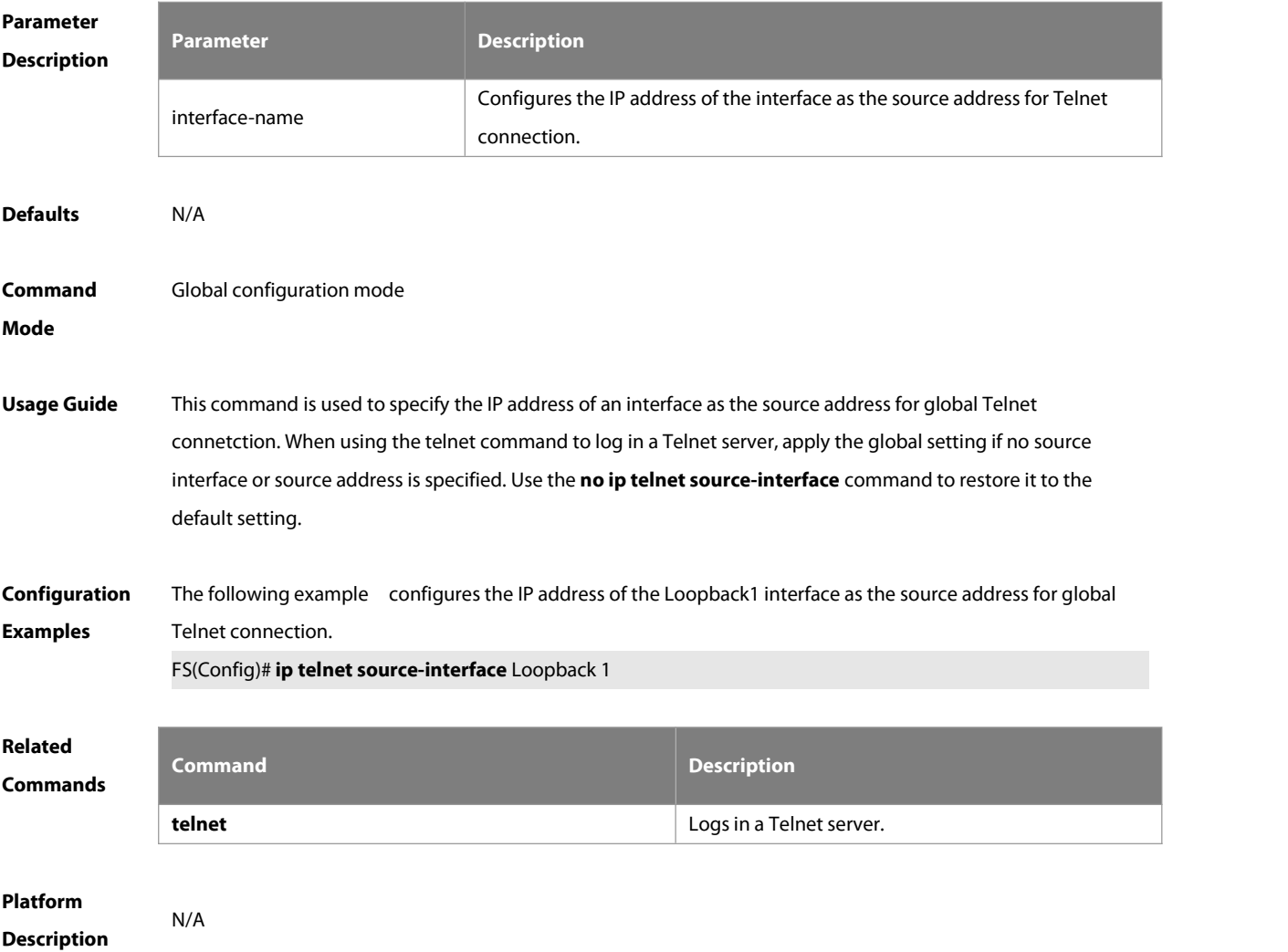

#### **2.23 ipv6 telnet access-class**

Use this command to configure the ACL for the Telnet server. Use the **no** form of this command to delete the rule.

**ipv6 telnet access-class** accessv6-list-name

**no ipv6 telnet access-class**

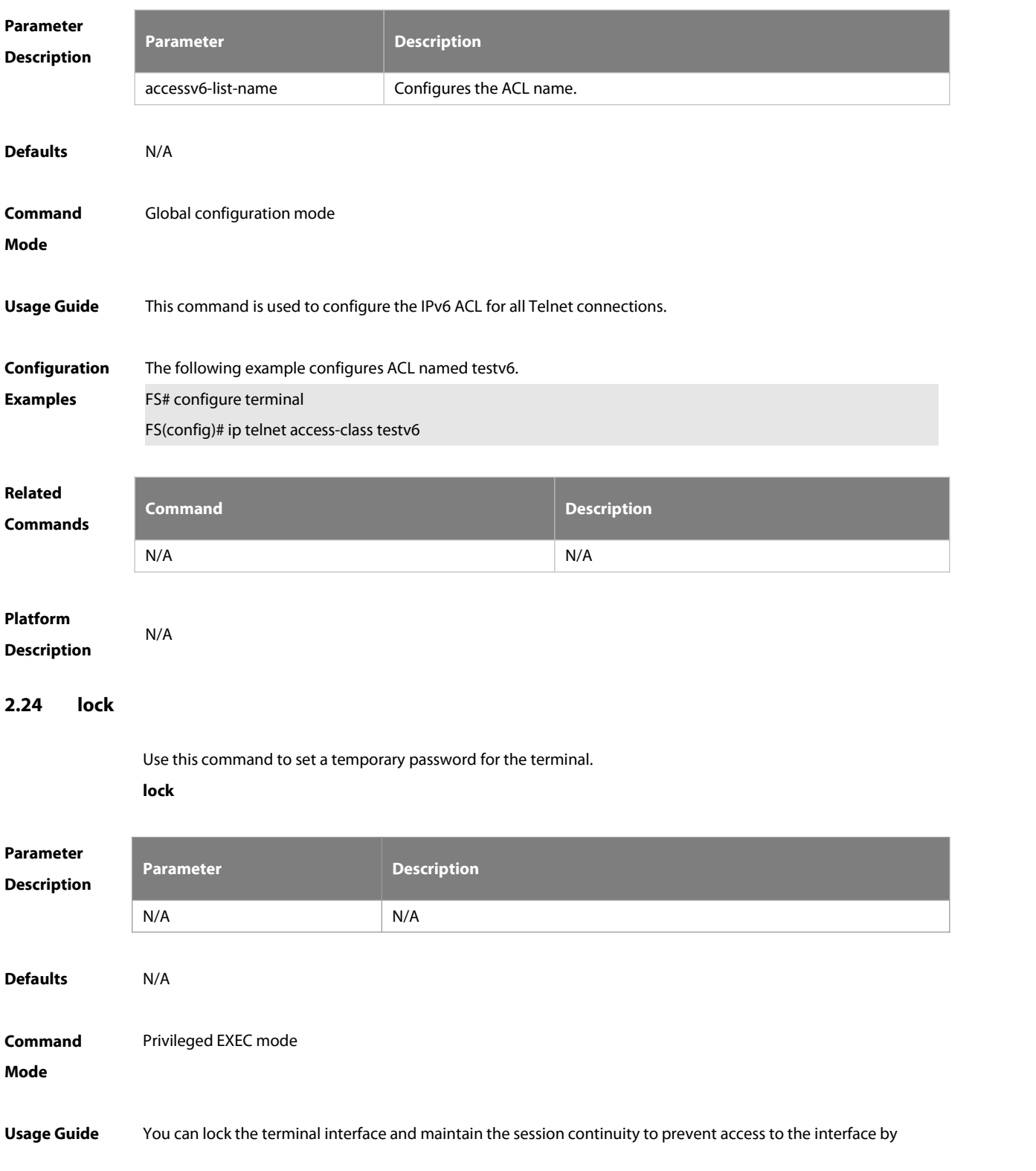

setting a temporary password. Take the following steps to lock the terminal interface:

- Enter the **lock** command, and the system will prompt you for a password:
- **Enter the password, which can be any character string. The system will prompt you to confirm the** password, clear the screen, and display the "Locked" information.
- To accessthe terminal, enter the preset temporary password.
- To lock the terminal, run the **lockable** command in line configuration mode and enable terminal locking in the corresponding line.

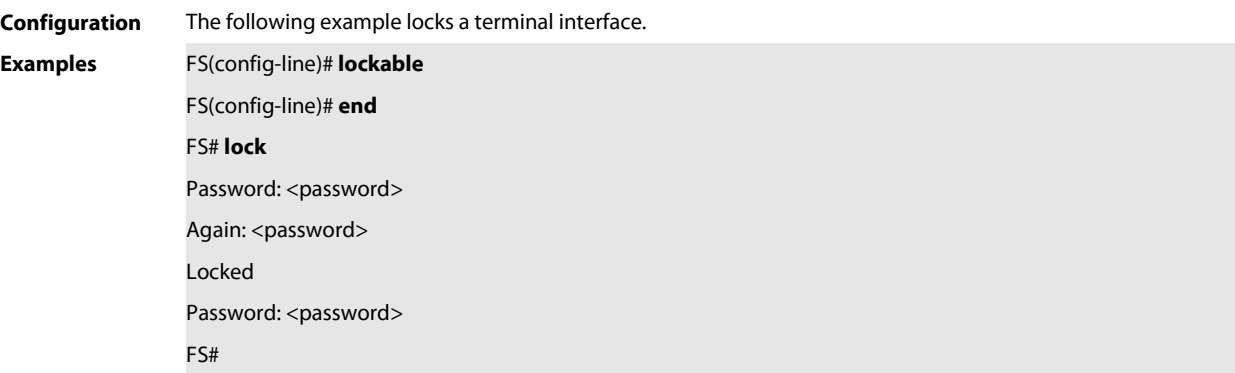

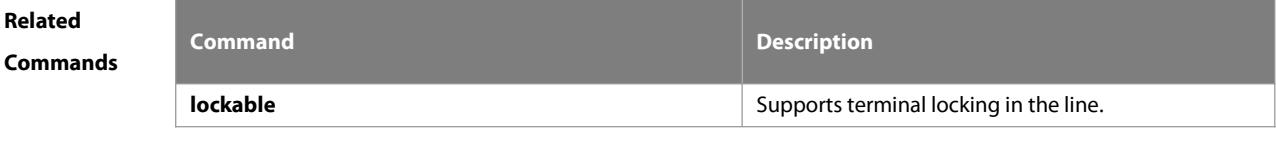

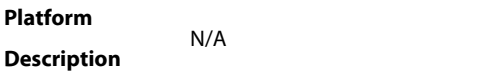

#### **2.25 lockable**

Use this command to support the **lock** command at the terminal. Use the **no** form of this command to restore the default setting.

**lockable**

**no lockable**

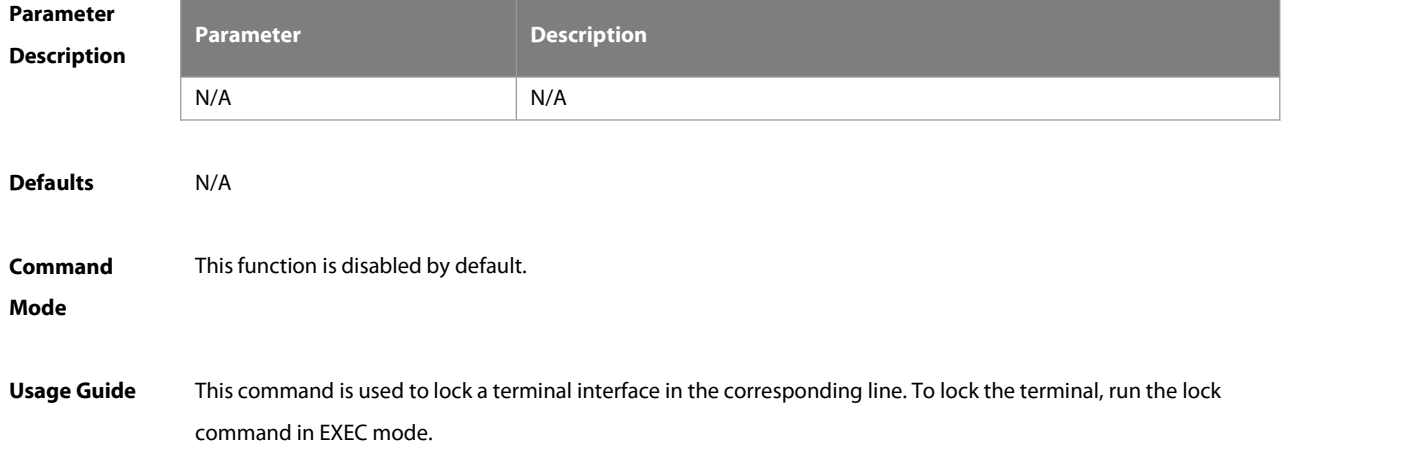

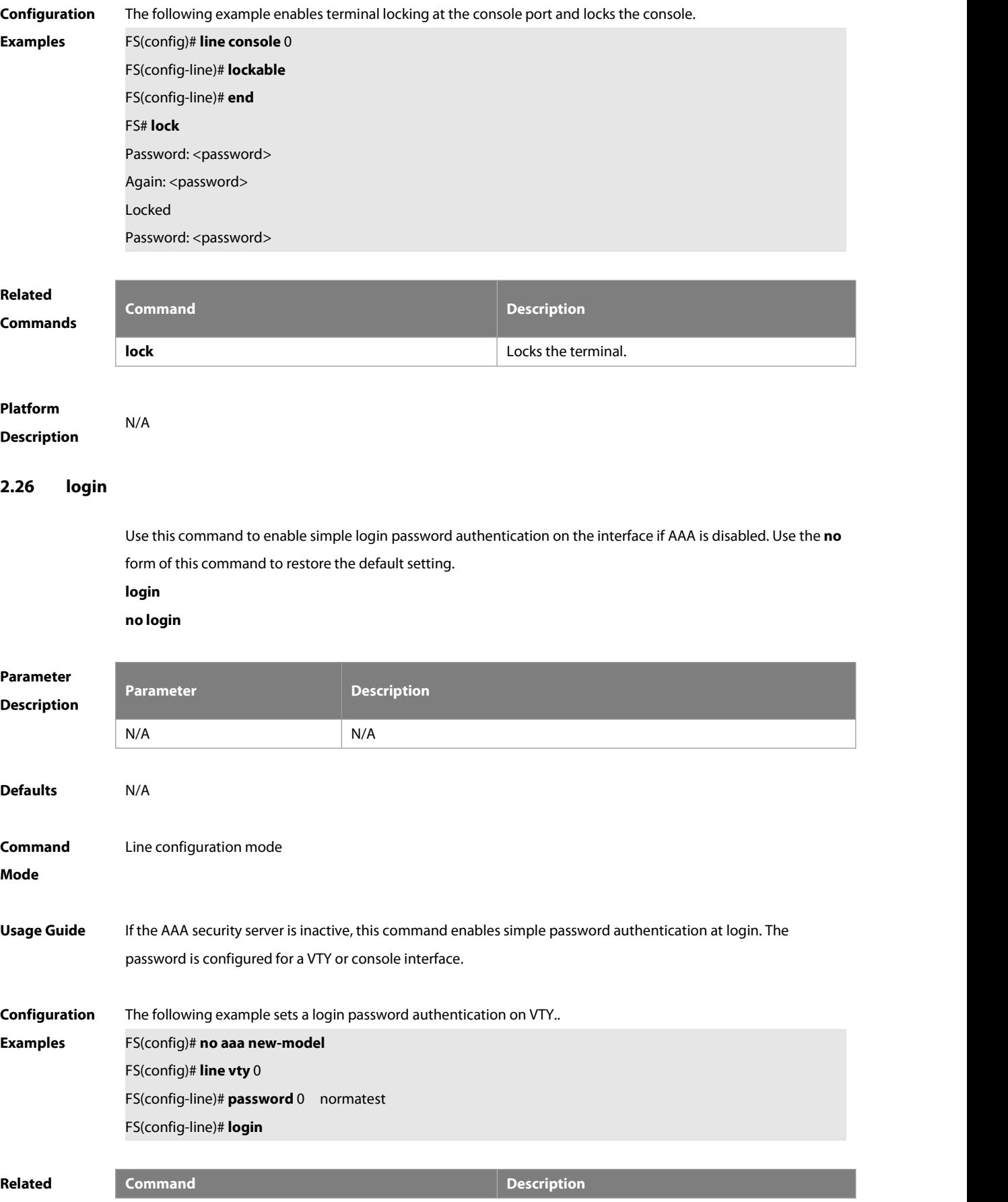

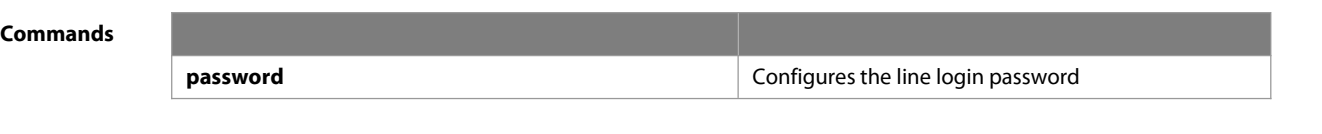

#### **Platform Description**

#### **2.27 login authentication**

If the AAA is enabled, login authentication must be performed on the AAA server.Use this command to associate login authentication method list. Use the **no** form of this command to restore the default setting. **login authentication** { **default |** list-name } **no login authentication** { **default** | list-name }

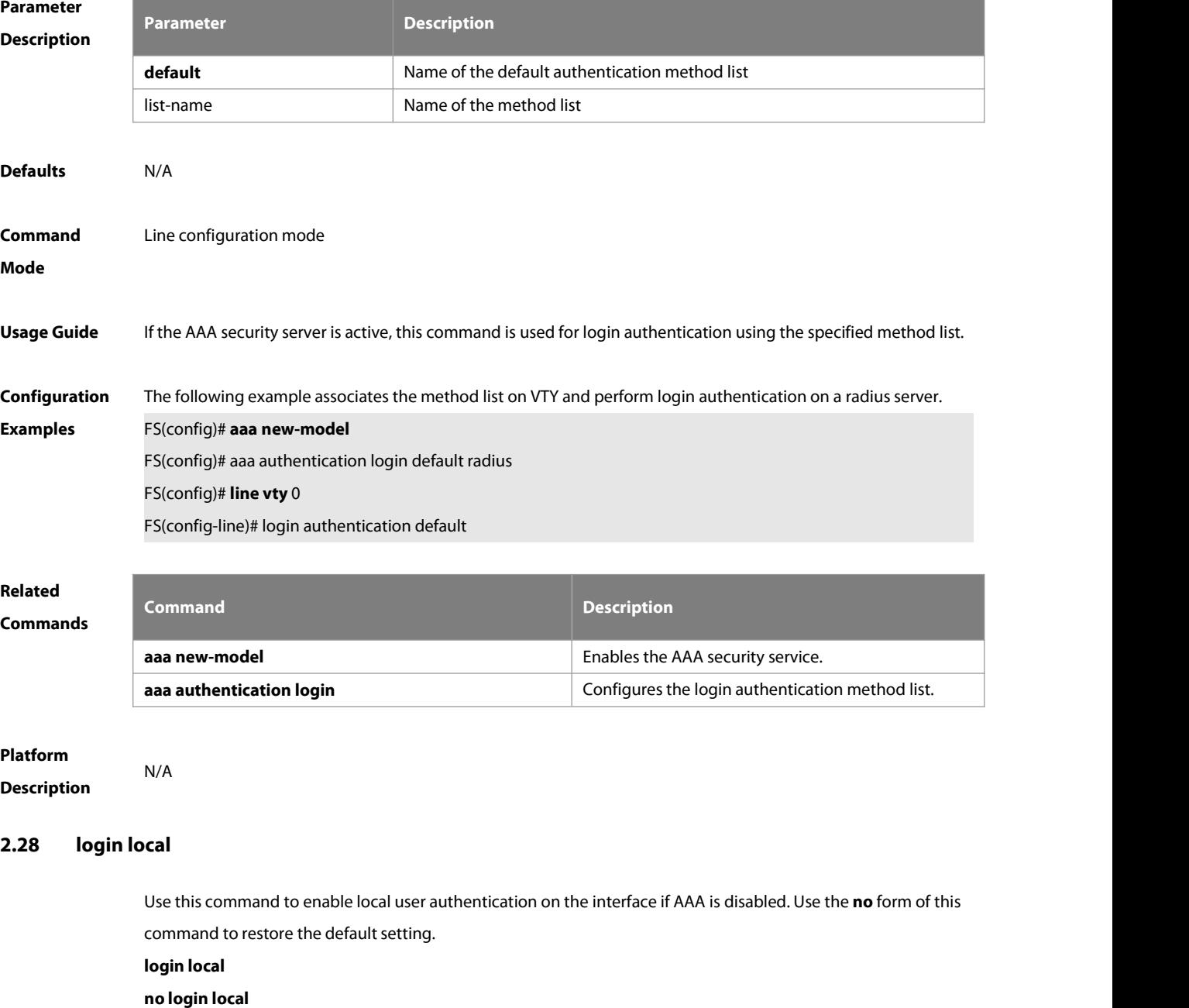

FS

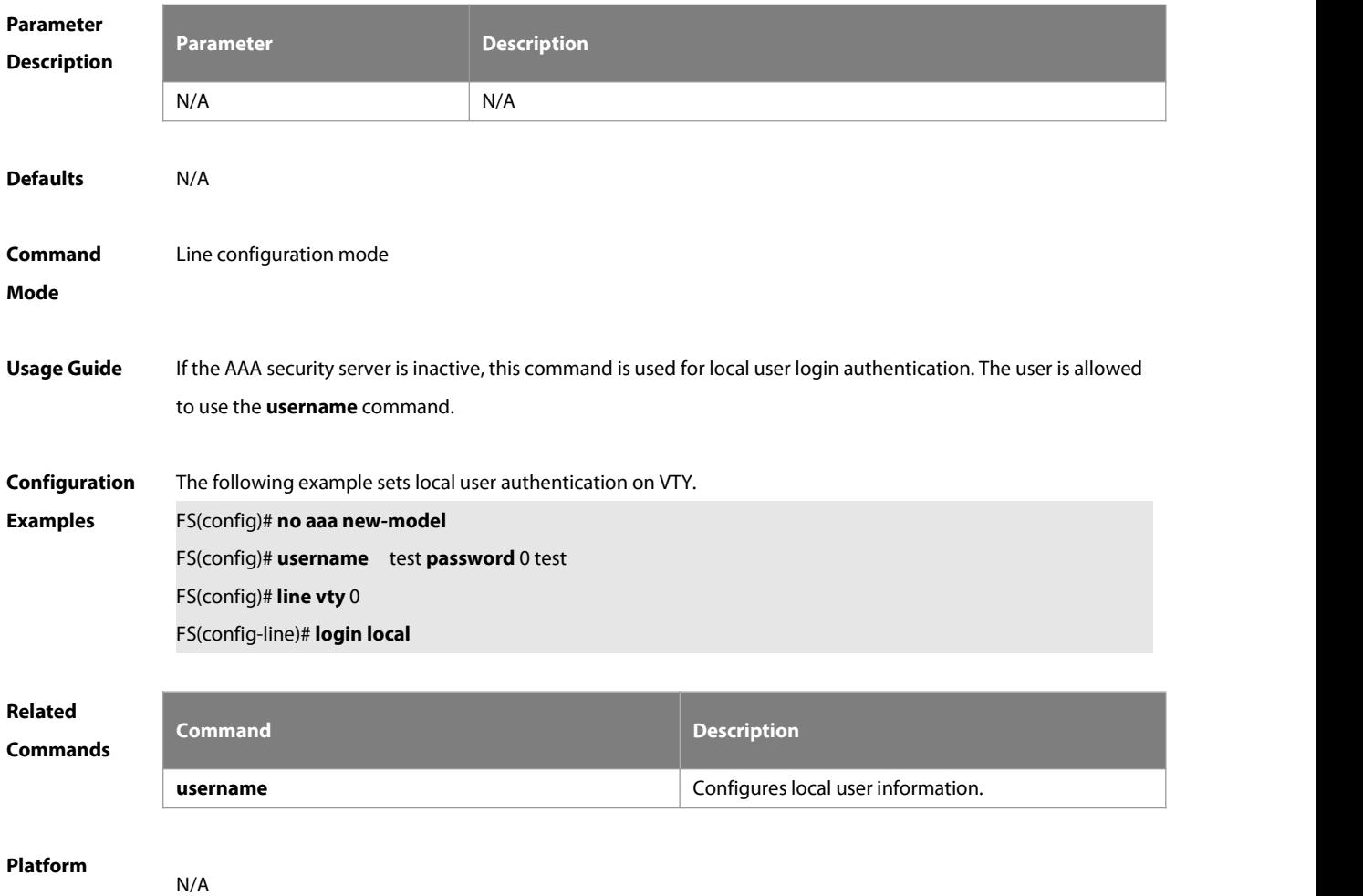

#### **Description**

#### **2.29 login privilege log**

Use this command to log privilege change. Use the **no** form of this command to restore the default setting. **login privilege log no login privilege log**

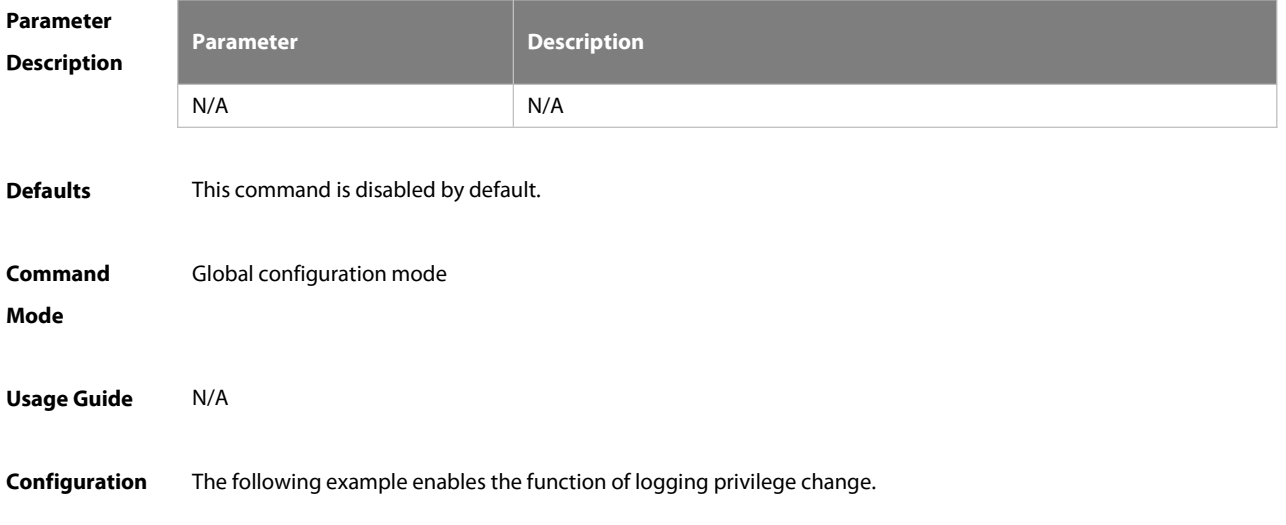

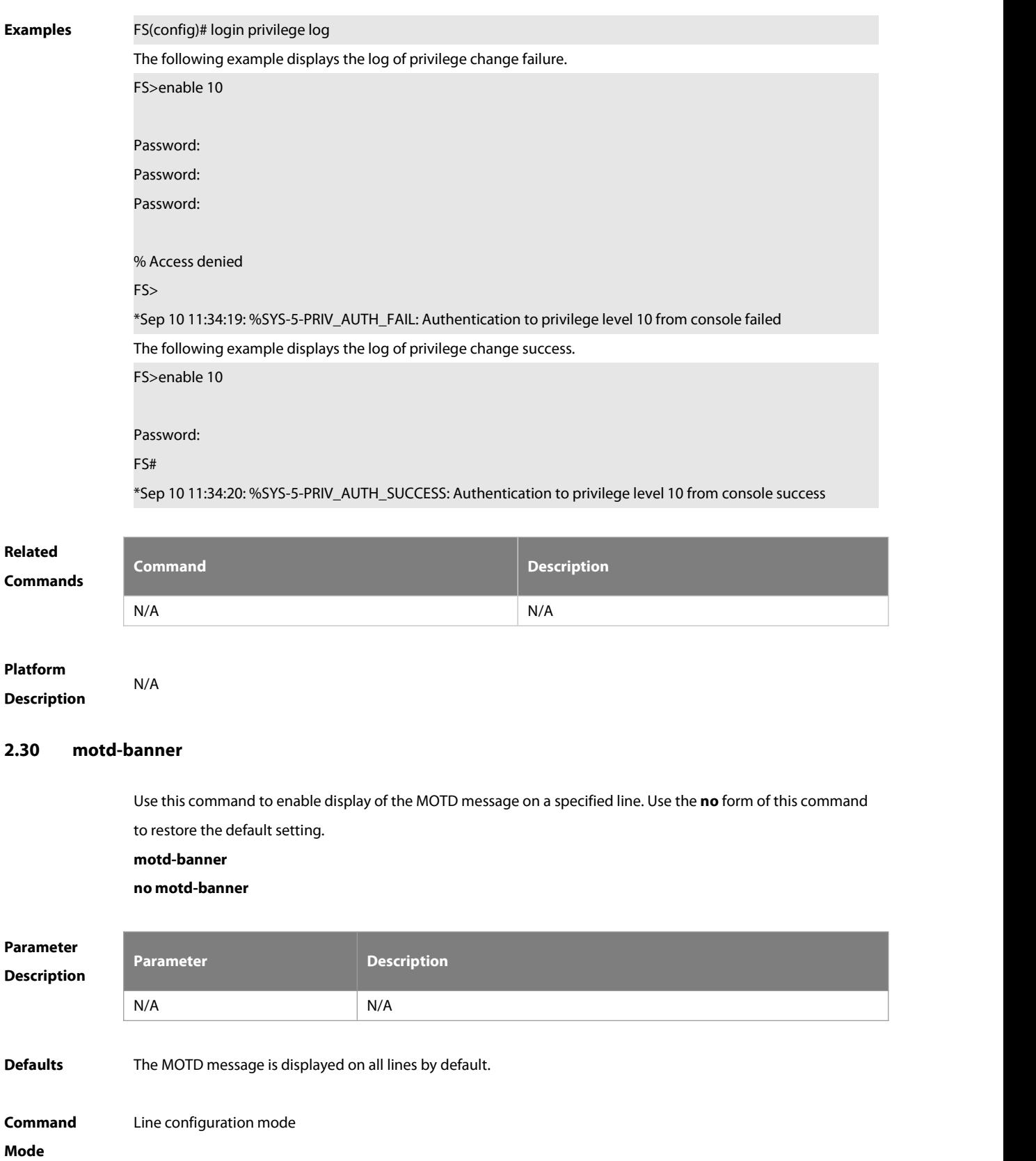

**Usage Guide** After you configure the **banner exec** and the **banner motd** commands, the EXEC and the MOTD messages are displayed on all lines by default. If you want to disable display of the EXEC and the MOTD messages on a specific line, configure the **no** form of this command on the line.

This command does not work for the incoming message. If you configure the **banner incoming** command, the banner incoming message is displayed on all reverse Telnet sessions and the display cannot be disabled on a specific line.

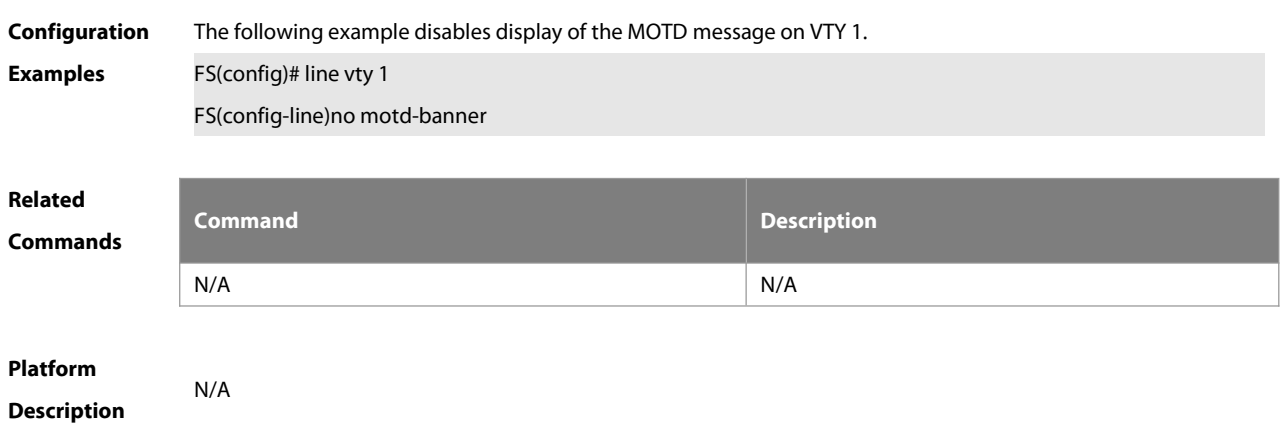

### **2.31 password**

Use this command to configure a password for line login, run the **password** command. Use the **no** form of this command to restore the default setting. **password** { password | [ **0** |**7** ] encrypted-password }

**no password**

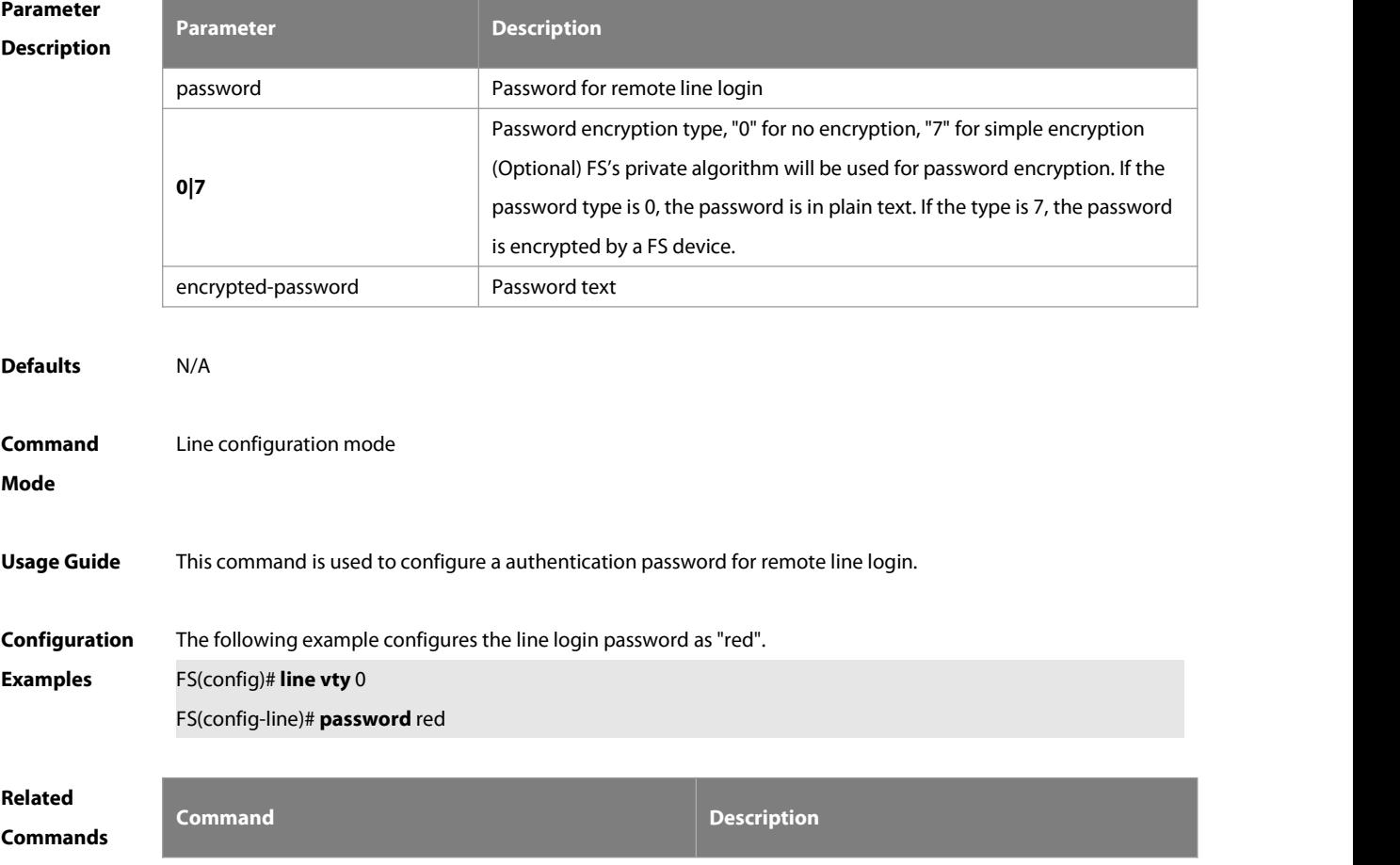

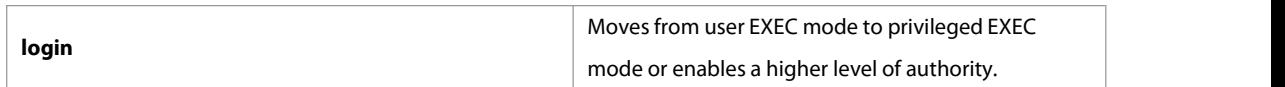

## **Platform**

**Description** 

#### **2.32 prompt**

Use this command to set the **prompt** command. Use the **no** form of this command to restore the default setting. **prompt string**

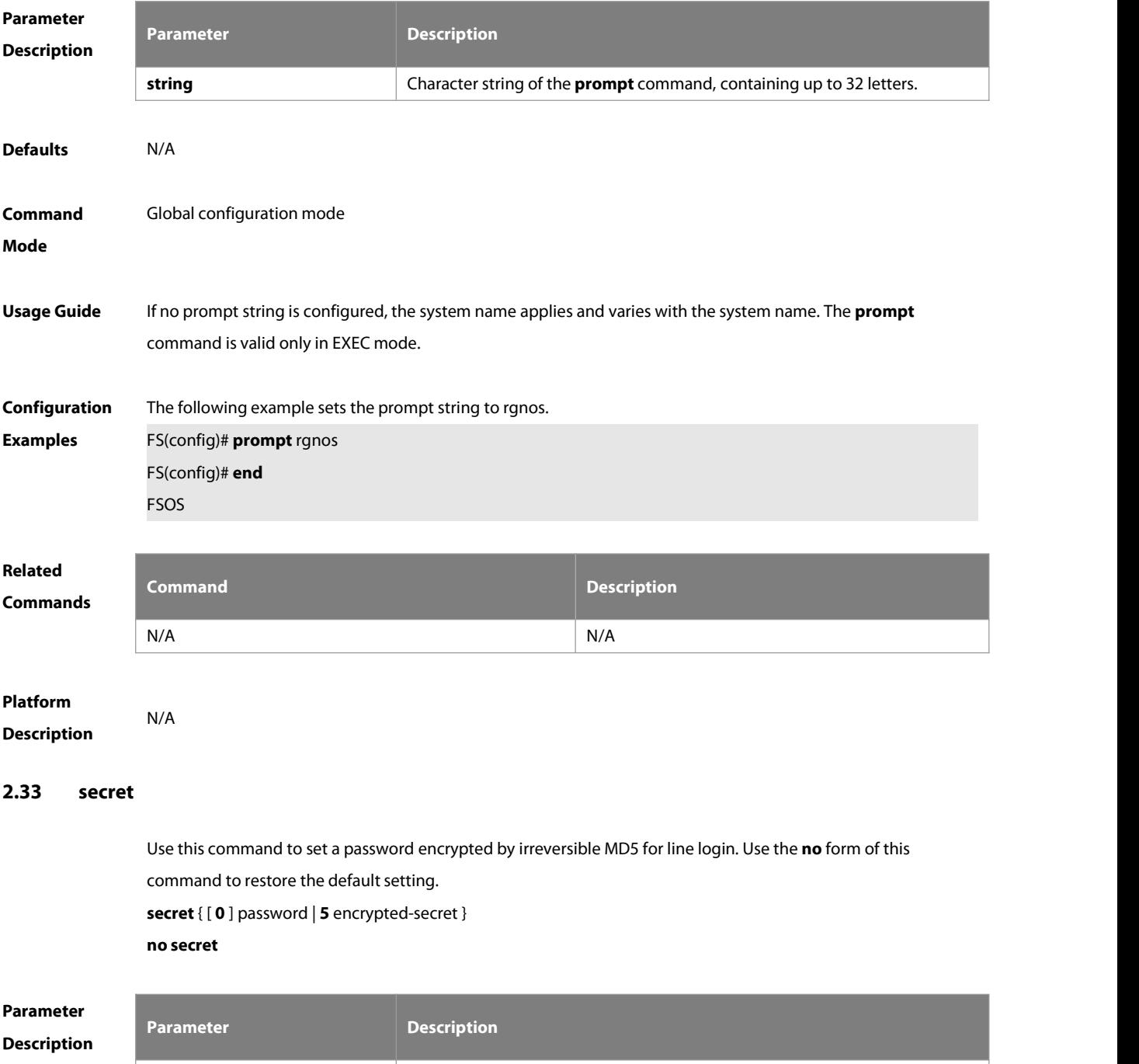

**0** (Optional) sets the plaintext password text and encrypts it with irreversible

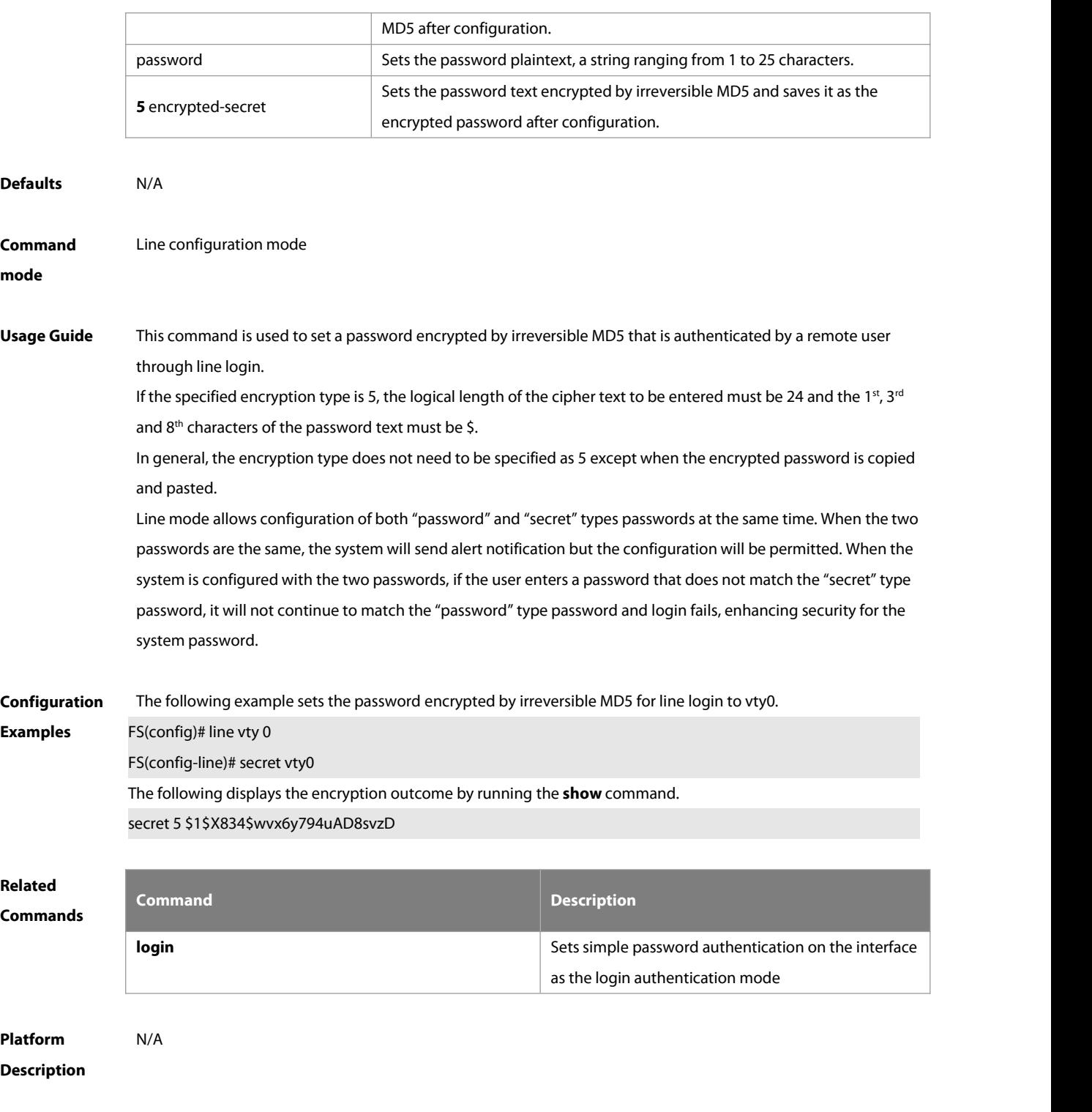

#### **2.34 session-timeout**

Use this command to configure the session timeout for a remote terminal. Use the **no** form of this command to restore the default setting and the session never expires. **session-timeout** minutes [ **output** ] **no session-timeout**

**Parameter Parameter Description** 

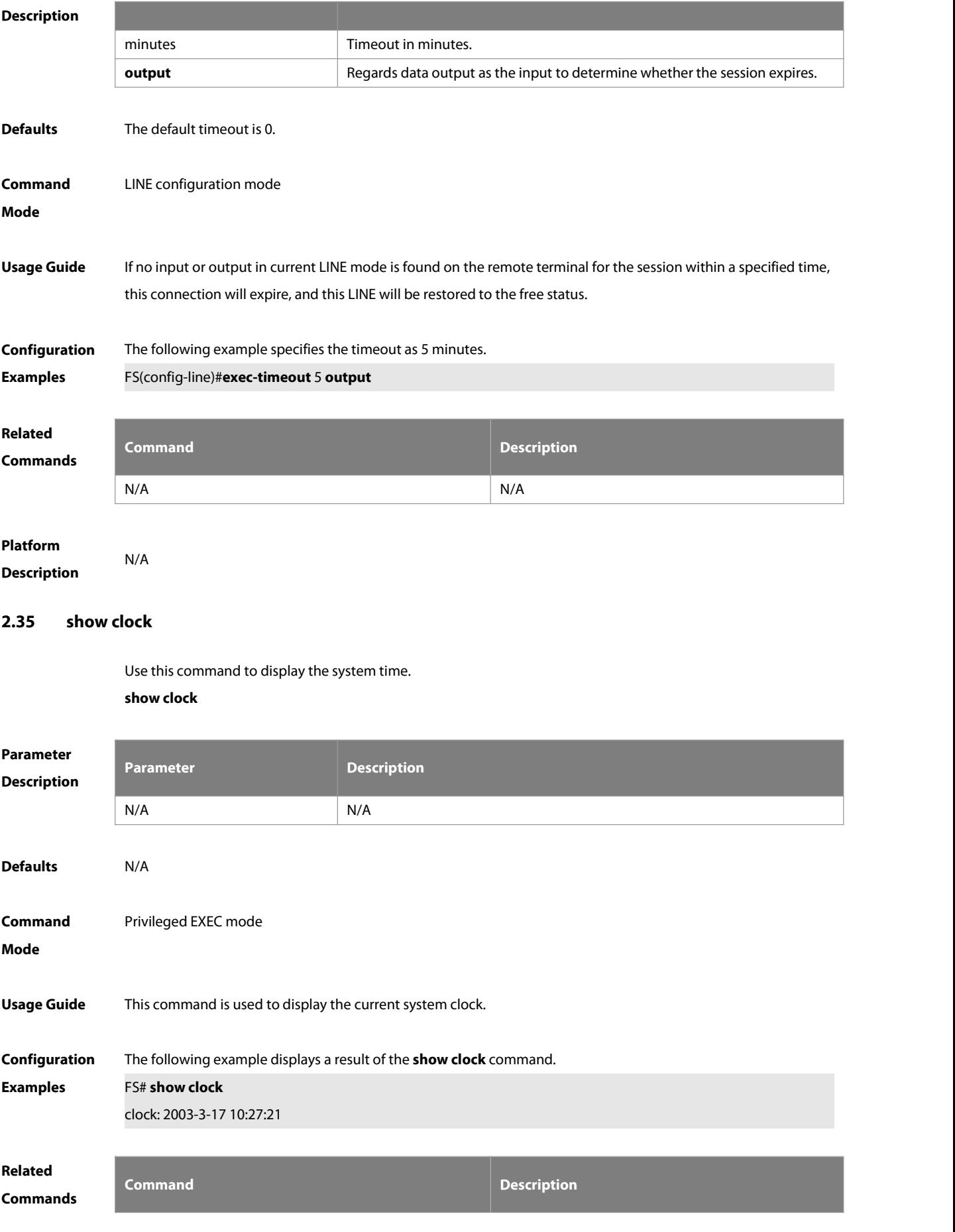
**clock set** Sets the system clock.

# **Platform**

**Description** 

#### **2.36 show debugging**

Use this command to display debugging state.

#### **show debugging**

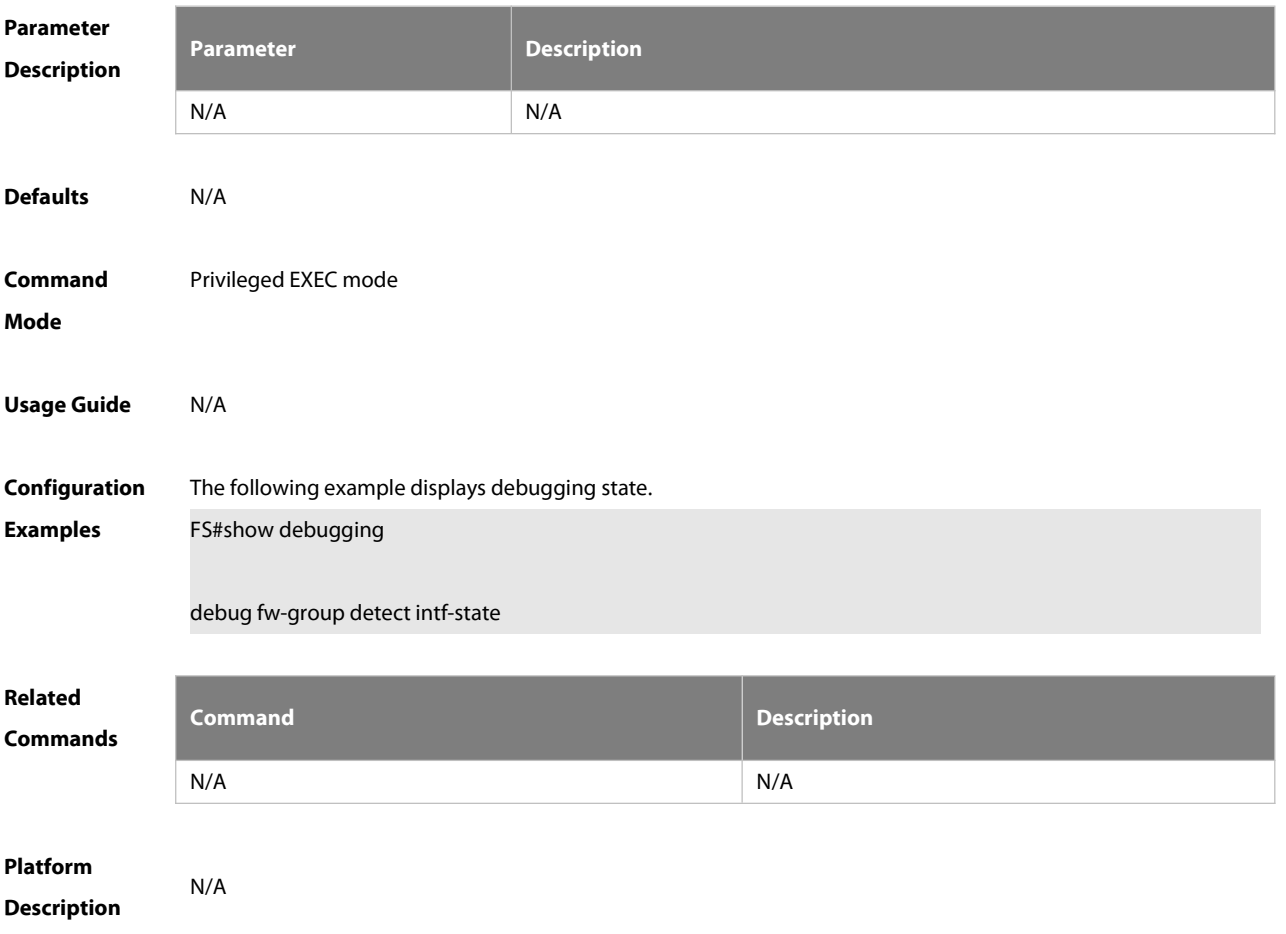

#### **2.37 show line**

Use this command to display the configuration of a line. **show line** { **console line-num** | **vty** line-num | line-num }

## **Parameter**

**Description**

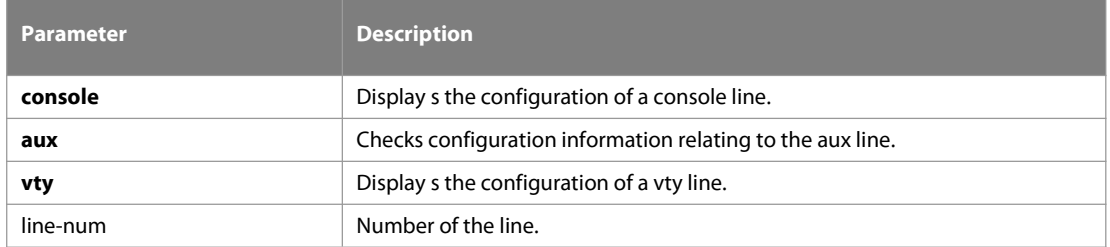

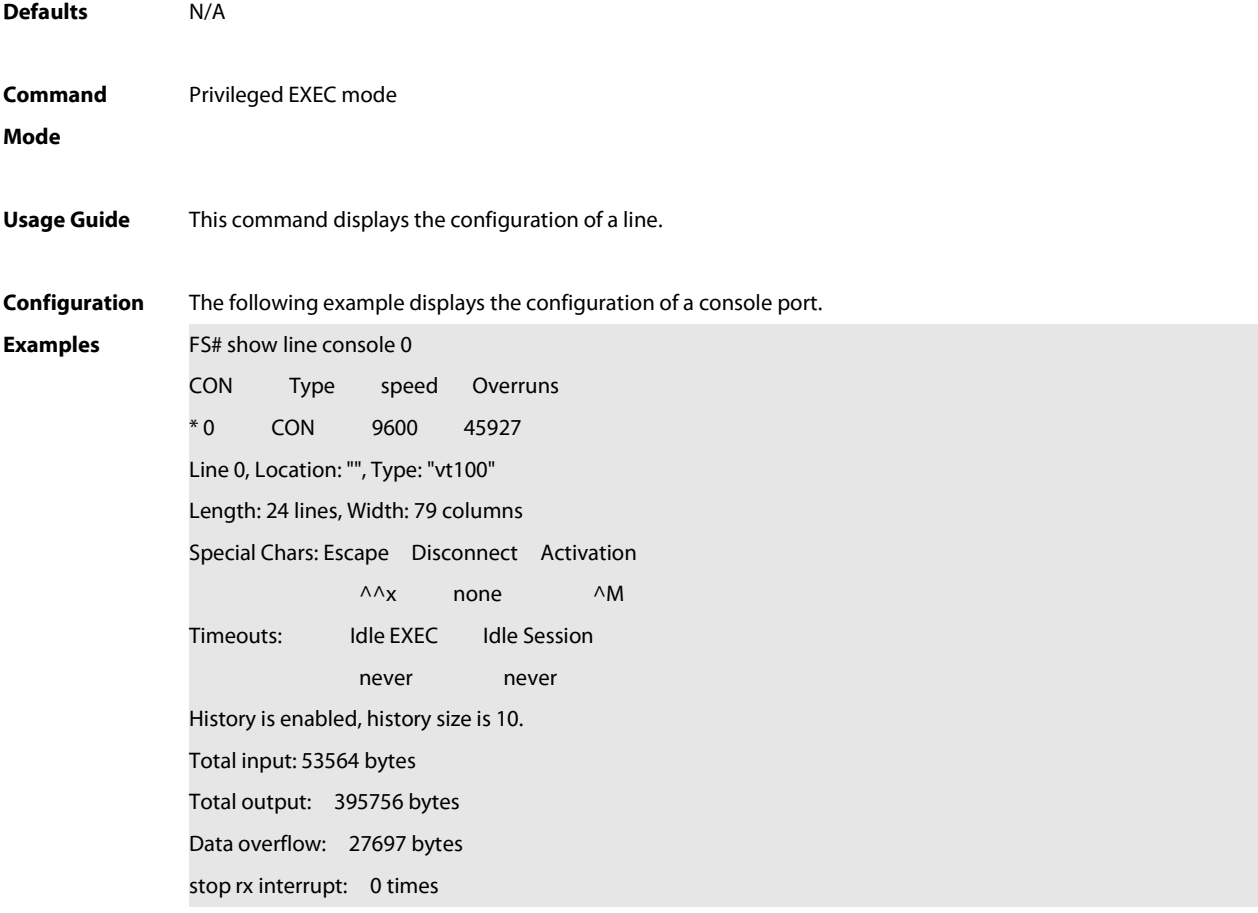

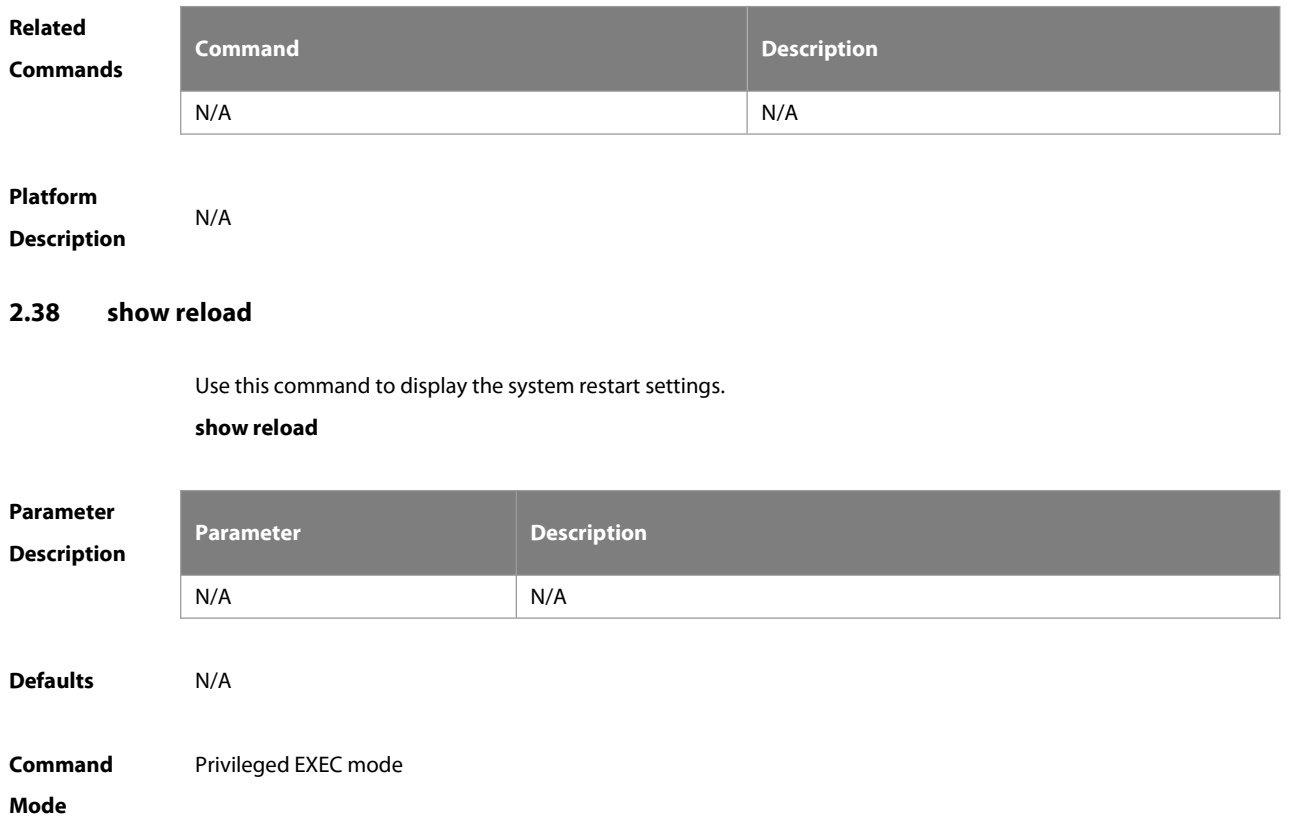

#### **Usage Guide** This command is used to display the restart settings of the system.

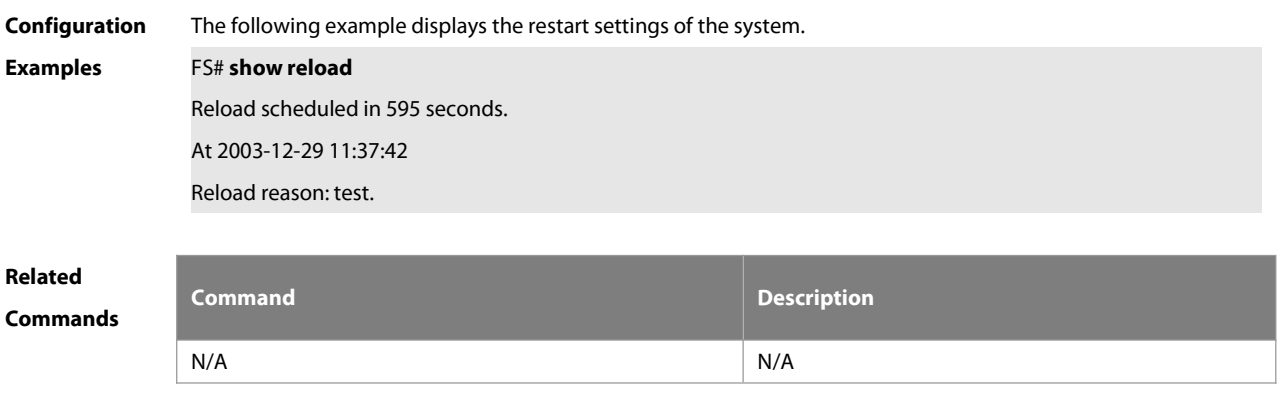

**Platform Description** 

#### **2.39 show running-config**

Use this command to display how the current device system is configured..

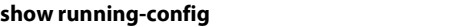

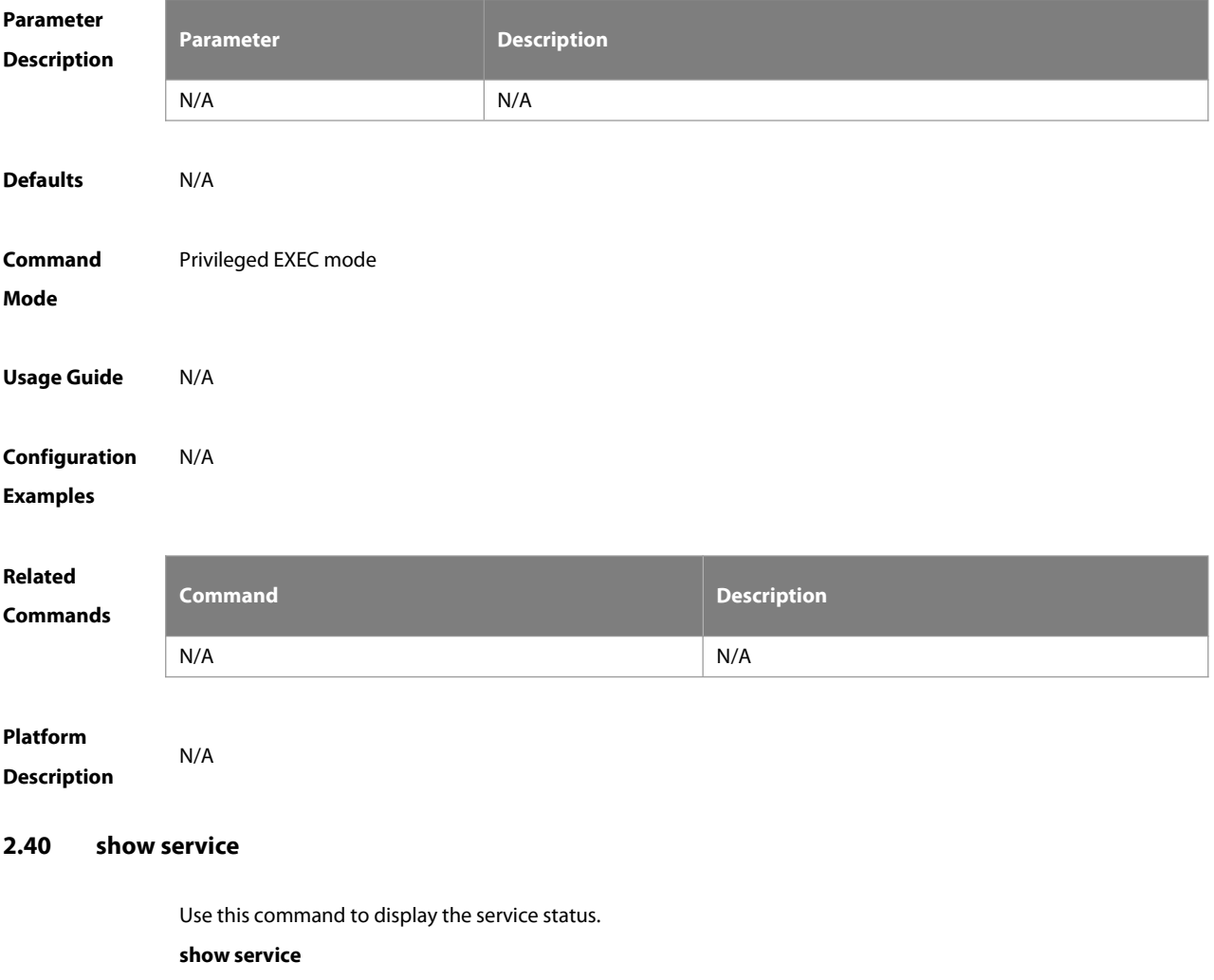

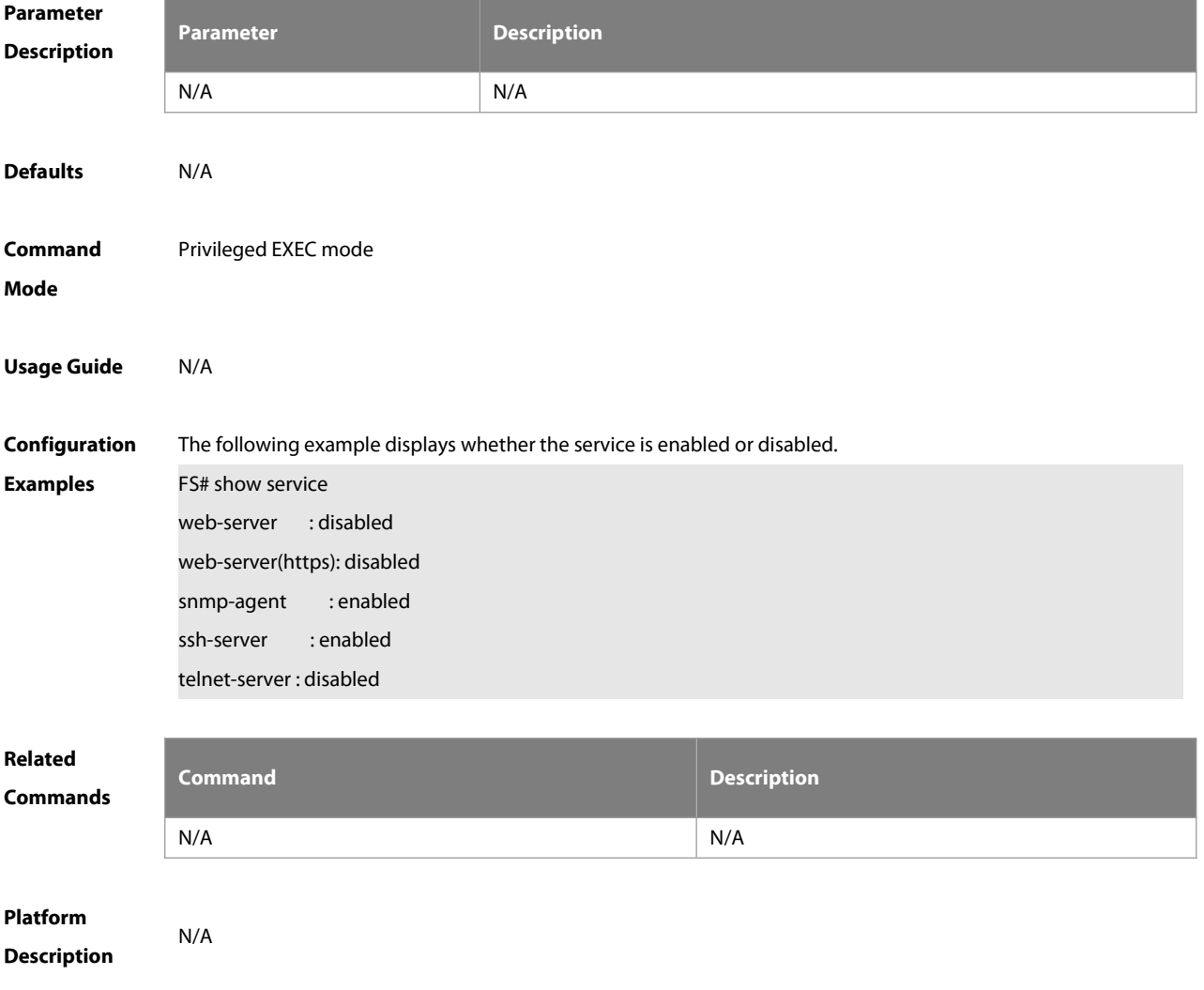

#### **2.41 show sessions**

Use this command to display the Telnet Client session information. **show sessions**

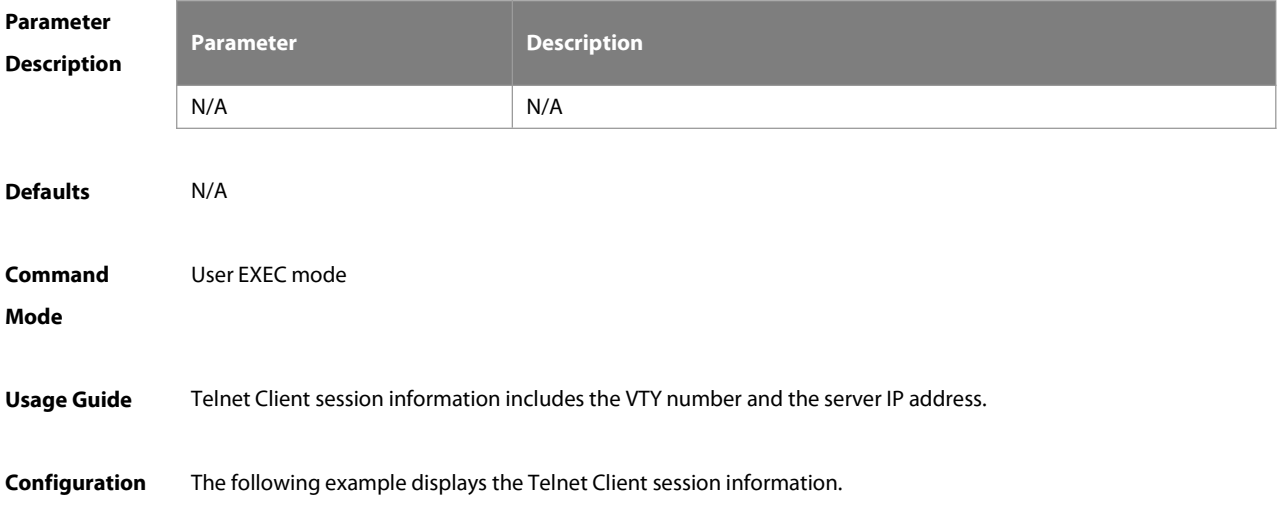

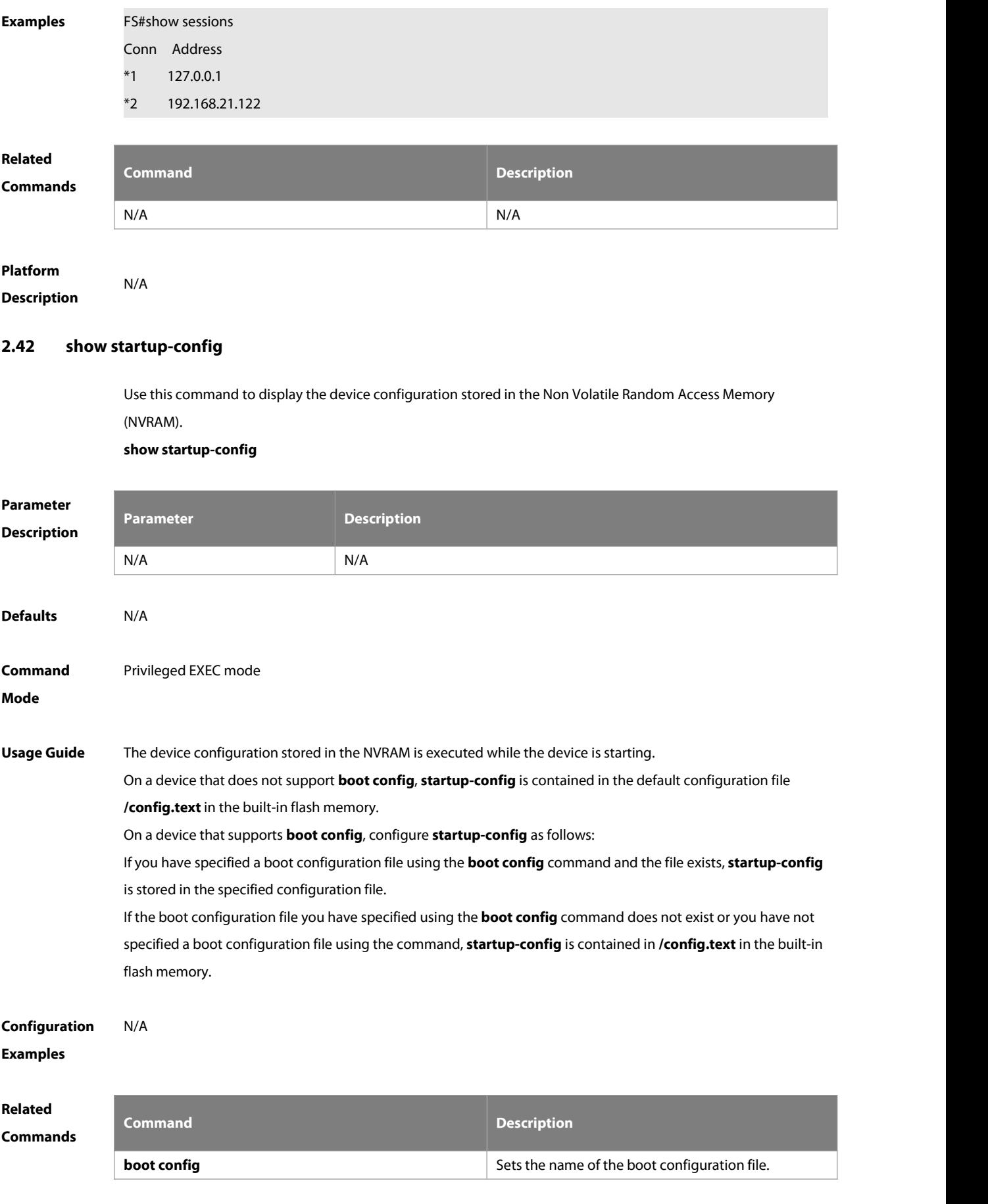

# **Platform**

**Description** 

#### **2.43 show this**

Use this command to display effective configuration in the current mode. **show this**

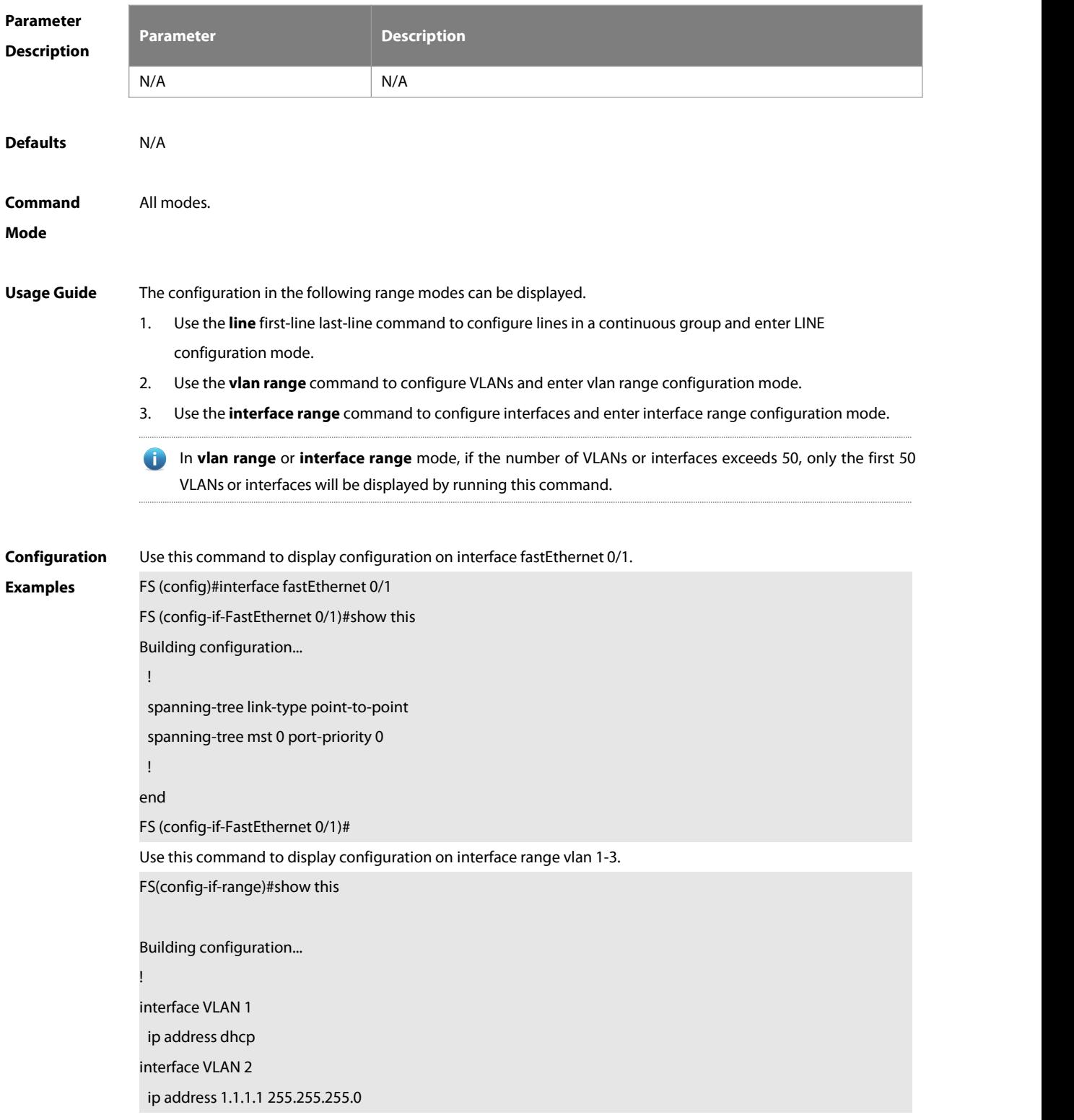

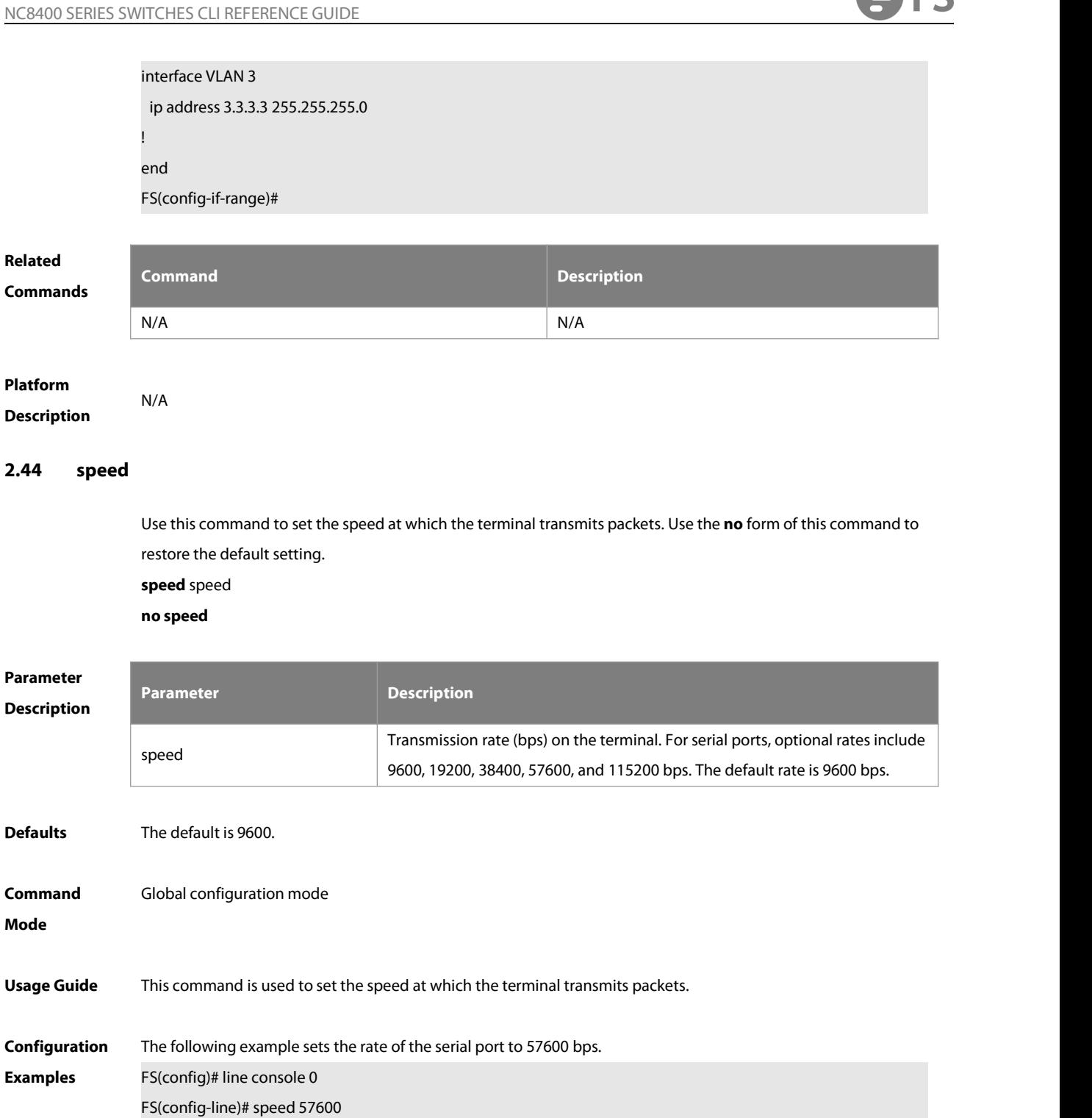

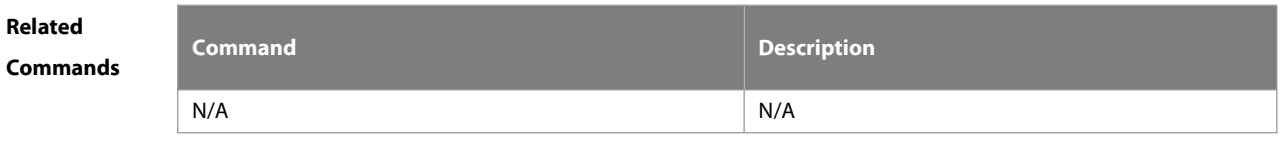

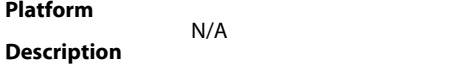

#### **2.45 telnet**

Use this command to log in a server that supports telnet connection.

**telnet** host [ port ] [ **/source** { **ip** A.B.C.D | **ipv6** X:X:X:X::X | **interface** interface-name } ] [ **/vrf** vrf-name ] [ **via** mgmt-name ]

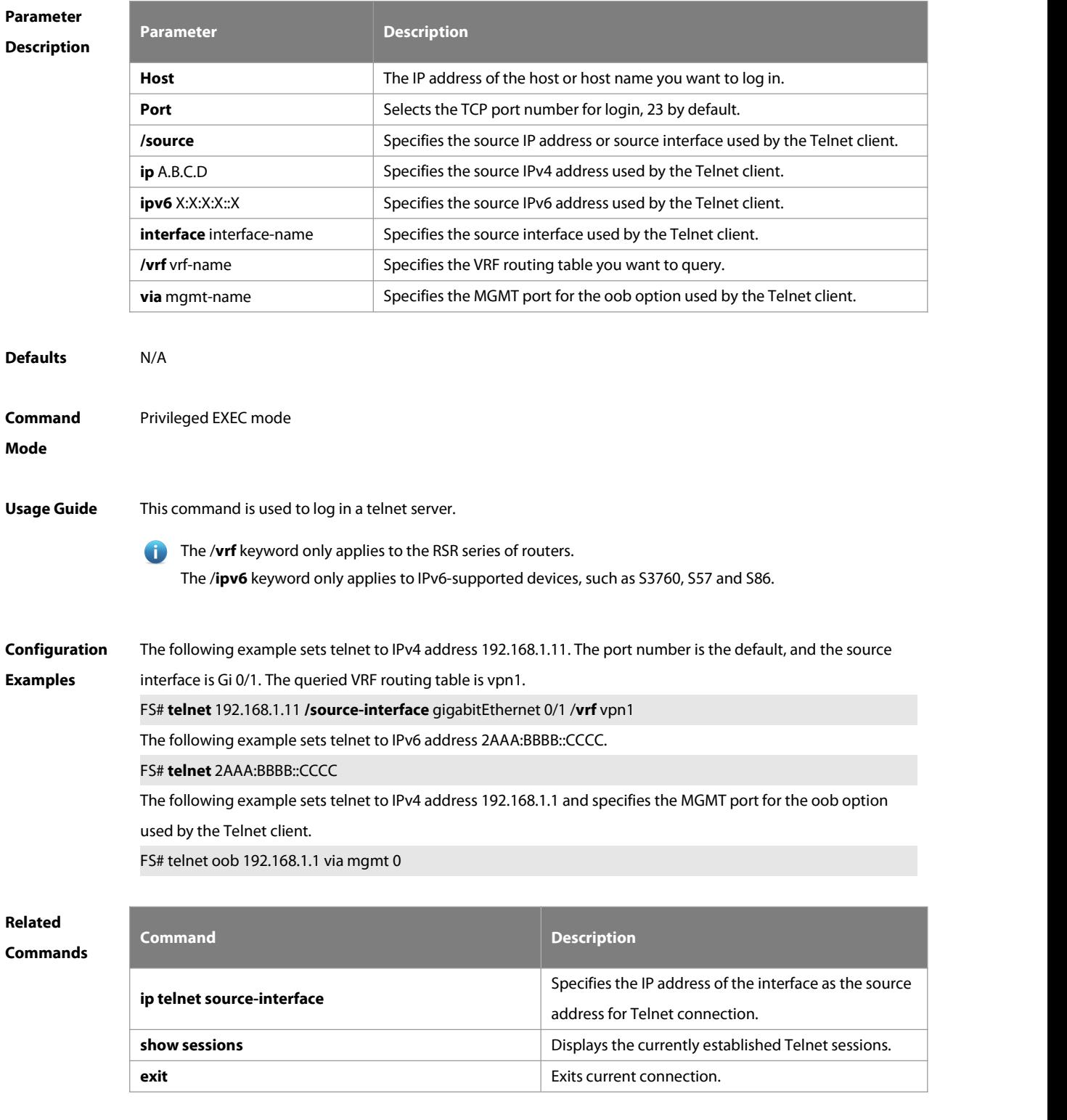

#### **Platform** N/A

#### **Description**

#### **2.46 username**

Use this command to set a local username and optional authorization information.. Use the **no** form of this command to restore the default setting.

**username** name [ **login mode** { **aux** | **console** | **ssh** | **telnet** } ] [ **online amount** number ] [ **permission** oper-mode path ] [ **privilege** privilege-level ] [ **reject remote-login** ] [ **nopassword** | **password** [ **0** | **7** ] text-string | **secret** [ **0** | **5** ] text-string]

#### **no username** name

#### **Parameter Description**

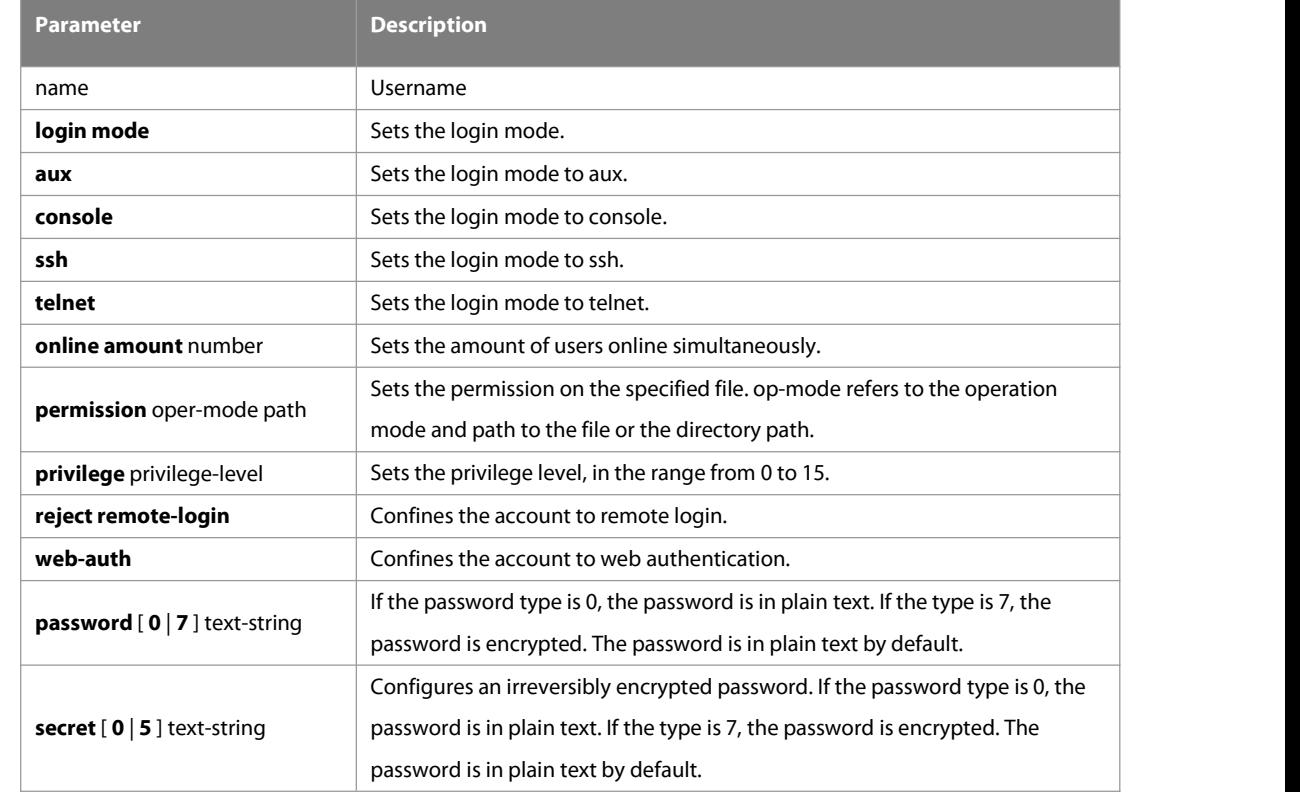

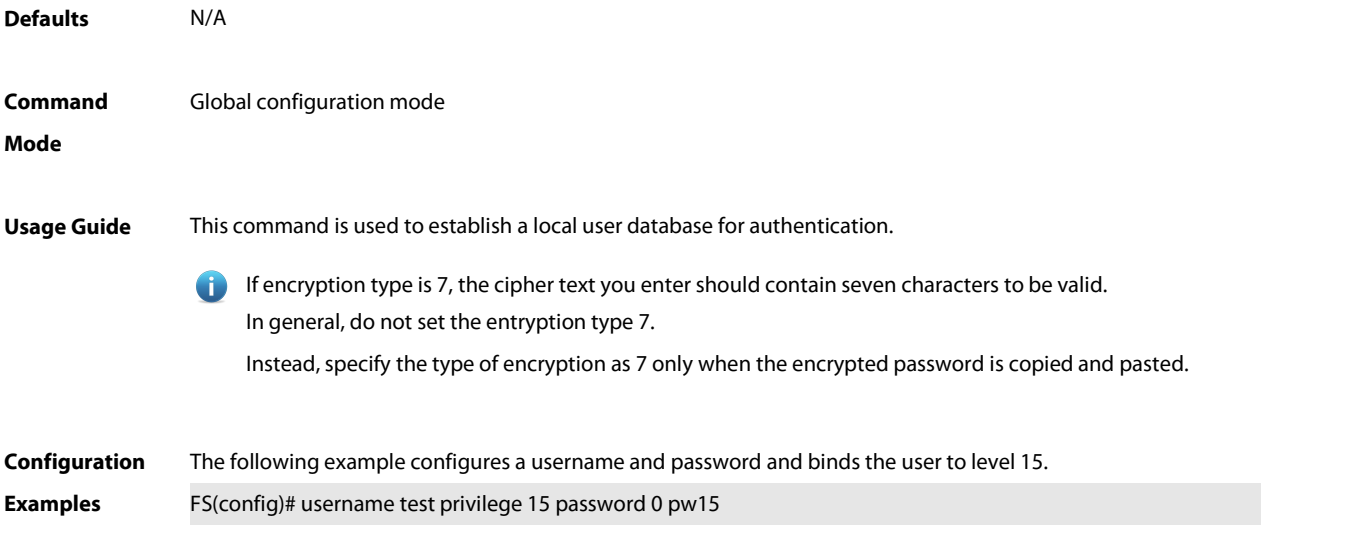

The following example configures user test with read and write permissions on all files and directories.

FS(config)# username test permission rw /

The following example configures user test with read, write and execute permissions on all files and directories except the confix.text file.

FS(config)# username test permission n /config.text

FS(config)# username test permission rwx/

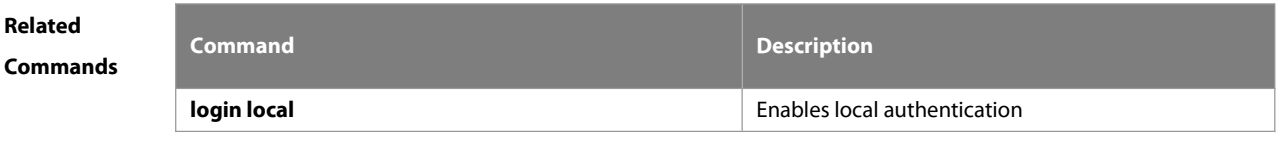

**Platform Description** 

#### **2.47 username import**

Use this command to import user information from the file.

#### **username import** filename

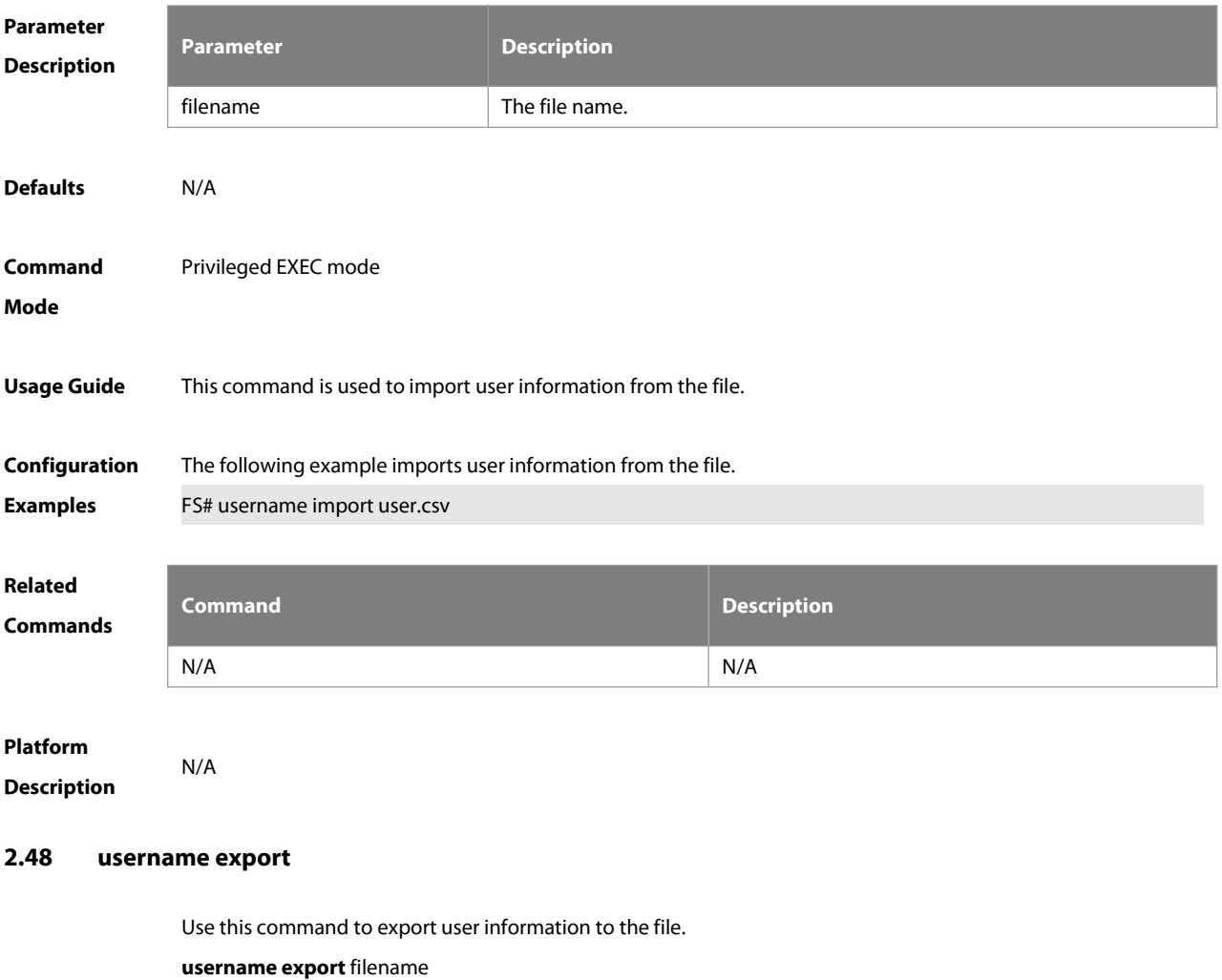

**Parameter Description Description** filename The file name. **Defaults** N/A **Command** Privileged EXEC mode<br>**Mode** Privileged EXEC mode **Usage Guide** This command is used to export user information to the file. **Configuration** The following example exports user information to the file.<br>**Examples** FS# username export user.csv **Related Commands Command Description** N/A N/A **Platform Description 2.49 write** Use this command to save **running-config** at a specified location. **write** [ **memory | terminal** ] **Parameter Description Description memory** Writes the system configuration (running-config) into NVRAM, which is equivalent to **copy running-config startup-config**. **terminal** Displays the system configuration, which is equivalent to **show running-config**. **Defaults** N/A **Command** Privileged EXEC mode<br>**Mode Usage Guide** Despite the presence of alternative commands, these commands are widely used and accepted. Therefore, they are reserved to facilitate user operations. The system automatically creates the specified file and writes it into system configuration if the device that stores the file exists; The system will ask you whether to save the current configuration in default boot configuration file /config.text

and perform an action as required if the device that stores the file does not exist possibly because the boot

configuration file is stored on a removable storage device such as USB drive or SD card, and the device has not been loaded when you run the **write** [ **memory** ] command.

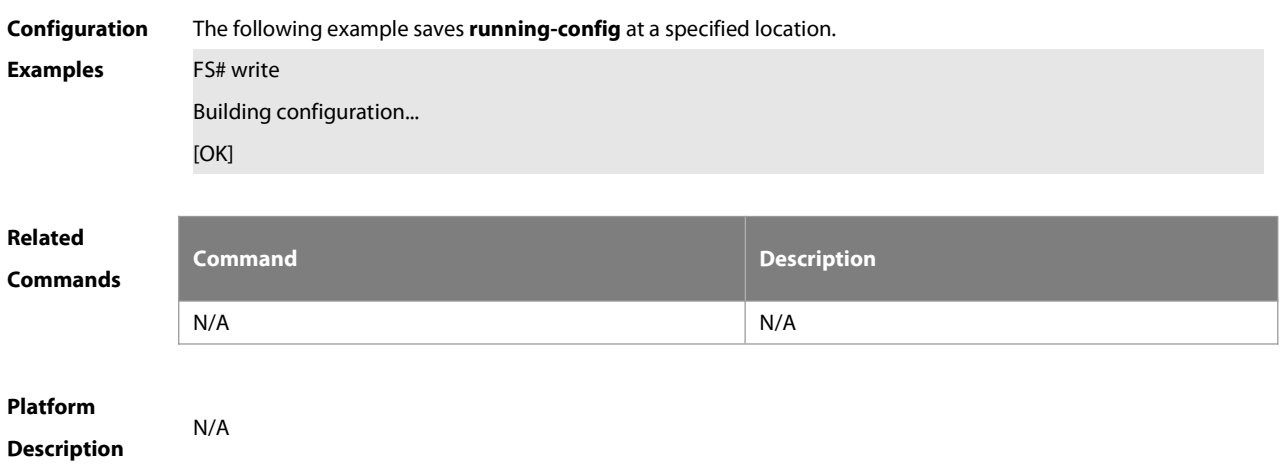

### **3 R5 Commands**

### **3.1 r5-cpu core reload**

Use this command to reboot the R5-CPU core.

#### **r5-cpu core** coreid **reload**

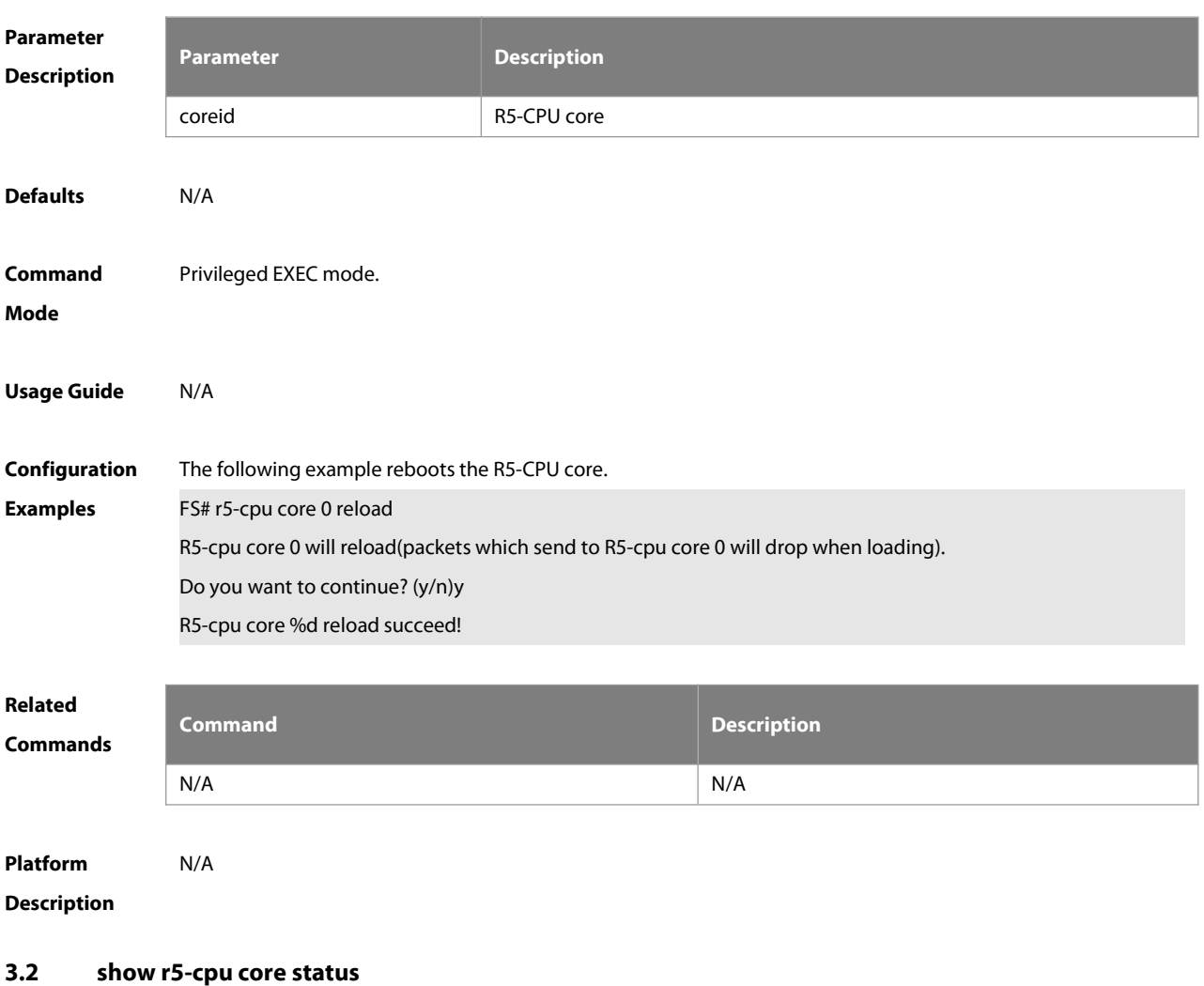

Use this command to display the R5-CPU core status.

#### **show r5-cpu core** coreid **status**

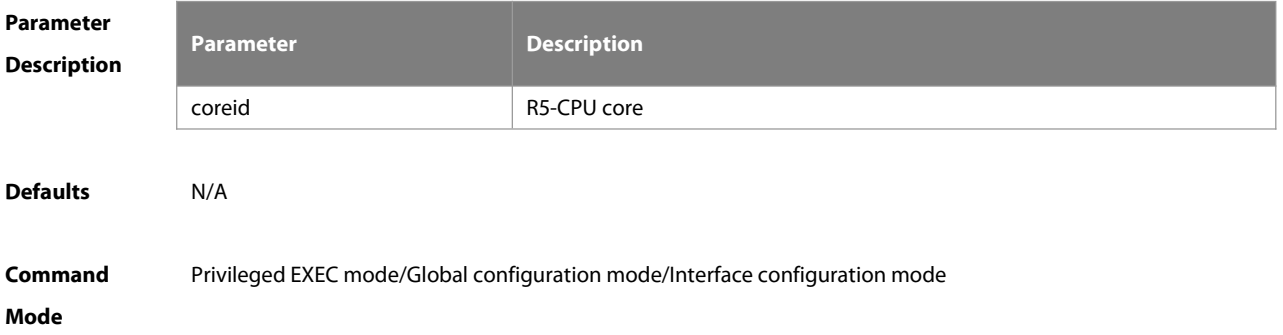

# **Usage Guide** N/A **Configuration** The following example displays the R5-CPU core status.<br>**Examples** FS#show r5-cpu core 0 status Status UsedFor Last boot **Reason** Reason Reason -------- --------- -------------------------- -------------- OK IFA Sat Sep 29 15:05:53 2018 First start up **Related Commands Command Description** N/A N/A N/A **Platform**

**Description** 

#### **3.3 show r5-cpu core statistics**

Use this command to display the R5-CPU core statistics.

```
show r5-cpu core coreid statistics
```
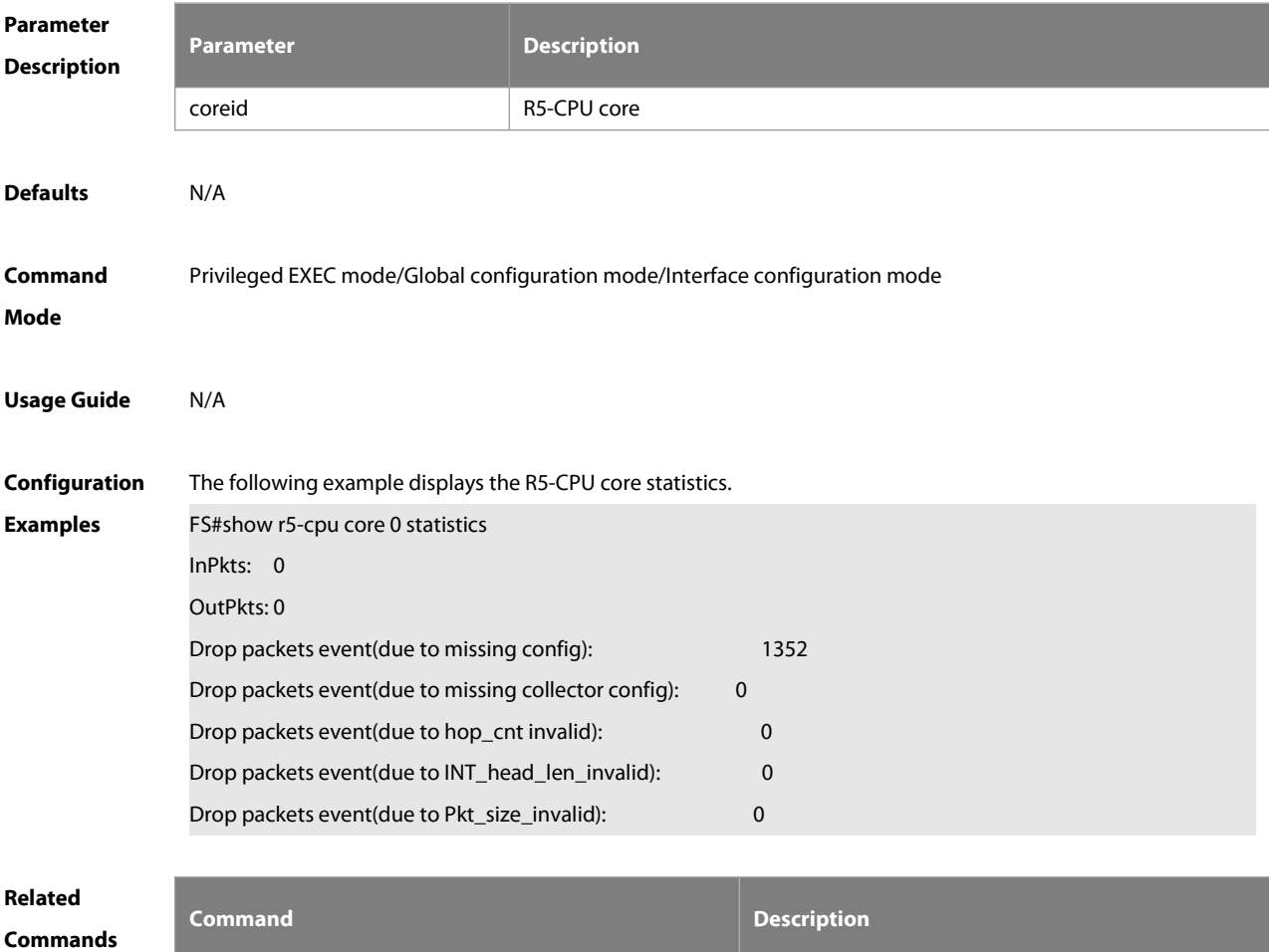

S

N/A N/A

#### **Platform**

#### **Description**

#### **3.4 show r5-cpu core [boot-history](#page-2053-0)**

Use this command to display reboot history of the R5-CPU core.

#### **show r5-cpu core** coreid **boot-history**

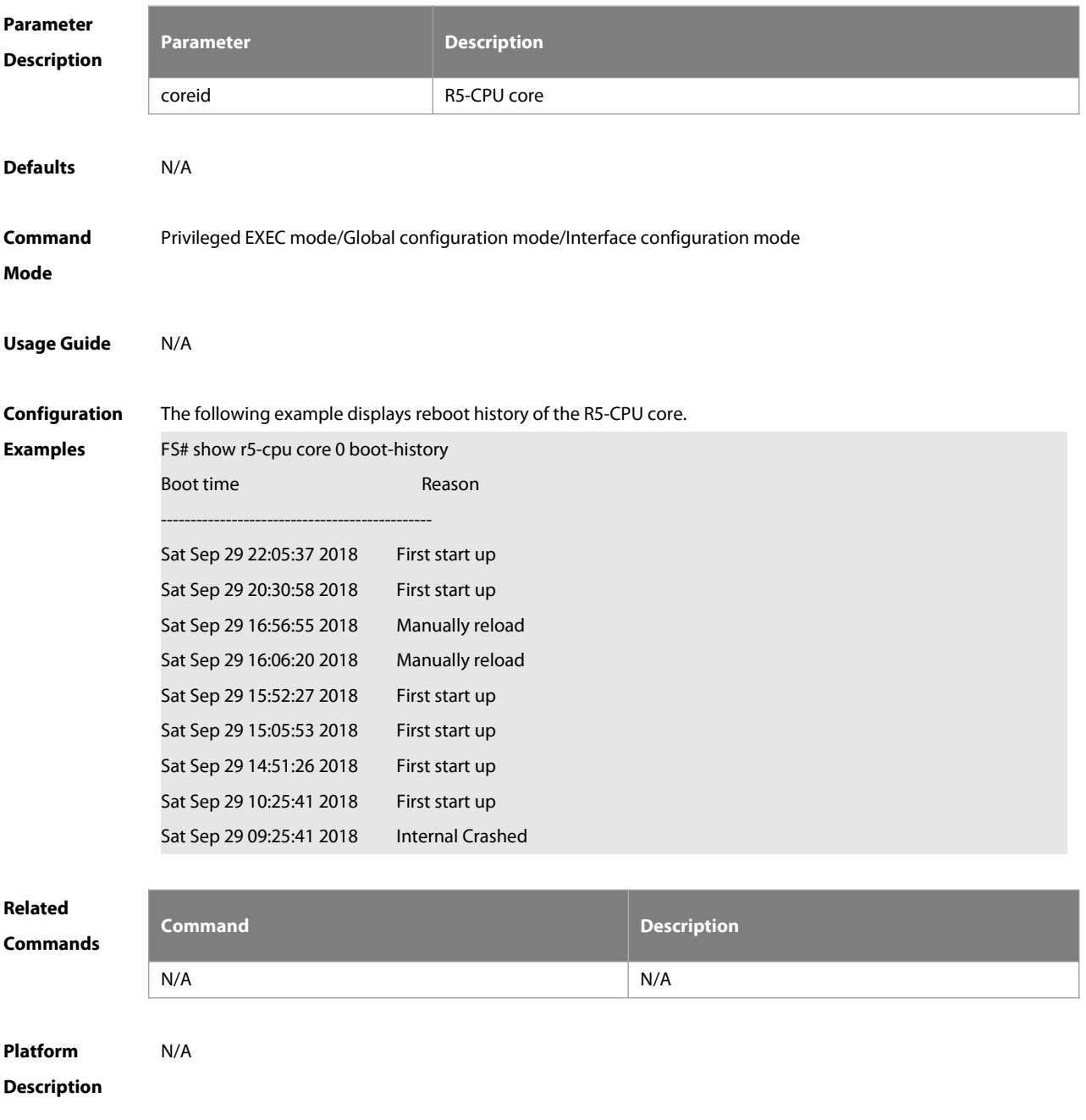

#### **3.5 show r5-cpu core [queue-buffer](#page-2053-0)**

Use this command to display mmu-buffer usage of the R5-CPU core.

#### **show r5-cpu core** coreid **queue-buffer**

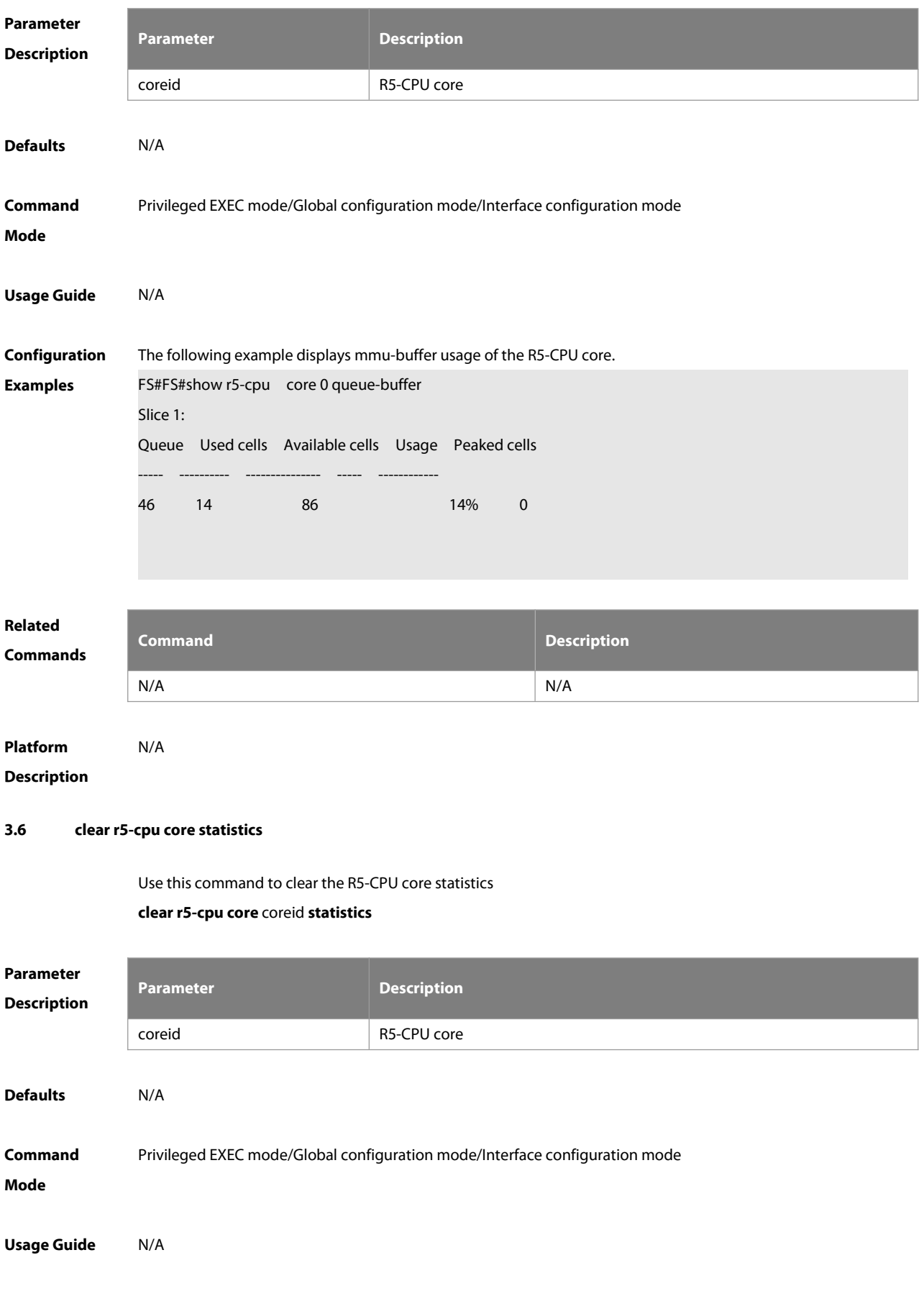

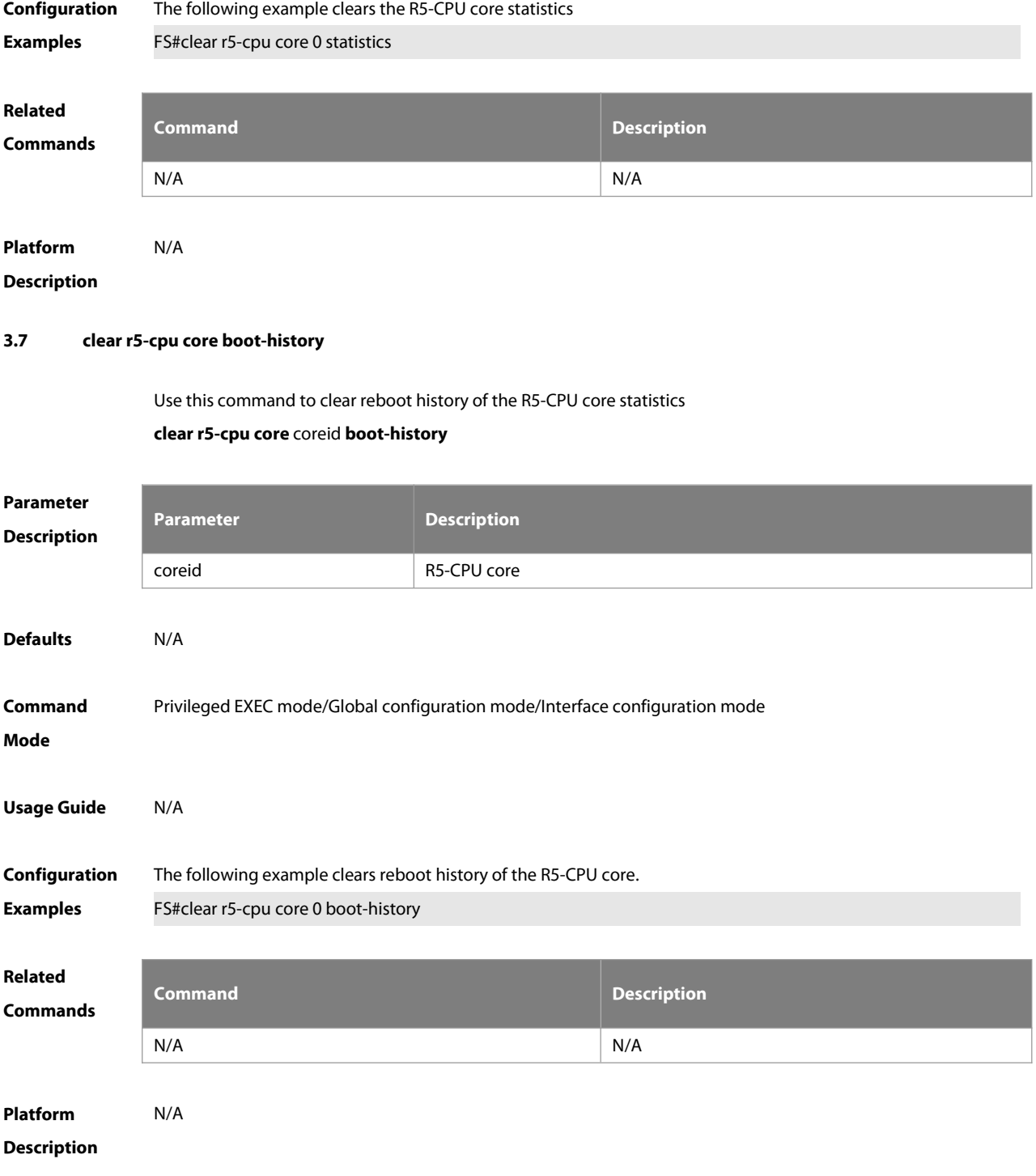

#### **3.8 clear r5-cpu core queue-buffer counter**

Use this command to clear mmu-buffer usage of the R5-CPU core.

#### **clear r5-cpu core** coreid **queue-buffer counter**

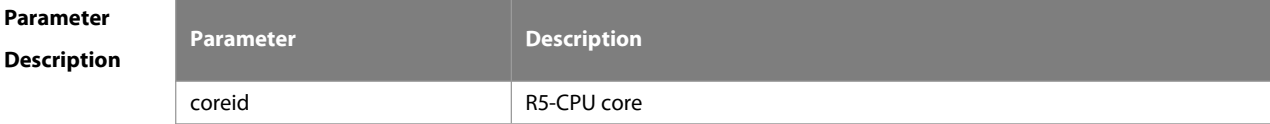

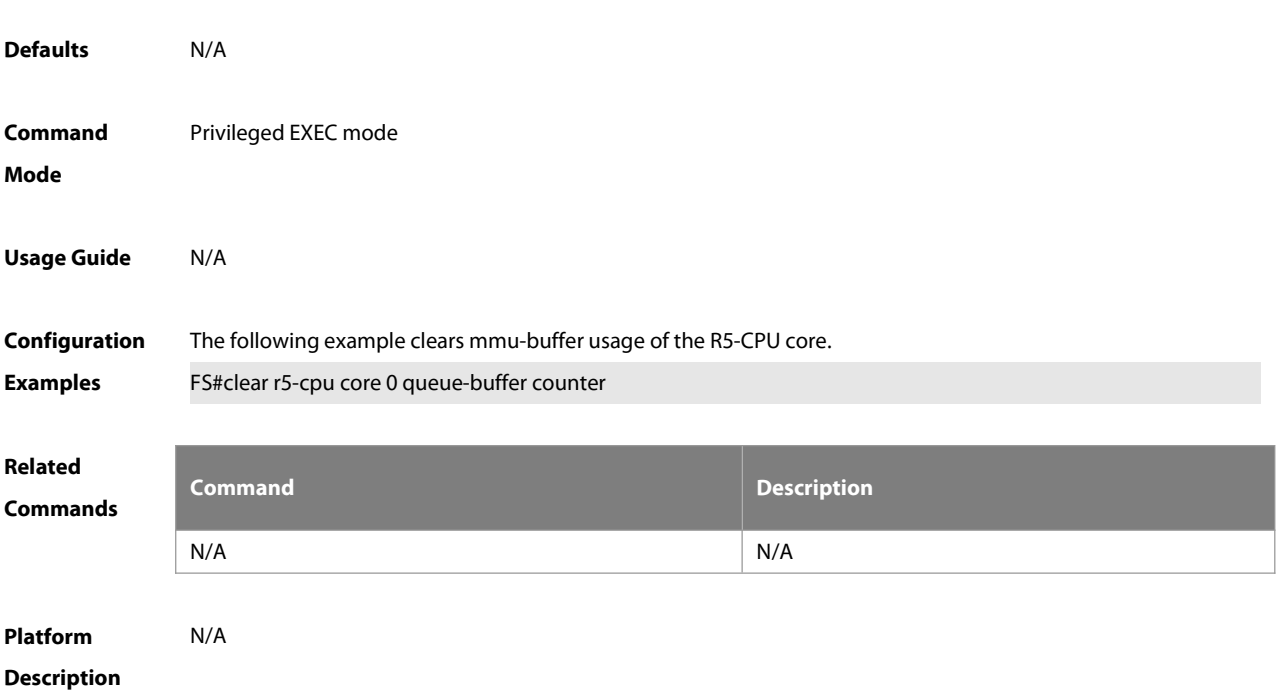

### **4 LINE Commands**

#### **4.1 access-class**

Use this command to control login into the terminal through IPv4 ACL. Use the **no** form of this command to restore the default setting.

**access-class** { access-list-number | access-list-name } { **in | out** }

**no access-class** { access-list-number | access-list-name } { **in | out** }

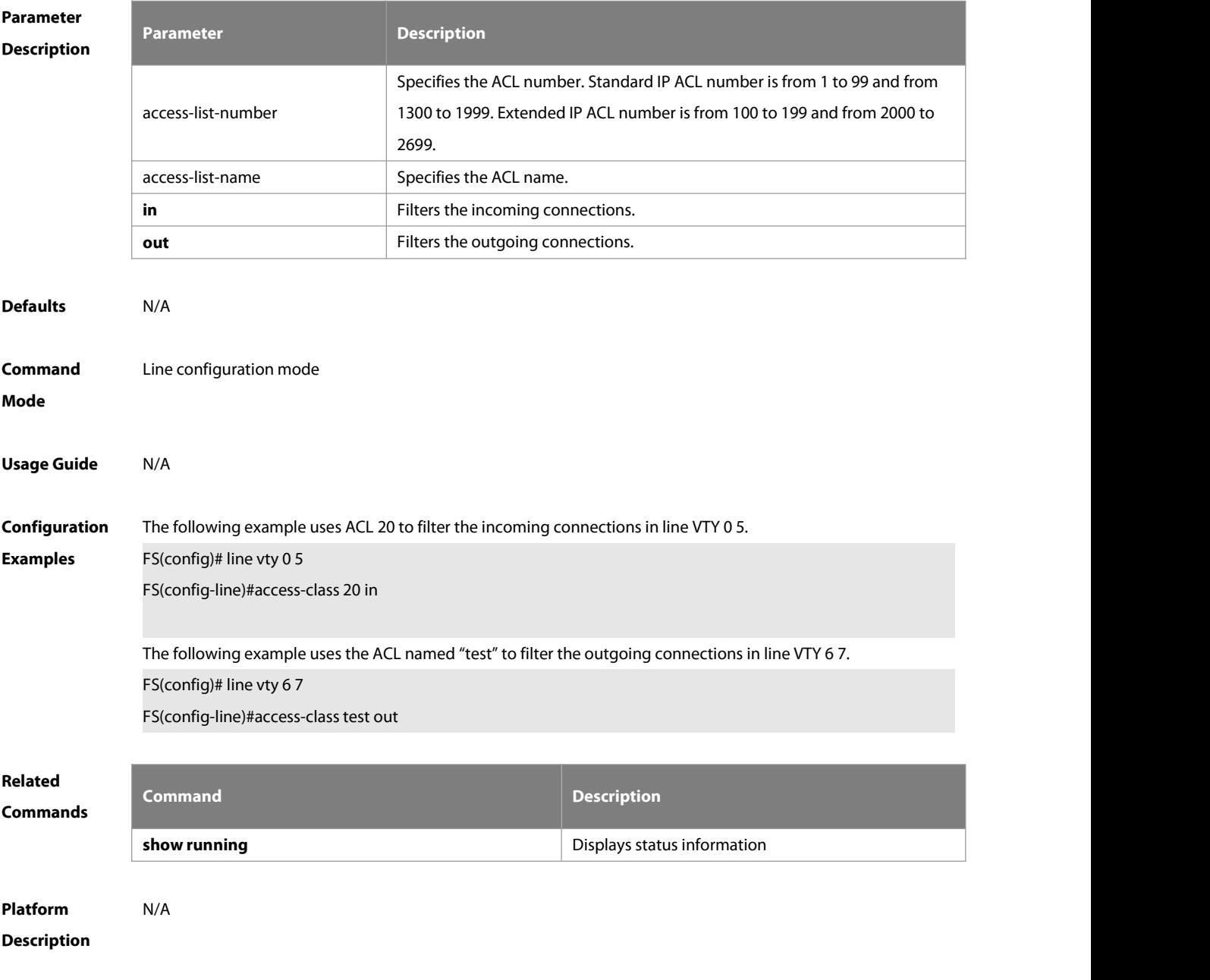

#### **4.2 accounting commands**

Use this command to enable command accounting in the line. Use the **no** form of this command to restore the default setting.

#### **accounting commands** level { **default** | list-name }

#### **no accounting commands** level

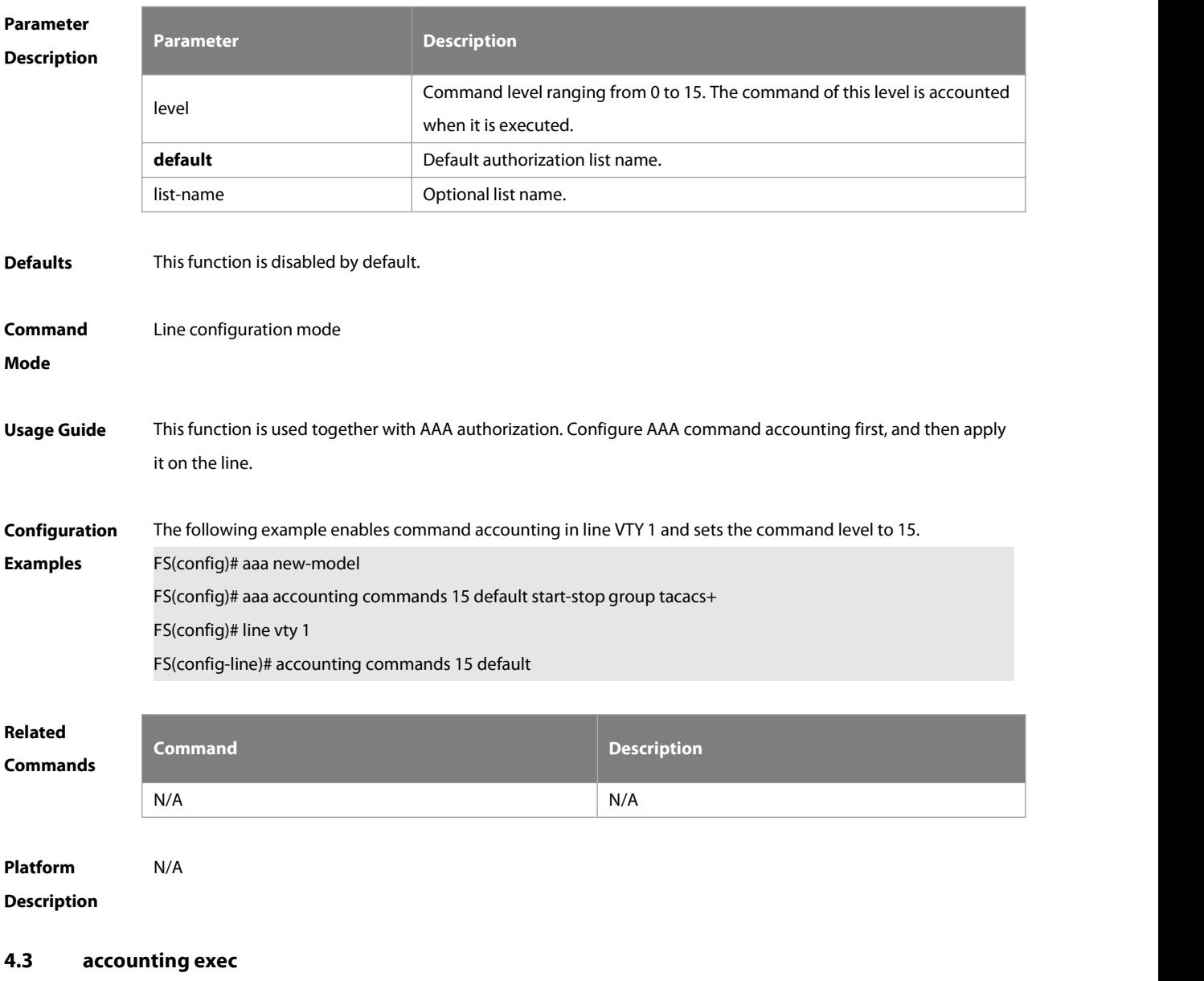

Use this command to enable user access accounting in the line. Use the **no** form of this command to restore the default setting.

**accounting commands** level { **default** | list-name }

**no accounting commands** level

#### **Parameter Description**

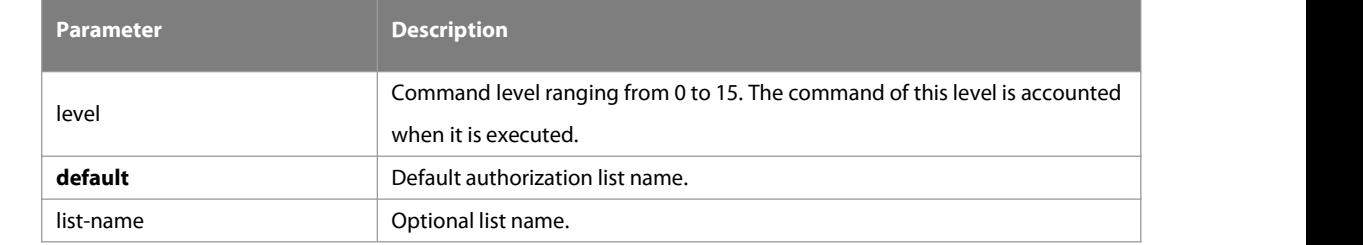

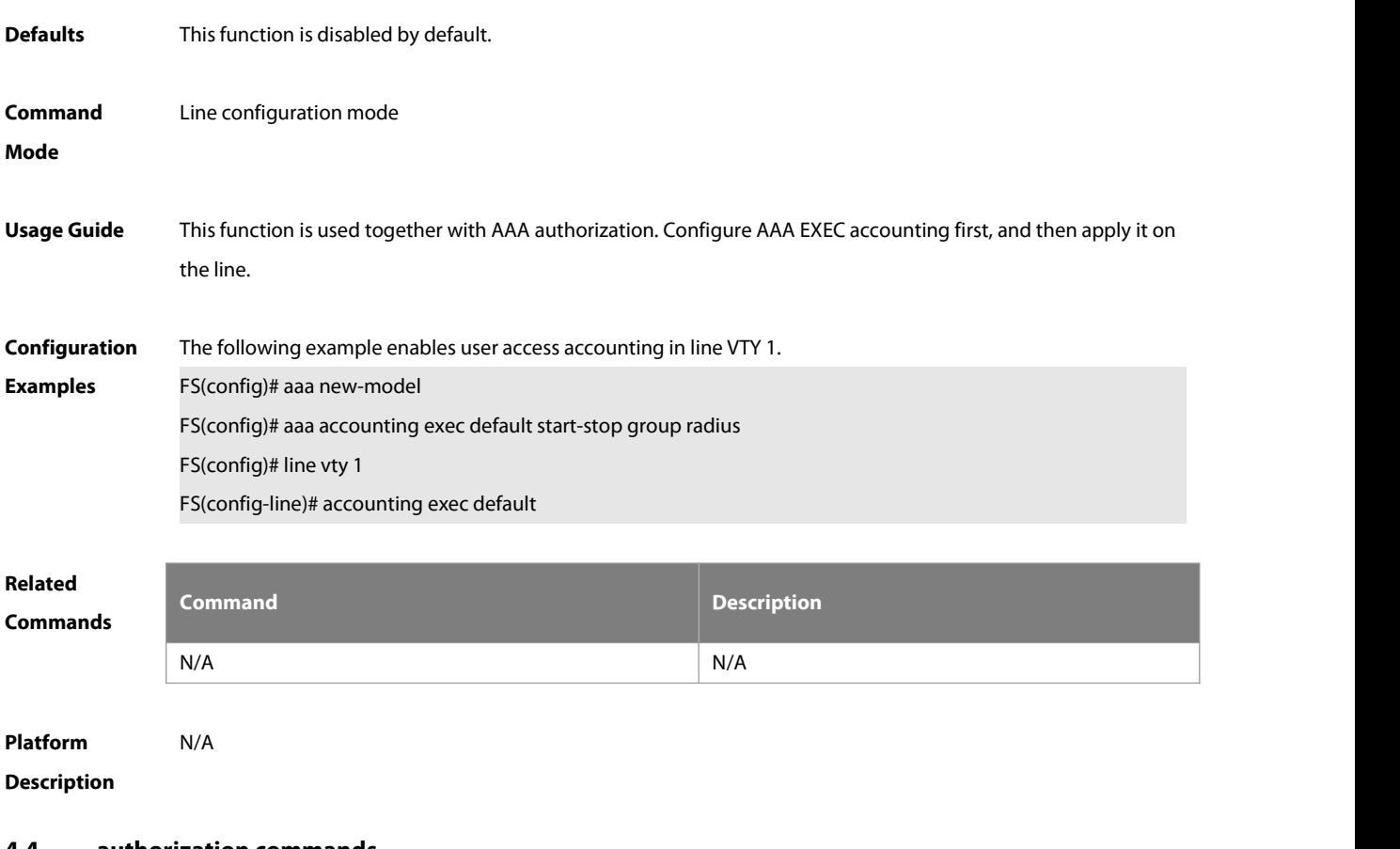

#### **4.4 authorization commands**

Use this command to enable authorization on commands, Use the **no** form of this command to restore the default setting.

**authorization commands** level { **default** | list-name }

**no authorization commands** level

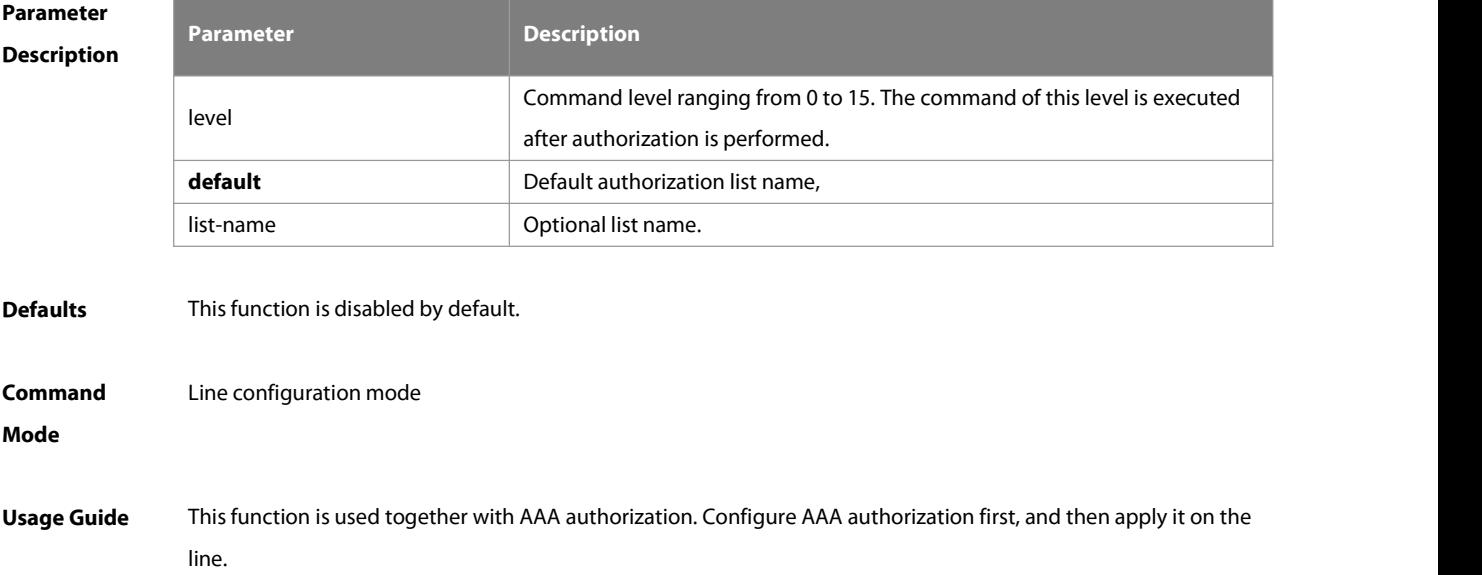

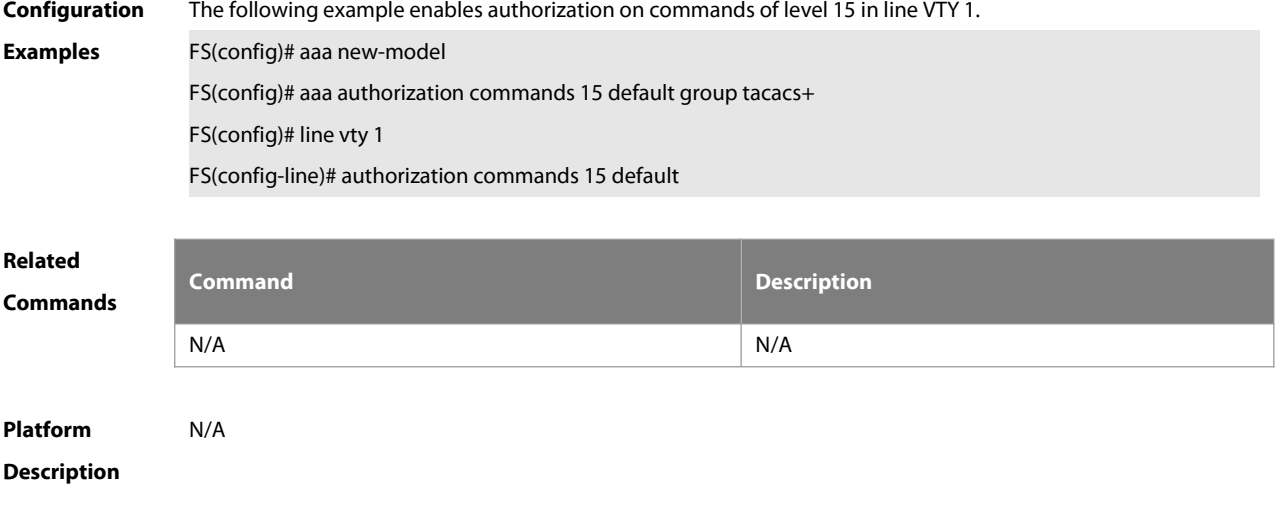

#### **4.5 authorization exec**

Use this command to enable EXEC authorization for the line. Use the **no** form of this command to restore the default setting.

**authorization exec** { **default** | list-name }

**no authorization exec**

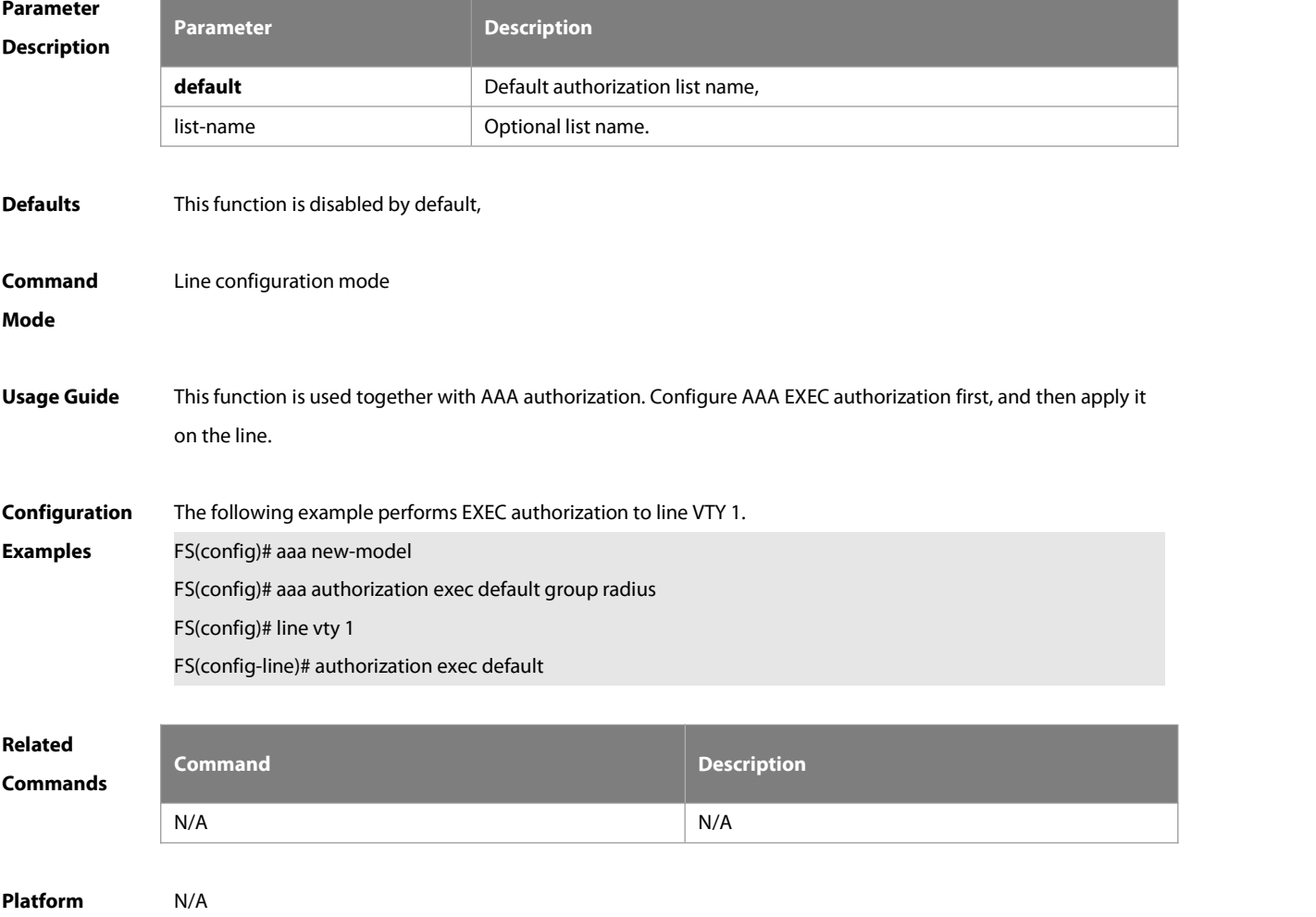

#### **Description**

#### **4.6 clear line**

Use this command to clear connection status of the line. **clear line** { **aux** line-num | **console** line-num | **tty** line-num | **vty** line-num **|** line-num }

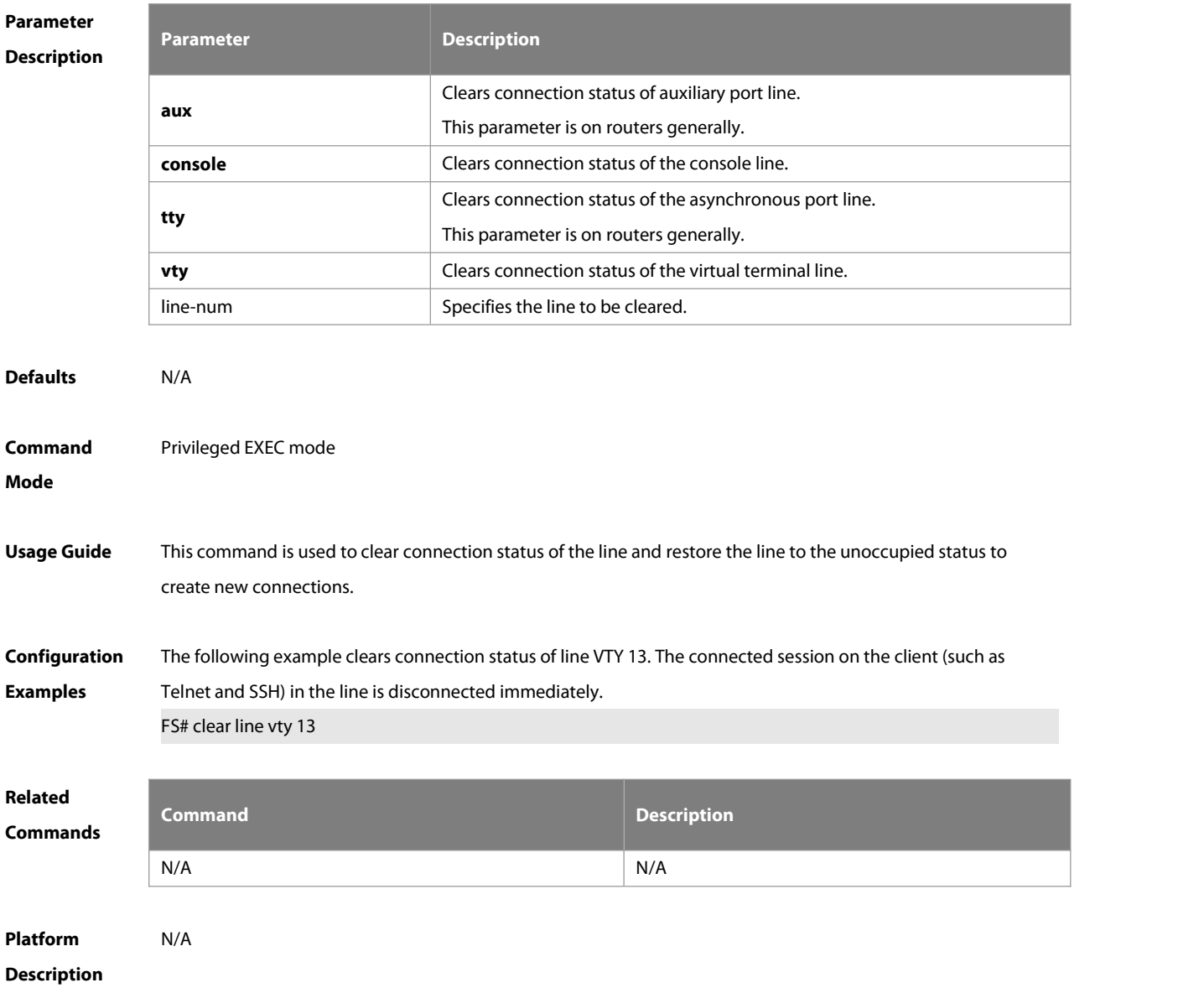

#### **4.7 disconnect-character**

Use this command to set the hot key that disconnects the terminal service connection. Use the **no** form of this command to restore the default setting. **disconnect-character** ascii-value **no disconnect-character**

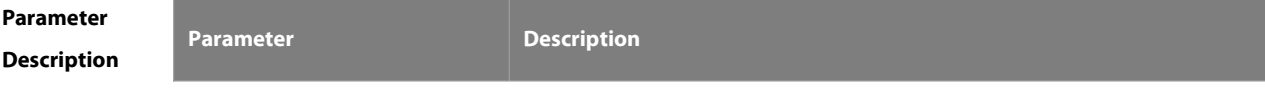

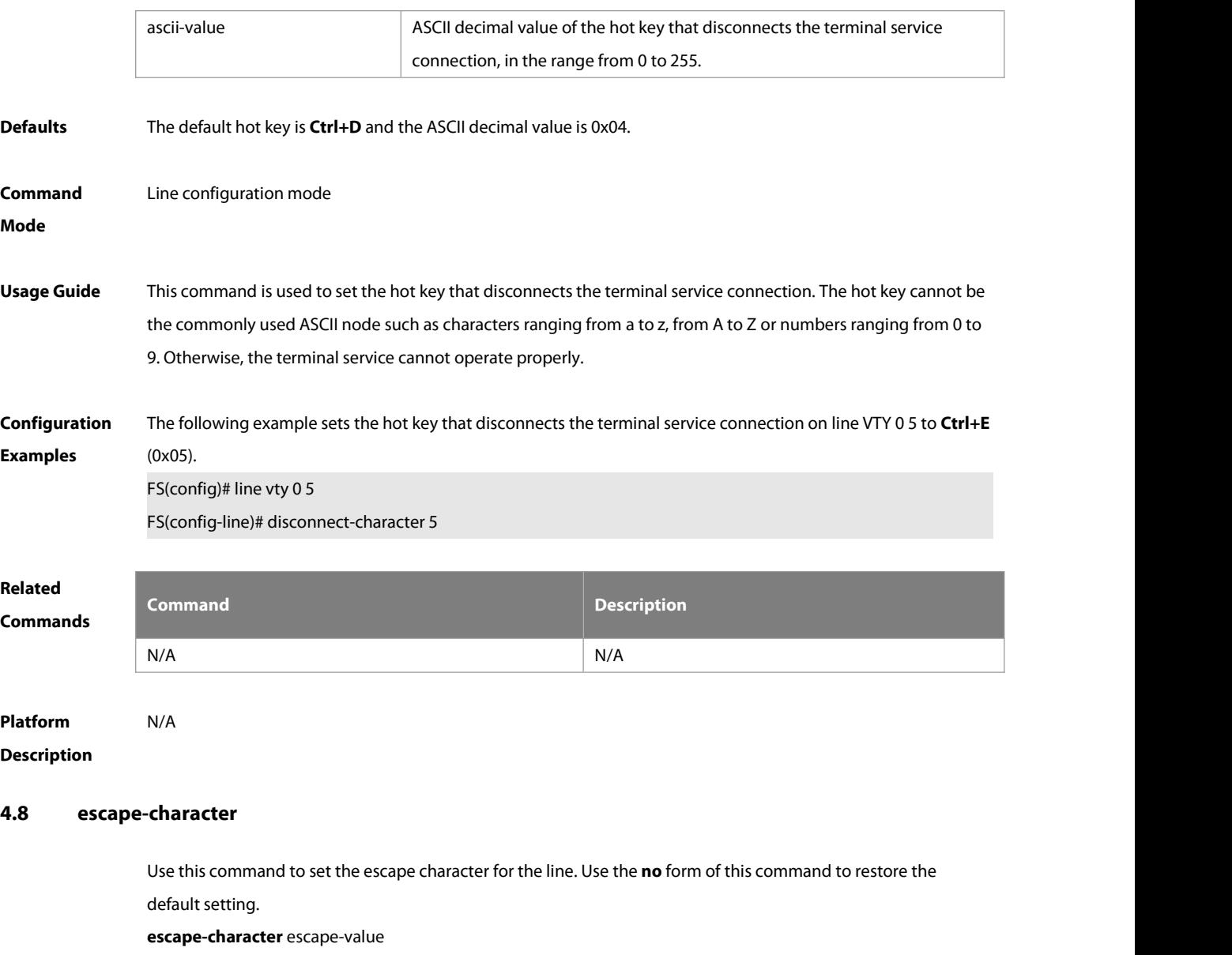

**no escape-character**

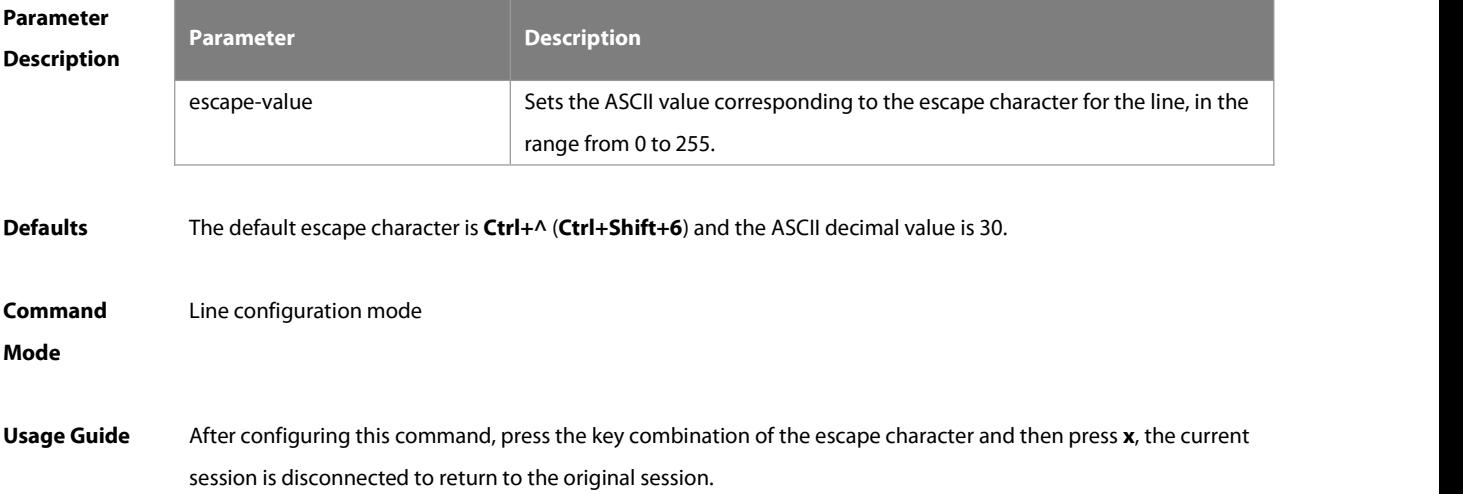

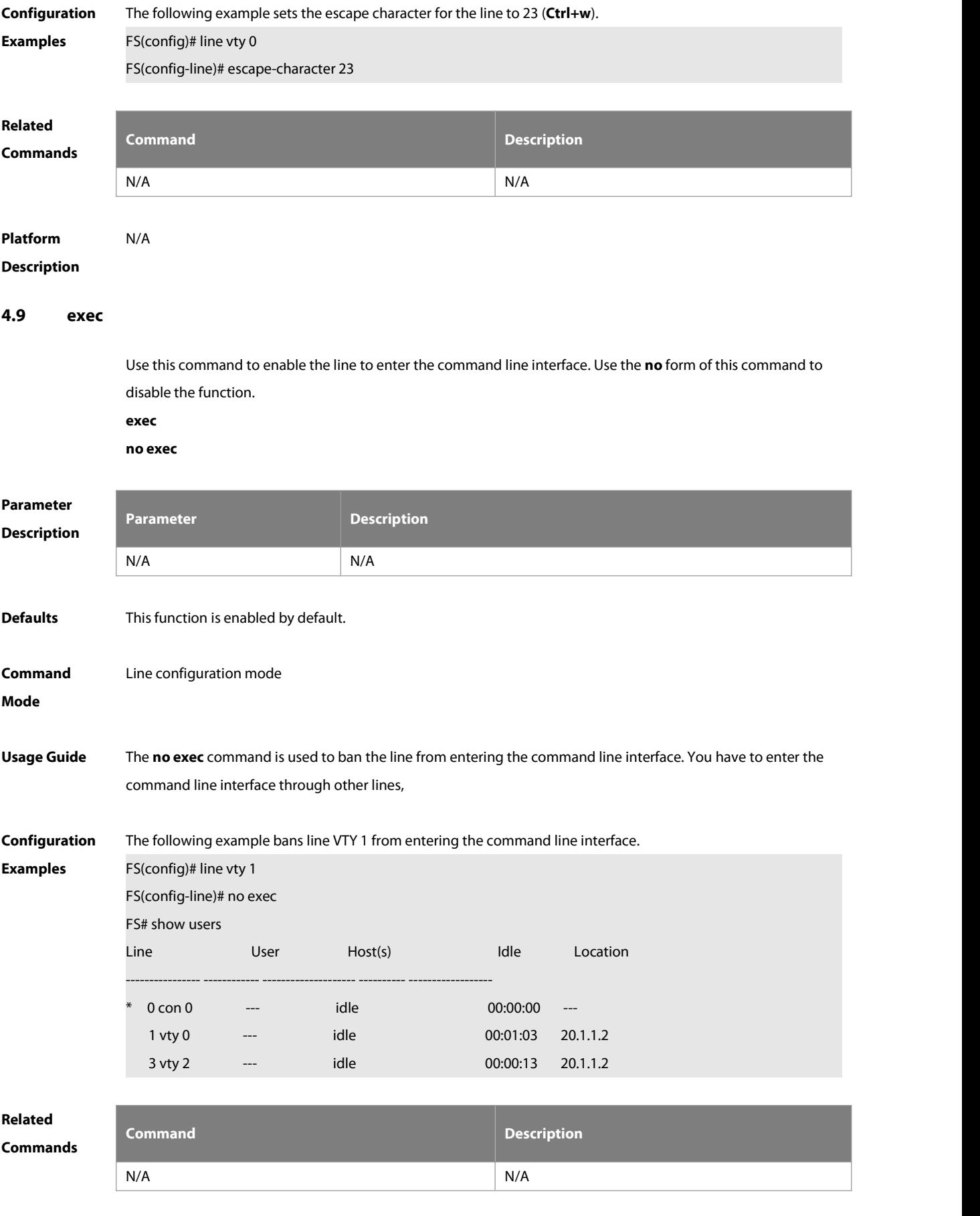

# **Platform**

### **Description**

#### **4.10 history**

Use this command to enable command history forthe line or set the number of commands in the command history. Use the **no history** command to disable command history. Use the **no history size** command to restore the number of commands in the command history to the default setting. **history** [ **size** size ] **no history no history size**

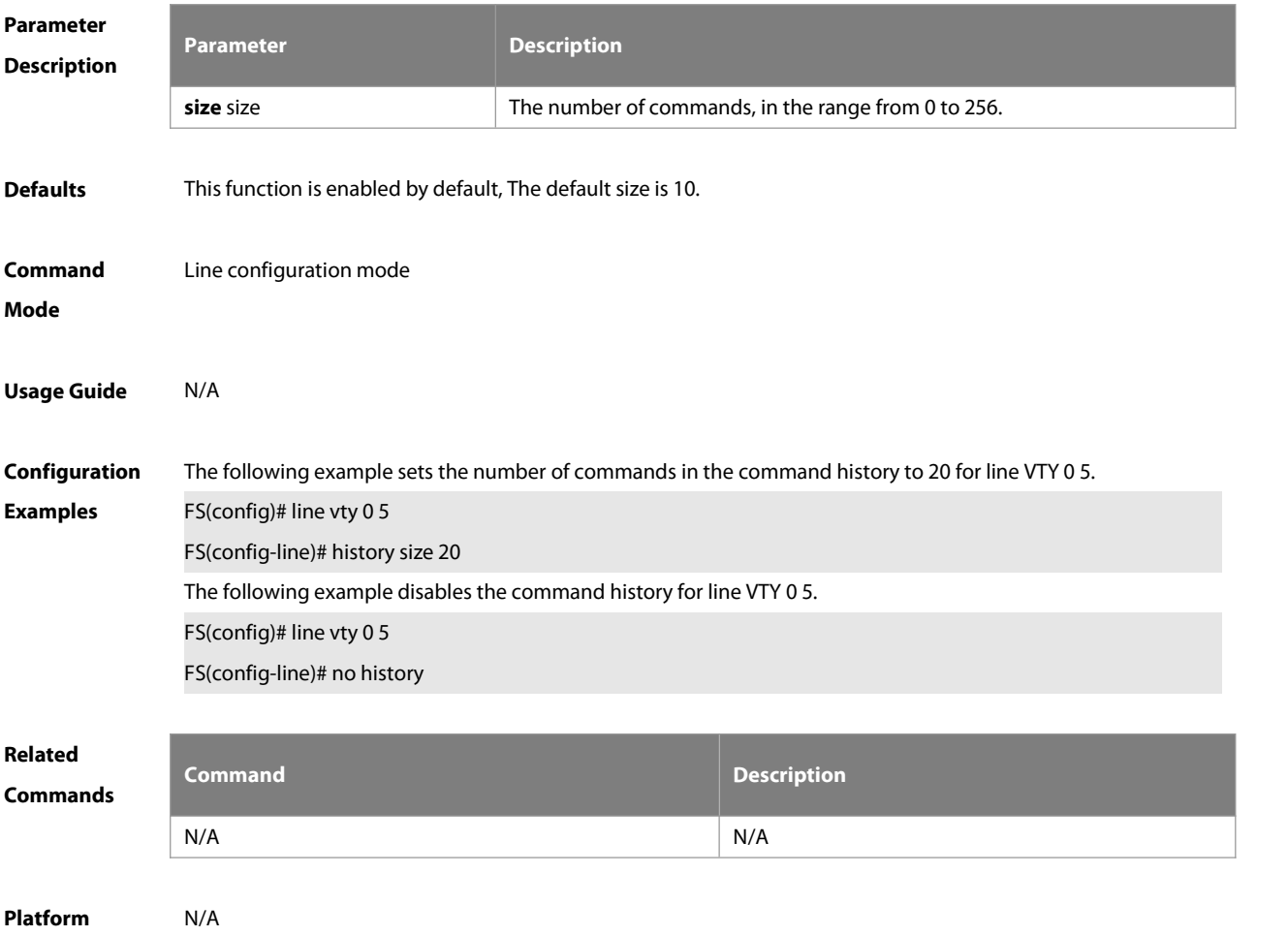

**Description** 

#### **4.11 ipv6 access-class**

Use this command to configure access to the terminal through IPv6 ACL. Use the **no** form of this command to restore the default setting.

**ipv6 access-class** access-list-name { **in** | **out** }

**no ipv6 access-class** access-list-name { **in** | **out** }

**Parameter Parameter Parameter Parameter Description** 

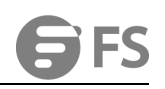

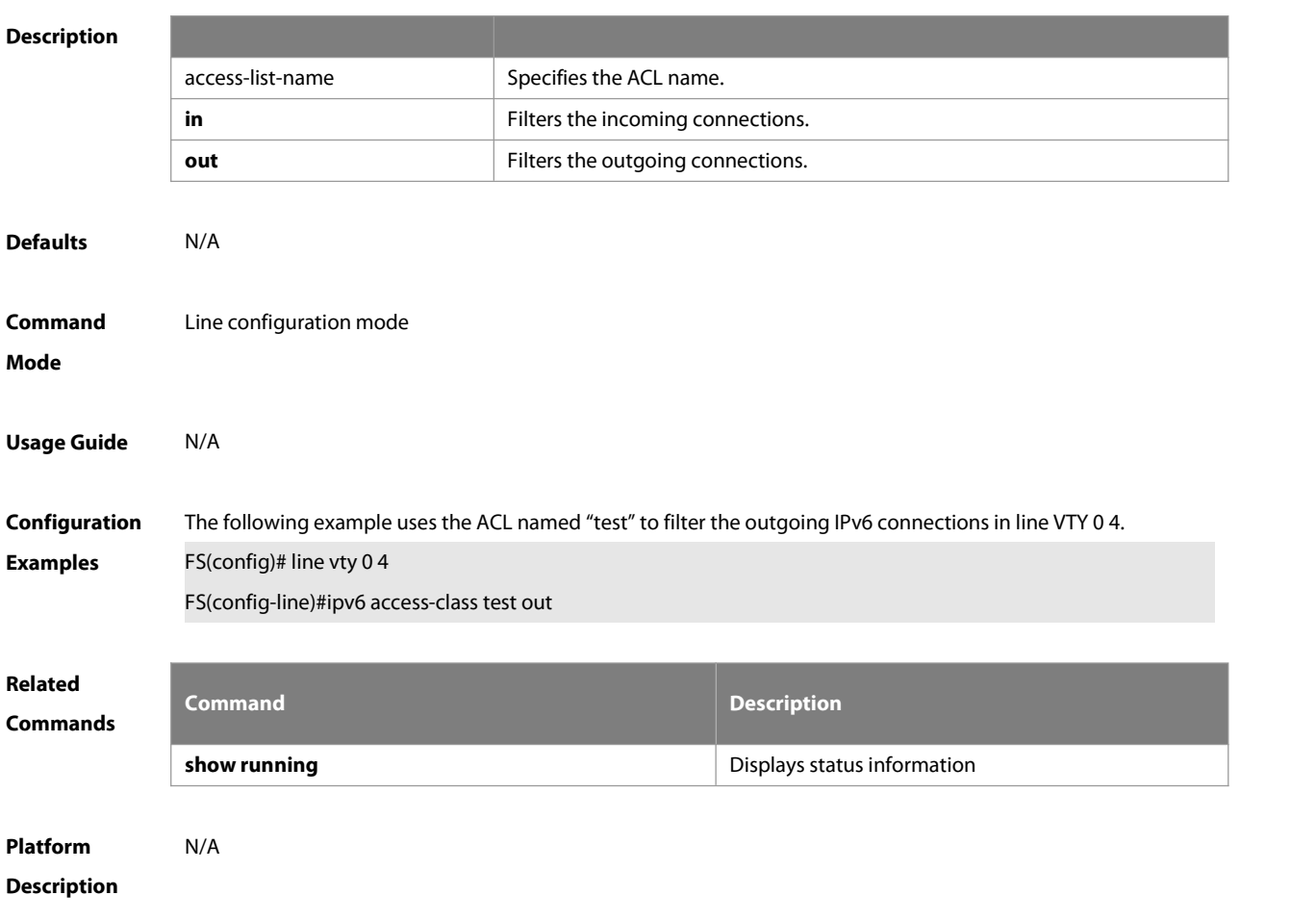

#### **4.12 length**

Use this command to set the screen length forthe line. Use the **no** form of this command to restore the default setting.

**length** screen-length

**no length**

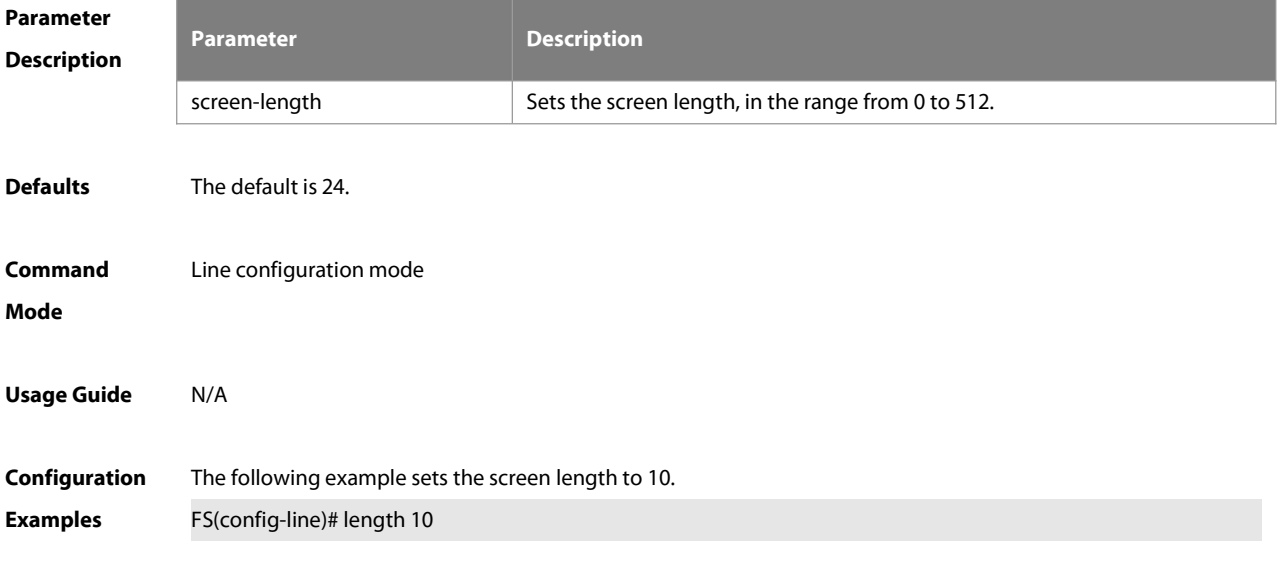

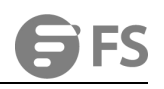

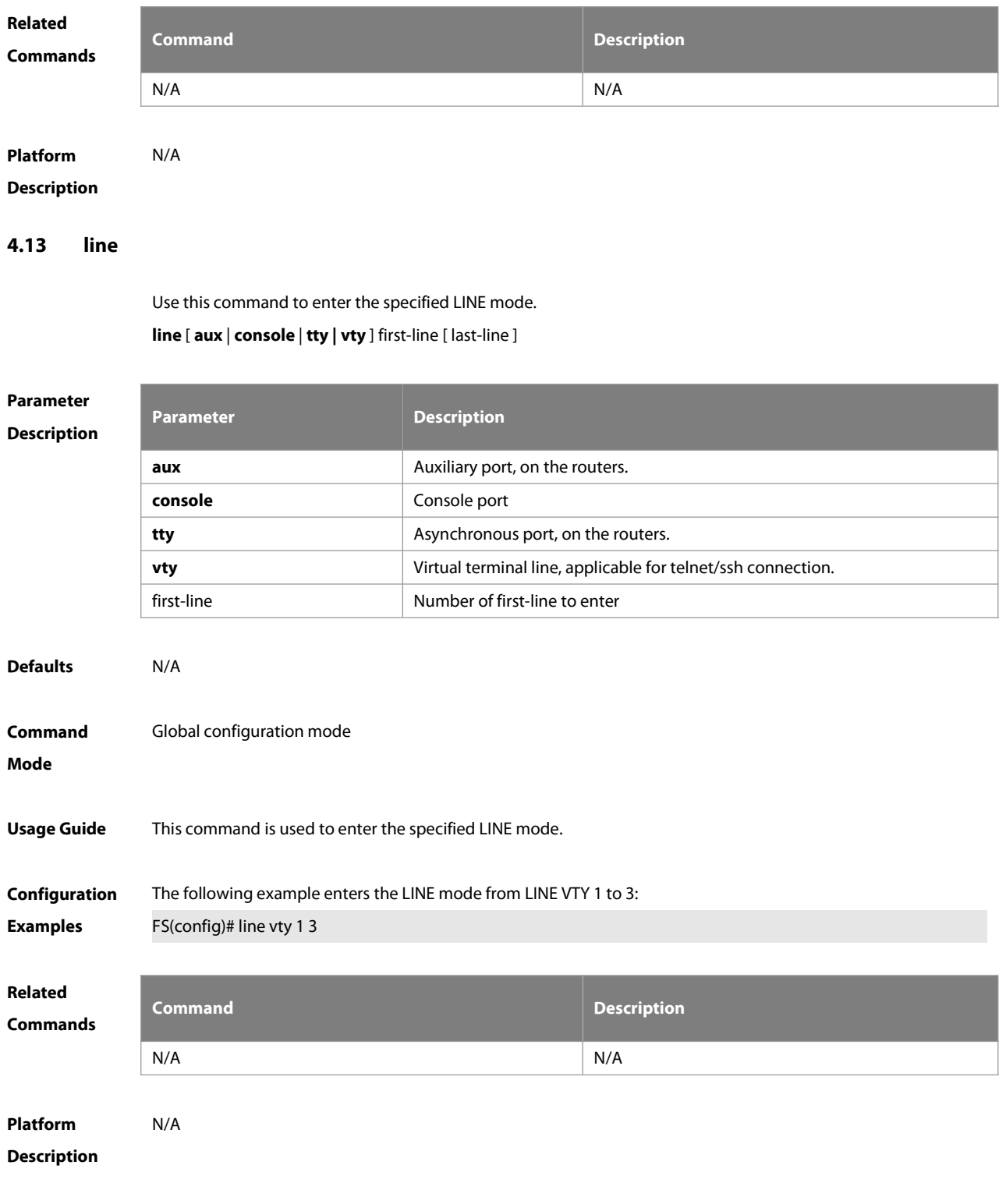

#### **4.14 line vty**

Use this command to increase the number of VTY connections currently available. Use the **no** form of this command to restore the default setting. **line vty** line-number **no line vty** line-number

**Parameter Parameter Parameter Parameter Description** 

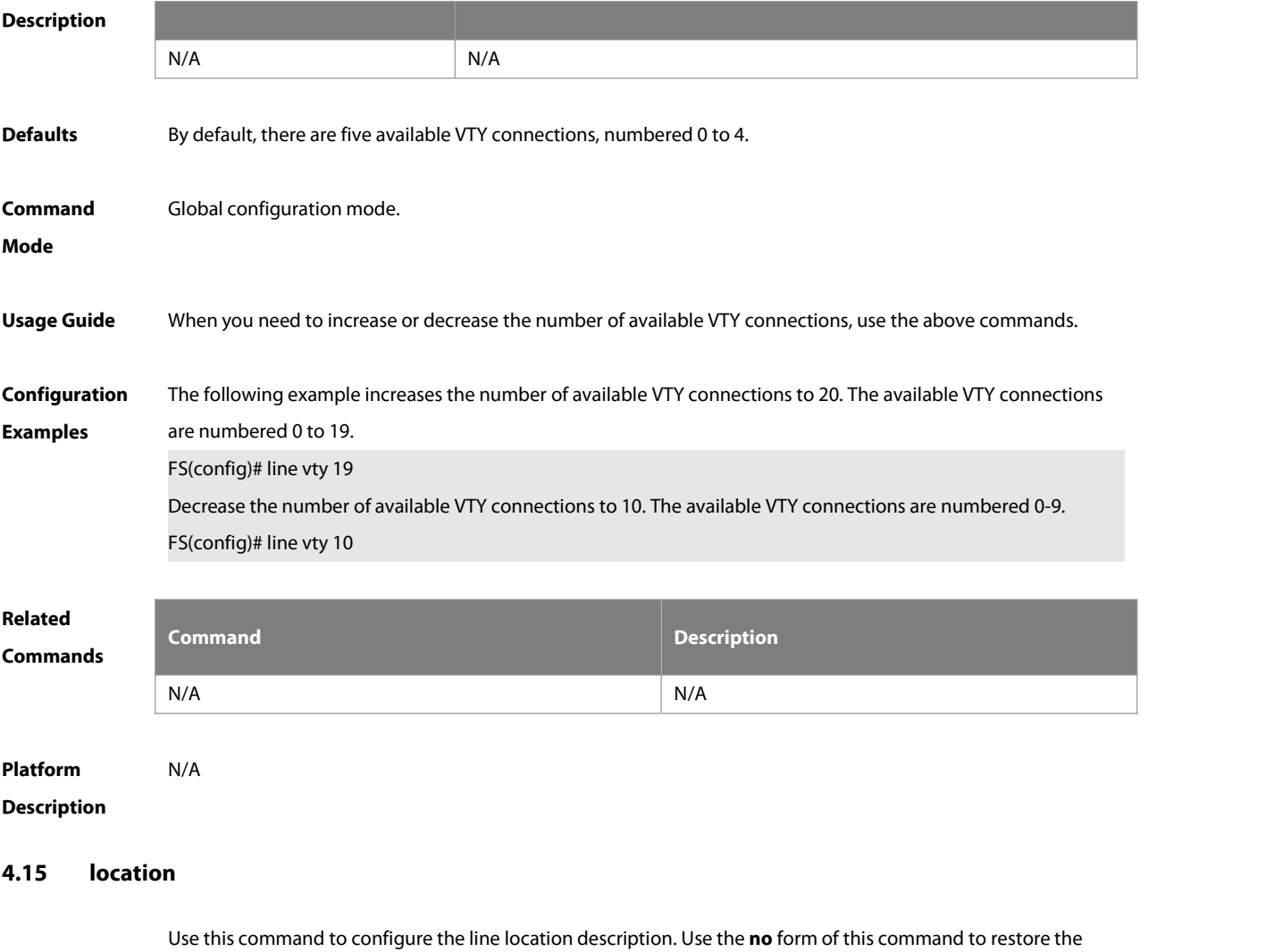

default setting.

**location** location

**no location**

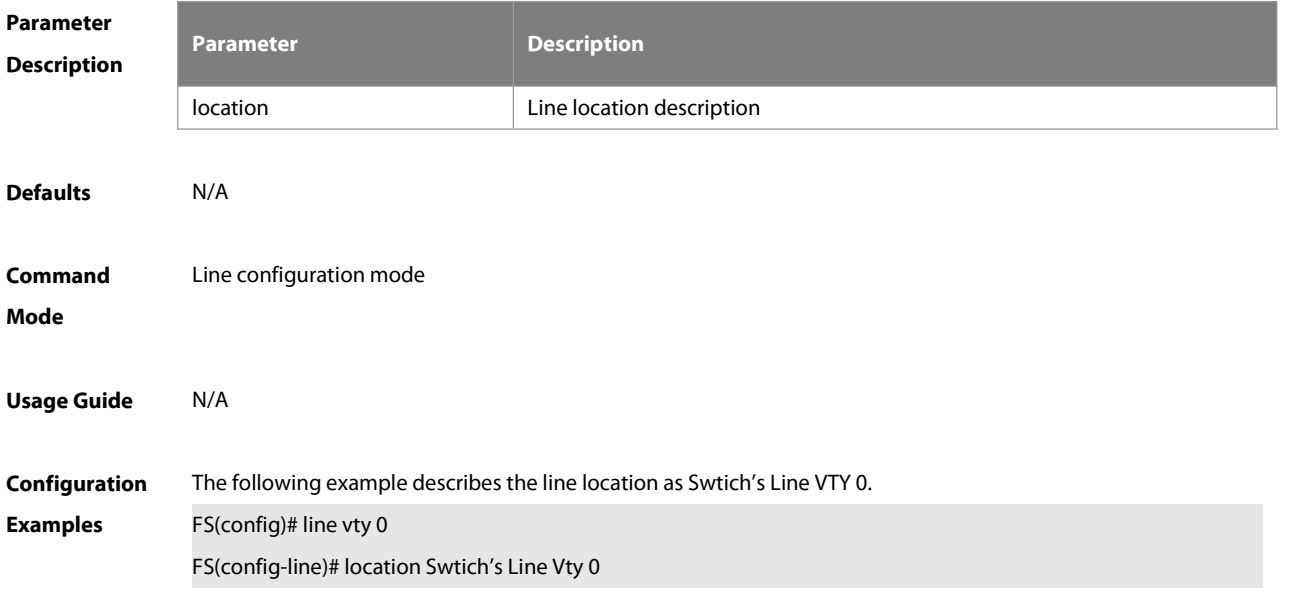

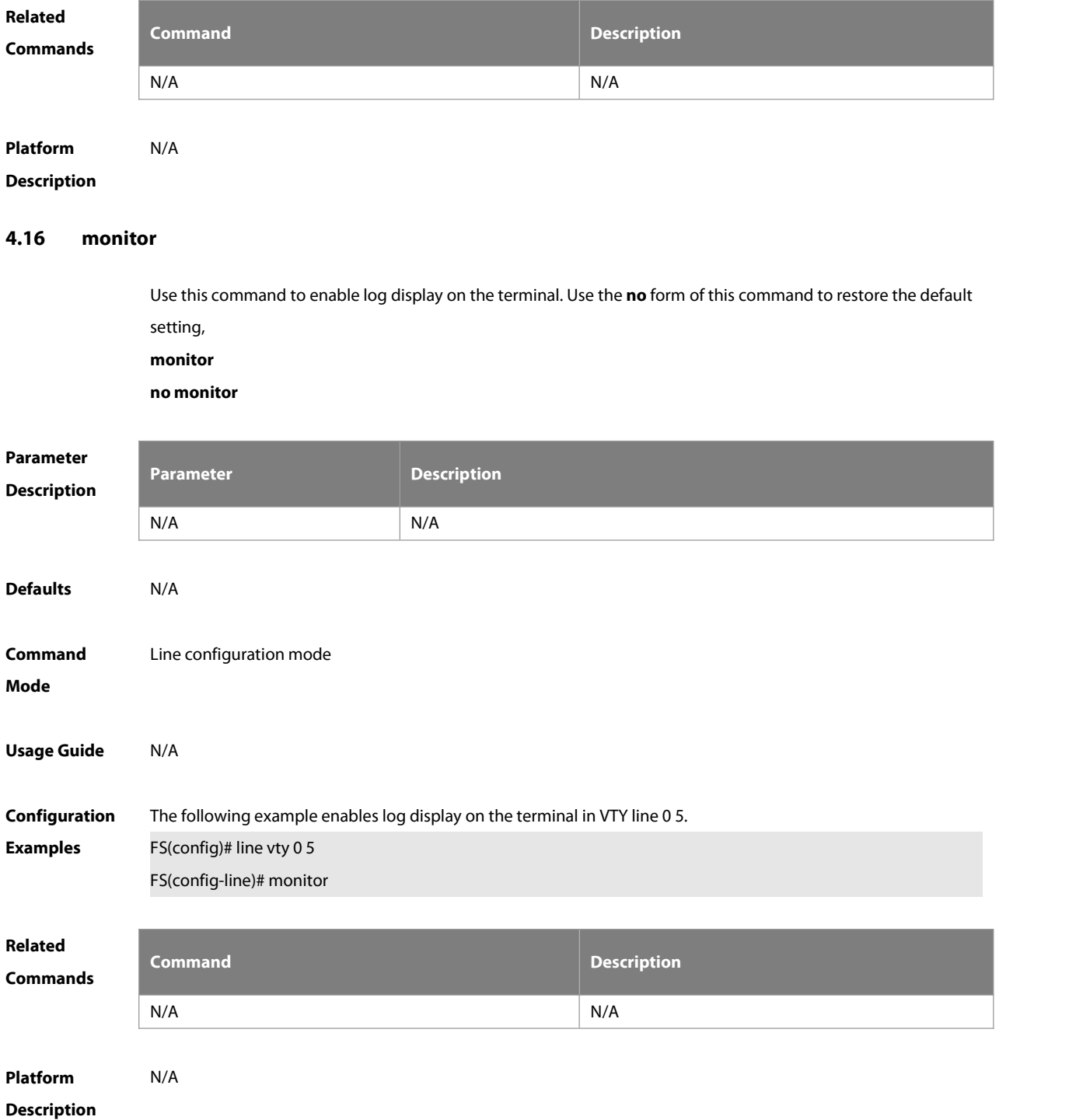

#### **4.17 privilege level**

Use this command to set the privilege level for the line. Use the **no** form of this command to restore the default setting.

**privilege level** level

**no privilege level**

**Parameter Parameter Parameter Parameter Description** 

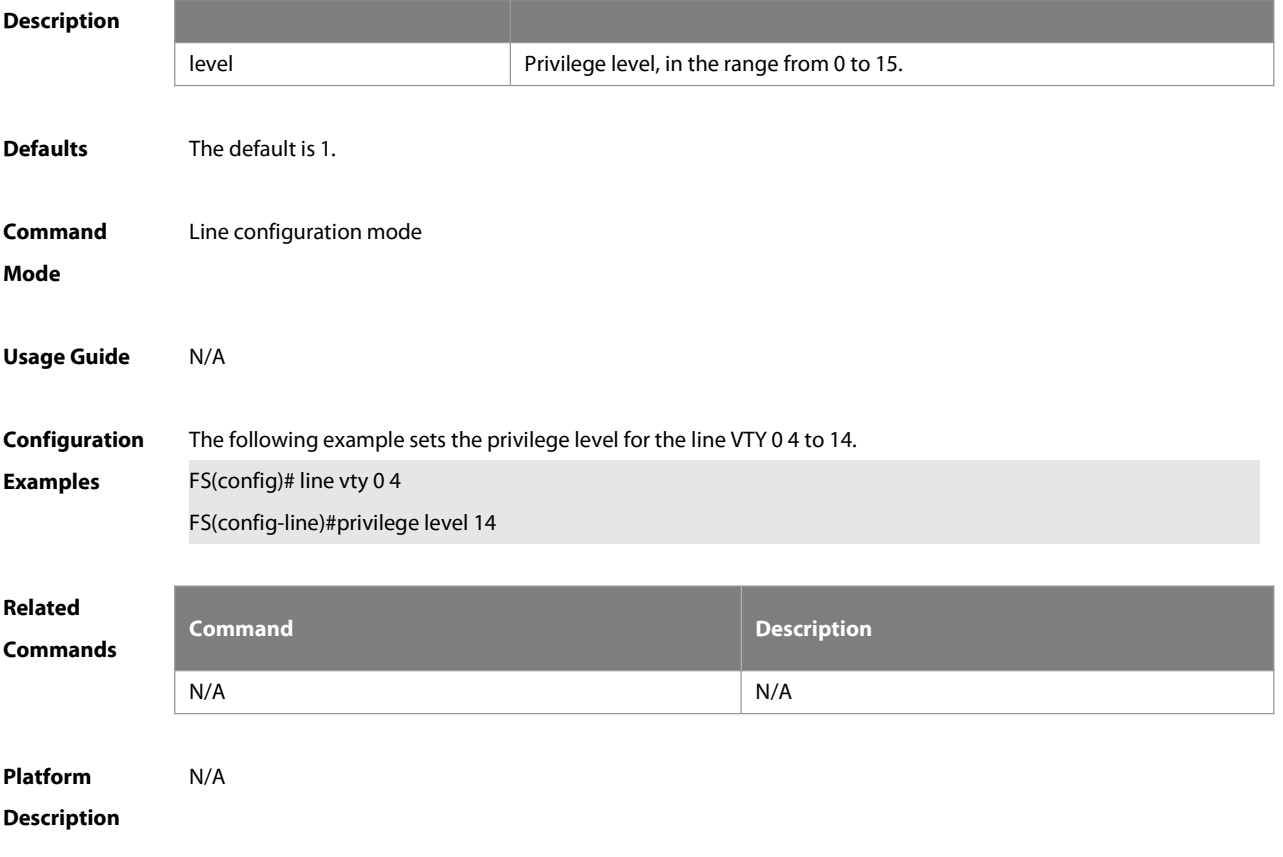

#### **4.18 show history**

Use this command to display the command history of the line. **show history**

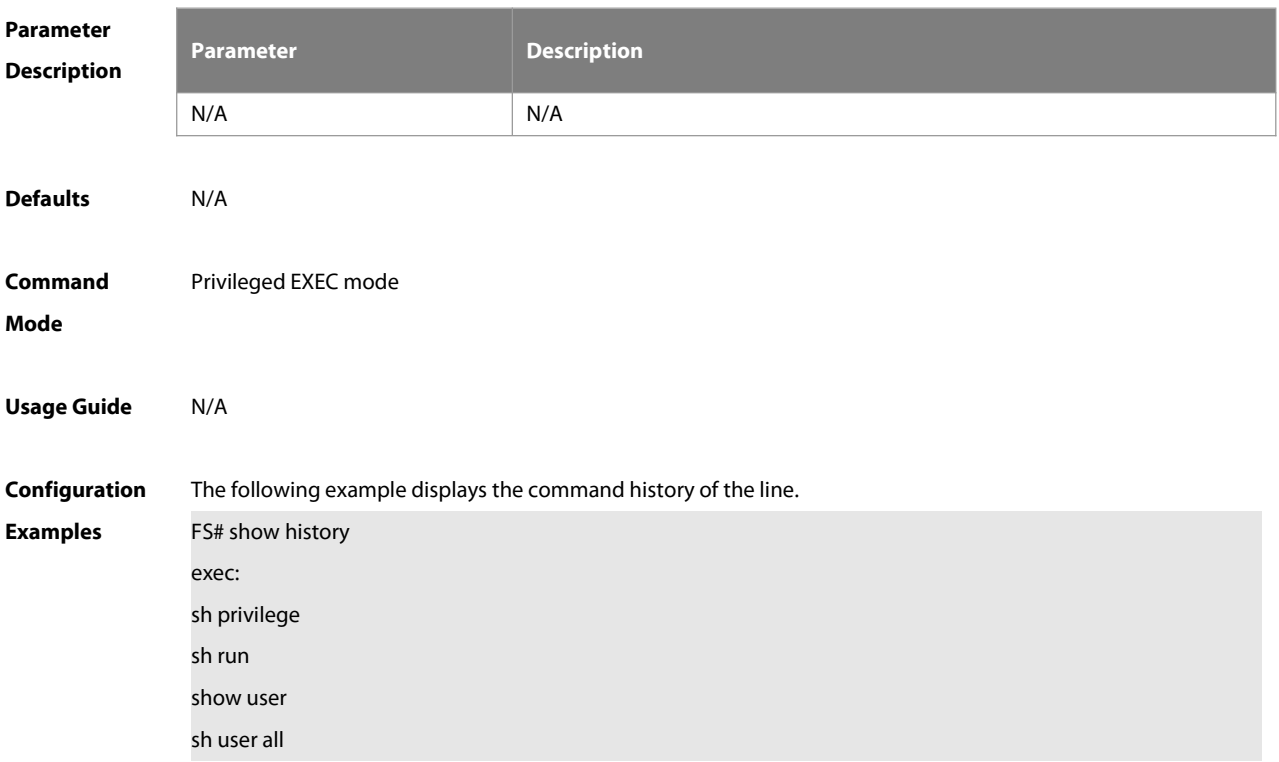

show history

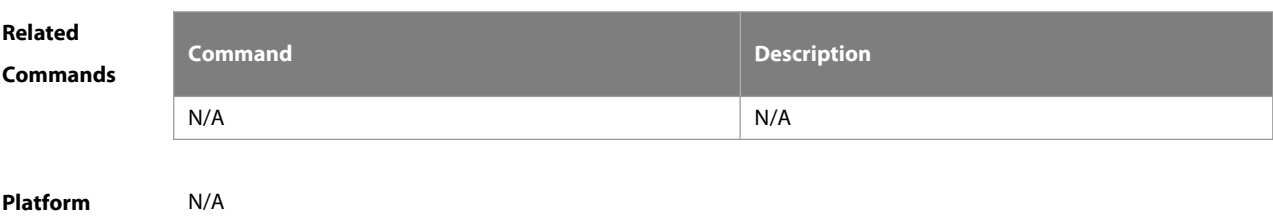

#### **Description**

#### **4.19 show line**

Use this command to display line configuration. **show line** { **aux** line-num | **console** line-num | **tty** line-num | **vty** line-num **|** line-num }

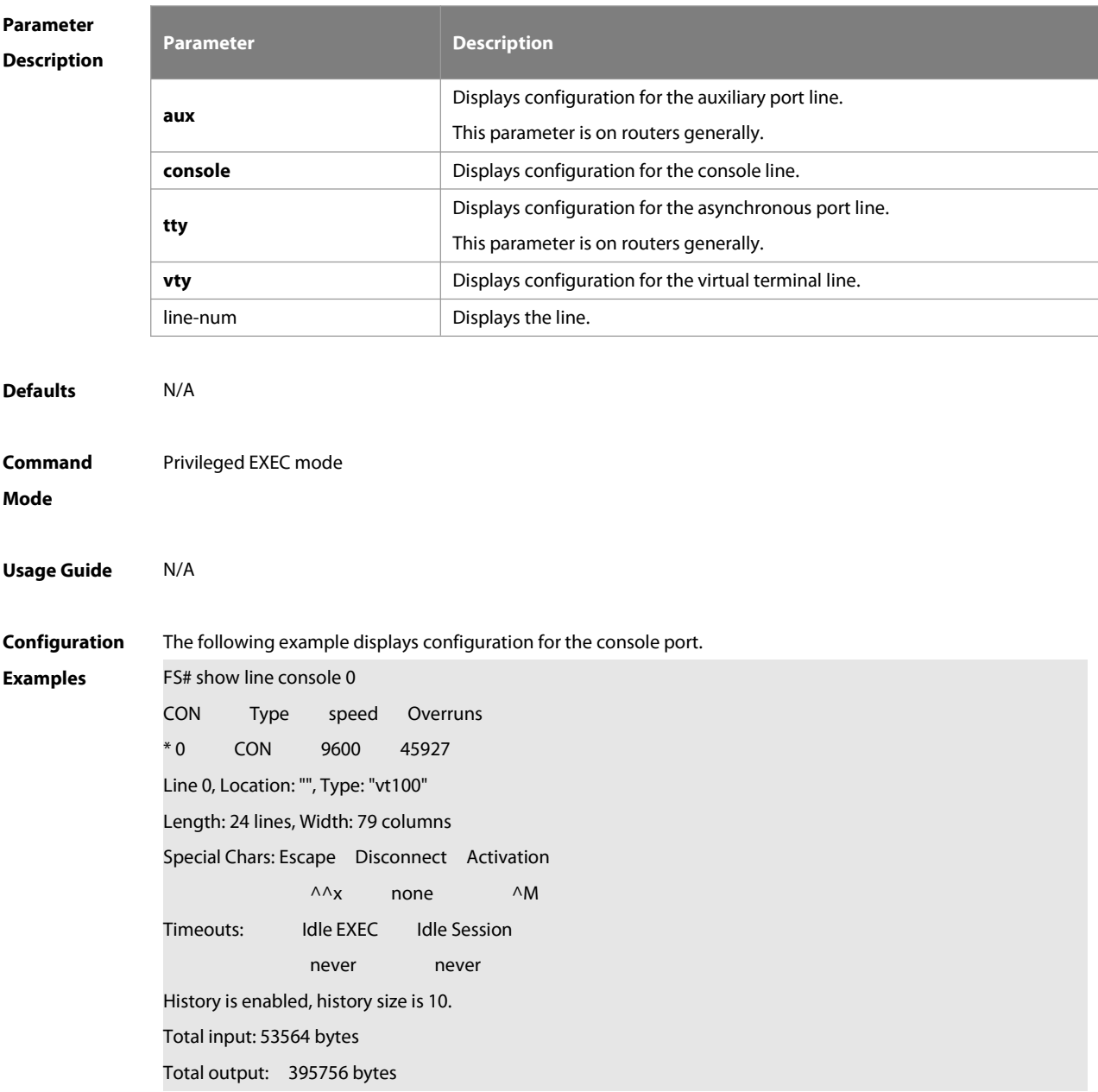

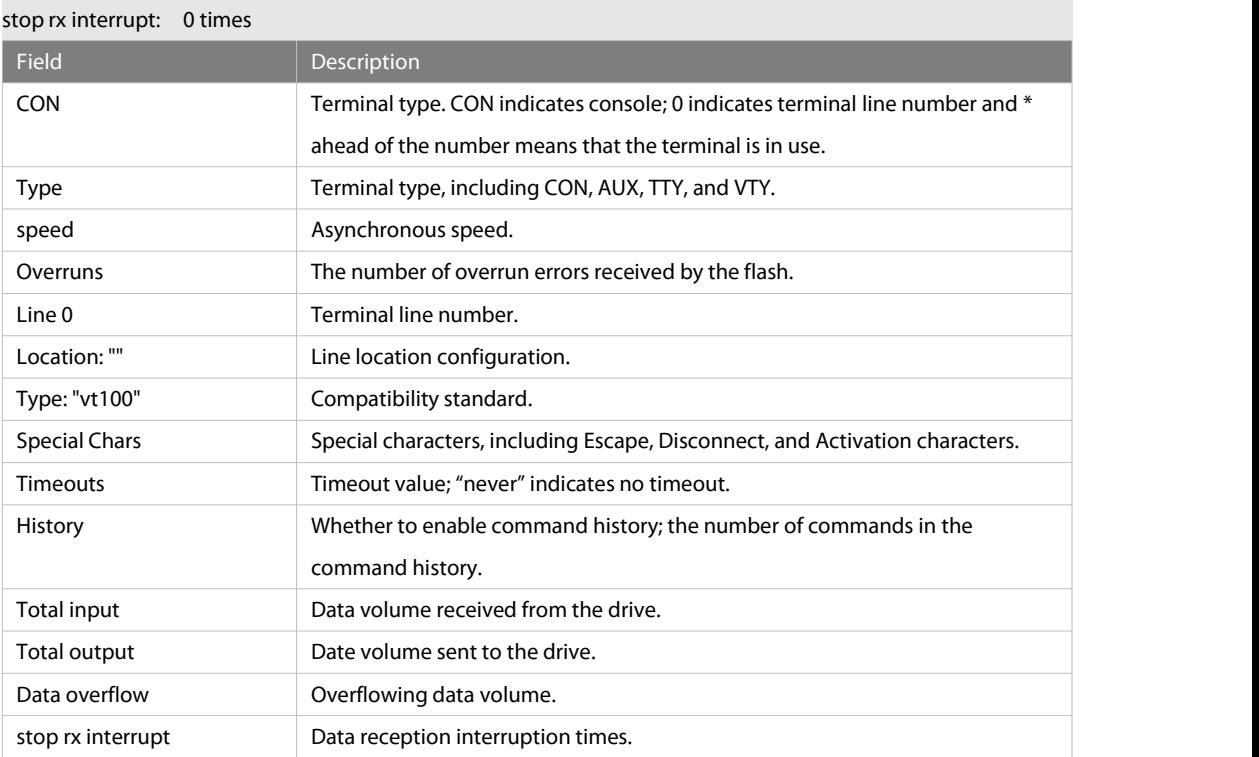

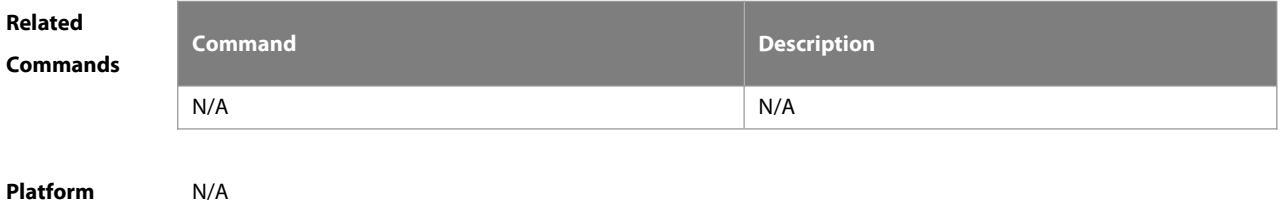

#### **Description**

#### **4.20 show privilege**

Use this command to display the privilege level of the line. **show privilege**

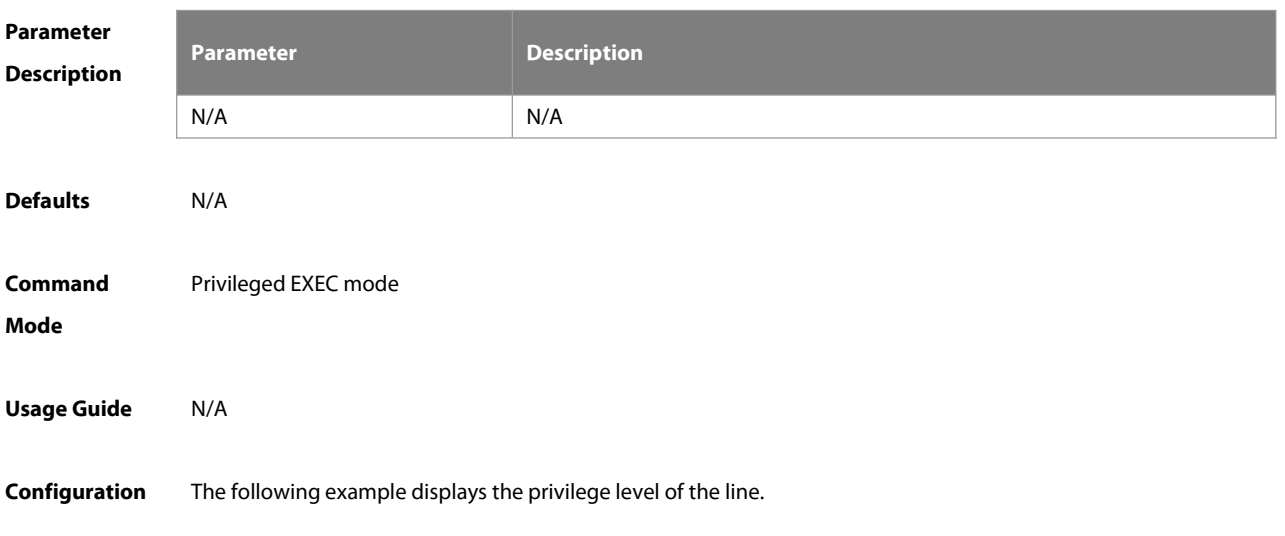

### Data overflow: 27697 bytes

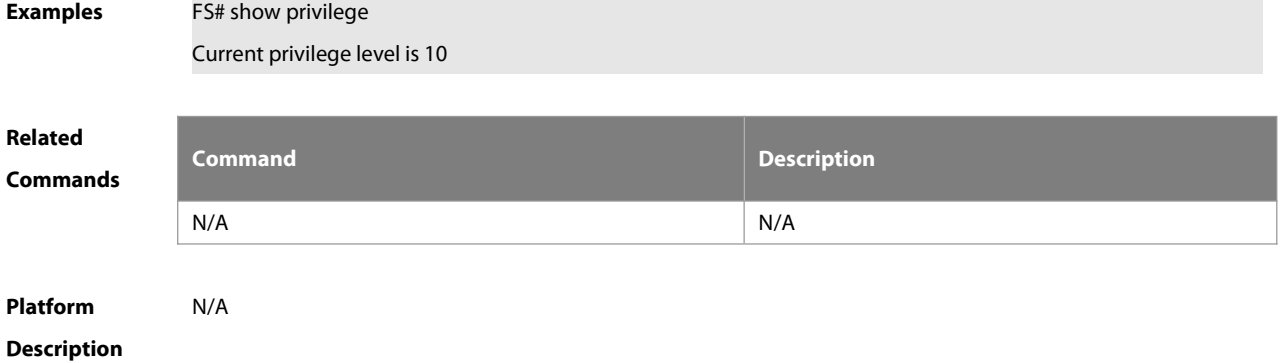

#### **4.21 show users**

Use this command to display the login user information. **show users** [ **all** ]

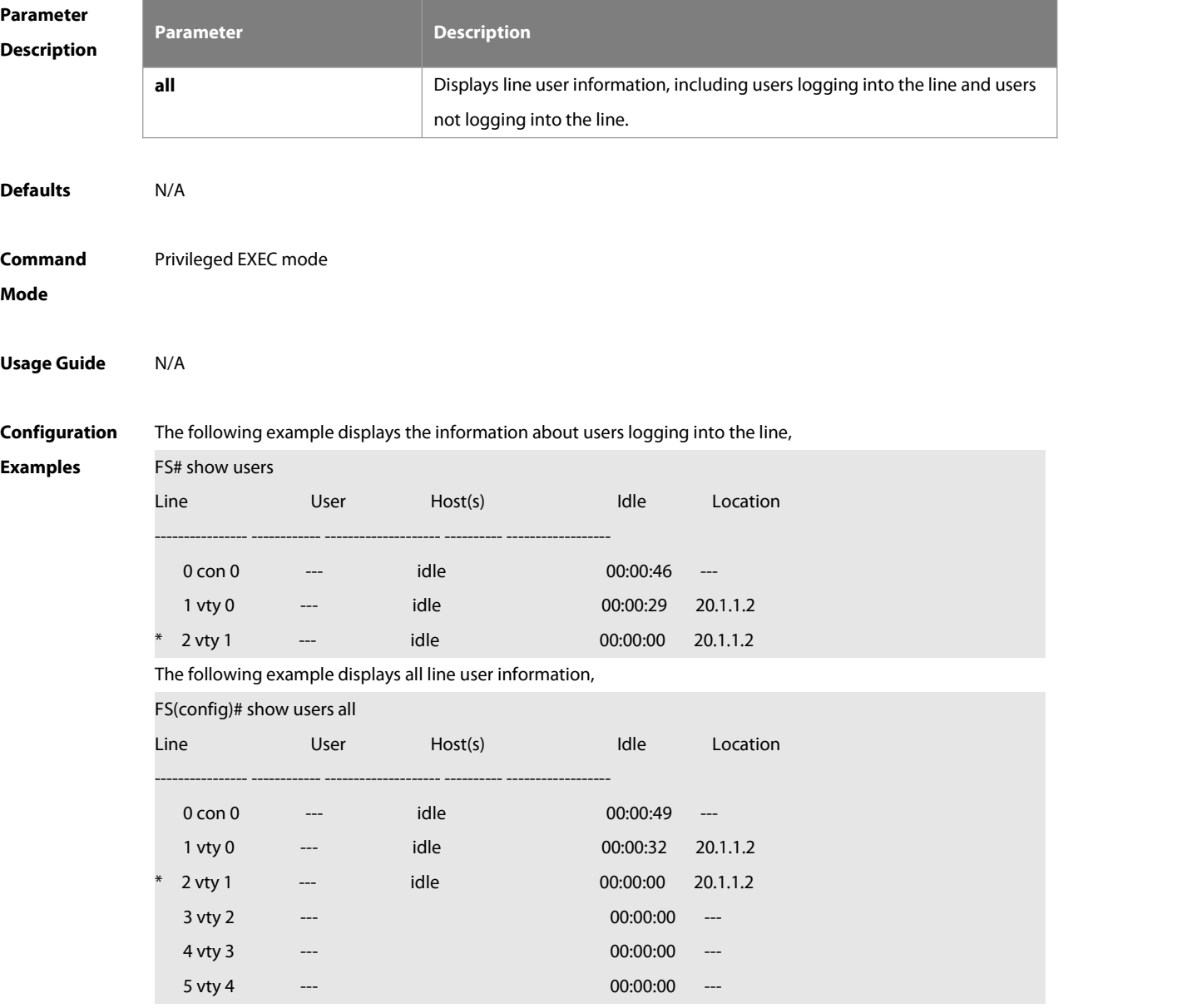

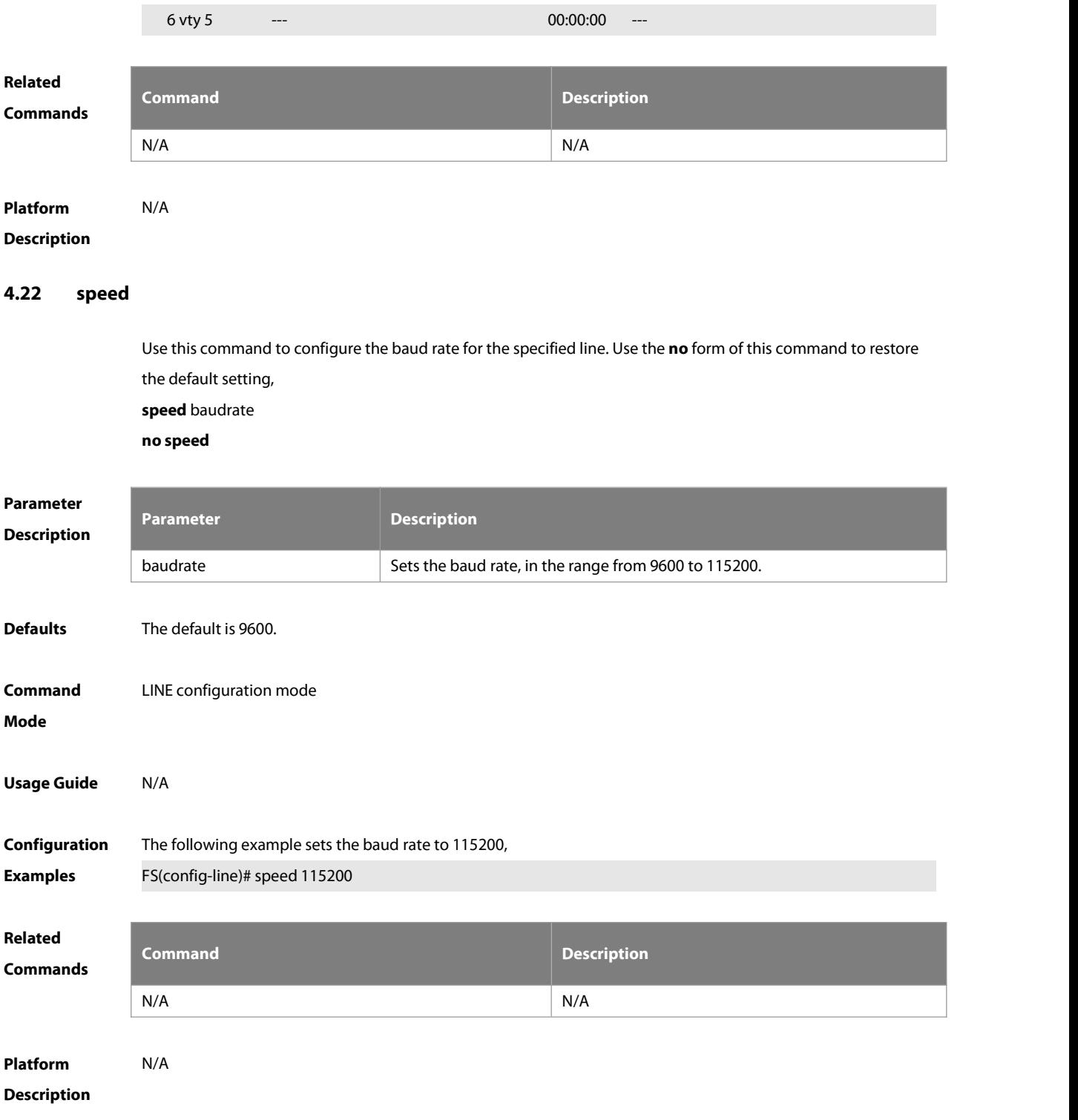

#### **4.23 terminal escape-character**

Use this command to set the escape character for the current terminal. Use the **no** form of this command to restore the default setting.

**terminal escape-character** escape-value

**terminal no escape-character**

### **Parameter Parameter Description**

www.fs.com 67

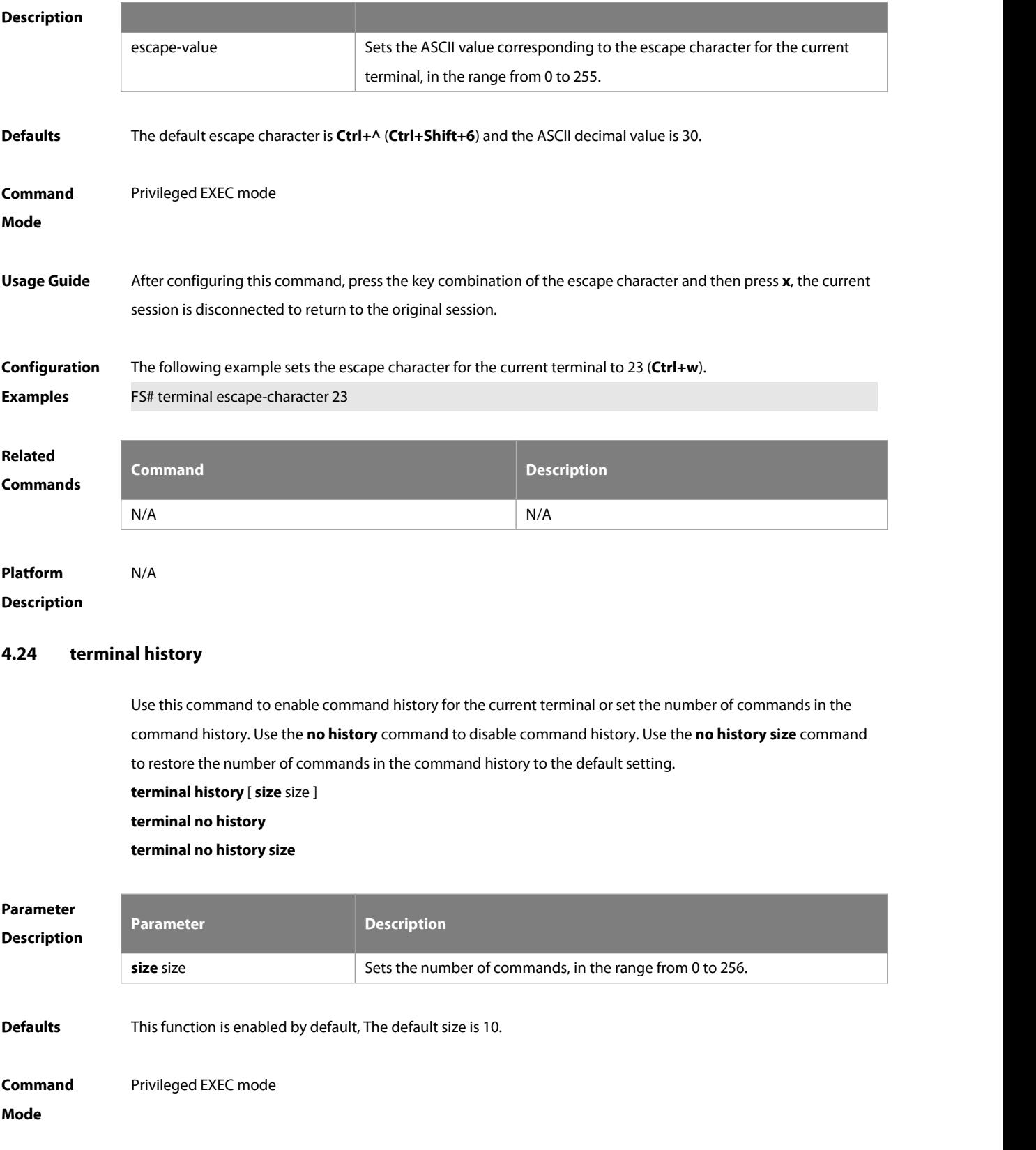

**Usage Guide** N/A
The following example disables the command history for the current terminal.

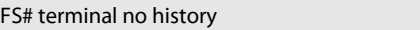

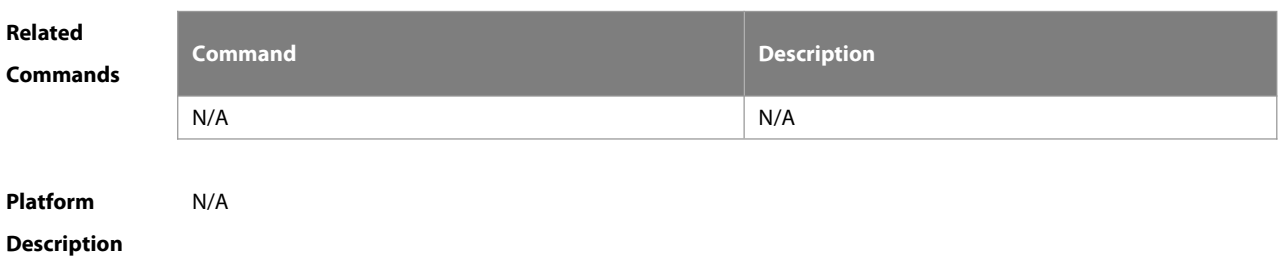

#### **4.25 terminal length**

Use this command to set the screen length for the current terminal. Use the **no** form of this command to restore the default setting.

**terminal length** screen-length

**terminal no length**

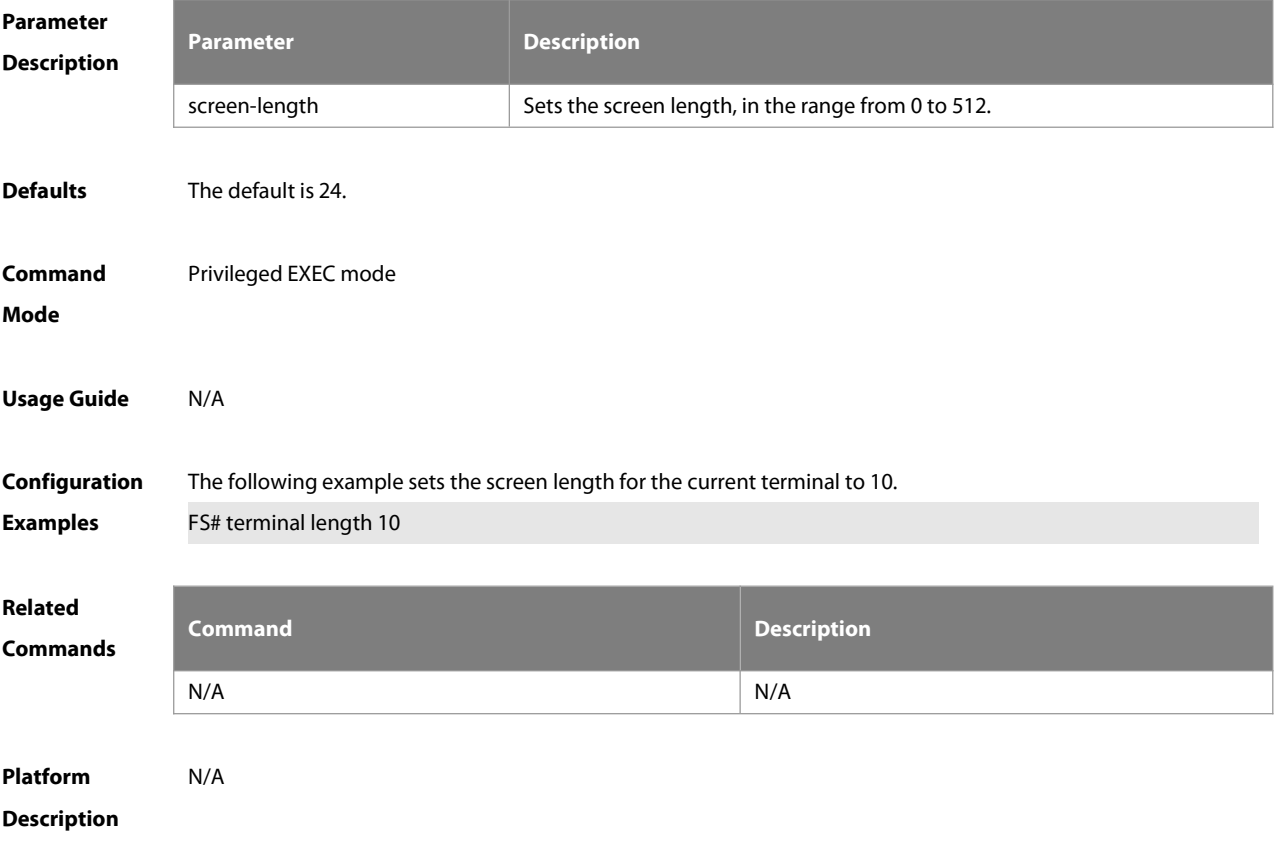

#### **4.26 terminal location**

Use this command to configure location description for the current device. Use the **no** form of this command to restore the default setting. **terminal location** location **terminal no location**

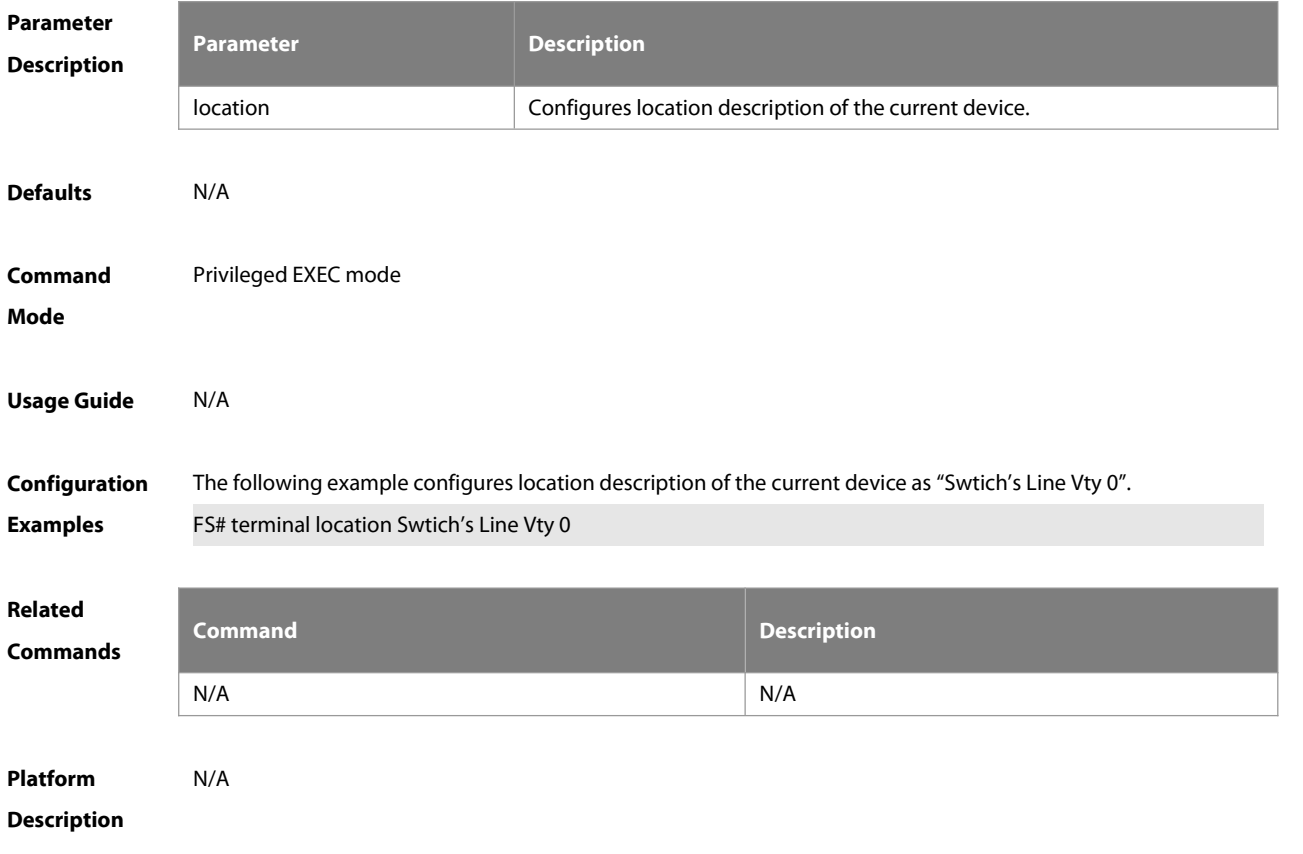

# **4.27 terminal speed**

Use this command to configure the baud rate for the currentterminal. Use the **no** form of this command to restore the default setting, **terminal speed** baudrate **terminal no speed**

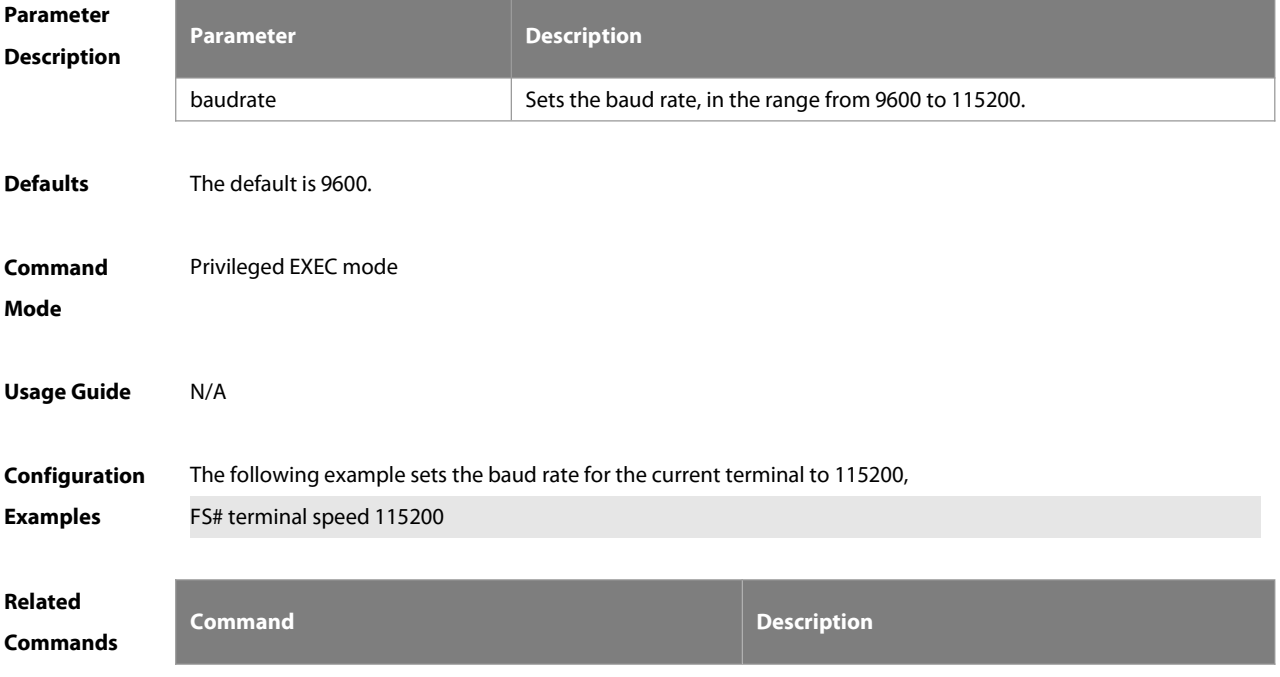

:S

N/A N/A

# **Platform**

# **Description**

### **4.28 terminal width**

Use this command to set the screen width for the terminal.

**terminal width** screen**-**width

**terminal no width**

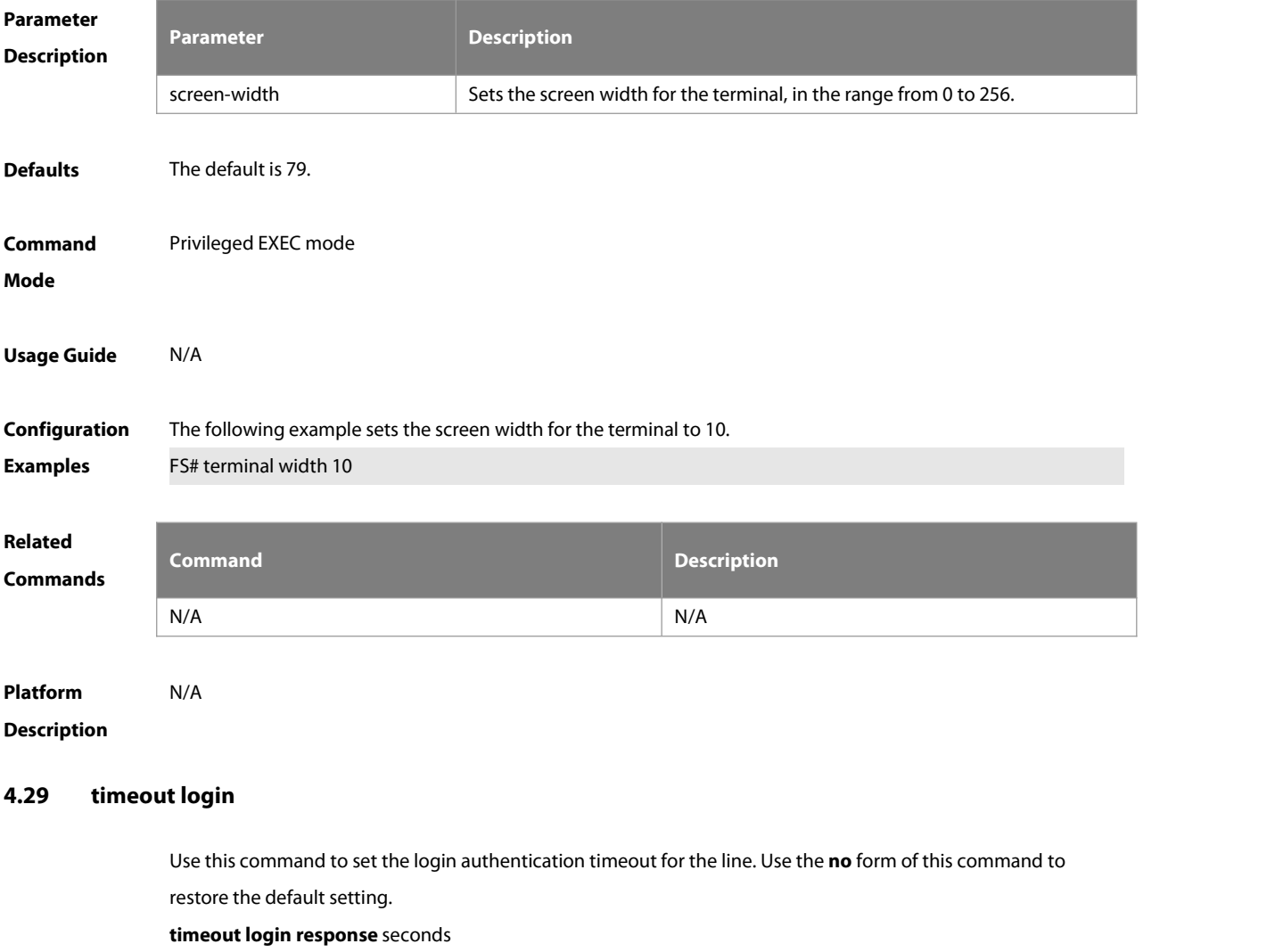

**no timeout login response**

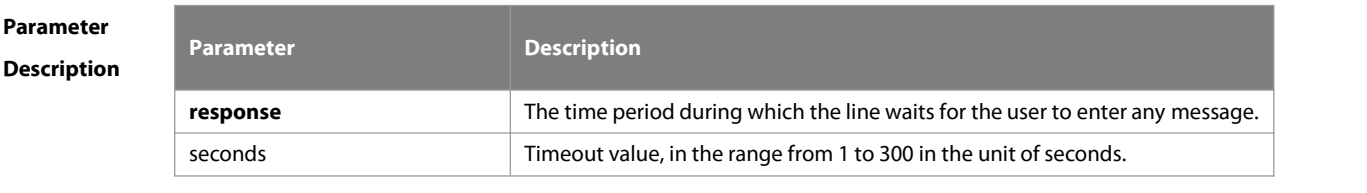

**Defaults** The default is 30.

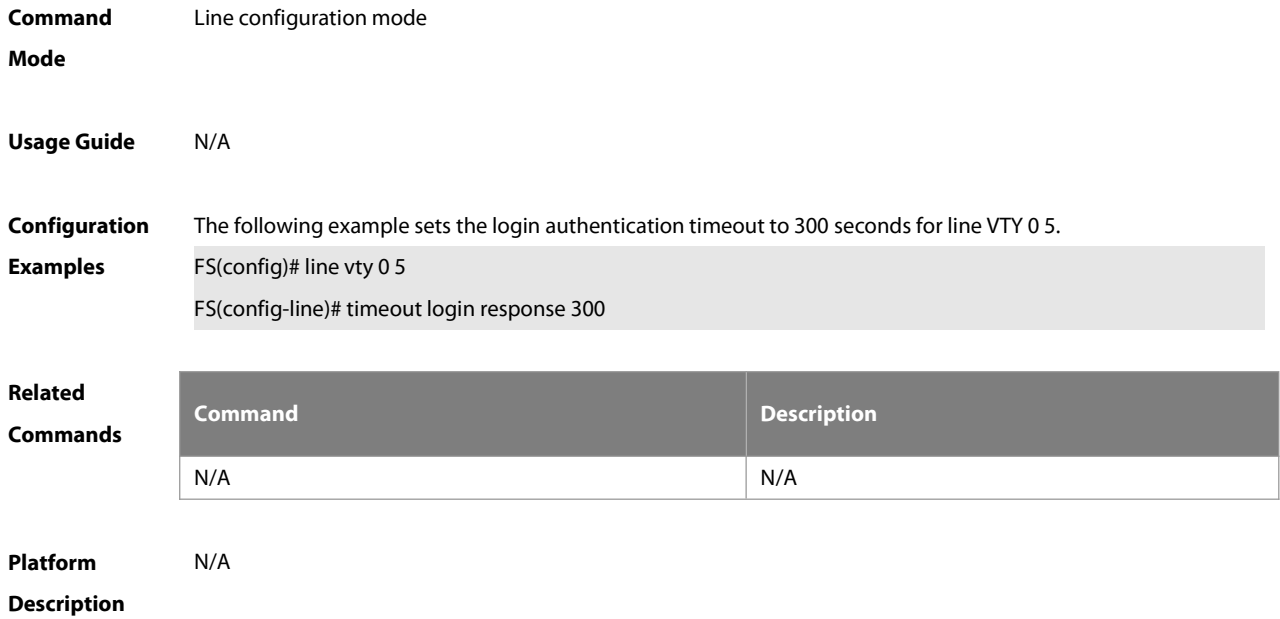

#### **4.30 transport input**

Use this command to set the specified protocol under Line that can be used for communication. Use the **no** form of this command to restore the default setting.

```
transport input { all| ssh | telnet | none }
```
**no transport input** { **all**| **ssh** | **telnet** | **none** }

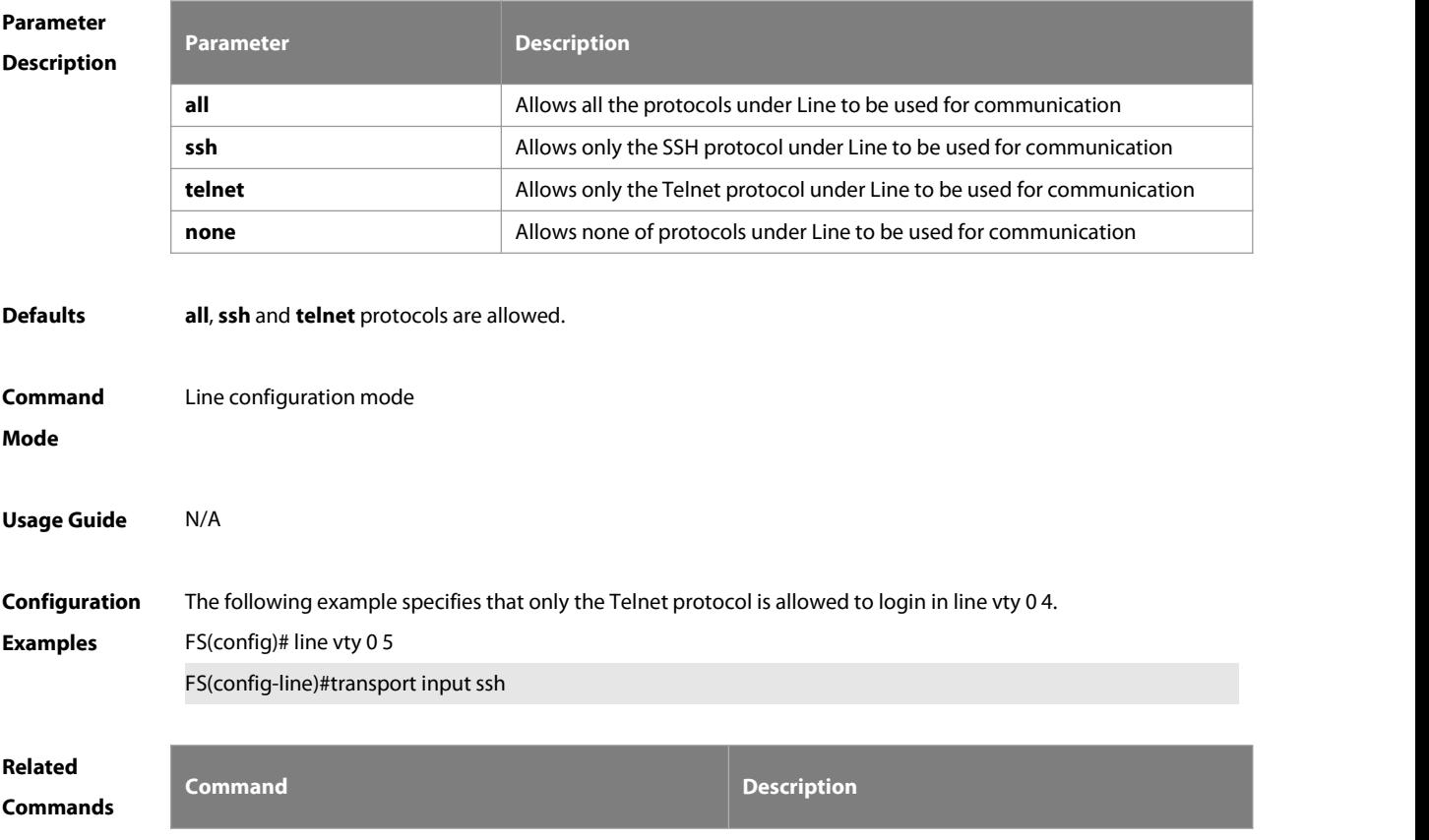

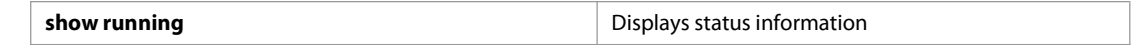

**Platform**

# **Description**

### **4.31 vacant-message**

Use this command to set the logout message. Use the **no** form of this command to restore the default setting. **vacant-message** [ c message c ] **no vacant-message**

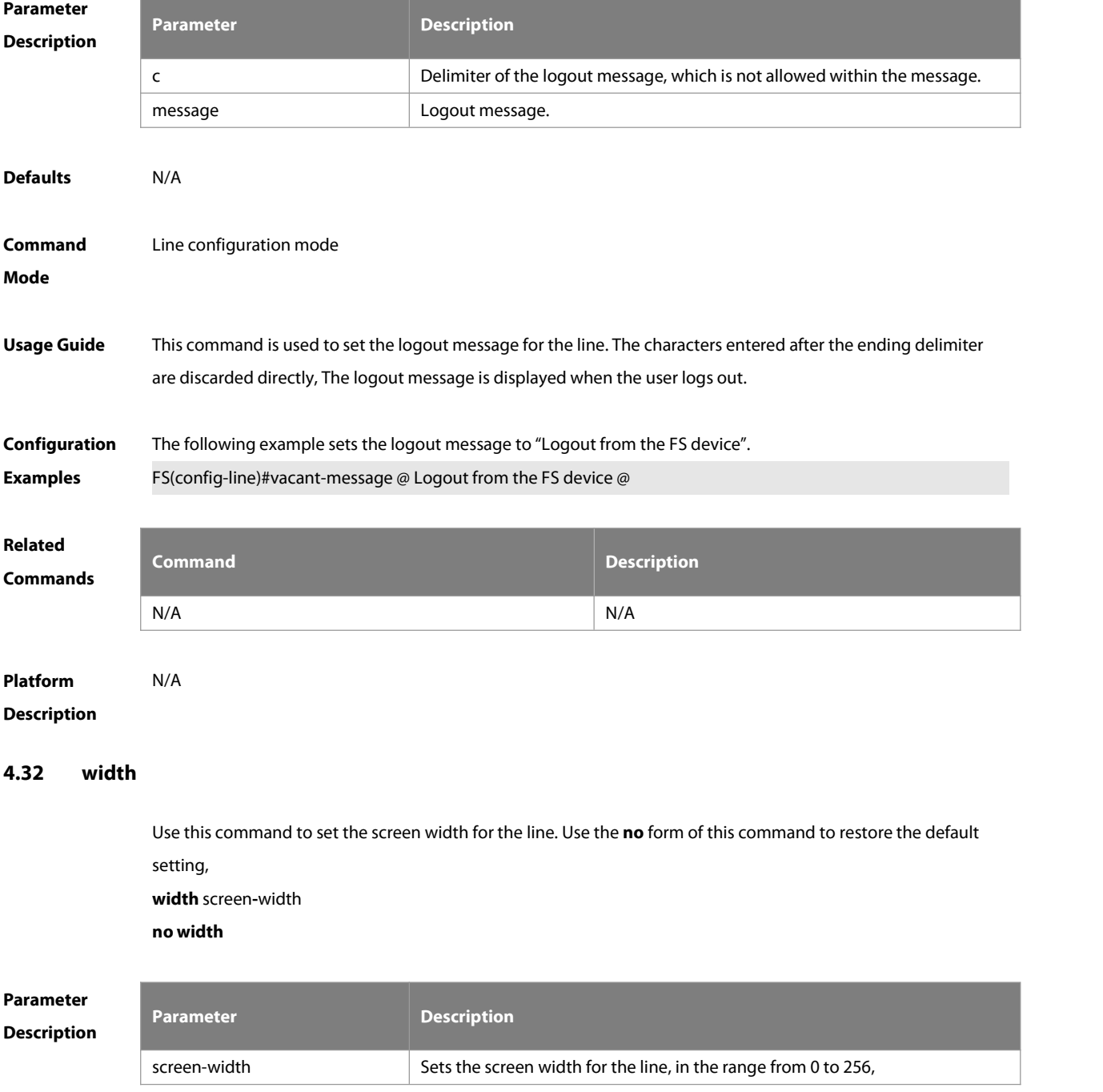

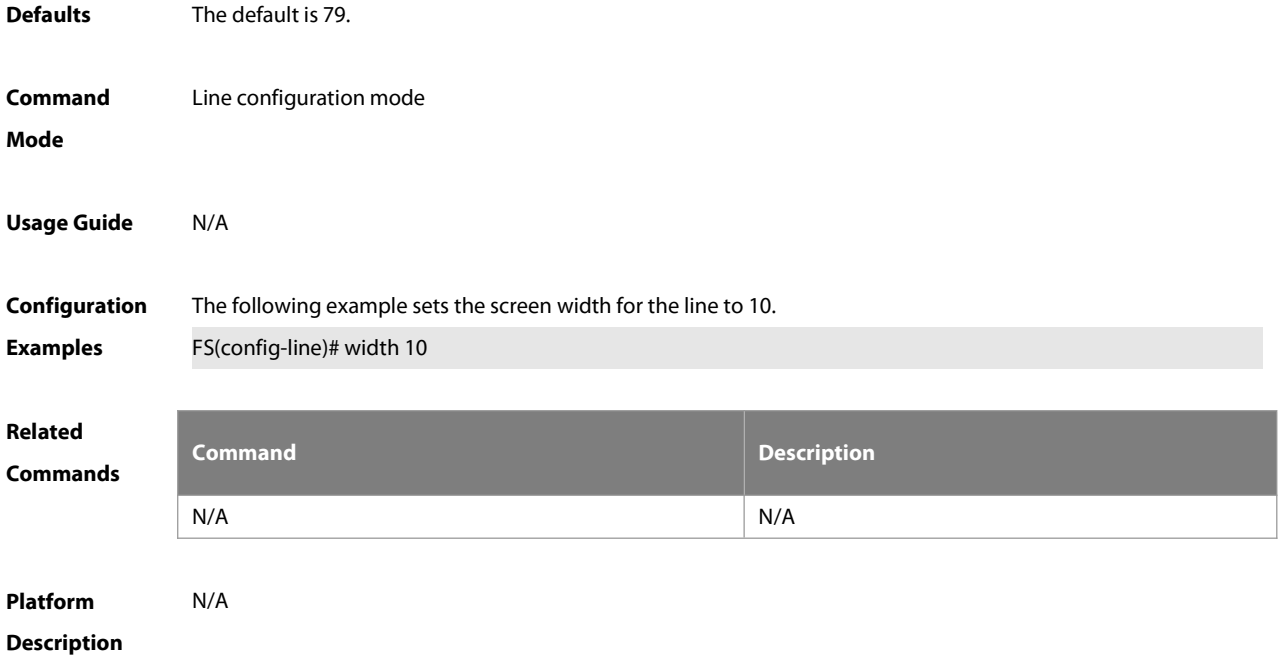

# **5 File System Commands**

#### **5.1 cd**

Use this command to set the present directory for the file system. **cd** [ filesystem: ] [ directory ]

**Parameter Description** filesystem: **Description** The URL of filesystem, followed by a colon (:). The filesystem includes **flash:**, **usb:**, and **tmp:**. directory The path name. A file name starts with "/" is an absolute path. Otherwise, it is a relative path. **Defaults** The default directory is the flash root directory. **Command** Privileged EXEC mode. Mode The specified path of the file system support URLs. For details of URL prefixes, see description of the copy command. **Usage Guide** Change the above parameter to the directory you want to enter. Use the **pwd** command to view the present directory. **Configuration N/A**<br>**Examples** National Research Operational Research

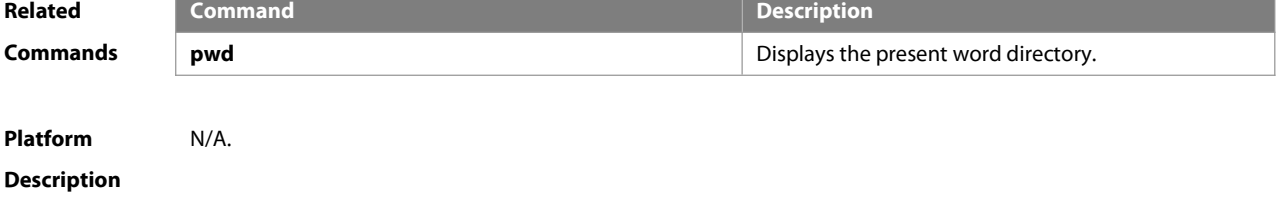

## **5.2 copy**

Use this command to copy a file from the specified source directory to the specified destination directory. **copy** source-url destination-url [ vrf\_name ]

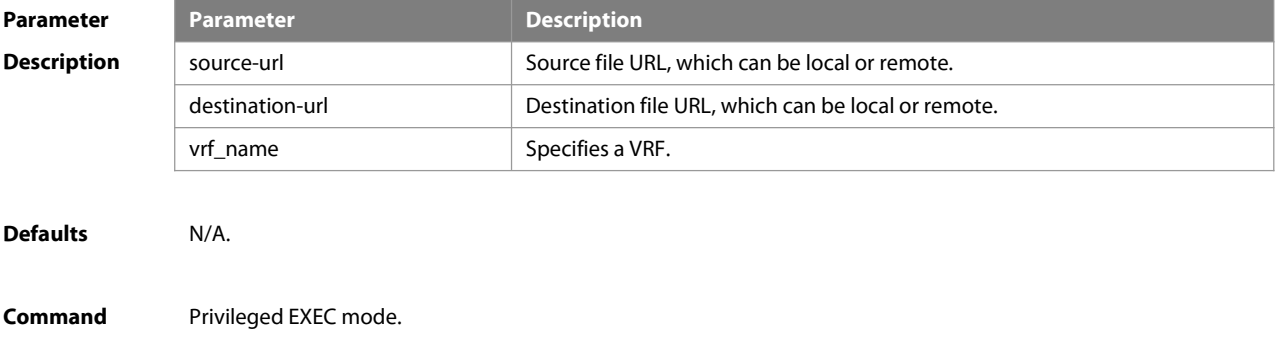

#### **Mode**

**Usage Guide** when the file to be copied exists on the target URL, the target file system determines the action, such as error report, overwrite, or offering you the choice.

The following table lists the URL:

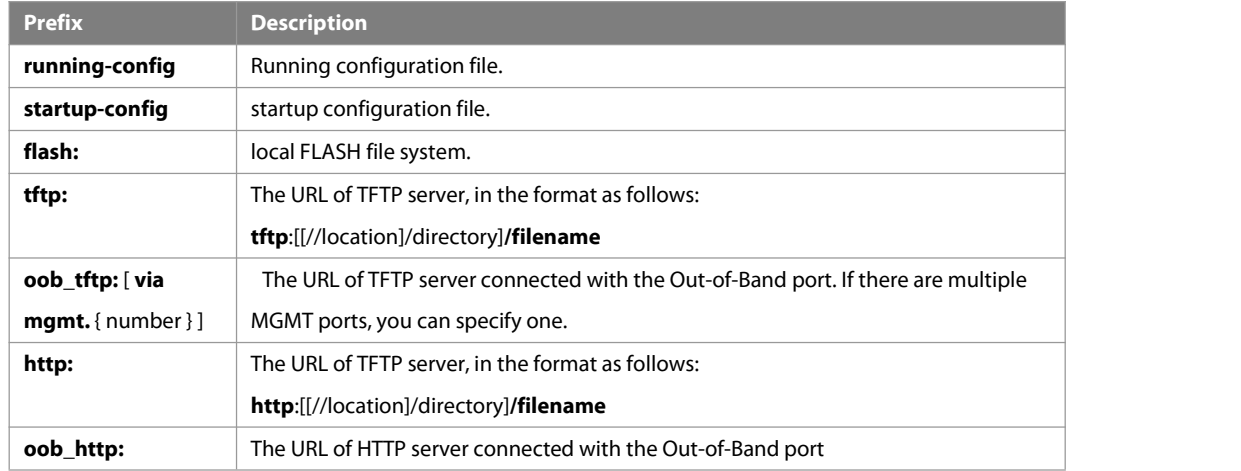

**Configuration Examples** The following example copies the netconfig file from device 192.168.64.2 to the FLASH disk and the netconfile file exists locally. Do you want to overwrite [/data/netconfig]? [Y/N]:y

> Press Ctrl+C to quit !

Copy success.

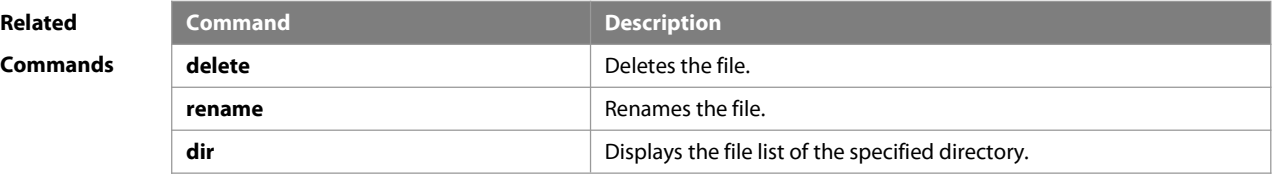

**Platform Description** N/A

#### **5.3 delete**

Use this command to delete the files in the present directory. **delete** [ filesystem: ] file-url

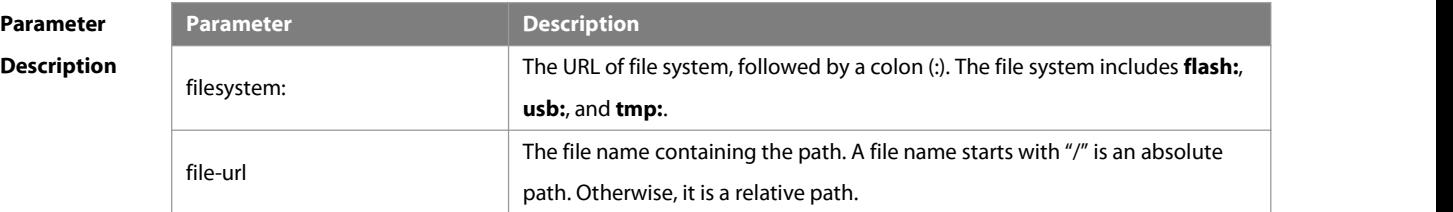

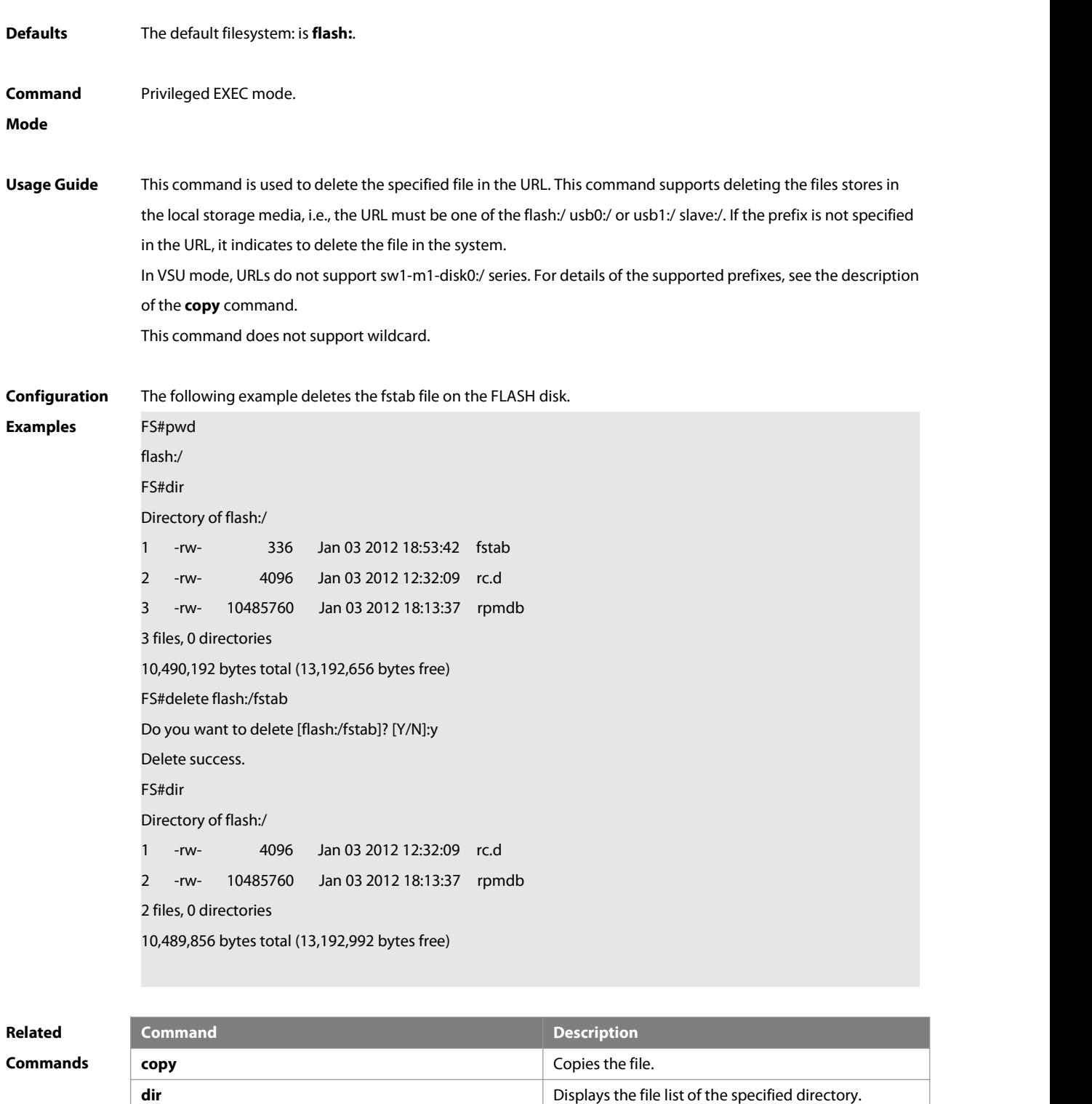

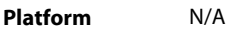

# **Description**

# **5.4 dir**

Use this command to display the files in the present directory.

# **dir** [ filesystem: ] [ directory ]

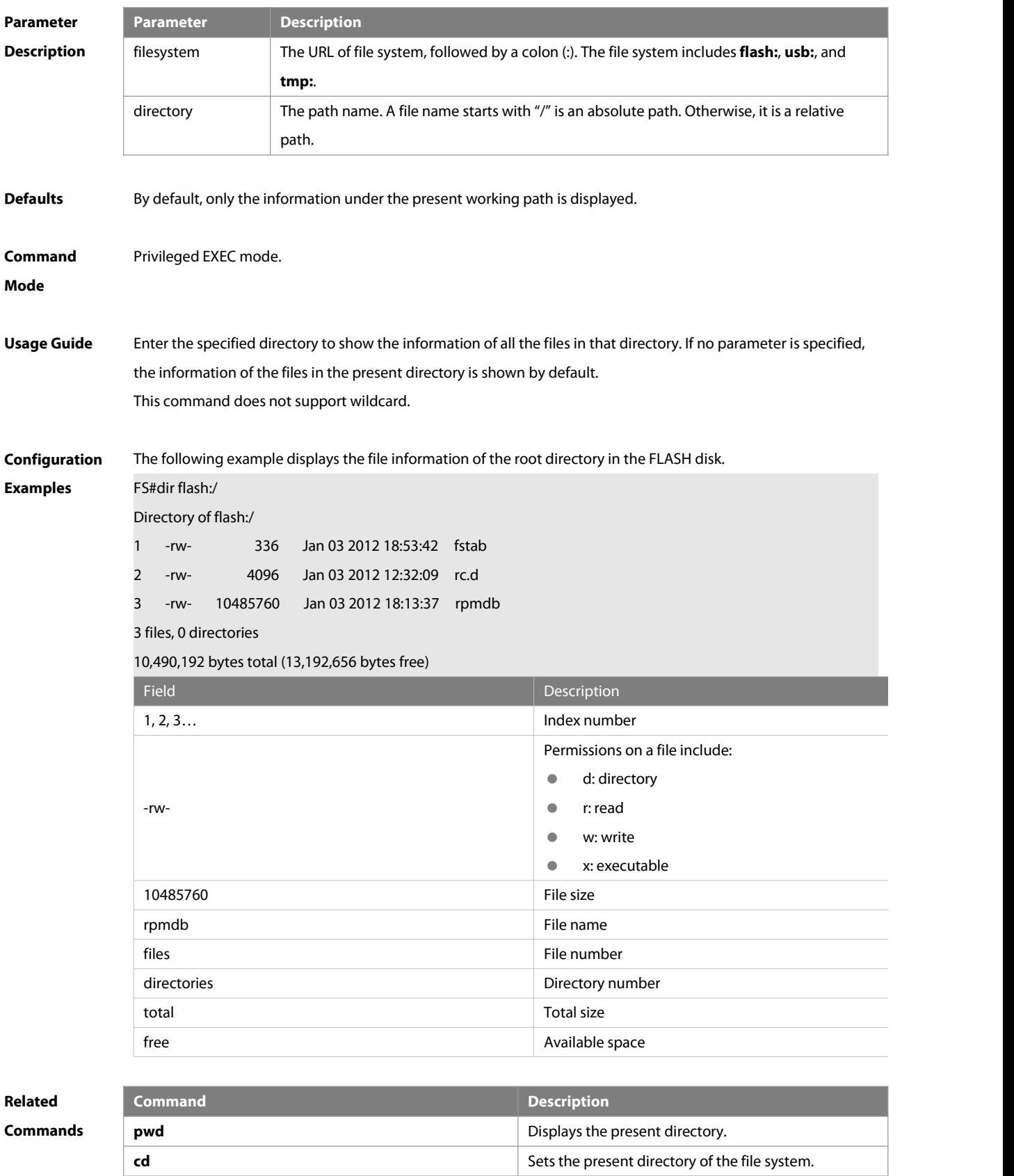

**Platform** N/A.

## **Description**

#### **5.5 erase**

Use this command to erase the device or file that does't have a file system.**erase** filesystem

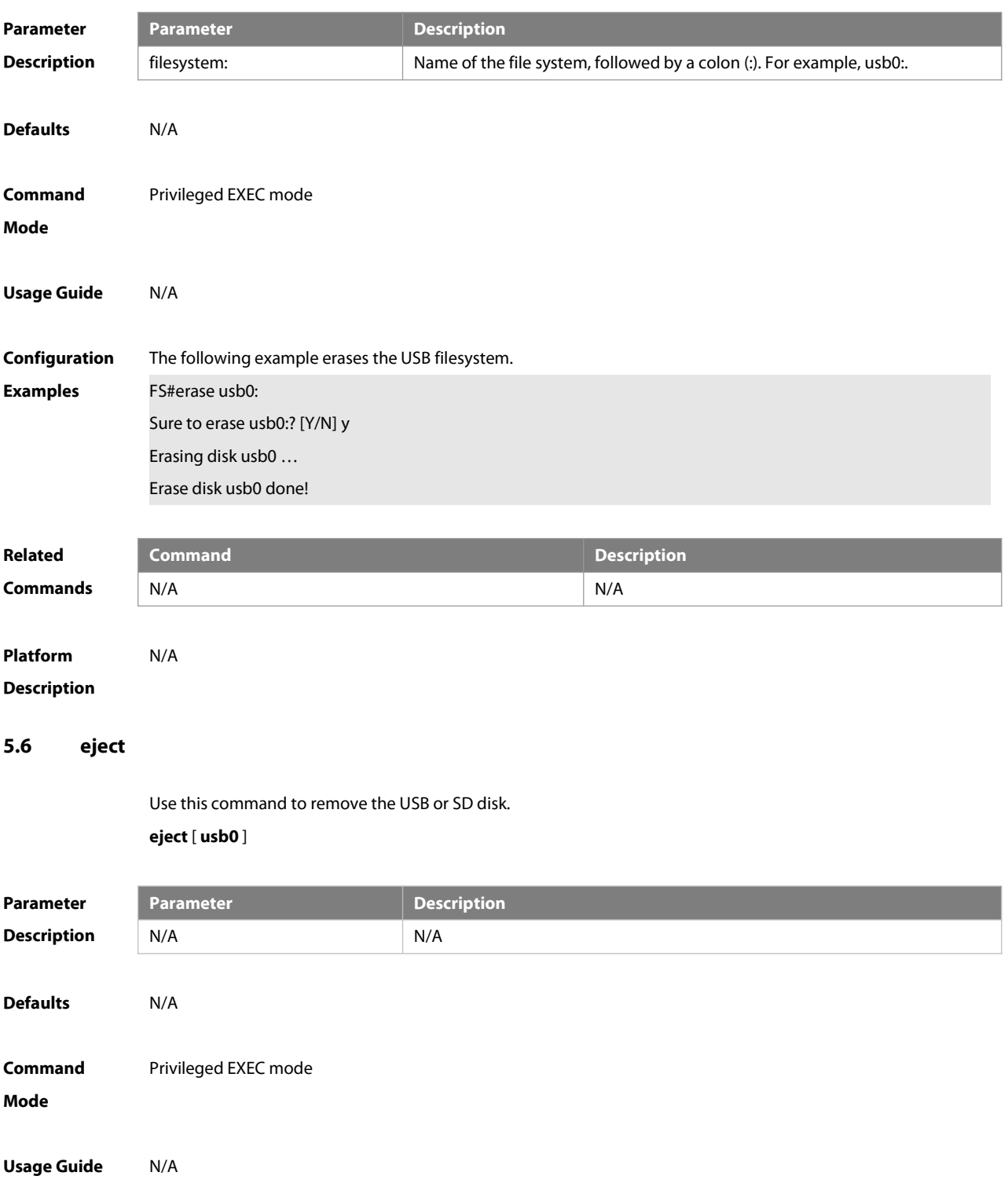

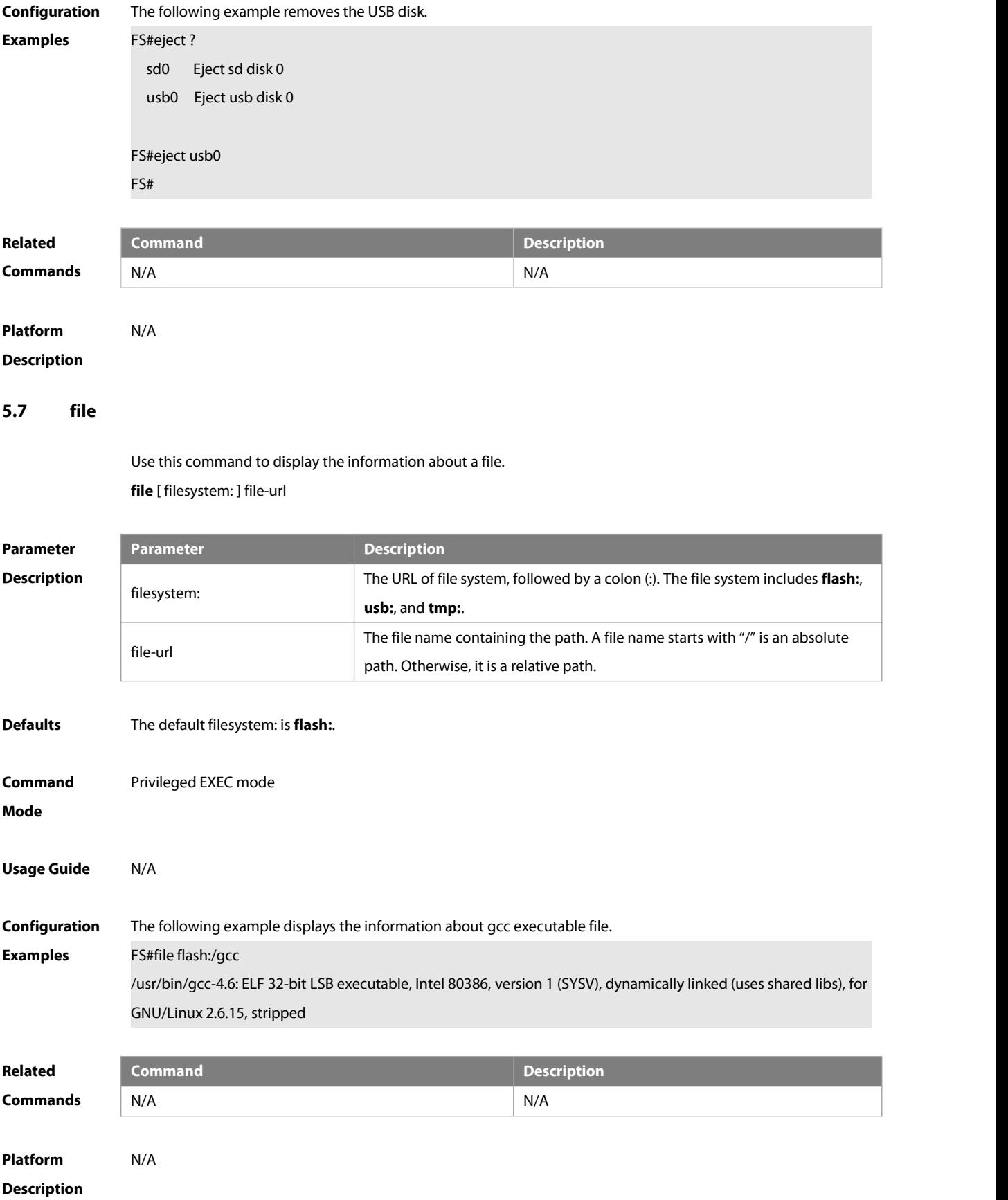

# **5.8 file prompt**

Use this command to set the prompt mode.

# **file prompt** [ **noisy** | **quiet**]

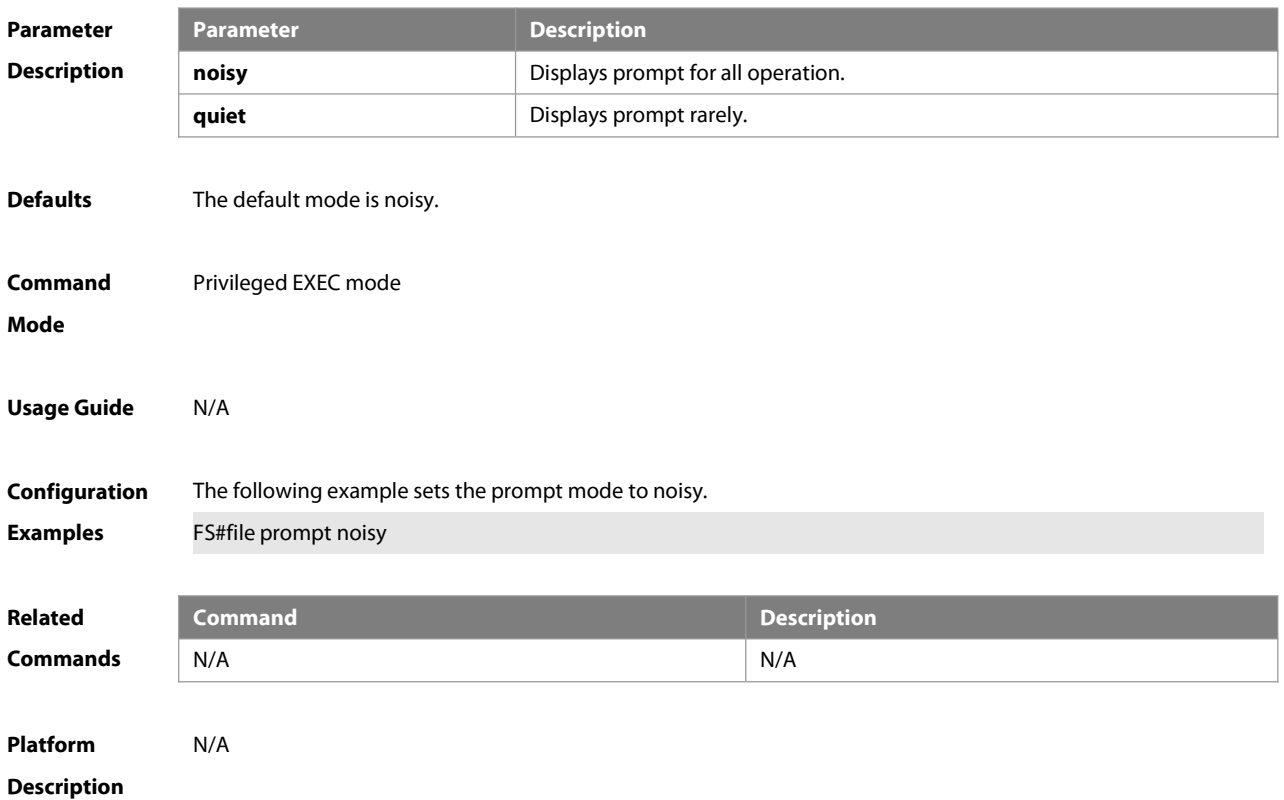

#### **5.9 mkdir**

Use this command to create a directory. **mkdir** [ filesystem: ] directory

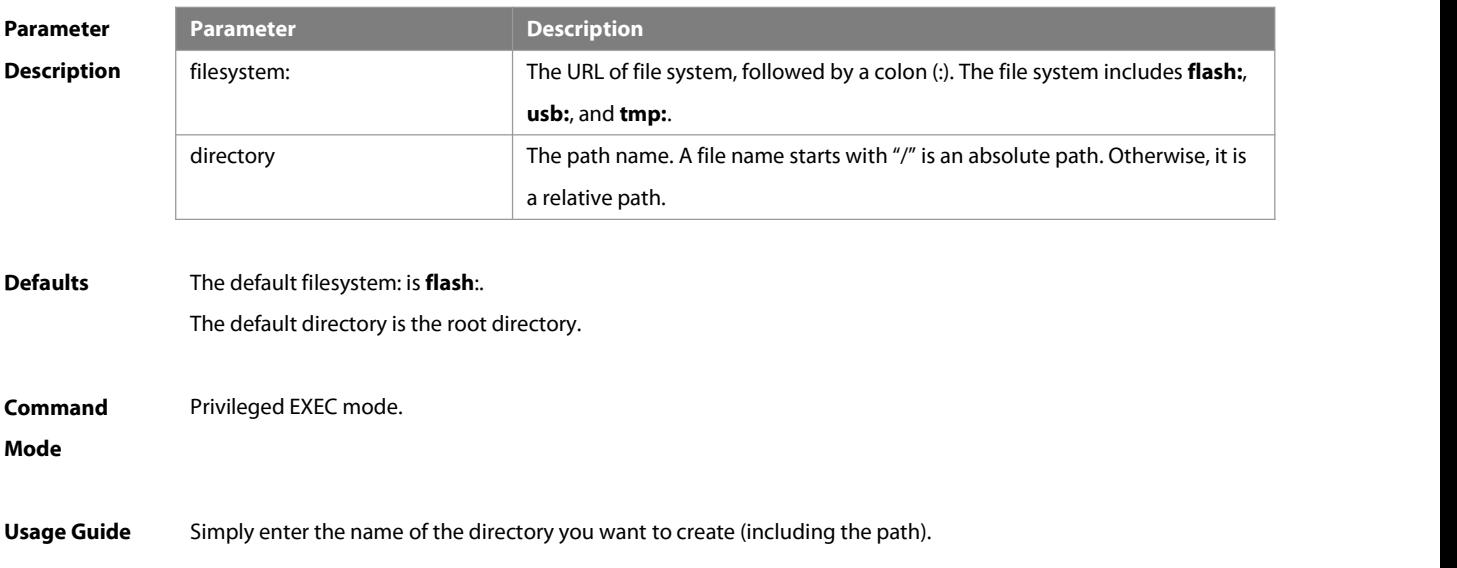

If the created file has been existed, the creation will fail. If the upper-level for the directory to be created is inexistent, it fails to create the specified directory. For example, if the directory of flash:/backup isinexistent, the creation of the directory of flash:/backup/temp will fail. The solution isthat the directory of flash:/backup shall be created before the creation of the directory of flash:/backup/temp.

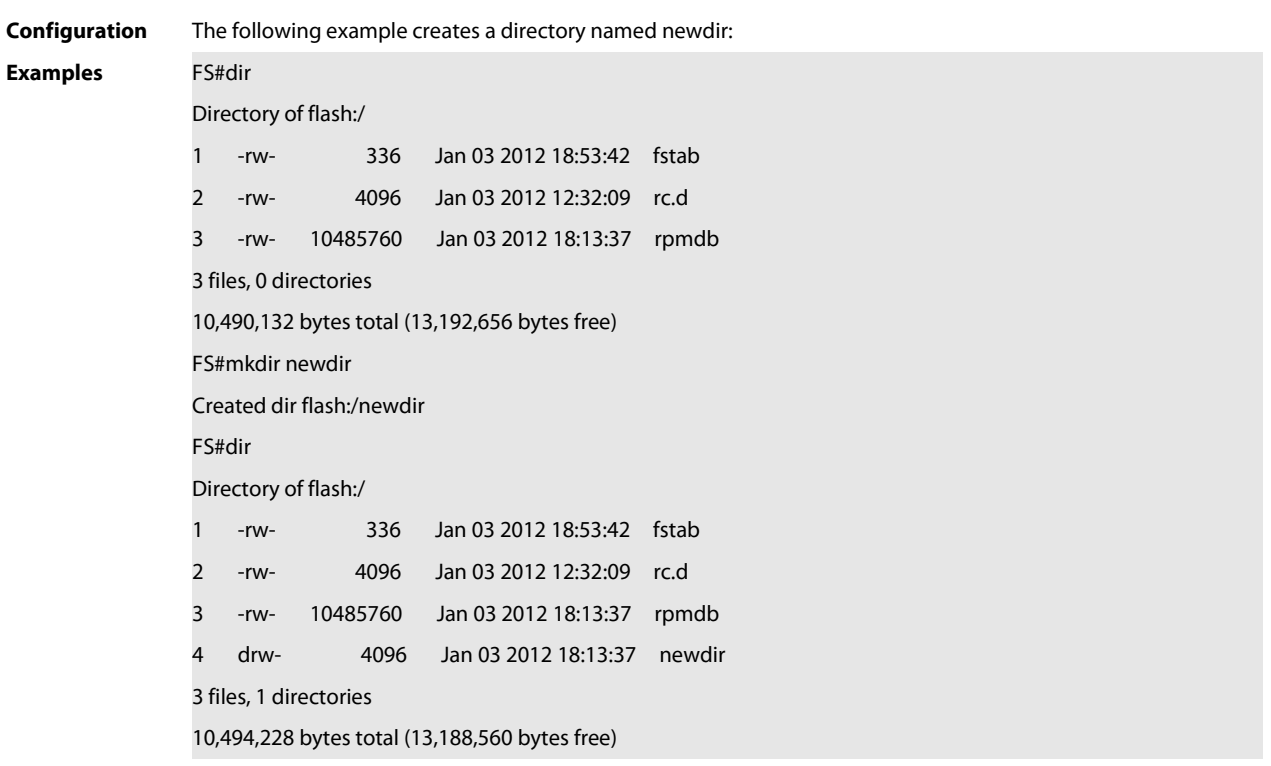

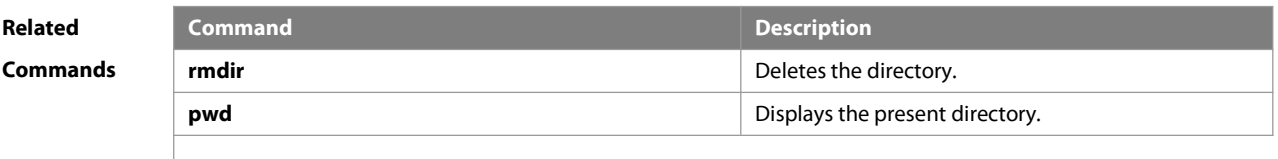

# **Platform**

#### **Description**

#### **5.10 more**

Use this command to display the content of a file. **more** [ /**ascii** | /**binary** ] [ filesystem: ] file-url

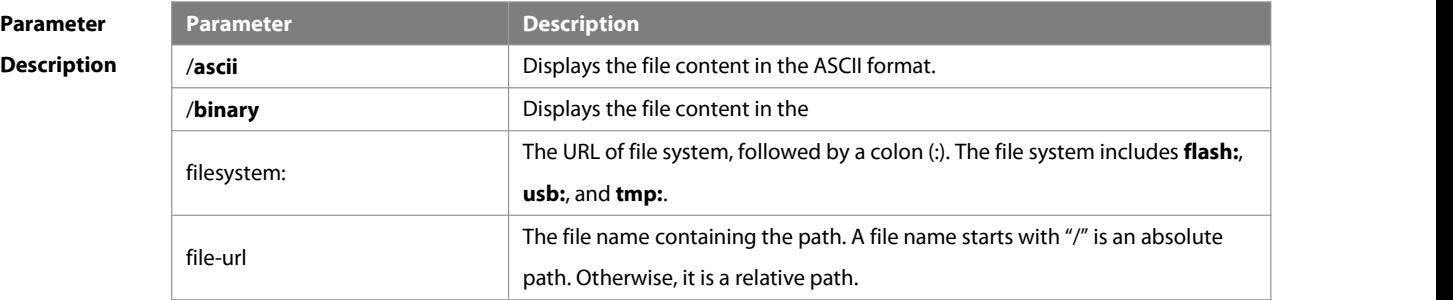

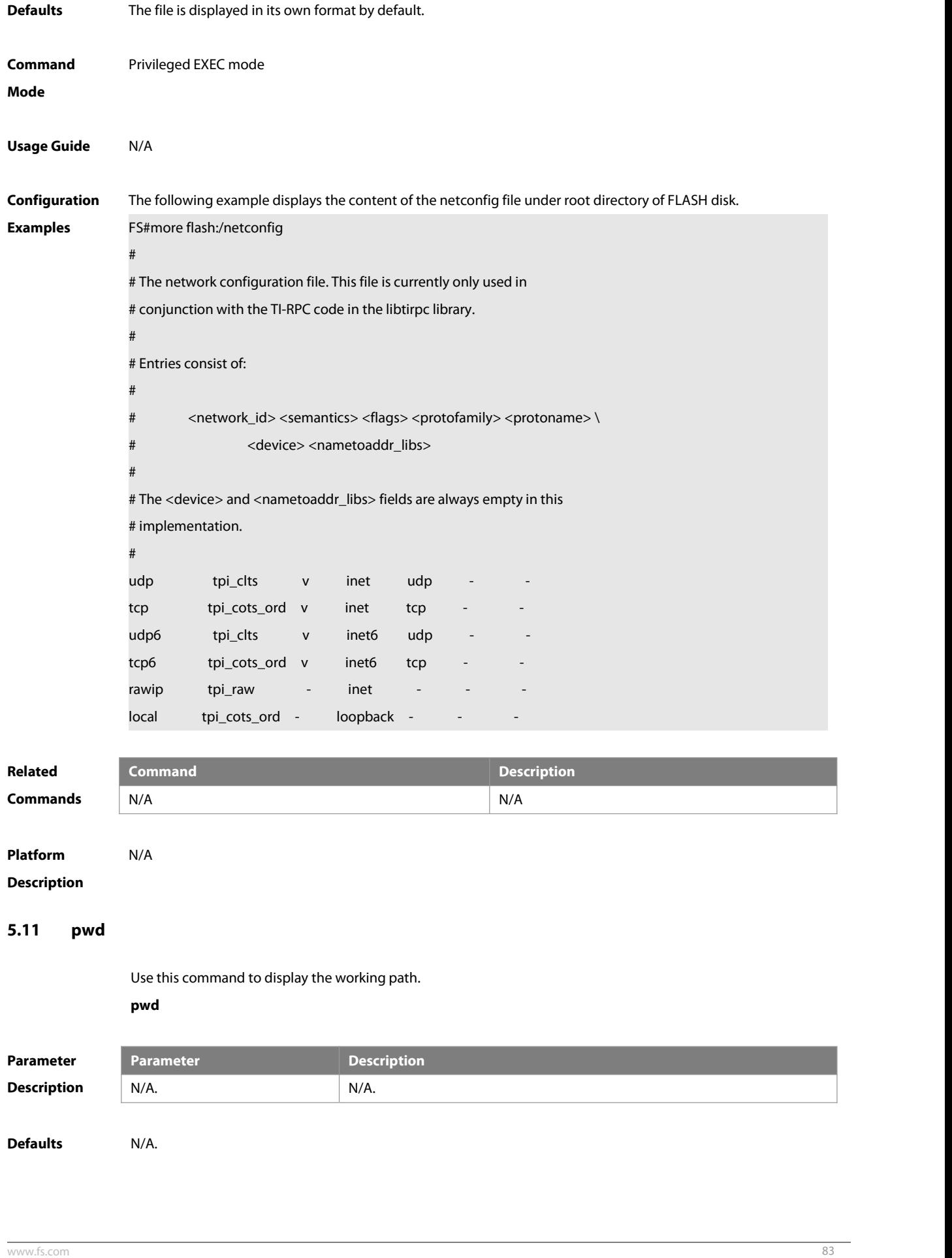

**Usage Guide** This command displays the present working path

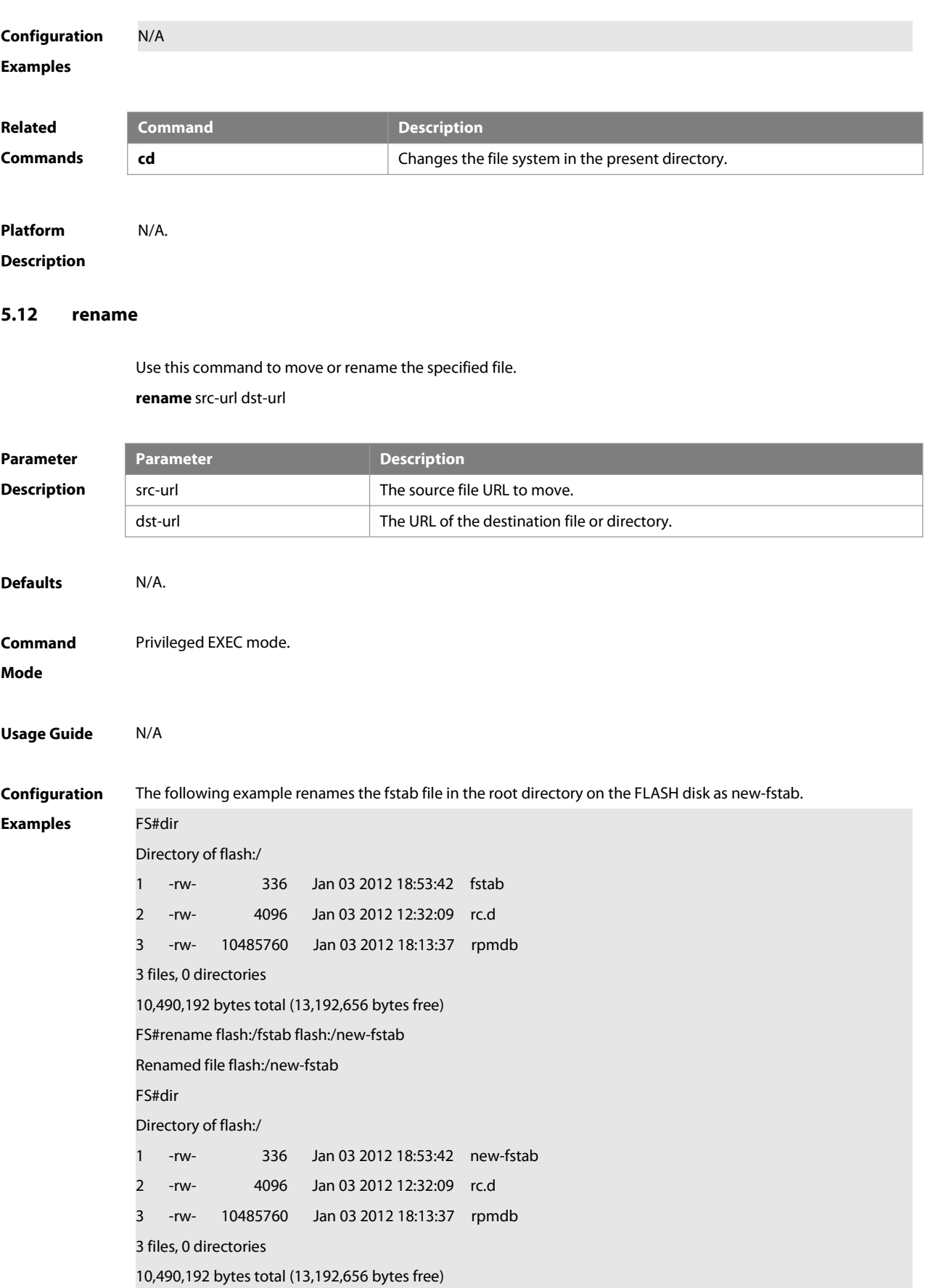

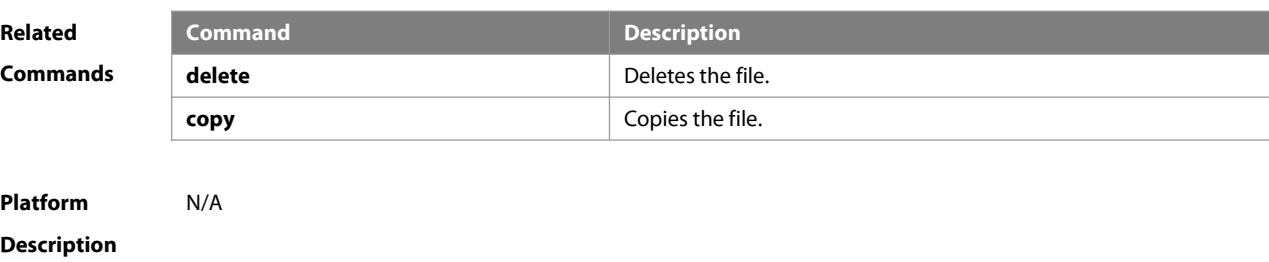

## **5.13 rmdir**

Use this command to delete an empty directory. **rmdir** [ filesystem: ] directory

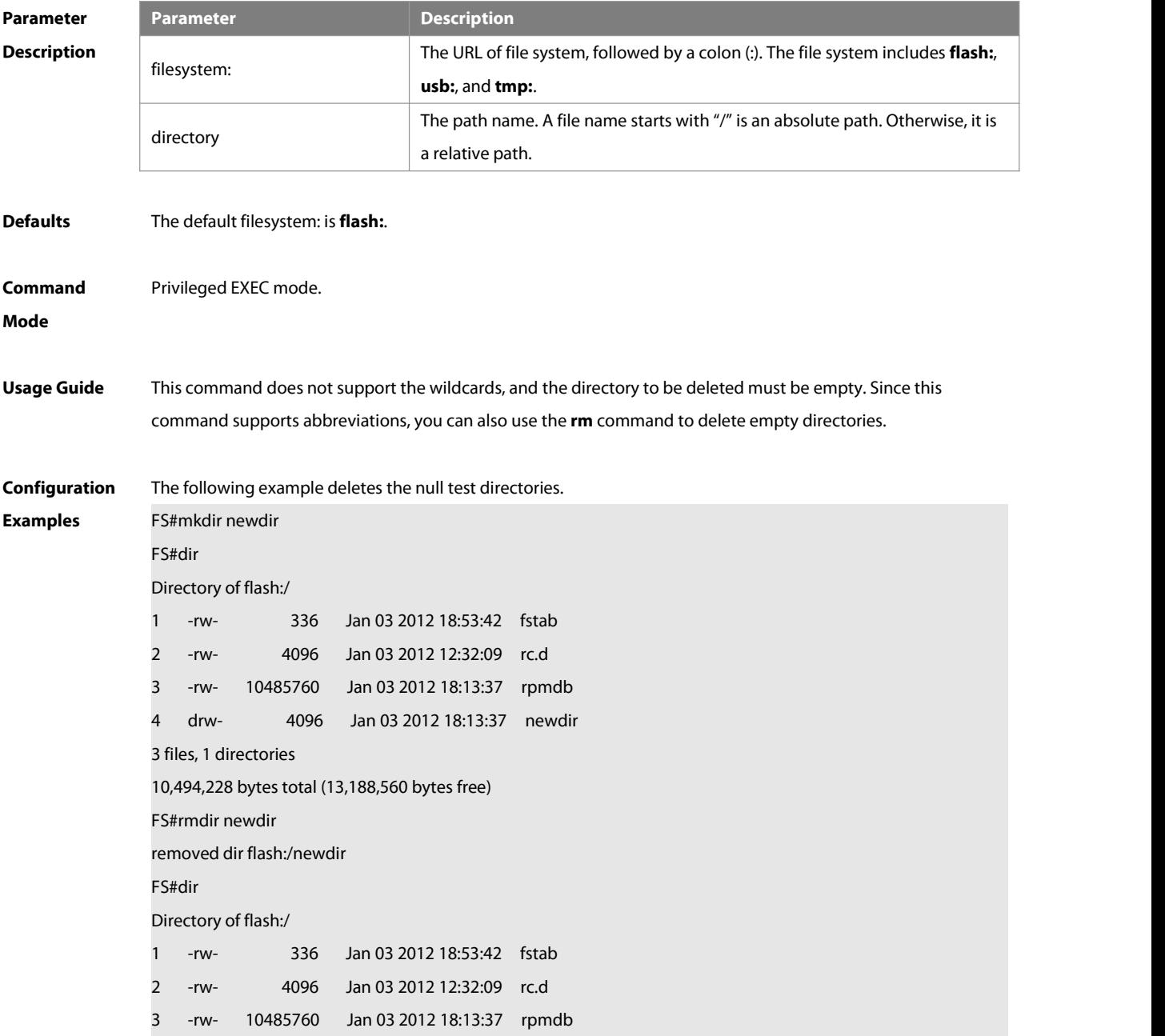

3 files, 0 directories

#### 10,490,132 bytes total (13,192,656 bytes free)

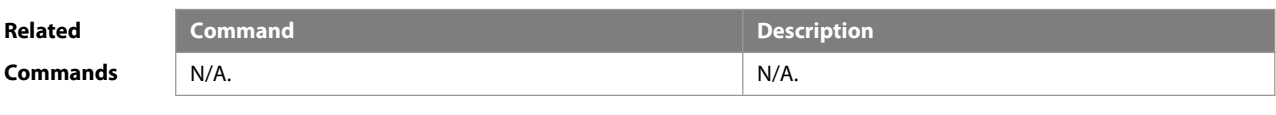

**Platform Description** 

# **5.14 show file systems**

Use this command to display the file system information. **show file systems**

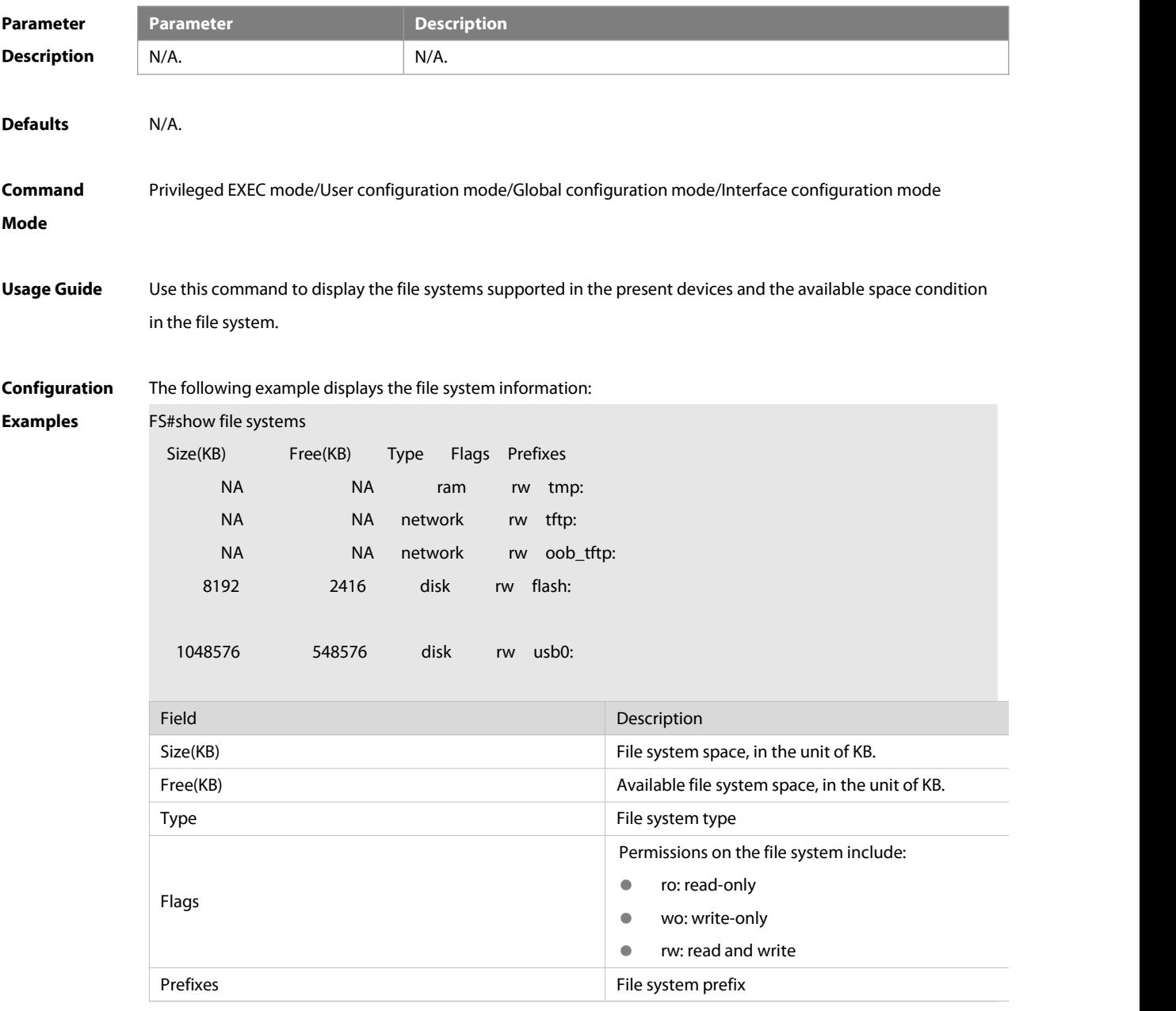

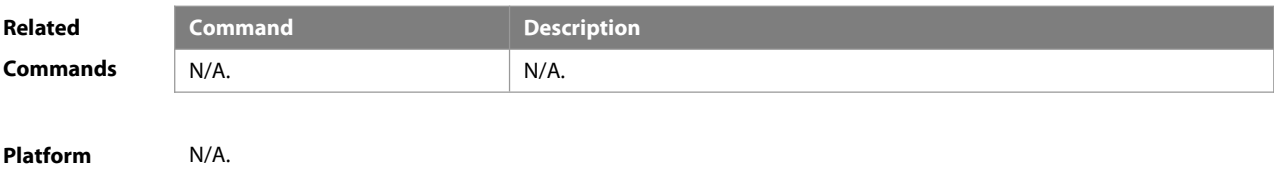

**Description** 

## **5.15 show mount**

Use this command to display the mounted information.

**show mount**

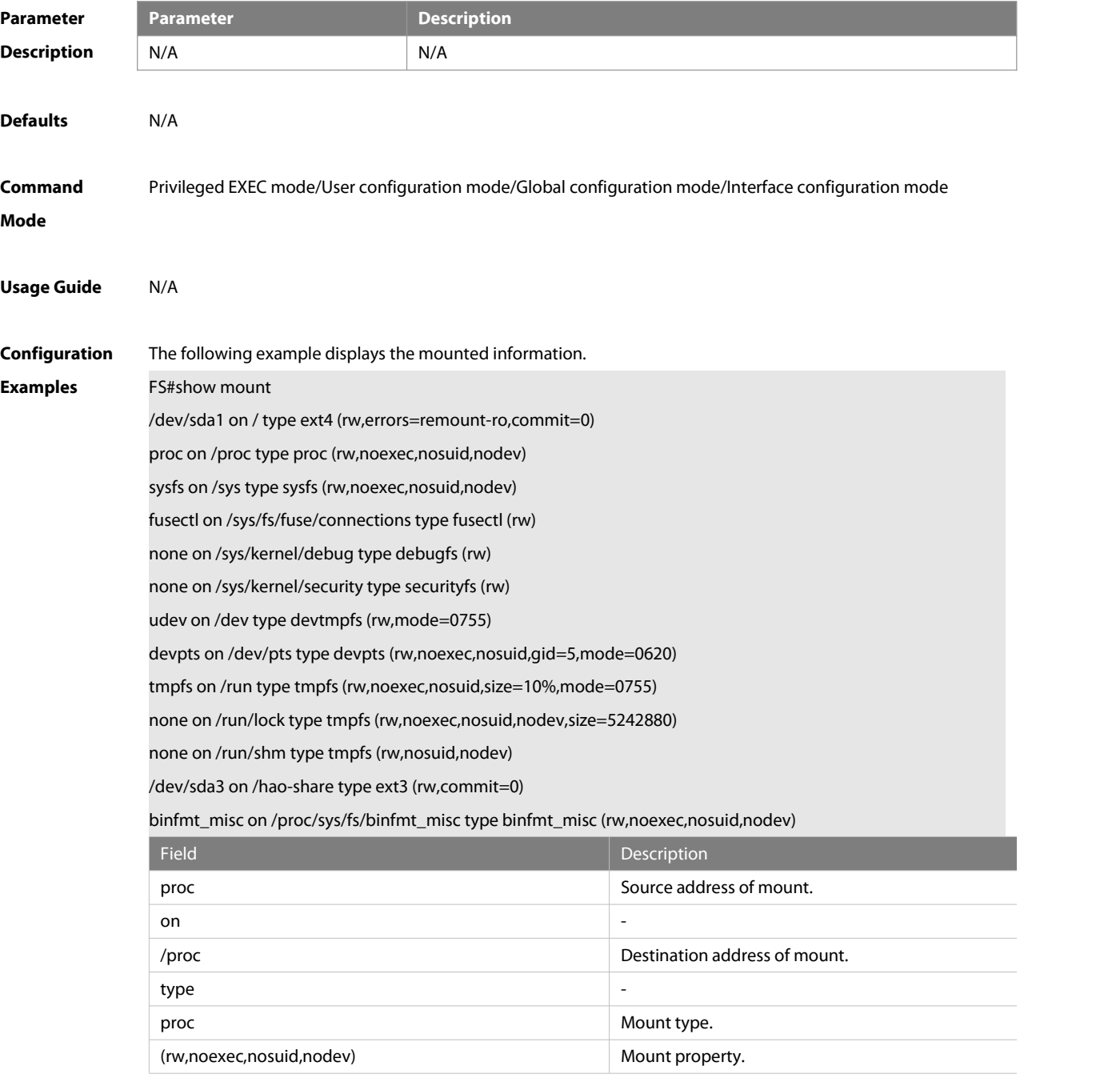

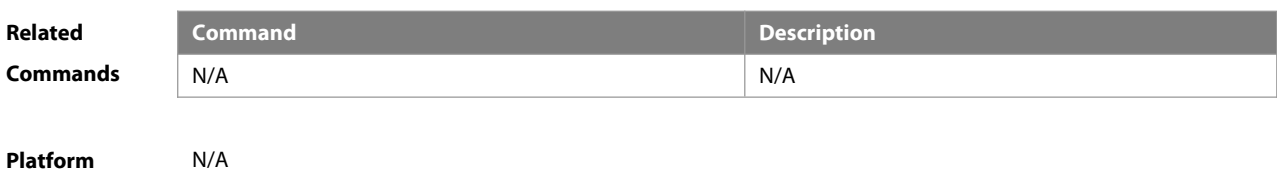

**Description** N/A

#### **5.16 tftp-client source**

Use this command to bind a source IP address or source interface with a TFTP client. Use the **no** or **default** form of this command to restore the default setting.

**tftp-client source** { **ip** ip-address| **ipv6** ipv6-address |interface }

**no tftp-client source** { **ip** ip-address | **ipv6** ipv6-address |interface}

**default tftp-client source** { ip ip-address | ipv6 ipv6-address | interface }

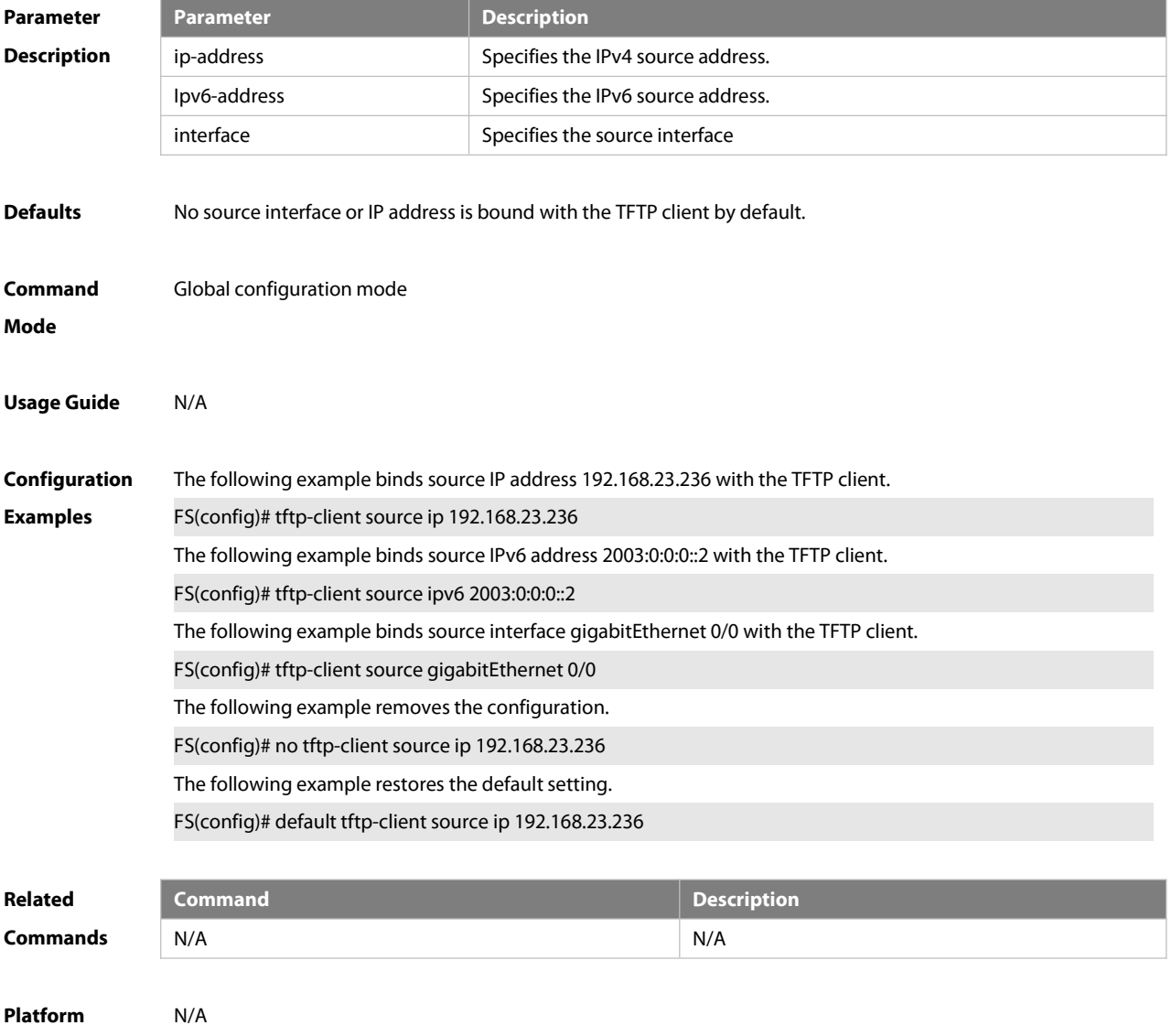

**Description** 

## **5.17 tree**

Use this command to display the file tree of the current directory. **tree** [ filesystem: ] [ directory ]

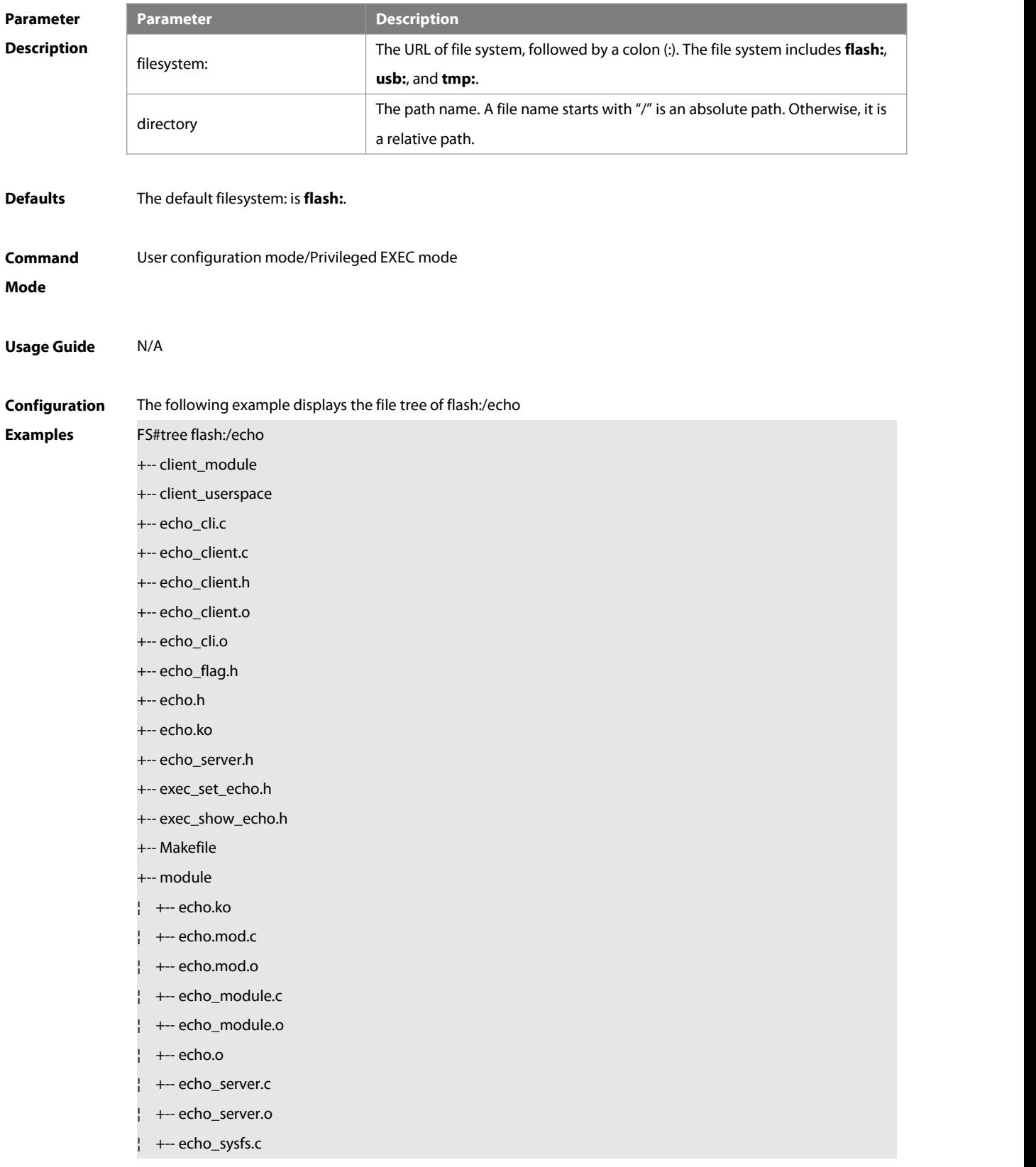

- ¦ +-- echo\_sysfs.h
- ¦ +-- echo\_sysfs.o
- ¦ +-- Makefile
- ¦ +-- modules.order
- ¦ +-- Module.symvers
- ¦ +-- msg\_fd.c
- ¦ +-- msg\_fd.o
- +-- readme
- +-- server\_module
- +-- server\_userspace
- +-- sys\_FSOS.ko
- +-- user\_space
	- +-- echo\_server.c
	- +-- echo\_server.o
	- +-- Makefile
	- +-- msg\_fd.c

+-- msg\_fd.o 10,490,132 bytes total (13,192,656 bytes free)

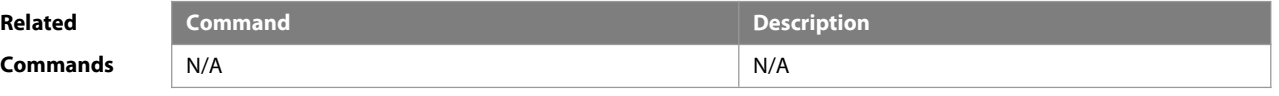

**Platform Description** 

### **5.18 verify**

Use this command to compute, display and verify Message Digest 5 (MD5). **verify** [ /md5 md5-value ] filesystem: [ file-url ]

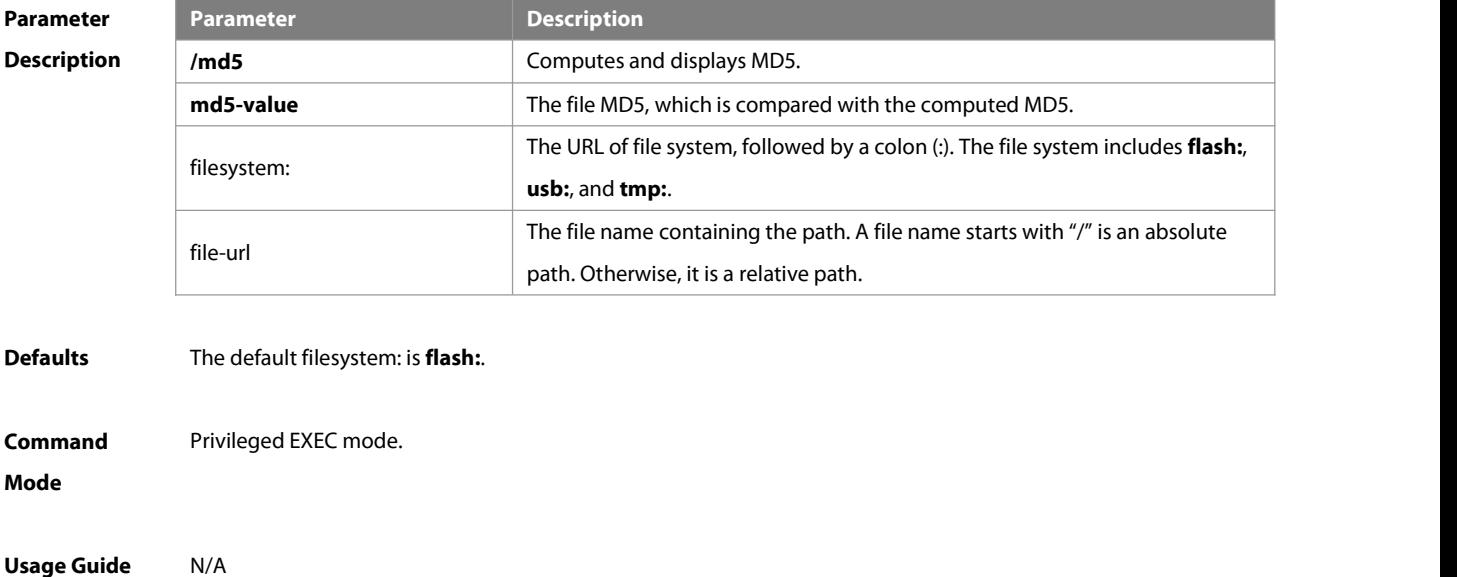

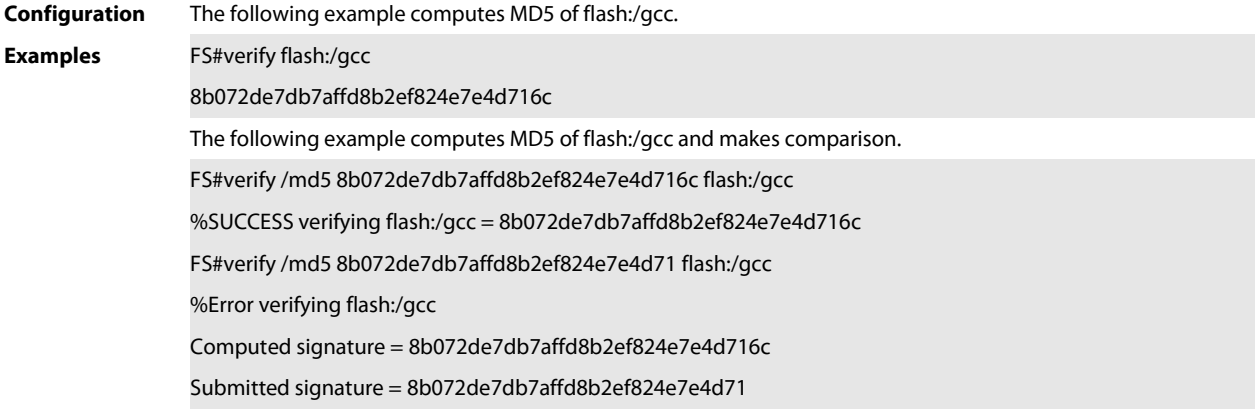

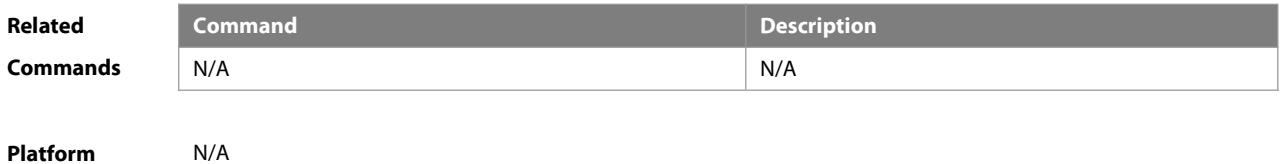

**Description** 

## **5.19 show disk**

Use this command to display USB/Flash information. **show disk** [ **usb** | **flash** ]

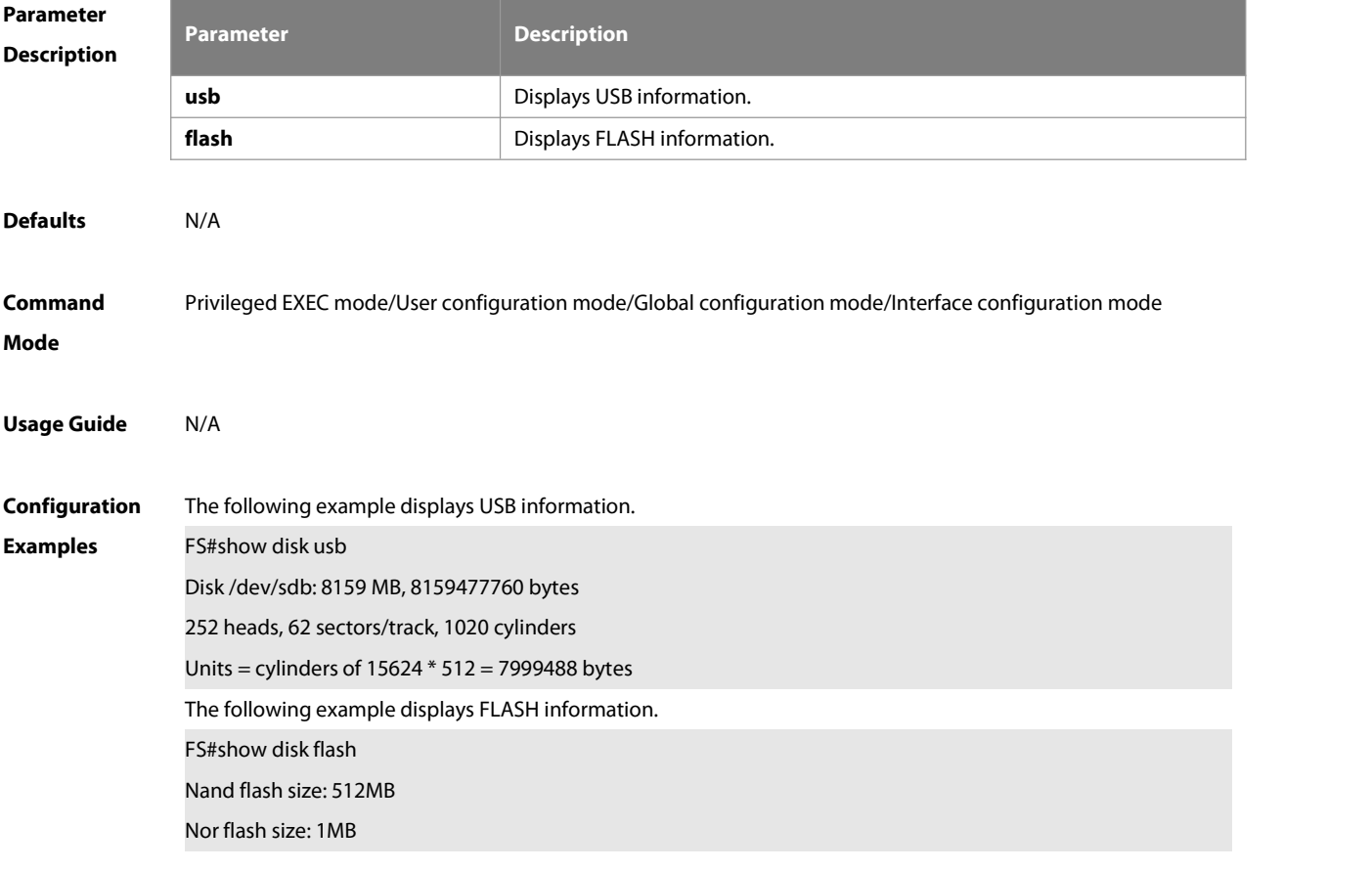

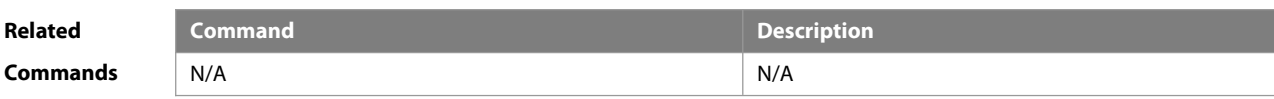

**Platform**

**Description** 

# **6 SYS Commands**

# **6.1 calendar set**

Use this command to set the hardware calendar.

**calendar set** { hour [ :minute [ :second ] ] } [ month [ day [ year ] ]]

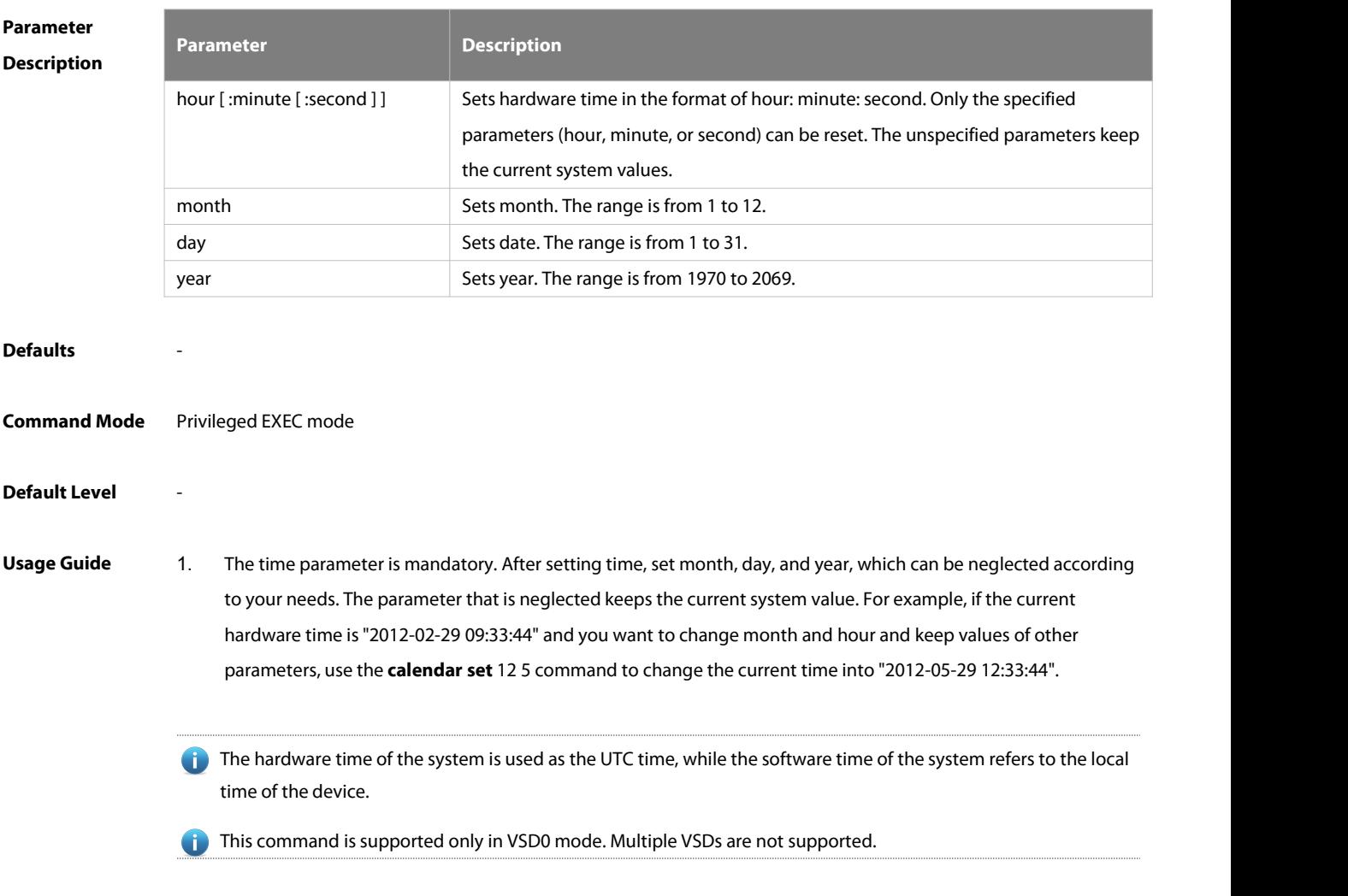

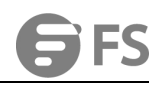

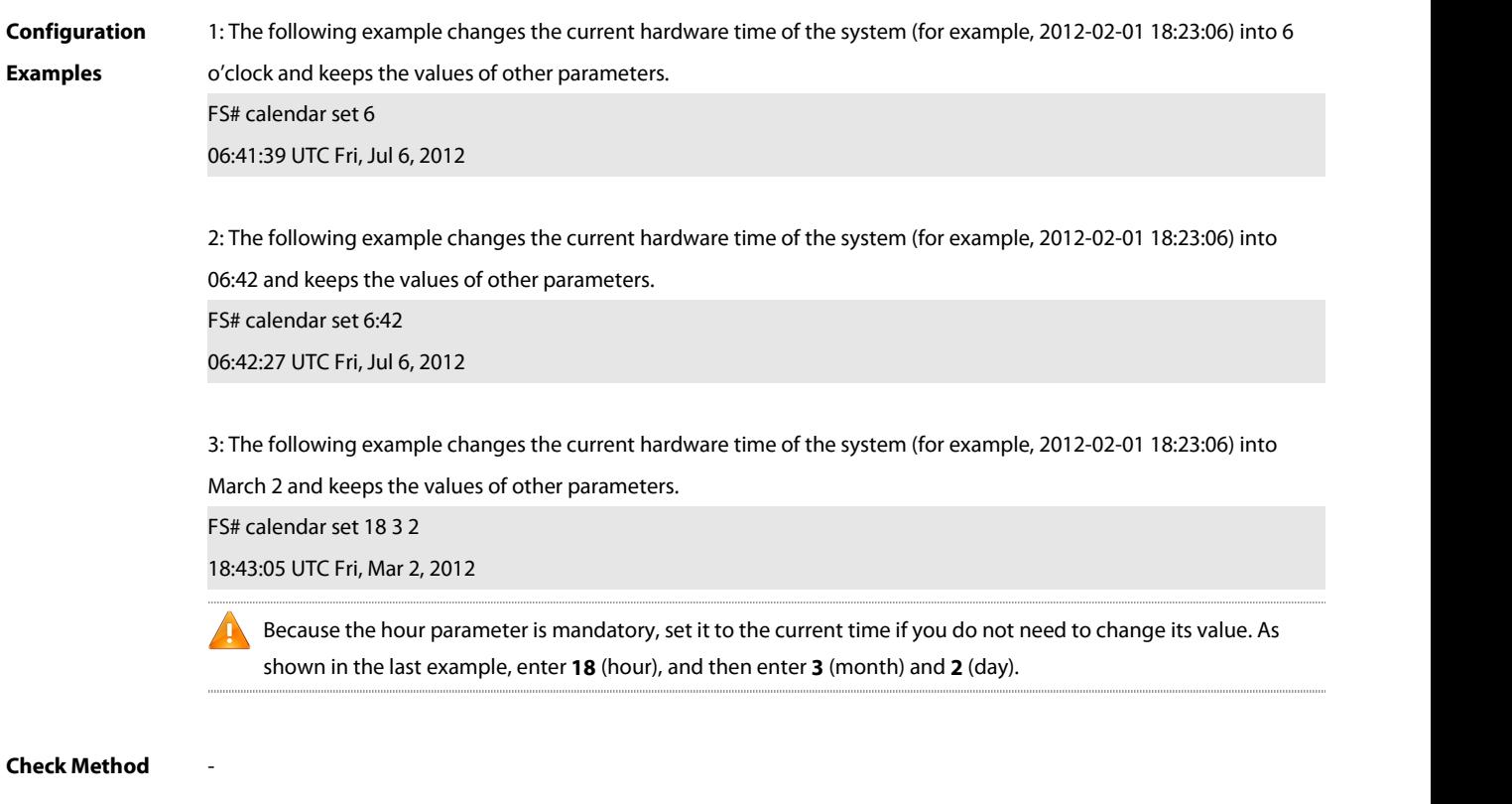

#### **Platform**

# **Description**

# **6.2 clock read-calendar**

-

Use this command to enable the system to synchronize the software time with the hardware time. **clock read-calendar**

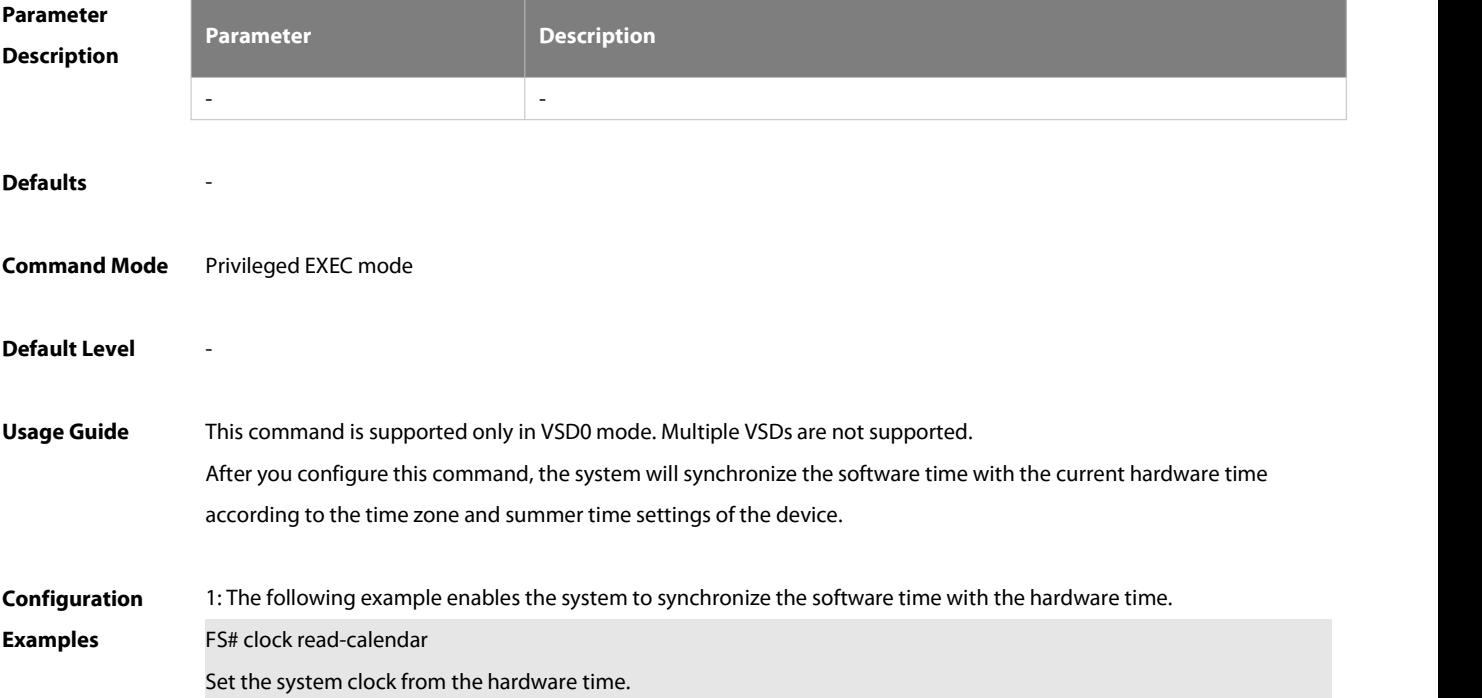

-

#### **Check Method** -

#### **Platform**

# **Description**

#### **6.3 clock set**

Use this command to set the system software clock.

**clock set** { hour [ :minute [ :second ] ] } [ month [ day [ year ]] ]

# **Parameter Description**

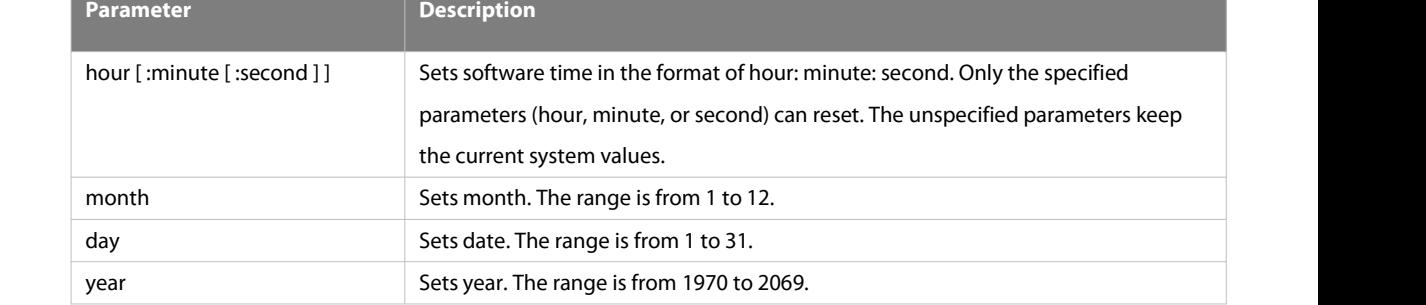

#### **Defaults**

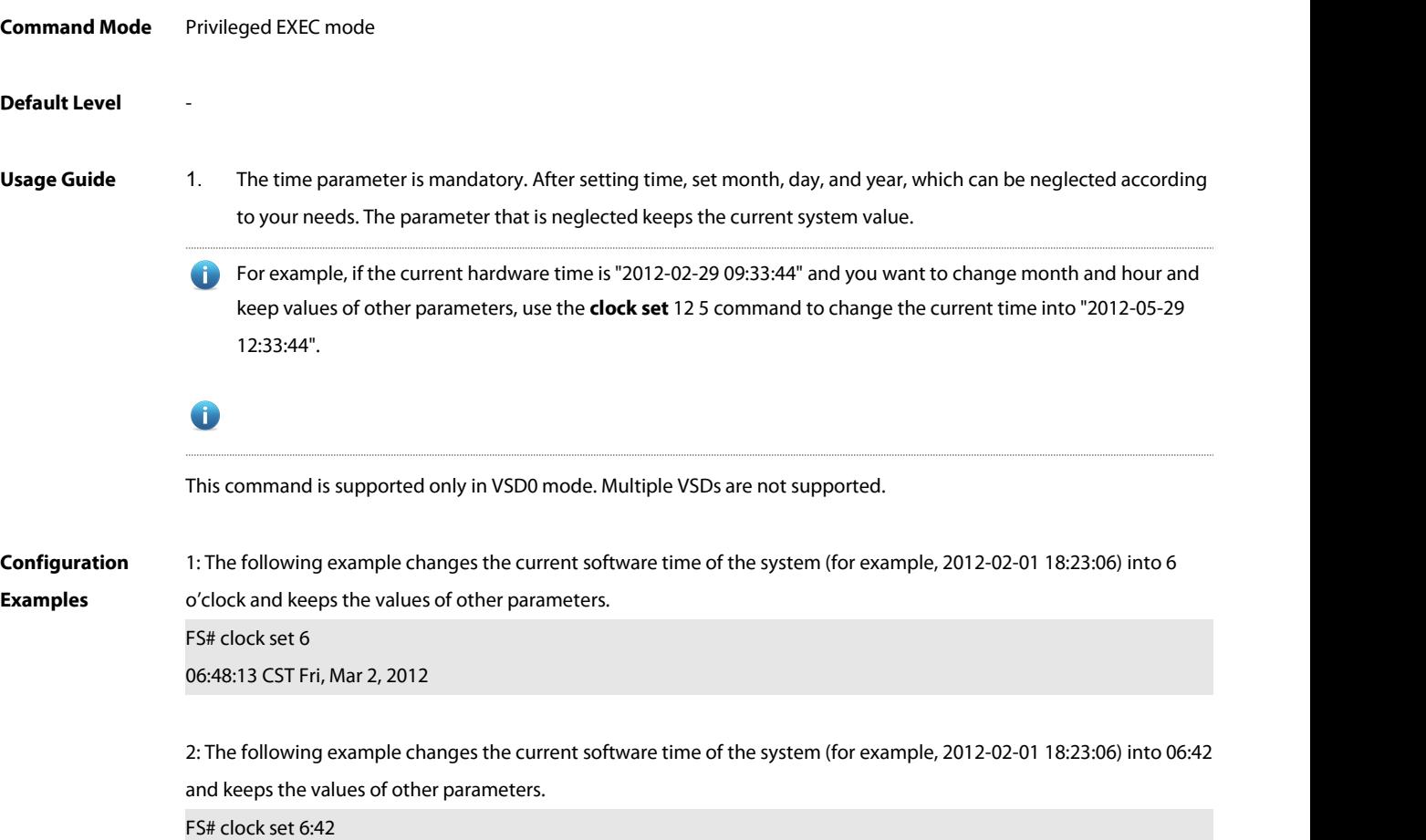

#### 06:42:31 CST Fri, Mar 2, 2012

3: The following example changes the current software time of the system (for example, 2012-02-01 18:23:06) into March 2 and keeps the values of other parameters.

FS# clock set 18 3 2

-

18:42:48 CST Fri, Mar 2, 2012

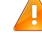

Because the hour parameter in this command is mandatory, set it to the current time if you do not need to change its value. As shown in the lastexample, enter **18** (hour), and then enter **3** (month) and **2** (day).

**Check Method** -

#### **Platform**

**Description**

### **6.4 clock summer-time**

Use this command to set the summer time.

**clock summer-time** zone **start** start-month [week|**last**] start-date hh:mm **end** end-month [week| **last**] end-date hh:mm [ **ahead** hours-offset [minutes-offset ]

Use this command to disable the summer time.

**no clock summer-time**

#### **Parameter**

#### **Description**

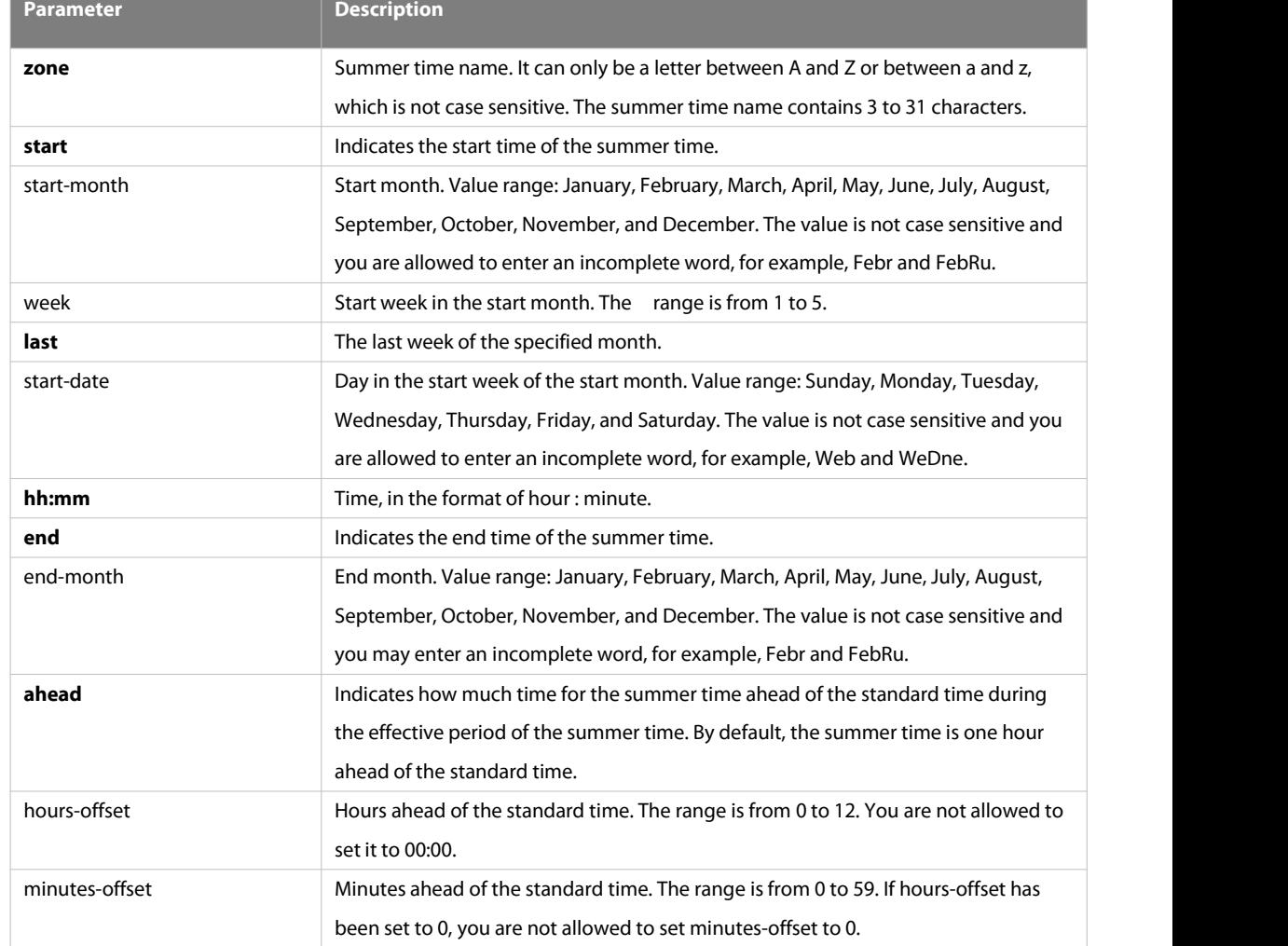

#### **Defaults** -

**Command Mode** Global configuration mode

**Default Level** -

**Usage Guide** This command is supported only in VSD0 mode. Multiple VSDs are not supported.

**Configuration** 1: Assume that the time zone name of your living place is ABC and the standard time is 8:15 ahead of UTC, namely, Examples GMT+08:15. The summer time period starts from the first Saturday in February to the third Monday in May and the summer time is 01:20 ahead of the standard time. In this case, the summer time is 09:35 ahead of the UTC time, but non-summer time is still 08:15 ahead of the UTC time.

FS(config)# clock timezone ABC 8 15

Set time zone name: ABC (GMT+08:15)

FS(config)#show clock

16:39:16 ABC Wed, Feb 29, 2012

FS(config)#show calendar

#### 08:24:35 GMT Wed, Feb 29,2012

FS(config)# clock summer-time TZA start Feb 1 sat 2:00 end May 3 Monday 18:30 ahead 1 20 \*May 10 03:45:58: %SYS-5-CLOCKUPDATE: Set summer-time: TZA from February the 1st Saturday at 2:00 TO May the 3rd Monday at 18:30, ahead 1 hour 20 minute

Set summer-time: TZA from February the 1st Saturday at 2:00 TO May the 3rd Monday at 18:30, ahead 1 hour 20 minute

FS# show clock 18:00:08 TZA Wed, Feb 29, 2012

# If the time is set to non-summer time, the time zone name is restored to ABC. FS#clo set 18 1 1 \*Jan 1 18:00:09: %SYS-5-CLOCKUPDATE: Set system clock: 18:00:09 ABC Sun, Jan 1, 2012 Set system clock: 18:00:09 ABC Sun, Jan 1, 2012 FS#show clock 18:00:12 ABC Sun, Jan 1, 2012

2: If the system uses the default summer time that is one hour ahead of the standard time, ahead and the parameters behind ahead can be neglected. For example, set the summer time to start from 2:00 a.m. of the first Sunday in April to 2:00 a.m. of the last Sunday in October and set the summer time to one hour ahead of the standard time. FS(config)#clo summer-time PDT start April 1 sunday 2:00 end October last Sunday 2:00 \*May 10 03:15:05: %SYS-5-CLOCKUPDATE: Set summer-time: PDT from April the 1st Sunday at 2:00 TO October the last Sunday at 2:00, ahead 1 hour Set summer-time: PDT from April the 1st Sunday at 2:00 TO October the last Sunday at 2:00, ahead 1 hour

3: Disable summer time. FS(config)#no clock summer-time \*Jan 1 18:01:09: %SYS-5-CLOCKUPDATE: Set no summer time.<br>Set no summer time

#### **Check Method** -

**Platform**

**Description**

#### **6.5 clock timezone**

-

Use this command to set the time zone. **clock timezone** [name hours-offset [ minutes-offset ] ]

Use this command to remove the time zone settings. **no clock timezone**

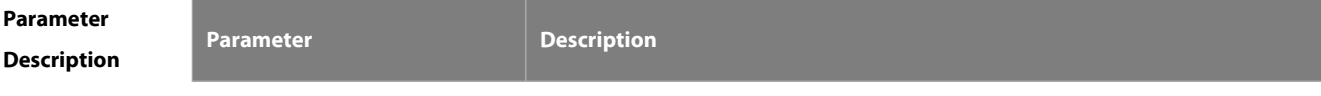

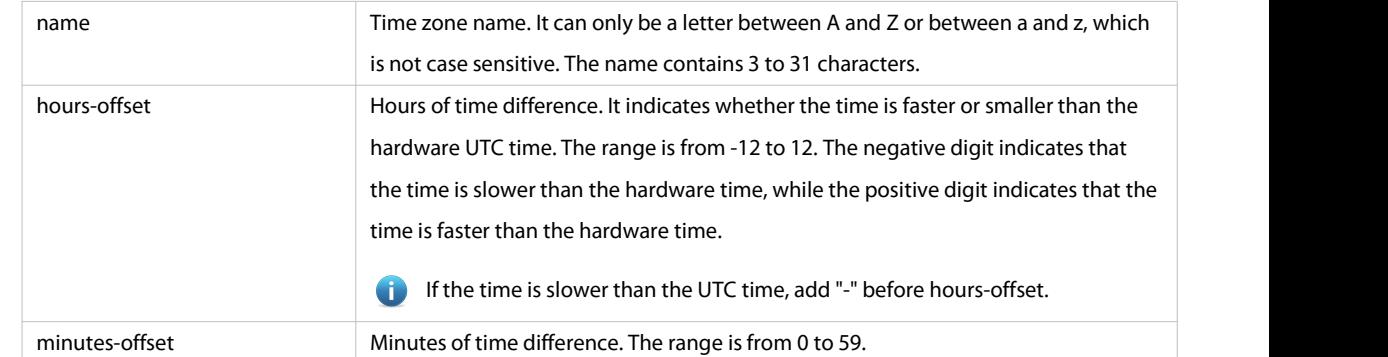

#### **Defaults** -

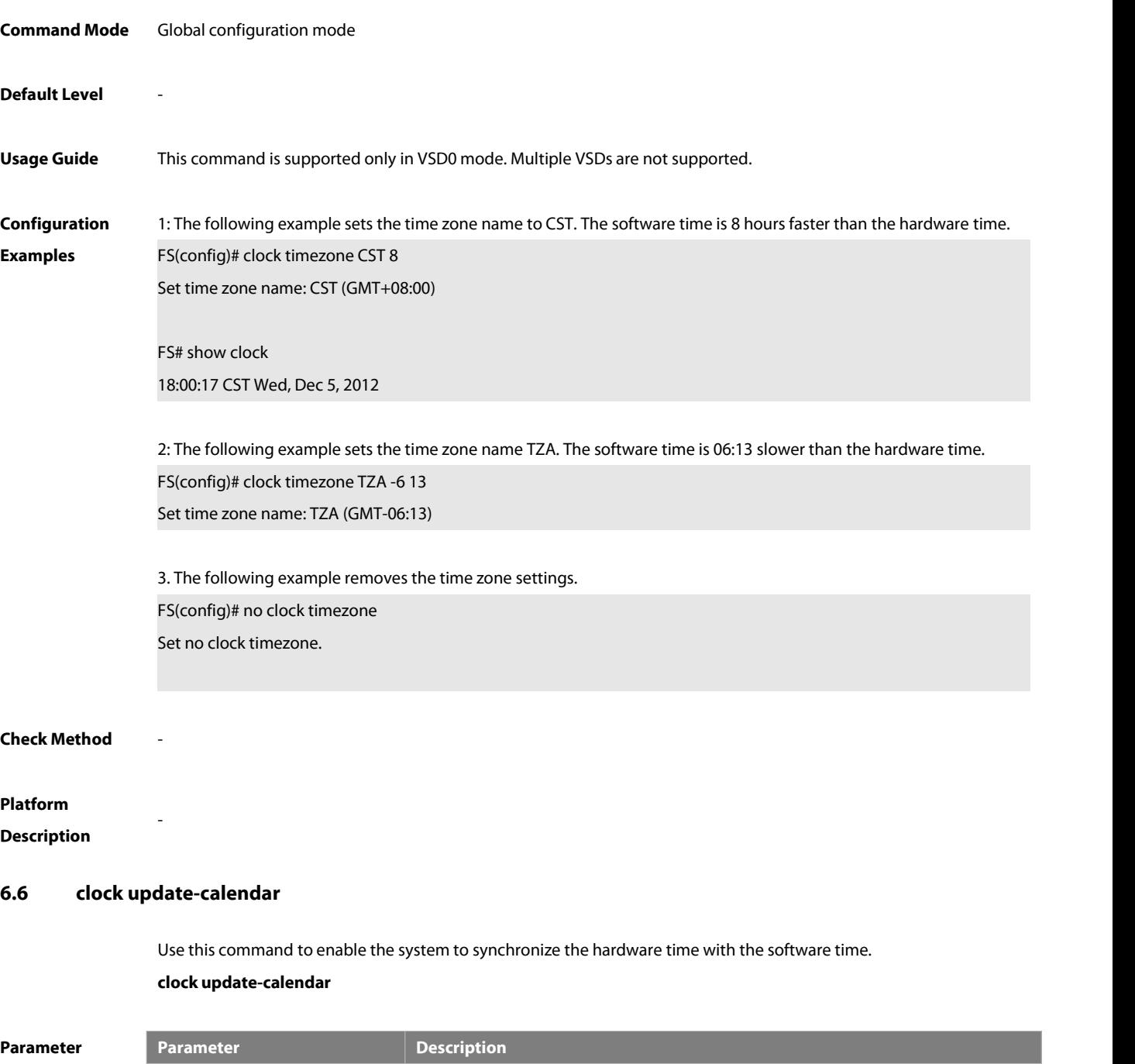

**SFS** 

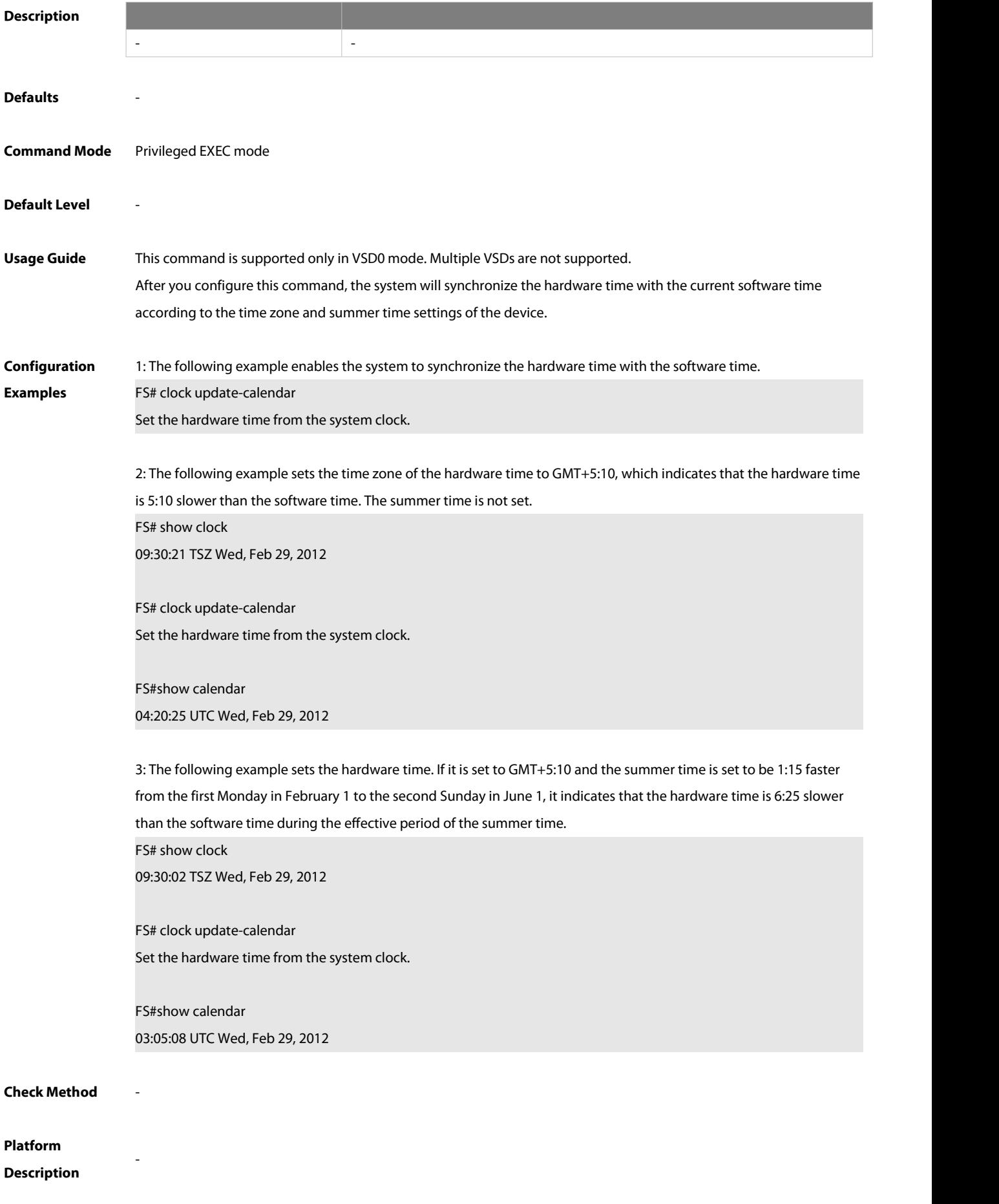

# **6.7 cpu high-watermark set**

Use this command to set the upper threshold and lower threshold of the CPU usage. **cpu high-watermark set** [ [**up** up-value ] [**down** down-value] ]

Use this command to disable CPU usage monitoring.

**no cpu high-watermark set**

Use this command to restore the default settings.

**default cpu high-watermark set**

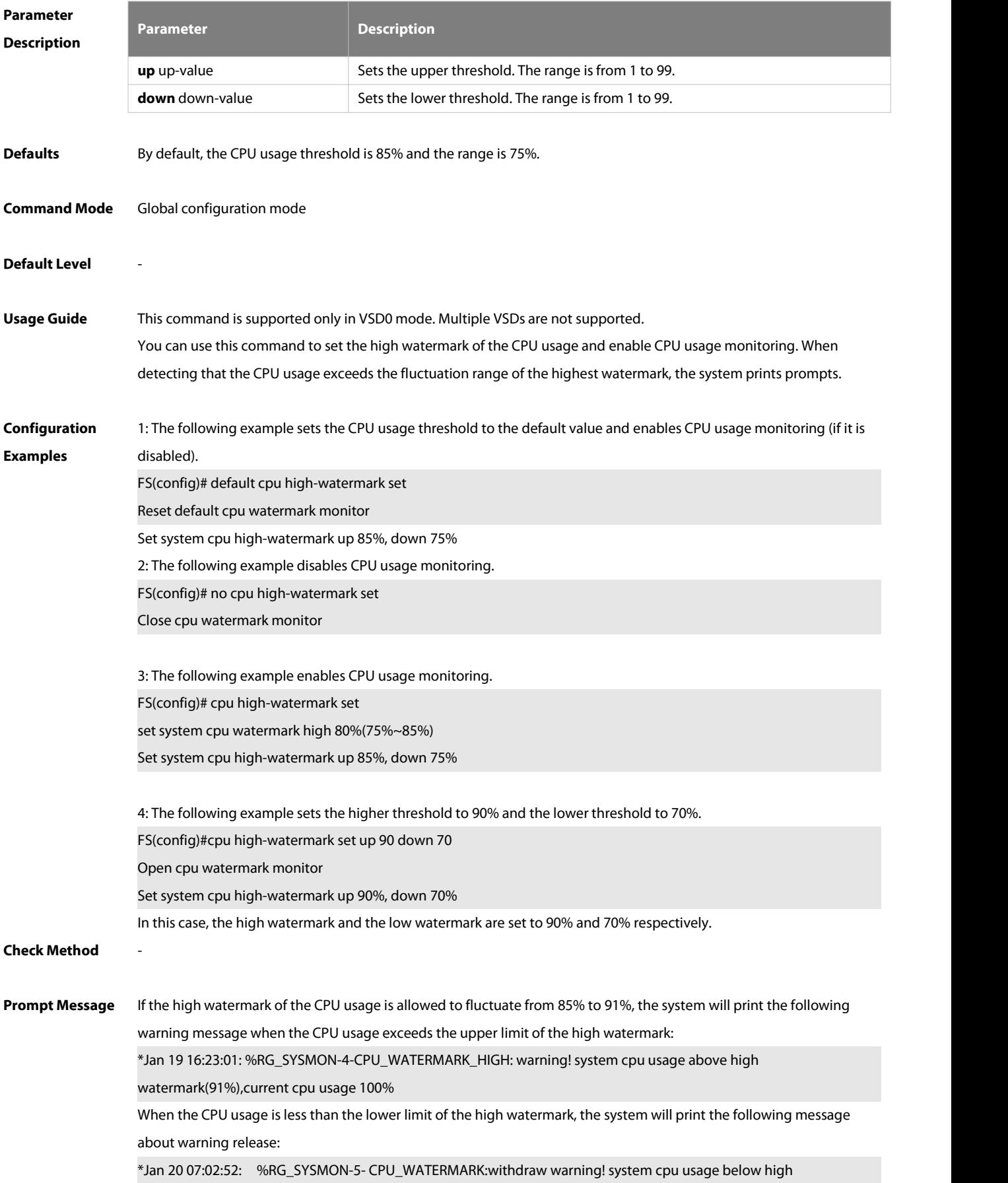

-

watermark(85%), current cpu usage 36%

#### **Platform**

**Description**

#### **6.8 memory low-watermark set**

Use this command to set the memory usage threshold..

**memory low-watermark set** mem-rate

Use the **no** or **default** form of this command to disable the detection of memory low watermark.

**no memory low-watermark set**

**default memory low-watermark set**

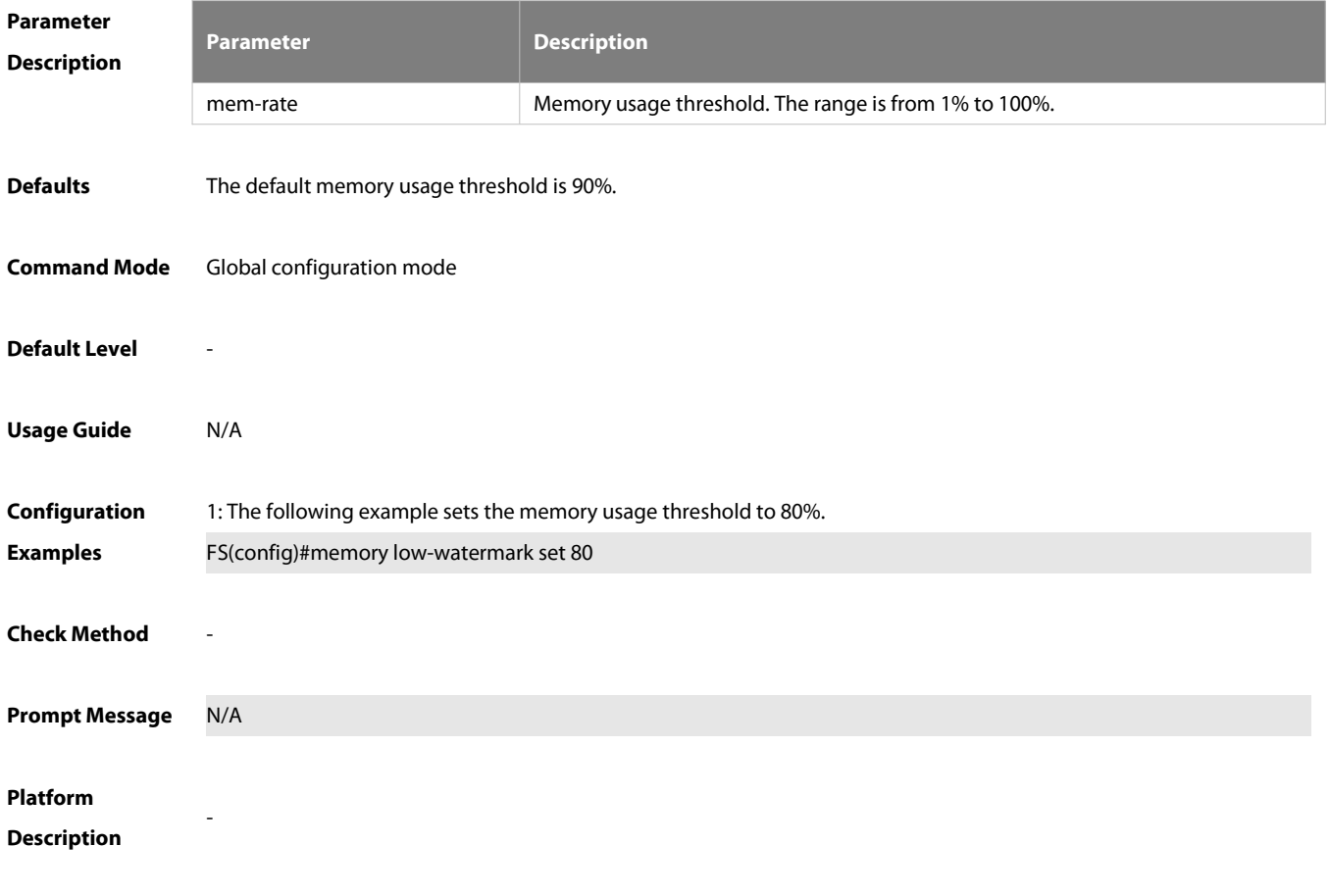

# **6.9 memory history clear**

Use this command to clear the history of the memory usage. **memory history clear** [ **one-forth | half | all** ]

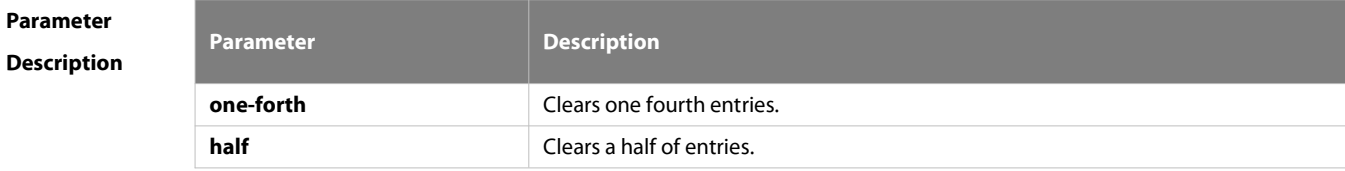

**S**FS

Ť.

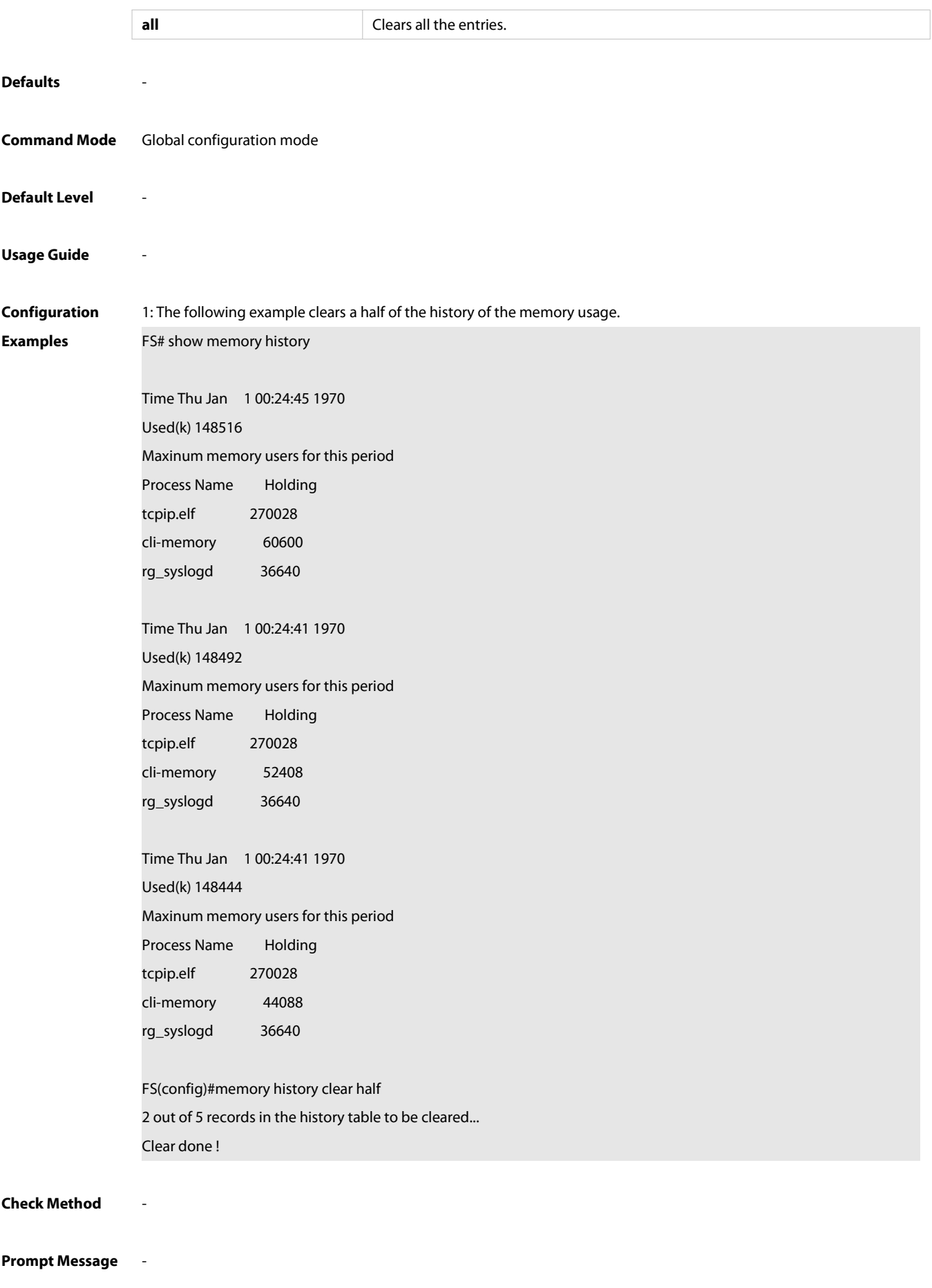
-

#### **Platform**

## **Description**

## **6.10 reload**

Use this command to reload the device.

**reload** [ **at** { hour [ :minute [ :second ] ] } [ month [ day [ year ] ]] ]

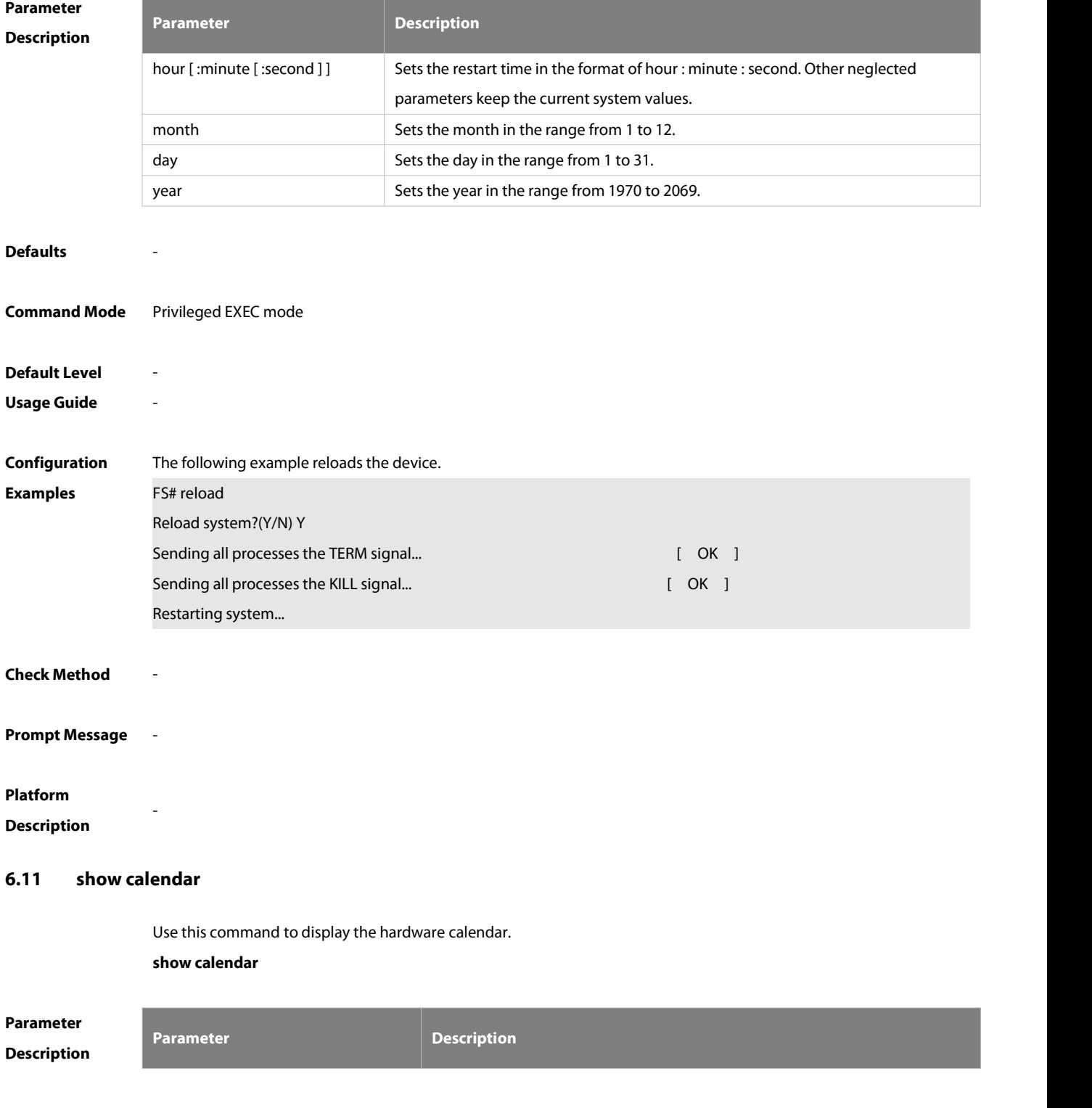

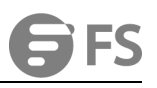

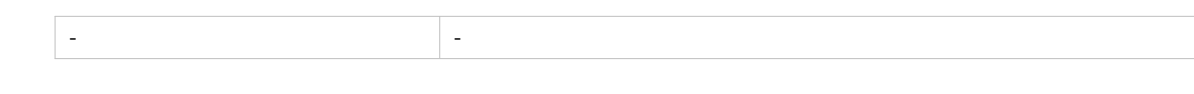

## **Command Mode** Privileged EXEC mode/ global configuration mode

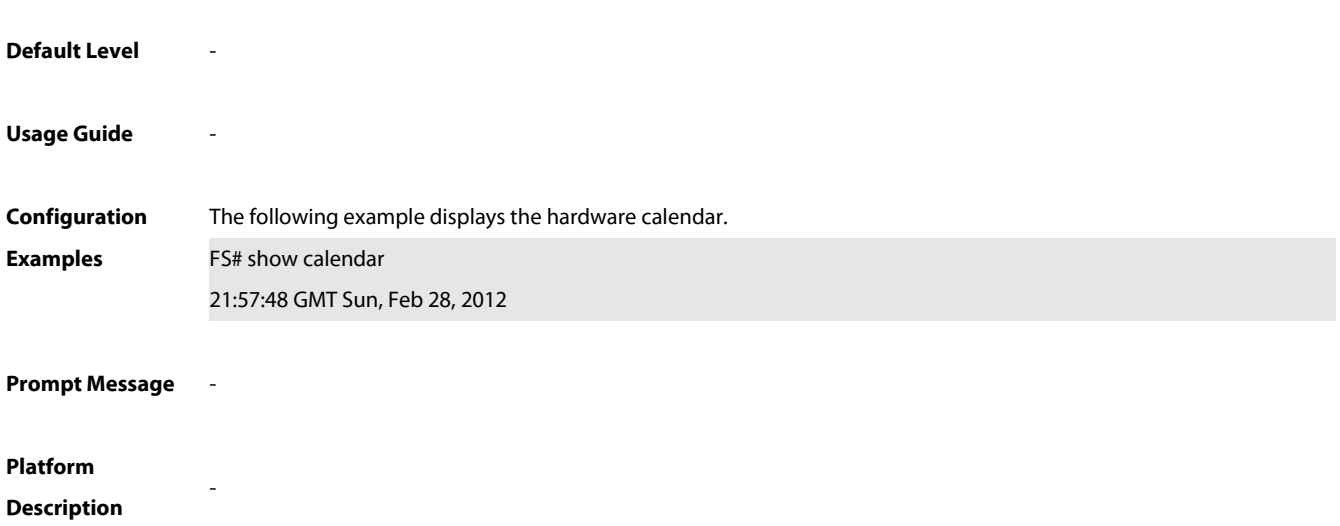

#### **6.12 show clock**

Use this command to display the system software clock. **show clock**

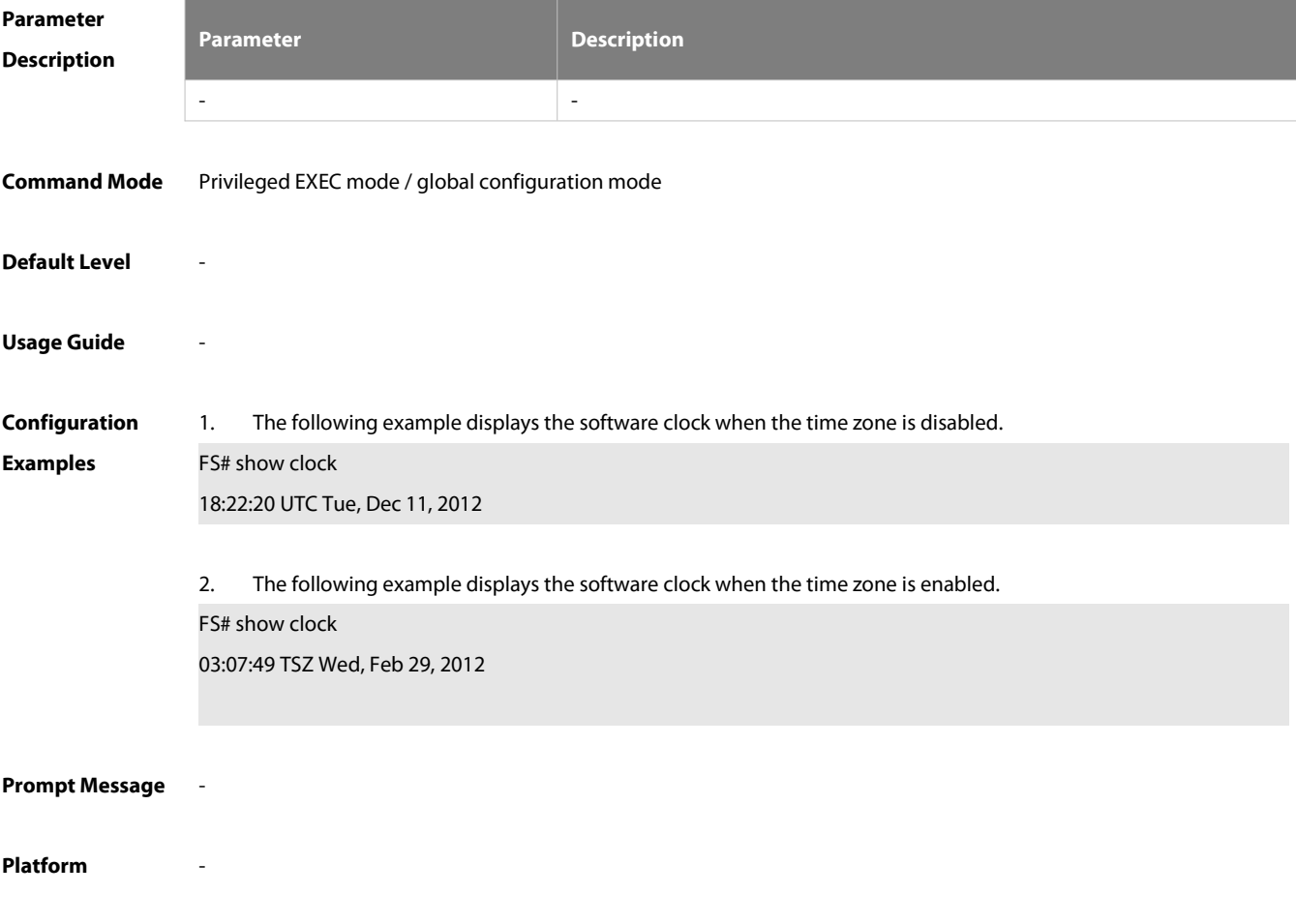

### **Description**

#### **6.13 show memory**

Use this command to display the system memory. **show memory** [ **sorted total | history | low-watermark |** process-id **|** process-name ]

# **Parameter Description Description sorted total Ranked according to the memory usage. history history history Displays the history of memory usage. low-watermark Low-watermark Displays the memory low watermark threshold of the system.** process-id Displays the memory usage of the task specified by process-id. process-name Displays the memory usage of the task specified by process-name. **Command Mode** Privileged EXEC mode/ global configuration mode **Default Level** - **Usage Guide** Every time when the **show memory history** command is used, the number of displayed entries increases by one. Up to 10 entries can be displayed. You can use the **memory history clear** command to clear history entries. **Configuration Examples** 1: The following example displays the memory usage of each task and the ranking (based on the total memory usage). FS# show memory sorted System Memory: 508324K total, 481560K used, 26764K free, 31.5% used rate Used detail: 149112K active, 247776K inactive, 30460K mapped, 50460K slab, 3752K others PID Text(K) Rss(K) Data(K) Stack(K) Total(K) Process 807 1568 4584 264728 84 270028 tcpip.elf 854 40 1436 246076 84 248840 cli-filesystem 1237 52 1492 123260 84 126036 cli-memory 803 56 1104 74064 84 76920 ping.elf 727 84 1276 33812 84 36640 rg\_syslogd 733 84 796 33536 84 36364 rg\_syslogd 776 224 1416 16896 84 19800 lsmdemo 858 40 1324 16844 84 19612 rg-tty-admin 769 40 3600 11052 84 13812 skbdemo --More--

Description of some keywords in the command:

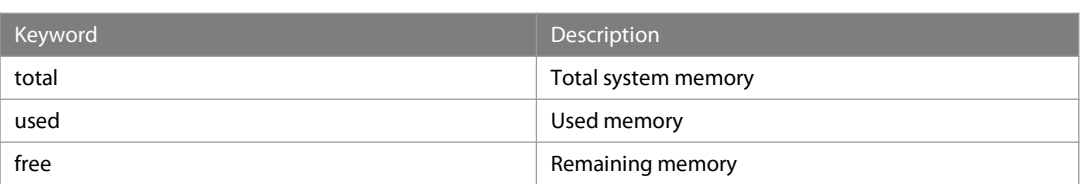

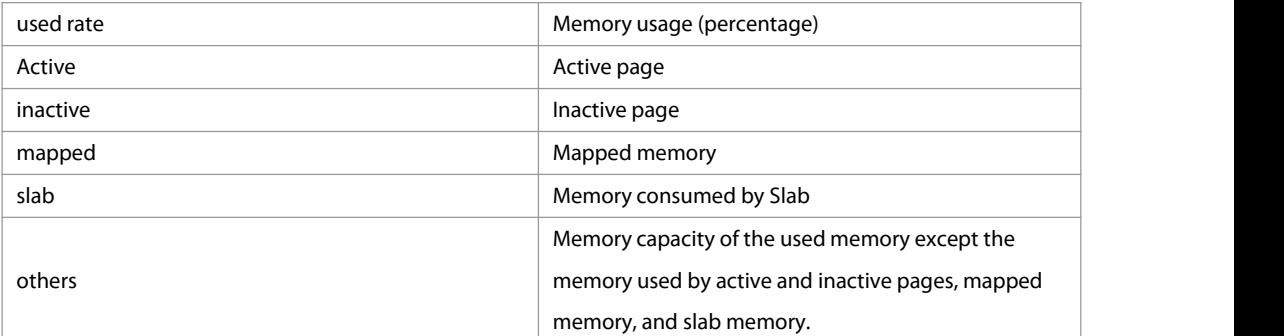

Description of the displayed information on each task:

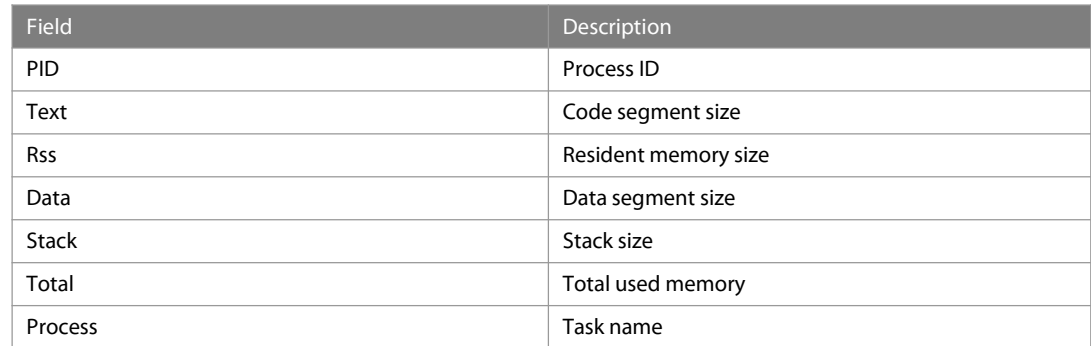

## **Prompt Message**

**Platform**

**Description**

## **6.14 show memory vsd**

-

Use this command to display memory information. **show memory vsd** vsd\_id

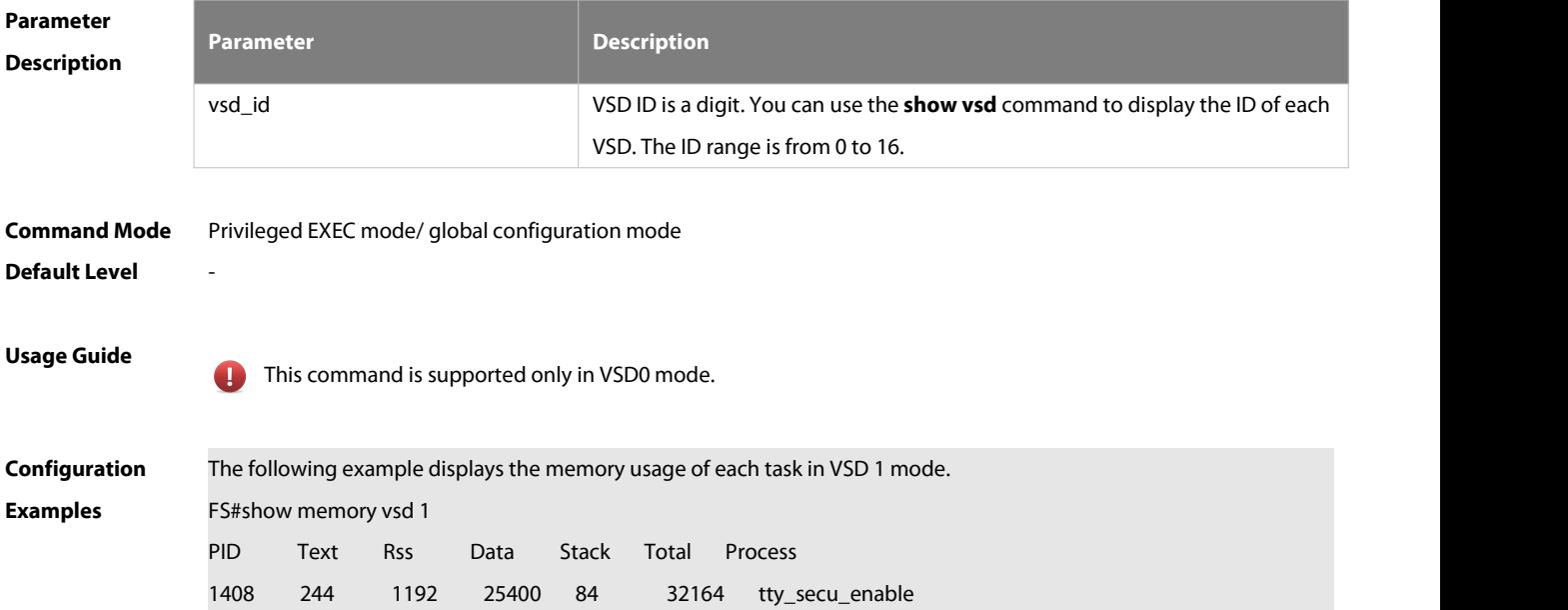

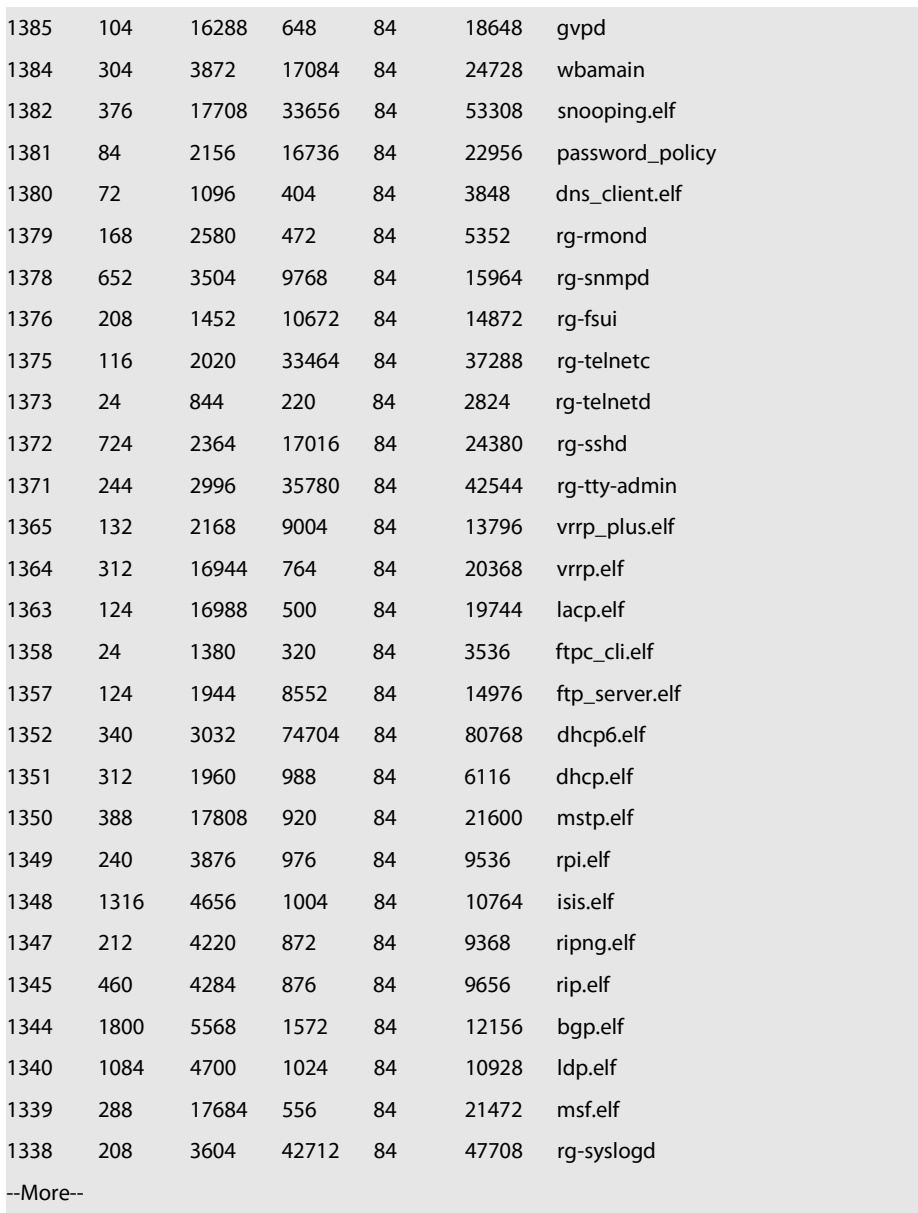

-

## **Prompt Message** -

## **Platform**

**Description**

## **6.15 show pci-bus**

Use this command to display the information on the device mounted to the PCI bus. **show pci-bus**

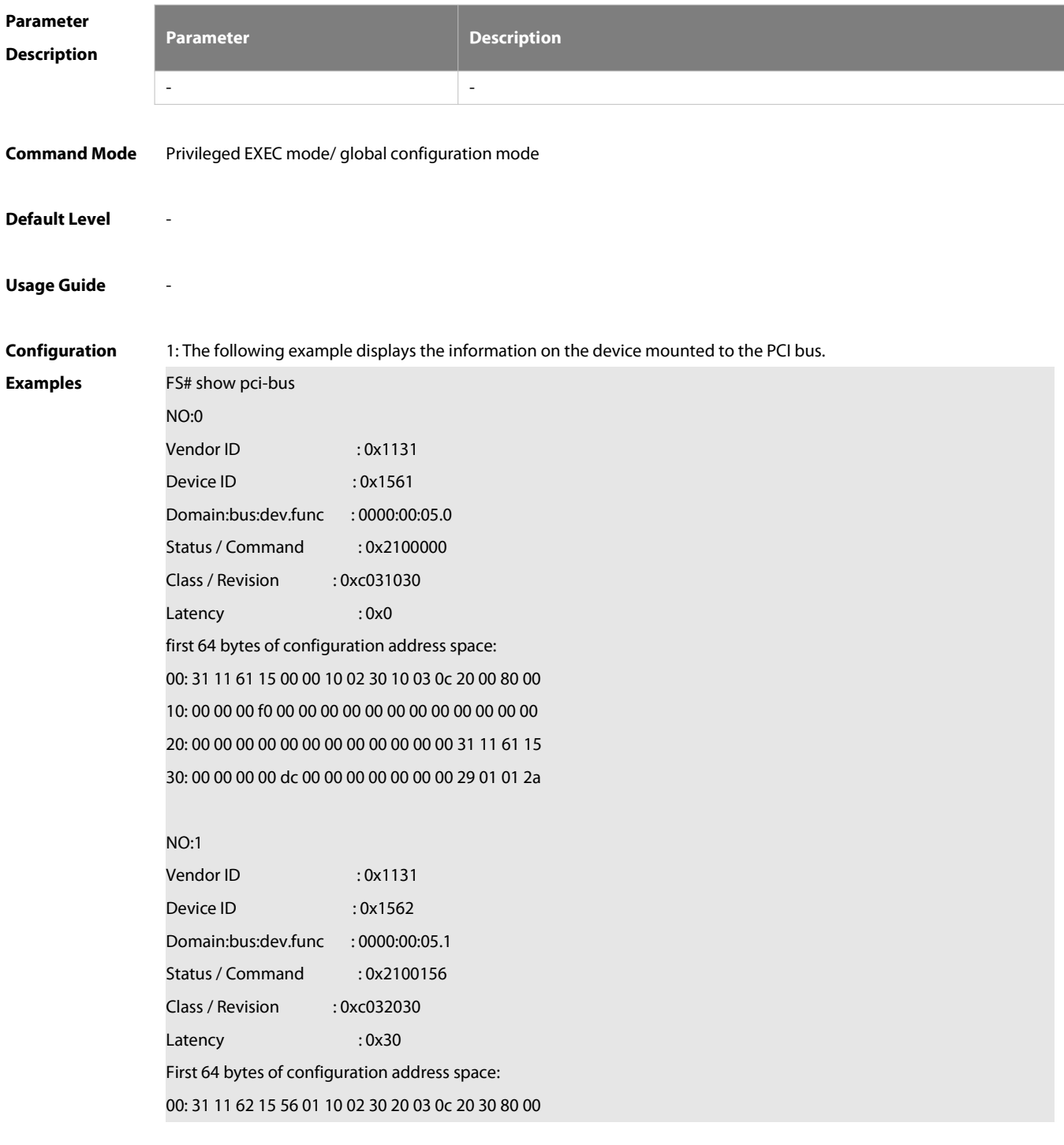

-

10: 00 10 00 f0 00 00 00 00 00 00 00 00 00 00 00 00 20: 00 00 00 00 00 00 00 00 00 00 00 00 31 11 62 15 30: 00 00 00 00 dc00 00 00 00 00 00 00 29 01 02 10

#### **Prompt Message** -

### **Platform**

**Description**

## **6.16 show processes cpu**

Use this command to display system task information. **show processes cpu** [ **history** [ **table** ] | [ **5sec | 1min | 5min | 15min** ] [ **nonzero** ] ]

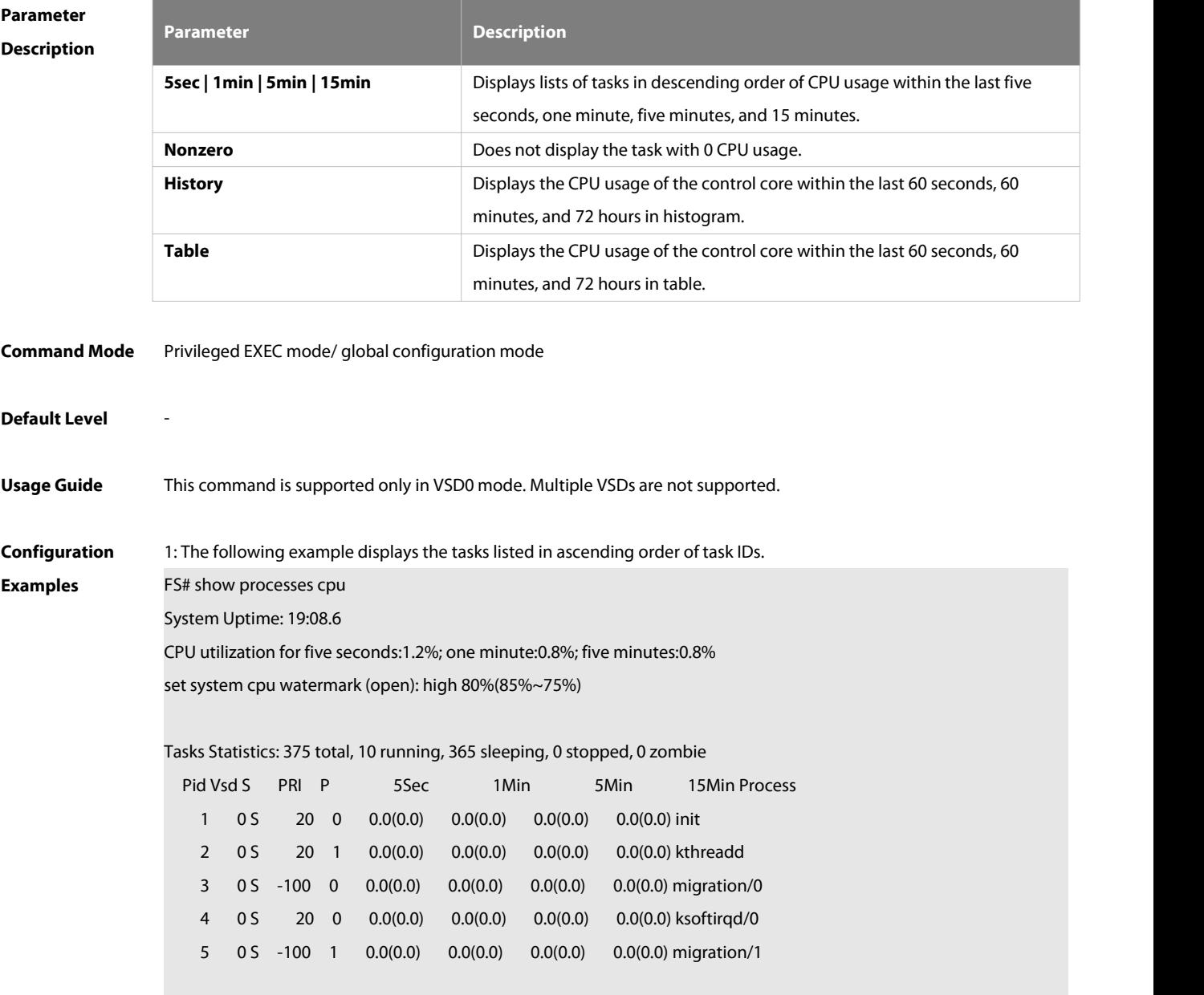

#### --More--

2: The following example displays the tasks listed in ascending order of task IDs without displaying the tasks with 0 CPU usage within 15 minutes.

FS# show processes cpu nonzero

Description of the information displayed in this command:

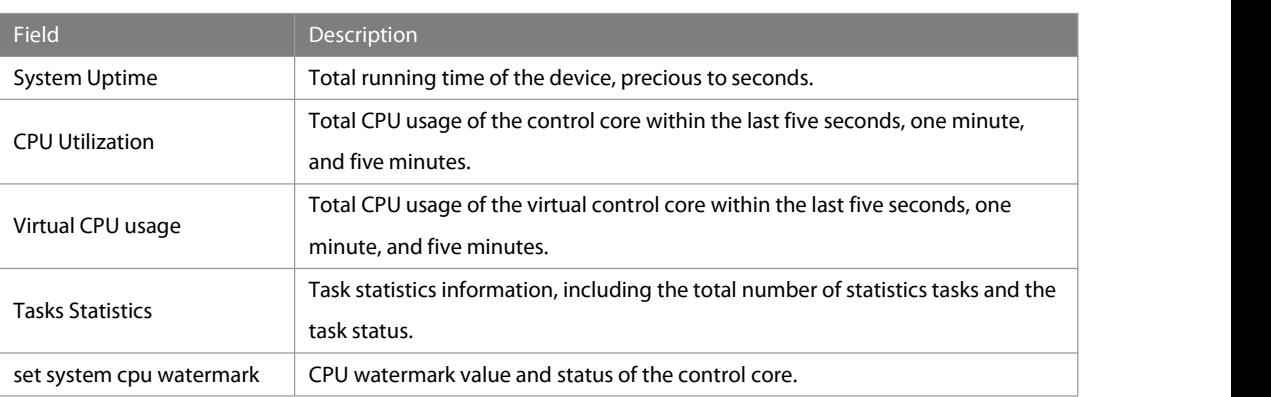

The task running statuses are listed below:

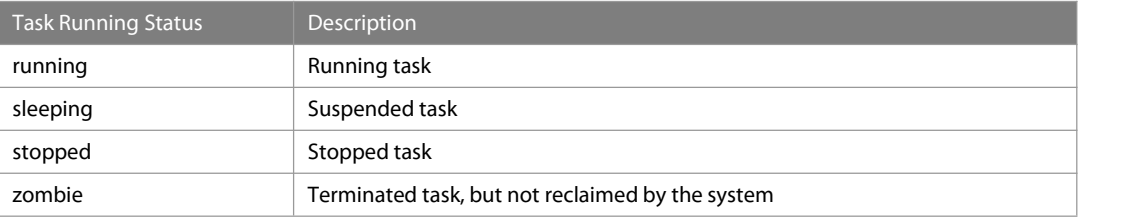

Description of each task:

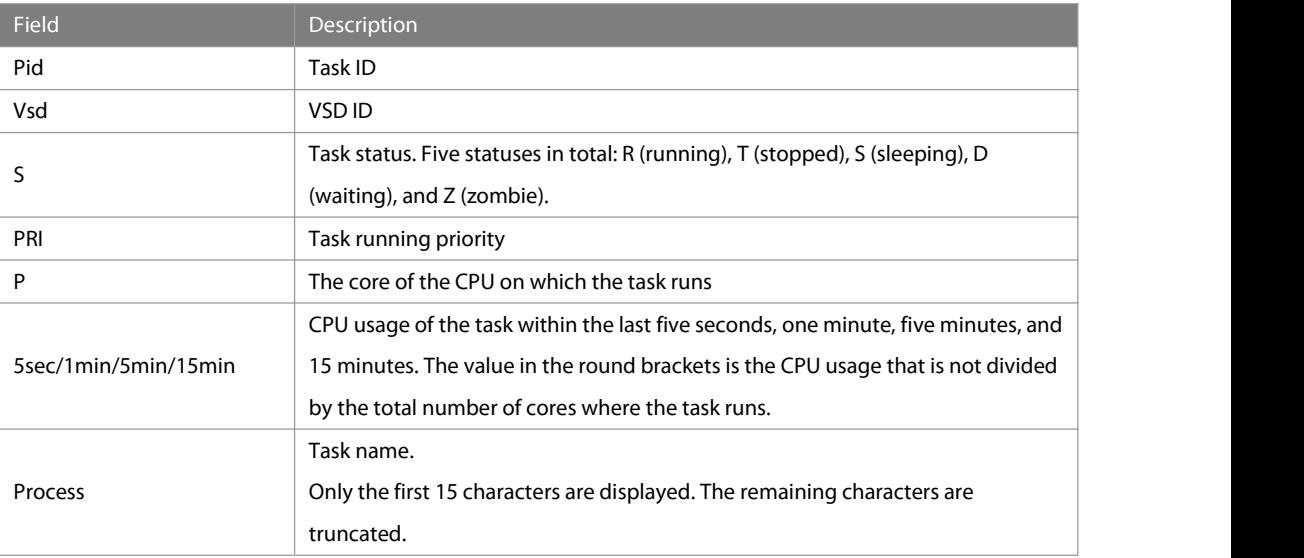

3: The following example displays the CPU usage in ascending order of task IDs and only the processes with non-zero CPU usage within 15 minutes are displayed.

FS #show processes cpu nonzero

4: The following example displays the CPU usage in descending order within five seconds and the tasks with zero CPU usage within one second are not displayed.

FS #show processes cpu 5sec nonzero

5: The following example displays the CPU usage of the control core in histograms within the last 60 seconds, 60 minutes, and 72 hours.

The first histogram displays the CPU usage of the control core within 300 seconds. Every segment in the x-coordinate is five seconds, and every segment in the y-coordinate is 5%. The symbol "\*" indicates the CPU usage at the last specified second. In other words, the first segment on the x-coordinate nearest to 0 is the CPU usage in the last five seconds, measured in %.

The second histogram displays the CPU usage of the control core within the last 60 minutes, measured in %. Every segment on the x-coordinate is 1 minute.

The third histogram displays the CPU usage of the control core within the last 72 hours, measured in %. Every segment on the x-coordinate is 1 hour.

Example:

FS#show processes cpu history

system cpu percent usage(%) [last 300 second]

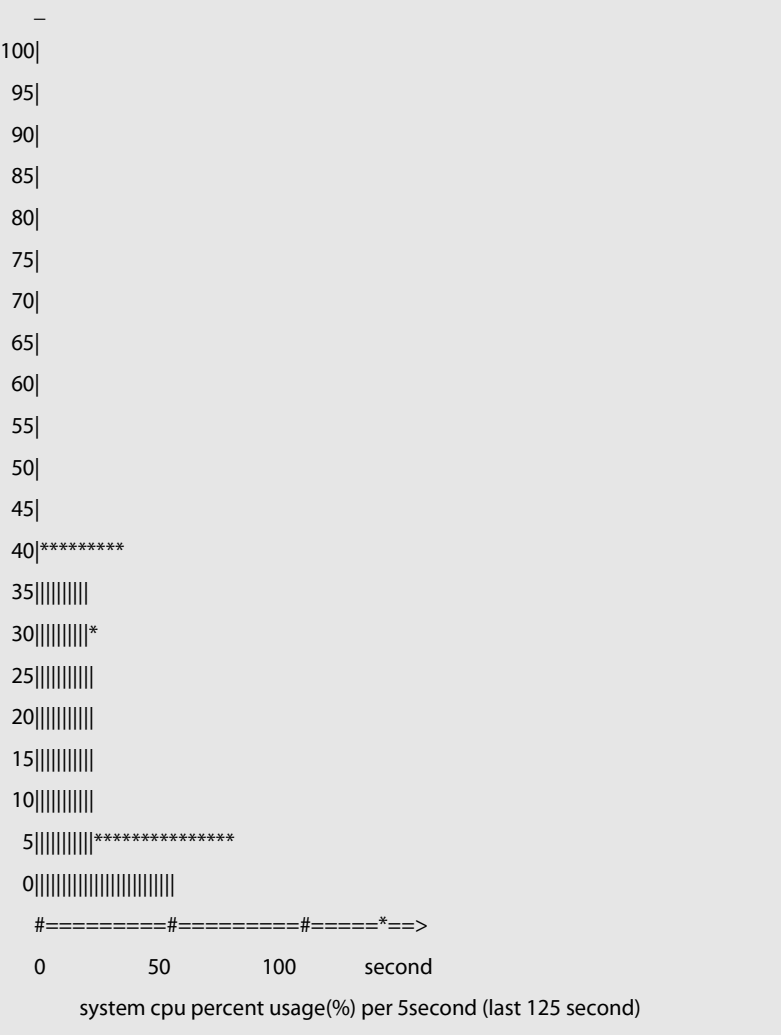

--------------------------------------------------------------------------------

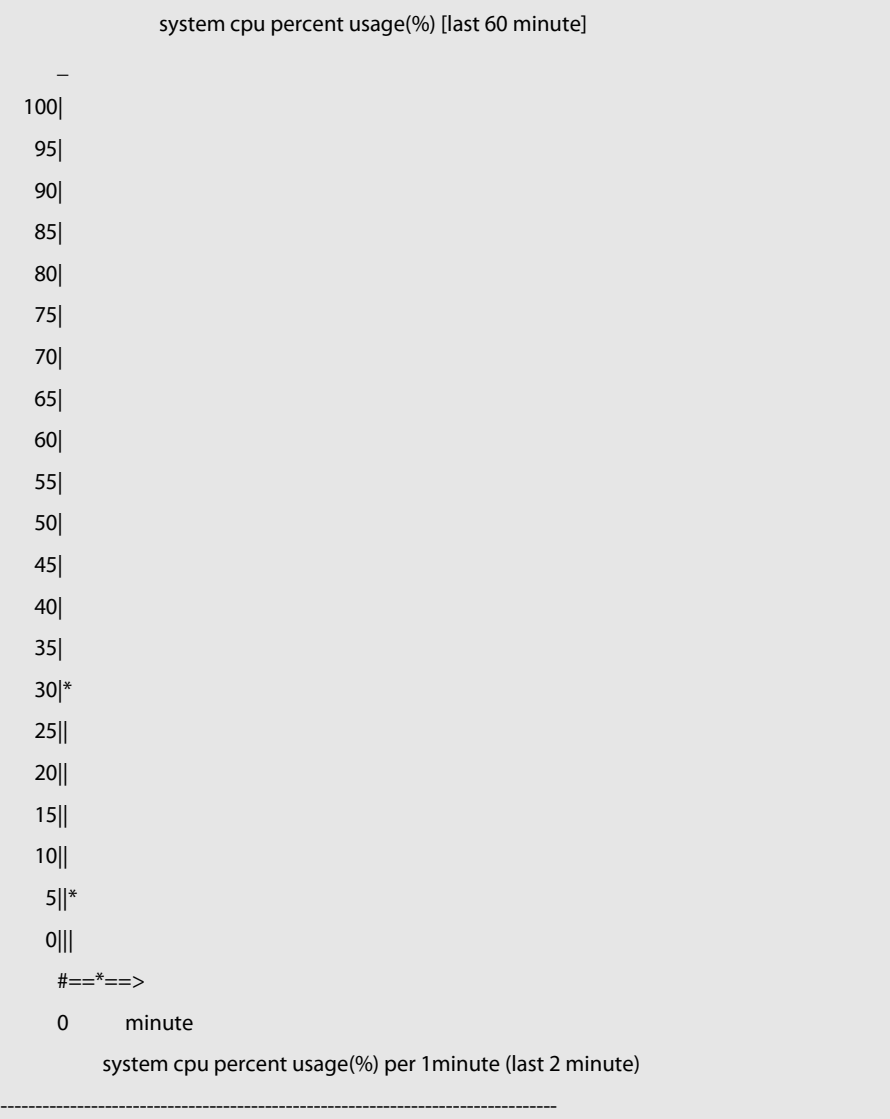

6: The following example displays the CPU usage of the core 0 in tables within the last 60 seconds, 60 minutes, and 72 hours.

The first table lists the CPU usage within 300 seconds. The first cell indicates the CPU usage within the last five seconds. The second table lists the CPU usage within the last 60 minutes, measured in %. The two adjacent cells show the CPU usage measured at an interval of one minute.

The third table lists the CPU usage within the last 72 hours, measured in %. The two adjacent cells show the CPU usage measured at an interval of one hour.

Example:

FS #show processes cpu history table system cpu percent usage(%) [last 300 second] #------------------------------------------------------------------------------# | | 1| 2| 3| 4| 5| 6| 7| 8| 9| 10| #------------------------------------------------------------------------------# #------------------------------------------------------------------------------# | 0| 2.0| 2.4| 2.3| 2.3| 2.8| 3.0| 2.7| 3.2| 2.6| 2.4|

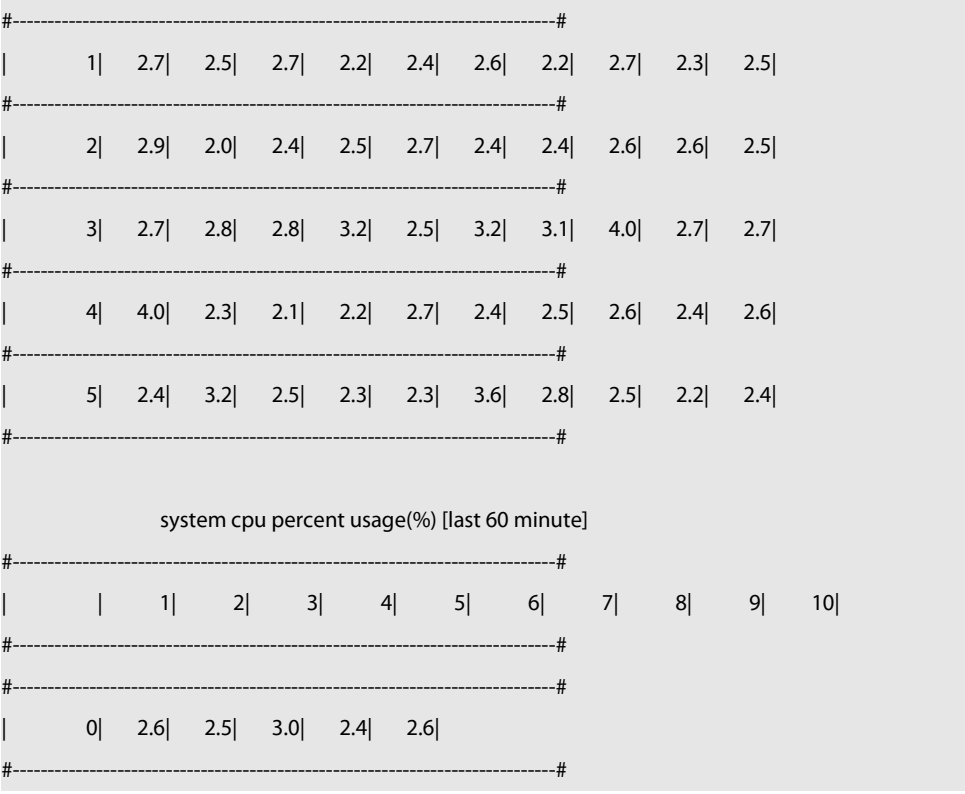

-

## **Prompt Message** -

### **Platform**

**Description**

## **6.17 show processes cpu detailed**

Use this command to display the details of the specified task. **show processes cpu detailed** { process-id | process-name }

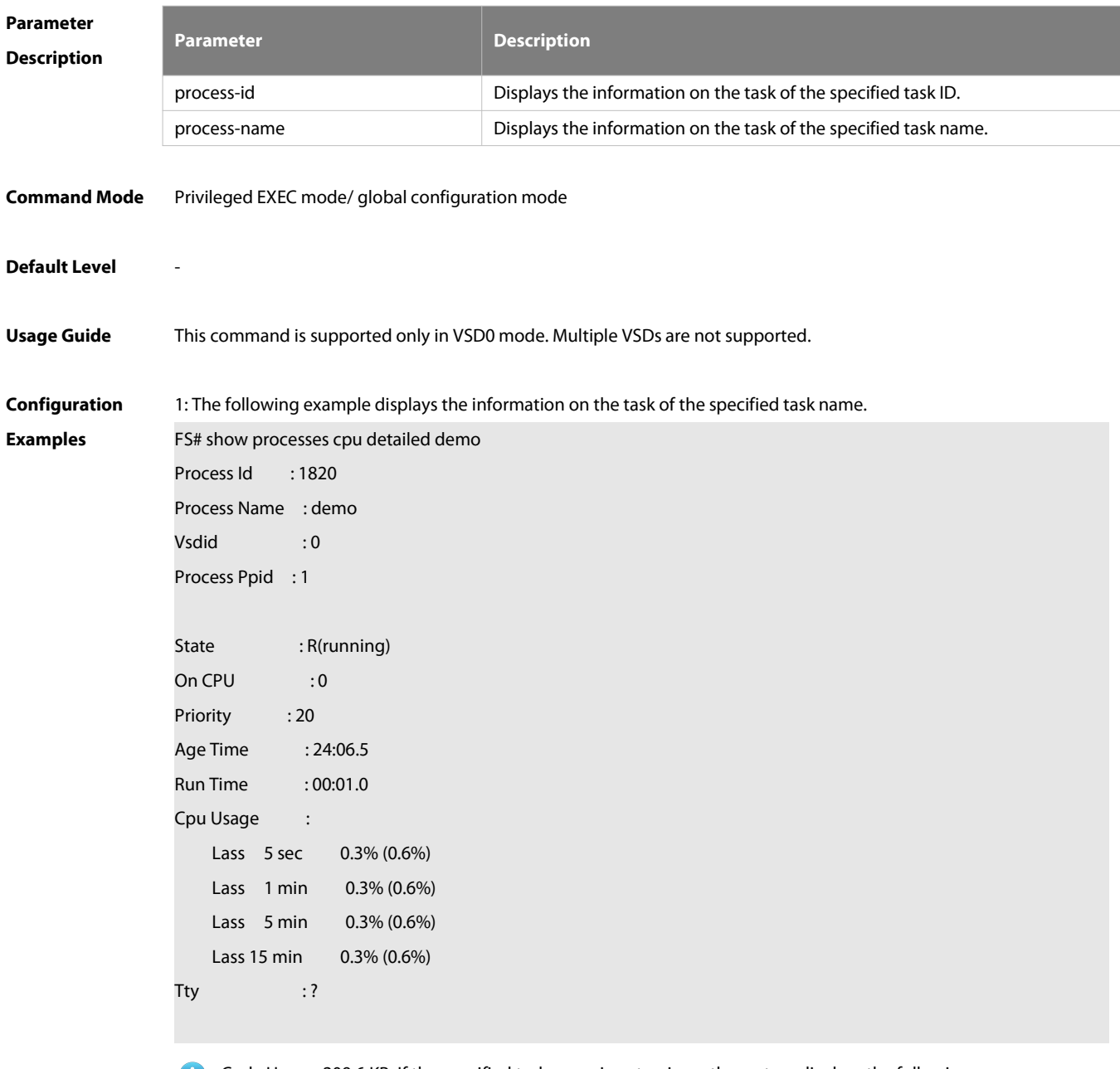

Code Usage: 209.6 KB. If the specified task name is not unique, the system displays the following message:

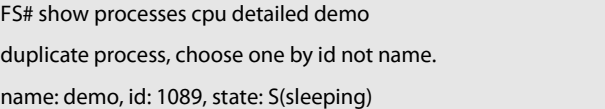

name: demo, id: 1091, state: R(running)

process name: monitor\_procps, do NOT exist, or NOT only one.

Description of the displayed information:

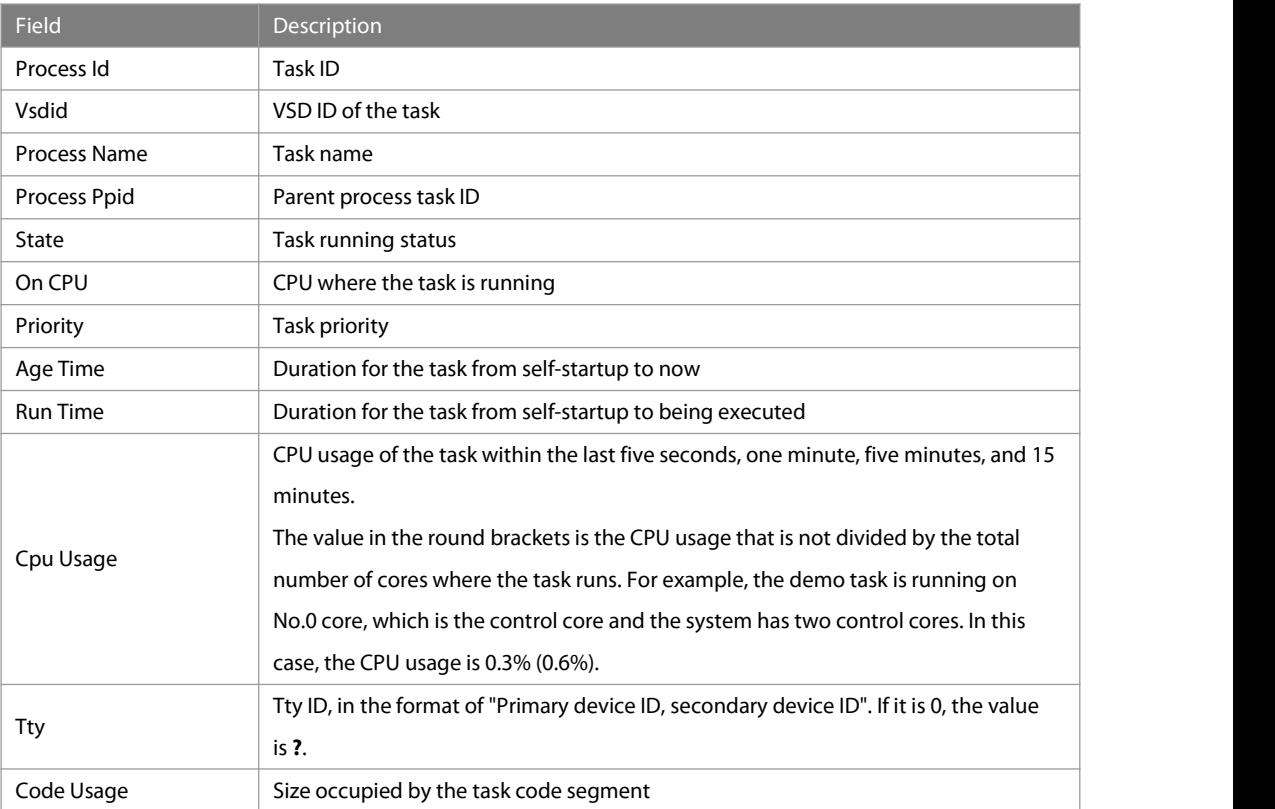

2: The following example displays the information on the task of the specified task ID.

FS# show process cpu detailed 1715

```
Process Id : 130
Process Name : crypto Vsdid : 0
Process Ppid : 2
State : S(sleeping)
On CPU : 0
Priority : 0
Age Time :03:41:09.9
Run Time : 00:00.0
Cpu Usage :
   Last 5 sec 0.0%( 0.0%)
   Last 1 min 0.0%( 0.0%)
   Last 5 min 0.0%( 0.0%)
   Last 15 min 0.0%( 0.0%)
Tty : ?
Code Usage : 0.0KB.
```
## **Prompt Message** -

#### **Platform**

### **Description**

## **6.18 show usb-bus**

Use this command to display the information on the device mounted to the USB bus.

-

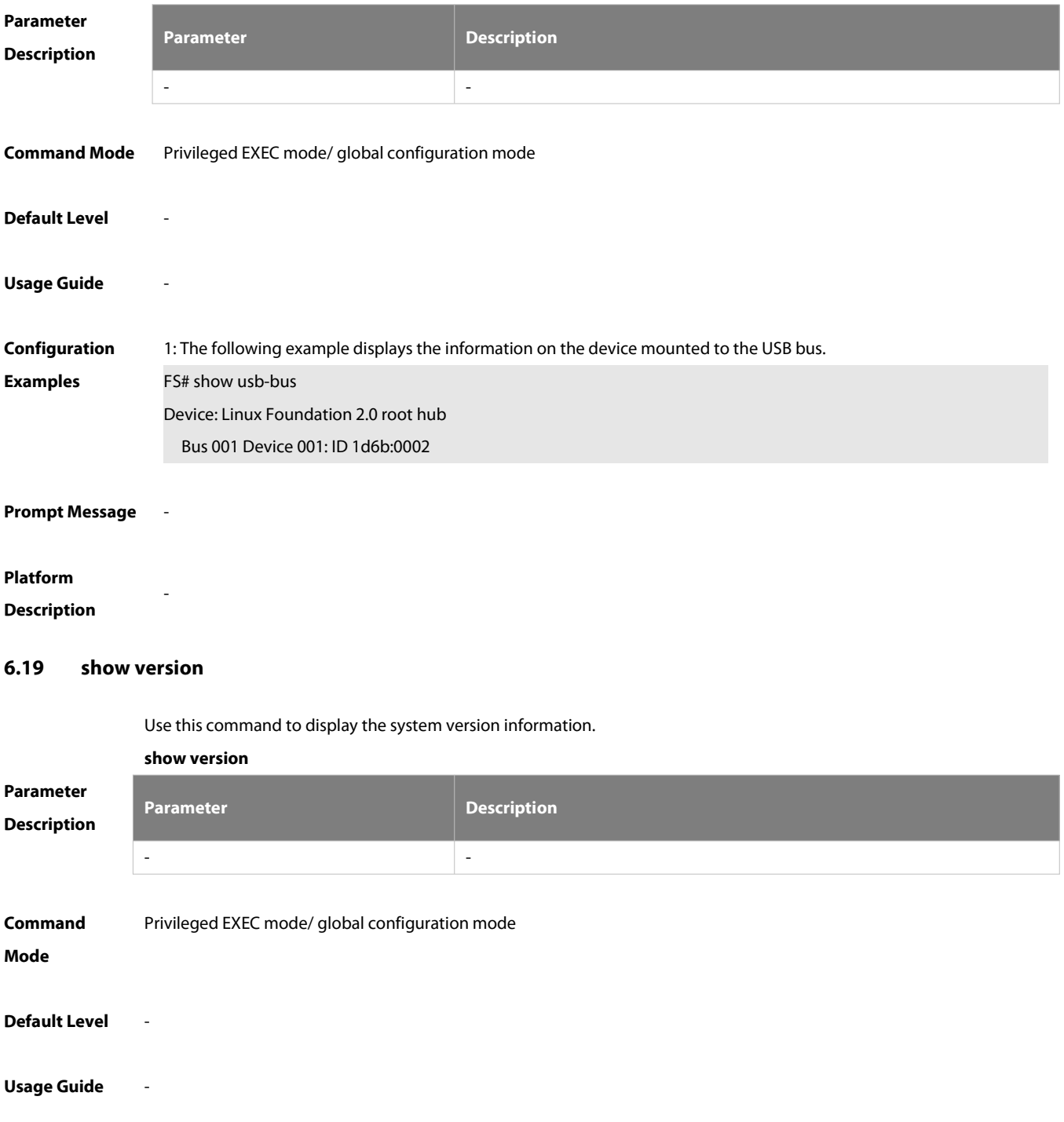

**show usb-bus**

-

-

## **Usage Guide** The following example displays the system version information.

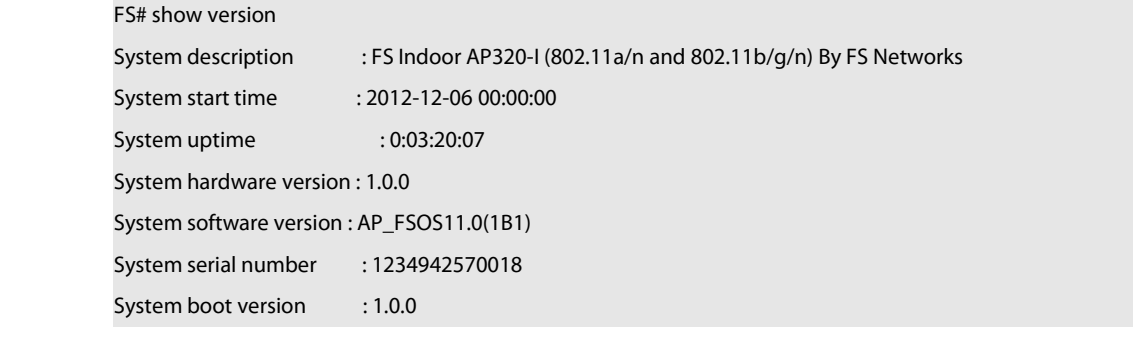

**Prompt Message**

## **Platform**

**Description**

## **6.20 show cpu**

Use this command to display the information on the system task running on the controlcore instead of the non-virtual core.

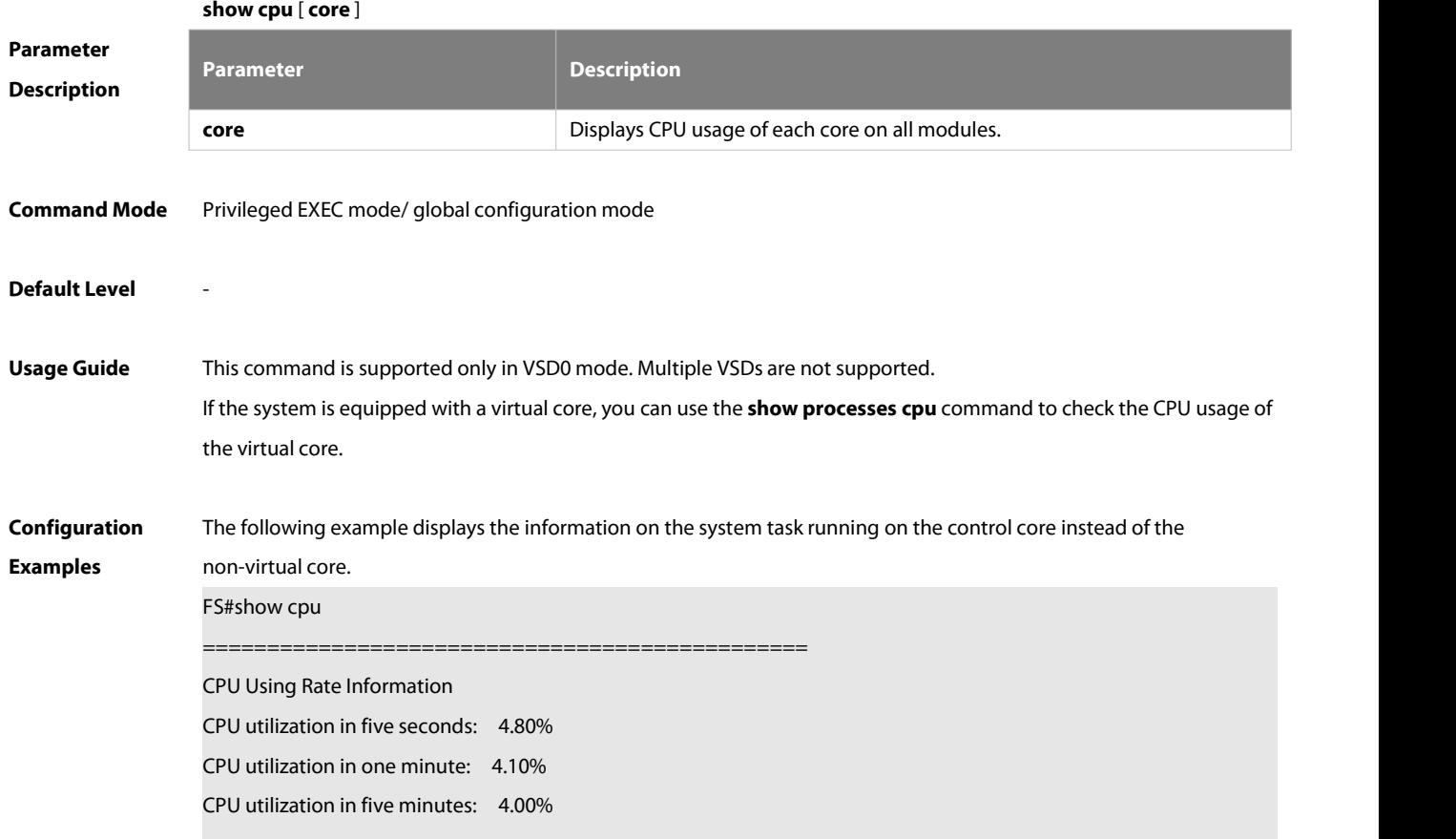

```
NO 5Sec 1Min 5Min Process 1 0.00% 0.00% 0.00% init
   2 0.00% 0.00% 0.00% kthreadd
   3 0.00% 0.00% 0.00% ksoftirqd/0
   4 0.00% 0.00% 0.00% events/0
--More—
The following example displays CPU usage of each core on all modules. FS#show cpu core ===============================================
[Slot 2: M18000-16XS-CB, Cpu 0]
Core 5Sec 1Min 5Min
  0 11.9% 11.7% 23.4%
  1 0.0% 0.0% 0.0%
===============================================
[Slot 3: M18000-16XS-CB, Cpu 0]
Core 5Sec 1Min 5Min
  0 11.2% 11.4% 23.7%
  1 0.0% 0.0% 0.0%
===============================================
[Slot M1: M7800E-CM]
Core 5Sec 1Min 5Min
  0 15.9% 21.0% 29.7%
  1 1.5% 1.5% 1.4%
```
#### **Prompt Message** -

#### **Platform**

**Description**

#### **6.21 show reboot-reason**

-

Use this command to display the reboot reason.

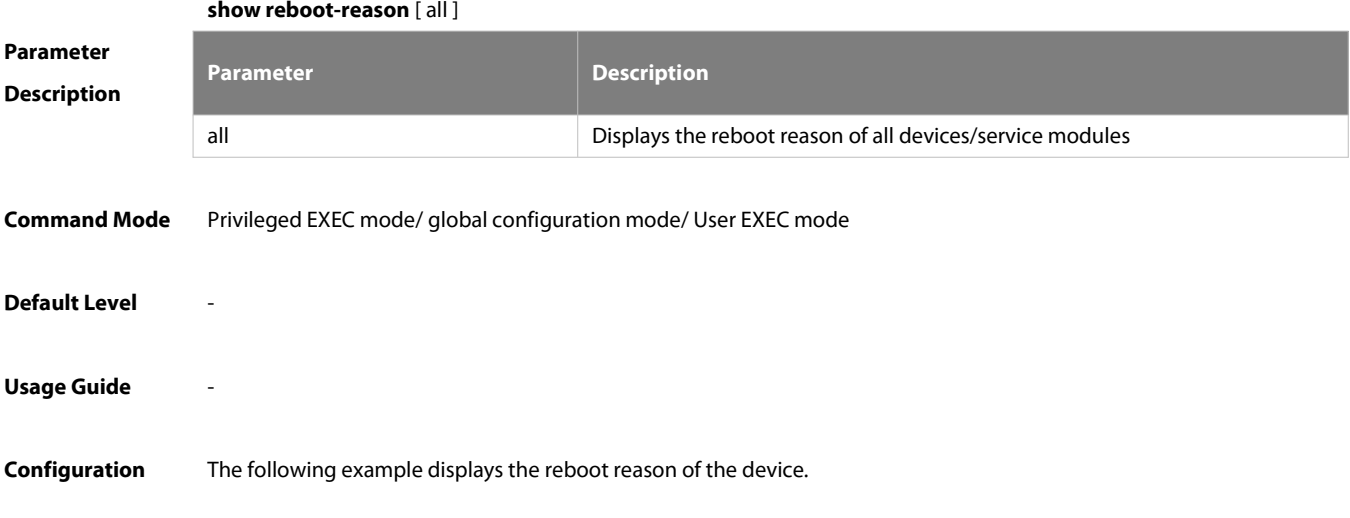

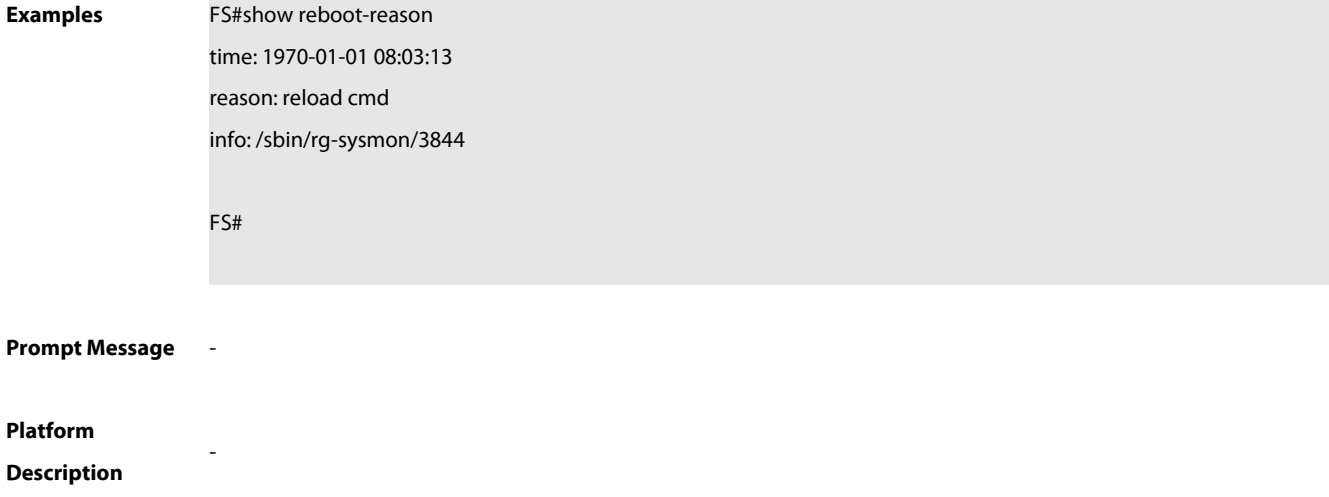

## **7 Time Range Commands**

## **7.1 absolute**

Use this command to configure an absolute time range. **absolute** { [ **star**t time date ] [ **end** time date ] }

Use the **no** form of this command to remove the absolute time range. **no absolute**

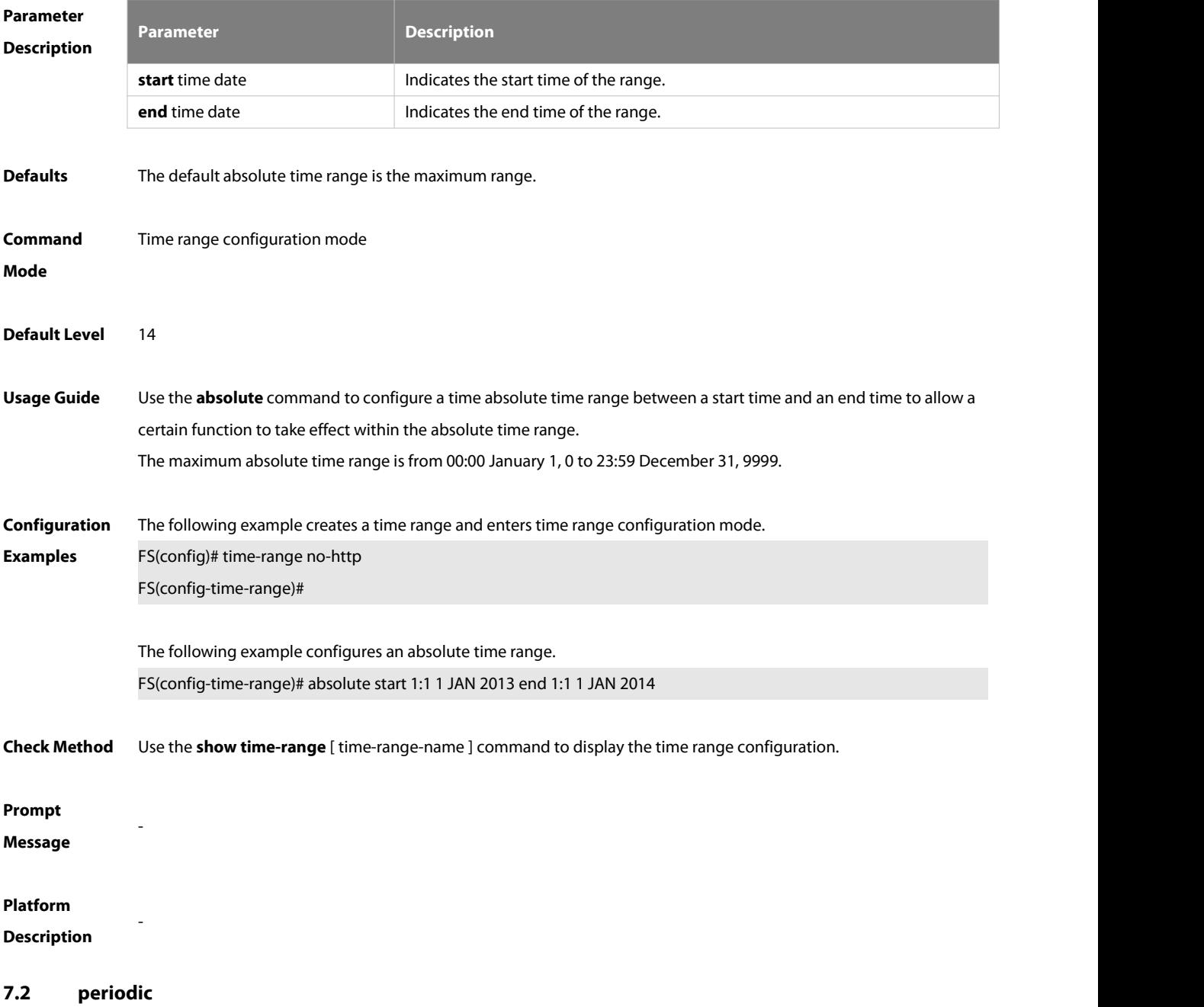

Use this command to configure periodic time.

**periodic** day-of-the-week time **to** [ day-of-the-week ] time

Use the **no** form of this command to remove the configured periodic time. **no periodic** day-of-the-week time **to** [ day-of-the-week ] time

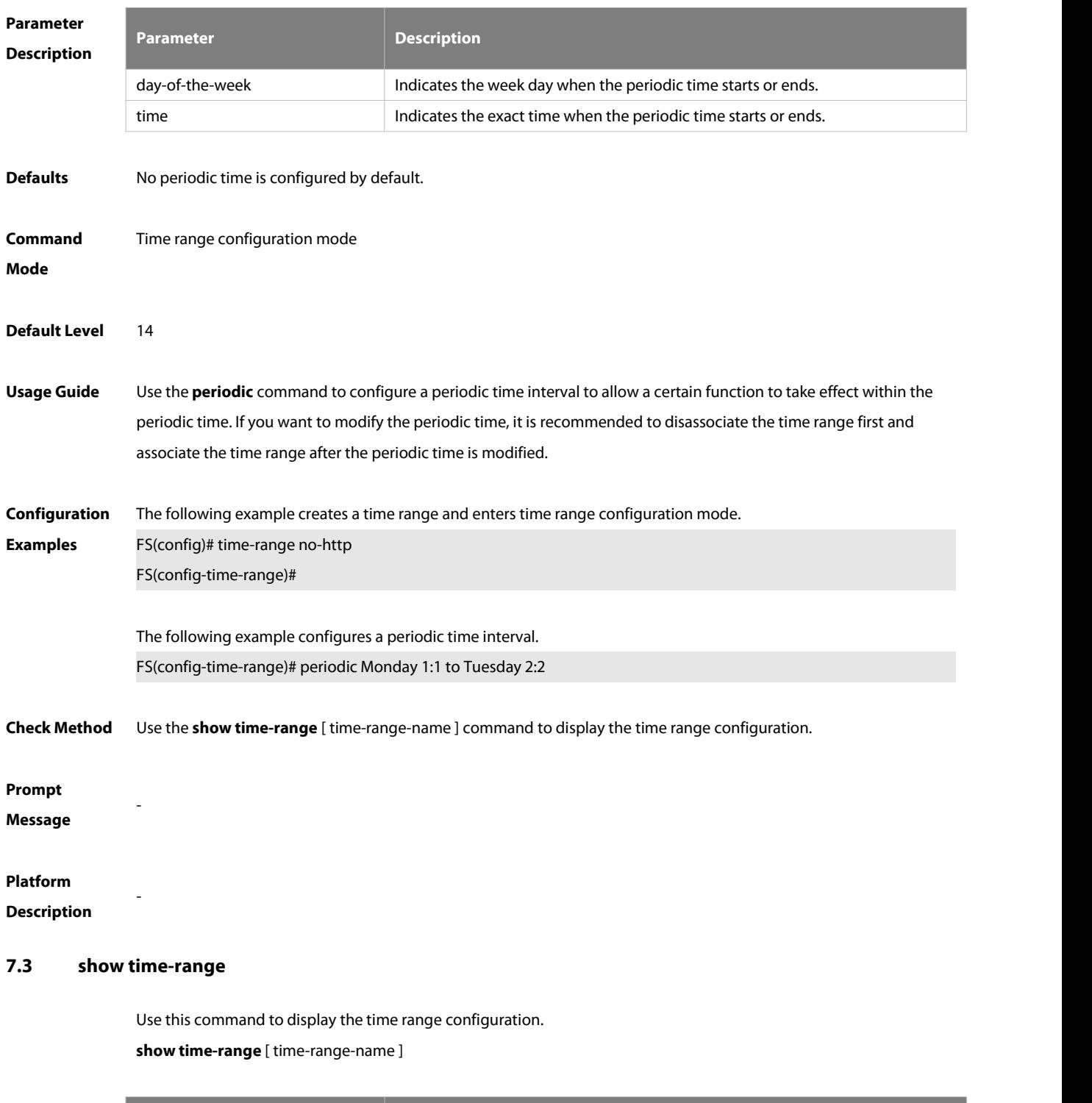

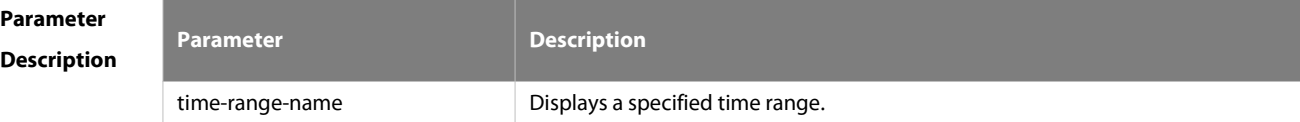

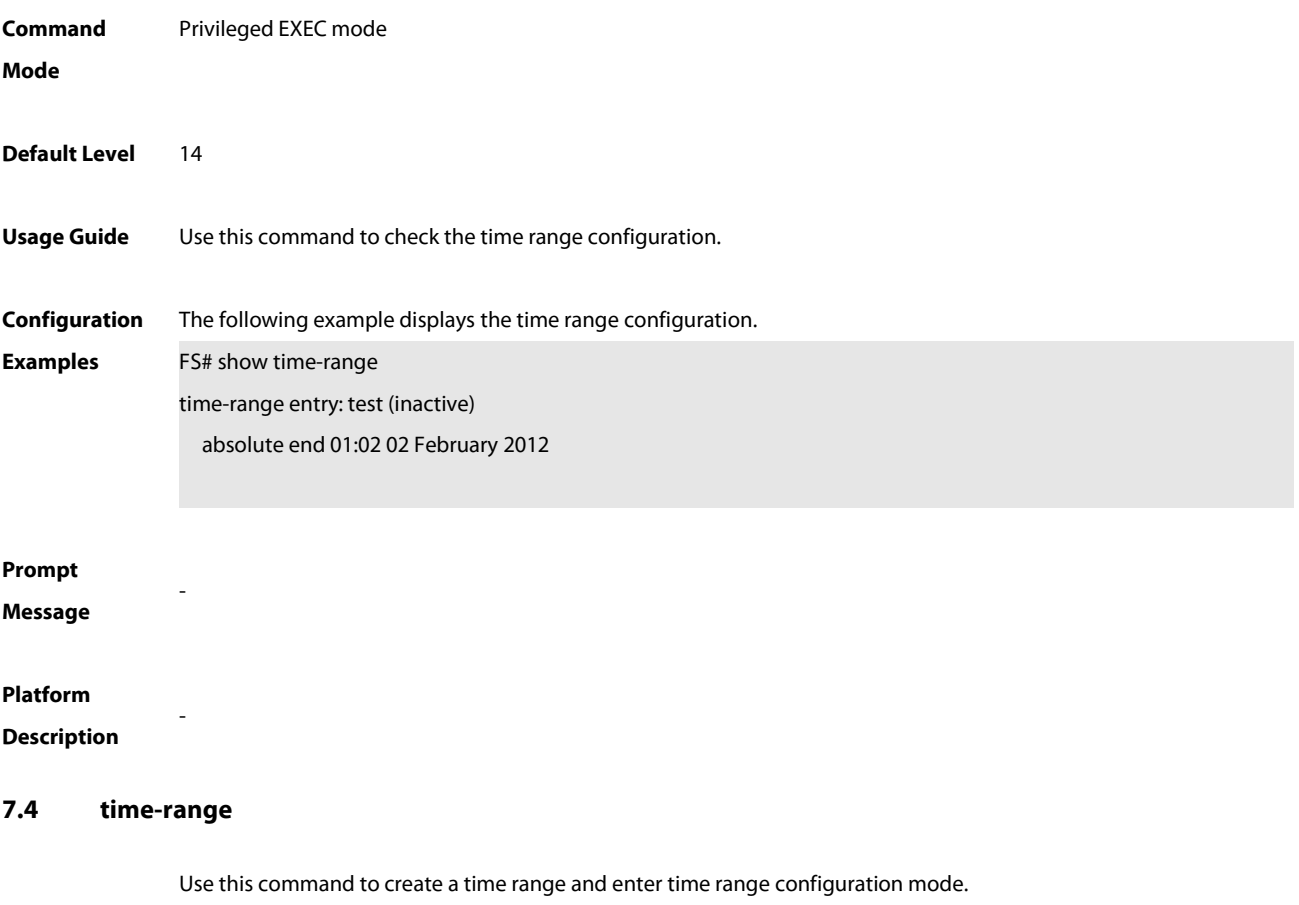

**time-range** time-range-name

Use the **no** form of this command to remove the configured time range.

**no time-range** time-range-name

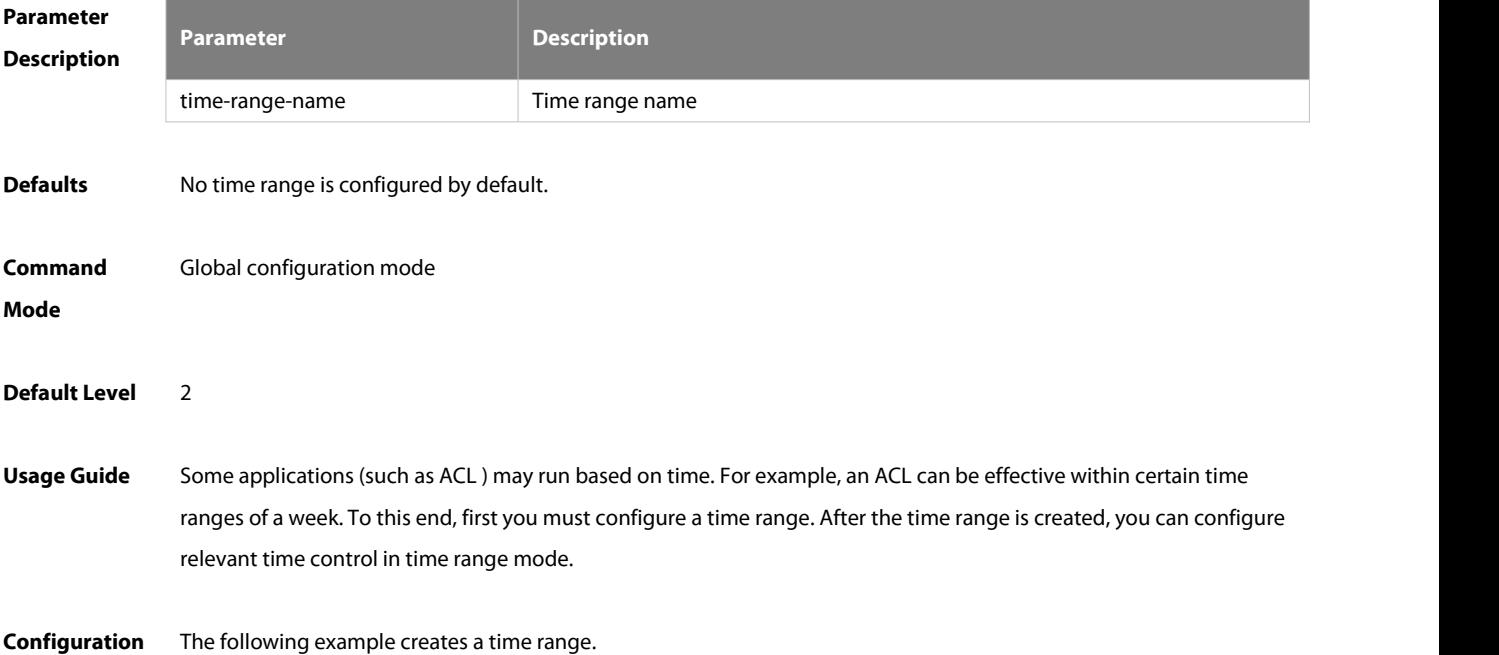

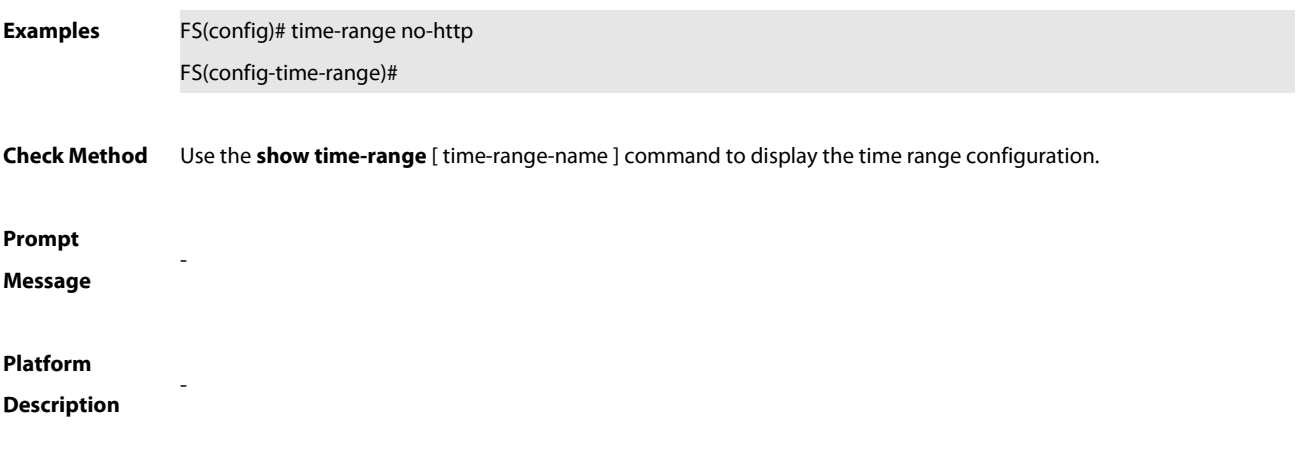

## **8 USB Commands**

## **8.1 show usb**

Use this command to display the information about the inserted USB device in the system.

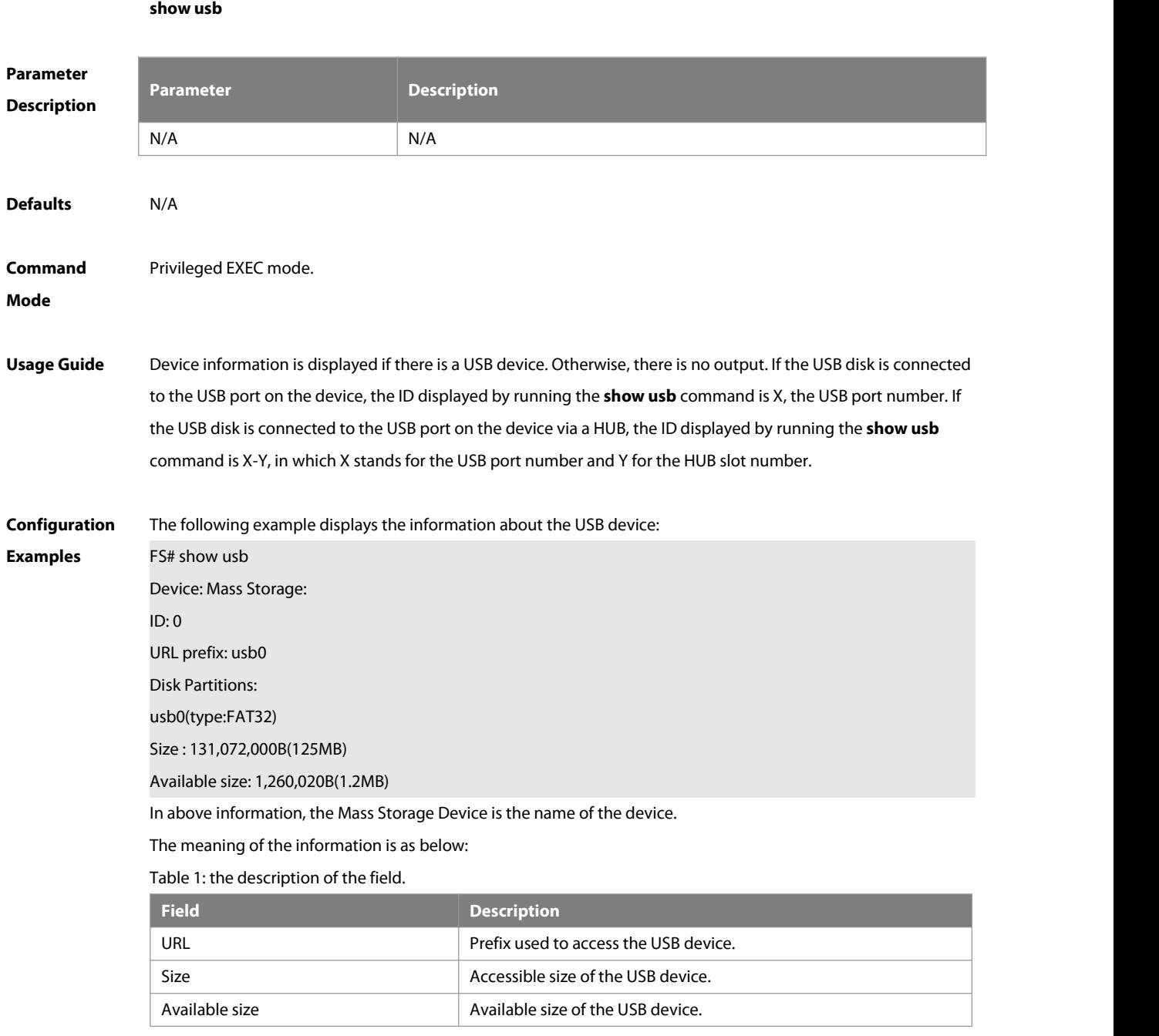

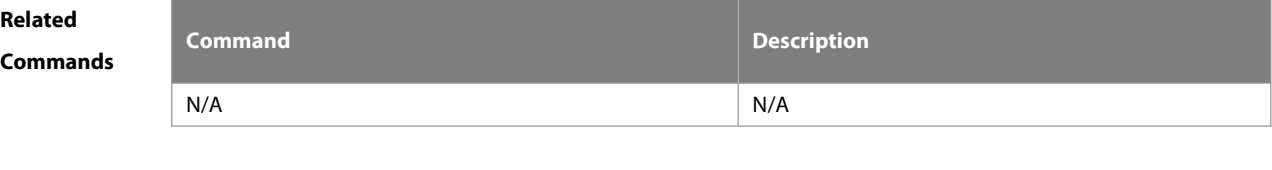

## **Platform Description**

## **8.2 usb remove**

Use this command to remove the USB device. **usb remove** device\_id

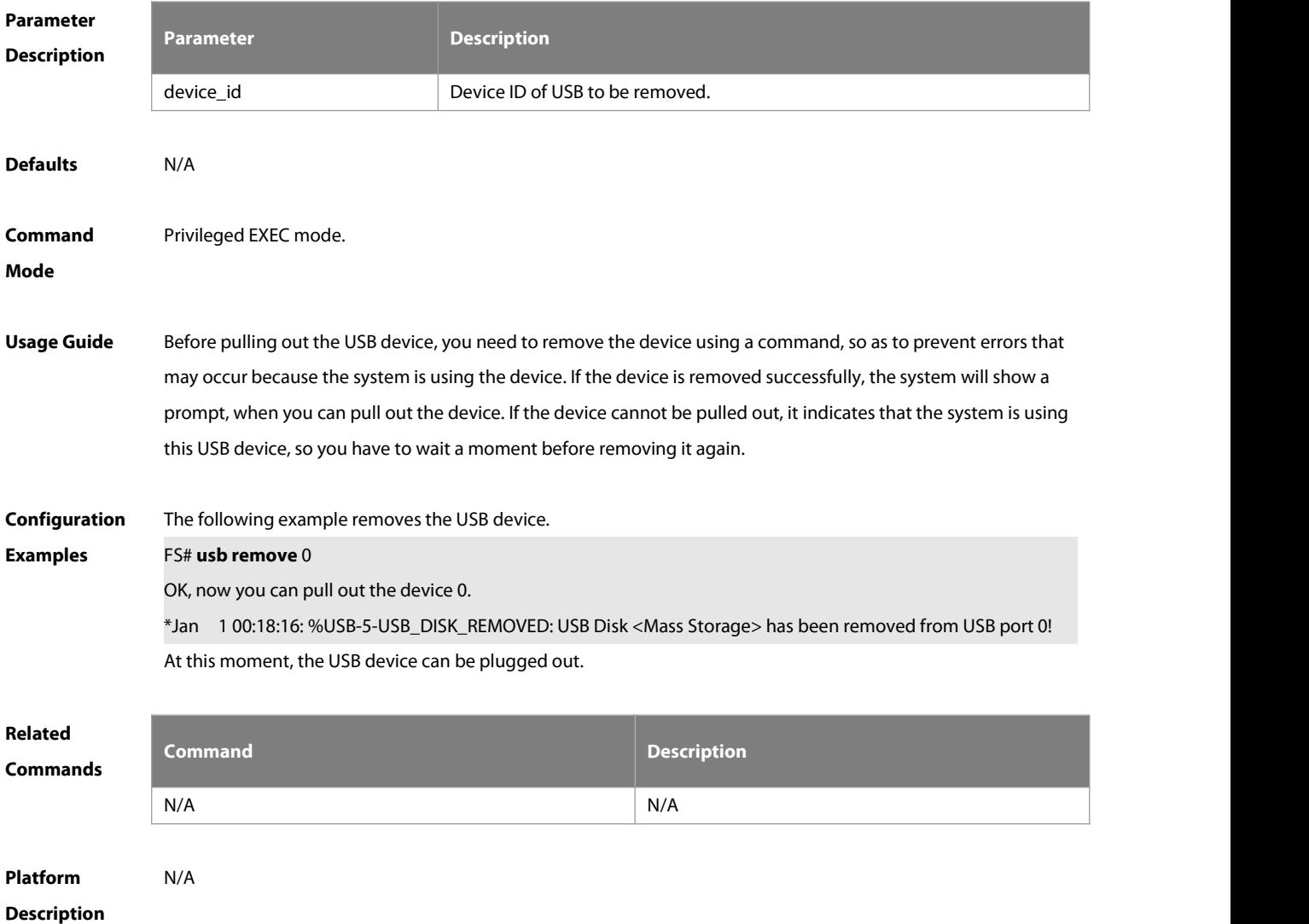

## **9 UFT Commands**

#### **9.1 switch-mode mode\_type slot slod\_number**

Use this command to switch the UFT operating mode for a line card in stand-alone mode. **switch-mode** mode\_type **slot**slot\_num

Use this command to restore the Default UFT operating mode for the specified line card in stand-alone mode. **no switch-mode** mode\_type **slot** slot\_num

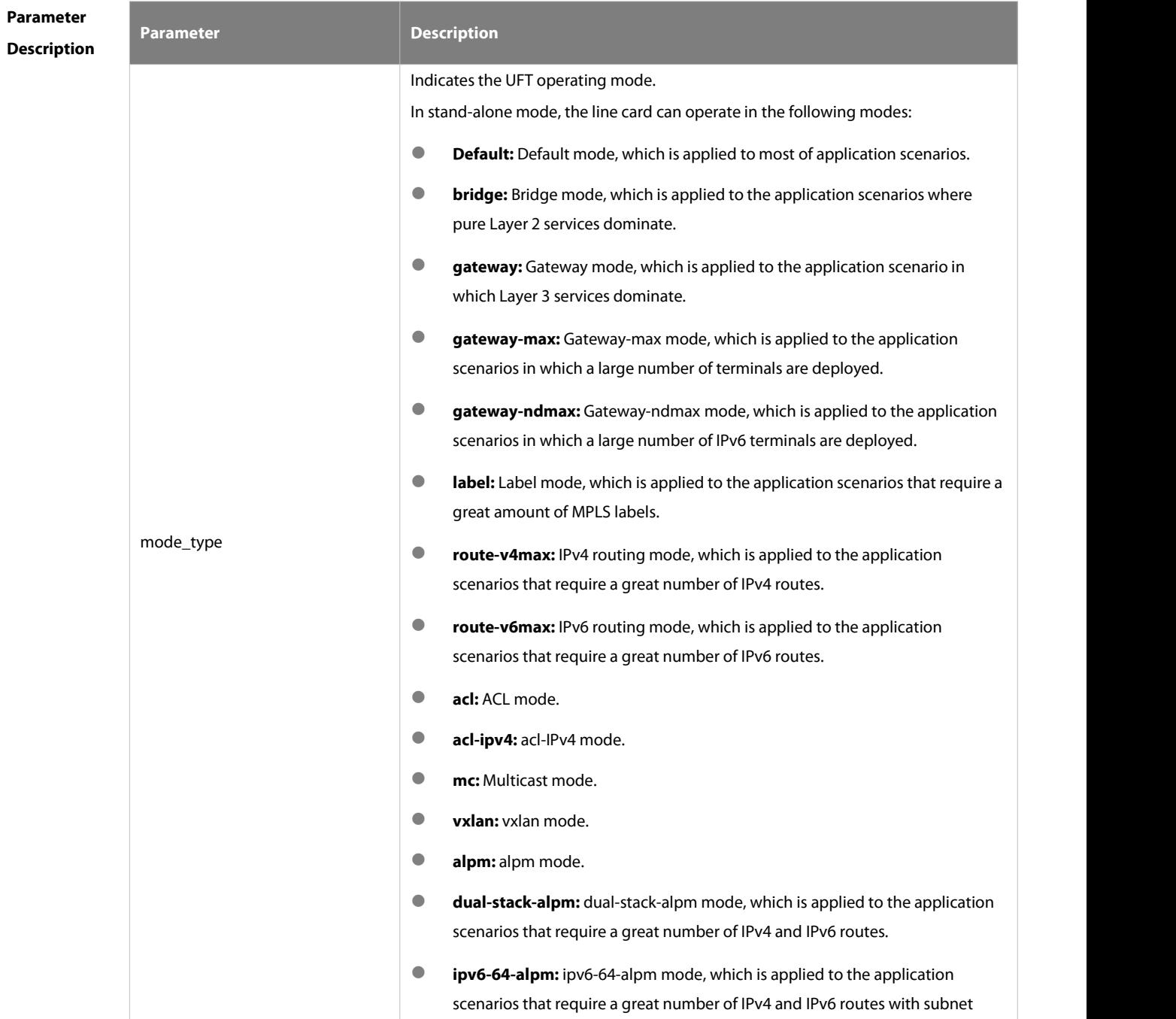

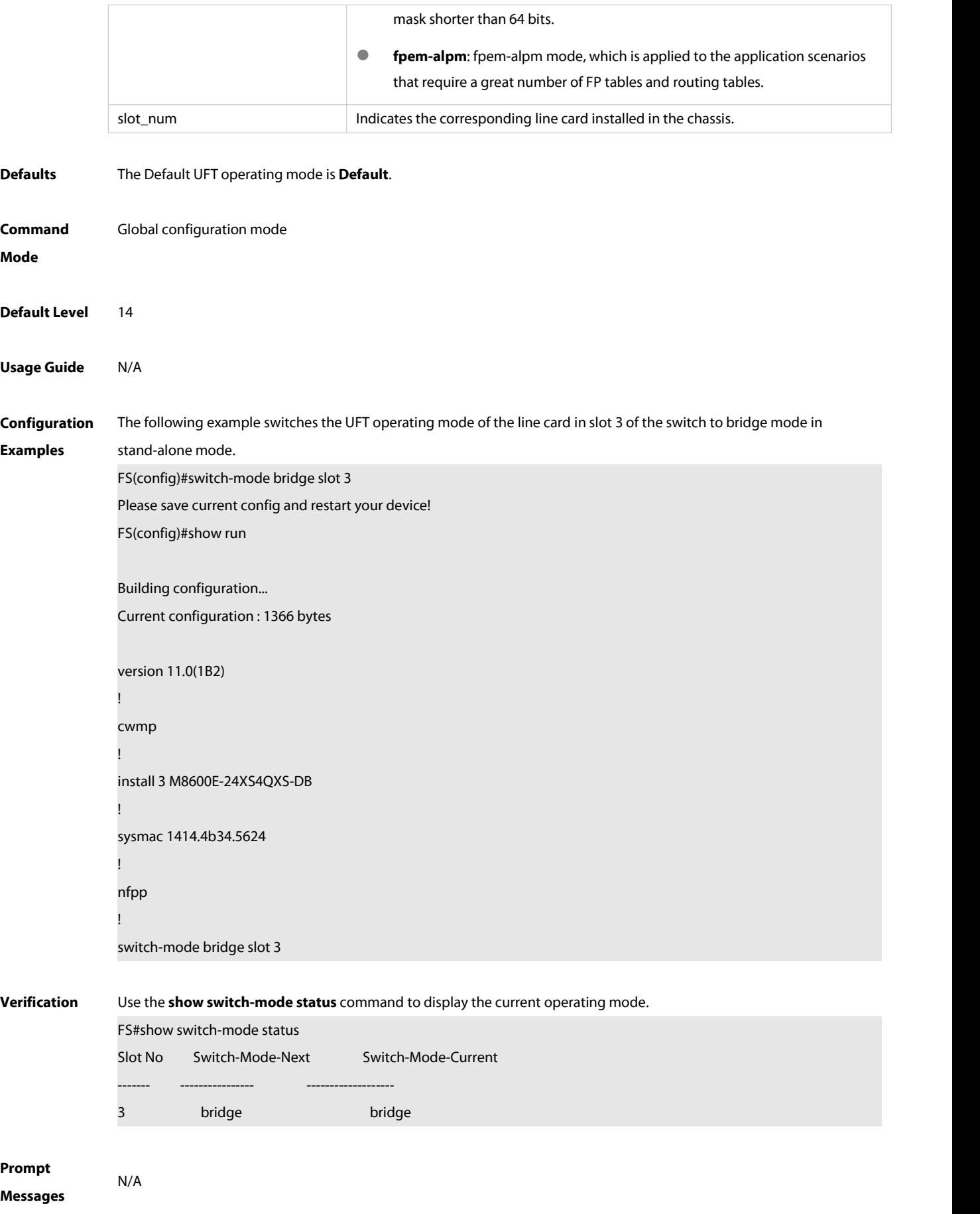

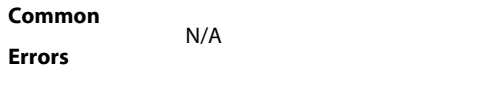

**Platforms** N/A

## **9.2 switch-mode mode\_type switch switch\_id slot slod\_num**

Use this command to switch the UFT mode for a line card in VSU mode. **switch-mode** mode\_type **switch** switch\_num **slot**slot\_num

Use this command to delete the UFT mode for the specified line card in VSU mode. **no switch-mode** mode\_type **switch** switch\_num **slot**slot\_num

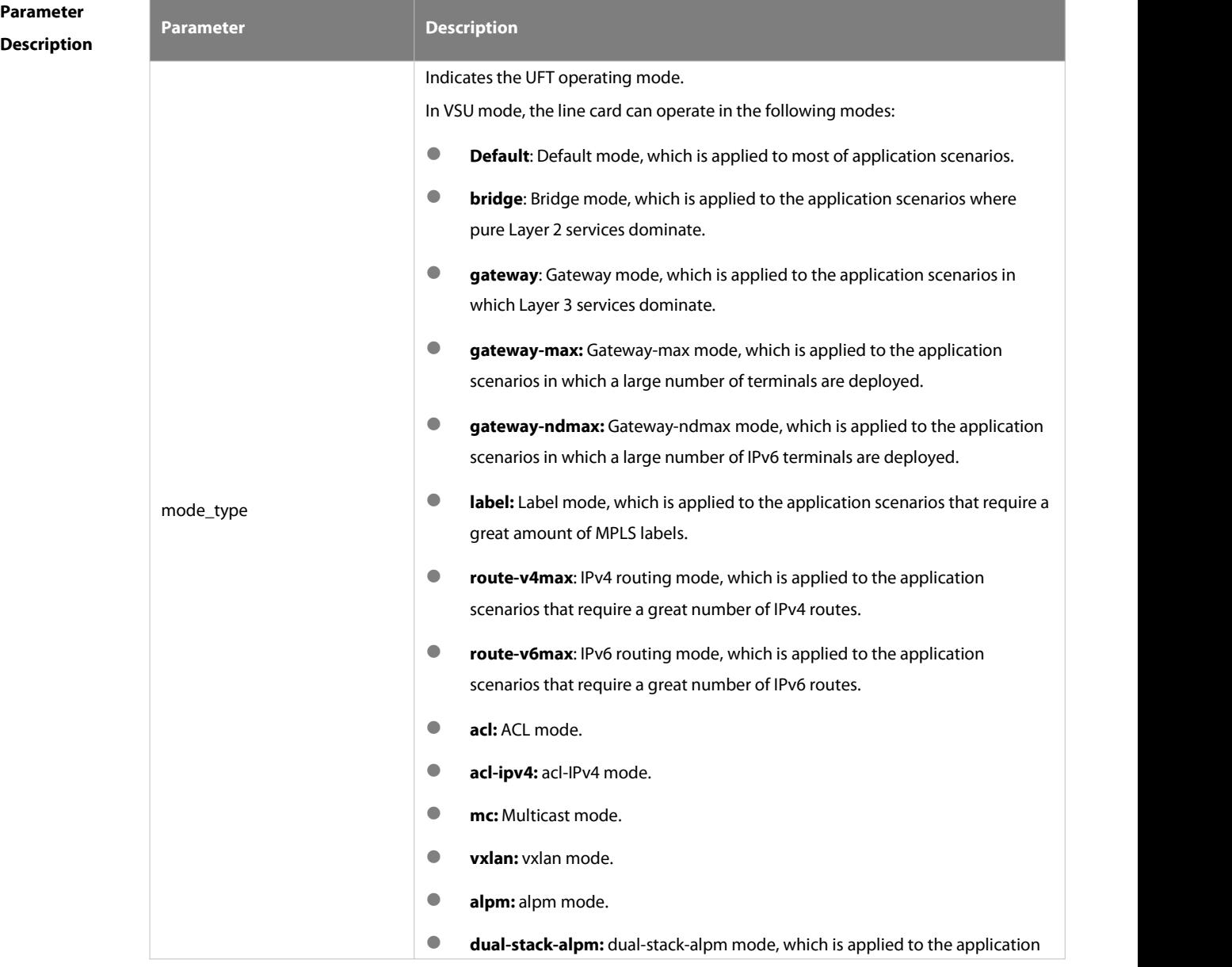

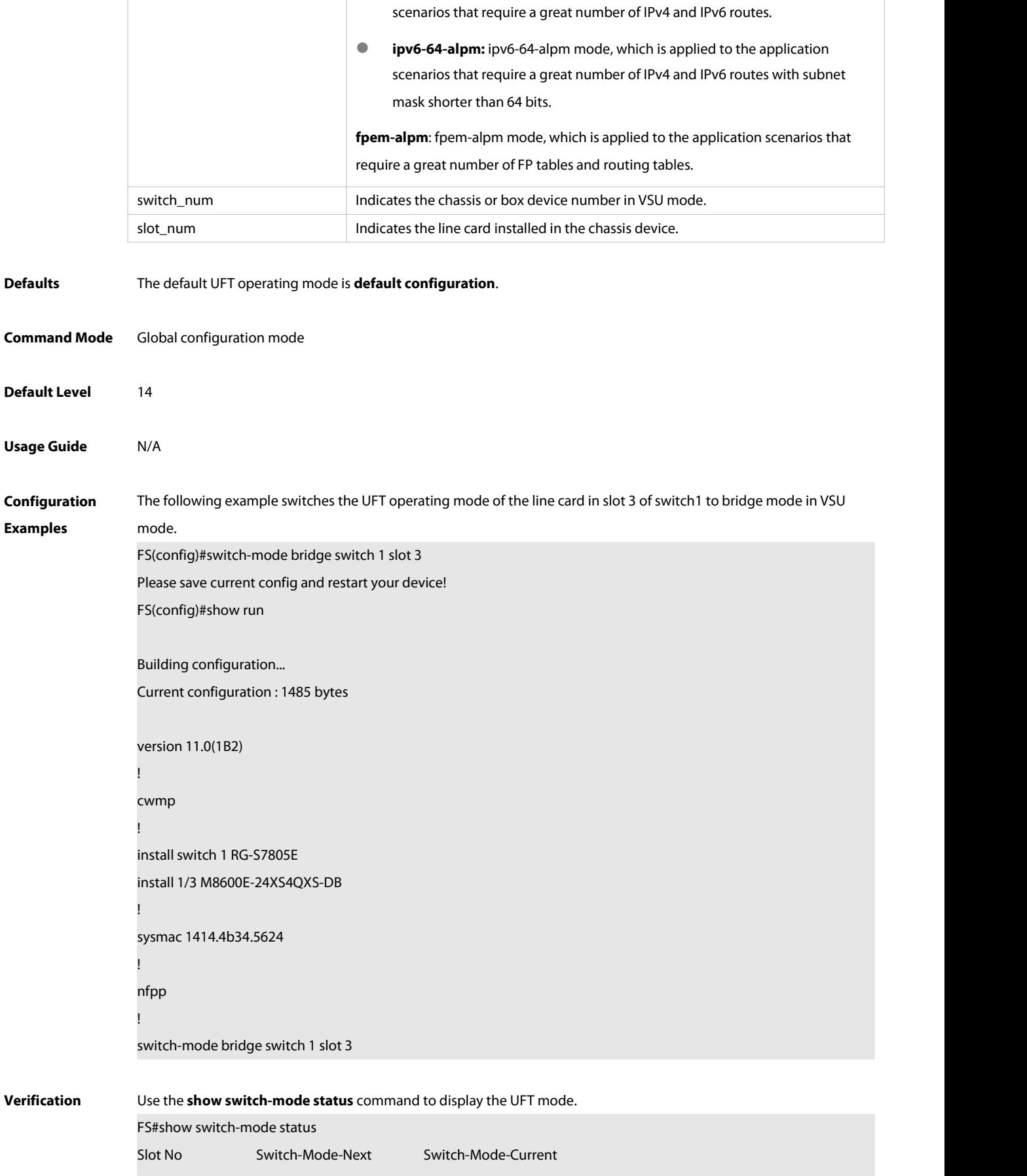

------- ---------------- -------------------

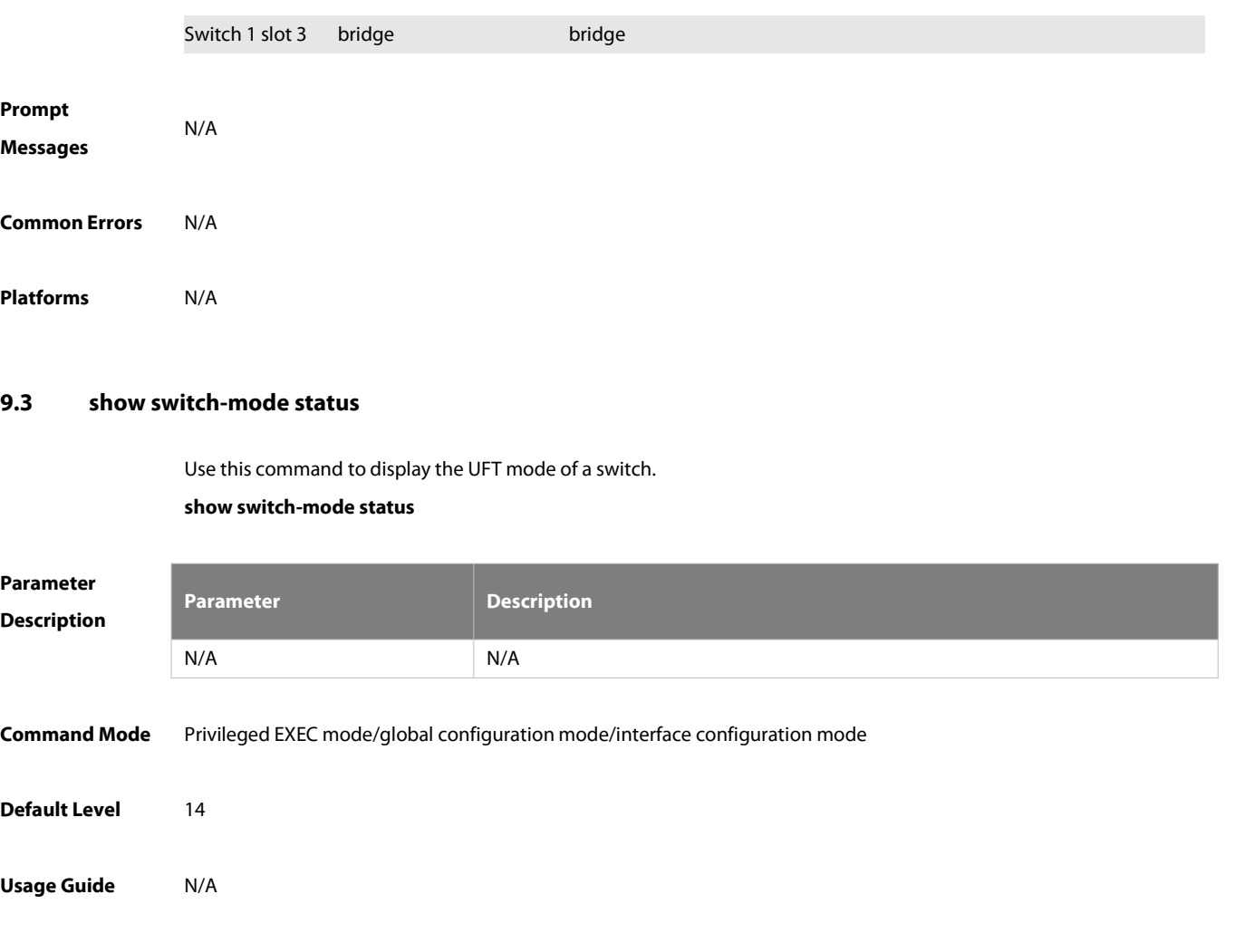

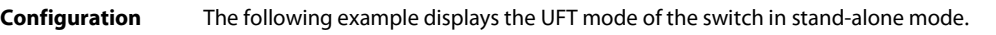

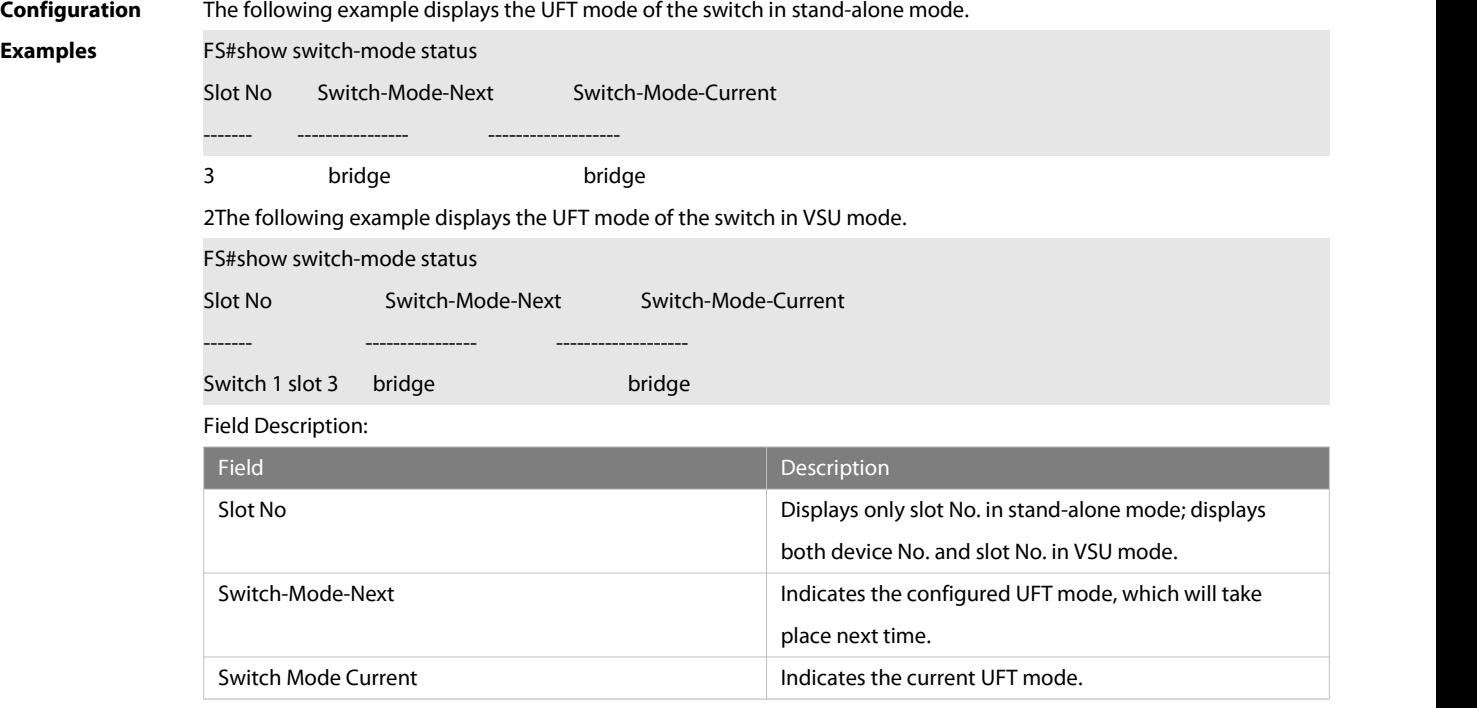

**Prompt** N/A

## **Messages**

**Platforms** N/A

## **9.4 show switch-mode mode\_type**

Use this command to software and hardware resource in a mode or in all modes.

#### **show switch-mode all**

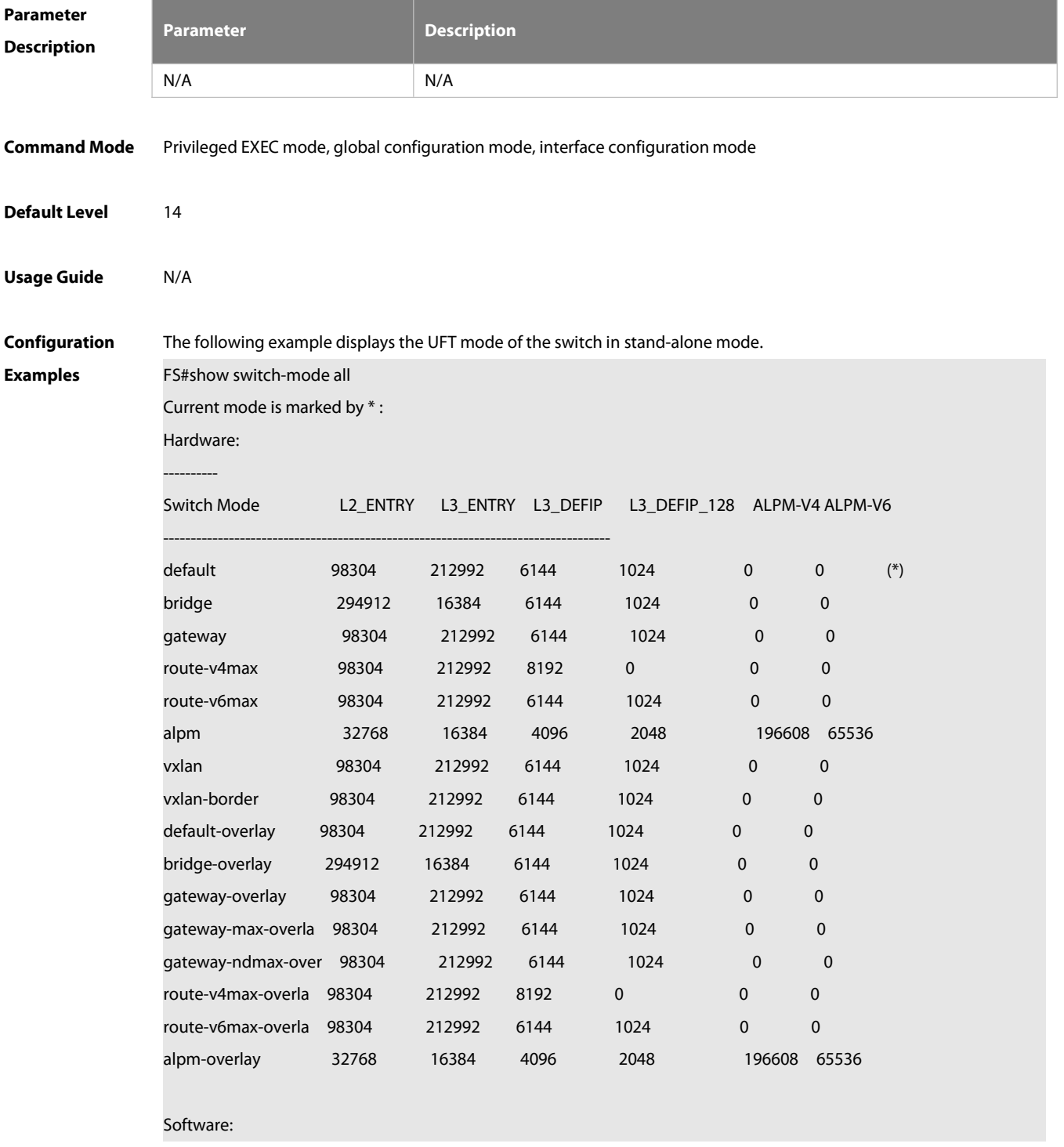

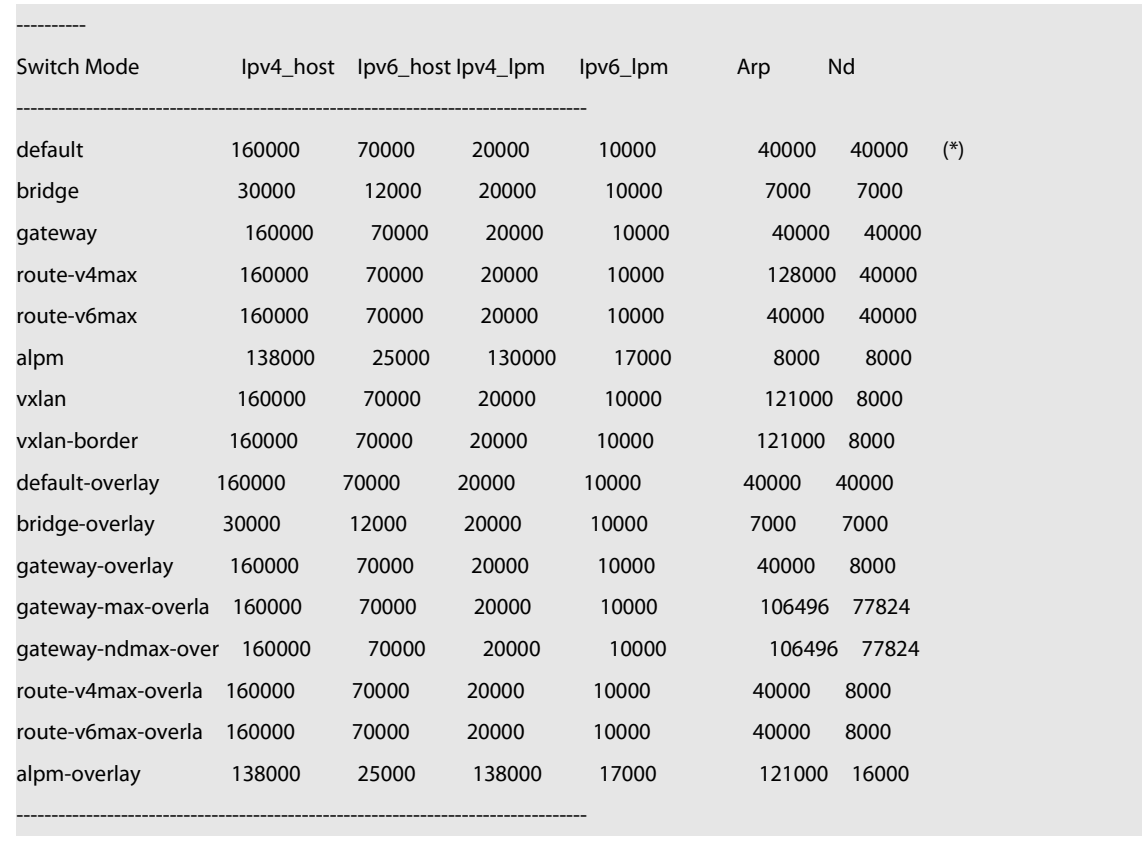

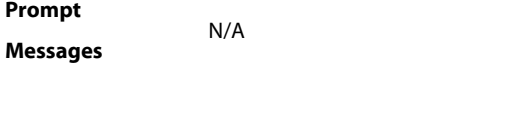

**Platforms** N/A

## **10 TCAM-MODE Commands**

## **10.1 tcam-mode mode-type**

Use this command to display the TCAM wok mode.

**tcam-mode** mode-type

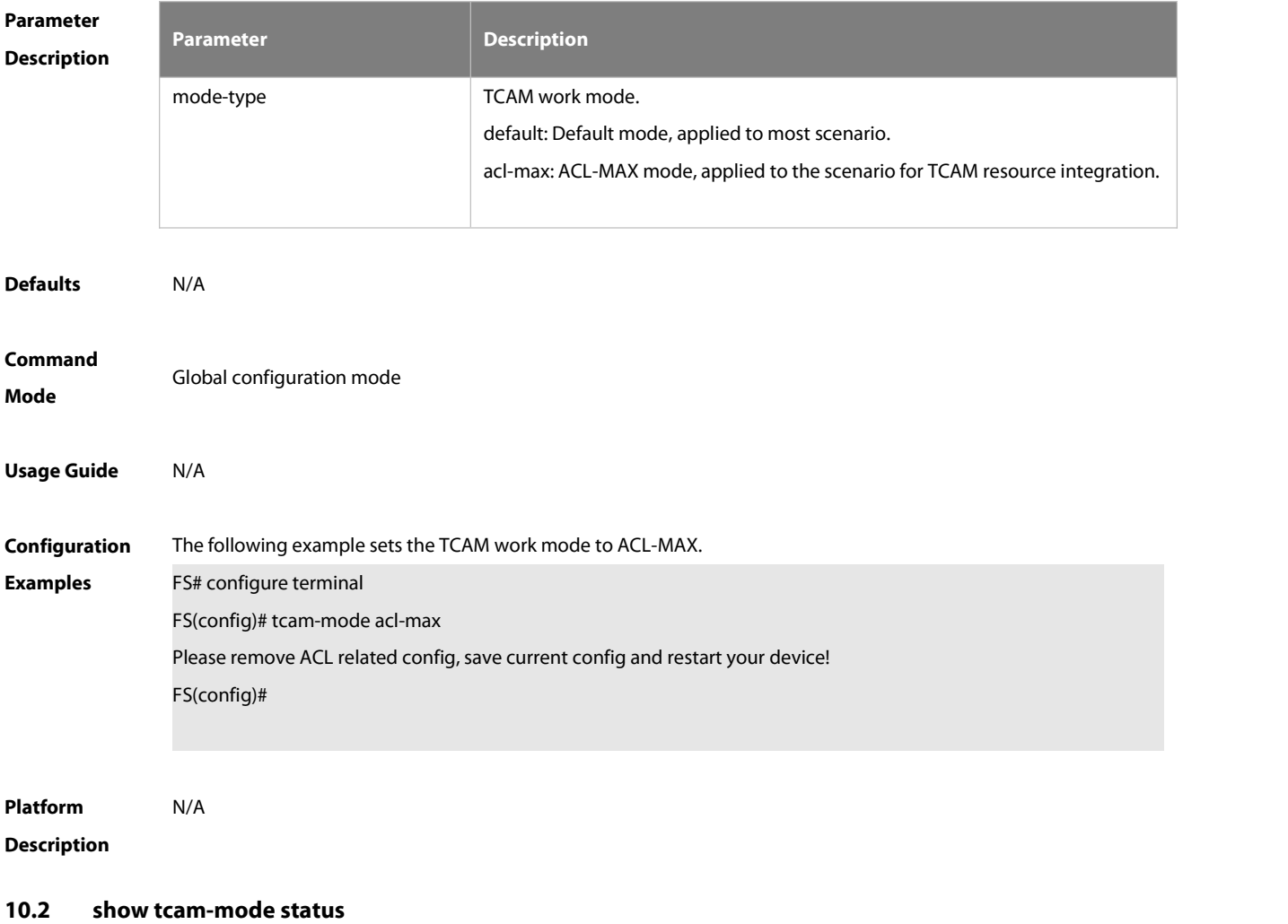

Use this command to display the TCAM wok mode.

### **show tcam-mode status**

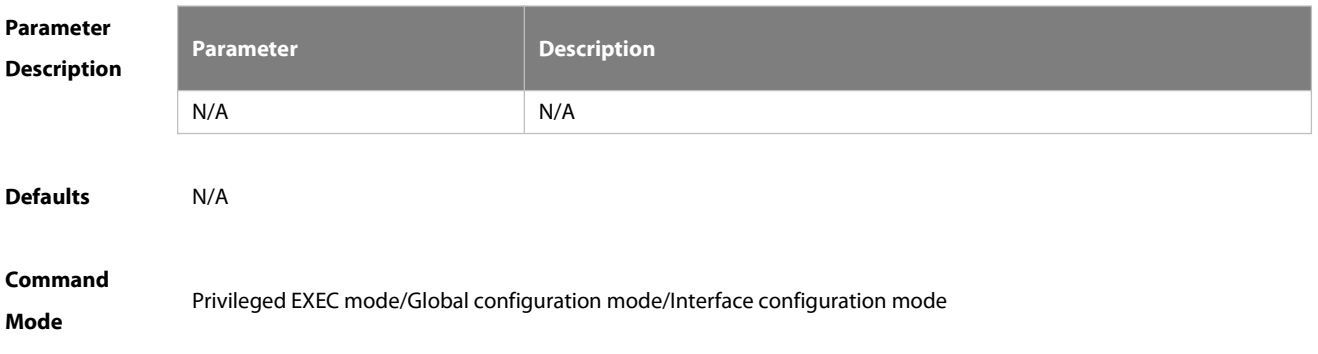

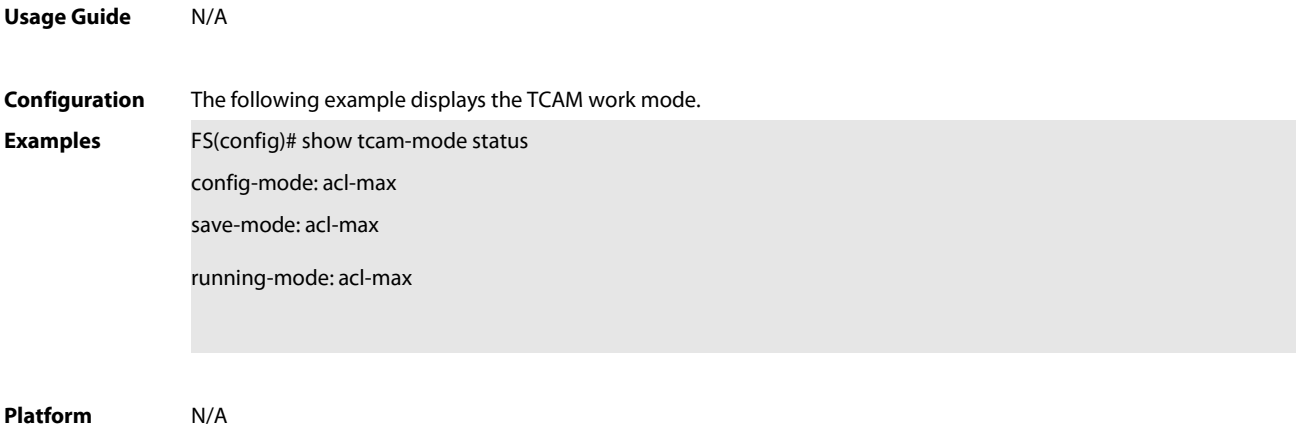

**Description** 

## **11 ZAM Commands**

## **11.1 show zam**

Use this command to display the current configuration and status of ZAM. **show zam**

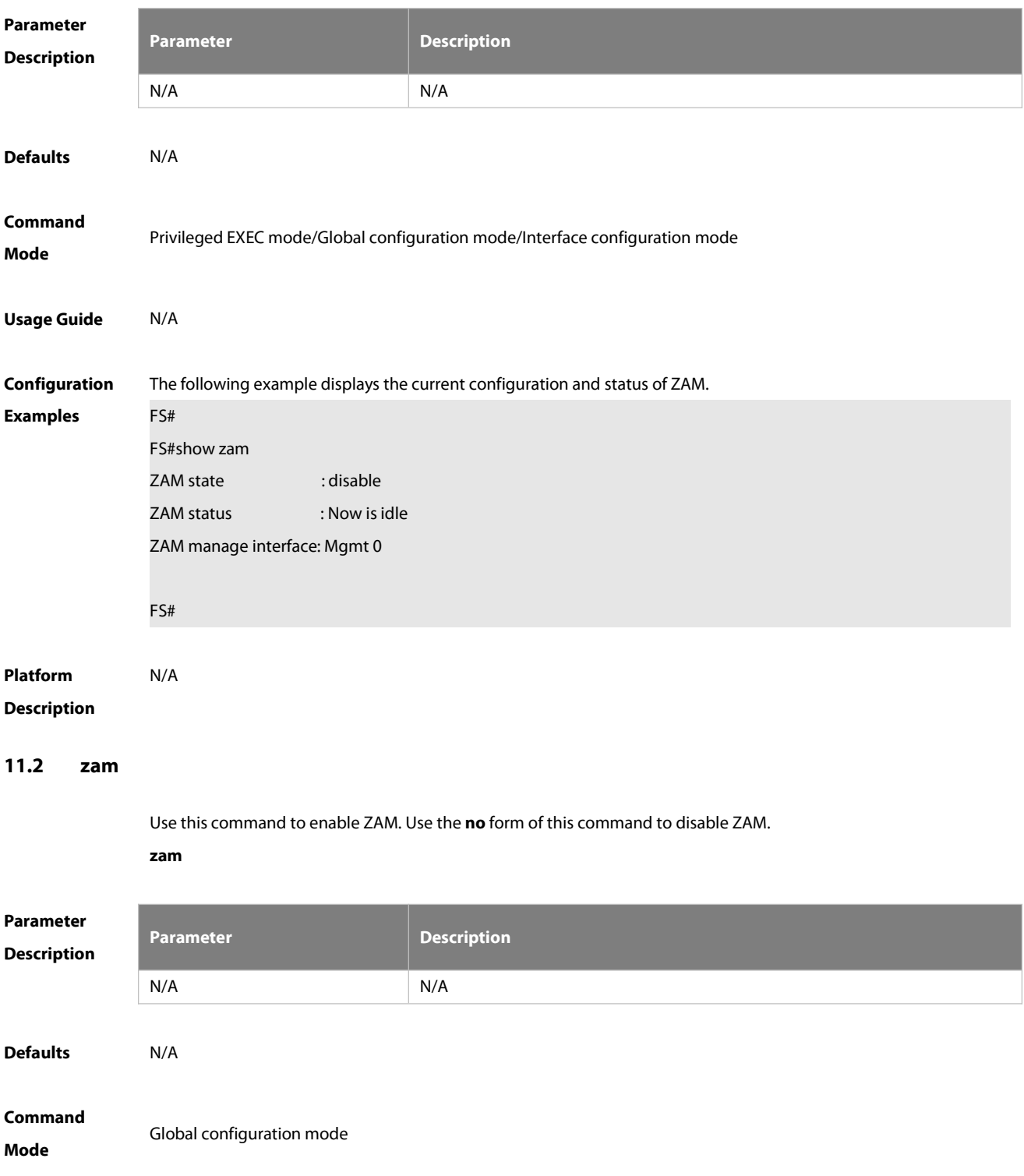

## **Usage Guide**

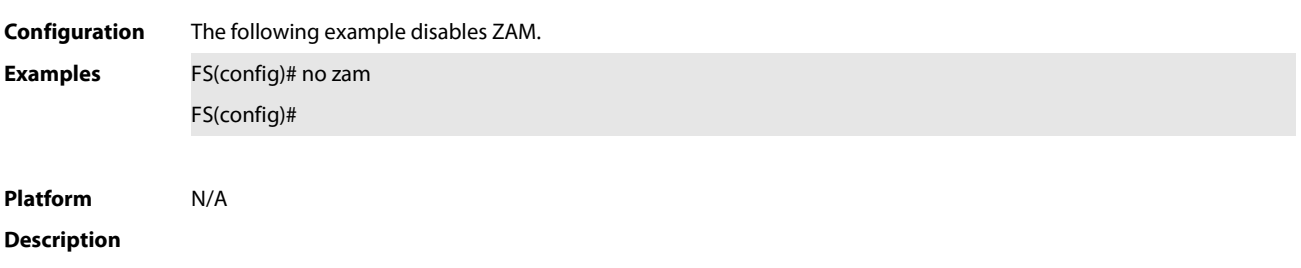

# **12 Module Hot-plugging/ unplugging Commands**

## **12.1 module-offline slot-num**

Use this command to isolate a module. Use the **no** form of this command to restore the default settings.

**module-offline slot**slot-num **module-offline** switch-id/slot-num

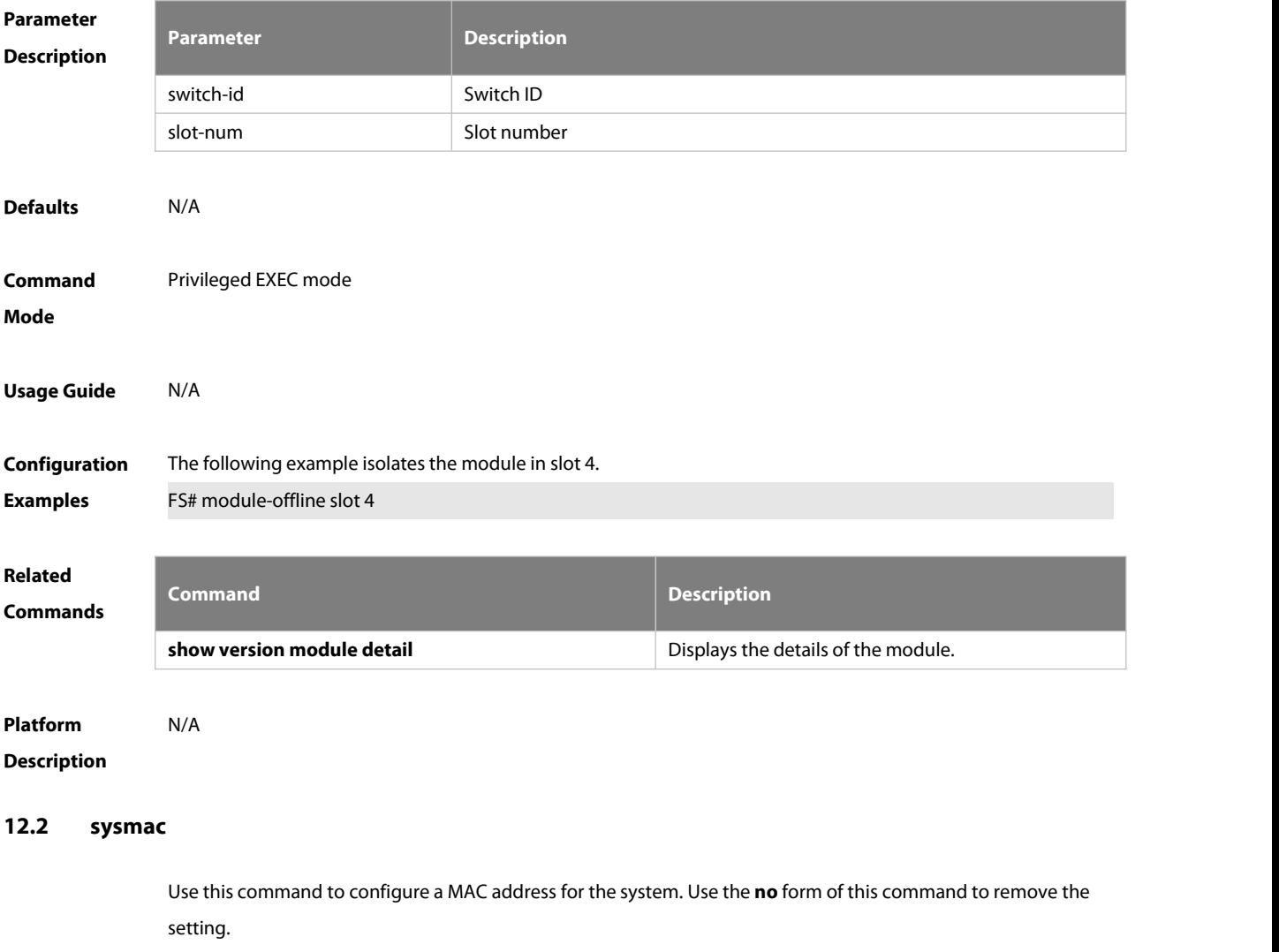

**sysmac** mac-address

**no sysmac**

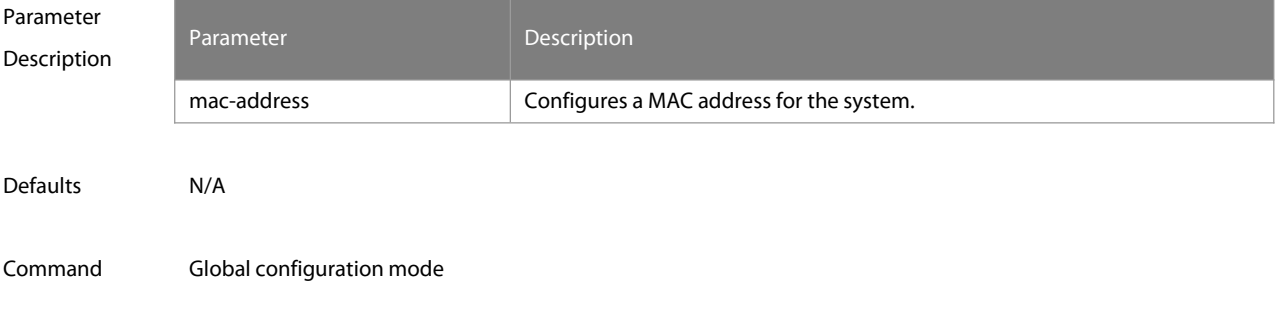

### Mode

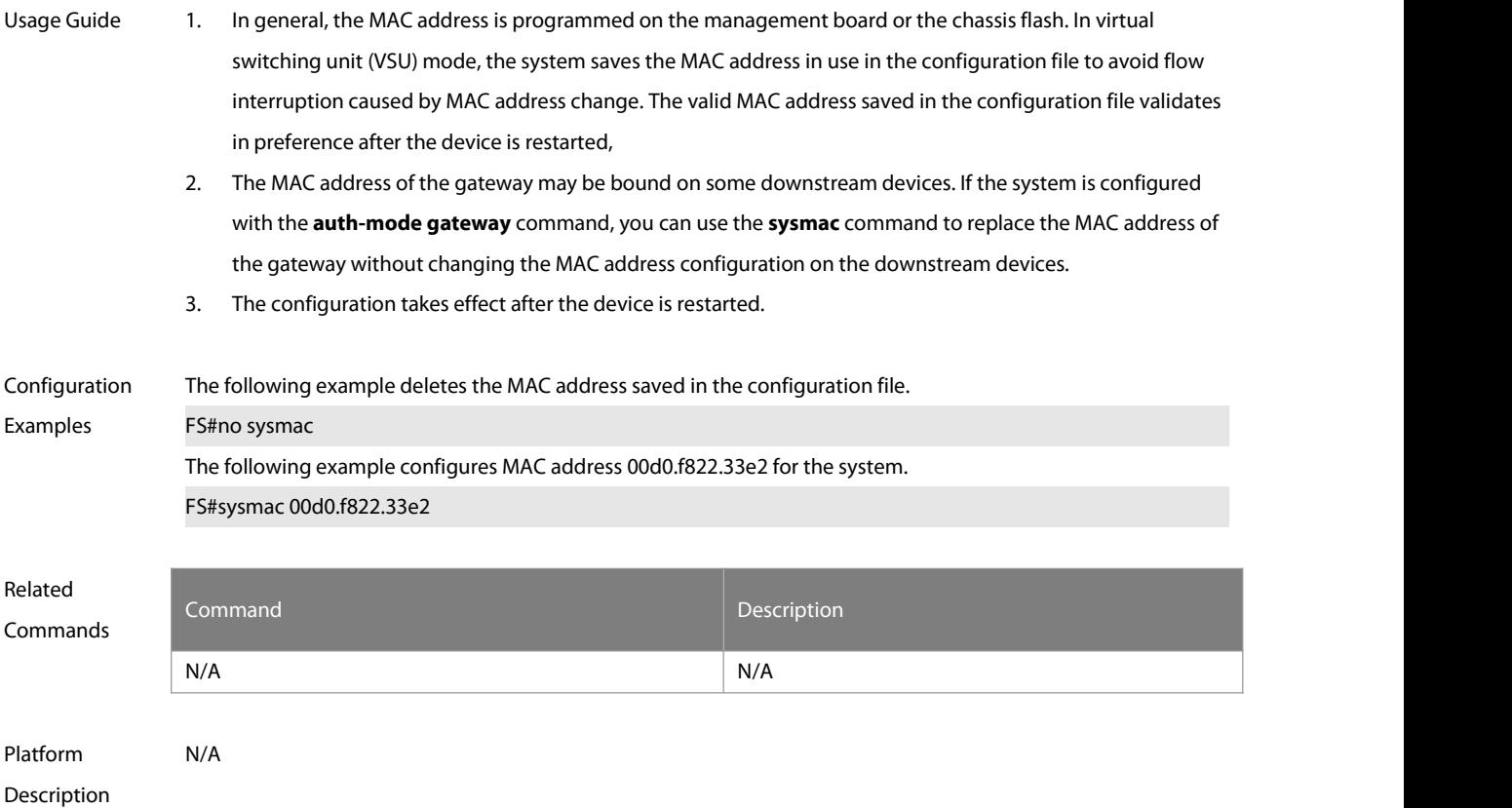

## **12.3 remove configuration device device-id**

Use this command to remove the configuration on a VSU device, which validates in VSU mode after restart. **remove configuration device** device-id

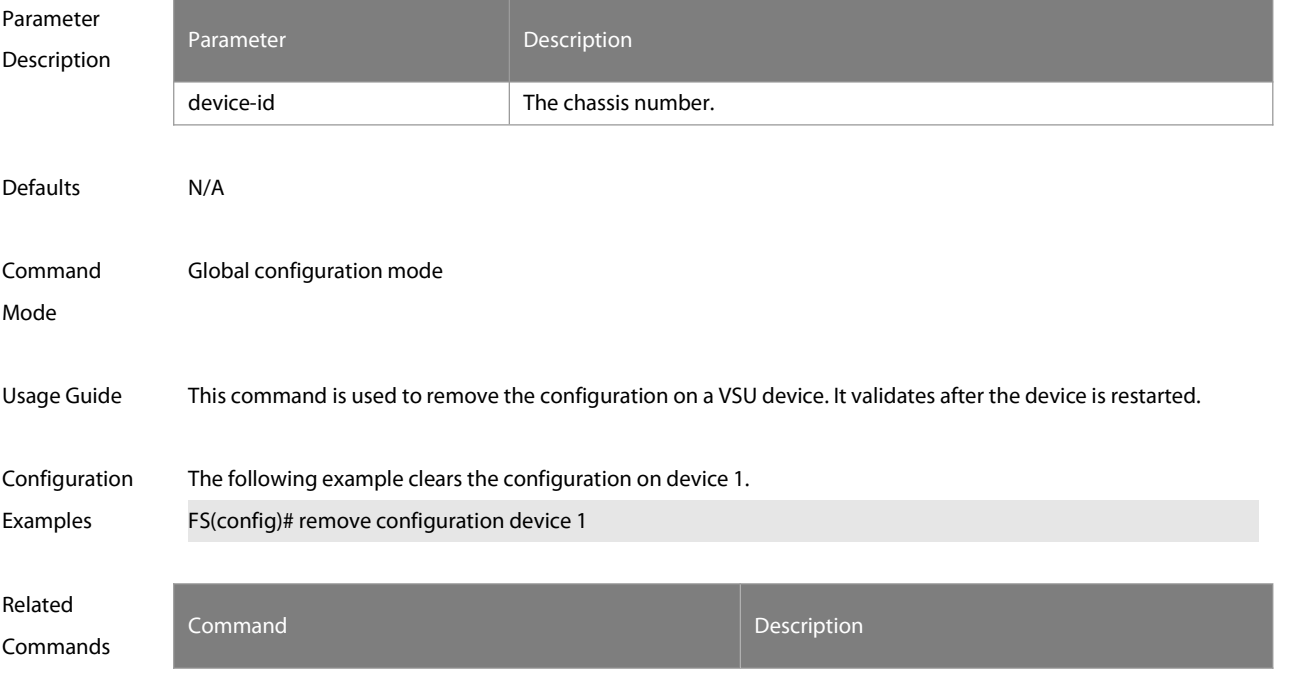
ES

N/A N/A

Platform N/A

Description

# **12.4 show alarm**

Use this command to display system alarm messages, concerning card startup failure, temperature, power, and fan alarms.

**show alarm**

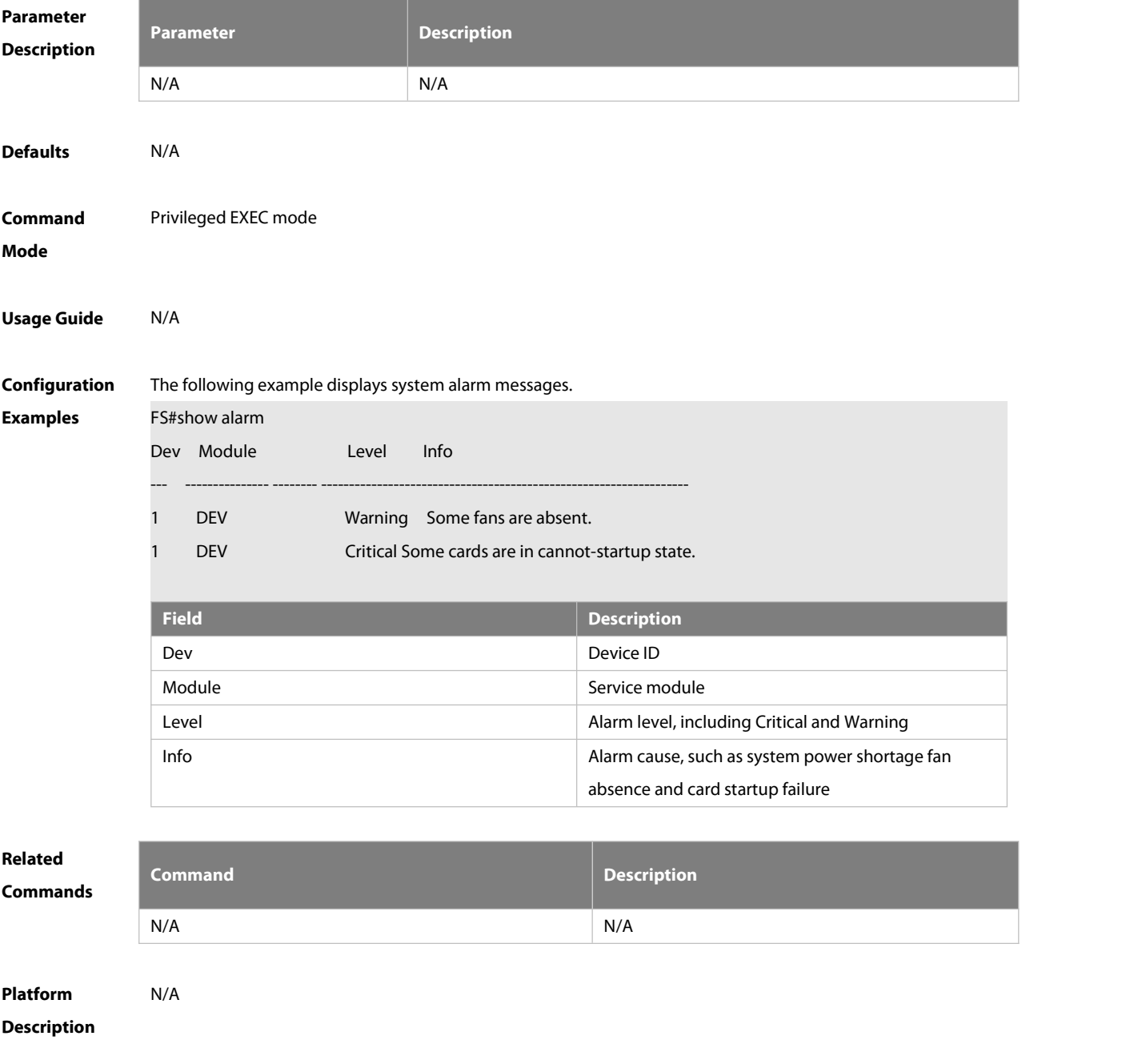

# **12.5 show manuinfo**

Use this command to display asset information about all independent components in the system for asset management, including the chassis, fan, power, management board, and line card. The information covers the ID, slot number, name, serial number (SN), software and hardware version, and MAC address. Not all devices support display of the same information and only supported information is printed. **show manuinfo**

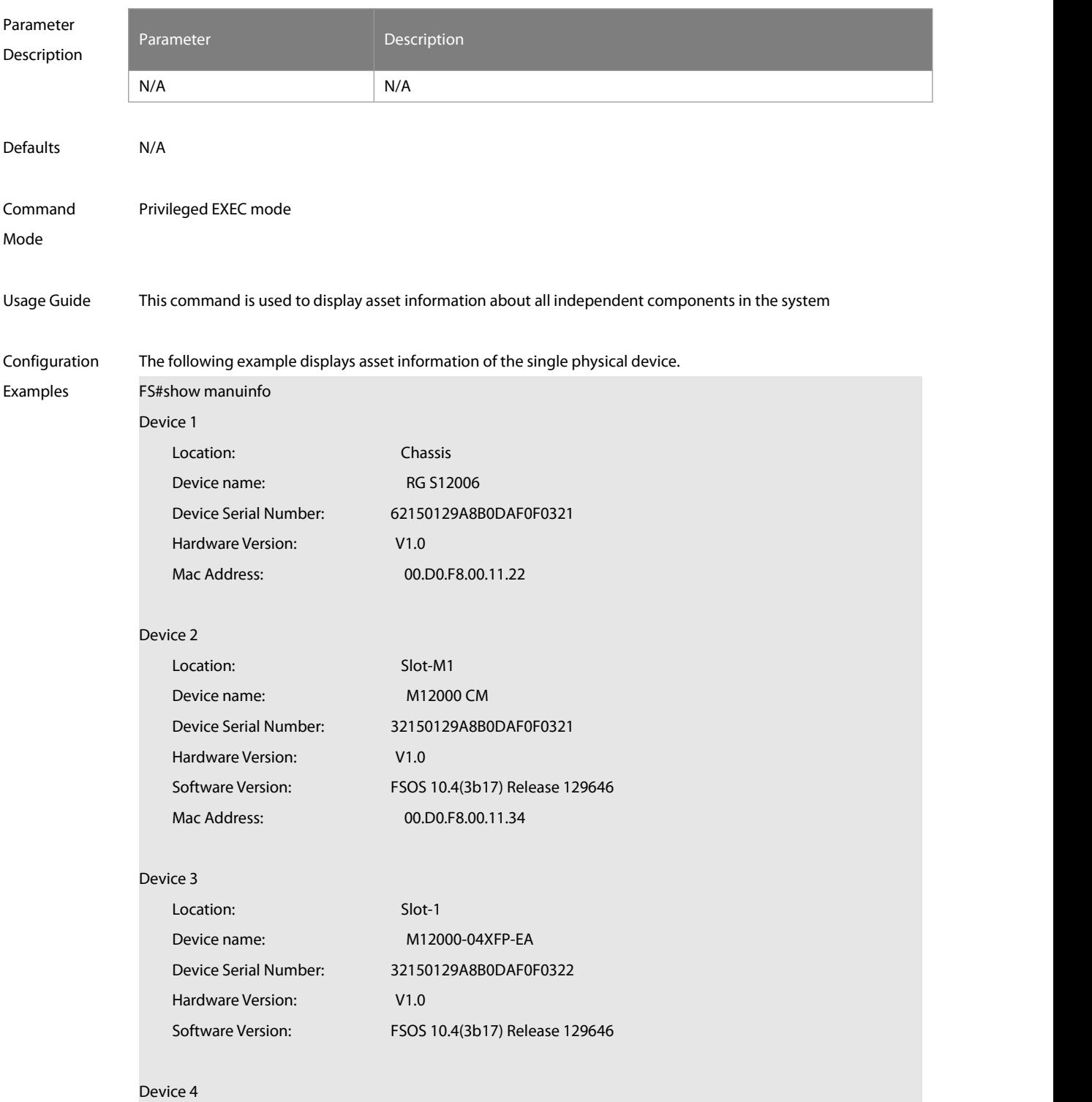

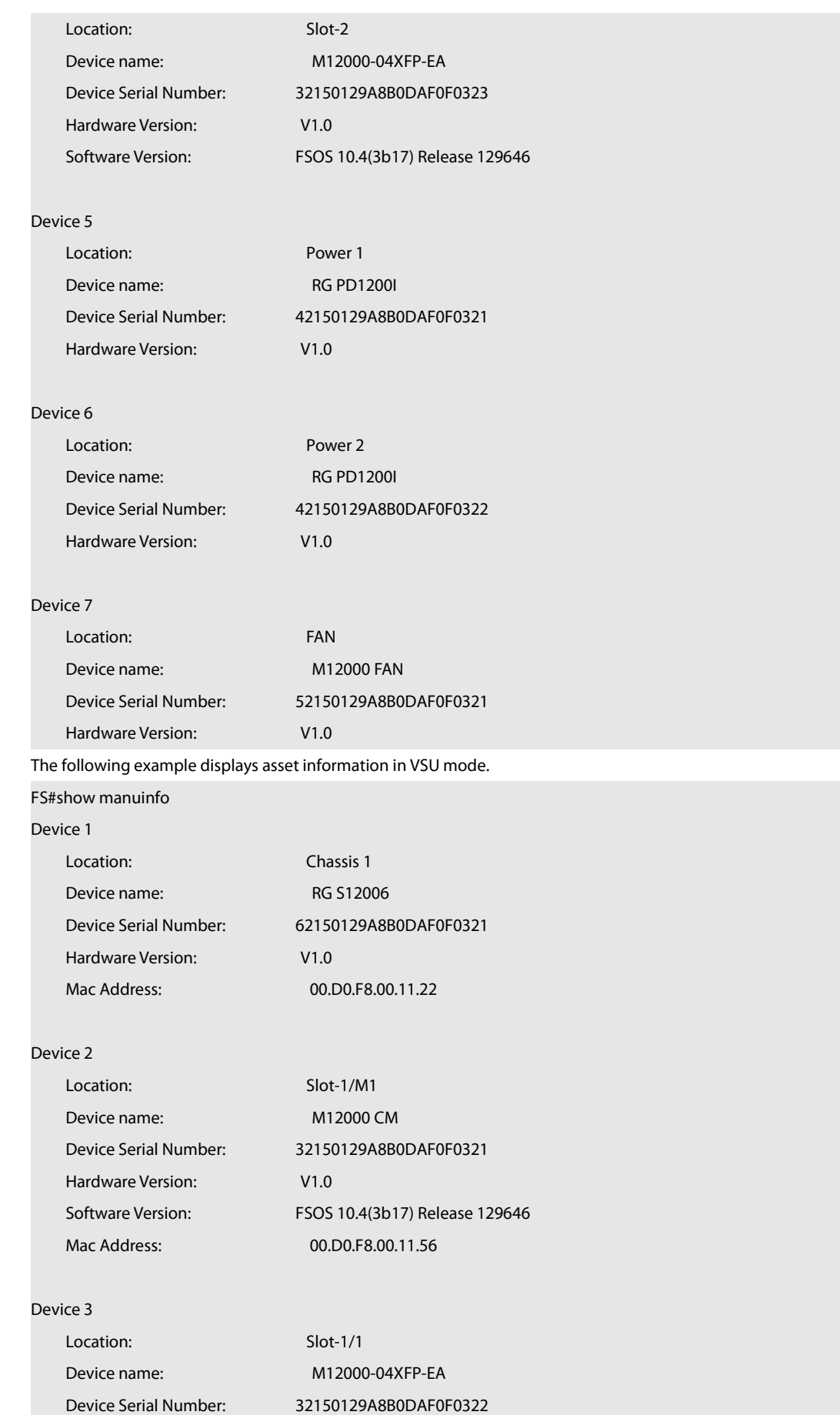

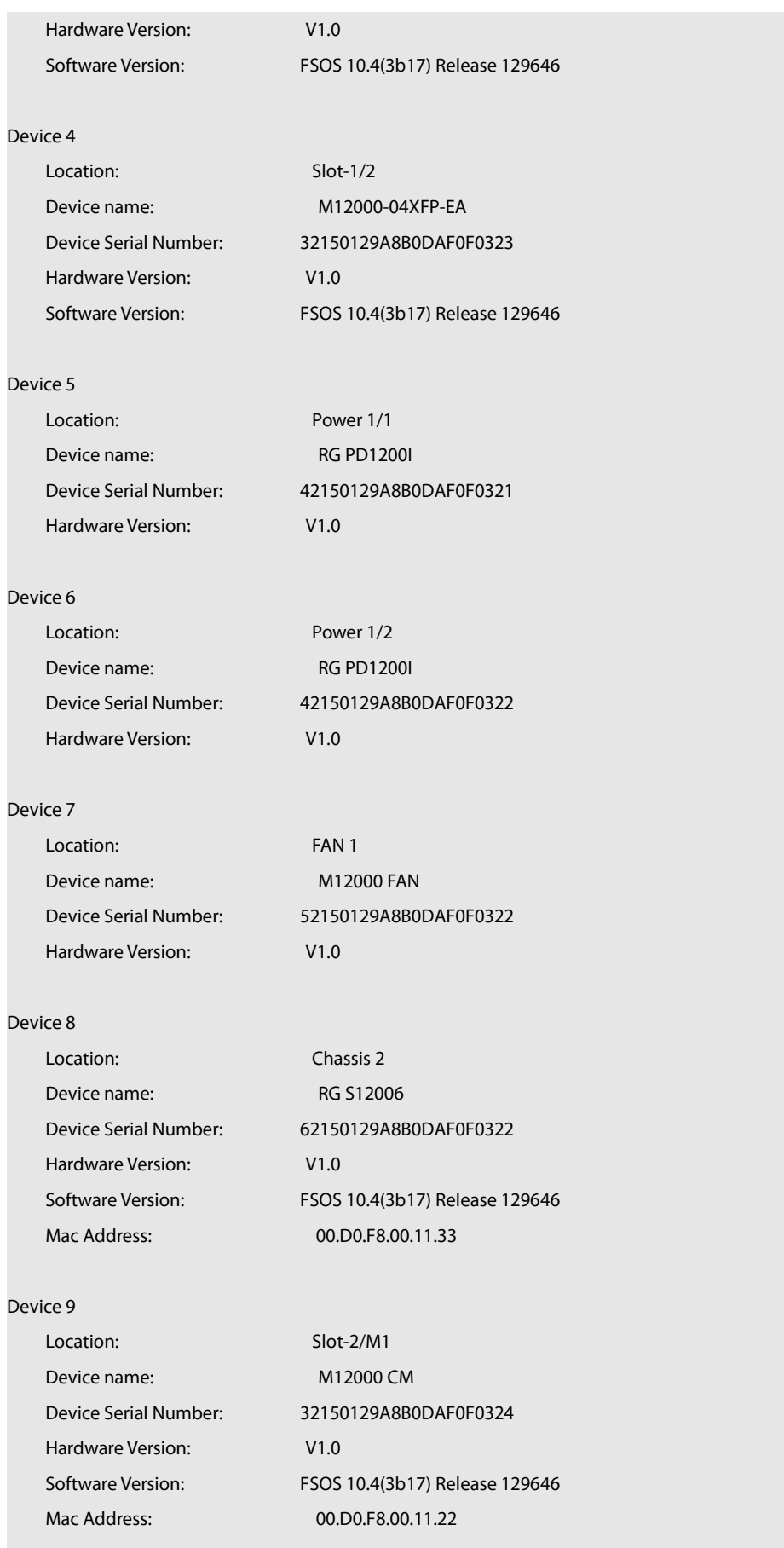

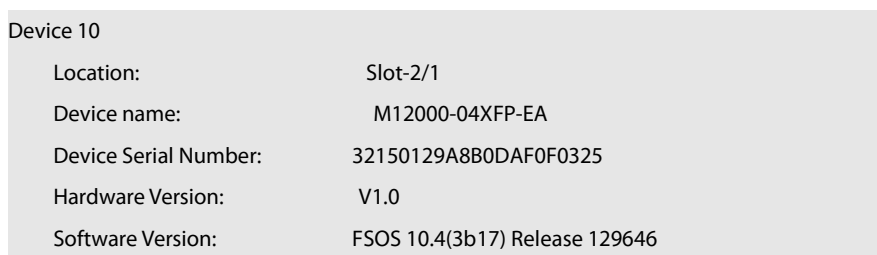

## Device 11

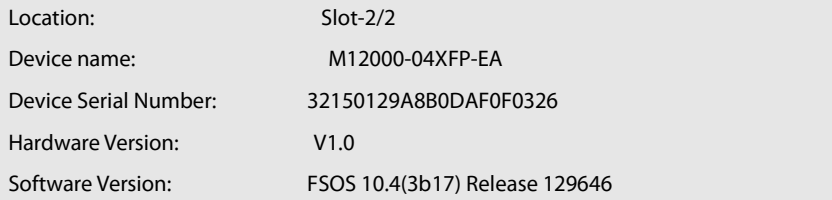

### Device 12

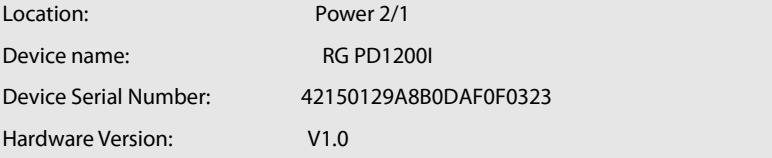

# Device 13

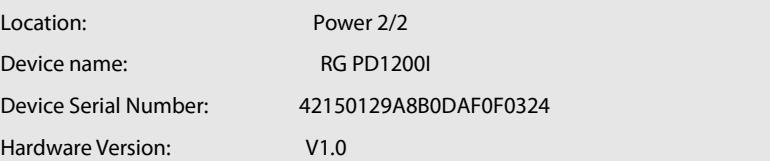

# Device 14

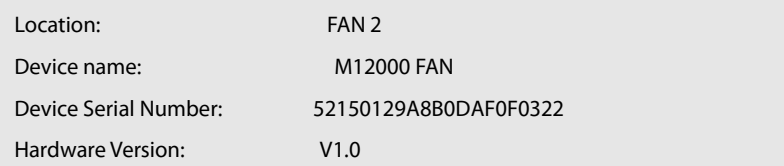

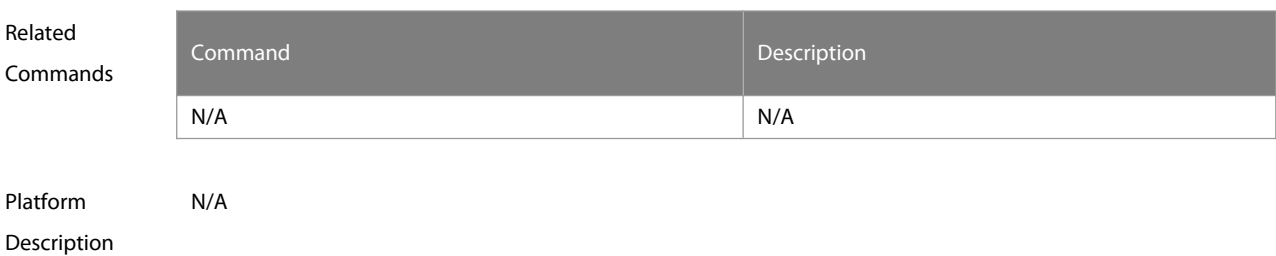

# **12.6 show sysmac**

Use this command to display the MAC address of the current system.

**show sysmac**

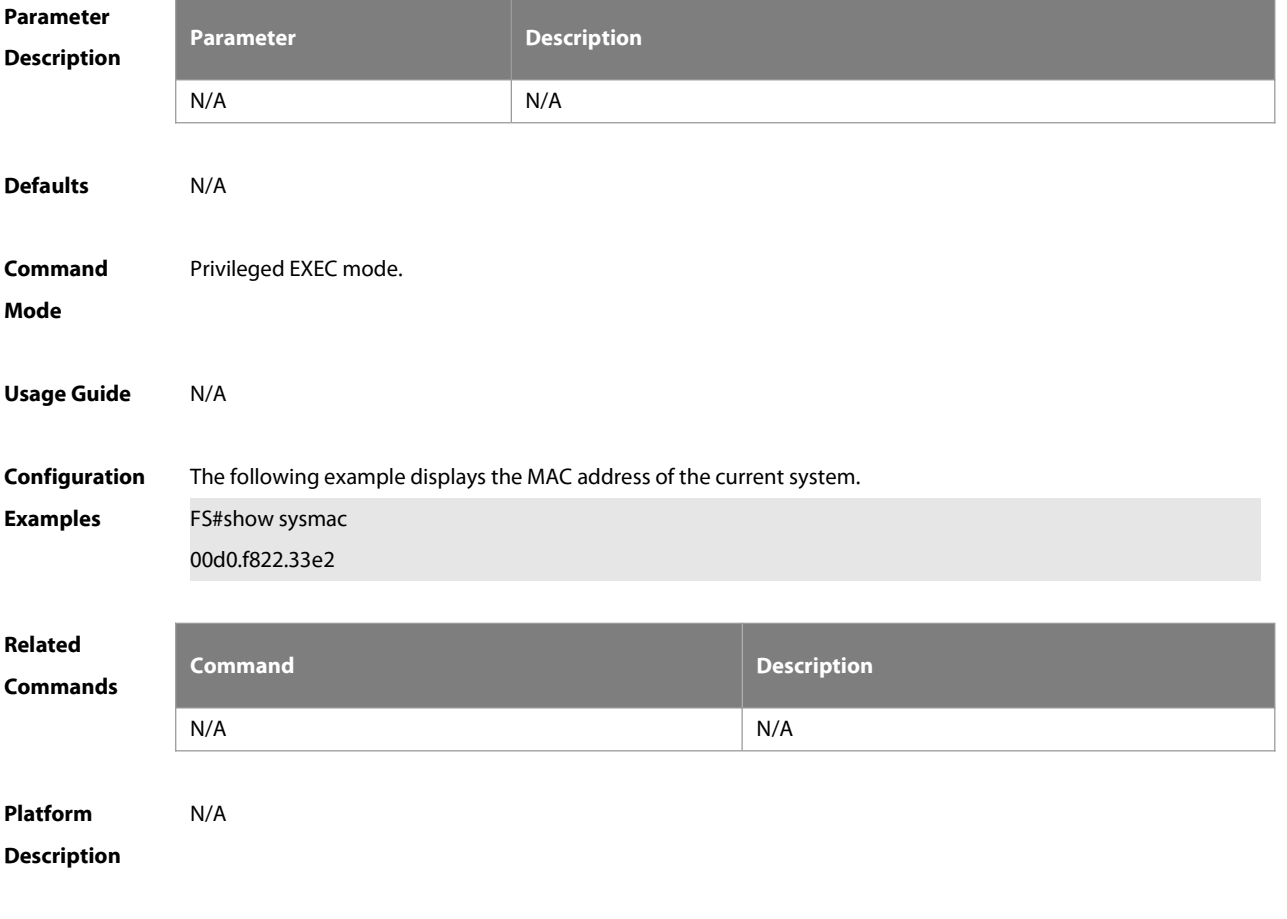

# **12.7 show version module detail [ module-num ]**

Use this command to display the details of the module.

**show version module detail** [ module-num ]

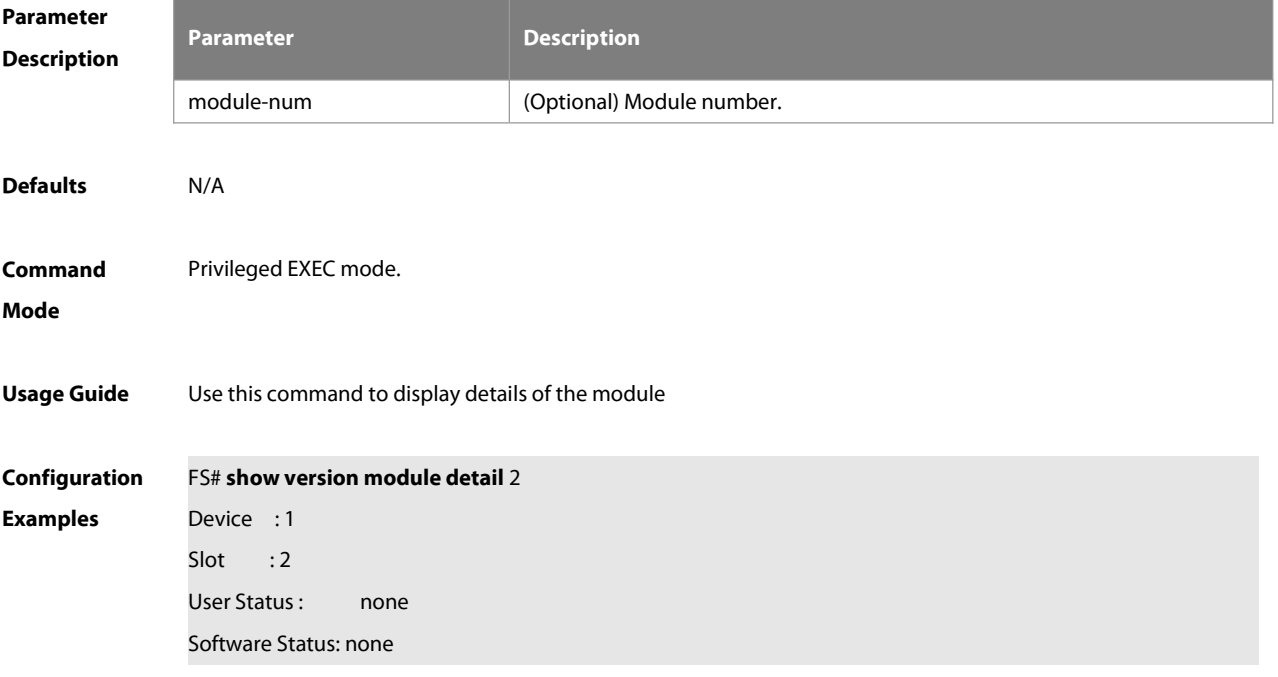

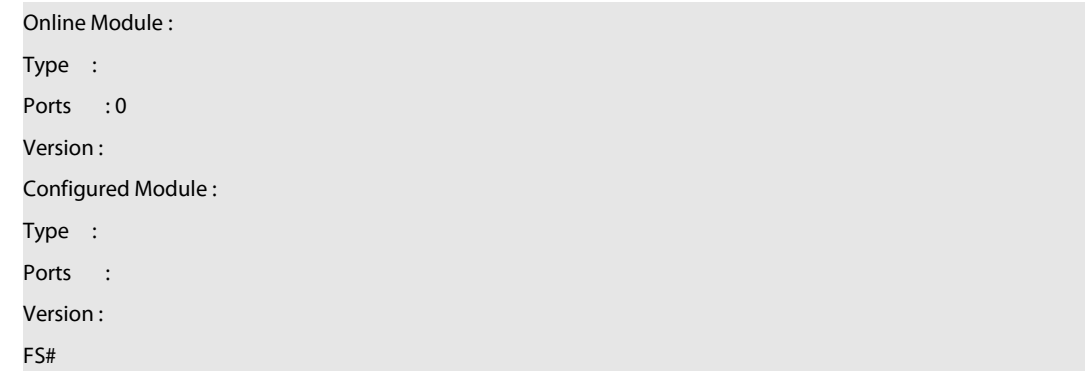

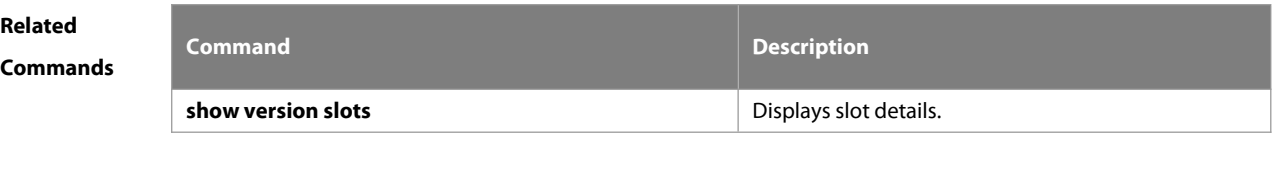

**Platform Description** 

# **12.8 show version slots [ slot-num ]**

Use this command to display the details of the slot. **show version slots** [ slot-num ]

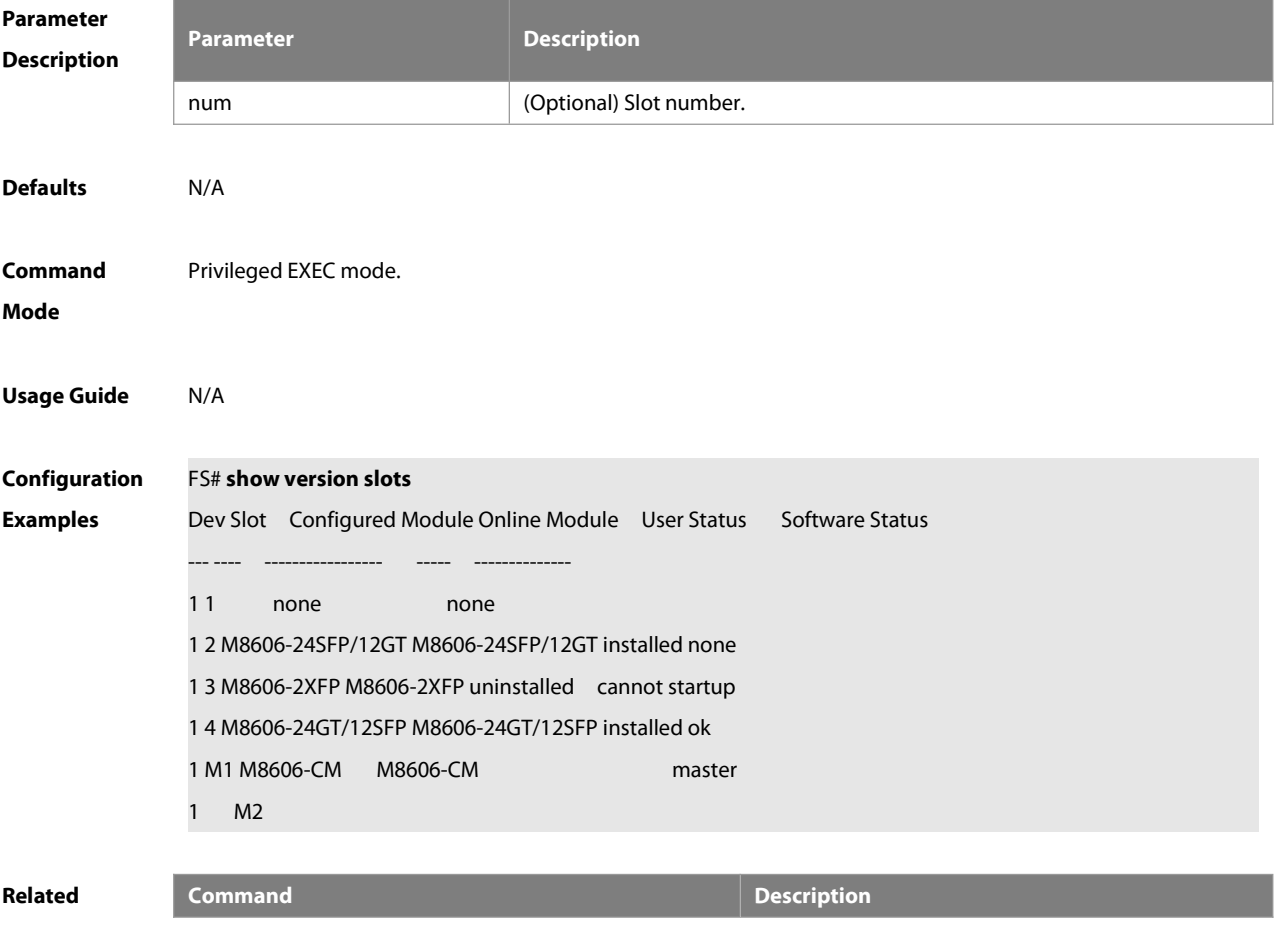

# **Commands**

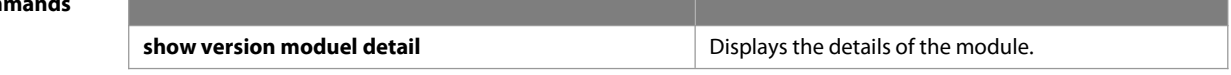

**Platform**

**Description** 

# **13 Supervisor Module Redundancy Commands**

### **13.1 auto-sync time-period**

Use this command to configure the auto-sync time-period of runing-config and startup-config when the dual supervisor module is redundant. Use the **no** form of this command to disable automatic synchronization for the dual supervisor modules. Use the **default** form of this command to restore the defaultautomatic synchronization time period for the dual supervisor modules.

**auto-sync time-period** value

**no auto-sync time-period**

**default auto-sync time-period**

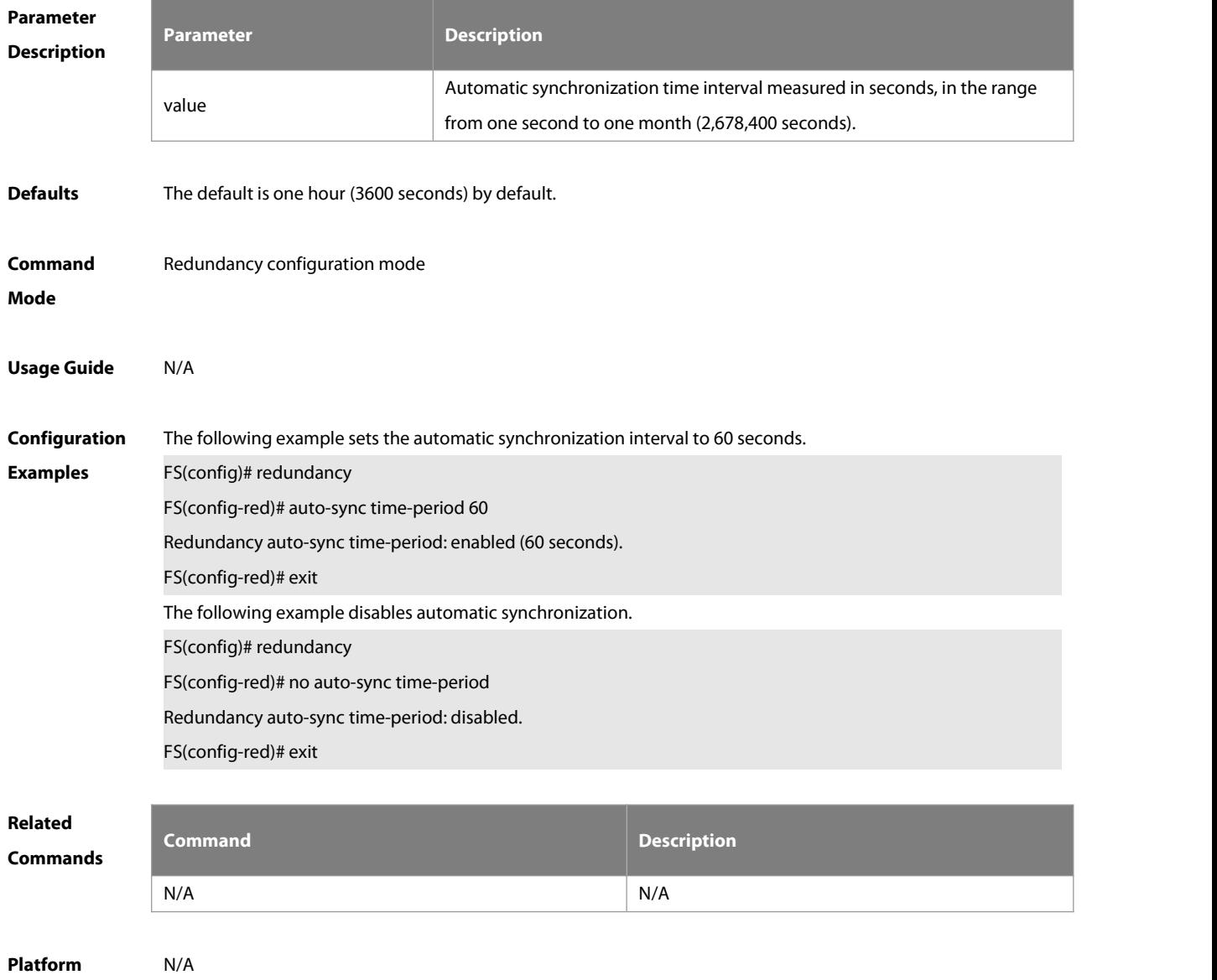

**Description** 

# **13.2 redundancy**

Use this command to enter redundancy configuration mode. **redundancy**

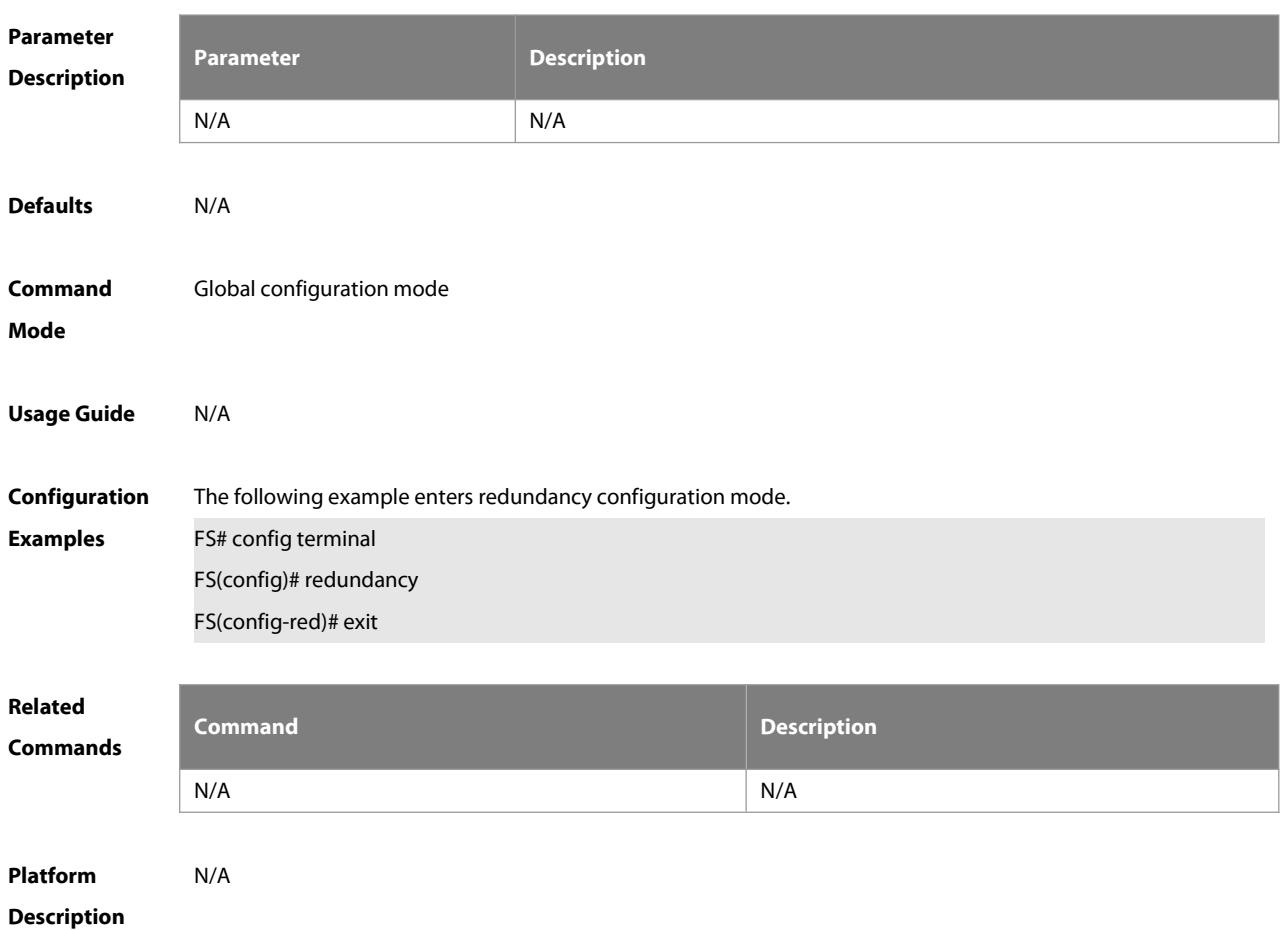

# **13.3 redundancy forceswitch**

Use this command to perform active/standby supervisor module switchover. **redundancy forceswitch**

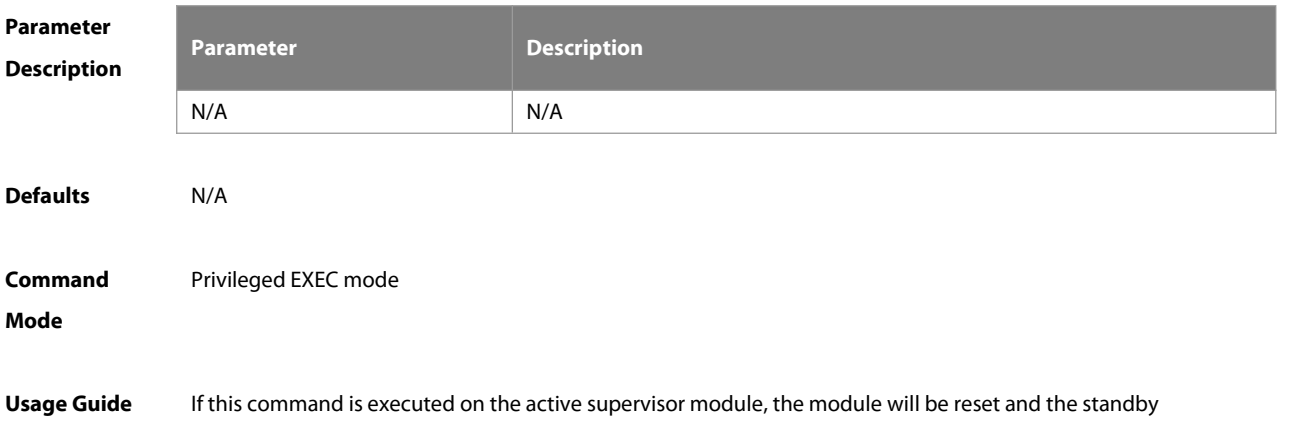

supervisor module will act as an active supervisor module.

The following conditions are required to perform hot backup switchover:

- This command is executed on the active supervisor module. There is a standby supervisor module.
- Hot backups on all virtual switch devices(VSDs) are in real-time status.
- Hot backup switchovers on VSDs are not prevented temporarily by any service entity.

When there are multiple VSDs, the system judges whether the hot backup on each VSD allows active/standby switchover; If any VSD does not allow the switchover, the command fails. Otherwise, active/standby switchovers are enforced on all VSDs.

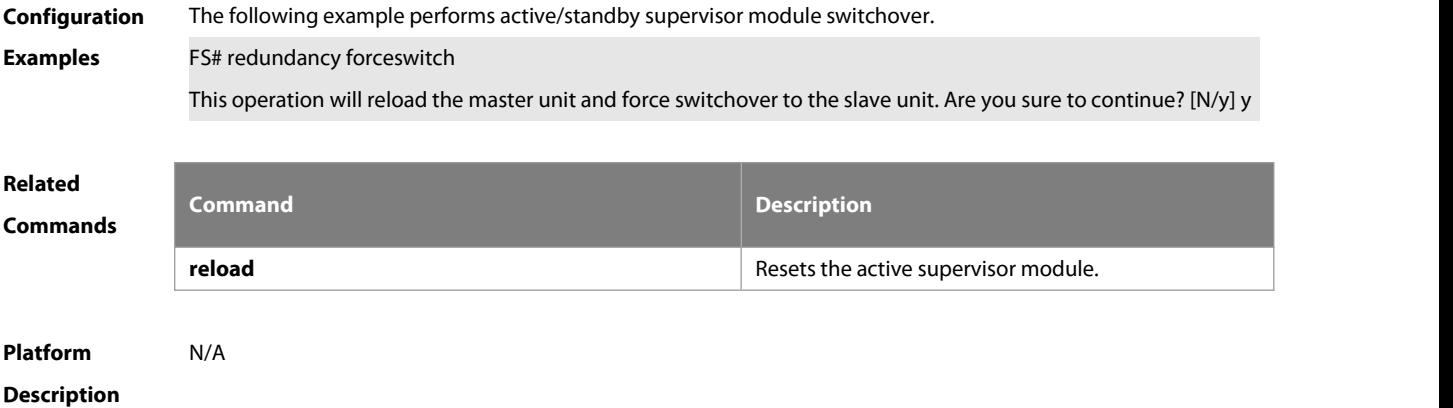

### **13.4 redundancy reload**

Use this command to reset the supervisor module. **redundancy reload** { **peer** | **shelf** [ switchid ] }

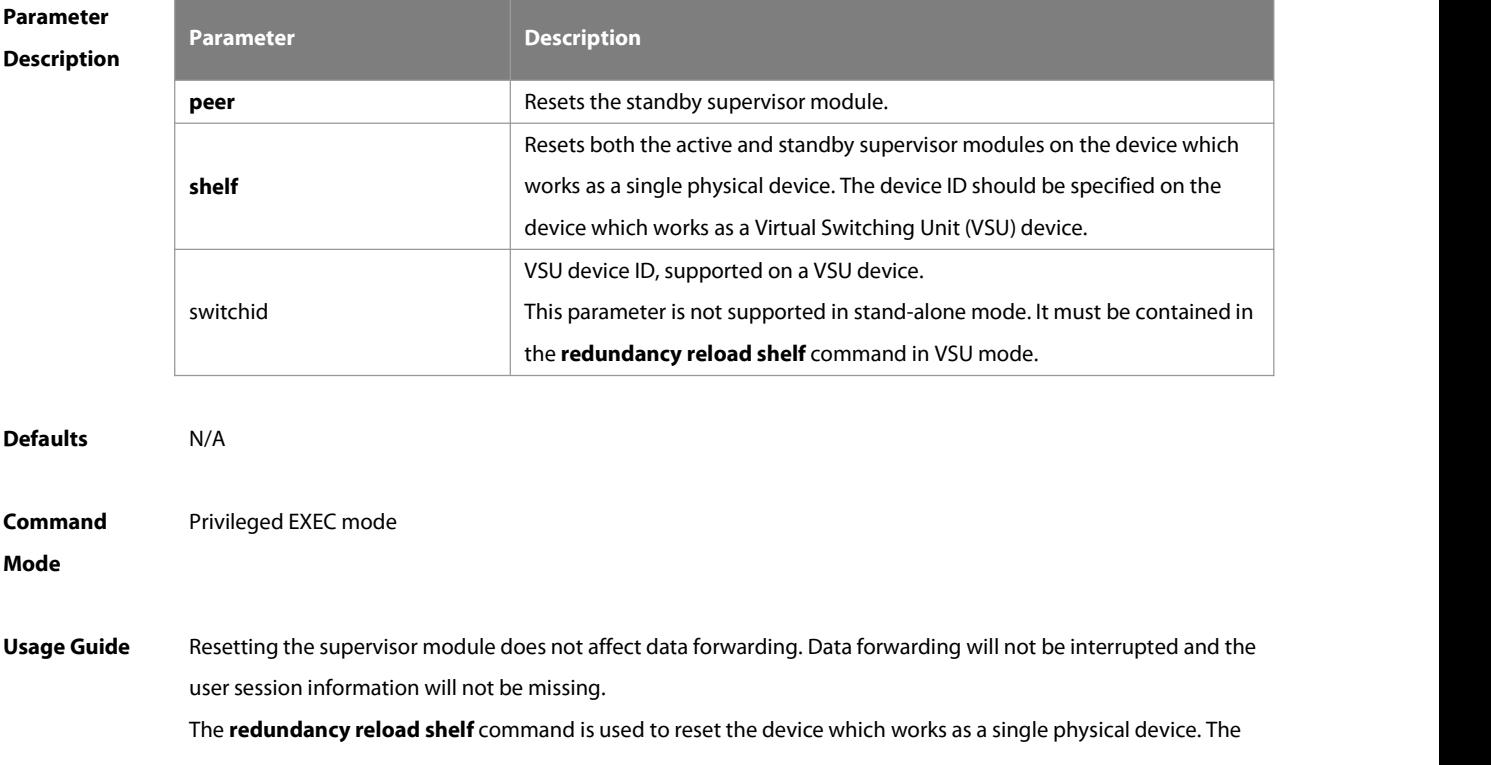

# **redundancy reload shelf**switchid command is used to reset the specified device which works as a VSU device.

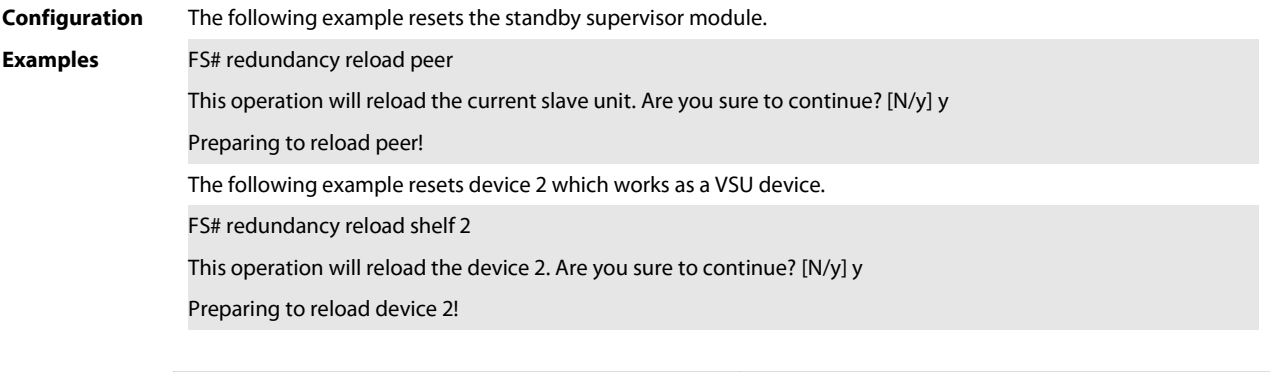

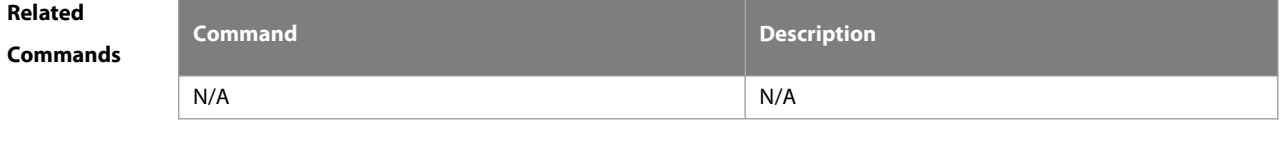

**Platform Description** 

# **13.5 show redundancy states**

Use this command to display the current redundancy state.

### **show redundancy states**

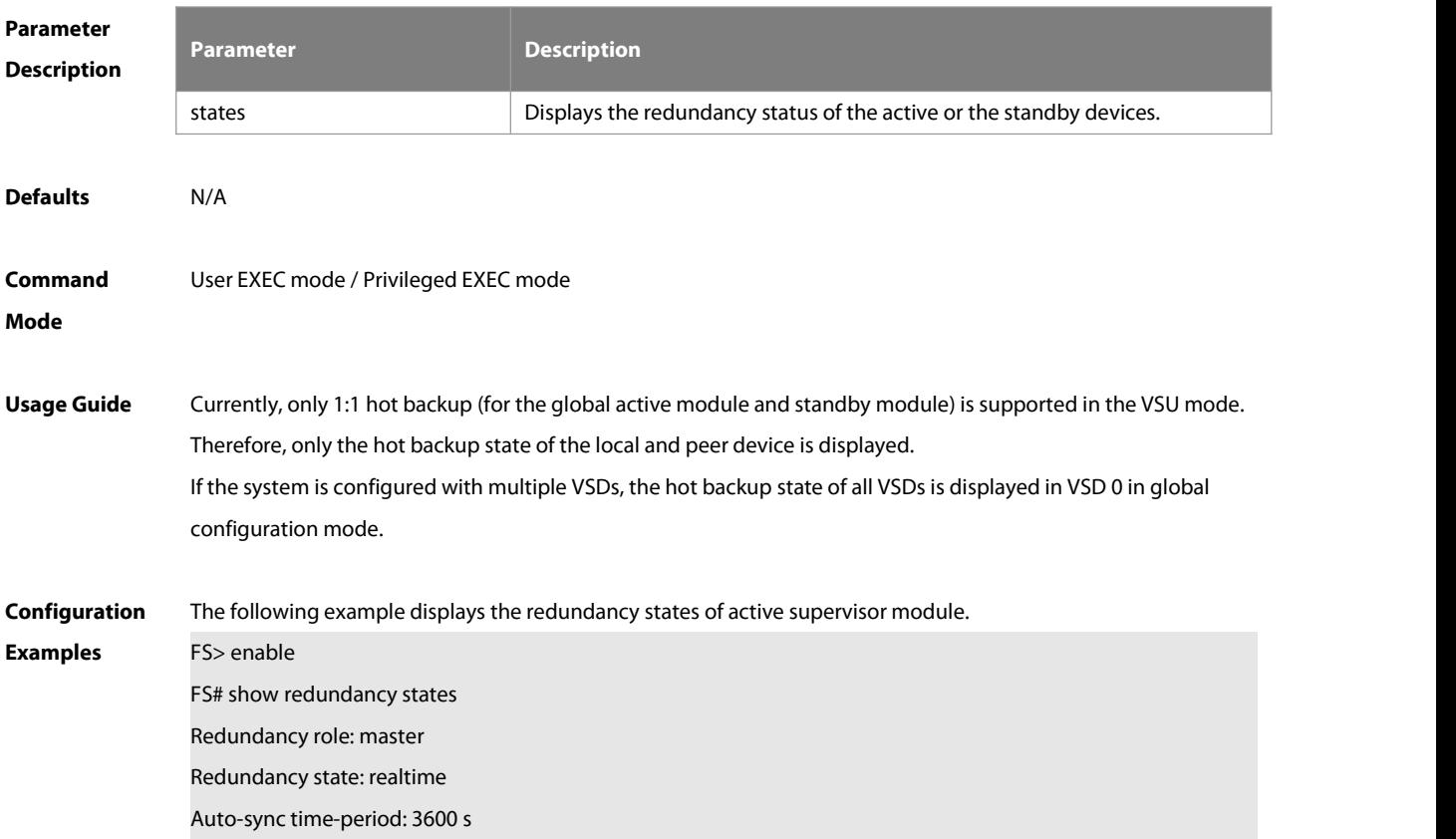

The following example displays the redundancy state of the standby supervisor module.

FS> enable

FS# show redundancy states

Redundancy role: slave

Redundancy state: realtime

The following example displays the redundancy state of the candidate supervisor module.

FS> enable

FS# show redundancy states

Redundancy role: candidate

Redundancy state: none

The following example displays the redundancy state of the active supervisor module with VSD1and VSD2

configured.

FS> enable

FS# show redundancy states

Redundancy role: master

Redundancy state: realtime

Auto-sync time-period: 3600 s

VSD vsd1 redundancy state: realtime

VSD vsd2 redundancy state: realtime

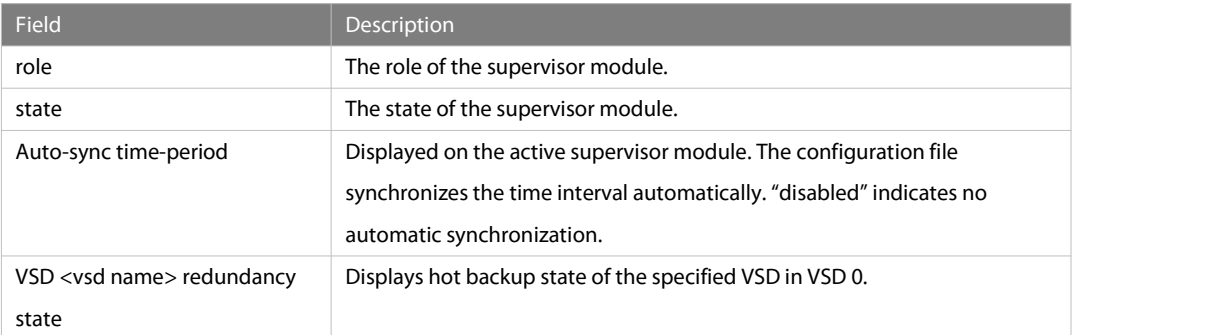

**Related**

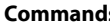

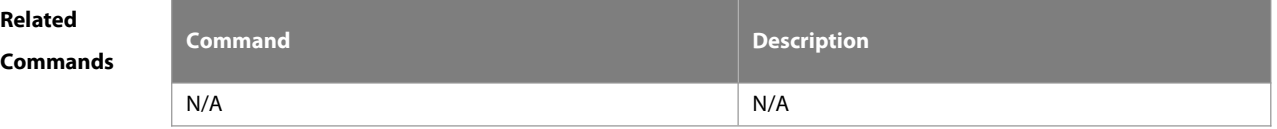

**Platform Description** 

# **14 Syslog Commands**

# **14.1 clear logging**

Use this command to clear the logs from the buffer in privileged EXEC mode.

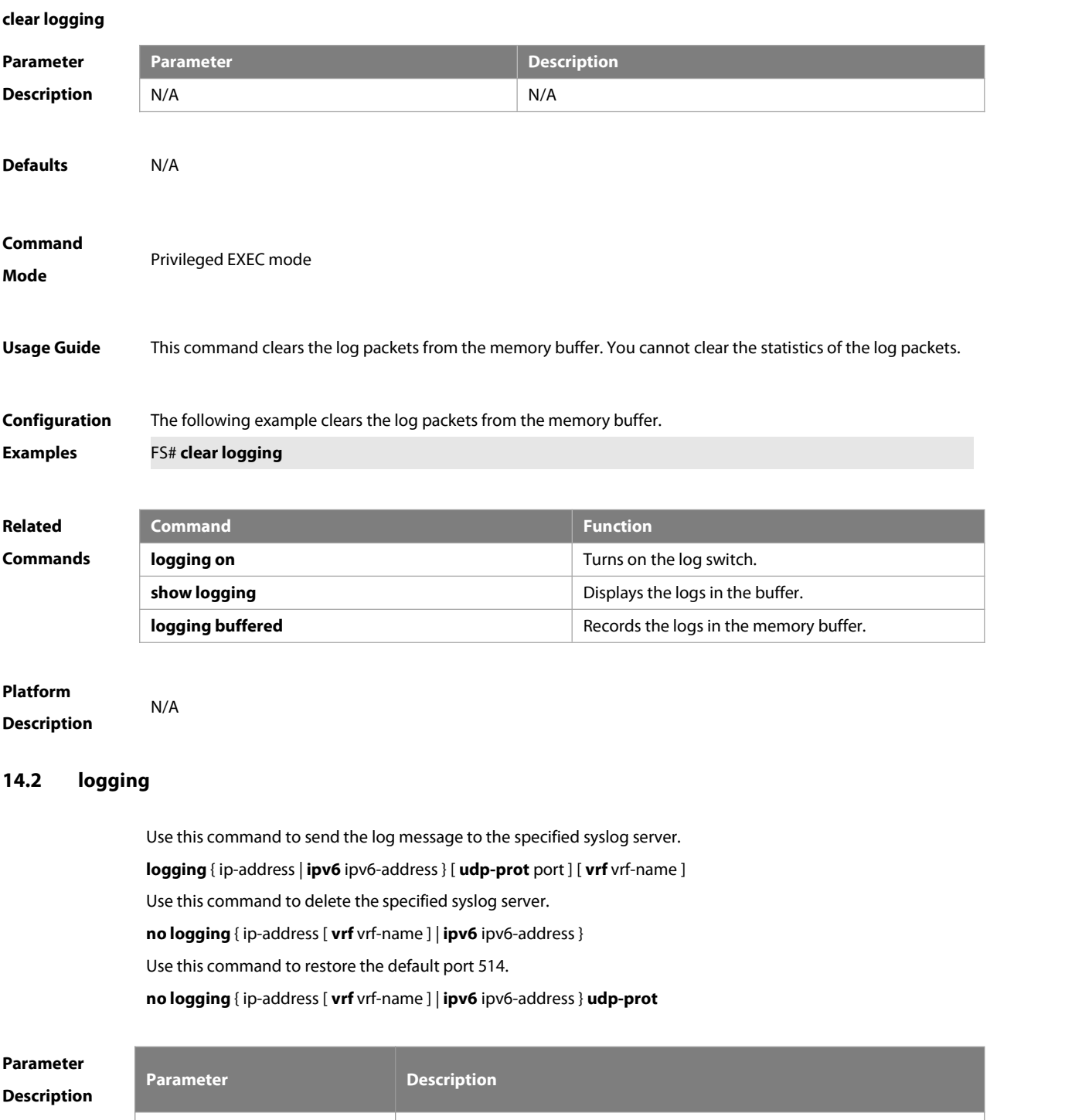

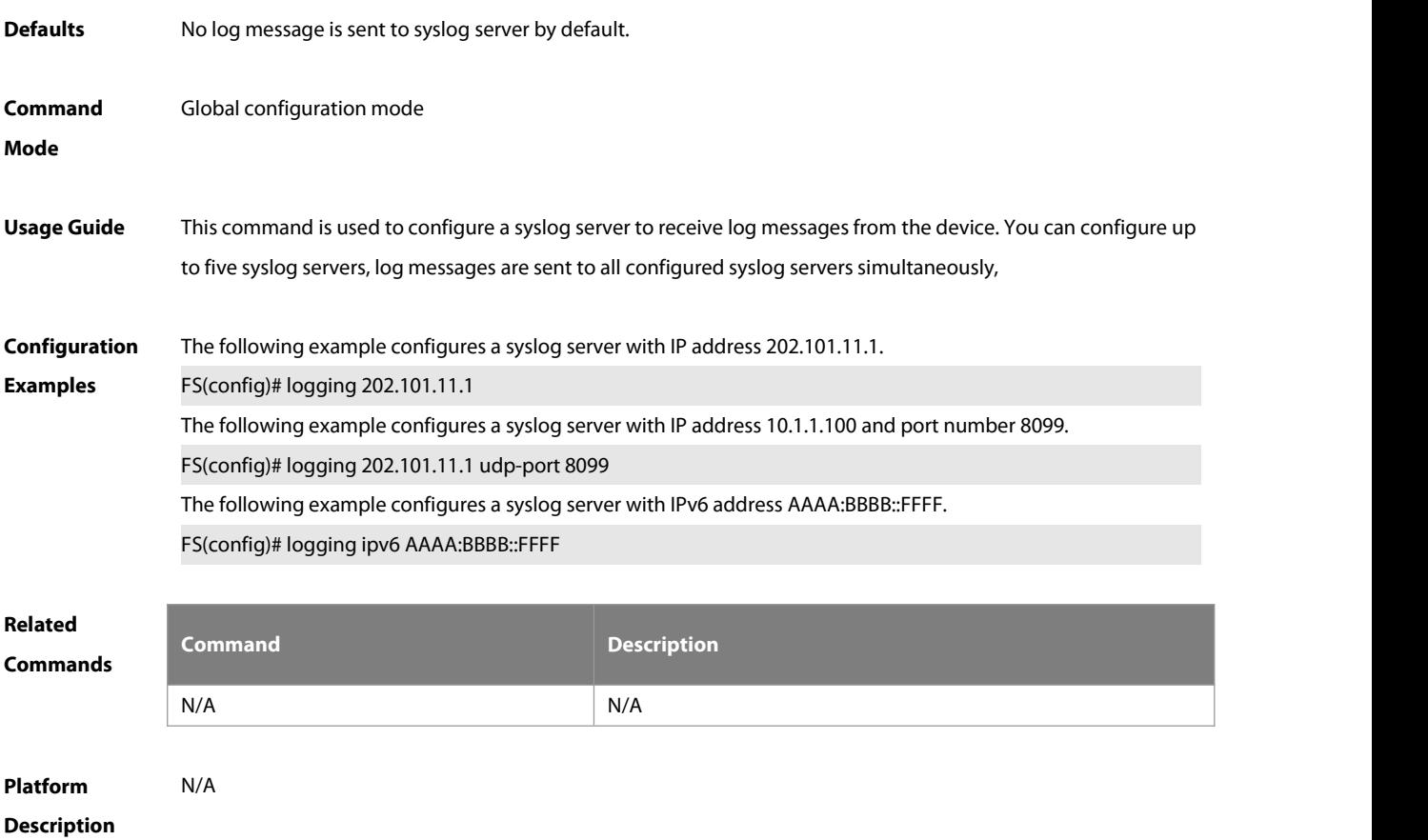

### **14.3 logging buffered**

Use this command to set the memory buffer parameters (log severity, buffer size) for logs at global configuration layer. Use the **no** form of the command to disable recording logs in the memory buffer. Use the **default** form of this command to restore the default setting.

**logging buffered** [ buffer-size | level ]

**no logging buffered**

**default logging buffered**

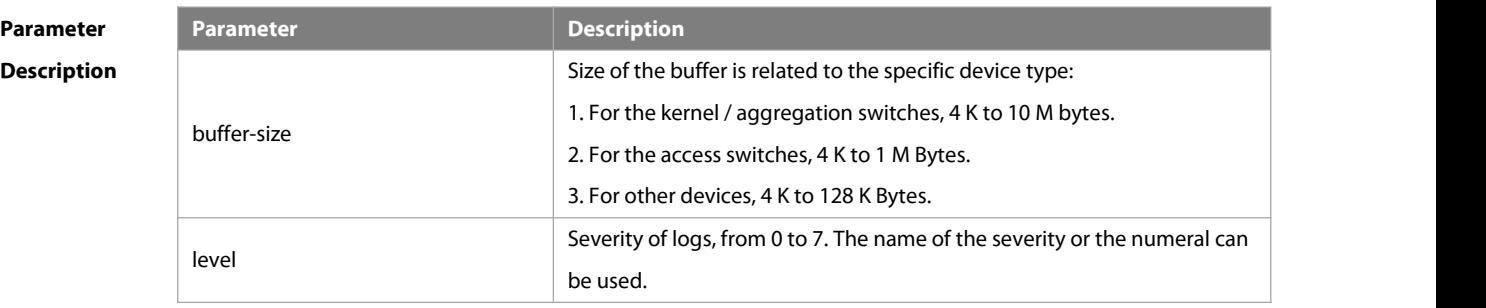

**Defaults** The buffer size is related to the specific device type.

1. kernel switches: 1 M Bytes;

- 2. aggregation switches: 256 K Bytes;
- 3. access switches: 128 K Bytes;
- 4. other devices: 4 K Bytes

The log severity is 7.

### **Command**

**Mode Global configuration mode** 

**Usage Guide** The memory bufferfor log is used in recycled manner. That is, when the memory bufferwith the specified size is full, the oldest information will be overwritten. To show the log information in the memory buffer, run the **show logging** command in privileged user mode.

> The logs in the memory buffer are temporary, and will be cleared in case of device restart or the execution of the **clear logging** command in privileged user mode. To trace a problem, it isrequired to record logsin flash or send them to Syslog Server.

The log information is classified into the following 8 levels (Table 1):

# **Table-1**

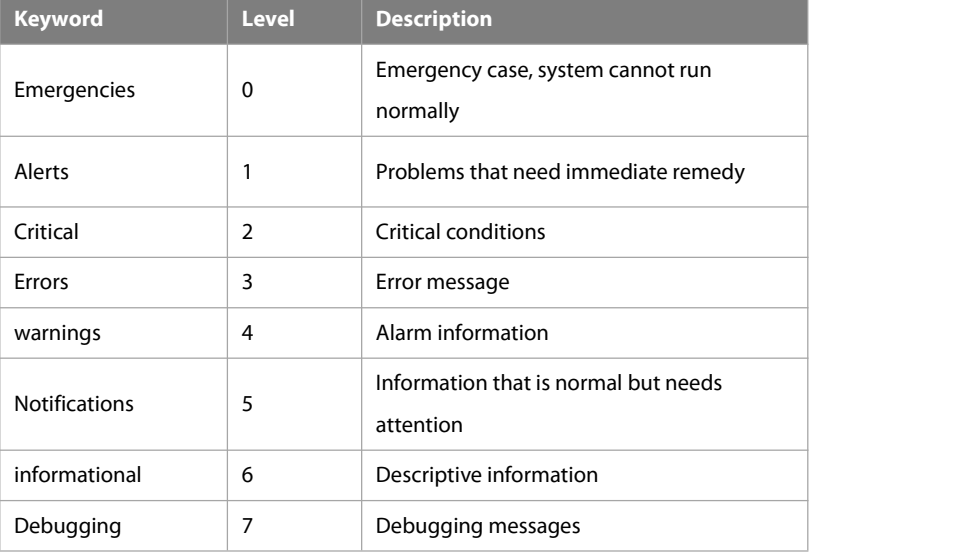

Lower value indicates higher level. That is, level 0 indicates the information of the highest level.

When the level of log information to be displayed on devices is specified, the log information at or below the set

level will be allowed to be displayed.<br>
After running the system for a long time, modifying the log buffer size especially in condition of large buffer may fails due to the insufficent availble continuous memory. The failure message will be shown. It is recommended to modify the log buffer size as soon as the system starts.

**Configuration** The following example allows logs at and below severity 6 to be recorded in the memory buffer sized 10,000<br>**Examples** bytes. bytes.

FS(config)# **logging buffered** 10000 6

**Related**

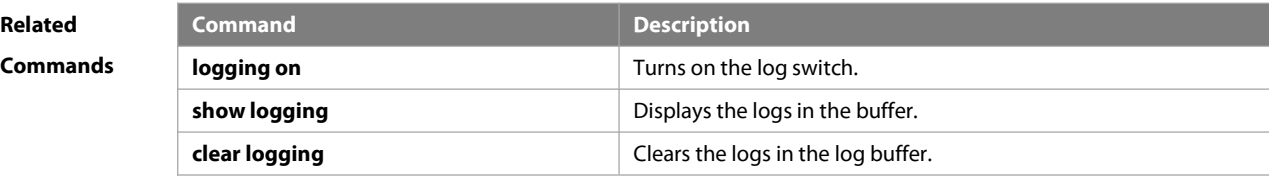

# **Platform**

**Description** 

### **14.4 logging console**

Use this command to set the severity of logsthat are allowed to be displayed on the console in global configuration mode. Use the **no** form of this command to prohibit printing log messages on the console.

### **logging console** [ level ]

### **no logging console**

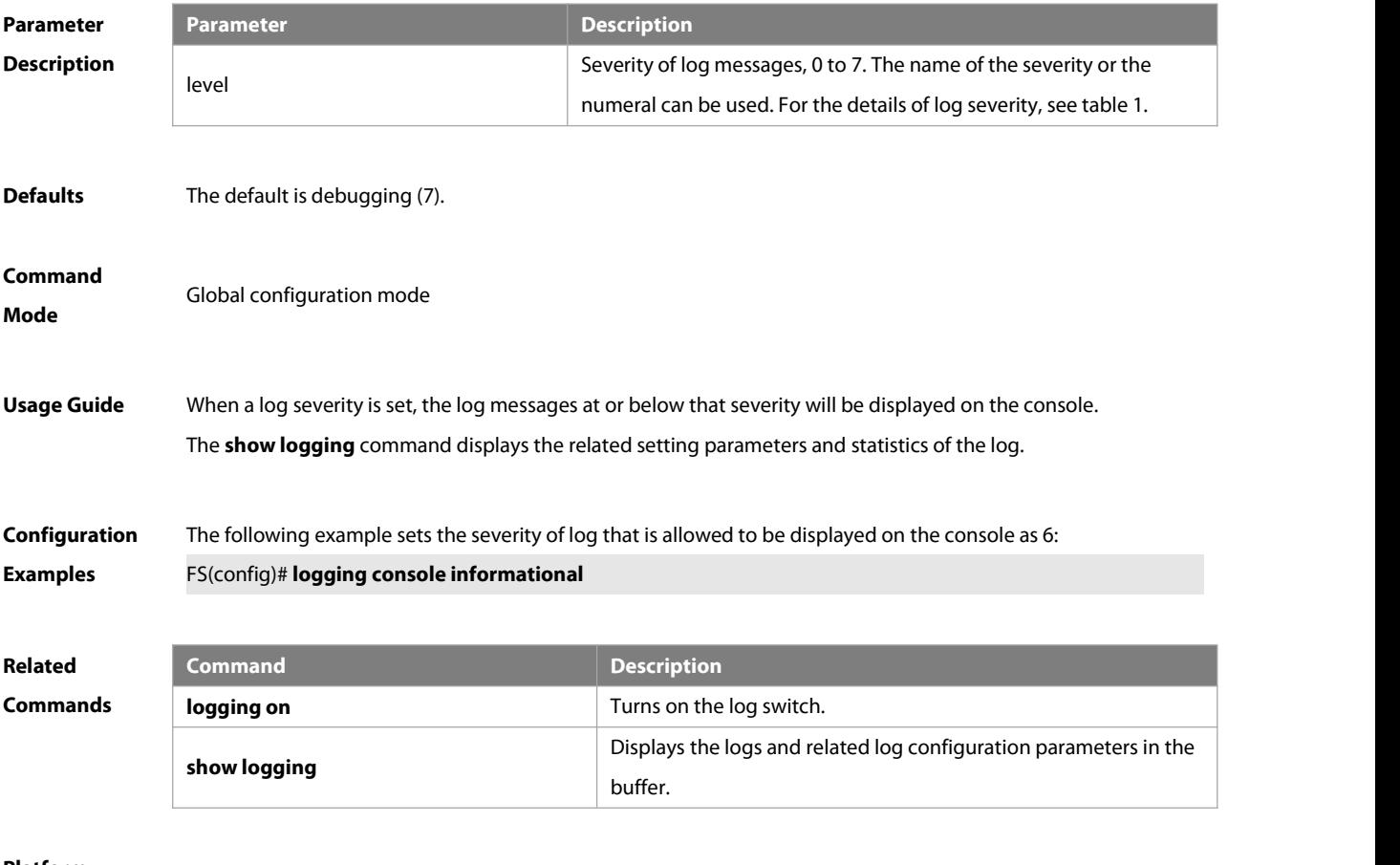

# **Platform Description**

## **14.5 logging count**

Use this command to enable the log statistics function in global configuration mode. Use the **no** form of this command to restore the default setting.

### **logging count**

### **no logging count**

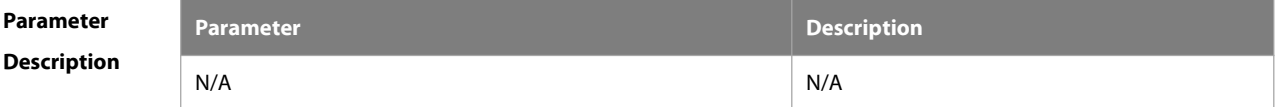

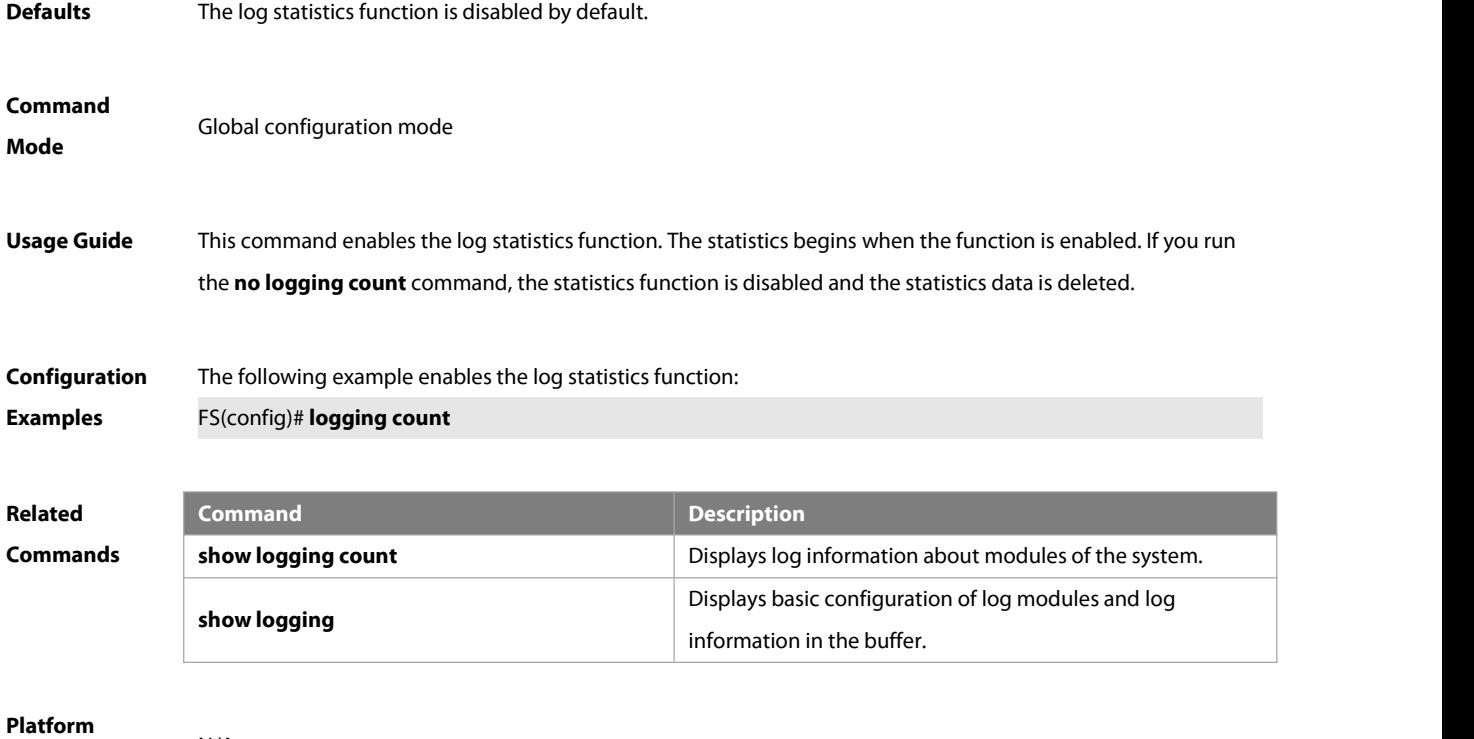

**Description** N/A

## **14.6 logging facility**

Use this command to configure the device value of the log information in global configuration mode. Use the **no** form of the command to restore the default setting.

**logging facility** facility-type

# **no logging facility**

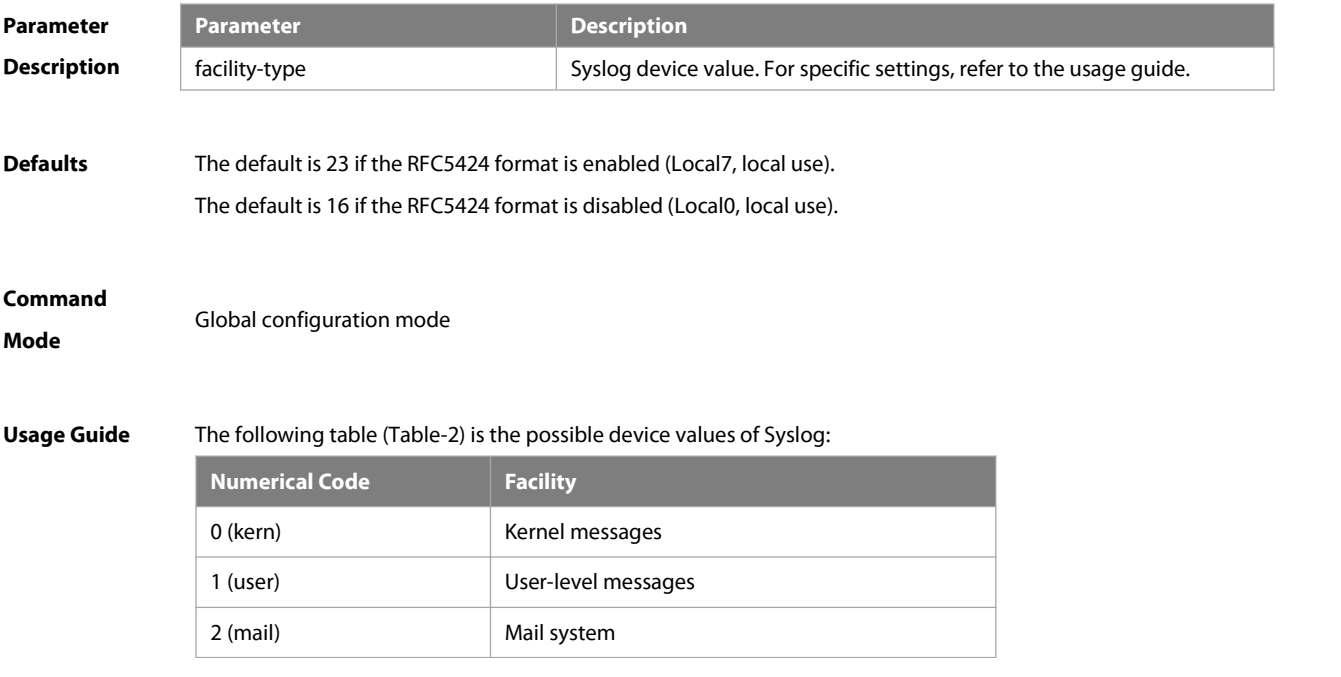

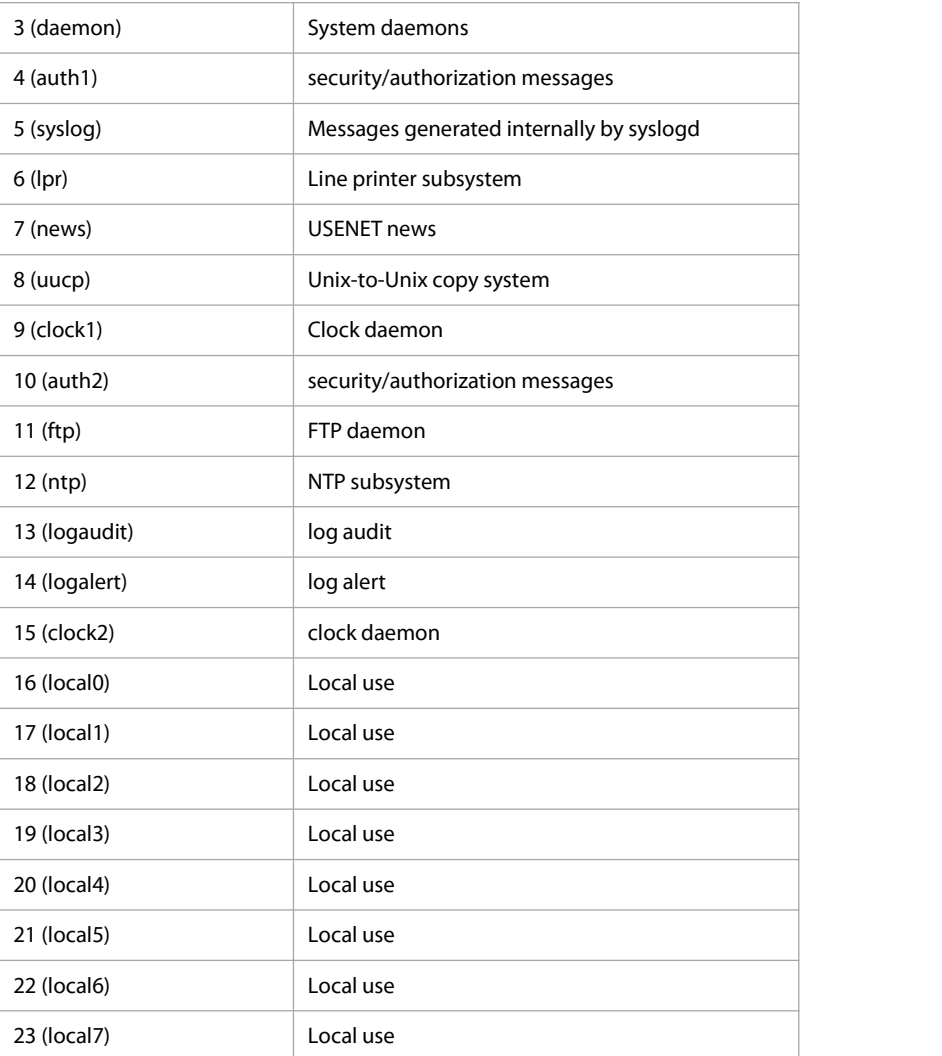

The default device value of FSOS is 23 (local 7).

# **Configuration Examples** The following example sets the device value of **Syslog** as **kernel**: FS(config)# logging facility kern

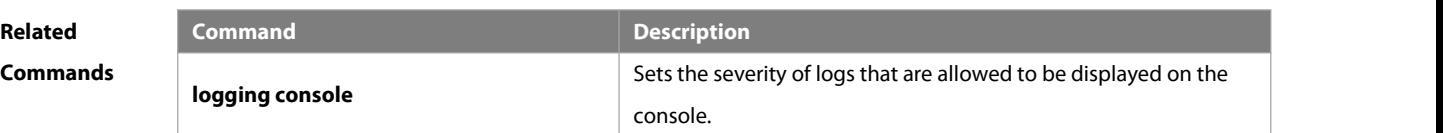

# **Platform**

**Description** 

# **14.7 logging file**

Use this command to save log messages in the log file, which can be saved in hardware, expanded FLASH, USB or SD card. Use the **no** form of this command to restore the default setting, **logging file** { **flash:**filename | **usb0:**filename | **usb1:**filename} [ max-file-size ] [ level ] **no logging file**

# **Parameter**

# **Description**

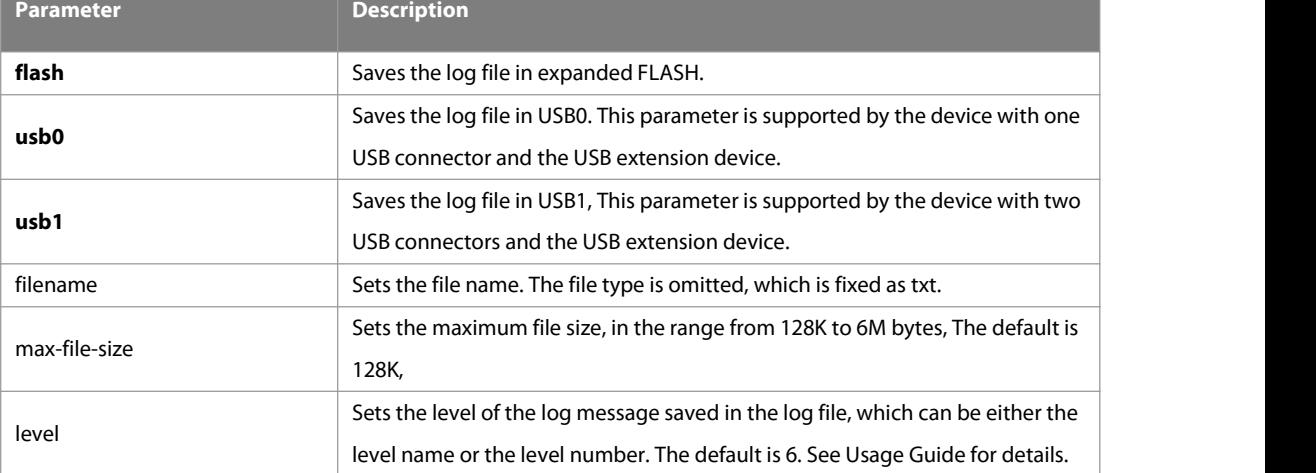

**Defaults** Log messages are not saved in expanded FLASH by default.

**Command** Global configuration mode<br>**Mode** 

**Usage Guide** You can save log messages in expanded FLASH if you don't want to transmit log messages on the network or there is no syslog server,

The log file cannot be configured with the suffix, which is fixed as txt.

If there is no expanded FLASH, the **logging file flash** command is hidden automatically and cannot be configured.

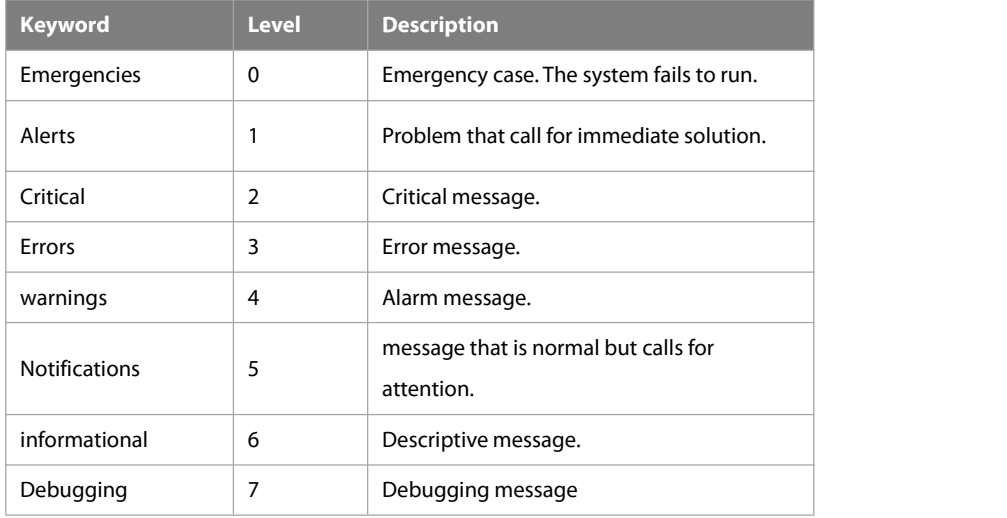

# **Configuration Examples** The following example saves the log message in expanded FLASH and sets file name, file size and log level to syslog.txt, 128K and 6 respectively. FS(config)# logging file flash:syslog

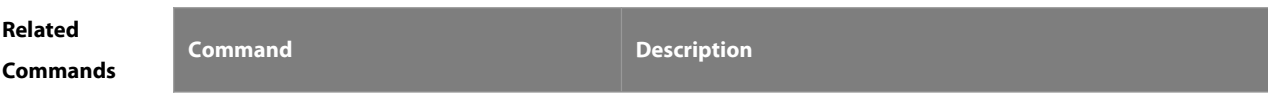

-S

N/A N/A N/A

### **Platform**

# **Description**

# **14.8 logging file numbers**

Use this command to set the number of log files written into FLASH. Use the **no** form of this command to restore the default setting. **logging file numbers** numbers

**no logging file numbers**

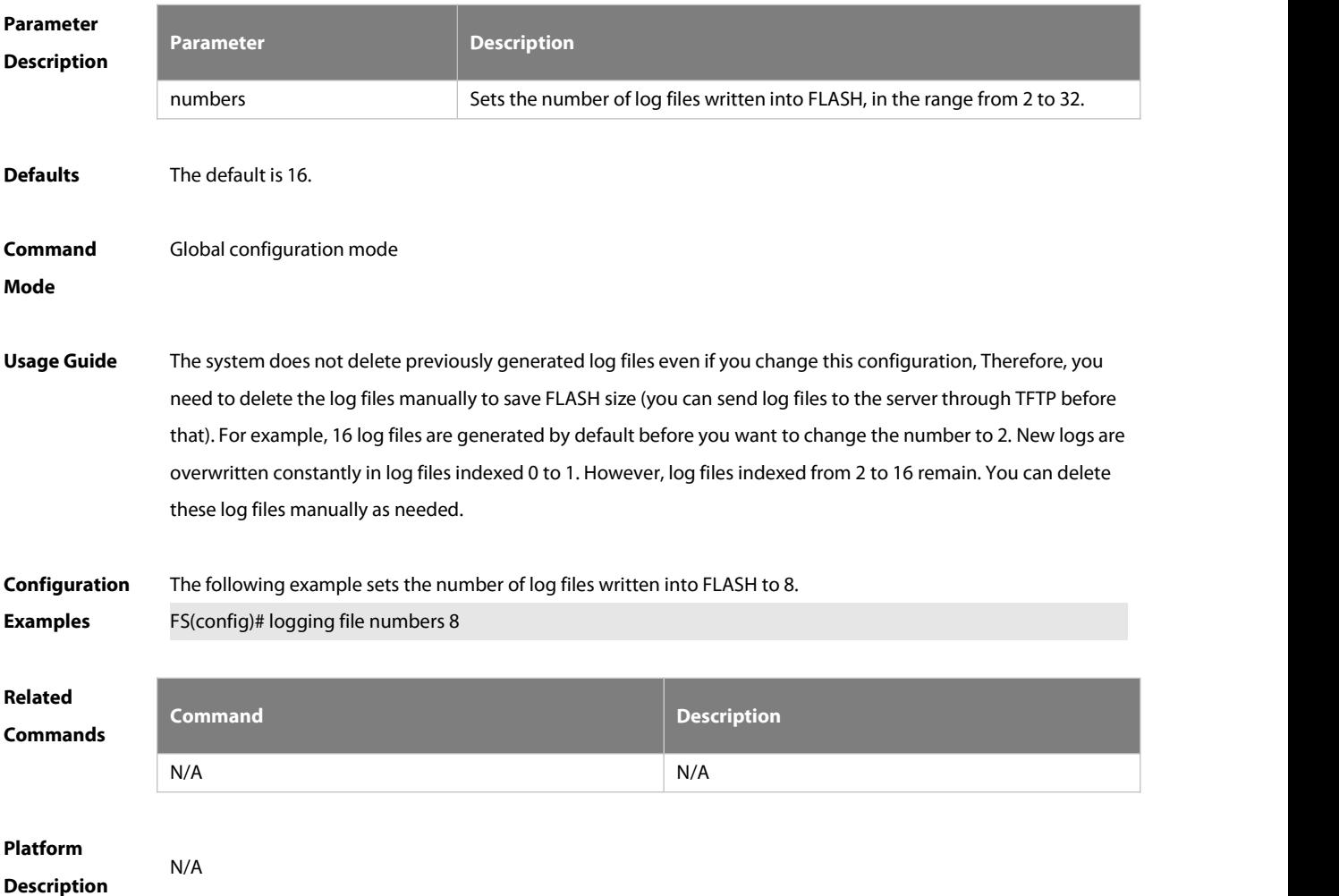

## **14.9 logging flash flush**

Use this command to write log messages in the system buffer into the flash file immediately.**logging flash flush**

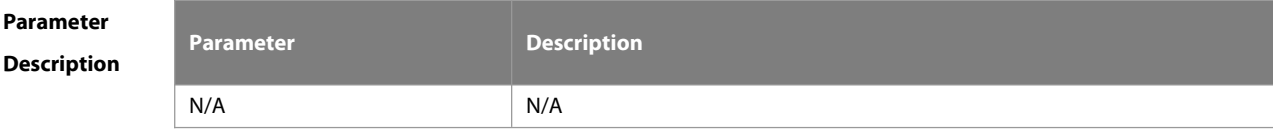

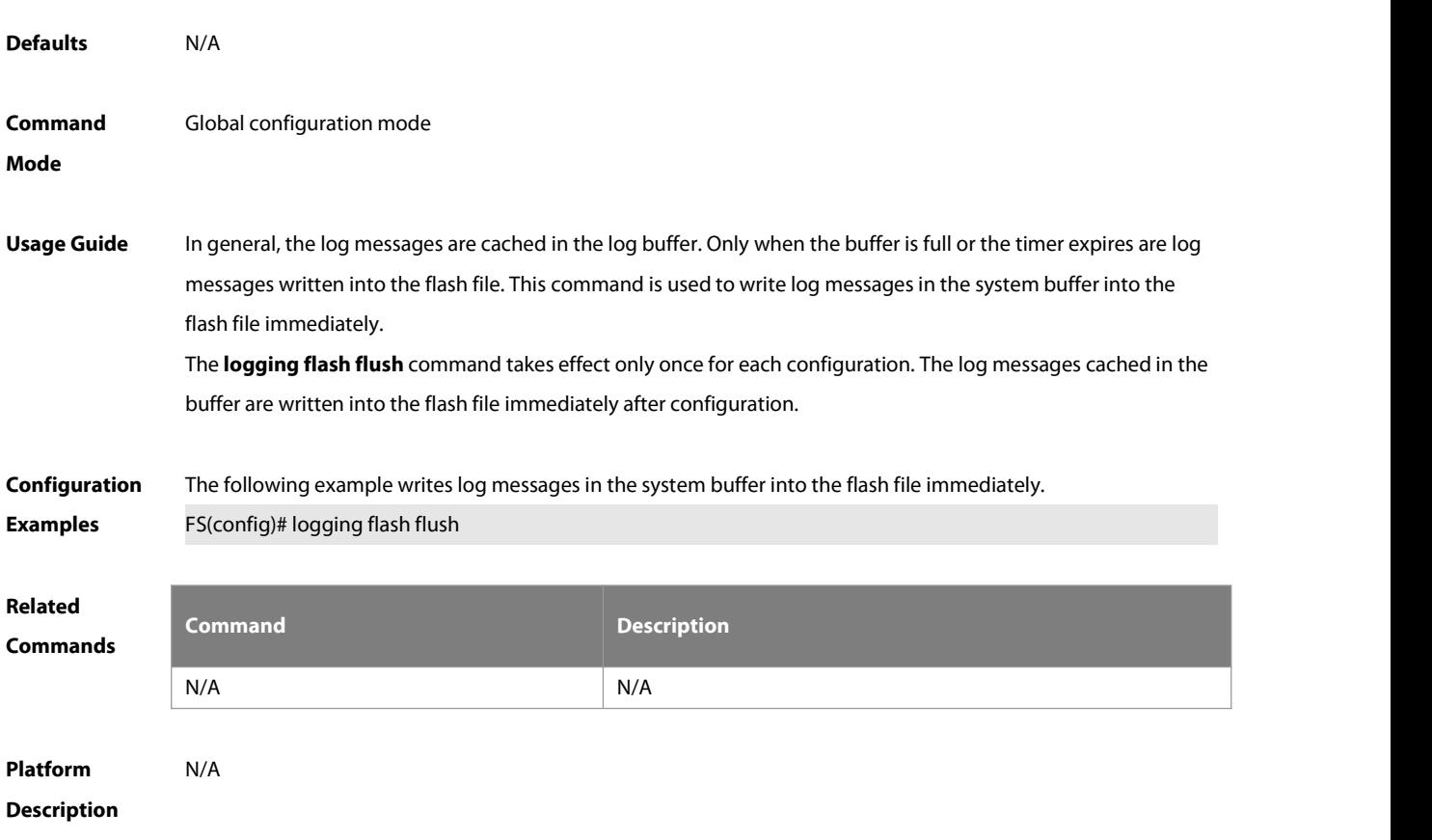

# **14.10 logging flash interval**

Use this command to set the interval to write log messages into the flash file, Use the **no** form of this command to restore the default setting. **logging flash interval** seconds

**no logging flash interval**

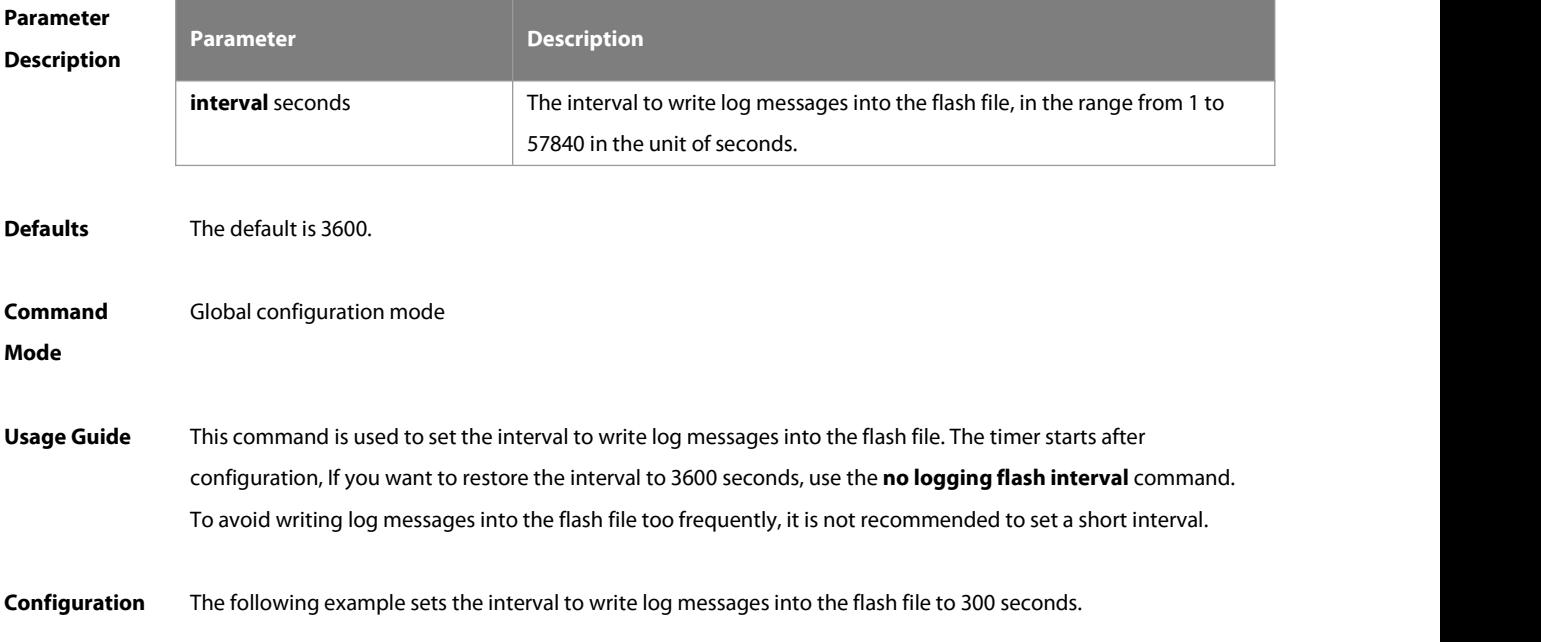

## **Examples** FS(config)# logging flash interval 300

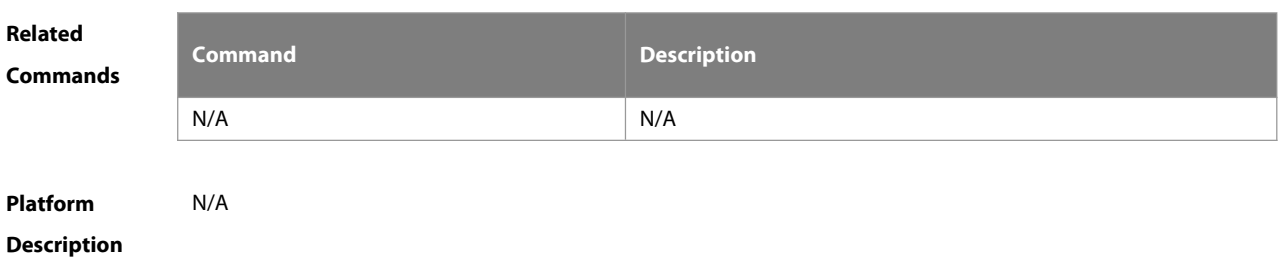

## **14.11 logging filter direction**

Use this command to filter the log messages destined to a certain direction. Use the **no** form of this command to restore the default setting.

**logging filter direction** { **all** | **buffer** | **file** | **server** | **terminal** }

**no logging filter direction** { **all** | **buffer** | **file** | **server** | **terminal** }

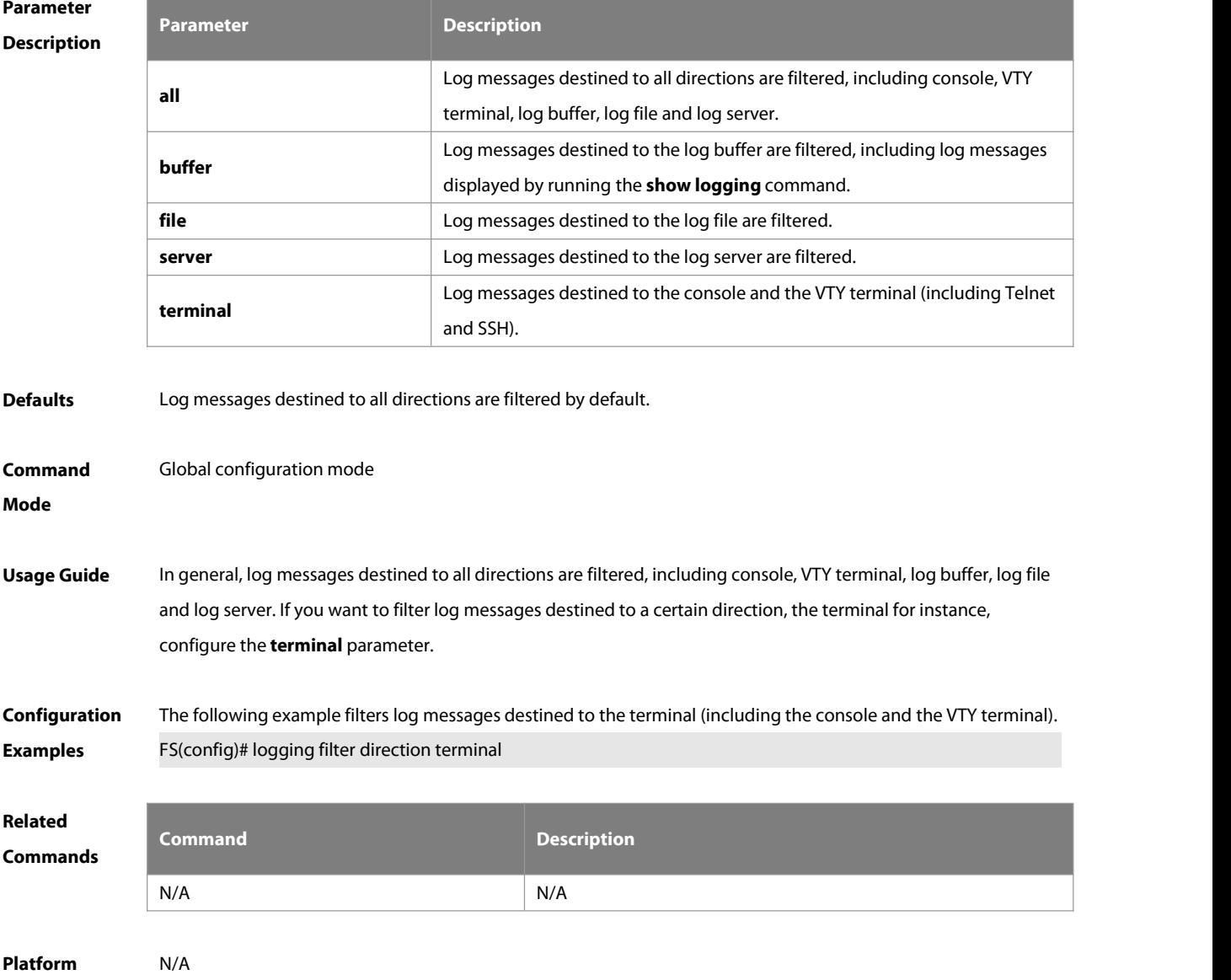

# **Description**

### **14.12 logging filter type**

Use this command to configure the filter type of log messages. Use the **no** form of this command to restore the default setting.

**logging filter type** { **contains-only** | **filter-only** }

**no logging filter type**

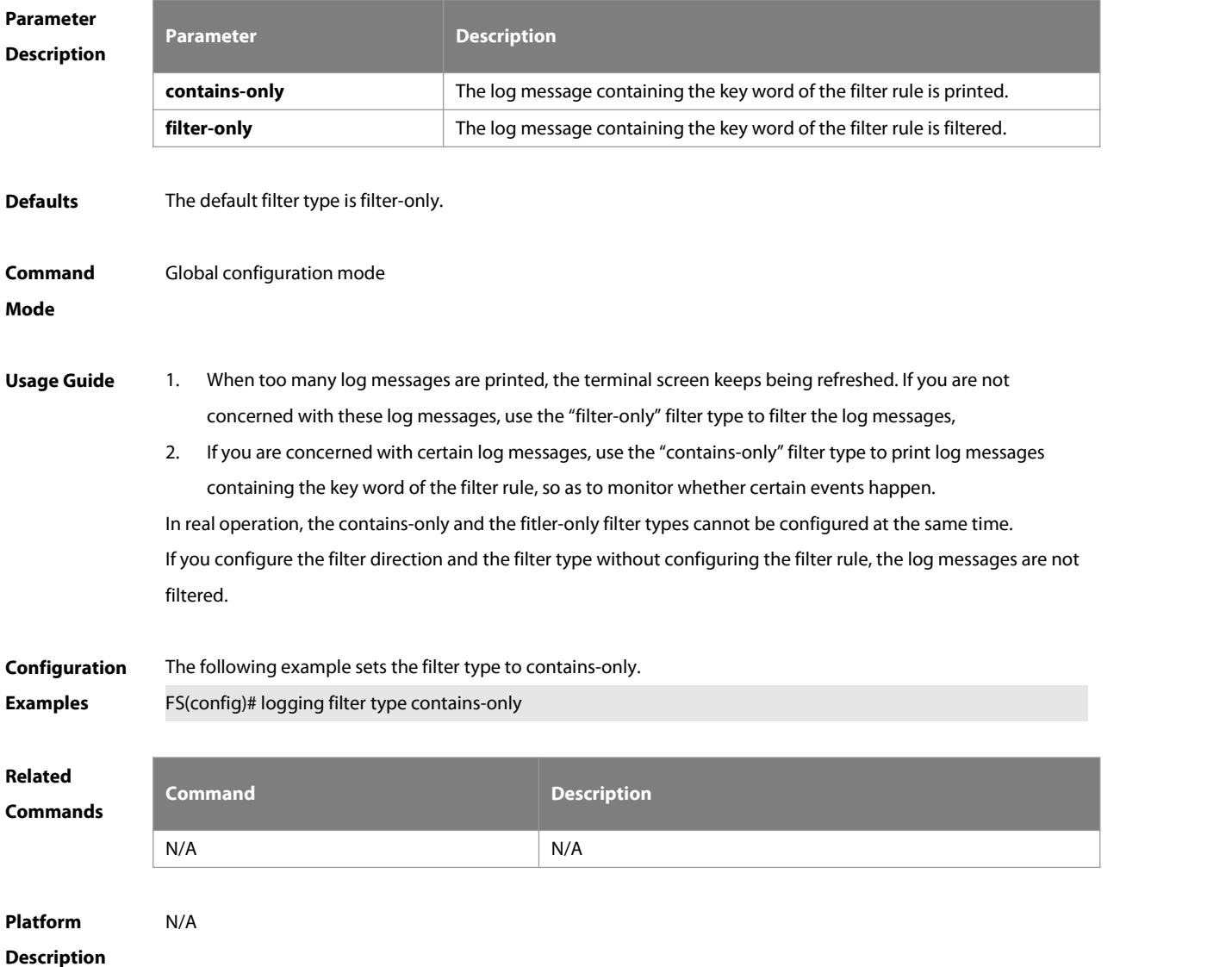

## **14.13 logging filter rule**

Use this command to configure the filter rule of the log message,

**logging filter rule** { **exact-match module** module-name **mnemonic** mnemonic-name **level** level | **single-match**

[ **level** level | **mnemonic** mnemonic-name | **module** module-name ] }

Use this command to delete the "exact-match" filter rule.

**no logging filter rule exact-match** [ **module** module-name **mnemonic** mnemonic-name **level** level ]

Use this command to delete the "single-match" filter rule.

# **no logging filter rule single-match** [ **level** level | **mnemonic** mnemonic-name | **module** module-name ]

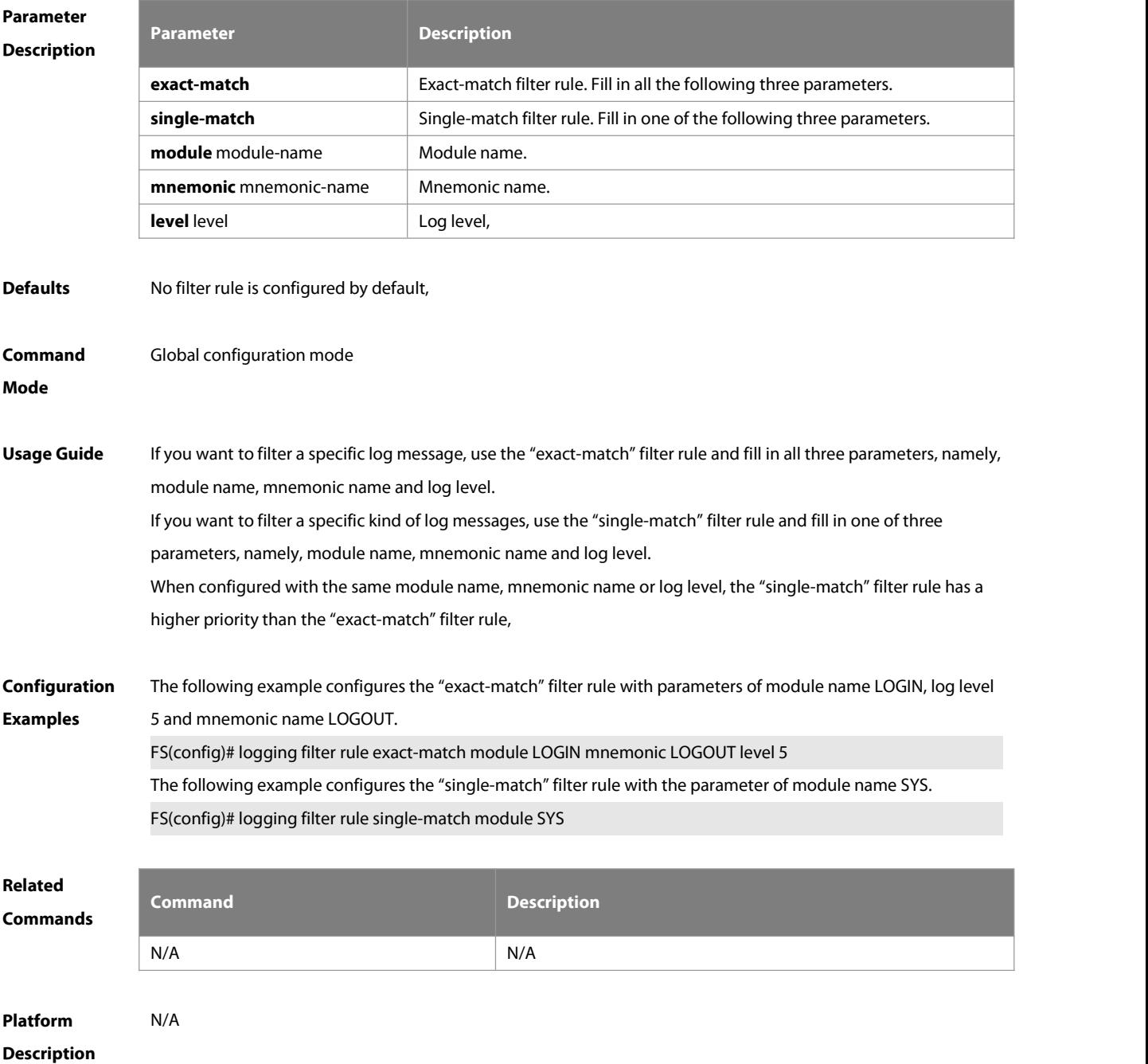

# **14.14 logging life-time**

Use this command to configure the preservation duration of logsin expanded FLASH. Use the **no** form of this command to restore the default setting. **logging life-time level** level days

**no logging life-time level** level

# **Parameter Description Description**

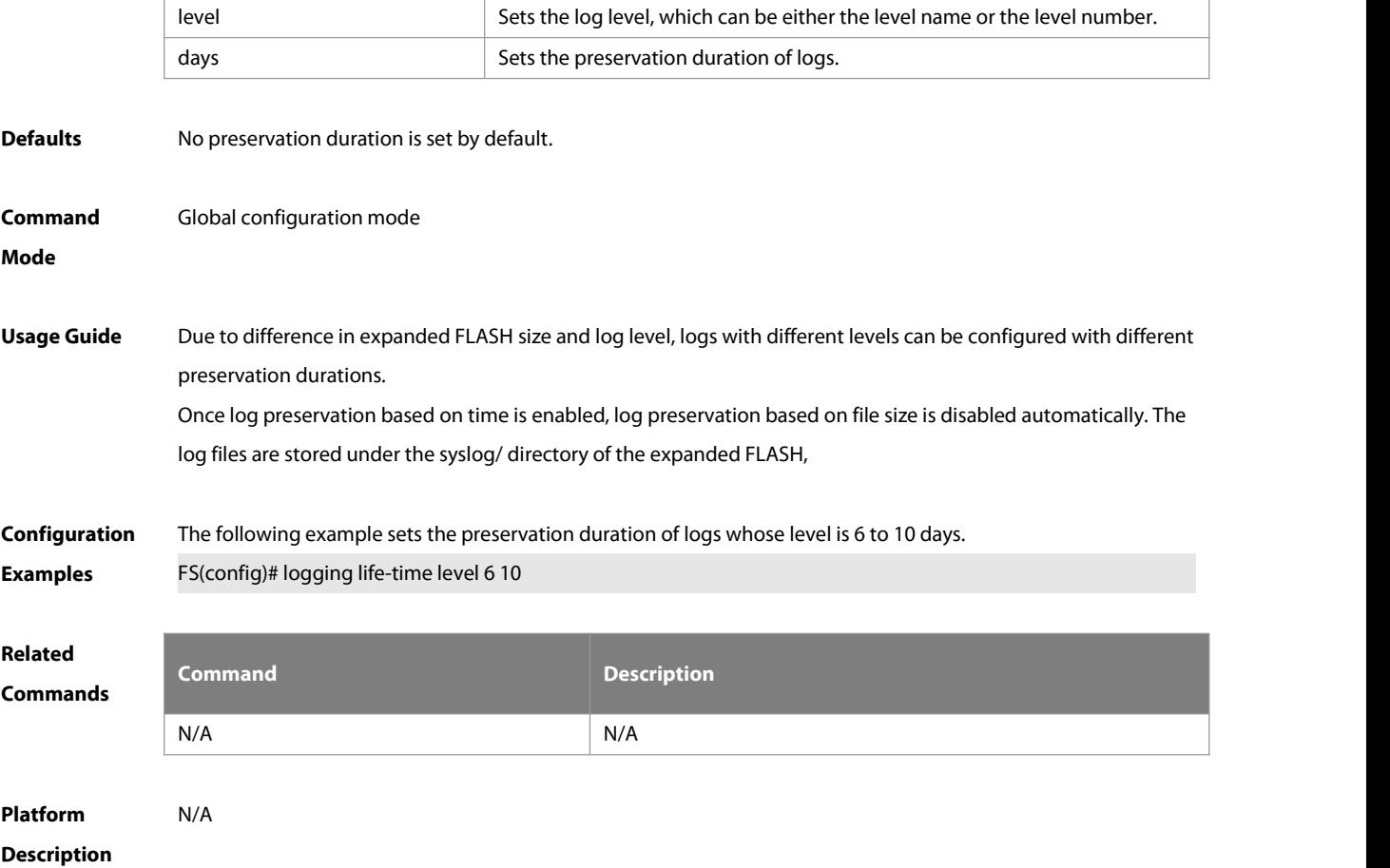

# **14.15 logging monitor**

Use this command to set the severity of logsthat are allowed to be displayed on the VTY window (telnet window, SSH window, etc.) in global configuration mode. Use the **no** form of this command to disable thisfunction.

**logging monitor** [ level]

## **no logging monitor**

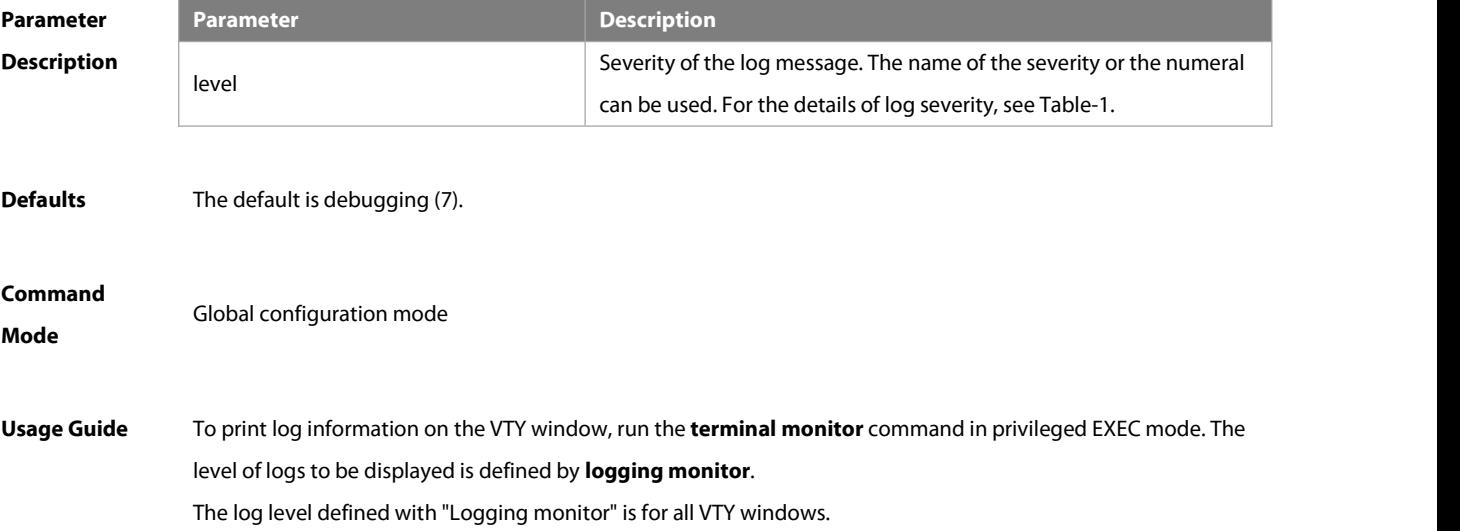

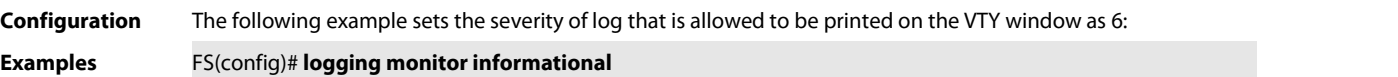

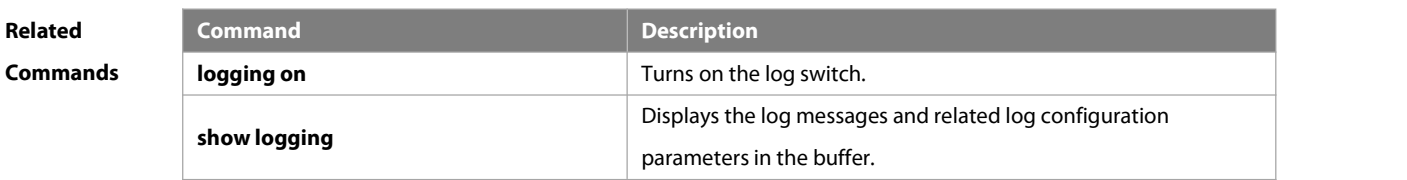

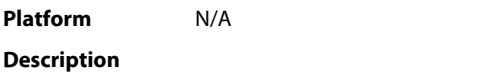

# **14.16 logging on**

Use this command globally to allow logs to be displayed on different devices. Use the **no** form of this command to disable thisfucntion.

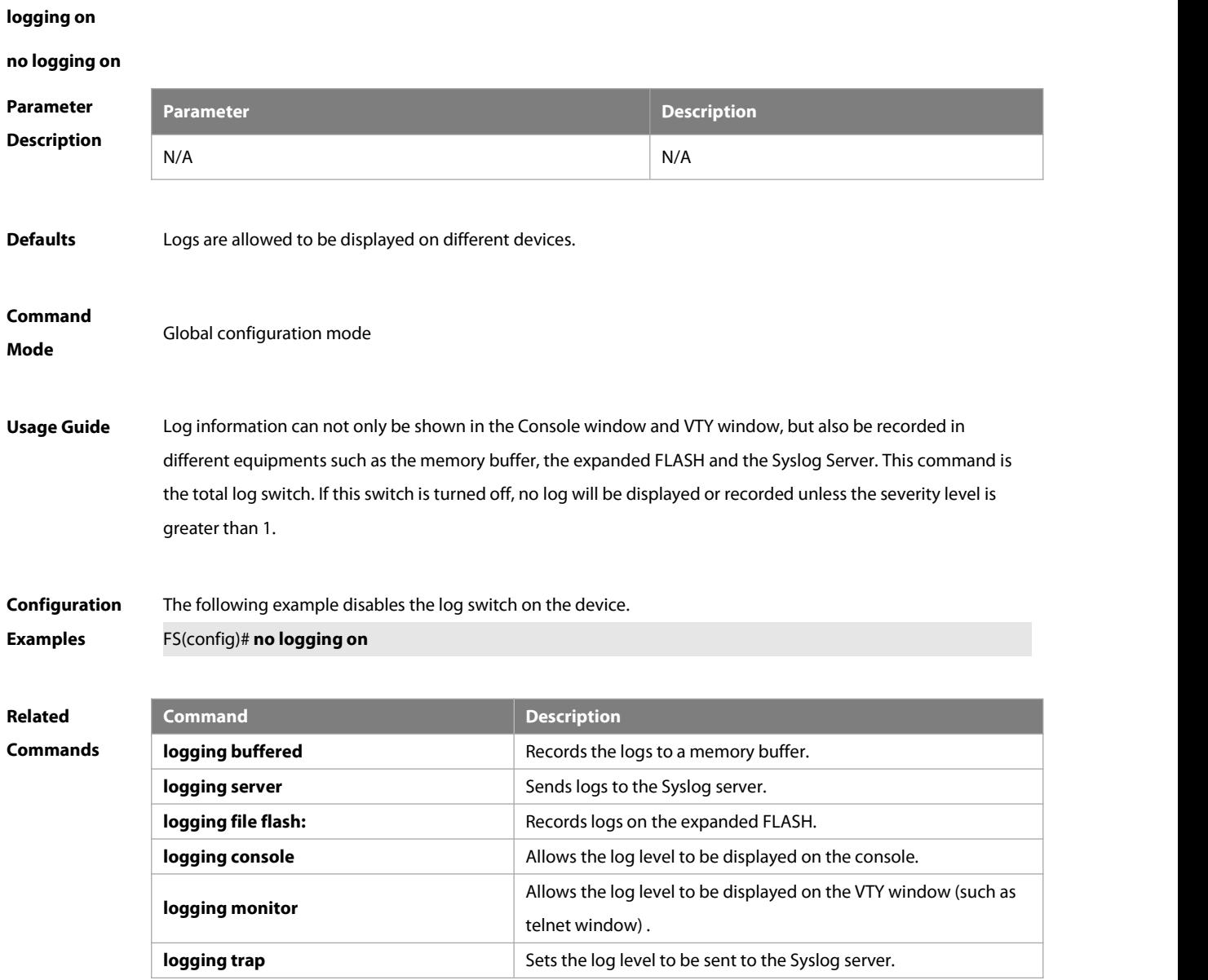

# **Platform**

**Description** 

### **14.17 logging rate-limit**

Use this command to enable log rate limit function to limit the output logs in a second in the global configuration mode. Use the **no** form of this command to disable this function.

### **logging rate-limit** { number | **all** number | **console** { number | **all** number } } [ **except** severity ]

### **no logging rate-limit**

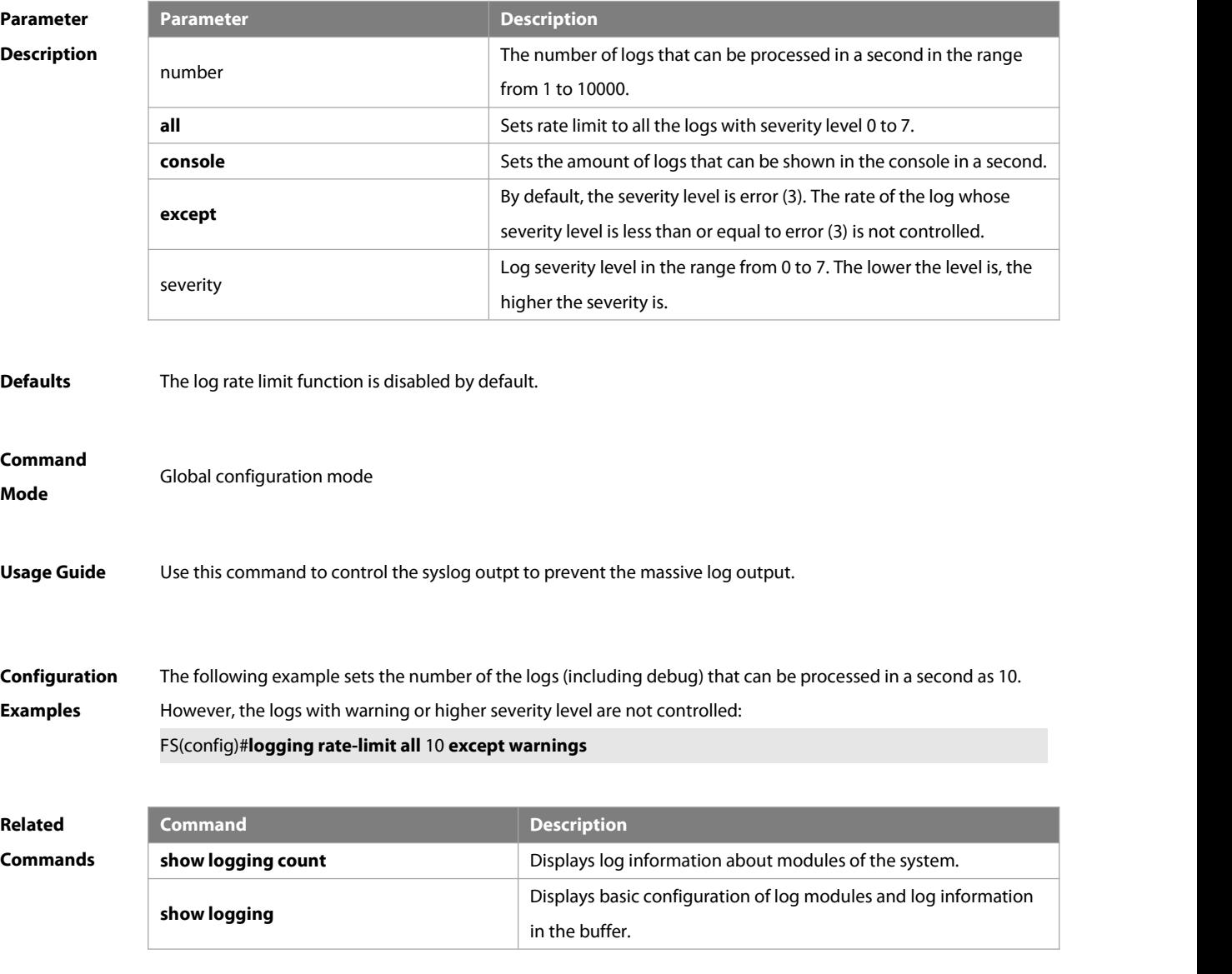

# **Platform**

**Description** 

# **14.18 logging rd on**

Use this command in global configuration mode on the host to enable the log re-direction function and allow re-directing logs on slave or backup devices to the host in the VSU environment. Use **no** form of this command to disable thisfunction.

### **logging rd on**

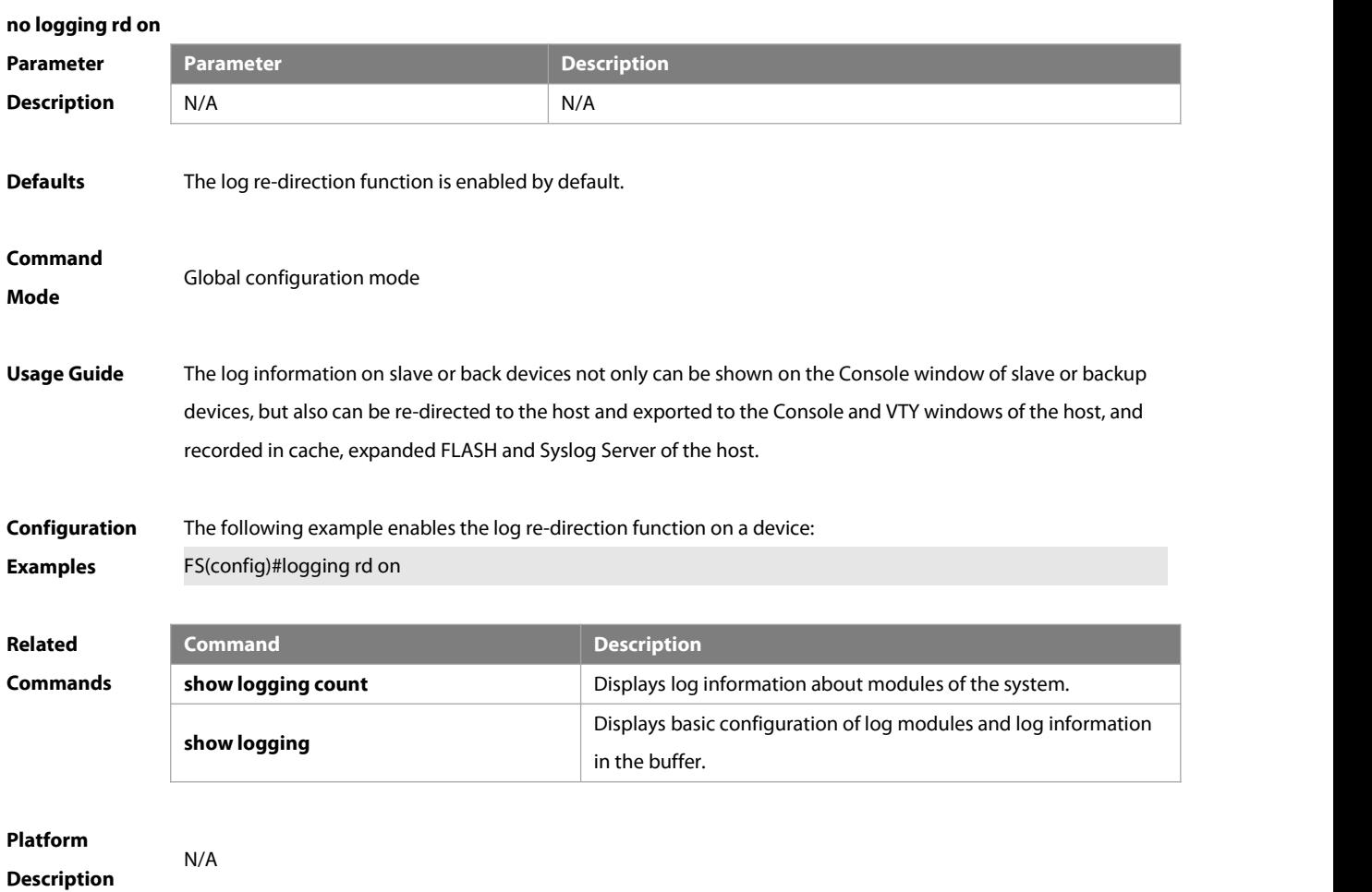

# **14.19 logging rd rate-limit**

Use this command in global configuration mode on the host to enable the log re-direction rate limiting function to limit the number of logsthat can be re-directed from a slave or backup device to the host each second in the VSU environment. Use the **no** form of this command to disable this function.

### **logging rd rate-limit** number [ **except** [ severity ] ]

### **no logging rd rate-limit**

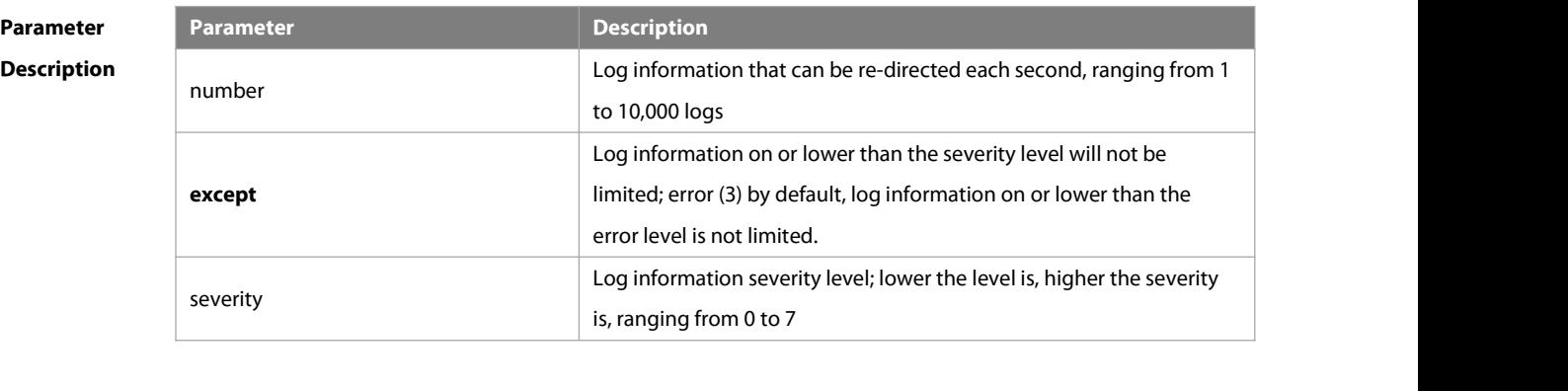

## **Defaults** The maximum number of logs that can be re-directed each second is 200 by default.

### **Command** Global configuration mode

# **Usage Guide** This command is used to control the output of log information by system re-direction. You can use this command to prevent a slave or backup device from re-directing a large number of logs to the host. **Configuration** The following example sets the maximum number of logs (including debug) that can be re-directed from a slave<br>**Examples** device to the host each second at 10, excepting logs on an FS(config)#logging rd rate-limit 10 except warnings **Related Command**<br> **Commands**<br> **Commands Commands by and the system of the system of the system. show logging** Displays basic configuration of log modules and log information in the buffer.

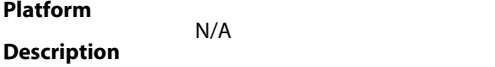

**Mode**

### **14.20 logging server**

Use this command to send the logsto the specified Syslog Sever in global configuration mode. Use the **no** form of this command to remove the setting. Use the **default** form of this command to restore the default setting.

**logging server** [ **oob** ] { hostname |ip-address | **ipv6** ipv6-address } [ **via** mgmt-name ] [ **udp-prot** port ] [ **vrf** vrf-name ] [ **facility** facility-type ] [ **level** level ]

**no logging server** [ **oob** ] { hostname | ip-address [ **vrf** vrf-name ] | **ipv6** ipv6-address } [ **via** mgmt-name ]

**no logging server** { hostname | ip-address [ **vrf** vrf-name ] | **ipv6** ipv6-address } [ **via** mgmt-name ] **udp-prot**

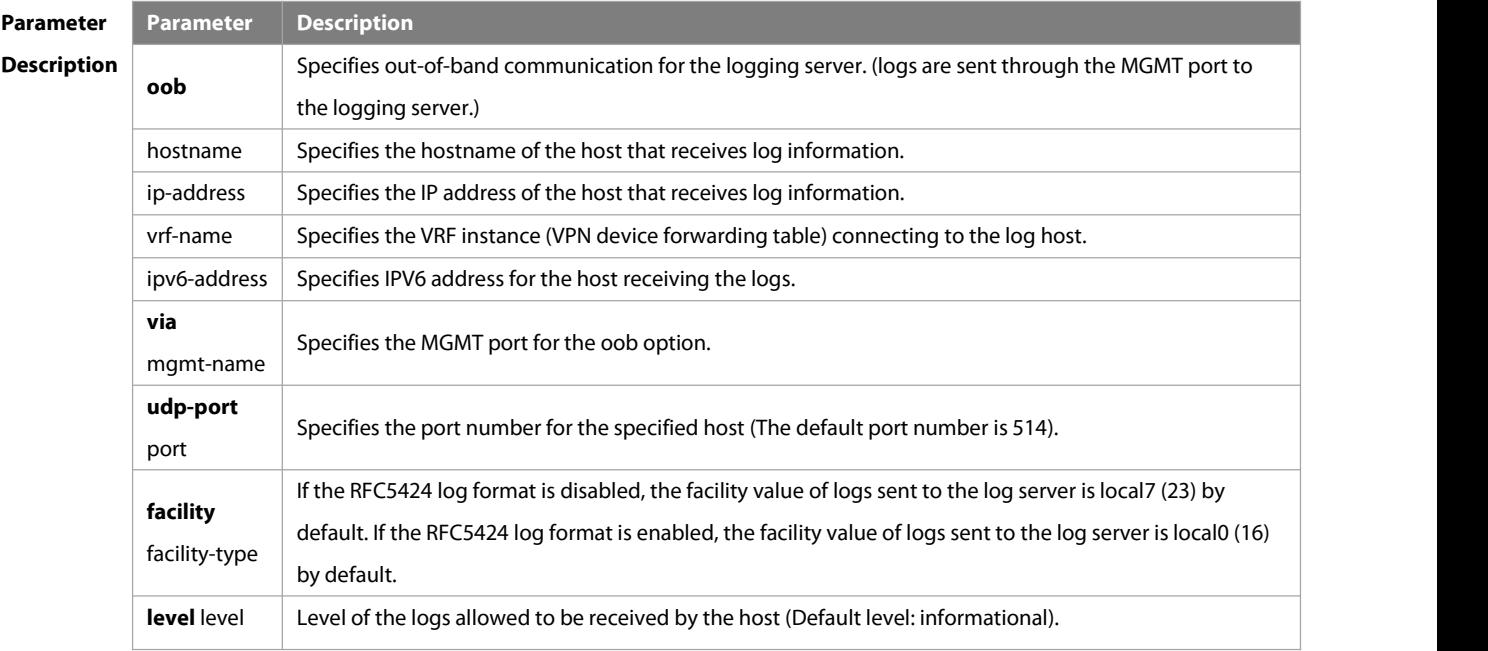

**Defaults** No log is sent to any syslog server by default.

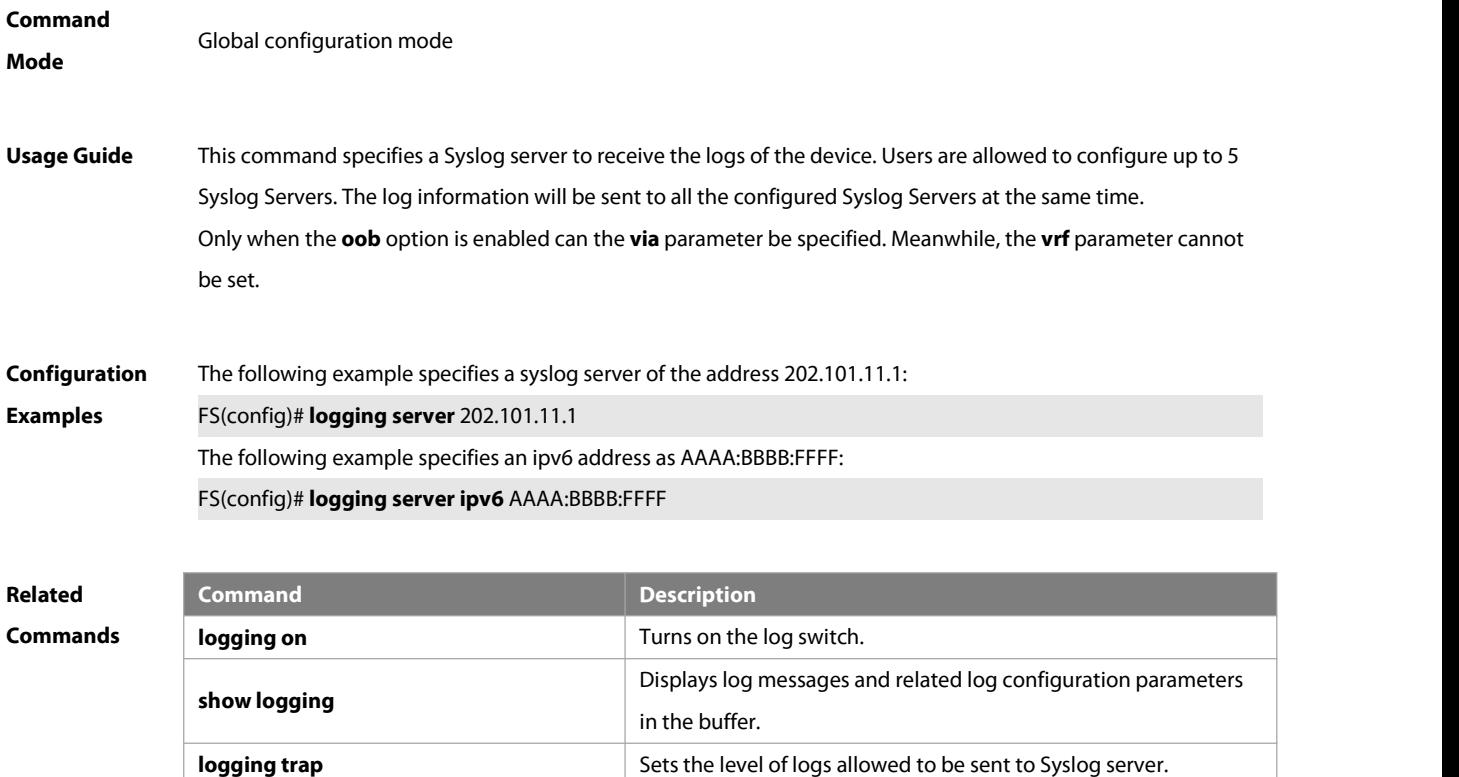

```
Platform
Description
```
## **14.21 logging source interface**

Use this command to configure the source interface of logsin global configuration mode. Use the **no** form of this command to restore the default setting.

**logging source** [ **interface** ] interface-type interface-number

### **no logging source** [ **interface** ]

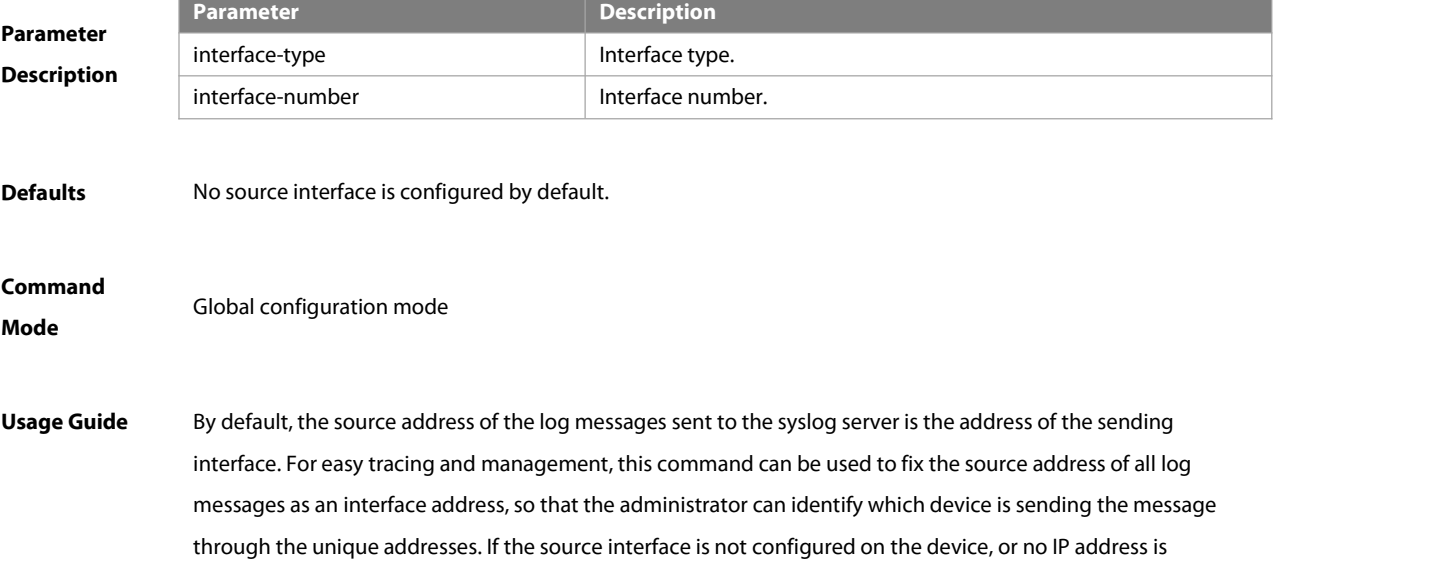

configured for the source interface, the source address of the log messages is the address of the sending interface.

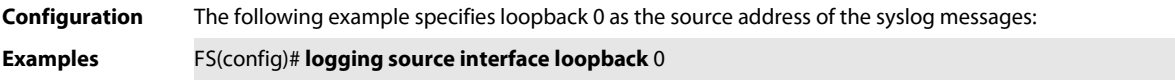

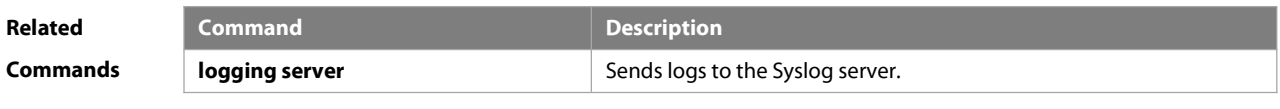

**Platform Description** 

# **14.22 logging source ip | ipv6**

Use this command to configure the source IP address oflogs in global configuration mode. Use the **no** form of this command to restore the default setting.

**logging source** {**ip** ip-address | **ipv6** ipv6-address}

## **no logging source** { **ip | ipv6** }

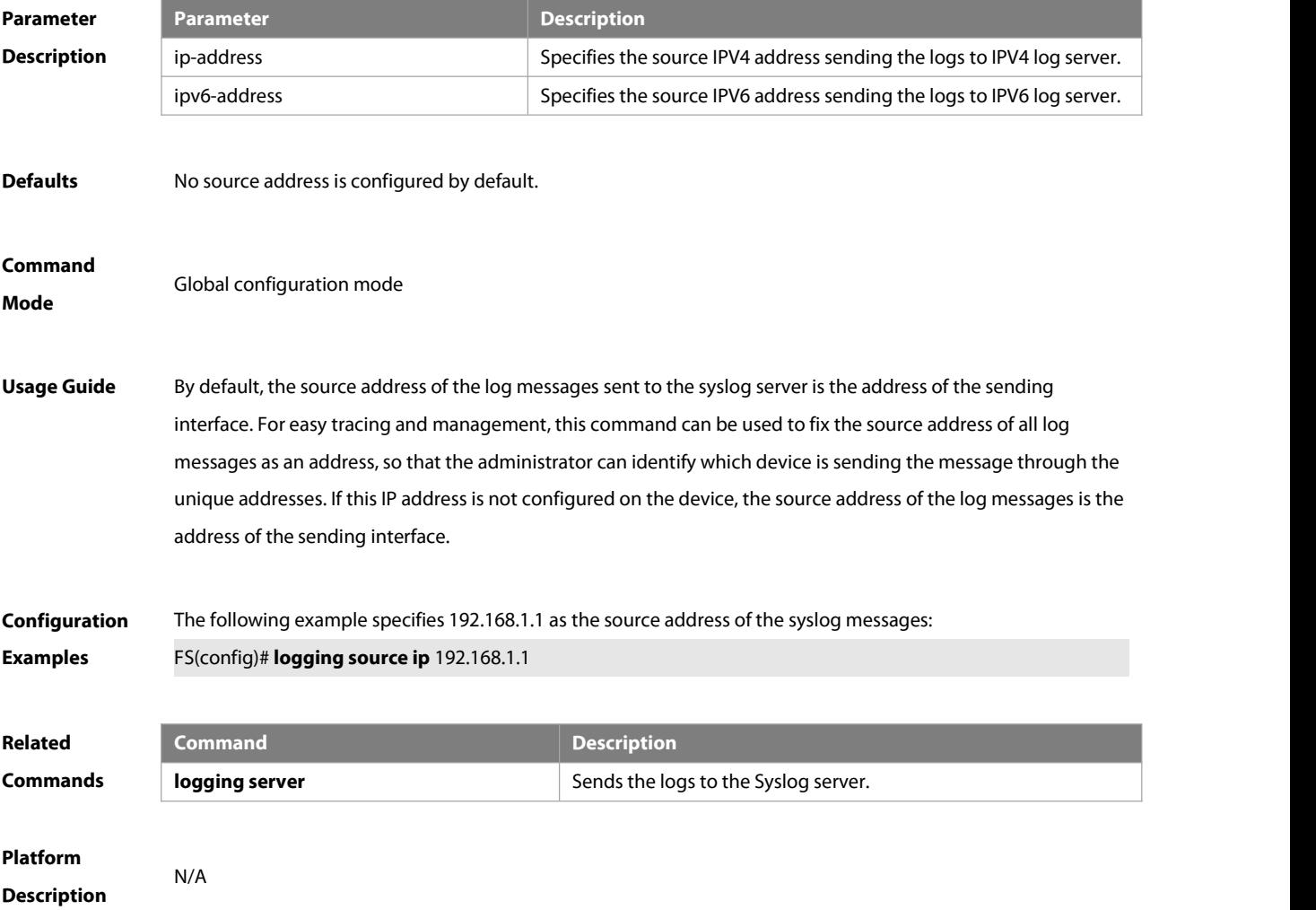

# **14.23 logging synchronous**

Use this command to enable synchronization function between user input and log output in line configuration mode to prevent interruption when the user is keying in characters. Use the **no** form of this command to restore the default setting.

### **logging synchronous**

### **no logging synchronous**

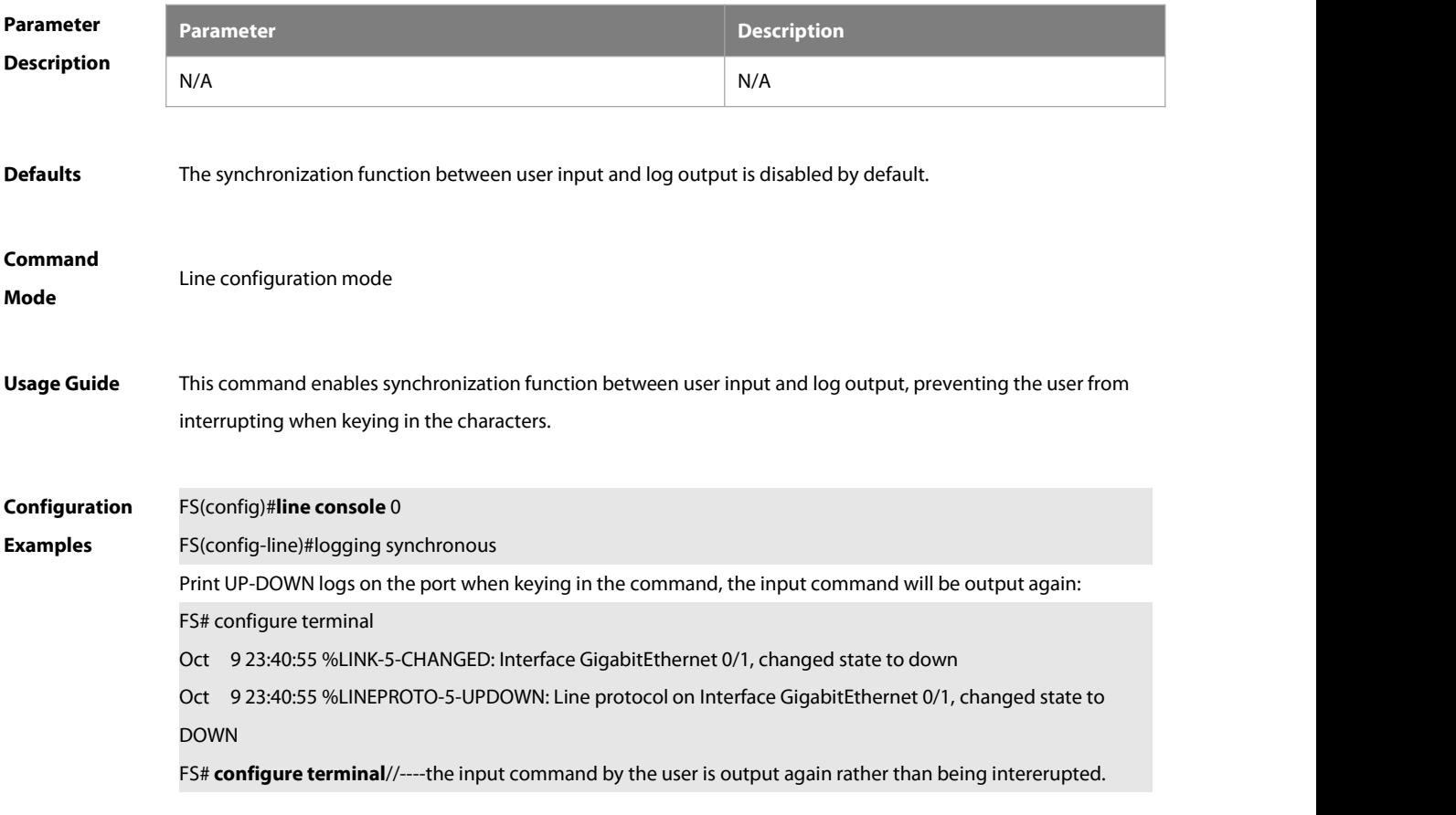

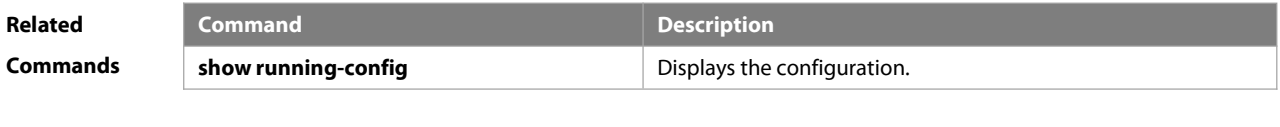

**Platform Description** 

### **14.24 logging trap**

Use this command to set the severity of logsthat are allowed to be sentto the syslog server in global configuration mode. Use the **no** form of this command to prohibit sending log messages to the Syslog server.

**logging trap** [level]

**no logging trap**

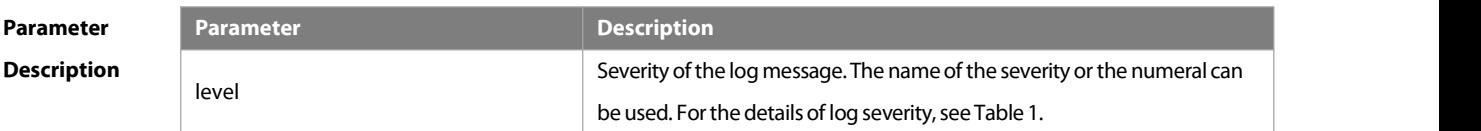

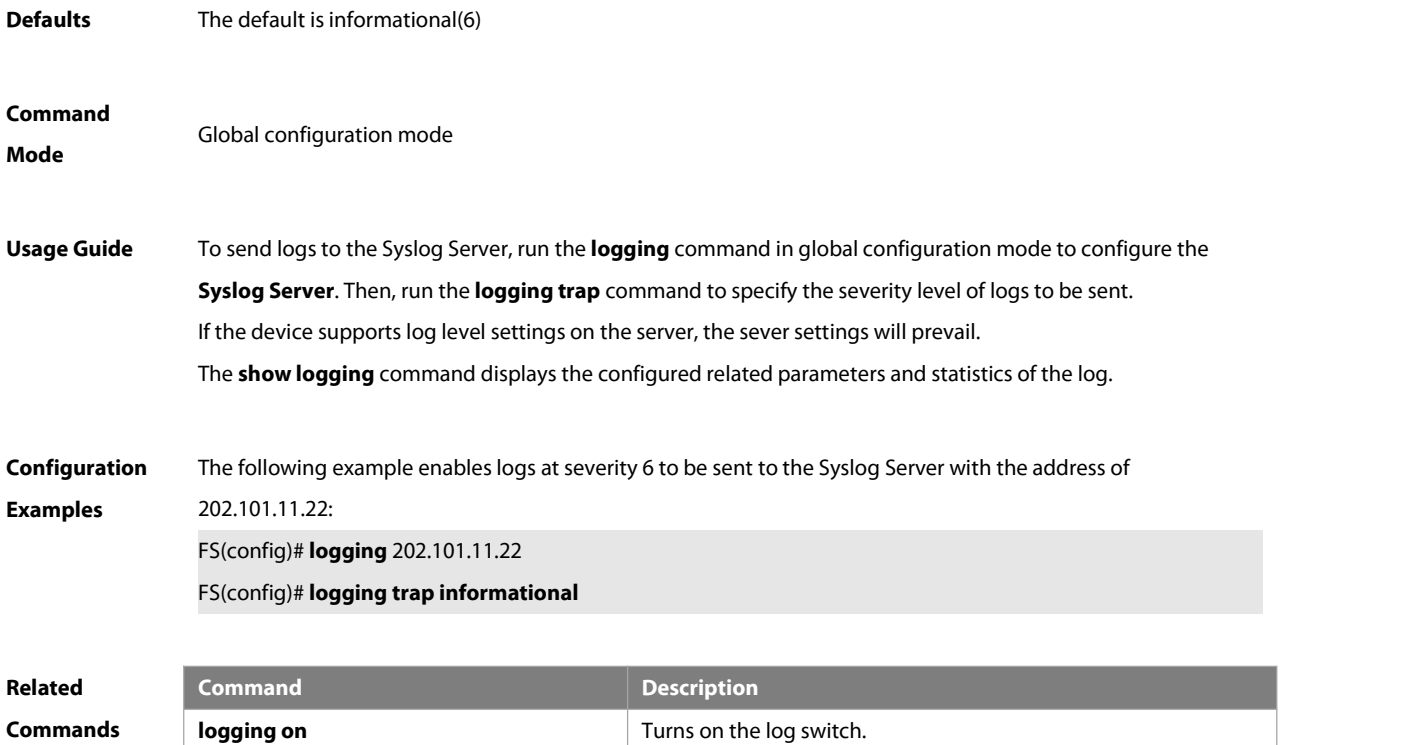

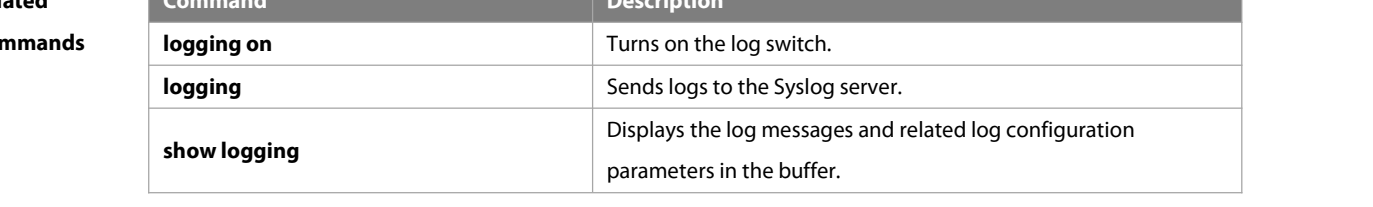

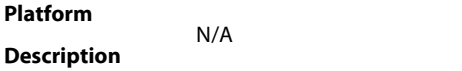

# **14.25 logging userinfo**

Use this command to enable the logging function to record user log/exit. Use the **no** form of this command to restore the default setting.

**logging userinfo**

**no logging userinfo**

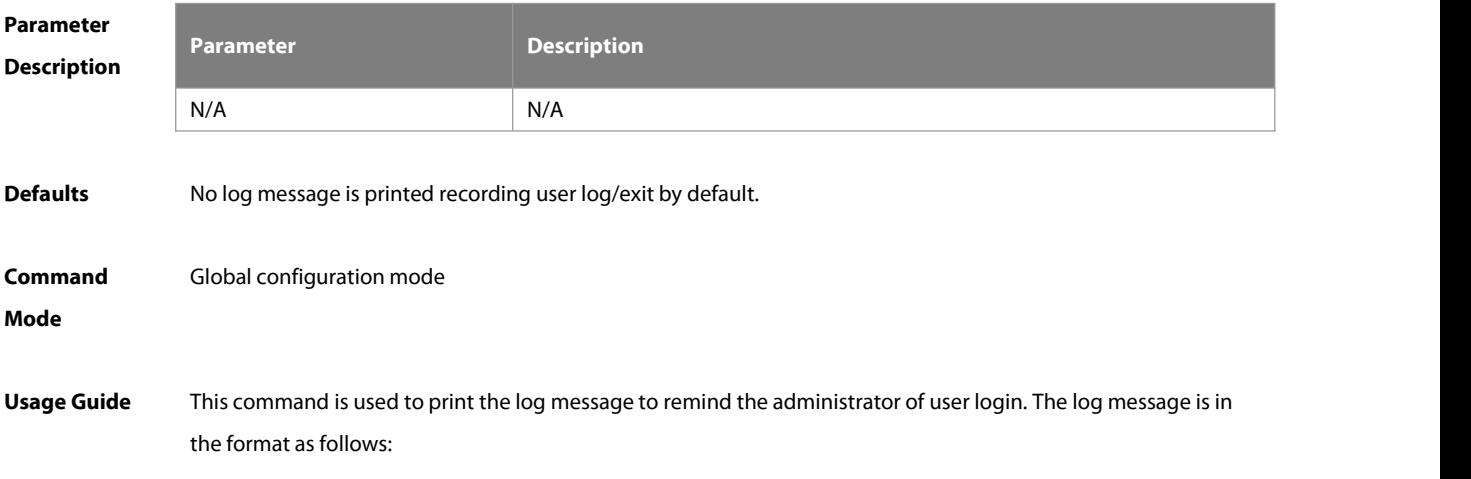

## Mar 22 14:05:45 %LOGIN-5-LOGIN\_SUCCESS: User login from vty0 (192.168.23.68) OK.

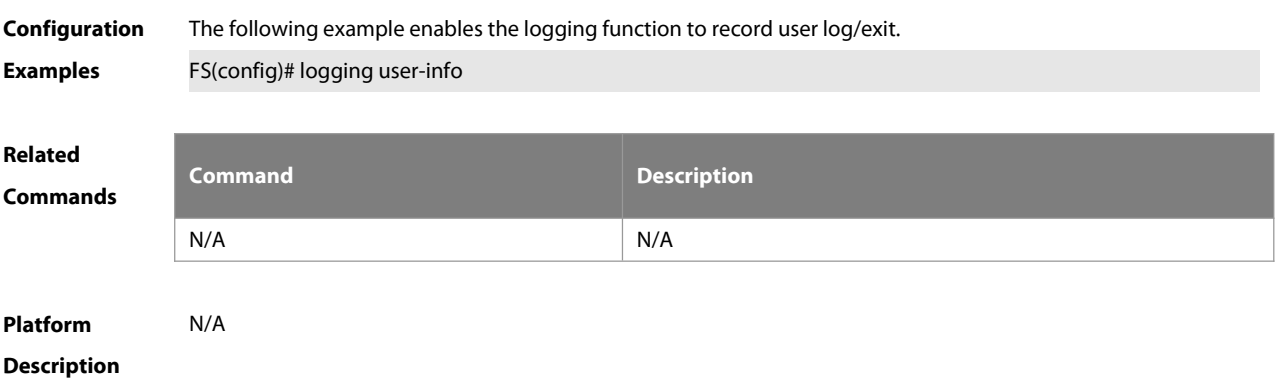

# **14.26 logging userinfo command-log**

Use this command to enable the logging function to record user operation. Use the **no** form of this command to restore the default setting.

**logging userinfo command-log**

### **no logging userinfo command-log**

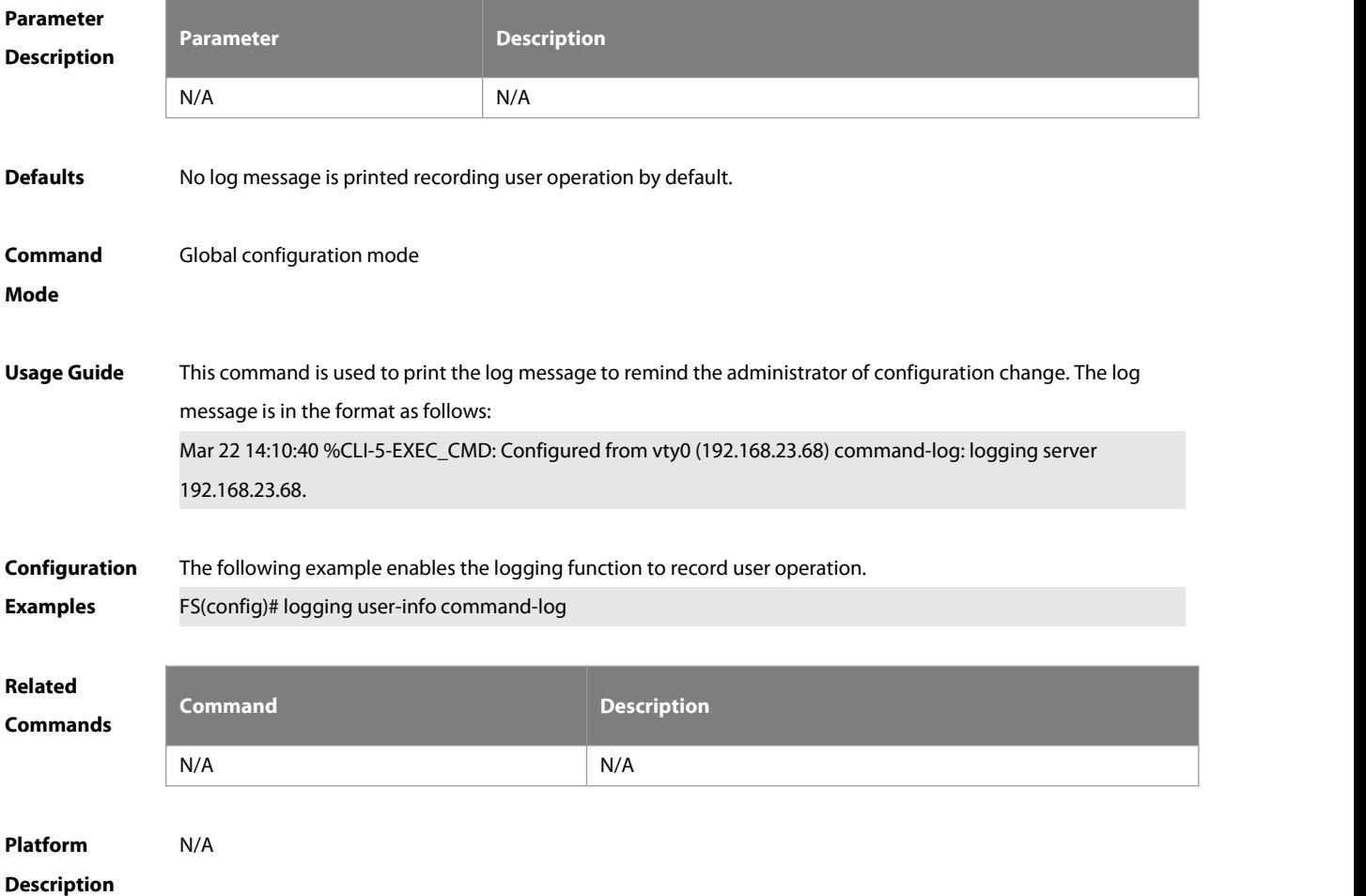

www.fs.com 175

# **14.27 service private-syslog**

Use this command to set the syslog format to the private syslog format. Use the **no** form of this command to restore the default setting.

**service private-syslog**

**no service private-syslog**

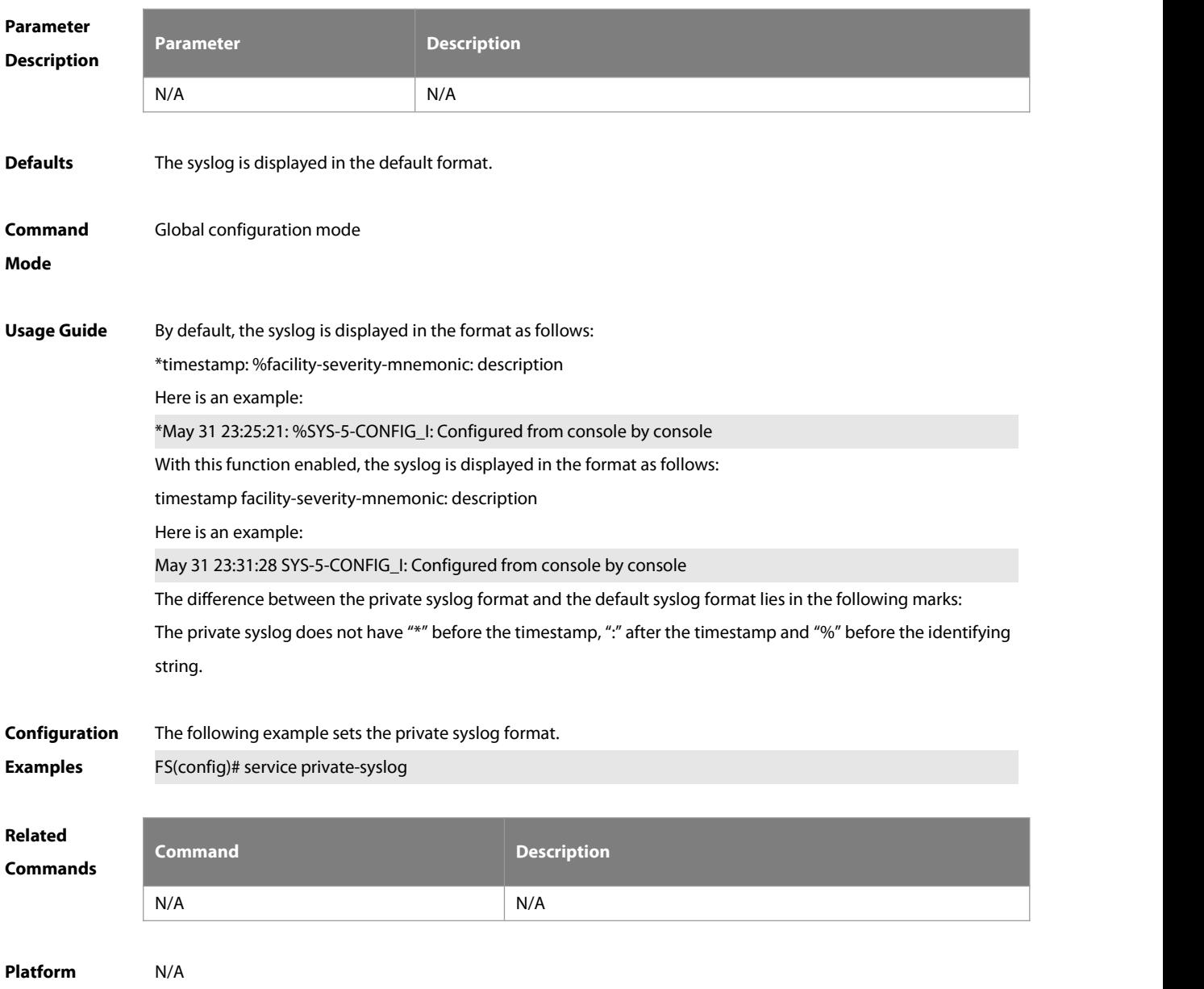

**Description** 

# **14.28 service sequence-numbers**

Use this command to attach serial numbers into the logs in global configuration mode. Use the **no** form of this command to restore the default setting.

### **service sequence-numbers**

**no service sequence-numbers**
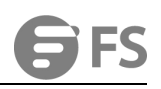

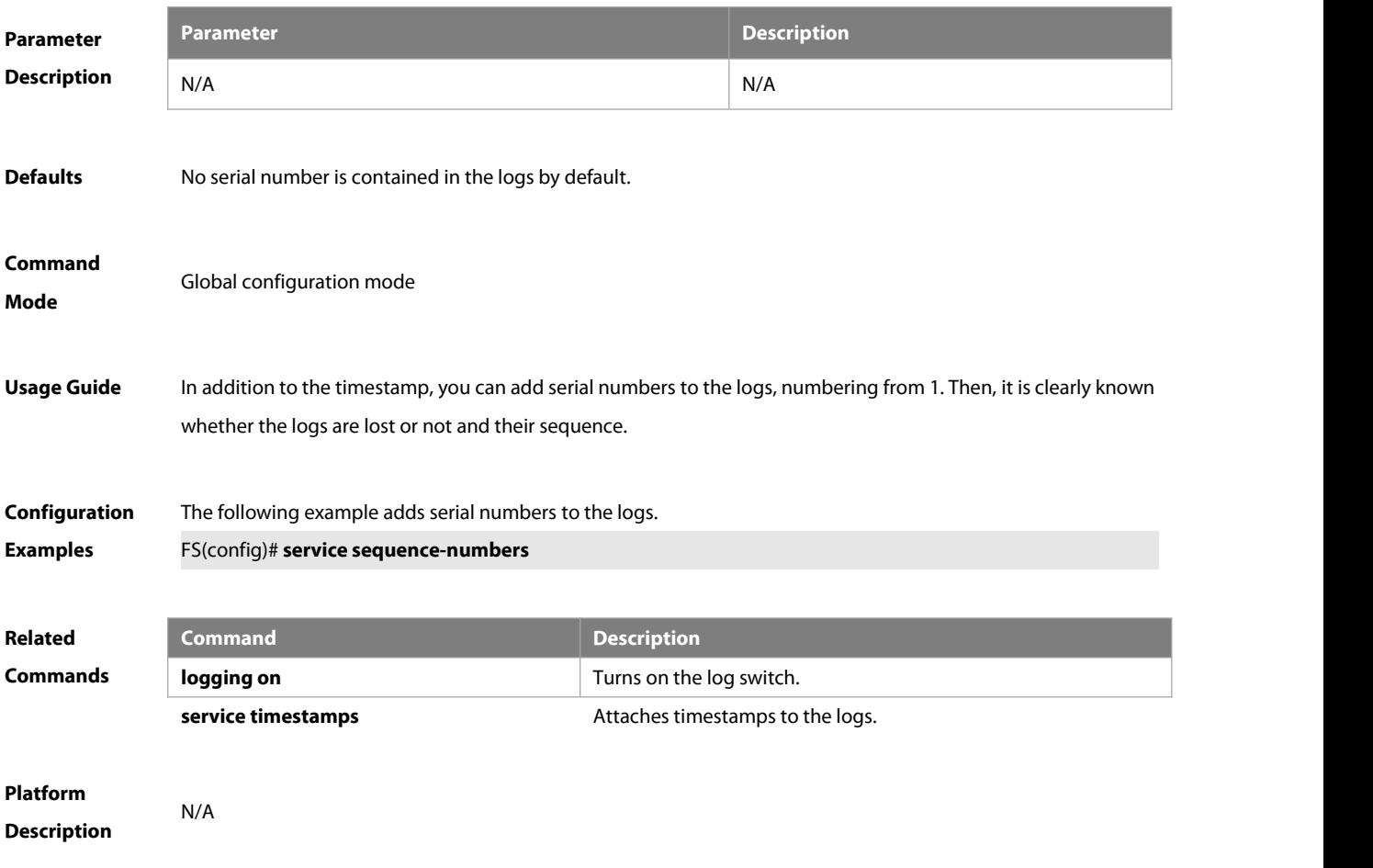

### **14.29 service standard-syslog**

Use this command to set the syslog format to the standard syslog format defined in RFC3164. Use the **no** form of this command to restore the default setting. **service standard-syslog**

**no service standard-syslog**

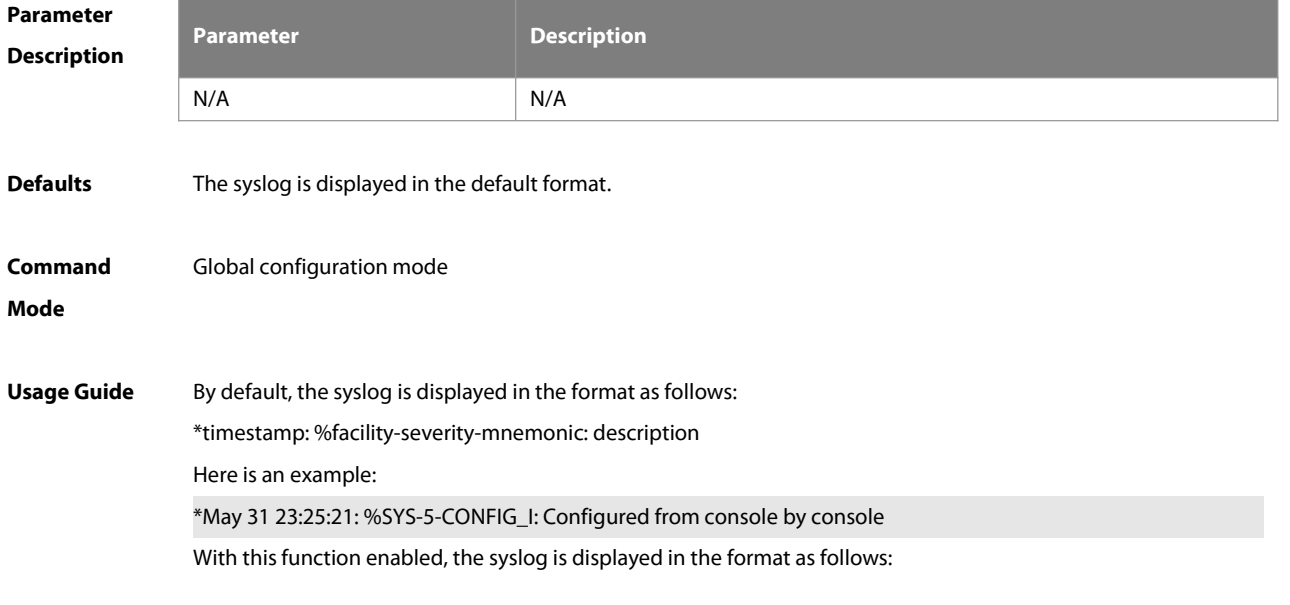

timestamp %facility-severity-mnemonic: description Here is an example: May 31 23:31:28 %SYS-5-CONFIG\_I: Configured from console by console The difference between the standard syslog format and the default syslog format lies in the following marks: The standard syslog does not have "\*" before the timestamp and ":" after the timestamp.

**Configuration** The following example sets the standard syslog format.<br>**Examples FS**(config)# service standard-syslog

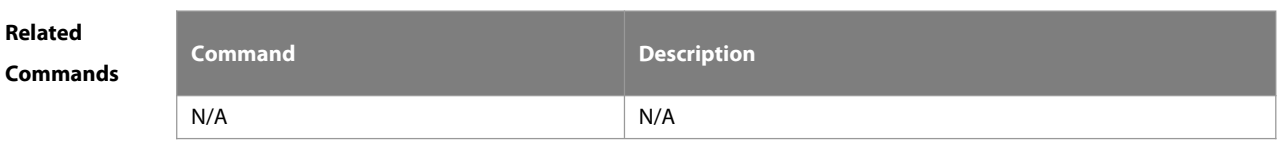

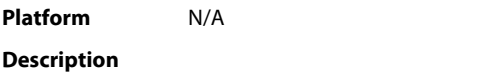

#### **14.30 service sysname**

Use this command to attach system name to logs in global configuration mode. Use the **no** form of this command to restore the default setting.

#### **service sysname**

#### **no service sysname**

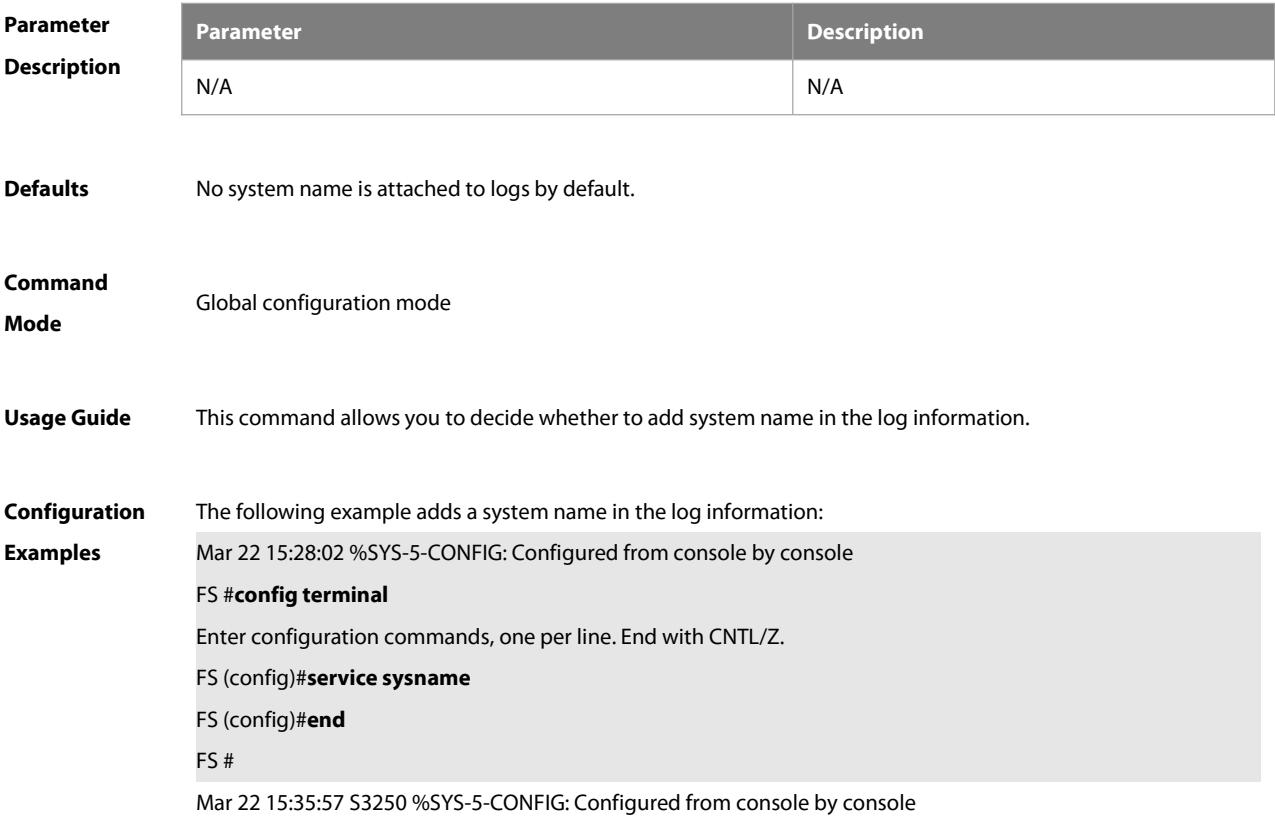

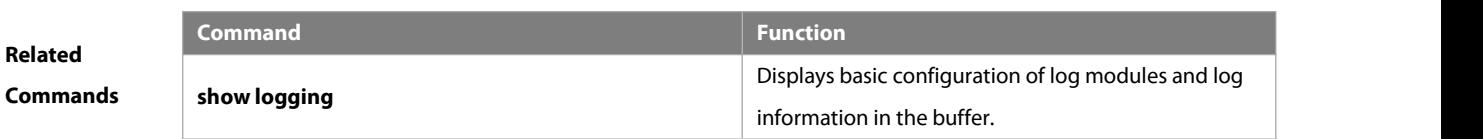

**Platform Description** 

#### **14.31 service timestamps**

Use this command to attach timestamp into logsin global configuration mode. Use the **no** form of this command to remove the timestamp from the logs. Use the **default** form of this command to restore the default setting.

**service timestamps** [ message-type [ **uptime | datetime** [ **msec** | **year** ]] ]

**no service timestamps** [ message-type ]

#### **default service timestamps** [ message-type ]

**Parameter Description**

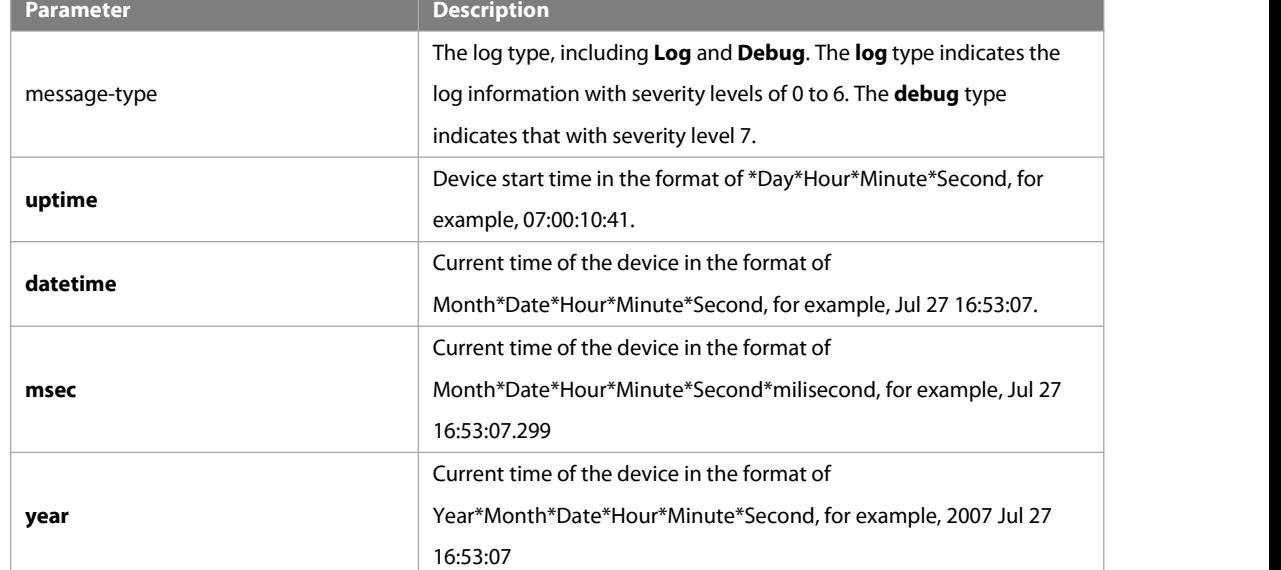

### **Defaults** The time stamp in the log information is the current time of the device. If the device has no RTC, the time stamp is automatically set to the device start time.

**Command Mode** Global configuration mode

**Usage Guide** When the **uptime** option is used, the time format is the running period from the last start of the device to the present time, in seconds. When the **datetime** option is used, the time format is the date of the current device, in the format of YY-MM-DD, HH:MM:SS.

**Configuration Examples** The following example enablesthe timestamp for **log** and **debug** information, in format of Datetime, supporting milisecond display. FS(config)# **service timestamps debug datetime msec**

#### FS(config)# **service timestamps log datetime msec**

FS(config)# **end**

FS(config)# **Oct** 8 23:04:58.301 %SYS-5-CONFIG I: configured from console by console

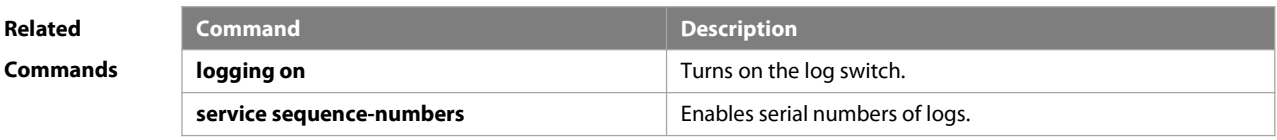

**Platform Description** 

#### **14.32 show logging**

Use this command to display configured parameters and statistics of logs and log messagesin the memory bufferat privileged user layer. The log messages are sorted by the timestamp from before to now.

# **show logging Parameter Description Description** N/A N/A N/A **Defaults** N/A **Command Mode** Privileged EXEC mode **Usage Guide** N/A **Configuration Examples** The following command displays the result of the **show logging** command with RFC5424 format disabled. FS# **show logging** Syslog logging: enabled Console logging: level debugging, 15495 messages logged Monitor logging: level debugging, 0 messages logged Buffer logging: level debugging, 15496 messages logged Standard format: false Timestamp debug messages: datetime Timestamp log messages: datetime Sequence-number log messages: enable Sysname log messages: enable Count log messages: enable Trap logging: level informational, 15242 message lines logged,0 fail logging to 202.101.11.22 logging to 192.168.200.112 Log Buffer (Total 131072 Bytes): have written 1336,

015487: \*Sep 19 02:46:13: FS %LINK-3-UPDOWN: Interface FastEthernet 0/24, changed state to up. 015488: \*Sep 19 02:46:13: FS %LINEPROTO-5-UPDOWN: Line protocol on Interface FastEthernet 0/24, changed state to up.

015489: \*Sep 19 02:46:26: FS %LINK-3-UPDOWN: Interface FastEthernet 0/24, changed state to down. 015490: \*Sep 19 02:46:26: FS %LINEPROTON/A5N/AUPDOWN: Line protocol on Interface FastEthernet 0/24,<br>changed state to down.

015491: \*Sep 19 02:46:28: FS %LINKN/A3N/AUPDOWN: Interface FastEthernet 0/24, changed state to up. 015492: \*Sep 19 02:46:28: FS %LINEPROTO-5-UPDOWN: Line protocol on Interface FastEthernet 0/24, changed state to up.

Log information description:

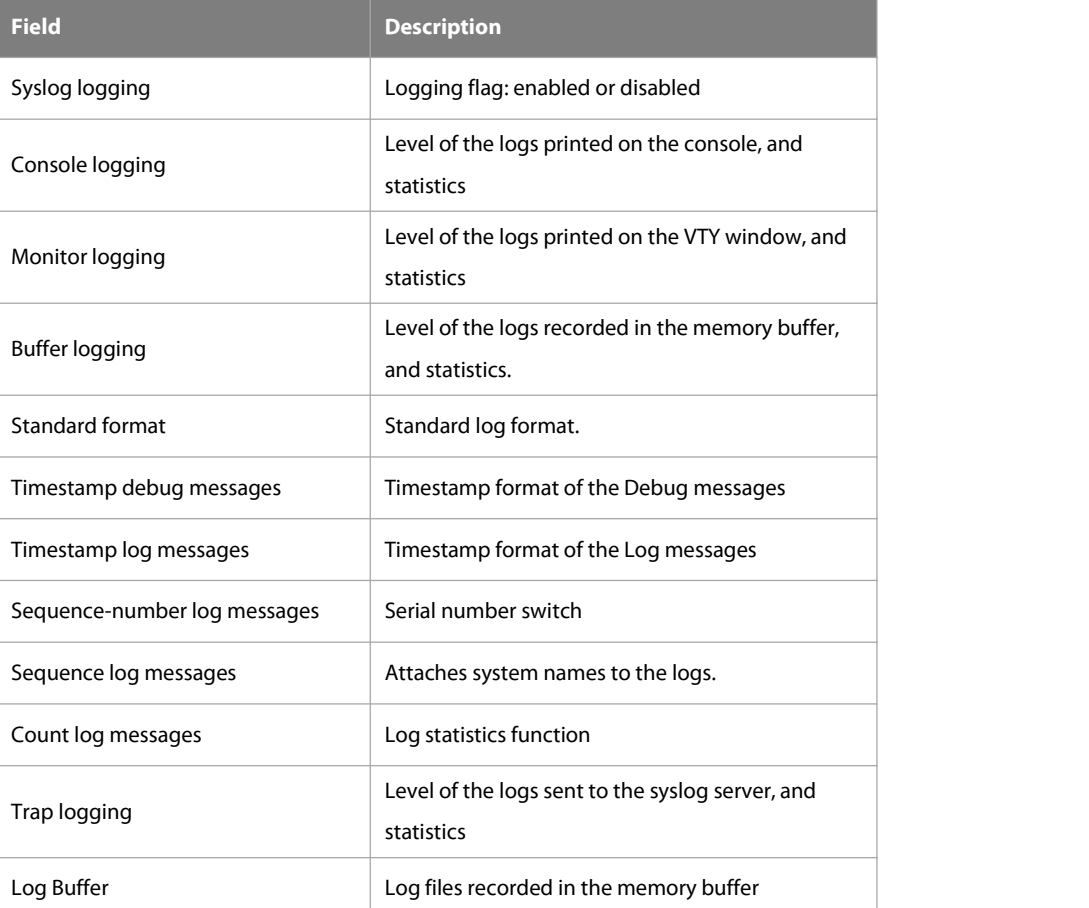

The following example displays the result of the **show logging** command with RFC5424 format enabled.

FS# show logging

Syslog logging: enabled

Console logging: level debugging, 4740 messages logged

Monitor logging: level debugging, 0 messages logged

Buffer logging: level debugging, 4745 messages logged

Statistic log messages: disable

Statistic log messages to terminal: disable

Delay-send file name:syslog\_ftp\_server, Current write index:3, Current send index:3, Cycle:10 seconds

Count log messages: enable

Trap logging: level informational, 2641 message lineslogged,4155 fail

logging to 192.168.23.89

logging to 2000::1

Delay-send logging: 2641 message lines logged

logging to 192.168.23.89 by tftp

Log Buffer (Total 4096 Bytes): have written 4096, Overwritten 3292

<135>1 2013-07-24T12:19:33.130290Z FS - 7 - - Please config the IP address for capwap.

<132>1 2013-07-24T12:20:02.80313Z FS CAPWAP 4 NO\_IP\_ADDR - No ip address for capwap.

<135>1 2013-07-24T12:20:02.80343Z FS - 7 - - Please config the IP addressfor capwap.

<132>1 2013-07-24T12:20:32.250265Z FS CAPWAP 4 NO\_IP\_ADDR - No ip address forcapwap.

<134>1 2013-07-24T12:29:33.410123Z FS SYS 6 SHELL\_LOGIN [USER@4881 name="" type="" from="console"] user login success.

<134>1 2013-07-24T12:29:34.343763Z FS SYS 6 SHELL\_CMD [USER@4881 name=""][CMD@4881 task="rl\_con" cmd="enable"]

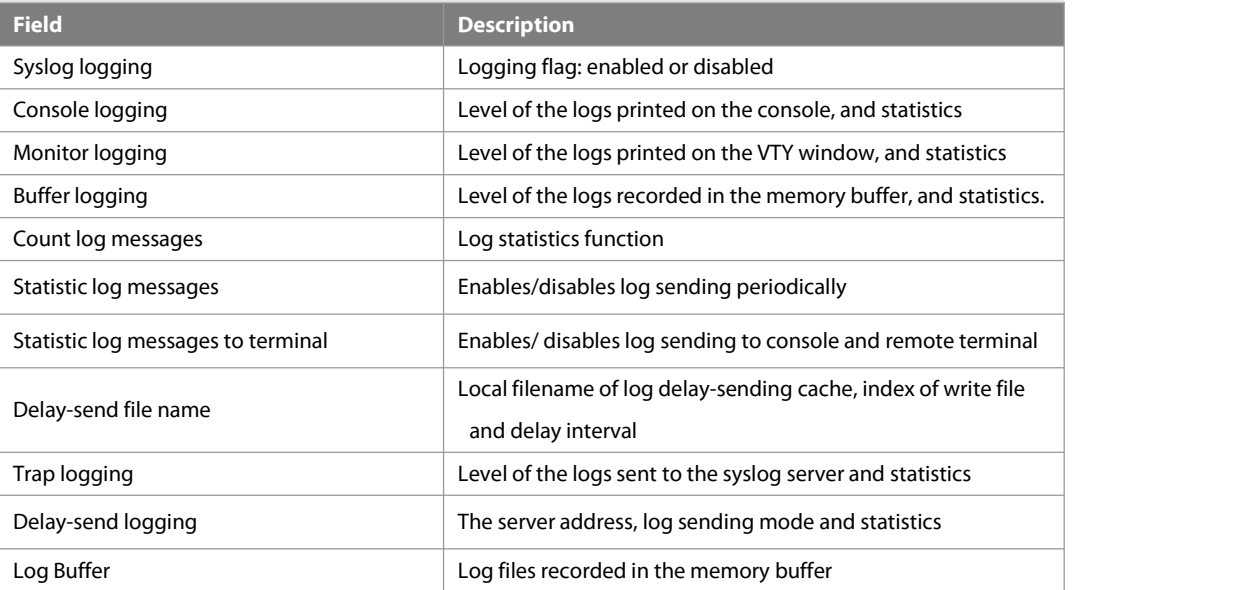

**Related Command Command Command Command Command Command Command Command Command Command Commands Commands Commands Command<br>
<b>Commands** Command Command Command Commands Commands Commands Commands Commands Commands Commands Command **logging on logging on l l Turns** on the log switch. **clear logging clears** Clears the log messages in the buffer.

# **Platform**

**Description** 

### **14.33 show logging config**

Use this command to display log configuration and statistics. **show logging config**

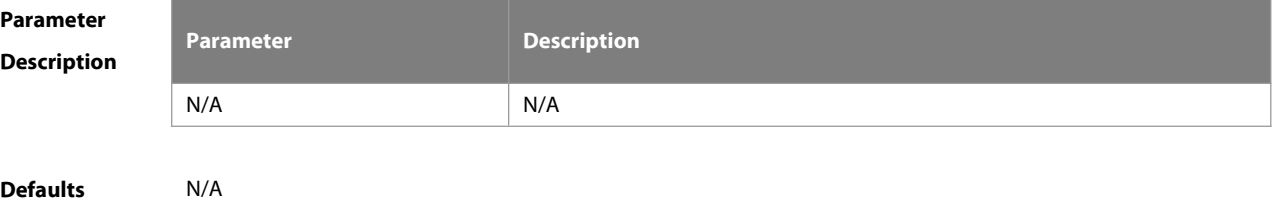

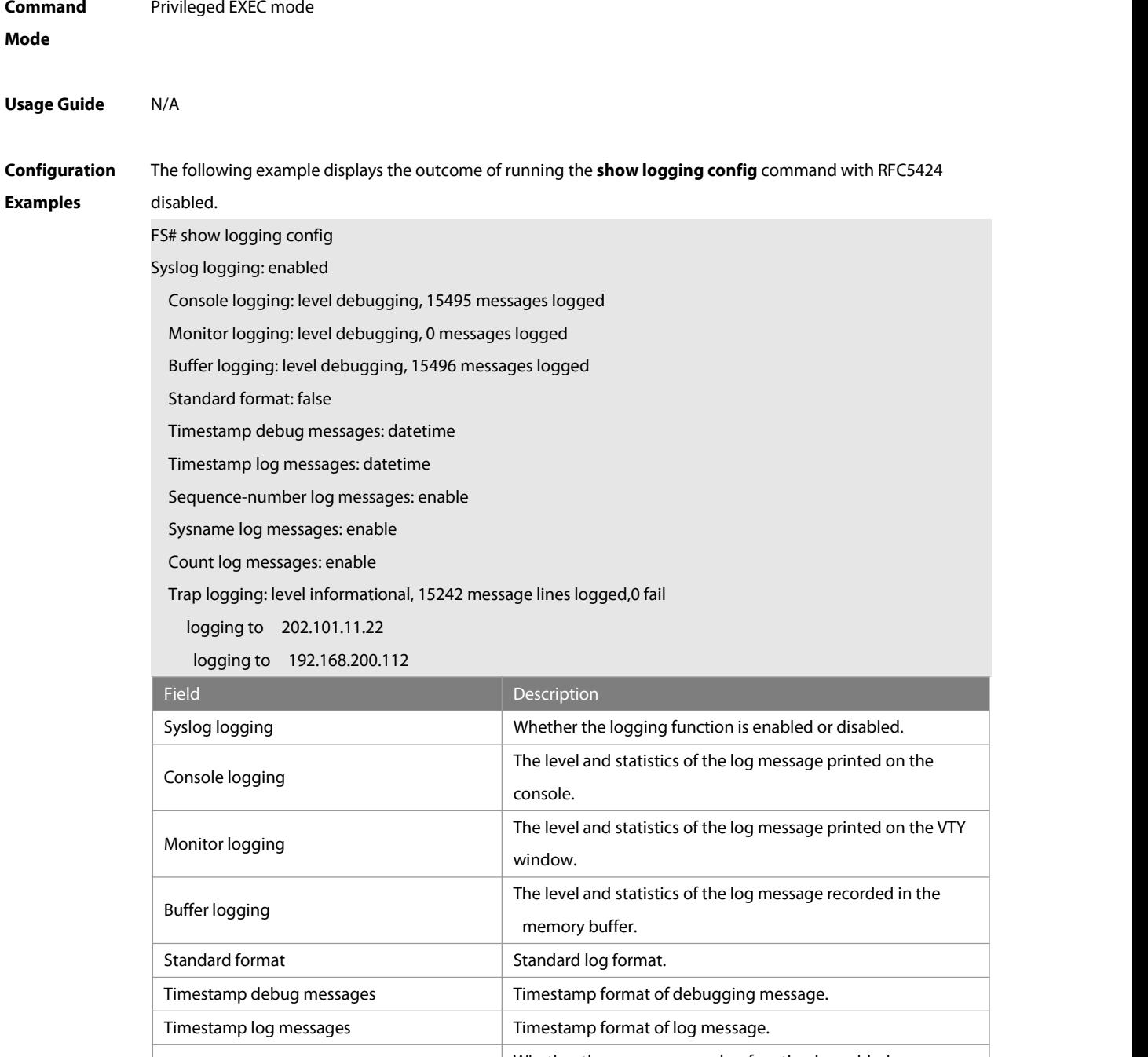

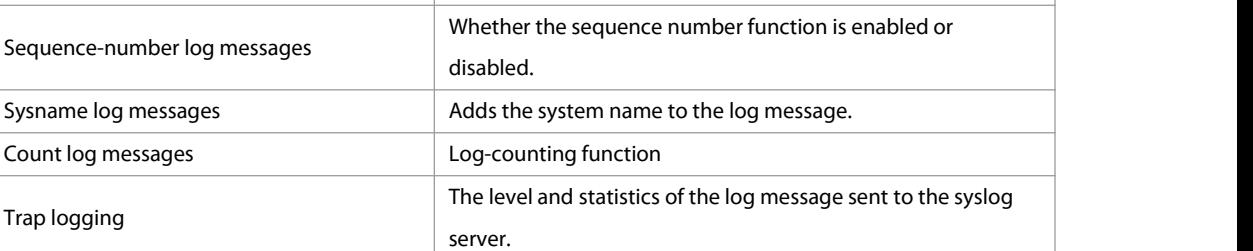

The following example displays the outcome of running the **show logging config** command with RFC5424 enabled.

FS# show logging

Syslog logging: enabled

Console logging: level debugging, 4740 messages logged

Monitor logging: level debugging, 0 messages logged Buffer logging: level debugging, 4745 messages logged Statistic log messages: disable Statistic log messages to terminal: disable Delay-send file name:syslog\_ftp\_server, Current write index:3, Current send index:3, Cycle:10 seconds Count log messages: enable Trap logging: level informational, 2641 message lineslogged,4155 fail logging to 192.168.23.89 logging to 2000::1 Delay-send logging: 2641 message lineslogged logging to 192.168.23.89 by tftp **Field Description** Syslog logging Logging flag: enabled or disabled Console logging **Level of the logs printed on the console, and statistics** Monitor logging **Level of the logs printed on the VTY window**, and statistics Buffer logging **Level of the logs recorded in the memory buffer, and statistics.** Count log messages Log statistics function Statistic log messages Enables/disables log sending periodically Statistic log messages to terminal Enables/ disables log sending to output console and remove terminal Delay-send file name Local filename of log delay-sending cache, index of write file

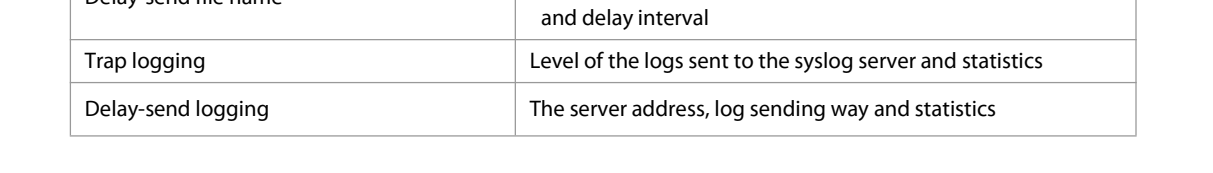

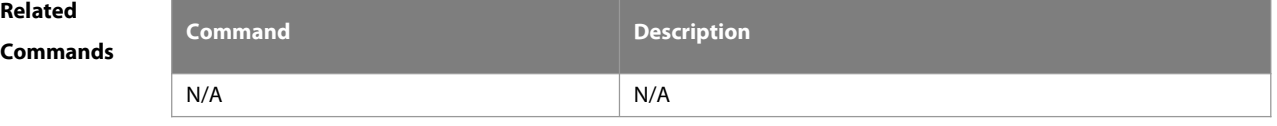

**Platform**

### **Description**

### **14.34 show logging count**

Use this command to display the statistics about occurrence times, and the last occurrence time of each module log in the system in privileged mode.

#### **show logging count**

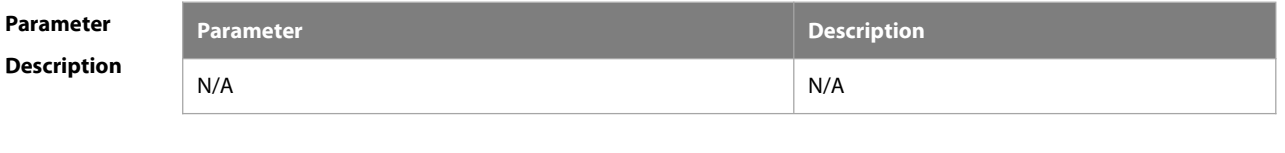

**Defaults** N/A

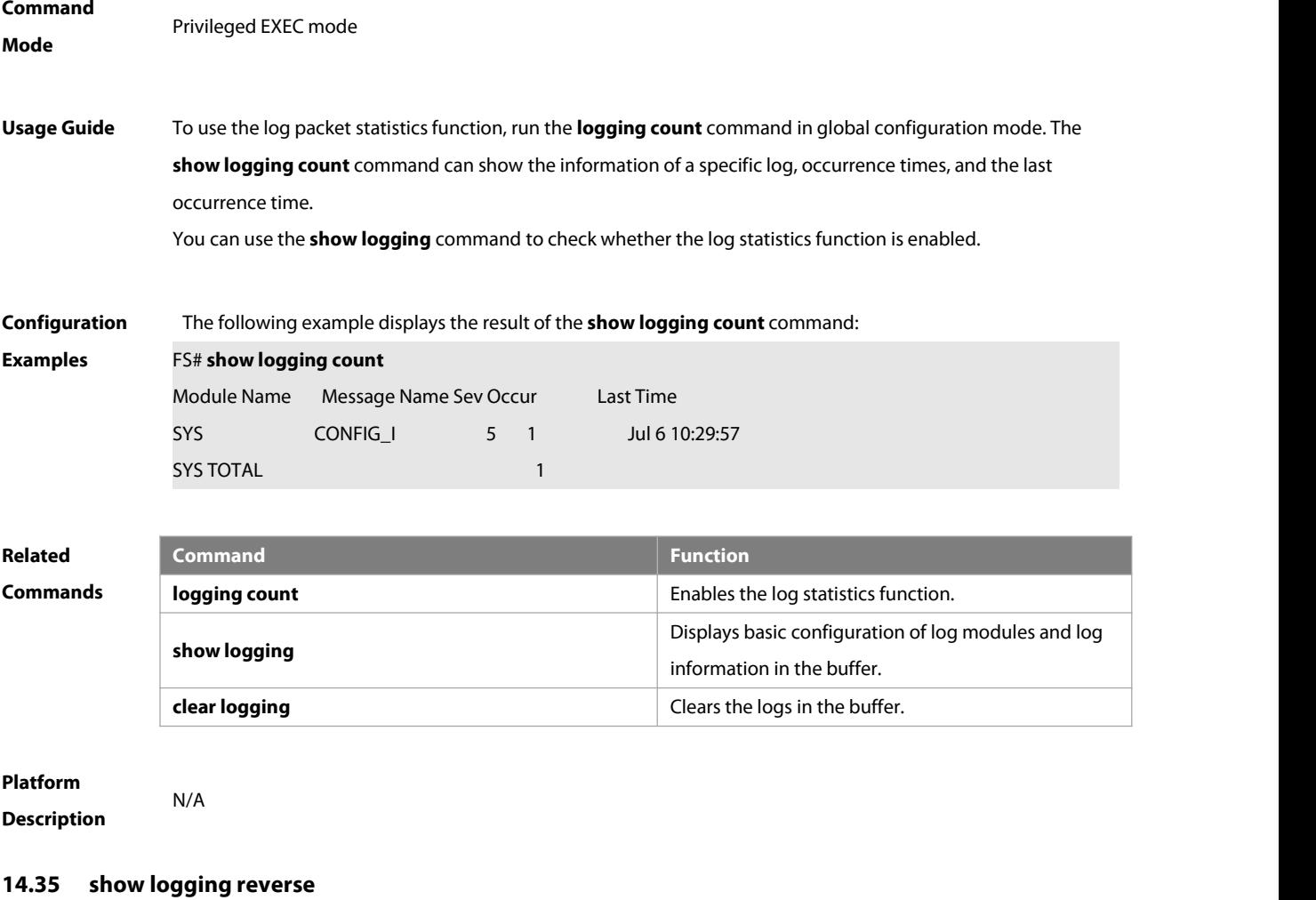

Use this command to display configured parameters and statistics of logs and log messages in the memory buffer<br>at privileged user layer. The log messages are sorted by the timestamp from now to before. **show logging reverse** [ timestamp year day moth hh:mm:ss ]

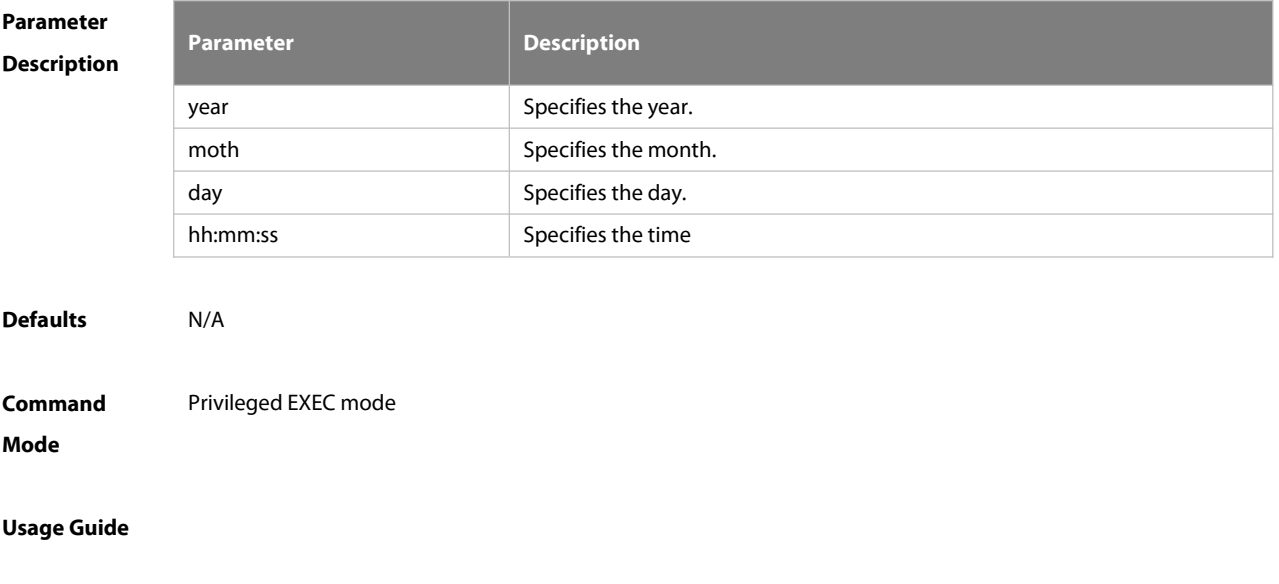

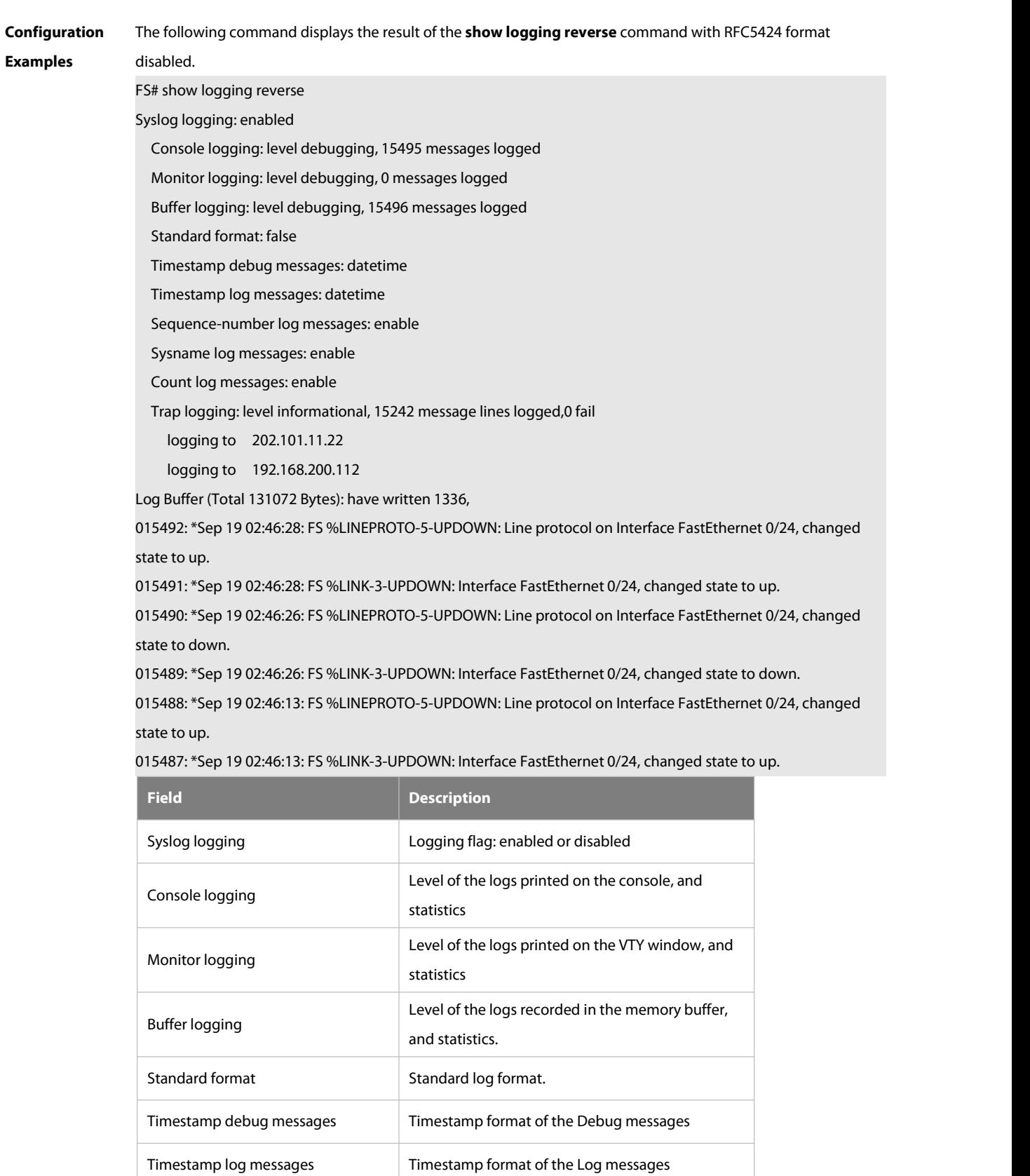

Sequence-number log messages Serial number switch

Count log messages Log statistics function

Sequence log messages Attaches system names to the logs.

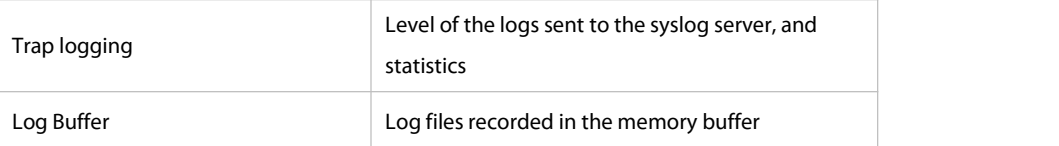

The following example displays the result of the **show logging reverse** command with RFC5424 format enabled. FS# show logging reverse

Syslog logging: enabled

Console logging: level debugging, 4740 messages logged

Monitor logging: level debugging, 0 messages logged

Buffer logging: level debugging, 4745 messages logged

Statistic log messages: disable

Statistic log messages to terminal: disable

Delay-send file name:syslog\_ftp\_server, Current write index:3, Current send index:3, Cycle:10 seconds

Count log messages: enable

Trap logging: level informational, 2641 message lineslogged,4155 fail

logging to 192.168.23.89

logging to 2000::1

Delay-send logging: 2641 message lines logged

logging to 192.168.23.89 by tftp

Log Buffer (Total 4096 Bytes): have written 4096, Overwritten 3292

<134>1 2013-07-24T12:29:34.343763Z FS SYS 6 SHELL\_CMD [USER@4881 name=""][CMD@4881 task="rl\_con" cmd="enable"]

<134>1 2013-07-24T12:29:33.410123Z FS SYS 6 SHELL\_LOGIN [USER@4881 name="" type="" from="console"] user login success.

<132>1 2013-07-24T12:20:32.250265Z FS CAPWAP 4 NO\_IP\_ADDR - No ip addressfor capwap.

<135>1 2013-07-24T12:20:02.80343Z FS- 7 - - Please config the IP address forcapwap.

<132>1 2013-07-24T12:20:02.80313Z FSCAPWAP 4 NO\_IP\_ADDR - No ip address forcapwap.

<135>1 2013-07-24T12:19:33.130290Z FS - 7 - - Please config the IP address for capwap.

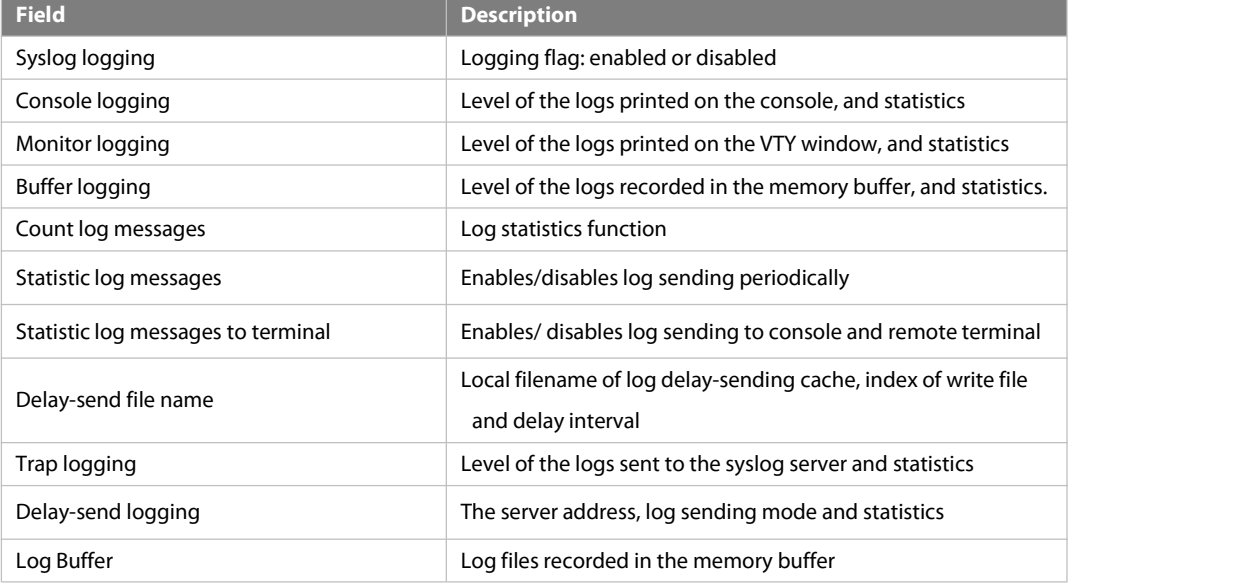

**Related Command Command Description** 

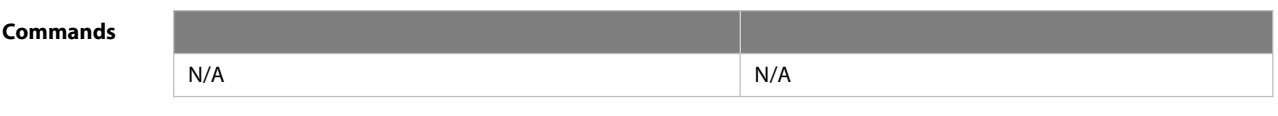

### **Platform Description**

### **14.36 terminal monitor**

Use this command to show logs on the currentVTY window. Use the **no** form of this command to restore the default setting.

#### **terminal monitor**

### **terminal no monitor**

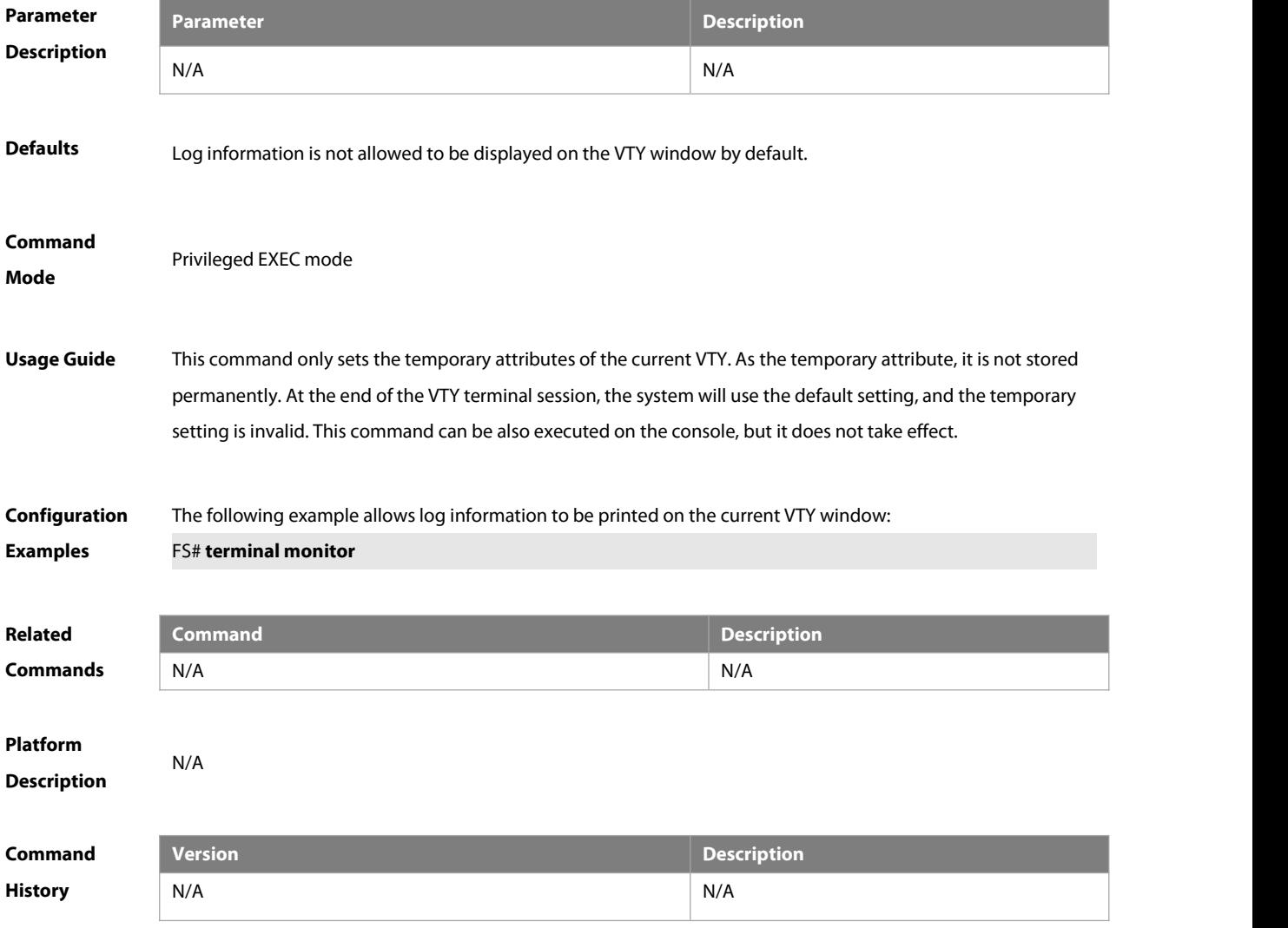

### **15 MONITOR Commands**

### **15.1 show power**

Use this command to display power information including model, status, hardware version and SN. .

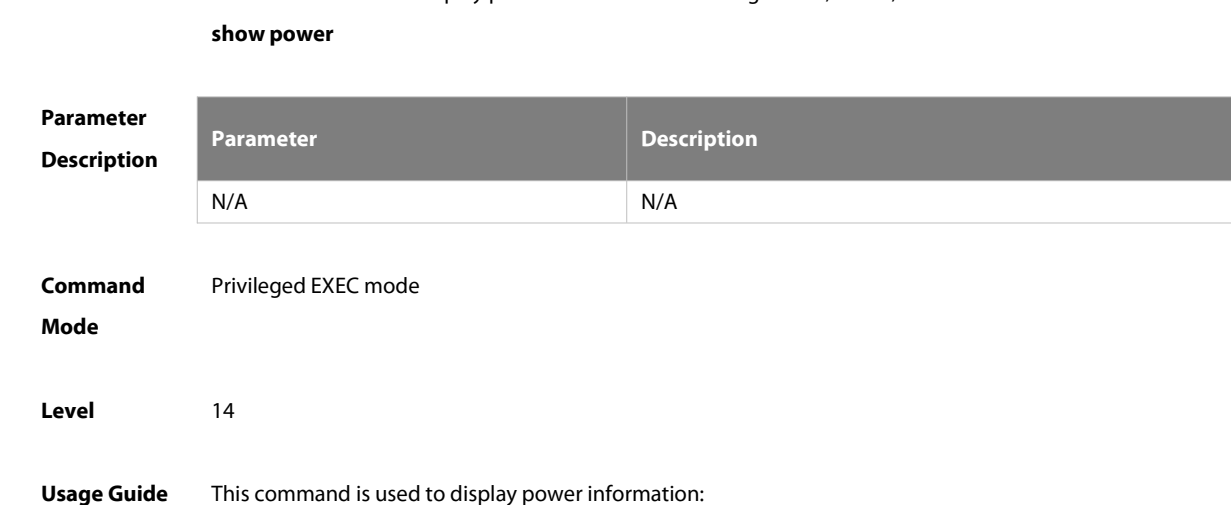

**Configuration** The following example displays the basic power information.<br>**Examples F**S#show power Name Slot Status Attribute Conexist Hardware Version Serial Temperature Exception ----------------- ---- ------------ --------- -------- ---------------- ------------------- ----------- -------------------- N/A 1 no-present N/A N/A N/A N/A N/A

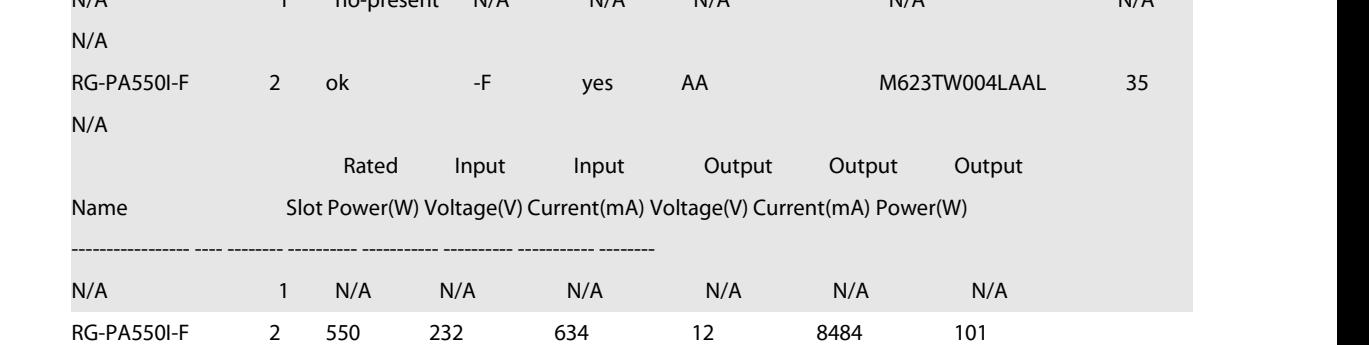

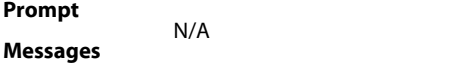

#### **Platforms** N/A

### **15.2 show fan**

Use this command to display the fan information in the slave chassis including the model number, serial number, operating status of every fan as well as the actual rotating speed and other information. **show fan** [speed ]

### **show fan** [ attribute ]

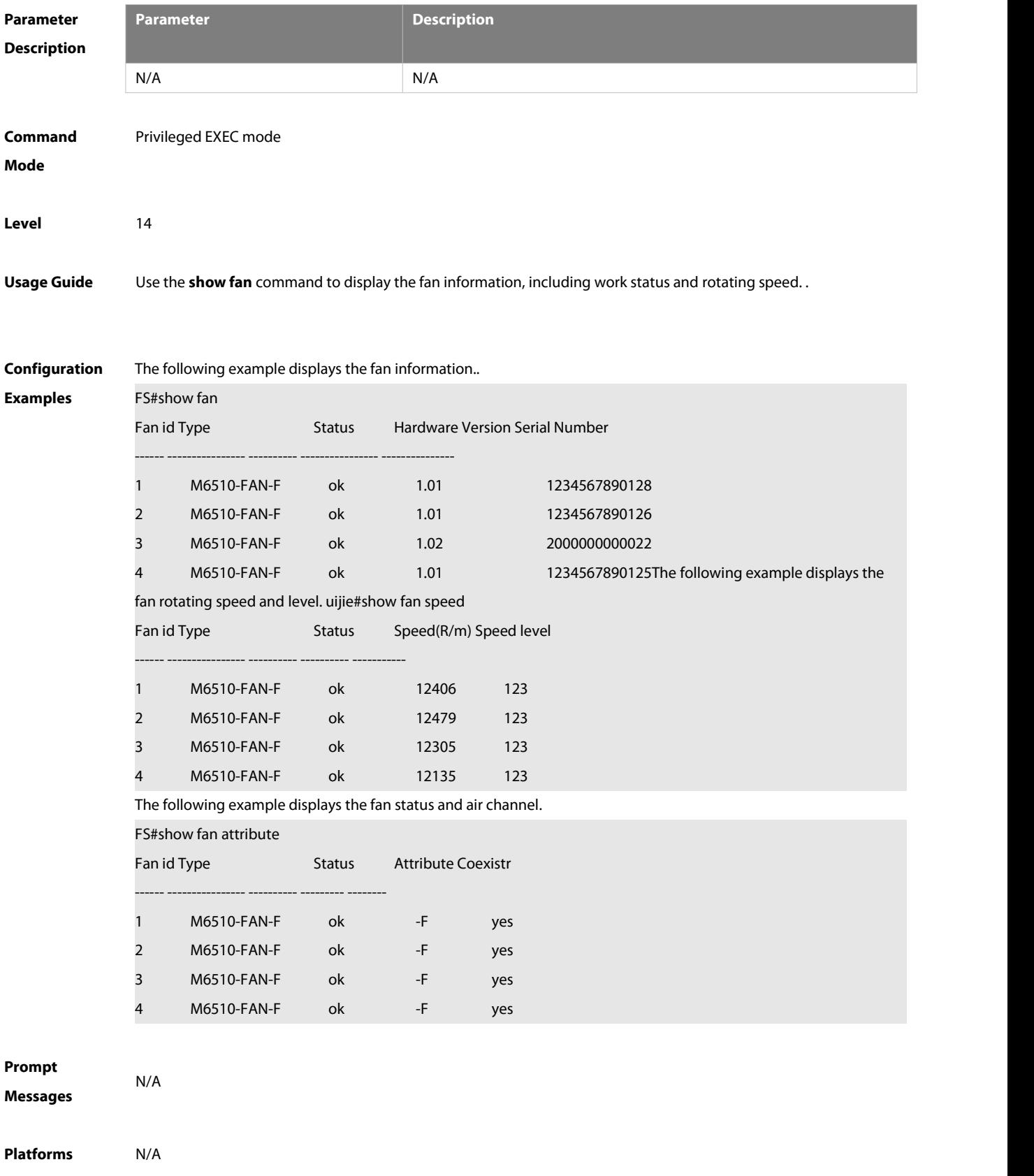

### **15.3 show temperature**

Use this command to display board temperature, threshold configuration and other information.

### **show temperature**

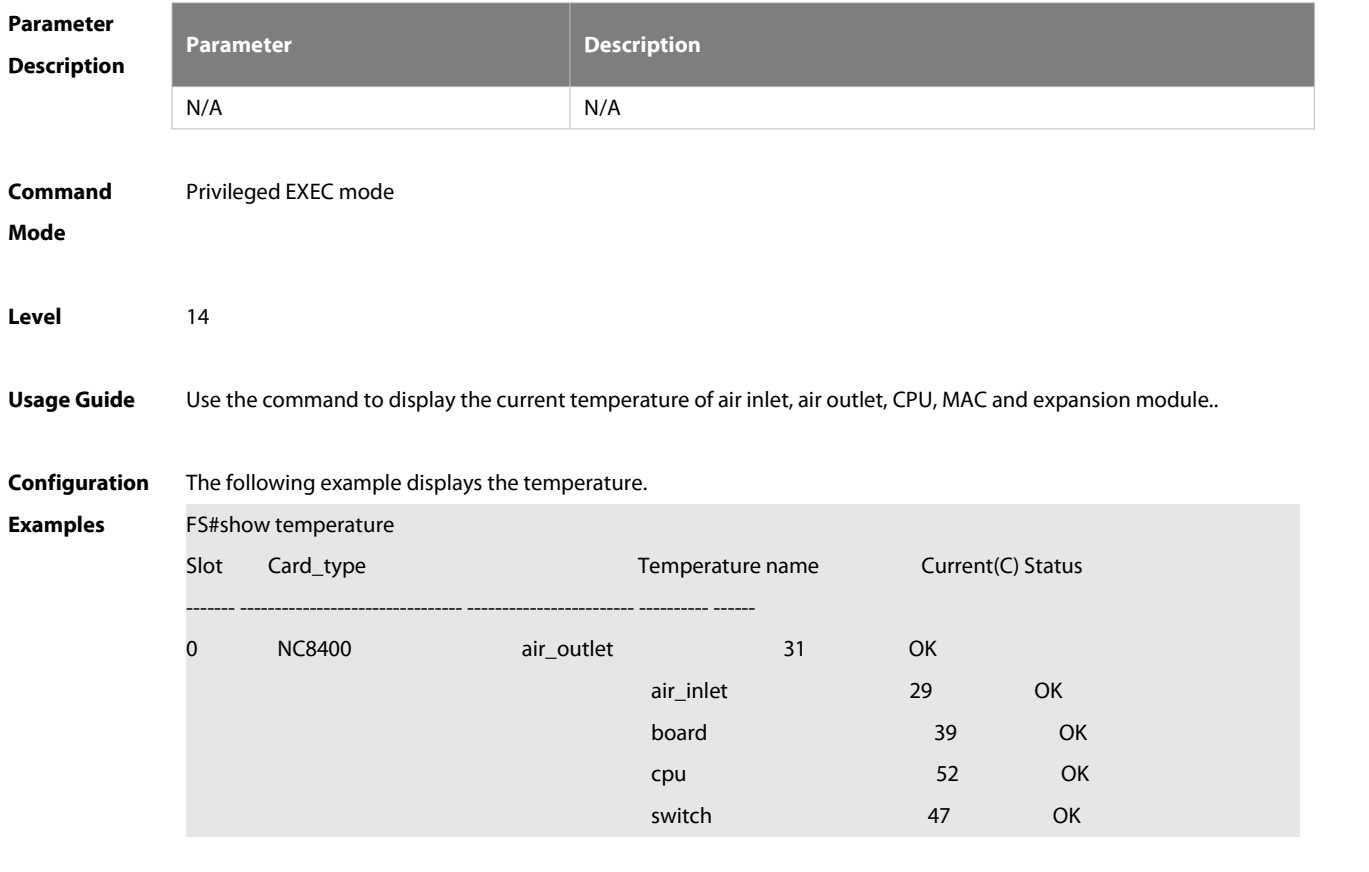

### **Prompt Messages**

**Platforms** N/A

### **16 PKG\_MGMT Commands**

### **16.1 patch active**

Use this command to activate a patch to take effect. **patch active**[ **slot** {num **| M1 | M2 | all** } ]

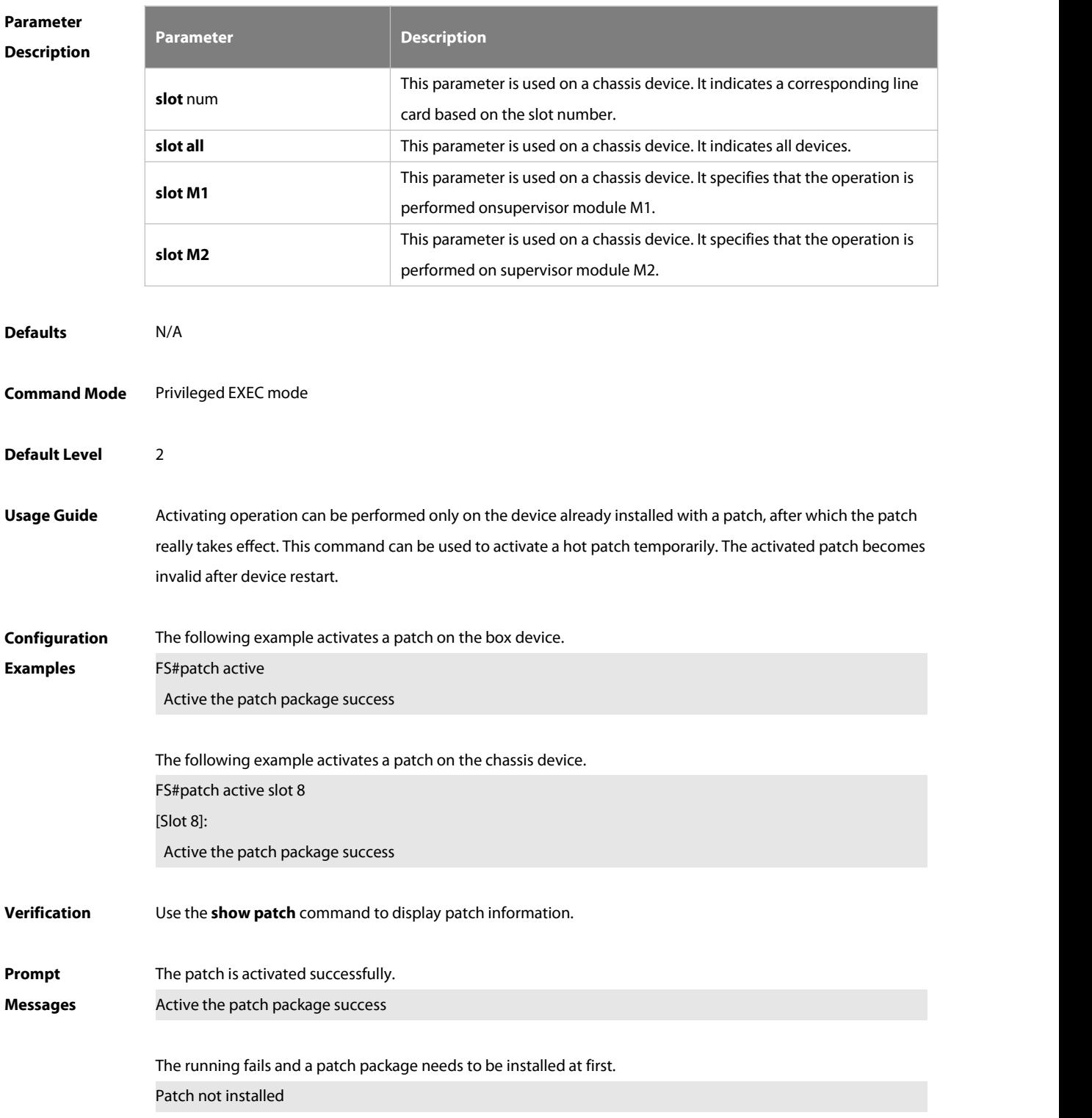

There is no need to run the command for the patch in the activated or running status.

The patch status is already active or running

Contact the service center to solve the package problem. Cannot find the package's scripts file

**Common Errors** There is no hot patch installed on current device. The hot patch on current device is already activated.

### **Platforms** N/A

### **16.2 patch deactive**

Use this command to deactivate a patch. **patch deactive** [ **slot** {num **| M1 | M2 | all** } ]

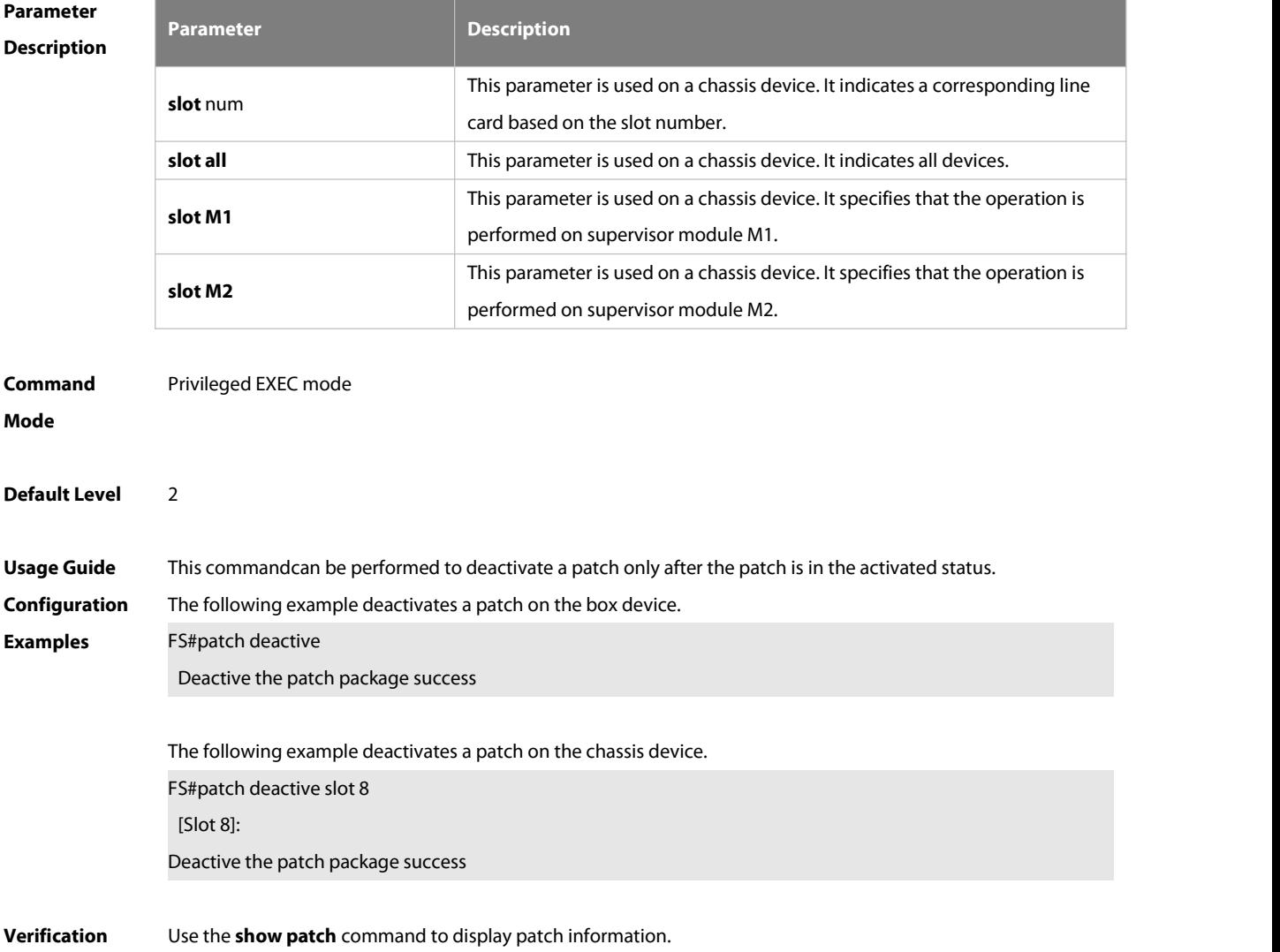

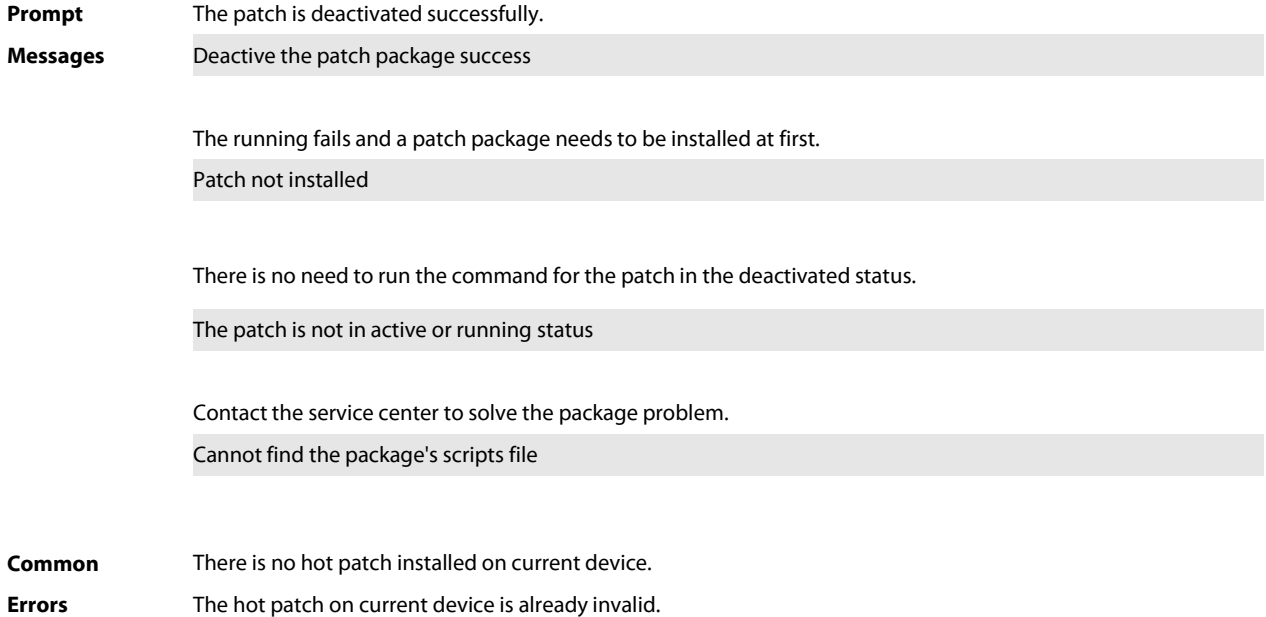

### **16.3 patch delete**

Use this command to uninstall a patch. **patch delete**[ **slot** {num **| M1 | M2 | all** } ]

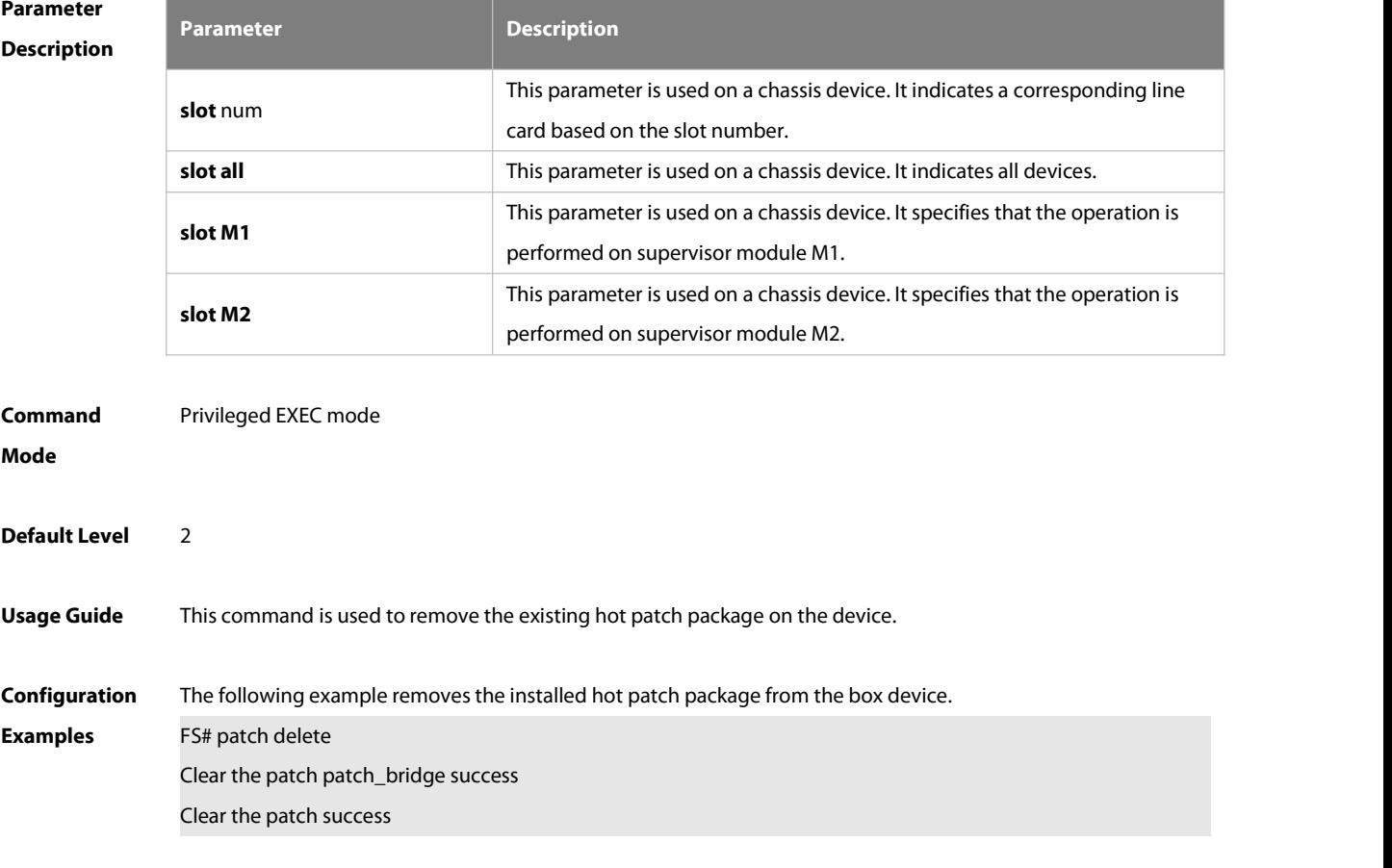

The following example removes the installed hot patch package from the chassis device.

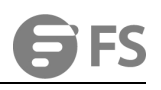

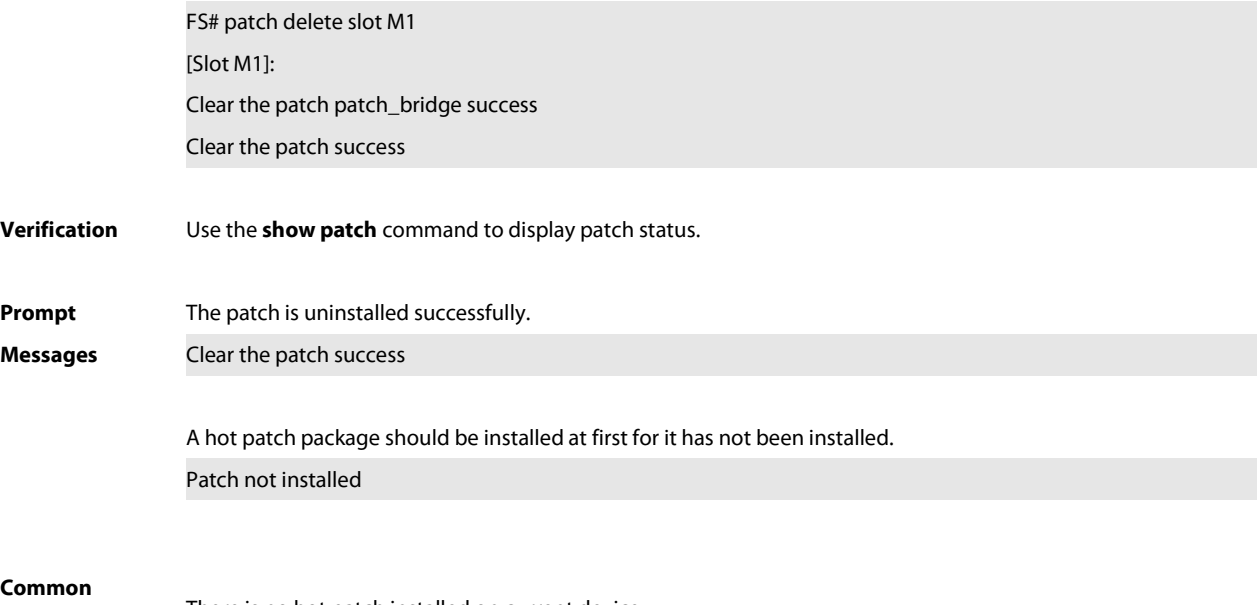

**Common Errors** There is no hot patch installed on current device.

### **16.4 patch running**

Use this command to activate a patch permanently. **patch running**[ **slot** {num **| M1 | M2 | all** } ]

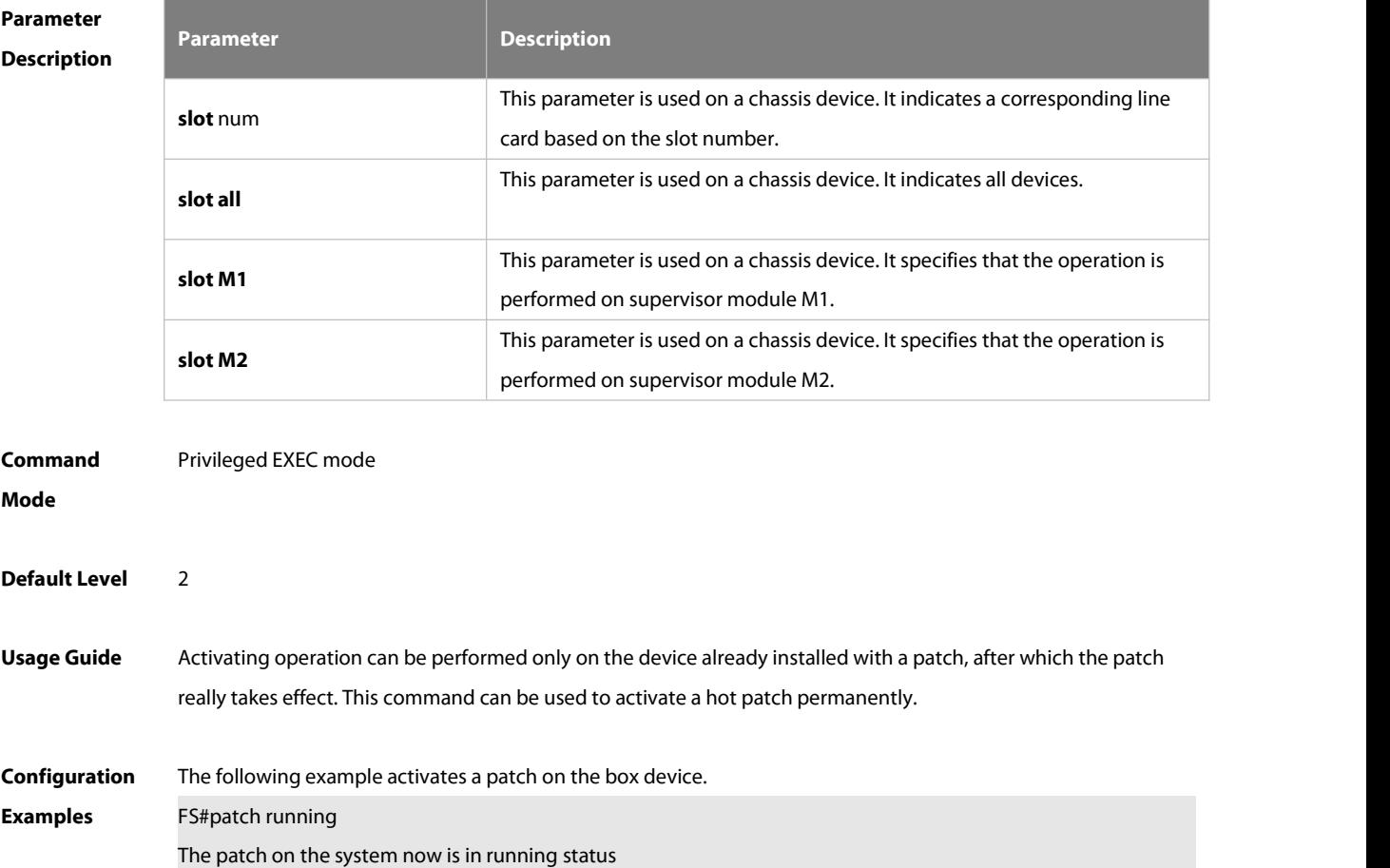

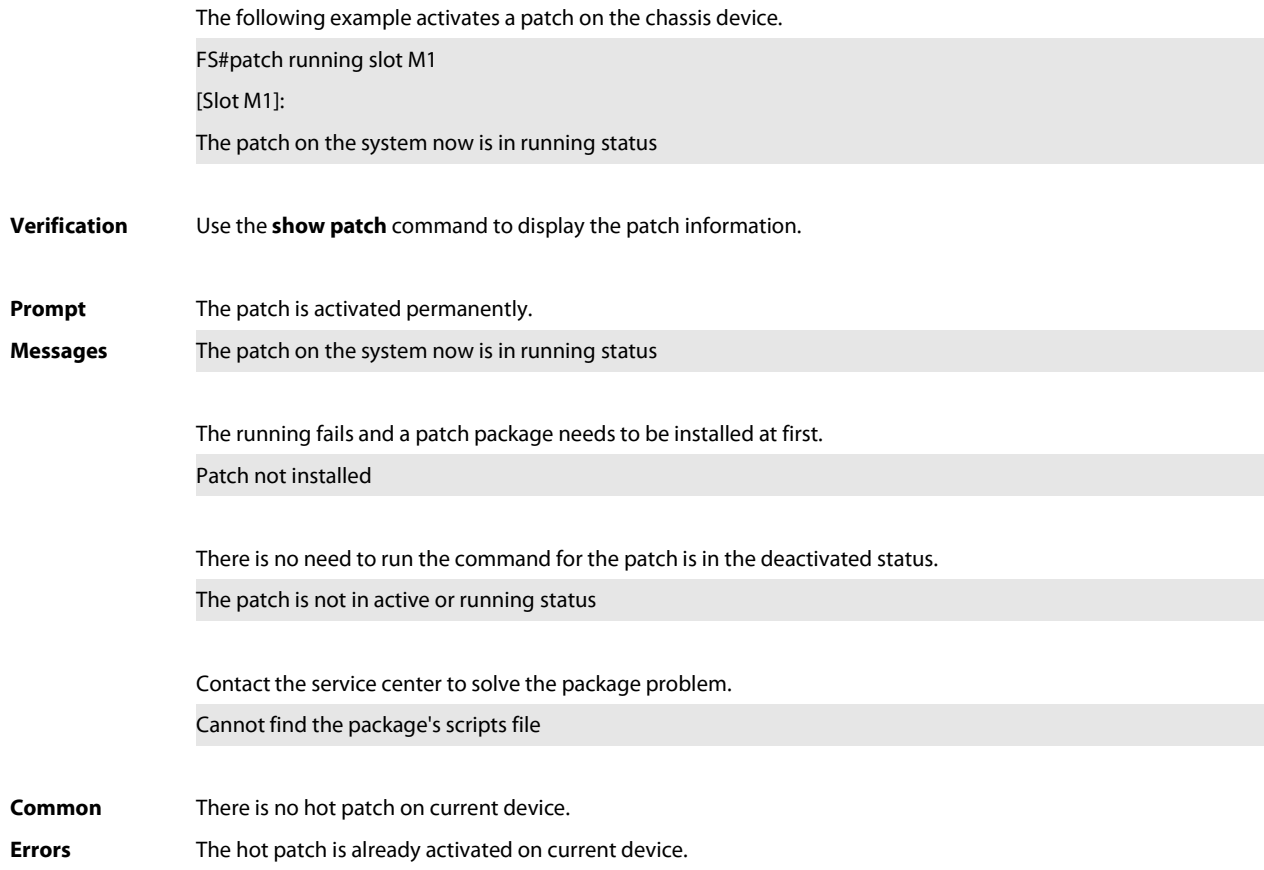

### **16.5 show component**

Use this command todisplay all components already installed on current device and their information. **show component** [ **slot** {num **| M1 | M2 | all** } ][component \_name ]

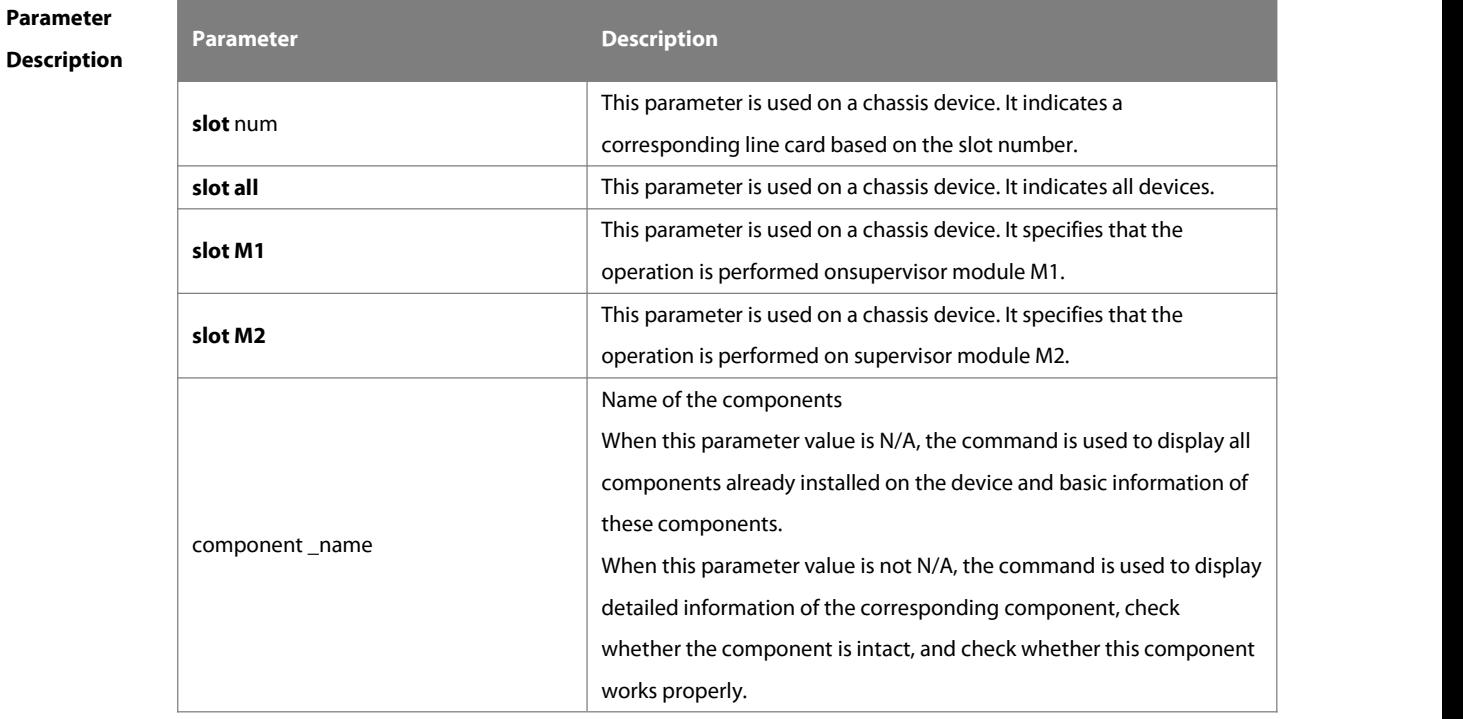

www.fs.com 196

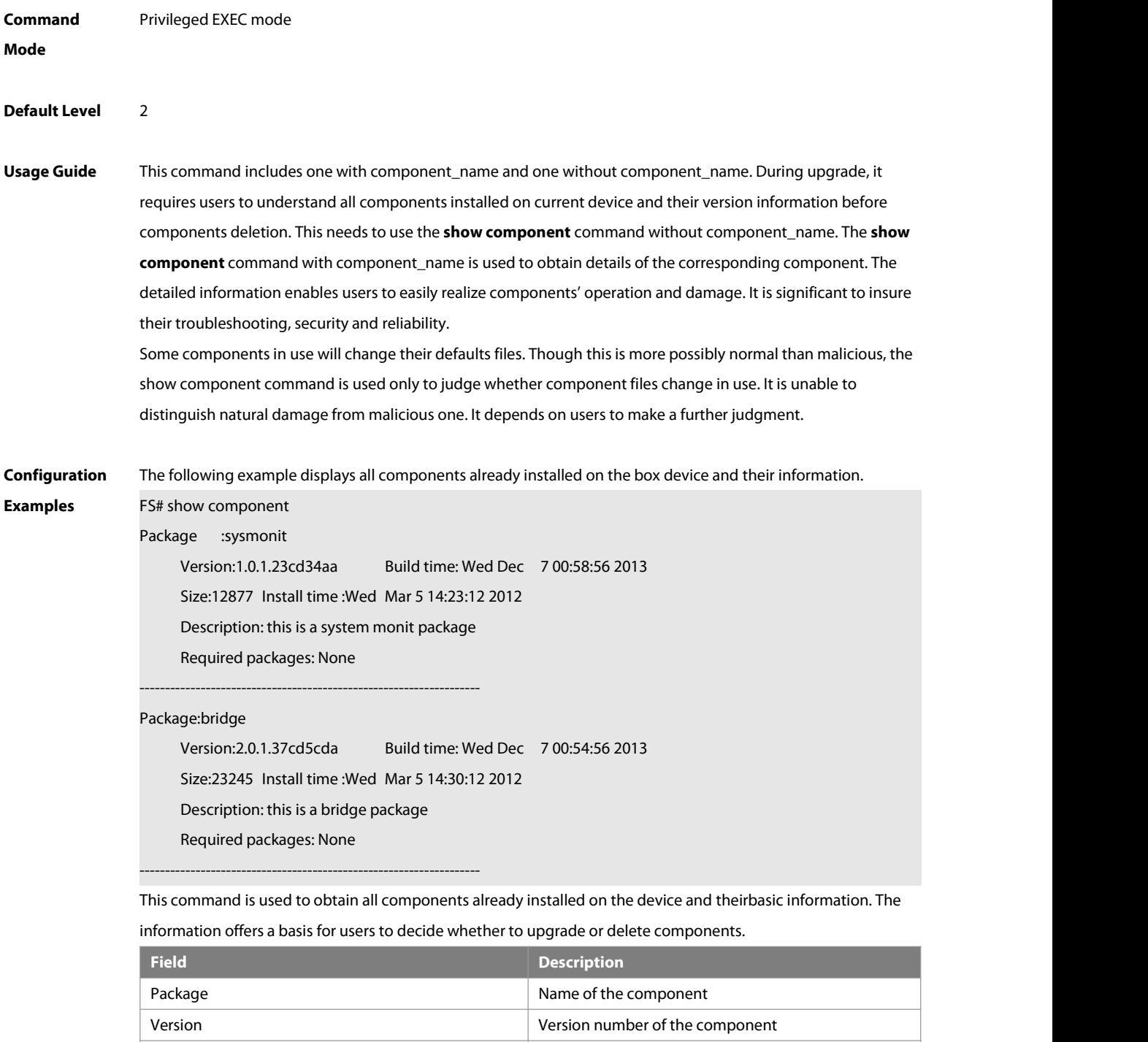

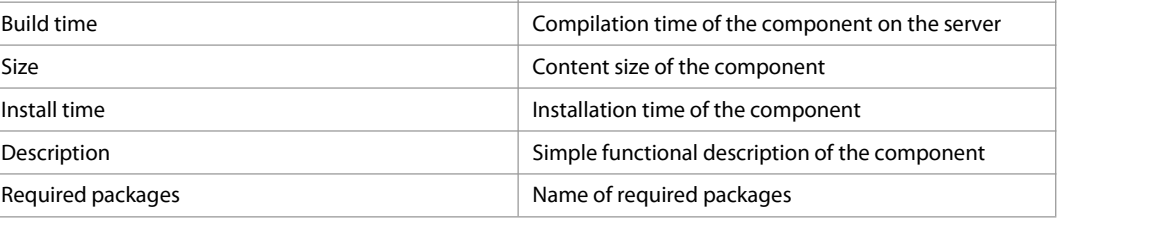

The following example displays the information of all feature components already installed on the chassis device. FS#show component slot 8

FS#\*

### [Slot 8]:

Package : utils-system

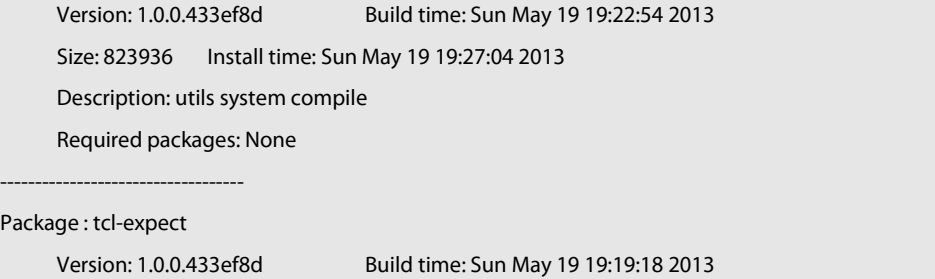

Size: 3474153 Install time: Sun May 19 19:27:04 2013 Description: tcl & expect packages Required packages: None -----------------------------------

The following example displays the information of specified components already installed on the box device.

FS# show componentbridge

#### package:bridge

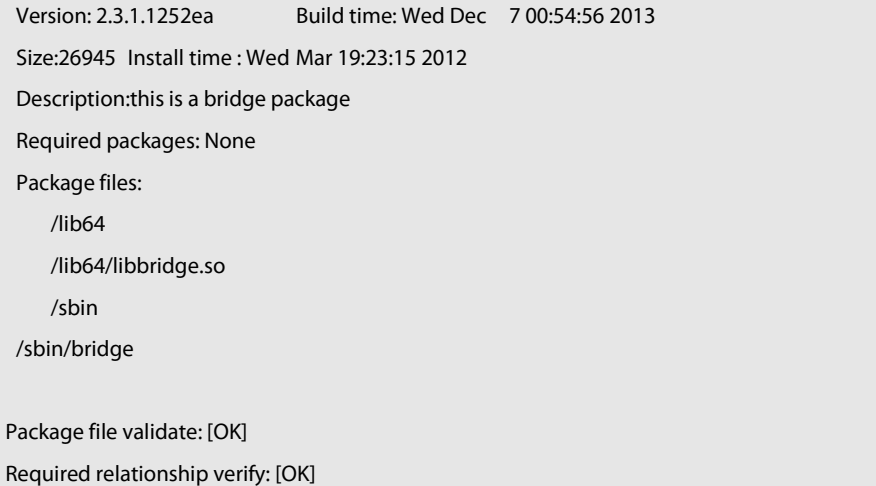

The other information except the basic information of components islisted as follows.

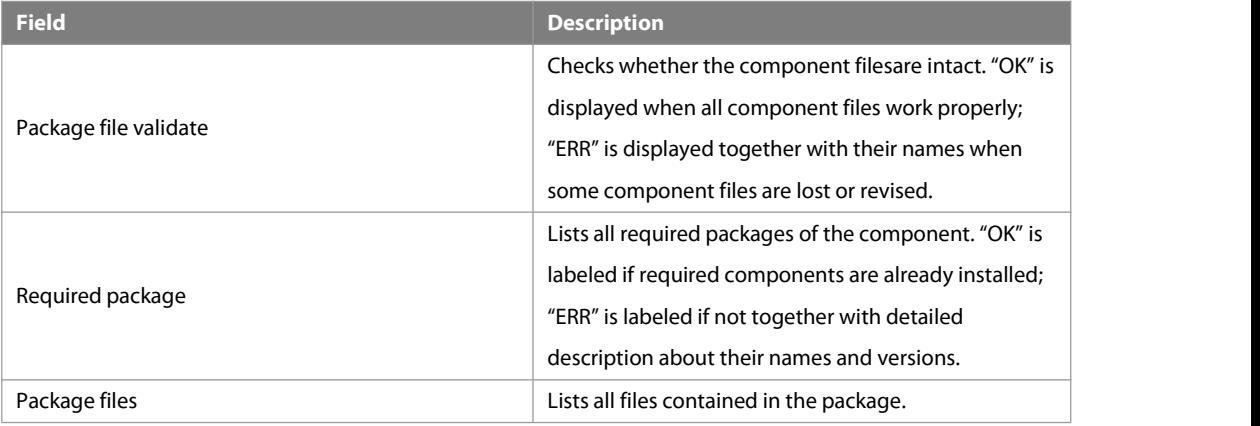

#### **Prompt**

**Prompt** The execution is successful with all components information displayed.<br>**Messages** Package :sysmonit

Version:1.0.1.23cd34aa Build time: Wed Dec 7 00:58:56 2013 Size:12877 Install time :Wed Mar 5 14:23:12 2012 Description: this is a system monit package<br>Required packages: None ------------------------------------------------------------------- Package:bridge Version:2.0.1.37cd5cda Build time: Wed Dec 7 00:54:56 2013 Size:23245 Install time :Wed Mar 5 14:30:12 2012 Description: this is a bridge package Required packages: None -------------------------------------------------------------------

### **16.6 show patch**

Use this command to display the information of a hot patch package already installed on the device. **show patch** [ **history** ] [ **slot** {num **| M1 | M2 | all** } ] [ patch \_name ] [ **brief** ]

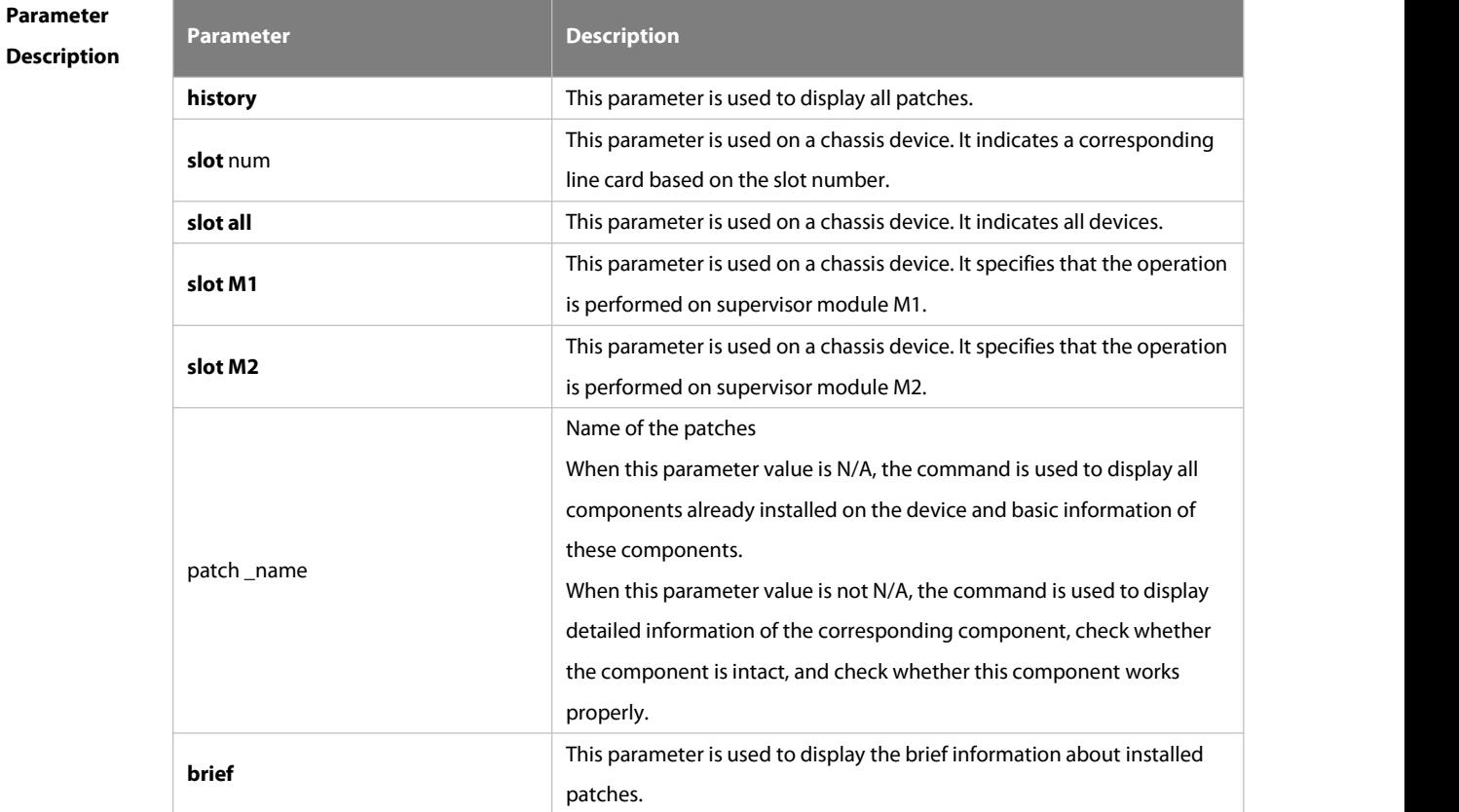

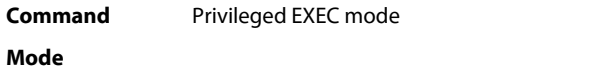

**Default Level** 2

**Usage Guide** This command is used to check all patches already installed on the device and their information.

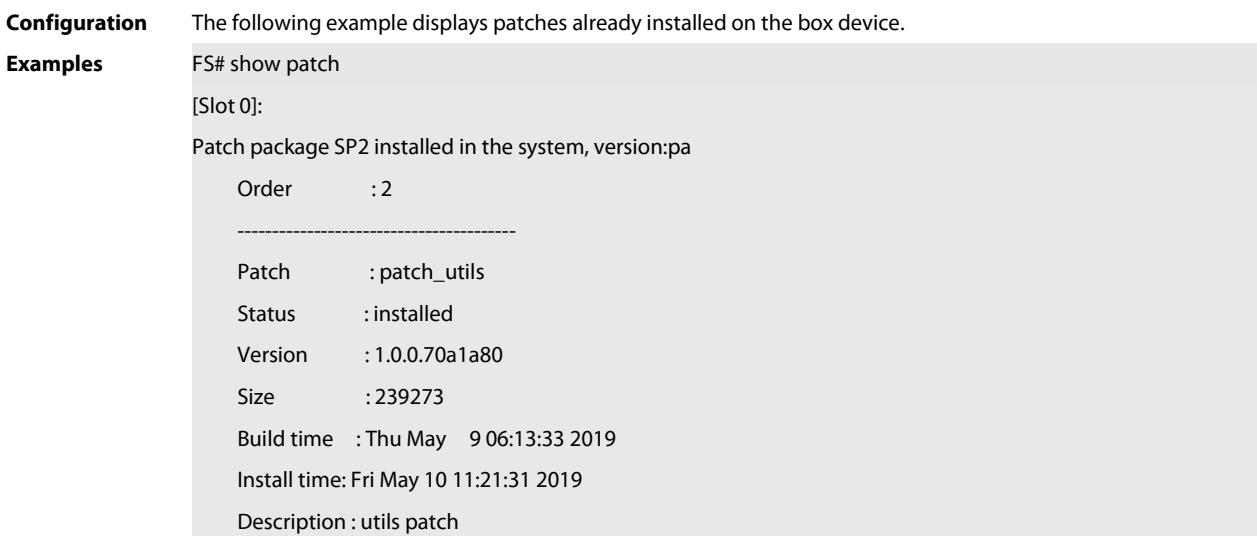

This command is used to obtain the basic information of patches already installed on the device.

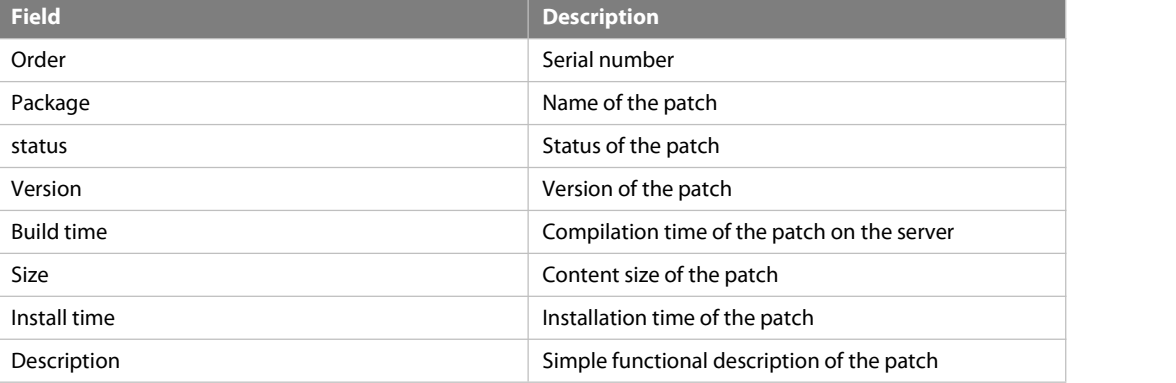

The following example displays the information of all patches installed on the chassis device.

FS#show patch slot 1/8

[Slot 1/8]:

Patch package SP2 installed in the system, version:pa

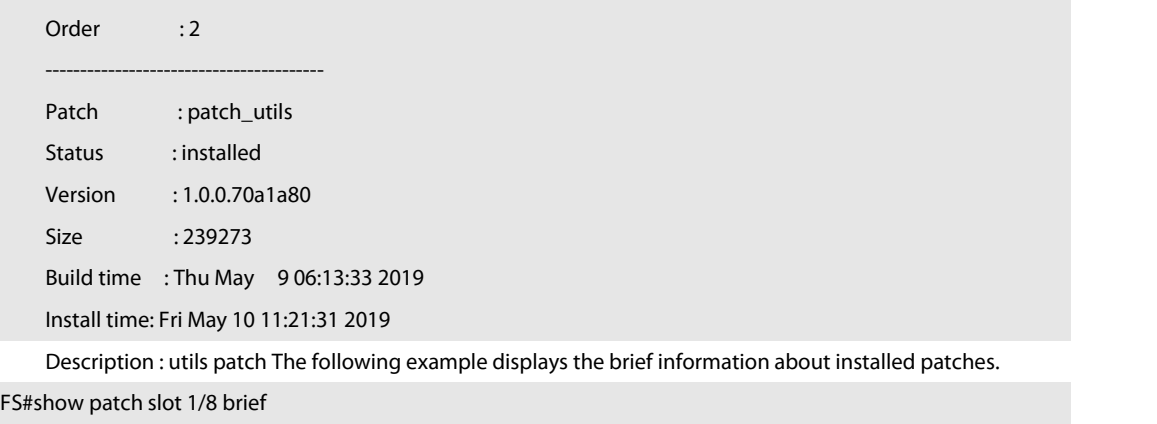

[Slot 1/8]:

Patch package SP2 installed in the system, version:pa

Order :2 ---------------------------------------- Patch : patch\_utils

Status : installed

The following example displays information about all installed patches.

FS#show patch history slot 1/8

[Slot 1/8]:

Patch package SP2 installed in the system, version:pa

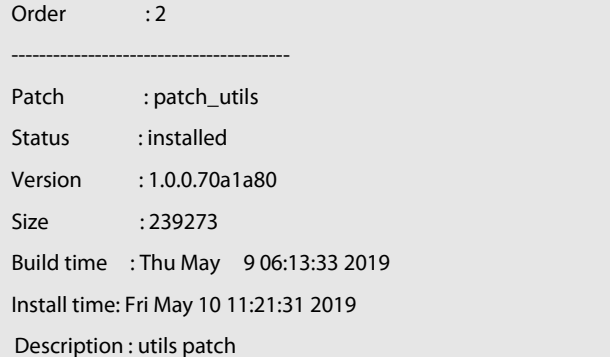

Patch package SP1 installed in the system, version:pa

## Order : 1 ---------------------------------------- Patch : patch\_utils Status : installed Version : 1.0.0.70a1a80 Size : 239273 Build time : Thu May 9 06:13:33 2019 Install time: Fri May 9 11:21:31 2019

Description : utils patchThe following example displays the information of particular patches installed on the

### box device.

FS# show componentbridge

#### package:bridge

Version: 2.3.1.1252ea Build time: Wed Dec 7 00:54:56 2011 Size:26945 Install time : Wed Mar 19:23:15 2012 Description: this is a bridge package Required packages: None Package files: /lib64 /lib64/libbridge.so /sbin /sbin/bridge

Package file validate: [OK]

The other information except the basic information of the patch is listed as follows:

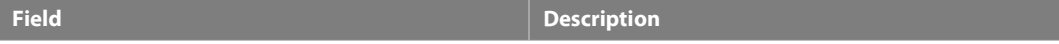

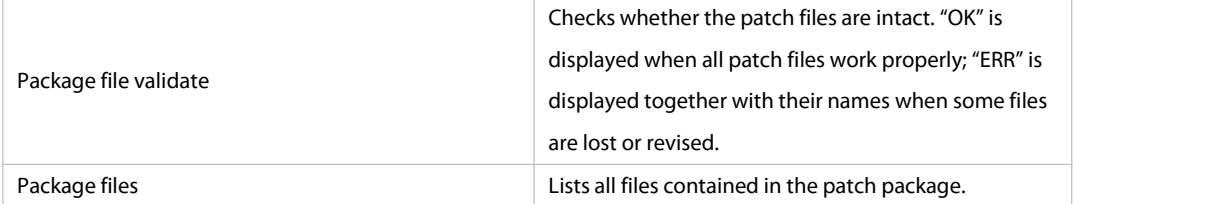

**Prompt** The information of the patch is displayed after successful running. **Messages** Patch package patch\_install installed in the system, version:pa1 Package : patch\_bridge Status:running Version: pa1 Build time: Mon May 13 09:03:07 2013 Size: 277 Install time: Tue May 21 03:07:17 2013 Description: a patch for bridge Required packages: None

### **16.7 show upgrade auto-sync**

Use this command to display related auto-sync configuration on the device.

#### **show upgrade auto-sync**

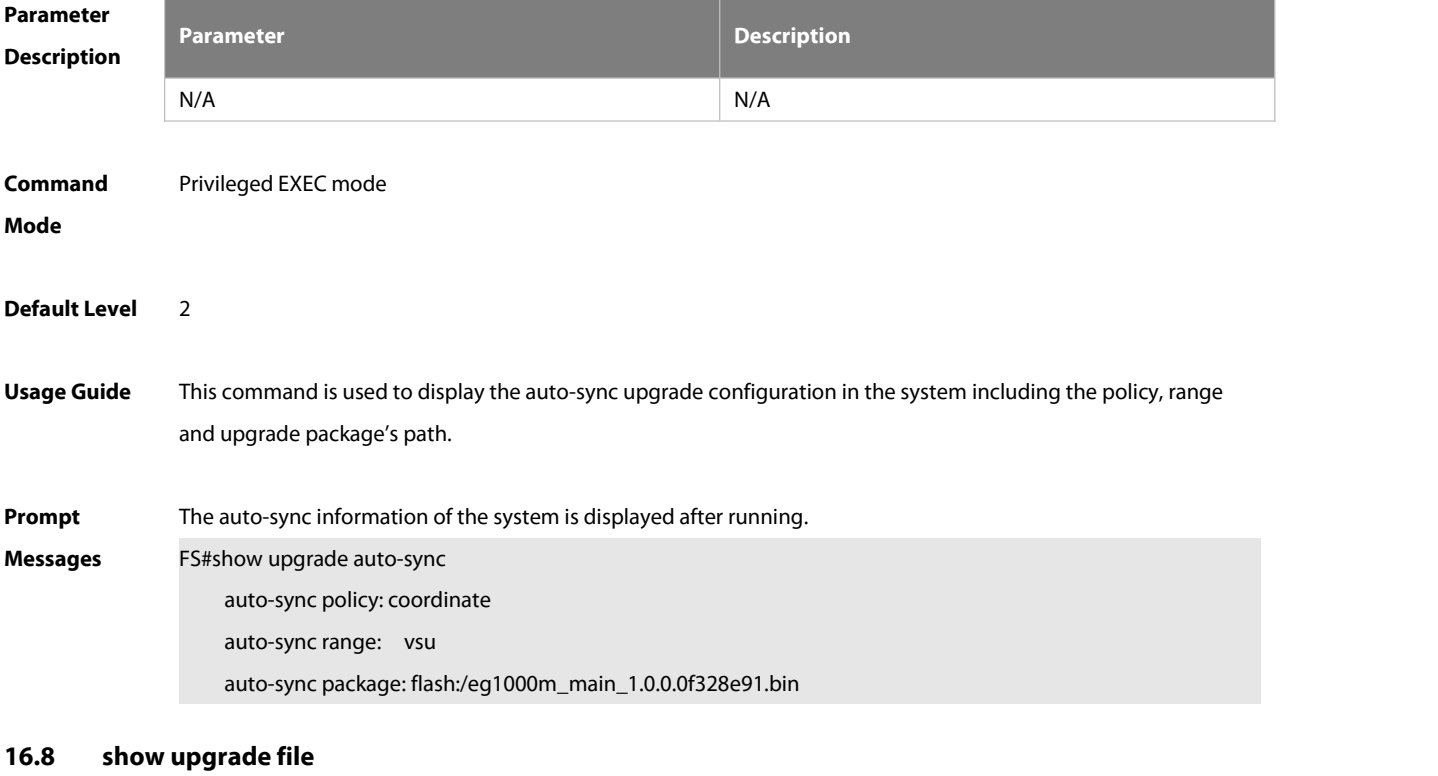

Use this command to display the information of the installation package files in the device file system. **show upgrade file** url

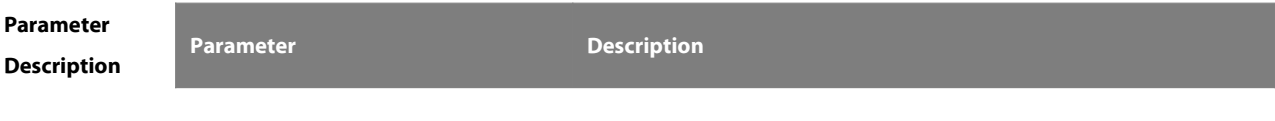

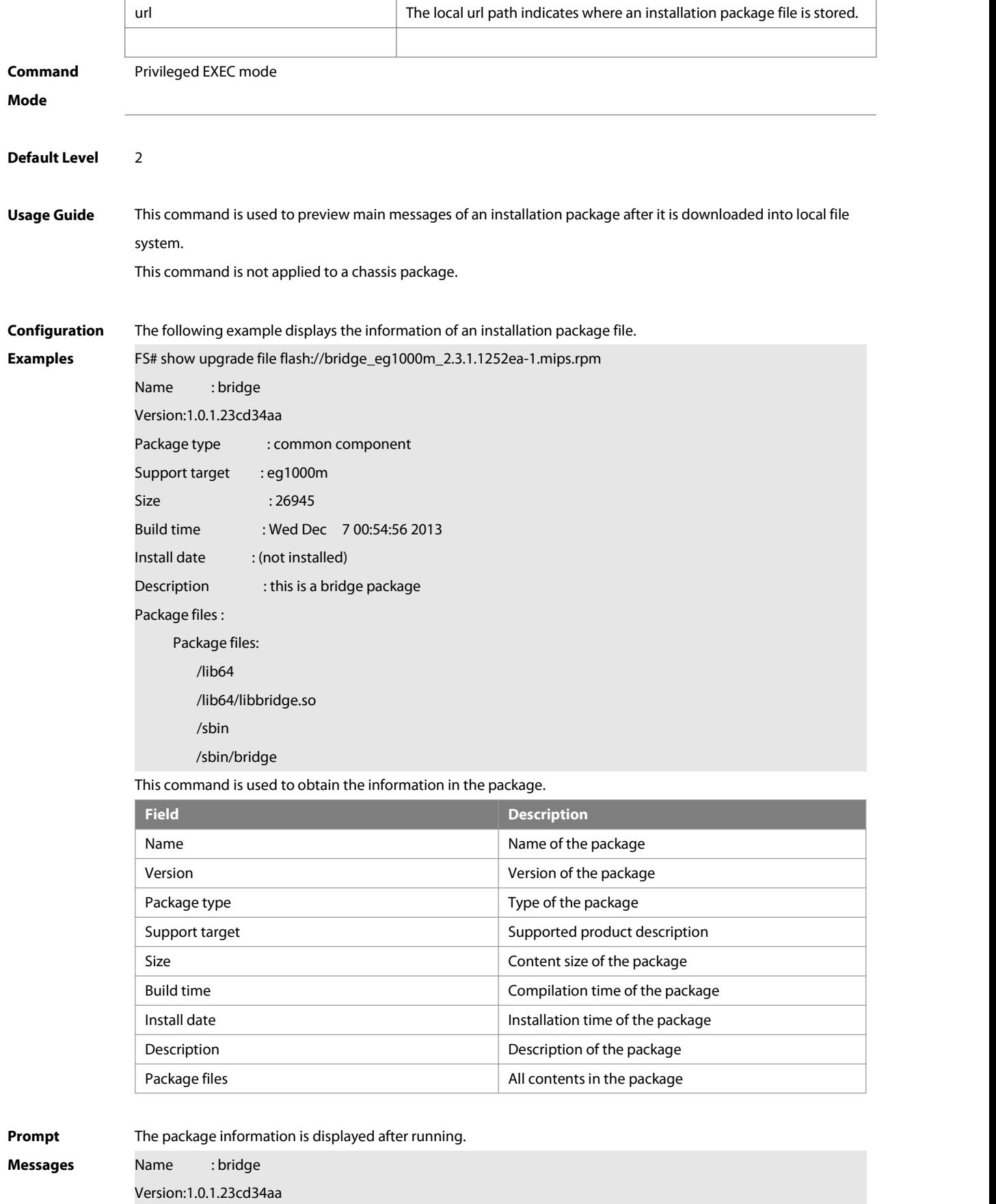

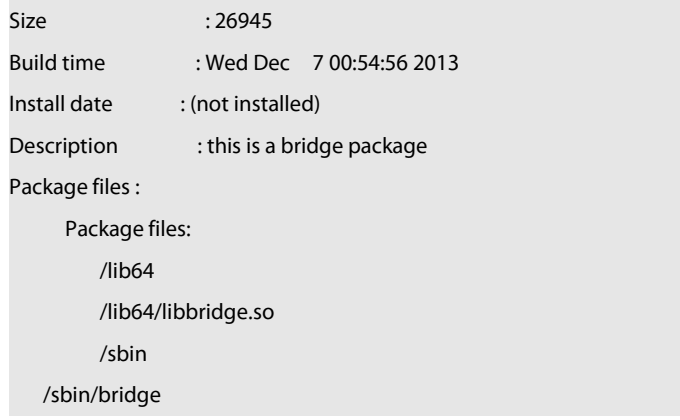

### **16.9 show upgrade history**

Use this command to display the upgrade history.

#### **show upgrade history**

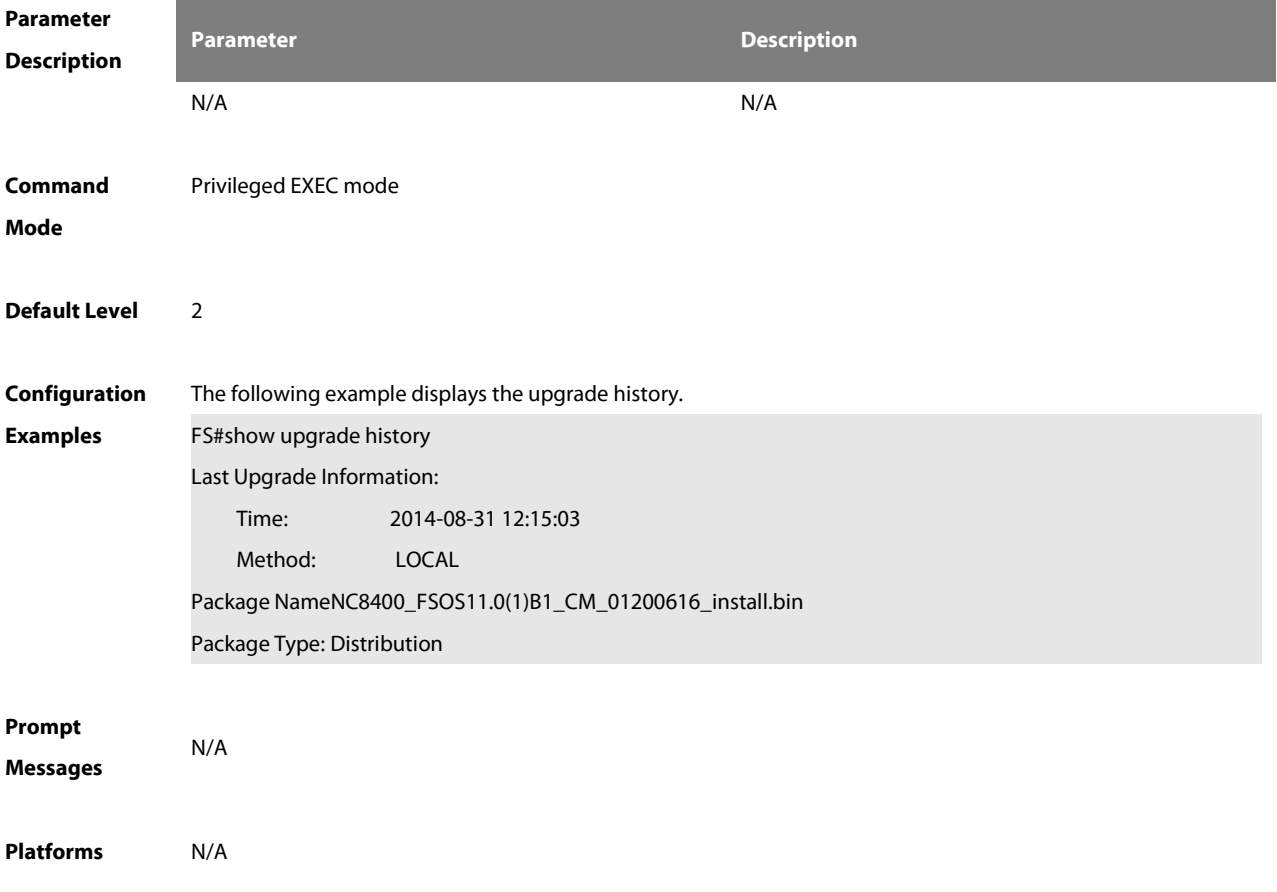

### **16.10 show upgrade status**

Use this command todisplay the upgrade status of allline cards on the chassis device.

**show upgrade status**

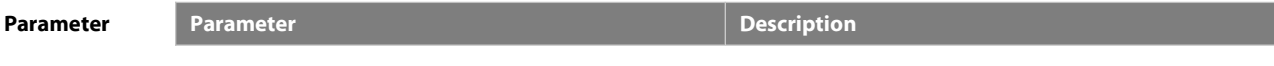

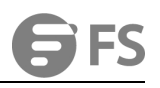

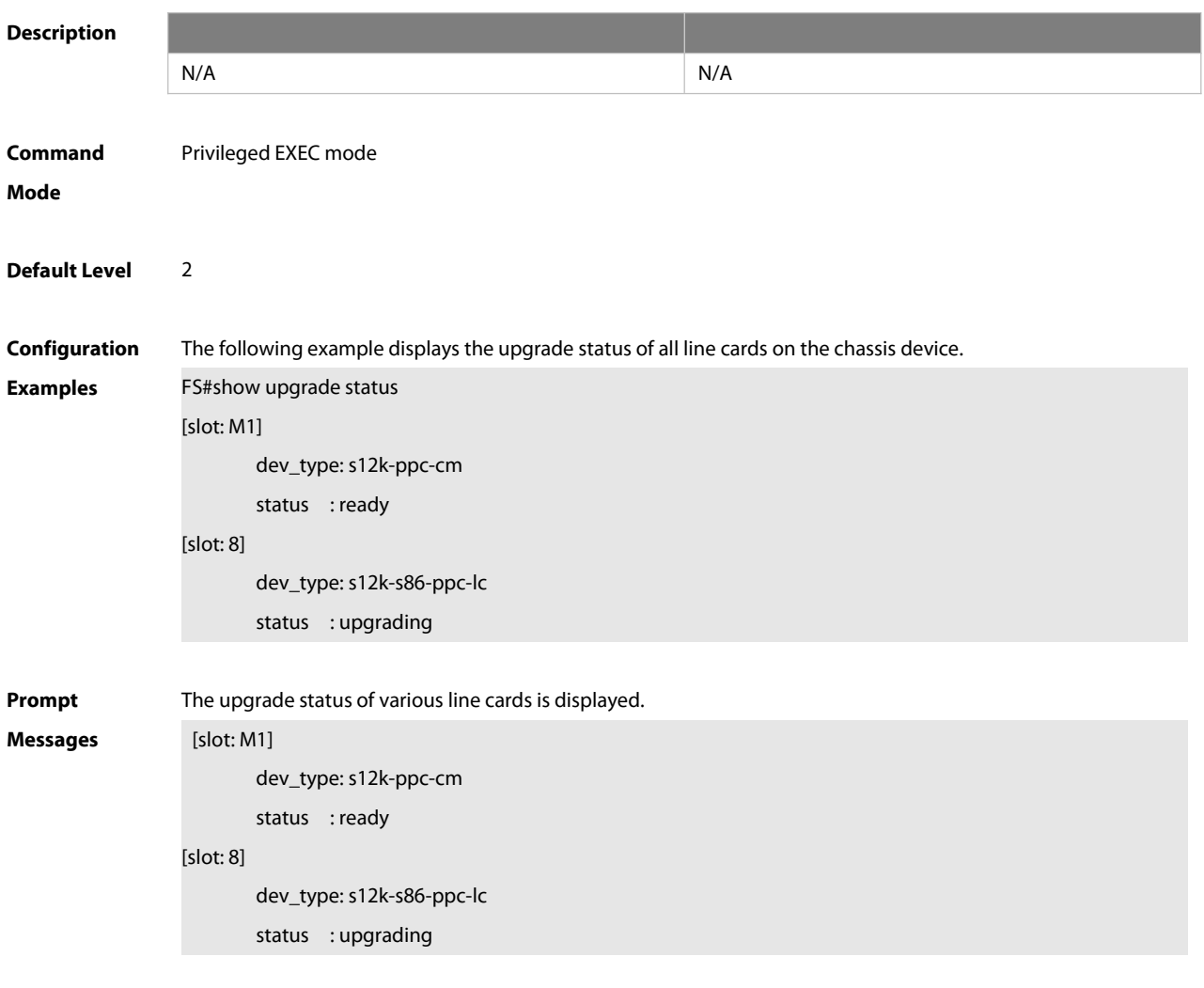

**Platforms** This command is supported only on the chassis device.

### **16.11 upgrade**

Use this command to install and upgrade an installation package in the local file system. **upgrade** [ **slot** {num **| M1 | M2 | all** } ]url[ **force** ]

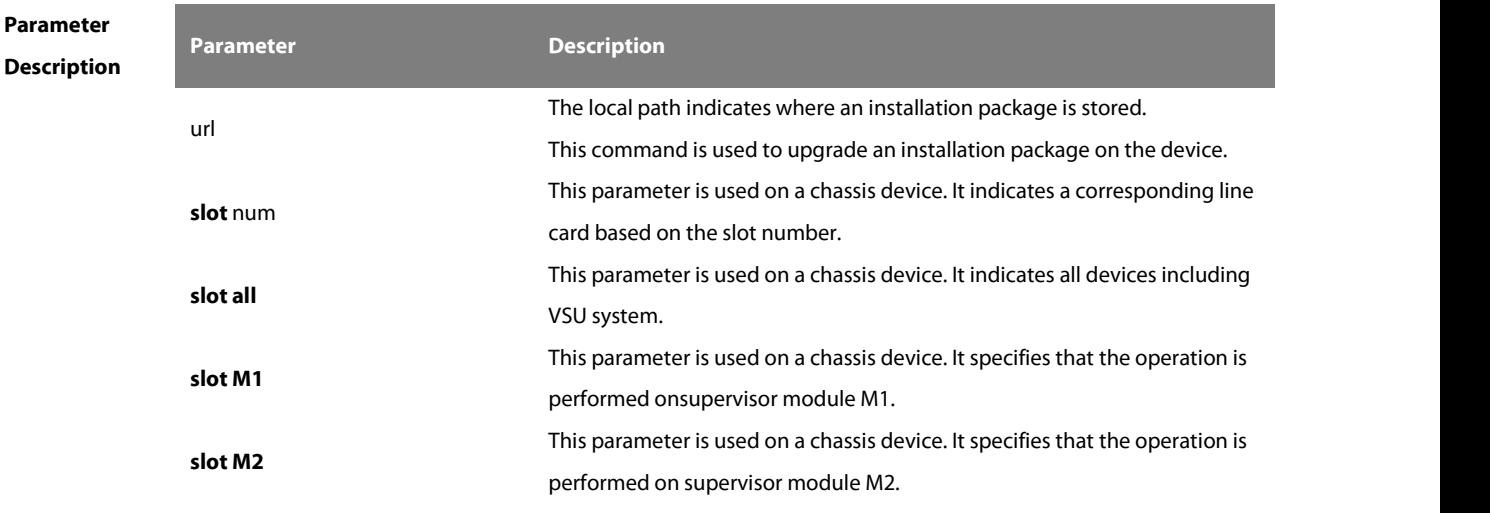

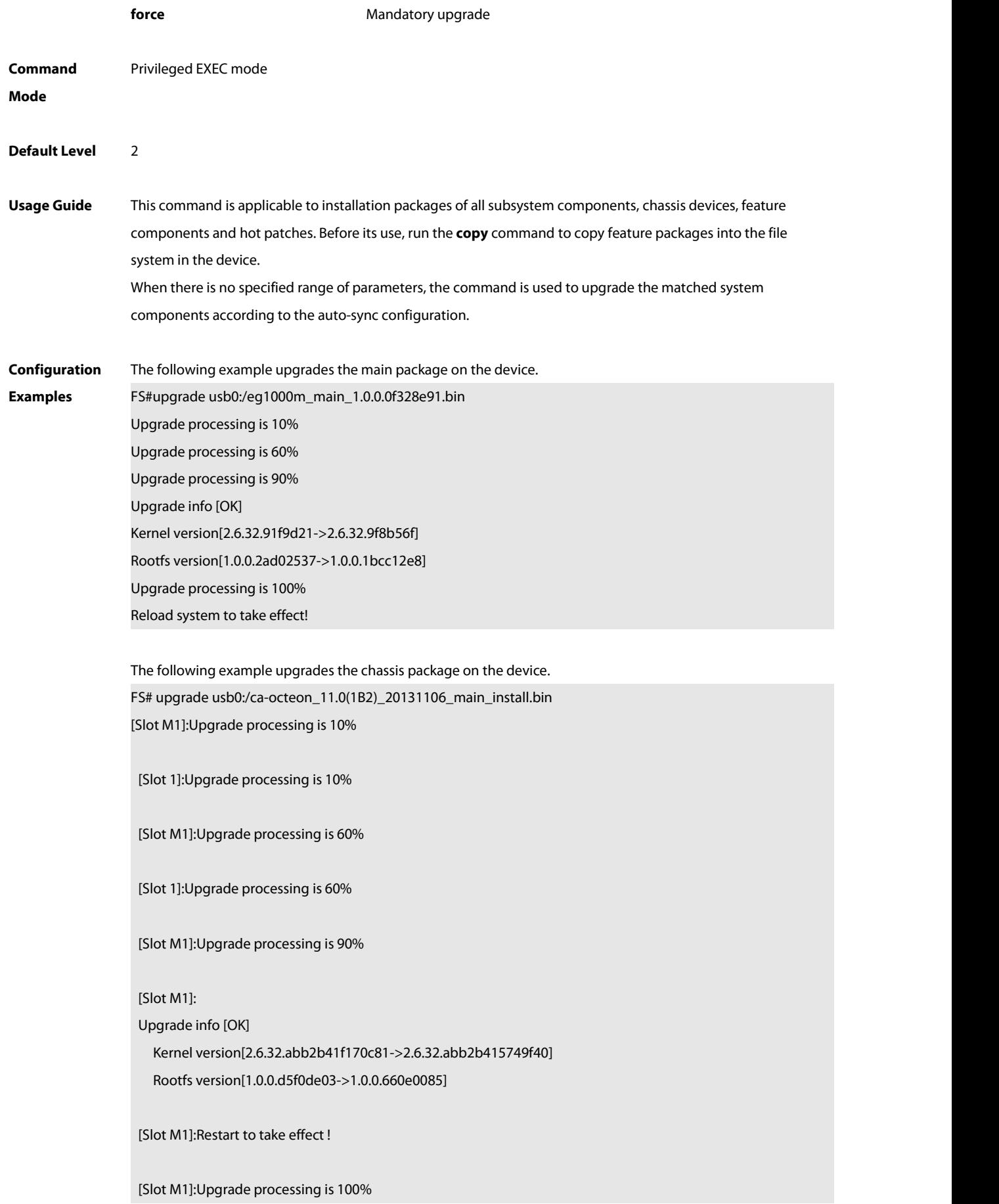

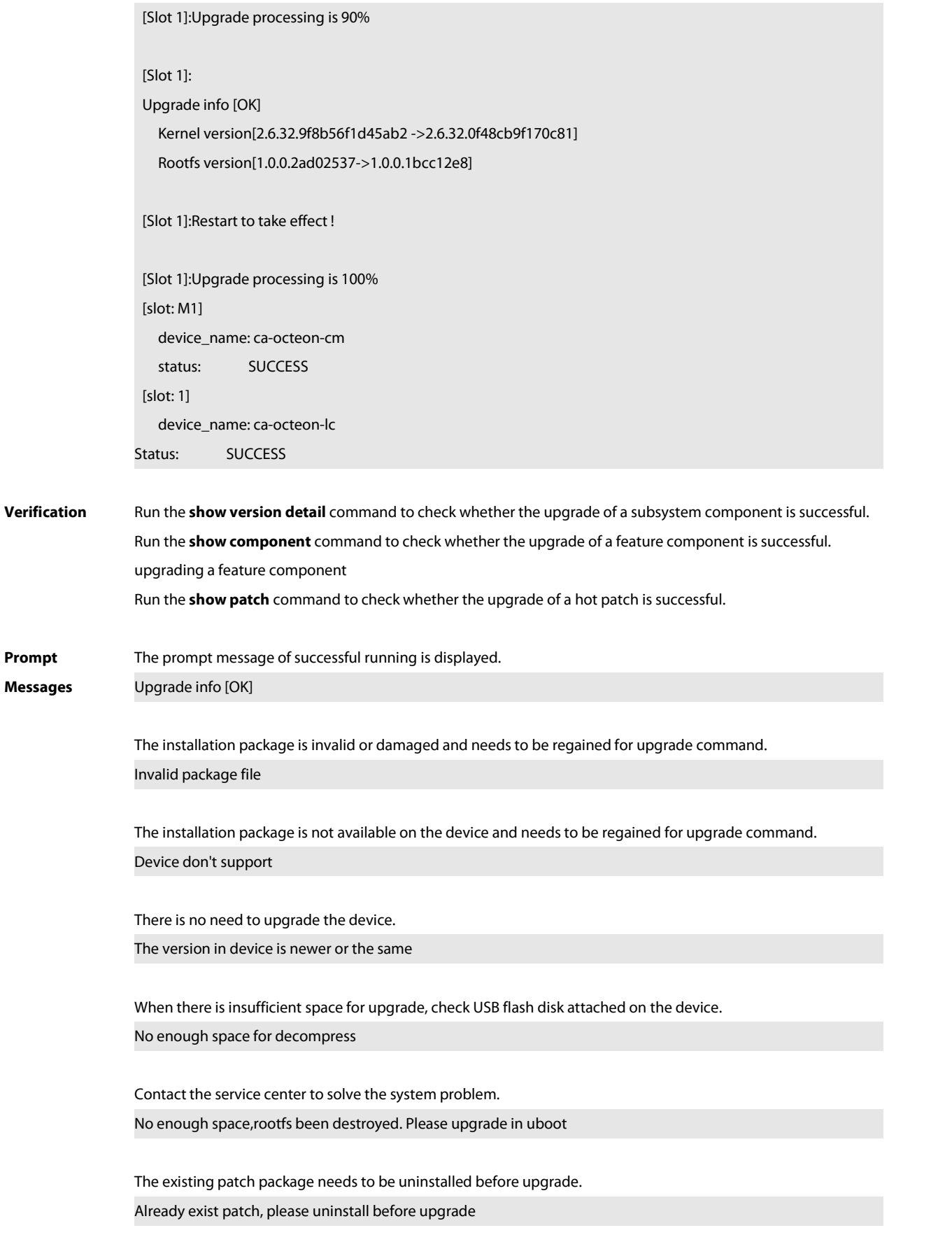

The patch package is not applicable to this system and needs to be changed.

### Patch compatibility err

The upgrade of a patch package is not available on this device and needs to be regained. some origin cmpnt has change

### **16.12 upgrade auto**

Use this command to upgrade an installation package automatically without interrupting services on a dual-device VSU system. While either in VSU mode or in standalone mode, one single device will restart after this configuration, thus interrupting services. **upgrade auto** url [ **force** ]

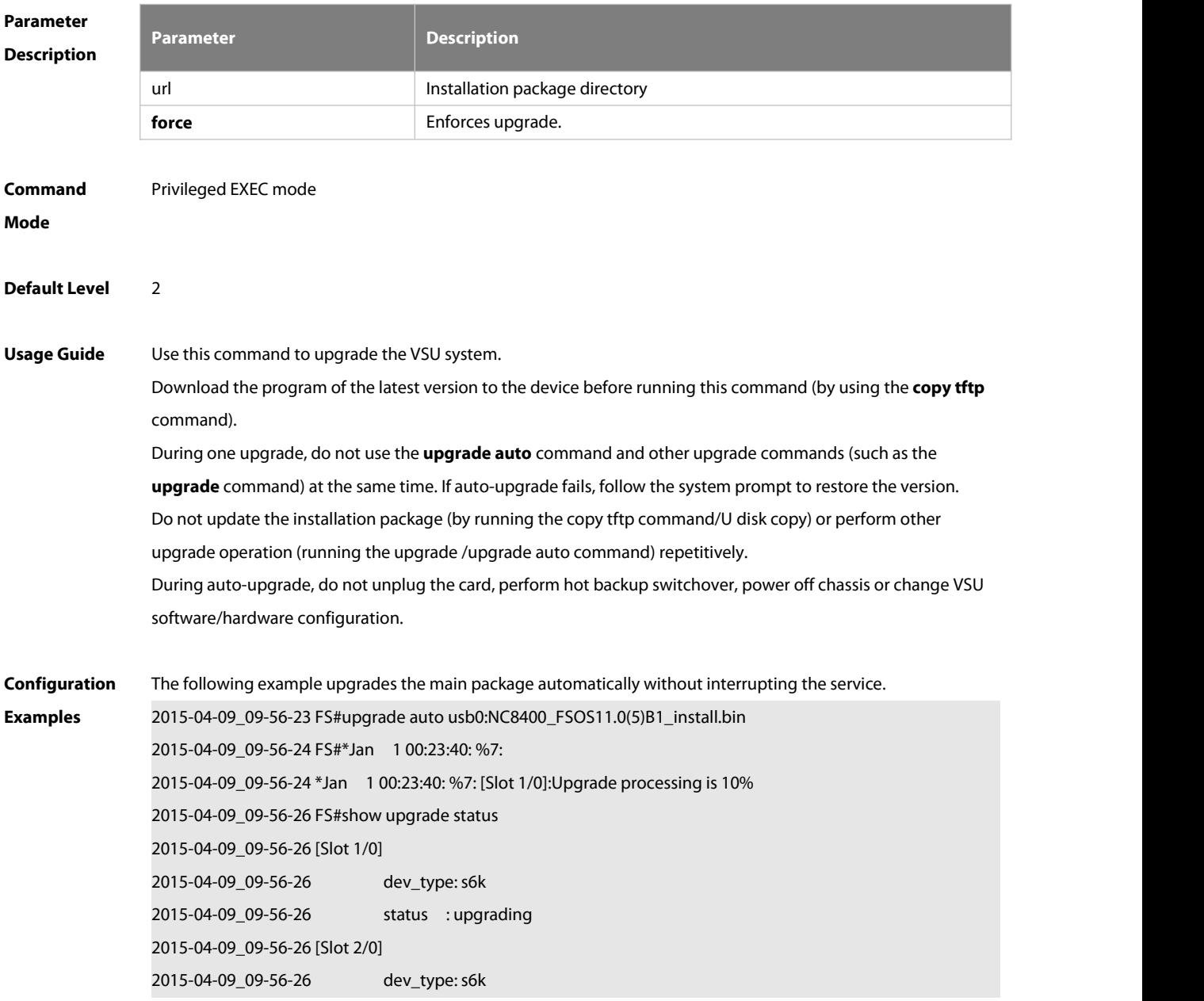

2015-04-09\_09-56-26 status : transmission 2015-04-09\_09-58-20 \*Jan 1 00:25:36: %7: [Slot 2/0]:Upgrade processing is 10% 2015-04-09\_09-58-30 FS#show upgrade status<br>2015-04-09\_09-58-30 [Slot 1/0] 2015-04-09\_09-58-30 dev\_type: s6k 2015-04-09\_09-58-30 status : upgrading 2015-04-09\_09-58-30 [Slot 2/0] 2015-04-09\_09-58-30 dev\_type: s6k 2015-04-09\_09-58-30 status : upgrading 2015-04-09\_09-58-39 \*Jan 1 00:25:56: %7: 2015-04-09\_09-58-39 \*Jan 1 00:25:56: %7: [Slot 2/0]:Upgrade processing is 60% 2015-04-09\_09-59-19 \*Jan 1 00:26:35: %7: 2015-04-09\_09-59-19 \*Jan 1 00:26:35: %7: [Slot 2/0]:Upgrade processing is 90% 2015-04-09\_09-59-19 \*Jan 1 00:26:35: %7: 2015-04-09\_09-59-19 \*Jan 1 00:26:35: %7: [Slot 2/0]: 2015-04-09\_09-59-19 \*Jan 1 00:26:35: %7: Upgrade info [OK] 2015-04-09\_09-59-19 \*Jan 1 00:26:36: %7: Kernel version[2.6.32.6b311610a8eb91->2.6.32.6b31161115502c] 2015-04-09\_09-59-19 \*Jan 1 00:26:36: %7: Rootfs version[1.0.0.eb75cd01->1.0.0.3d978b6c] 2015-04-09\_09-59-19 \*Jan 1 00:26:36: %7: 2015-04-09\_09-59-19 \*Jan 1 00:26:36: %7: [Slot 2/0]:Reload system to take effect! 2015-04-09\_09-59-21 \*Jan 1 00:26:37: %7: 2015-04-09\_09-59-21 \*Jan 1 00:26:37: %7: [Slot 2/0]:Upgrade processing is 100% 2015-04-09\_10-00-28 FS#show upgrade status<br>2015-04-09\_10-00-28 [Slot 1/0] 2015-04-09\_10-00-28 dev\_type: s6k 2015-04-09\_10-00-28 status : upgrading 2015-04-09\_10-00-28 [Slot 2/0] 2015-04-09\_10-00-28 dev\_type: s6k 2015-04-09\_10-00-28 status : success 2015-04-09\_10-01-39 \*Jan 1 00:28:56: %7: 2015-04-09\_10-01-39 \*Jan 1 00:28:56: %7: [Slot 1/0]:Upgrade processing is 60% 2015-04-09\_10-02-17 \*Jan 1 00:29:33: %7: 2015-04-09\_10-02-17 \*Jan 1 00:29:33: %7: [Slot 1/0]:Upgrade processing is 90% 2015-04-09\_10-02-17 \*Jan 1 00:29:33: %7: 2015-04-09\_10-02-17 \*Jan 1 00:29:33: %7: [Slot 1/0]: 2015-04-09\_10-02-17 \*Jan 1 00:29:34: %7: Upgrade info [OK] 2015-04-09\_10-02-17 \*Jan 1 00:29:34: %7: Kernel version[2.6.32.6b311610a8eb91->2.6.32.6b31161115502c] 2015-04-09\_10-02-17 \*Jan 1 00:29:34: %7: Rootfs version[1.0.0.eb75cd01->1.0.0.3d978b6c] 2015-04-09\_10-02-17 \*Jan 1 00:29:34: %7: 2015-04-09\_10-02-18 \*Jan 1 00:29:34: %7: [Slot 1/0]:Reload system to take effect! 2015-04-09\_10-02-19 \*Jan 1 00:29:35: %7: 2015-04-09\_10-02-19 \*Jan 1 00:29:35: %7: [Slot 1/0]:Upgrade processing is 100% 2015-04-09\_10-02-19 \*Jan 1 00:29:36: %7: %PKG\_MGMT:auto-sync config synchronization, Please wait fora moment....

2015-04-09\_10-02-20 \*Jan 1 00:29:36: %7: 2015-04-09\_10-02-20 [ 1784.116069] rtc-pcf8563 6-0051: retrieved date/time is not valid.<br>2015-04-09\_10-02-20 \*Jan 1 00:29:36: %7: [Slot 2/0]:auto sync config: space not enough left 57229312, need 114597815 2015-04-09\_10-02-20 \*Jan 1 00:29:36: %7: 2015-04-09\_10-02-20 \*Jan 1 00:29:36: %7: [Slot 2/0]:auto sync package config err 2015-04-09\_10-02-20 \*Jan 1 00:29:37: %7: [Slot 1/0] 2015-04-09\_10-02-21 \*Jan 1 00:29:37: %7: device\_name: s6k 2015-04-09\_10-02-21 \*Jan 1 00:29:37: %7: status: SUCCESS 2015-04-09\_10-02-21 \*Jan 1 00:29:37: %7: [Slot 2/0] 2015-04-09\_10-02-21 \*Jan 1 00:29:37: %7: device\_name: s6k 2015-04-09\_10-02-21 \*Jan 1 00:29:37: %7: status: SUCCESS 2015-04-09\_10-02-21 \*Jan 1 00:29:38: %7: %Do with dtm callback.... 2015-04-09\_10-02-21 \*Jan 1 00:29:38: %VSU-5-DTM\_AUTO\_UPGRADE: Upgrading the system, wait a moment please.

#### **16.13 upgrade auto-sync package**

Use this command to configure the path of the upgrade package. **upgrade auto-sync patch** url

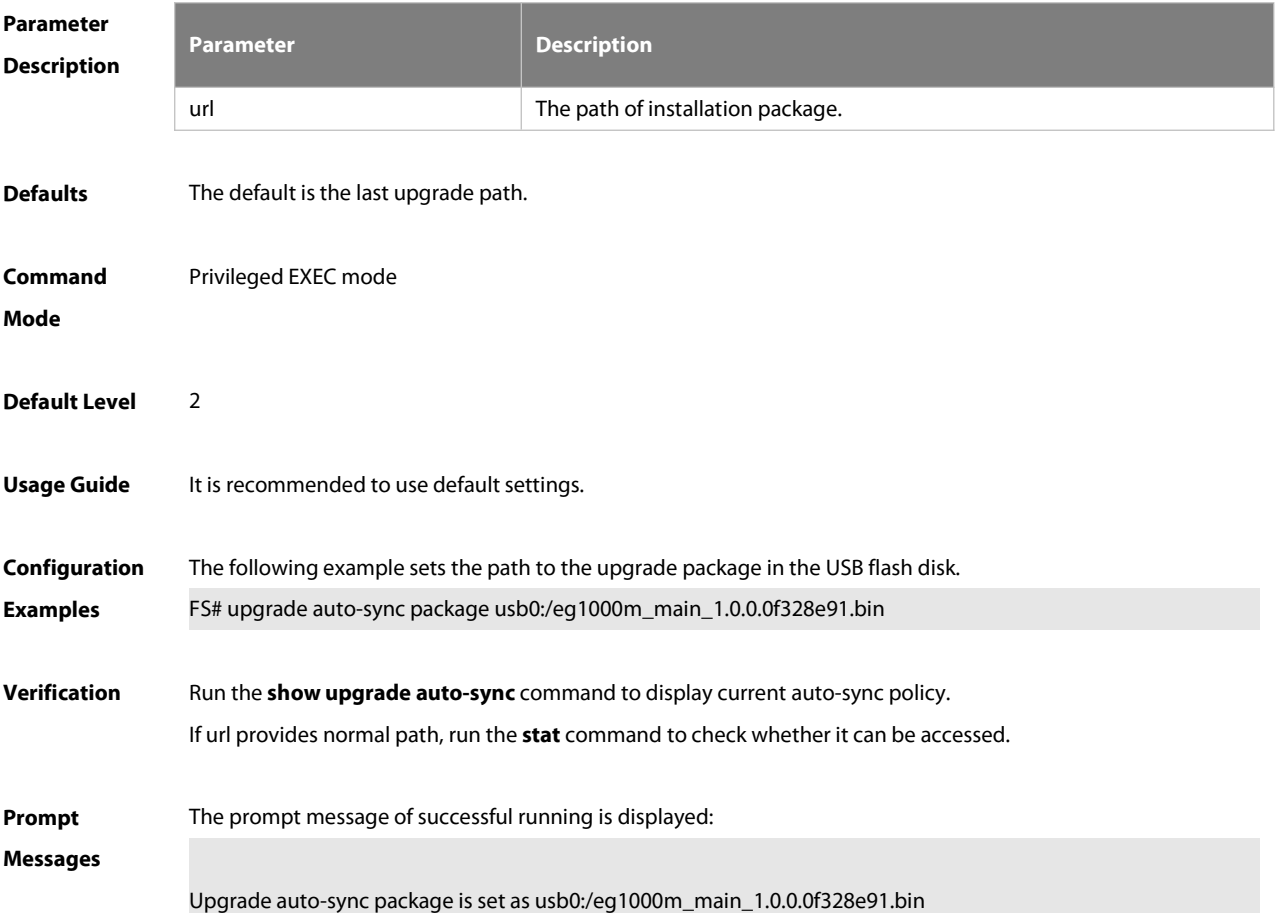

### **16.14 upgrade auto-sync patch**

Use this command to configure the path of the upgrade patch. **upgrade auto-sync patch** url

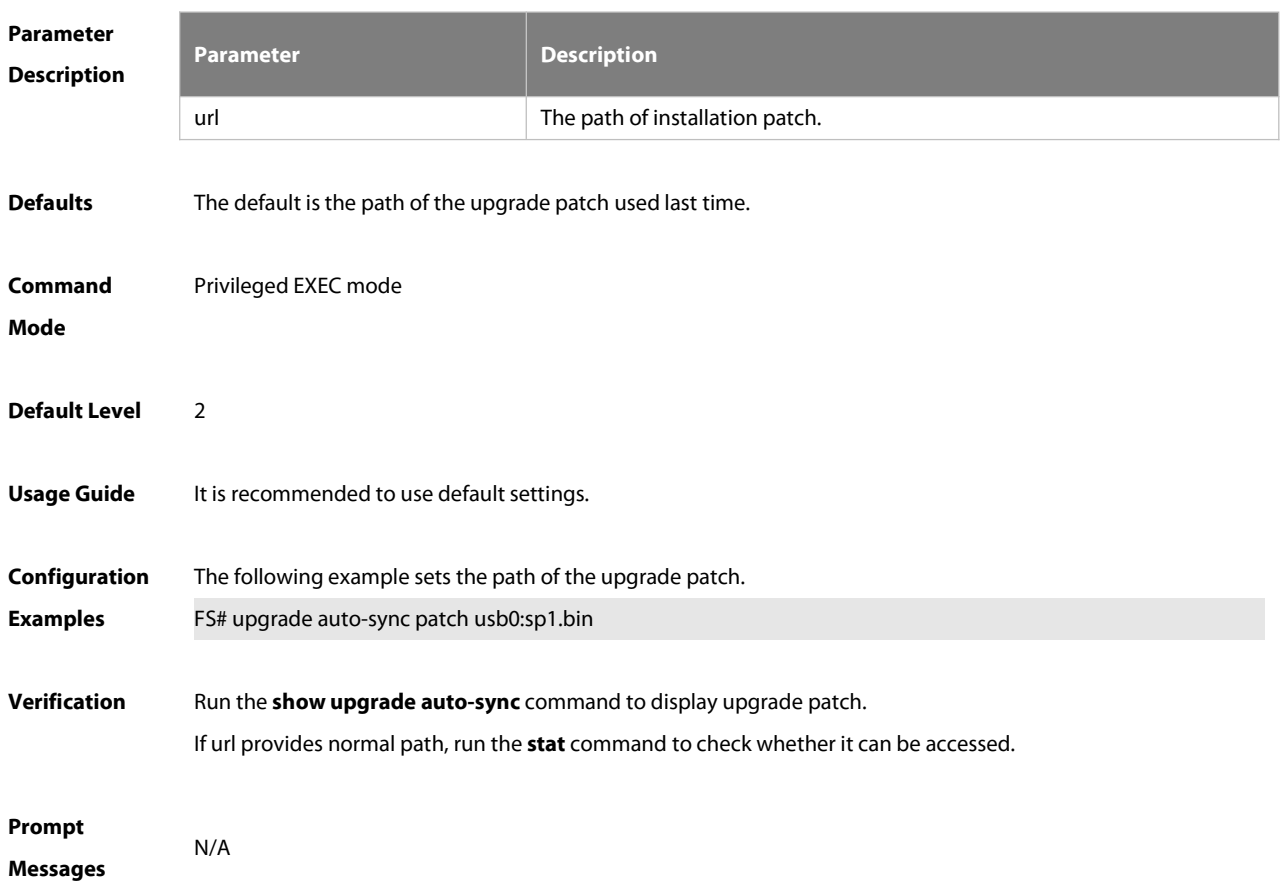

### **16.15 upgrade auto-sync policy**

Use this command to set an auto-sync policy for the system. **upgrade auto-sync policy** [ **none** | **compatible** | **coordinate** ]

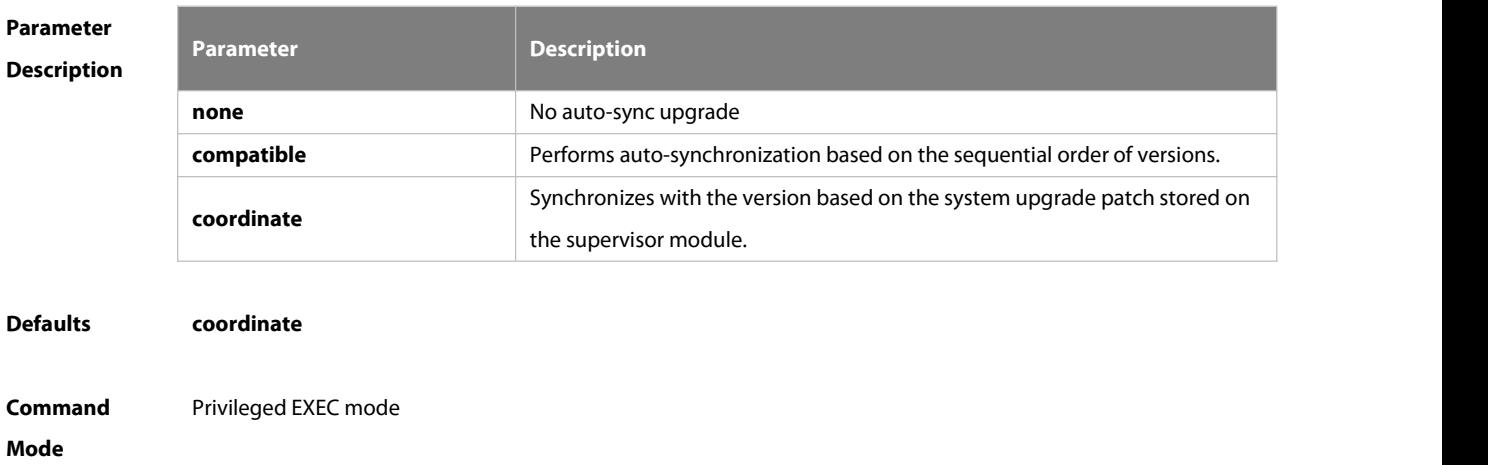

### **Default Level** 2

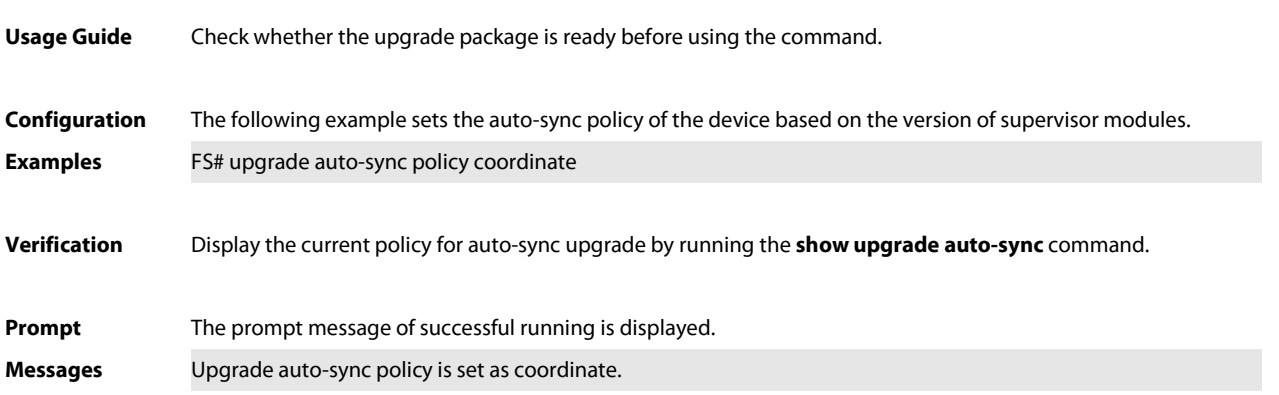

### **16.16 upgrade auto-sync range**

Use this command to set the range of auto-sync upgrade. **upgrade auto-sync range** [ **chassis** | **vsu** ]

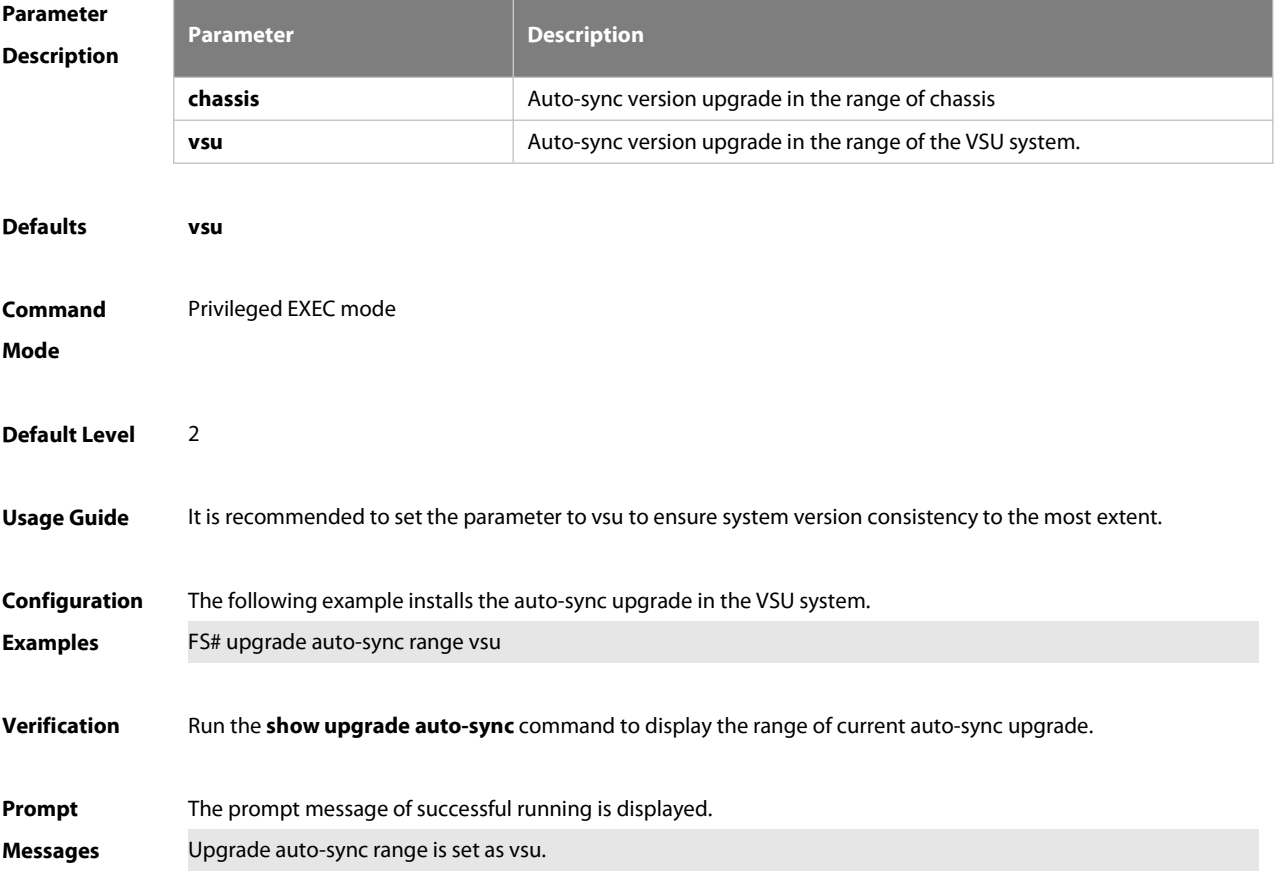

### **16.17 upgrade download tftp**

Use this command to download, install and upgrade installation packages from the tftp server. **upgrade download tftp:/**path [ **patch-active** | **patch-running**] [ **force** ] **upgrade download oob\_tftp:/**path [ **patch-active** | **patch-running** ] [ **via mgmt** { number } ] [ **force** ] [ **vrf** vrf-name ]
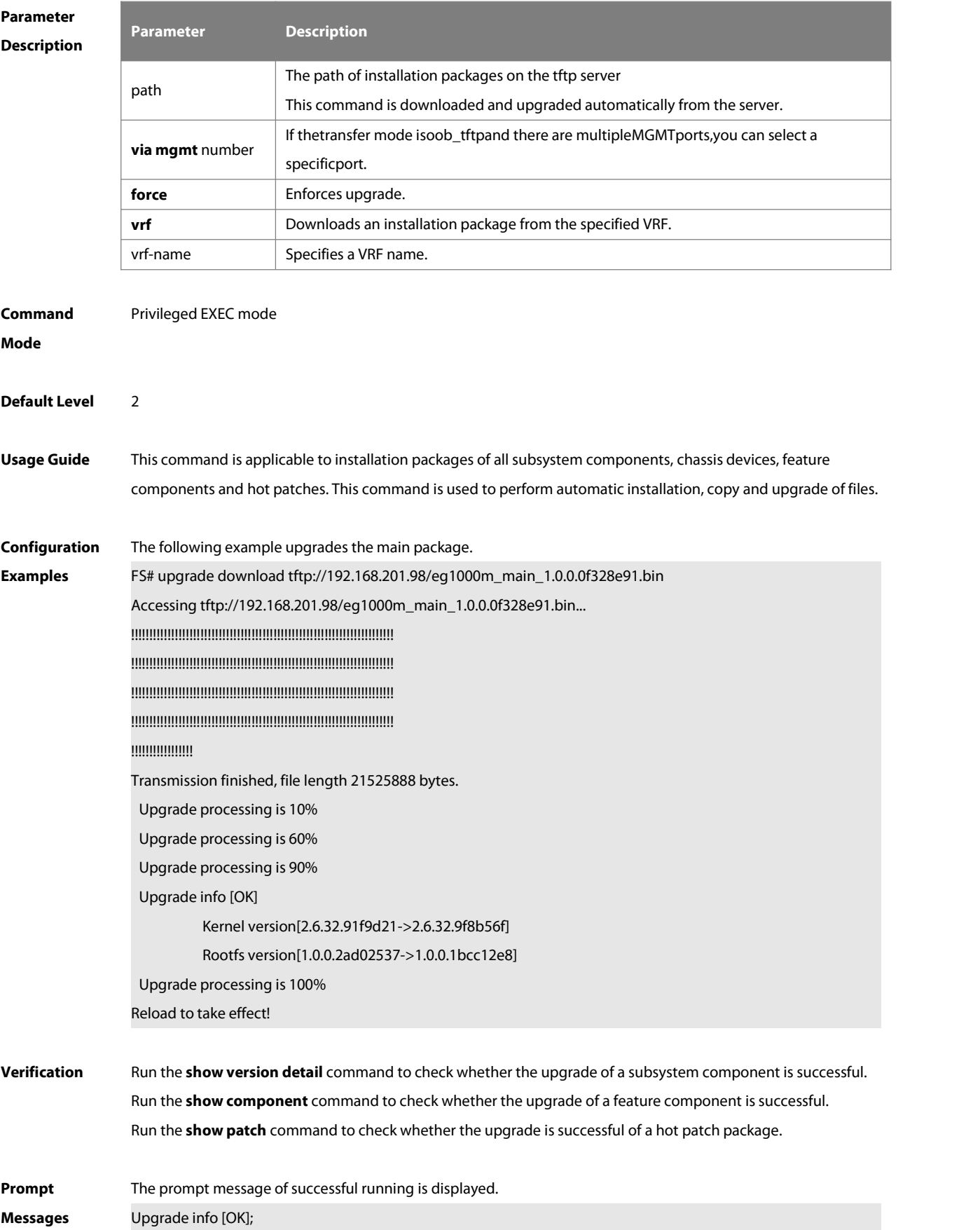

The installation package is invalid or damaged and needsto be regained for upgrade command. Invalid package file

The installation package is not available on the device and needs to be regained for upgrade command.

Device don't support

There is no need to upgrade the device.

The version in device is newer or the same

When there is insufficient space for upgrade, check USB flash disk attached on the device.

No enough space for decompress

Contact the service center to solve the system problem. No enough space,rootfs been destroyed. Please upgrade in uboot

The existing patch package needs to be deleted.

Already exist patch, please uninstall before upgrade

The patch package is not compatible on this device. Replace the package..

Patch compatibility err

The upgrade of the patch package is not applied to the device. Regain the package. Some origin component has change

#### **16.18 clearstorage**

Use this command to remove an installation package on the local device. **clearstorage**[ url ]

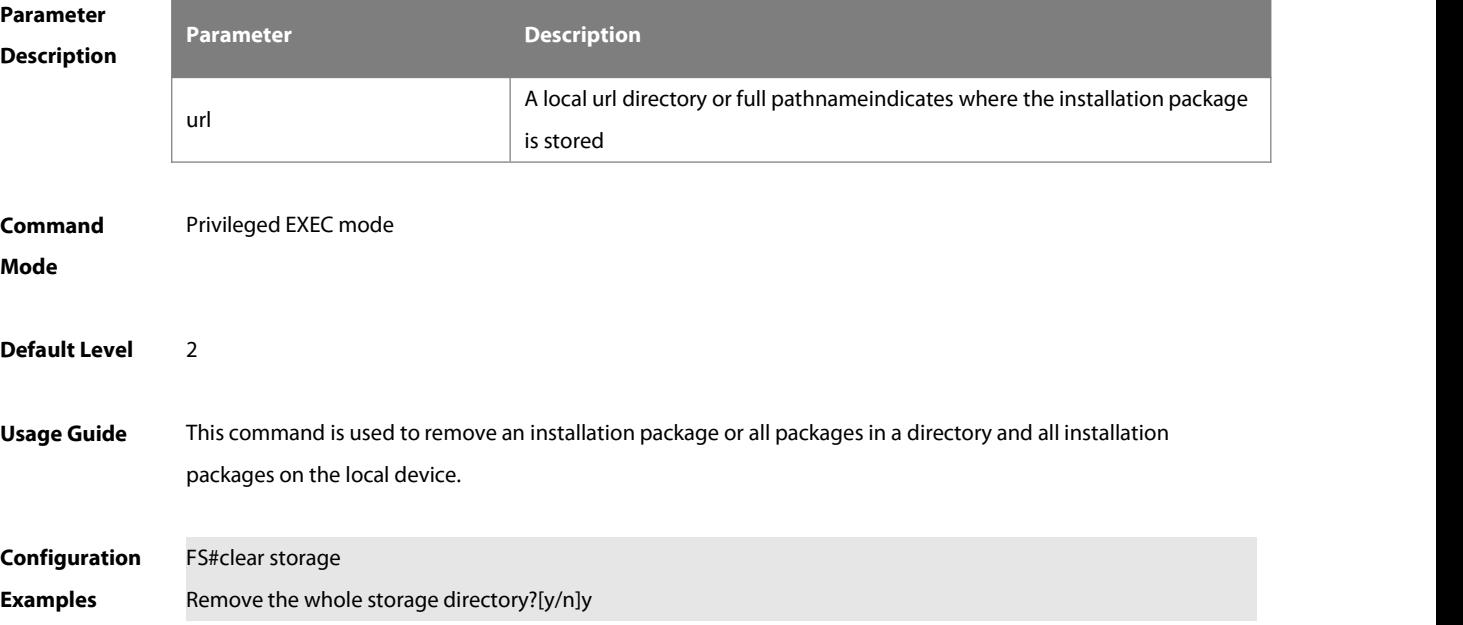

**Platforms** 

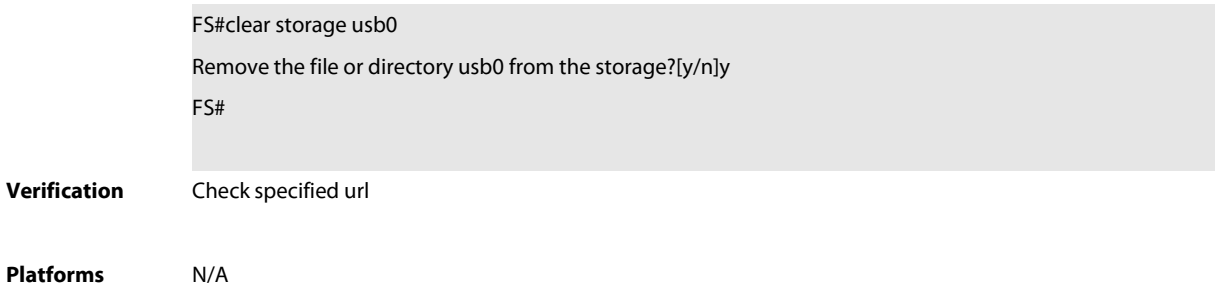

### **17 PYTHON SHELL Commands**

### **17.1 Python**

Use this command to debug and run a Python script.

**python** file\_name args

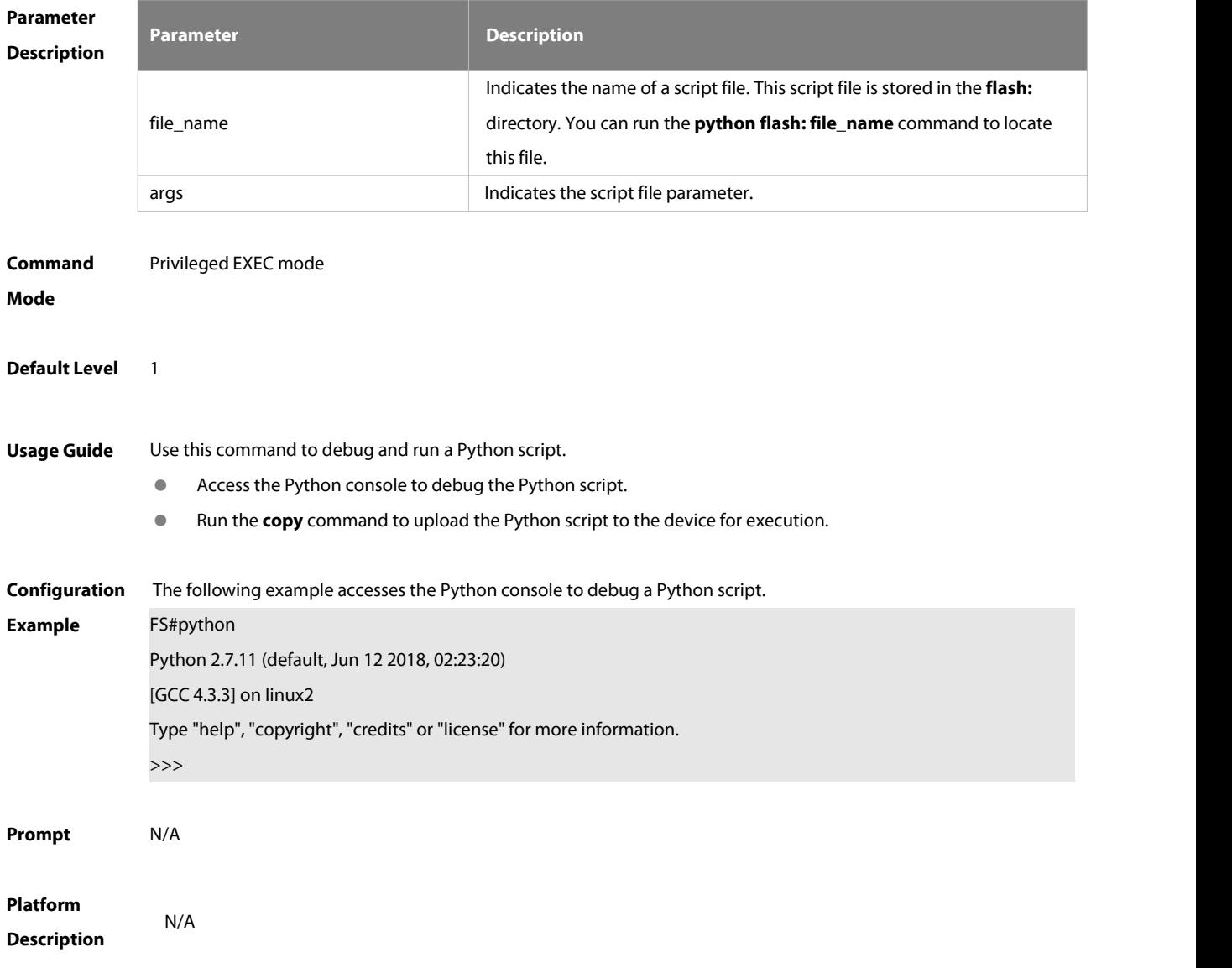

# **Chapter 2 Ethernet Switching Commands**

- 1. Interface Commands
- 2. Single Fiber Commands
- 3. MAC Address Commands
- 4. Aggregate Port Commands
- 
- 5. VLAN Commands<br>6. Super VLAN Commands
- 7. MSTP Commands
- 8. GVRP Commands
- 9. LLDP Commands
- 10. QinQ Commands
- 11. L3-PKT-COUNTER ENABLE Commands
- 12. Positioning Lamp Commands
- 13. PHY Firmware Upgrade Commands

### **1 Interface Commands**

#### **1.1 bandwidth**

Use this command to set the bandwidth on the interface. Use the **no** form of this command to restore the default setting.

**bandwidth** kilobits

**no bandwidth**

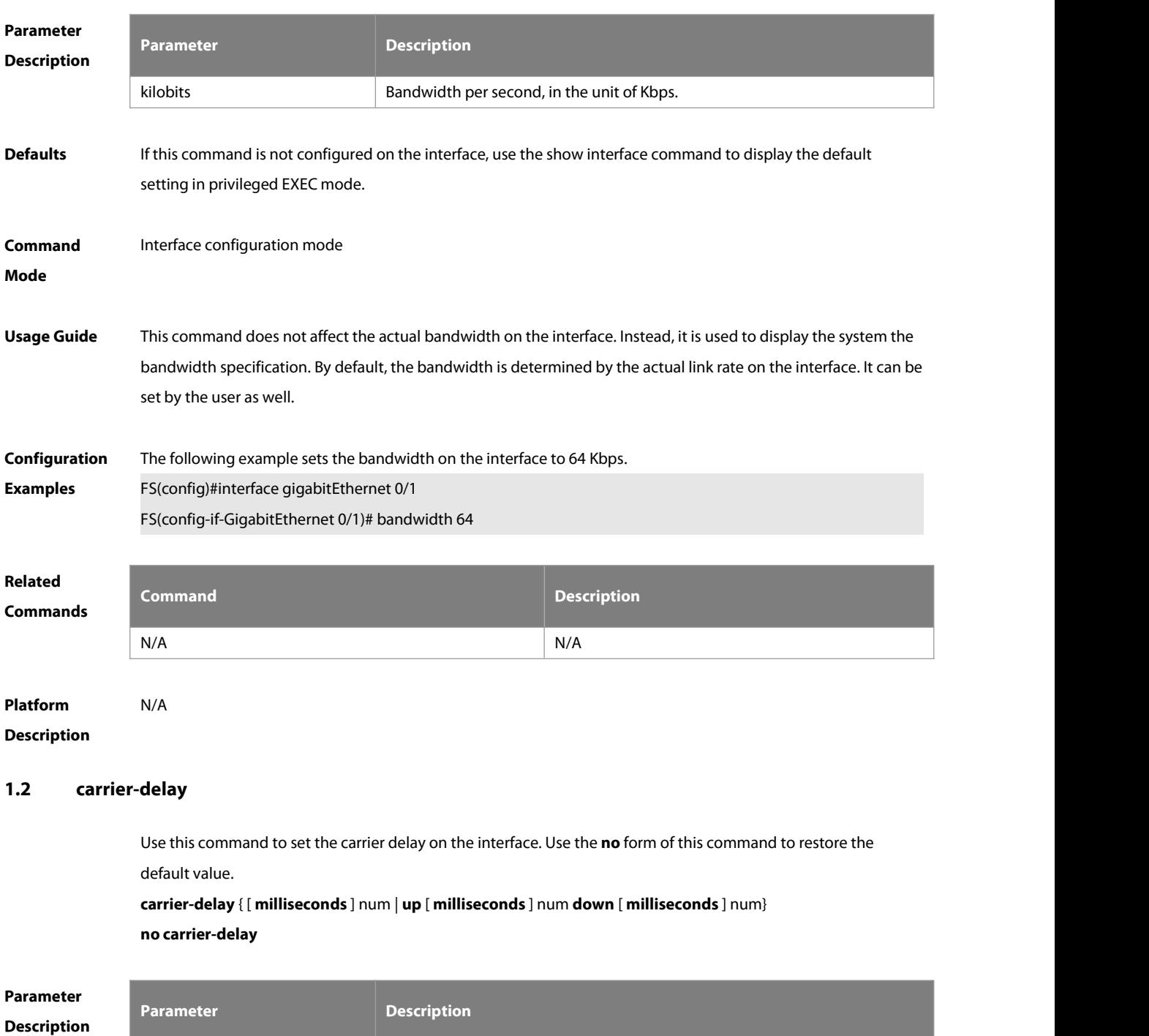

num (Optional) in the range from 0 to 60 in the unit of seconds.

**Comma Mode**

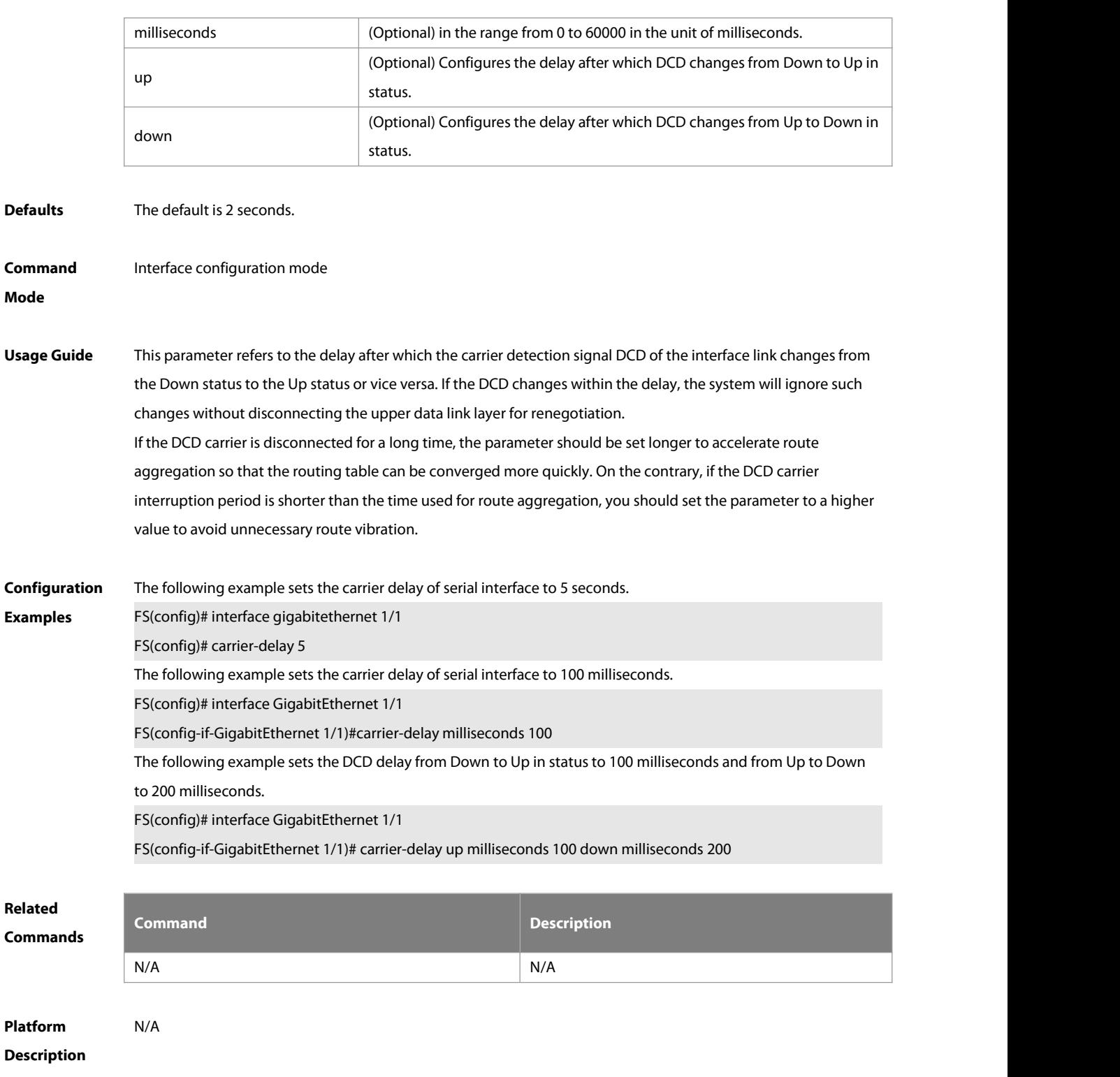

#### **1.3 clear counters**

Use this command to clear the counters on the specified interface. **clear counters** [ interface-id ]

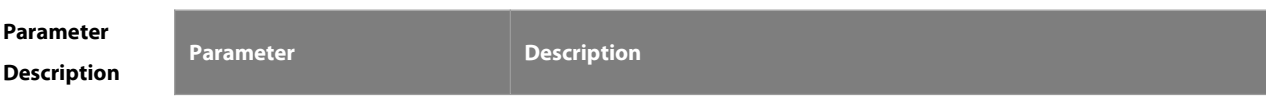

**Related**

FS

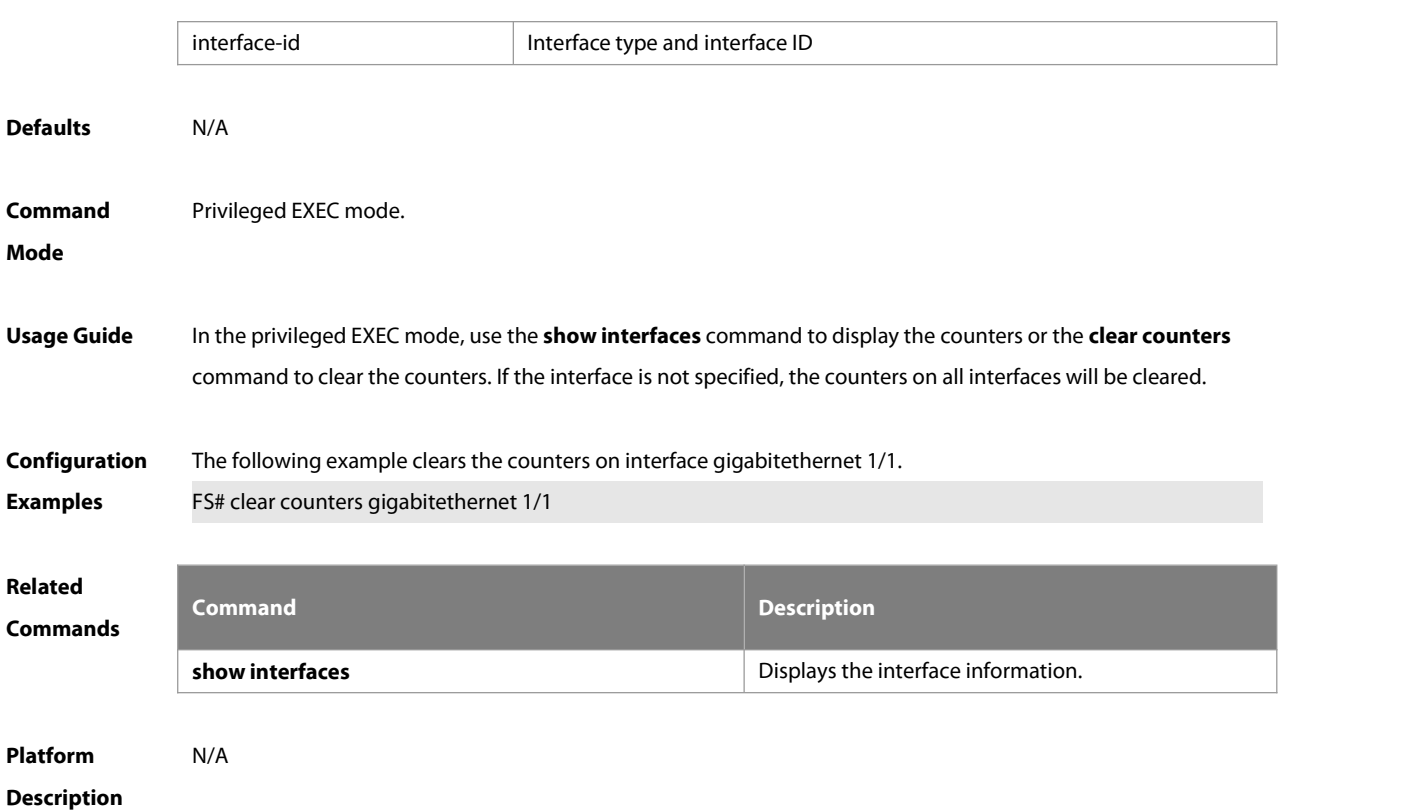

### **1.4 clear interface**

Use this command to reset the interface.

**clear interface** interface-id

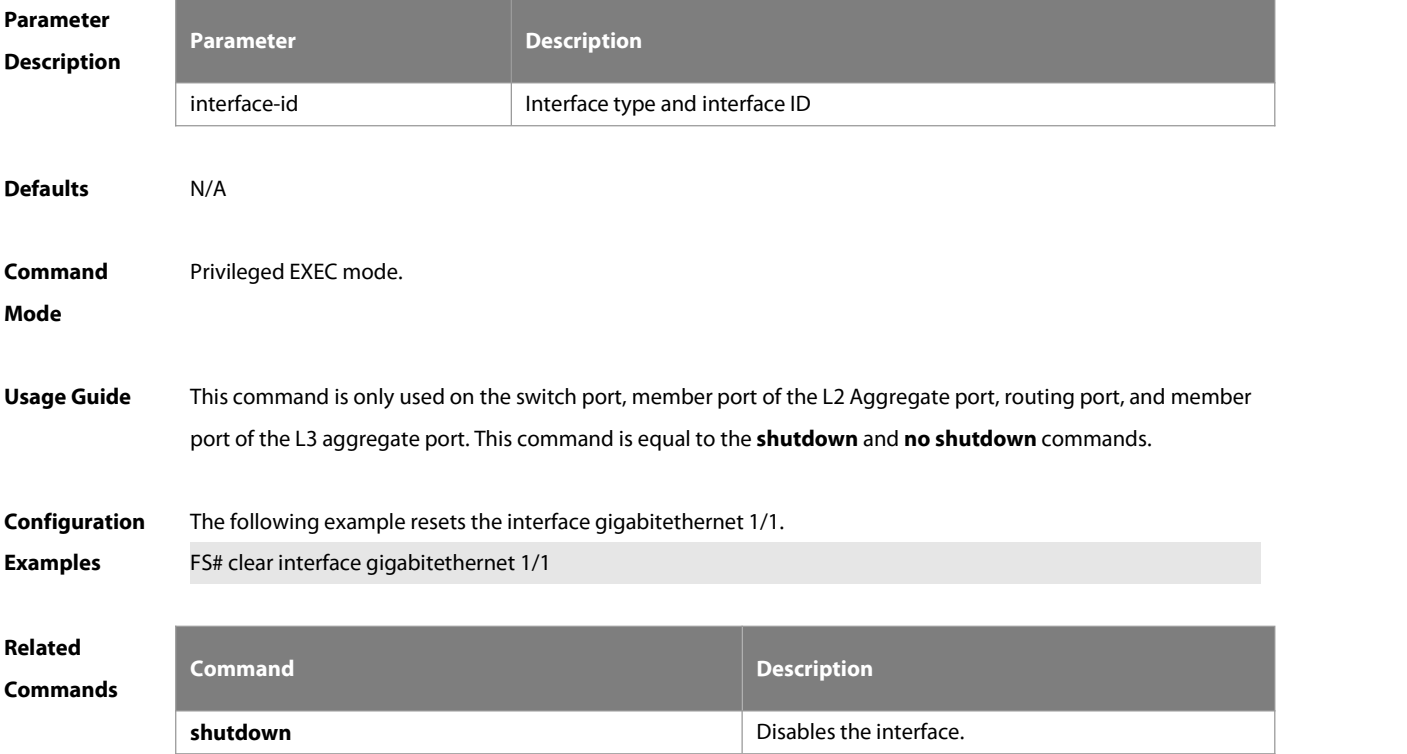

### **Platform**

### **Description**

### **1.5 clear link-state-change statistics**

Use this command to clear the statistics of link status change on an interface.

**clear link-state-change statistics** interface-type interface-number

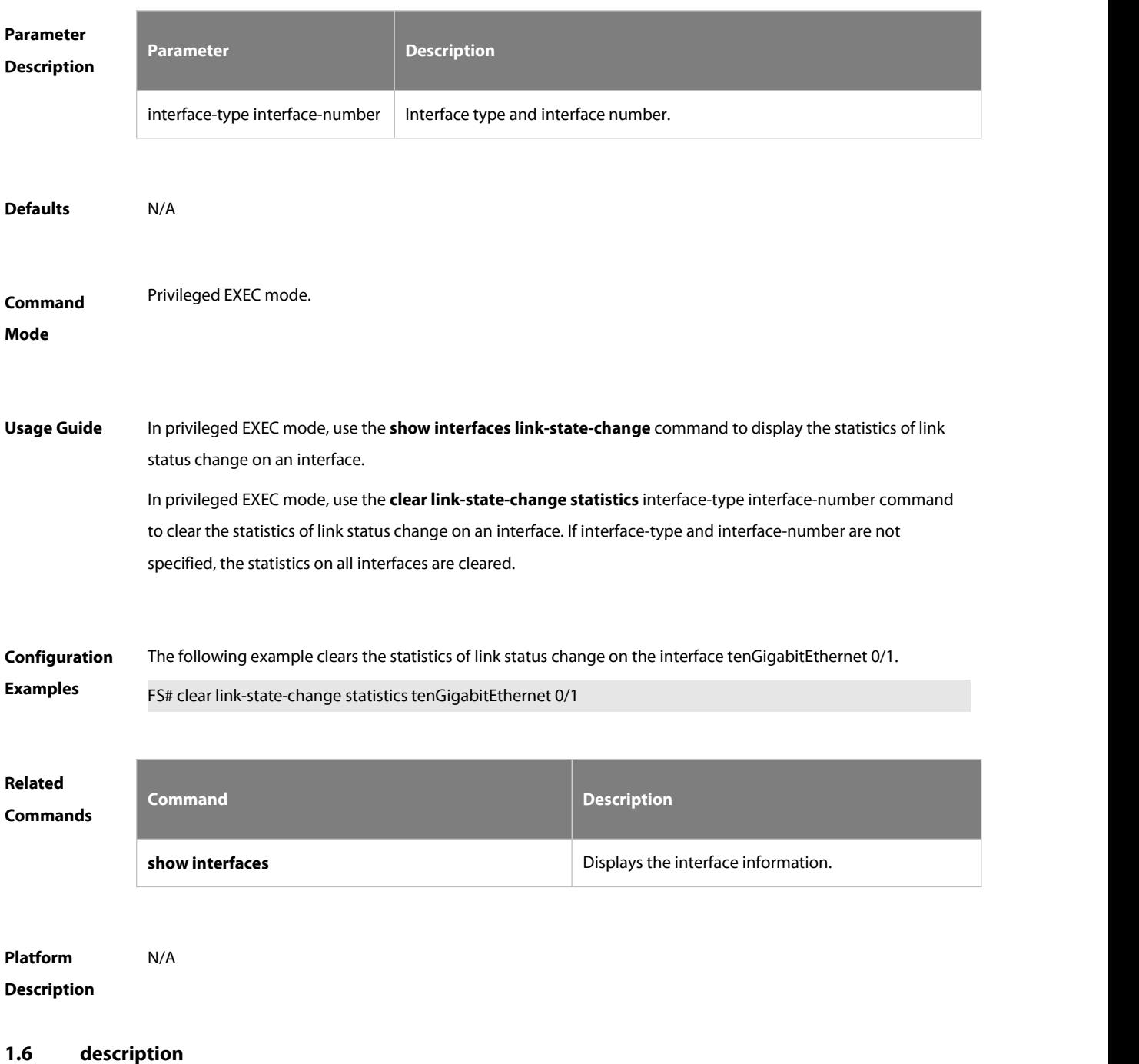

### Use this command to configure the alias of interface. Use the **no** form of this command to restore the default

### setting.

### **description** string

**no description**

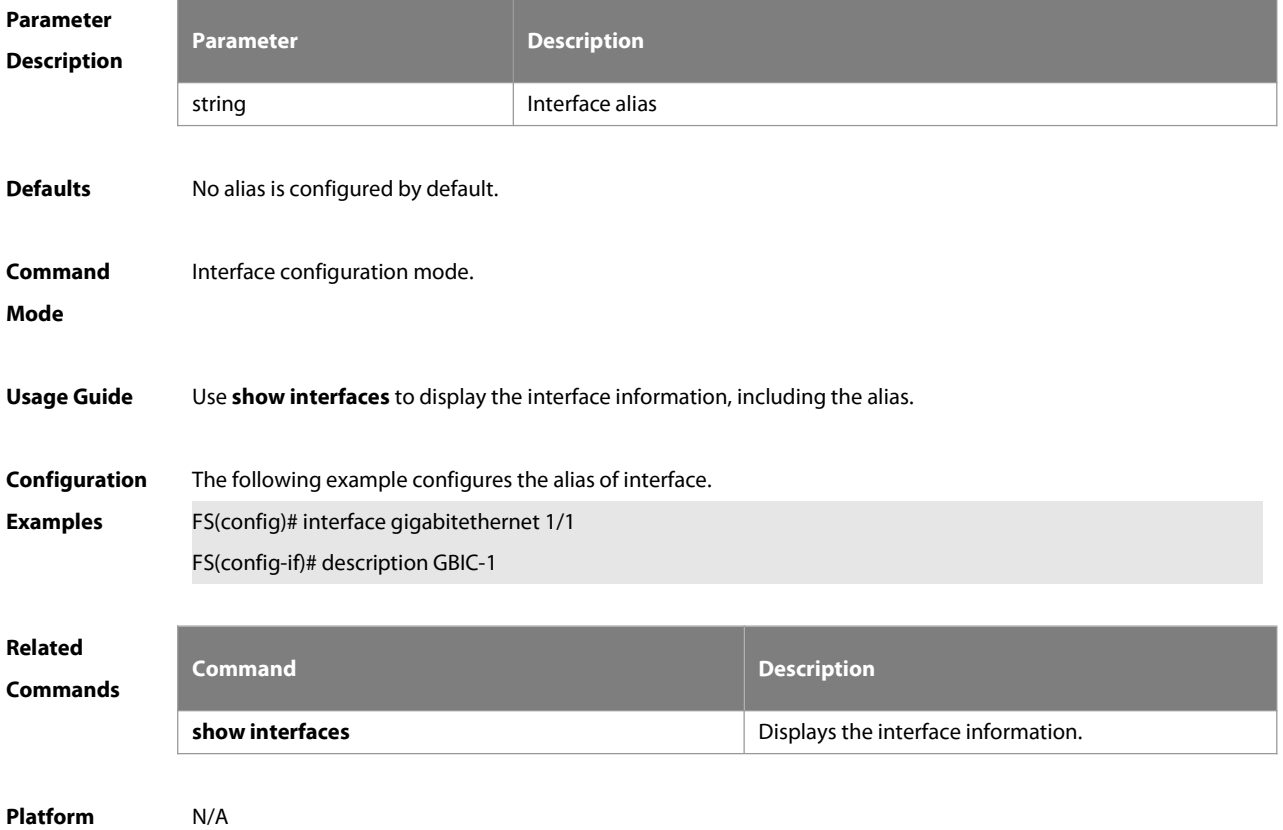

#### **Description**

### **1.7 duplex**

Use this command to specify the duplex mode for the interface. Use the **no** form of this command to restore the default setting. **duplex** { **auto** | **full** |**half**}

**no duplex**

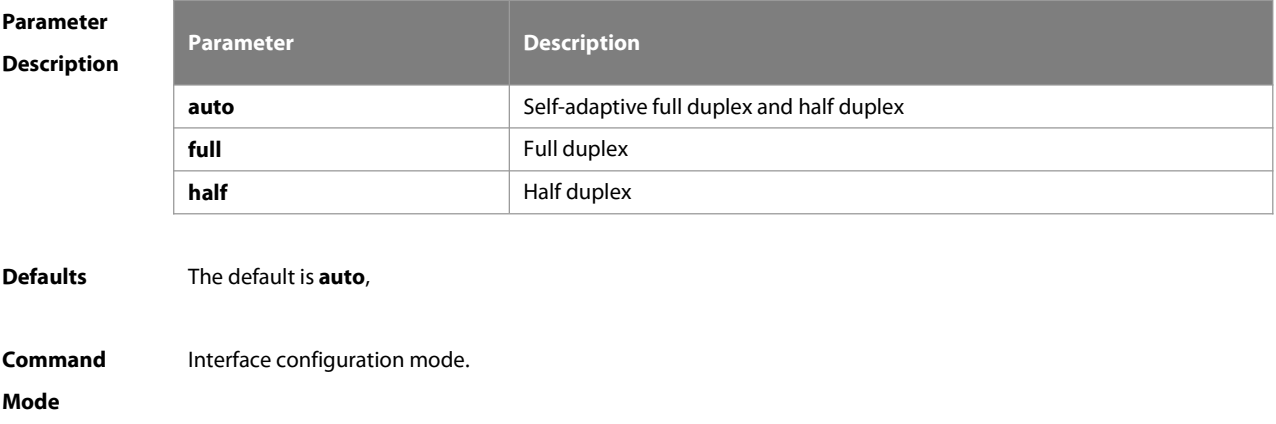

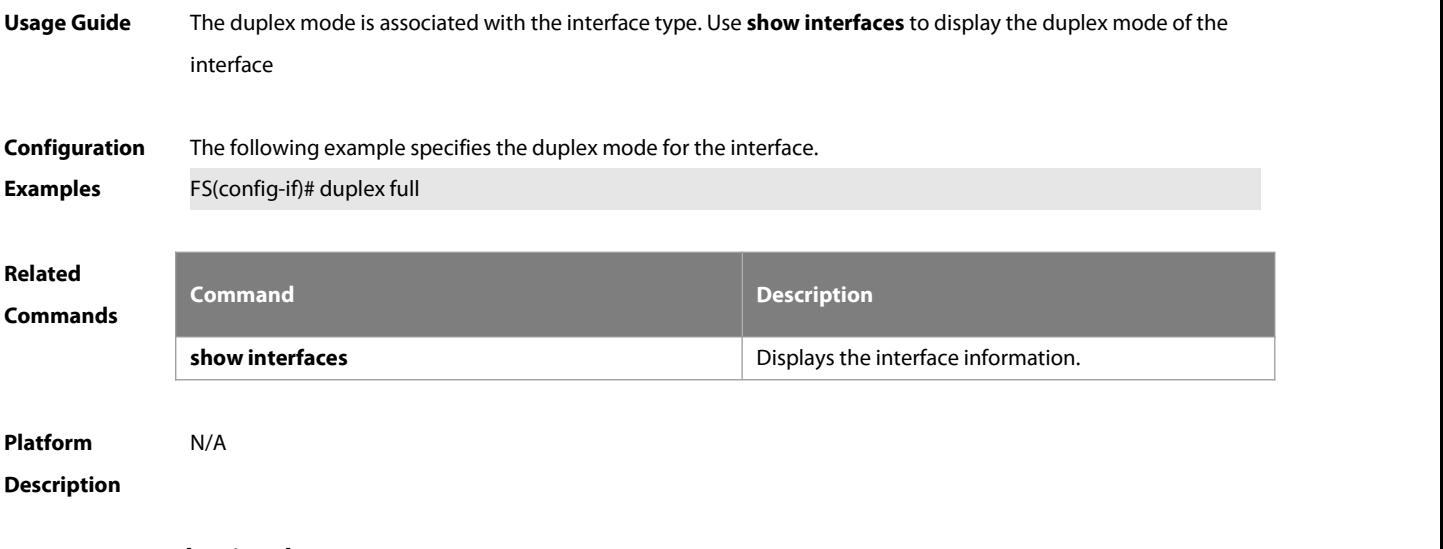

### **1.8 encapsluation dot1q**

Use this command to encapsulate IEEE 802.1Q in interface mode. Use the **no** form of this command to restore the default setting. **encapsulation dot1Q** VLANID

**no encapsulation**

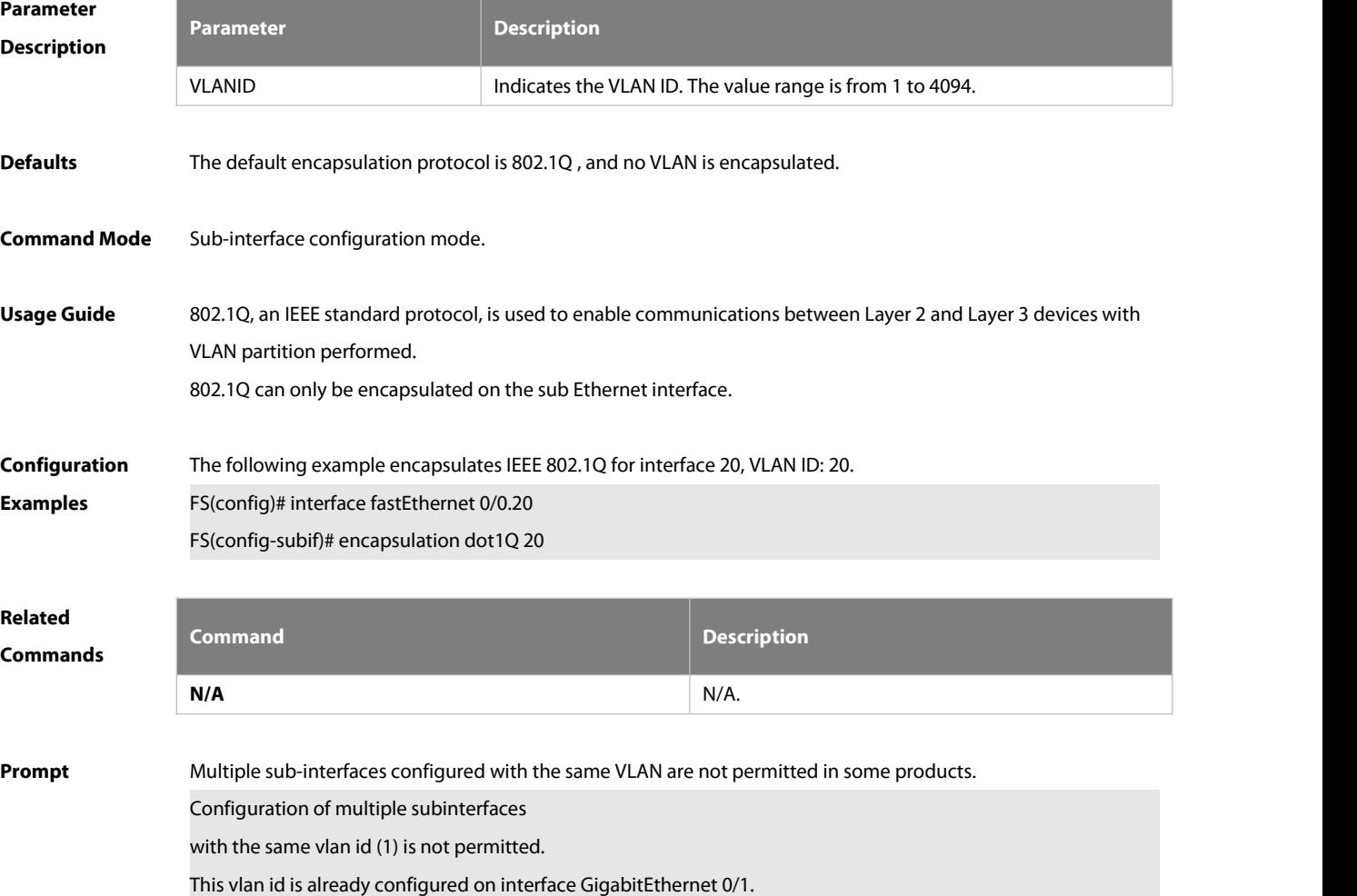

### **1.9 errdisable recovery**

Use this command to recover the interface in violation. **errdisable recovery** [ **interval** time | **cause** link-state]

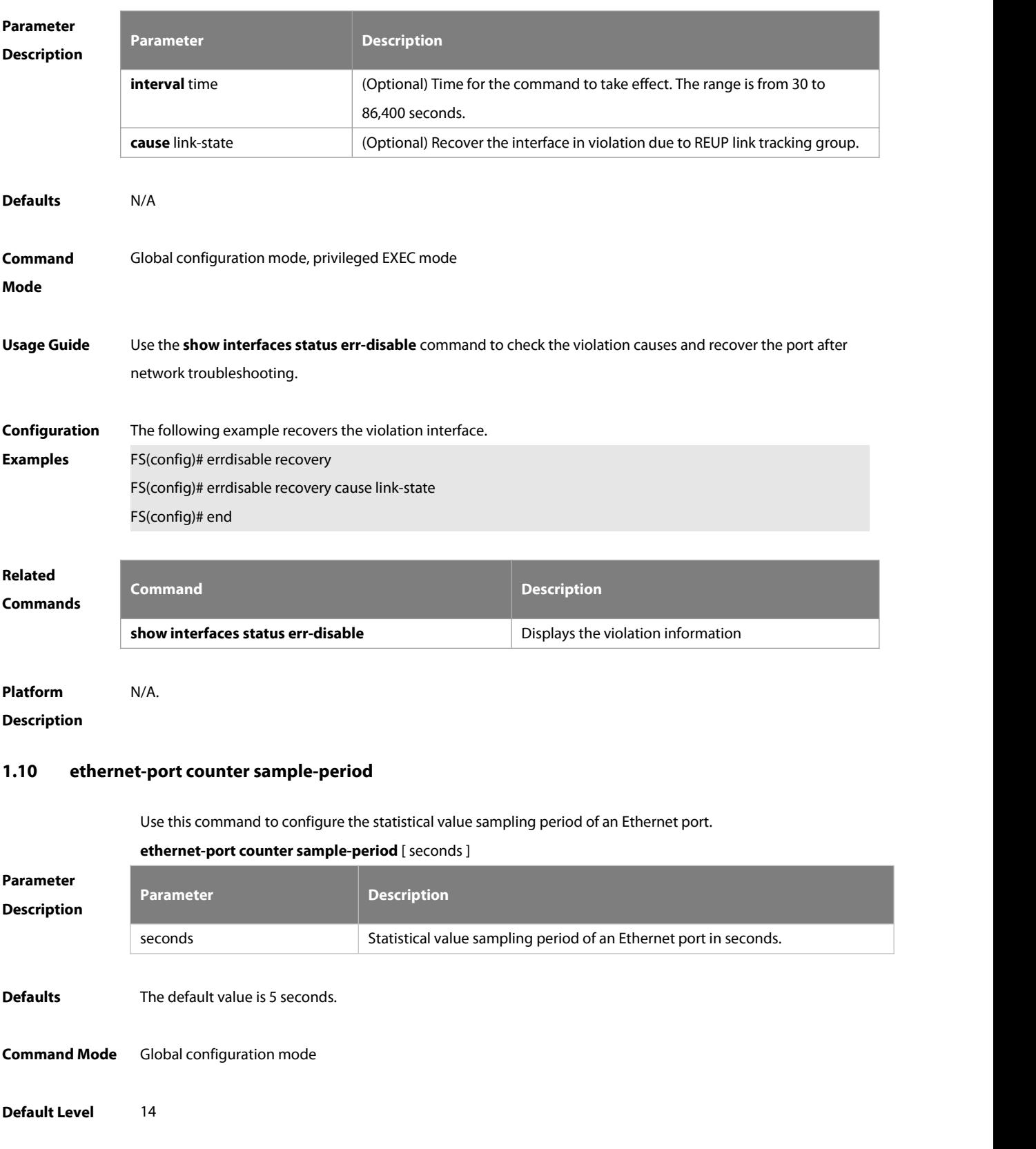

# **Usage Guide** Note that <sup>a</sup> shorter sampling period indicates higher system resource consumption. After completing the configuration, check the CPU usage.

**Configuration** The following example configures the statistical value sampling period of an Ethernet port to 1 second.<br>**Examples F**S(config)# ethernet-port counter sample-period 1 FS(config)# end

#### **1.11 ethernet-subport counter route-sample-period**

Use this command to configure the statistical value sampling period of an Ethernet sub-port. Use the **no** form of this command to restore the default setting.

**ethernet-subport counter route-sample-period** [ seconds ]

#### **no ethernet-subport counter route-sample-period**

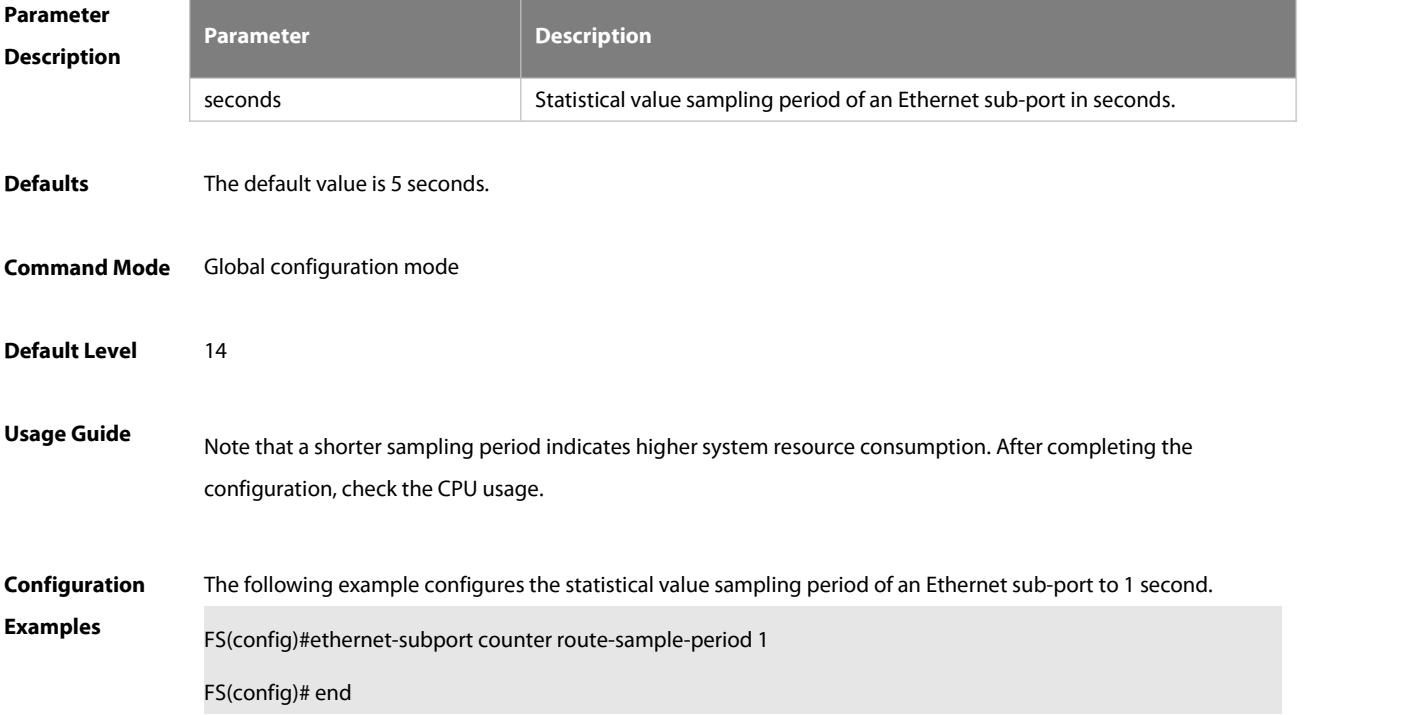

#### **1.12 ethernet-port mtu**

Use this command to globally set the MTU supported on the Ethernet interface.

#### **ethernet-port mtu** num

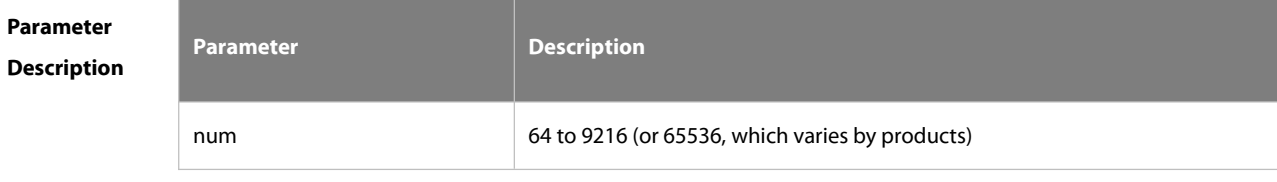

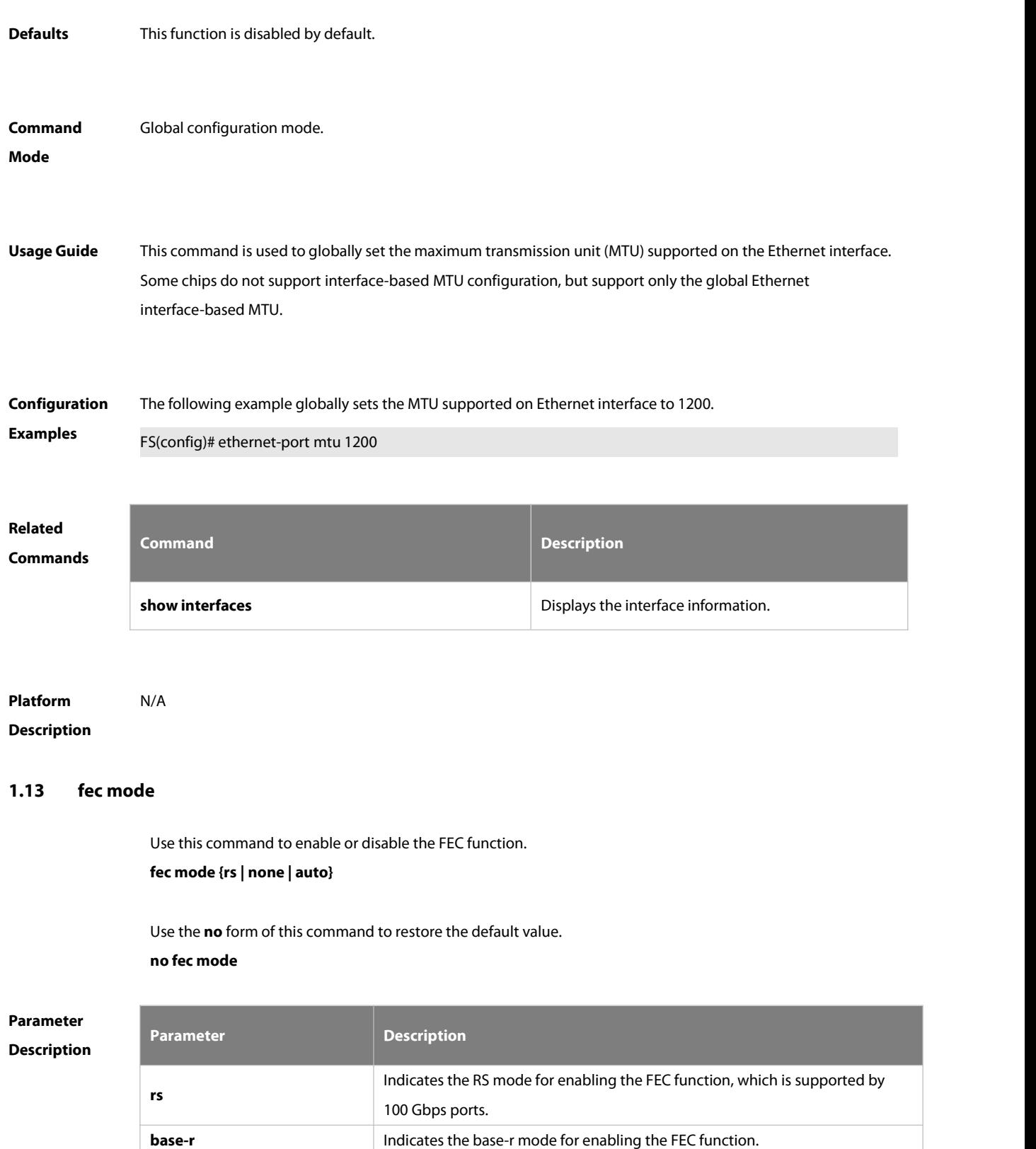

**none** Disables the FEC function.

**auto**

Indicates FEC function self-adaption, that is, the system determines whether to

enable the FEC function based on the optical module and rate.

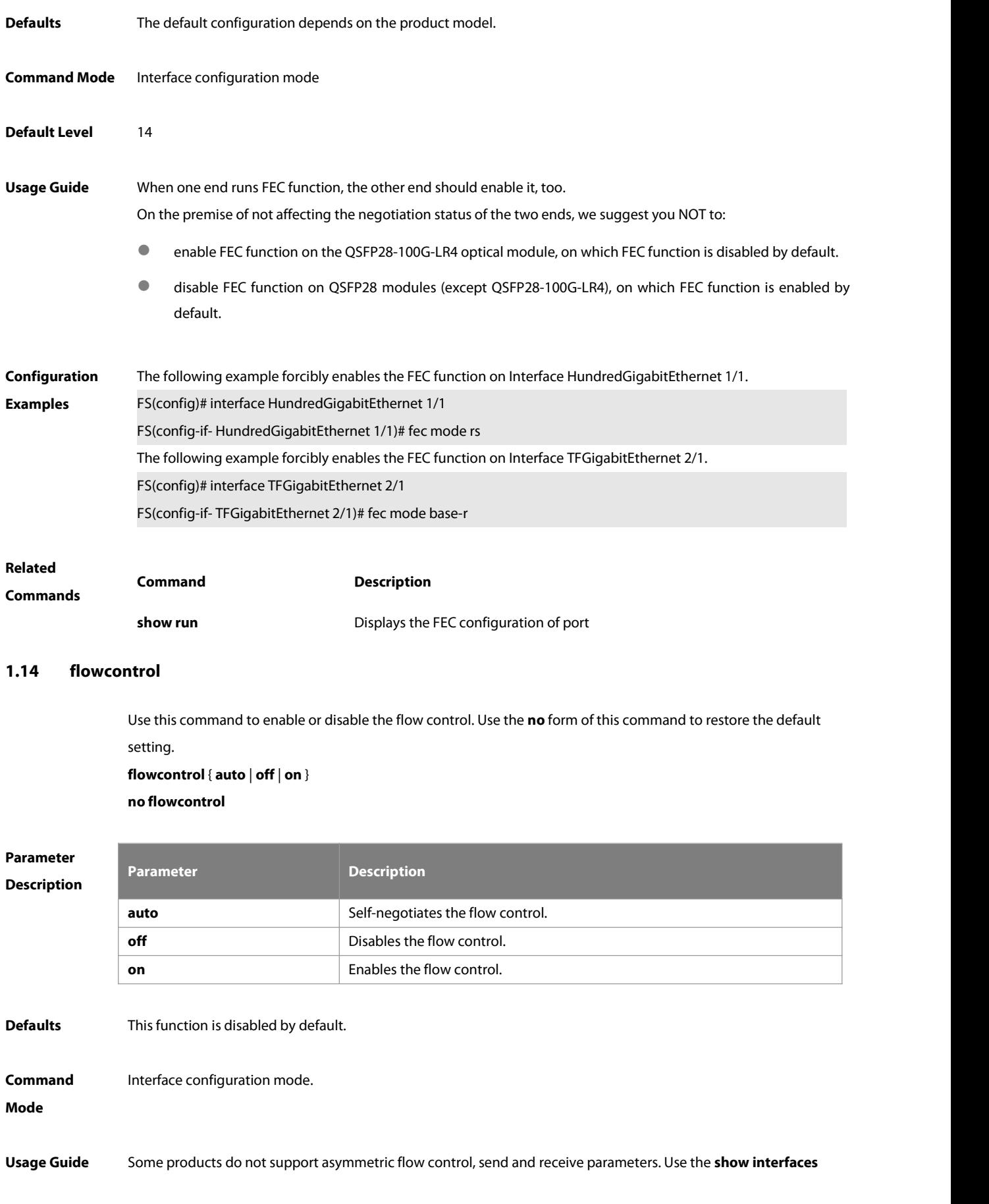

command to display the flow control configuration.

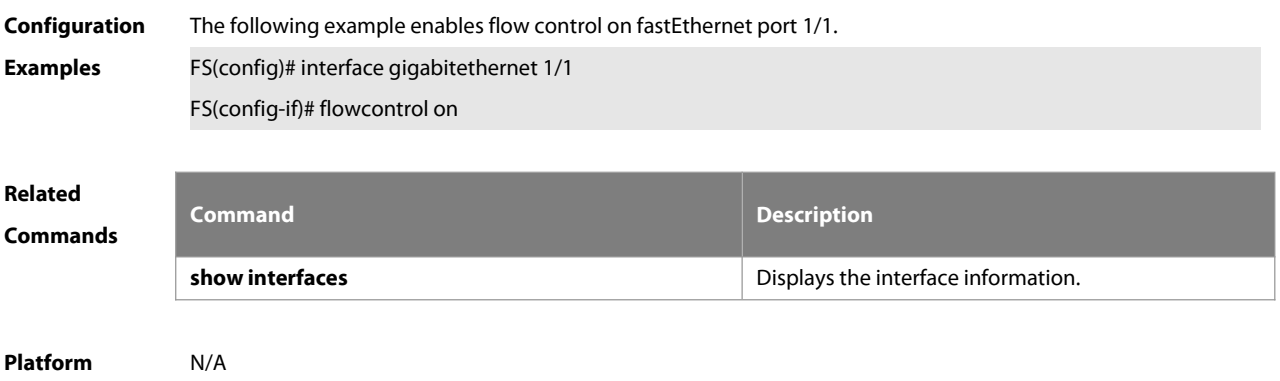

**Description** 

### **1.15 flow-statistics include-interframe enable**

Use this command to include the interframe gap in the flow statistics.

#### **flow-statistics include-interframe enable**

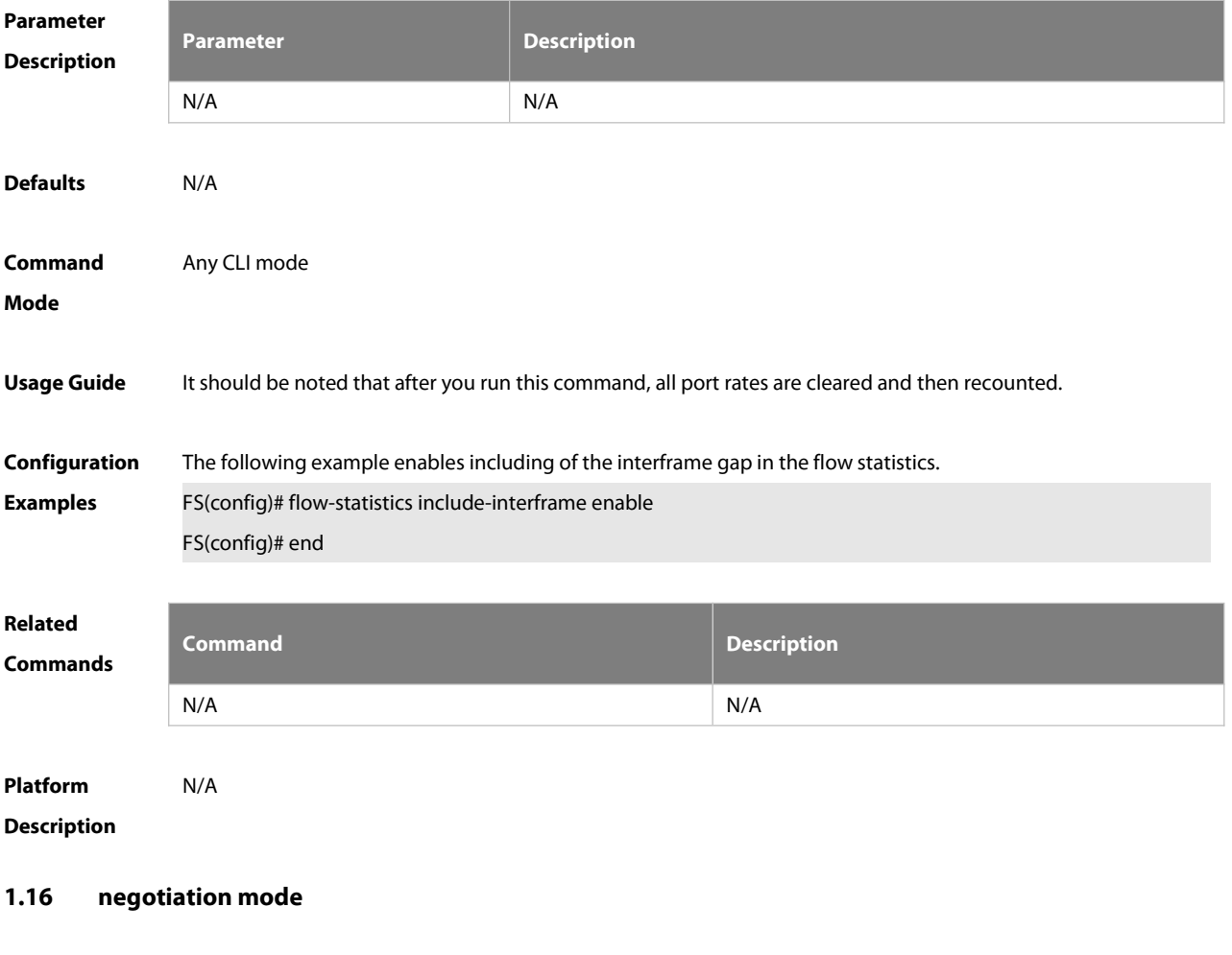

Use this command to enable or disable auto-negotiation mode. Use the **no** form of this command to restore the default setting.

**negotiation mode** { **on** | **off** }

### **no negotiation mode**

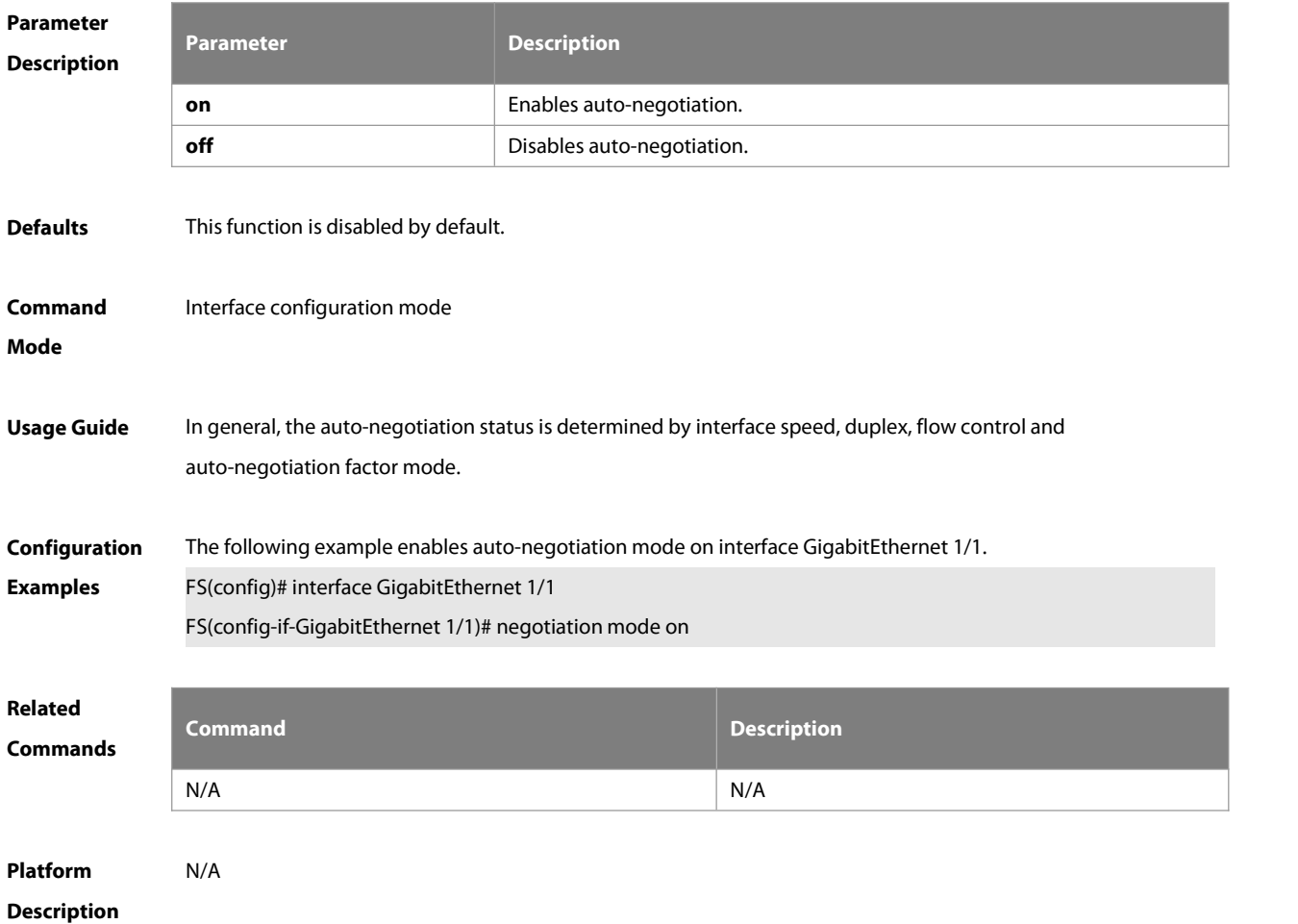

### **1.17 interface**

Use this command to enter the interface configuration mode. **interface** interface-type interface-number

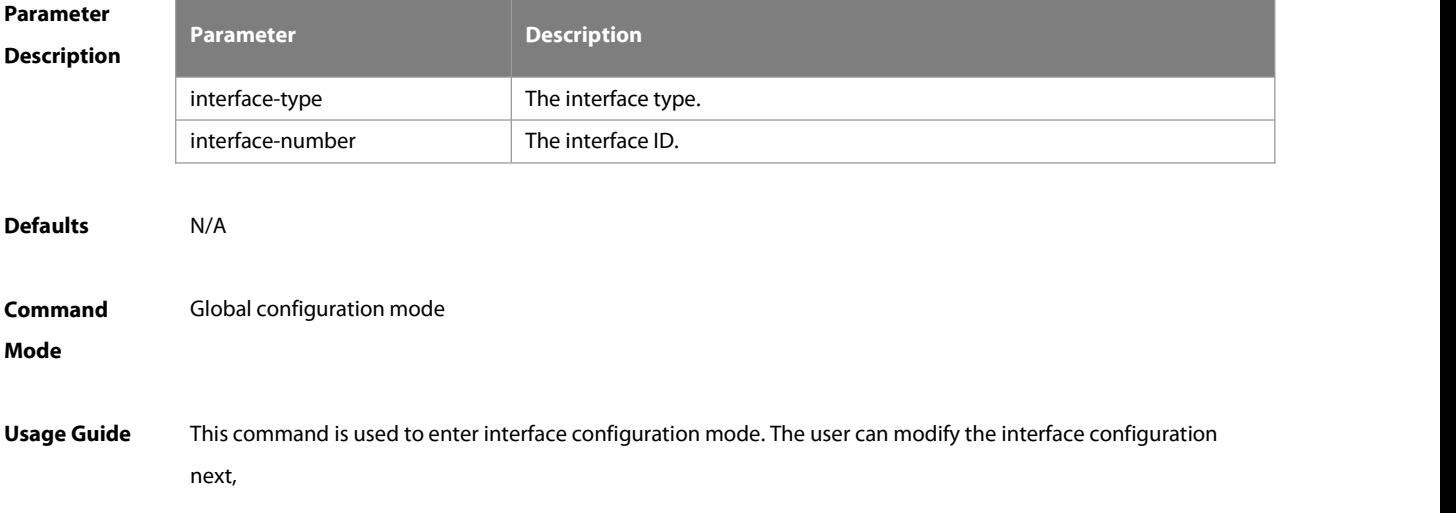

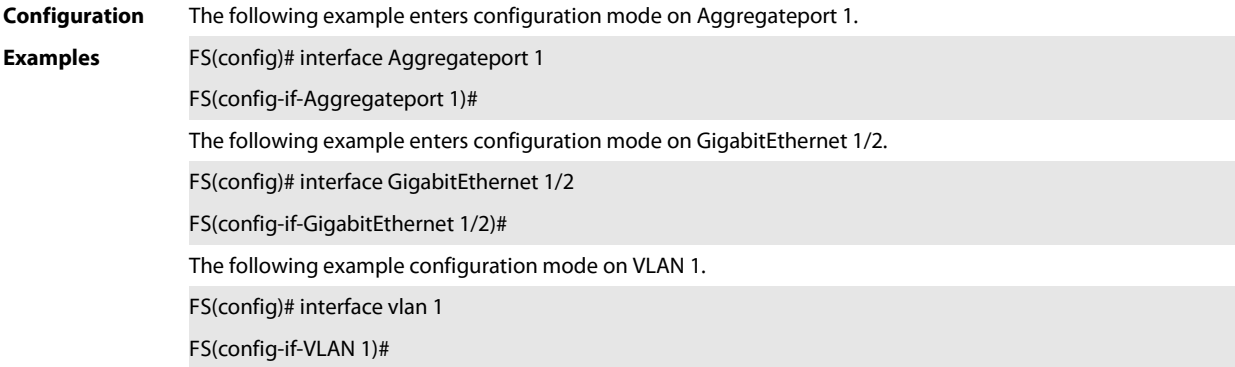

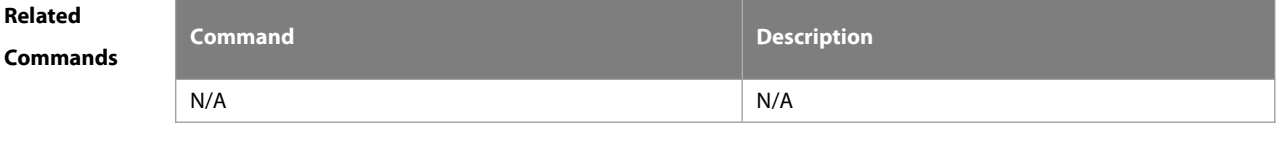

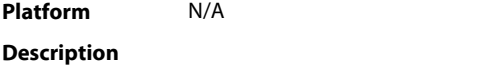

### **1.18 interface range**

Use this command to enter interface configuration mode on multiple interfaces. **interface range** { port-range | **macro** macro\_name } Use this command to define the macro name of the **interface range** command. **define interface-range** macro\_name

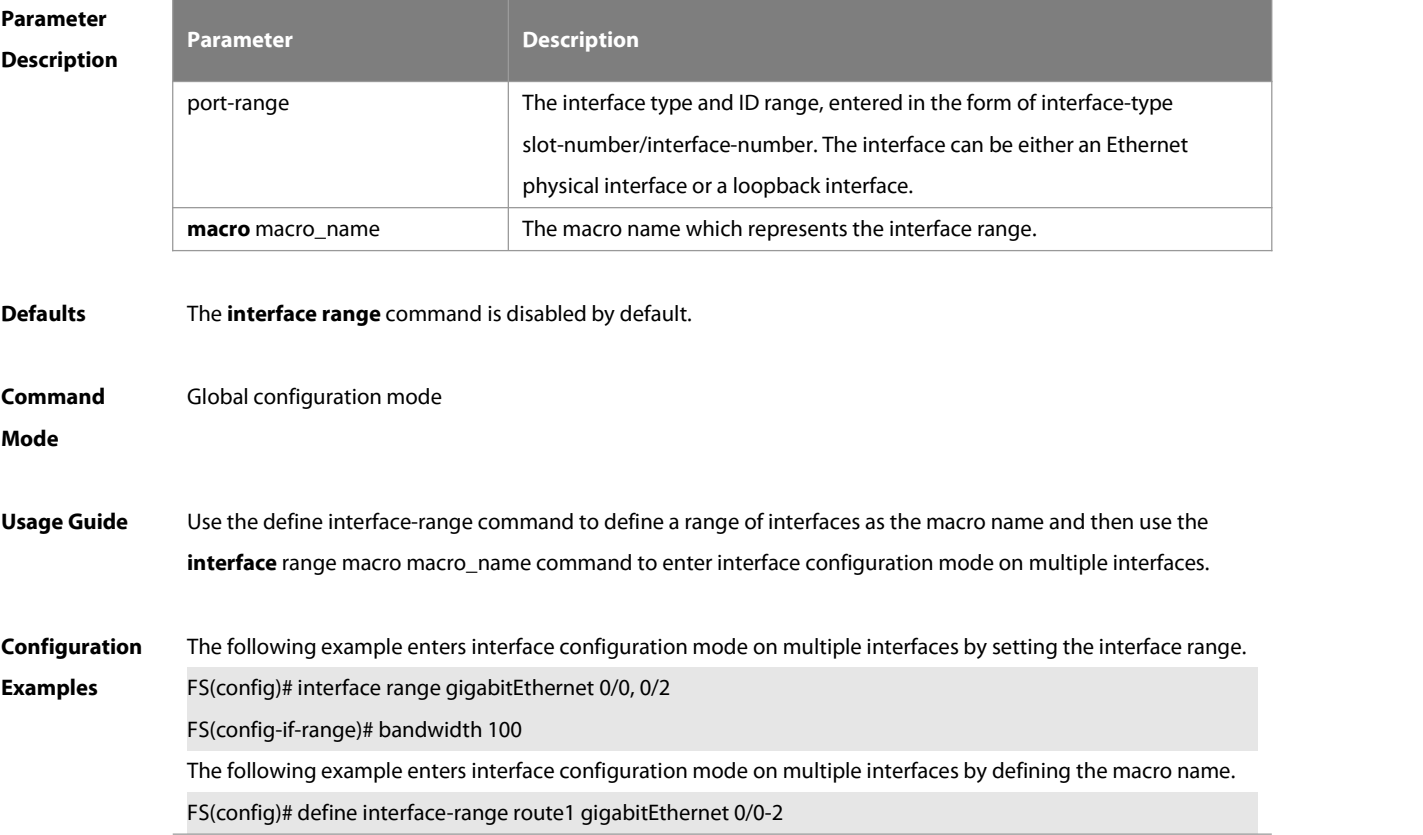

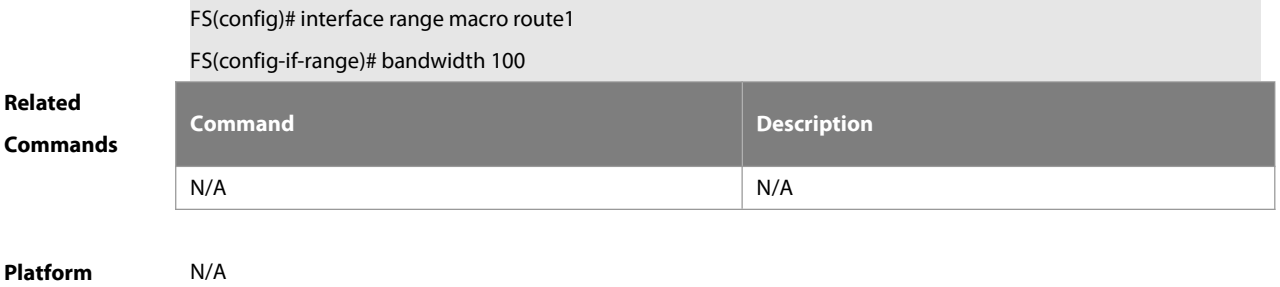

**Description** 

### **1.19 load-interval**

Use this command to set the interval for calculating load on the interface. Use the **no** form of this command to restore the default setting. **load-interval** seconds

**no load-interval**

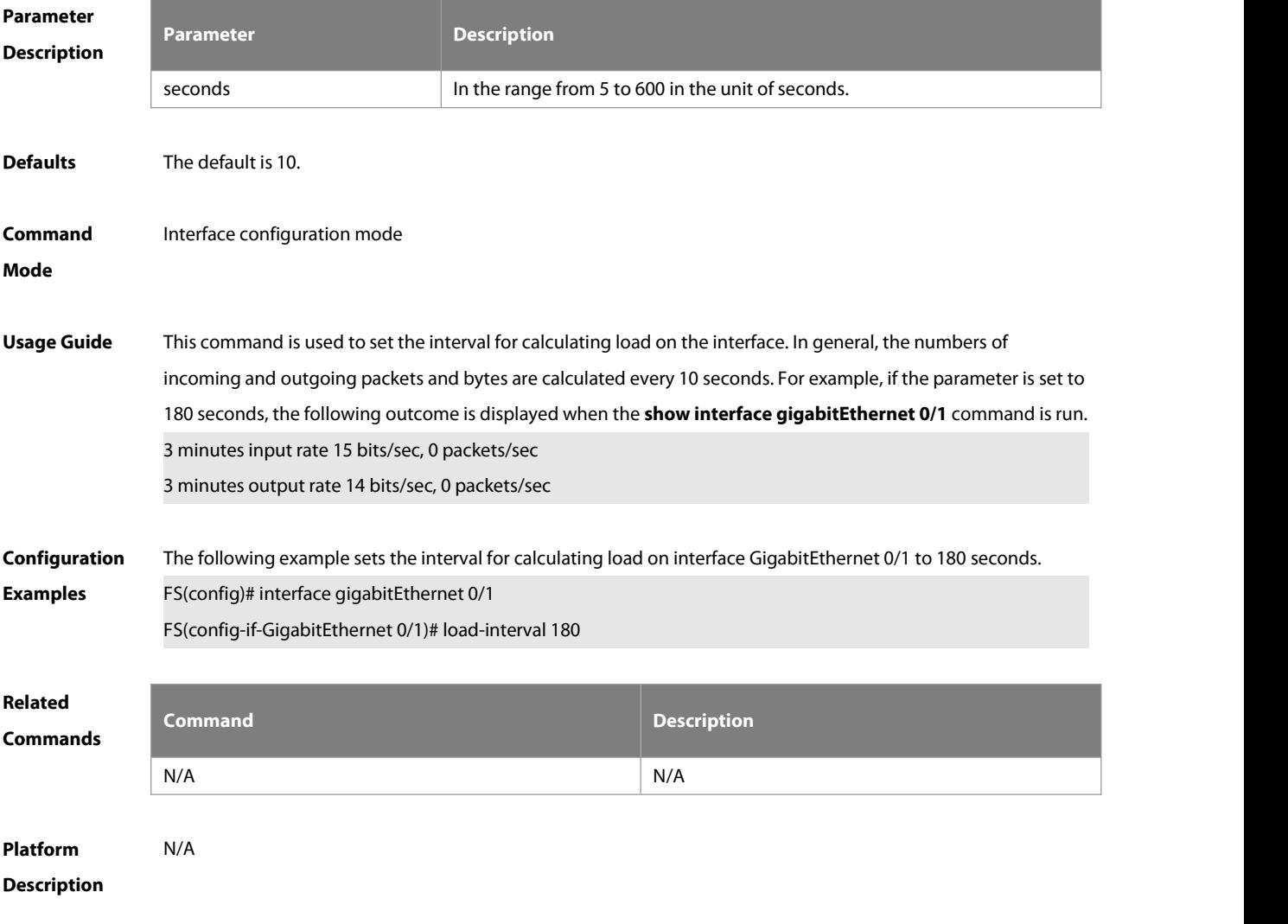

### **1.20 logging**

Use this command to print information on the interface.

### **logging** [ **link-updown** | **error-frame** | **link-dither | res-lack-frame | crc-frame** ]

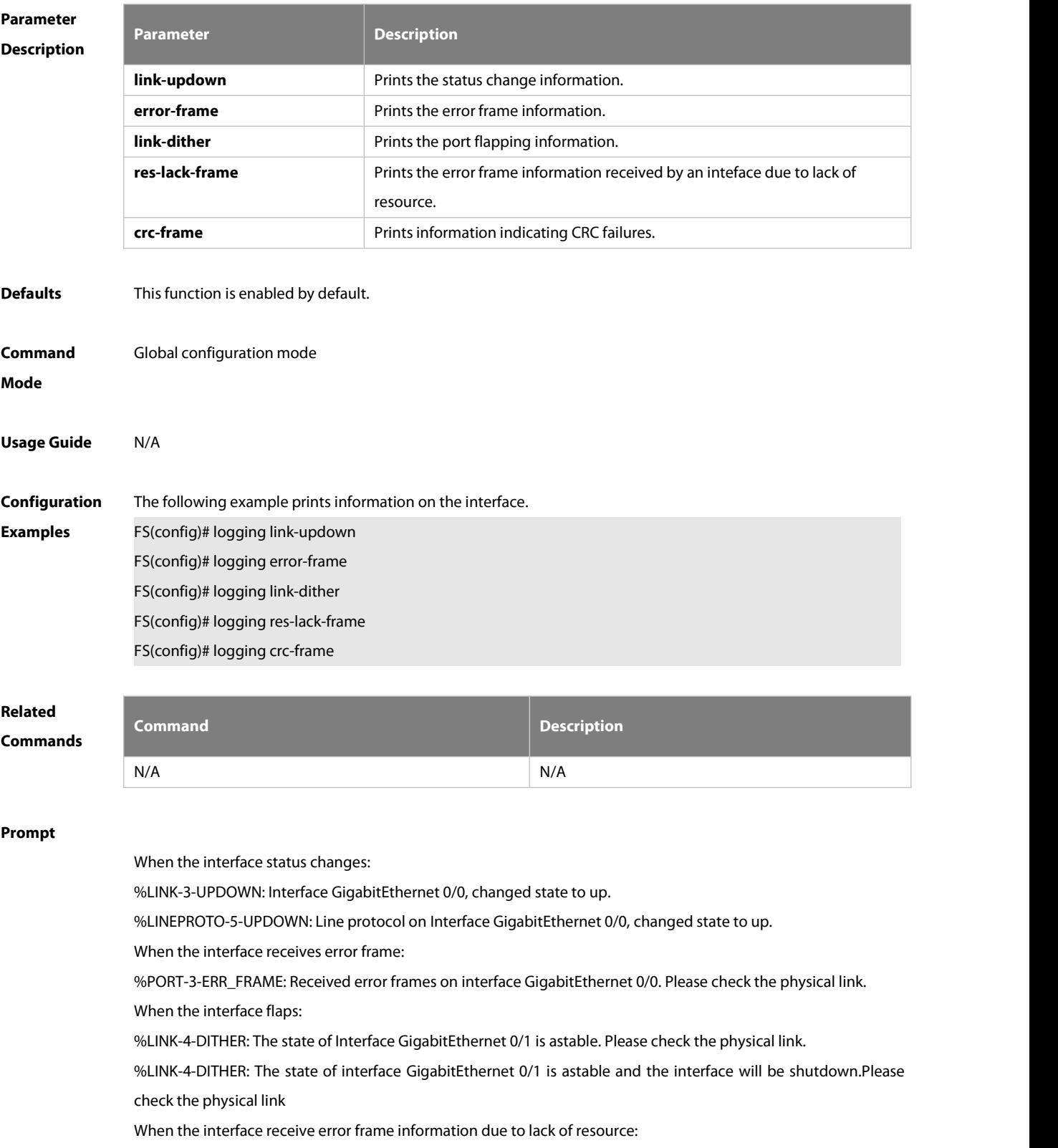

% PORT-3-DROP\_FRAME: No more ingress buffer frames has been detected on interface GigabitEthernet 0/1. (no buffer frames: 10)

#### **1.21 mac-address**

Use this command to set MAC address on the interface. Use the no form of this command to disable this function. **mac-address** H.H.H **no mac-adderss**

**Parameter Description Description** H.H.H **Indicates MAC address. Defaults** N/A **Command** Interface configuration mode **Mode** Usage Guide By default, each Ethernet interface has a globally unique MAC address. The MAC addresses of Ethernet interfaces can be modified if required. However, MAC addresses in the same LAN must be unique. This command is supported only on L3 Ethernet ports and SVIs of some models. **Configuration Examples** The following example displays how to configure MAC addresson an Ethernet interface. FS(config)# interface fastethernet 0/0 FS(config-if)# mac-address 00d0:f8fb:110d **Related Commands Command Description** N/A N/A **Prompt** When the MAC address is invalid: % Malformed hex mac address. **1.22 mtu** Use this command to set the MTU supported on the interface. **mtu** num **Parameter Description Description** num 64 to 9216 (or 65536, which varies by products) **Defaults** The default is 1500. **Command** Interface configuration mode.**Mode**

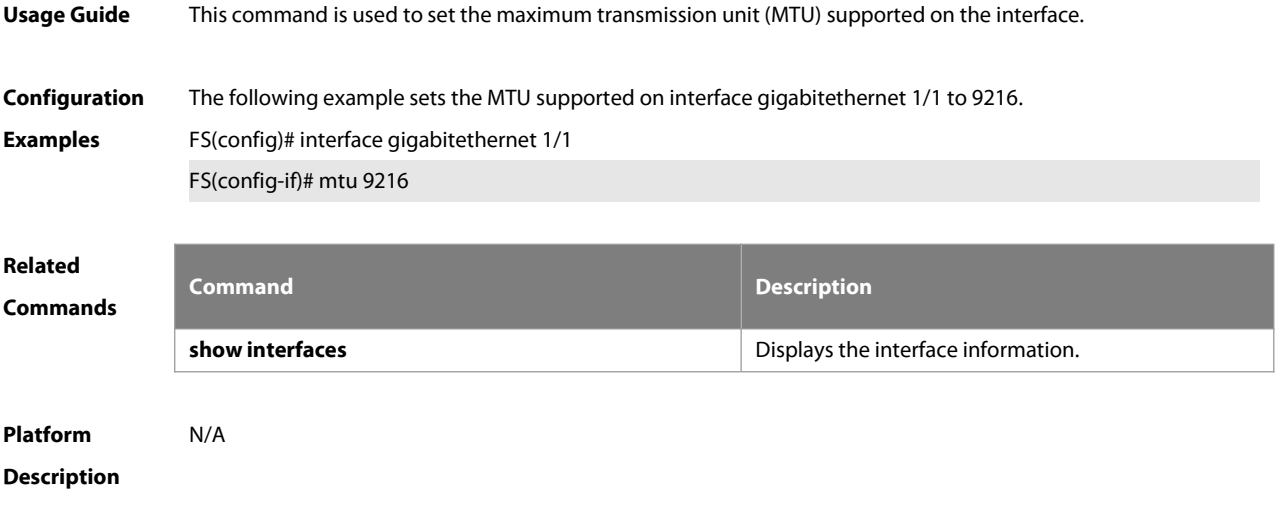

### **1.23 mtu forwarding**

Use this command to set the global MTU and IP MTU.

### **mtu forwarding** num

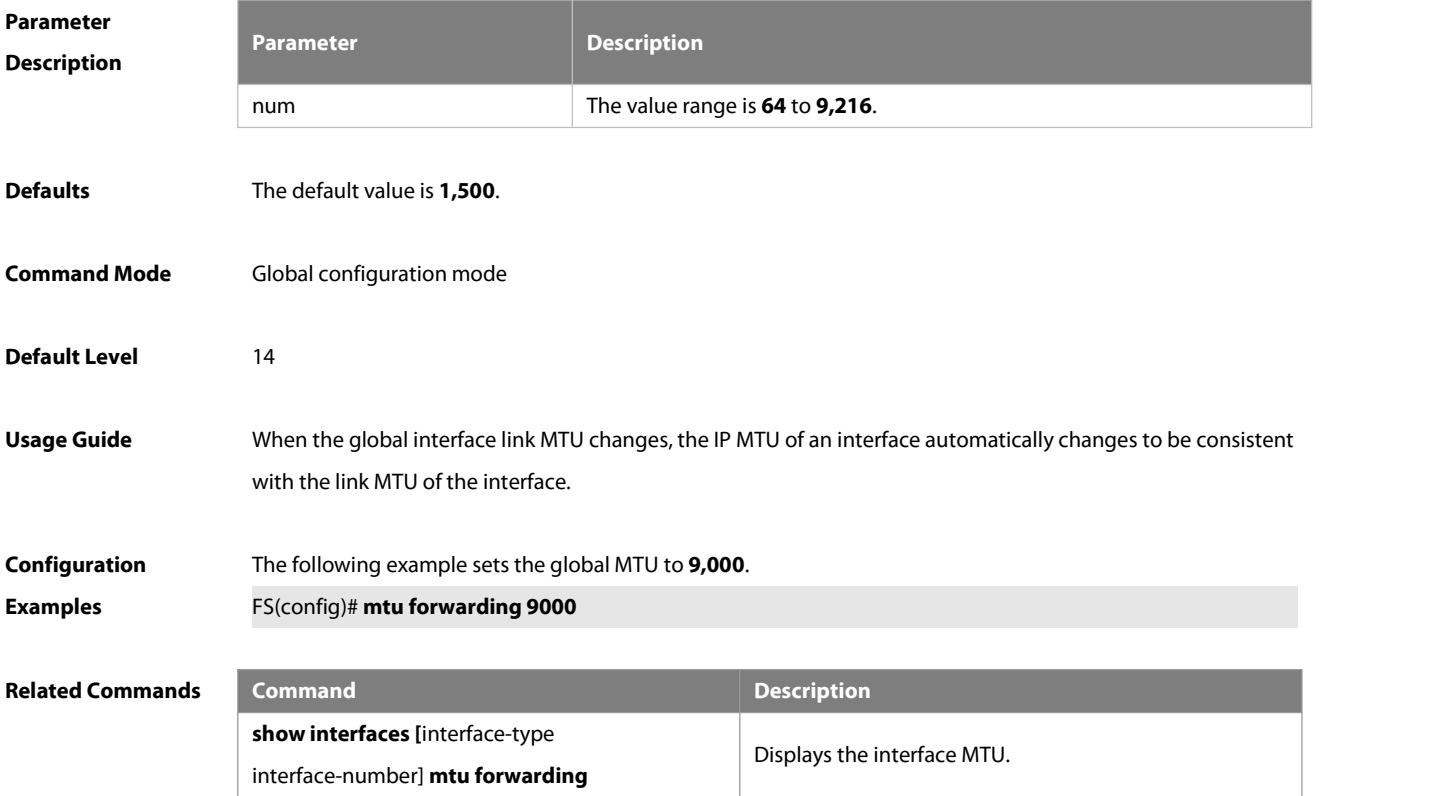

### **1.24 physical-port dither protect**

Use this command to enable oscillation protection on the port.

**physical-port dither protect**

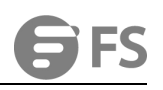

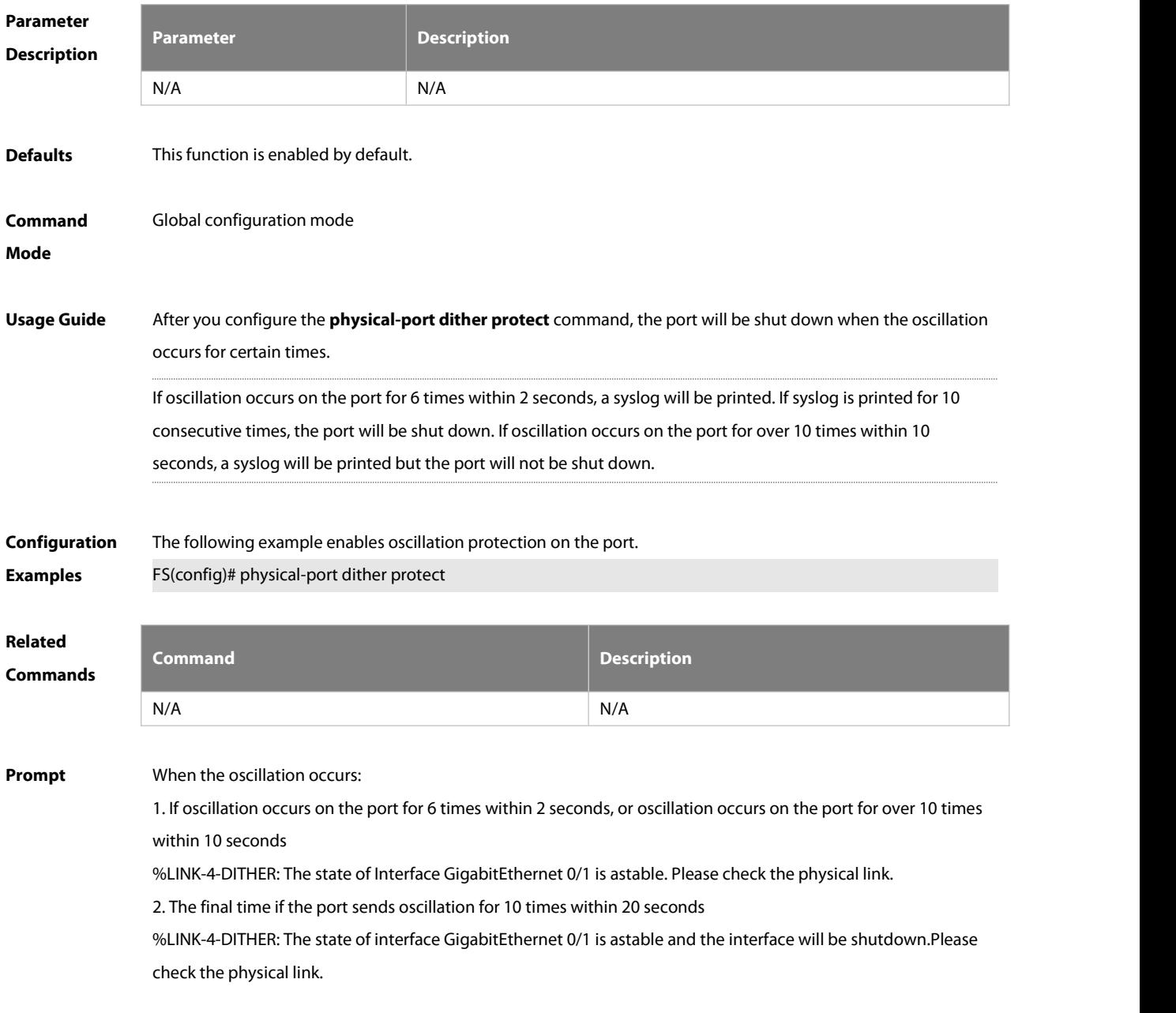

### **1.25 physical-port dither period**

Use this command to enable oscillation detection on the port. **physical-port dither period** seconds **threshold** number **period-times** times

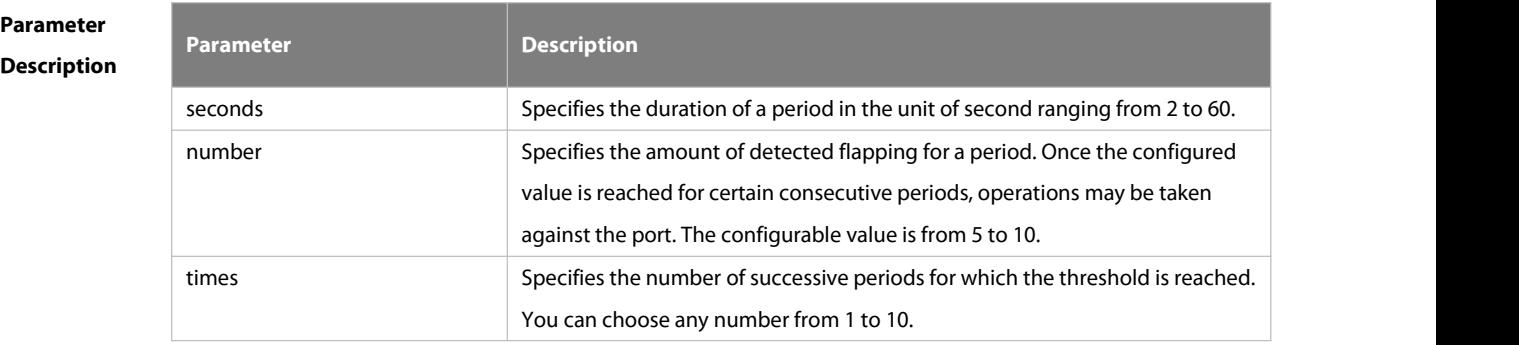

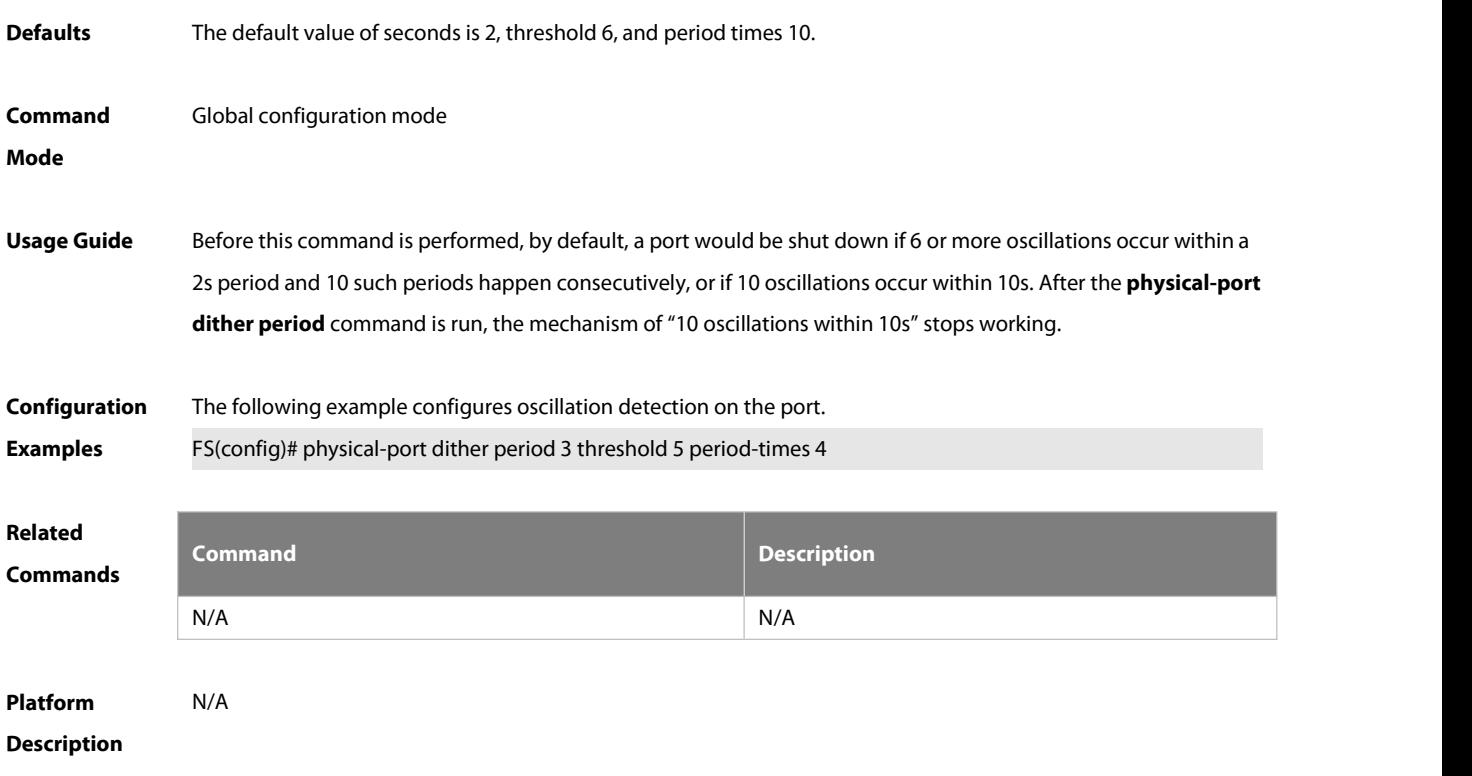

### **1.26 port speed-mode**

Use this command to configure the work rate mode of a 25 Gbps port. **port speed-mode** {**25G | 10G** }

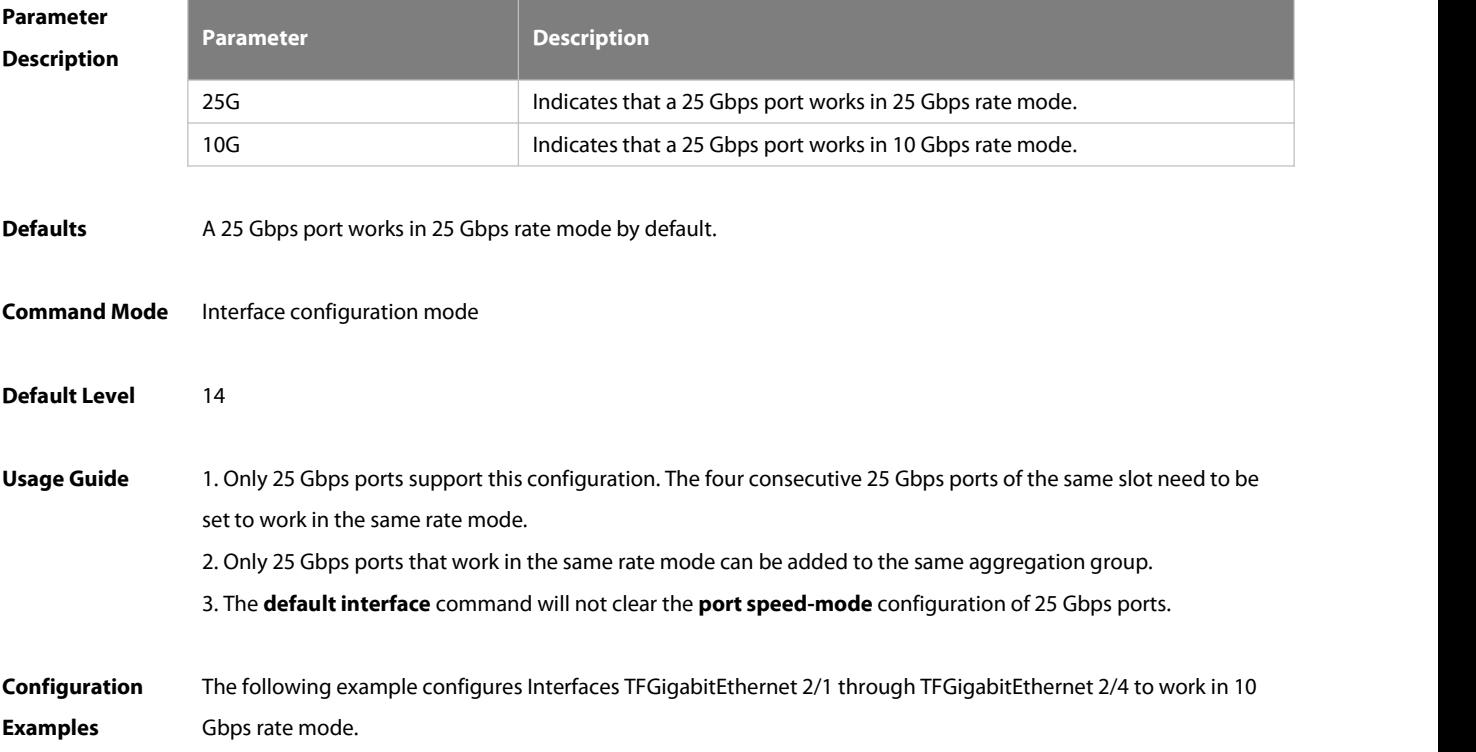

FS(config)# interface TFGigabitEthernet 2/2 FS(config-if-TFGigabitEthernet 2/2)# port speed-mode 10G Warning: Ports Tf2/1 – Tf2/4 will be set speed mode 10G. Continue? [Y/N]:Y FS(config-if-TFGigabitEthernet 2/2)# end

#### **1.27 port-detect crc-frame errdisable**

Use this command to get a port disabled if a continuous increase in CRC errors isdetected. Use the **no** form of this command to restore the default setting. **port-detect crc-frame errdisable**

```
no port-detect crc-frame errdisable
```
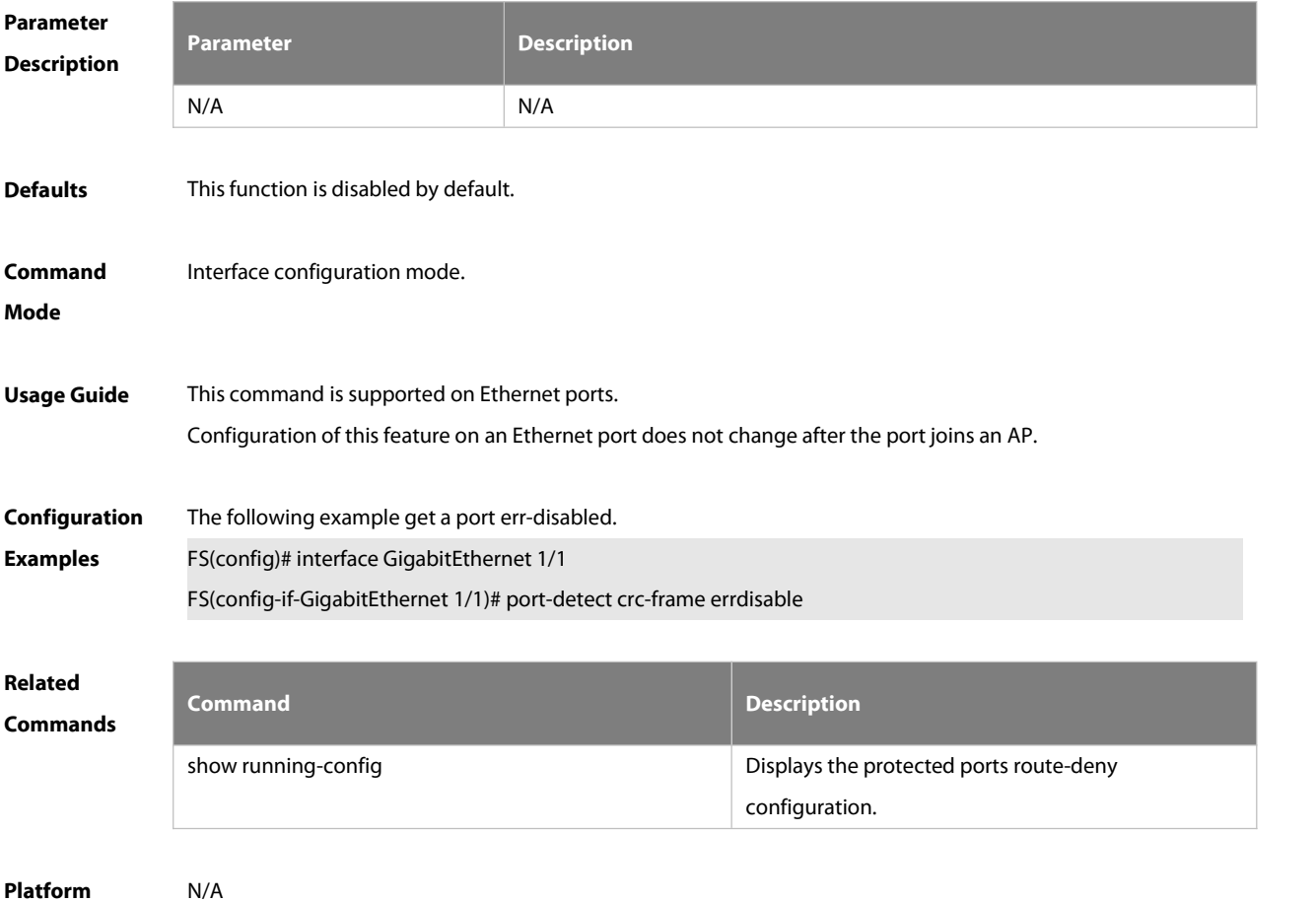

**Description** 

#### **1.28 port-detect crc-frame period-times**

Use this command to configure the number of periods. During these periods, if a continuous increase in CRC errors is detected on a port, warnings are generated. Use the **no** form of this command to restore the default setting.

**port-detect crc-frame period-times** num

**no port-detect crc-frame period-times**

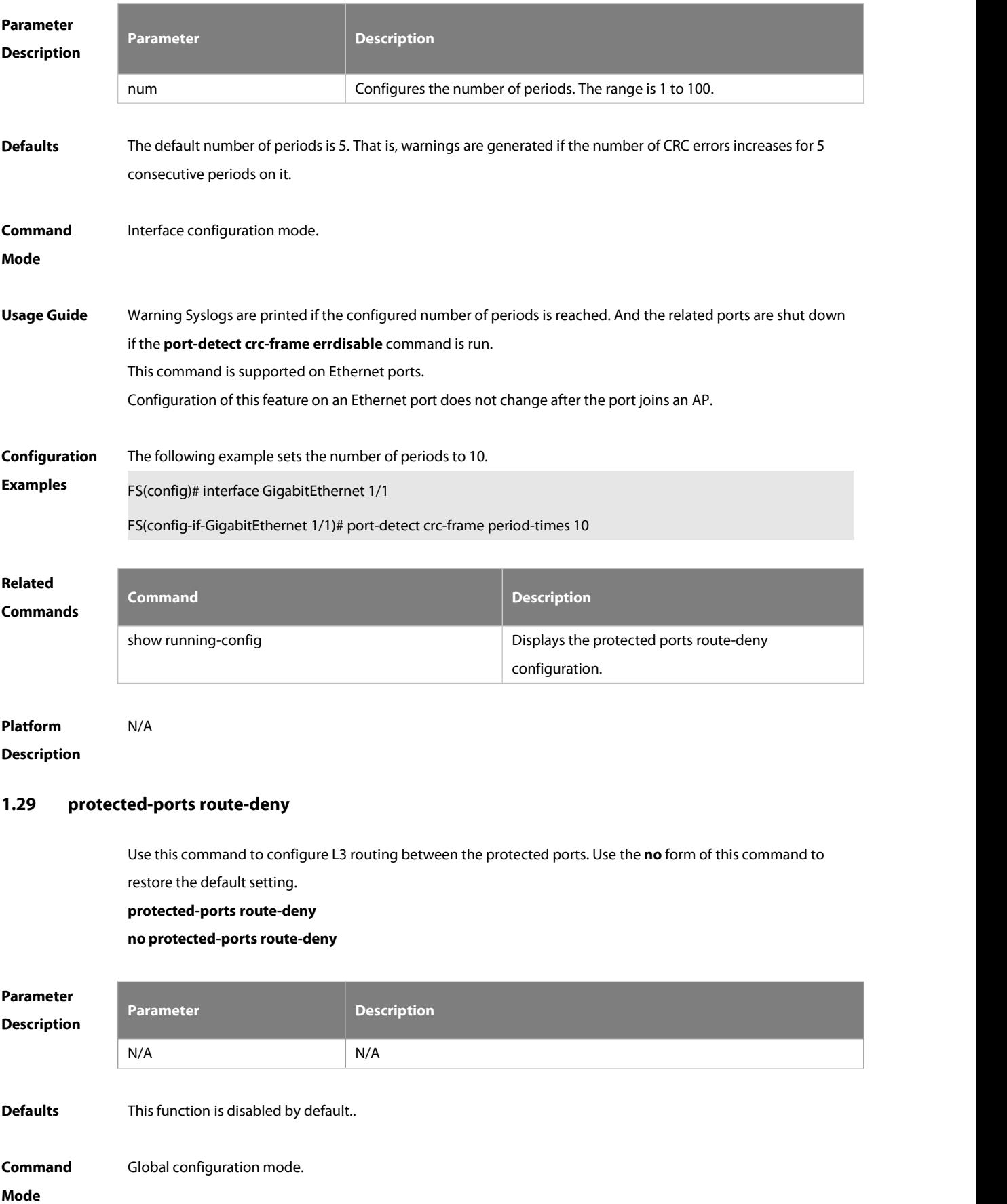

Usage Guide The ports that are set as the protected ports can route on L3. Use this command to deny the L3 communication between protected ports. Use the **show running-config** command to display configuration.

# **Configuration Examples** The following example configures L3 routing between the protected ports. FS(config)# protected-ports route-deny

## **Related Commands Command Description show running-config bigger and the protected ports route-deny**  $\theta$  Displays the protected ports route-deny configuration.

**Platform**

**Description** 

### **1.30 route-sample enable**

Use this command to enable the sampling function on SVI or sub-interface. **route-sample enable**

**no route-sample enable**

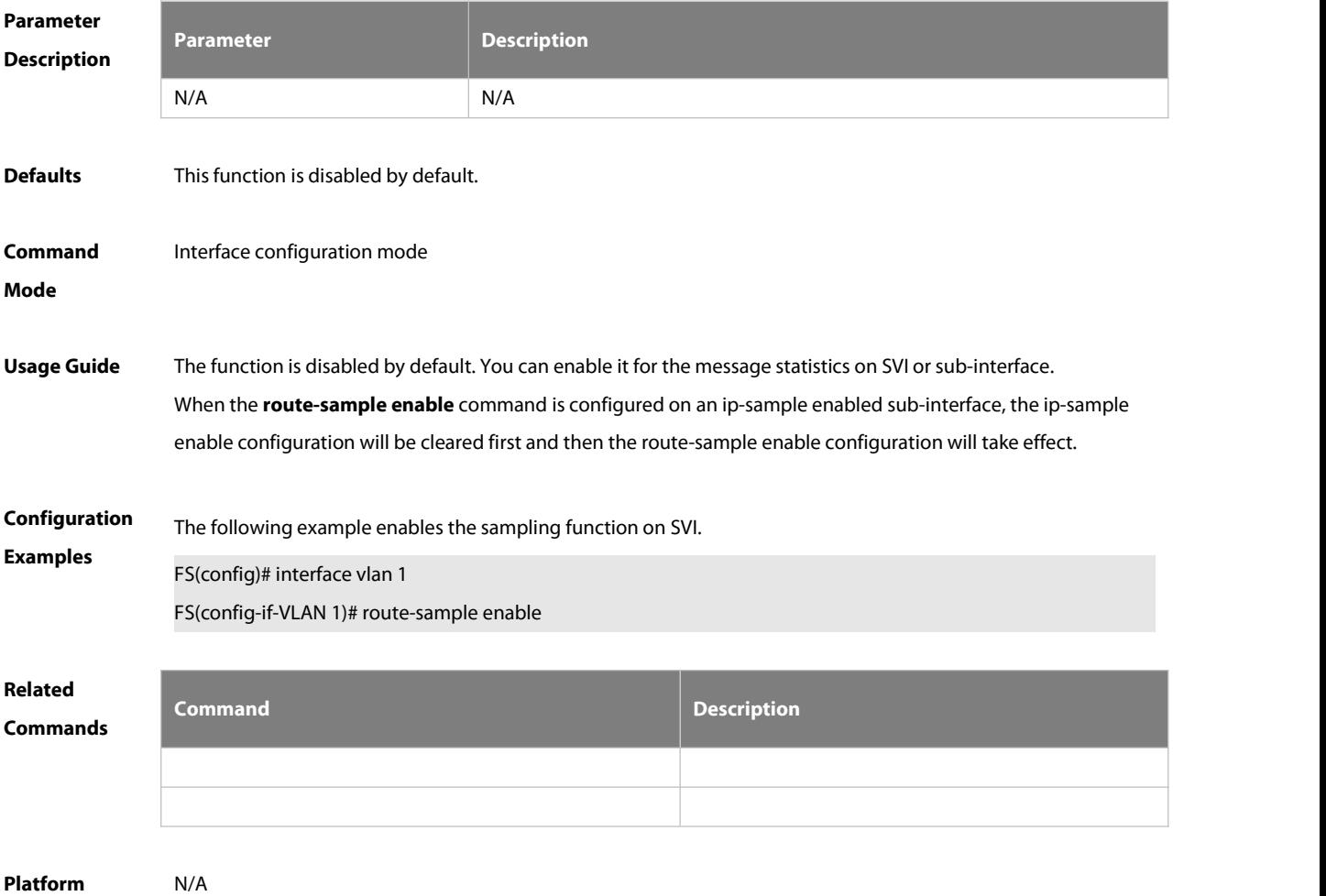

### **Description**

#### **1.31 show split summary**

Use this command to display split information.

#### **show split summary**

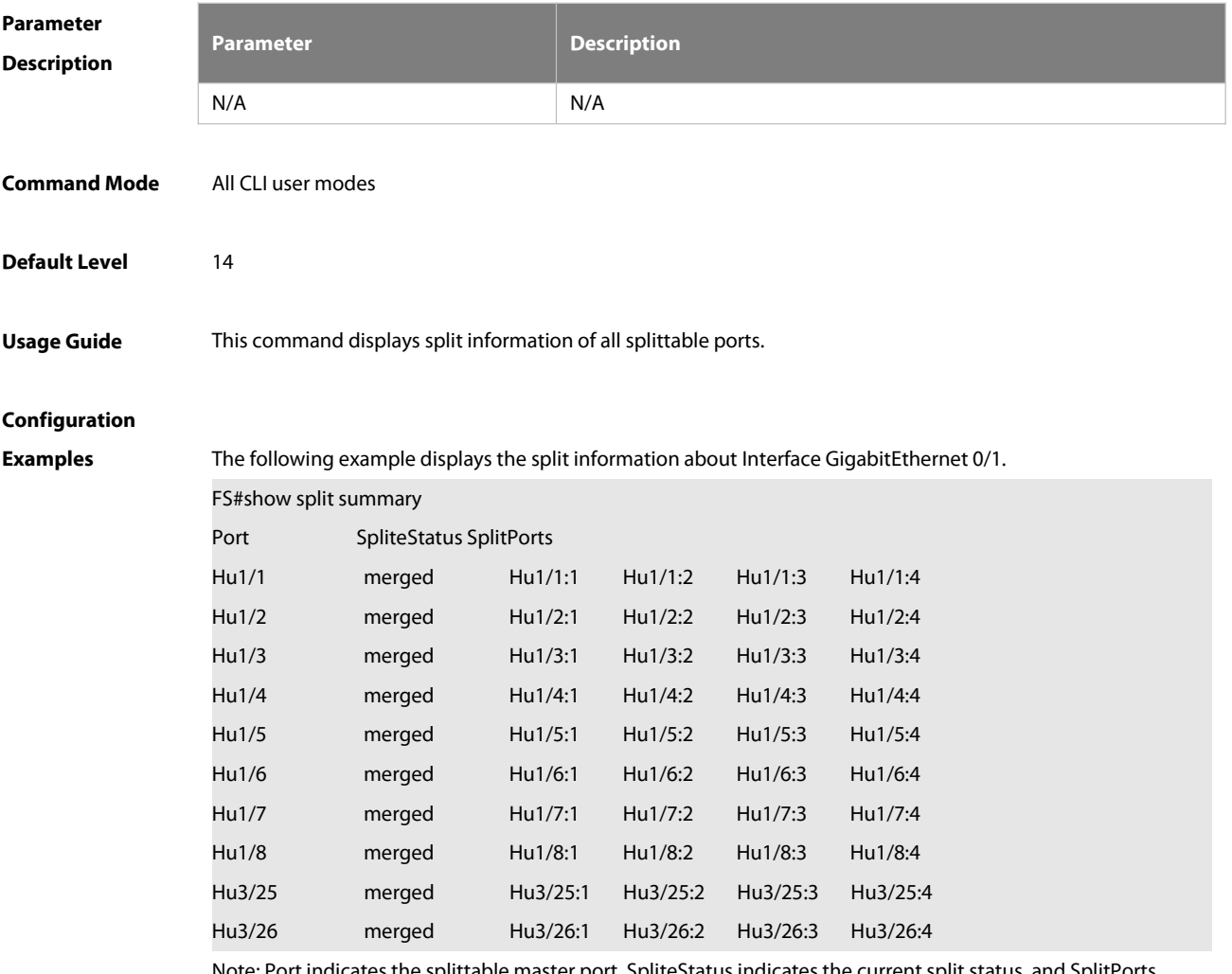

Note: Port indicates the splittable master port, SpliteStatus indicates the current split status, and SplitPorts indicates member ports of the splittable port after splitting.

### **1.32 show vlans**

Use this command to display the sub interface information of VLAN in privileged EXEC mode. **show vlans** [ VLANID ]

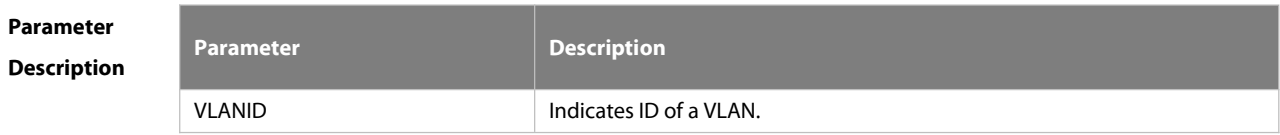

**Defaults**

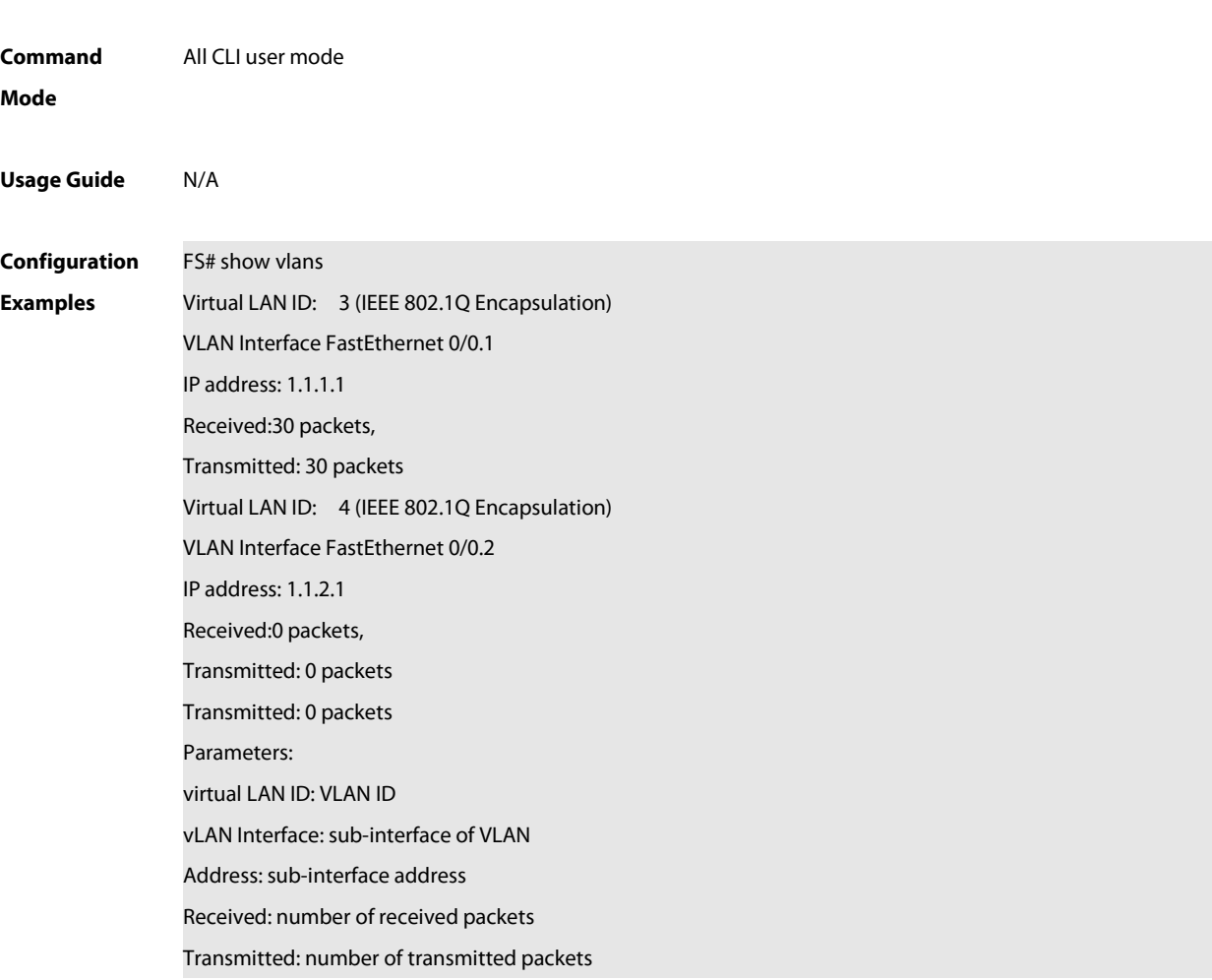

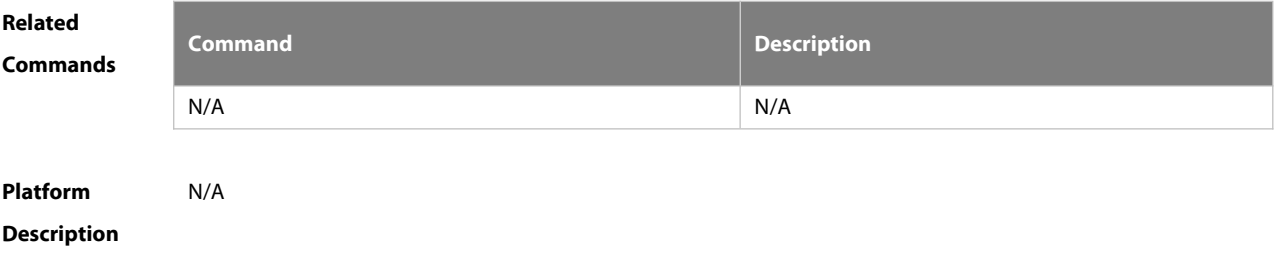

### **1.33 shutdown**

Use this command to disable an interface. Use the **no** form of this command to enable a disabled port. **shutdown no shutdown**

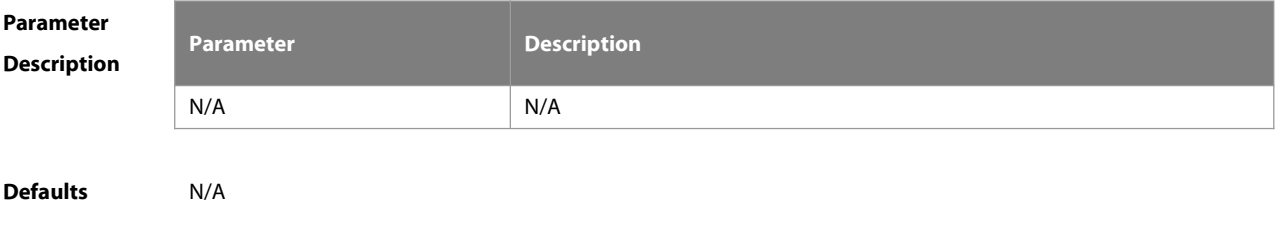

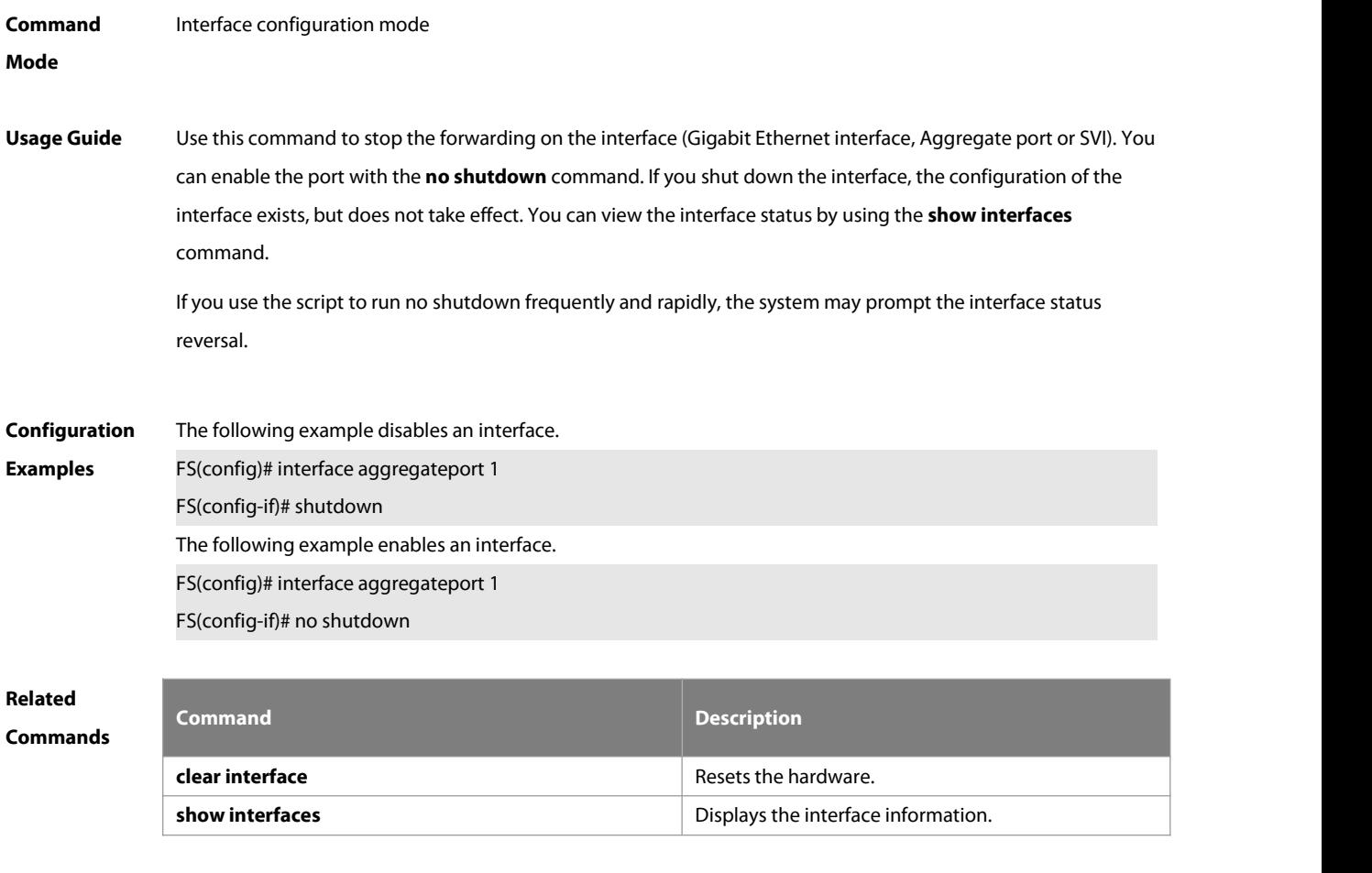

**Description** 

**Platform**

### **1.34 snmp trap link-status**

Use this command to send LinkTrap on a port. Use the **no** form of this command to disable thisfunction. **snmp trap link-status no snmp trap link-status**

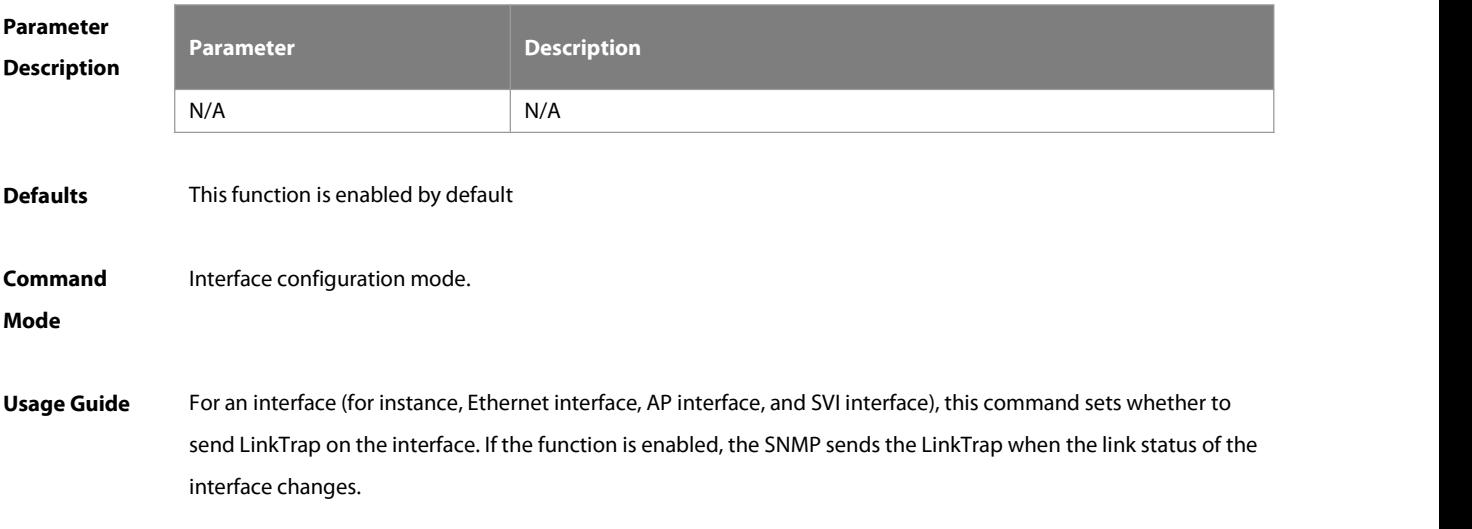

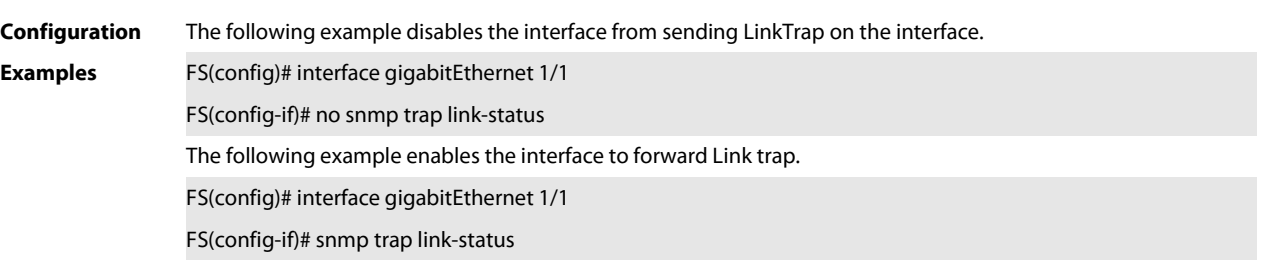

## **Related**

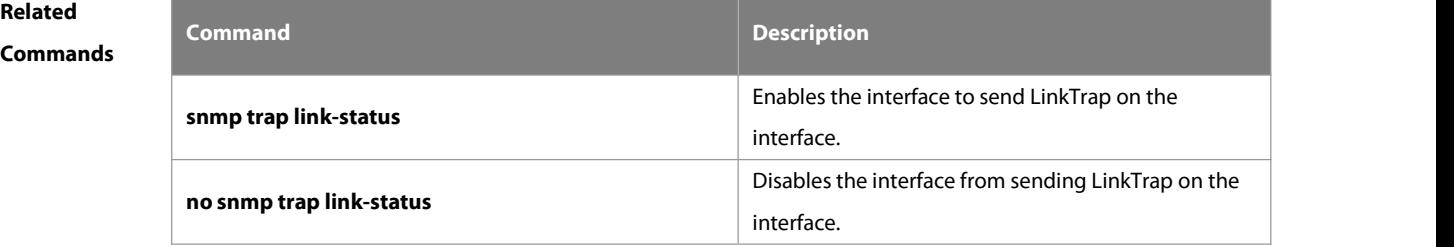

### **Platform Description**

### **1.35 snmp-server if-index persist**

Use this command to set the interface index persistence. The interface index remains the same after the device is restarted.

### **snmp-server if-index persist**

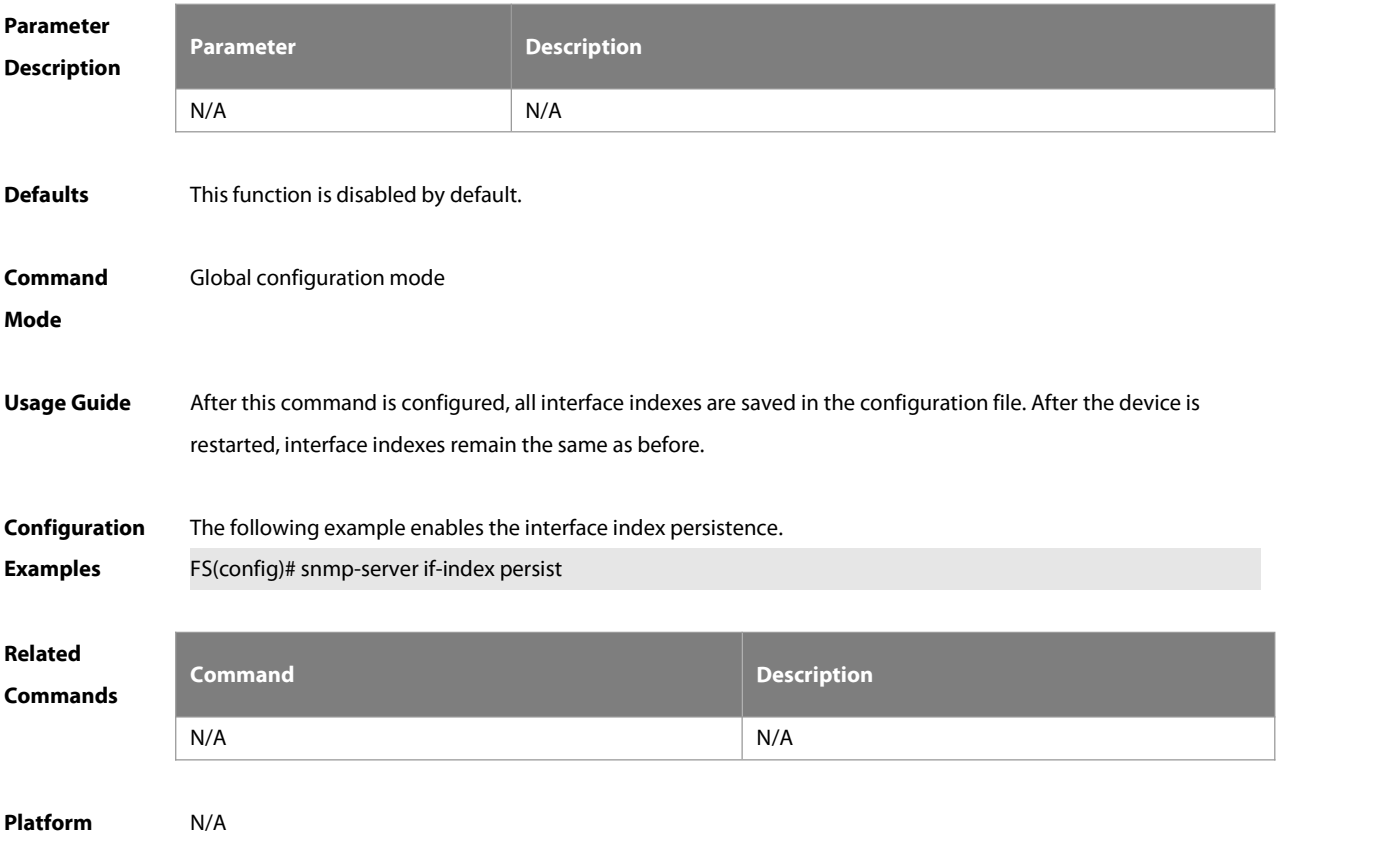

#### **Description**

#### **1.36 snmp-server if-name enhance**

Enable the enhanced name display for interfaces in the standard MIB node and for syslog of port status and LACP status. The interface name in the standard MIB node and syslog of port status and LACP status do not contain any space, and the ifName node shows the full name of the interface. By default, the interface name in the standard MIB node and syslog of port status and LACP status contain the space, and the ifName node shows the short name of the interface.

snmp-server if-name enhance

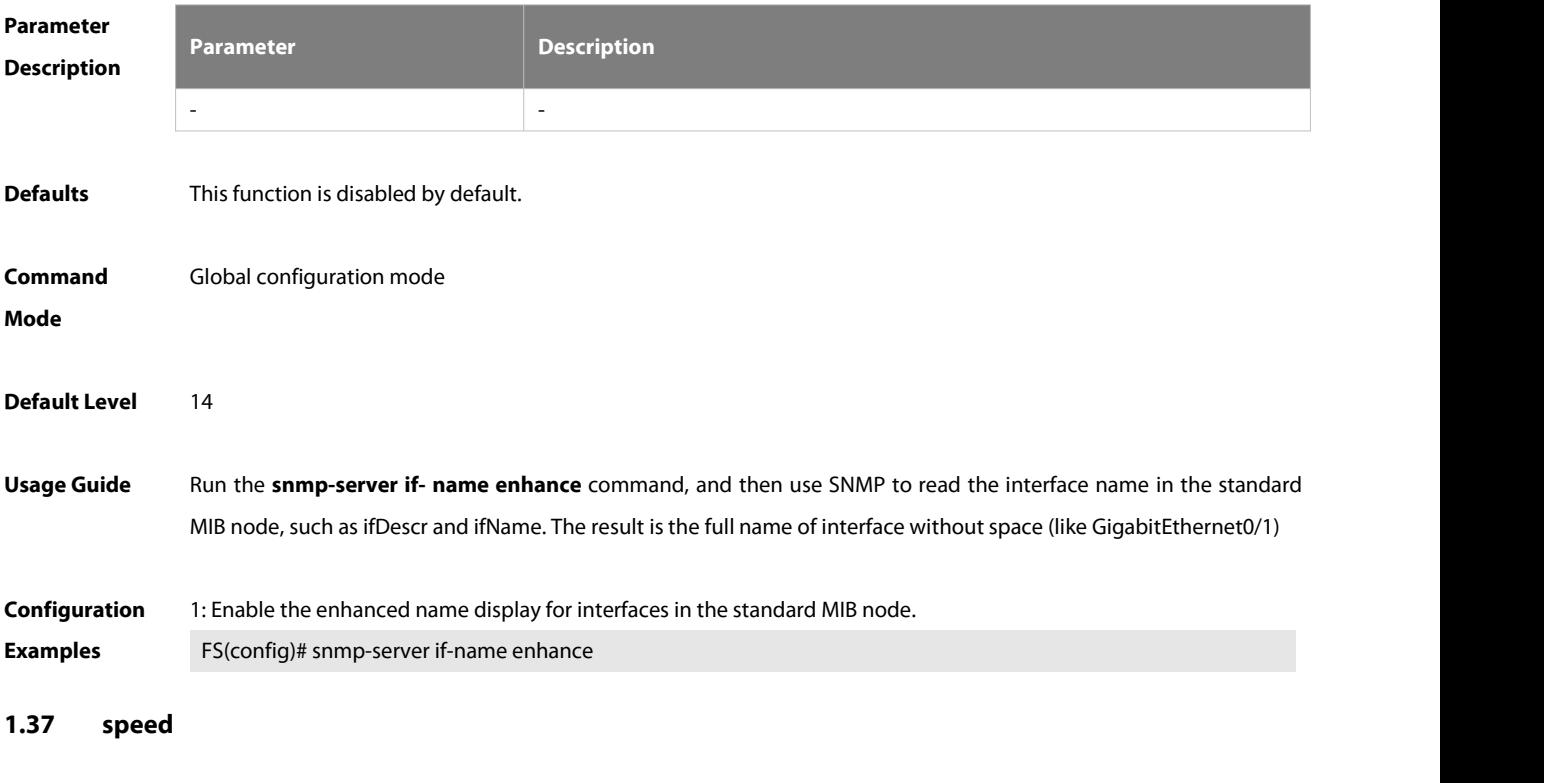

Use this command to configure the speed on the port. Use the **no** form of this command to restore the default setting.

**speed** [ **10 | 100 | 1000 | 10G | 40G | 100G |auto** ]

**Parameter Description Description 10** The transmission rate of the interface is 10Mbps. **100** The transmission rate of the interface is 100Mbps. **1000** The transmission rate of the interface is 1000Mbps. **10G** The transmission rate of the interface is 10Gbps. **40G** The transmission rate of the interface is 40Gbps. **100G** The transmission rate of the interface is 100Gbps. **auto** Self-adaptive

**Defaults** The default is **auto**.

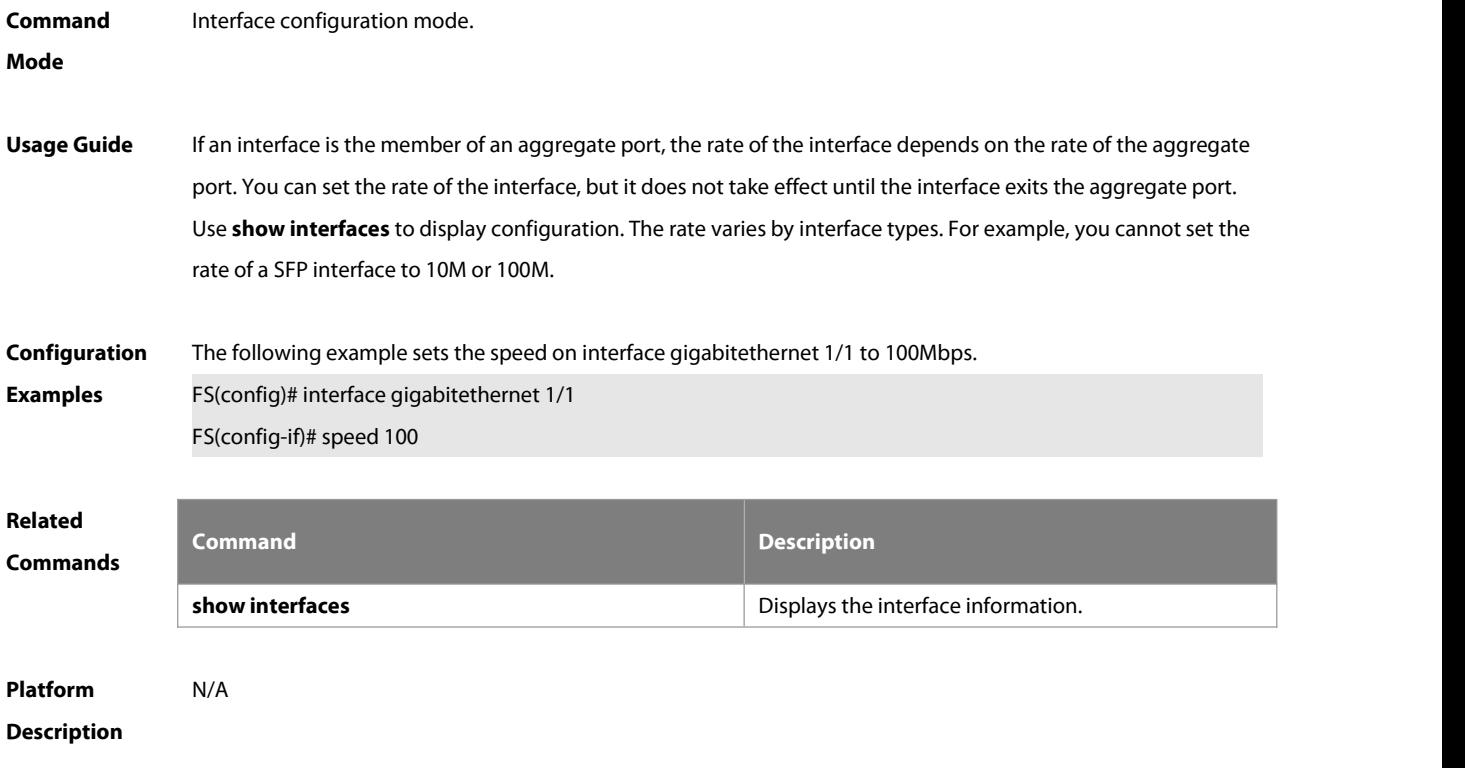

### **1.38 split compatible mode**

Use this command to configure the compatible naming mode forsplit member ports in global configuration mode. Use the **no** form of this command to disable the compatible naming mode. Use the **default** form of this command to restore the default setting.

- **split compatible mode**
- **no split compatible mode**
- **default split compatible mode**

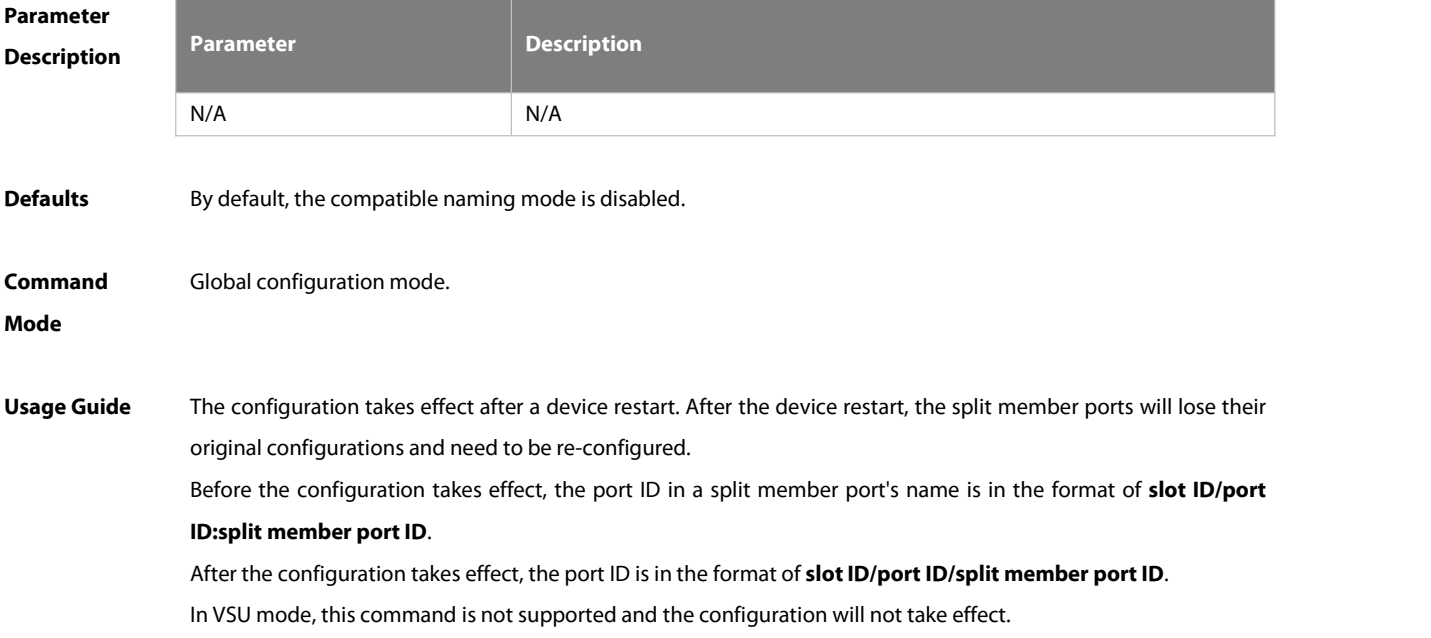

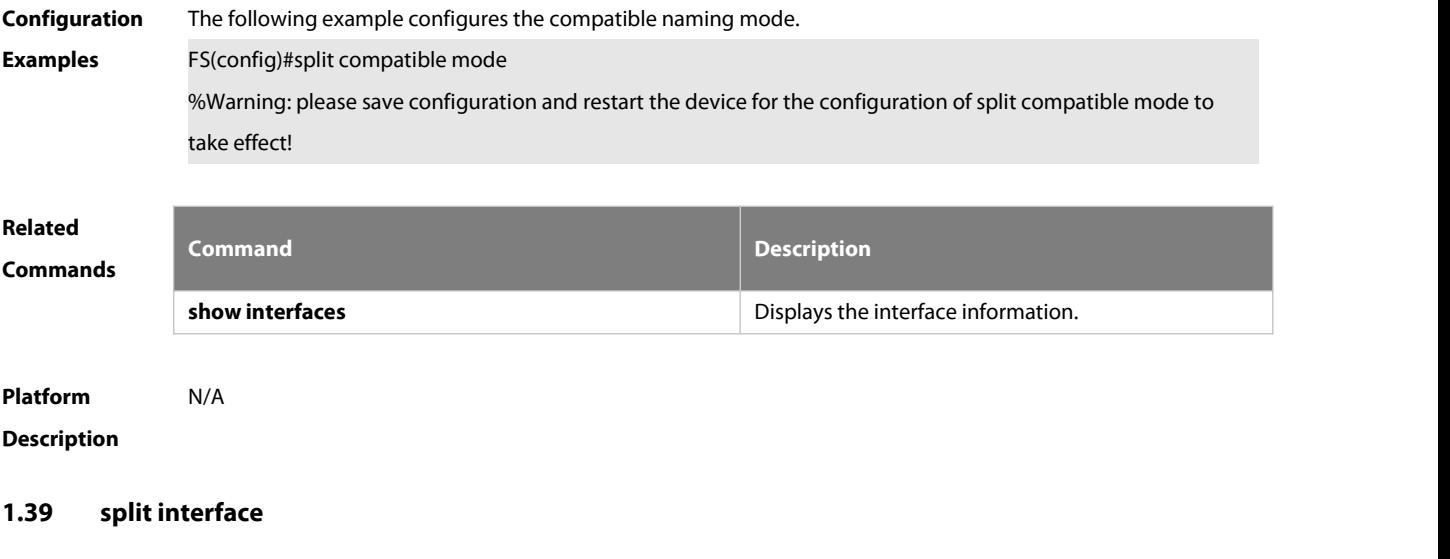

Use this command to split a master interface into multiple sub-interfaces. Use the **no** form of this command to restore the default setting.

**split interface** interface-type interface-number [ **split-type** split-type ]

**no split interface** interface-type interface-number

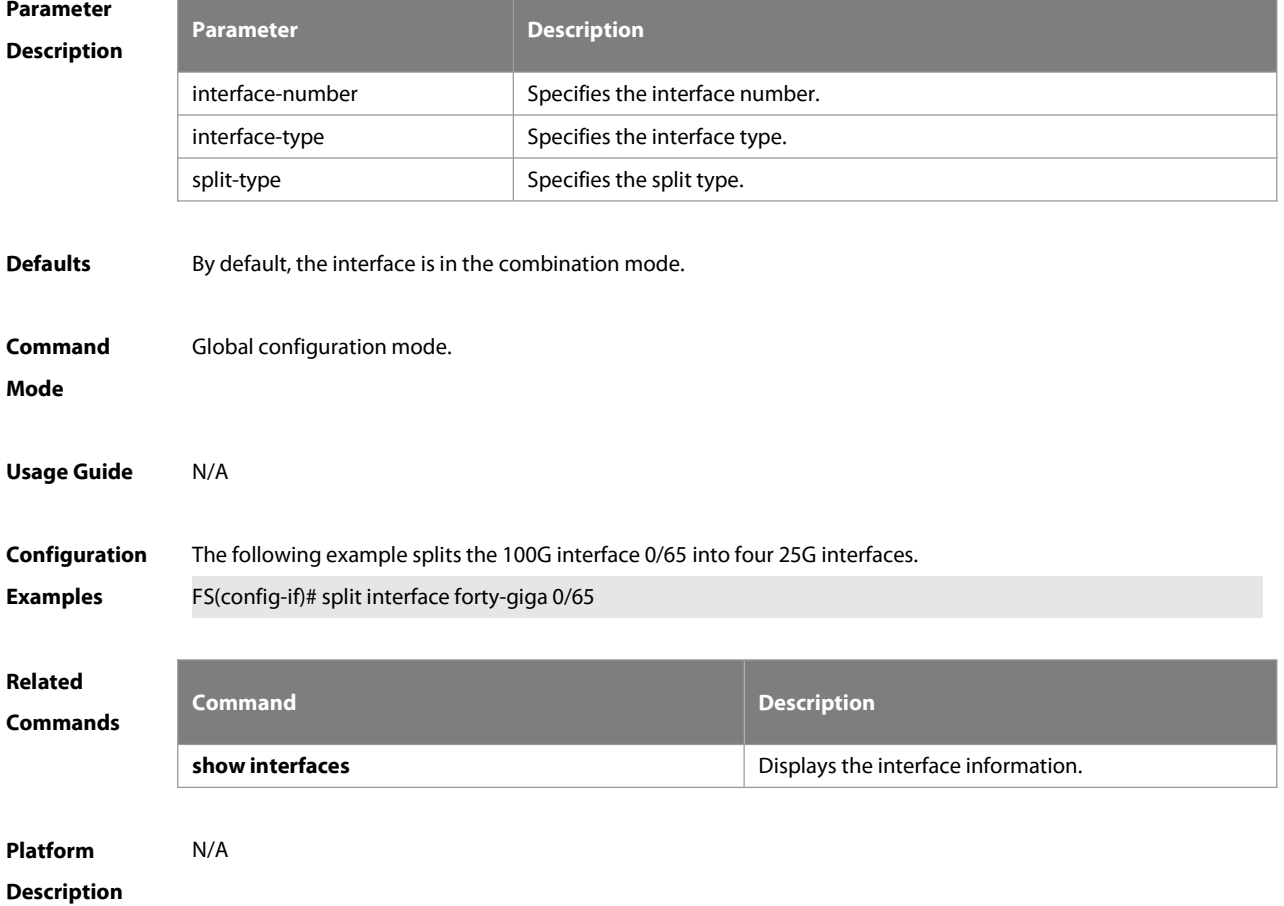

### **1.40 switchport**

Use this command to configure a Layer 3 interface. Use the **no** form of this command to restore the default settings.

**switchport**

**no switchport**

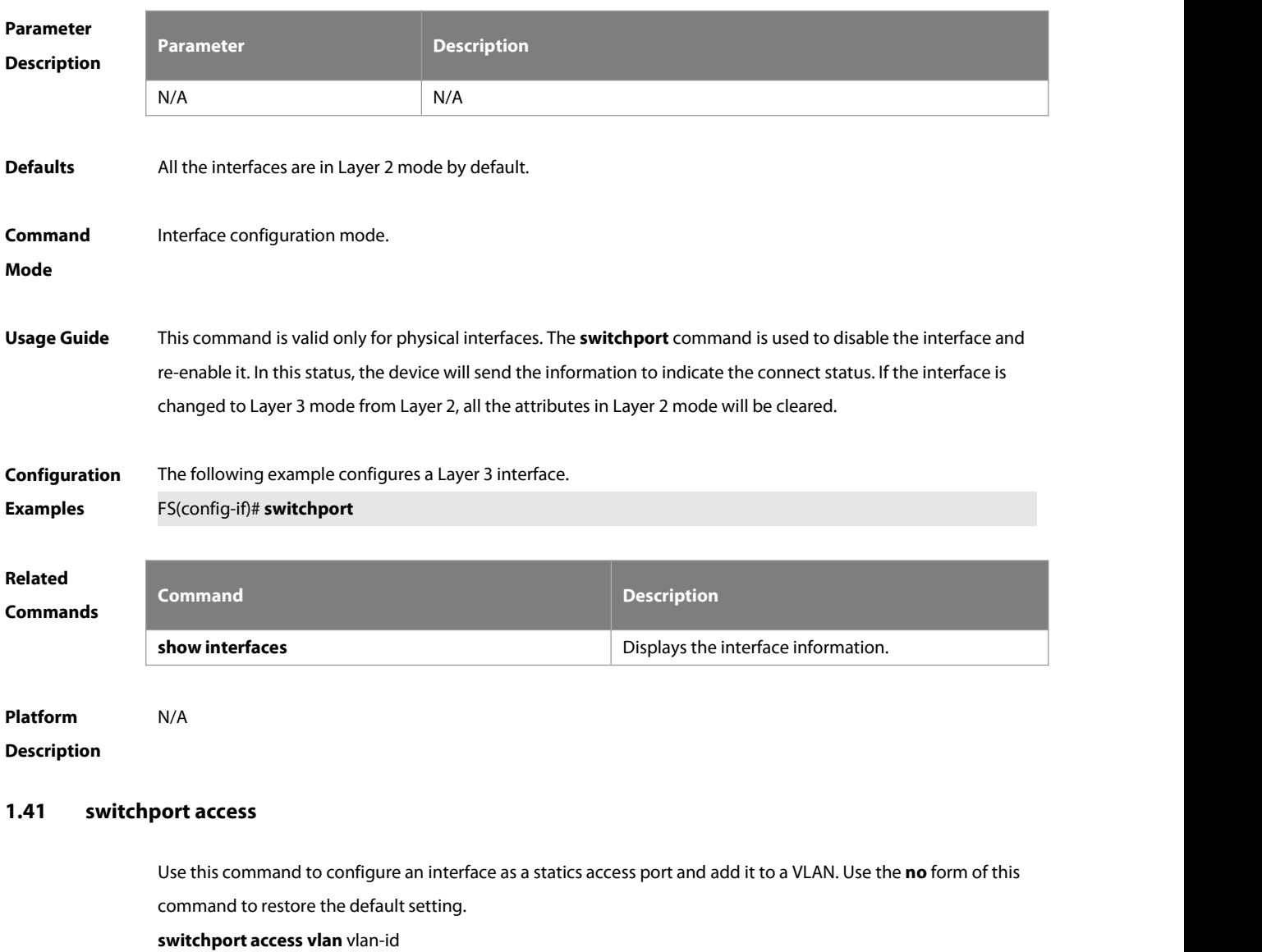

**no switchport access vlan**

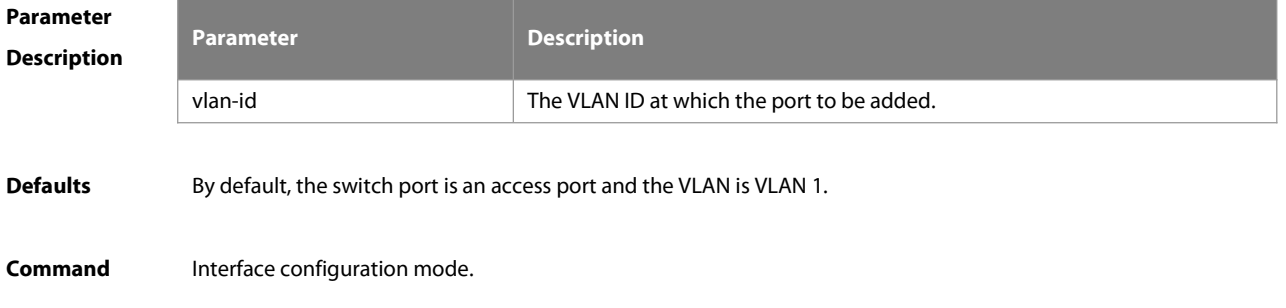

#### **Mode**

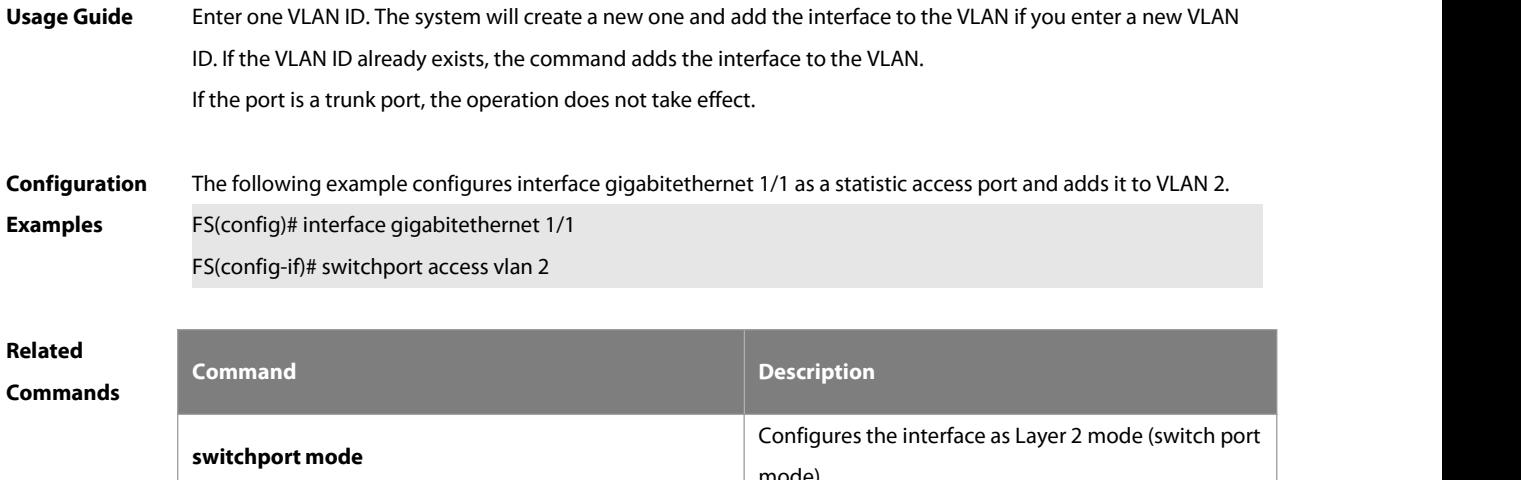

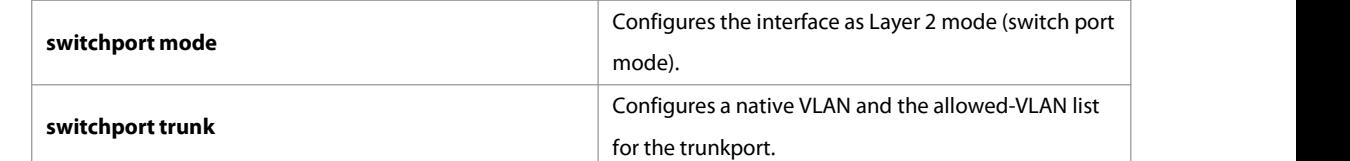

### **Platform Description**

### **1.42 switchport mode**

Use this command to specify a L2 interface (switch port) mode. You can specify this interface to be an access port or a trunk port or an 802.1Q tunnel. Use the **no** form of this command to restore the default setting. **switchport mode** { **access** | **trunk** } **no switchport mode**

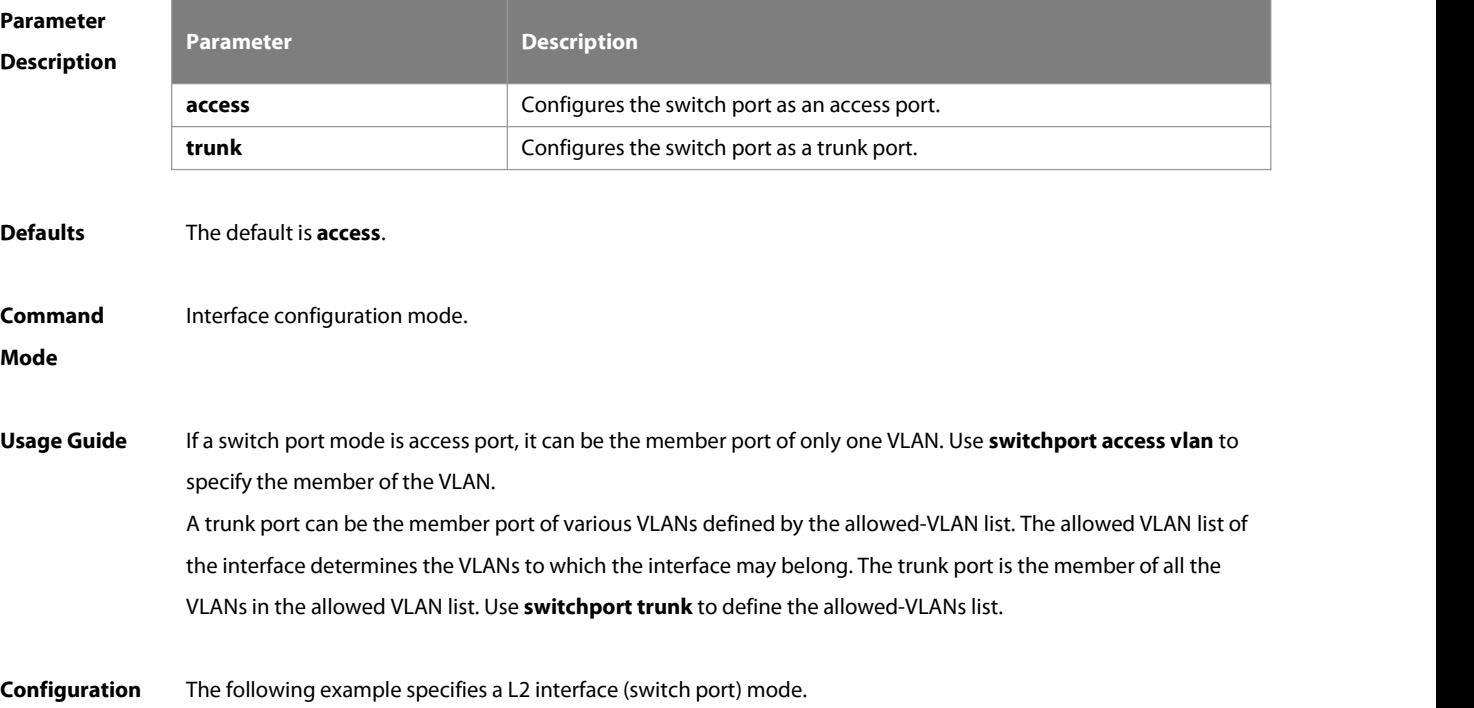
#### **Examples** FS(config-if)# switchport mode trunk

### **Related**

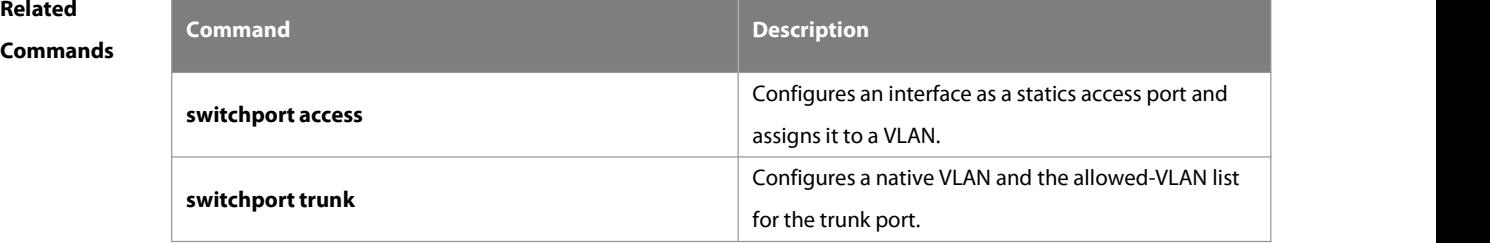

# **Platform**

## **Description**

#### **1.43 switchport protected**

Use this command to configure the interface as the protected port. Use the **no** form of this command to restore the default setting.

**switchport protected**

#### **no switchport protected**

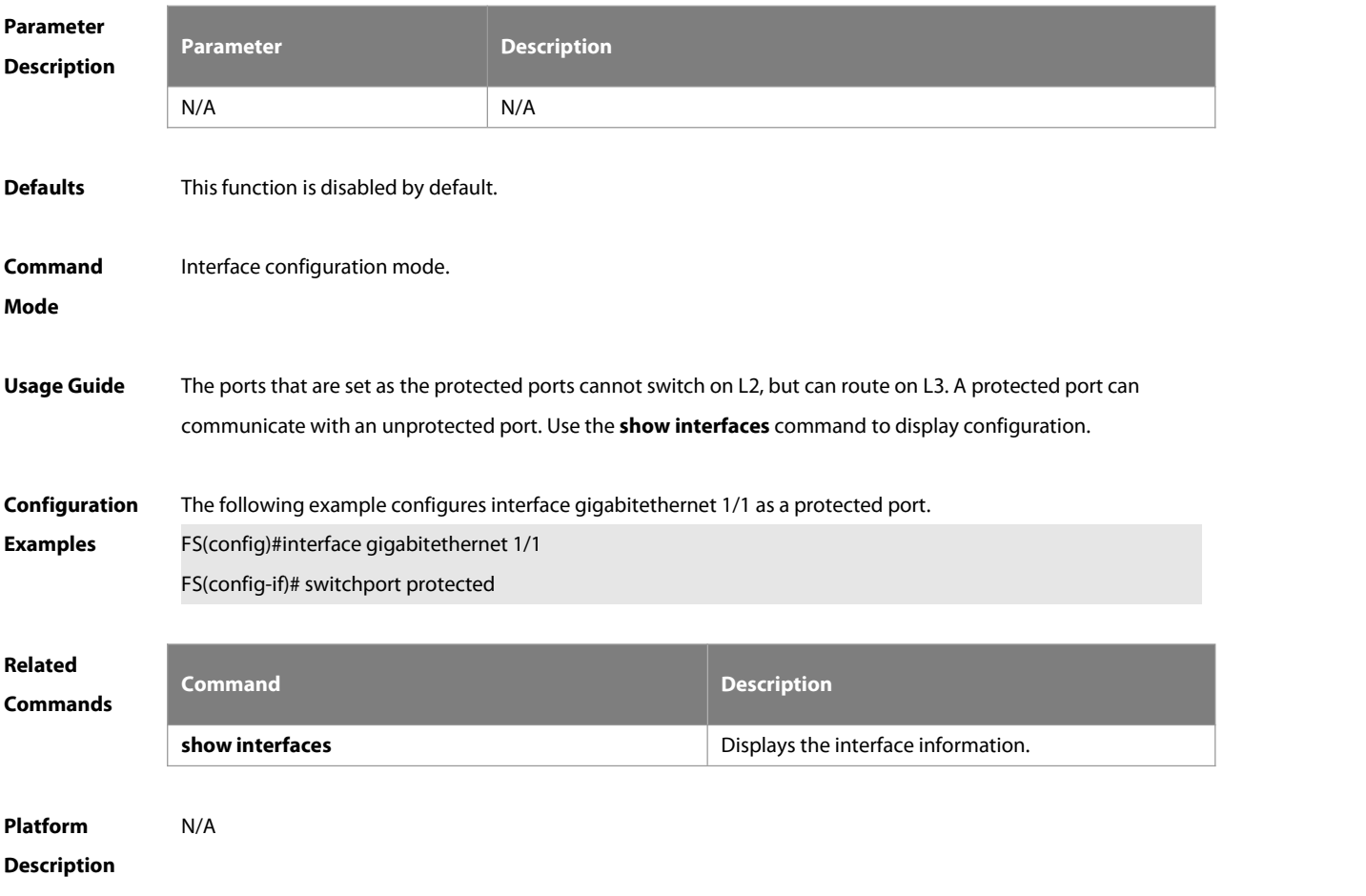

#### **1.44 switchport trunk**

Use this command to specify a native VLAN and the allowed-VLAN list for the trunk port. Use the no form of this

command to restore the default setting.

**switchport trunk** { **allowed vlan** { **all |** [ **add** | **remove** | **except** ] vlan-list } | **native vlan** vlan-id } **no switchport trunk** { **allowed vlan** | **native vlan** }

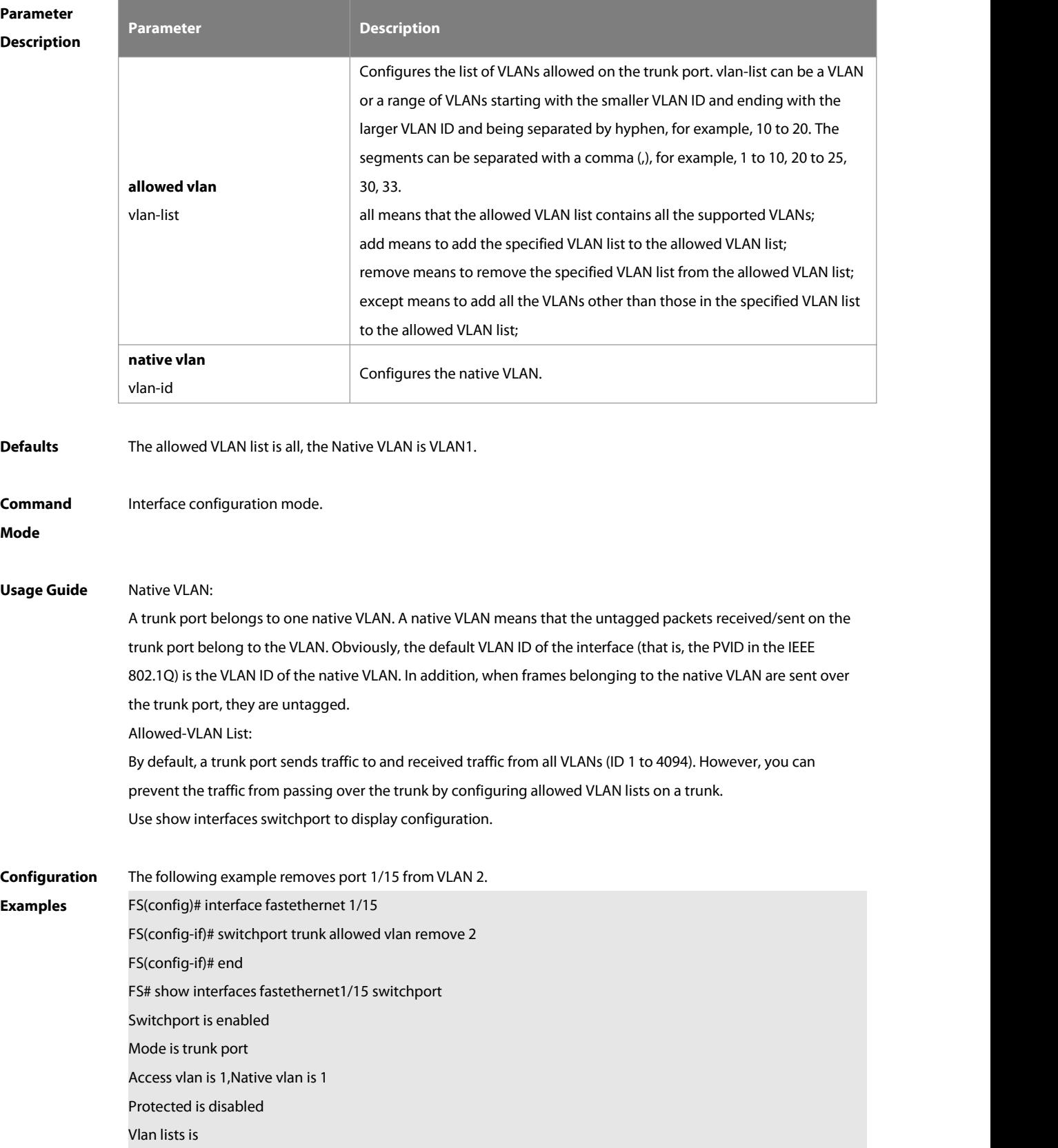

1,3-4094

# **Related**

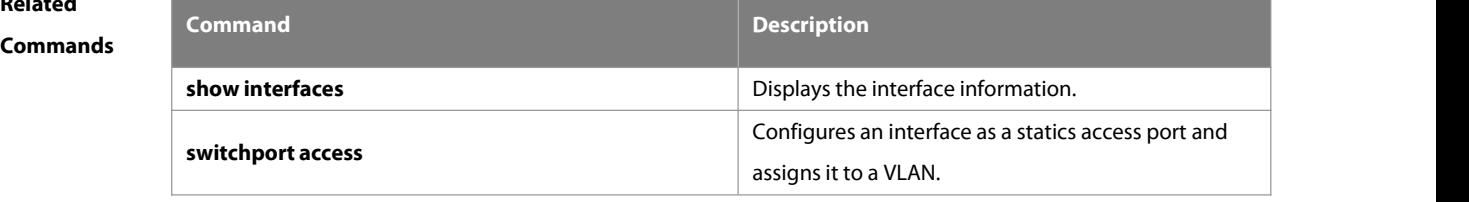

# **Platform Description**

#### **1.45 show interfaces**

Use this command to display the interface information and optical module information. **show interfaces** [ interface-type interface-number ] [ **description [up | down] |switchport | trunk** ]

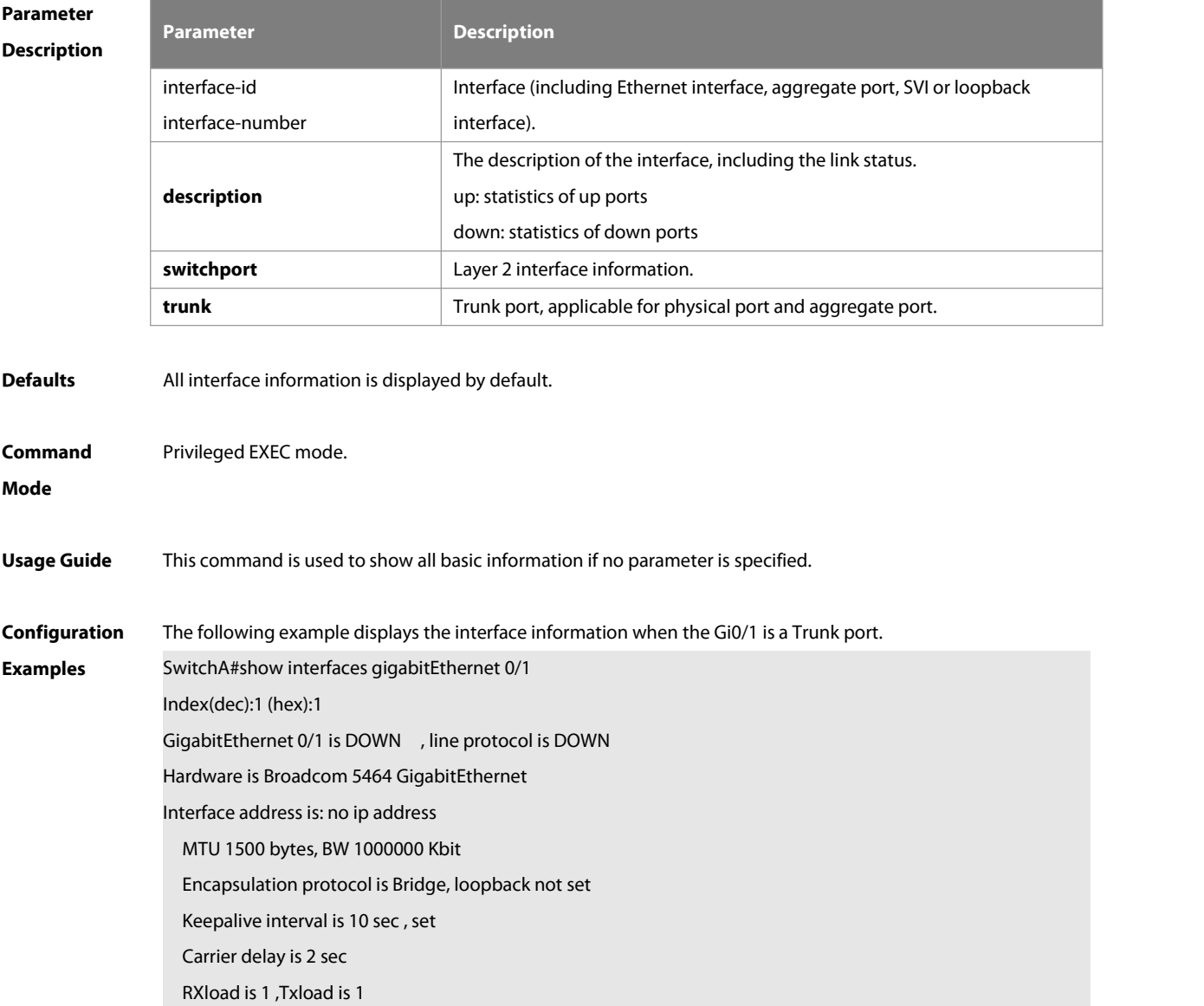

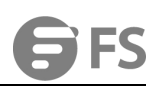

Queueing strategy: FIFO Output queue 0/0, 0 drops; Input queue 0/75, 0 drops Switchport attributes: interface's description:"" medium-type is copper lastchange time:0 Day: 0 Hour: 0 Minute:13 Second Priority is 0 admin duplex mode is AUTO, oper duplex is Unknown admin speed is AUTO, oper speed is Unknown flow receive control admin status is OFF,flow send control admin status is OFF,flow receive control oper status is Unknown,flow send control oper status is Unknown broadcast Storm Control is OFF,multicast Storm Control is OFF,unicast Storm Control is OFF Port-type: trunk Native vlan:1 Allowed vlan lists:1-4094 Active vlan lists:1, 3-4 5 minutes input rate 0 bits/sec, 0 packets/sec 5 minutes output rate 0 bits/sec, 0 packets/sec 0 packets input, 0 bytes, 0 no buffer, 0 dropped Received 0 broadcasts, 0 runts, 0 giants 0 input errors, 0 CRC, 0 frame, 0 overrun, 0 abort 0 packets output, 0 bytes, 0 underruns , 0 dropped 0 output errors, 0 collisions, 0 interface resets The following example displays the interface information when the Gi0/1 is an Access port. SwitchA#show interfaces gigabitEthernet 0/1 Index(dec):1 (hex):1 GigabitEthernet 0/1 is DOWN , line protocol is DOWN Hardware is Broadcom 5464 GigabitEthernet Interface address is: no ip address MTU 1500 bytes, BW 1000000 Kbit Encapsulation protocol is Bridge, loopback not set Keepalive interval is 10 sec , set Carrier delay is 2 sec RXload is 1 ,Txload is 1 Queueing strategy: FIFO

Output queue 0/0, 0 drops;

Input queue 0/75, 0 drops

- Switchport attributes:
	- interface's description:""
	- medium-type is copper

lastchange time:0 Day: 0 Hour: 0 Minute:13 Second

Priority is 0

admin duplex mode is AUTO, oper duplex is Unknown

admin speed is AUTO, oper speed is Unknown

flow receive control admin statusis OFF,flow send control admin status is OFF,flow receive control oper

status is Unknown,flow send control oper status is Unknown

broadcast Storm Control is OFF,multicast Storm Control is OFF,unicast Storm Control is OFF

Port-type: access

Vlan id : 2

- 5 minutes input rate 0 bits/sec, 0 packets/sec
- 5 minutes output rate 0 bits/sec, 0 packets/sec
	- 0 packets input, 0 bytes, 0 no buffer, 0 dropped

Received 0 broadcasts, 0 runts, 0 giants

- 0 input errors, 0 CRC, 0 frame, 0 overrun, 0 abort
- 0 packets output, 0 bytes, 0 underruns , 0 dropped
- 0 output errors, 0 collisions, 0 interface resets

The following example displays the layer-2 interface information when the Gi0/1 is a Hybrid port.<br>SwitchA#show interfaces gigabitEthernet 0/1

Index(dec):1 (hex):1

GigabitEthernet 0/1 is DOWN , line protocol is DOWN

Hardware is Broadcom 5464 GigabitEthernet

Interface address is: no ip address

MTU 1500 bytes, BW 1000000 Kbit

Encapsulation protocol is Bridge, loopback not set

Keepalive interval is 10 sec , set

Carrier delay is 2 sec

- RXload is 1 ,Txload is 1
- Queueing strategy: FIFO

Output queue 0/0, 0 drops;

Input queue 0/75, 0 drops

Switchport attributes:

interface's description:""

- medium-type is copper
- lastchange time:0 Day: 0 Hour: 0 Minute:13 Second

Priority is 0

- admin duplex mode is AUTO, oper duplex is Unknown
- admin speed is AUTO, oper speed is Unknown
- flow receive control admin statusis OFF,flow send control admin status is OFF,flow receive control oper

status is Unknown,flow send control oper status is Unknown

broadcast Storm Control is OFF,multicast Storm Control is OFF,unicast Storm Control is OFF

Port-type: hybrid

Tagged vlan id:2

Untagged vlan id:none

- 5 minutes input rate 0 bits/sec, 0 packets/sec
- 5 minutes output rate 0 bits/sec, 0 packets/sec

 packets input, 0 bytes, 0 no buffer, 0 dropped Received 0 broadcasts, 0 runts, 0 giants input errors, 0 CRC, 0 frame, 0 overrun, 0 abort packets output, 0 bytes, 0 underruns , 0 dropped

0 output errors, 0 collisions, 0 interface resets

The following example displays the layer-2 information of the Gi0/1. FS# show interfacesgigabitEthernet 0/1 switchport Interface Switchport ModeAccess Native Protected VLAN lists

--------- ---------- --------- ------ ------ ---------

GigabitEthernet 0/1 enabled Access 11 Disabled ALL

**Platform Description** 

#### **1.46 show interfaces counters**

Use this command to display the received and transmitted packet statistics. **show interfaces** [ interface-type interface-number ] **counters** [ **increment** | **error** | **rate** | **summary** ] **[up | down] [nozero]**

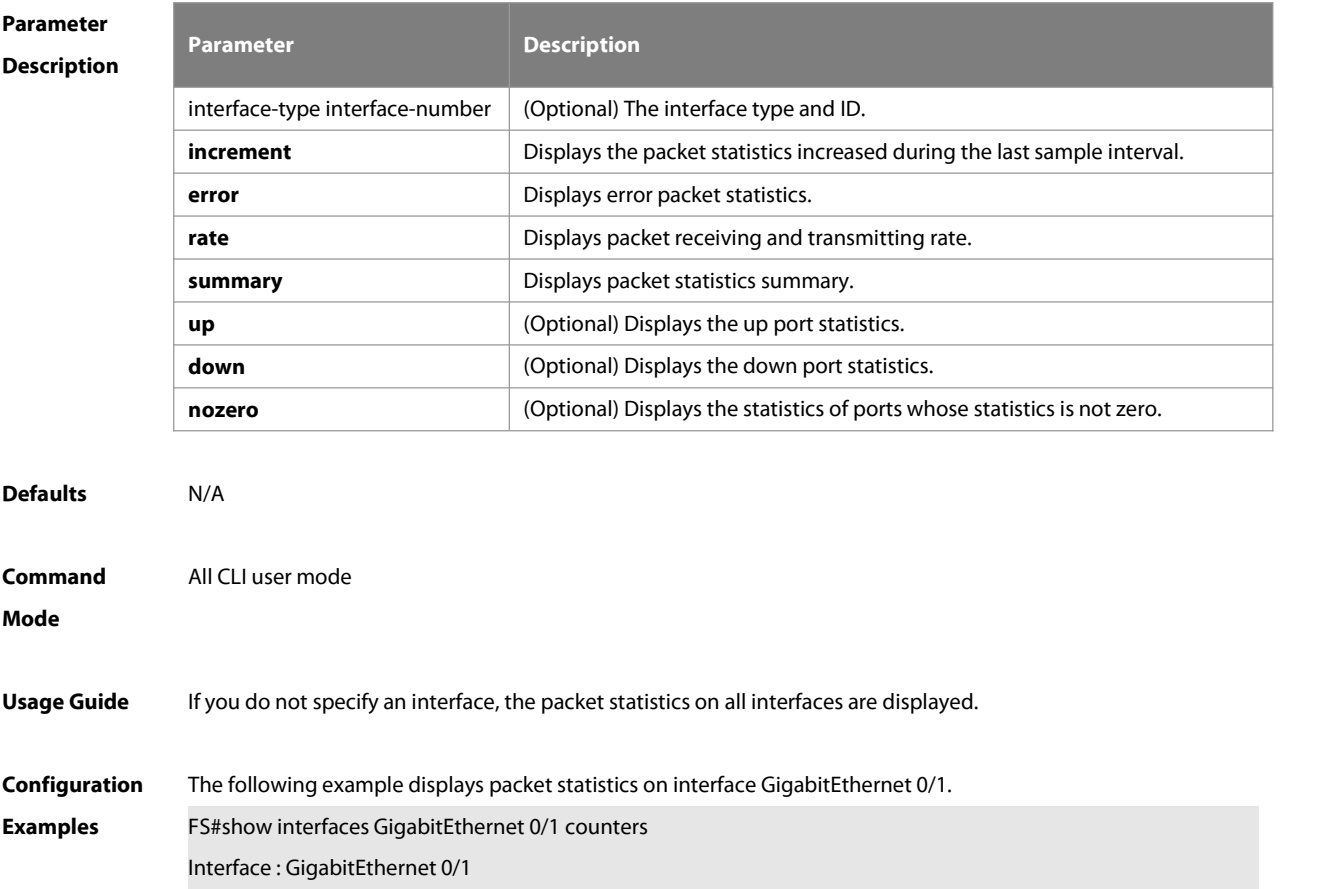

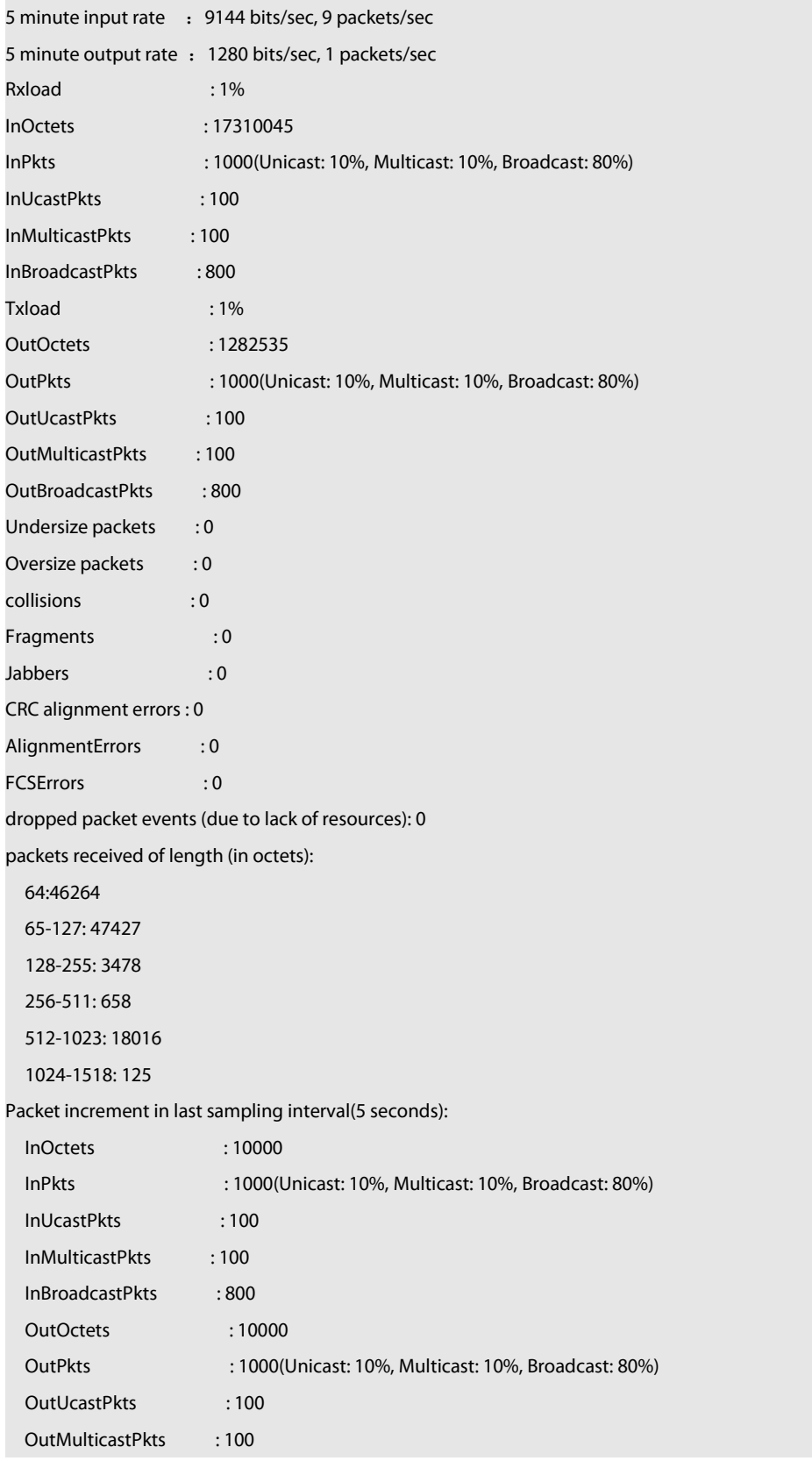

Note: Rxload refers to the receive bandwidth usage and Txload refers to the Tx bandwidth usage. InPkts is the total number of receive unicast, multicast and broadcast packets. OutPkts is the total number of transmit unicast, multicast and broadcast packets.

Packet increment in last sampling interval (5 seconds) represents the packet statistics increased during the last

sample interval (5 seconds).

The following example displays the packet statistics on interface GigabitEthernet 0/1 increased during the last sample interval.

FS#show interfaces GigabitEthernet 0/1 counters increment

Interface : GigabitEthernet 0/1

Packet increment in last sampling interval(5 seconds):

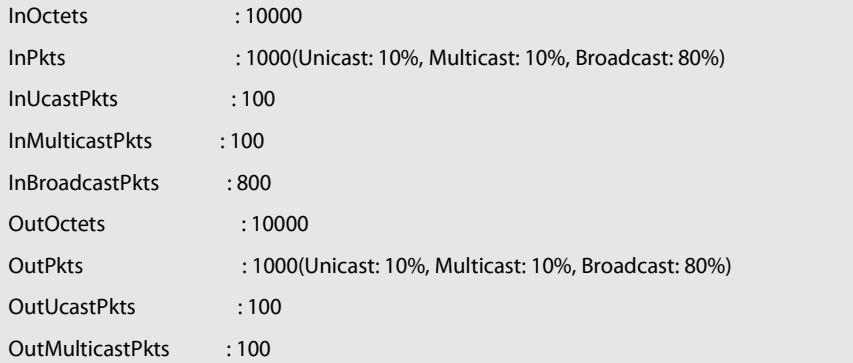

The following example displays error packet statistics on interface GigabitEthernet 0/1.

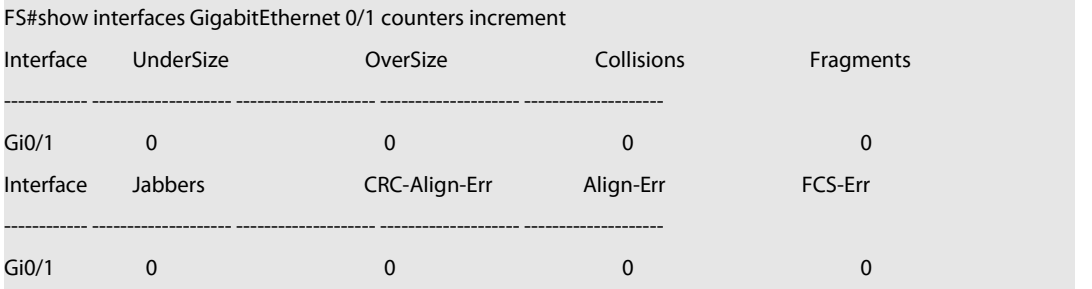

Note:

UnderSize is the number of valid packets smaller than 64 bytes.

OverSize is the number of valid packets smaller than 1518 bytes.

Collisions is the number of colliding transmit packets.

Fragmentsis the number of packets with CRC error or frame alignment error which are smaller than 64 bytes.

Jabbers is the number of packets with CRC error or frame alignment error which are smaller than 1518 bytes.

CRC-Align-Err is the number of receive packets with CRC error.

Align\_Err is the number of receive packets with frame alignment error.

FCS-Err is the number of receive packets with FCS error.

The following example displays packet receiving and transmitting rate on interface GigabitEthernet 0/1.

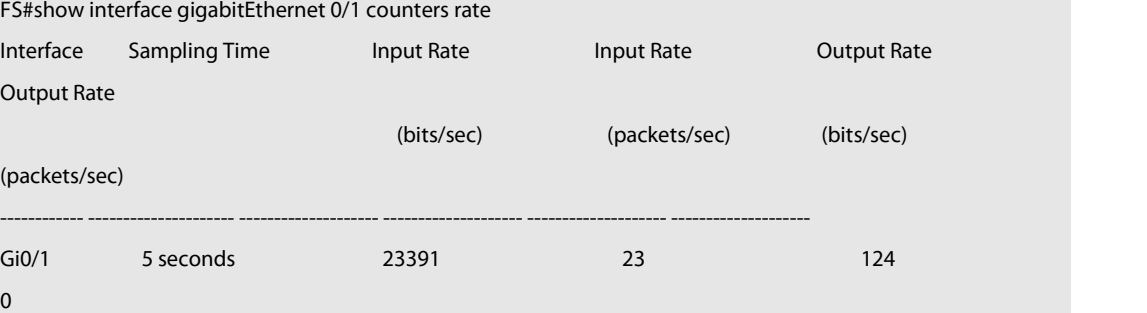

Note: Sampling Time is the time when packets are sampled. Input rate is packet receiving rate and Output rate is

#### packet transmitting rate.

The following example displays packet statistics summary on interface GigabitEthernet 0/1.

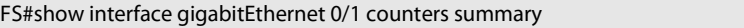

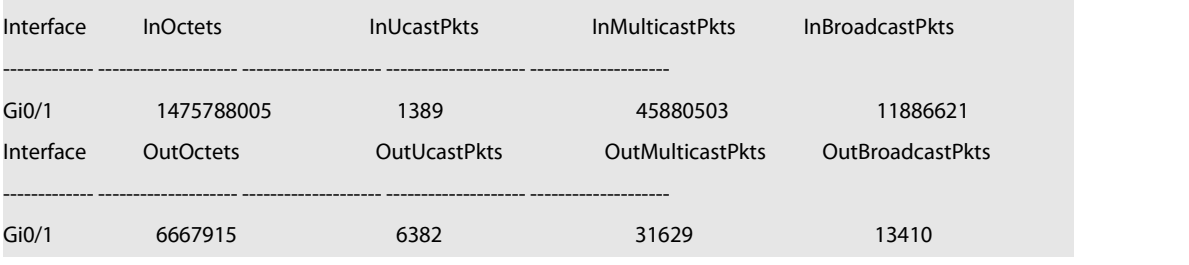

Note:

InOctets is the total number of packets received on the interface. InUcastPkts is the number of unicast packets received on the interface. InMulticastPkts is the number of multicast packets received on the interface. InBroadcastPkts is the number of broadcast packets received on the interface.

OutOctets is the total number of packets transmitted on the interface. OutUcastPkts is the number of unicast packets transmitted on the interface. OutMulticastPkts is the number of multicast packets transmitted on the interface. OutBroadcastPkts isthe number of broadcast packets transmitted on the interface.

The following example displays the statistics of discarded packets on interface tenGigabitEthernet 0/1

FS # #show interface gigabitEthernet 1/0/6 counters drops

Interface : GigabitEthernet 1/0/6

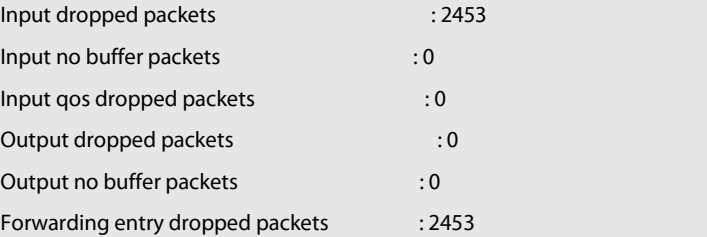

Input dropped: number of discarded packets, not including the packets discarded due to qos/resource limits

Input no buffer: number of discarded packets when receiving due to resource limits

Input qos dropped: number of packets discarded due to qos limits

Output dropped packets: number of discarded packets when forwarding

Output no buffer: number of packets failed to be forwarded due to resource limit

Forwarding entry dropped: number of discarded packets when forwarding, including inflow and outflow direction. This may not be supported on some products

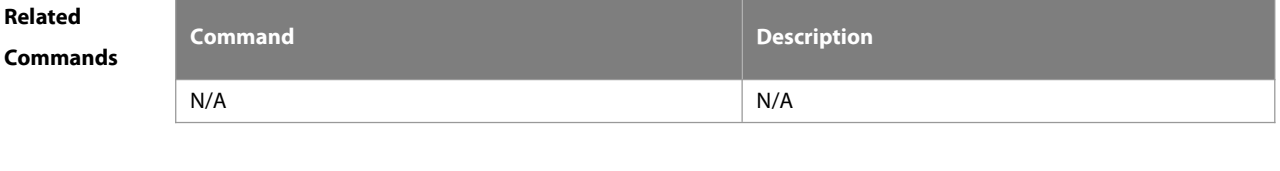

**Description** 

**Platform**

### **1.47 show interfaces counters rate physical-layer**

Use this command to packet rate count on the physical layer.

**show interfaces** [ interface-type interface-number ] **counters rate physical-layer [up | down] [nozero]**

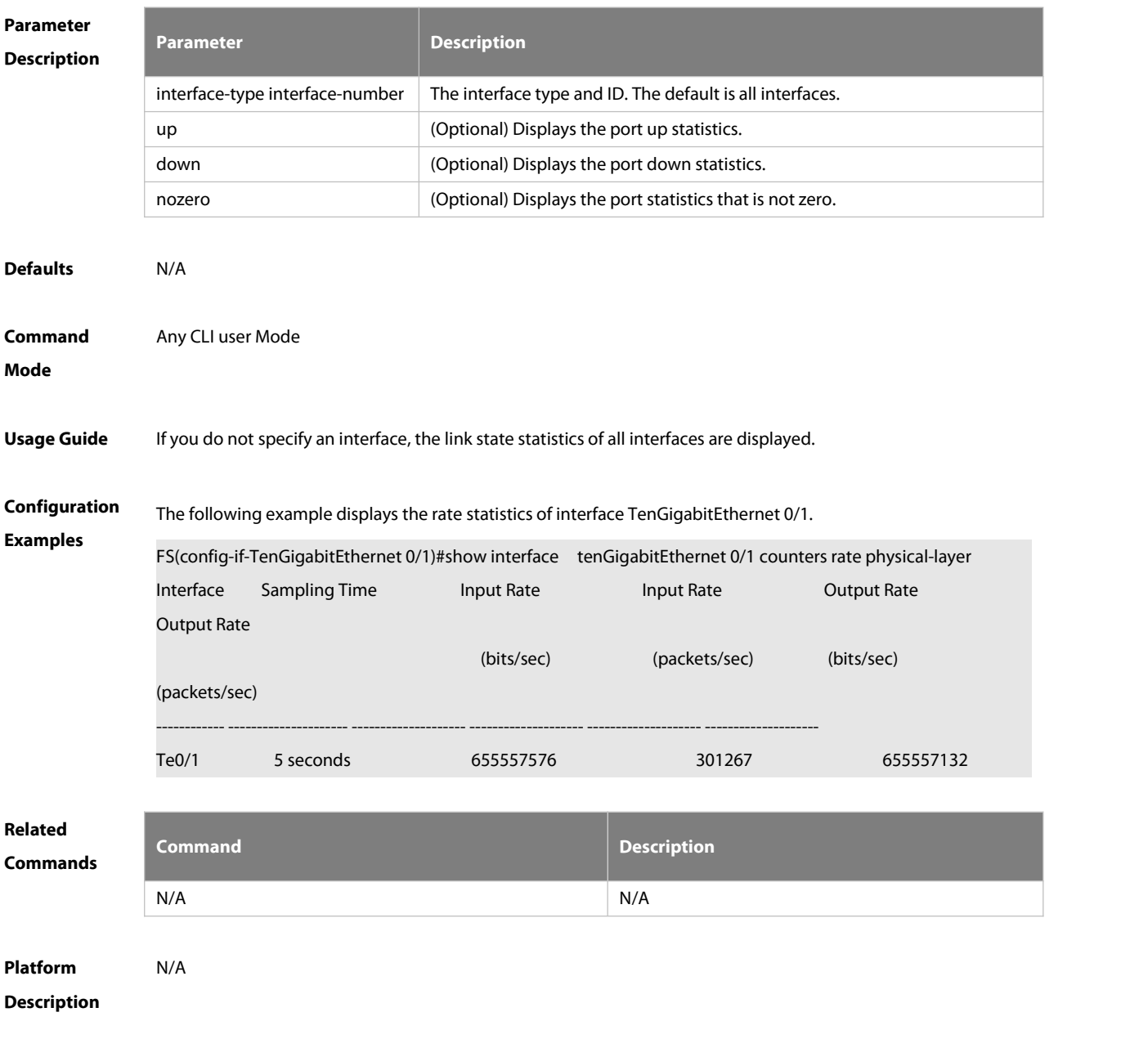

#### **1.48 show interfaces link-state-change statistics**

Use this command to display the link state change statistics, including the time and count.

**show interfaces** [ interface-type interface-number ] **link-state-change statistics**

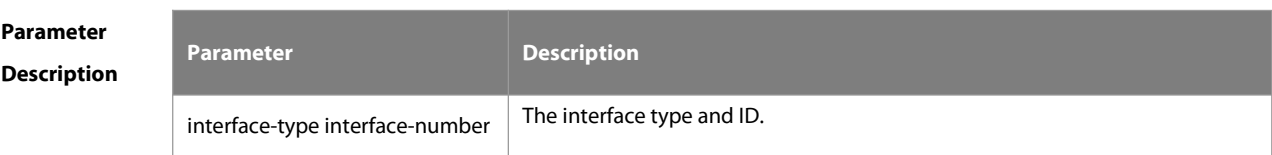

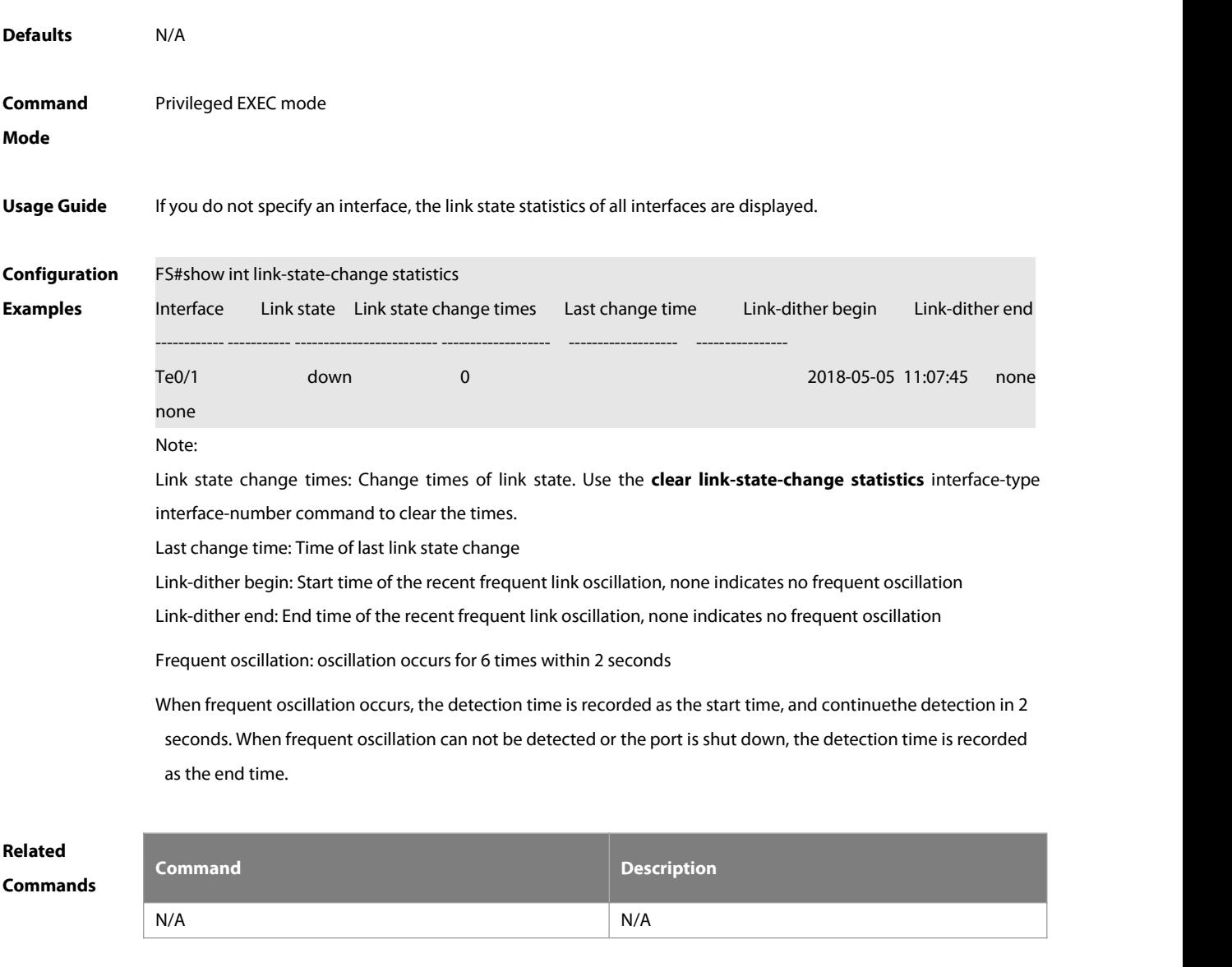

**Platform Description** 

**1.49 show interface mtu forwarding**

Use this command to display MTU settings.

**show interface** [ interface-type interface-number ] **mtu forwarding**

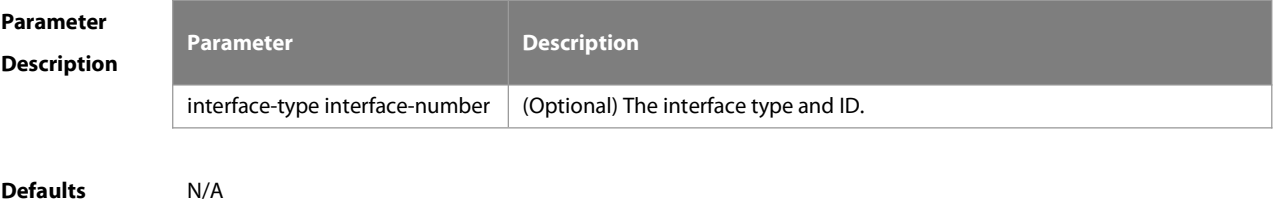

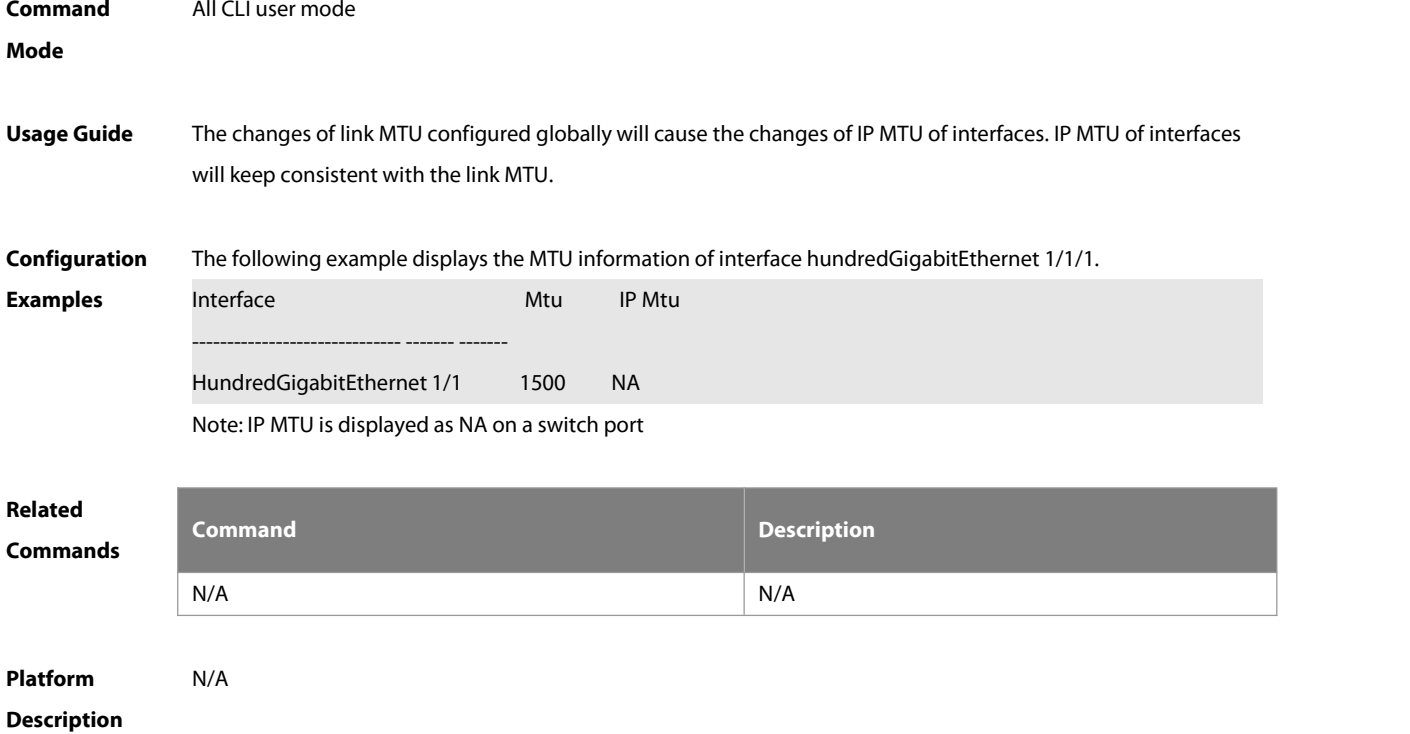

#### **1.50 show interfaces status**

Use this command to display interface status information. **show interfaces** [ interface-type interface-number ] **status**

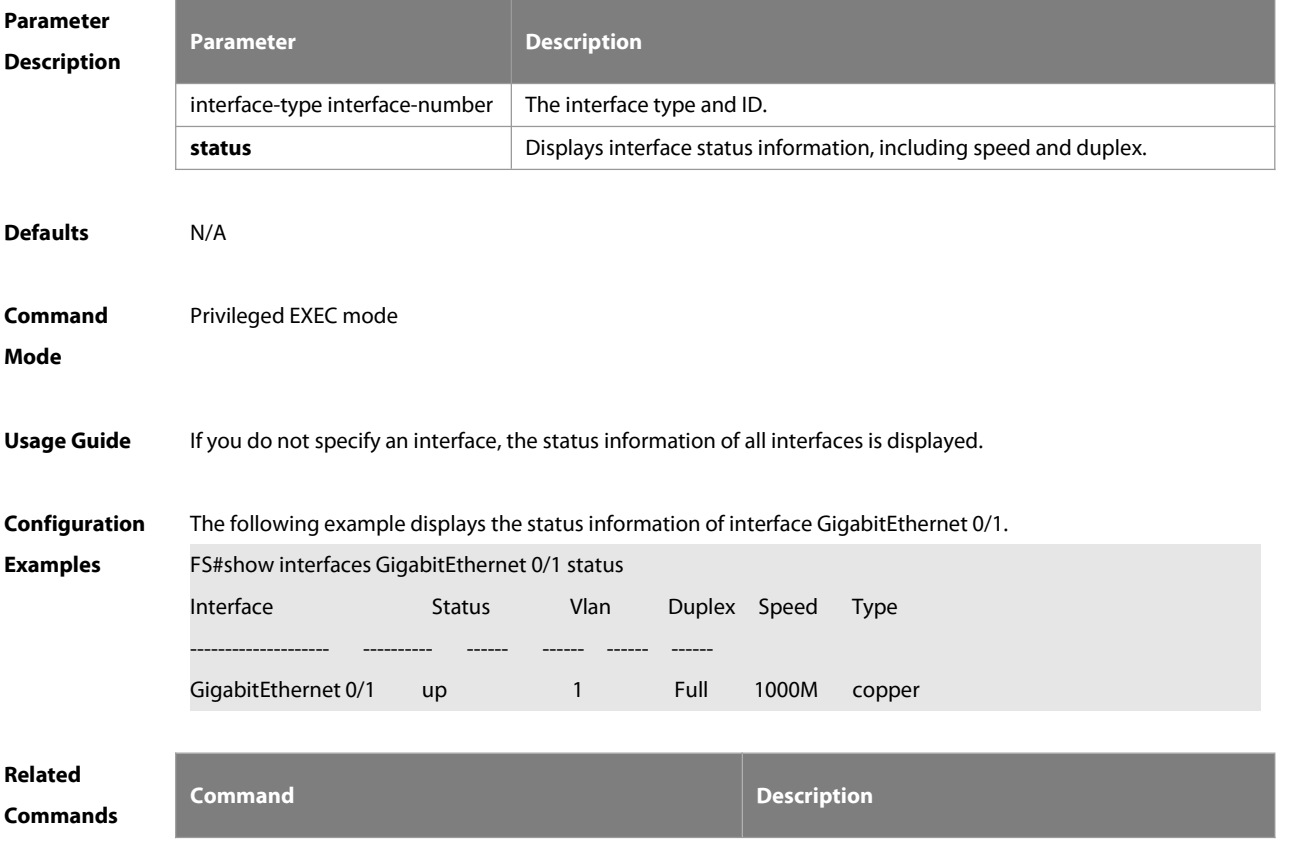

-S

N/A N/A

## **Platform**

### **Description**

#### **1.51 show interfaces status err-disable**

Use this command to display the interface violation status.

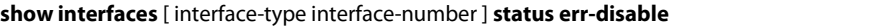

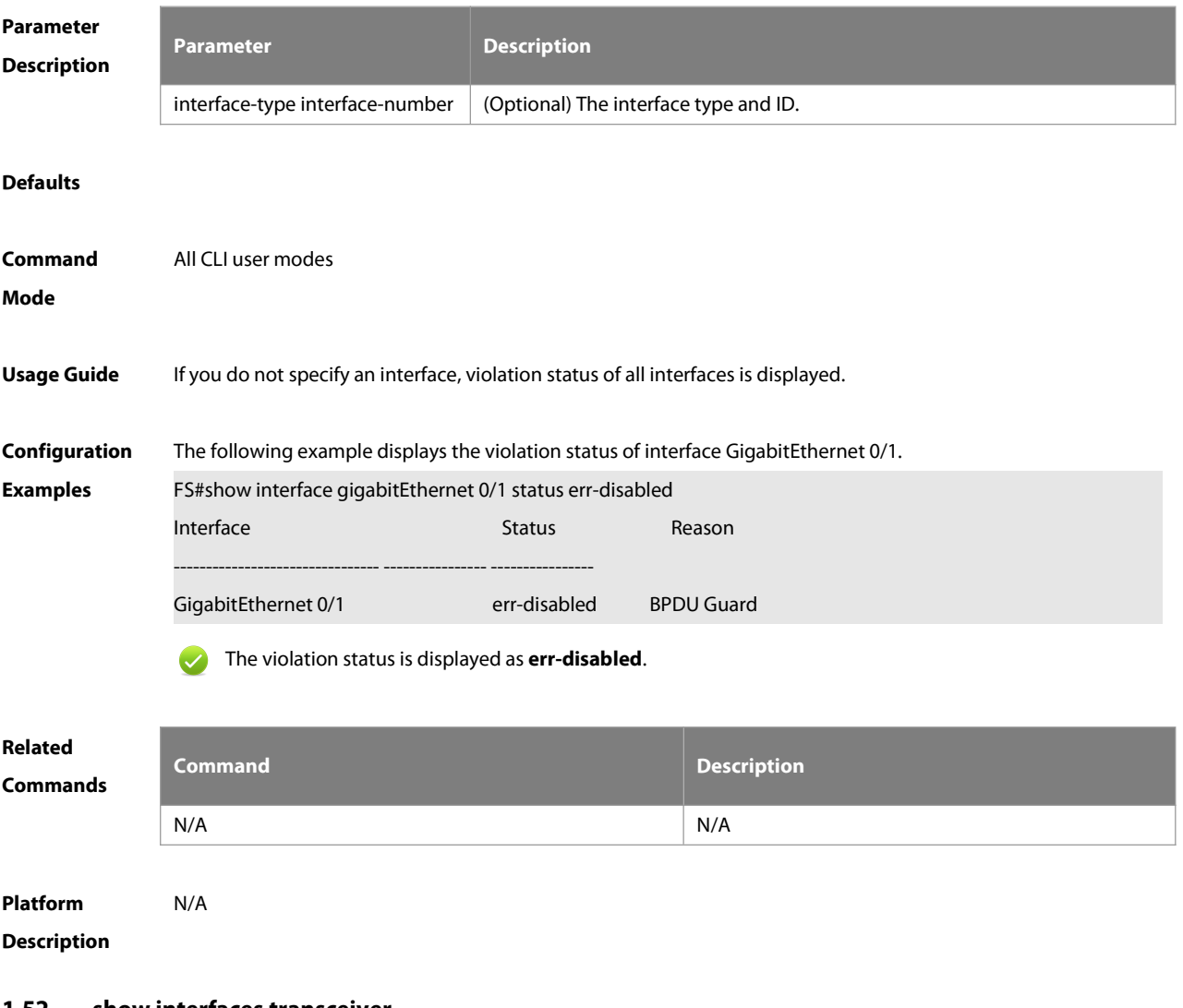

#### **1.52 show interfaces transceiver**

Use this command to display transceiver information of the interface. **show interfaces** [ interface-type interface-number ] **transceiver** [ **alarm** | **diagnosis** ]

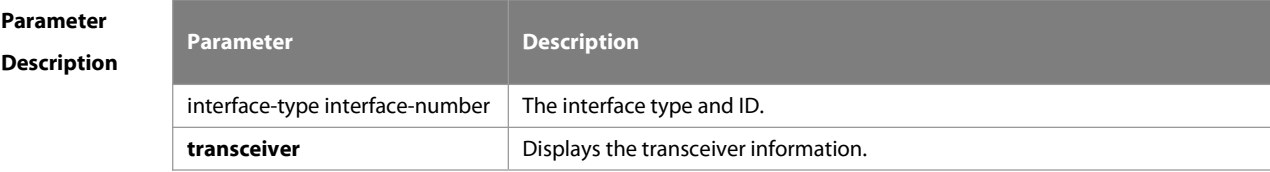

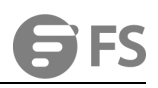

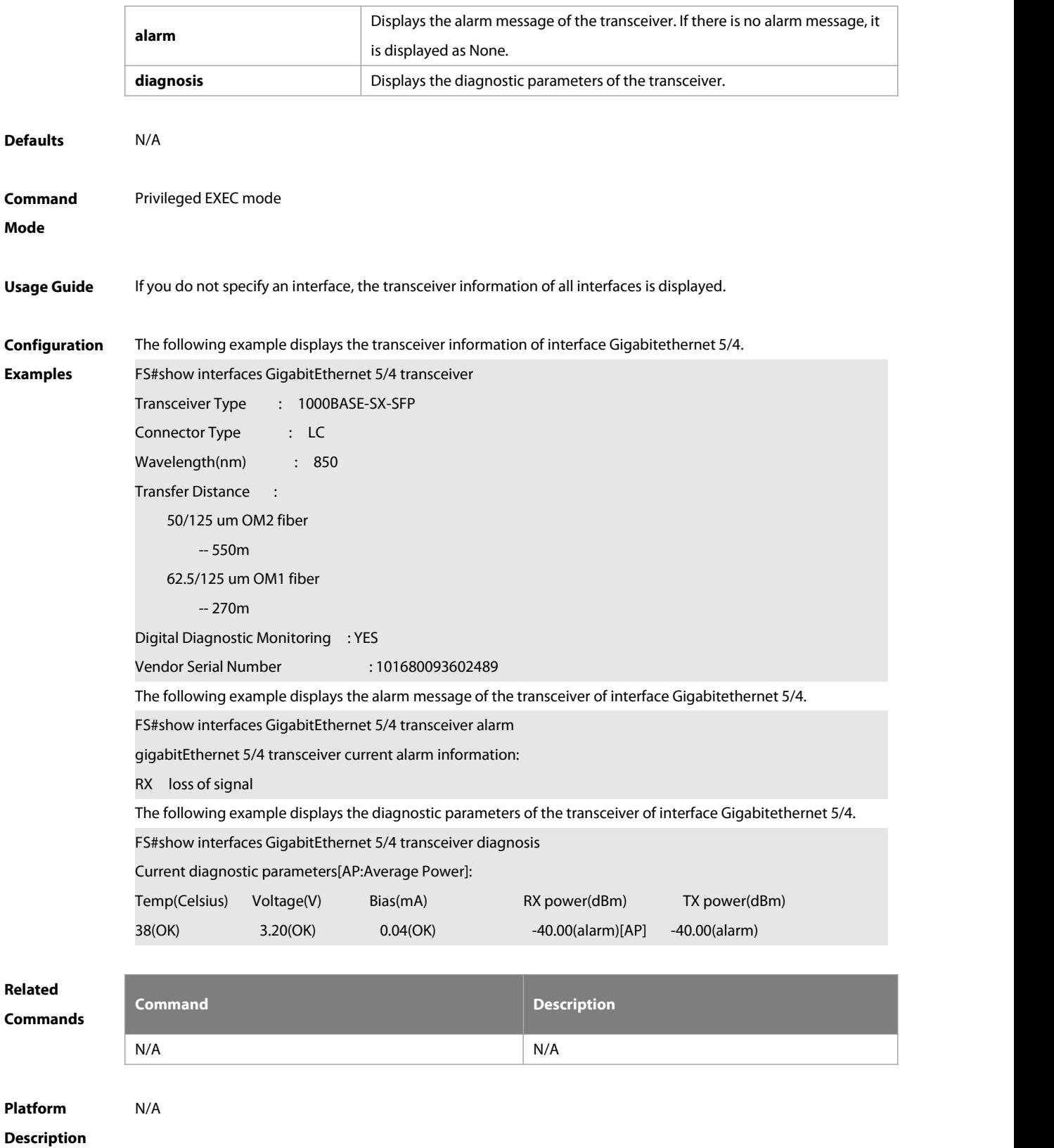

#### **1.53 show interfaces usage**

Use this command to display bandwidth usage of the interface. **show interfaces** [ interface-type interface-number ] **usage [up | down]**

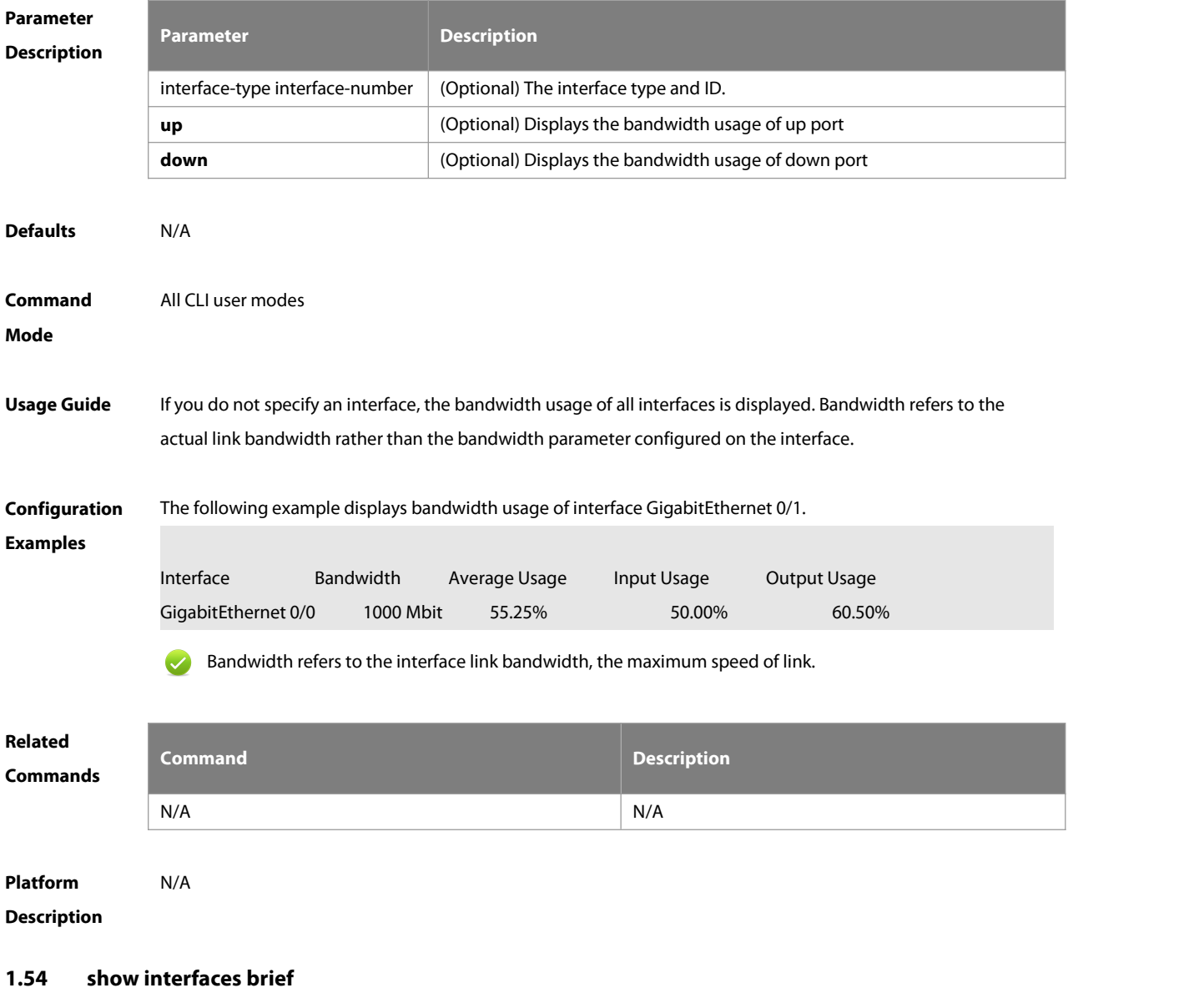

Use this command to display brief information of interfaces, including interface status, output and input bandwidth usage, and the numbers of output and input packet errors. **show interfaces** [ interface-type interface-number ] **brief [up | down ]**

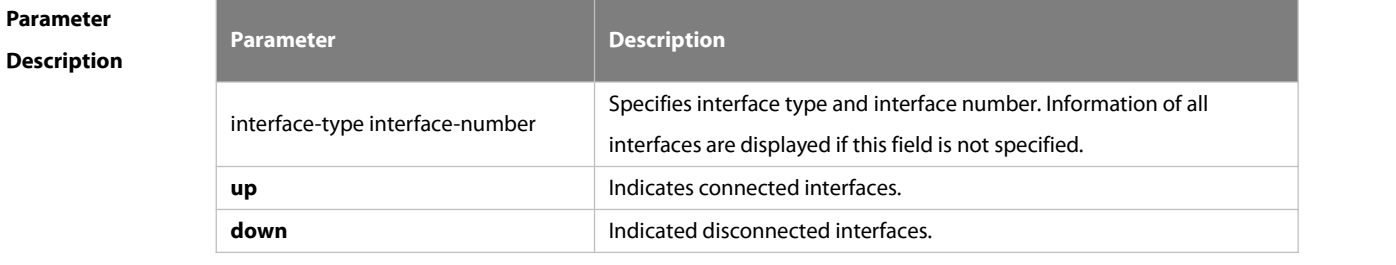

**Command Mode** All CLI user modes

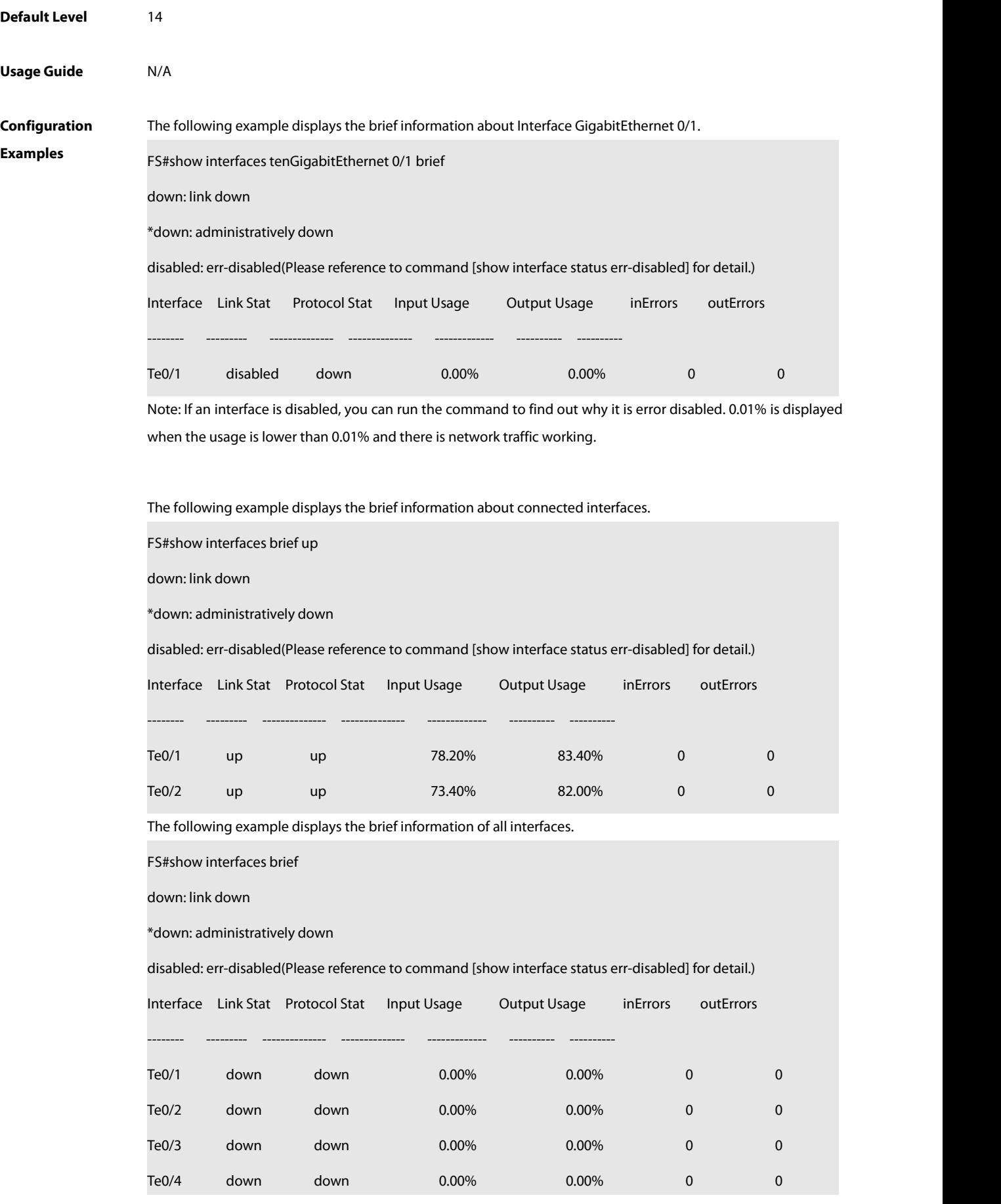

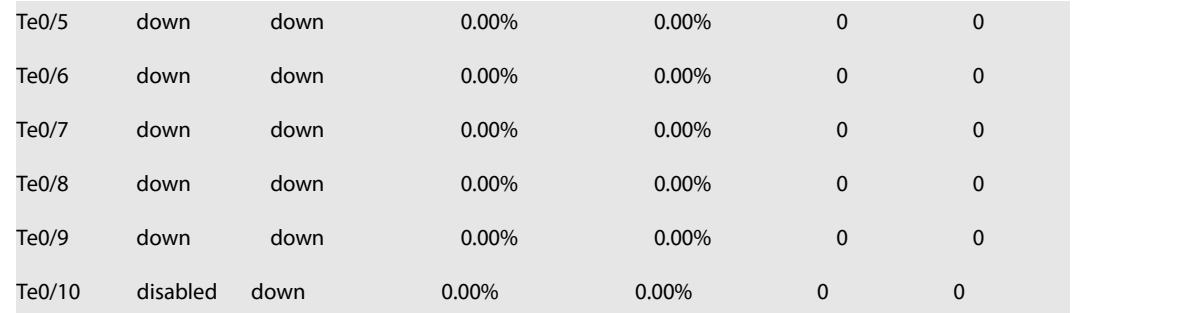

#### **1.55 ip-sample enable**

Use this command to enable statistics of IP packets. Use the **no** form of this command to restore the default setting.

**ip-sample enable** [ **brief** ]

**no ip-sample enable** [ **brief** ]

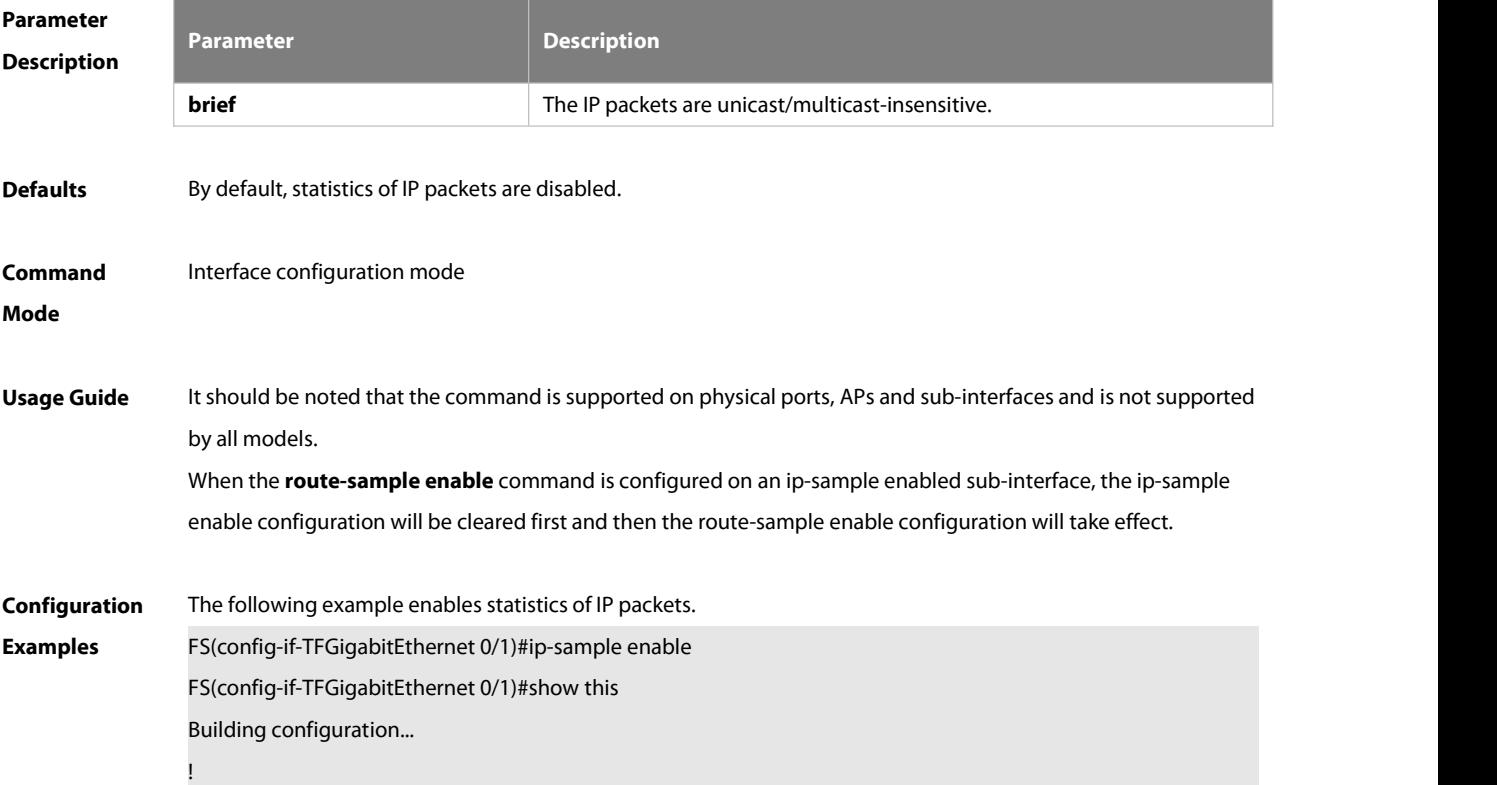

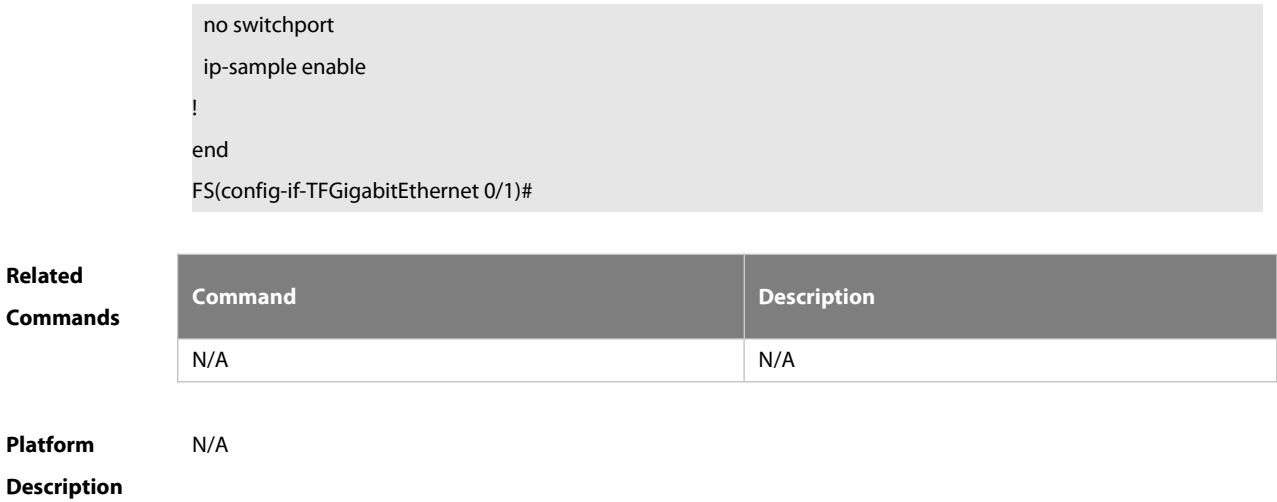

# **2 Single Fiber Commands**

### **2.1 transport mode rx**

Use this command to enable the SF Rx mode on a port. Use the **no** form of this command to restore the dual-fiber bidirectional mode.

**transport mode rx**

**no transport mode**

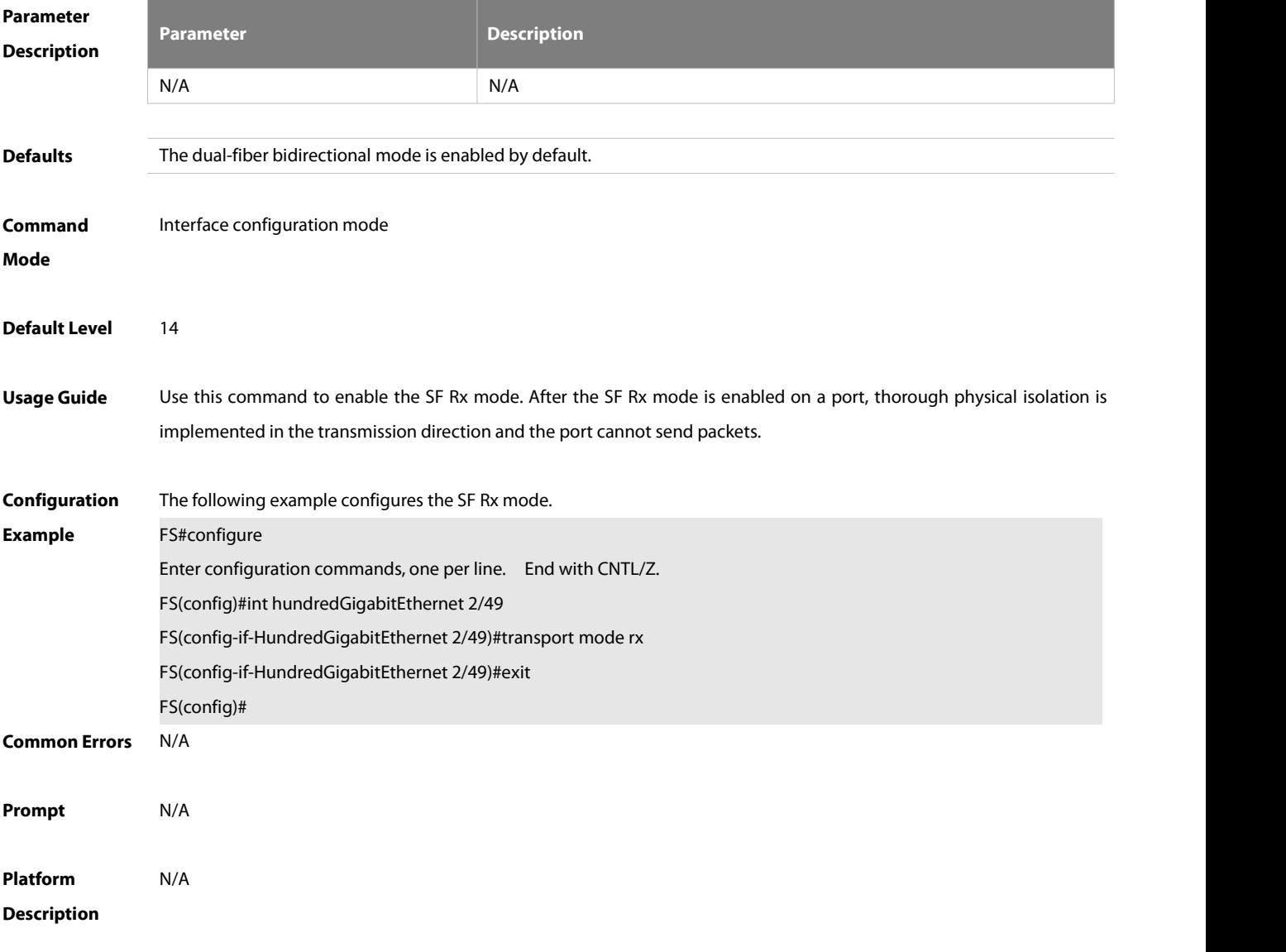

#### **2.2 show transport mode rx**

Use this command to display information about the port in SF Rx mode.

**show transport mode rx**

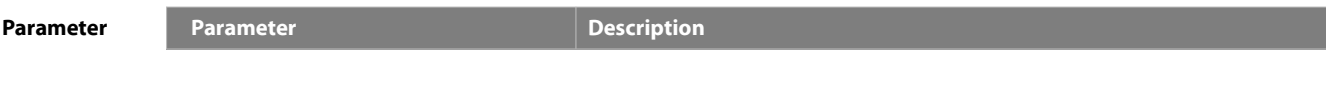

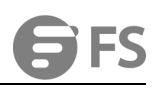

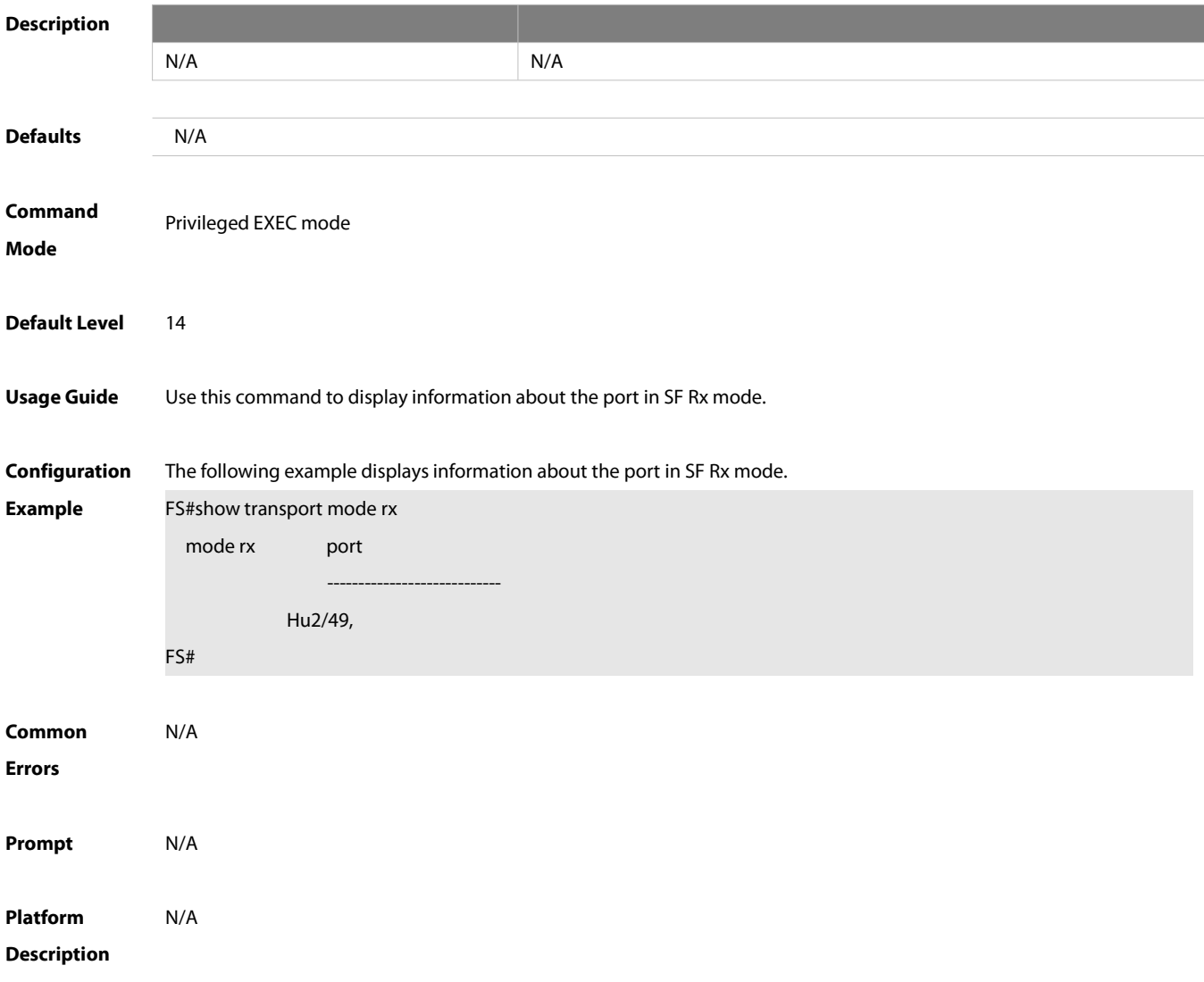

## **3 MAC Address Commands**

#### **3.1 clear mac-address-table dynamic**

Use this command to clear the dynamic MAC address. **clear mac-address-table dynamic** [ **address** mac-addr [ **interface** interface-id ] [ **vlan** vlan-id ]

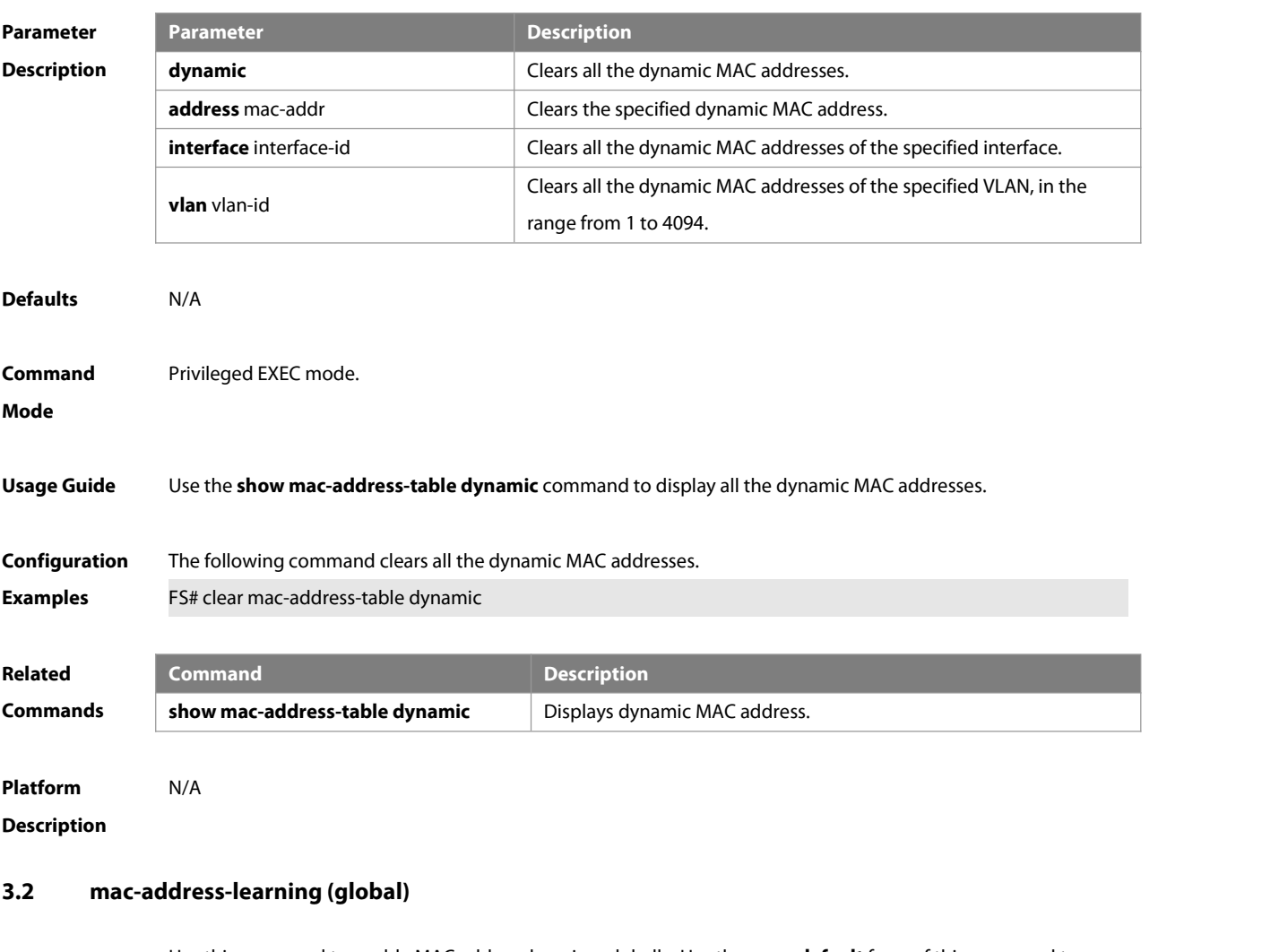

Use this command to enable MAC addresslearning globally. Use the **no** or **default** form of this command to restore the default setting.

**mac-address-learning enable**

Use this command to disable MAC addresslearning globally.

#### **mac-address-learning disable**

Use this command to restore MAC address learning globally.

**default mac-address-learning**

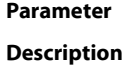

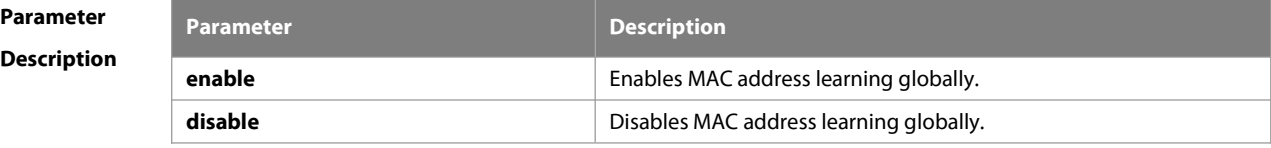

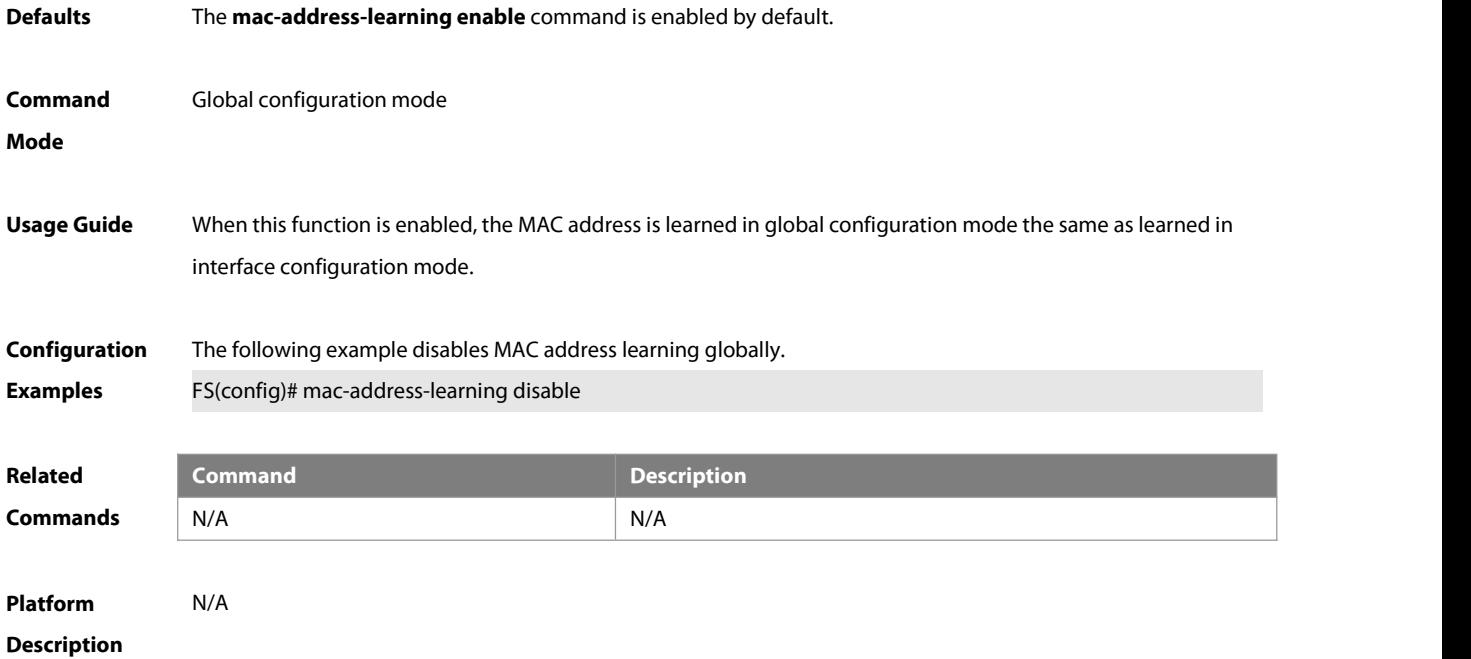

#### **3.3 mac-address-learning**

Use this command to enable the port address learning. Use the **no** form of this command to restore the default setting.

**mac-address-learning**

#### **no mac-address-learning**

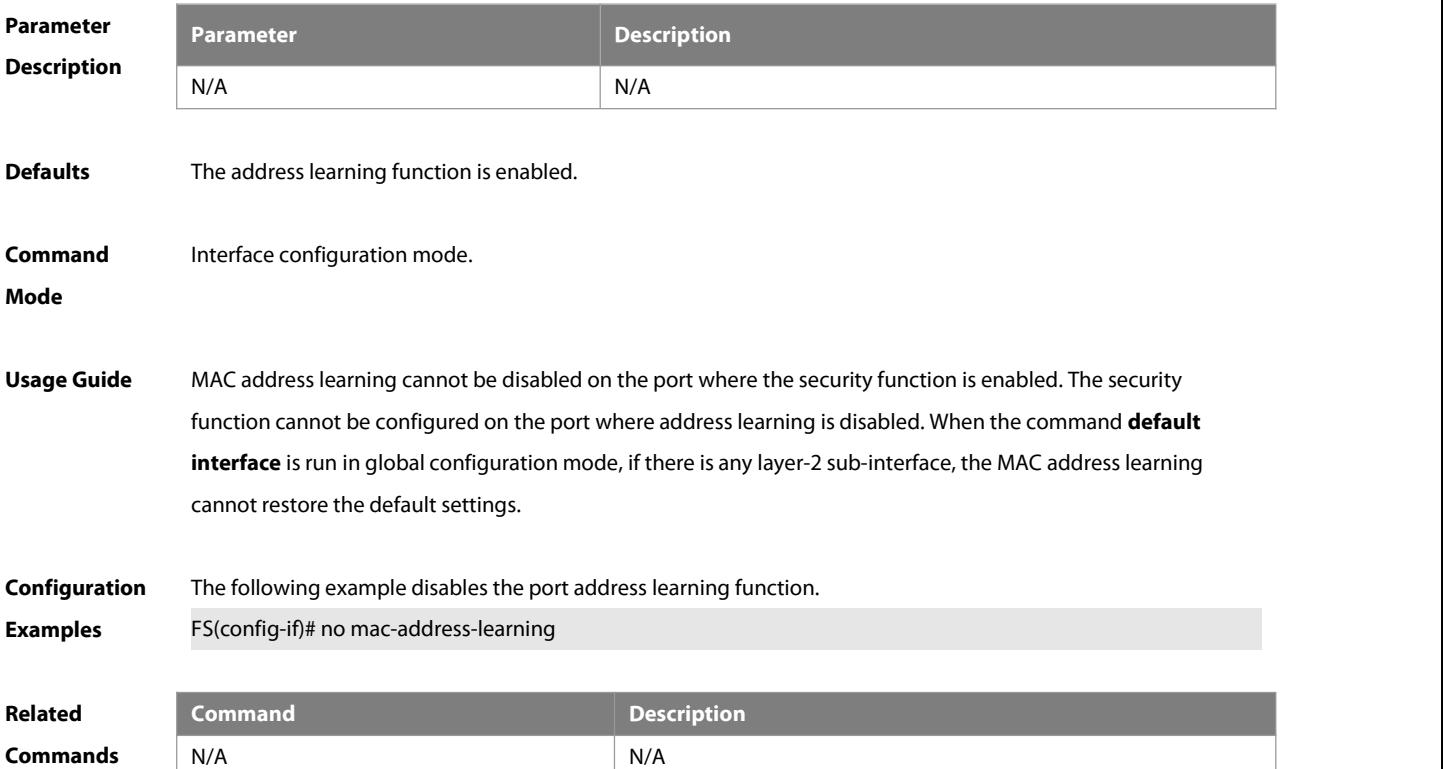

#### **Platform**

#### **Description**

#### **3.4 mac-address-table aging-time**

Use this command to specify the aging time of the dynamic MAC address. Use the **no** form of the command to restore the default setting. **mac-address-table aging-time** seconds **no mac-address-table aging-time**

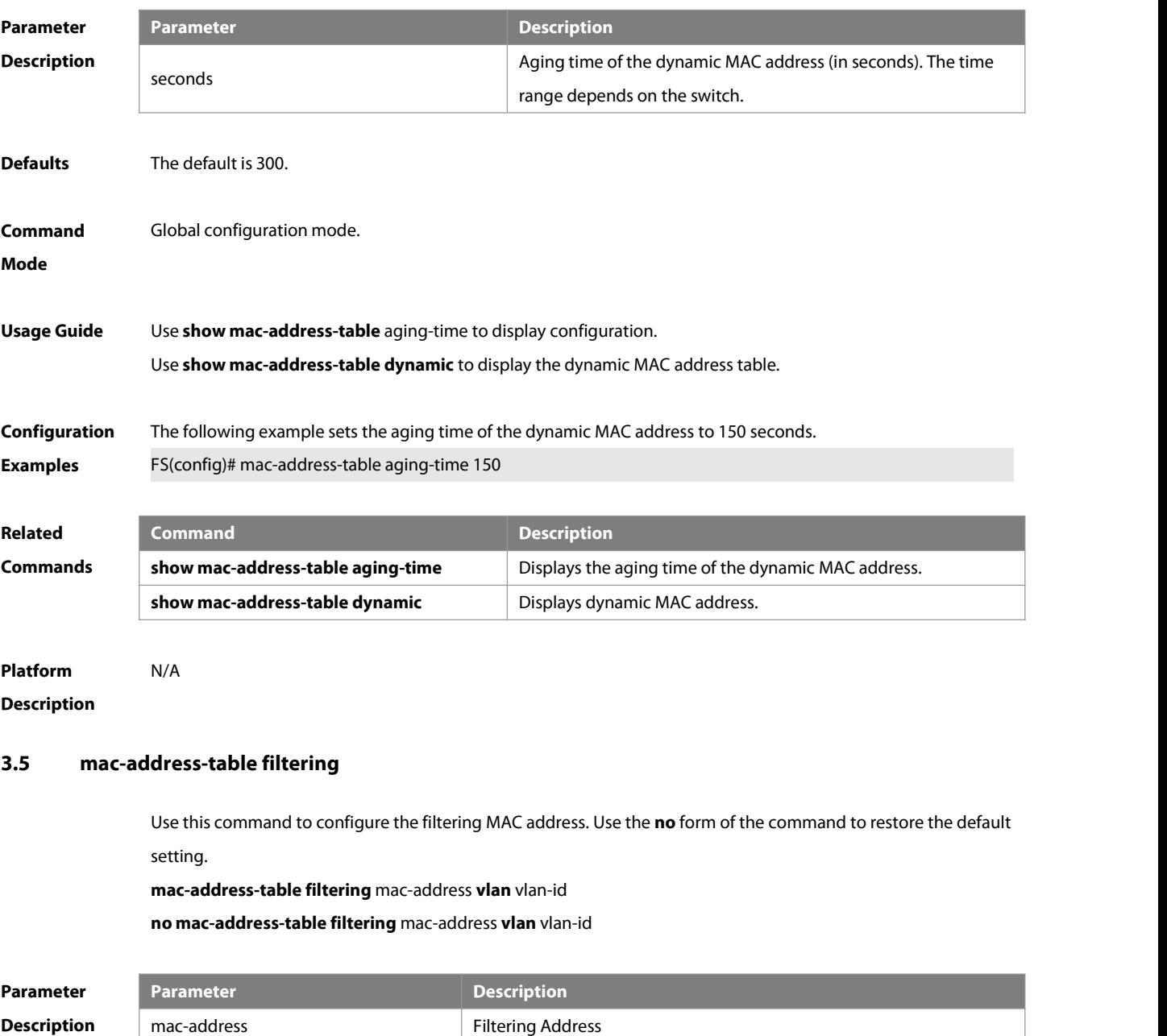

vlan-id VLAN ID, in the range from 1 to 4094.

**Defaults** No filtering address is configured by default.

When configuring this command without the **source** or **destination** specified, the frame received in the specified VLAN, which has the same source/destination MAC addresswith the specified MAC address, will be filtered.

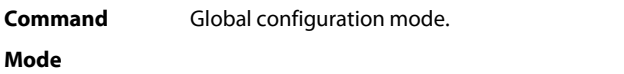

**Usage Guide** The filtering MAC addressshall not be a multicast address. Use the **show mac-address-table filtering** command to display the filtering MAC addresses.

**Configuration** The following example configures the filtering MAC address for VLAN 1. **Examples** FS(config)# mac-address-table filtering 00d0f8000000 vlan 1

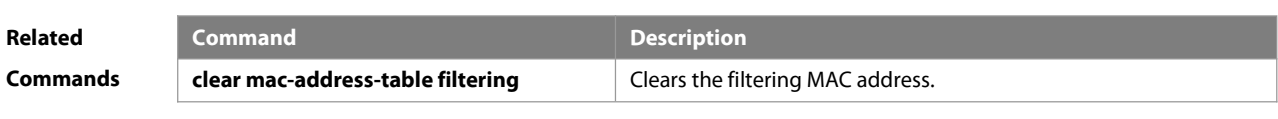

**Platform Description** N/A

#### **3.6 mac-address-table notification**

Use this command to enable the MAC addressnotification function. Use The **no** form of the command to restore the default setting.

**mac-address-table notification** [ **interval** value | **history-size** value ]

**no mac-address-table notification** [**interval** | **history-size** ]

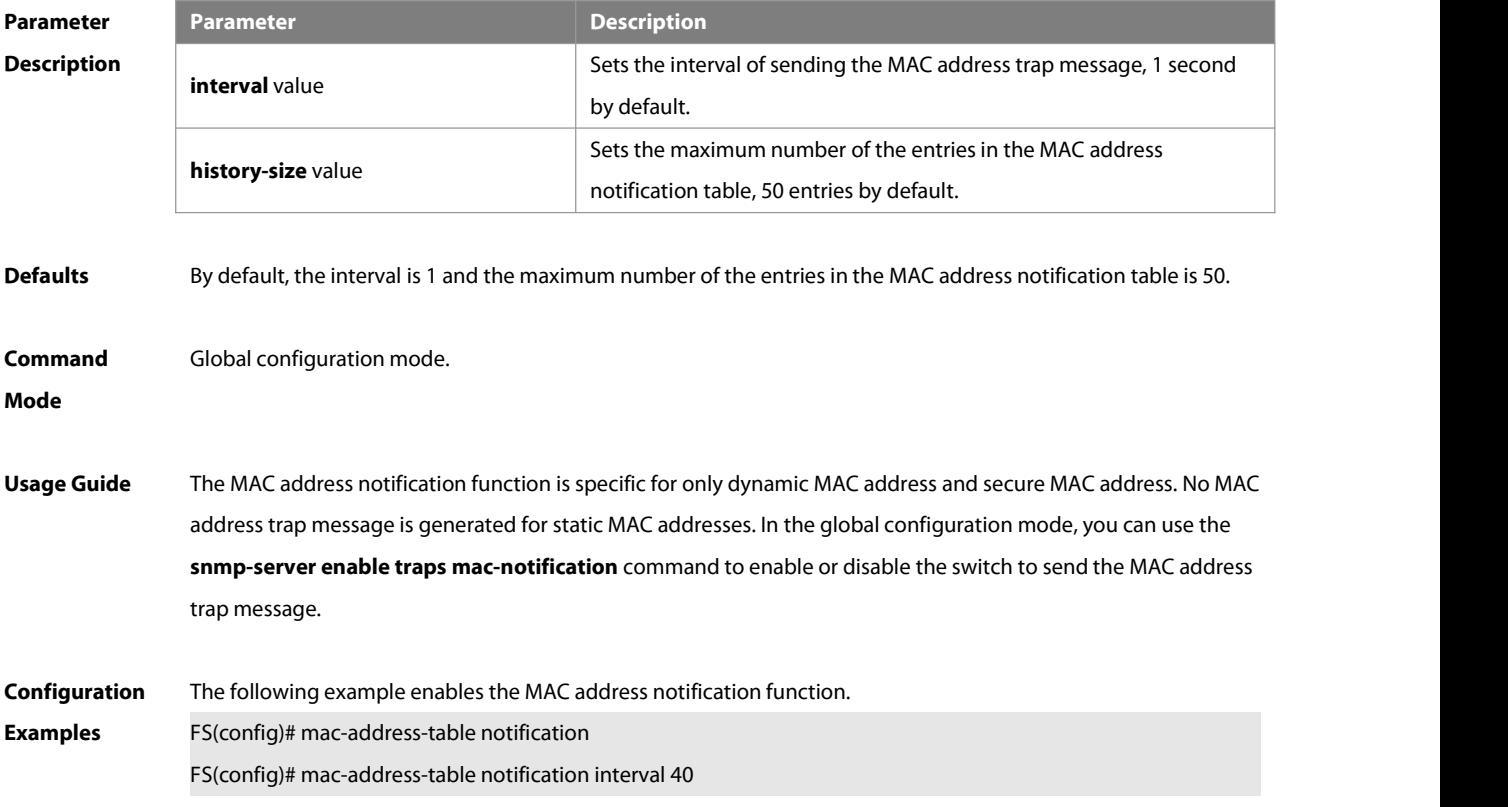

#### FS(config)# mac-address-table notification history-size 100

**Related**

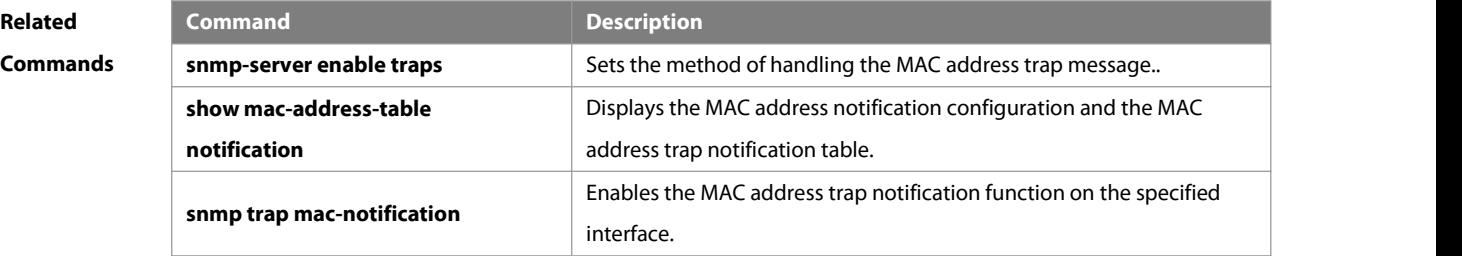

# **Platform**

#### **Description**

#### **3.7 mac-address-table static**

Use this command to configure a static MAC address. Use the **no** form of the command to restore the default setting.

**mac-address-table static** mac-addr **vlan** vlan-id **interface** interface-id **no mac-address-table static** mac-addr **vlan** vlan-id **interface** interface-id

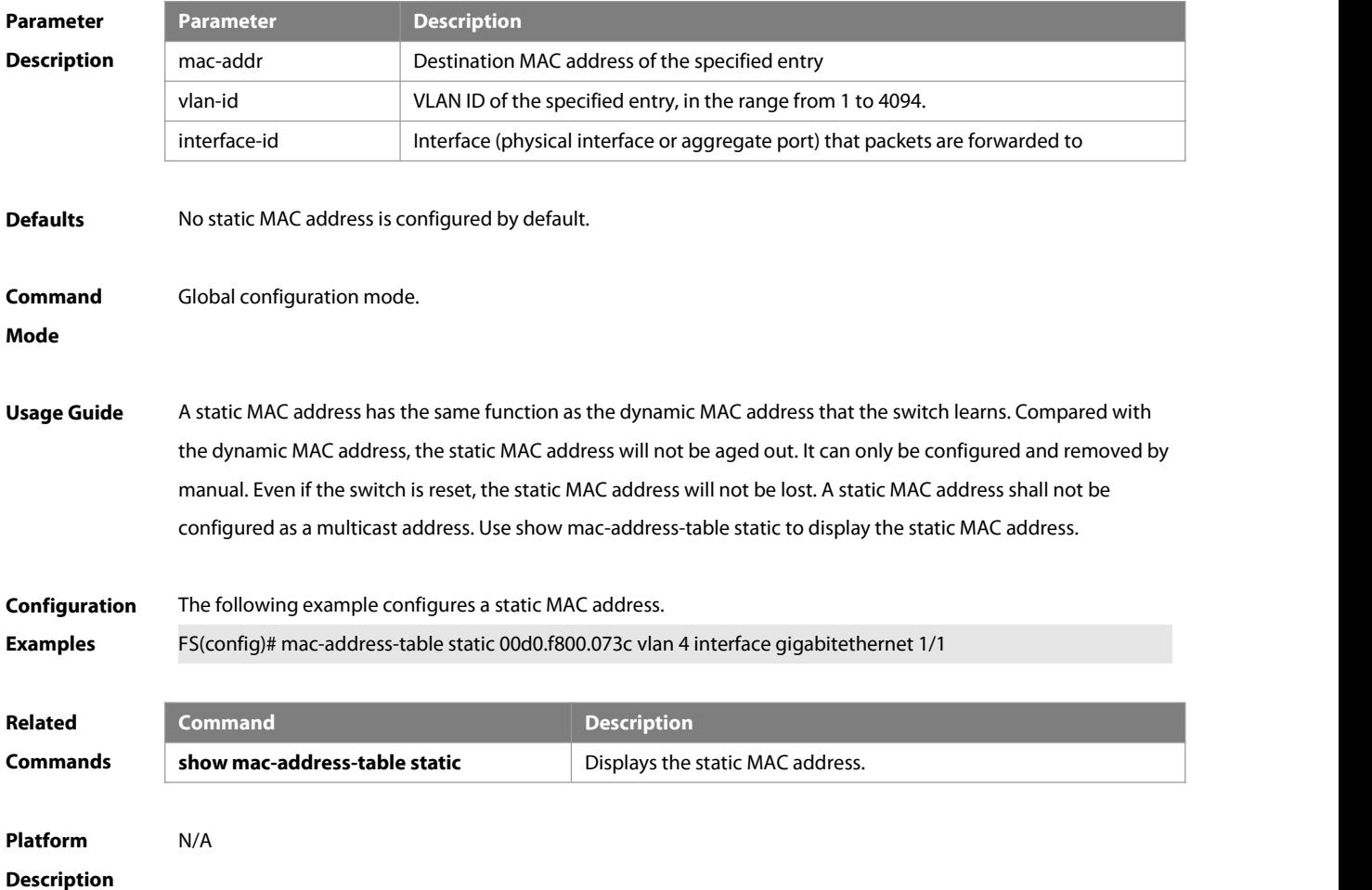

## **3.8 max-dynamic-mac-count**

Use this command to set the maximum number of MAC addresslearned dynamically on the VLAN or interface.

Use the **no** or **default** form of this command to restore the default setting.

**max-dynamic-mac-count** num

**no max-dynamic-mac-count**

**default max-dynamic-mac-count**

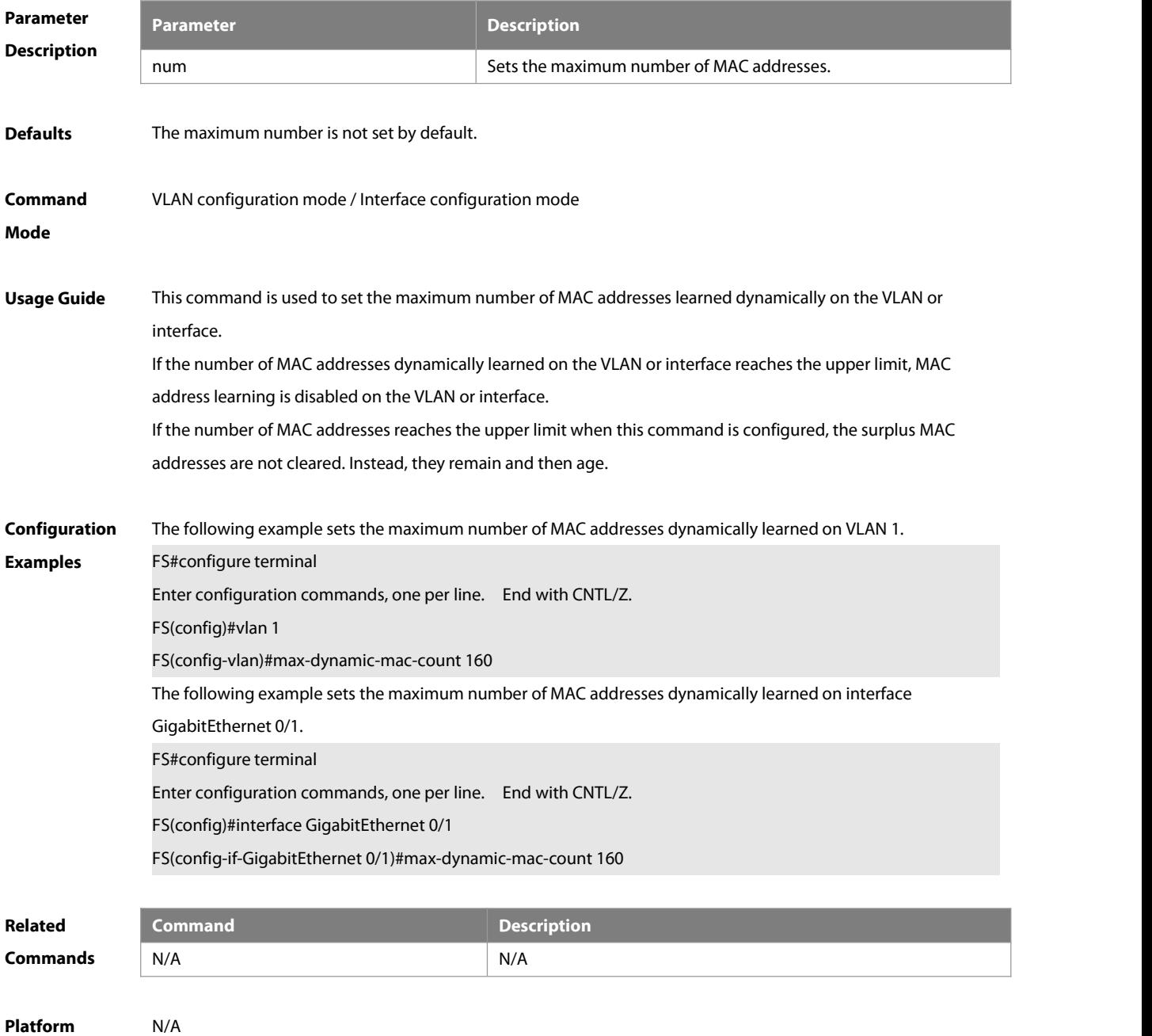

**Description** 

#### **3.9 max-dynamic-mac-count exceed-action**

Use this command to set the action if the dynamic MAC addresslearned on the VLAN or interface exceeds the

limit. Run the **no** form or **default** form of this command to restore the default setting. **max-dynamic-mac-count exceed-action forward | discard no max-dynamic-mac-count exceed-action** forward | discard **default max-dynamic-mac-count exceed-action** forward | discard

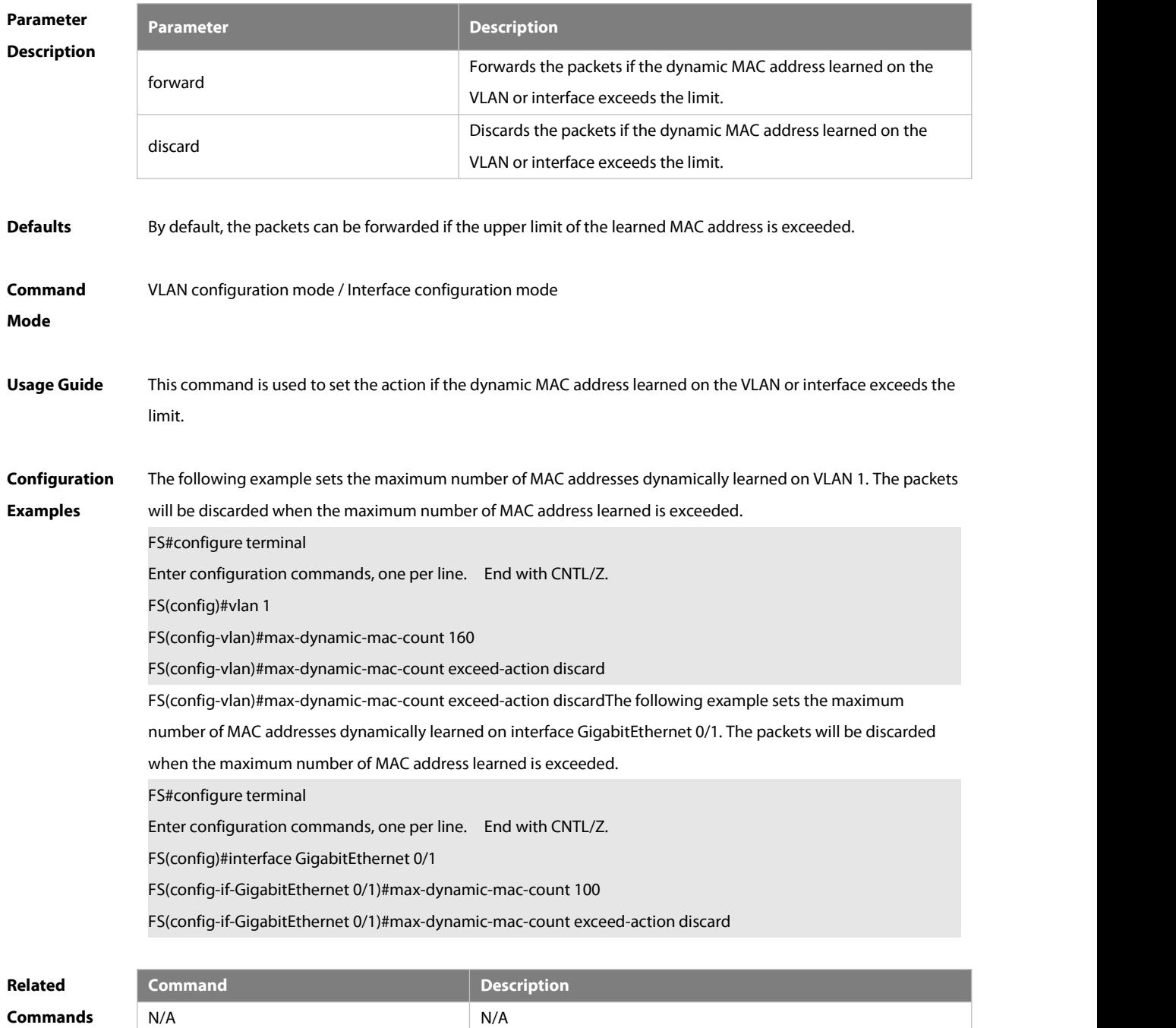

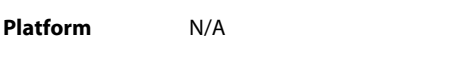

**Description** 

### **3.10 show mac-address-learning**

Use this command to display the MAC addresslearning.

#### **show mac-address-learning**

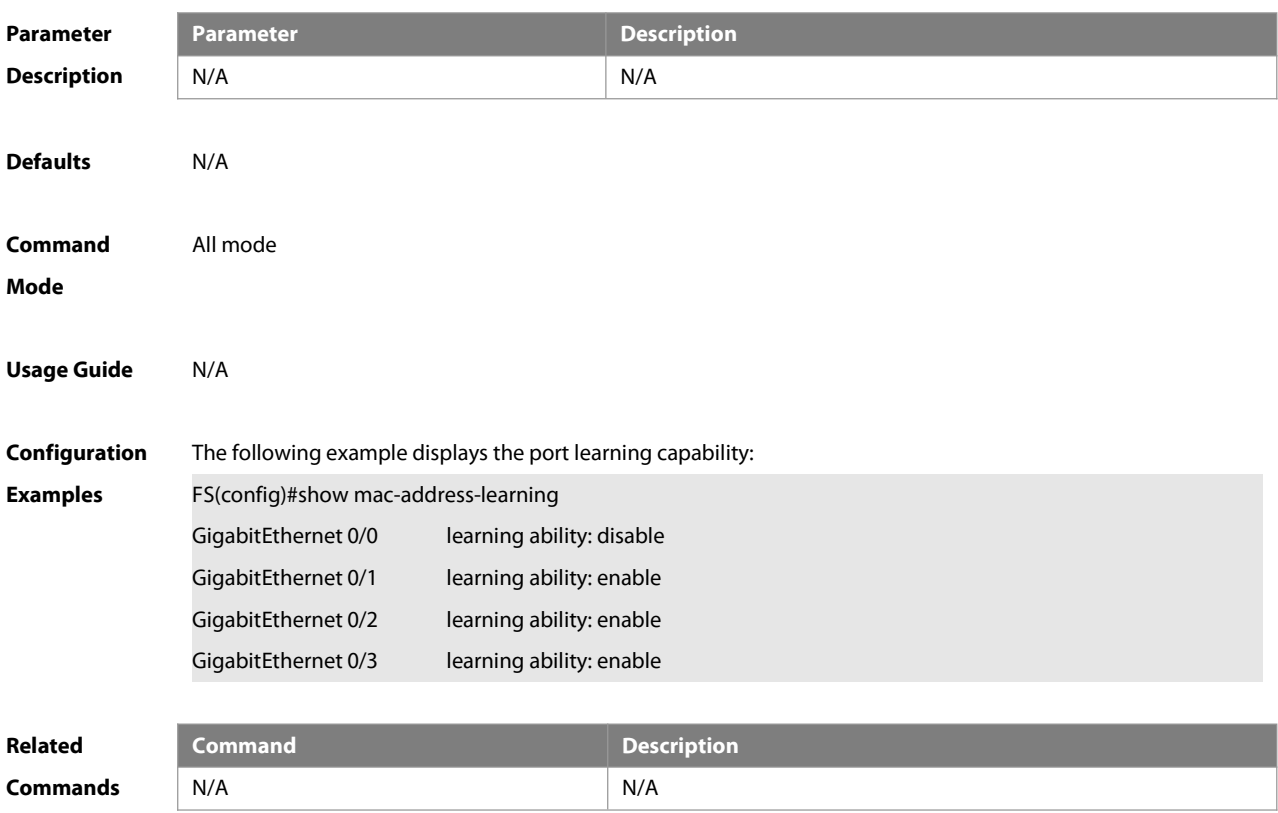

**Platform Description** 

#### **3.11 show mac-address-table**

Use this command to display all types of MAC addresses(including dynamic address, static address and filter address).

**show mac-address-table** [**address** mac-addr ] [ **interface** interface-id ] [ **vlan** vlan-id ]

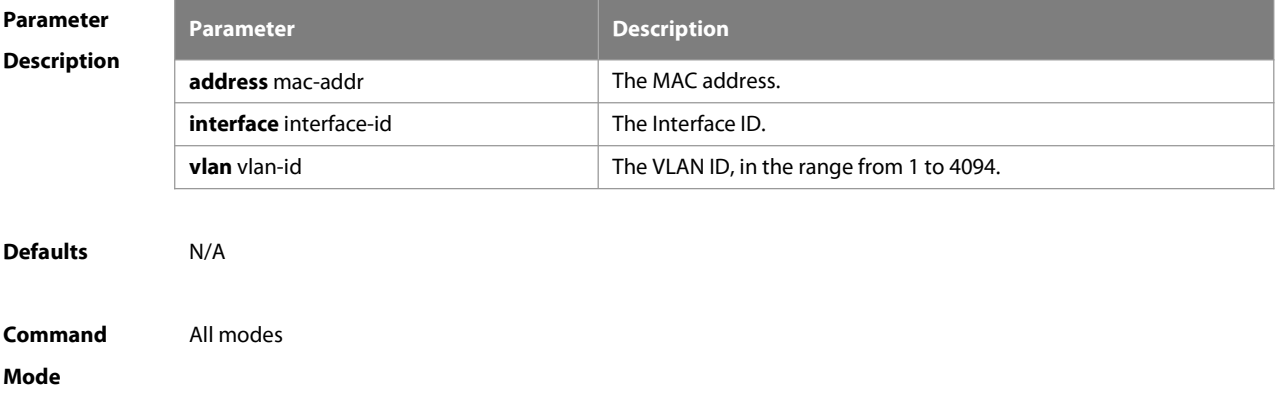

**Usage Guide** In Type, STATIC indicates static address, DYNAMIC indicates dynamic address, FILTER indicates filter address, OTHER indicates user addressesthat have been successfully authenticated ( including 1x, mab and web authentication)

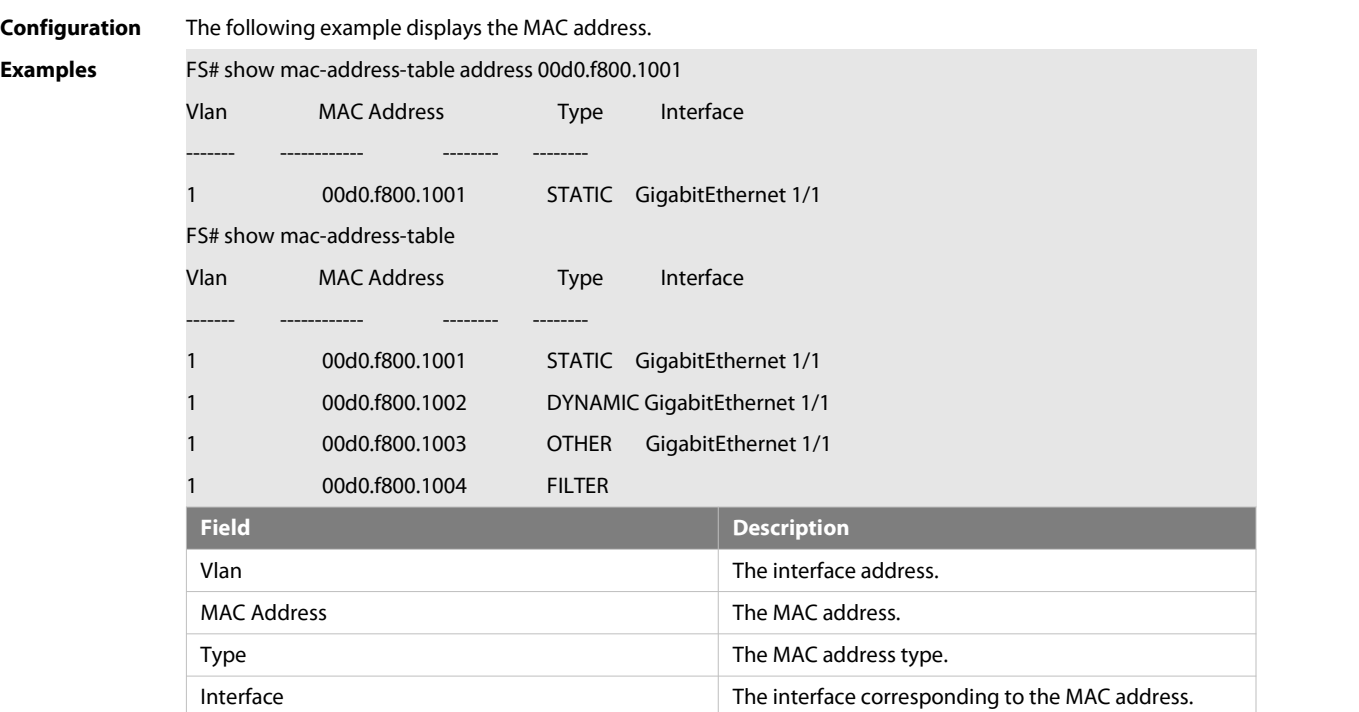

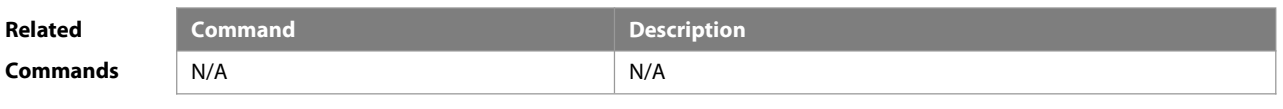

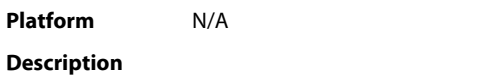

#### **3.12 show mac-address-table aging-time**

Use this command to display the aging time of the dynamic MAC address.

#### **show mac-address-table aging-time**

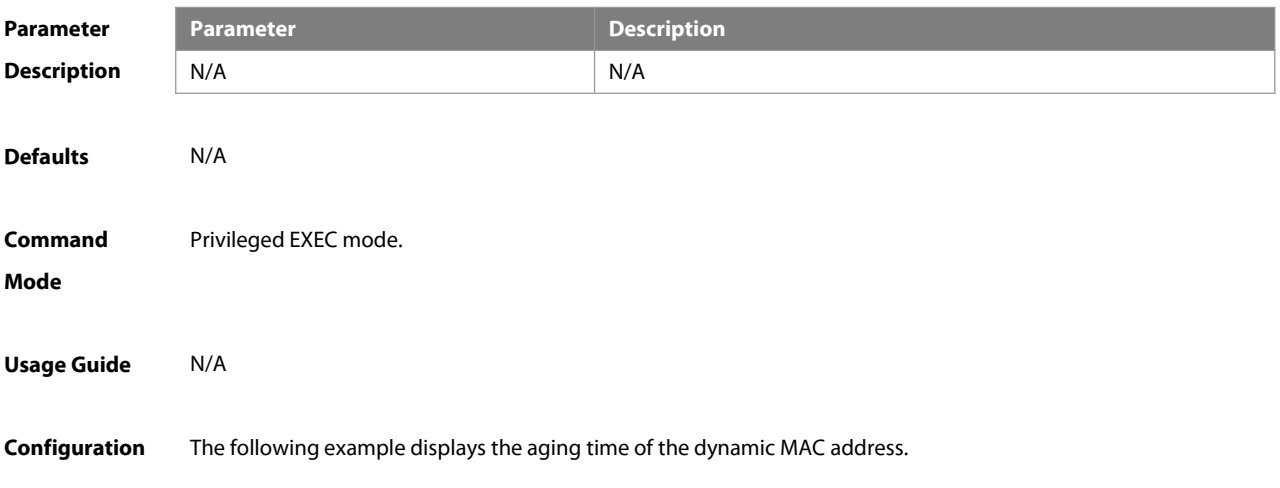

# **Examples** FS# show mac-address-table aging-time Aging time : 300

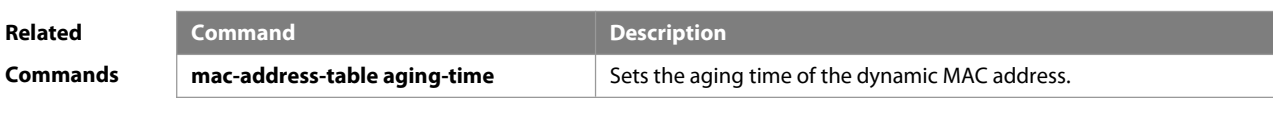

**Platform Description** 

#### **3.13 show mac-address-table count**

Use this command to display the number of address entries in the address table. **show mac-address-table count** [ **interface** interface-id **| vlan** vlan-id ]

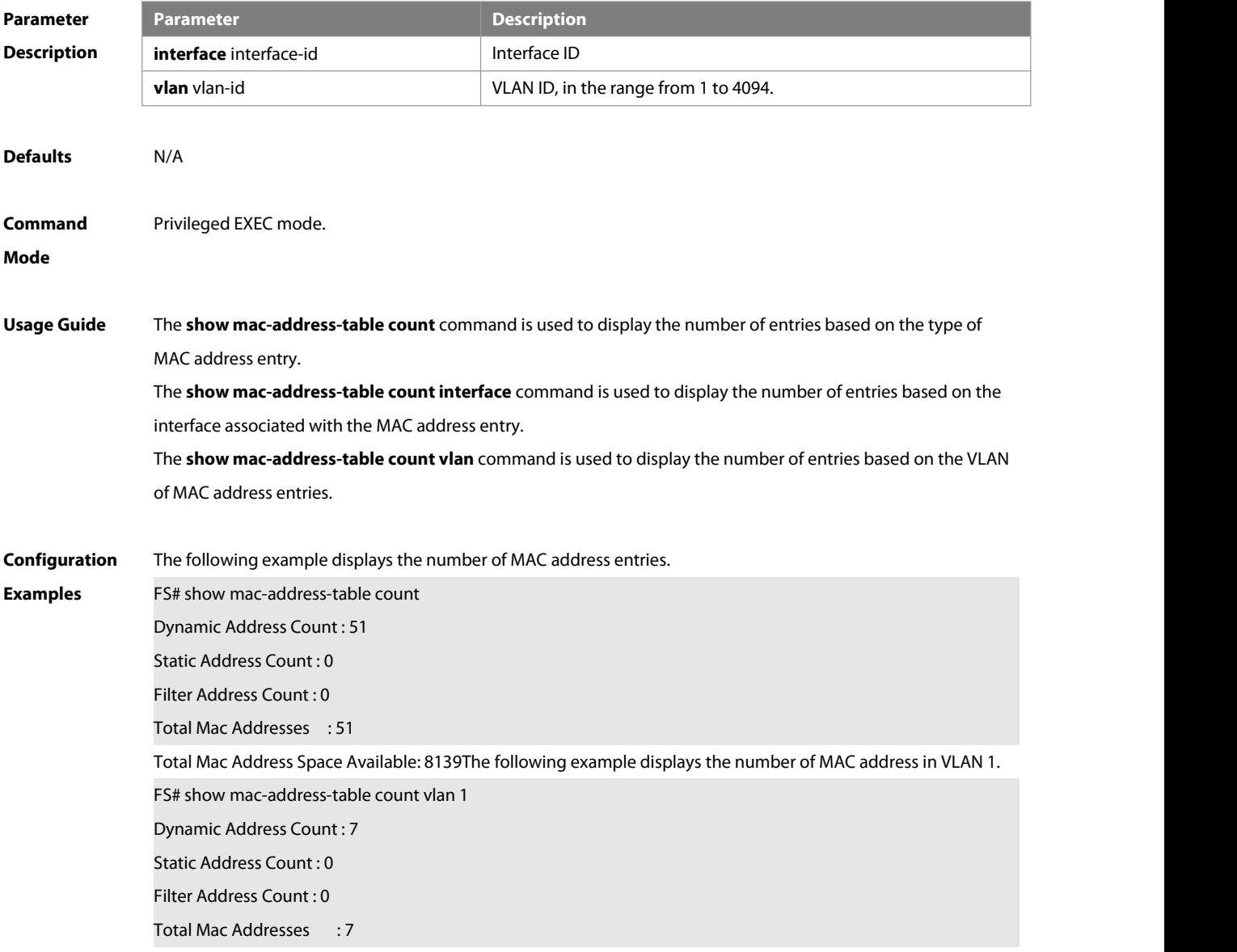

The following example displays the number of MAC addresses on interface g0/1.

FS# show mac-address-table interface g0/1 Dynamic Address Count : 10 Static Address Count : 0 Filter Address Count : 0 Total Mac Addresses : 10

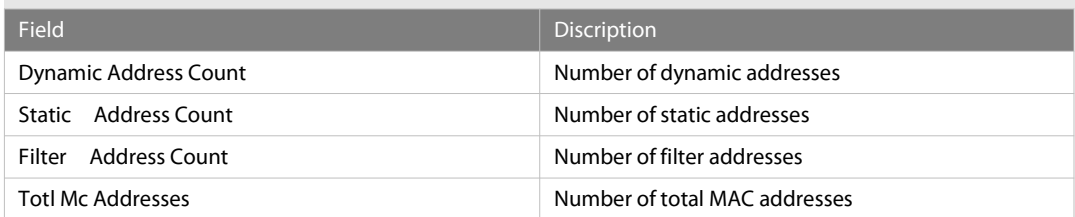

# **Related**

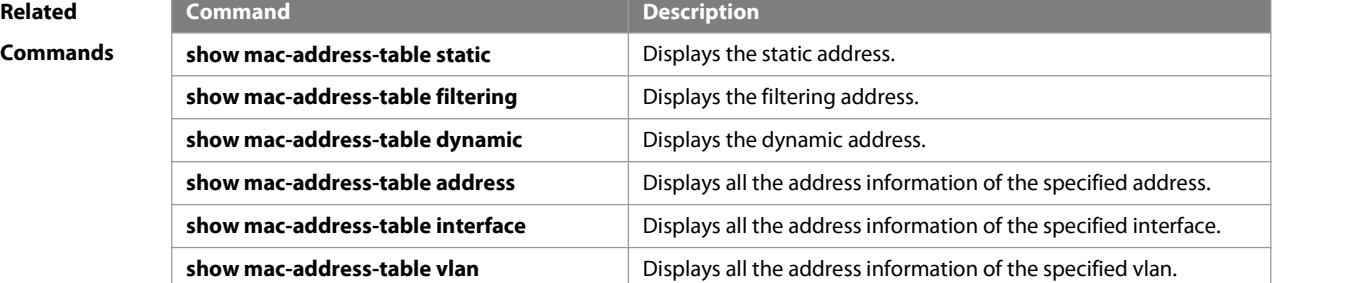

**Platform**

**Description** 

### **3.14 show mac-address-table dynamic**

Use this command to display the dynamic MAC address.

**show mac-address-table dynamic** [ **address** mac-add r] [ **interface** interface-id ] [ **vlan** vlan-id ]

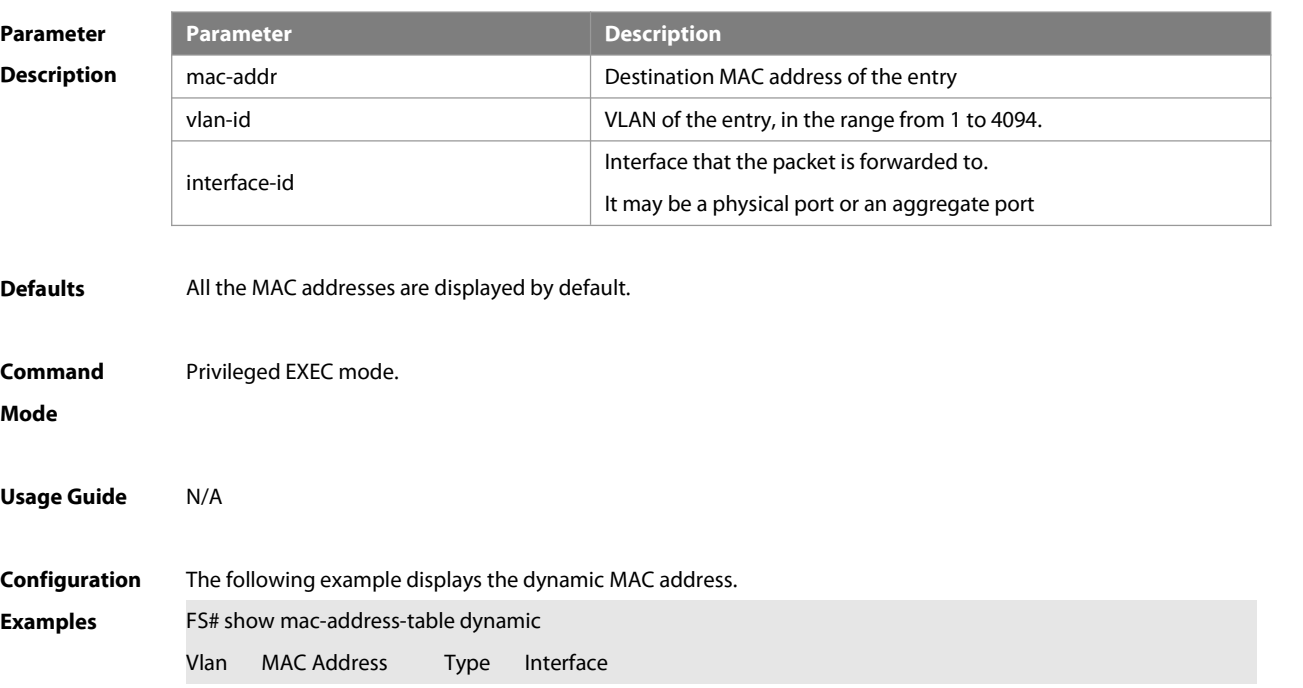

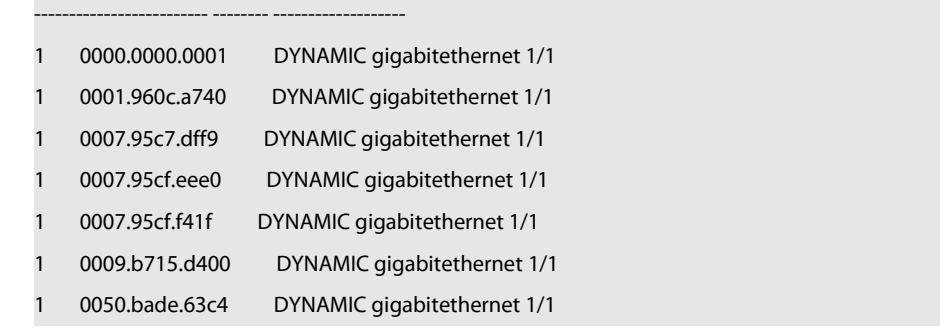

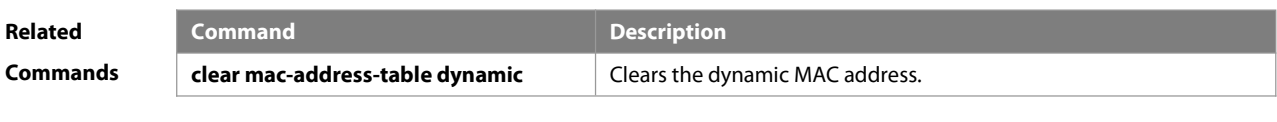

**Platform Description** 

# **3.15 show mac-address-table filtering**

Use this command to display the filtering MAC address.

**show mac-address-table filtering** [ **ddr** mac-addr ] [ **vlan** vlan-Id ]

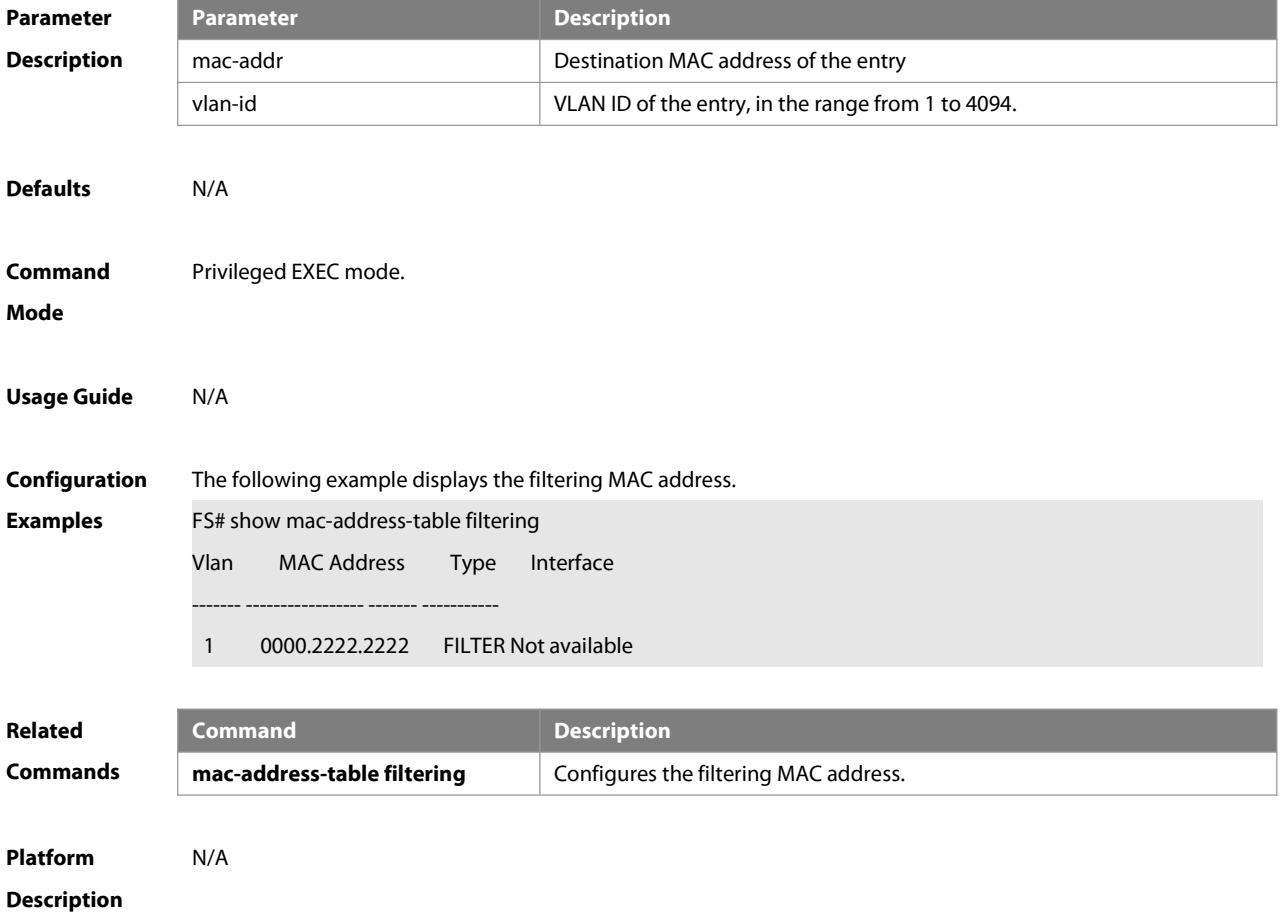

### **3.16 show mac-address-table flapping record**

Use this command to display the MAC address flapping record. **show mac-address-table flapping record**

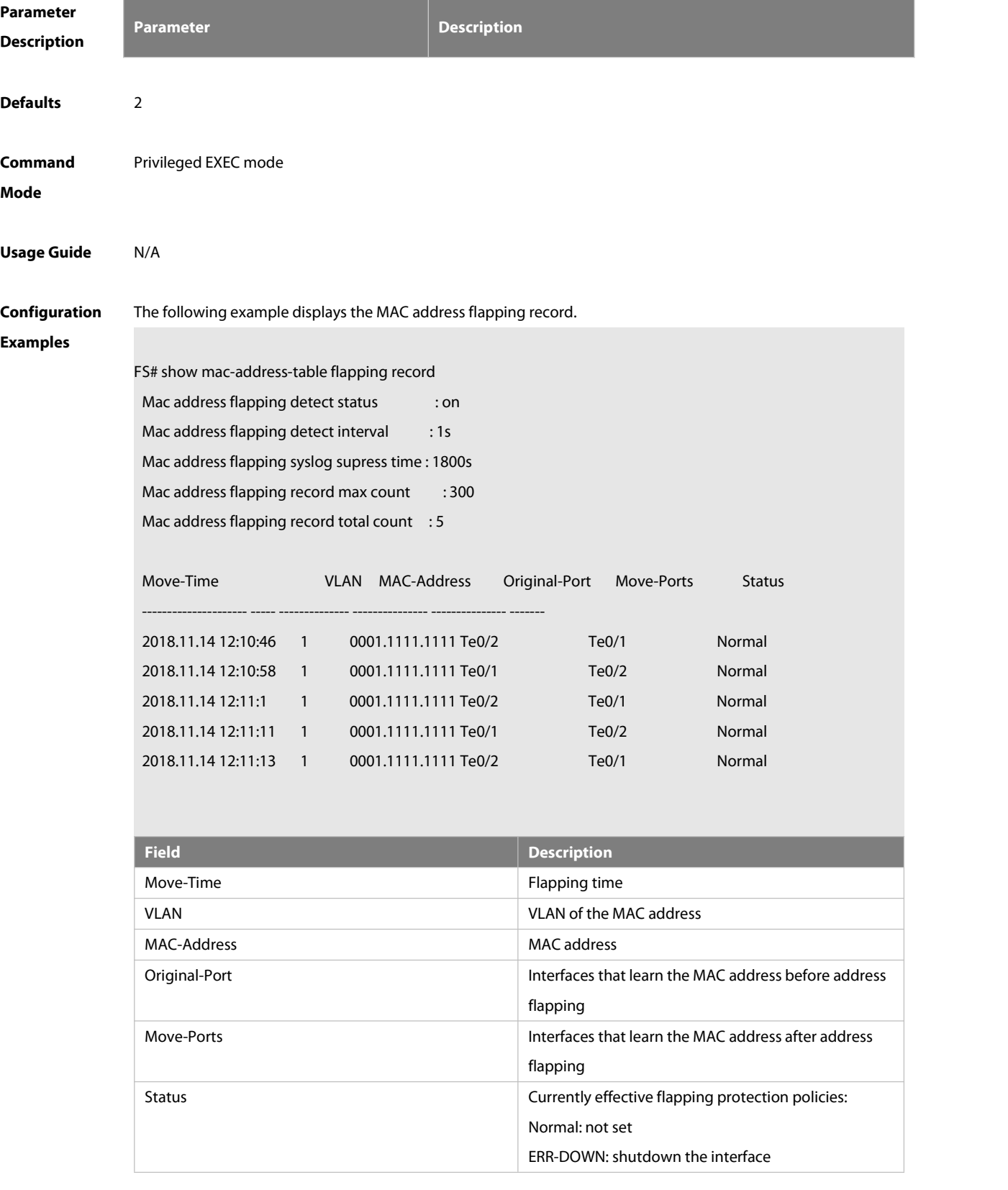

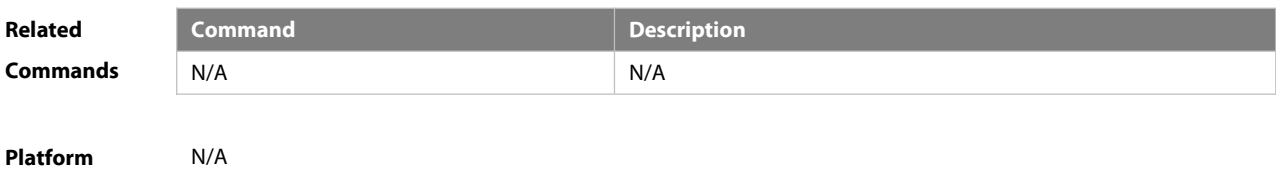

**Description** 

#### **3.17 show mac-address-table max-dynamic-mac-count**

Use this command to display the maximum number of dynamic MAC addresses learned on the VLAN or interface. **show mac-address-table max-dynamic-mac-count** { **vlan** [ vlan-id ] | **interface** [ interface-id ] }

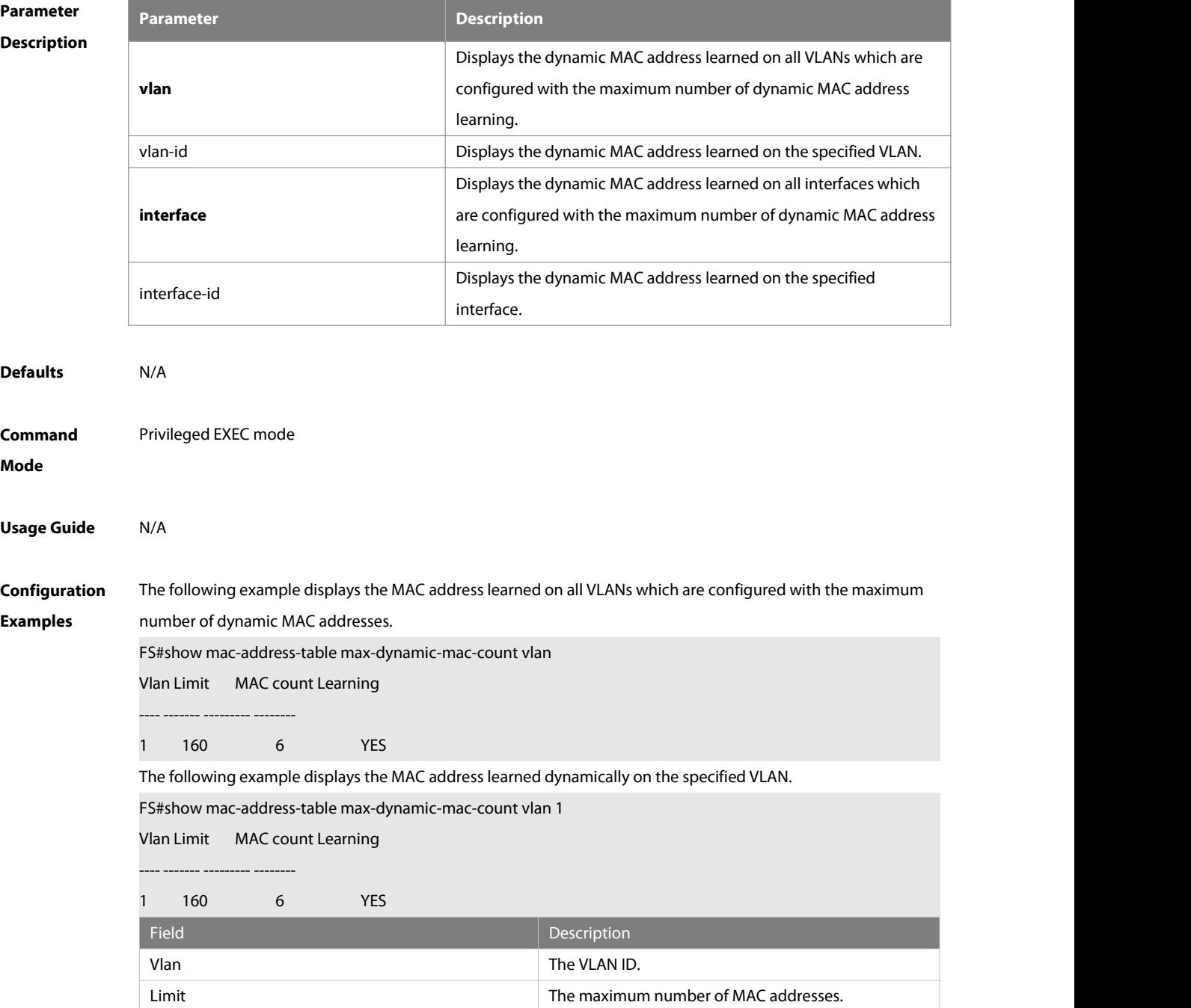

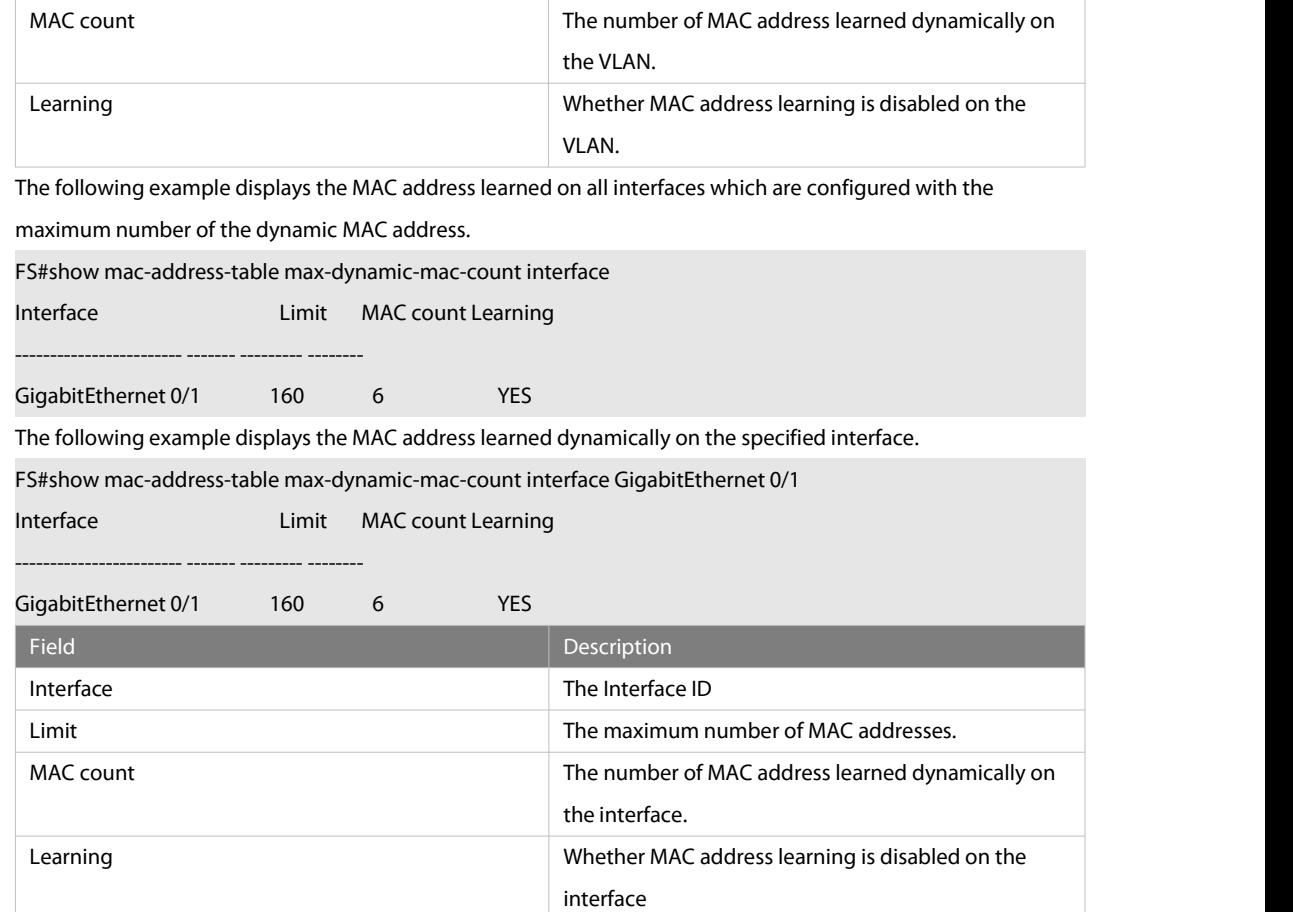

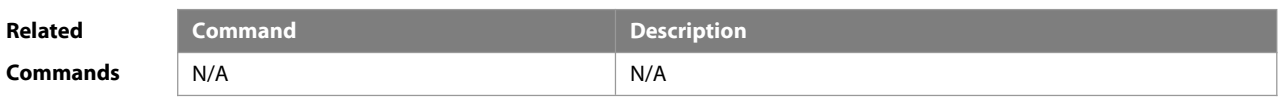

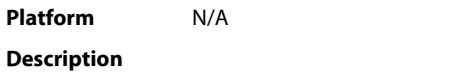

#### **3.18 show mac-address-table interface**

Use this command to display all the MAC addresses on the specified interface including static and dynamic MAC address

#### **show mac-address-table interface** [interface-id ] [ **vlan** vlan-id ]

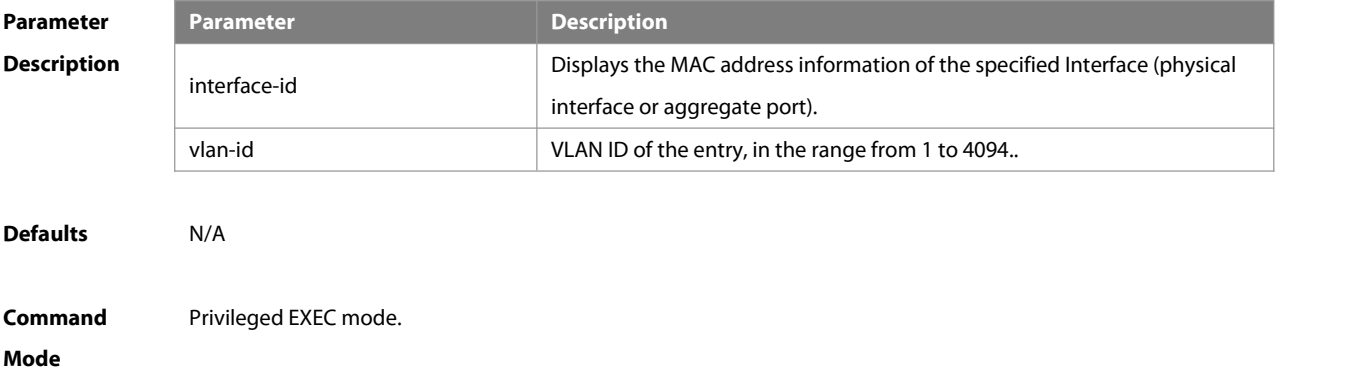

#### **Usage Guide** N/A

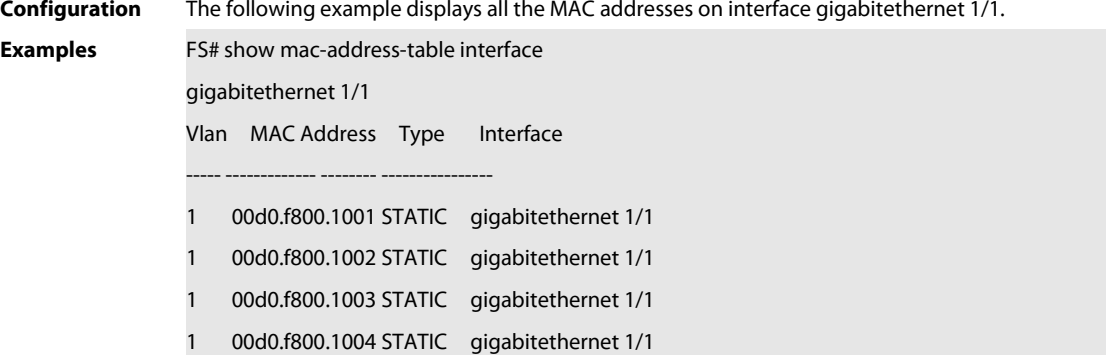

# **Related**

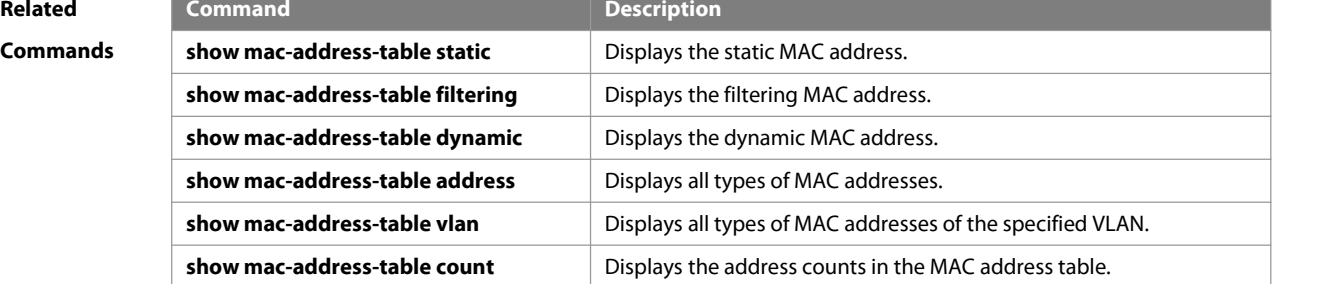

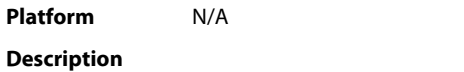

### **3.19 show mac-address-table notification**

Use this command to display the MAC address notification configuration and the MAC address notification table. **show mac-address-table notification** [ **interface** [ interface-id ] | **history** ]

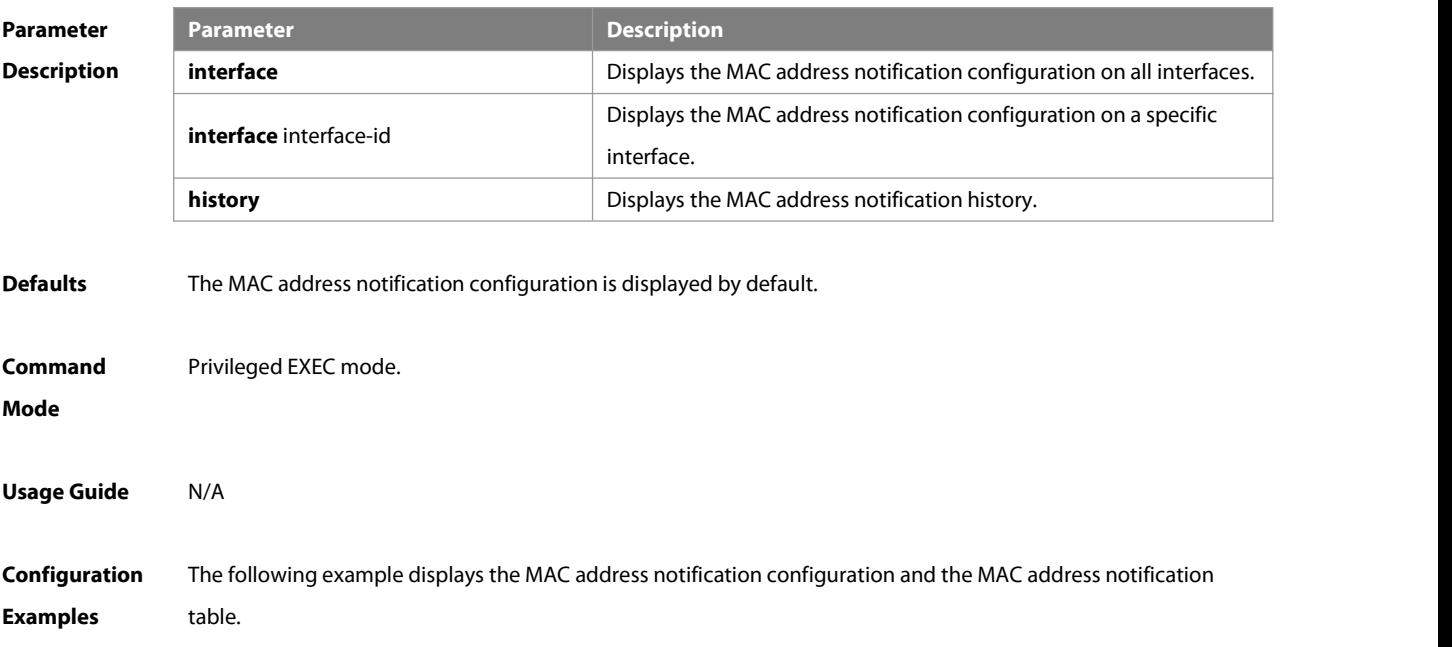
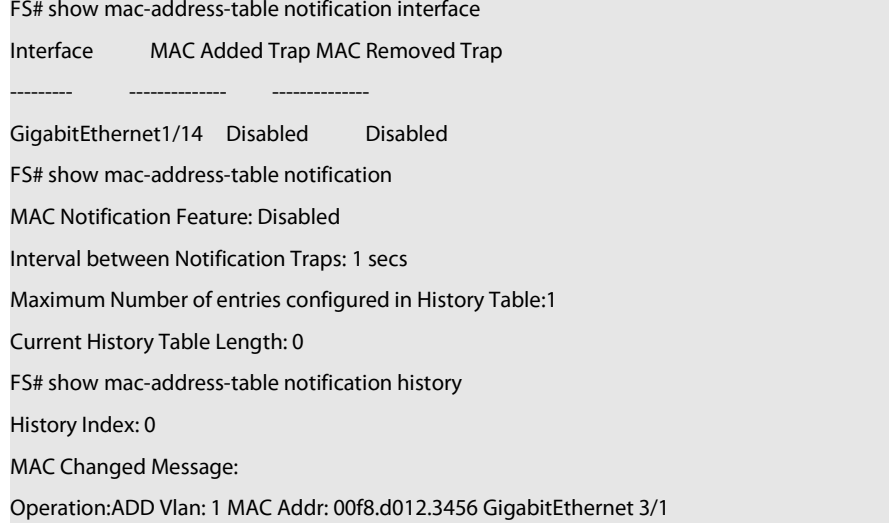

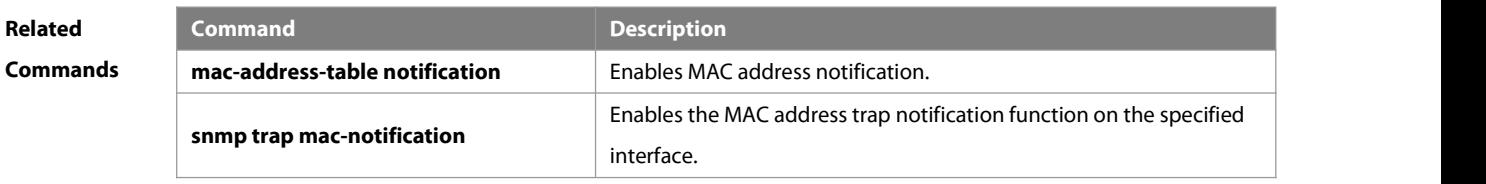

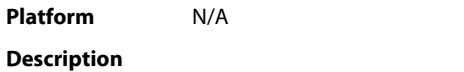

# **3.20 show mac-address-table static**

Use this command to display the static MAC address.

**show mac-address-table static** [**addr** mac-add r] [ **interface** interface-Id ] [ **vlan** vlan-id ]

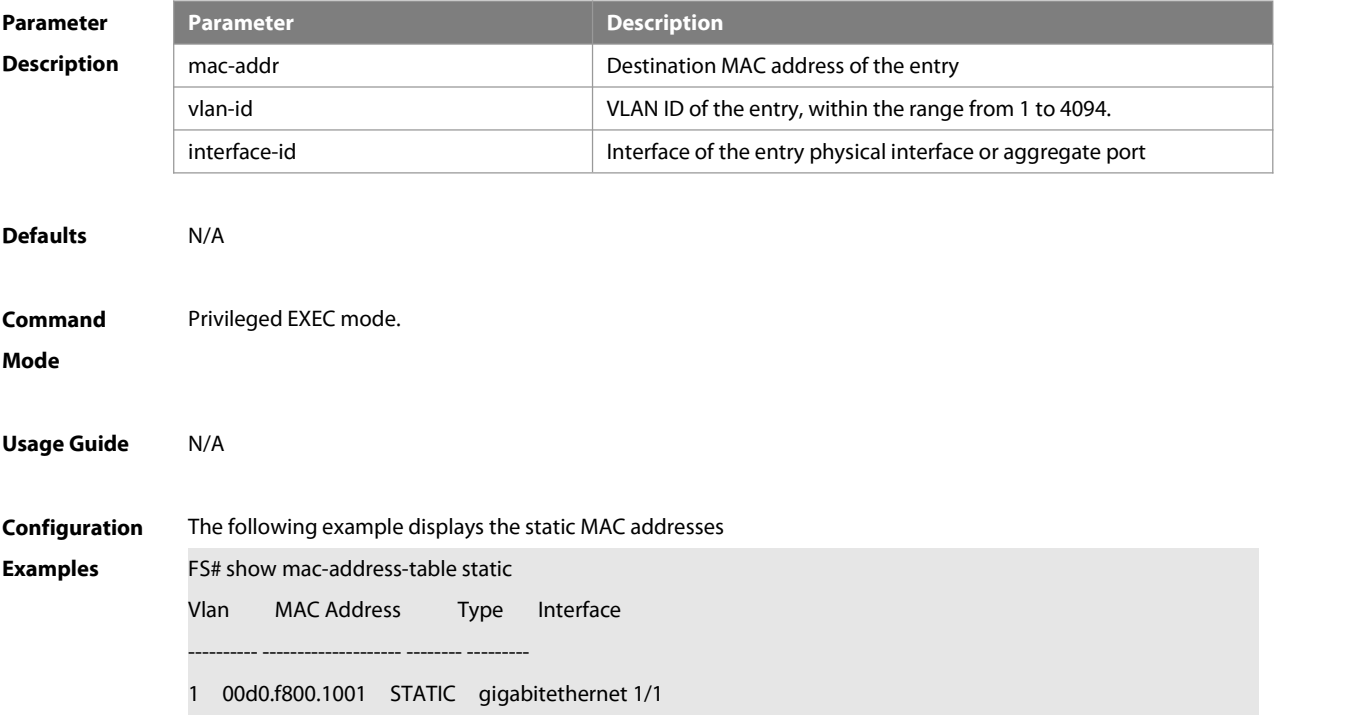

1 00d0.f800.1002 STATIC gigabitethernet 1/1 1 00d0.f800.1003 STATIC gigabitethernet 1/1

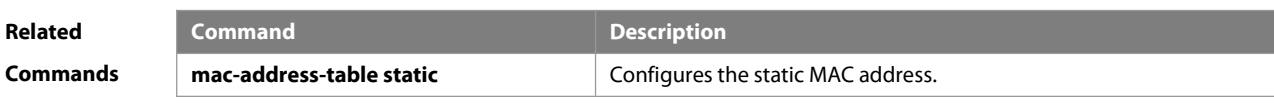

**Platform Description** 

# **3.21 show mac-address-table vlan**

Use this command to display all addresses of the specified VLAN. **show mac-address-table vlan** [ vlan-id ]

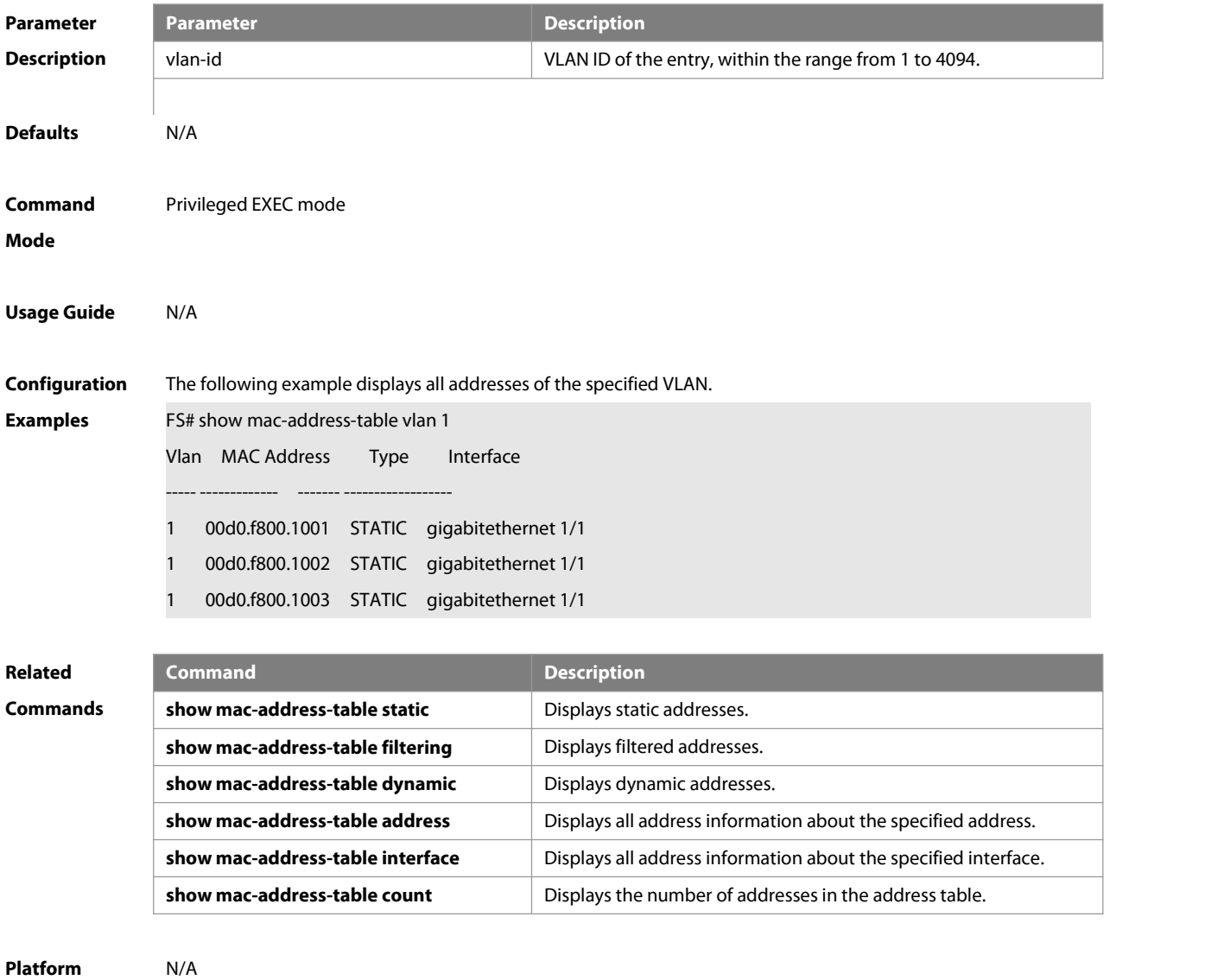

**Description** 

#### **3.22 snmp trap mac-notification**

Use this command to enable the MAC addresstrap notification on the specified interface. Use The **no** form of the command to restore the default setting.

**snmp trap mac-notification** { **added** | **removed** }

**no snmp trap mac-notification** { **added** | **removed** }

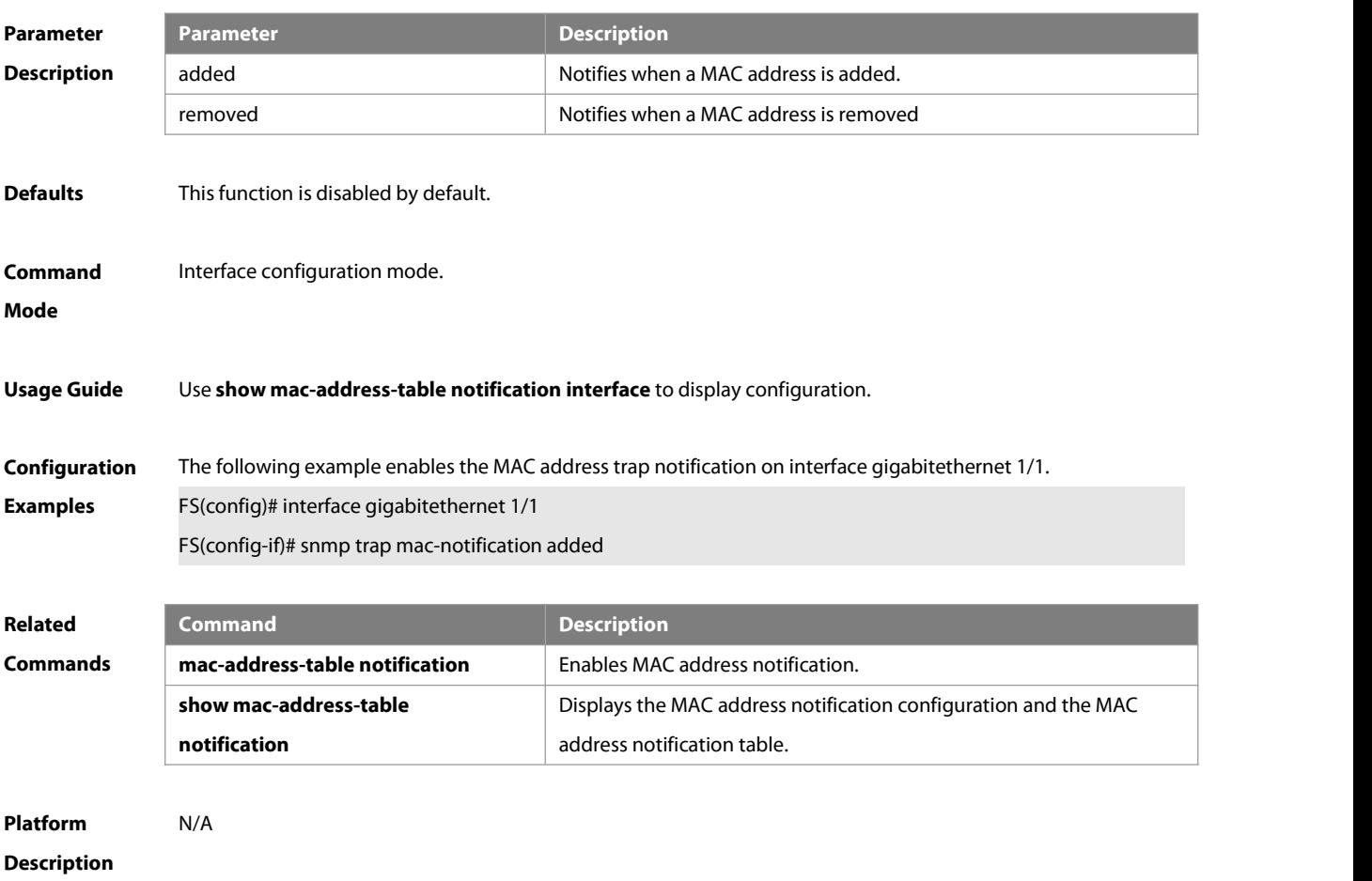

# **3.23 aggregateport-admin vlan**

Use this command to manage VLAN through an AP port. Use The **no** or **default** form of the command to restore the default setting.

**aggregateport-admin vlan** vlan-list

**no aggregateport-admin vlan** vlan-list

**default aggregateport-admin vlan** vlan-list

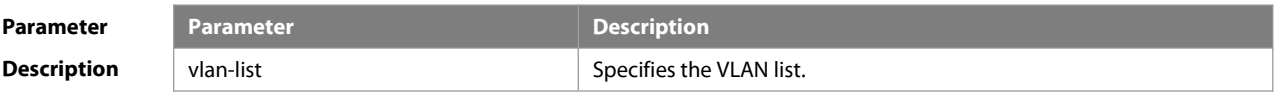

**Defaults** This function is disabled by default.

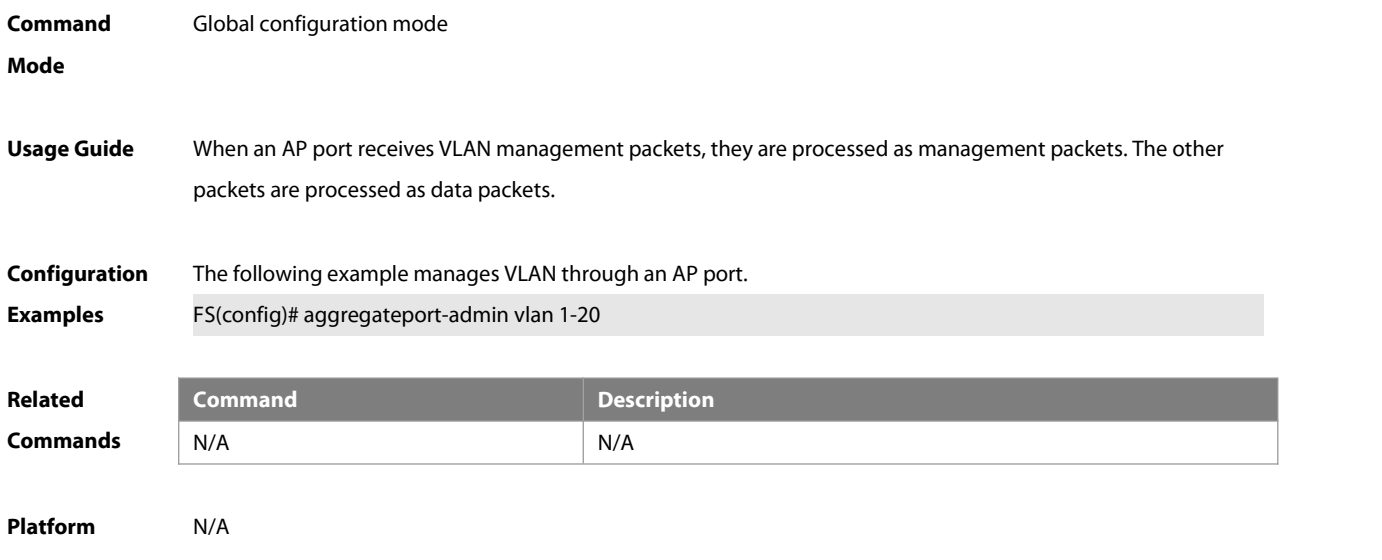

**Description** 

# **3.24 mac-address-table flapping-logging**

Use this command to enable MAC-flapping logging Use the **no** or **default** form of this command to restore the default setting.

**mac-address-table flapping-logging**

**no/default mac-address-table flapping-logging**

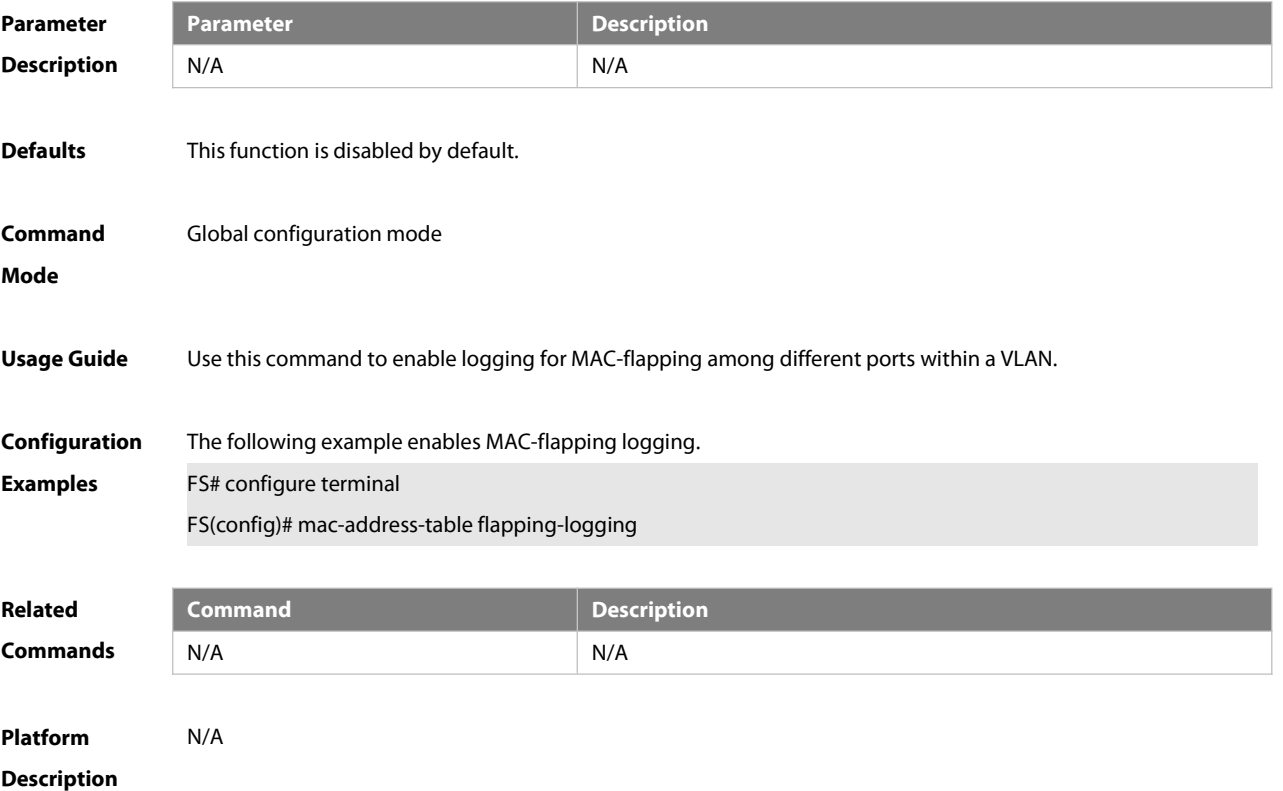

# **3.25 mac-address-table flapping action**

Use this command to enable MAC-flapping protection. Use the **no** or **default** form of this command to disable

#### this function.

**mac-address-table flapping action** [ **error-down | priority** priotiry-num ] **no mac-address-table flapping action [error-down | priority] default mac-address-table flapping action [error-down | priority]**

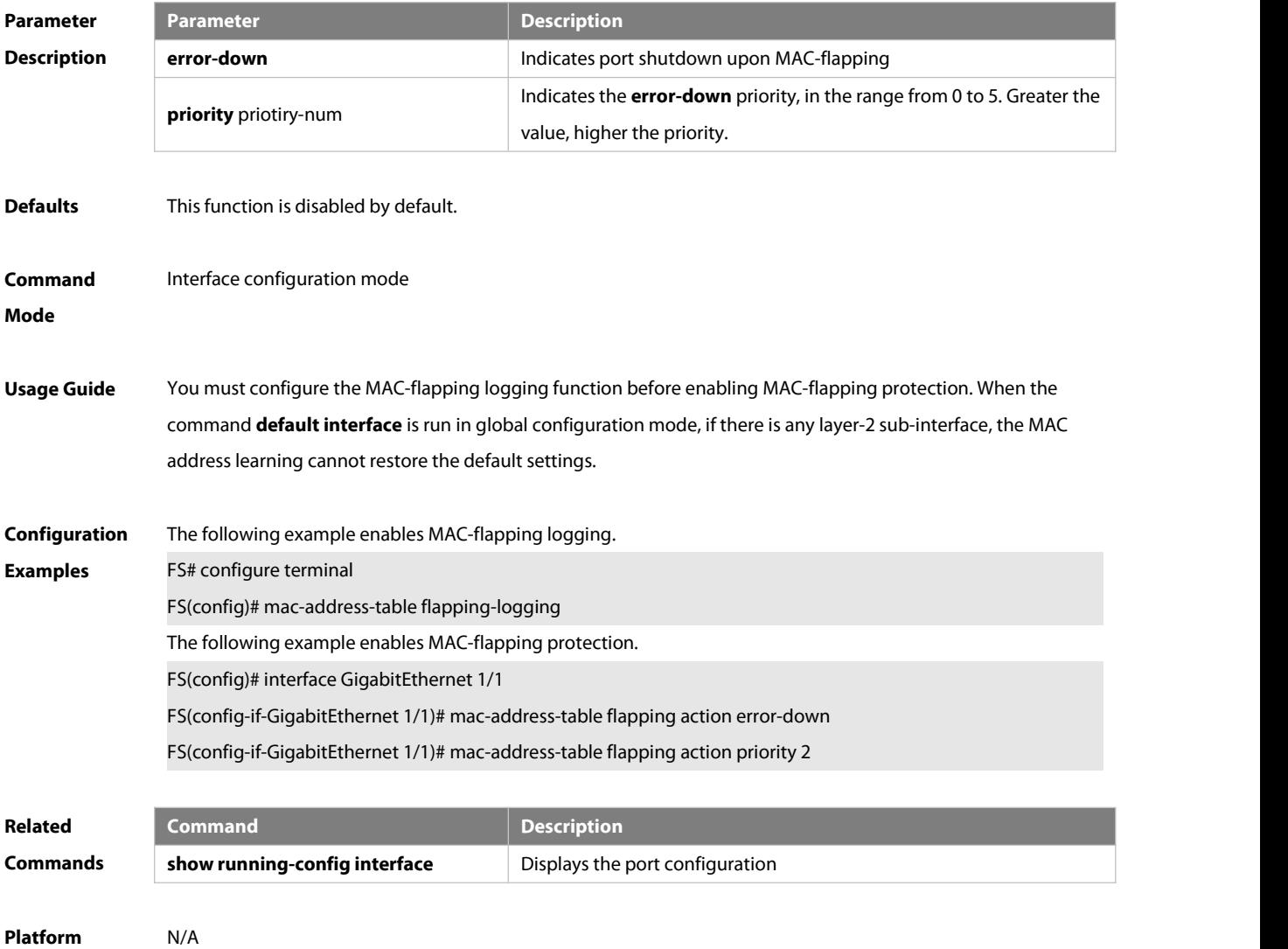

**Description** 

# **4 Aggregate Port Commands**

# **4.1 aggregate bfd-detect**

Use this command to enable BFD on the AP port. Use the **no** form of this command to restore the default setting. **aggregate bfd-detect** { **ipv4** | **ipv6** } src\_ip dst\_ip **no aggregate bfd-detect** { **ipv4** | **ipv6** }

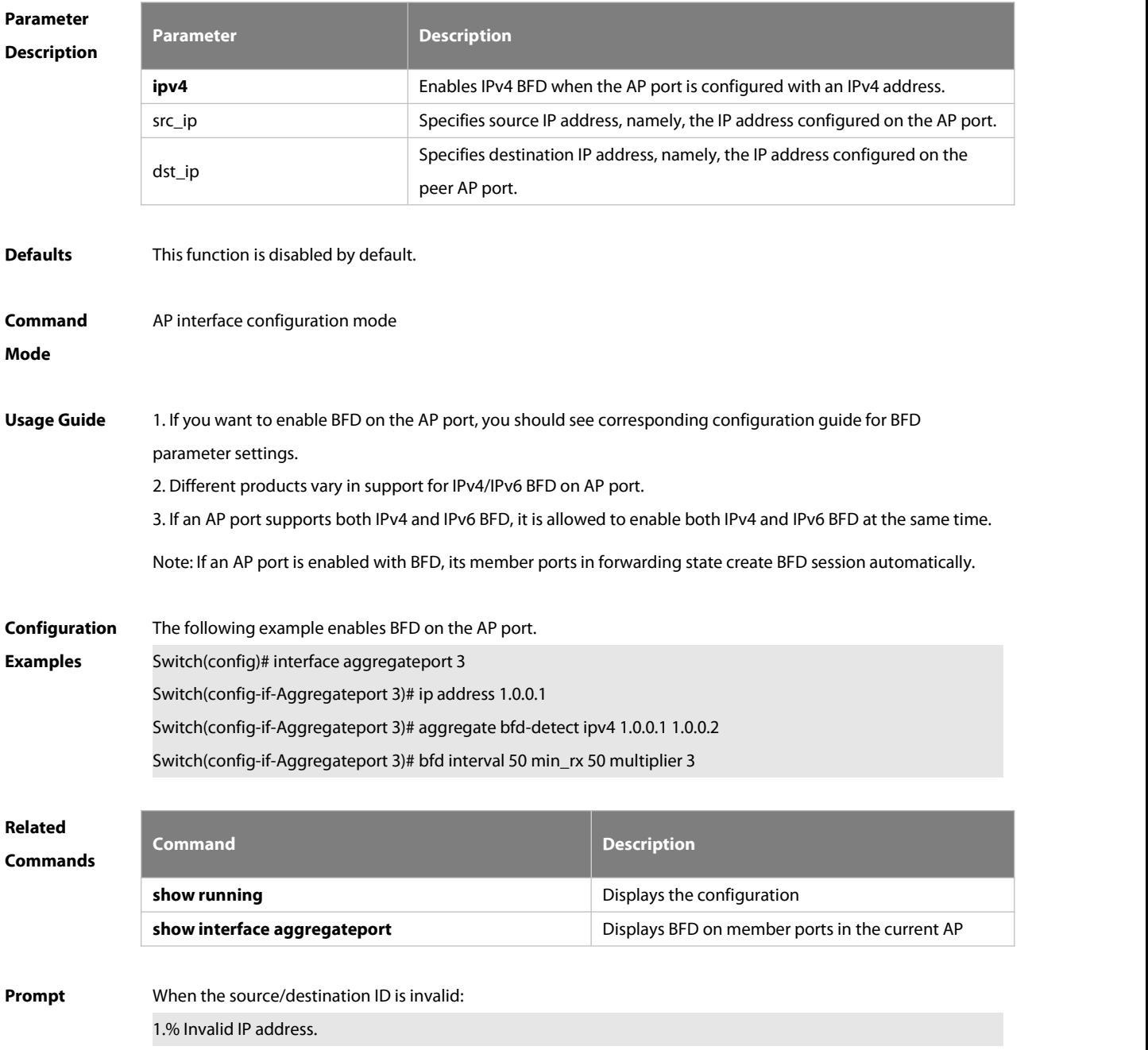

# **4.2 aggregateport algorithm mode**

Use this command to configure traffic balance algorithm mode on AP. Use the **no** form of this command to

restore the default setting.

#### **aggregateport algorithm mode** number

#### **no aggregateport algorithm mode**

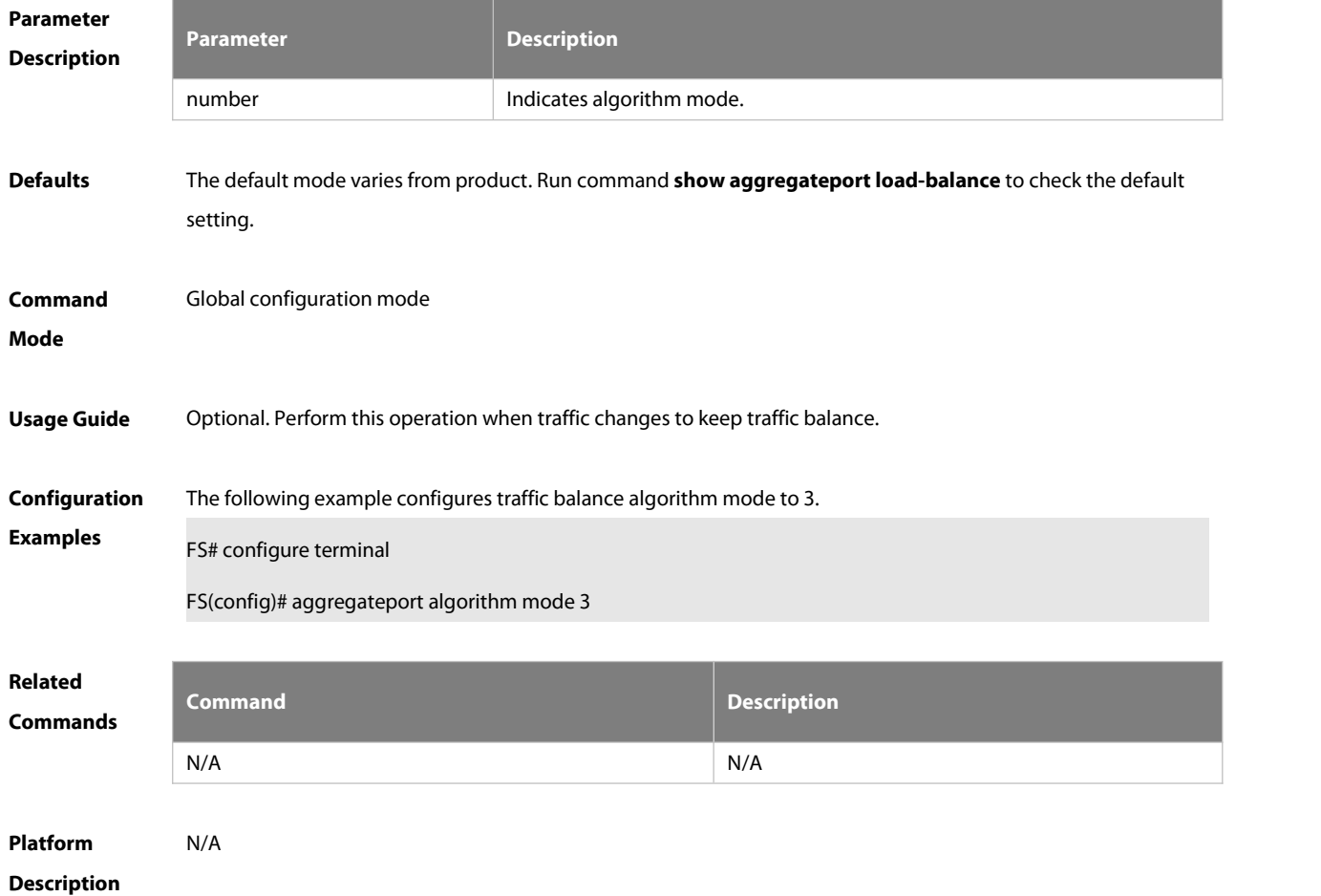

### **4.3 aggregateport capacity mode**

Use this command to configure the AP capacity mode. Use the **no** form of this command to restore the default setting, Use the **no** form of this command to restore the default setting, **aggregateport capacity mode** capacity-mode **no aggregateport capacity mode**

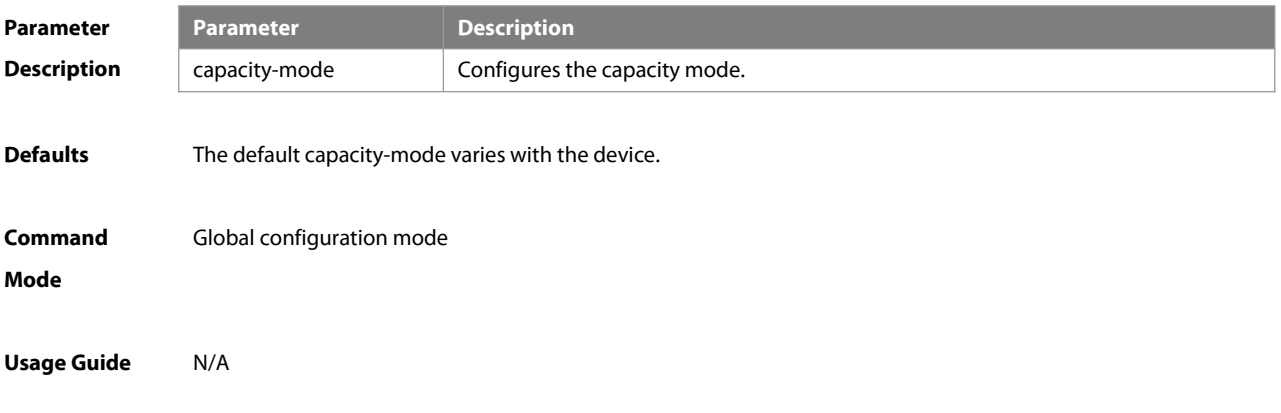

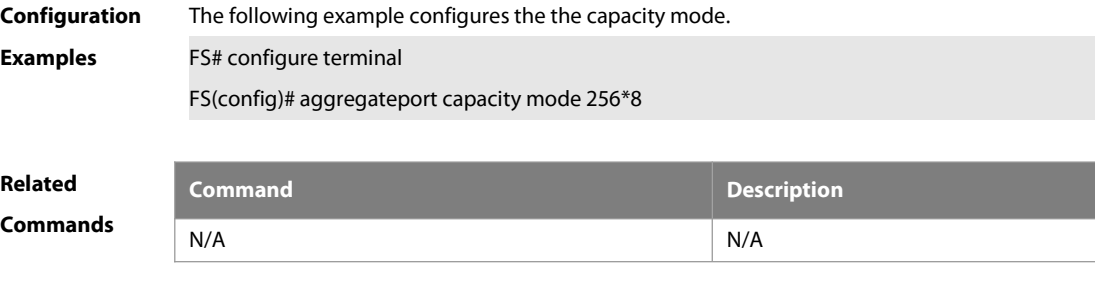

**Platform Description** 

### **4.4 aggregateport hash-header**

Use this command to specify the balancing factor acquisition mode for specific tunnel packets. Use the **default** form of this command to restore the default settings. **aggregateport hash-header {inner | outer | inner-outer} default aggregateport hash-header**

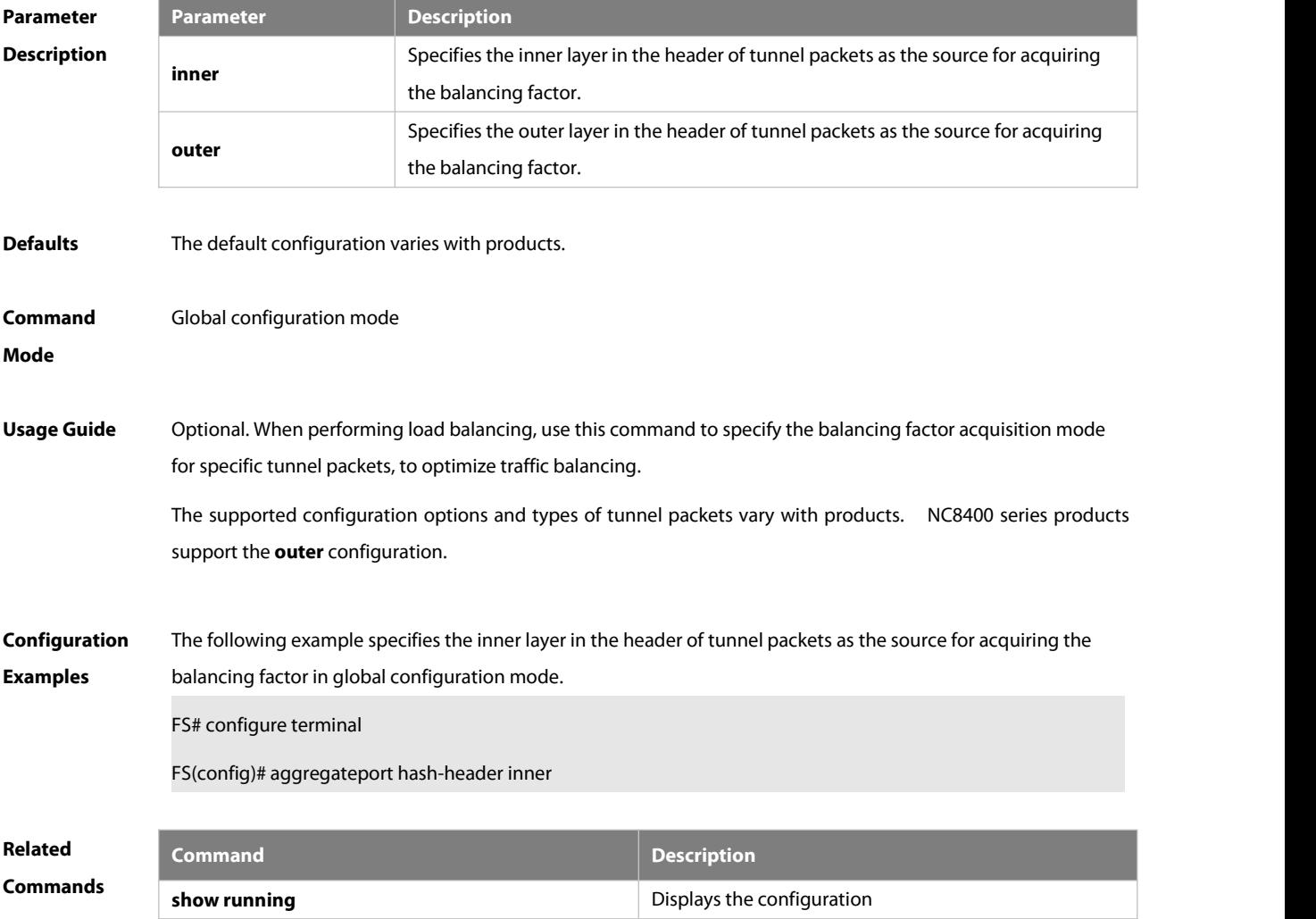

# **Platform Description** N/A

#### **4.5 aggregateport load-balance**

Use this command to configure a global load-balance algorithm for aggregate portsor a load-balance algorithm for an aggregate port . Use the **no** form of this command to return the default setting. **aggregateport load-balance** { **dst-mac |src-mac | src-dst-mac | dst-ip | src-ip | src-dst-ip** | **src-dst-ip-l4port** | **enhanced profile** profile-name } **no aggregateport load-balance**

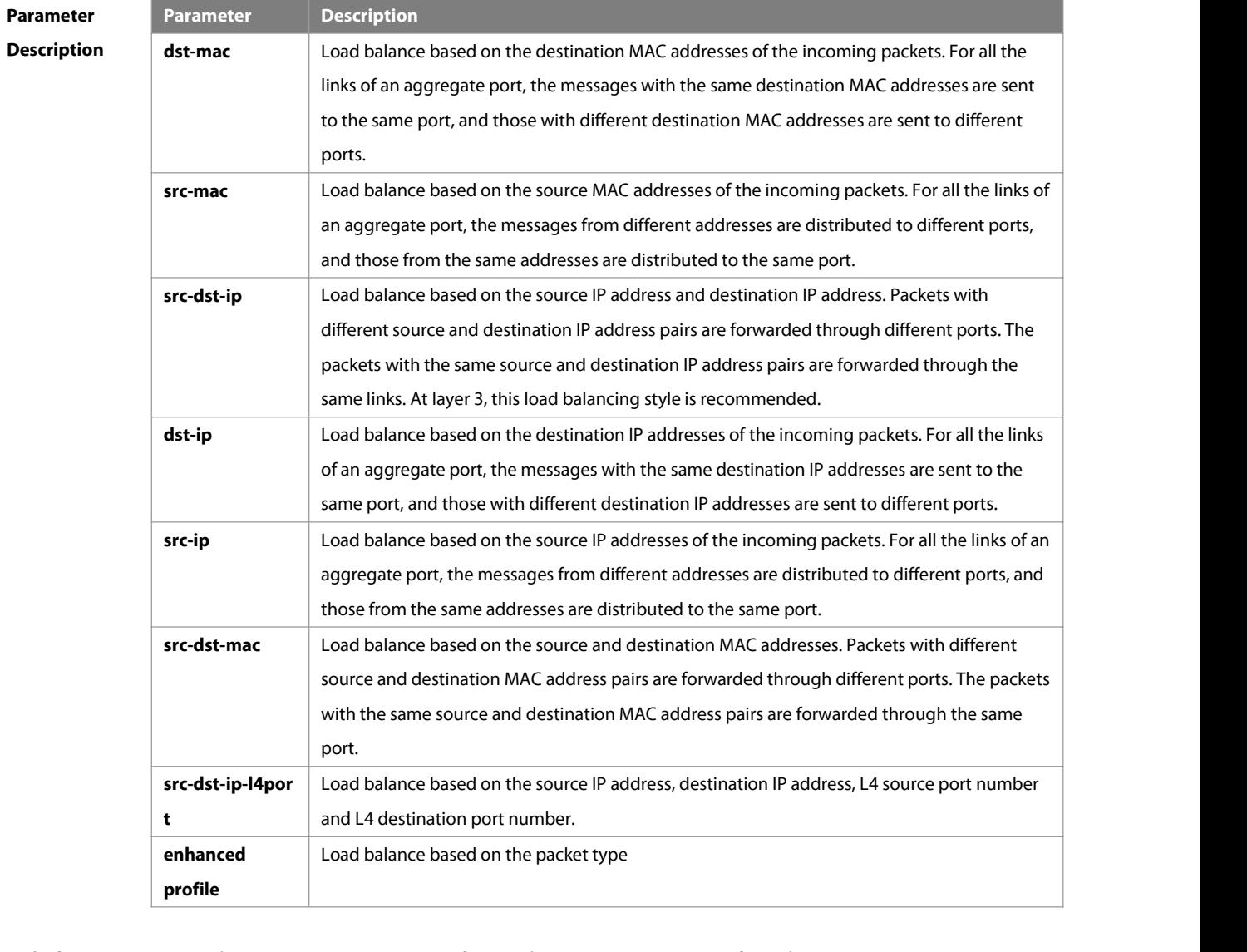

**Defaults** The default load balance mode is **src-dst-mac** for the L2 AP port and **src-dst-ip** for the L3 AP port . For the CB-card-loaded device supporting enhanced profile, load is balanced over AP according to packet type based the enhanced profile.

**Command Mode** Global configuration mode/Interface configuration mode

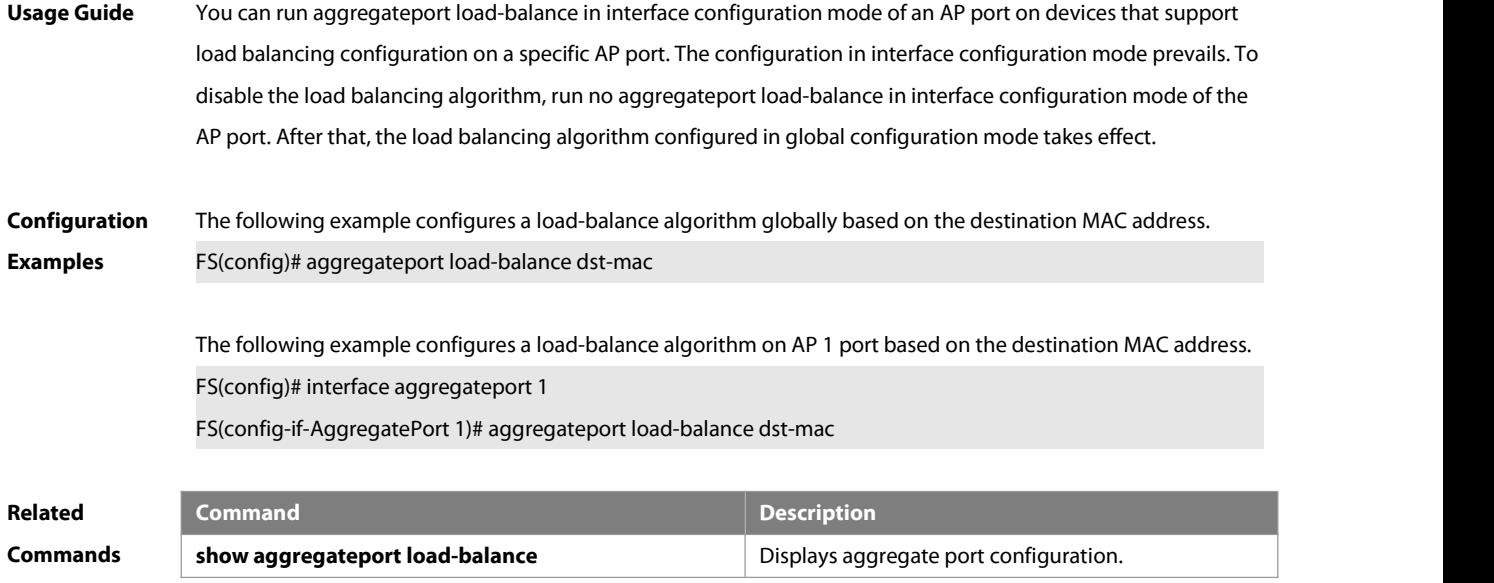

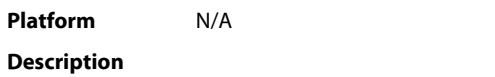

# **4.6 member linktrap**

Use this command to send LinkTrap to aggregate port members. Use the **no** form of this command to restore the default setting.

#### **aggregateport member linktrap**

### **no aggregateport member linktrap**

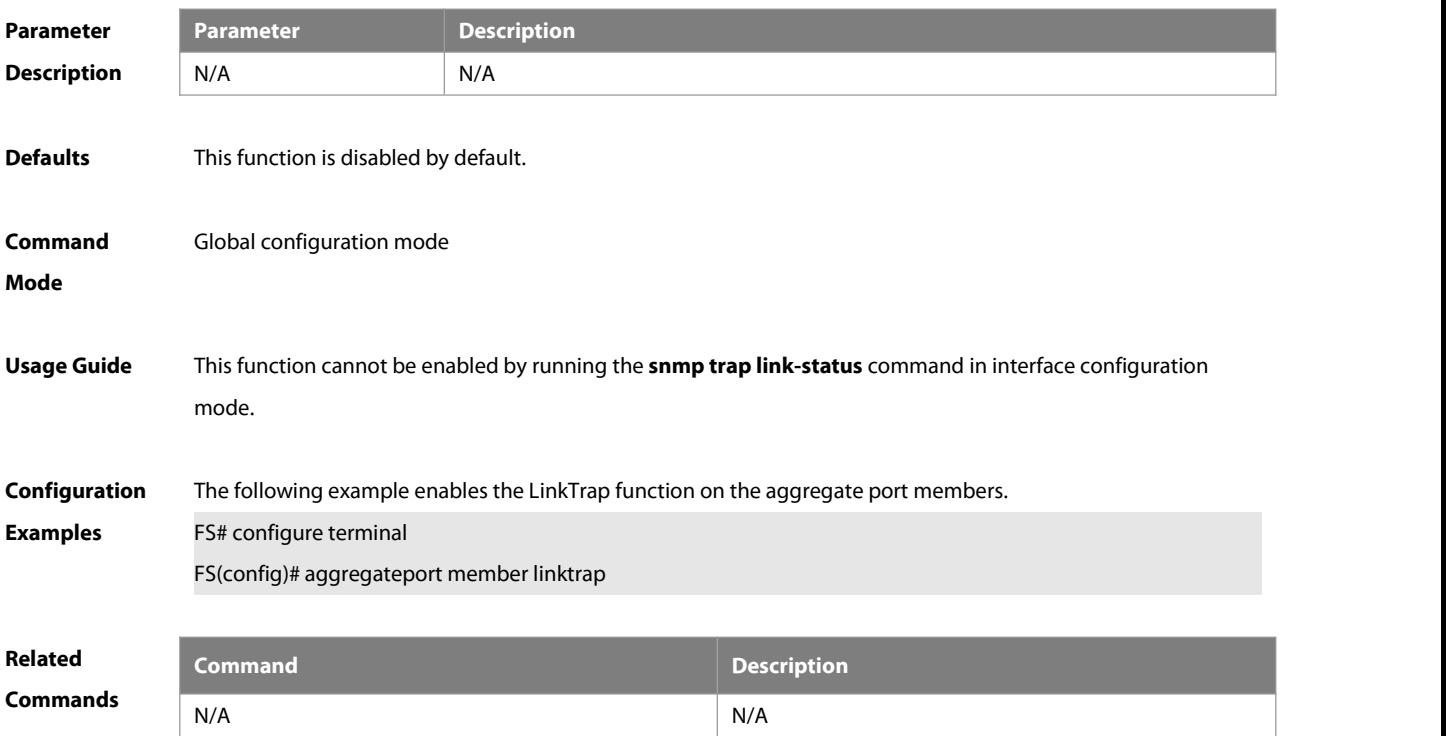

# **Platform**

# **Description**

#### **4.7 aggregateport member minimum**

Use this command to set the minimum number of AP member ports. Use the **no** form of this command to restore the default setting.

**aggregateport member minimum** number

**no aggregateport member minimum** number

Use this command to set actions for the minimum AP member ports. Use the **no** form of this command to restore the default setting.

**aggregateport member minimum action {shutdown}**

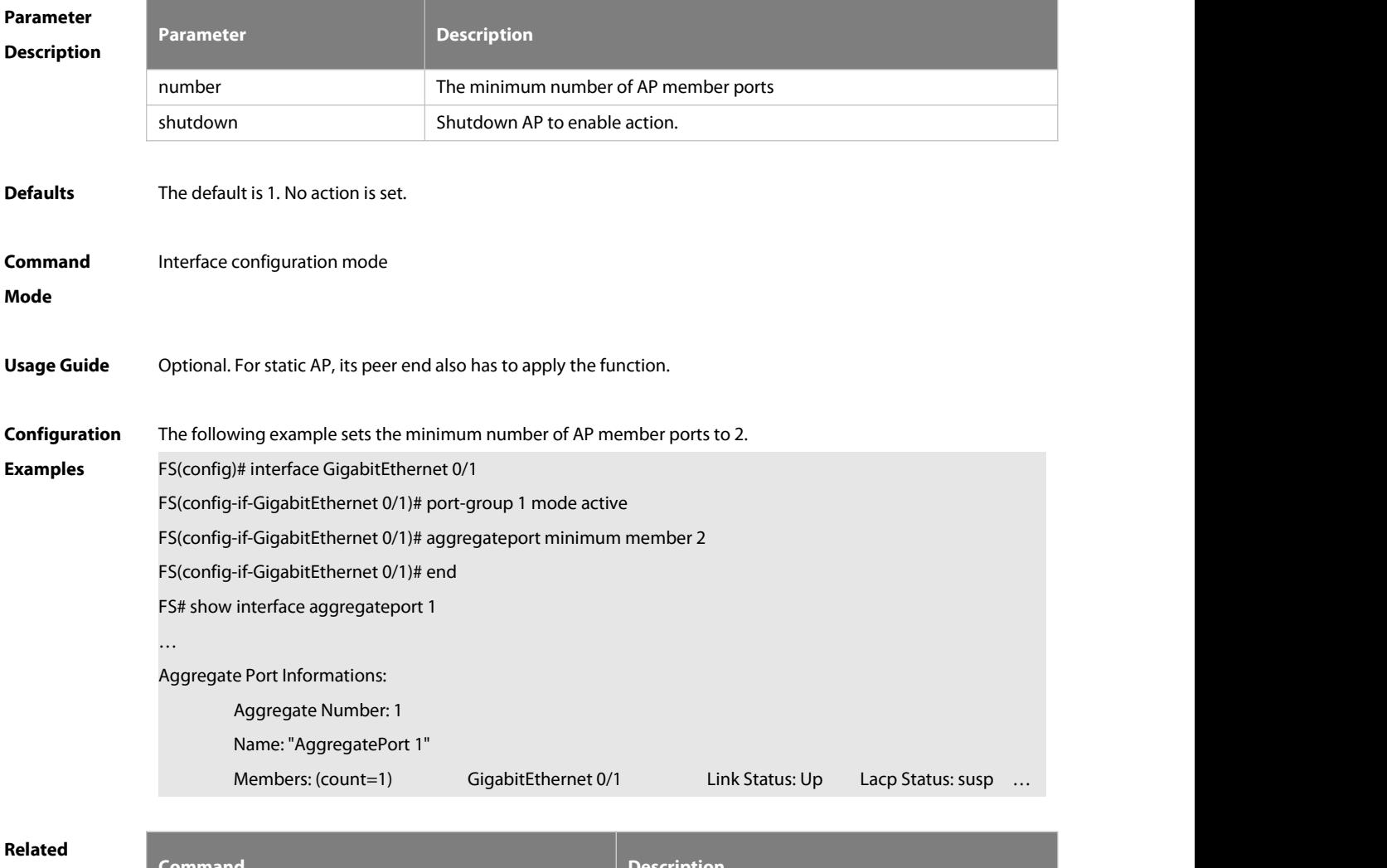

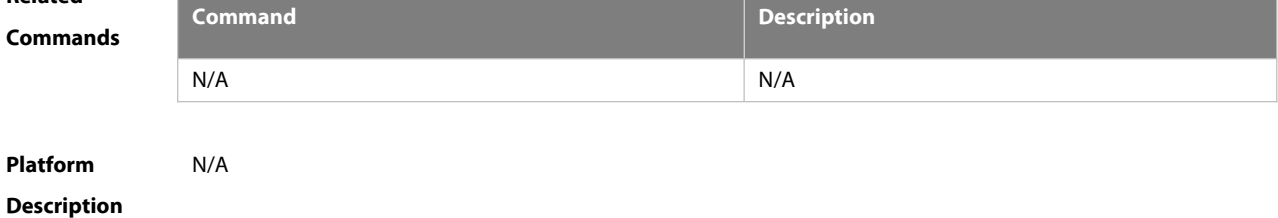

# **4.8 aggregate port primary-port**

Use this command to configure the AP member port as a primary port. Use the **no** form of this command to restore the default setting.

**aggregateport primary-port**

**no aggregateport primary-port**

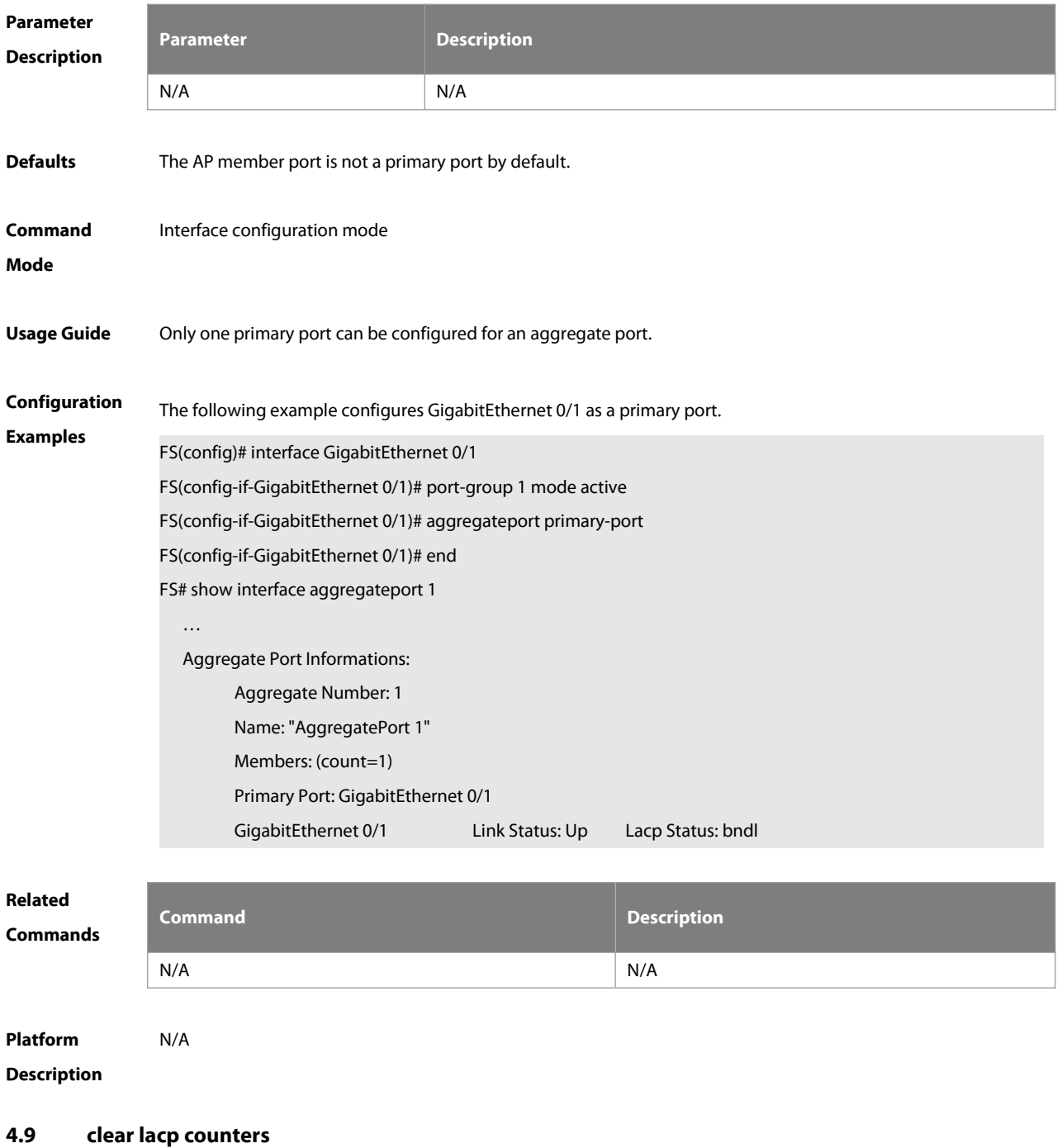

Use this command to clear the statistics of LACP packets on a LACP member port. **clear lacp counters** [key-number | interface-type interface-number ]

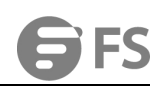

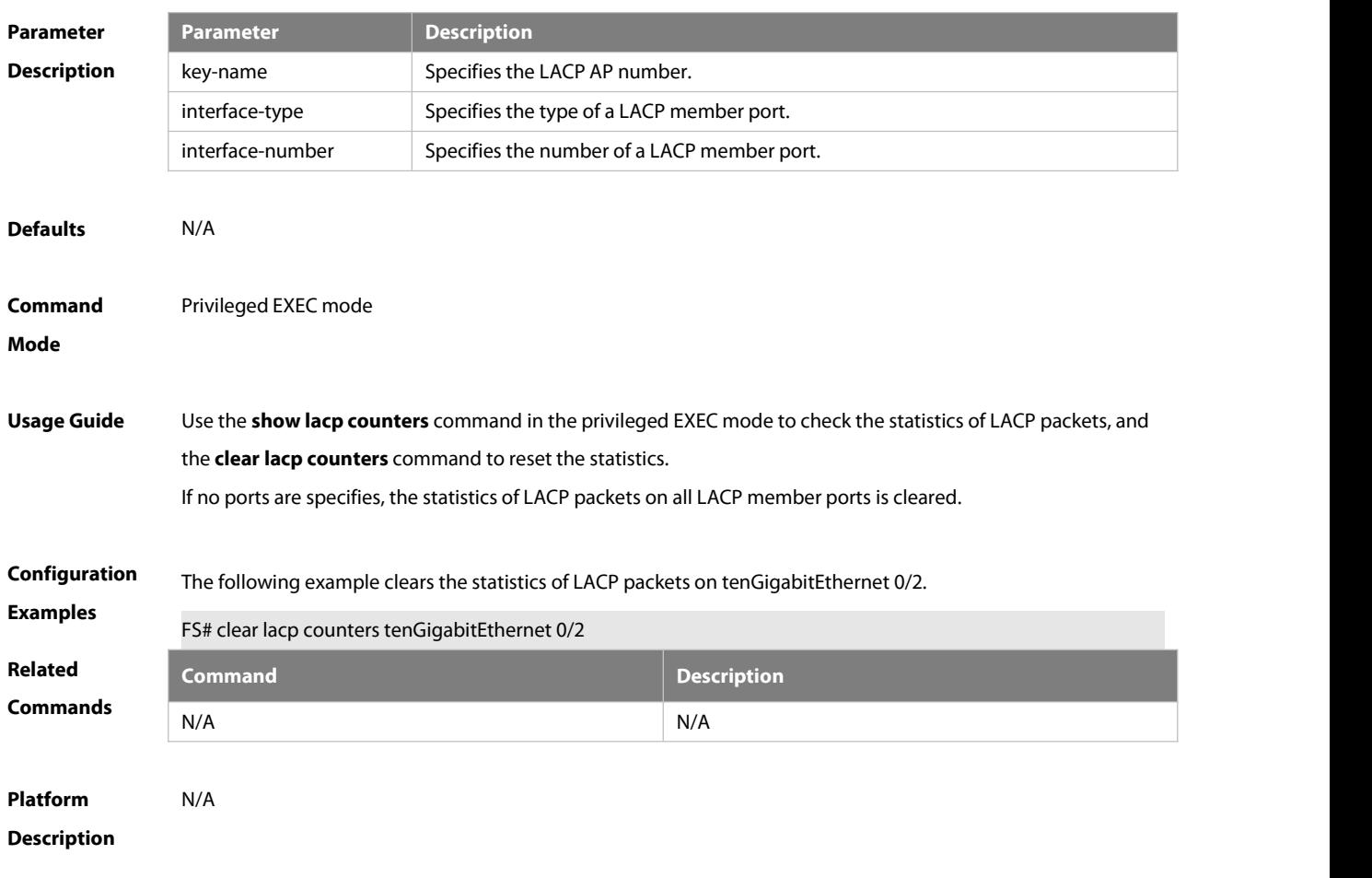

# **4.10 fcoe field**

Use this command to set the load balance mode of FCOE packets for the specified template. Use the **no** form of this command to restore the default setting.

```
fcoe field [ vlan ] [ src-port ] [ dst-port ] [ src-id ] [ dst-id ] [ rx-id ] [ ox-id ] [ fabric-id ] no fcoe field
```
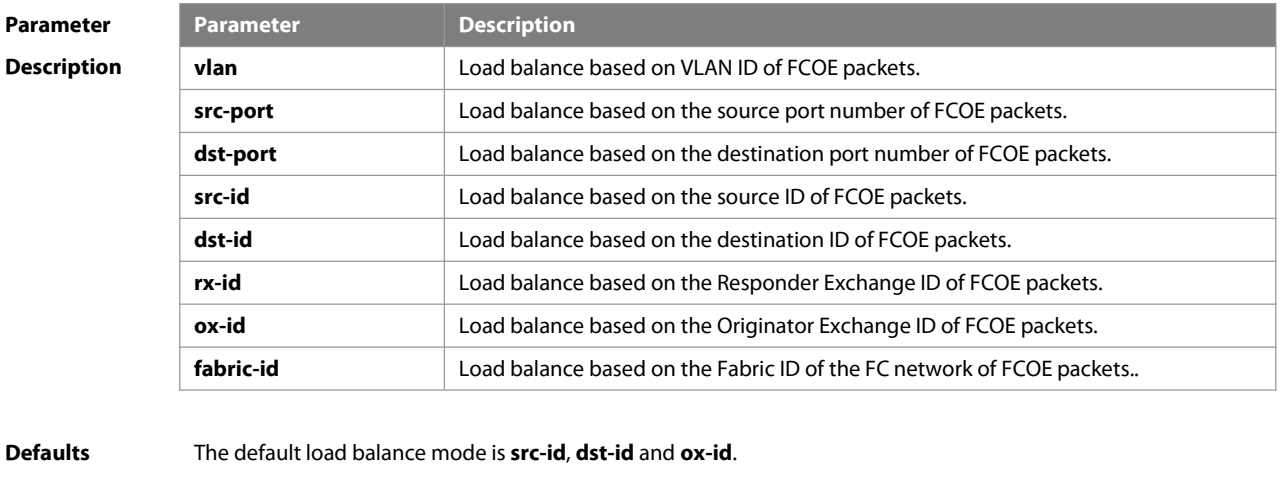

**Command** Enhanced template configuration mode

**Mode**

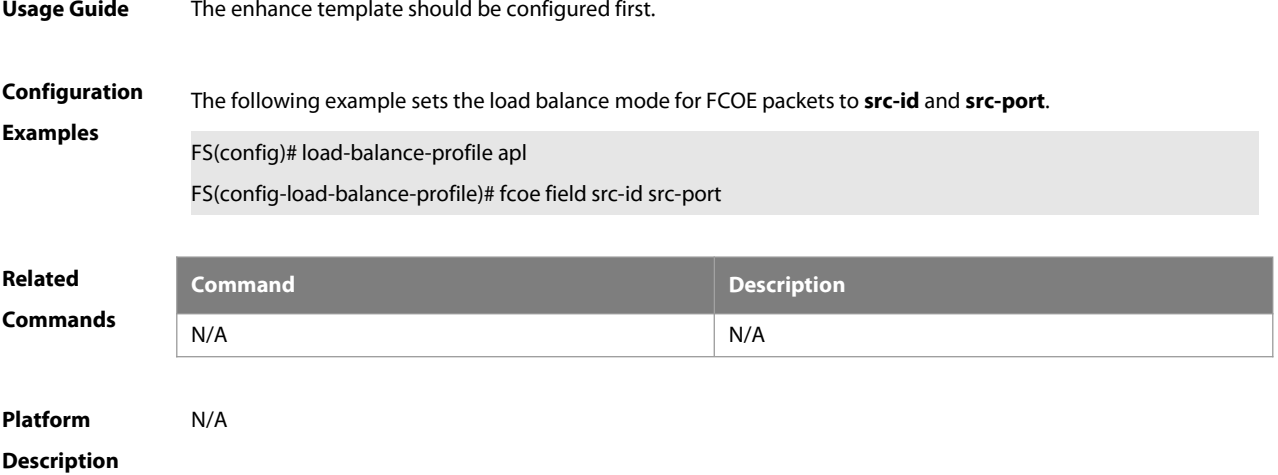

# **4.11 hash-disturb**

Use this command to configure HASH disturbance. Use the **no** form of this command to restore the default setting.

**hash-disturb {** string **| { [ seed** seed\_value **] [ offset** offset **] }} no hash-disturb**

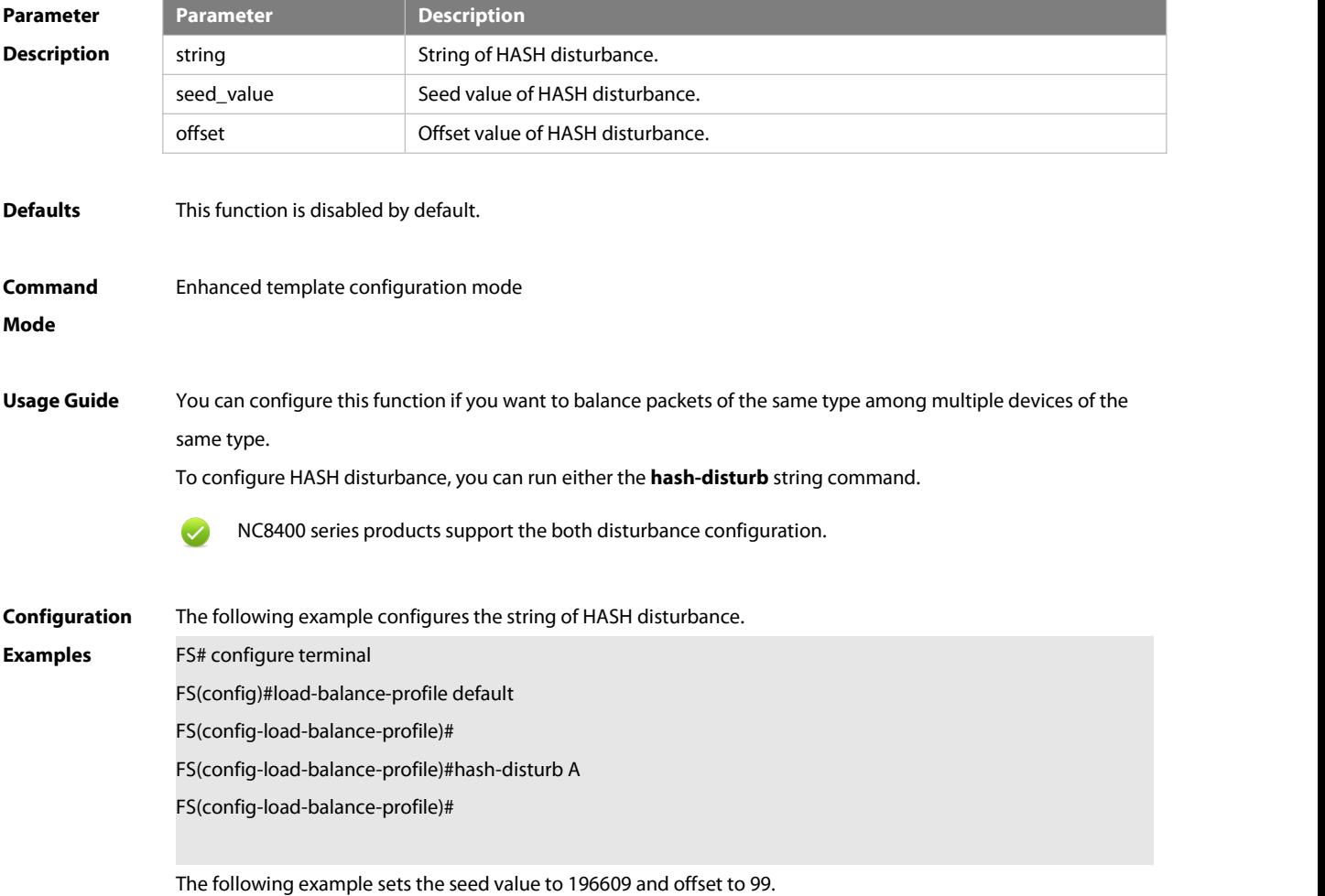

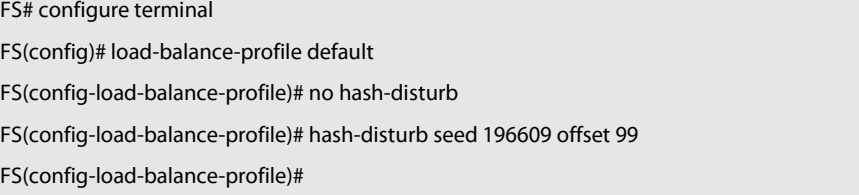

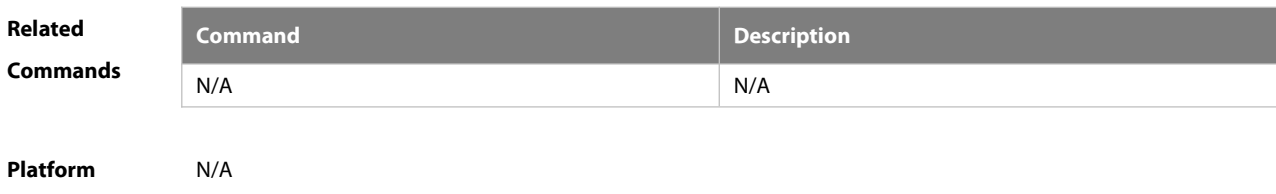

#### **Description**

# **4.12 hash-symmetrical**

Use this command to configure HASH symmetry. Use the **no** form of this command to restore the default settings. **hash-symmetrical {ipv4 | ipv6 | fcoe}**

**no hash-symmetrical {ipv4 | ipv6 | fcoe}**

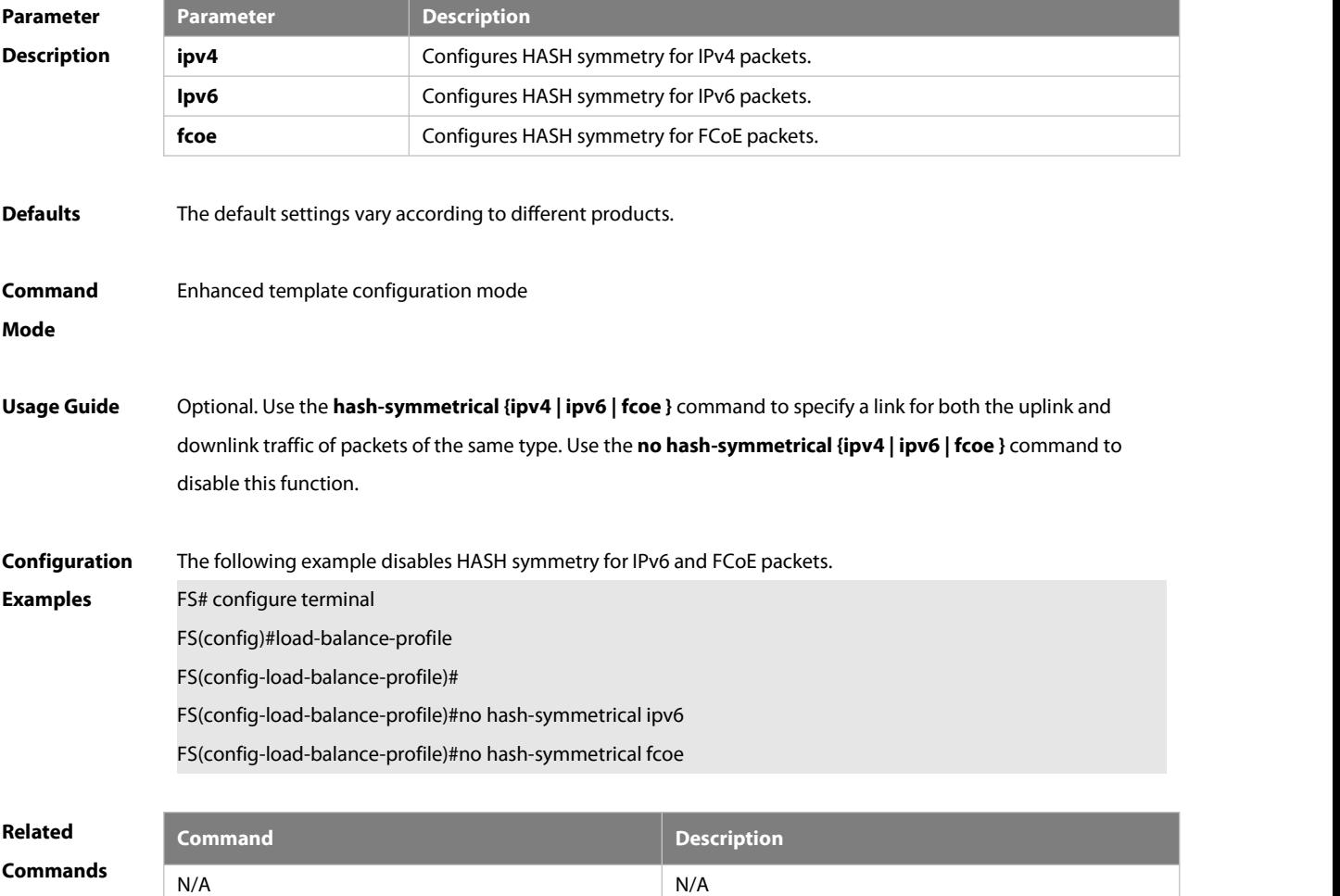

# **Platform**

# **Description**

#### **4.13 interfaces aggregateport**

Use this command to create the aggregate port or enter interface configuration mode of the aggregate port. Use the **no** form of this command to restore the default setting. **interfaces aggregateport** ap-number **no interfaces aggregateport** ap-number

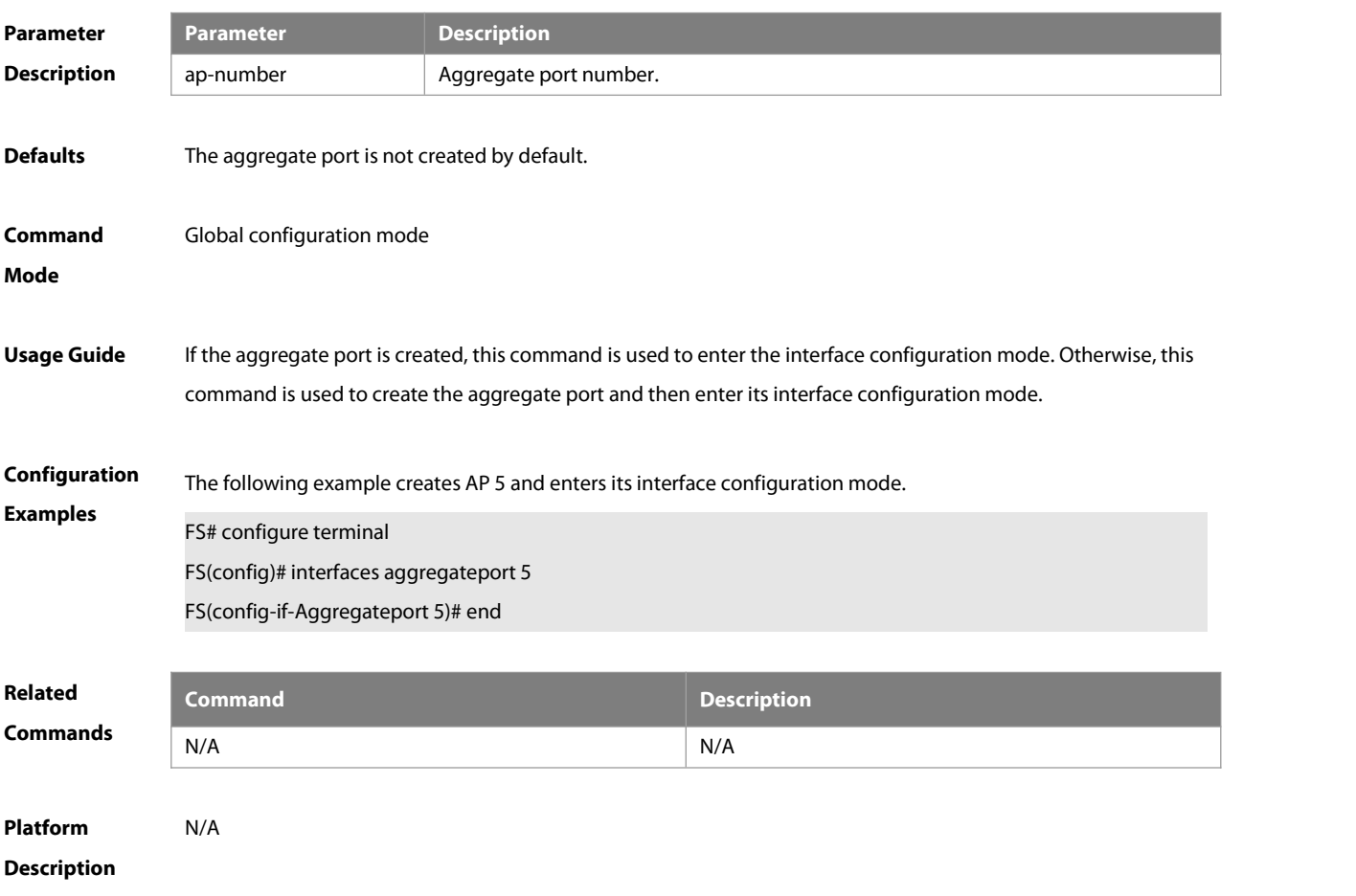

# **4.14 ipv4 field**

Use this command to configure the IPv4 load balance mode for a specified profile. Use the **no** form of this command to restore the default setting.

```
ipv4 field [ src-ip ] [ dst-ip ] [ protocol ] [l4-src-port ] [ l4-dst-port ] [ src-port ] no ipv4 field
```
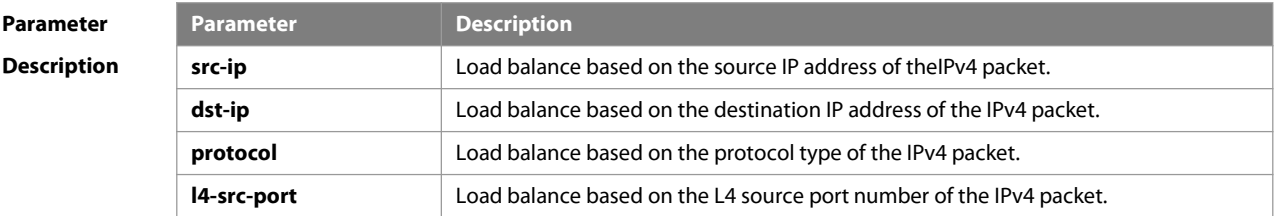

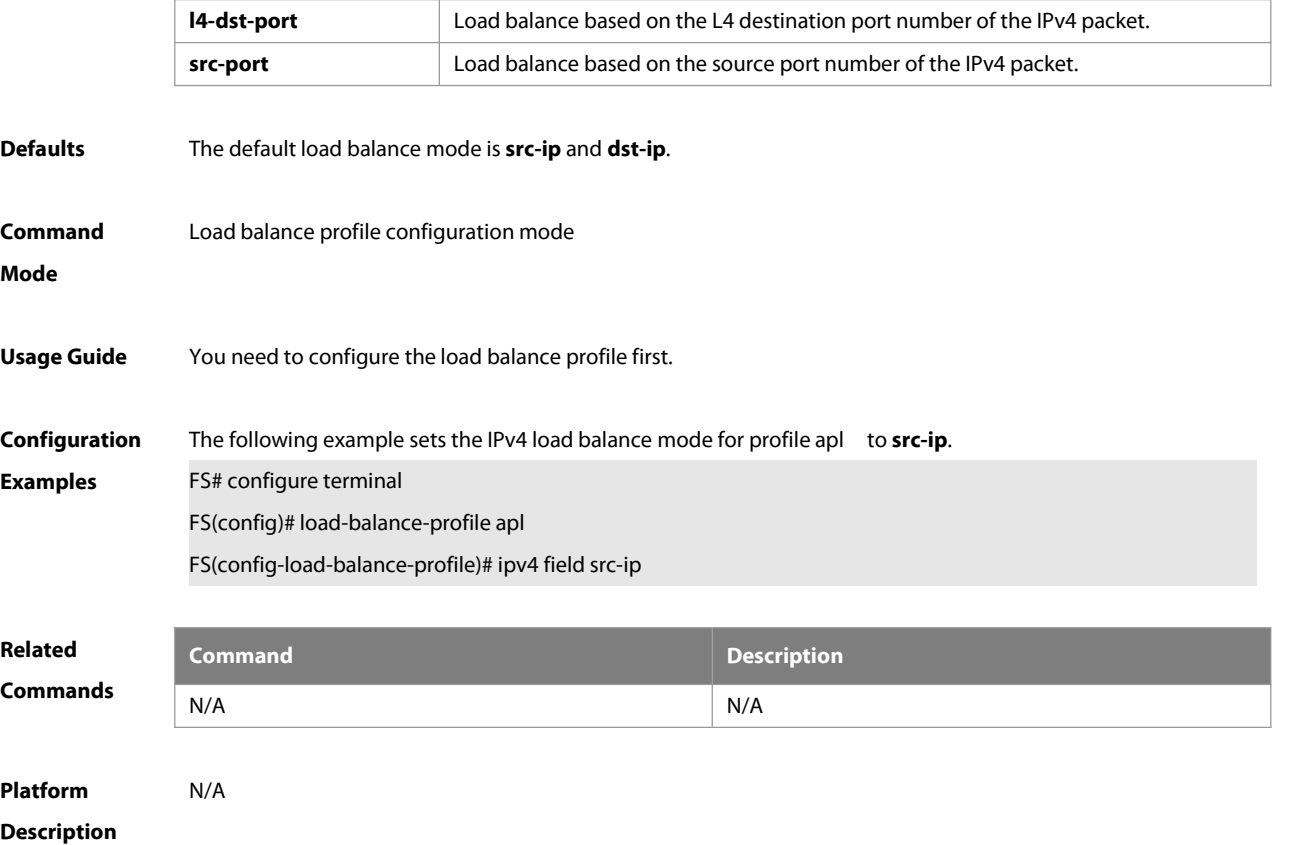

# **4.15 ipv6 field**

Use this command to configure the IPv6 load balance mode for a specified profile. Use the **no** form of this command to restore the default setting. **ipv6 field** [ **src-ip** ] [ **dst-ip** ] [ **protocol** ] [**l4-src-port** ] [ **l4-dst-port** ] [ **src-port** ] **no ipv6 field**

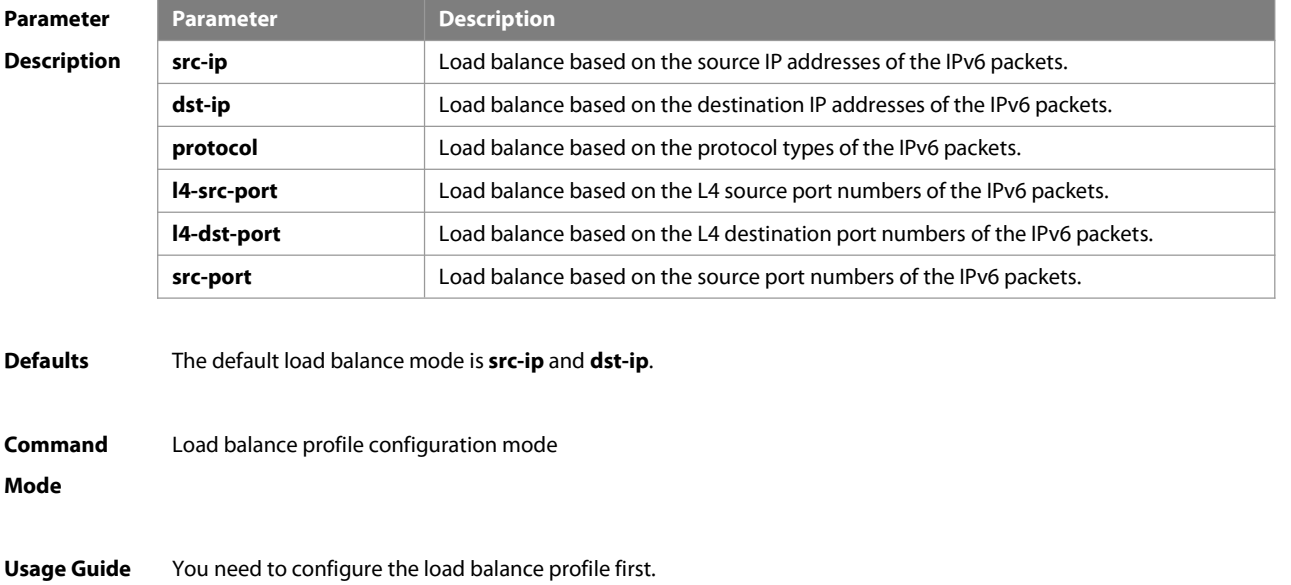

**Configuratio** The following example sets the load balance mode of IPv6 packets to **src-ip**. For examples FS(config)# load-balance-profile apl FS(config-load-balance-profile)# ipv6 field src-ip

**Related Commands Command Description** N/A N/A

# **Platform Description**

#### **4.16 I2 field**

Use this command to configure the load balance mode of L2 packets for a specified profile. Use the **no** form of this command to restore the default setting.

# **l2 field** [ **src-mac** ] [ **dst-mac** ] [ **l2-protocol** ] [ **src-port** ] **no l2 field**

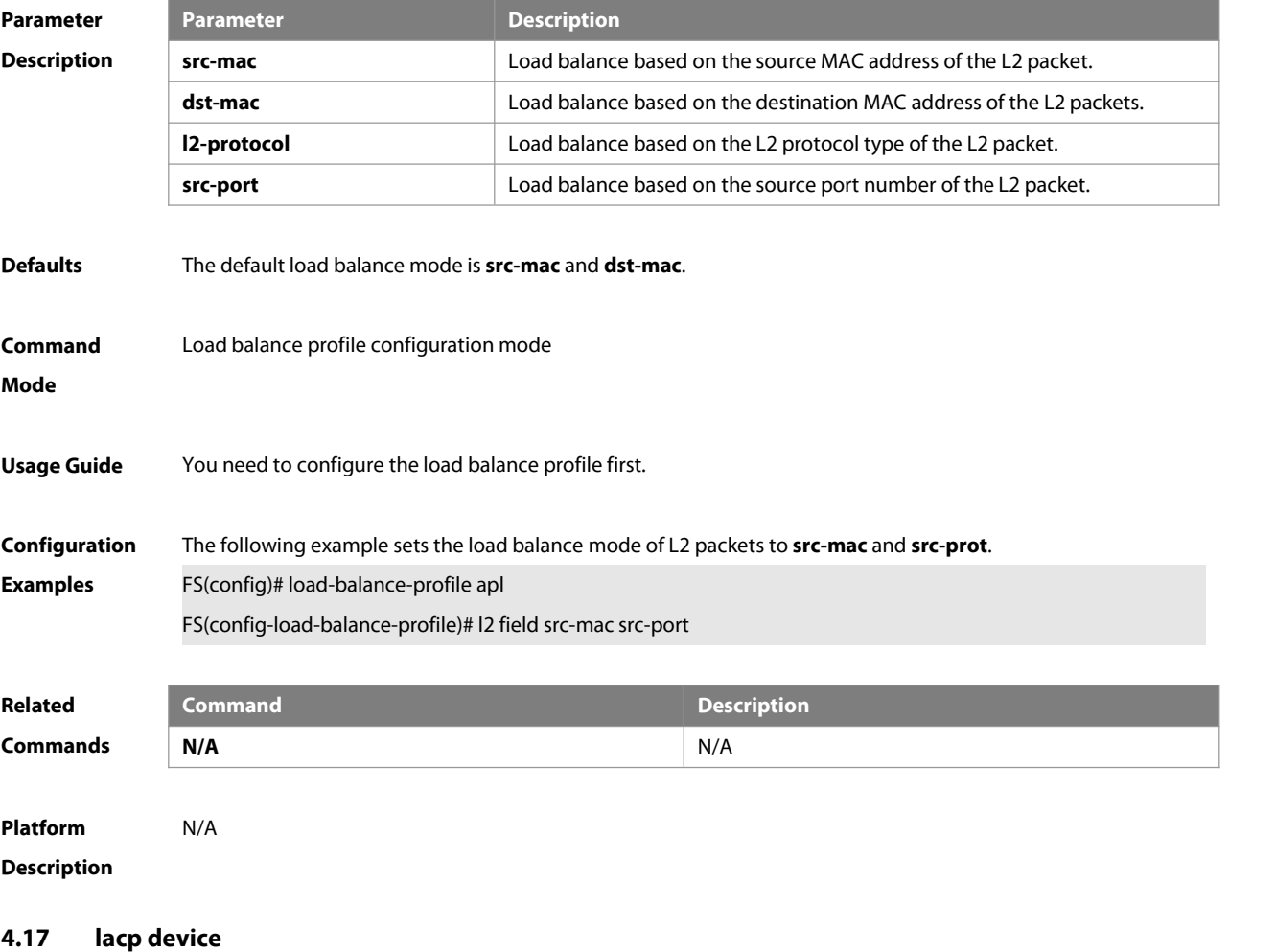

Use this command to configure the device ID. Use the **no** form of this command to restore the default settings. **lacp device** number

# **no lacp device**

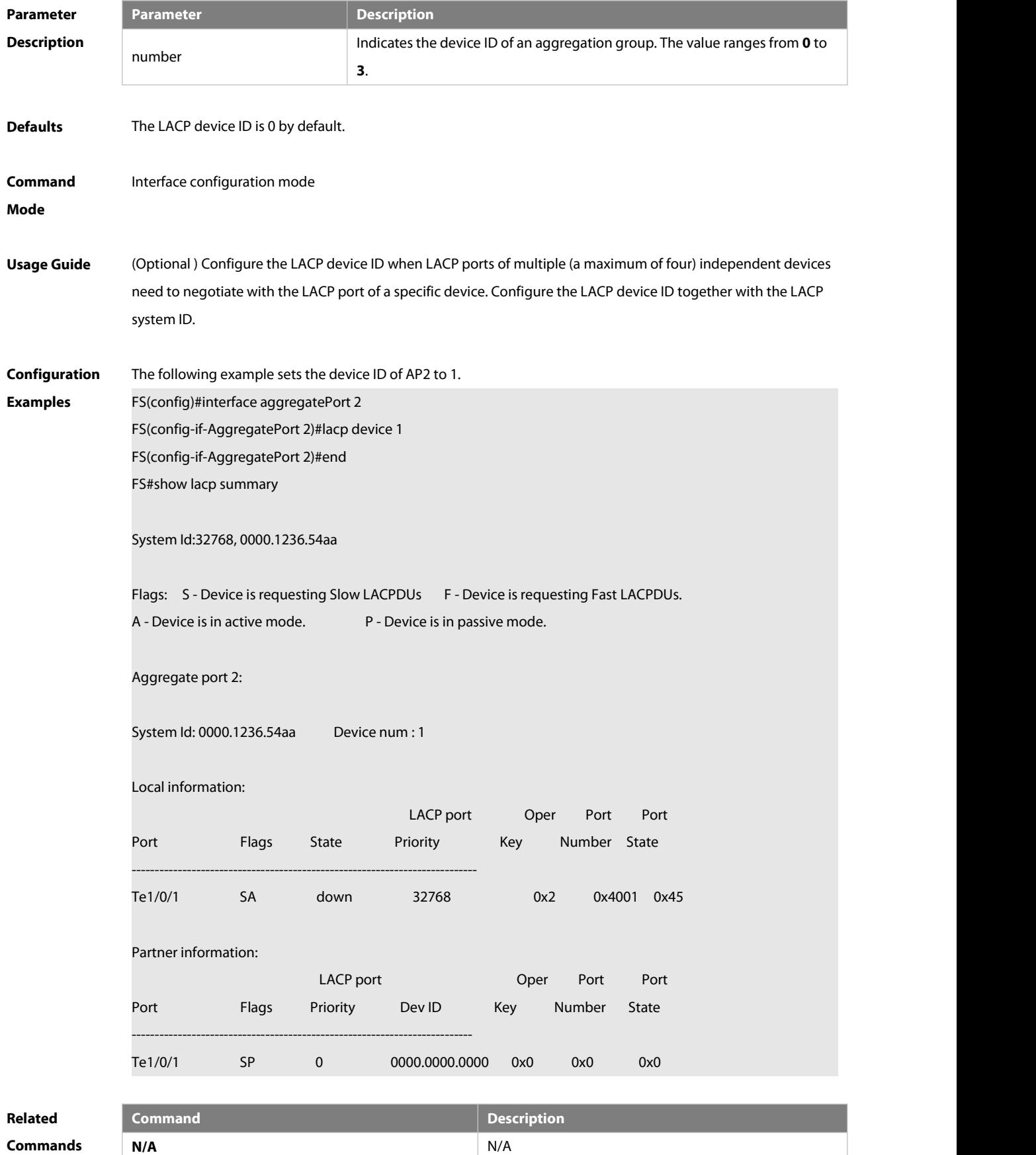

#### **Platform**

# **Description**

### **4.18 lacp individual-port enable**

Use this command to enable the LACP independent port function. Use the **no** form of this command to restore the default setting. **lacp individual-port enable no lacp individual-port enable**

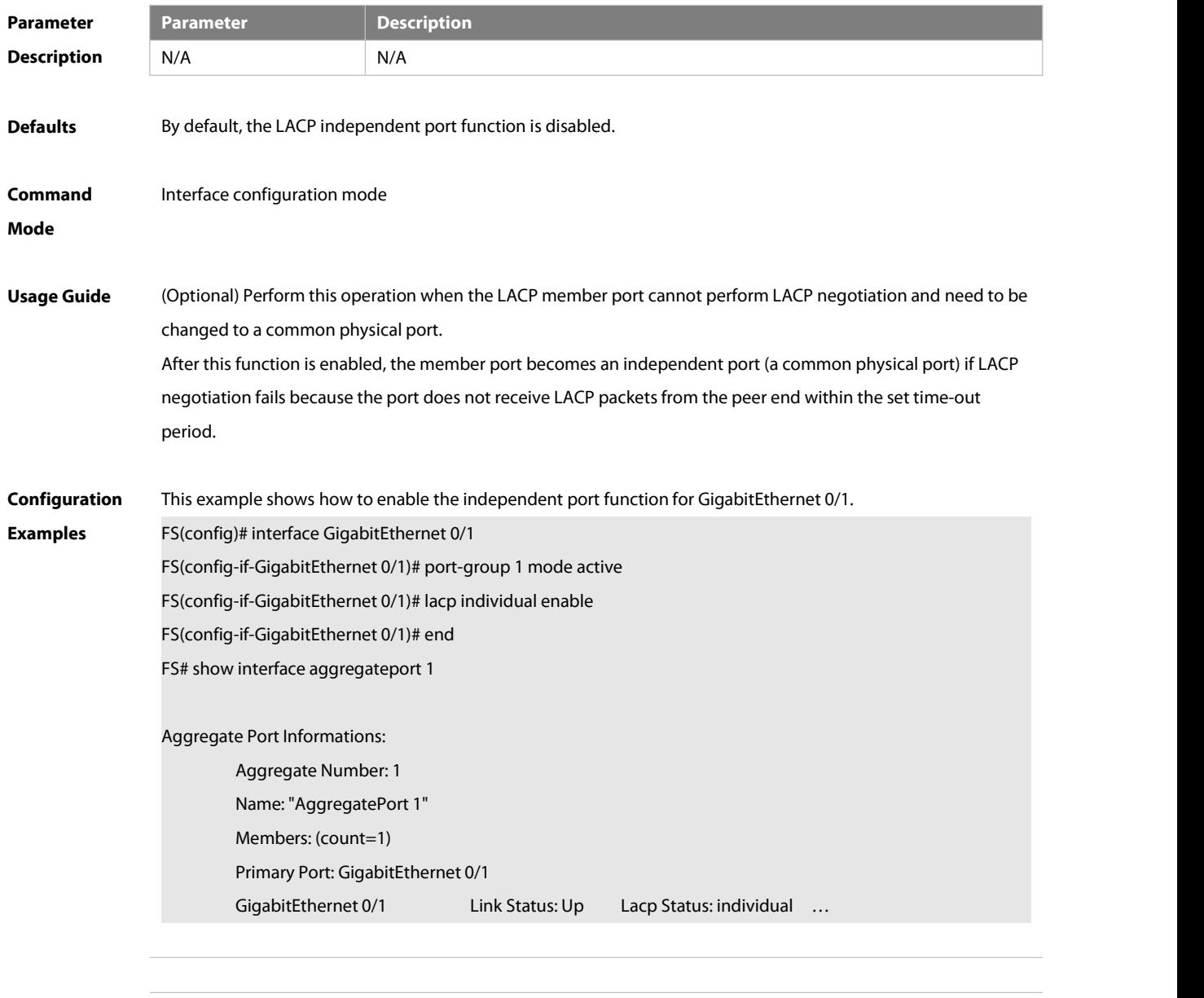

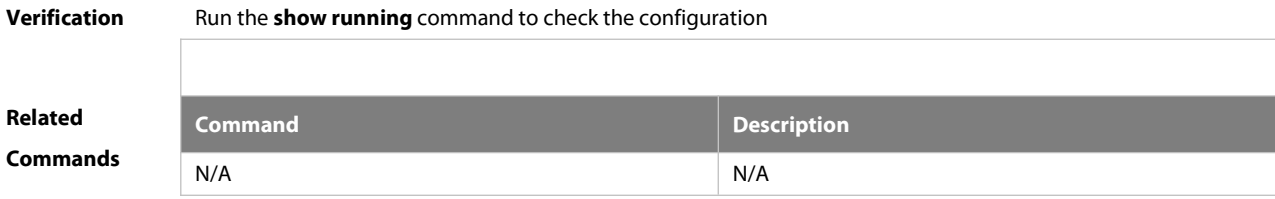

#### **Platform**

# **Description**

# **4.19 lacp individual-timeout period**

Use this command to set the time-out period of LACP independent port **lacp individual-timeout period** time

Use the **no** form of this command to restore the default settings **no lacp individual-timeout period**

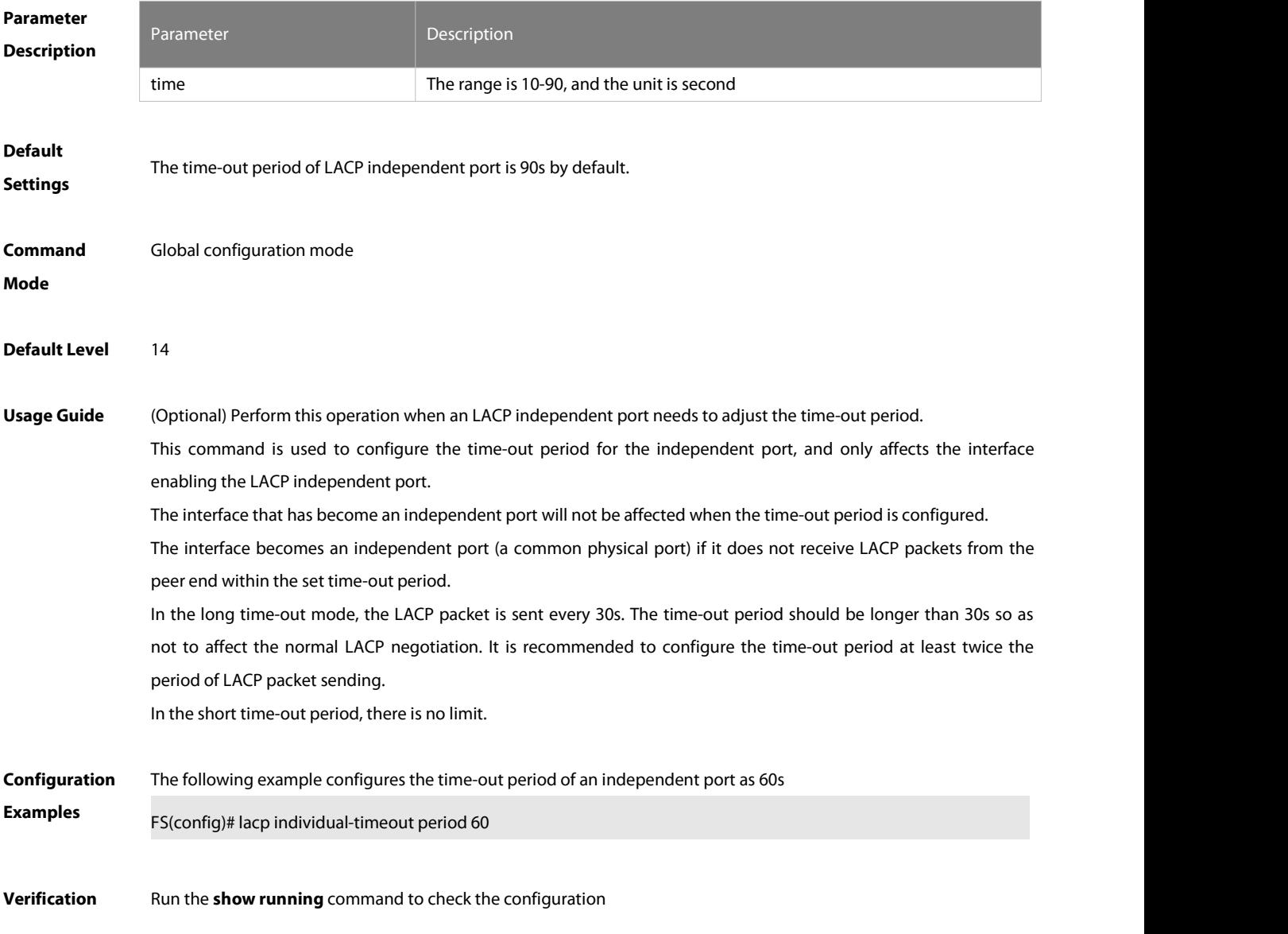

### **4.20 lacp port-priority**

Use this command to set the priority of the LACP AP member port. Use the **no** form of this command to restore

# the default setting. **lacp port-priority** port-priority **no lacp port-priority**

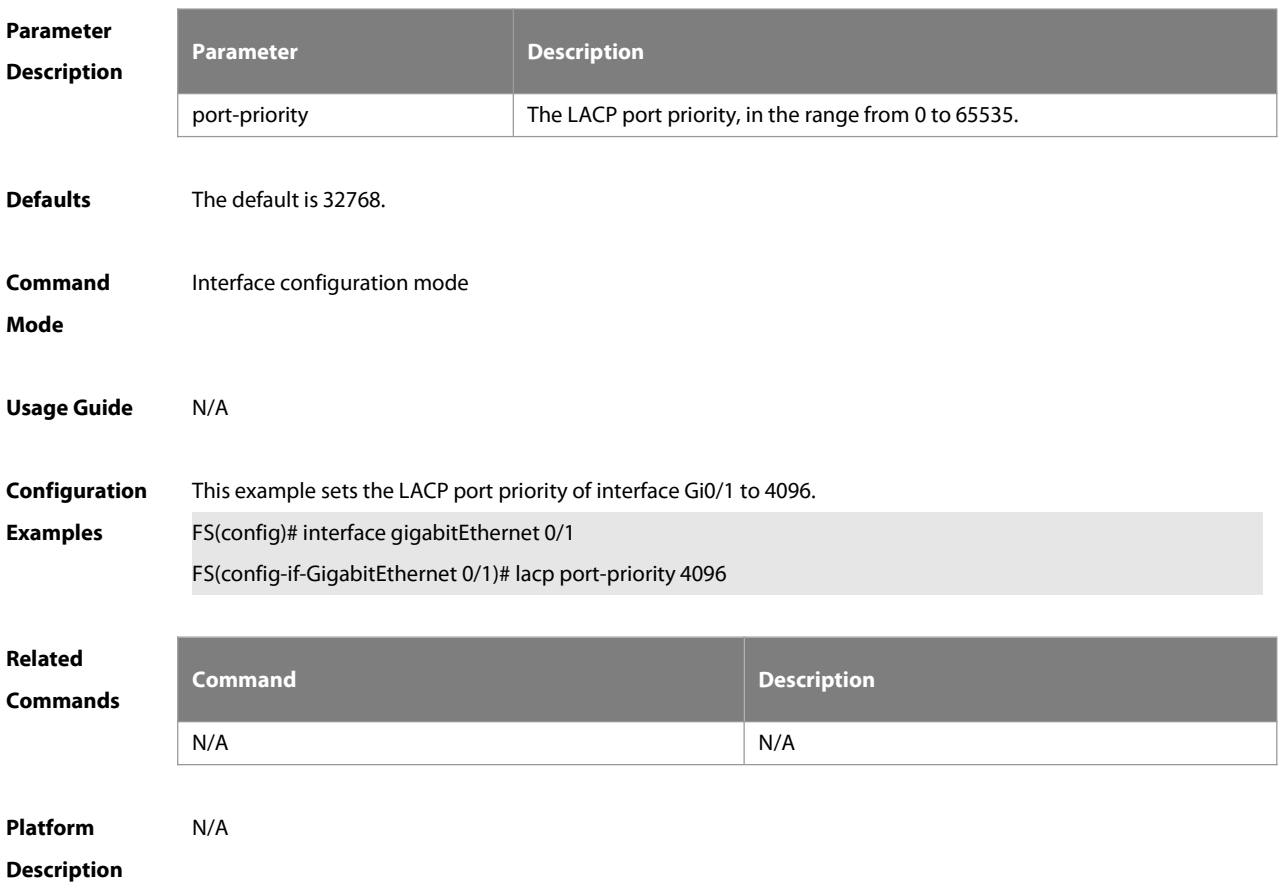

### **4.21 lacp short-timeout**

Use this command to configure the short-timeout mode for the LACP AP member port. Use the no form of this command to restore the default setting. **lacp short-timeout**

**no lacp short-timeout**

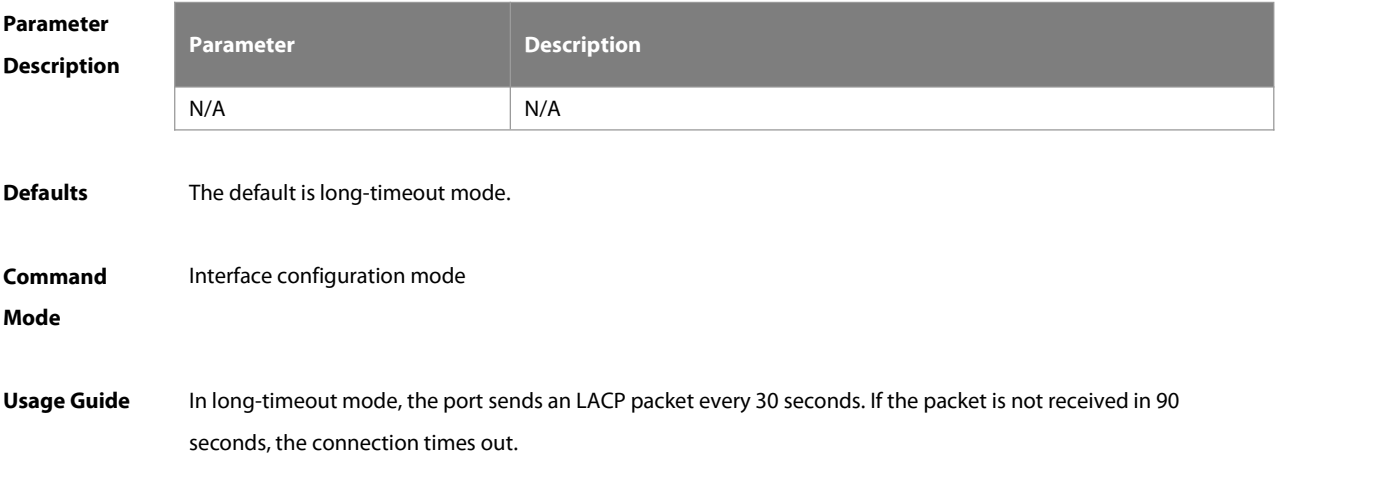

In short-timeout mode, the port sends an LACP packet every 1 second. If the packet is not received in 3 seconds, the connection times out.

# **Configuration** The following example configures the short-timeout mode for the LACP AP member port.<br>**Examples** FS(config)# interface gigabitEthernet 0/1 FS(config-if-GigabitEthernet 0/1)# lacp short-timeout **Related Commands Command Description** N/A N/A N/A **Platform Description**

#### **4.22 lacp short-timeout period**

Use this command to configure the timeout time of the LACP system in short timeout mode. Use the **no** form of this command to restore the default settings.

- **lacp short-timeout period** value
- **no lacp short-timeout period**

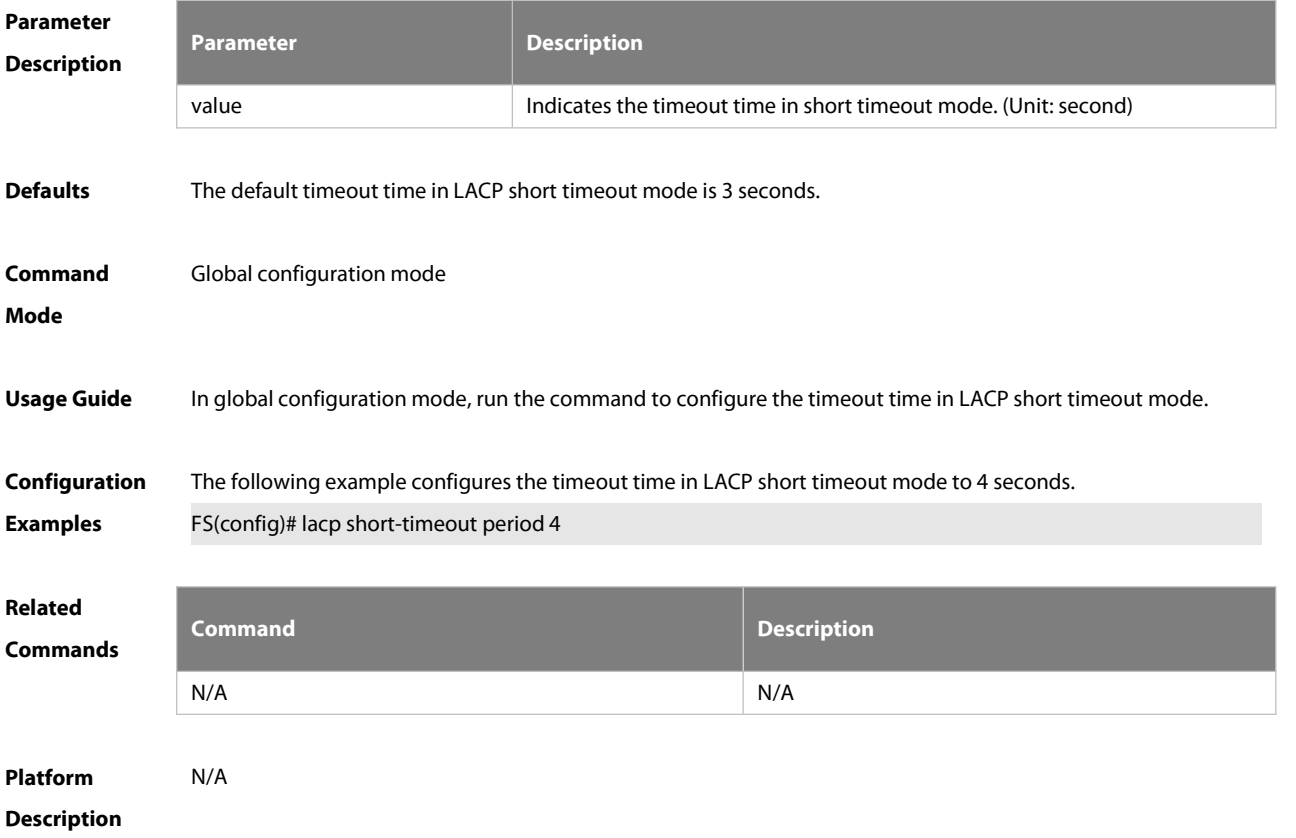

# **4.23 lacp system-id**

Use this command to configure the LACP system ID. Use the **no** form of this command to restore the default setting.

**lacp system-id** system-id

**no lacp system-id**

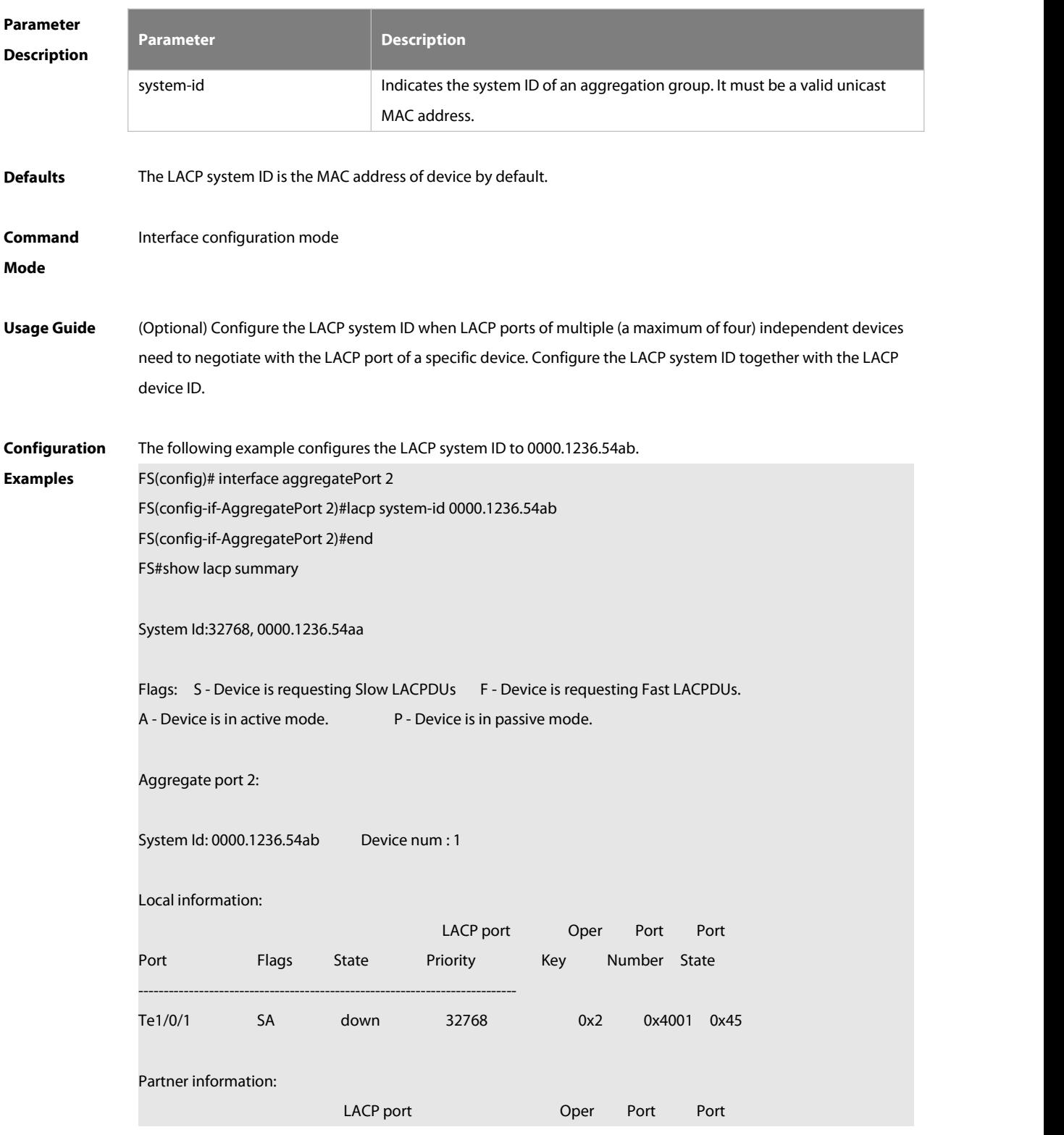

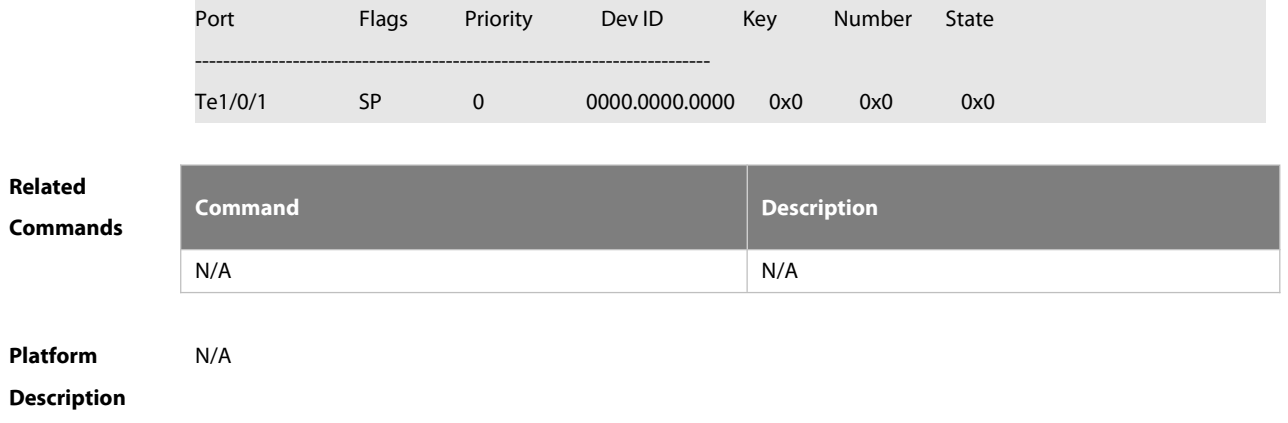

# **4.24 lacp system-priority**

Use this command to set the priority of the LACP system. Use the **no** form of this command to restore the default settings. **lacp system-priority** port-priority

**no lacp system -priority**

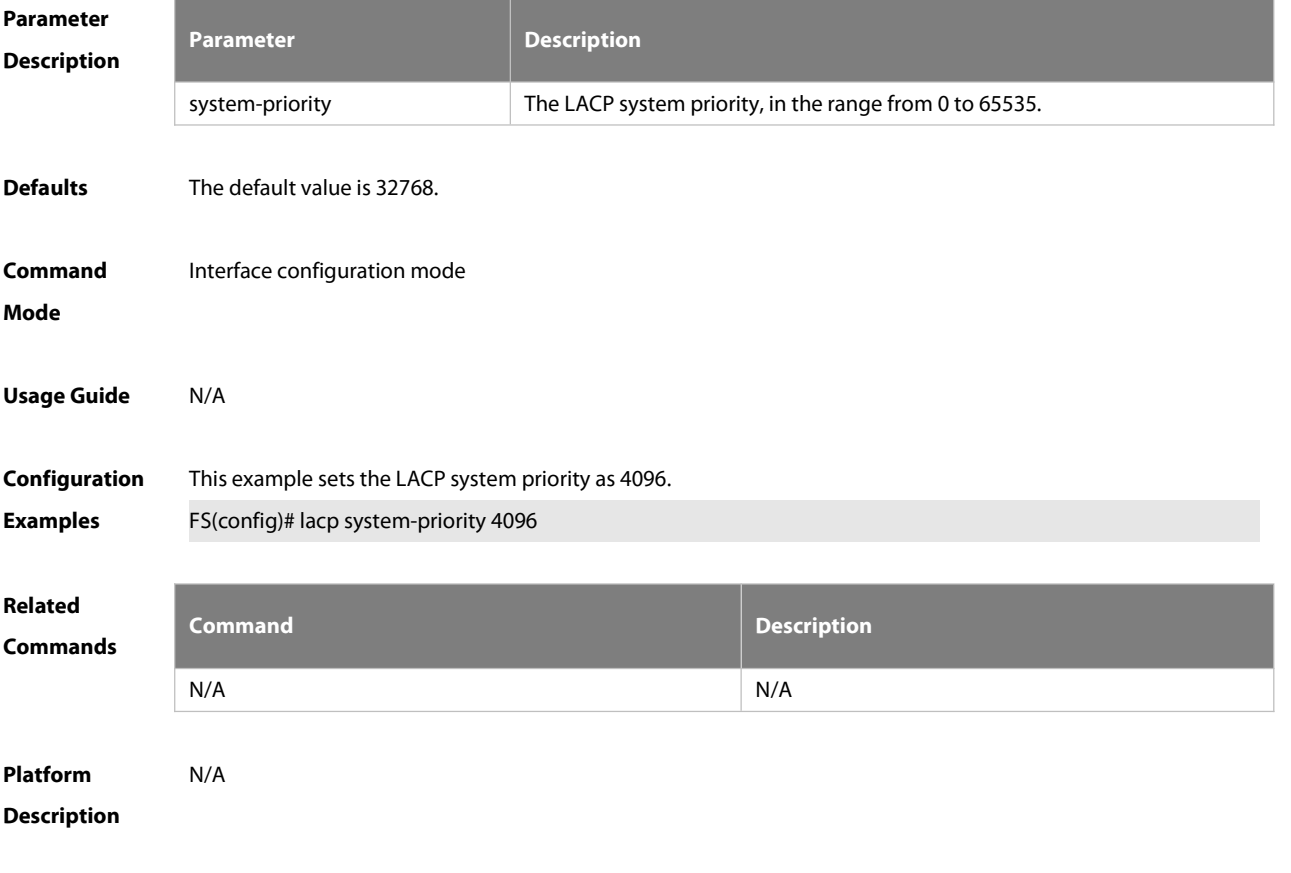

# **4.25 load-balance-profile**

Use this command to rename a load balance enhanced profile and apply the profile. Use the **no** form of this command to restore the load balance configuration without changing the profile name. Use the **default** form of this command to restore the default settings. **load-balance-profile** profile-name **no load-balance-profile** profile-name

**no load-balance-profile**

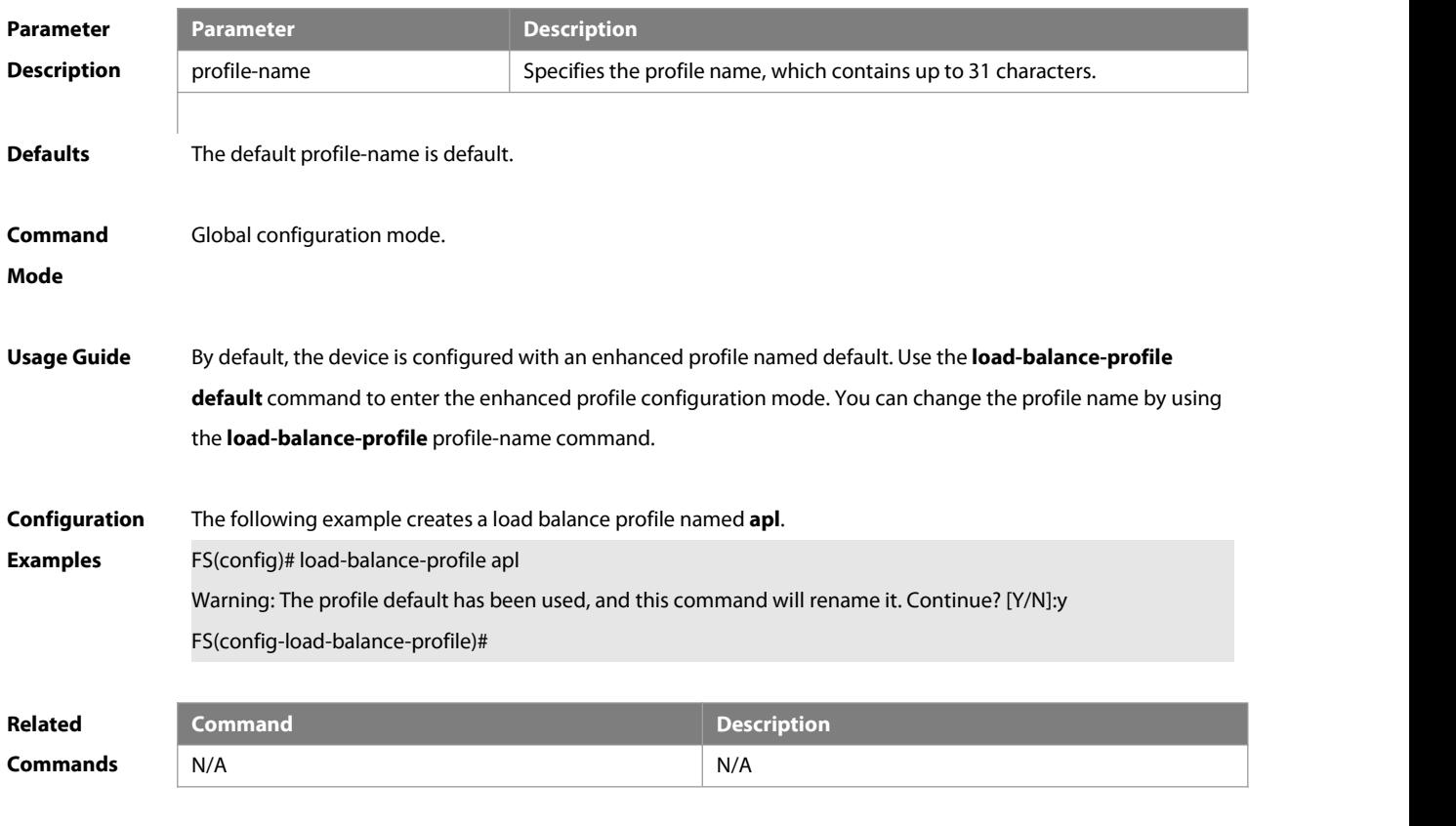

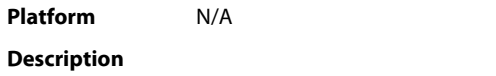

### **4.26 mpls field**

Use this command to configure the load balance mode of MPLS packets in a specified load balance enhanced profile. Use the **no** form of this command to restore the default setting. **mpls field** [ **top-label** ] [ **2nd-label** ] [ **3rd-label** ] [ **src-ip** ] [ **dst-ip** ] [ **vlan** ] [ **src-port** ] [dst-port ] [ src-mac ] [ dst-mac ] [ protocol ] [ l4-src-port ] [**l4-dst-port** ] [ **l2-etype** ] **no mpls field**

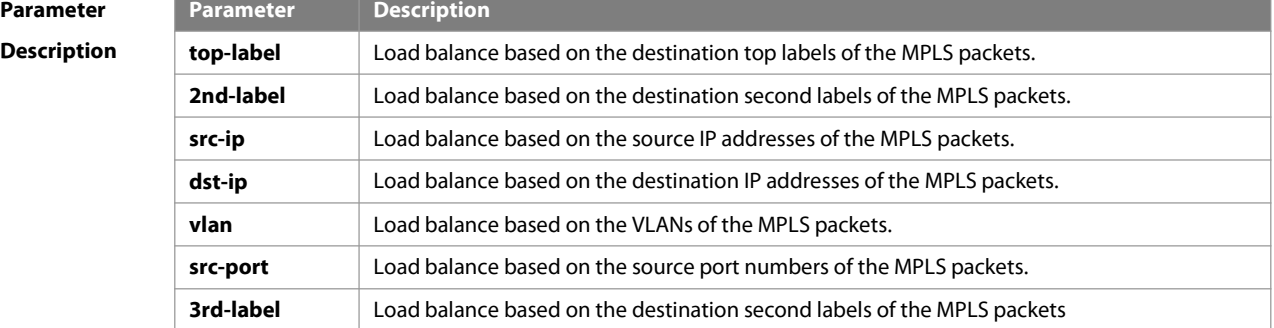

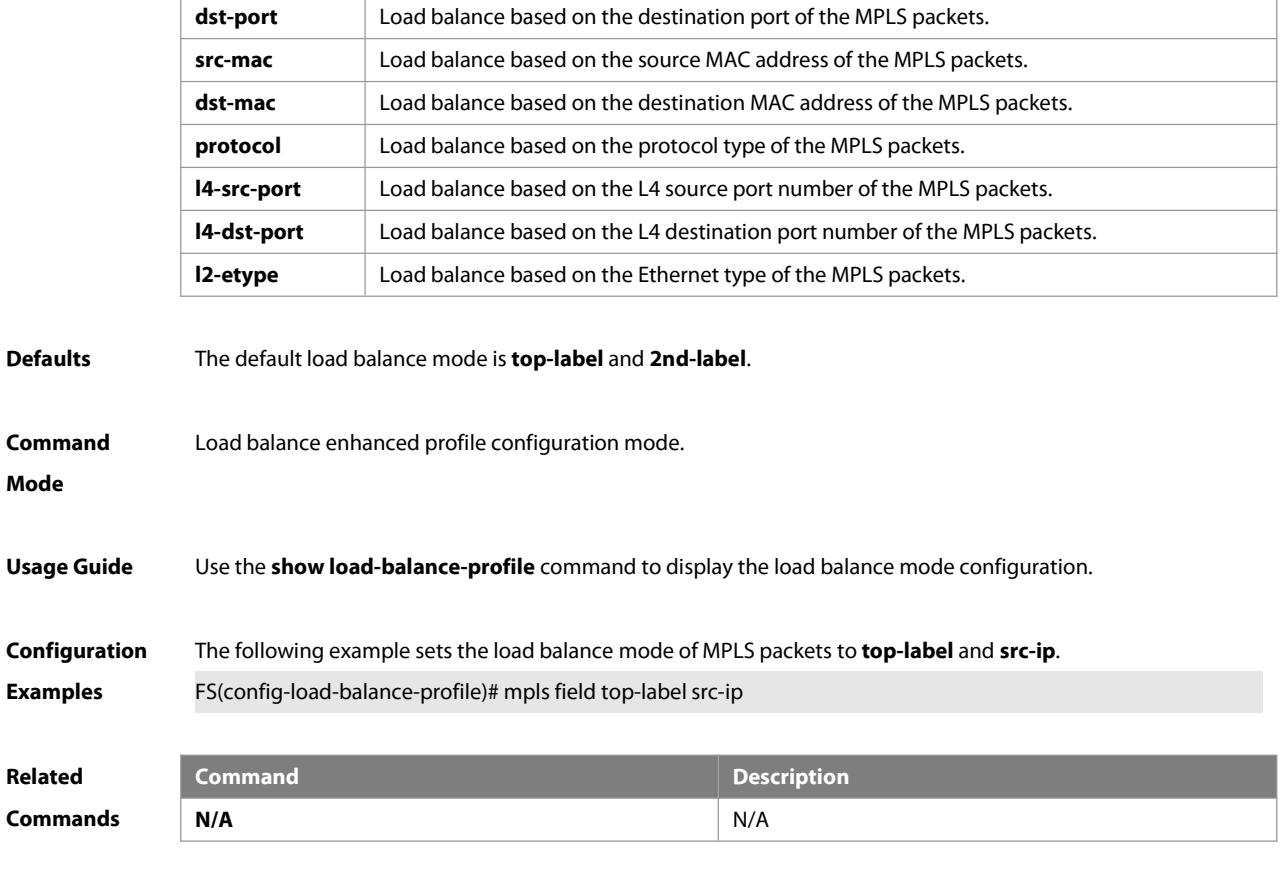

**Platform Description** N/A

# **4.27 port-group**

Use this command to assign a physical interface to be a member port of a static aggregate port or an LACP aggregate port. Use the **no** form of this command to restore the default setting. **port-group** port-group-number **port-group** key-number **mode** { **active** | **passive** } **no port-group**

# **Paramet**

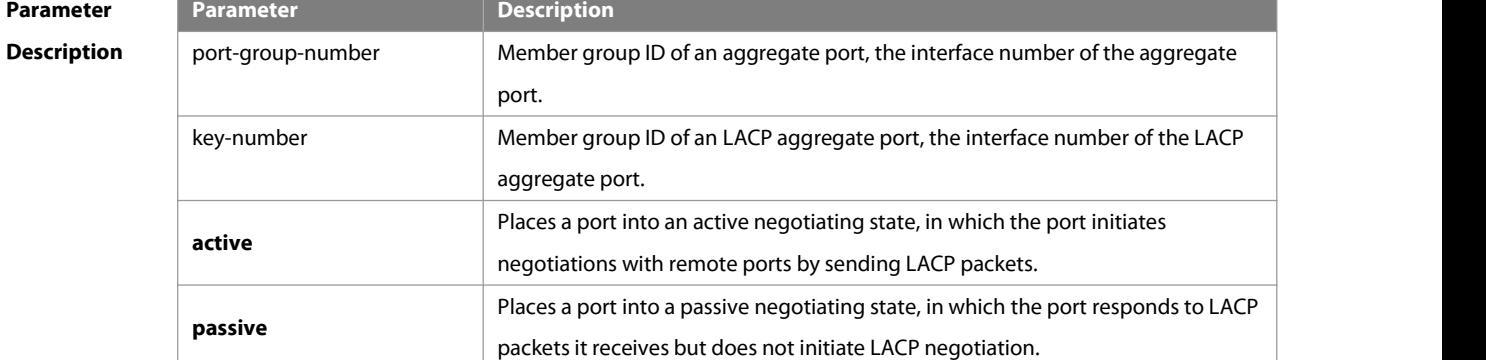

**Defaults** By default, the physical port does not belong to any aggregate port.

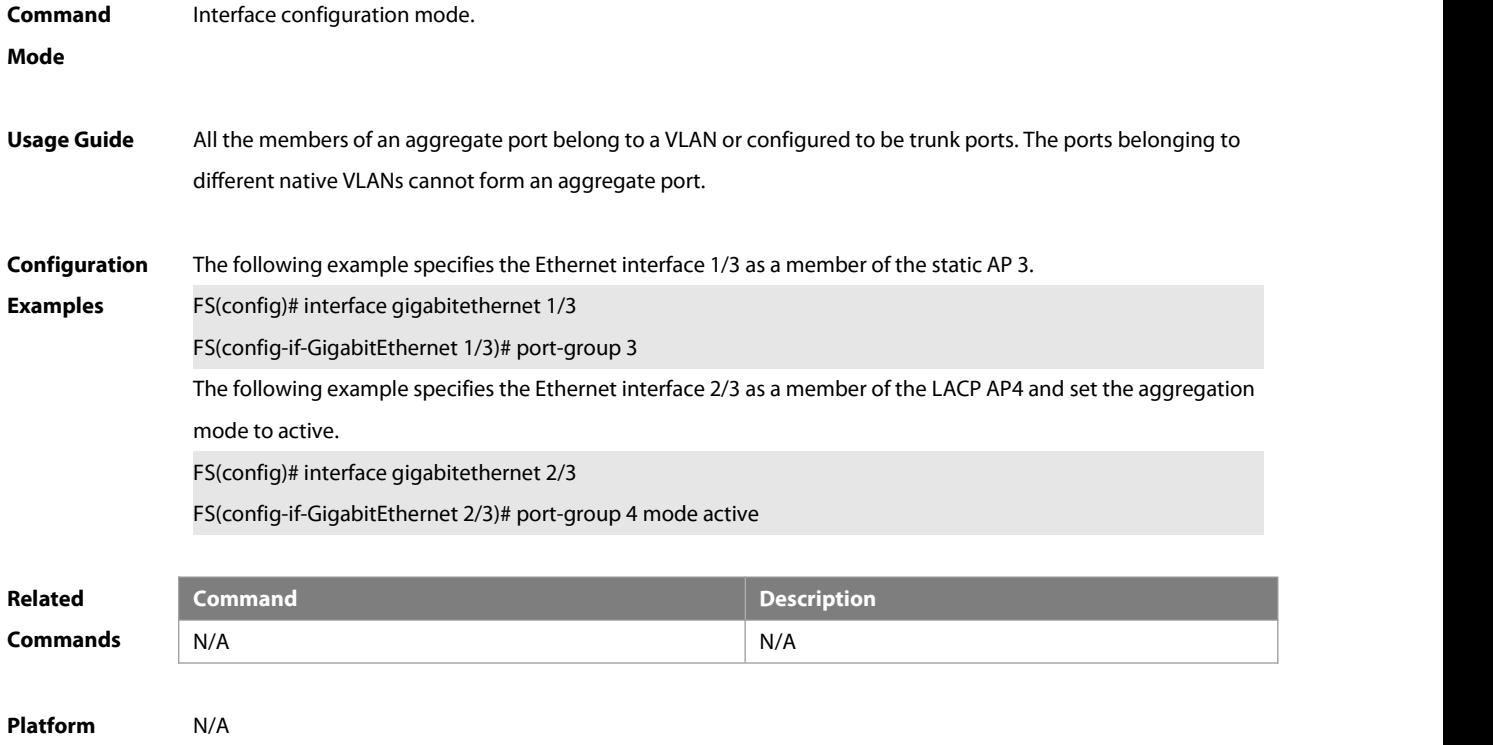

```
Description
```
# **4.28 show aggregateport**

Use this command to display the aggregate port configuration. **show aggregateport** { [ aggregate-port-number ] **summary** | **load-balance** }

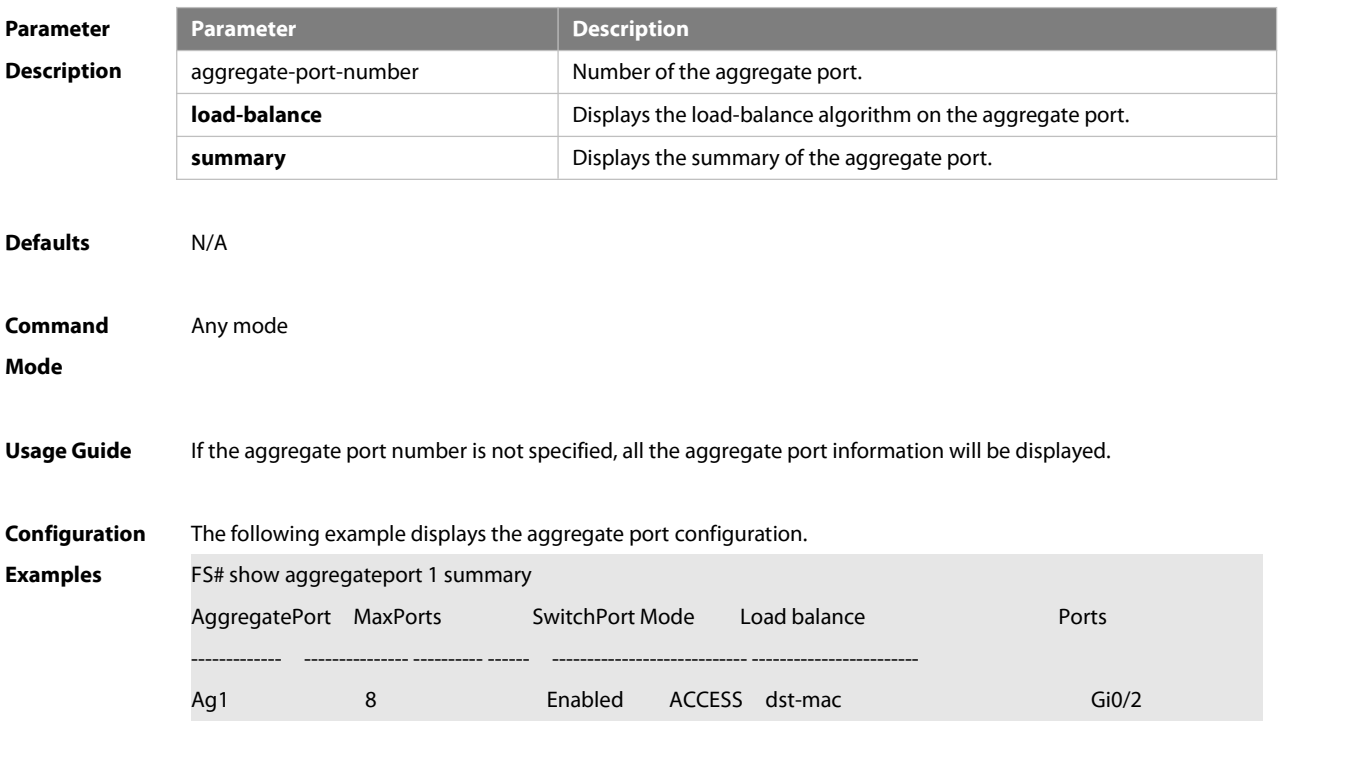

Field Interpretation

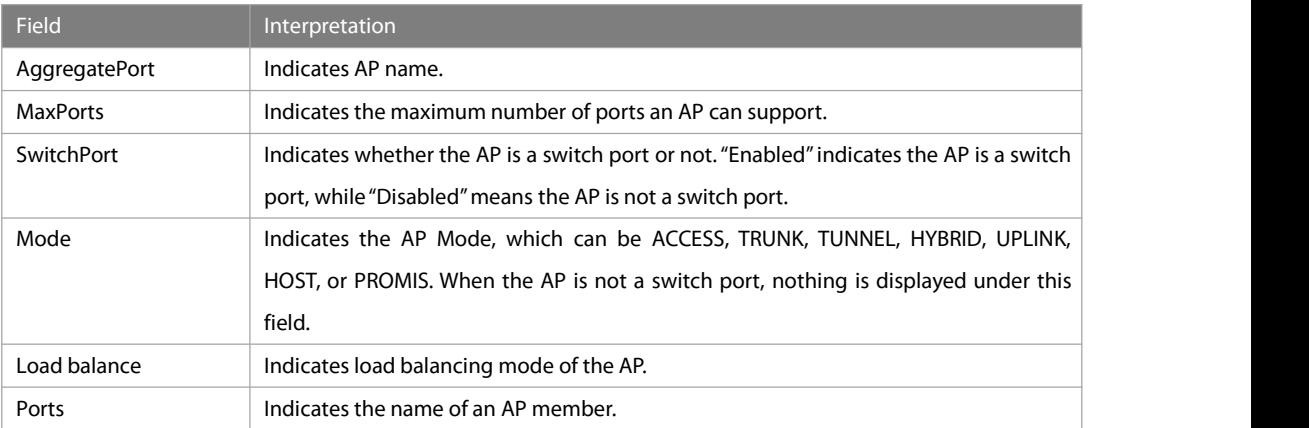

The following example displaysthe configuration information of **load-balance** globally.

FS#show aggregateport load-balance

Load-balance : Source MAC and Destination MAC

Hash-elasticity : enable

Algorithm mode

current: 3, default: 0

Field Interpretation

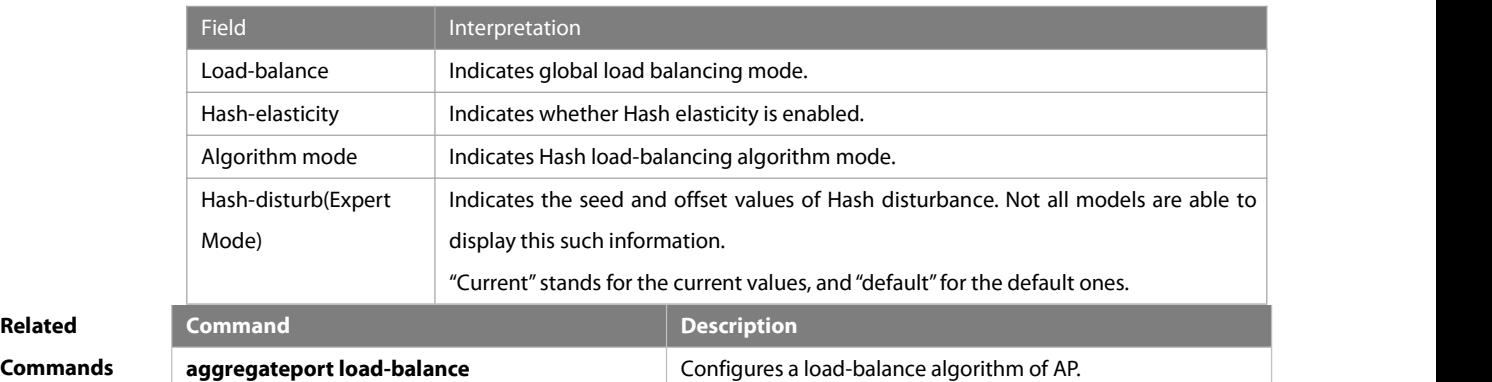

**Related**

**Platform Description** N/A

# **4.29 show aggregateport capacity**

Use this command to display the AP capacity mode and the AP number.

#### **show aggregateport capacity**

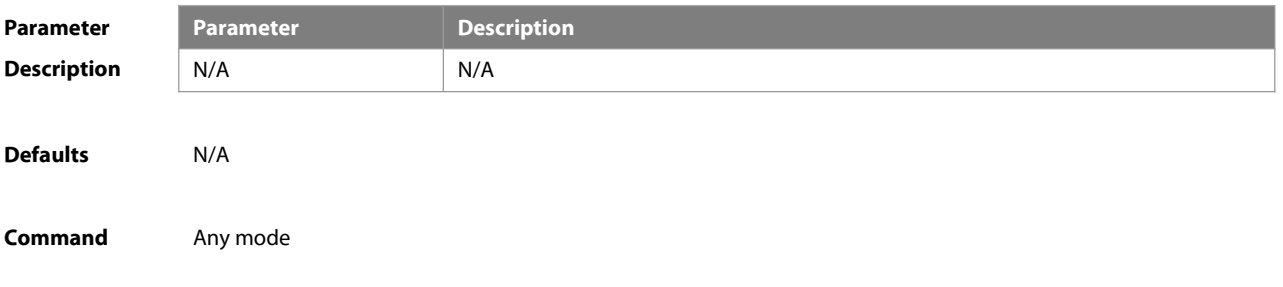

#### **Mode**

**Usage Guide** N/A

**Configuration** The following example displays the AP capacity mode and the AP number.<br>**Examples** FS# show aggregateport capacity

AggregatePort Capacity Information:

Configuration Capacity Mode:128\*16. Effective Capacity Mode : 256\*8.

Available Capacity : 128\*8.

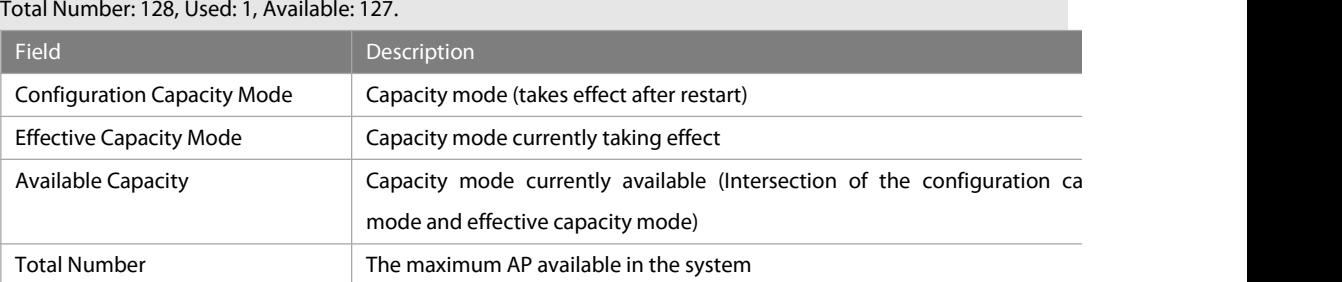

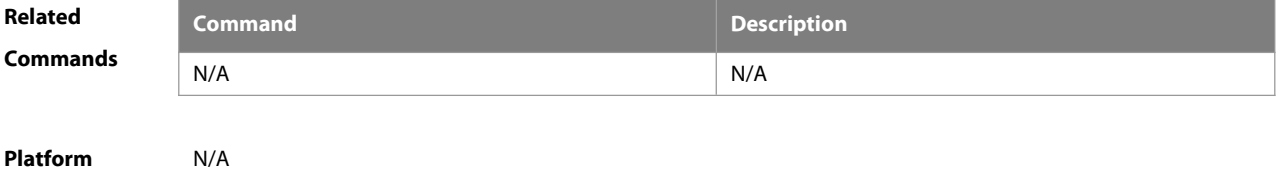

**Description** 

### **4.30 show lacp counters**

Use this command to display the statistics of LACP packets on LACP member ports.

**show lacp counters**[ key-number ]

| <b>Parameter</b><br><b>Description</b> | <b>Parameter</b>                                                                               | <b>Description</b>             |
|----------------------------------------|------------------------------------------------------------------------------------------------|--------------------------------|
|                                        | key-name                                                                                       | Specifies an LACP member port. |
| <b>Defaults</b>                        | N/A                                                                                            |                                |
| Command                                | Any mode.                                                                                      |                                |
| Mode                                   |                                                                                                |                                |
| <b>Usage Guide</b>                     | If no port is specified, the statistics of LACP packets on all LACP member ports is displayed. |                                |
| Configuration                          | The following example displays the statistics of LACP packets on LACP AP port 2                |                                |
| <b>Examples</b>                        | FS(config)# show lacp counters 2                                                               |                                |

# LACP PDU Pakcet Statistics

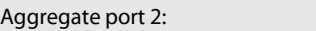

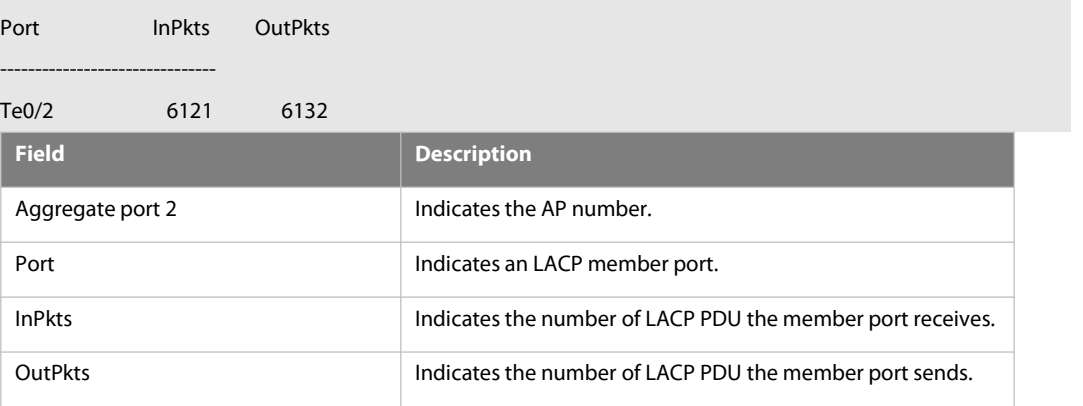

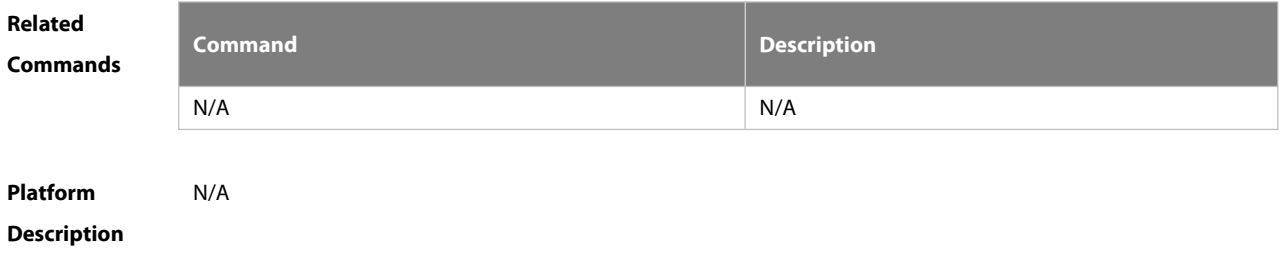

# **4.31 show lacp summary**

Use this command to display the LACP aggregation information. **show lacp summary** [ key ]

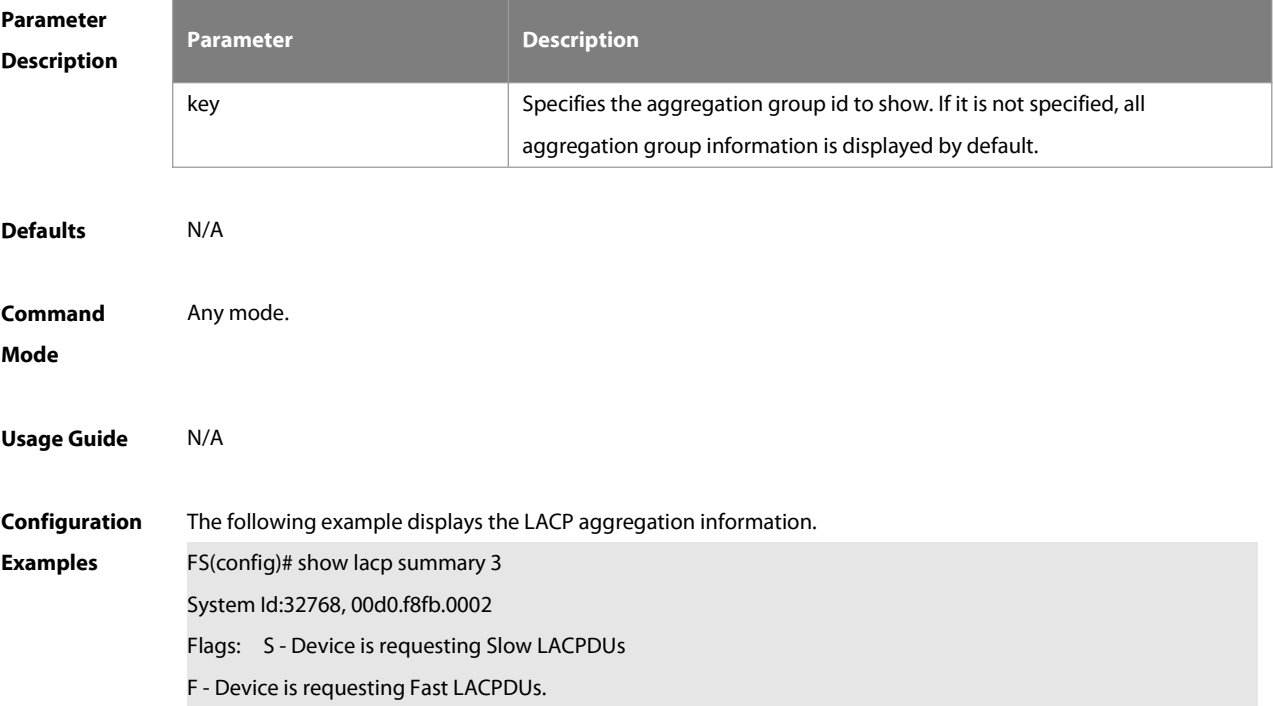

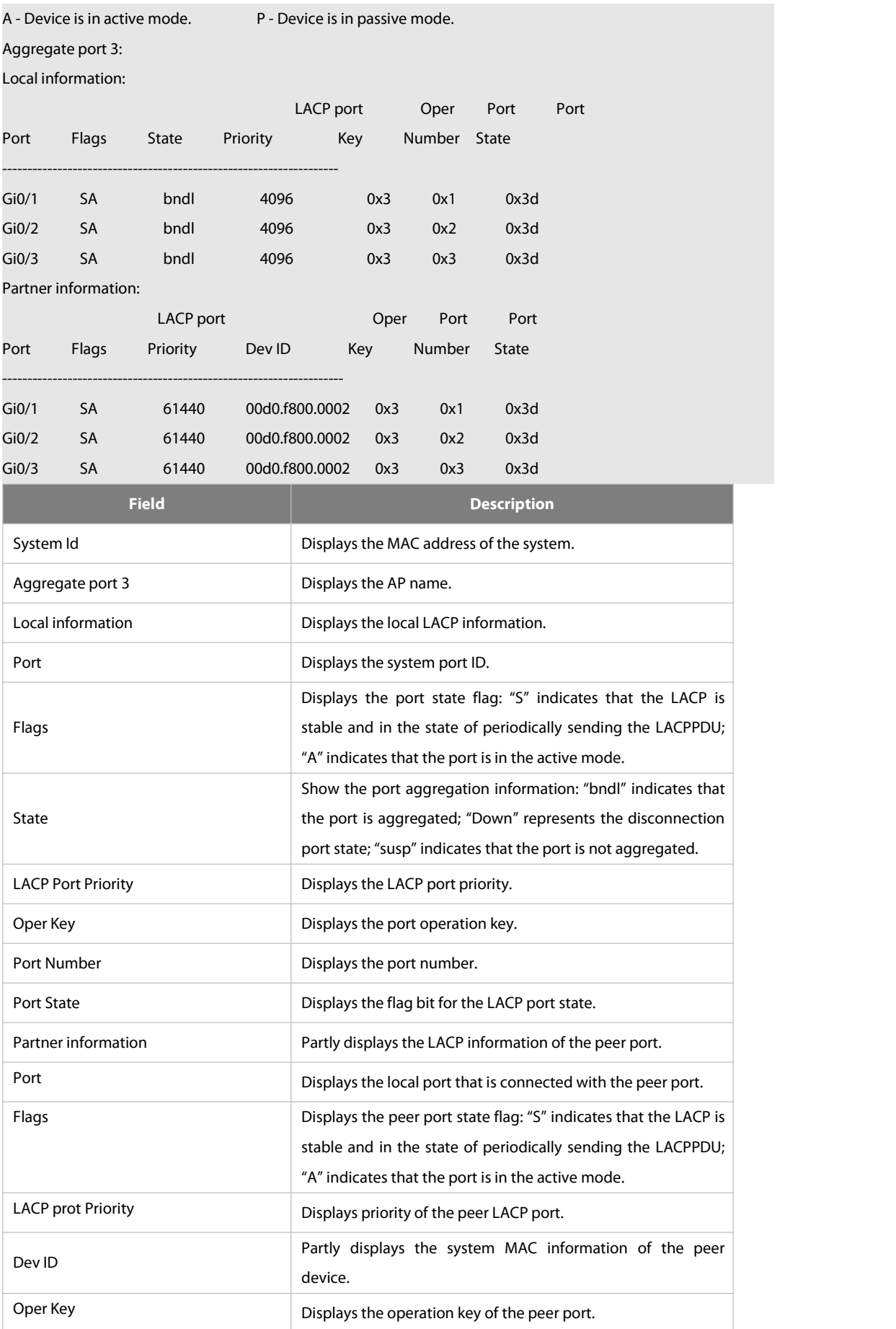

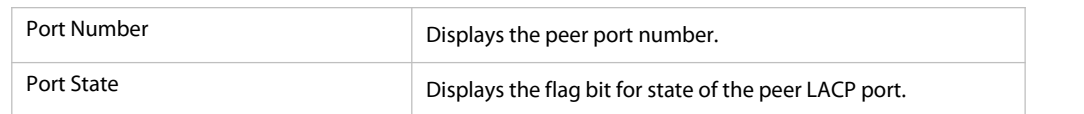

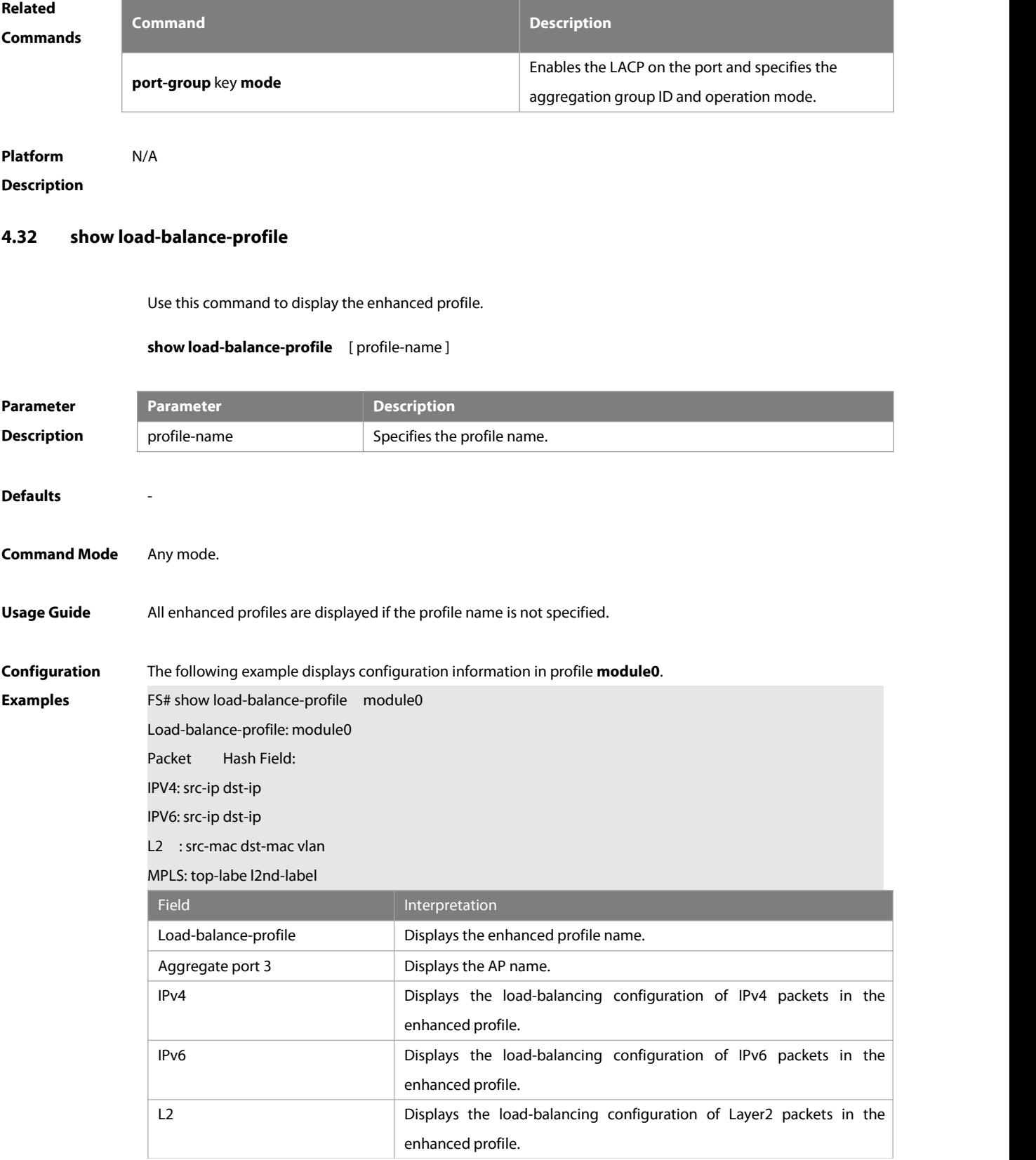

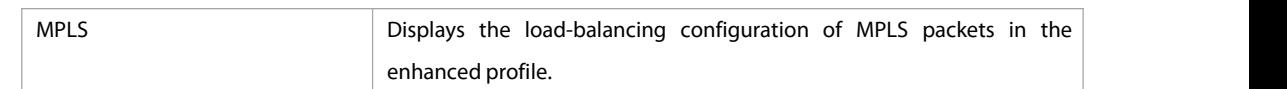

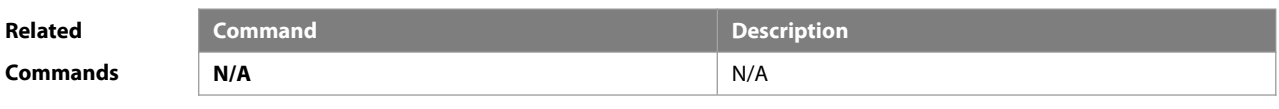

**Platform Description** 

# **5 VLAN Commands**

#### **5.1 add**

Use this command to add one or a group Accessinterface into current VLAN. Use the **no** or **default** form of the command to remove the Access interface.

**add interface** { interface-id | **range** interface-range } **no add interface** { interface-id | **range** interface-range }

**default add interface** { interface-id | **range** interface-range }

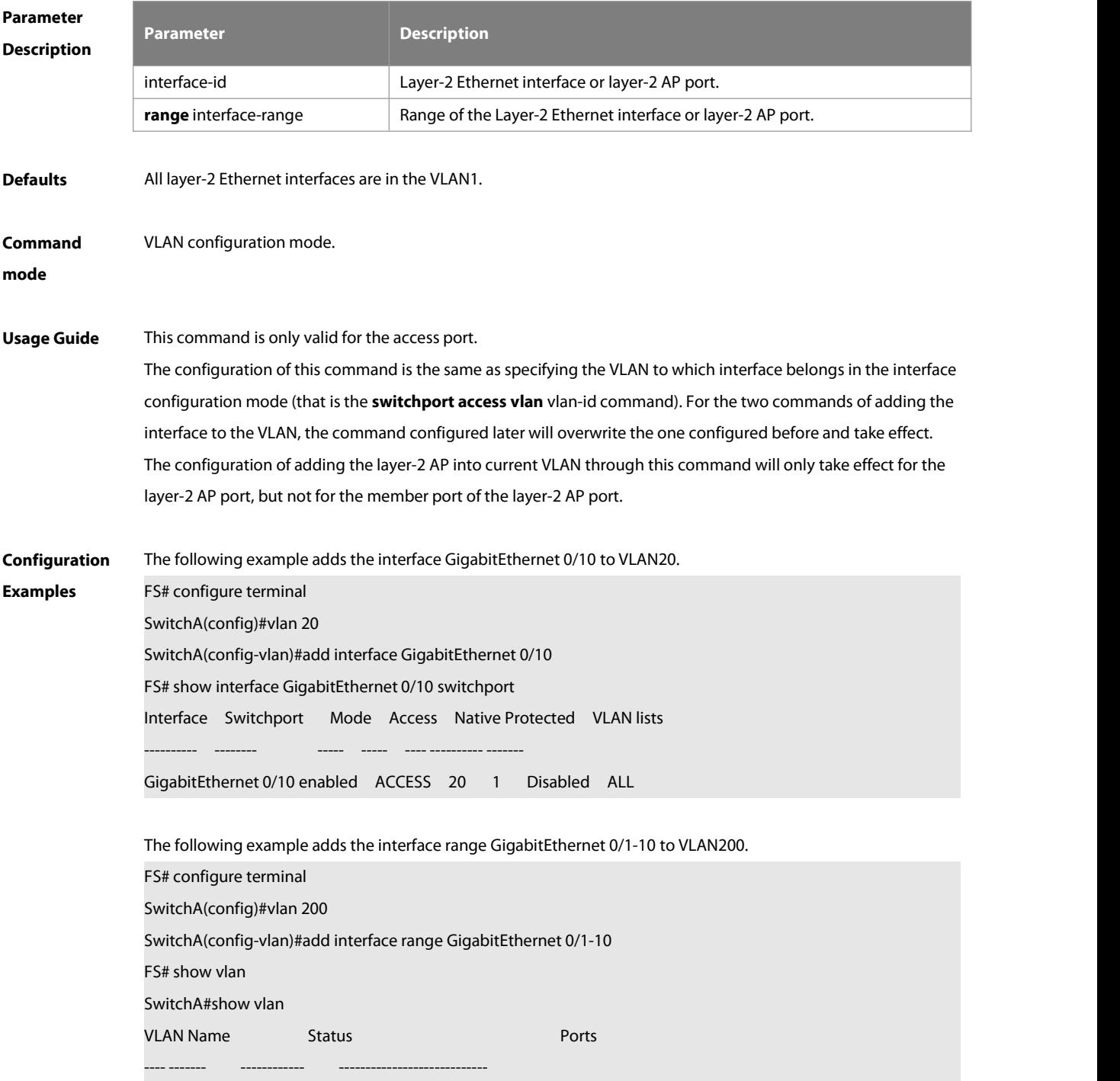

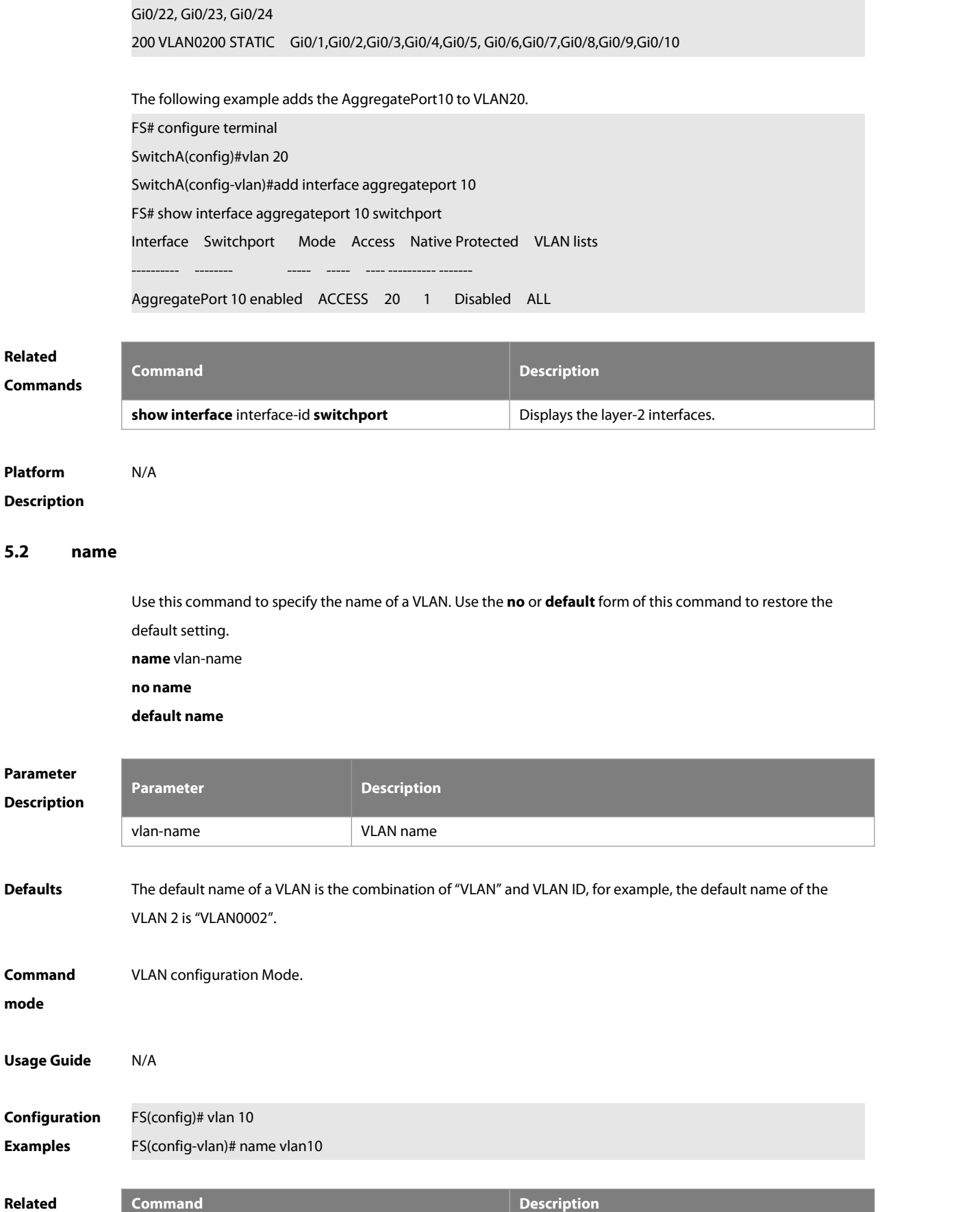

1 VLAN0001 STATIC Gi0/11,Gi0/12,Gi0/13,Gi0/14,Gi0/15, Gi0/16,Gi0/17,Gi0/18,Gi0/19,Gi0/20,Gi0/21,
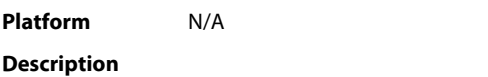

#### **5.3 show vlan**

Use this command to display member ports of the VLAN.

**show vlan** [ **id** vlan-id ]

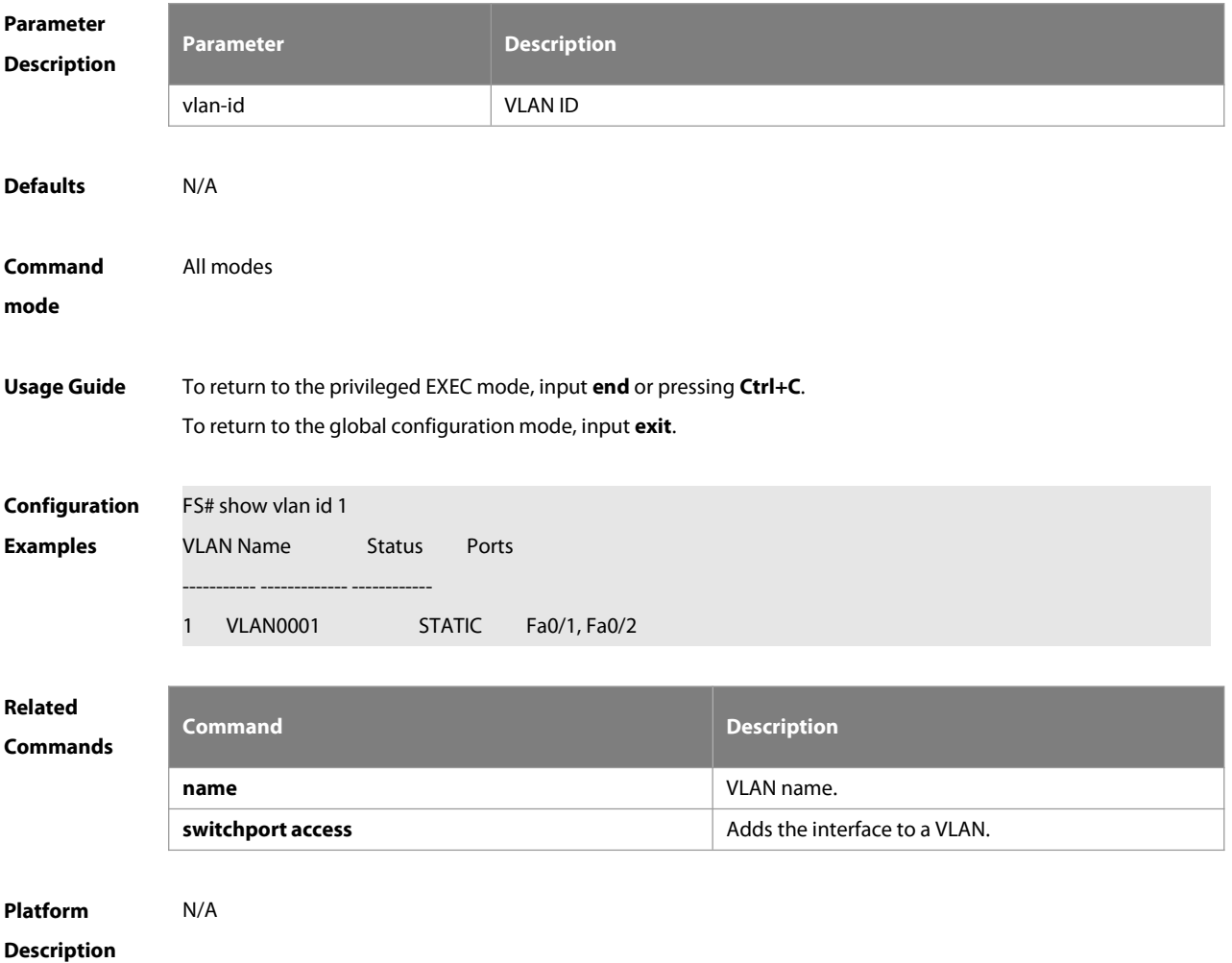

#### **5.4 switchport access**

Use this command to configure an interface as a static access port and assign it to a VLAN. Use the **no** form of the command to assign the port to the default VLAN.

**switchport access vlan** vlan-id

**no switchport access vlan**

FS

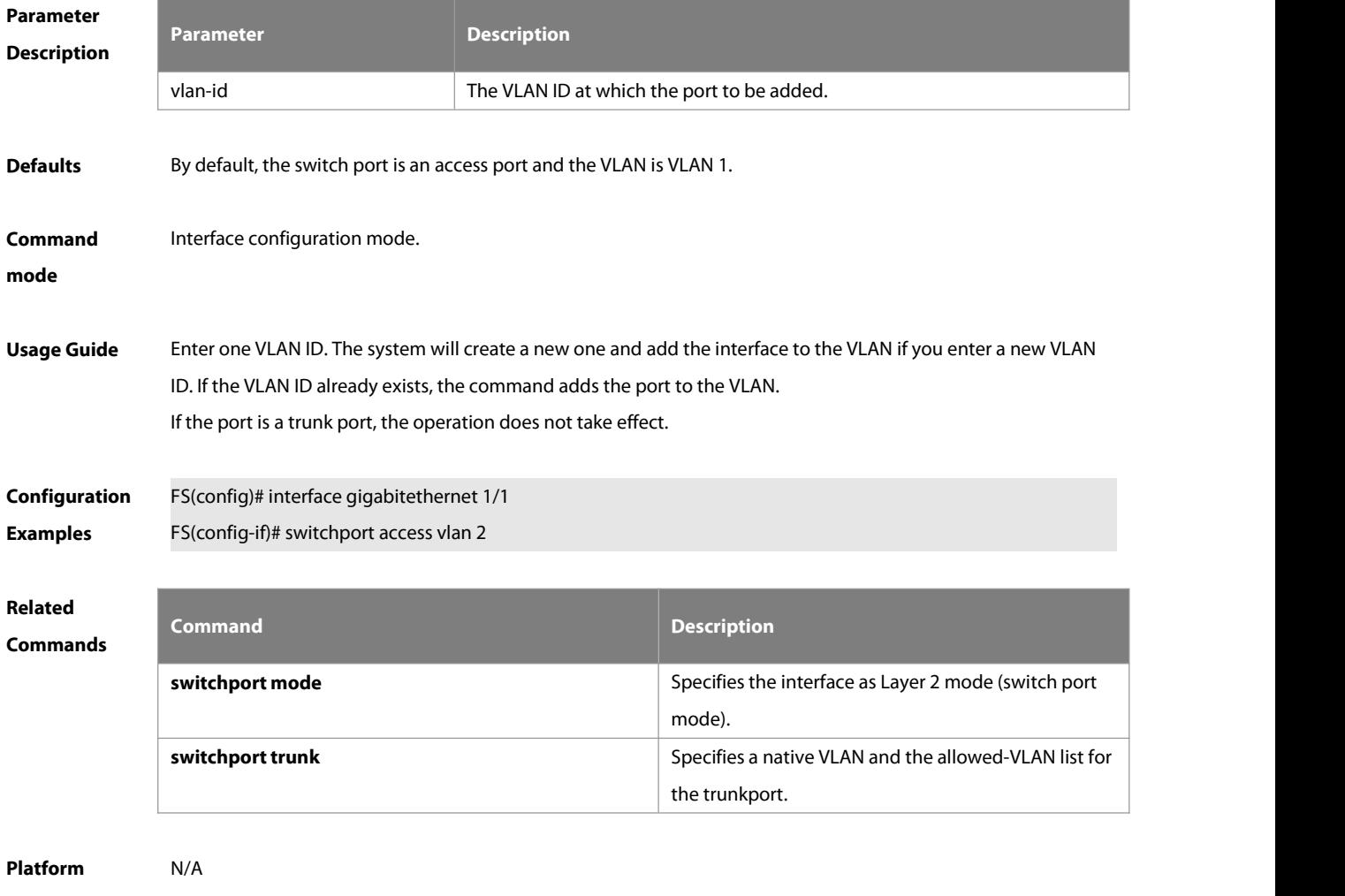

**Description** 

#### **5.5 switchport mode**

Use this command to specify a L2 interface (switch port) mode. You can specify this interface to be an access port, trunk port, uplink port, servicechain port or an 802.1Q tunnel. Use the **no** form of this command to restore the default setting.

#### **switchport mode** { **access** | **trunk | hybrid | uplink | servicechain | ptrunk** }

#### **no switchport mode**

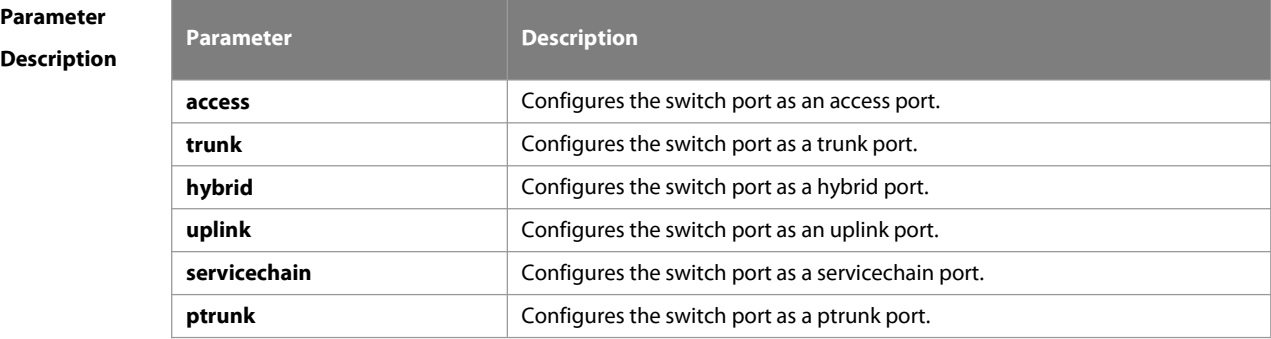

**Defaults** By default, the switch port is an access port.

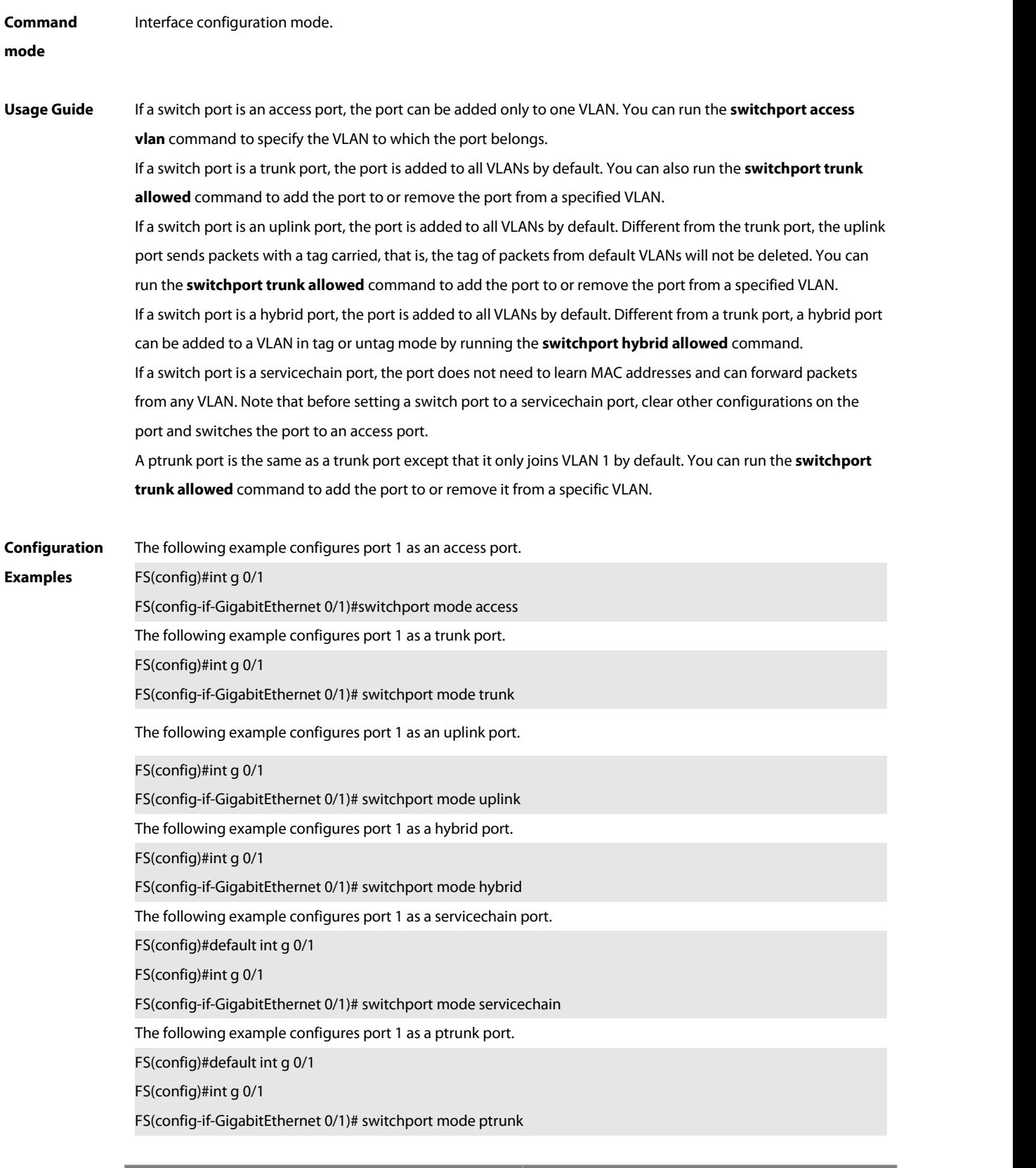

# **Related**

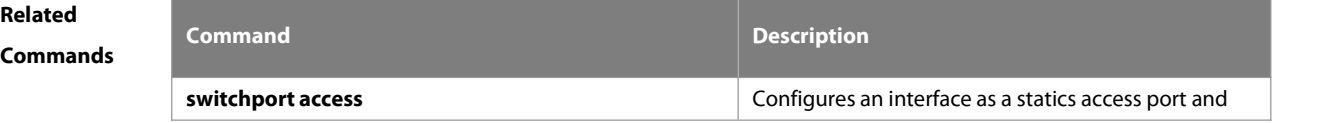

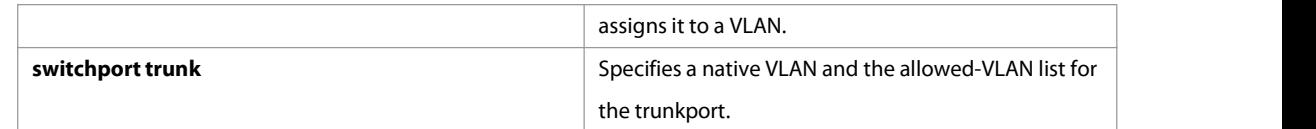

# **Platform Description** N/A

#### **5.6 switchport hybrid allowed**

Use this command to add the port to the VLAN or remove the port from the VLAN, Use the **no** or **default** form of this command to restore the default setting.

**switchport hybrid allowed vlan** { { [ **add** | **only** ] **tagged** vlist | [**add** ] **untagged** vlist } | **remove** vlist } **no switchport hybrid allowed vlan**

**default switchport hybrid allowed vlan**

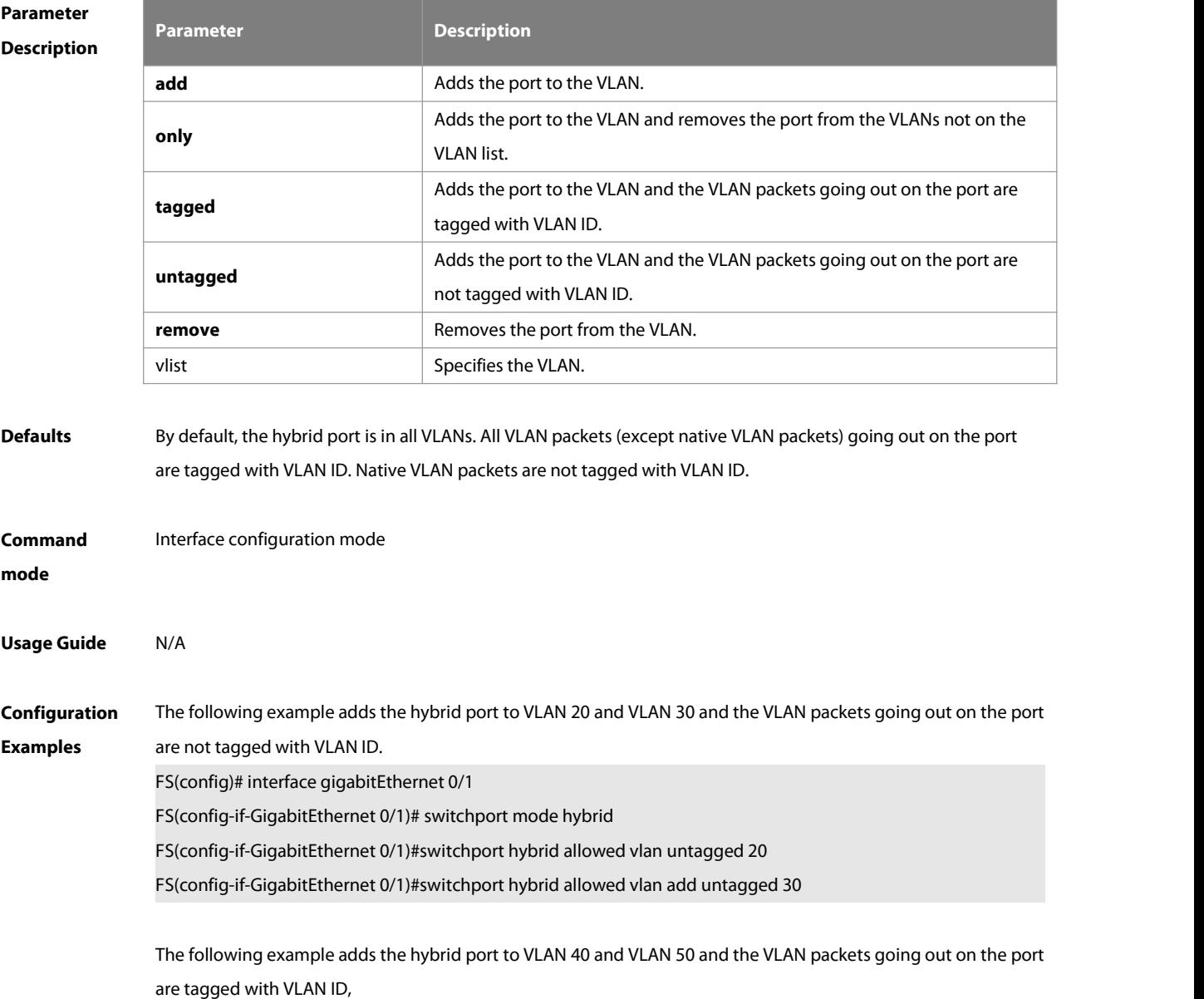

FS(config)# interface gigabitEthernet 0/1 FS(config-if-GigabitEthernet 0/1)#switchport mode hybrid FS(config-if-GigabitEthernet 0/1)#switchport hybrid allowed vlan tagged 40 FS(config-if-GigabitEthernet 0/1)#switchport hybrid allowed vlan tagged 50 The following example removes the hybrid port from VLAN 20. FS(config)# interface gigabitEthernet 0/1 FS(config-if-GigabitEthernet 0/1)#switchport mode hybrid FS(config-if-GigabitEthernet 0/1)#switchport hybrid allowed vlan remove 20

The following example adds the hybrid port to VLAN 20 and deletes all the other VLANs.The VLAN packets going out on the port are tagged with VLAN ID.

FS(config)# interface gigabitEthernet 0/1

FS(config-if-GigabitEthernet 0/1)#switchport mode hybrid

FS(config-if-GigabitEthernet 0/1)#switchport hybrid allowed vlan only tagged 20

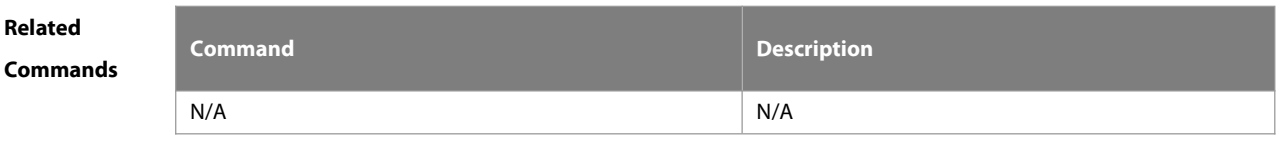

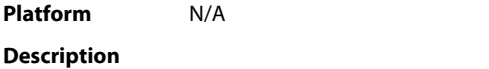

#### **5.7 switchport hybrid native**

Use this command to configure the native VLAN for thehybrid port. Use the **no** or **default** form of this command to restore the default setting. **switchport hybrid native vlan** vlan-id **no switchport hybrid native vlan default switchport hybrid native vlan**

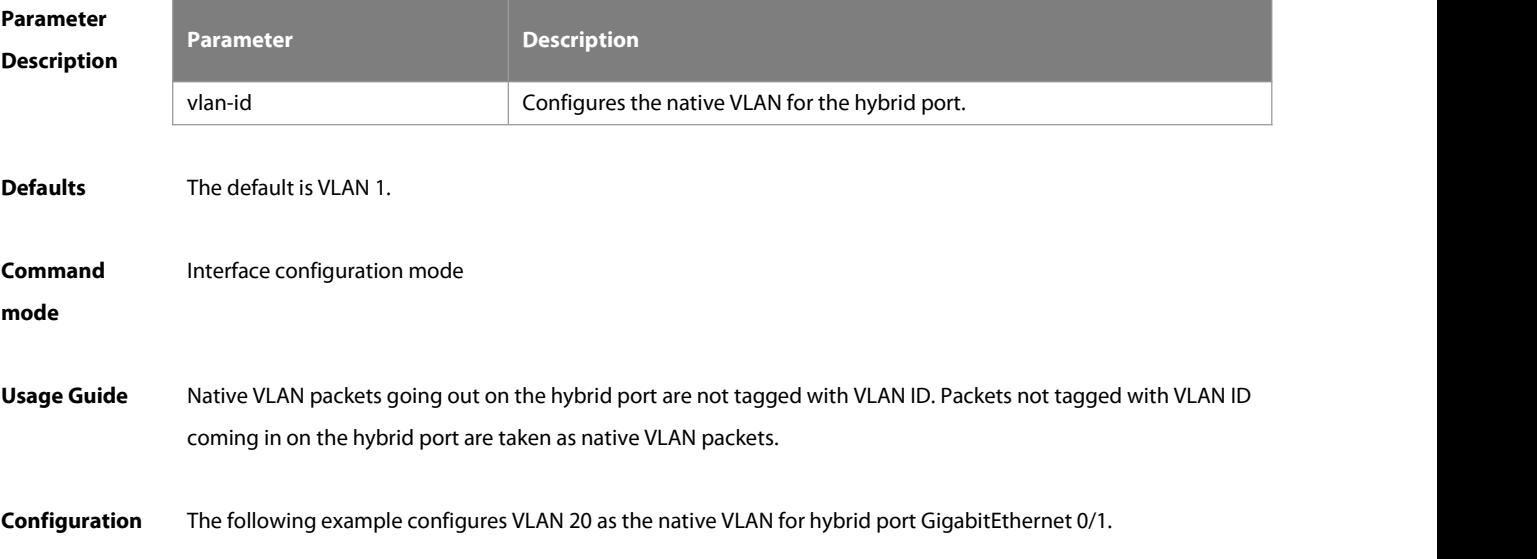

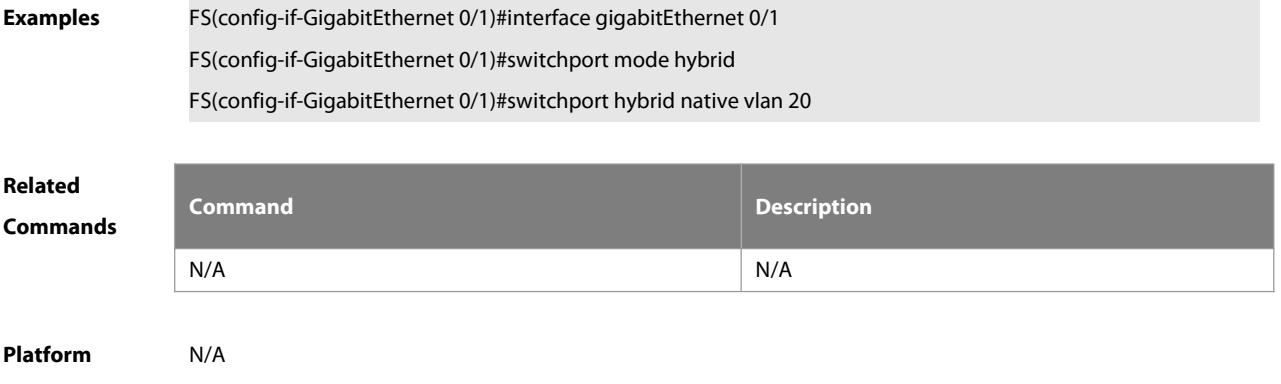

**Description** 

#### **5.8 switchport trunk allowed vlan**

Use this command to add the trunk/uplink port to the VLAN or remove a trunk/uplink port from the VLAN. Use the **no** or **default** form of the command to restore the default setting. **switchport trunk allowed vlan** { **all** | { **add** vlan-list | **remove** vlan-list | **except** vlan-list | **only** vlan-list } }**no switchport trunk allowed vlan**

**default switchport trunk allowed vlan**

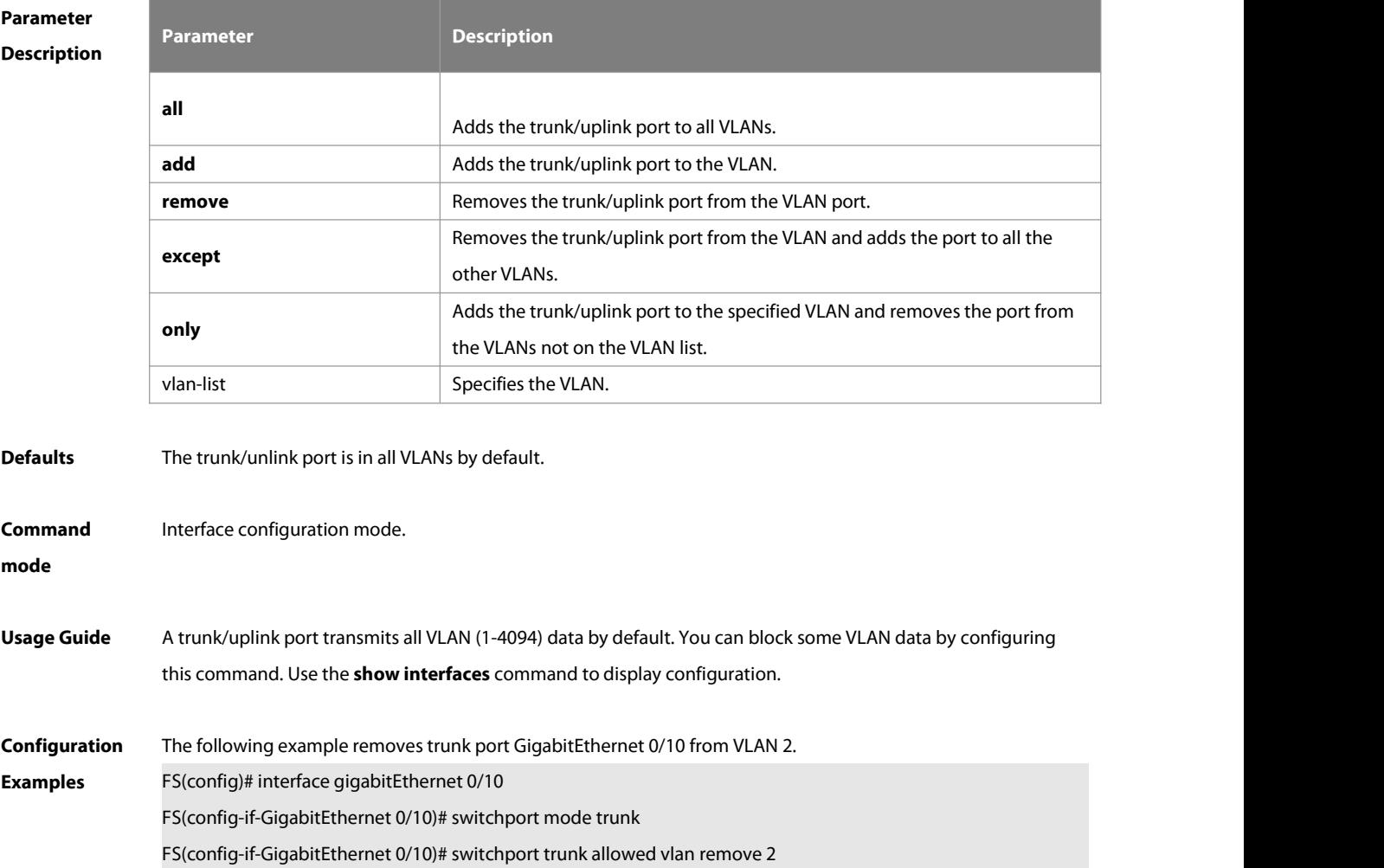

The following example removes trunk port GigabitEthernet 0/10 from VLAN 2. FS(config)# interface gigabitEthernet 0/10 FS(config-if-GigabitEthernet 0/10)# switchport trunk allowed vlan except 10 The following example removes uplink port GigabitEthernet 0/10 from VLAN 10. FS(config)# interface gigabitEthernet 0/10 FS(config-if-GigabitEthernet 0/10)# switchport mode uplink FS(config-if-GigabitEthernet 0/10)# switchport trunk allowed vlan remove 10 The following example adds uplink port GigabitEthernet 0/10 to all VLANs except VLAN10. FS(config)# interface gigabitEthernet 0/10 FS(config-if-GigabitEthernet 0/10)# switchport trunk allowed vlan except 10 The following example adds ptrunk port GigabitEthernet 0/10 to all VLANs except VLAN 10. FS(config)# interface gigabitEthernet 0/10 FS(config-if-GigabitEthernet 0/10)# switchport mode ptrunk FS(config-if-GigabitEthernet 0/10)# switchport trunk allowed vlan except 10

The following example adds ptrunk port G 0/10 to VLAN 10 and removesit from other VLANs.

FS(config)# interface gigabitEthernet 0/10

FS(config-if-GigabitEthernet 0/10)# switchport trunk allowed vlan only 10

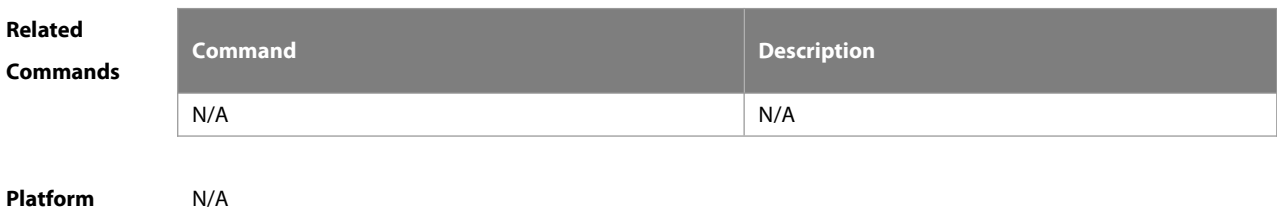

# **Description** N/A

#### **5.9 switchport trunk native vlan**

Use this command to configure the native VLAN for thetrunk/uplink port. Use the **no** or **default** form of this command to restore the default setting.

**switchport trunk native vlan** vlan-id

**no switchport trunk native vlan**

**default switchport trunk native vlan**

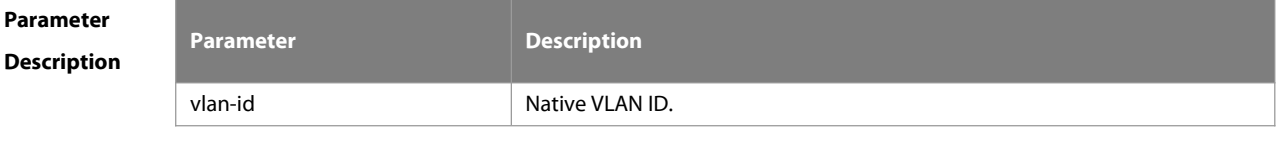

**Defaults** By default, the native VLAN for the trunk/uplink port is VLAN 1.

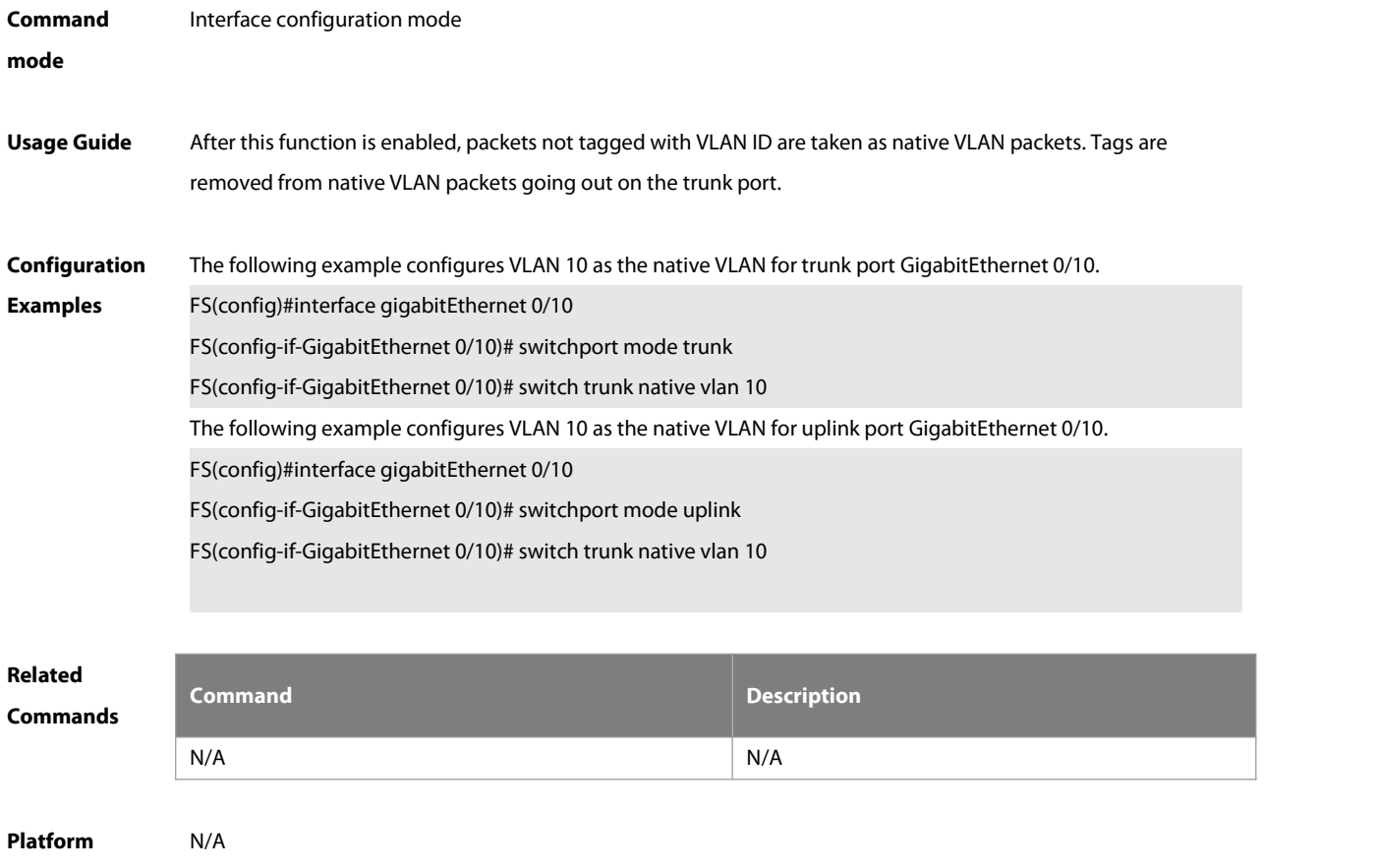

#### **Description**

#### **5.10 switchport individual-port extend-vlan**

Use this command to specify the VLAN list to be inherited after a member trunk/uplink/hybrid port is changed to an independent port. Use the **no** or **default** form of this command to restore the default setting. **switchport individual-port extend-vlan** vlan-list **no switchport individual-port extend-vlan default switchport individual-port extend-vlan**

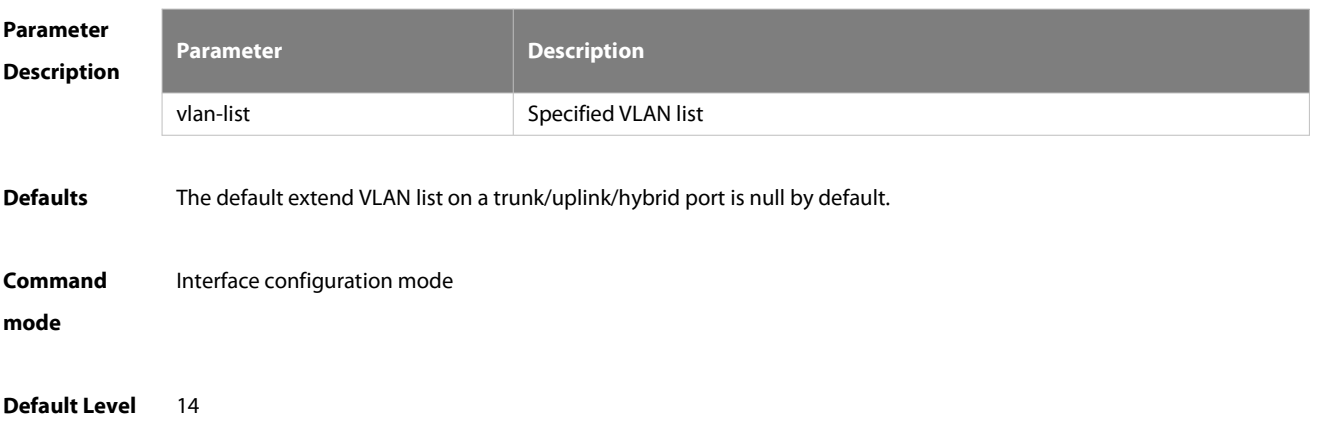

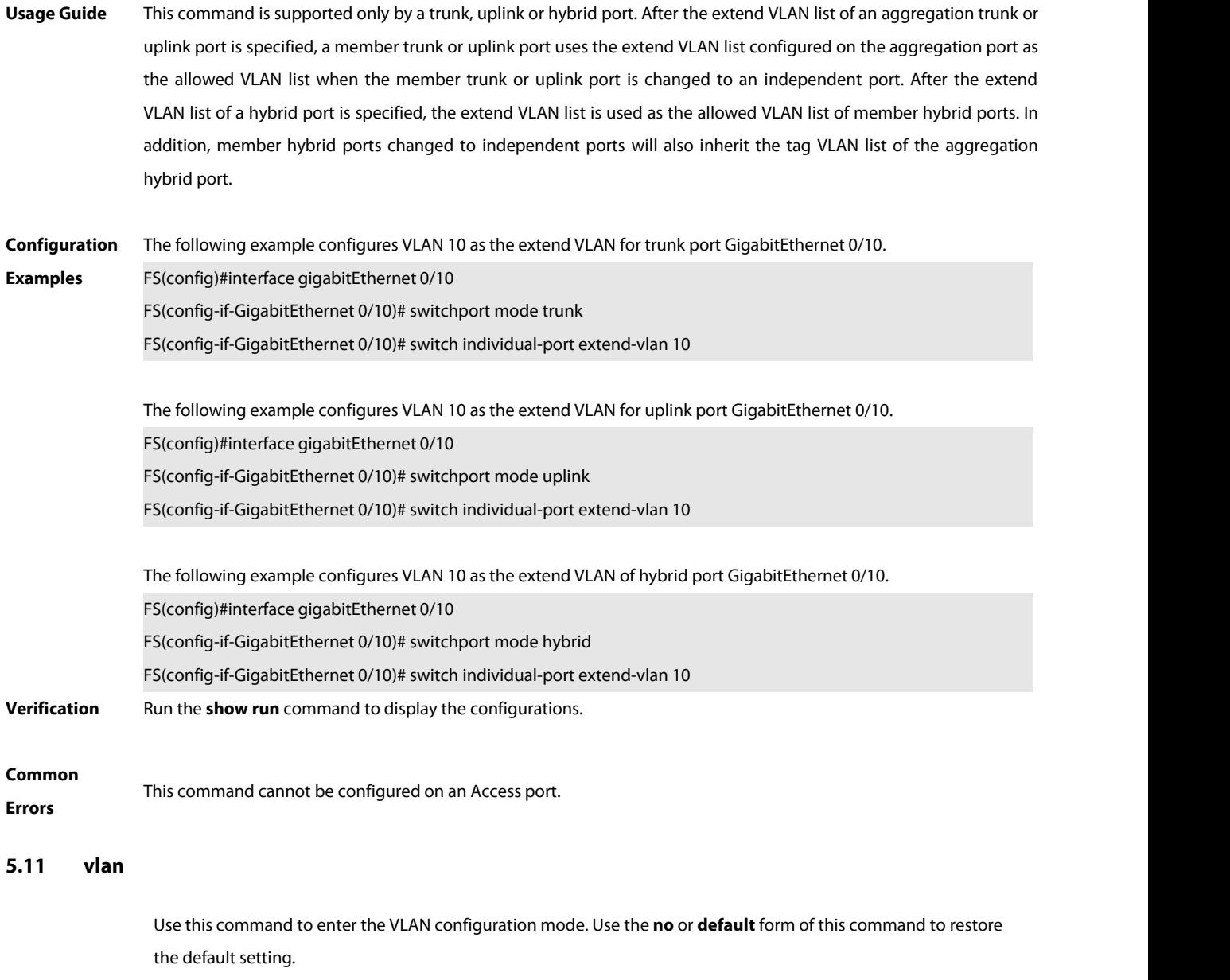

**vlan** { vlan-id | **range** vlan-range }

**no vlan** { vlan-id | **range** vlan-range }

**default vlan** { vlan-id | **range** vlan-range }

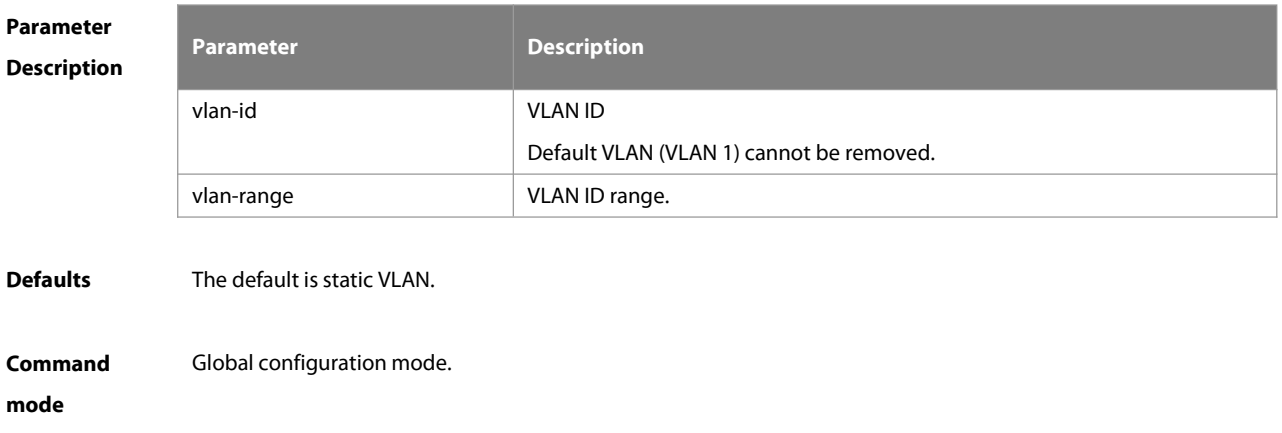

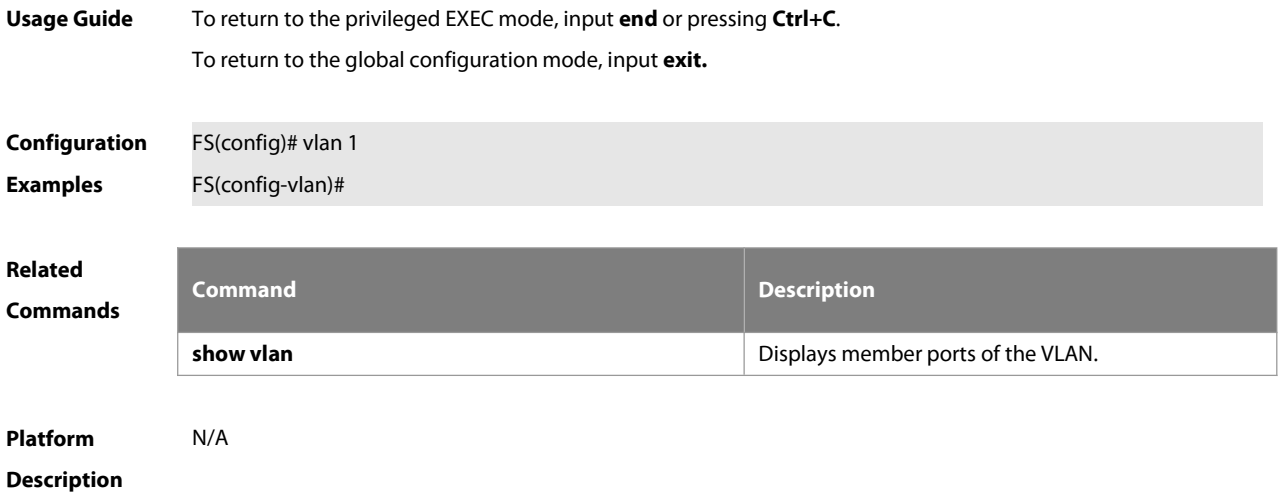

# **6 Super-VLAN Commands**

### **6.1 proxy-arp**

Use this command to enable the proxy ARP agent function of for a VLAN. Use the **no** form of this command to disable this function. Use the **defaul**t form of this command torestore the default setting. **proxy-arp no proxy-arp default proxy-arp**

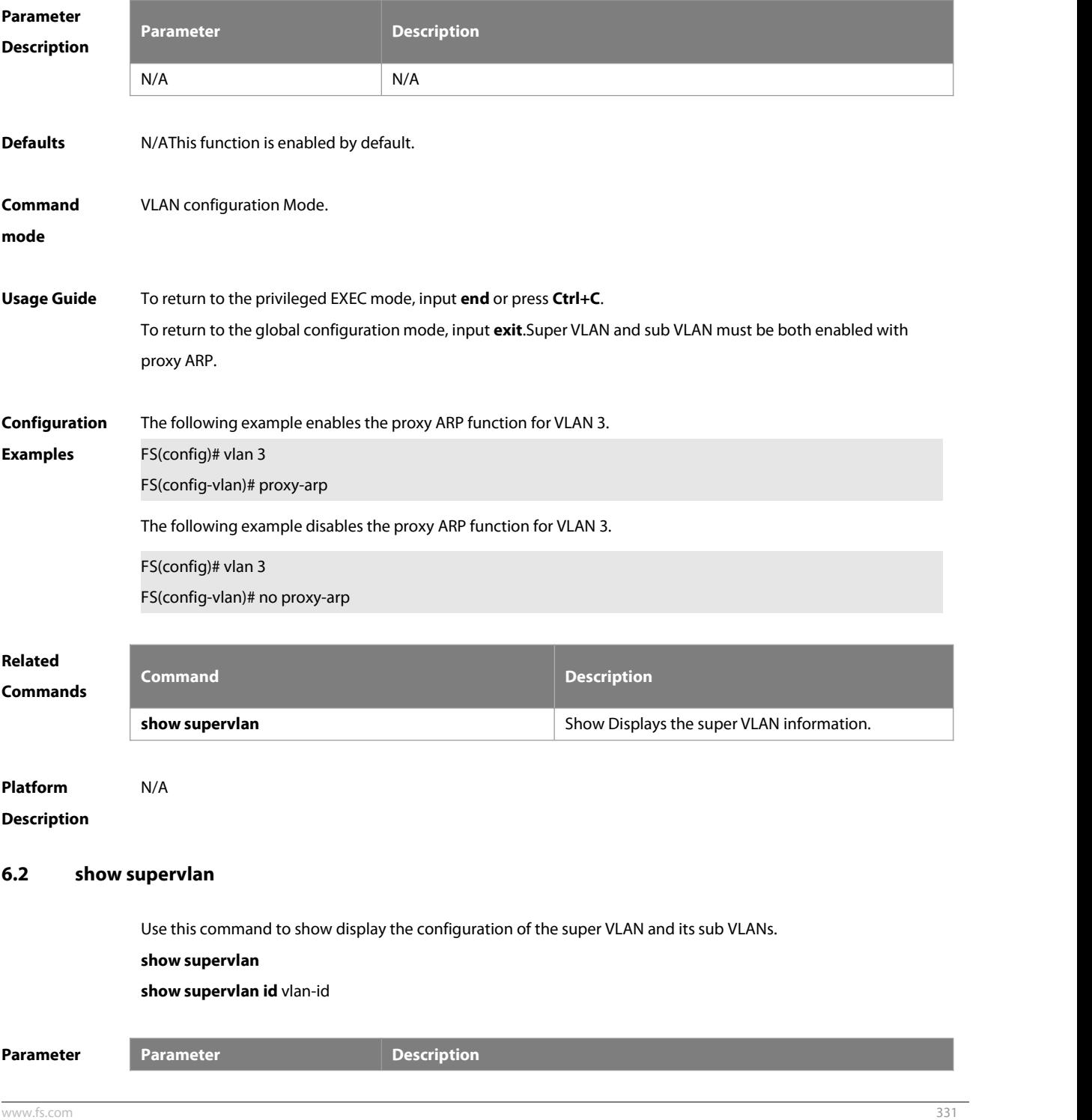

**FS** 

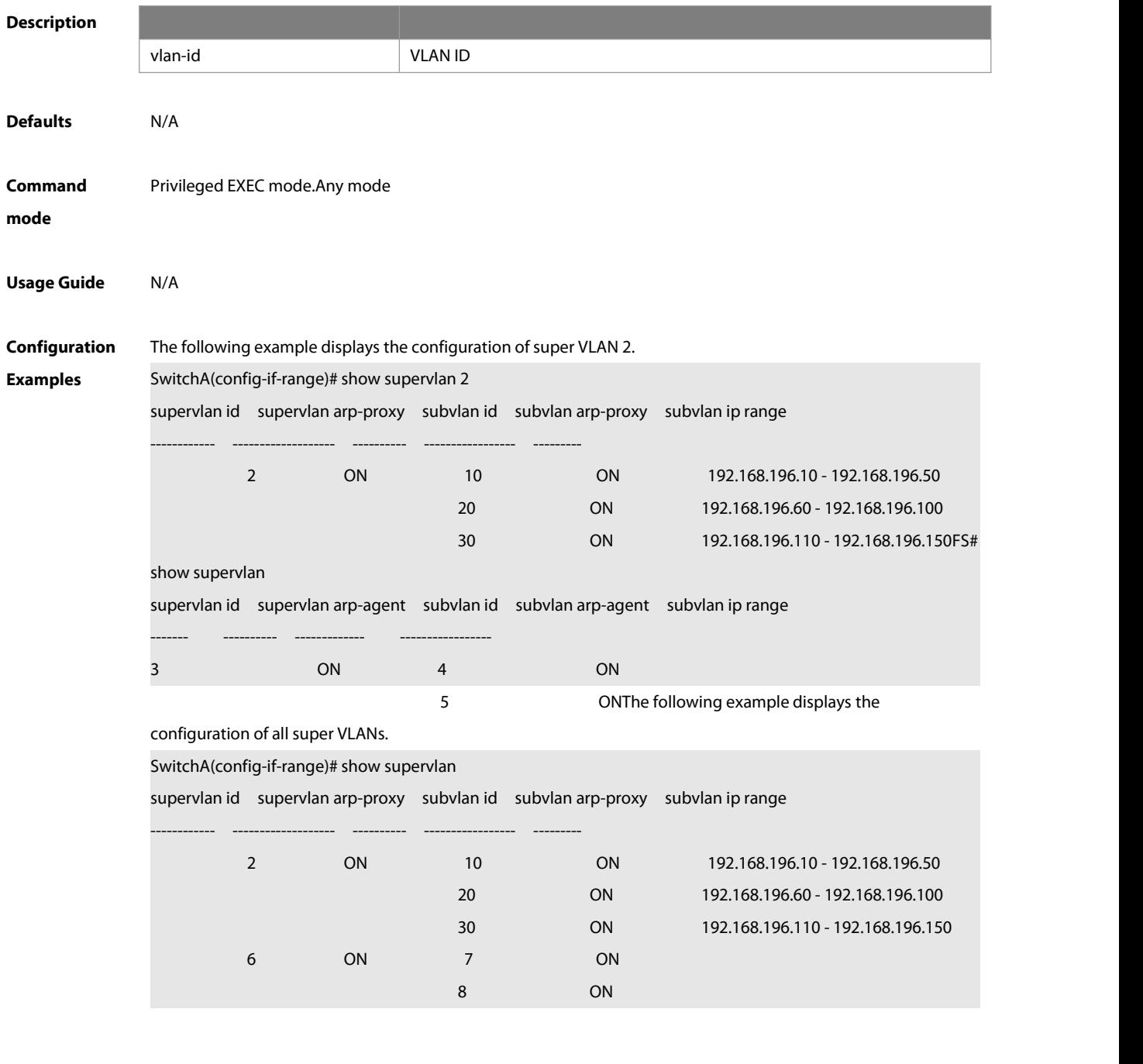

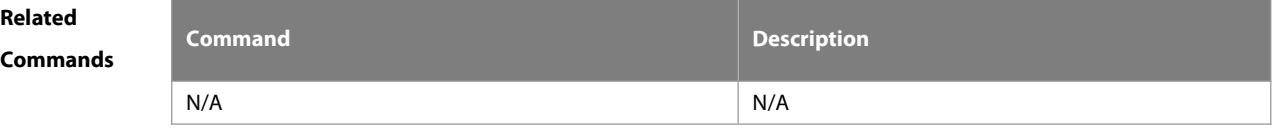

**Platform**

**Description** 

#### **6.3 subvlan**

Use this command to set the sub VLAN of for thisthe super VLAN or delete . Use the **no** form of this command to disbale this function. Use the **default** form of this command to restore the default settingsub VLAN. **subvlan** vlan-id-list

**no subvlan** [ vlan-id-list ]

**default subvlan** [ vlan-id-list ]

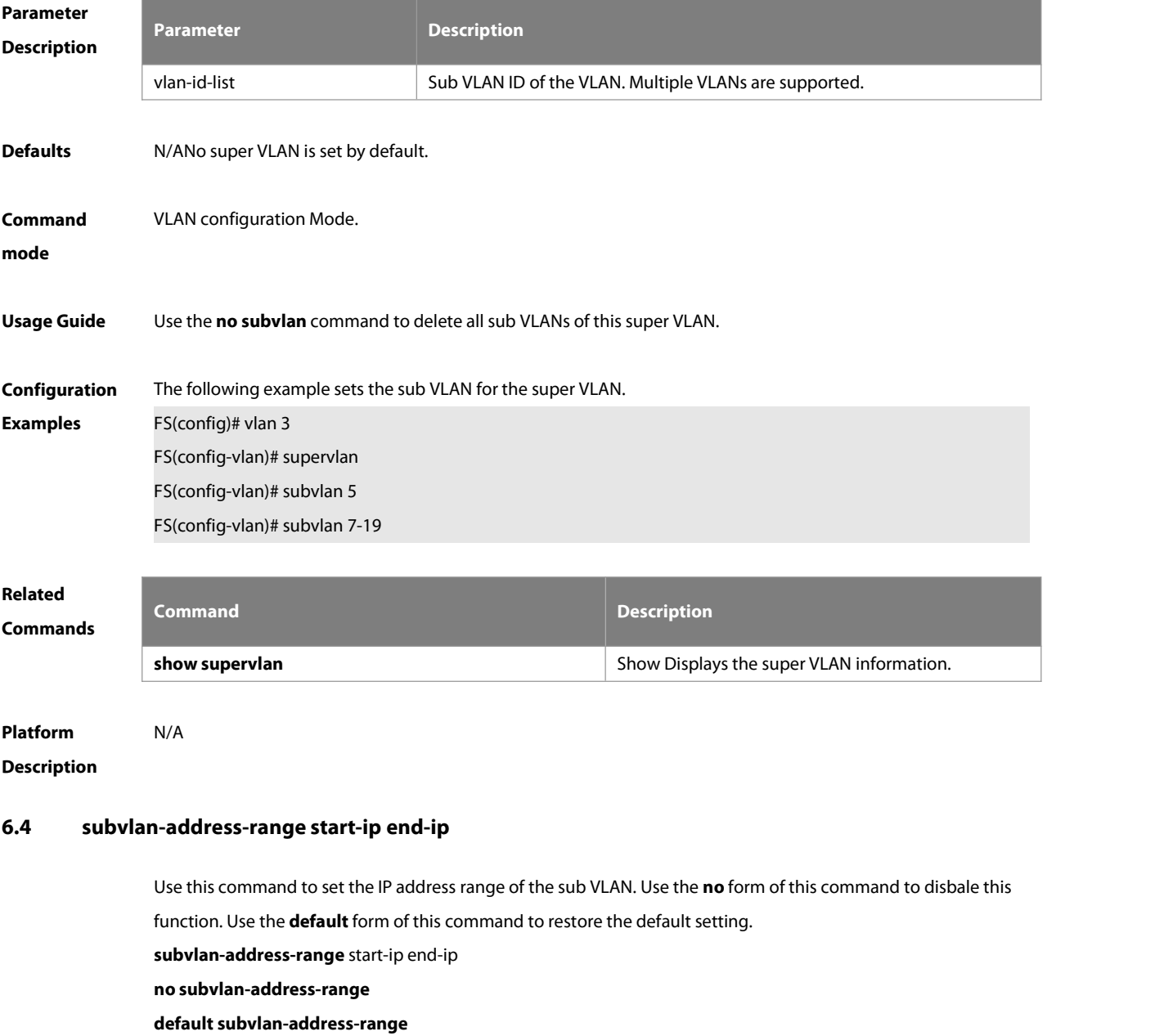

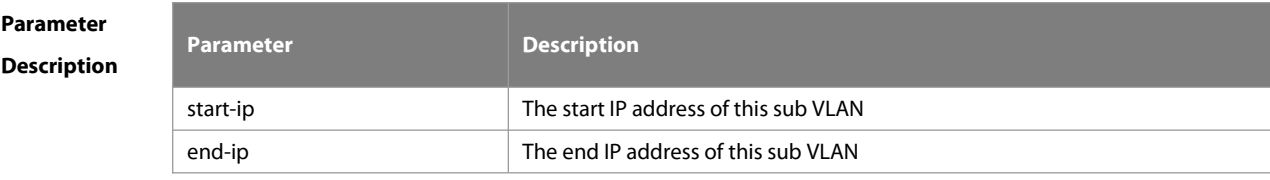

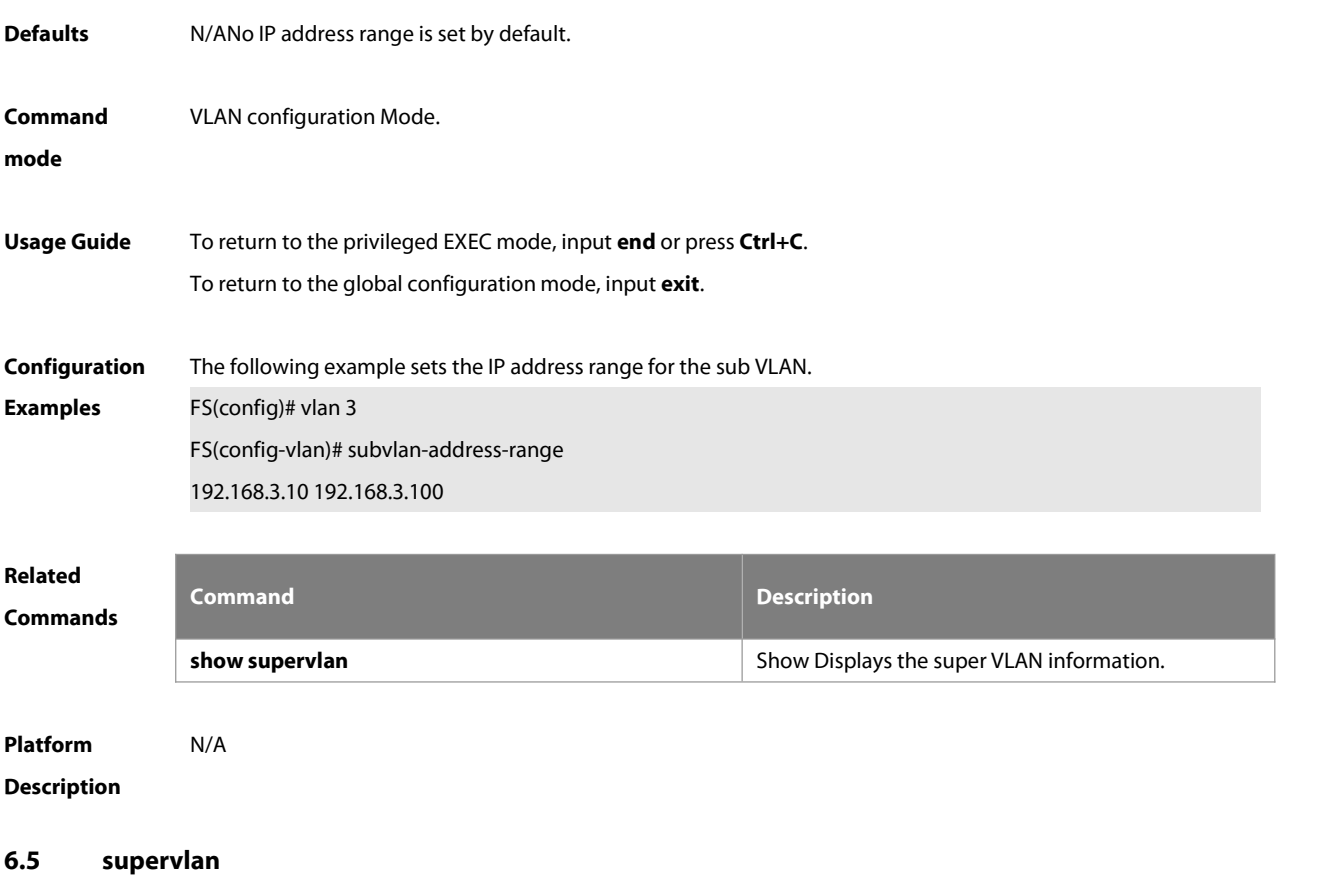

Use this command to set the VLAN as a super VLAN. Use the **no** form of this command to disbale thisfunction. Use the **default** form of this command to restore the default setting. **supervlan no supervlan default supervlan**

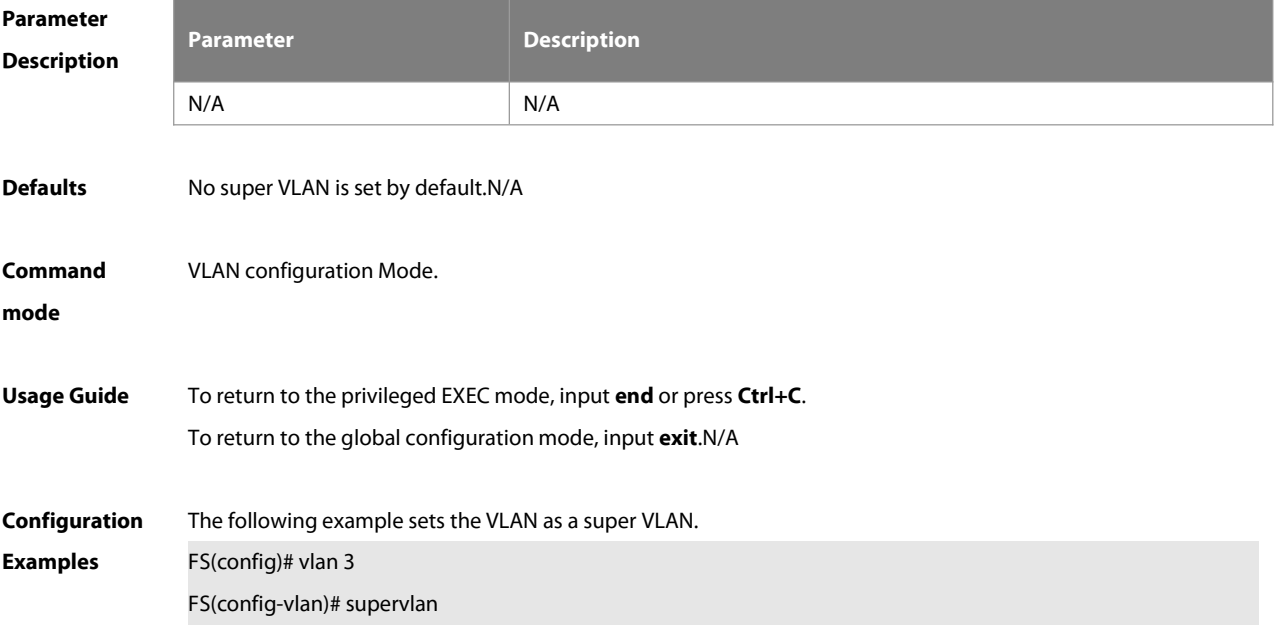

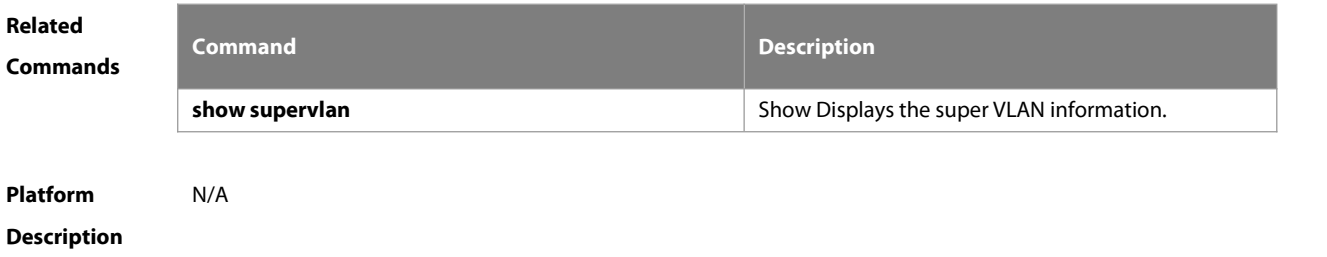

# **7 MSTP Commands**

# **7.1 bpdu src-mac-check**

Use this command to enable the BPDU source MAC addresscheck function on the interface. Use the **no** form of this command to restore the default setting.

**bpdu src-mac-check** H.H.H

**no bpdu src-mac-check**

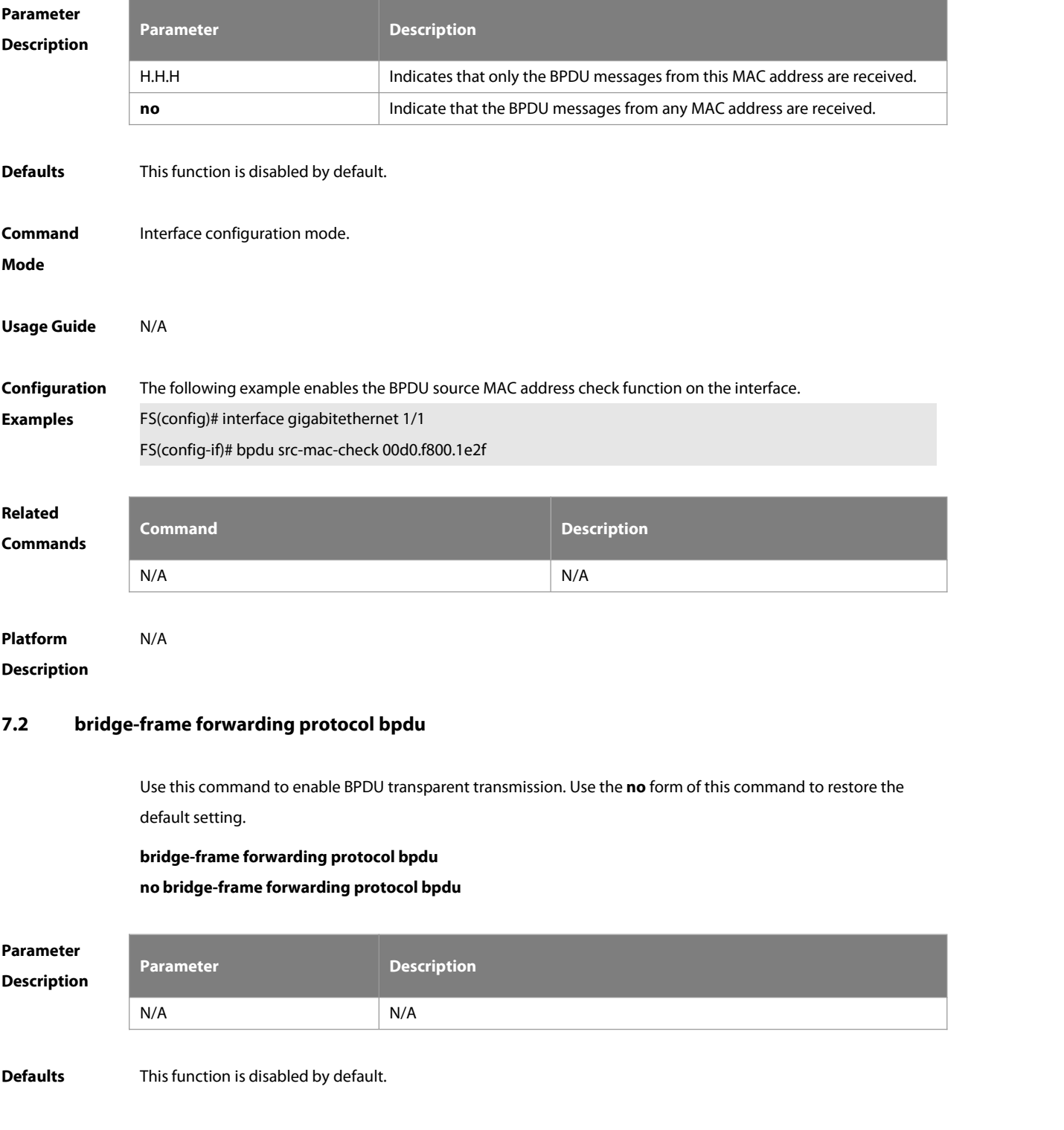

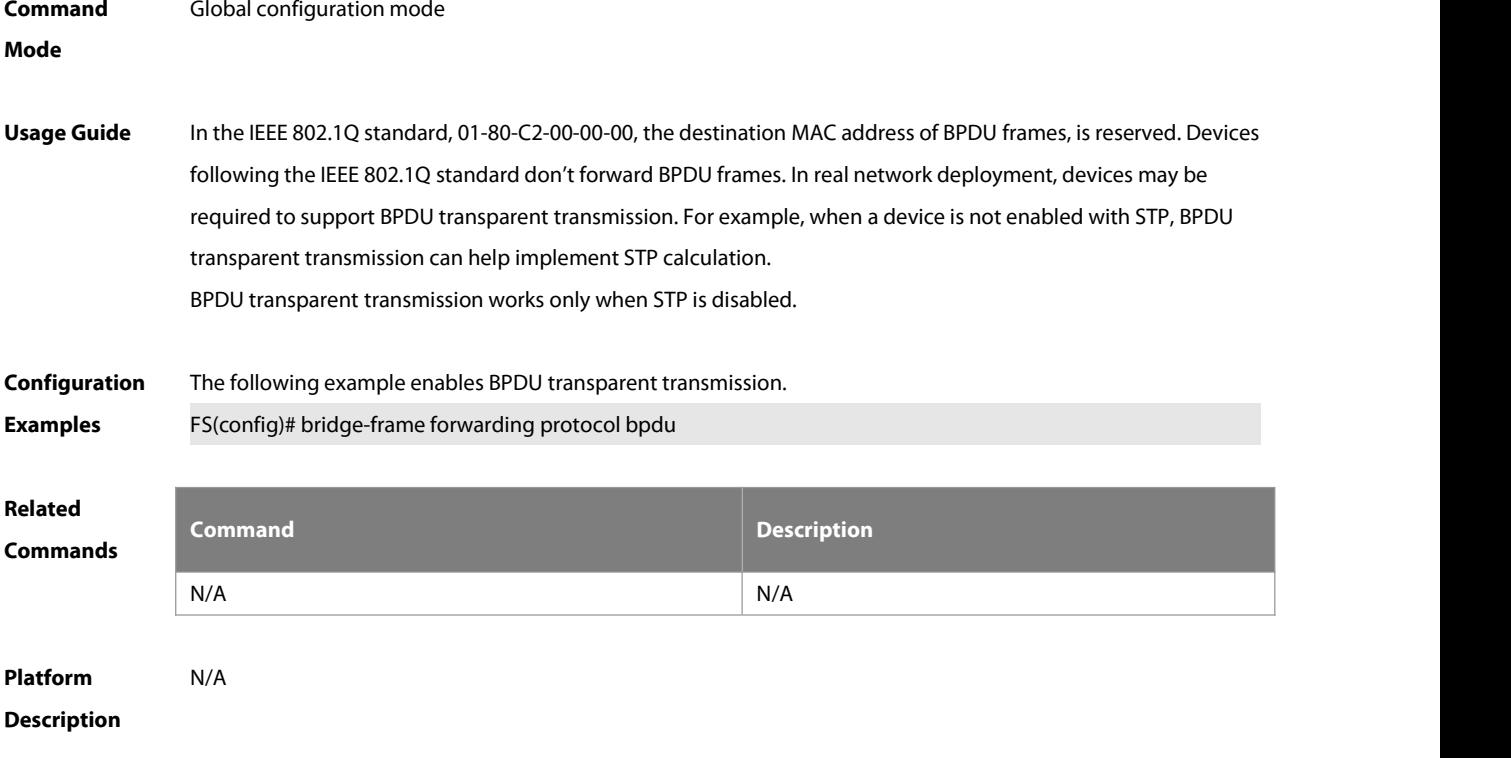

### **7.3 clear spanning-tree counters**

Use this command to clear the statistics of STP transceived packets. **clear spanning-tree detected-protocols** [ **interface** interface-id ]

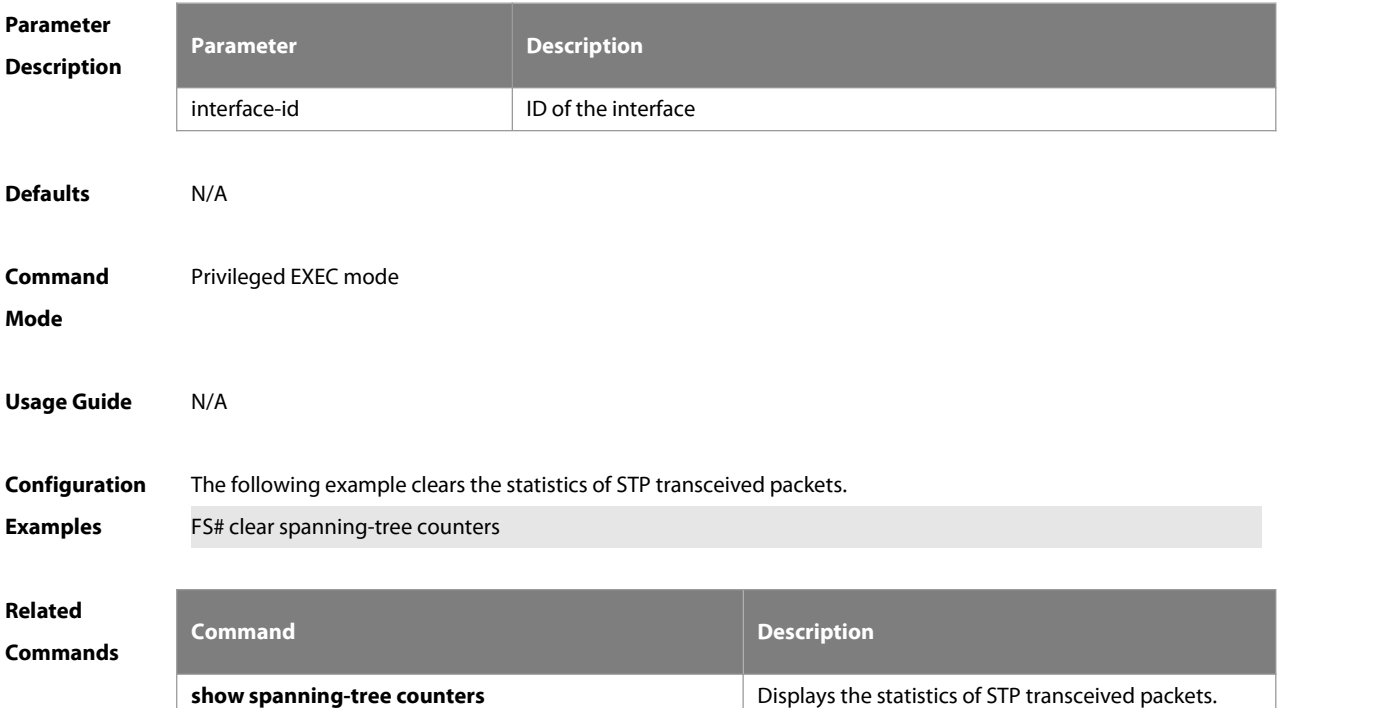

# **Platform**

# **Description**

#### **7.4 clear spanning-tree detected-protocols**

Use this command to force the interface to send the RSTP BPDU message and check the BPDU messages. **clear spanning-tree detected-protocols** [ **interface** interface-id ]

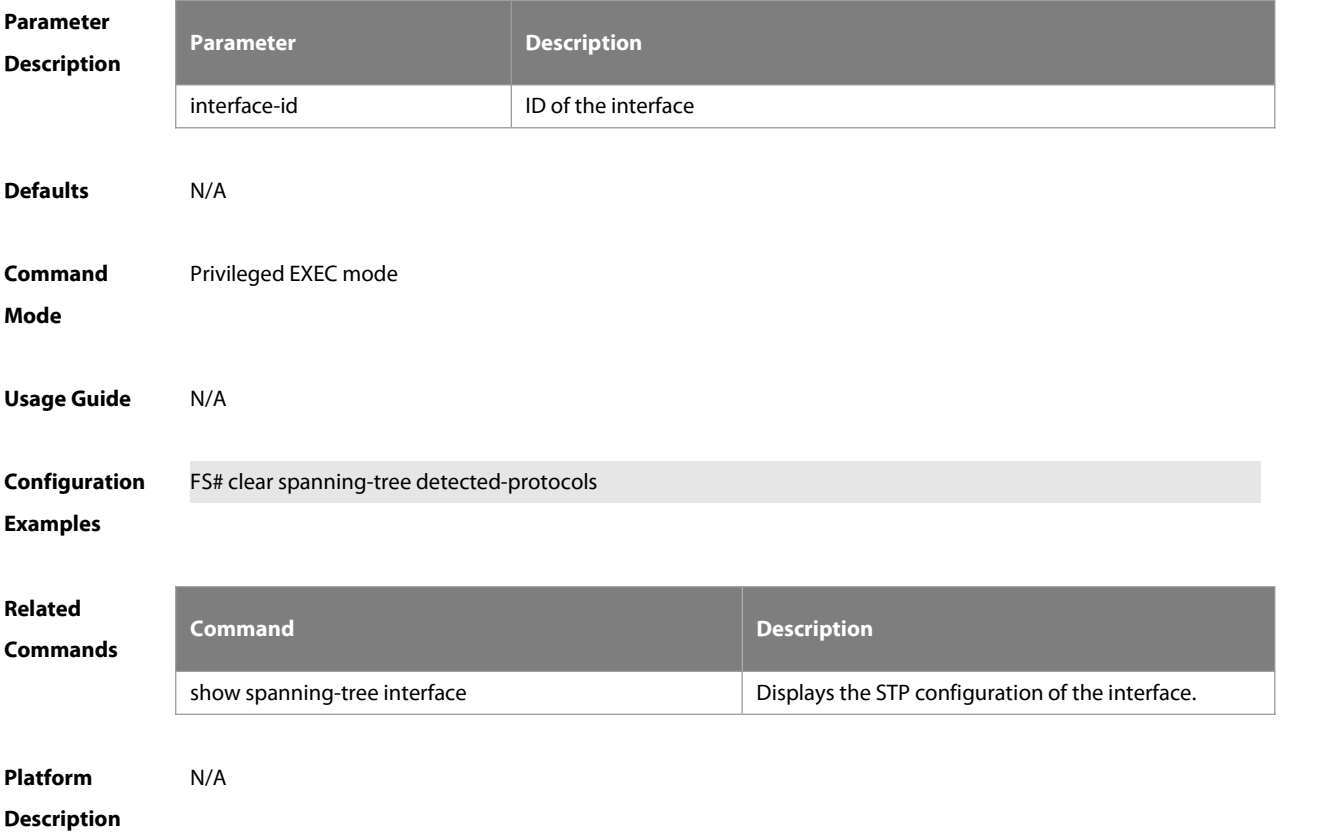

### **7.5 clear spanning-tree mst topochange record**

Use this command to clear STP topology change record. **clear spanning-tree mst** instance-id **topochange record**

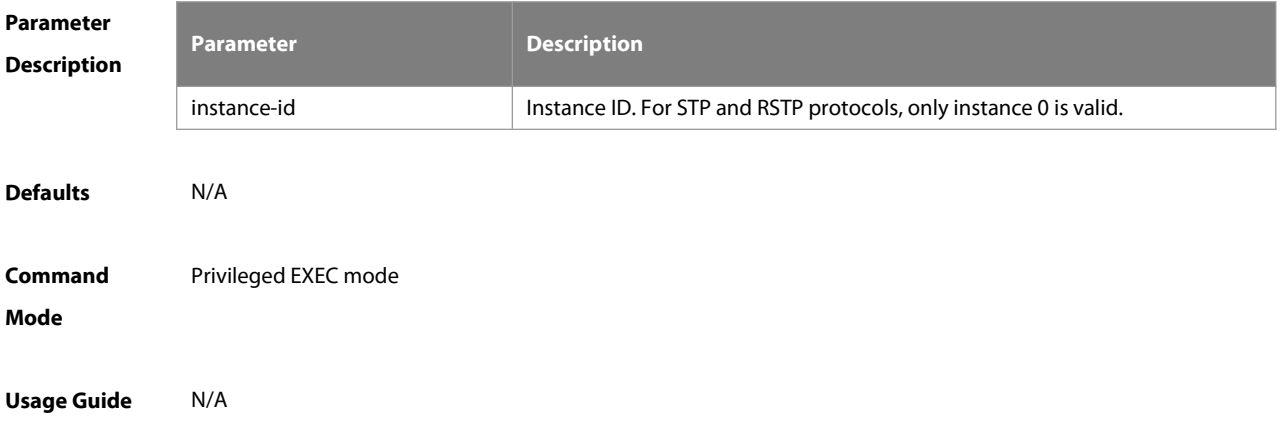

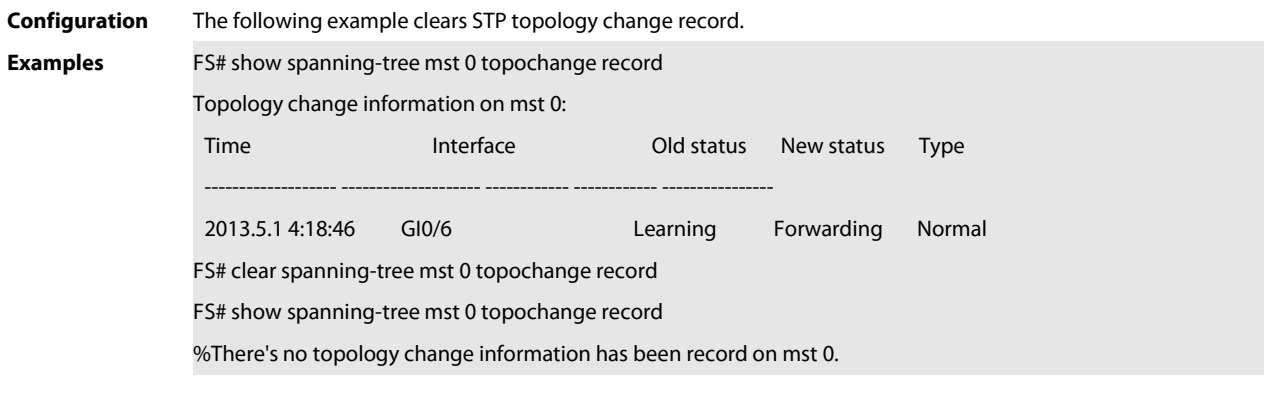

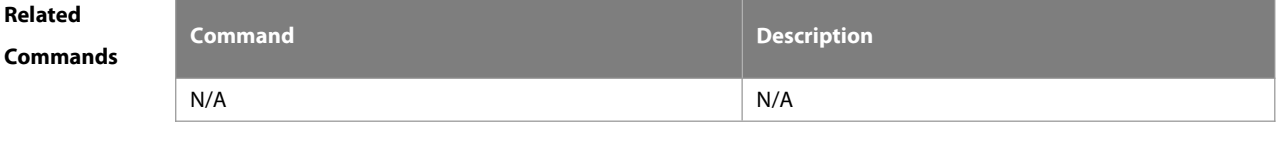

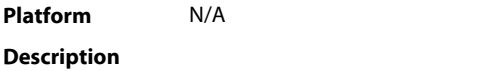

# **7.6 l2protocol-tunnel stp**

Use this command to enable BPDU TUNNEL globally. Use the **no** form of this command to disable this function. **l2protocol-tunnel stp no l2protocol-tunnel stp**

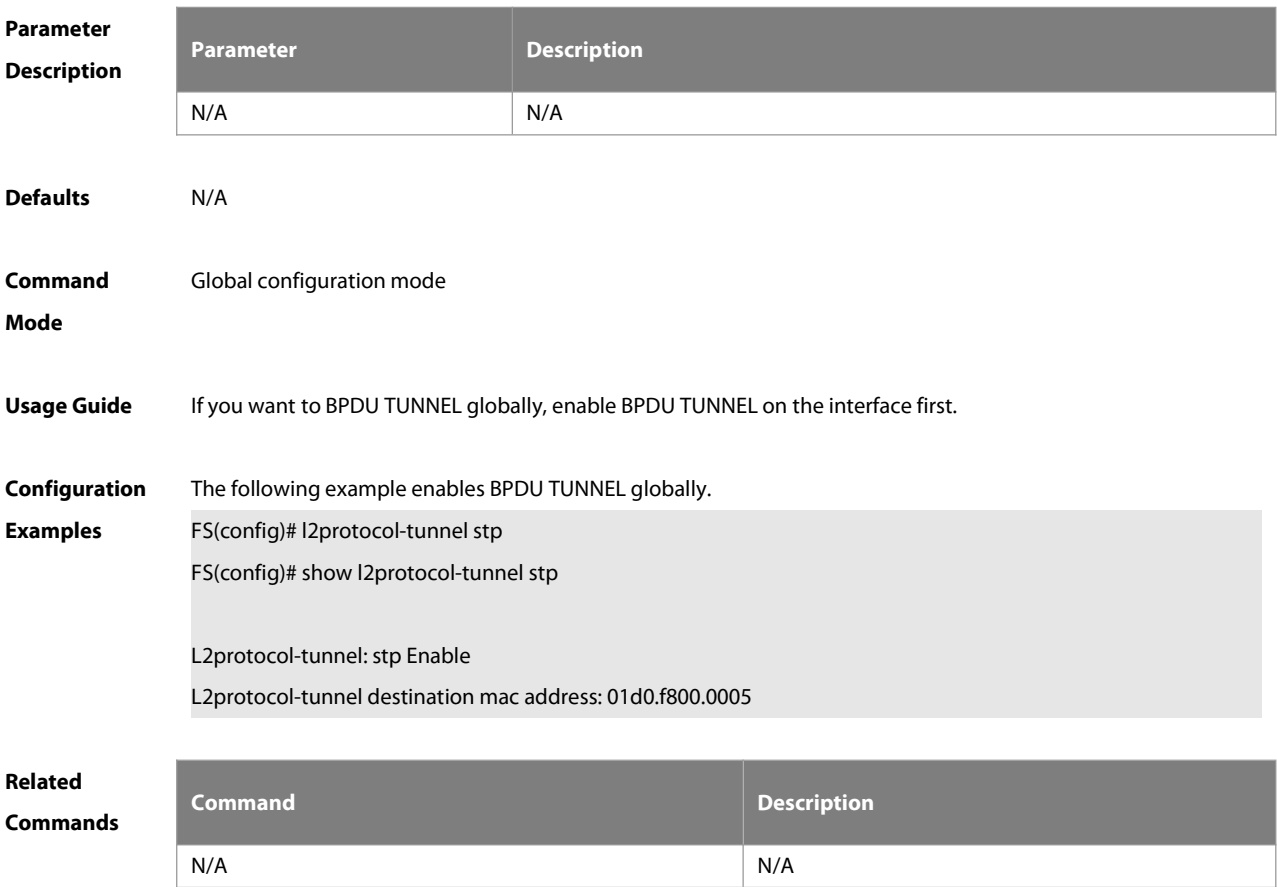

#### **Platform**

#### **Description**

#### **7.7 l2protocol-tunnel stp enable**

Use this command to enable BPDU TUNNEL on the interface. Use the **no** form of this command to disable this function.

**l2protocol-tunnel stp enable**

**no l2protocol-tunnel stp enable**

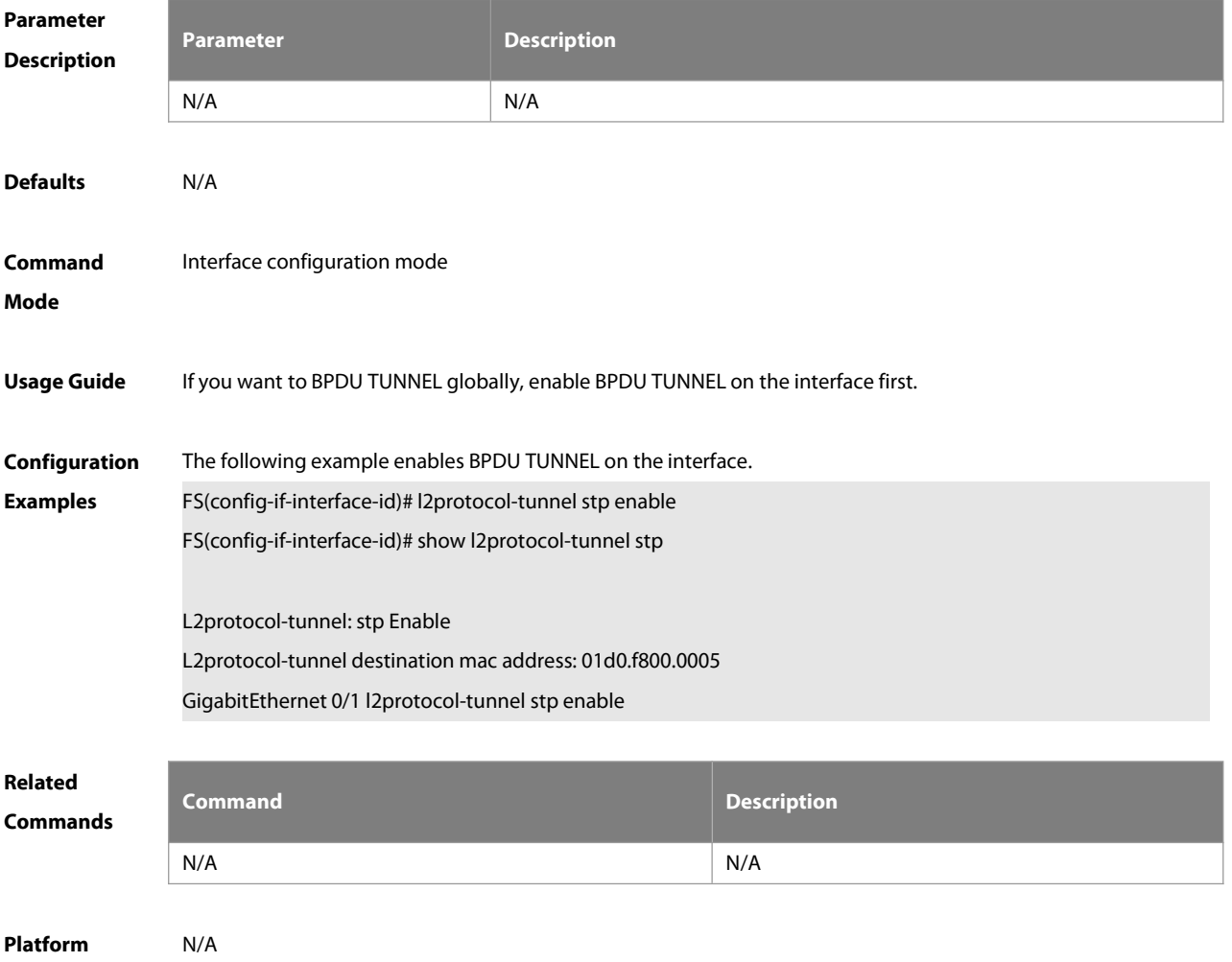

**Description** 

#### **7.8 l2protocol-tunnel stp tunnel-dmac**

Use this command to configure the STP address for transparent transmission through BPDU TUNNEL. Use the **no** form of this command to restore the default setting. **l2protocol-tunnel stp tunnel-dmac** mac-address **no l2protocol-tunnel stp tunnel-dmac**

# **Parameter Parameter Parameter Parameter Description**

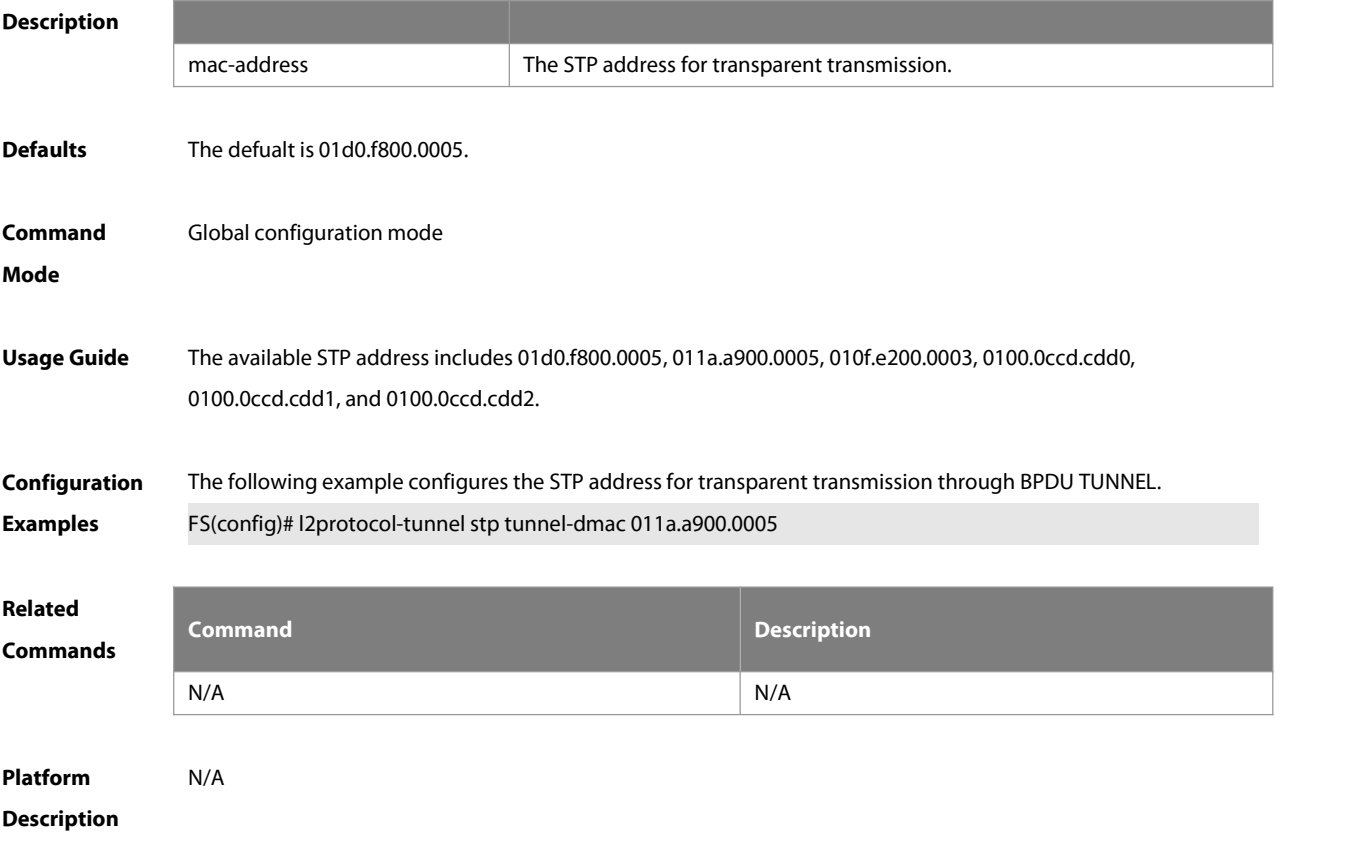

### **7.9 show l2protocol-tunnel stp**

Use this command to display BPDU TUNNEL configuration.

#### **show l2protocol-tunnel stp**

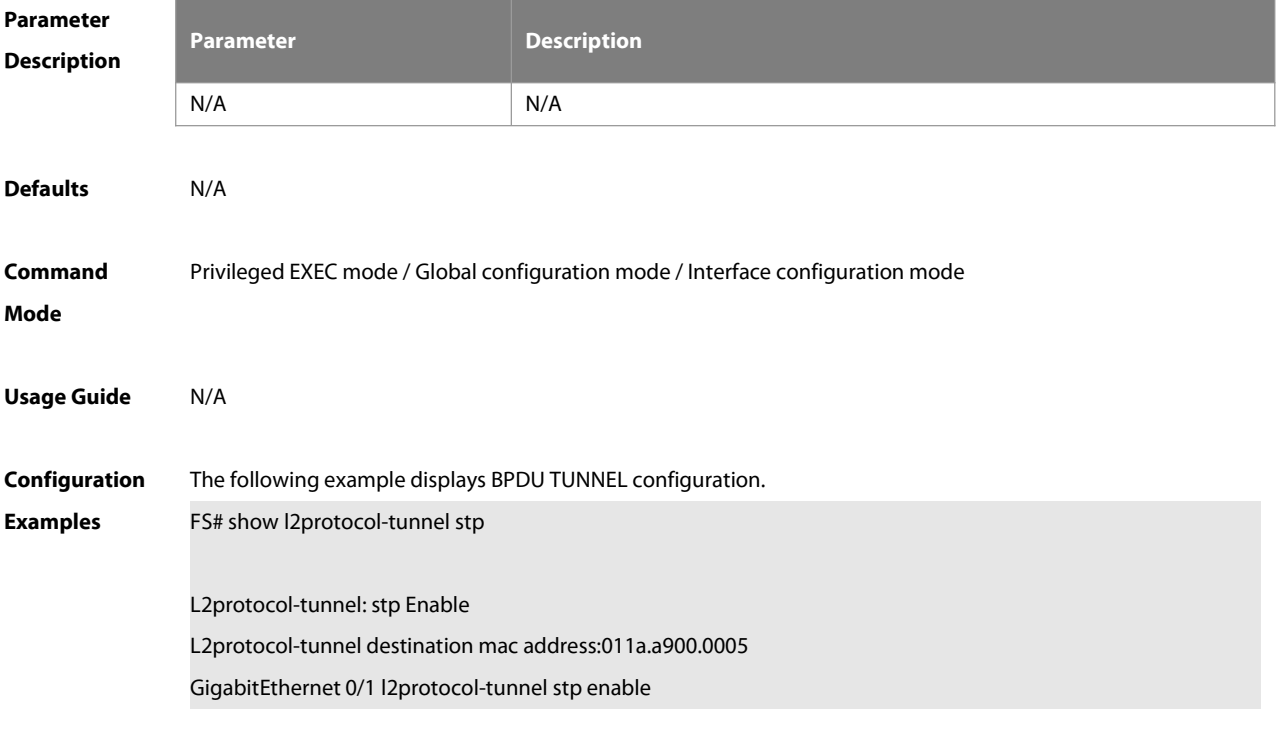

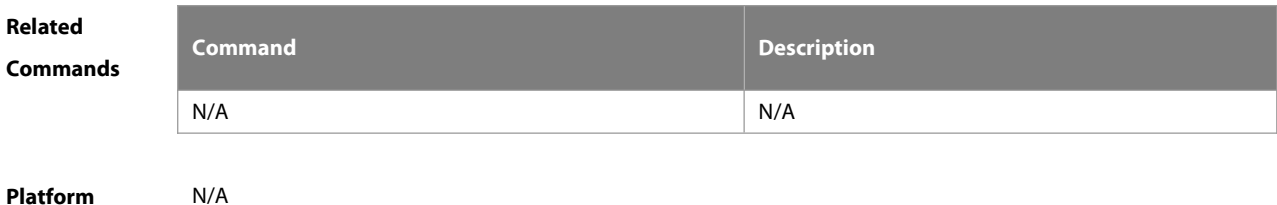

**Description** 

#### **7.10 show spanning-tree**

Use this command to display the global spanning-tree configuration.

**show spanning-tree [summary | forward-time | hello-time | max-age | inconsistentports| tx-hold-count | pathcost method | max\_hops | counters]**

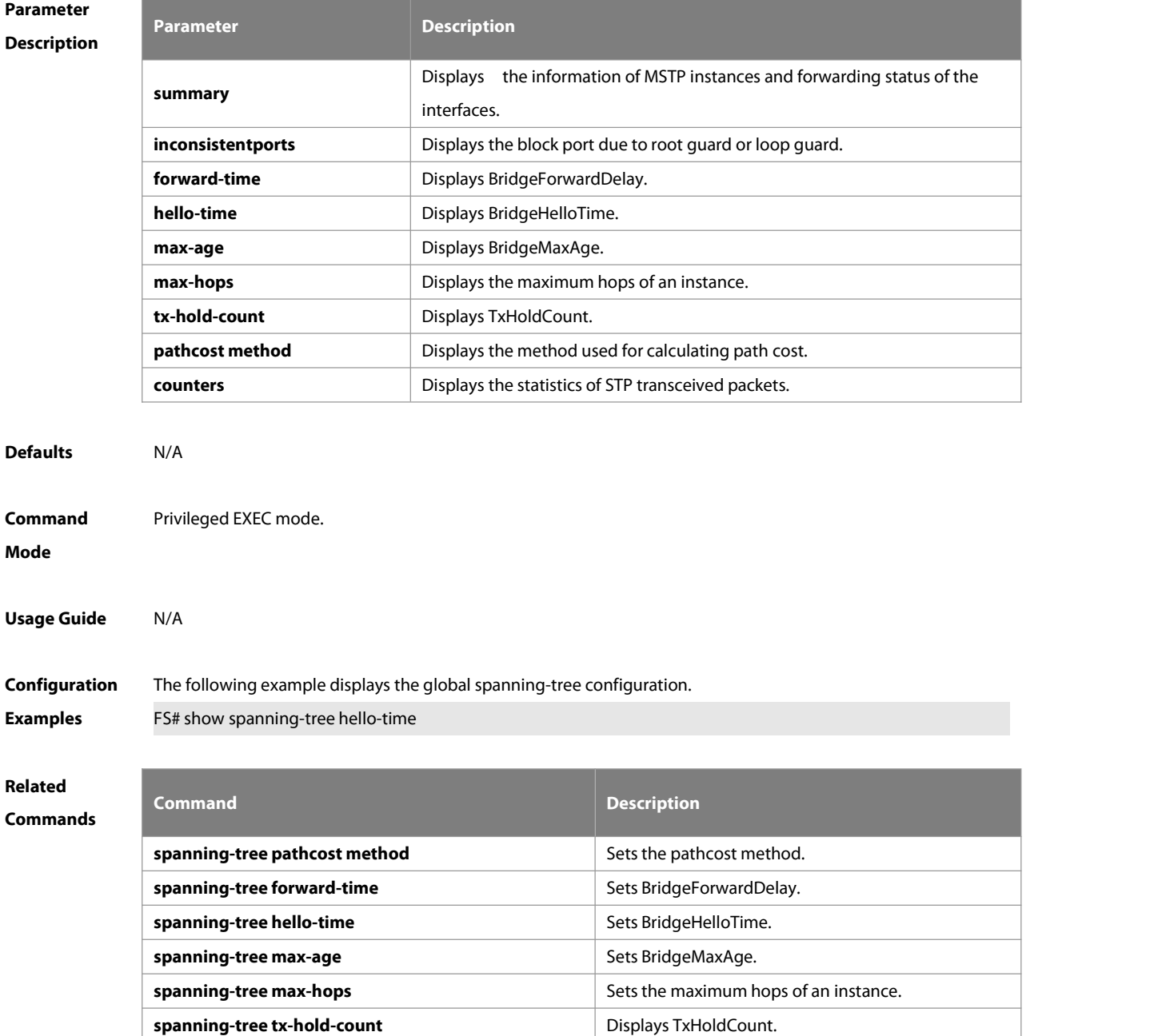

#### **Platform**

### **Description**

#### **7.11 show spanning-tree interface**

Use this command to display the STP configuration of the interface, including the optional spanning tree. **show spanning-tree interface** interface-id [ { **bpdufilter** |**portfast** | **bpduguard** | **link-type** } ]

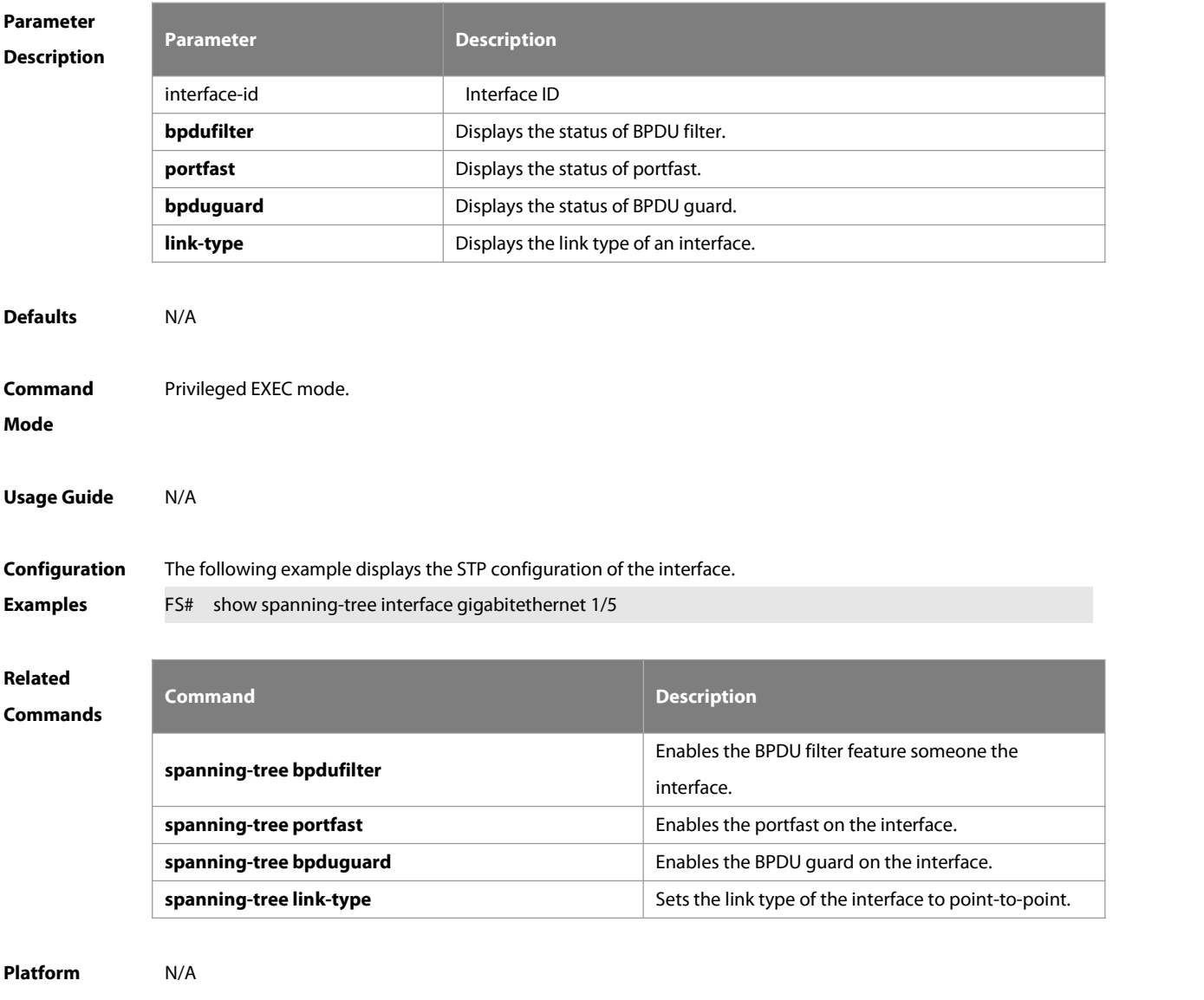

### **Description**

#### **7.12 show spanning-tree mst**

Use this command to display the information of MST and instances.

**show spanning-tree mst** { **configuration** | instance-id [ **interface** interface-id ] }

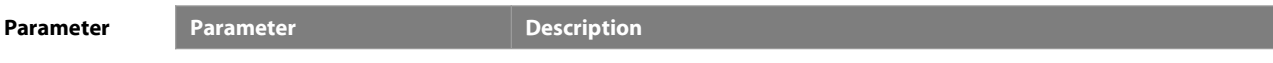

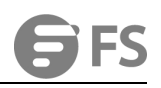

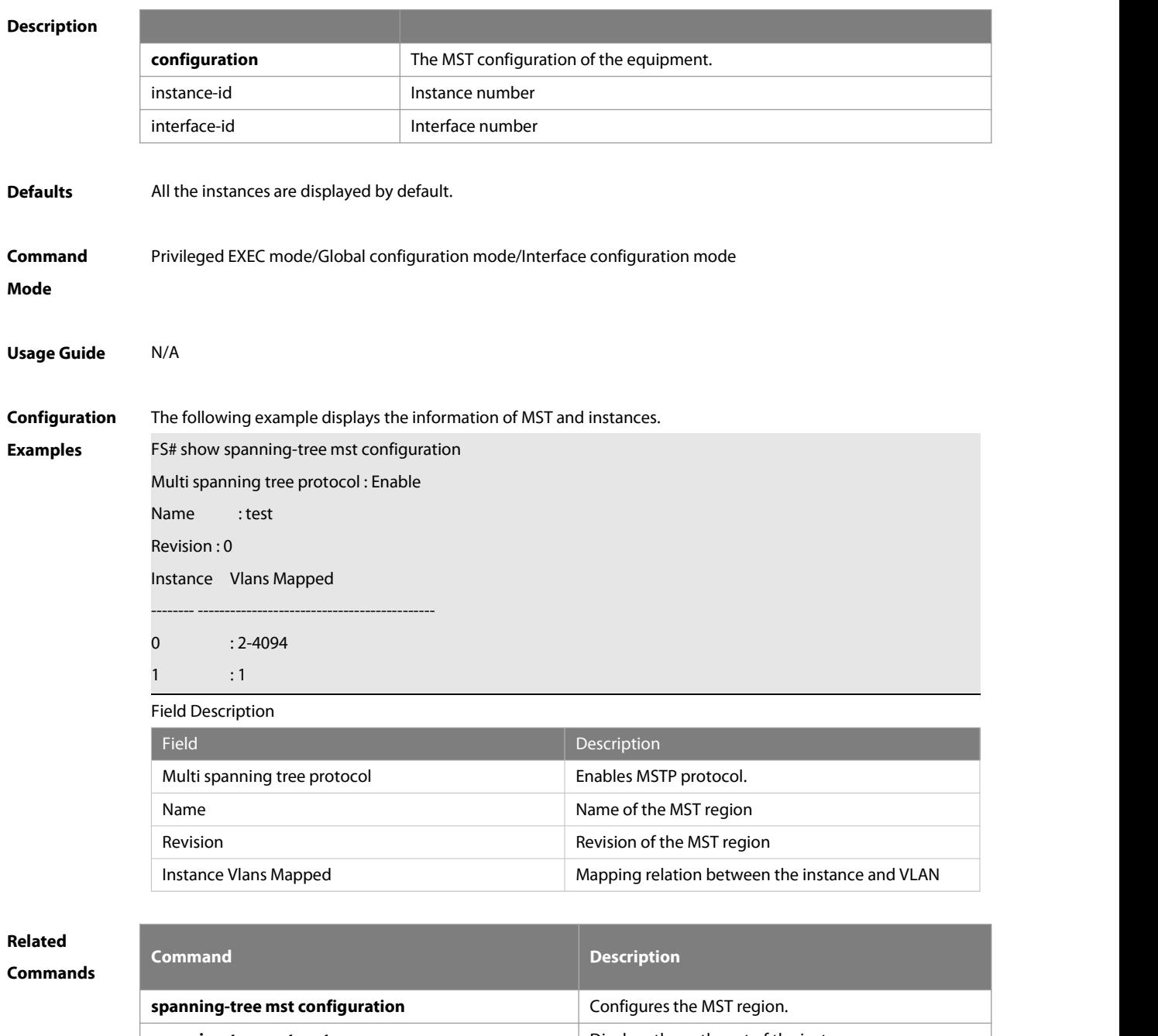

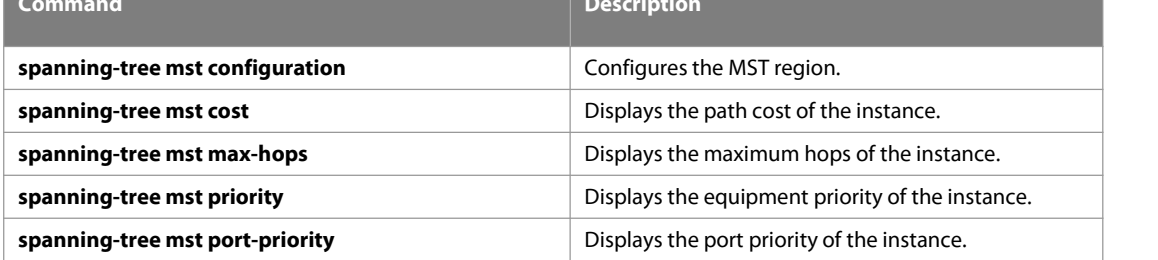

#### **Platform**

#### **Description**

# **7.13 show spanning-tree mst topochange record**

Use this command to display the STP topology change record. **show spanning-tree mst** instance-id **topochange record**

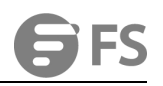

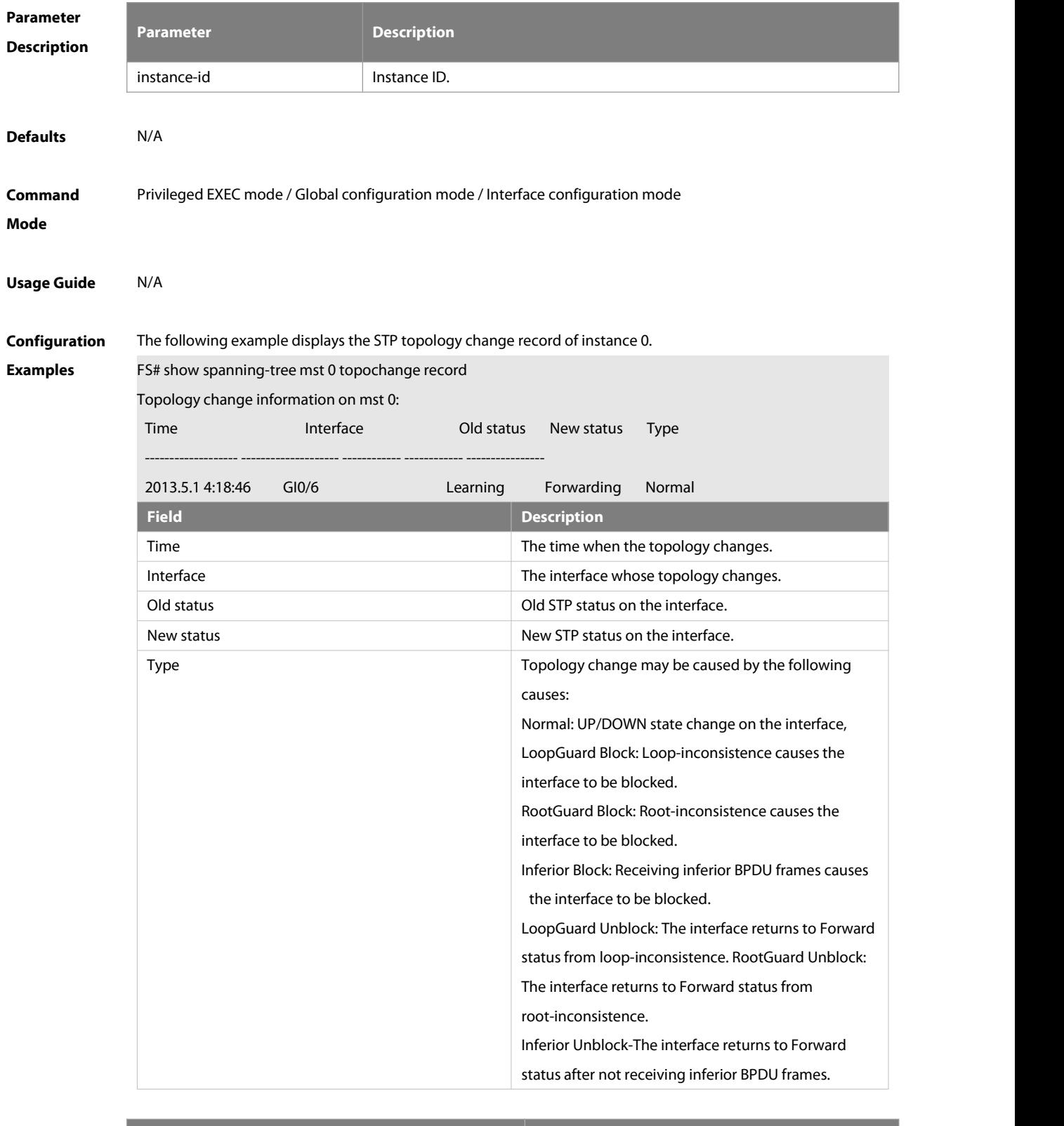

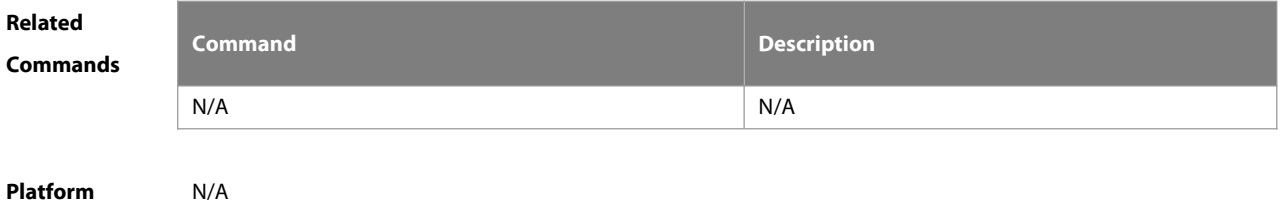

# **Description**

#### **7.14 show spanning-tree v-stp information**

Use this command to display the VSTP configuration.

#### **show spanning-tree v-stp information**

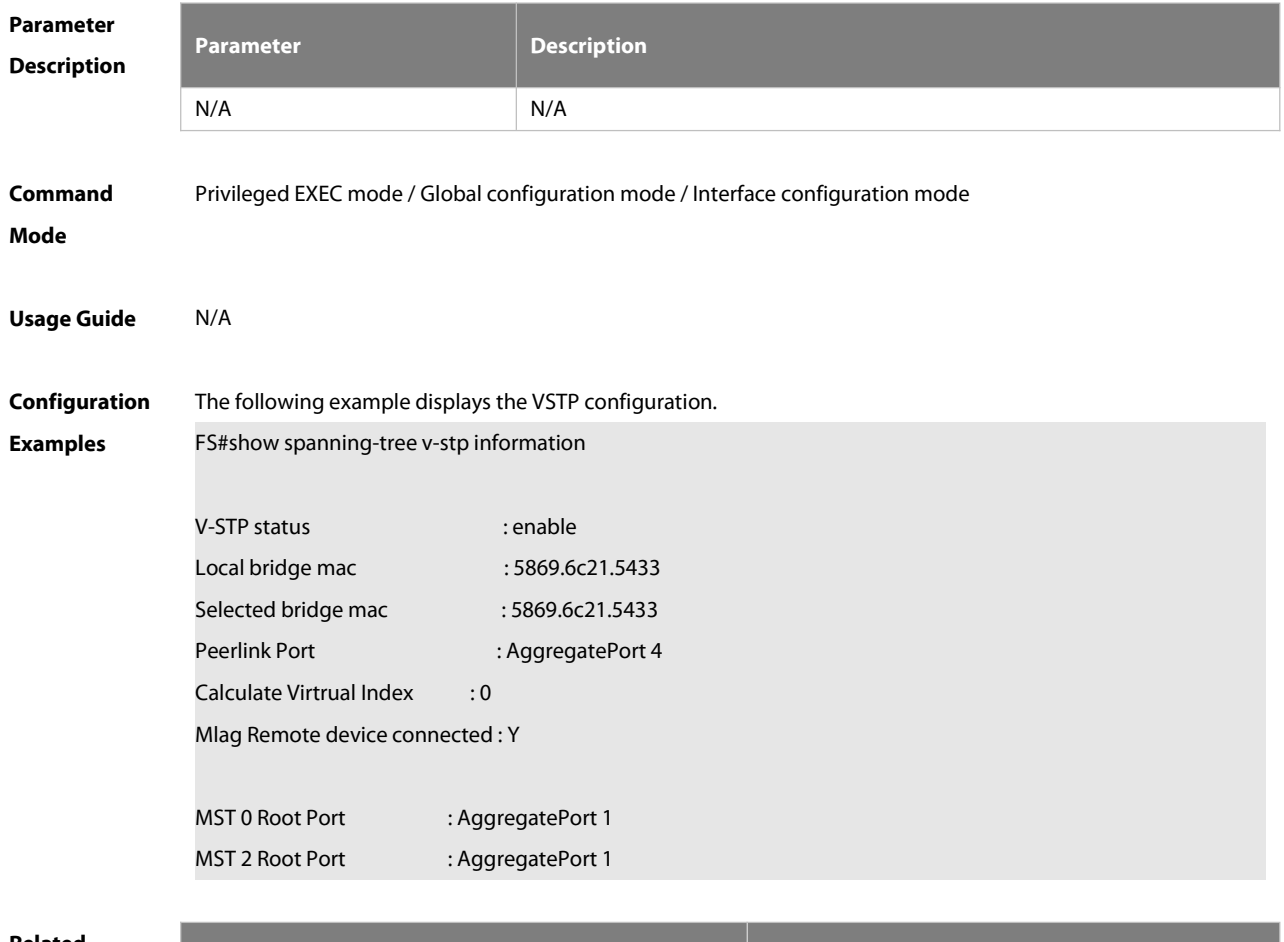

**Related**

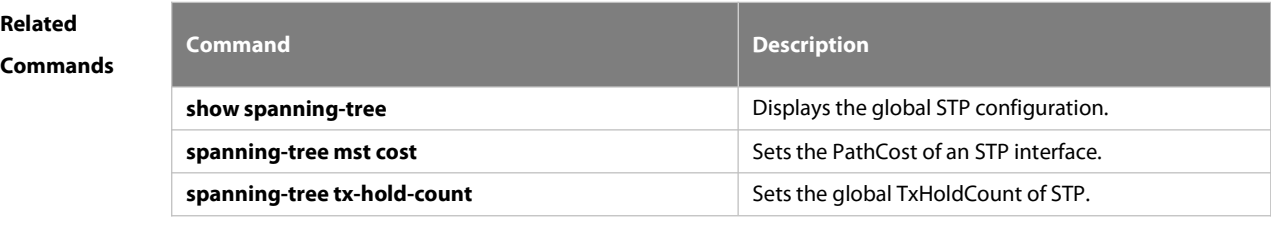

**Platform Description** 

#### **7.15 spanning-tree**

Use this command to enable MSTP and configure its basic settings globally. The **no** form of the command disables the spanning-tree function. The **no** form of the command with parameters only restores the corresponding parameters to the default values, but does not disable the spanning-tree function. **spanning-tree** [ **forward-time** seconds| **hello-time** seconds| **max-age** seconds ] **no spanning-tree** [ **forward-time** | **hello-time** | **max-age** ]

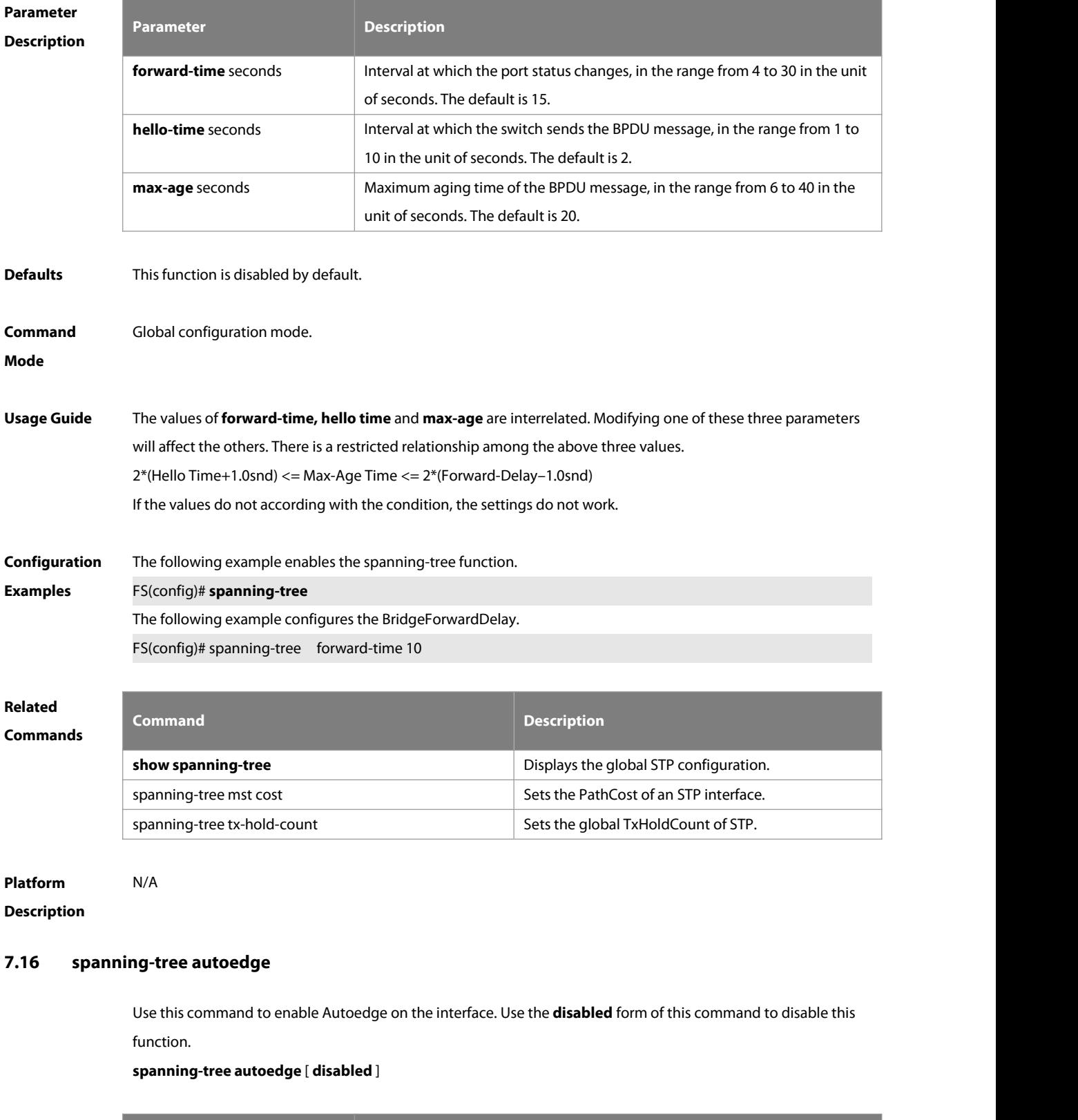

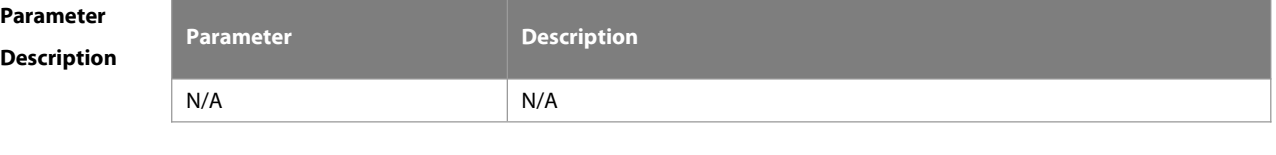

#### **Defaults** This function is enabled by default.

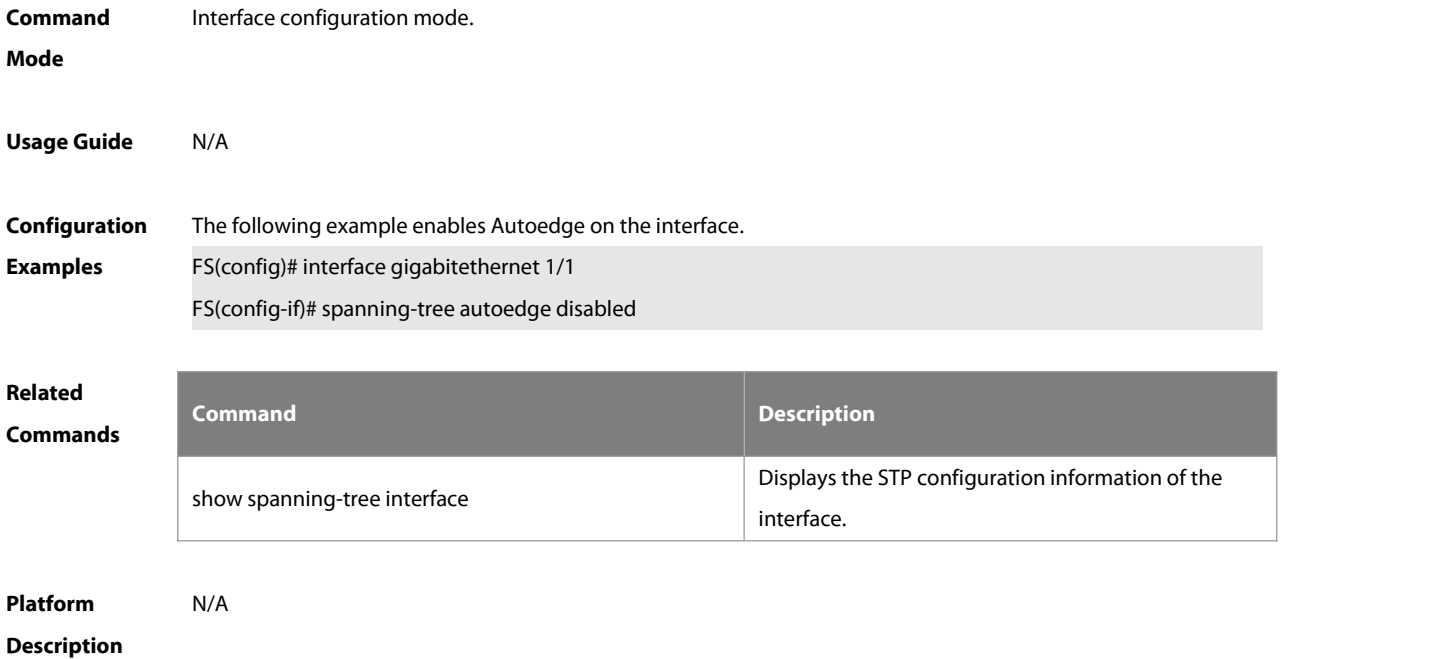

#### **7.17 spanning-tree bpdufilter**

Use this command to enable BPDU filter on the interface. You can use the **enabled** or **disabled** option of the command to enable or disable the BPDU filter function on the interface.

#### **spanning-tree bpdufilter** [ **enabled** | **disabled** ]

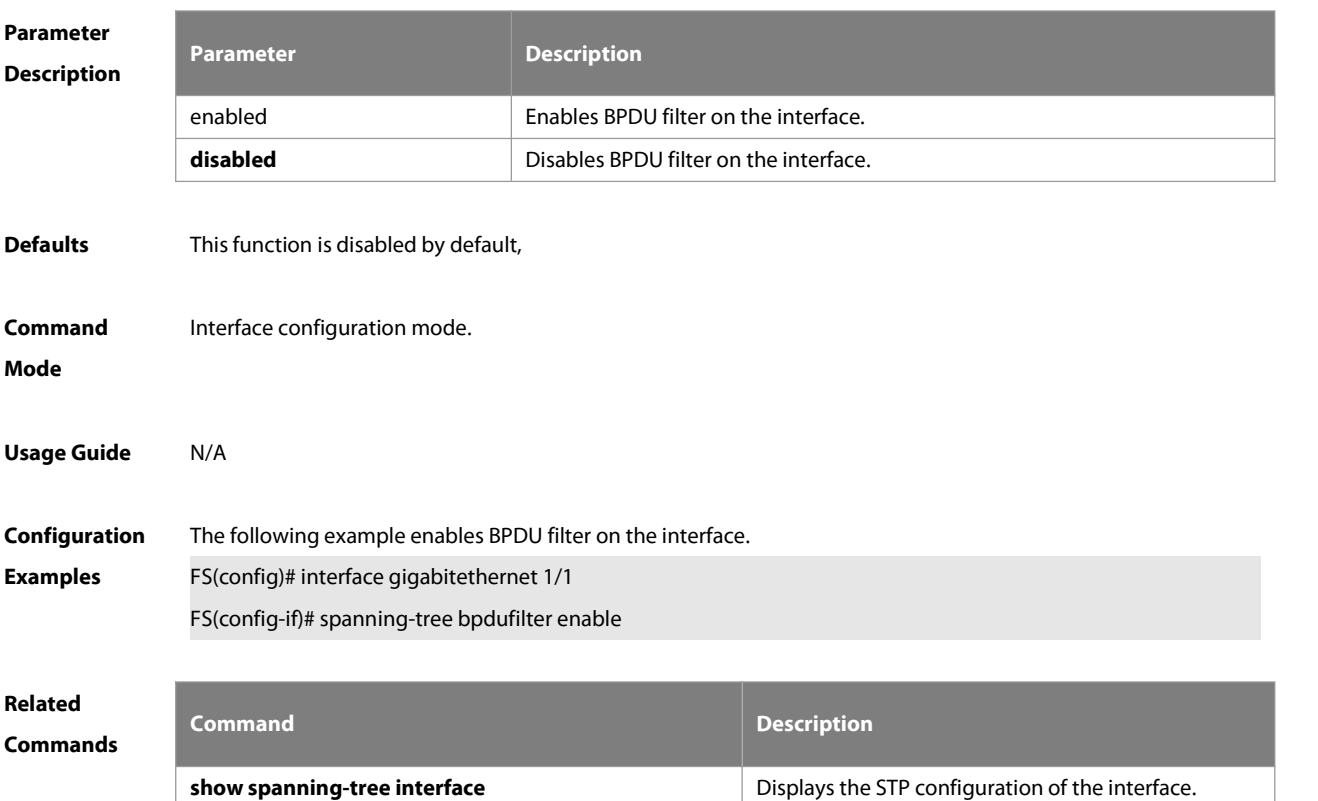

# **Platform**

# **Description**

### **7.18 spanning-tree bpduguard**

Use this command to enable the BPDU guard function on the interface. You can use the **enabled** or **disabled** option of the command to enable or disable the BPDU guard function on the interface. **spanning-tree bpduguard** [ **enabled** | **disabled** ]

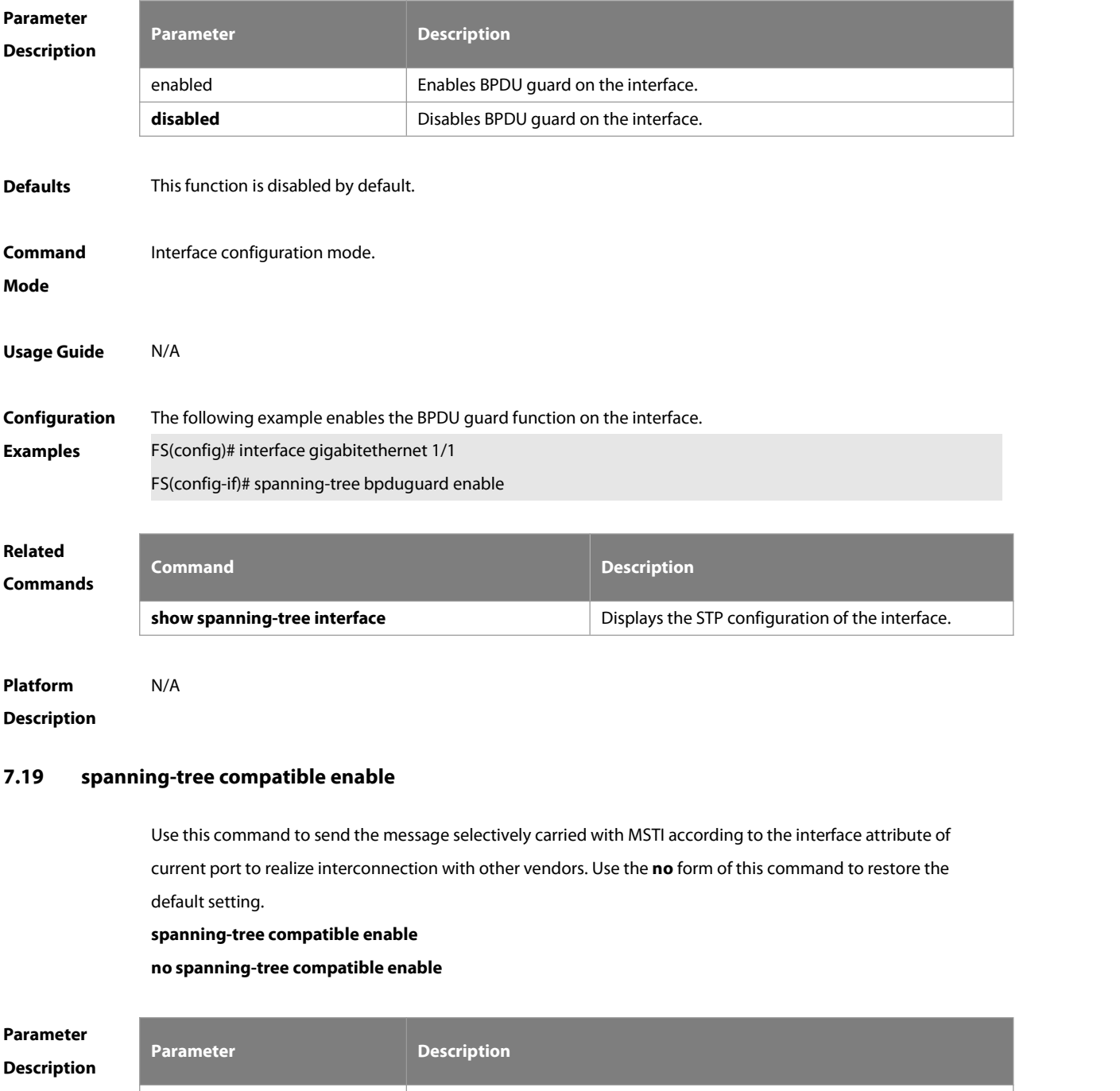

N/A N/A N/A

**Defaults** This function is disabled by default.

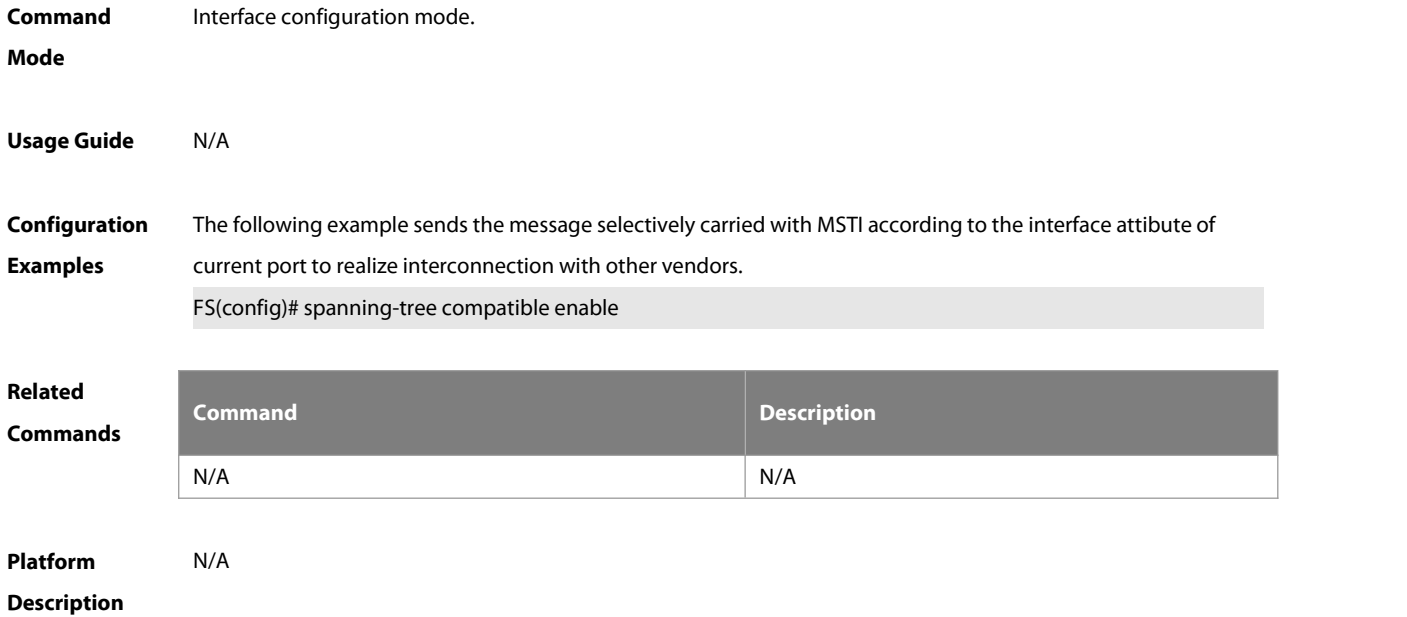

#### **7.20 spanning-tree guard loop**

Use this command to enable **loop guard** on the interface to prevent the root port or backup port from generating loop since they can not receive bpdu. Use the **no** form of this command to disable **loop guard**. **spanning-tree guard loop no spanning-tree guard loop**

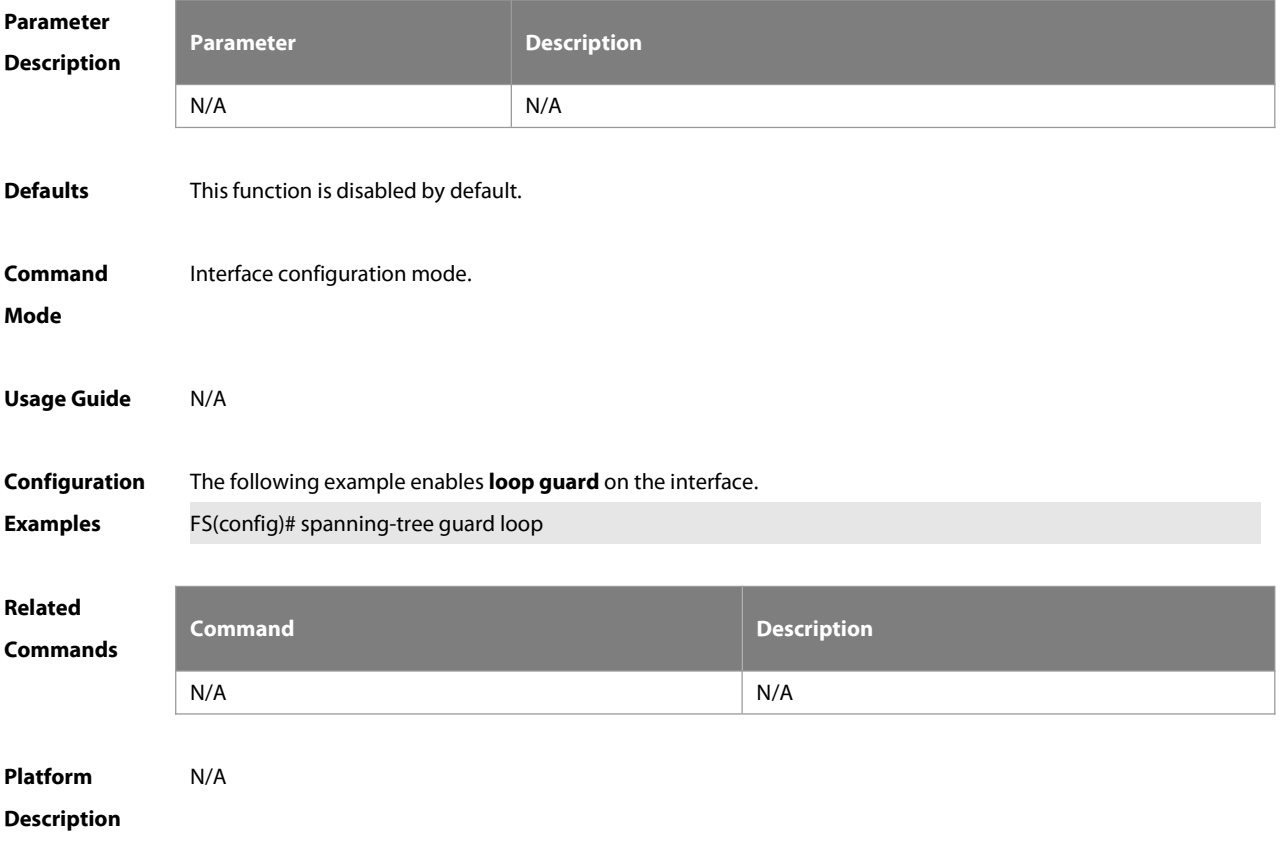

# **7.21 spanning-tree guard none**

Use this command to disable **guard** on the interface. Use the **no** form of this command to enable thisfunction **spanning-tree guard none**

**no spanning-tree guard none**

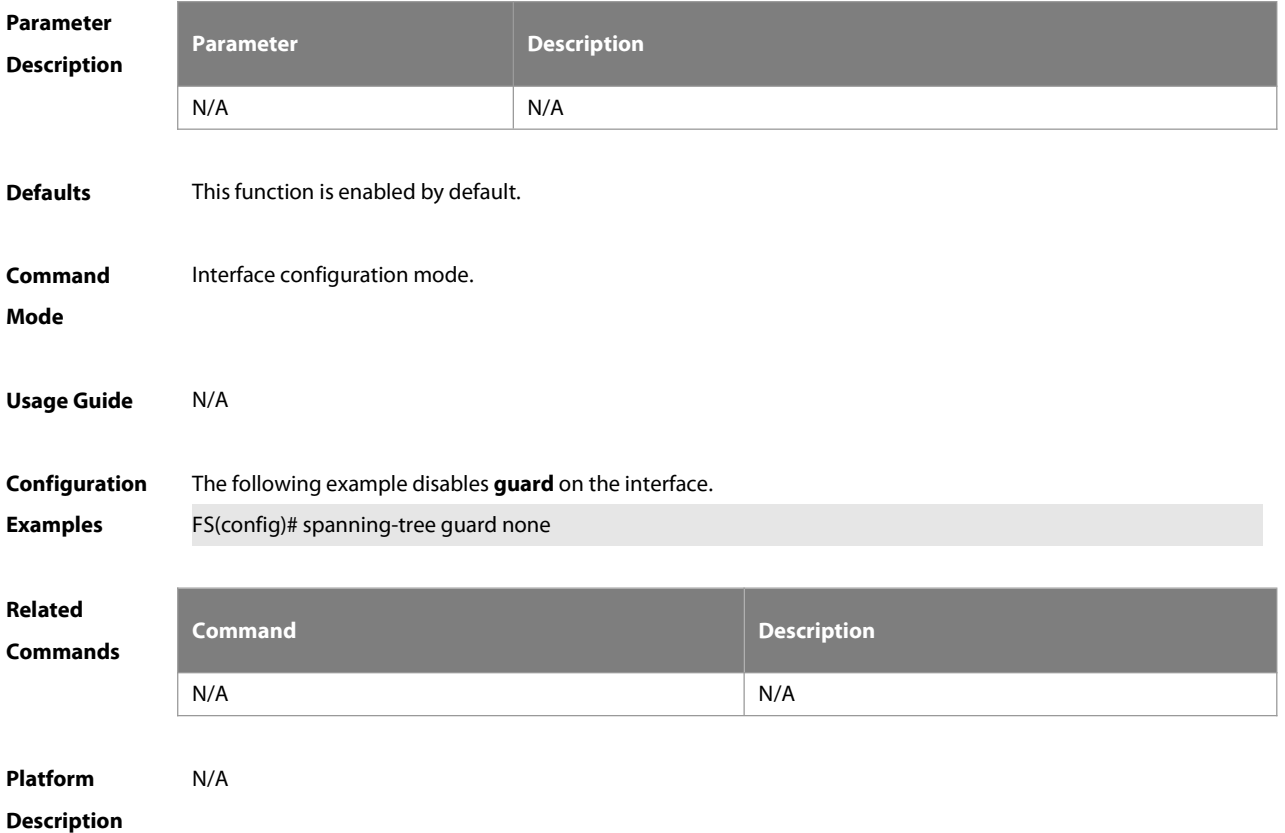

#### **7.22 spanning-tree guard root**

Use this command to enable **root guard** on the interface to prevent the change of current root bridge position because of error configuration and illegal packet attack. Use the **no** form of this command to restore the default setting.

**spanning-tree guard root**

**no spanning-tree guard root**

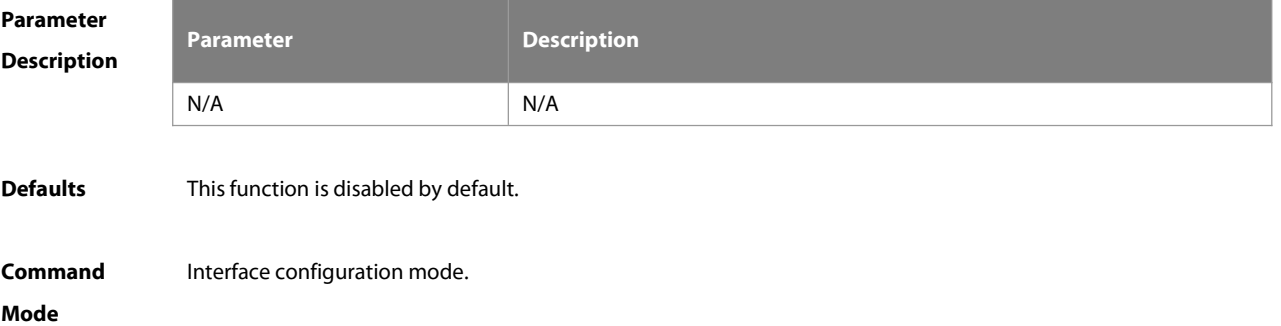

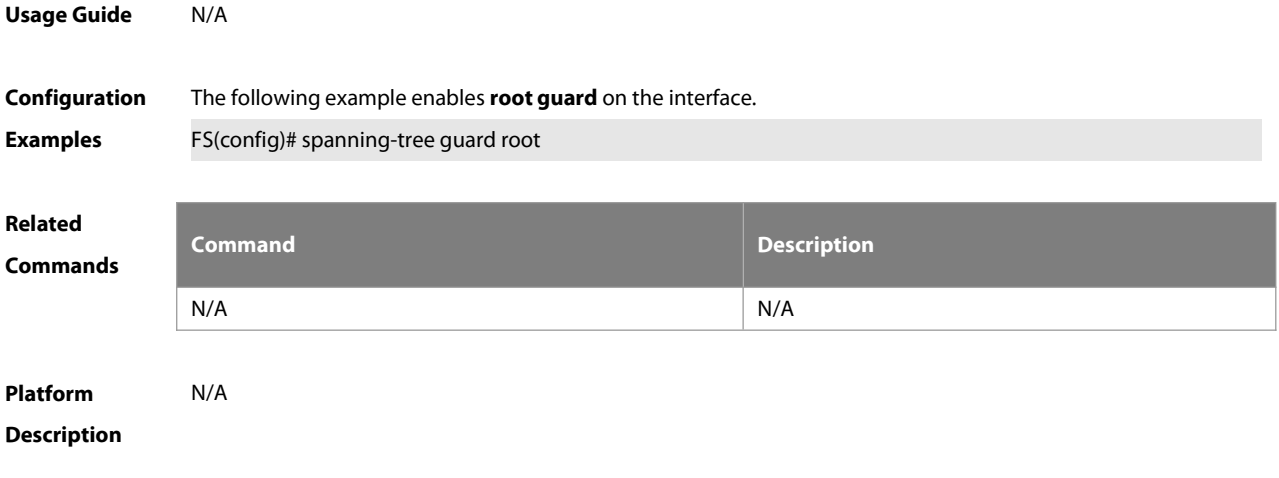

# **7.23 spanning-tree ignore tc**

Use this command to enable the tcfiltering on the interface. Use the **no** form of this command to restore the default setting. With tc filtering enabled, the TC packets received on the interface will not be processed. **spanning-tree ignore tc no spanning-tree ignore tc**

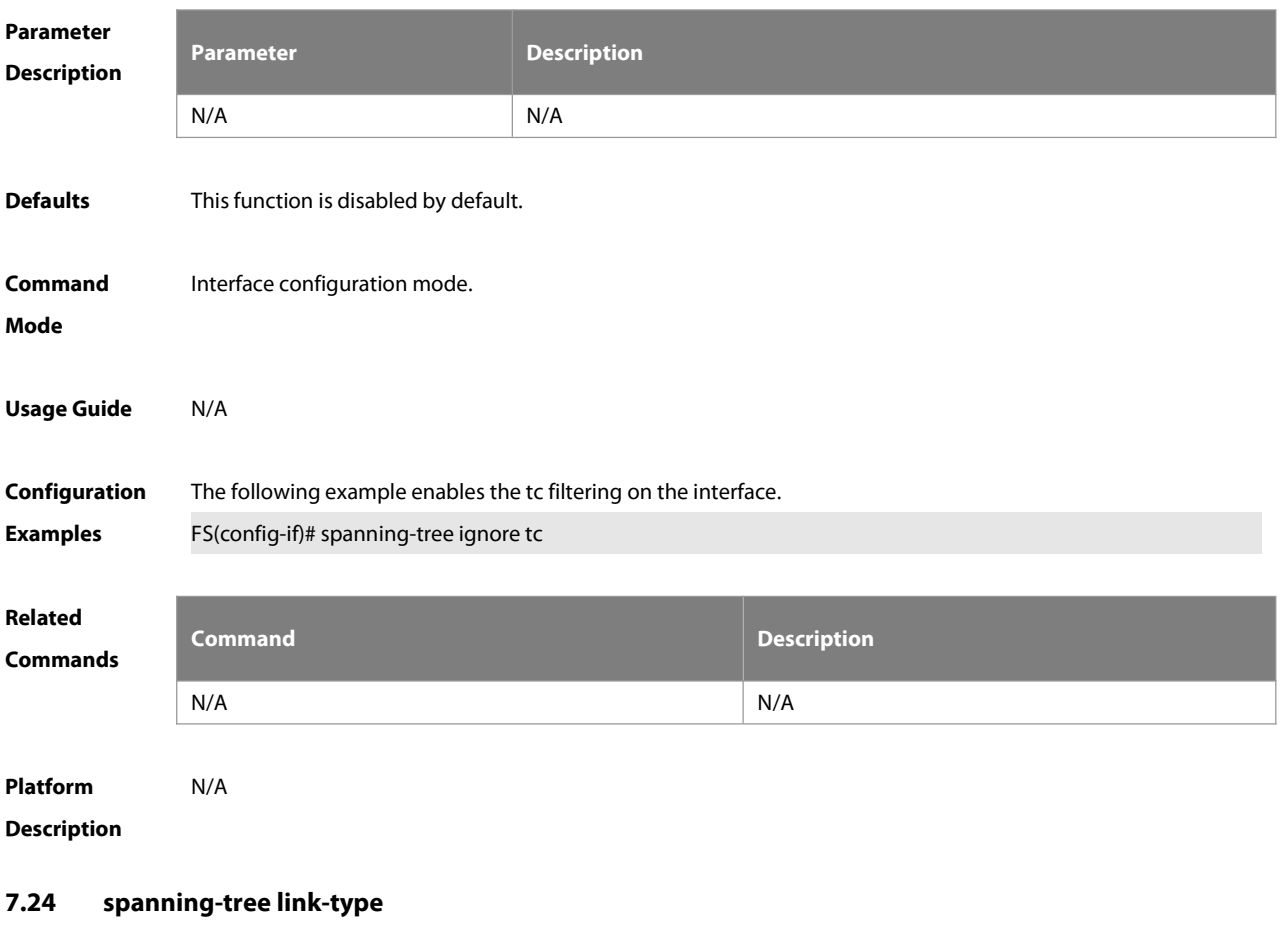

Use this command to configure the link type of the interface. Use the **no** form of this command to restore the default setting.

**spanning-tree link-type** [**point-to-point** | **shared** ]

#### **no spanning-tree link-type**

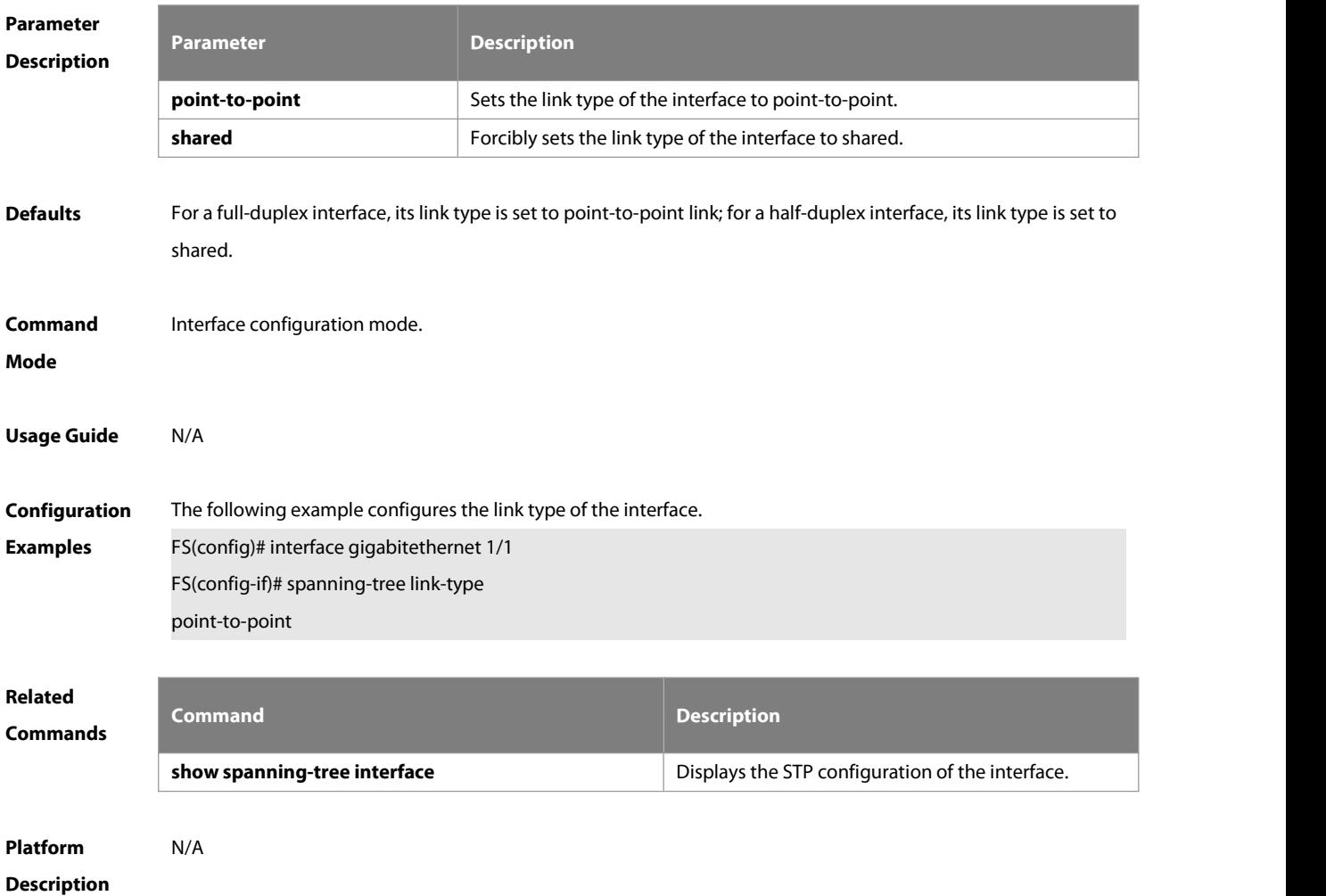

#### **7.25 spanning-tree loopguard default**

Use this command to enable **loop guard** globally to prevent the root port or backup port from generating loop since they cannot receive bpdu. Use the **no** form of this command to restore the default setting. **spanning-tree loopguard default no spanning-tree loopguard default**

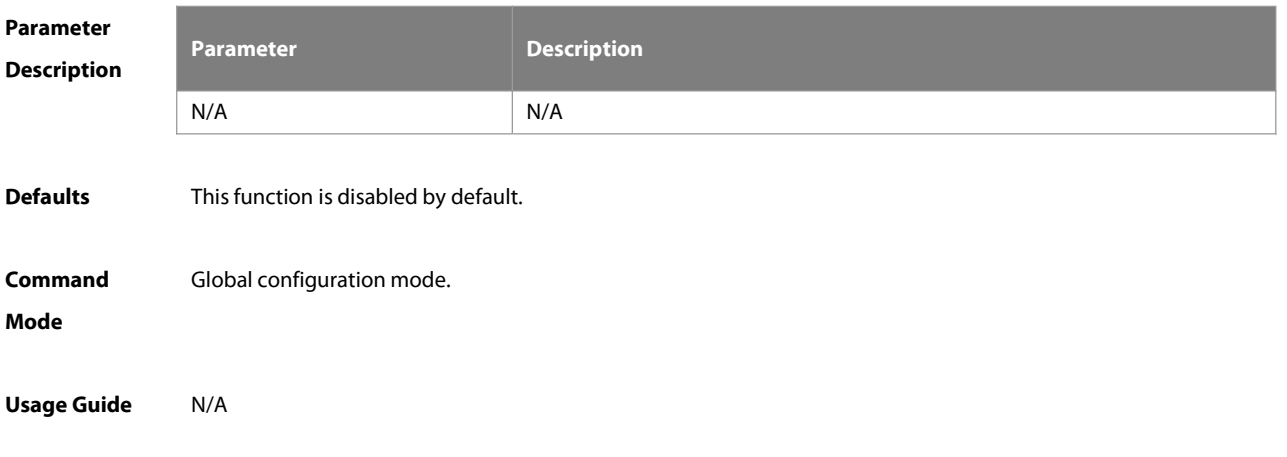

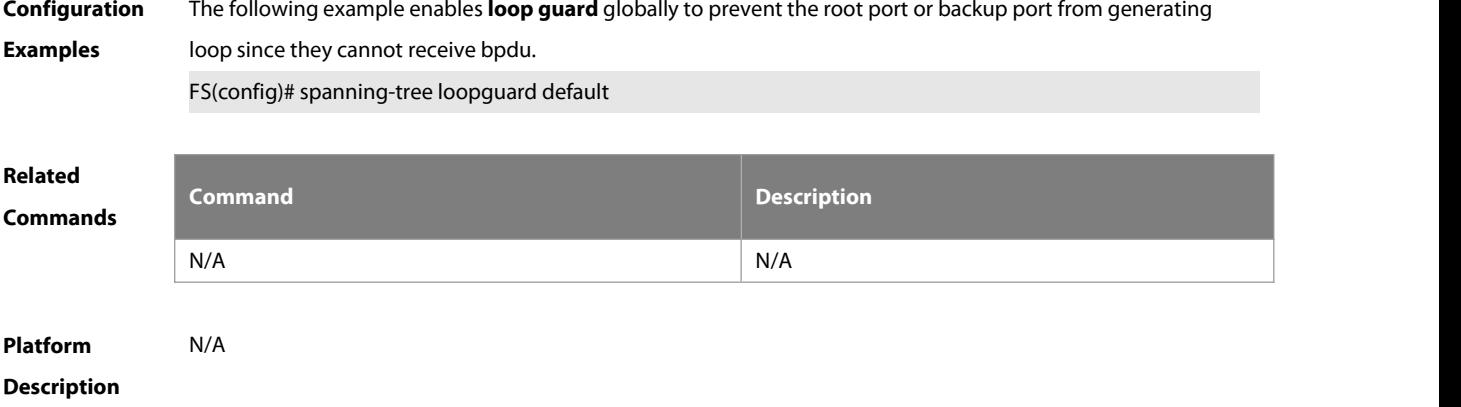

# **7.26 spanning-tree max-hops**

Use this command to set the maximum number of hops(Max-hopsCount) of the BPDU message in the global configuration mode, the number of hops in a region that the BPDU message passes before being dropped. This parameter takes effect for all instances. Use the **no** form of this command to restore the default setting. **spanning-tree max-hops** hop-count **no spanning-tree max-hops**

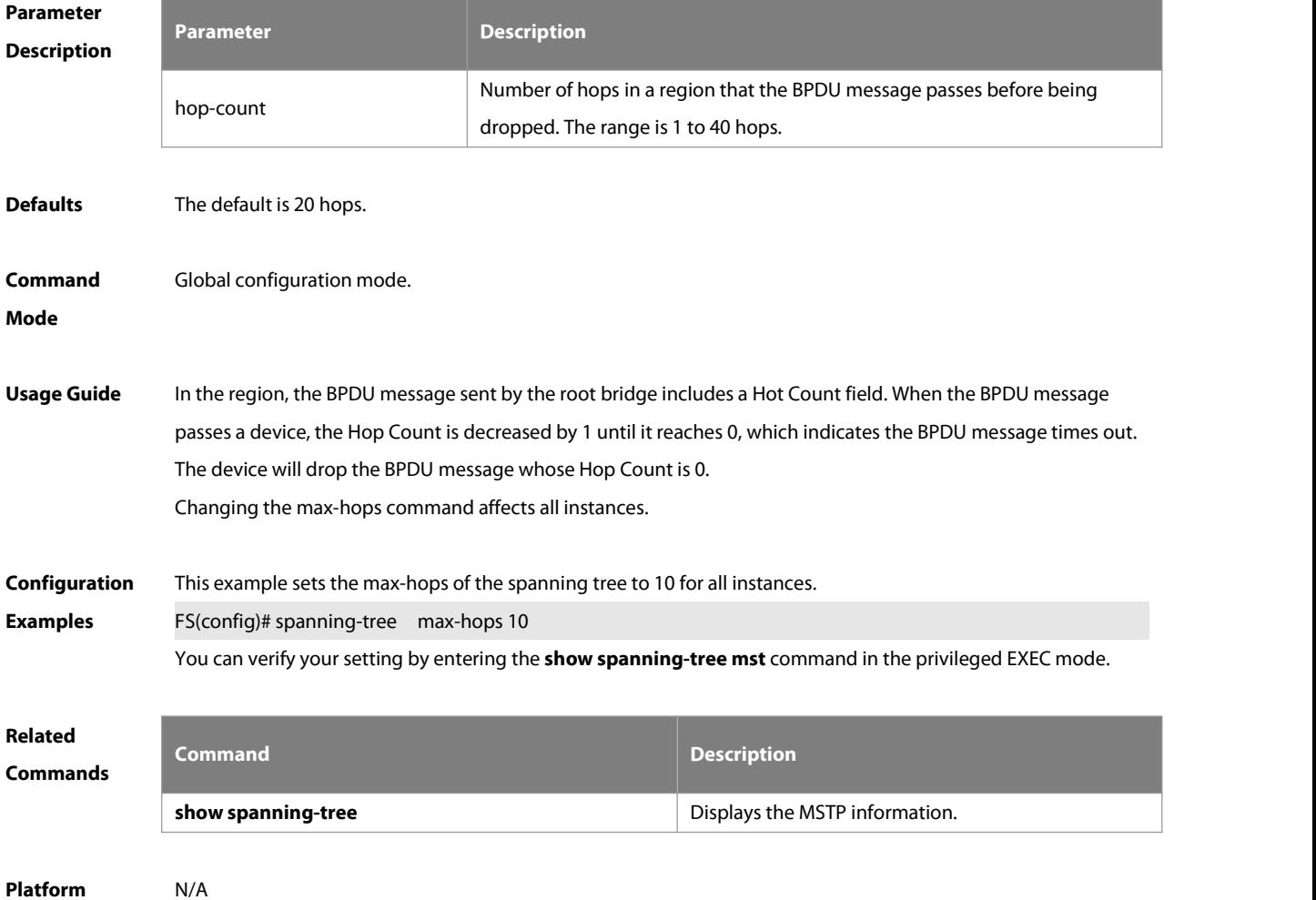

#### **Description**

#### **7.27 spanning-tree mode**

Use this command to set the STP version. Use the **no** form of the command to restore the default setting. **spanning-tree mode** [ **stp** | **rstp** | **mstp** ] **no spanning-tree mode**

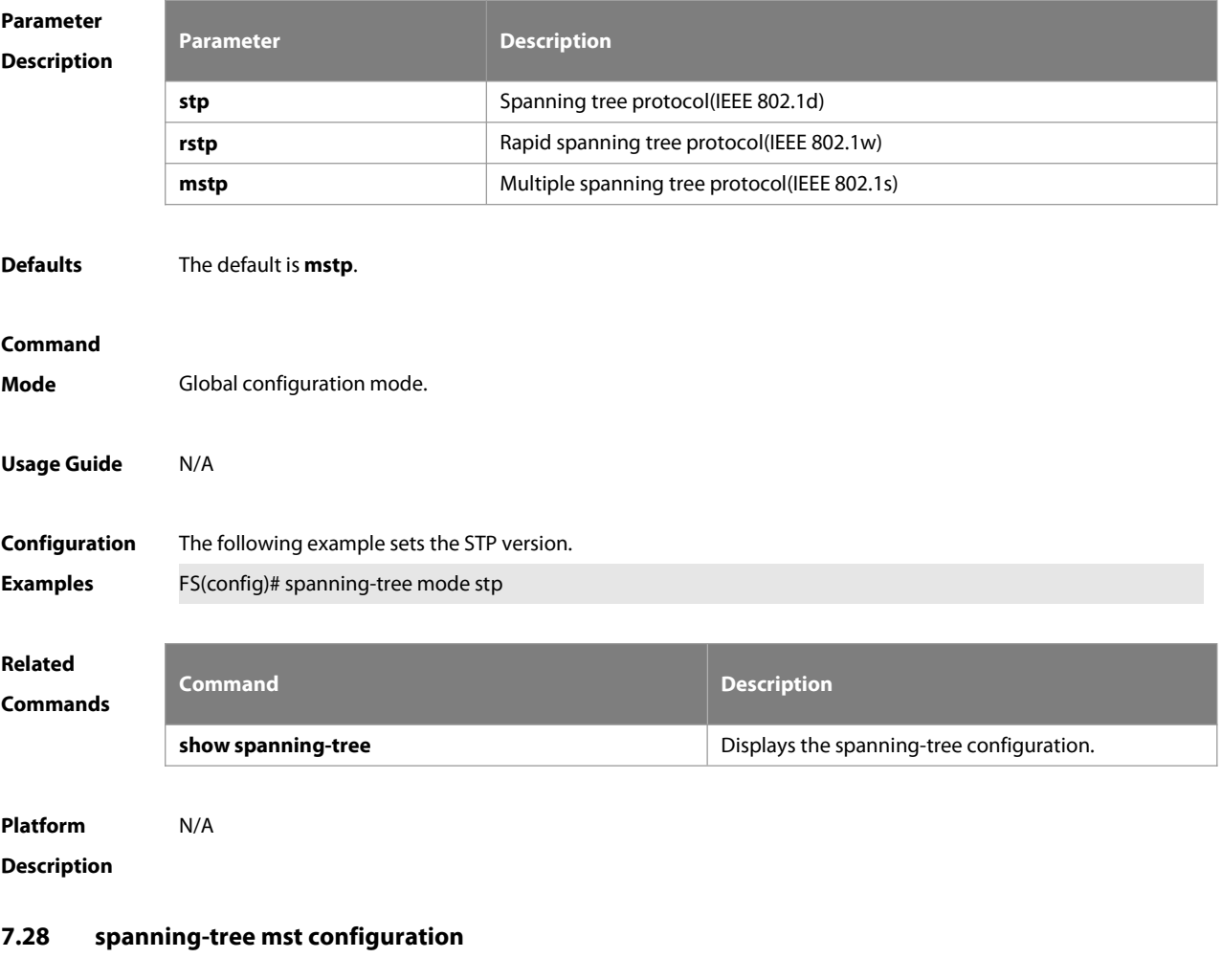

Use this command to enter the MST configuration mode in the global configuration mode and configure the MSTP region. Use the **no** form of the command to restore the default setting. **spanning-tree mst configuration no spanning-tree mst configuration**

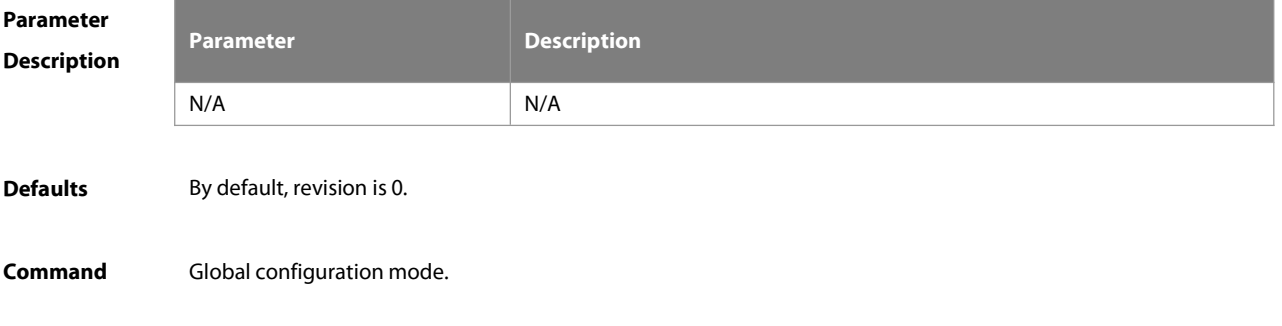

#### **Mode**

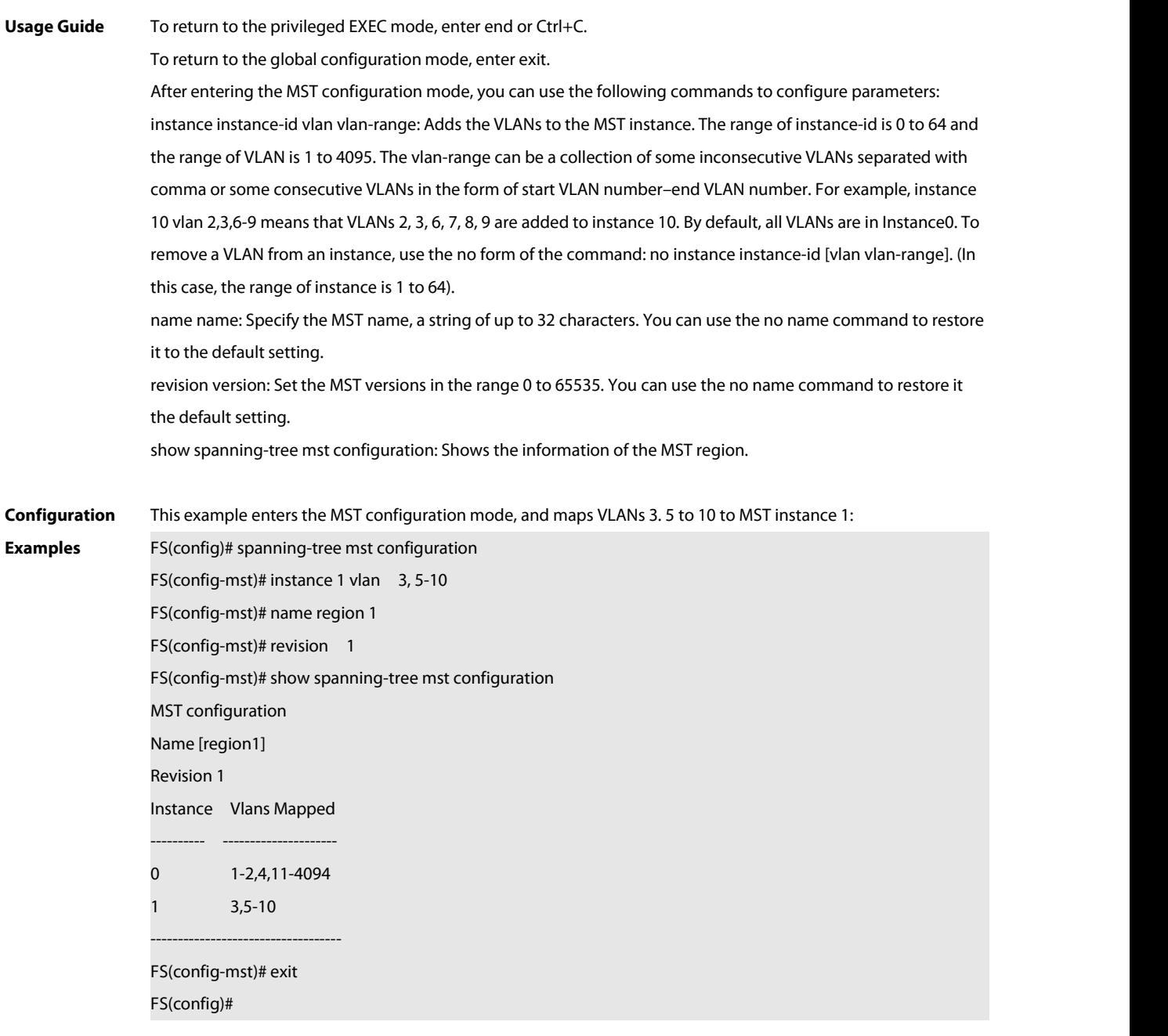

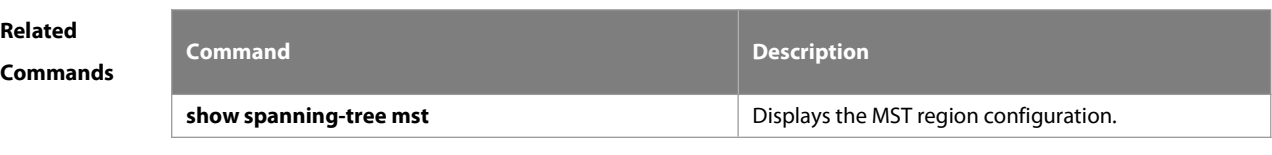

**Platform**

# **Description**
# **7.29 instance instance-id vlan vlan-range**

Use this command to set instance and VLAN mapping relations. Use the **no** form of the command to restore the default setting.

**instance** instance-id **vlan** vlan-range

**no instance** instance-id { **vlan** vlan-range }

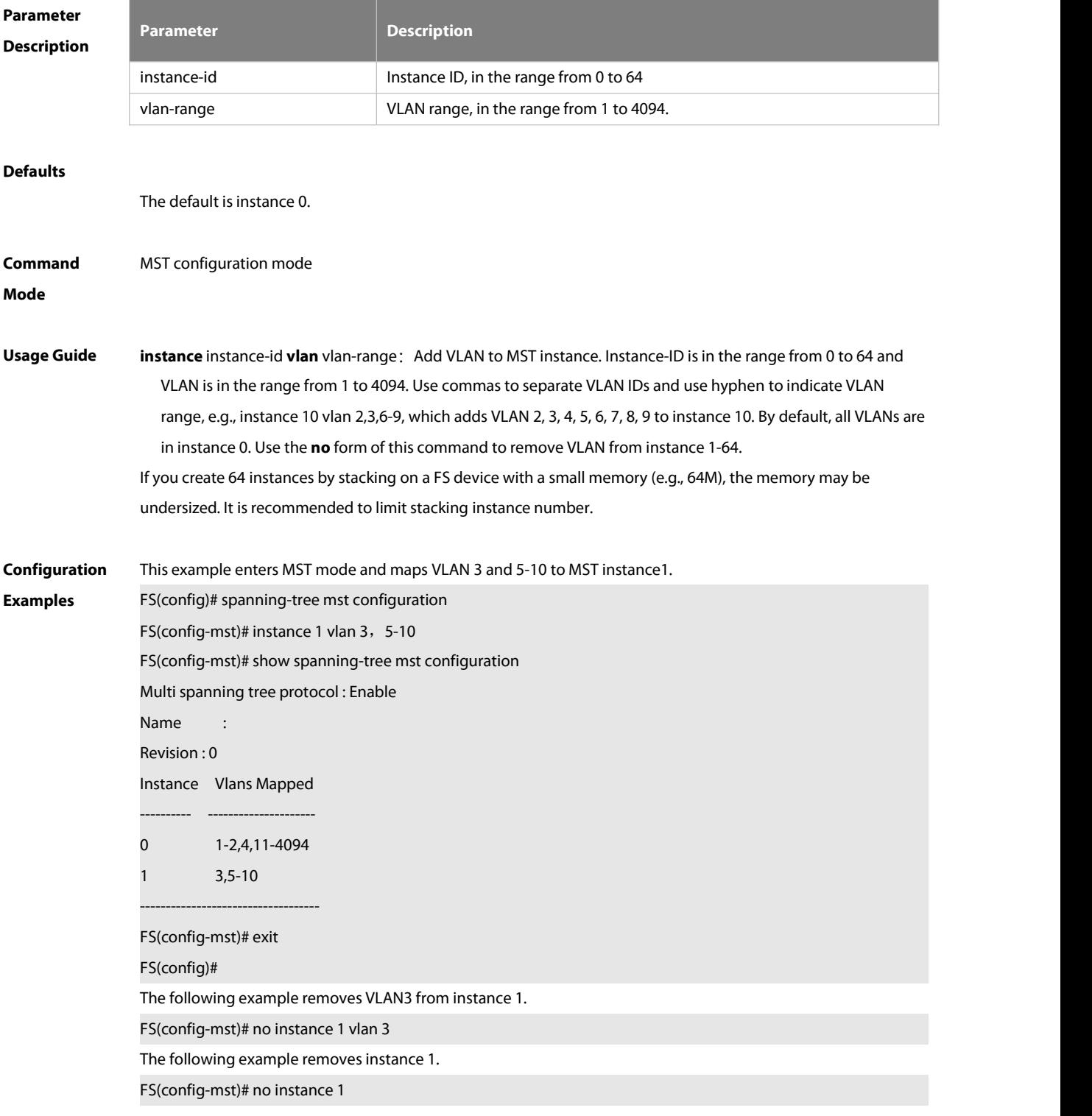

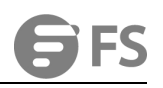

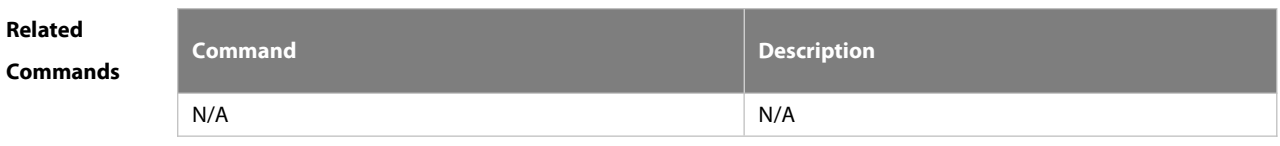

**Platform Description** 

# **7.30 revision**

Use this command to set revision number of MSTP region. Use the **no** form of the command to restore the default setting.

**revision** version

**no revision**

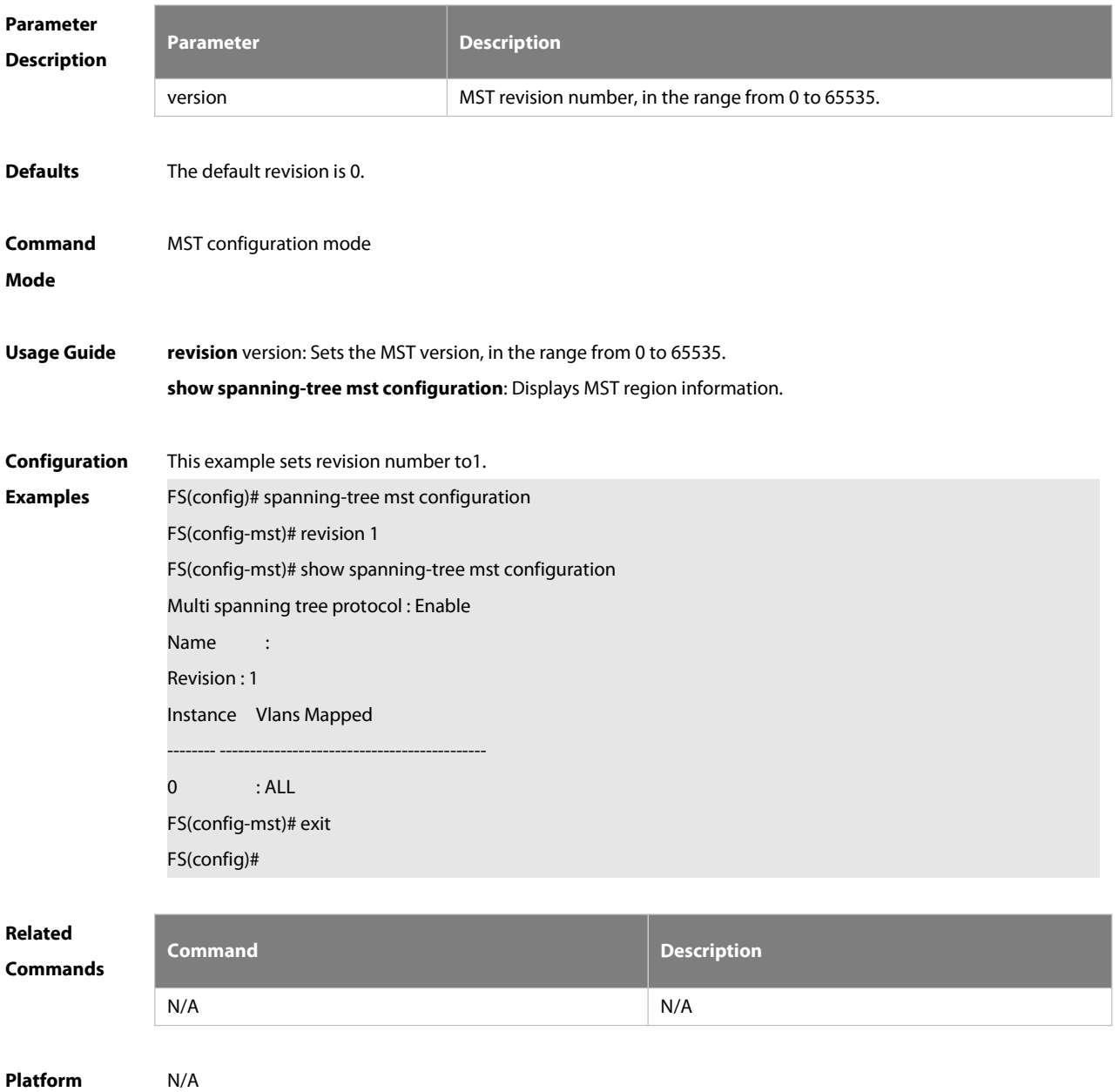

# **Description**

#### **7.31 name**

Use this command to set MST name. Use the **no** form of the command to restore the default setting. **name** name **no name**

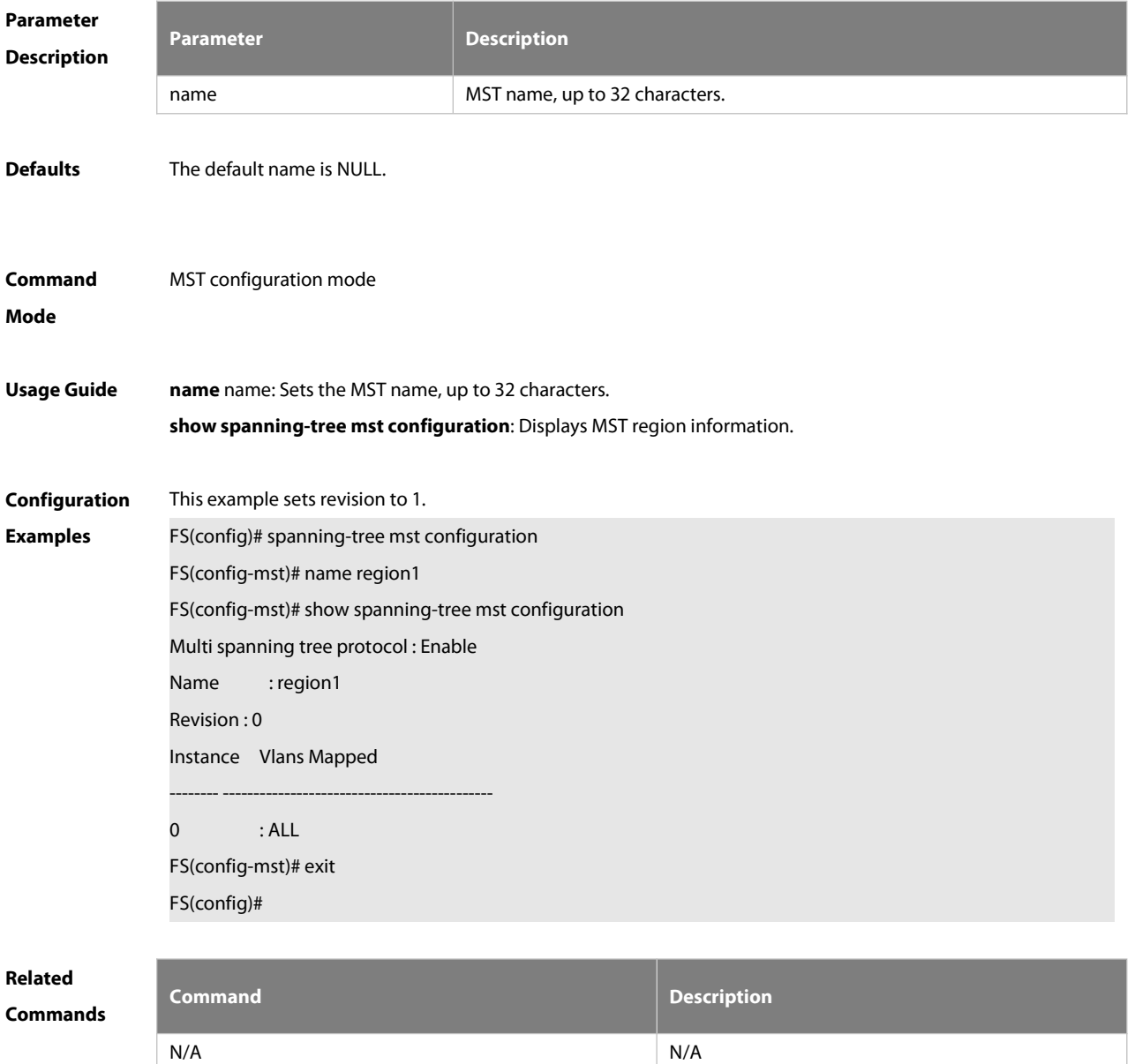

# **Platform**

**Description** 

# **7.32 spanning-tree mst cost**

Use this command to set the path cost of an instance in the interface configuration mode. Use the **no** form of the command to restore the default setting.

# **spanning-tree** [ **mst** instance-id ] **cost** cost

# **no spanning-tree** [ **mst** instance-id ] cost

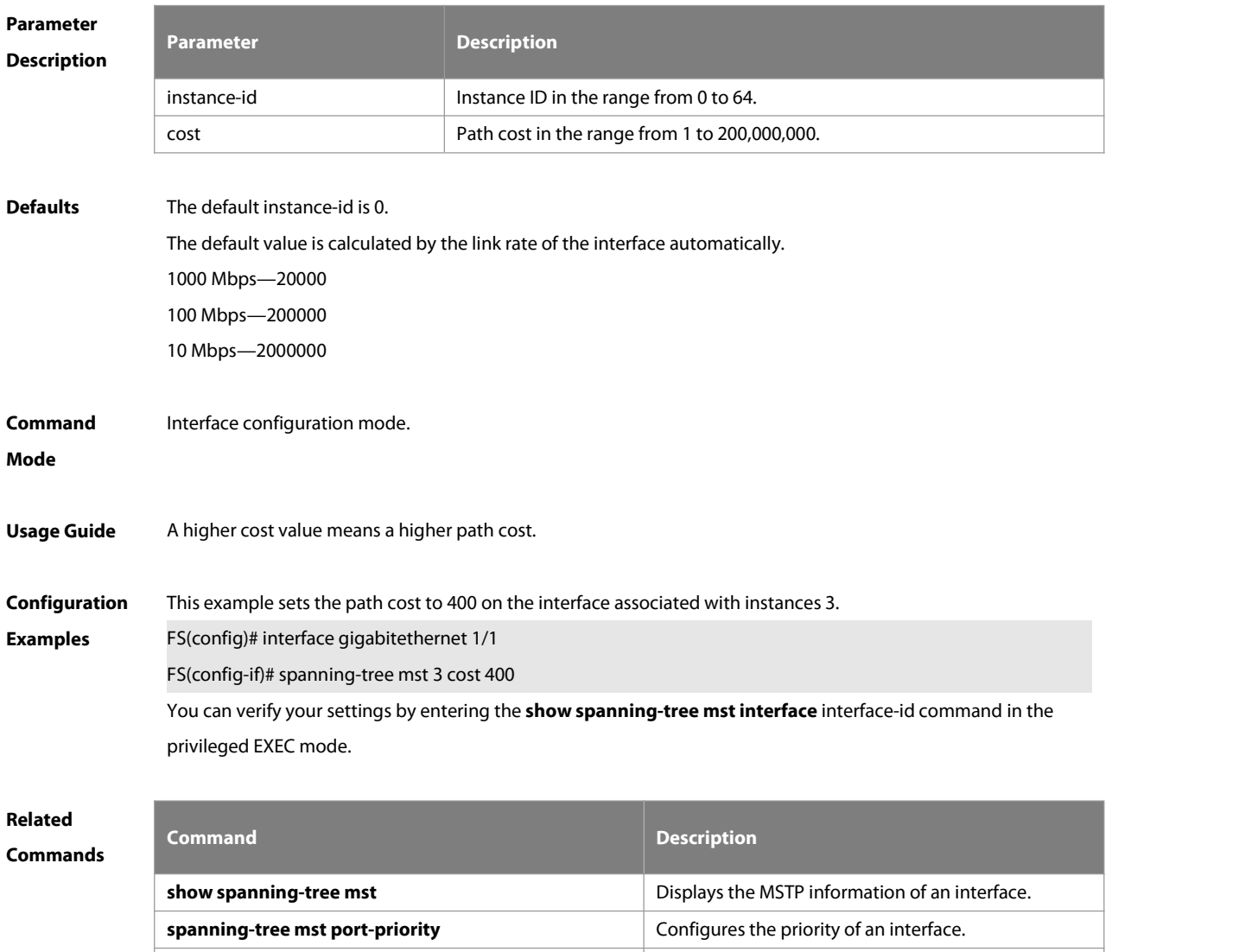

**Platform**

**Description** 

# **7.33 spanning-tree mst port-priority**

Use this command to configure the interface priority for different instances in the interface configuration mode. It will determine which interface of a loop in aregion is in charge of forwarding. Use the **no** form of this command to restore the default setting.

**spanning-tree** [ **mst** instance-id ] **port-priority** priority **no spanning-tree** [ **mst** instance-id ] **port-priority**

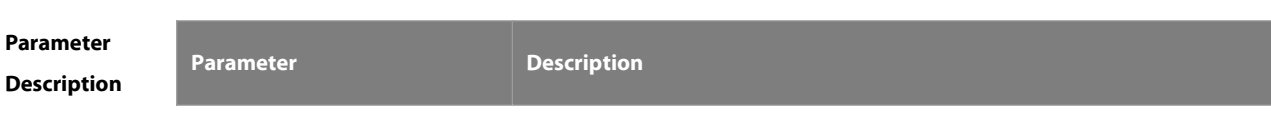

**spanning-tree mst priority configures** Configures the priority of an instance.

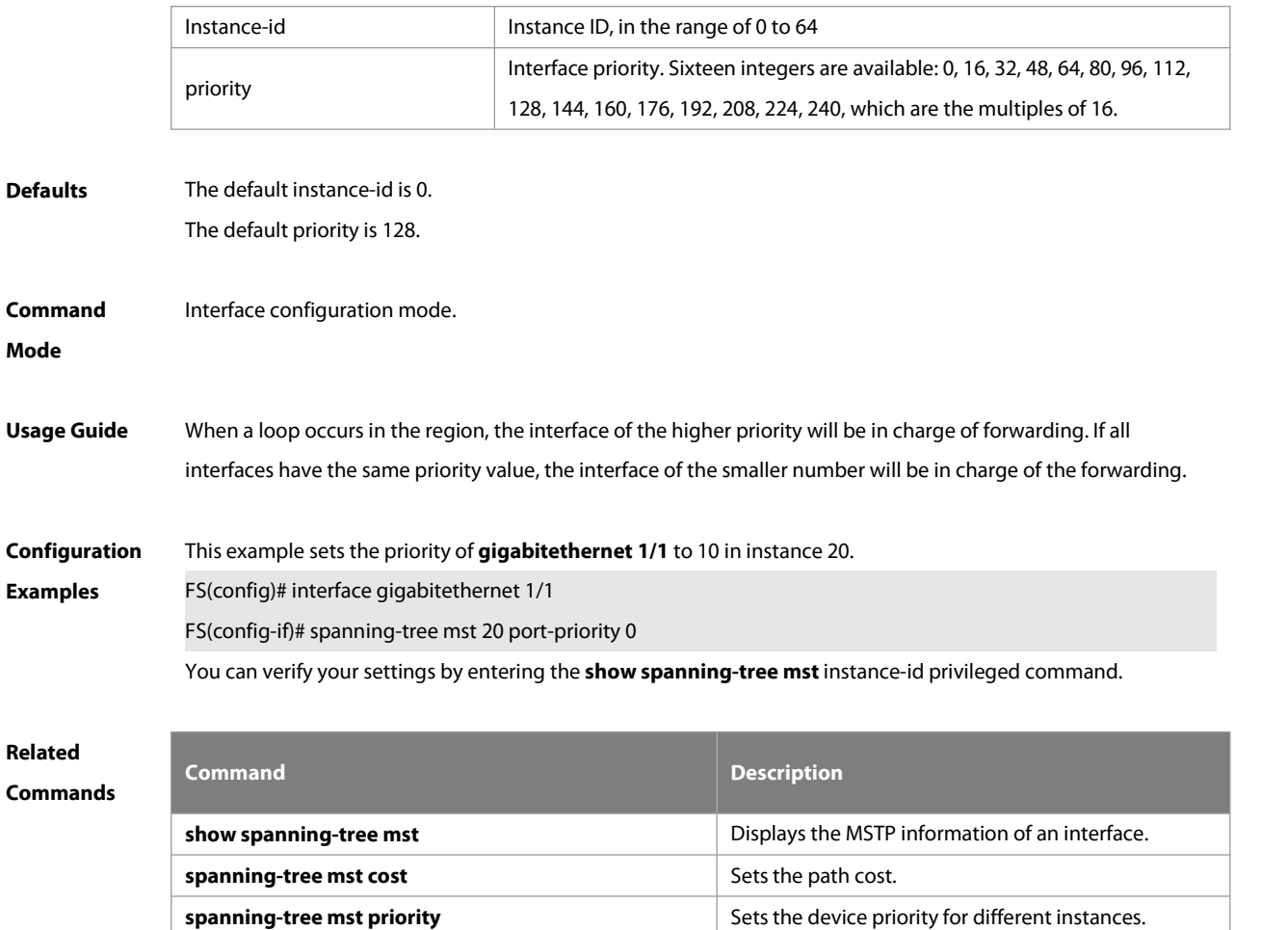

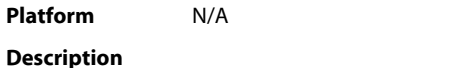

#### **7.34 spanning-tree mst priority**

Use this command to set the device priority for different instancesin the global configuration mode. Use the **no** form of this command to restore the default setting. **spanning-tree** [**mst** instance-id ] **priority** priority **no spanning-tree** [ **mst** instance-id ] **priority**

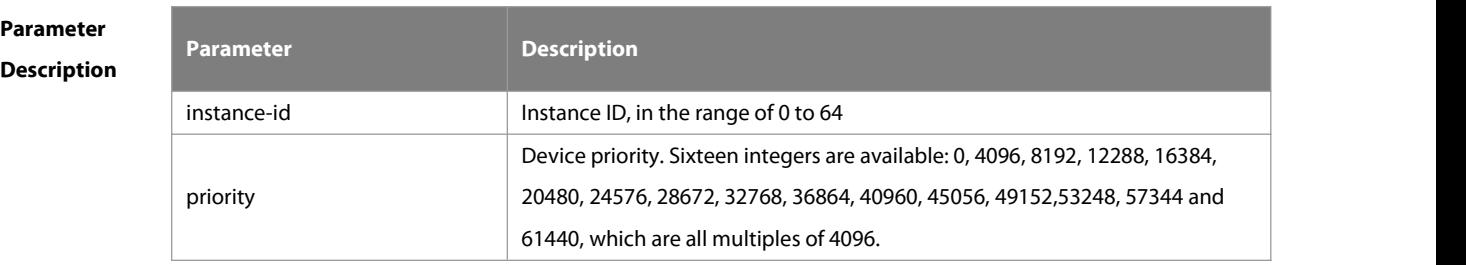

**Defaults** The default instance ID is 0.

The default device priority is 32768.

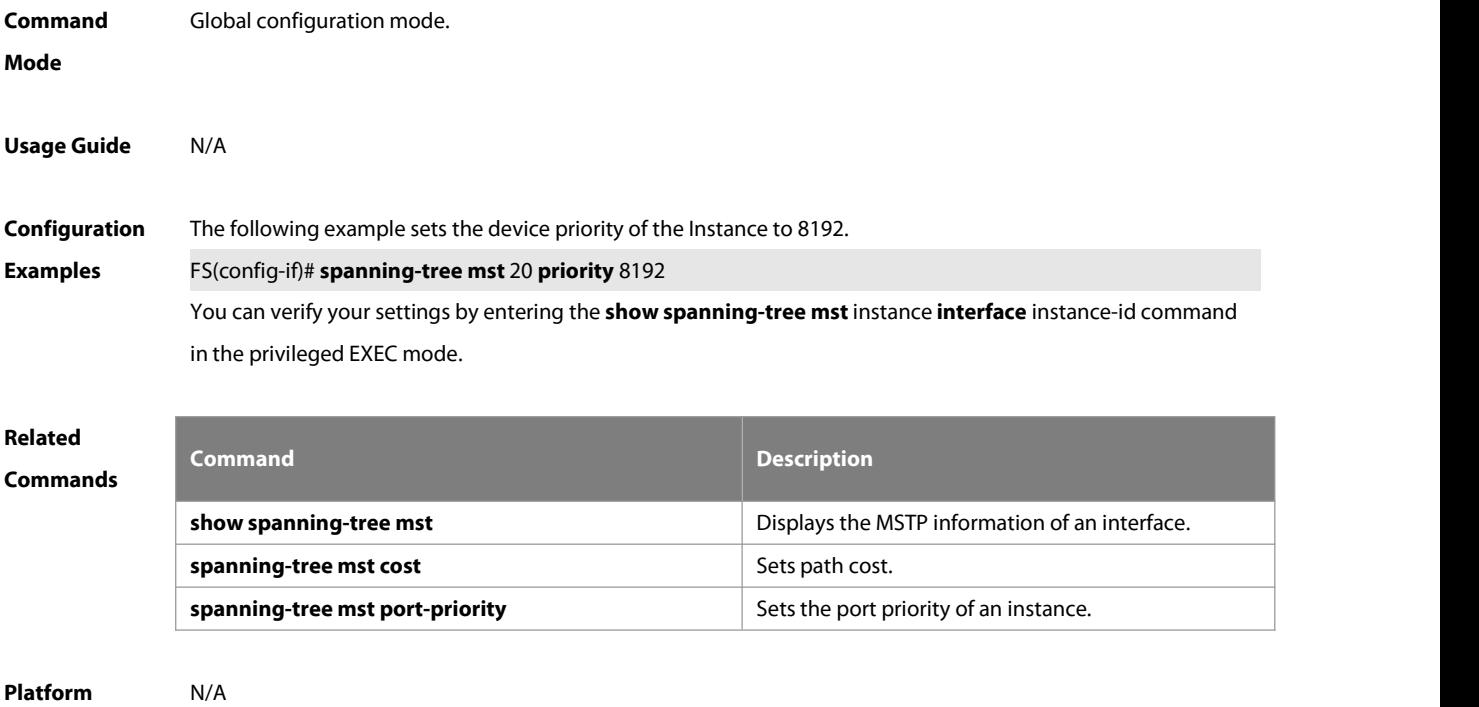

#### **Description**

# **7.35 spanning-tree pathcost method**

Use this command to configure the path cost of the port. Use the **no** form of this command to restore the default setting.

and the control of the control of the control of the control of the control of the control of the control of the

#### **spanning-tree pathcost method** { { **long** [ **standard** } | **short** }

**no spanning-tree pathcost method**

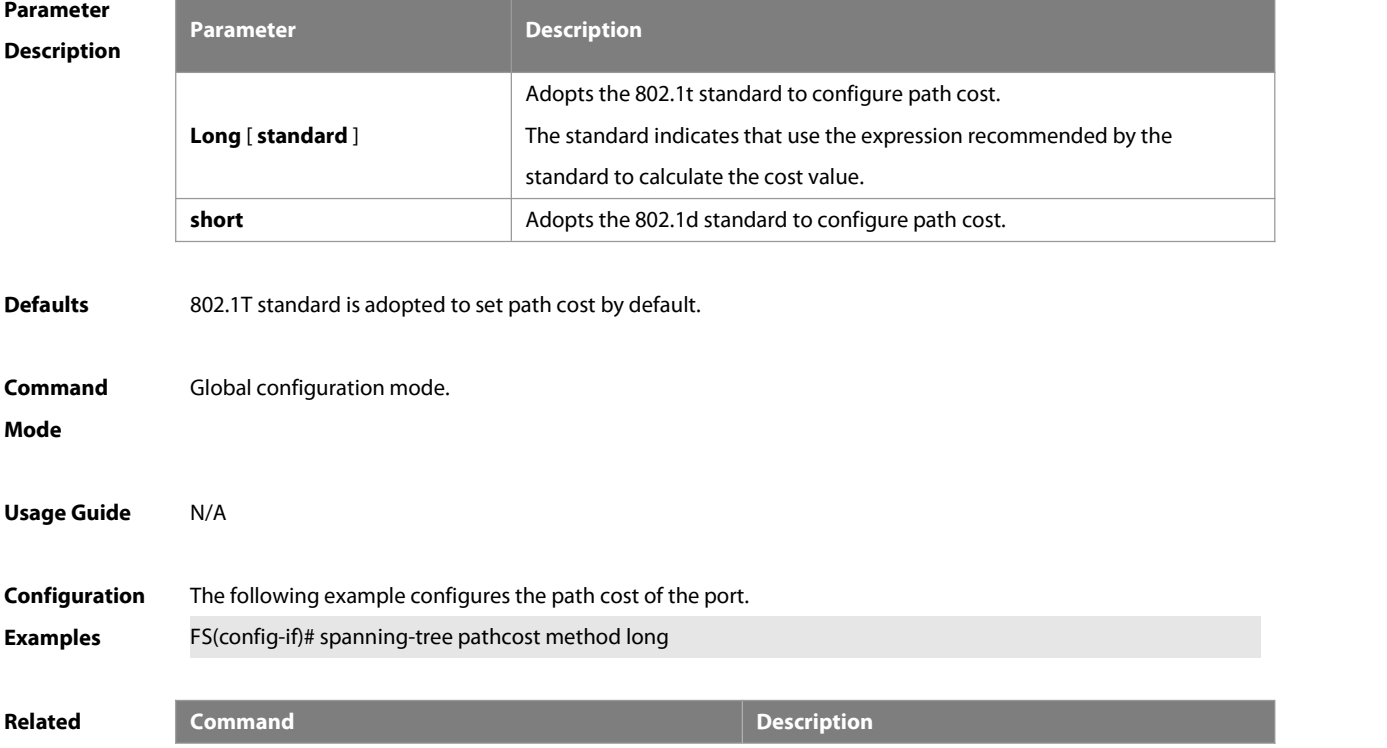

# **Commands show spanning-tree interface by the STP** configuration of the interface.

**Platform Description** N/A

# **7.36 spanning-tree portfast**

Use this command to enable the portfast on the interface. Use the disabled form of this command to restore the default setting,

**spanning-tree portfast** [ **disabled** ]

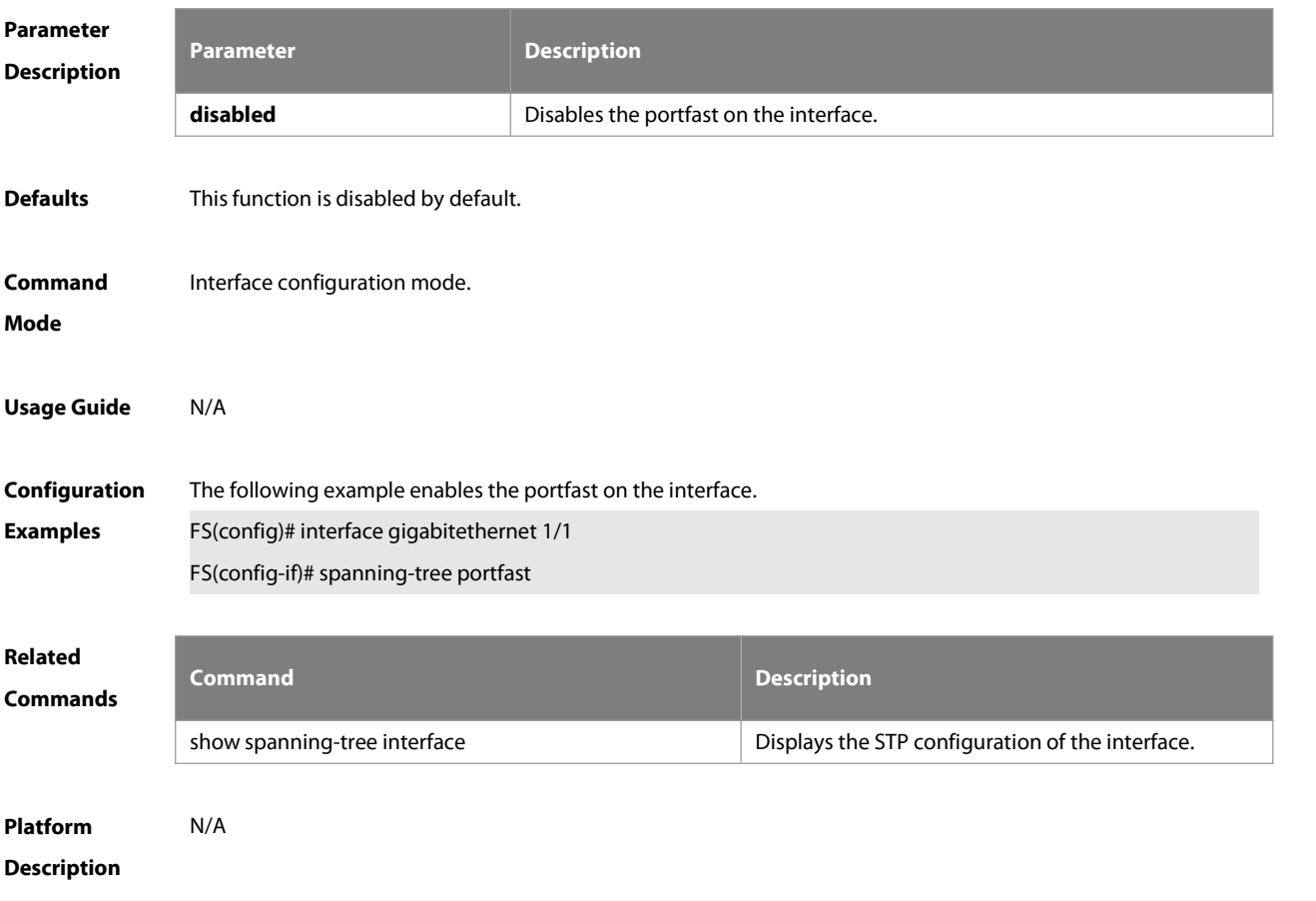

#### **7.37 spanning-tree portfast bpdufilter default**

Use this command to enable the BPDU filter function globally. You can use the **no** form of the command to restore the default setting.

**spanning-tree portfast bpdufilter default no spanning-tree portfast bpdufilter default**

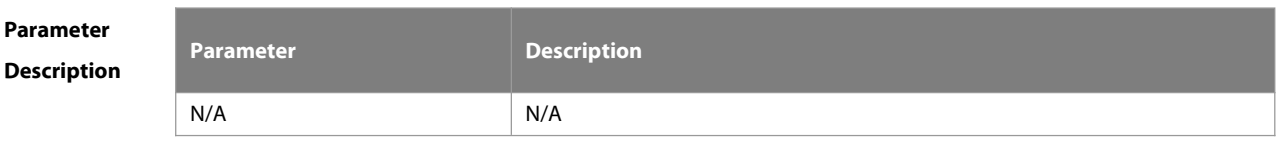

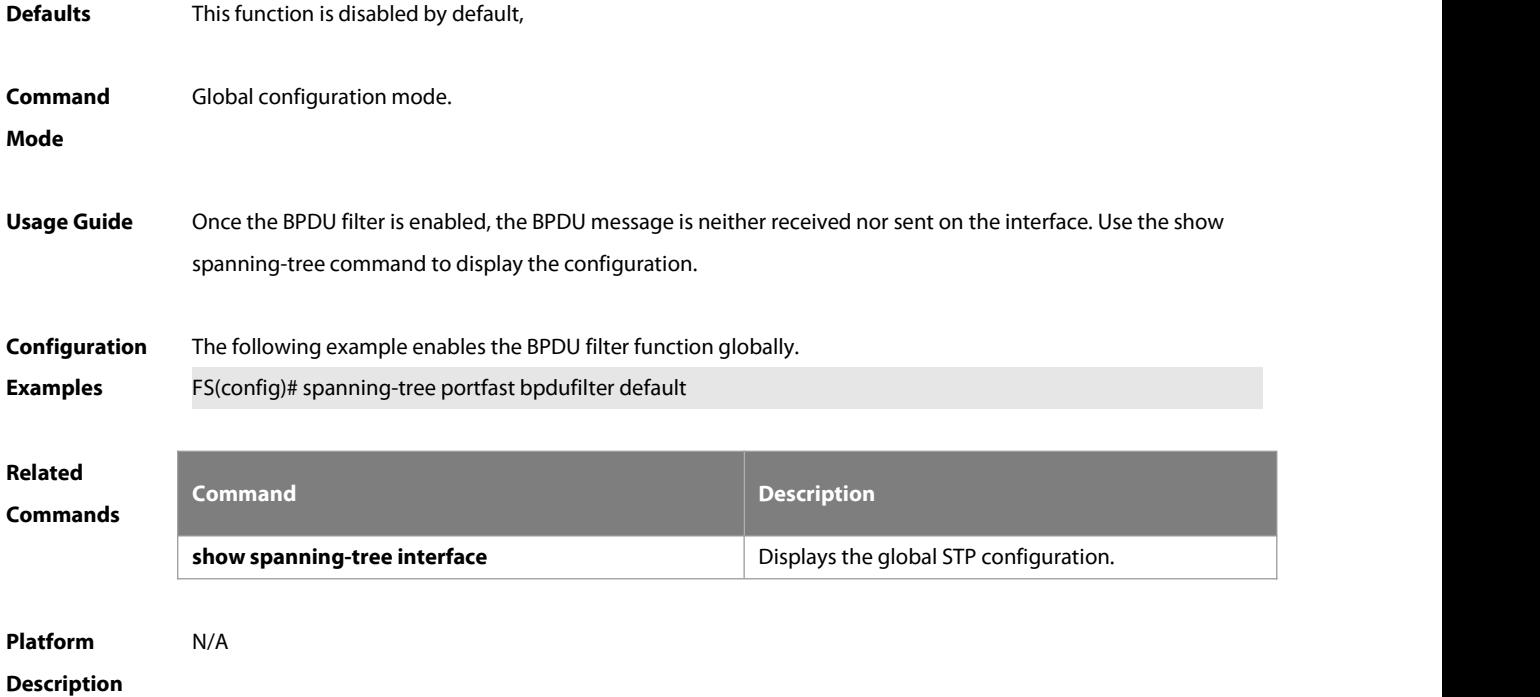

# **7.38 spanning-tree portfast bpduguard default**

Use this command to enable the GPDU guard globally. Use the **no** form of this command to restore the default setting,

**spanning-tree portfast bpduguard default**

**no spanning-tree portfast bpduguard default**

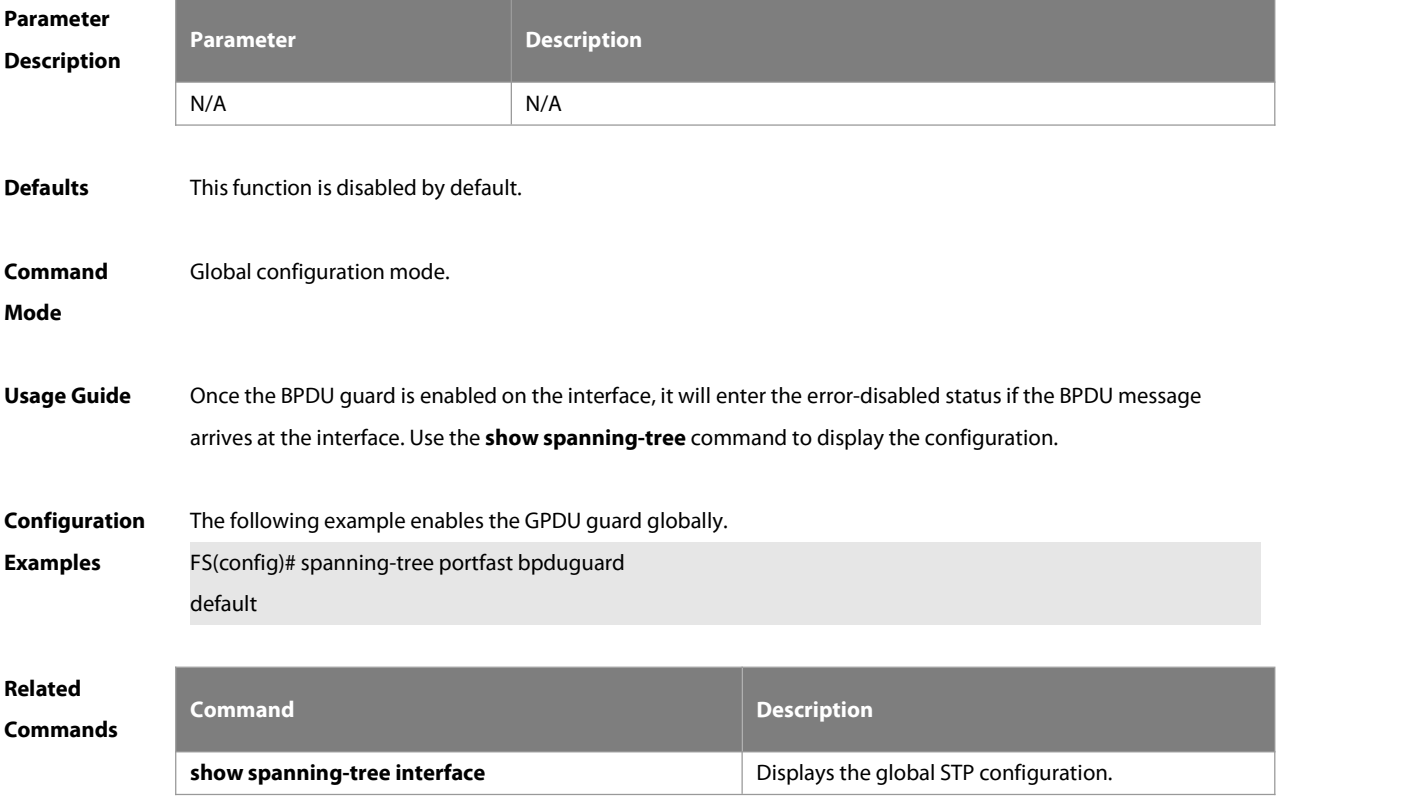

#### **Platform**

# **Description**

# **7.39 spanning-tree portfast default**

Use this command to enable the portfast feature on all interfaces globally. Use the **no** form of this command to restore the default setting. **spanning-tree portfast default**

```
no spanning-tree portfast default
```
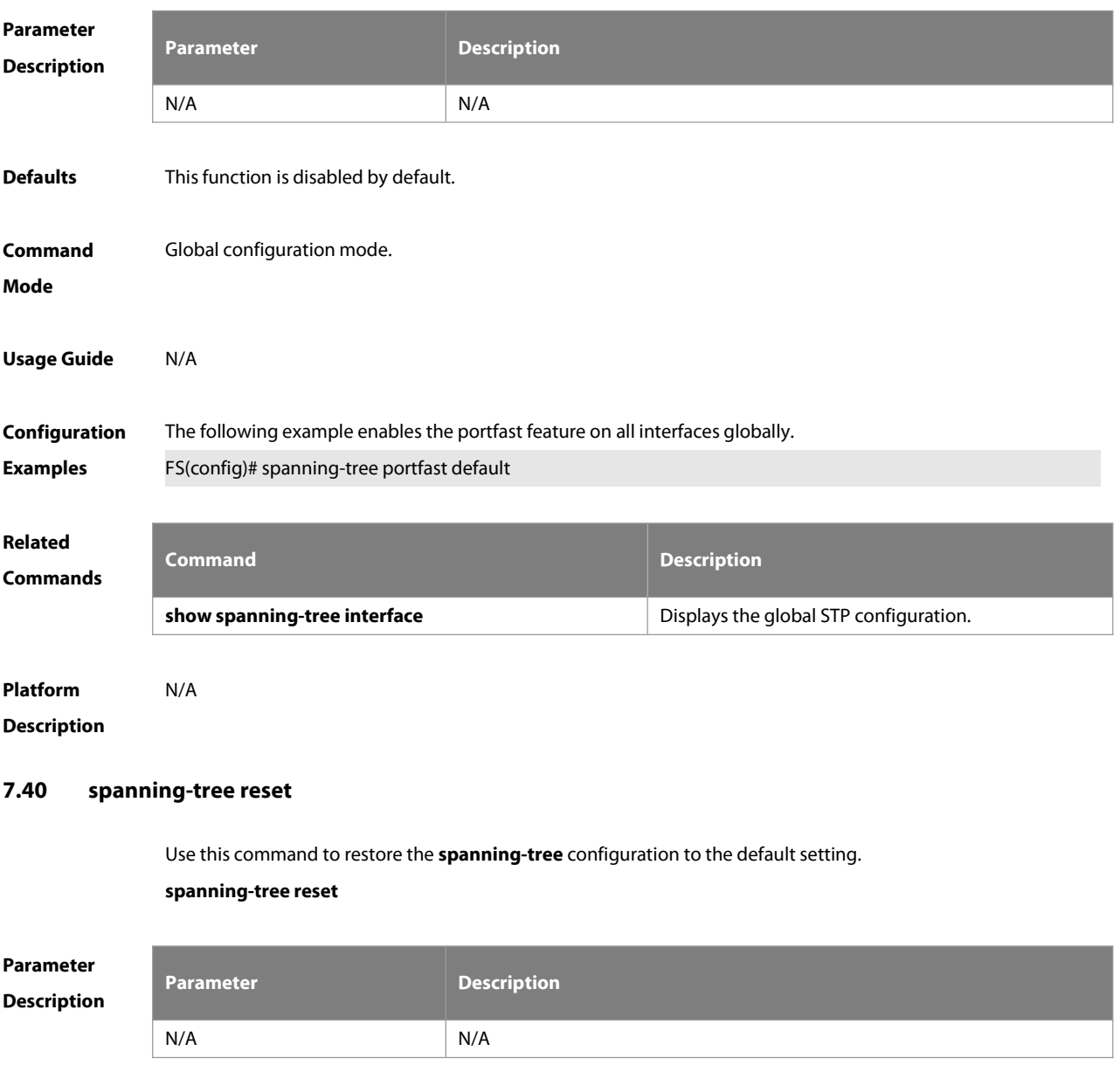

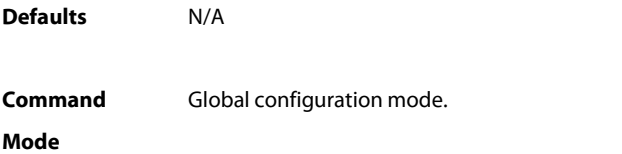

# **Usage Guide** N/A **Configuration** The following example restores the **spanning-tree** configuration to the default setting.<br>**Examples F**S(config)# spanning-tree reset **Related Commands Command Description show spanning-tree Exercise 2 and STP** Displays the global STP configuration. **show spanning-tree interface by the STP** configuration of the interface. **Platform Description** N/A **7.41 spanning-tree tc-guard**

Use this command to enable **tc-guard** on the interface to prevent the spread of TC messages. Use the **no** form of this command to disable this function on the interface. **spanning-tree tc-guard**

**no spanning-tree tc-guard**

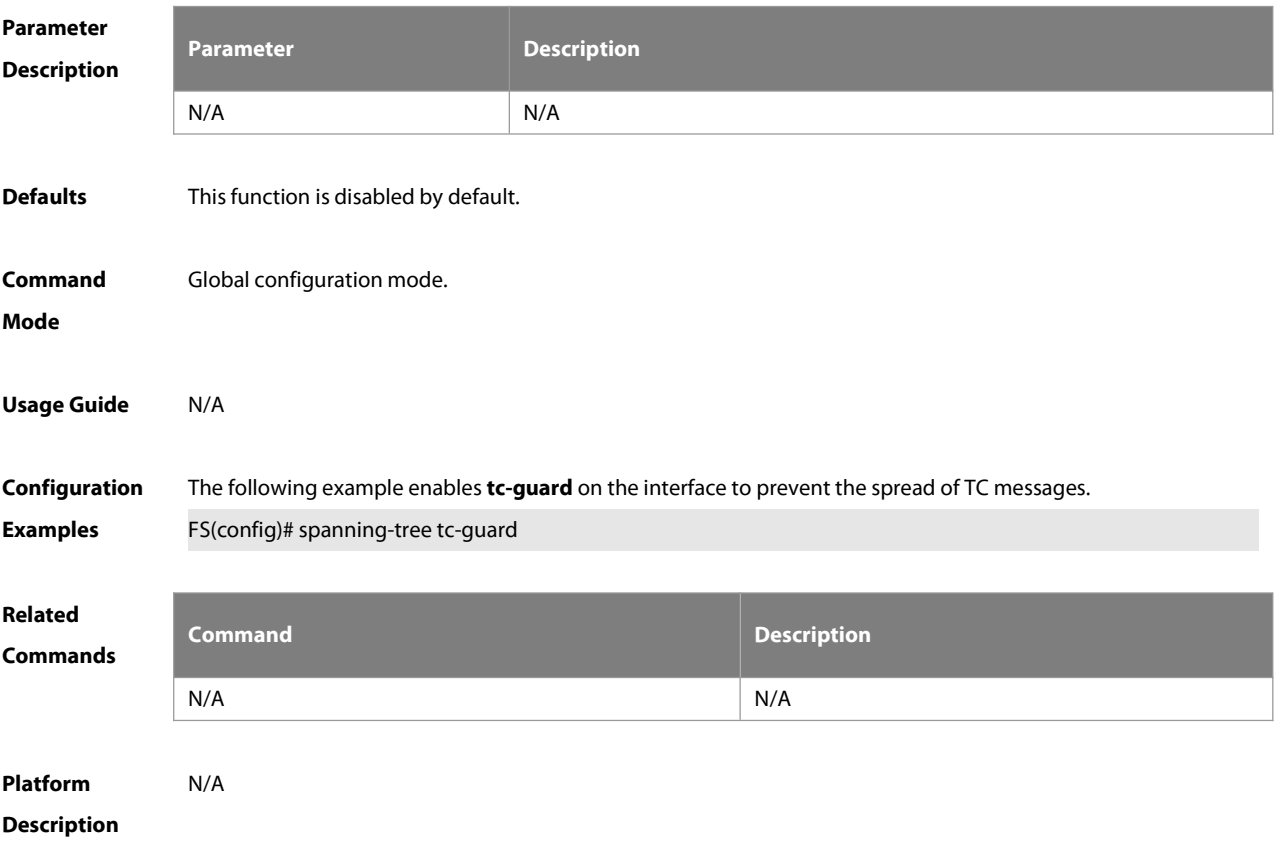

# **7.42 spanning-tree tc-protection**

Use this command to enable **tc-protection** globally. Use The **no** form of this command to disable thisfunction.

# **spanning-tree tc- protection**

# **no spanning-tree tc- protection**

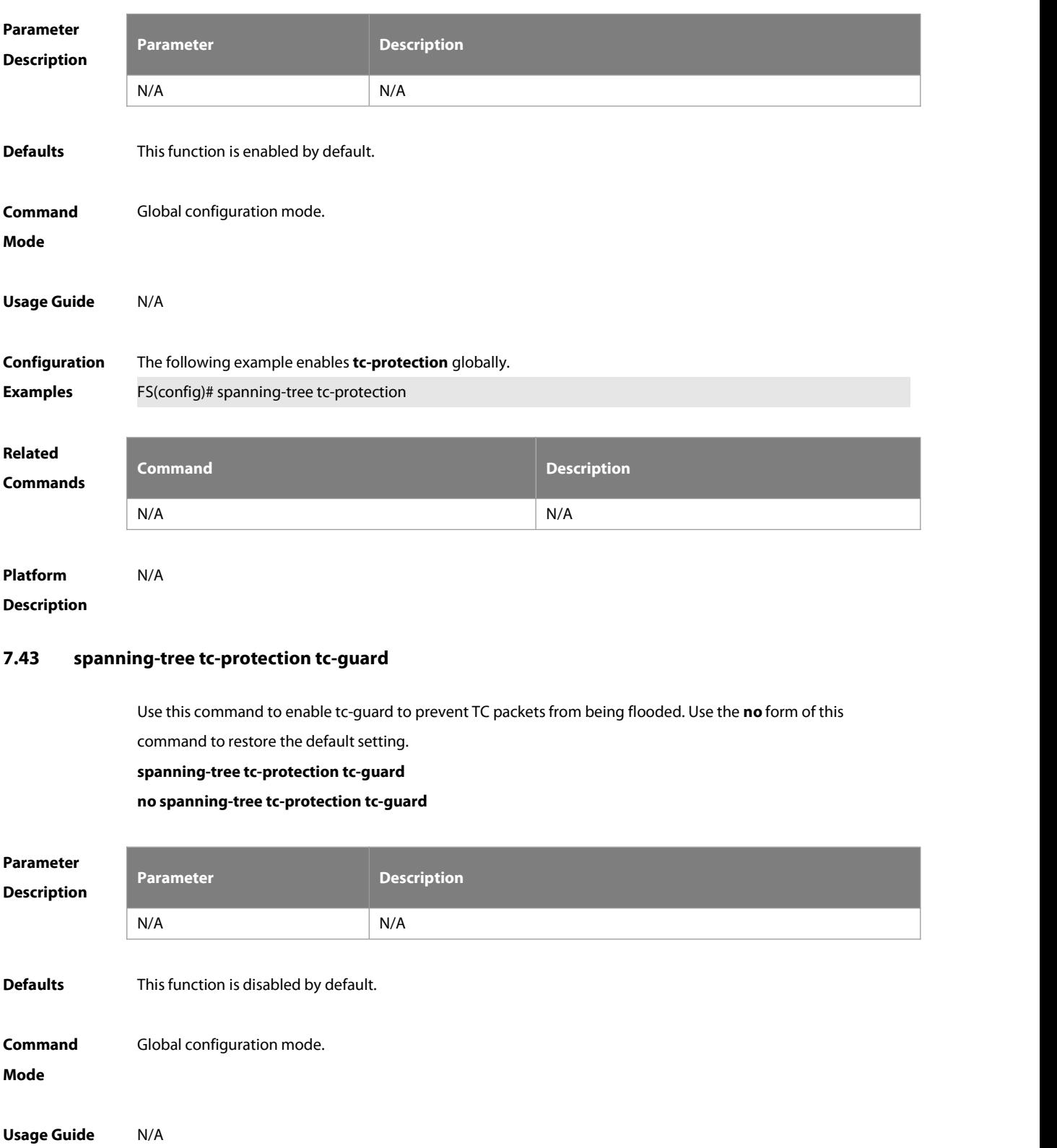

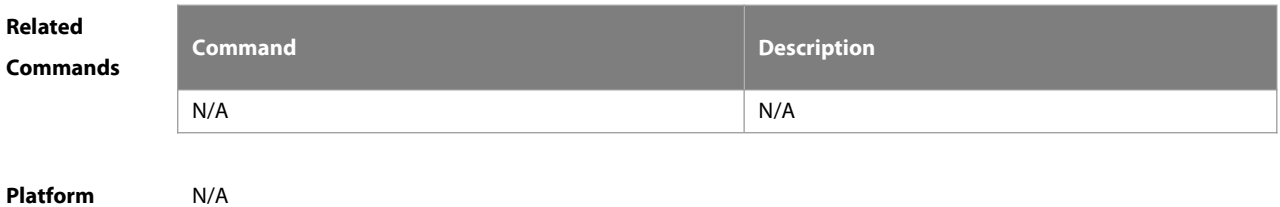

**Description** 

# **7.44 spanning-tree tx-hold-count**

Use this command to configure the TxHoldCount of the STP, the maximum number of the BPDU messages sent in one second. Use the **no** form of this command to restore the default setting. **spanning-tree tx-hold-count** tx-hold-count **no spanning-tree tx-hold-count**

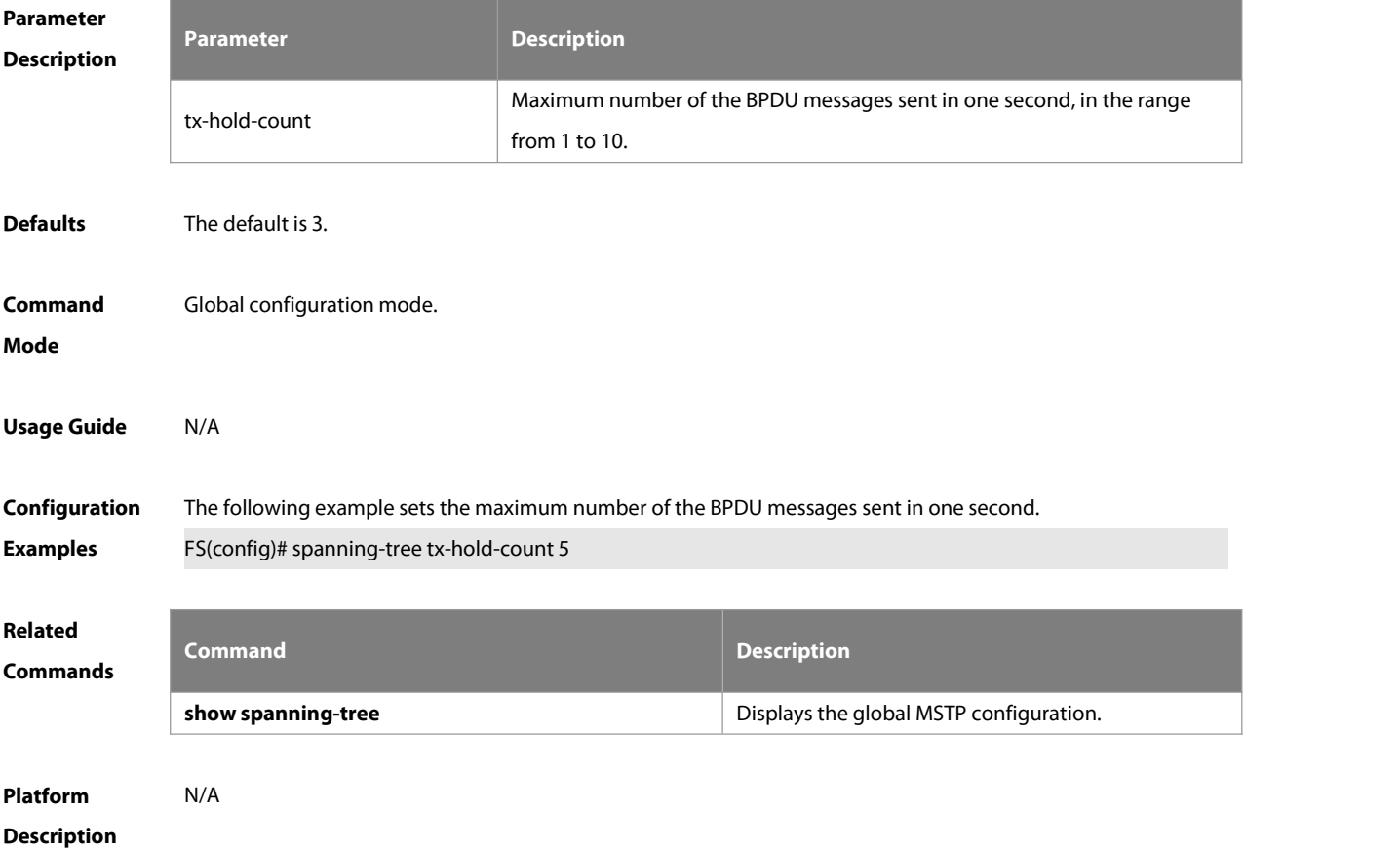

#### **7.45 spanning-tree v-stp enable**

Use this command to enable the VSTP function. Use the **no** form of this command to disable VSTP.

**spanning-tree v-stp enable**

**no spanning-tree v-stp enable**

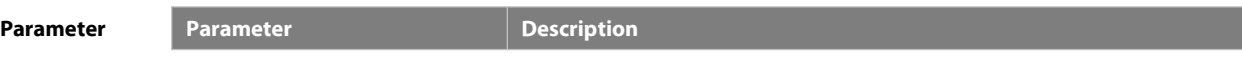

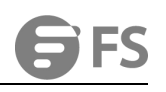

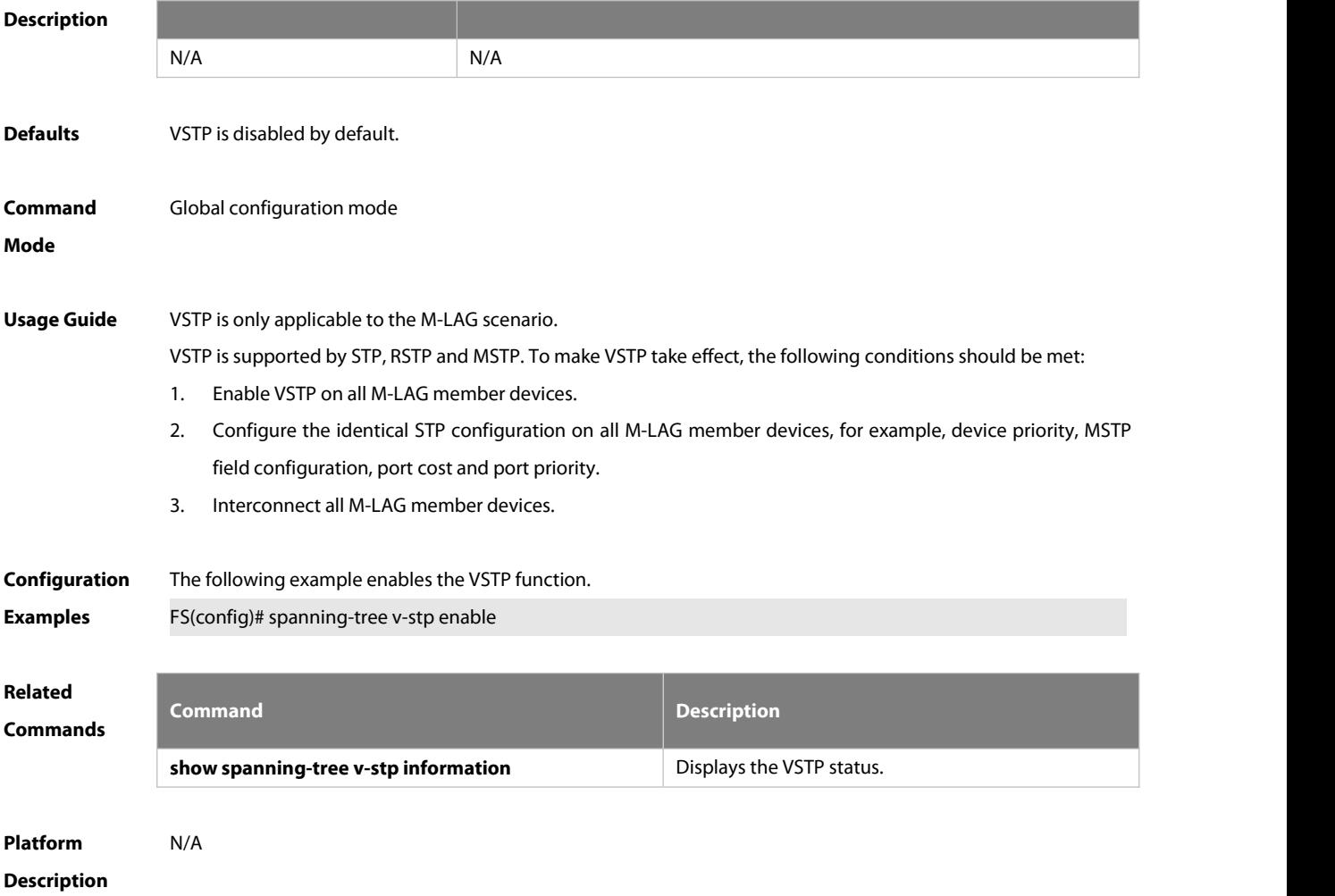

# **8 GVRP Commands**

# **8.1 bridge-frame forwarding protocol gvrp**

Use this command to enable GVRP PDUs transparent transmission. Use the **no** form of this command to restore the default setting.

**bridge-frame forwarding protocol gvrp**

**no bridge-frame forwarding protocol gvrp**

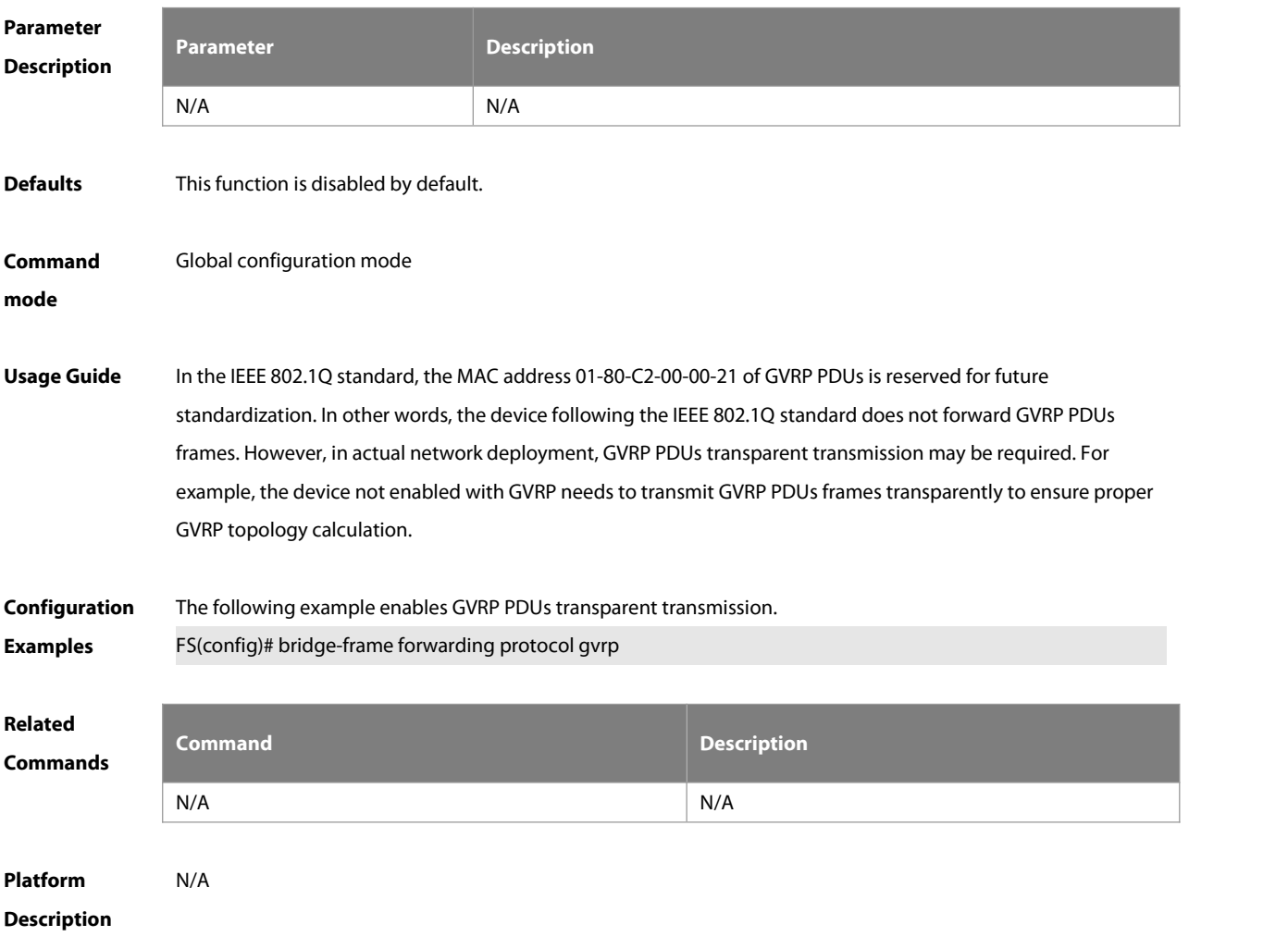

# **8.2 clear gvrp statistic**

Use this command to clear the GVRP statistics for re-counting. **clear gvrp statistics** { interface-id | **all** }

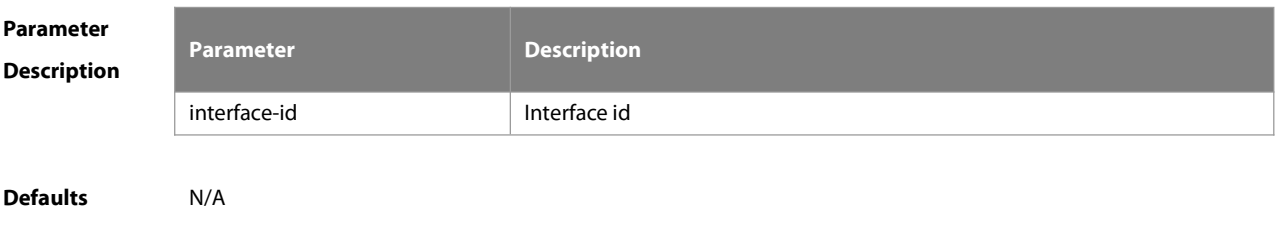

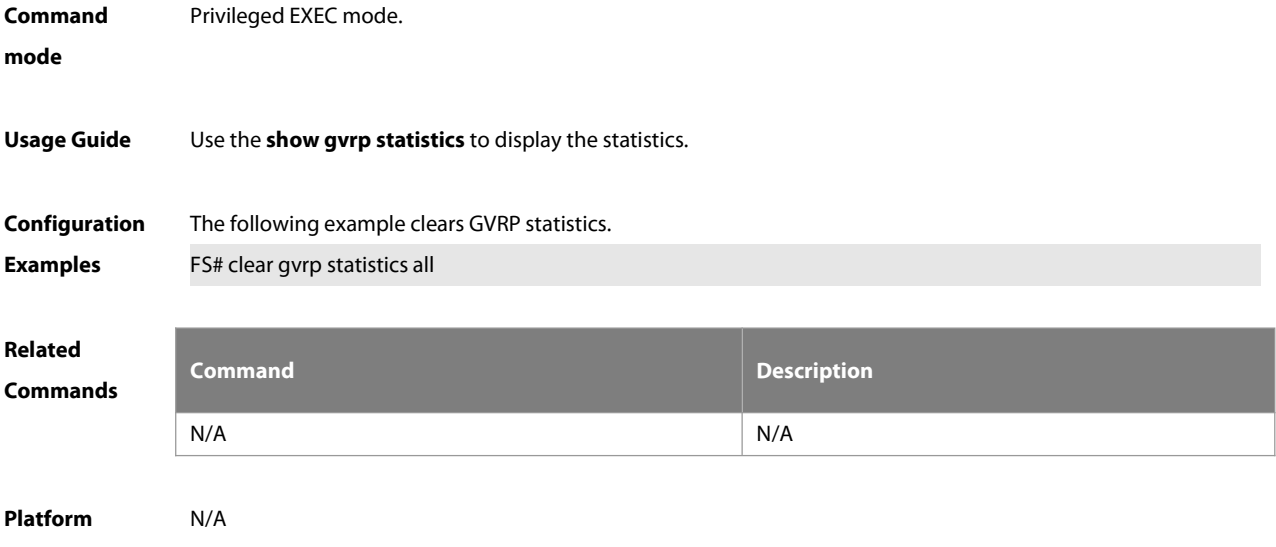

**Description** 

# **8.3 gvrp applicantstate**

Use this command configures the GVRP advertisement mode on the interface.. Use the **no** form of this command to restore default setting.

**gvrp applicantstate** { **normal** | **non-applicant** } **no gvrp applicantstate**

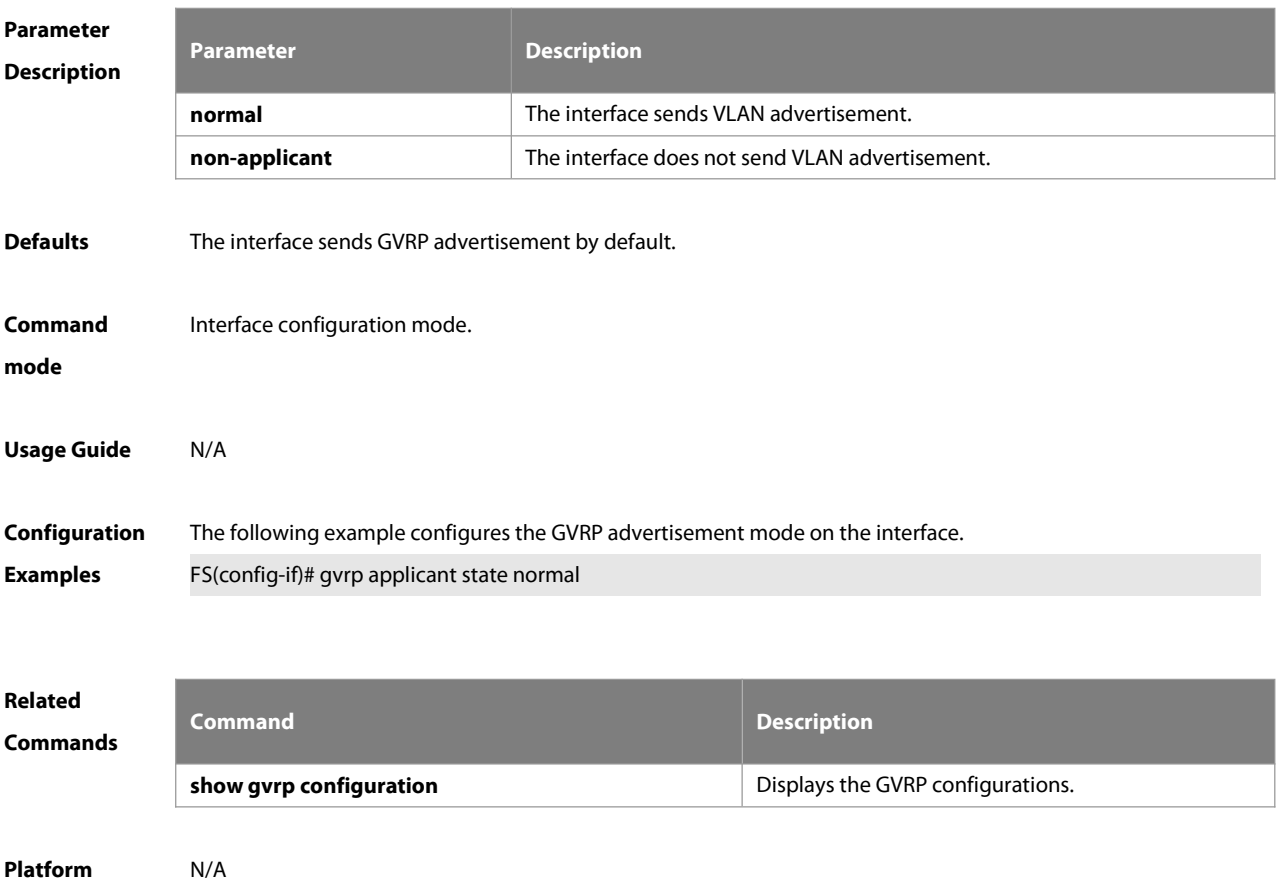

# **Description**

# **8.4 gvrp dynamic-vlan-creation**

Use this command to enable dynamic VLAN creation. Use the **no** form of this command to restore the default setting.

**gvrp dynamic-vlan-creation enable**

**no gvrp dynamic-vlan-creation enable**

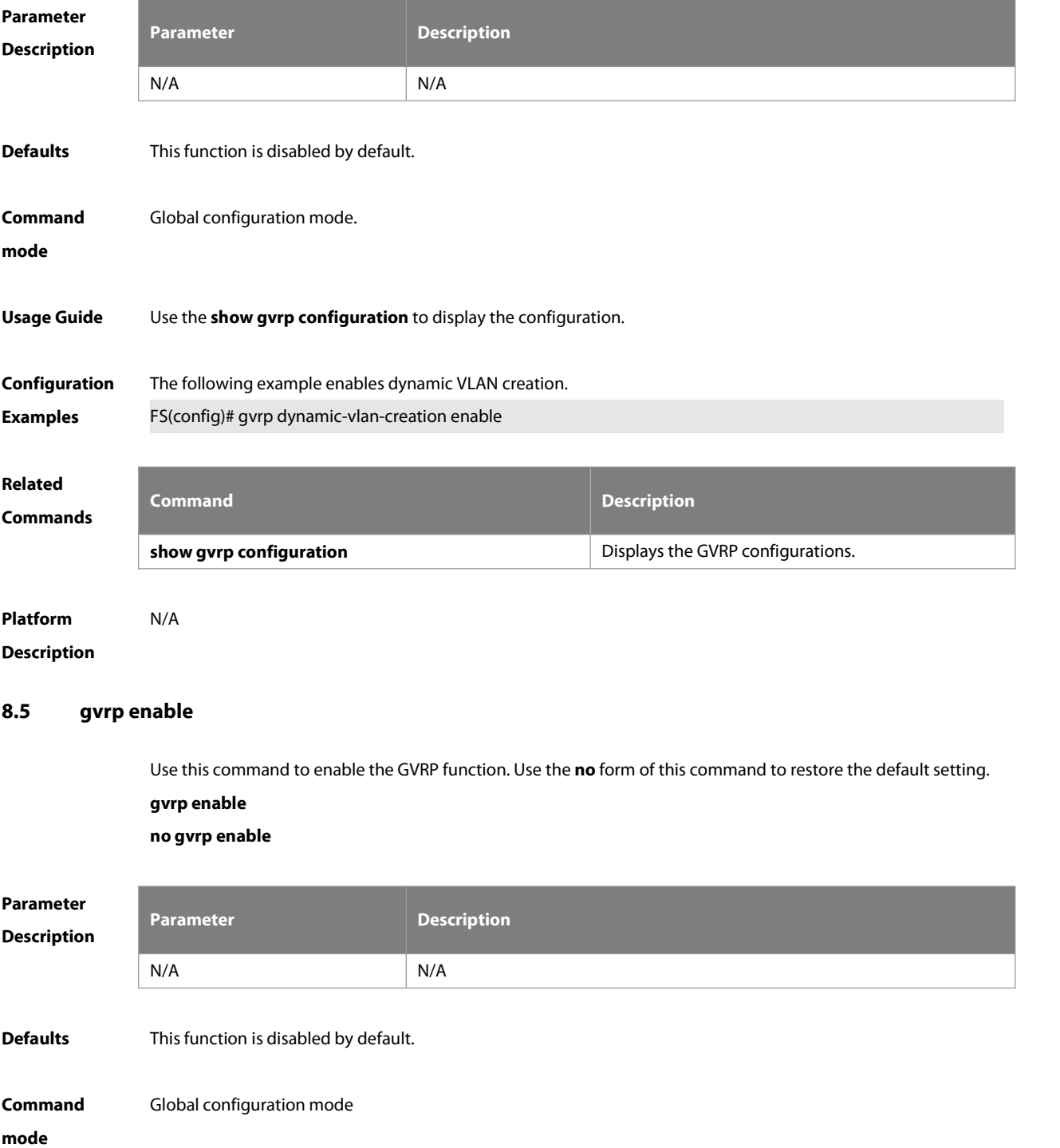

# **Usage Guide** This command is used to display the configuration.

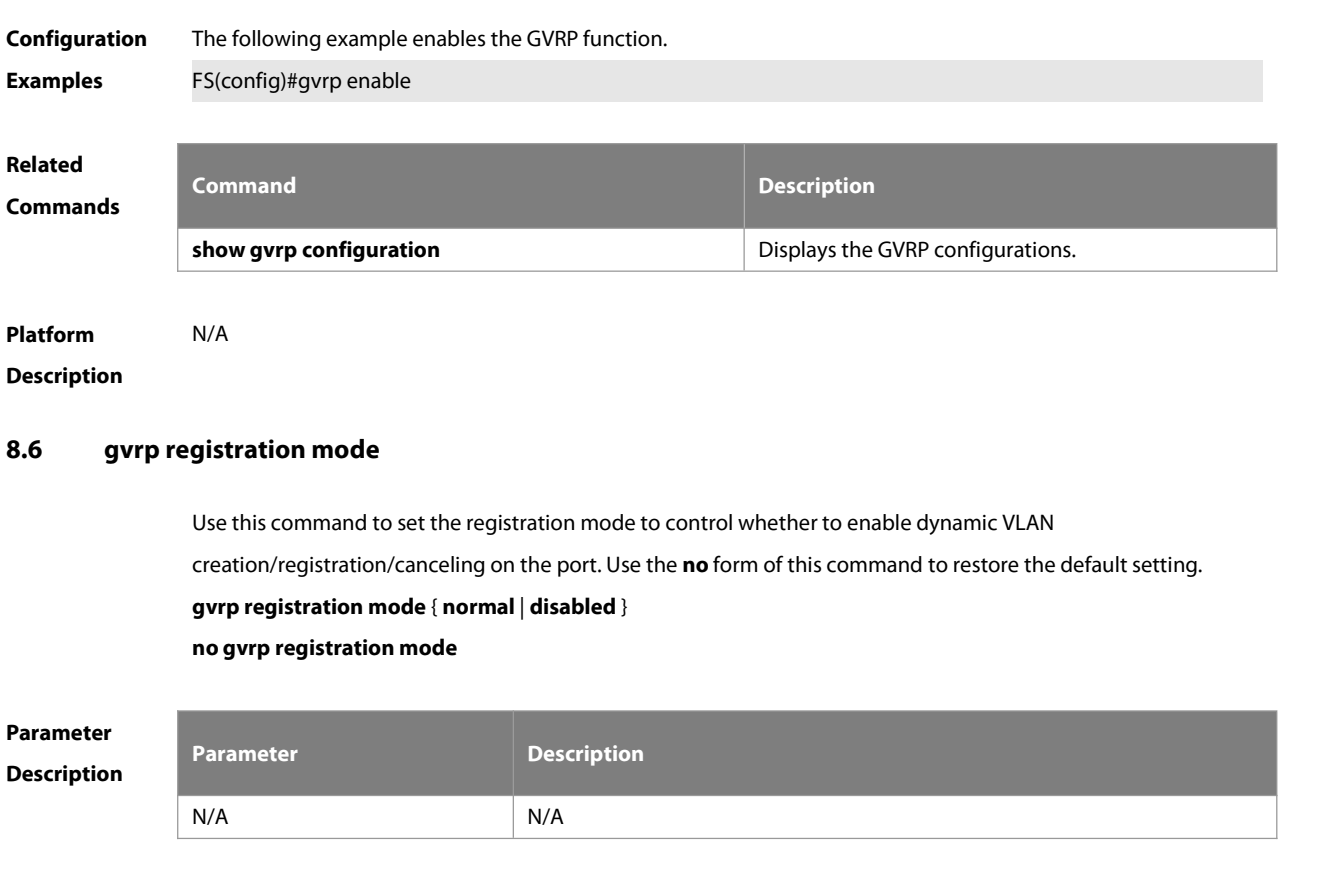

**Defaults** Dynamic VLAN creation/registration/canceling is enabled by default,

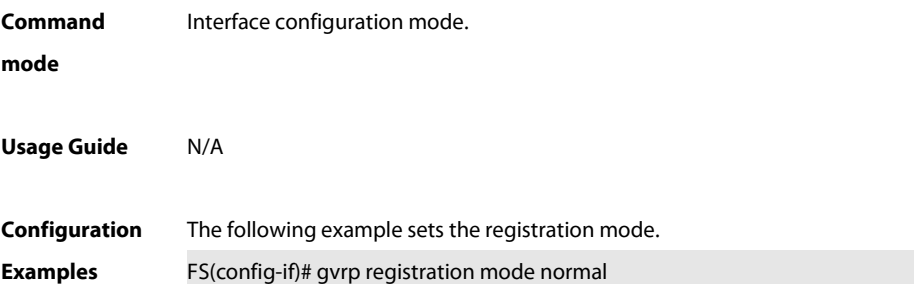

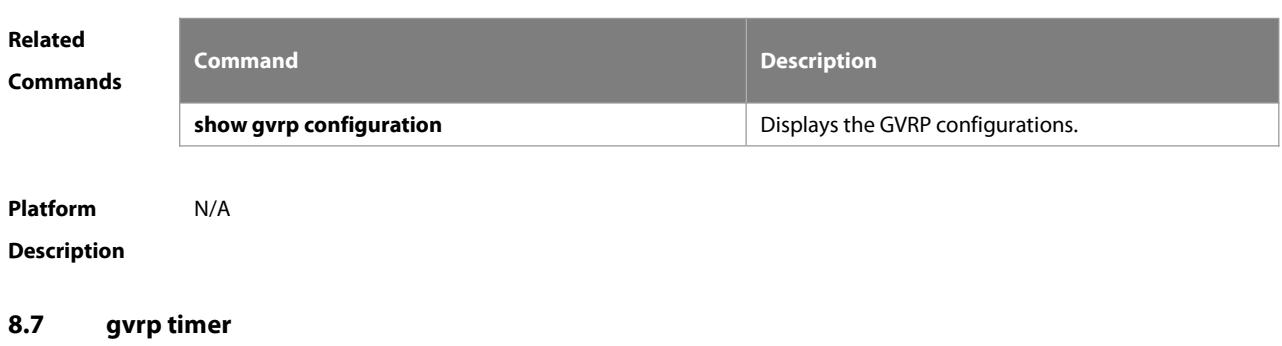

Use this command to set the GVRP timer. Use the **no** form of this command to restore the default setting. **gvrp timer** { **join** timer\_value | **leave** timer\_value | **leaveall** timer\_value } **no gvrp timer**

# **Parameter**

# **Description**

**Defaults** 

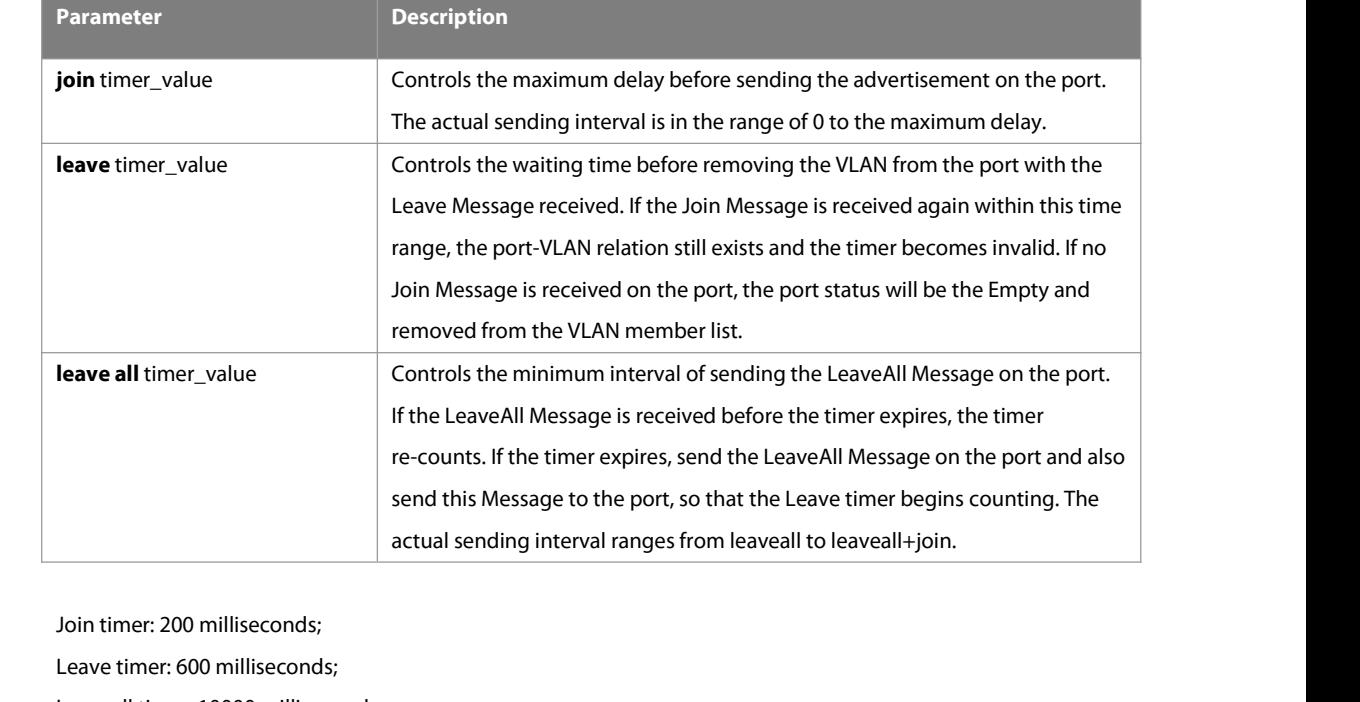

Leaveall timer: 10000 milliseconds.

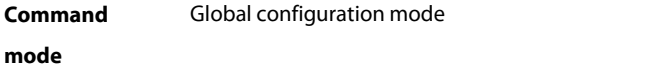

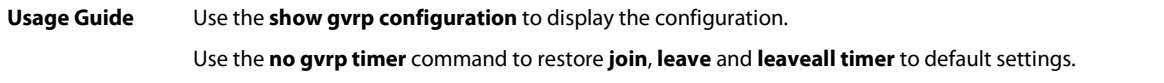

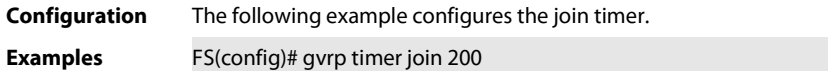

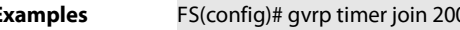

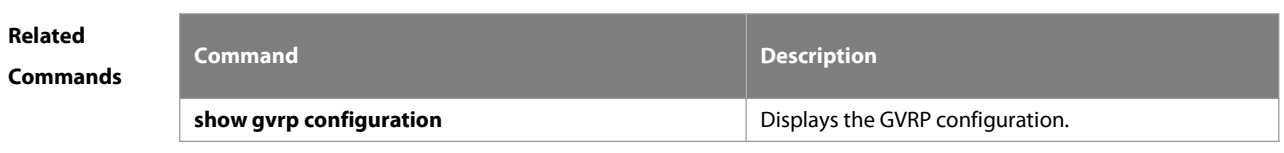

**Platform**

# **Description**

# **8.8 l2protocol-tunnel gvrp**

Use this command to enable global GVRP PDUs TUNNEL globally. Use the **no** form of this command to restore the default setting.

**l2protocol-tunnel gvrp**

**no l2protocol-tunnel gvrp**

**Parameter Parameter Parameter Parameter Description** 

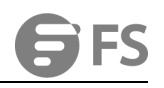

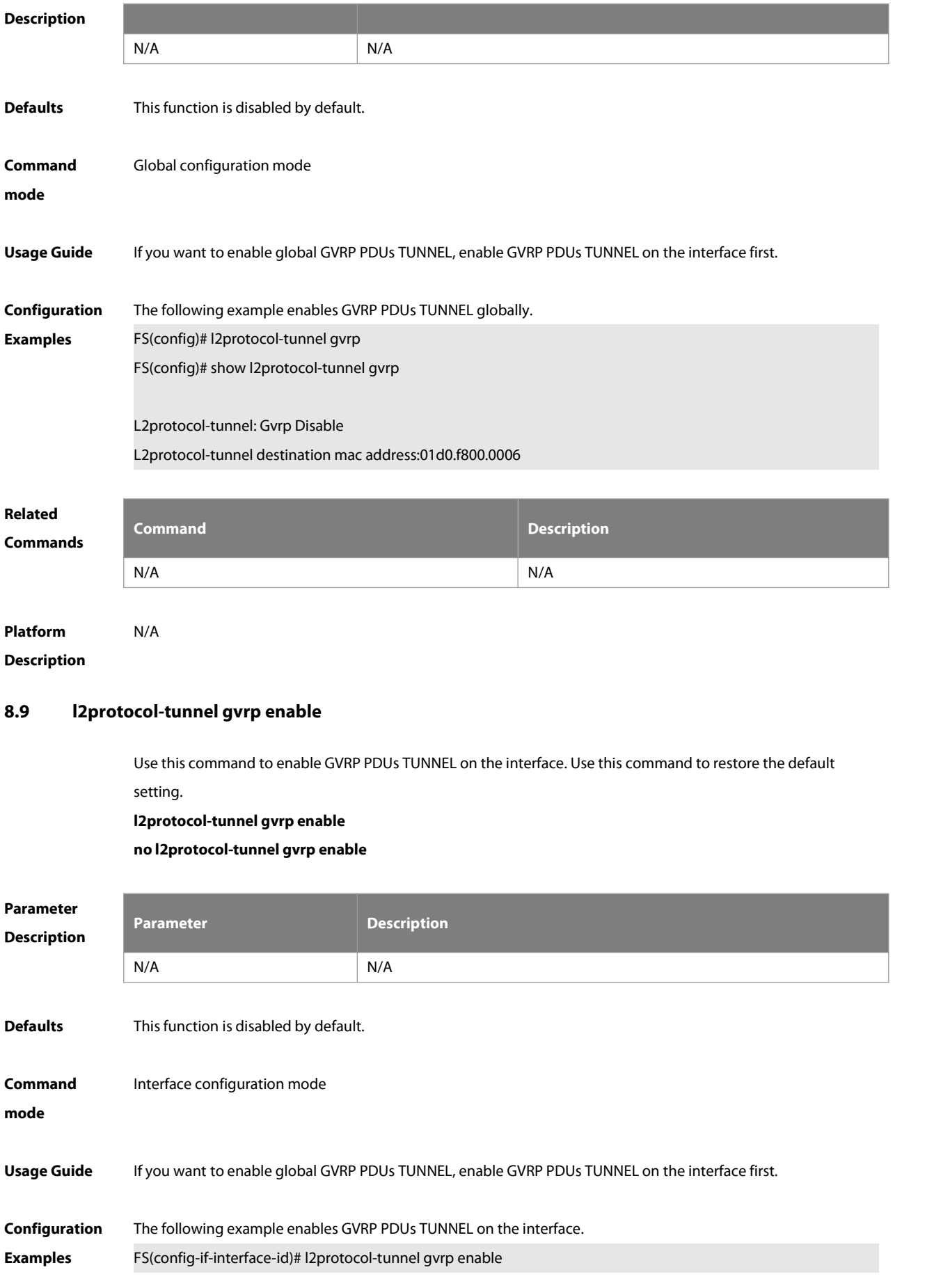

FS(config-if-interface-id)# show l2protocol-tunnel gvrp

L2protocol-tunnel: Gvrp Disable L2protocol-tunnel destination mac address:01d0.f800.0006 GigabitEthernet 0/1 l2protocol-tunnel gvrp enable

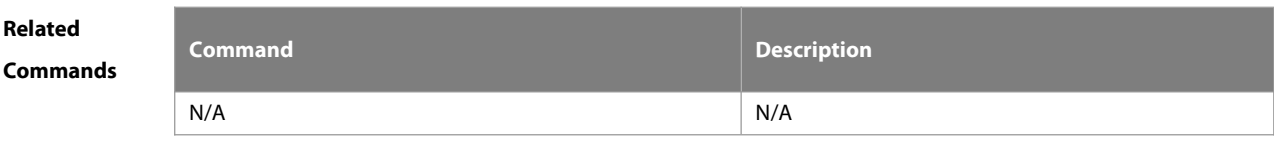

**Platform**

**Description** 

#### **8.10 l2protocol-tunnel gvrp tunnel-dmac**

Use this command to configure the MAC address fortransparent transmission in GVRP PDUs TUNNEL. Use the **no** form of this command to restore the default setting. **l2protocol-tunnel gvrp tunnel-dmac** mac-address

**no l2protocol-tunnel gvrp tunnel-dmac**

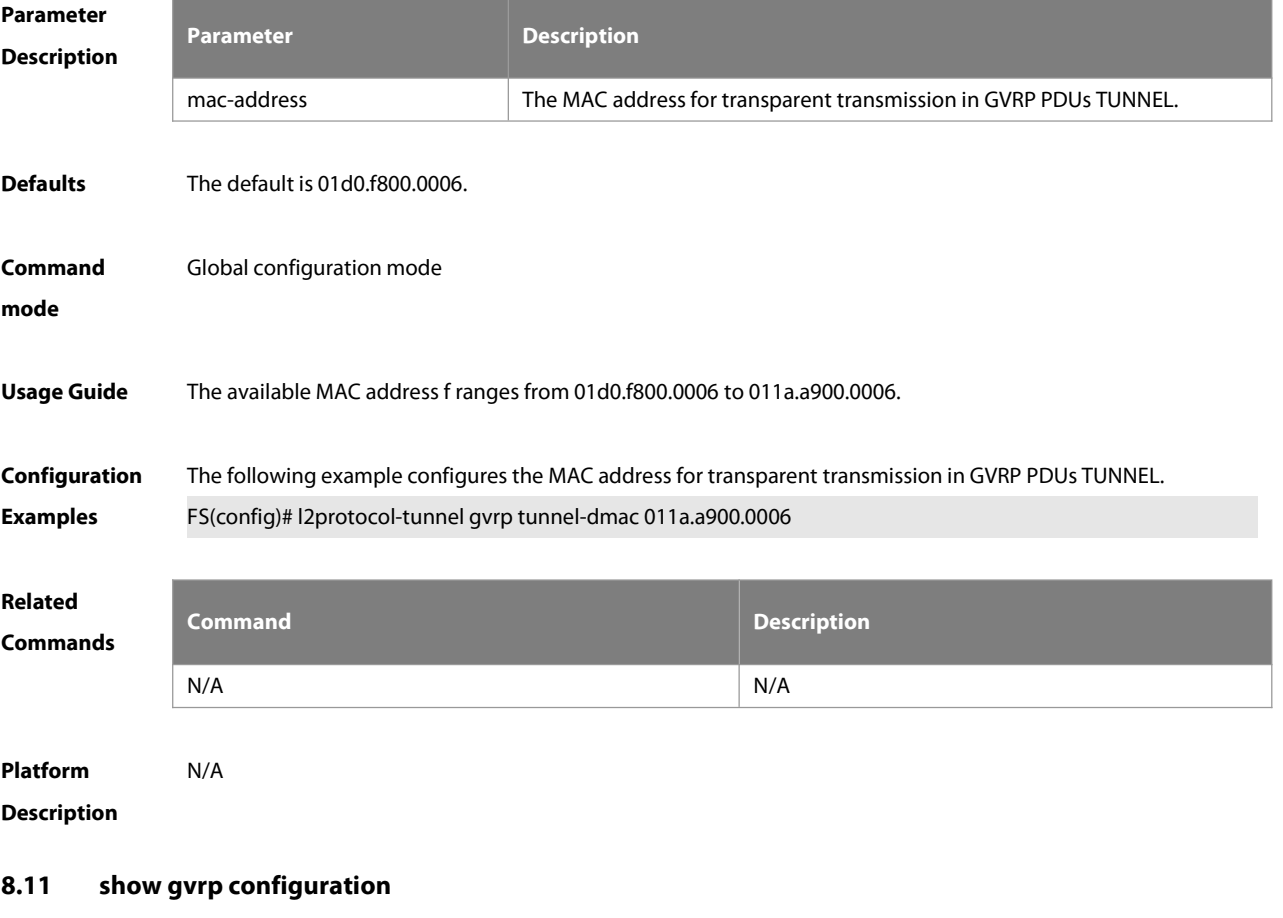

Use this command to display the GVRP configuration.

**show gvrp configuration**

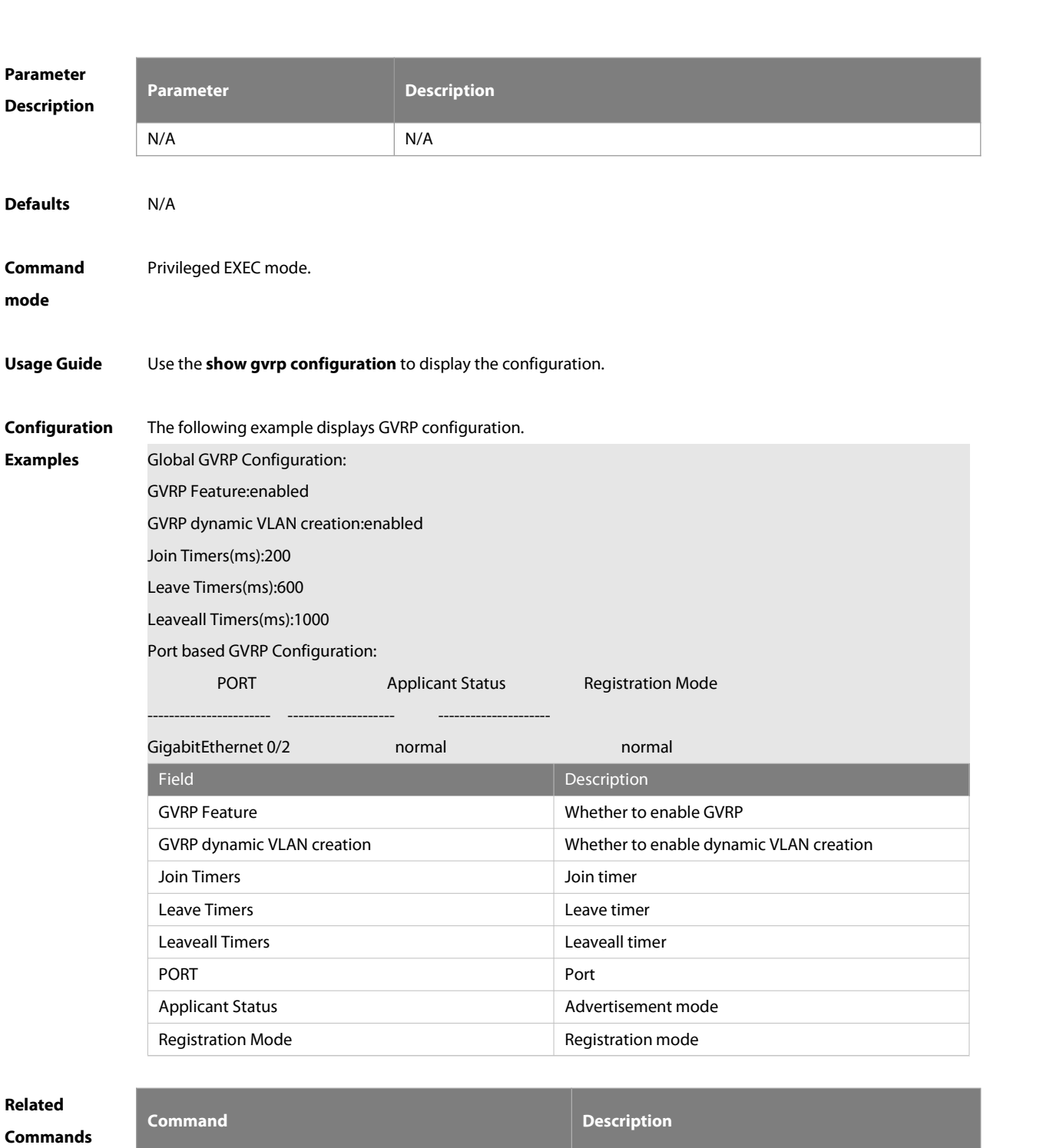

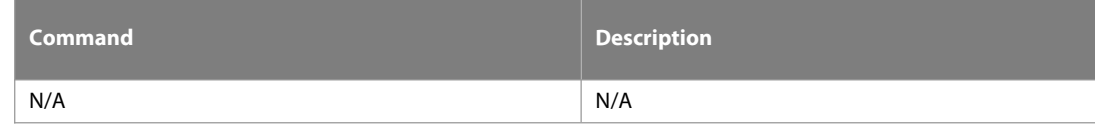

**Platform**

**Description** 

# **8.12 show gvrp statistics**

Use this command to display the GVRP statistics of one interface or all interfaces. **show gvrp statistics** { interface-id | **all** }

:S

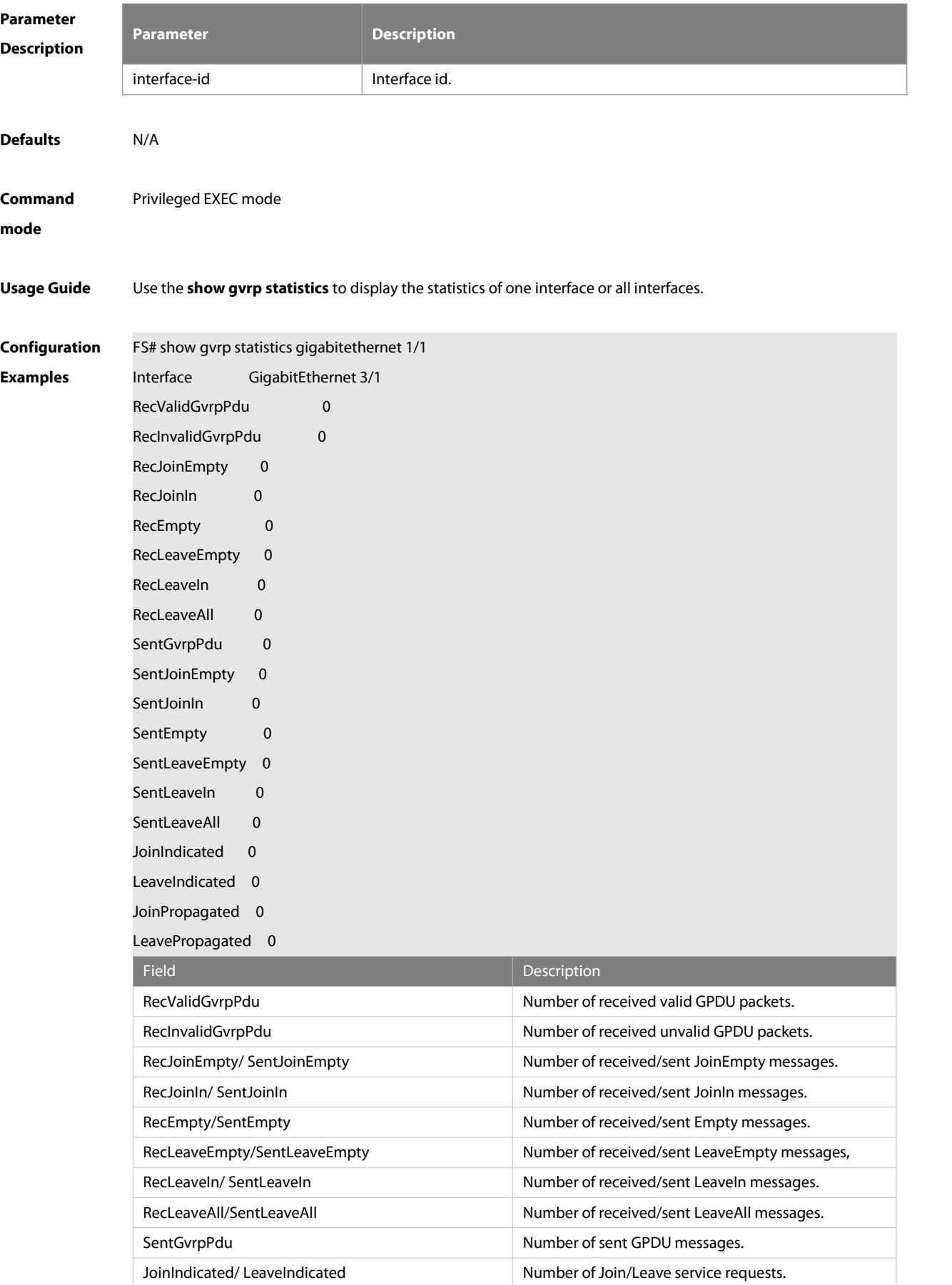

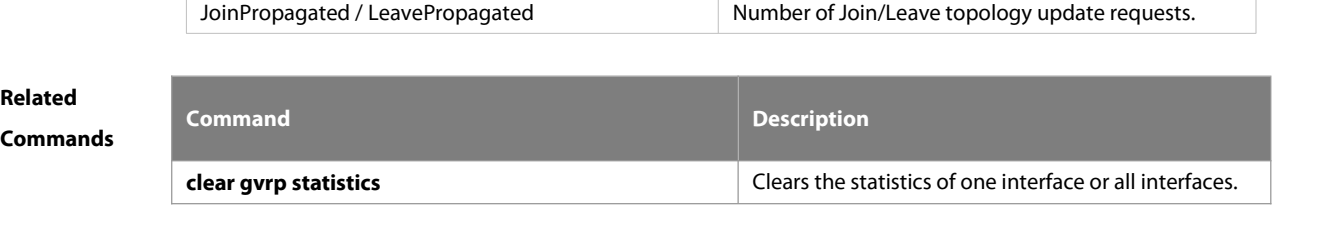

**Platform Description** 

# **8.13 show gvrp status**

Use this command to display all dynamic VLAN ports generated by GVRP and the dynamic VLAN ports added to the static VLAN.

# **show gvrp status**

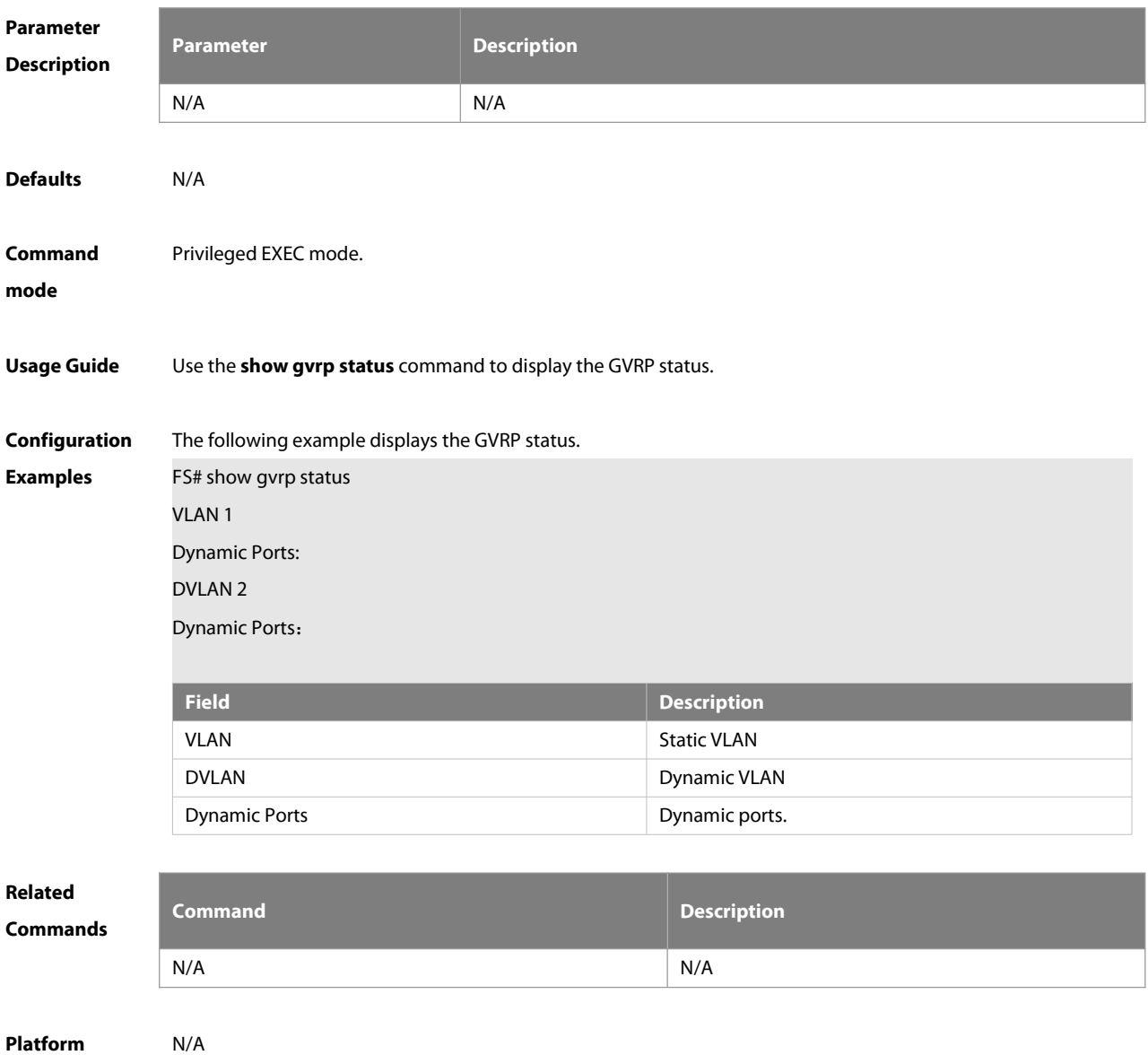

**Description** 

# **8.14 show l2protocol-tunnel gvrp**

Use this command to display GVRP PDUs TUNNEL configuration.

# **show l2protocol-tunnel gvrp**

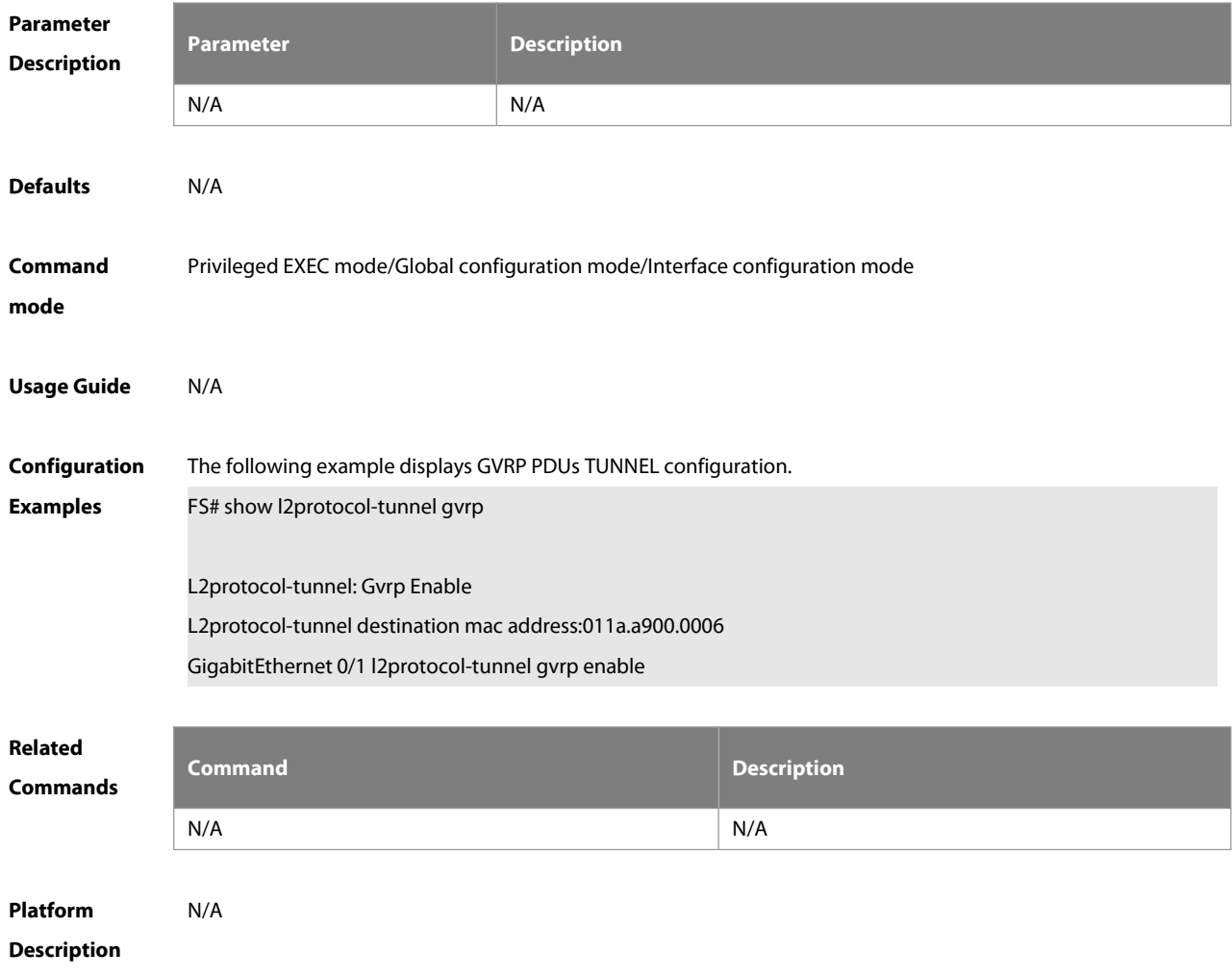

# **9 LLDP Commands**

#### **9.1 civic-location**

Use this command to configure a common LLDP address. Use the **no** form of this command to delete the address.

civic-location { country | state | county | city | division | neighborhood | street-group | leading-street-dir | **trailing-street-suffix | street-suffix | number | street-number-suffix | landmark | additional-location-information | name | postal-code | building | unit | floor |room | type-of-place | postal-community-name | post-office-box | additional-code** } ca-word

no civic-location { country | state | county | city | division | neighborhood | street-group | leading-street-dir | **trailing-street-suffix | street-suffix | number | street-number-suffix | landmark | additional-location-information | name | postal-code | building | unit | floor |room | type-of-place | postal-community-name | post-office-box | additional-code** } ca-word

**Parameter**

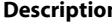

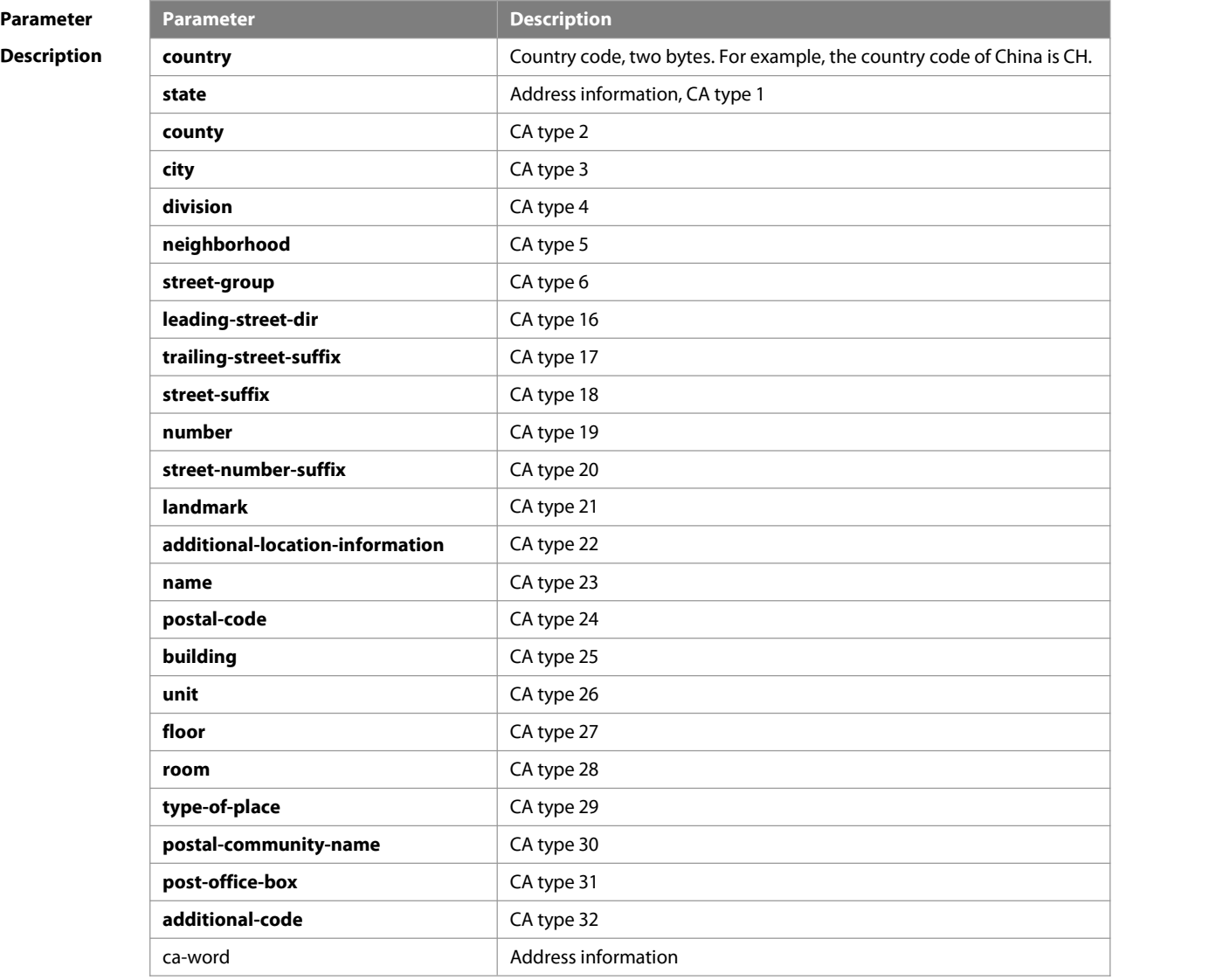

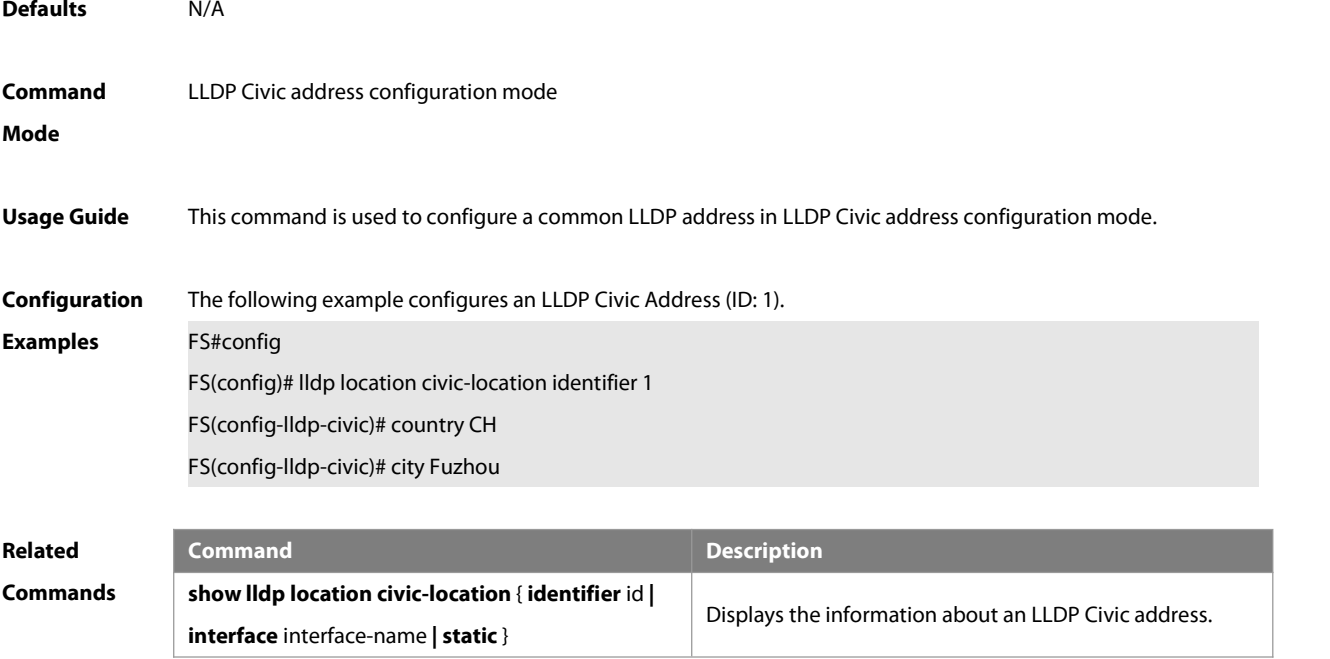

# **Platform Description**

# **9.2 clear lldp statistics**

Use this command to clear LLDP statistics. **clear lldp statistics** [ **interface** interface-name ]

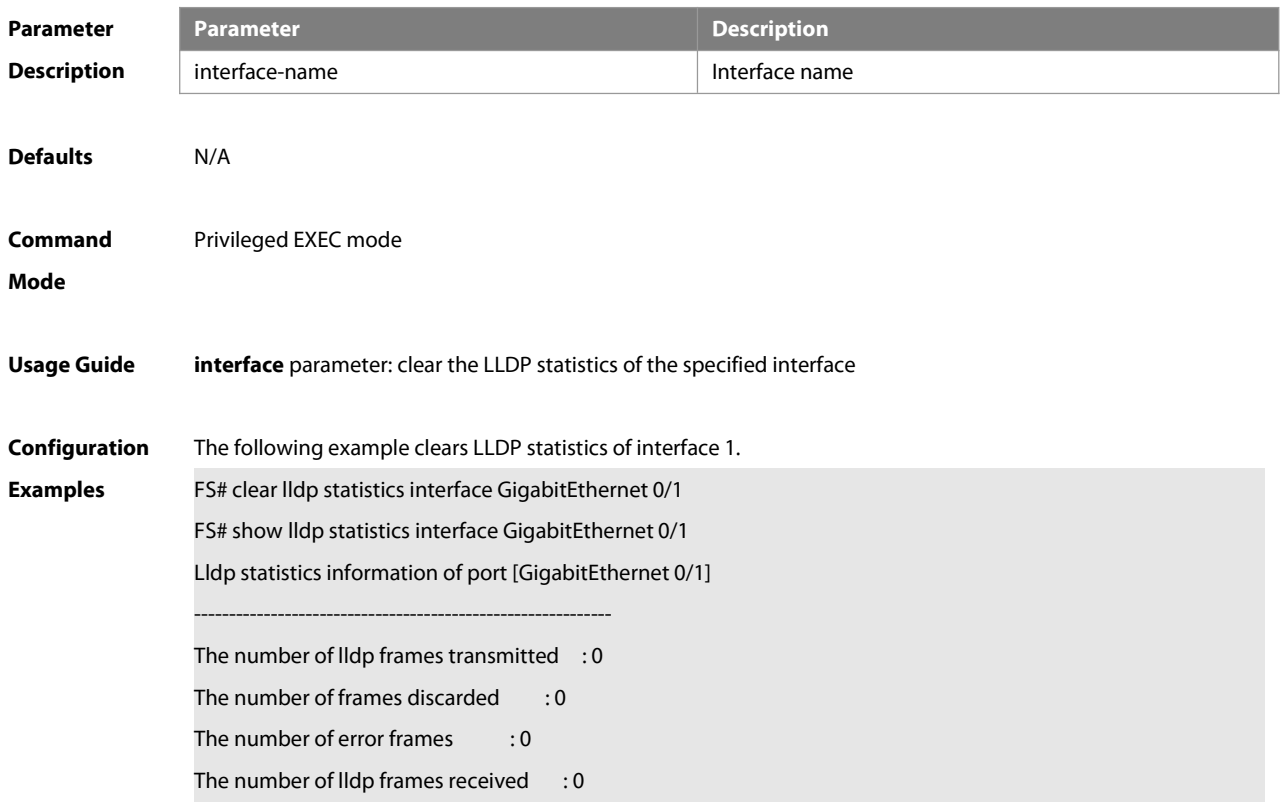

The number of TLVs discarded : 0

The number of TLVs unrecognized : 0

The number of neighbor information aged out : 0

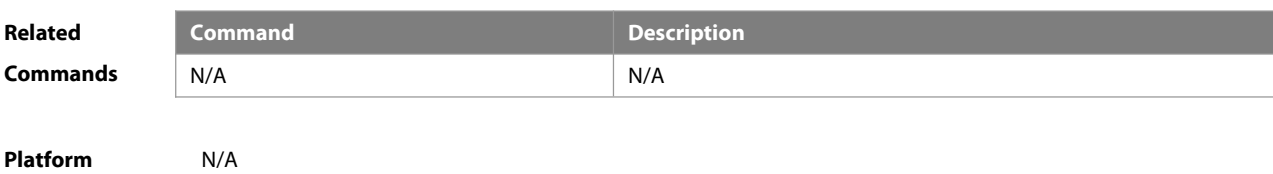

**Description** 

# **9.3 clear lldp table**

Use this command to clear LLDP neighbor information. **clear lldp table** [ **interface** interface-name ]

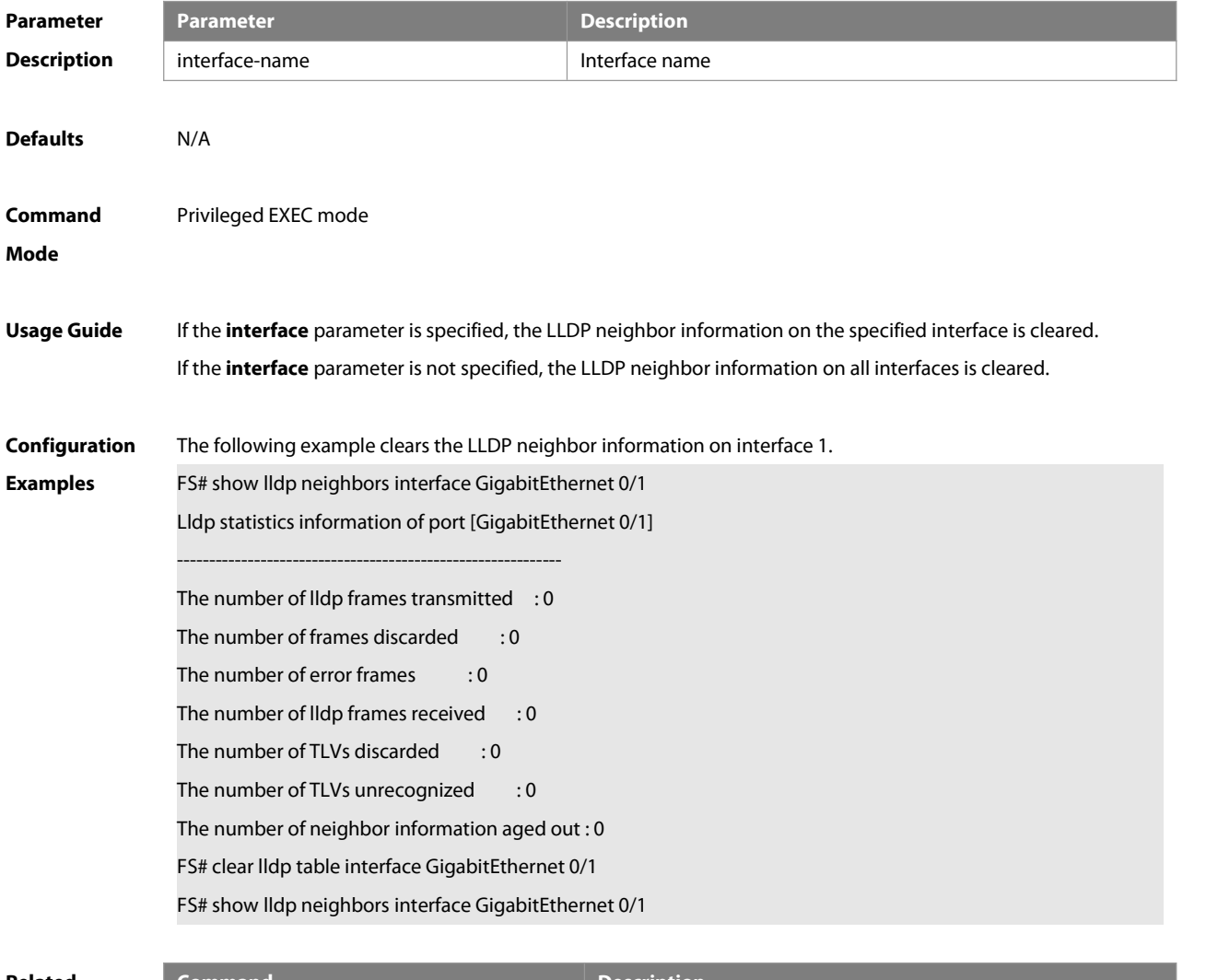

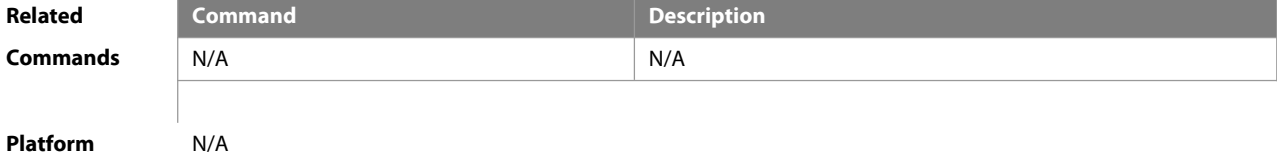

# **Description**

# **9.4 device-type**

Use this command to configure the device type. Use the **no** form of this command to restore the default setting. **device-type** device-type

**no device-type**

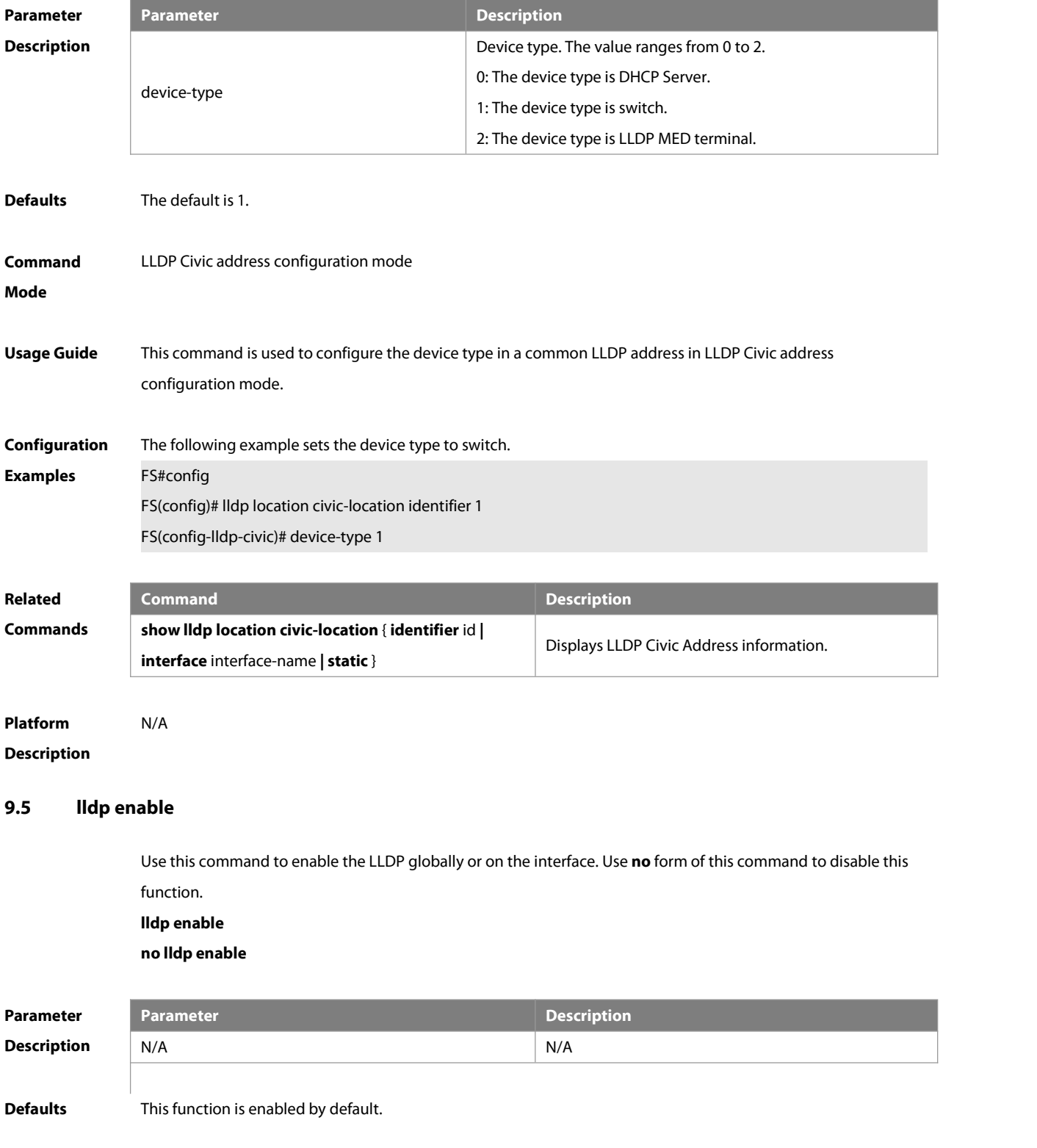

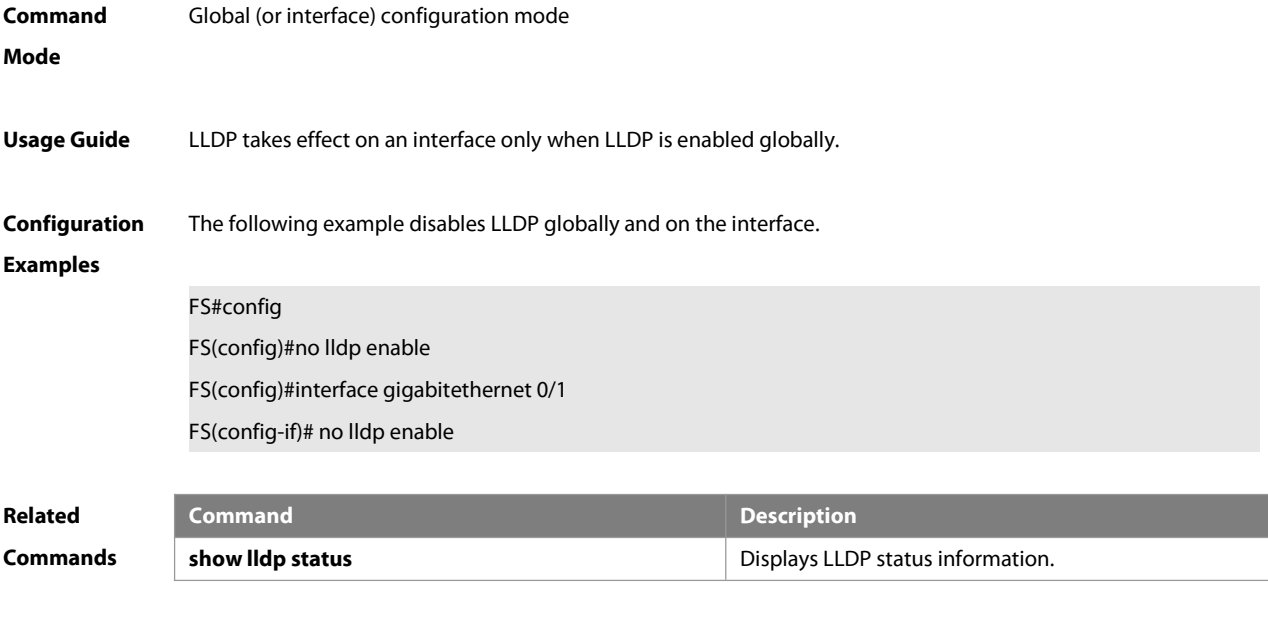

```
9.6 lldp encapsulation snap
```
**Platform**

**Description** 

Use this command to configure the encapsulation format of LLDP packets. Use the **no** form of this command to restore the default setting.

**lldp encapsulation snap**

**no lldp encapsulation snap**

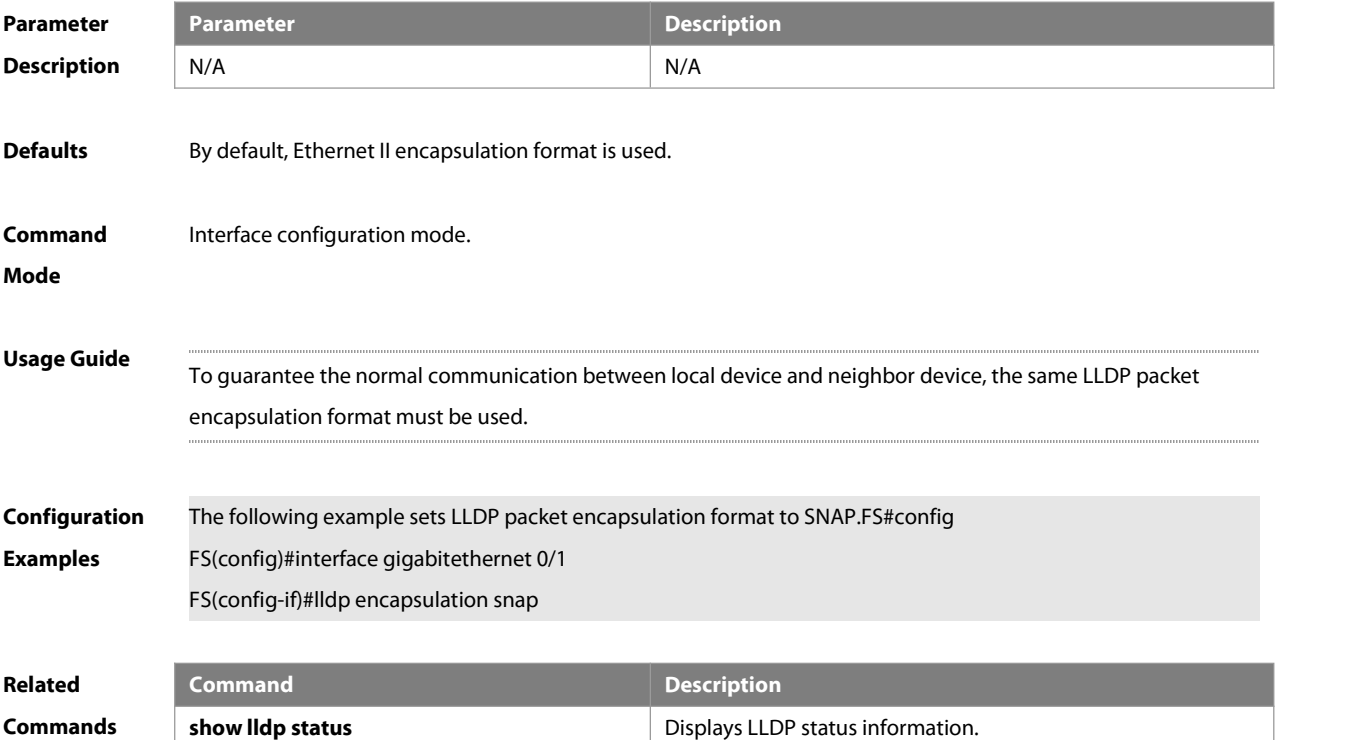

**Platform**

#### **Description**

#### **9.7 lldp error-detect**

Use this command to configure the LLDP error detection, including the detection of VLAN configurations on both sides of the link, port state detection, port aggregation configuration detection, MTU configuration detection and loop detection. If any error is detected by LLDP, warning message will be printed to notify the administrator. Use the **no** form of this command to disable this function.

- **lldp error-detect**
- **no lldp error-detect**

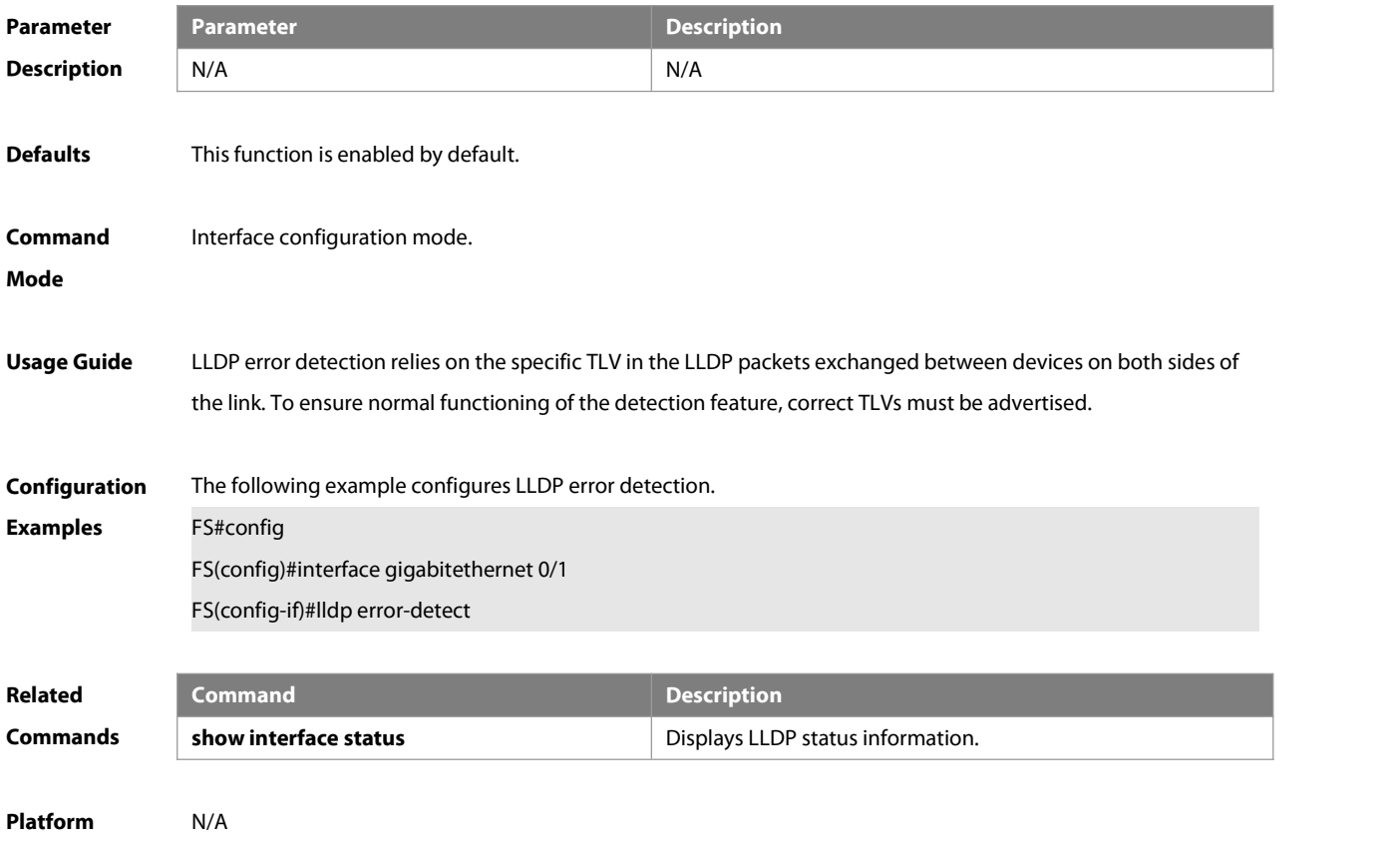

**Description** 

#### **9.8 lldp fast-count**

When a new neighbor is detected or when LLDP operating mode changes from shutdown or Rx to TxRx or Tx, to allow the neighbor device to quickly study the information about this device, the fast sending mechanism will be initiated. The fast sending mechanism shortens the LLDPDU sending interval to 1 second and continuously transmits a certain number of LLDPDUs before restoring to the normal transmit interval. Use the **no** form of this command to restore the default setting.

- **lldp fast-count** value
- **no lldp fast-count**

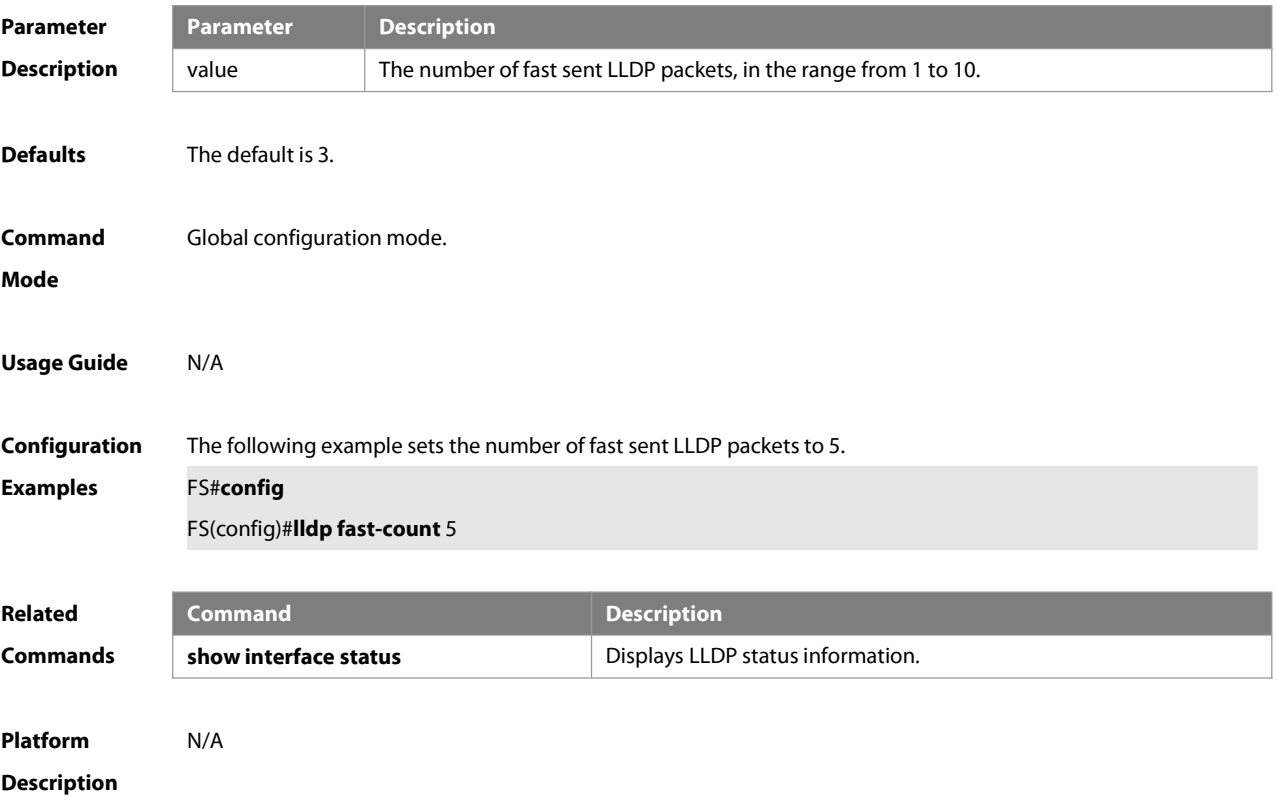

# **9.9 lldp hold-multiplier**

Use this command to set the TTL multiplier. Use the **no** form of this command to restore to default setting.**lldp hold-multiplier** value

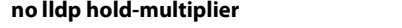

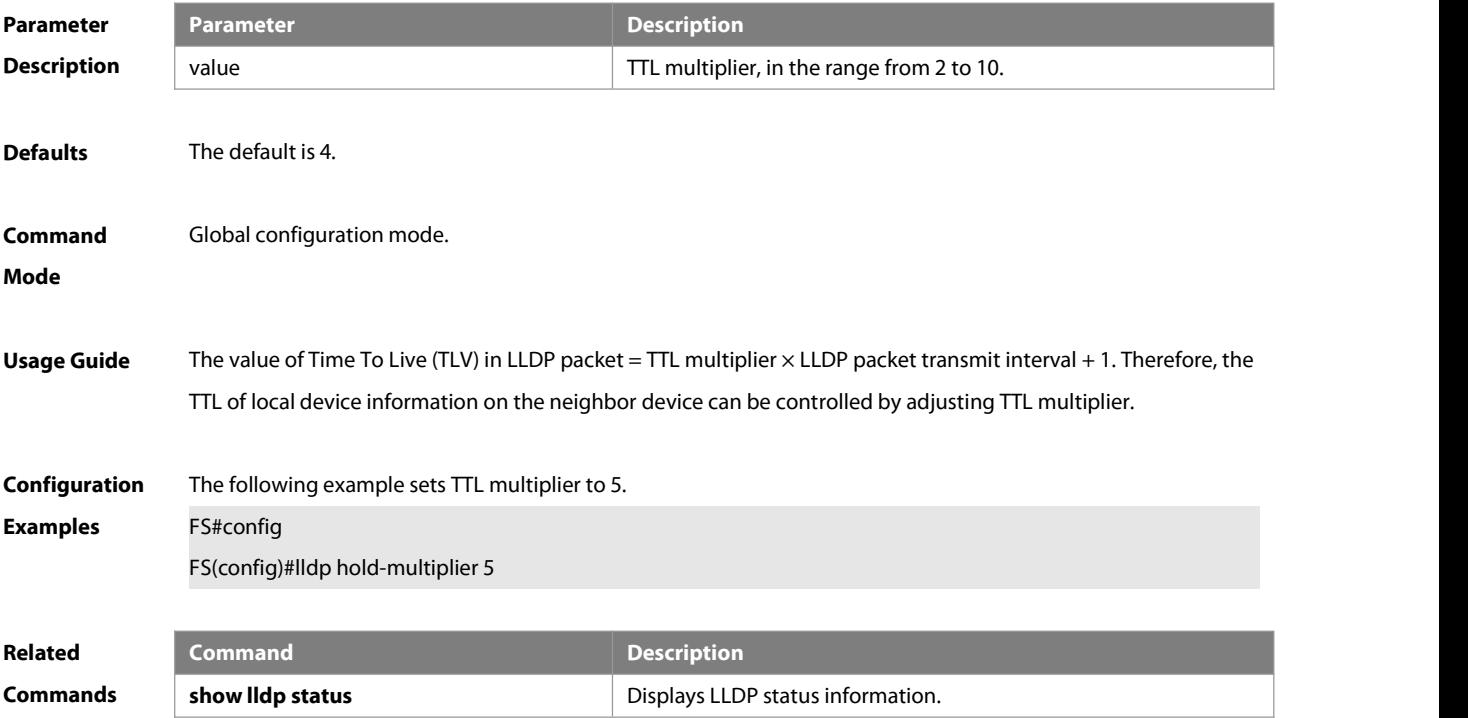

# **Platform**

# **Description**

#### **9.10 lldp ignore pvid-error-detect**

Use this command to enable the function of ignoring PVID function. Use the **no** form of this command to disable the function of ignoring PVID function. **lldp ignore pvid-error-detect**

**no lldp ignore pvid-error-detect**

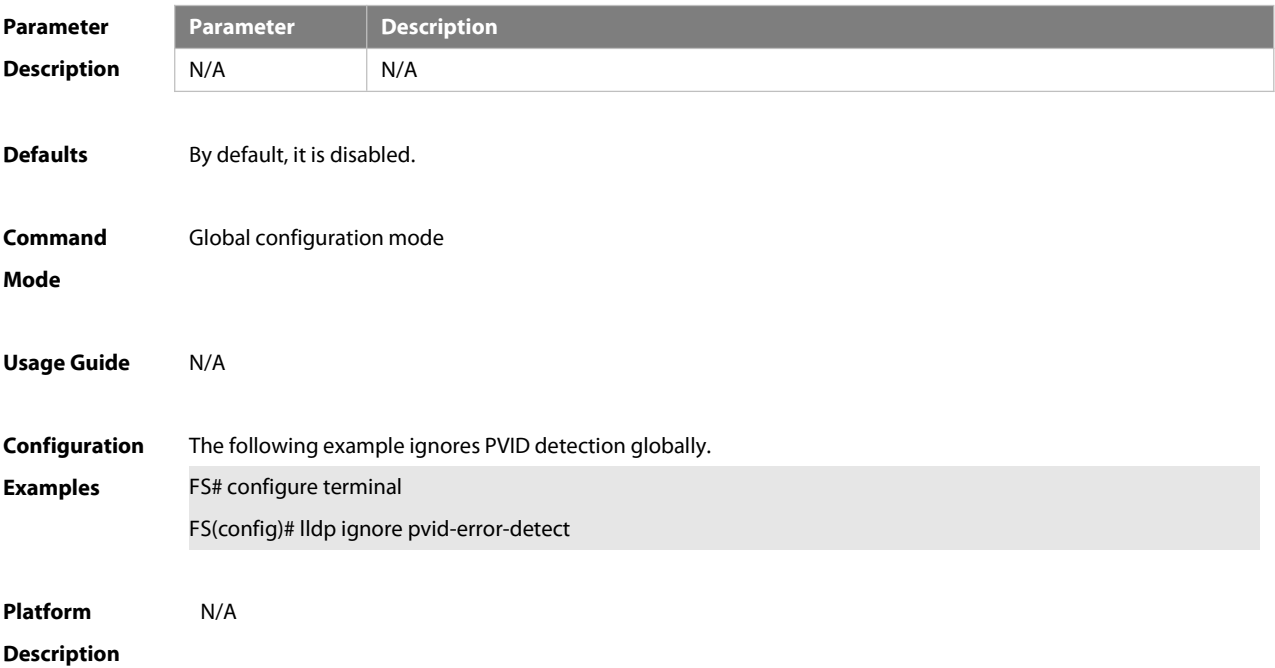

# **9.11 lldp location civic-location identifier**

Use this command to create a common address of a device connected to the network in LLDP Civic Address configuration mode. Use the **no** form of this command to delete the address. **lldp location civic-location identifier** id **no lldp location civic-location identifier** id

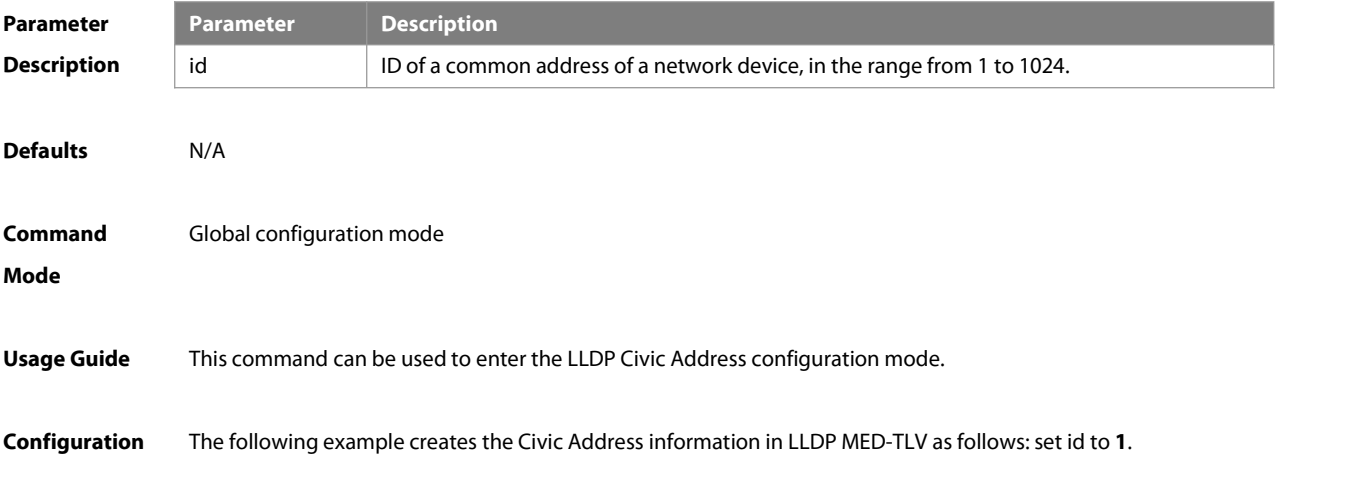

#### **Examples**

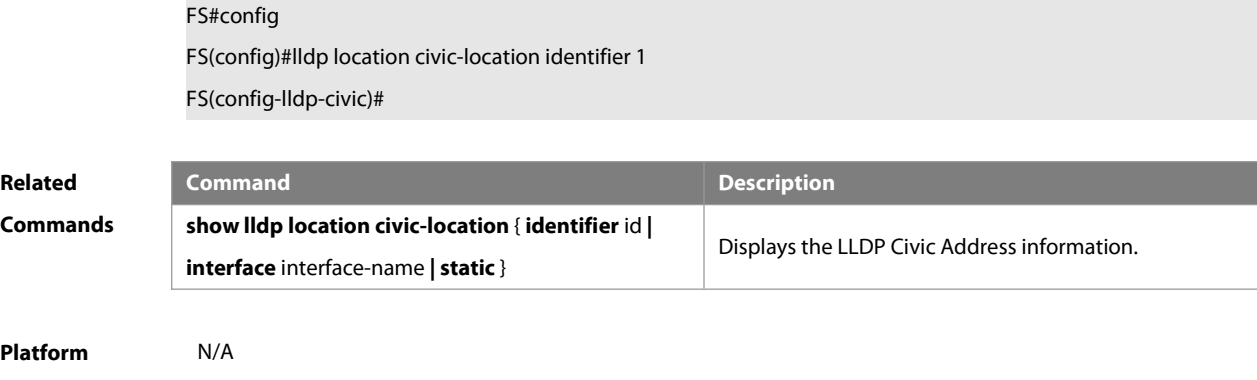

**Description** 

# **9.12 lldp location elin identifier**

Use this command to set an emergency number encapsulated in a Location Identification TLV. Use the **no** form of this command to delete the number.

**lldp location elin identifier** id **elin-location** tel-number

**no lldp location elin identifier** id

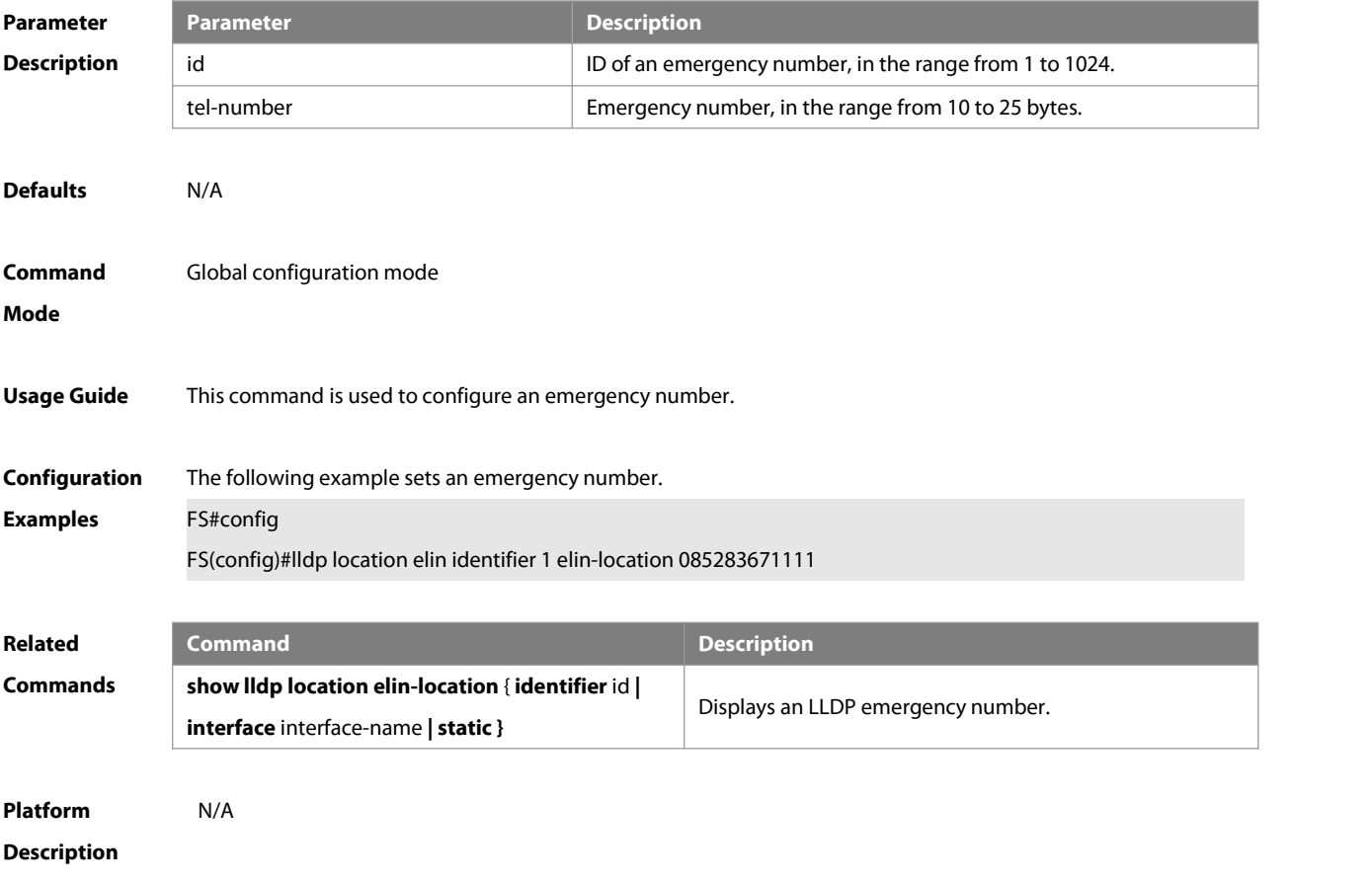

# **9.13 lldp management-address-tlv**

Use this command to configure the management address advertised in LLDP packets. Use the **no** form of this command to disable the advertisement of management address.

## **lldp management-address-tlv** [ ip-address ]

#### **no lldp management-address-tlv**

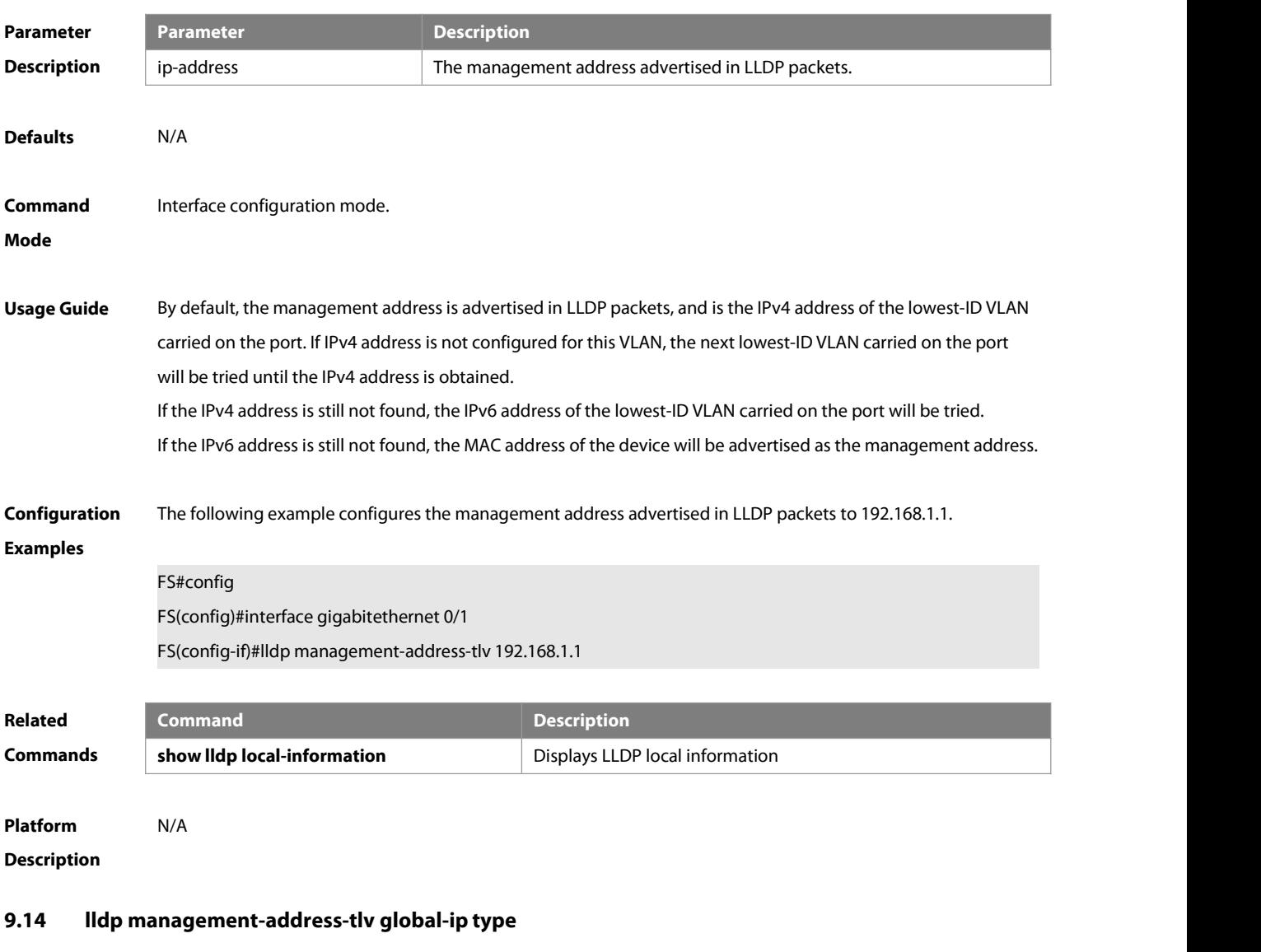

Use this command to configure the type of the management address in LLDP packets. Use the **no** or **default** form of this command to restore the default setting.

**lldp management-address-tlv global-ip type { interface | loopback }**

**{ no | default} lldp management-address-tlv global-ip**

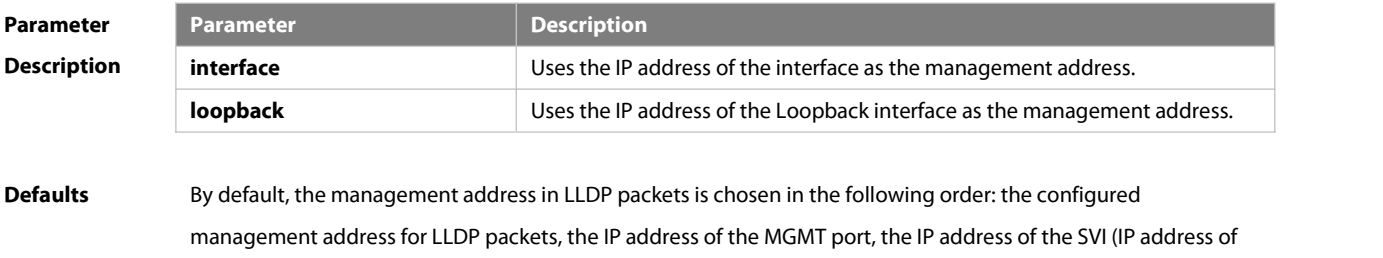

the routed port), the local IP address 127.0.0.1, and the MAC address of the system.

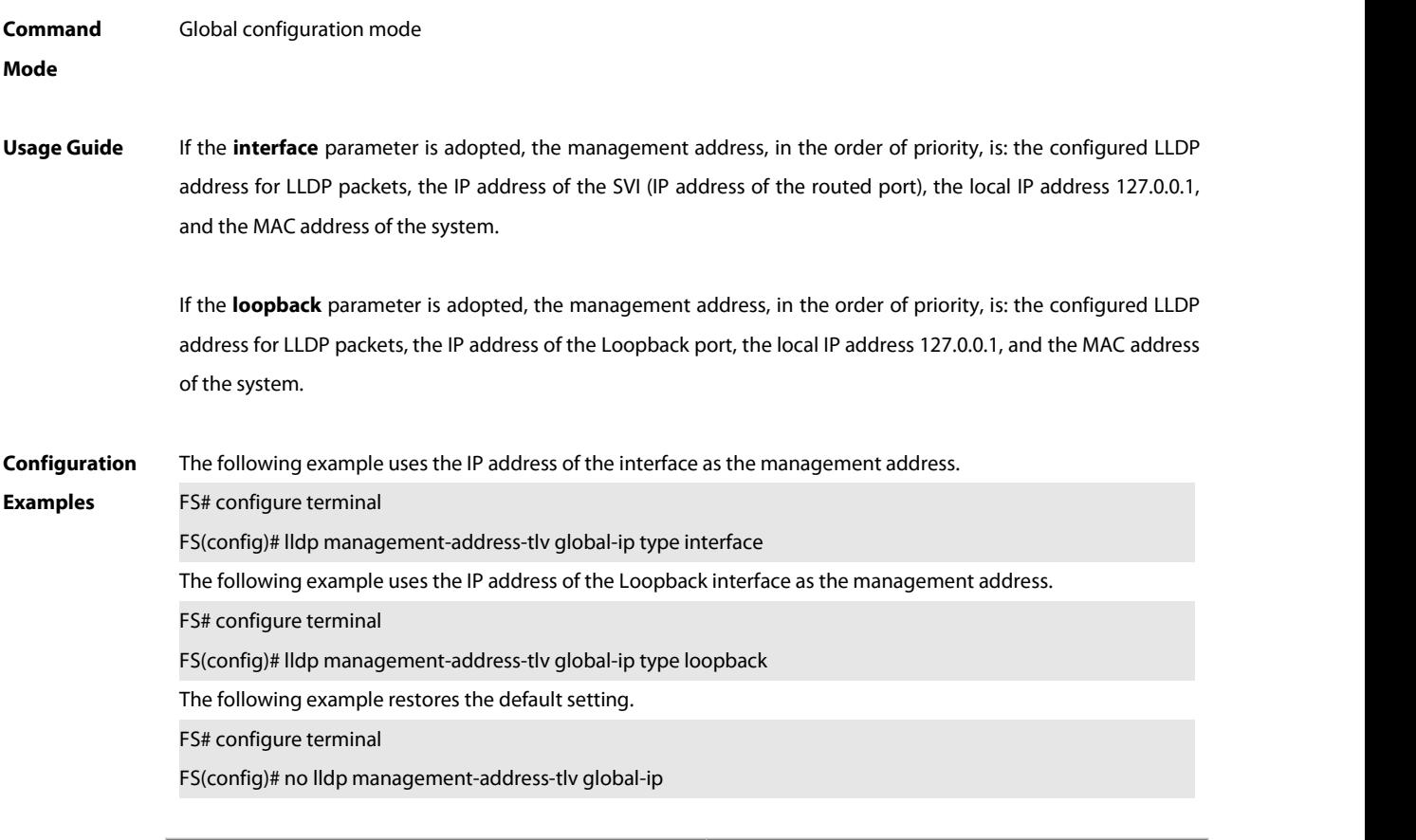

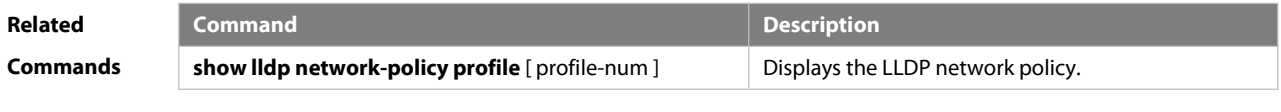

**Platform Description** 

# **9.15 lldp mode**

Use this command to configure the LLDP operating mode. Use **no** form of this command to restore the default setting.

**lldp mode** { **rx** | **tx** | **txrx** }

**no lldp mode**

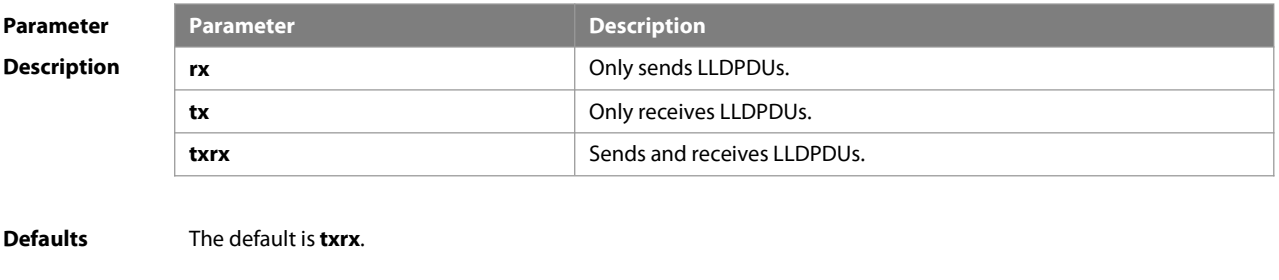

**Command** Interface configuration mode**Mode**

**Usage Guide** Disable LLDP operating mode on the interface. The interface won't send and receive LLDP packets. The precondition for enabling LLDP on the interface is that LLDP has been enabled globally and LLDP operatesin tx, rx or txrx mode.

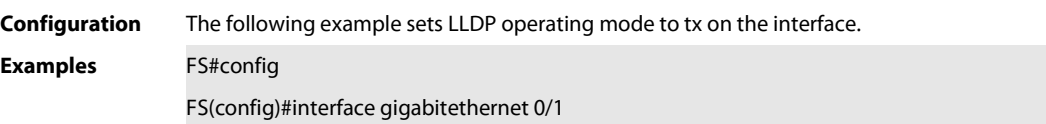

FS(config-if)#lldp mode tx

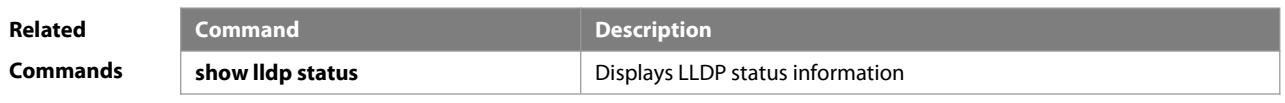

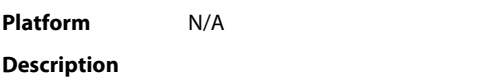

# **9.16 lldp network-policy profile**

Use this command to create an LLDP network policy and enter the LLDP network policy configuration mode. Use the no form of this command to delete the policy. **lldp network-policy profile** profile-num

**no lldp network-policy profile** profile-num

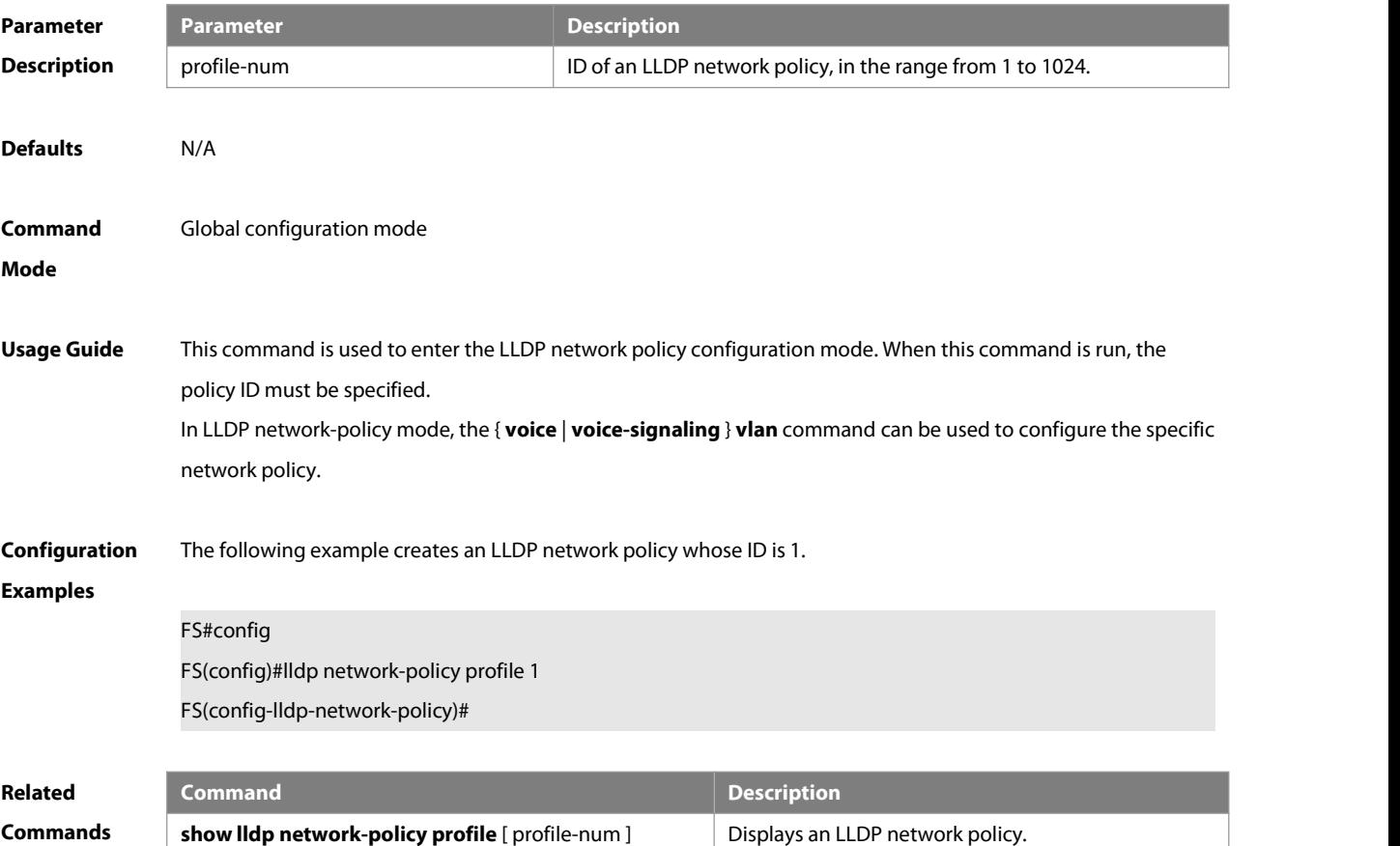
#### **Description**

#### **9.17 lldp notification remote-change enable**

Use this command to configure LLDP Trap. Use the **no** form of this command to restore the default setting. **lldp notification remote-change enable no lldp notification remote-change enable**

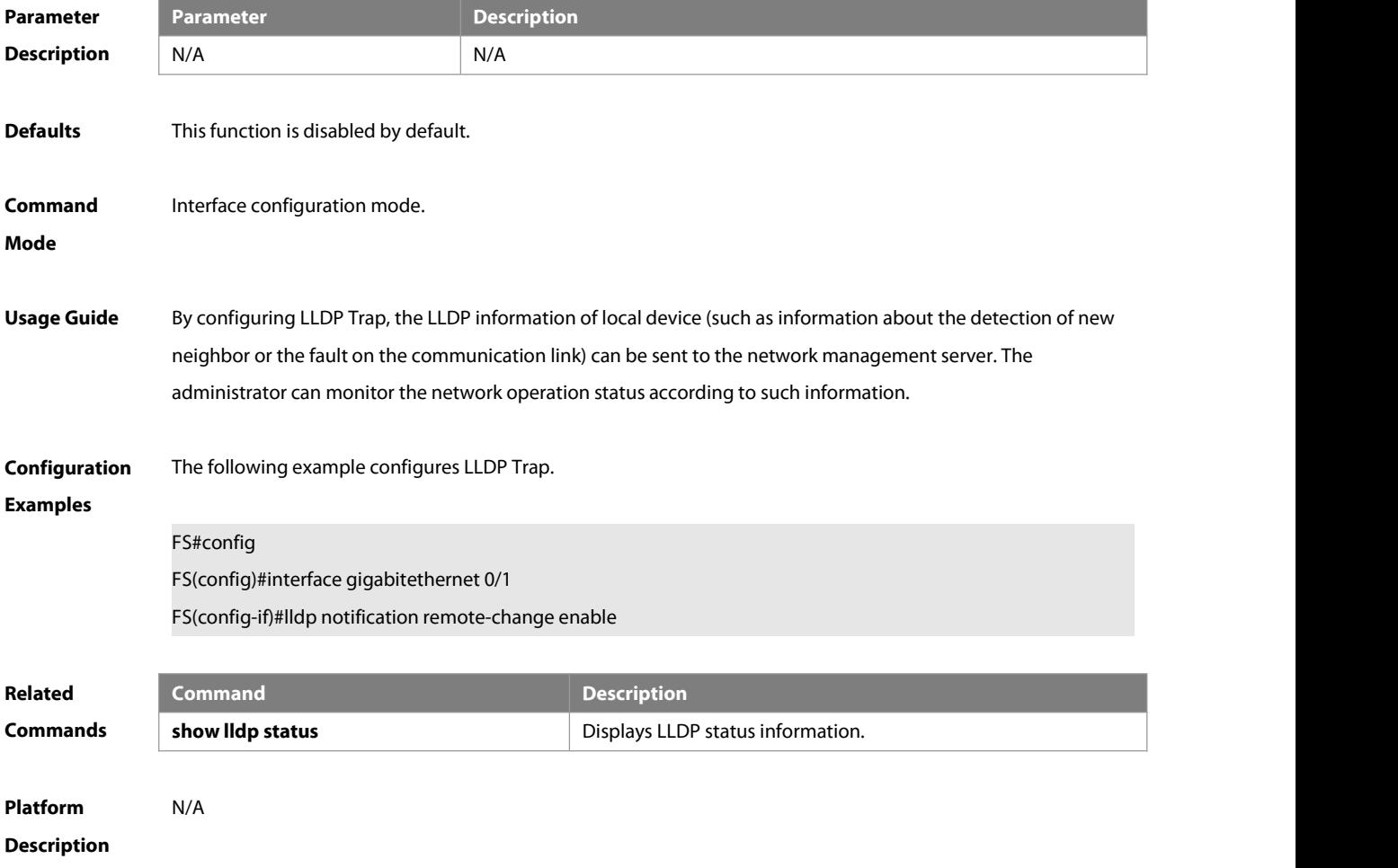

#### **9.18 lldp timer notification-interval**

Use this command to set an intervalof sending LLDP Traps. Use the **no** form of this command to restore the default setting.

**lldp timer notification-interval** seconds

#### **no lldp timer notification-interval**

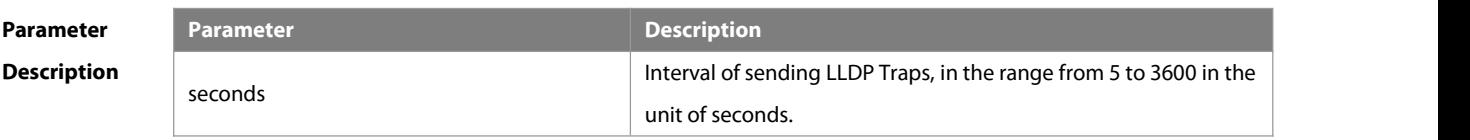

#### **Defaults** The default is 5.

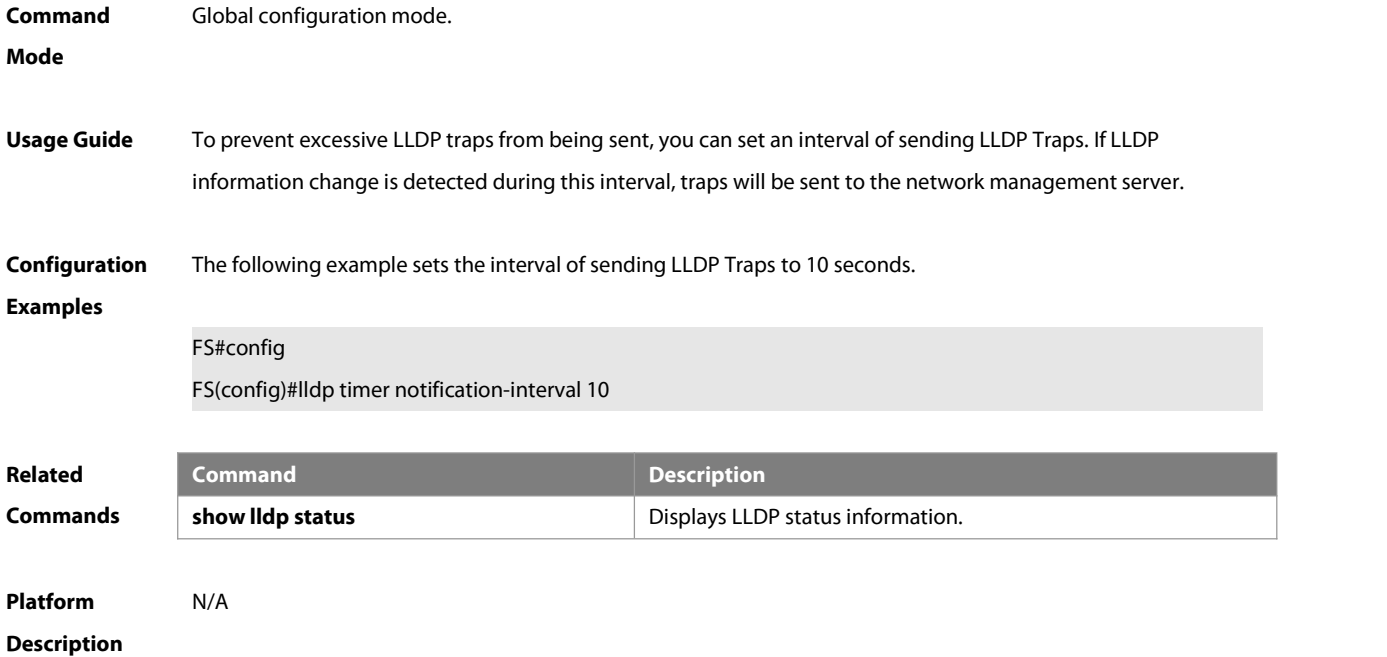

#### **9.19 lldp timer reinit-delay**

Use this command to set port initialization delay. Use the **no** form of this command to restore he default setting. **lldp timer reinit-delay** seconds **no lldp timer reinit-delay**

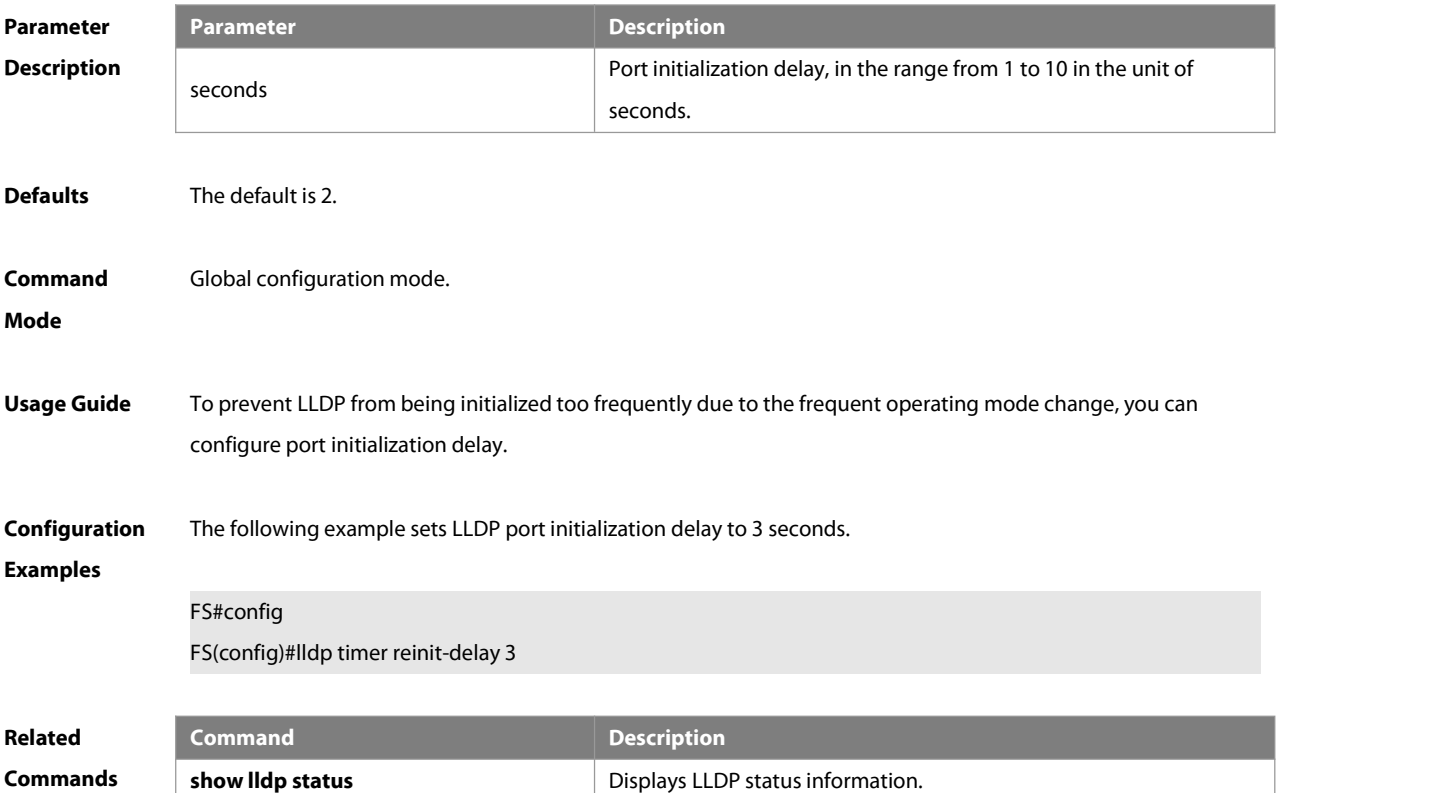

#### **Description**

#### **9.20 lldp timer tx-delay**

Use this command to set LLDP packet transmission delay. Use the **no** form of this command to restore the default setting.

**lldp timer tx-delay** seconds

**no lldp timer tx-delay**

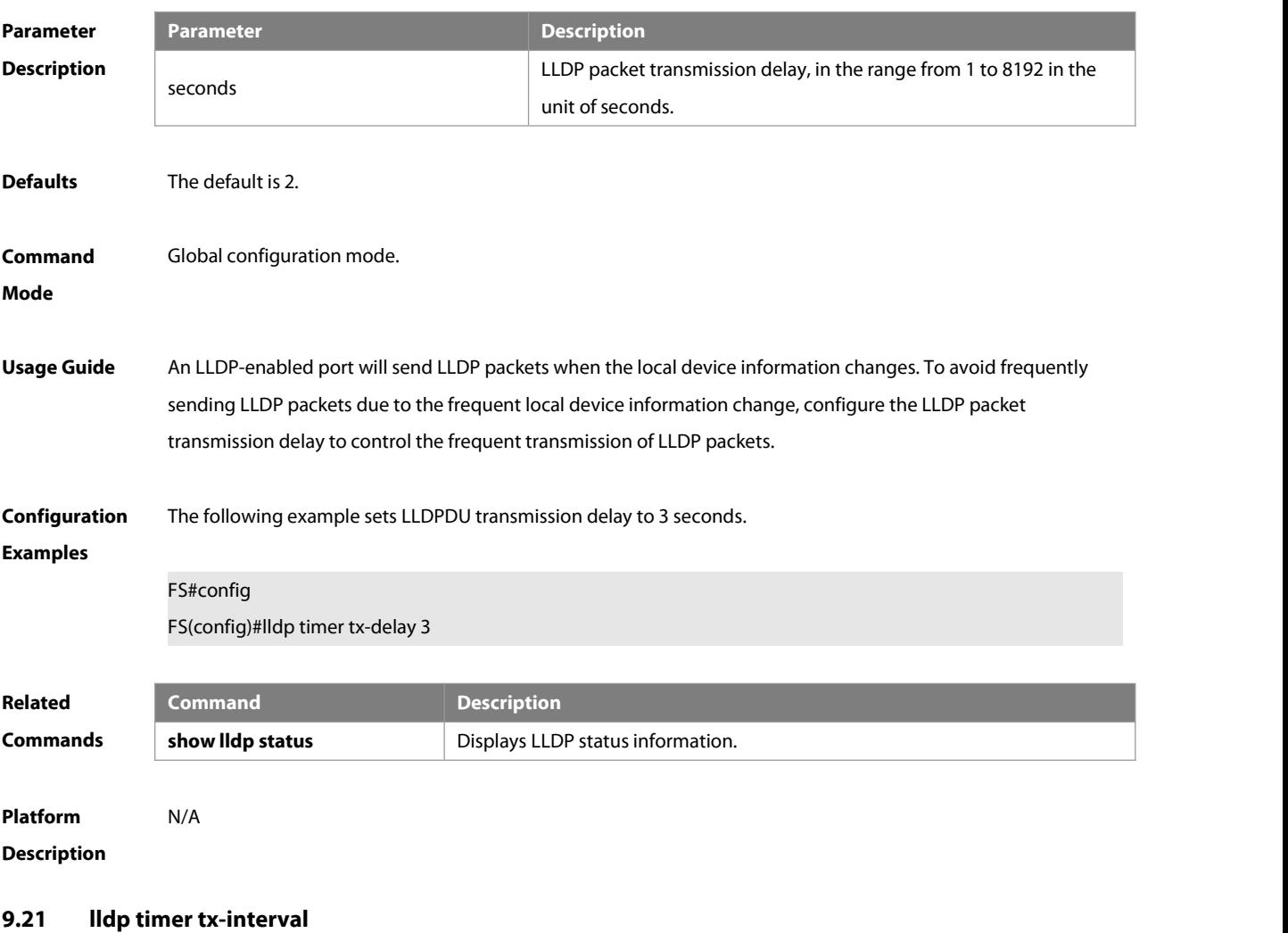

Use this command to set the interval of sending the LLDP packets. Use **no** form of this command to restore the default setting.

**lldp timer tx-interval** seconds

**no lldp timer tx-interval**

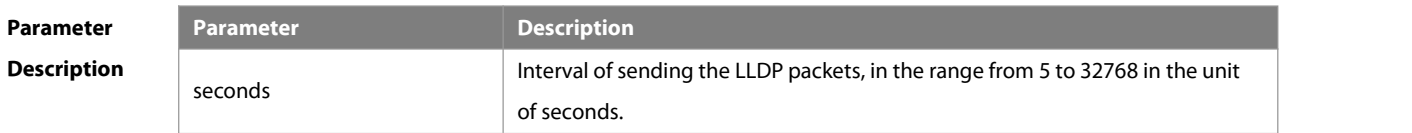

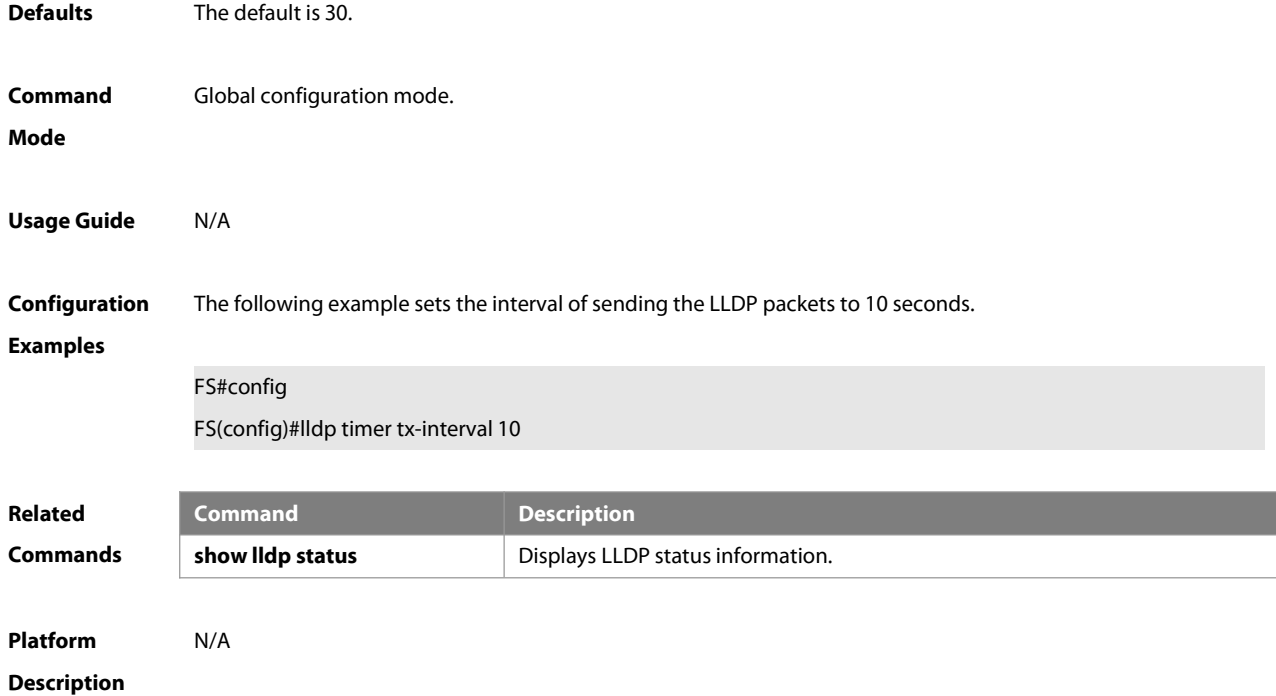

#### **9.22 lldp tlv-enable**

Use this command to configure the types of advertisable TLVs. Use the **no** form of this command to restore the default setting.

**lldp tlv-enable** { **basic-tlv** { **all | port-description | system-capability | system-description | system-name** } **| dot1-tlv** { **all | port-vlan-id | protocol-vlan-id** [ vlan-id ] **| vlan-name** [ vlan-id ] } **| dot3-tlv** { **all | link-aggregation | mac-physic | max-frame-size | power** } **| med-tlv** { **all | capability | inventory | location** { **civic-location | elin** } **identifier** id **| network-policy profile** [ profile-num ] **| power-over-ethernet** } }

**no lldp tlv-enable** { **basic-tlv** { **all | port-description | system-capability | system-description | system-name** } | dot1-tlv { all | port-vlan-id | protocol-vlan-id | vlan-name } | dot3-tlv { all | link-aggregation | mac-physic | max-frame-size | power } | med-tlv { all | capability | inventory | location { civic-location | elin } identifier id | **network-policy profile** [ profile-num ] **| power-over-ethernet** } }

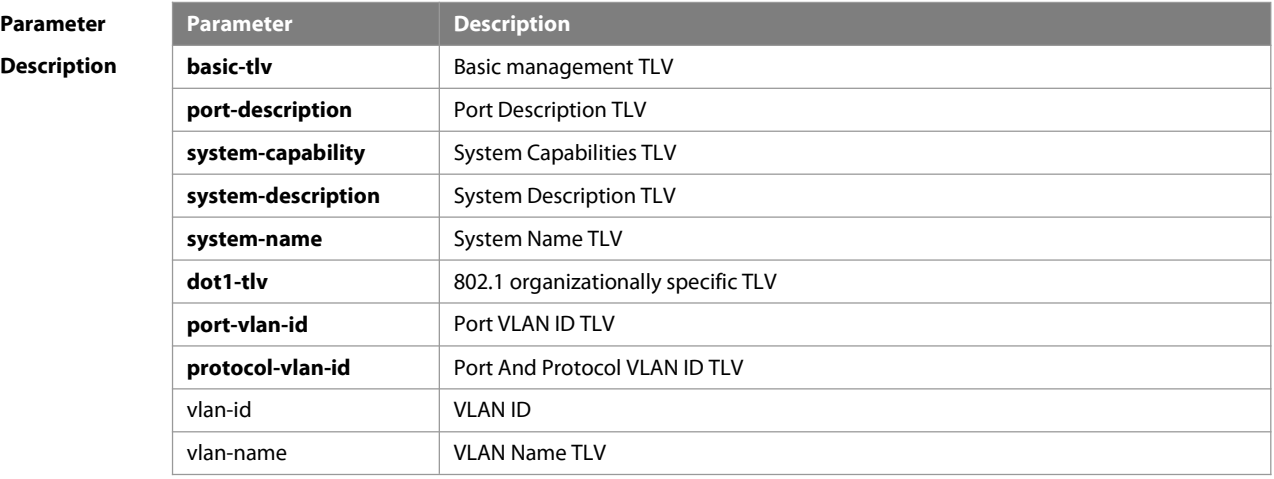

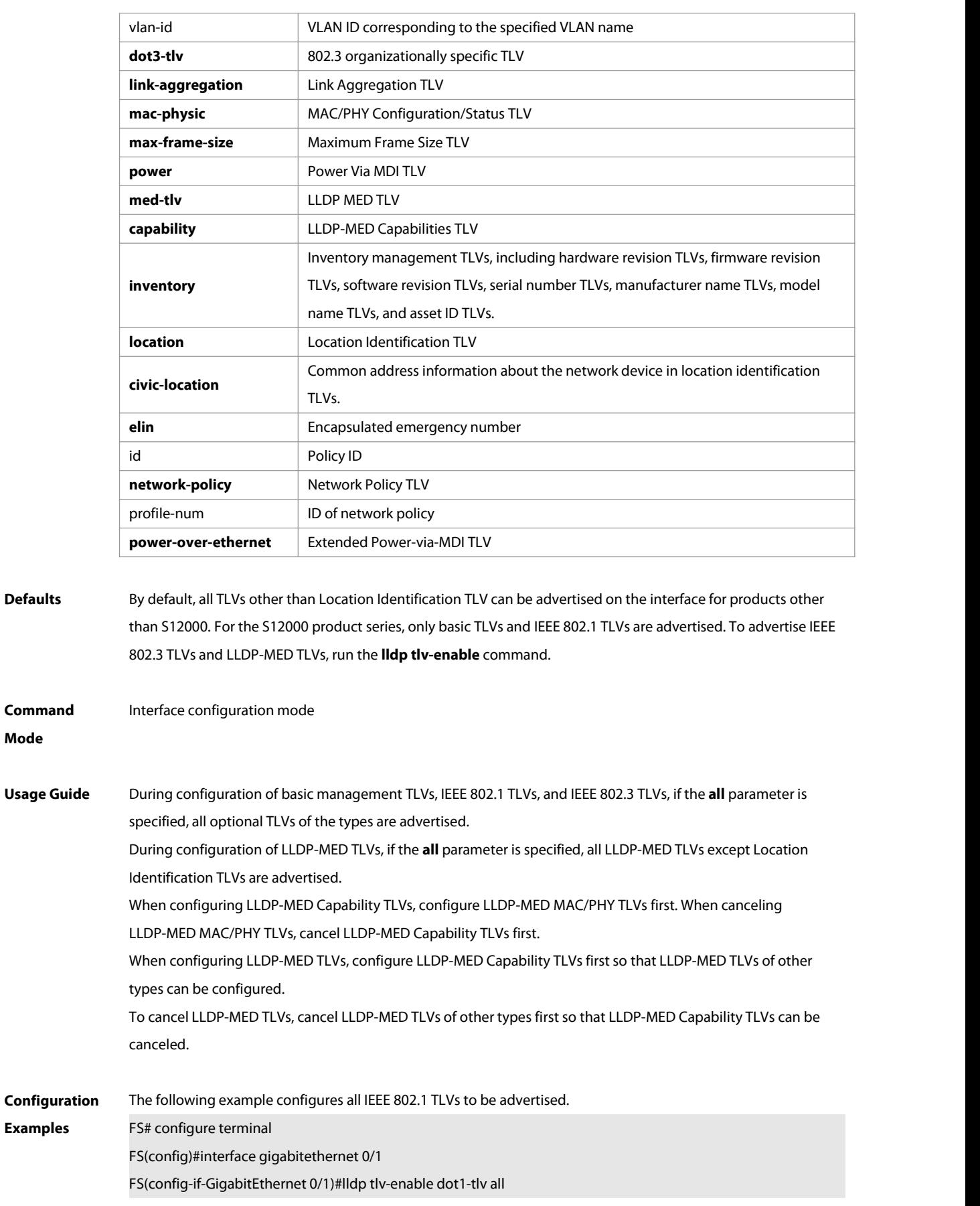

The following example applies LLDP network policy 1 on the 0/1 interface.

**Mode**

#### FS#config

FS(config)#interface gigabitethernet 0/1

FS(config-if-GigabitEthernet 0/1)#lldp tlv-enable med-tlv network-policy profile 1

The following example applies the LLDP Civic Address (ID: 1) configuration on the 0/1 interface.<br>FS#config

FS(config)#interface gigabitethernet 0/1

FS(config-if-GigabitEthernet 0/1)#lldp tlv-enable med-tlv location civic-location identifier 1

The following example applies the emergency number (ID: 1) on the 0/1 interface.<br>FS#config

FS(config)#interface gigabitethernet 0/1

FS(config-if-GigabitEthernet 0/1)#lldp location elin identifier 1

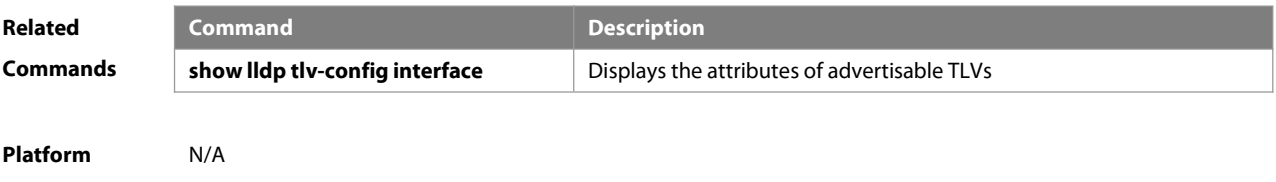

### **Description**

#### **9.23 show lldp local-information**

Use this command to display the LLDP information of local device. The information will be encapsulated in the TLVs and sent to the neighbor device.

#### **show lldp local-information** [ **global** | **interface** interface-name ]

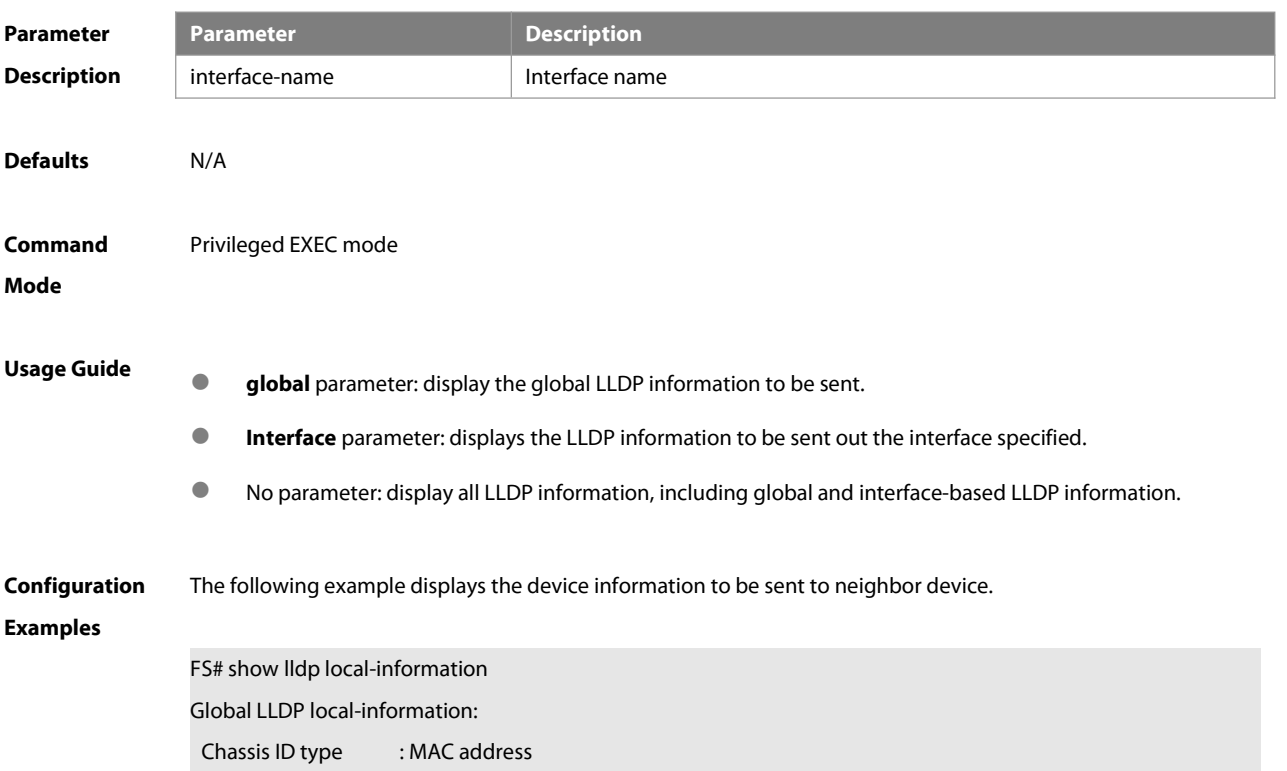

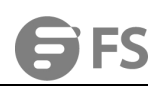

Chassis id : 00d0.f822.33aa System name : System name System description : System description System capabilities supported : Repeater, Bridge, Router System capabilities enabled : Repeater, Bridge, Router

LLDP-MED capabilities : LLDP-MED Capabilities, Network Policy, Location Identification, Extended Power via

#### MDI–PD, Inventory

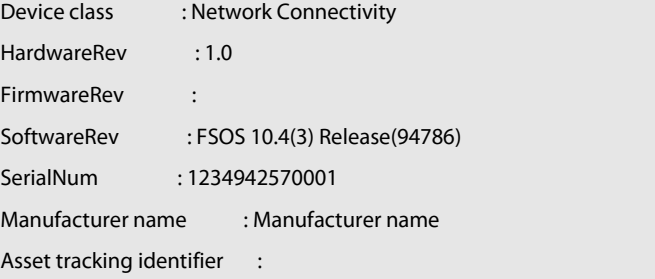

--------------------------------------------------------- Lldp local-information of port [GigabitEthernet 0/1]

--------------------------------------------------------- Port ID type : Interface name Port id : GigabitEthernet 0/1

Port description :

Management address subtype : 802 mac address Management address : 00d0.f822.33aa Interface numbering subtype : Interface number : 0 Object identifier :

802.1 organizationally information Port VLAN ID : 1 Port and protocol VLAN ID(PPVID) : 1 PPVID Supported : YES PPVID Enabled : NO VLAN name of VLAN 1 : VLAN0001 Protocol Identity :

802.3 organizationally information Auto-negotiation supported : YES Auto-negotiation enabled : YES PMD auto-negotiation advertised : 100BASE-TX full duplex mode, 100BASE-TX half duplex mode Operational MAU type : PoE support : NO

Link aggregation supported : YES Link aggregation enabled : NO Aggregation port ID : 0 Maximum frame Size : 1500 LLDP-MED organizationally information Power-via-MDI device type : PD Power-via-MDI power source : Local Power-via-MDI power priority : Power-via-MDI power value : Model name : Model name

**show lldp local-information** command output description:

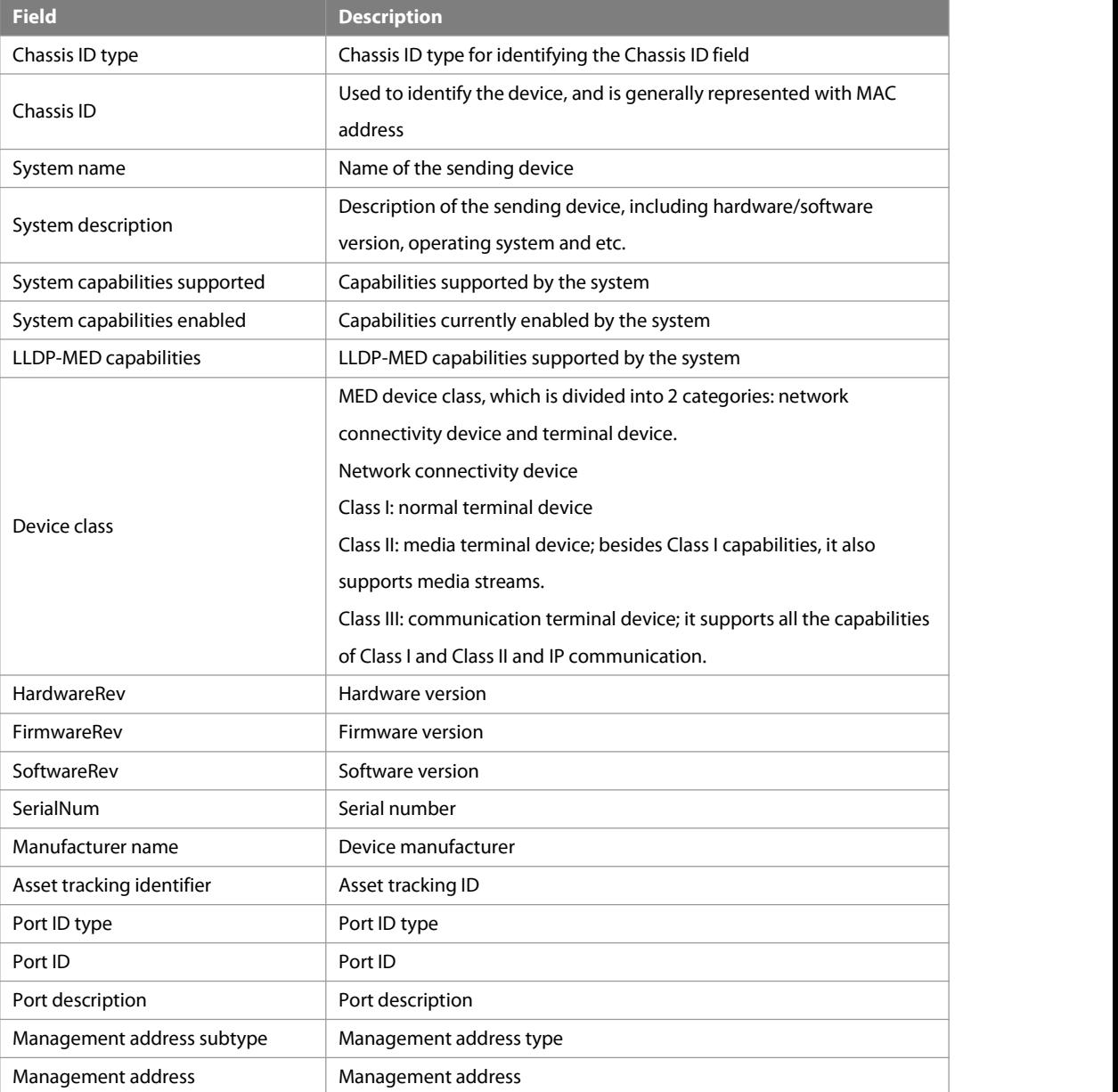

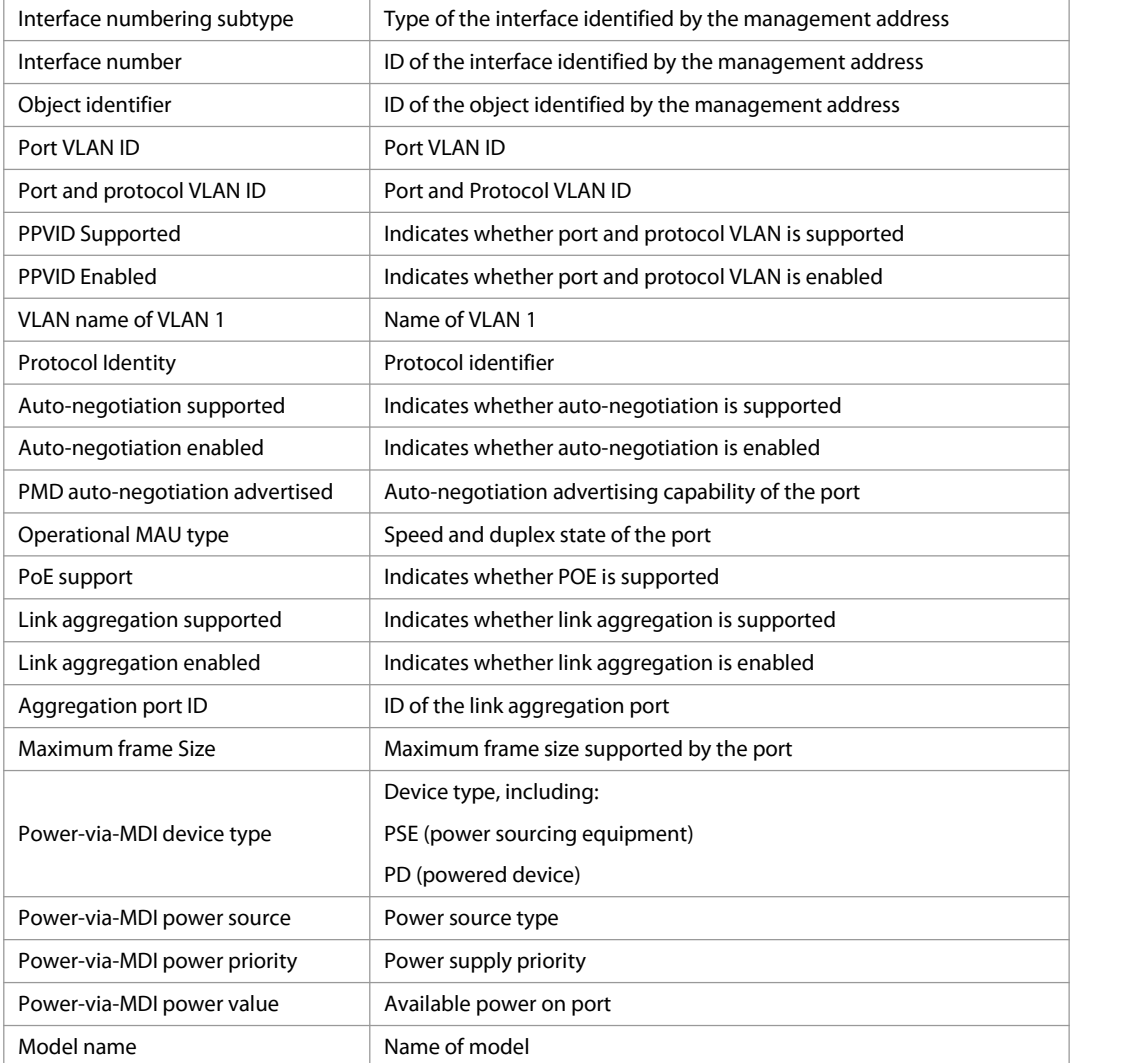

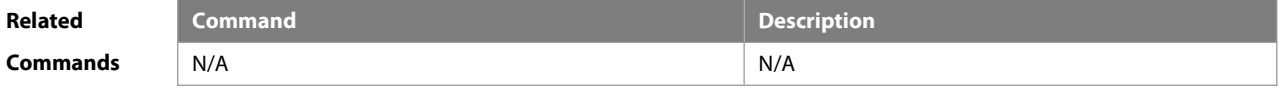

**Platform Description** 

# **9.24 show lldp location**

Use this command to display the common LLDP address or emergency number of the local device. **show lldp location** { **civic-location | elin** } { **identifier** id **| interface** interface-name **| static** }

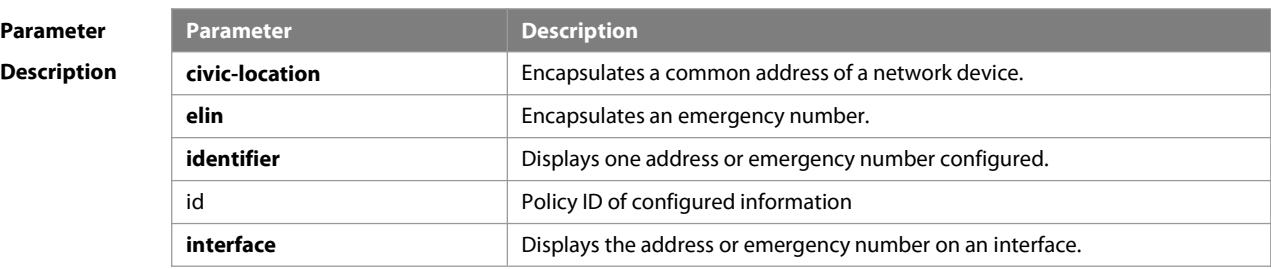

**Defaults** 

**Command**

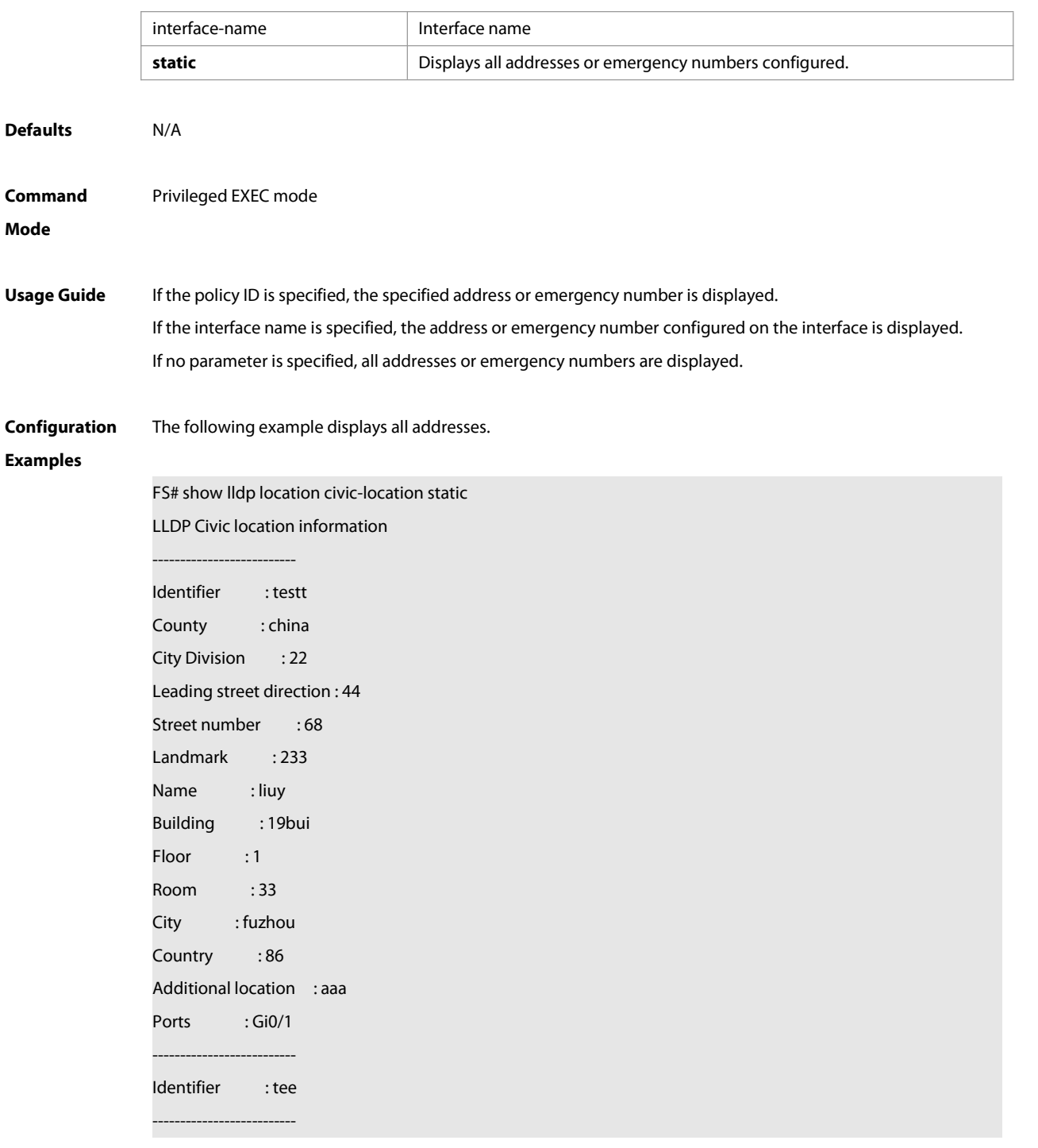

The following example displays all emergency numbers.

FS# show lldp location elin static Elin location information -------------------------- Identifier : t Elin : iiiiiiiiii Ports : Gi1/0/3 --------------------------

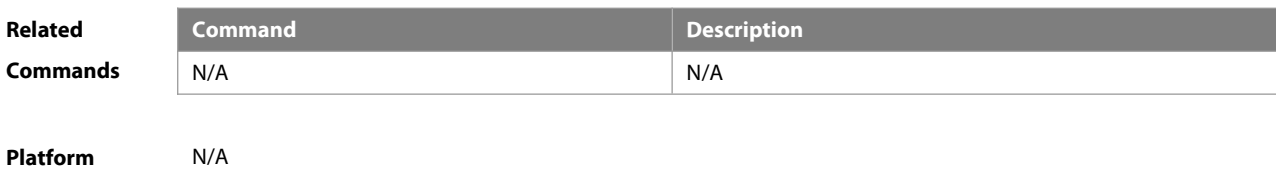

**Description** 

# **9.25 show lldp neighbors**

Use this command to display the LLDP information about a neighboring device.

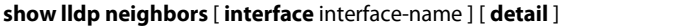

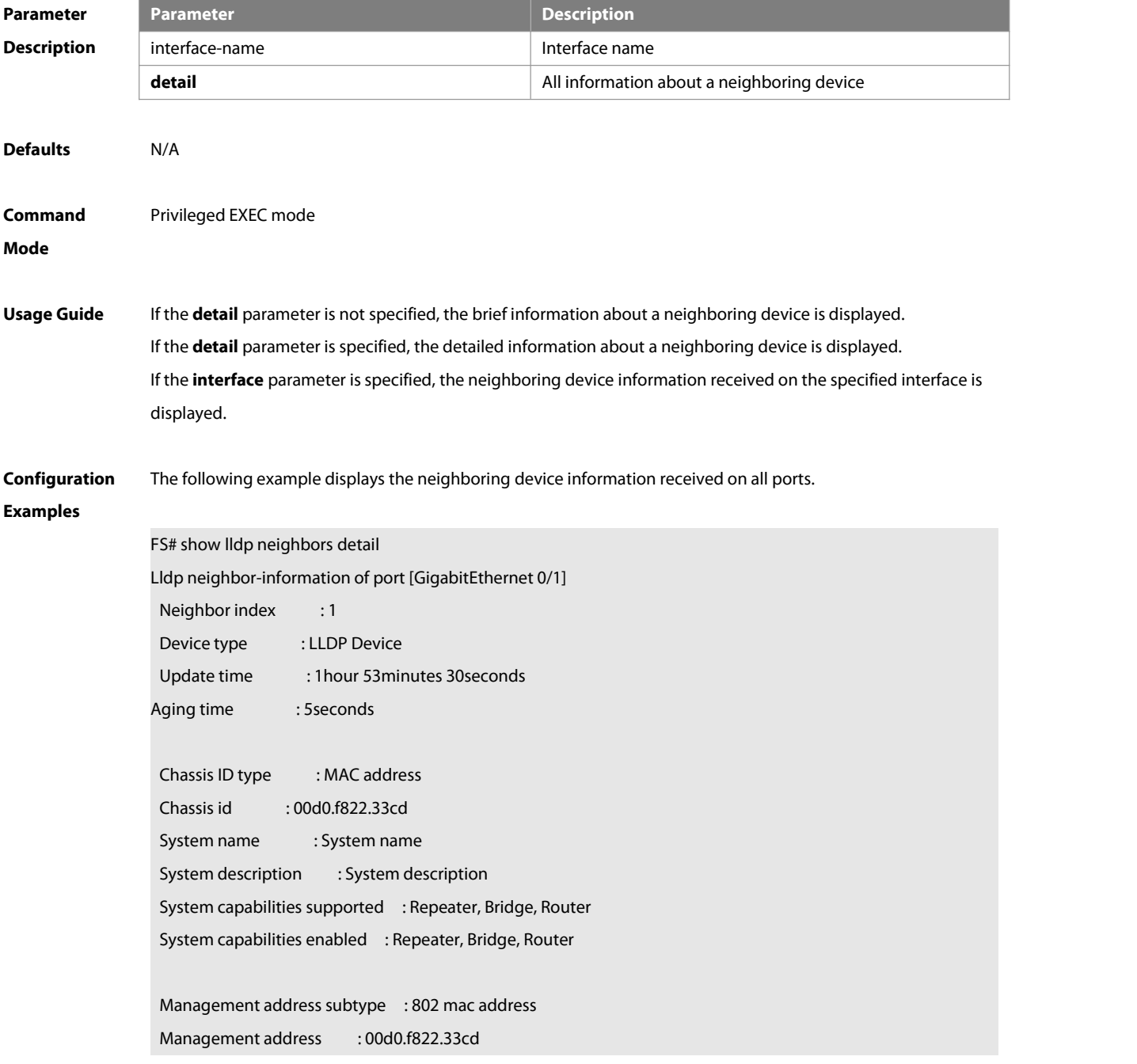

Interface numbering subtype : Interface number : 0 Object identifier : LLDP-MED capabilities : Device class : HardwareRev : FirmwareRev : SoftwareRev : SerialNum : Manufacturer name : Asset tracking identifier : Port ID type : Interface name Port id : GigabitEthernet 0/1 Port description : 802.1 organizationally information Port VLAN ID : 1 Port and protocol VLAN ID(PPVID) : 1 PPVID Supported : YES PPVID Enabled : NO VLAN name of VLAN 1 : VLAN0001 Protocol Identity : 802.3 organizationally information Auto-negotiation supported : YES Auto-negotiation enabled : YES PMD auto-negotiation advertised : 1000BASE-T full duplex mode, 100BASE-TX full duplex mode, 100BASE-TX half duplex mode, 10BASE-T full duplex mode, 10BASE-T half duplex mode Operational MAU type : speed(1000)/duplex(Full) PoE support : NO Link aggregation supported : YES Link aggregation enabled : NO Aggregation port ID : 0 Maximum frame Size : 1500 LLDP-MED organizationally information Power-via-MDI device type : Power-via-MDI power source : Power-via-MDI power priority : Power-via-MDI power value :

Description of fields:

**Field Description**

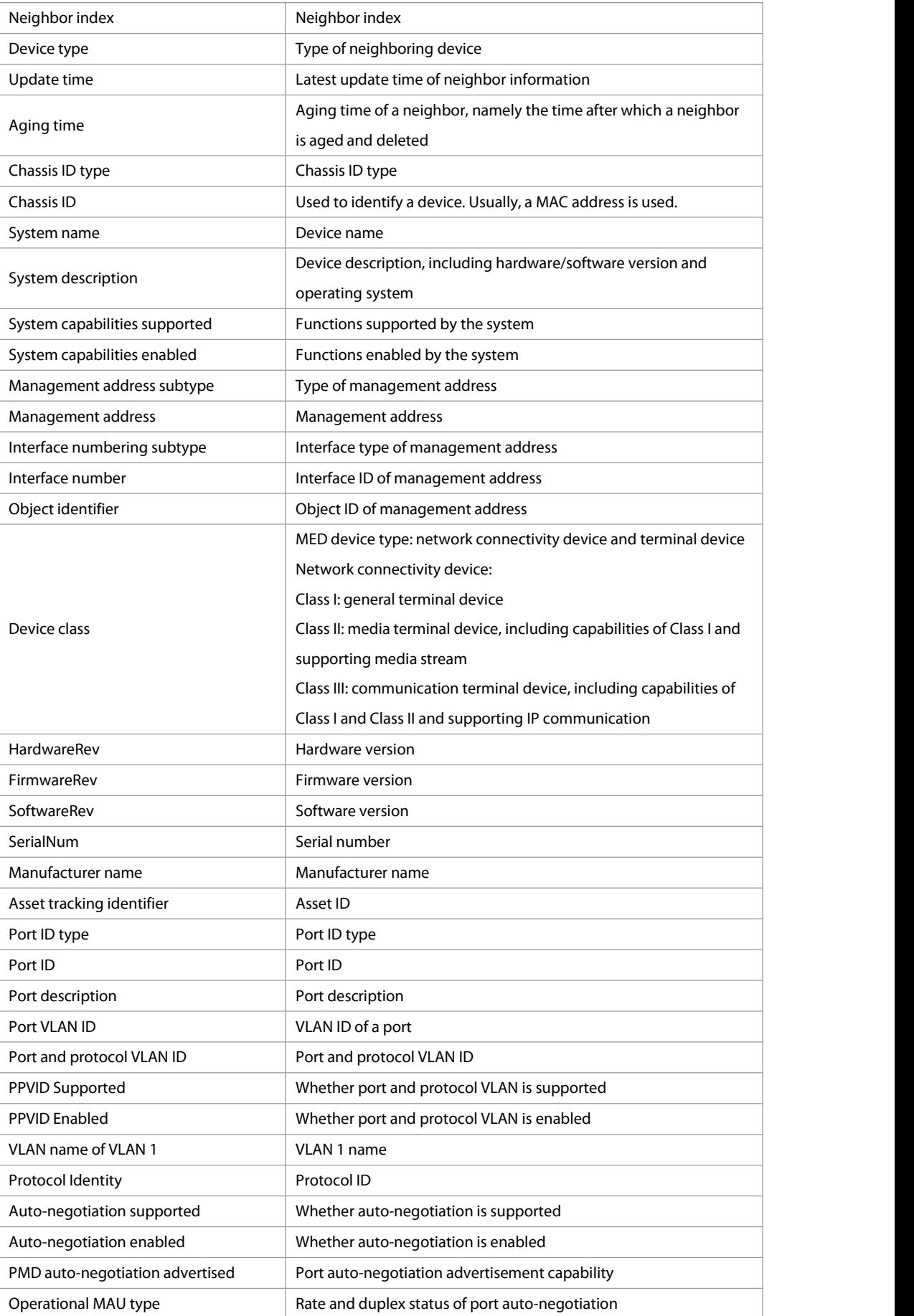

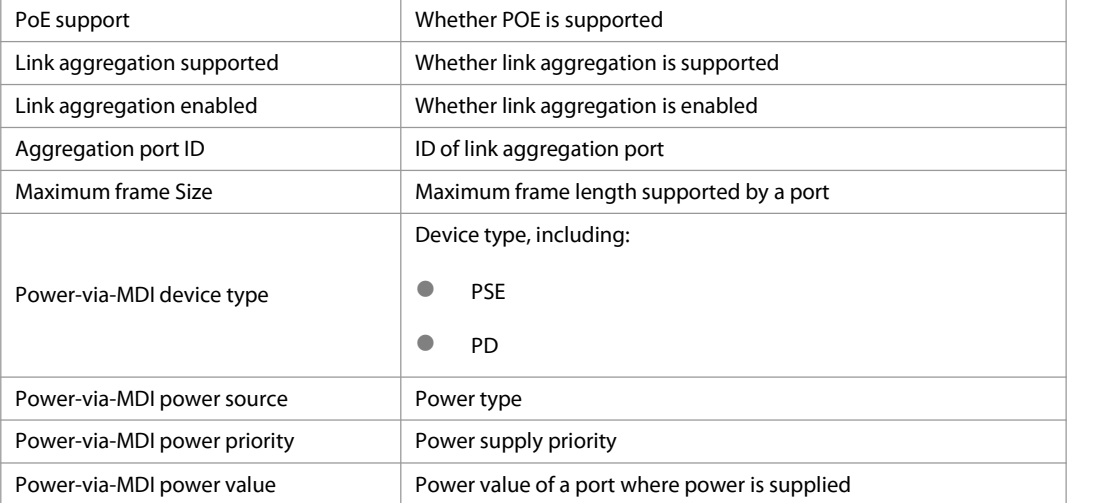

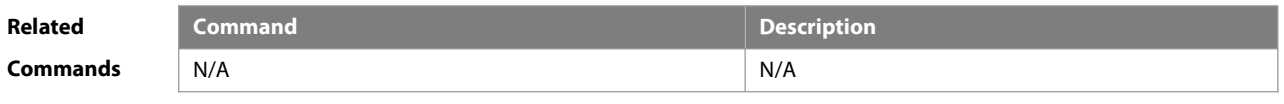

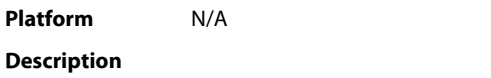

#### **9.26 show lldp network-policy profile**

Use this command to display the information about an LLDP network policy.

**show lldp network-policy profile** [ profile-num ]

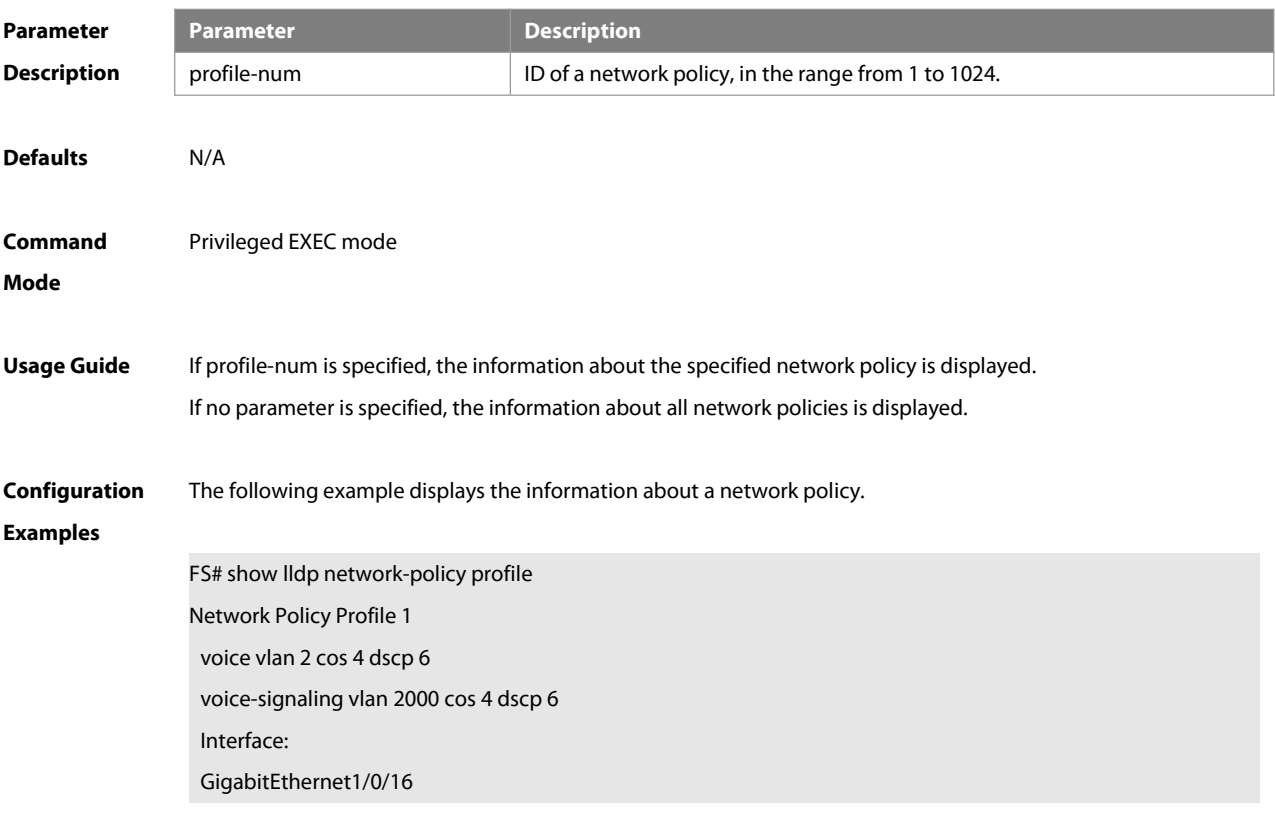

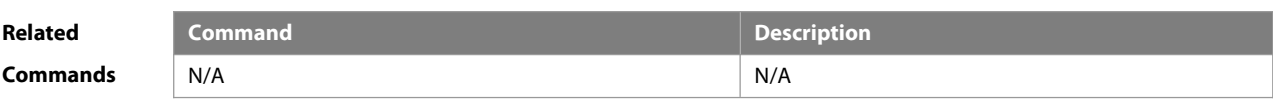

**Description** 

#### **9.27 show lldp statistics**

The following example displays LLDP statistics.

**show lldp statistics** [ **global** | **interface** interface-name ]

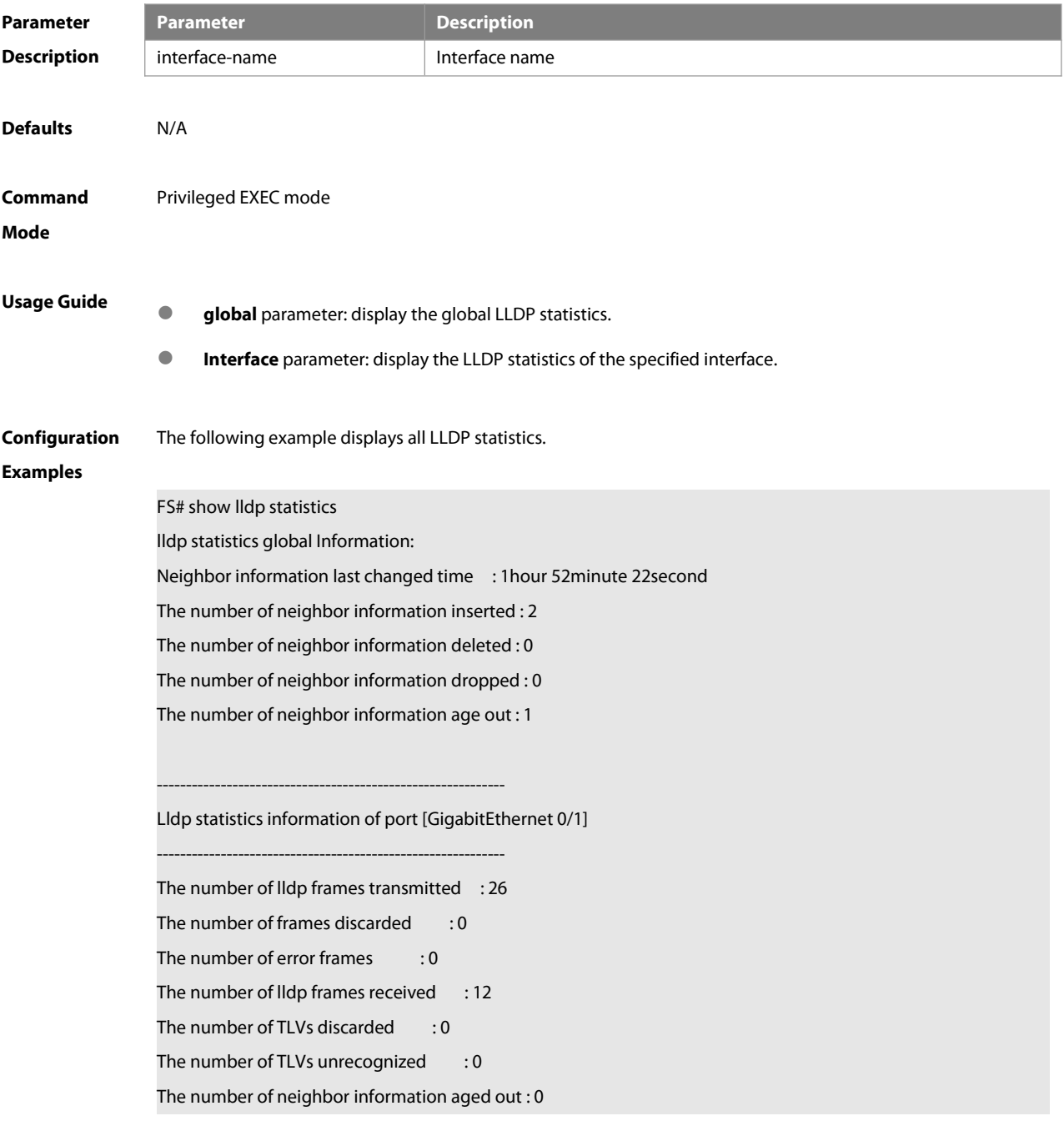

#### **show lldp statistics** command output description:

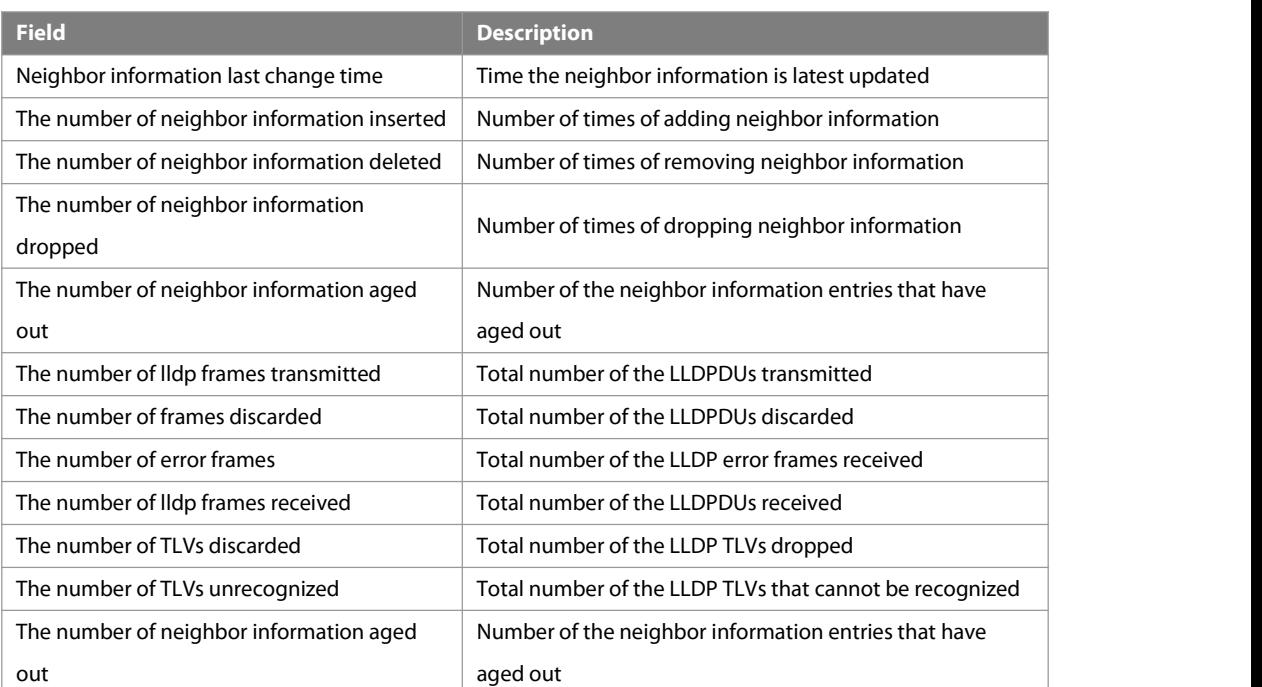

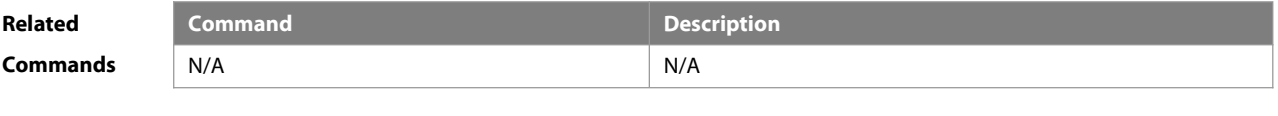

**Platform Description** 

#### **9.28 show lldp status**

Use this command to display LLDP status information. **show lldp status** [ **interface** interface-name ]

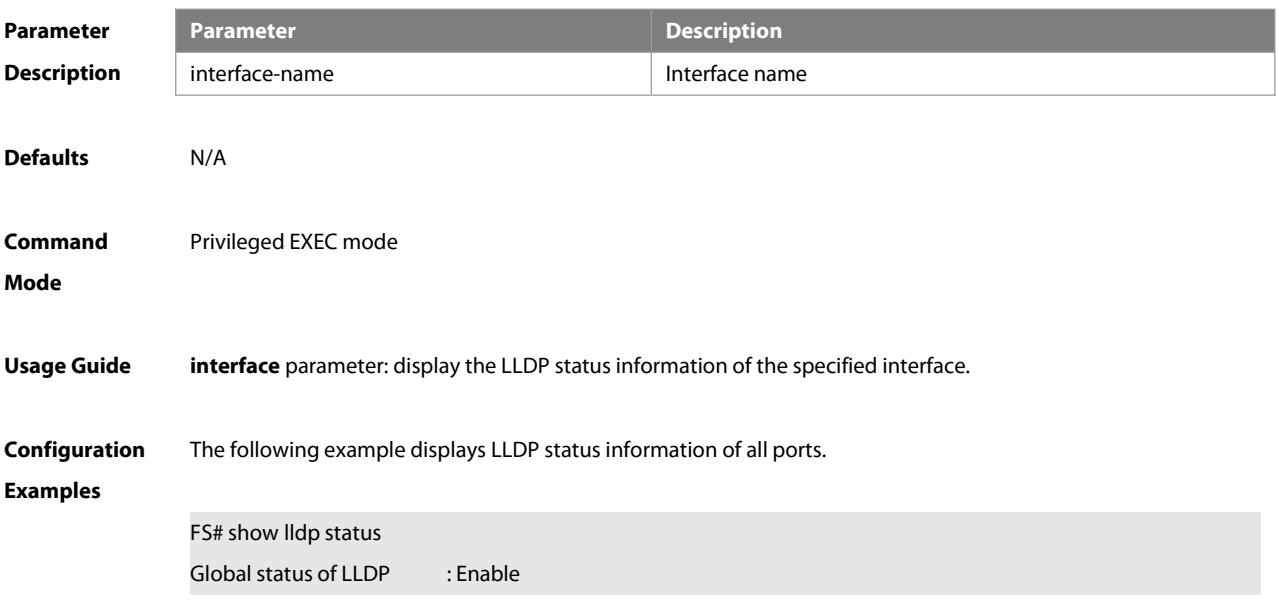

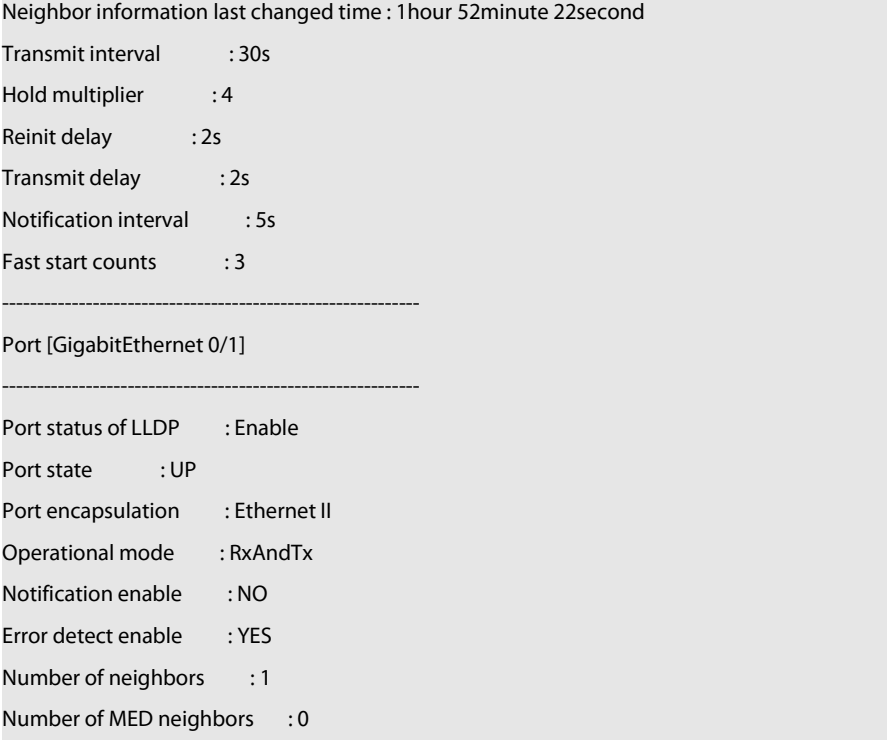

#### **show lldp status** command output description:

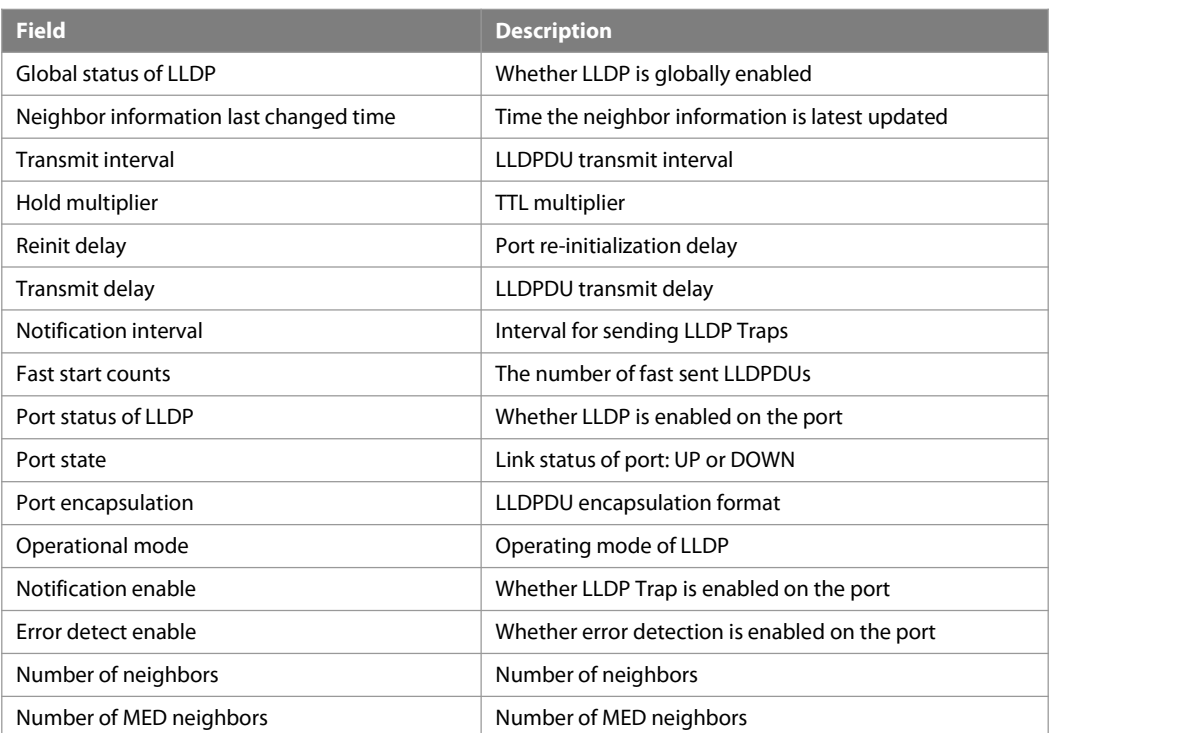

#### **Related**

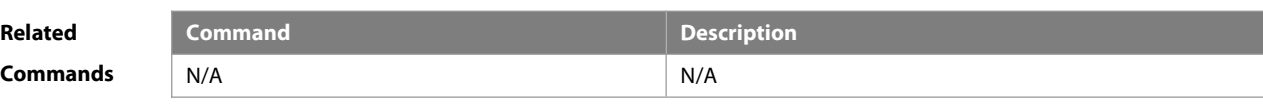

**Platform** N/A

www.fs.com 409

#### **Description**

#### **9.29 show lldp tlv-config**

Use this command to display the advertisable TLV configuration of a port. **show lldp tlv-config** [ **interface** interface-name ]

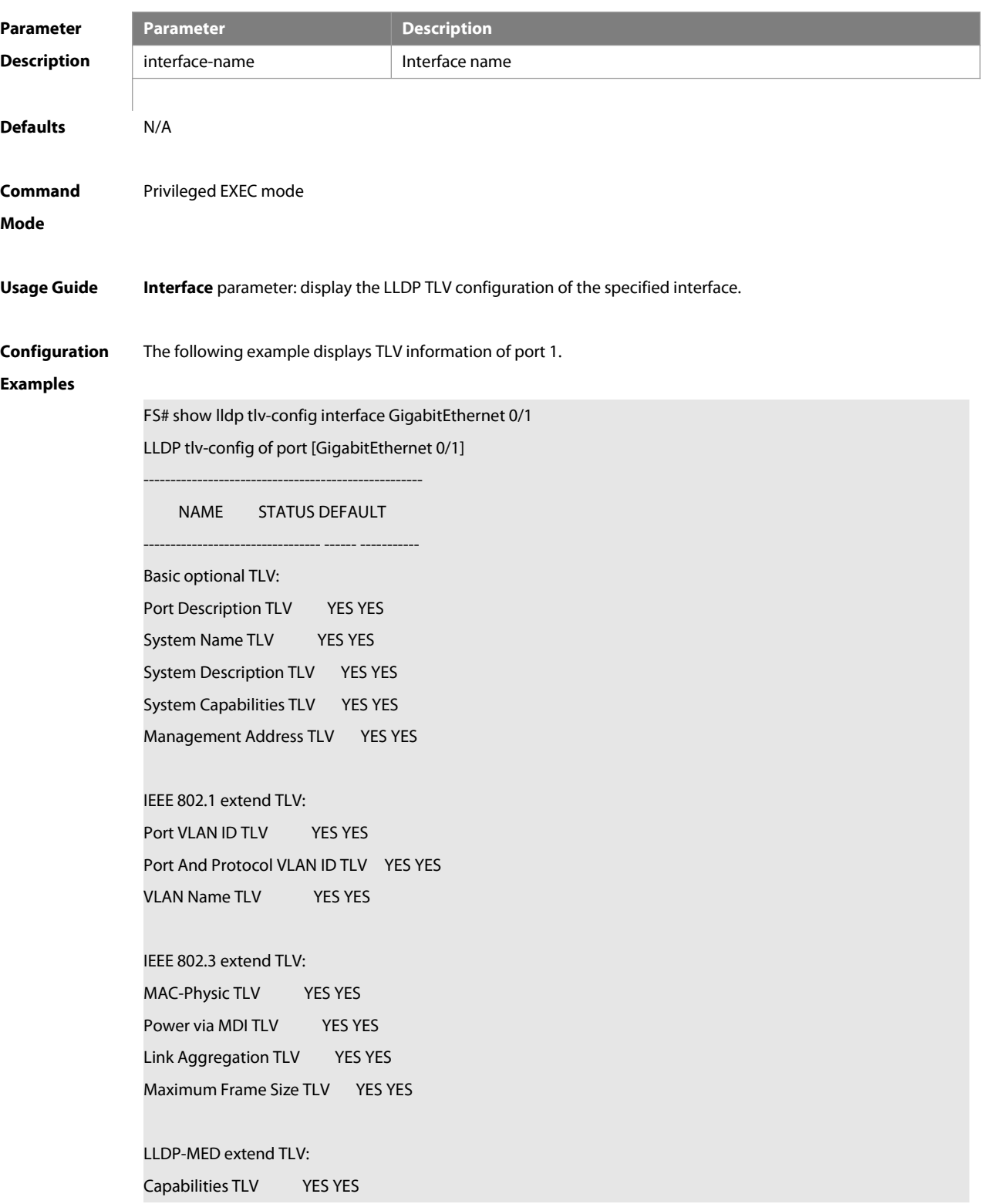

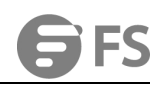

Network Policy TLV YES YES Location Identification TLV NO NO Extended Power via MDITLV YES YES Inventory TLV YES YES

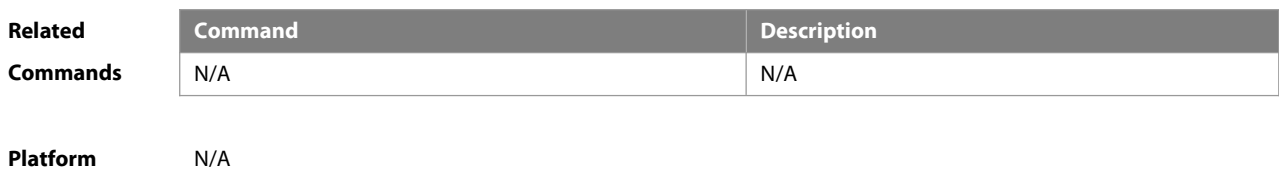

**Description** 

#### **9.30 { voice |voice-signaling } vlan**

Use this command to configure the LLDP network policy. Use the **no** form of this command to delete the policy. { **voice | voice-signaling** } **vlan** { { vlan-id [ **cos** cvalue **| dscp** dvalue ] } |{ **dot1p** [ **cos** cvalue **| dscp** dvalue ] } **| none | untagged** }

**no** { **voice | voice-signaling** } **vlan**

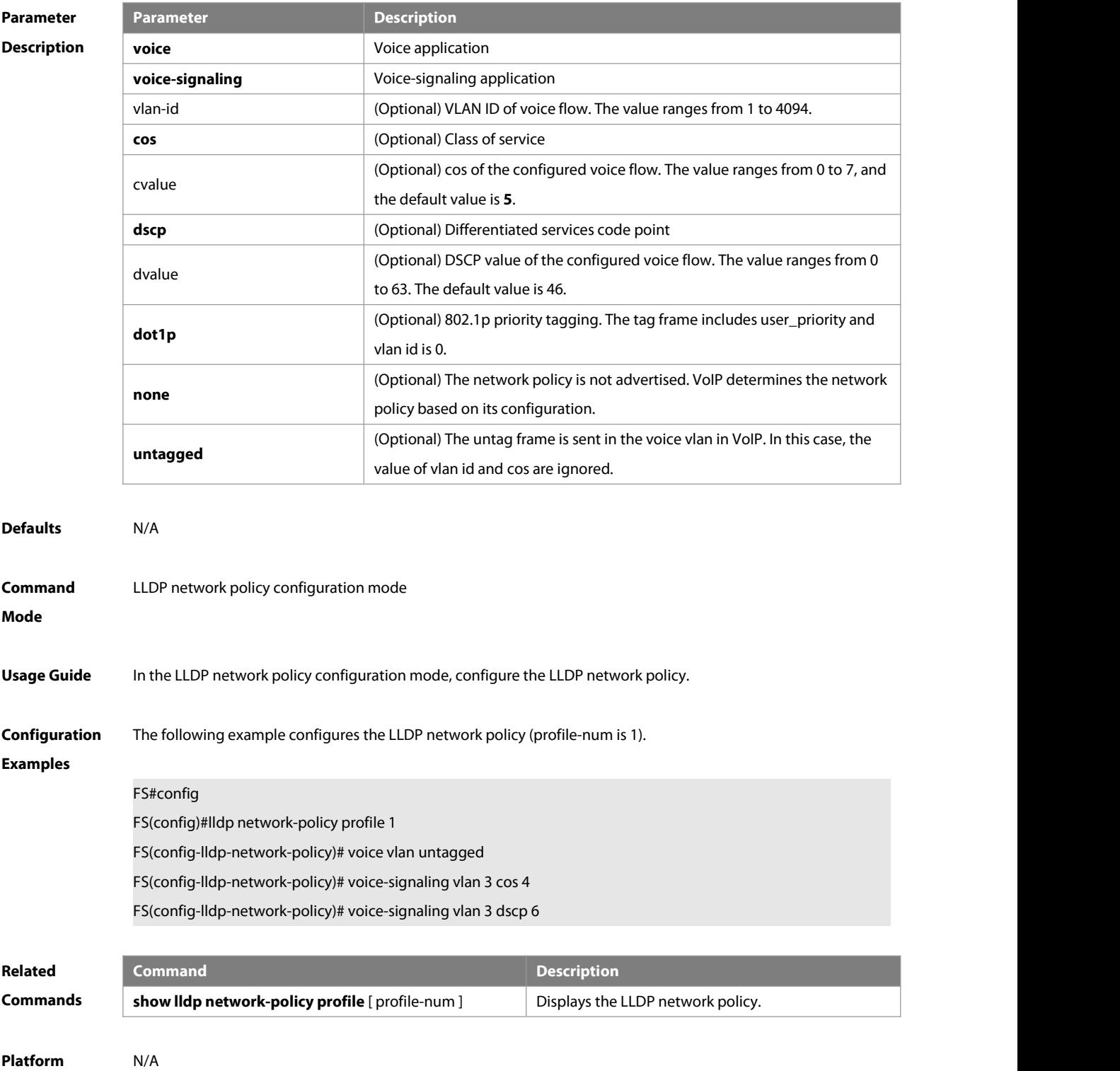

#### **Description**

### **10 QinQ Commands**

#### **10.1 dot1q new-outer-vlan vid translate old-outer-vlan vid inner-vlan v-list**

Use this command to modify the policy list of outer vid based on the inner Tag VID and outer Tag VID on the access, trunk, hybrid, uplink port. Use the no form of this command to restore the default setting. **dot1q new-outer-vlan** vid **translate old-outer-vlan** vid **inner-vlan** v\_list **no dot1q new-outer-vlan** vid **translate old-outer-vlan** vid **inner-vlan** v\_list

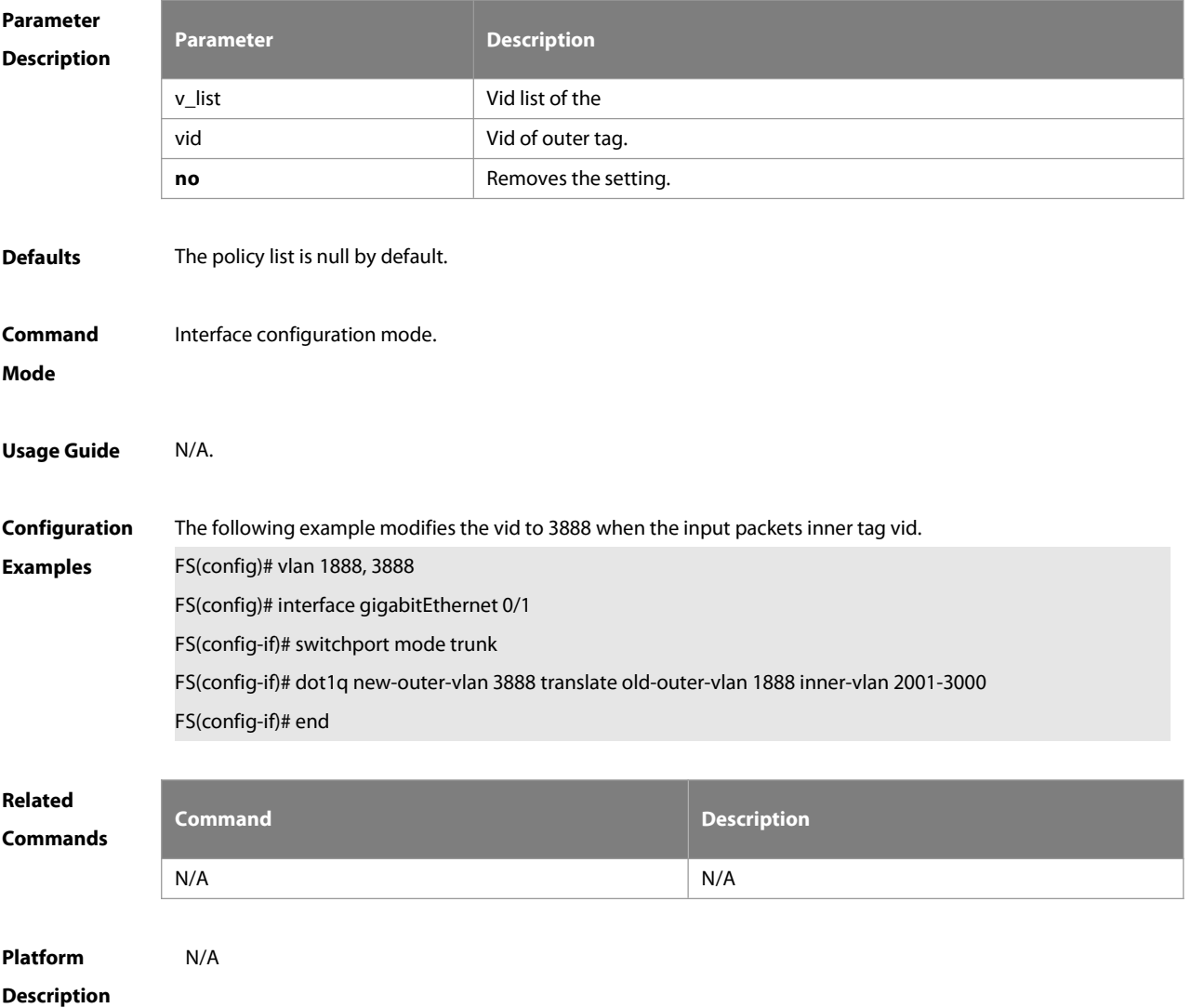

#### **10.2 dot1q outer-vid vid register inner-vid v-list**

Use this command to configure the add policy list ofouter vid based on protocol on tunnel port. Use the **no** form of this command to restore the default setting. **dot1q outer-vid** vid **register inner-vid** v\_list **no dot1q outer-vid** vid **register inner-vid** v\_list

#### **Parameter Parameter Parameter Description**

# ES

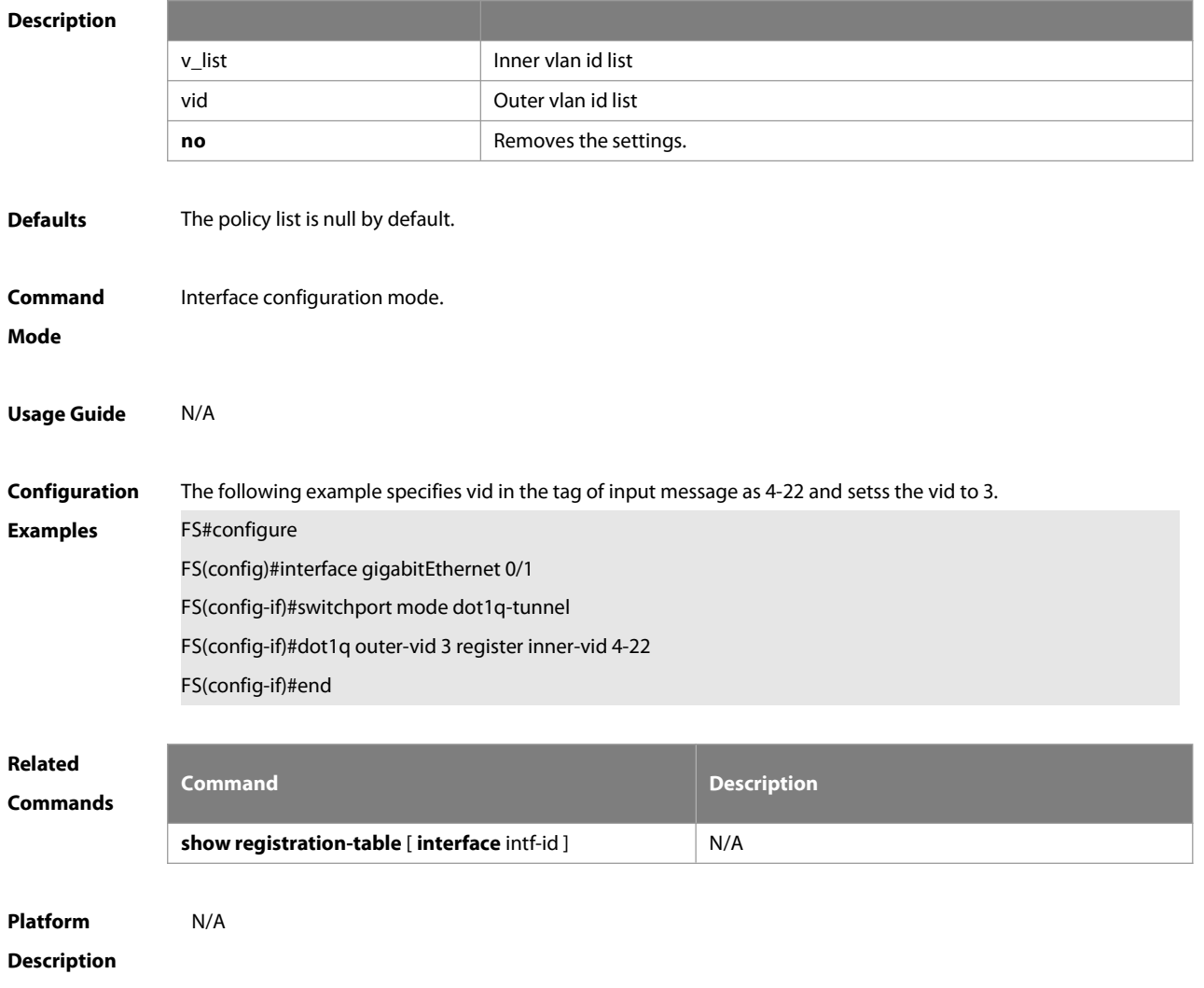

#### **10.3 dot1q relay-vid vid translate local-vid v-list**

Use this command to configure the modify policy list of outer vid based on protocol on access, trunk, hybrid port. Use the **no** form of this command to restore the default setting. **dot1q relay-vid** vid **translate local-vid** v-list **no dot1q relay-vid** vid **translate local-vid** v-list

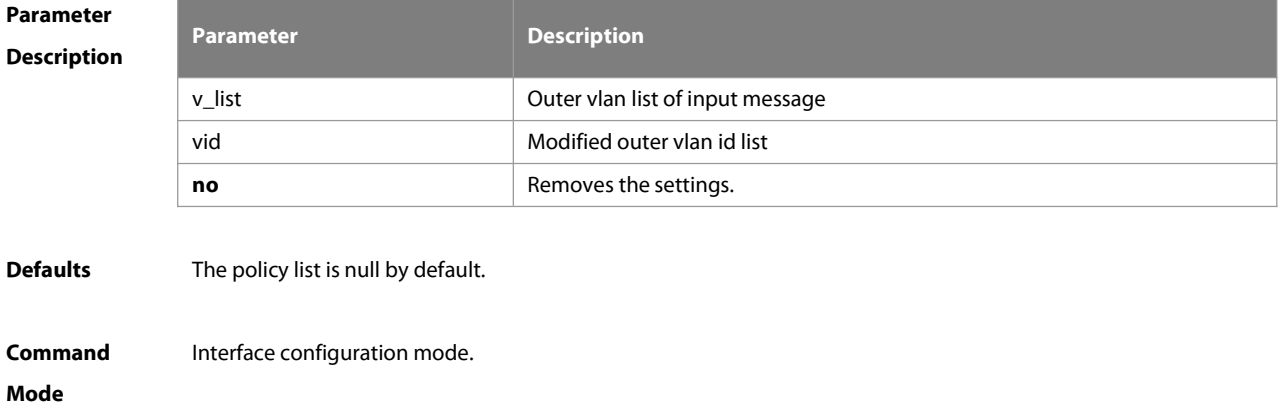

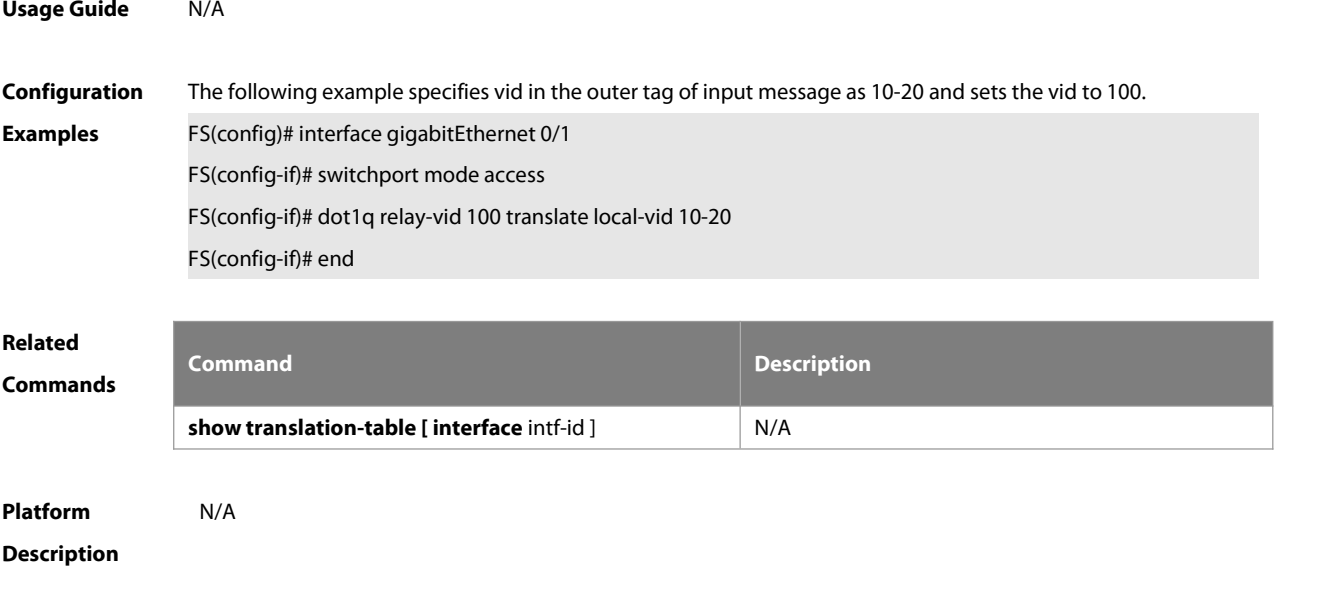

#### **10.4 dot1q relay-vid vid translate inner-vid v-list**

Use this command to configure the modify policy list of outer vid based on protocol on access, trunk, hybrid port. Use the **no** form of this command to restore the default setting. **dot1q relay-vid** vid **translate inner-vid** v-list **no dot1q relay-vid** vid **translate inner-vid** v-list

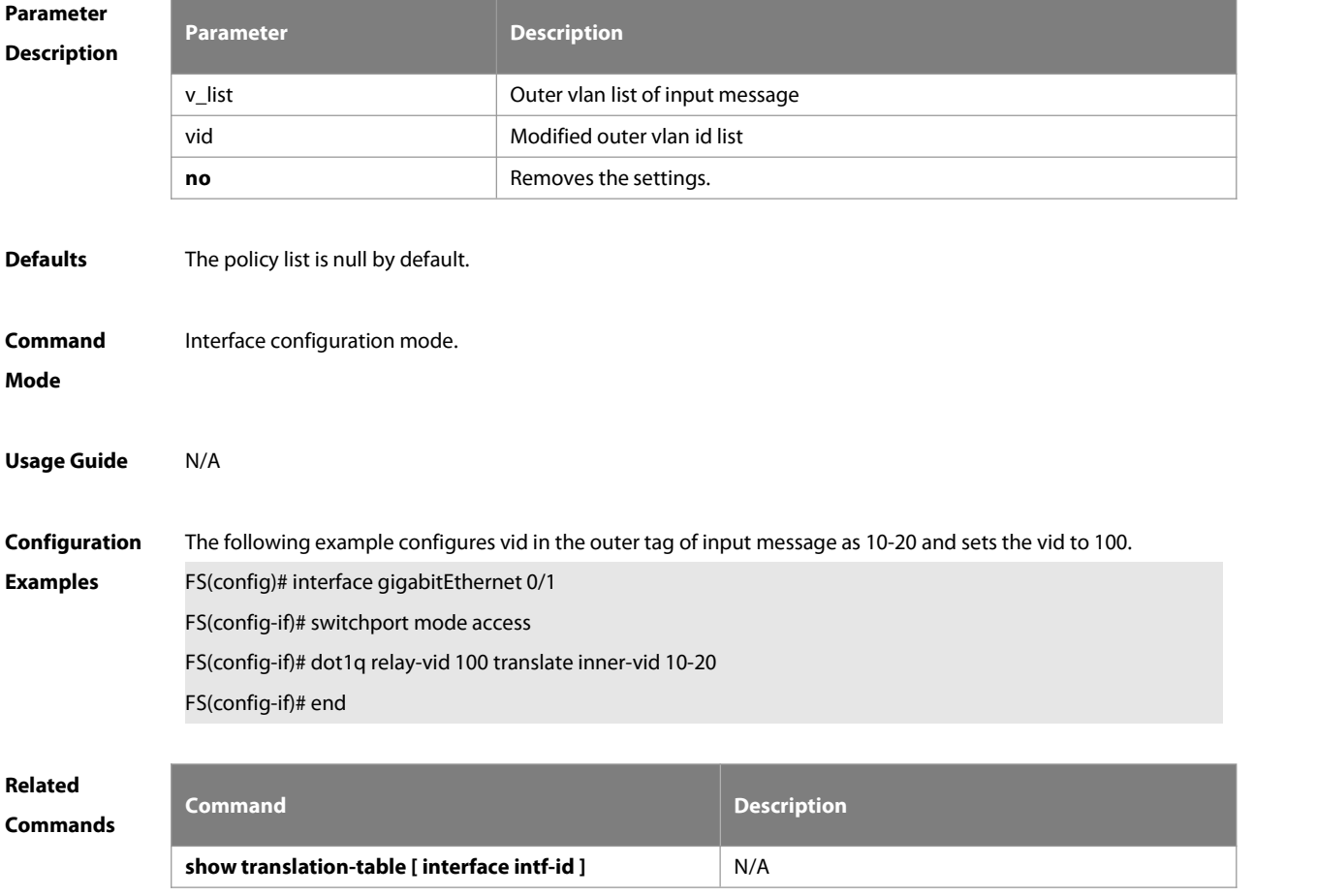

#### **Description**

#### **10.5 dot1q-tunnel cos inner-cos-value remark-cos outer-cos-value**

Use this command to map the priority from the outer tag to the inner tag for the packets on the interface. Use the **no** form of this command to restore the default setting. **dot1q-tunnel cos inner-cos-value remark-cos outer-cos-value no dot1q-tunnel cos inner-cos-value remark-cos outer-cos-value**

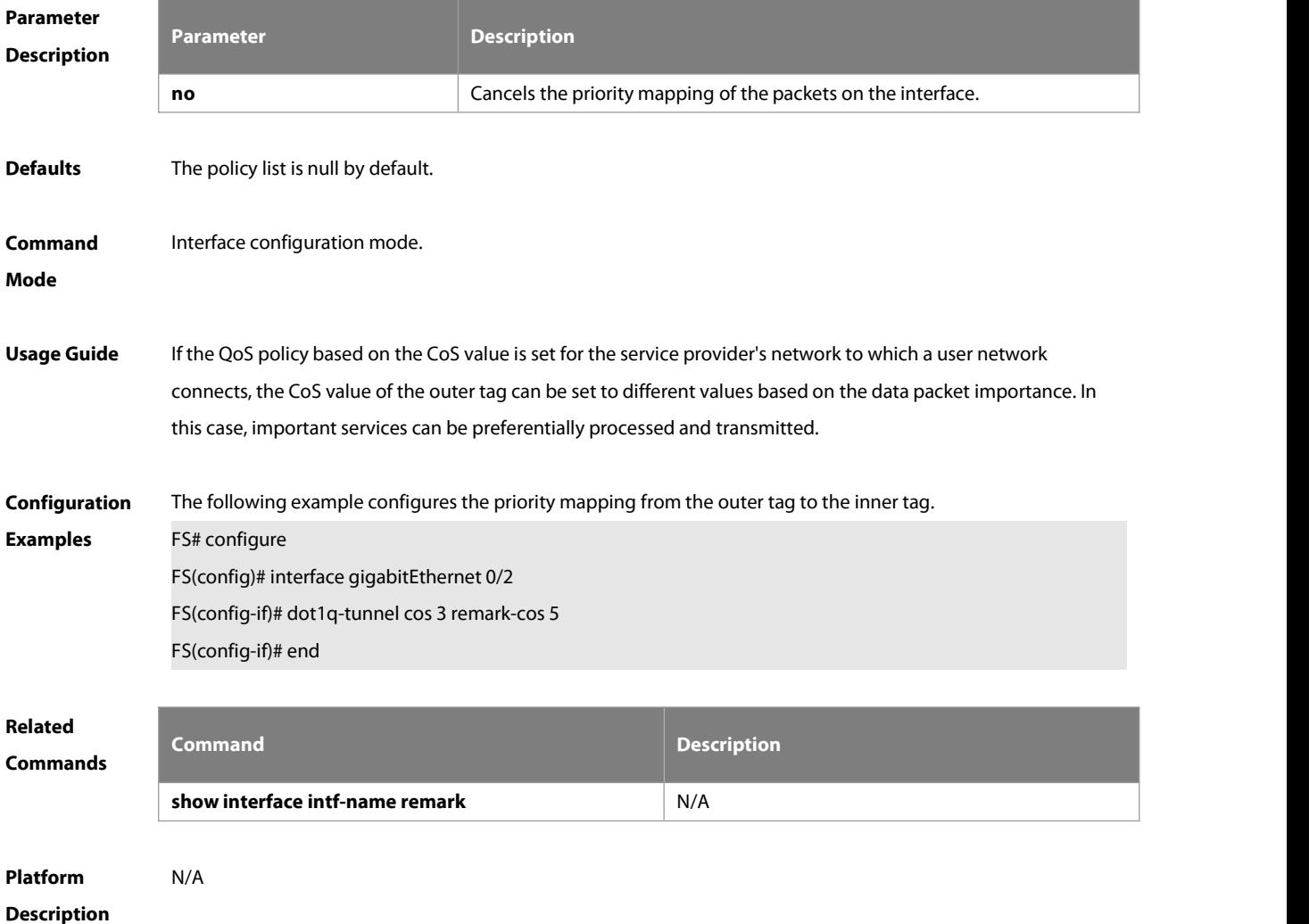

# **10.6 frame-tag tpid**

Use this command to set the packet TPID compatible with the manufacturer TPID.Use the **no** form of this command to restore the default setting. **frame-tag tpid** tpid **no frame-tag tpid**

**Parameter Parameter Parameter Description** 

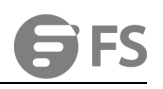

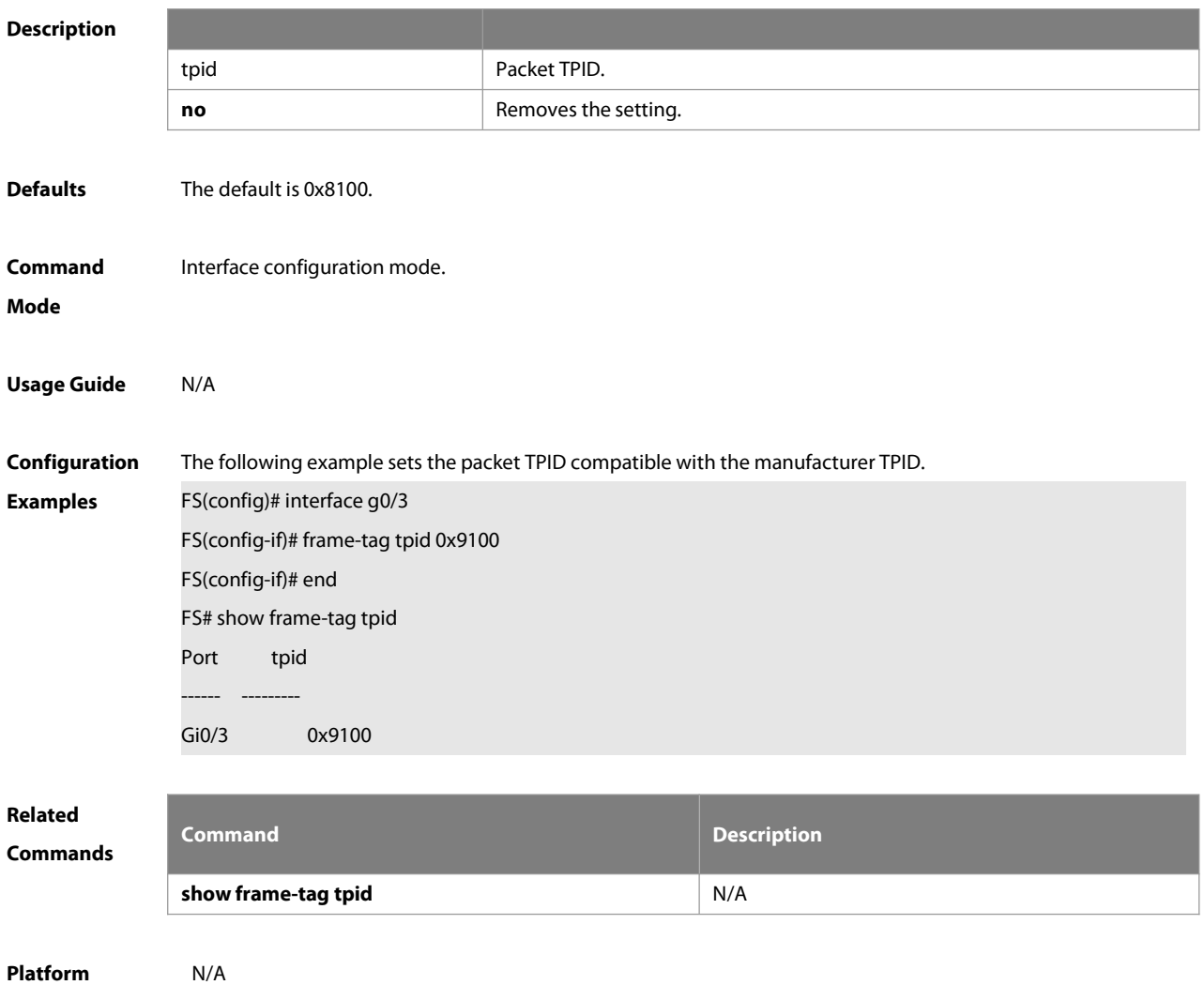

#### **Description**

#### **10.7 inner-priority-trust enable**

Use this command to copy the priority of the inner tag to the outer tag of the packets on the interface. Use the **no** form of this command to restore the default setting.

**inner-priority-trust enable**

#### **no inner-priority-trust enable**

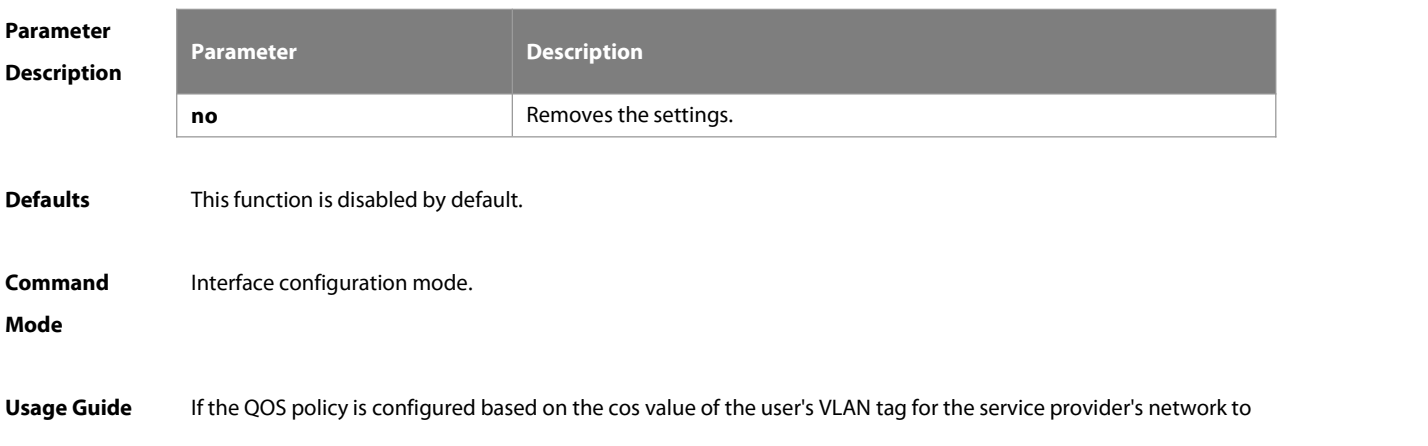

which a user network connects, the user's VLAN tag priority can be copied to the outer VLAN tag, so that the user's packets are encapsulated with the outer VLAN tag and have the same priority as the user's VLAN tag. In this case, the user's packets can be preferentially processed and transmitted on the service provider's network.

**Configuration Examples** The following example copies the priority of the inner tag to the outer tag of the packets on the interface. FS(config)# interface gigabitEthernet 0/2 FS(config-if)# inner-priority-trust enable

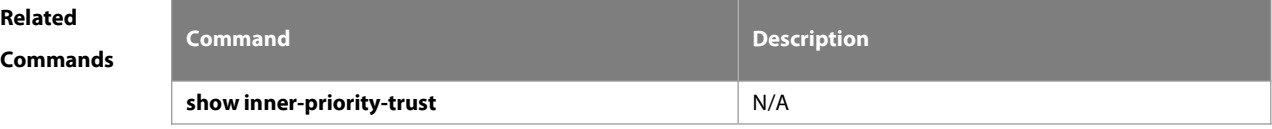

**Platform**

**Description** 

#### **10.8 12protocol-tunnel**

Use this command to set the dot1q-tunnel port to receive L2 protocolmessage. Use the **no** form of this command to disable this function.

**l2protocol-tunnel** { **stp | gvrp** } **no l2protocol-tunnel** { **stp | gvrp** }

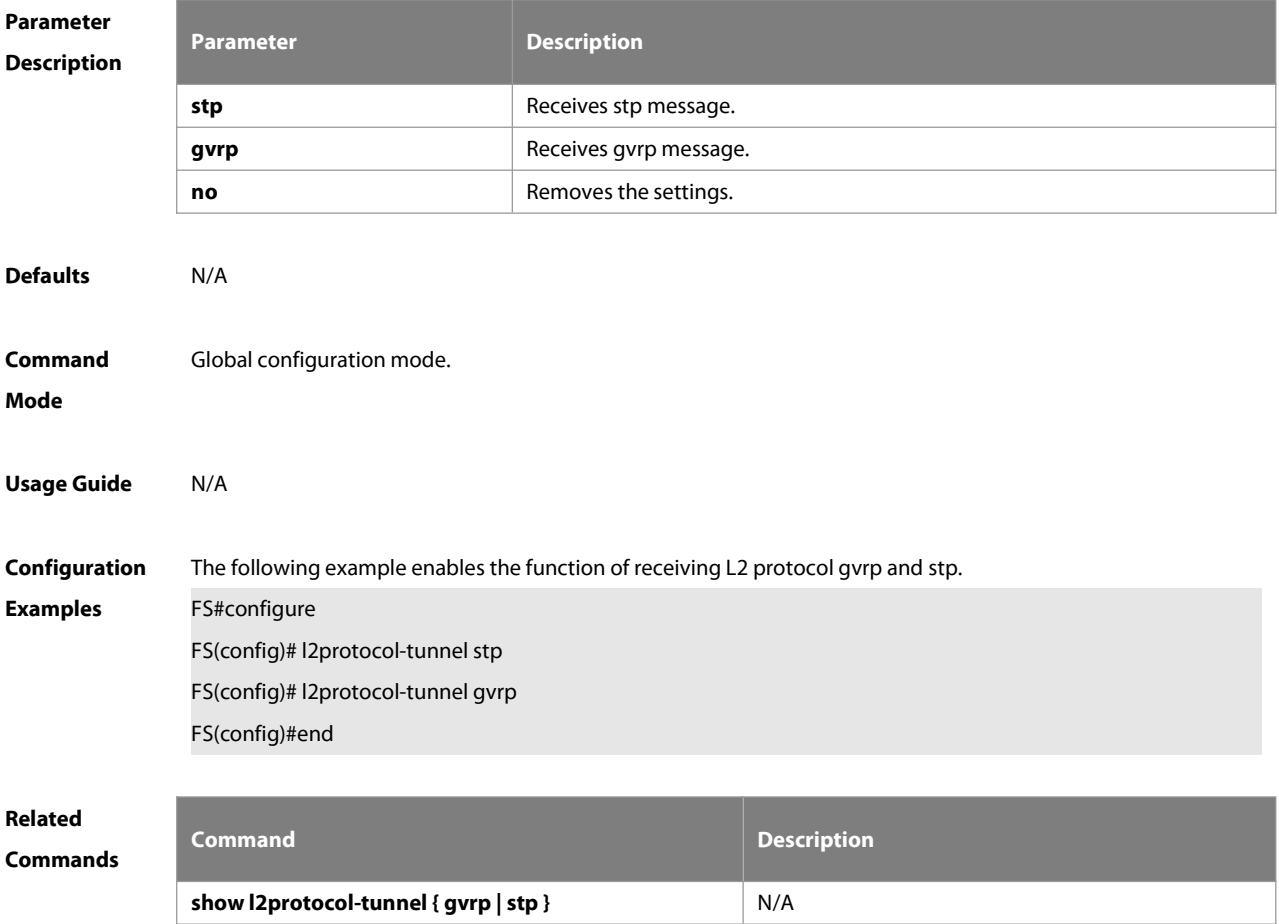

#### **Description**

#### **10.9 l2protocol-tunnel enable**

Use this command to enable transparent transmission of L2 protocolmessage. Use the **no** form of this command to restore the default setting.

**l2protocol-tunnel** { **stp | gvrp** } **enable**

**no l2protocol-tunnel** { **stp | gvrp** } **enable**

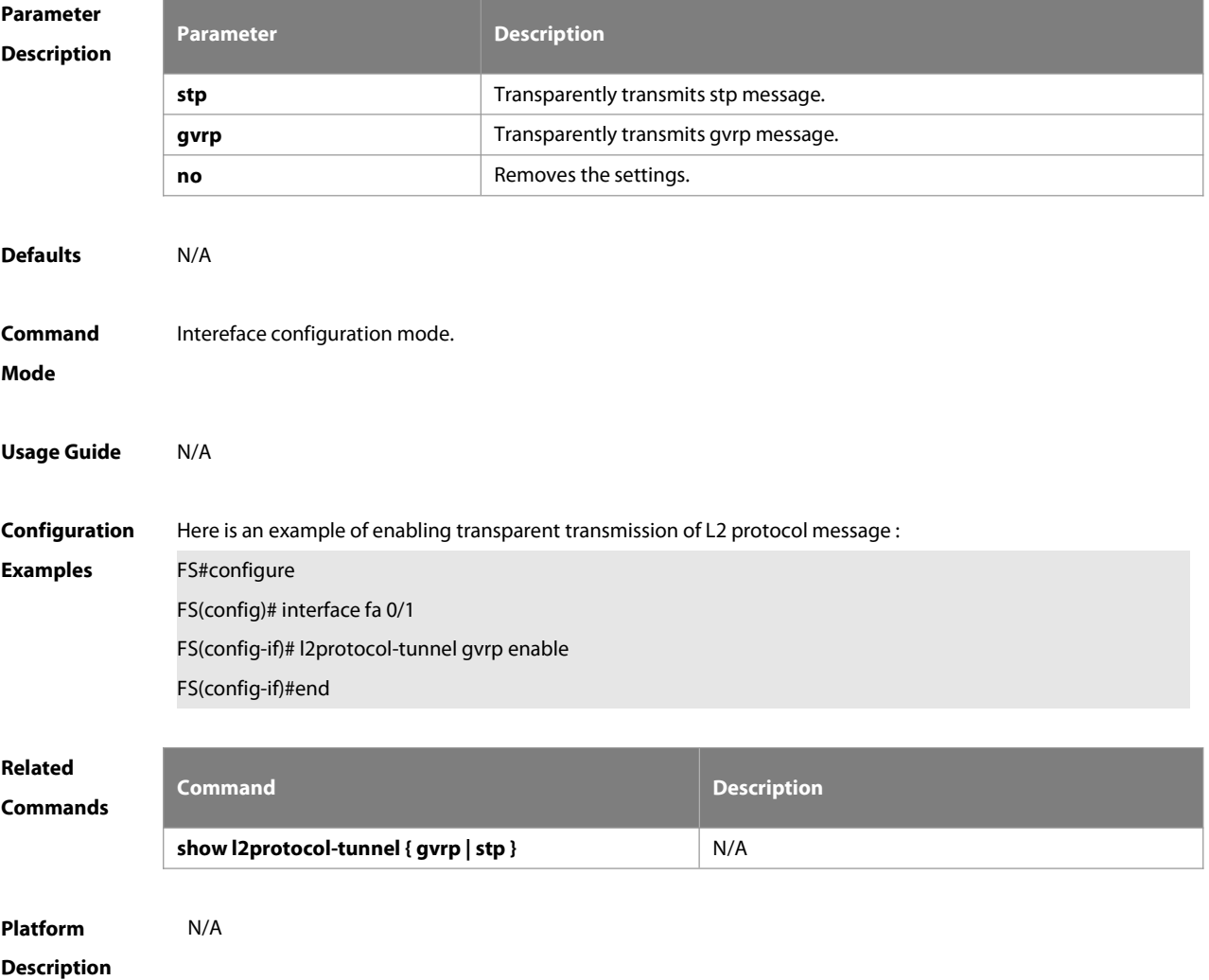

#### **10.10 l2protocol-tunnel tunnel-dmac**

Use this command to set the MAC address for the transparent transmission of the corresponding protocol messages. Use the no form of this command to restore the default setting. **l2protocol-tunnel** { **stp|gvrp** } **tunnel-dmac** mac-address **no l2protocol-tunnel** { **stp|gvrp** } **tunnel-dmac** mac-address

**Parameter Parameter Parameter Description** 

#### **Description**

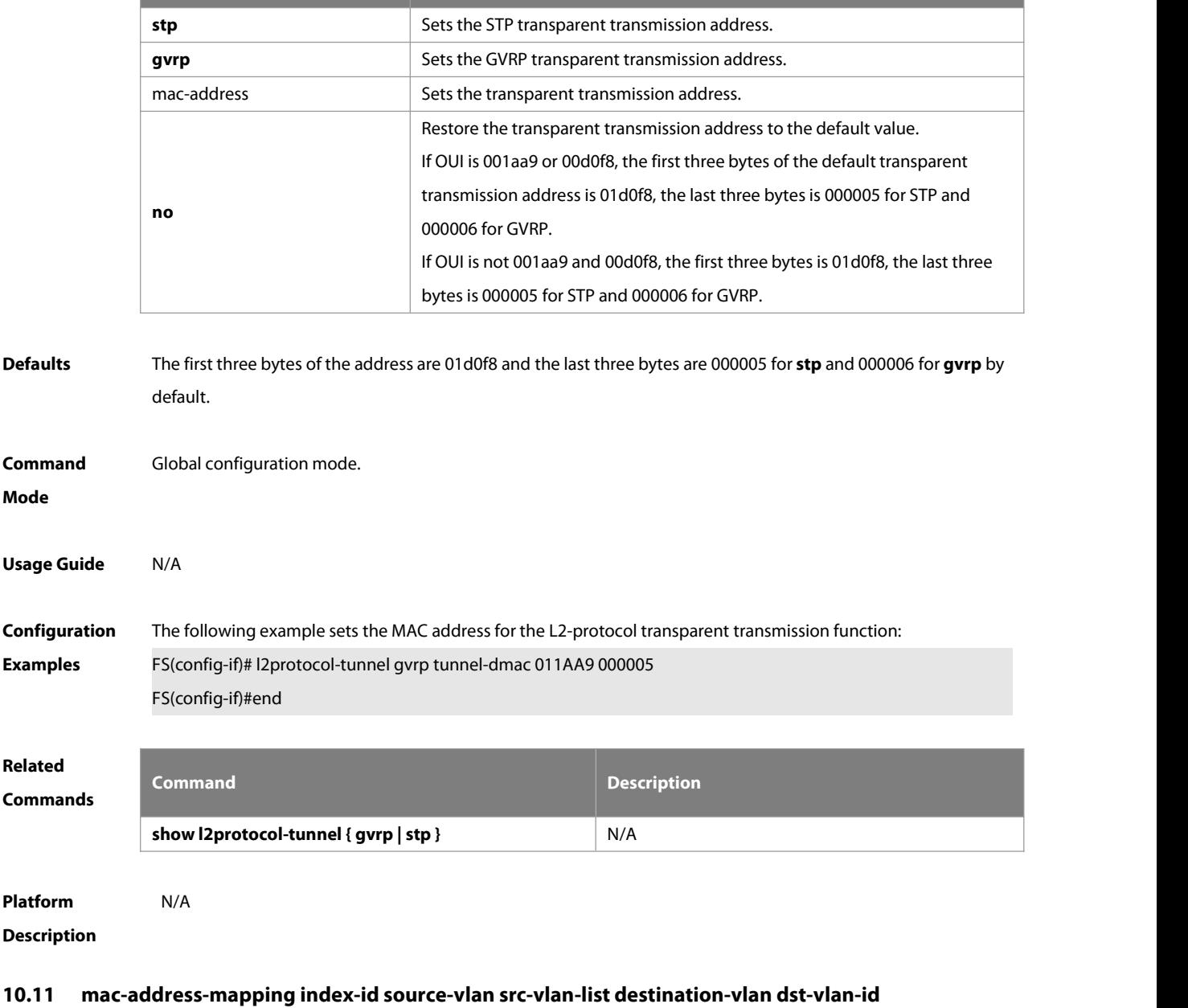

Use this command to copy the MAC address dynamically-learned from the source VLAN to the destination VLAN. Use the **no** form of this command to restore the default setting. **mac-address-mapping** index-id **source-vlan** src-vlan-list **destination-vlan** dst-vlan-id **no mac-address-mapping** index-id **source-vlan** src-vlan-list **destination-vlan** dst-vlan-id

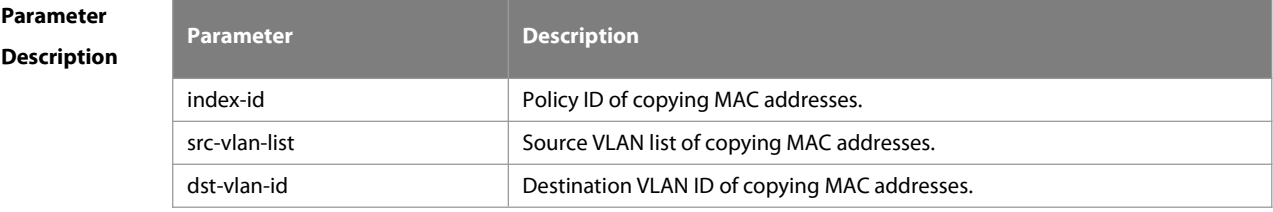

**Defaults** This function is disabled by default.

www.fs.com 421

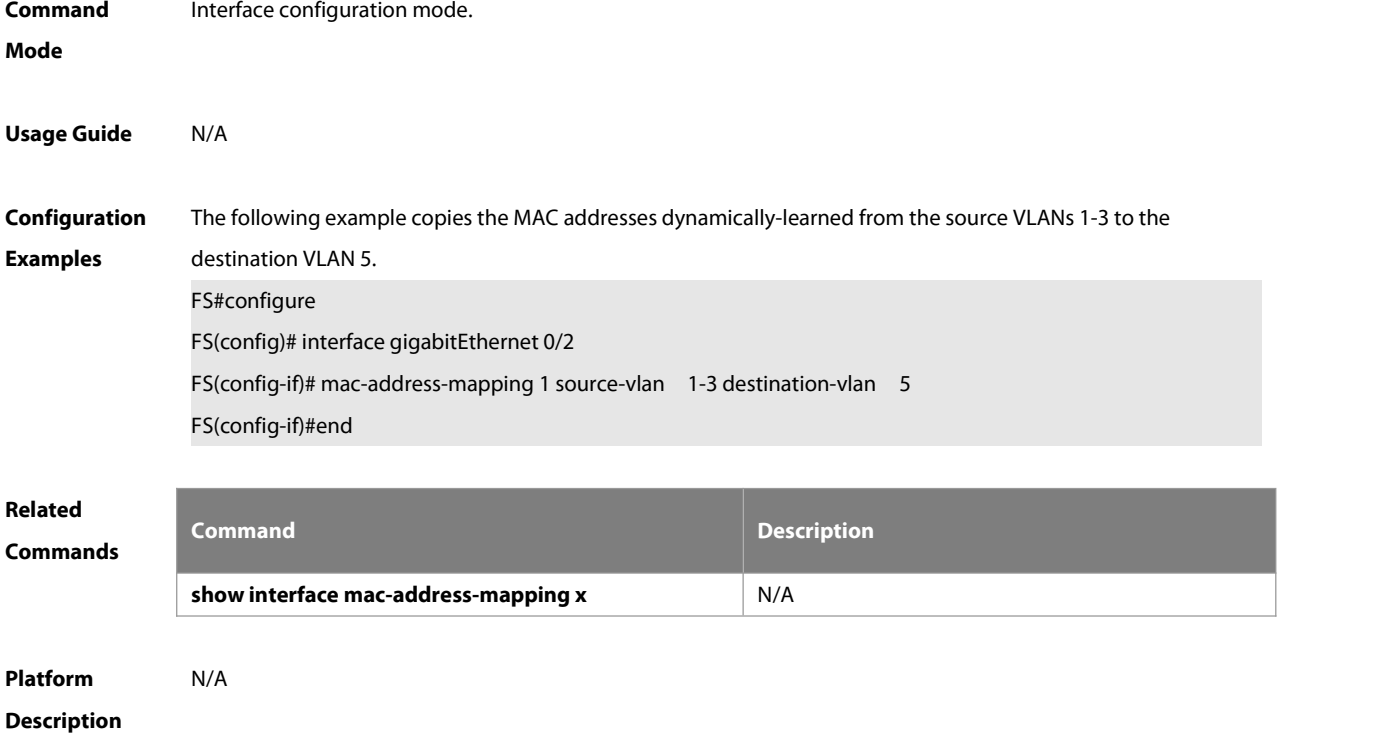

#### **10.12 show dot1q-tunnel**

Use this command to display whether dot1q-tunnel of interface is enabled or not. **show dot1q-tunnel** [ **interface** intf-id ]

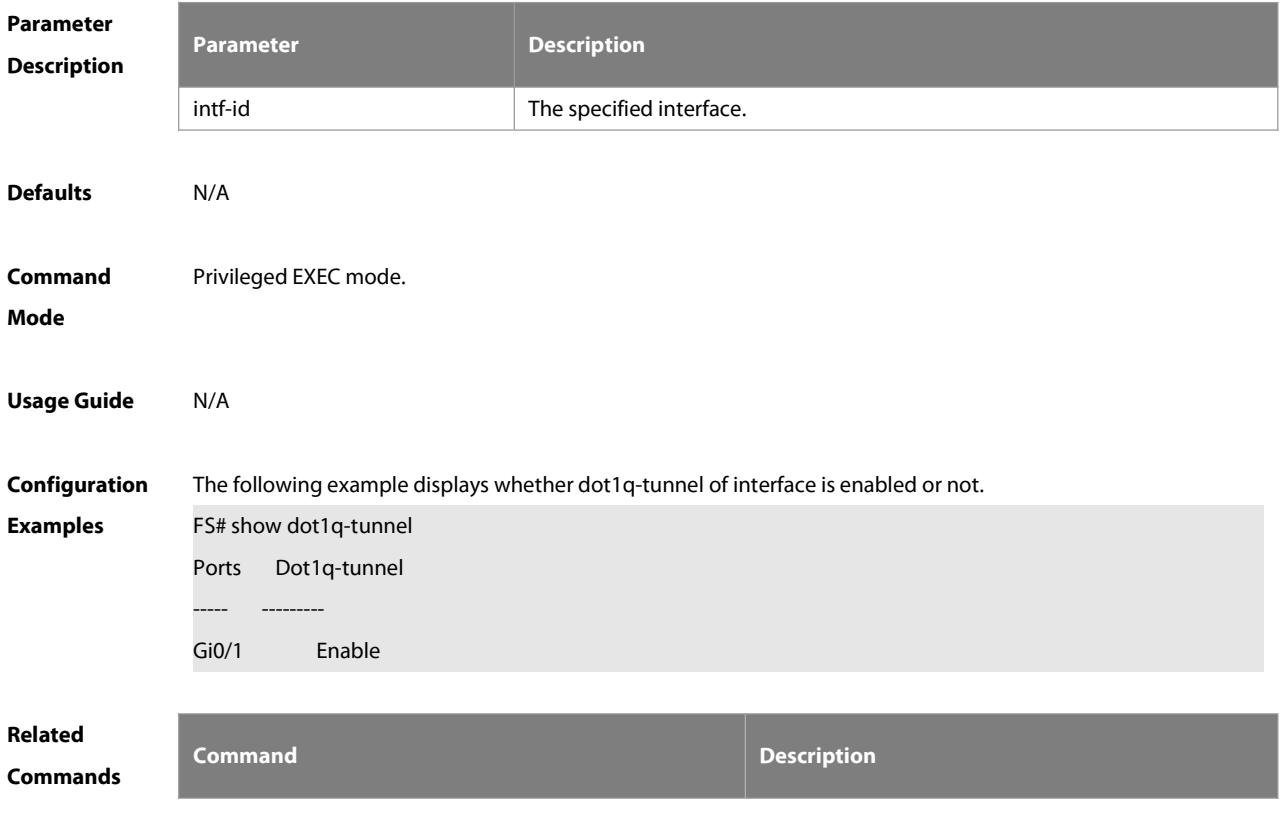

:S

N/A N/A

#### **Platform**

#### **Description**

#### **10.13 show frame-tag tpid**

Use this command to display the configuration of interface tpid.

**show frame-tag tpid** [**interface <**intf-id**>**]

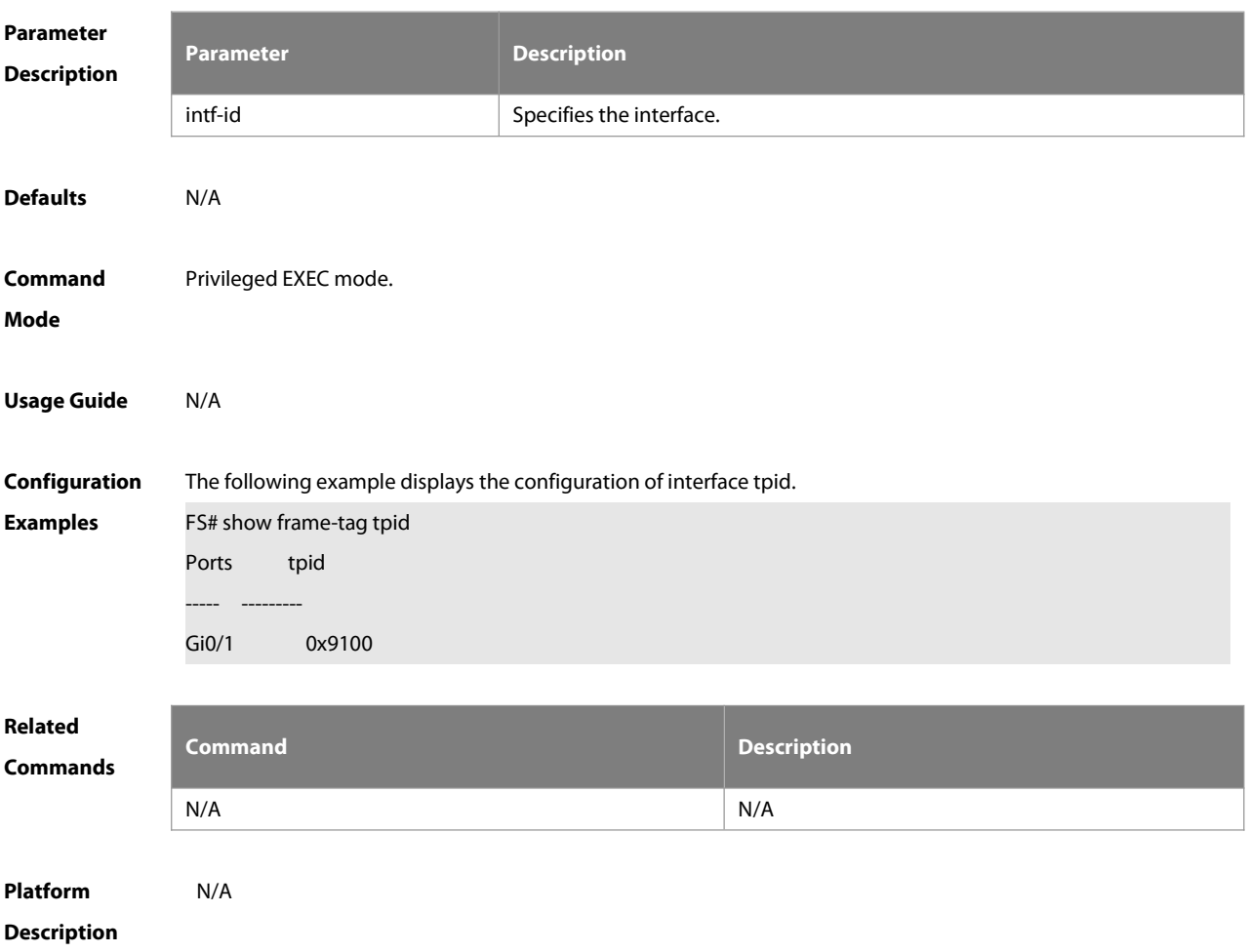

#### **10.14 show inner-priority-trust**

Use this command to display whether the priority copy function is enabled.

#### **show inner-priority-trust**

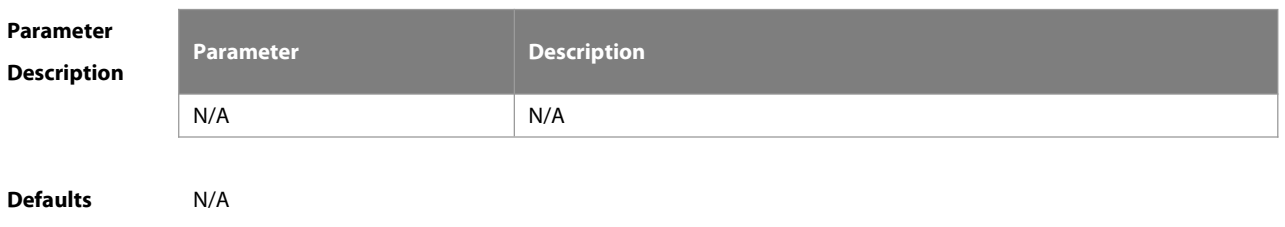

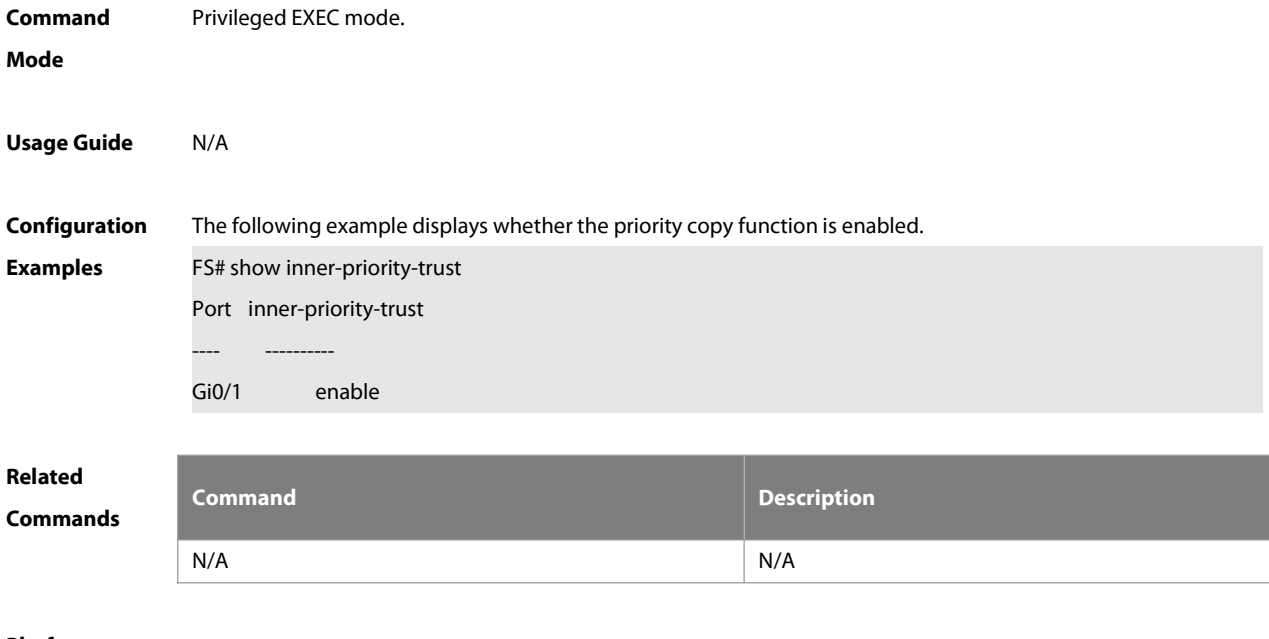

```
Description
```
#### **10.15 show interface dot1q-tunnel**

Use this command to display the VLAN configuration on the dot1q-tunnel port. **show interface** [ intf-Id ] **dot1q-tunnel**

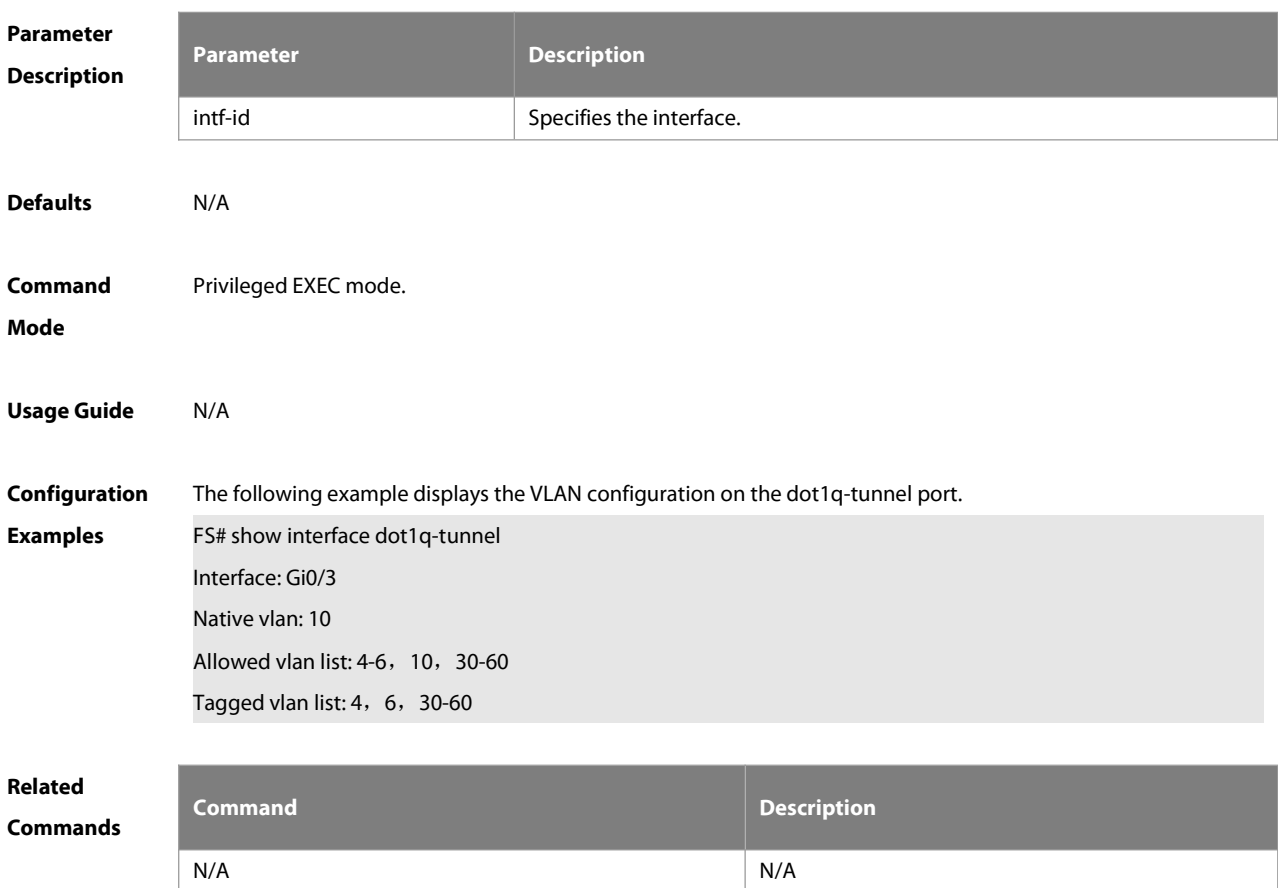

#### **Description**

#### **10.16 show interfaces remark**

Use this command to display the priority mapping configuration.

#### **show interfaces** [ intf-id ] **remark**

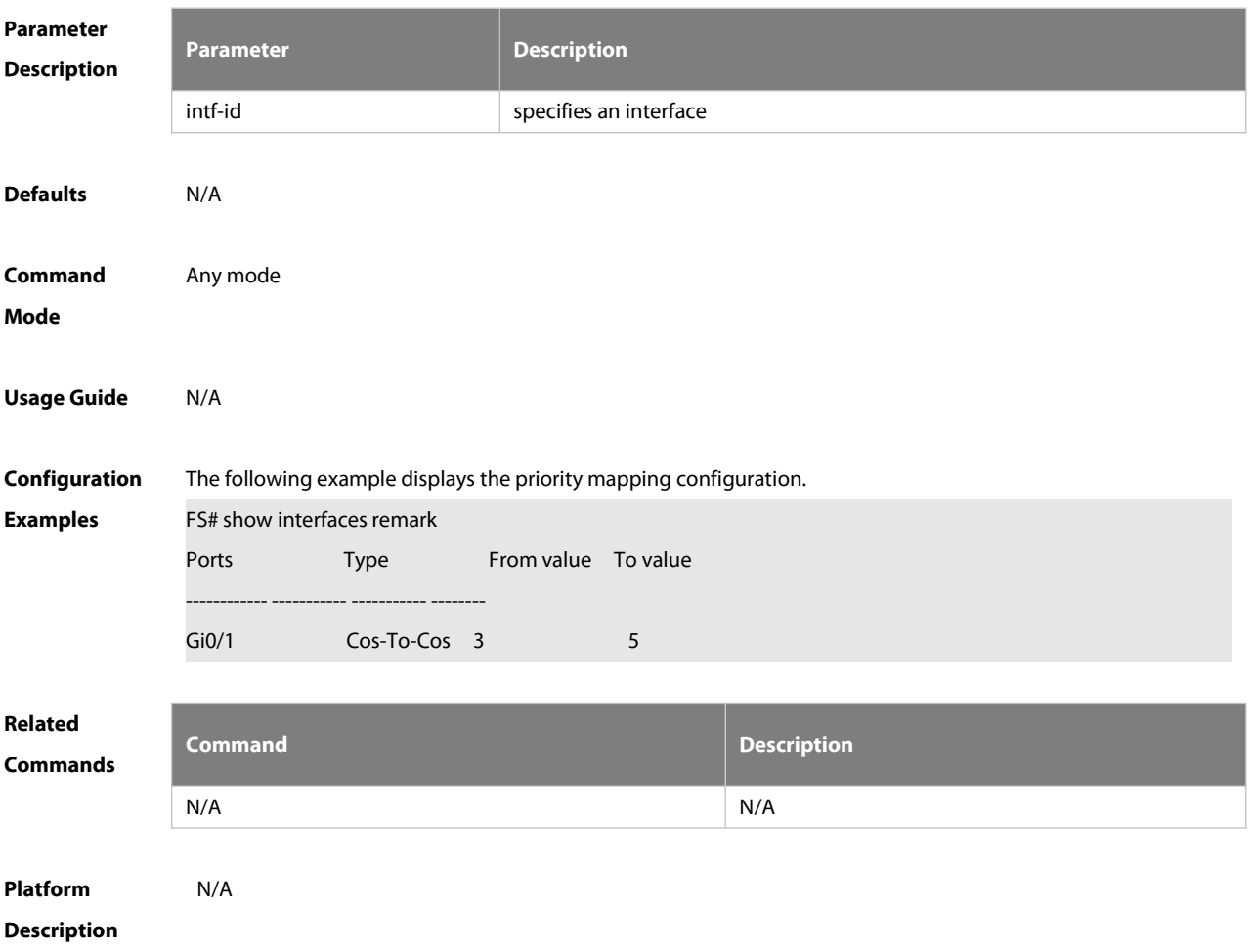

#### **10.17 show interface mac-address-mapping**

Use this command to display the MAC address mapping configuration. **show interface mac-address-mapping** index-id

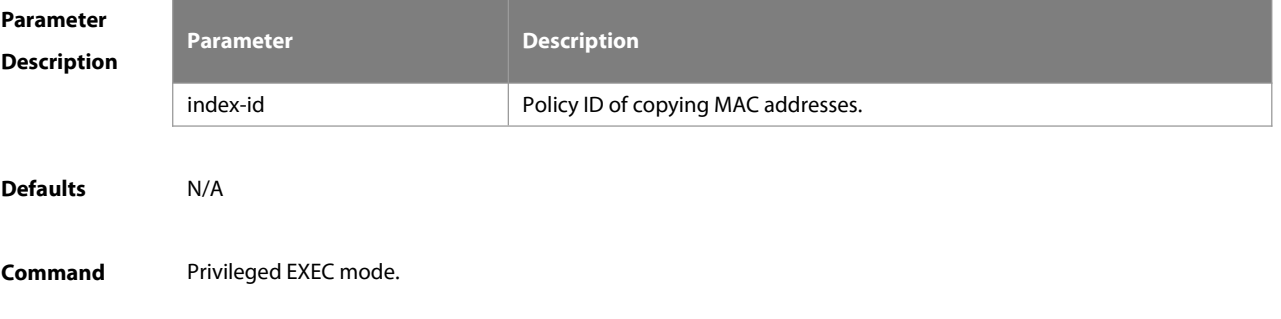

#### **Mode**

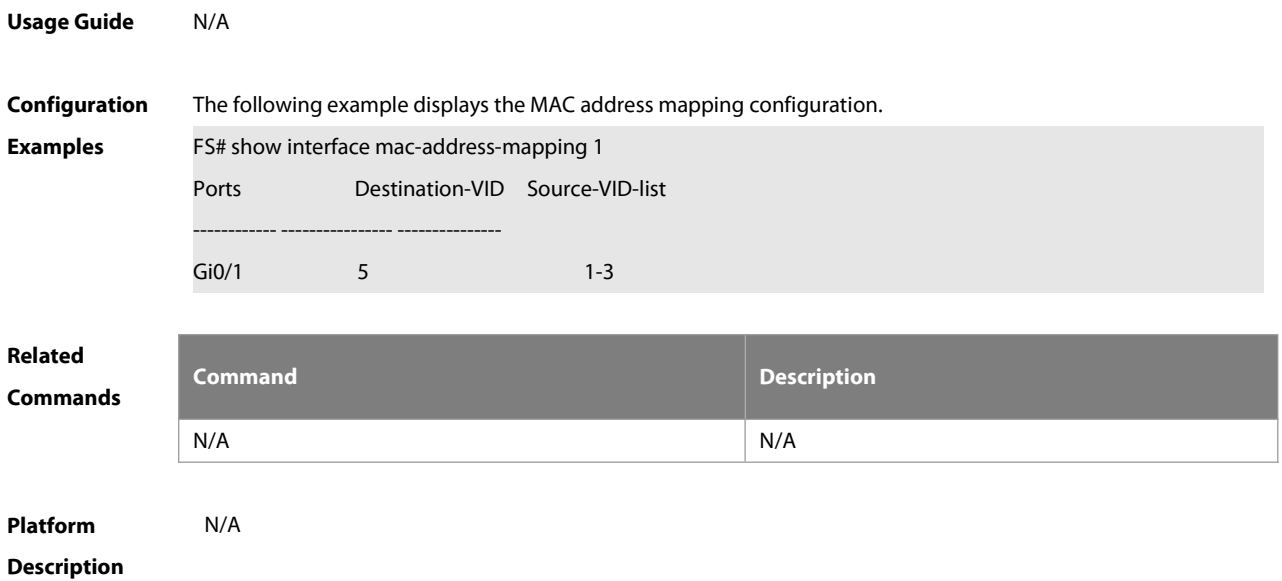

# **10.18 show interfaces vlan-mapping**

Use this command to display the VLAN mapping configuration. **show interfaces vlan-mapping**

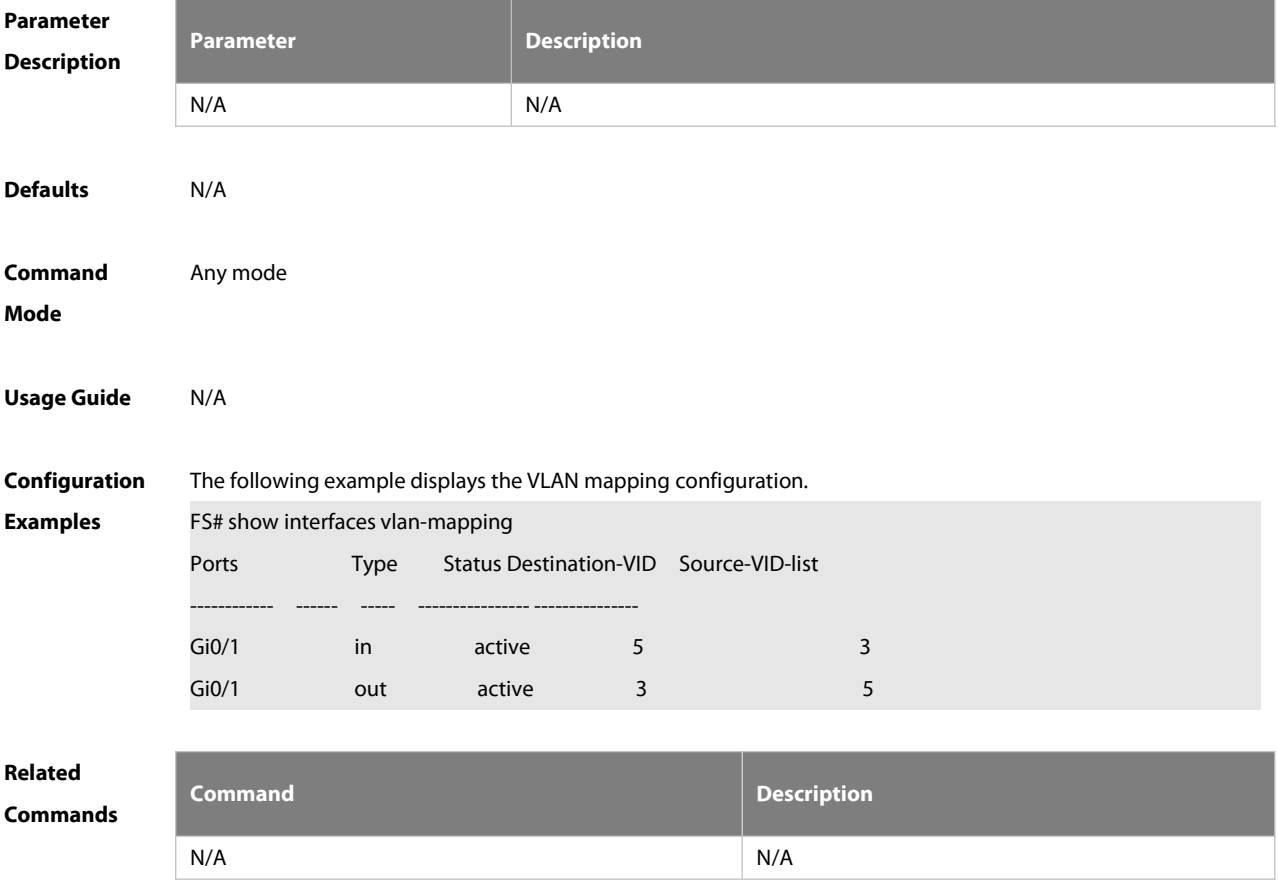

### **Description**

#### **10.19 show l2protocol-tunnel**

Use this command to display transparent transmission configuration of L2 protocol. **show l2protocol-tunnel** { **gvrp** | **stp** }

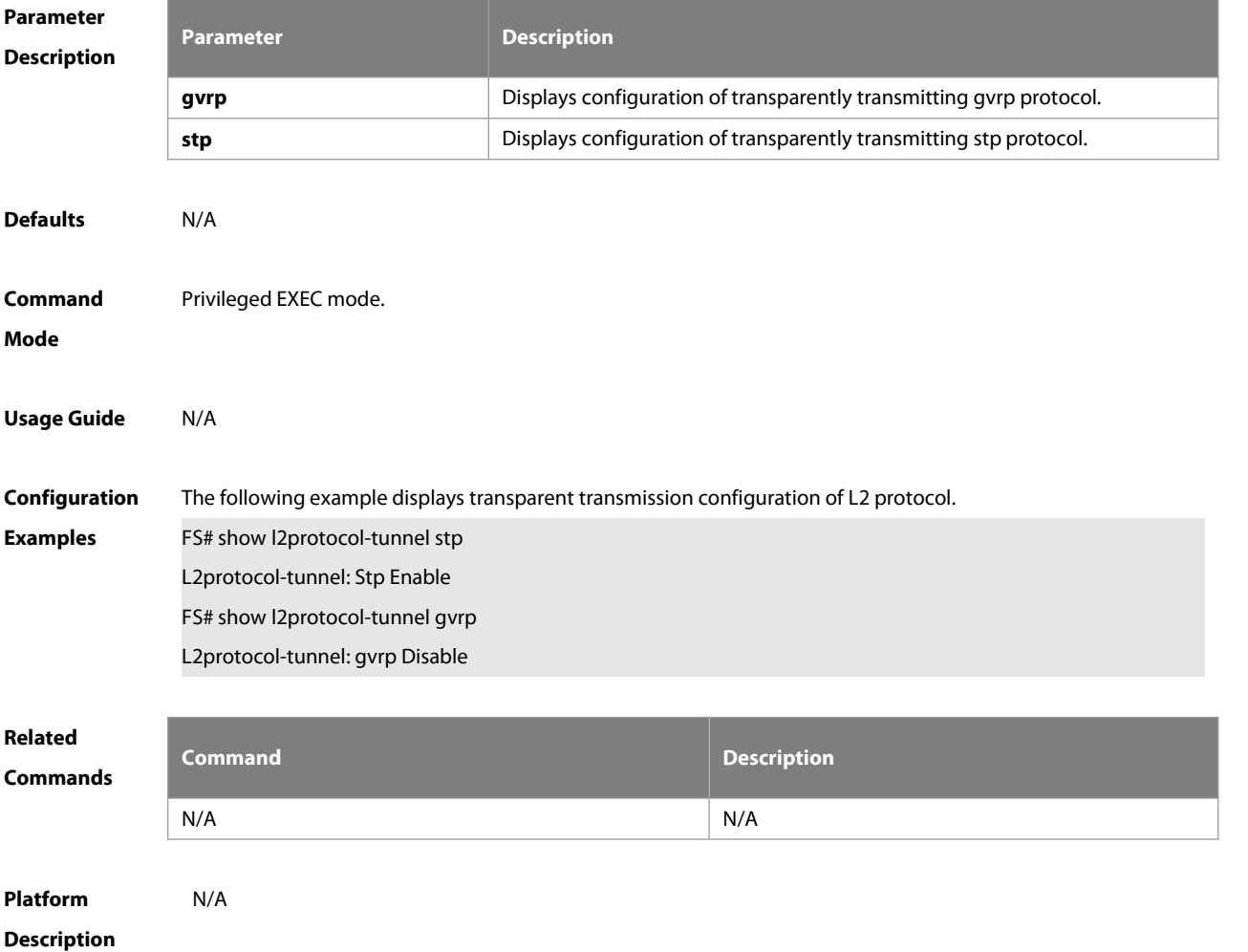

**10.20 show registration-table**

Use this command to display vid add policy list of prorocol-based dot1q-tunnel port. **show registration-table** [ **interface** intf-id ]

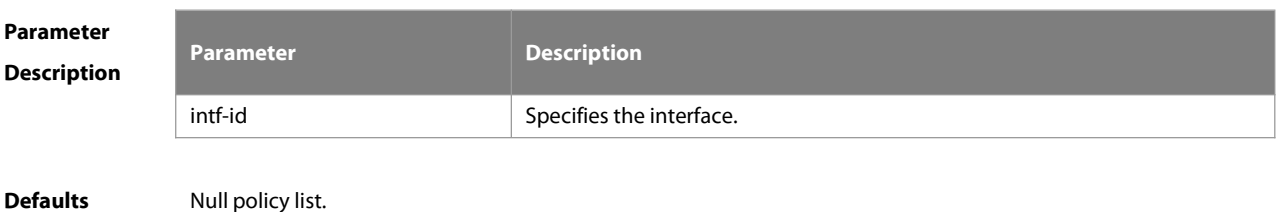

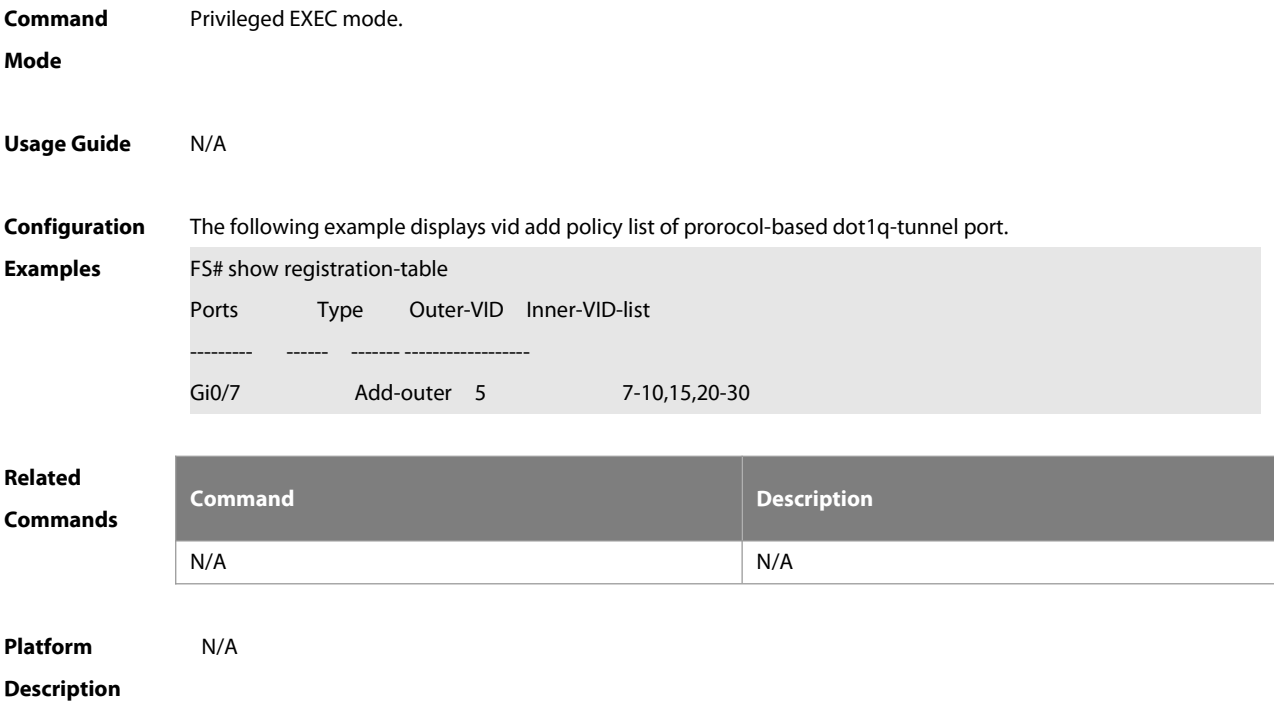

### **10.21 show traffic-redirect**

Use this command to display flow-based vid change or add policy list. **show traffic-redirect** [ **interface** intf-id ]

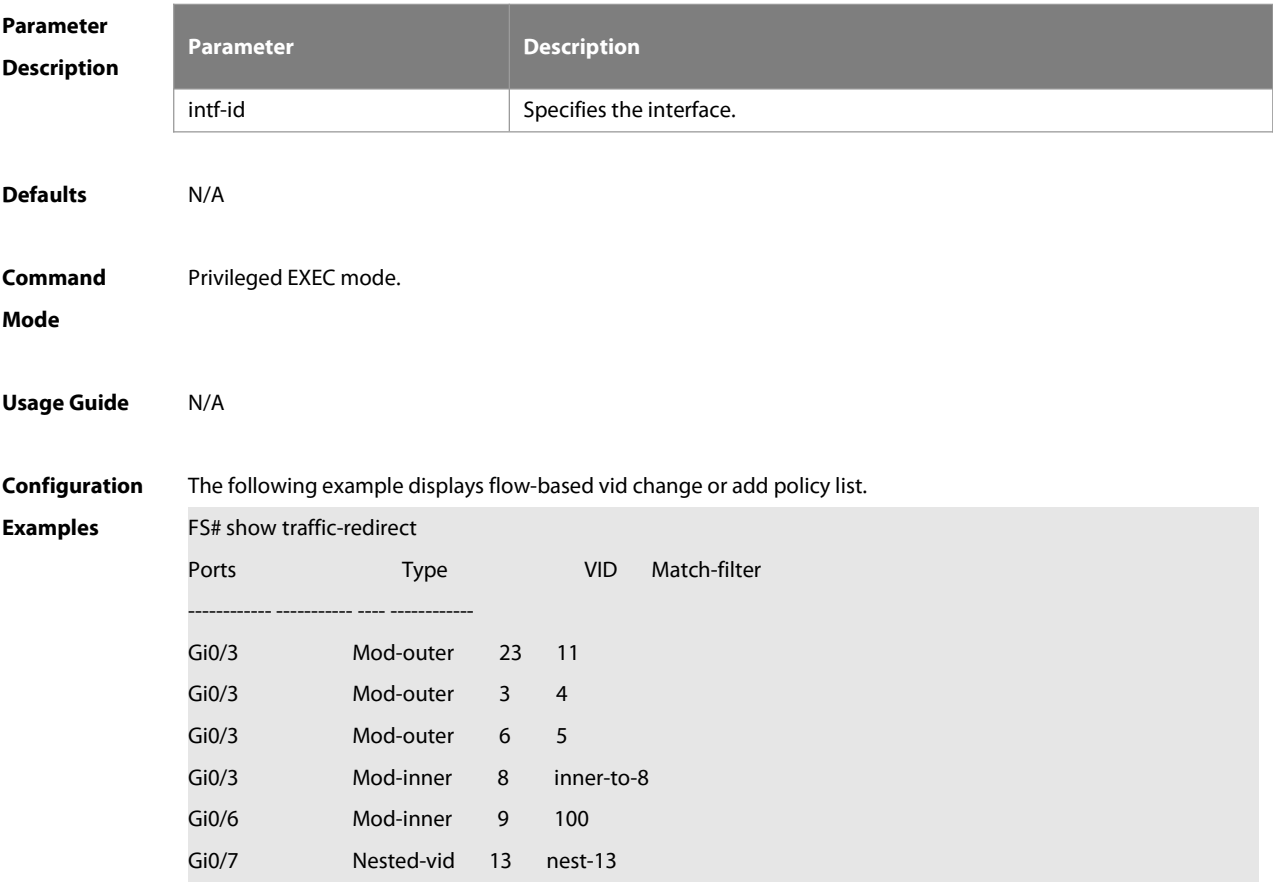
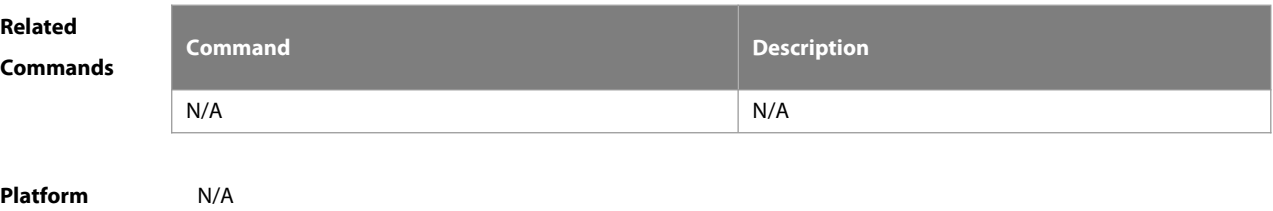

### **Description**

### **10.22 show translation-table**

Use this command to display vid modify policy list of prorocol-based access, trunk, hybrid port. **show translation-table** [ **interface** intf-id ]

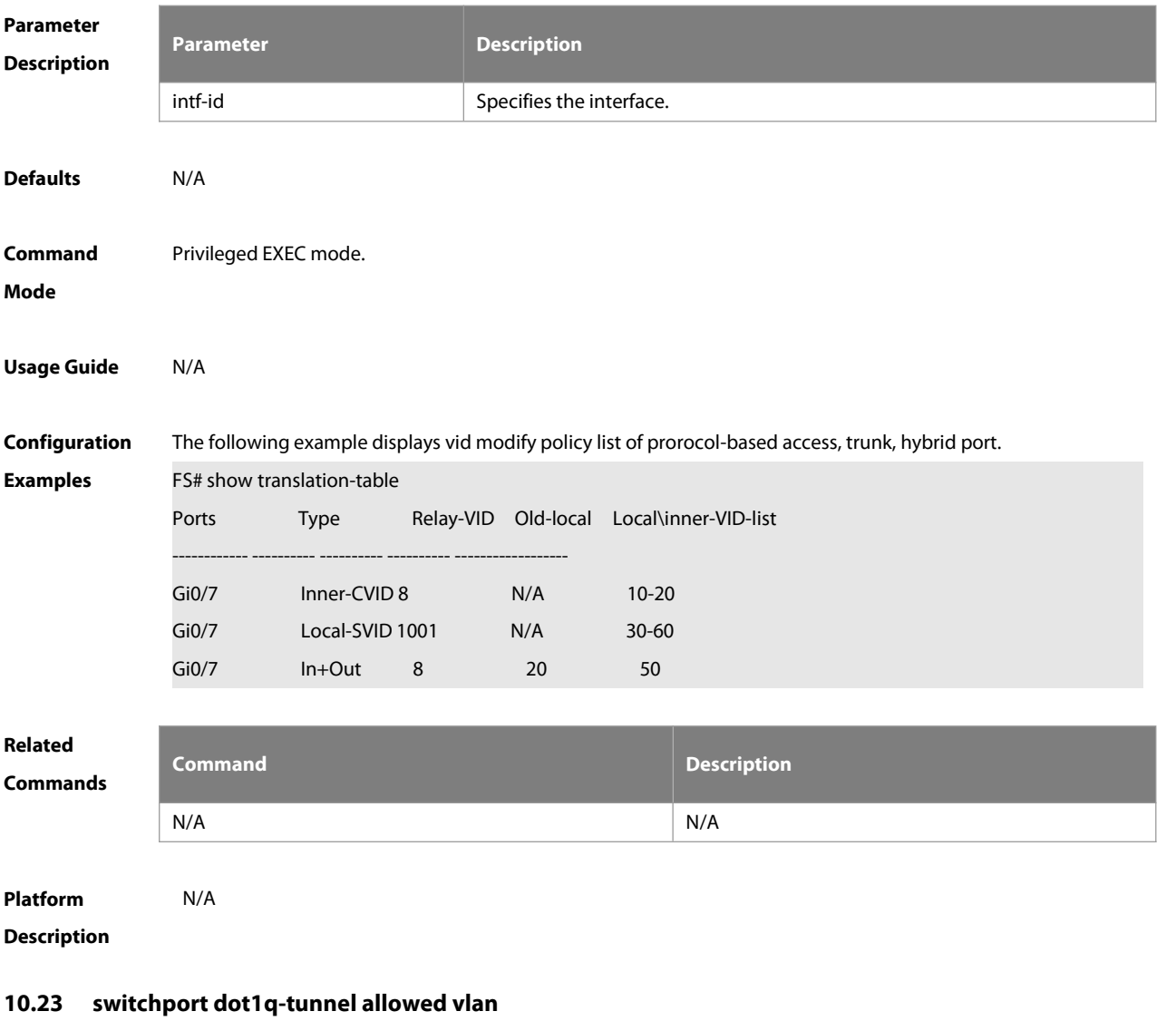

Use this command to configure the allowed VLAN of dot1q-tunnel. Use the no form of this command to restore the default setting.

**switchport dot1q-tunnel allowed vlan** [ **add** ] { **tagged|untagged** } v\_list

**switchport dot1q-tunnel allowed vlan remove** v\_list

### **no switchport dot1q-tunnel allowed vlan**

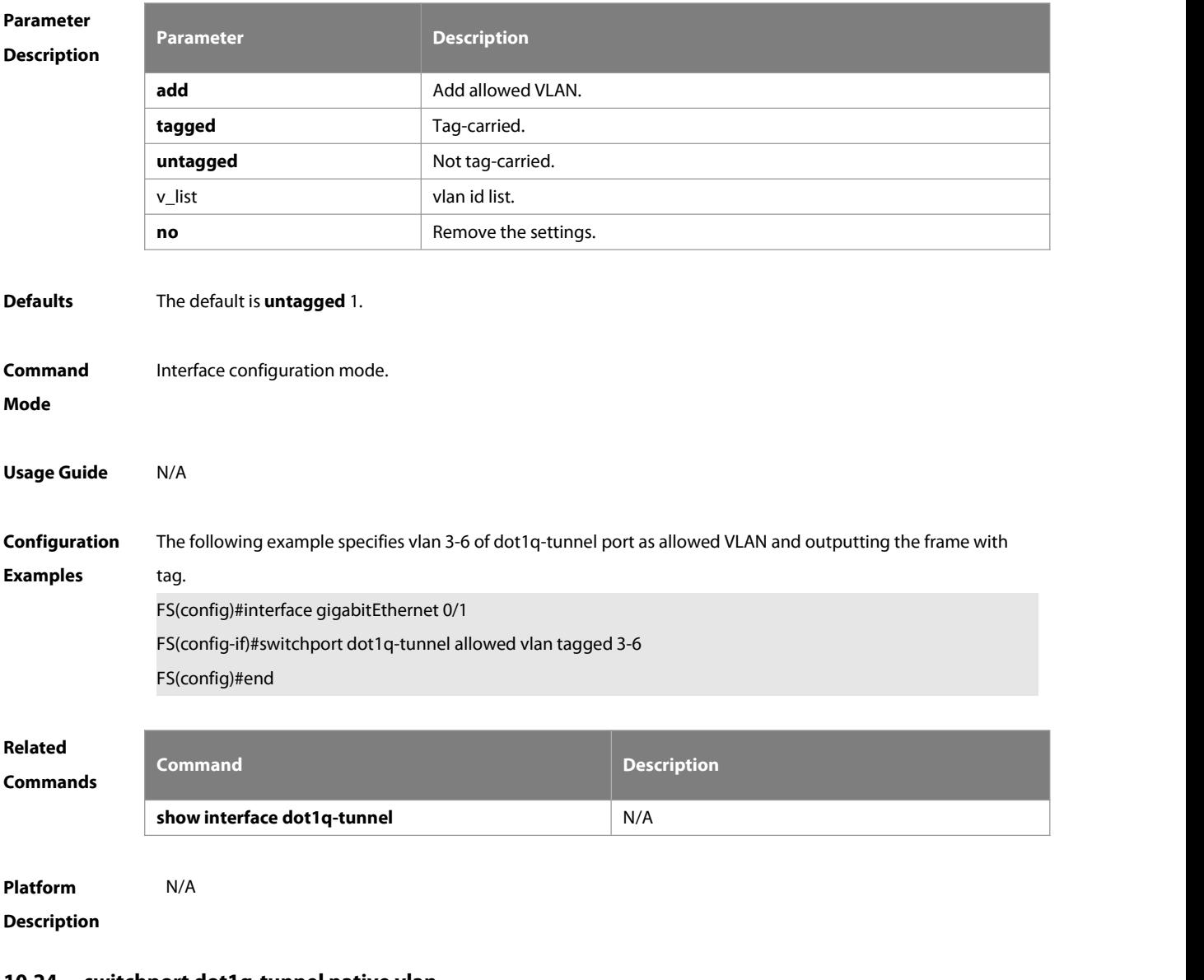

### **10.24 switchport dot1q-tunnel native vlan**

Use this command to configure the default vlan id of dot1q-tunnel. Use the no form of this command to restore the default setting.

**switchport dot1q-tunnel native vlan** vid

**no switchport dot1q-tunnel native vlan**

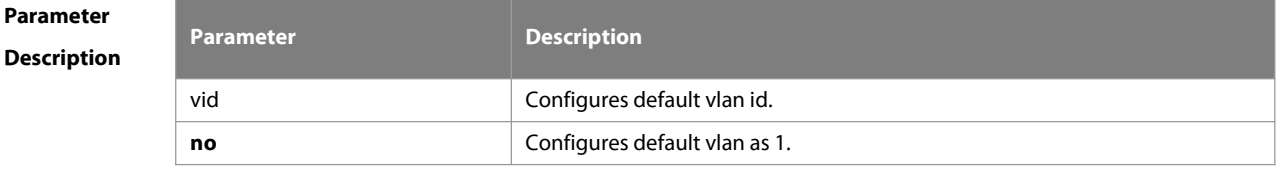

**Defaults** The default is VLAN 1.

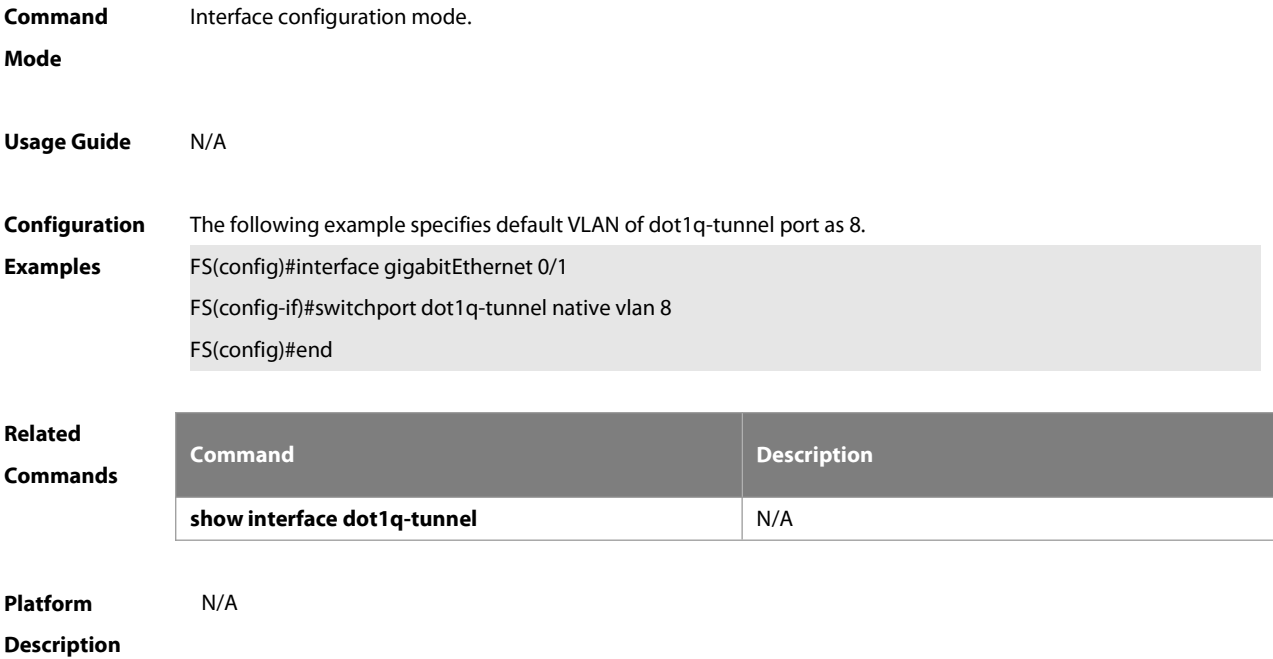

# **10.25 switchport mode dot1q-tunnel**

Use this command to configure the interface as the dot1q-tunnel interface. Use the **no** form of this command to restore the default setting.

**switchport mode dot1q-tunnel**

**no switchport mode**

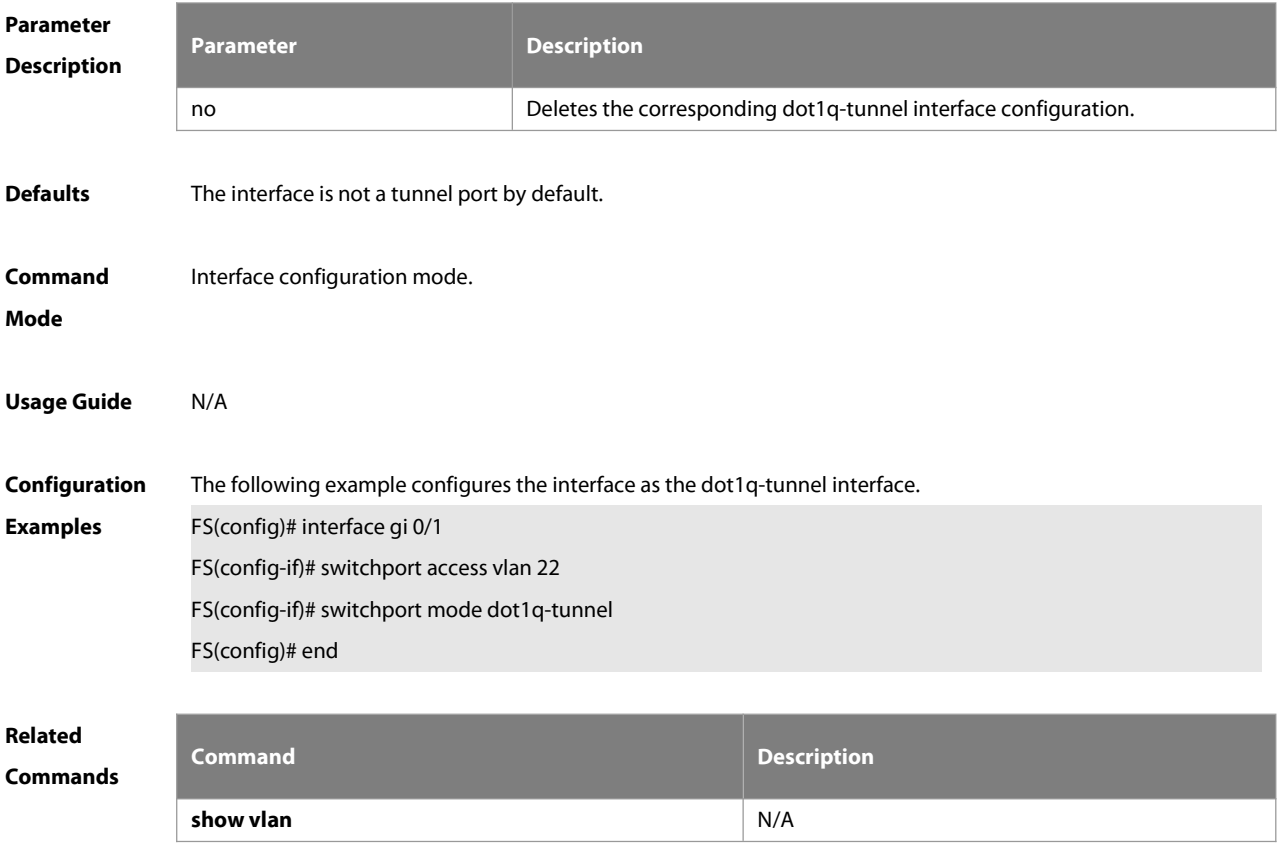

### **Platform**

### **Description**

### **10.26 traffic-redirect access-group acl inner-vlan** vid **out**

Use this command to configure the modification policy of inner vid based on flow for the packets outputted from the access, trunk, hybrid port. Use the **no** form of this command to restore the default setting. **traffic-redirect access-group** acl **inner-vlan** vid **out no traffic-redirect access-group** acl **inner-vlan**

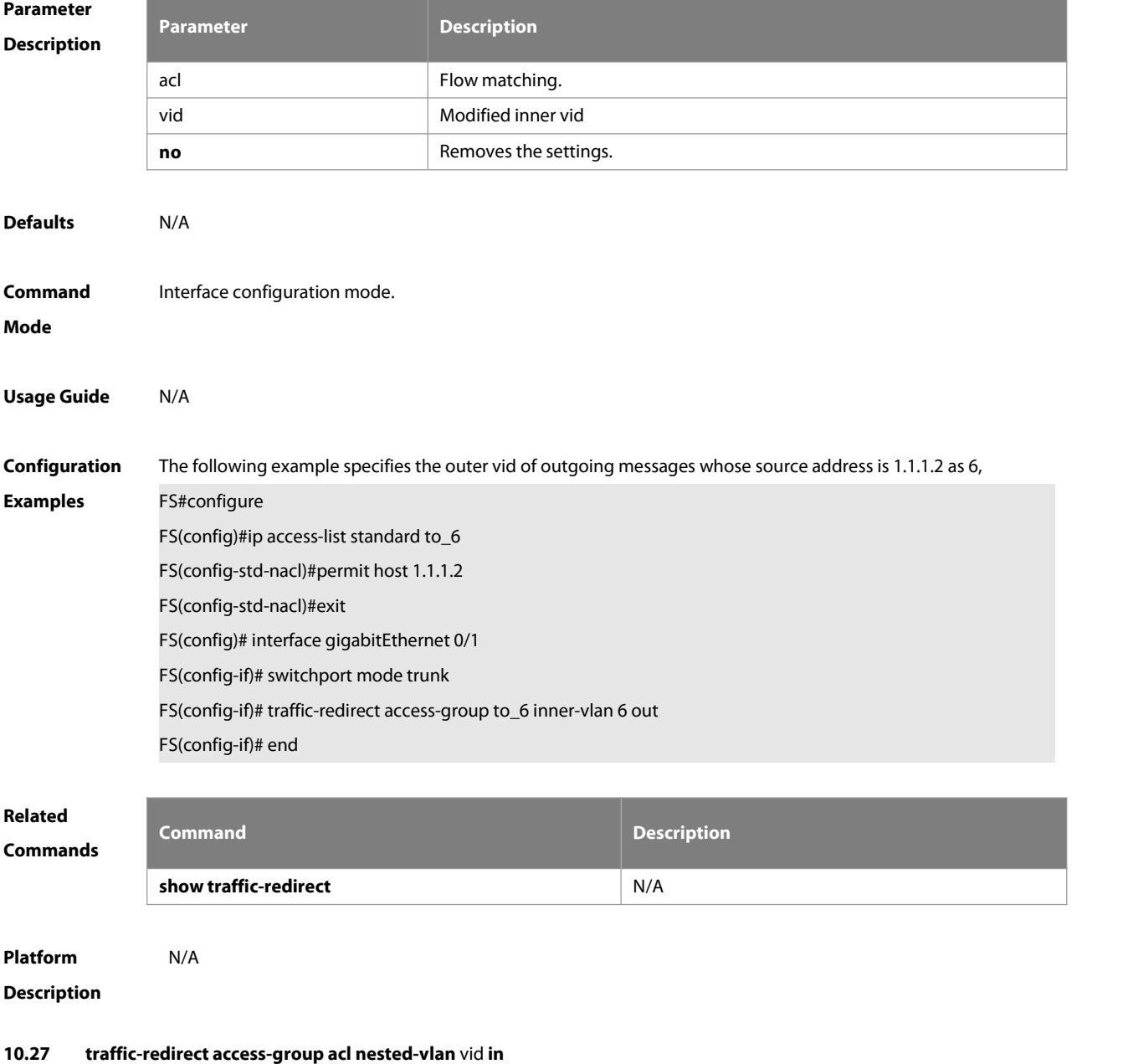

Use this command to configure vid add policy list based on flow on dot1q-tunne port. Use the **no** form of this command to restore the default setting.

# **traffic-redirect access-group** acl **nested-vlan** vid **in no traffic-redirect access-group** acl **nested –vlan**

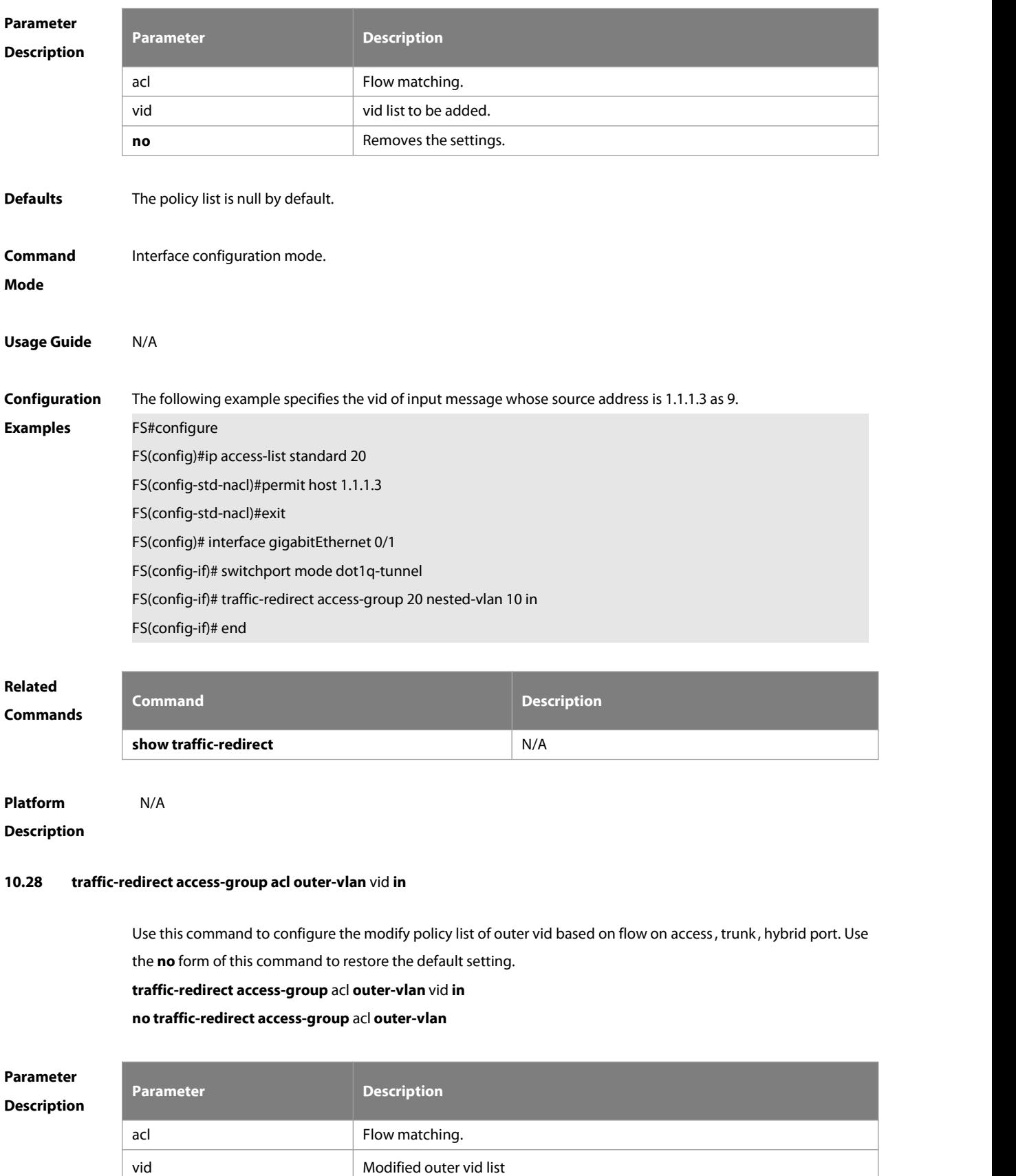

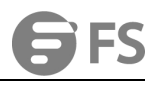

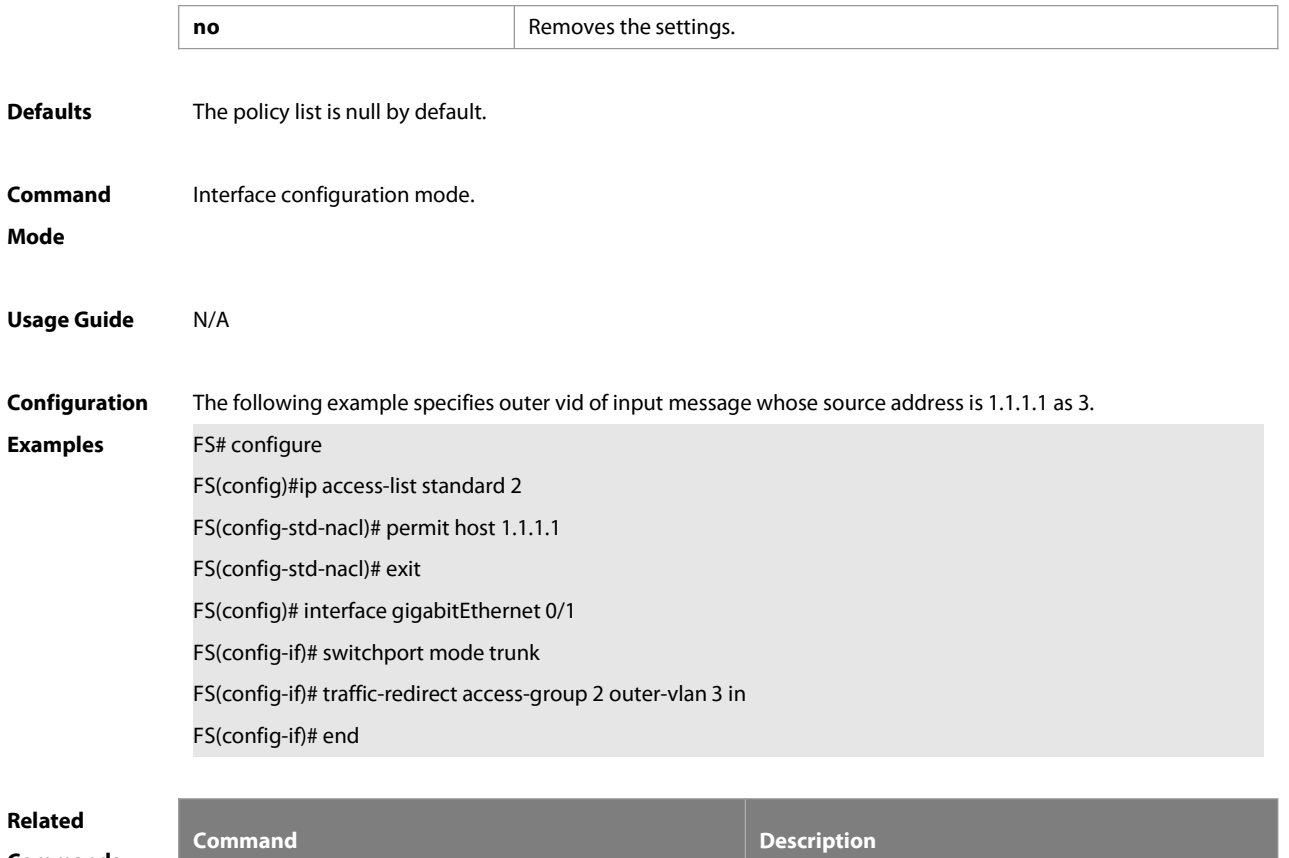

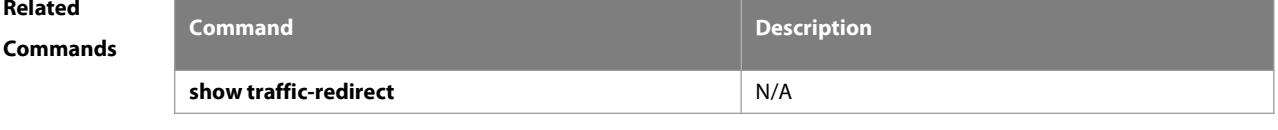

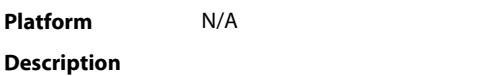

### **10.29 vlan-mapping-in vlan src-vlan-list remark dest-vlan**

Use this command to set policy table mapped with the VLAN in the ingress direction on Access, Trunk, Hybrid, and Uplink ports and change the VLAN ID of the input packets as the specified VLAN ID before forwarding the packets. Use the **no** or **default** form of this command to restore the default setting. **vlan-mapping-in vlan** src-vlan-list **remark** dest-vlan **no vlan-mapping-in vlan** src-vlan-list **remark** dest-vlan

### **default vlan-mapping-in vlan** src-vlan-list **remark** dest-vlan

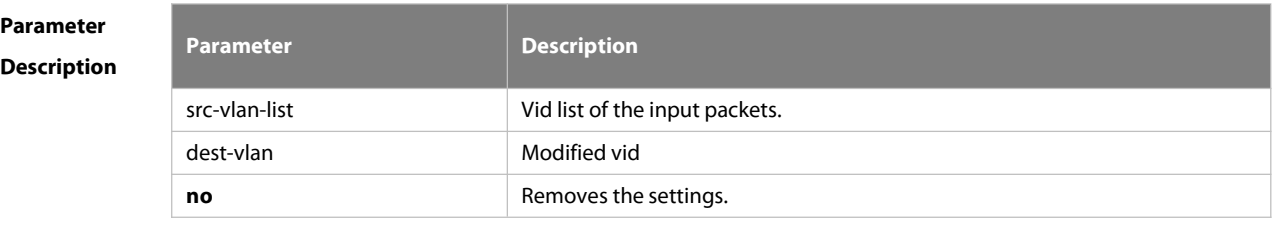

**Defaults** The policy list is null by default.

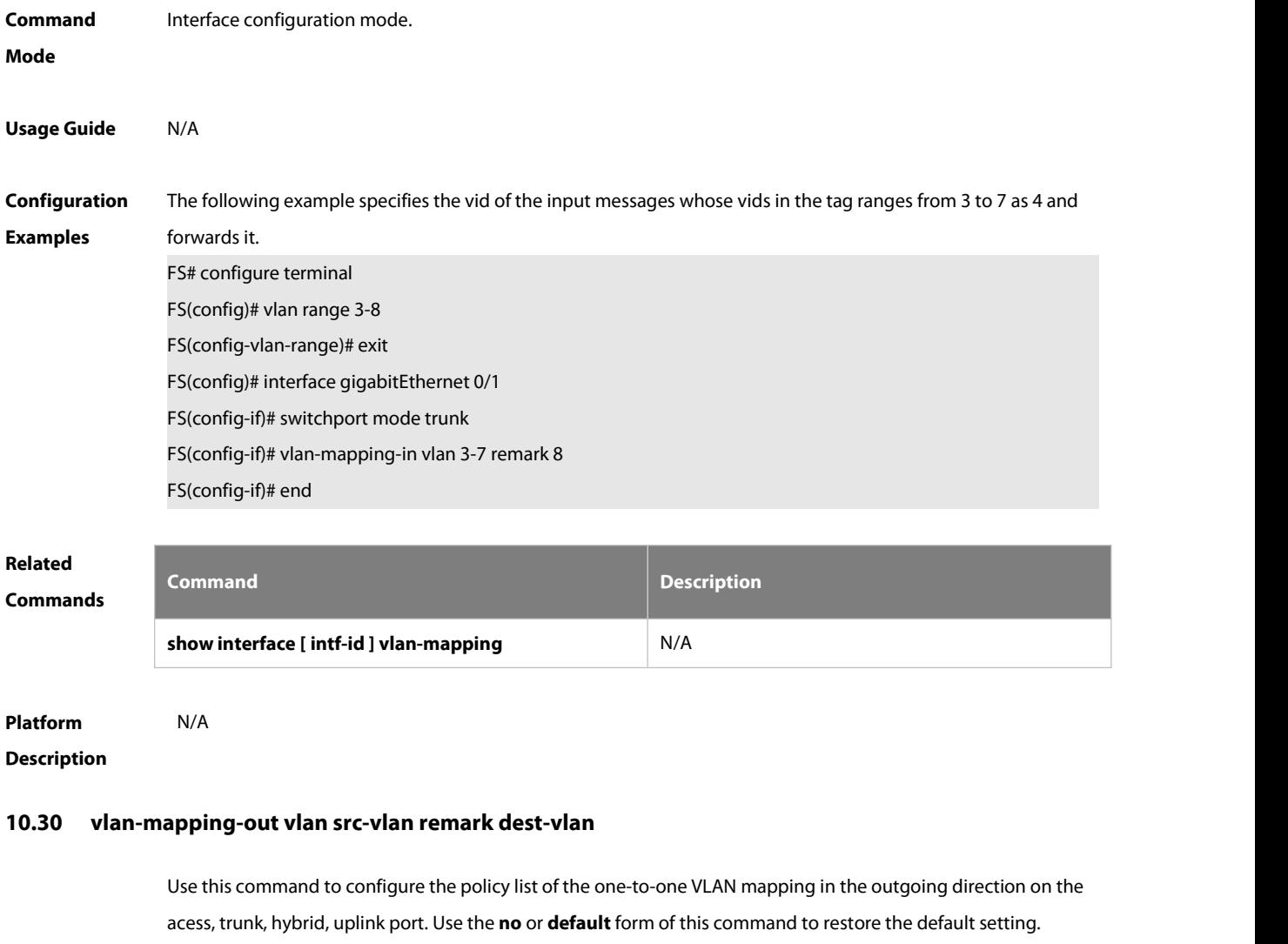

**vlan-mapping-out vlan** src-vlan **remark** dest-vlan

**no vlan-mapping-out vlan** src-vlan **remark** dest-vlan

**default vlan-mapping-out vlan** src-vlan **remark** dest-vlan

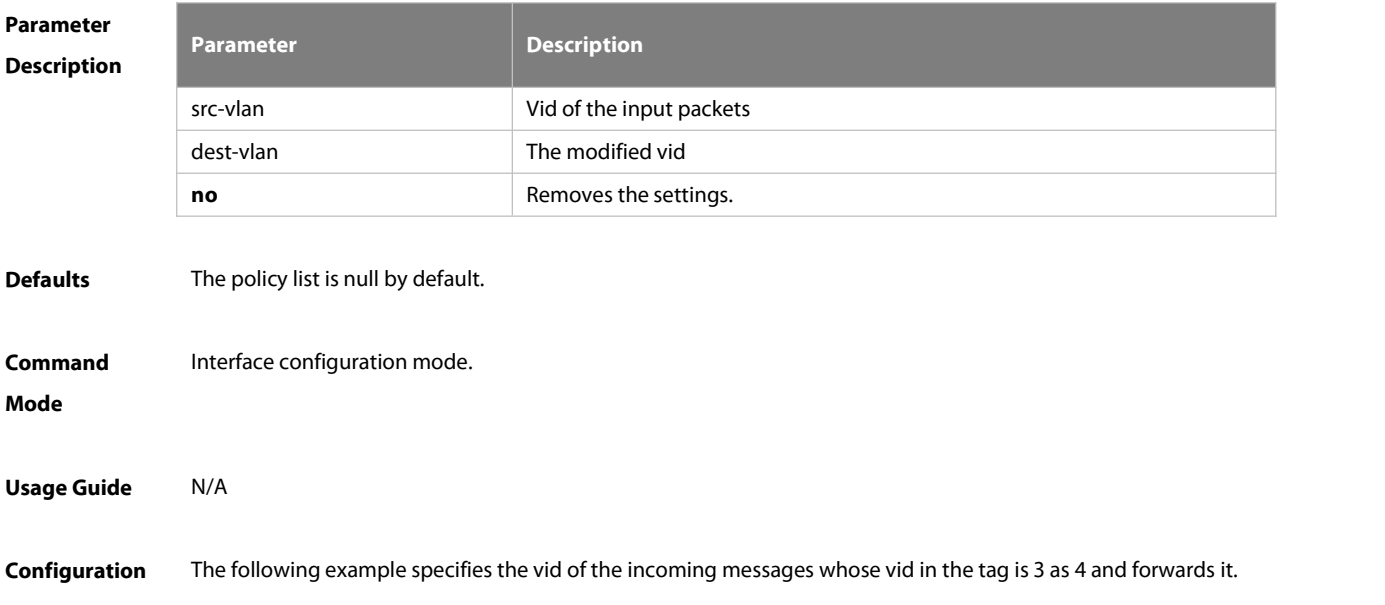

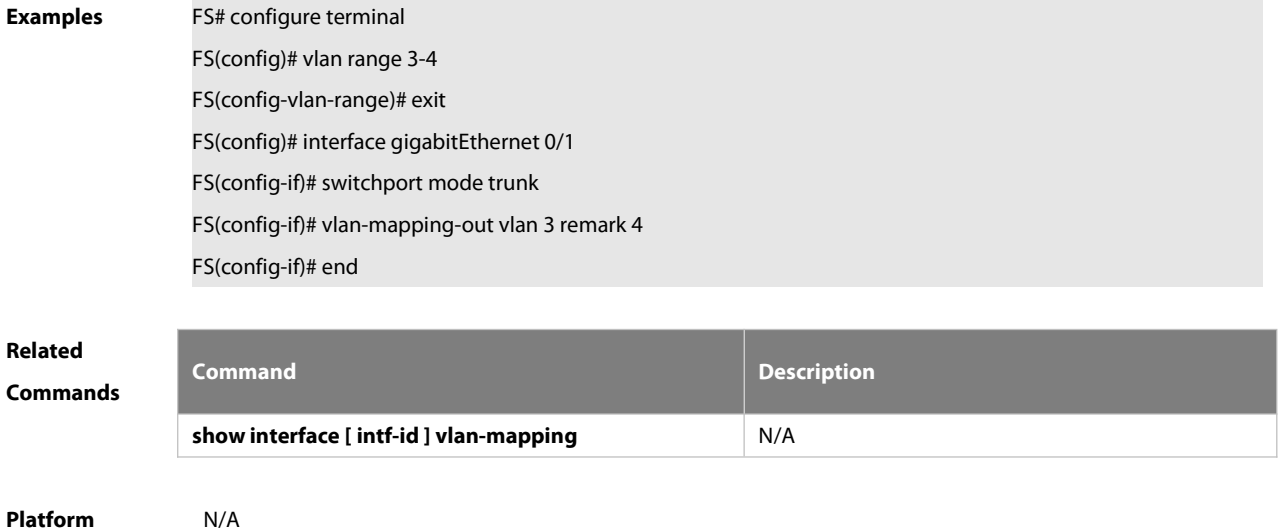

**Description** 

# **11 L3-PKT-COUNTER ENABLE Commands**

### **11.1 l3-pkt-counter enable**

Use this command to enable the IP traffic statistics on the Layer-3 interface.

### **l3-pkt-counter enable**

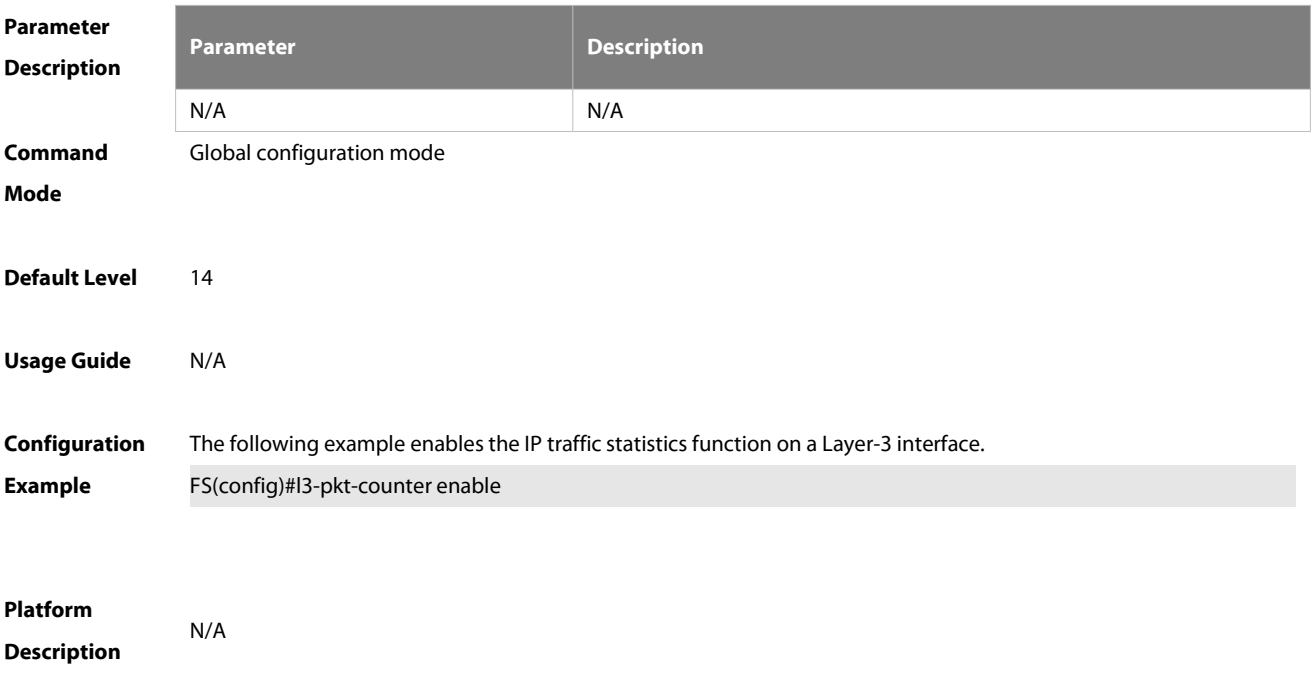

# **12 Positioning Lamp Commands**

# **12.1 posit-lamp enable**

Use this command to enable the positioning lamp function on a port. Use the **no** form of this command to disable the positioning lamp function.

**posit-lamp enable**

**no posit-lamp enable**

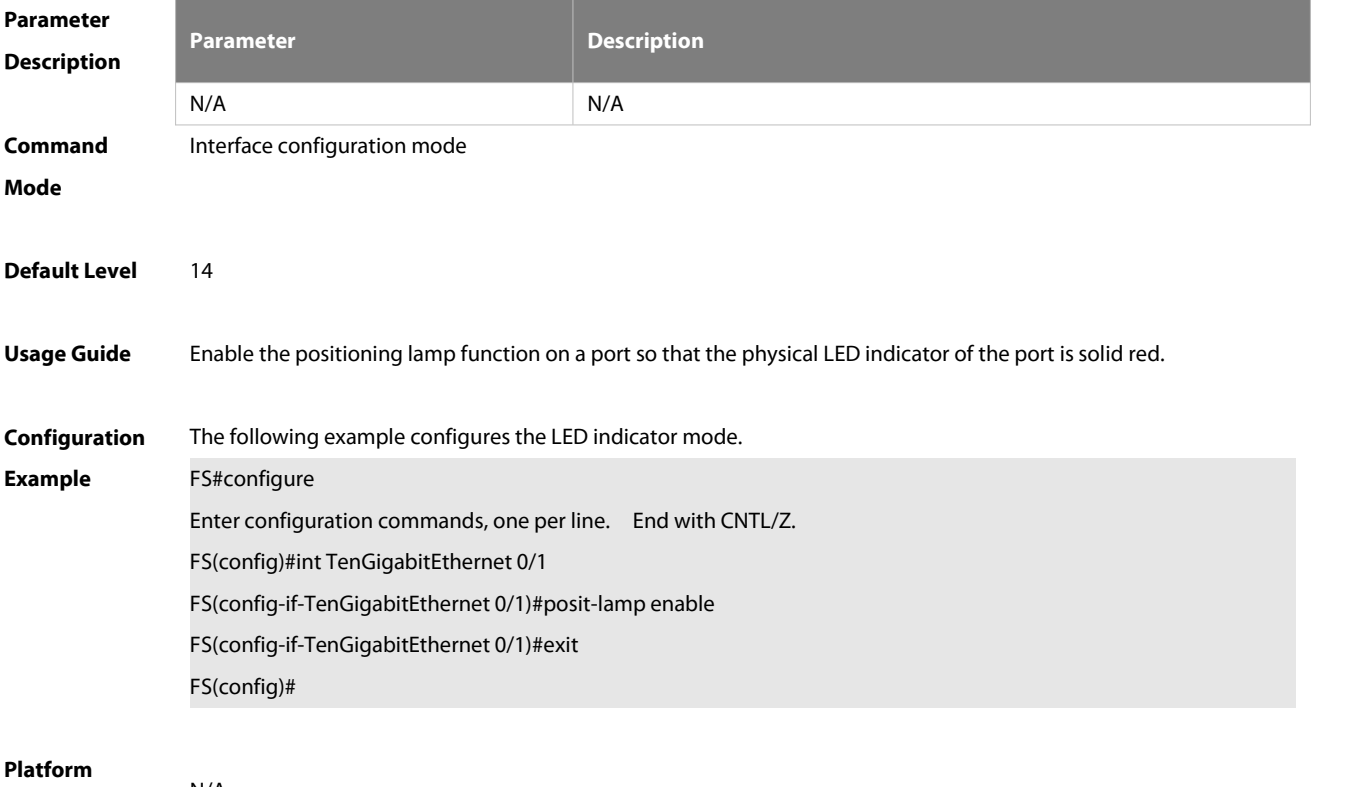

**Description** N/A.

# **13 PHY Firmware Upgrade Commands**

# **13.1 phy firmware upgrade**

Use this command to upgrade the external phy firmware.

# **phy firmware upgrade**

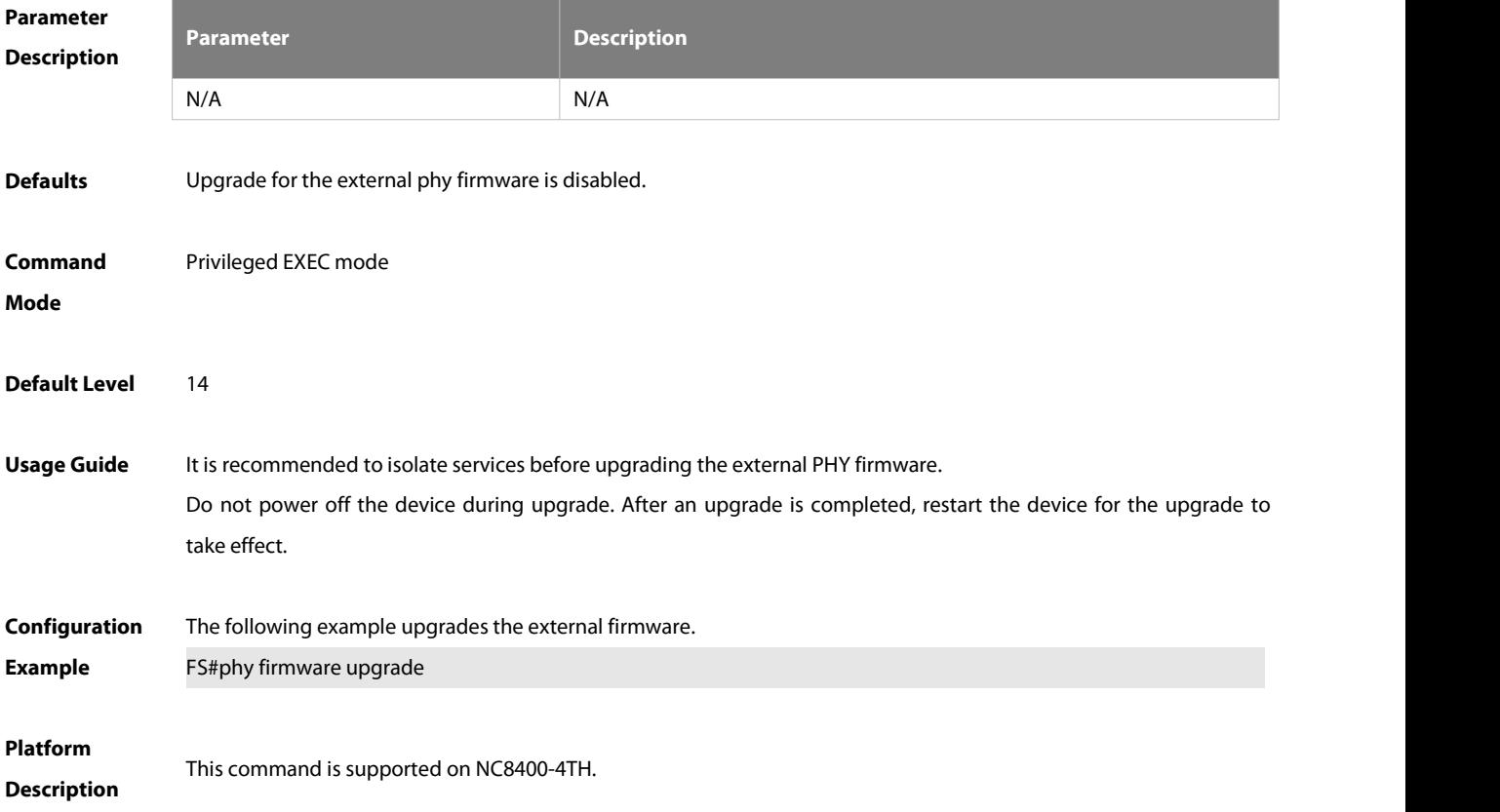

# **Chapter 3 IP Address & Application Commands**

- 1. IP Address/Service Commands
- 2. ARP Commands
- 3. IPv6 Commands
- 4. DHCP Commands
- 5. DHCPv6 Commands
- 6. DNS Commands
- 7. FTP Server Commands
- 8. FTP Client Commands
- 9. Tunnel Commands
- 10. Network Connectivity Test Tool Commands
- 11. TCP Commands
- 12. IPv4/IPv6 REF Commands

# **1 IP Address/Service Commands**

### **1.1 gateway**

Use this command to set the gateway address for the management port. Use the **no** form of this command to remove the setting. **gateway** address **no gateway**

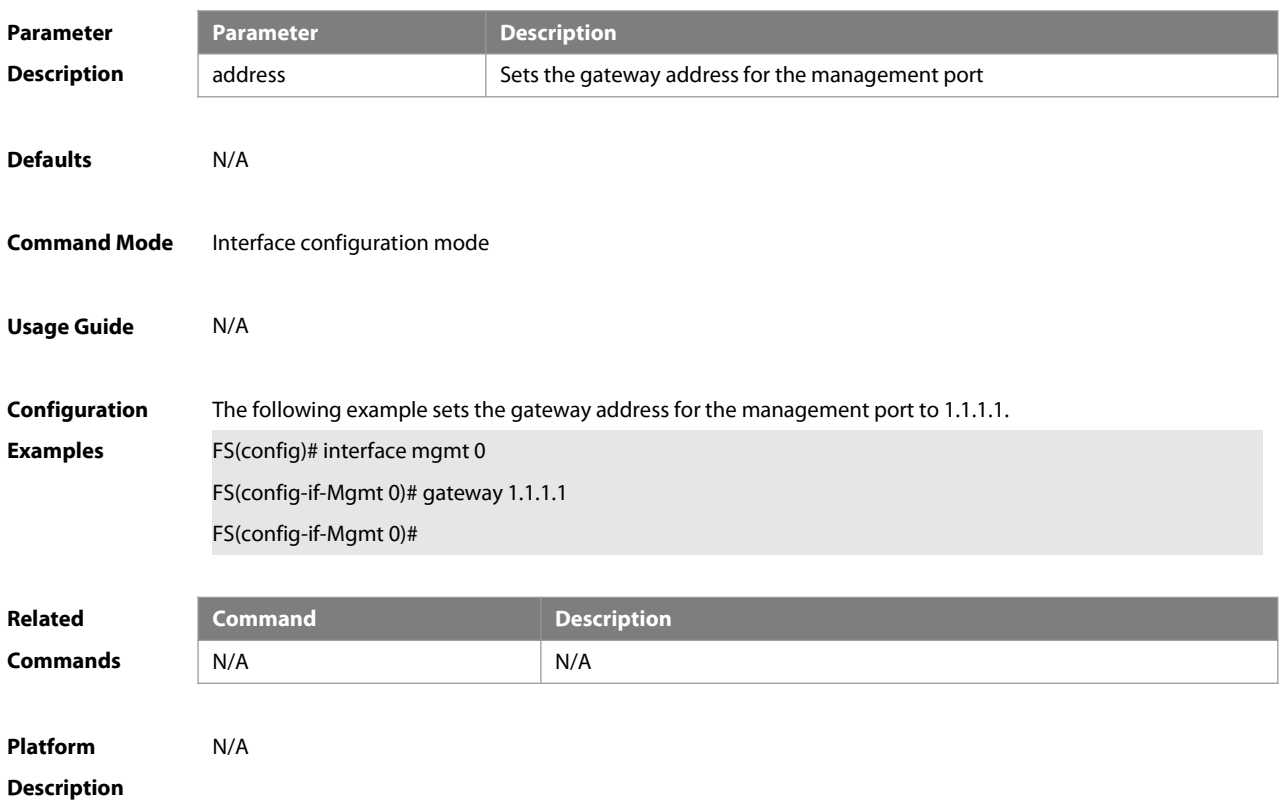

### **1.2 ip-address**

Use this command to configure the IP address of an interface. Use the **no** form of this command to restore the default setting.

**ip address** ip-address network-mask { [ **secondary** ] | [ **dual-active backup** ] }

**no ip address** [ ip-address network-mask { [ **secondary** ] | [ **dual-active backup** ] }

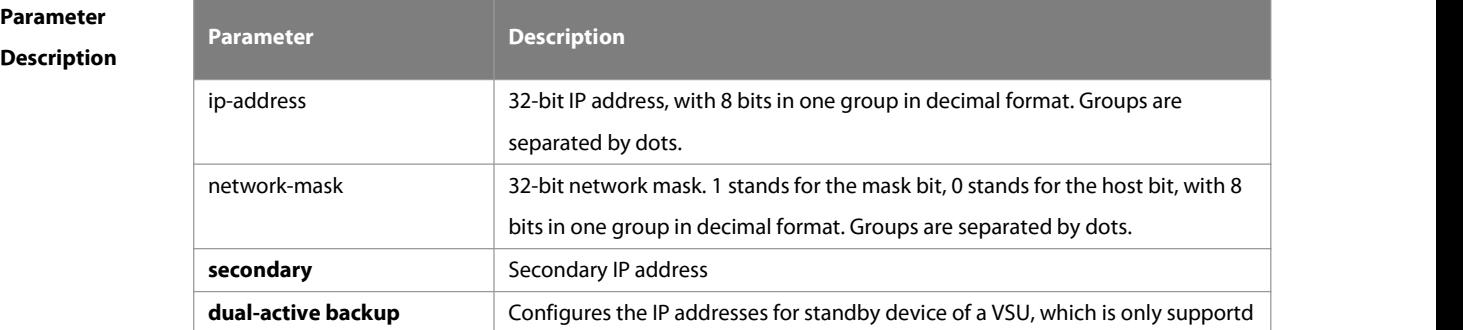

**Defaults** No IP address is configured for the interface by default.

**Command Mode** Interface configuration mode.

**Usage Guide** The equipment cannot receive and send IP packets before it isconfigured with an IP address. After an IP address is configured for the interface, the interface is allowed to run the Internet Protocol (IP).

> The network mask is also a 32-bit value that identifies which bits among the IP address is the network portion. Among the network mask, the IP address bits that correspond to value "1" are the network address. The IP address bits that correspond to value "0" are the host address. For example, the network mask of Class A IP address is "255.0.0.0". You can divide a network into different subnets using the network mask. Subnet division means to use the bits in the host address part as the network address part, so as to reduce the capacity of a host and increase the number of networks. In this case, the network mask is called subnet mask.

> The FSOS software supports multiple IP address for an interface, in which one is the primary IP address and others are the secondary/slave IP addresses. Theoretically, there is no limit for the number of secondary IP addresses. The primary IP address must be configured before the secondary IP addresses. The secondary IP address and the primary IP address must belong to the same network or different networks. Secondary IP addresses are often used in network construction. Typically, you can try to use secondary IP addresses in the following situations:

> A network hasn't enough host addresses.At present, the LAN should be a class C network where 254 hosts can be configured. However, when there are more than 254 hosts in the LAN, another class C network address is necessary since one class C network is not enough. Therefore, the device should be connected to two networks and multiple IP addresses should be configured.

> Many older networks are layer 2-based bridge networks that have not been divided into different subnets. Use of secondary IP addresses will make it very easy to upgrade this network to an IP layer-based routing network. The equipment configures an IP address for each subnet.

> Two subnets of a network are separated by another network. You can create a subnet for the separated network, and connect the separated subnet by configuring a secondary IP address. One subnet cannot appear on two or more interfaces of a device.

> The **dual-active backup** command is used on the management port of the VSU device to configure the standby IP address. Generally, only the active IP address is applied. If the VSU works in dual-active mode, the standby IP address will be applied to the standby device as the management IP address.

It is recommended to use the **dual-active backup** command with the **mgmt\_mode unique** command. The standby IP address will not take effect until the VSU works in dual-active mode. If a device contains more than one management ports. it is recommended to configure each management port with an IP address instead of running only the **dual-active backup** command.

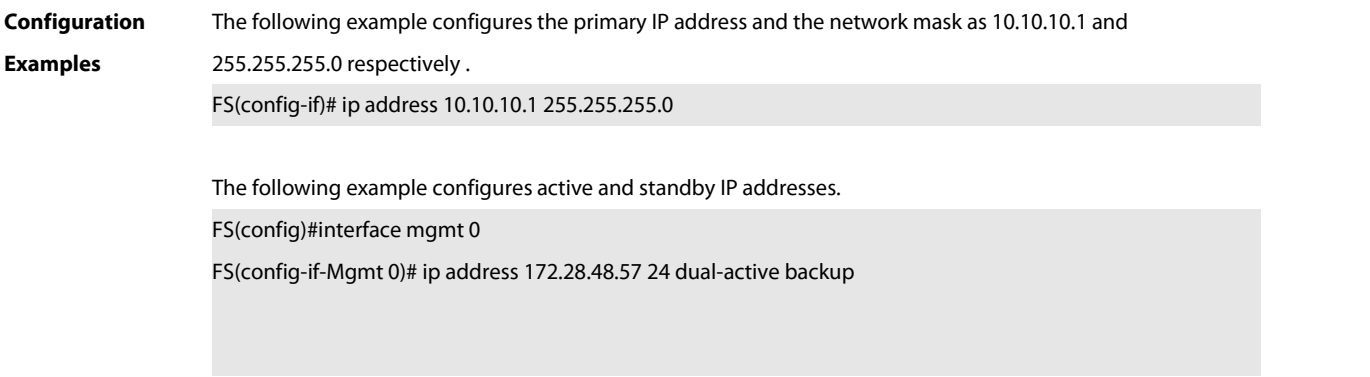

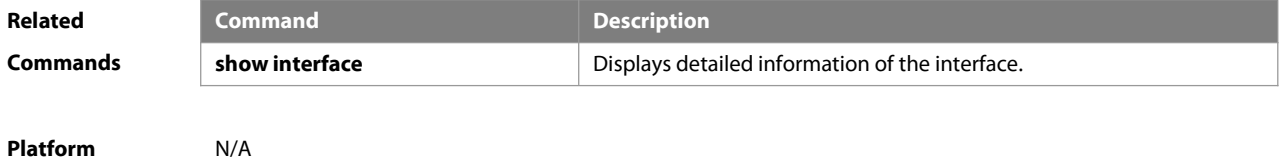

**Description** 

### **1.3 ip broadcast-addresss**

Use this command to define a broadcast address for an interface in the interface configuration mode. Use the **no** form of this command to restore the default setting. **ip broadcast-addresss** ip-address **no ip broadcast-addresss**

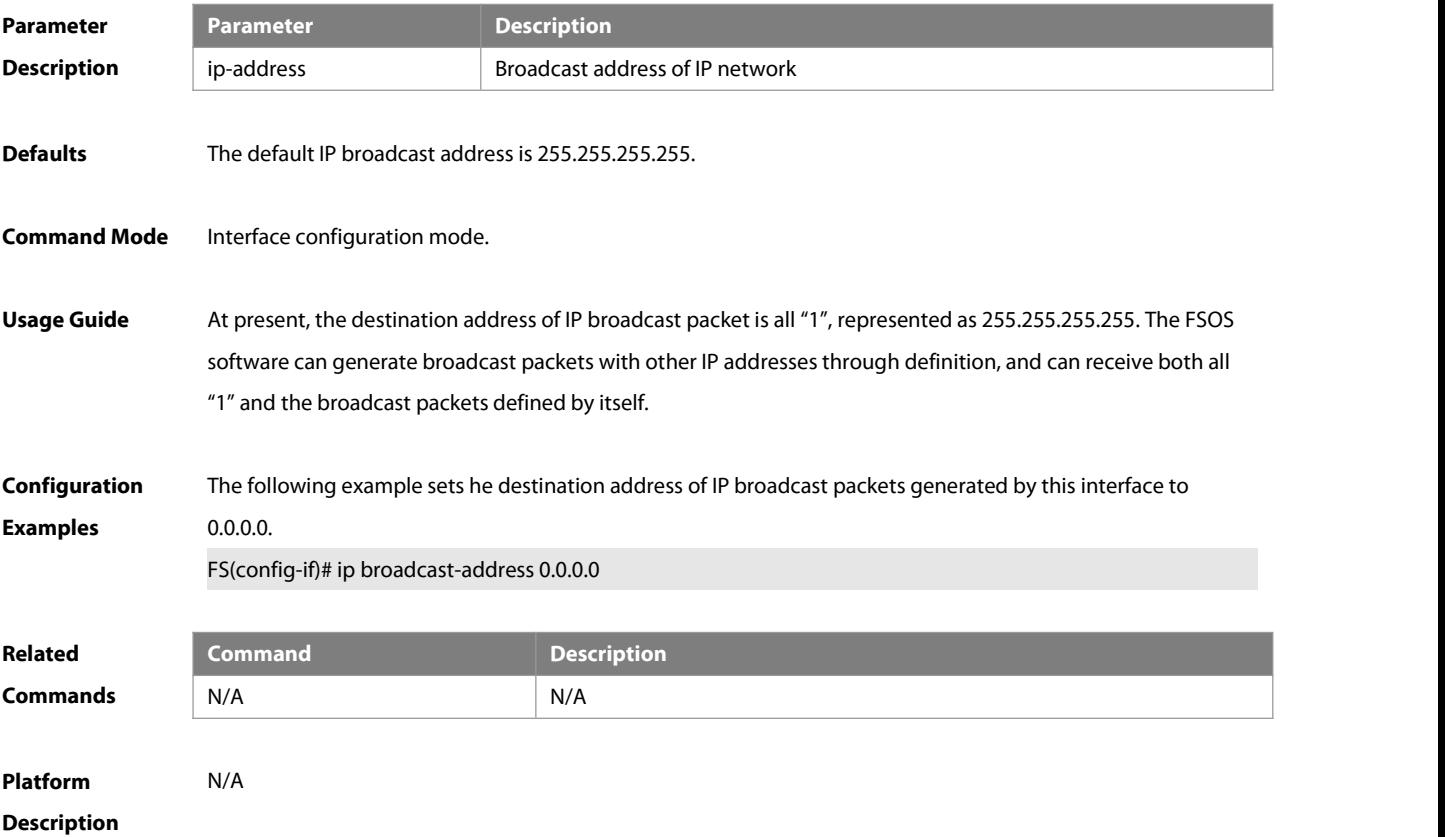

# **1.4 ip icmp error-interval**

Use this command to set the rate to send the ICMP destination unreachable packets triggered by DF in the IP header. Use the **no** form of this command to restore the default setting.

ip icmp error-interval DF milliseconds [ bucket-size ]

**no ip icmp error-interval DF** milliseconds [ bucket-size ]

Use this command to set the rate to send other ICMP error packets. Use the **no** form of this command to restore the default setting.

ip icmp error-interval milliseconds [bucket-size]

**no ip icmp error-interval** milliseconds [ bucket-siz ]

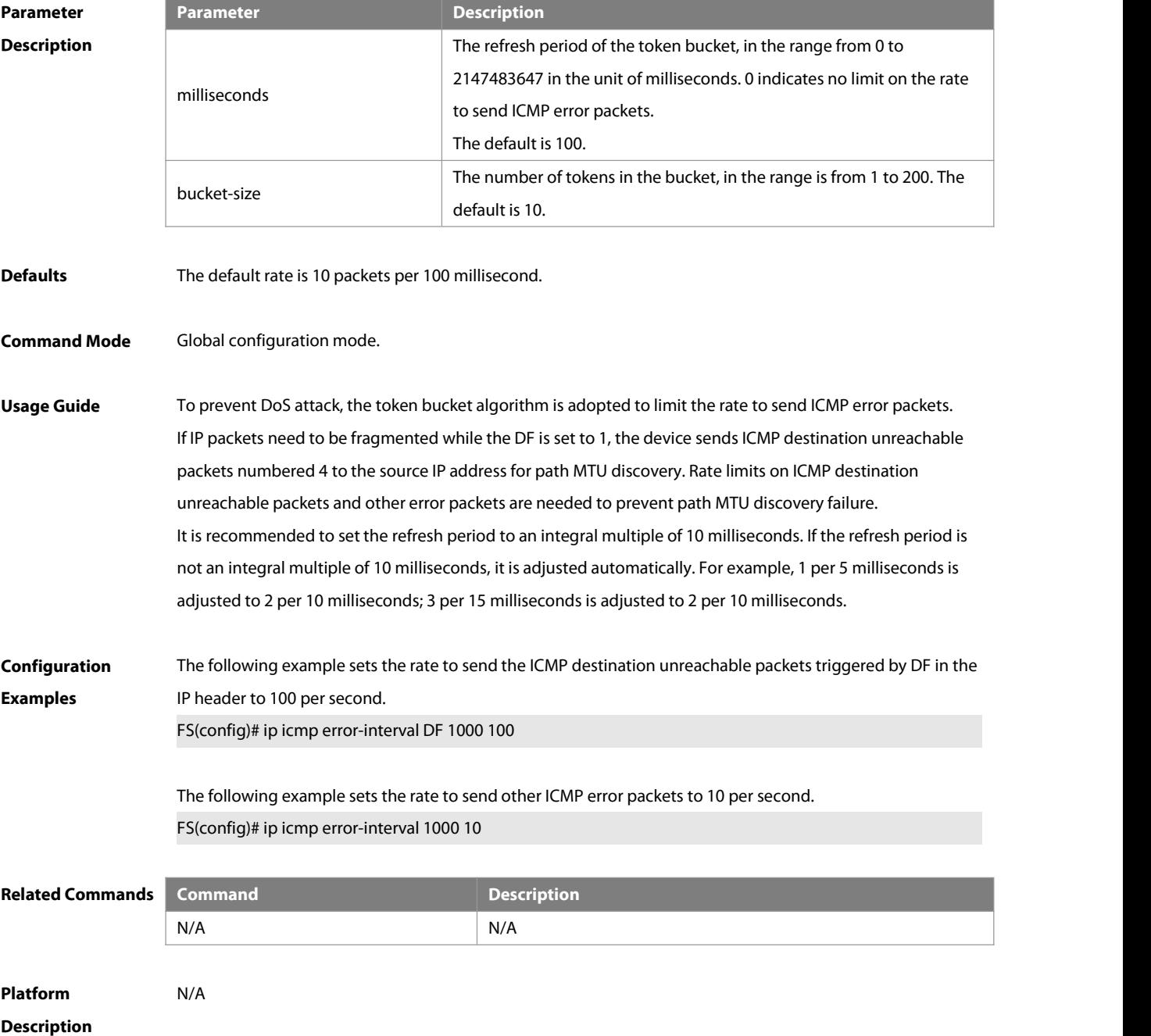

# **1.5 ip directed-broadcast**

Use this command to enable the conversion from IP directed broadcast to physical broadcast in the interface configuration mode. Use the **no** form of this command to restore the default setting. **ip directed-broadcast** [ access-list-number ] **no ip directed-broadcast**

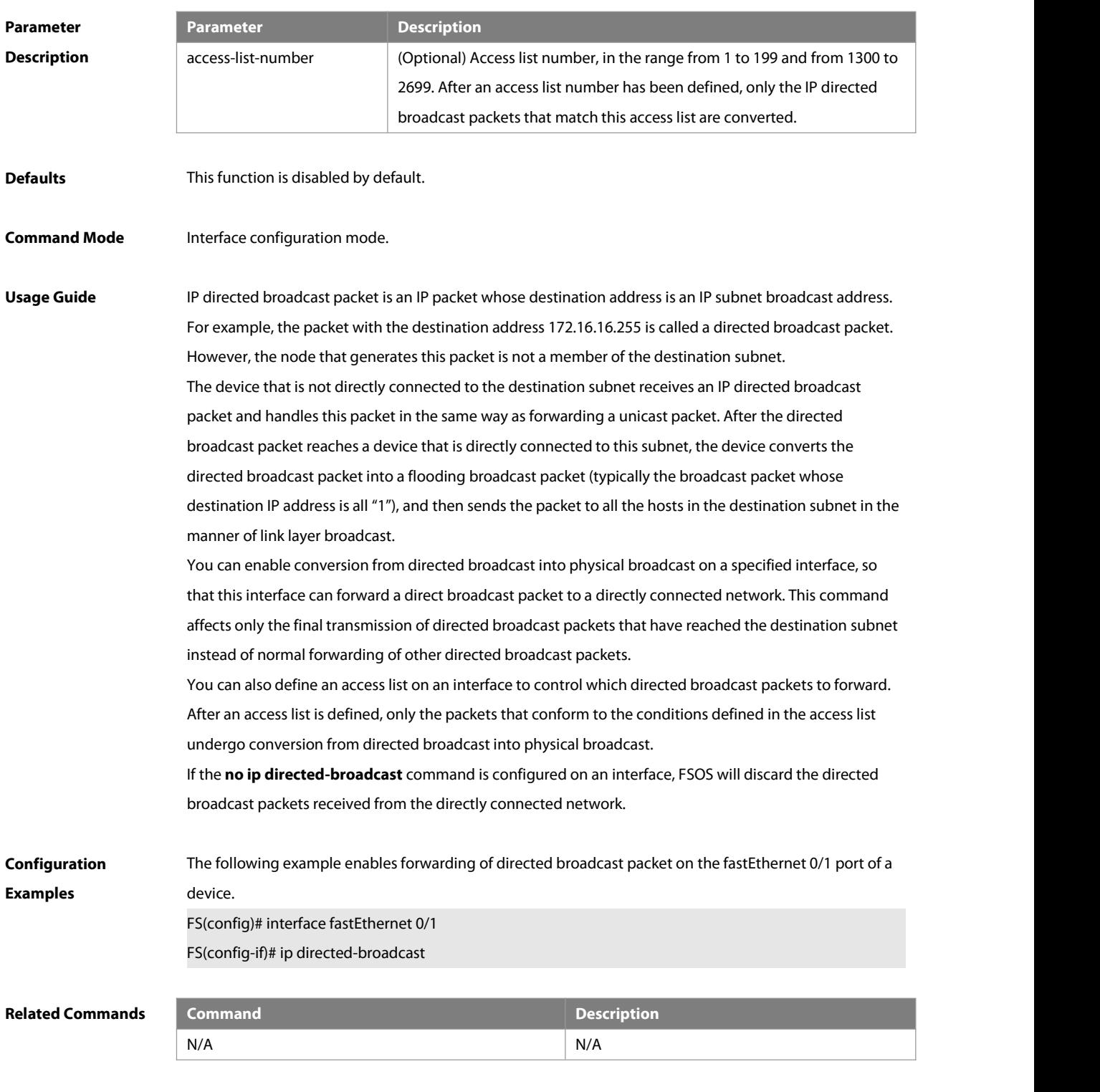

**Platform Description** N/A

# **1.6 ip icmp source**

Use this command to configure the source address of ICMP packets. Use the **no** form of this command to restore the default setting.

**ip icmp source [ vrf** vrf-name **]** ip-address

**no ip icmp source**

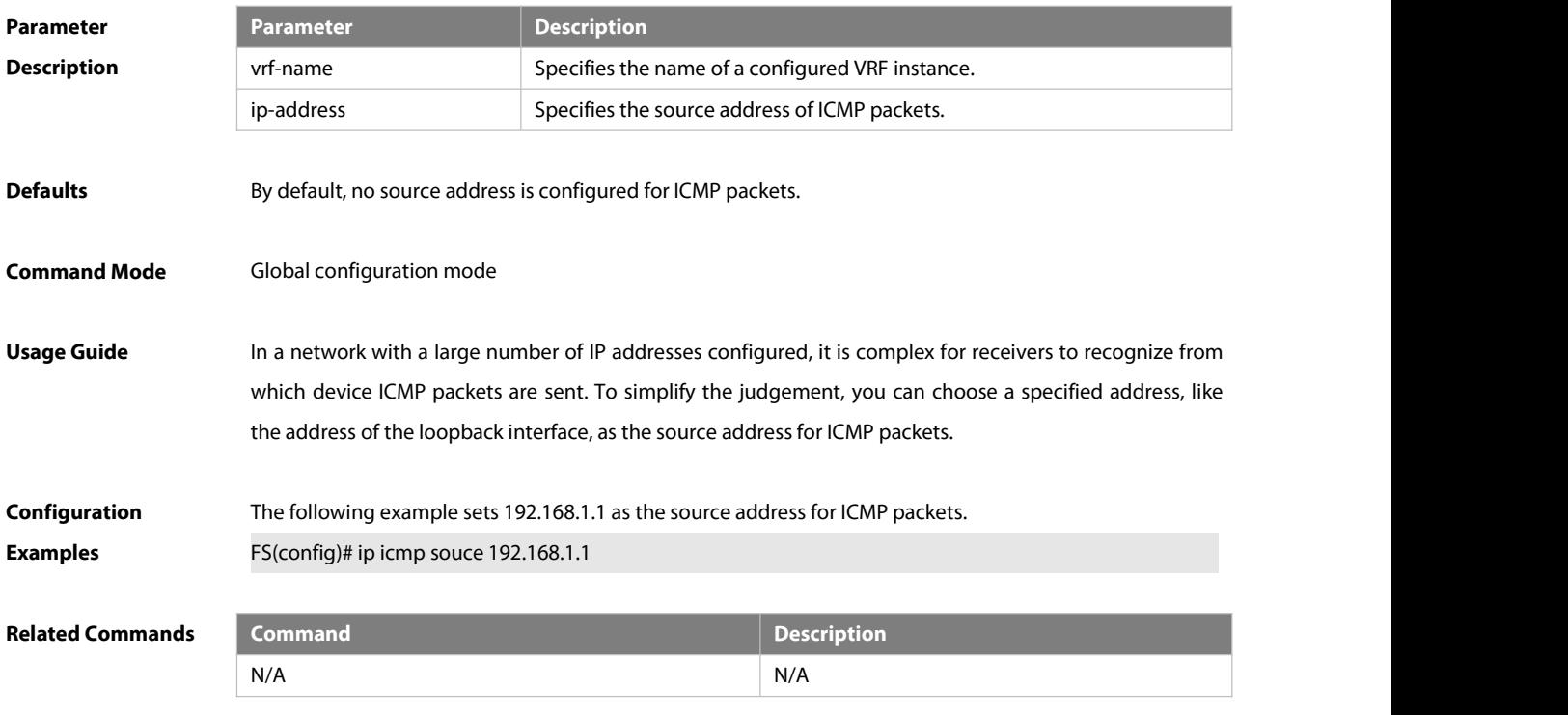

**Platform Description** N/A

### **1.7 ip icmp timestamp**

Use this command to enbale the device to return a Timestamp Reply. Use the **no** form of this command to disable returning of Timestamp Reply.

### **ip icmp timestamp**

### **no ip icmp timestamp**

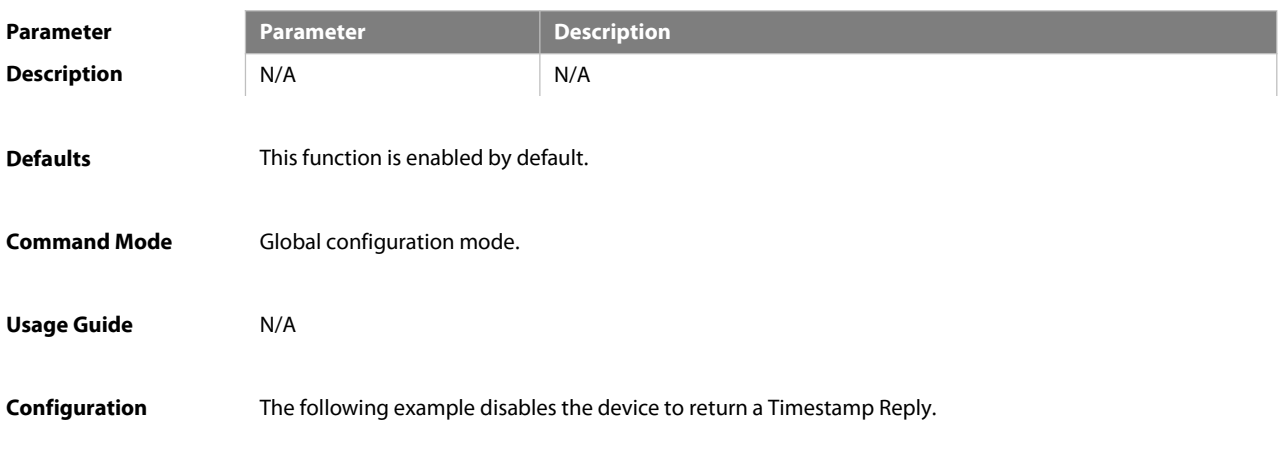

**Examples** FS(config)# no ip icmp timestamp

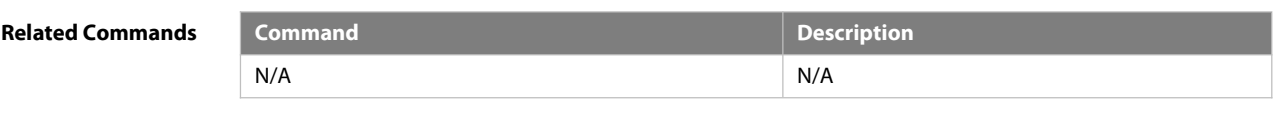

# **Platform Description** N/A

# **1.8 ip mask-reply**

Use this command to configure the FSOS software to respond the ICMP mask request and send an ICMP response message in the interface configuration mode. Use the **no** form of this command to restore the default setting.

**ip mask-reply**

**no ip mask-reply**

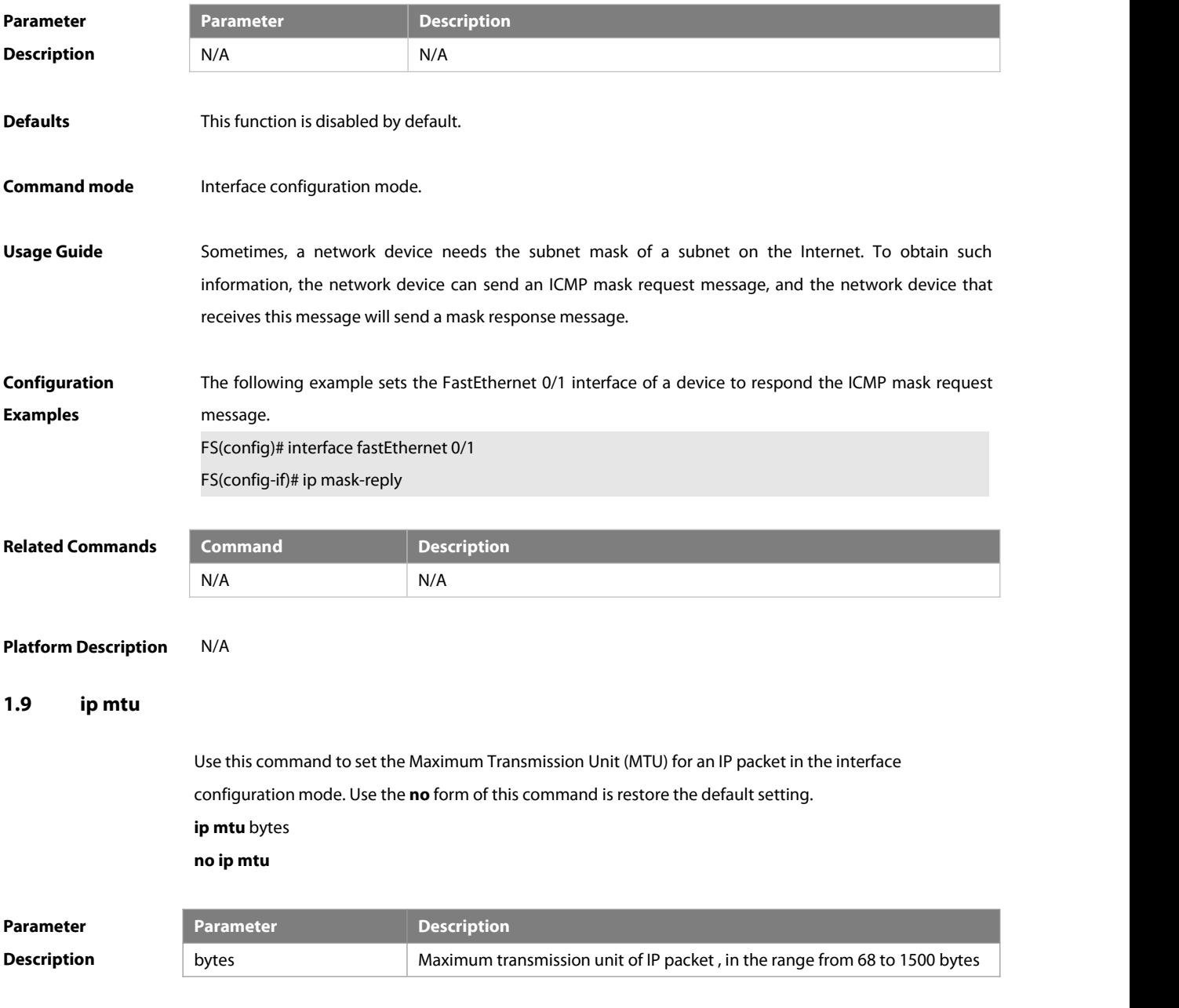

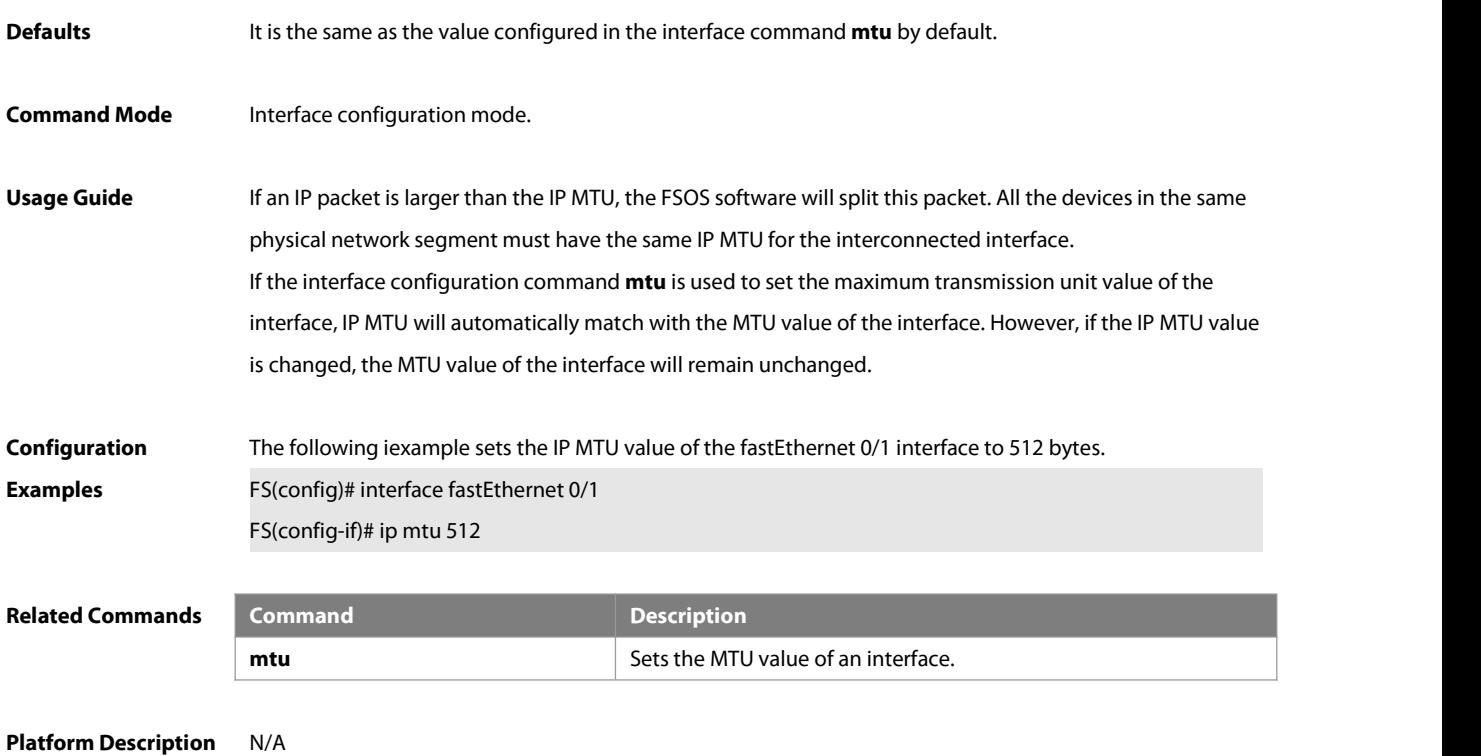

# **1.10 ip redirects**

Use this command to allow the FSOS software to send an ICMP redirection message in the interface configuration mode. Use the **no** form of this command to disable this function. **ip redirects**

**no ip redirects**

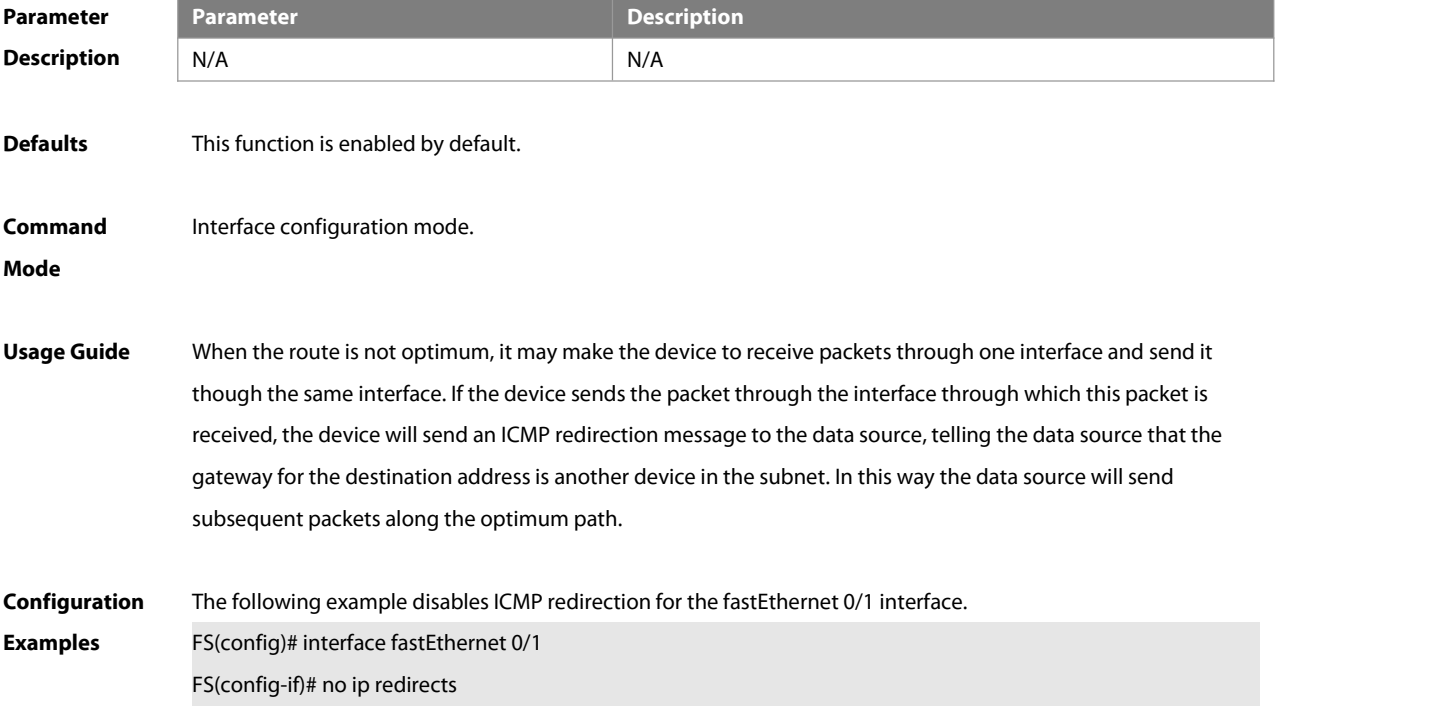

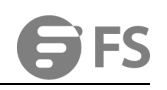

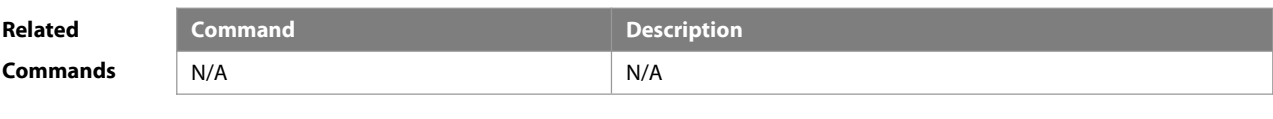

**Platform Description** N/A

### **1.11 ip redirect-drop**

Use thiscommand to enable protection of routed ports. Use the **no** form of this command to disable this function.

**ip redirect-drop**

**no ip redirect-drop**

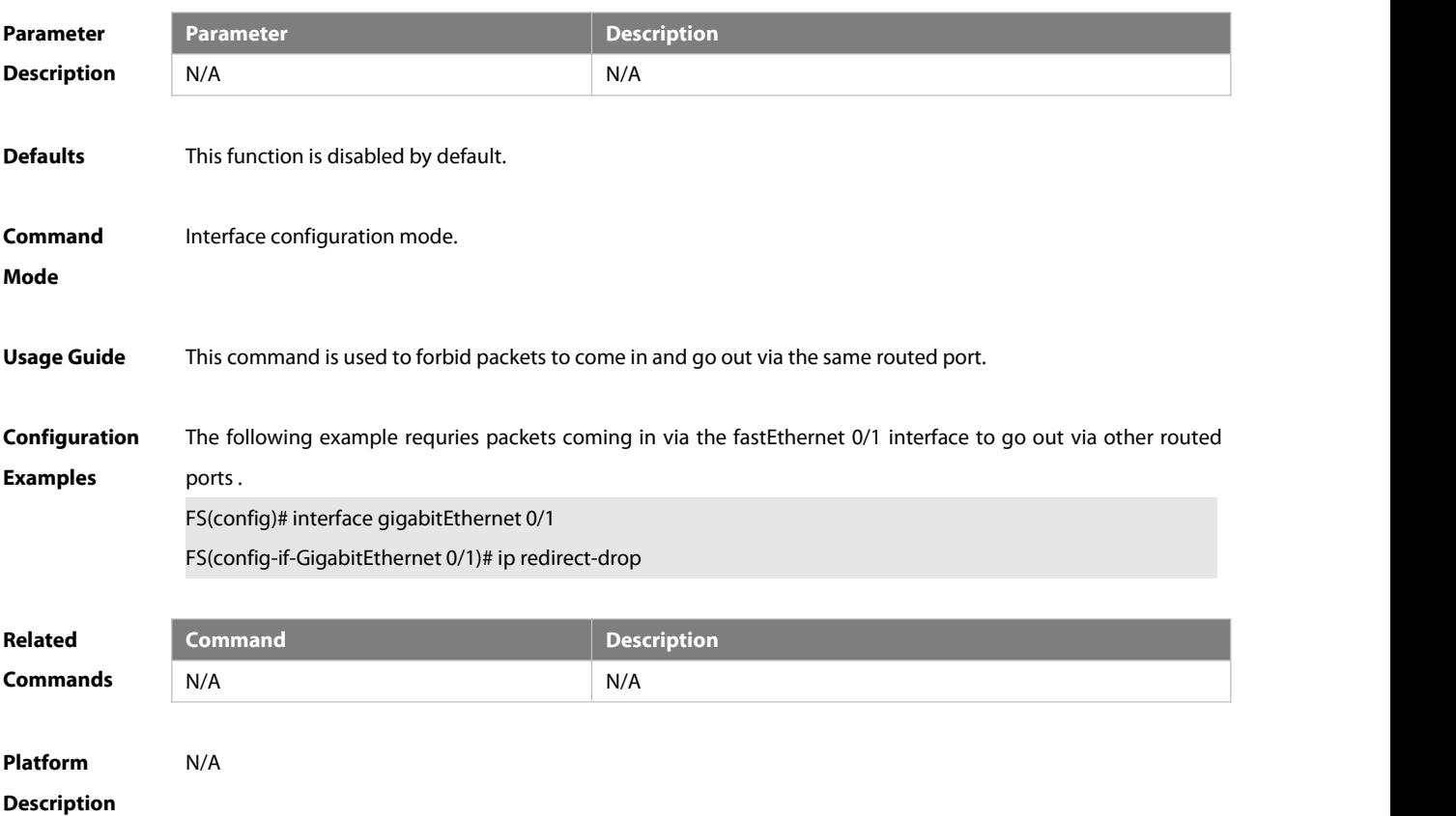

### **1.12 ip source-route**

Use this command to allow the FSOS software to process an IP packet with source route information in global configuration mode. Use the **no** form of this command to disable this function. **ip source-route no ip source-route**

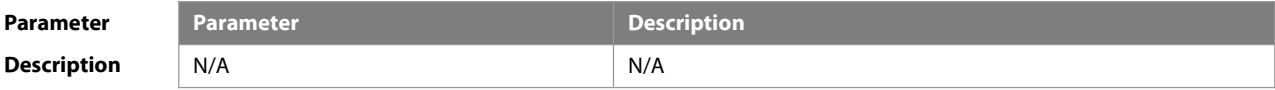

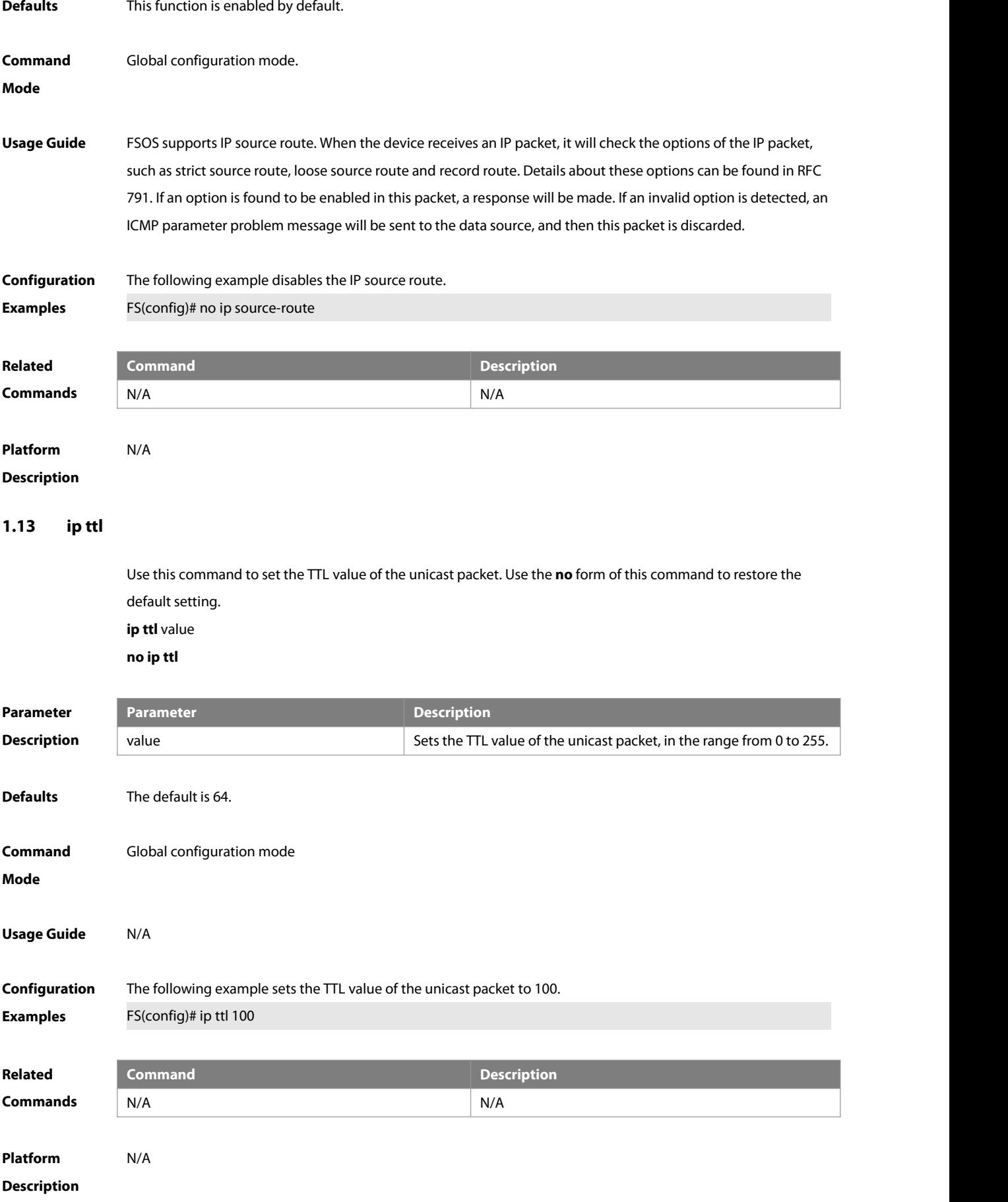

# **1.14 ip ttl-expires enable**

This command is used to enable notifications of expired TTL. Use the **no** form of this command to disable this function.

**ip ttl-expires enable**

**no ttl-expires enable**

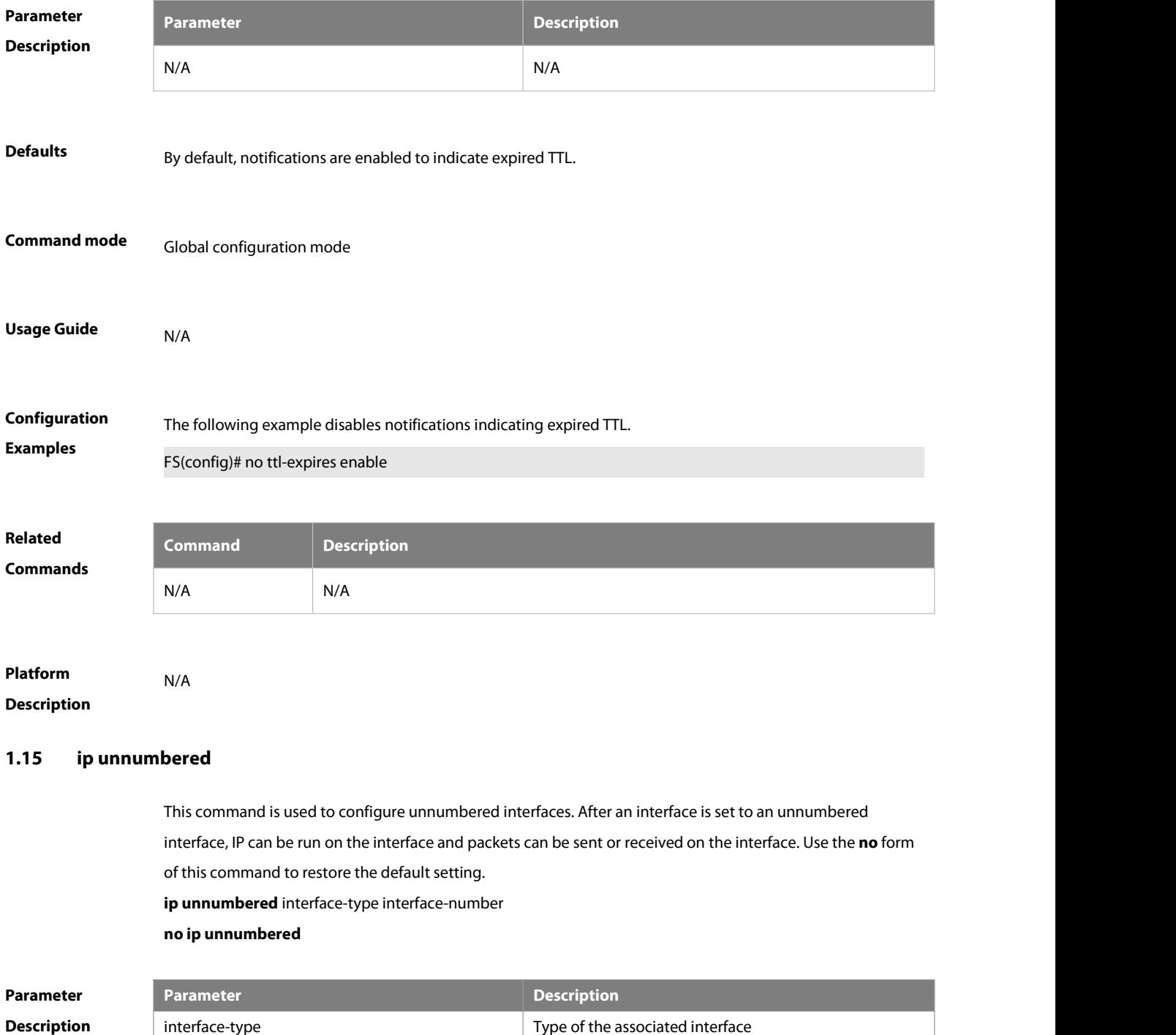

interface-number No. of the associated interface

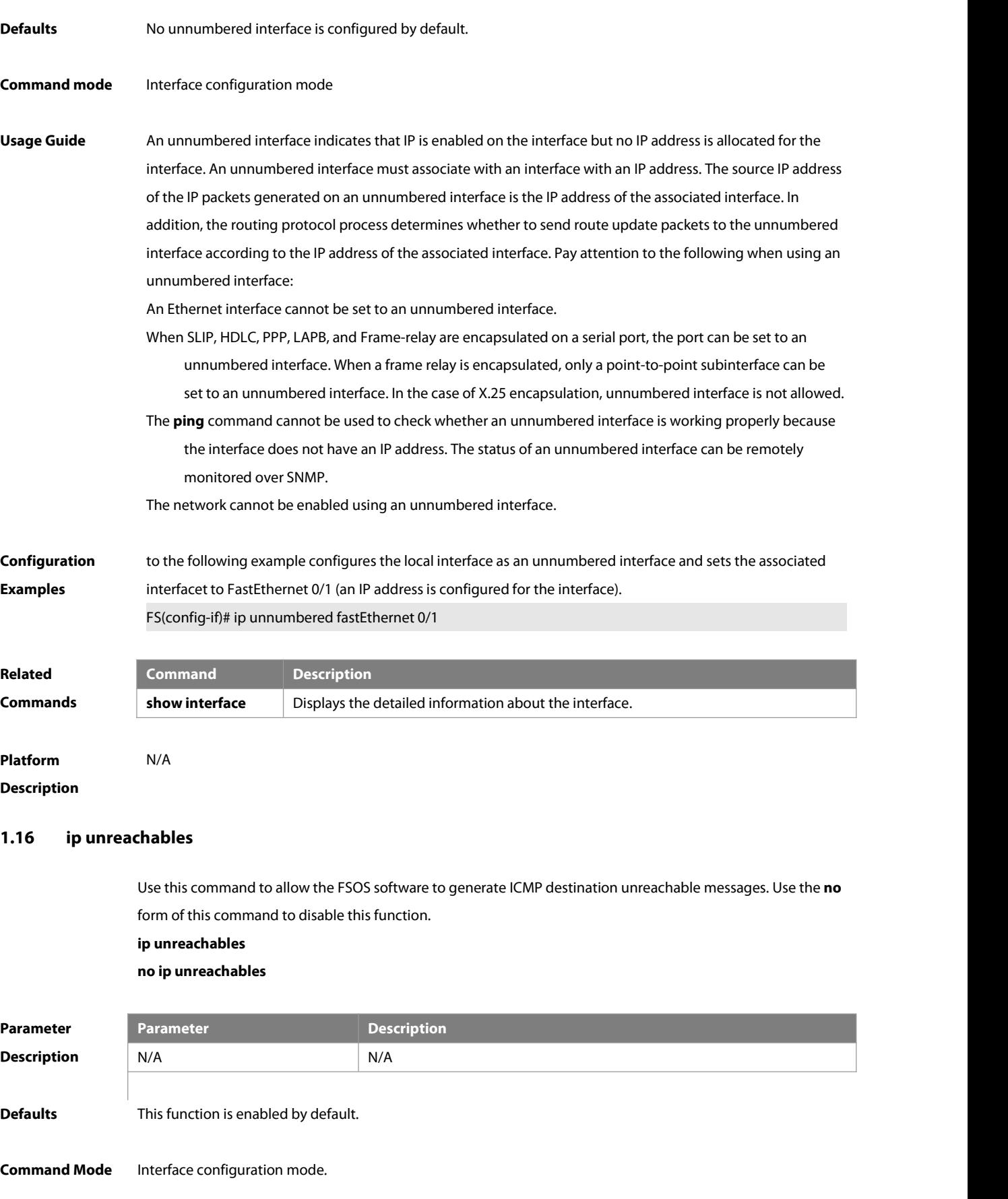

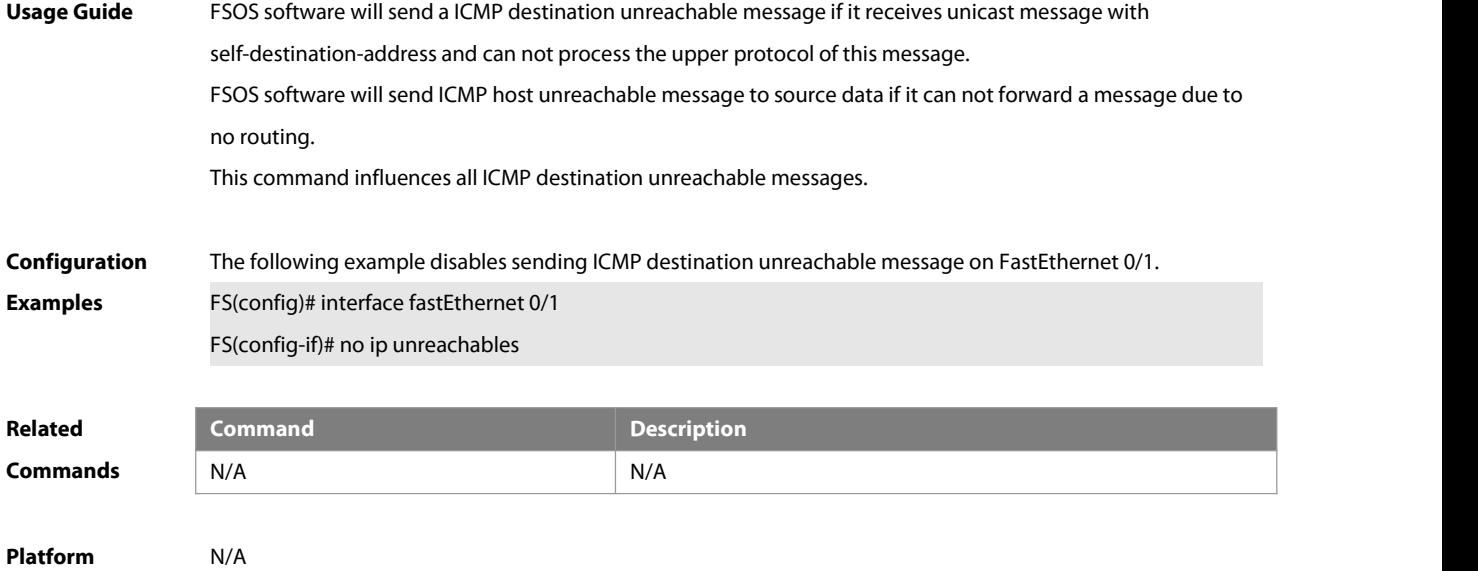

**Description** 

### **1.17 show ip interface**

Use this command to display the IP status information of an interface. **show ip interface** [ interface-type interface-number | **brief** ]

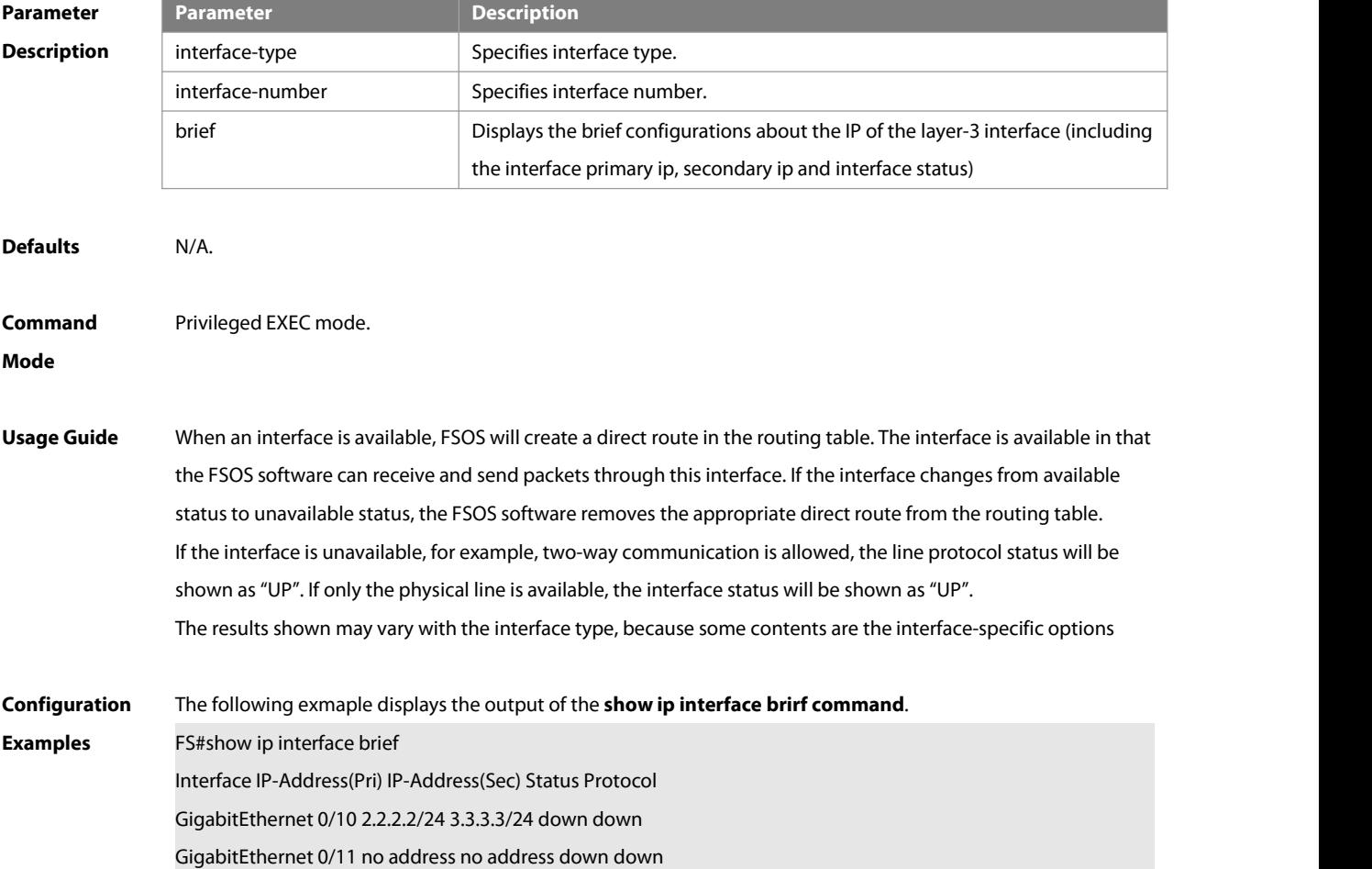

### VLAN 1 1.1.1.1/24 no address down down

### Description of fields:

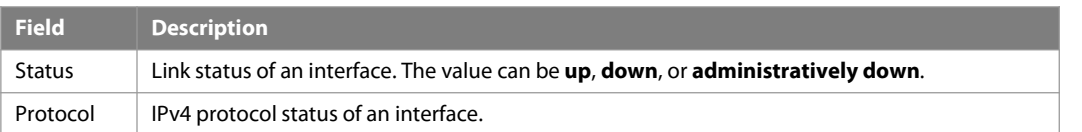

The following example displays the output of the **show ip interface vlan** command.

SwitchA#show ip interface vlan 1 VLAN 1

IP interface state is: DOWN

IP interface type is: BROADCAST

IP interface MTU is: 1500

IP address is:

1.1.1.1/24 (primary)

IP address negotiate is: OFF

Forward direct-broadcast is: OFF

ICMP mask reply is: ON Send ICMP redirect is: ON

Send ICMP unreachabled is: ON

DHCP relay is: OFF

Fast switch is: ON

Help address is:

Proxy ARP is: OFF

ARP packet input number: 0

Request packet: 0

Reply packet: 0

Unknown packet: 0

TTL invalid packet number:0

ICMP packet input number: 0

Echo request: 0 Echo reply: 0

Unreachable: 0

Source quench: 0

Routing redirect: 0

Description of fields in the results:

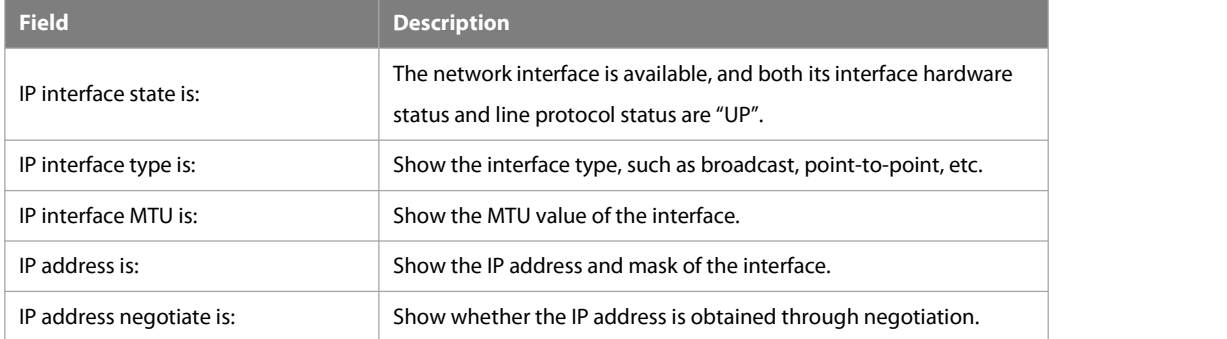

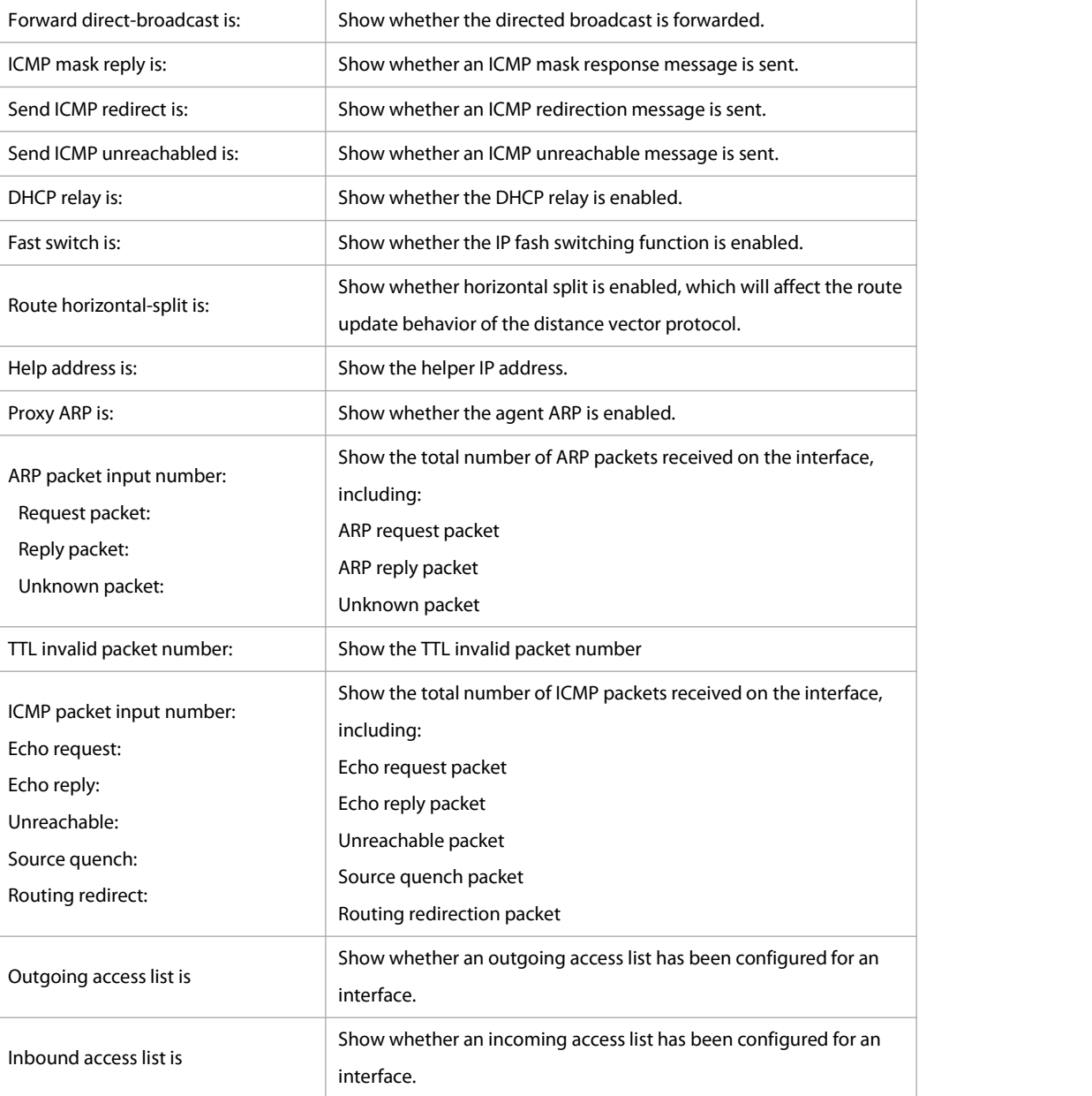

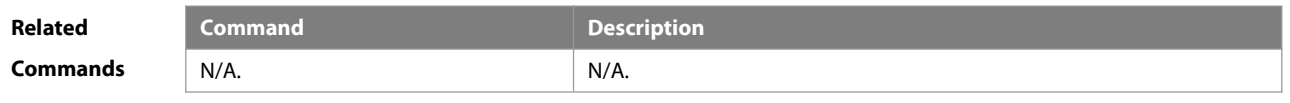

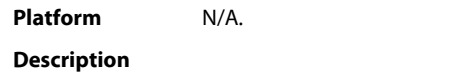

# **1.18 show ip interface-statistics**

Use this command to display the statistics of IP pakcets on an interface. **show ip interface-statistics** [ interface-name ] { **ipv4 | ipv6** }

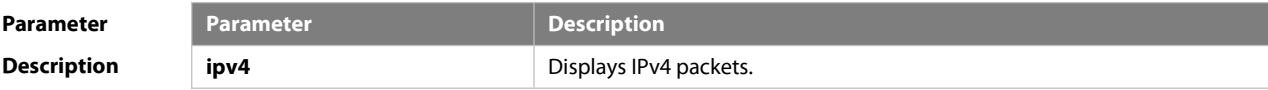

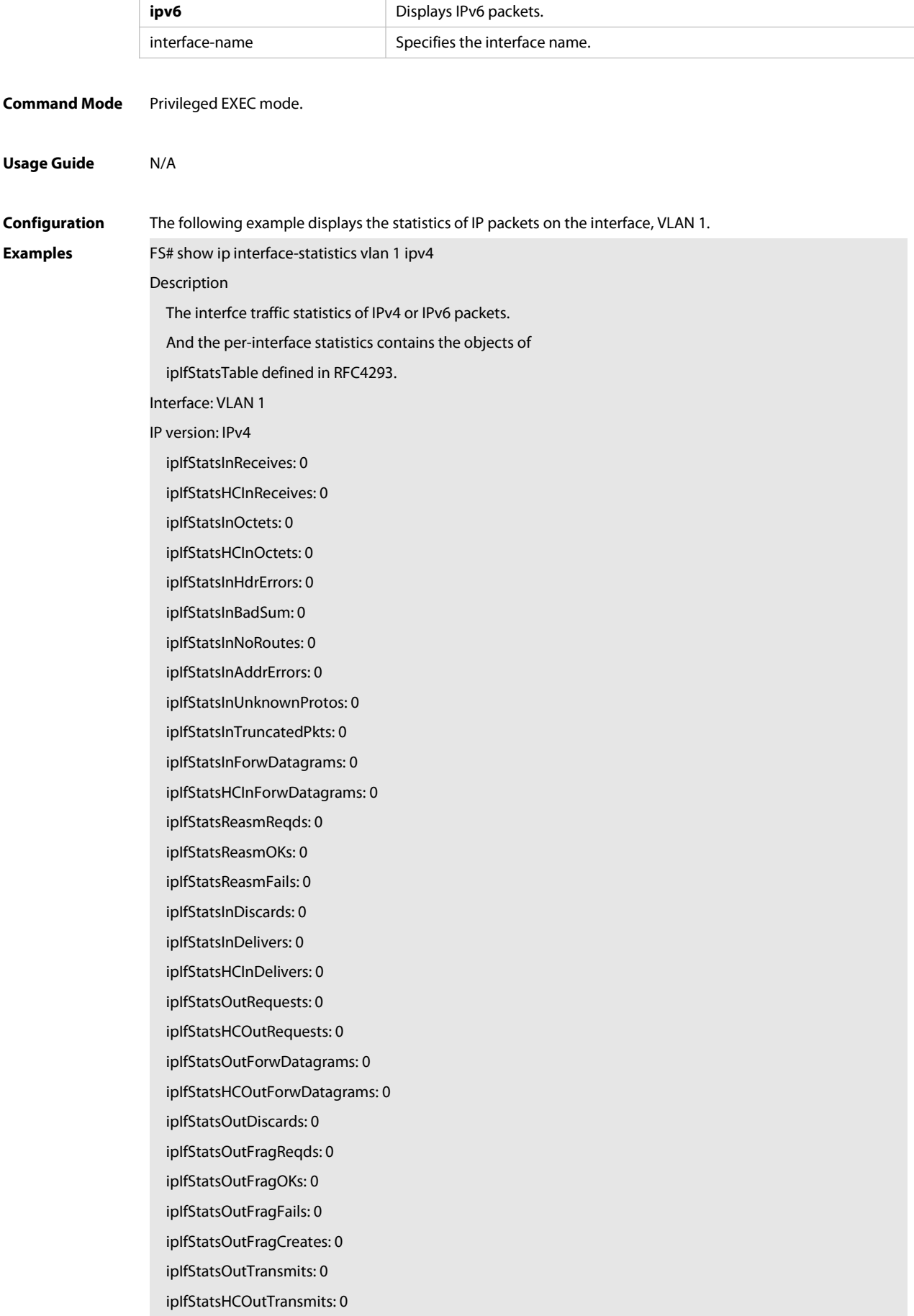

ipIfStatsOutOctets: 0

ipIfStatsHCOutOctets: 0 ipIfStatsInMcastPkts: 0 ipIfStatsHCInMcastPkts: 0 ipIfStatsInMcastOctets: 0 ipIfStatsHCInMcastOctets: 0 ipIfStatsOutMcastPkts: 0 ipIfStatsHCOutMcastPkts: 0 ipIfStatsOutMcastOctets: 0 ipIfStatsHCOutMcastOctets: 0 ipIfStatsInBcastPkts: 0 ipIfStatsHCInBcastPkts: 0 ipIfStatsOutBcastPkts: 0 ipIfStatsHCOutBcastPkts: 0 ipIfStatsDiscontinuityTime: 0

ipIfStatsRefreshRate: 0

FS# show ip interface-statistics vlan 1 ipv6

### Description

The interfce traffic statistics of IPv4 or IPv6 packets.

And the per-interface statistics contains the objects of

ipIfStatsTable defined in RFC4293.

Interface: VLAN 1

### IP version: IPv6

ipIfStatsInReceives: 0

ipIfStatsHCInReceives: 0

- ipIfStatsInOctets: 0
- ipIfStatsHCInOctets: 0

ipIfStatsInHdrErrors: 0

ipIfStatsInBadSum: 0

ipIfStatsInNoRoutes: 0

ipIfStatsInAddrErrors: 0

ipIfStatsInUnknownProtos: 0

ipIfStatsInTruncatedPkts: 0

ipIfStatsInForwDatagrams: 0

ipIfStatsHCInForwDatagrams: 0

ipIfStatsReasmReqds: 0

ipIfStatsReasmOKs: 0

ipIfStatsReasmFails: 0

- ipIfStatsInDiscards: 0
- ipIfStatsInDelivers: 0
- ipIfStatsHCInDelivers: 0
- ipIfStatsOutRequests: 0
- ipIfStatsHCOutRequests: 0

ipIfStatsOutForwDatagrams: 0 ipIfStatsHCOutForwDatagrams: 0 ipIfStatsOutDiscards: 0 ipIfStatsOutFragReqds: 0 ipIfStatsOutFragOKs: 0 ipIfStatsOutFragFails: 0 ipIfStatsOutFragCreates: 0 ipIfStatsOutTransmits: 0 ipIfStatsHCOutTransmits: 0 ipIfStatsOutOctets: 0 ipIfStatsHCOutOctets: 0 ipIfStatsInMcastPkts: 0 ipIfStatsHCInMcastPkts: 0 ipIfStatsInMcastOctets: 0 ipIfStatsHCInMcastOctets: 0 ipIfStatsOutMcastPkts: 0 ipIfStatsHCOutMcastPkts: 0 ipIfStatsOutMcastOctets: 0 ipIfStatsHCOutMcastOctets: 0 ipIfStatsInBcastPkts: 0 ipIfStatsHCInBcastPkts: 0 ipIfStatsOutBcastPkts: 0 ipIfStatsHCOutBcastPkts: 0 ipIfStatsDiscontinuityTime: 0 ipIfStatsRefreshRate: 0

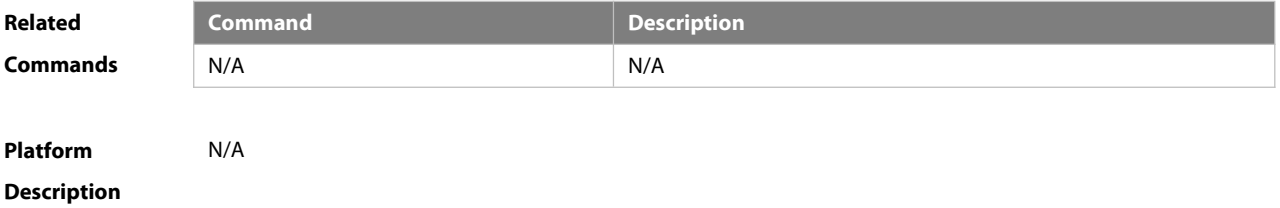

### **1.19 show ip packet queue**

Use this command to display the statistics of IP packet queues.

### **show ip packet queue**

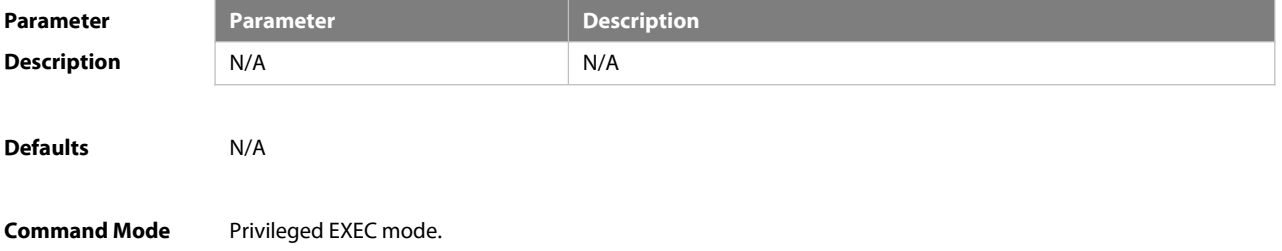

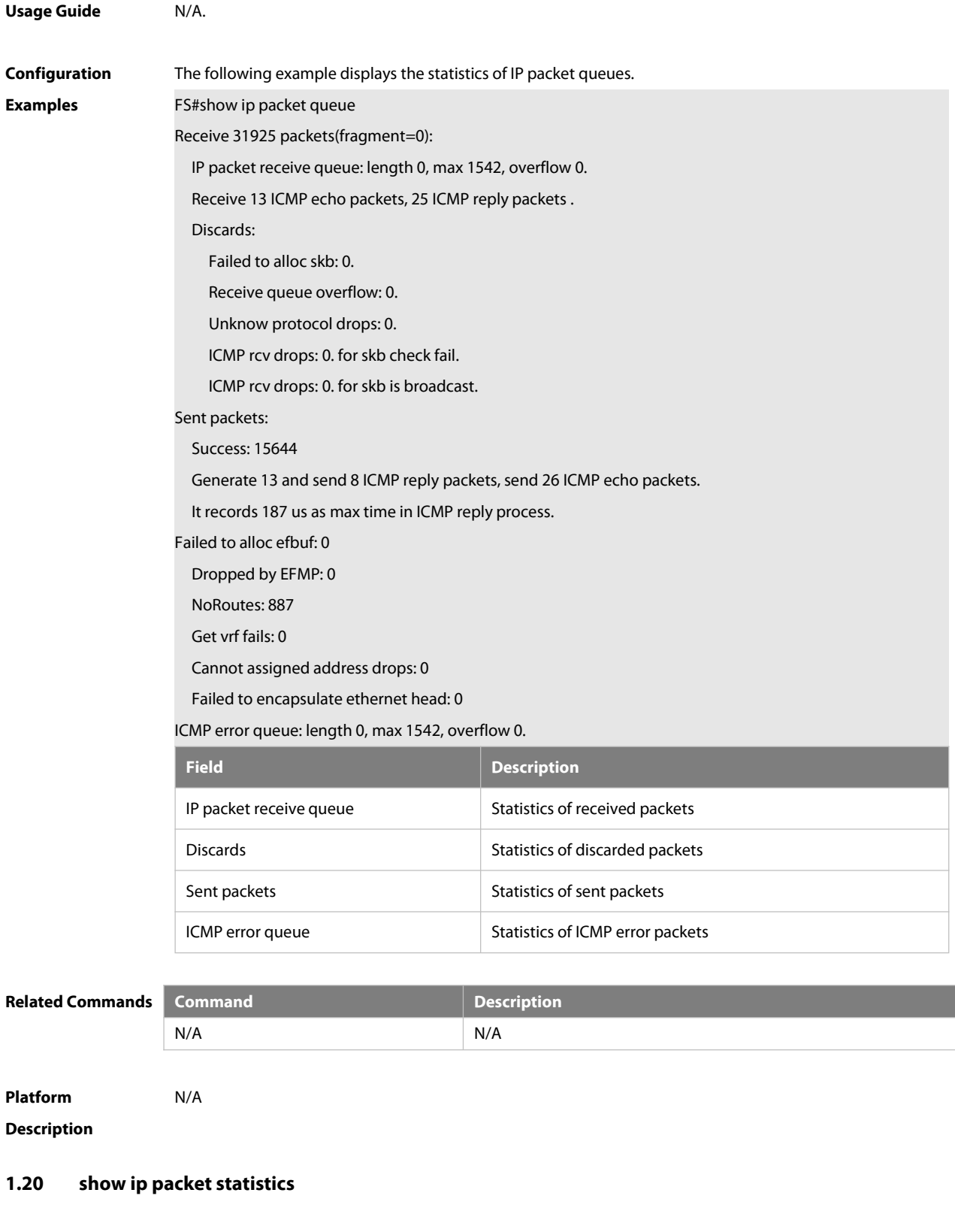

Use this command to display the statistics of IP packets. **show ip packet statistics** [ **total** | interface-name ]

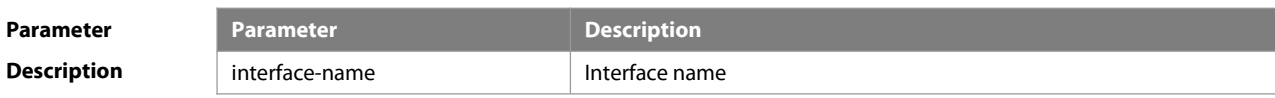

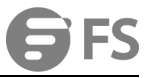

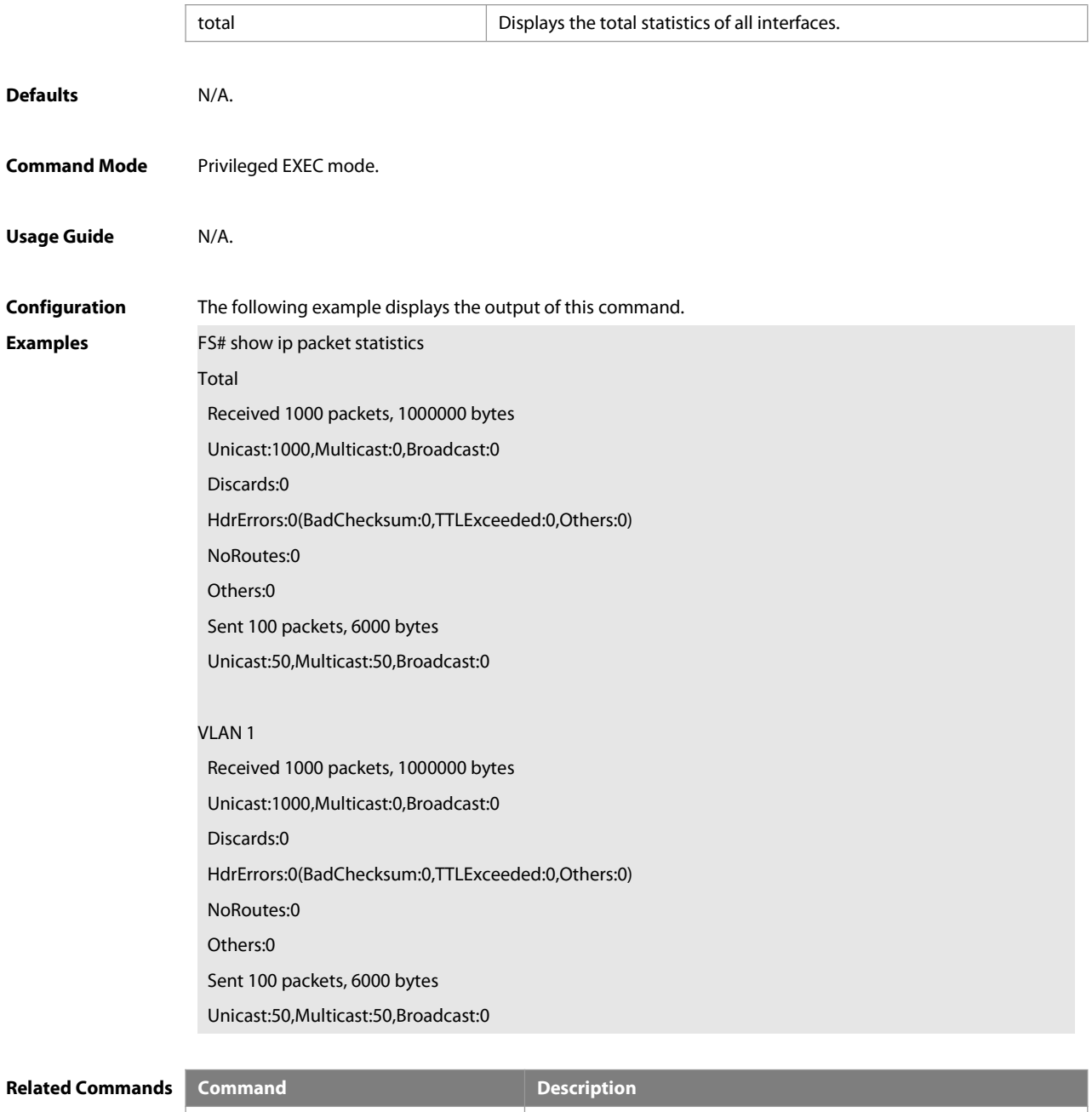

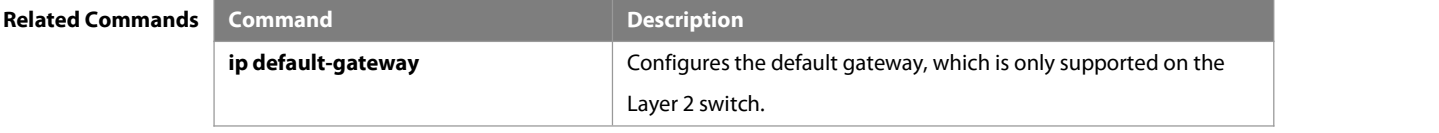

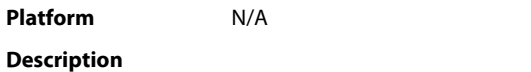

# **1.21 show ip raw-socket**

Use this command to display IPv4 raw sockets. **show ip raw-socket [** num ]

### Parameter Parameter **Description** num **Description** Protocol.

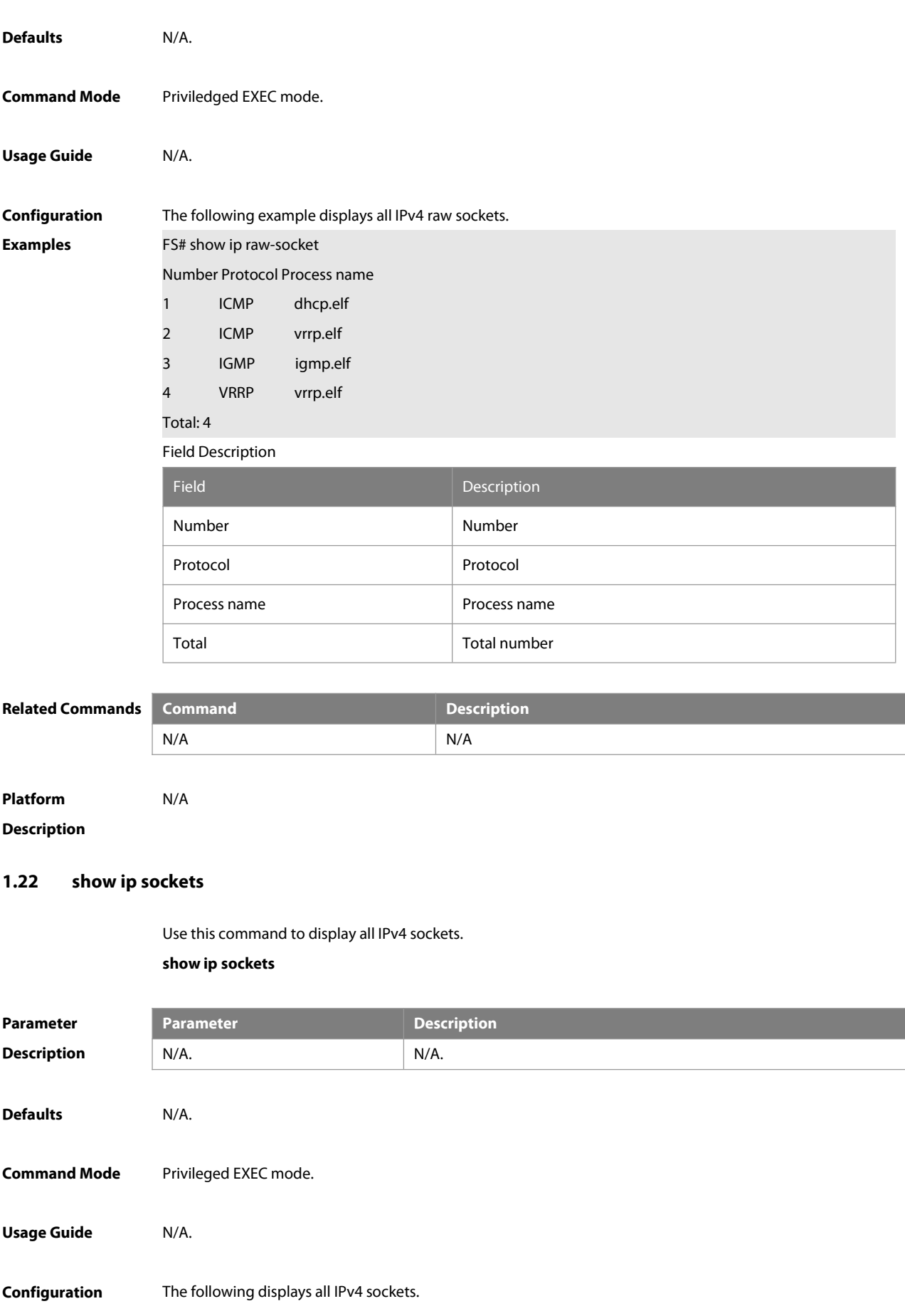

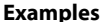

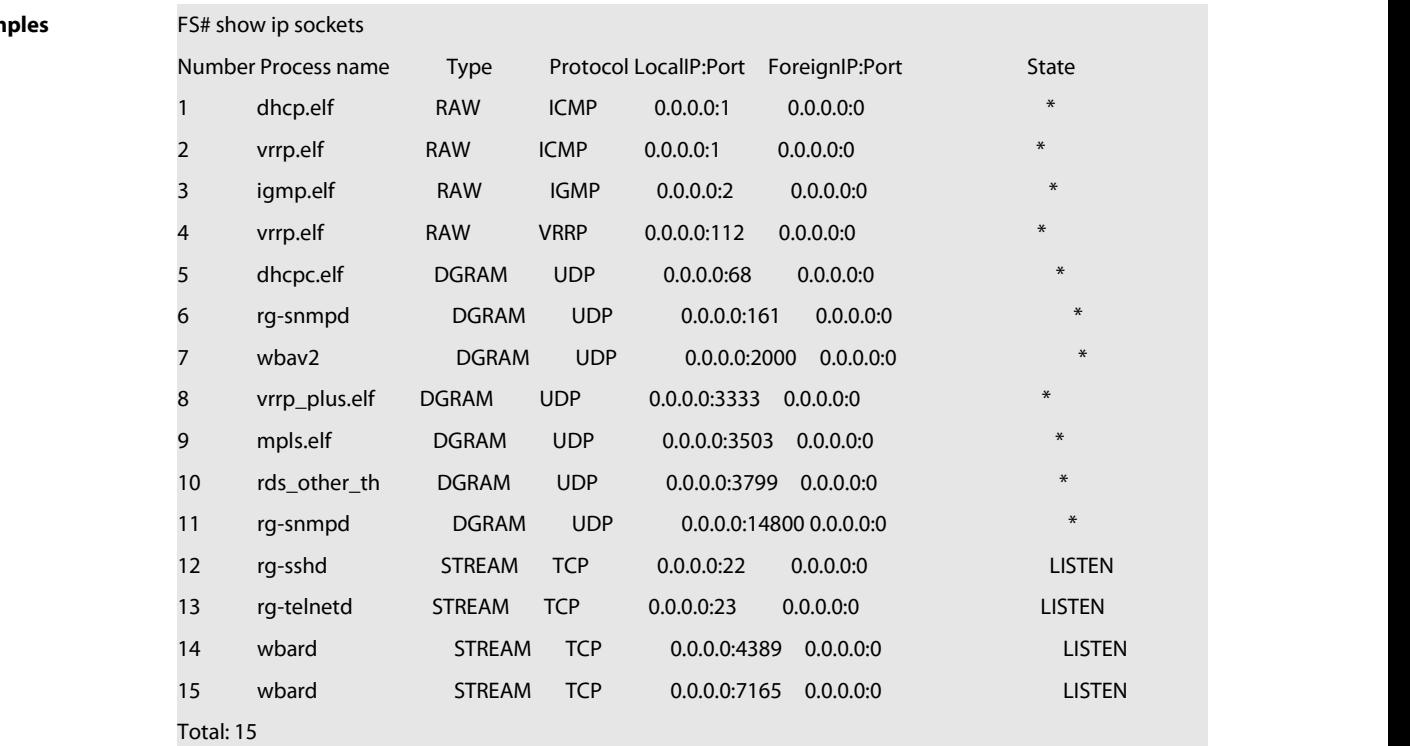

Field Description

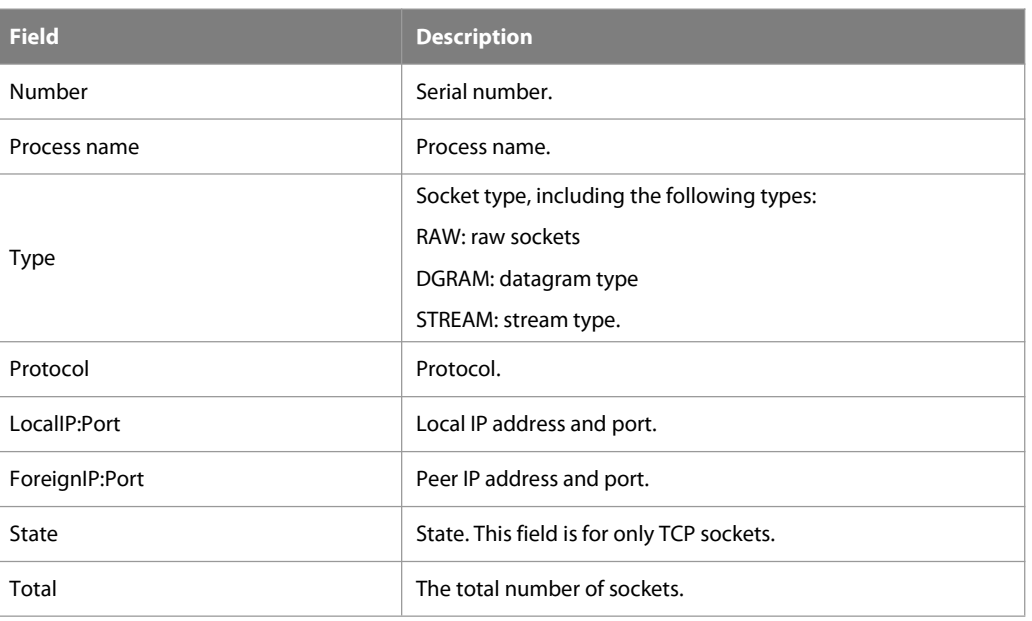

### **Related Commands Command**

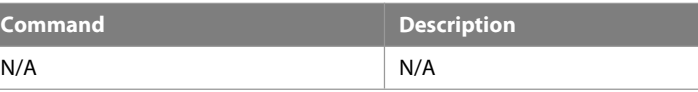

### **Platform**

**Description** 

# **1.23 show ip udp**

Use this command to display IPv4 UDP sockets. **show ip udp**[ **local-port** num ]

Use this command to display IPv4 UDP socket statistics.

### **show ip udpstatistics**

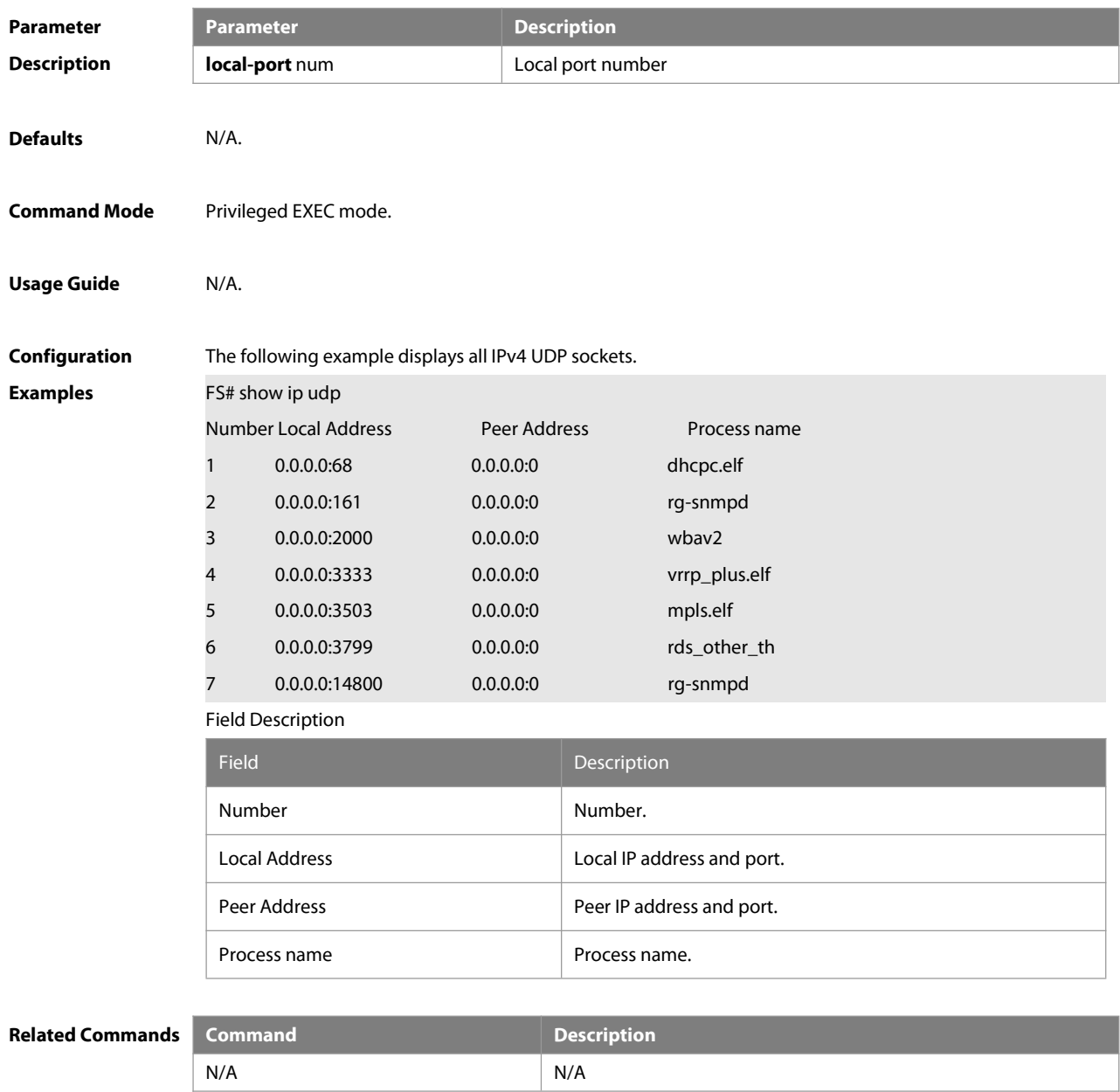

**Platform**

**Description** 

# **2 ARP Commands**

### **2.1 arp**

Use this command to add a permanent IP address and MAC addressmapping to the ARP cache table. Use the **no** form of this command to restore the default setting. **arp** ip-address MAC-address type [ **alias** ] **no arp** ip-address MAC-address type [ **alias** ]

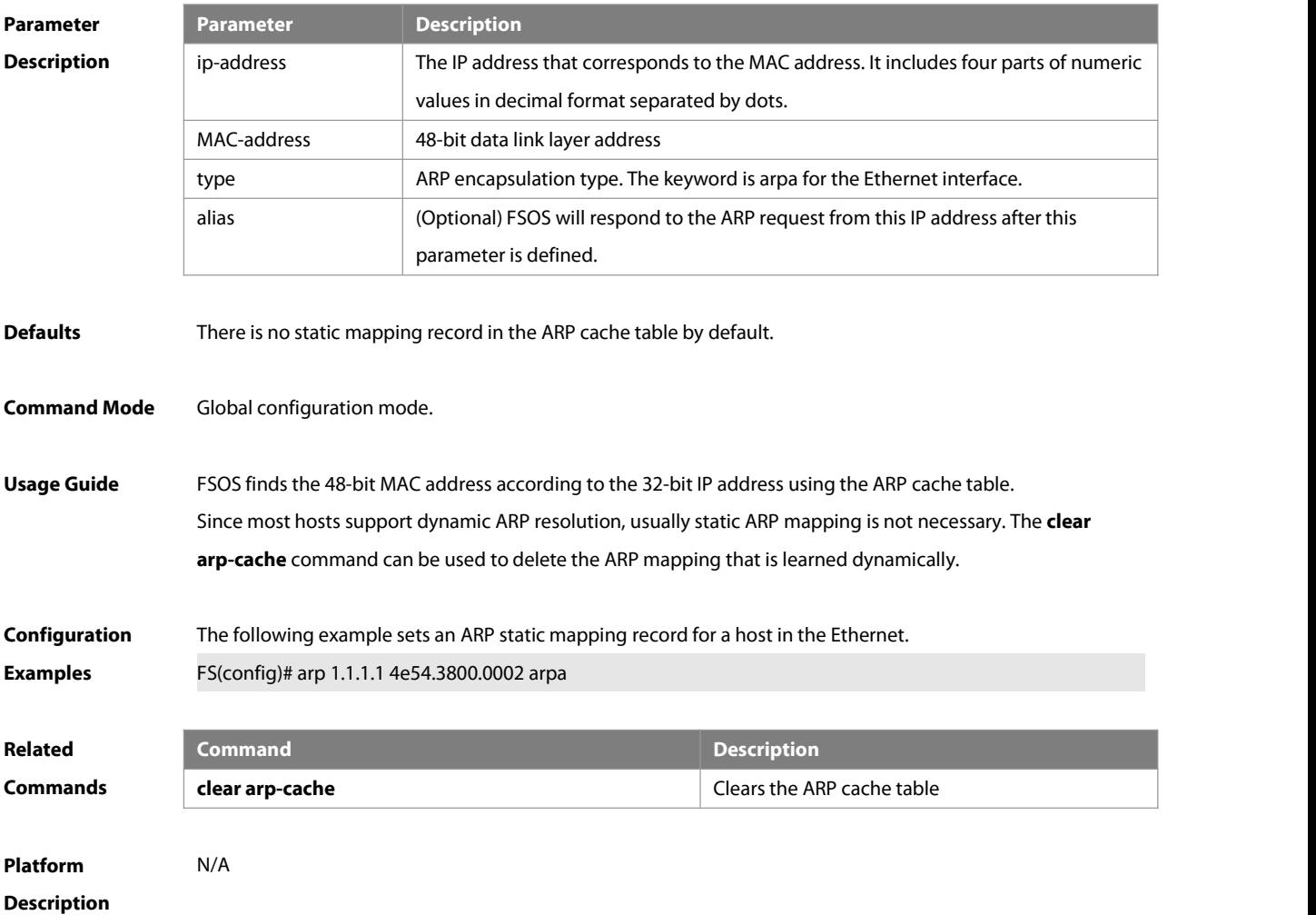

### **2.2 arp anti-ip-attack**

For the messages corresponds to the directly-connected route, if the switch does not learn the ARP that corresponds to the destination IP address, it is not able to forward the message in hardware, and it needs to send the message to the CPU to resolve the address(that isthe ARP learning). Sending large number of this message to the CPU will influence the other tasks of the switch. To prevent the IP messages from attacking the CPU, a discarded entry is set to the hardware during the address resolution, so that all sequential messages with that destination IP address are not sent to the CPU. After the address resolution, the entry is updated to the forwarding status, so that the switch could forward the message with that destination IP address in hardware.
In general, during the ARP request , if the switch CPU receives three destination IP address messages corresponding to the ARP entry, it is considered to be possible to attack the CPU and the switch sets the discarded entry to prevent the unknown unicast message from attacking the CPU. User could set the num parameter of this command to decide whether it attacks the CPU in specific network environment or disable this function.Use the **arp anti-ip-attack** command to set the parameter or disable this function. Use the **no** form of this command to restore the default setting. **arp anti-ip-attack** num

**no arp anti-ip-attack**

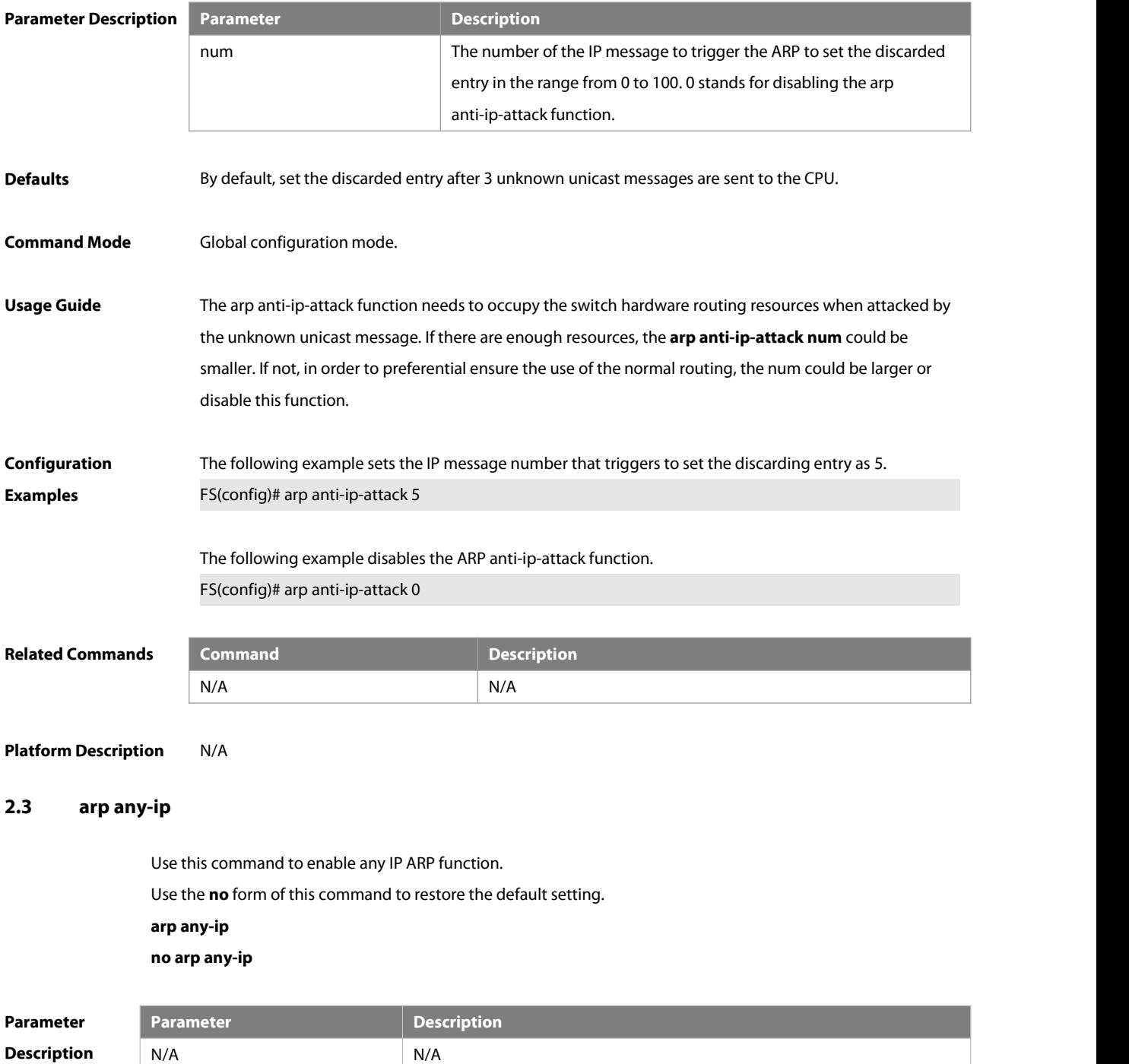

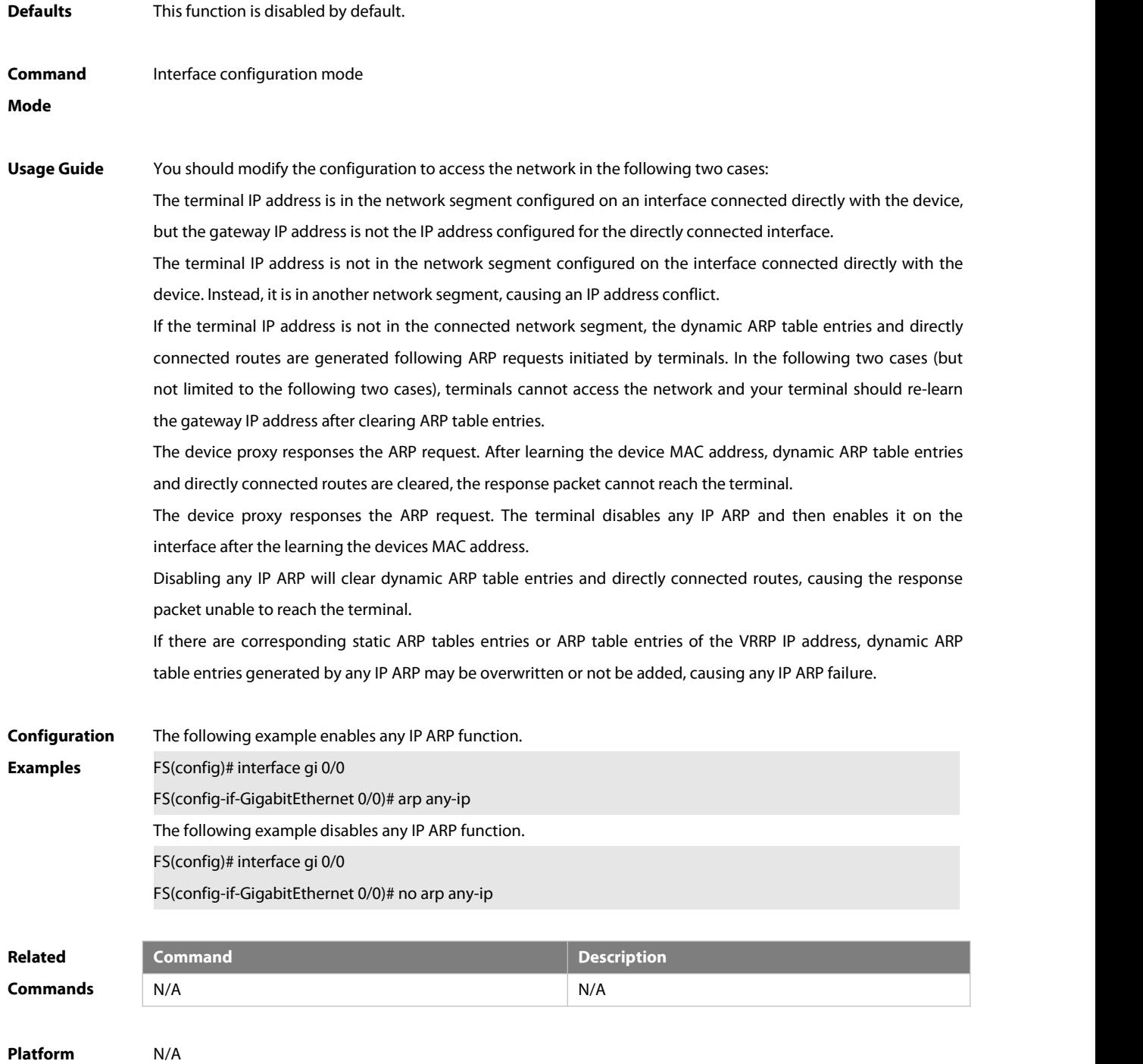

**Description** 

## **2.4 arp cache interface-limit**

Use this command to set the maximum number of ARP learned on the interface.

Use the **no** form of this command to restore the default setting.

#### **arp cache interface-limit** limit

**no arp cache interface-limit**

## **Parameter Parameter Parameter Parameter Description**

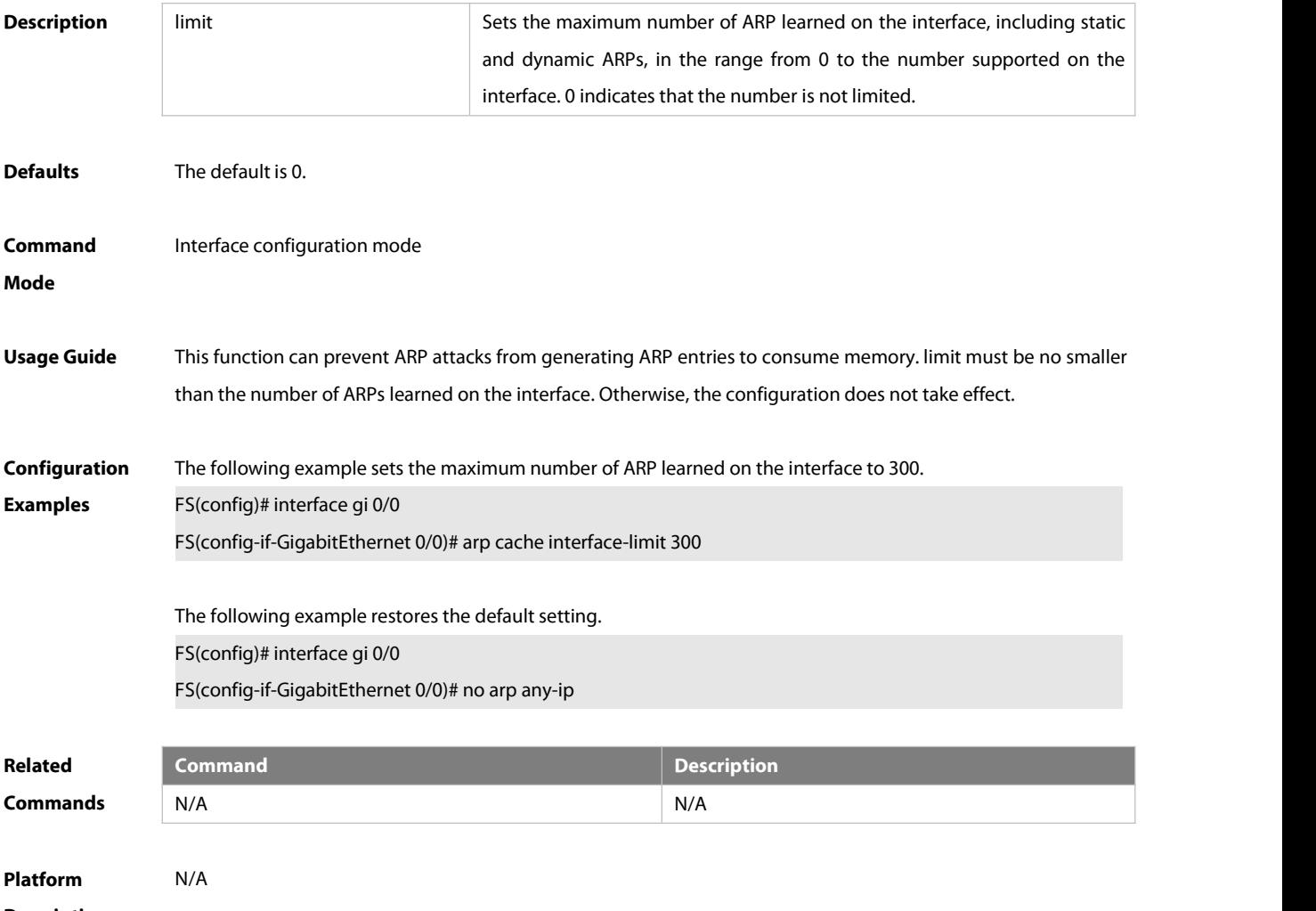

## **Description**

## **2.5 arp fast-aging enable**

Use this command to enable fast aging of ARP entreis. Use the **no** form of this command to restore the default setting.

## **arp fast-aging enable**

## **no arp fast-aging enable**

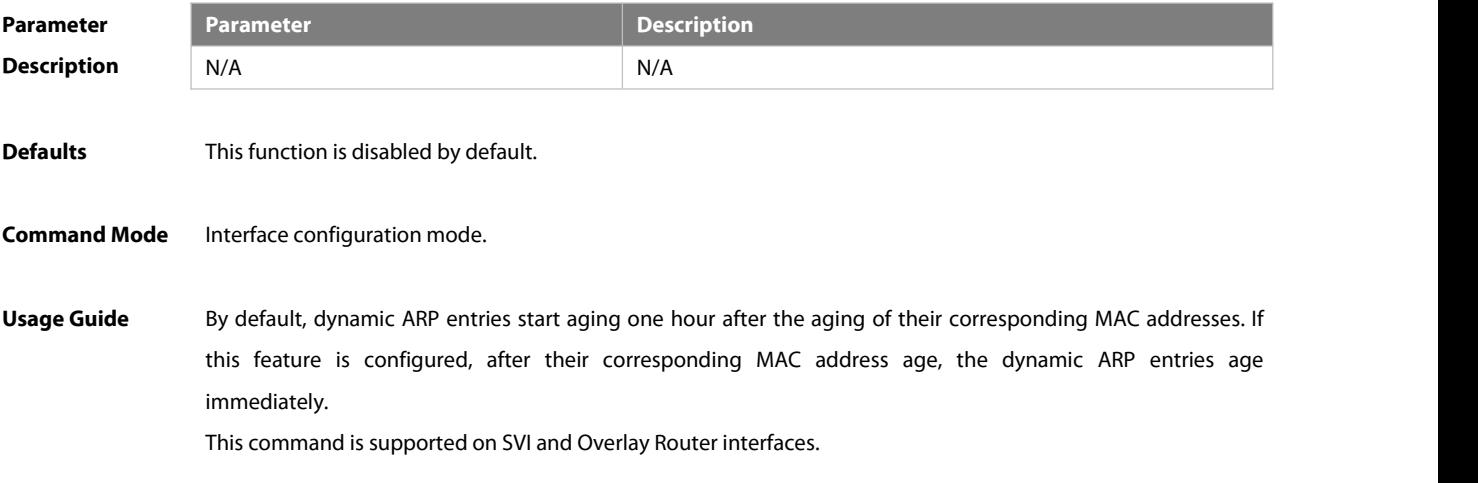

When ARP-to-host conversion is configured, it is recommended to enable this function at the same time, to help achieve fast route convergence.

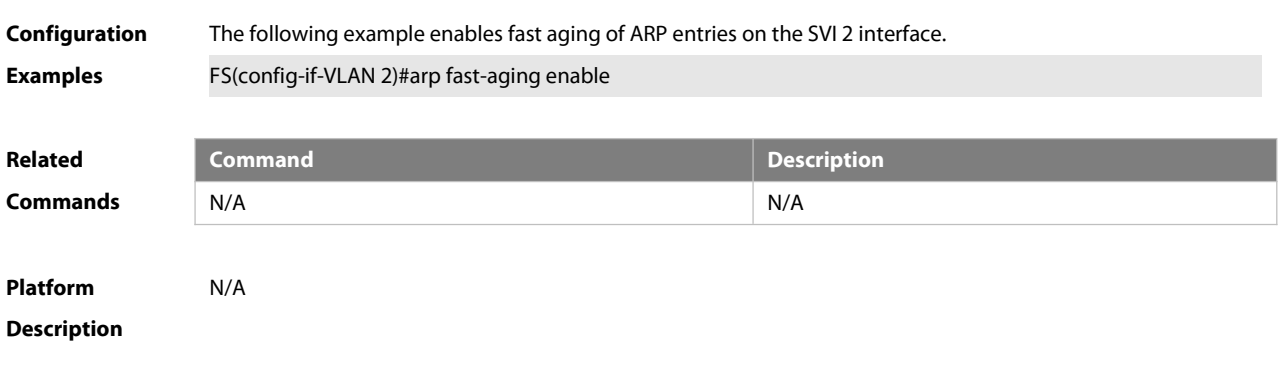

## **2.6 arp gratuitous-send interval**

Use this command to set the interval of sending the free ARP request message on the interface. Use the**no** form of this command to restore the default setting. **arp gratuitous-send interval** seconds

**no arp gratuitous-send**

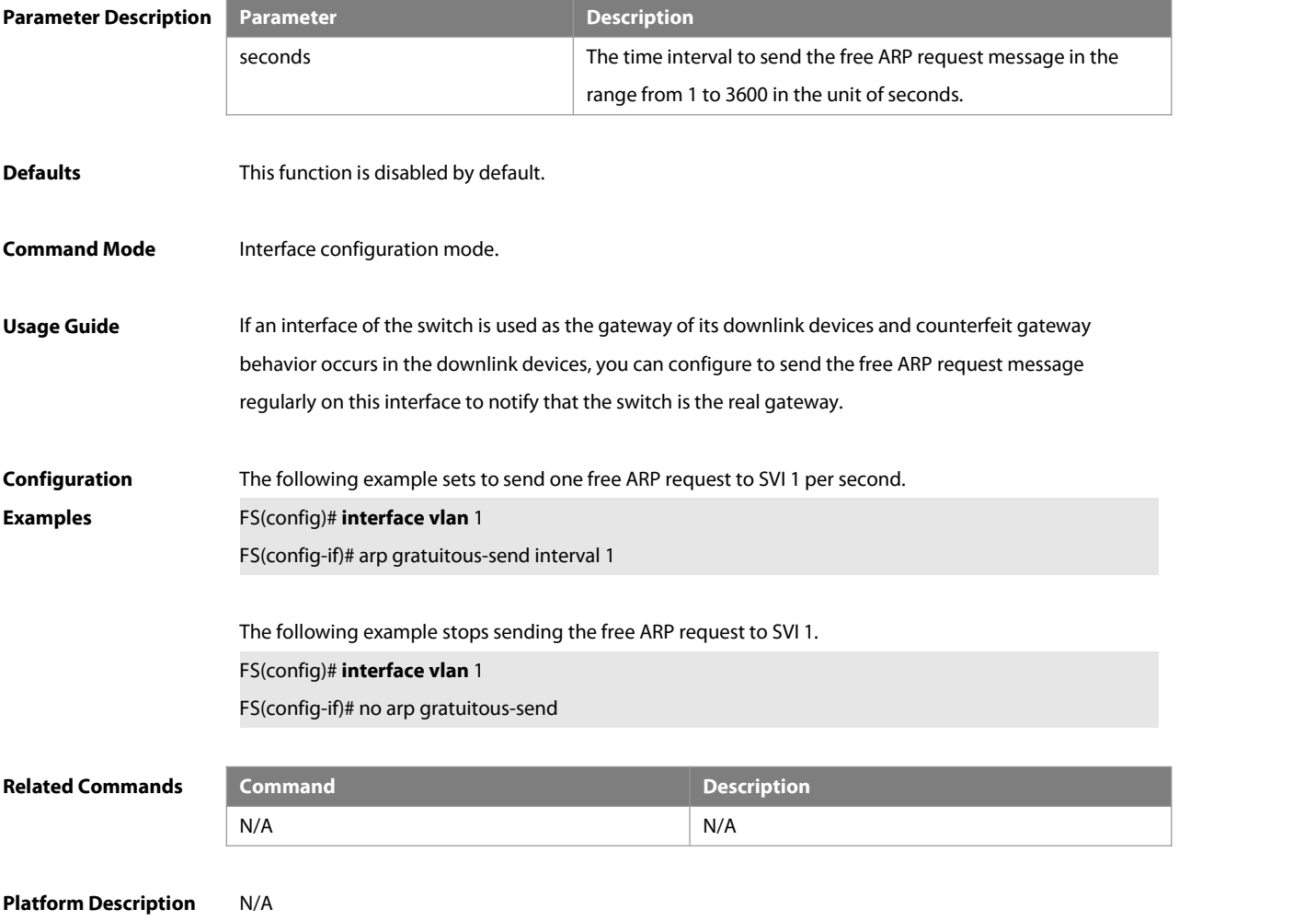

## **2.7 arp l2port-down fast-delete**

Use this command to delete ARP entries when L2 ports get down. Use the **no** form of this command to restore the default setting.

**arp l2port-down fast-delete**

**no arp l2port-down fast-delete**

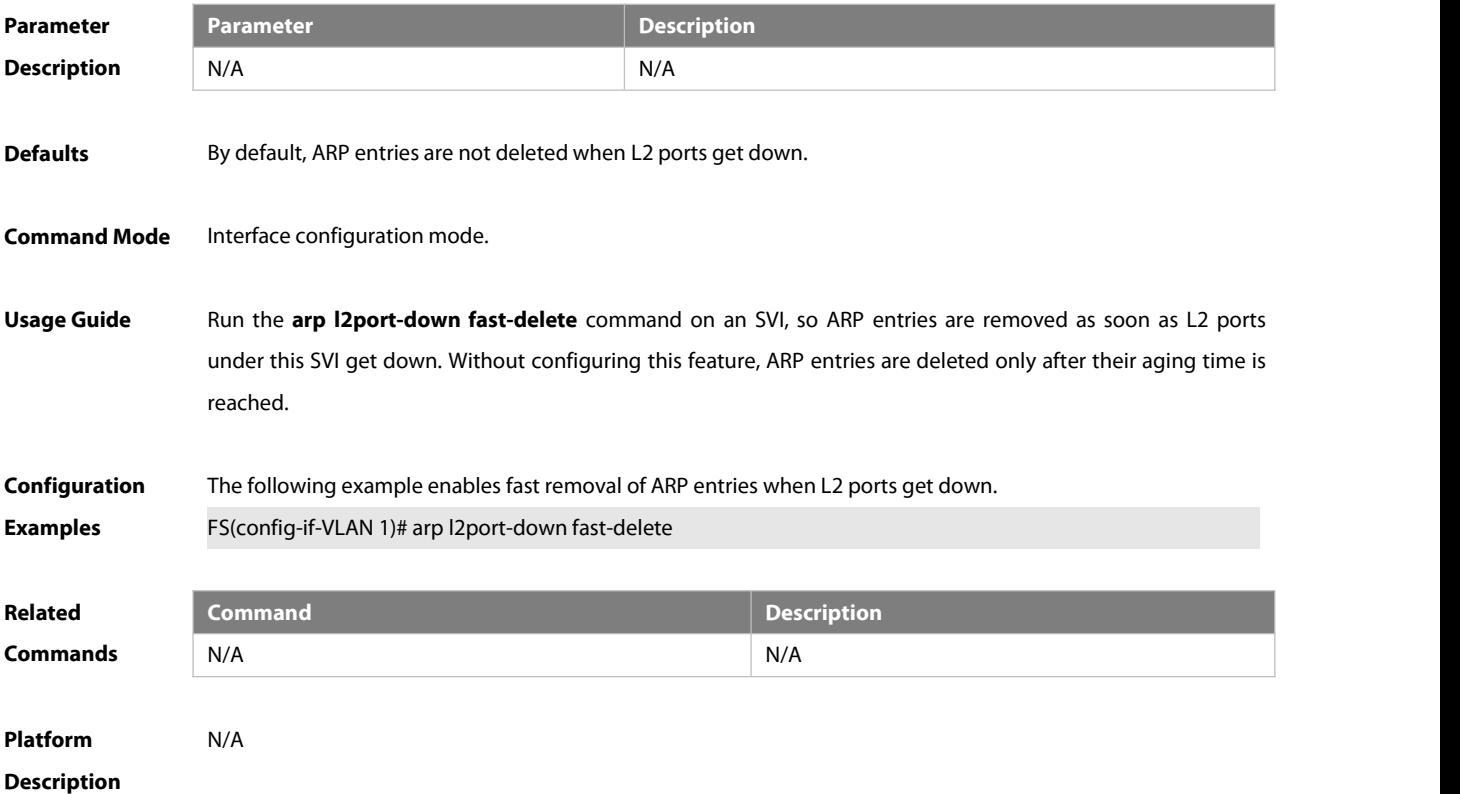

## **2.8 arp mac-flapping resolve enable**

Use this command to enable ARP probe upon MAC address flapping. Use the **no** form of this command to restore the default setting. **arp mac-flapping resolve enable**

**no arp mac-flapping resolve enable**

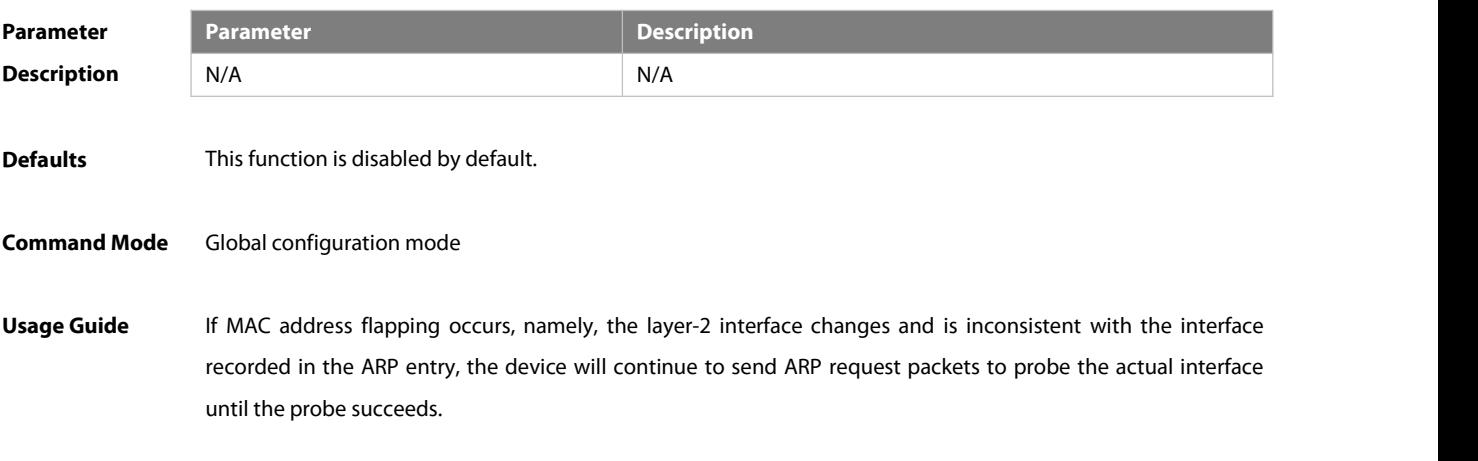

The interface will not be updated immediately when MAC address flapping occurs. Instead, it will be updated after the probe finishes or after the device receives ARP response packets to learn the interface again. If there is consistent attack flow, the interface recorded in the ARP entry may not be consistent with the actual MAC address.

If you want to update the interface immediately when MAC addressflapping occurs, please disable this command.

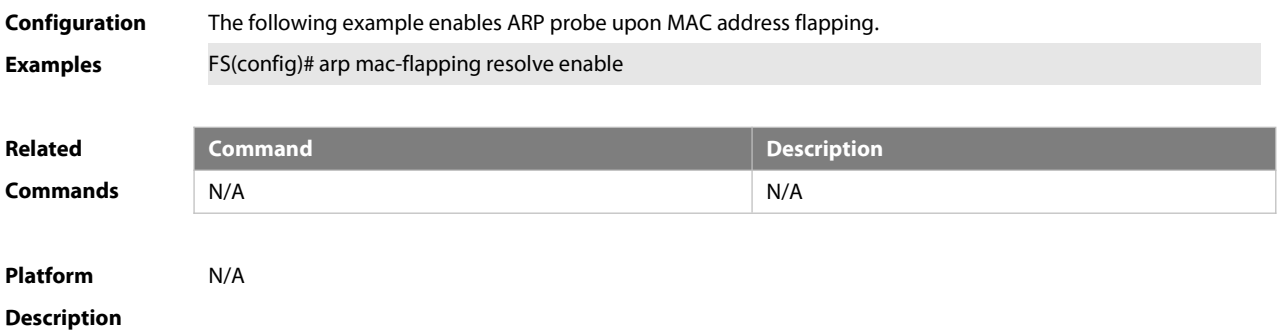

#### **2.9 arp mac-flapping resolve interval**

Use this command to configure the ARP probe interval upon MAC address flapping. Use the **no** form of this command to restore the default setting. **arp mac-flapping resolve interval** [ seconds ]

## **no arp mac-flapping resolve interval**

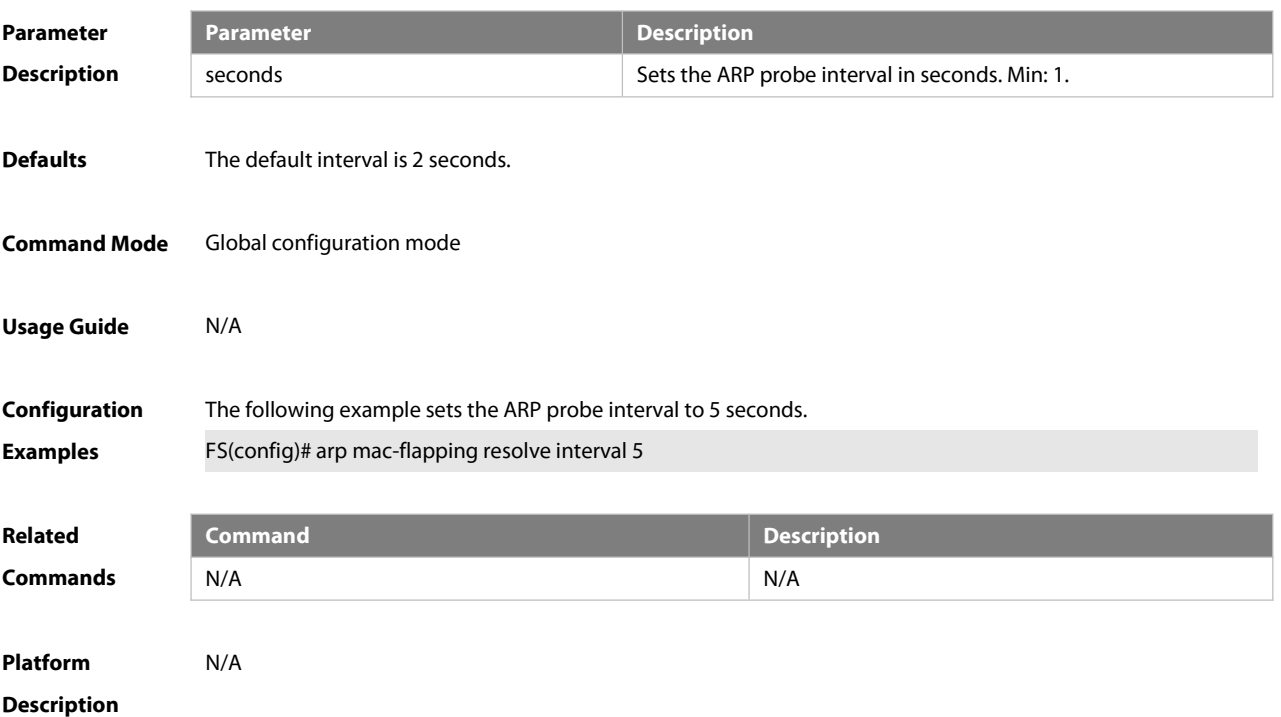

#### **2.10 arp mac-flapping resolve times**

Use thiscommand to configure the ARP probe count upon MAC address flapping. Use the **no** form of this

command to restore the default setting.

**arp mac-flapping resolve times** [ number ]

## **no arp mac-flapping resolve times**

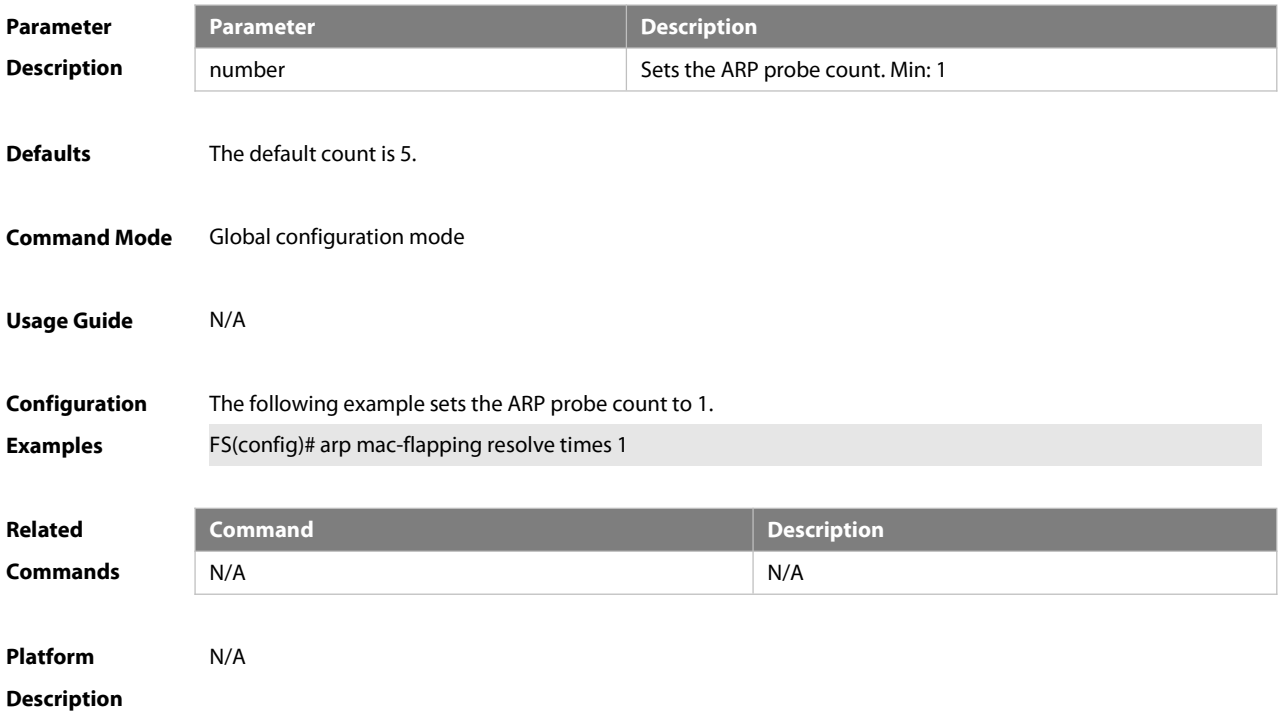

## **2.11 arp oob**

Use this command to configure the static ARP on the management interface. Use the **no** form of this command to restore the default setting.

**arp oob** [ mgmt.-name ] ip-address mac-address type

**no arp oob** [ mgmt.-name ] ip-address

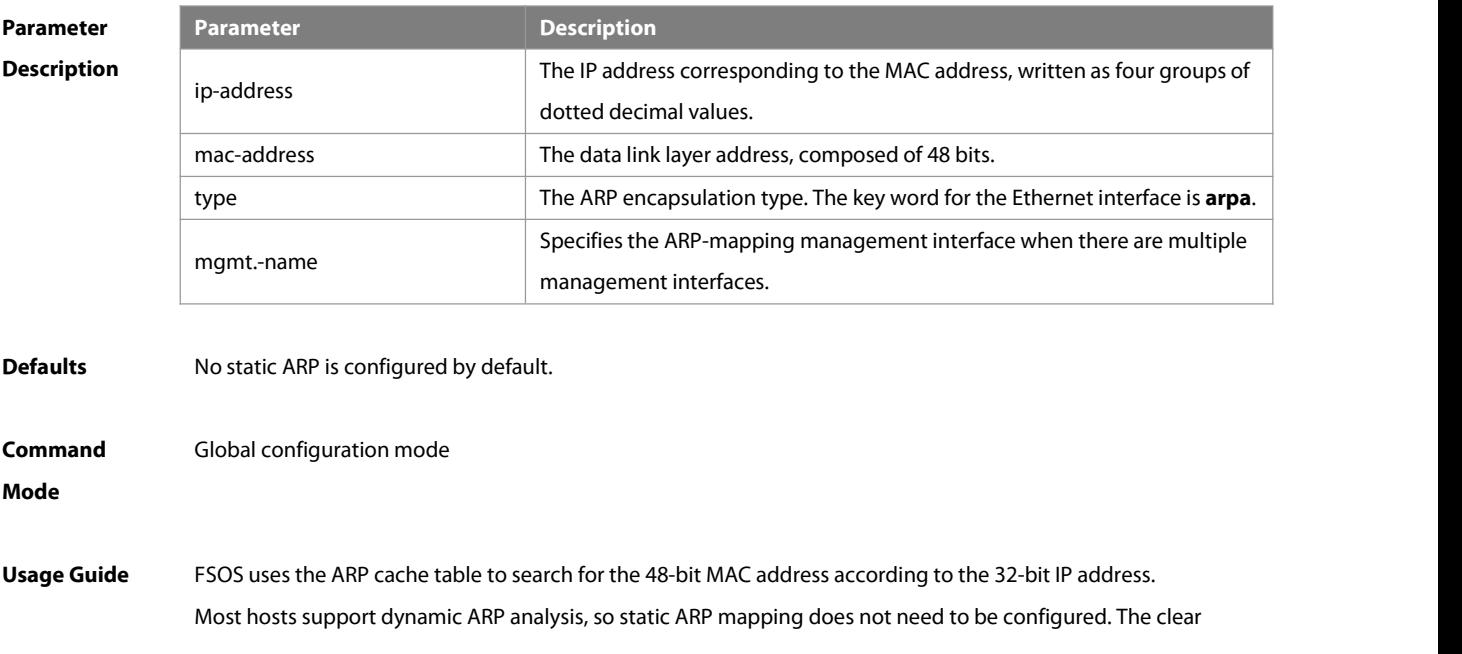

arp-cache oob command is used to clear the ARP mapping learned by the management port dynamically. If no management interface is specified, the static ARP is configured on the first management interface by default. If you specify the first management interface, the mgmt-name parameter is not displayed by running the **show run** command.

# **Configuration Examples** The following example configures <sup>a</sup> static ARP mapping record forthe Ethernet host FS(config)# arp oob 1.1.1.1 4e54.3800.0002 arpa **Related Commands Command Description** N/A N/A

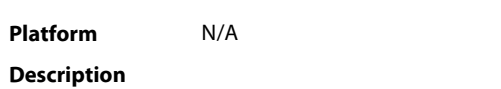

## **2.12 arp rate-statistic enable**

Use this command to enable ARP packet rate statistics collection. Use the **no** form of this command to disable ARP packet rate statistics collection. **arp rate-statistic enable**

**no arp rate-statistic enable**

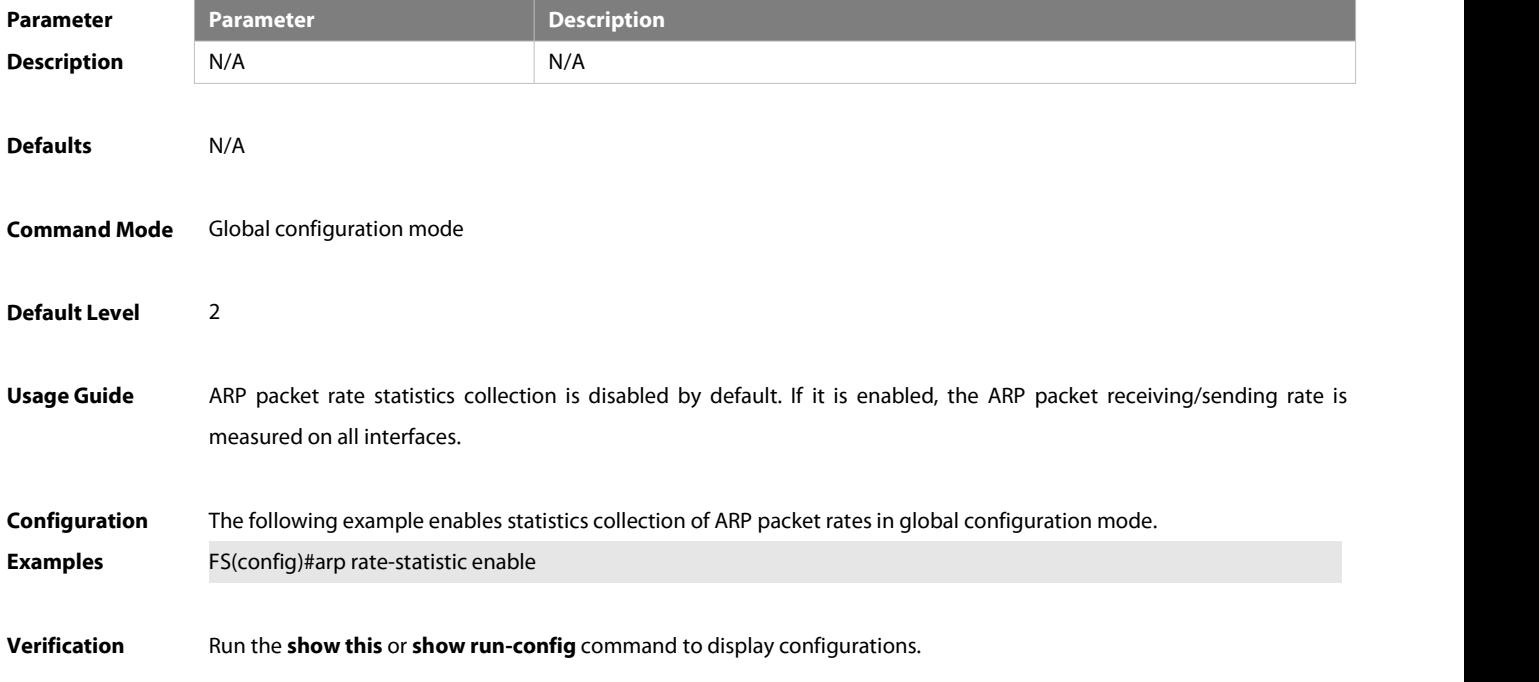

## **2.13 arp rate-statistic compute interval**

Use this command to set the interval of ARP packet rate statistics collection. Use the **no** form of this command to cancel the interval of ARP packet rate statistics collection. **arp rate-statistic compute interval** seconds **no arp rate-statistic compute interval**

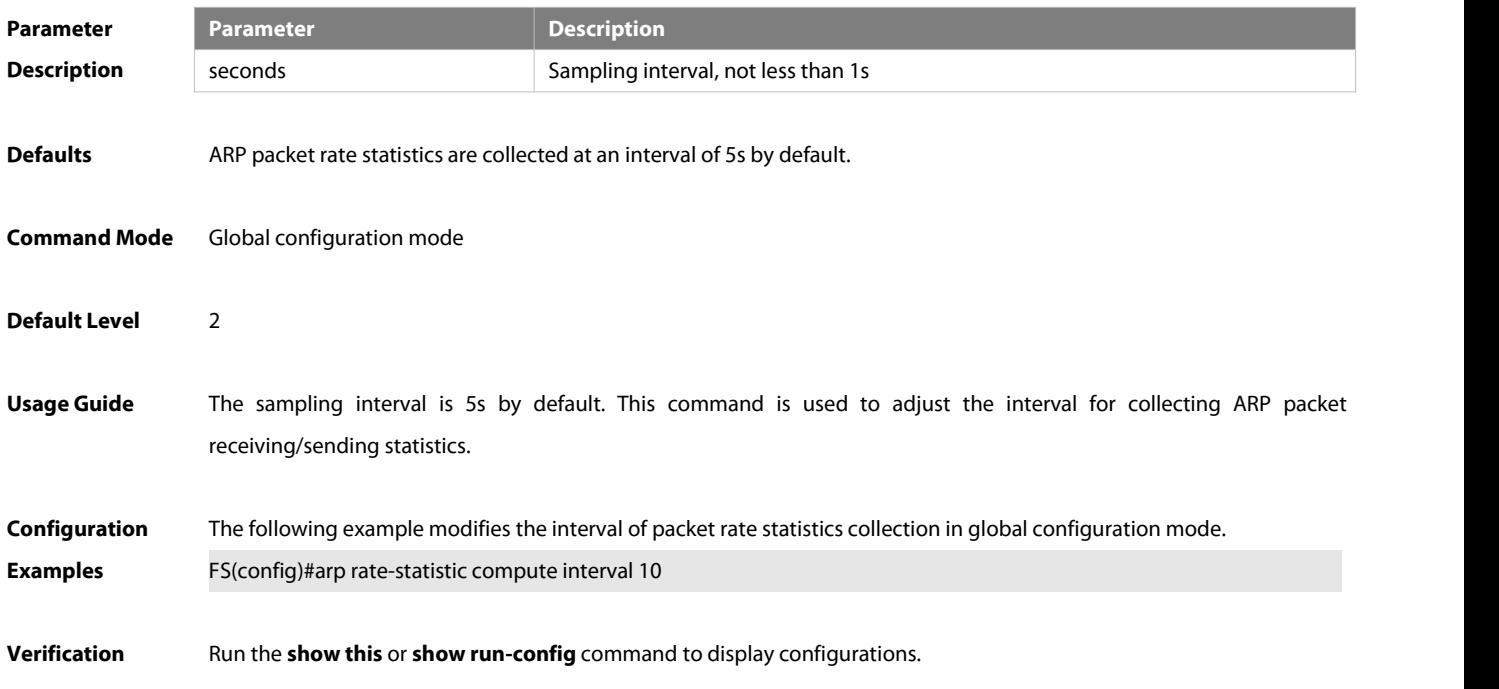

## **2.14 arp reply-auto-learning enable**

Use this command to enable passive ARP response packet learning. Use the **no** form of this command to restore the default setting.

**arp reply-auto-learning enable**

#### **no arp reply-auto-learning enable**

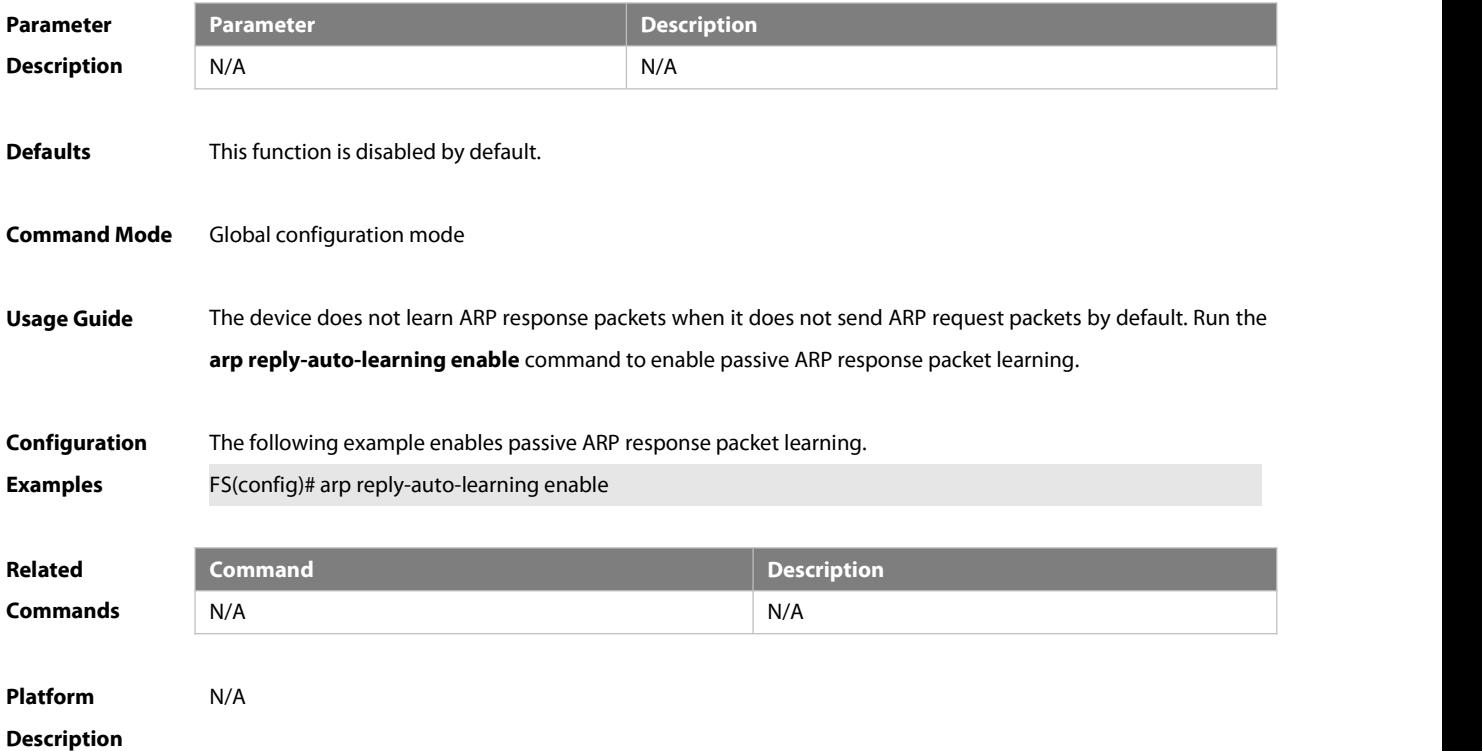

## **2.15 arp retry interval**

Use this command to set the frequency forsending the arp request message locally, namely, the time interval between two continuous ARP requests sent for resolving one IP address. Use the **no** form of this command to restore the default setting. **arp** retry interval seconds

**no arp retry interval**

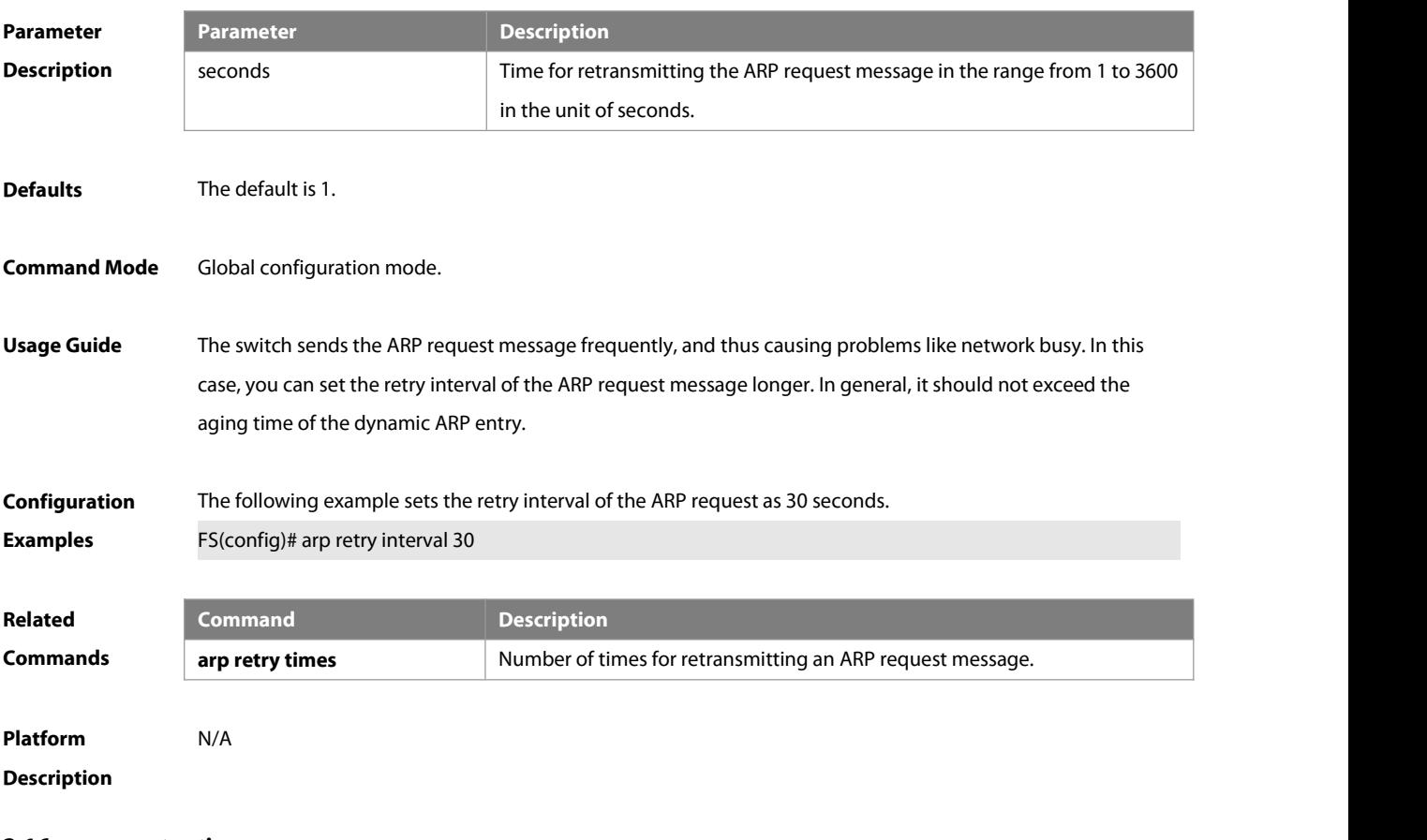

## **2.16 arp retry times**

Use this command to set the local retry times of the ARP request message, namely, the times of sending the ARP request message to resolve one IP address. Use the **no** form of this command to restore the default setting. **arp retry times** number **no arp retry times**

**Parameter Description** number **Description** The times of sending the same ARP request in the range from 1 to100.When it is set as 1, it indicates that the ARP request is not retransmitted, only 1 ARP request message is sent.

**Defaults** The default is 5.

**Command Mode** Global configuration mode.

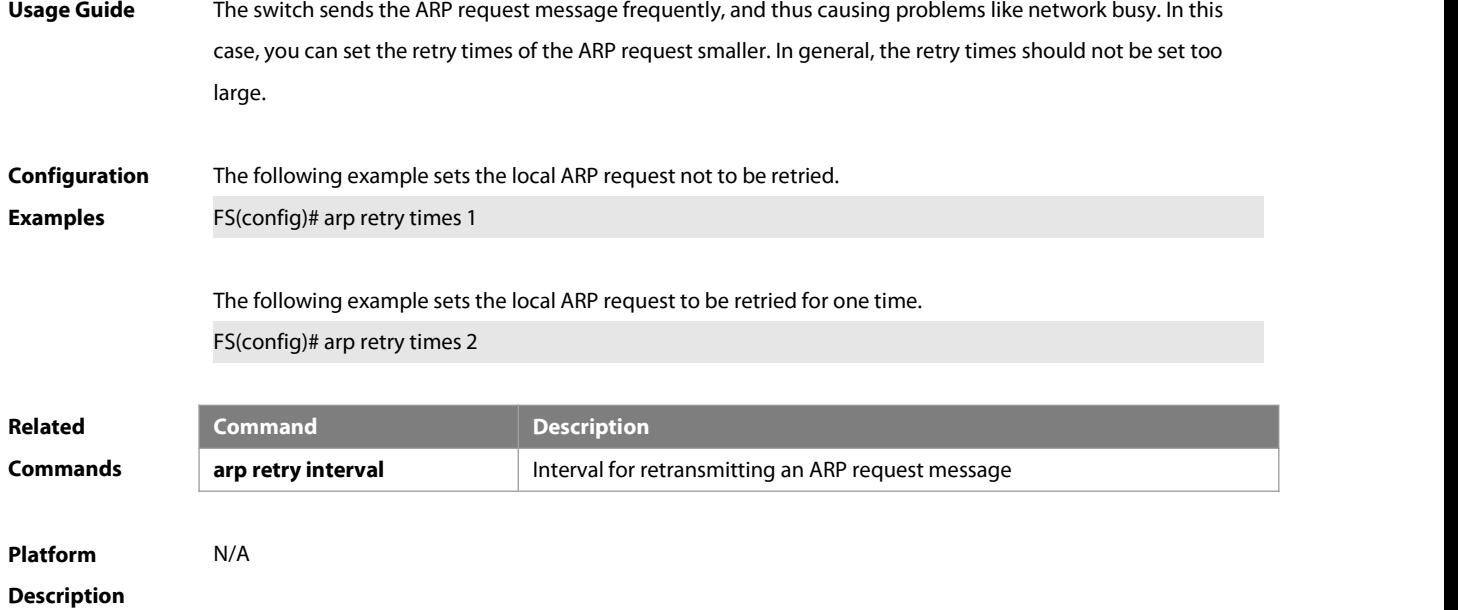

## **2.17 arp scan auto**

Use this command to enable scheduled automatic ARP scanning. **arp scan auto** [ start-ip-address end-ip-address ]

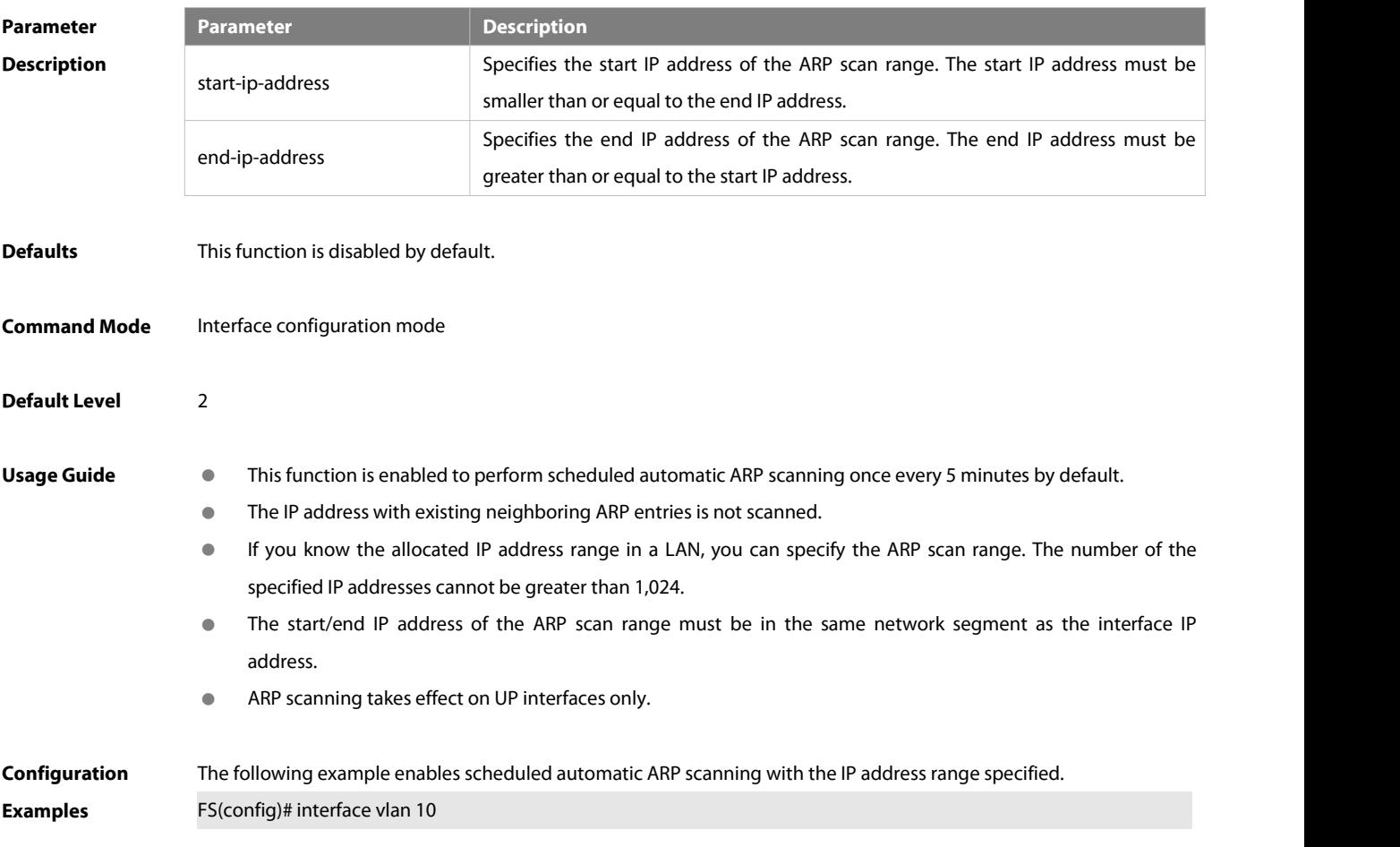

FS(config-if-VLAN 10)# arp scan auto 1.1.1.1 1.1.1.10

**Verification** Run the **show run-config** command to display configurations.

**Prompts** 1. If the start/end IP address is not a valid host address, the start IP address is greater than the end IP address, or the start/end IP address is not in the same network segment as the interface IP address, the following information is displayed:

Invalid ip address range.

2. If the number of IP addresses in the specified range is greater than 1,024, the following information is displayed: Failed to scan because ip address range is larger than 1024.

**Common Errors** 1. The start IP address is greater than the end IP address.

2. The start/end IP address is not in the same network segment as the interface IP address.

#### **2.18 arp scan interval**

Use this command to configure the scheduled automatic ARP scanning interval. **arp scan interval** minutes

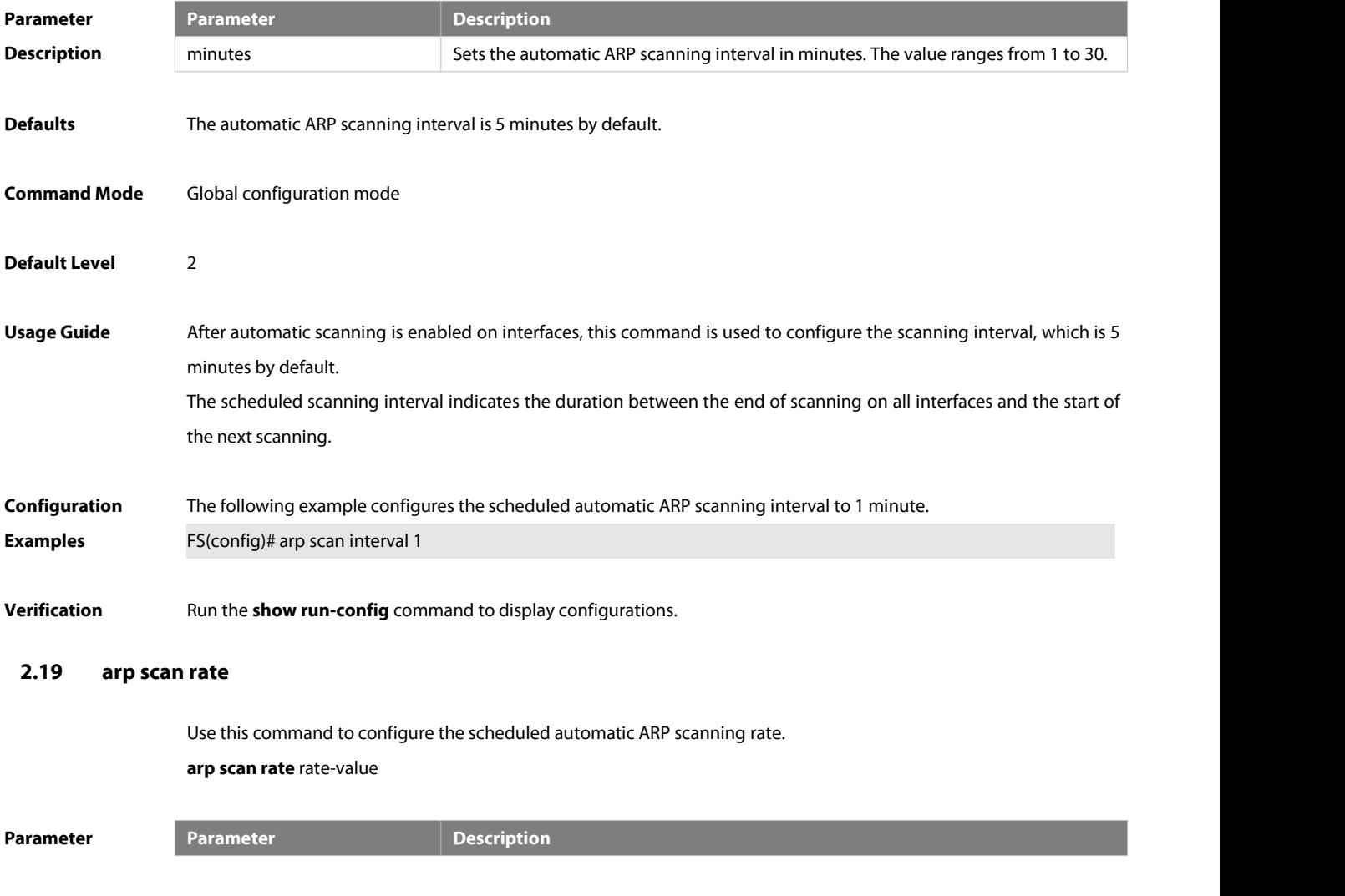

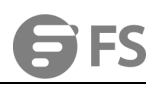

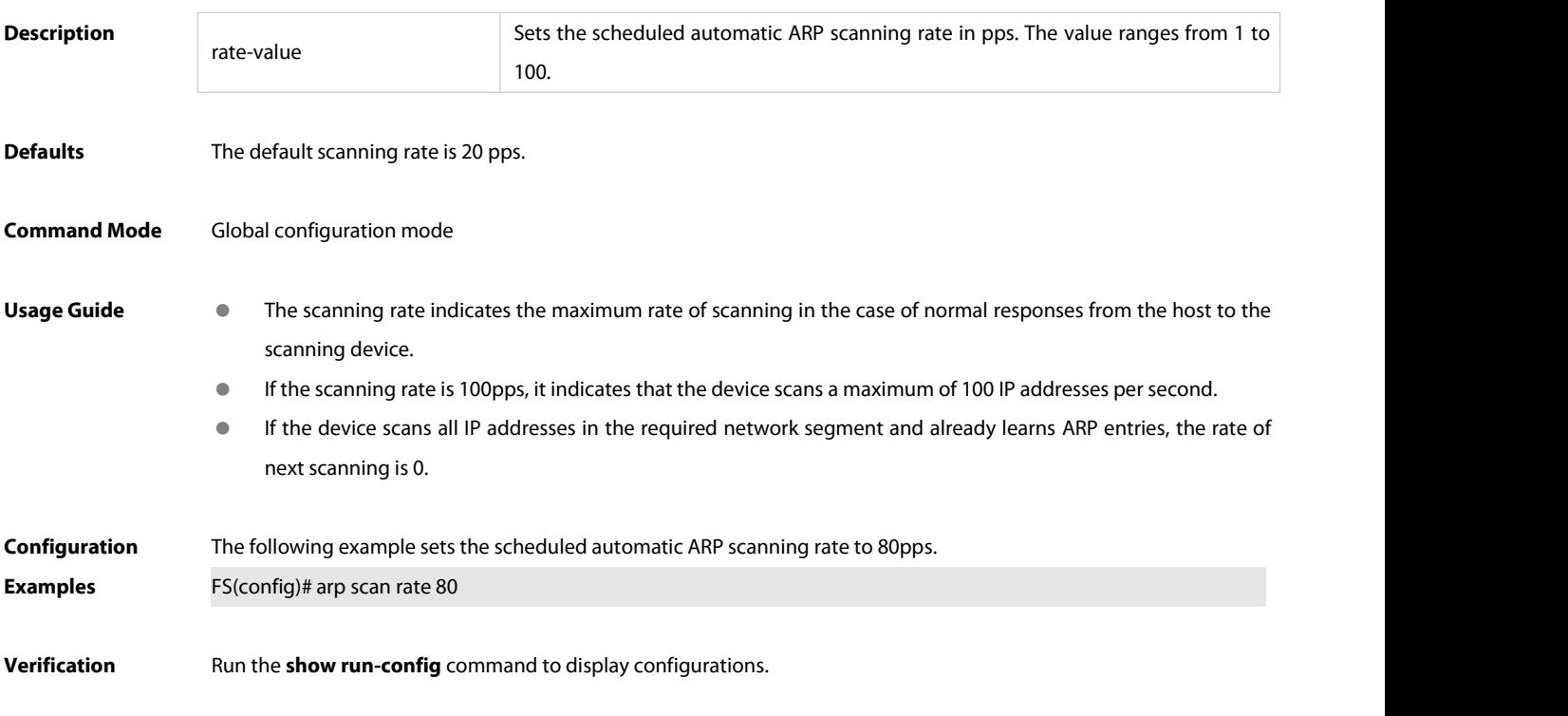

## **2.20 arp-suppress-auth-vlan-req**

Use this command to disable the SVI interface from sending the ARP request to the authentication VLAN. Use the **no** form of this command to disable this function.

**arp suppress-auth-vlan-req**

**no arp suppress-auth-vlan-req**

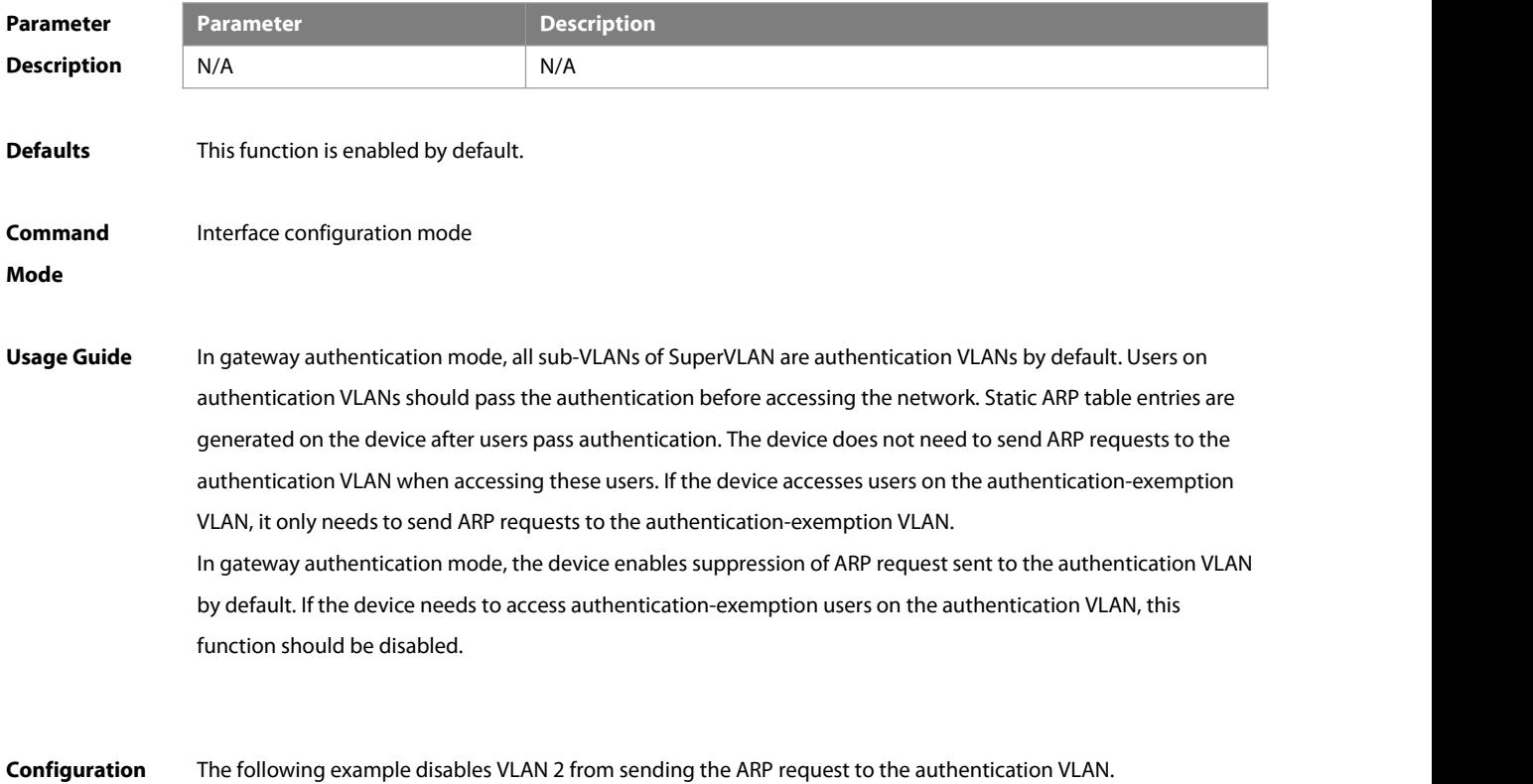

## **Examples** FS(config)# interface vlan 2

FS(config-if-VLAN 2)# arp suppress-auth-vlan-req

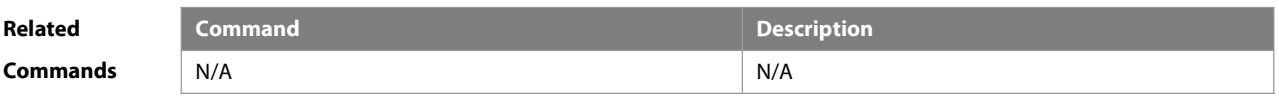

**Platform Description** 

#### **2.21 arp switch-over resolve**

Use this command to enable active ARP resolution during active/standby switchovers in global configuration mode. Use the **no** form of this command to disable active ARP resolution during active/standby switchovers.

**arp switch-over resolve**

**no arp switch-over resolve**

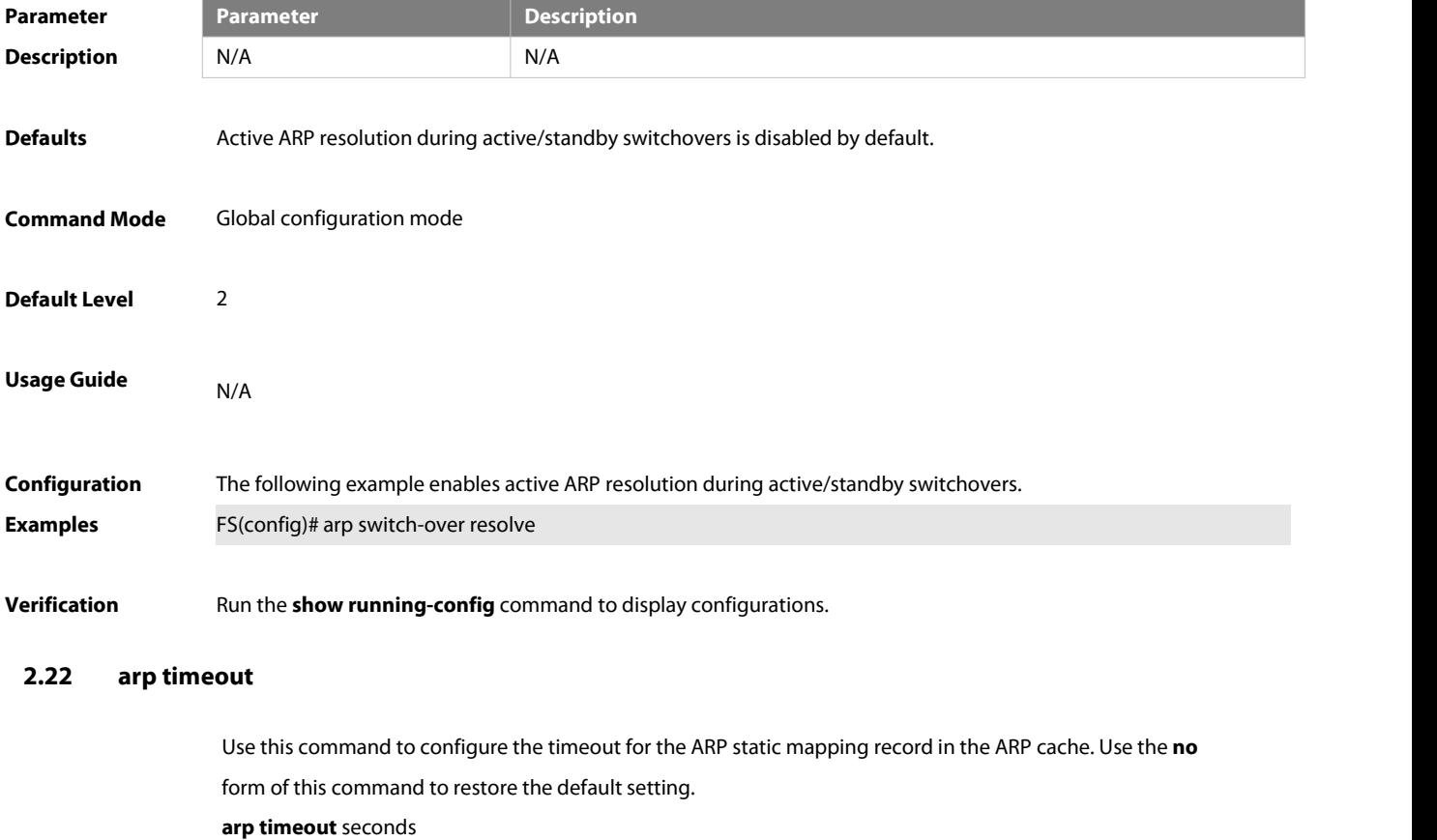

**no arp timeout**

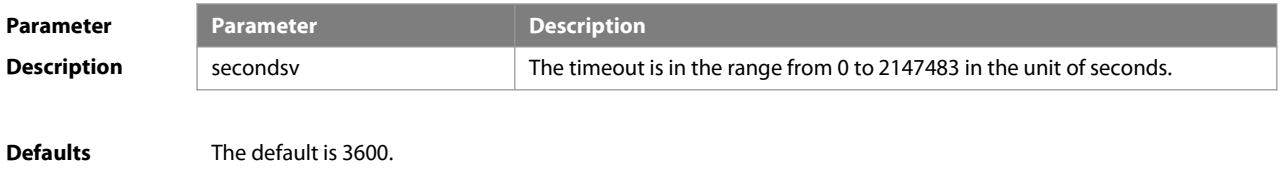

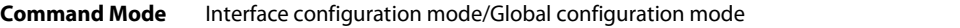

**Usage Guide** The ARP timeout setting is only applicable to the IP address and the MAC address mapping that are learned dynamically. The shorter the timeout, the truer the mapping table saved in the ARP cache, but the more network bandwidth occupied by the ARP. Hence the advantages and disadvantages should be weighted. Generally it is not necessary to configure the ARP timeout unless there is a special requirement. The ARP timeout configuration is supported in both global and interface configuration modes and interface configuration mode has a higher priority over the global configuration mode. If interface 1 is configured with 3000s ARP timeout in global configuration mode and 1800s ARP timeout in interface configuration mode, the 1800s configuration takes effect. ARP timeout for the other interfaces is determined by global configuration, namely, 3000s.

## **Configuration** The following example sets the timeout for the dynamic ARP mapping record that is learned dynamically from<br>**Examples** FastEthernet port 0/1 to 120s. FastEthernet port 0/1 to 120s. FS(config)# interface fastEthernet 0/1 FS(config-if)# arp timeout 120 The following example sets the ARP timeout to 3000s. FS(config)# arp timeout 3000

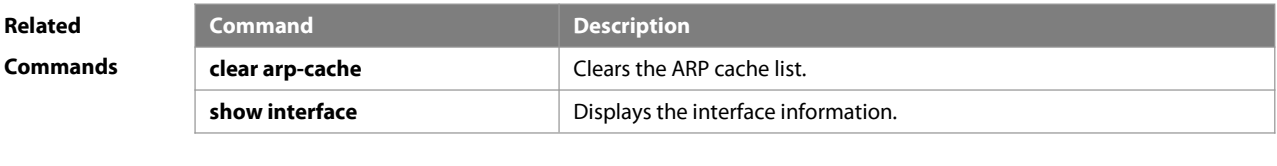

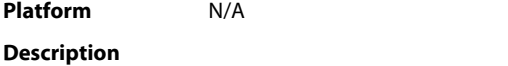

#### **2.23 arp track**

Use this command to enable the ARP link tracking function. Use the **no** form of this command to restore the default setting.

**arp** [ **vrf** name ] ip-address**track** object-number

**no arp** [ **vrf** name ] ip-address**track** object-number

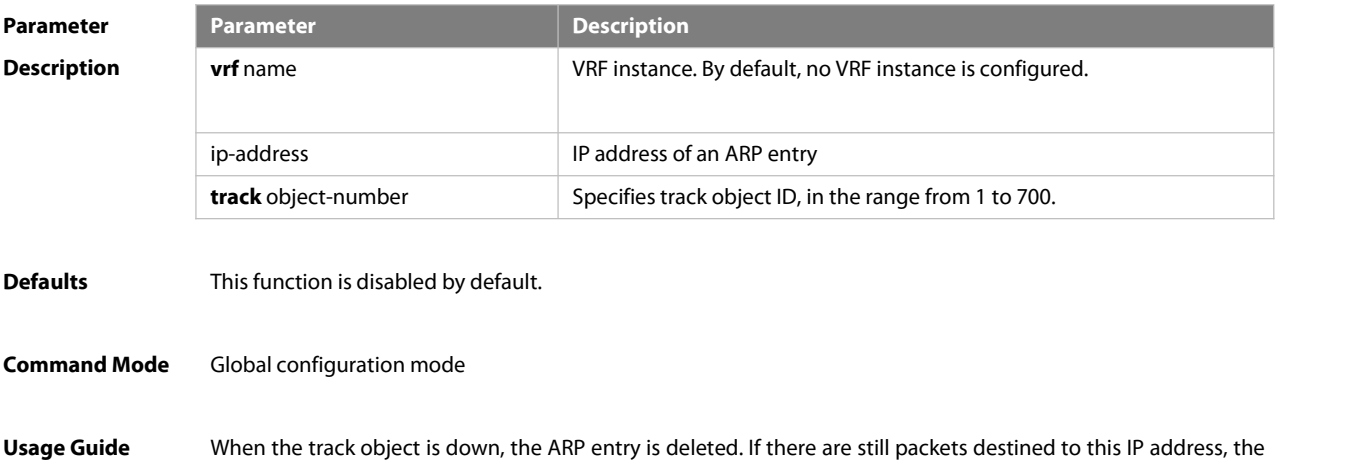

device sends ARP broadcast packets to learn ARP again. This function is applied to the situation when the downlink devices perform switchover and the active device does not send gratuitous ARP, leading to failure to update MAC table on the uplink device. After this function is enabled, the ARP entry is deleted when the destination IP address is unreachable. The device learns ARP again to trigger ARP response from the downlink device, updating the MAC table on the uplink device.

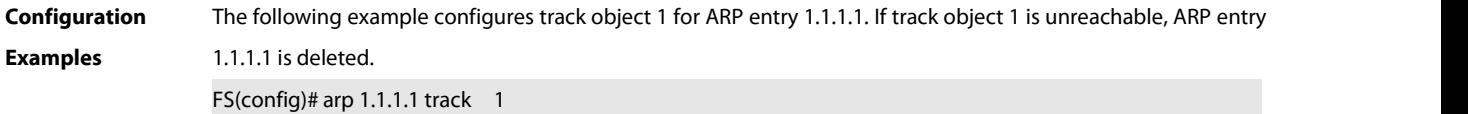

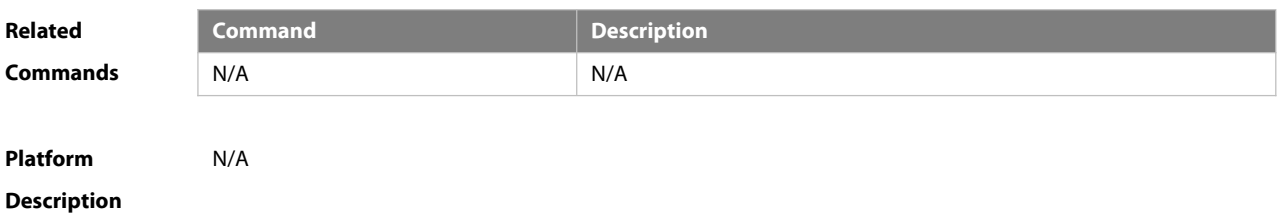

#### **2.24 arp trust-monitor enable**

Use this command to enable egress gateway trusted ARP. Use the **no** form of this command to restore the default setting.

- **arp trust-monitor enable**
- **no arp trust-monitor enable**

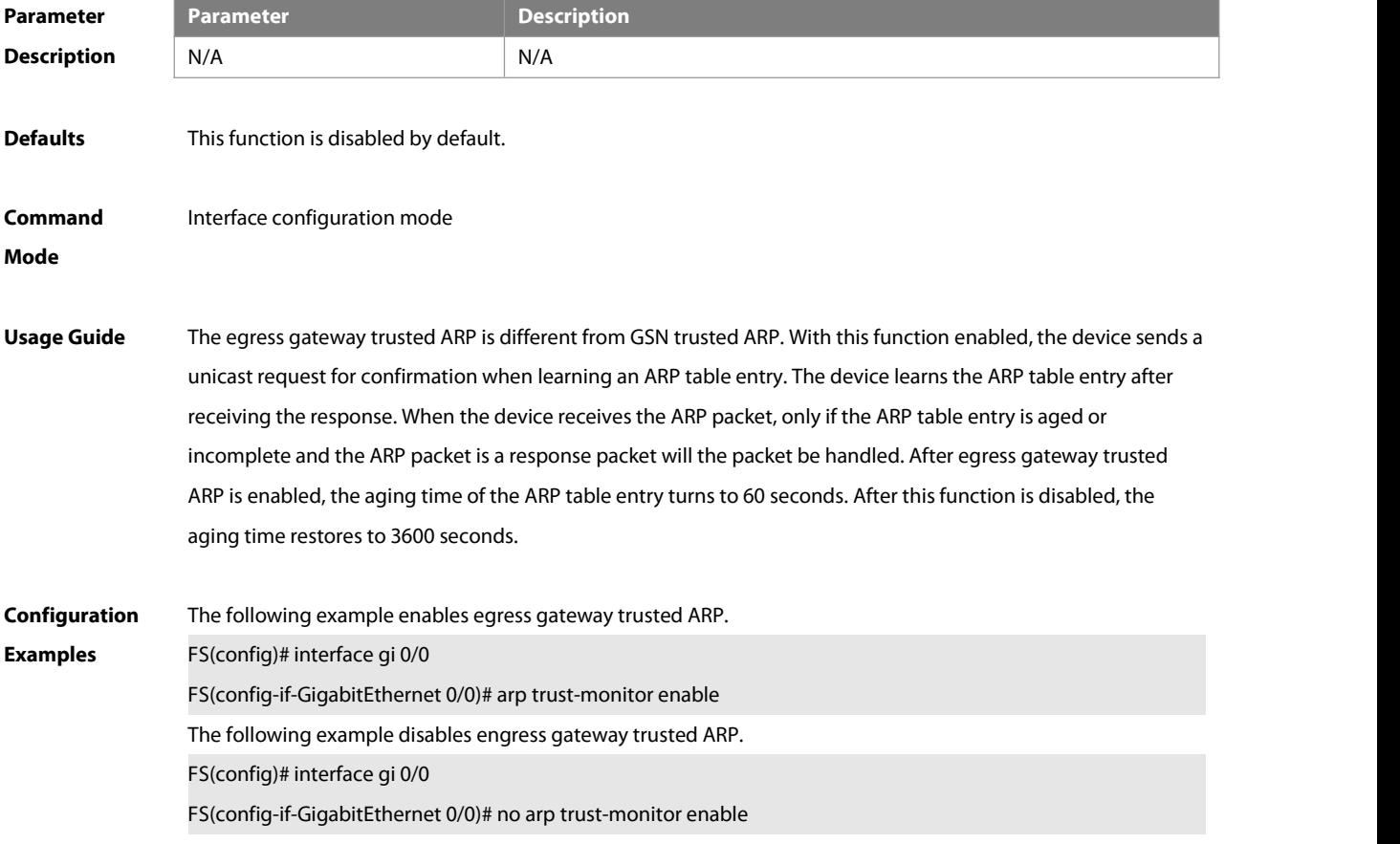

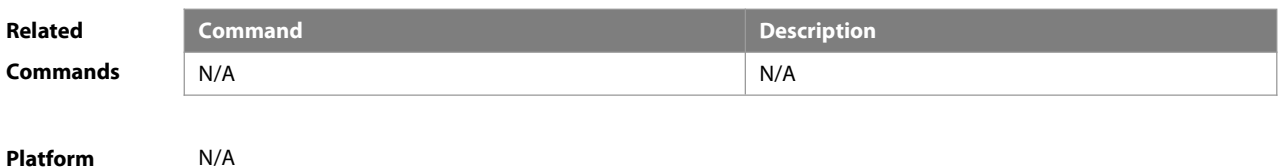

**Description** N/A

#### **2.25 arp unresolve**

Use this command to set the maximum number of the unresolved ARP entries. Use **no** form of this command to restore the default setting.

**arp unresolve** number

**no arp unresolve**

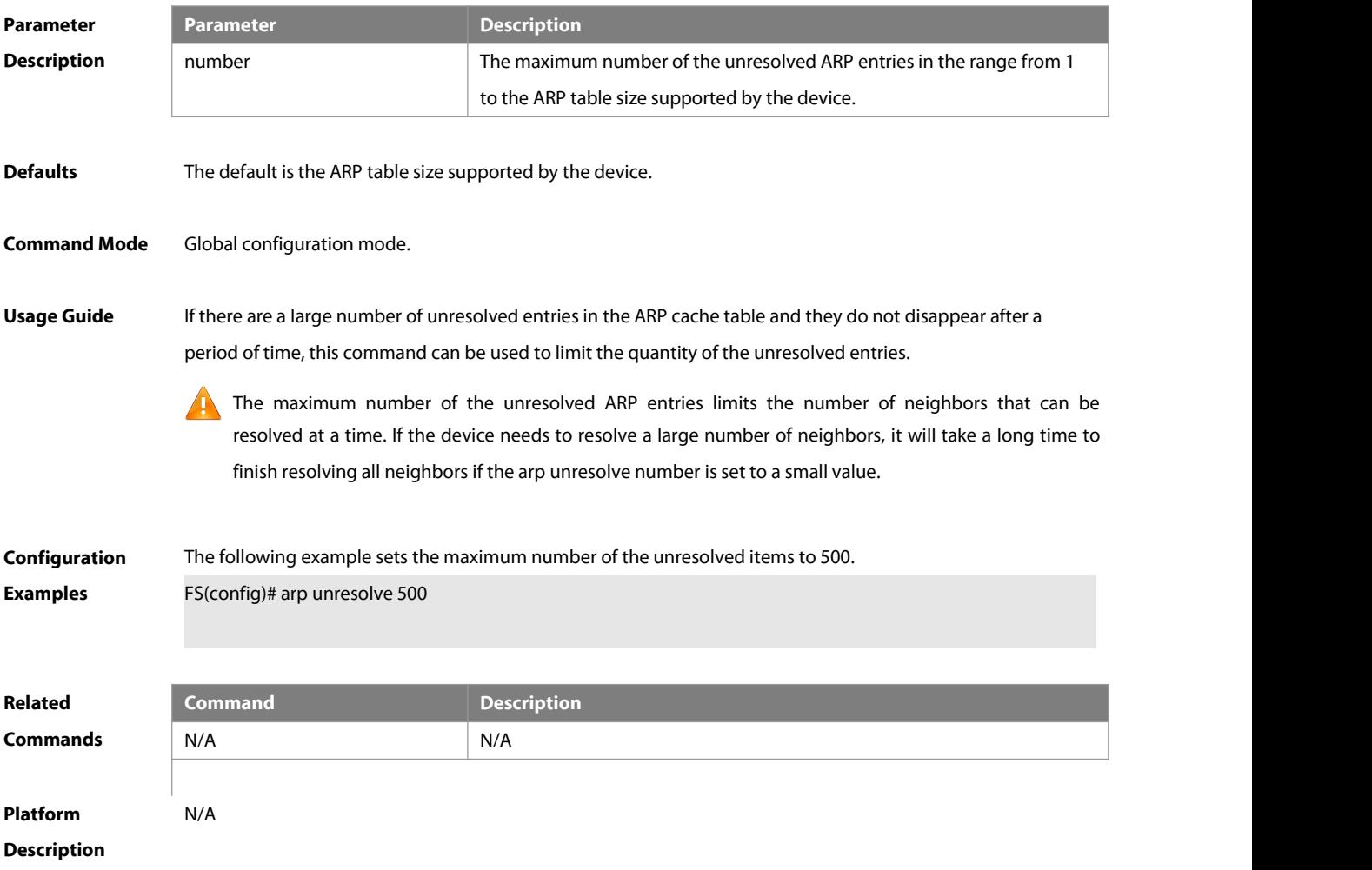

## **2.26 clear arp-cache**

Use this command to remove a dynamic ARP mapping record from the ARP cache table and clear an IP route cache table.

**clear arp-cache** [ **vrf** vrf\_name] [ ip [mask ] ] |**interface** interface-name | **all-vrf** [ ip [ mask ] ] ]

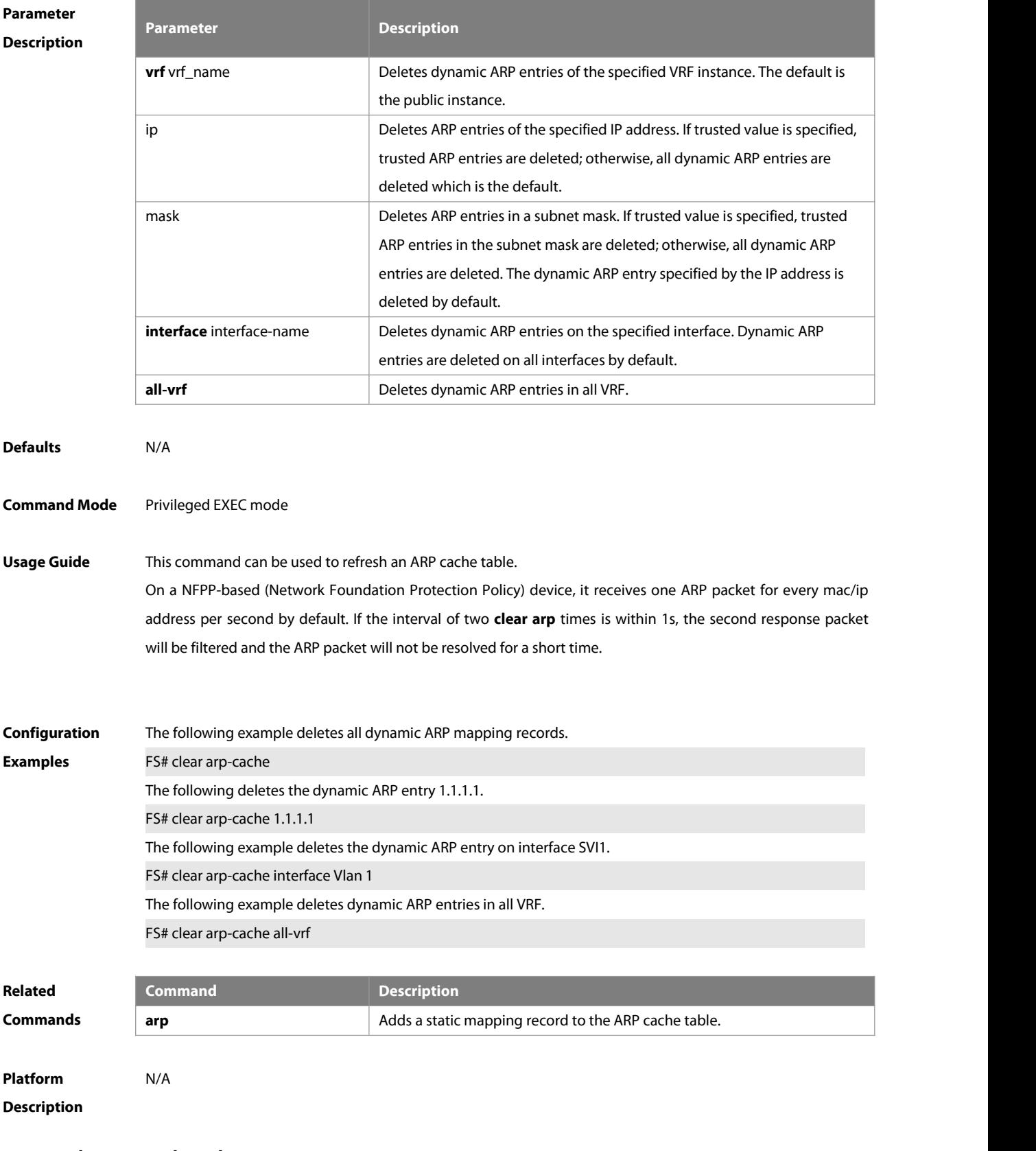

## **2.27 clear arp-cache oob**

Use this command to clear dynamic ARP mapping records. **clear arp-cache oob** [ ip [ mask ] ]

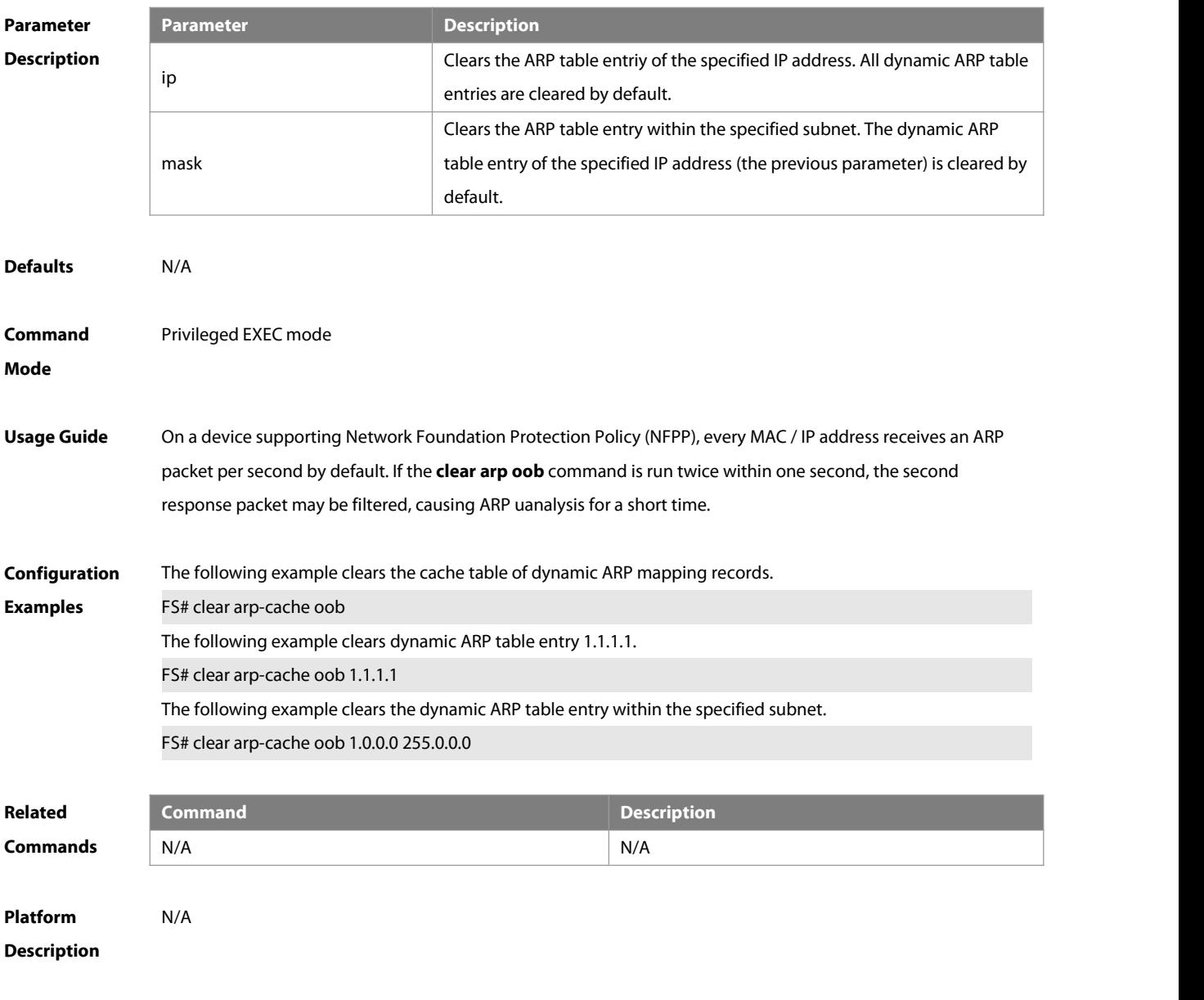

## **2.28 clear arp-cache packet statistics**

Use this command to clear ARP packet statistics. **clear arp-cache packet statistics** [interface]

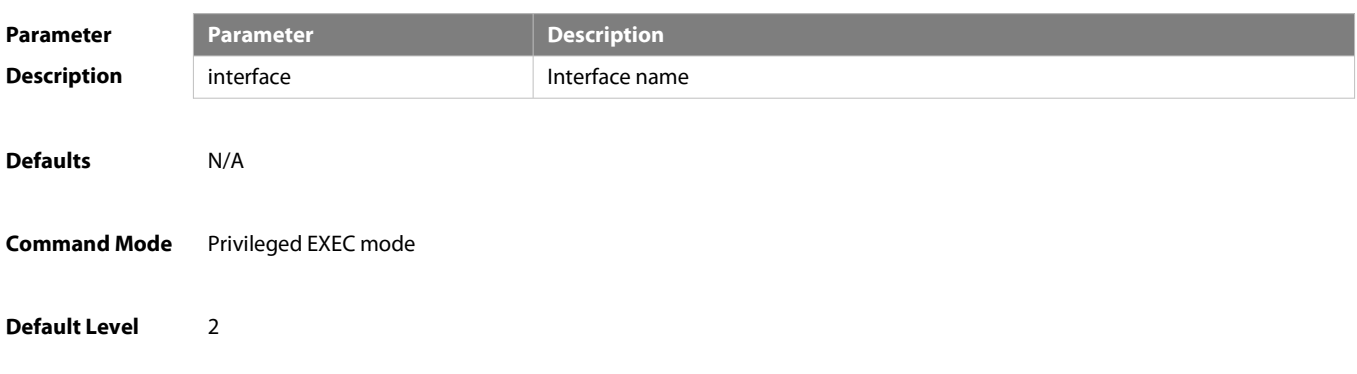

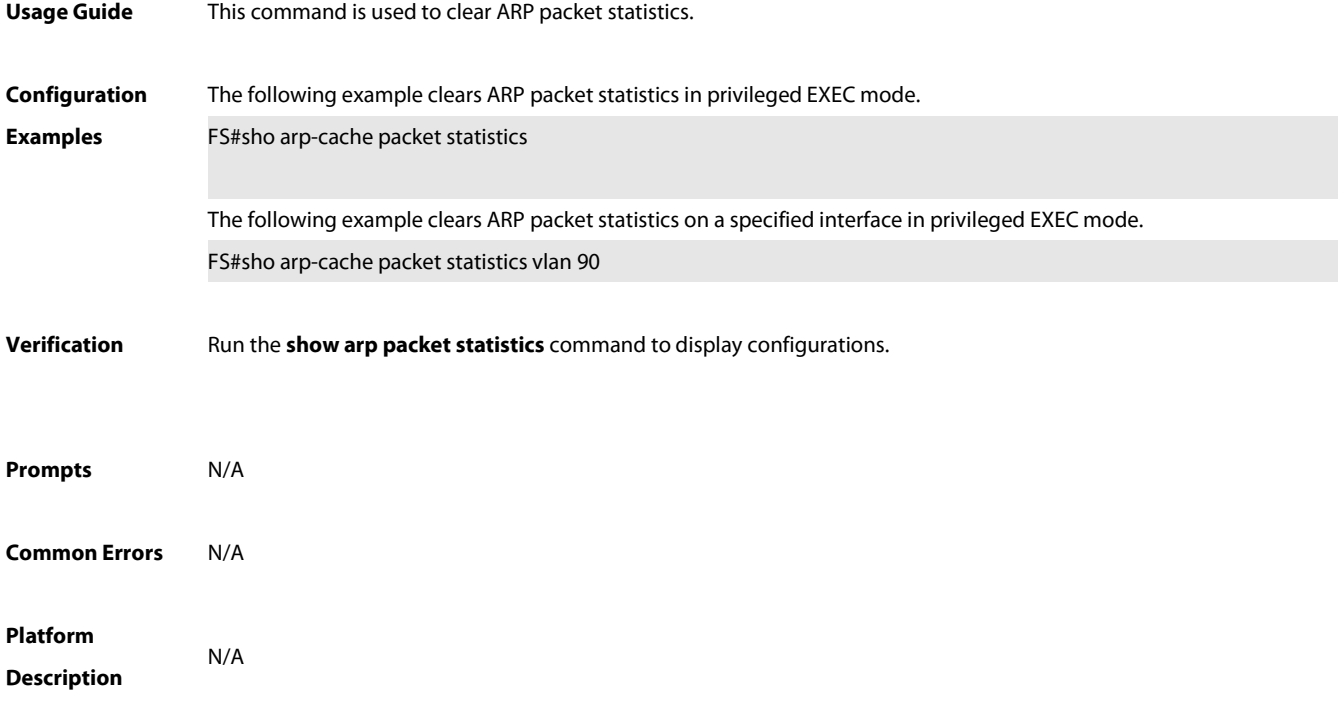

## **2.29 ip proxy-arp**

Use this command to enable ARP proxy function on the interface. Use the **no** form of this command to restore the default setting. **ip proxy-arp no ip proxy-arp**

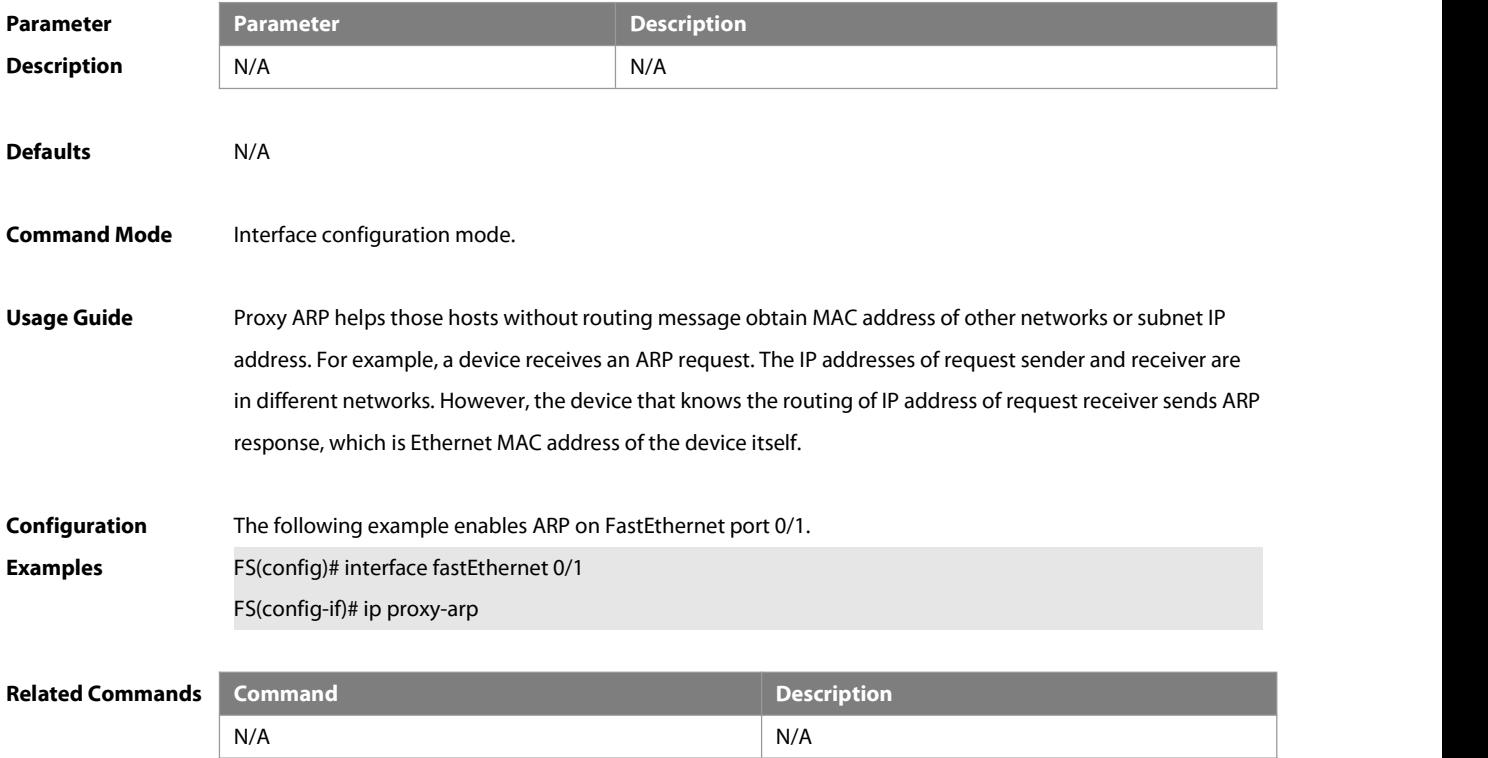

## **Platform Description** N/A

## **2.30 local-proxy-arp**

Use this command to enable local proxy ARP on the SVI interface.Use the **no** form of this command to restore the default setting. **local-proxy-arp no local-proxy-arp**

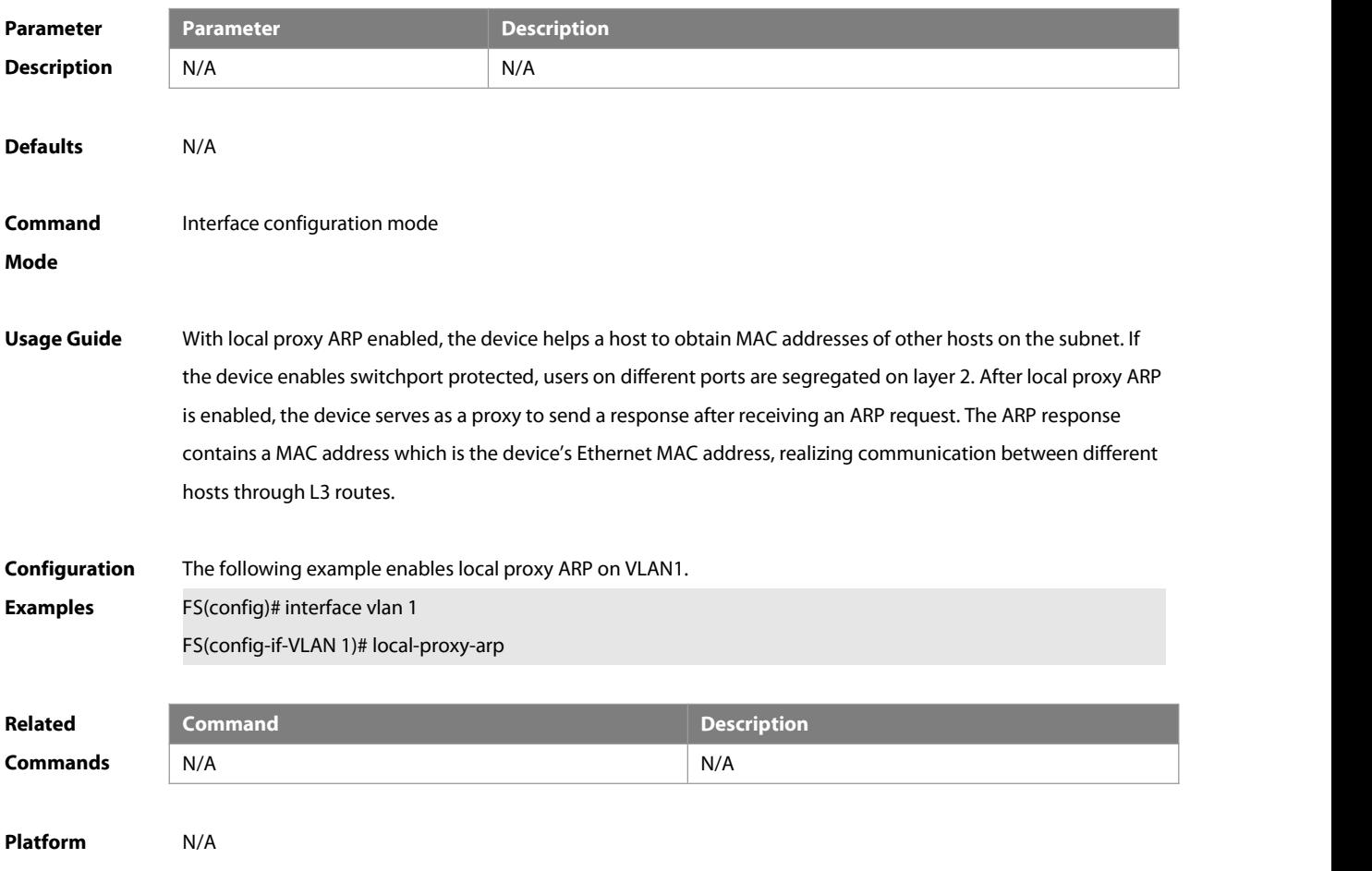

**Description** 

## **2.31 show arp**

Use this command to display the Address Resolution Protocol (ARP) cache table **show arp** [ [ **vrf** vrf-name ] [ **trusted** ] ip [ mask ] | **static** | **complete** | **incomplete** | mac-address ]

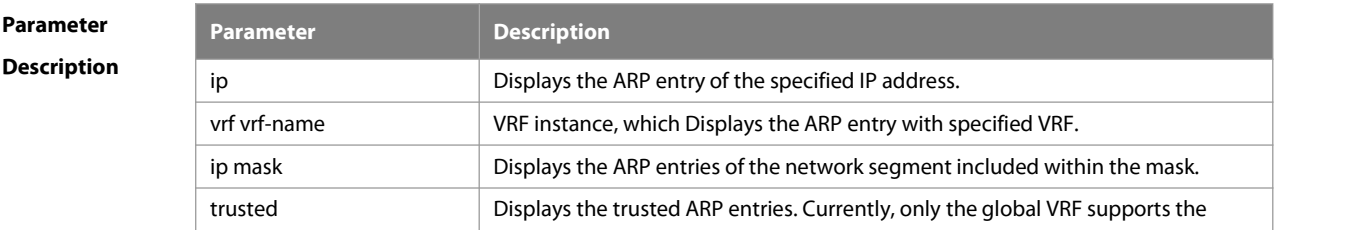

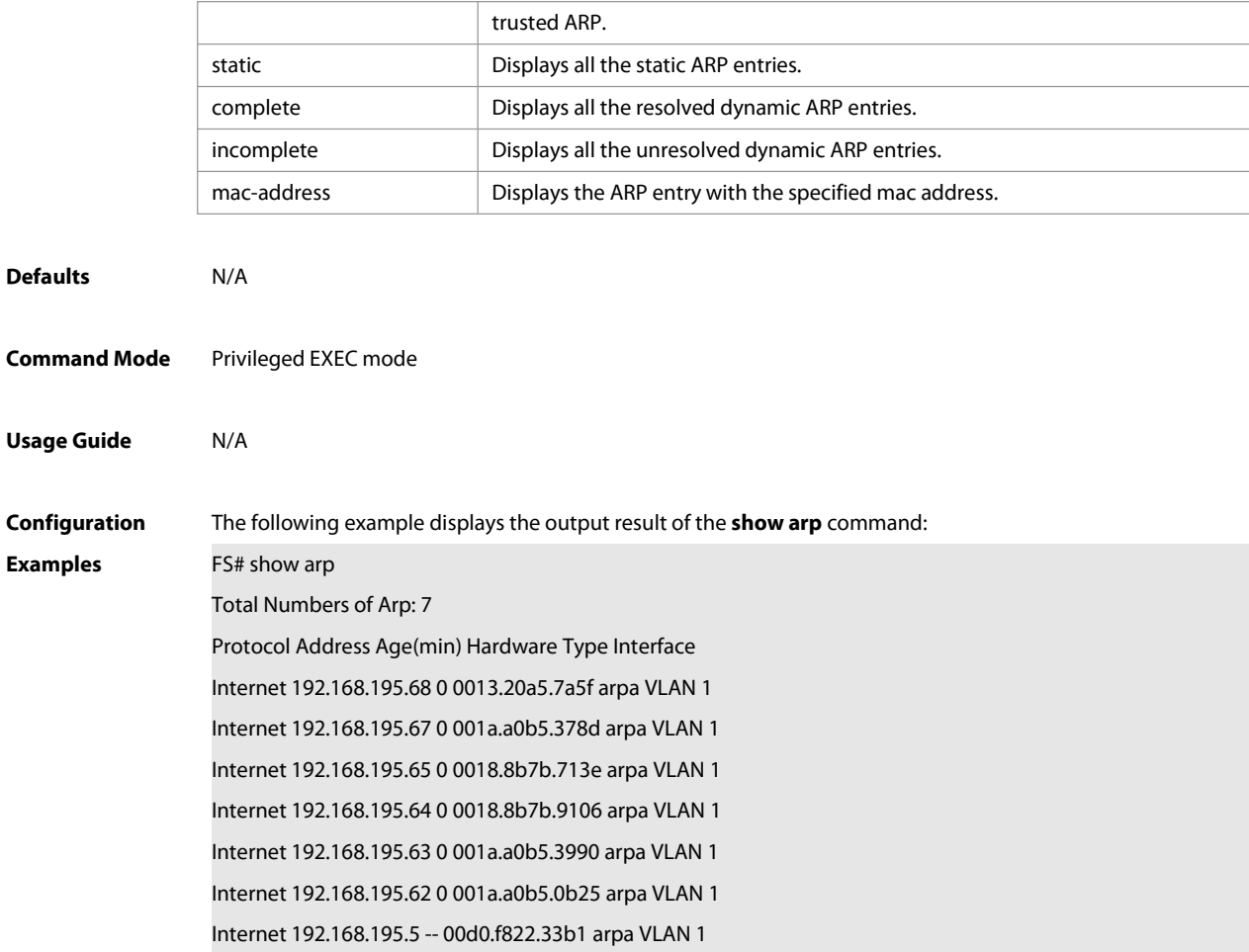

The meaning of each field in the ARP cache table is described as below:

#### Table 1 Fields in the ARP cache table

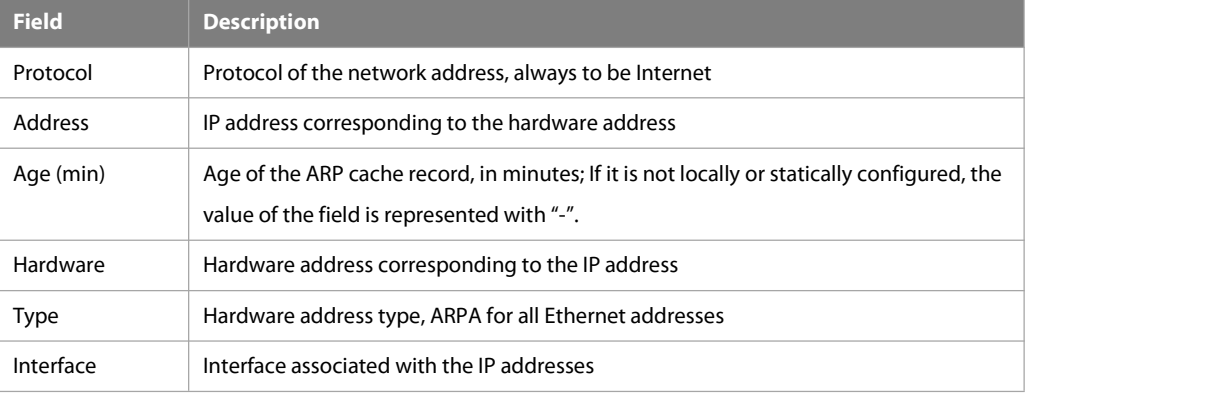

The following example displays the output result of show arp 192.168.195.68

FS# **show arp** 192.168.195.68

Protocol Address Age(min) Hardware Type Interface

Internet 192.168.195.68 1 0013.20a5.7a5f arpa VLAN 1

The following example displays the output result of **show arp** 192.168.195.0 255.255.255.0

**Usage** 

FS# **show arp** 192.168.195.0 255.255.255.0 Protocol Address Age(min) Hardware Type Interface Internet 192.168.195.64 0 0018.8b7b.9106 arpa VLAN 1 Internet 192.168.195.2 1 00d0.f8ff.f00e arpa VLAN 1 Internet 192.168.195.5 -- 00d0.f822.33b1 arpa VLAN 1 Internet 192.168.195.1 0 00d0.f8a6.5af7 arpa VLAN 1 Internet 192.168.195.51 1 0018.8b82.8691 arpa VLAN 1

The following example displays the output result of **show arp** 001a.a0b5.378d

FS# **show arp** 001a.a0b5.378d

Protocol Address Age(min) Hardware Type Interface

Internet 192.168.195.67 4 001a.a0b5.378d arpa VLAN 1

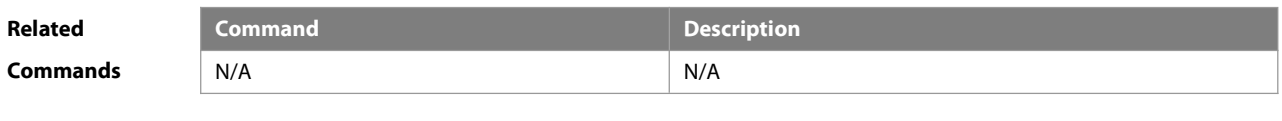

**Platform Description** 

## **2.32 show arp oob**

Use this command to display the ARP cache table.

**show arp oob** [ ip [ mask ] | **static** | **complete** | **incomplete** | mac-address]

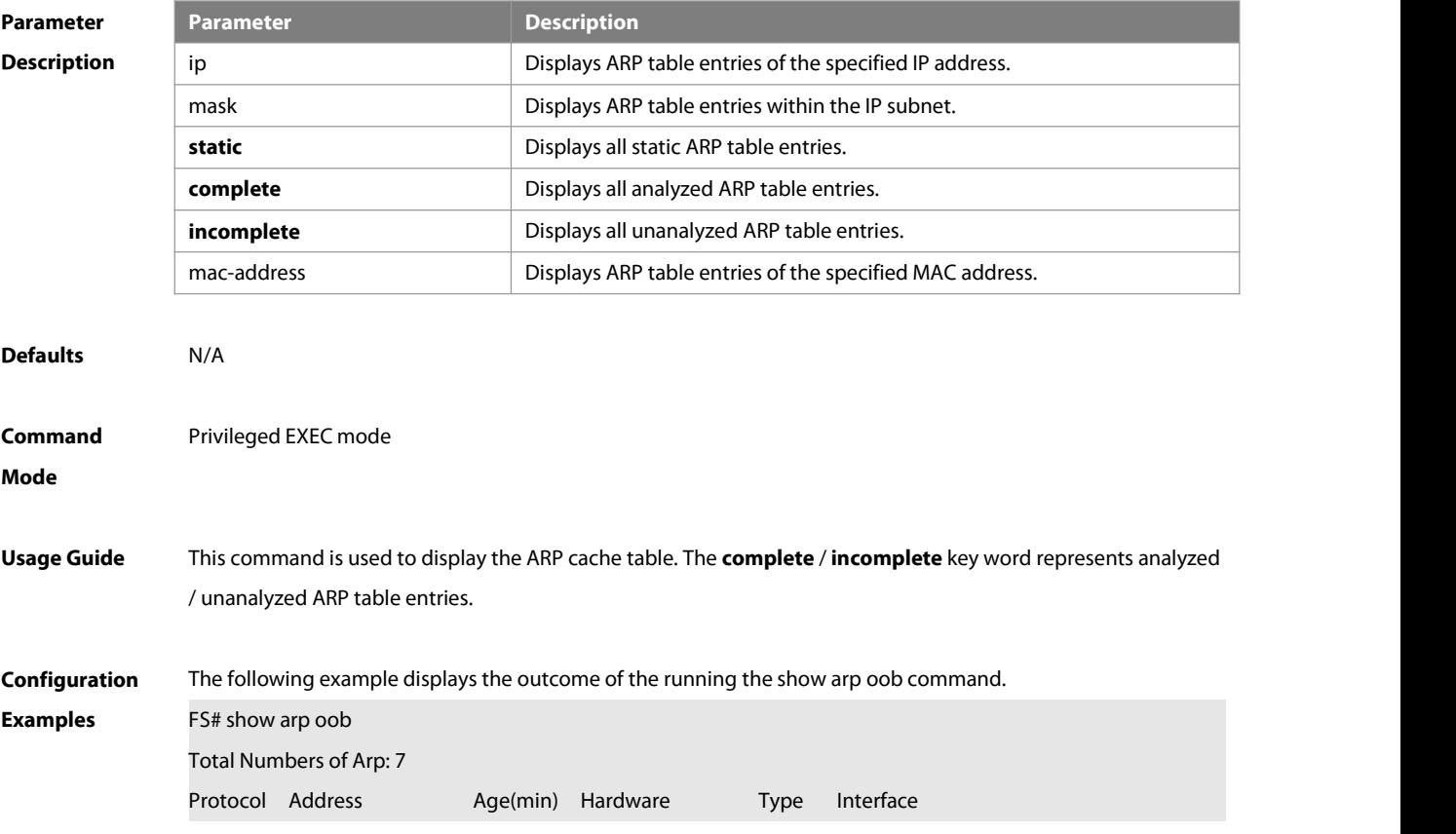

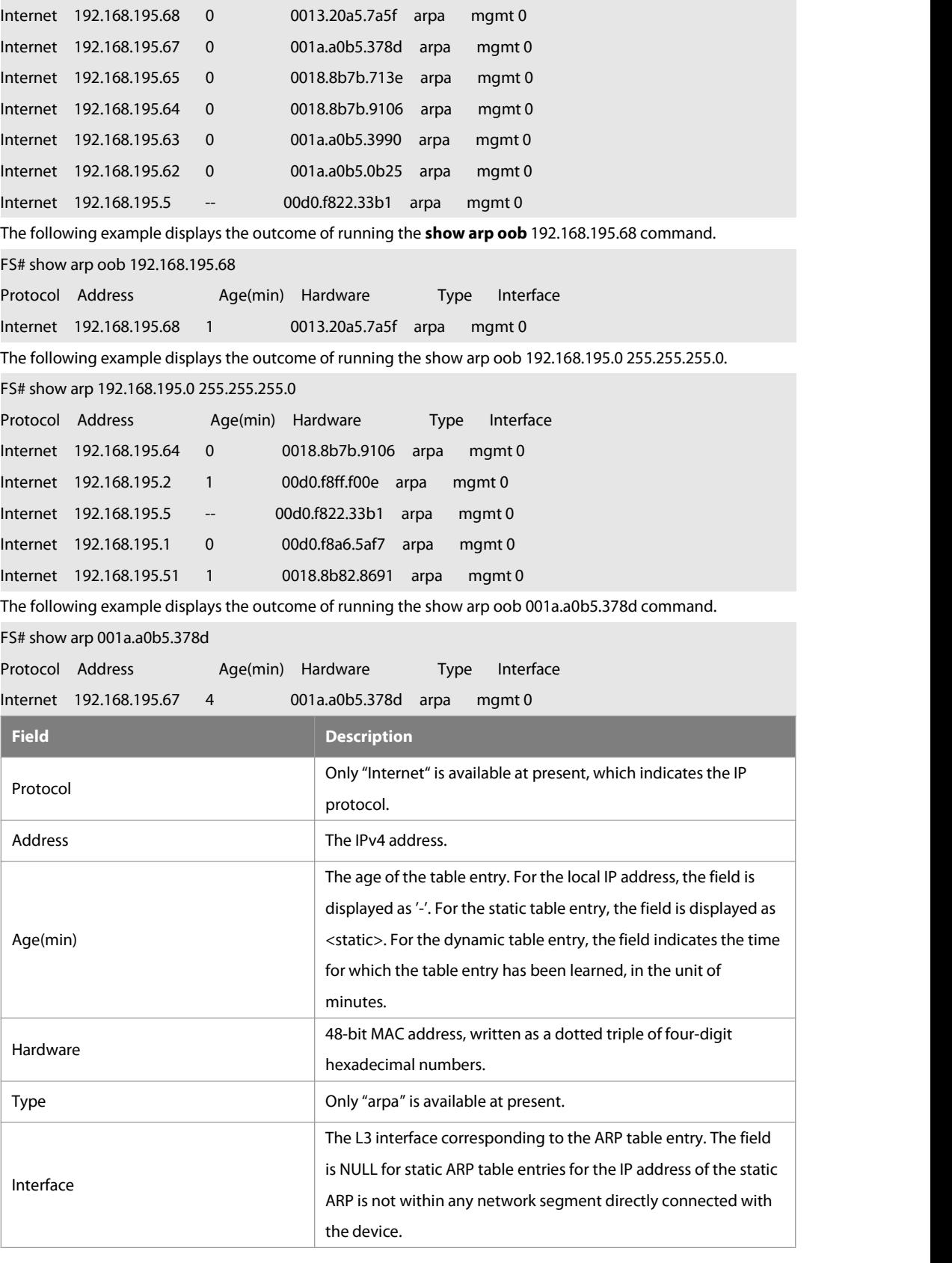

## **Related**

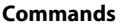

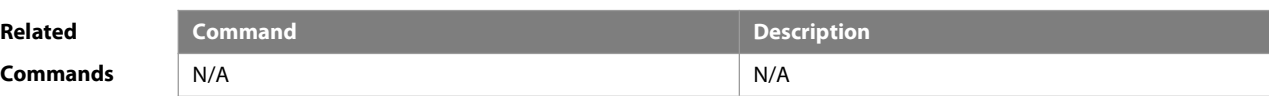

## **Platform**

## **Description**

## **2.33 show arp counter**

Use this command to display the number of ARP entries in the ARP cache table.

#### **show arp counter**

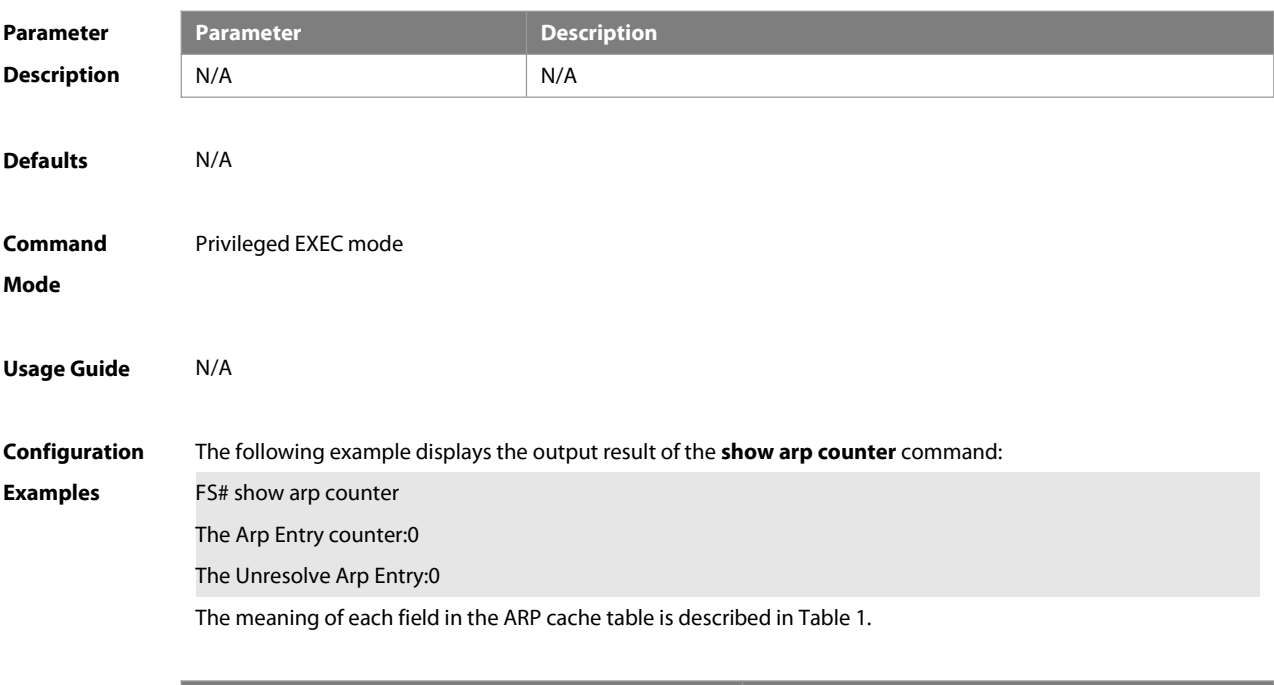

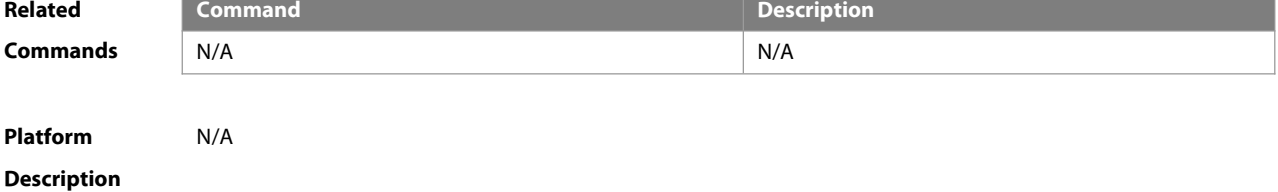

#### **2.34 show arp detail**

Use this command to display the details of the Address Resolution Protocol (ARP) cache table. **show arp detail** [ interface-type interface-number | [ ip [ mask ] ] | [ **vrf** vrf-name] [ ip [ mask ] | mac-address | **static** | **complete** | **incomplete** ] | **subvlan** { subvlan-number | **min-max** min\_value max\_value ]

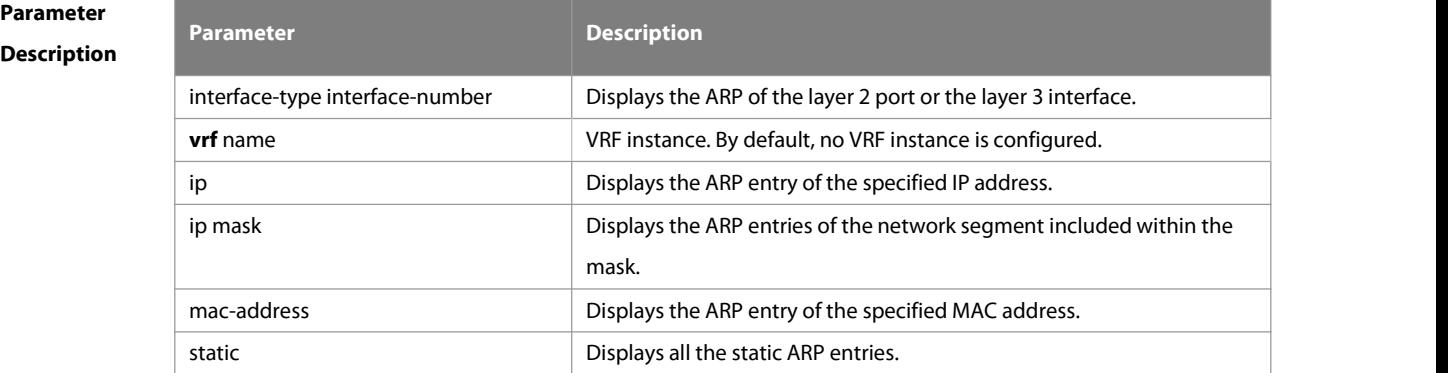

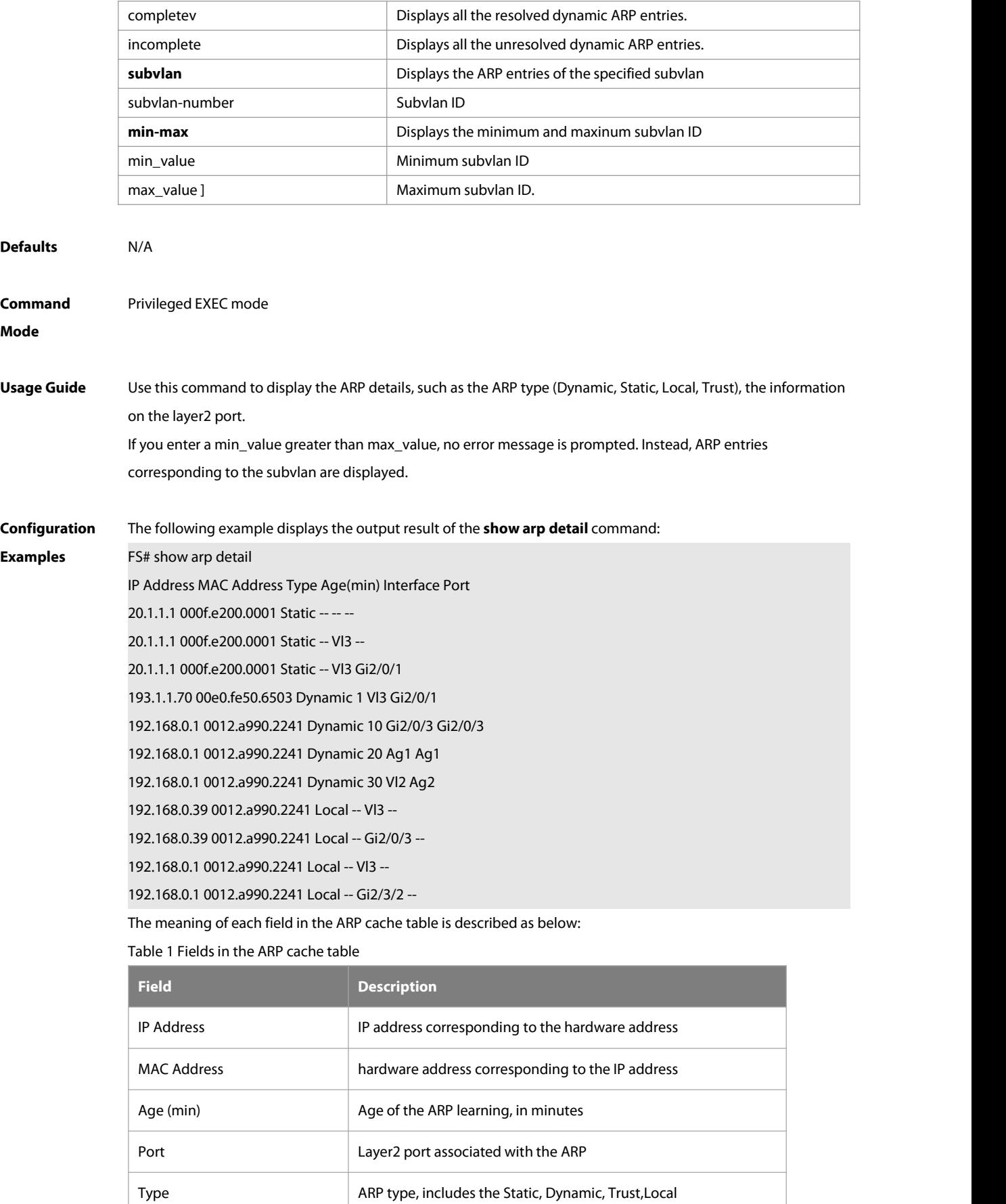

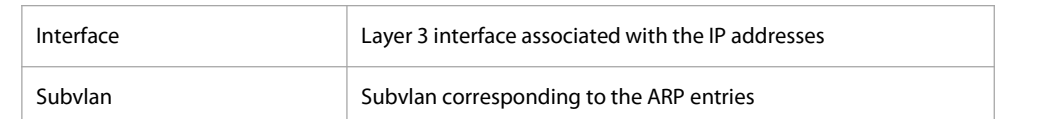

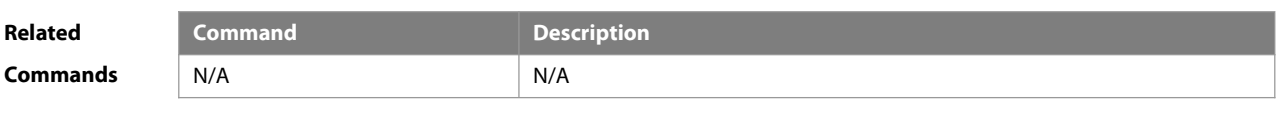

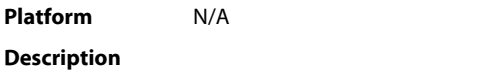

## **2.35 show arp packet statistics**

Use this command to display the statistics of ARP packets. **show arp packet statistics** [ interface-name ]

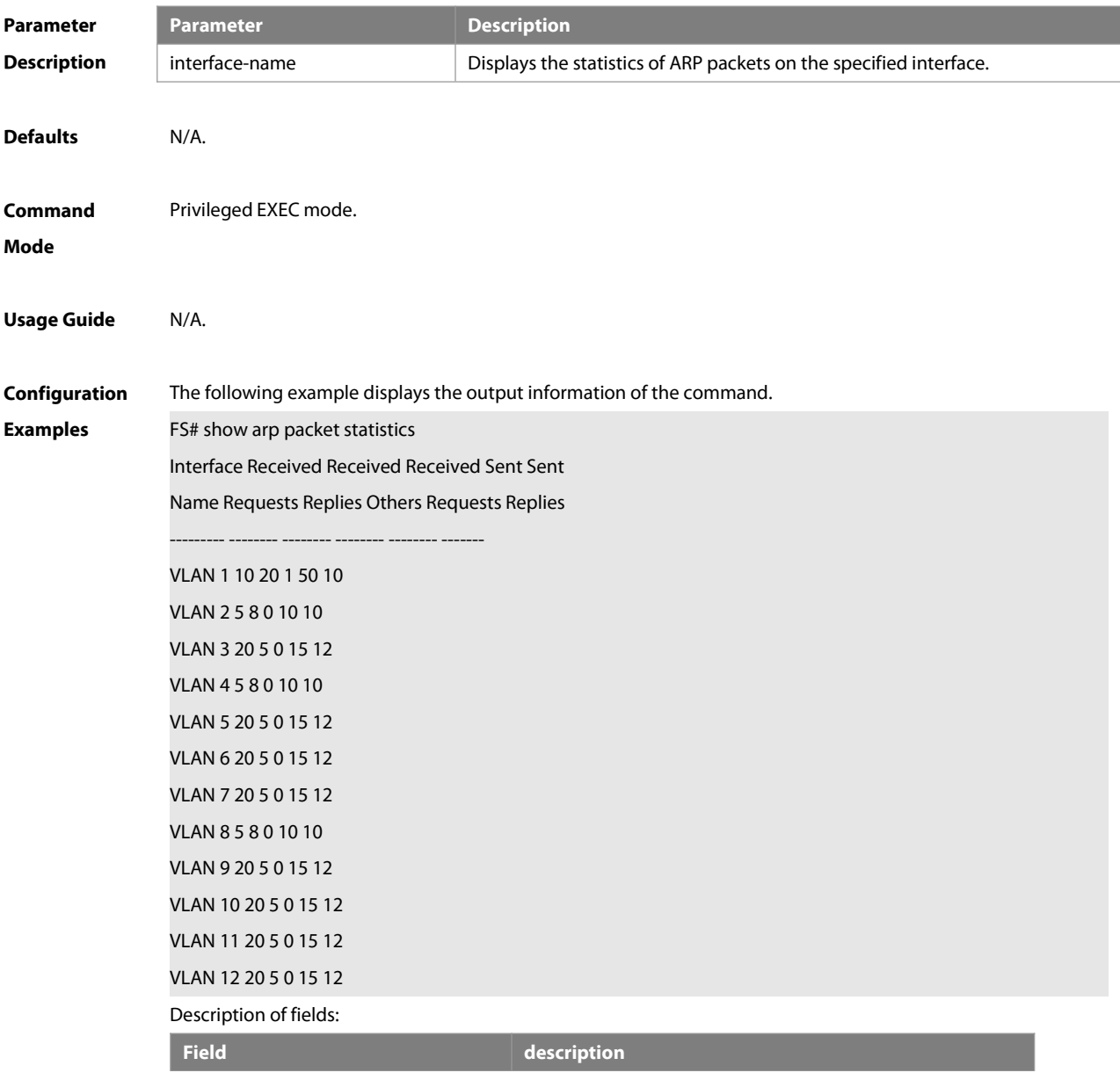

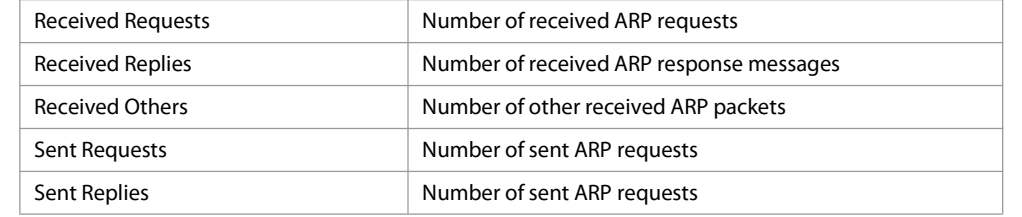

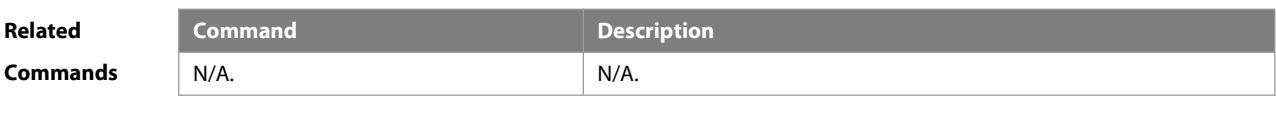

## **Platform Description**

## **2.36 show arp rate-statistic**

Use this command to display ARP packet rate statistics. **show arp rate-statistic** [ interface ]

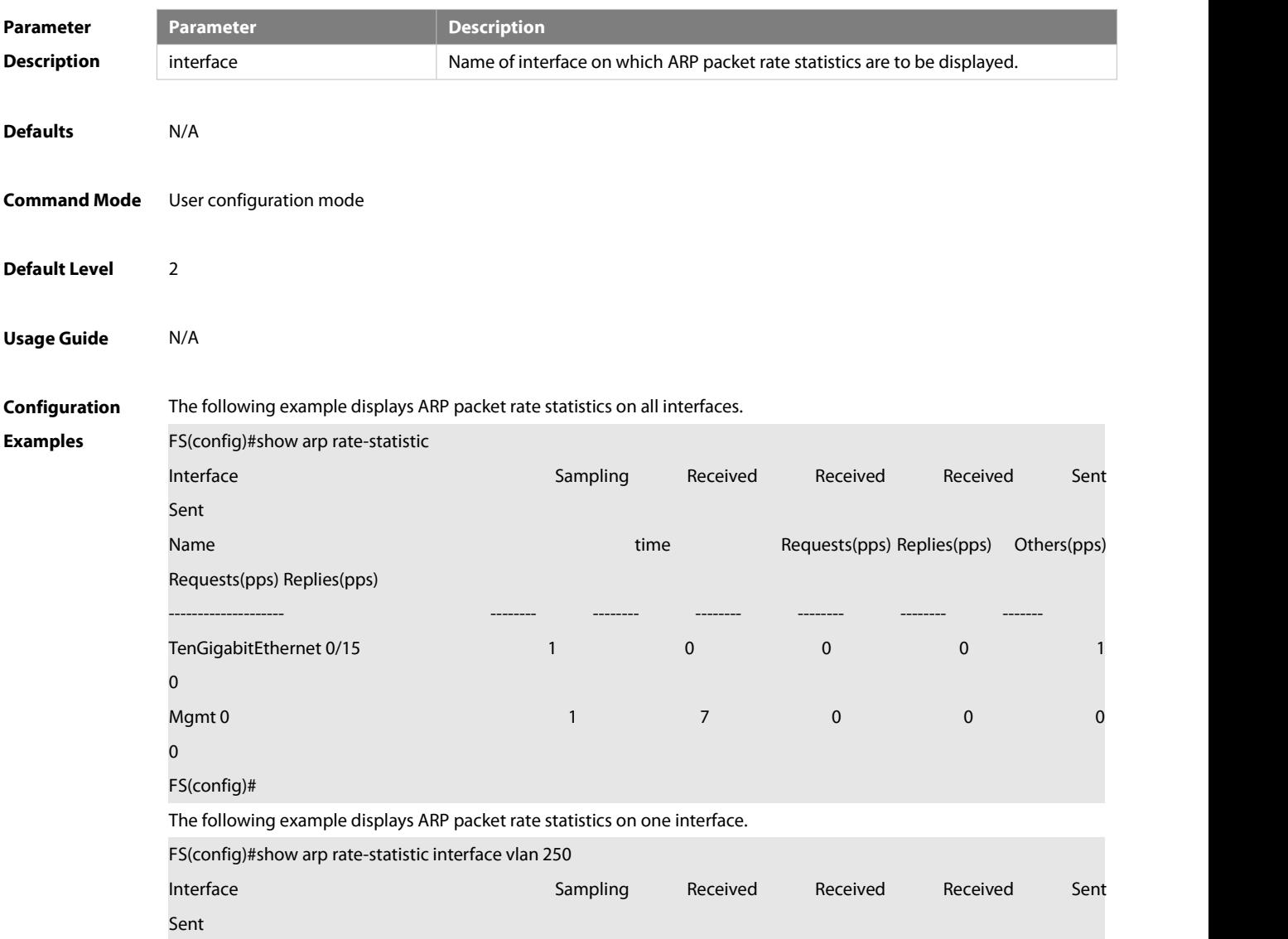

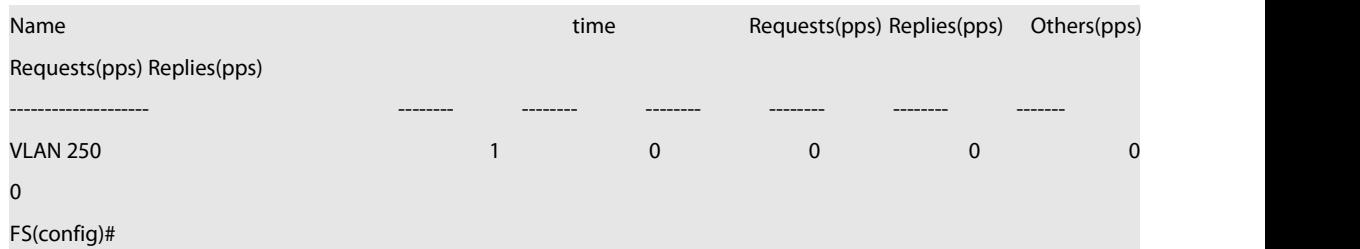

## **2.37 show arp timeout**

Use this command to display the aging time of a dynamic ARP entry on the interface.

## **show arp timeout**

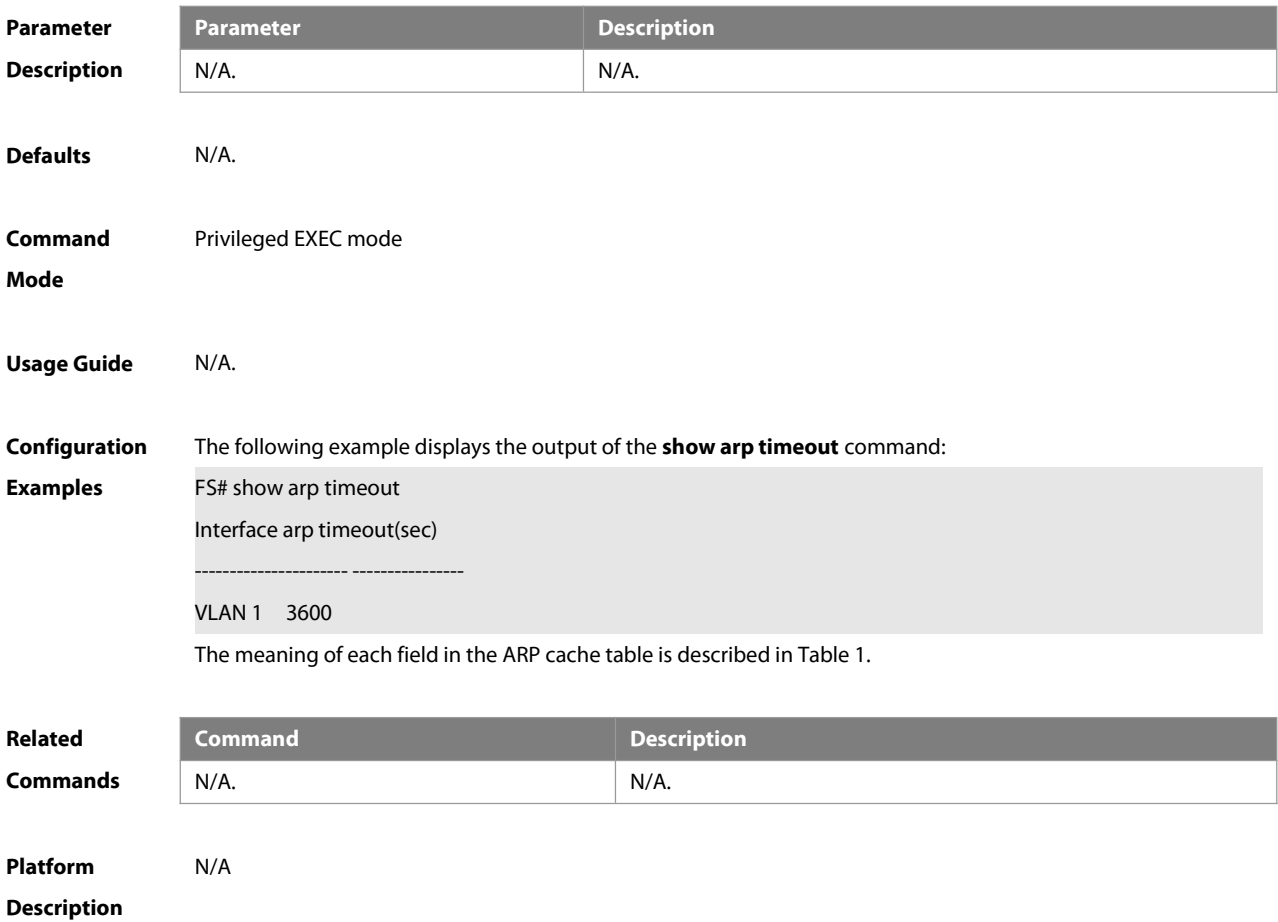

## **2.38 show arp flapping record**

Use this command to display the record of ARP entry flapping. **show arp flapping record**

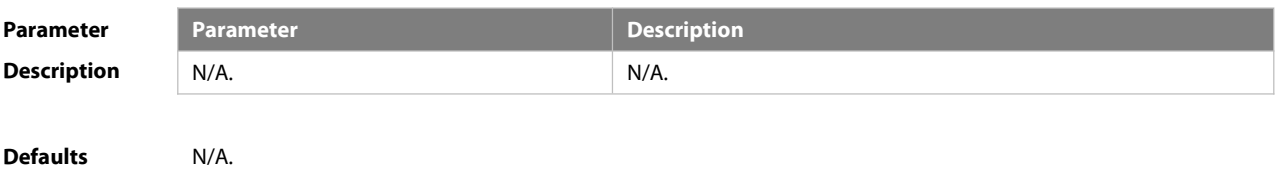

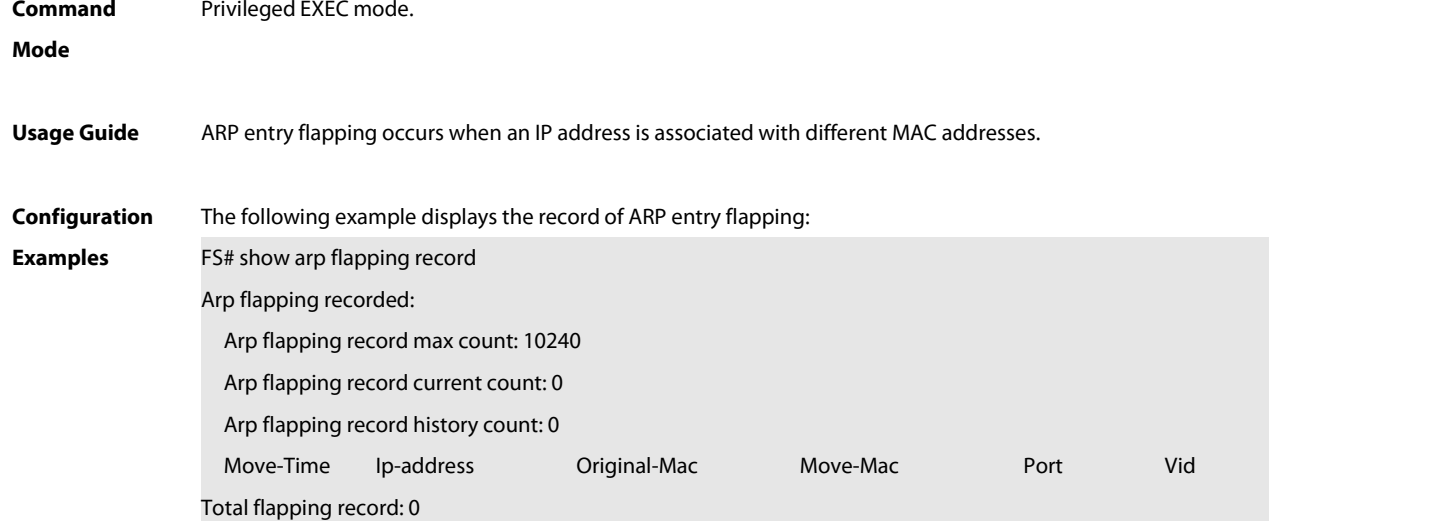

## Field description:

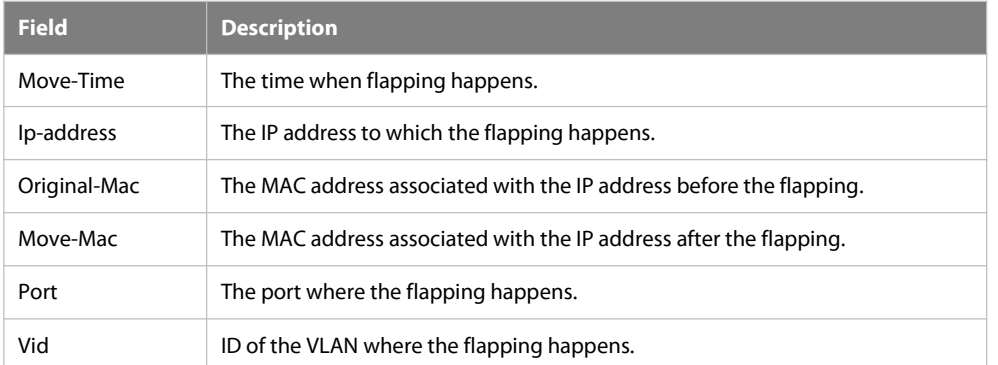

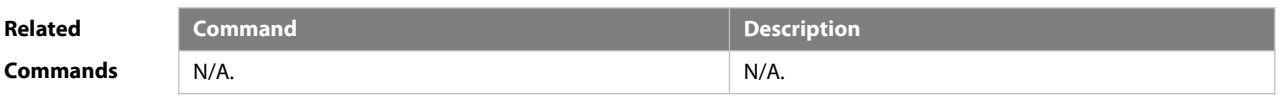

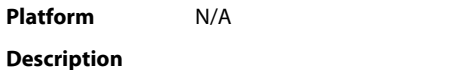

## **2.39 show ip arp**

Use this command to display the Address Resolution Protocol (ARP) cache table. **show ip arp**

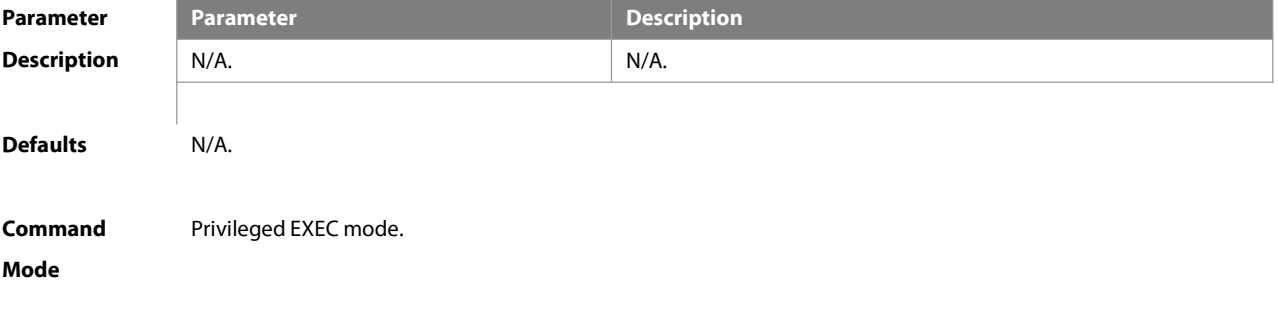

## **Usage Guide** N/A.

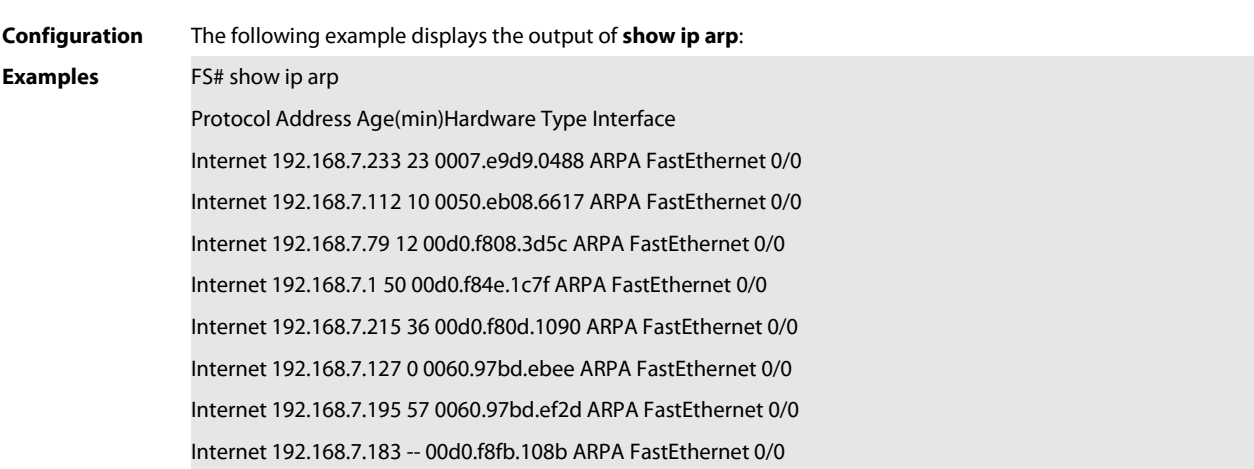

Each field in the ARP cache table has the following meanings:

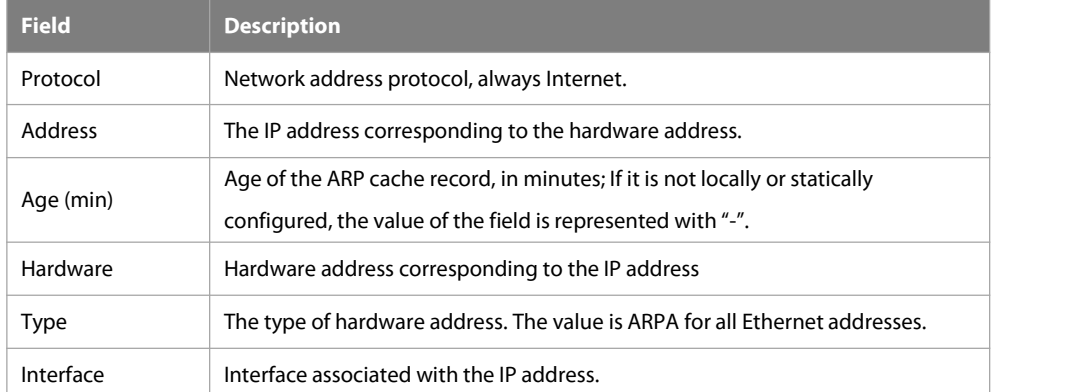

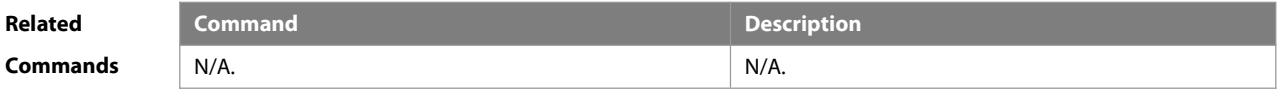

**Platform**

**Description** 

## **3 IPv6 Commands**

## **3.1 clear ipv6 neighbors**

Use this command to clear the dynamic IPv6 neighbors. **clear ipv6 neighbors** [ **vrf** vrf-name ] [ **oob** ] [interface-id]

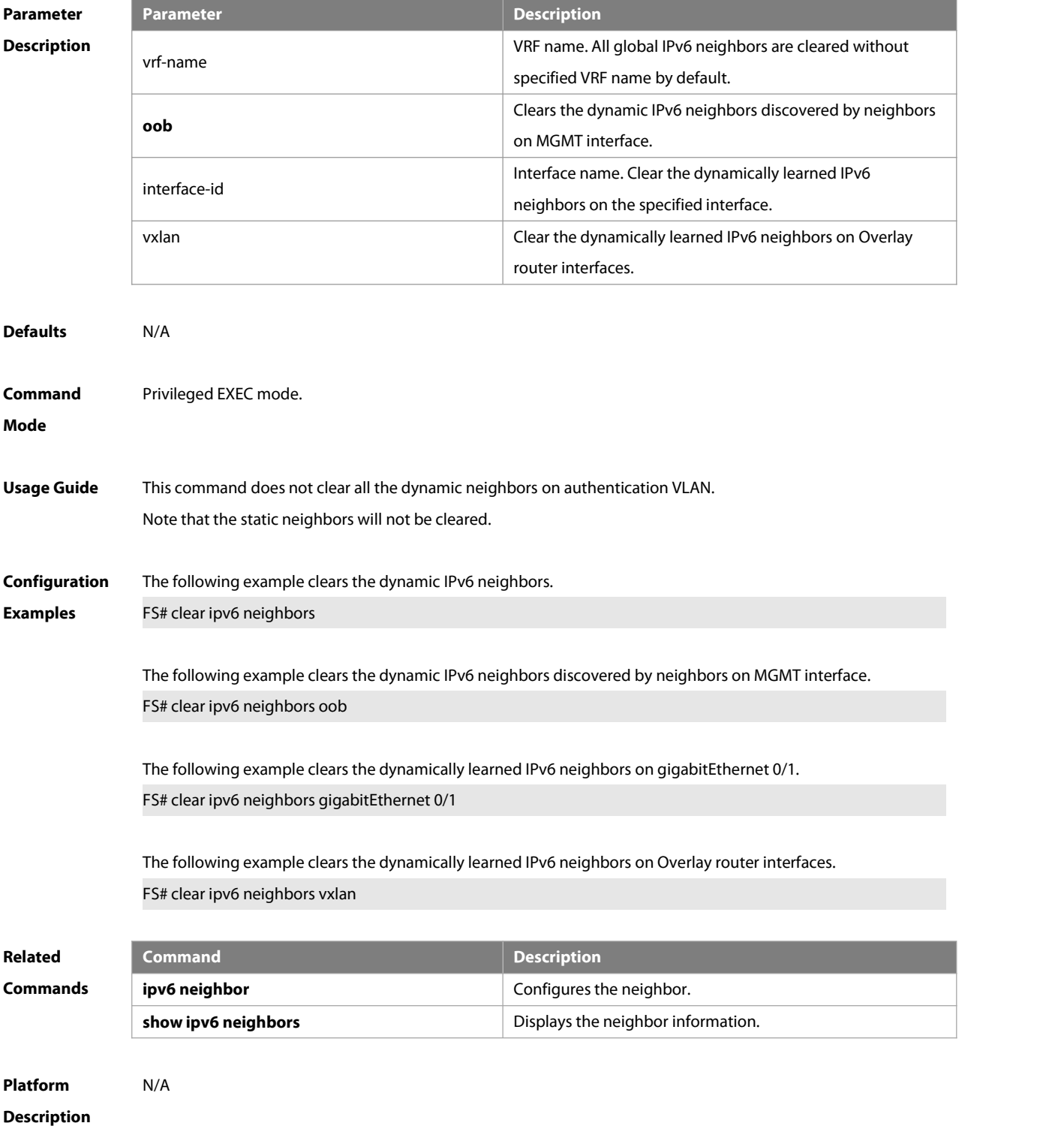

#### **3.2 ipv6 address**

Use this command to configure an IPv6 address fora network interface. Use the **no** form of this command to restore the default setting.

**ipv6 address ipv6-address/prefix-length**

**ipv6 address** ipv6-prefix/prefix-length **eui-64**

**ipv6 address** prefix-name sub-bits/prefix-length [ **eui-64** ]

**no ipv6 address**

**no ipv6 address** ipv6-address/prefix-length

**no ipv6 address** ipv6-prefix/prefix-length **eui-64**

**no ipv6 address** prefix-name sub-bits/prefix-length [ **eui-64** ]

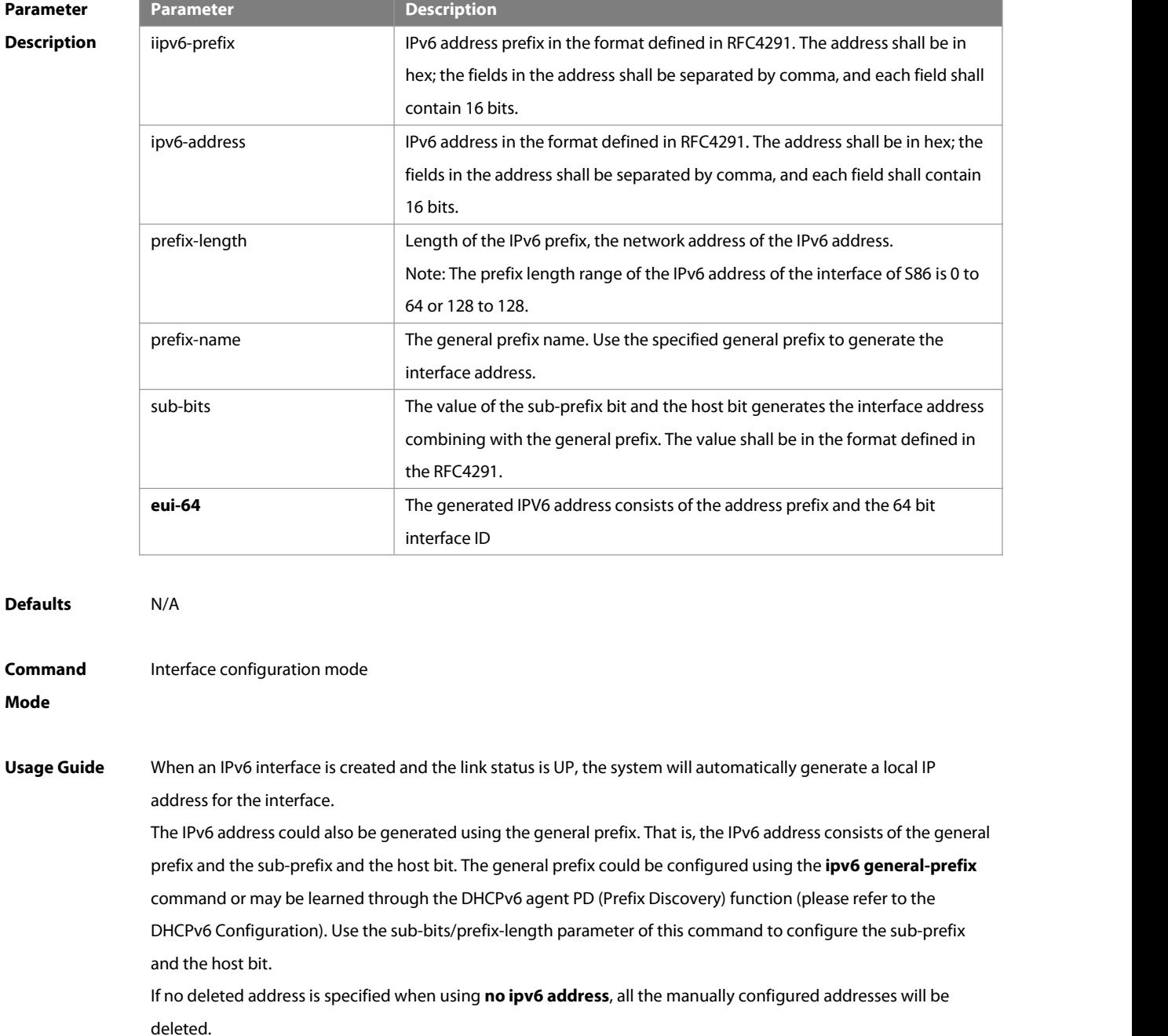

**no ipv6 address** ipv6-prefix**/**prefix-length **eui-64** can be used to delete the addresses configured with **ipv6 address** ipv6-prefix**/**prefix-length **eui-64**.

**Configuration** FS(config-if)# ipv6 address 2001:1::1/64 **Configuration** FS(config-if)# ipv6 address 2001:1::1/64<br>**Examples** FS(config-if)# no ipv6 address 2001:1::1/64 FS(config-if)# ipv6 address 2002:1::1/64 eui-64 FS(config-if)# no ipv6 address 2002:1::1/64 eui-64

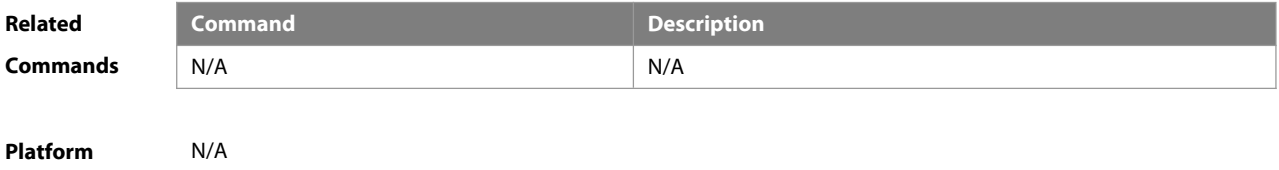

**Description** 

## **3.3 ipv6 address autoconfig**

Use this command to automatically configure an IPv6 stateless address fora network interface. Use the **no** form of this command to restore the default setting. **ipv6 address autoconfig** [ **default** ] **no ipv6 address autoconfig**

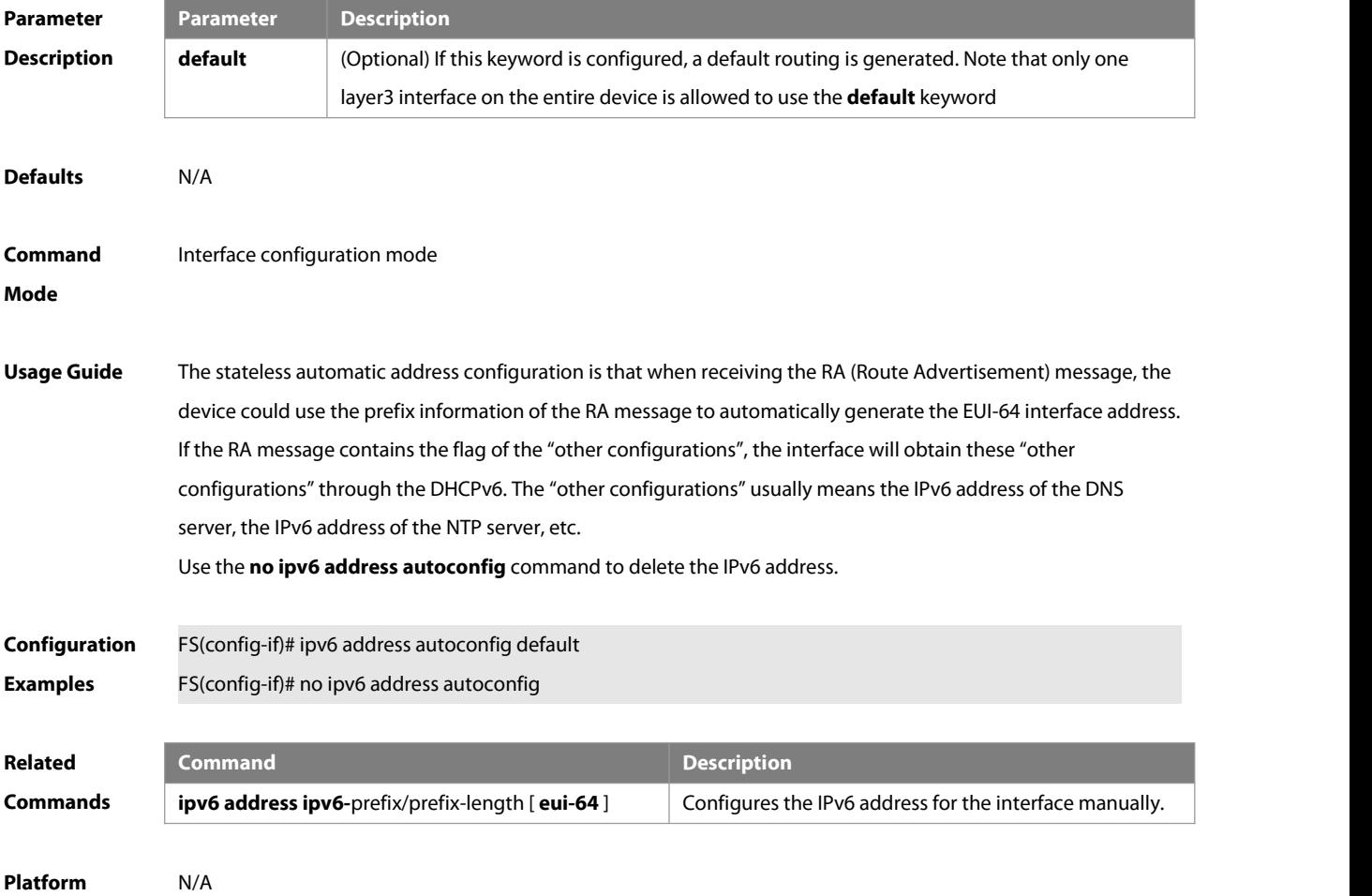

## **Description**

#### **3.4 IPv6 icmp error-interval**

Use this command to set the frequency with which ICMPv6-oversize error packets are sent. Use the **no** form of this command to restore the default setting.

**ipv6 icmp error-interval too-big** milliseconds [ bucket-size ]

**no ipv6 icmp error-interval too-big** milliseconds [ bucket-size ]

Use this command to set the frequency with which other ICMPv6 error packets are sent. Use the **no** form of this command to restore the default setting.

**ipv6 icmp error-interval** milliseconds [ bucket-size ]

**no ipv6 icmp error-interval** milliseconds [ bucket-size ]

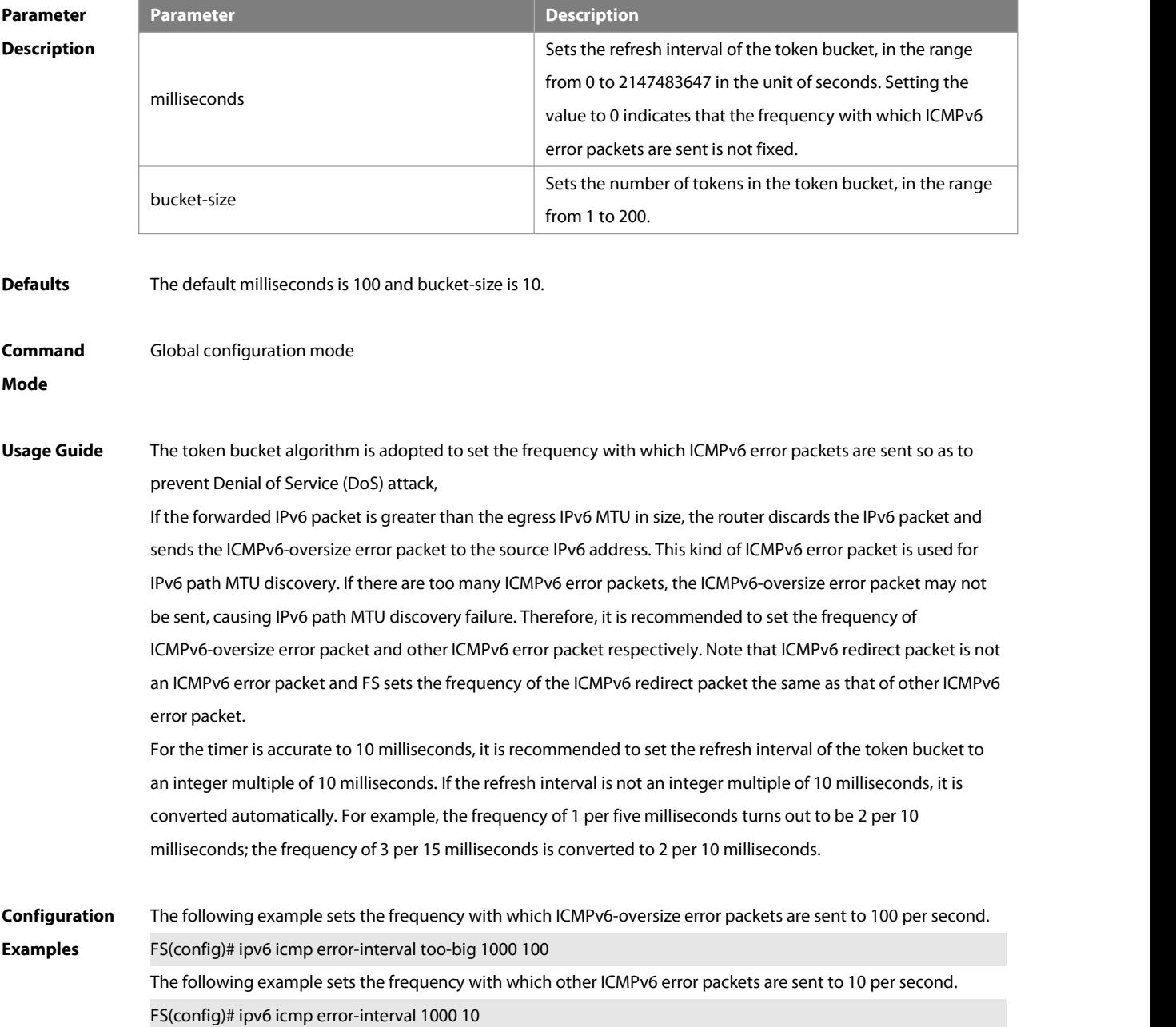

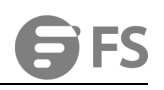

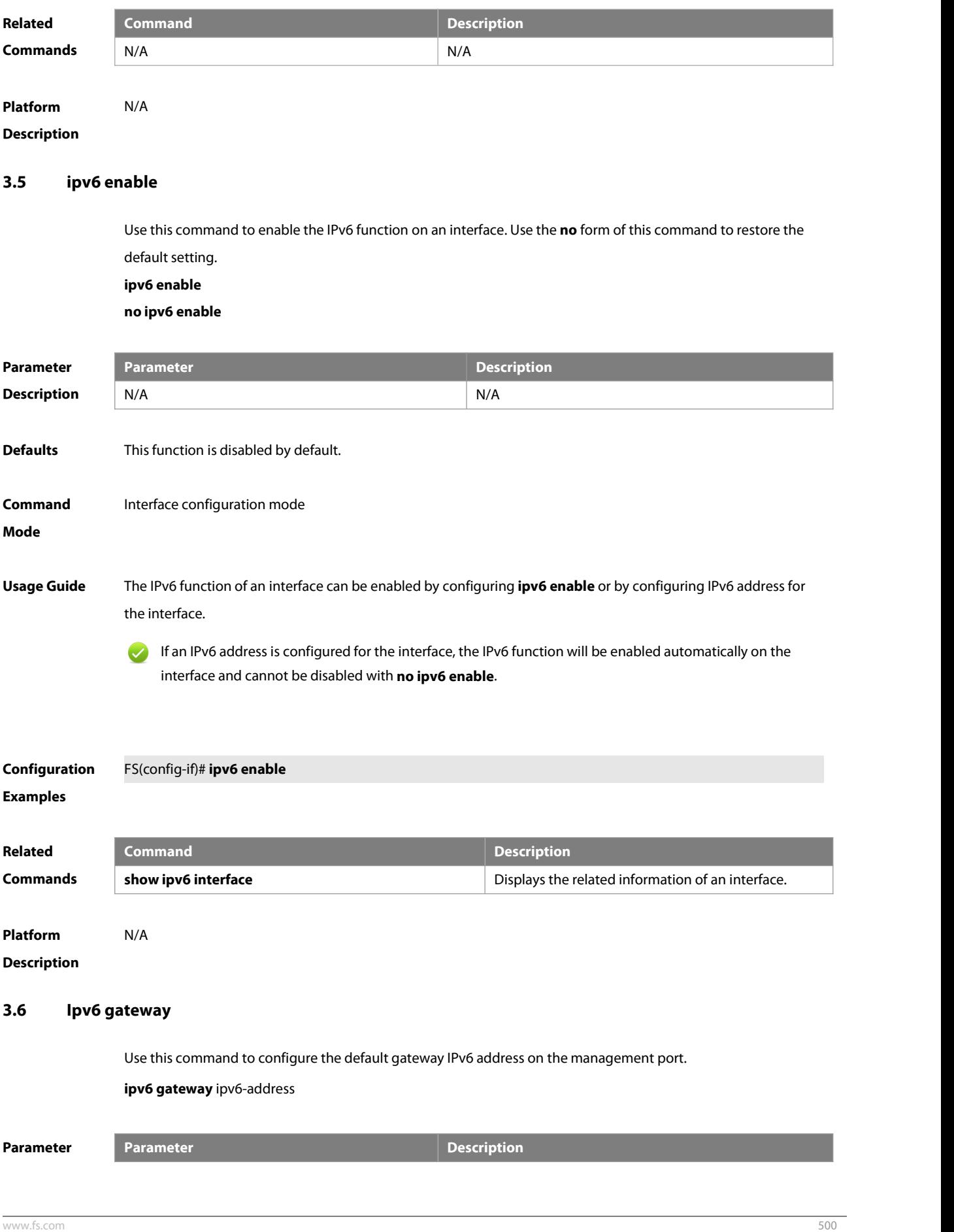
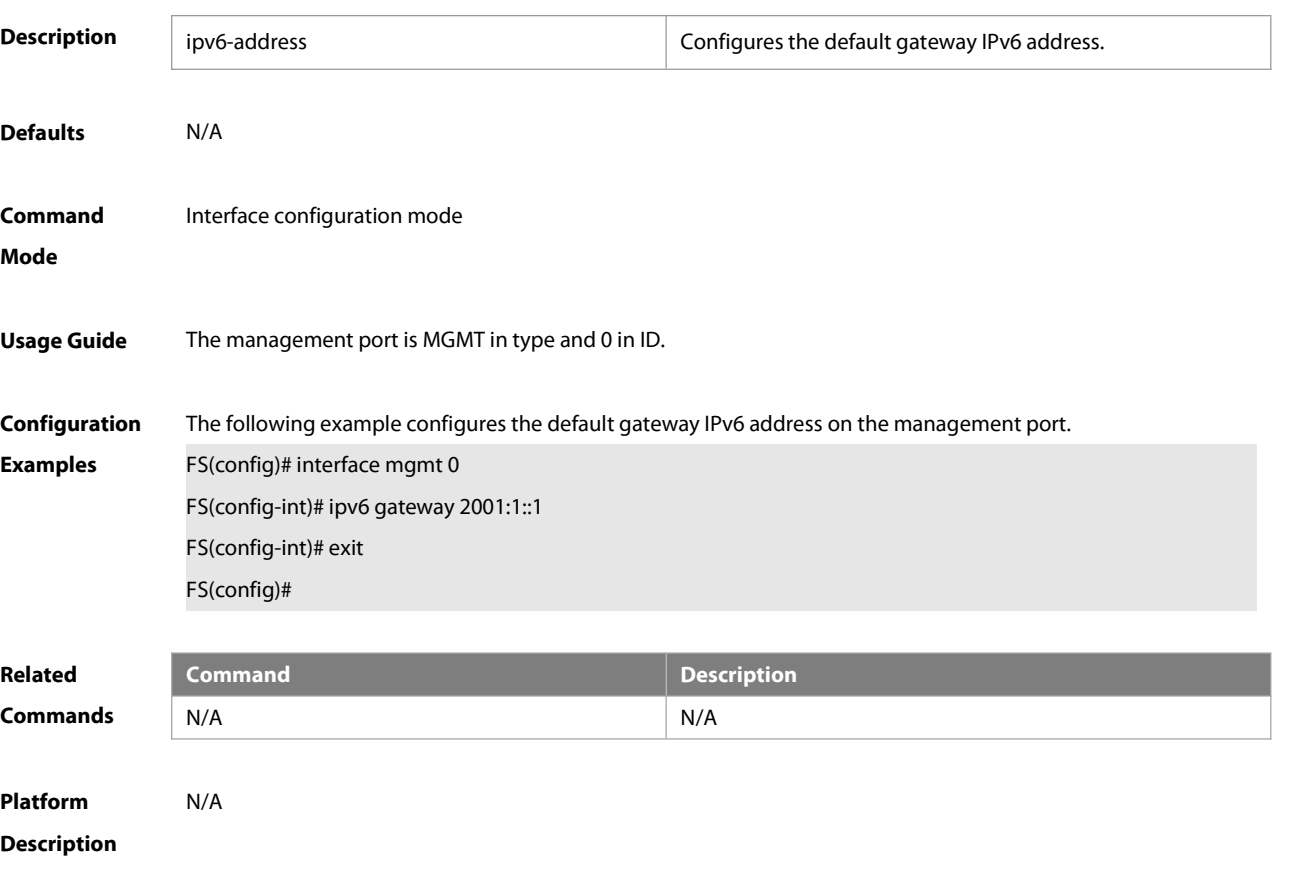

#### **3.7 ipv6 general-prefix**

Use this command to configure the IPv6 general prefix in the global configuration mode. **ipv6 general-prefix** prefix-name ipv6-prefix/prefix-length **no ipv6 general-prefix** prefix-name ipv6-prefix/prefix-length

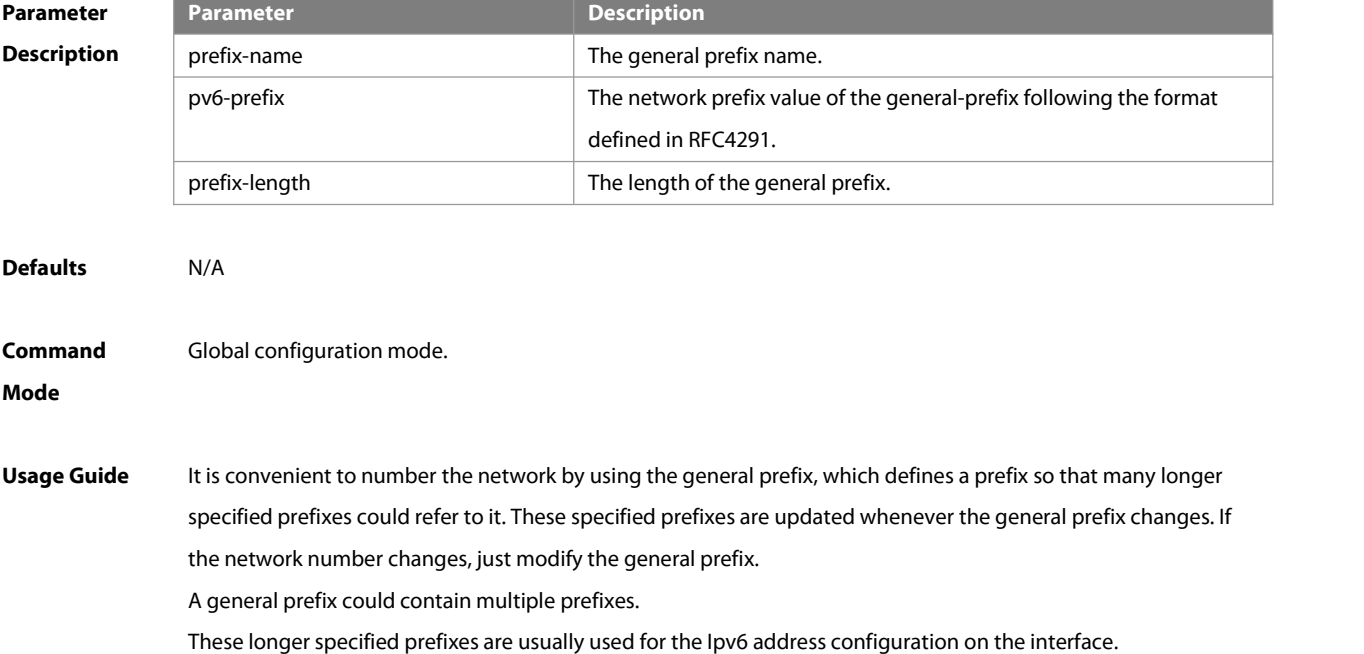

FS

**Configuration** The following example configures manually a general prefix as my-prefix.

**Examples** FS(config)# ipv6 general-prefix my-prefix 2001:1111:2222::/48

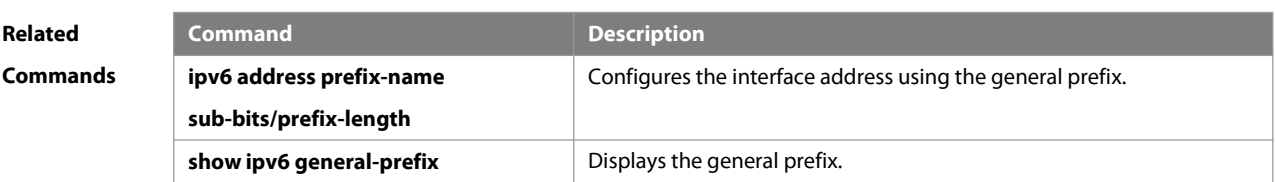

## **Platform**

### **Description**

#### **3.8 ipv6 hop-limit**

Use this command to configure the default hopcount to send unicast messages in the global configuration mode. **ipv6 hop-limit** value **no ipv6 hop-limit**

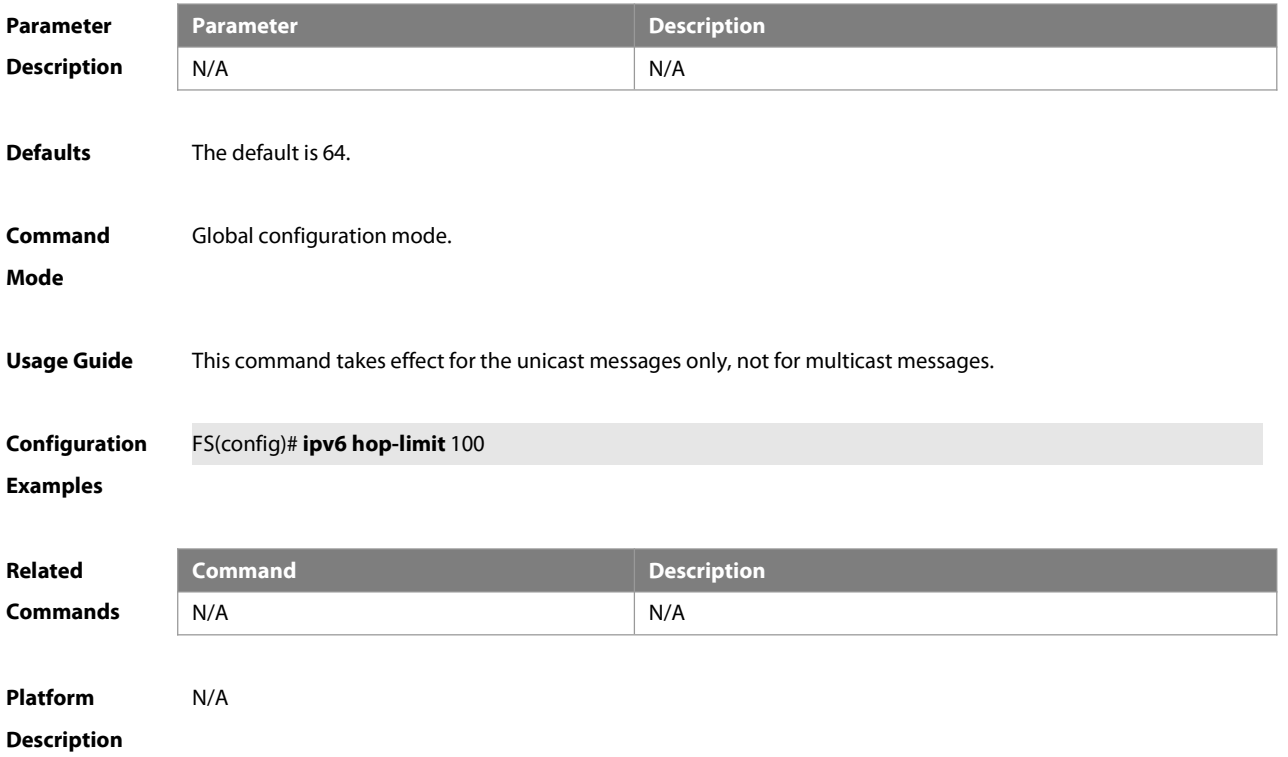

#### **3.9 ipv6 icmp source**

Use this command to configure the source address of ICMPv6 packets. Use the **no** form of this command to restore the default setting. **ipv6 icmp source [ vrf** vrf-name **]** ipv6-address **no ipv6 icmp source**

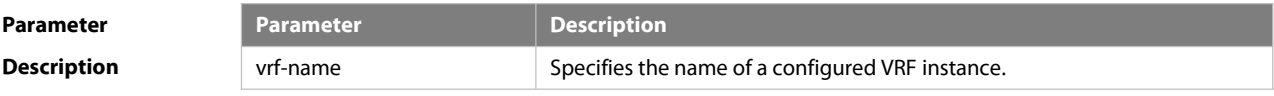

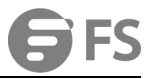

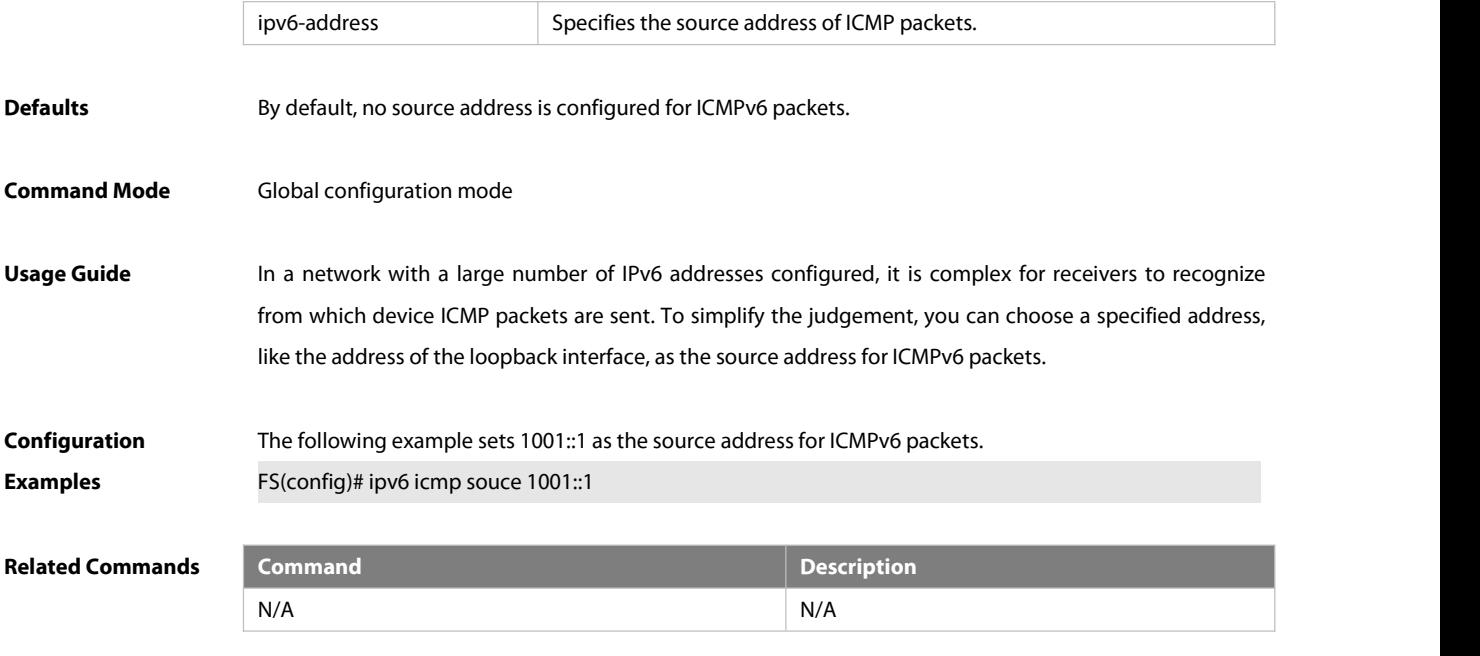

#### **Platform Description** N/A

#### **3.10 ipv6 mtu**

Use this command to configure the MTU of IPv6 packets. Use the **no** form of this command to restore the default setting. **ipv6 mtu** bytes

**no ipv6 mtu**

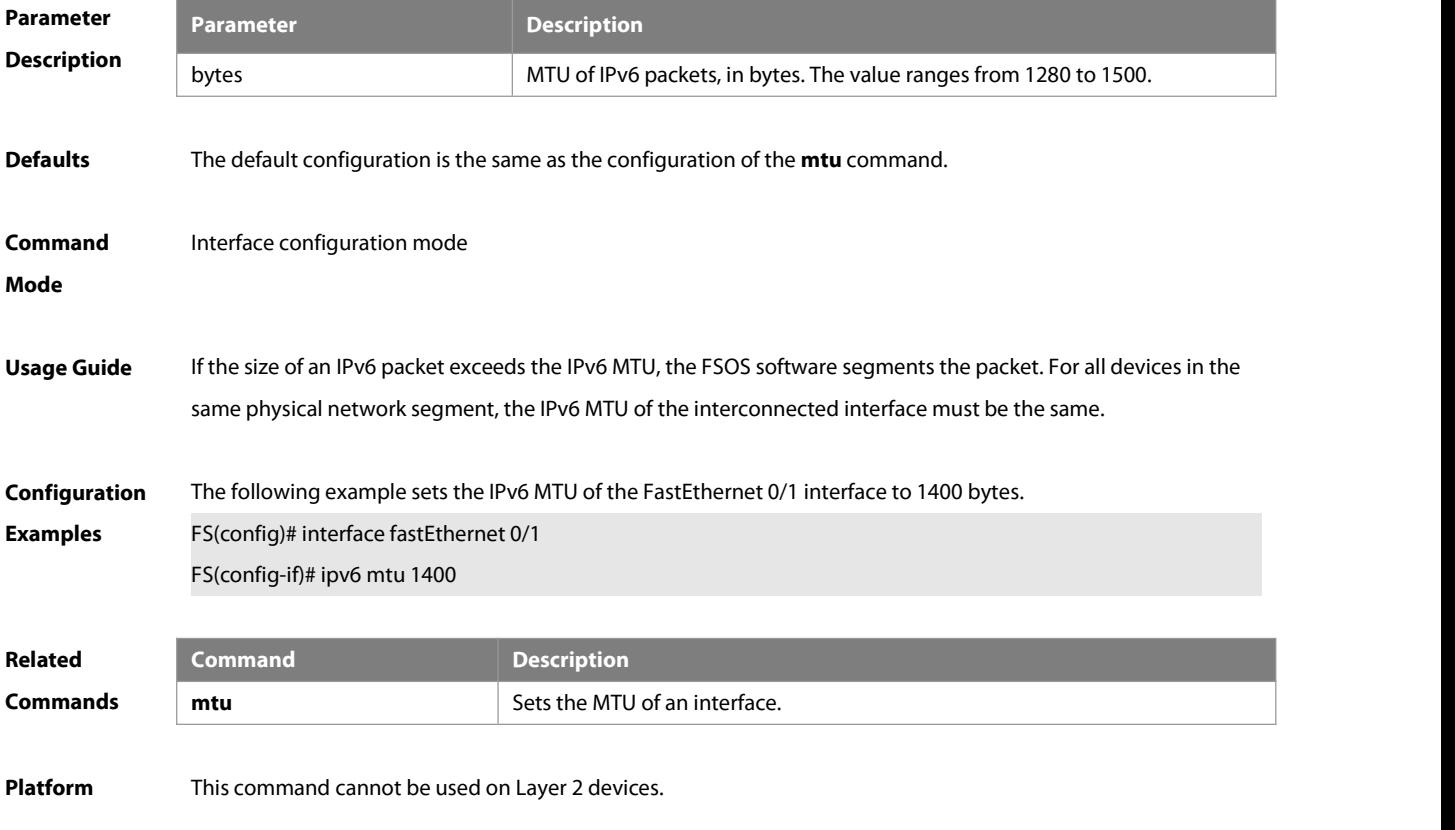

#### **Description**

#### **3.11 ipv6 nd cache interface-limit**

Use this command to set the maximum number of neighbors learned on the interface. Use the **no** form of this command to restore the default setting. **ipv6 nd cache interface-limit** value

**no ipv6 nd cache interface-limit**

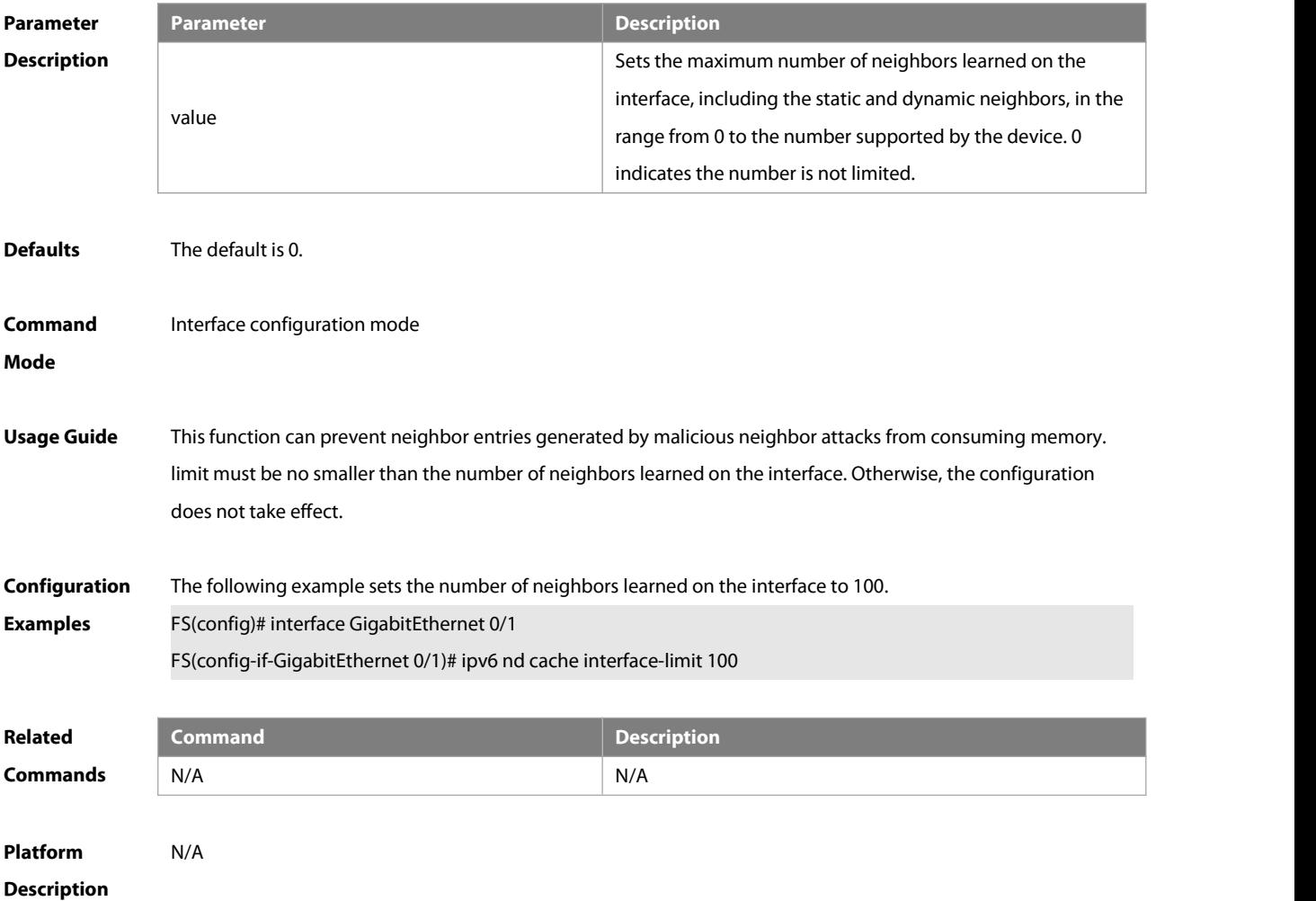

#### **3.12 ipv6 nd dad attempts**

Use this command to set the number of the NS packets to be continuously sent for IPv6 address collision check on the interface. Use the **no** form of this command to restore it to the default setting. ipv6 nd dad attempts value

**no ipv6 nd dad attempts** value

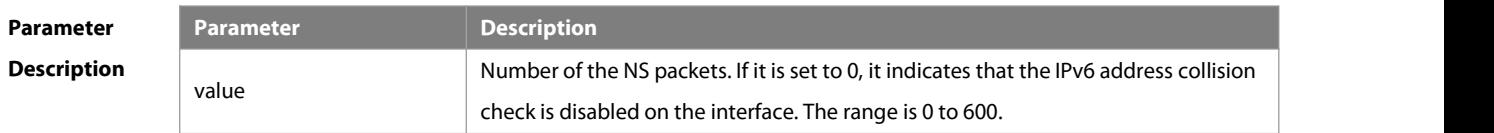

**Defaults** The default is 1.

## **Command** Interface configuration mode.

**Mode**

**Usage Guide** When the interface is configured with a new IPv6 address, the address collision shall be checked before the address is assigned to the interface, and the address shall be in the "tentative" status. After the address collision check is completed, if no collision is detected, the address can be used normally; if collision is detected and the interface ID of the address is an EUI-64 ID, it indicates that the link-layer address is repeated, and the system will automatically shut down the interface (that is, to prohibit IPv6 operations on the interface). In this case, you shall modify and configure a new address manually, and restart address collision check for the **down/up** interface. Whenever the state of an interface changesfrom **down** to **up**, the address collision check function of the interface will be enabled.

# **Configuration** FS(config-if)# ipv6 nd dad attempts 3<br>**Examples FICED 2008**

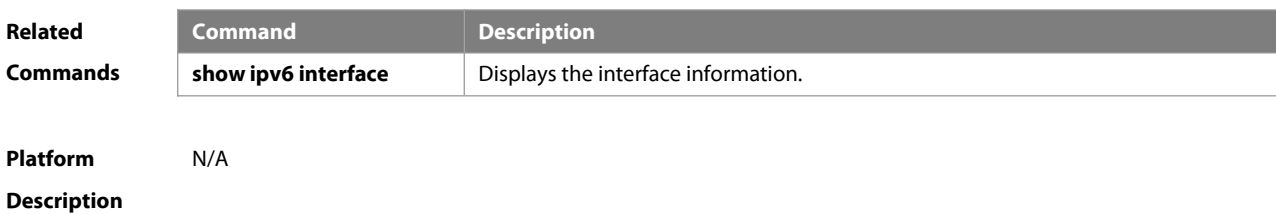

#### **3.13 ipv6 nd dad learning enable**

Use this command to enable the interface to learn ND entries via DAD NS packets. Use the **no** form of this command to restore the default setting.

#### **ipv6 nd dad learning enable**

**no ipv6 nd dad learning enable**

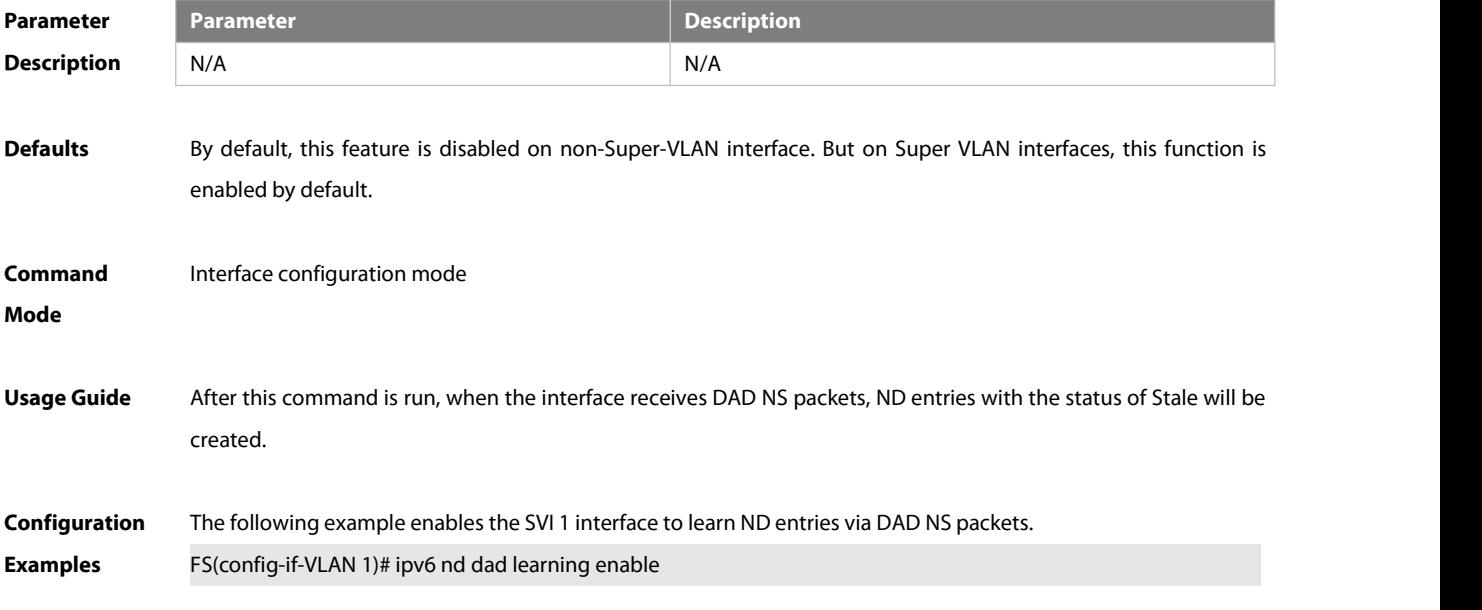

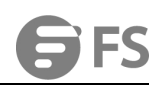

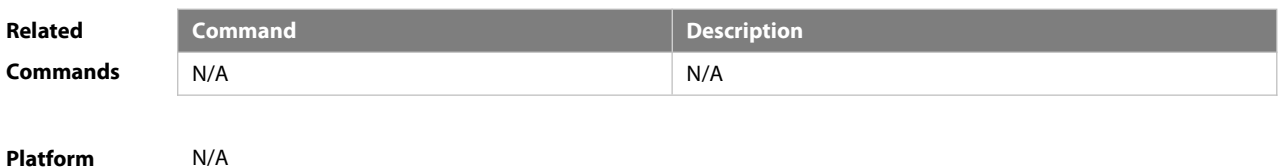

**Description** N/A

#### **3.14 ipv6 nd dad retry**

Use this command to set the interval for address conflict detection. Use the **no** form of this command to restore the default setting. **ipv6 nd dad retry** value

**no ipv6 nd dad retry**

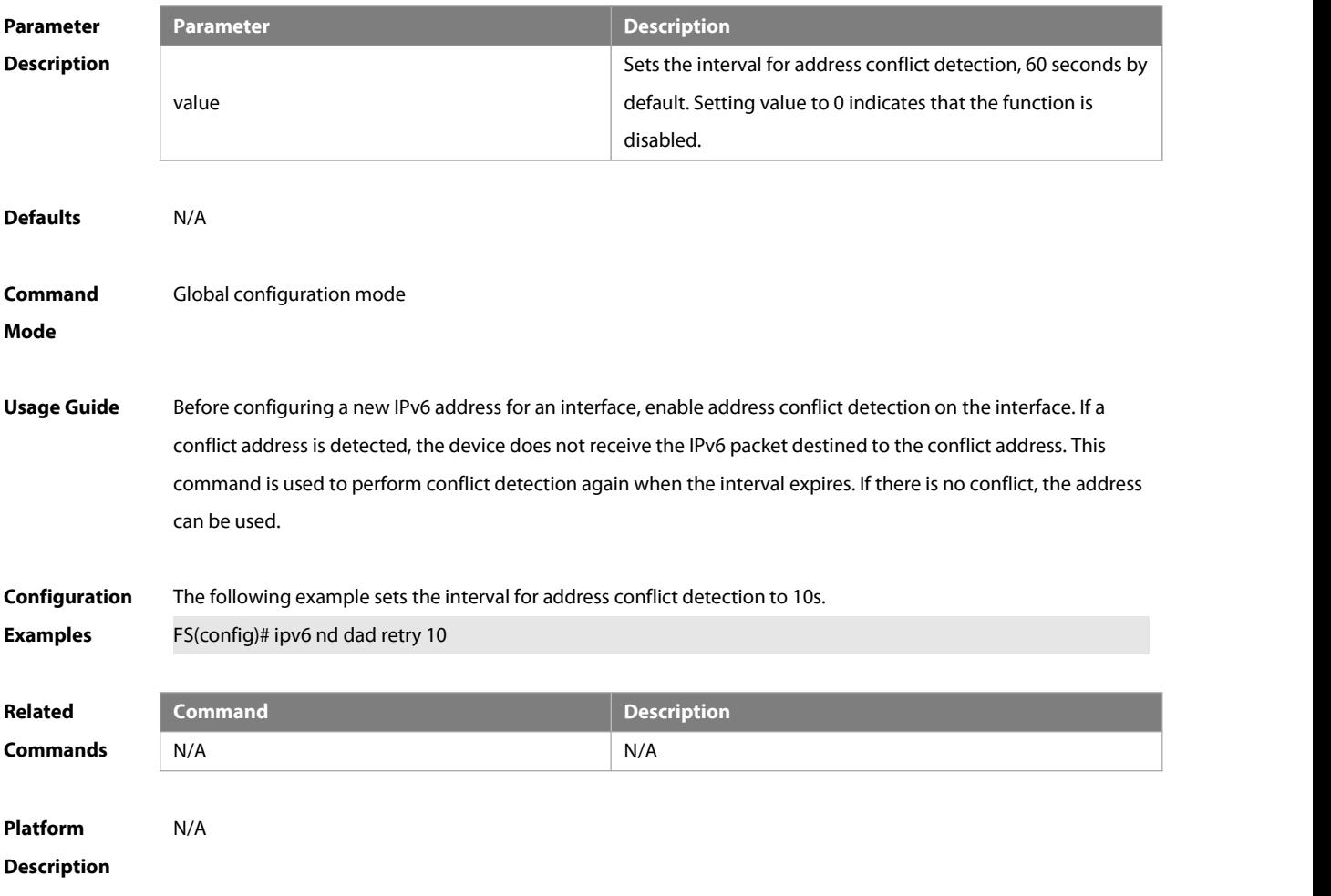

#### **3.15 ipv6 nd l2port-down fast-delete**

Use this command to delete ND entries when L2 ports get down. Use the **no** form of this command to restore the default setting. **ipv6 nd arp l2port-down fast-delete**

**no ipv6 nd arp l2port-down fast-delete**

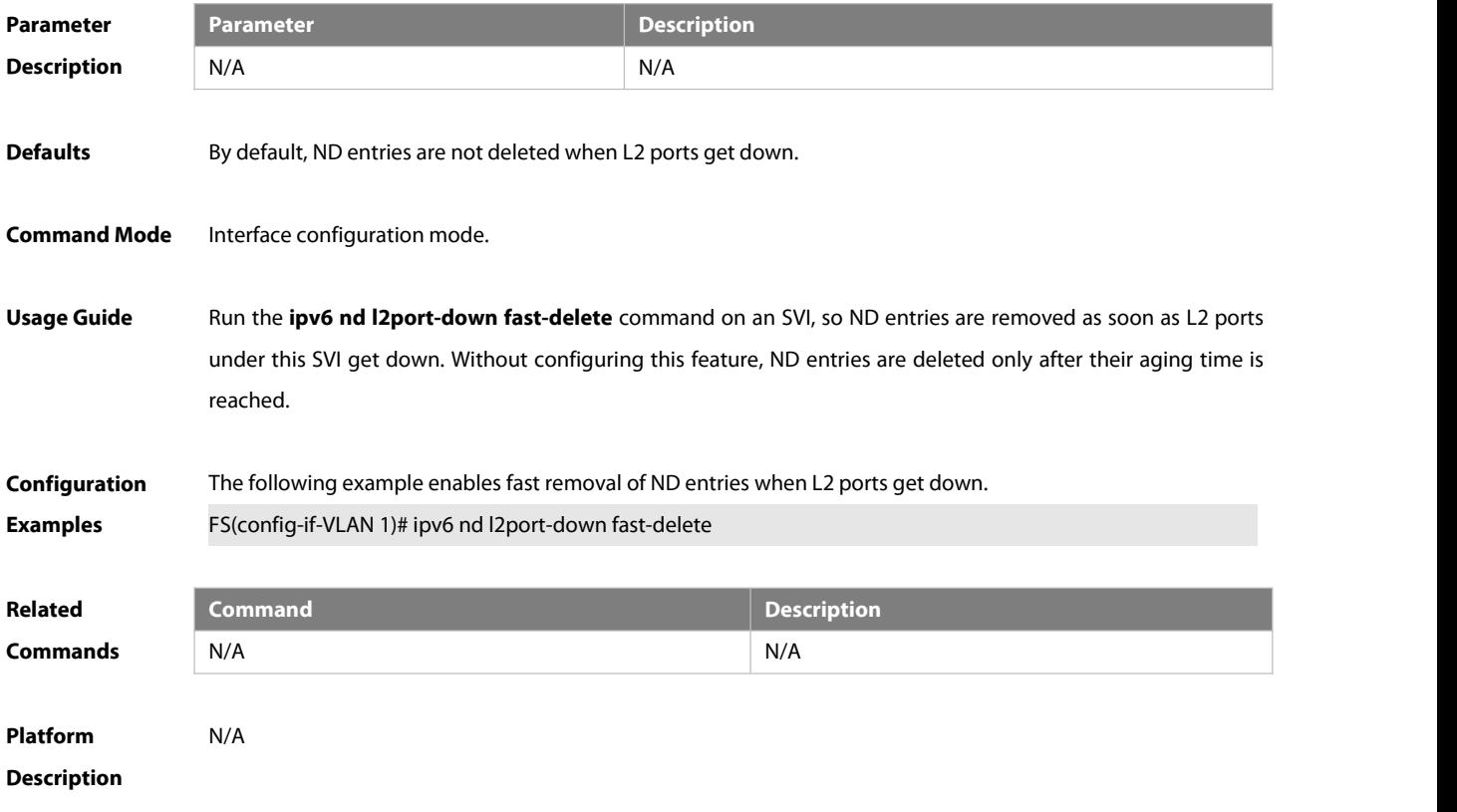

### **3.16 ipv6 nd managed-config-flag**

Use this command to set the "managed address configuration" flag bit of the RA message. Use the **no** form of this command to restore the default setting. **ipv6 nd managed-config-flag**

**no ipv6 nd managed-config-flag**

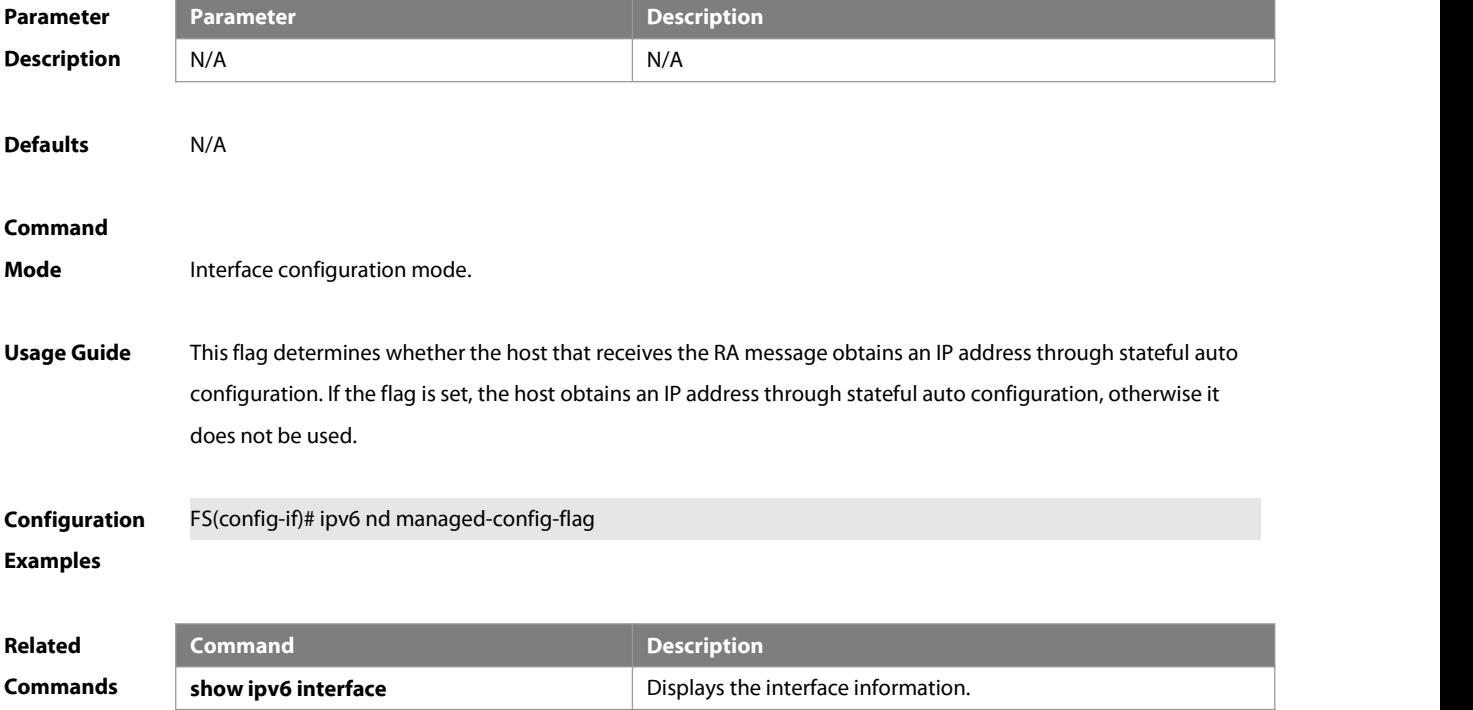

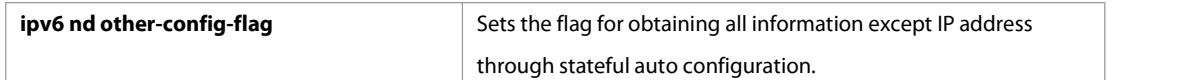

#### **Platform**

#### **Description**

#### **3.17 ipv6 nd ns-interval**

Use this command to set the interval for the interface to retransmitting NS (Neighbor Solicitation). Use the **no** form of this command to restore the default setting. **ipv6 nd ns-interval** milliseconds **no ipv6 nd ns-interval**

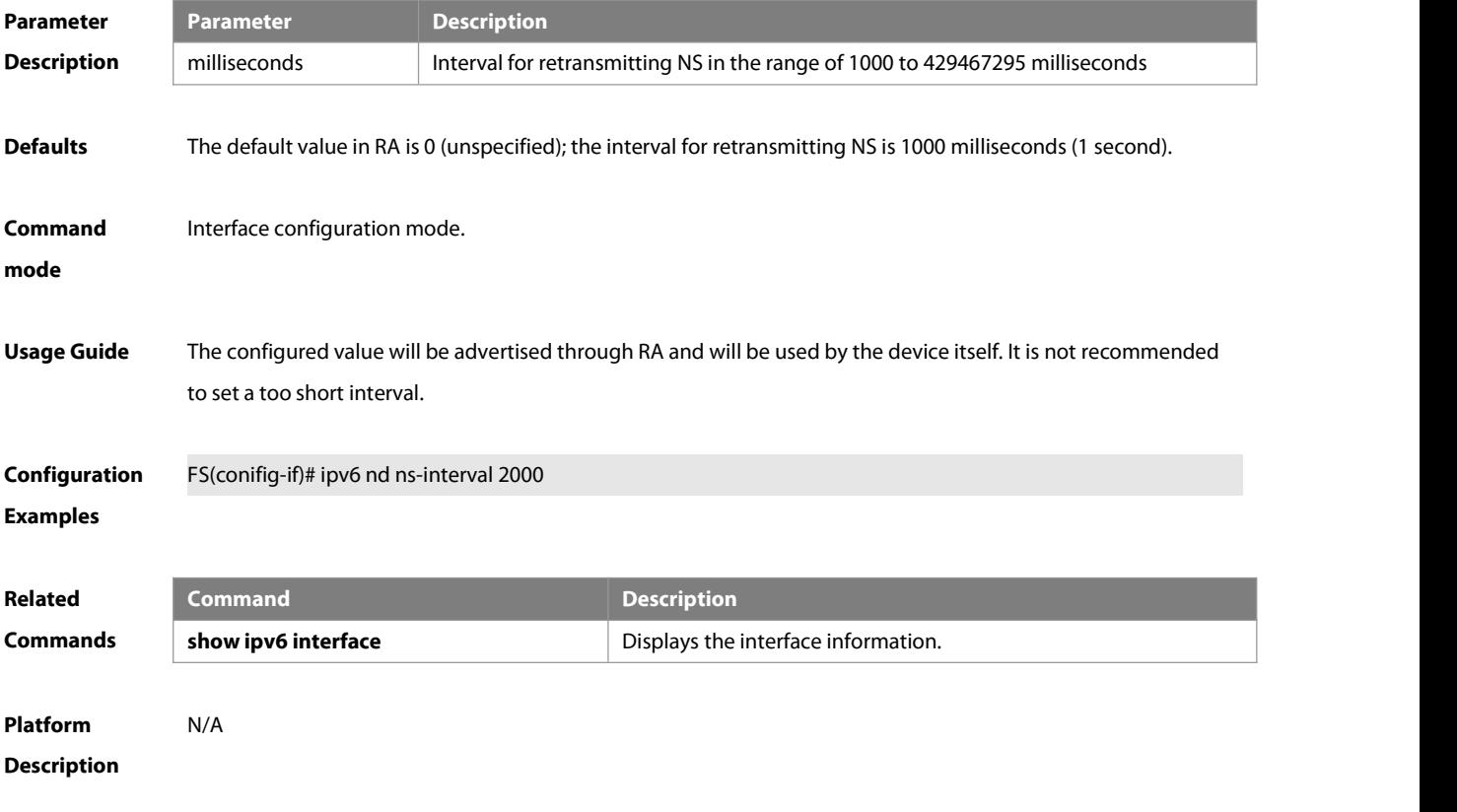

#### **3.18 ipv6 nd other-config-flag**

Use this command to set "other stateful configuration" flag bit of the RA message. Use the no form of this command to delete the flag bit.

**ipv6 nd other-config-flag**

#### **no ipv6 nd other-config-flag**

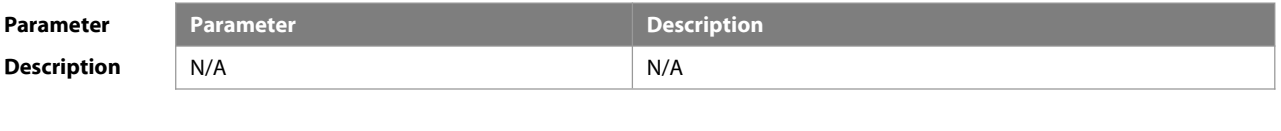

**Defaults** The flag bit is not set by default.

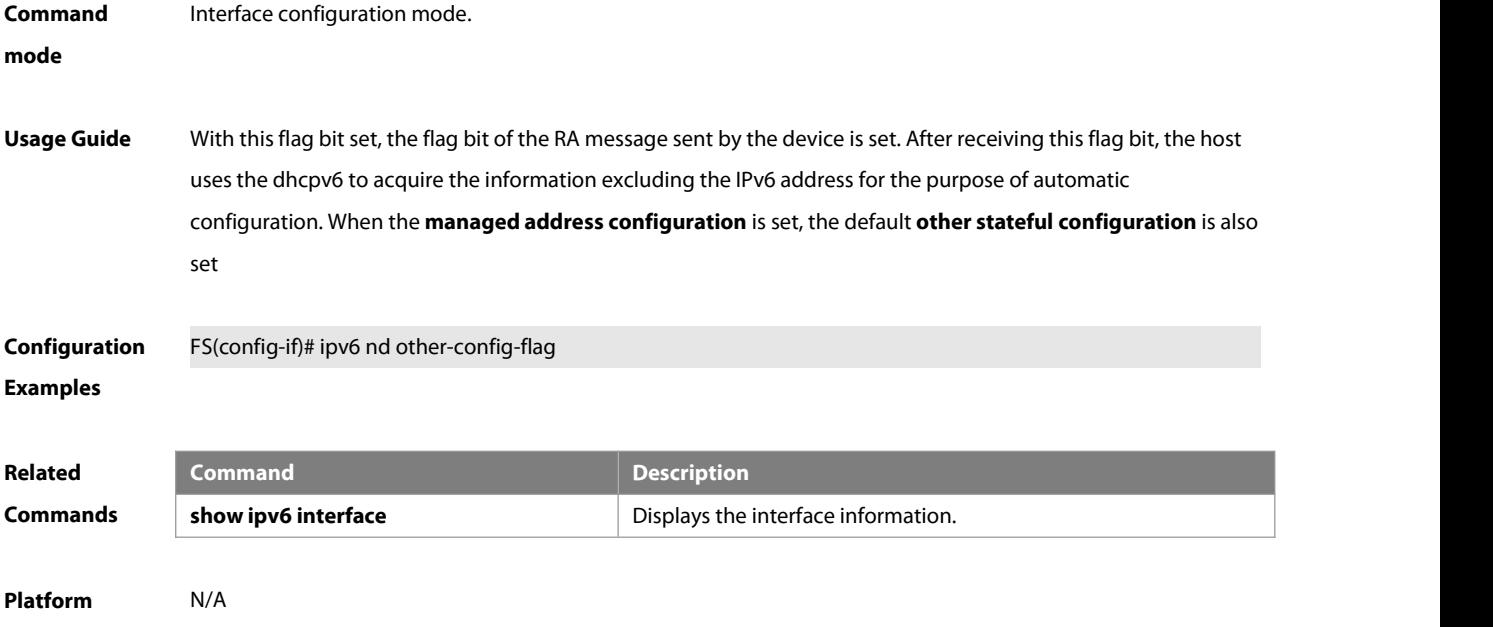

**Description** 

### **3.19 ipv6 nd port-down fast-delete enable**

Use this command to fast delete ND entries when the corresponding L2 ports get down. Use the **no** form of this command to restore the default setting.

**ipv6 nd port-down fast-delete enable**

**no ipv6 nd port-down fast-delete**

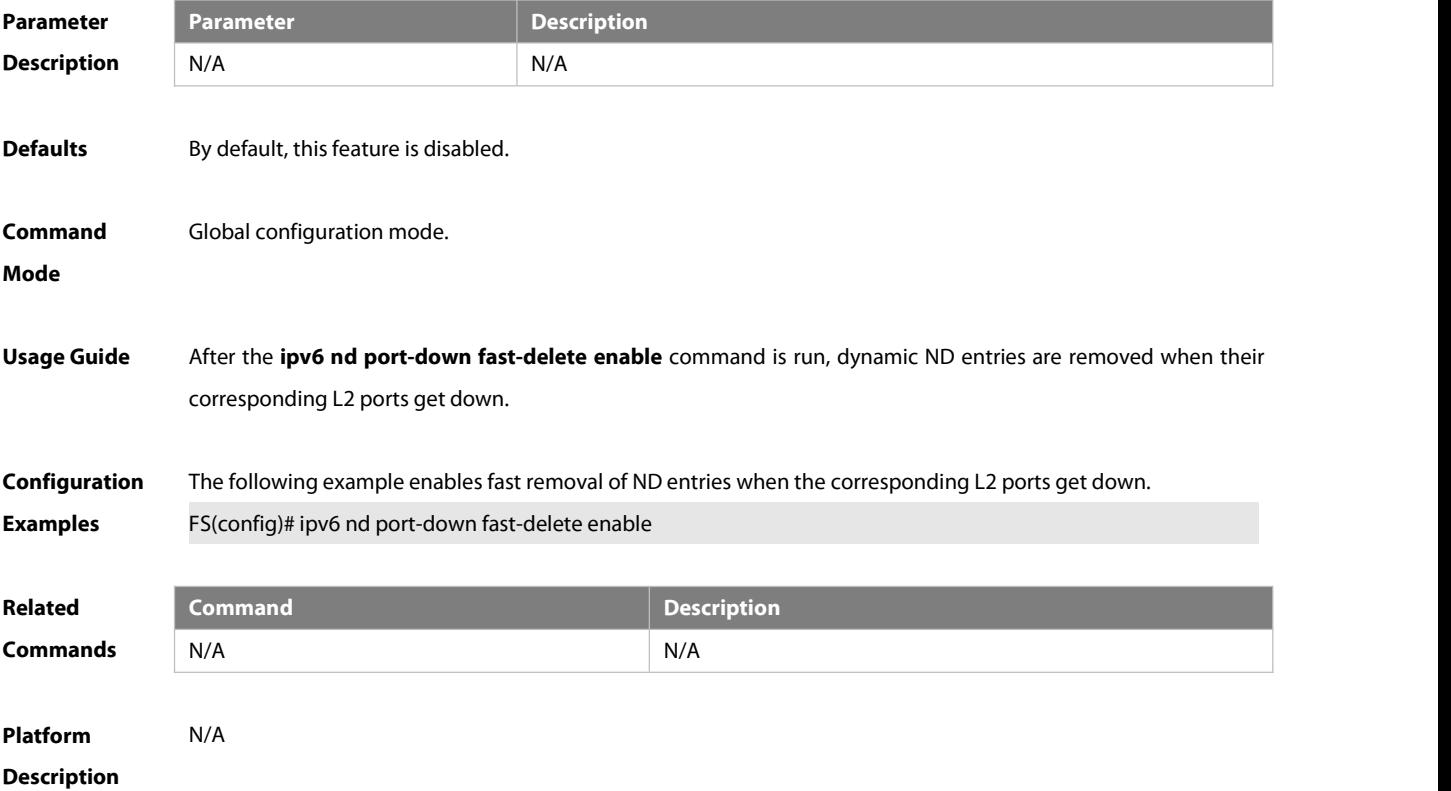

#### **3.20 ipv6 nd prefix**

Use this command to configure the address prefix included in the RA. Use the **no** form of this command to delete the set prefix or restore the default setting.

**ipv6 nd prefix** { ipv6-prefix/prefix-length | **default** } [ [ valid-lifetime preferred-lifetime ] | [ **at**valid-date preferred-date ] | [**infinite** | preferred-lifetime ] ] [**no-advertise**] | [[ **off-link** ] [ **no-autoconfig** ] ] **no ipv6 nd prefix** { ipv6-prefix/prefix-length | **default** } [ [ **off-link** ] [ **no-autoconfig** ] | [ **no-advertise** ] ]

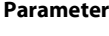

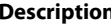

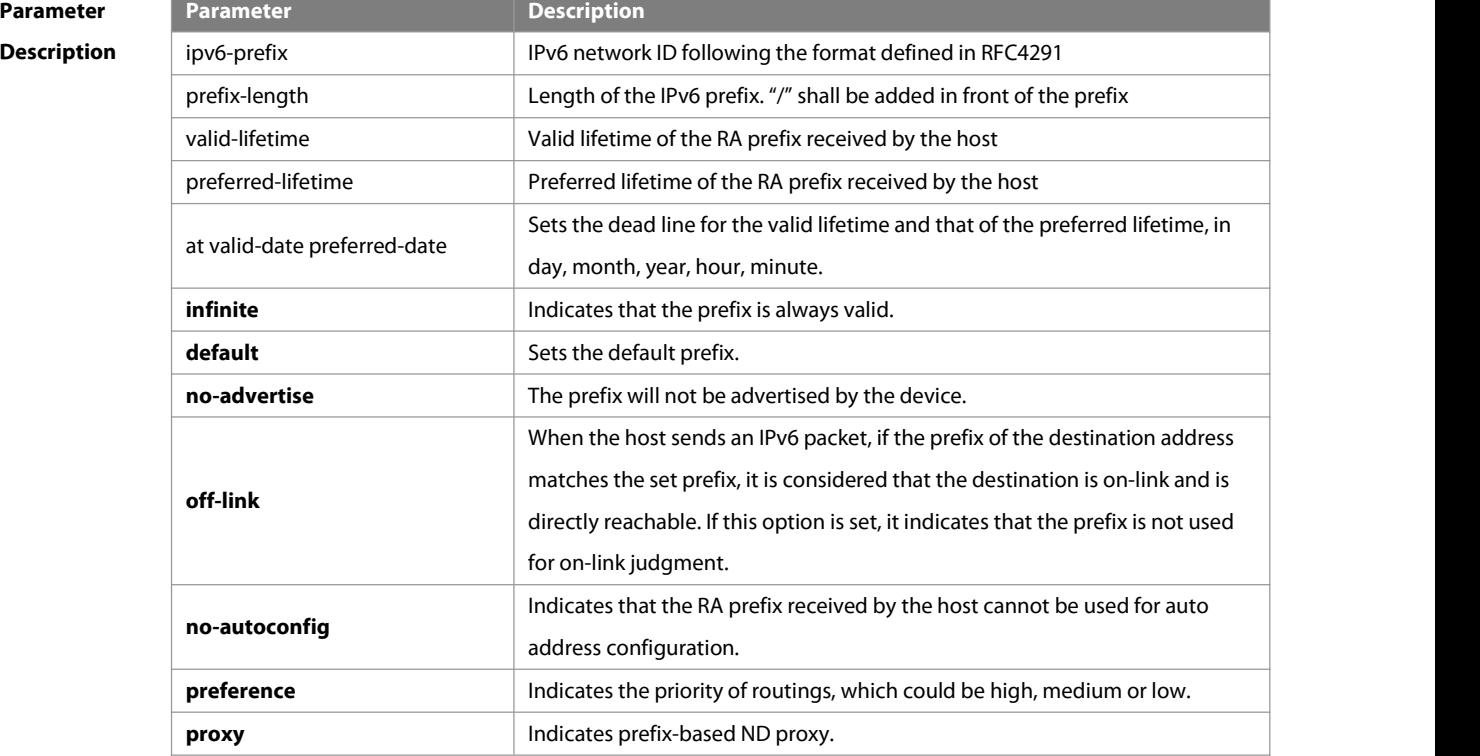

**Defaults** By default, the advertised prefix is the one set with **ipv6 address** on the interface. The default parameters of the prefix configured in the RA are as follows: valid-lifetime: 2592000s (30 days) preferred-lifetime: 604800s (7 days),<br>preference: medium, proxy: disabled The prefix is advertised and is used for on-link judgment and auto address configuration. **Command** Interface configuration mode. **Mode Usage Guide** This command can be used to configure the parameters of each prefix, including whether to advertise the prefix. By default, the prefix advertised in RA isthe one setwith **ipv6 address** on the interface. To add other prefixes, use this command. **ipv6 nd prefix default** Set the default parameters to be used by the interface. If no parameter is specified for an added prefix, the parametersset with **ipv6 nd prefix default** will be used. Note that after a parameter isspecified for the prefix,

the default configuration will not be used. That is to say, the configuration of the prefix cannot be modified with **ipv6 nd prefix default**; only the prefix that uses all the default configurations can be modified with this command. **at** valid-date preferred-date The valid lifetime of a prefix can be specified in two ways. One way is to specify a fixed time for each prefix in the RA; the other way is to specify the end time (in this mode, the valid lifetime of the prefix sent in RA will be gradually reduced until the end time is 0). **Configuration** The following example adds a prefix for SVI 1.<br>**Examples** FS(config)# interface vlan 1 FS(conifig-if)# **ipv6 nd prefix 2001::/64** infinite 2592000 The following example sets the default prefix parameters for SVI 1 (they cannot be used for auto address configuration): FS(config)# interface vlan 1 FS(config-if)# ipv6 prefix **default** no-autoconfig

If no parameter is specified, the default parameters will be used, and the prefix cannot be used for auto address configuration.

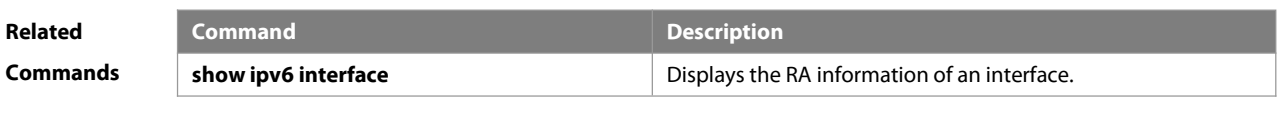

```
Platform
Description N/A
```
**3.21 ipv6 nd packet rate-statistics interval**

Use this command to configure the interval between two samplings of ND packets for rate statistics. Use the **no** form of this command to restore the default setting. **ipv6 nd packet rate-statistics interval** seconds **no ipv6 nd packet rate-statistics interval**

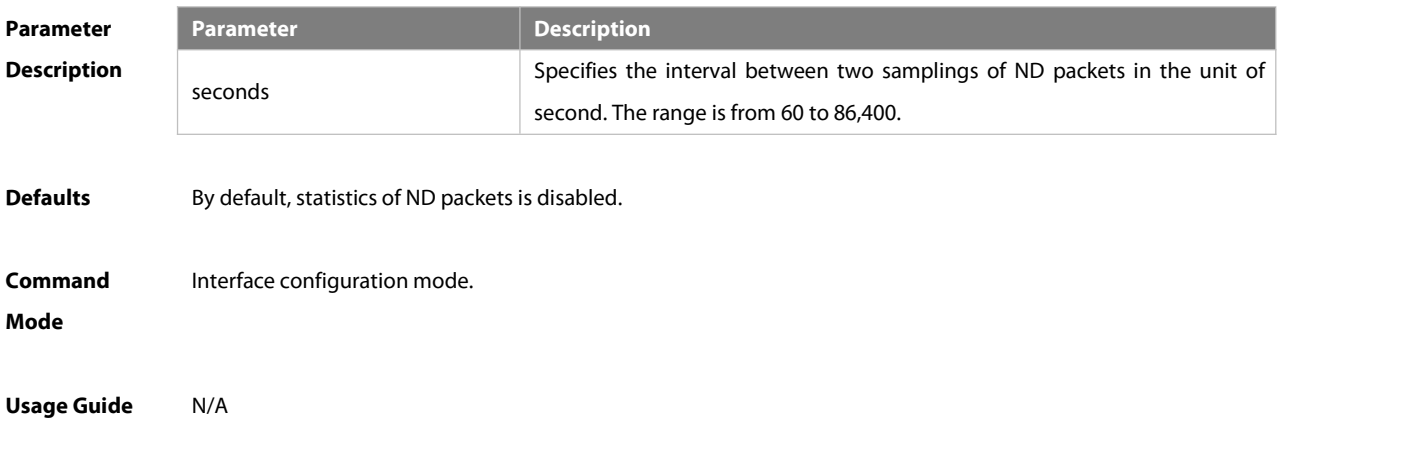

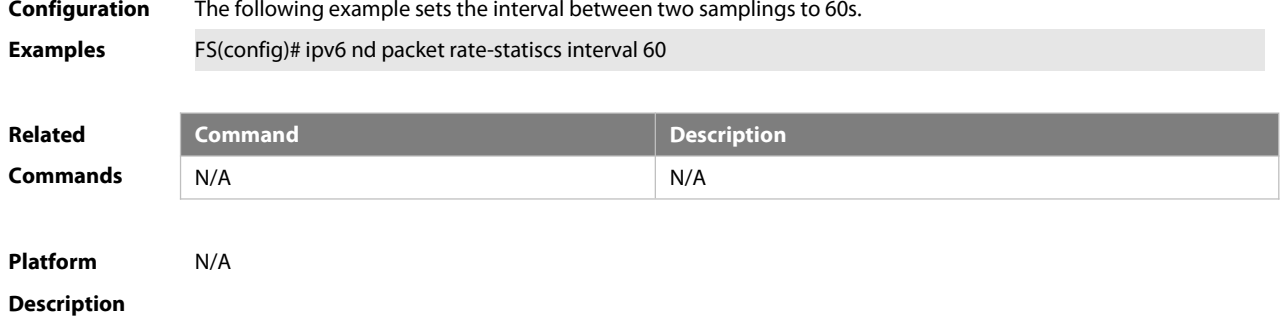

#### **3.22 ipv6 nd ra dns server**

Use this command to suppress RDNSS in the RA message.Use the **no** form of this command to enable RDNSS in the RA message.

**ipv6 nd ra dnsserver suppress**

#### **no ipv6 nd ra dns server suppress**

Use this command to configure the IP address of a recursive DNS server. Use the **no** form of this command to delete the IP address.

**ipv6 nd ra dnsserver** ipv6-address {valid-lifetime | **infinite**}**sequence** number

**no ipv6 nd ra dns server** ipv6-address {valid-lifetime | **infinite**}**sequence** number

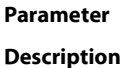

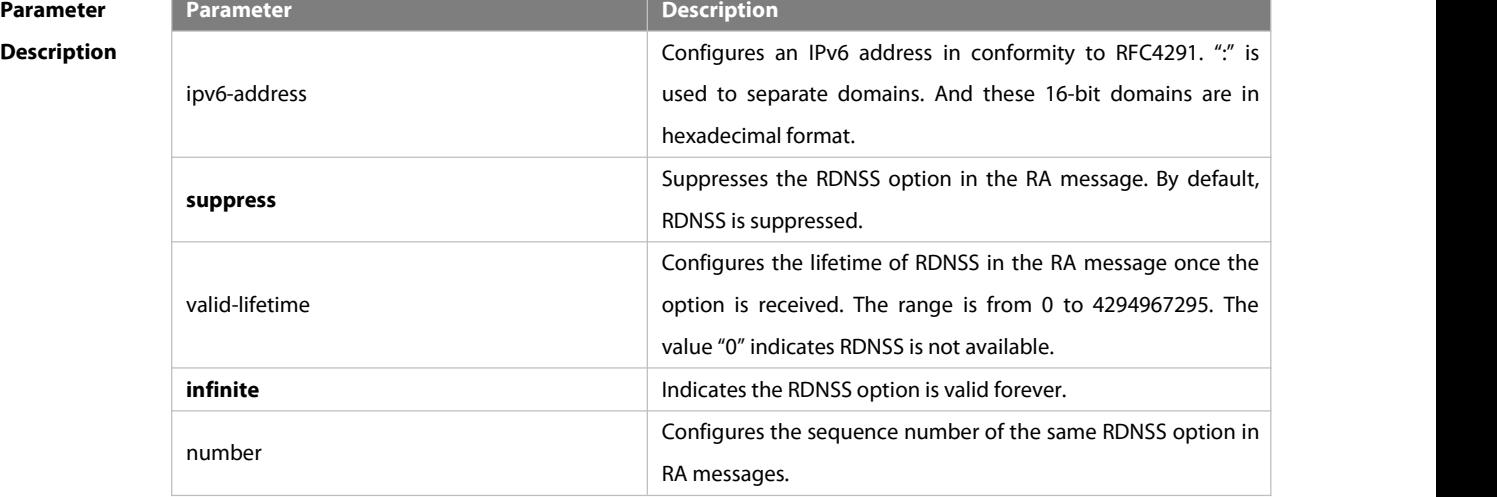

**Defaults** By default, the RDNSS option in RA is suppressed.

**Command** Interface configuration mode.

**Mode**

**Usage Guide** Use the **ipv6 nd radns server** ipv6-address {valid-lifetime | **infinite**} **sequence** number command to configure the RDNSS option and its parameters. Under one interface, one sequence can be configured in only one option, and one IPv6 address can be matched with only one sequence. After configured, RDNSS options are notified via RA messages. Then, the options are sorted in accordance with sequence number.

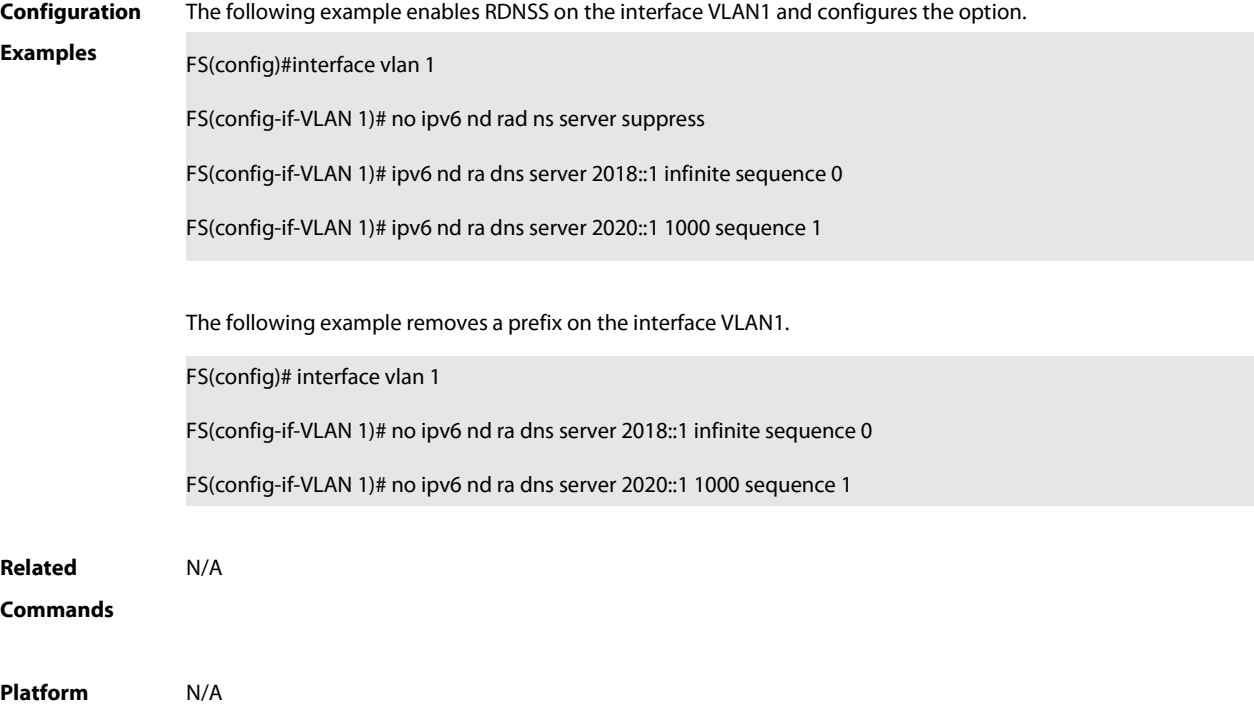

#### **Description**

#### **3.23 ipv6 nd ra dns search-list**

Use this command to suppress DNSSL in the RA message.Use the **no** form of this command to enable DNSSL in the RA message.

**ipv6 nd ra dnssearch-list suppress**

**no ipv6 nd ra dns search-list suppress**

Use this command to configure the DNS suffix contained in the RA message.Use the **no** form of this command to delete the suffix.

**ipv6 nd ra dnssearch-list** ipv6-domain-name {valid-lifetime | **infinite**}**sequence** number **no ipv6 nd ra-dnsdnssl** ipv6-domain-name **sequence** number

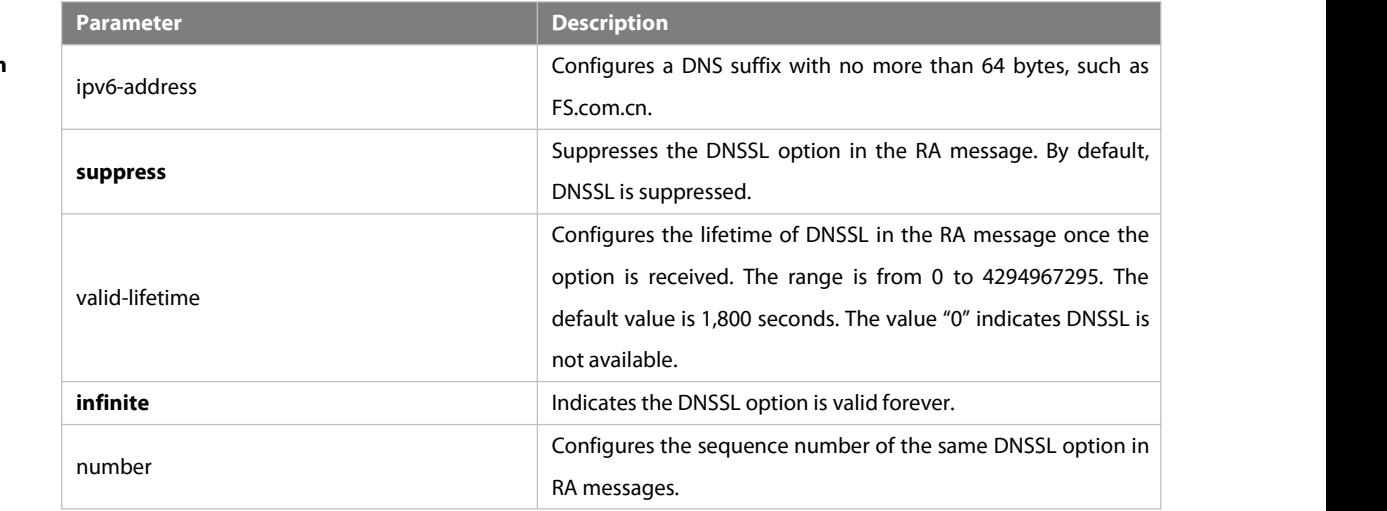

**Parameter**

**Description**

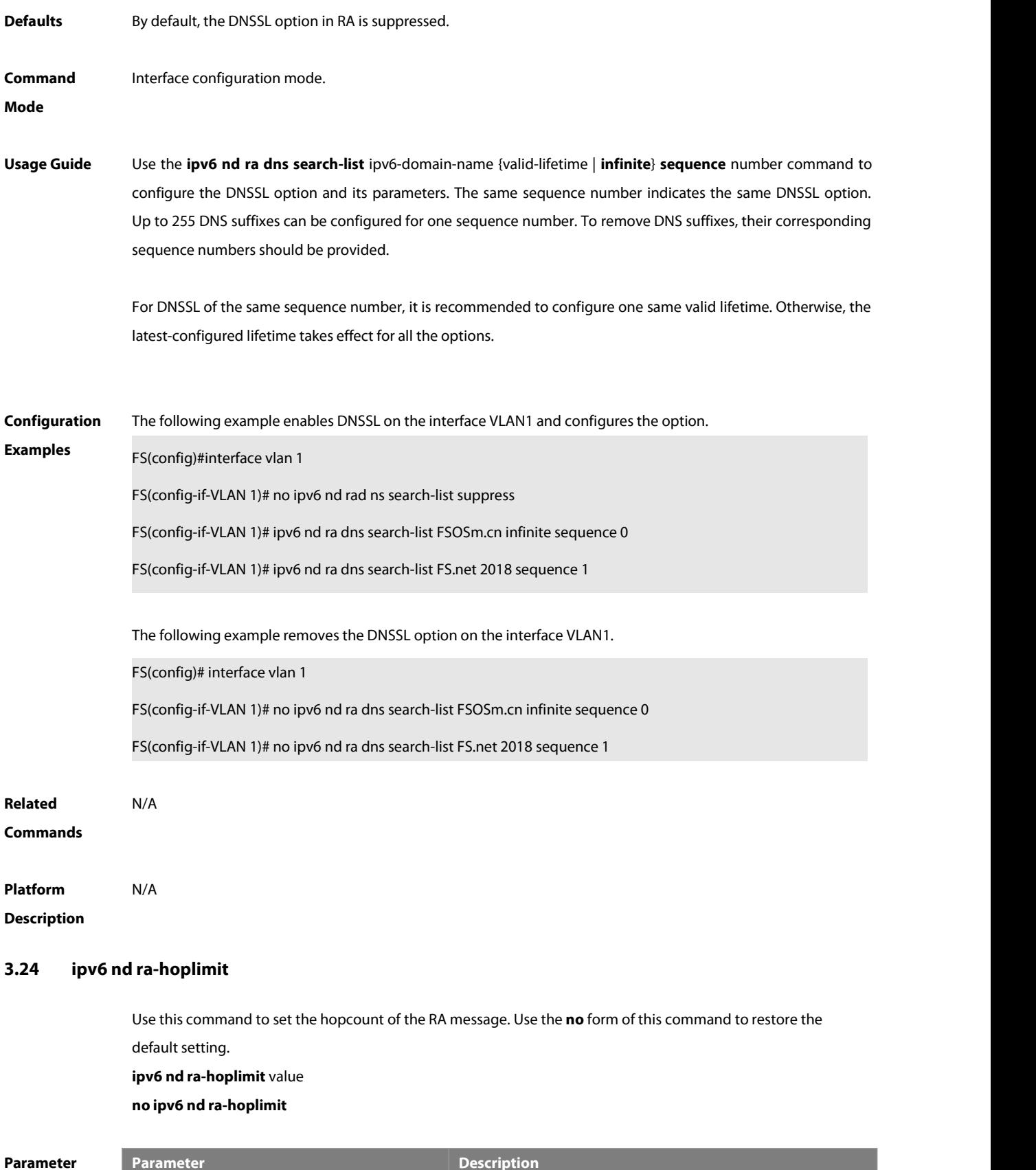

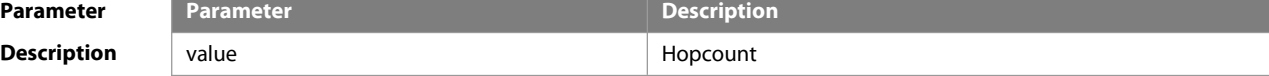

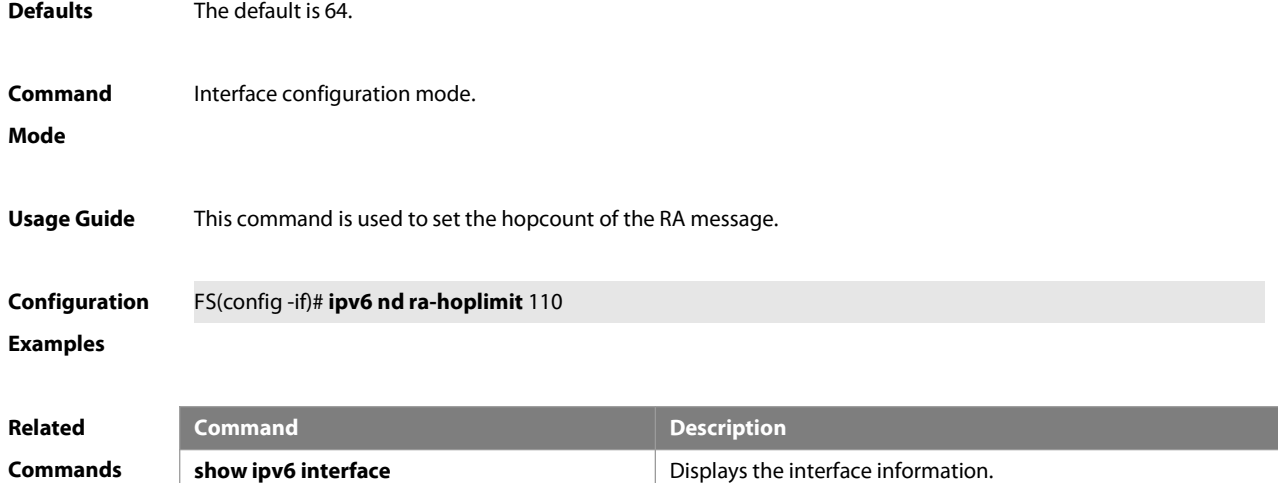

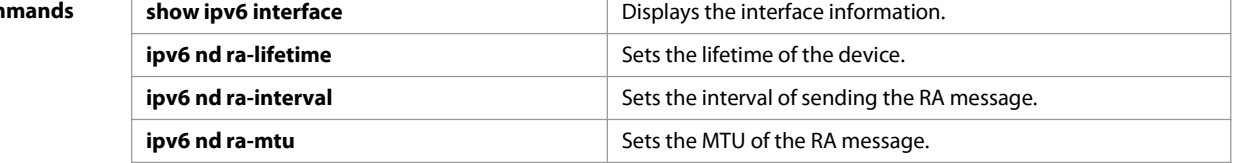

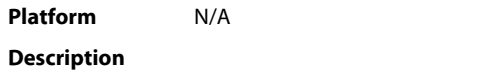

#### **3.25 ipv6 nd ra-interval**

Use this command to set the interval of sending the RA. Use the **no** form of this command to restore the default setting.

**ipv6 nd ra-interval** { seconds | **min-max** min\_value max\_value }

**no ipv6 nd ra-interva** l

| <b>Parameter</b>   | <b>Parameter</b>                                                                                                    | <b>Description</b>                                             |
|--------------------|----------------------------------------------------------------------------------------------------|----------------------------------------------------------------|
| <b>Description</b> | seconds                                                                                                    | Interval of sending the RA message in seconds, 3-1800s.        |
|                    | min-max                                                                                                    | Maximum and minimum interval sending the RA message in seconds |
|                    | min_value                                                                                                    | Minimum interval sending the RA message in seconds             |
|                    | max_value                                                                                                    | Maximum interval sending the RA message in seconds             |
| <b>Defaults</b>    | 200s. The actual interval of sending the RA message will be fluctuated 20% based on 200s.                                |                                                                |
| Command            | Interface configuration mode.                                                                                            |                                                                |
| Mode               |                                                                                                    |                                                                |
| <b>Usage Guide</b> | If the device serves as the default device, the set interval shall not be longer than the lifetime of the device.        |                                                                |
|                    | Besides, to ensure other devices along the link occupies network bandwidth while sending the RA message, the             |                                                                |
|                    | actual interval for sending the RA message will be fluctuated 20% based on the set value.                                |                                                                |
|                    | If the key word <b>min-max</b> is specified, the actual interval for sending the packet will be chosen between the range |                                                                |
|                    | of minimum value and maximum value.                                                                                      |                                                                |
| Configuration      | FS(conifig-if)# ipv6 nd ra-interval 110                                                                                  |                                                                |

**Examples** FS(config-if)# ipv6 nd ra-interval min-max 110 120

**Related**

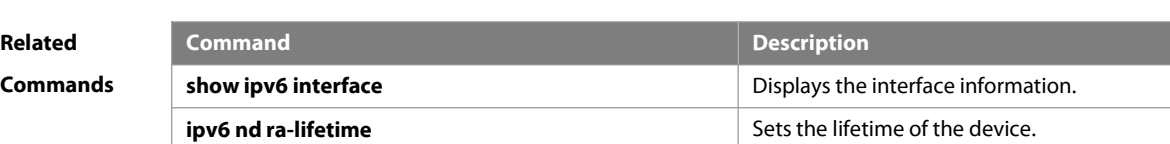

**ipv6 nd ra-hoplimit interest in the Setsuand Sets the hopfcount of the RA message. ipv6 nd ra-mtu incremental sets the MTU of the RA message.** 

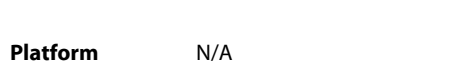

#### **Description**

#### **3.26 ipv6 nd ra-lifetime**

Use this command to set the device lifetime of the RA sent on the interface. Use the **no** form of this command to restore the default setting. **ipv6 nd ra-lifetime** seconds

**no ipv6 nd ra-lifetime**

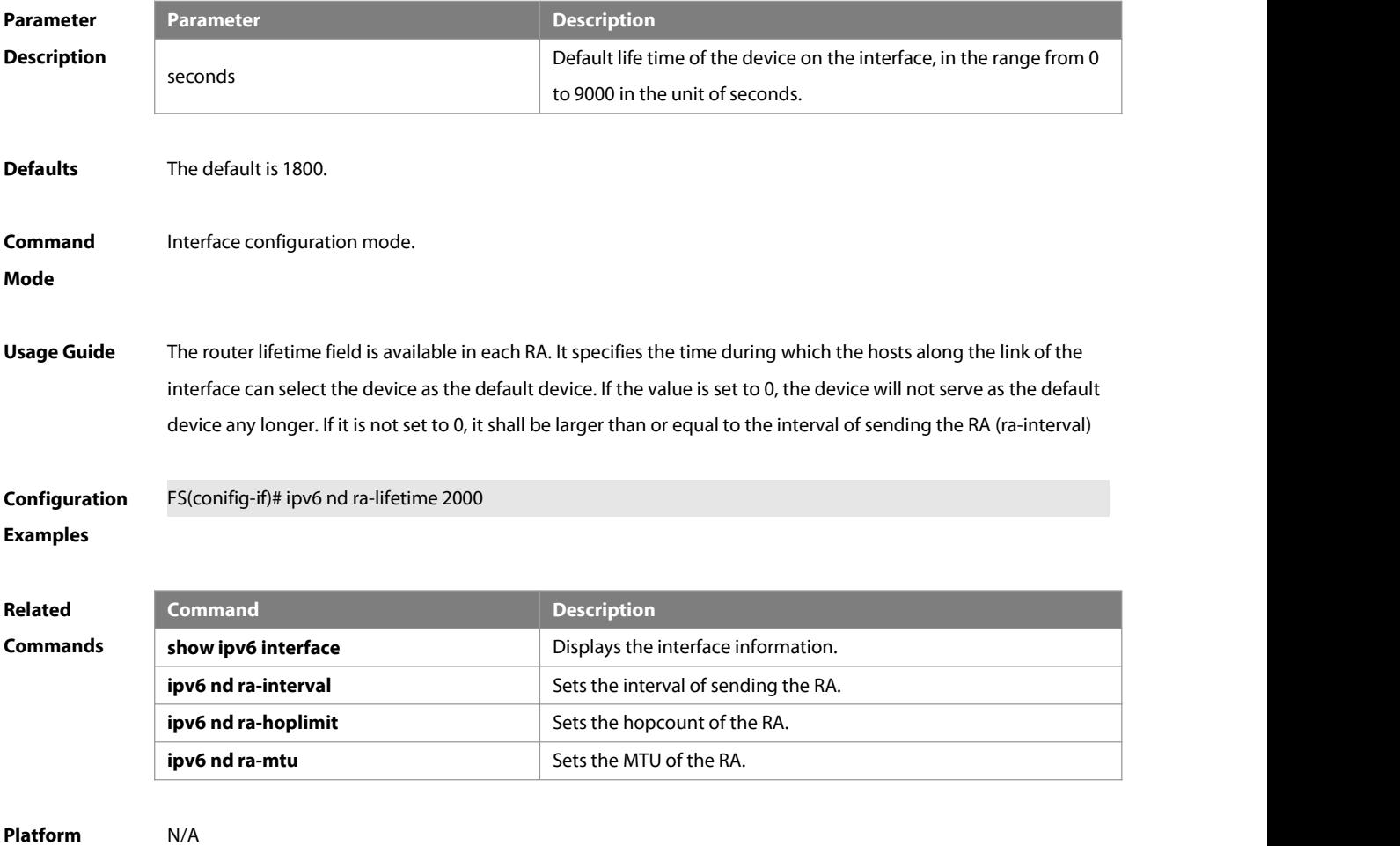

**Description** 

#### **3.27 ipv6 nd ra-mtu**

Use this command to set the MTU of the RA message. Use the **no** form of this command to restore the default setting.

**ipv6 nd ra-mtu** value

**no ipv6 nd ra-mtu**

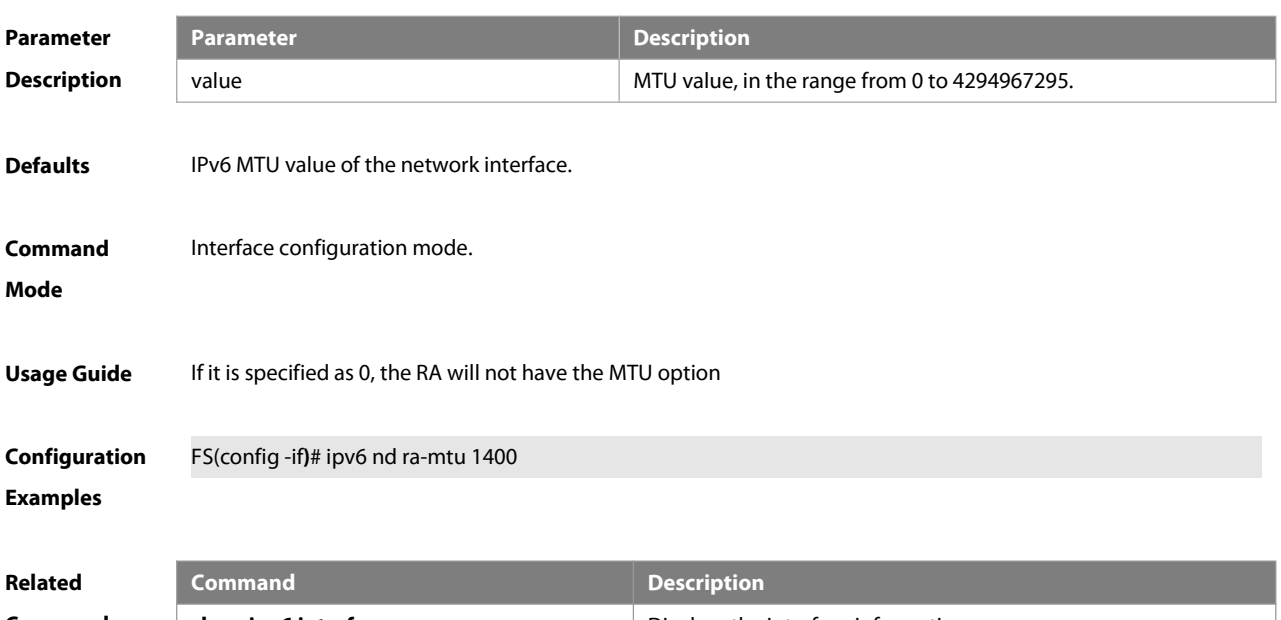

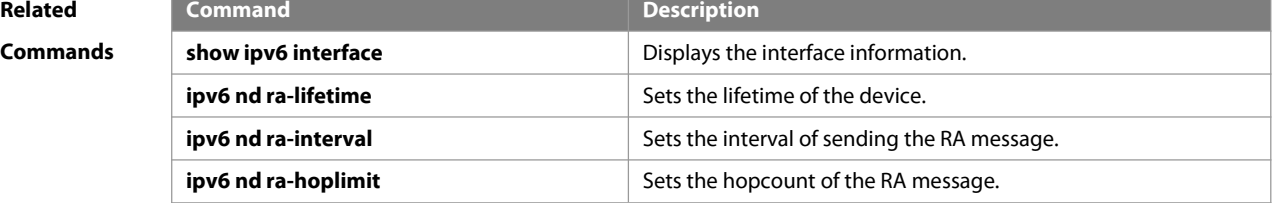

# **Platform**

### **Description**

#### **3.28 ipv6 nd ra-url**

Use thiscommand to configure the URL of RA messages sent from the interface. Use the **no** form of this command to restore the default setting.

**ipv6 nd ra-url** [ url ]

**no ipv6 nd ra-url**

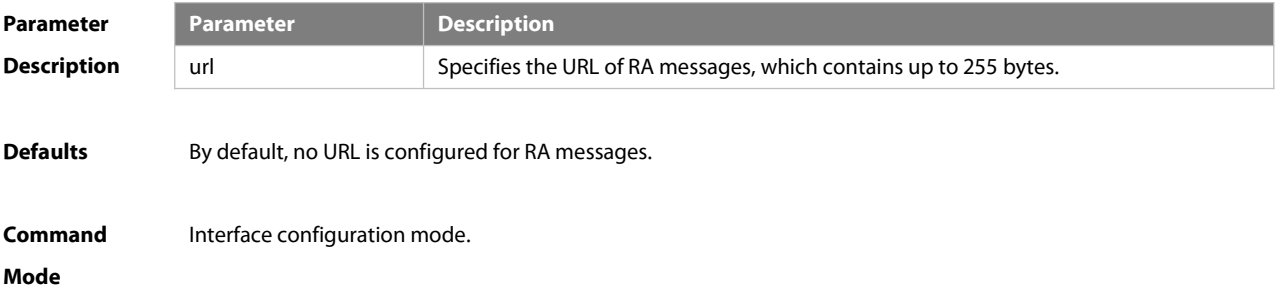

#### **Usage Guide** N/A

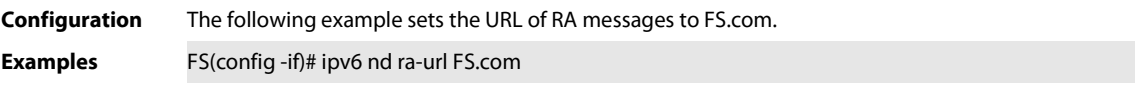

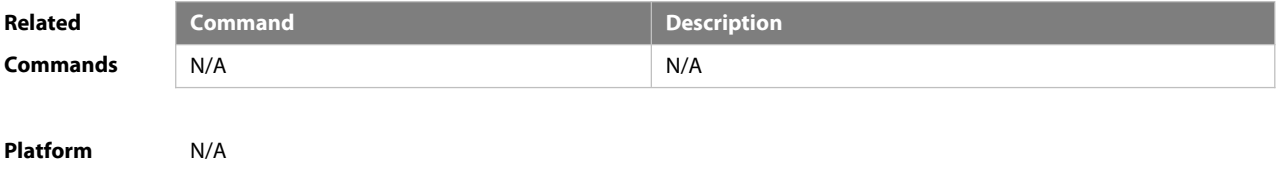

**Description** 

#### **3.29 ipv6 nd ra-url type**

Use this command to configure the URL option code for RA messages. Use the **no** form of this command to restore the default setting. **ipv6 nd ra-url** type

**no ipv6 nd ra-url**

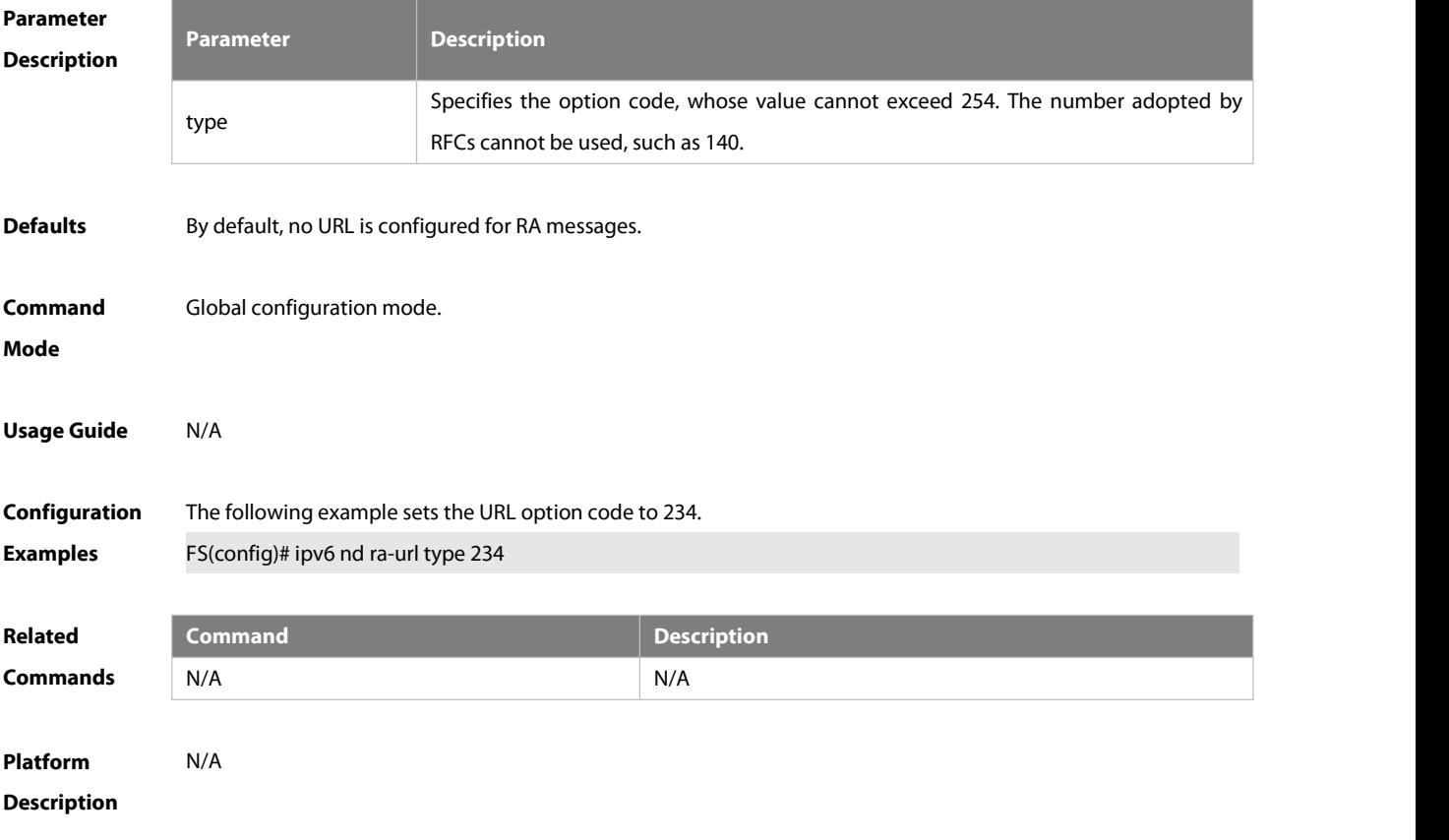

#### **3.30 ipv6 nd reachable-time**

Use this command to set the reachable time after the interface checks the reachability of the neighbor dynamically learned through NDP. Use the **no** form of this command to restore the default setting. **ipv6 nd reachable-time** milliseconds **no ipv6 nd reachable-time**

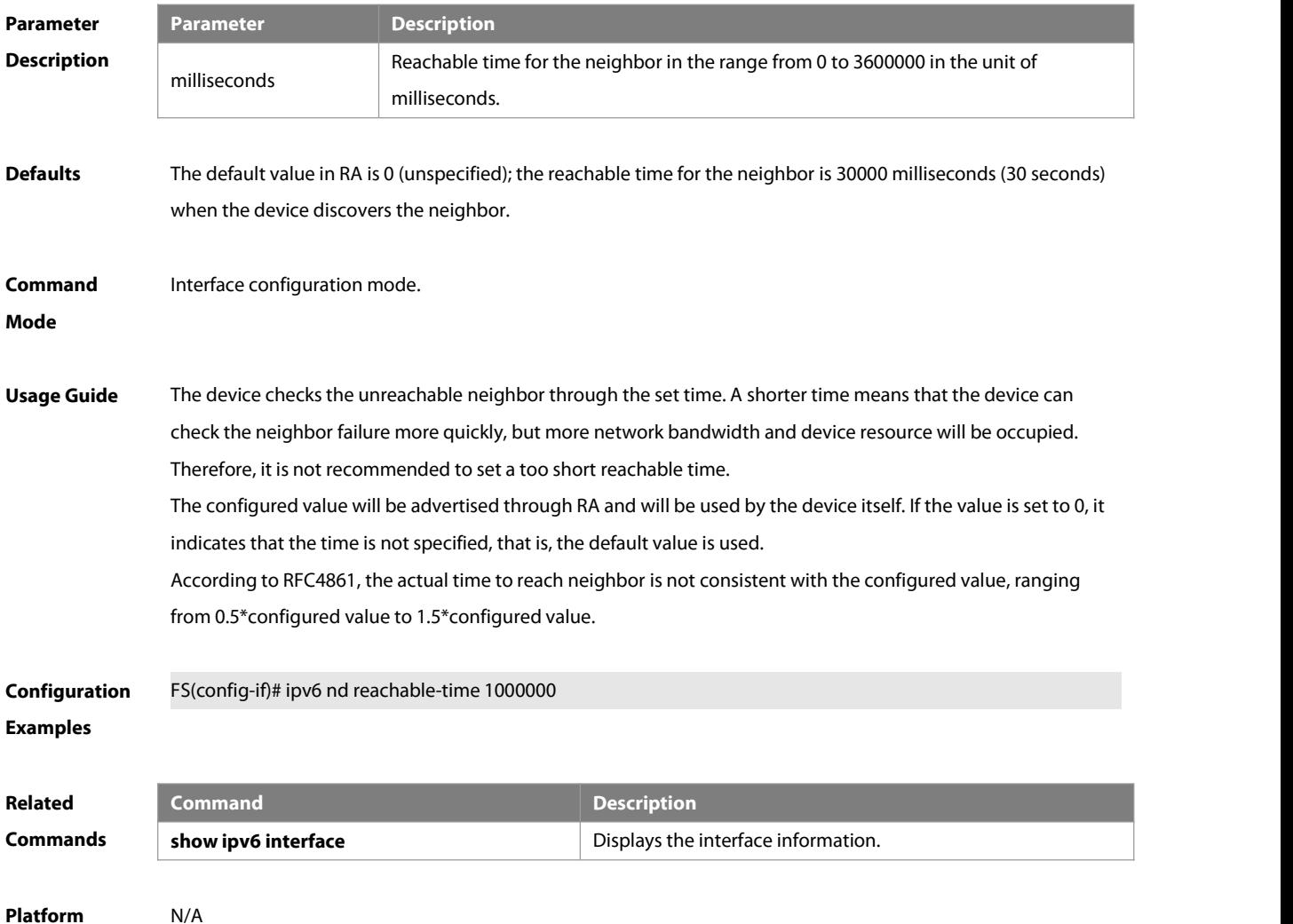

```
Description
```
#### **3.31 ipv6 nd remote inactive**

Use this command to disable generating of host routes after EVPN synchronizes ND entries to Overlay router interfaces. Use the **no** form of this command to enable this function.

**ipv6 nd remote inactive**

#### **no ipv6 nd remote inactive**

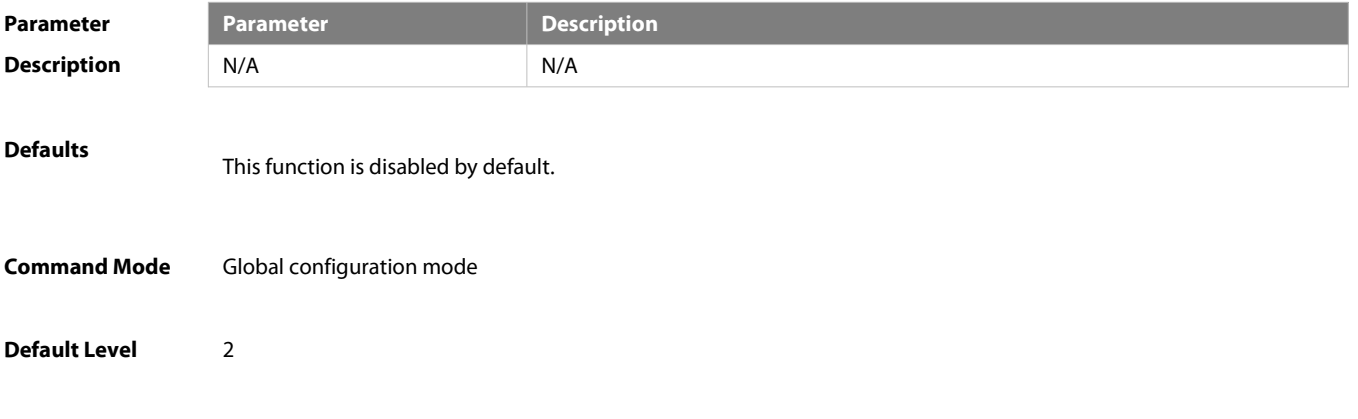

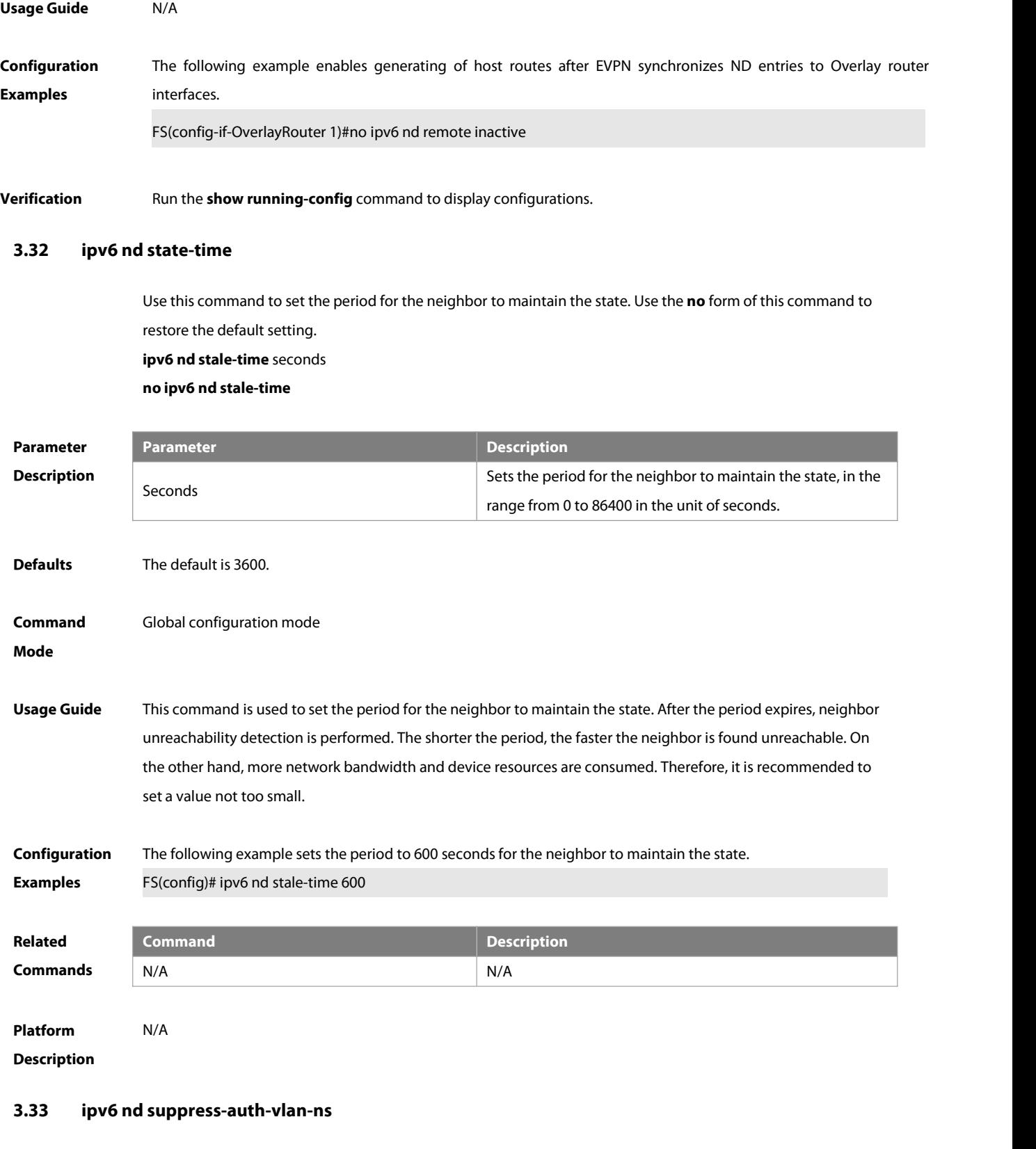

Use this command to disable the SVI interface from sending the NS packet to the authentication VLAN. Use the **no** form of this command to disable this function.**ipv6 nd suppress-auth-vlan-ns**

www.fs.com 520

#### **no ipv6 nd suppress-auth-vlan-ns**

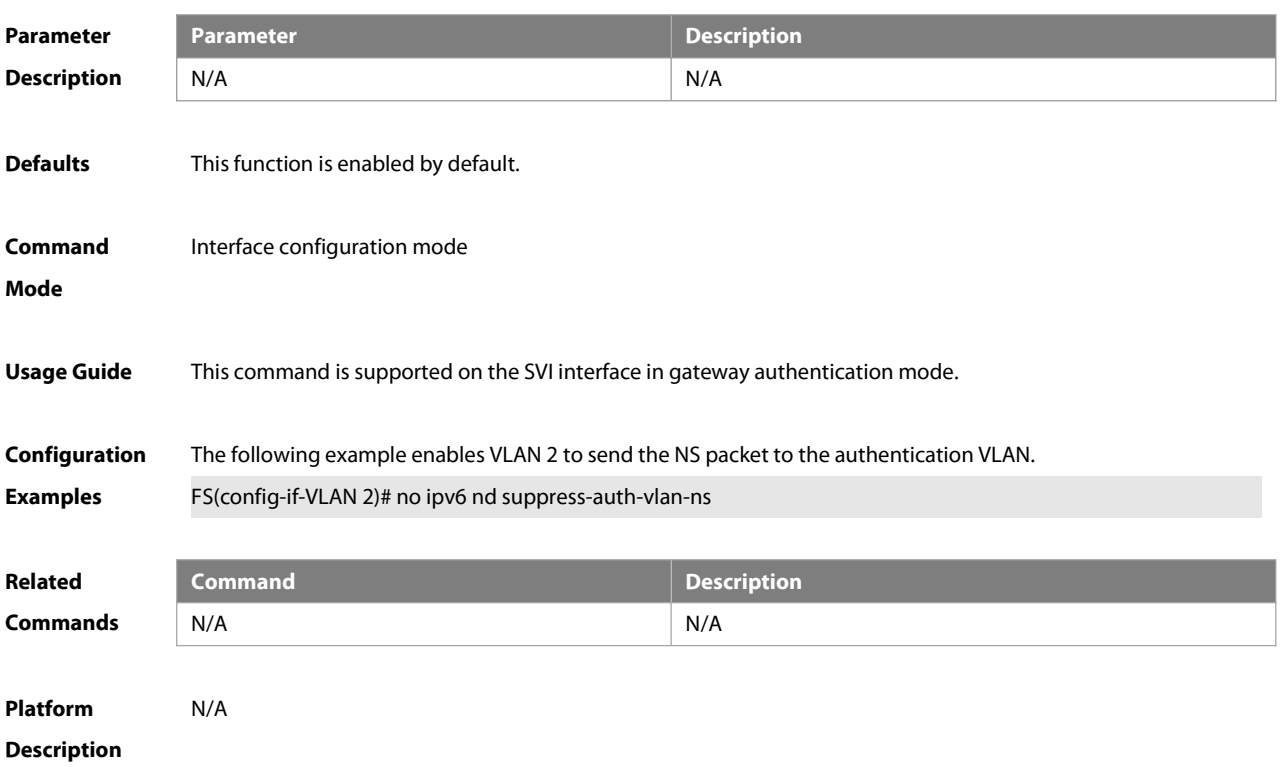

#### **3.34 ipv6 nd suppress-ra**

Use this command to disable the interface from sending the RA message. Use the **no** form of this command to enable the function.

**ipv6 nd suppress-ra**

**no ipv6 nd suppress-ra**

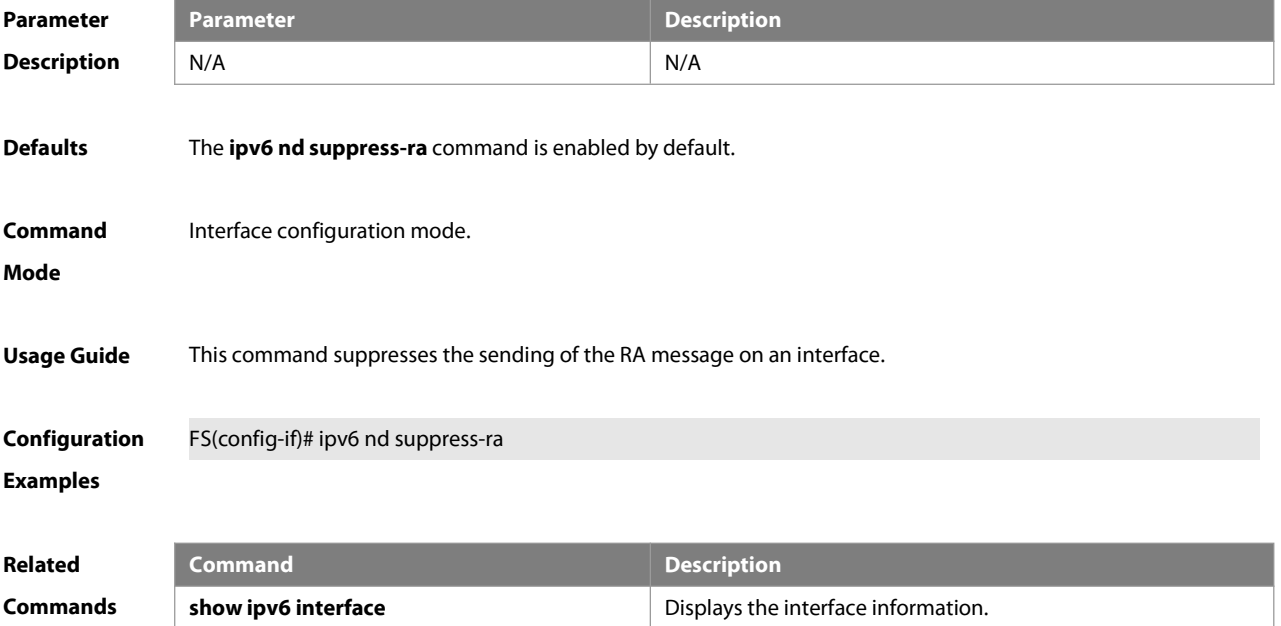

### **Platform**

#### **Description**

#### **3.35 ipv6 nd unresolved**

Use this command to set the maximum number of the unresolved neighbor table entries. Use the **no** form of this command to restore the default setting. **ipv6 nd unresolved** number **no ipv6 nd unresolved**

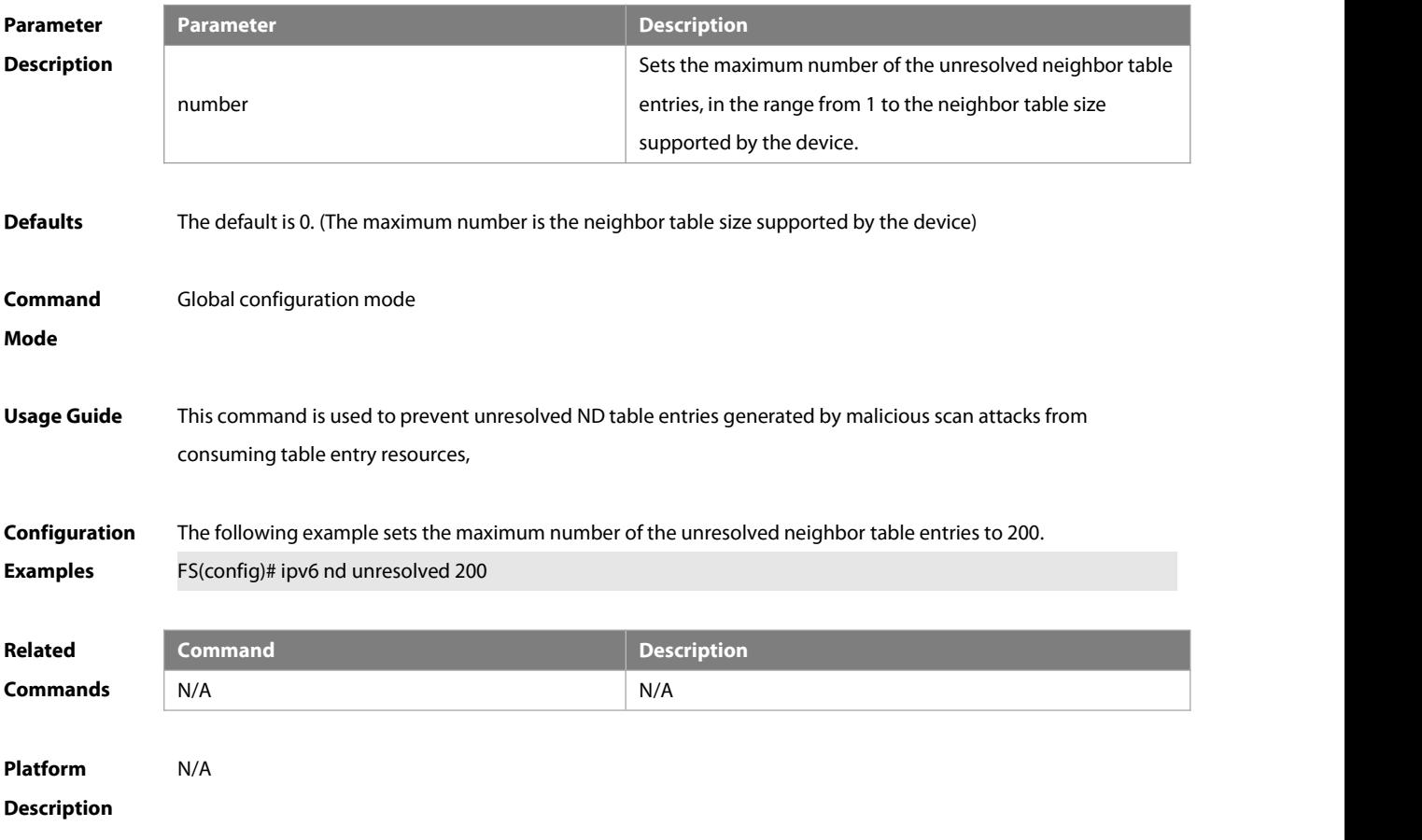

#### **3.36 ipv6 neighbor**

Use this command to configure a static neighbor. Use the **no** form of this command to delete a static neighbor. **ipv6 neighbor** ipv6-address interface-id hardware-address **no ipv6 neighbor** ipv6-address interface-id

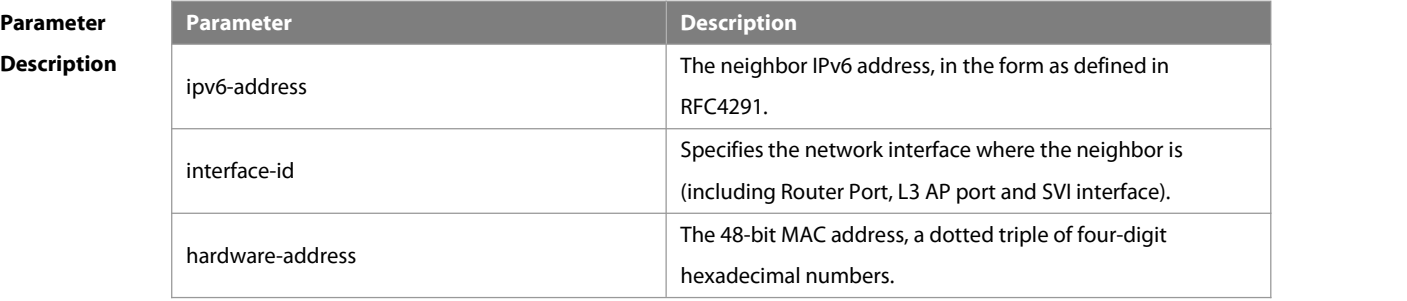

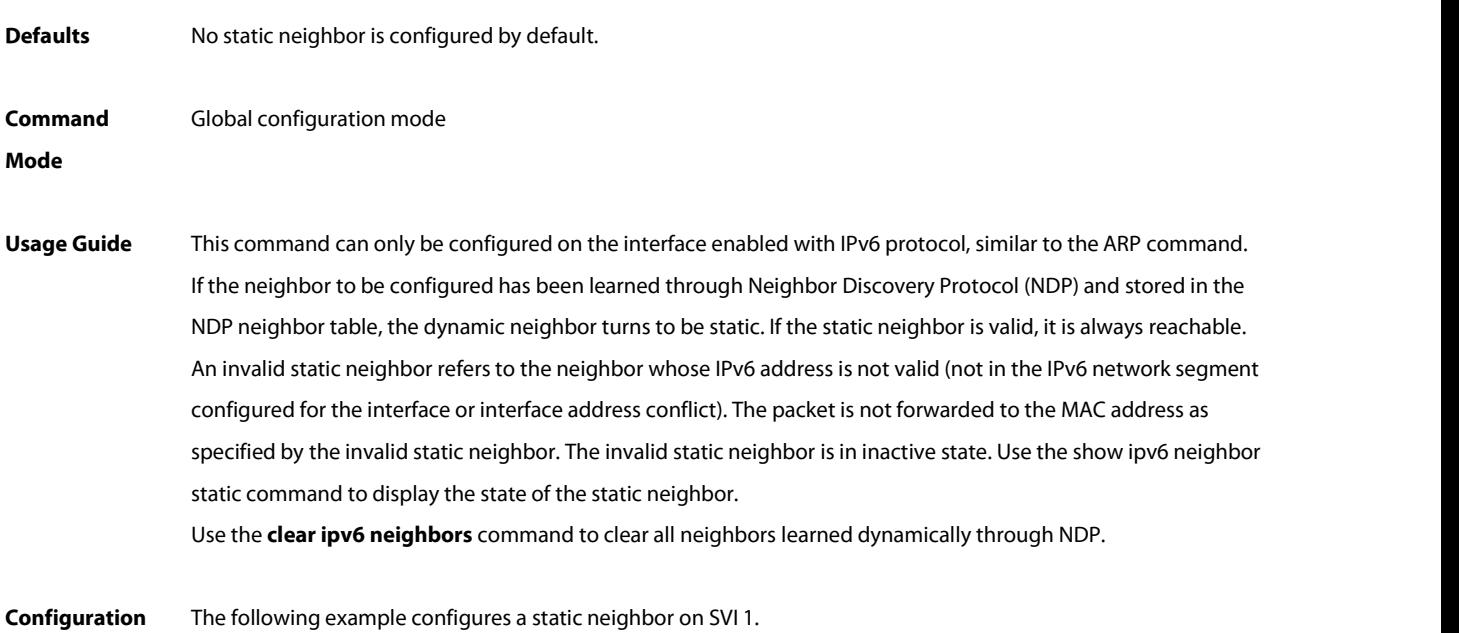

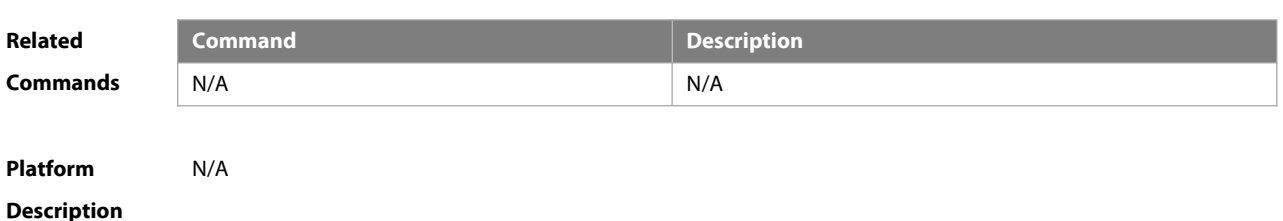

#### **3.37 ipv6 ns-linklocal-src**

**Examples** FS(config)# ipv6 neighbor 2001::1 vlan 1 00d0.f811.1111

Use this command to set the local address of the link as the source IP address to send neighbor requests. Use the **no** form of this command to use the global IP address w as the source address to send neighbor requests. **ipv6 ns-linklocal-src no ipv6 ns-linklocal-src**

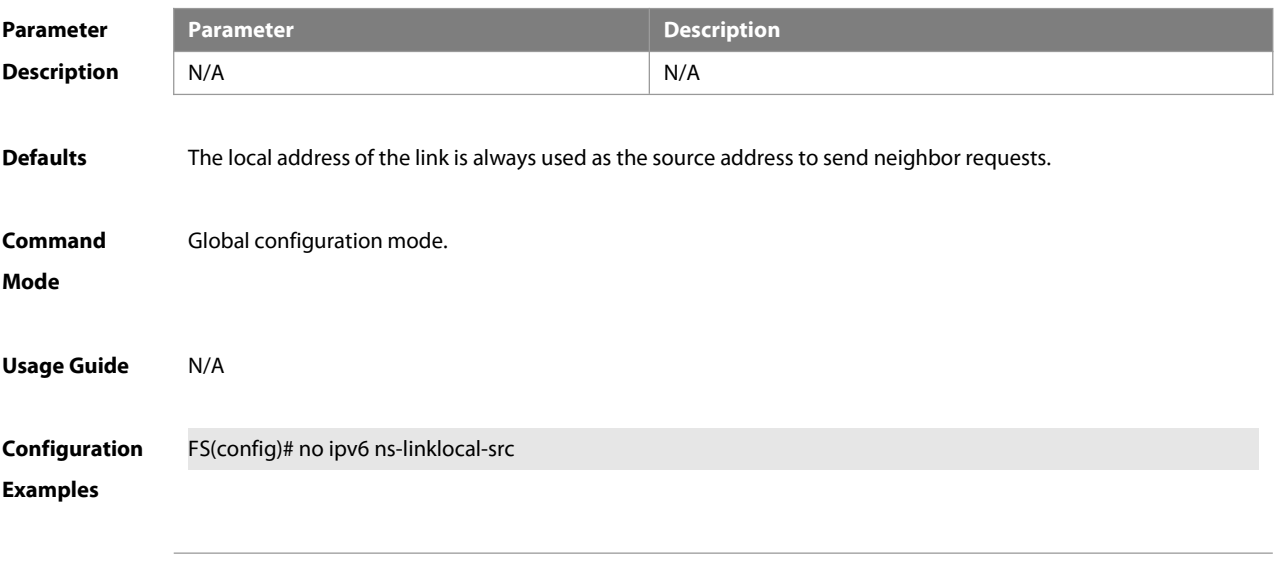

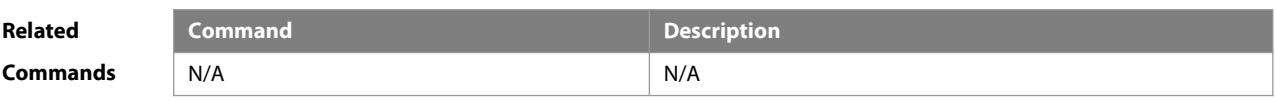

**Platform**

**Description** 

#### **3.38 ipv6 redirects**

Use this command to control whether to send ICMPv6 redirect message when the switch receives and forwards an IPv6 packet through an interface. Use the **no** form of this command to restore the default setting. **ipv6 redirects no ipv6 redirects**

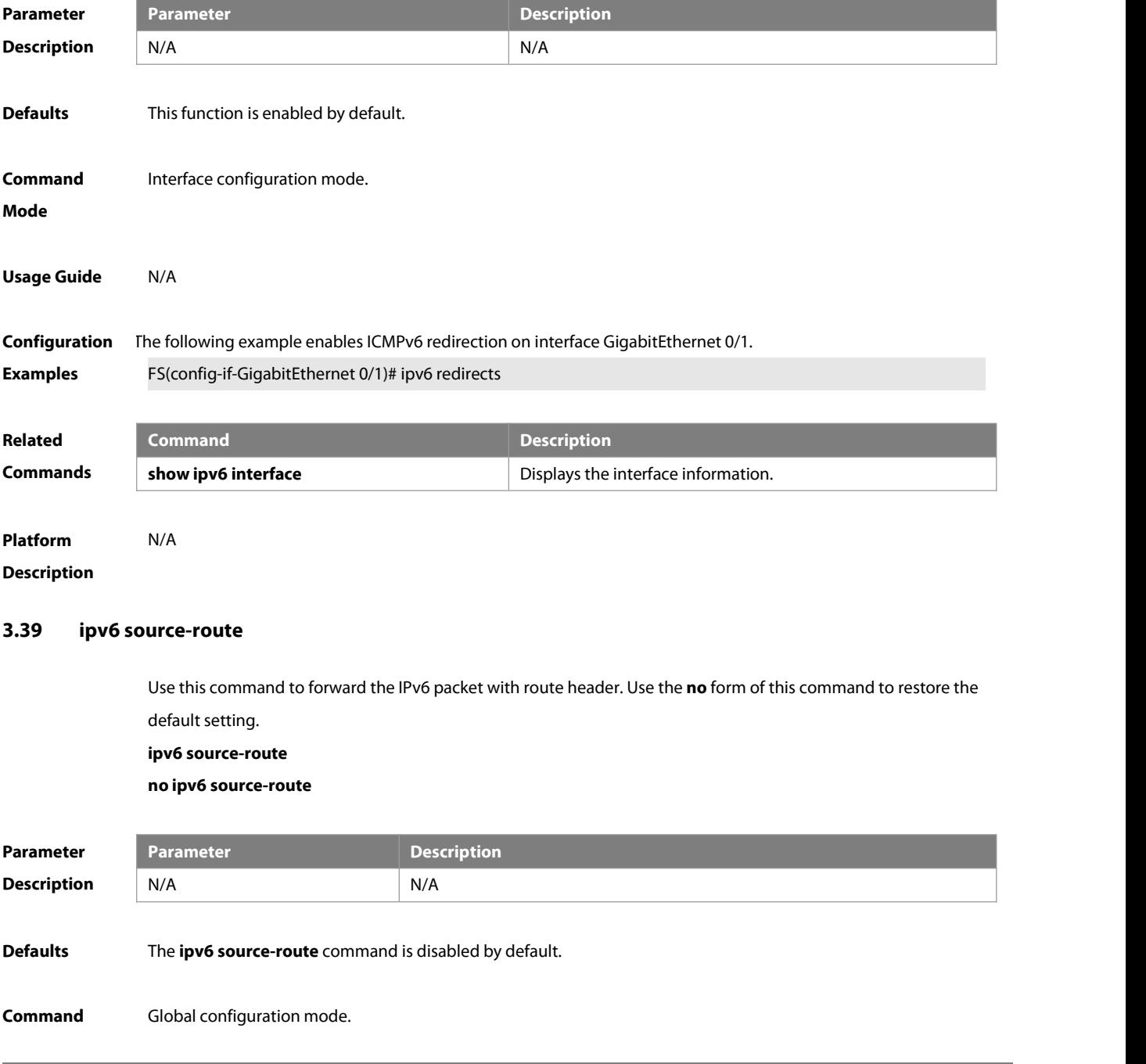

#### **Mode**

**Usage Guide** Because of the potential security of the header of type 0 route, it's easy for the device to suffer from the denial service attack. Therefore, forwarding the IPv6 packet with route header is disabled by default. However, the IPv6 packet of route header with type 0 that destined to the local machine is processed.

# **Configuration** FS(config)# no ipv6 source-route<br>**Examples** FX

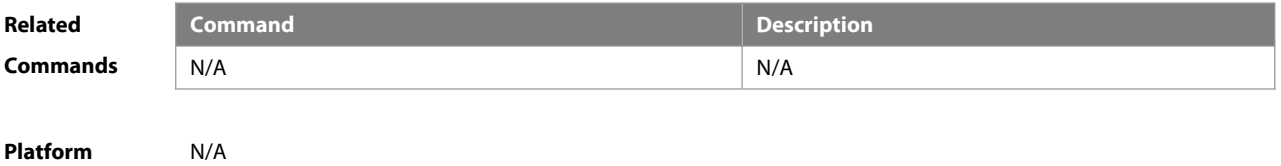

**Description** 

#### **3.40 show ipv6 address**

Use this command to display the IPv6 addresses.

**show ipv6 address** [ interface-name ]

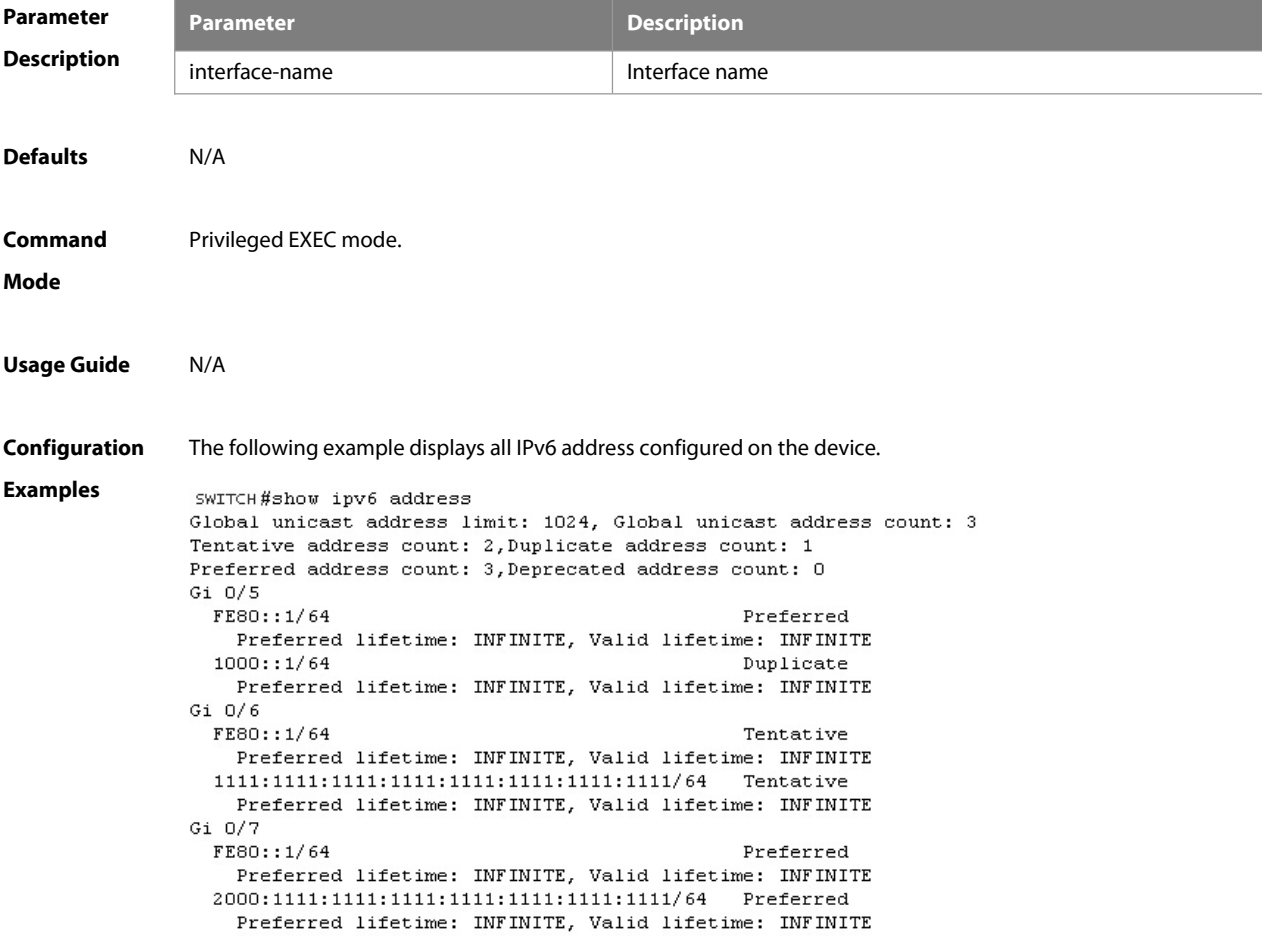

The following example displays the IPv6 address configured on the GigabitEthernet 0/1.

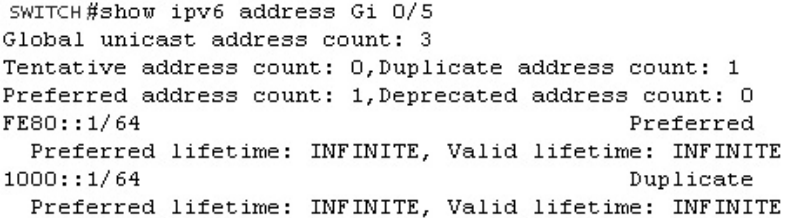

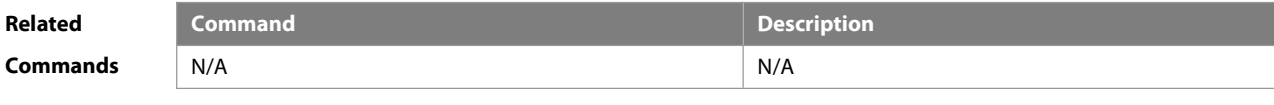

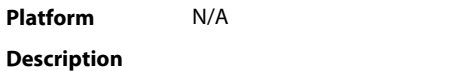

#### **3.41 show ipv6 general-prefix**

Use this command to display the information of the general prefix.

#### **show ipv6 general-prefix**

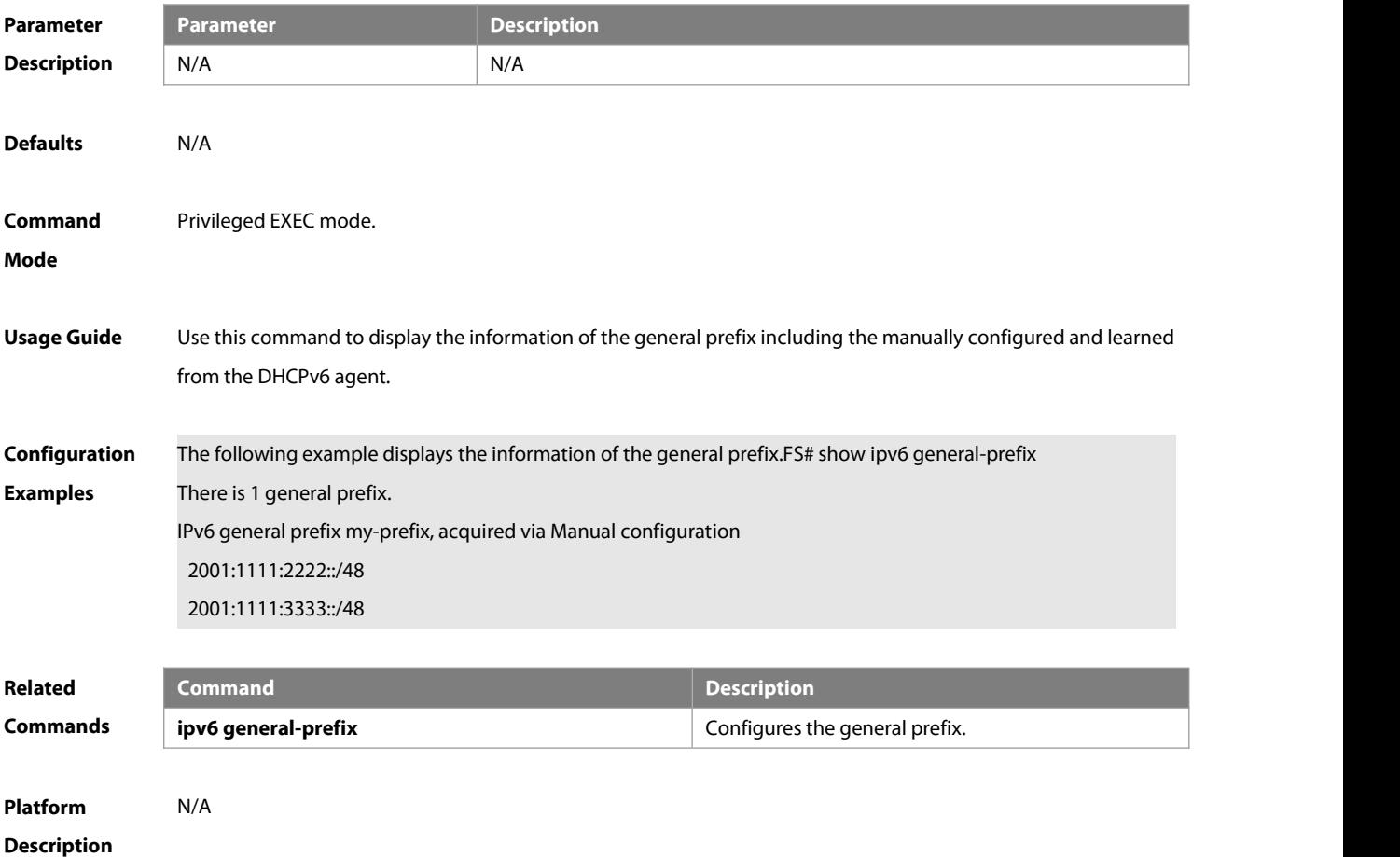

#### **3.42 show ipv6 interface**

Use this command to display the IPv6 interface information.

#### **show ipv6 interface** [ interface-id ] [ **ra-info** ] ] [ brief [ interface-id ] ]

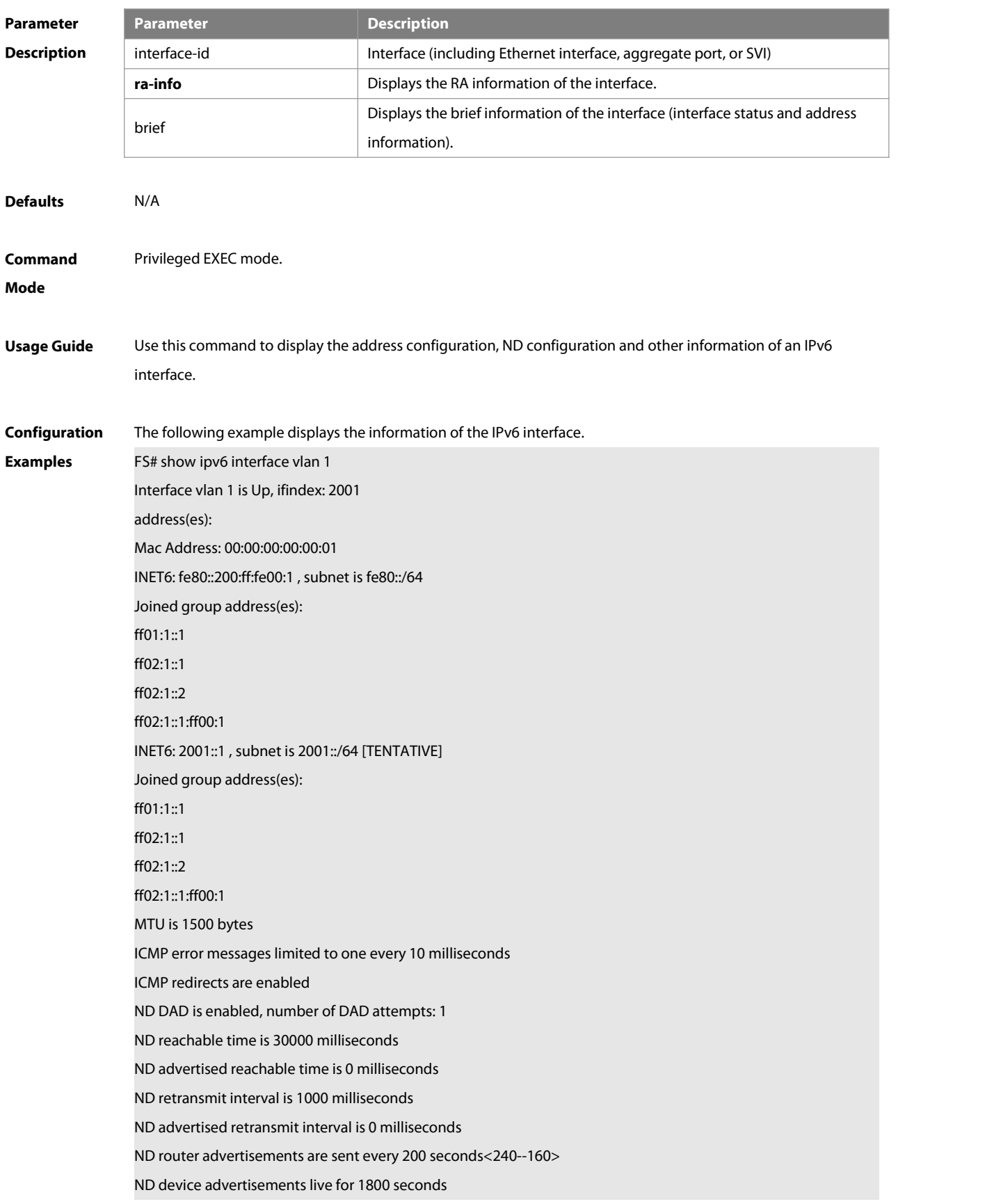

The following line is included in the above information: 2001::1, subnet is 2001::/64 [**TENTATIVE**]. The flag bit in the [ ] following the INET6 address is explained as follows:

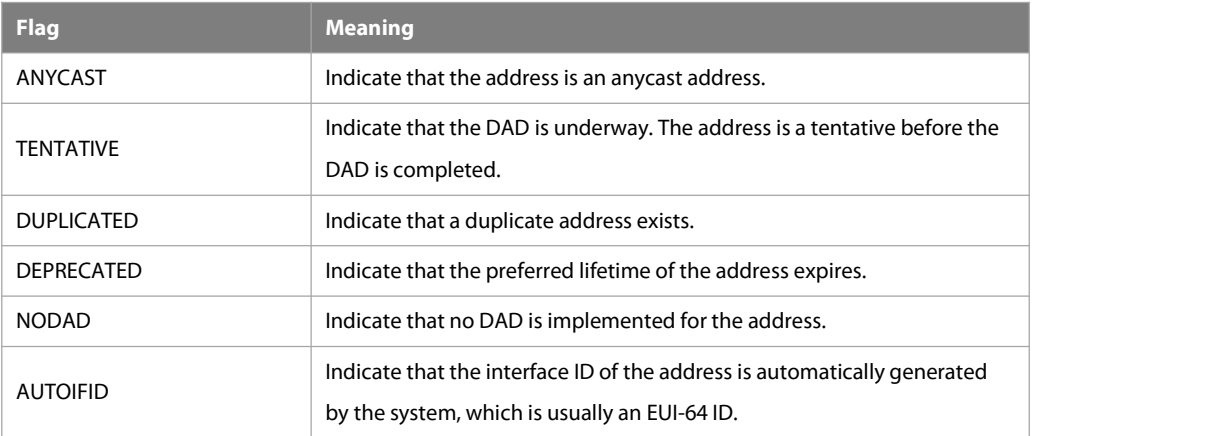

The following example displays the RA information of the IPv6 interface.FS# show ipv6 interface vlan 1 ra-info vlan 1: DOWN

RA timer is stopped waits: 0, initcount: 3 statistics: RA(out/in/inconsistent): 4/0/0, RS(input): 0 Link-layer address: 00:00:00:00:00:01 Physical MTU: 1500 ND device advertisements live for 1800 seconds ND device advertisements are sent every 200 seconds<240--160> Flags: !M!O, Adv MTU: 1500 ND advertised reachable time is 0 milliseconds ND advertised retransmit time is 0 milliseconds ND advertised CurHopLimit is 64 Prefixes: (total: 1) fec0:1:1:1::/64(Def,Auto,vltime: 2592000, pltime: 604800, flags: LA)

#### Description of the fieldsin **ra-info**:

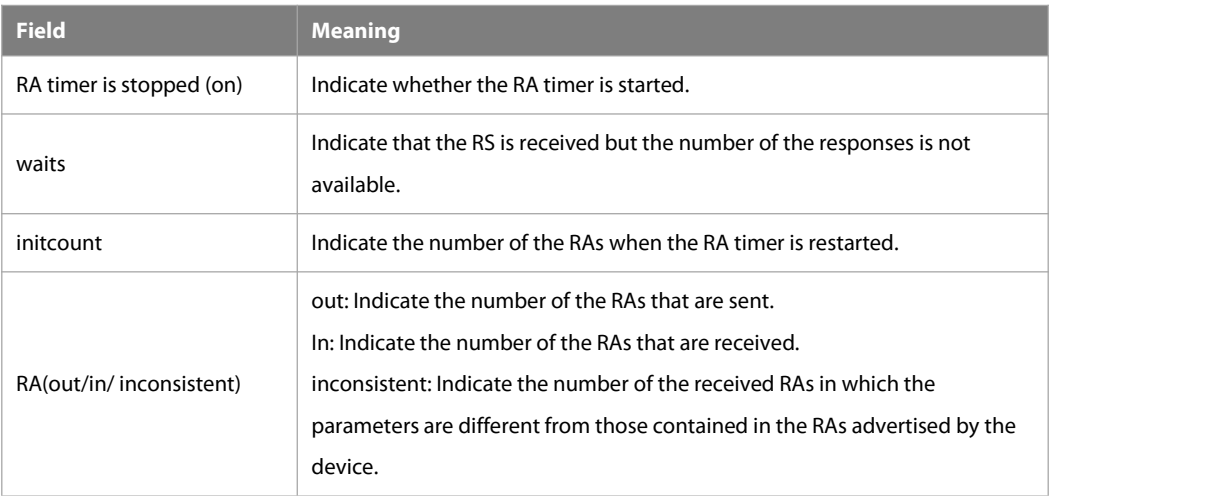

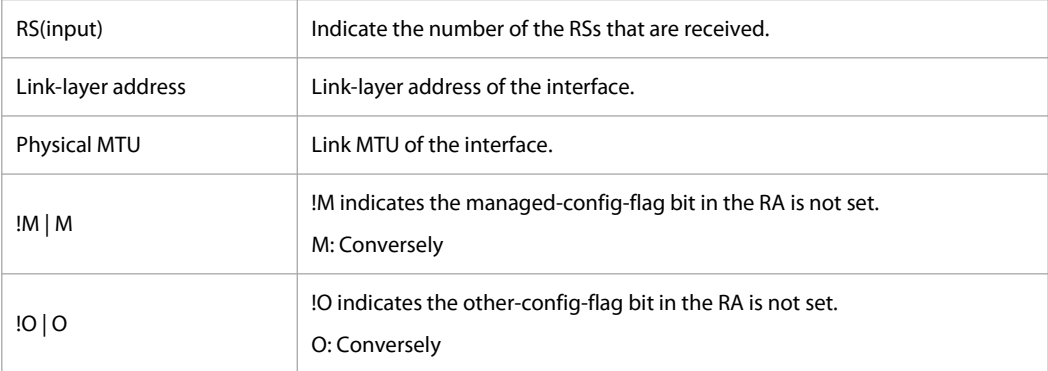

Description of the fields of the prefix list in **ra-info**:

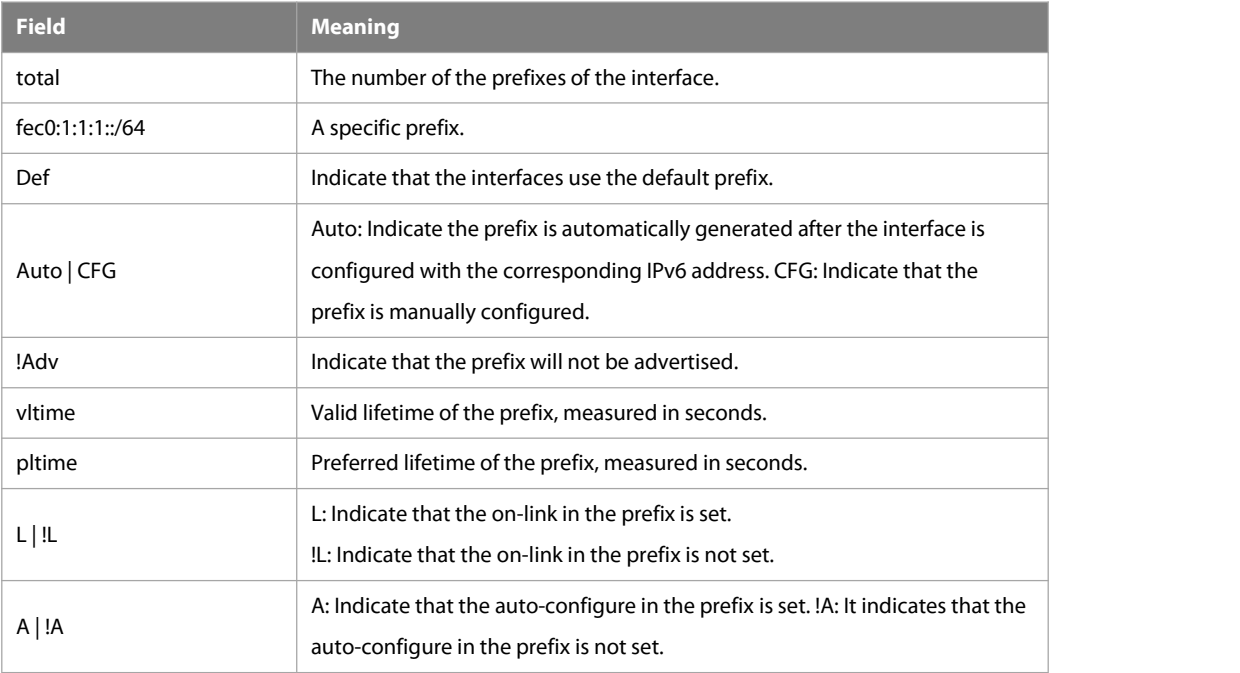

The following example displays the brief information of the IPv6 interface.

FS#show ipv6 interface brief

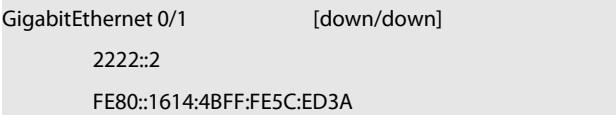

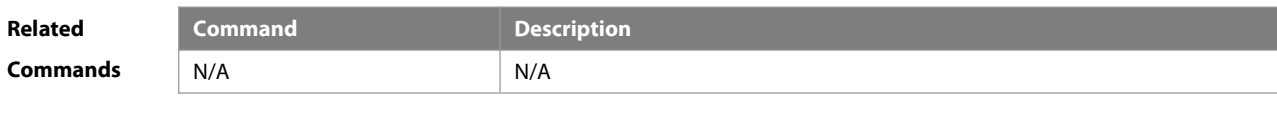

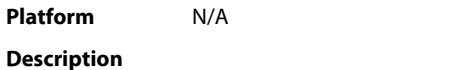

#### **3.43 show ipv6 nd**

Use this command to display the statistics of IPv6 ND packets. **show ipv6 nd** [ **interface** interface-name ] **statistics**

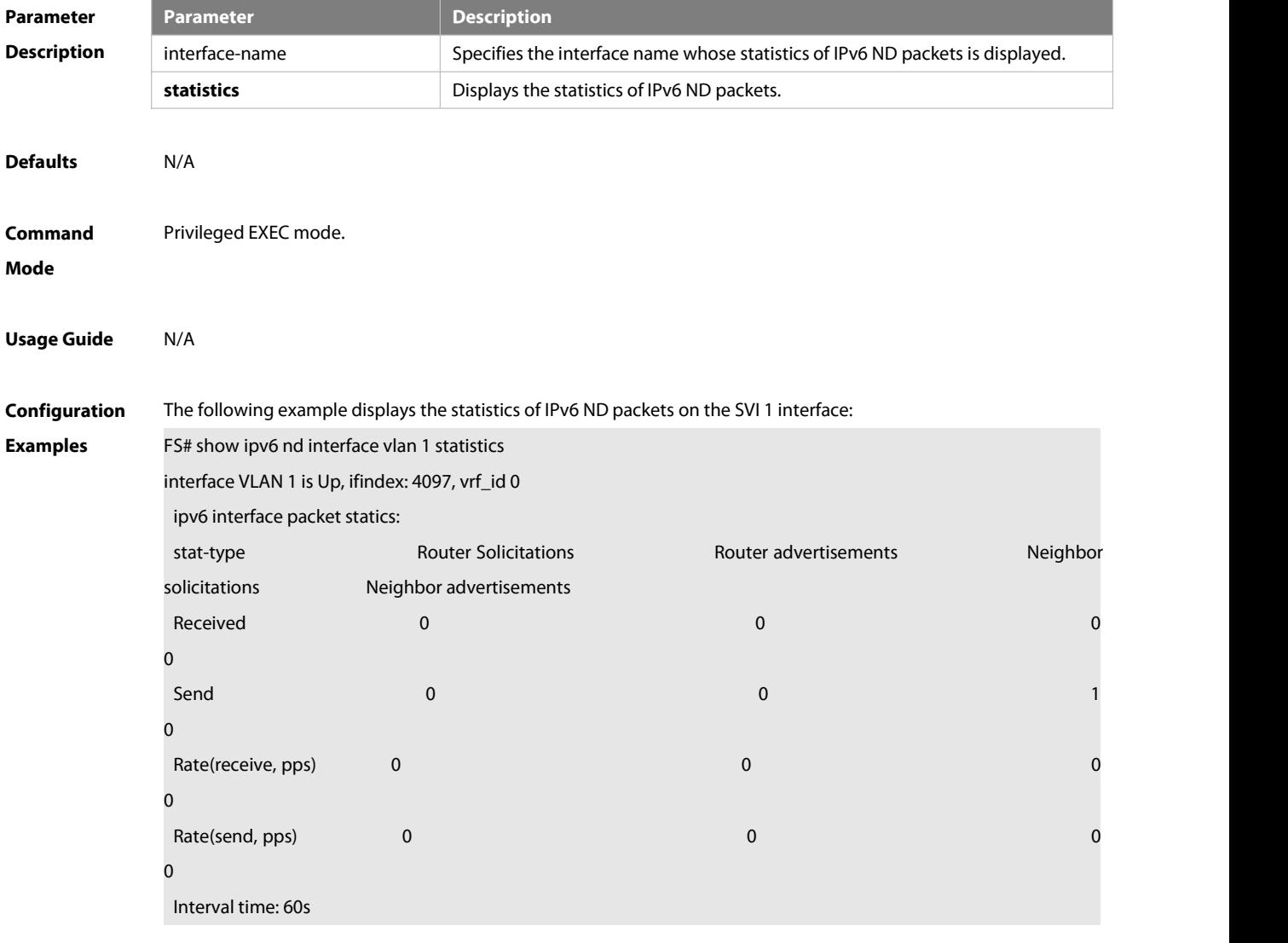

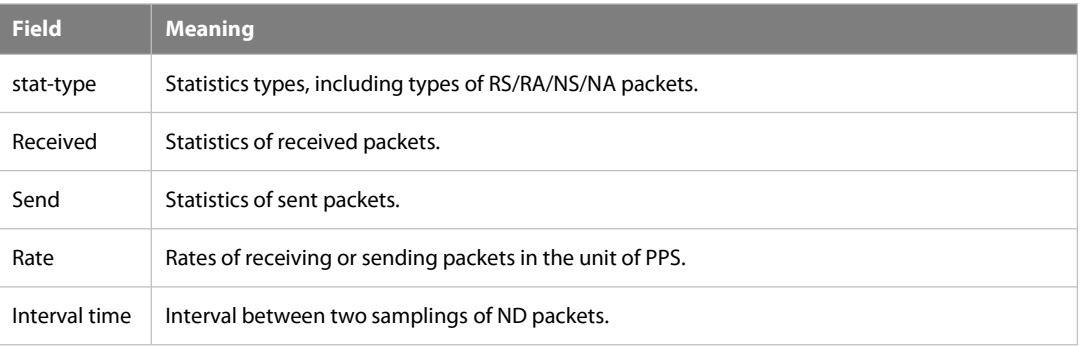

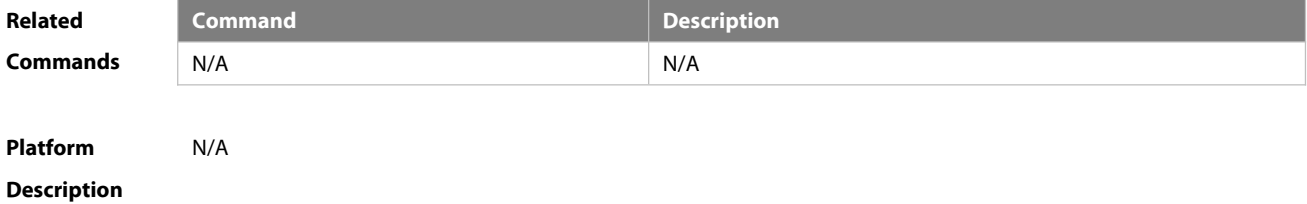

#### **3.44 show ipv6 neighbors**

Use this command to display the IPv6 neighbors.

**show ipv6 neighbors** [ **vrf** vrf-name ] [ **verbose** ] [ interface-id ] [ ipv6-address ]

#### **show ipv6 neighbors static**

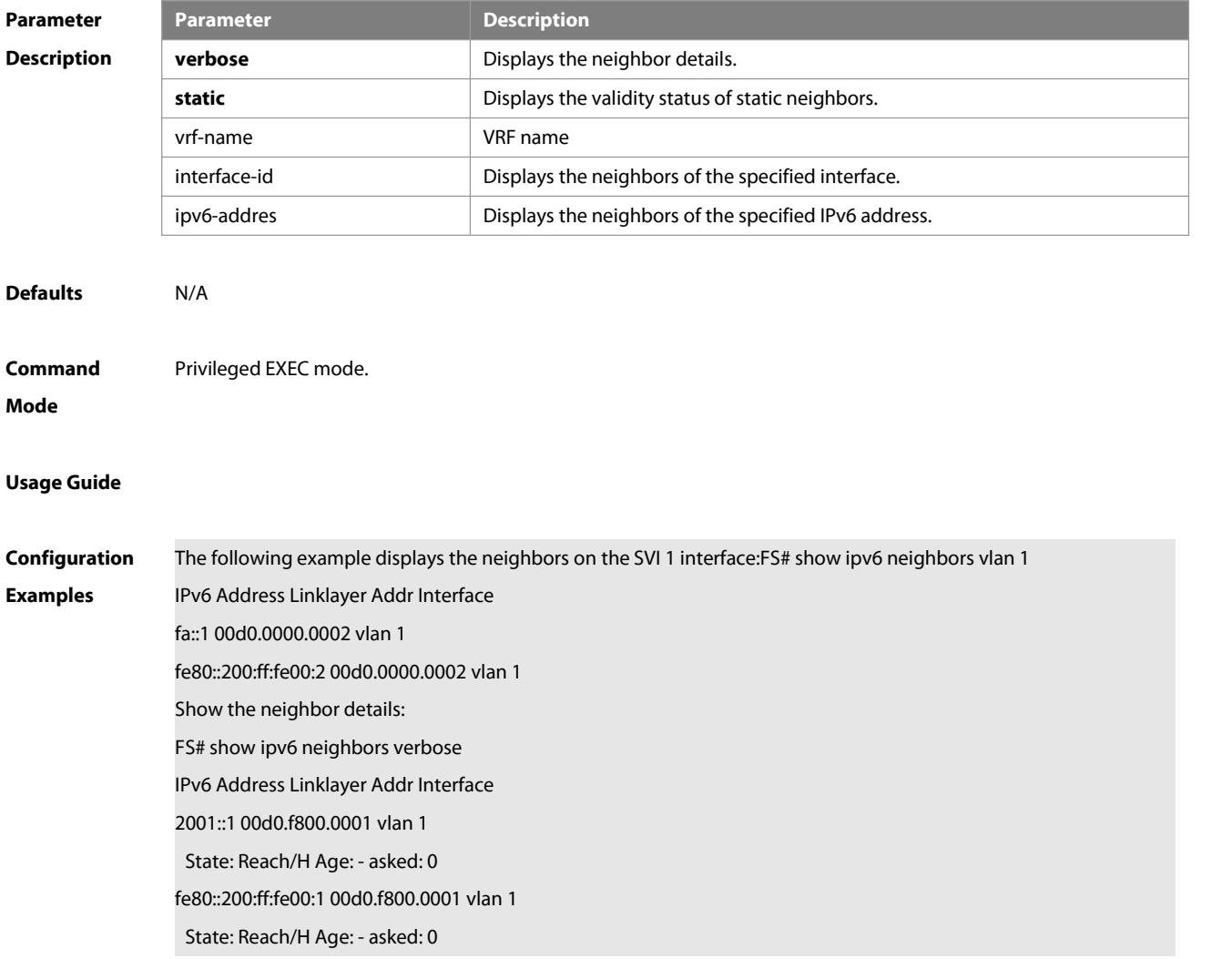

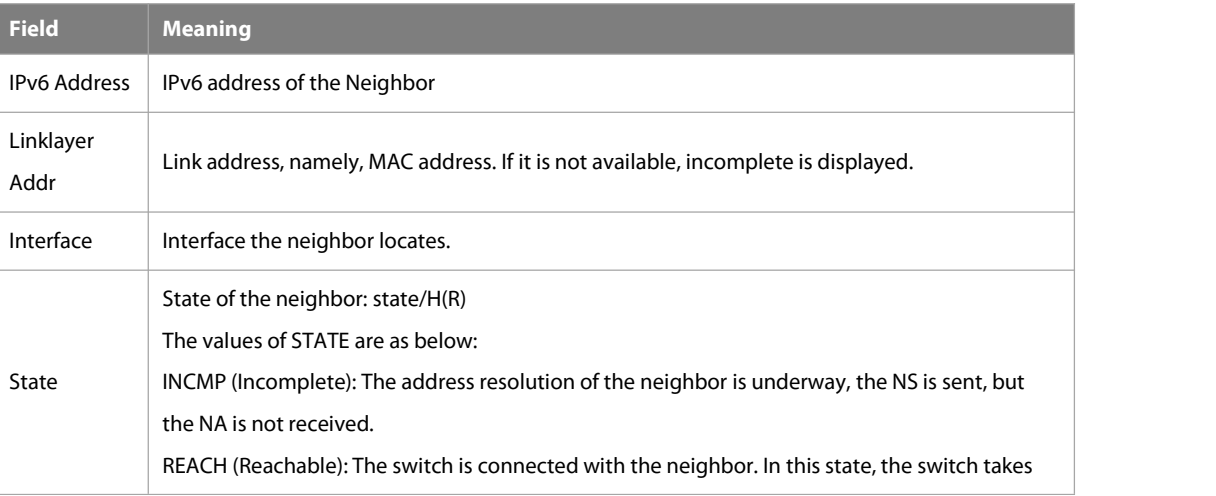

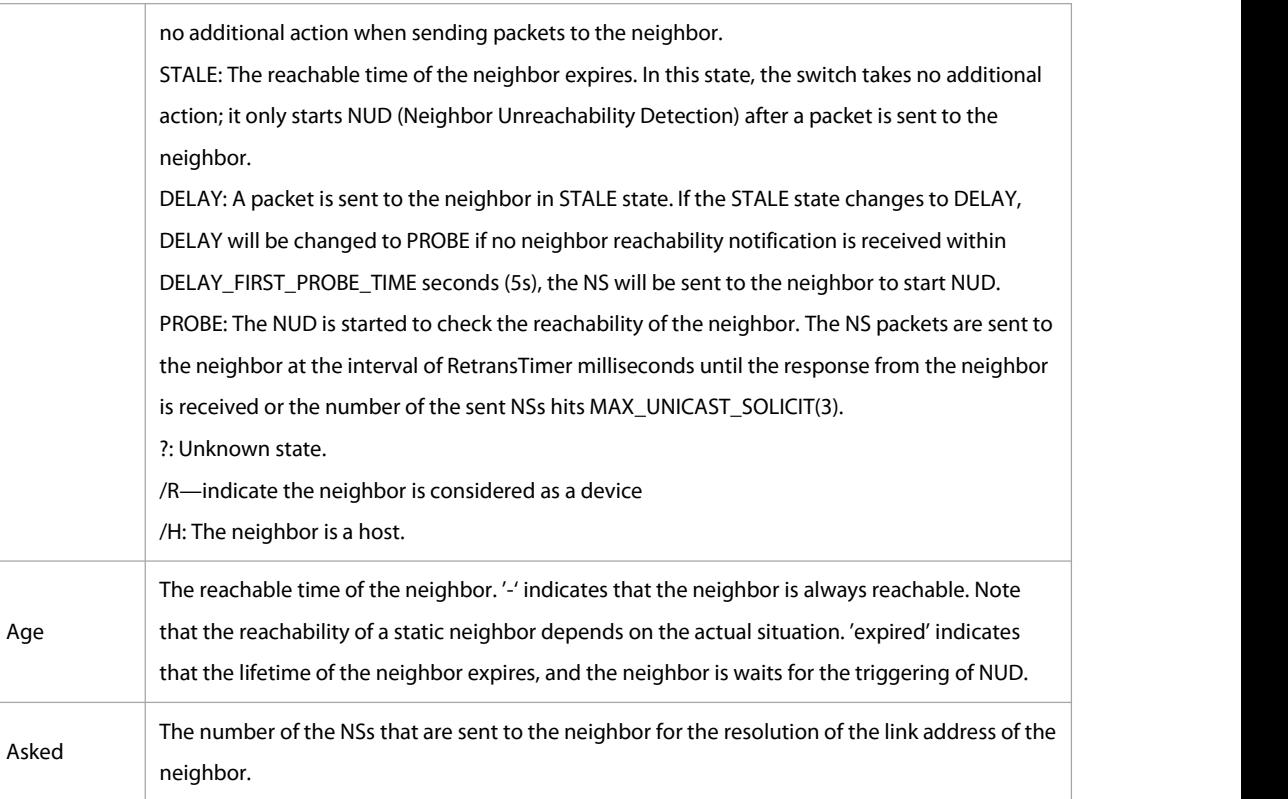

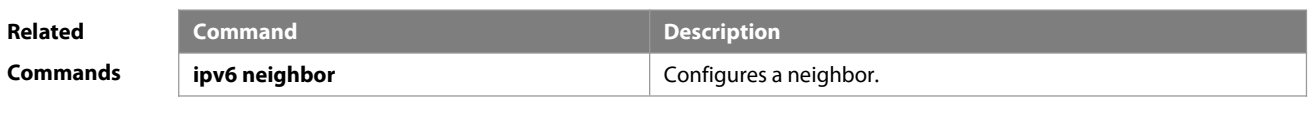

**Platform Description** 

#### **3.45 show ipv6 neighbors statistics**

Use the following commands to display the statistics of one IPv6 neighbors. **show ipv6 neighbors** [ **vrf** vrf-name ] **statistics Use the following command to show the statistics of allIPv6 neighbors. show ipv6 neighbors statistics all**

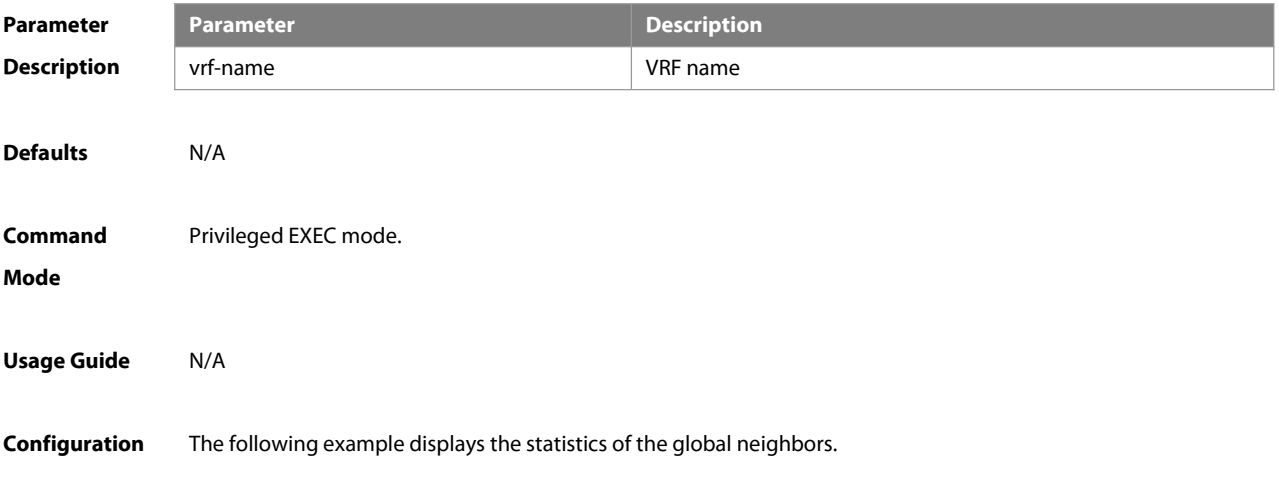

```
Examples SWITCH #show ipv6 neighbors statistics
             Memory: 1000 bytes
             Entries: 10
                Static: 1, Dynamic: 9, Local: 0
                Incomplete:1, Reachable:5, Stale:1, Delay:1, Probe:1
             SWITCH #show ipv6 neighbors statistics all
             IPv6 neighbor table count: 2
             Static neighbor count: 4(2 active, 2 inactive)
             Total
               Memory: 2000 bytes
               Entries: 20
                 Static: 2, Dynamic: 18, Local: 0
                 Incomplete:2, Reachable:10, Stale:2, Delay:2, Probe:2
             Global
               Memory: 1000 bytes
               Entries: 10
                 Static: 1, Dynamic: 9, Local: 0
                 Incomplete:1, Reachable:5, Stale:1, Delay:1, Probe:1
             VRF1
               Memory: 1000 bytes
               Entries: 10
                 Static: 1, Dynamic: 9, Local: 0
                 Incomplete:1, Reachable:5, Stale:1, Delay:1, Probe:1
```
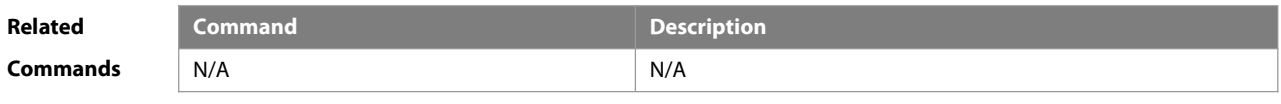

**Platform** Supported on all platforms. **Description**

#### **3.46 show ipv6 packet statistics**

Use this command to display the statistics of IPv6 packets. **show ipv6 packet statistics** [ **total** | interface-name ]

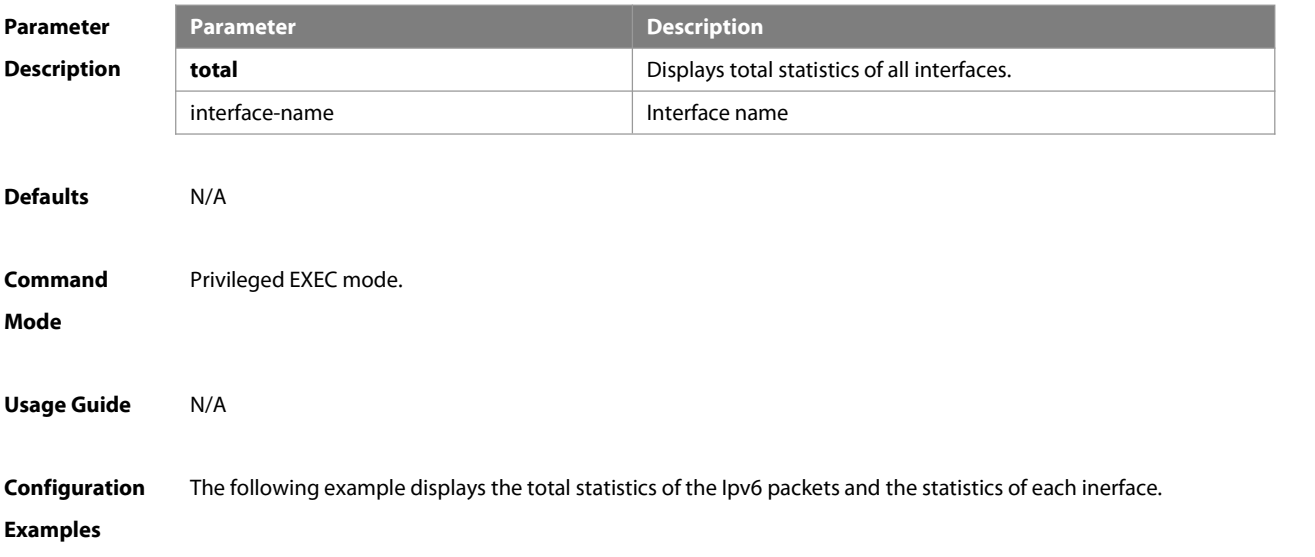

```
SWITCH #show ipv6 packet statistics
Total
  Received 1000 packets, 1000000 bytes
    Unicast:1000, Multicast:0
    Discards:0
      HdrErrors: 0 (HoplimitExceeded: 0, Others: 0)
      NoRoutes:0
      Others: 0
  Sent 100 packets, 6000 bytes
    Unicast: 50, Multicast: 50
MLAN 1
  Received 1000 packets, 1000000 bytes
    Unicast:1000, Multicast:0
    Discards:0
      HdrErrors: 0 (HoplimitExceeded: 0, Others: 0)
      NoRoutes:0
      Others:0
  Sent 100 packets, 6000 bytes
    Unicast: 50, Multicast: 50
```
The following example displays the total statistics of the Ipv6 packets.

```
SWITCH #show ipv6 packet statistics total
Received 1000 packets, 1000000 bytes
  Unicast: 1000, Multicast: 0
  Discards:0
    HdrErrors: 0 (HoplimitExceeded: 0, Others: 0)
    NoRoutes:0
    Others:0
Sent 100 packets, 6000 bytes
  Unicast: 50, Multicast: 50
```
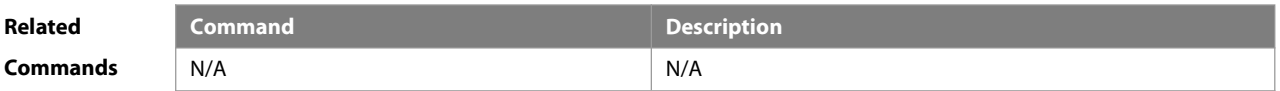

**Platform** Supported on all platforms.

**Description**

#### **3.47 show ipv6 raw-socket**

Use this command to display all IPv6 raw sockets.

**show ipv6 raw-socket** [ num ]

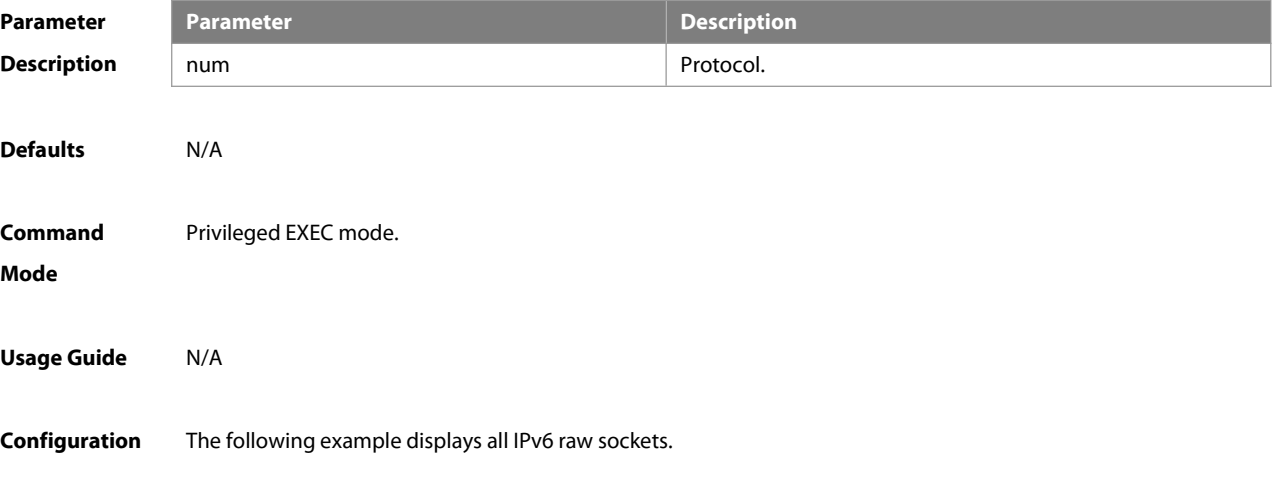

**Examples** FS# show ipv6 raw-socket Number Protocol Process name

1 ICMPv6 vrrp.elf

2 ICMPv6 tcpip.elf

3 VRRP vrrp.elf

Total: 3

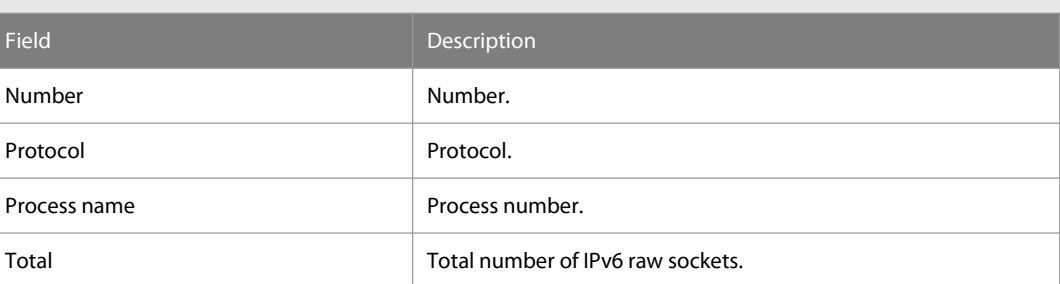

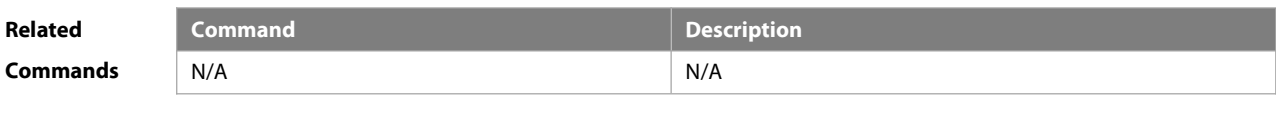

#### **Platform Description**

#### **3.48 show ipv6 routers**

In the IPv6 network, some neighbor routers send out the advertisement messages. Use this command to display the neighbor routers and the advertisement.

**show ipv6 routers** [ interface-type interface-number ]

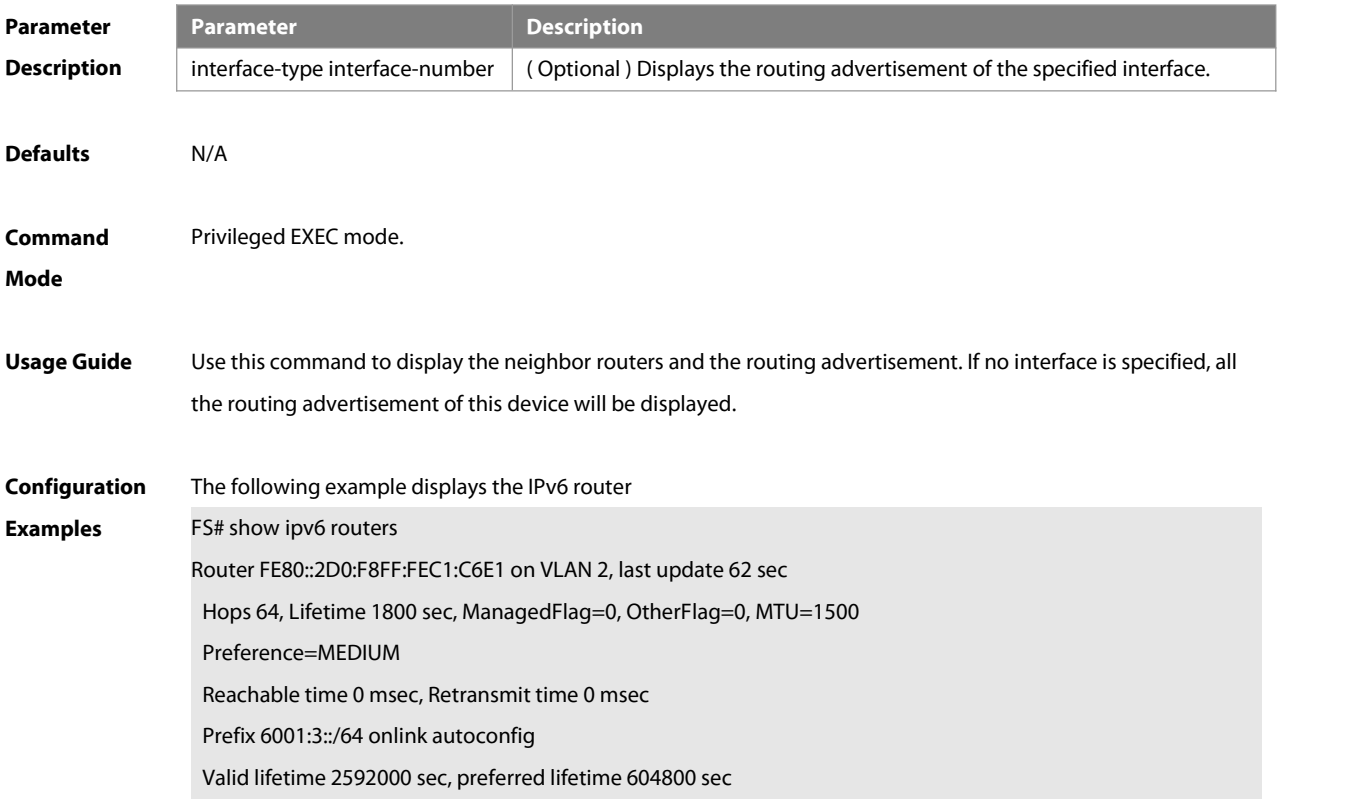

#### Prefix 6001:2::/64 onlink autoconfig

#### Valid lifetime 2592000 seconds, preferred lifetime 604800 seconds

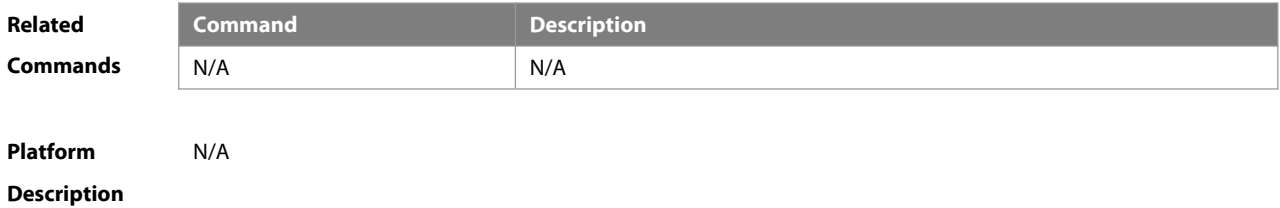

#### **3.49 show ipv6 sockets**

Use this command to display all IPv6 sockets.

#### **show ipv6 sockets**

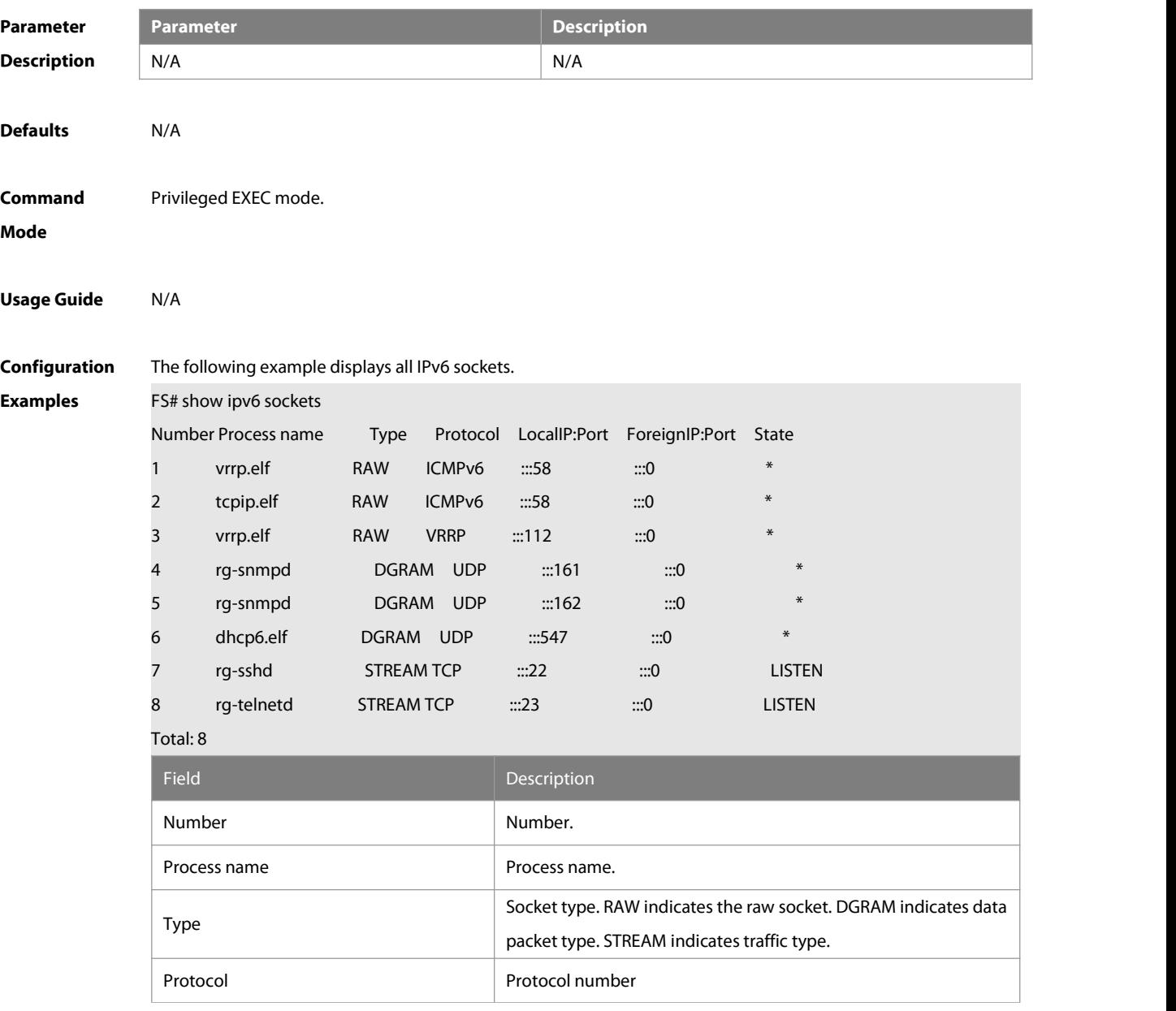
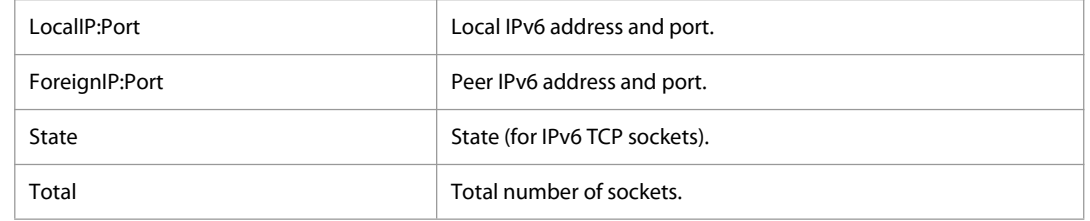

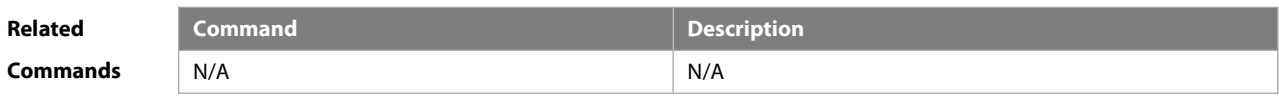

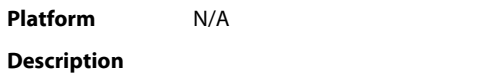

#### **3.50 show ipv6 udp**

Use this command to display all IPv6 UDP sockets. **show ipv6 udp** [ **local-port** num ] [ **peer-port** num ] Use this command to display IPv6 UDP socket statistics. **show ipv6 udp statistics**

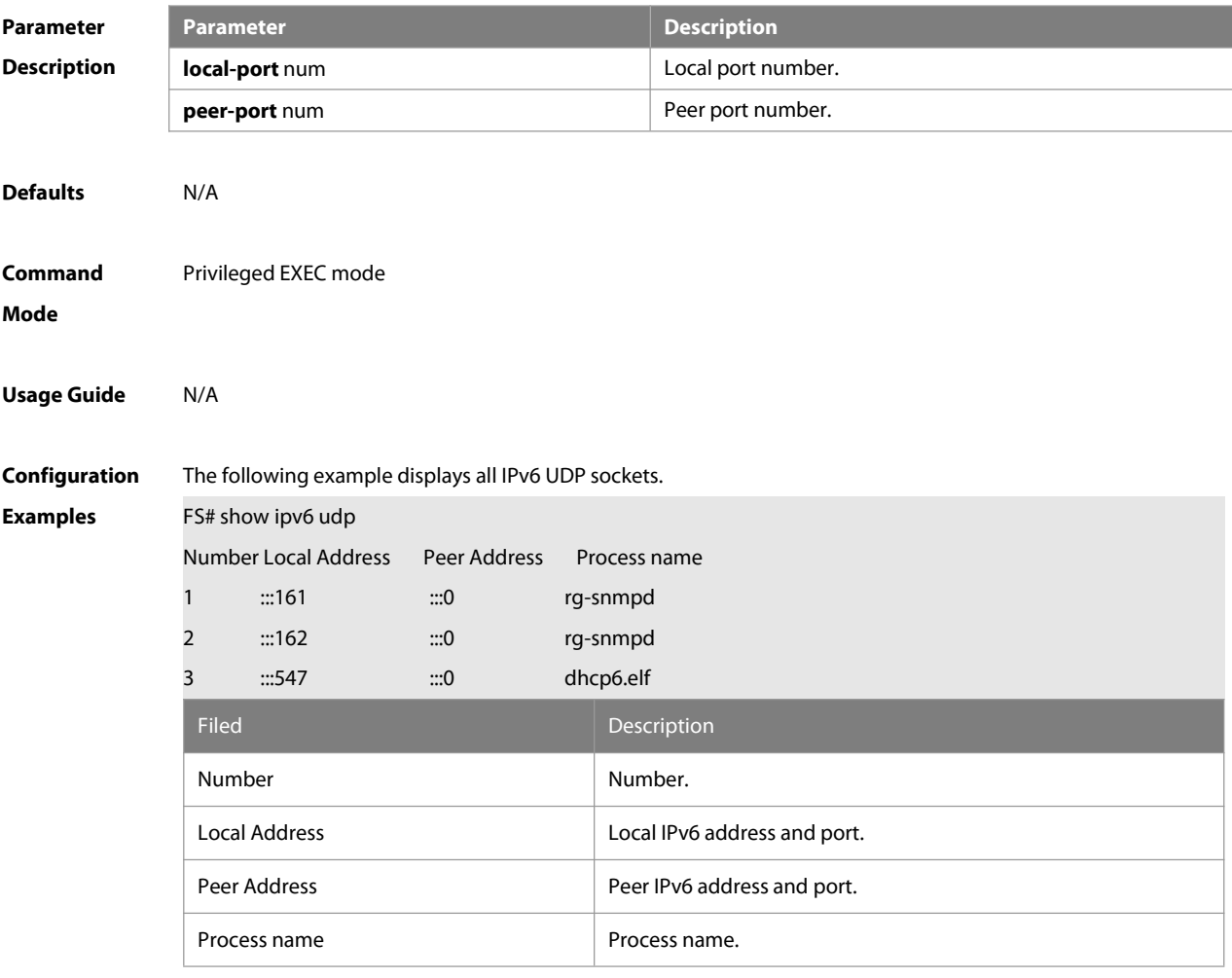

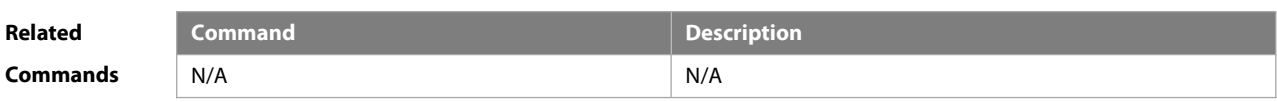

**Platform**

**Description** 

### **4 DHCP Commands**

#### **4.1 address range**

Use this command to specify the network segment range of the addresses that can be allocated by CLASS associated with DHCP address pool. Use the **no** form of this command to restore the default setting. **address range** low-ip-address high-ip-address **no address range**

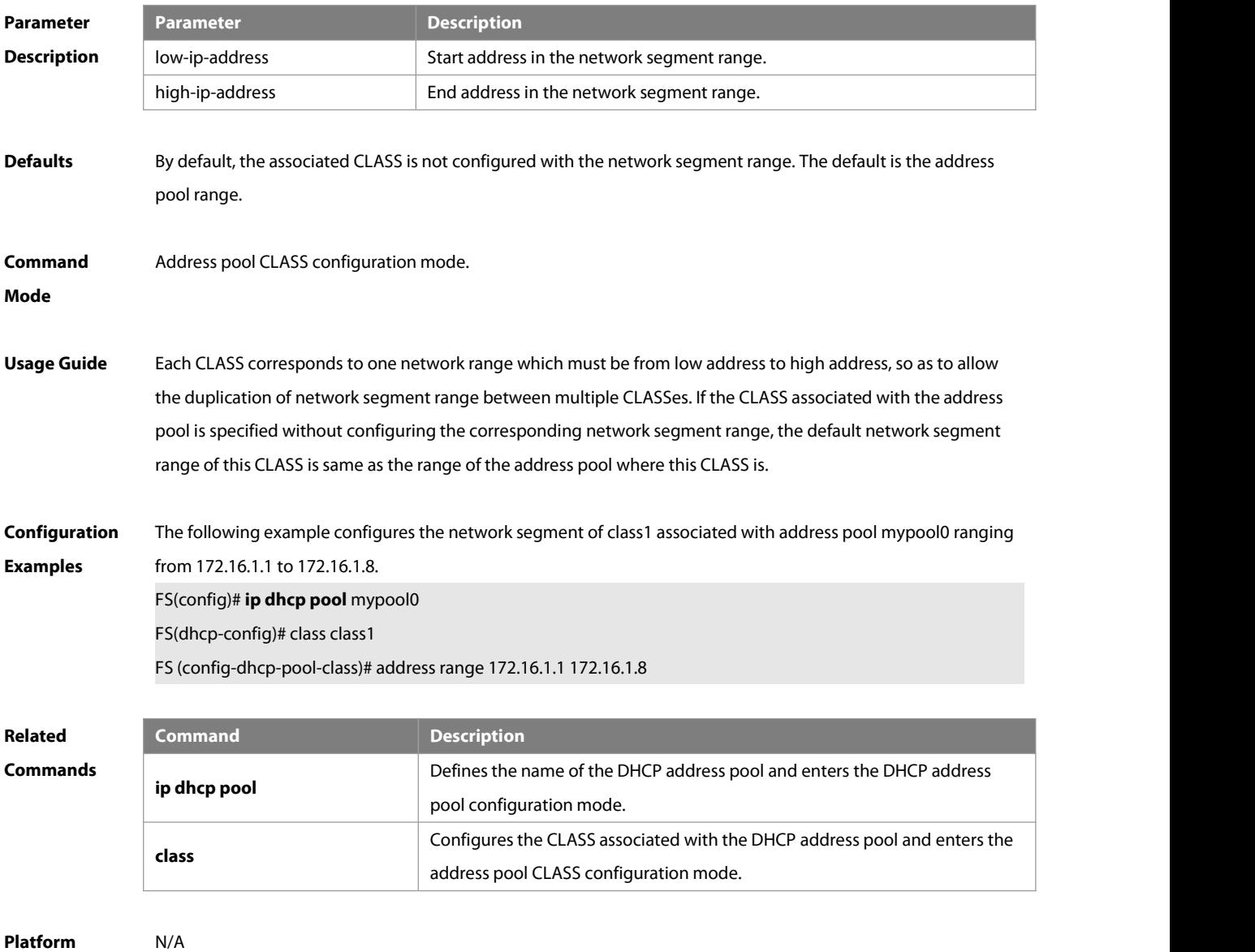

#### **Description**

#### **4.2 address-manage**

Use this command to enter the address manage configuration mode.

**address-manage**

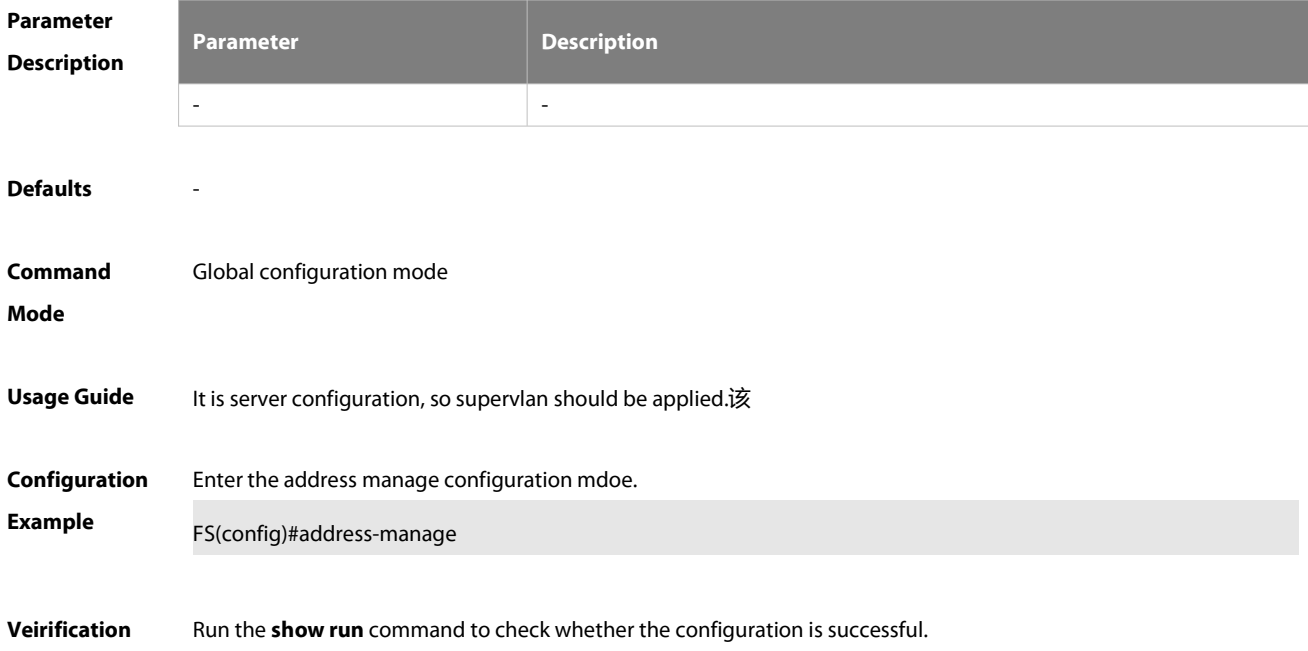

#### **4.3 bootfile**

Use this command to define the startup mapping file name of the DHCP client. Use the **no** or **default** form of this command to restore the default setting. **bootfile** file-name **no bootfile default bootfile**

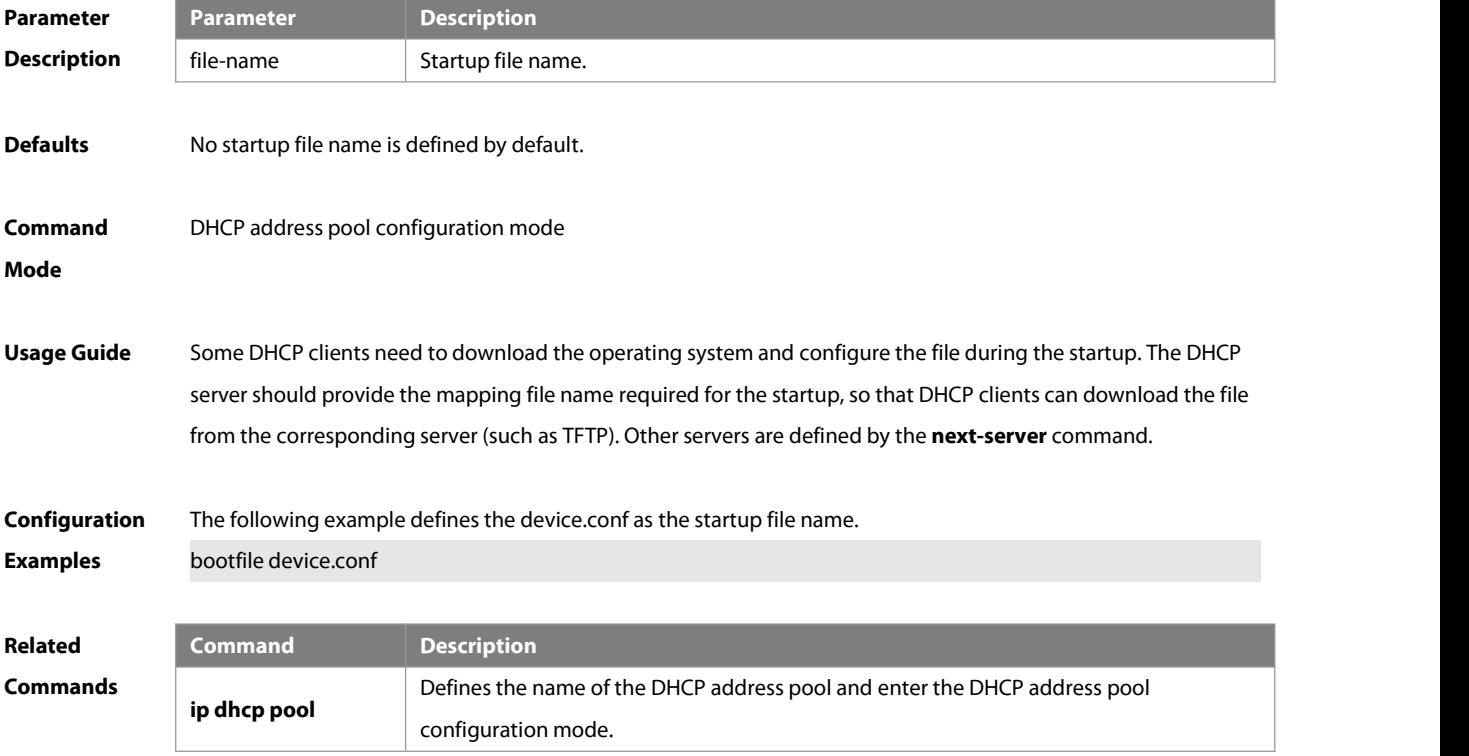

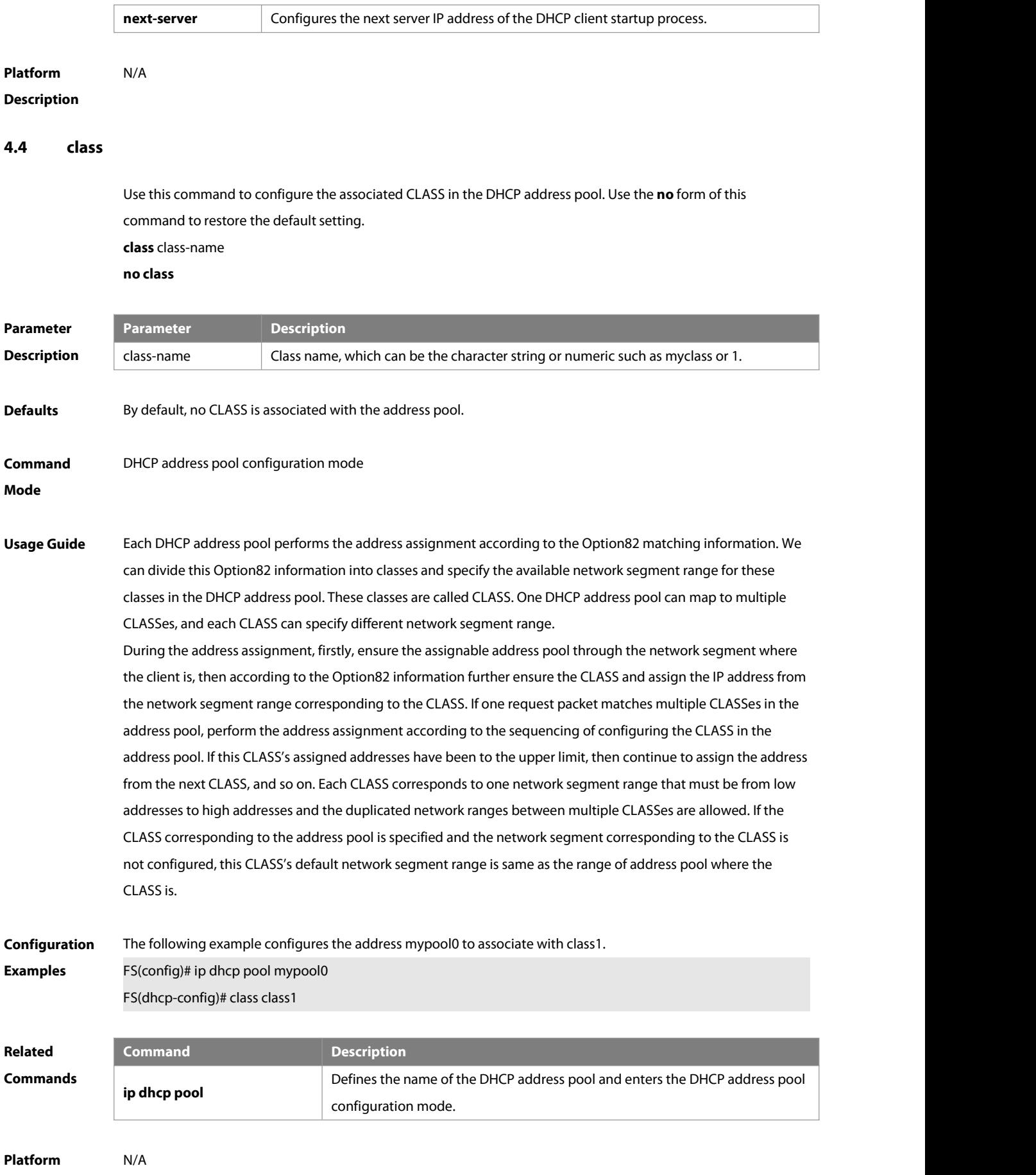

#### **Description**

#### **4.5 clear ip dhcp binding**

Use this command to clear the DHCP binding table in the privileged user mode. **clear ip dhcp binding** { \* | ip-address }

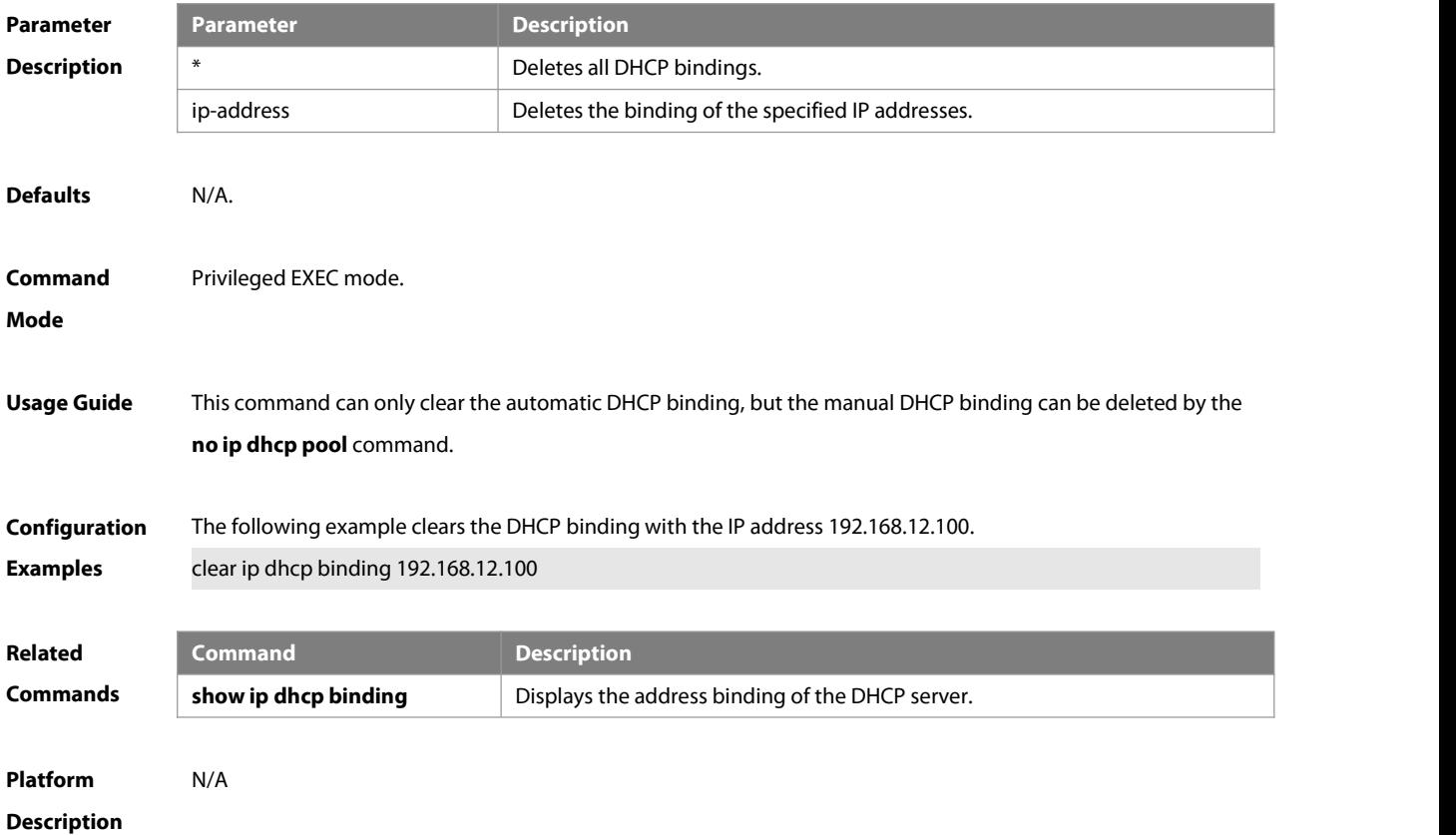

#### **4.6 clear ip dhcp conflict**

Use this command to clear the DHCP address conflict record. **clear ip dhcp conflict** { \* | ip-address }

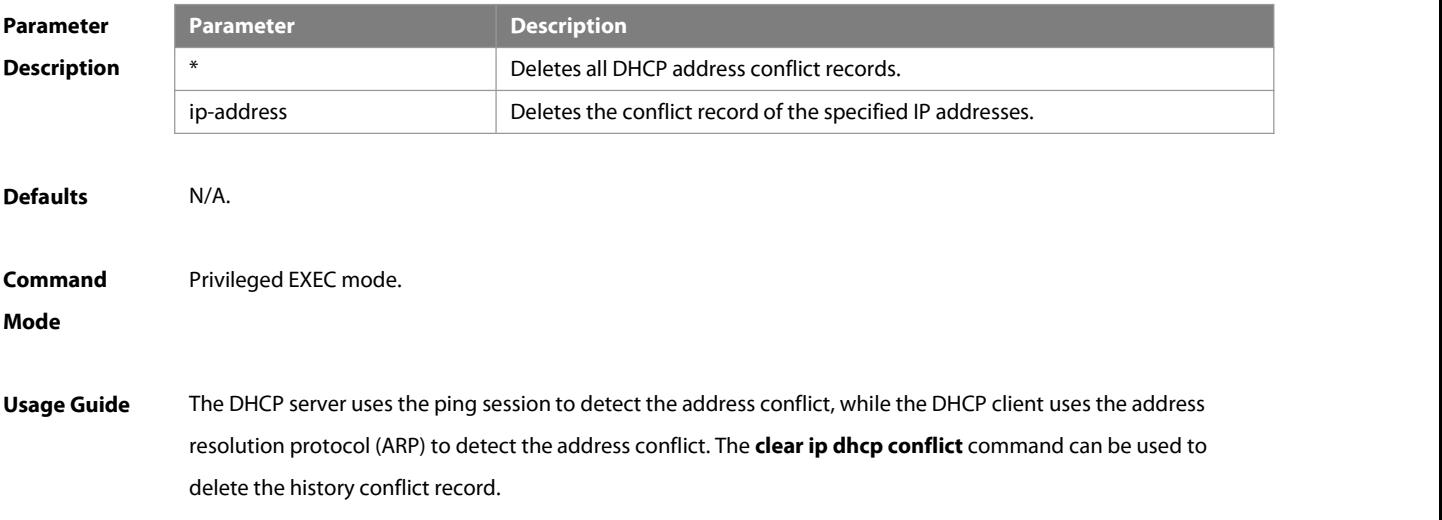

# **Configuration** The following example clears all address conflict records.<br>**Examples** clear ip dhcp conflict \* **Related Command**<br> **Commands**<br> **Commands**<br> **Commands**<br> **Commands**<br> **Commands**<br> **Commands**<br> **Commands**<br> **Commands**<br> **Defines the number of the data packets sent by the ping operation for the part of the data packets sent by the pin** detection of the address conflict when the DHCP server assigns an IP address. **show ip dhcp conflict** Displays the address conflict that the DHCP server detects when it assigns an IP address. **Platform Description** N/A **4.7 clear ip dhcp history** Use this command to clear the address assigned by the DHCP server.**clear ip dhcp history**{ \* | mac-address } **Parameter Description Description** \* Clears all addresses assigned by the DHCP server.<br>Clears the address assigned by the DHCP server corresponding to the mac-address specified MAC address. **Defaults** N/A **Command** Privileged EXEC mode<br>**Mode Usage Guide** This command is configured on the DHCP server.**Configuration Examples** The following example clears all addresses assigned by the DHCP server.FS# clear ip dhcp history \* **Related Command Belated Command Description**<br> **Commands** N/A N/A N/A N/A N/A **Platform Description** N/A **4.8 clear ip dhcp server rate** Use this command to clear statistics about the packet processing rate of every module. **clear ip dhcp server rate**

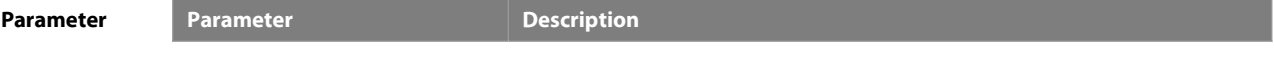

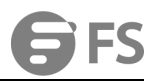

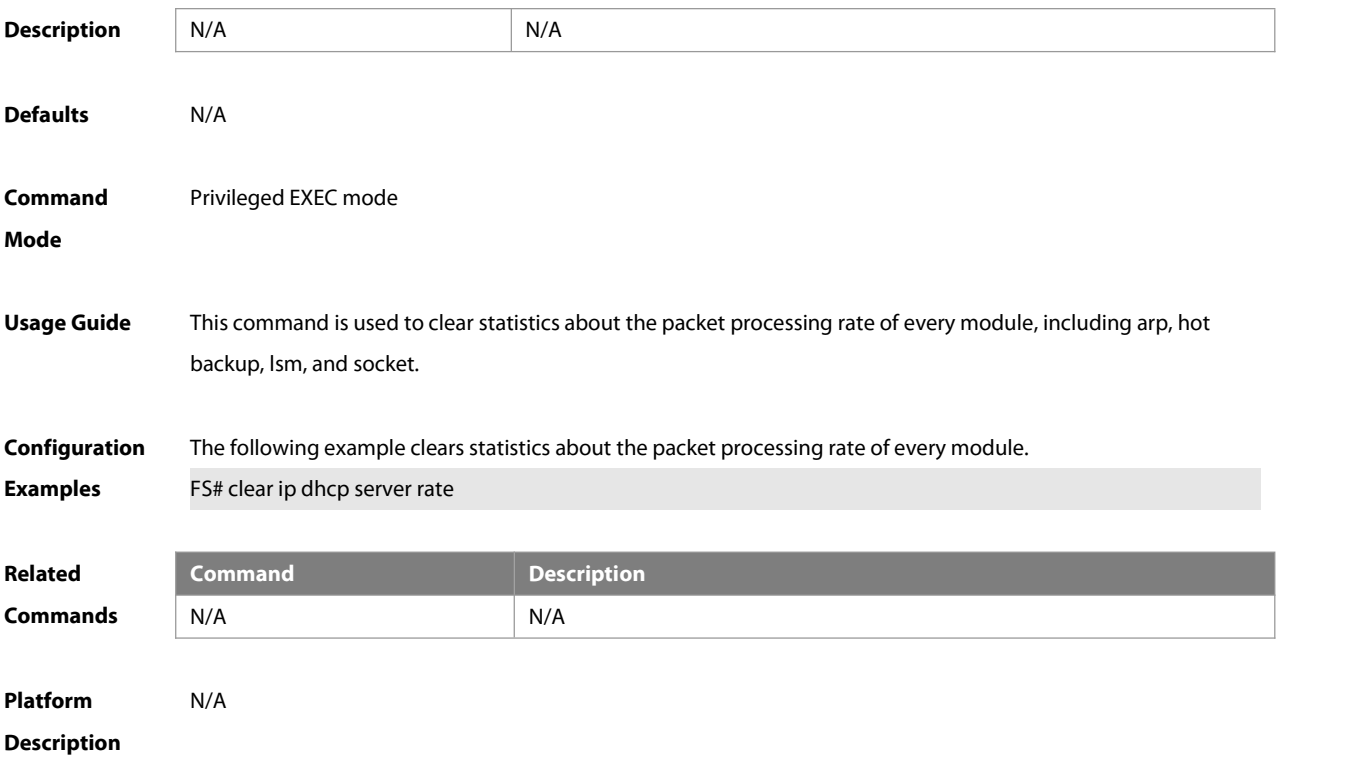

#### **4.9 clear ip dhcp server statistics**

Use this command to reset the counter of the DHCP server in the privileged user mode.

#### **clear ip dhcp server statistics**

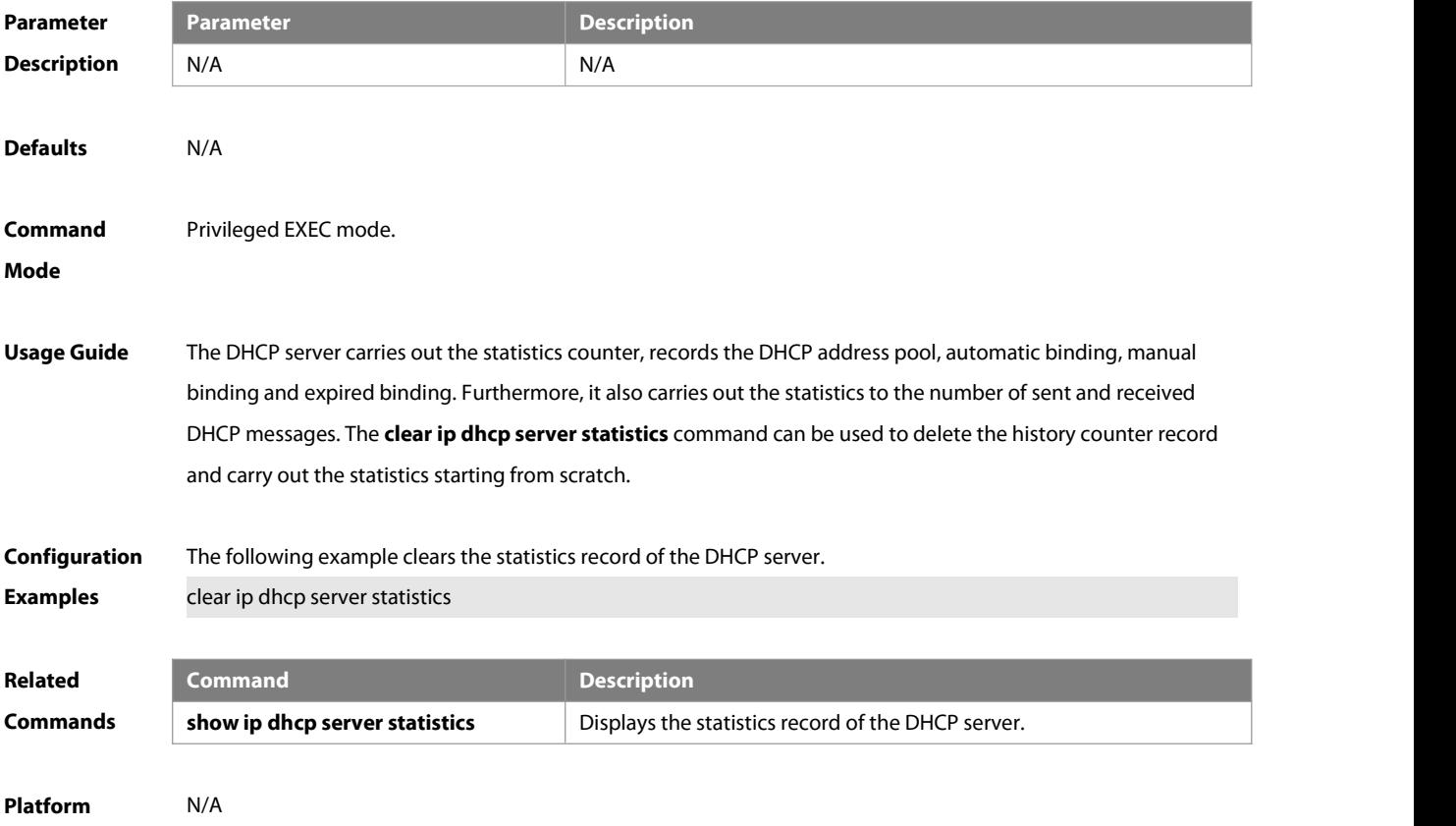

#### **Description**

#### **4.10 clear ip dhcp relay statistics**

Use this command to clear the DHCP relay statistics.**clear ip dhcp relay statistics** [ interface-id ]

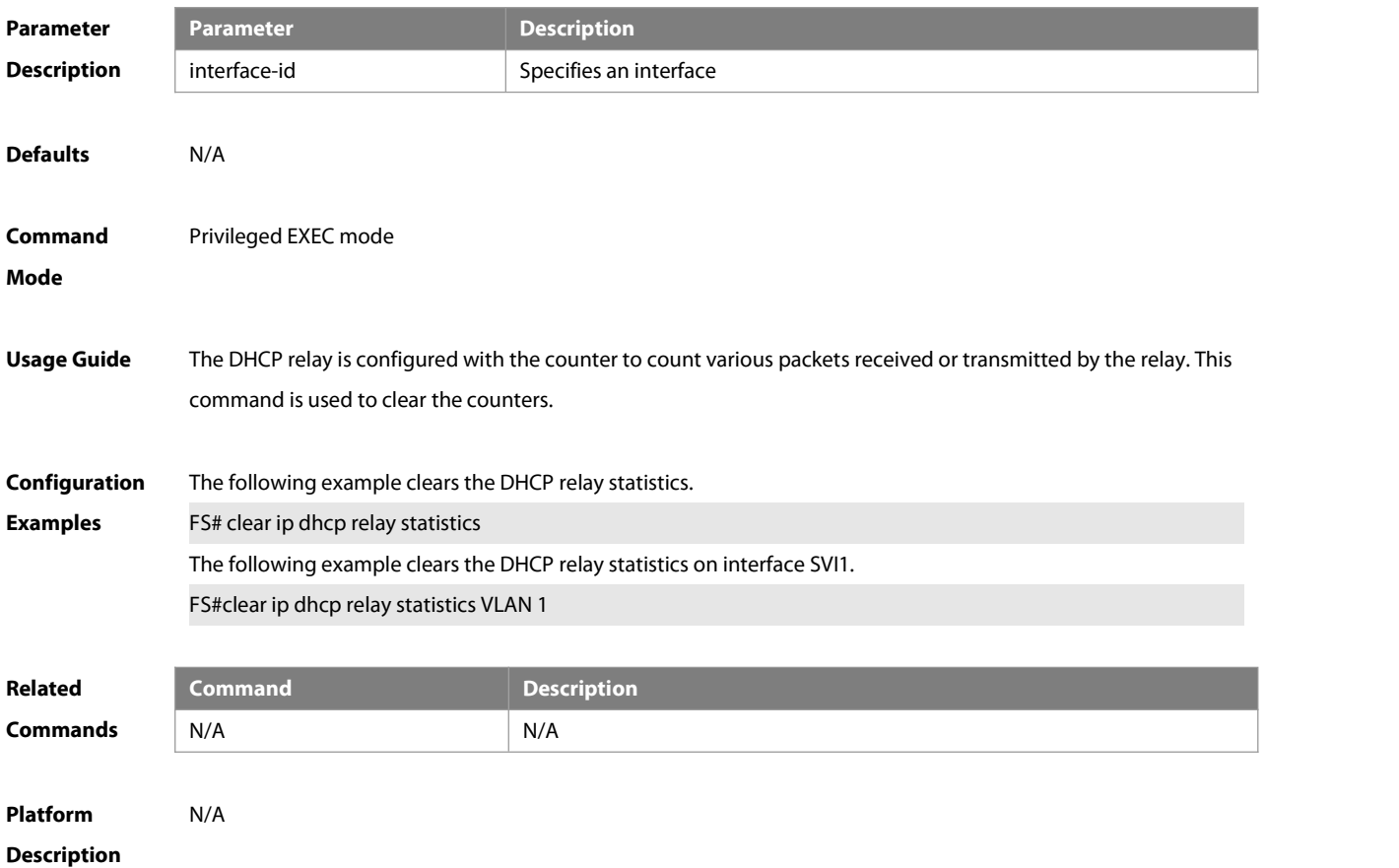

#### **4.11 client-identifier**

Use this command to define the unique ID of the DHCP client (indicated in hex, separated by dot) in the DHCP address pool configuration mode. Use the **no** form of this command to restore the default setting. **client-identifier** unique-identifier **no client-identifier**

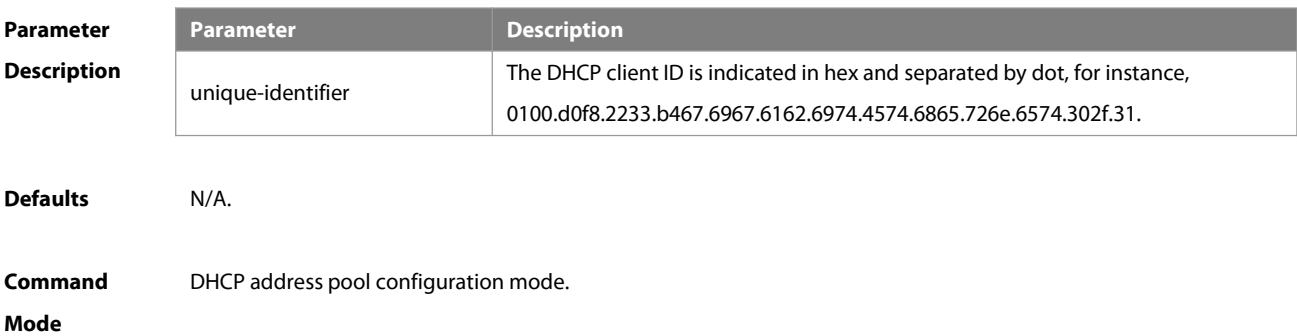

Usage Guide When some DHCP clients request the DHCP server to assign IP addresses, they use their client IDs rather than their hardware addresses. The client ID consists of media type, MAC addresses and interface name. For instance, the MAC addressis 00d0.f822.33b4, the interface name is GigabitEthernet 0/1, and the corresponding client ID is 0100.d0f8.2233.b467.6967.6162.6974.4574.6865.726e.6574.302f.31, where, 01 denotes the type of the Ethernet media.

> The 67.6967.6162.6974.4574.6865.726e.6574.302f.31 is the hex code of GigabitEthernet0/1. For the definition of the media code, refer to the Address Resolution Protocol Parameters section in RFC1700. This command is used only when the DHCP is defined by manual binding.

**Configuration Examples** The following example definesthe client ID of the Ethernet DHCP client whose MAC address is 00d0.f822.33b4. client-identifier 0100.d0f8.2233.b467.6967.6162.6974.4574.6865.726e.6574.302f.31

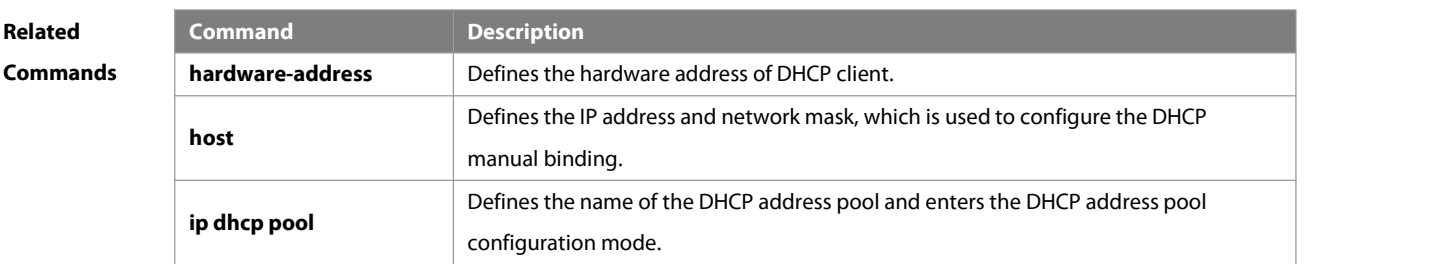

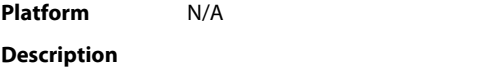

#### **4.12 client-name**

Use this command to define the name of the DHCP client in the DHPC address pool configuration mode. Use the **no** form of this command to restore the default setting. **client-name** client-name

**no client-name**

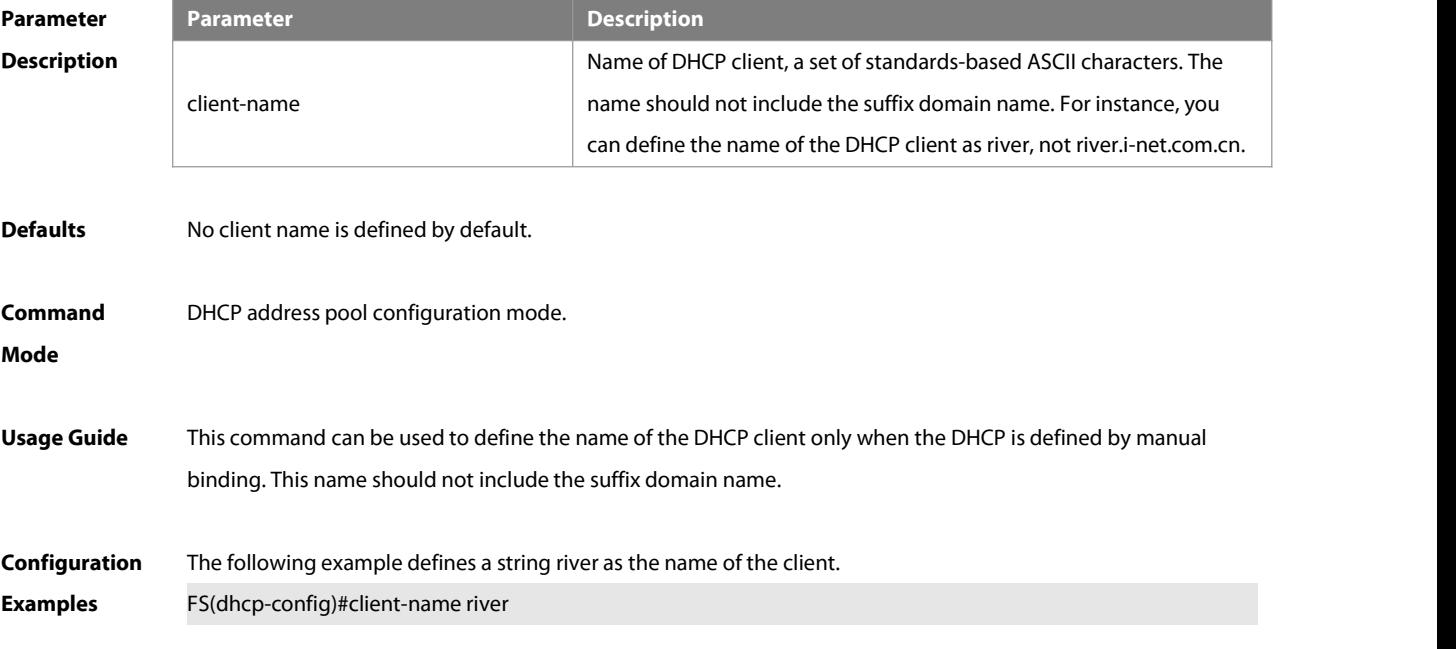

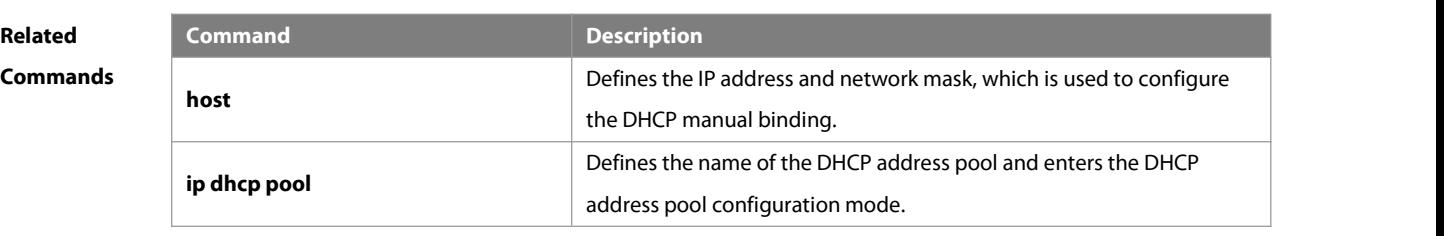

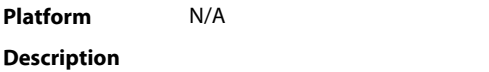

#### **4.13 default-router**

Use this command to define the default gateway of the DHCP client in the DHPC address pool configuration mode. Use the **no** form of this command to restore the default setting. **default-router** ip-address [ ip-address2…ip-address8 ] **no default-router**

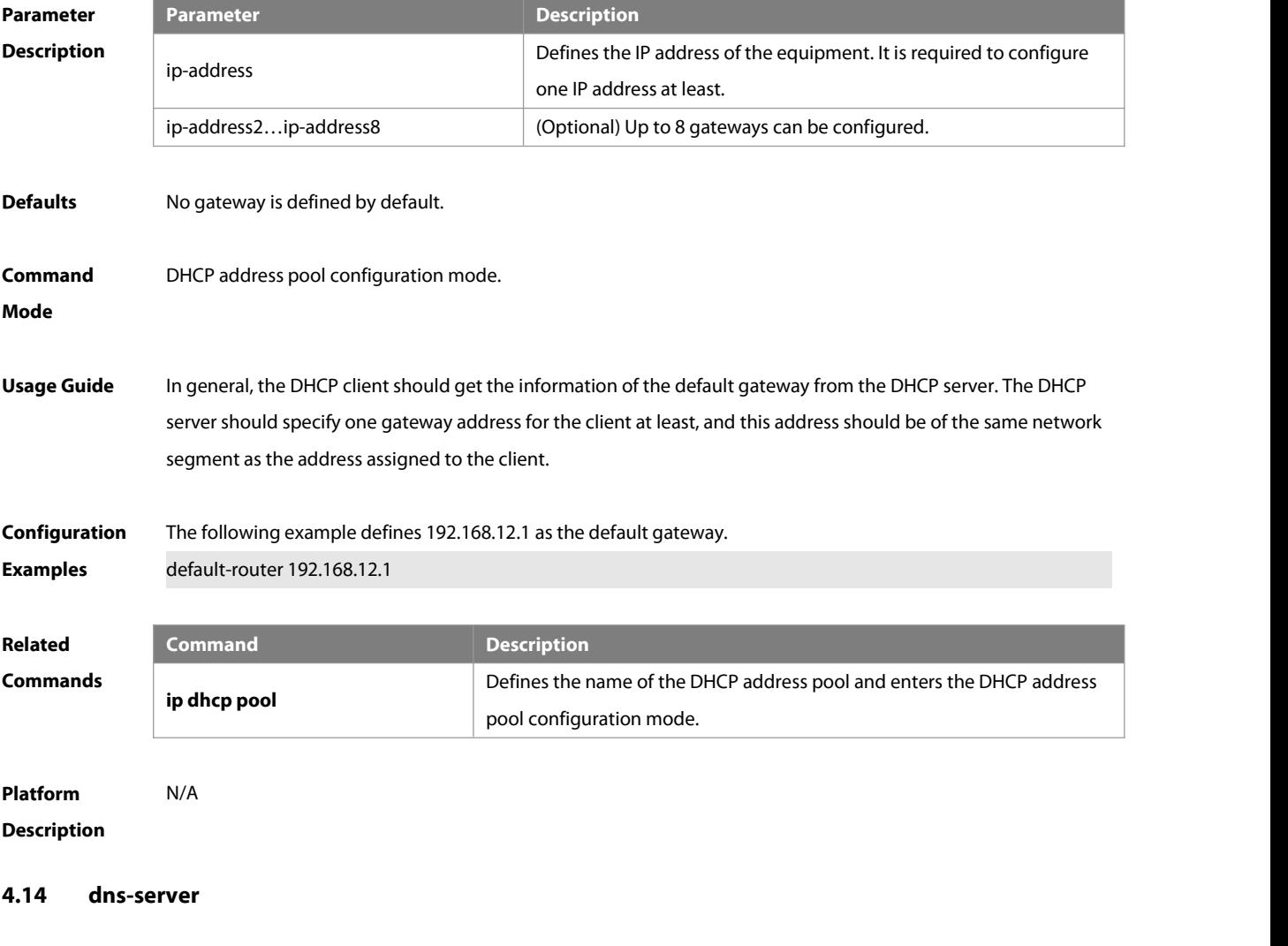

Use this command to define the DNS server of the DHCP client in the DHPC address pool configuration mode. Use the **no** form of this command to restore the default setting.

dns-server { ip-address [ ip-address2...ip-address8 ] | use-dhcp-client interface-type interface-number } **no dns-server**

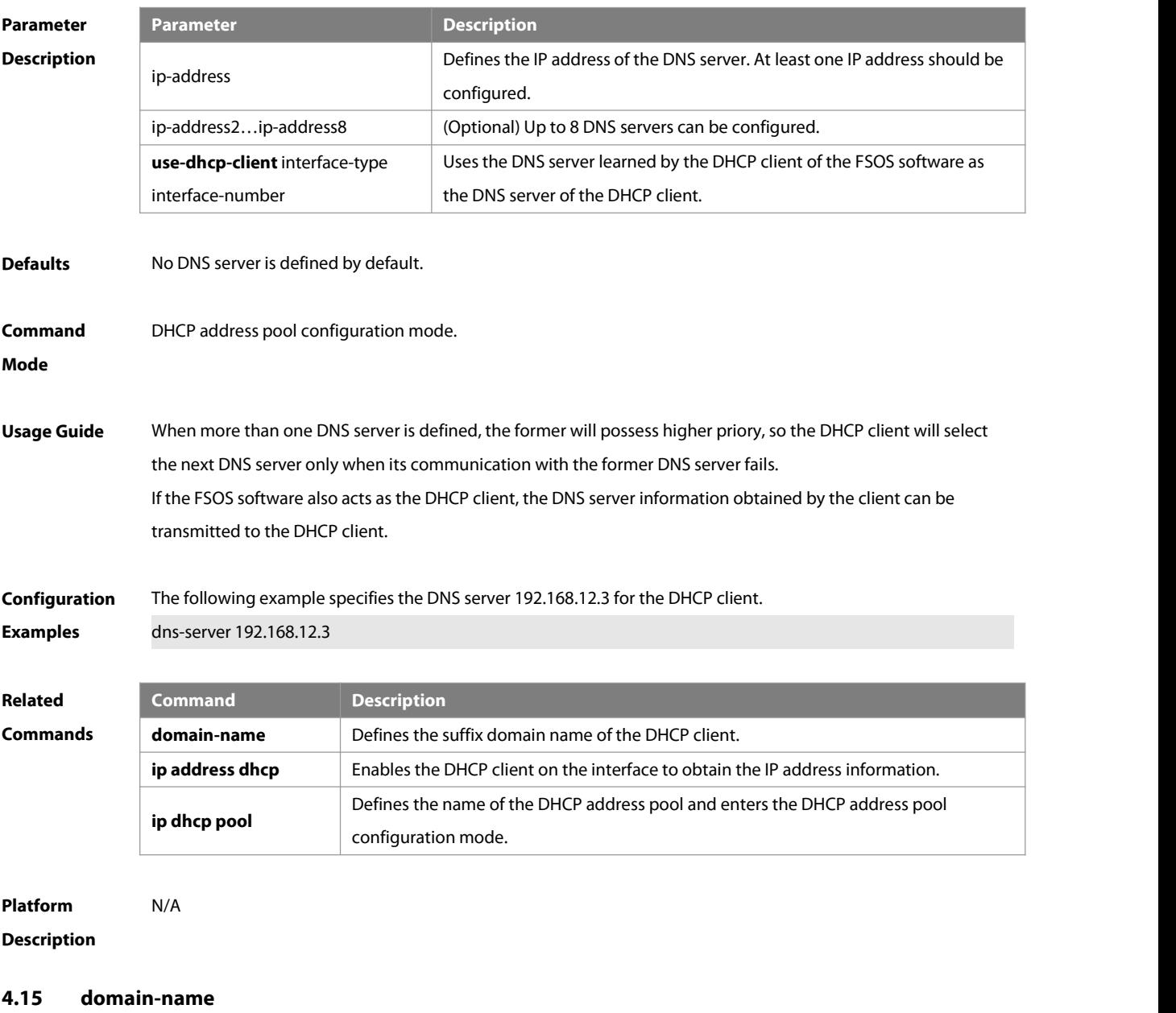

Use this command to define the suffix domain name of the DHCP client in the DHPC address pool configuration mode. Use the **no** form of this command to restore the default setting. **domain-name** domain-name

**no domain-name**

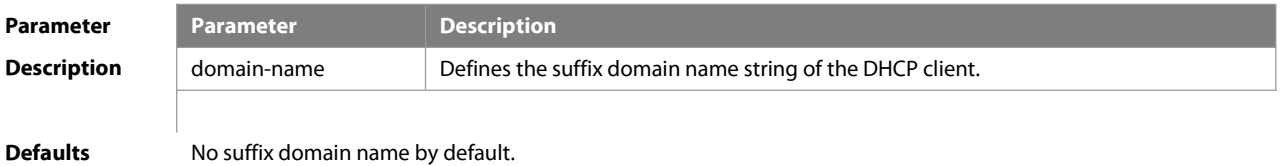

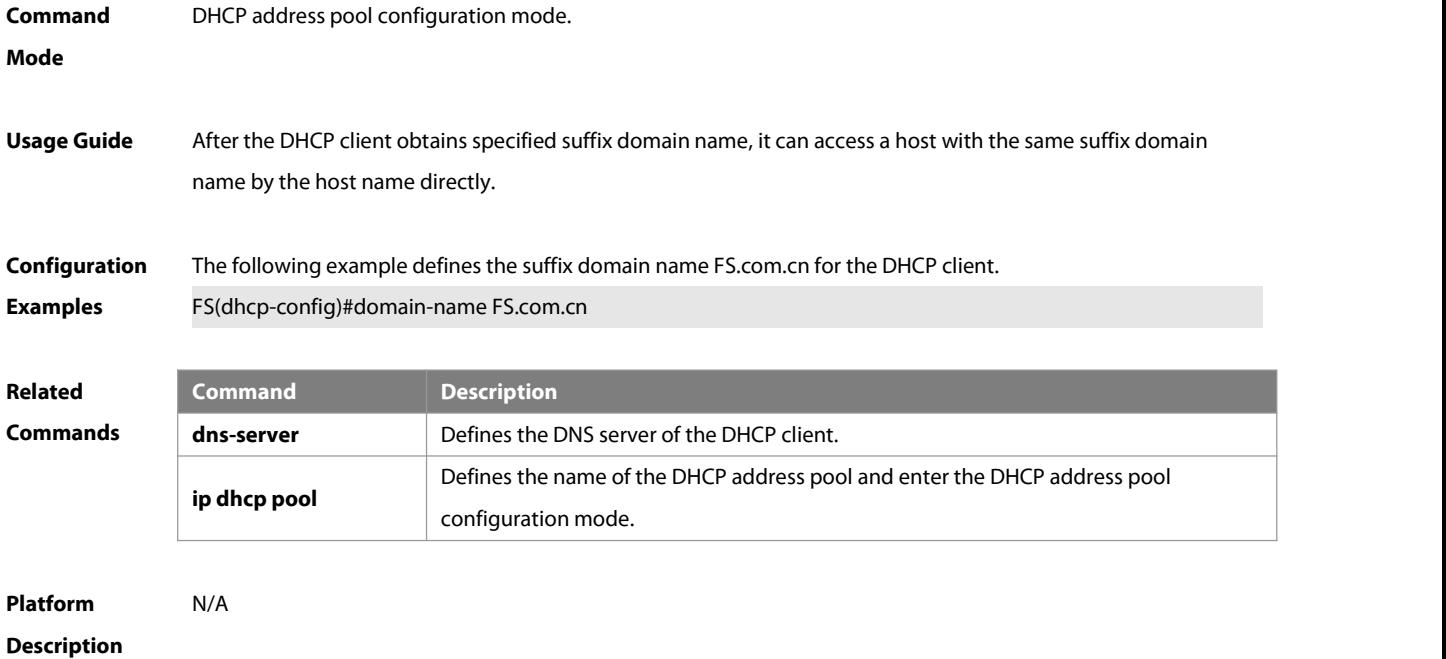

#### **4.16 hardware-address**

Use this command to define the hardware address of the DHCP client in the DHPC address pool configuration mode. Use the **no** form of this command to restore the default setting.

**hardware-address** hardware-address [ type ]

#### **no hardware-address**

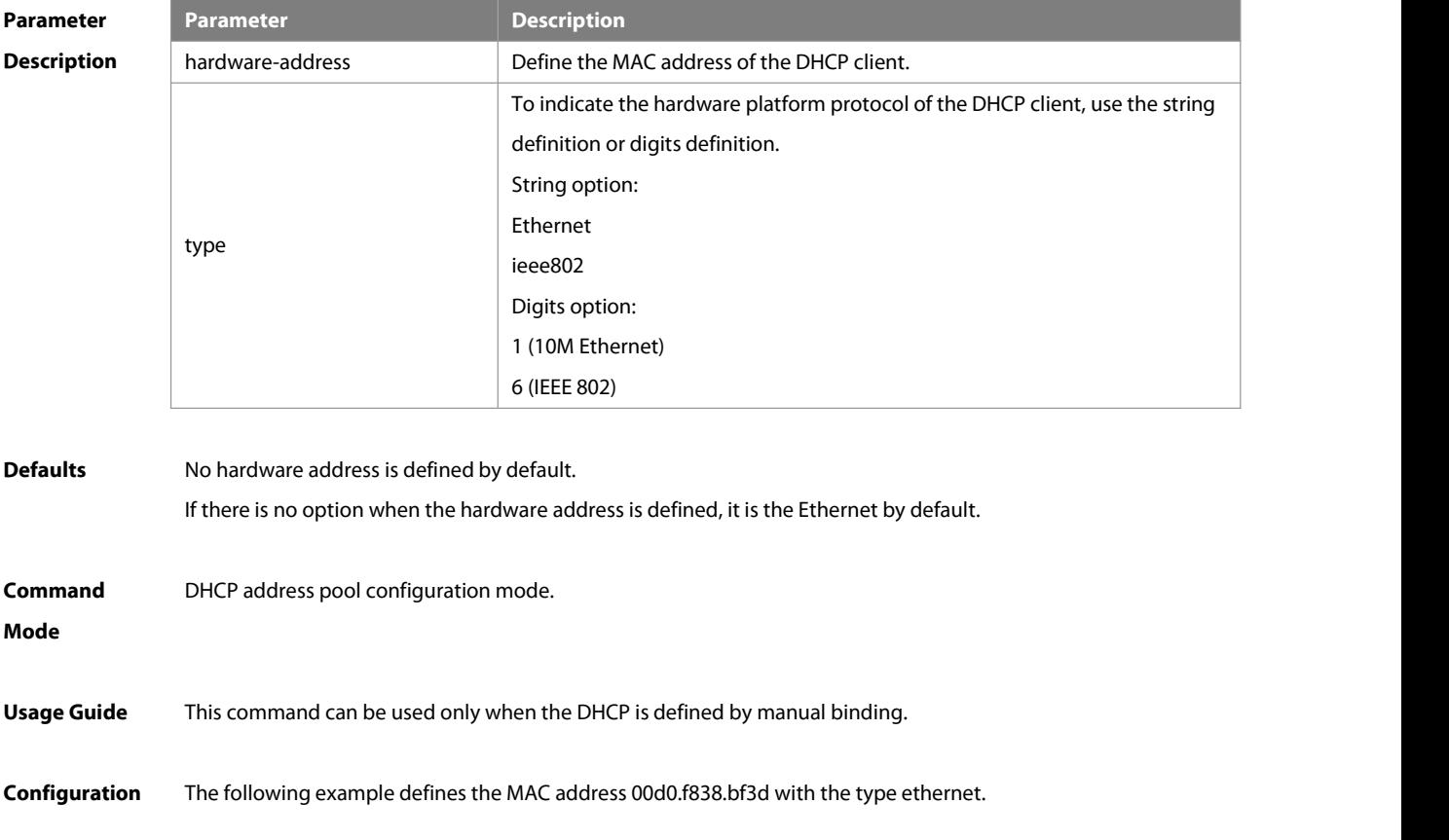

#### **Examples** hardware-address 00d0.f838.bf3d

#### **Related**

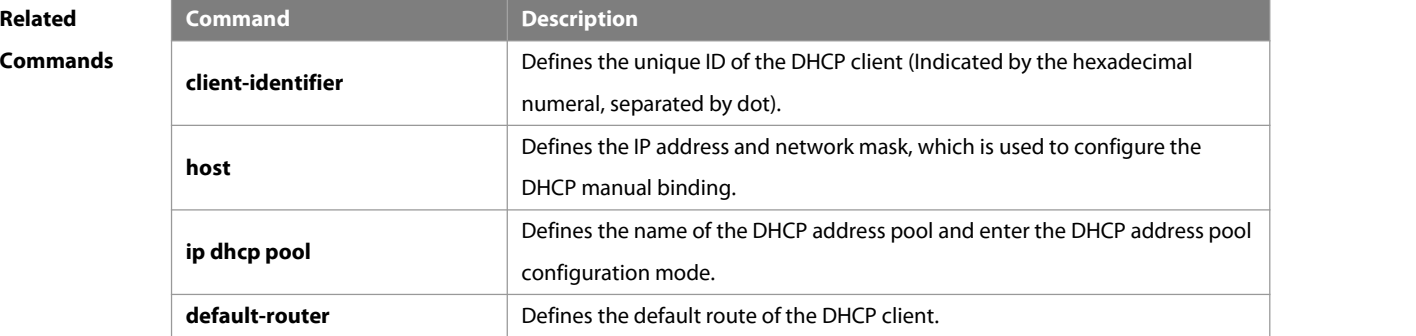

#### **Platform**

#### **Description**

#### **4.17 host**

Use this command to define the IP address and network mask of the DHCP client host in the DHCP address pool configuration mode. Use the **no** form of this command to restore the default setting. **host** ip-address [ netmask ] **no host**

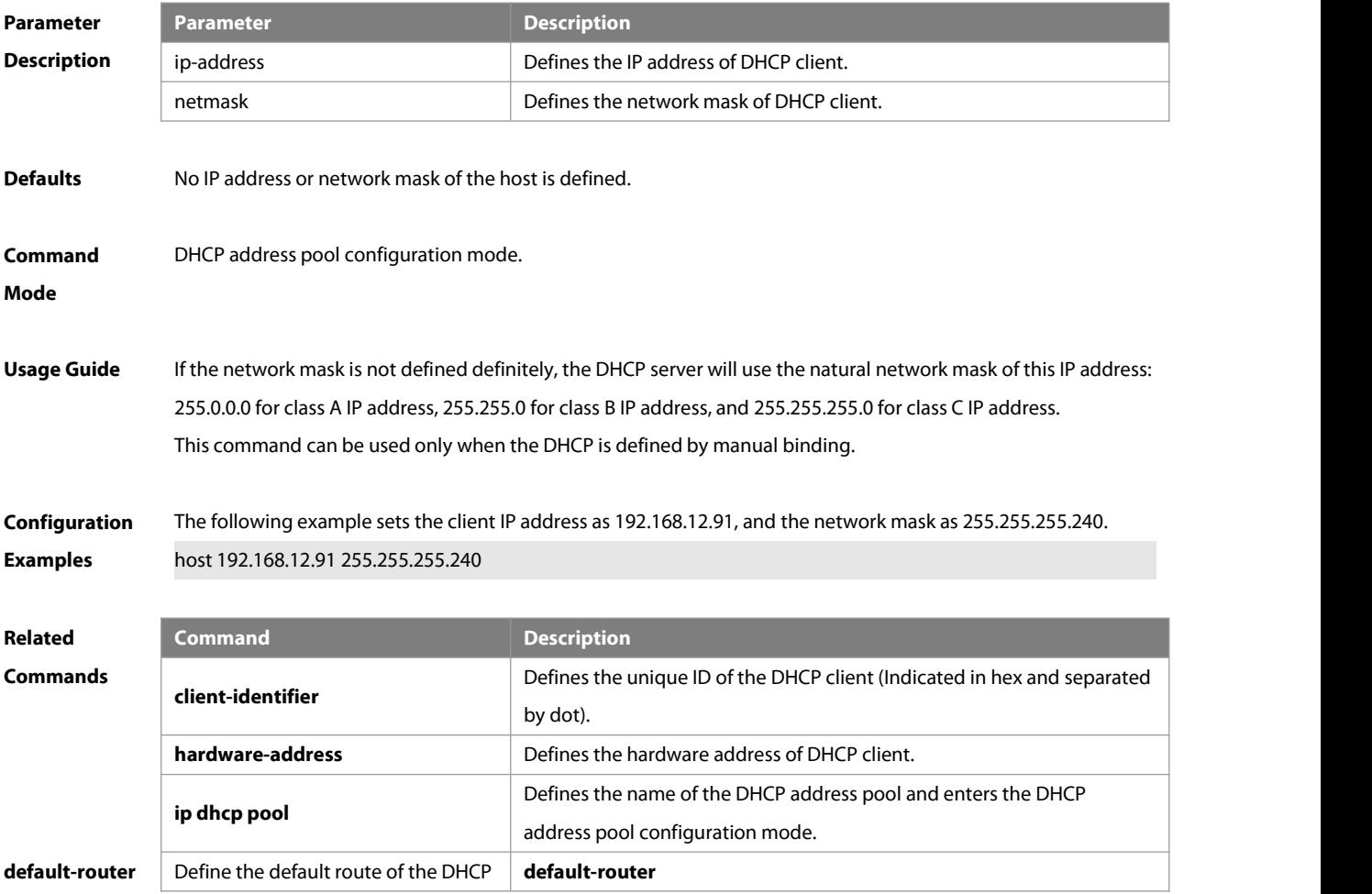

-S

client.

#### **Platform**

#### **Description**

#### **4.18 ip address dhcp**

Use this command to make the Ethernet interface or the PPP, HDLC and FR encapsulated interface obtain the IP addressinformation by the DHCP in the interface configuration mode. Use the **no** form of this command to restore the default setting.

**ip address dhcp**

**no ip address dhcp**

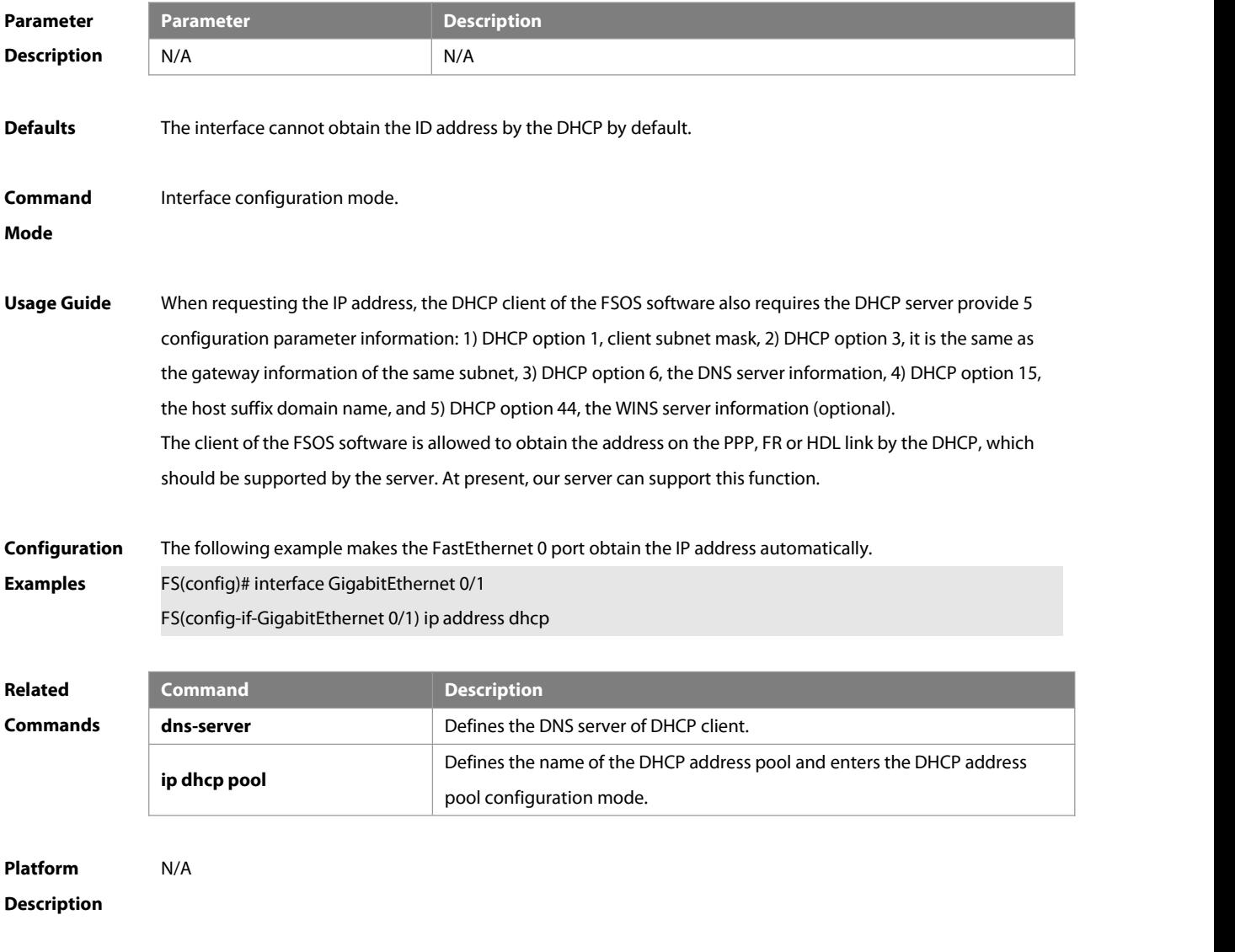

#### **4.19 ip dhcp class**

Use this command to define a CLASS and enter the global CLASS configuration mode. Use the **no** form of this command to restore the default setting.

**ip dhcp class** class-name

#### **no ip dhcp class** class-name

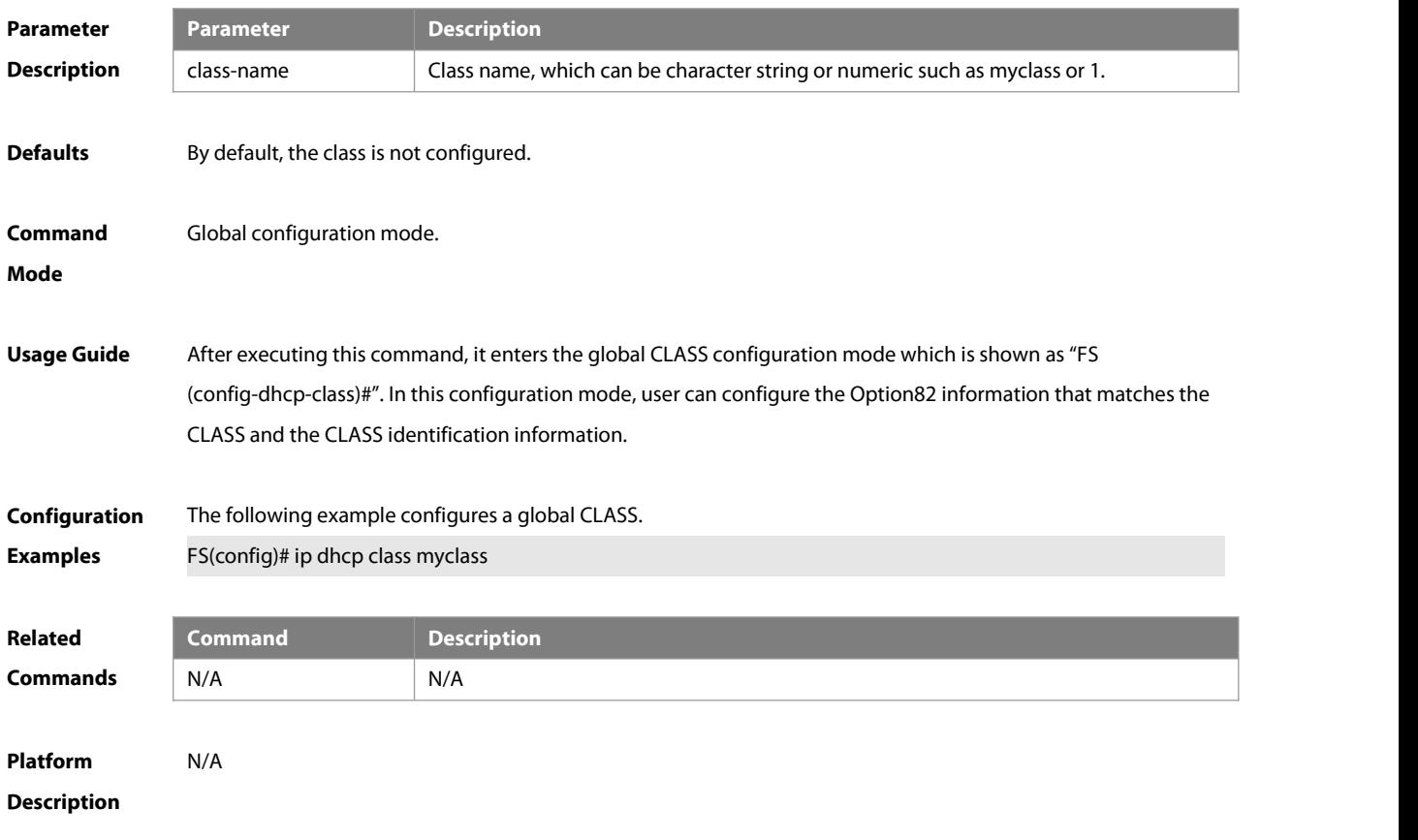

#### **4.20 ip dhcp excluded-address**

Use this command to define some IP addresses and make the DHCP server not assign them to the DHCP client in the global configuration mode. Use the **no** form of this command to restore the default setting. **ip dhcp excluded-address** low-ip-address [ high-ip-address ] **no ip dhcp excluded-address** low-ip-address[ high-ip-address ]

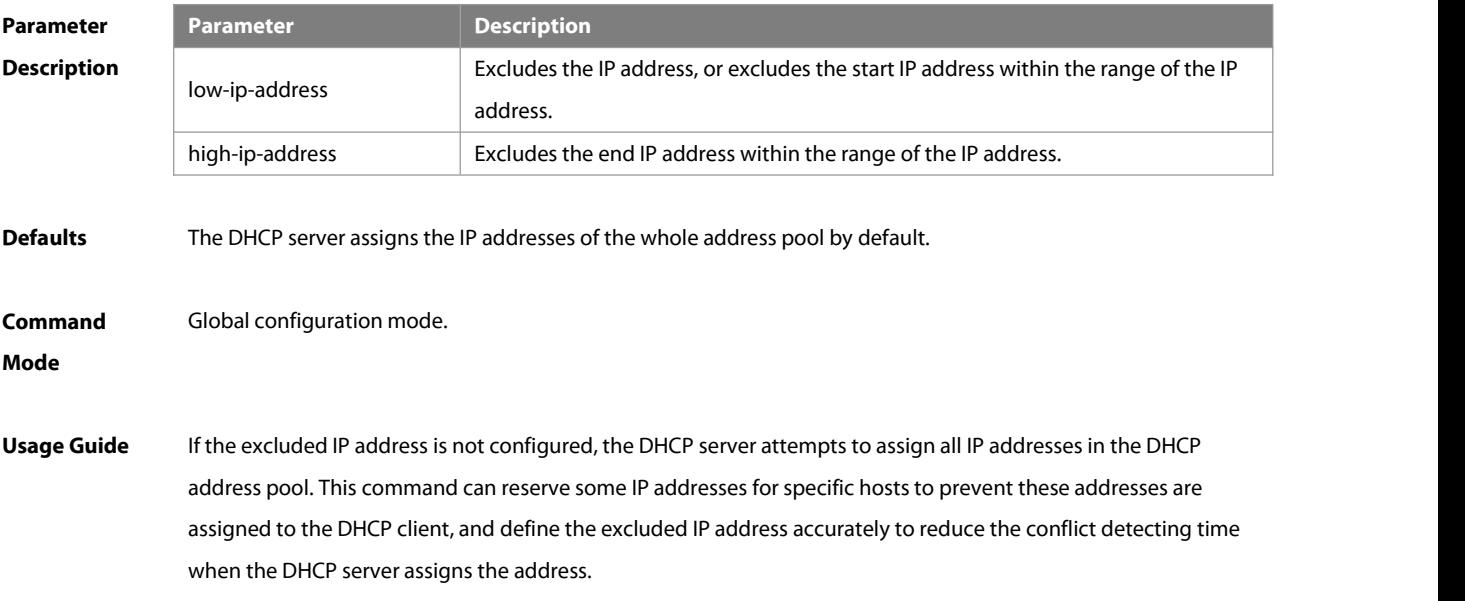

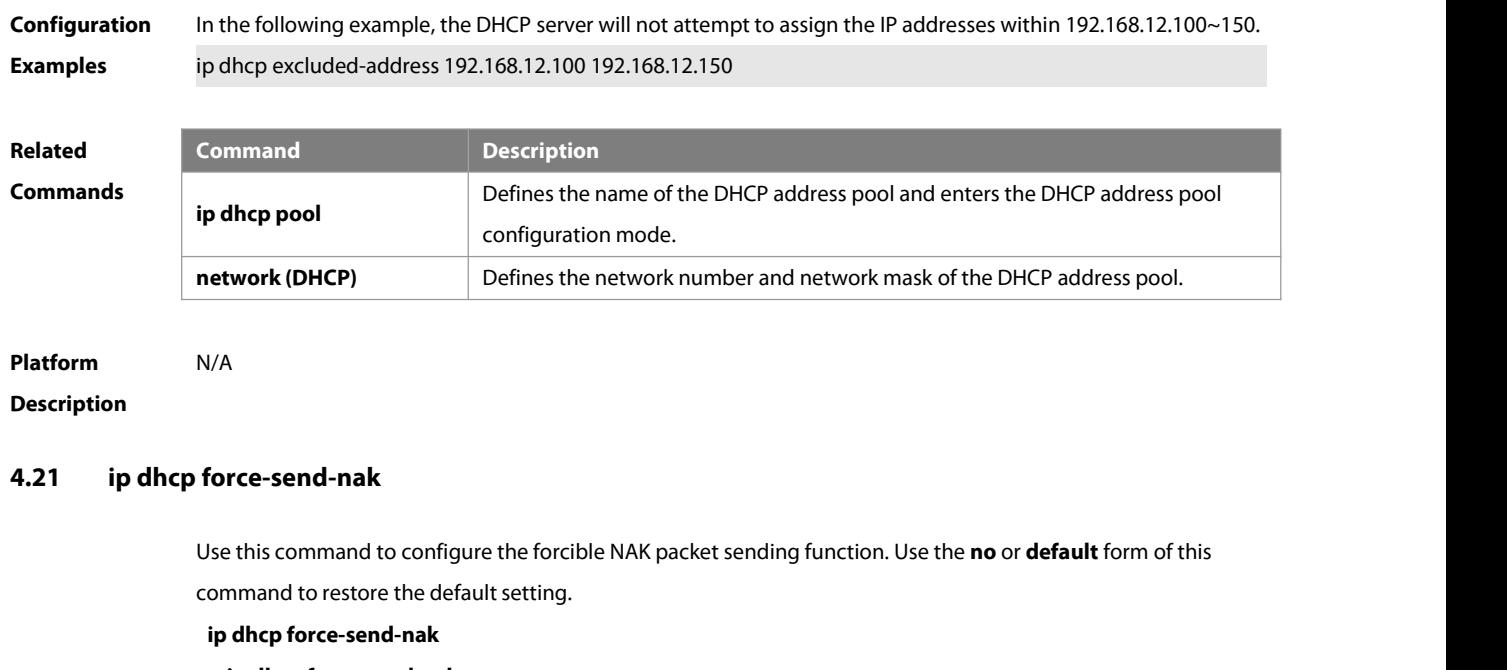

**no ip dhcp force-send-nak**

**default ip dhcp force-send-nak**

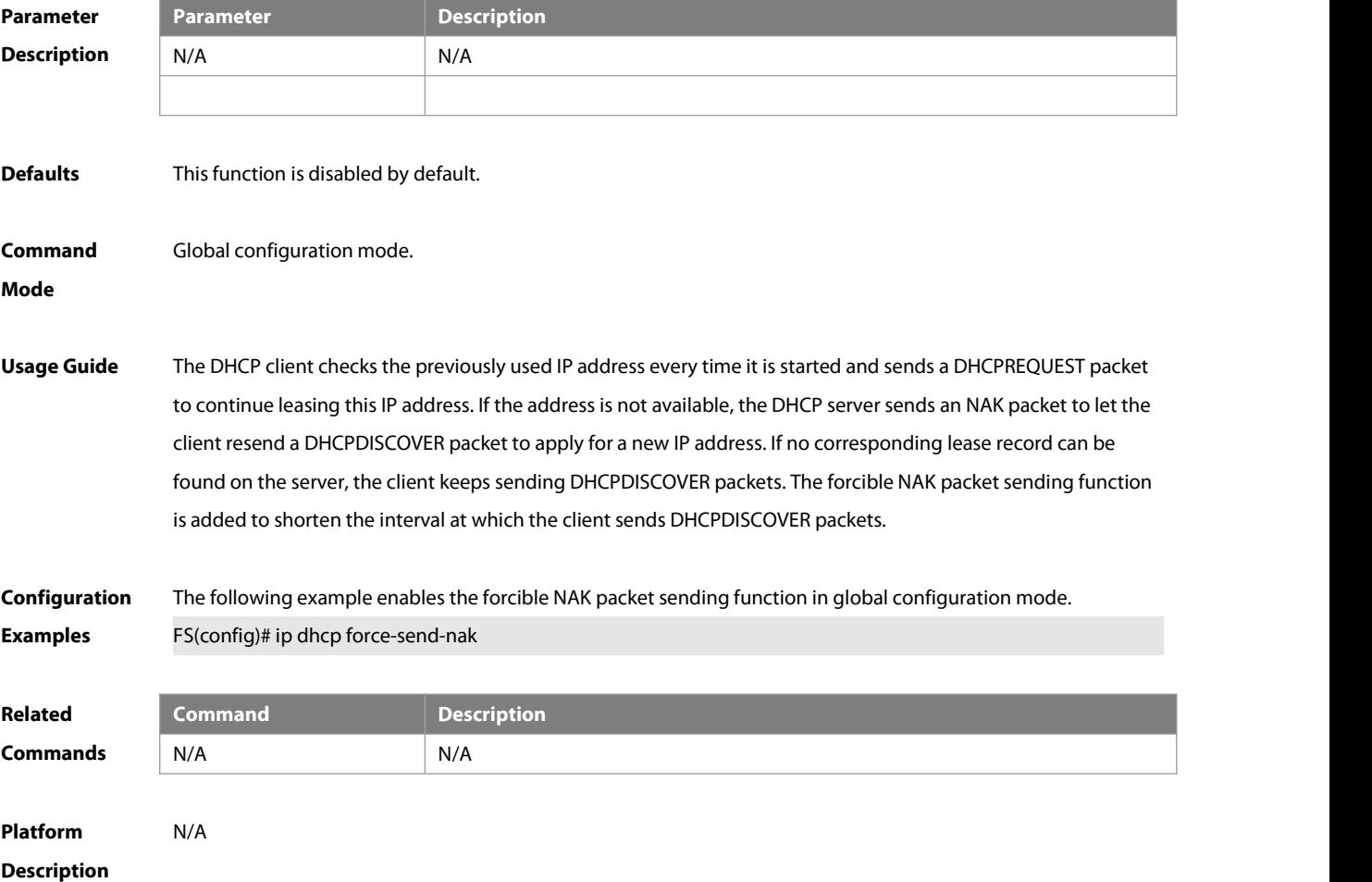

#### **4.22 ip dhcp monitor-vrrp-state**

Use this command in layer-3 configuration mode to enable the DHCP Server to monitor the status of VRRP interfaces so that the DHCP Server processes only those packets sent from a VRRP interface in the Master state. Use the **no** form of this command to restore the default setting. If it is canceled, the DHCP Server processes packets from VRRP interfaces in the Master or Backup state.

**ip dhcp monitor-vrrp-state**

**no ip dhcp monitor-vrrp-state**

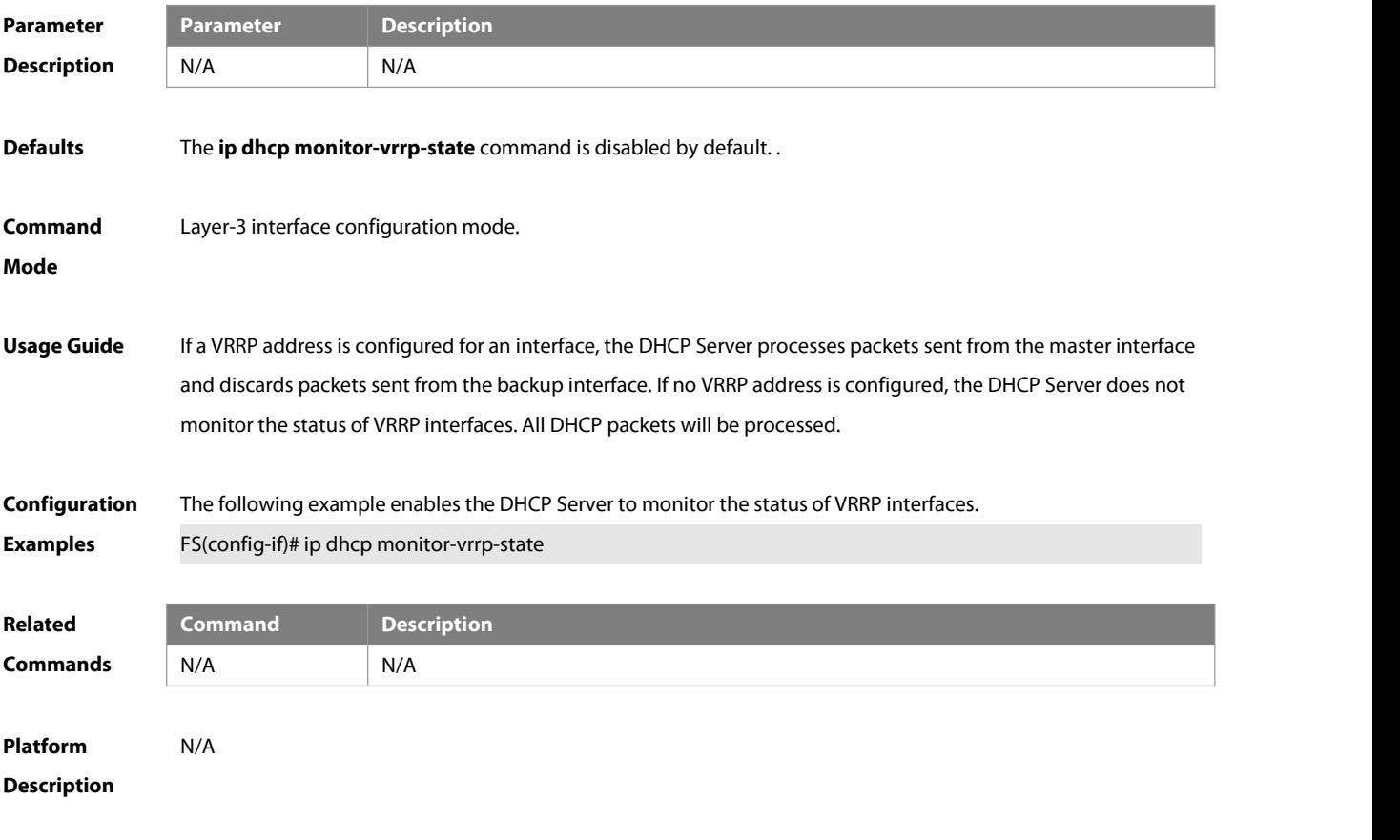

#### **4.23 ip dhcp ping packet**

Use this command to configure the times of pinging the IP address when the DHCP server detects address conflict in the global configuration mode. Use the **no** form of this command to restore the default setting. **ip dhcp ping packet** [number ] **no ip dhcp ping packet**

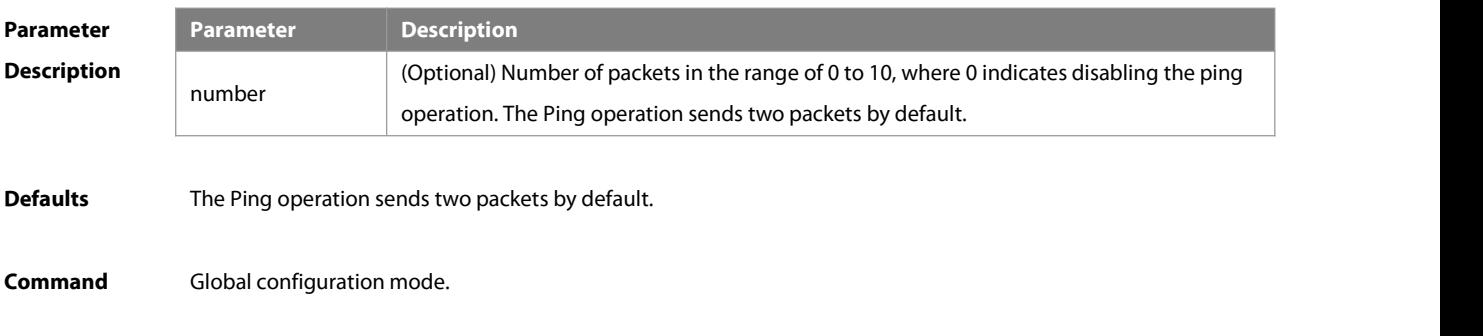

#### **Mode**

**Usage Guide** When the DHCP server attempts to assign the IP addressfrom the DHCP address pool, use the ping operation to check whether this addressis occupied by other hosts. Record it ifthe address is occupied, otherwise, assign it to the DHCP client. The Ping operation will send up to 10 packets, two packets by default.

**Configuration** The following example sets the number of the packets sent by the ping operation as 3. **i**n dhcp ping packets 3<br>**Examples and a** ip dhcp ping packets 3

### **Related**

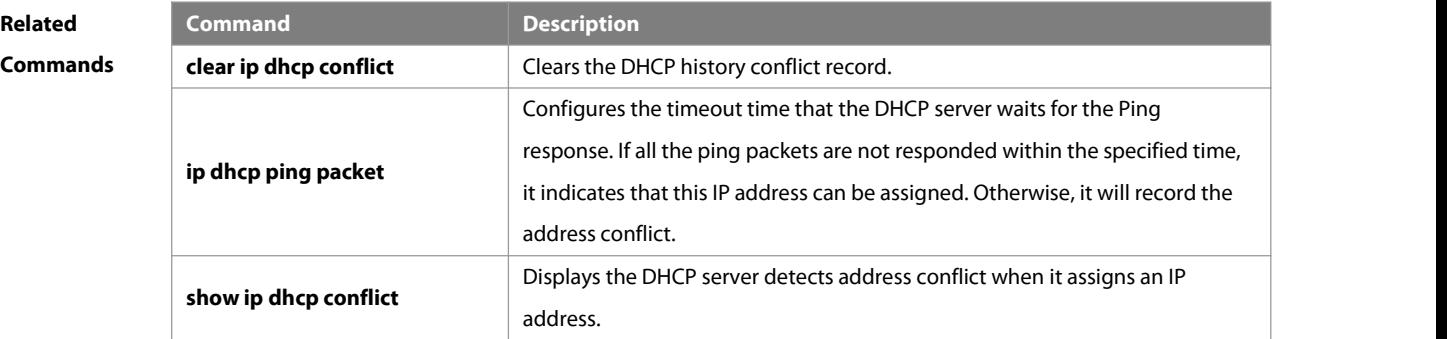

## **Platform**

### **Description**

#### **4.24 ip dhcp ping timeout**

Use this command to configure the timeout that the DHCP server waits for response when it uses the ping operation to detect the address conflict in the global configuration mode. Use the **no** form of this command to restore the default setting.

**ip dhcp ping timeout** milli-seconds

**no ip dhcp ping timeout**

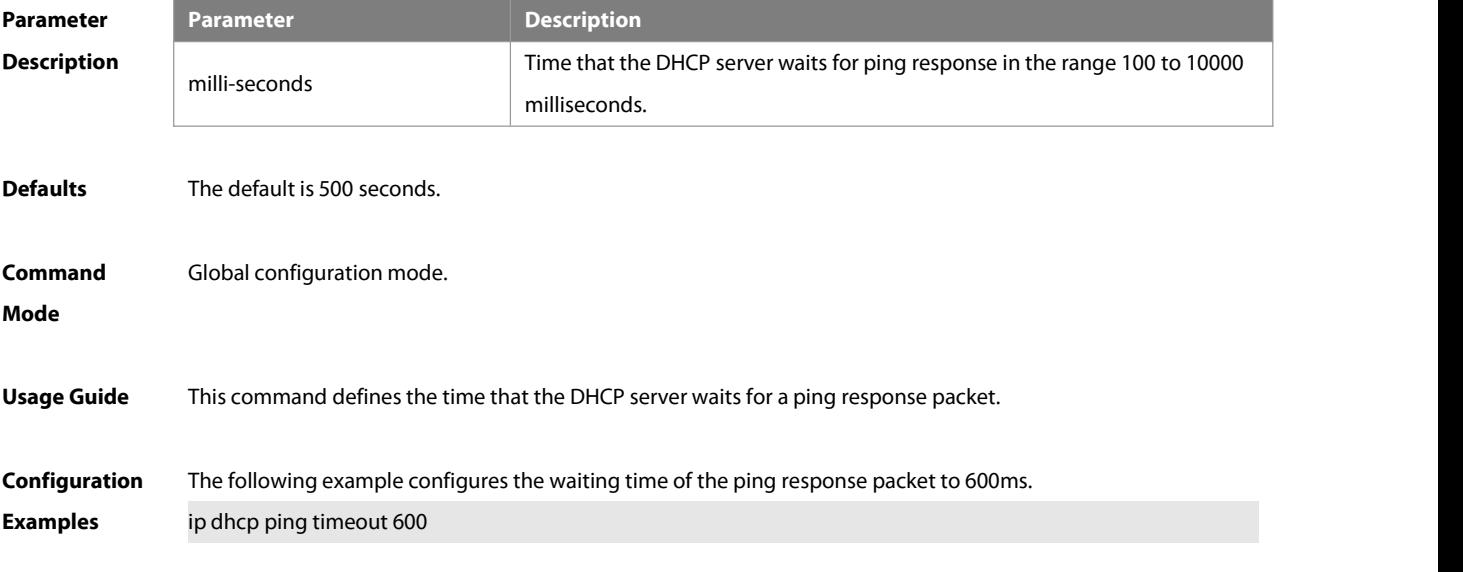

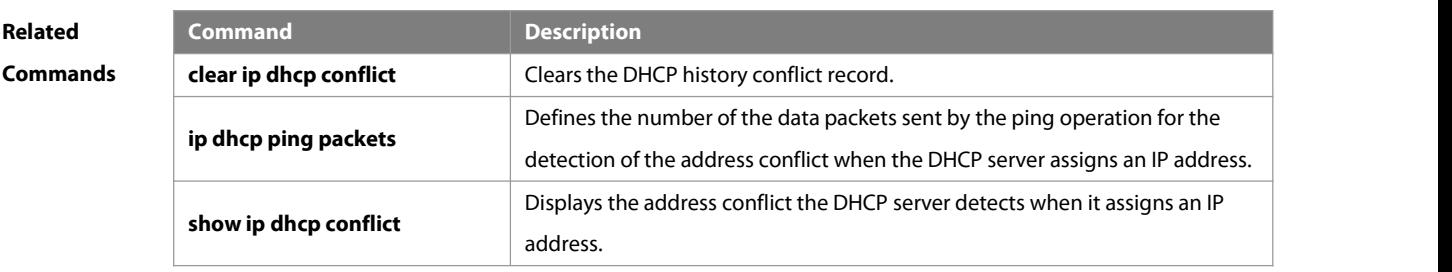

#### **Platform Description**

#### **4.25 ip dhcp pool**

Use this command to define a name of the DHCP address pool and enter the DHCP address pool configuration mode in the global configuration mode. Use the **no** form of this command to restore the default setting. **ip dhcp pool** pool-name **no** ip dhcp pool pool-name

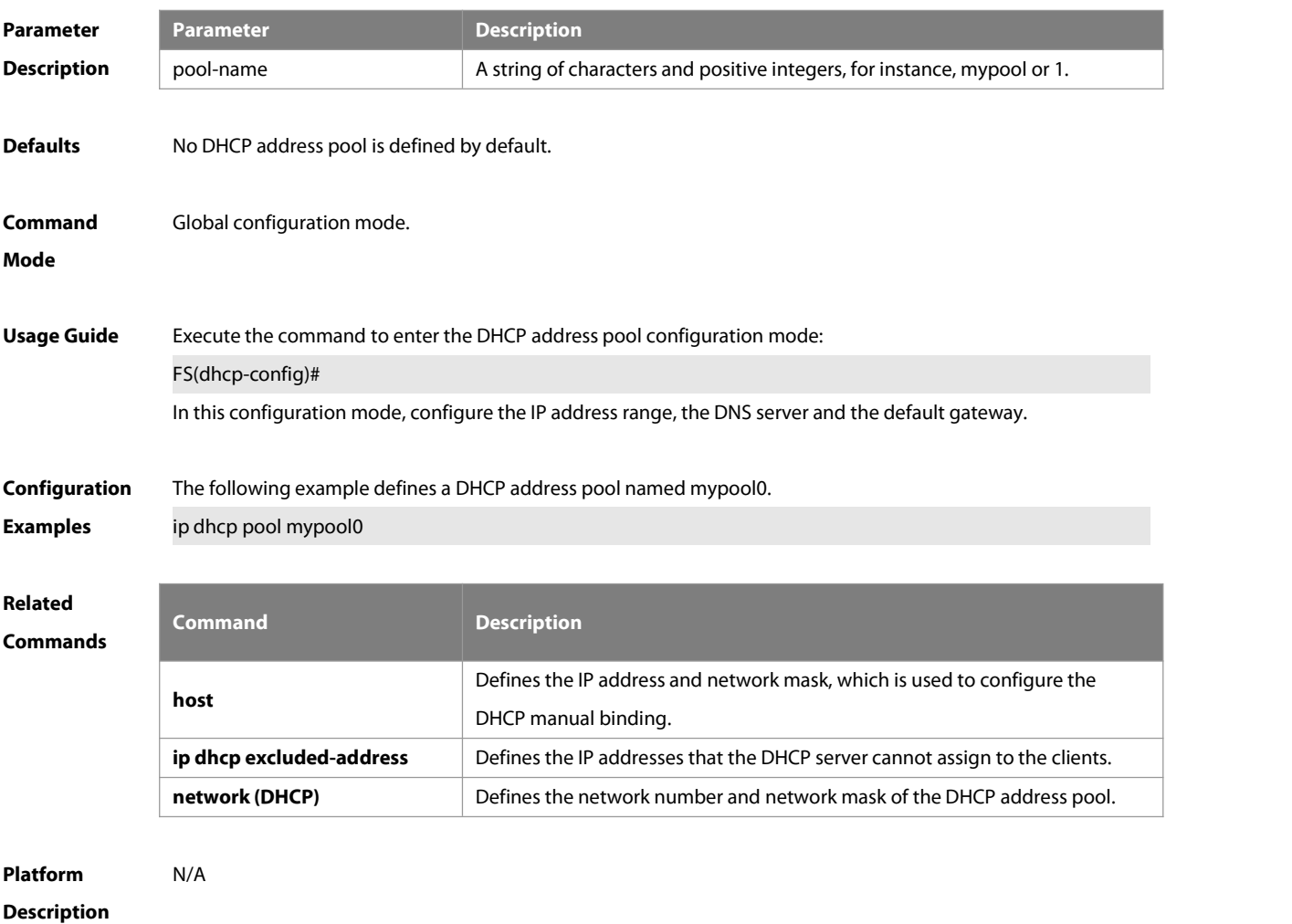

#### **4.26 ip dhcp relay disable**

Use this command to disable DHCP relay. Use the **no** form of this command to enable DHCP relay.

#### **ip dhcp relay disable**

#### **no ip dhcp relay disable**

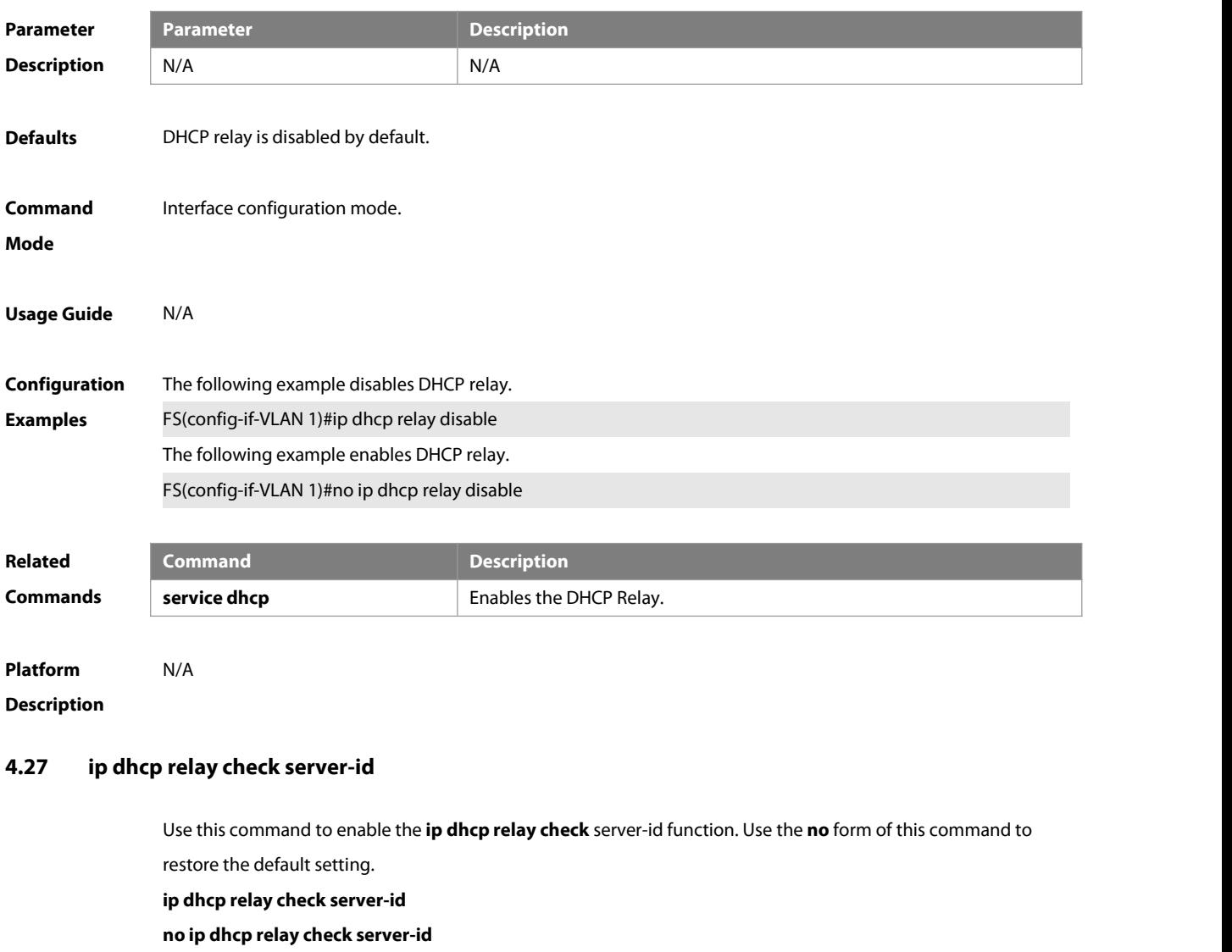

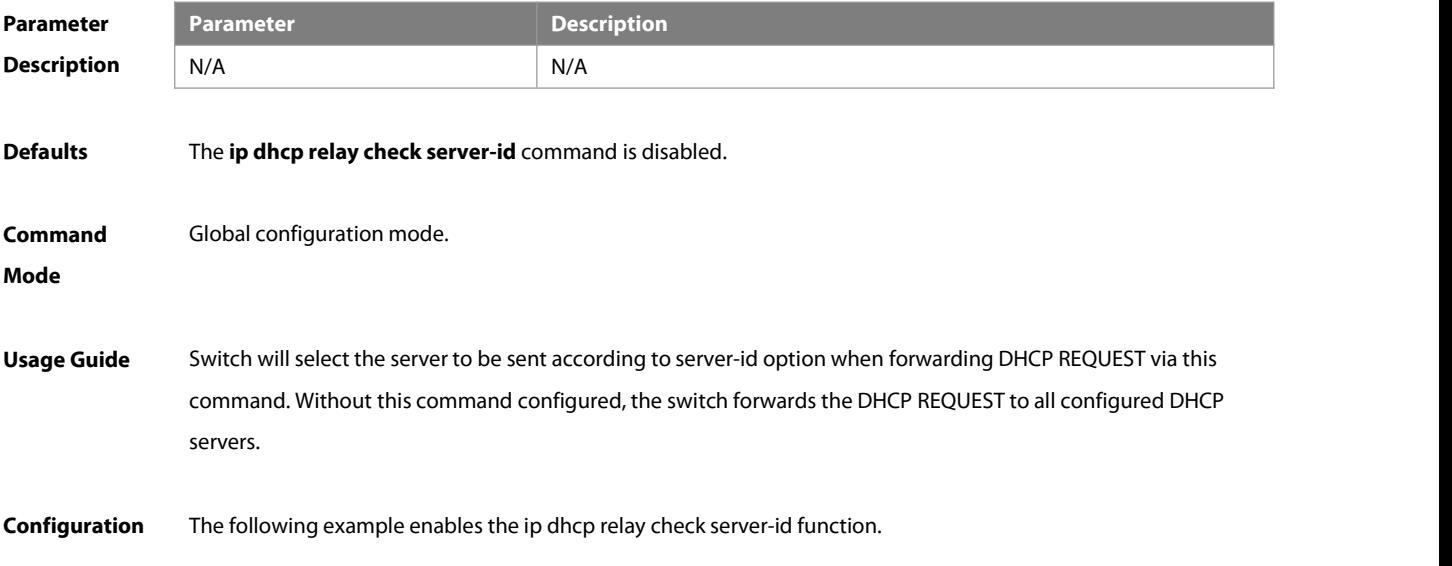

#### **Examples** FS# configure terminal

FS(config)# ip dhcp relay check server-id

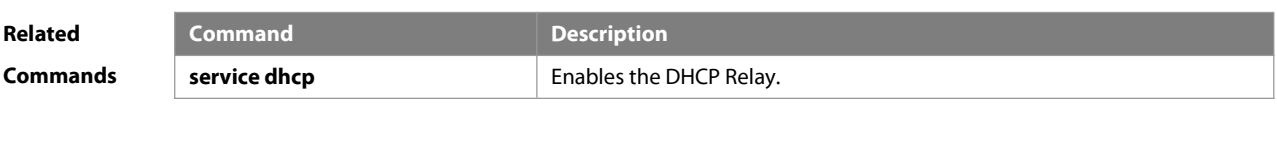

**Platform Description** 

#### **4.28 ip dhcp relay force-send-reply-pack**

Use this command to force the DHCP Relay to send reply messages. Use the **no** form of this command to restore the default setting.

**ip dhcp relay force-send-reply-pack**

**no ip dhcp relay force-send-reply-pack**

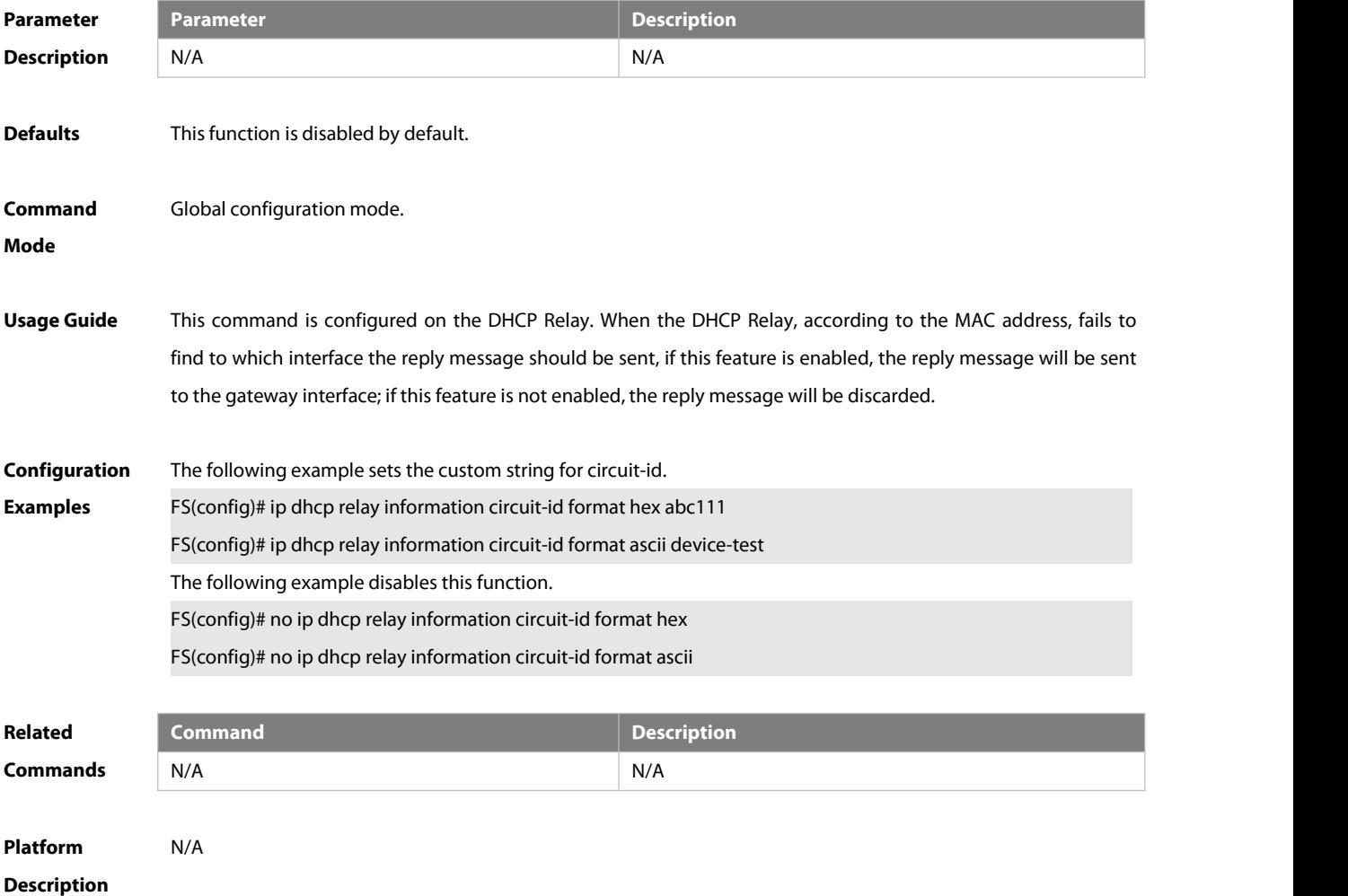

#### **4.29 ip dhcp relay link-selection**

Use this command to configure DHCP Link Selection (DHCP option 82, suboption 5). Use the **no** form of this command to restore the default setting.

#### **ip dhcp relay link-selection** ip-address

#### **no ip dhcp relay link-selection**

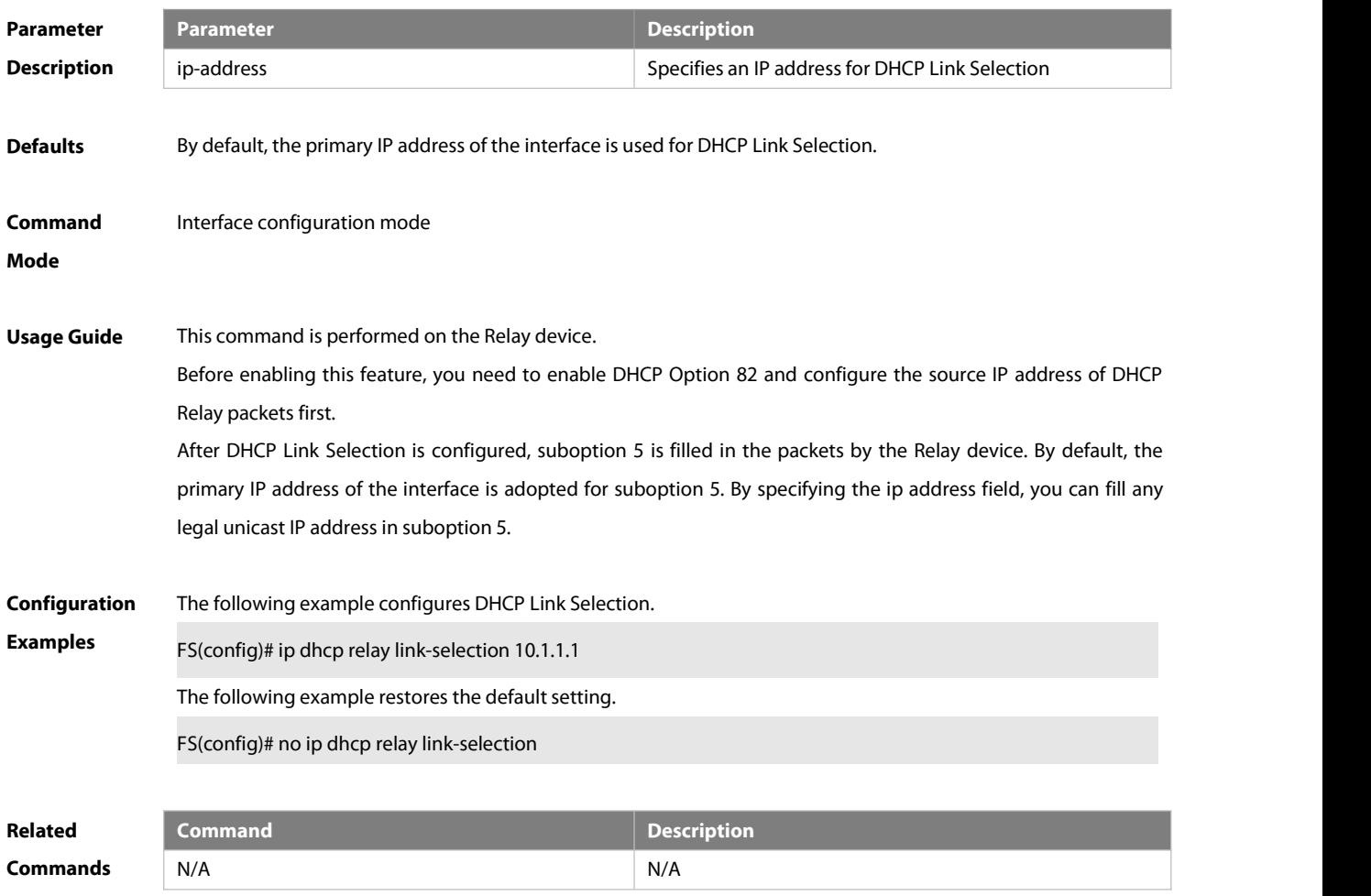

#### **Platform Description**

#### **4.30 ip dhcp relay multiple-giaddr**

Use this command to enable multiple gateway IP addresses on DHCP Relay. Use the **no** form of this command to restore the default setting.

**ip dhcp relay multiple-giaddr**

**no ip dhcp relay multiple-giaddr**

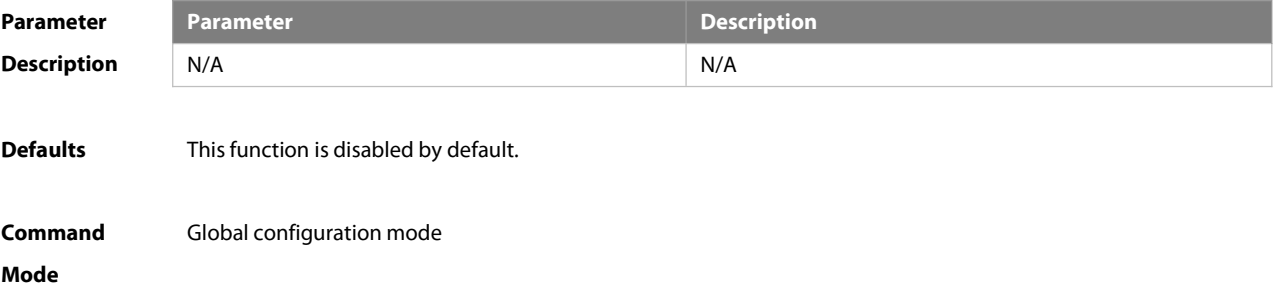

**Usage Guide** This command is configured on the server. When this function is configured, DHCP Relay requires IP addresses from the DHCP server by application of several interface IP addresses.<br>When multiple gateway IP addresses are configured on interfaces, the master gateway IP address serves as the gateway IP address of the DHCP Relay, and the DHCP server allocates IP segments according to the gateway IP address of the DHCP Relay. After this function is enabled, if a client fails to apply for an IP address from the gateway with the master IP address, it can apply for one from a gateway with a slave IP address.

**Configuration** The following example enables multiple gateway IP addresses.<br>**Examples** FS(config)# ip dhcp relay multiple-giaddr The following example disables this function. FS(config)# no ip dhcp relay multiple-giaddr

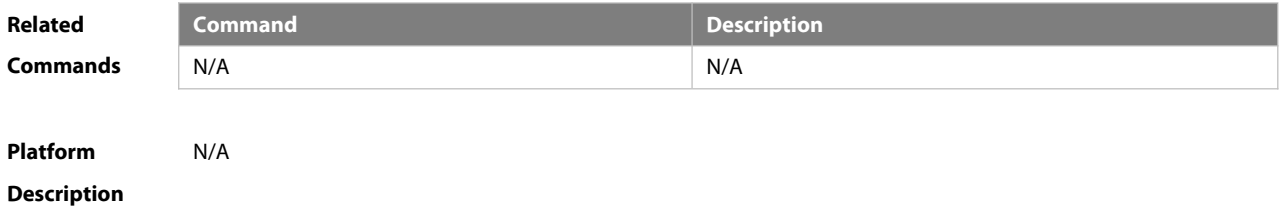

#### **4.31 ip dhcp relay information option82**

Use this command to configure to enable the **ip dhcp relay information option82** function. Use the **no** form of this command to restore the default setting.

**ip dhcp relay information option82**

**no ip dhcp relay information option82**

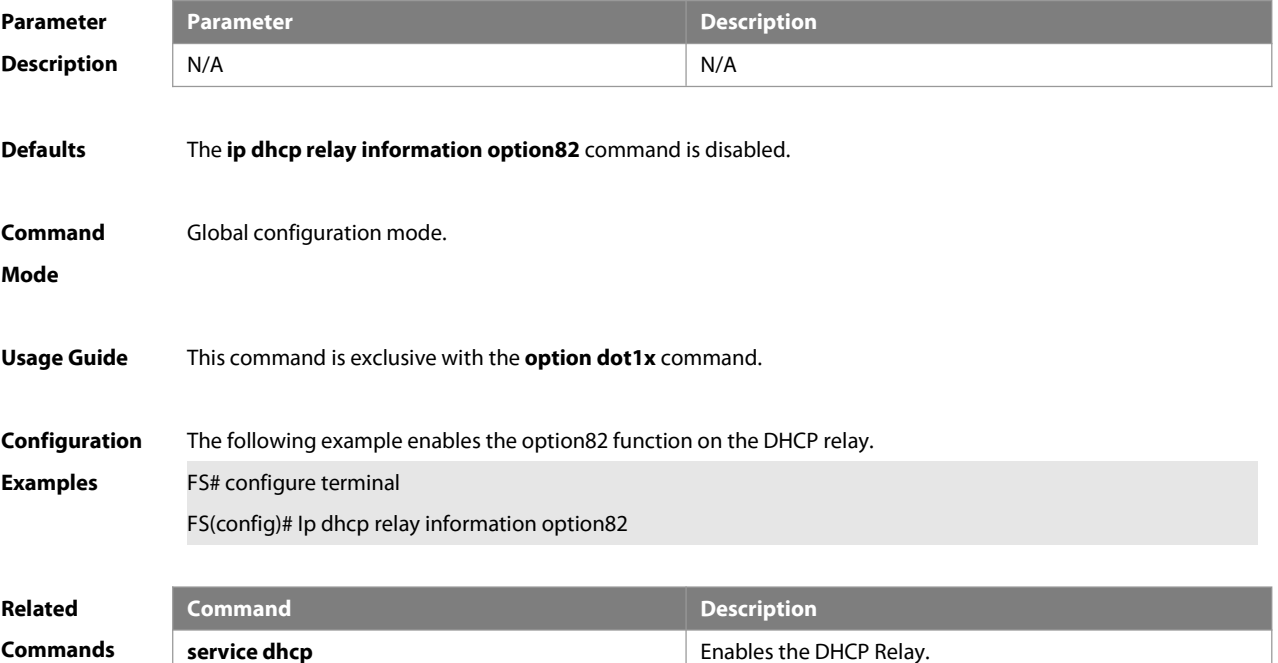

### **Platform**

#### **Description**

#### **4.32 ip dhcp relay information option82 user-defined circuit-id**

Use this command to configure a user-defined circuit ID in DHCP Option 82. Use the **no** form of this command to disable the user-definition function for the circuit ID in DHCP Option 82. Use the **default** form of this command to restore the default settings.

**ip dhcp relay information option82 user-defined circuit-id** text **no ip dhcp relay information option82 user-defined circuit-id default ip dhcp relay information option82 user-defined circuit-id**

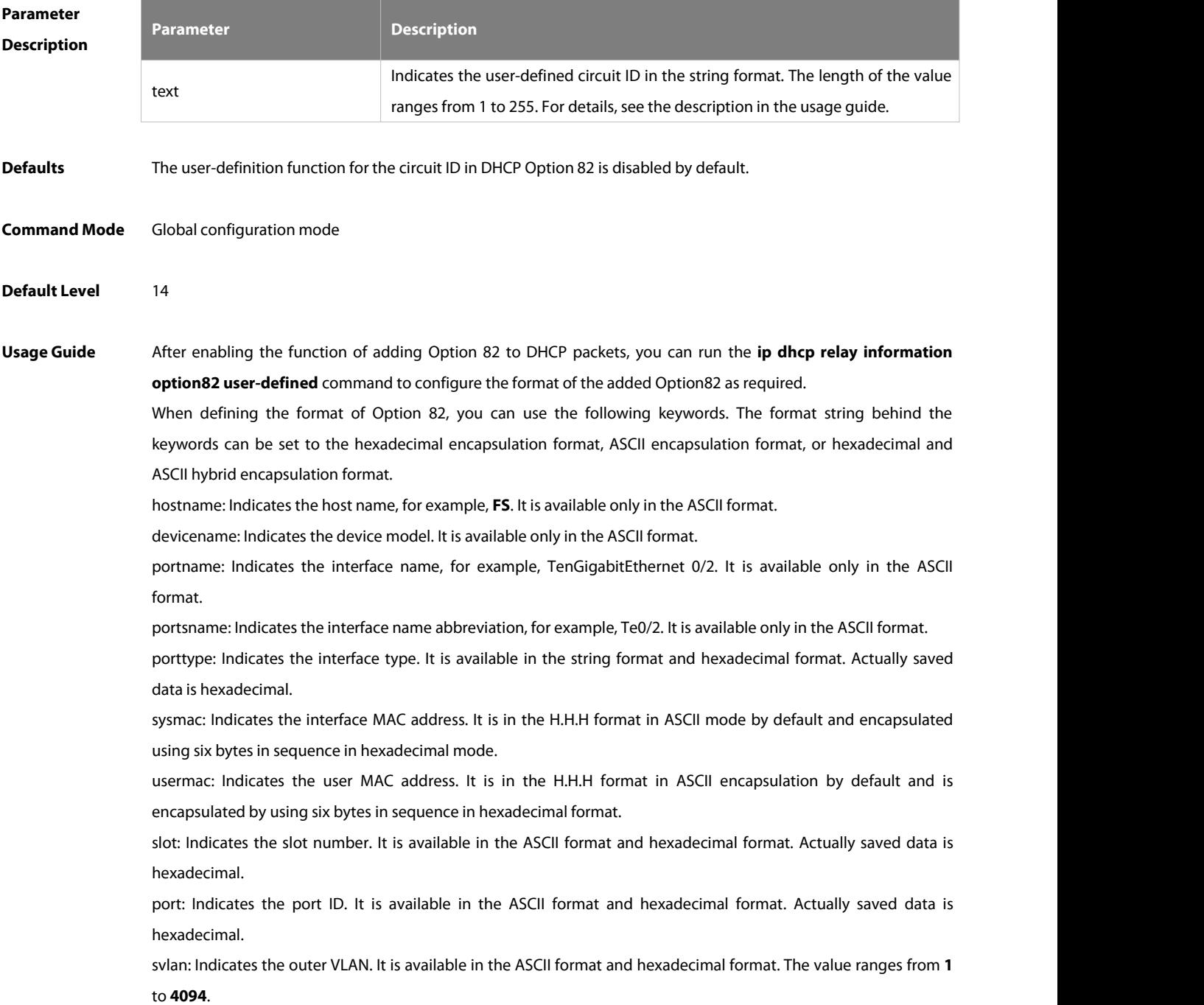

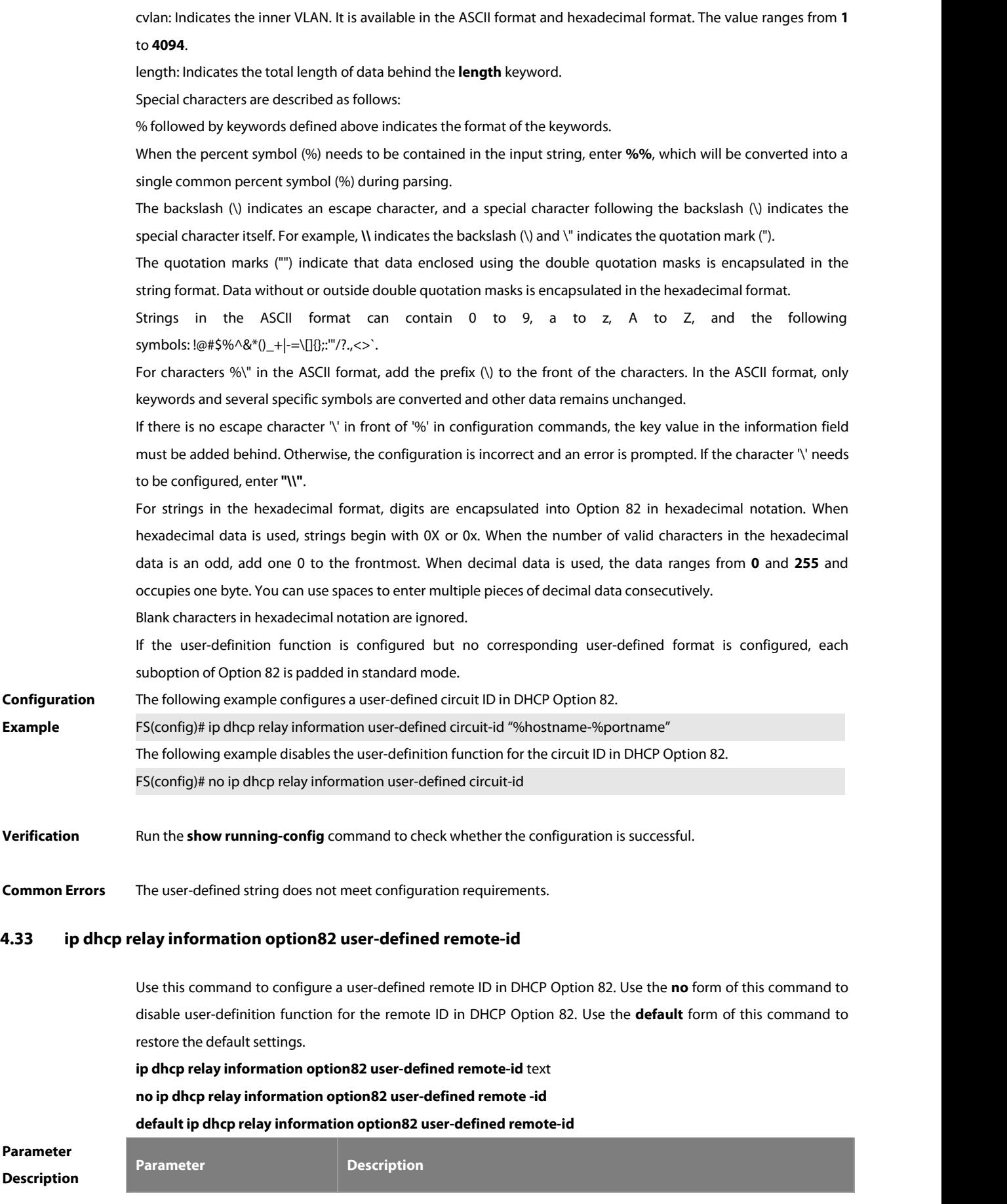

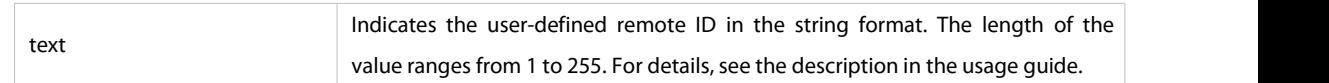

#### **Defaults** The user-definition function for the remote ID in DHCP Option 82 is disabled by default.

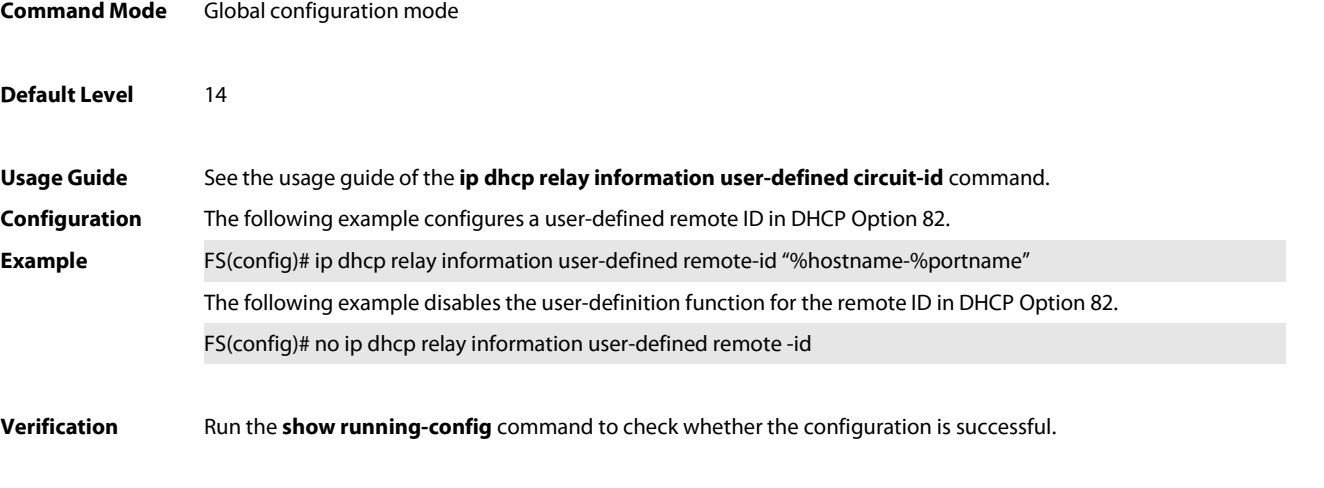

**Common Errors** The user-defined string does not meet configuration requirements.

#### **4.34 ip dhcp relay information option82 user-defined mac-format**

Use this command to configure the format of the MAC address string in the suboption of DHCP Option 82. Use the **no** form of this command to cancel the configured format of the MAC address string in the suboption of DHCP Option 82. Use the **default** form of this command to restore the default settings.

**ip dhcp relay information option82 user-defined mac-format** type

#### **no ip dhcp relay information option82 user-defined mac-format**

#### **default ip dhcp relay information option82 user-defined mac-format**

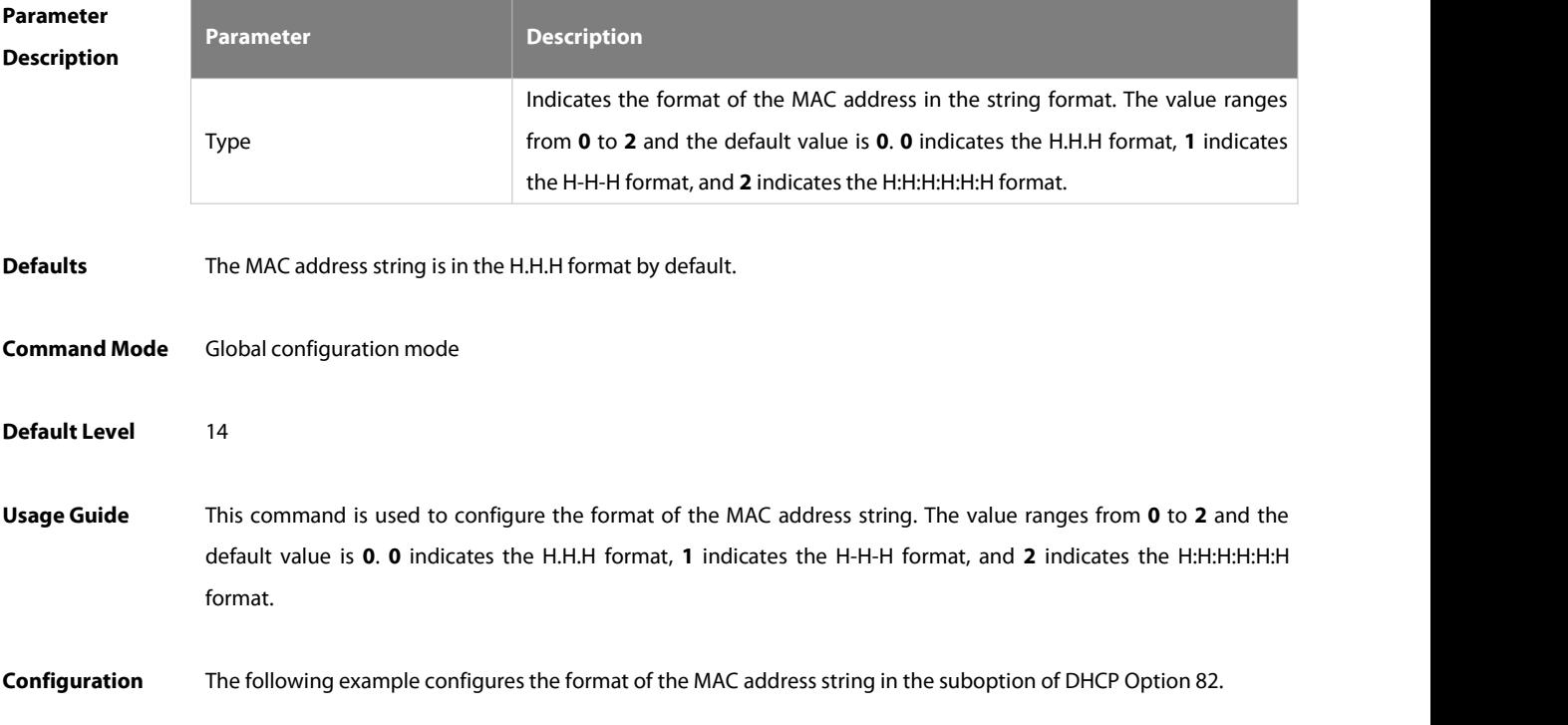

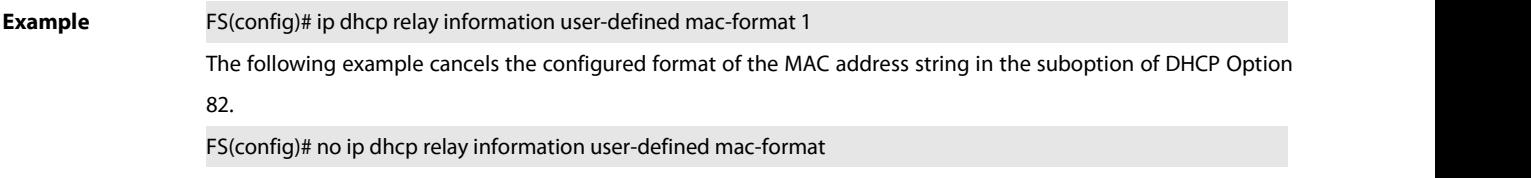

**Verification** Run the **show running-config** command to check whether the configuration is successful.

#### **4.35 ip dhcp relay-information enable**

Use this command to enable DHCP relay option 82 Use the **no** form of this command to disable DHCP relay option 82.

**ip dhcp relay-information enable**

**no ip dhcp relay-information enable**

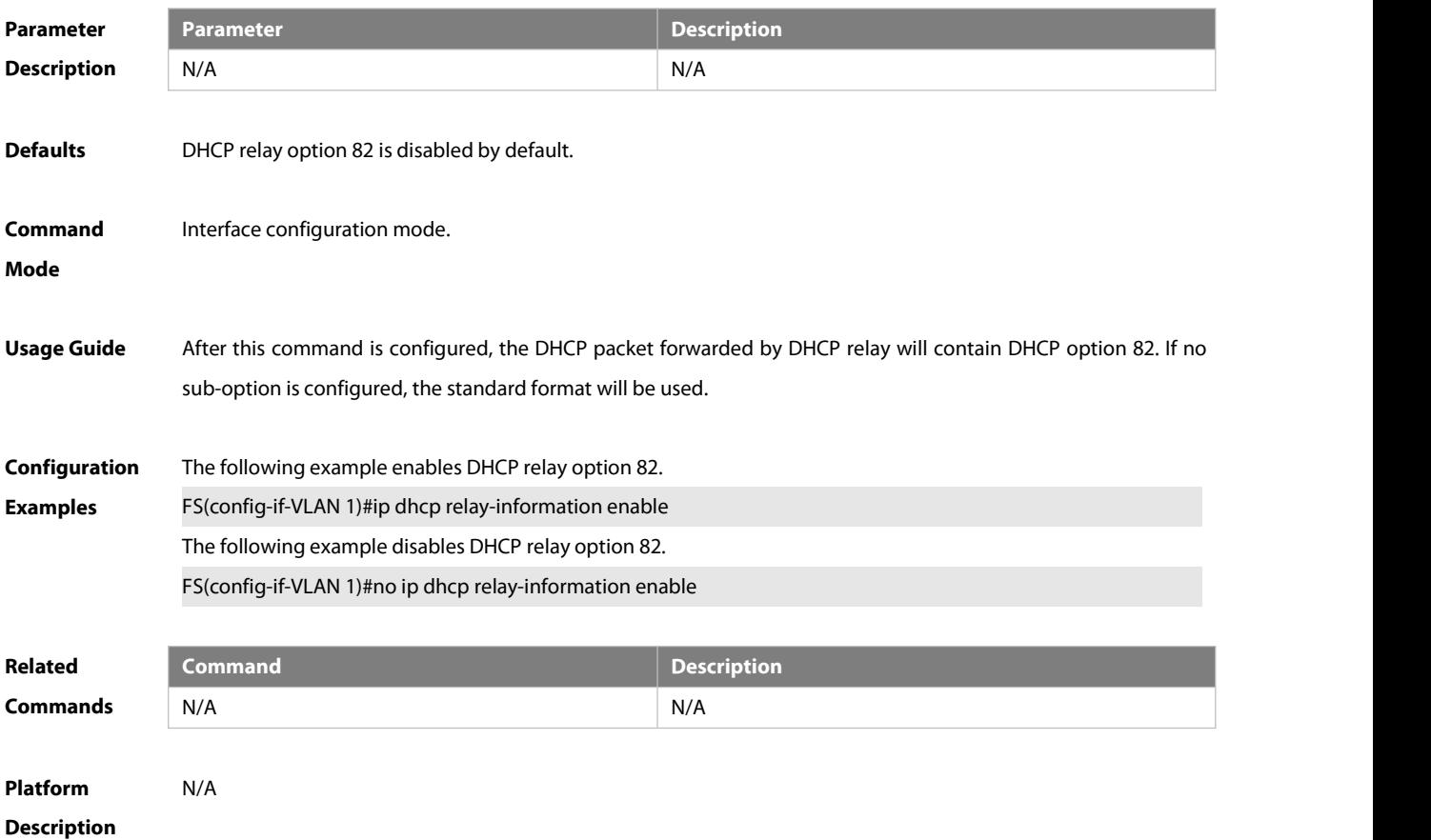

#### **4.36 ip dhcp relay information layer3 circuit-id format**

Use this command to set the custom string for circuit-id for a layer-3 interface. Use the **no** form of this command to disable this function.

**ip dhcp relay-information layer3 circuit-id format** { **hex** | **ascii** } string **no ip dhcp relay-information layer3 circuit-id format** { **hex** | **ascii** }

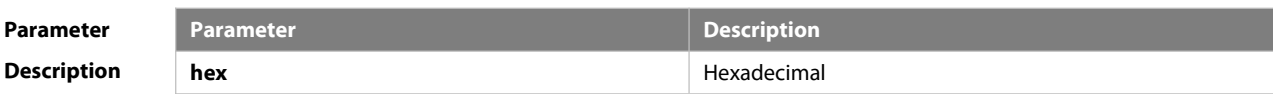

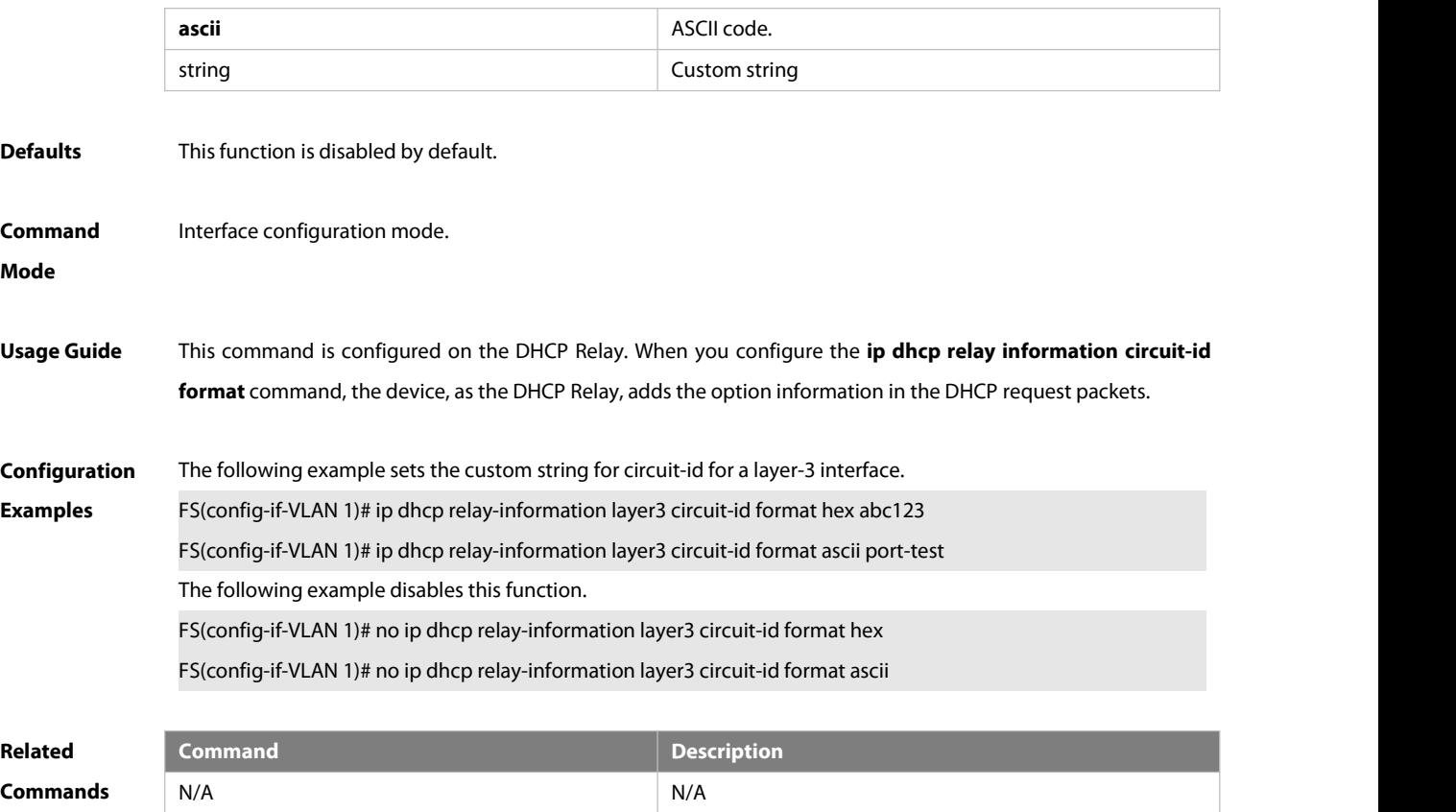

```
Platform
```
**Description** 

#### **4.37 ip dhcp relay information remote-id format**

Use this command to set the custom string for remote-id for a layer-3 interface. Use the **no** form of this command to disable this function.

**ip dhcp relay-information layer3 remote-id format** { **hex | ascii** } string

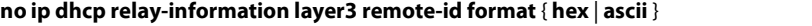

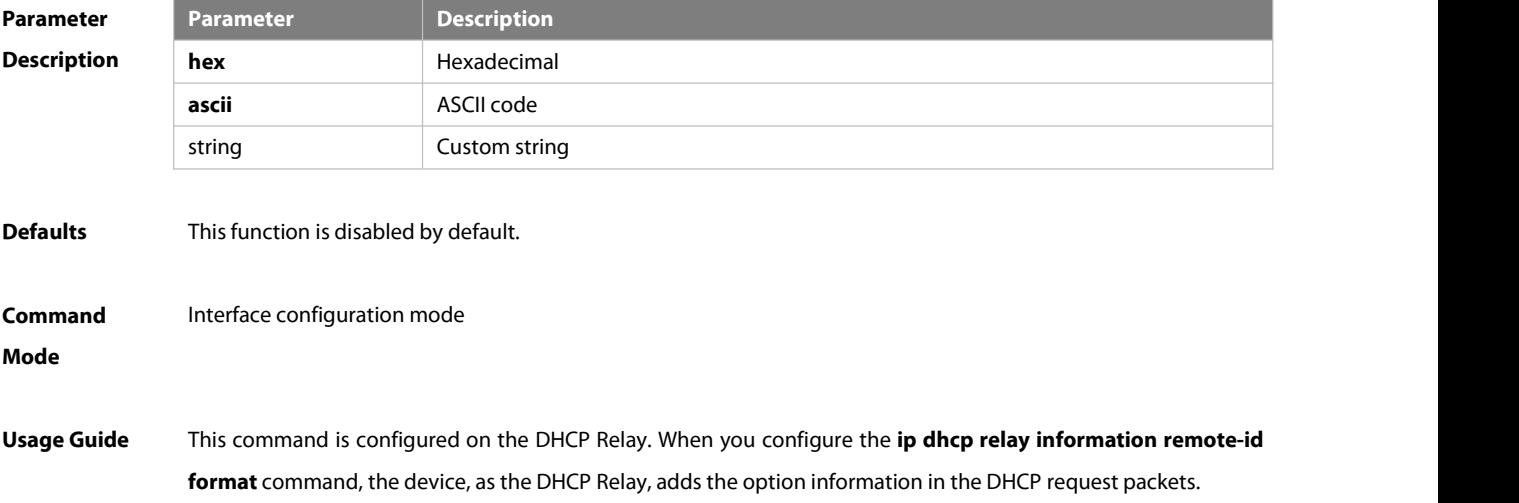

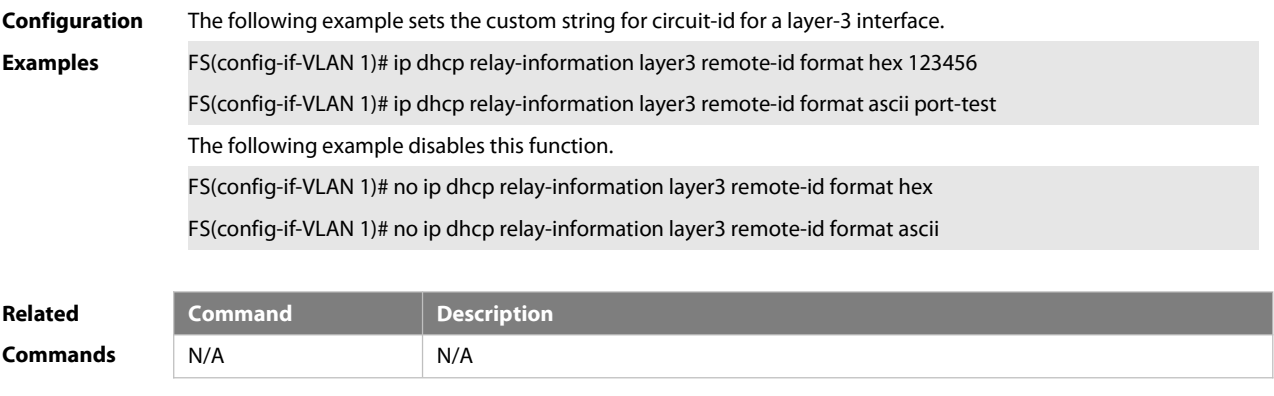

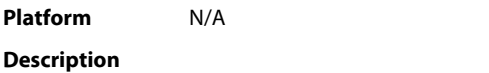

#### **4.38 ip dhcp relay suppression**

Use this command to enable the DHCP binding globally. Use the **no** form of this command to disable the DHCP binding globally and enable the **DHCP relay** suppression on the port. **ip dhcp relay suppression no ip dhcp relay suppression**

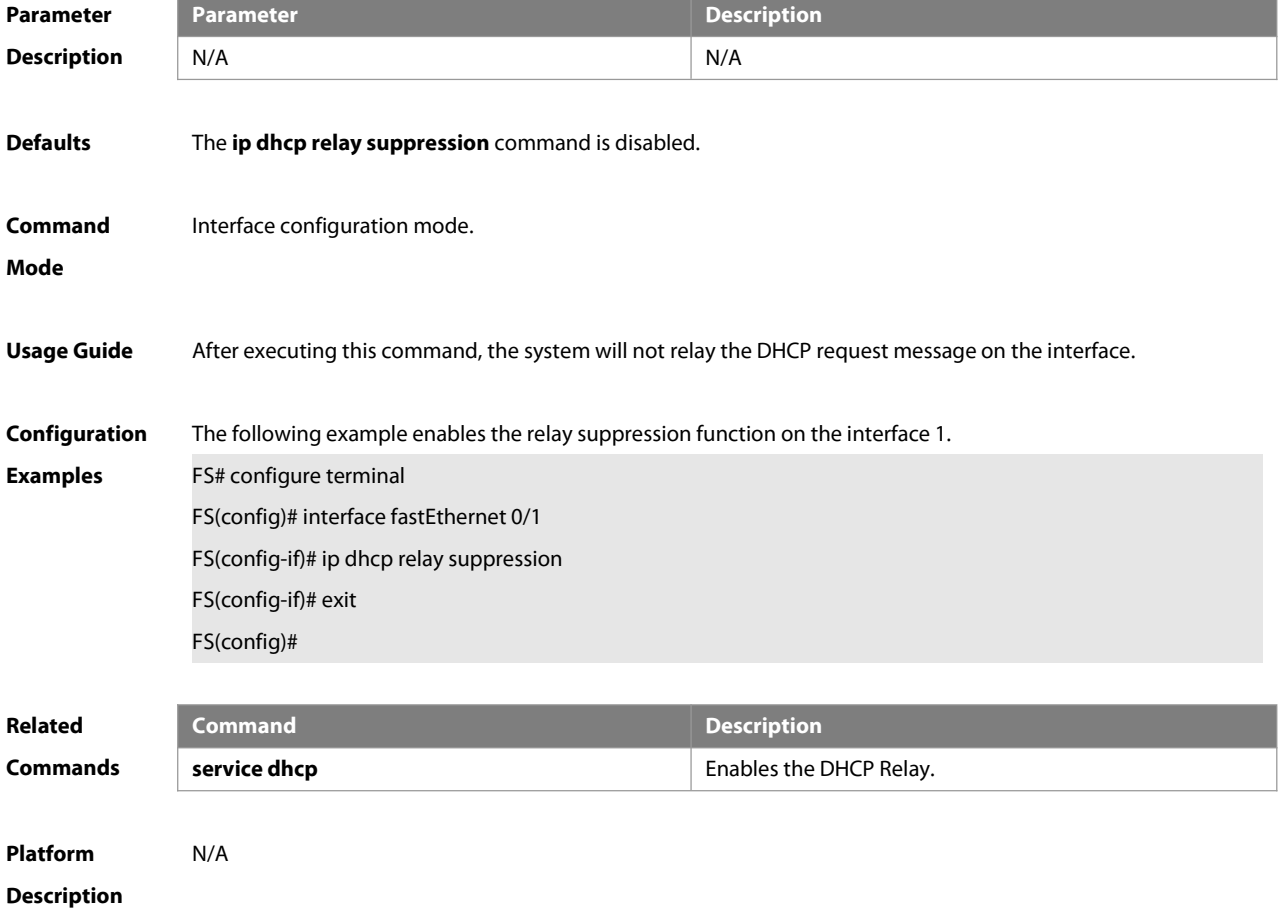

#### **4.39 ip dhcp relay source**

Use this command to configure the source IP address ofDHCP Relay packets.Use the **no** form of this command to restore the default setting.

**ip dhcp relay source** ip-address

**no ip dhcp relay source**

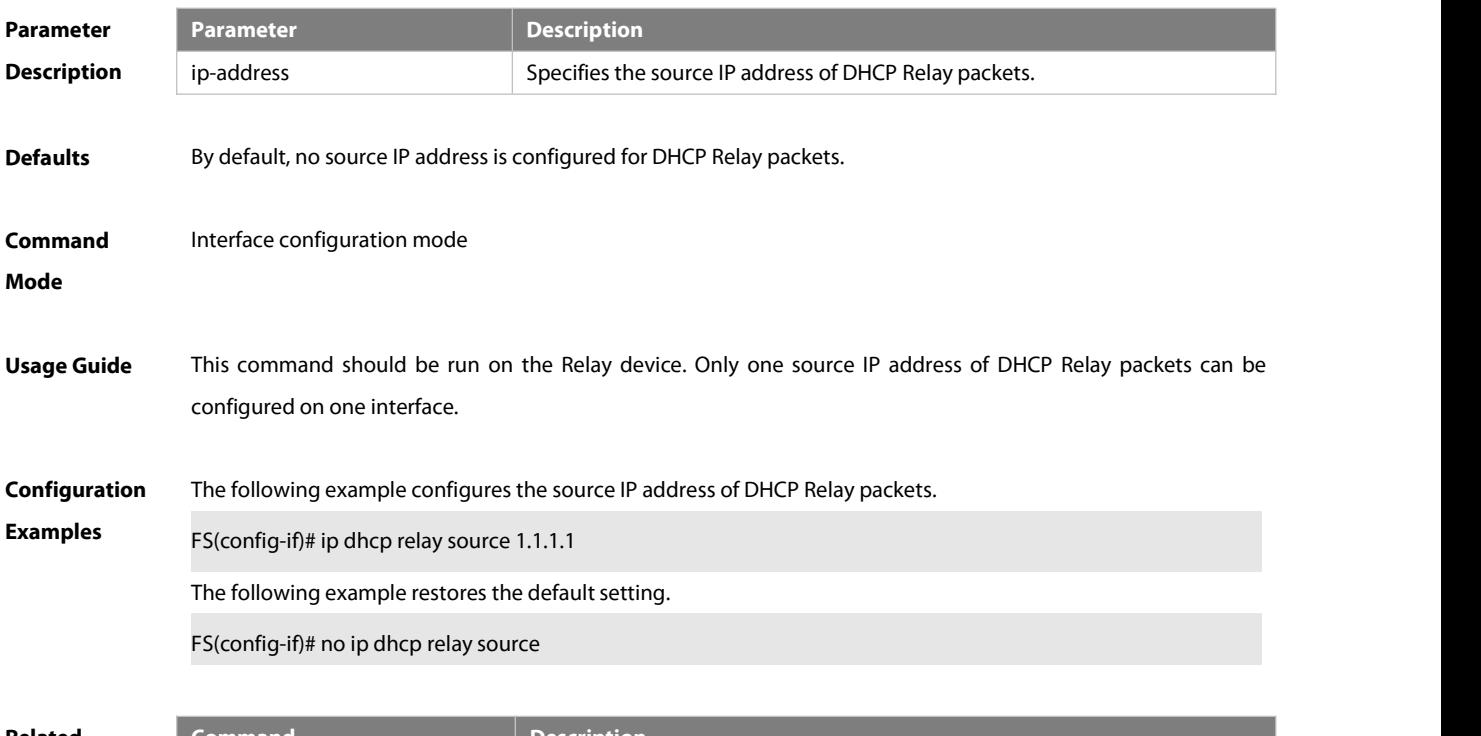

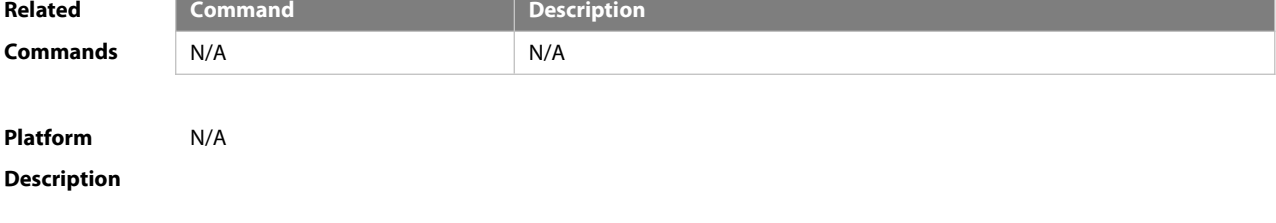

#### **4.40 ip dhcp smart-relay**

Use this command to enable the automatic gateway address switching of the DHCP relay. Use the no form of this command to disable the automatic gateway address switching of the DHCP relay.

**ip dhcp smart-relay**

**no ip dhcp smart-relay**

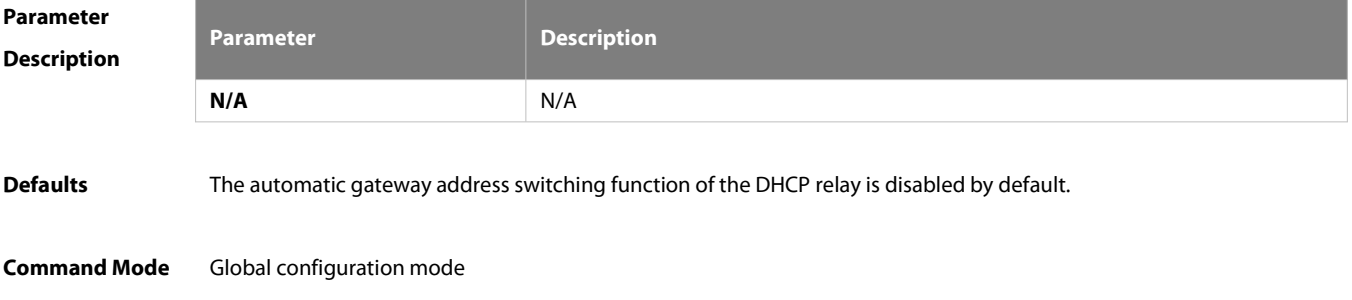

## **Default Level** 14 **Usage Guide** This command is configured on the relay. When multiple IP addresses are configured for an interface, the master IP address is used as the value of the **giaddr** field of the DHCP relay in normalcases, and the DHCP server assigns a network segment based on the **giaddr** field.This function can be used so that a client can use the slave IP address as the gateway address to apply for an IP address when the client fails to apply for an IP address by using the master IP address as the gateway address. With this function enabled, if the DHCP relay fails to receive a response after forwarding the Discover packet for three times, it uses another address to pad the **giaddr** field. **Configuration** The following example enablesthe DHCP smart relay function. **Example** FS(config)# ip dhcp smart-relay The following example disables the DHCP smart relay function. FS(config)# no ip dhcp smart-relay **Verification** Run the **show running-config** command to check whether the configuration issuccessful. **Platform** The slave IP address of an interface is used as the gateway address only when the following conditions are both met: A **Description** user uses the master IP address ofthe interface as the gateway address to apply for an address from the remote server but fails for three consecutive times; the interval between the first failure and the third failure exceeds 24 seconds. One master IP address and multiple slave IP addresses can be configured for an interface. The relay gateway address switching sequence starts from the master IP address to slave IP addresses (slave IP addresses are traversed based on their configured sequence) until an IP address is obtained successfully.

#### **4.41 ip dhcp use class**

Use this command to enable the CLASS to allocate addressesin the global configuration mode. Use the **no** form of this command can be used to disable the CLASS.

**ip dhcp use class no ip dhcp use class**

```
Parameter Description
                                            Description
            N/A N/A
Defaults Enabled
Command This function is enabled by defualt.
Mode
Usage Guide N/A
Configuration The following example enables the CLASS to allocate addresses.<br>Examples FS(config)# ip dhcp use class
Related Command Command Description
```
 $\Rightarrow$  FS

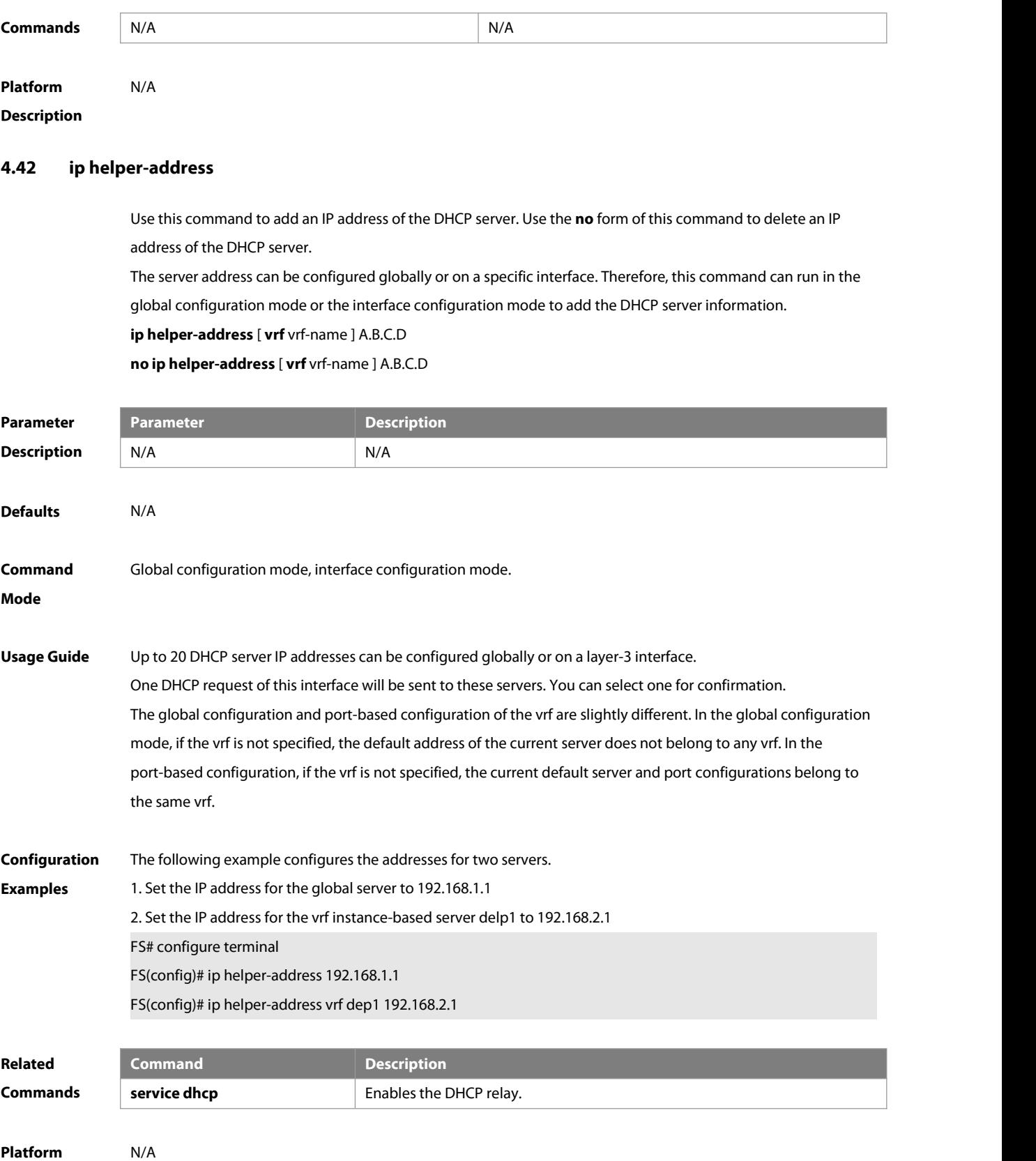

**Description** N/A

#### **4.43 lease**

Use this command to define the lease time of the IP address that the DHCP server assigns to the clientin the DHCP address pool configuration mode. Use the **no** form of this command to restore the default setting. A limited lease time ranges from 1 minute to 23 hours and 59 minutes.

**lease** { days[ hours ] [ minutes ] | **infinite** }

**no lease**

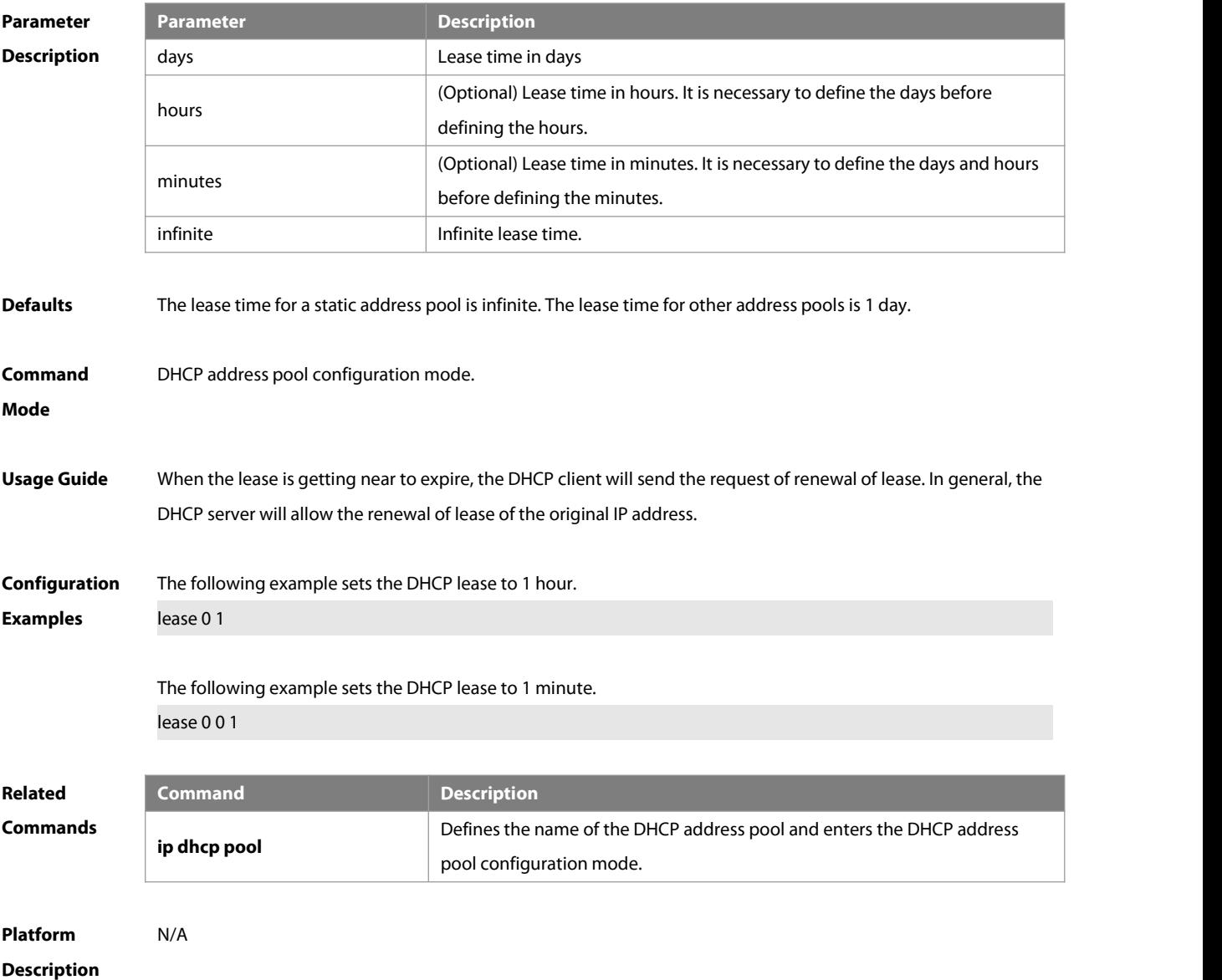

#### **4.44 lease-threshold**

Use this command in DHCP address pool configuration mode to define the DHCP alarm threshold. Use the default or no form of this command to restore the default setting. **lease-threshold** percentage **defaut lease-threshold no lease-threshold**

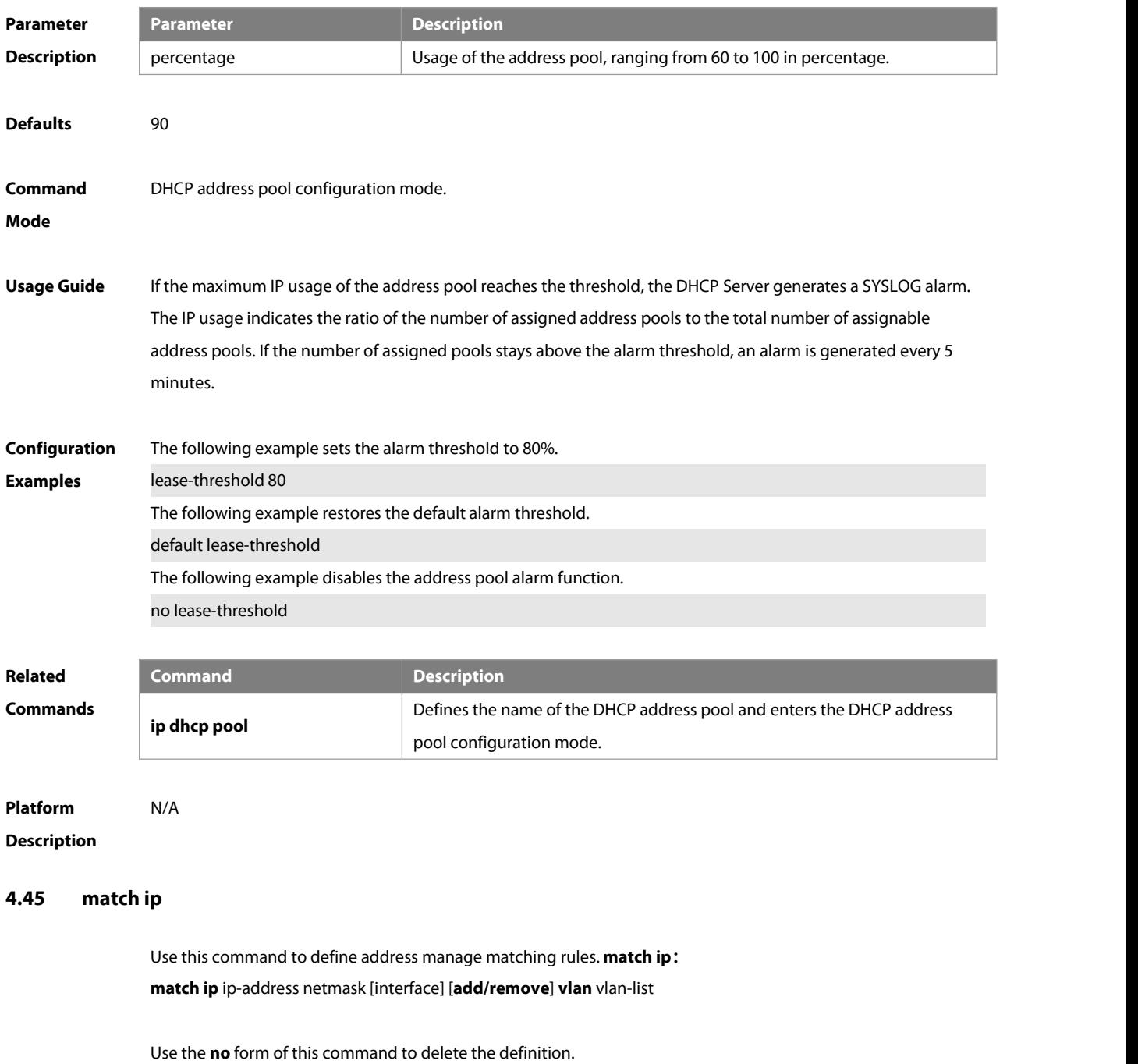

**no match ip** ip-address netmask [interface] [**add/remove**] **vlan** vlan-list

Use the **clear** form of this command to delete all definitions.

#### **clear match ip** [interface]

#### **Parameter Description Description** ip-address IP address netmask Netmask Netmask interface and interface name add/remove a view Add or remove a vlan

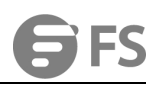

vlan-list VLAN index **Defaults** N/A **Command Mode** Address manage configuration mode **Usage Guide** 1:After this command is configured, all DHCP clientsfrom a specified vlan + port obtain addresses of the configured range. 2: In the supervlan scenario, if a client is qualified for configuration of the DHCP static address pool, whichever subvlan the client is in, a same static address is assigned. And address manage does not need to configure the address based on all subvlans/ports but to configure the address to be in the corresponding vlan range. This rule only applies to assigning static addresses. **Configuration** 1: Define vlan index 10 as the source ofmatching rule. For the DHCP client whose interface name is GigabitEthernet **Example** 0/10, set the network ID to 192.168.11.0 and mask 255.255.255.0. FS(config-address-manage)#match ip 192.168.11.0 255.255.255.0 GigabitEthernet 0/10 vlan 10 **Verification** Run the **show run** command to check whether the configuration is successful.

#### **4.46 match ip default**

Use this command to define default address manage matching rules. **match ip default;** 

**match ip default** ip-address netmask

Use the **no** form of the command to delete the definition. **no match ip default** ip-address netmask

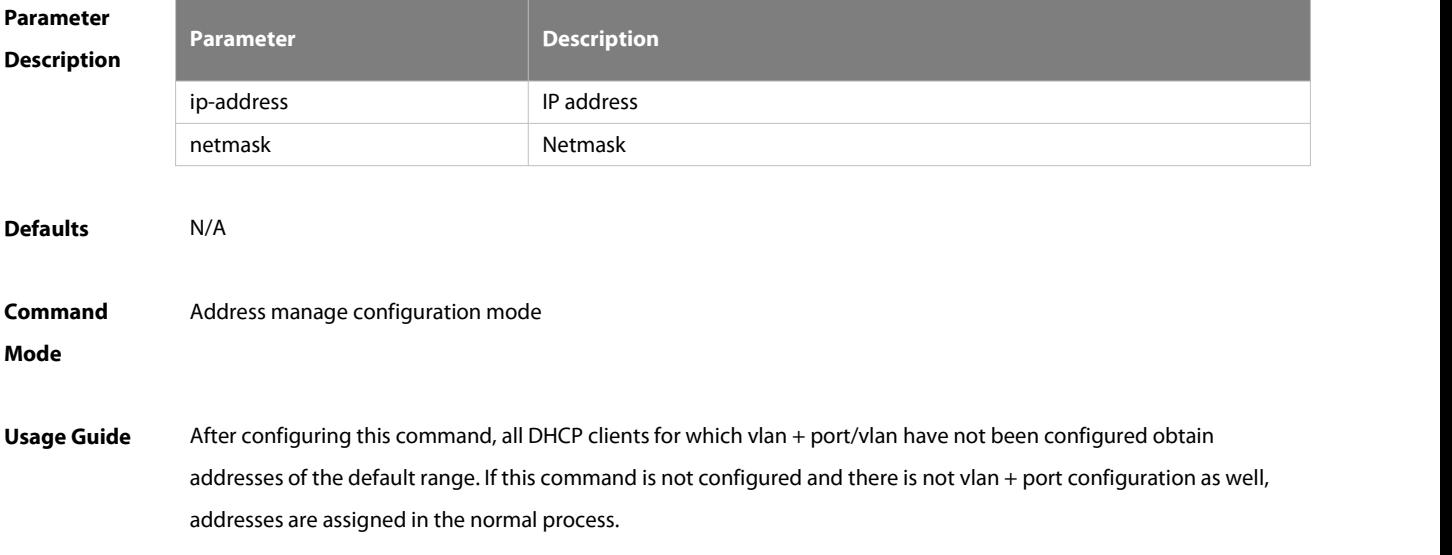
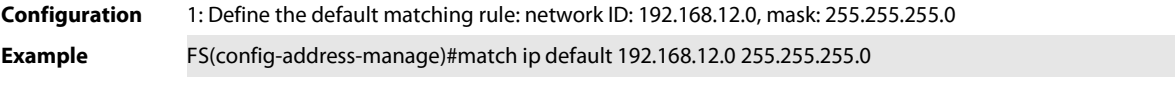

**Verification** Run the **show run** command to check whether the configuration is successful.

#### **4.47 netbios-name-server**

Use this command to configure the WINS name server of the Microsoft DHCP client NETBIOS in the DHCP address pool configuration mode. The no form of this command can be used to restore the default setting. **netbios-name-server** ip-address [ ip-address2…ip-address8 ] **netbios-name-server**

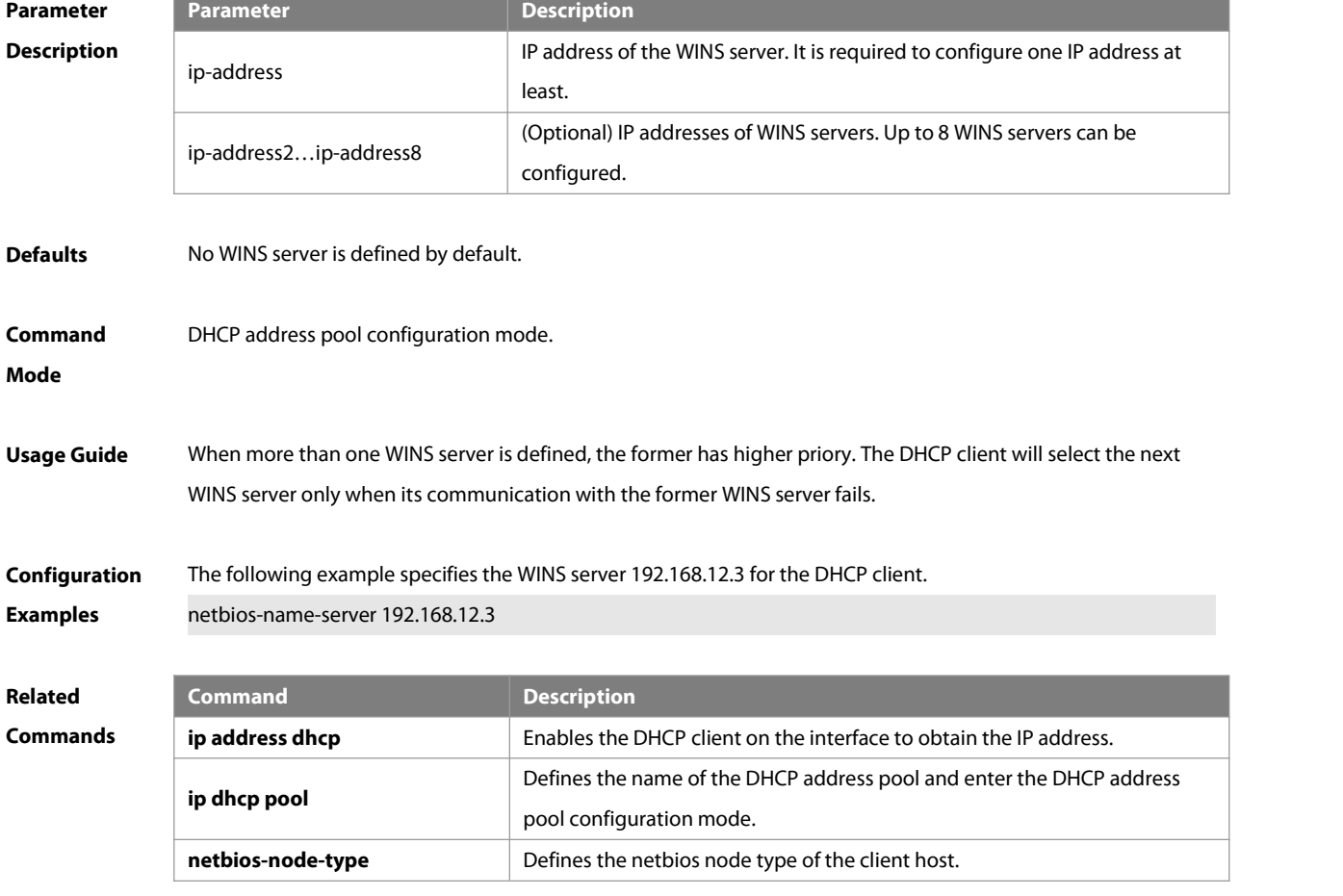

# **Platform Description** N/A

#### **4.48 netbios-node-type**

Use this command to define the node type of the master NetBIOS of the Microsoft DHCP client in the DHCP address configuration mode. Use the no form of this command to restore the default setting. **netbios-node-type** type **no netbios-node-type**

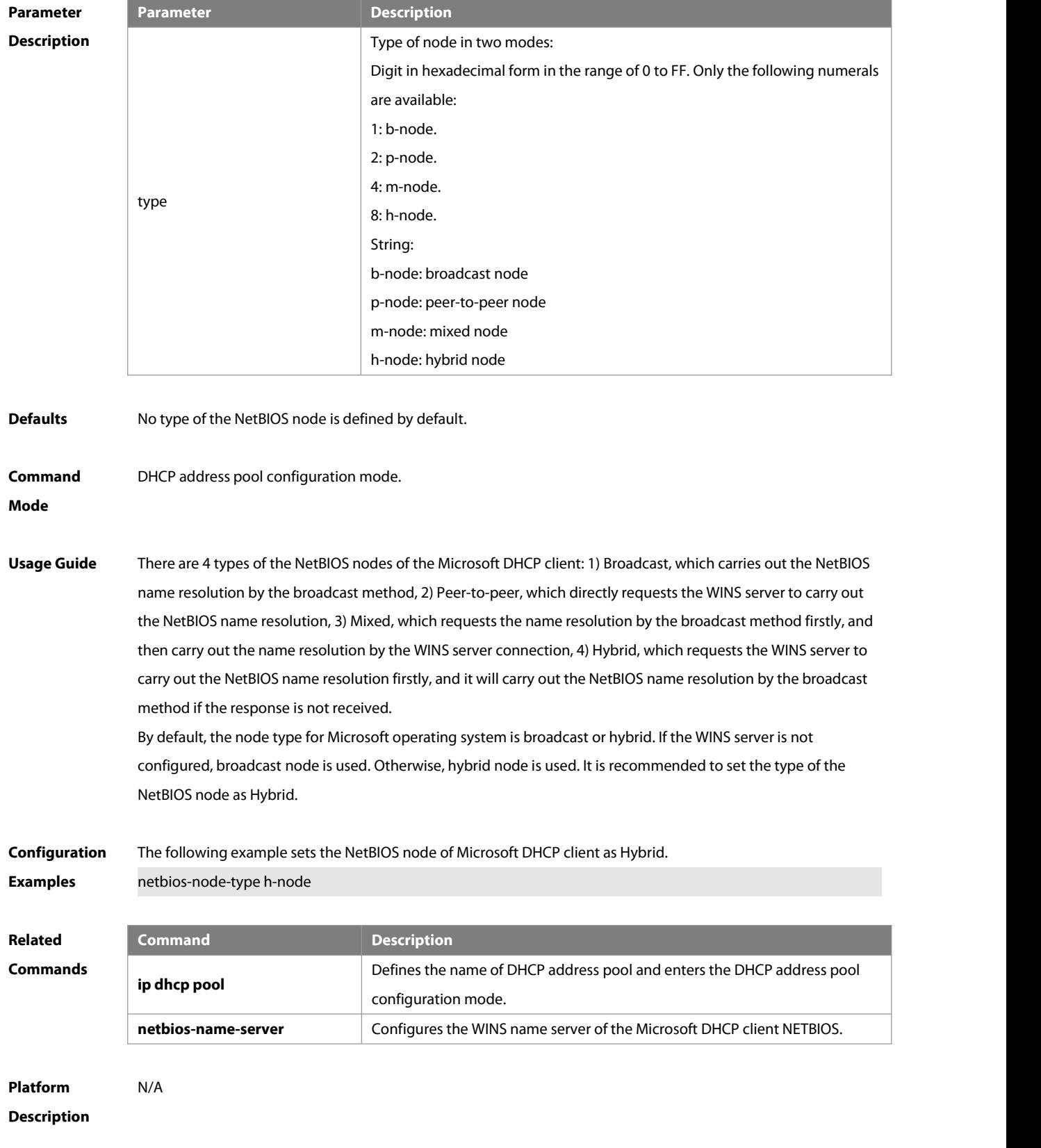

# **4.49 network (DHCP)**

Use this command to define the network number and network mask ofthe DHCP address poolin the DHCP

address pool configuration mode. Use the **no** form of this command to restore the default setting. **network** net-number net-mask **no network**

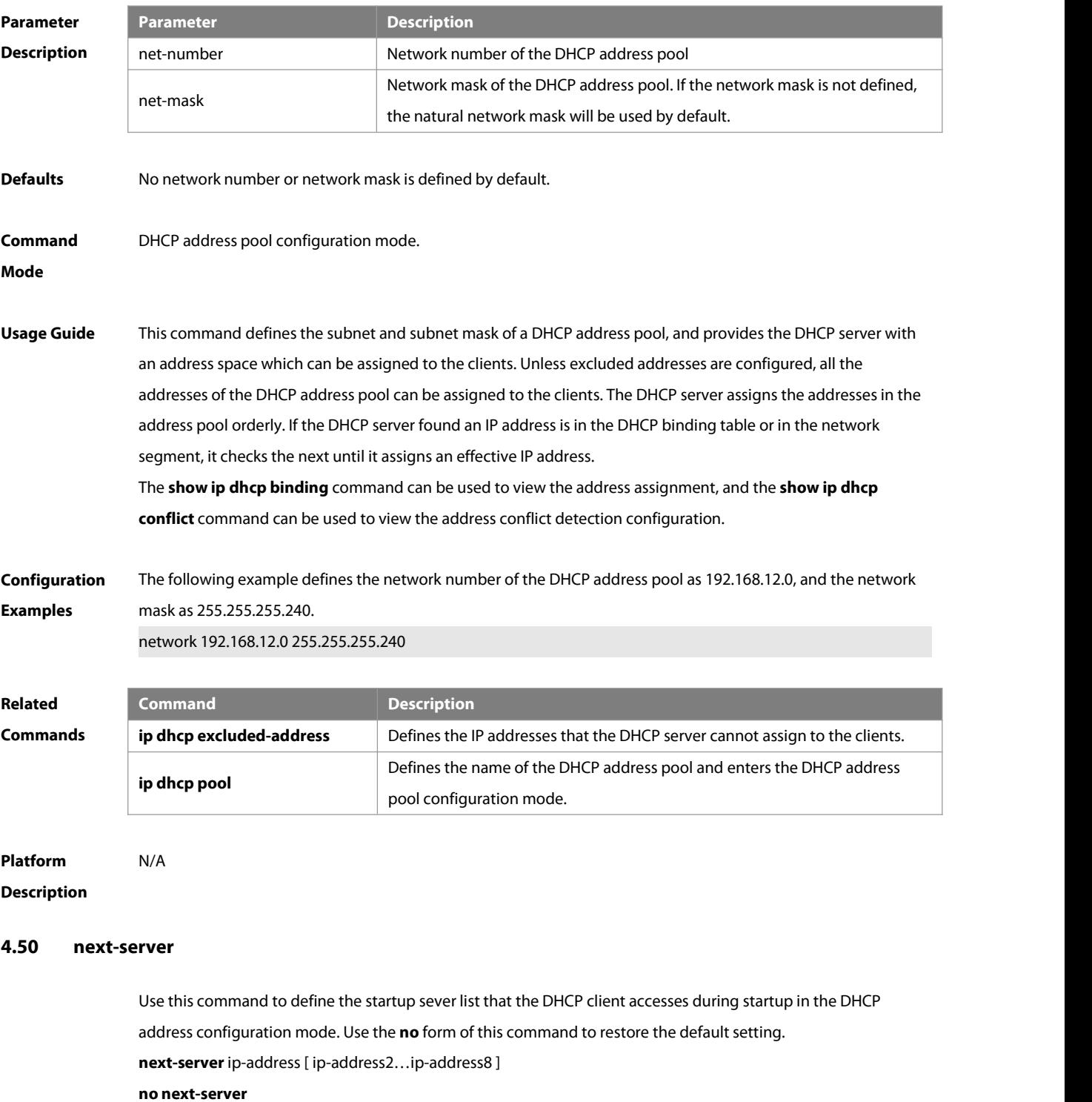

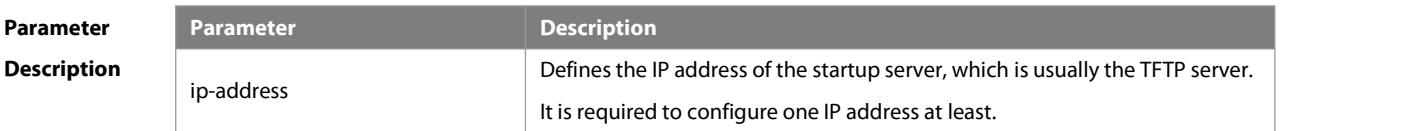

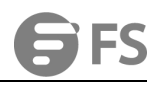

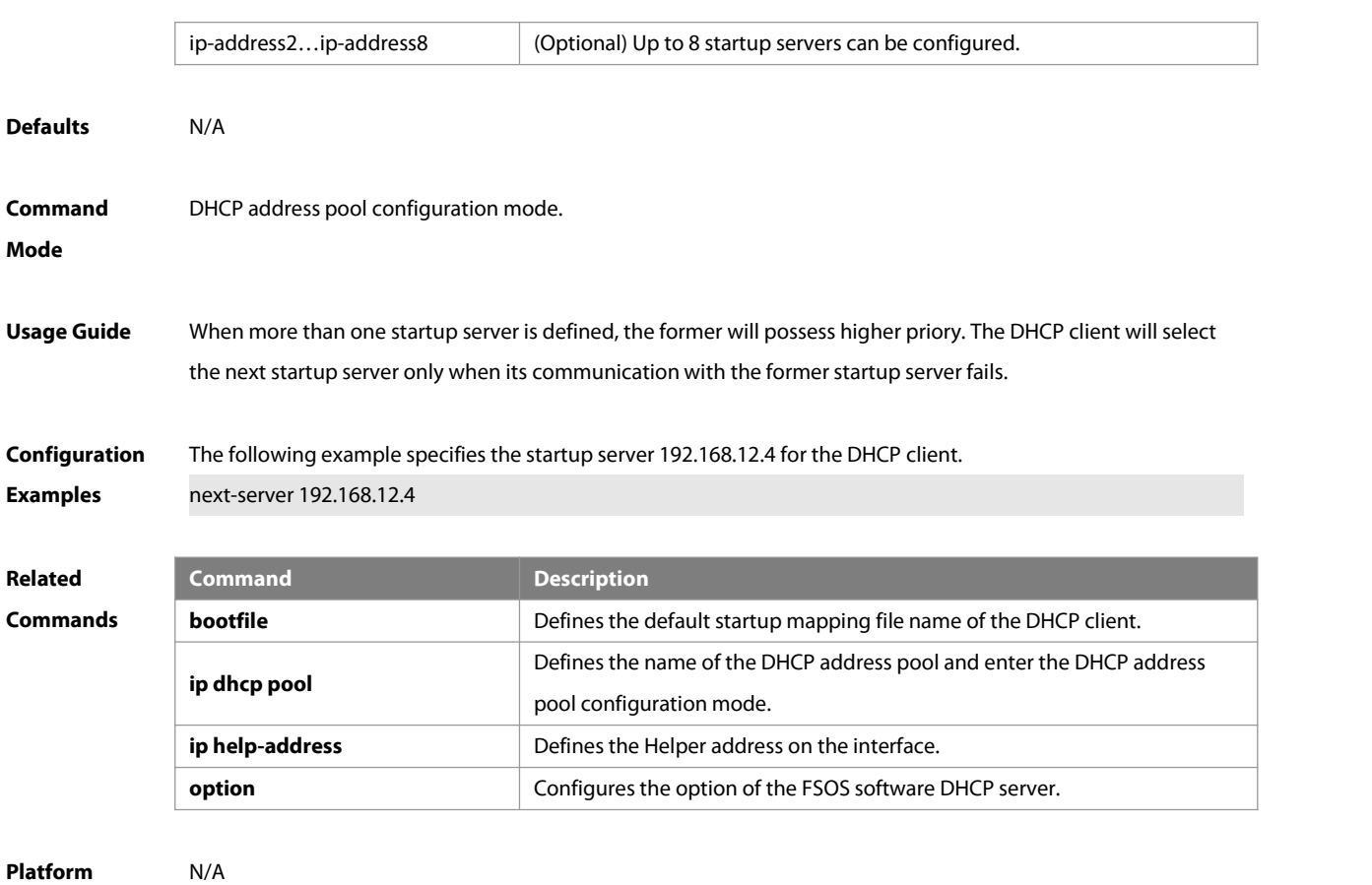

# **Description**

## **4.51 option**

Use this command to configure the option of the DHCP server in the DHCP address pool configuration mode. Use the **no** form of this command to restore the default setting. **option** code { **ascii** string | **hex** string | **ip** ip-address } **no option**

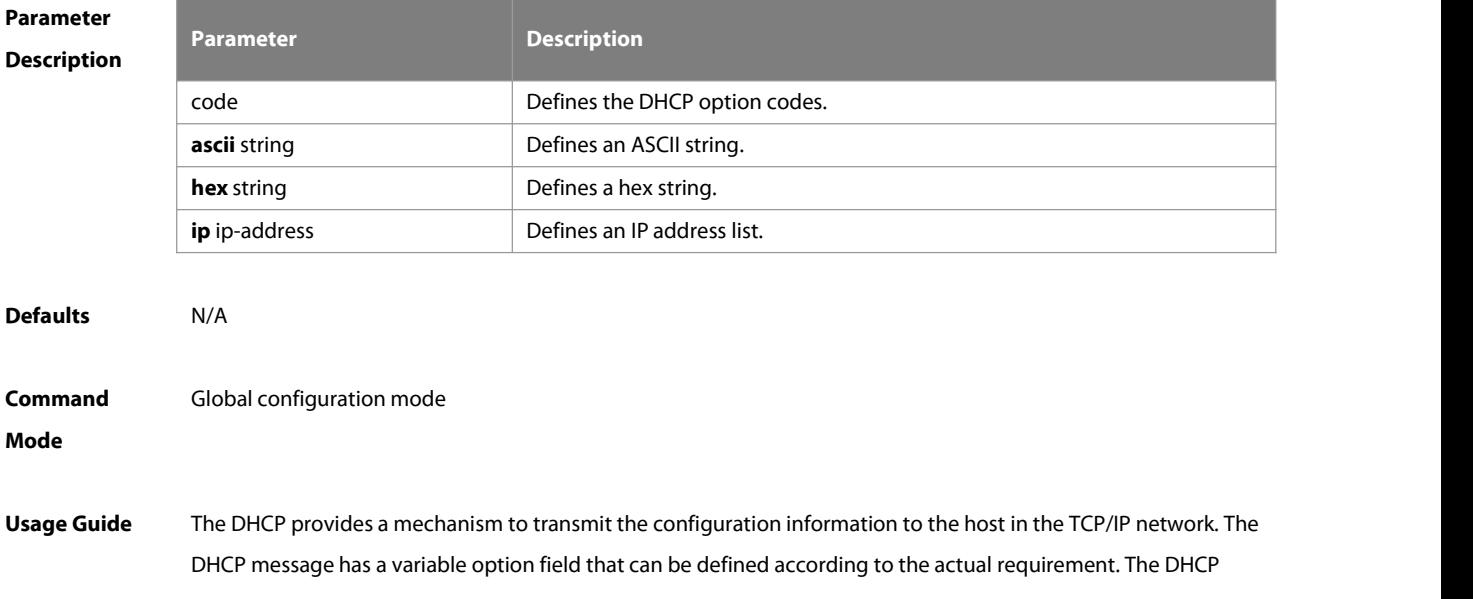

client needs to carry the DHCP message with 32 bytes of option information at least. Furthermore, the fixed data field in the DHCP message is also referred to as an option. For the definition of current DHCP option, refer to RFC 2131.

# Configuration The following example defines the option code 19, which determines whether the DHCP client can enable the IP **Examples** The following example definesthe option code 19, which determines whether the DHCP client can enable the IP packet forwarding. 0 indicates to disable the IP packet forwarding, and 1 indicates to enable the IP packet forwarding. The configuration below enable the IP packet forwarding on the DHCP client. FS(dhcp-config)# option 19 hex 1

The following example defines the option code 33, which provides the DHCP client with the static route information. The DHCP client will install two static routes: 1) the destination network 172.16.12.0 and the gateway 192.168.12.12, 2) the destination network 172.16.16.0 and the gateway 192.168.12.16. option 33 ip 172.16.12.0 192.168.12.12 172.16.16.0 192.168.12.16

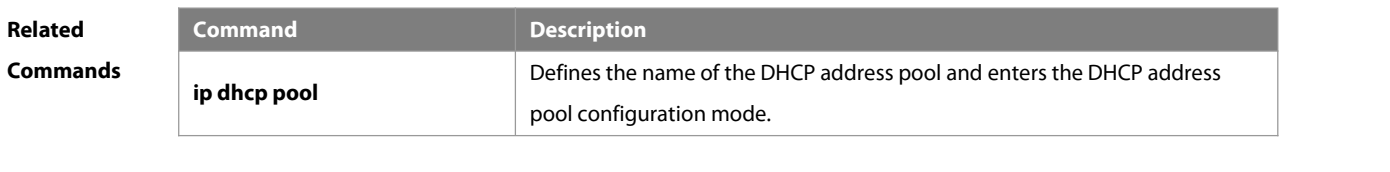

```
Platform
Description N/A
```
#### **4.52 pool-status**

Use this command to enable or disable the DHCP address pool. **pool-status** { **enable** | **disable** }

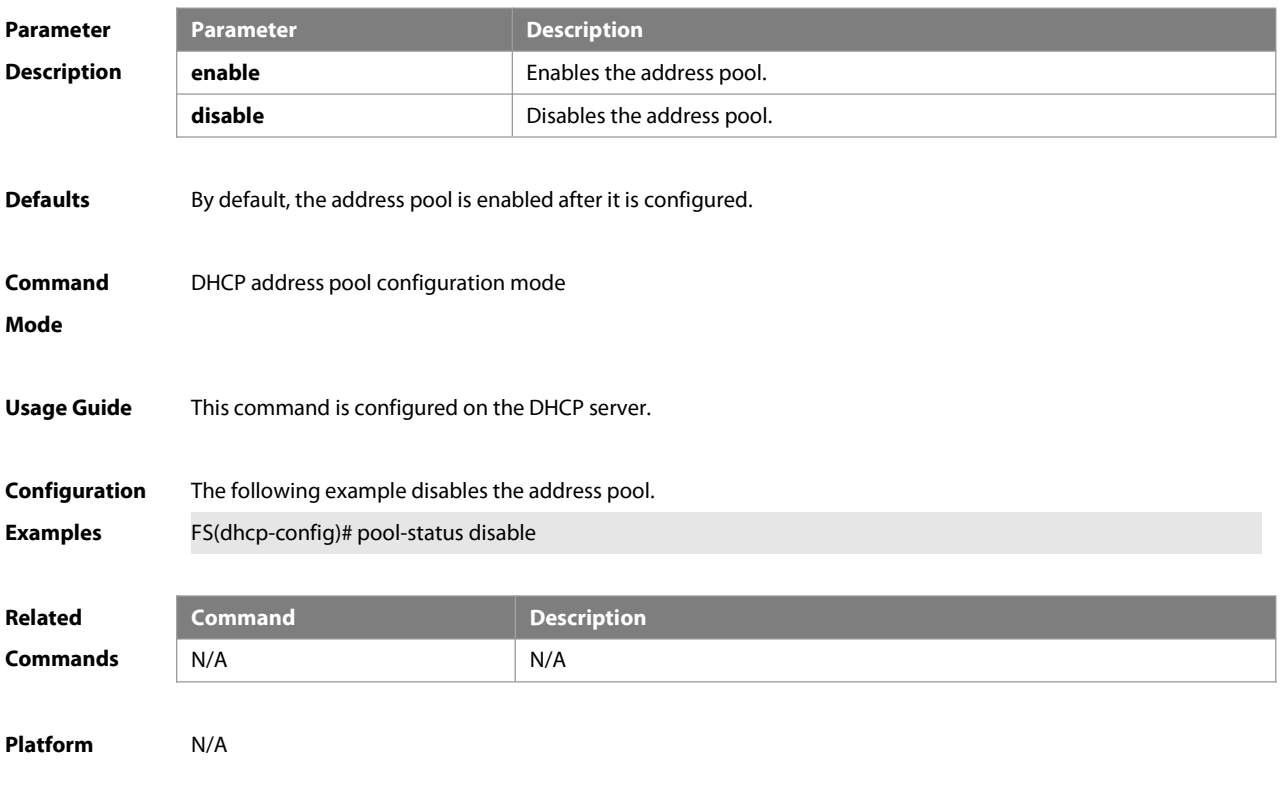

## **Description**

#### **4.53 relay agent information**

Use this command to enter the Option82 matching information configuration mode in the global CLASS configuration mode. Use the **no** form of this command to delete the Option82 matching information of the CLASS.

**relay agent information**

**no relay agent information**

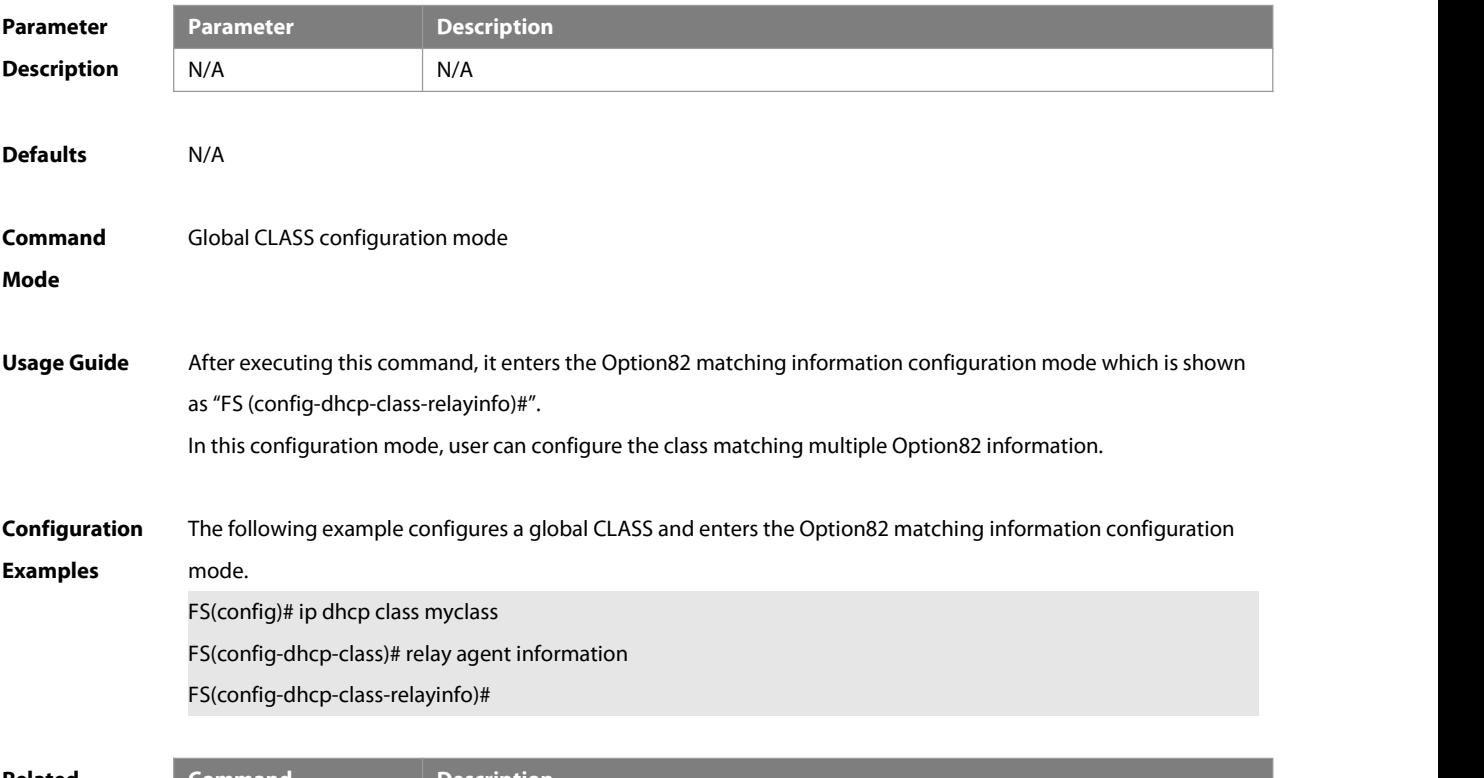

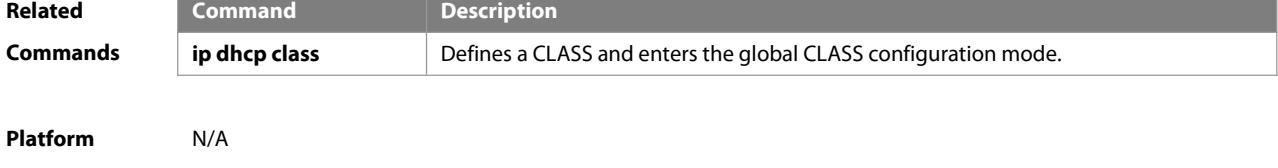

**Description** 

# **4.54 relay-information hex**

Use this command to enter the Option82 matching information configuration mode. Use the **no** form of this command to delete a piece of matching information.

**relay-information hex** aabb.ccdd.eeff… [ \* ]

**no relay-information hex** aabb.ccdd.eeff… [ \* ]

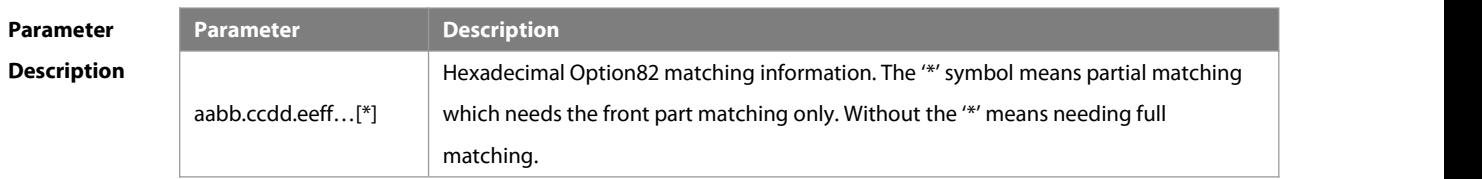

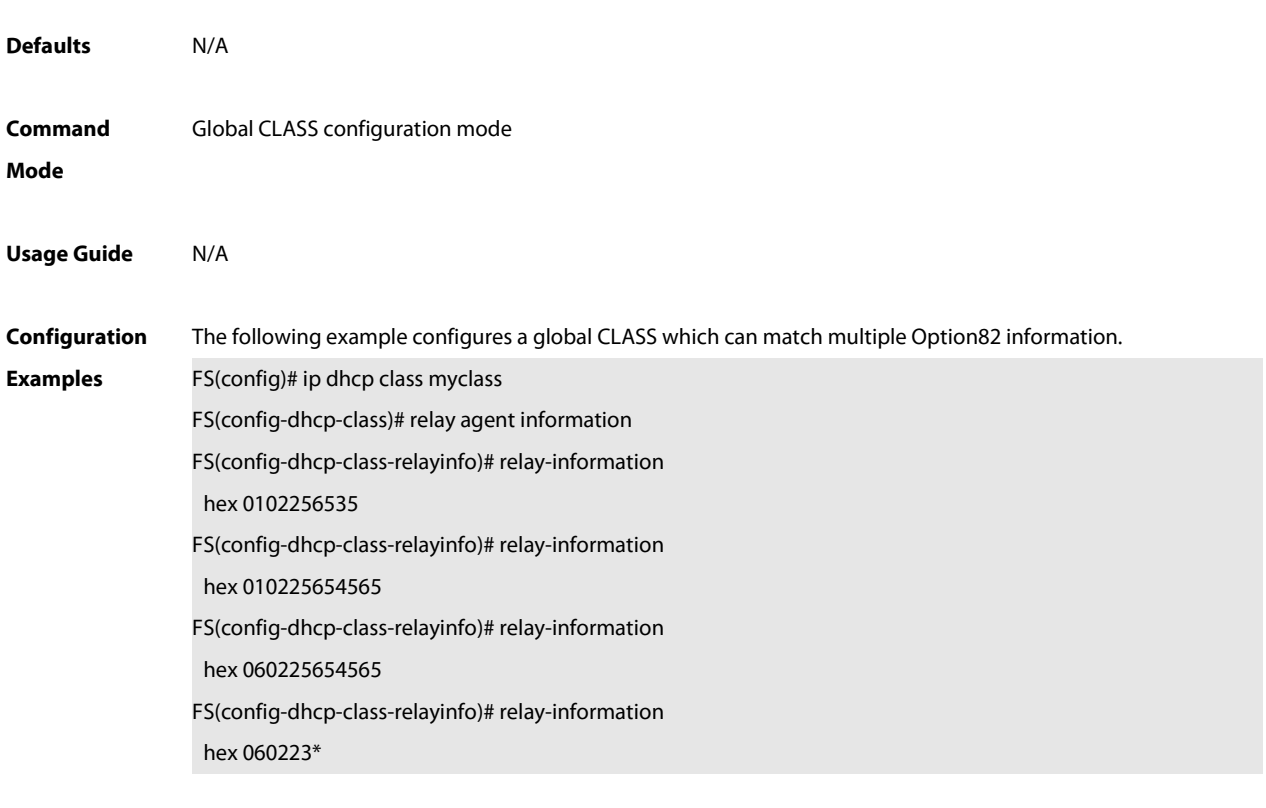

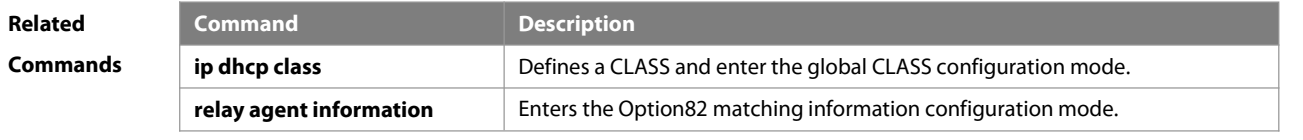

```
Platform
Description
```
#### **4.55 remark**

Use this command to configure the identification which is used to describe the CLASS in this global CLASS configuration mode. Use the **no** form of this command to delete the identification. **remark** class-remark

**no remark**

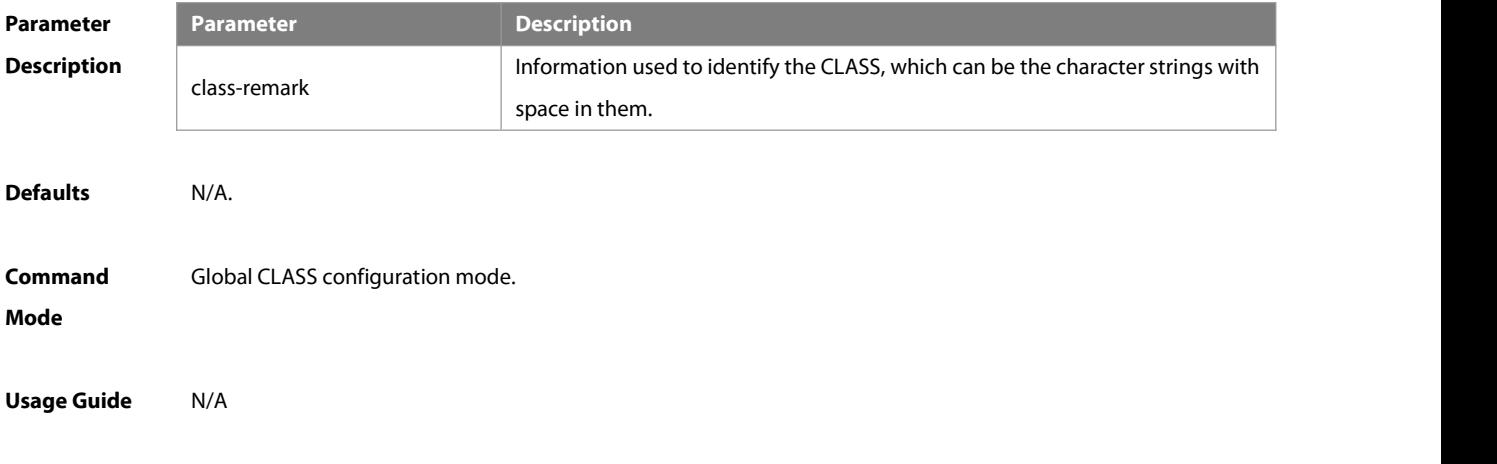

# **Configuration** The following example configures the identification information for a global CLASS.<br>**Examples FS(config)#** ip dhcp class myclass FS(config-dhcp-class)# remark used in #1 build **Related Command Command Description**<br> **Commands ip dhcp class** Defines a CLASS and enter the global CLASS configuration mode. **Platform Description** N/A **4.56 service dhcp** Use this command to enable the DHCP server and the DHCP relay on the device in global configuration mode. Use the **no** form of this command to restore the default setting. **service dhcp no service dhcp Parameter Description Description**  $N/A$   $N/A$ **Defaults** The **service dhcp** command is disabled. **Command** Global configuration mode<br>**Mode Usage Guide** The DHCP server can assign the IP addressesto the clients automatically, and provide them with the network configuration information such as DNS server and default gateway. The DHCP relay can forward the DHCP requeststo other servers, and the returned DHCP responses to the DHCP client, serving as the relay for DHCP packets. **Configuration** The following example enables the DHCP server and the DHCP relay feature.<br>**Examples** service dhcp **Related Command Command Command Command Command Command Commands information information of the DHCP server. ip helper-address** [ **vrf** ] A.B.C.D Adds an IP address of the DHCP server. **Platform Description** N/A **4.57 show dhcp lease**

Use this command to display the lease information of the IP address obtained by the DHCP client. **show dhcp lease**

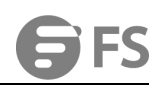

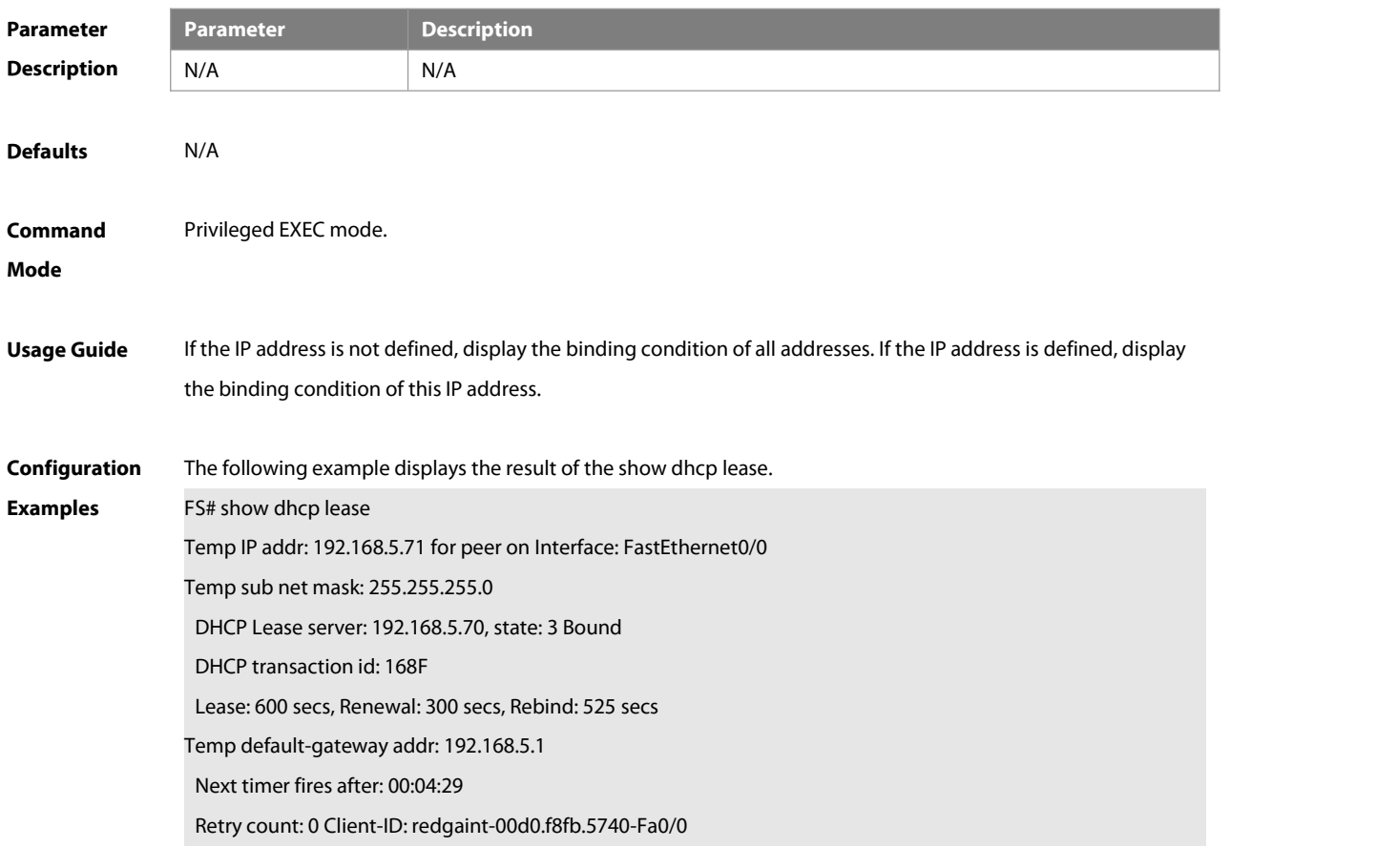

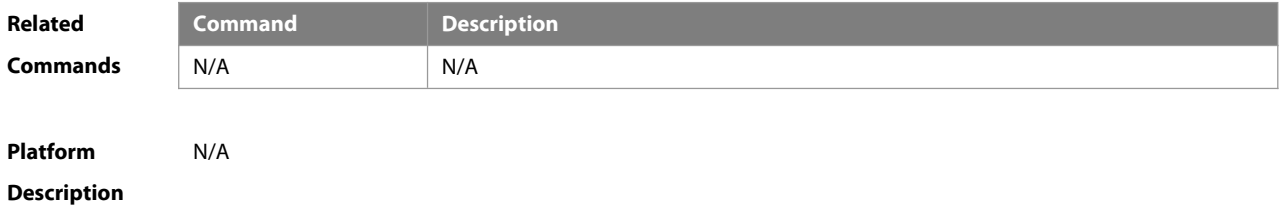

# **4.58 show ip dhcp binding**

Use this command to display the binding condition of the DHCP address. **show ip dhcp binding** [ ip-address ]

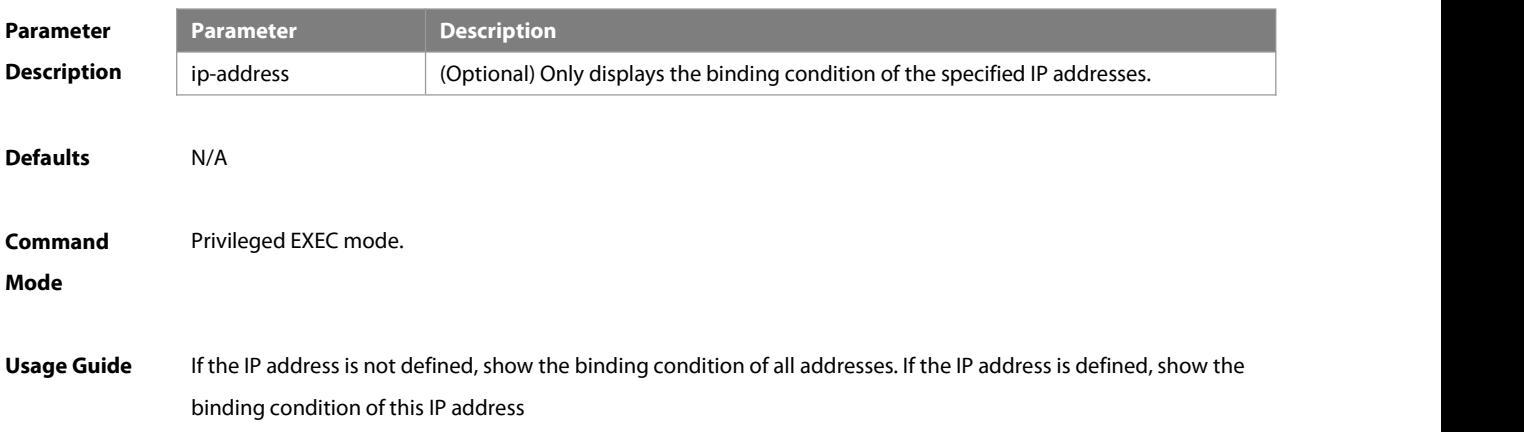

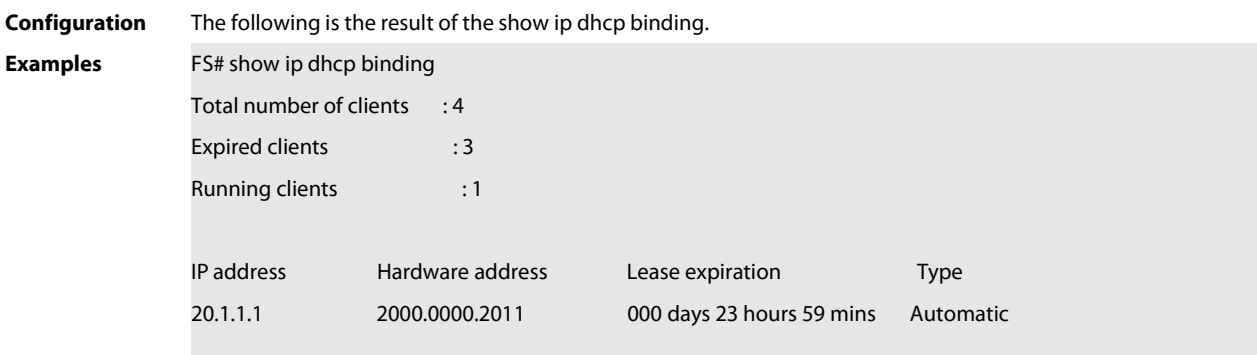

The meaning of various fields in the show result is described as follows.

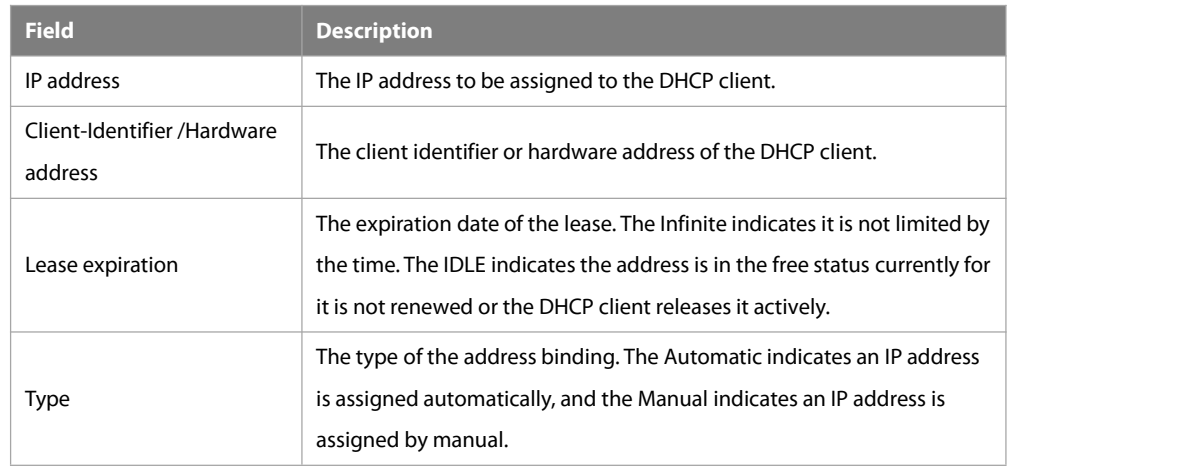

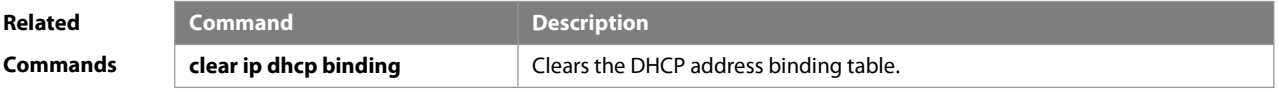

**Platform**

# **Description**

# **4.59 show ip dhcp conflict**

Use this command to show the conflict history record of the DHCP sever. **show ip dhcp conflict**

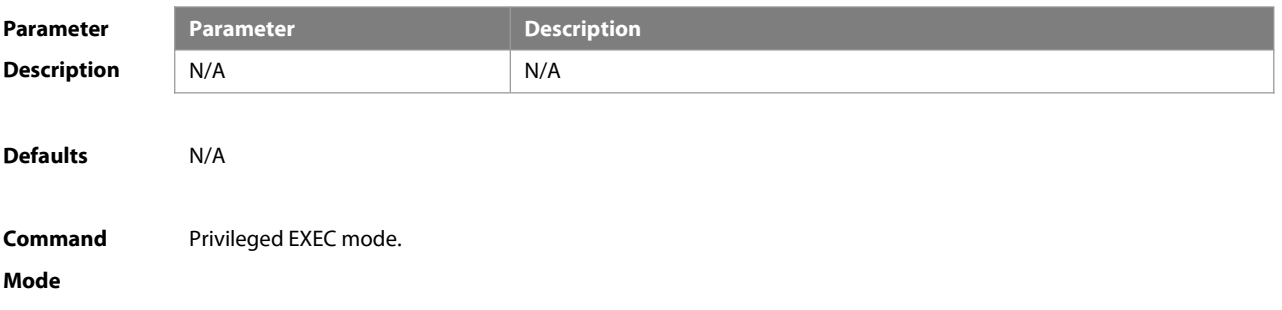

#### **Usage Guide** This command can display the conflict addresslist detected by the DHCP server.

**Configuration Examples** The following example displays the output result of the **show ip dhcp conflict** command. FS# show ip dhcp conflict IP address Detection Method 192.168.12.1 Ping

The meaning of various fields in the show result is described as follows.

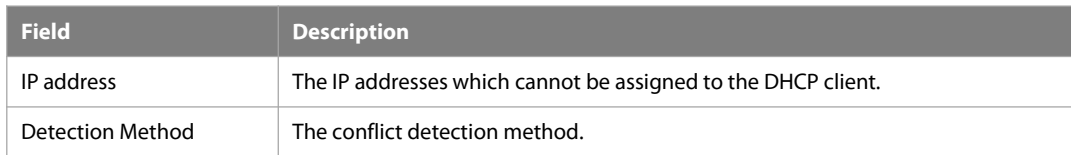

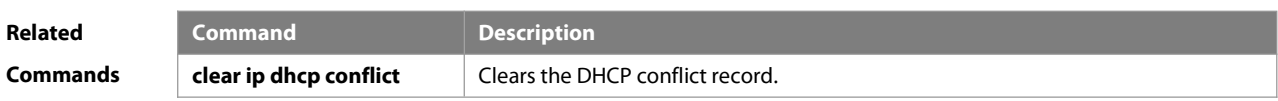

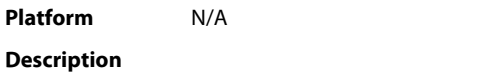

#### **4.60 show ip dhcp history**

Use this command to display the DHCP lease history.

#### **show ip dhcp history**

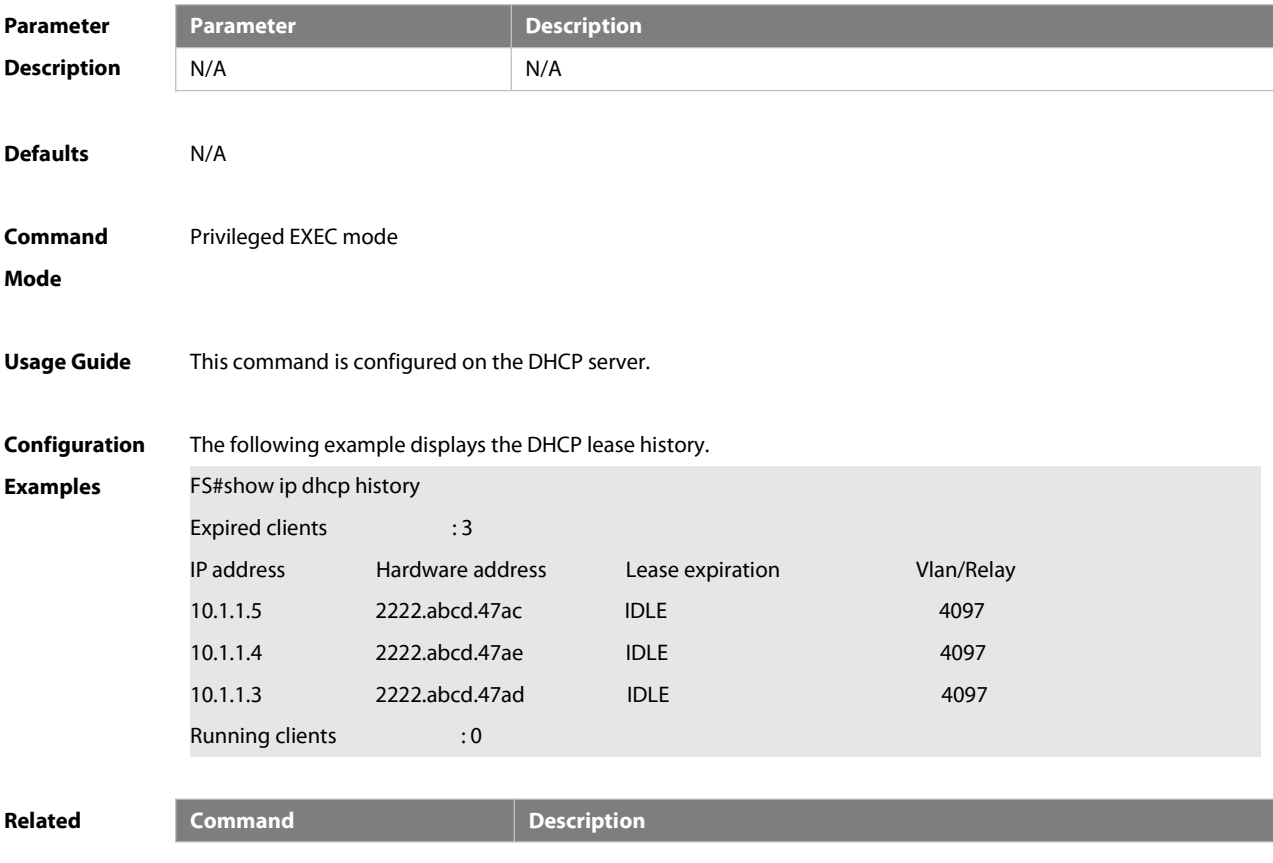

:S

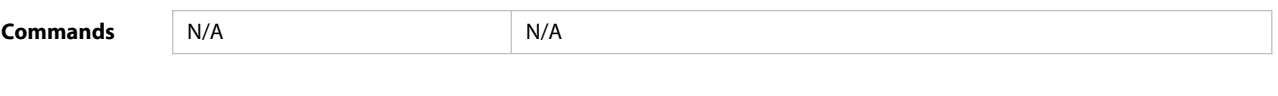

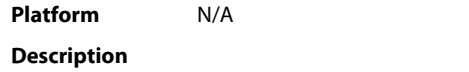

### **4.61 show ip dhcp pool**

Use this command to display the address statistics of an address pool.

**show ip dhcp pool** [poolname]

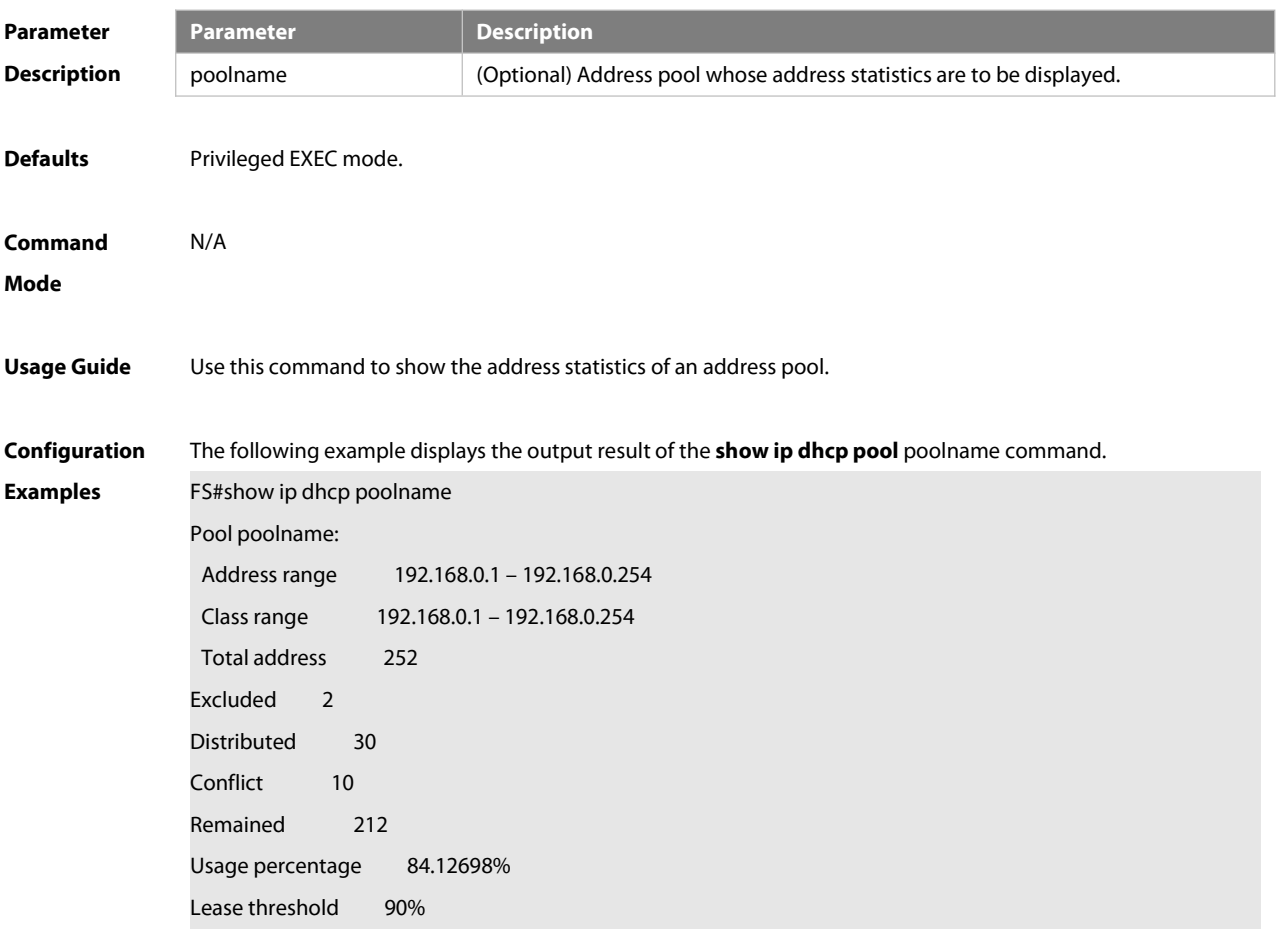

The meaning of various fields in the show result is described as follows.

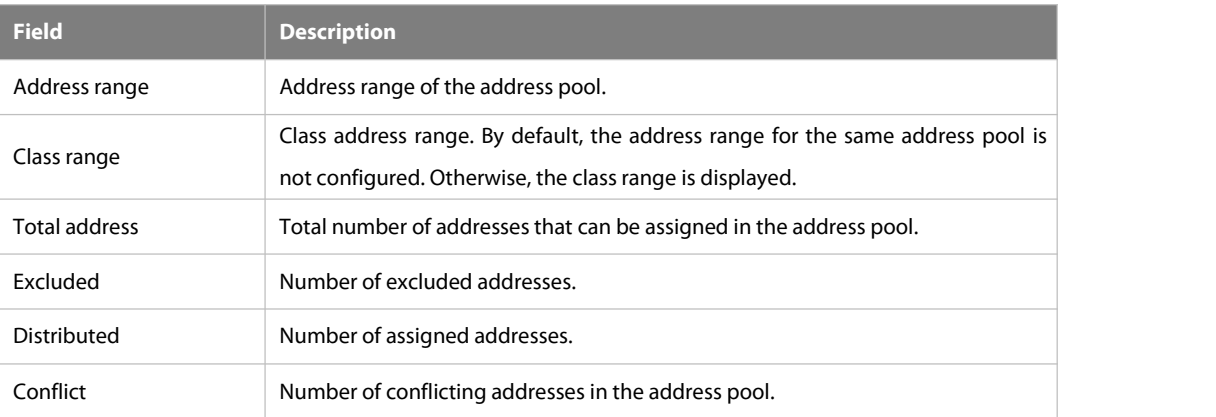

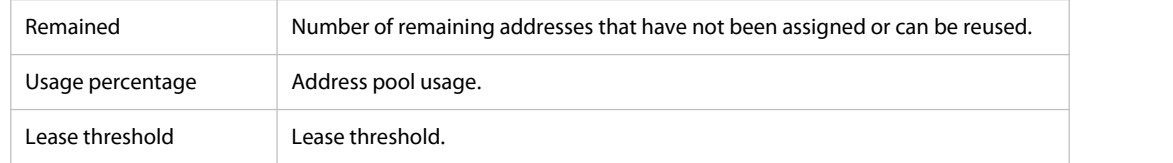

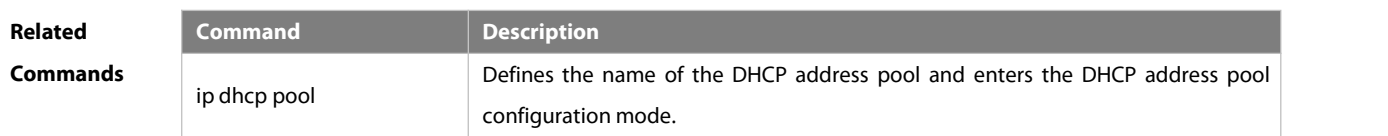

## **Platform**

**Description** 

#### **4.62 show ip dhcp relay-statistics**

Use this command to display the statistics of the DHCP relay.

#### **show ip dhcp relay-statistics**

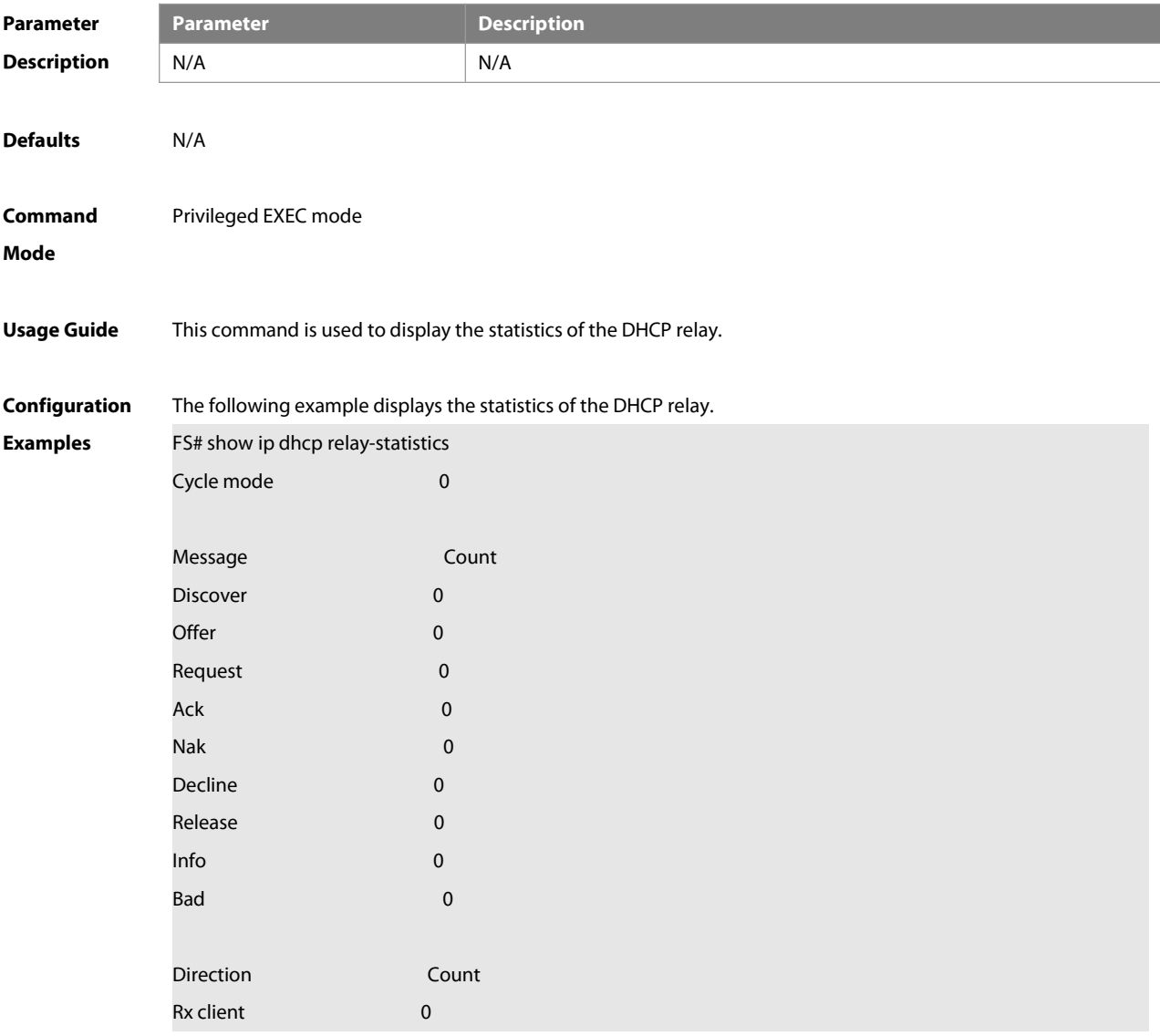

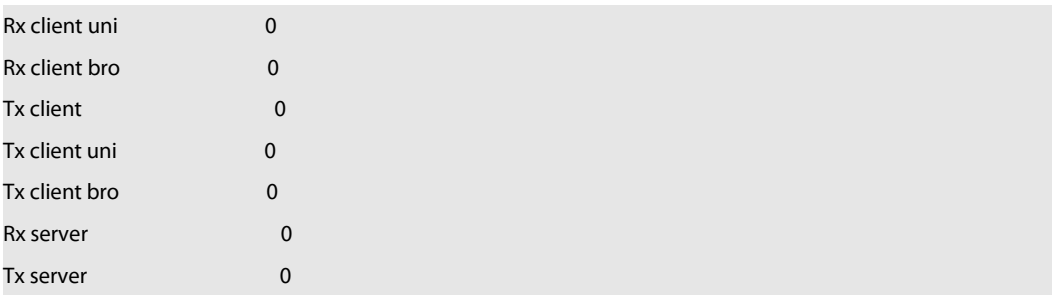

The meaning of various fields in the show result is described as follows.

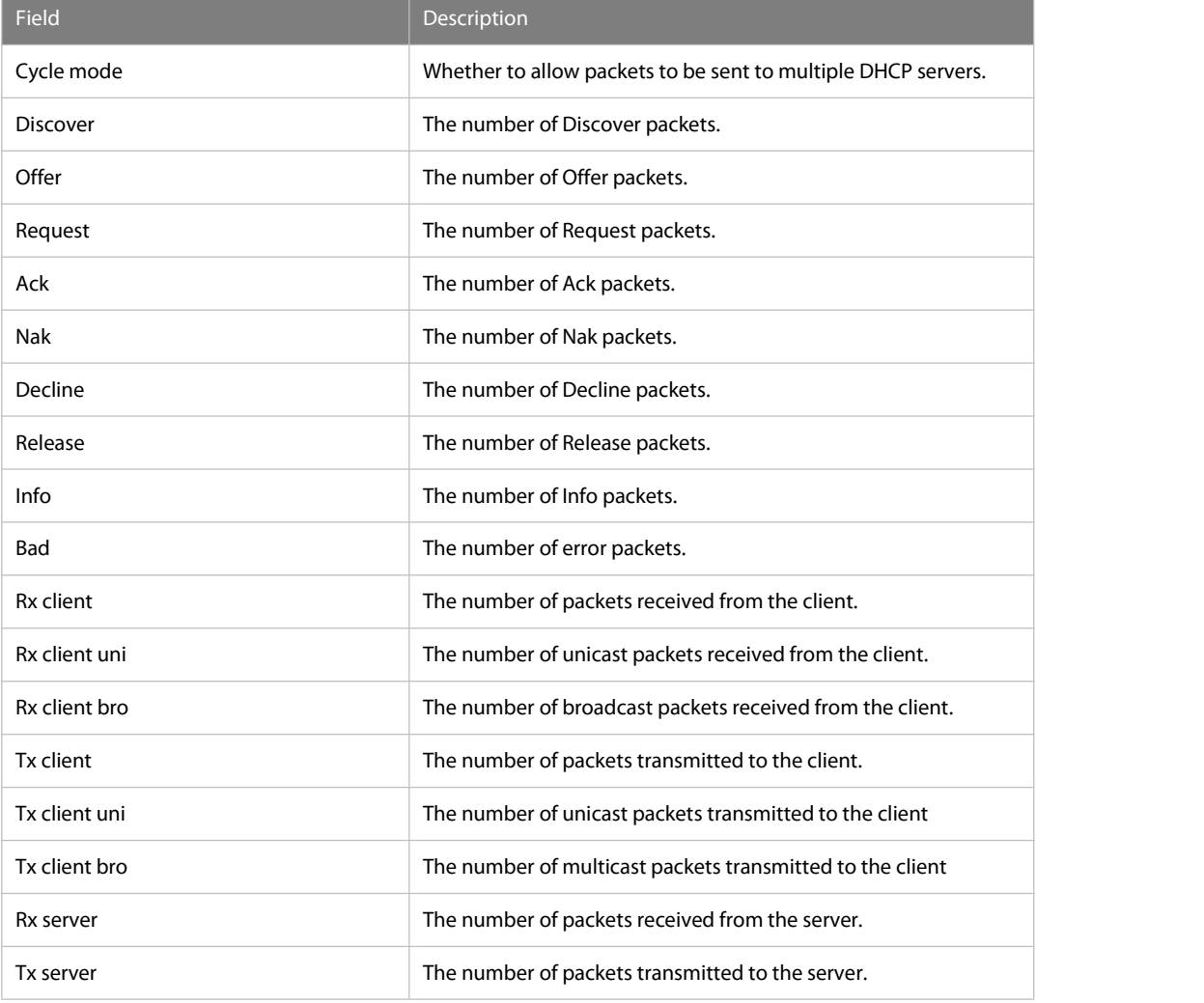

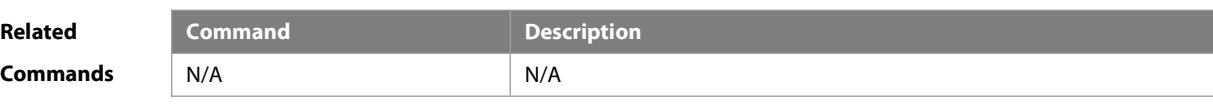

**Platform**

**Description** 

### **4.63 show ip dhcp server statistics**

Use this command to display the statistics of the DHCP server.**show ip dhcp server statistics**

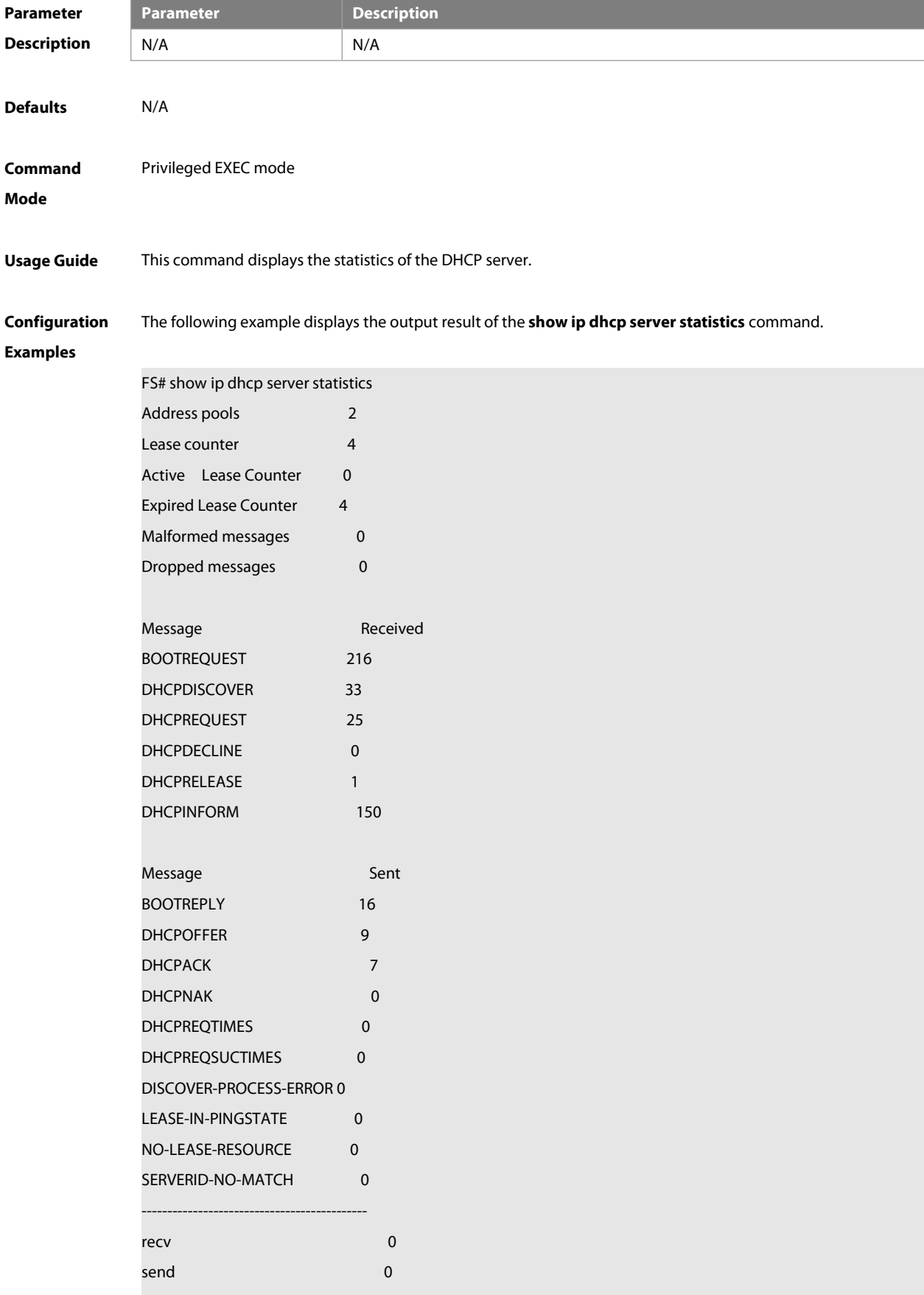

 $\overline{\phantom{a}}$  FS

#### The meaning of various fields in the show result is described as follows.

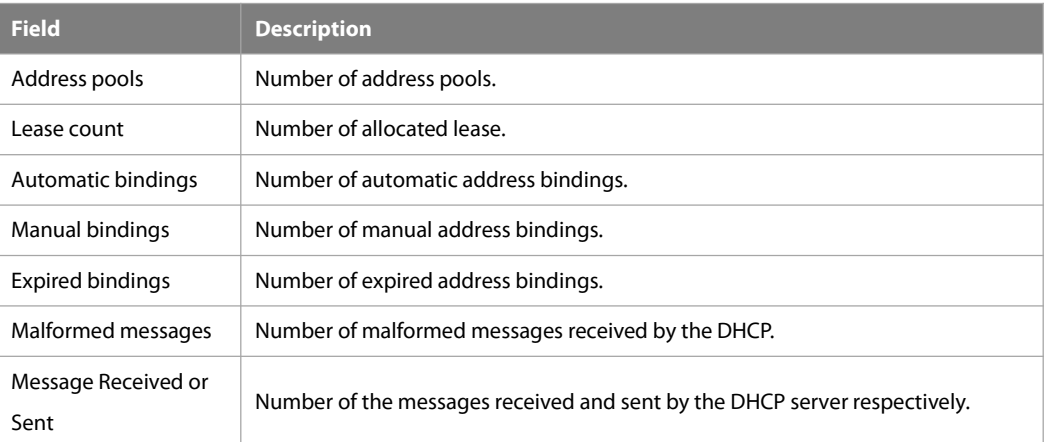

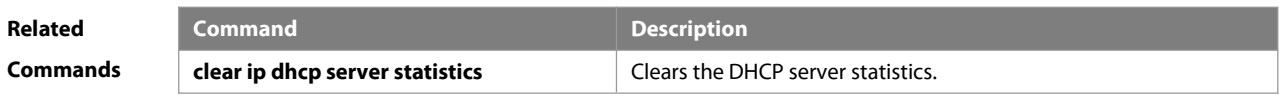

# **Platform Description**

#### **4.64 show ip dhcp socket**

Use this command to display the socket used by the DHCP server.

#### **show ip dhcp socket**

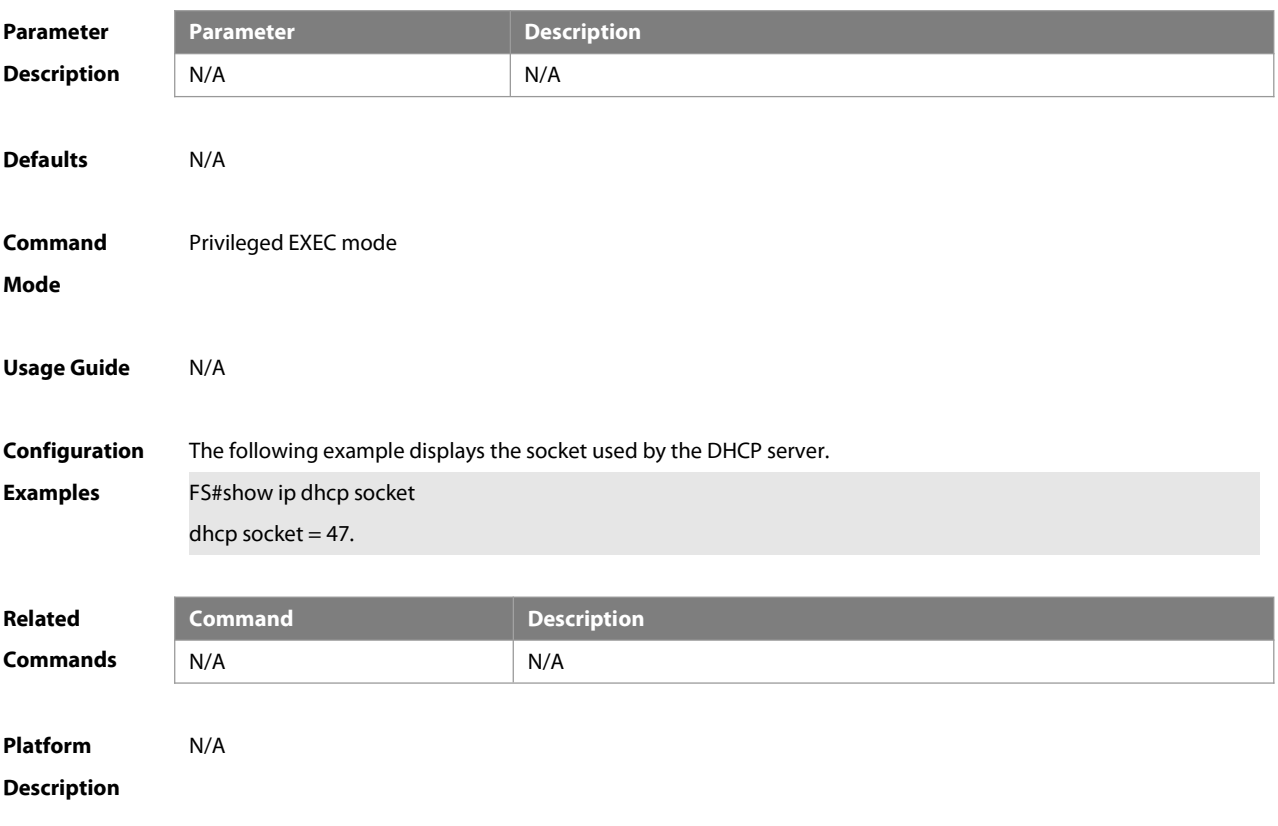

# **5 DHCPv6 Commands**

# **5.1 bootfile-url**

Use this command to configure the BOOT file URL of the DHCPv6 server. Use the **no** form of this command to remove the URL.

**bootfile-url** url-string

**no bootfile-url**

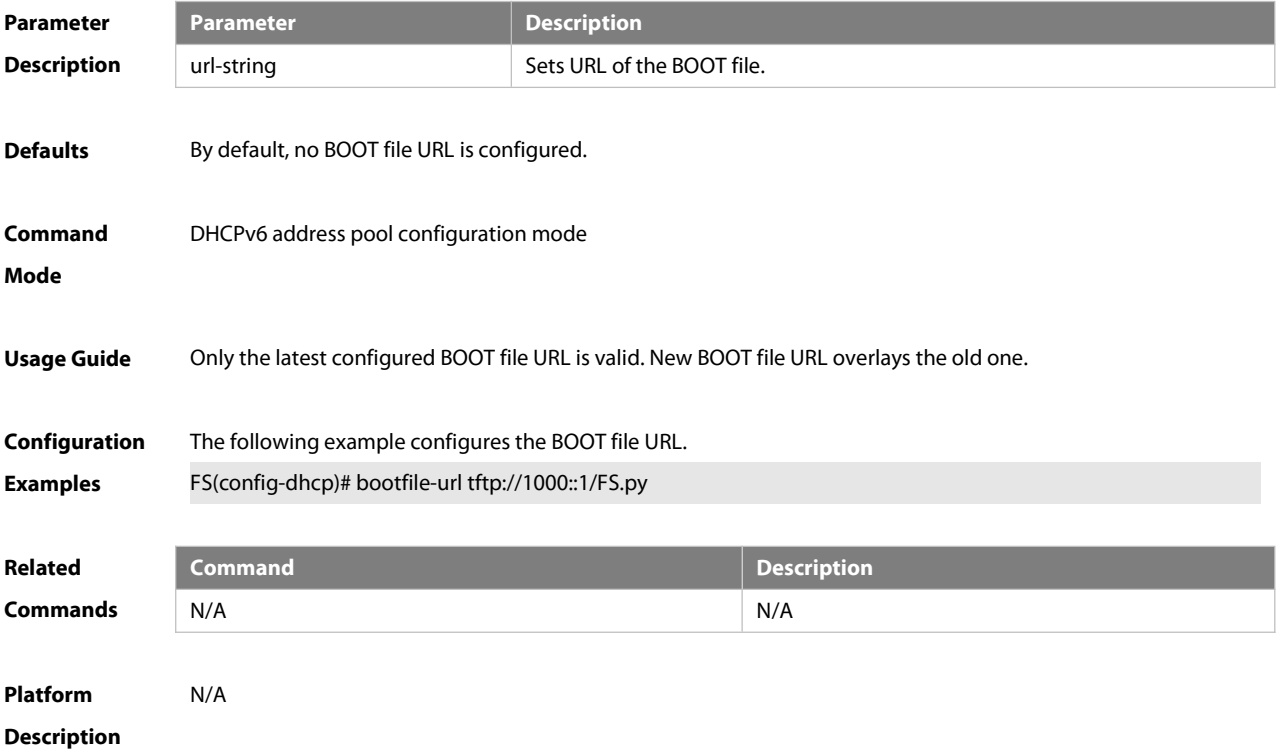

#### **5.2 clear ipv6 dhcp binding**

Use this command to clear the DHCPv6 binding information. **clear ipv6 dhcp binding** [ ipv6-address]

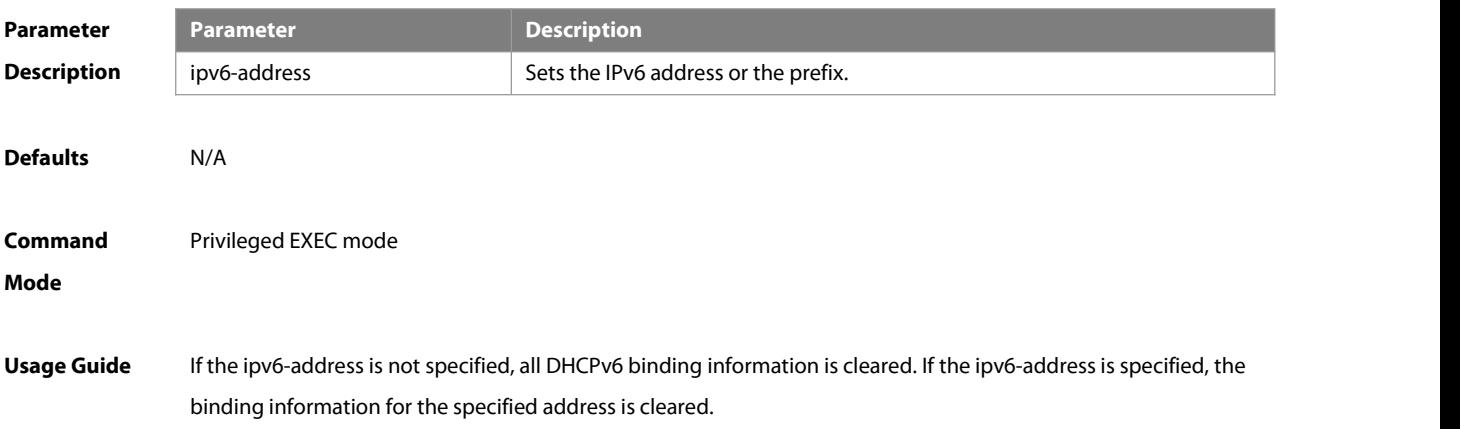

# **Configuration** The following example clears the DHCPv6 binding information: Formation: Formation: Formation: Fo<br>**Examples F**S(config)# clear ipv6 dhcp binding

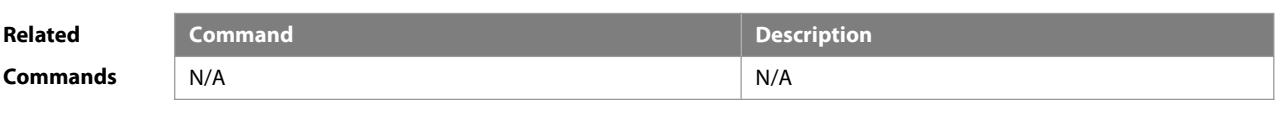

**Platform Description** 

### **5.3 clear ipv6 dhcp client**

Use this command to reset the DHCPv6 client. **clear ipv6 dhcp client**interface-type interface-number

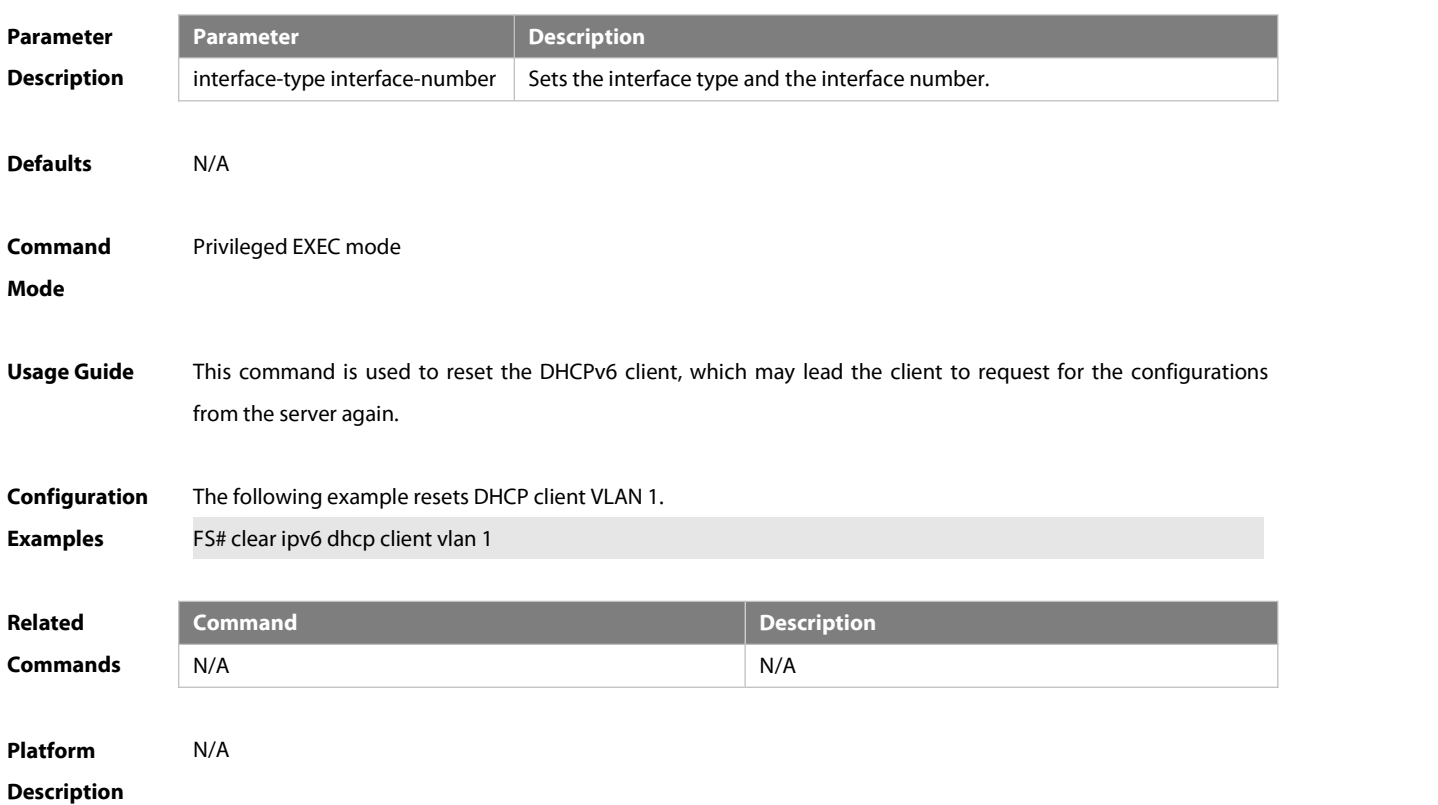

#### **5.4 clear ipv6 dhcp conflict**

Use this command to clear the DHCPv6 address conflicts. **clear ipv6 dhcp conflict** { ipv6-address | \*}

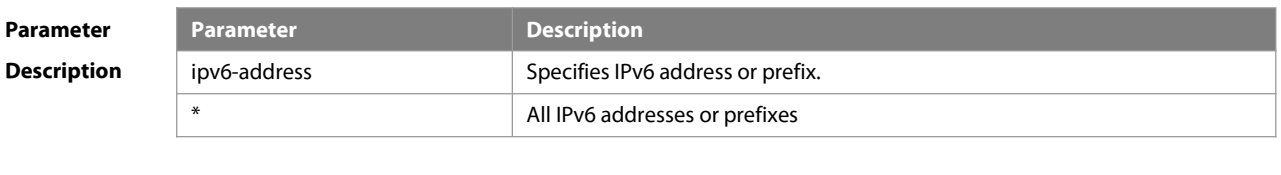

**Defaults** N/A

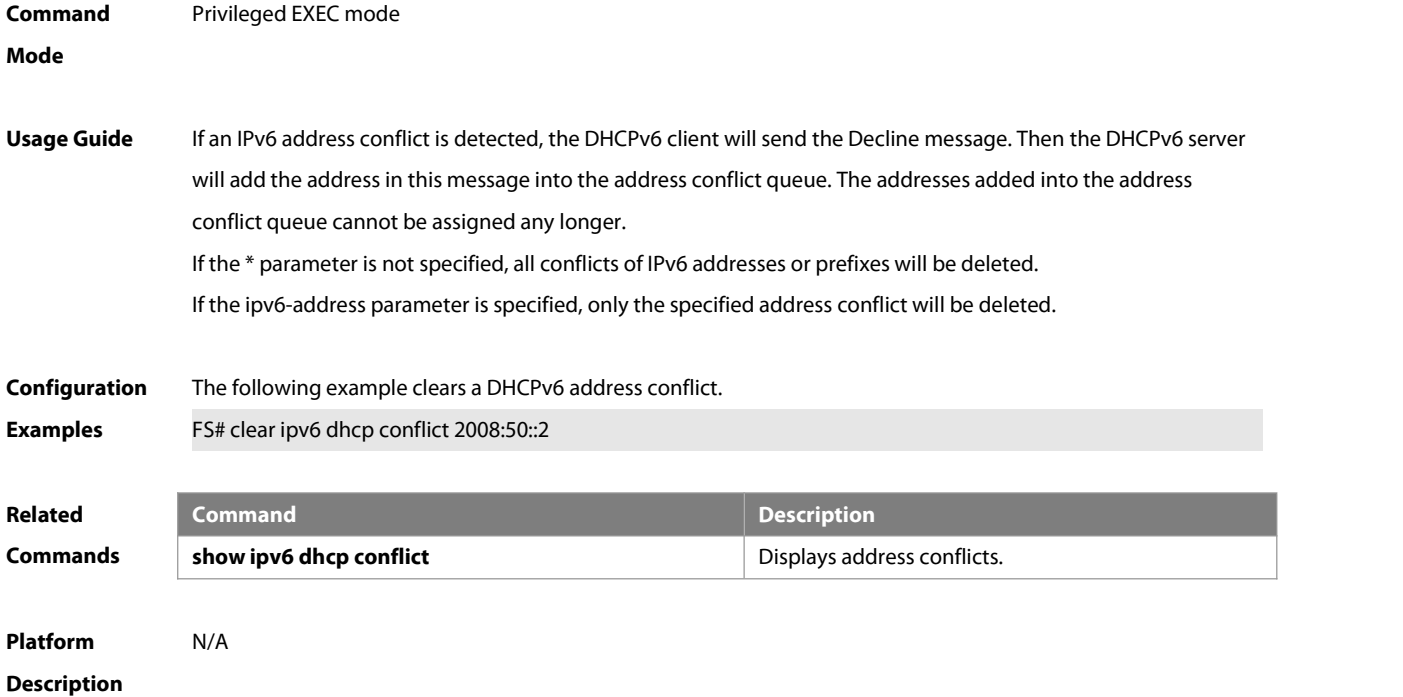

#### **5.5 clear ipv6 dhcp relay statistics**

Use this command to clear the packet sending and receiving condition with the DHCPv6 Relay function enabled. **clear ipv6 dhcp relay statistics**

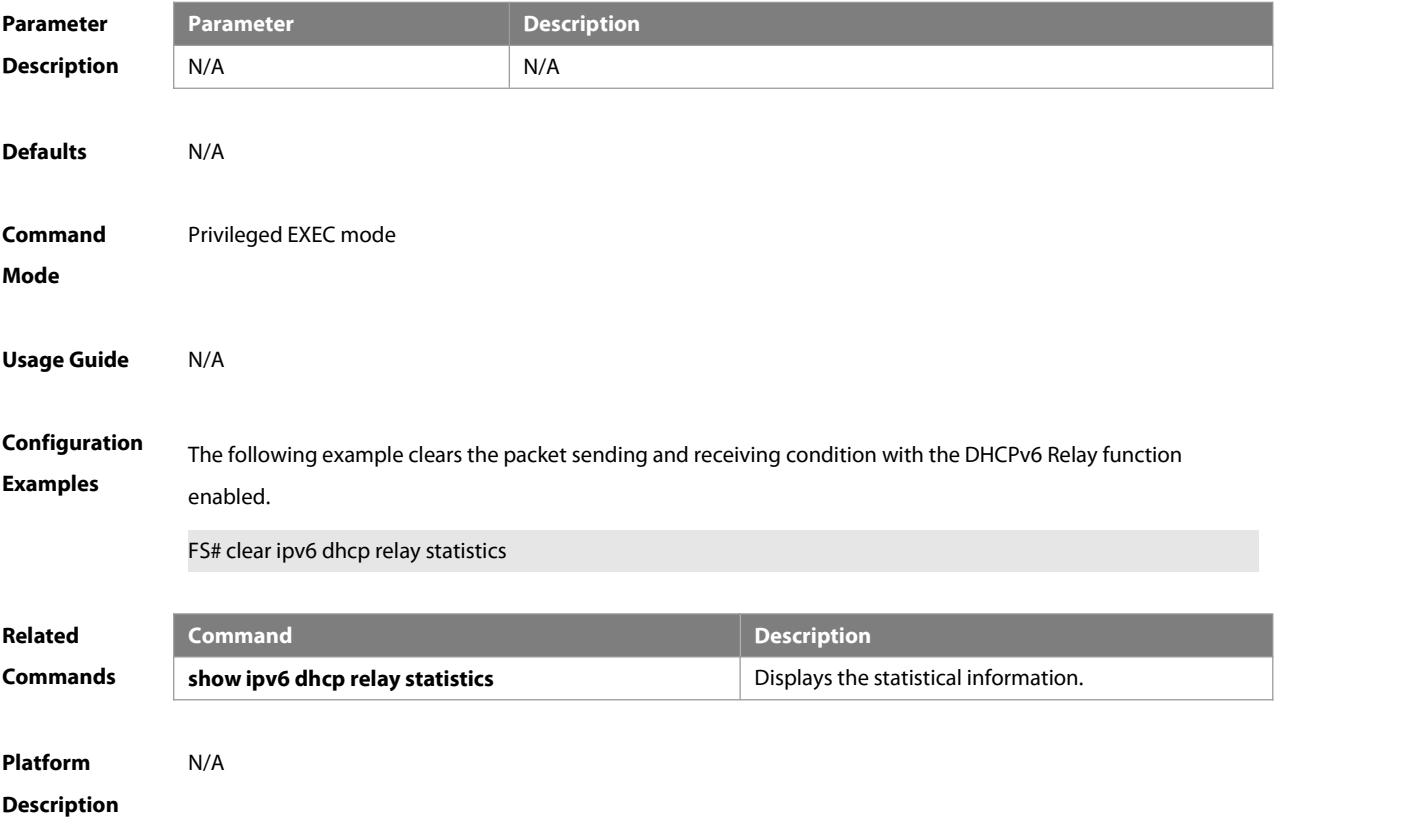

# **5.6 clear ipv6 dhcp server statistics**

Use this command to clear the DHCPv6 server statistics.

#### **clear ipv6 dhcp server statistics**

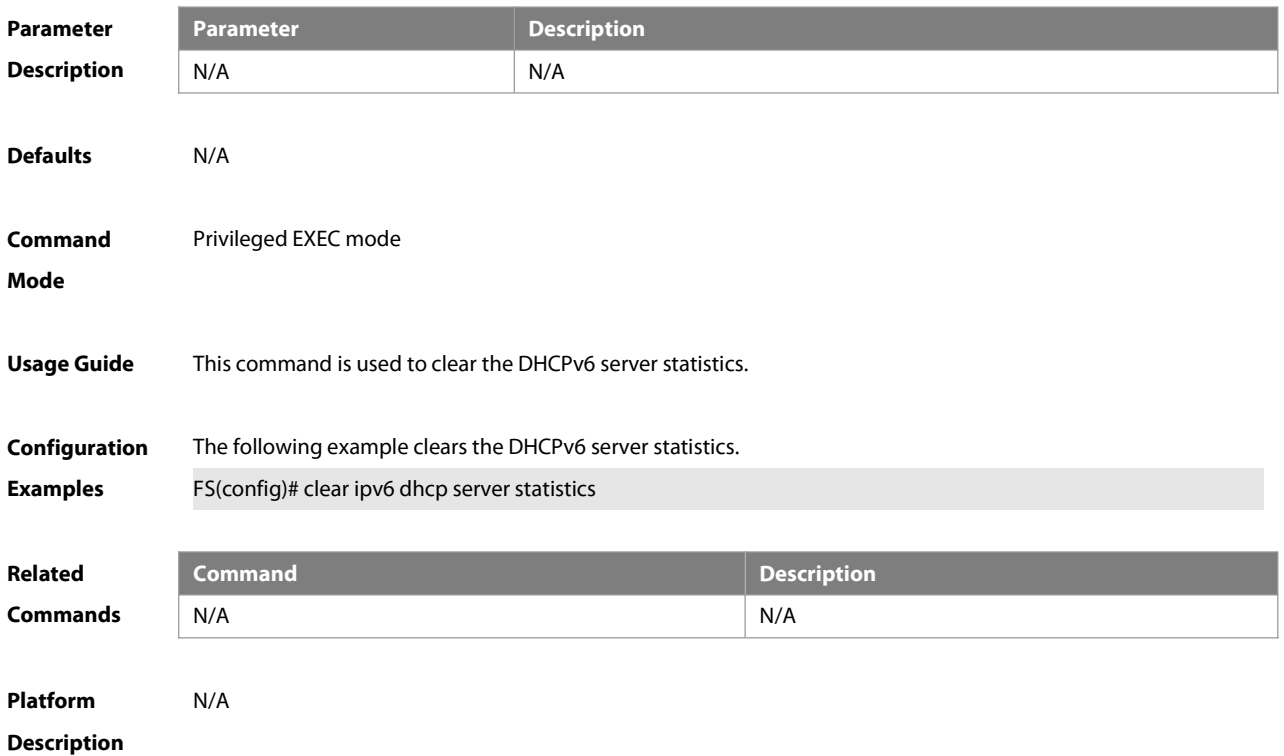

#### **5.7 dns-server**

Use this command to set the DNS Server list information for the DHCPv6 Server. Use the **no** form of this command to restore the default setting. **dns-server** ipv6-address **no dns-server** ipv6-address

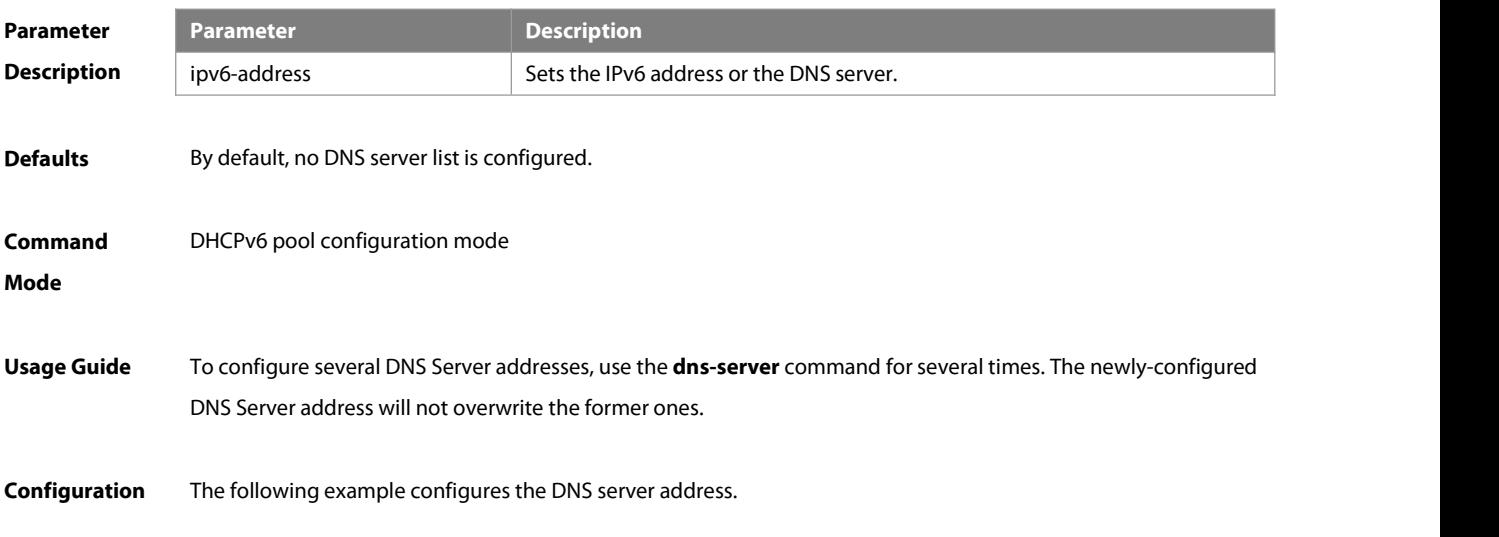

#### **Examples** FS(config-dhcp)# dns-server 2008:1::1

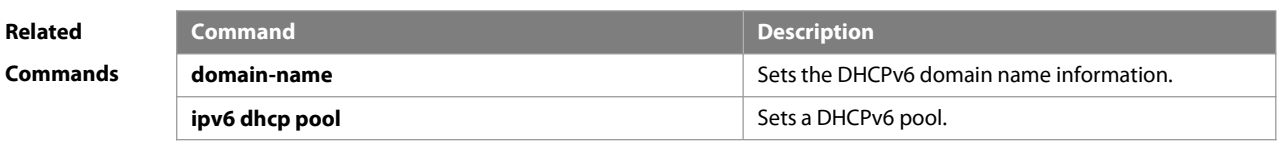

**Platform Description** N/A

#### **5.8 domain-name**

Use this command to set the domain name for the DHCPv6 server. Use the **no** form of this command to restore thedefault setting.

**domain-name**domain

**no domain-name** domain

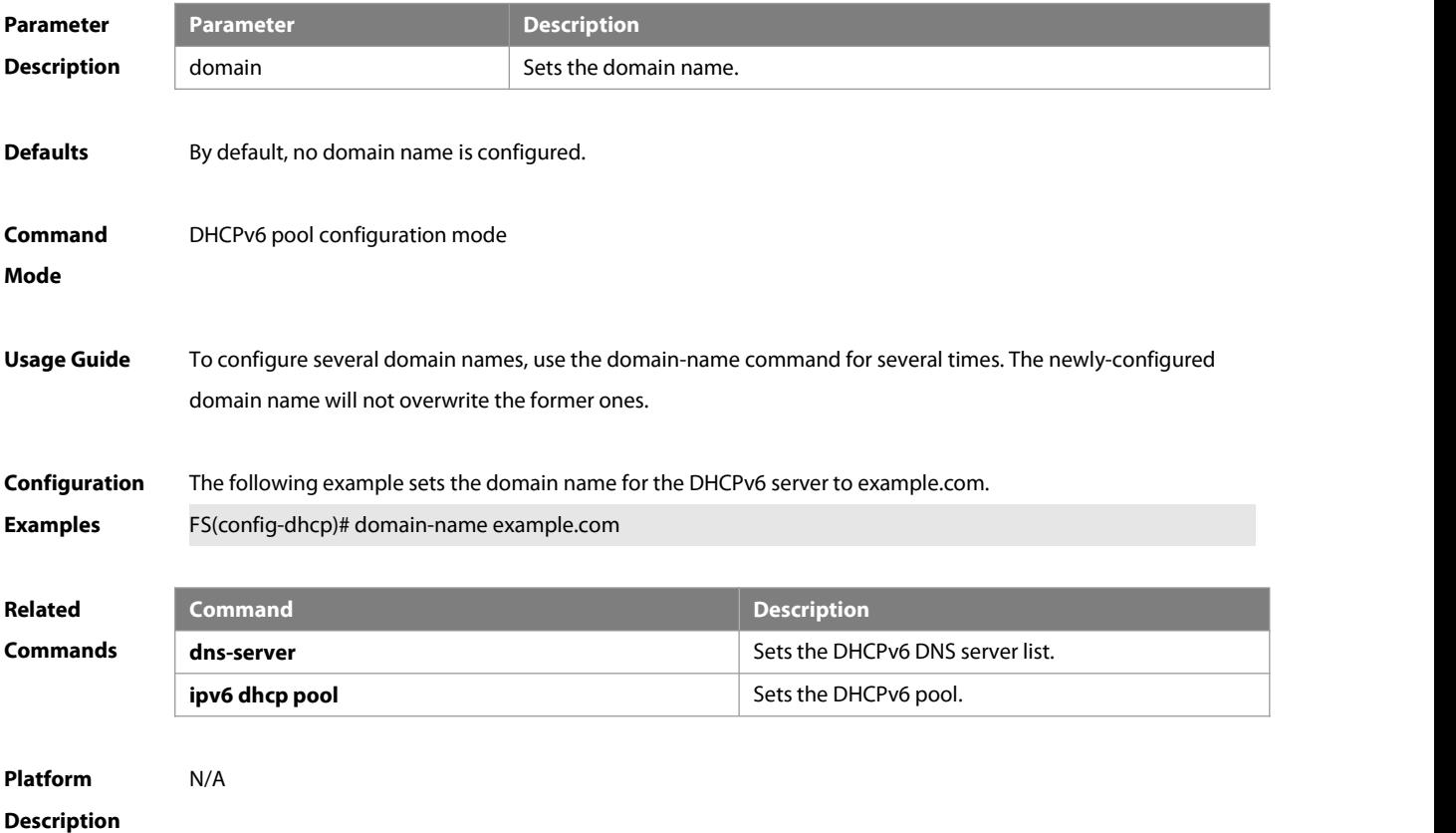

#### **5.9 iana-address prefix**

Use this command to set the IA\_NA address prefix for the DHCPv6 Server. Use the **no** form of this command to restore thedefault setting.

**iana-address prefix** ipv6-prefix/prefix-length [ **lifetime** { valid-lifetime | preferred-lifetime } ]

**no iana-address prefix**

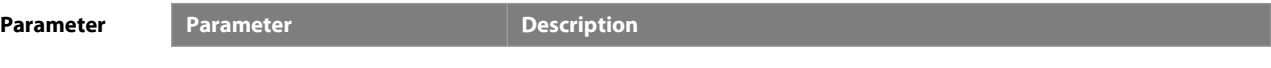

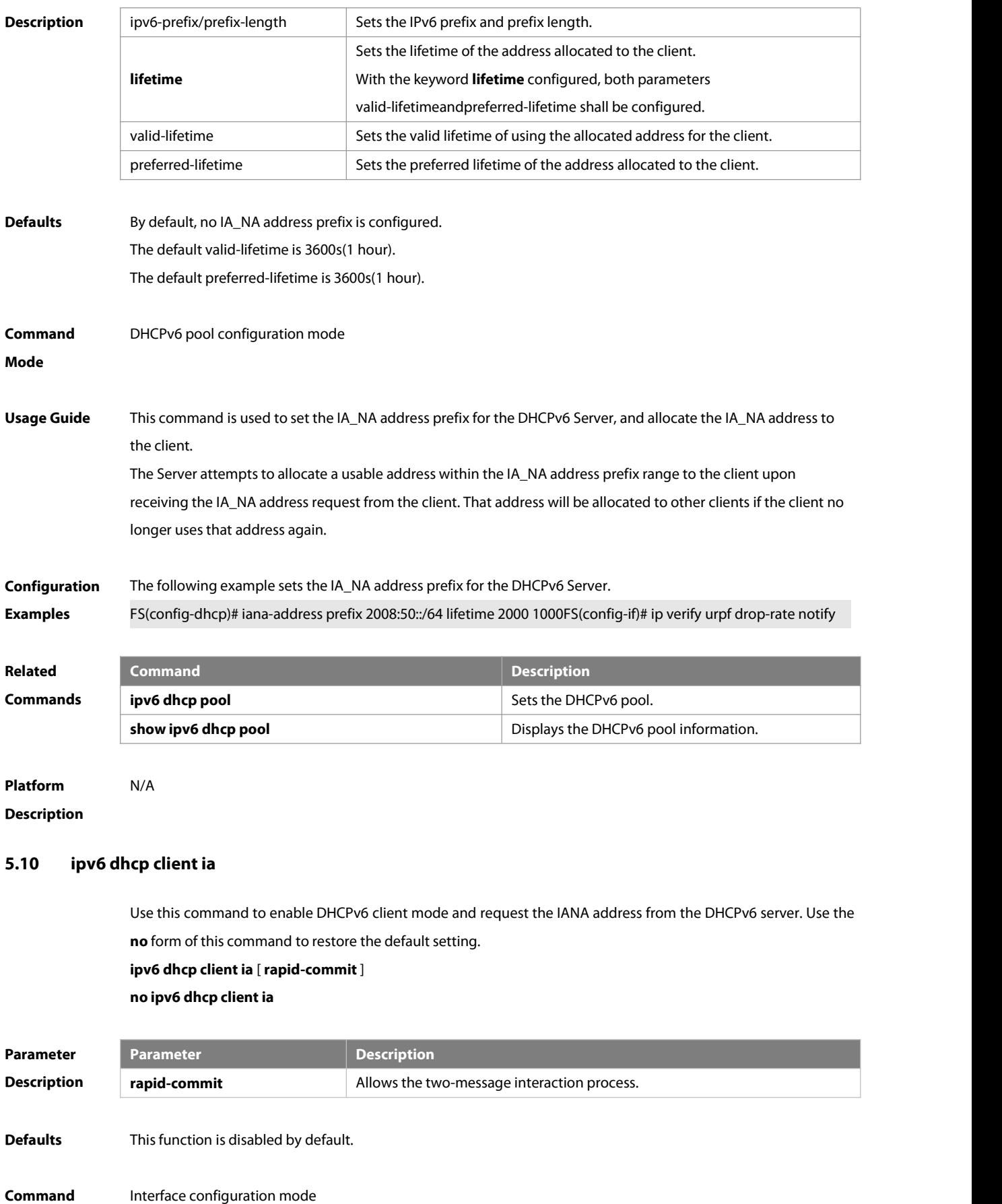

**Mode**

Usage Guide This command is used to enable DHCPv6 client mode and request the IANA address from the DHCPv6 server, The **rapid-commit** key allows the two-message interaction process between the client and the server. After the key is configured, the solicit message transmitted by the client contains the rapid-commit option.

**Configuration Examples** The following example enables the request for the IANA address on the interface. FS(config)# interface fastethernet 0/1

FS(config-if)# ipv6 dhcp client ia

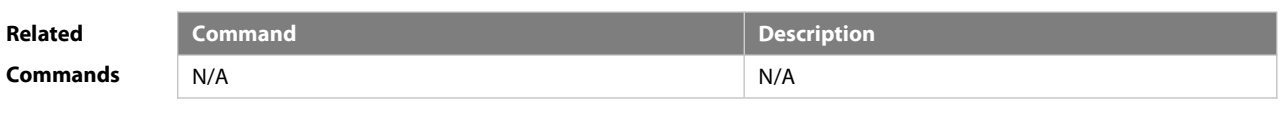

**Platform Description** 

#### **5.11 ipv6 dhcp client pd**

Use this command to enable the DHCPv6 client and request for the prefix address information. Use the **no** form of this command to restore the default setting. **ipv6 dhcp client pd** prefix-name [ **rapid-commit** ] **no ipv6 dhcp client pd**

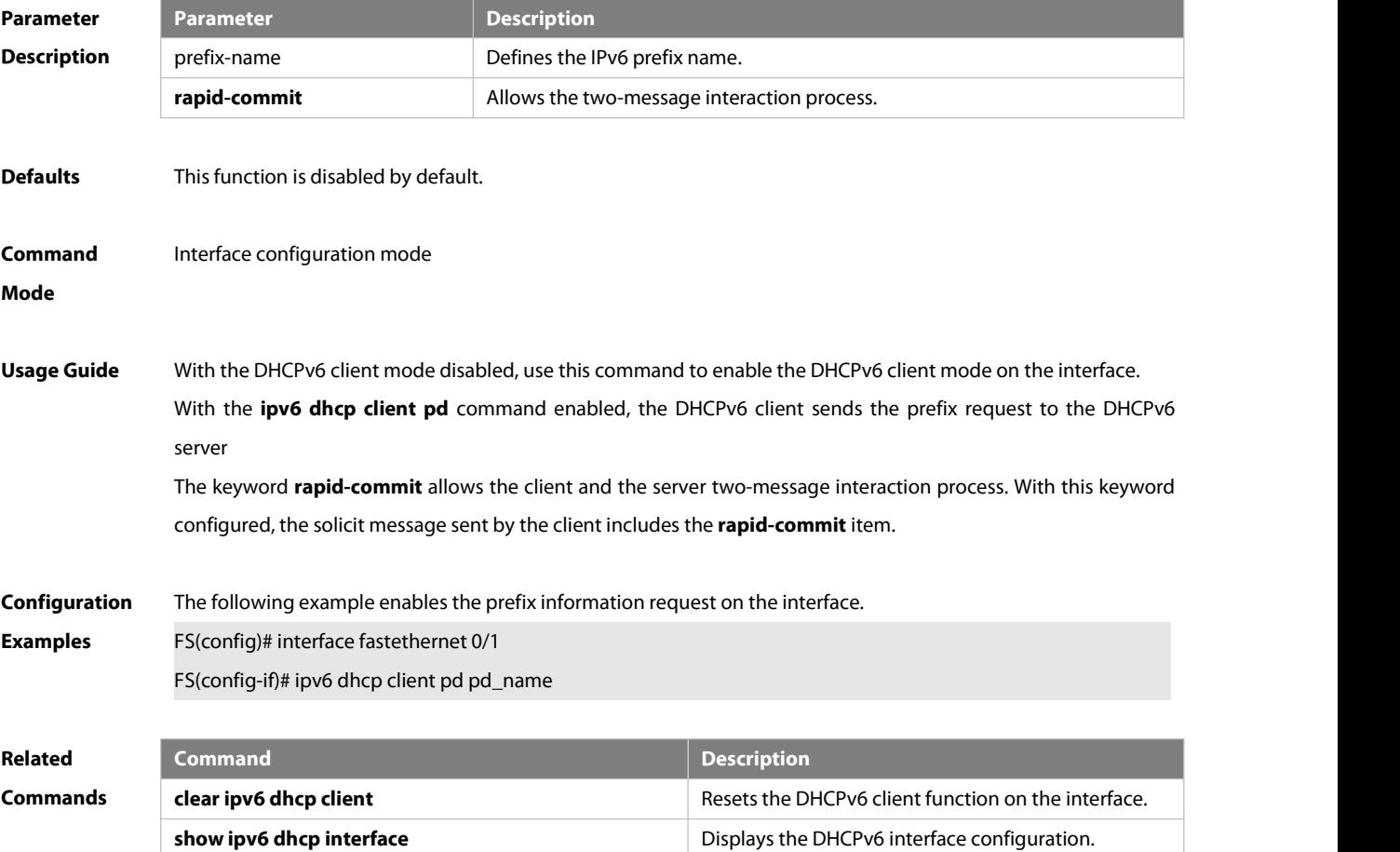

**Platform**

#### **Description**

#### **5.12 ipv6 dhcp pool**

Use this command to set the DHCPv6 server pool.<br>Use the **no** form of this command to restore thedefault setting. **ipv6 dhcp pool** poolname **no ipv6 dhcp pool** poolname

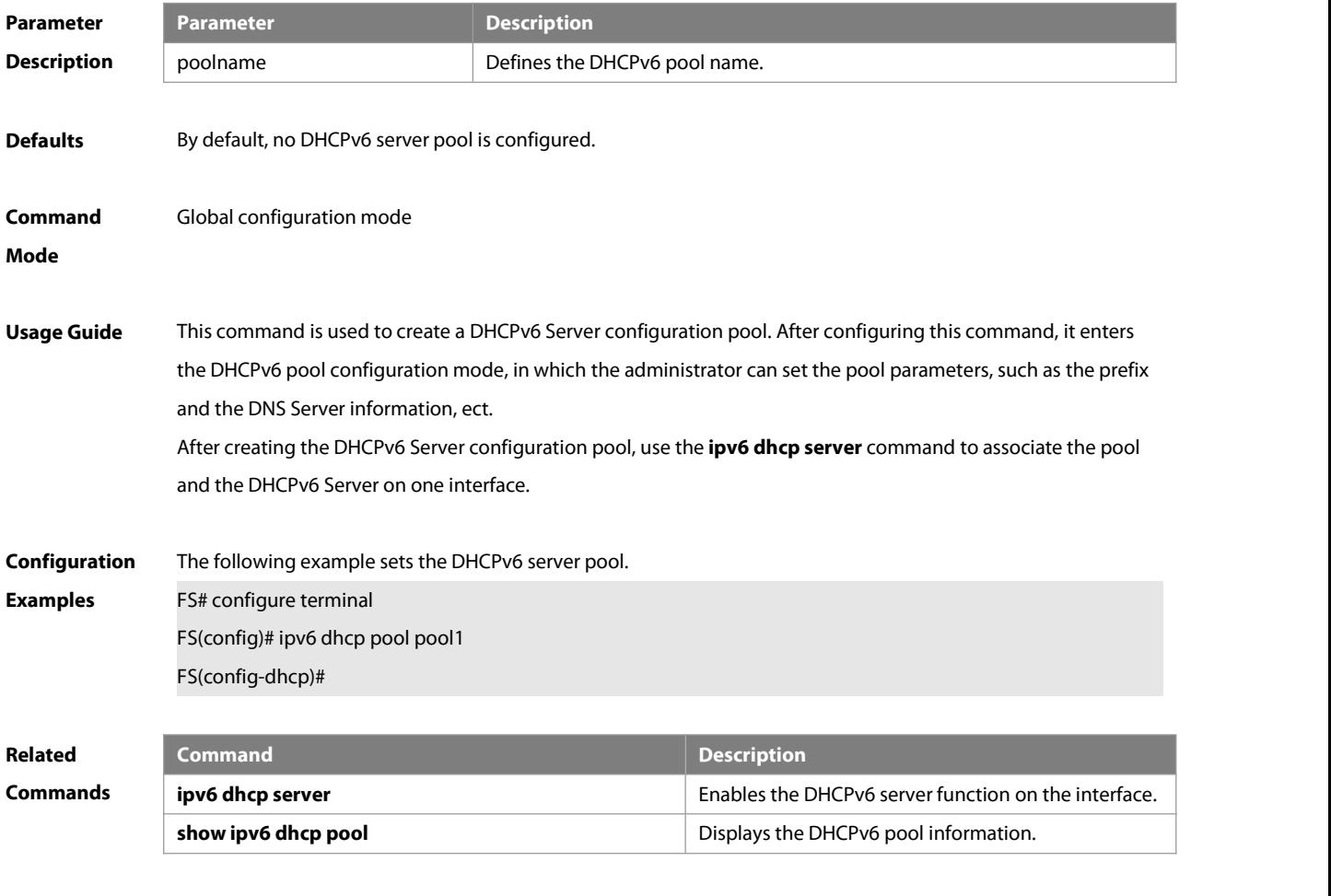

**Platform Description** 

#### **5.13 ipv6 dhcp relay destination**

Use this command to enable the DHCPv6 relay service and configure the destination address to which the messages are forwarded. Use the **no** form of this command to restore the default setting.

**ipv6 dhcp relay destination**ipv6-address [ interface-type interface-number ]

**no ipv6 dhcp relay destination**ipv6-address [ interface-type interface-number ]

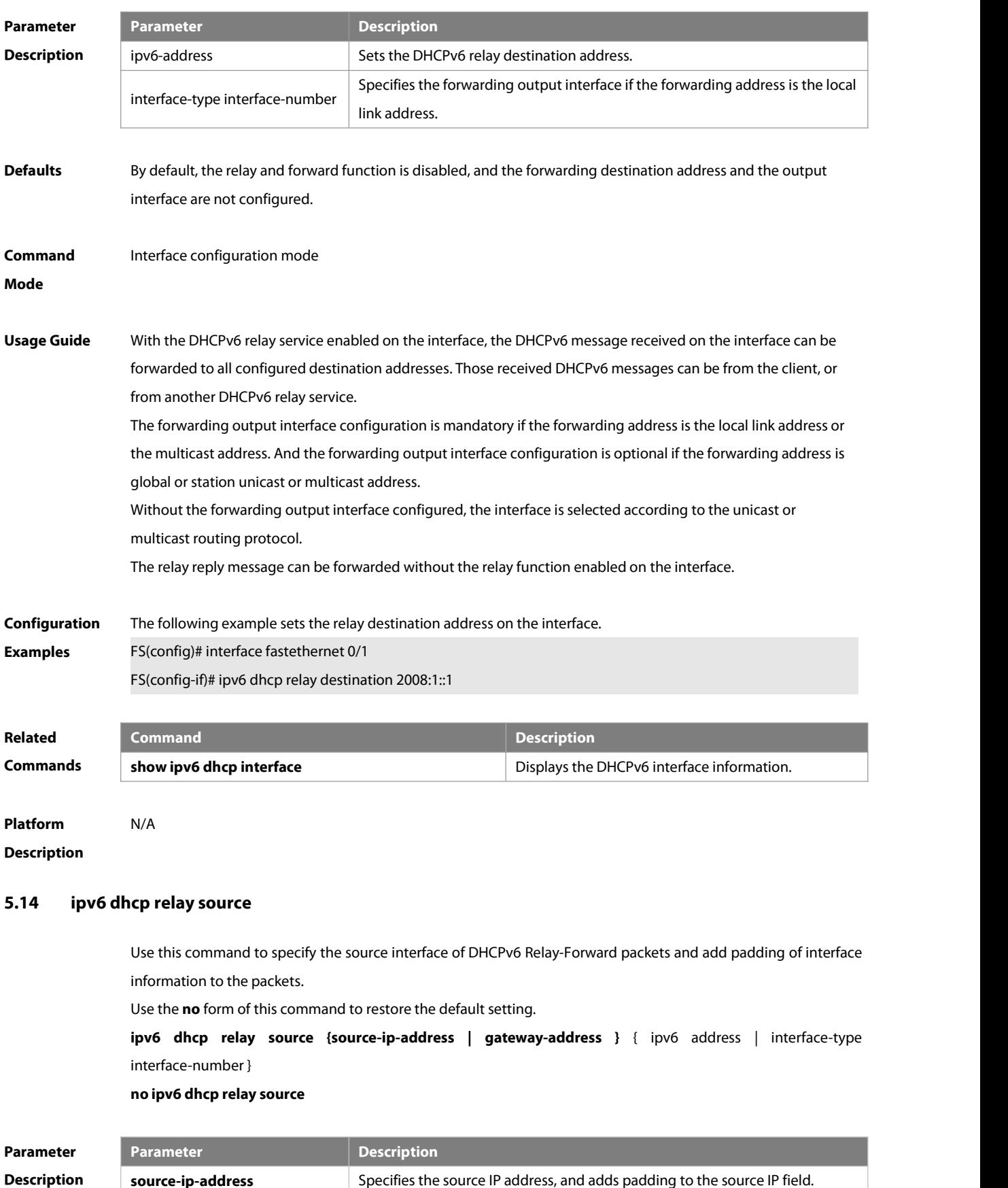

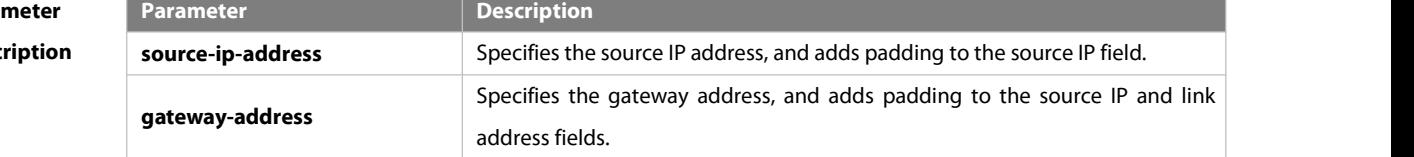

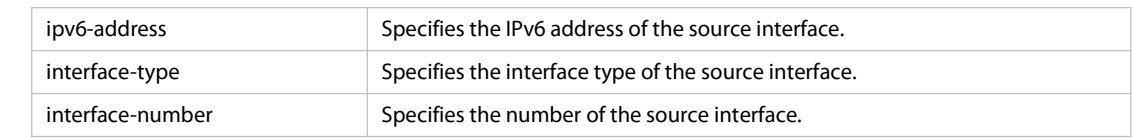

**Defaults** By default, no source interface is specified.

**Command Mode** Global configuration mode/Interface configuration mode

**Usage Guide** Enabling the functionality of specifying the source interface of DHCPv6 Relay-Forward packets changes the source IP address and link address fields of the DHCPv6 Relay-Forward packets. By specifying the source IP address, the source IP address of the DHCPv6 Relay-Forward packets is changed; by specifying the gateway address, the source IP address and the link address fields are changed.

> This command can be run in both global configuration mode and interface configuration mode with configurations in interface configuration mode takes higher priority. When in the same mode, new configurations

> override the old ones.<br>The source address adopts the IPv6 format and cannot be a multicast address, a link-local address, a site address, the unspecified address (::), or the loopback address (::1).

> When specifying a local interface as the source interface, make sure the local interface is a L3 interface. If it becomes a non-L3 interface, it is not the source interface any more.

> If more than one IPv6 address is configured on the specified interface, the lowest global unicast address is selected as the IPv6 address of the interface. If no global unicast address is configured, the current configuration does not take effect and the packets are forwarded in the default way.

Configuration The following example specifies, in interface VLAN 1, the source interface of DHCPv6 Relay-Forward packets by **Examples** The following example specifies, in interface VLAN 1, the source interface of DHCPv6 Relay-Forward packets by choosing the gateway address as the source interface and configuring an IPv6 address. FS# configure terminal Enter configuration commands, one per line. End with CNTL/Z. FS(config)# interface vlan 1 FS(config-if)# ipv6 dhcp relay source gateway-address 1000::1 FS(config-if)# end

> The following example specifies, globally, the source interface of DHCPv6 Relay-Forward packets by choosing the source IP address as the source interface and configuring a local interface as the source interface.

FS# configure terminal

Enter configuration commands, one per line. End with CNTL/Z.

FS(config)# ipv6 dhcp relay source source-ip-address loopback 0

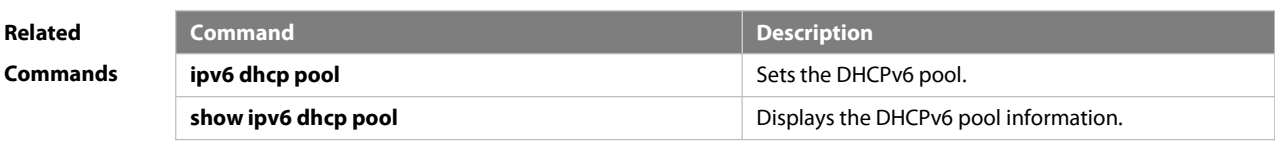

**Platform** N/A

### **Description**

# **5.15 ipv6 dhcp server**

Use this command to enable the DHCPv6 server on the interface. Use the **no** form of this command to restore the default setting. **ipv6 dhcp server** poolname[ **rapid-commit** ][ **preference** value ] **no ipv6 dhcp server**

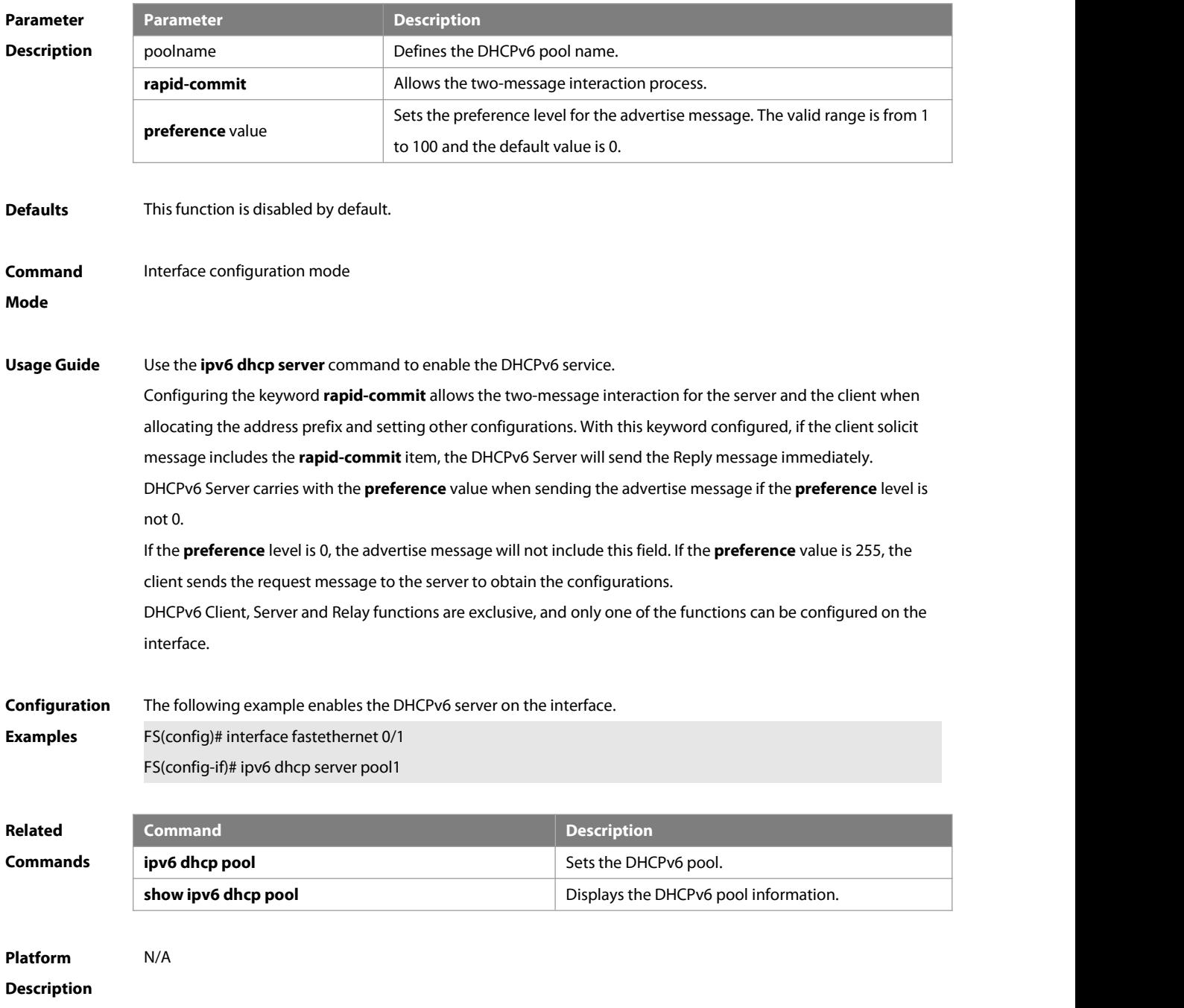

## **5.16 ipv6 local pool**

Use this command to configure the local prefix pool of the DHCPv6 server prefix. Use the **no** form of this command to restore the default setting. **ipv6 local pool** poolname prefix/prefix-length assigned-length **no ipv6 local pool** poolname

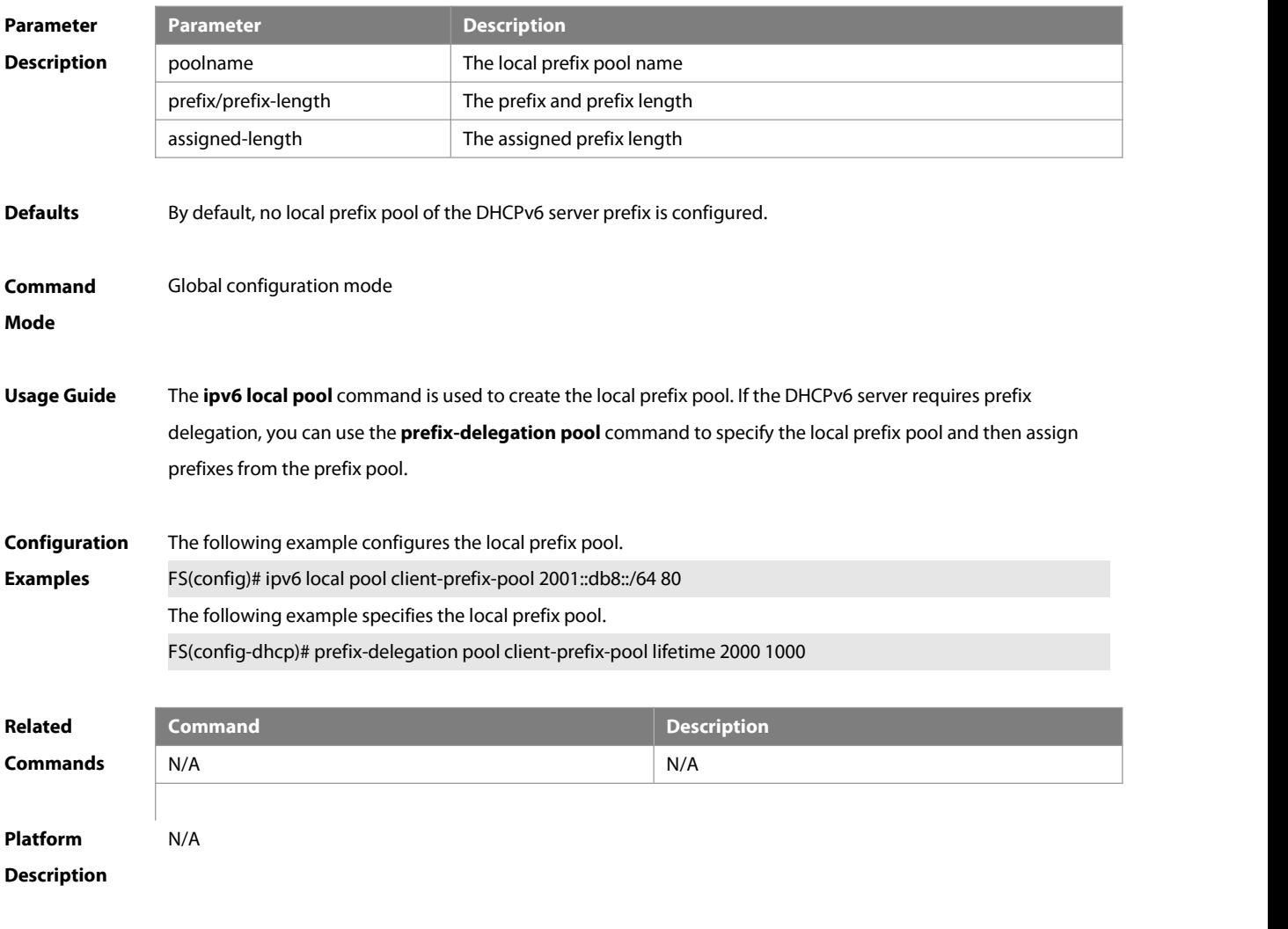

# **5.17 option52**

Use this command to configure the DHCPv6 Server to set the CAPWAP AC IPv6 address.

Use the **no** form of this command to restore the default setting.

**option52** ipv6-address

**no option52** ipv6-address

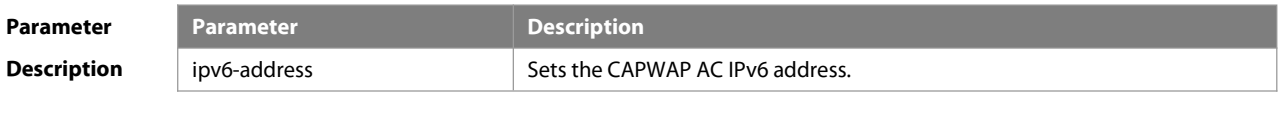

**Defaults** By default, no option52 is created after pool configuration on the DHCPv6 server is complete.

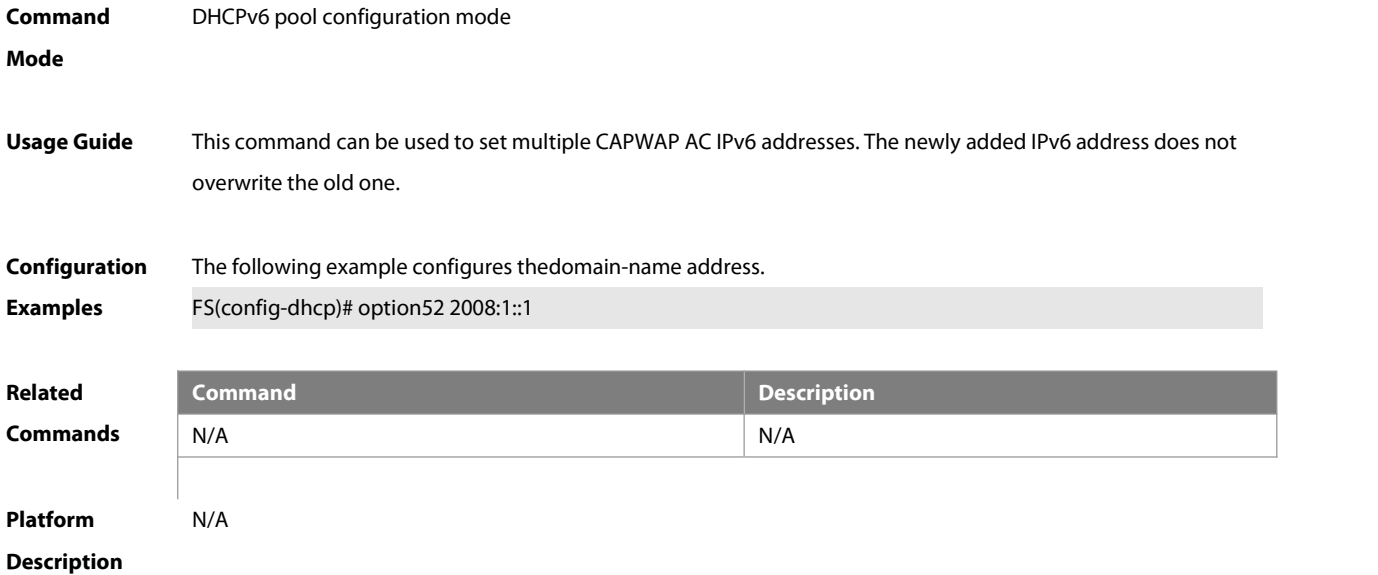

# **5.18 prefix-delegation**

Use this command to set the static binding address prefix information for the DHCPv6 server. Use the **no** form of this command to restore the default setting. **prefix-delegation** ipv6-prefix/prefix-length client-DUID [ lifetime ] **no prefix-delegation** ipv6-prefix/prefix-length client-DUID [ lifetime ]

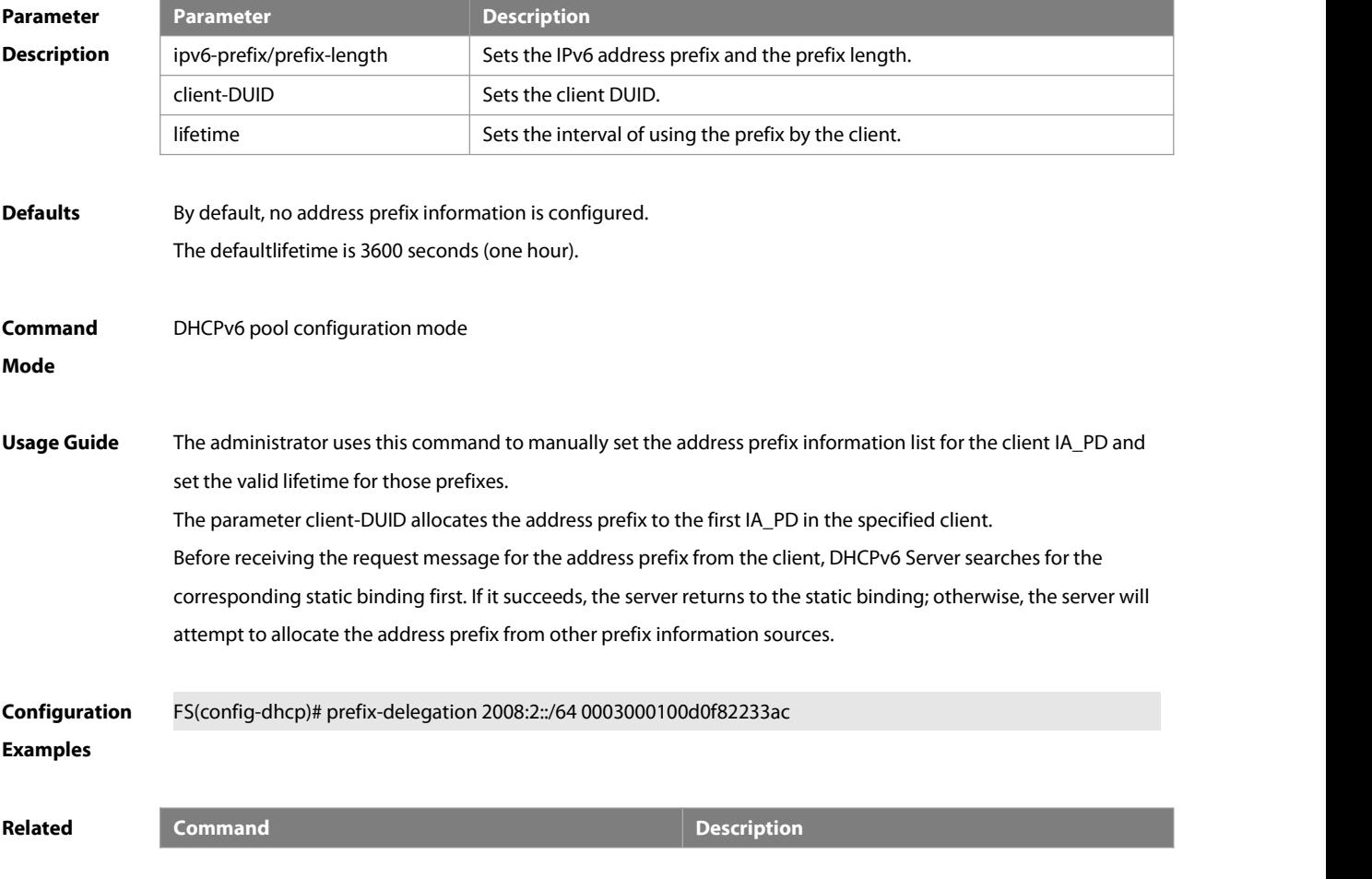

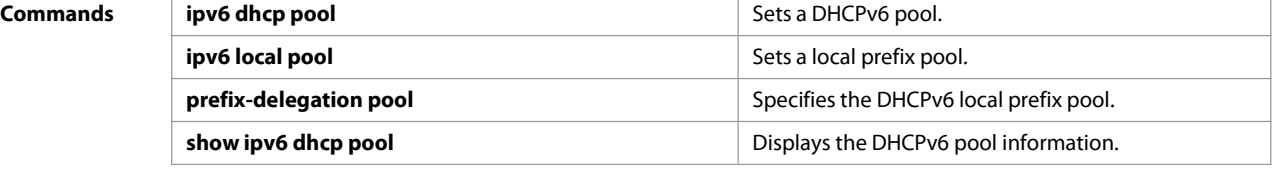

**Platform**

**Description** 

#### **5.19 prefix-delegation pool**

Use this command to specify the local prefix pool for the DHCPv6 server. Use the **no** form of this command to restore the default setting. **prefix-delegation pool** poolname [ **lifetime** { valid-lifetime | preferred-lifetime } ] **no prefix-delegation pool** poolname

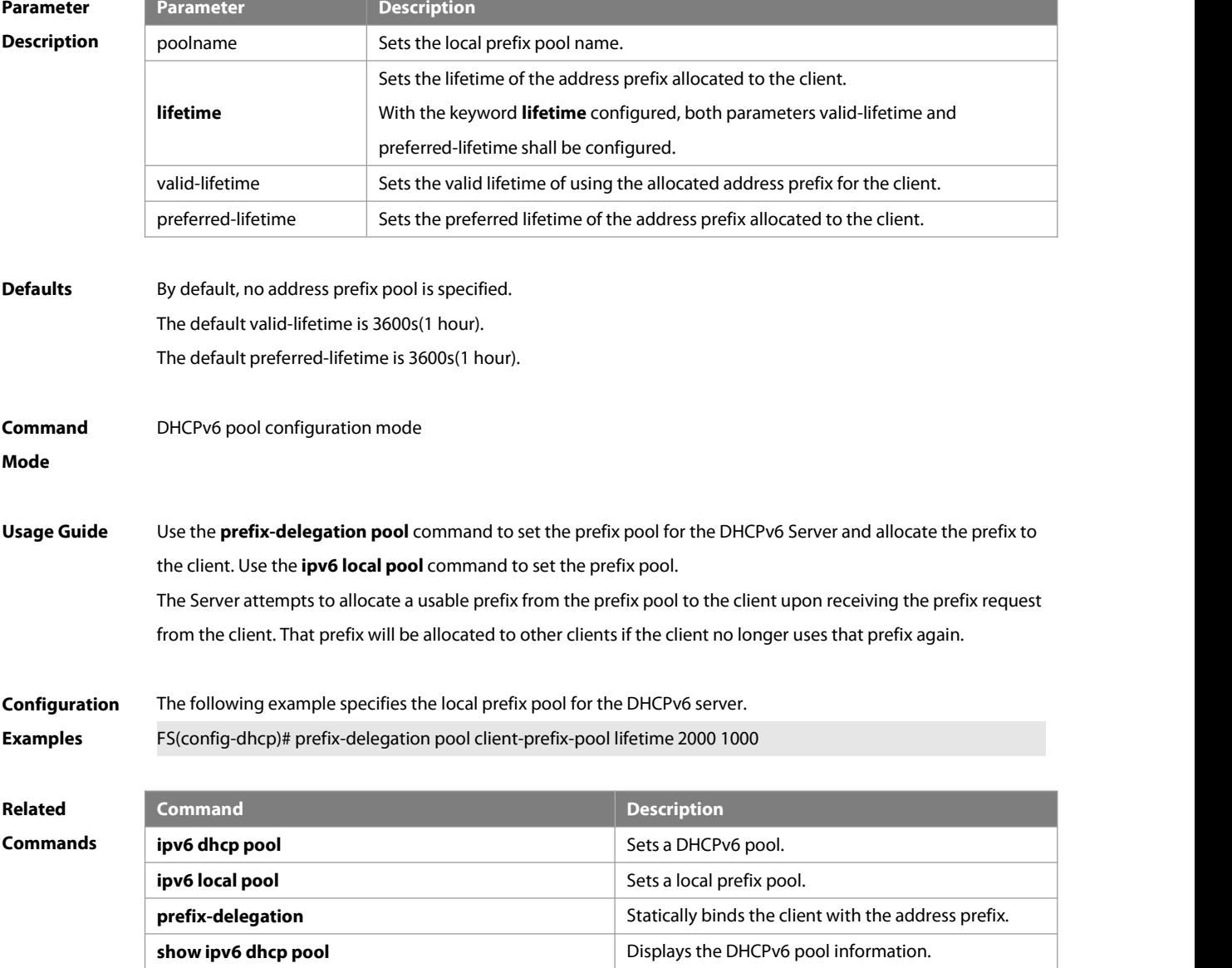

# **Platform**

## **Description**

# **5.20 show ipv6 dhcp**

Use this command to display the device DUID.

#### **show ipv6 dhcp**

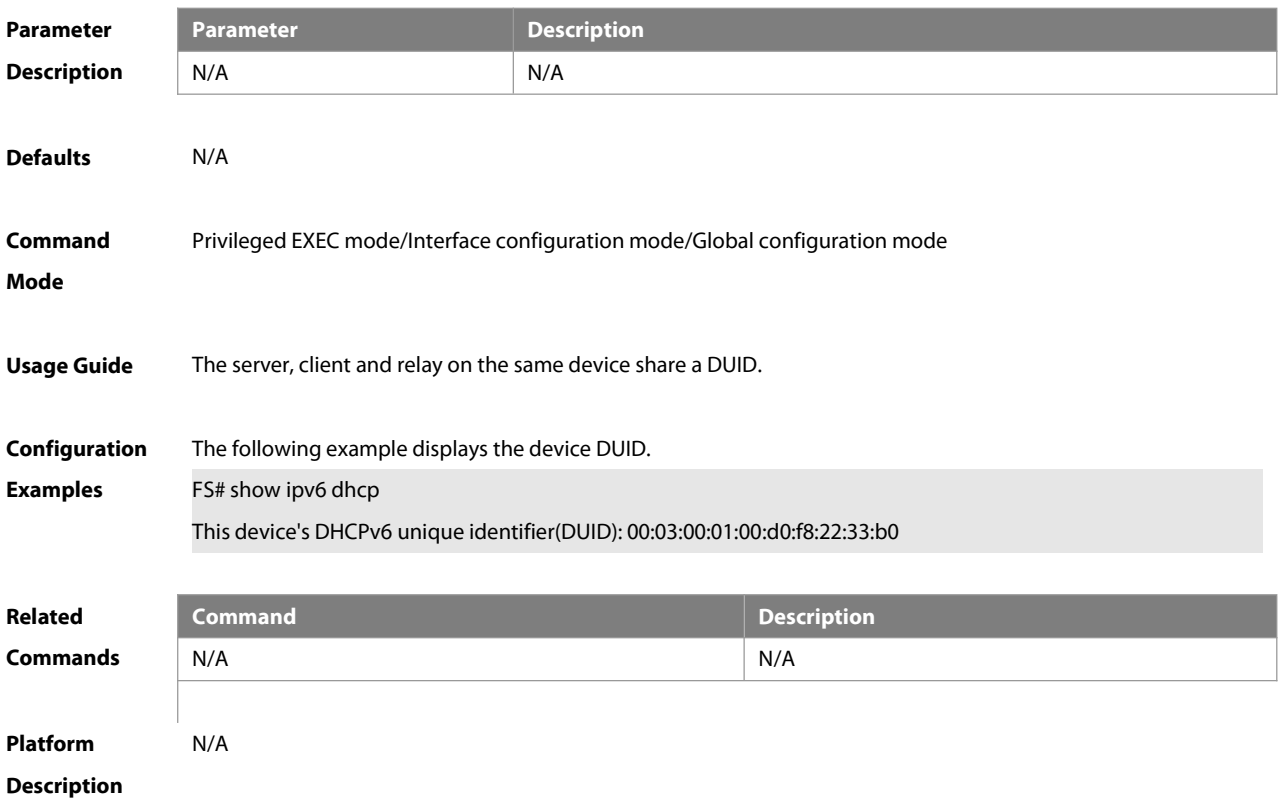

# **5.21 show ipv6 dhcp binding**

Use this command to display the address binding information for the DHCPv6 server. **show ipv6 dhcp binding** [ ipv6-address ]

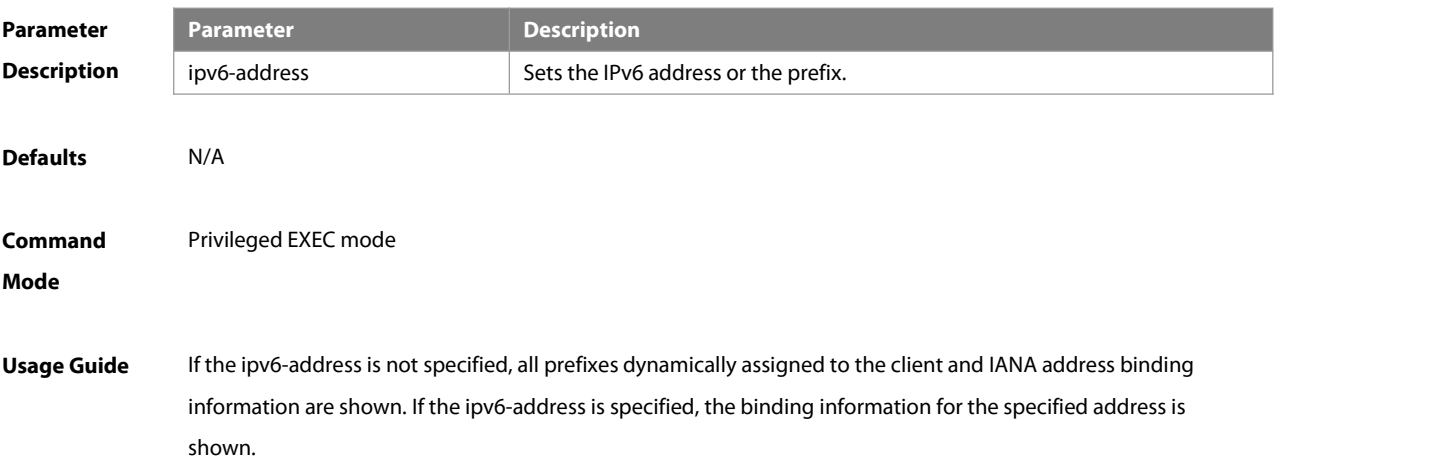

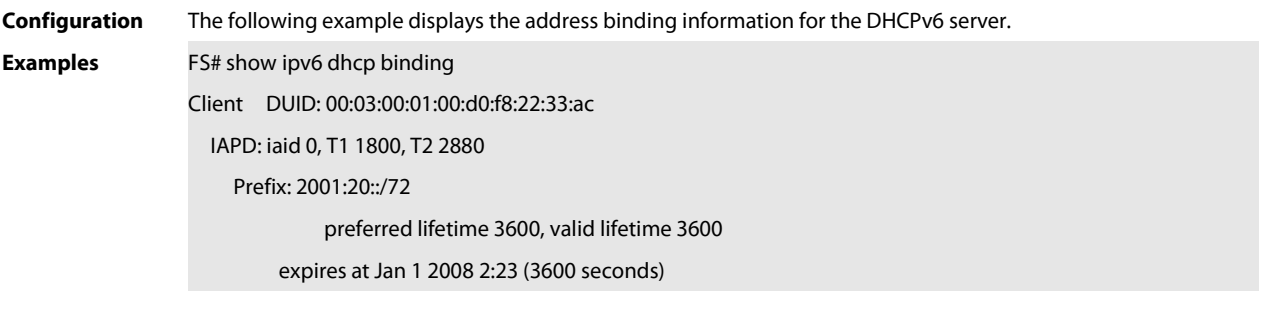

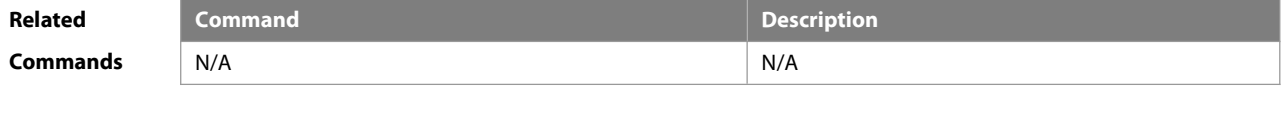

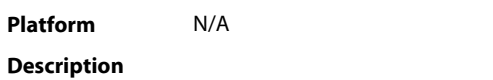

# **5.22 show ipv6 dhcp conflict**

Use this command to display the DHCPv6 address conflicts.

# **show ipv6 dhcp conflict**

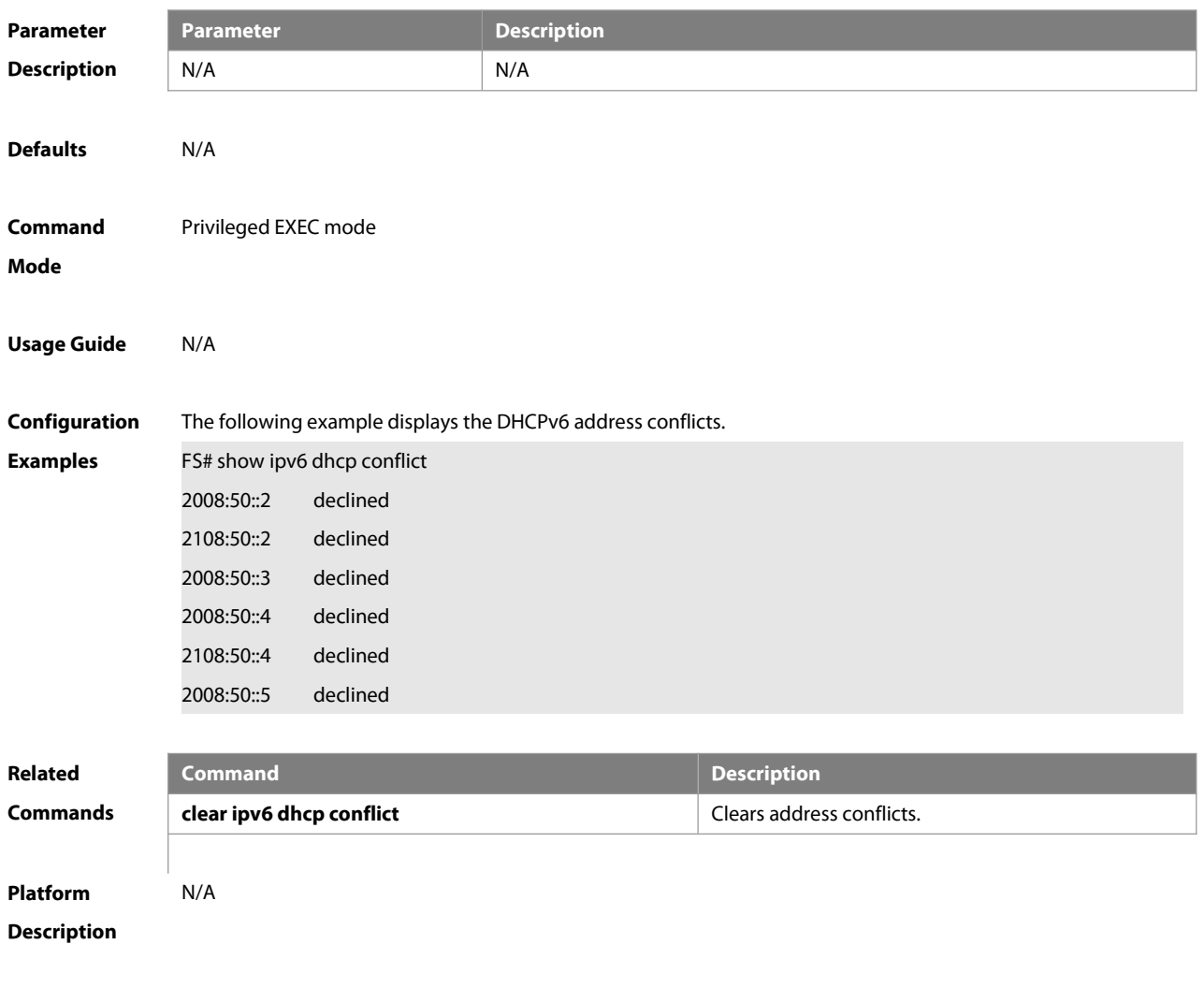

# **5.23 show ipv6 dhcp interface**

Use this command to display the DHCPv6 interface information. **show ipv6 dhcp interface** [ interface-name ]

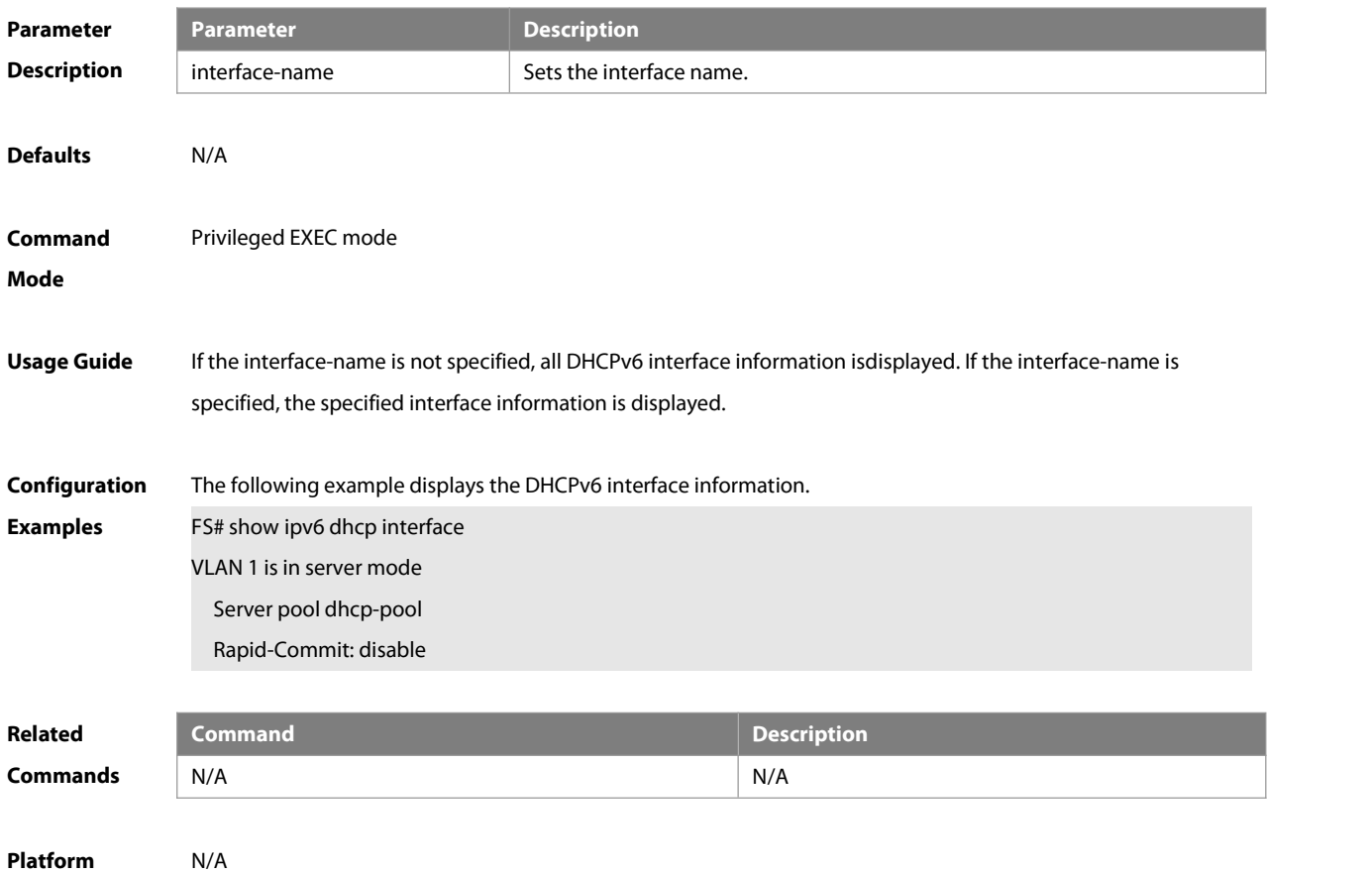

**Description** 

#### **5.24 show ipv6 dhcp pool**

Use this command to display the DHCPv6 pool information. **show ipv6 dhcp pool** [poolname ]

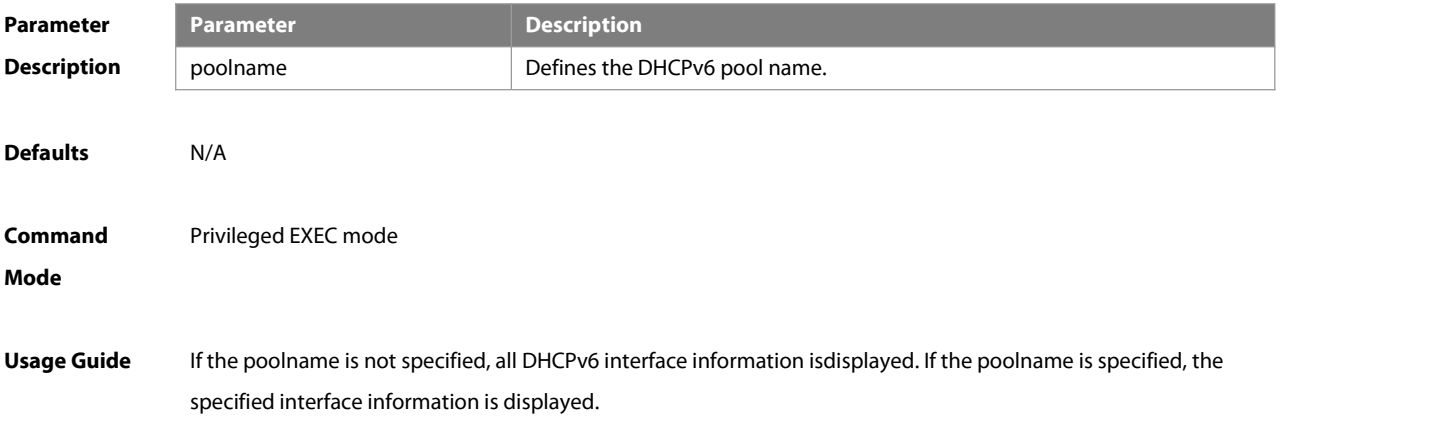

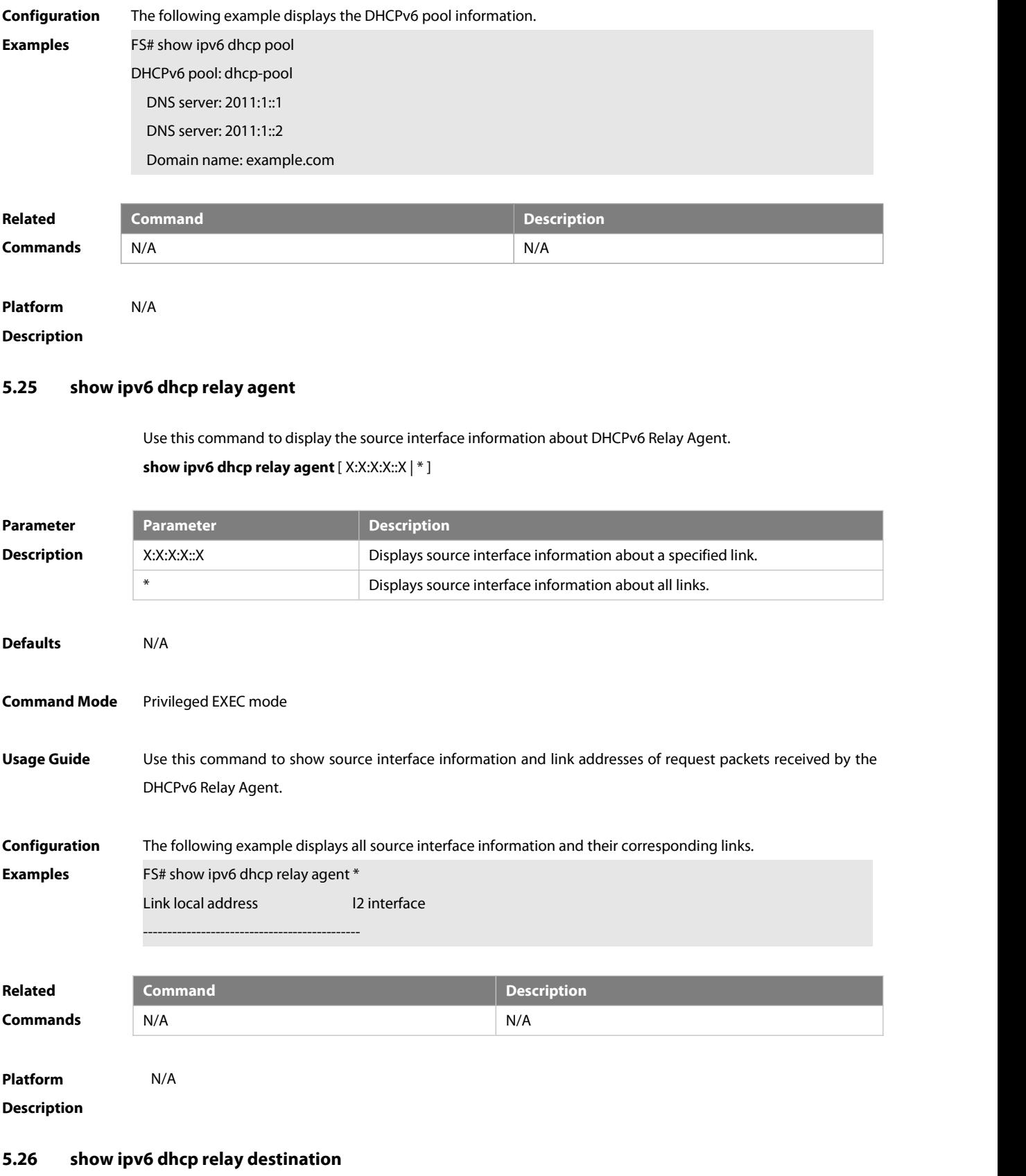

Use this command to display the destination information about DHCPv6 Relay Agent.

**show ipv6 dhcp relay destination**

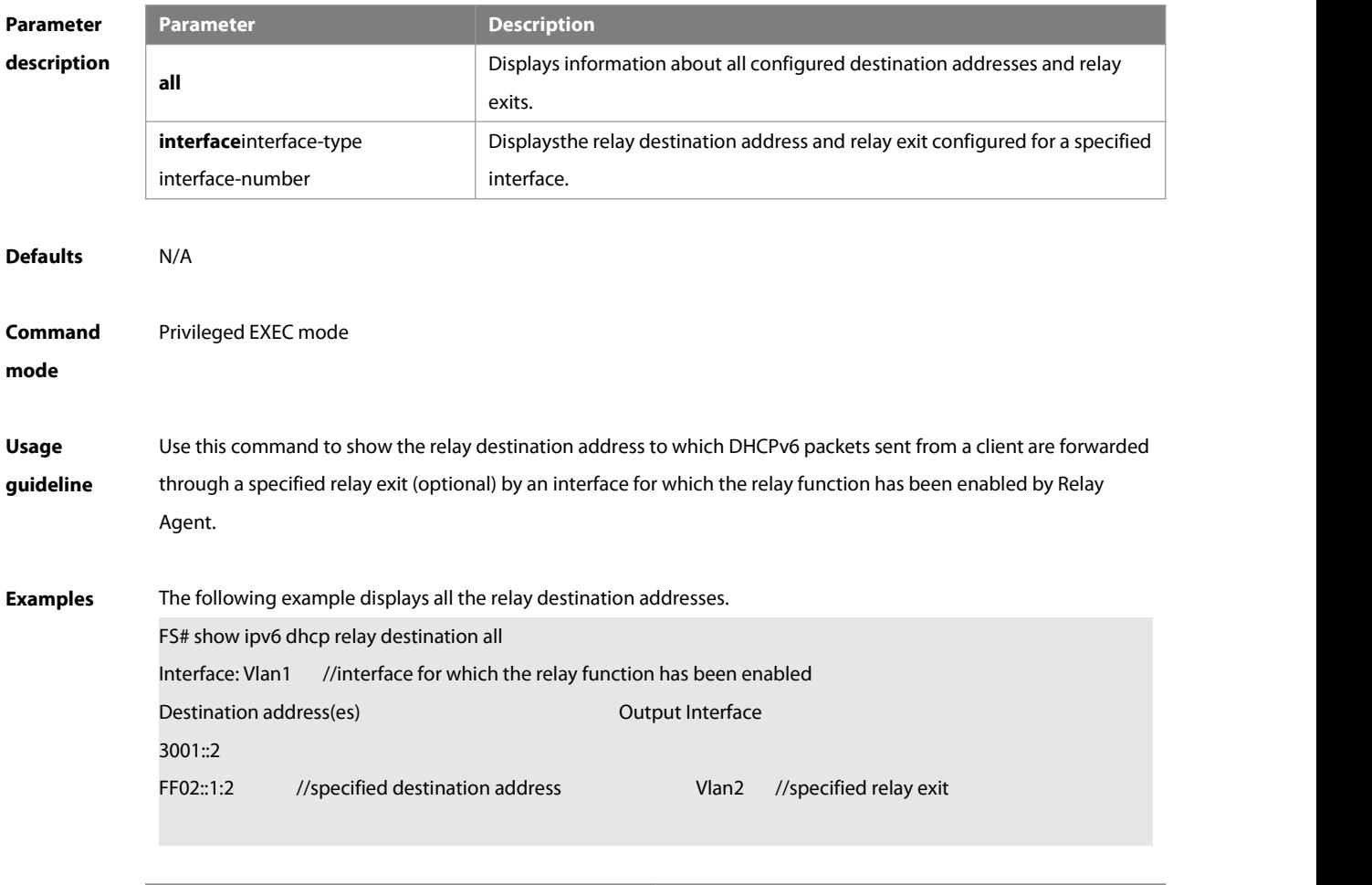

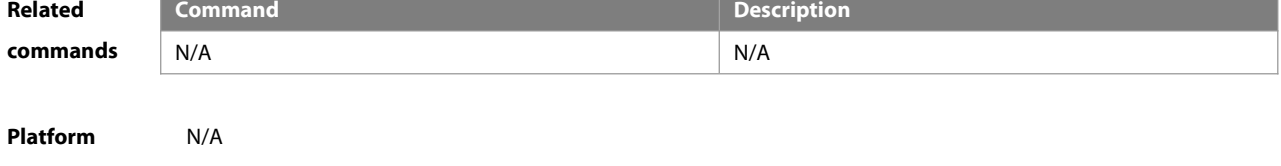

# description

# **5.27 show ipv6 dhcp relay source**

Use this command to display the specified source interface of DHCPv6 Relay packets and its configuration information.

## **show ipv6 dhcp relay source**

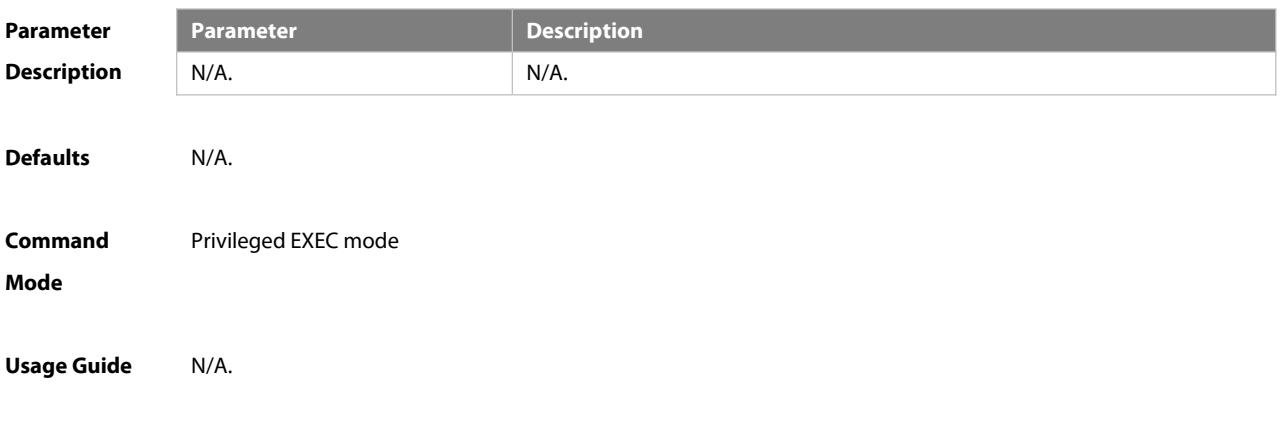
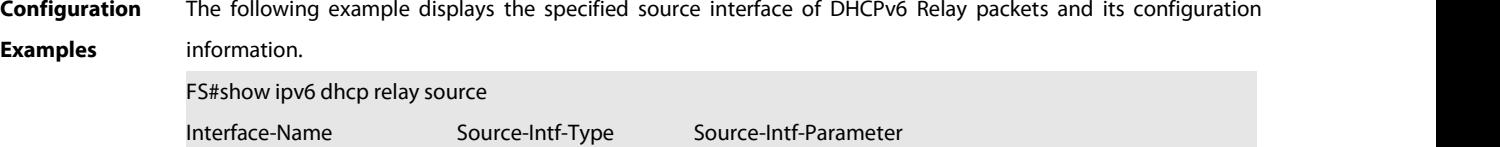

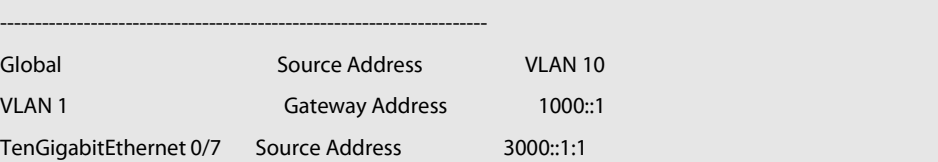

## Field interpretation:

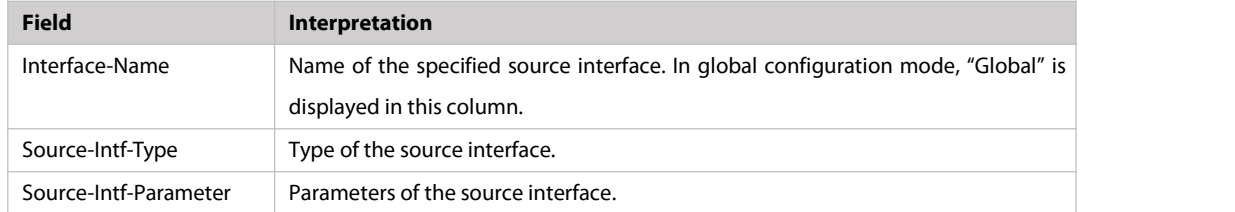

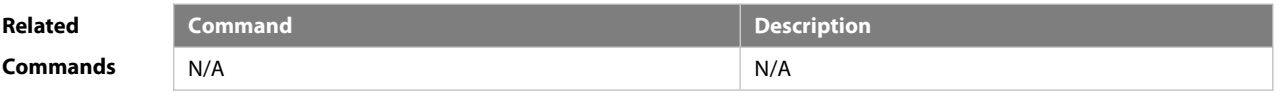

```
Platform
```
**Description** 

## **5.28 show ipv6 dhcp relay statistics**

Use this command to display the packet sending and receiving condition with the DHCPv6 Relay function enabled.

## **show ipv6 dhcp relay statistics**

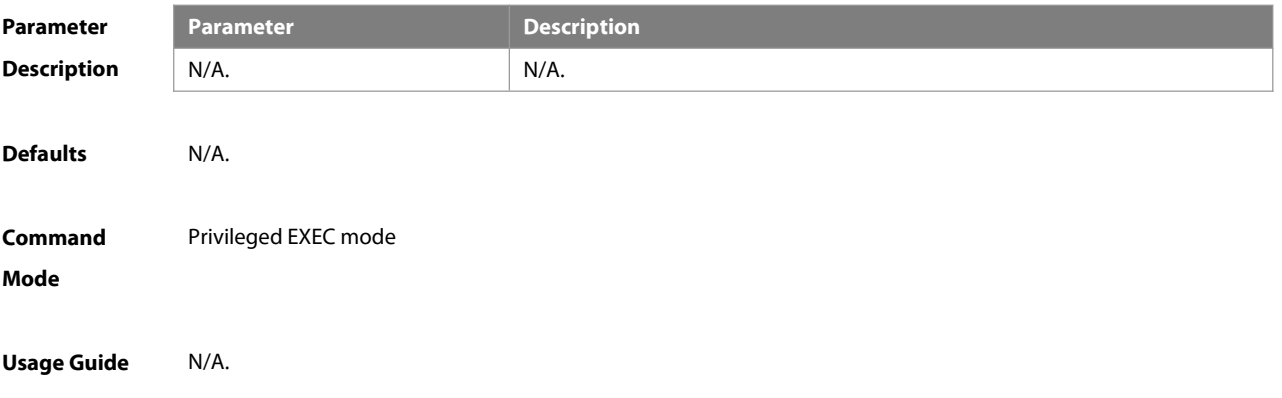

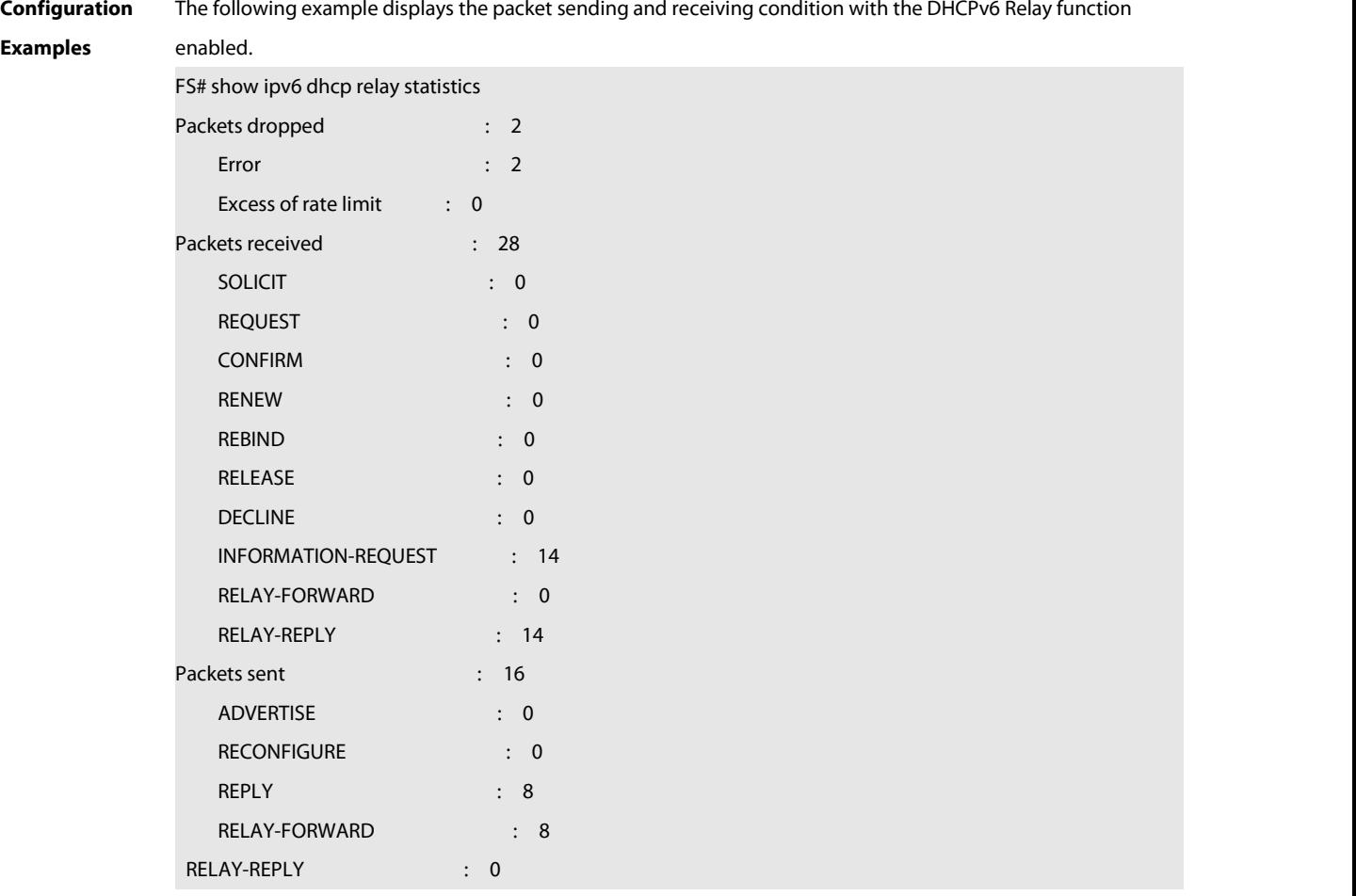

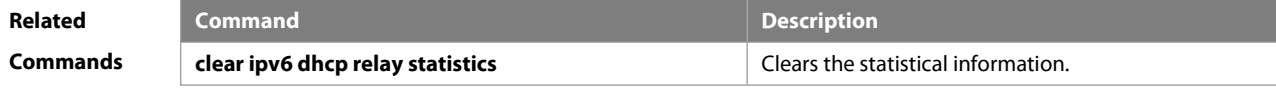

## **Platform**

## **Description**

## **5.29 show ipv6 dhcp server statistics**

Use this command to display the DHCPv6 server statistics.

## **show ipv6 dhcp server statistics**

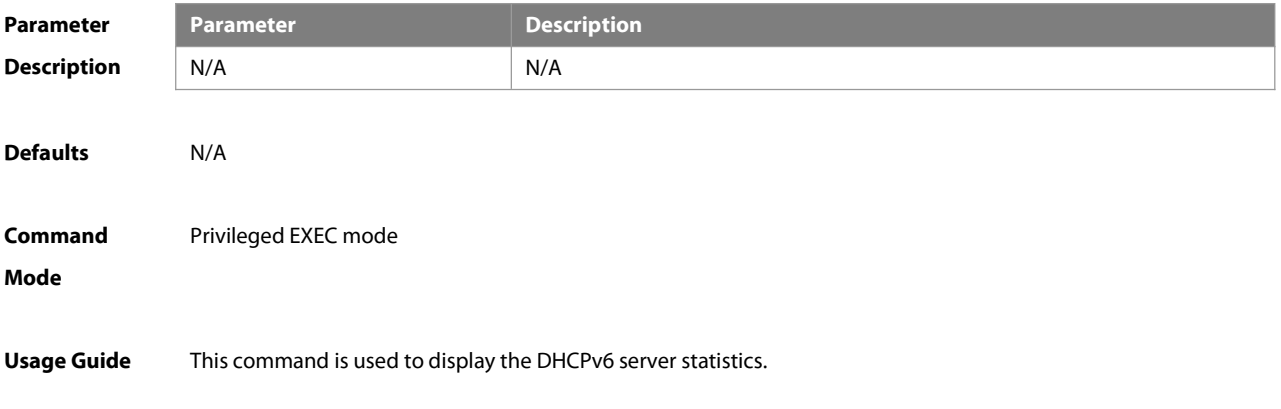

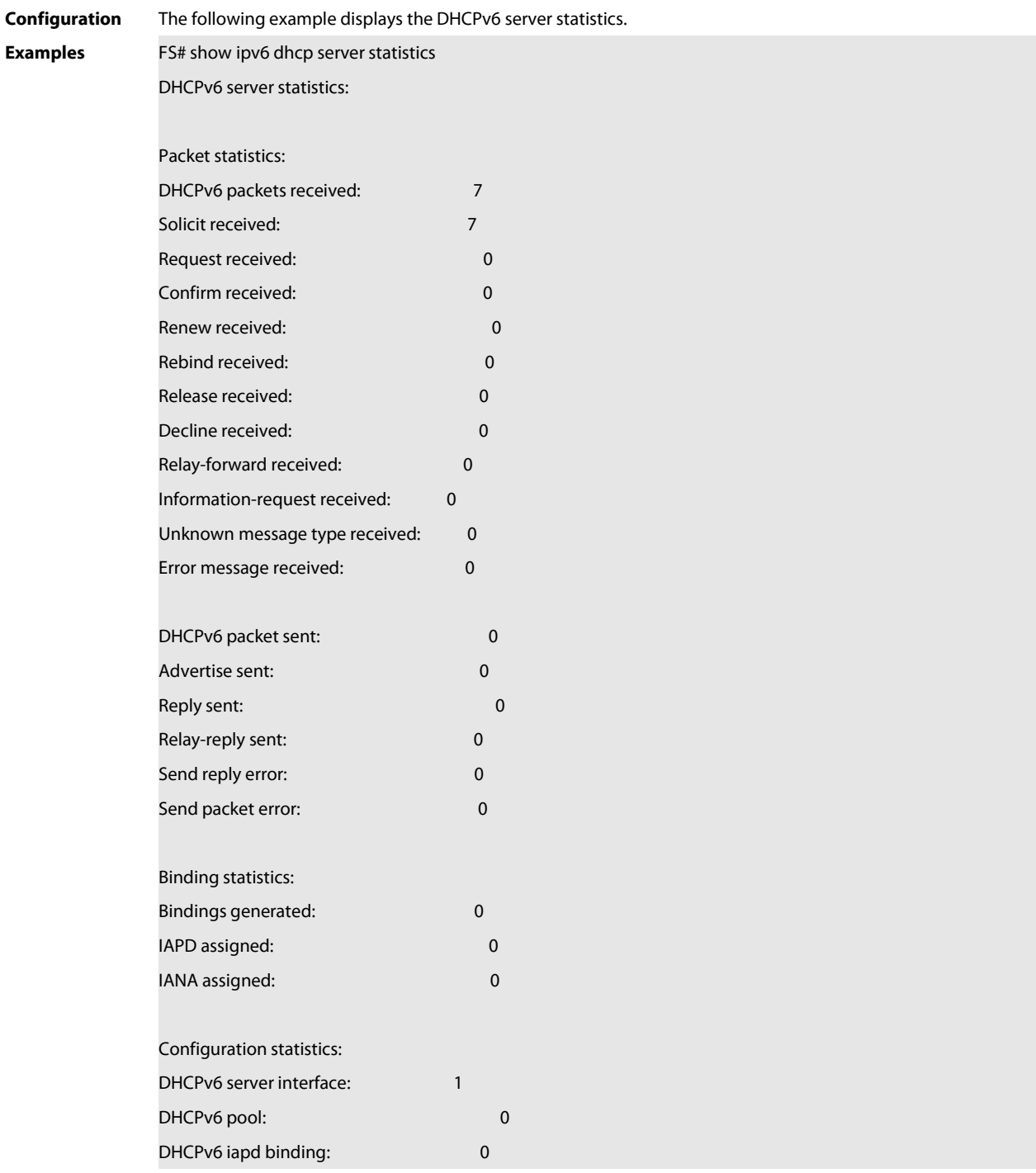

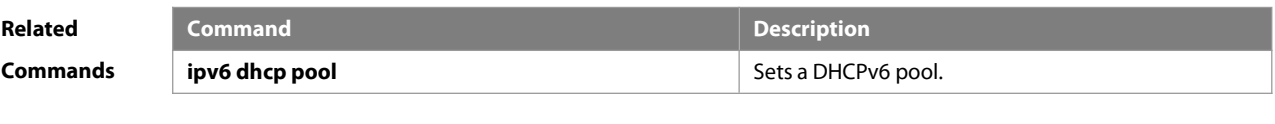

**Platform**

**Description** 

## **5.30 show ipv6 local pool**

Use this command to display the local prefix pool configuration and usage. **show ipv6 local pool** [poolname ]

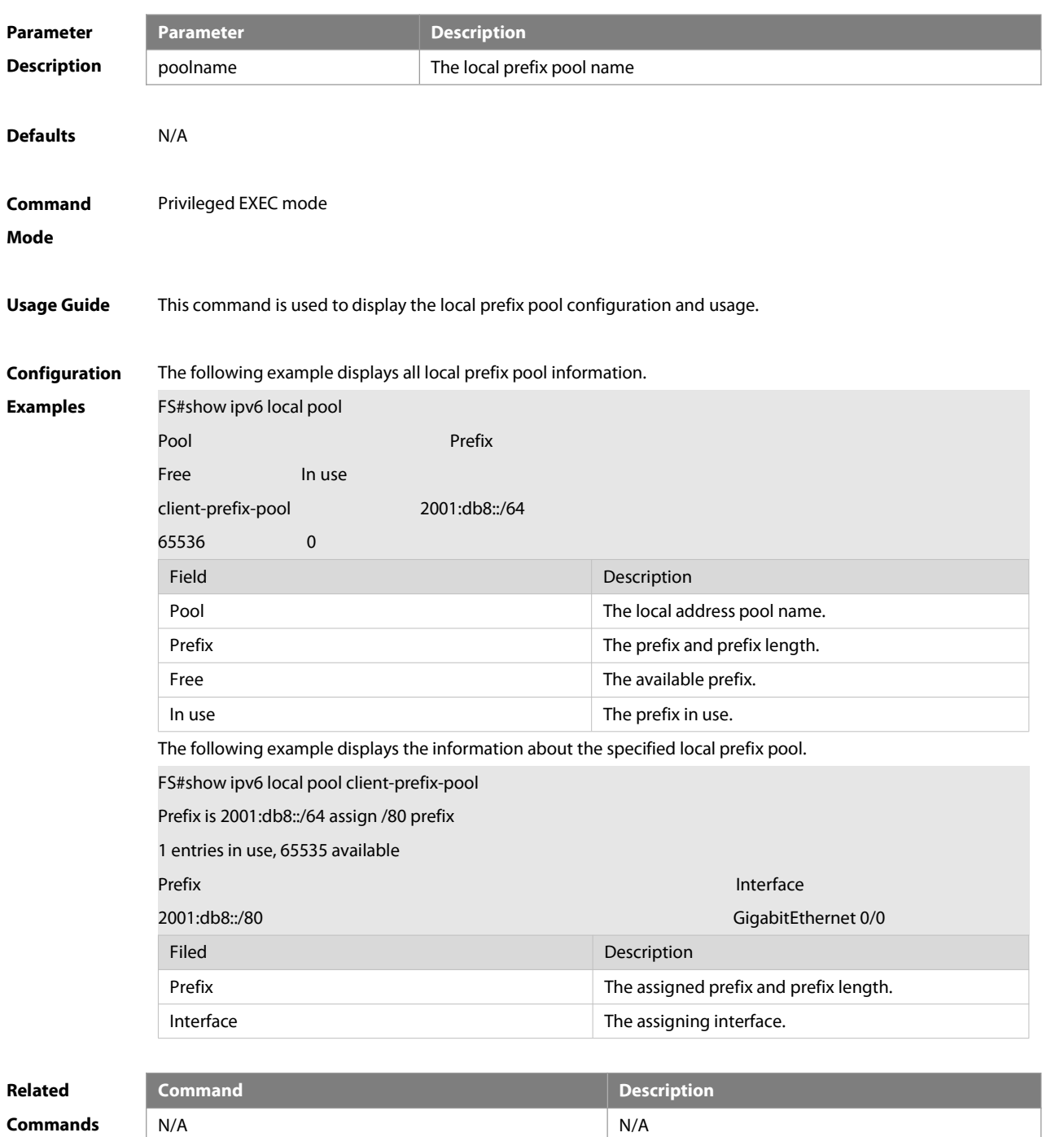

**Description** 

**Platform**

## **6 DNS Commands**

## **6.1 clear host**

Use this command to clear the dynamically learned host name.

**clear host** [ \* | host-name ]

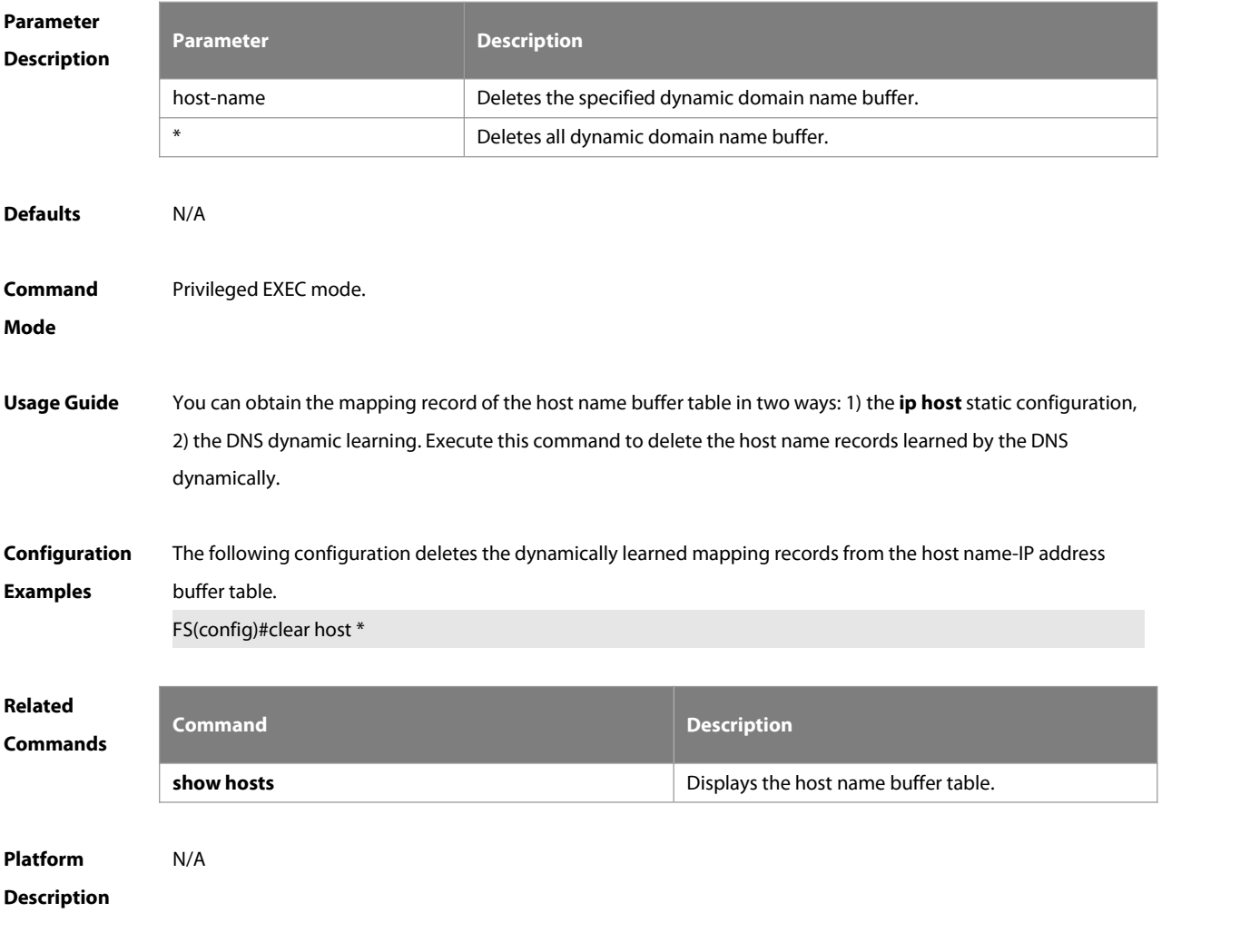

## **6.2 ip domain-lookup**

Use this command to enable DNS domain name resolution and configure the source IP address of DNS query. **ip domain-lookup** [**oob** [ **via** mgmt-name ] | **vrf** vrf-name ] **[source {** interface **| ip** ip-address **]**

Use this command to disable DNS domain name resolution or disable DNS domain name resolution and remove the configured source IP address for DNS query.

**no ip domain-lookup** [**oob** [ **via** mgmt-name ] | **vrf** vrf-name ]

Use this command to enable DNS domain name resolution and remove the configured source IP address for DNS query.

**default ip domain-lookup** [**oob** [ **via** mgmt-name ] | **vrf** vrf-name ]

Use either of the commands to remove the configured source IP address for DNS query. **no ip domain-lookup** [**oob** [ **via** mgmt-name ] | **vrf** vrf-name ] **source default ip domain-lookup** [**oob** [ **via** mgmt-name ] | **vrf** vrf-name ] **source**

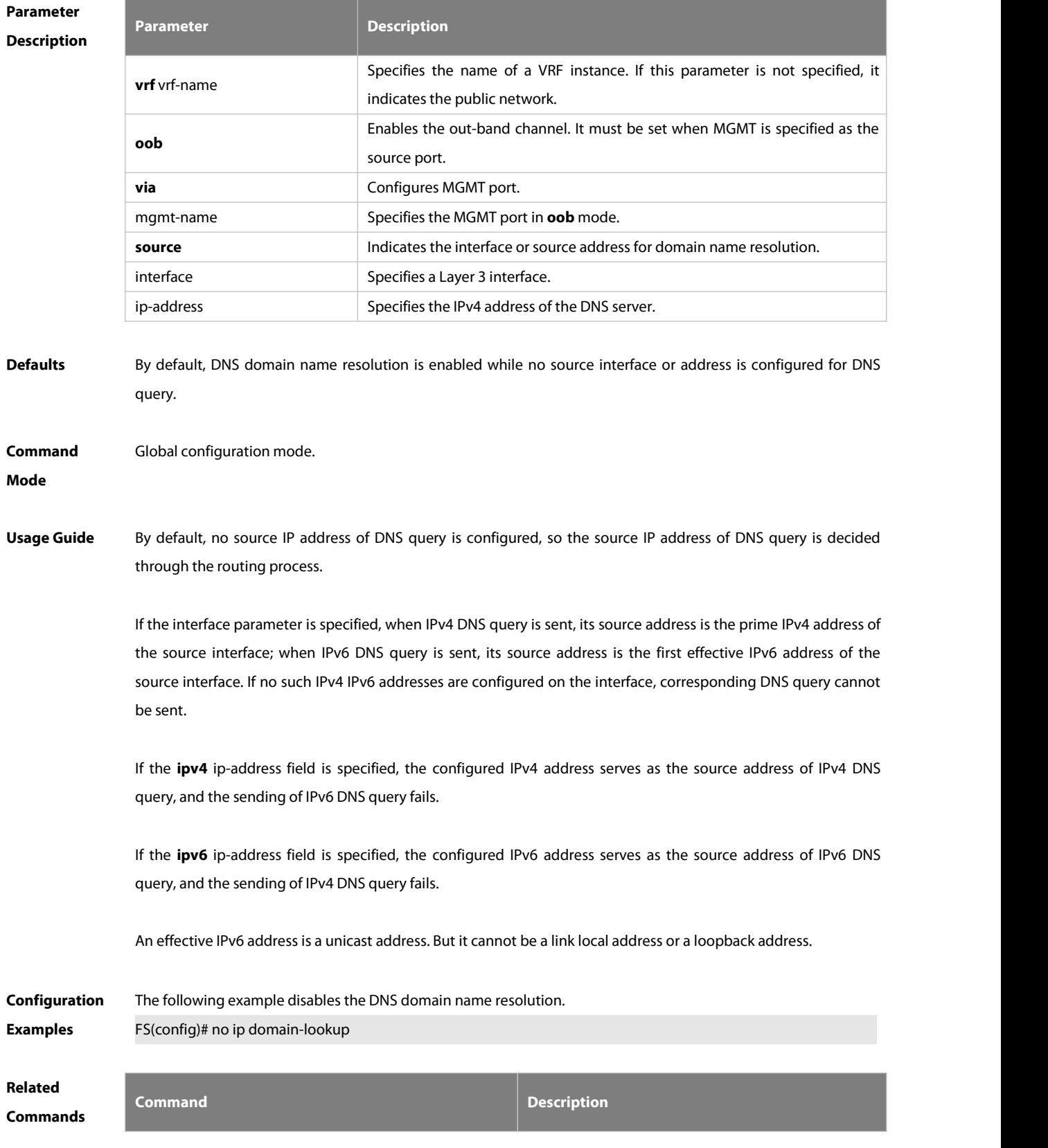

## **Platform**

## **Description**

**Parameter**

## **6.3 ip host**

Use this command to configure the mapping of the host name and the IP address.Use the **no** form of the command to remove the host list.

**ip host** [ **oob** | **vrf** vrf-name ] host-name ip-address[ **via** mgmt-name ]

**no ip host** [ **oob** | **vrf** vrf-name ] host-name ip-address [ **via** mgmt-name ]

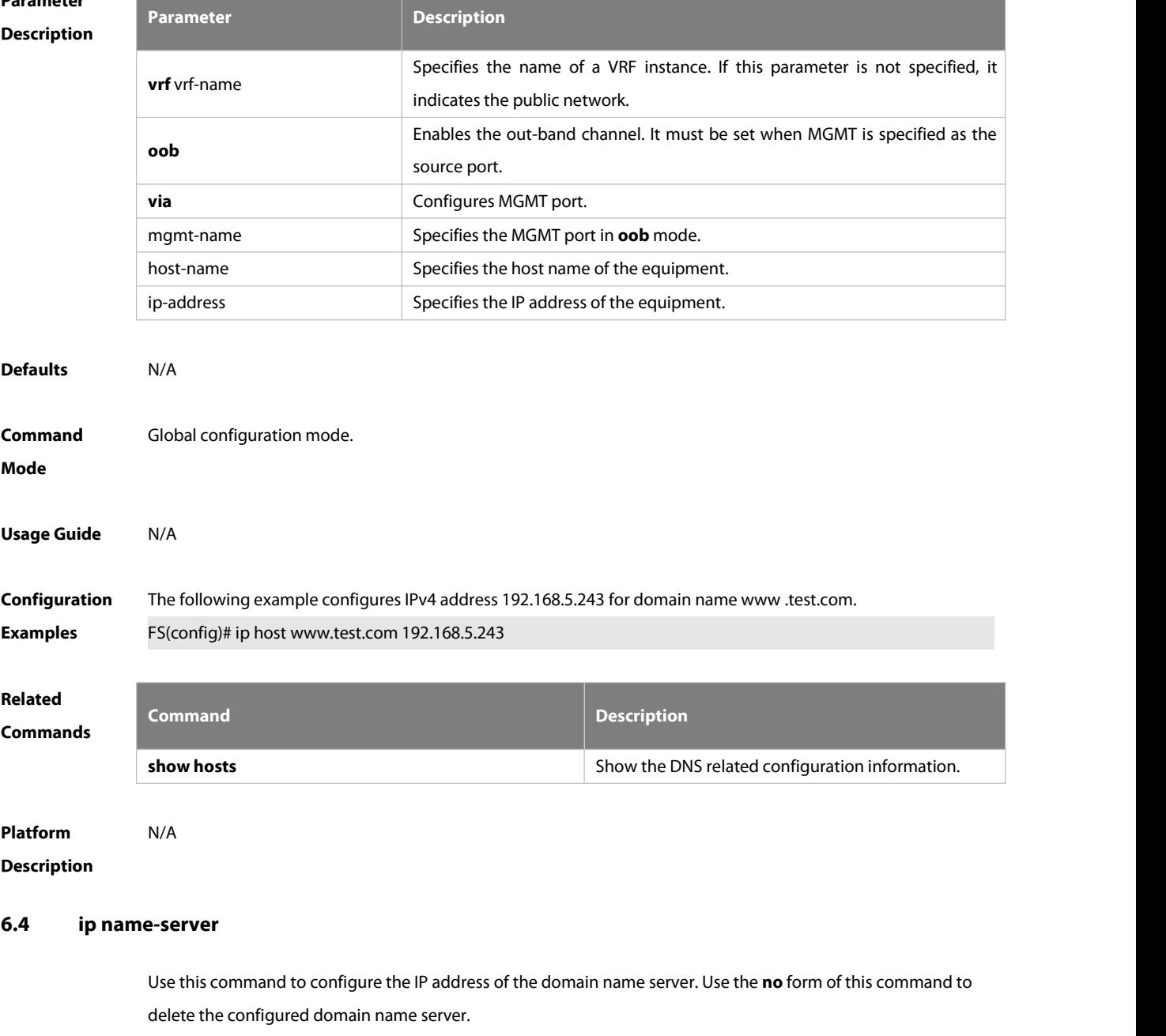

**ip name-server** [ **oob** | **vrf** vrf-name ] { ip-address } [ **via** mgmt-name ]

-S

## **no ip name-server** [ **oob** | **vrf** vrf-name ] { ip-address } [ **via** mgmt-name ]

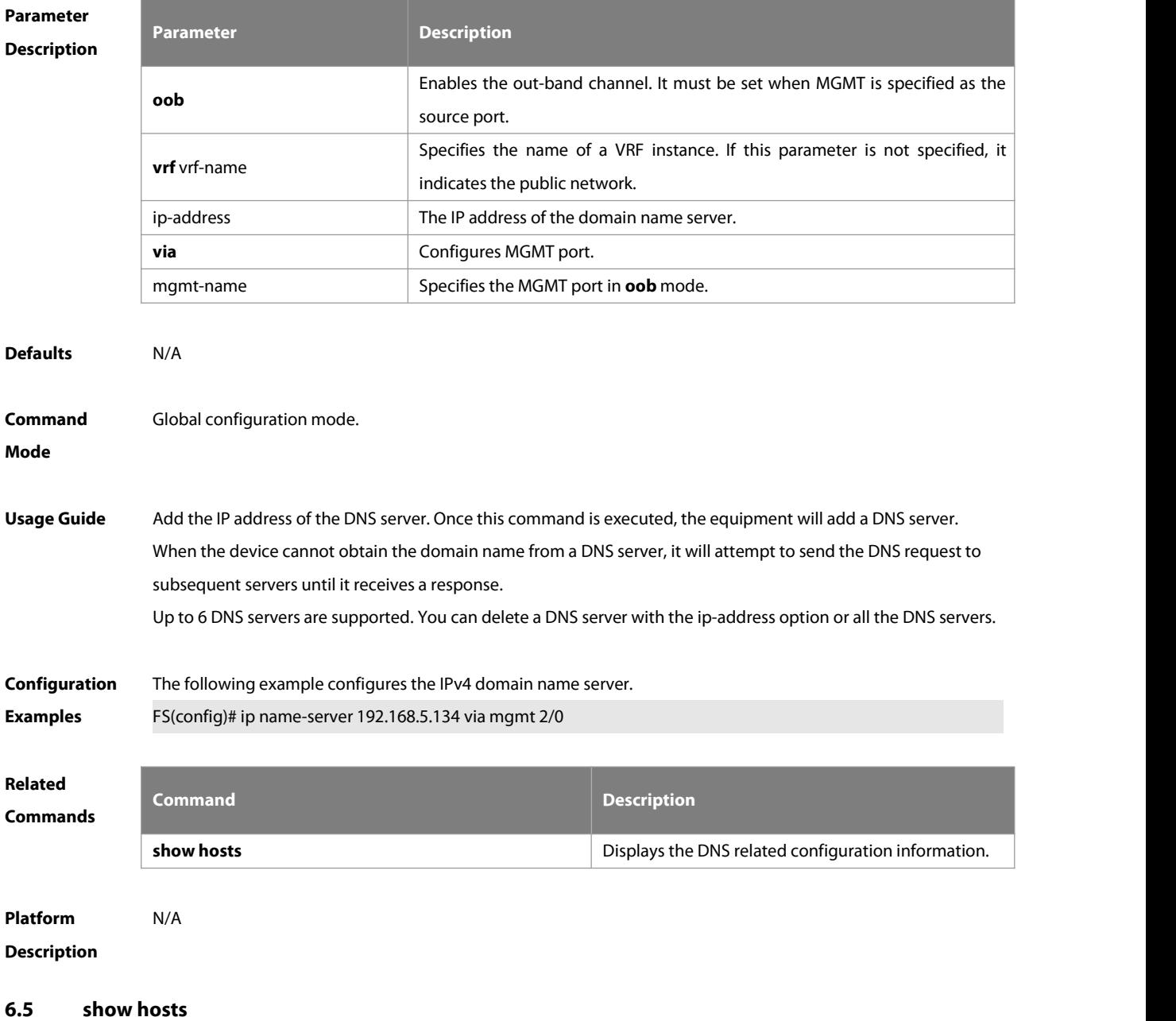

Use this command to display DNS configuration.

**show hosts** [ **oob** [ **via** mgmt-name**]** | **vrf** vrf-name ] [ hostname ]

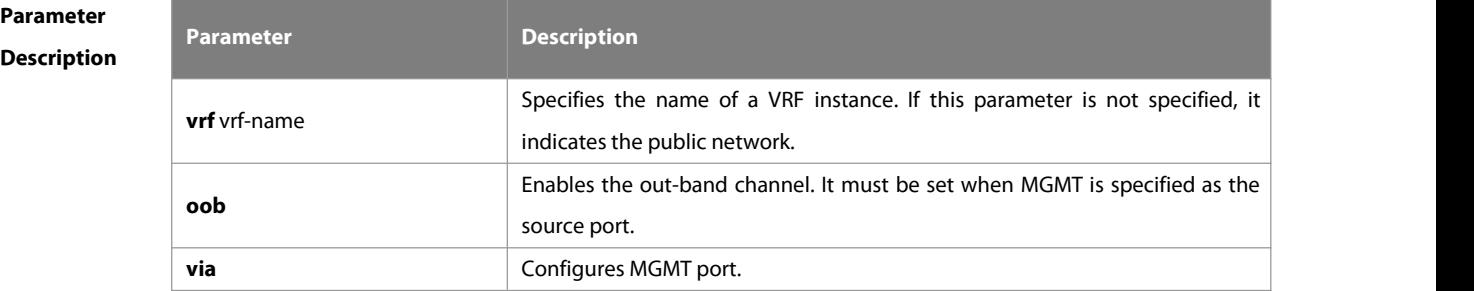

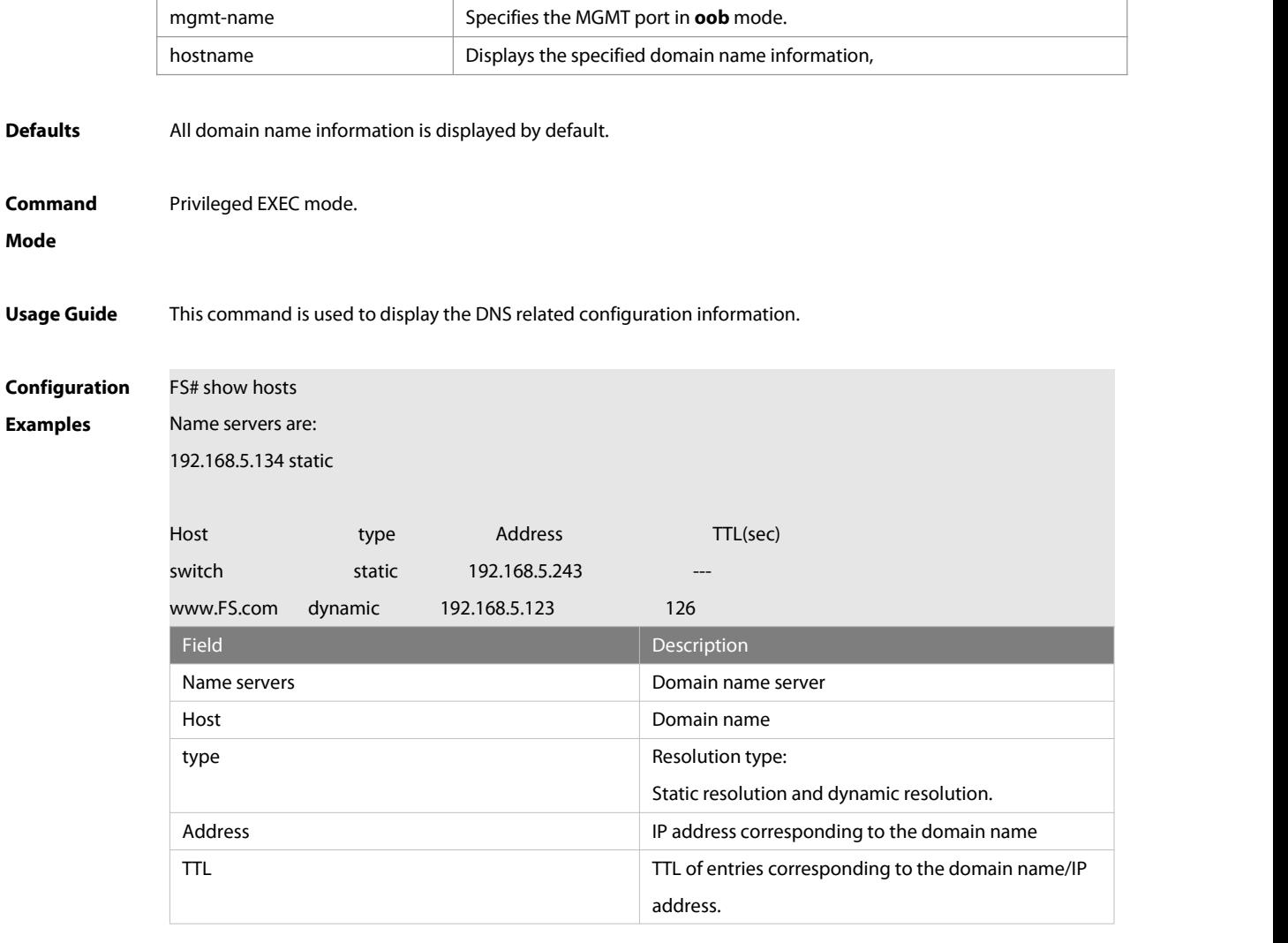

# **Related**

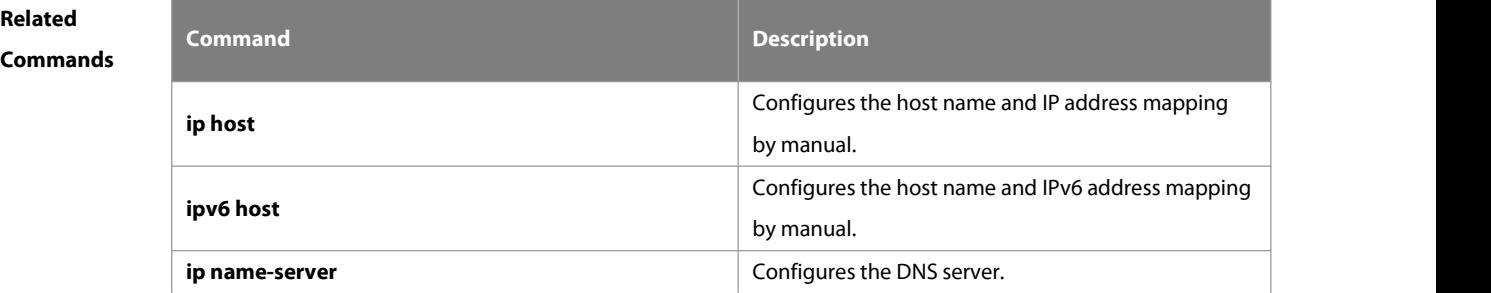

## **Platform**

**Description** 

## **7 FTP Server Commands**

## **7.1 ftp-server enable**

Use this command to enable the FTP server. Use the **default** form of this command to restore the default setting. **ftp-server enable**

**default ftp-server enable**

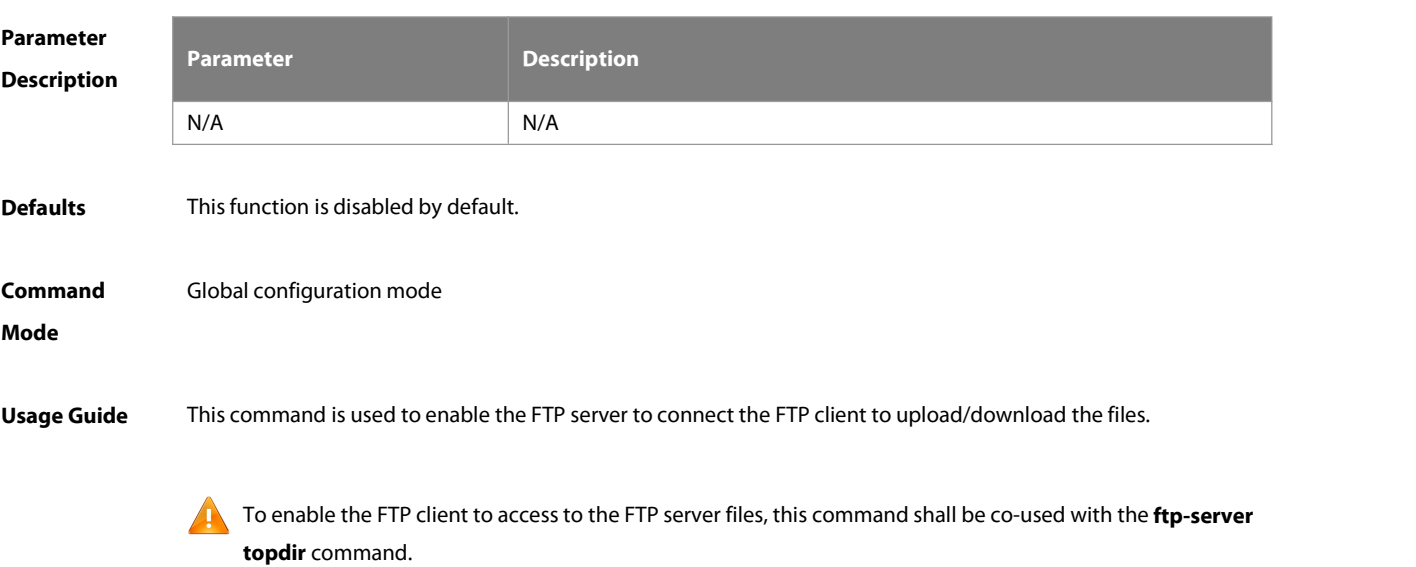

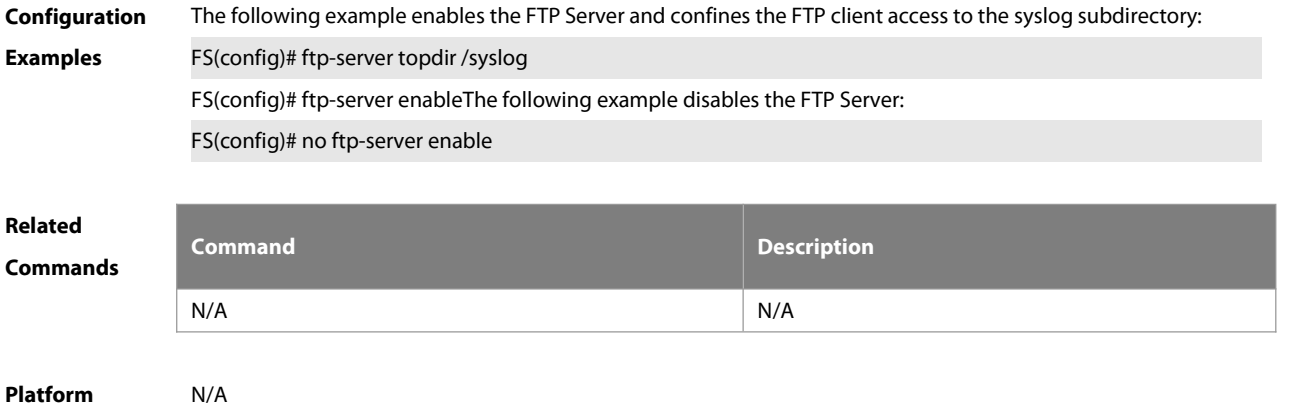

**Description** 

## **7.2 ftp-server login timeout**

Use this command to set the timeout interval for login to the FTP server. Use the **no** or **default** form of this command to restore the default setting. **ftp-server login timeout** time **no ftp-server login timeout**

**default ftp-server login timeout**

**Parameter Parameter Parameter Parameter Description** 

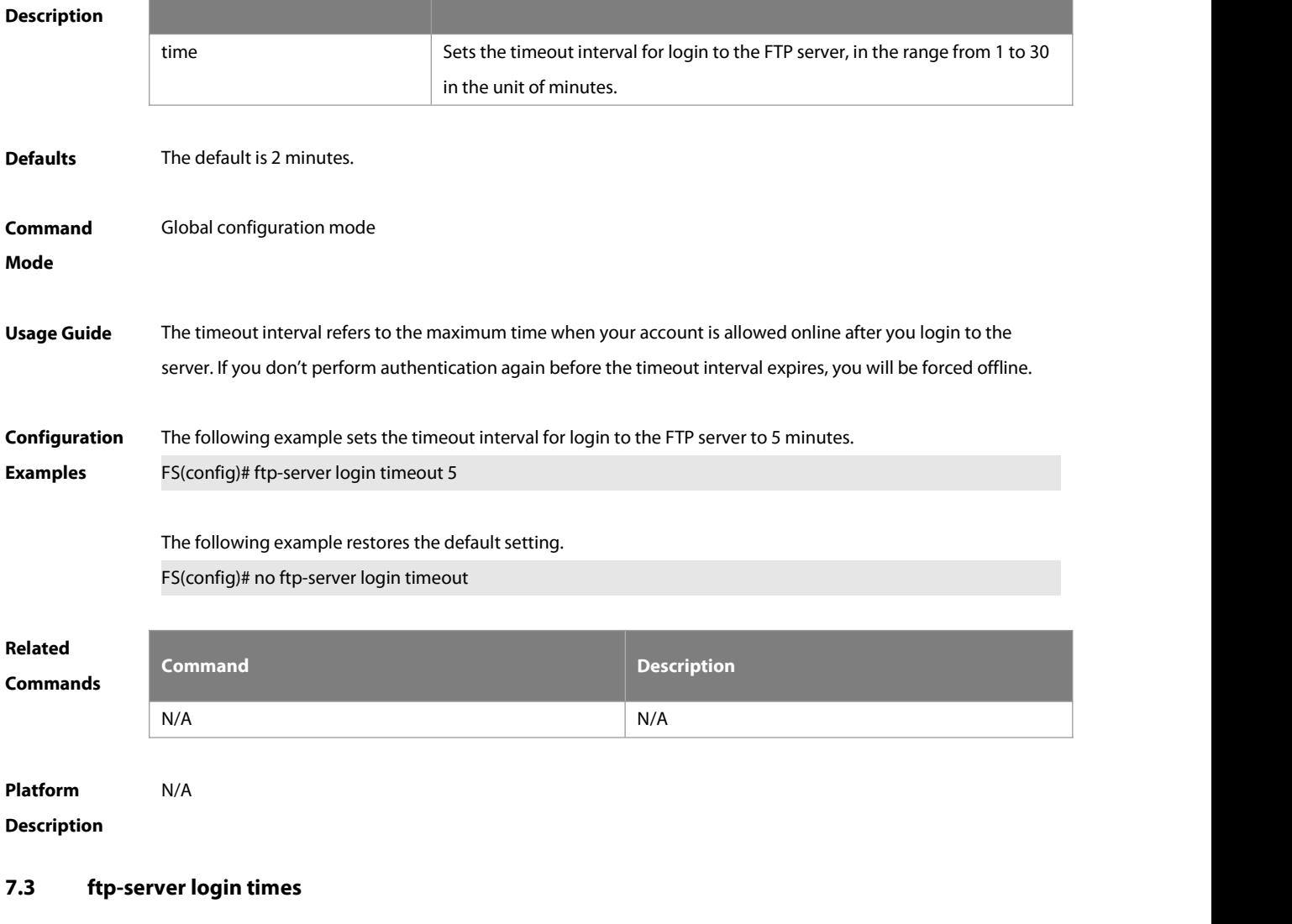

Use this command to set the number of login attempts. Use the **no** or **default** form of this command to restore the default setting.

**ftp-server login times** time

**no ftp-server login times**

**default ftp-server login times**

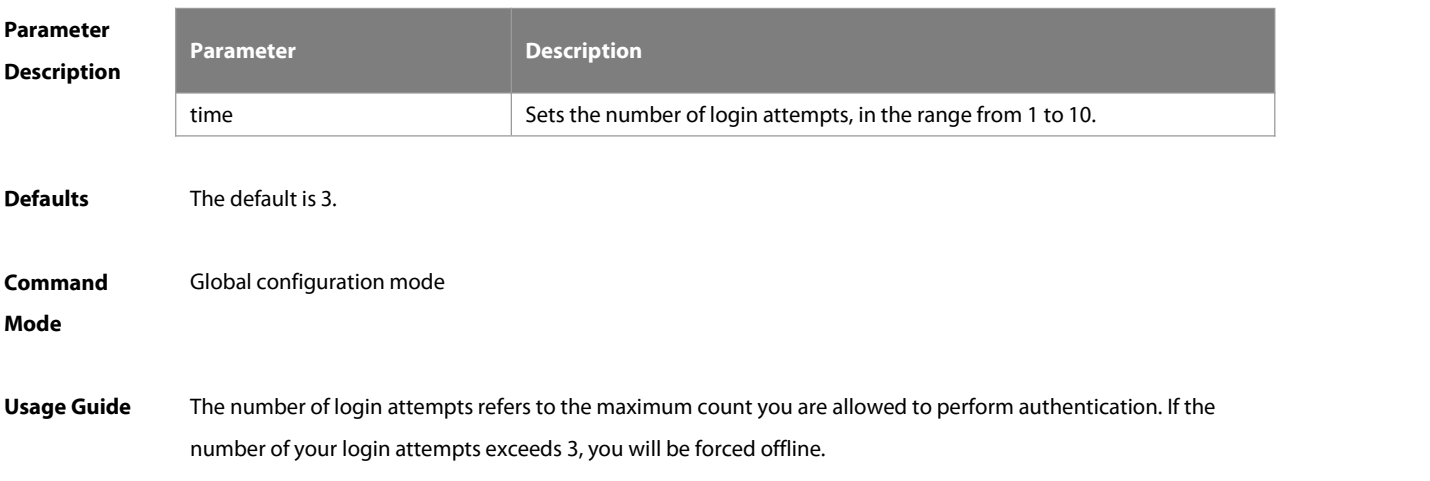

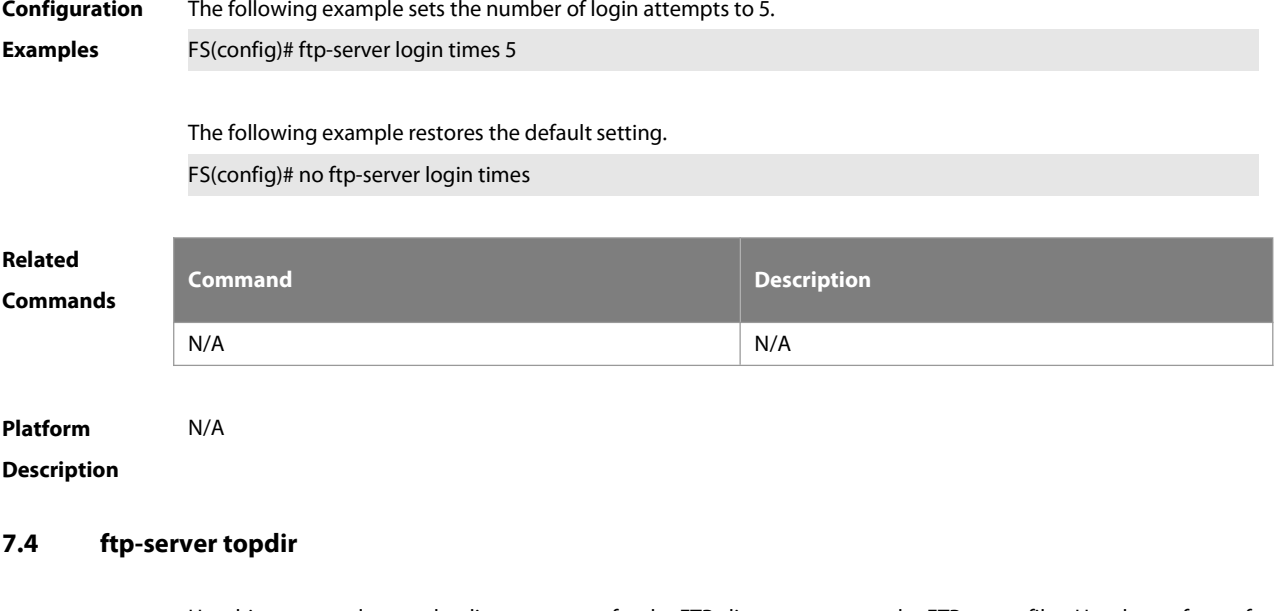

Use this command to set the directory range for the FTP client to accessto the FTP server files. Use the **no** form of this command to restore the default setting. **ftp-server topdir** directory

**no ftp-server topdir**

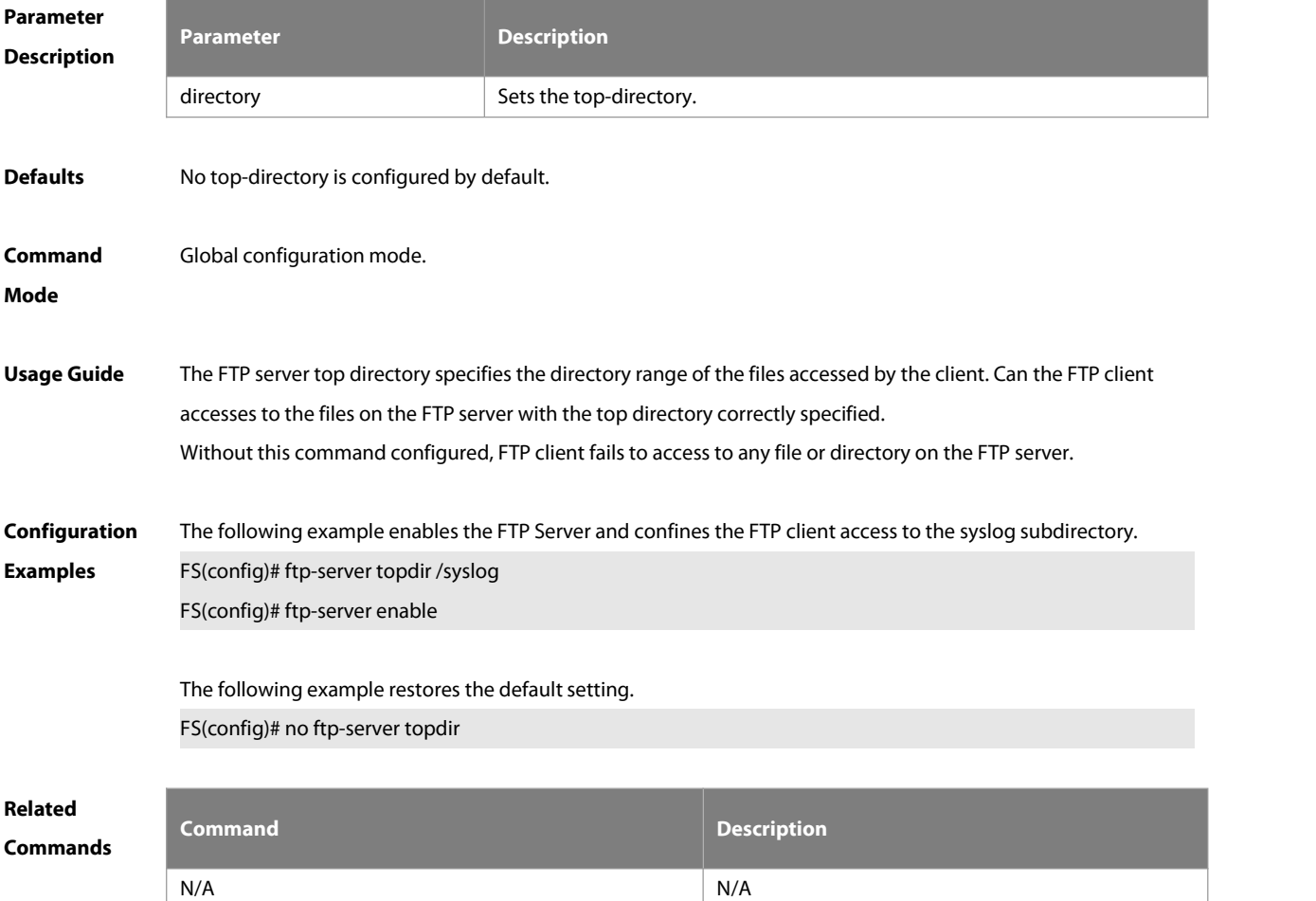

**Platform**

## **Description**

## **7.5 ftp-server timeout**

Use this command to set the FTP session idle timeout. Use the **no** form of this command to restore the default setting.

**ftp-server timeout** time

**no ftp-server timeout**

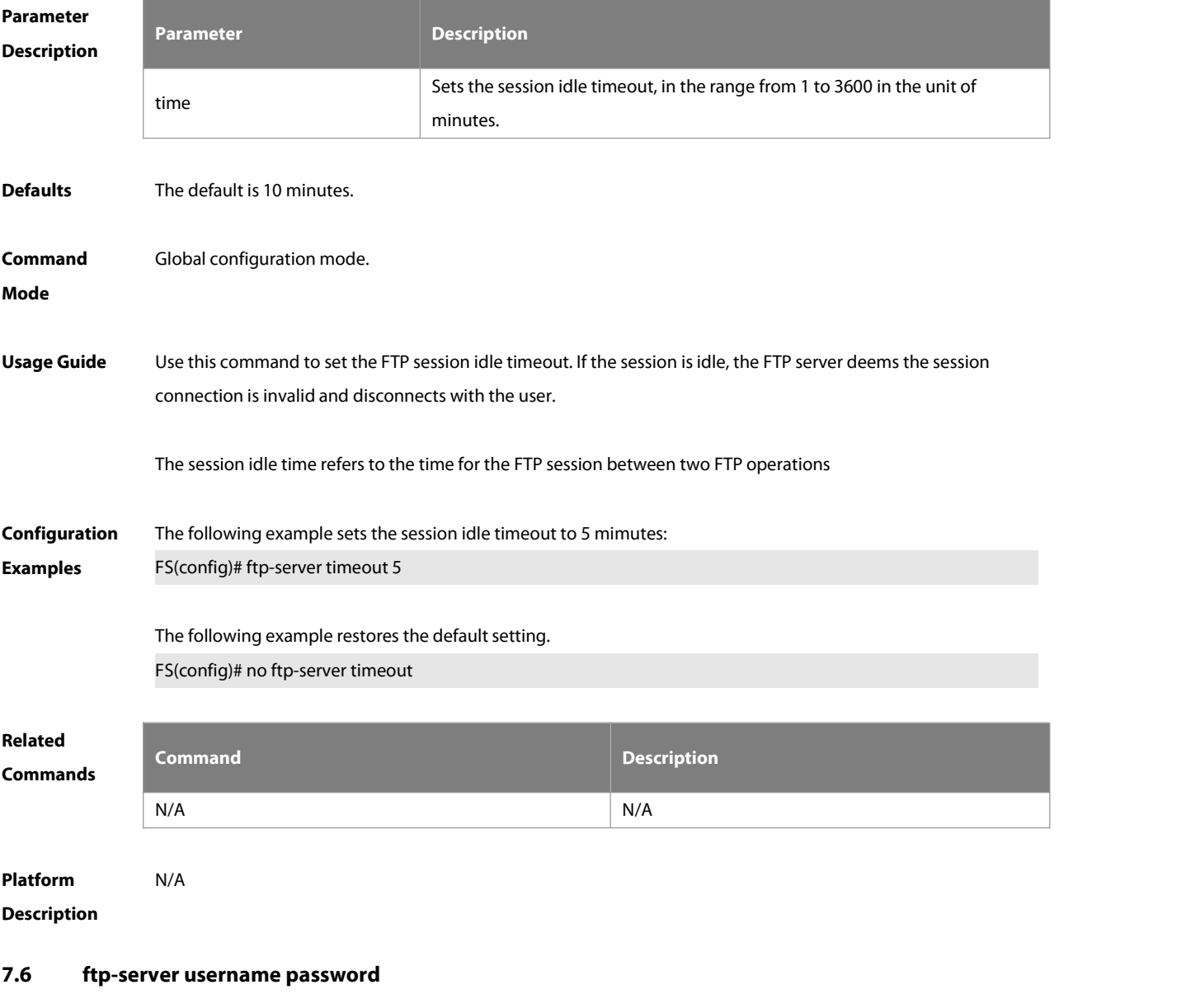

Use this command to set the login username and password for the FTP server. Use the **no** form of this command to restore the default setting. **ftp-server username** username **password** [type] password

**no ftp-server username** username

## **default ftp-server username** username

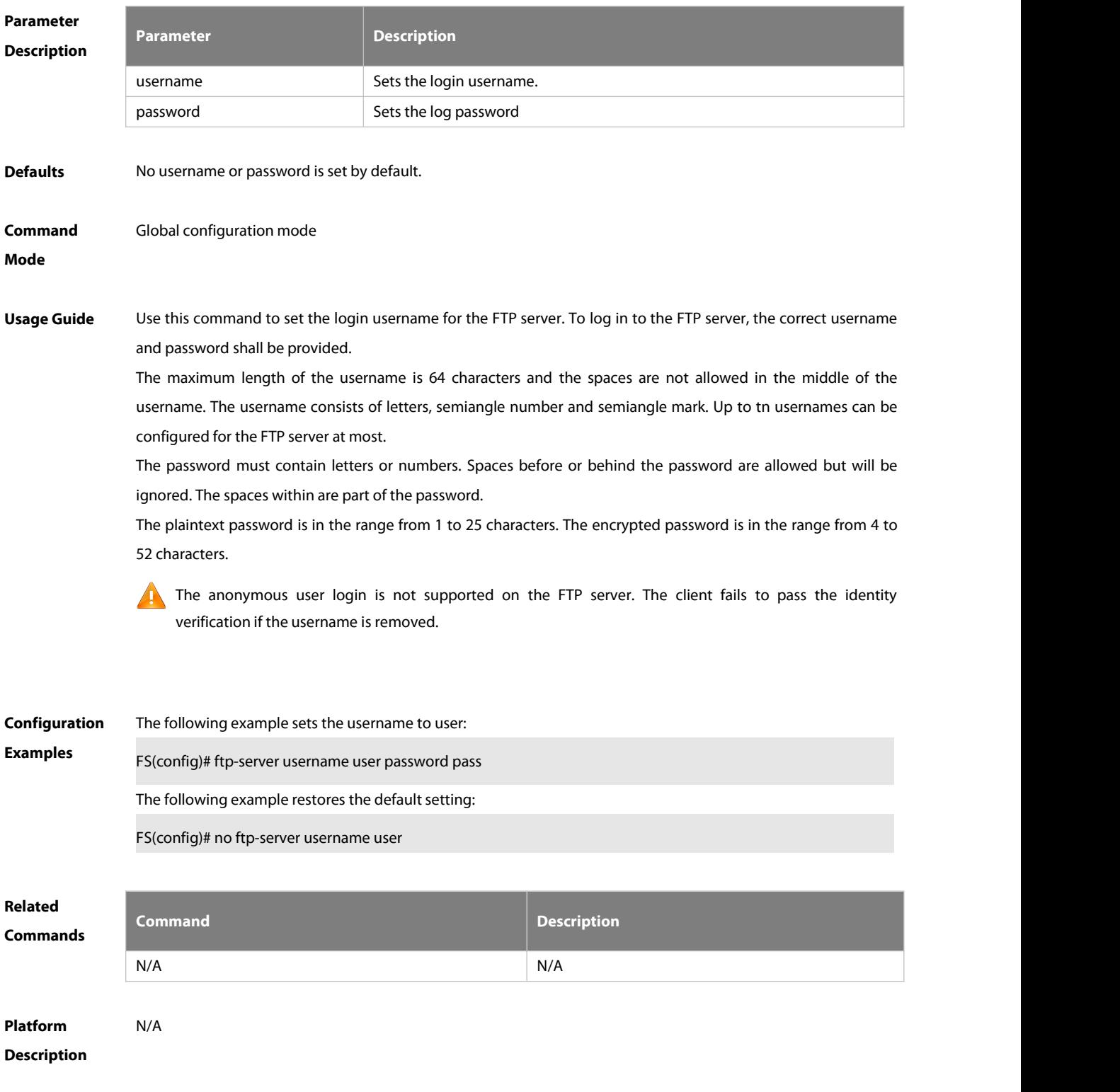

## **7.7 ftp-server authentication**

Use this command to specify an AAA method on the FTP server. Use the **no** or **default** form of this command to restore the default setting.

**ftp-server authentication {default |** username **}**

## **no ftp-server authentication**

## **default ftp-server authentication**

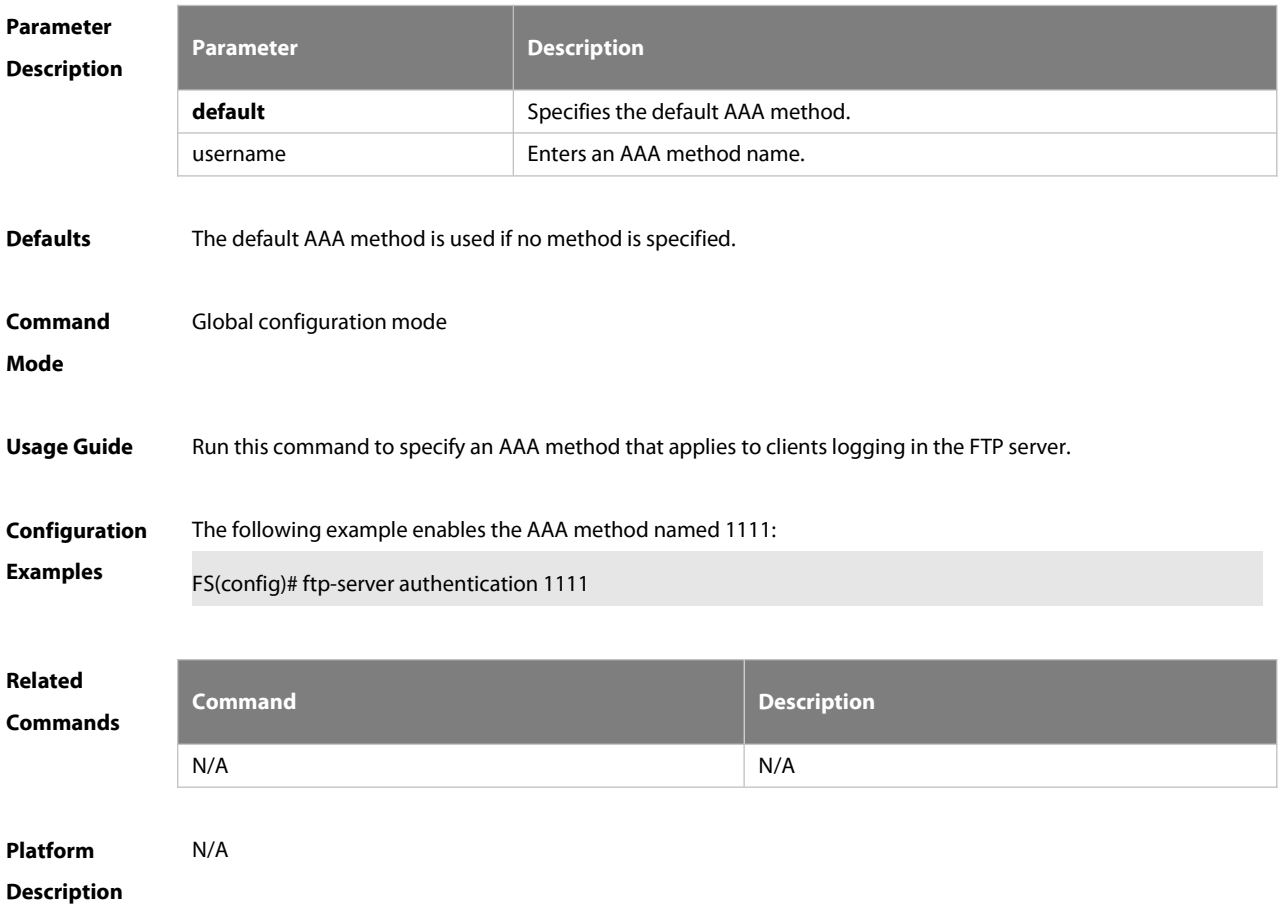

## **7.8 show ftp-server**

Use this command to show the status information of the FTP server.

## **show ftp-server**

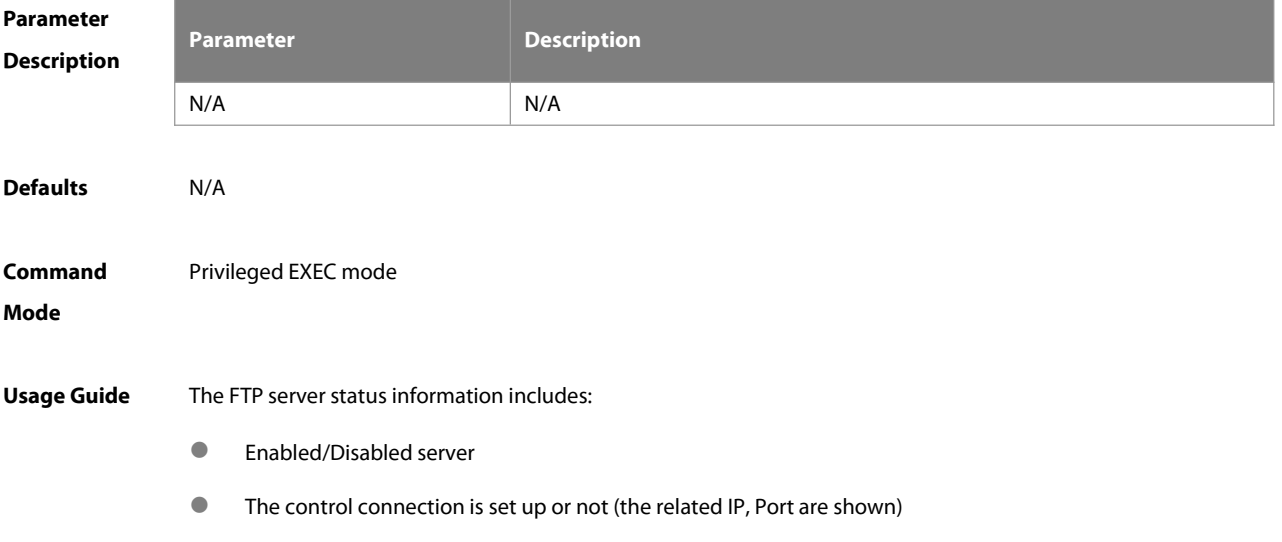

- The data connection isset up or not (the related IP, Port and the working mode are shown)
- $\bullet$  The current file transmission type
- **The login username and password**
- **The FTP server top directory**
- $\bullet$  The session idle timeout setting

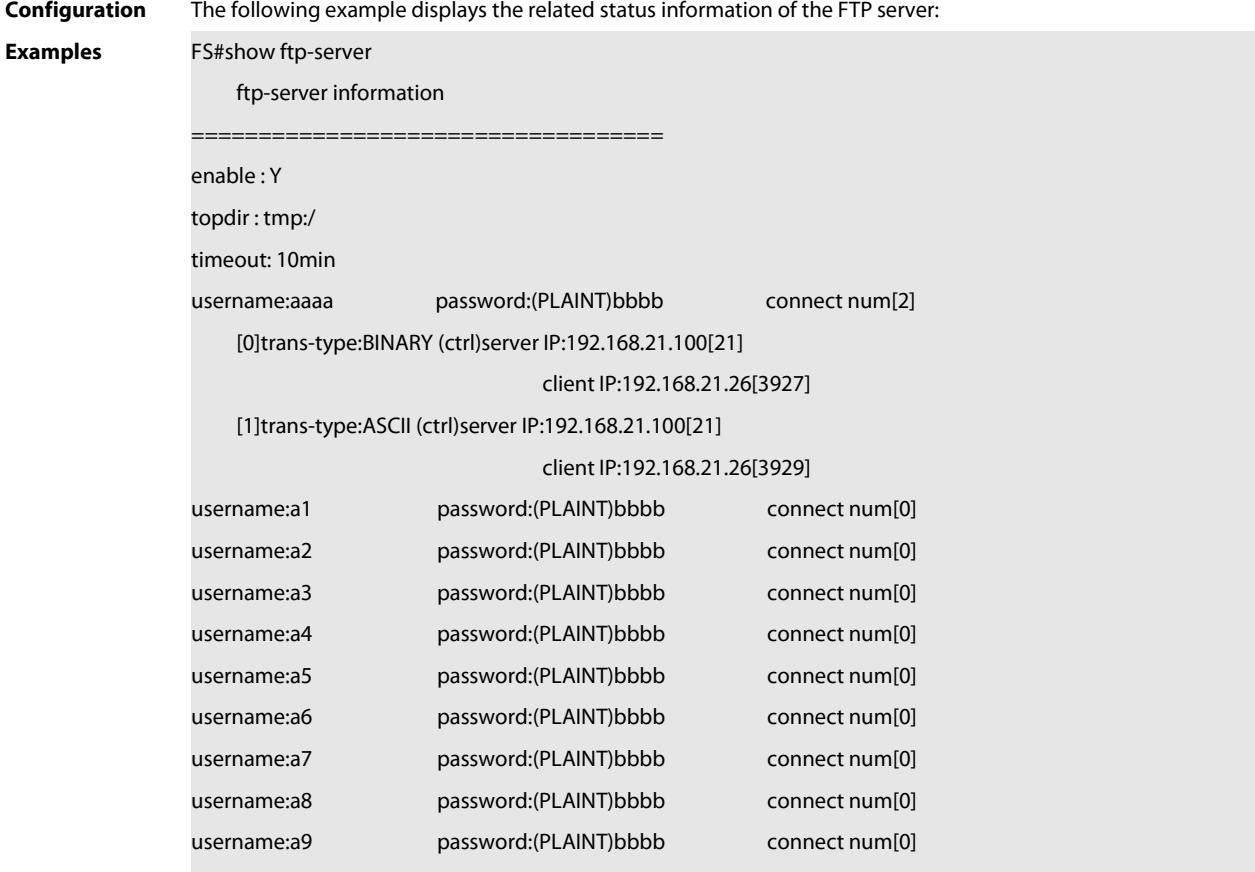

**Related**

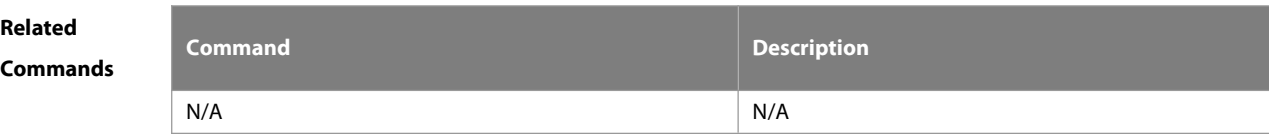

**Platform Description** 

## **8 FTP CLIENT Commands**

## **8.1 default ftp-client**

Use this command to restore the FTP Client default setting. **default ftp-client** [ **vrf** vrf-name ]

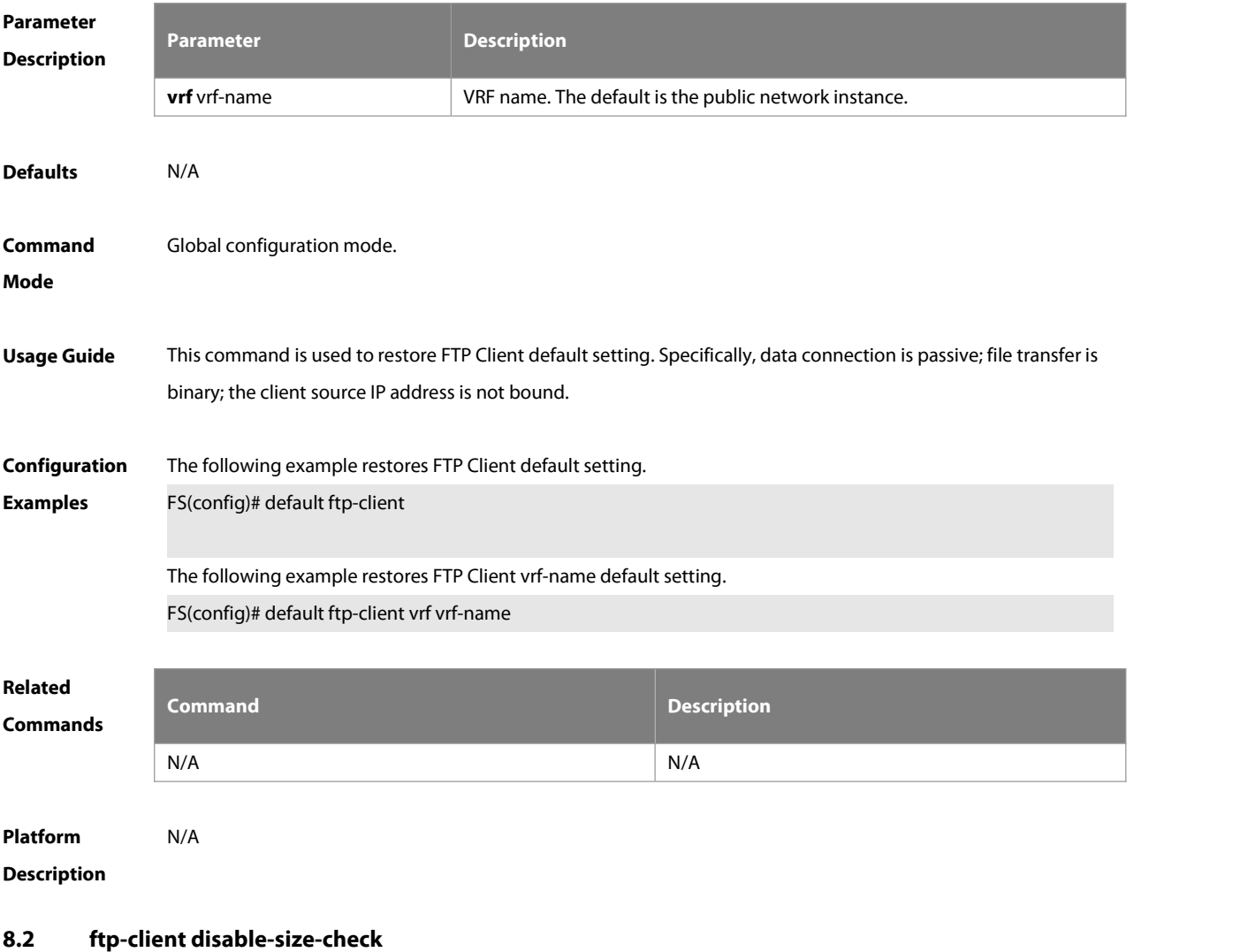

Use this command to disable size check of files downloaded from an FTP server. Use the **no** or **default** form of this command to restore the default setting.

- **ftp-client disable-size-check**
- **no ftp-client disable-size-check**

**default ftp-client disable-size-check**

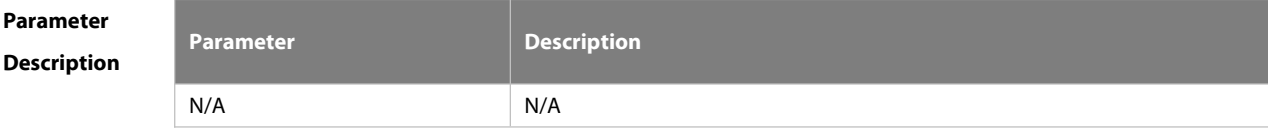

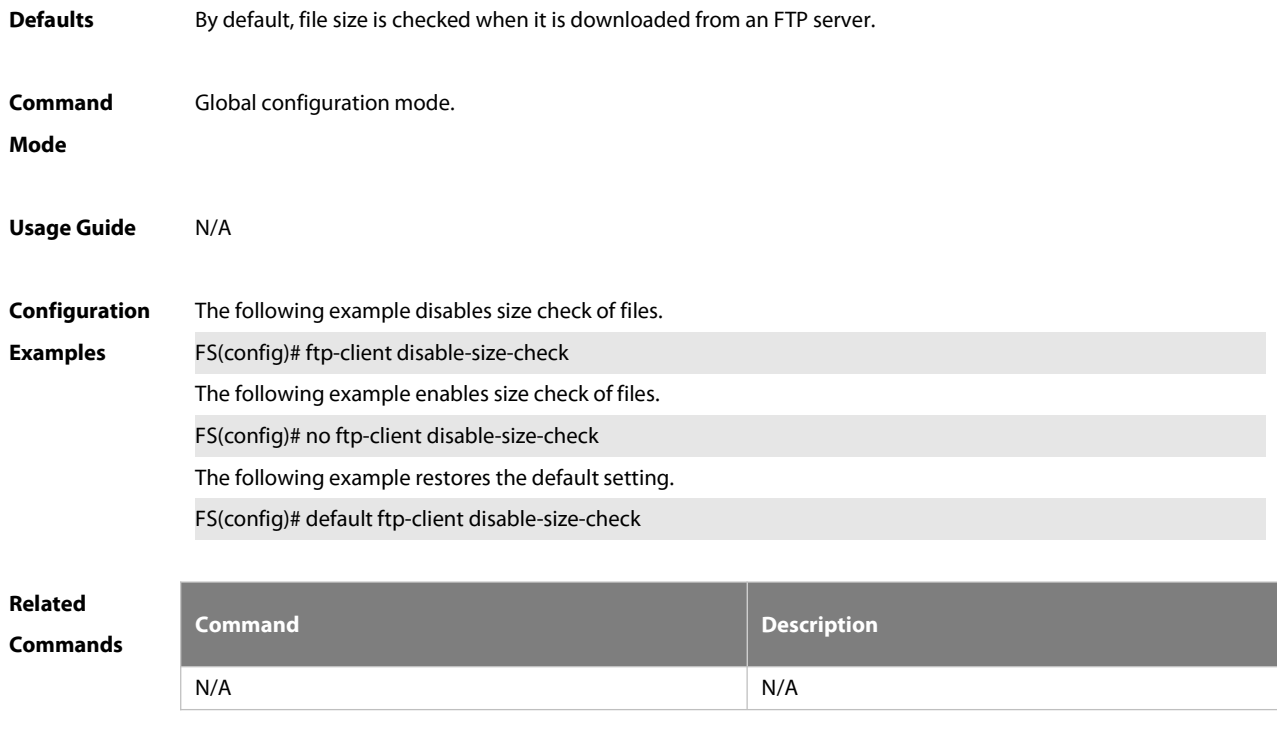

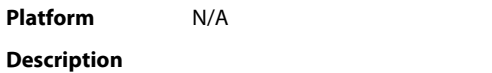

## **8.3 ftp-client ascii**

Use this command to use ASCII mode for FTP transfer. Use the **no** form of this command to restore the default setting. **ftp-client** [ **vrf** vrfname ] **ascii no ftp-client** [ **vrf** vrfname ] **ascii default ftp-client** [ **vrf** vrf-name ]

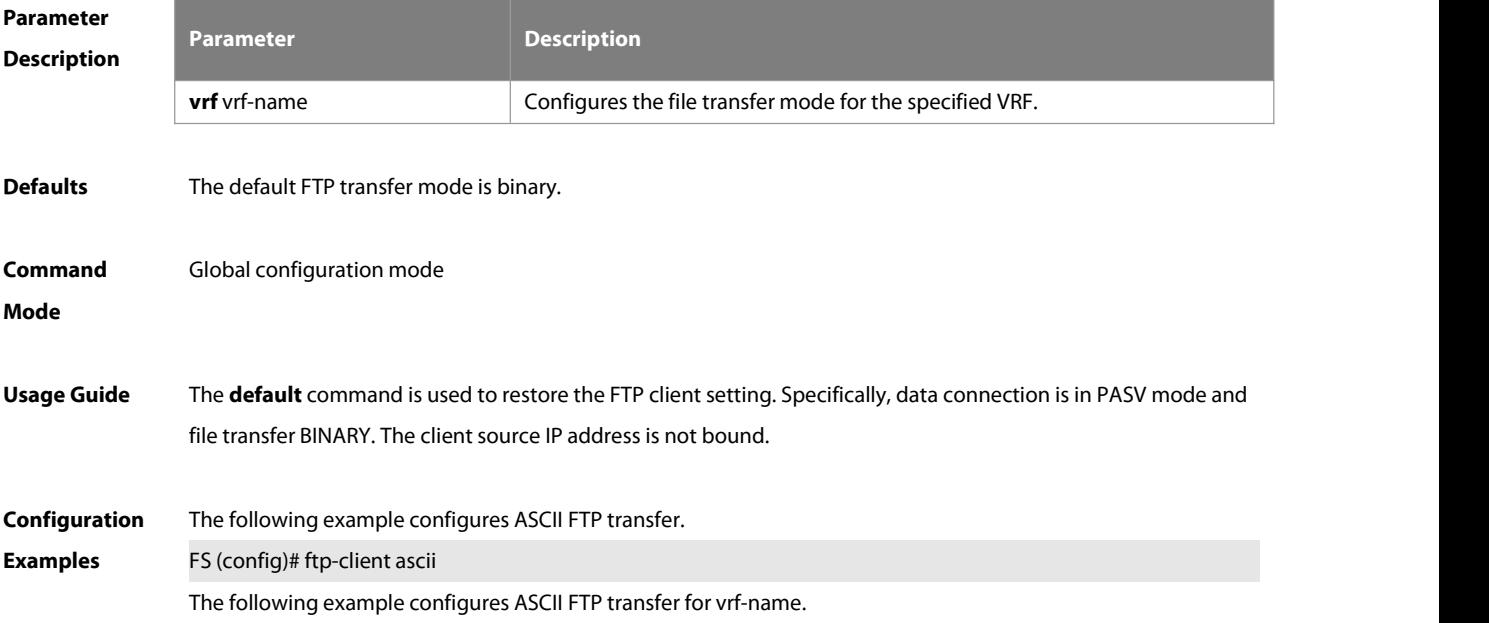

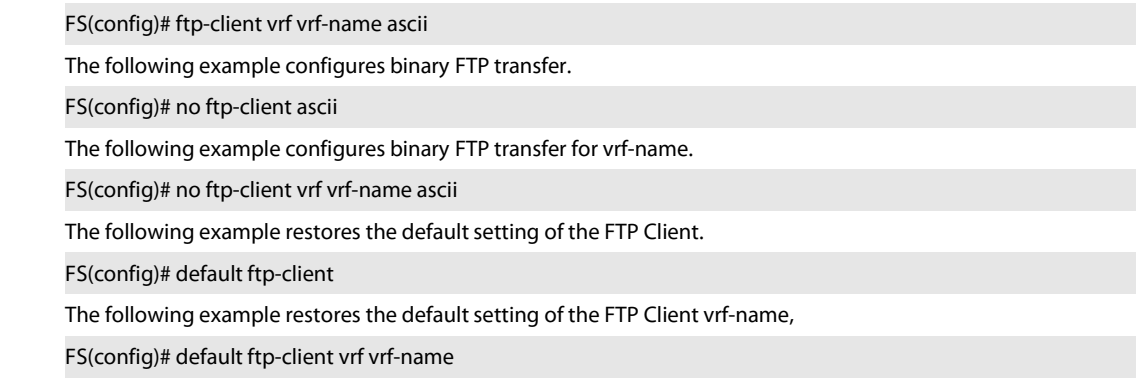

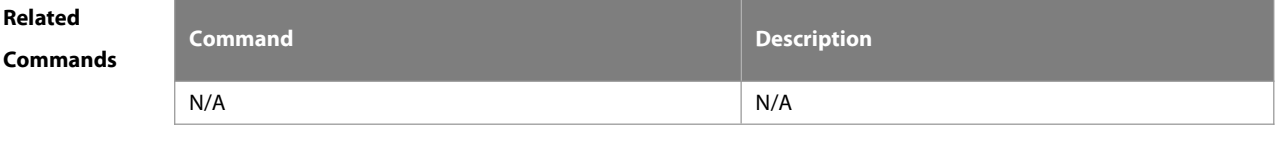

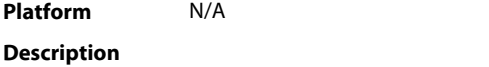

## **8.4 ftp-client port**

Use this command to configure PORT mode used for FTP data connection.Use the **no** form of this command to restore the default setting.

**ftp-client** [ **vrf** vrfname ] **port**

**no ftp-client** [ **vrf** vrfname ] **port**

**default ftp-client** [ **vrf** vrf-name ]

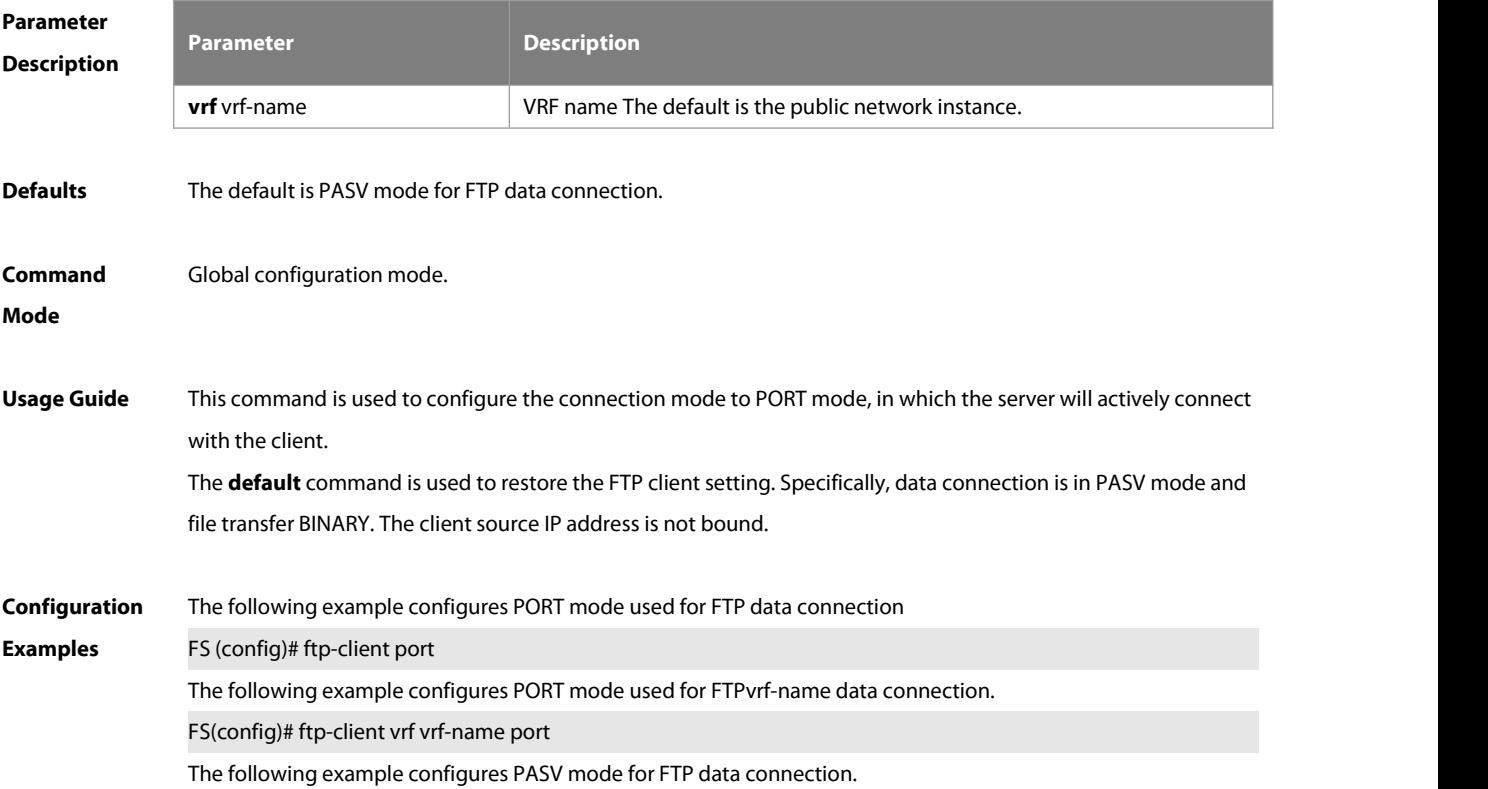

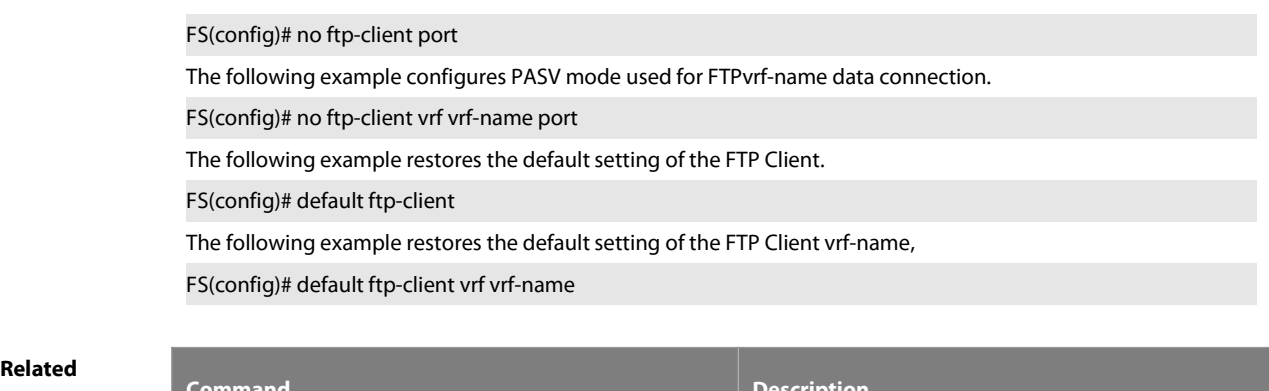

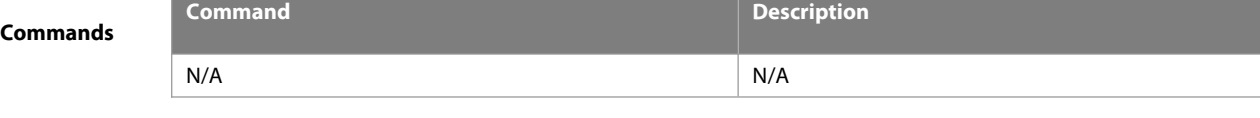

**Platform**

**Description** 

## **8.5 ftp-client source-address**

Use this command to bind FTP Client with the source IP address of client and use this IP address to communicate with server. Use the **no** form of this command to disable source IP address binding. Use the **default** form of this command to restore the default setting.

**ftp-client** [ **vrf** vrfname] **source-address** { ip-address | ipv6-address }

**no ftp-client** [ **vrf** vrfname ] **source-address**

**default ftp-client** [ **vrf** vrf-name ]

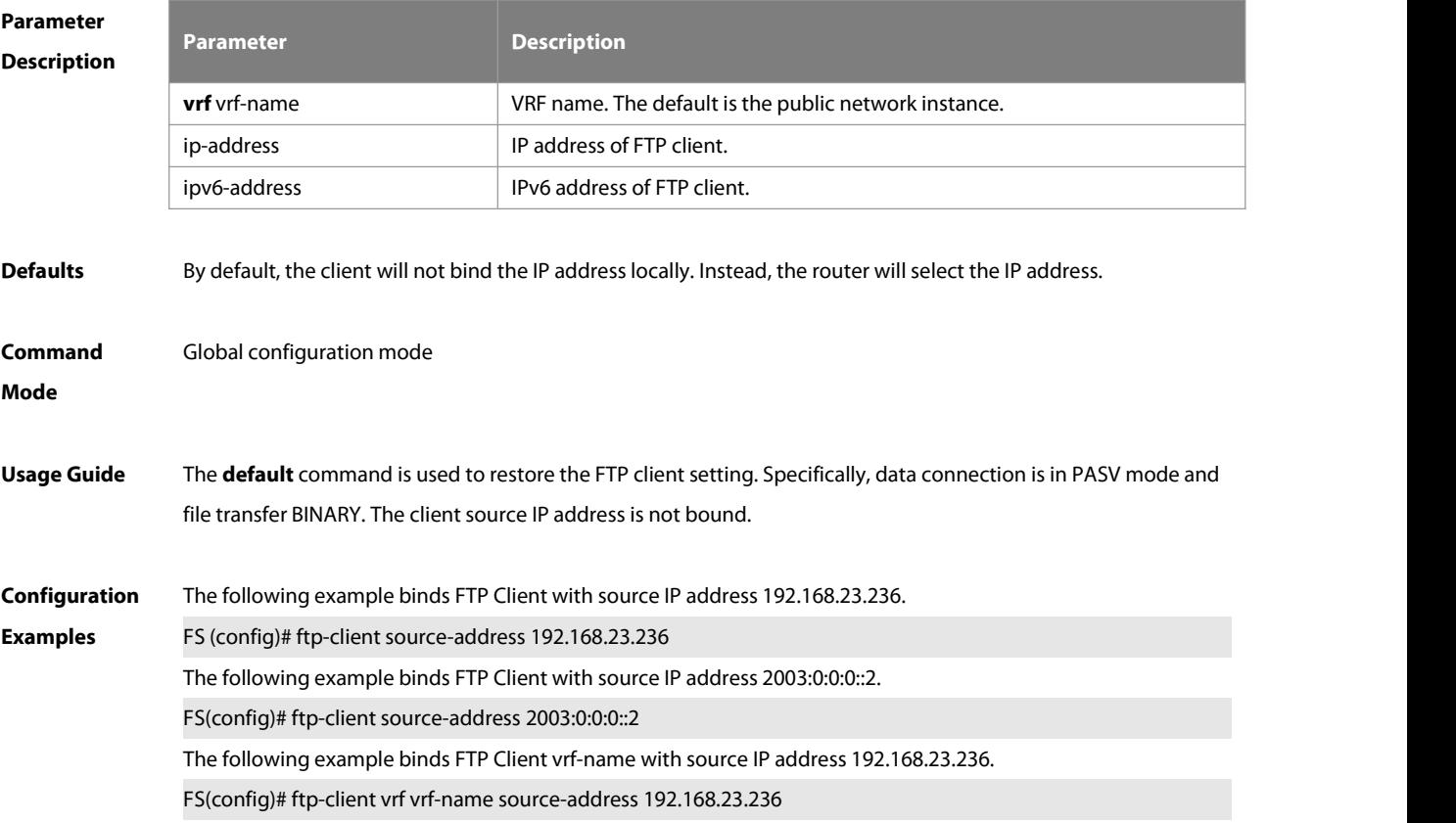

The following example binds FTP Client vrf-name with source IP address 2003:0:0:0::2.

FS(config)# ftp-client vrf vrf-name source-address 2003:0:0:0::2

The following example disables source IP address binding.

FS(config)# no ftp-client source-address

The following example disables source IP address binding.

FS(config)# no ftp-client vrf vrf-name source-address

The following example restores the default setting of the FTP Client.

FS(config)# default ftp-client

The following example restores the default setting of the FTP Client vrf-name,

FS(config)# default ftp-client vrf vrf-name

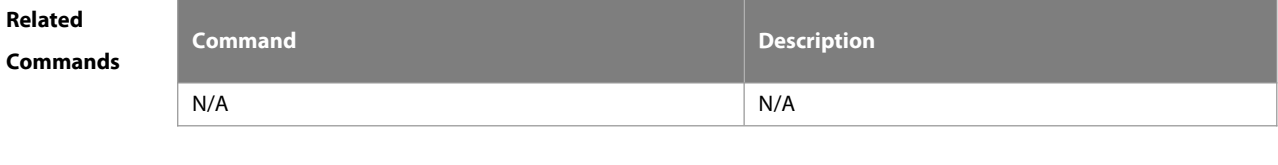

**Platform Description** 

## **8.6 copy ftp**

Use this command to download the file from the server to the device through FTP Client. **copy ftp:**//username:password@dest-address [ /remote-directory ] / remote-file **flash:**[ local-directory/ ] local-file]

**Parameter Description**

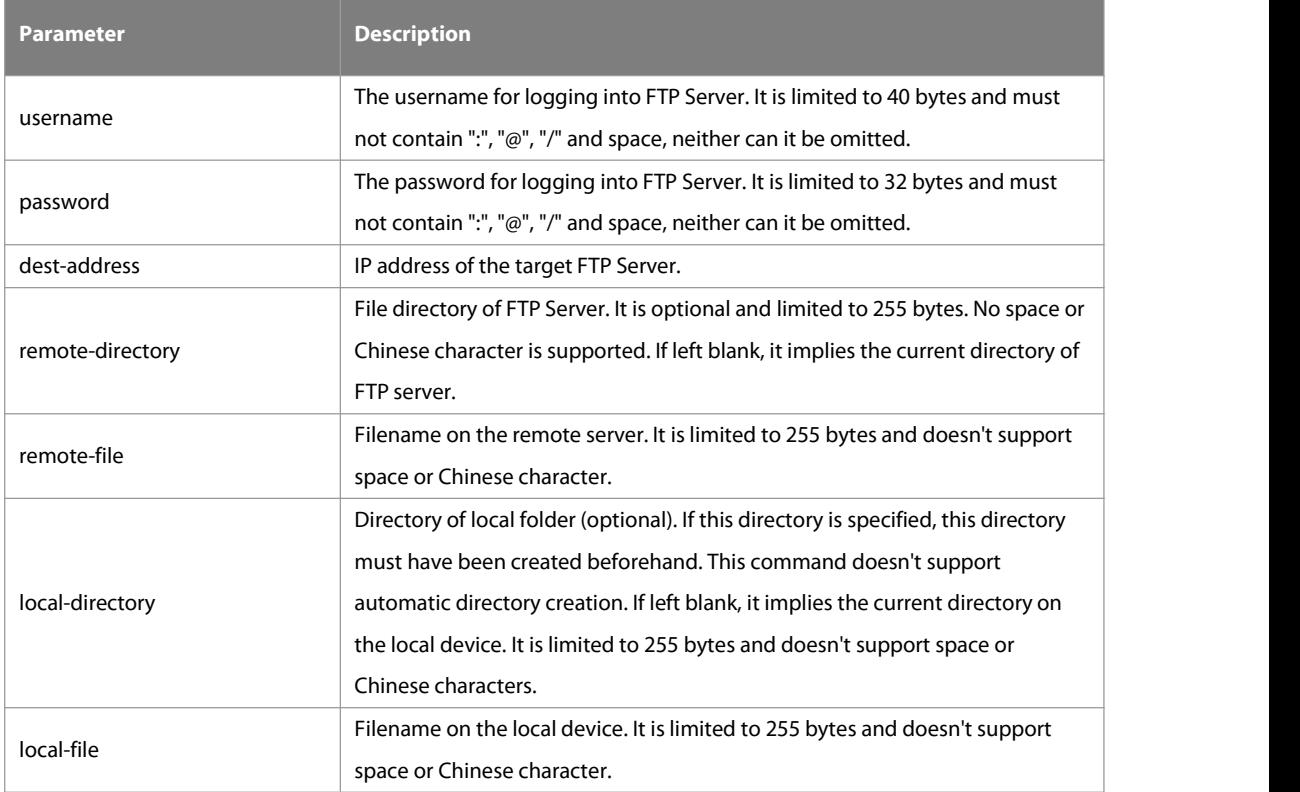

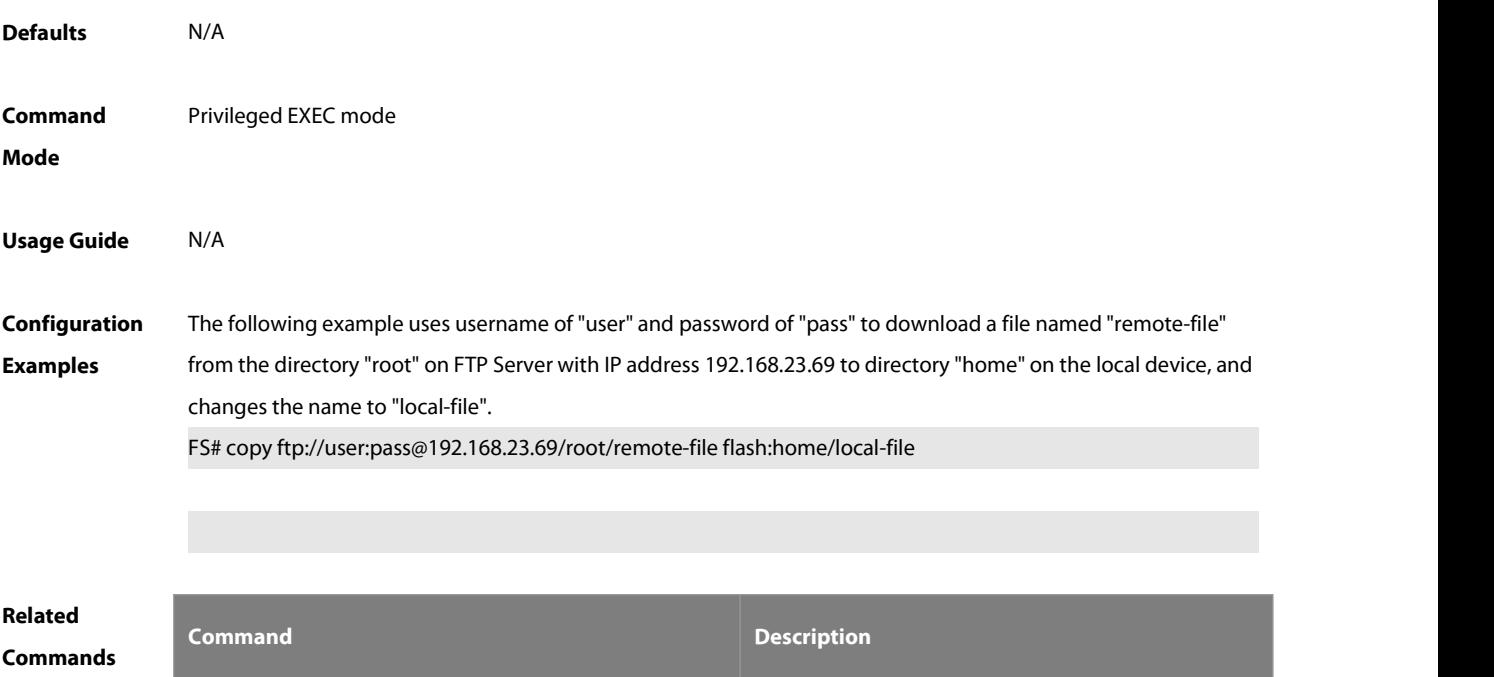

**copy tftp** Uses the TFTP protocol to transfer files.

## **Platform**

## **Description**

## **8.7 copy flash**

Use this command to upload the file from the server to the device through FTP Client.

**copy flash:**[ local-directory/ ] local-file **ftp:**//username:password@dest-address [ /remote-directory ] / remote-file

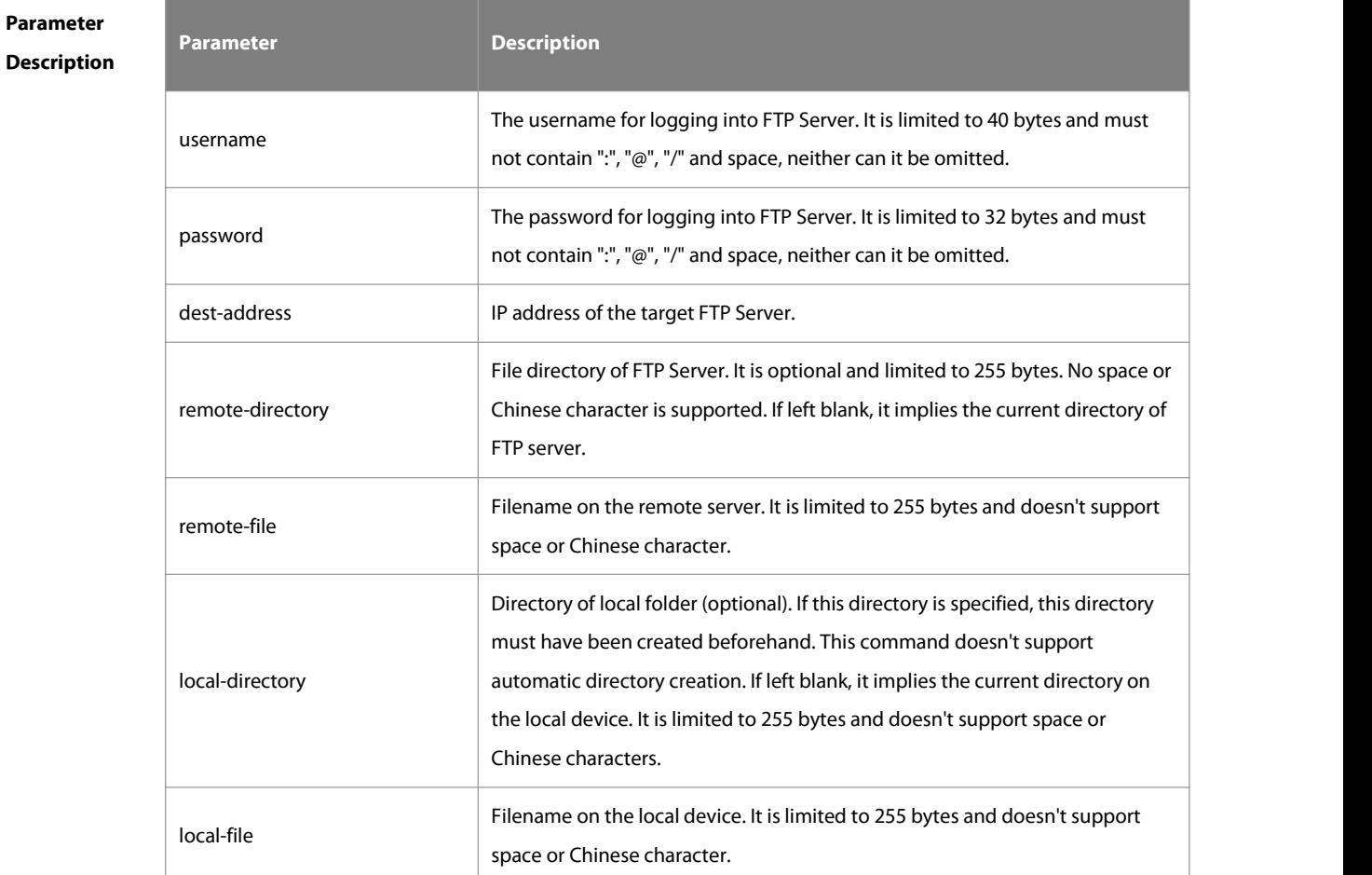

**Defaults** N/A **Command Mode** Privileged EXEC mode

**Usage Guide** N/A

**Configuration** The following example uploads the file named "local-file" in directory "home" of local device to directory "root" on

## **Examples** the FTP Server whose user name is user, password is pass and IP address is 192.168.23.69, and changes the filename to "remote-file".

FS# copy flash:home/local-file ftp://user:pass@192.168.23.69/root/remote-file

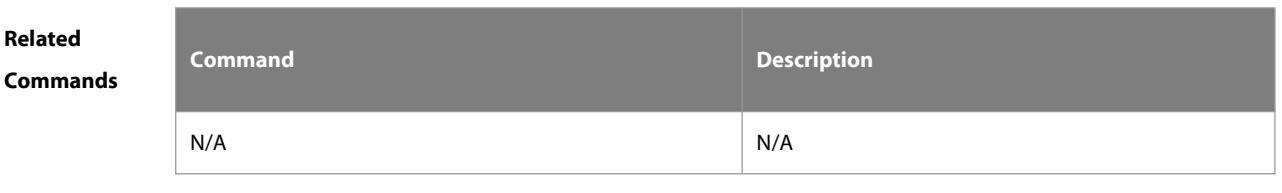

**Platform**

**Description** 

## **9 Tunnel Configuration Commands**

## **9.1 show interfaces tunnel**

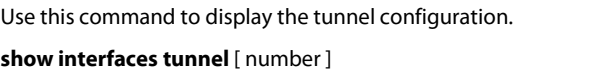

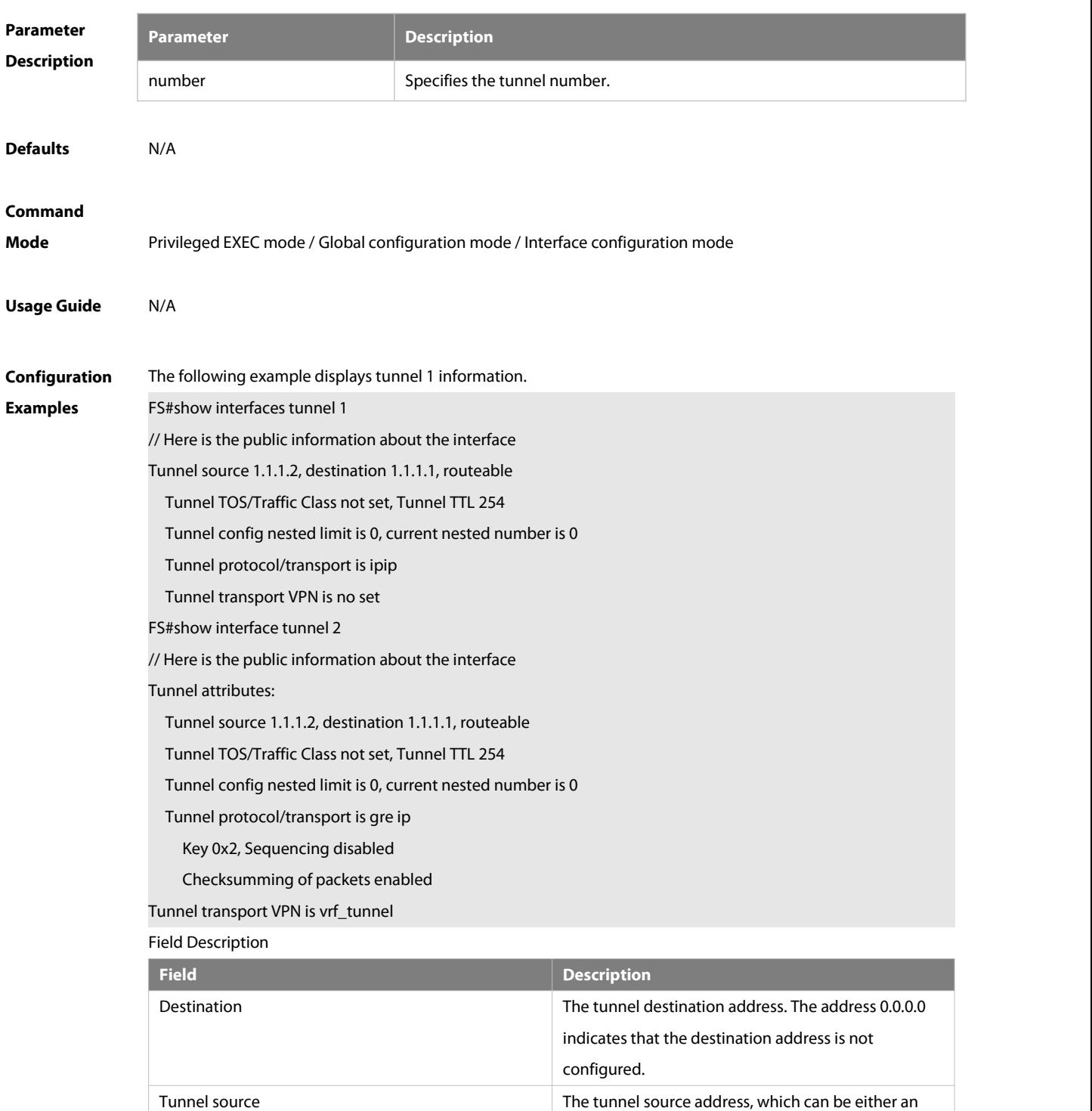

IPv4 or an IPv6 address. If the **tunnel source**

**interface** command is configured, the tunnel source

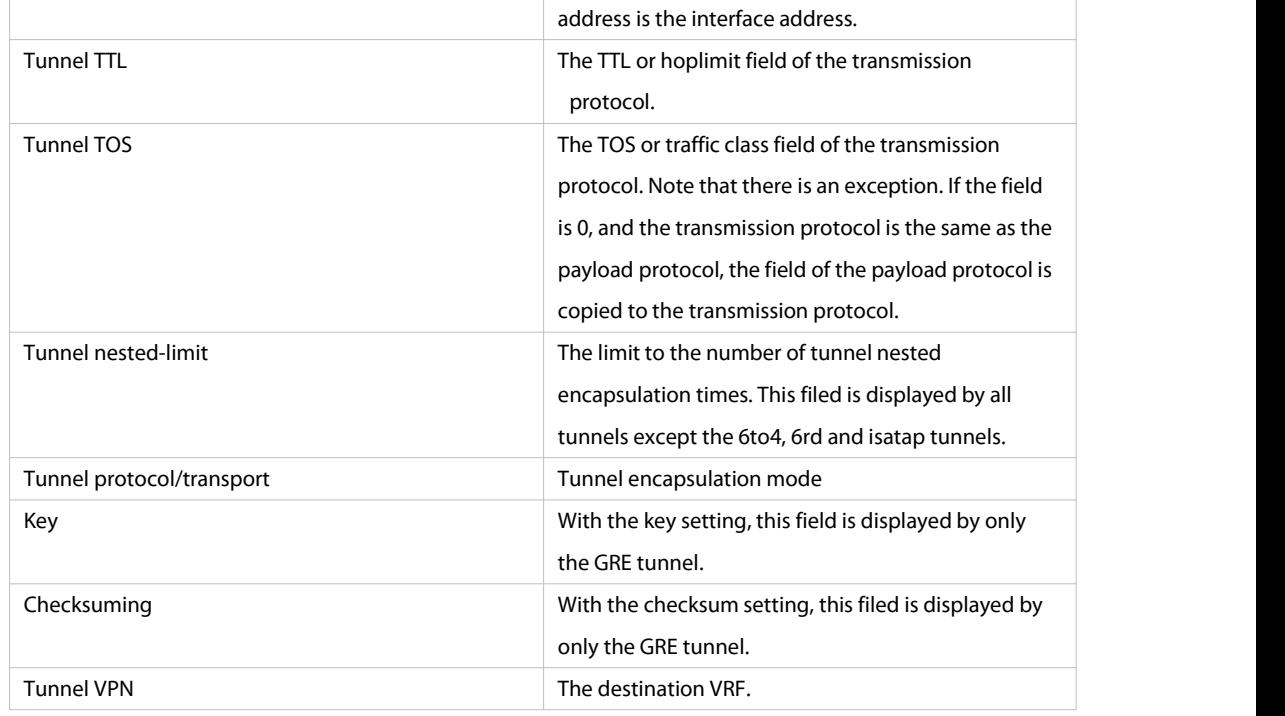

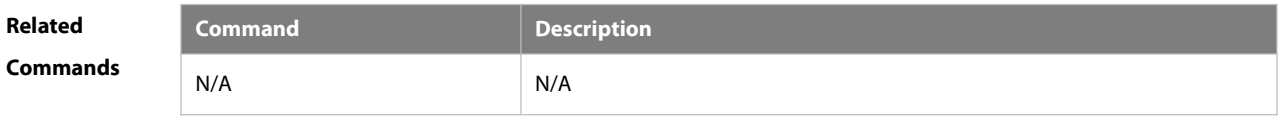

# **Platform**<br>**Personian** N/A

**Description** 

## **9.2 show tunnel statistics**

Use this command to display the number of configurable tunnel interfaces and configured tunnel interfaces. **show tunnel statistics**

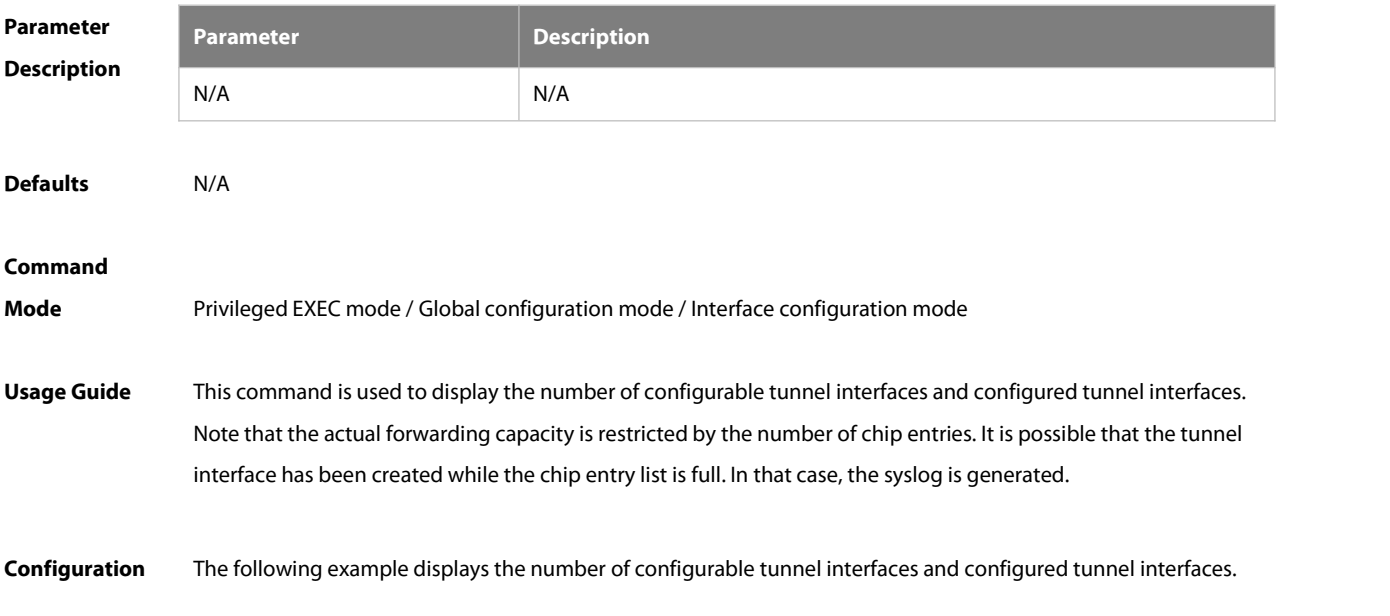

www.fs.com 634

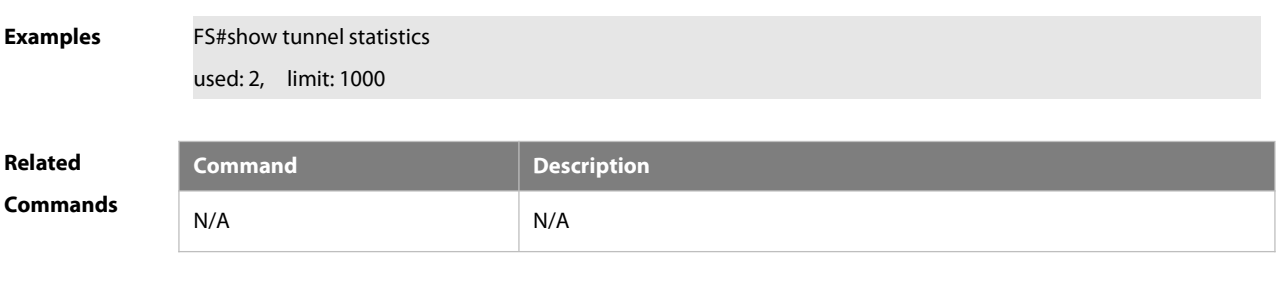

## **Platform**

**Description** N/A

## **9.3 tunnel destination**

Use this command to specify the destination IP address of a tunnel interface in interface configuration mode. Use the **no** form of this command to restore the default setting. **tunnel destination** ip-address

**no tunnel destination**

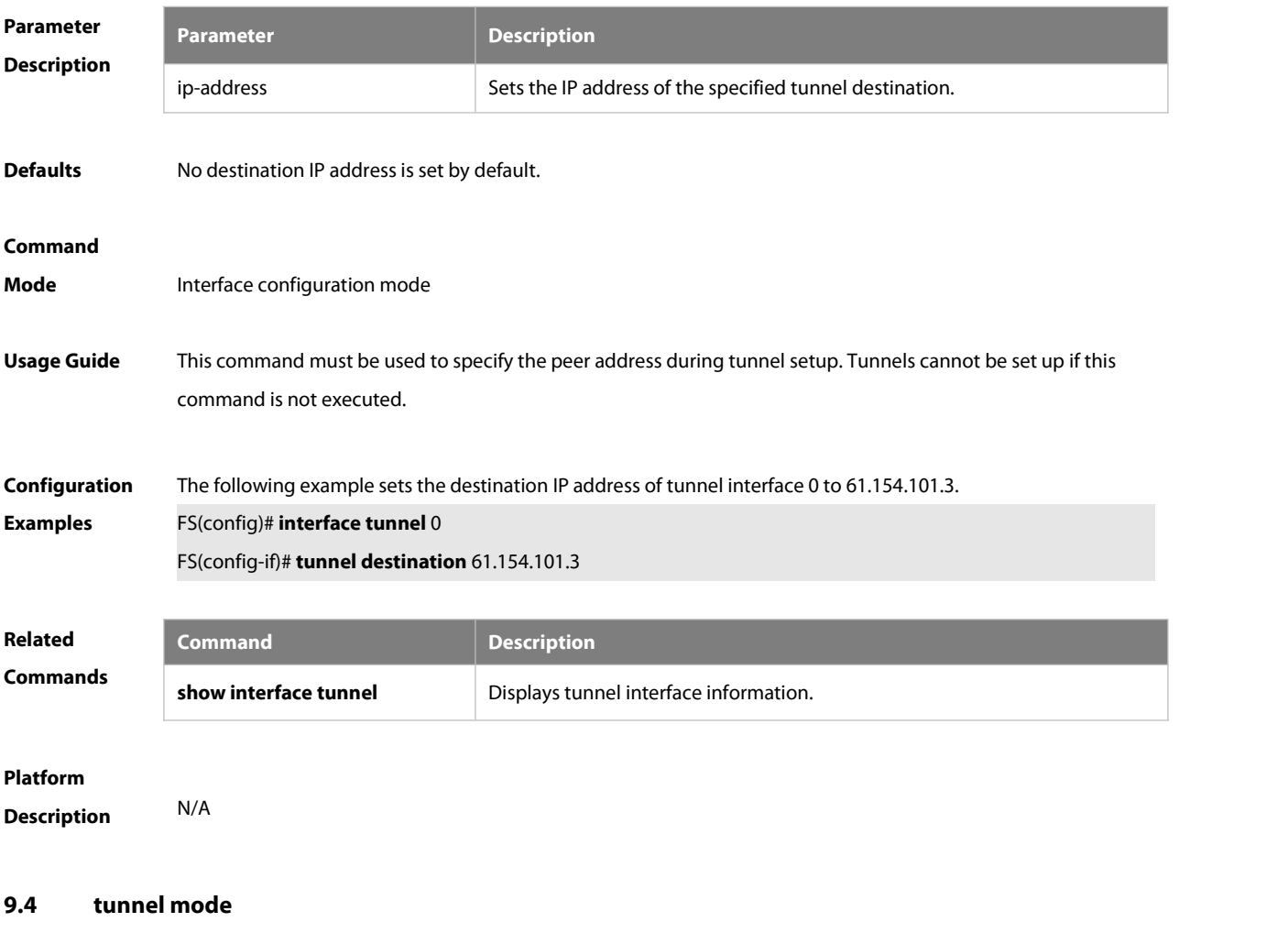

Use this command to set the encapsulation mode on a tunnel interface.

Use the **no** or **default** form of this command to restore to the default setting.

:S

**tunnel mode** { **gre** { **ip** | **ipv6** }| | **ipv6** | **ipip** | **ipv6ip** } **no tunnel mode default tunnel mode**

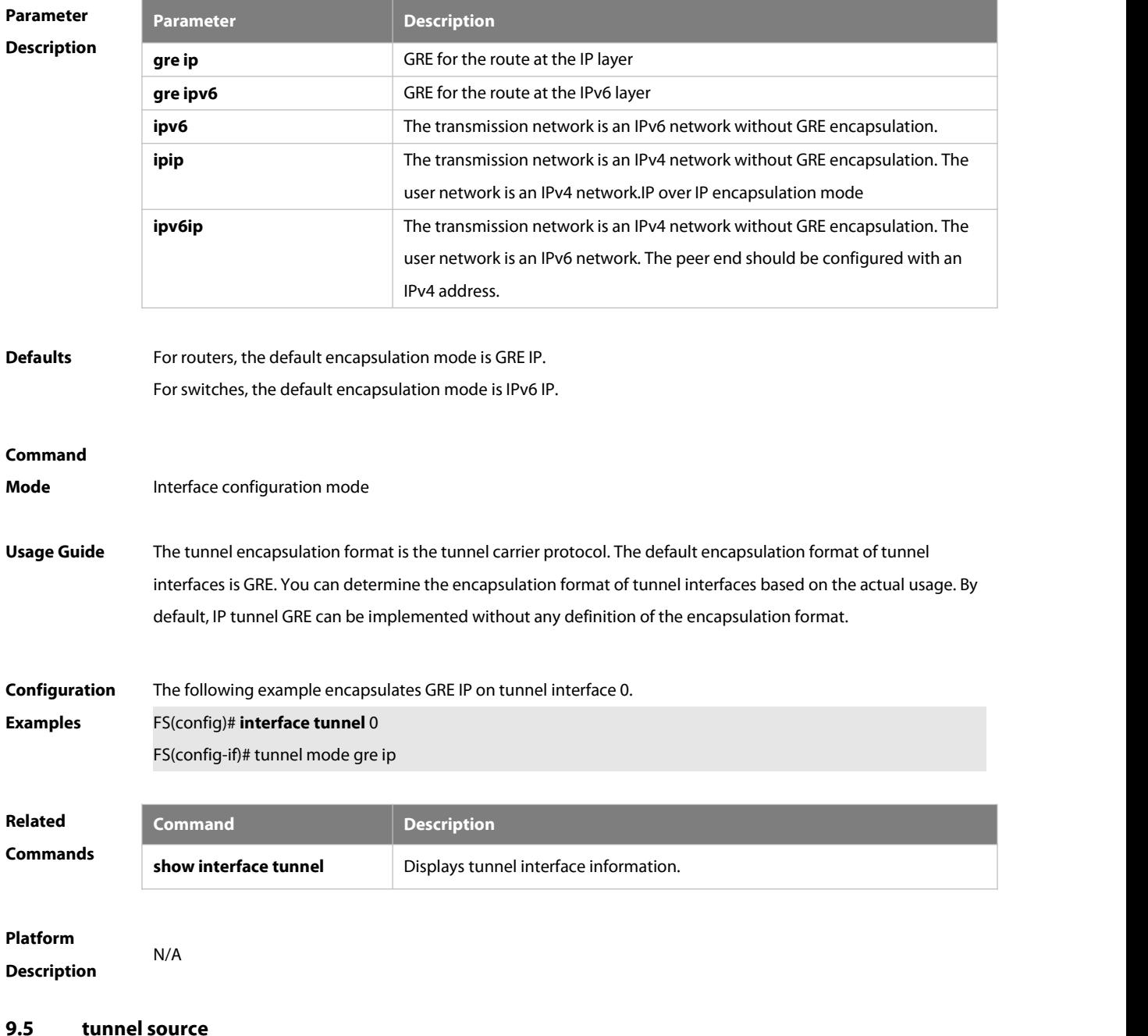

Use this command to configure the source IP addressfor the tunnel. Use the **no** form of this command to restore the default setting.

**tunnel source** { ipv4-address | ipv6-address | interface-type interface-number }

**no tunnel source**

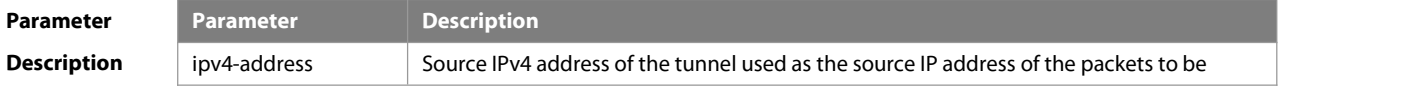

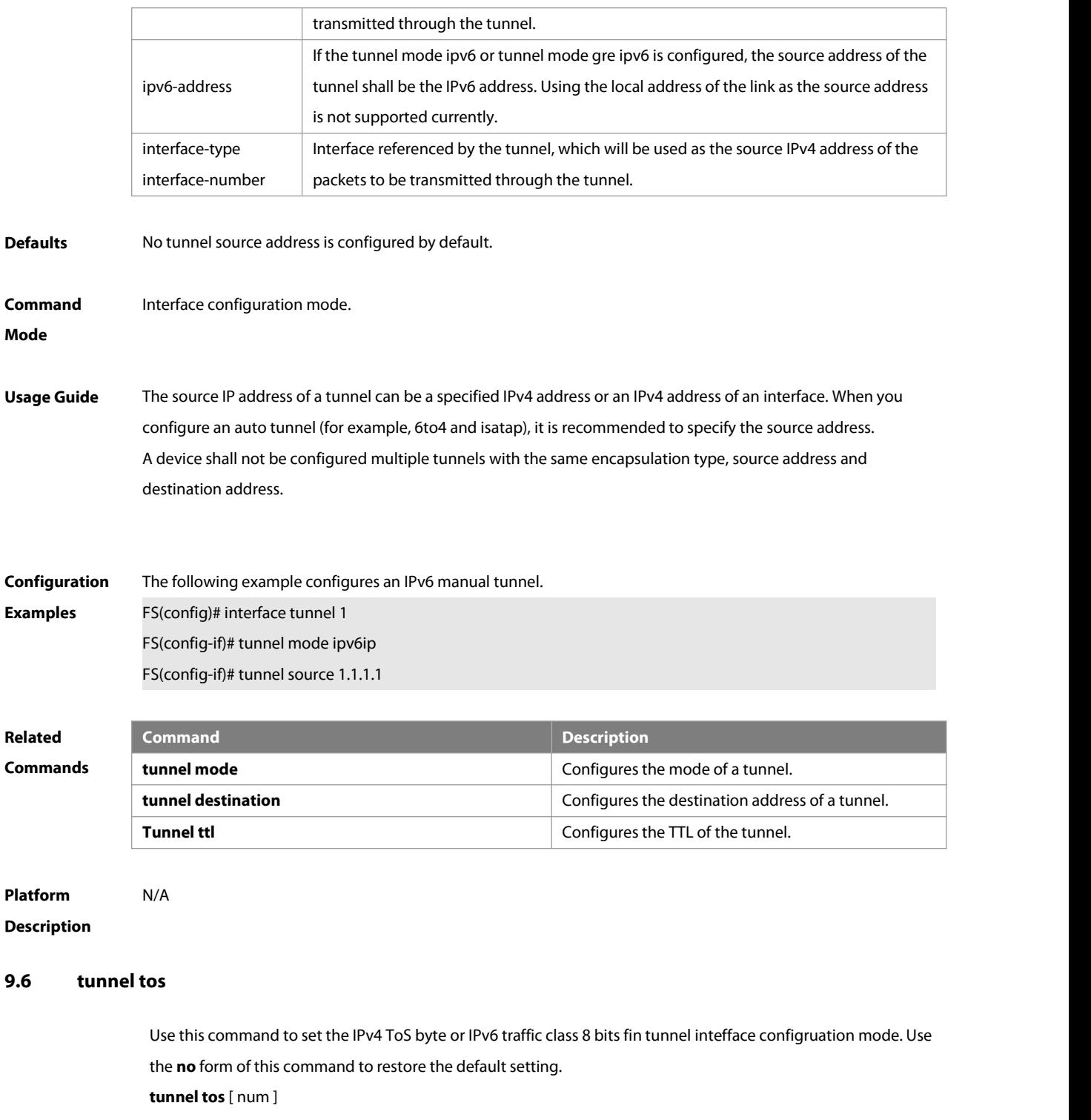

**no tunnel tos**

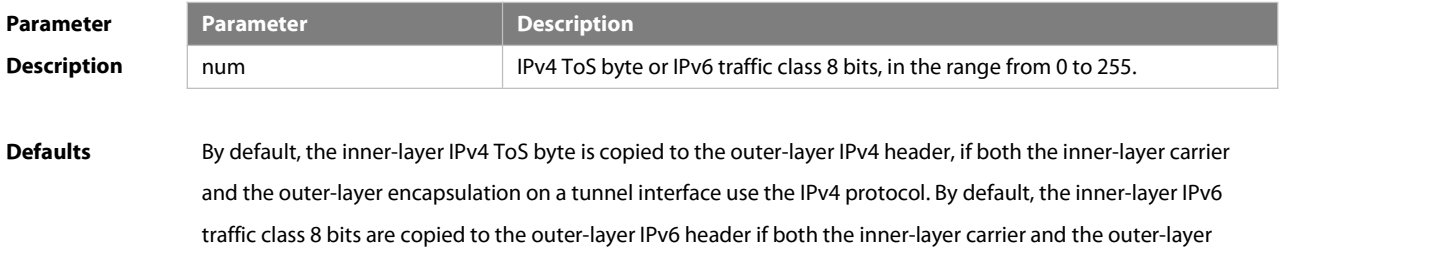

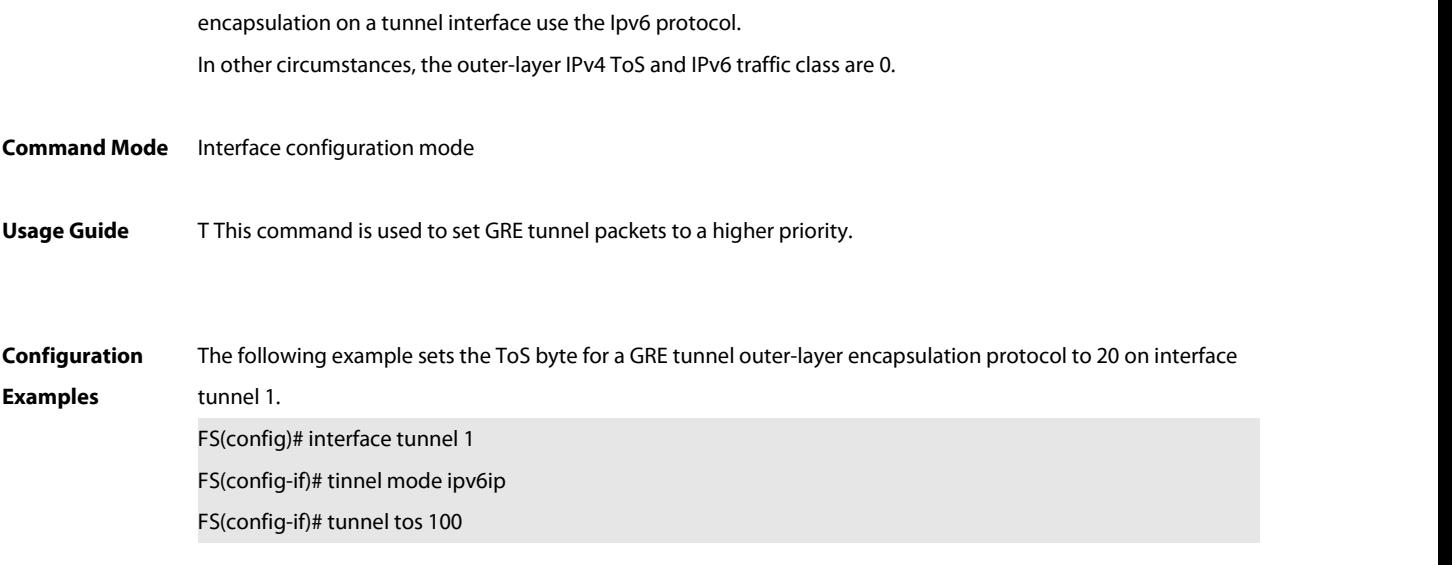

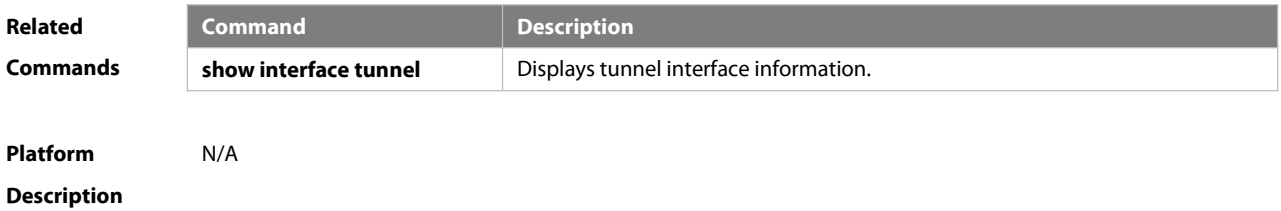

## **9.7 tunnel ttl**

Use this command to specify the TTL value of the IPv4 header in the encapsulated IPv6 messages. Use the **no** form of this command to restore the default setting. **tunnel ttl** value **no tunnel ttl**

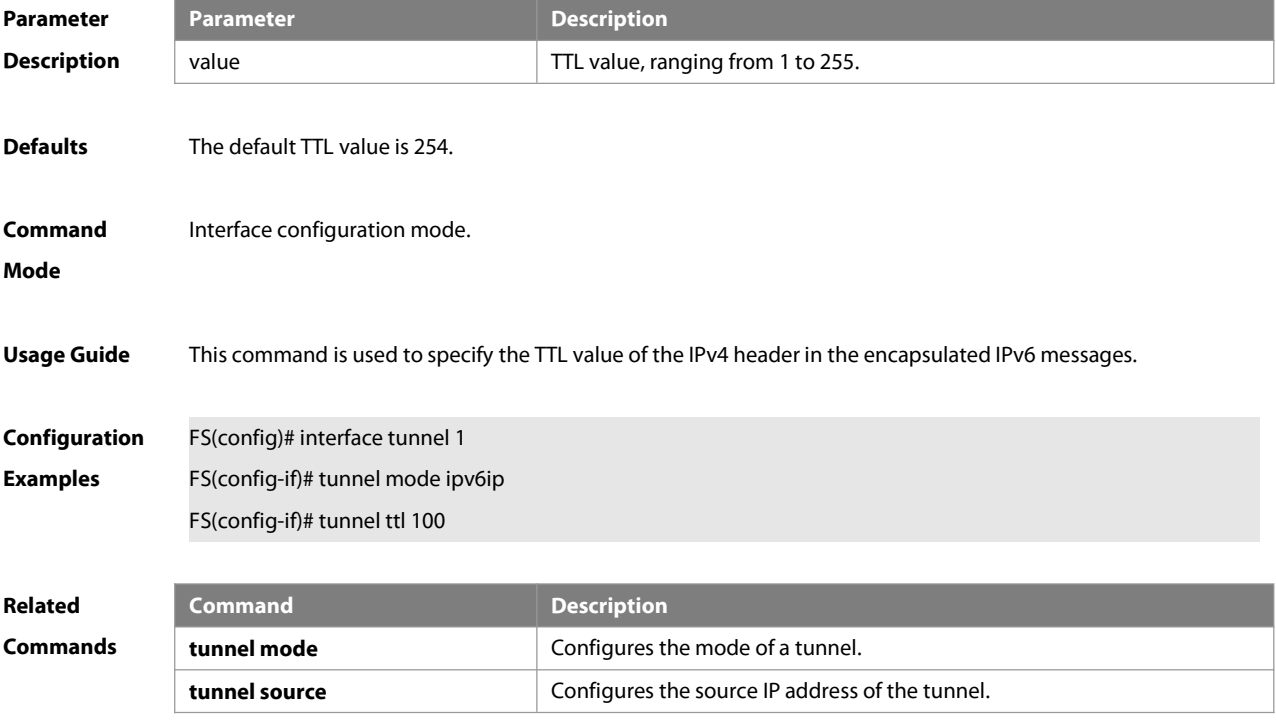

**tunnel destination configures** the destination IP address of a tunnel.

**Platform**

**Description** 

## **10 Network Connectivity Test Tool Commands**

## **10.1 clear rping table all**

Use this command to clear Rping entries.

**clear rping table** [ **all |** [ **ping-object** owner test-name ] | [ **trace-object** owner test-name ] ]

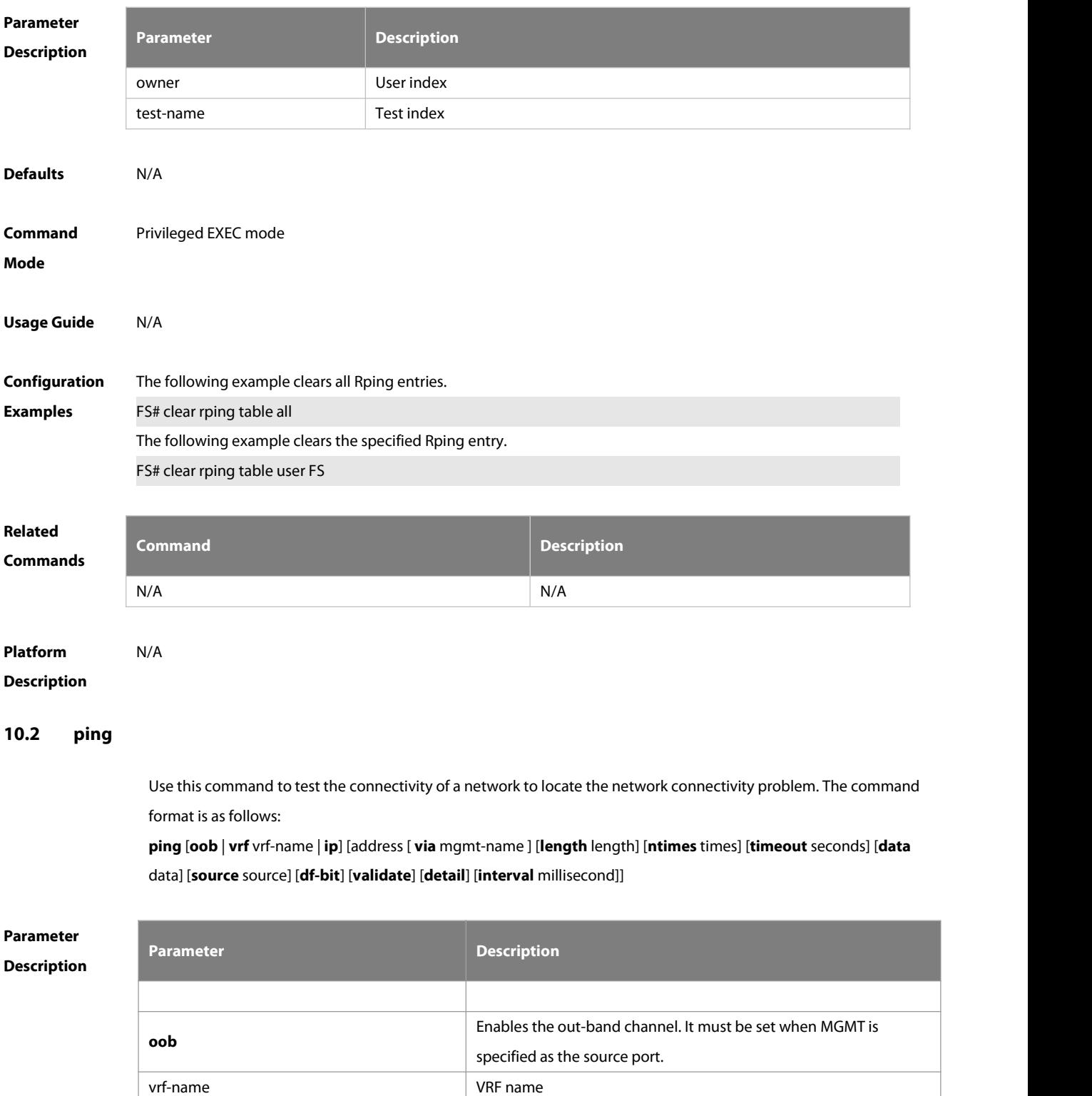

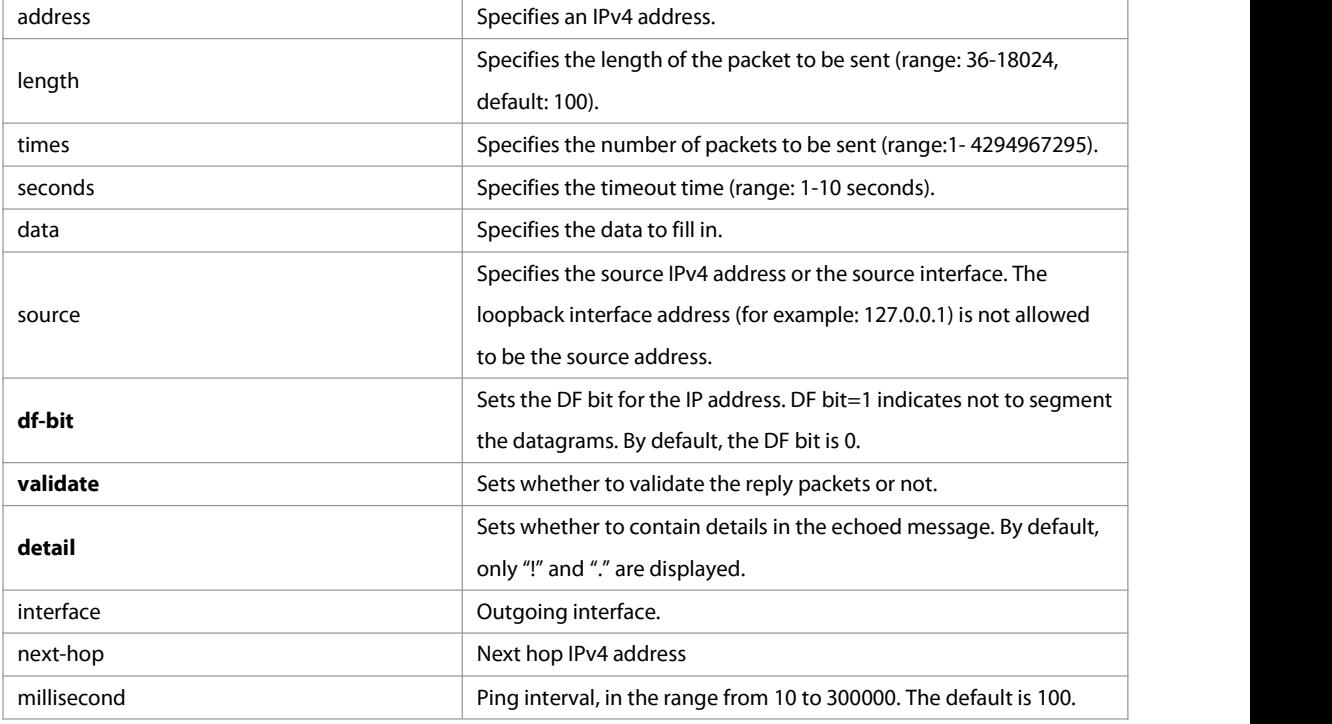

Defaults Five packets with 100Byte in length are sent to the specified IP address within specified time (2s by default).

**Command Mode** Privileged EXEC mode.

**Usage Guide** If the device can be pinged, the response information is displayed, and the statisticsislisted at the end. For the extension functions of ping, the number, quantity and timeout time of the packets to be sent can be specified, and the statistics is also displayed in the end. To use the domain name function, configure the domain name server firstly. For the concrete configuration, refer to the DNS Configuration section.

**Configuration** The following example tests the connectivity of a network to locate the network connectivity problem (regular **Examples Interpretivity problem (regular** ping).FS# ping 192.168.21.26 Sending 5, 100-byte ICMP Echoes to 192.168.21.26, timeout is 2 seconds: < press Ctrl+C to break > !!!!! Success rate is 100 percent (5/5), round-trip min/avg/max =  $1/2/10$  ms The following example displays details. FS#ping 192.168.21.26 detail \*Apr 16 09:16:08: %PING-7-DEBUG: Ping vrf index -1. Sending 5, 100-byte ICMP Echoes to 192.168.21.26, timeout is 2 seconds: < press Ctrl+C to break > Reply from 192.168.21.26: bytes=100 time=4ms TTL=64 Reply from 192.168.21.26: bytes=100 time=3ms TTL=64 Reply from 192.168.21.26: bytes=100 time=1ms TTL=64 Reply from 192.168.21.26: bytes=100 time=1ms TTL=64 Reply from 192.168.21.26: bytes=100 time=1ms TTL=64

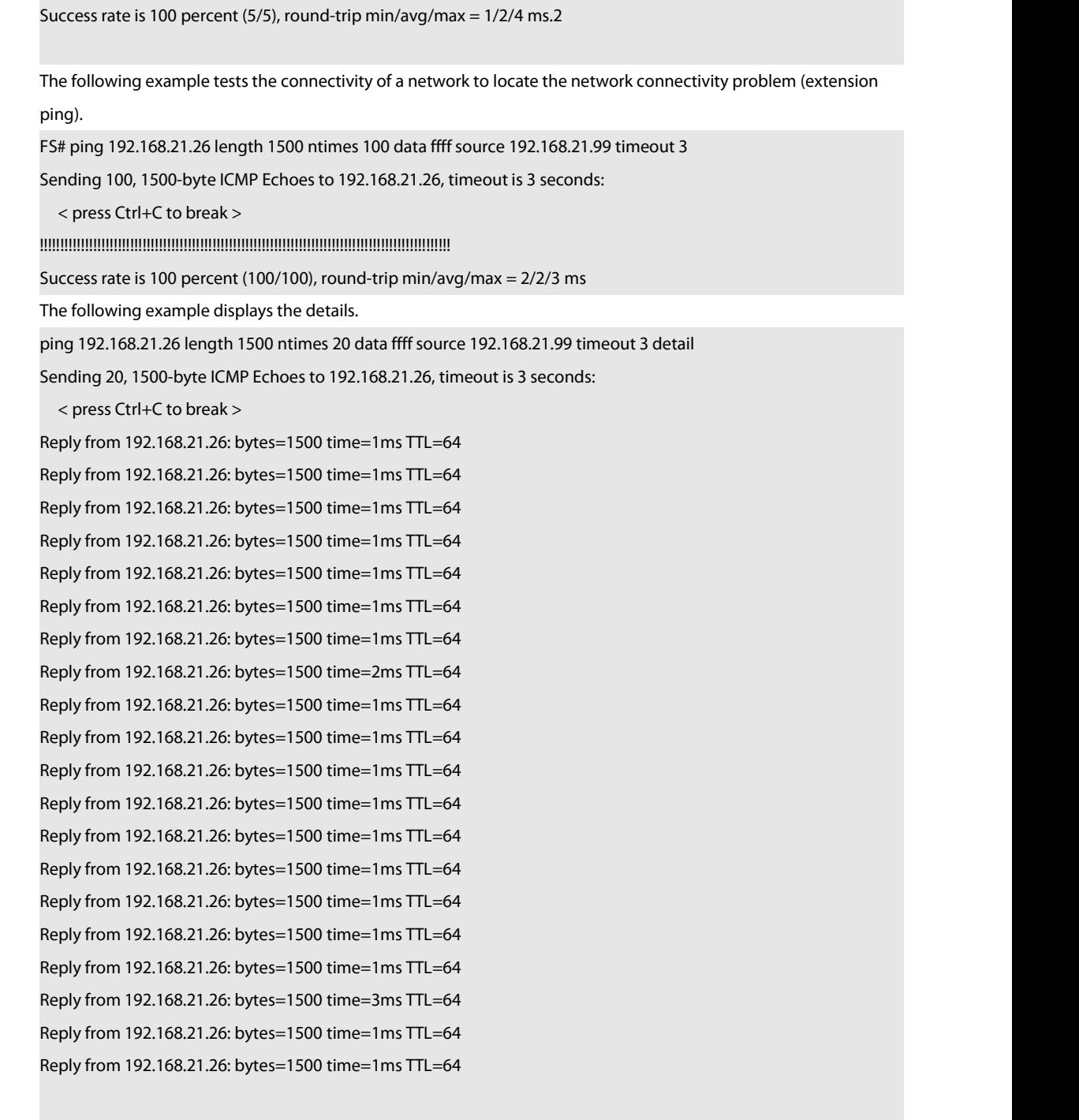

Success rate is 100 percent (20/20), round-trip min/avg/max =  $1/1/3$  ms

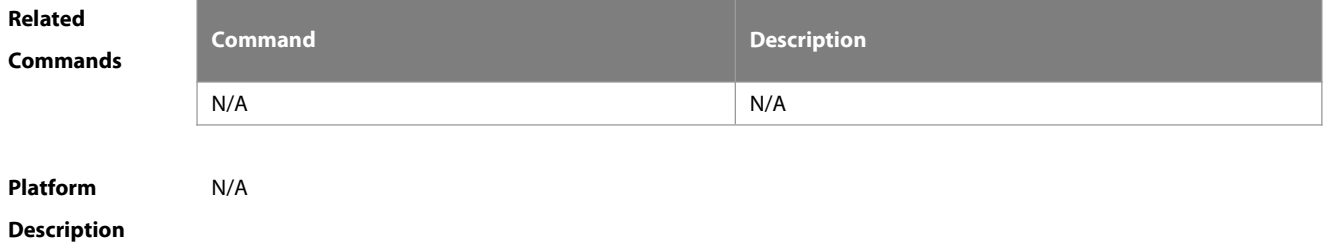

www.fs.com 642

## **10.3 ping ipv6**

Use this command to test the connectivity of a network to locate the network connectivity problem. The command format is as follows:

**ping** [**vrf** vrf-name | [**oob**] **ipv6**] [ip-address [ **via** mgmt-name ] [**length** length] [**ntimes** times][**timeout** seconds] [**data** data] [**source** source] [**detail**] [**interval** millisecond]]

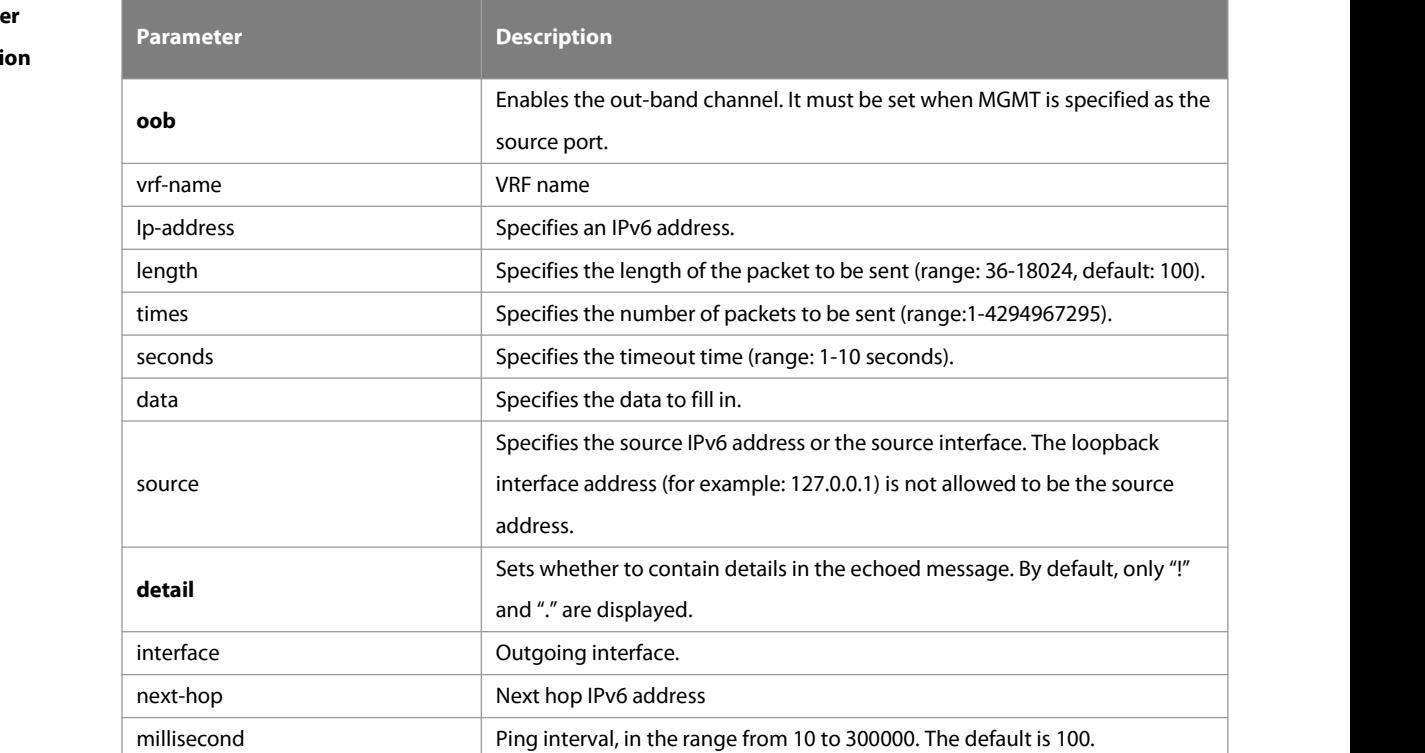

## **Paramete**

**Descripti** 

**Defaults** Five packets with 100Byte in length are sent to the specified IP address within specified time 2 seconds by default

#### **Command Mode** Privileged EXEC mode.

!!!!!

**Usage Guide** If the device can be pinged, the response information is displayed, and the statisticsis listed at the end. If the response data does not match the request data, a 'Request receive error.' message is displayed and the statistics is listed in the end. For the extension functions of ping ipv6, the number, quantity and timeout time of the packets to be sent can be specified, and the statistics is also displayed in the end. To use the domain name function,<br>configure the domain name server firstly. For the concrete configuration, refer to the DNS Configuration sectio

**Configuration Examples** The following example tests the connectivity of <sup>a</sup> network to locate the network connectivity problem. FS# ping ipv6 2000::1

Sending 5, 100-byte ICMP Echoes to 2000::1, timeout is 2 seconds:

< press Ctrl+C to break >

Success rate is 100 percent (5/5), round-trip min/avg/max =  $1/2/10$  ms

The example below shows the extension ping ipv6.

FS# ping ipv6 2000::1 length 1500 ntimes 100 timeout 3 data ffff source 192.168.4.10:<br>Sending 100, 1500-byte ICMP Echoes to 2000::1, timeout is 3 seconds < press Ctrl+C to break > !!!!!!!!!!!!!!!!!!!!!!!!!!!!!!!!!!!!!!!!!!!!!!!!!!!!!!!!!!!!!!!!!!!!!!!!!!!!!!!!!!!!!!!!!!!!!!!!!!!! Success rate is 100 percent (100/100), round-trip min/avg/max =  $2/2/3$  ms

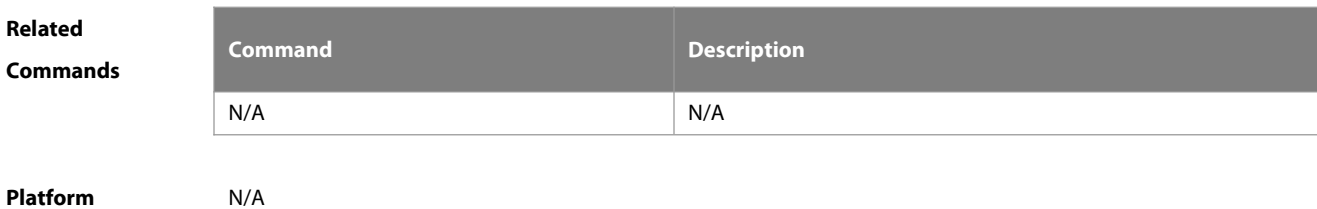

## **Description**

## **10.4 show rping detail**

Use this command to display Rping information.

## **show rping detail**

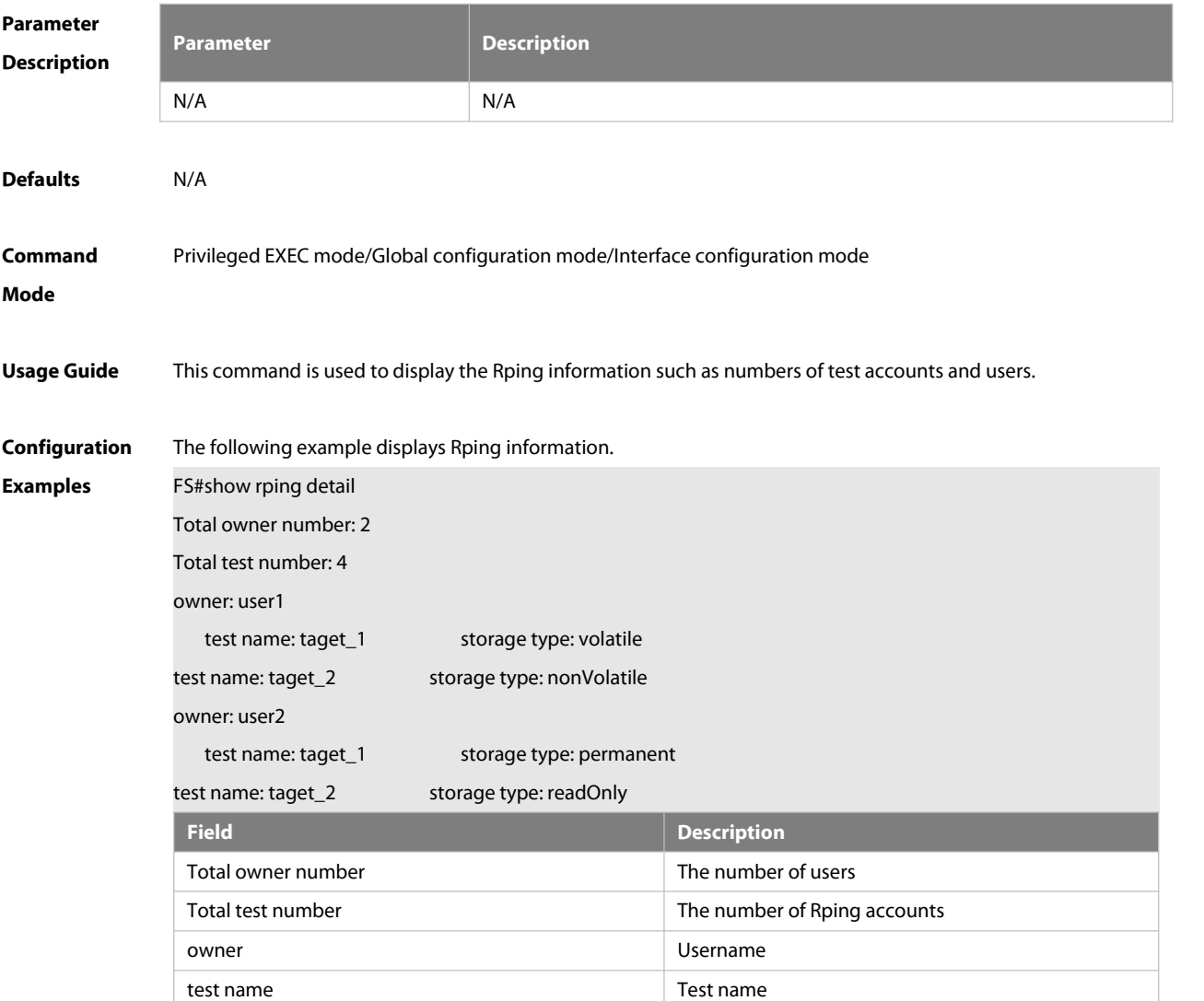
storage type Storage type

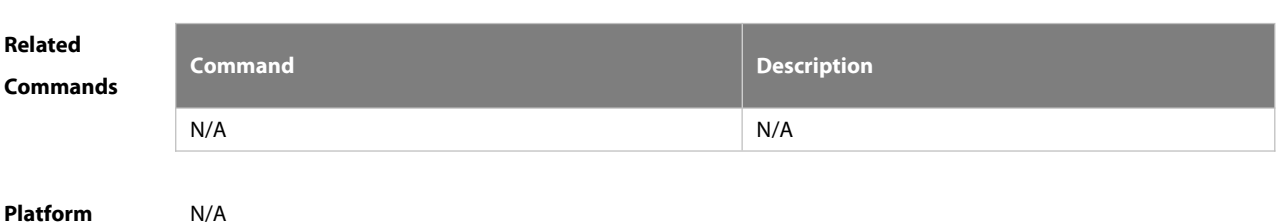

```
Description N/A
```
#### **10.5 traceroute**

Use this command to display all gateways passed by the test packets from the source address to the destination address.

**traceroute** [**oob** | **vrf** vrf-name | **ip**] [adress [ **via** mgmt-name ] [**probe** number ] [**source** source] [**timeout** seconds] [**ttl** minimum maximum]]

# **Parameter**

#### **Description**

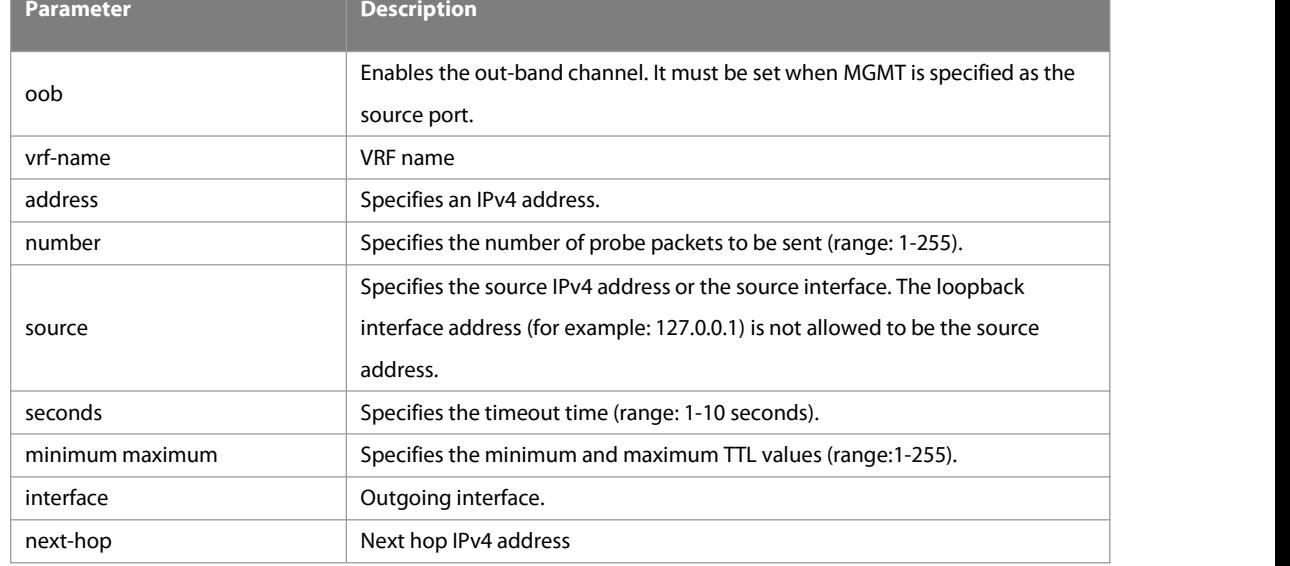

**Defaults** By default, seconds is 3 seconds, number is 3, minimum and maximum are 1 and 255.

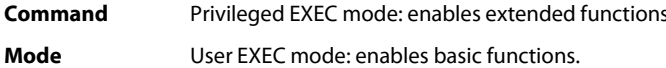

- 
- **Usage Guide** Use the **traceroute** command to test the connectivity of a network to exactly locate the network connectivity problem when the network failure occurs. To use the function domain name, configure the domain name server. For the concrete configuration, refer to the DNS Configuration part.
- **Configuration** The following is two examples of the application bout traceroute, the one is of the smooth network, and the other<br>**Examples** is the network in which some gateways aren't connected successfully. is the network in which some gateways aren't connected successfully. 1. When the network is connected smoothly:

#### FS# traceroute 61.154.22.36

< press Ctrl+C to break >

Tracing the route to 61.154.22.36

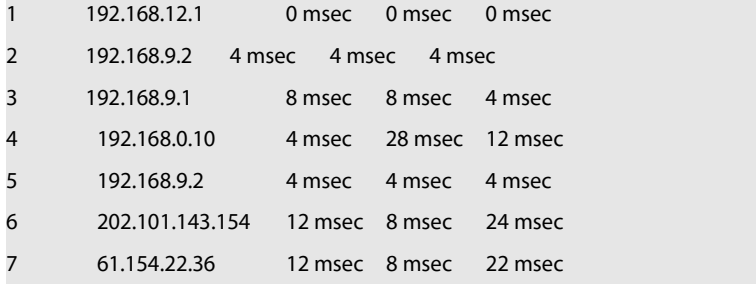

From above result, it's clear to know that the gateways passed by the packets sent to the host with an IP address of 61.154.22.36 (gateways 1~6) and the spent time are displayed. Such information is helpful for network analysis. 2. When some gateways in the network fail:

FS# traceroute 202.108.37.42

< press Ctrl+C to break >

Tracing the route to 202.108.37.42

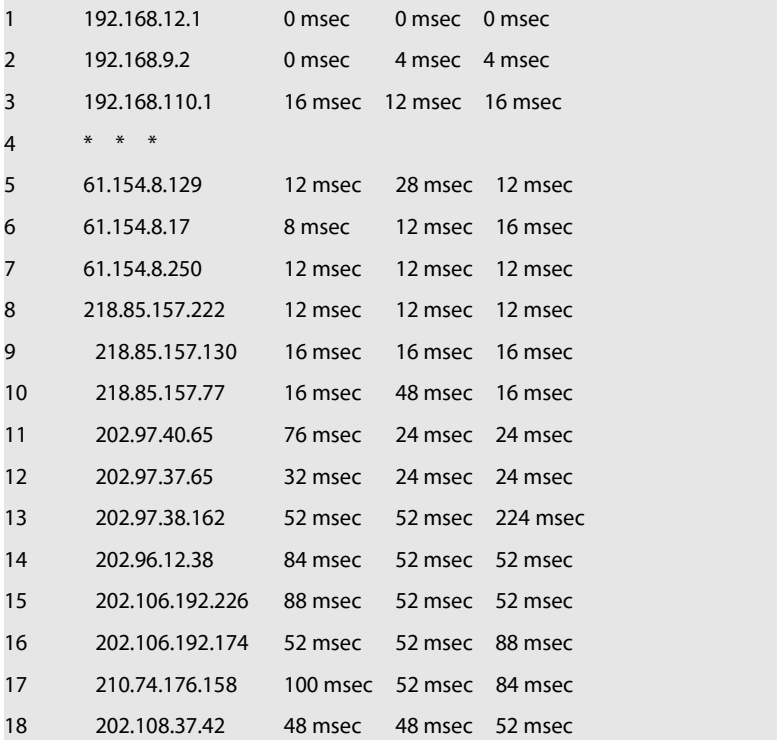

The above result clearly shown that the gateways passed by the packets sent to the host with an IP address of 202.108.37.42 (gateways 1~17) and the spent time are displayed, and gateway 4 fails.

FS# traceroute www.ietf.org

Translating "www.ietf.org"...[OK]

< press Ctrl+C to break >

Tracing the route to 64.170.98.32

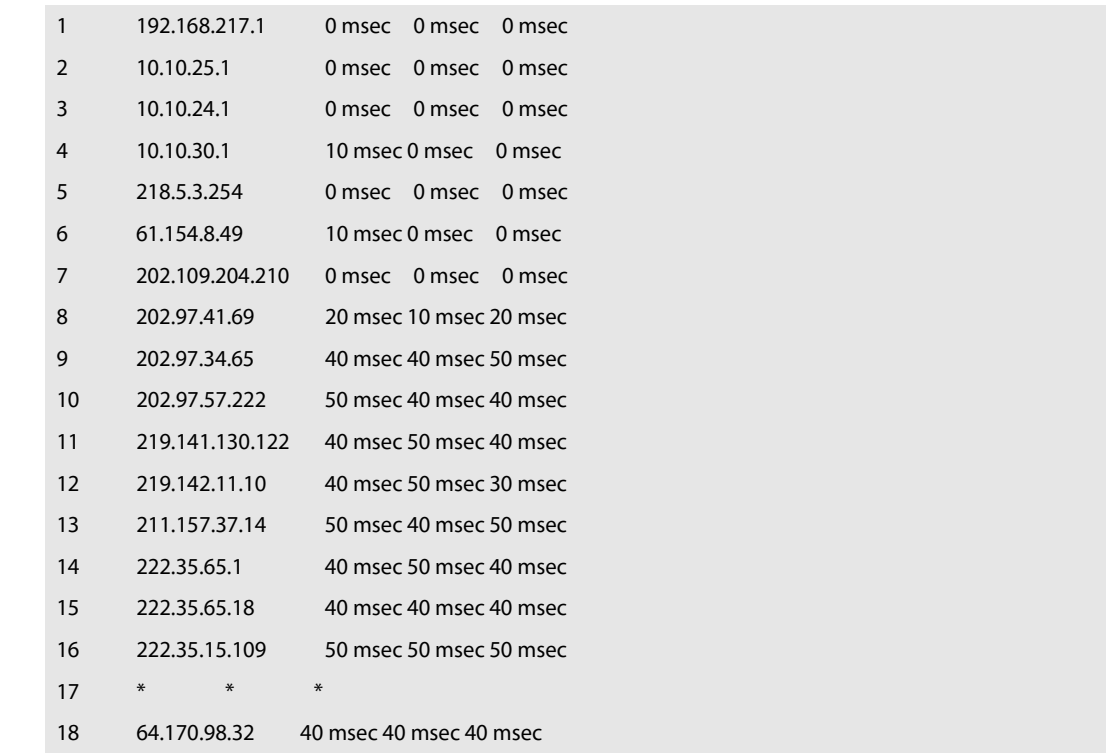

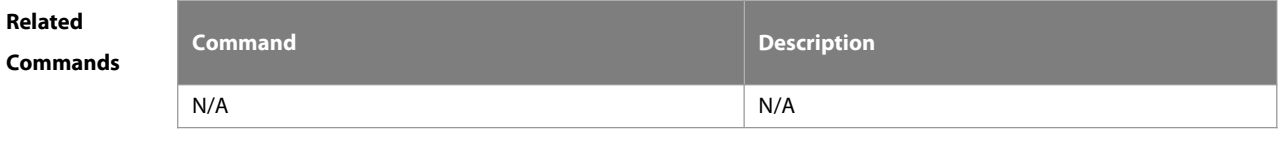

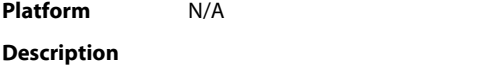

#### **10.6 traceroute ipv6**

Use this command to display all gateways passed by the test packets from the source address to the destination address.

**traceroute** [**vrf** vrf-name | [**oob**] **ipv6** ] [ address [ **via** mgmt-name ] [ **probe** number ] [ **timeout** seconds] [ **ttl** minimum maximum ]]

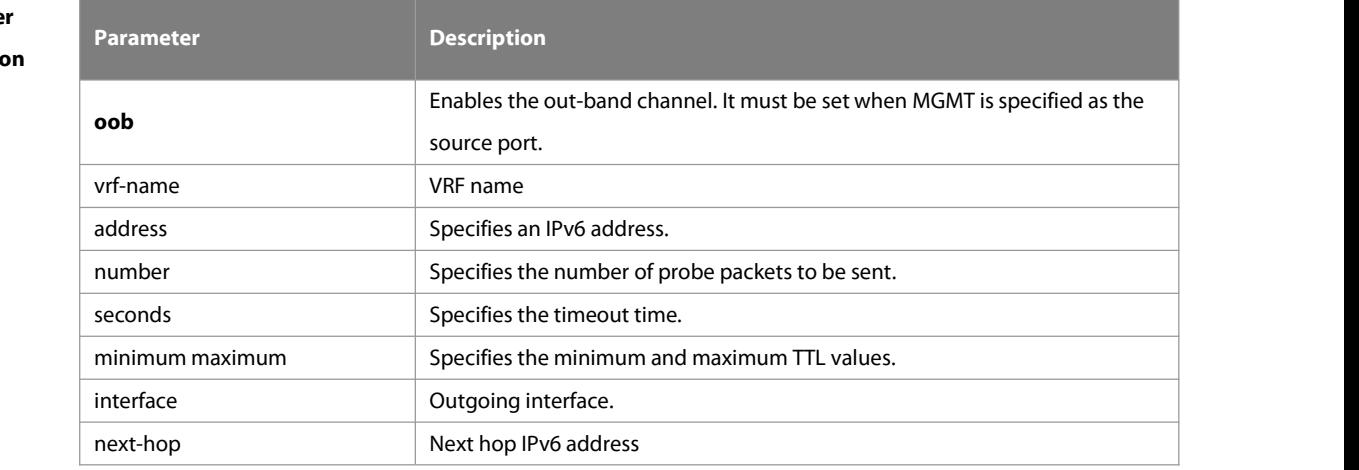

**Paramete** 

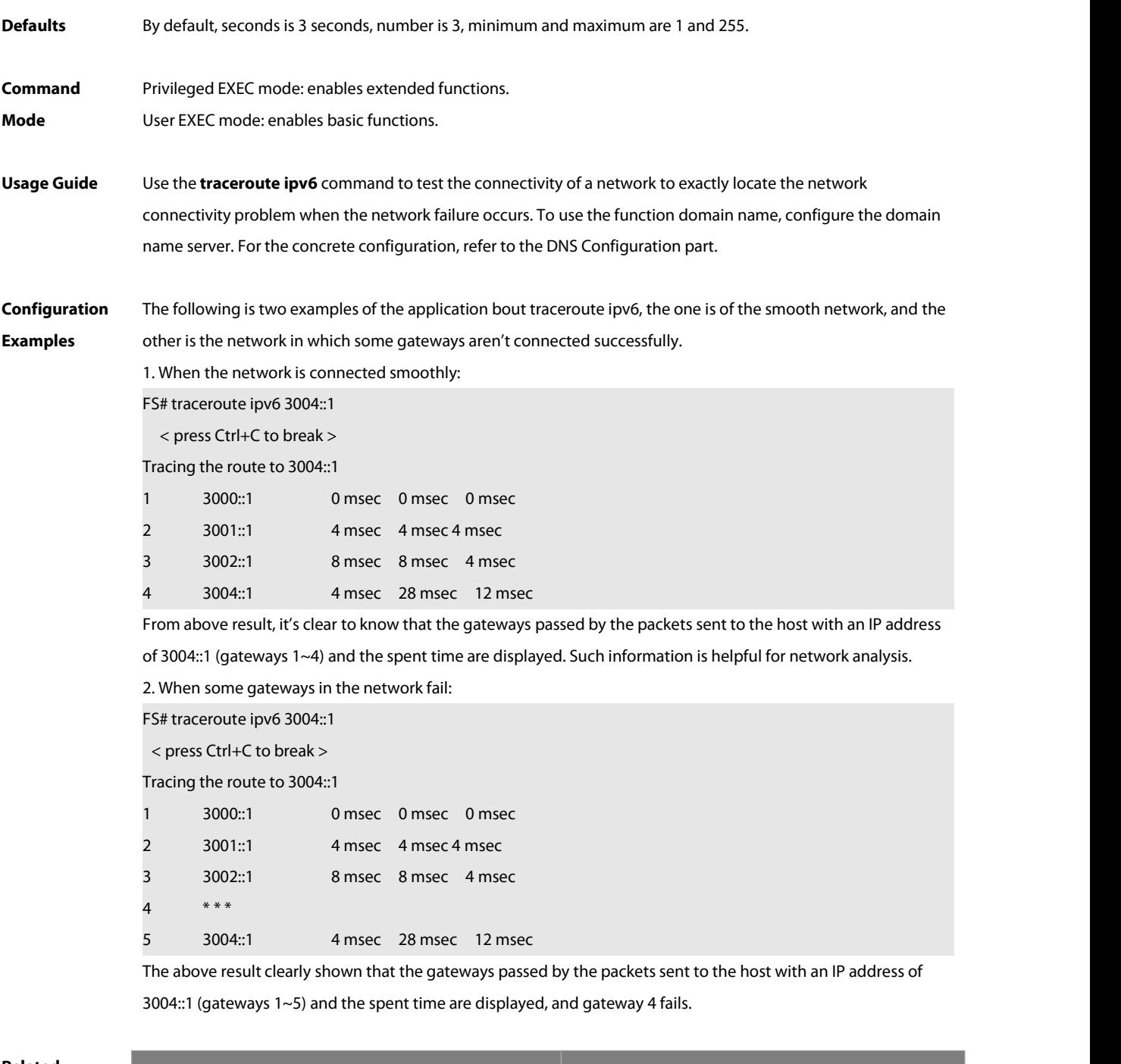

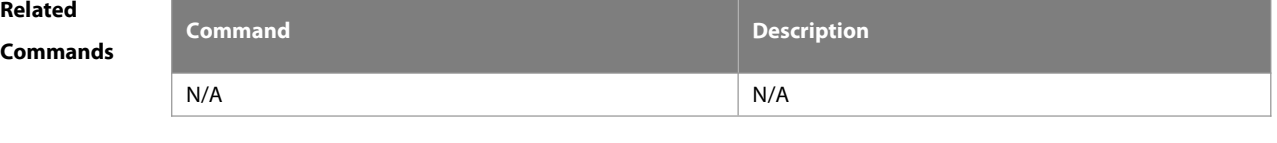

#### **Platform**

**Description** 

### **11 TCP Commands**

#### **11.1 ip tcp keepalive**

Use this command to enable the TCP keepalive function. Use the **no** form of this command to restore the default setting,

**ip tcp keepalive** [ **interval** num1 ] [ **times** num2 ] [ **idle-period** num3 ]

**no ip tcp keepalive**

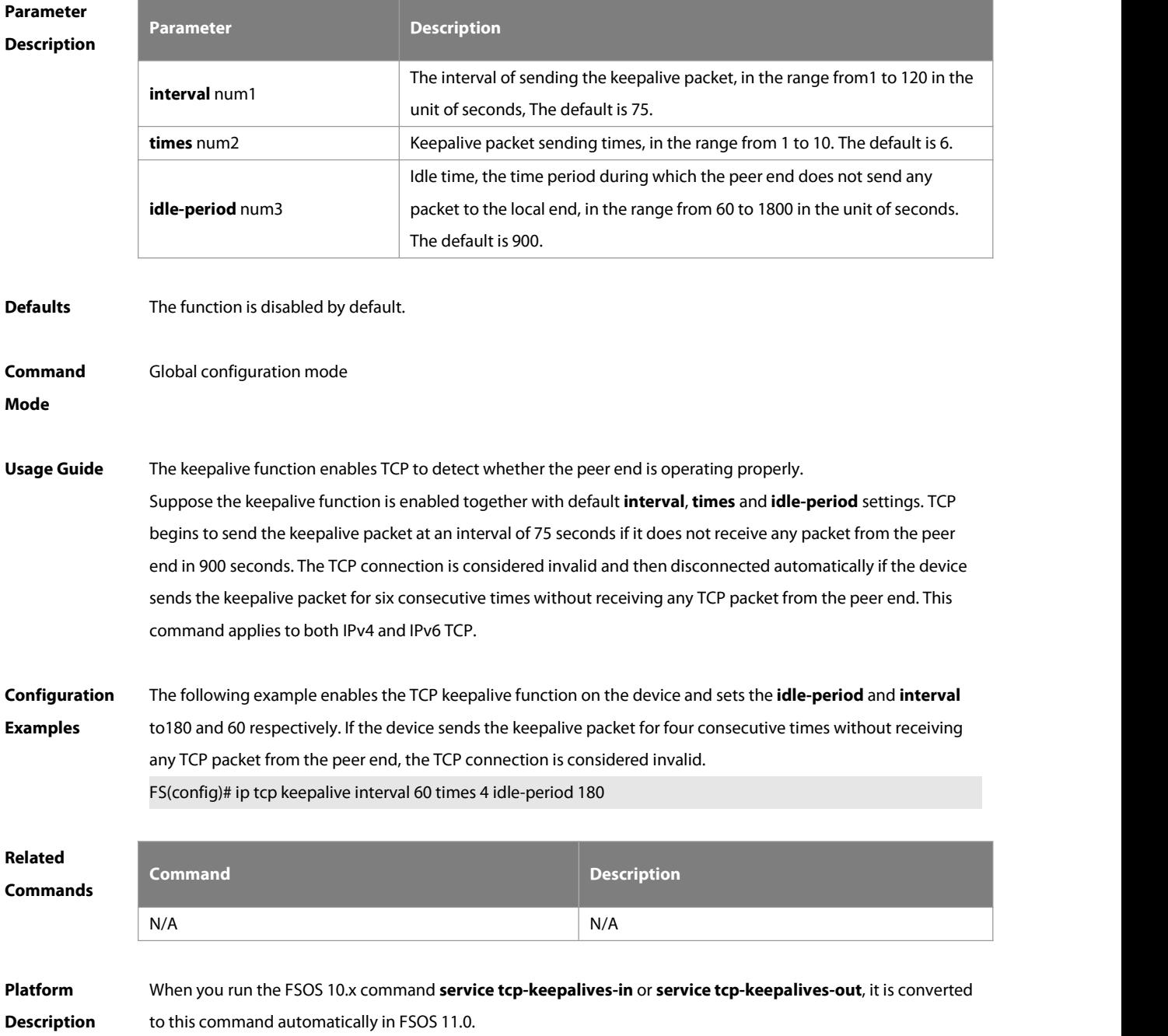

#### **11.2 ip tcp mss**

Use this command to set the upper limit of the MSS value. Use the **no** form of this command to restore the default setting.

**ip tcp mss** max-segment-size

**no ip tcp mss**

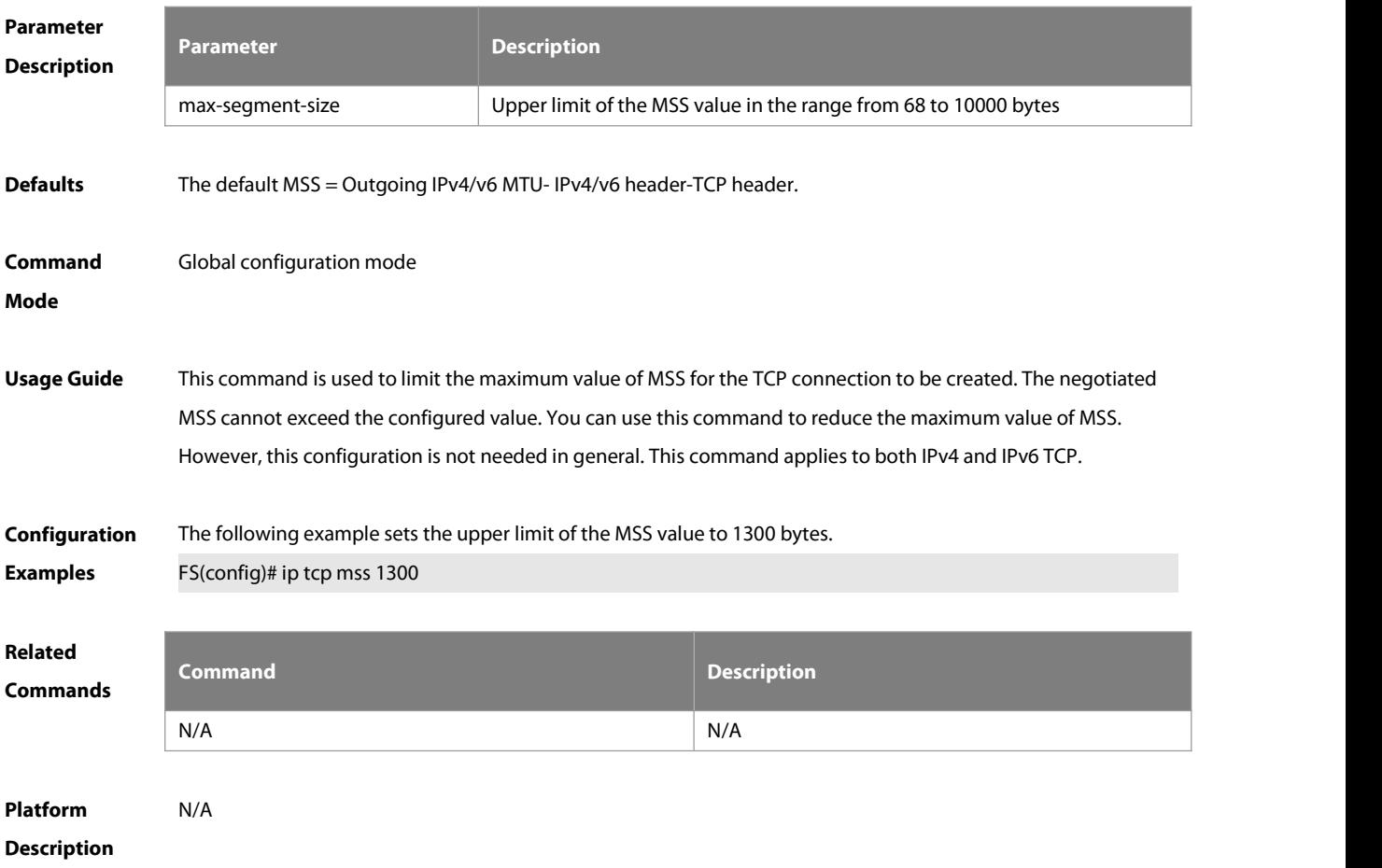

#### **11.3 ip tcp path-mtu-discovery**

Use this command to enable Path Maximum Transmission Unit (PMTU) discovery function for TCP in global configuration mode. Use the **no** form of this command to restore the default setting. **ip tcp path-mtu-discovery** [ **age-timer** minutes**| age-timer infinite** ] **no ip tcp path-mtu-discovery**

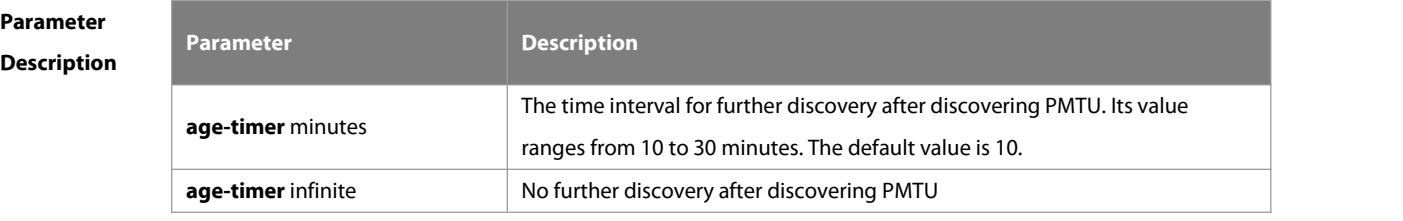

**Defaults** This function is disabled by default.

# **Command** Global configuration mode<br>**Mode Mode**

**Usage Guide** Based on RFC1191, the TCP path MTU function improves the network bandwidth utilization and data transmission when the user uses TCP to transmit the data in batch. Enabling or disabling this function takes no effect for existent TCP connections and is only effective for TCP connectionsto be created. This command appliesto only IPv4 TCP. This function is enabled for IPv6 TCP constantly and cannot be disabled. According to RFC1191, after discovering the PMTU, the TCP uses a greater MSS to detect the new PMTU at a certain interval, which is specified by the parameter **age-timer**. If the PMTU discovered is smaller than the MSS negotiated between two ends of the TCP connection, the device will be trying to discover the greater PMTU at the specified interval untill the PMTU value reaches the MSS or the user stops this timer. Use the parameter **age-timer infinite** to stop this timer.

**Configuration** The following example enables PMTU discovery.

**Examples** FS(config)# ip tcp path-mtu-discovery

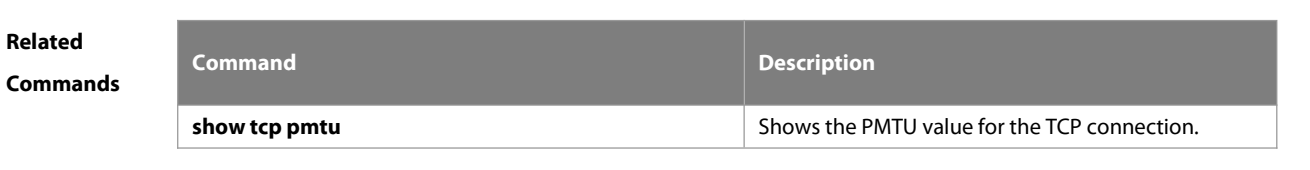

**Platform Description** 

#### **11.4 ip tcp send-reset**

Use this command to enable the device to send the reset packet when receiving the TCP port unreachable packet. Use the **no** form of this command to disable this function, **ip tcp send-reset**

**no ip tcp send-reset**

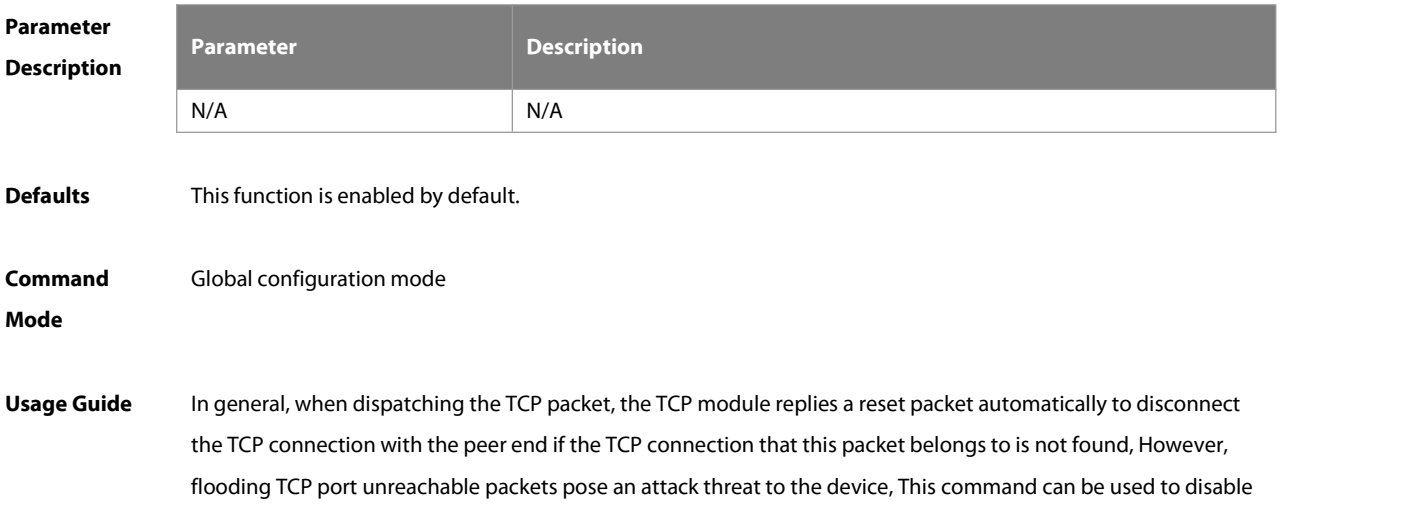

the device from sending the reset packet when receiving the TCP port unreachable packet. This command applies to both IPv4 and IPv6 TCP.

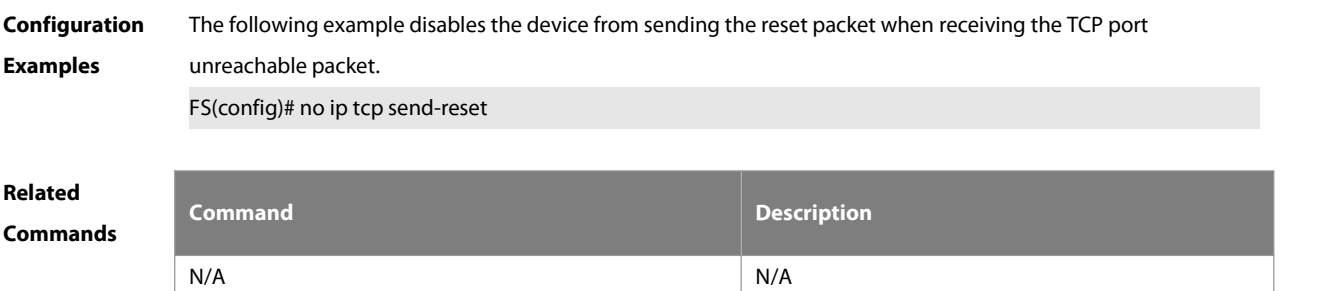

**Platform** The **ip tcp not-send-rst** command in FSOS 10.x is compatible in FSOS 11.0. When you run this command, it is **Description** converted to the **no ip tcp send-reset** command automatically.

#### **11.5 ip tcp synwait-time**

Use this command to set the timeout value for SYN packets(the maximum time from SYN transmission to successful three-way handshake). Use the **no** form of this command to restore the default setting. **ip tcp synwait-time** seconds **no ip tcp synwait-time** seconds

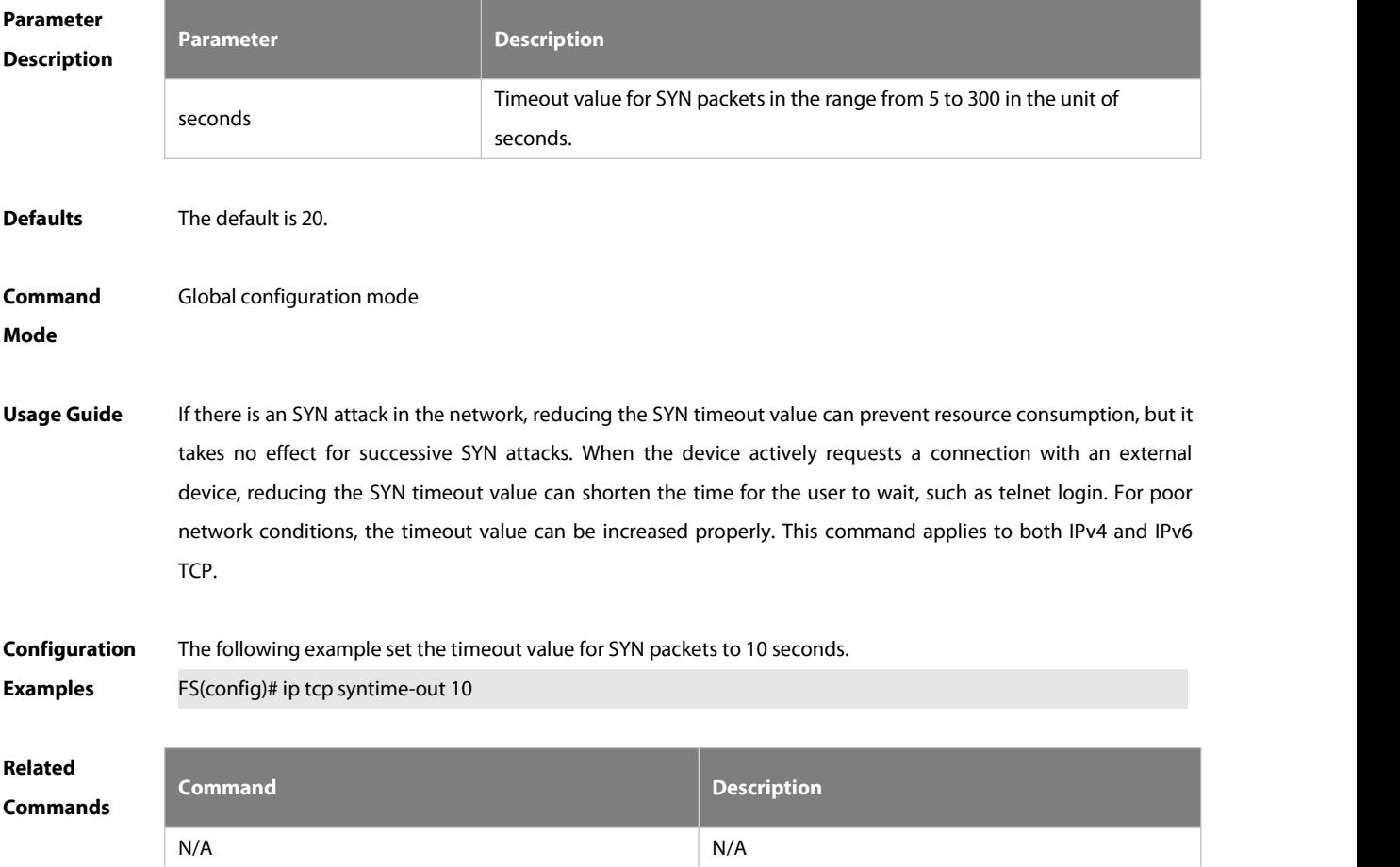

## **Platform**

#### **Description**

#### **11.6 ip tcp window-size**

Use this command to change the size of receiving buffer and sending buffer for TCP connections. Use the **no** form of this command to restore the default setting. **ip tcp window-size** size

**no ip tcp window-size**

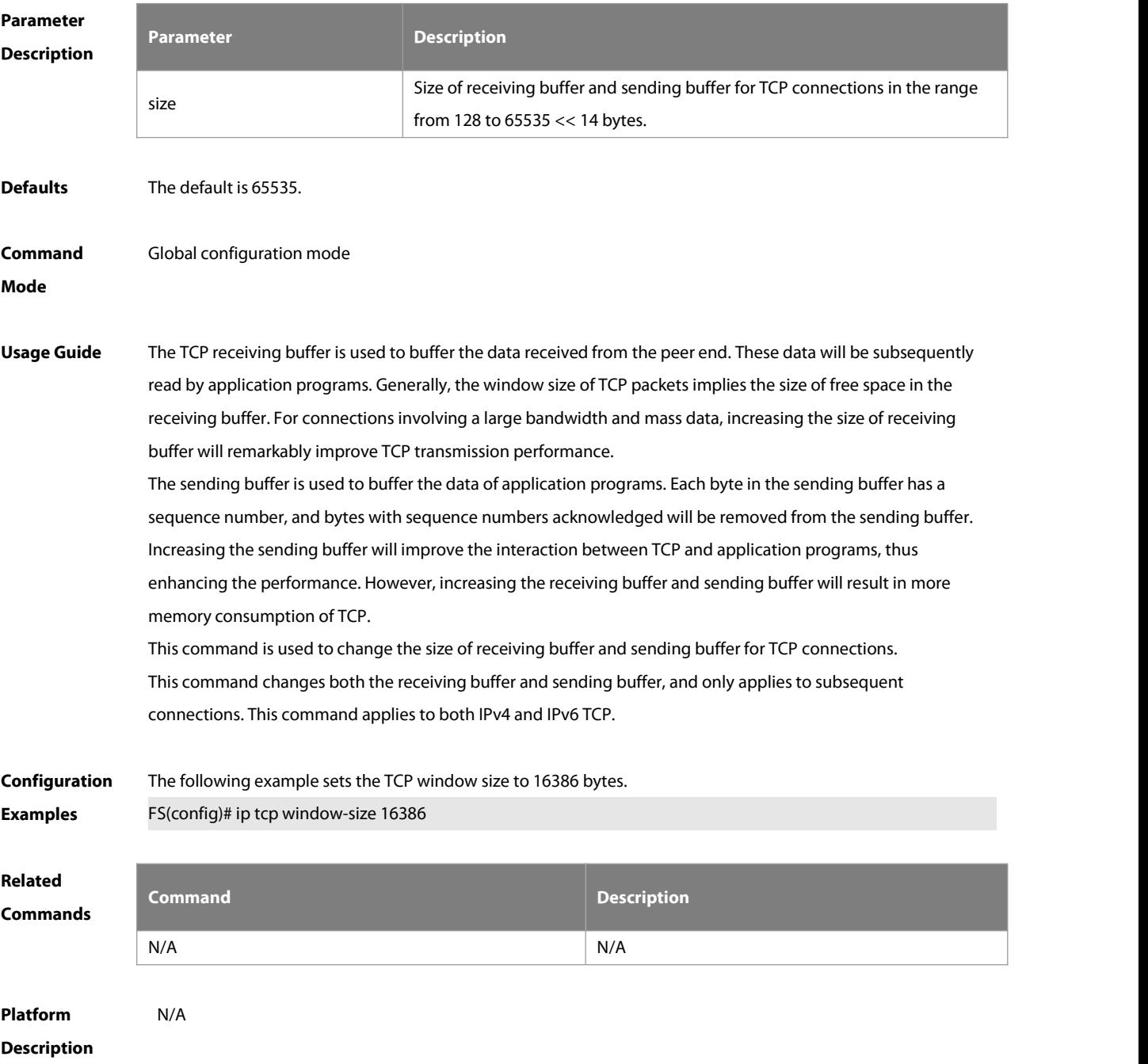

#### **11.7 service tcp-keepalives-in**

Use this command to enable the keepalive function for the TCP server. Use the no form of this command to restore the default setting.

**service tcp-keepalives-in** [ interval ] [ **garbage** ]

**no service tcp-keepalives-in**

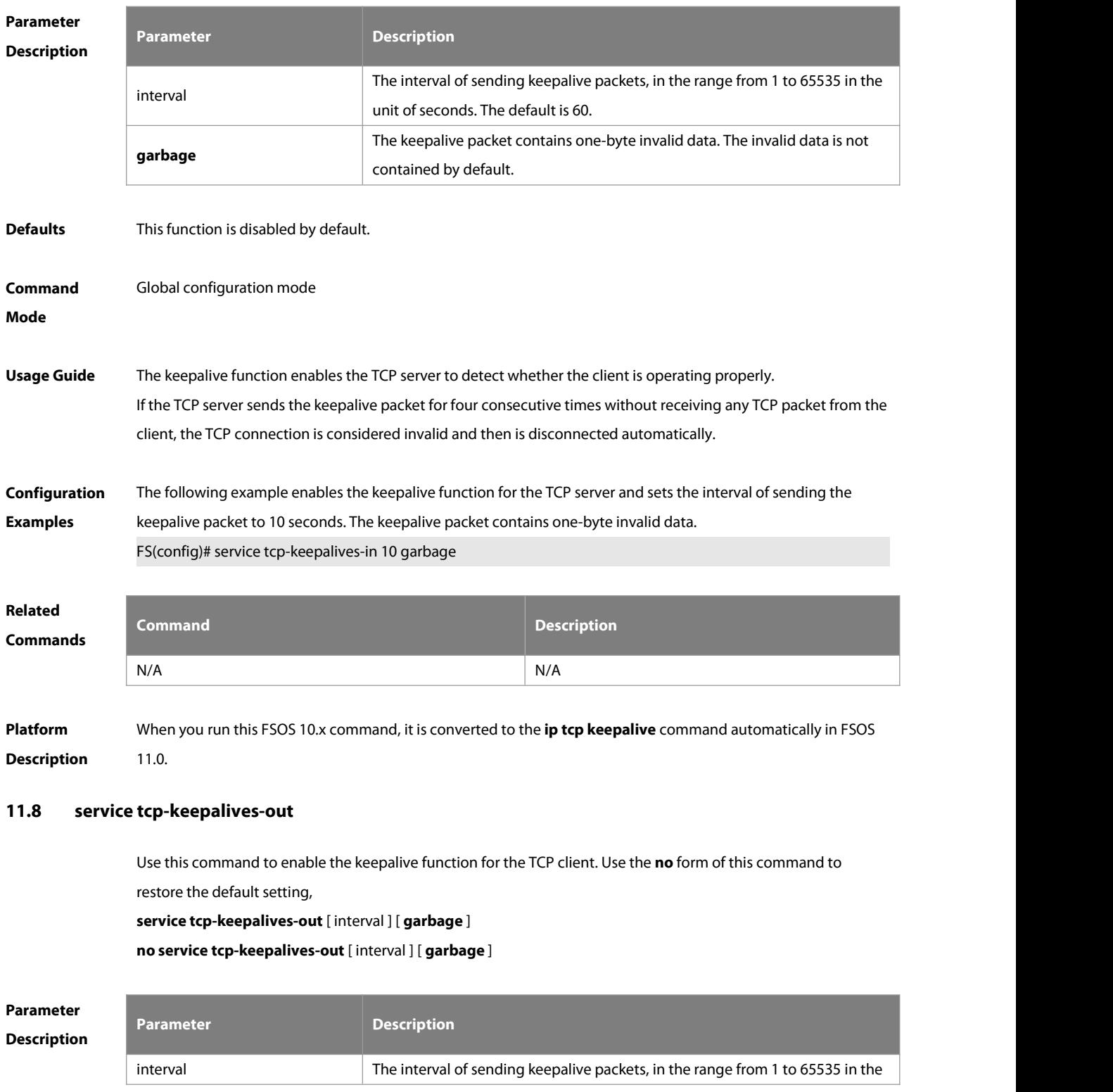

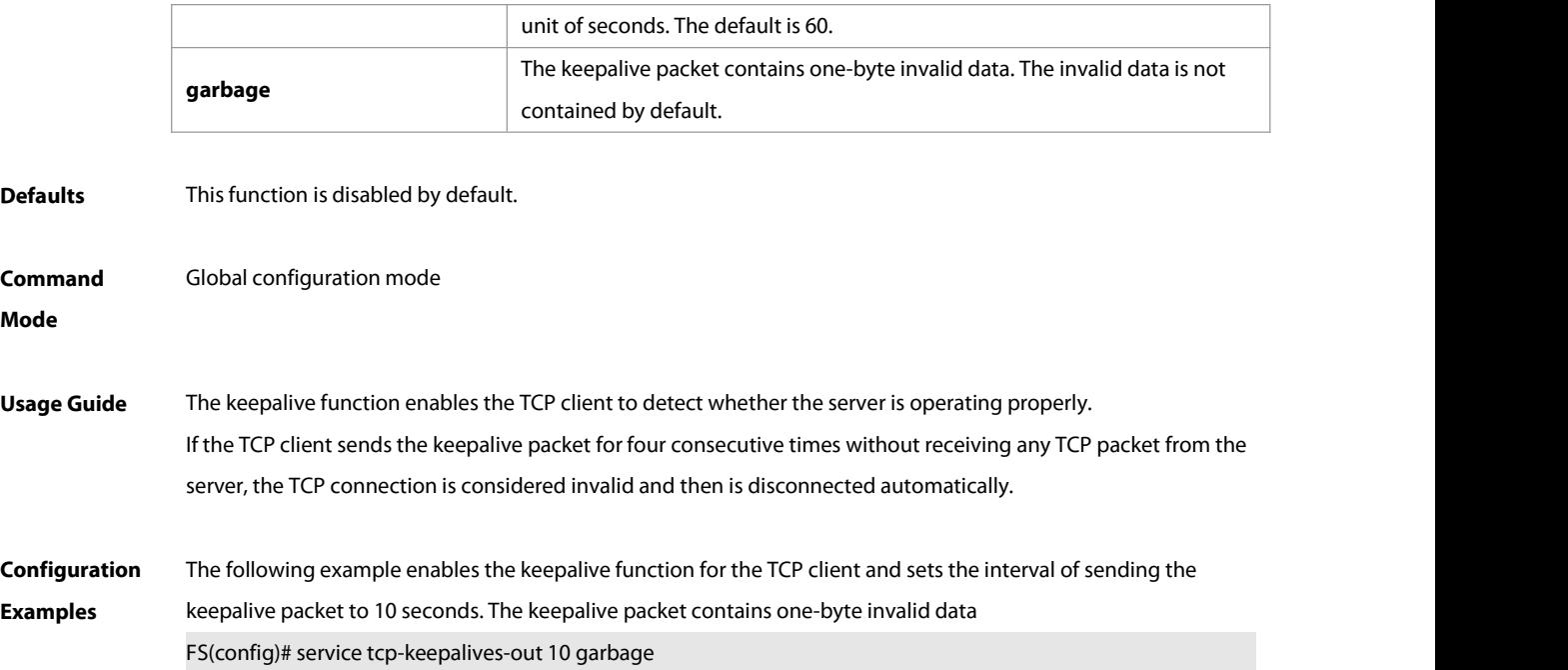

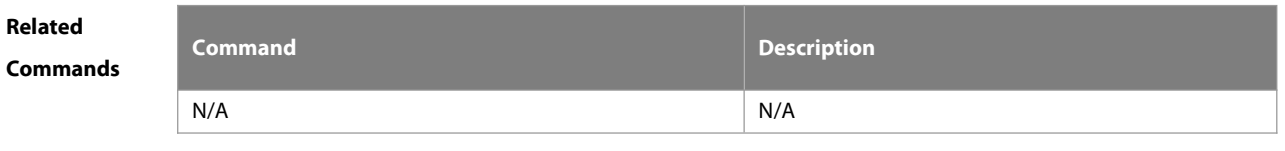

**Platform Description** When you run this FSOS 10.x command, it is converted to the **ip tcp keepalive** command automatically in FSOS 11.0.

#### **11.9 show ipv6 tcp connect**

Use this command to display the current IPv6 TCP connection information. **show ipv6 tcp connect** [ **local-ipv6** X:X:X:X::X ] [ **local-port** num ] [ **peer-ipv6** X:X:X:X::X ] [**peer-port** num ] Use this command to display the current IPv6 TCP connection statistics. **show ipv6 tcp connect statistics**

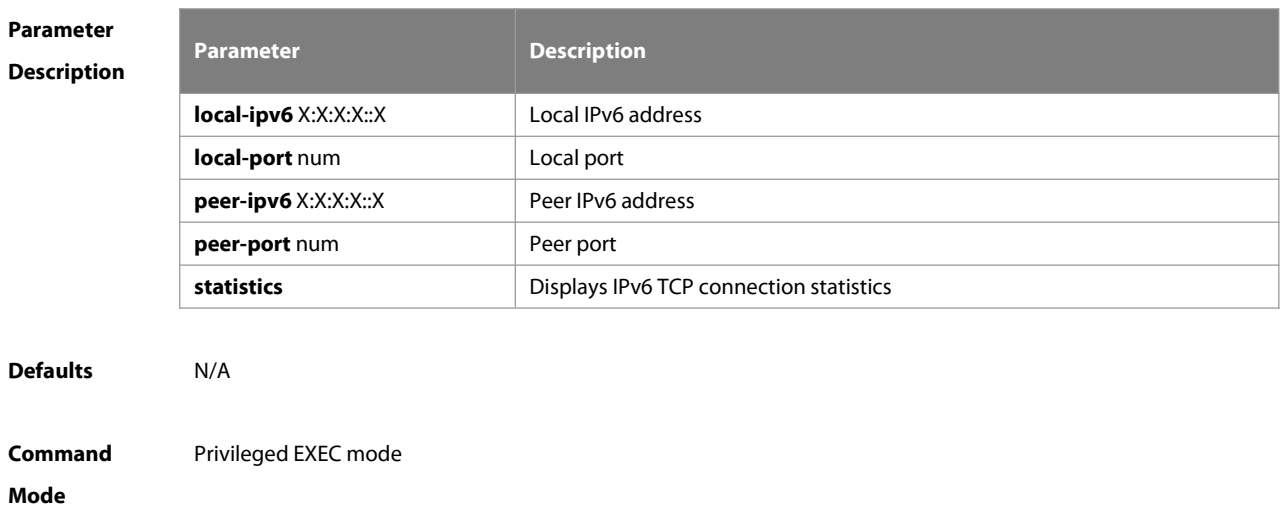

**Usage Guide** N/A

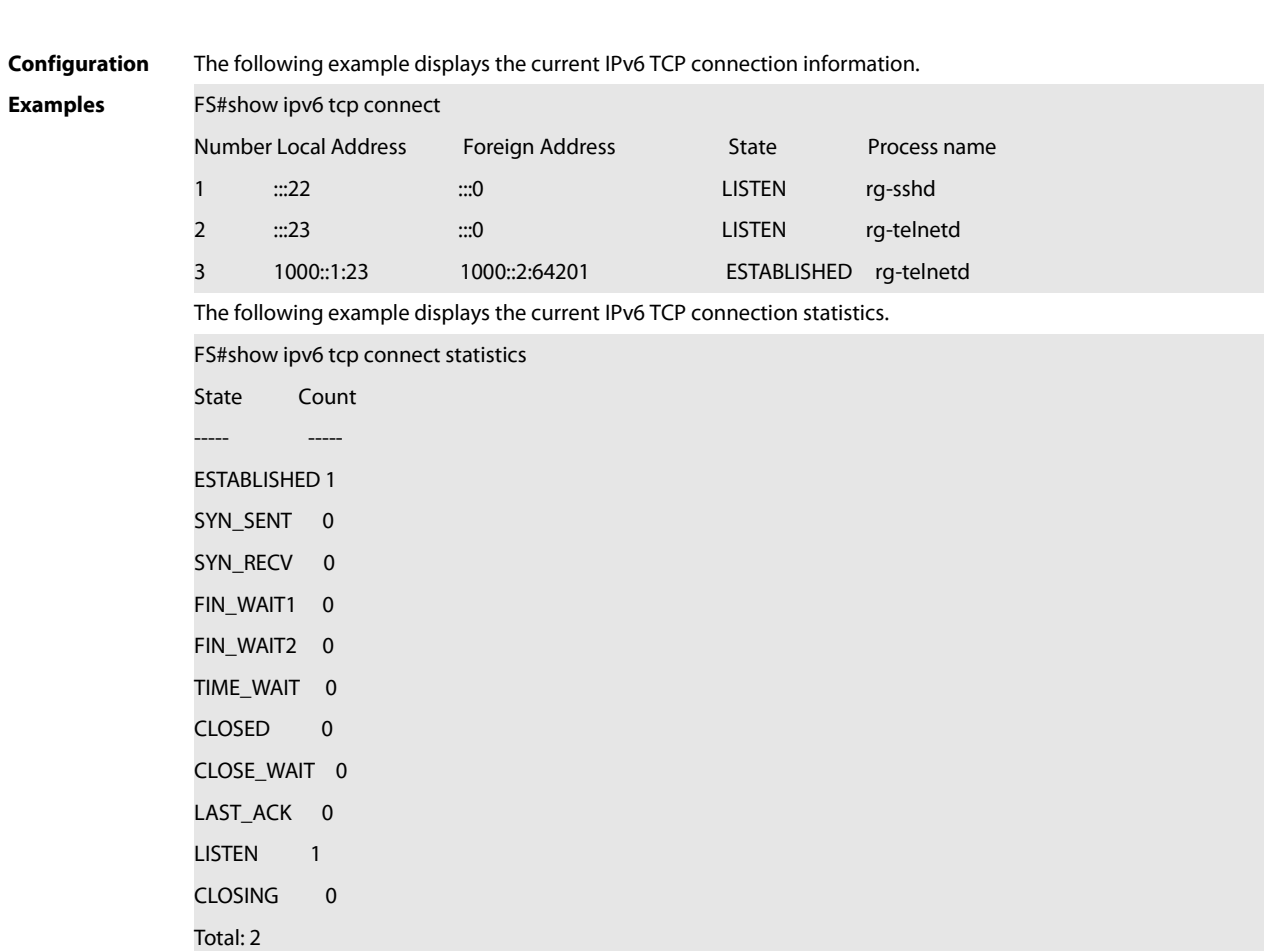

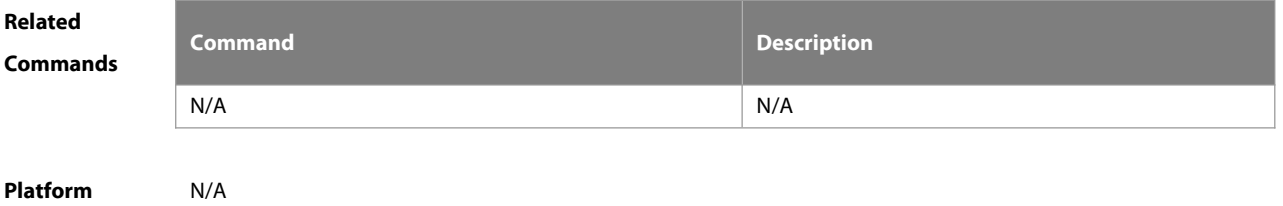

**Description** 

#### **11.10 show ipv6 tcp pmtu**

Use this command to display information about IPv6 TCP PMTU.

**show ipv6 tcp pmtu** [ **local-ipv6** X:X:X:X::X ] [ **local-port** num ] [ **peer-ipv6** X:X:X:X::X ] [**peer-port** num ]

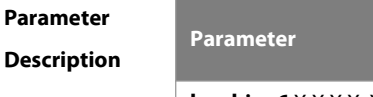

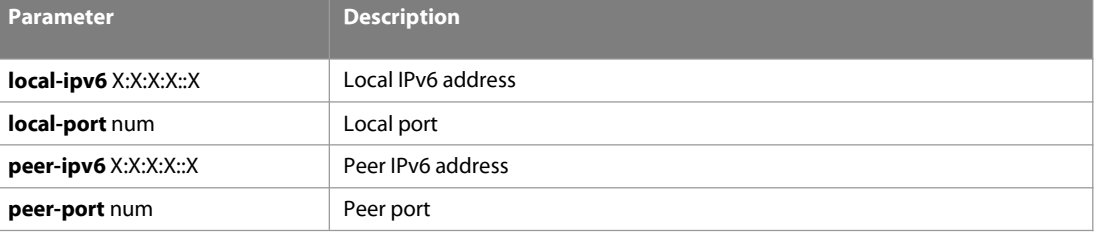

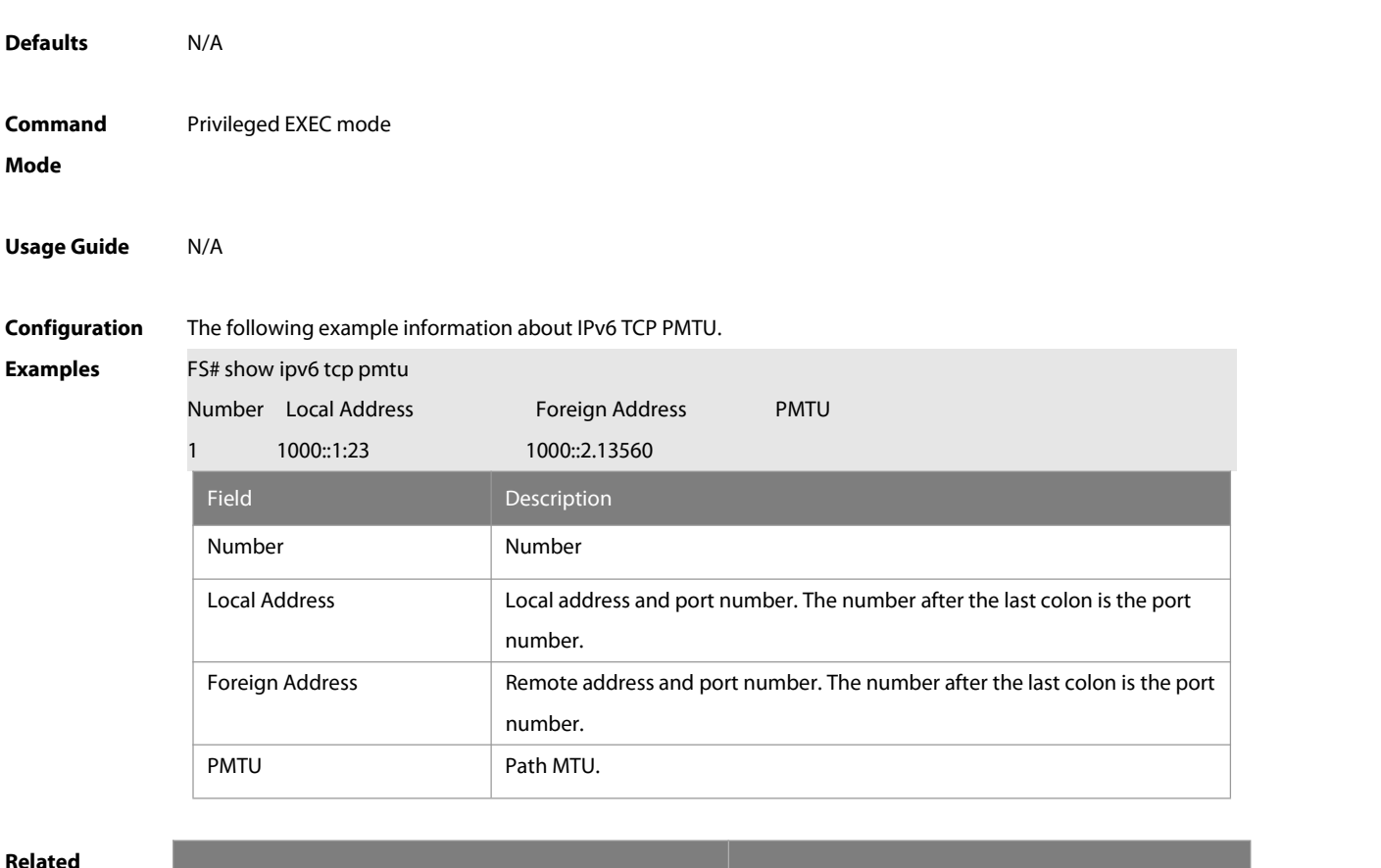

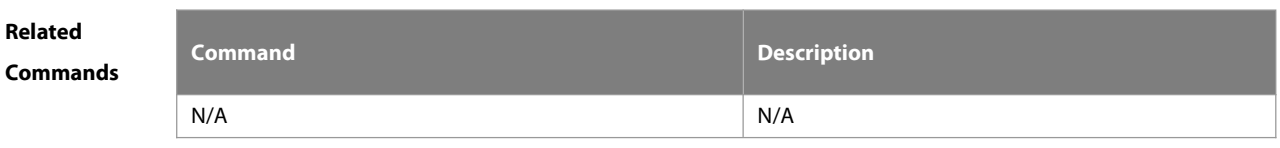

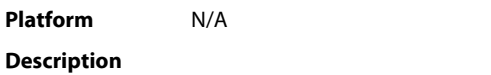

# **11.11 show ipv6 tcp port**

Use this command to display the current IPv6 TCP port status.

#### **show ipv6 tcp port** [ num ]

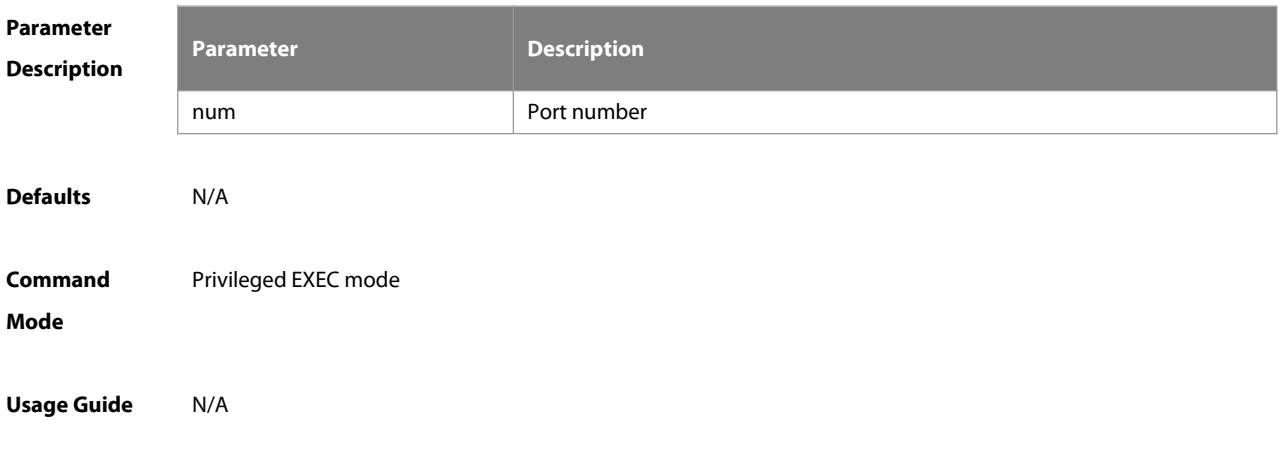

**Configuration Examples** The following example displays the current IPv6 TCP port status. FS#show ipv6 tcp port

TCP connections on port 23:

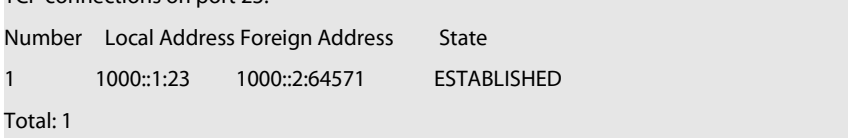

#### TCP connections on port 2650:

Number Local Address Foreign Address State

#### Total: 0

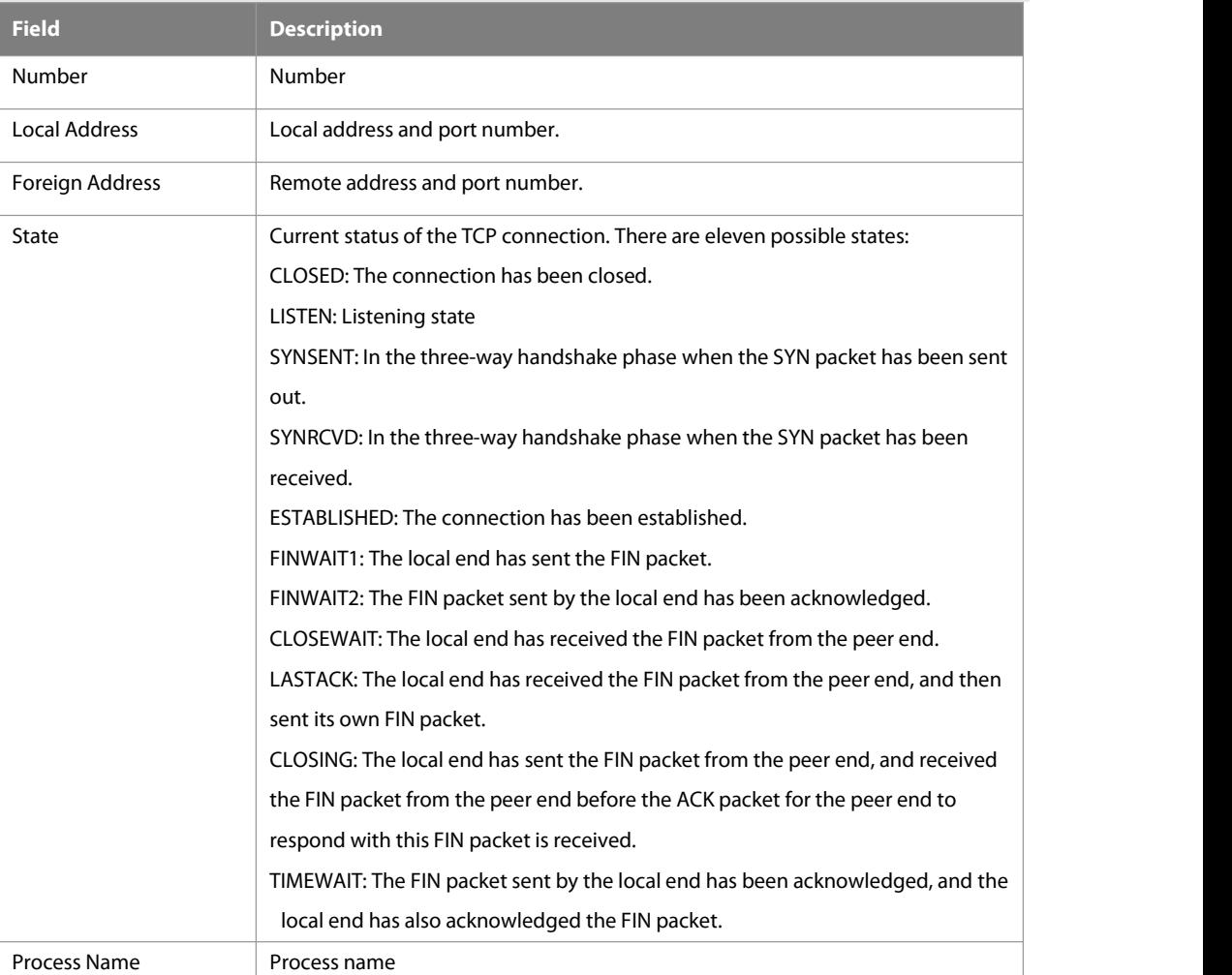

The following example displays the current IPv6 TCP connection statistics.

FS#show ipv6 tcp connect statistics

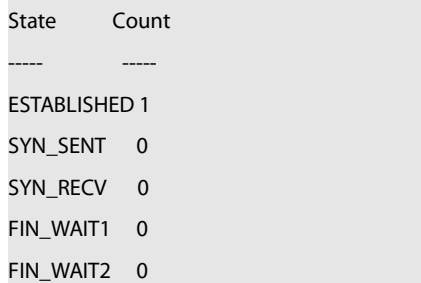

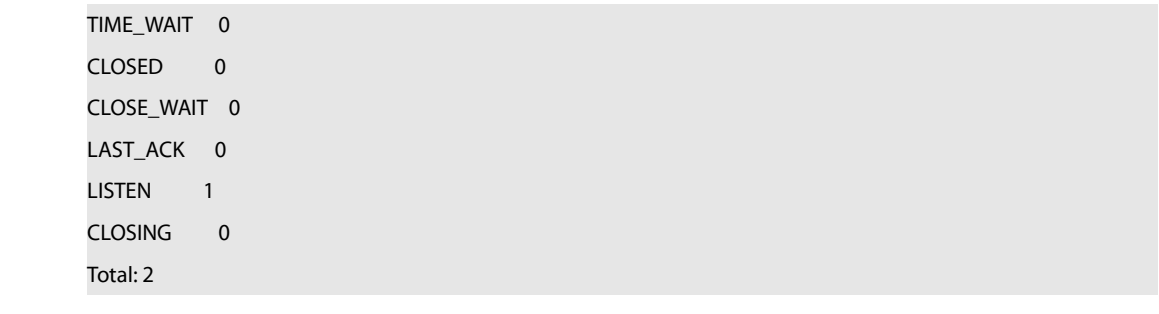

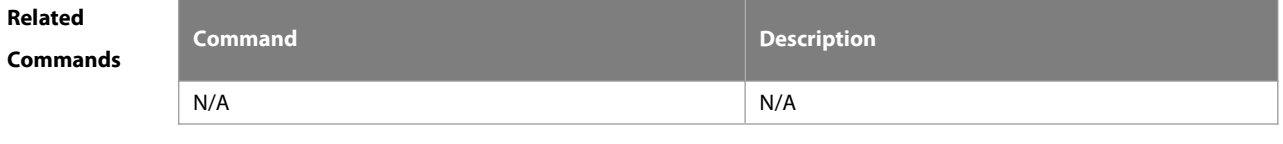

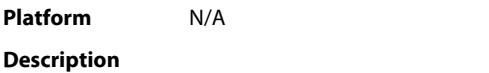

#### **11.12 show tcp connect**

Use this command to display basic information about the current TCP connections. **show tcp connect** [ **local-ip** a.b.c.d ] [ **local-port** num ] [ **peer-ip** a.b.c.d ] [ **peer-port** num ] Use this command to display the current IPv4 TCP connection statistics. **show tcp connect statistics**

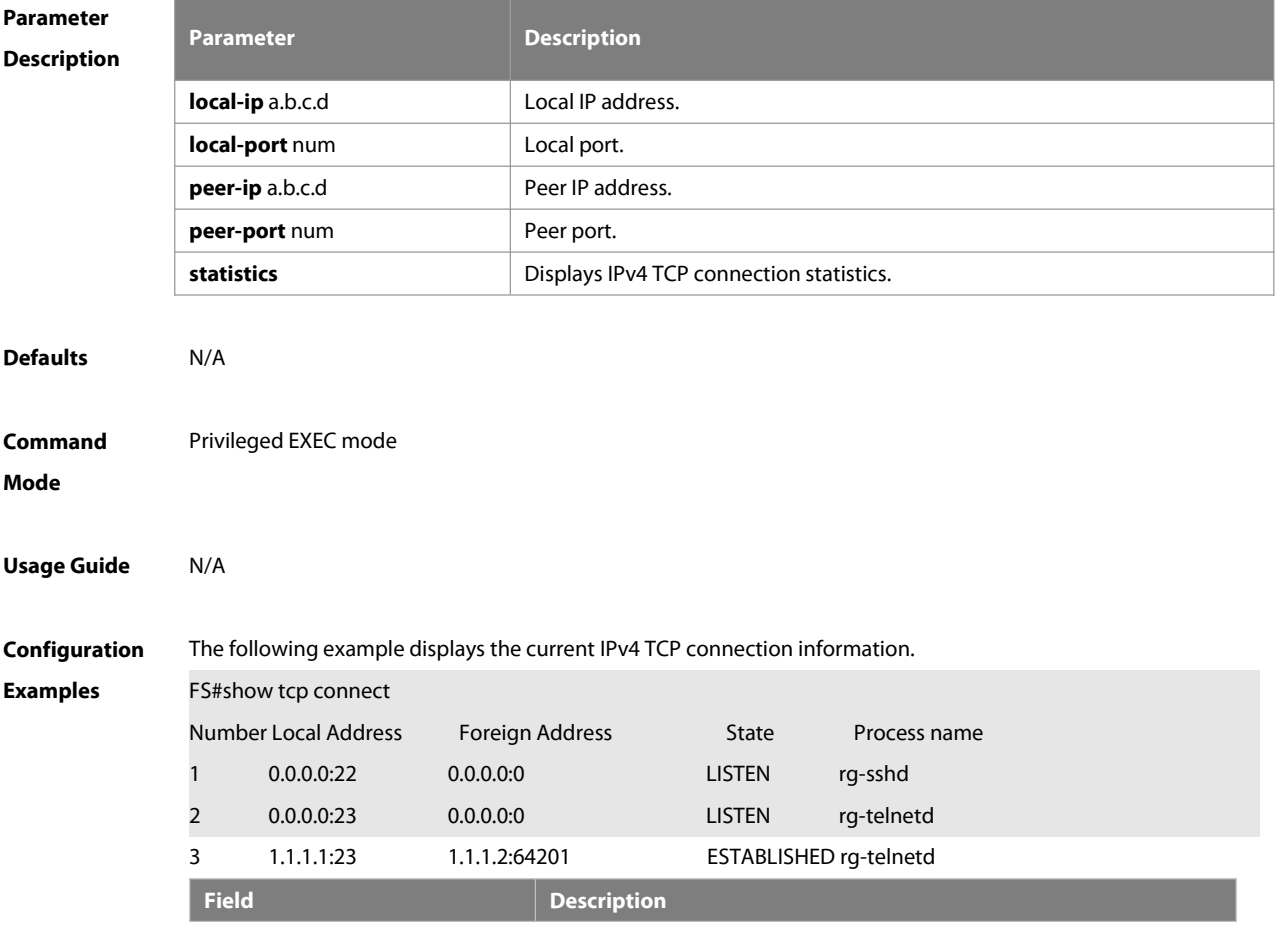

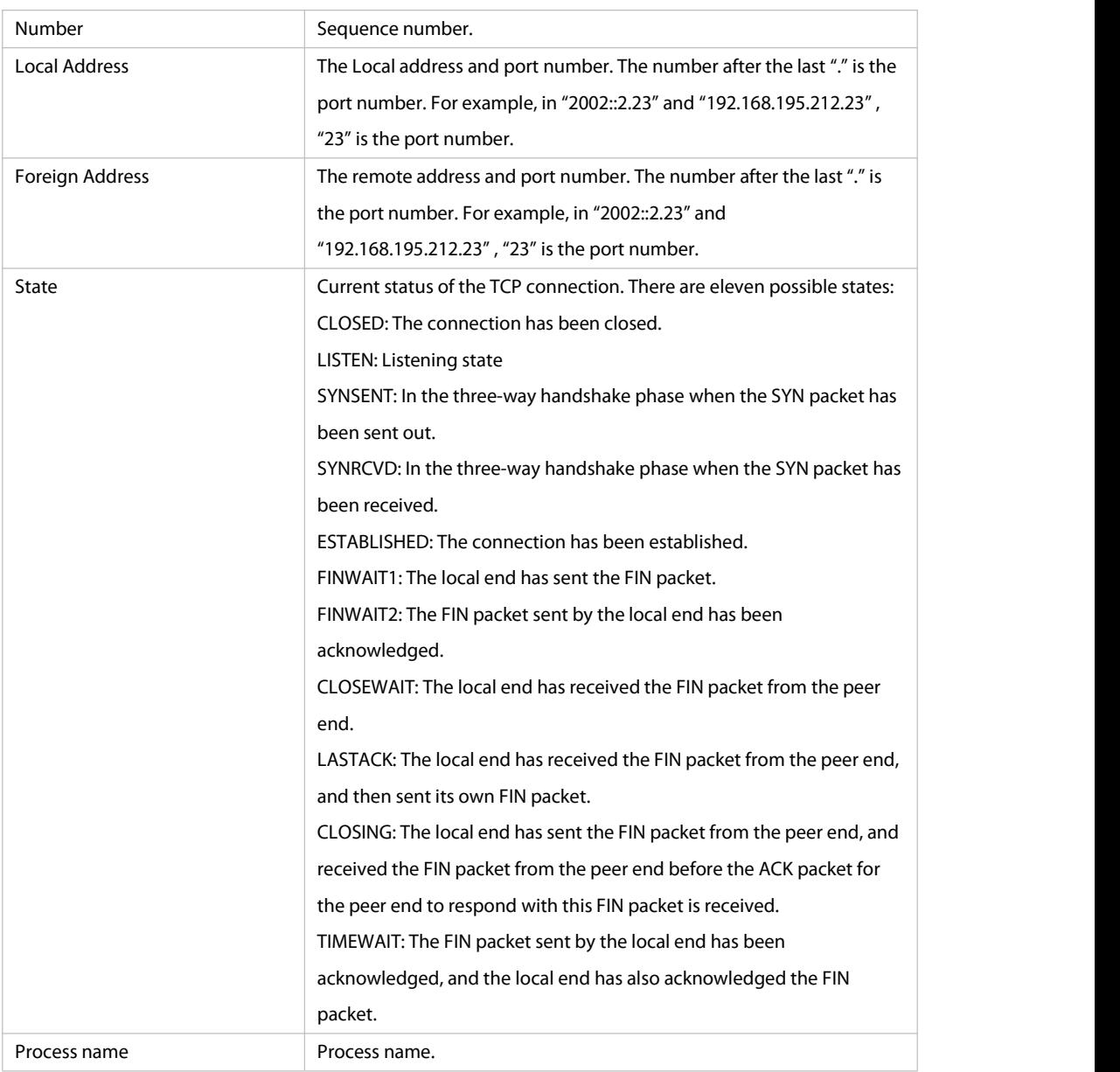

The following example displays the current IPv4 TCP connection statistics.

FS#show tcp connect statistics

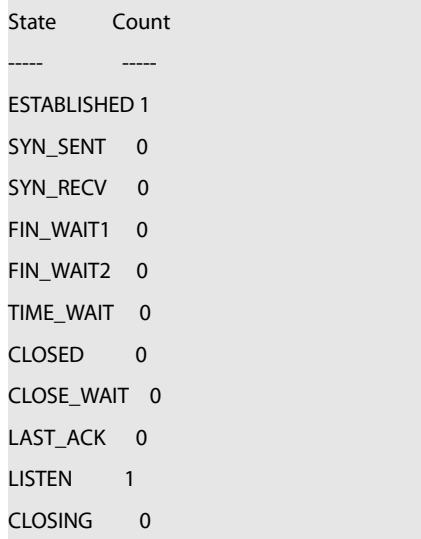

Total: 2

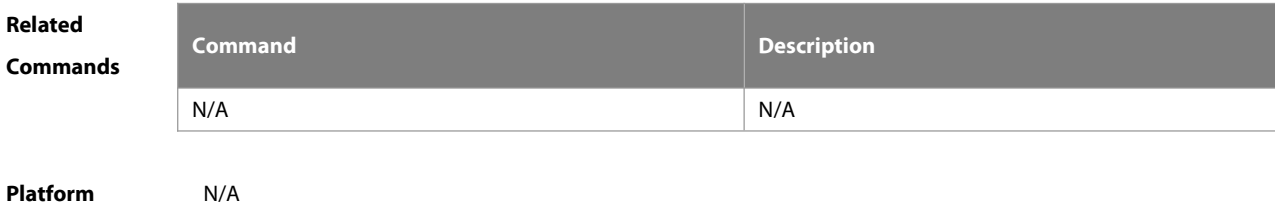

**Description** 

#### **11.13 show tcp parameter**

Use this command to show TCP parameters.

#### **show tcp parameter**

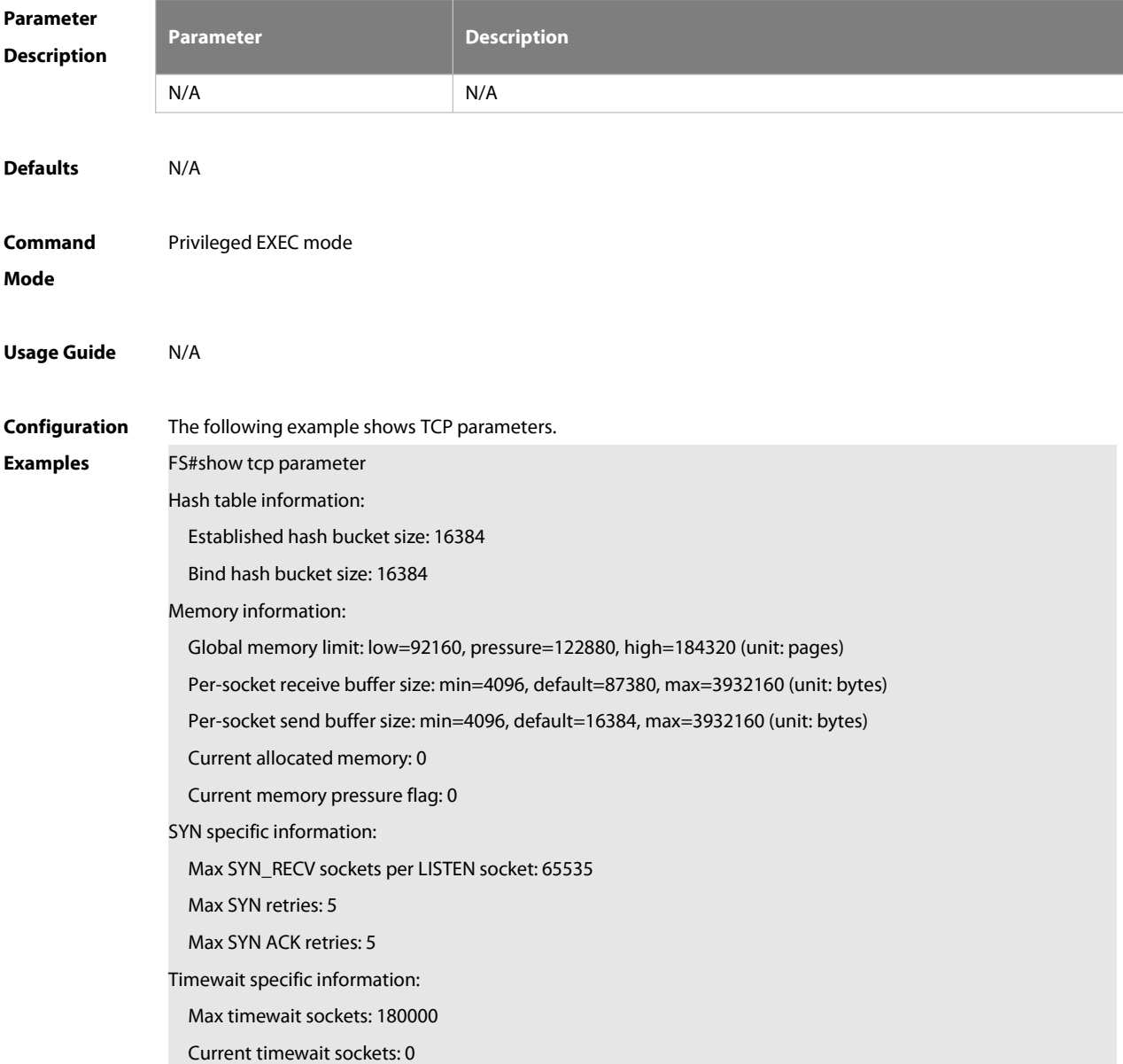

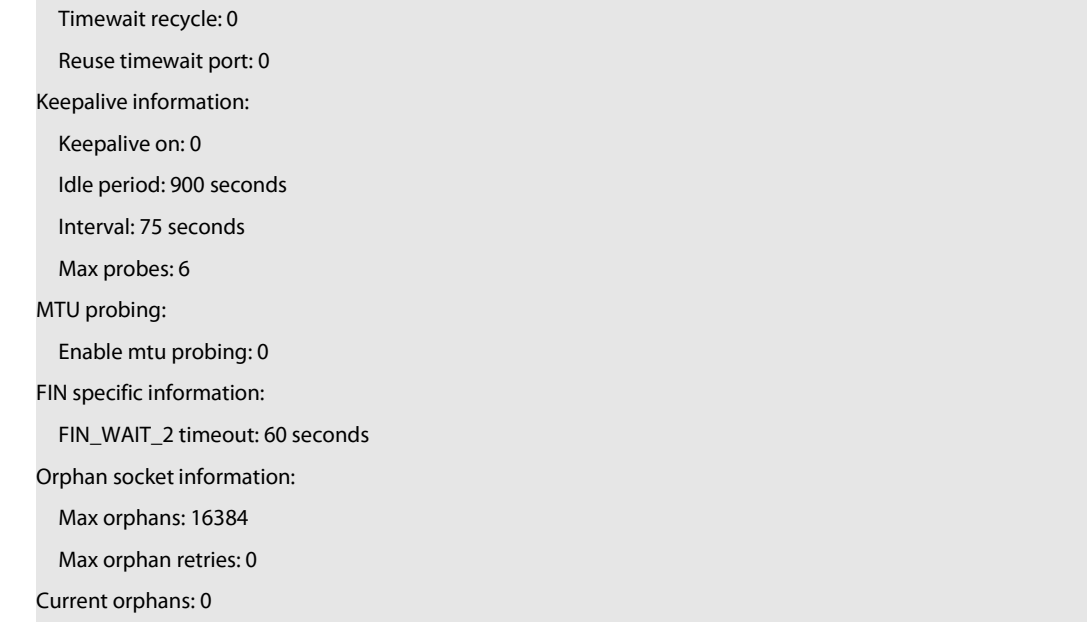

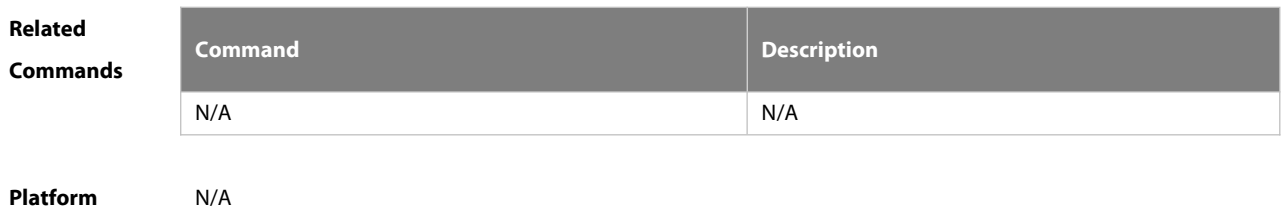

# **Description**

#### **11.14 show tcp pmtu**

Use this command to display information about TCP PMTU.

#### **show tcp pmtu** [ **local-ip** a.b.c.d ] [ **local-port** num ] [ **peer-ip**a.b.c.d ] [ **peer-port** num ]

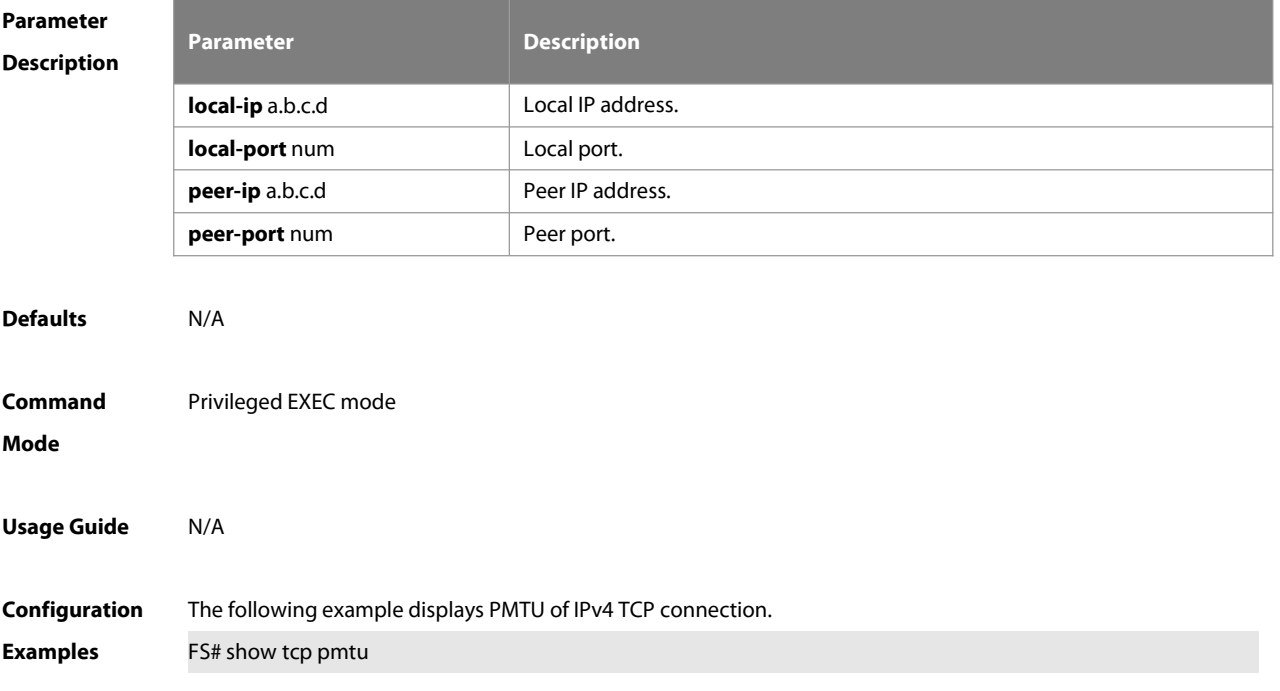

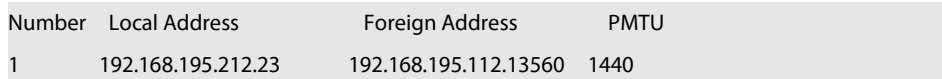

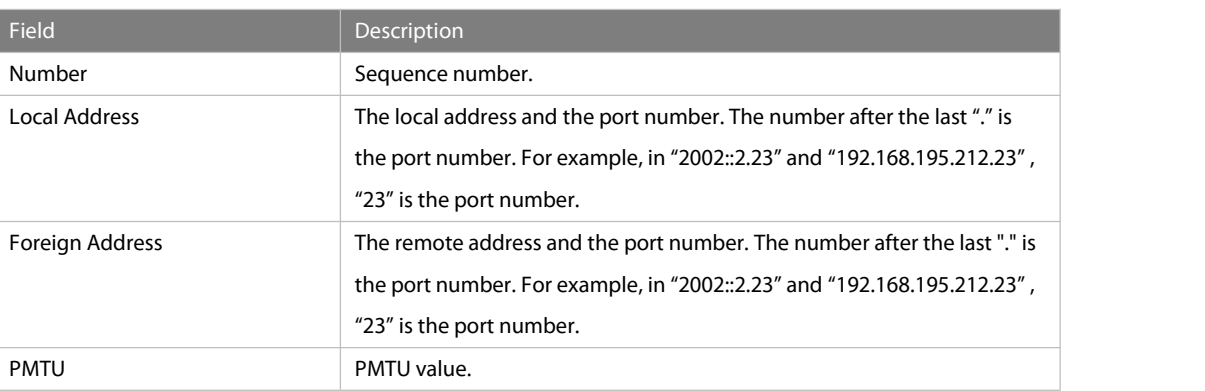

# **Related Commands Command Description ip tcp path-mtu-discovery** entries and the **Enables** the TCP PMTU discovery function.

**Platform Description** 

#### **11.15 show tcp port**

Use this command to display information about the current TCP port.

**show tcp port** [ num ]

| <b>Parameter</b><br><b>Description</b> | <b>Parameter</b>                                                 |                 | <b>Description</b> |      |              |  |  |
|----------------------------------------|------------------------------------------------------------------|-----------------|--------------------|------|--------------|--|--|
|                                        | num                                                              |                 | Port number        |      |              |  |  |
| <b>Defaults</b>                        | N/A                                                              |                 |                    |      |              |  |  |
| Command                                | Privileged EXEC mode                                             |                 |                    |      |              |  |  |
| Mode                                   |                                                                  |                 |                    |      |              |  |  |
| <b>Usage Guide</b>                     | N/A                                                              |                 |                    |      |              |  |  |
| Configuration                          | The following example displays the current IPv4 TCP port status. |                 |                    |      |              |  |  |
| <b>Examples</b>                        | FS#sh tcp port                                                   |                 |                    |      |              |  |  |
|                                        | tcp port status:                                                 |                 |                    |      |              |  |  |
|                                        | Tcpv4 listen on 2650 have connections:                           |                 |                    |      |              |  |  |
|                                        | TCB                                                              | Foreign Address |                    | Port | <b>State</b> |  |  |
|                                        | Tcpv4 listen on 2650 have total 0 connections.                   |                 |                    |      |              |  |  |
|                                        | Tcpv4 listen on 23 have connections:                             |                 |                    |      |              |  |  |
|                                        | <b>TCB</b>                                                       | Foreign Address |                    | Port | State        |  |  |

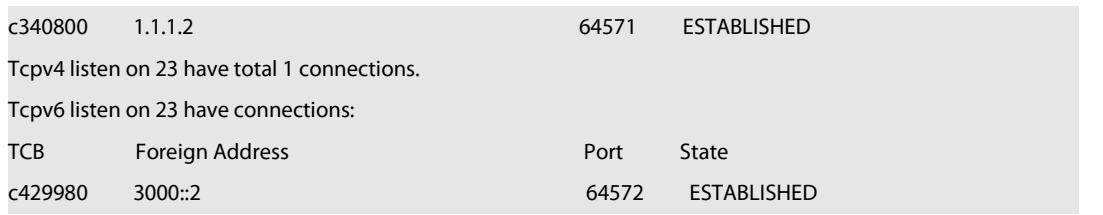

#### Tcpv6 listen on 23 have total 1 connections.

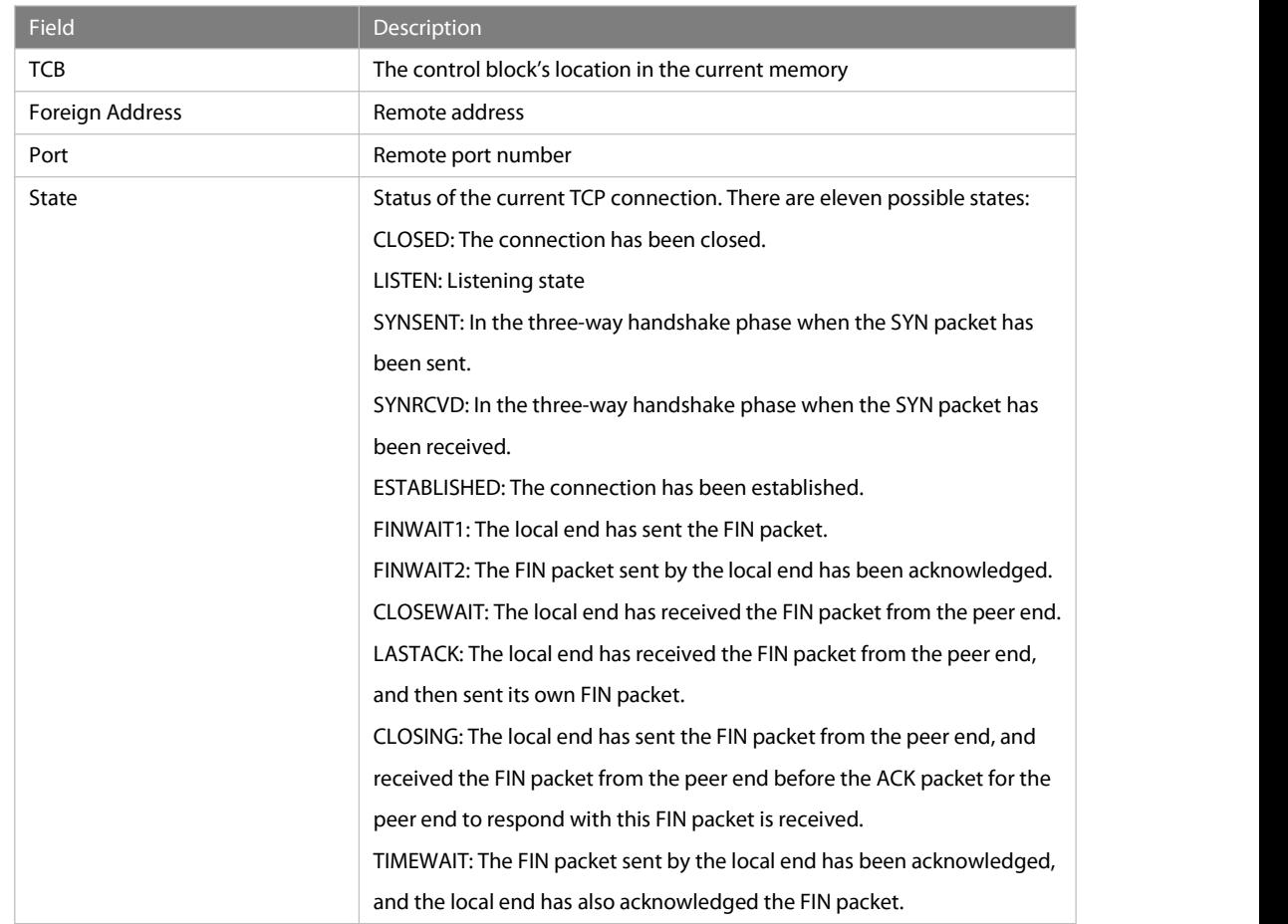

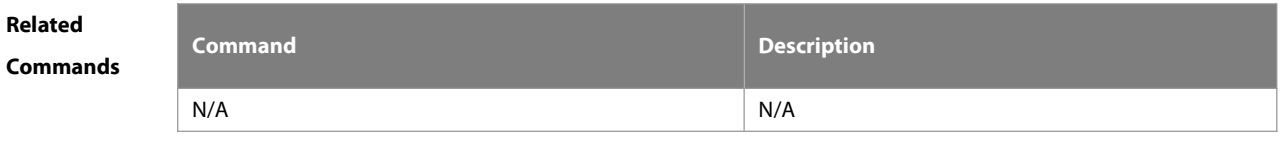

**Platform Description** 

#### **11.16 show tcp statistics**

Use this command to show TCP statistics on received packets, three way handshake and time-wait.

**show tcp parameter**

| Parameter | Parameter \ | <b>Description</b> |  |  |
|-----------|-------------|--------------------|--|--|
|           |             |                    |  |  |

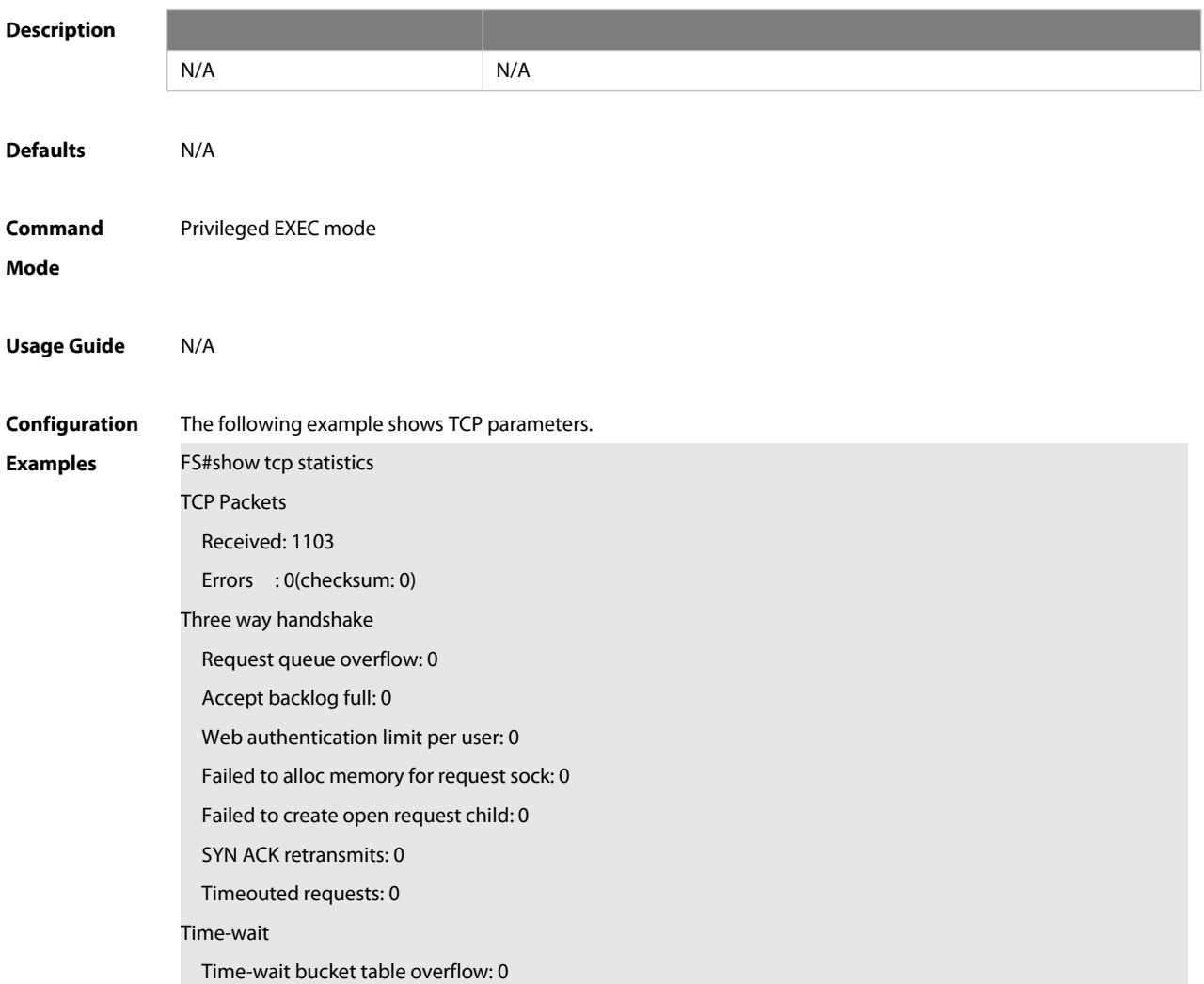

#### Field Description

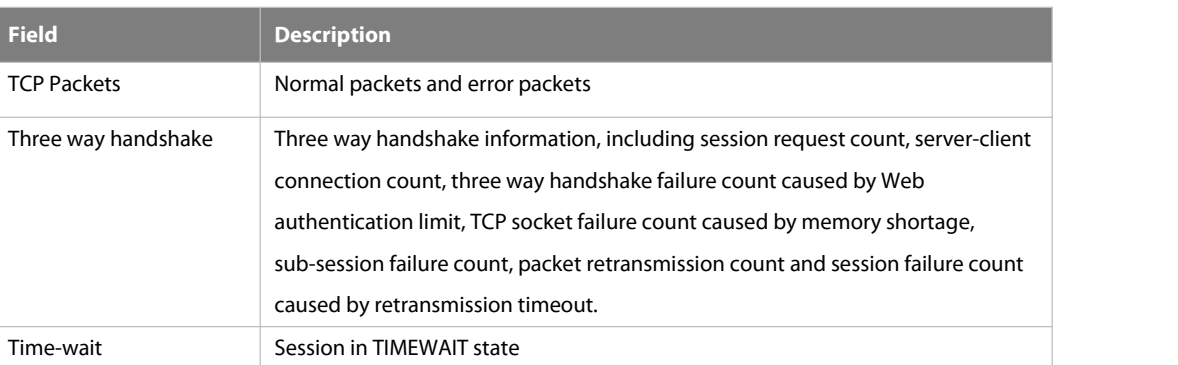

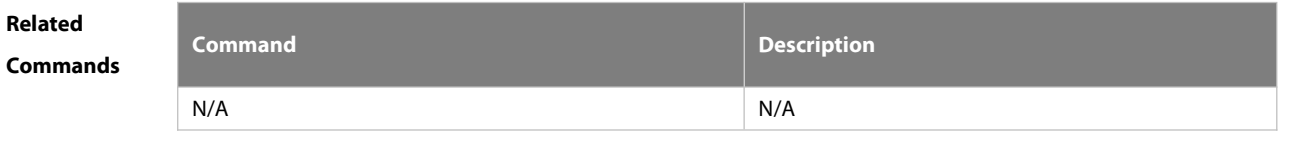

**Platform Description** 

### **12 IPv4/IPv6 REF Commands**

#### **12.1 clear ip ref packet statistics**

Use this command to clear IPv4 FS Express Forwarding (REF) packet statistics.

#### **clear ip ref packet statistics**

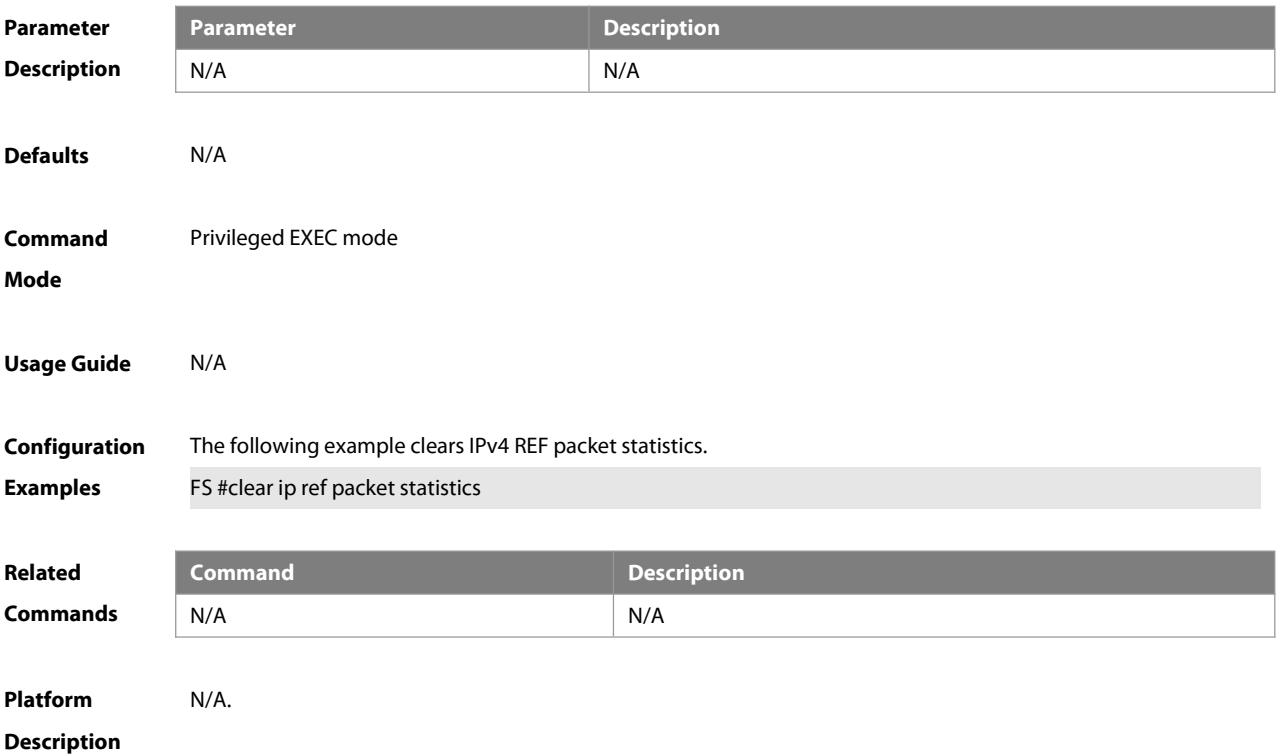

#### **12.2 clear ipv6 ref packet statistics**

Use this command to clear IPv6 REF packet statistics.

#### **clear ipv6 ref packet statistics**

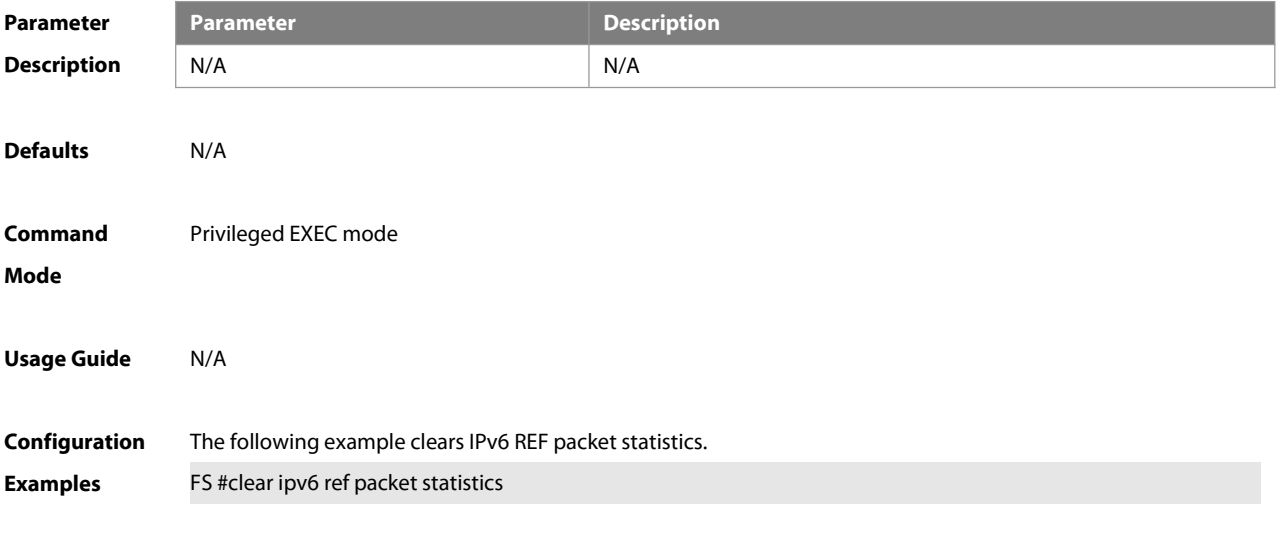

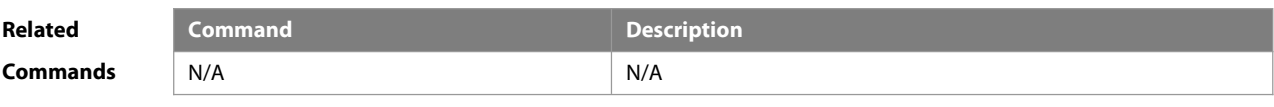

**Platform Description** 

#### **12.3 show ip ref adjacency**

Use this command to display the information about the specified adjacent node or all adjacent nodes. **show ip ref adjacency** [ **glean** | **local** | ip-address| **interface** interface\_type interface\_number | **discard** | **statistics** ]

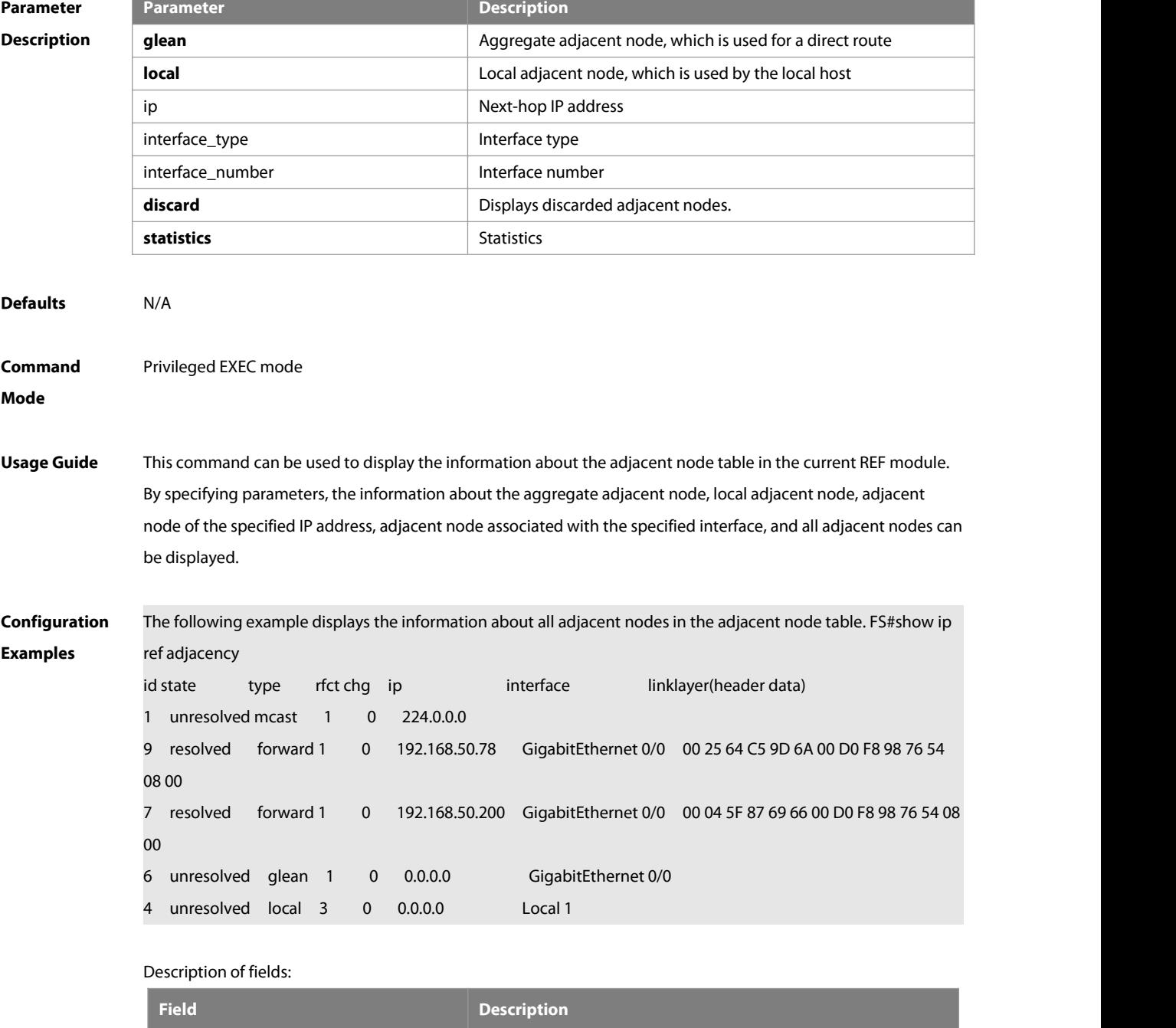

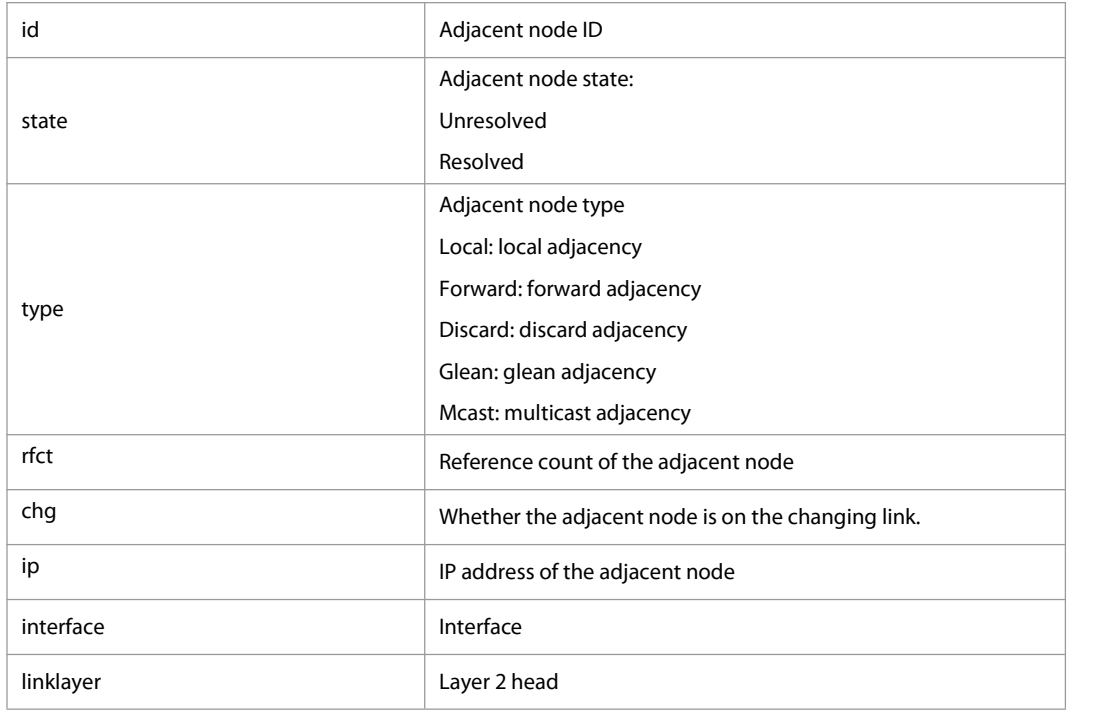

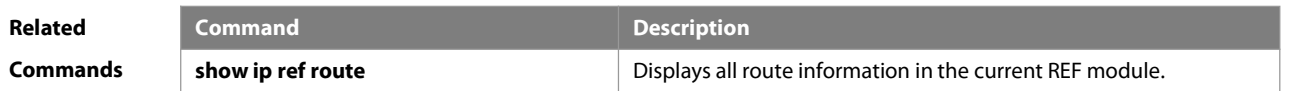

**Platform Description** 

#### **12.4 show ip ref exact-route**

This command is used to display the IPv4 REF exact route. **show ip ref exact-route** [ **oob** | **vrf** vrf\_name ] source\_ipaddress dest\_ipaddress

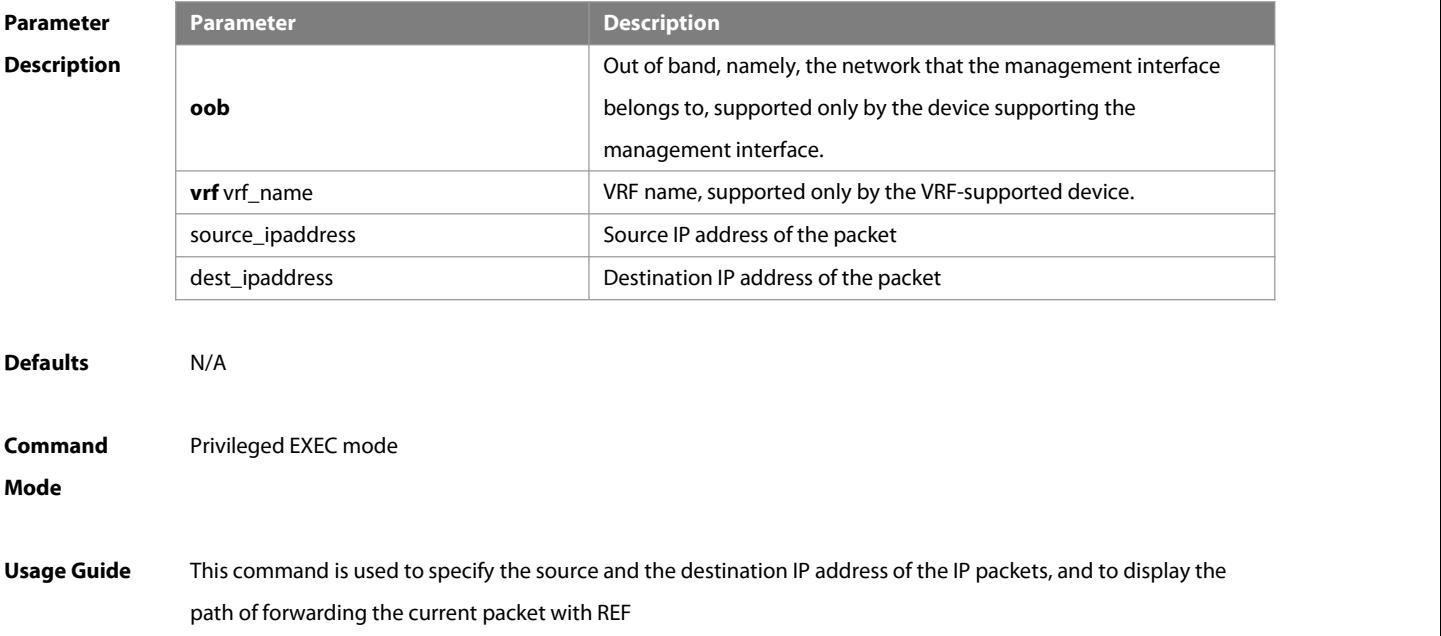

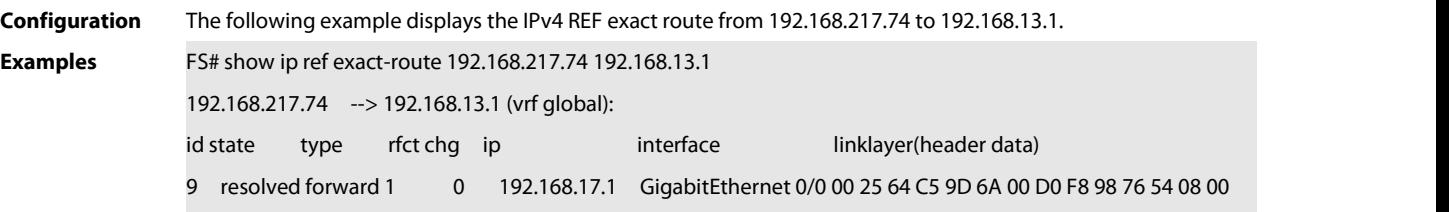

Description of fields:

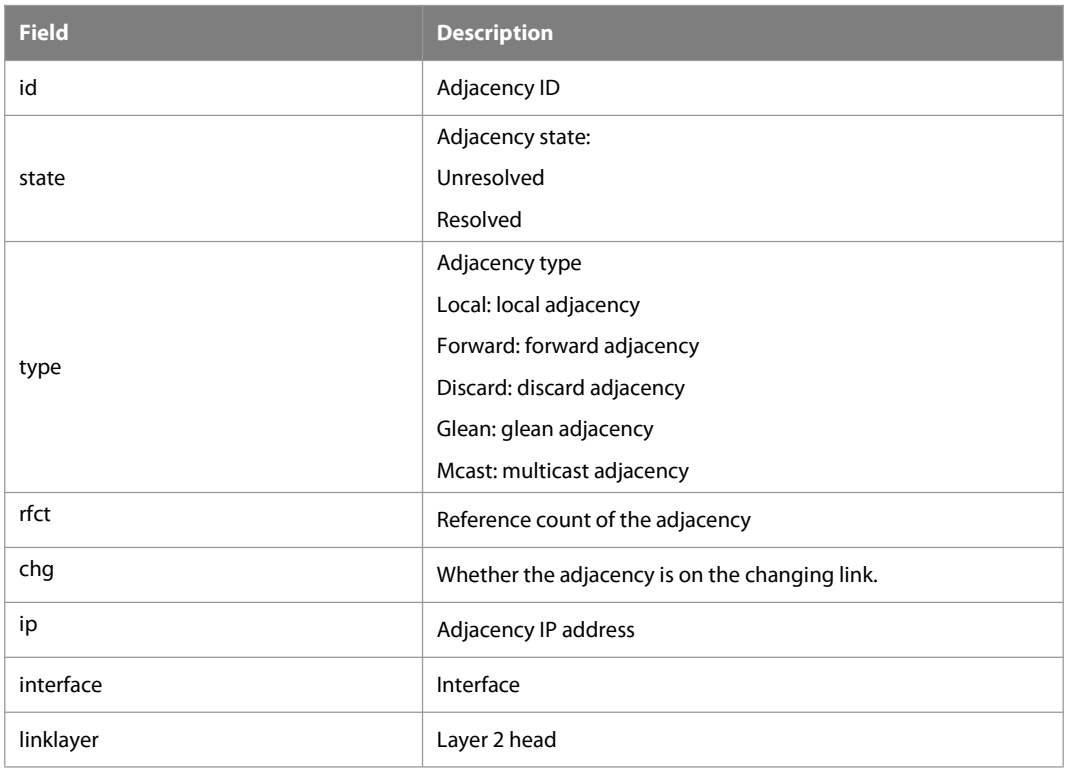

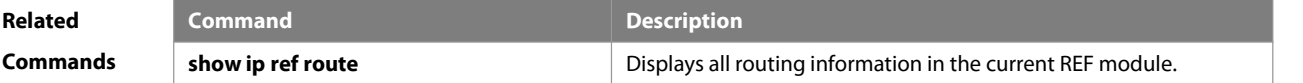

**Platform Description** 

# **12.5 show ip ref packet statistics**

Use this command to display IPv4 REF packet statistics. **show ip ref packet statistics**

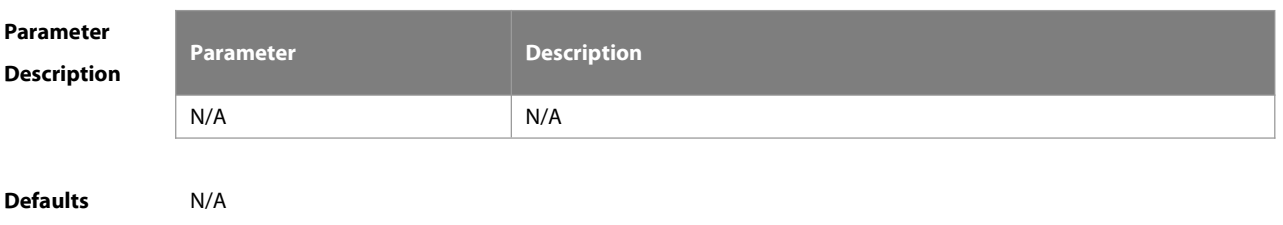

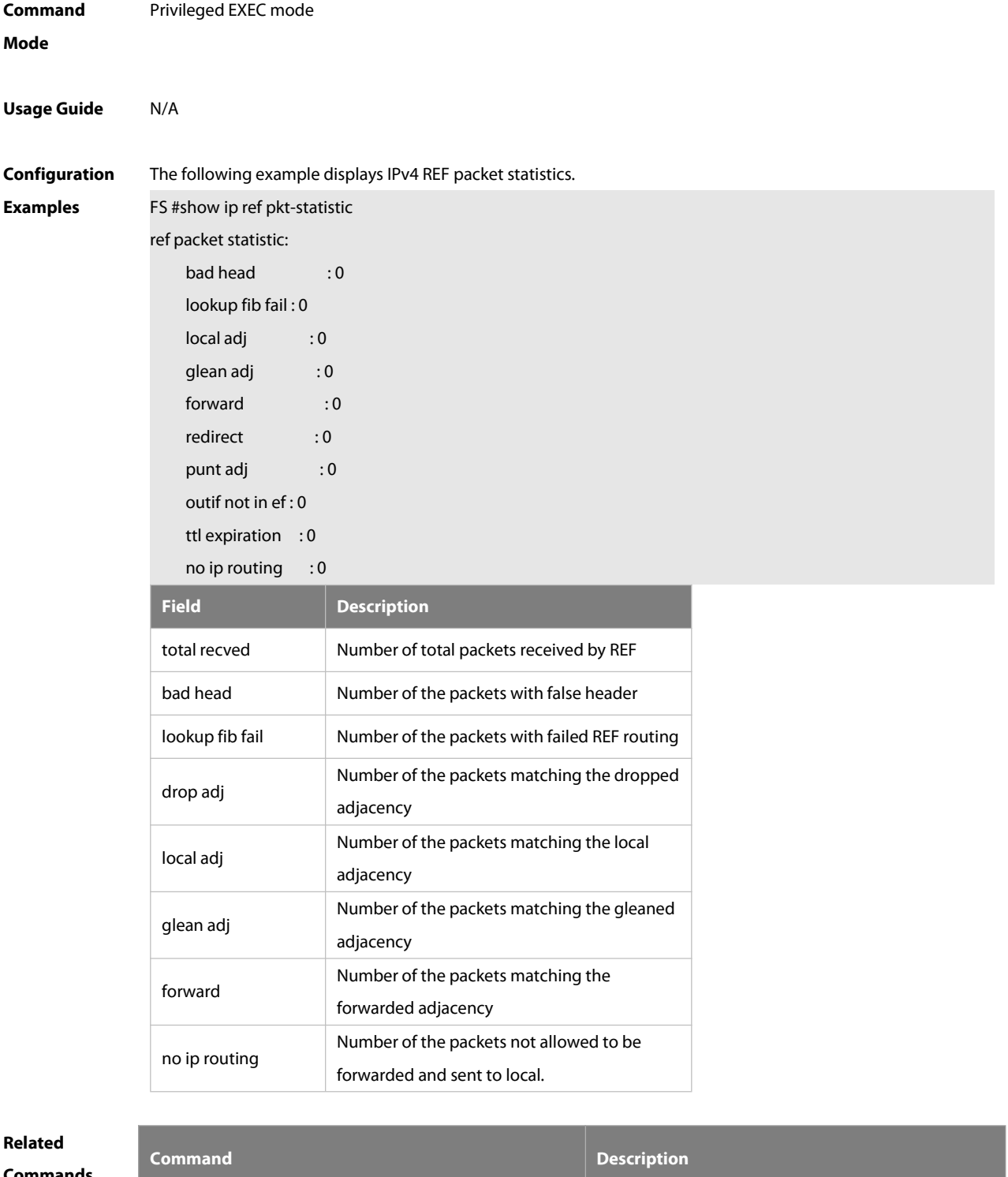

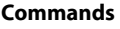

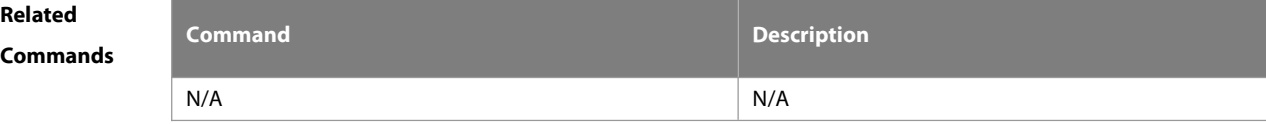

#### **Platform**

**Description** 

#### **12.6 show ip refresolve-list**

Use this command to display the IPv4 REF resolution information.

#### **show ip ref resolve-list**

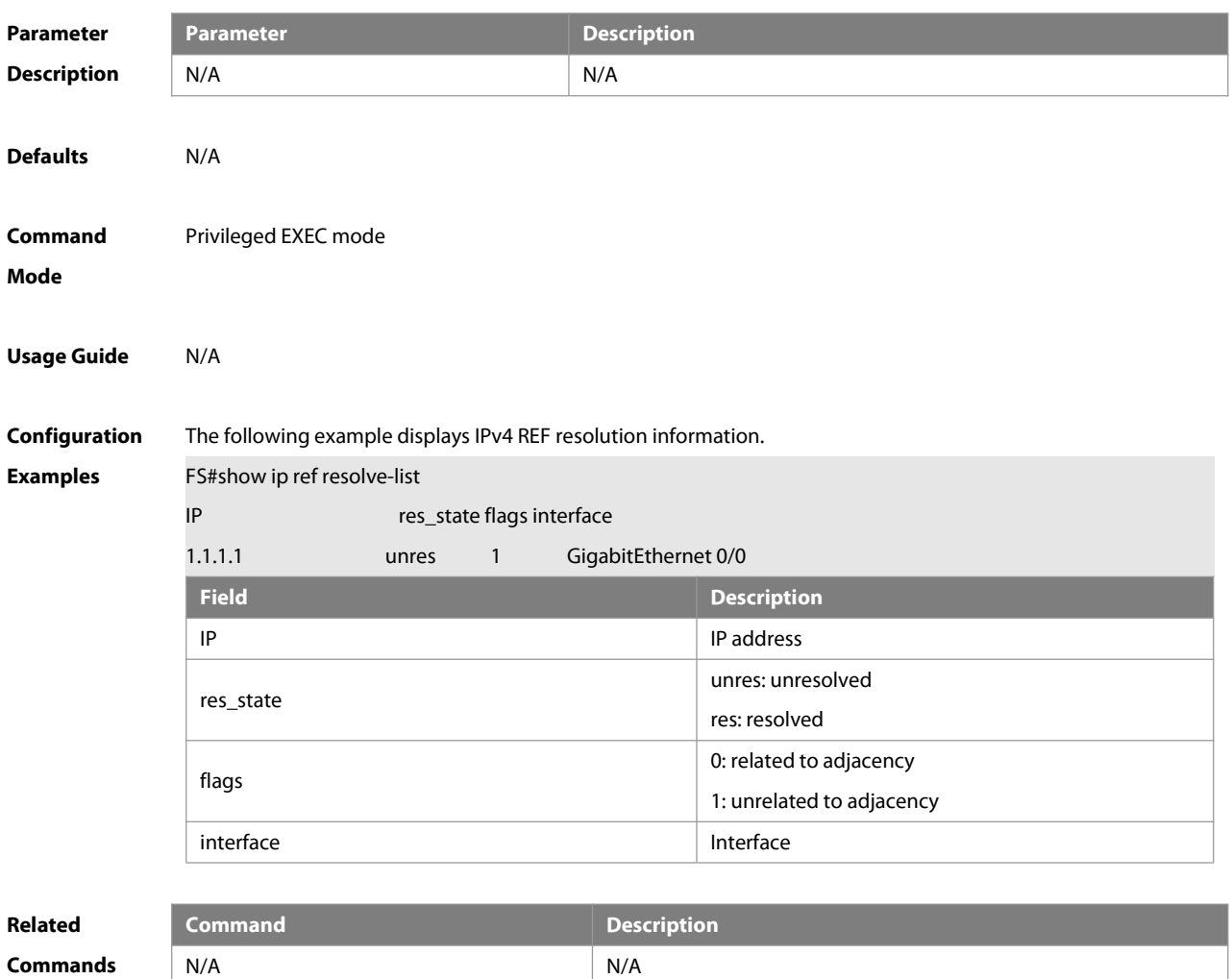

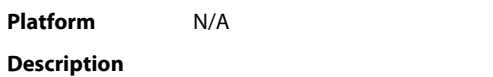

#### **12.7 show ip refroute**

Use this command to display all the routing information in the IPv4 REF table. **show ip ref route** [ **oob** | **vrf** vrf\_name ] [ **default** | ip mask | **statistics** ]

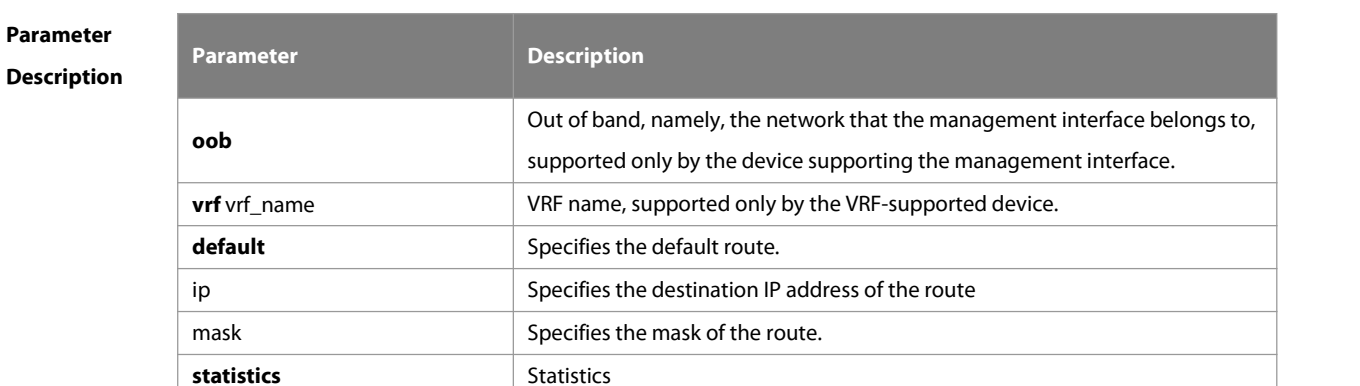

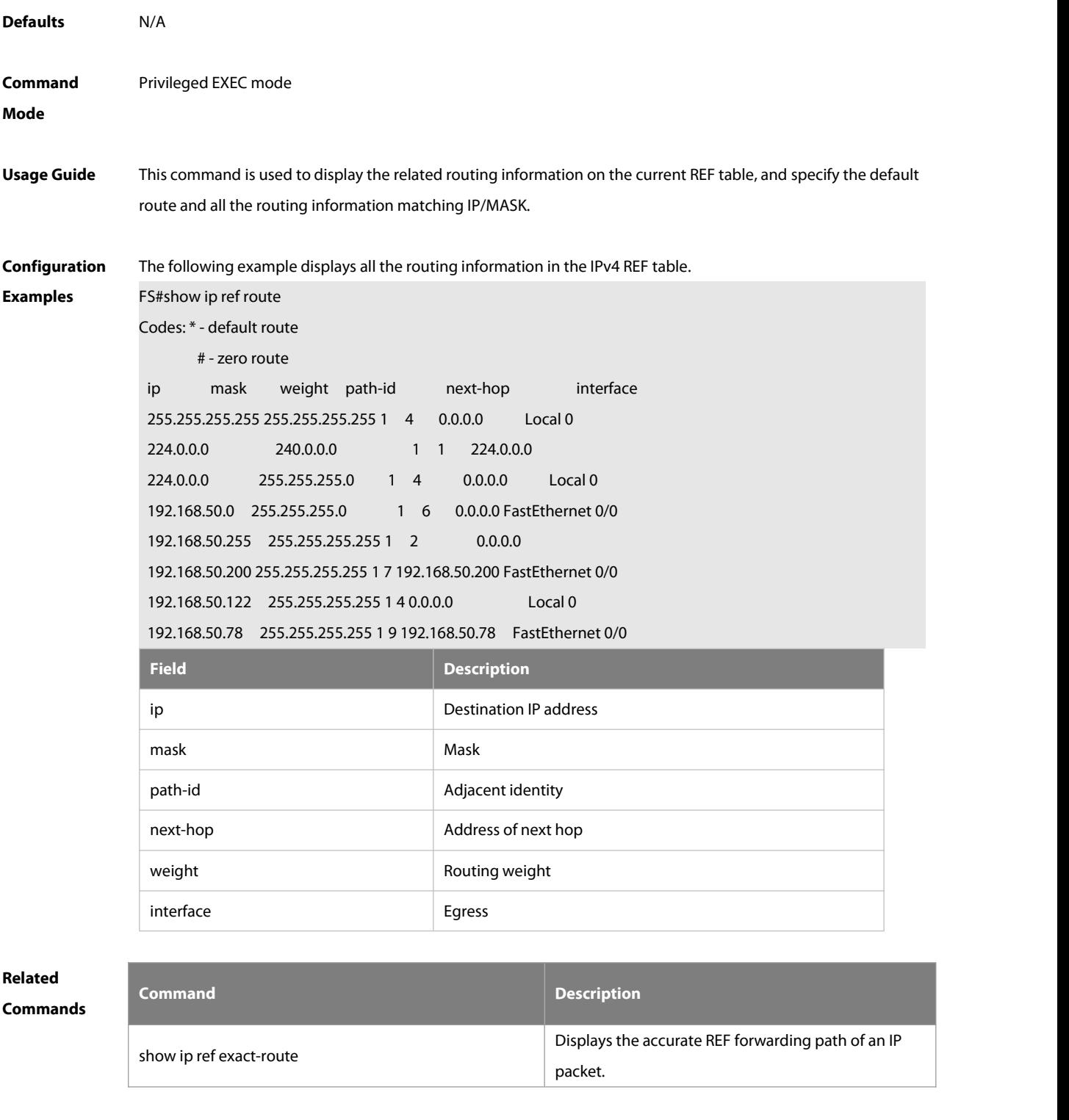

# **Platform**

### **Description**

#### **12.8 show ipv6 ref adjacency**

Use this command to display the information about the IPv6 adjacent node.

**show ipv6 ref adjacency** [**glean** | **local** | ipv6-address | **interface** interface\_type interface\_number | **discard** |

#### **statistics** ]

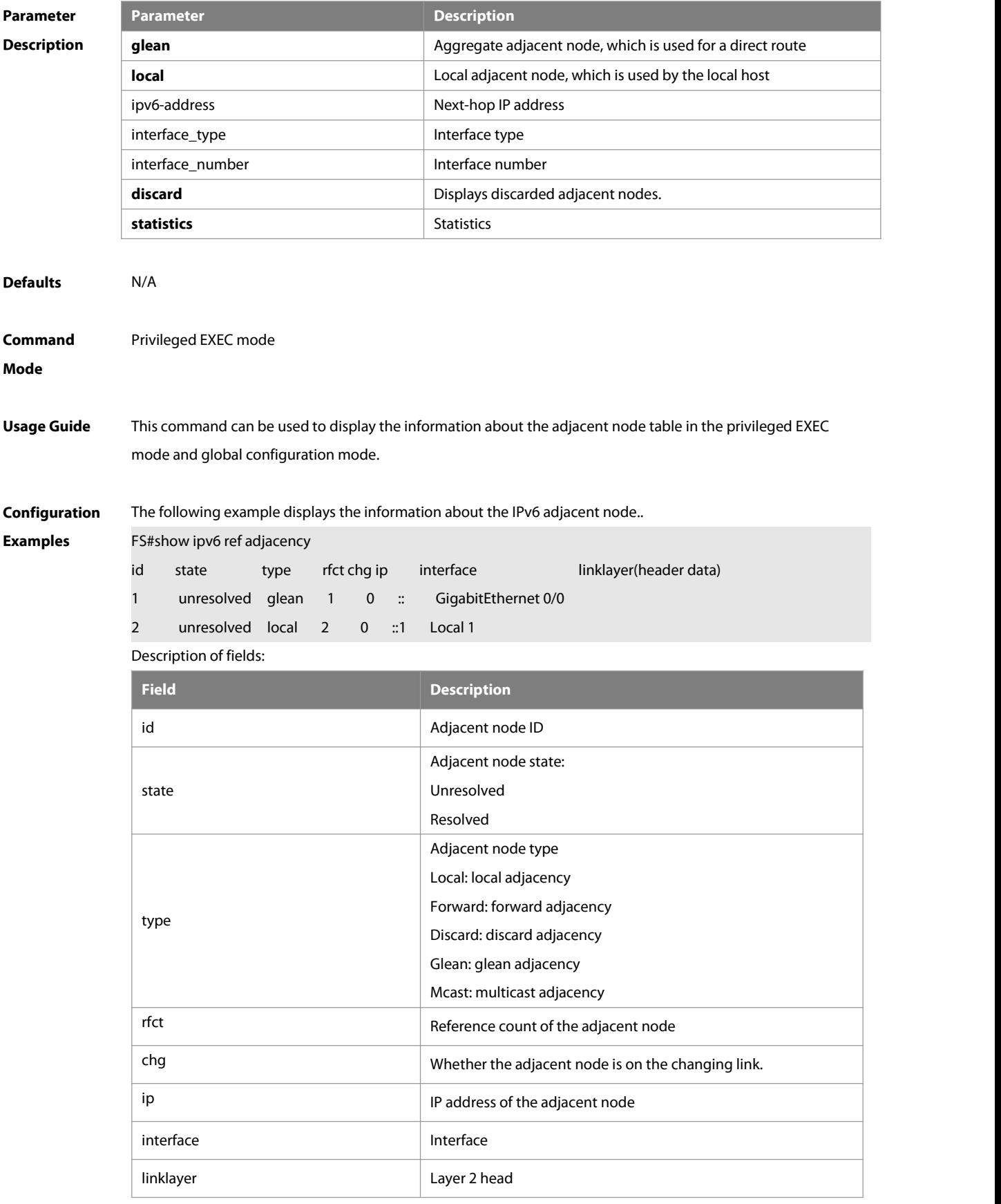

For distributed routers, id is divided into two fields, namely, gid and lid, standing for global adjacent node ID and local adjacent node ID respectively.

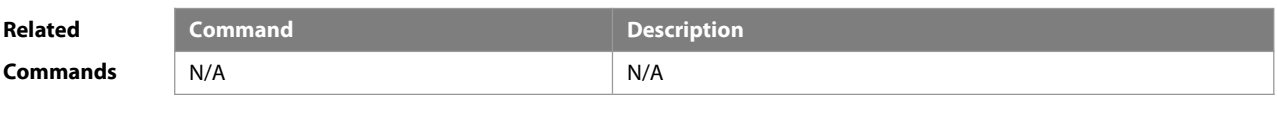

**Platform Description** 

### **12.9 show ipv6 ref exact-route**

This command is used to display the IPv6 REF exact route.

**show ipv6 ref exact-route** [ **oob** | **vrf** vrf\_name ] source-ipv6-address destination-ipv6-address

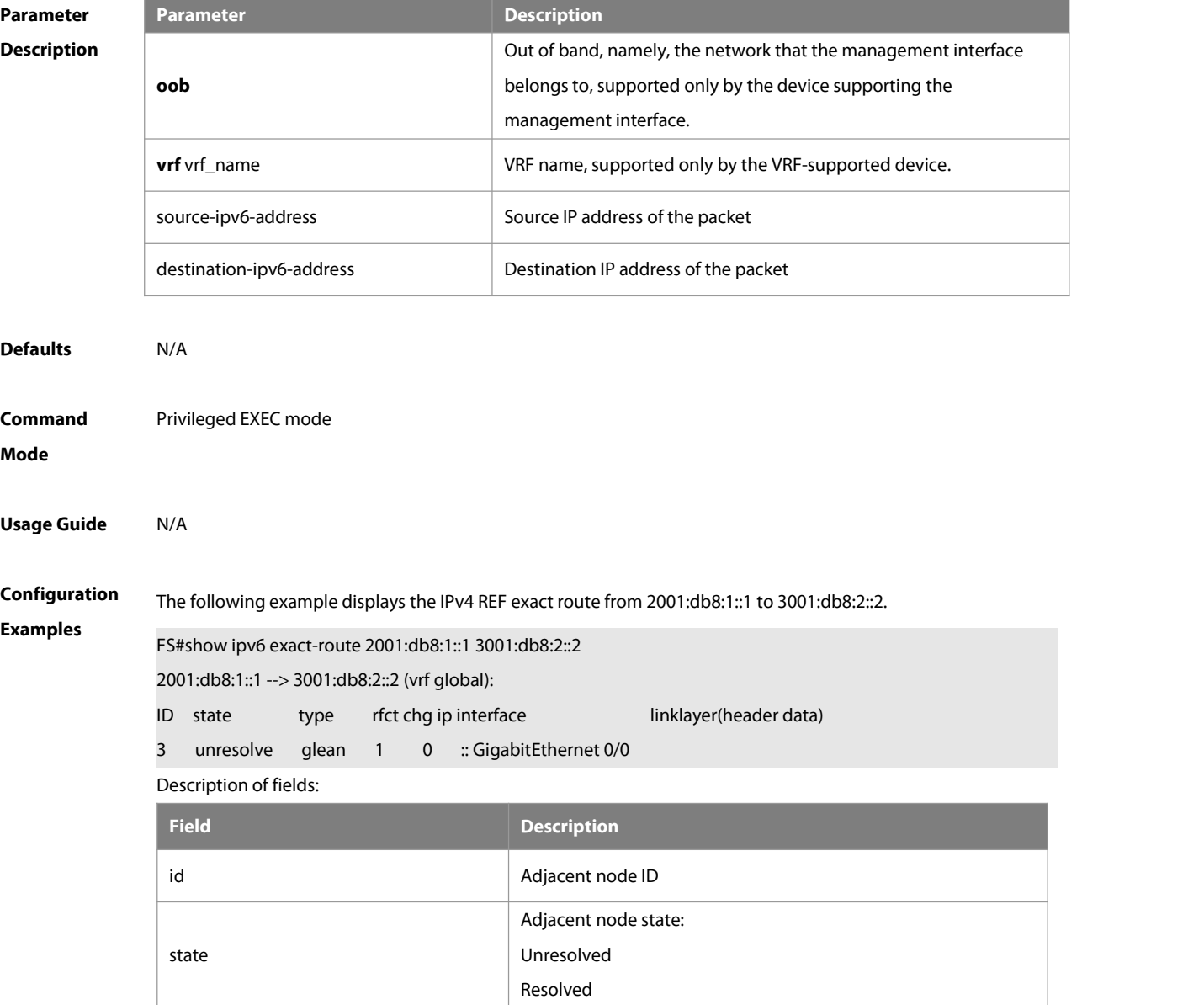

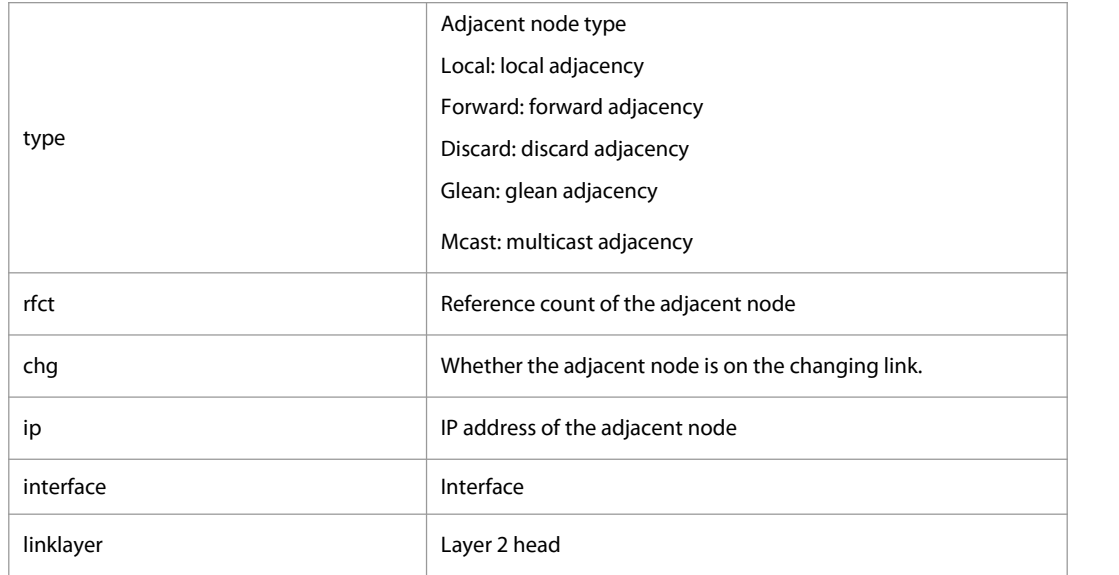

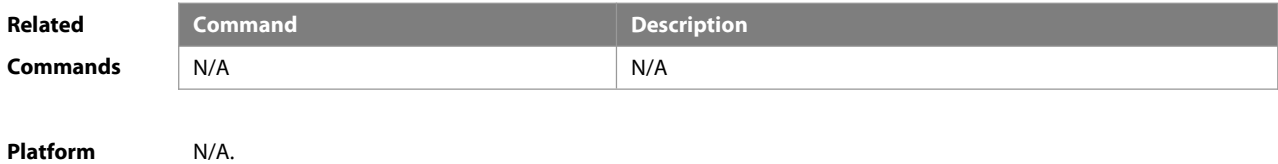

# **Description**

## **12.10 show ipv6 ref packet statistics**

Use this command to display IPv6 REF packet statistics.

#### **show ipv6 ref packet statistics**

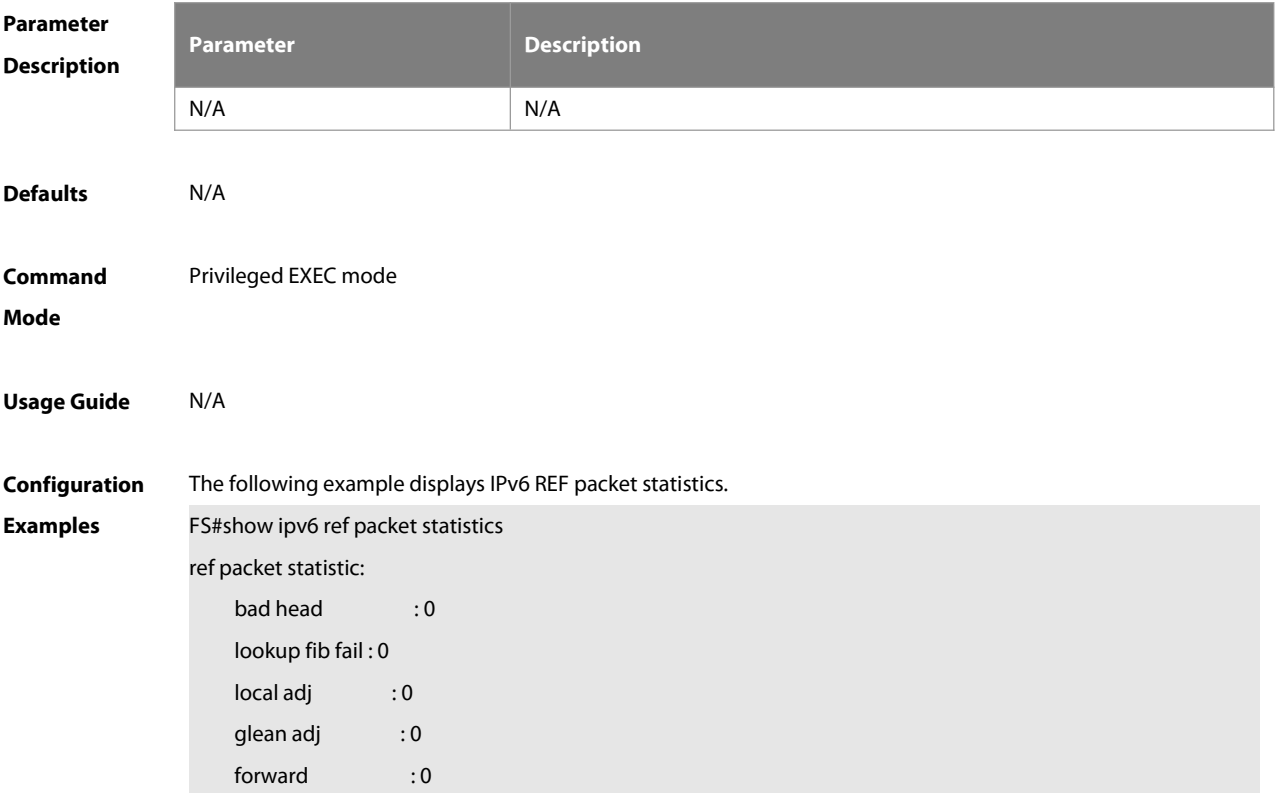

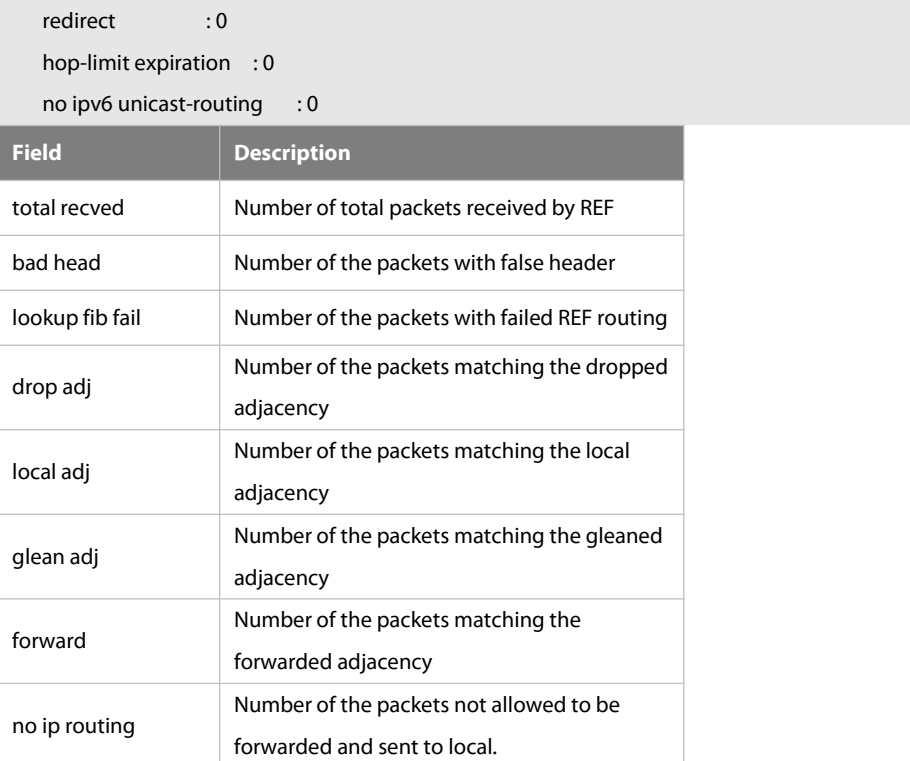

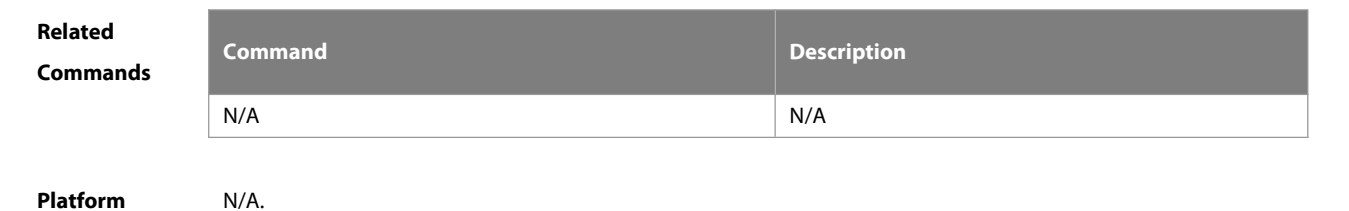

**Description** 

#### **12.11 show ipv6 ref resolve-list**

This command is used to display the IPv6 REF resolution information.

#### **show ipv6 ref resolve-list**

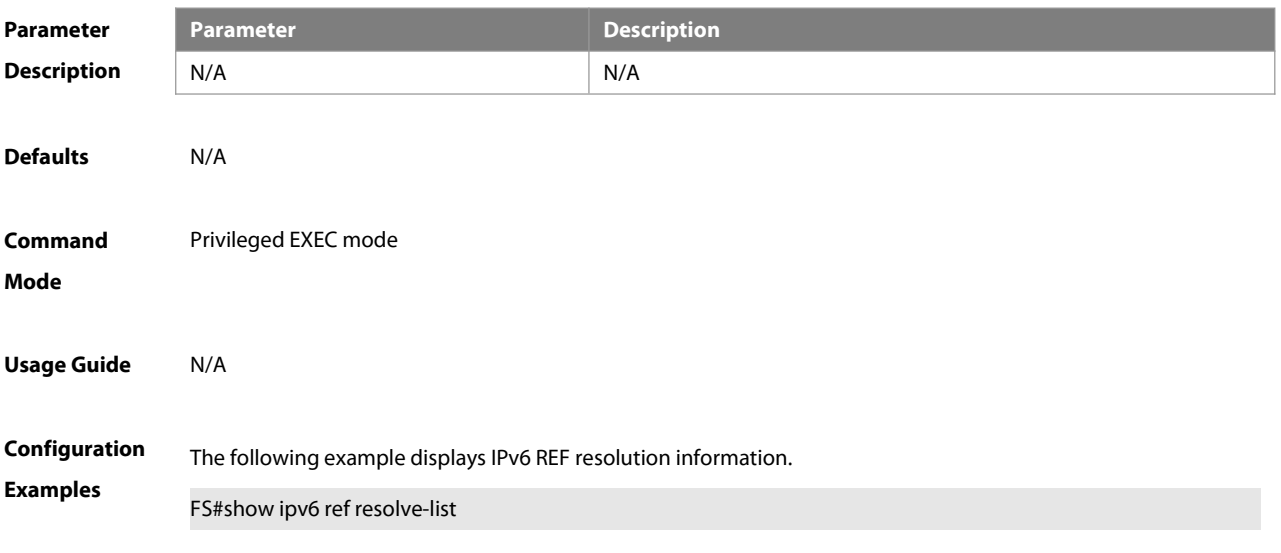

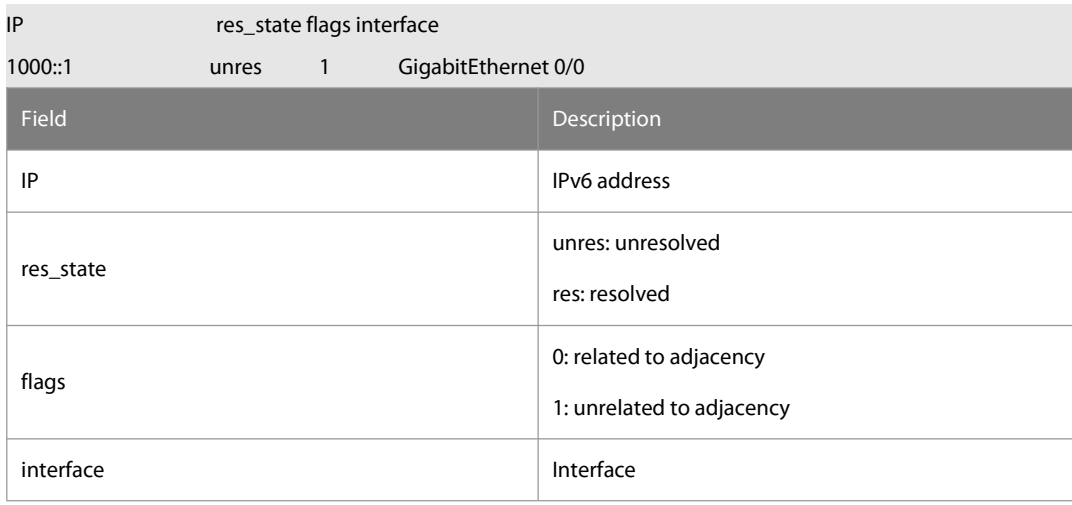

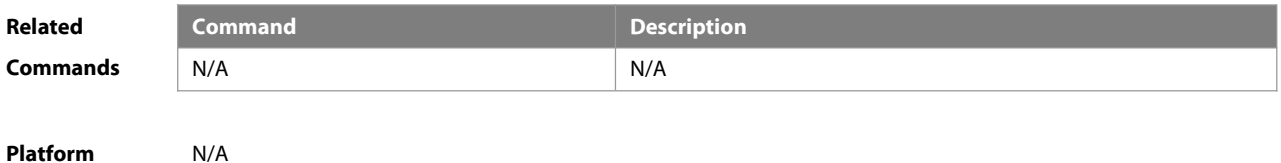

# **12.12 show ipv6 ref route**

**Description** 

Use this command to display all the routing information in the IPv6 REF table.

#### **show ipv6 ref route** [ **oob** | **vrf** vrf-name ] [ **default | statistics | prefix/len** ]

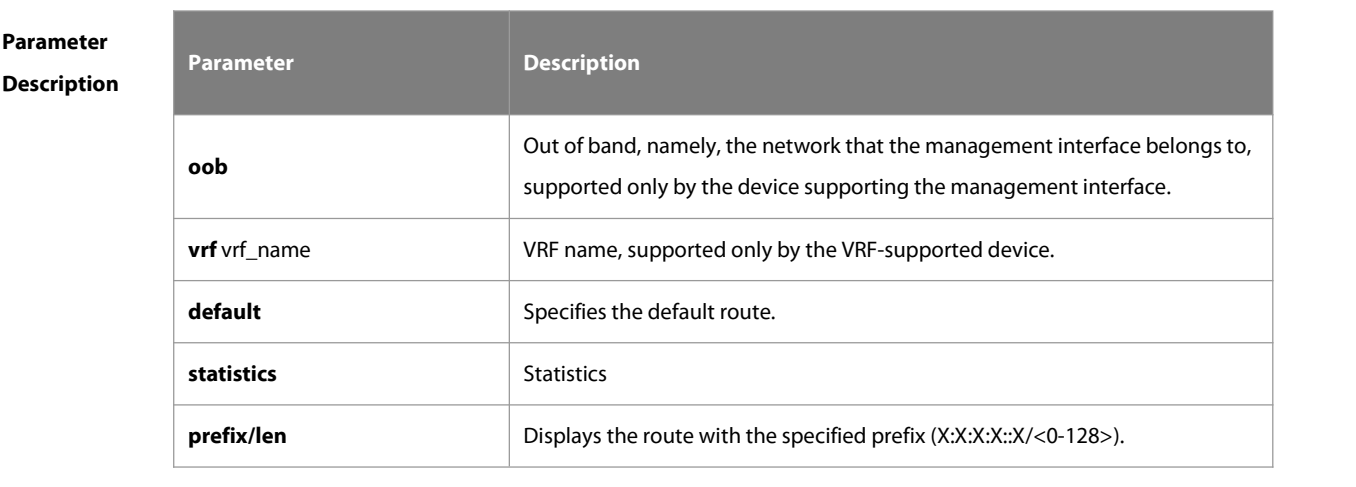

**Defaults** N/A

**Command Mode** Privileged EXEC mode

**Usage Guide** This command is used to display all routing information in the IPv6 REF table. If there is no VRF parameter, information about the global REF table is displayed; if there is VRF parameter, information about the specified VRF table is displayed. The command can also be used to display information about the default route, the route with the specified prefix, and statistics of all types of routes.

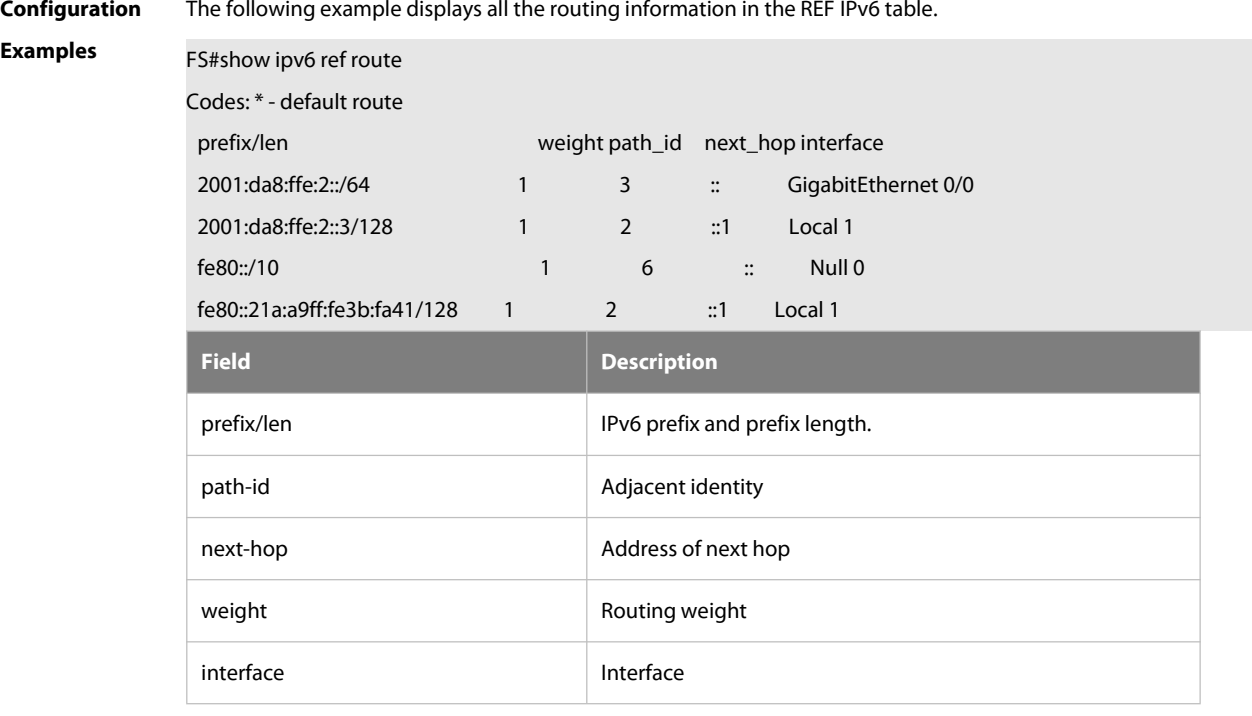

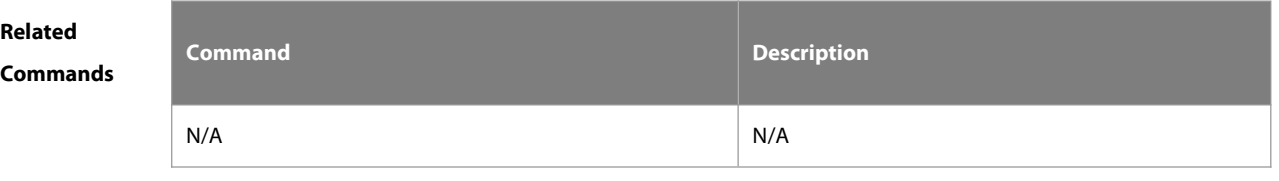

**Platform Description** 

# **Chapter 4 IP Routing Configuration Commands**

- 1. RIP Commands
- 2. OSPFv2 Commands
- 3. OSPFv3 Commands
- 4. IS-IS Commands
- 5. BGP4 Commands
- 6. RIPng Commands
- 7. NSM Commands
- 8. Protocol-independent Commands
- 9. PBR Commands
- 10. VRF Commands
- 11. L3MAC Commands
- 12. Hardware Capacity Query Commands

# **1 RIP Commands**

#### **1.1 address-family**

Use this command to configure the RIP protocol in address family configuration sub-mode. Use the **no** form of this command to restore the default setting. **address-family ipv4 vrf** vrf-name **no address-family ipv4 vrf** vrf-name

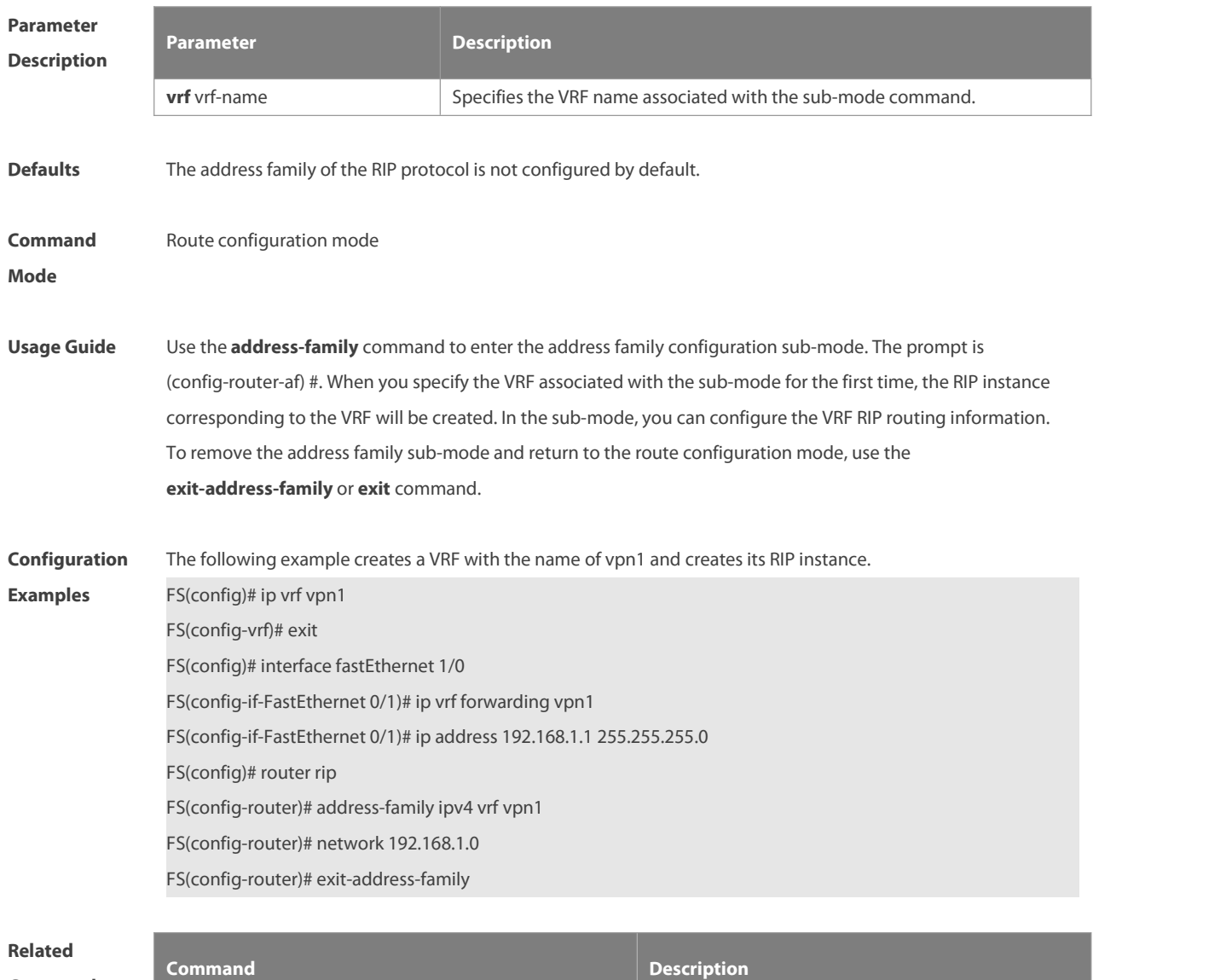

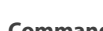

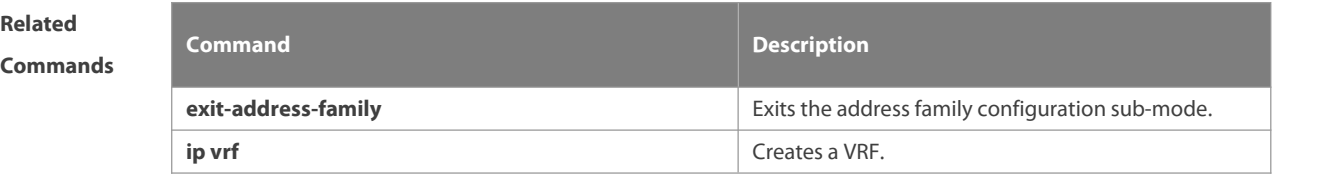

**Platform Description**
## **1.2 auto-summary**

Use this command to enable automatic summary of RIP routes. Use the **no** form of this command to disable this function

**auto-summary**

**no auto-summary**

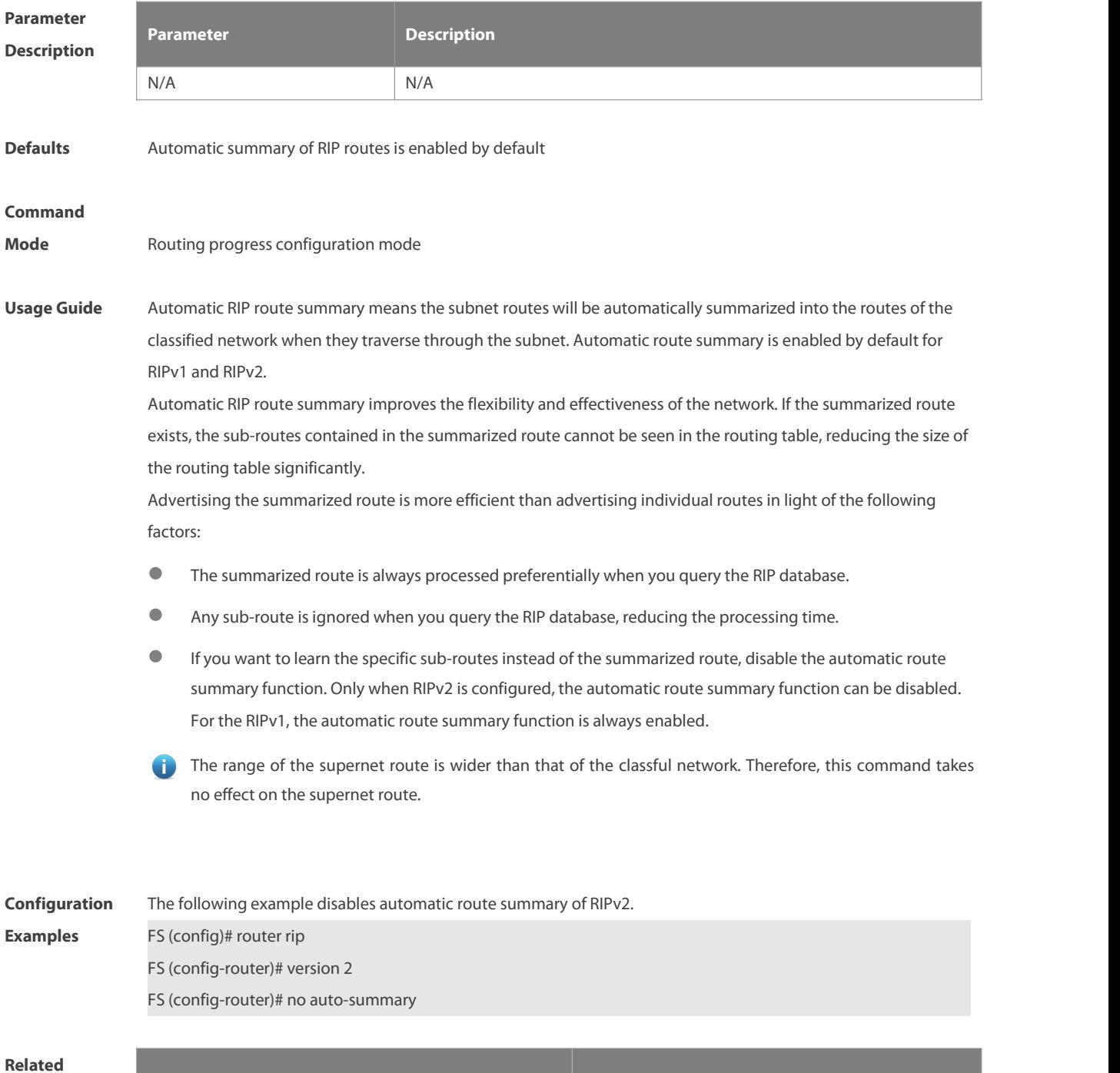

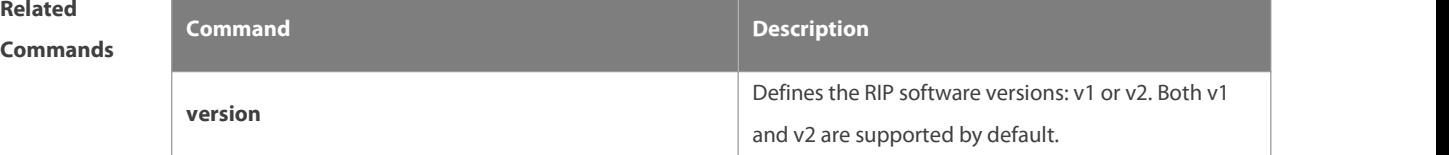

**Platform**

**Description** 

### **1.3 bdf all-interfaces**

Use this command to enable all interfaces running RIP to use the BDF function. Use the **no** form of this command to restore the default setting. **bdf all-interfaces no bdf all-interfaces**

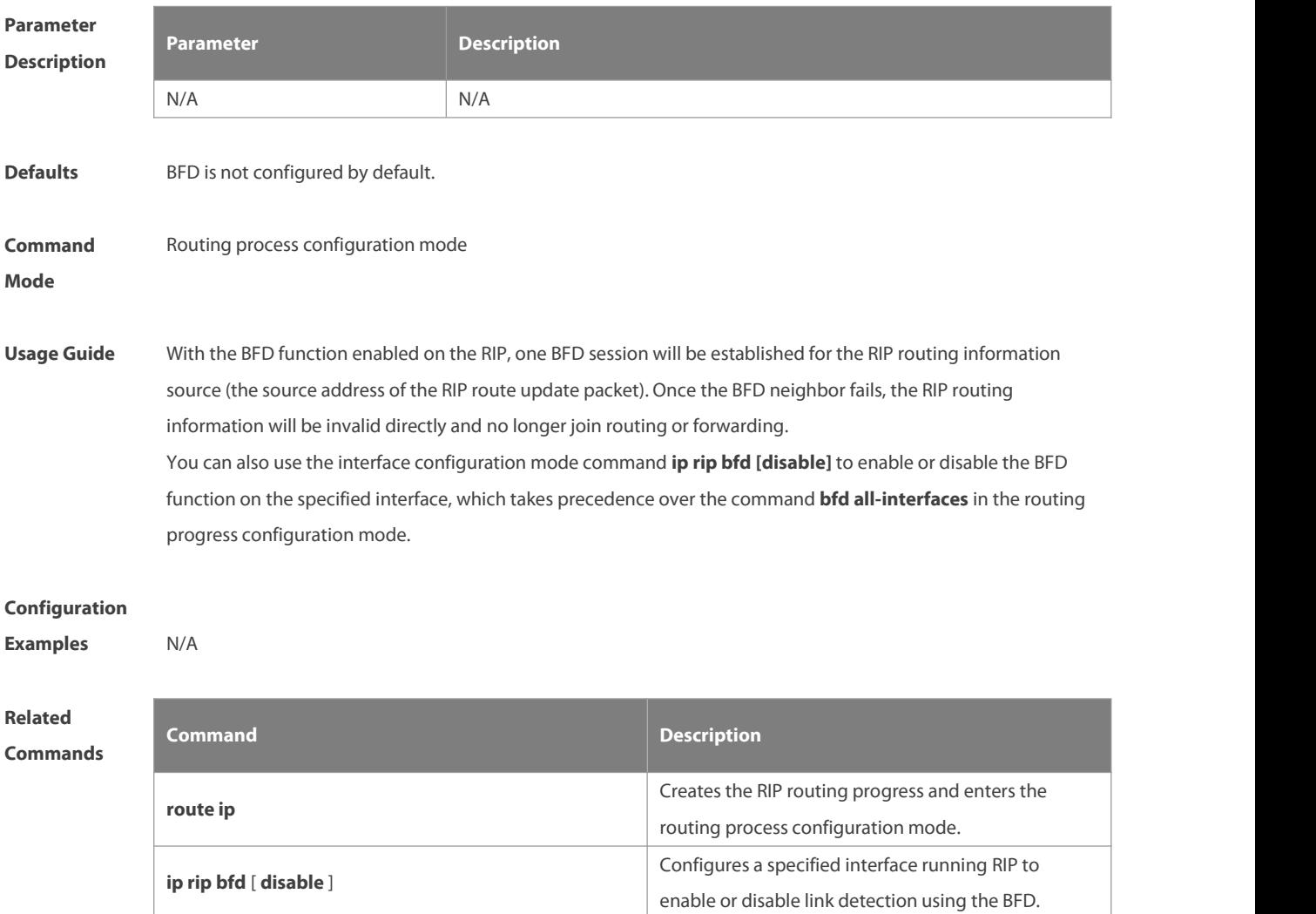

**Platform**

## **Description**

## **1.4 default-information originate**

Use this command to generate a default route in the RIP progress.Use the **no** form of this command to delete the generated default route.

**default-information originate** [**always] [metric** metric-value] [ **route-map** map-name ]

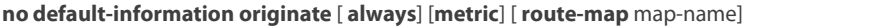

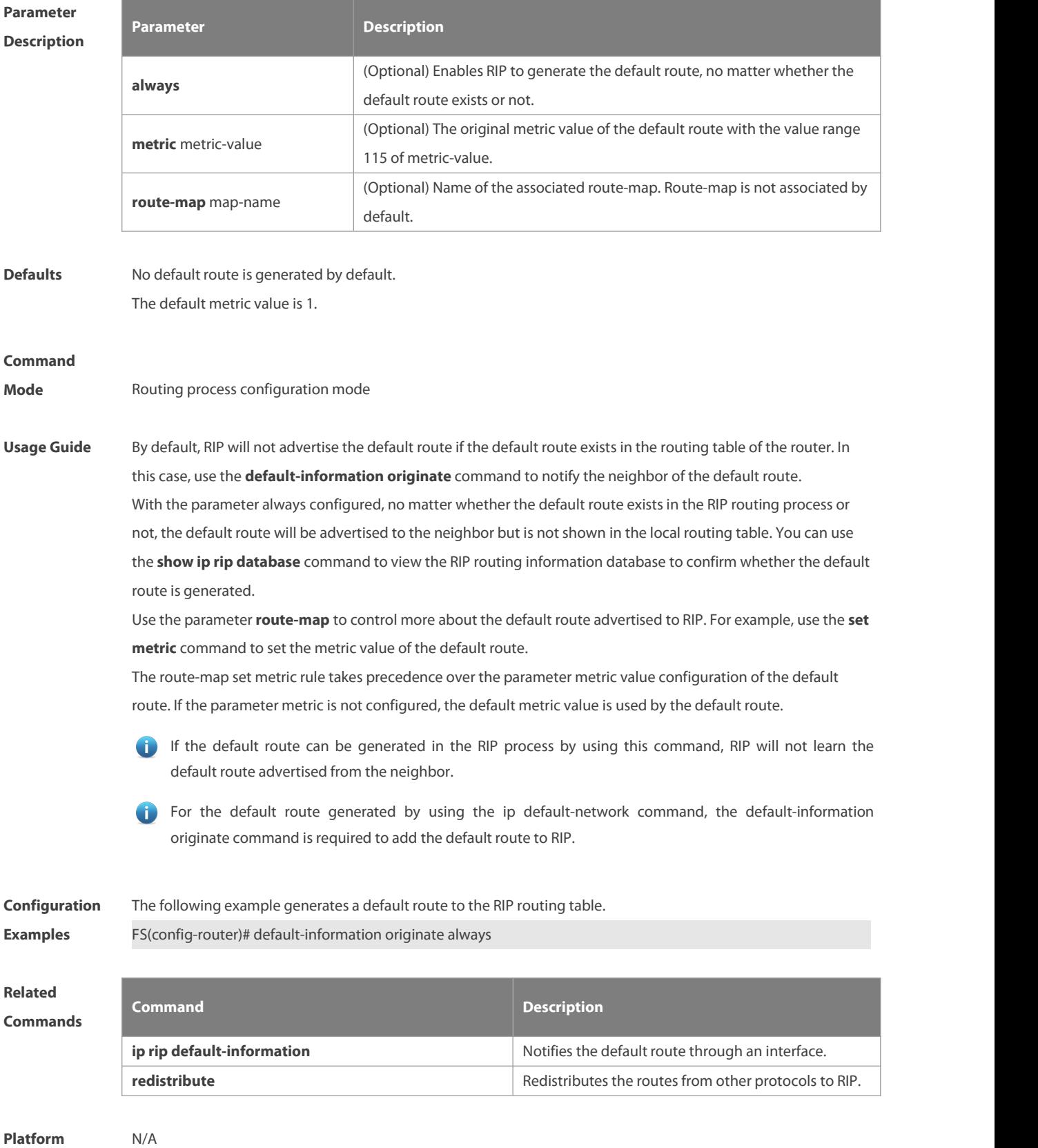

**Description** 

## **1.5 default-metric**

Use this command to define the default RIP metric value. Use the **no** form of this command to restore the default setting.

**default-metric** metric-value

**no default-metric**

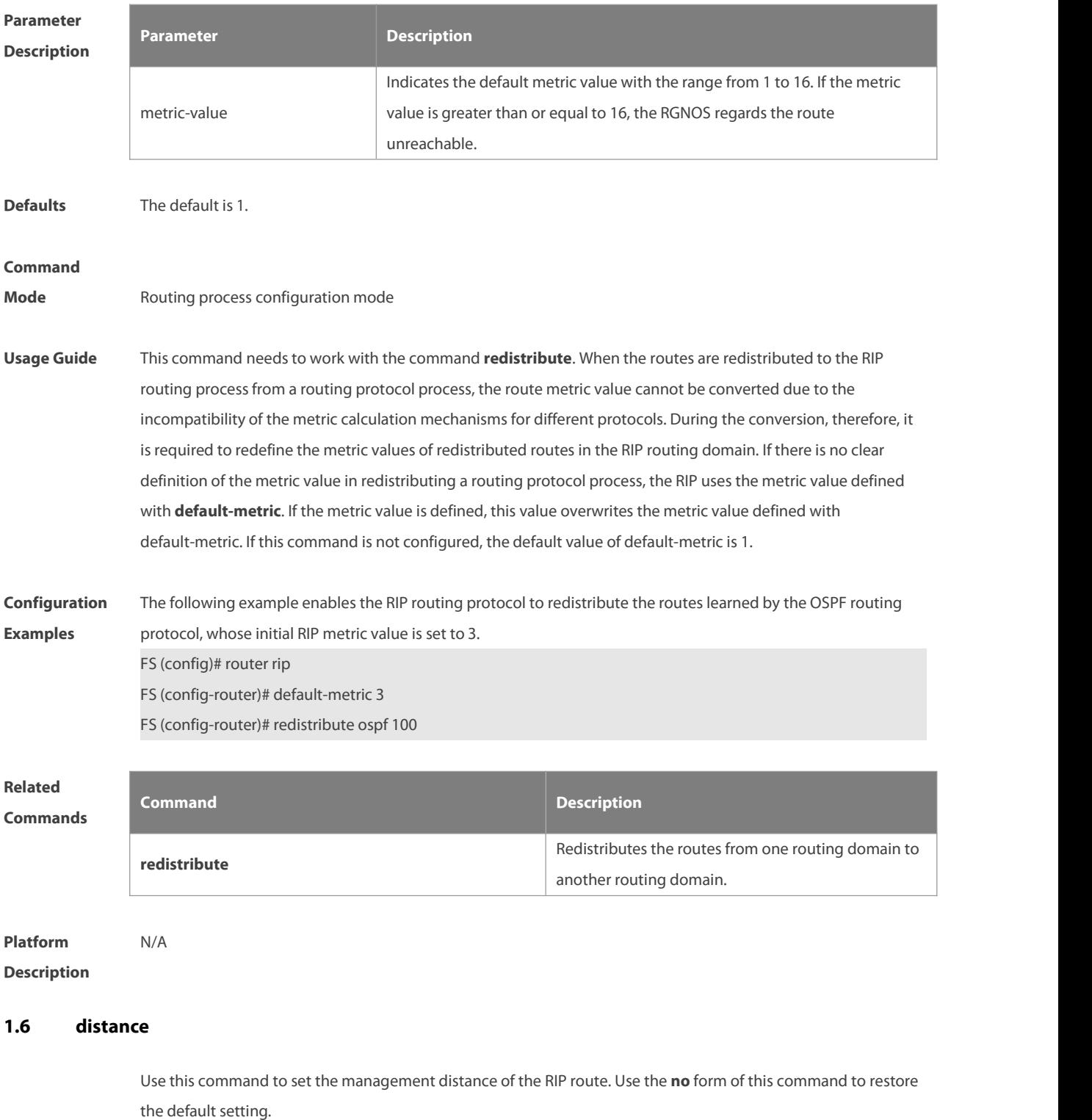

**distance** distance [ ip-address wildcard ]

#### **no distance** [ distance ip-address wildcard ]

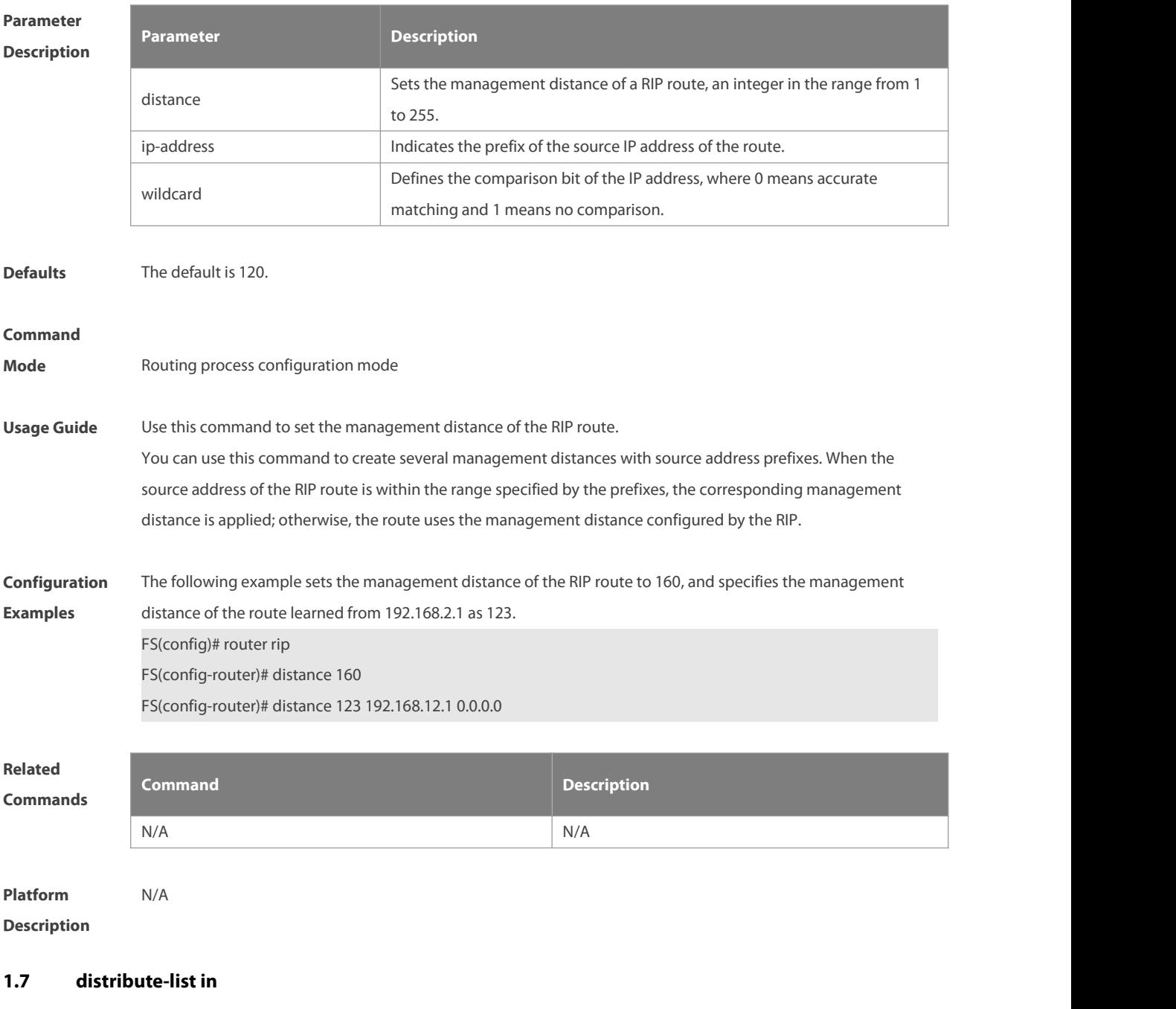

Use this command to control route update for route filtering. Use the **no** form of this command to restore the default setting.

**distribute-list** { [ access-list-number | name ] | **prefix** prefix-list-name [ **gateway** prefix-list-name ] | [ **gateway** prefix-list-name ] } **in** [ interface-type interface-number ]

**no distribute-list** { [ access-list-number | name ] | **prefix** prefix-list-name [ **gateway** prefix-list-name ] | [ **gateway** prefix-list-name ] } **in** [ interface-type interface-number ]

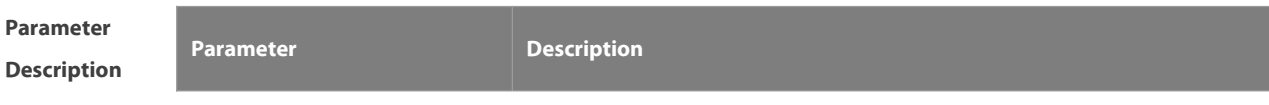

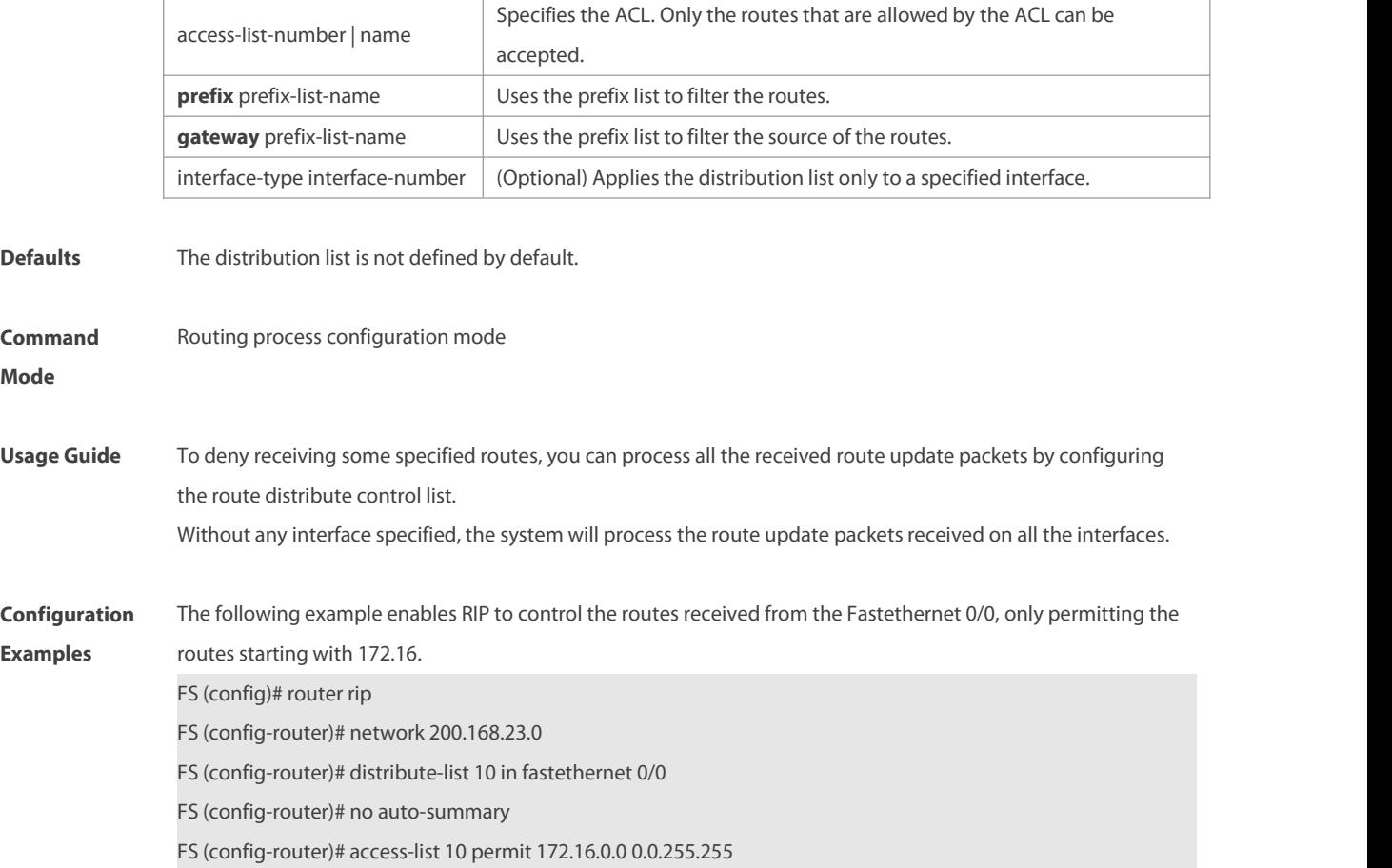

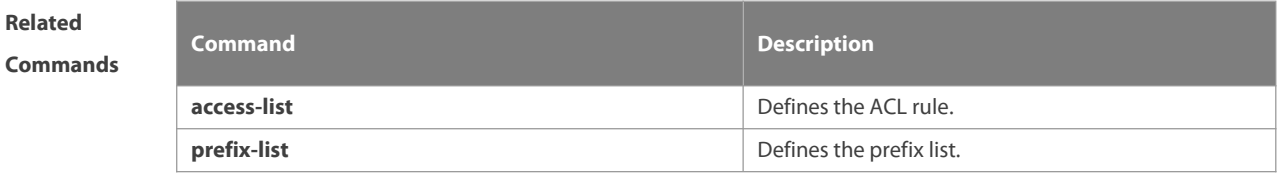

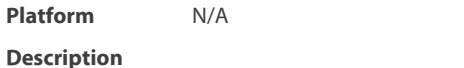

## **1.8 distribute-list out**

Use this command to control route update advertisement for filtering routes. Use the **no** form of this command to restore the default setting.

**distribute-list** { [ access-list-number | name ] **| prefix** prefix-list-name } **out** [ interface **|** [ **bgp | connected | isis** [ area-tag ] **| ospf** process-id **| rip | static** ] ]

**no distribute-list** { [ access-list-number | name ] | **prefix** prefix-list-name } **out** [ interface **|** [ **bgp | connected | isis** [ area-tag ] **| ospf** process-id **| rip | static** ] ]

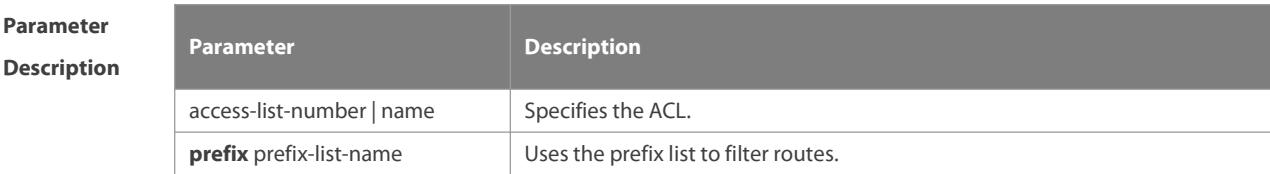

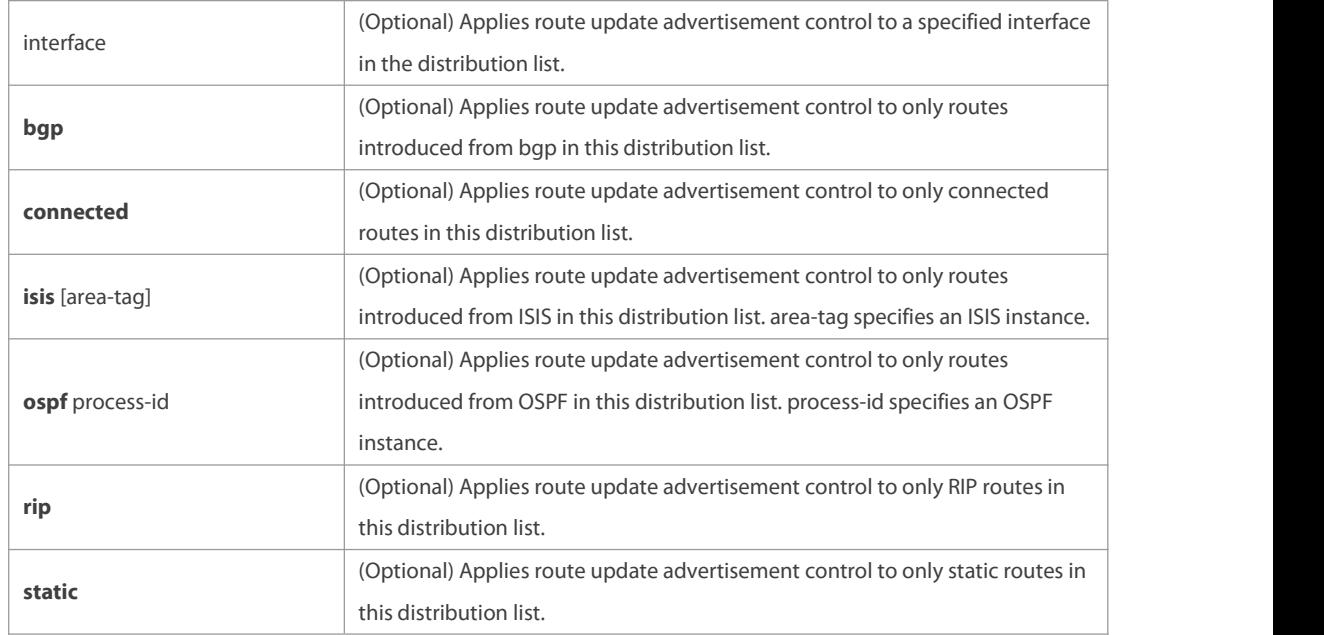

**Defaults** No route update advertisement is configured by default.

#### **Command**

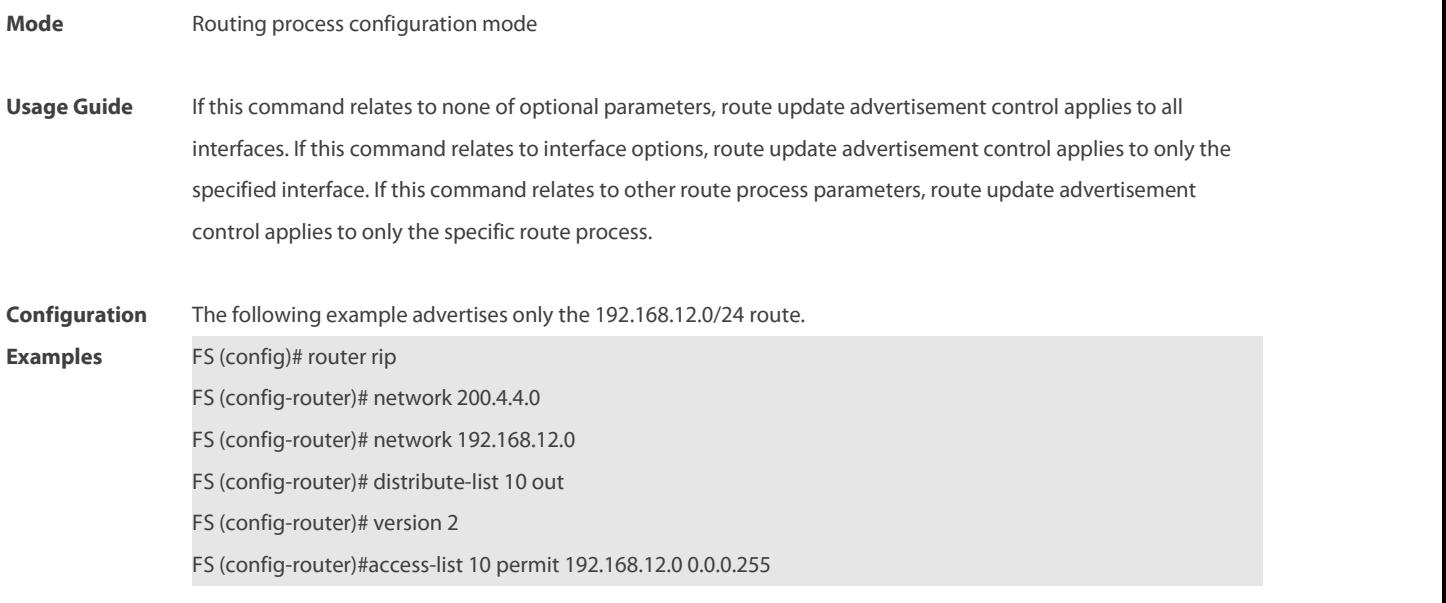

**Related**

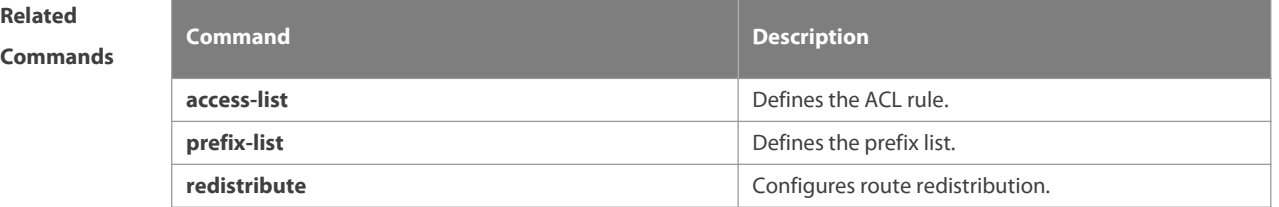

**Platform Description** 

## **1.9 enable mib-binding**

Use this command to bind a MIB with a specified RIP instance. Use the **no** form of this command to restore the default setting

**enable mib-binding**

**no enable mib-binding**

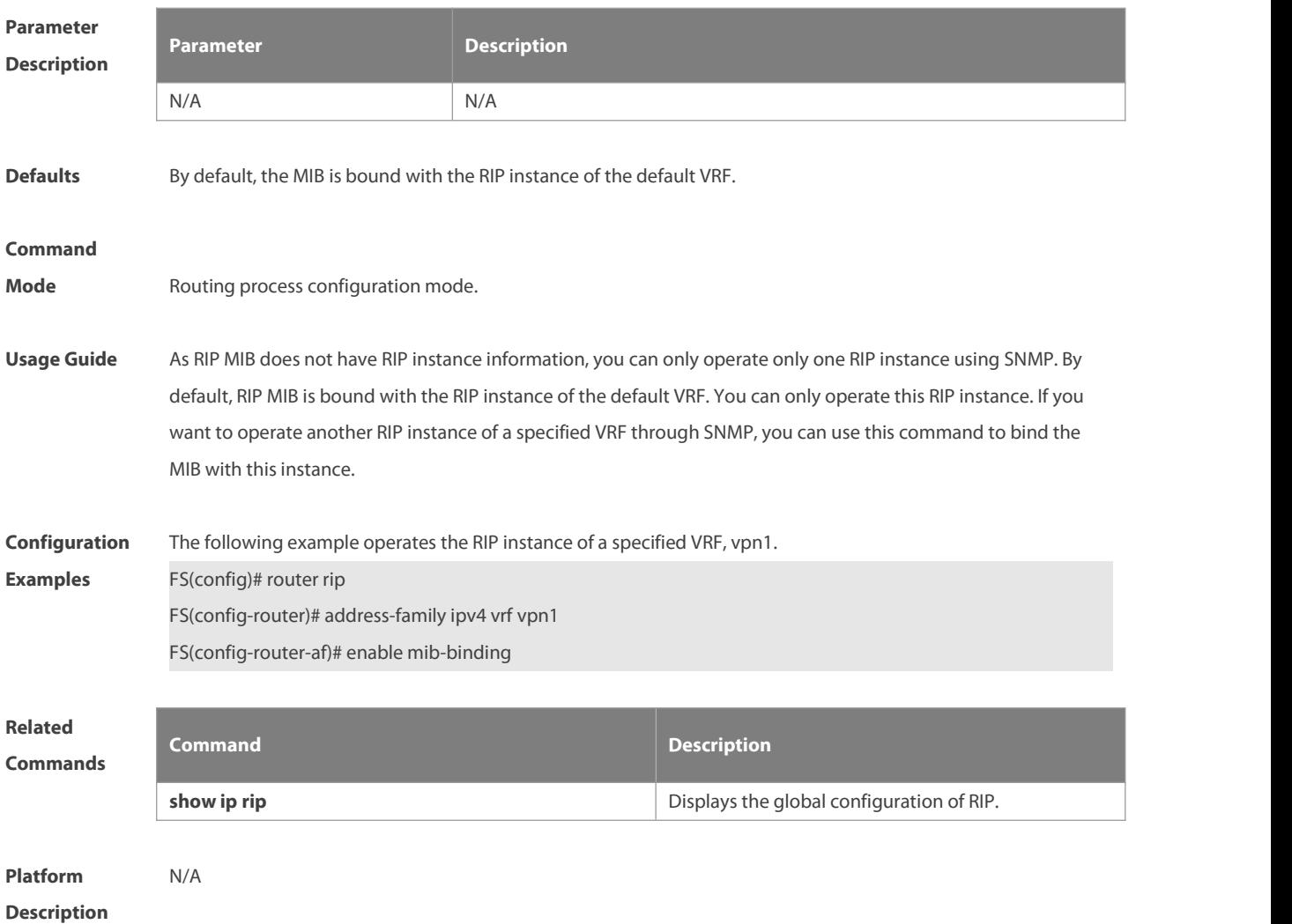

## **1.10 exit-address-family**

Use this command to exit the address family configuration mode **exit-address-family**

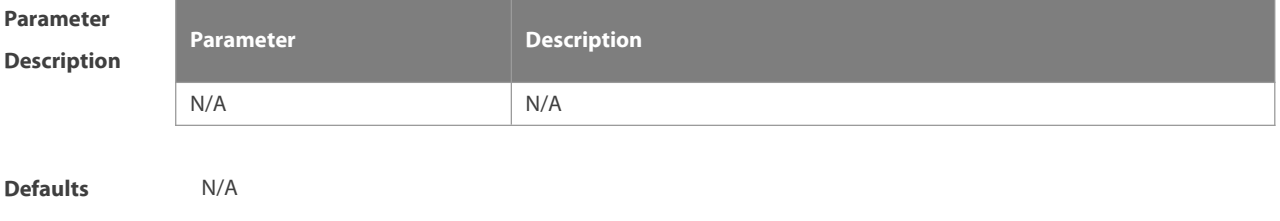

#### **Command**

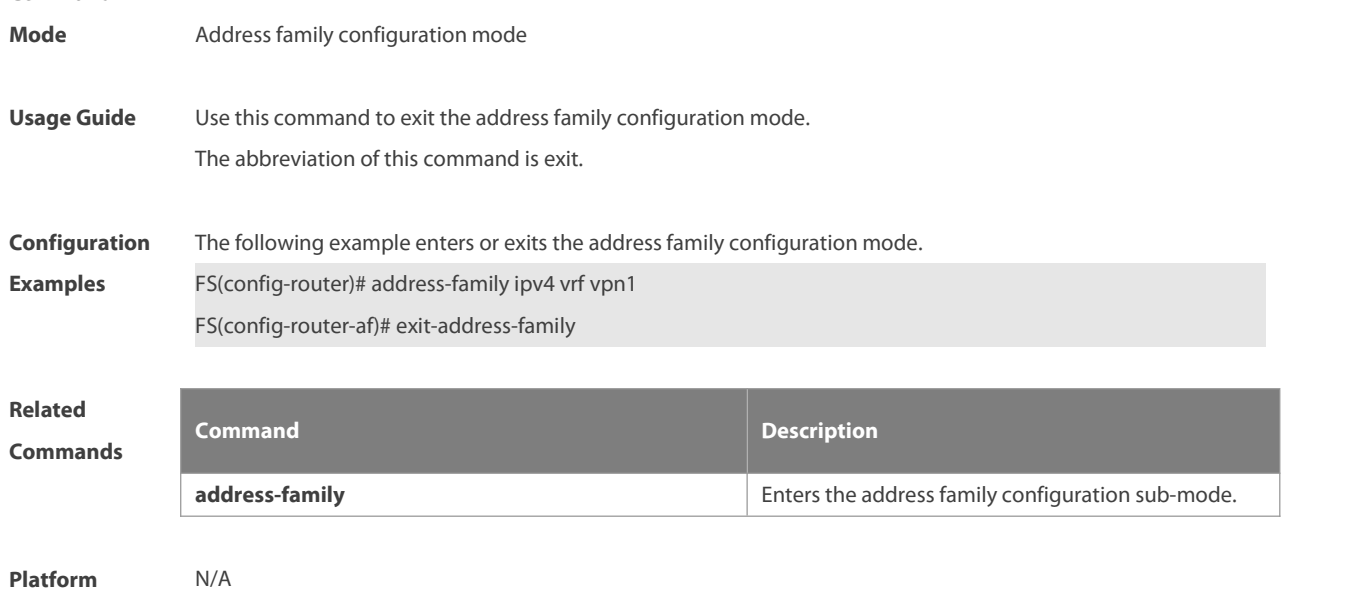

**Description** 

## **1.11 fast-reroute**

Use this command to enable the RIP FRR (Fast Reroute) function for the device. Use the **no** form of this command to restore the default setting.

**fast-reroute route-map** route-map-name

**no fast-reroute**

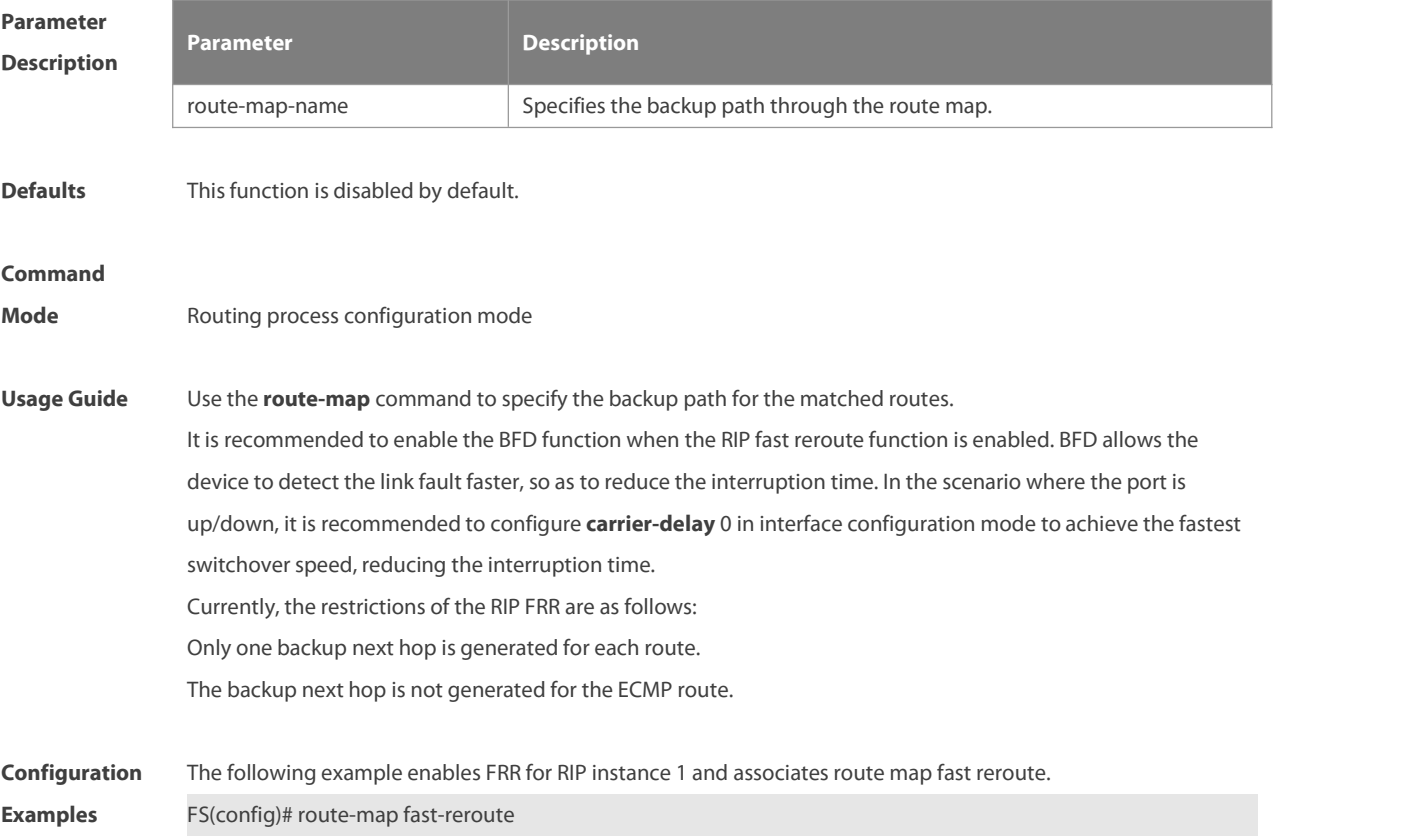

match interface gigabitEthernet 0/2

set fast-reroute backup-interface GigabitEthernet 0/1 backup-nexthop 192.168.1.1

FS(config)# router rip

FS(config-router)# fast-reroute route-map fast-reroute

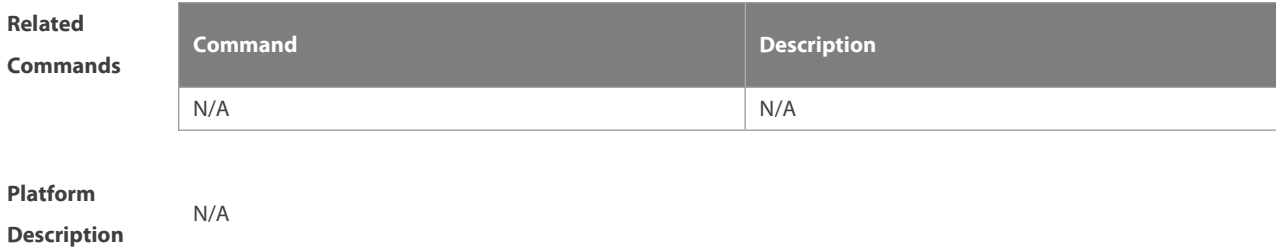

## **1.12 graceful-restart**

Use this command to configure the RIP graceful restart (GR) function for a device. Use the **no** form of this command to restore the default configuration.

**graceful-restart** [ **grace-period** grace-period ]

**no graceful-restart** [ **grace-period** ]

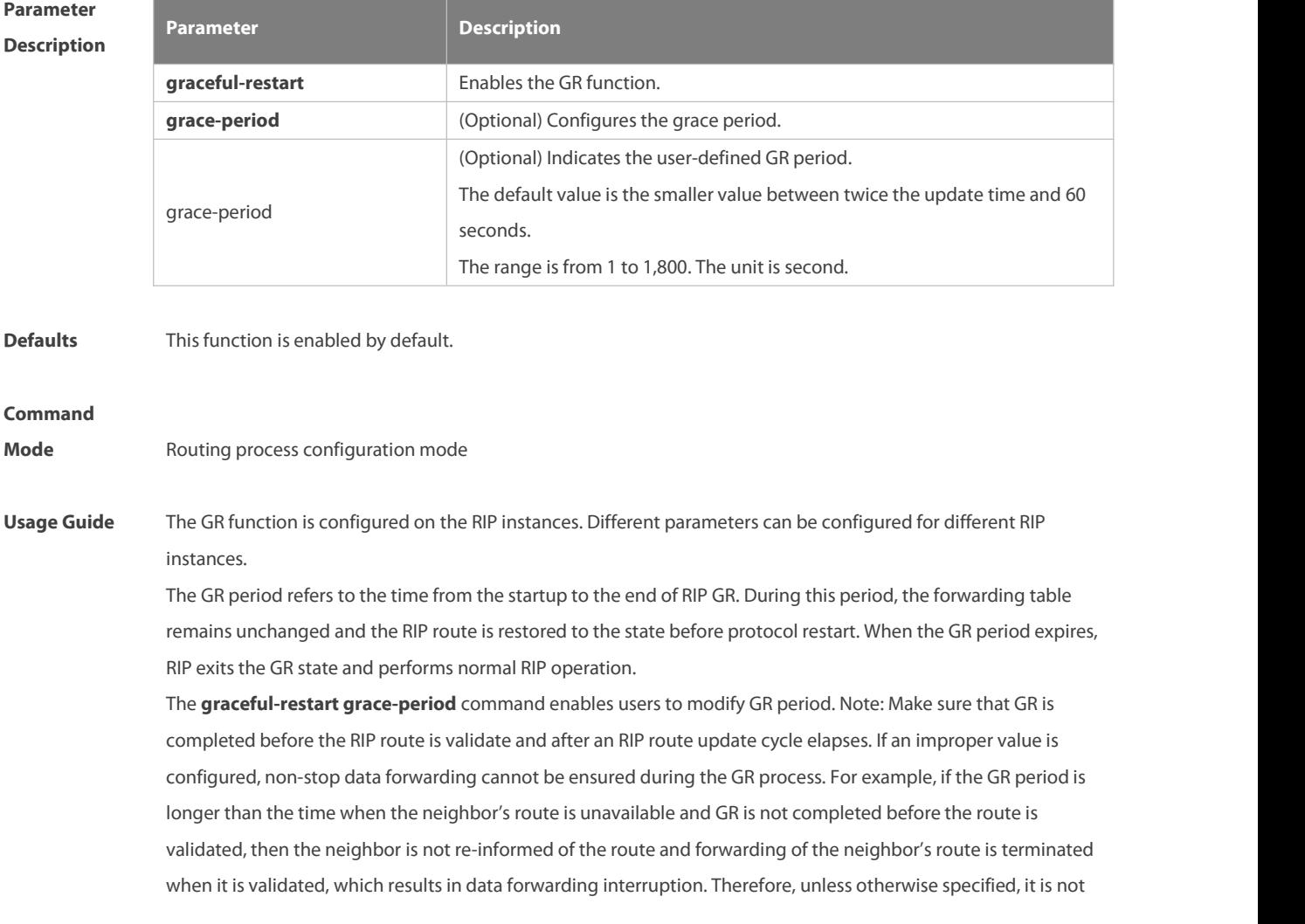

recommended to adjust the GR period. If the period needs to changed, determine that the grace period is longer than the route update cycle and shorter than the time when the route is unavailable in combination with the configuration of the **timers basic** command.

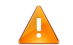

During the RIP GR period, the network must be stable.

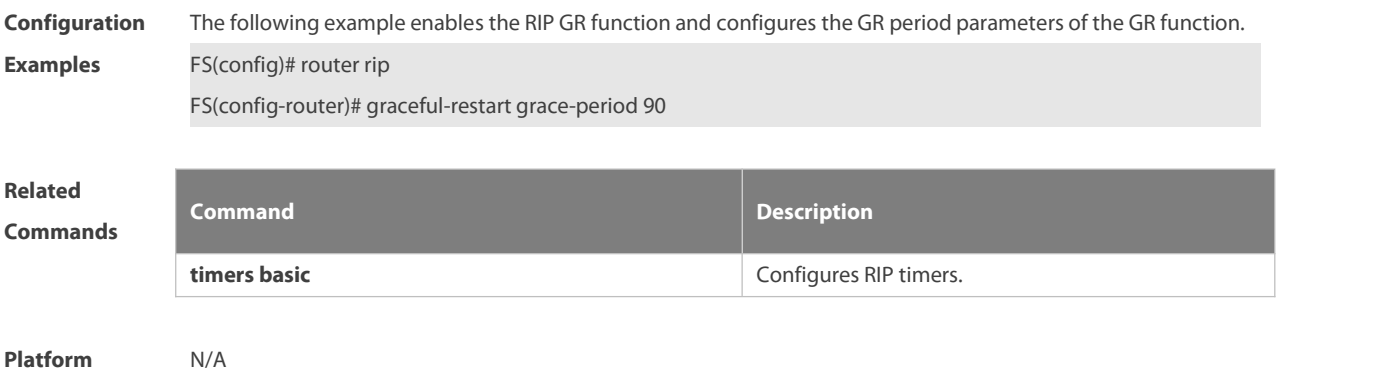

**Description** 

## **1.13 ip rip authentication key-chain**

Use this command to enable RIP authentication and specify the keychain used for RIP authentication. Use the **no** form of this command to restore the default setting. **ip rip authentication key-chain** name-of-keychain **no ip rip authentication key-chain**

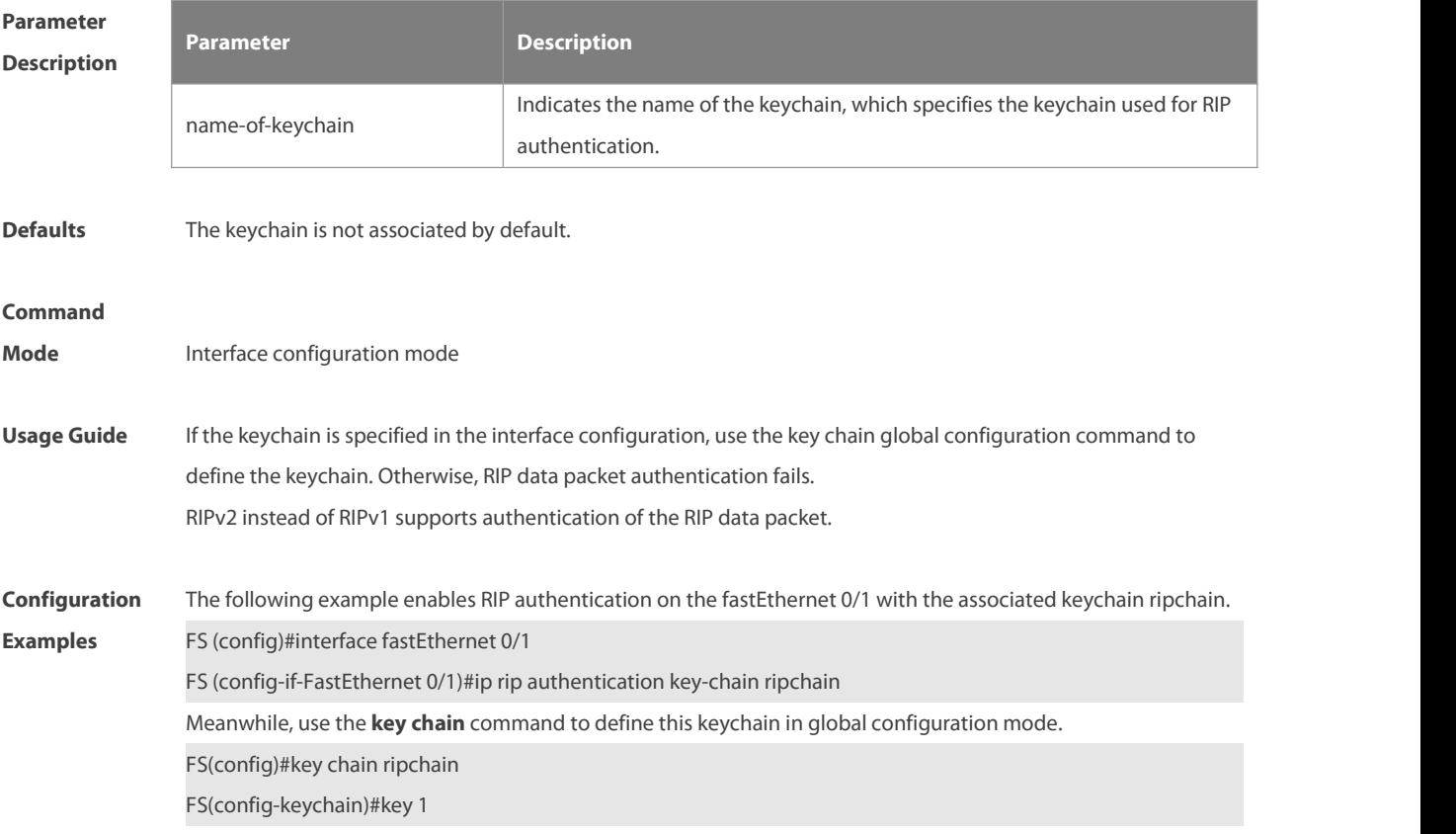

## FS(config-keychain-key)#key-string Hello

# **Related**

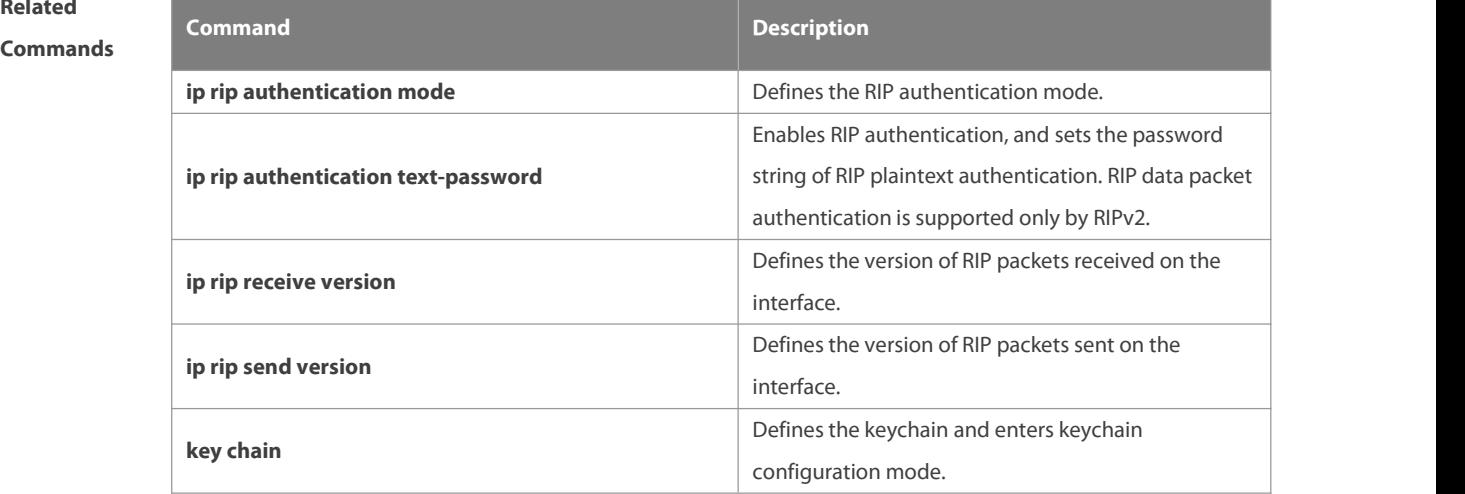

## **Platform**

## **Description**

## **1.14 ip rip authentication mode**

Use this command to define the RIP authentication mode. Use the **no** form of this command to restore the default setting.

**ip rip authentication mode** { **text |md5** }

**no ip rip authentication mode**

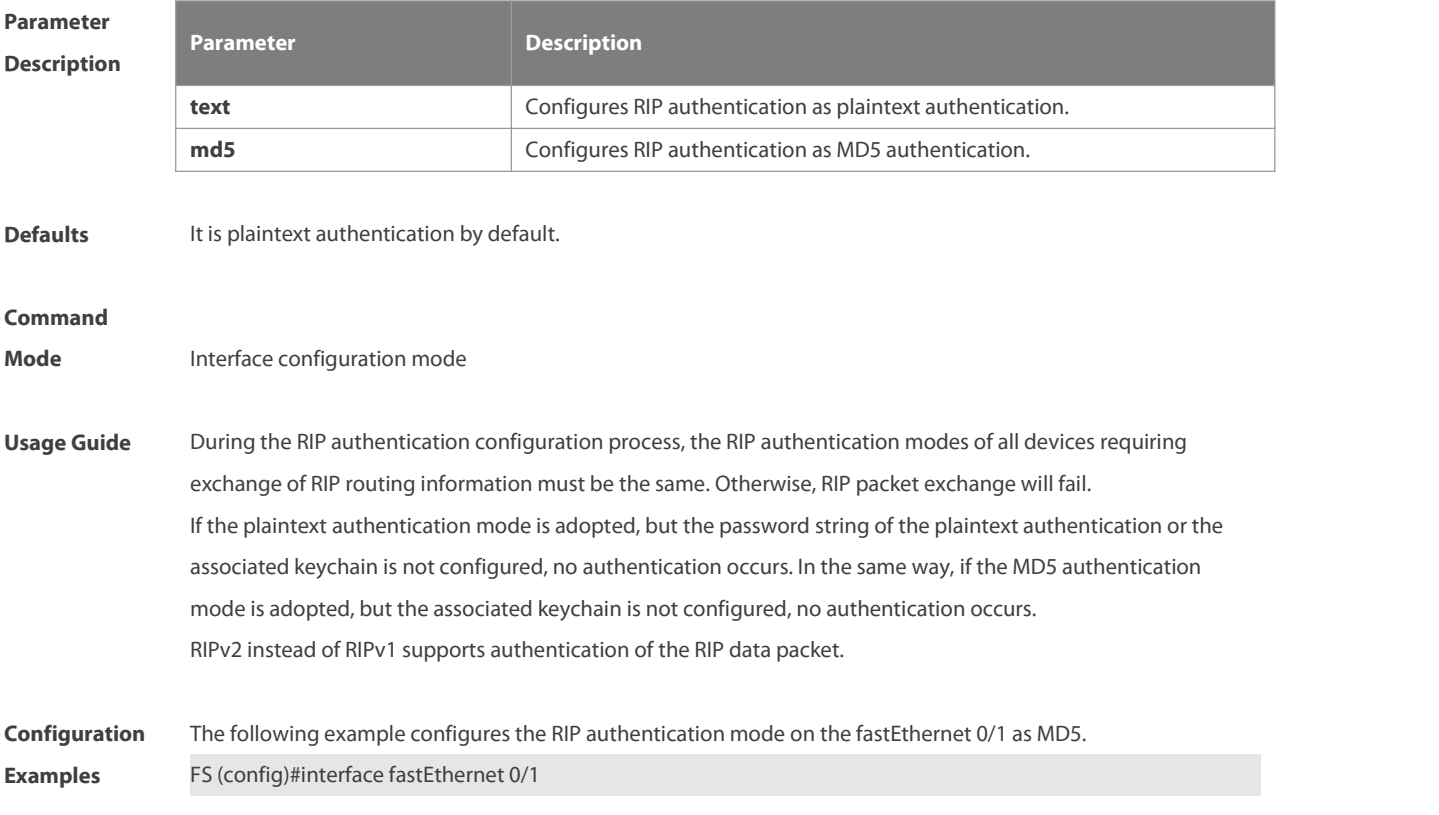

## FS (config-if-FastEthernet 0/1)# ip rip authentication mode md5

# **Related**

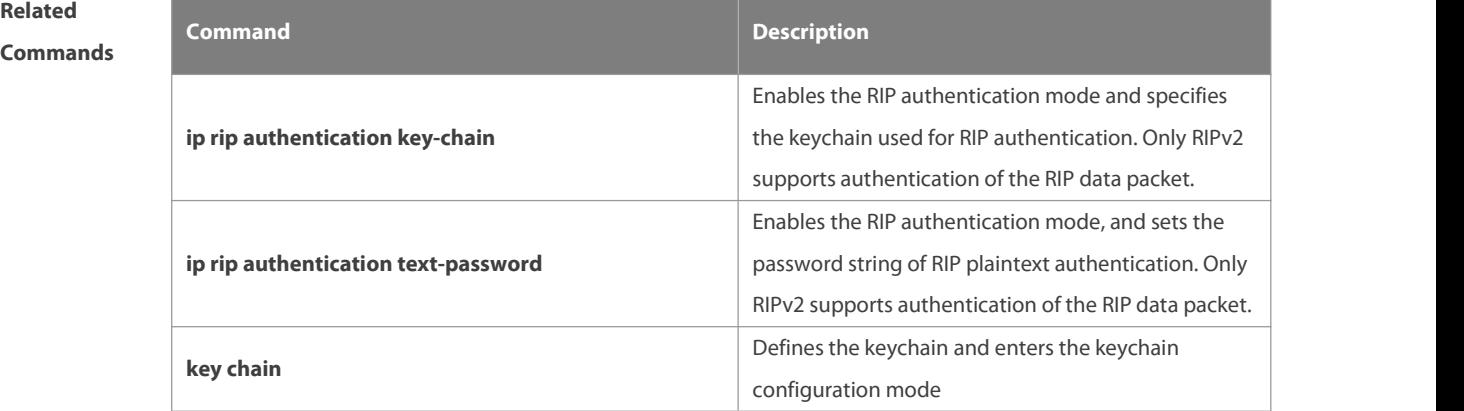

## **Platform**

**Description** 

## **1.15 ip rip authentication text-password**

Use this command to enable RIP authentication and set the password string of RIP plaintext authentication. Use the **no** form of this command to restore the default setting. **ip rip authentication text-password** [ **0** | **7** ] password-string **no ip rip authentication text-password**

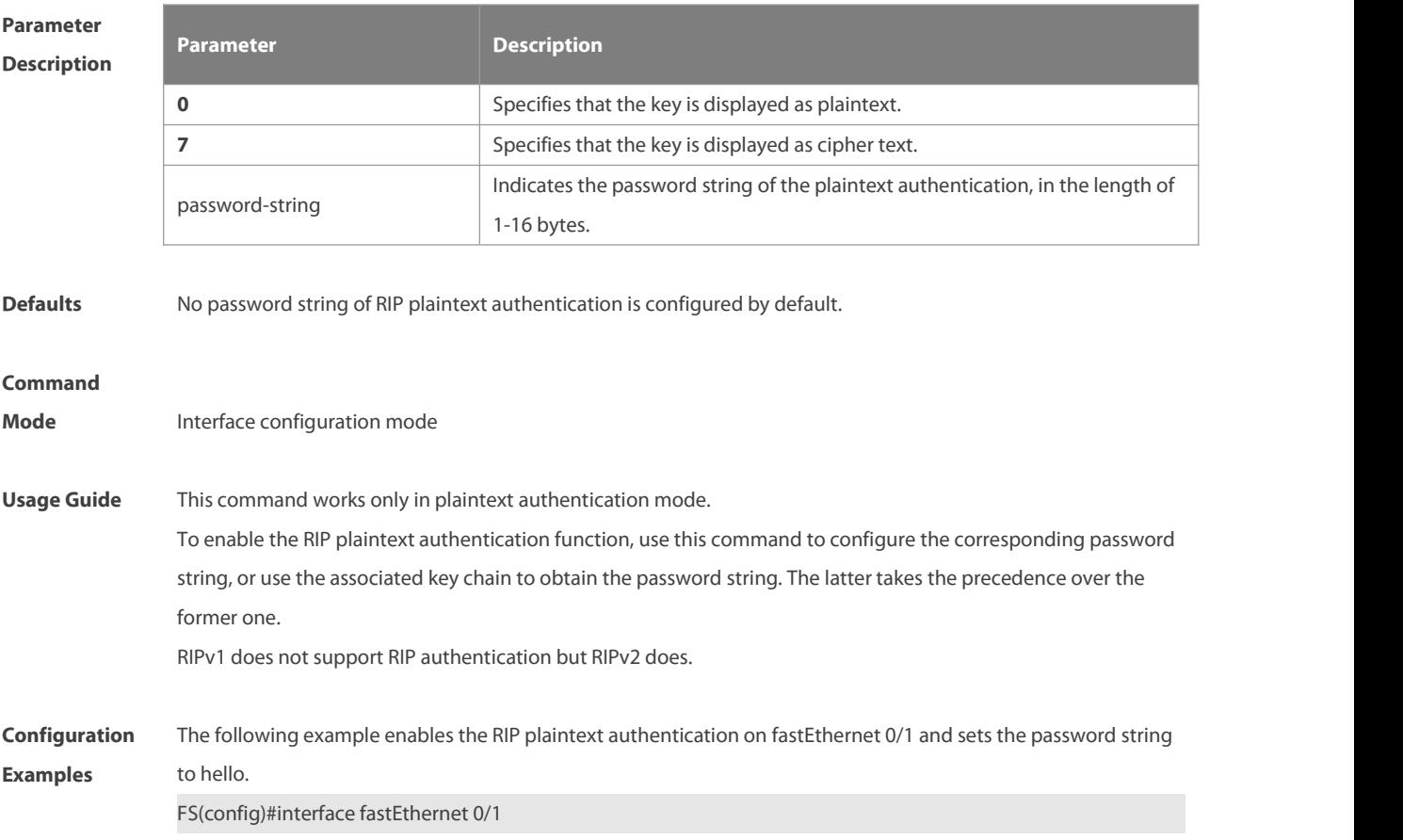

## FS(config-if-FastEthernet 0/1)# ip rip authentication text-password hello

# **Related**

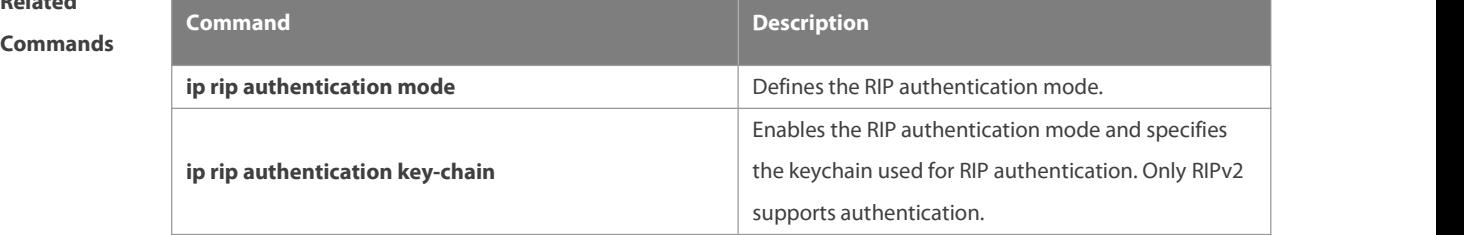

## **Platform**

## **Description**

## **1.16 ip rip bfd**

Use the ip rip bfd [ **disable** ] command to configure the specified interface running RIP to enable or disable link detection using the BFD. Use the **no** form of this command to restore the default setting. **ip rip bfd** [ **disable** ] **no ip rip bfd**

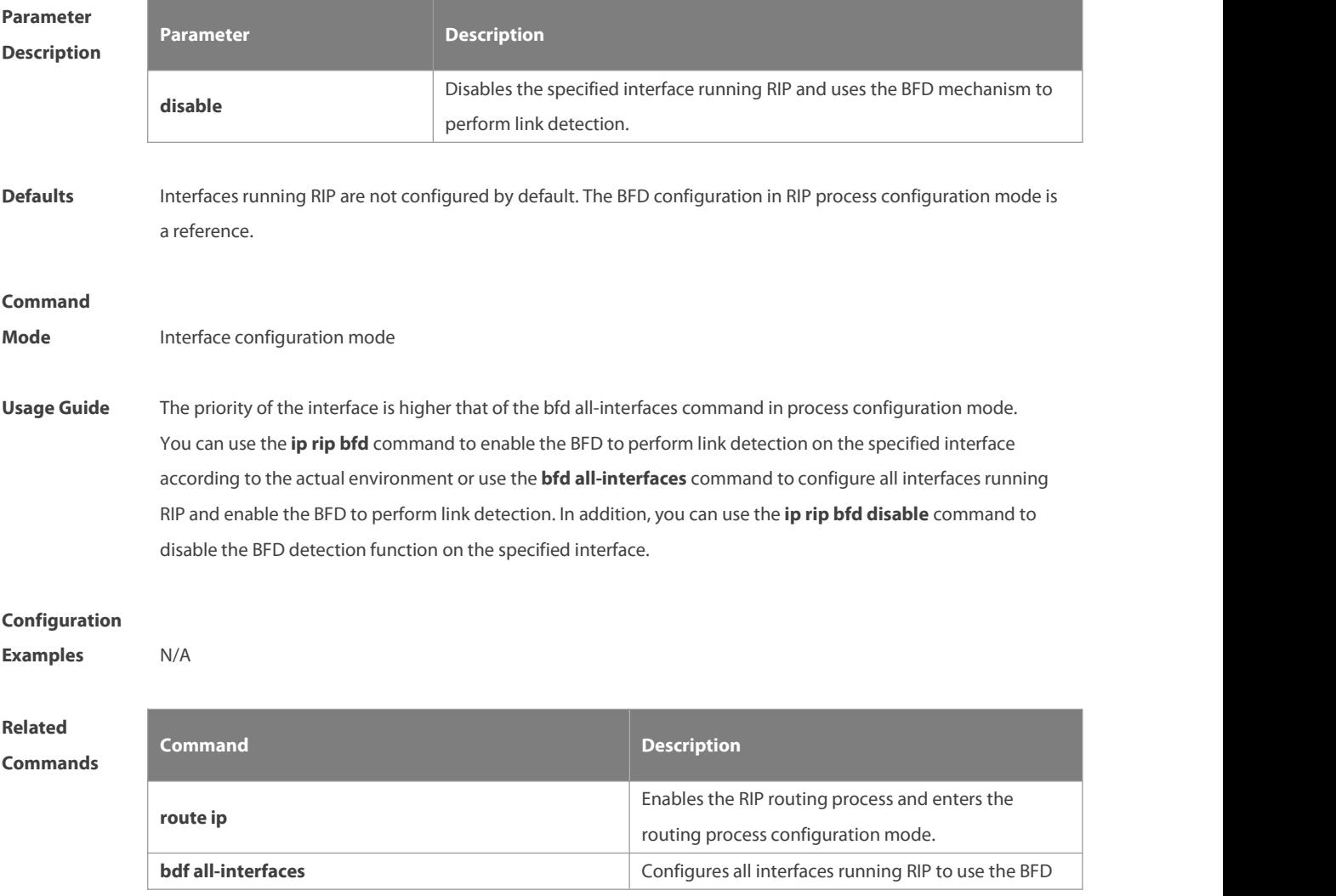

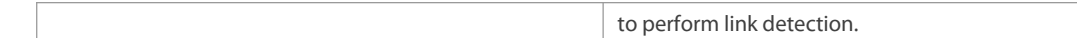

**Platform**

## **Description**

## **1.17 ip rip default-information**

Use this command to advertise the default route through a RIP interface. Use the **no** form of this command to restore the default setting.

**ip rip default-information** { **only** | **originate** } [**metric** metric-value ]

**no ip rip default-information**

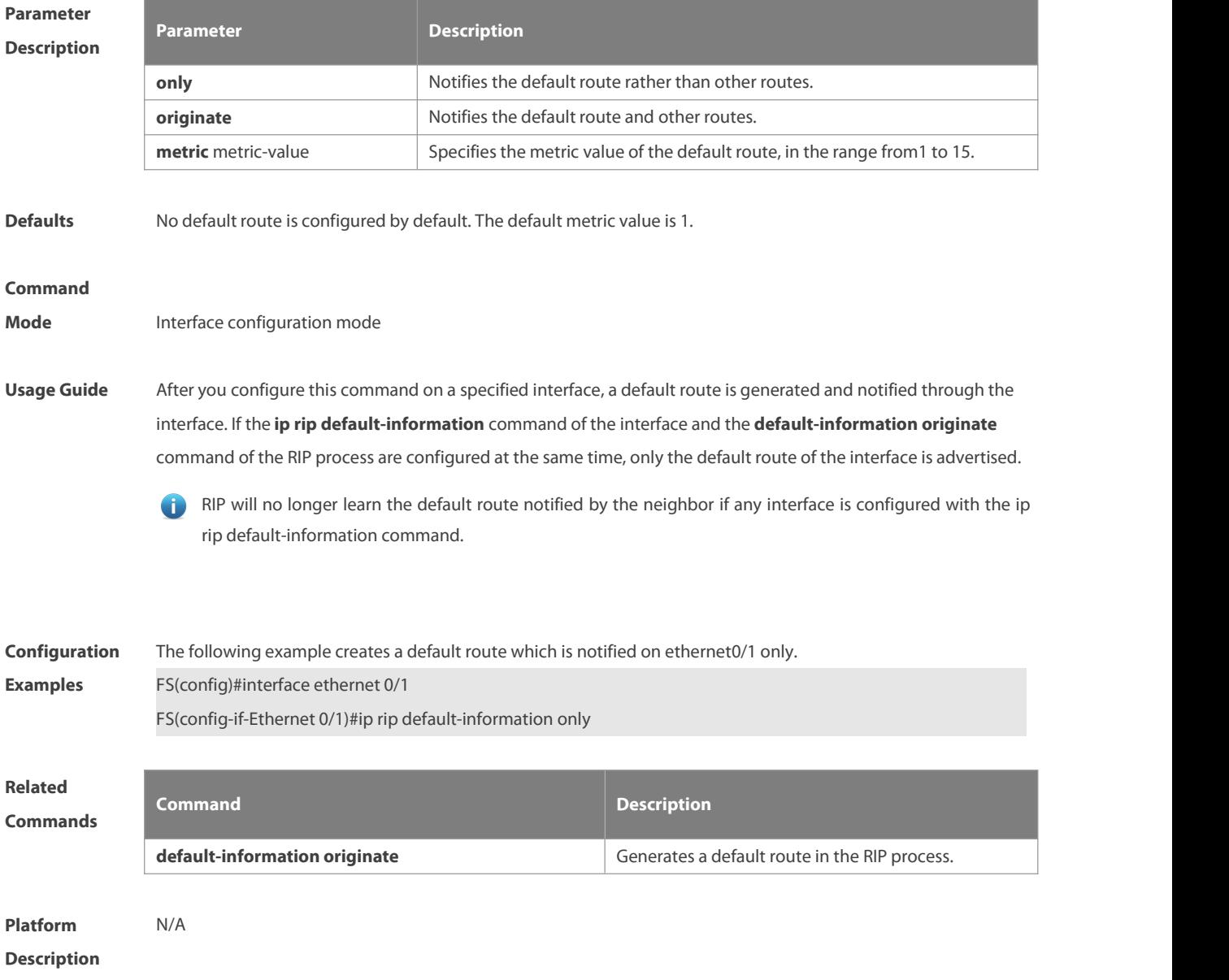

#### **1.18 ip rip receive enable**

Use this command to enable RIP to receive the RIP data package on a specified interface. Use the **no** form of this

command to restore the default setting.

**ip rip receive enable**

**no ip rip receive enable**

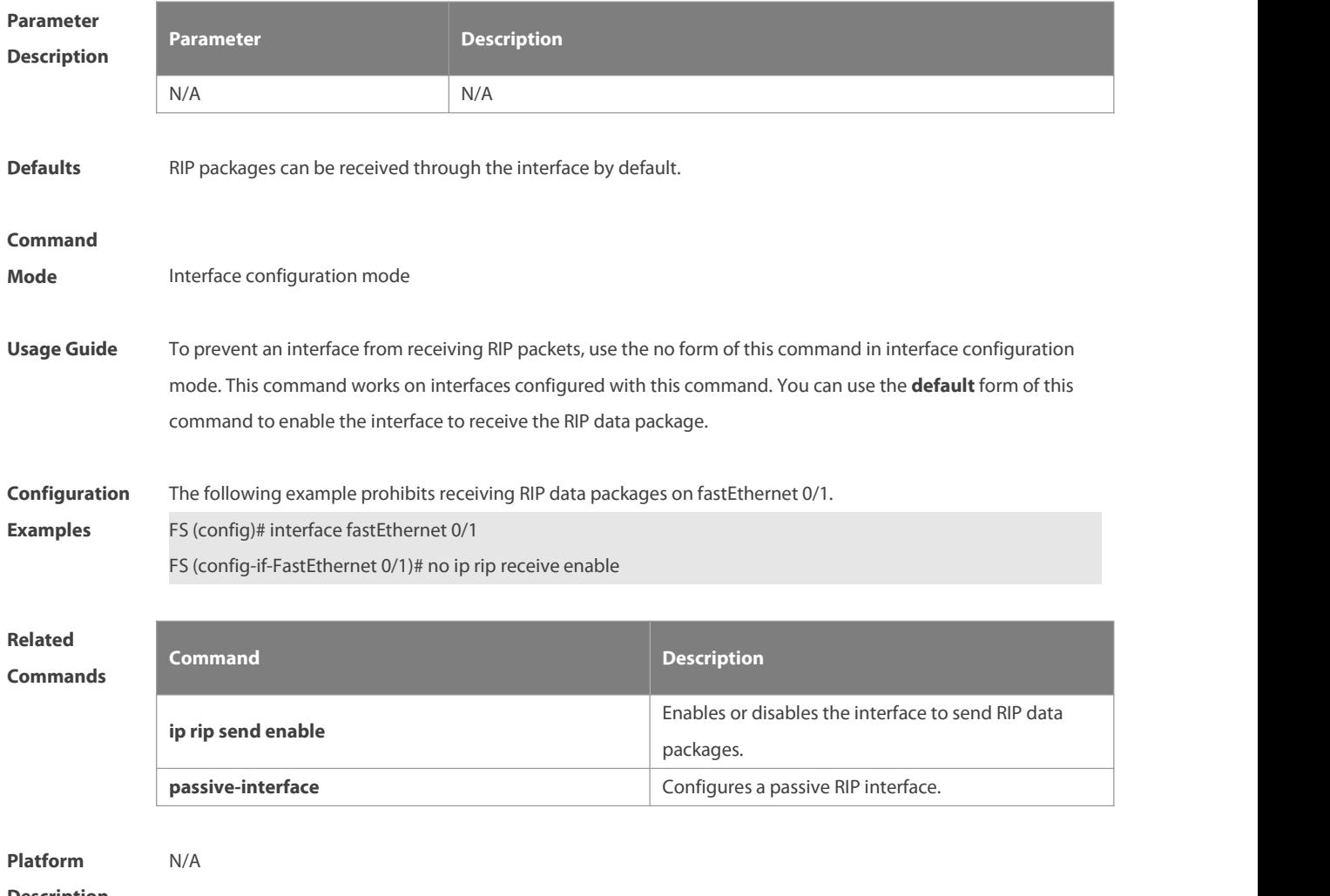

## **Description**

## **1.19 ip rip receive version**

Use this command to define the version of RIP packets received on an interface. Use the **no** form of this command to restore the default setting.

**ip rip receive version** [ **1** ] [ **2** ]

**no ip rip receive version**

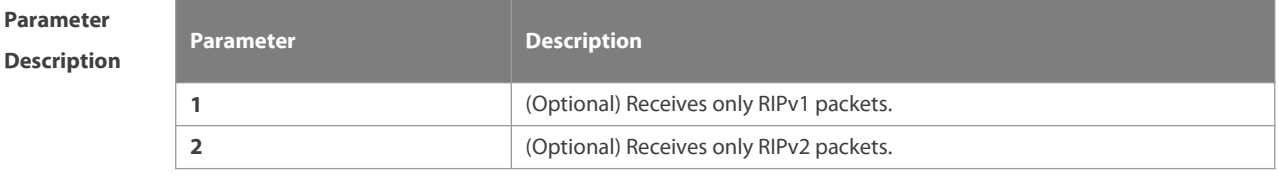

**Defaults** The default behavior depends on the configuration with the version command.

#### **Command**

**Mode** Interface configuration mode

**Usage Guide** This command overwritesthe default configuration of the **version** command. It affects only RIP packet receiving through the interface and allows RIPv1 and RIPv2 packets to be received on the interface at the same time. If the command is configured without parameters, data package receiving depends on the configuration of the version.

**Configuration** The following example enables receiving both RIPv1 and RIPv2 data packages.<br>**Examples** FS (config)#interface fastEthernet 0/1 FS (config-if-FastEthernet 0/1)# ip rip receive version 1 2

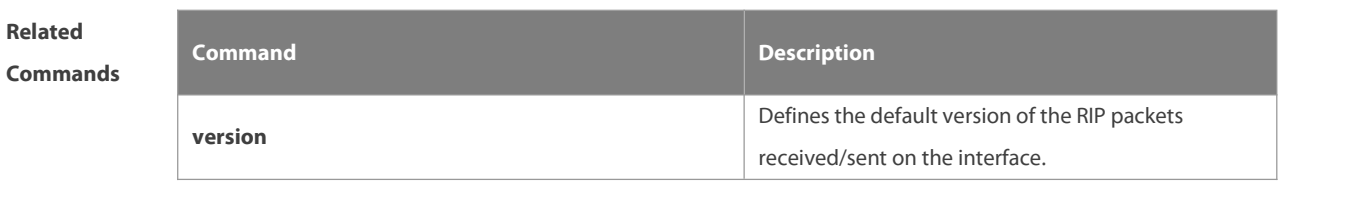

**Platform Description** 

## **1.20 ip rip send enable**

Use this command to enable RIP to send a RIP data package on a specified interface. Use the **no** form of this command to restore the default setting.

**ip rip send enable**

**no ip rip send enable**

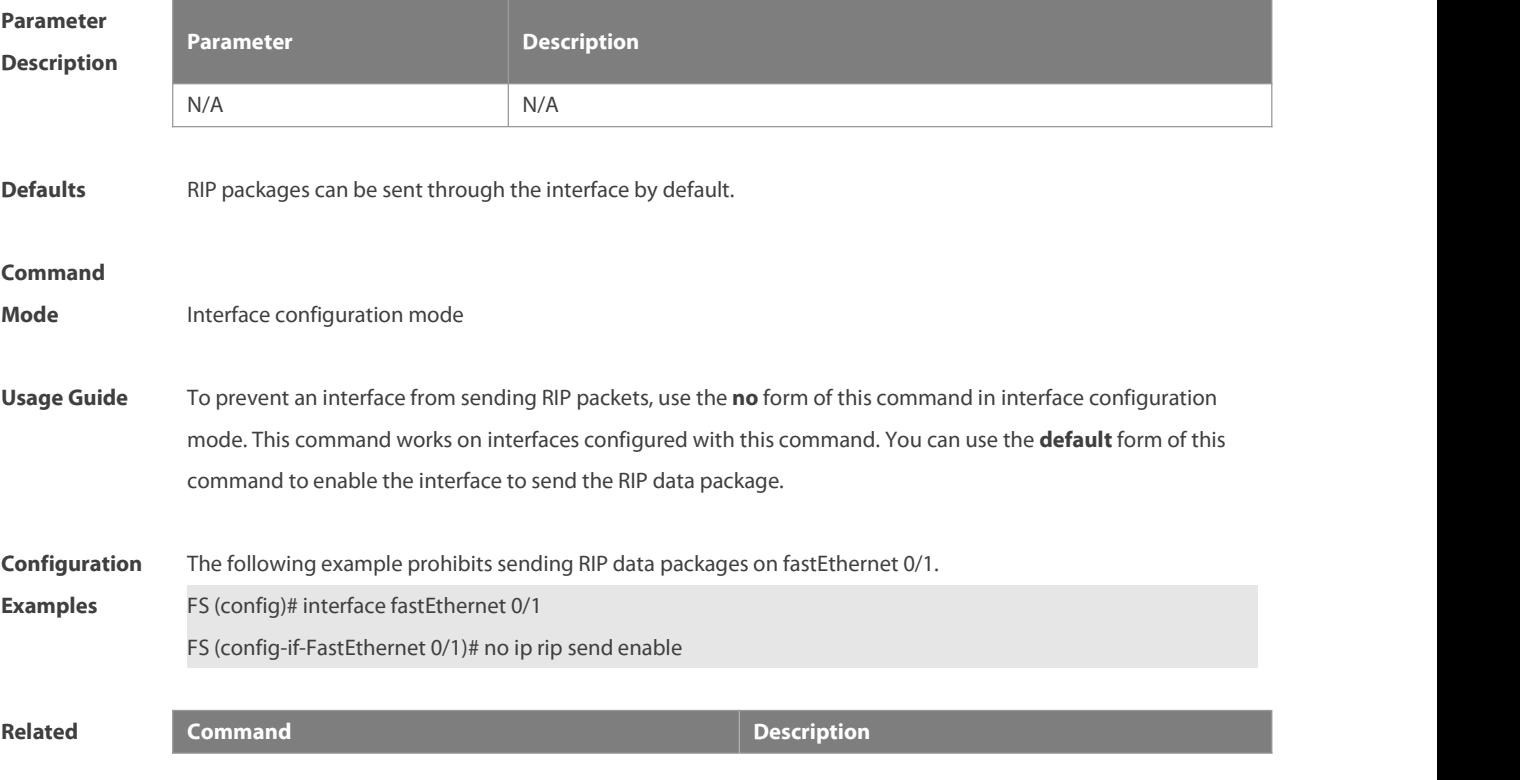

## **Commands**

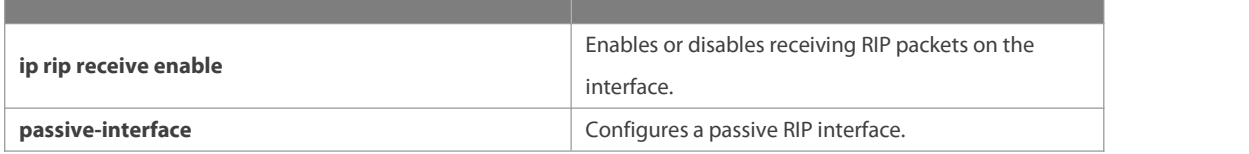

**Platform**

**Description** 

## **1.21 ip rip send supernet-routes**

Use this command to enable RIP to send the supernet route on a specified interface. Use the **no** form of this command to disable this function.

**ip rip send supernet-routes**

**no ip rip send supernet-routes**

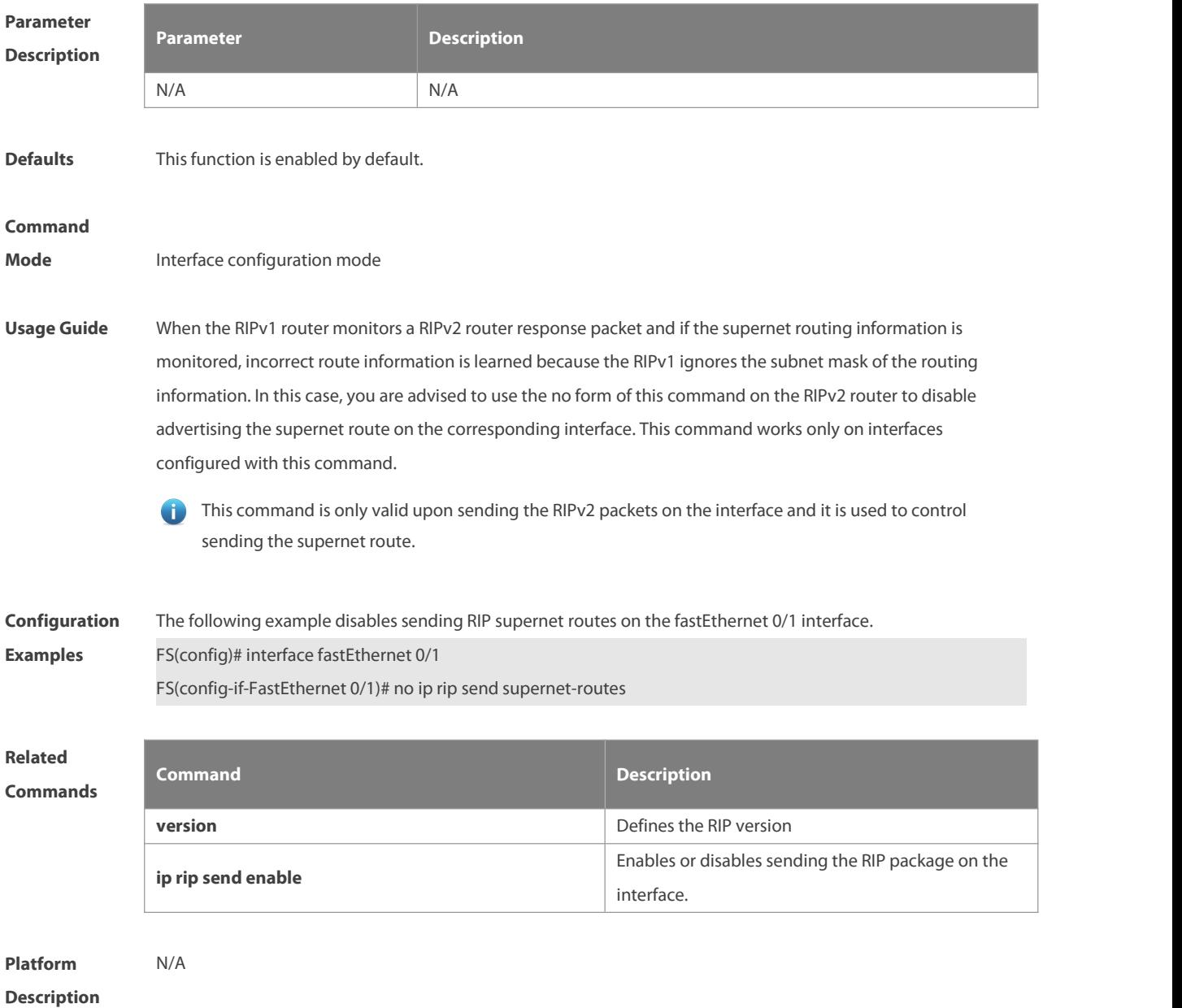

## **1.22 ip rip send version**

Use this command to define the version of the RIP packets sent on the interface. Use the **no** form of this command to restore the default setting.

**ip rip send version** [ **1** ] [ **2** ]

**no ip rip send version**

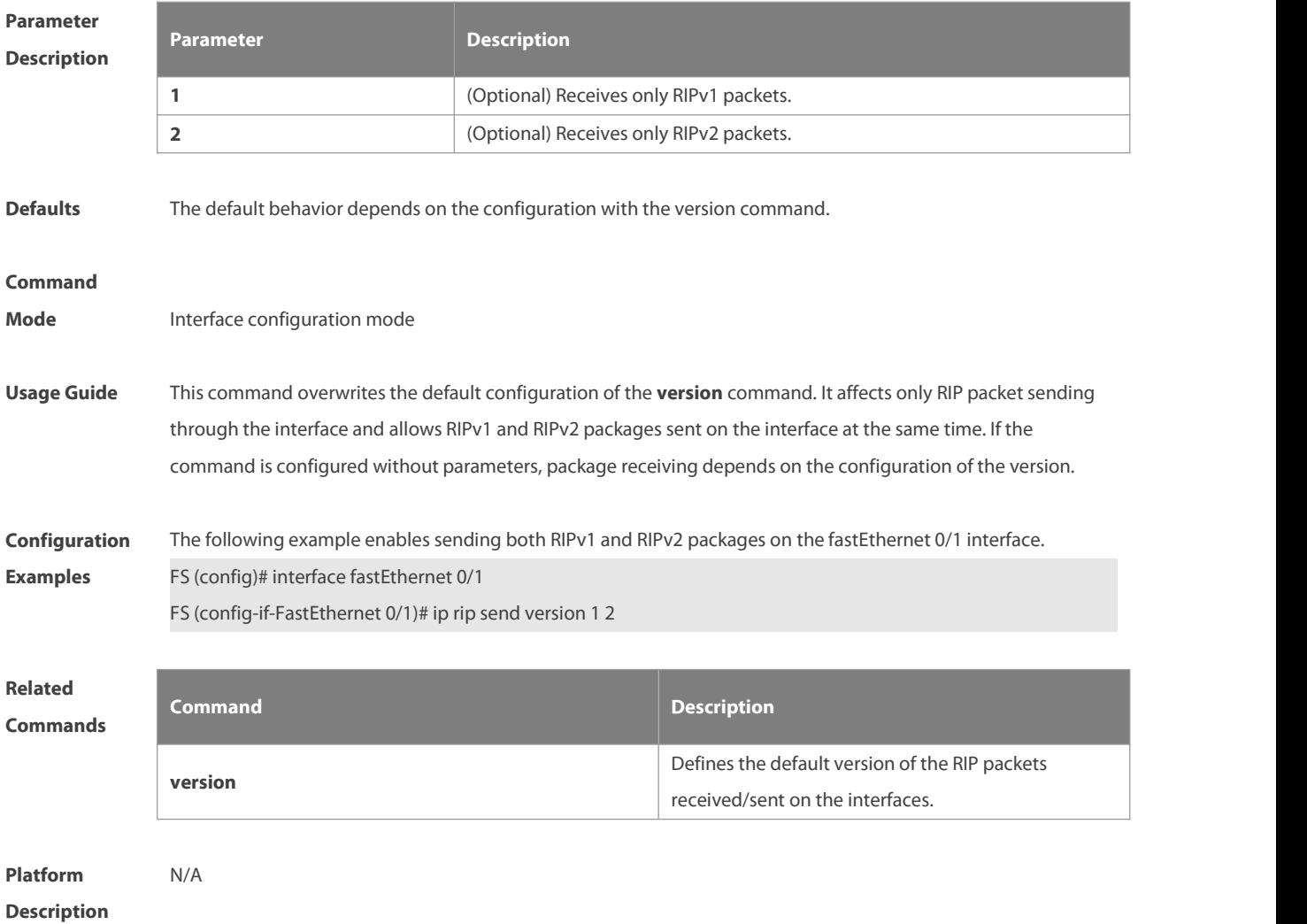

## **1.23 ip rip split-horizon**

Use this command to enable split horizon. Use the **no** form of this command to disable this function. **ip rip split-horizon** [ **poisoned-reverse** ] **no ip rip split-horizon** [ **poisoned-reverse** ]

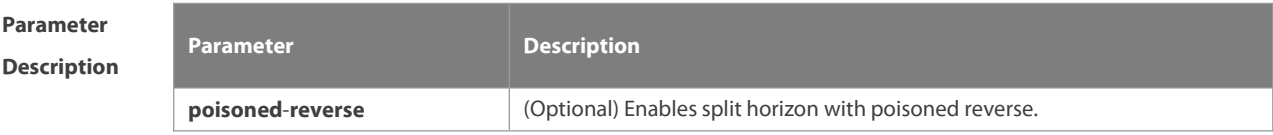

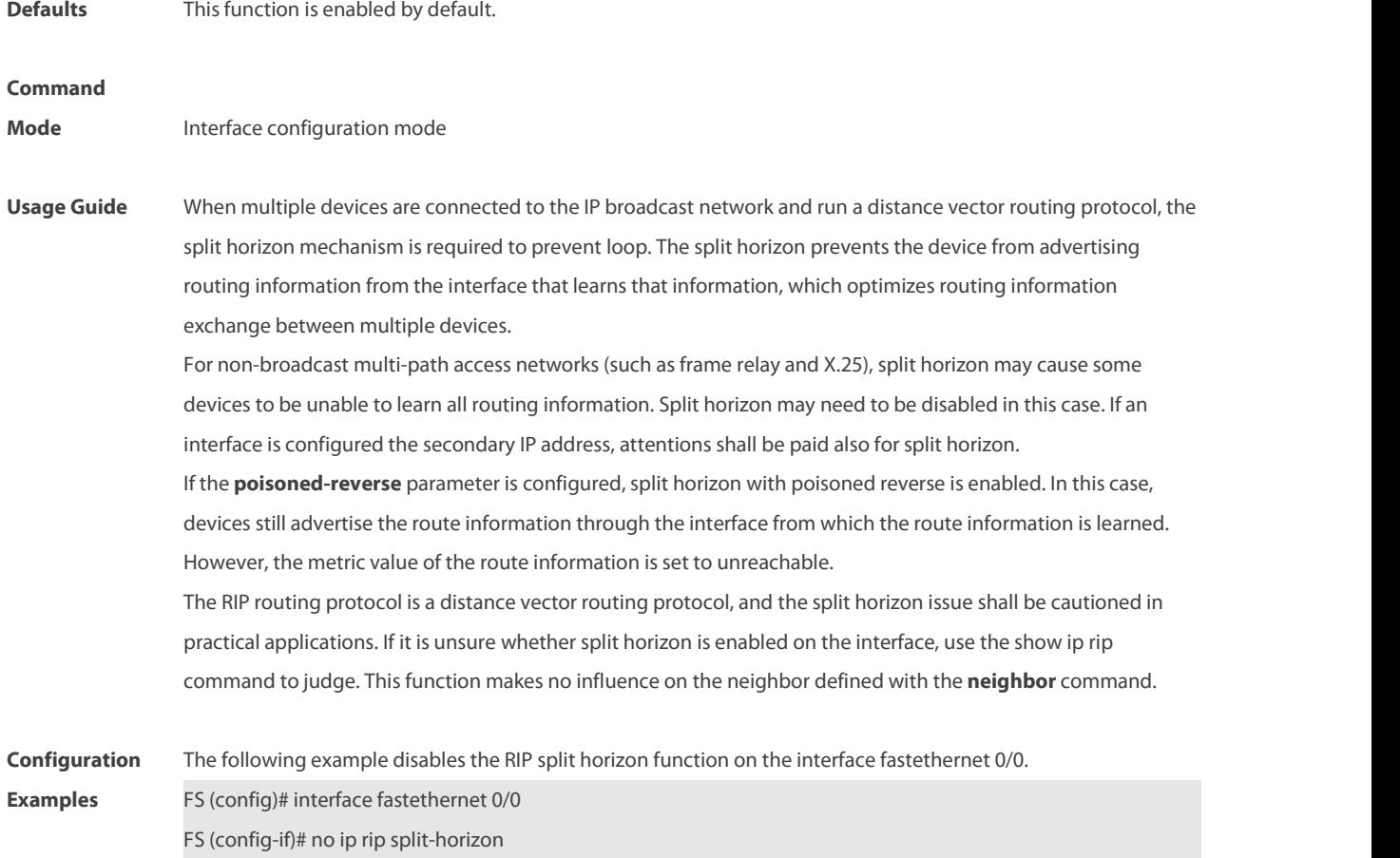

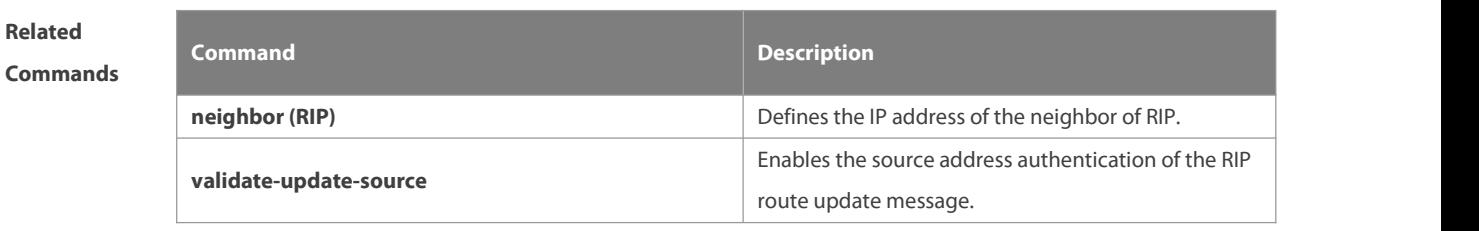

```
Platform
```
**Description** 

## **1.24 ip rip summary-address**

Use this command to configure port-level convergence through an interface. Use the **no** form of this command to disable this function.

**ip rip summary-address** ip-address ip-network-mask

**no ip rip summary-address** ip-address ip-network-mask

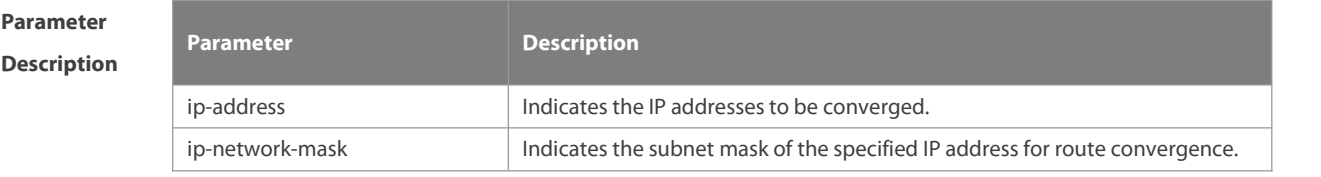

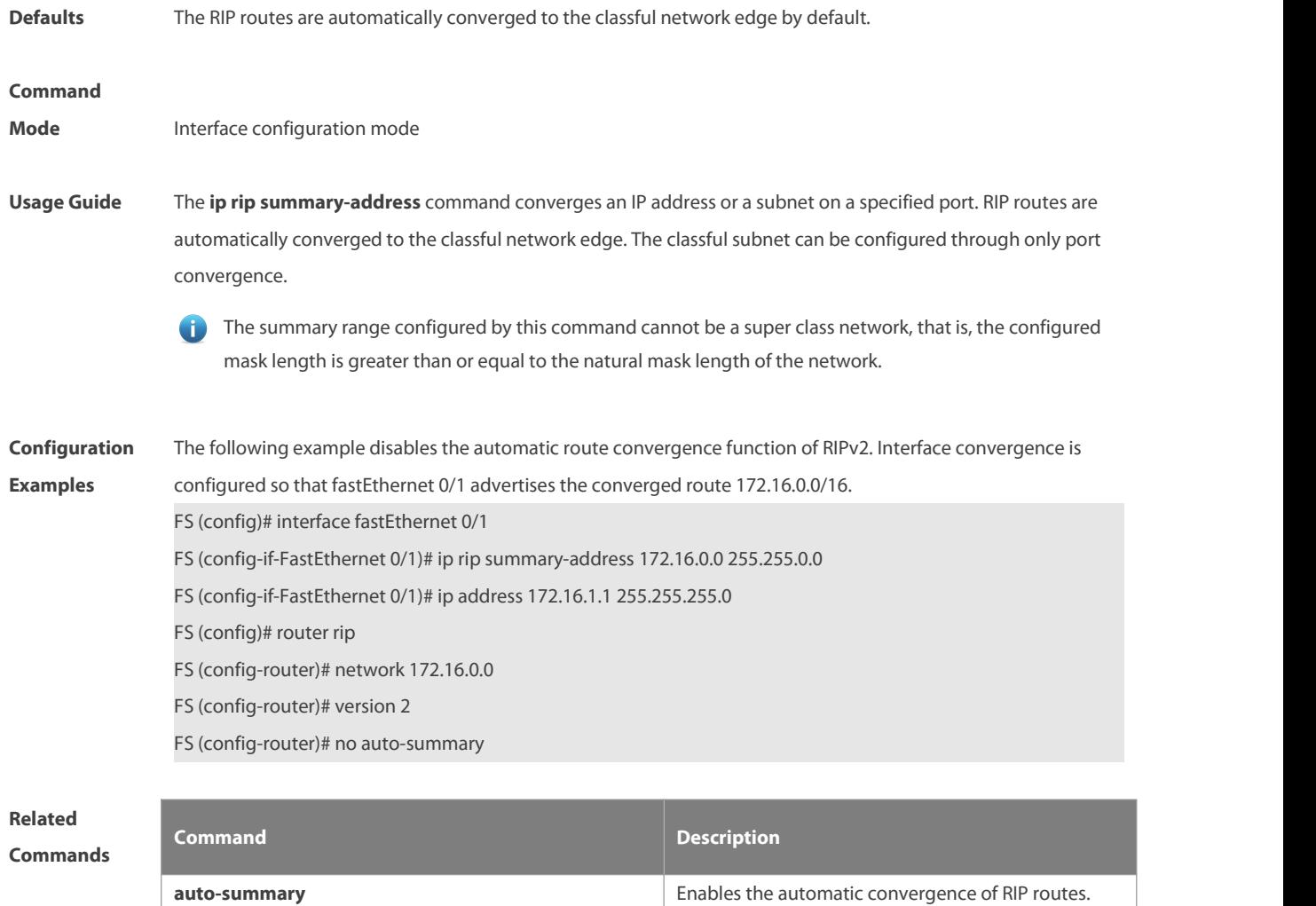

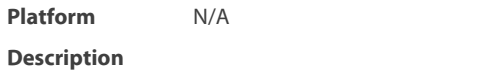

## **1.25 ip rip triggered**

Use this command to enable triggered RIP based on links. Use the **no** form of this command to restore the default setting.

**ip rip triggered**

**ip rip triggered retransmit-timer** timer

**ip rip triggered retransmit-count** count

**no ip rip triggered**

**no ip rip triggered retransmit-timer**

**no ip rip triggered retransmit-count**

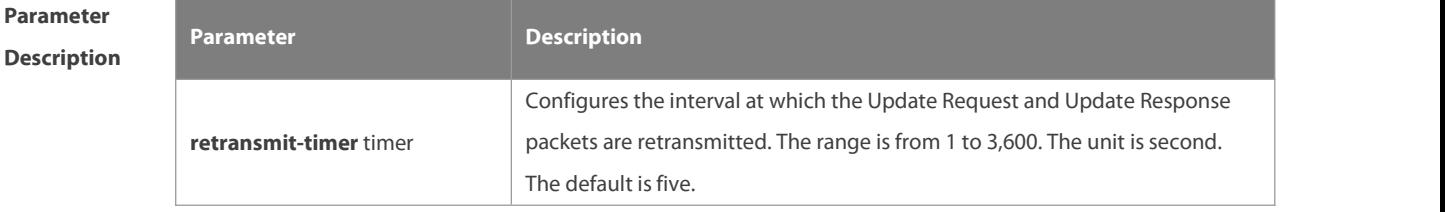

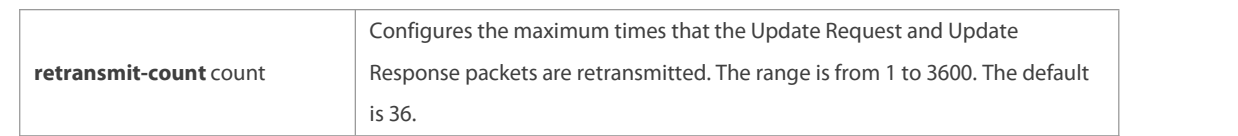

**Defaults** This function is disabled by default.

#### **Command**

**Mode** Interface configuration mode

**Usage Guide** Triggered RIP (TRIP) is the extension of RIP on the wide area network (WAN), mainly used for demand-based links. With the TRIP function enabled, RIP no longer sends route updates periodically and sends route updates to the WAN interface only if:

Update Request packets are received.

RIP routing information is changed.

Interface state is changed.

The router is started

As periodical RIP update is disabled, the confirmation and retransmission mechanism isrequired to ensure that update packets are sent and received successfully over the WAN. The **retransmit-timer** and **retransmit-count** commands can be used to specify the retransmission interval and maximum retransmission times for request and update packets.

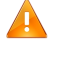

The function can be enabled in the case of the following conditions: a) The interface has only one neighbor. b) There are multiple neighbors but they interact information using unicast packets. You are advised to enable the function for link layer protocols such as PPP, frame relay, and X.25.

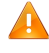

You are advised to enable split horizon with poison reverse on the interface enabled with the function; otherwise invalid routing information might be left.

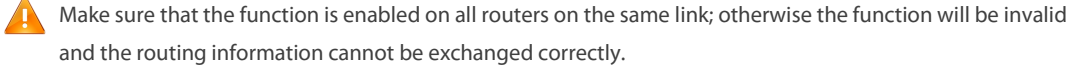

The function cannot be enabled at the same time with BFD and RIP functions.

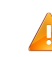

To enable the function, make sure that the RIP configuration is the same on both ends of the link, such as RIP authentication and the RIP version supported by the interface.

If this function is enabled on this interface, the source address of packets on this interface will be checked no matter whether the source IP address verification function (validate-update-source) is enabled.

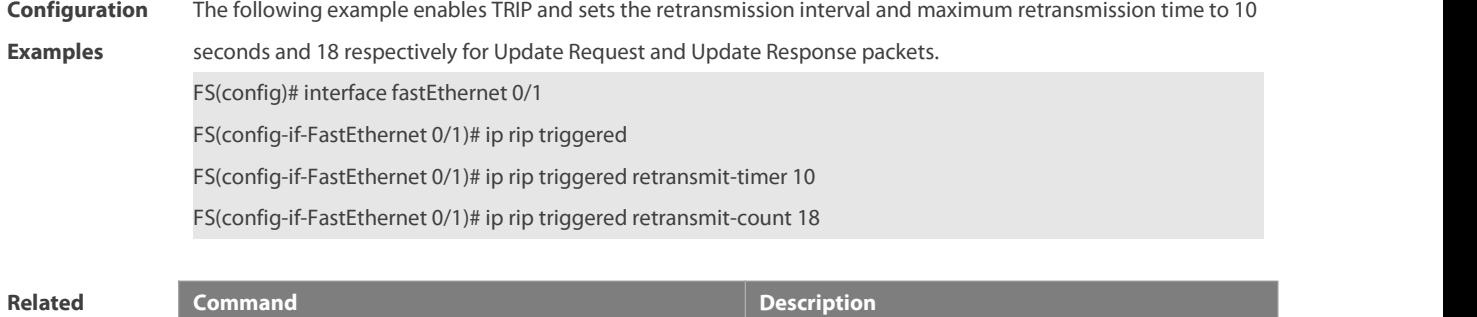

## **Commands**

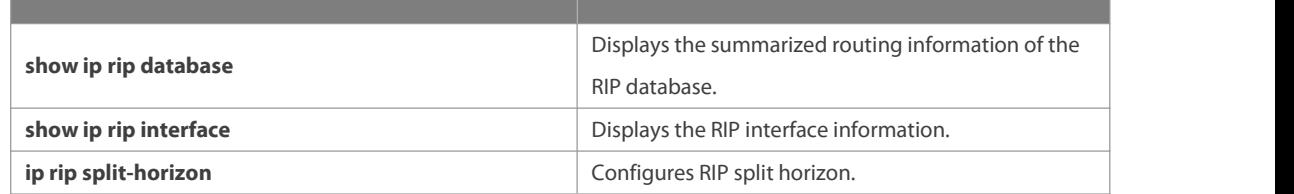

**Platform**

#### **Description**

## **1.26 ip rip v2-broadcast**

Use this command to send RIPv2 packetsin broadcast rather than multicast mode. Use the **no** form of this command to restore the default setting.

**ip rip v2-broadcast**

**no ip rip v2-broadcast**

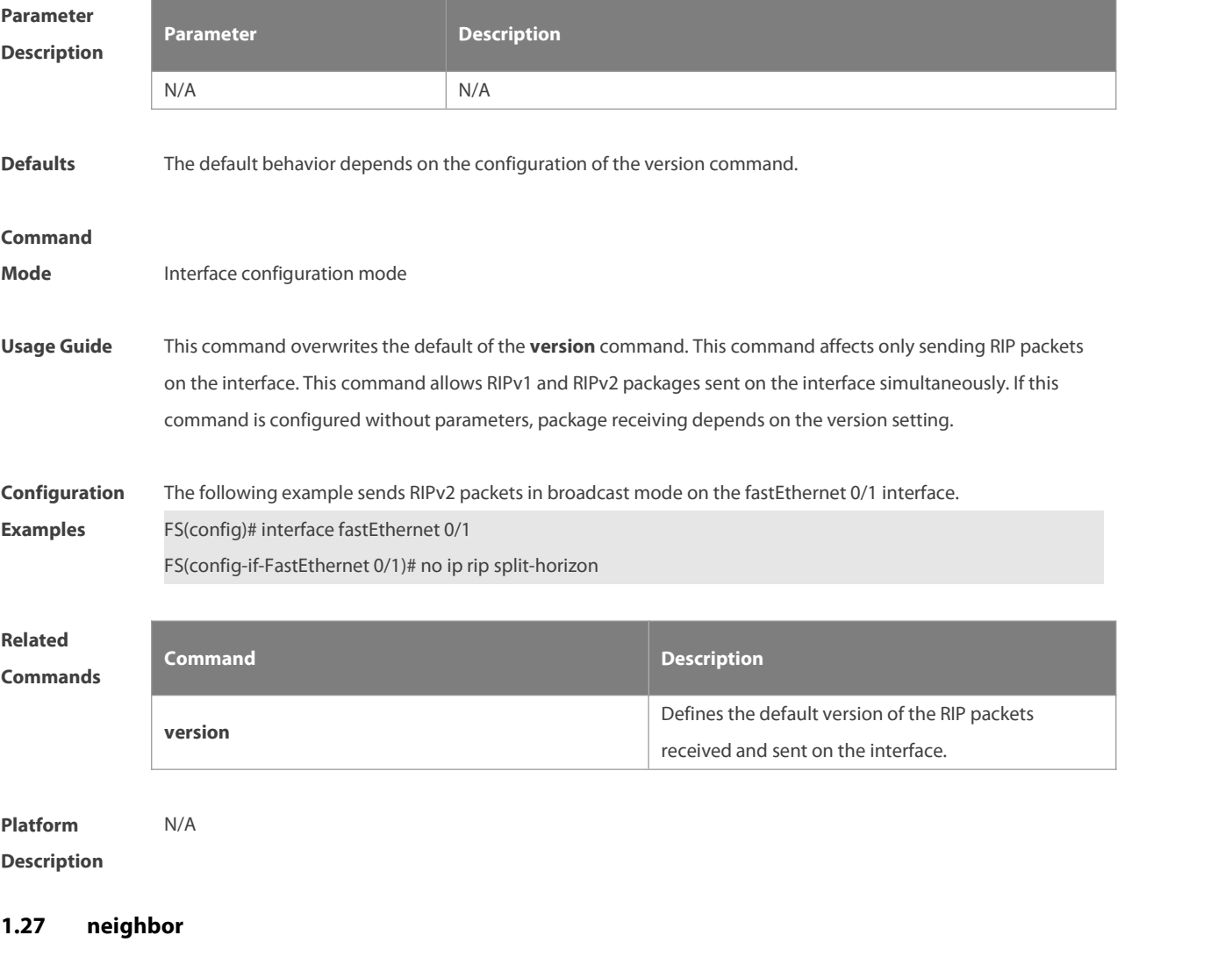

Use this command to define the IP address ofa RIP neighbor. Use the **no** form of this command to restore the default setting.

## **neighbor** ip-address

### **no neighbor** ip-address

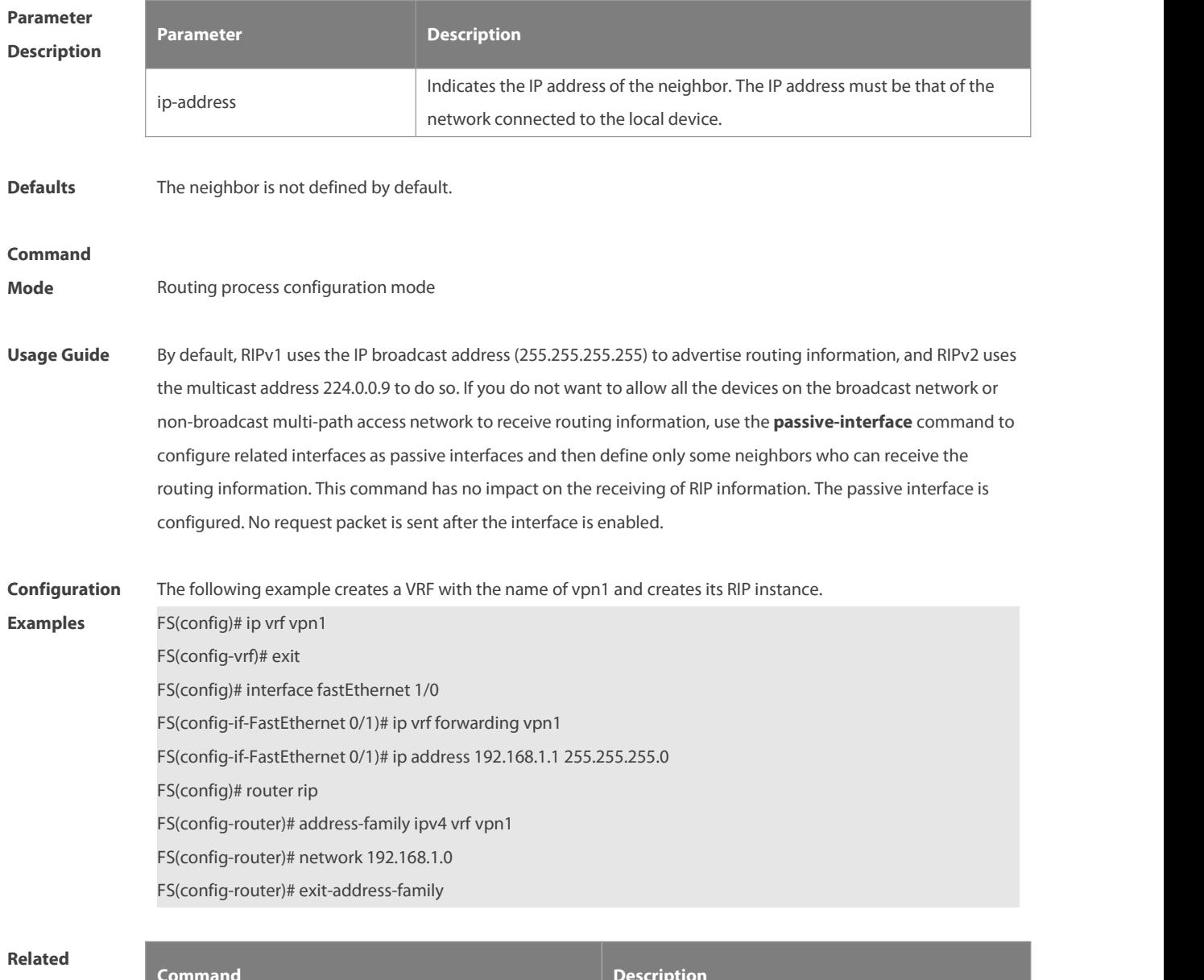

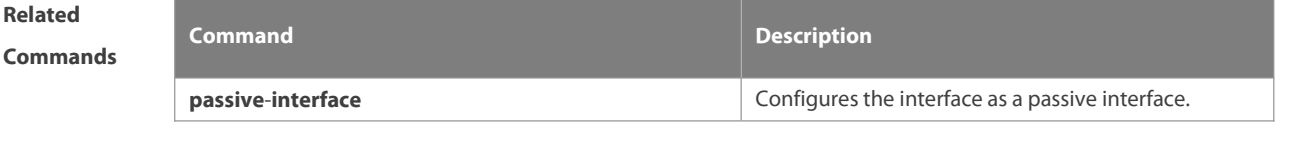

**Platform Description** 

## **1.28 network**

Use this command to define the list of networks to be advertised in the RIP routing process. Use the **no** form of this command to delete the defined network. **network** network-number [ wildcard ] **no network** network-number [ wildcard ]

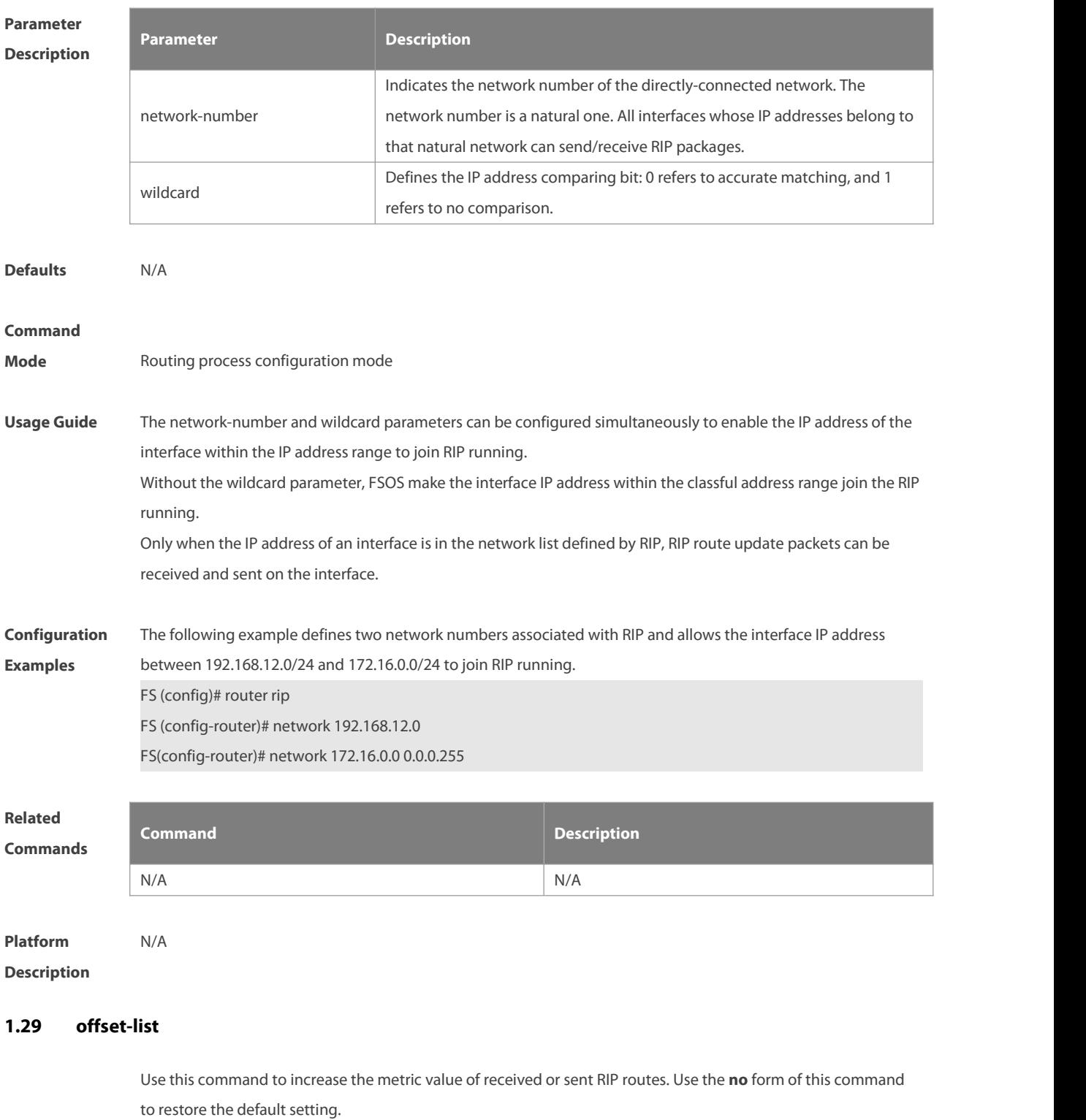

**offset-list** { access-list-number | name } { **in** | **out** } offset [interface-type interface-number ] **no offset-list** { access-list-number | name } { **in** | **out** } offset [interface-type interface-number ]

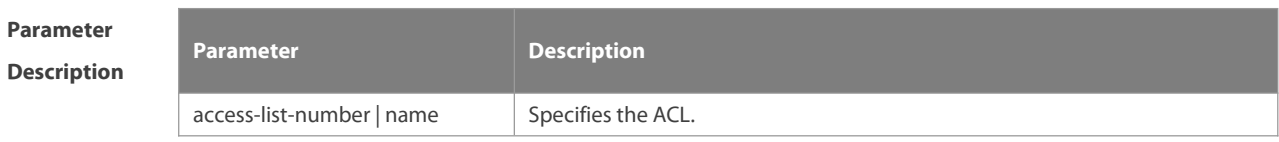

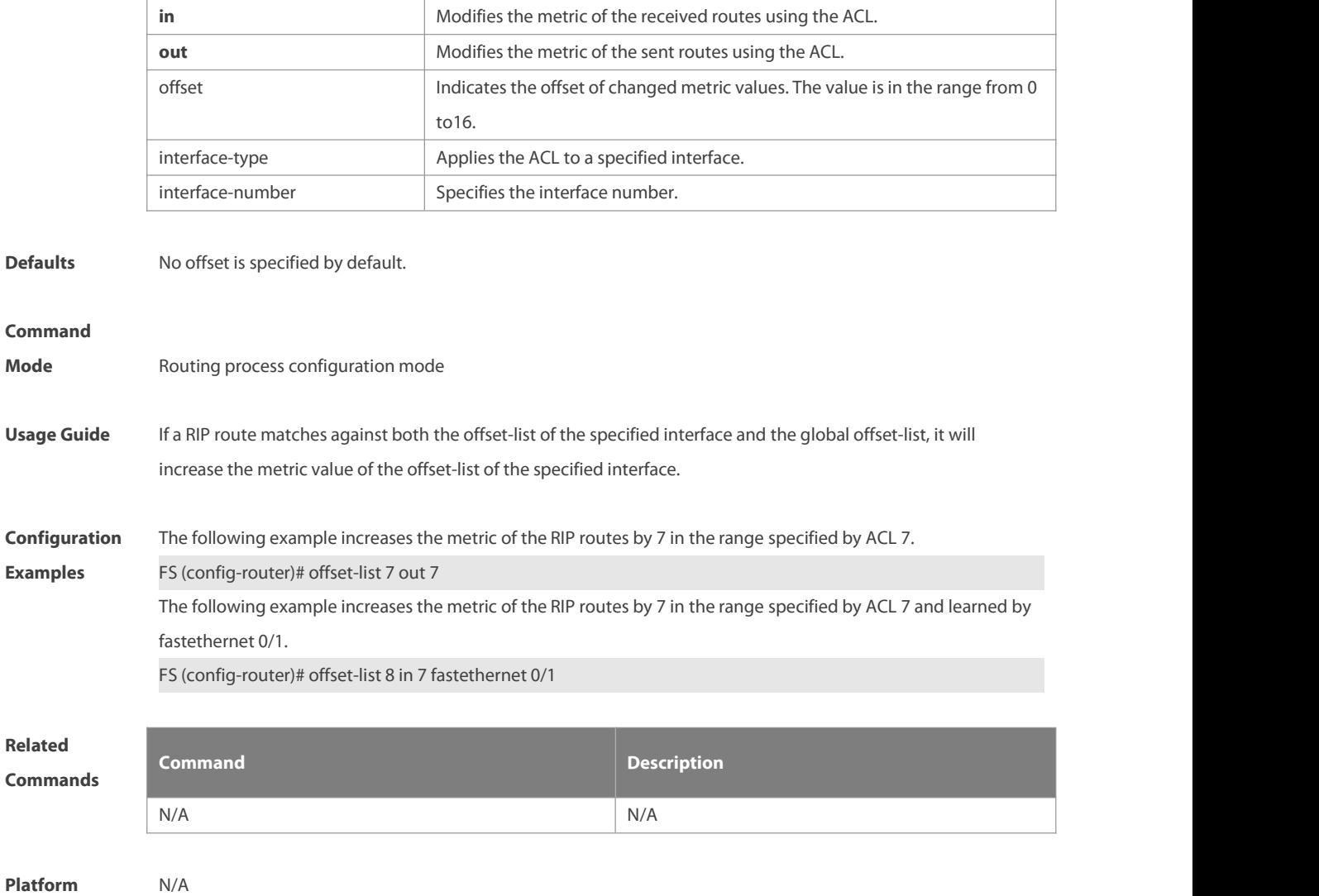

```
Description
```
## **1.30 output-delay**

Use this command to modify the delay to send RIP update packets. Use the **no** form of this command to restore the default setting.

**output-delay** delay

**no output-delay**

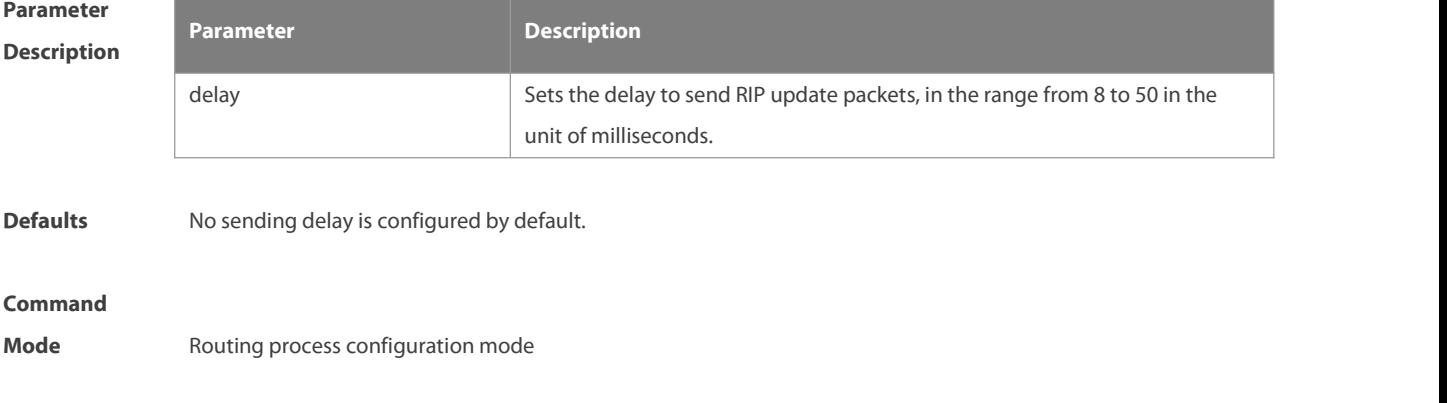

Usage Guide In normal cases, the size of a RIP update packet is 512 bytes including 25 routes. If the number of updated routes is greater than 25, update packets will be sent through multiple routes. Note that the update packets should be sent as fast as possible. However, when a high-speed device sends a large number of packets to a low-speed device, the low-speed device may not process all the packets timely, resulting in packet loss. In this case, you can use this command to increase the delay to send packets on the high-speed device so that the low-speed device can process all the update packets. **Configuration** The following example sets the delay to send RIP update packets to 30 milliseconds.<br>**Examples** FS(config)# router rip FS(config-router)# output-delay 30 **Related Commands Command Description** N/A N/A **Platform Description** N/A

#### **1.31 passive-interface**

Use this command to disable the function of sending update packets on an interface. Use the **no** form of this command to restore the default setting.

**passive-interface** { **default |** interface-type interface-num }

**no passive-interface** { **default |** interface-type interface-num }

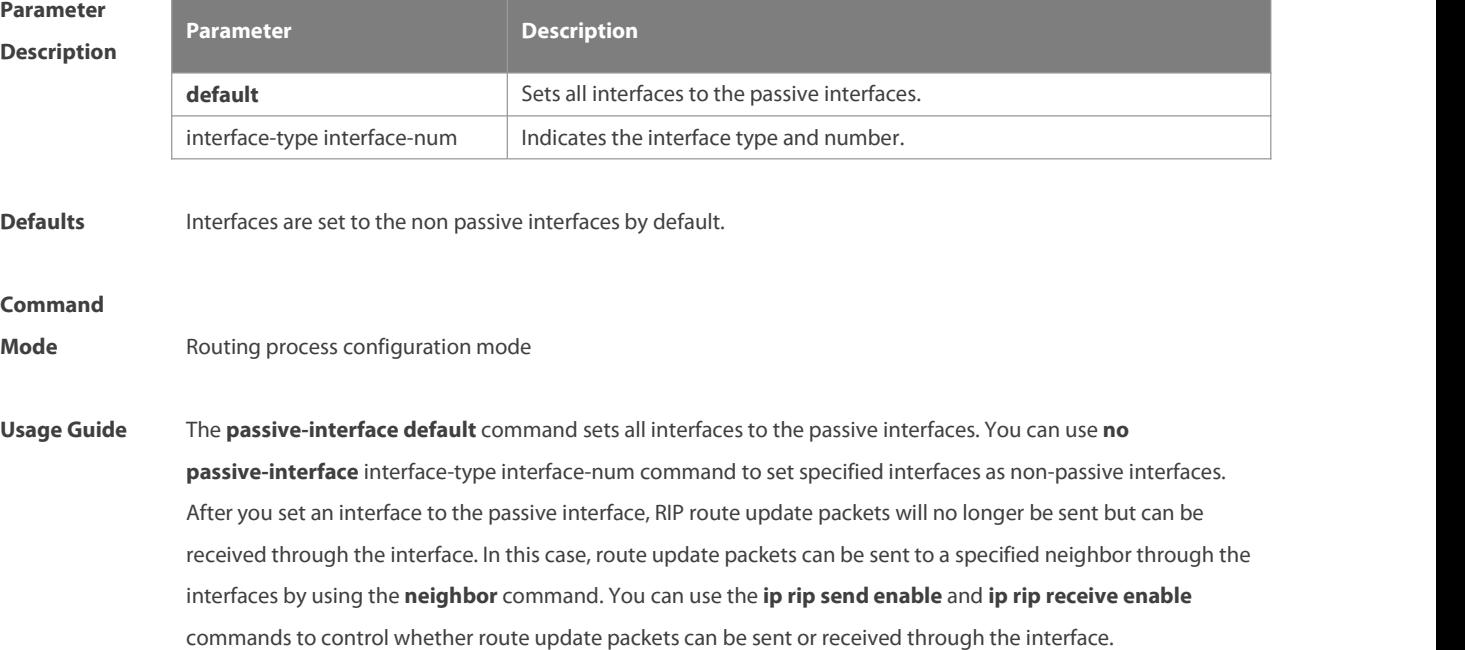

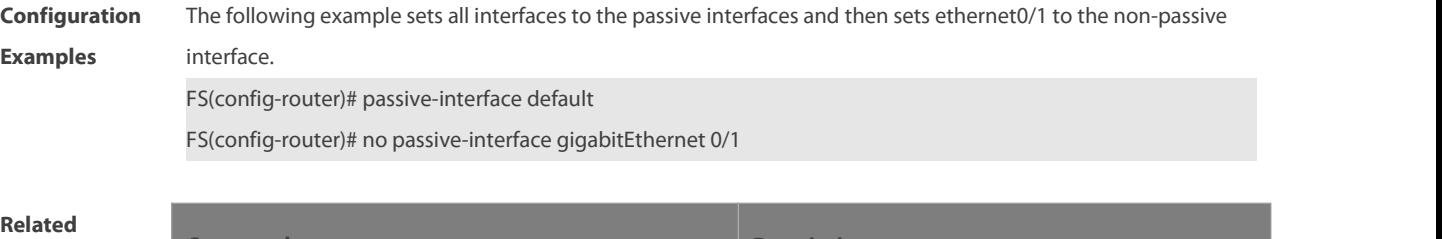

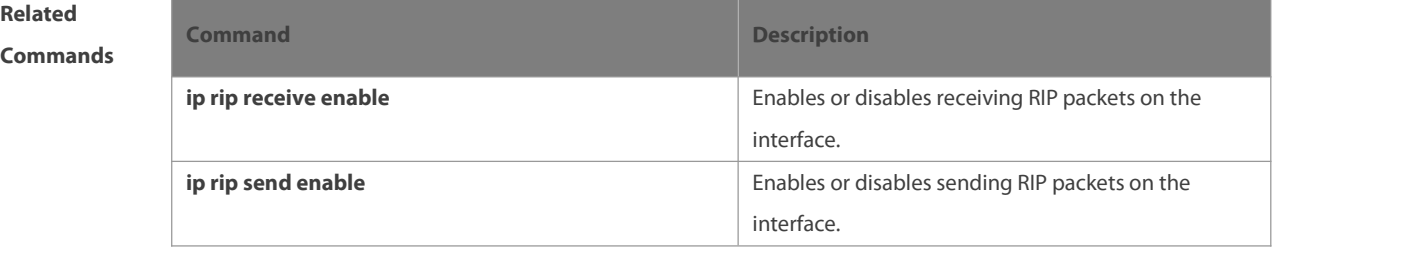

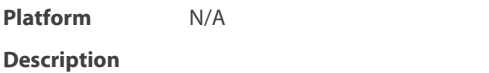

#### **1.32 redistribute**

Use this command to redistribute external routes in route configuration mode. Use the **no** form of this command to restore the default setting.

**redistribute** { **bgp** | **connected** | **isis** [ area-tag ] | **ospf** process-id | **static** } [{ **level-1** | **level-1-2** | **level-2** } ] [**match** { i**nternal** | **external** [ **1|2** ] | **nssa-external** [ **1|2** ] }] [ **metric** metric-value ] [ **route-map** route-map-name ] **no redistribute** { **bgp** | **connected** | **isis** [ area-tag ] | **ospf** process-id | **static** } [{ **level-1** | **level-1-2** | **level-2** }] [ **match** { **internal** | **external** [ **1|2** ] | **nssa-external** [ **1|2** ] } ] [ **metric** metric-value ] [ **route-map** route-map-name ]

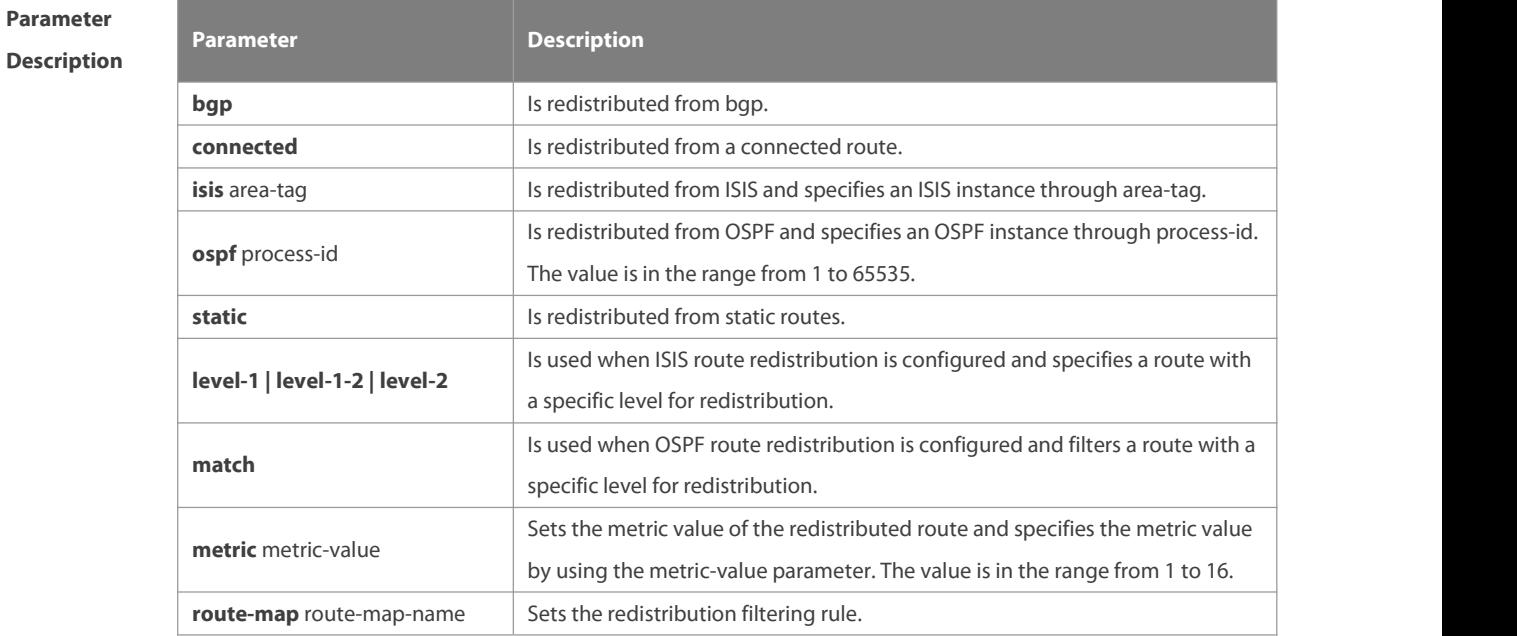

**Defaults** By default:

All the routes of the sub types of the instance are redistributed when you configure redistributing OSPF.

The routes of Level-2 sub-types of the instance are redistributed when you configure ISIS redistribution. All the routes of the protocol are redistributed for other routing protocols. The metric of the redistributed routes is 1 by default. The route-map is not associated.

#### **Command**

**Mode** Routing process configuration mode

**Usage Guide** This command is executed to redistribute external routes to RIP.

It is unnecessary to convert the metric of one routing protocol into that of another routing protocol for route redistribution, since different routing protocols use different metric measurement methods. For RIP, the metric value is calculated based on hop counts; for OSPF, the metric value is calculated based on bandwidths. Therefore, their metrics are not comparable. However, a symbolic metric value must be set for route redistribution. Otherwise, route redistribution will fail.

When you configure ISIS route redistribution without the level parameter, only level-2 routes are redistributed by default. If the redistribution configuration is initialized with the level parameter, then all routes with level configured are redistributed. When the configuration issaved and level 1 and level 2 are configured at the same time, level 1 and level 2 are combined into the level-1-2 parameter to be saved.

When you configure redistribution of OSPF routes without the match parameter, the OSPF routes of allsub types are redistributed by default. Then the first configured match parameter is used as the original one. Only the routes matching the specific type can be redistributed. The no form of this command restores the setting to the default value.

The rule of configuring the no form of the redistribute command is as follows:

1. If the no form of this command specifies certain parameters, the parameters must be restored to the default configuration.

2. If the **no** form of this command does not specify any parameter, the command must be deleted.

Assume that the following configurations are available.

redistribute isis 112 level-2

You can use the no redistribute isis 112 level-2 command to modify the configuration.

According to the preceding rule, this command only restores the level-2 parameter to the default value. However, level-2 is also the default parameter value. Therefore, the configuration is still be saved as redistribute isis 112

level-2 after you use the no form of this command.

To delete this command, use the following command:

no redistribute isis 112

The redistribute command cannot redistribute the default route of other protocol to the RIP process. To this end, use the **default-information originate** command.

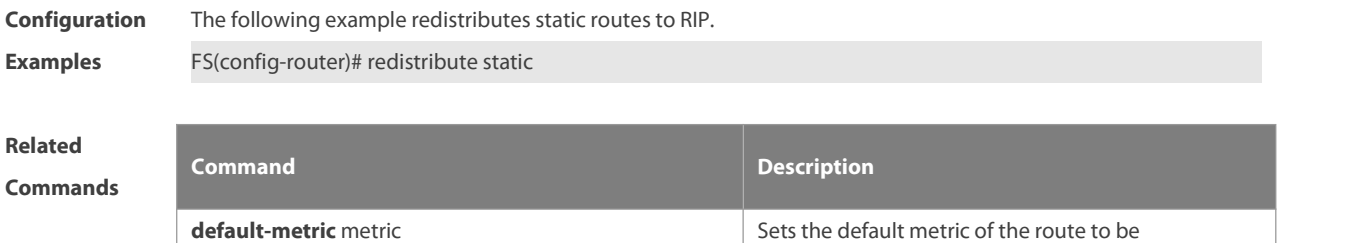

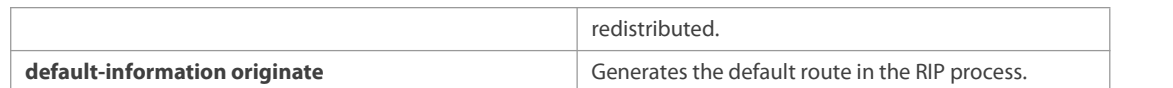

#### **Platform**

#### **Description**

## **1.33 router rip**

Use this command to create the RIP routing process and enter the routing process configuration mode. Use the **no** form of this command to restore the default setting. **router rip**

**no router rip**

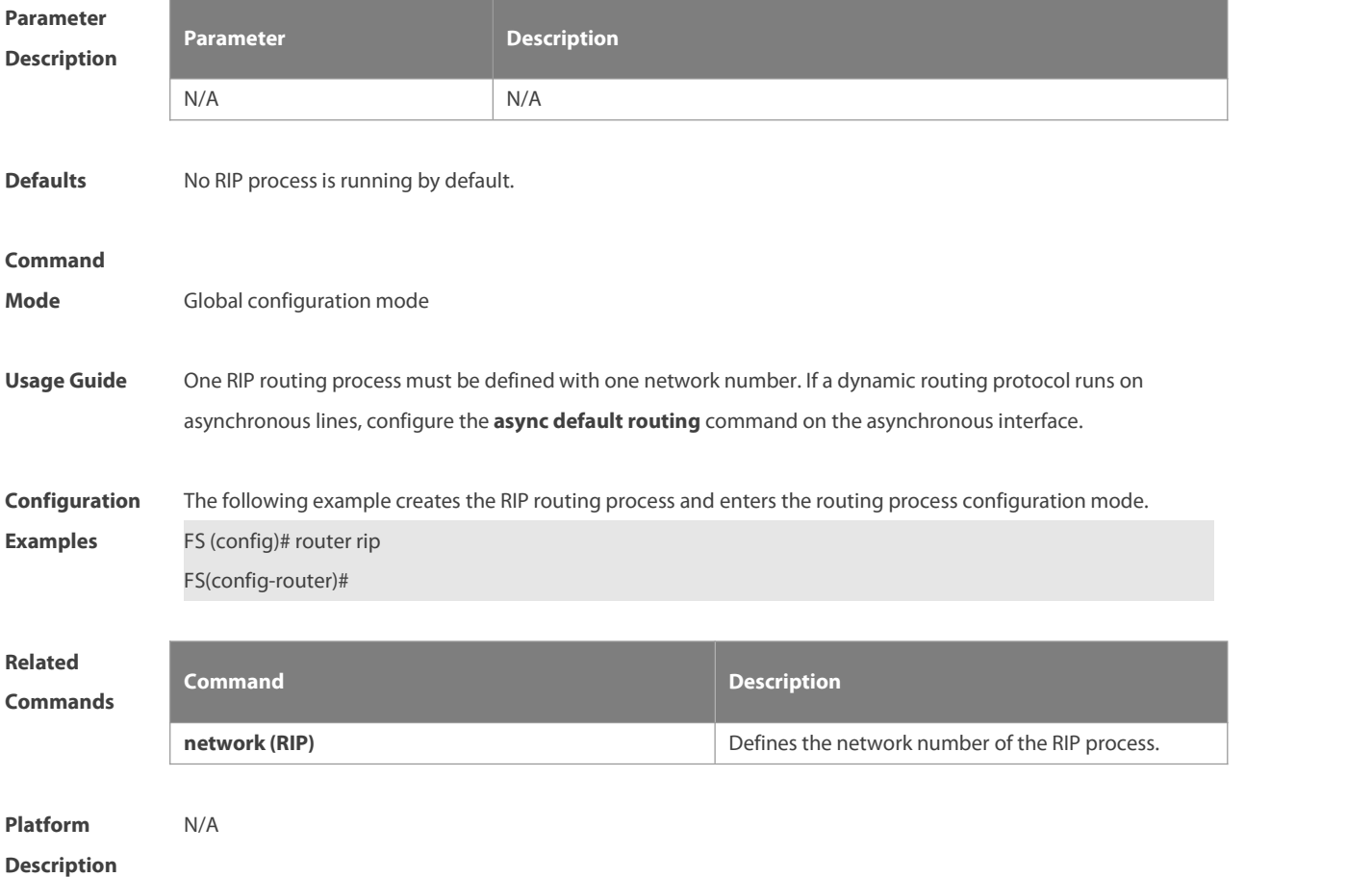

### **1.34 show ip rip**

Use this command to display the RIP process information. **show ip rip** [ **vrf** vrf-name ]

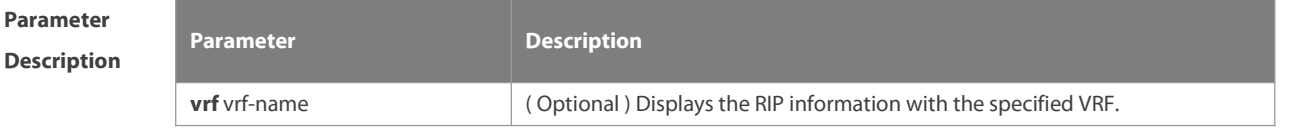

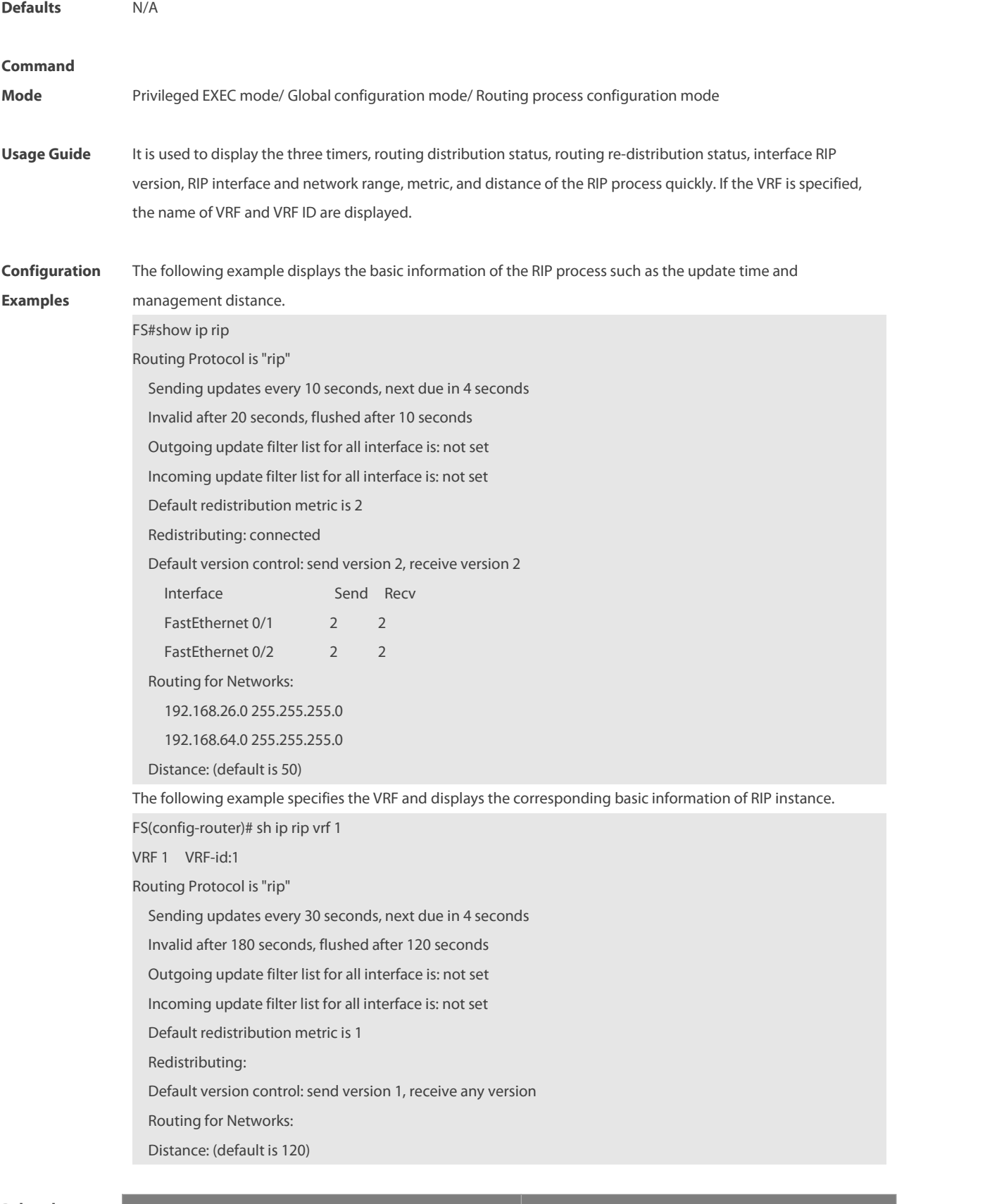

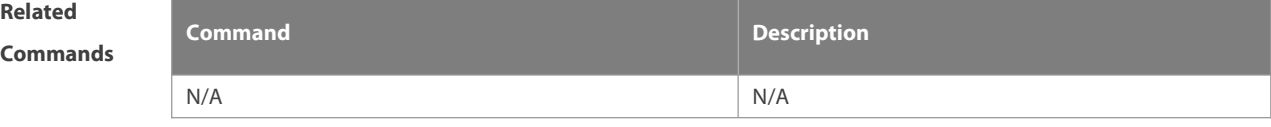

#### **Platform**

**Description** 

## **1.35 show ip rip database**

Use this command to display the route summary information in the RIP routing database.

**show ip rip database** [ **vrf** vrf-name ] [ network-number network-mask ] [ **count** ]

**no address-family ipv4 vrf** vrf-name

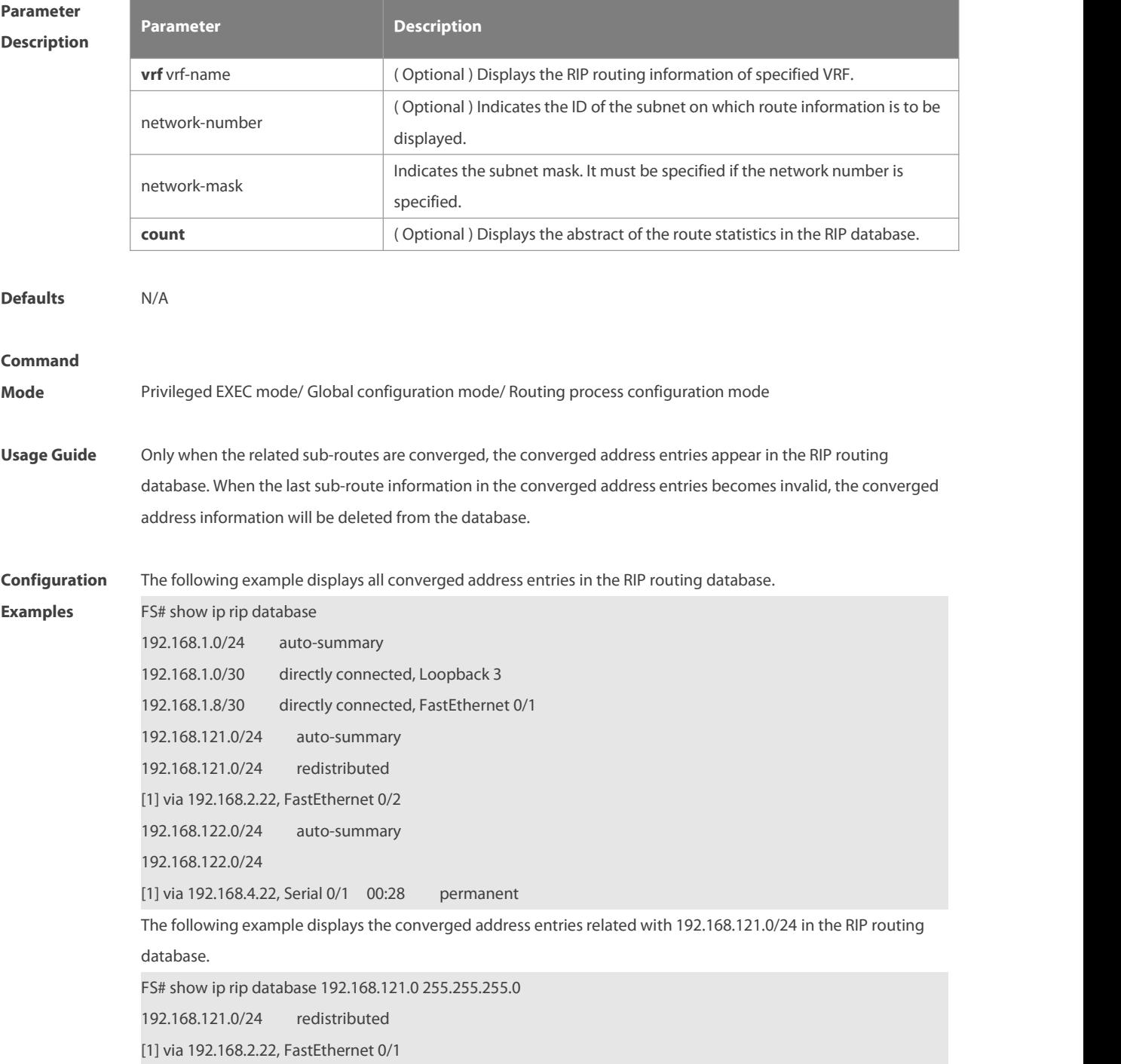

The following example displays the statistical information summary of various routes in the RIP routing database.

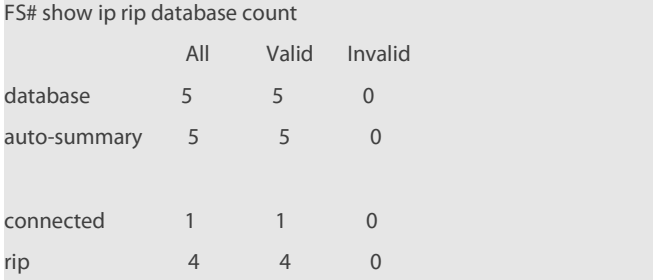

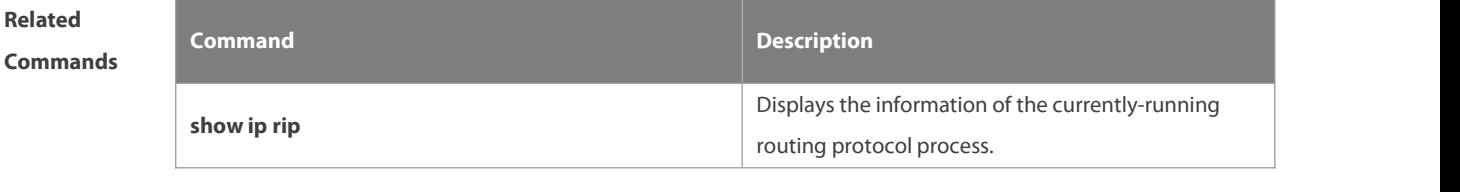

**Platform Description** 

## **1.36 show ip rip external**

Use this command to display the information of the external routes redistributed by the RIP protocol.

**show ip rip external** [**bgp | connected | isis** [ process-id ] | **ospf** process-id | **static** ] [ **vrf** vrf-name ]

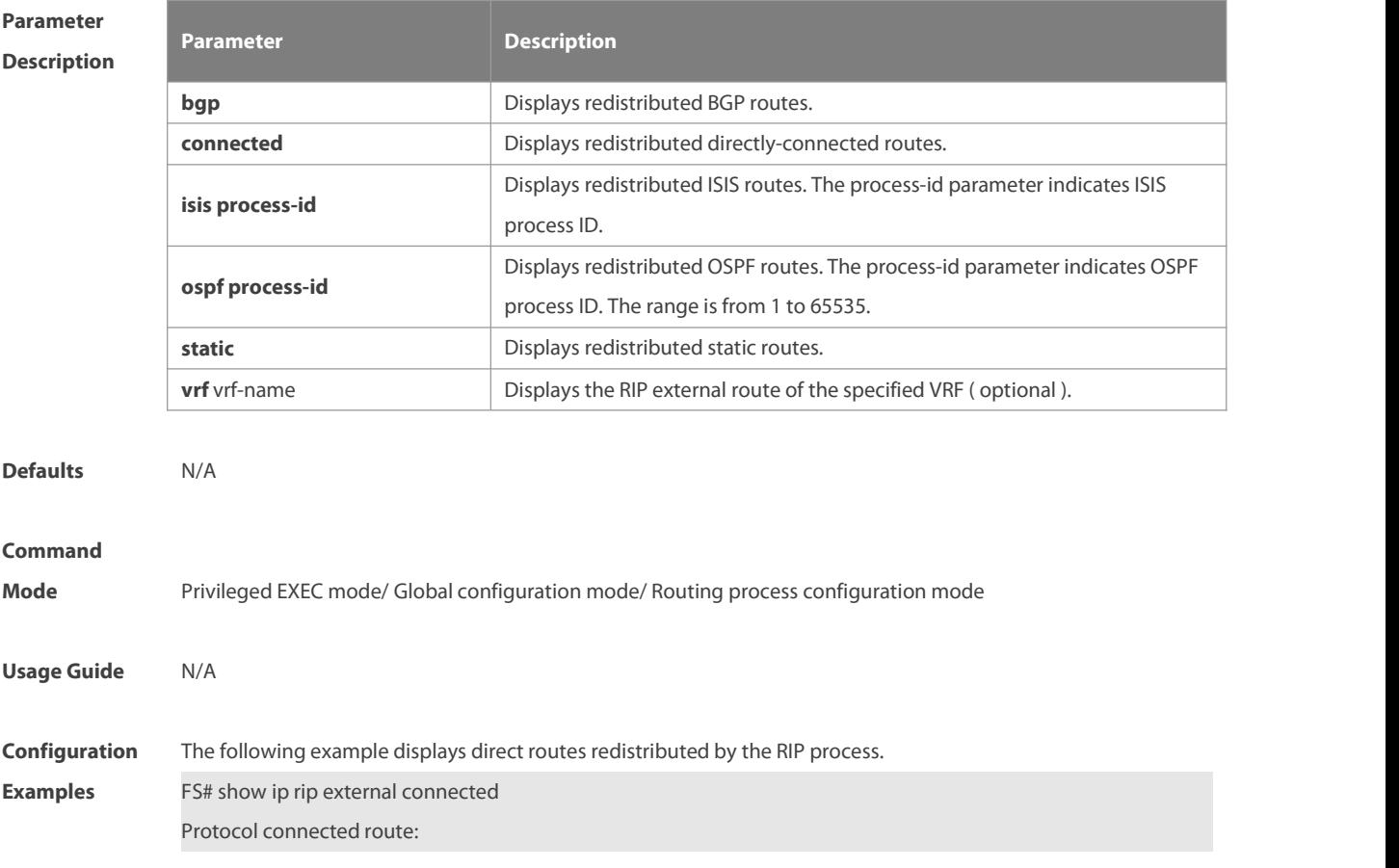

[connected] 1.0.0.0/8 metric=0 nhop=0.0.0.0, if=2 [connected] 3.0.0.0/8 metric=0 nhop=0.0.0.0, if=16391 [connected] 4.4.0.0/16 metric=0 nhop=0.0.0.0, if=16388 [connected] 5.0.0.0/8 metric=0 nhop=0.0.0.0, if=16386 [connected] 192.168.195.0/24 metric=0 nhop=0.0.0.0, if=1

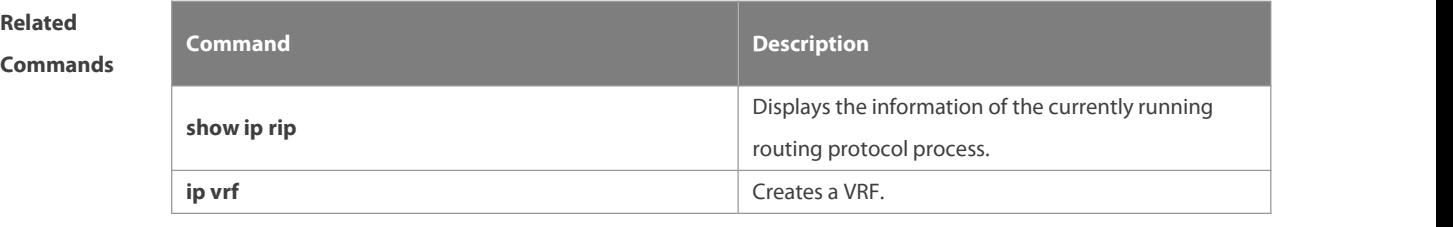

## **Platform Description**

## **1.37 show ip rip interface**

Use this command to display the RIP interface information.

**show ip rip interface** [ **vrf** vrf-name ] [ interface-type interface-number ]

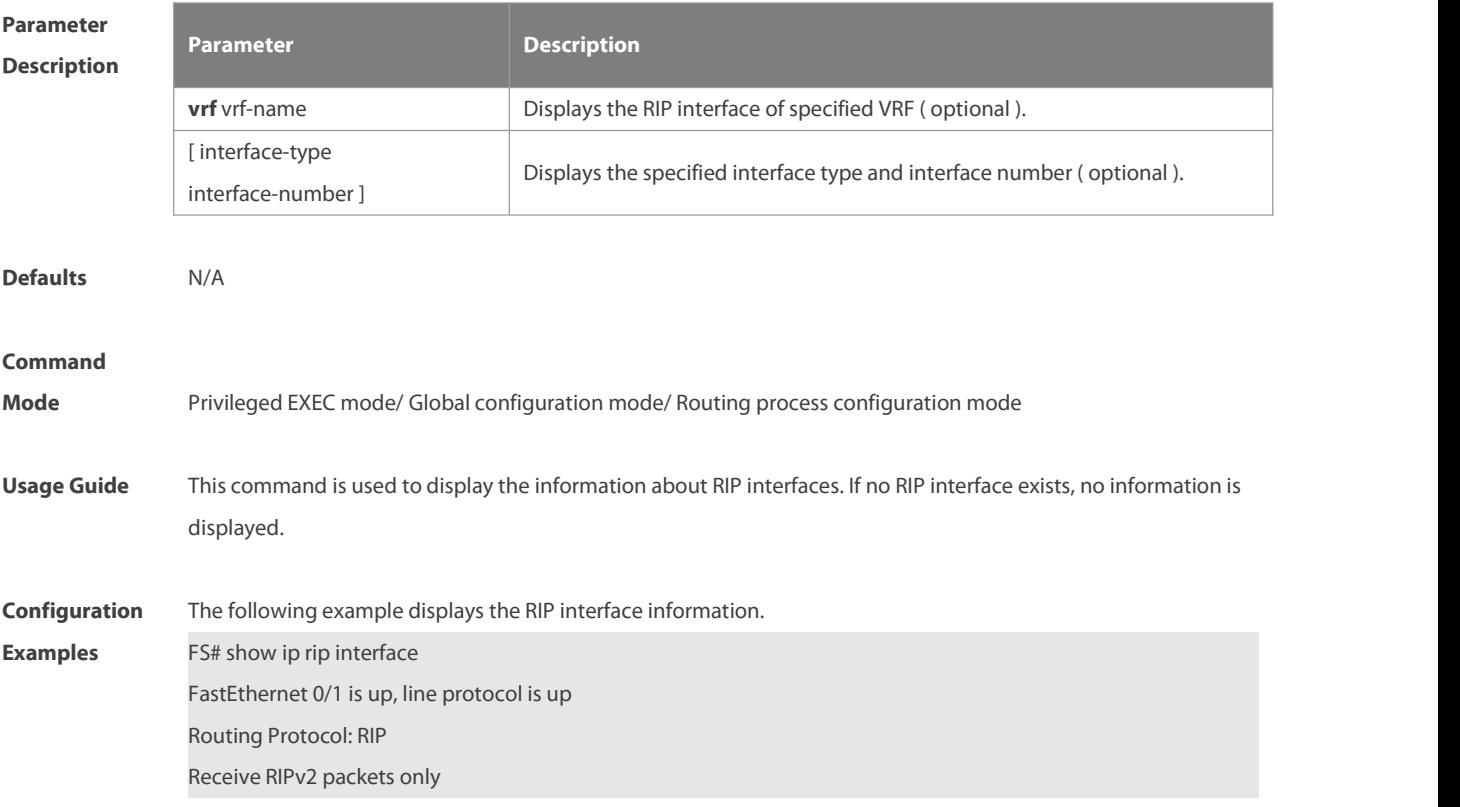

Send RIPv2 packets only Recv RIP packet total: 0 Send RIP packet total: 3 Passive interface: Disabled Split Horizon with Poisoned Reverse: Enabled Triggered RIP Enabled: Retransmit-timer: 5, Retransmit-count: 36 V2 Broadcast: Disabled Multicast registe: Registed Interface Summary Rip: Not Configured Authentication mode: Text Authentication key-chain: ripk1 Authentication text-password: FS Default-information: only, metric 5 IP interface address: 192.168.64.100/24, next update due in 14 seconds 2.2.1.1/24, next update due in 24 seconds neighbor 2.2.1.6, next update due in 3seconds neighbor 2.2.1.77, next update due in 13 seconds 2.2.2.57/24, next update due in 16 seconds If the BFD has been configured for RIP, the BFD information is also displayed. FS#show ip rip interface Serial 0/1 is up, line protocol is up Routing Protocol: RIP Receive RIPv1 and RIPv2 packets Send RIPv1 packets only Receive RIP packet: Enabled Send RIP packet: Enabled Send RIP supernet routes: Enabled Recv RIP packet total: 0 Send RIP packet total: 3 Passive interface: Disabled Split Horizon: Enabled Triggered RIP Disabled BFD: Enabled V2 Broadcast: Disabled Multicast registe: Registed Interface Summary Rip: Not Configured IP interface address: 2.2.2.111/24, next update due in 14 seconds

**Related Command Description**

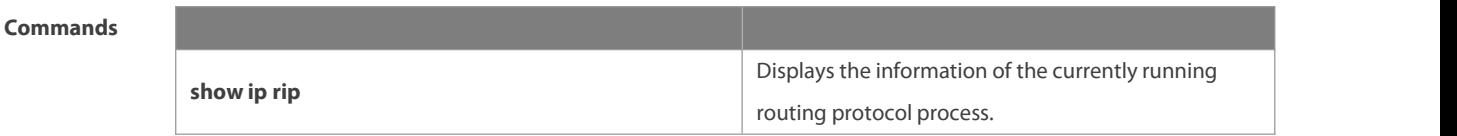

**Platform Description** 

### **1.38 show ip rip peer**

Use this command to show the RIP peer information. RIP records a summary for the RIP routing information source learnt ( source addresses of RIP route update packets) for the convenience of user monitoring. This routing information source is called RIP neighbor information. **show ip rip peer** [ ip-address] [ **vrf** vrf-name ]

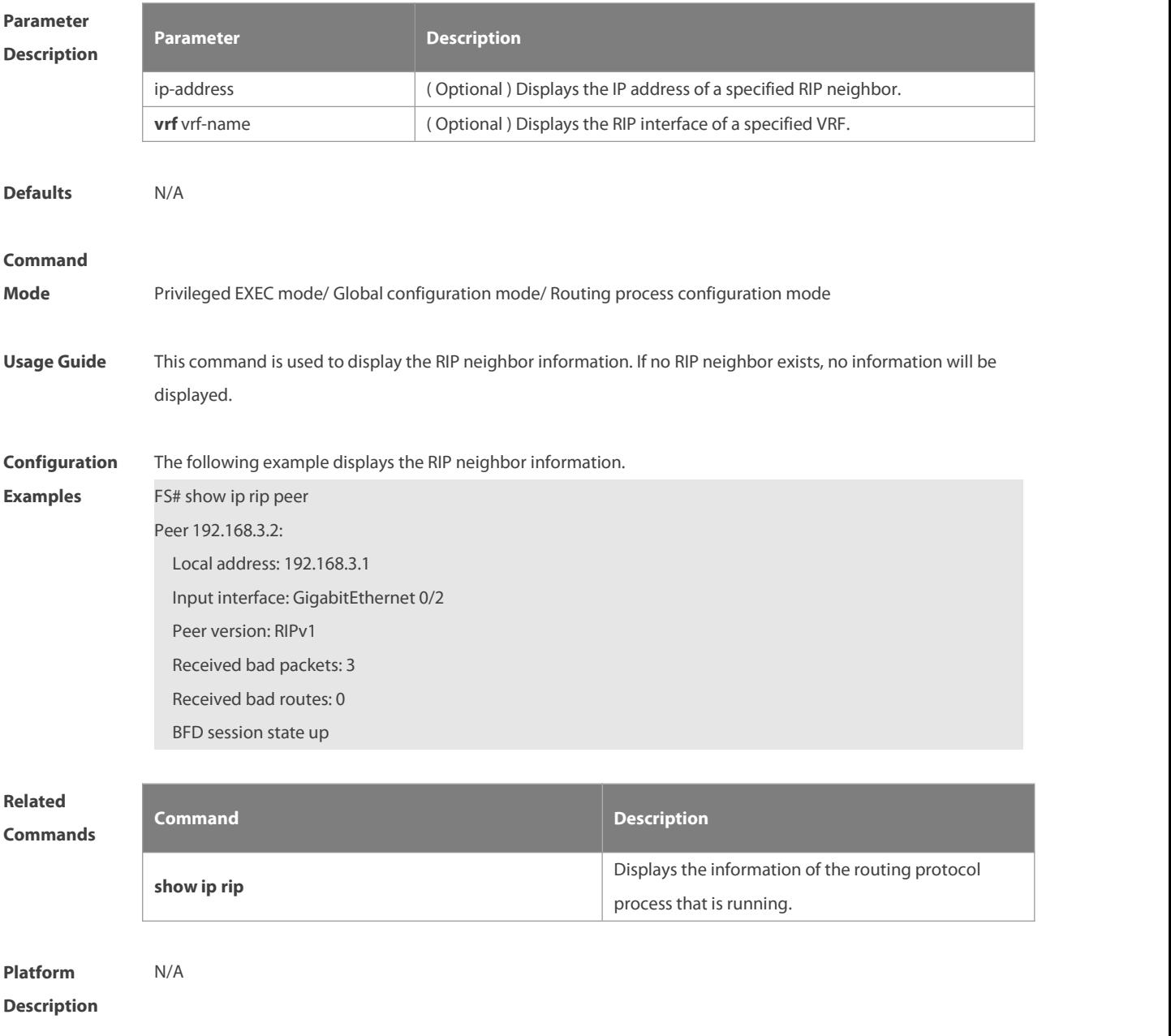
# **1.39 timers basic**

Use this command to adjust the RIP clock. Use the **no** form of this command to restore the default setting. **timers basic** update invalid flush **no timers basic**

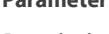

**Description**

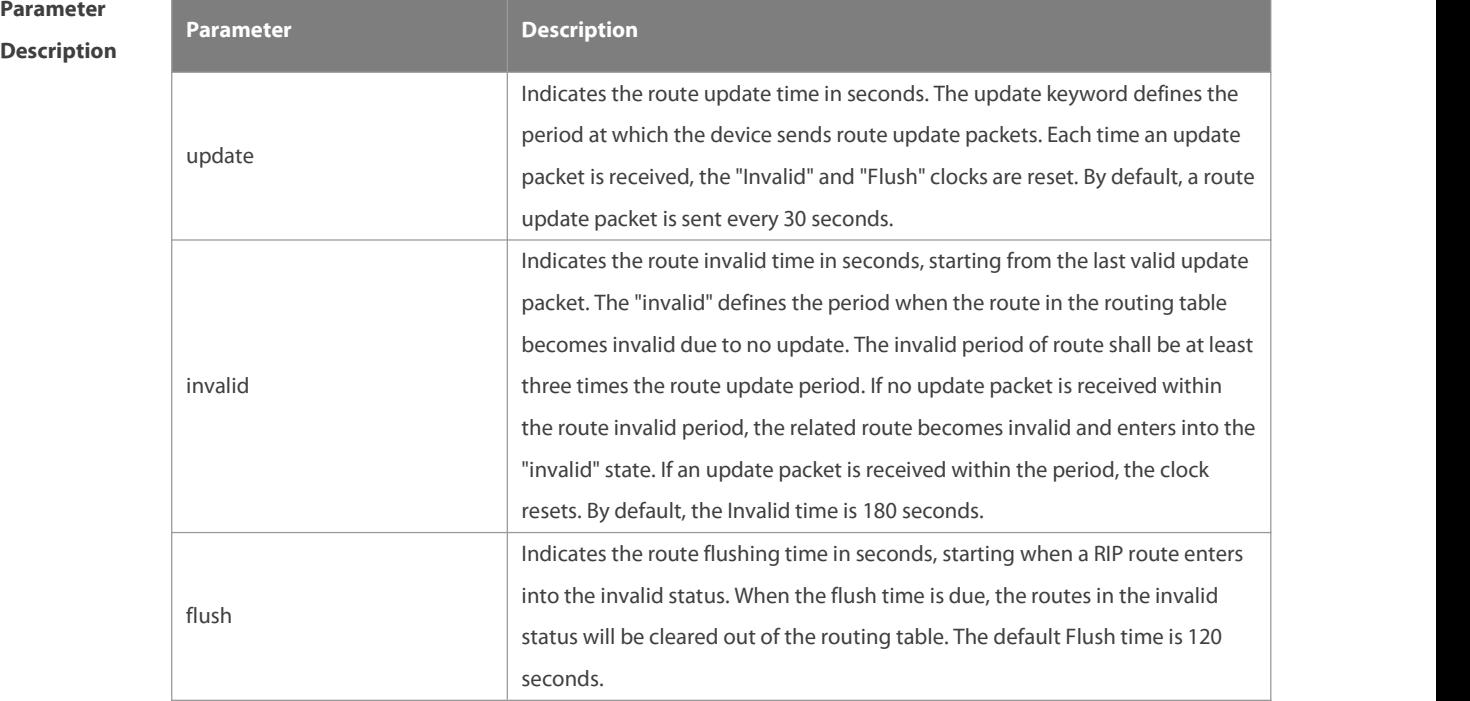

Defaults By default, the update time is 30 seconds, the invalid time is 180 seconds, and the flushing time is 120 seconds.

#### **Command**

**Mode** Routing process configuration mode

**Usage Guide** Adjusting the above clocks may speed up routing protocol convergence and fault recovery. Devices connected to the same network must have consistent RIP clock values. Adjustment of RIP clocksis not recommended unless otherwise specified.

To check the current RIP clock parameters, use the **show ip rip** command.

- If you set the clock to a small value on low-speed links, some risks will be caused because numerous update packets may use up the bandwidth. In general, the clocks can be configured with smaller values on Ethernet or the lines of above 2 Mbit/s to reduce the convergence time of routes.
- **Configuration** The following example enables the RIP update packets that are sent every 10 seconds. If no update packet is **Examples** The following example enables the RIP update packetsthat are sent every <sup>10</sup> seconds. If no update packet is received within 30 seconds, related routes become invalid and enter the invalid status. When another 90s elapses, they will be cleared. FS (config)# router rip FS (config-router)# timers basic 10 30 90

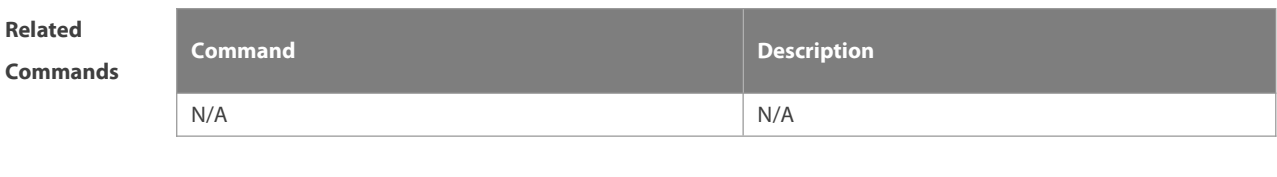

**Platform Description** 

# **1.40 validate-update-source**

Use this command to validate the source address of the received RIP route update packet. Use the **no** form of the command to disable this function.

**validate-update-source**

**no validate-update-source**

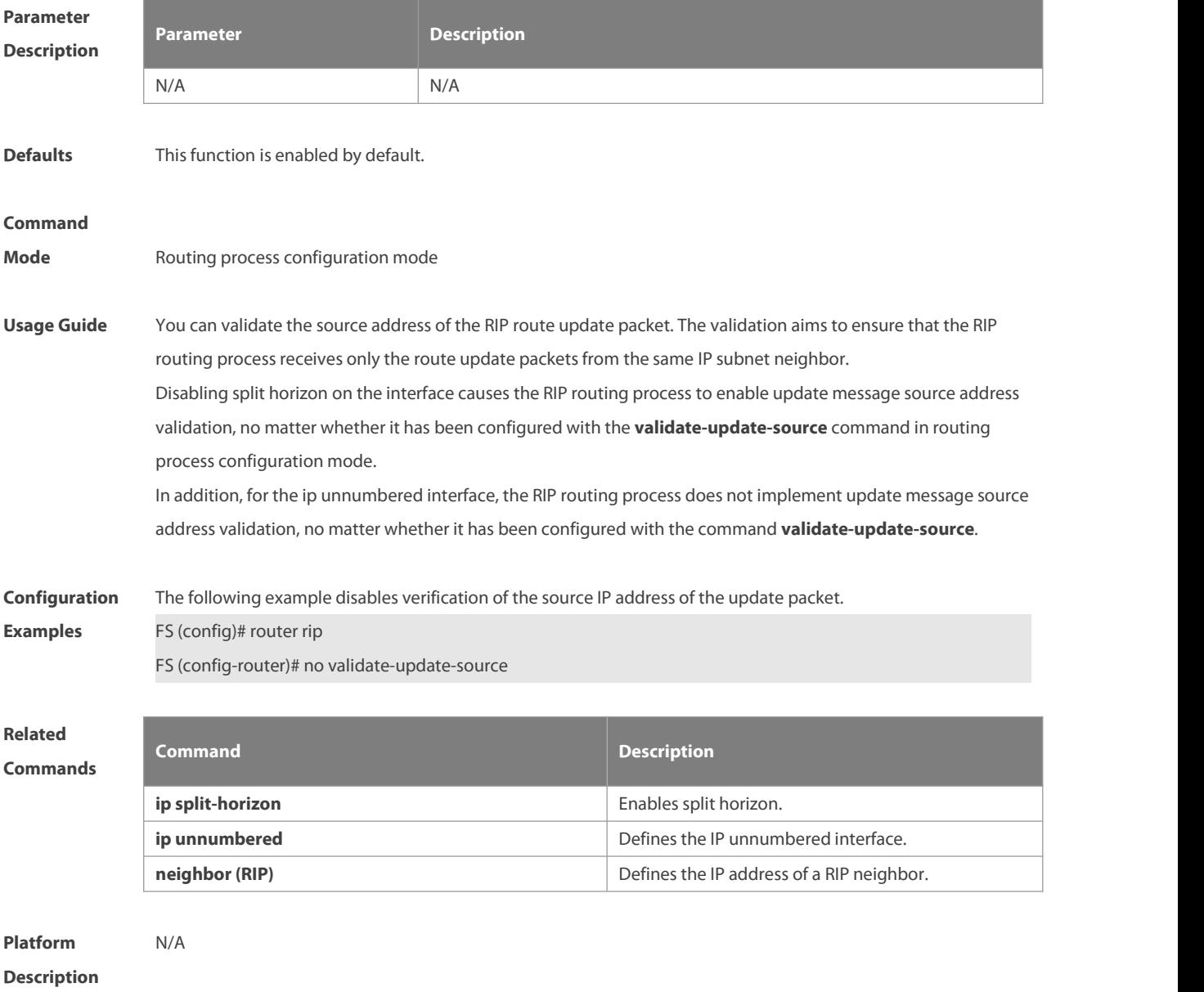

# **1.41 version**

Use this command to define the RIP version of a device. Use the **no** form of this command to restore the default setting.

**version** { **1 | 2** }

**no version**

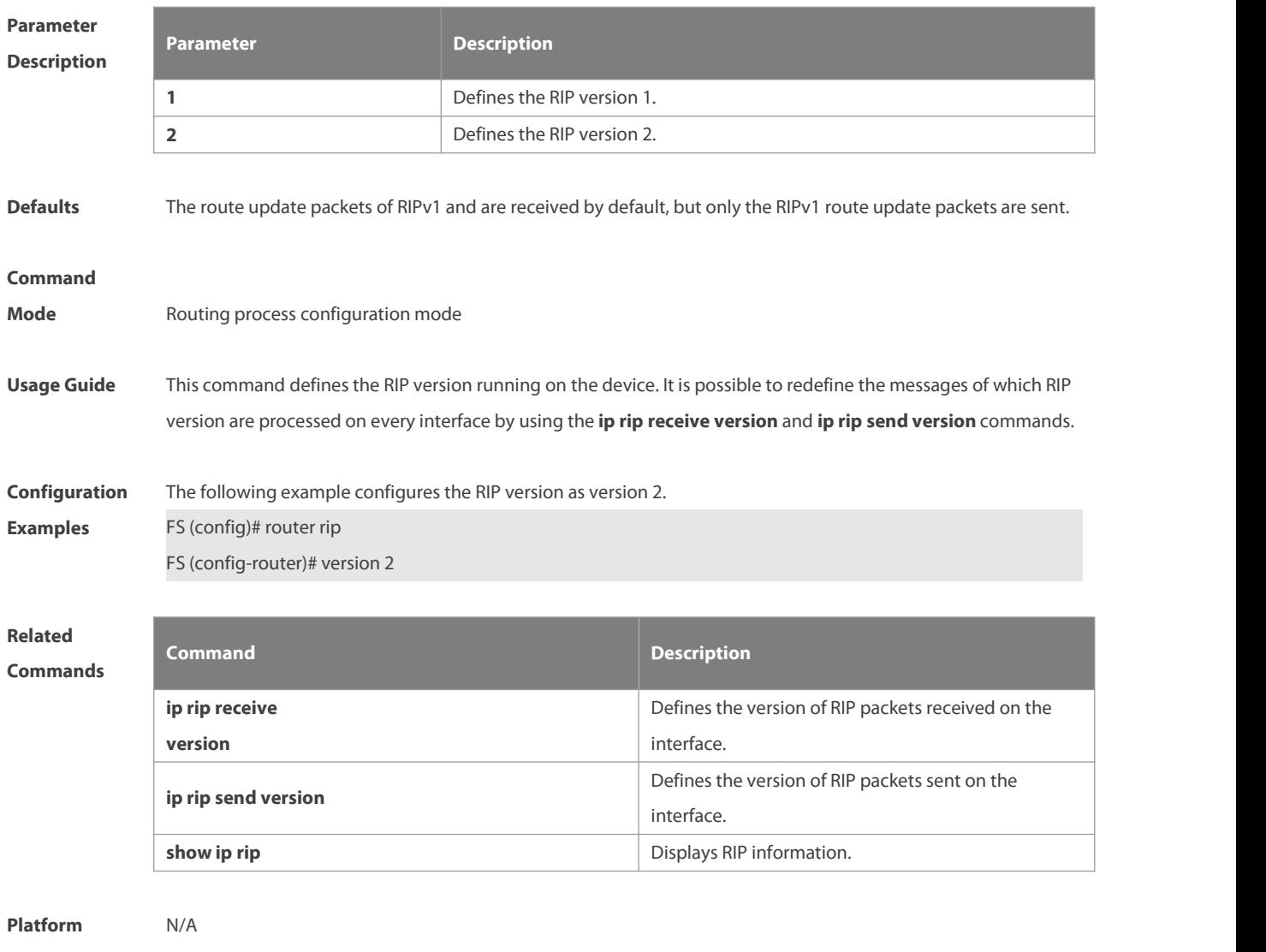

**Description** 

# **2 OSPFv2 Commands**

# **2.1 area**

Use this command to configure the specified OSPF area. Use the **no** form of this command to restore the default setting. **area** area-id

**no area** area-id

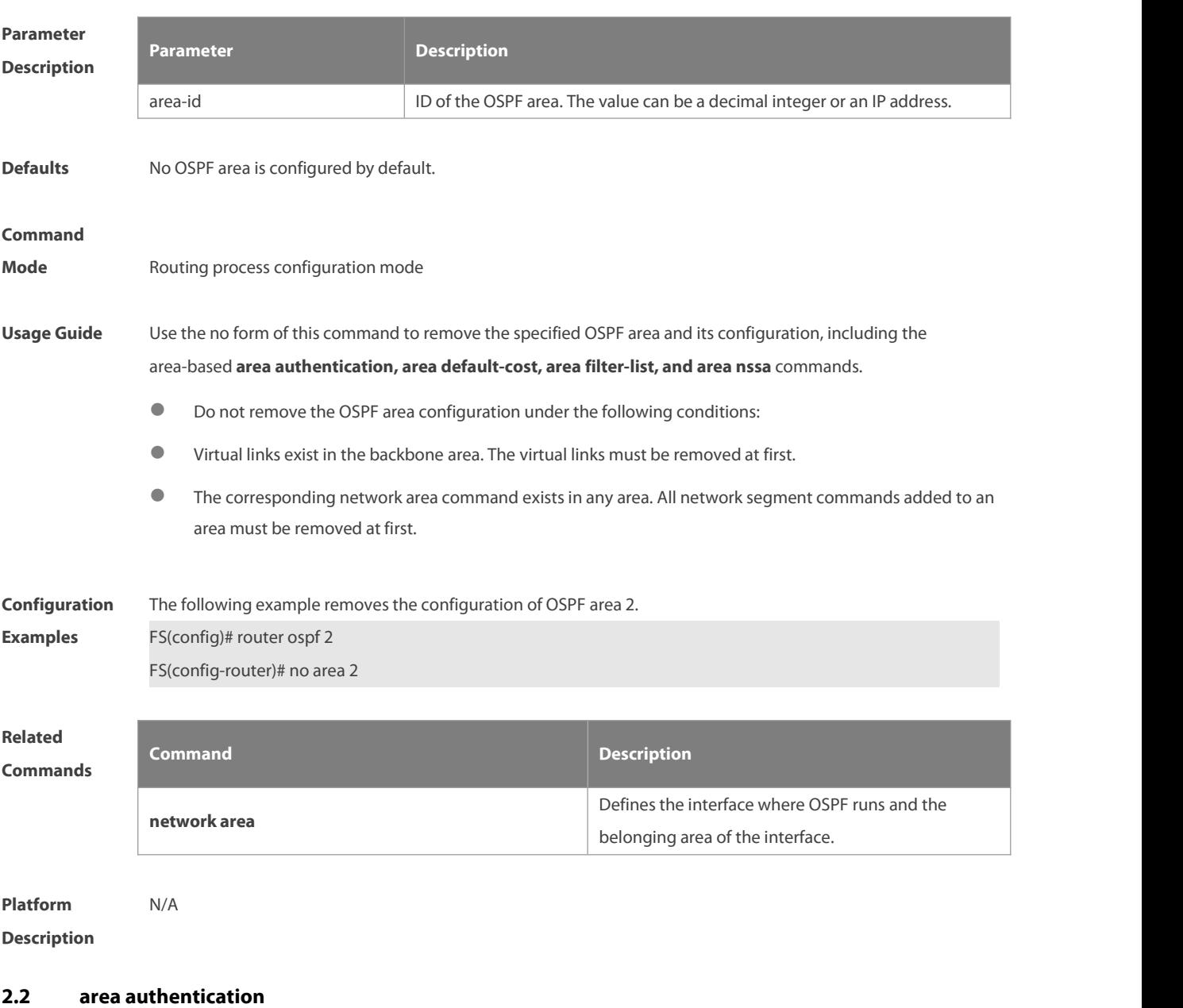

Use this command to enable OSPF area authentication. Use the **no** form of this command to restore the default setting.

**area** area-id **authentication** [ **message-digest** ]

# **no area** area-id **authentication**

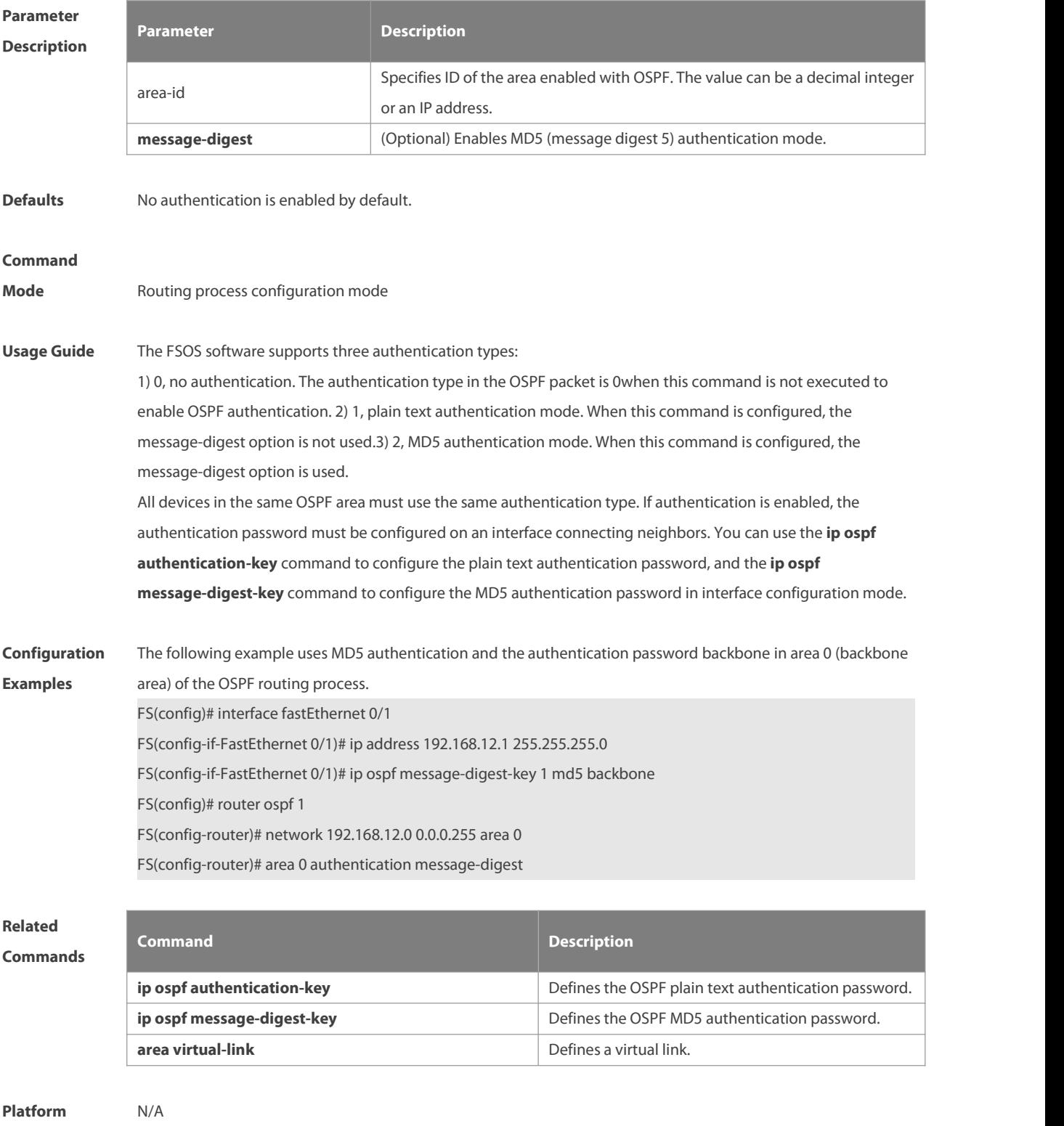

**Description** 

# **2.3 area default-cost**

Use this command to define the cost (OSPF metric) of the default aggregate route advertised to the stub area or

not-so-stubby area ( NSSA ) in routing process configuration mode. Use the **no** form of this command to restore the default setting. **area** area-id **default-cost** cost **no area** area-id **default-cost**

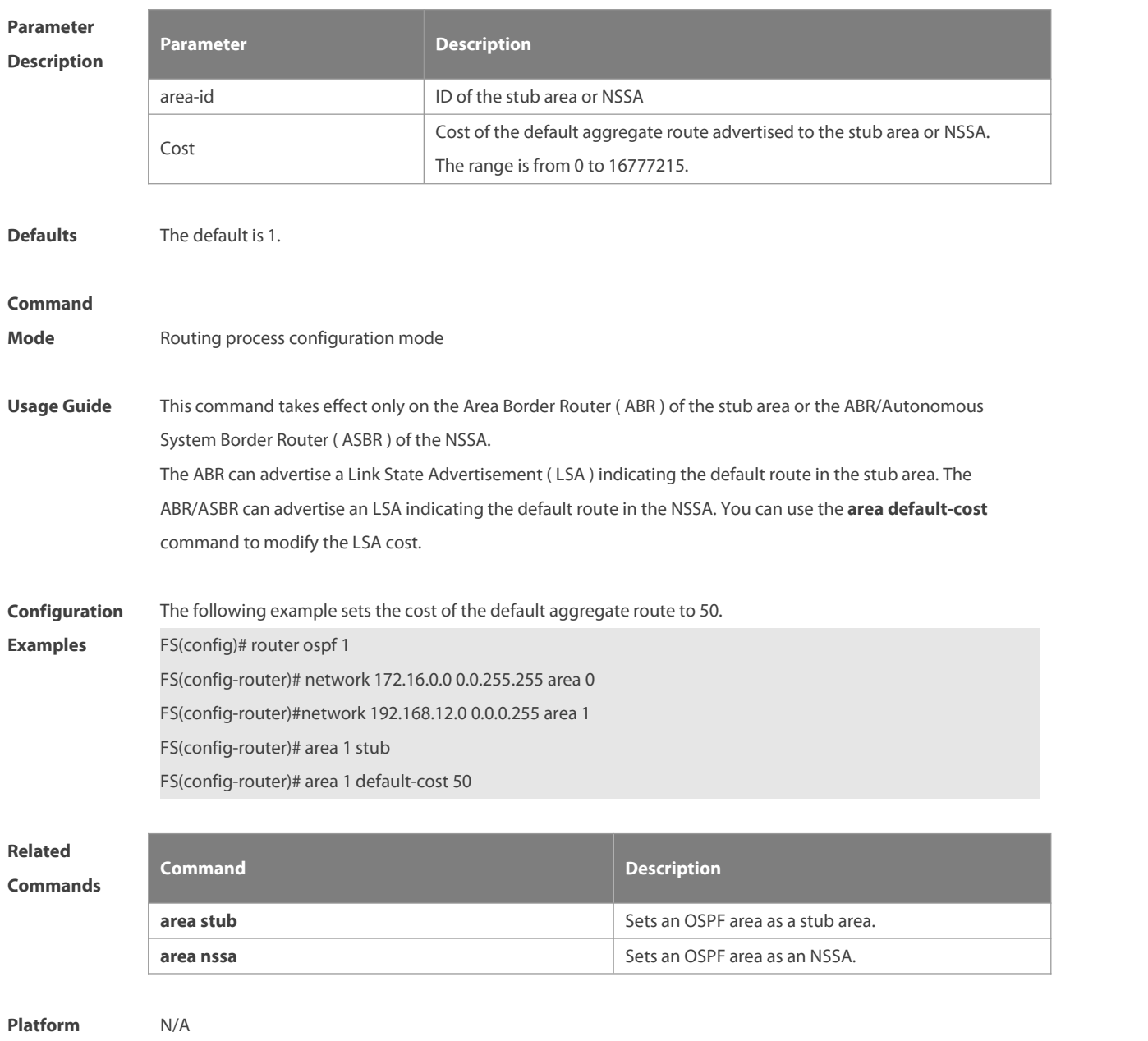

**Description** 

#### **2.4 area filter-list**

Use this command to filter the inter-area routes on the ABR. Use the **no** form of this command to restore the default setting.

**area** area-id **filter-list** { **access** acl-name| **prefix** prefix-name } { **in** | **out** }

**no area** area-id **filter-list** { **access** acl-name | **prefix** prefix-name } { **in** | **out** }

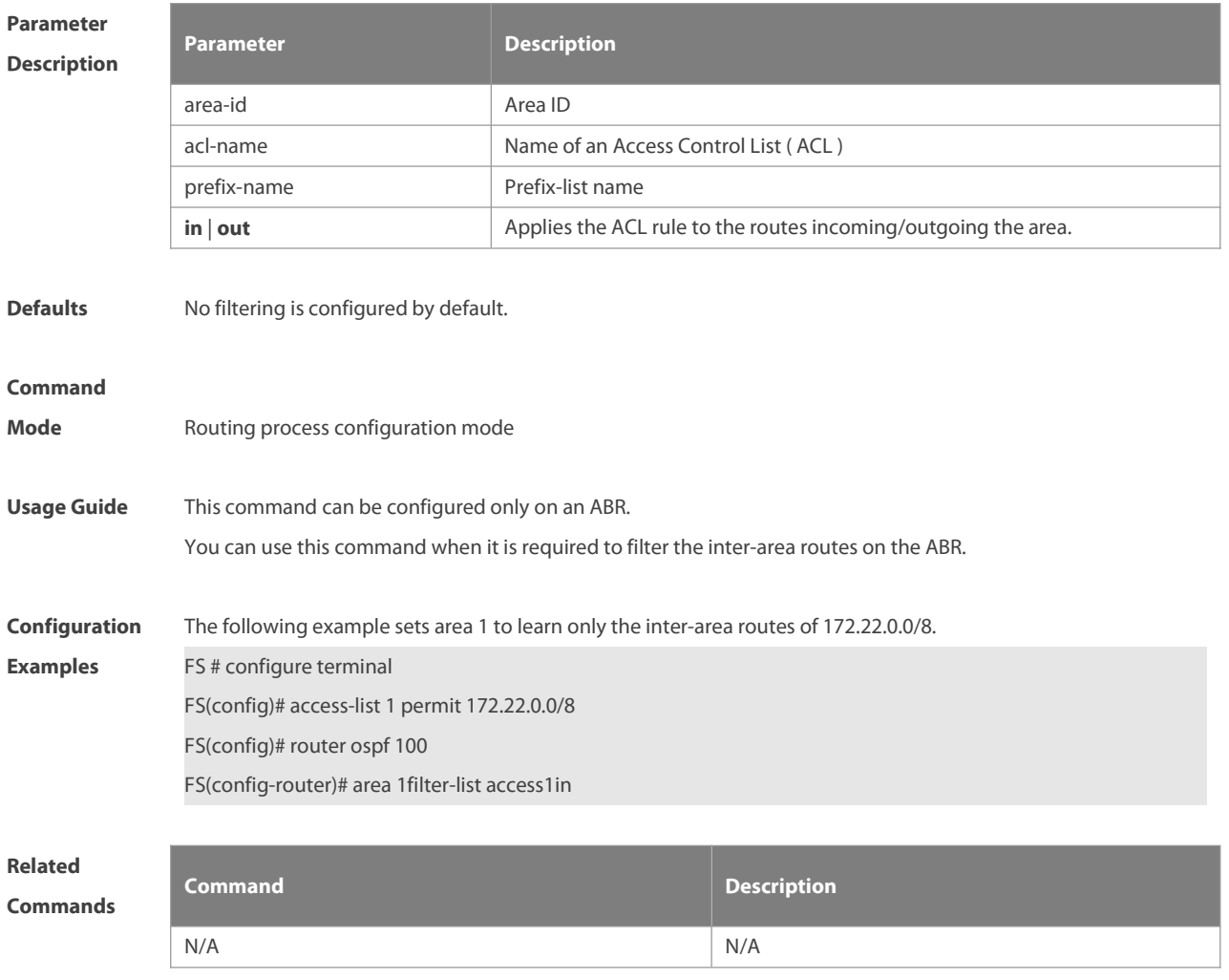

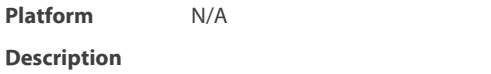

#### **2.5 area nssa**

Use this command to set an OSPF area as an NSSA in routing process configuration mode. Use the **no** form of this command to delete the NSSA or the NSSA configuration.

**area** area-id **nssa** [ **no-redistribution** ] [ **default-information-originate** [ **metric** value ] [ **metric-type** type ] ] [ **no-summary** ] [ **translator** [ **stability-interval** seconds| **always** ] ]

**no area** area-id **nssa** [ **no-redistribution** ] [ **default-information-originate** [ **metric** value ] [ **metric-type** type ] ] [ **no-summary** ] [ **translator** [ **stability-interval** | **always** ] ]

# **Parameter Description Description** area-id NSSAID **no-redistribution** Imports the routing information to a common area other than the NSSA for the NSSA ABR. **default-information originate** Generates and imports the default Type 7 LSA to the NSSA. This option takes effect only on the NSSA ABR or ASBR.

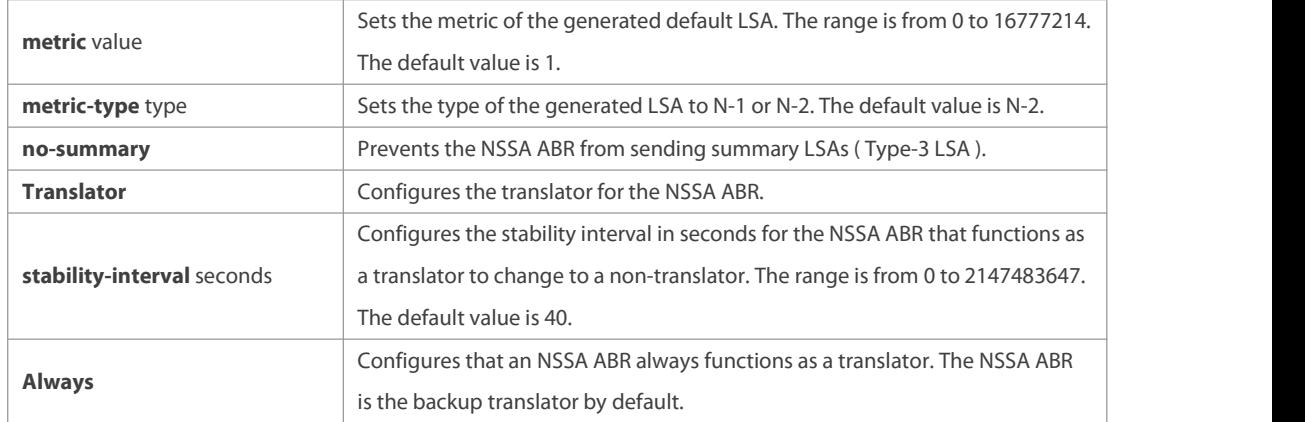

**Defaults** No NSSA is defined by default.

#### **Command**

**Mode** Routing process configuration mode

**Usage Guide** The default-information-originate parameter is used to generate the default Type-7 LSA. However, on the NSSA ABR, the default Type-7 LSA will always be generated; On the ASBR (which is not an ABR at the same time), the default Type-7 LSA is generated only when the default route exists in the routing table. The no-redistribution parameter prevents the OSPF from advertising the external routes imported with the

redistribute command to the NSSA on the ASBR. This option is generally used when the NSSA device is both an ASBR and an ABR.

To reduce the number of LSAs sent to the NSSA, you can configure the no-summary parameter on the ABR to prevent it from advertising summary LSAs (Type-3 LSAs) to the NSSA. In addition, you can use the area default-cost command on the NSSA ABR to configure the cost of the default route advertised to the NSSA. By default, this cost is 1.

If an NSSA has multiple ABRs, the ABR with the greatest ID isselected as the Type-7 or Type-5 translator. To configure that an NSSA ABR always functions as a translator, you can use the translator always parameter. If the translator role of an ABR is taken away by another ABR, the ABR still possessesthe conversion capability within stability-interval. If the ABR fails to take back its translator role when stability-interval expires, the LSA that

changes from Type-7 to Type-5 will be removed from the autonomous domain.<br>To avoid route loops, Type-5 LSAs generated from Type-7 convergence will be eliminated immediately after the current device stopped serving as a translator, with no need to wait until the stability-interval expires. In a same NSSA, you are recommended to configure the **translator always** parameter on only one ABR.

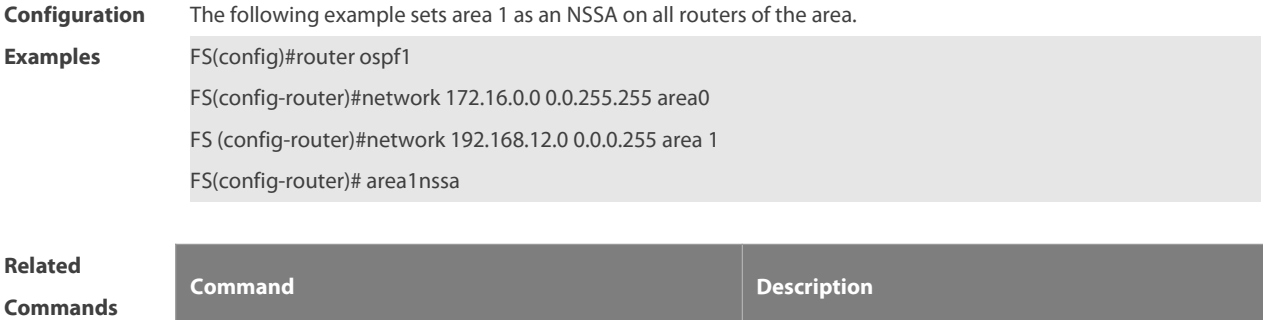

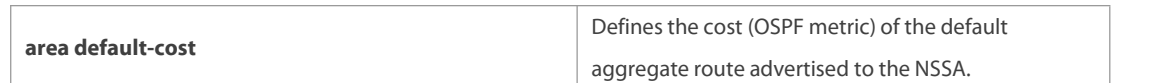

#### **Platform**

#### **Description**

#### **2.6 area range**

Use this command to configure inter-area route aggregation for OSPF. Use the **no** form of this command to delete route aggregation.Use the **no** form with the cost parameter to restore the defaultmetric of the aggregate route, but not delete route aggregation.

**area** area-id **range** ip-address net-mask [ **advertise** | **not-advertise** ] [ c**ost**cost ]

**no area** area-id **range** ip-address net-mask [ **cost** ]

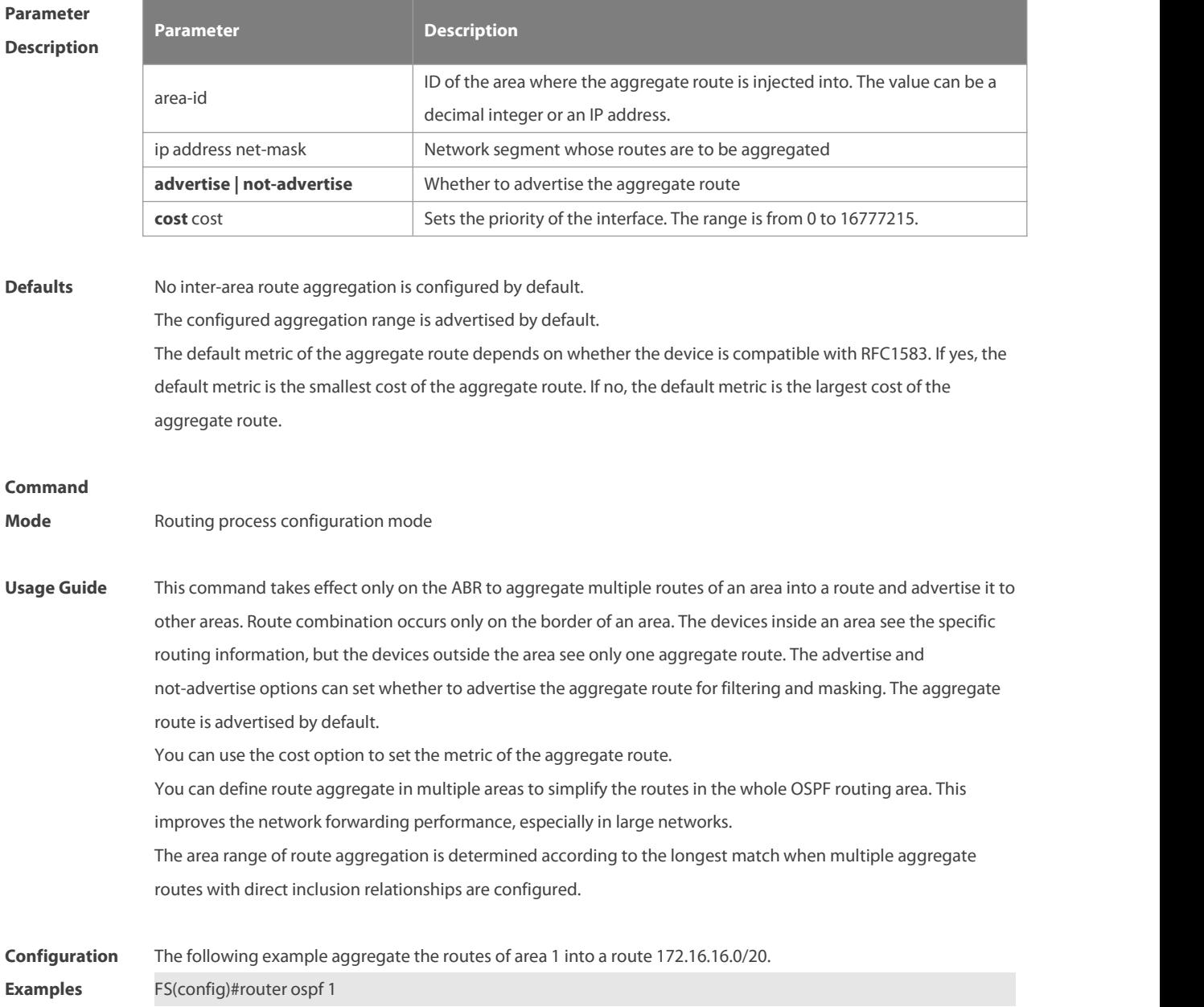

FS(config-router)#network 172.16.0.0 0.0.15.255area0 FS((config-router)#network 172.16.17.0 0.0.15.255area1

FS(config-router)#area1range 172.16.16.0 255.255.240.0

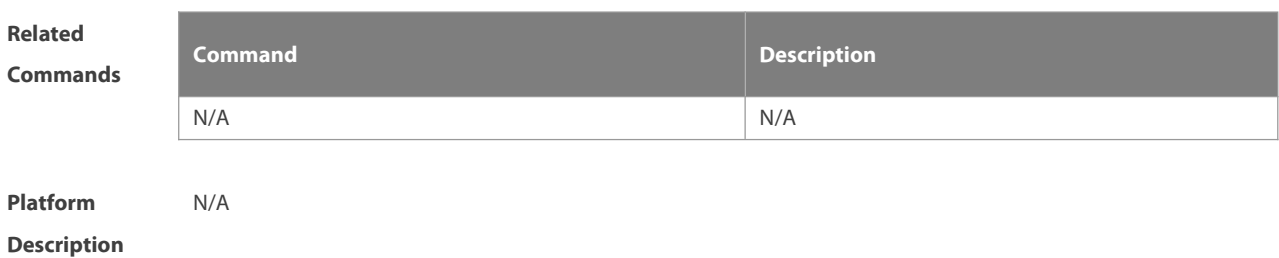

#### **2.7 area stub**

Use this command to set an OSPF area as a stub area or full stub area. Use the **no** form of this command to restore the default setting.

**area** area-id **stub** [ **no-summary** ]

**no area** area-id **stub** [ **no-summary** ]

# **Parameter Description**

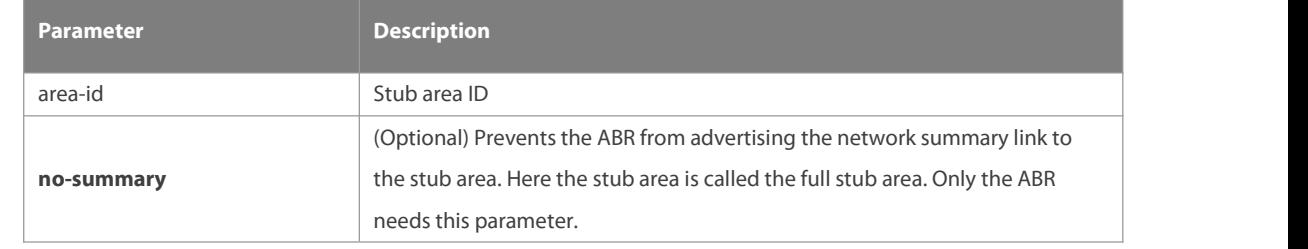

**Defaults** No stub area is defined by default.

#### **Command**

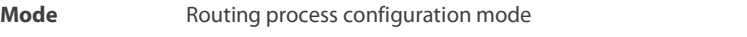

**Usage Guide** All devices in the OSPF stub area must be configured with the area stub command. The ABR only sends three types of link state advertisement (LSA) to the stub area: 1) type 1, device LSA; 2) type 2, network LSA; 3) type 3, network summary LSA. For the routing table, the devices in the stub area can learn only the routes inside the OSPF routing domain, including the internal default routes generated by the ABR. To configure a full stub area, use the area stub command with the no-summary keyword on the ABR. The devices in the full stub area can learn only the routes in the local area and the internal default routes generated by the

ABR.

Two commands can configure an OSPF area as a stub area: the area stub and area default-cost commands. All devices connected to the stub area must be configured with the area stub command, but the area default-cost command can be executed only on the ABR.The area default-cost command definesthe initial cost (metric) of the internal default route.

# **Configuration** The following example sets area 1 as the stub area on all devices in area 1. For all the studies<br>**Examples** FS(config)# router ospf1

FS(config-router)# network172.16.0.0 0.0.255.255 area 0 FS (config-router)# network 192.168.12.0 0.0.0.255 area 1 FS(config-router)# area 1 stub

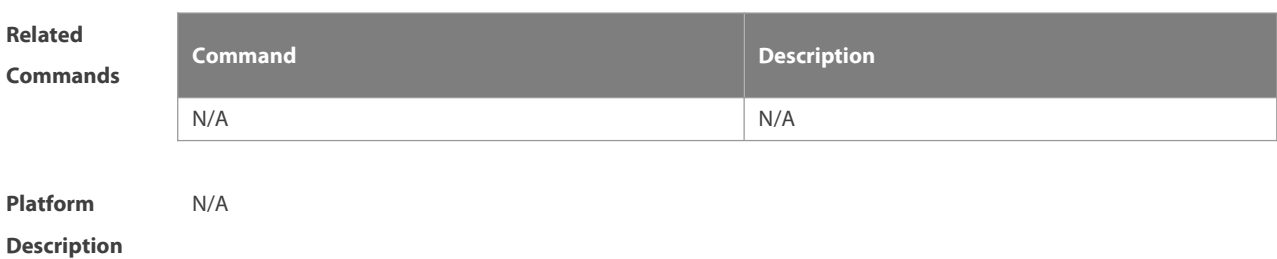

# **2.8 area virtual-link**

Use this command to define the OSPF virtual link in routing process configuration mode. Use the **no** form of this command to restore the default setting.

**area** area-id **virtual-link** router-id [ **authentication** [ **message-digest** | **null** ]] [ **dead-interval** { seconds | **minimal hello-multiplier** multiplier }][ **hello-interval** seconds ] [ **retransmit-interval** seconds ] [ **transmit-delay** seconds ] [ [ **authentication-key** [ **0|7** ] key ] | [ **message-digest-key** key-id **md5** [ **0|7** ] key ] ] **no area** area-id **virtual-link** router-id [ **authentication** ] [ **dead-interval** ] [ **hello-interval** ] [ **retransmit-interval** ] [ **transmit-delay** ] [ [ **authentication-key** ] | [ **message-digest-key** key-id ] ]

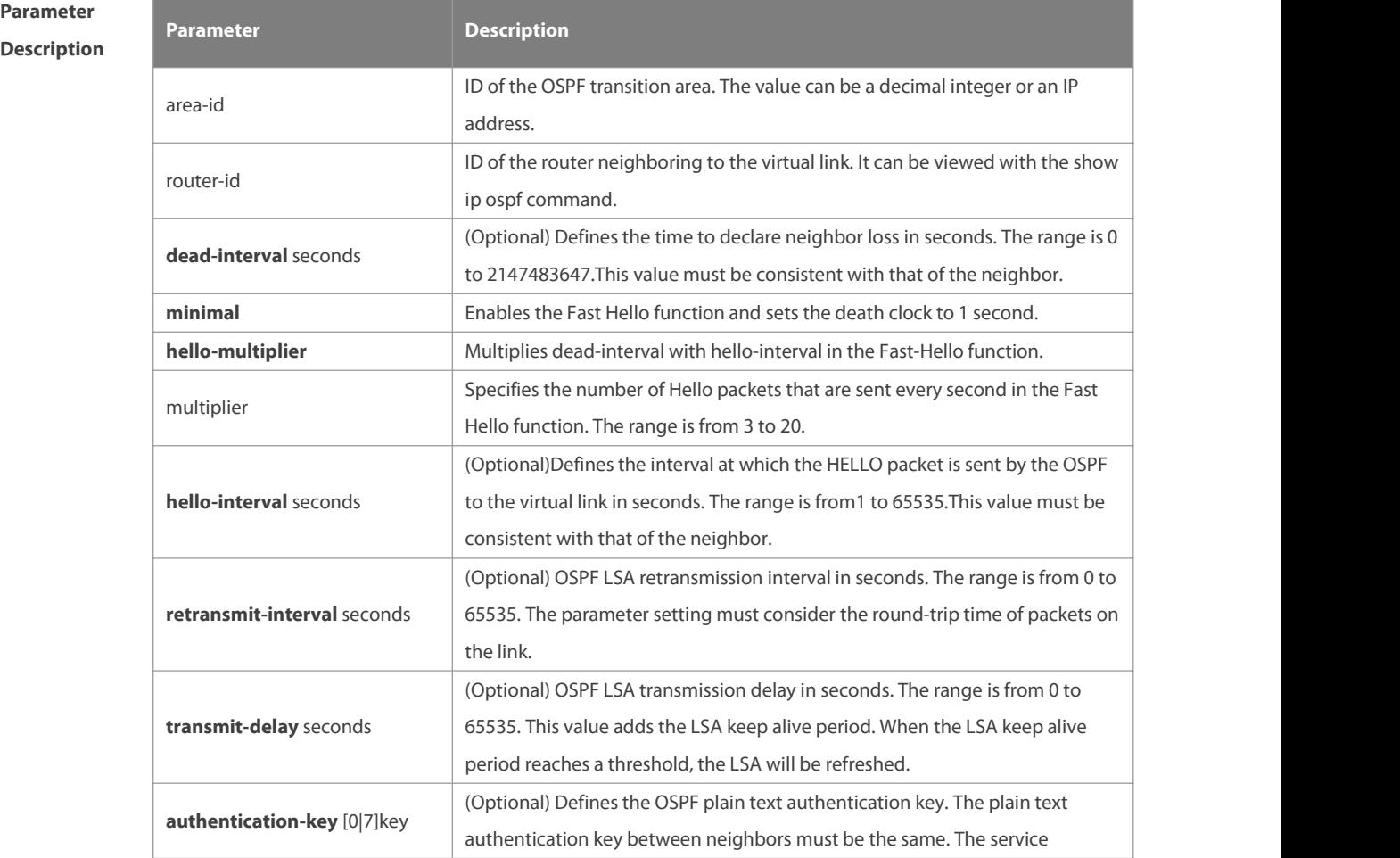

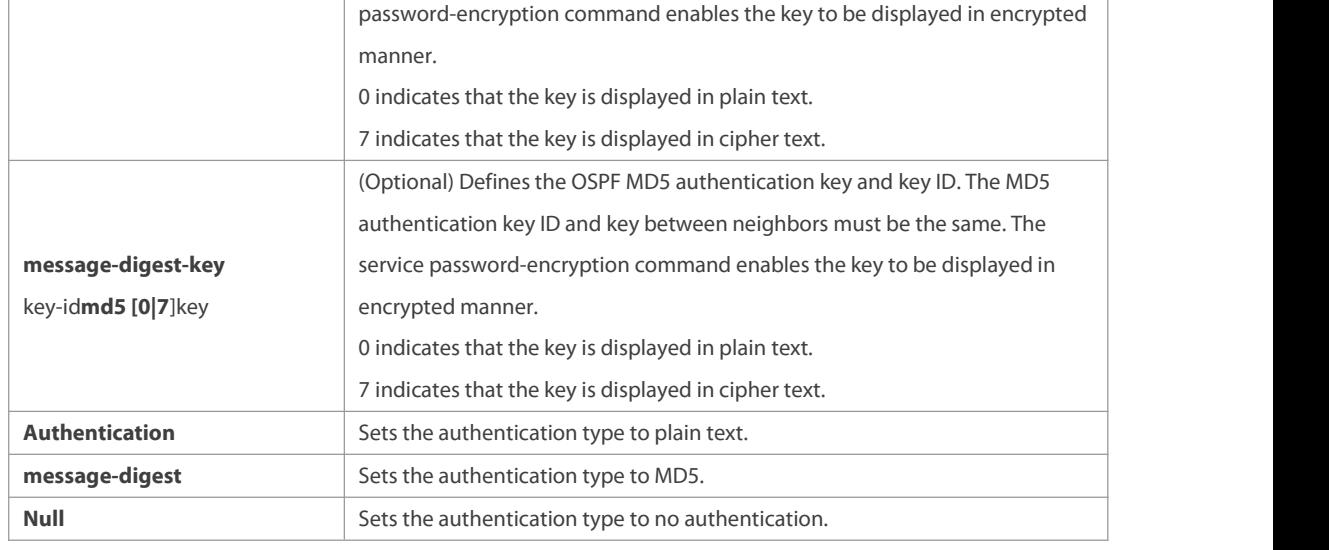

#### **Defaults** The following are the default values:

dead-interval: 40seconds hello-interval: 10seconds retransmit-interval: 5seconds transmit-delay: 1second authentication: null The Fast Hello function is disabled by default. The other parameters do not have default values.

#### **Command**

**Mode** Routing process configuration mode

**Usage Guide** A virtual link can connect an area to the backbone area, oranother non-backbone area. In the OSPF routing domain, all areas must connect to the backbone area. If an area disconnects from the backbone area, a virtual link to the backbone area is required. Otherwise, the network communication will become abnormal. The virtual link is created between two ABRs. The area that belongs to both ABRs is called the transition area, which can never be a stub area or NSSA.

> The router-id parameter indicates the ID of OSPF neighbor router and can be displayed with the show ip ospf neighbor command. You can configure the loopback address as the router ID.

The area virtual-link command definesonly the authentication keyfor a virtual link. You can use the **area** authentication command to enable the OSPF packet authentication in areas connected over the virtual link in routing process configuration mode.

OSPF supports the Fast Hello function.

If the Fast Hello function is enabled, the OSPF can discover neighbors and detects invalid neighbors quickly. You can enable the OSPF Fast Hello function by specifying the keywords minimal and hello-multiplier, and the multiplier parameter. You can set the death clock to 1 second in minimal and hello-multiplier to a value equal to or greater than 2. In this case, the Hello packet sending interval is less than 1second.

The hello-interval field of a Hello packet received by a virtual link is omitted if the Fast Hello function is enabled on the virtual link and the hello-interval field isset to 0for Hello packets advertised from the virtual link. No matter the Fast Hello function is enabled or not, the values of dead-interval must be consistent on both ends

of a virtual link. The values of hello-multiplier on both ends can be different if at least one Hello packet can be received within dead-interval. You can use the show ip ospf virtual-links command to monitor dead-interval and hello-interval configured for a virtual link.<br>For the Fast Hello function, you can only configure either the **dead-interval minimal hello-multiplier** parameter or the **hello-interval** parameter. **Configuration** The following example sets area 1 as the transition area to establish virtual link with neighbor 2.2.2.2.<br>**Examples** FS(config)# router ospf 1 FS(config-router)# network 172.16.0.0 0.0.15.255 area0 FS(config-router)# network 172.16.17.0 0.0.15.255 area1 FS(config-router)#area1 virtual-link2.2.2.2 The following example sets area 1 as the transition area to establish a virtual link with neighbor 1.1.1.1. This virtual link connects area 10 and the backbone area, and works with the OSPF packet authentication inMD5 mode. FS(config)# routerospf1 FS(config-router)# network172.16.17.0 0.0.15.255area1 FS(config-router)# network172.16.252.0 0.0.0.255 area10 FS(config-router)# area 0 authentication message-digest FS(config-router)# area1virtual-link 1.1.1.1message-digest-key1md5hello The following example sets area 1 as the transition area to establish a virtual link with neighbor 1.1.1.1, enables the Fast Hello function on this virtual link, and sets the multiplier to 3. FS(config)# routerospf1 FS(config-router)# network172.16.17.0 0.0.15.255 area1 FS(config-router)# network 172.16.252.0 0.0.0.255 area10 FS(config-router)# area1 virtual-link1.1.1.1dead-interval minimal hello-multiplier 3

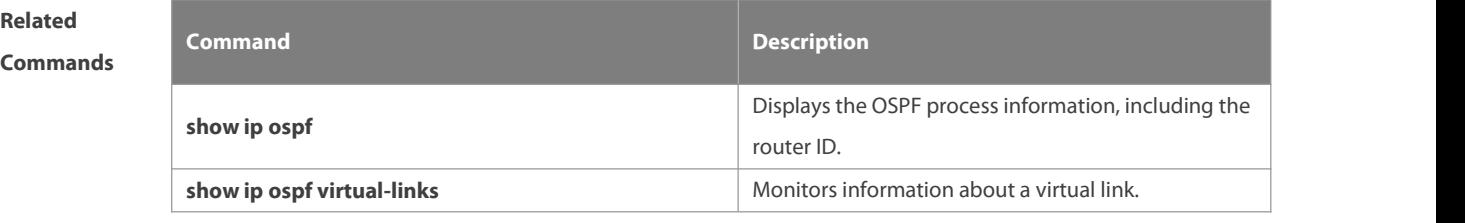

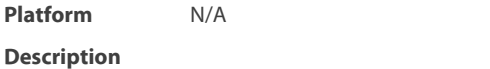

#### **2.9 asbr enable**

Use this command to configure the device as ASBR. Use the **no** form of this command to restore the default settings.

**asbr enable**

**no asbr enable**

# **Parameter Description Parameter Description** N/A

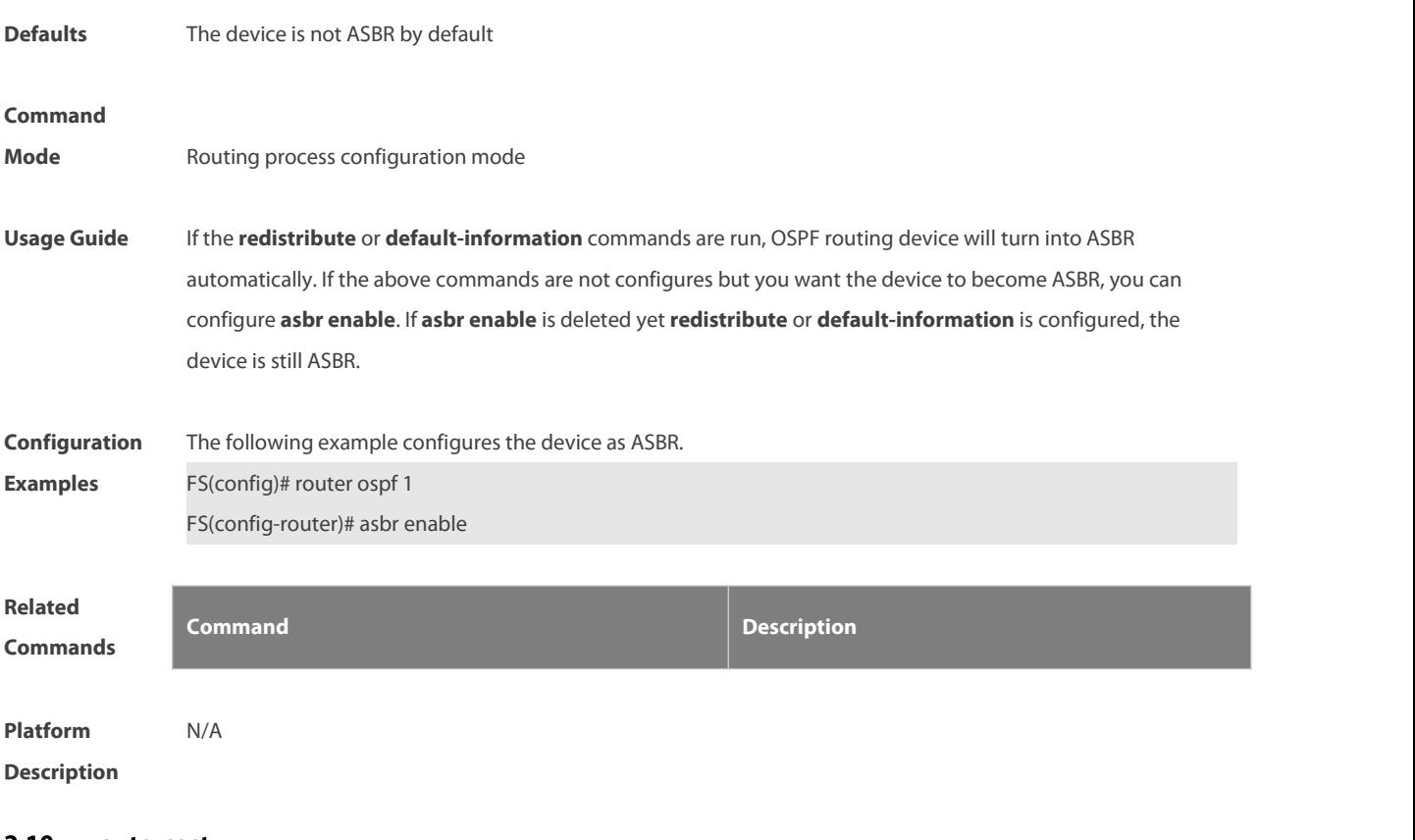

#### **2.10 auto-cost**

Use this command to enable the auto-cost function and set the reference bandwidth according to the reference bandwidth. Use the **no** form of this command to restore the default setting. **auto-cost reference-bandwidth** ref-bw **no auto-cost reference-bandwidth**

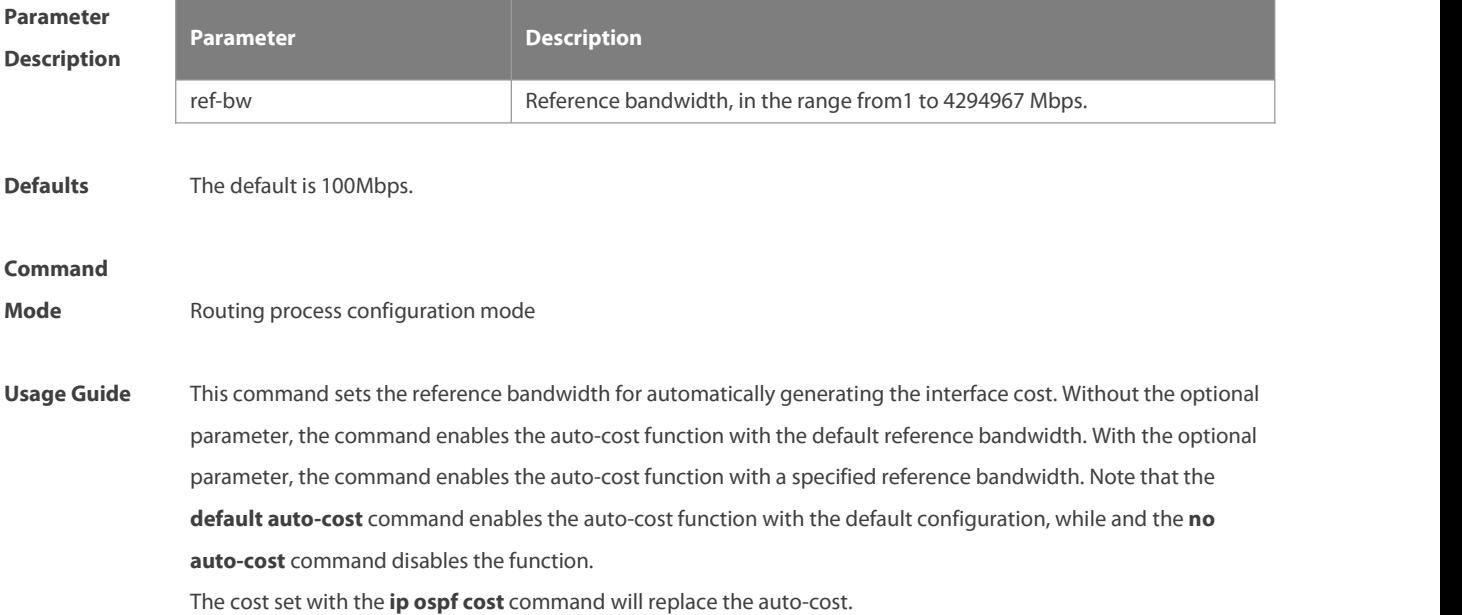

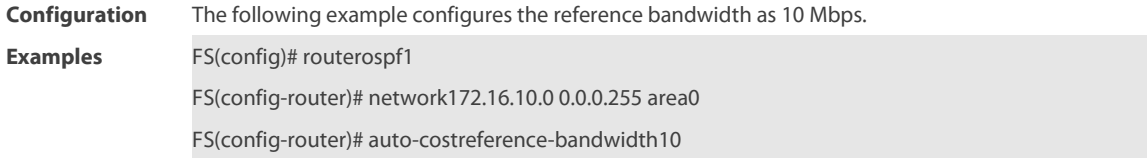

**Related**

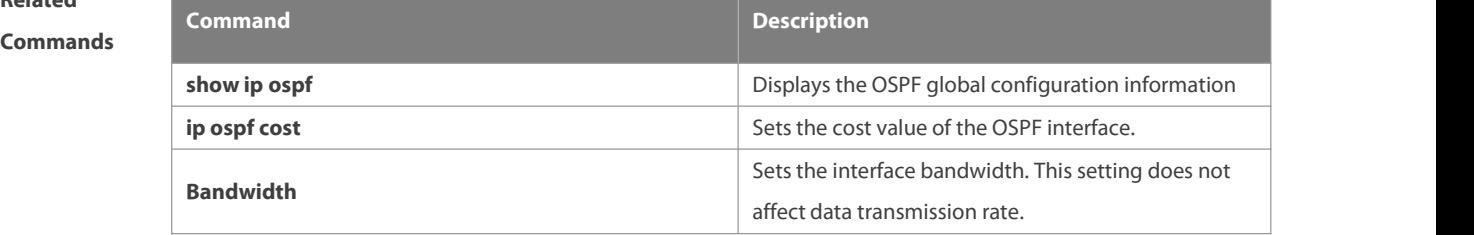

**Platform**

# **Description**

# **2.11 bdf all-interfaces**

Use this command to enable Bidirectional Forwarding Detection (BFD) on all OSPF interfaces. Use the **no** form of this command to restore the default setting. **bdf all-interfaces**

**no bdf all-interfaces**

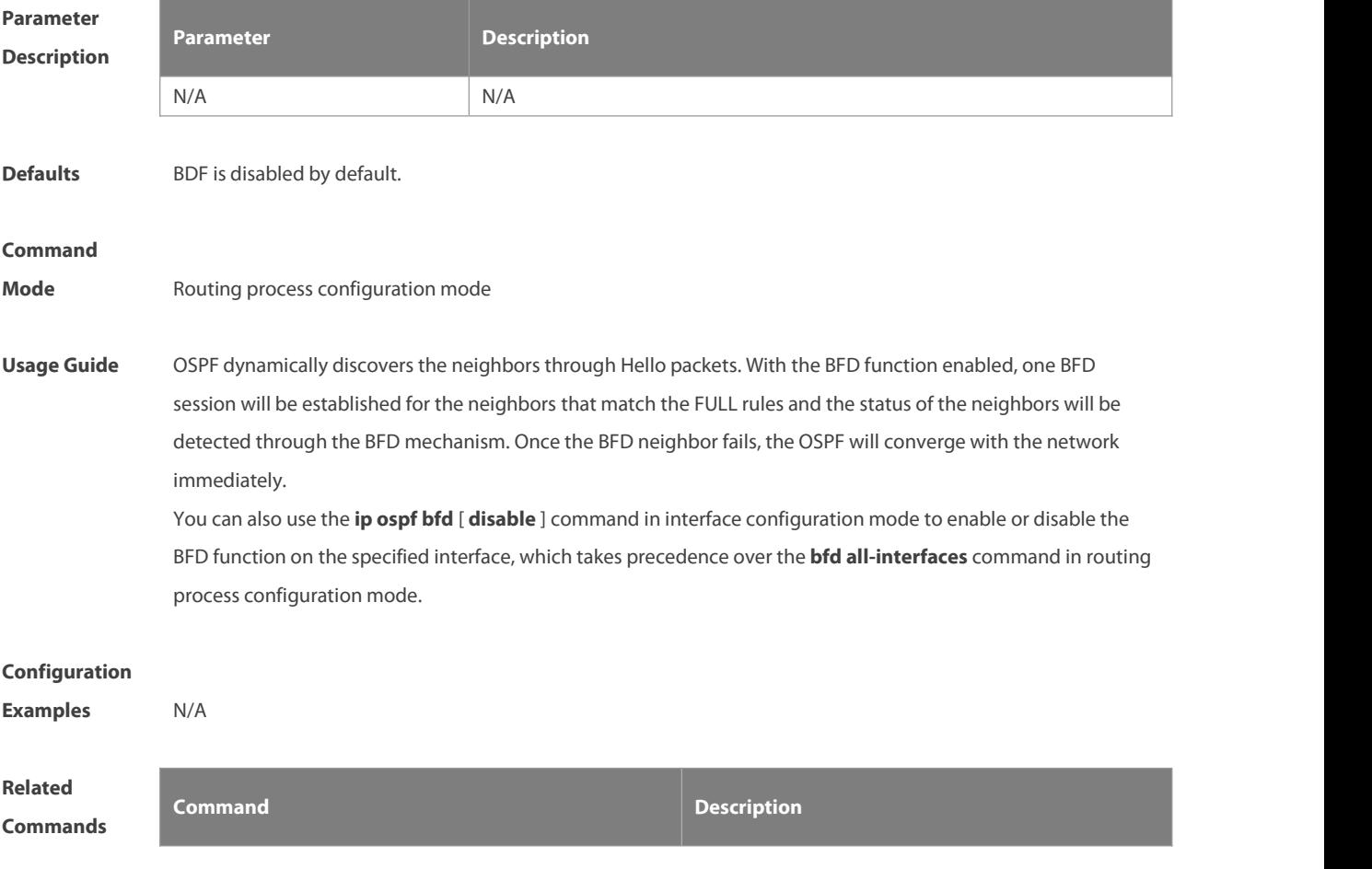

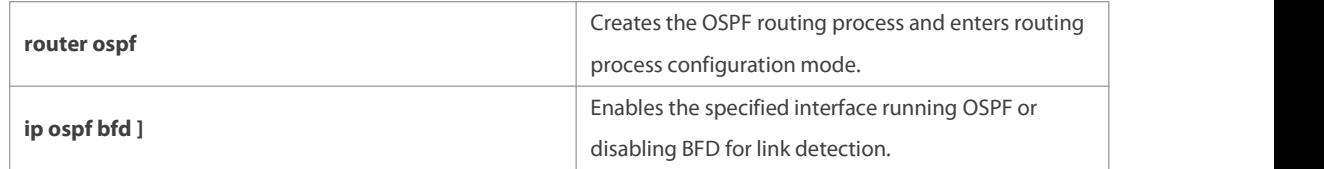

**Platform**

**Description** 

# **2.12 capability opaque**

Use this command to enable Opaque LSA.Use the **no** form of this command to disable thisfunction. **capability opaque no capability opaque**

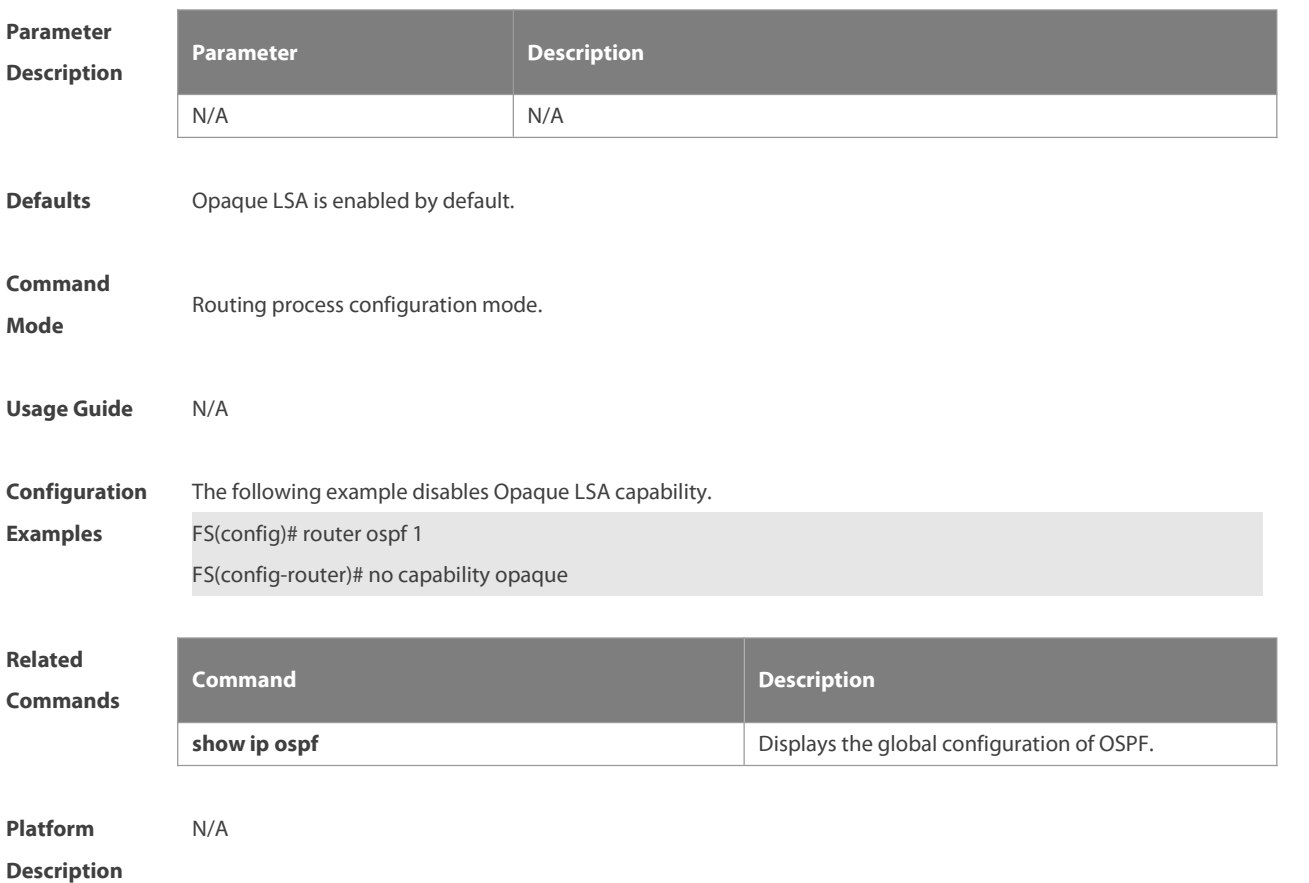

#### **2.13 clear ip ospf process**

Use this command to clear and restart the OSPF instance. **clear ip ospf** ( process-id ) **process**

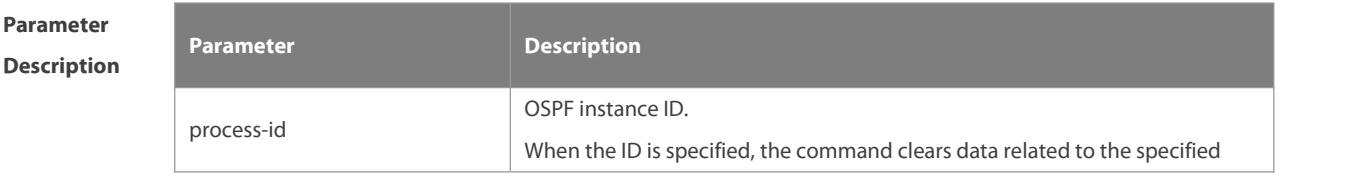

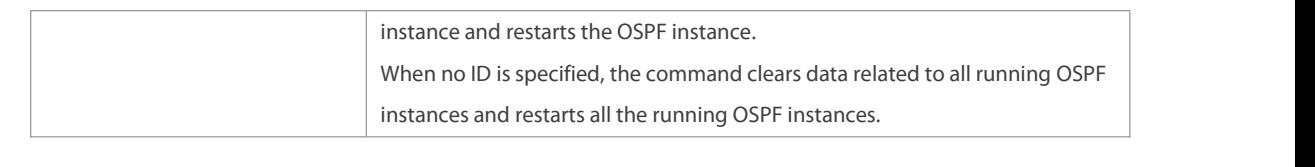

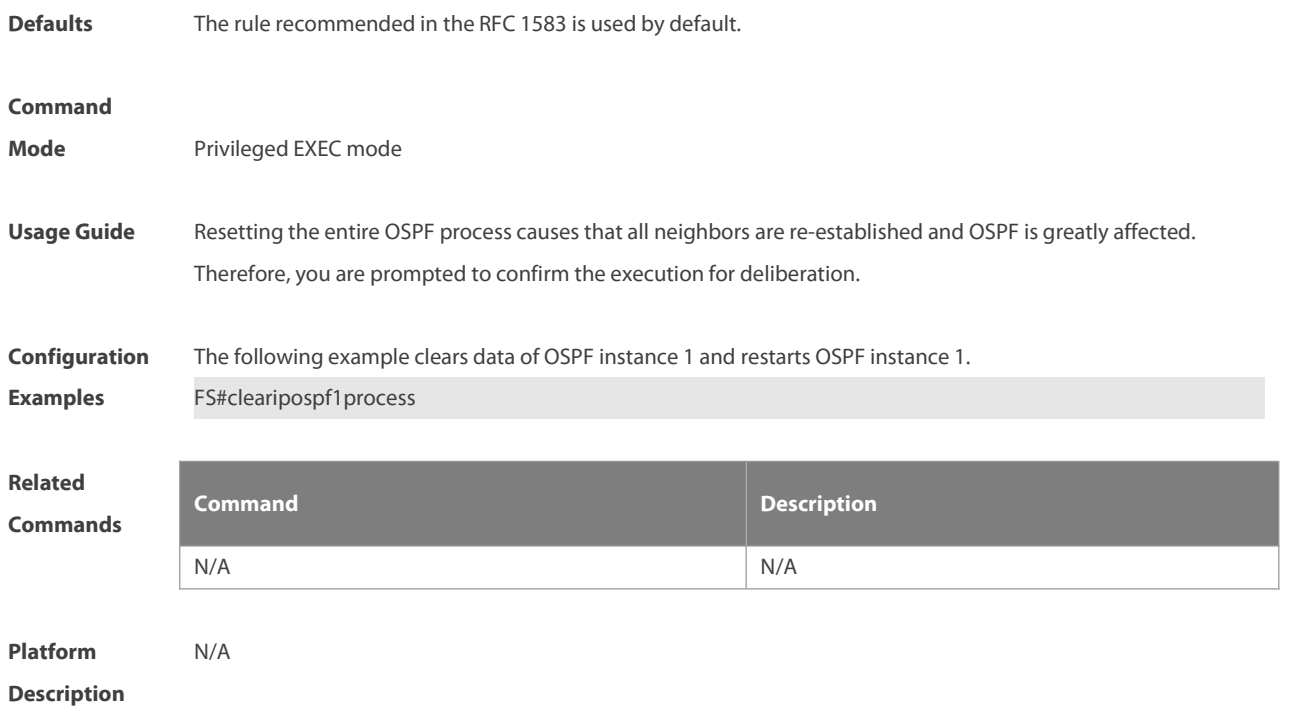

# **2.14 compatible rfc1583**

Use this command to determine the RFC 1583 or RFC 2328 rule forselecting the optimal route among route table several routes to the same destination out of the Autonomous System (AS).

**compatible rfc1583**

**no compatible rfc1583**

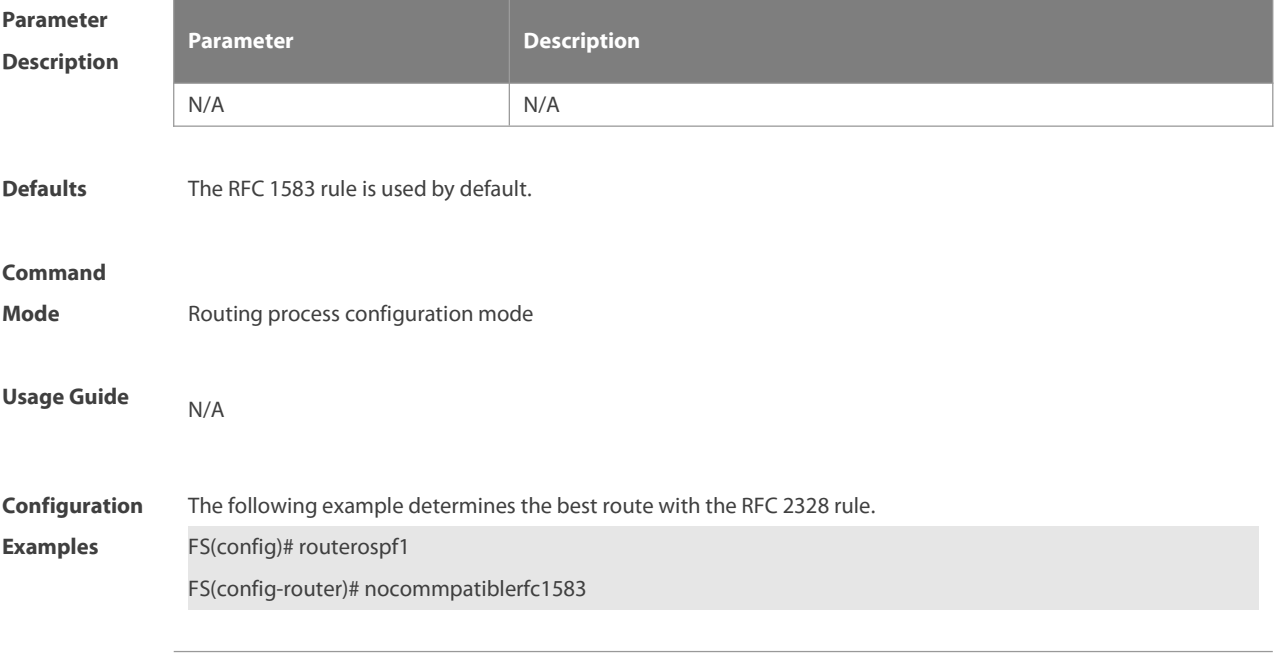

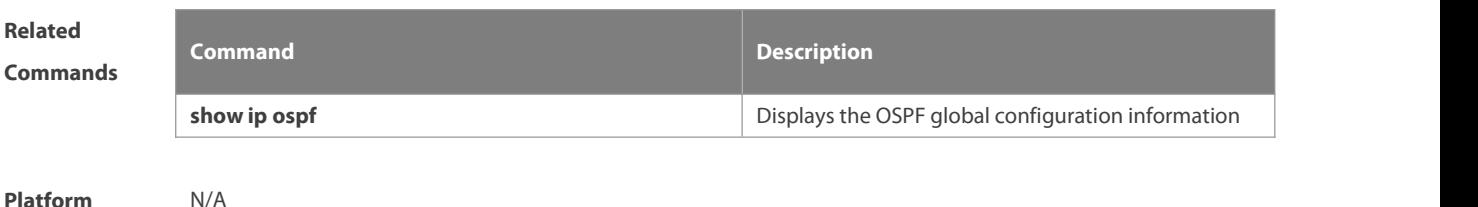

**Description** N/A

#### **2.15 default-information originate**

Use this command to generate a default route to be injected into the OSPF routing domain in routing process configuration mode. Use the **no** form of this command to restore the default setting. **default-information originate** [ **always** ] [ **metric** metric ] [ **metric-type** type ] [ **route-map** map-name ] **no default-information originate** [ **always** ] [ **metric** ] [ **metric-type** ] [ **route-map** map-name ]

# **Parameter Description Description Always**

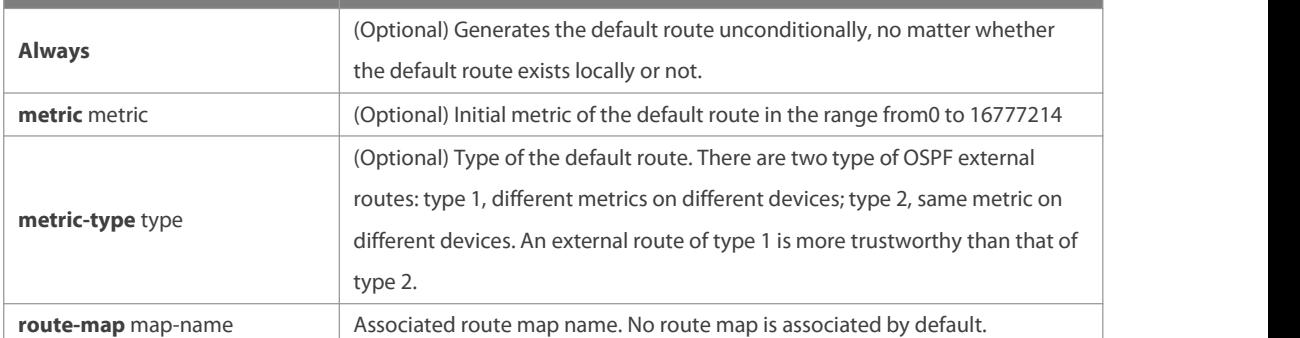

**Defaults** No default route is generated by default. The default value of metric is 1. The default value of metric-type is 2.

#### **Command**

**Mode** Routing process configuration mode

**Usage Guide** When the **redistribute** or **default-information** command is executed, the OSPF-enabled device automatically turns into the ASBR. The ASBR cannot generate the default route automatically or advertise it to all the devices in the OSPF routing domain. The ASBR can generate the default route with the **default-information originate** command in routing process configuration mode.

> If the always parameter is used, the OSPF routing process advertises an external default route to neighbors, no matter the default route exists or not. However, the local device does not display the default route. To make sure whether the default route is generated, use the **show ip ospf database** command to display the OSPF link state database. The external link identified with 0.0.0.0 indicates the default route. You can use the show ip route command on the OSPF neighbor to display the default route.

The metric ofthe external default route can be defined only with the **default-information originate** command. There are two types of OSPF external routes: type 1 external routes have changeable routing metrics, while type 2 external routes have constant routing metrics. For two parallel routes with the same route metric to the same

destination network, the type 1 route takes precedence over the type 2 route.As a result, the **show ip route** command displays only the type 1 route.

This command generates a default route of Type-5 LSA, which will not be flooded to the NSSA area. To generate a default route in the NSSA area, use the **area nssa default-information-originate** command. The routers in the stub area cannot generate external default routes.

The range of set metric is 0 to 16777214 for the associated route map. If the value exceeds the range, introducing a route fails.

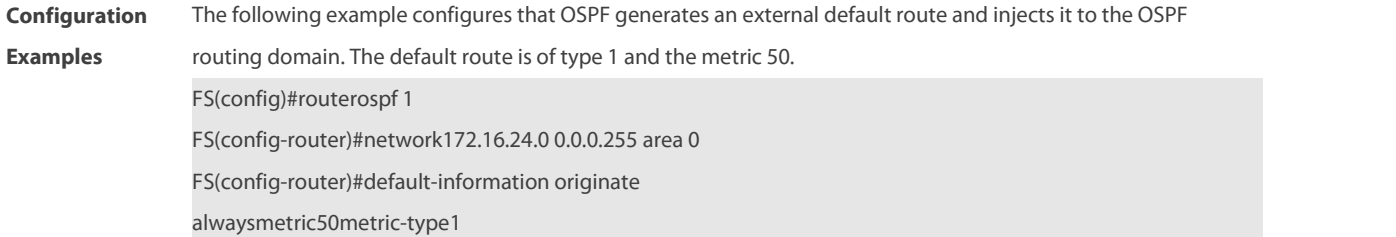

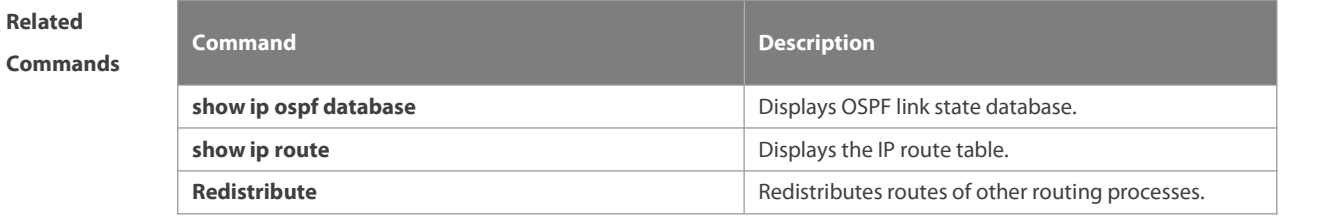

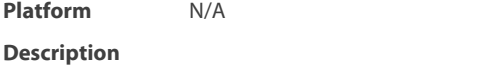

# **2.16 default-metric**

Use this command to set the **default metric** of OSPF redistribution route. Use the **no** form of this command to restore the default setting. **default-metric** metric

**no default-metric**

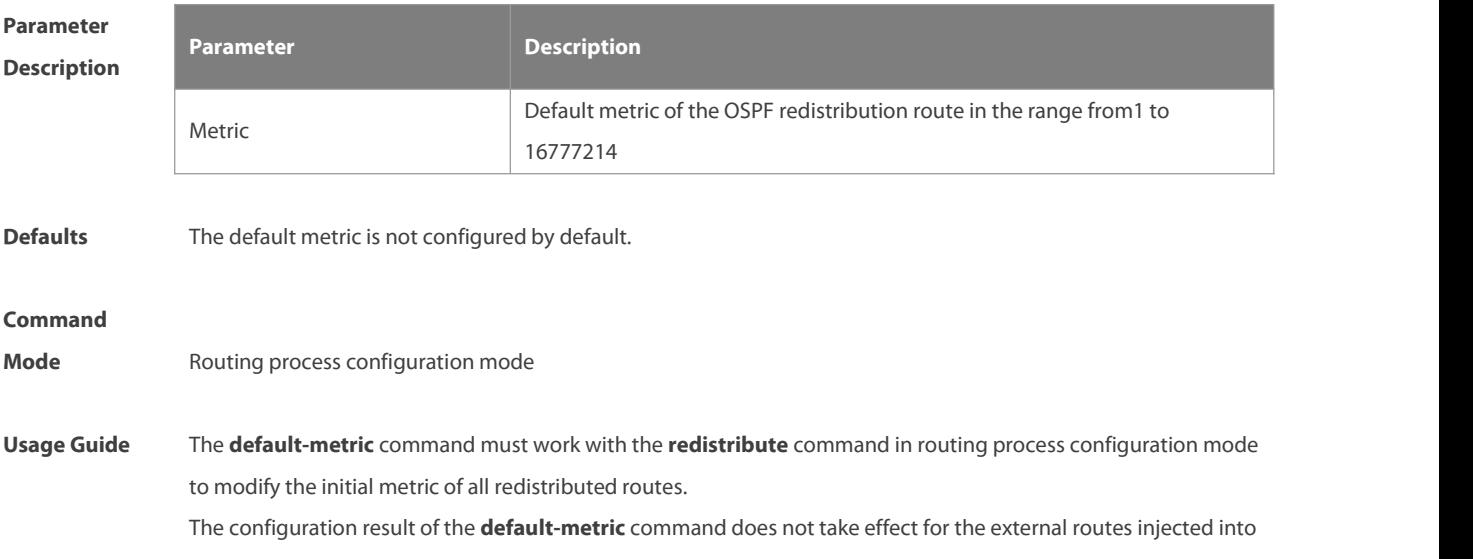

# the OSPF routing domain with the **default-information originate** command.

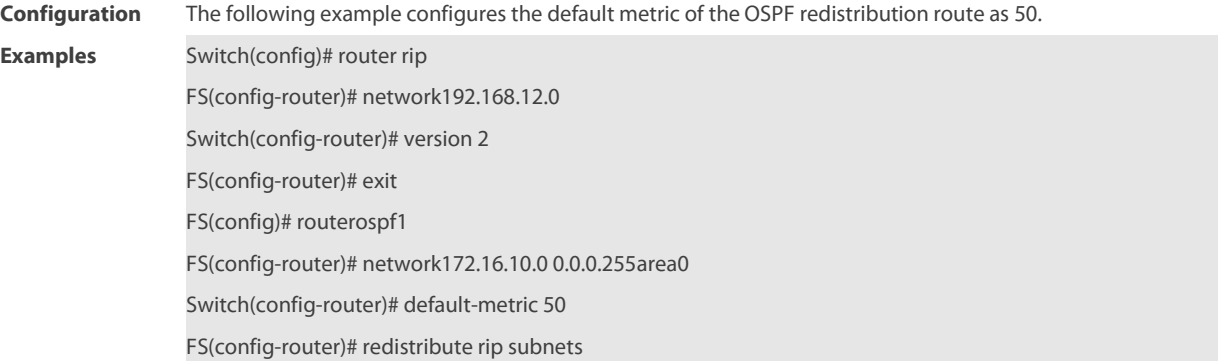

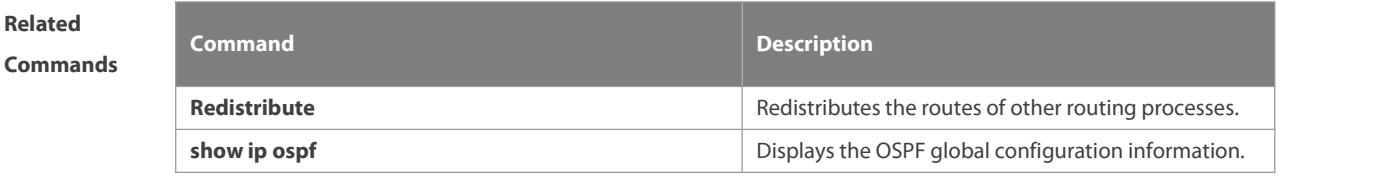

# **Platform Description**

# **2.17 discard-route**

Use this command to enable adding the discard-route into the core route table. Use the **no** form of this command to disable this function.

**discard-route** { **internal | external** }

**no discard-route** { **internal** | **external** }

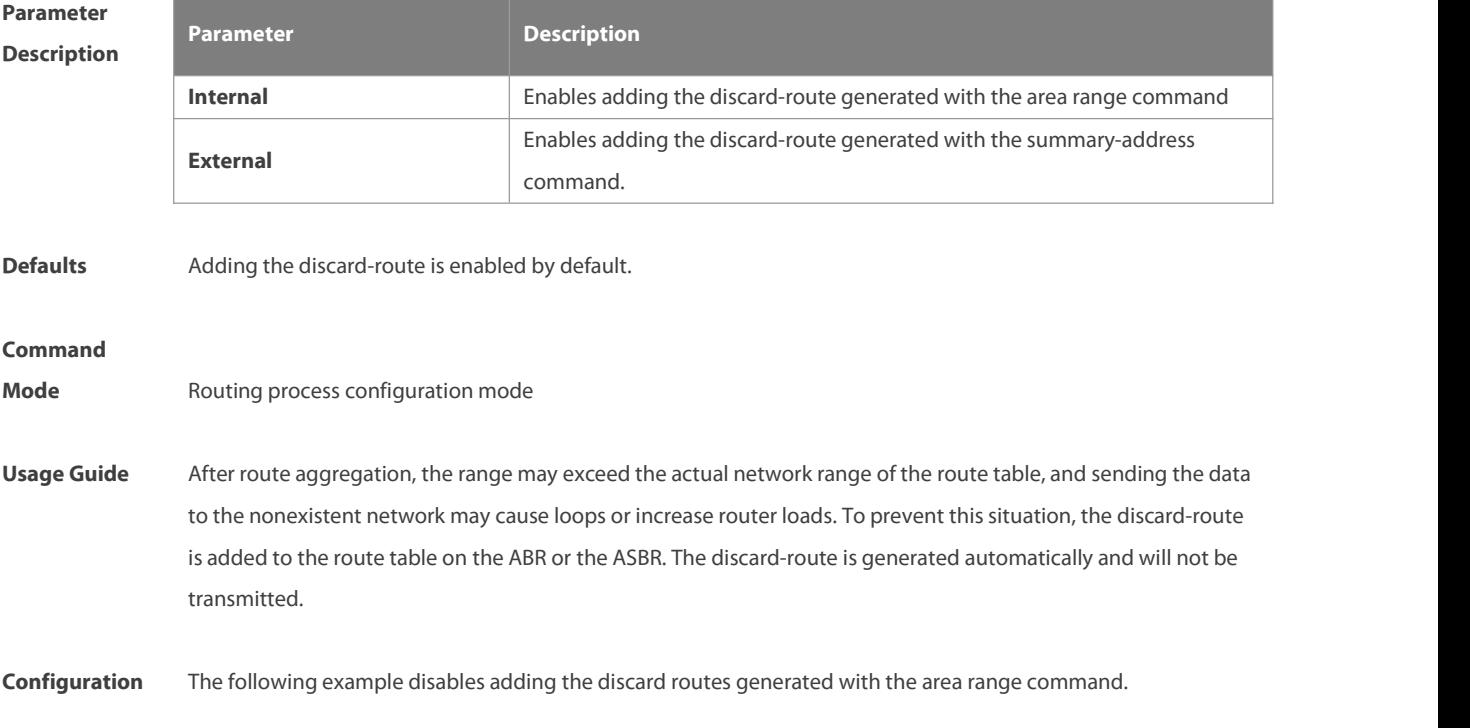

# **Examples** FS(config)# router ospf 1

FS(config-router)# no discard-route internal

**Related**

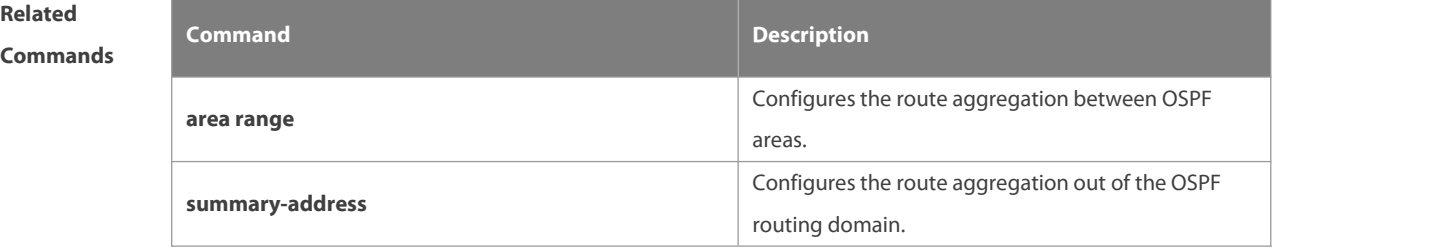

**Platform**

# **Description**

# **2.18 distance ospf**

Use this command to set the Administration Distance (AD) of different types of OSPF routes. Use the **no** form of this command to restore the default setting.

**distance** { distance [ **route-map** map-name ] | **ospf** { [**intra-area** distance [ **route-map** map-name ] ] [ **inter-area** distance [ **route-map** map-name ] ] [ **external** distance [ **route-map** map-name ] ] } } **no distance** [ **ospf** ]

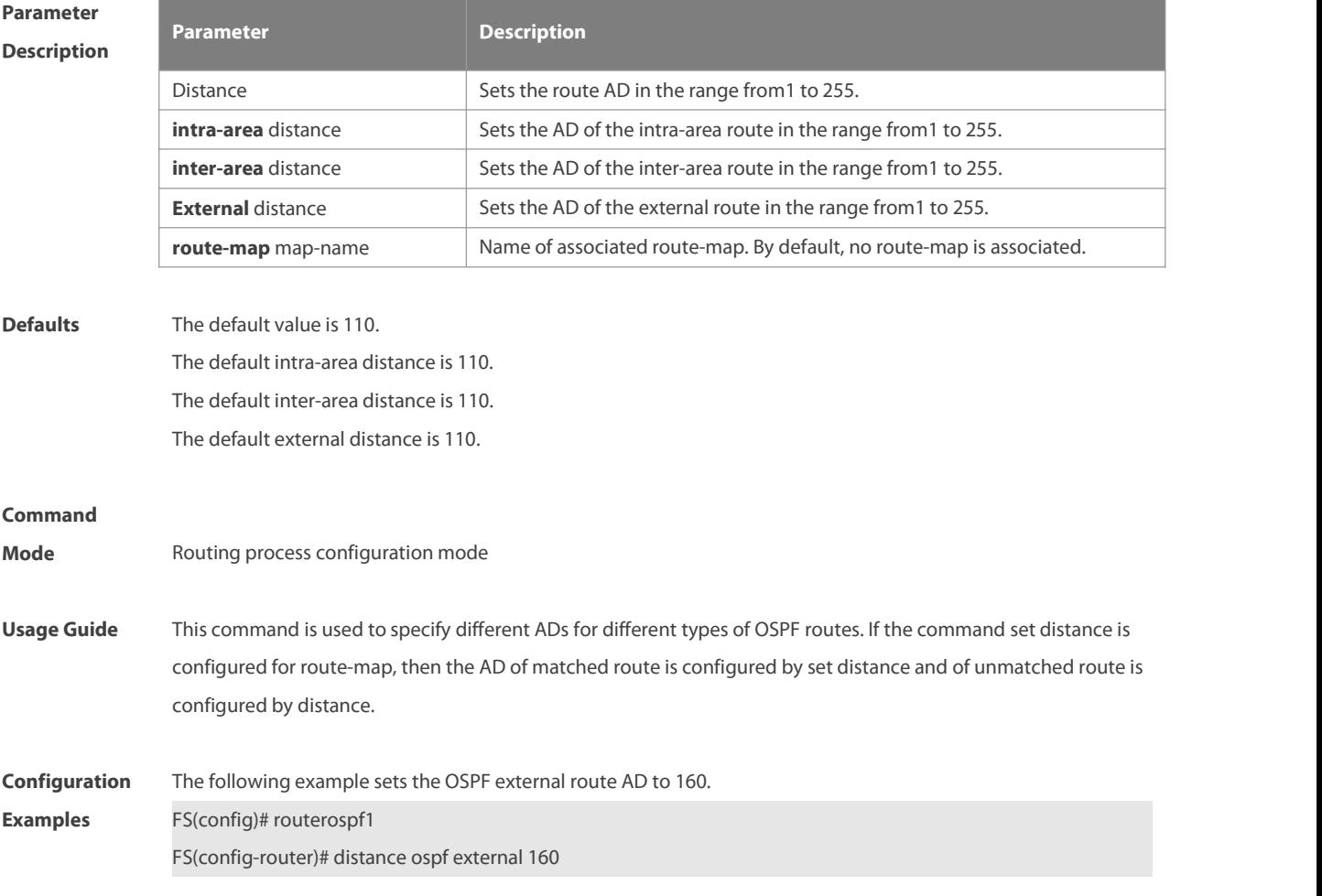

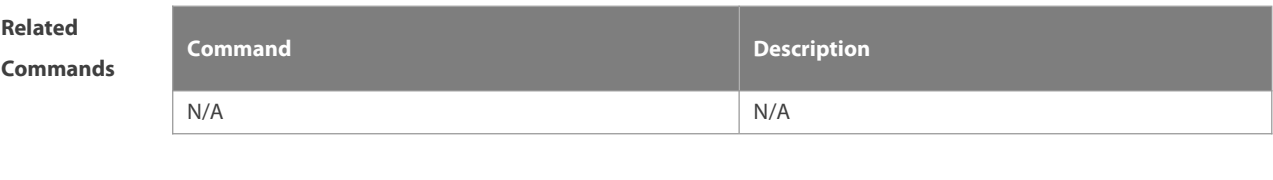

**Description** 

**Platform**

# **2.19 distribute-list in**

Use this command to configure LSA filtering. Use the **no** form of this command to restore the default setting. **distribute-list** { [ access-list-number | name ] | **prefix** prefix-list-name [ **gateway** prefix-list-name ] | **route-map** route-map-name } **in** [ interface-type interface-number ]

**no distribute-list** { [ access-list-number | name ] | **prefix** prefix-list-name [ **gateway** prefix-list-name ] | route-map route-map-name } **in** [ interface-type interface-number ]

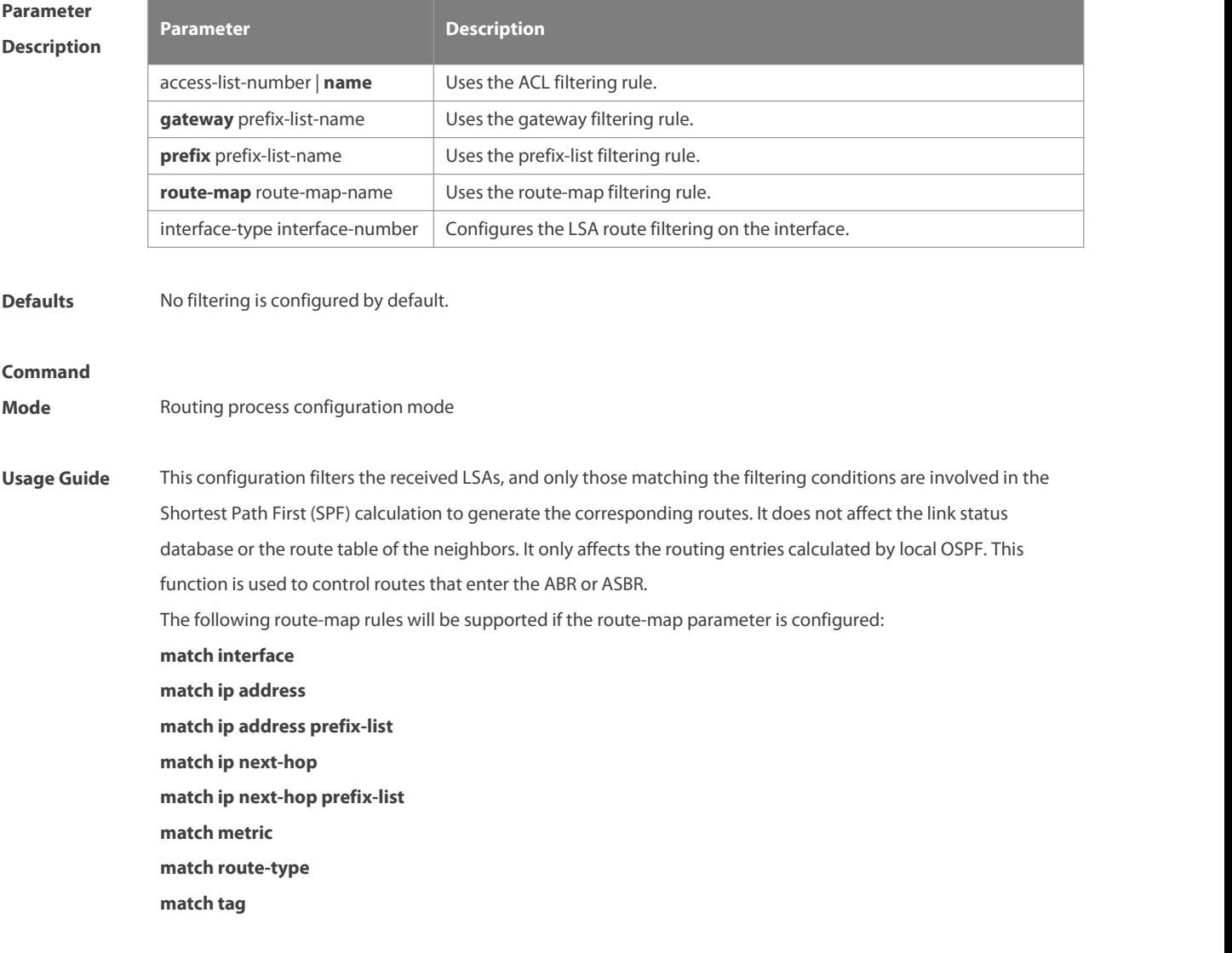

**Configuration** The following example configures LSA filtering.

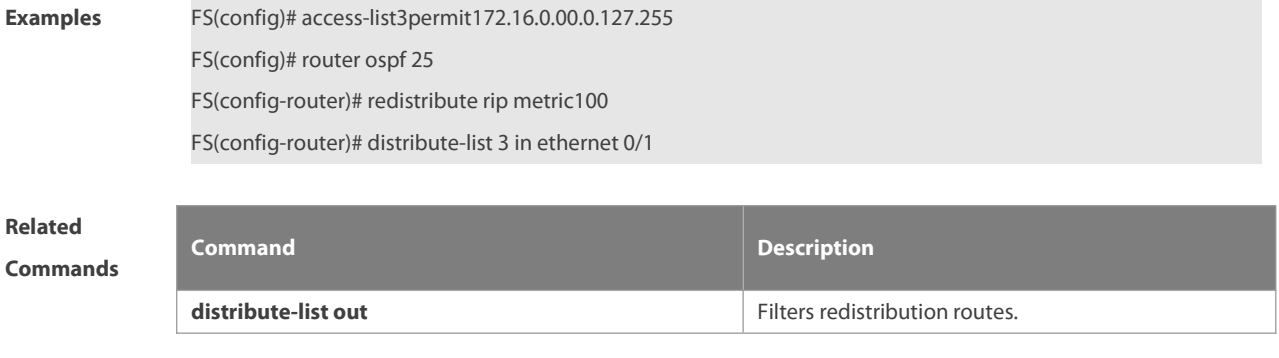

**Platform Description** 

# **2.20 distribute-list out**

Use this command to configure filtering redistribution routes. The function issimilar to that of the **redistribute** command. Use the **no** form of this command to restore the default setting. **distribute-list** { [ access-list-number | name ] | **prefix** prefix-list-name } **out** [ **bgp** | **connected** | **isis** [ area-tag ] | **ospf** process-id | **rip** | **static| arp-host** ] **no distribute-list** { [ access-list-number | name ] | **prefix** prefix-list-name } **out** [ **bgp** | **connected |isis** [ area-tag ] | **ospf** process-id | **rip** | **static|arp-host** ]

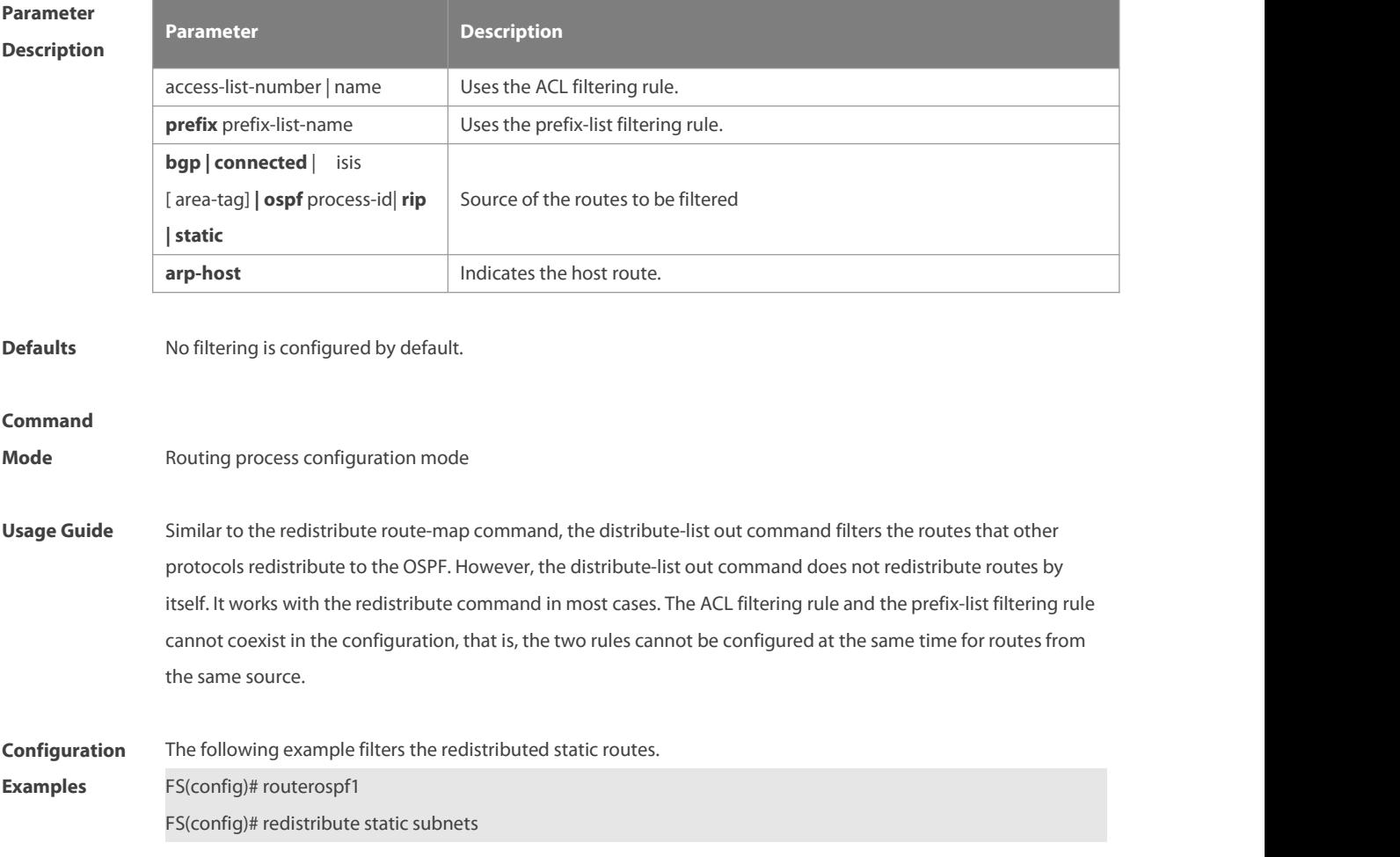

FS(config-router)# distribute-list 22 outstatic FS(config-router)# distribute-list prefix jjj out static % Access-list filter exists, please de-config first

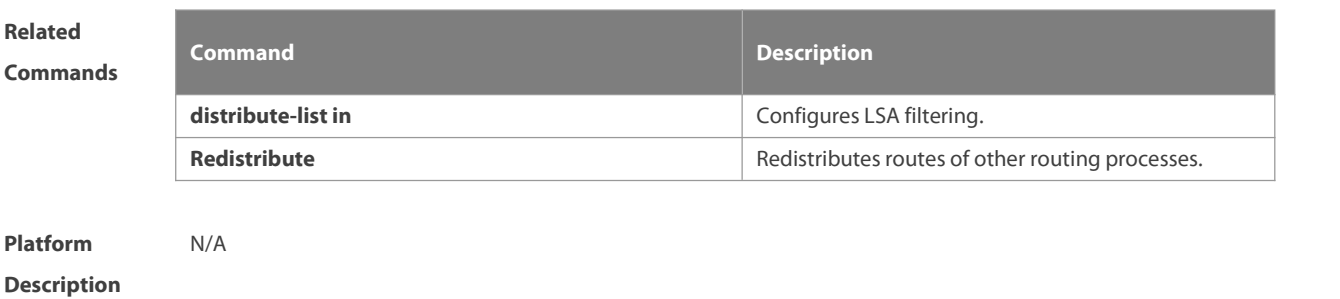

# **2.21 enable mib-binding**

Use this command to bind the Management Information Base (MIB) with the specified OSPFv2 process. Use the **no** form of this command to restore the default setting. **enable mib-binding no enable mib-binding**

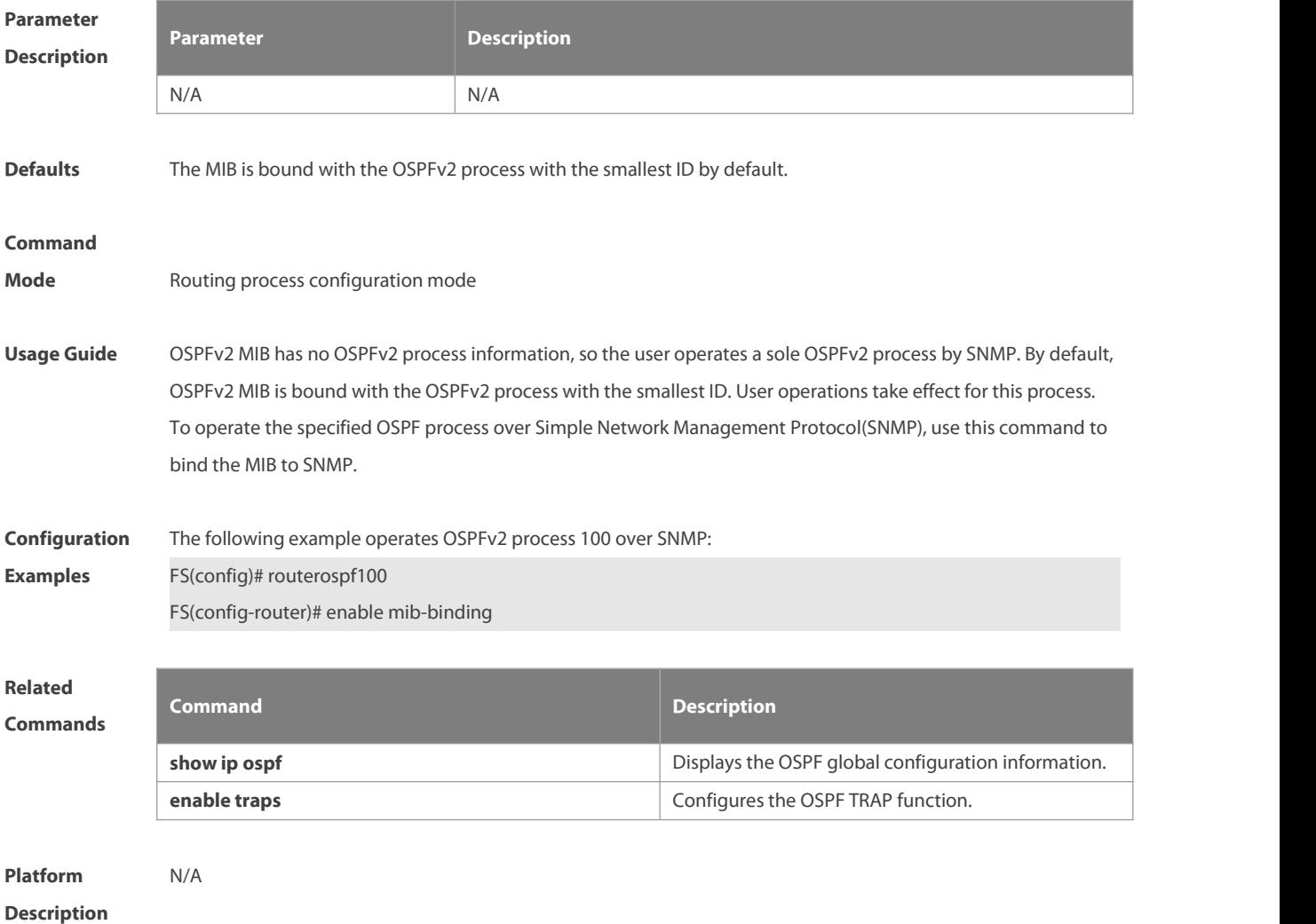

# **2.22 enable traps**

The OSPFv2 processsupports 16 kinds of TRAP packets, which are classified into four categories. Use this command to enable sending the specified TRAP messages. Use the **no** form of this command to restore the default setting.

**enable traps** [ **error** [ **IfAuthFailure** | **IfConfigError** | **IfRxBadPacket** | **VirtIfAuthFailure** | **VirtIfConfigError** | **VirtIfRxBadPacket** ] | **lsa** [ **LsdbApproachOverflow** | **LsdbOverflow** | **MaxAgeLsa** | **OriginateLsa** ] | **retransmit** [ **IfTxRetransmit** | **VirtIfTxRetransmit** ] | **state-change** [ **IfStateChange** | **NbrRestartHelperStatusChange** | **NbrStateChange** | **NssaTranslatorStatusChange** | **RestartStatusChange** | **VirtIfStateChange** | **VirtNbrRestartHelperStatusChange | VirtNbrStateChange** ] ]

**no enable traps** [ **error** [ **IfAuthFailure** | **IfConfigError** | **IfRxBadPacket** | **VirtIfAuthFailure** | **VirtIfConfigError** | **VirtIfRxBadPacket** ] | **lsa** [ **LsdbApproachOverflow** | **LsdbOverflow** | **MaxAgeLsa** | **OriginateLsa** ] | **retransmit** [ **IfTxRetransmit** | **VirtIfTxRetransmit** ] | **state-change** [ **IfStateChange** | **NbrRestartHelperStatusChange** | **NbrStateChange** | **NssaTranslatorStatusChange** | **RestartStatusChange** | **VirtIfStateChange** | **VirtNbrRestartHelperStatusChange | VirtNbrStateChange** ] ]

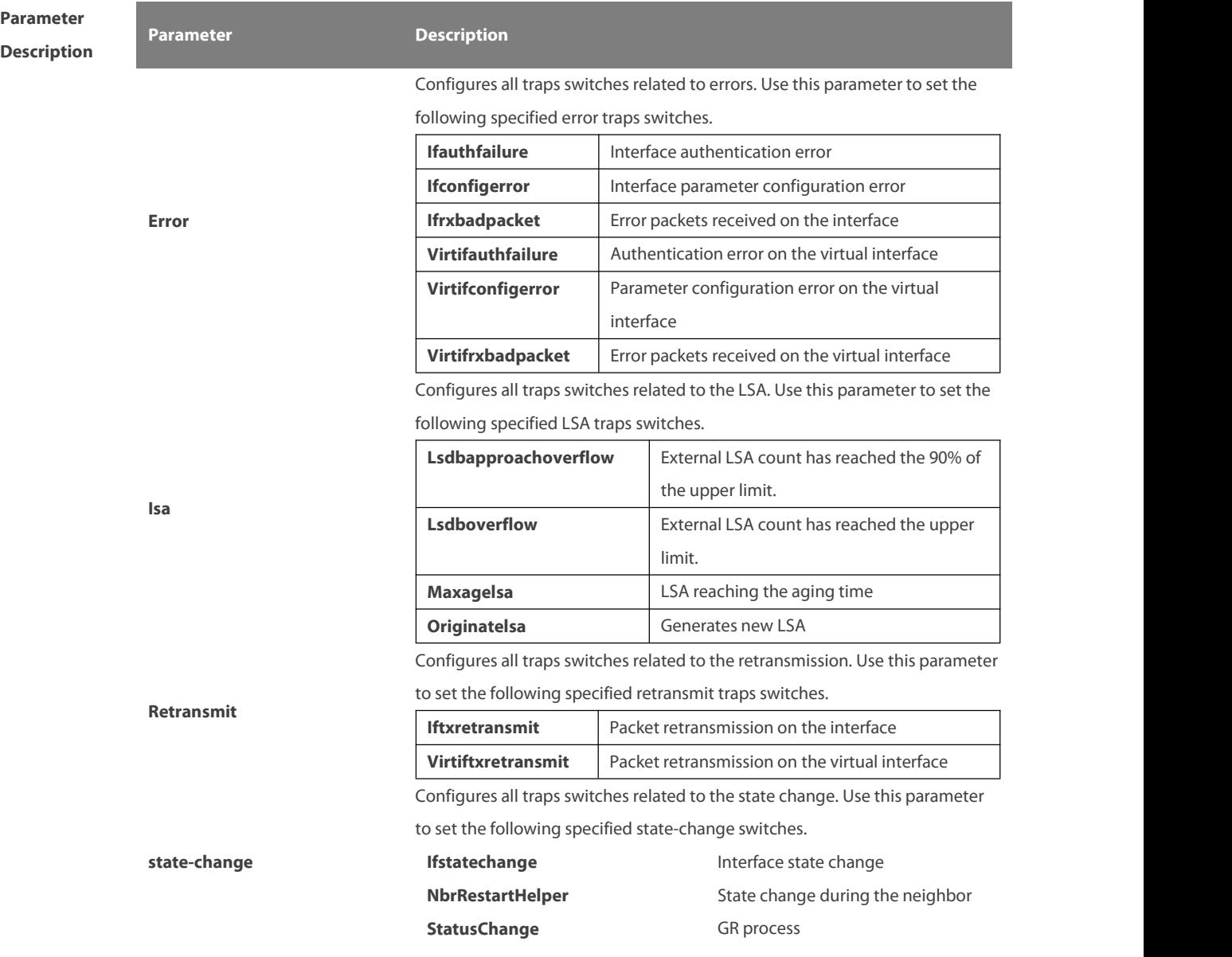

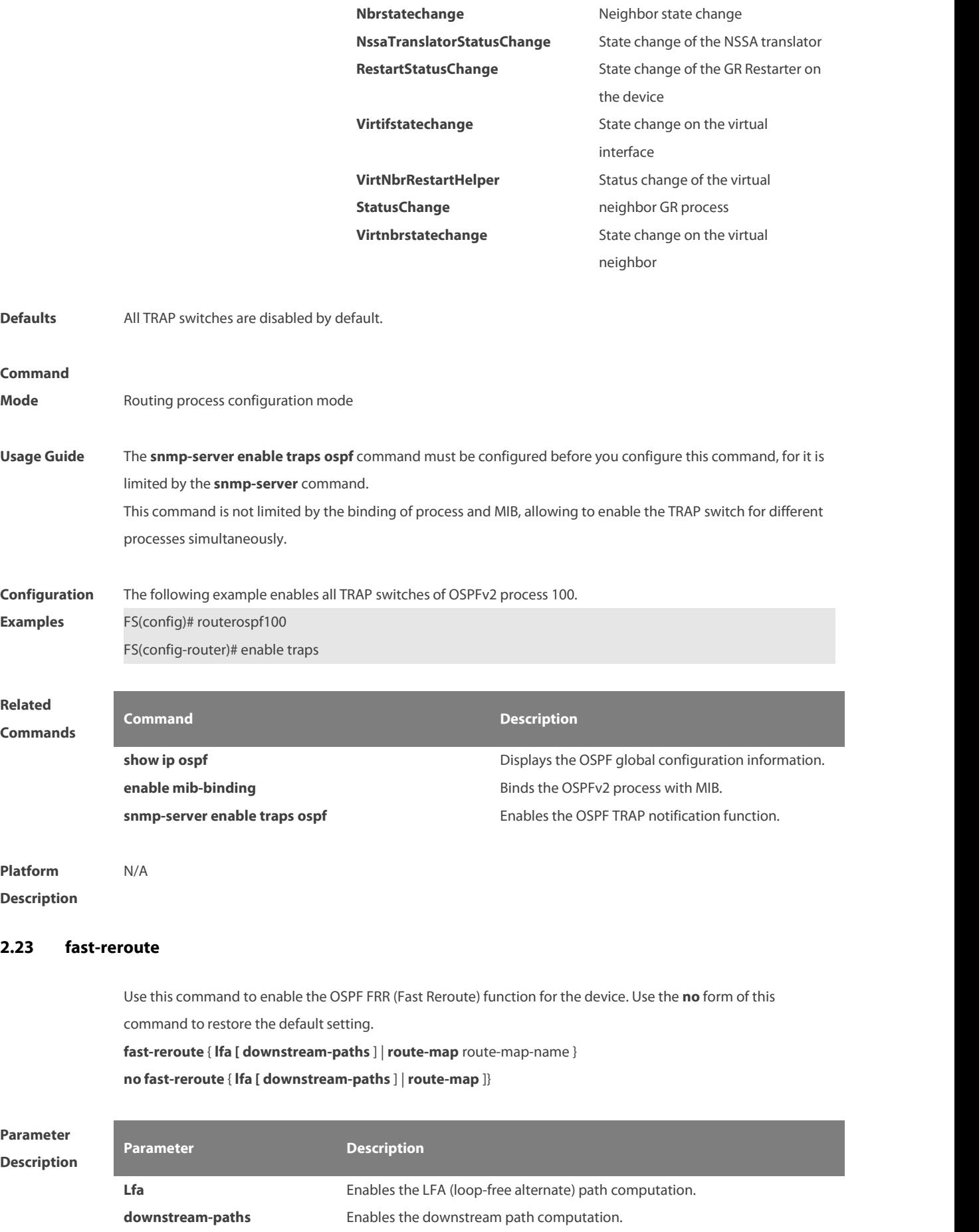

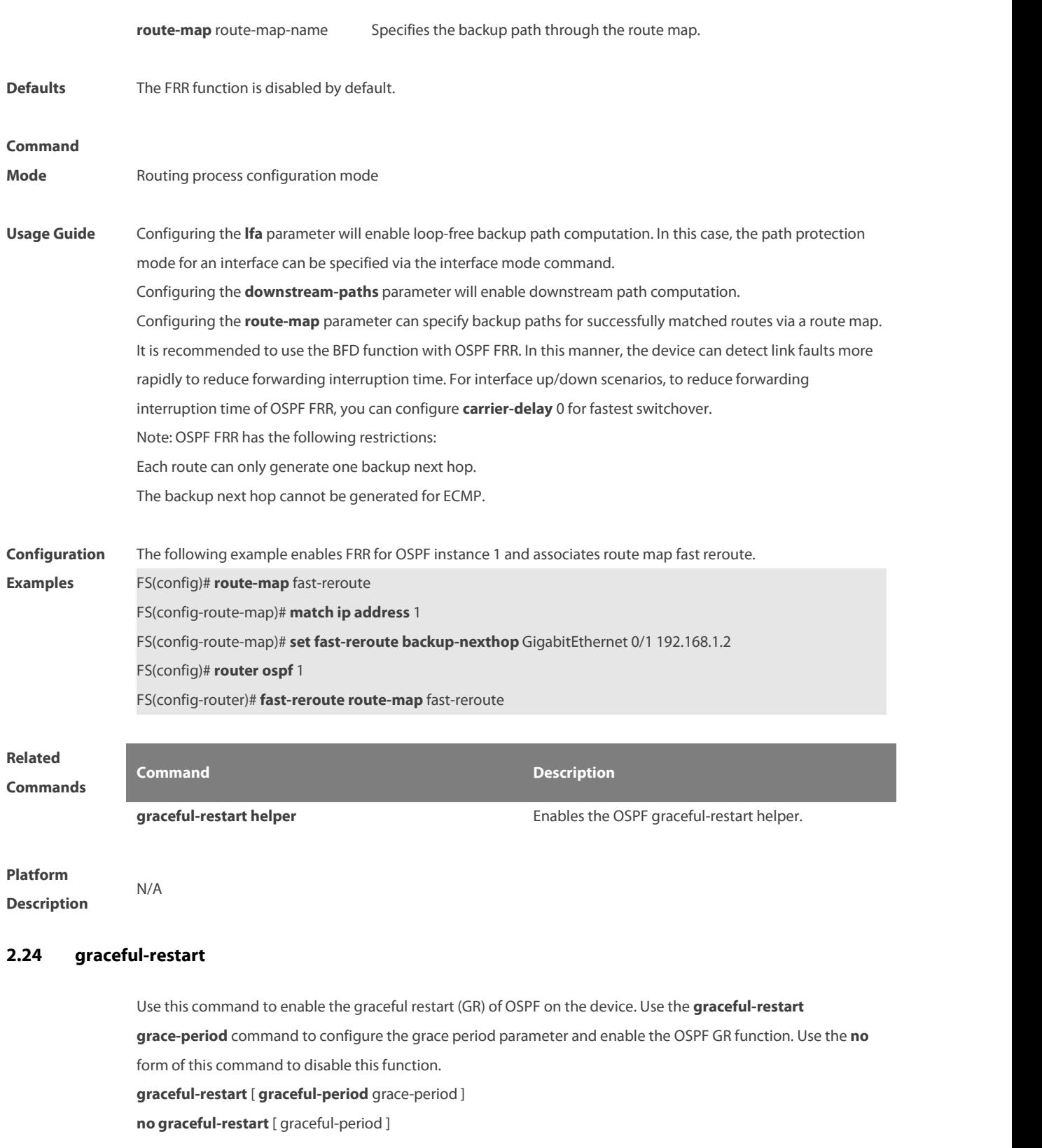

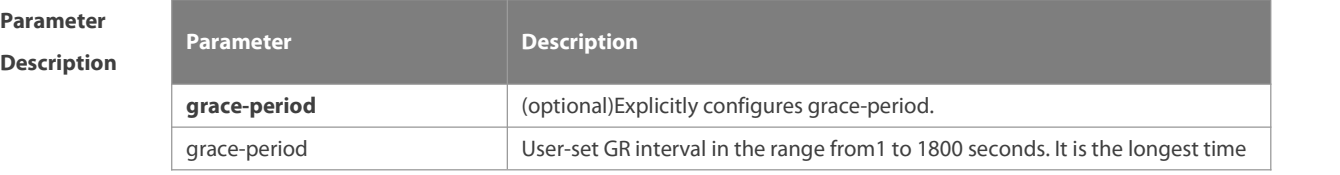

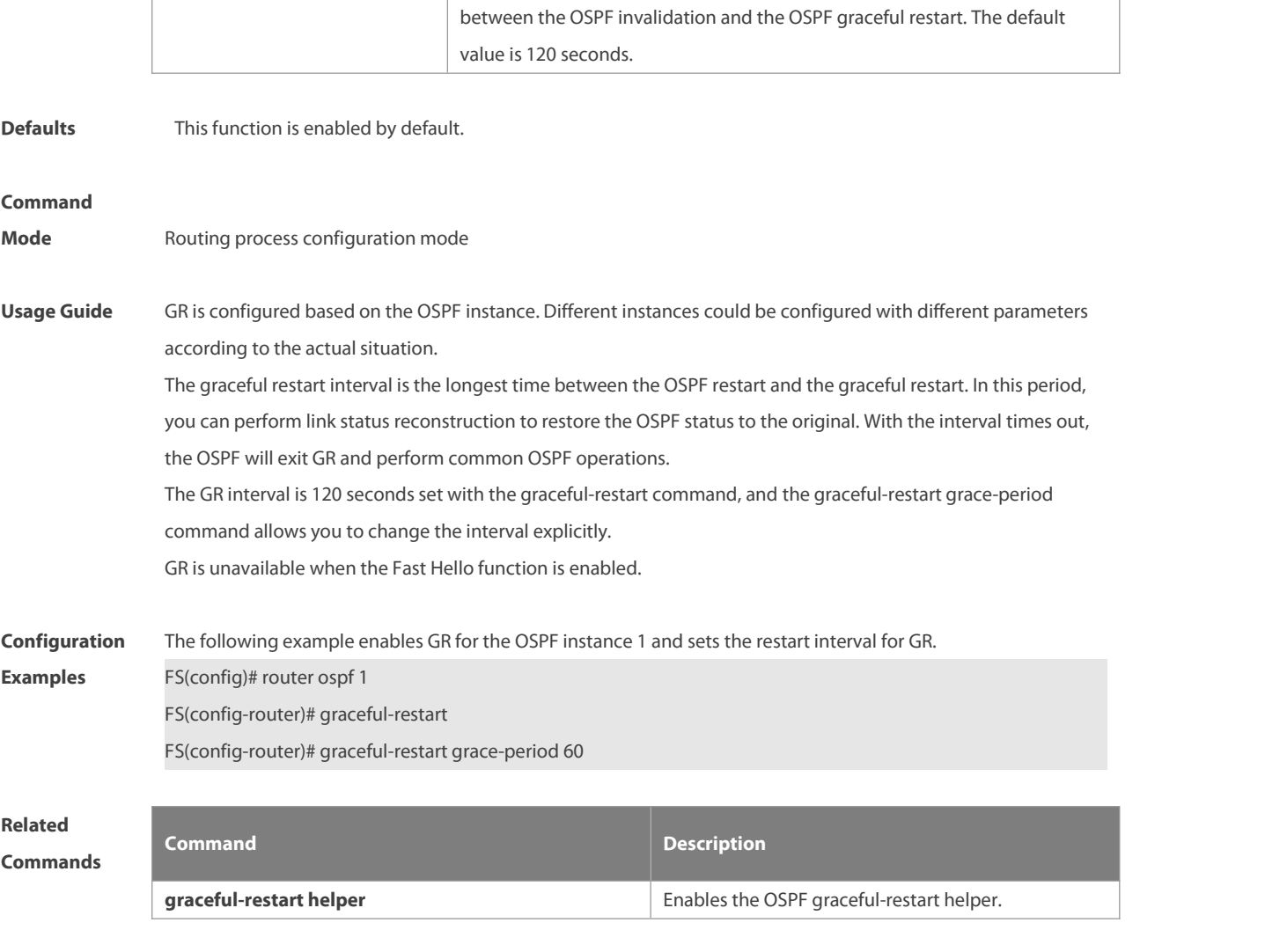

**Platform Description** N/A

# **2.25 graceful-restart helper**

Use this command to enable the graceful restart helper function. Use the **no** form of this command to restore the default setting.

**graceful-restart helper disable**

**no graceful-restart helper disable**

**graceful-restart helper** { **strict-lsa-checking** | **internal-lsa-checking**}

**no graceful-restart helper** {**strict-lsa-checking** | **internal-lsa-checking**}

# **Parameter Description**

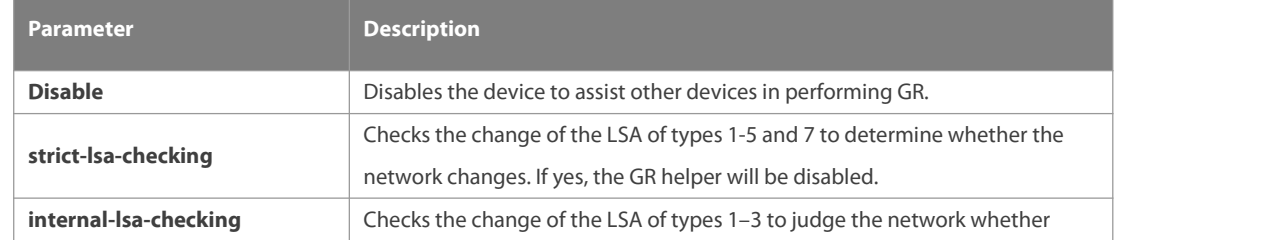

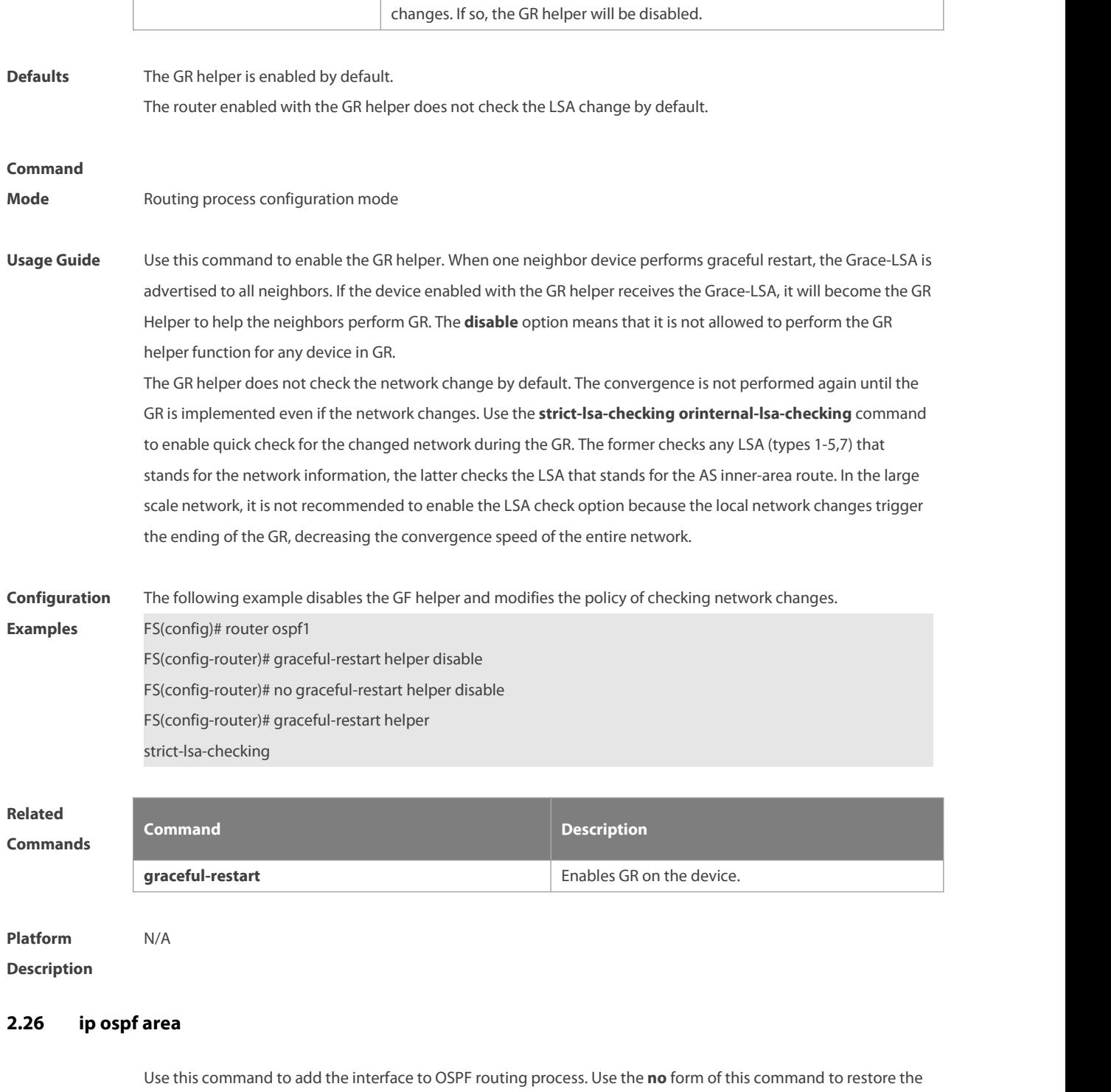

default setting.

**ip ospf** process-id **area** area-id

**no ip ospf** process-id **area** area-id

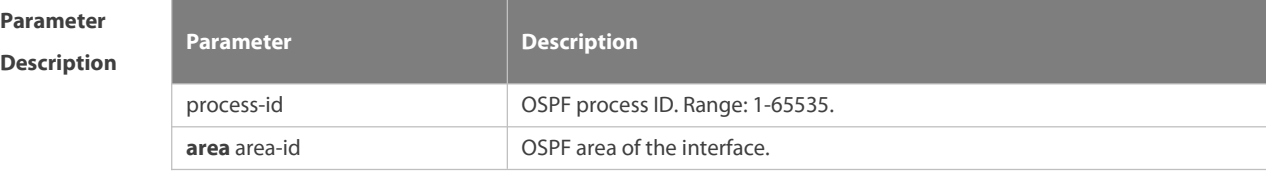

FS

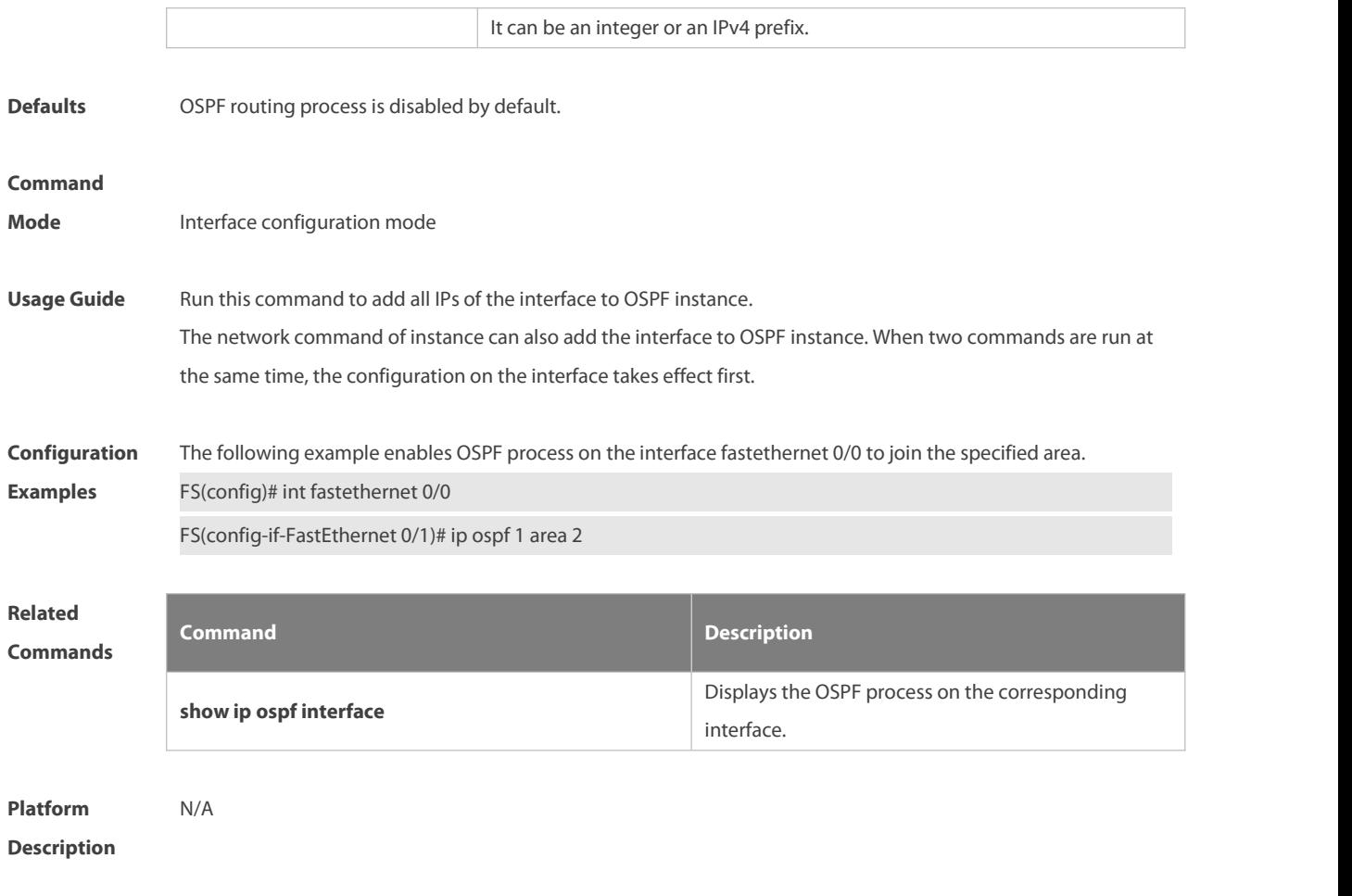

# **2.27 ip ospf authentication**

Use this command to configure the authentication type. Use the **no** form of this command to restore the default setting.

**ip ospf authentication** [ **message-digest** | **null** ] **no ip ospf authentication**

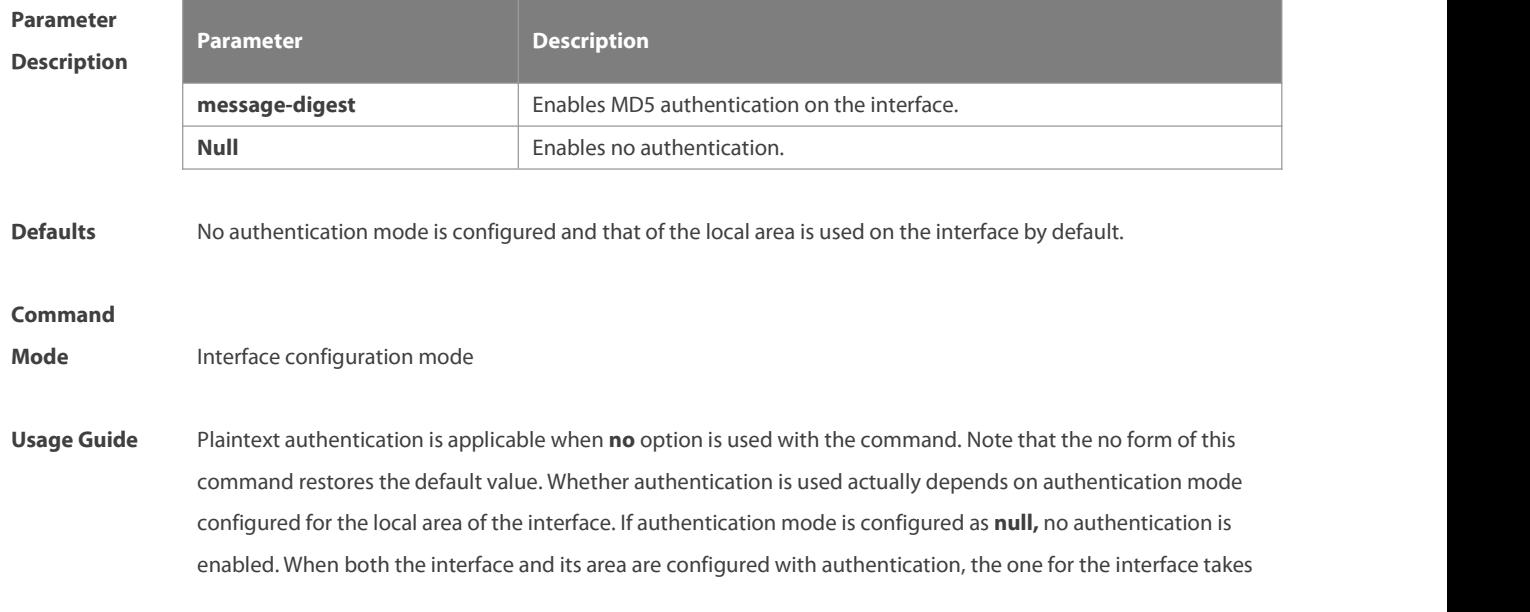

precedence.

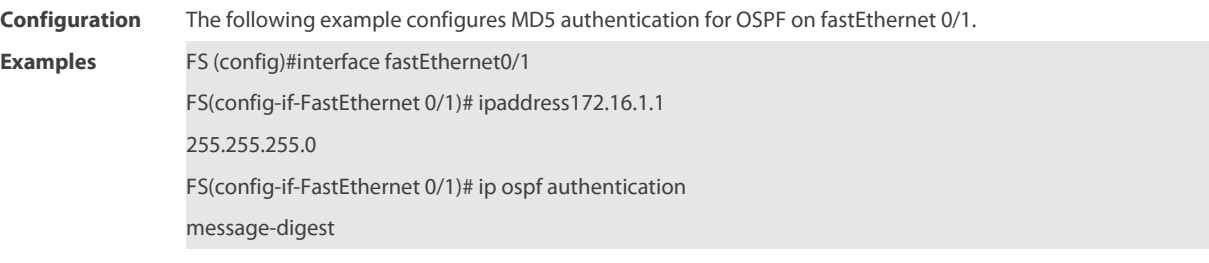

**Related**

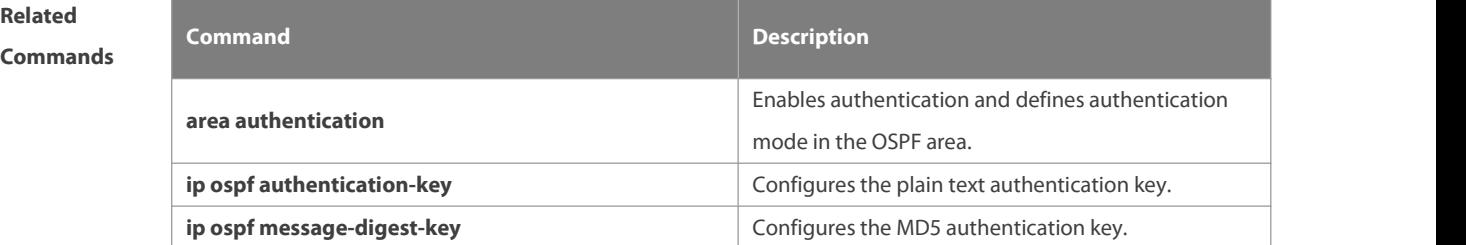

**Platform Description** 

# **2.28 ip ospf authentication-key**

Use this command to configure the OSPF plain text authentication keyin interface configuration mode. Use the **no** form of this command to restore the default setting.

**ip ospf authentication-key** [ **0 | 7** ] key

**no ip ospf authentication-key**

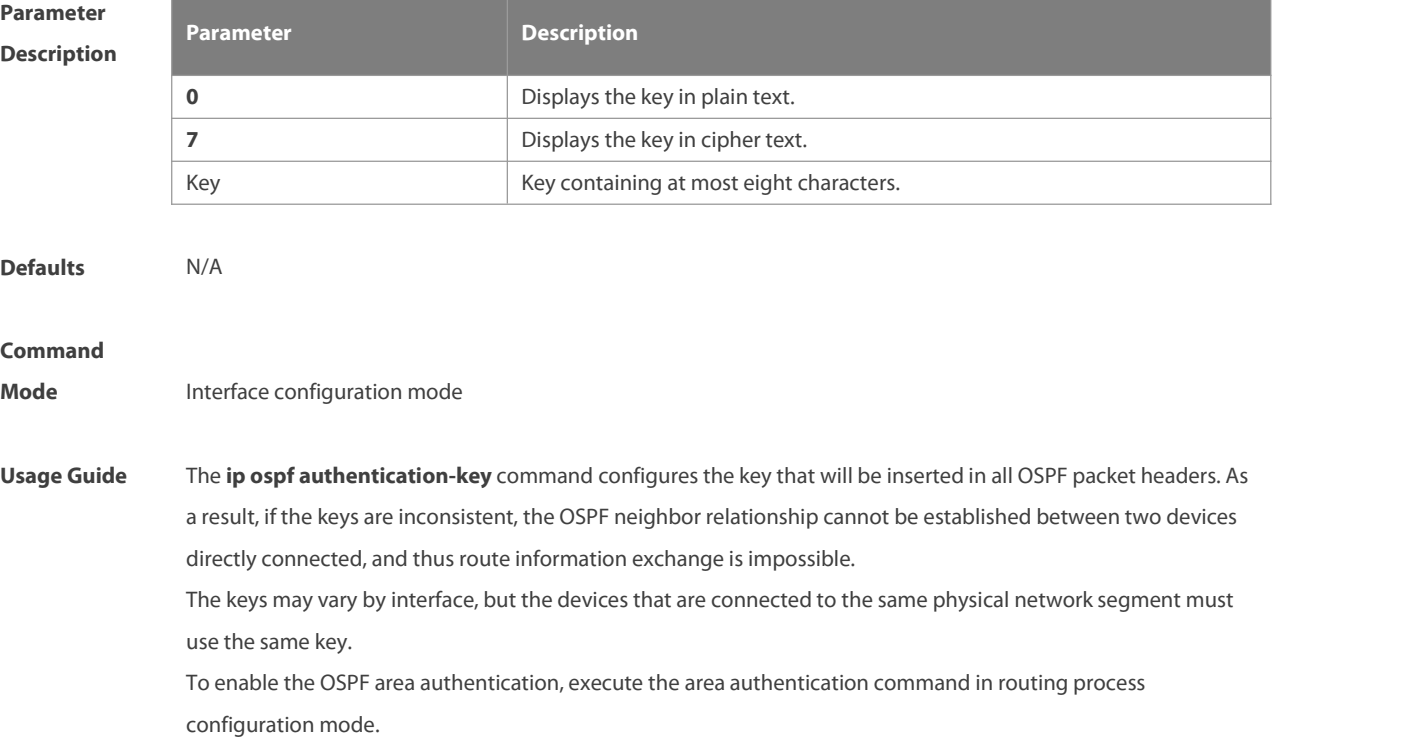

The authentication can be enabled separately on an interface by executing the ip ospf authentication command in interface configuration mode. When both the interface and the area are configured with authentication, the one for the interface takes precedence.

**Configuration** The following example configures the OSPF authentication key ospfauth for fast Ethernet 0/1.<br>**Examples** FS (config)#interfacefastEthernet0/1 FS(config-if-FastEthernet 0/1)# ipaddress172.16.1.1 255.255.255.0 FS(config-if-FastEthernet 0/1)# ip ospf authentication-key ospfauth

# **Related**

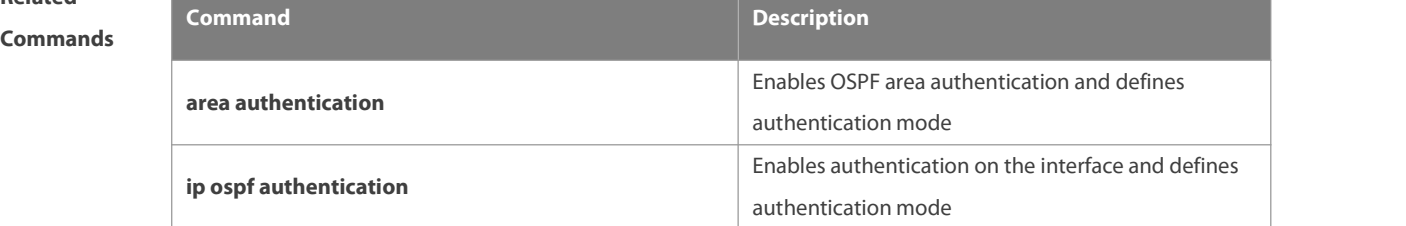

# **Platform Description**

# **2.29 ip ospf bdf**

Use this command to enable or disable the BFD on the specified OSPF interface. Use the **no** form of this command to restore the default setting.

**ip rip bfd** [ **disable** ]

**no ip ospf bfd** [ **disable** ]

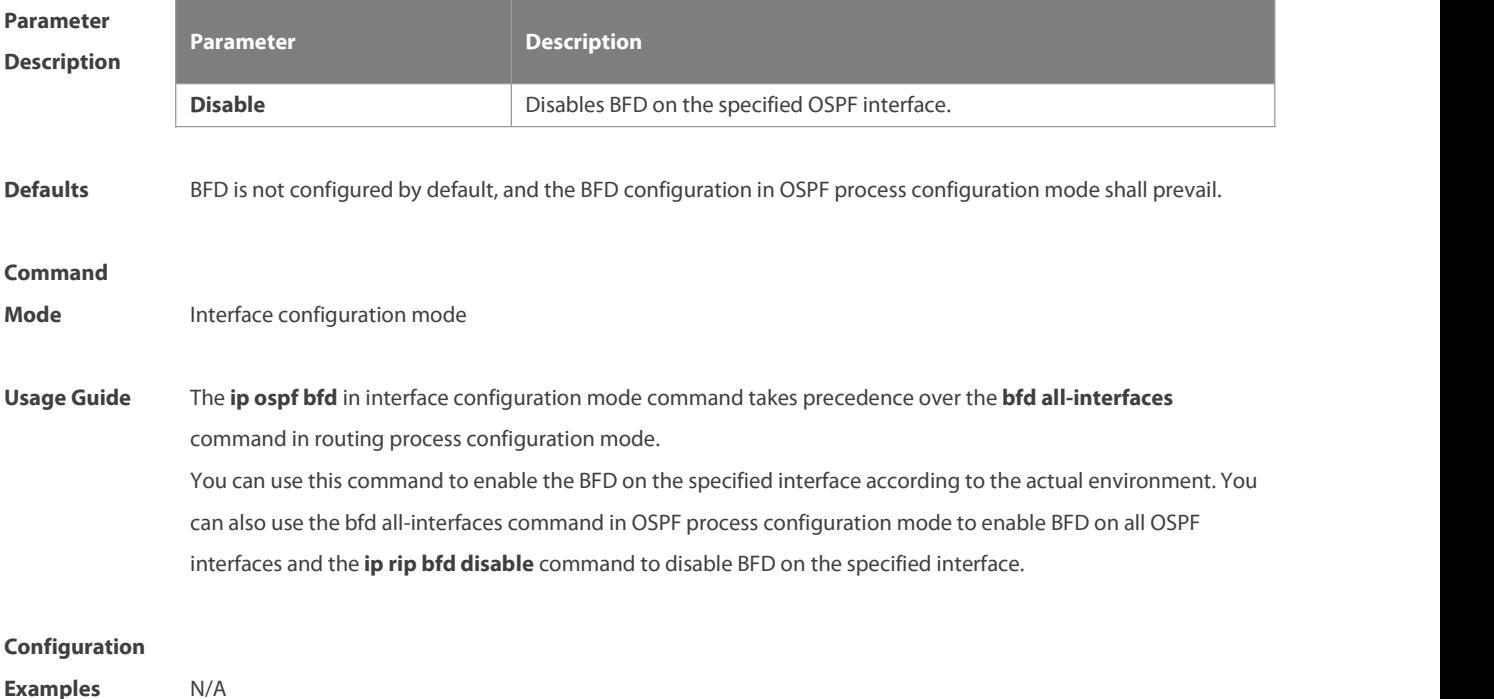

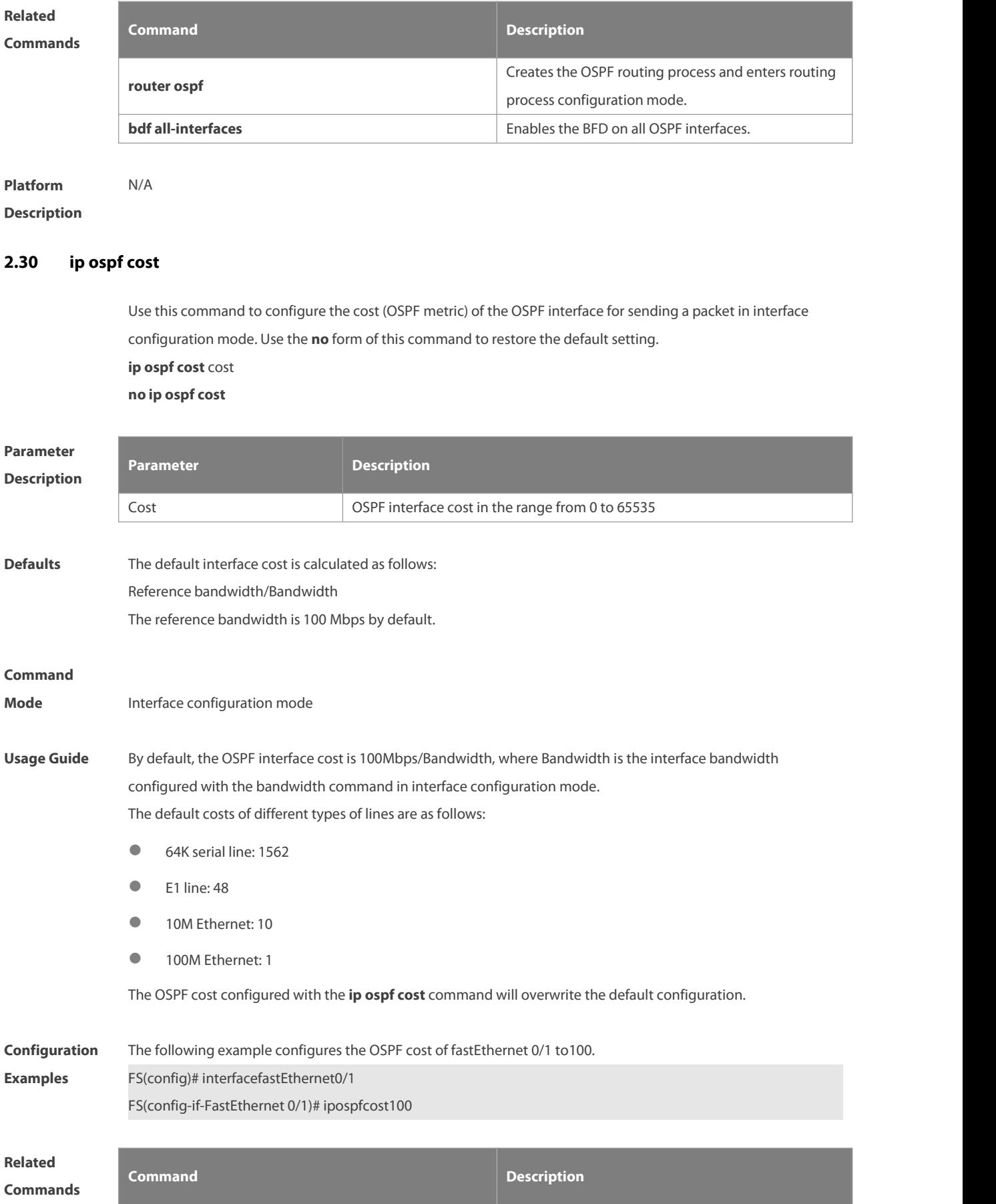

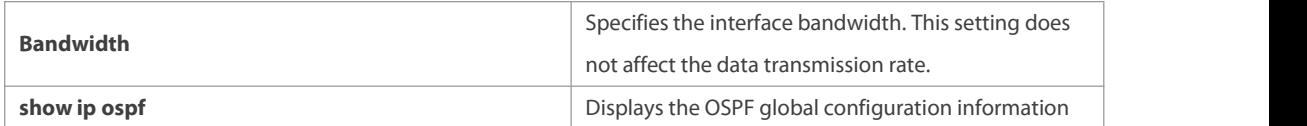

**Platform Description** N/A

#### **2.31 ip ospf database-filter all out**

Use this command to stop advertising LSAs of an interface, that is, the LSA update packets are not sent on the interface. Use the **no** form of the command to restore the default setting. **ip ospf database-filter all out no ip ospf database-filter**

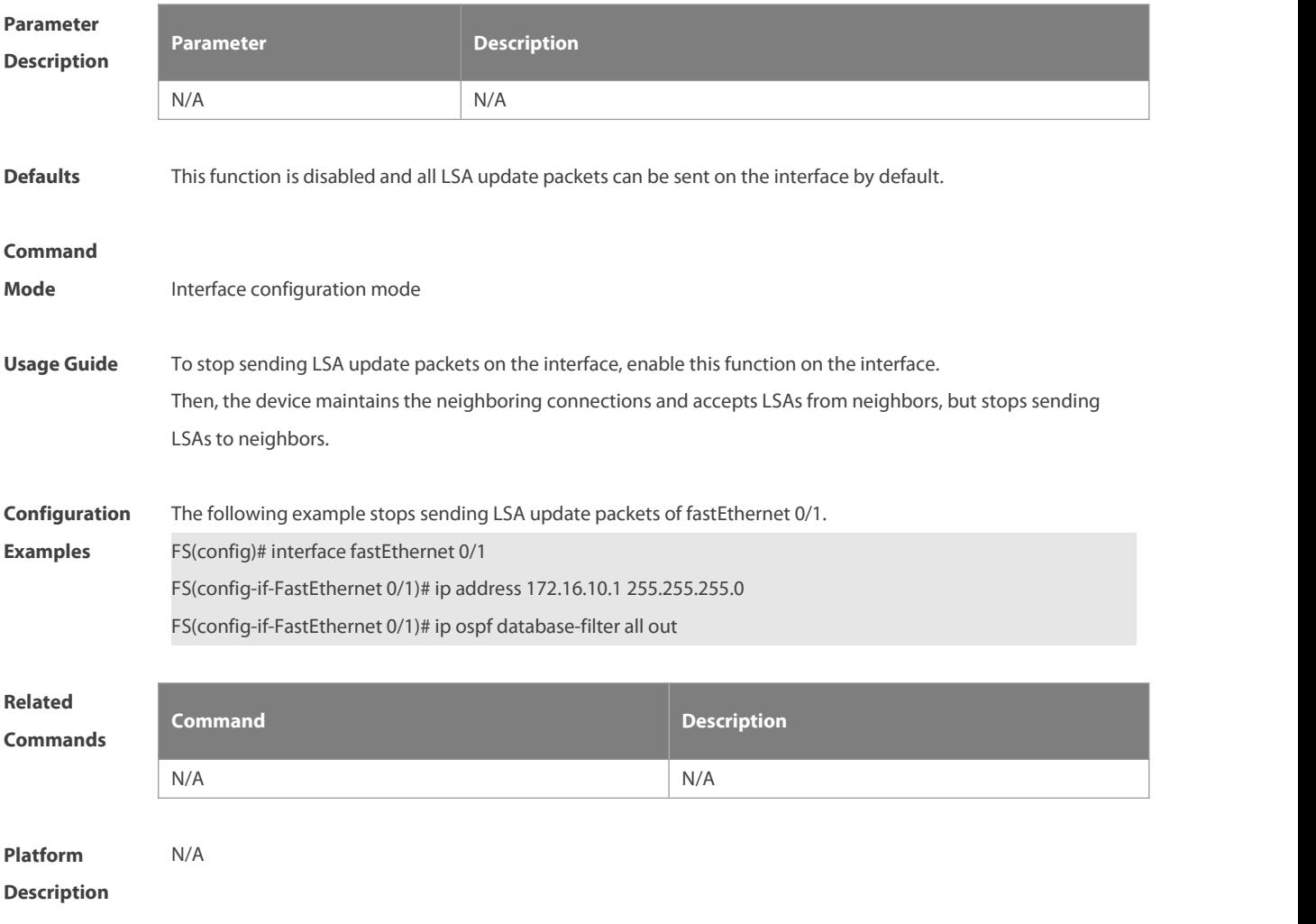

# **2.32 ip ospf dead-interval**

Use this command to configure the interval for determining the death of an interface neighbor in interface configuration mode. Use the **no** form of this command to restore the default setting. **ip ospf dead-interval** { seconds**| minimal hello-multiplier** multiplier } **no ip ospf dead-interval**

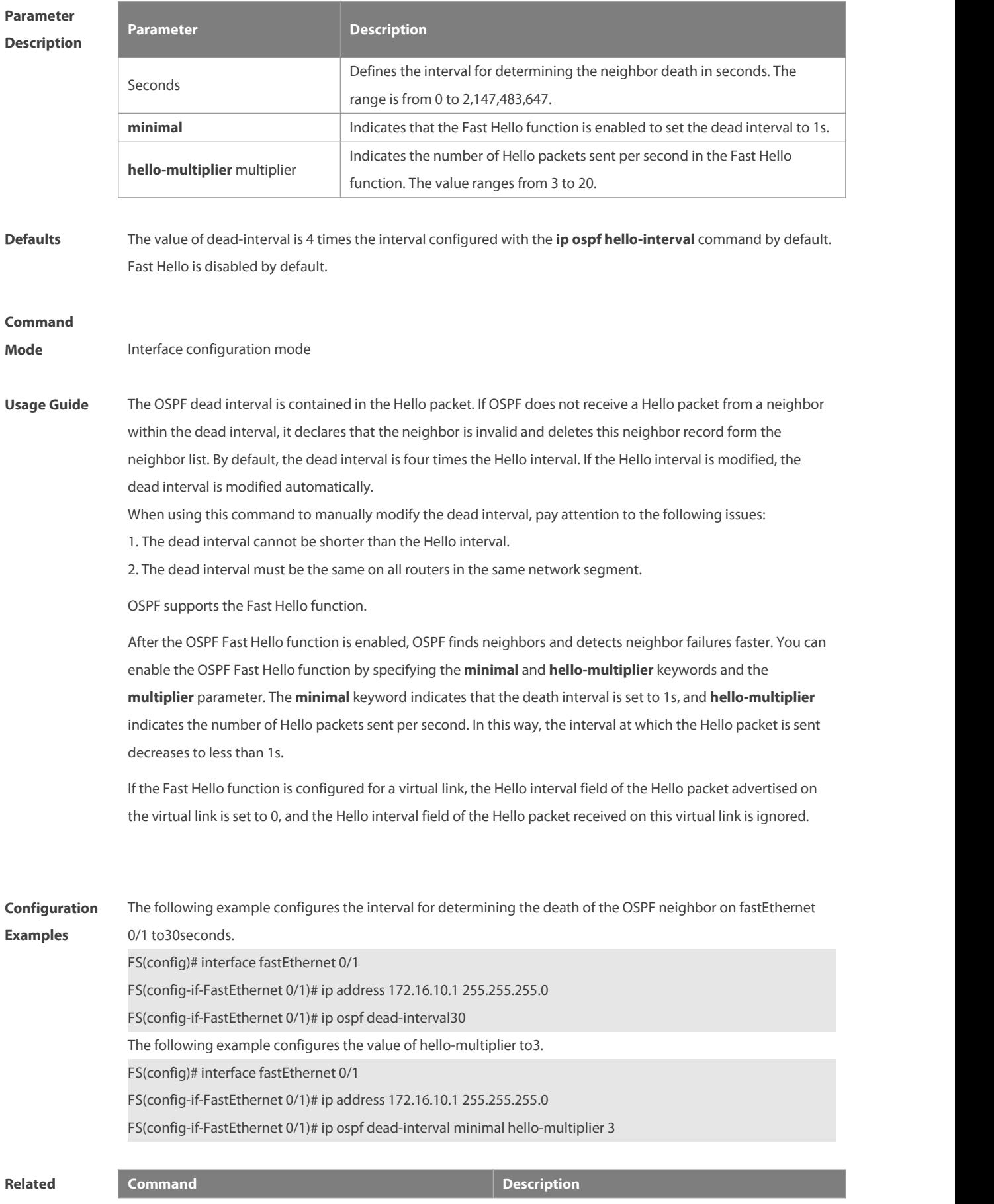

#### **Commands**

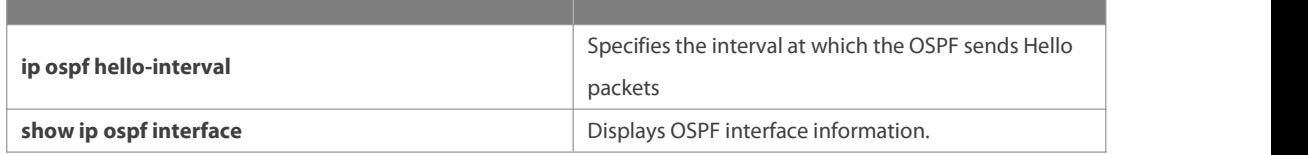

**Platform**

**Description** 

# **2.33 ip ospf disable all**

Use this command to prevent the specified interface from generating OSPF packets. Use the **no** form of this command to restore the default setting.

**ip ospf disable all**

**no ip ospf disable all**

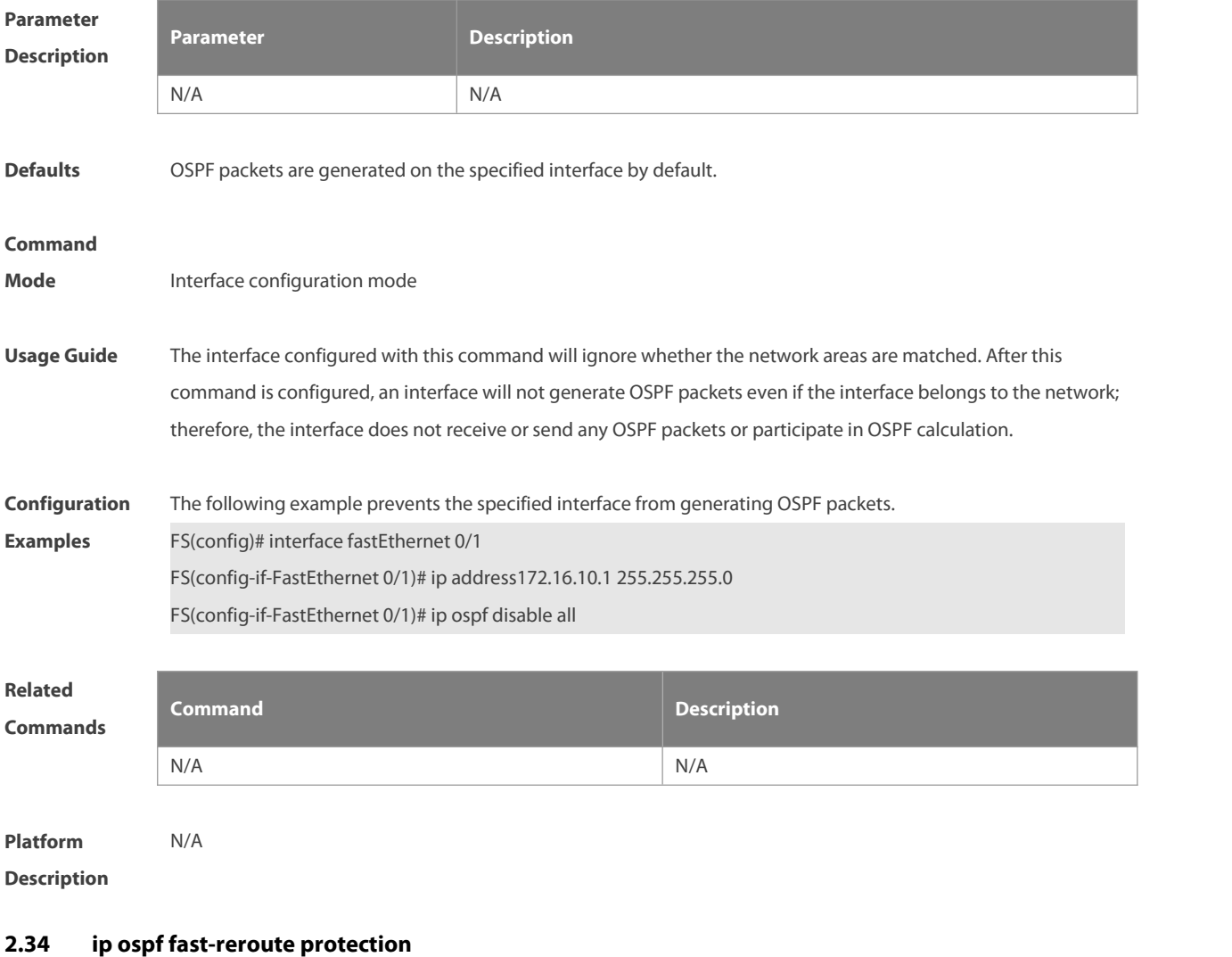

Use this command to specify the loop-free alternate (LFA) protection mode for an interface. Use the **no** form of this command to restore the default setting.

**ip ospf fast-reroute protection** { **node | link-node | disable** }
#### **no ip ospf fast-reroute protection**

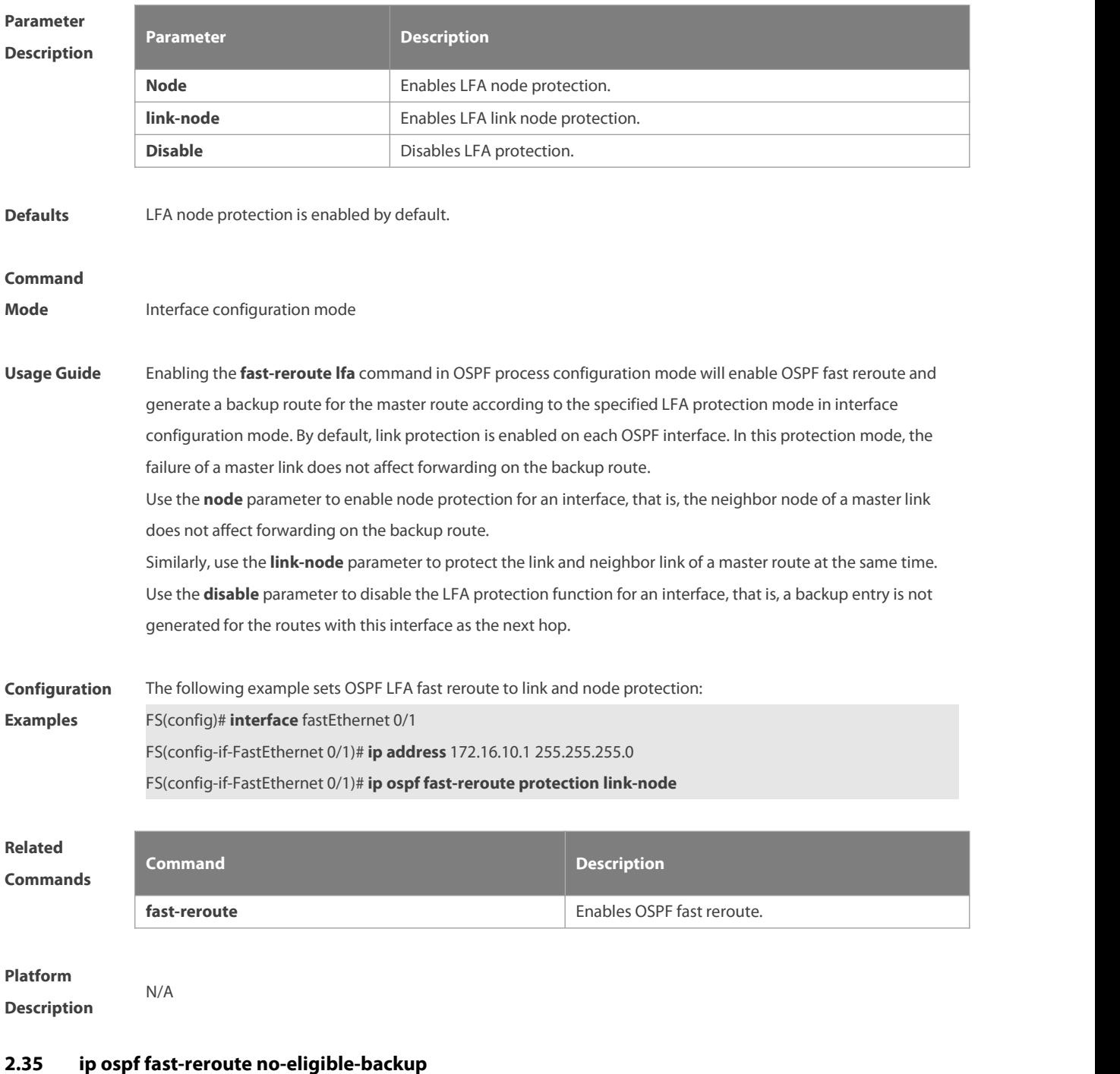

Use this command in interface configuration mode to exclude an OSPF interface as a backup interface in OSPF fast reroute calculation. Use the **no** form of this command to restore the default setting. **ip ospf fast-reroute no-eligible-backup no ip ospf fast-reroute no-eligible-backup**

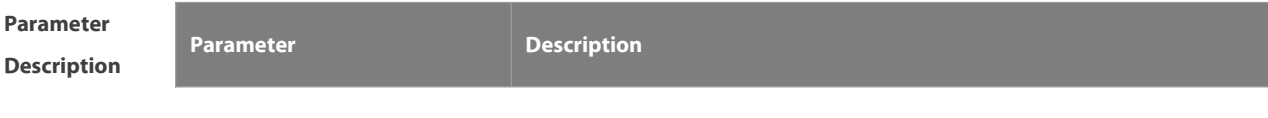

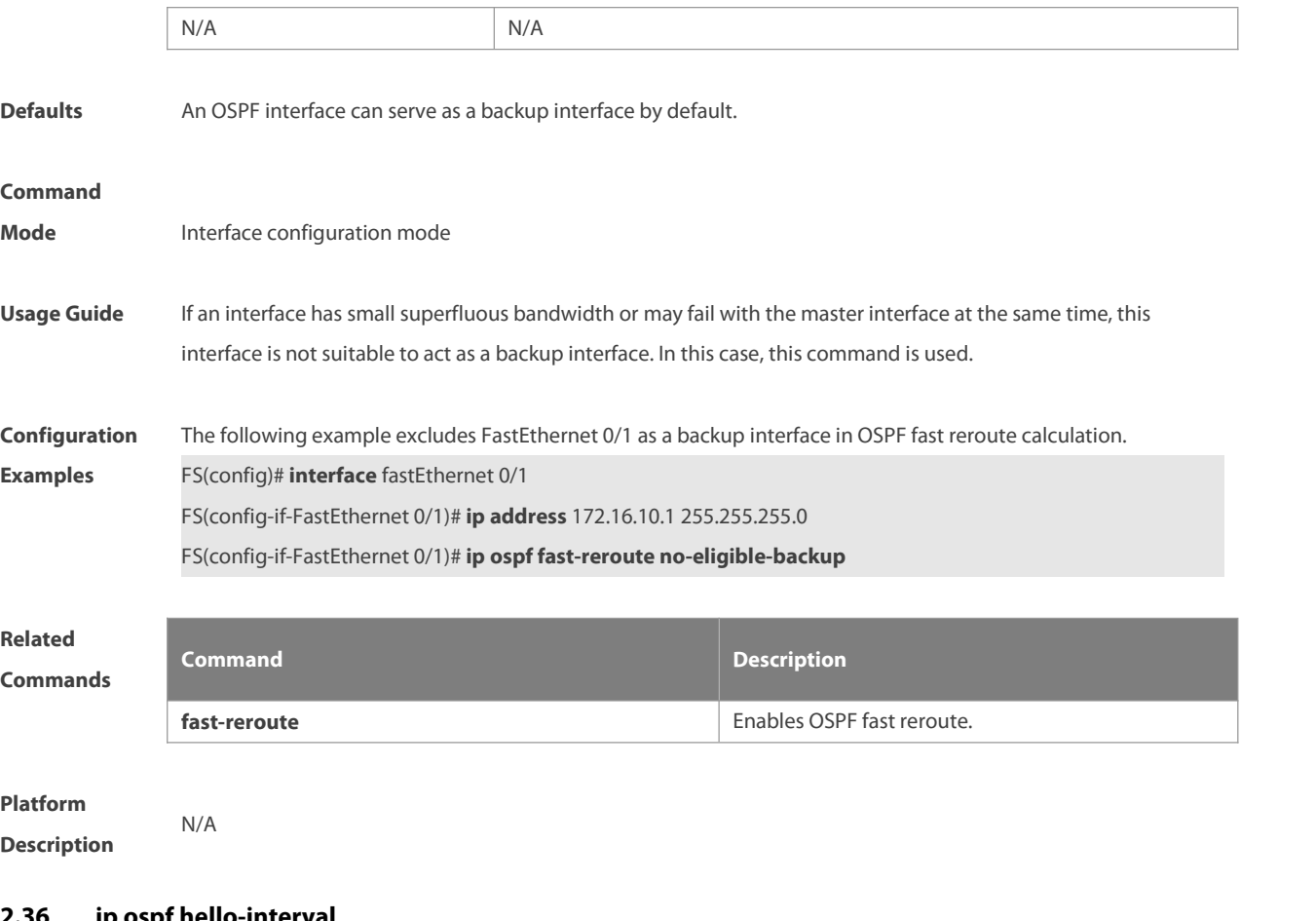

### **2.36 ip ospf hello-interval**

Use this command to set the interval for sending Hello packetsin interface configuration mode. Use the **no** form of this command to restore the default setting.

**ip ospf hello-interval** seconds

**no ip ospf hello-interval**

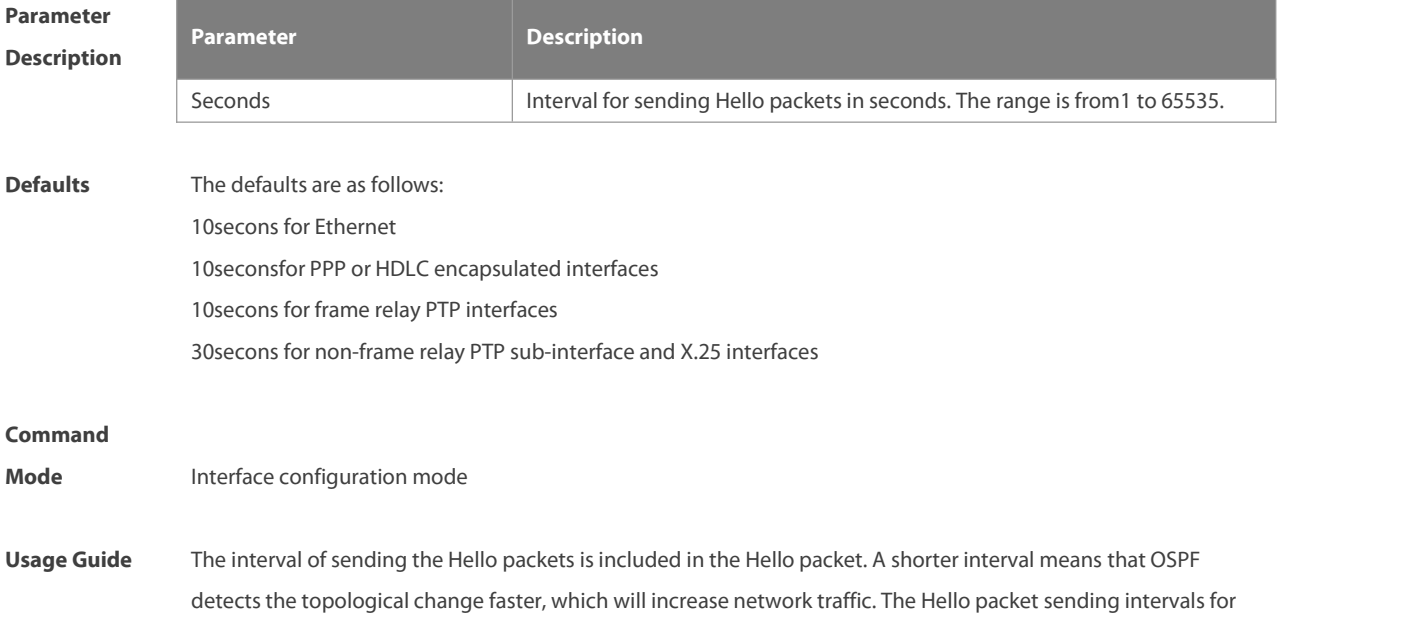

all the devices in the same network segment must be the same. To manually modify the interval to determine neighbor death, ensure that the Hello packet sending interval cannot be greater than dead-interval of the neighbor.

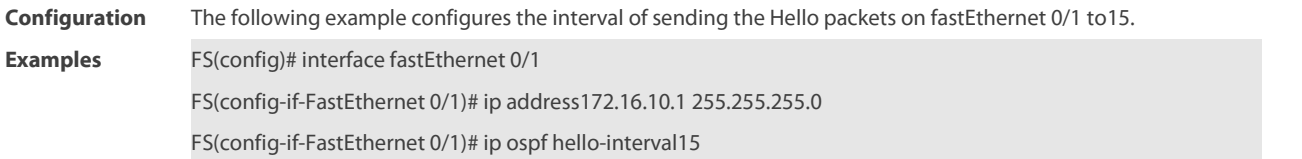

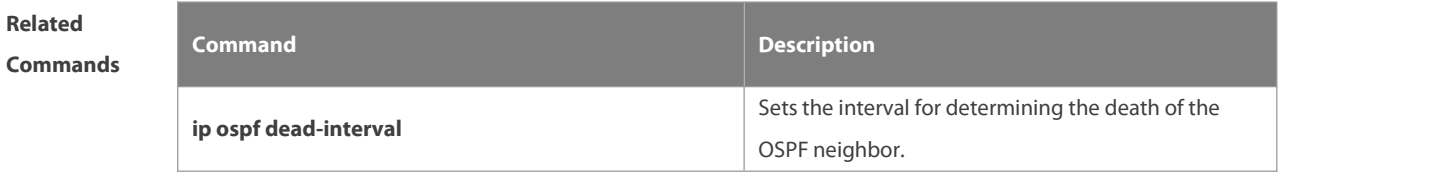

**Platform Description** 

### **2.37 ip ospf message-digest-key**

Use this command to configure the MD5 authentication keyin interface configuration mode. Use the **no** form of this command to restore the default setting.

**ip ospf message-digest-key** key-id **md5** [ **0 | 7** ] key

**no ip ospf message-digest-key** key-id

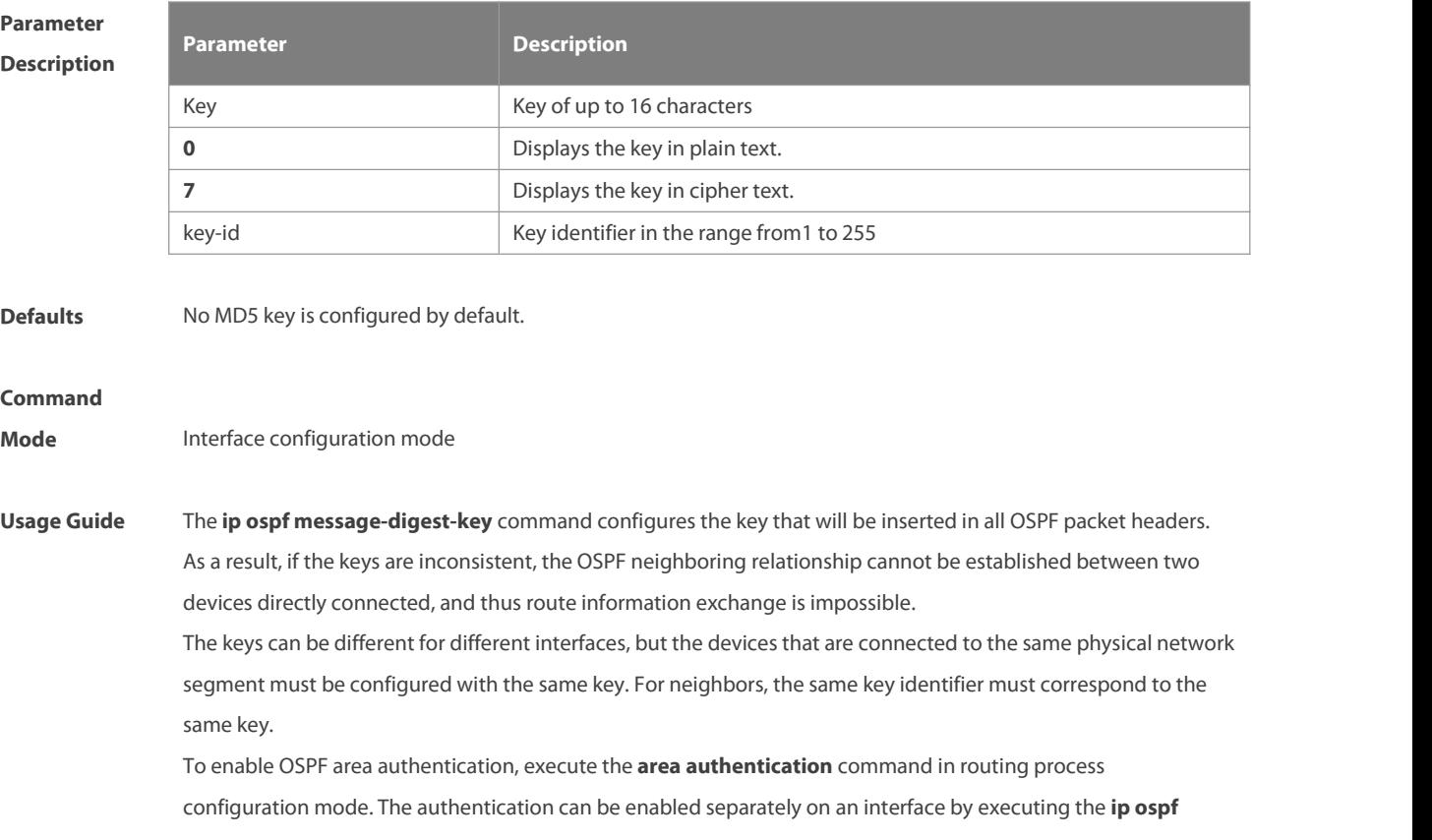

**authentication** command in interface configuration mode. When both the interface and the area are configured with authentication, the one for the interface takes precedence. The FSOS software supports smooth modification of MD5 authentication keys, which shall be added before deleted. When an MD5 authentication key of the device is added, the device will regard other devices have not had new keys and thus send multiple OSPF packets by using different keys, till it confirms that the neighbors have been configured with new keys. When all devices have been configured with new keys, it is possible to delete the old key.

**Configuration Examples** The following example adds <sup>a</sup> new OSPF authentication key"hello5" with keyID <sup>5</sup> for fastEthernet 0/1. FS(config)# interface fastEthernet 0/1 FS(config-if-FastEthernet 0/1)# ip address 172.16.24.2 255.255.255.0 FS(config-if-FastEthernet 0/1)# ip ospf authentication message-digest FS(config-if-FastEthernet 0/1)# ip ospf message-digest-key 10 md5 hello10 FS(config-if-FastEthernet 0/1)# ip ospf message-digest-key 5md5 hello5 When all neighbors are added with new keys, the old keys shall be deleted for all devices. FS(config)# interface fastEthernet 0/1 FS(config-if-FastEthernet 0/1)# no ip ospf message-digest-key10md5 hello10

## **Related**

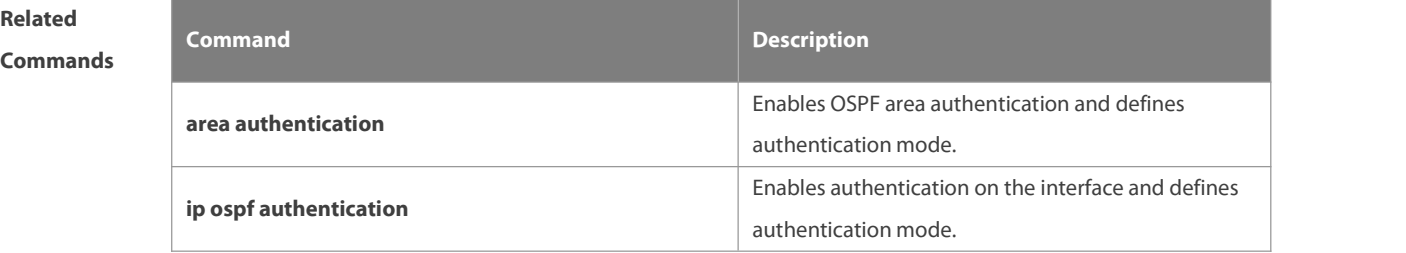

### **Platform Description** N/A

### **2.38 ip ospf mtu-ignore**

Use this command to disable the MTU check when an interface receives the database description packet. Use the **no** form of this command to restore the default setting.

**ip ospf mtu-ignore**

#### **no ip ospf mtu-ignore**

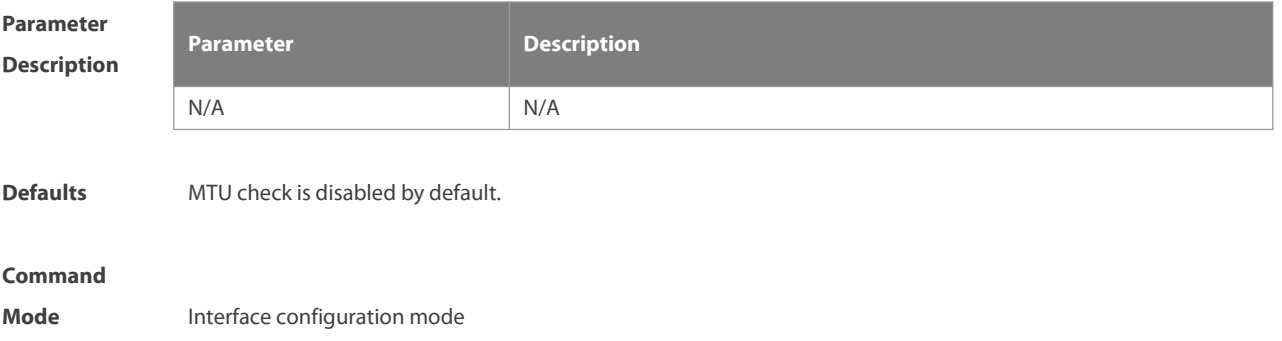

**Usage Guide** After receiving the database description packet, the device will check whether the MTU of the neighbor interface isthe same as its own MTU. If the received database description packet indicates an MTU greater than the interface's MTU, the neighboring relationship cannot be established. This can be fixed by disabling the MTU check.

**Configuration** The following example disables the MTU check function on fastEthernet 0/1.<br>**Examples** FS(config)# interface fastEthernet 0/1

FS(config-if-FastEthernet 0/1)# ip ospf mtu-ignore

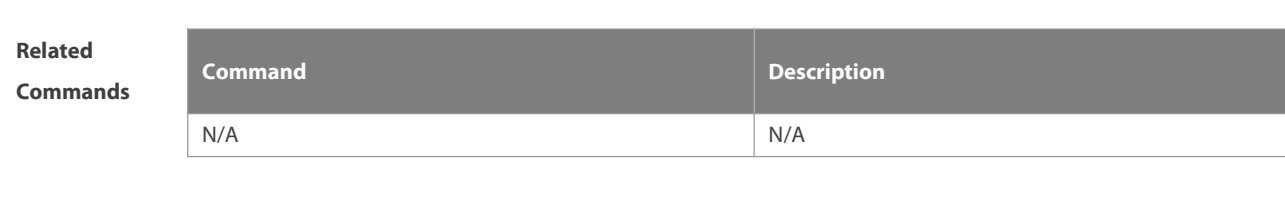

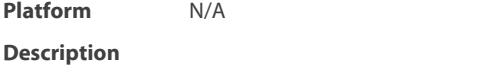

### **2.39 ip ospf network**

Use this command to configure the OSPF network type in interface configuration mode. Use the **no** form of this command to restore the default setting.

**ip ospf network** { **broadcast | non-broadcast | point-to-multipoint [non-broadcast] | point-to-point} no ip ospf network**

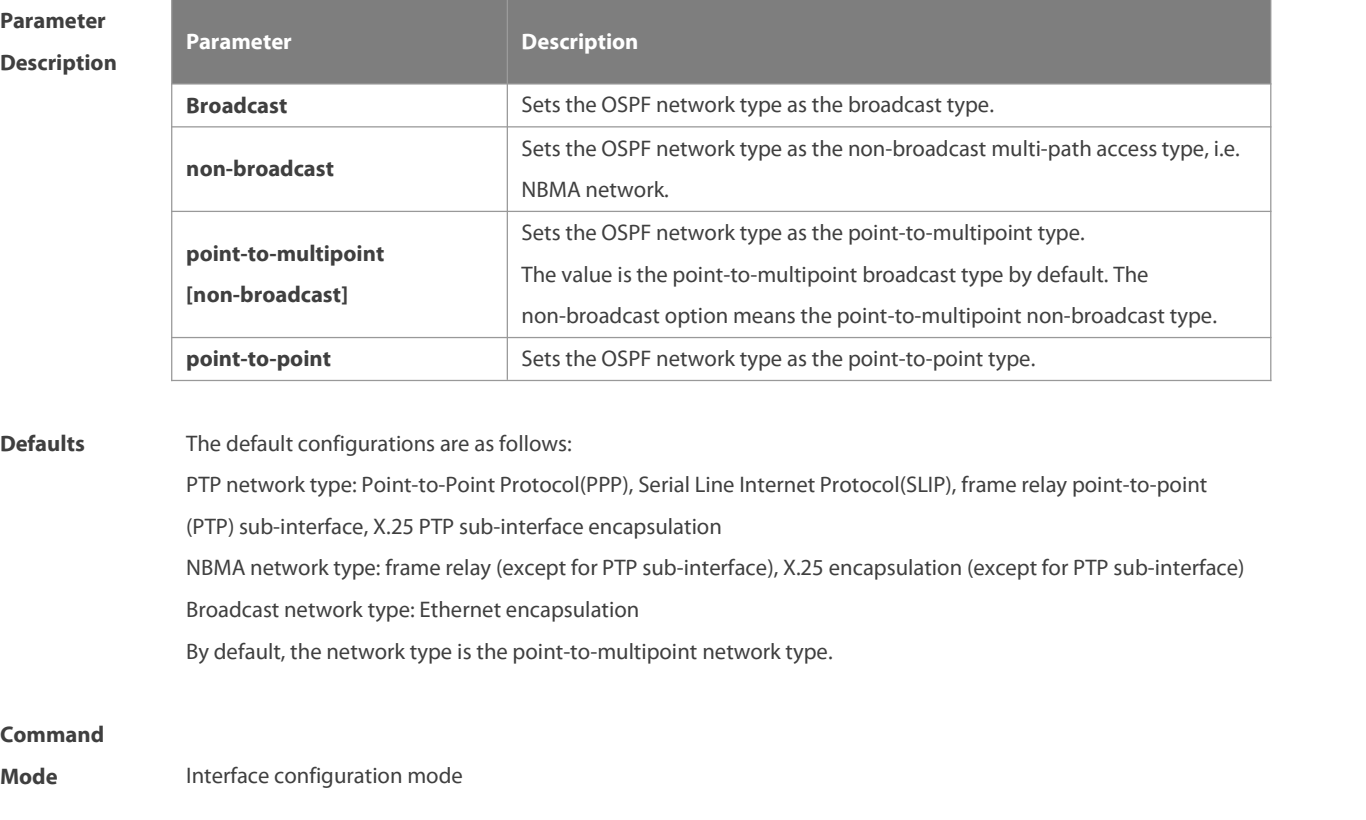

**Usage Guide** Networks are divided into three types according to the transmission feature of media:

www.fs.com 757

- **Broadcast network (Ethernet, token ring and Fiber Distributed-Data Interface (FDDI))**
- **Non-broadcast network (frame relay and X.25)**
- **PTP network (High-Level Data Link Control (HDLC), PPP and SLIP)**
- The non-broadcast network is further divided into two sub-types by the OSPF operation mode:
- Non-broadcast multi-path access (NBMA) type. NBMA requires all interconnected devices can directly communicate to each other, and only full mesh type connection can meet thisrequirement. There is no problem in using the Switching Virtual Circuit (SVC)(such as X.25) connections, but it is difficult in case of networking with Permanent Virtual Circuit (PVC) (such as frame relay). The OSPF on the NBMA network operatessimilarly to that on the broadcast network, where the Designated Device shall be elected to advertise the link state of the NBMA network.
- Point-to-multipoint network type. If the network topology is not a full mesh type non-broadcast network, the OSPF requires the network type to be configured as the point-to-multipoint network type. In the point-to-multipoint network type, OSPF regards all inter-device connections as PTP links and does not participate in the election of the designated device. The point-to-multipoint network type is further divided into the broadcast type and the non-broadcast type. For the non-broadcast type, it is required to manually configure the static neighbor.
- Whatever the default network type of the interface, you must set it to the broadcast network type. For example, the non-broadcast multi-path access network (frame relay and X.25) can be configured as broadcast network, so that the configuration of neighbors can be omitted during the OSPF routing process configuration. The X.25 map and frame-relay map commands may enable the X.25 and frame relay networks with broadcasting capability, so that the OSPF can regard such networks as X.25 and frame relay as broadcast network.
- The interface of the point-to-multipoint network can be configured with one or more neighbors. When the OSPF is configured as the point-to-multipoint network type, multiple host routes may be generated. In contrast to the broadcast network type, the point-to-multipoint network type features the following benefits:
- Easy configuration without need to configure neighbors or election of the designated device
- Small cost, without needing the fully meshed topology

For the dial-up network, frame relay and X.25 network, to manually configure the IP address mapping table, the keyword "broadcast" must be specified to support broadcast.

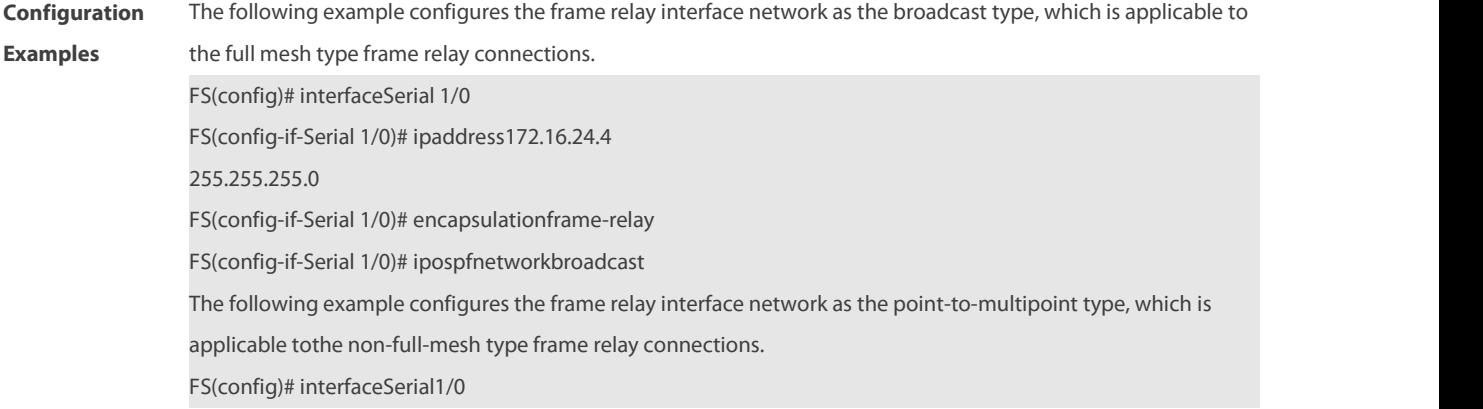

FS(config-if-Serial 1/0)# ipaddress172.16.24.4 255.255.255.0 FS(config-if-Serial 1/0)# encapsulationframe-relay FS(config-if-Serial 1/0)# ip ospf network point-to-multipoint The following example configures the frame relay interface network as the broadcast type, with the designated device/backup designated device (DR/BDR) specified, which is applicable to the full or partial mesh type frame relay connections. The following configuration needs to be done on all branch node devices and non-designated devices (limited to become the DR/BDR).<br>FS(config)# interfaceSerial1/0 FS(config-if-Serial 1/0)# ipaddress172.16.24.4 255.255.255.0 FS(config-if-Serial 1/0)# encapsulation frame-relay

FS(config-if-Serial 1/0)# ip ospf network broadcast

FS(config-if-Serial 1/0)# ip ospf priority0

# **Related**

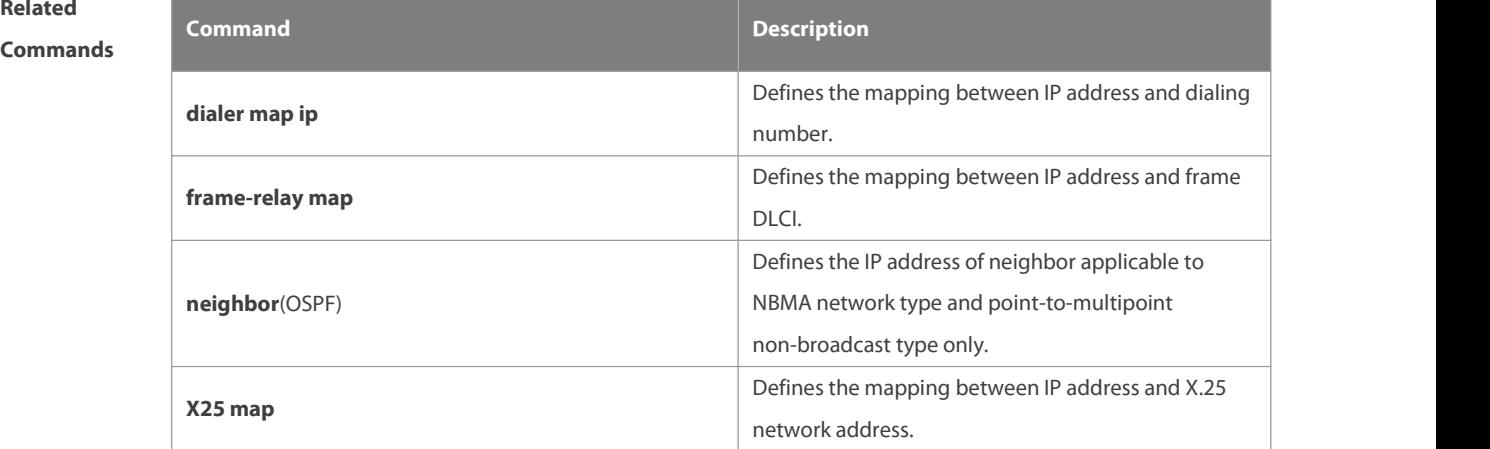

## **Platform**

### **Description**

### **2.40 ip ospf priority**

Use this command to configure the OSPF priority in interface configuration mode. Use the **no** form of this command to restore the default setting.

**ip ospf priority** priority

**no ip ospf priority**

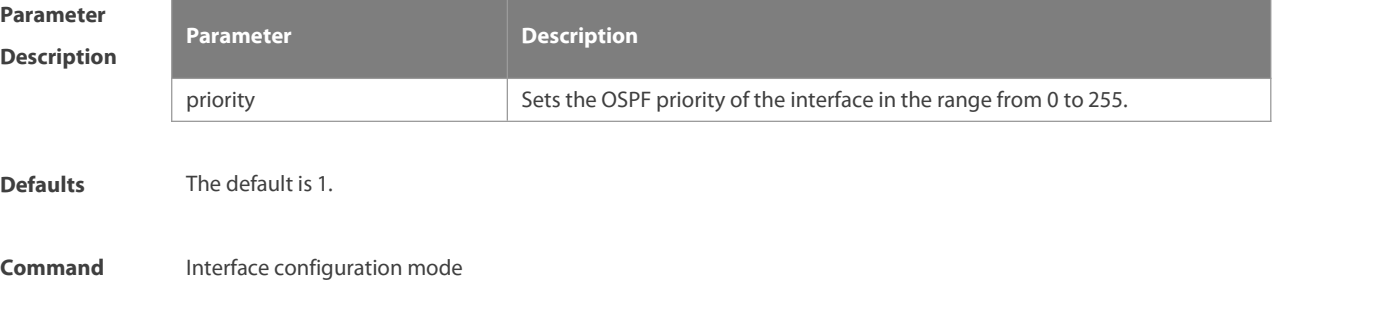

### **Mode**

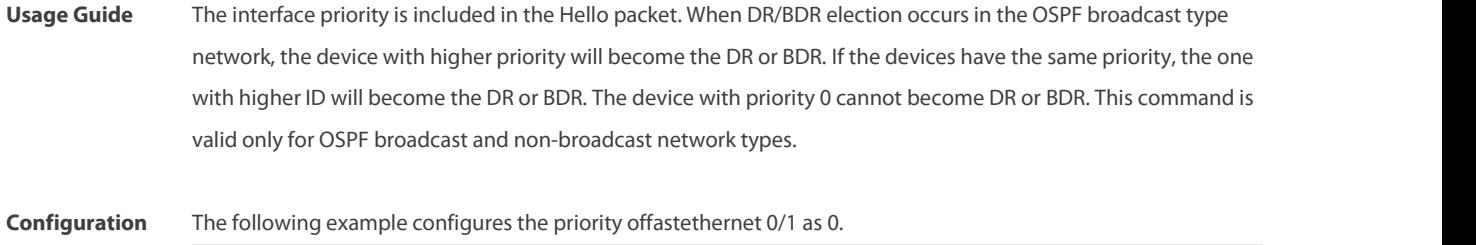

**Examples** Switch(config)#interface fastethernet 0/1 FS(config-if-FastEthernet 0/1)# ipospfpriority0

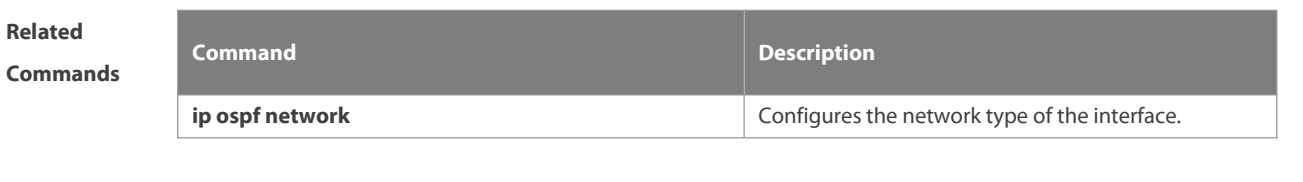

**Description** N/A

**Platform**

### **2.41 ip ospf retransmit-interval**

Use this command to define the interval for sending the link state update (LSU) packet on the interface in interface configuration mode. Use the **no** form of this command to restore the default setting. **ip ospf retransmit-interval** seconds **ip ospf retransmit-interval**

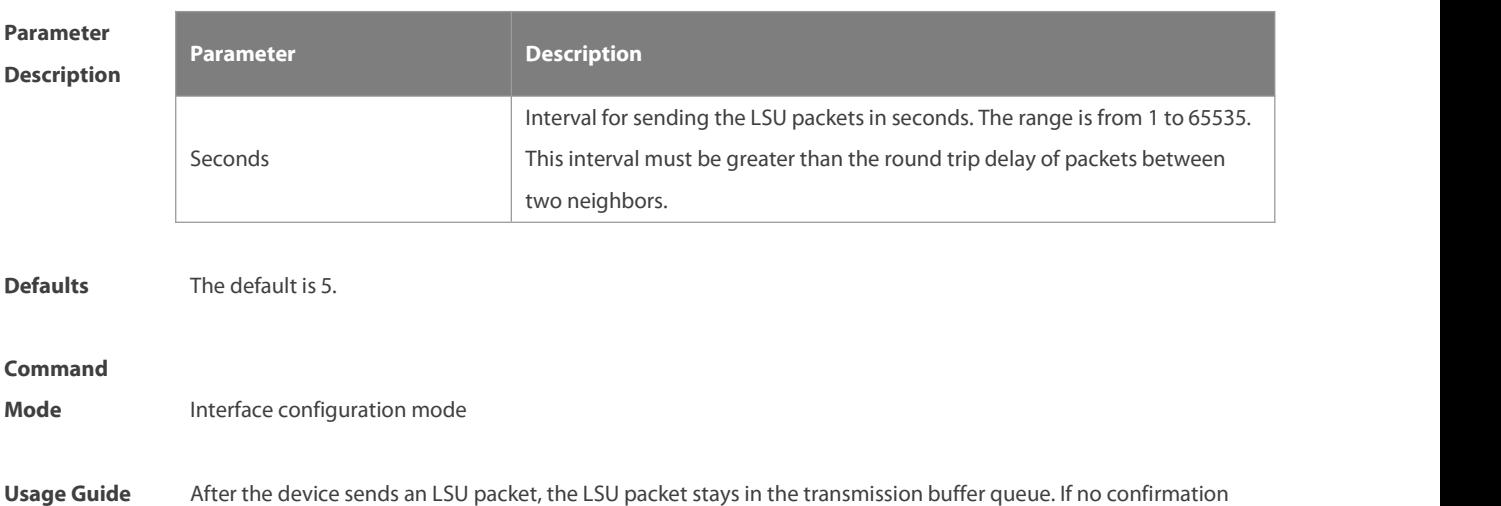

from the neighbor is obtained in the interval defined with the **ip ospf retransmit-interval** command, the LSU will be sent once again. In serial lines or virtual links, the retransmission interval shall be slightly larger. The LSU packet retransmission

interval of virtual links is defined with the area virtual-link command followed with the keyword retransmit-interval.

Configuration The following example configures the LSU packet retransmission interval on fastEthernet 0/1 as 10 seconds.

m.

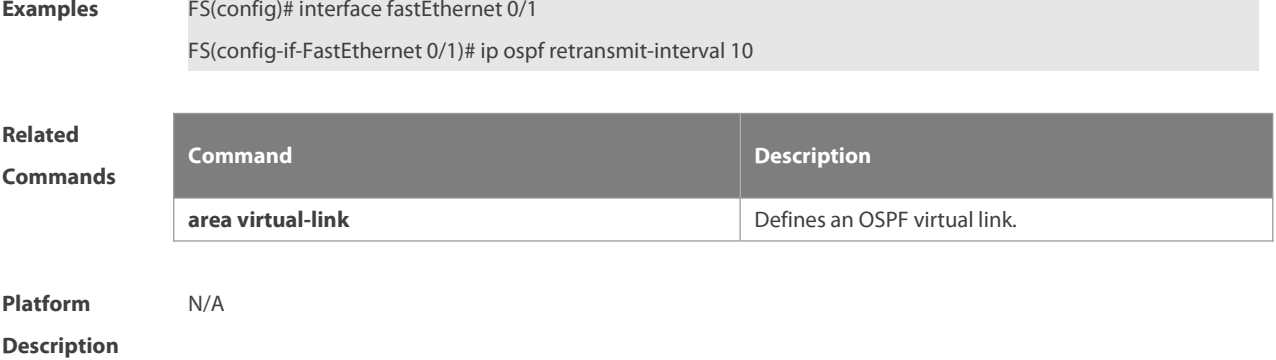

### **2.42 ip ospf source-check-ignore**

Use this command to disable the source address check in the point-to-point link. Use the **no** form of this command to restore the default setting

**ip ospf source-check-ignore**

**no ip ospf source-check-ignore**

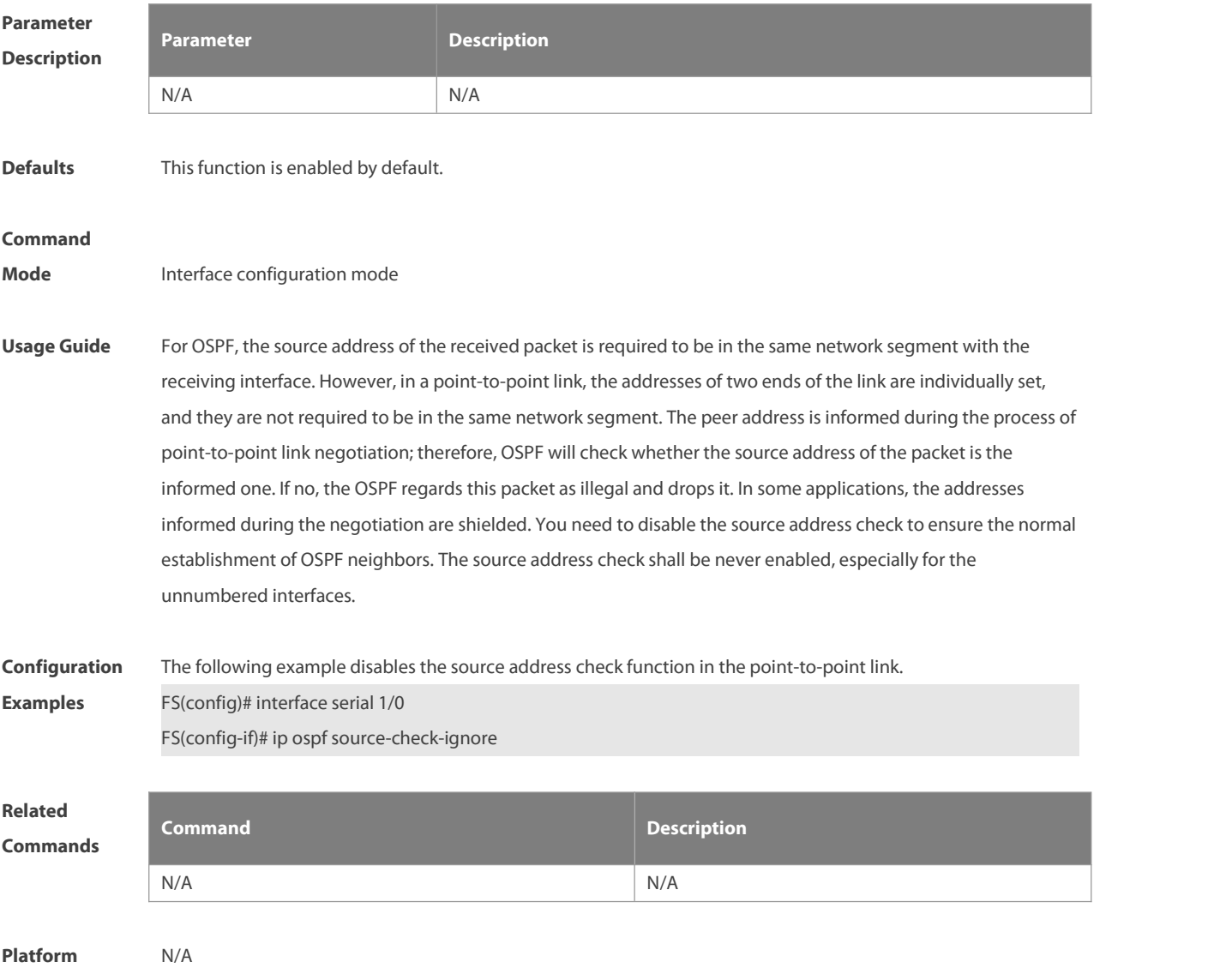

### **Description**

### **2.43 ip ospf transmit-delay**

Use this command to define the LSU packet transmission delay in interface configuration mode. Use the **no** form of this command to restore the default setting.

**ip ospf transmit delay** seconds

**no ip ospf transmit delay**

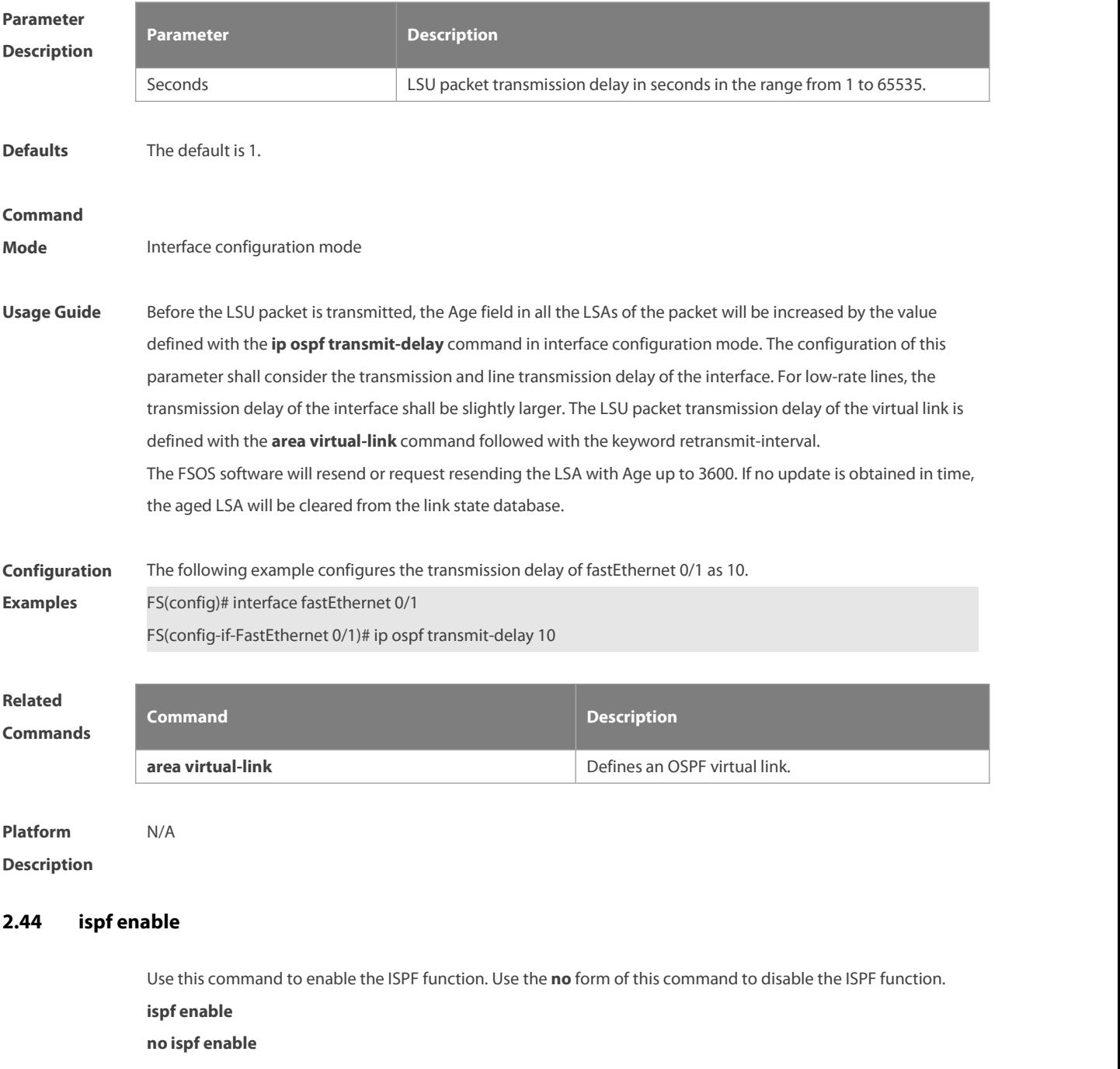

### **Parameter Description**

**Description** 

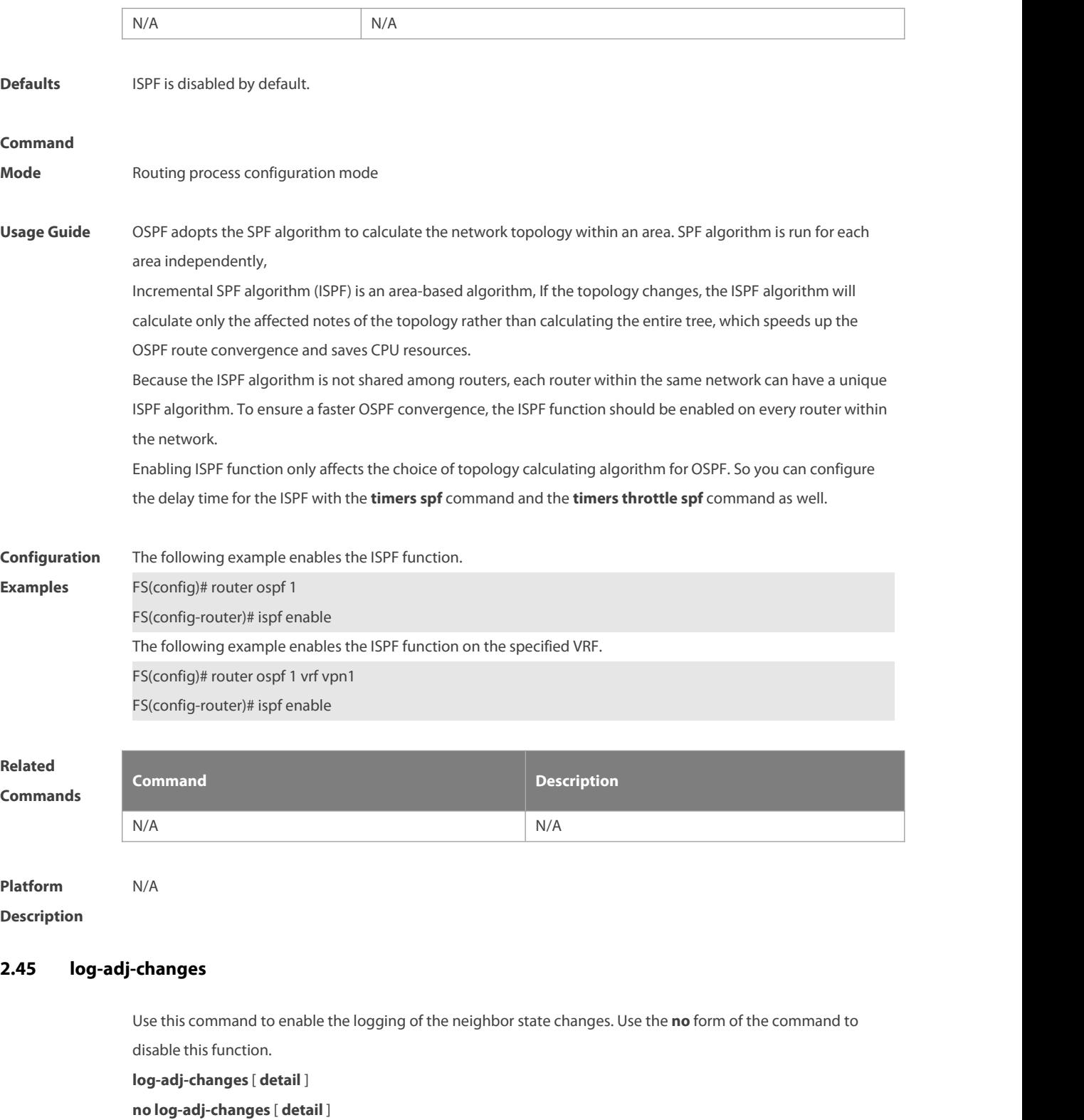

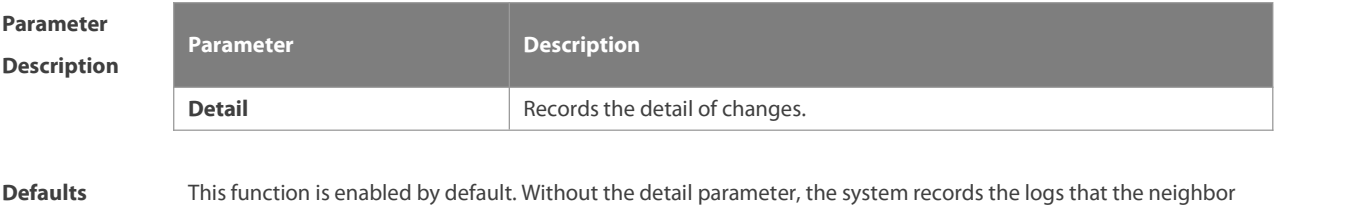

enters or exits the full state.

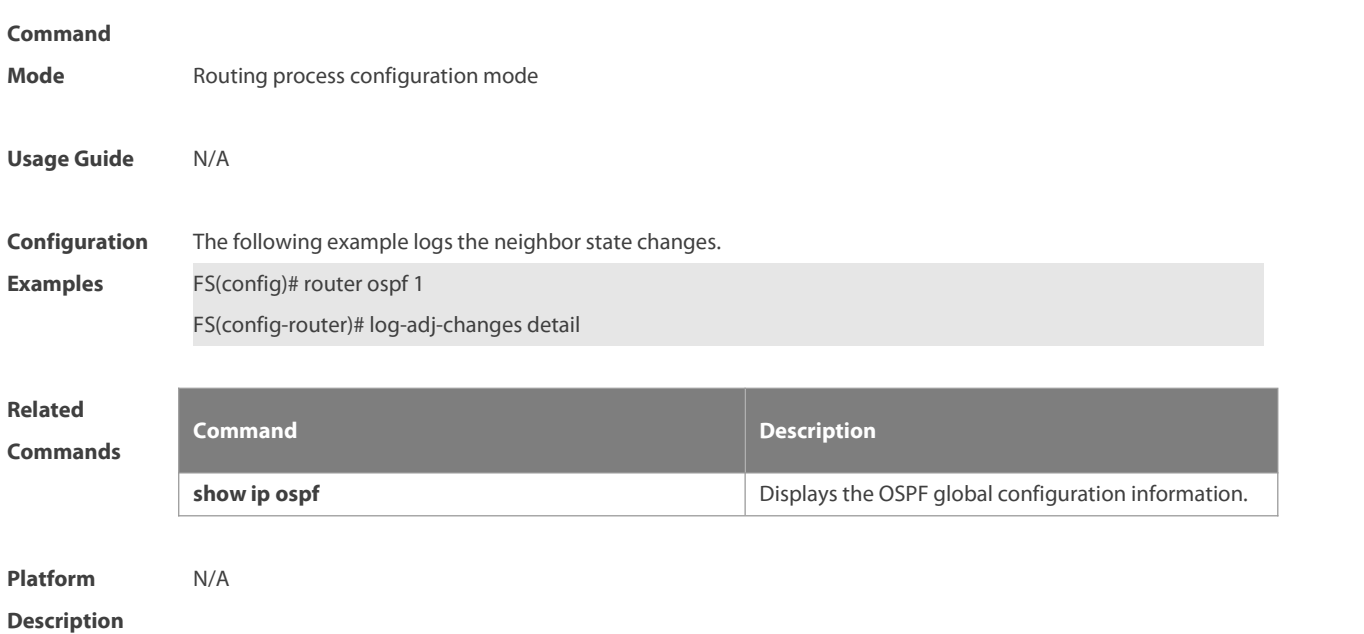

### **2.46 max-concurrent-dd**

Use this command to specify the maximum number of DD packets that can be processed (initiated or accepted) at the same time. Use the **no** form of this command to restore the default setting. **max-concurrent-dd** number

### **no max-concurrent-dd**

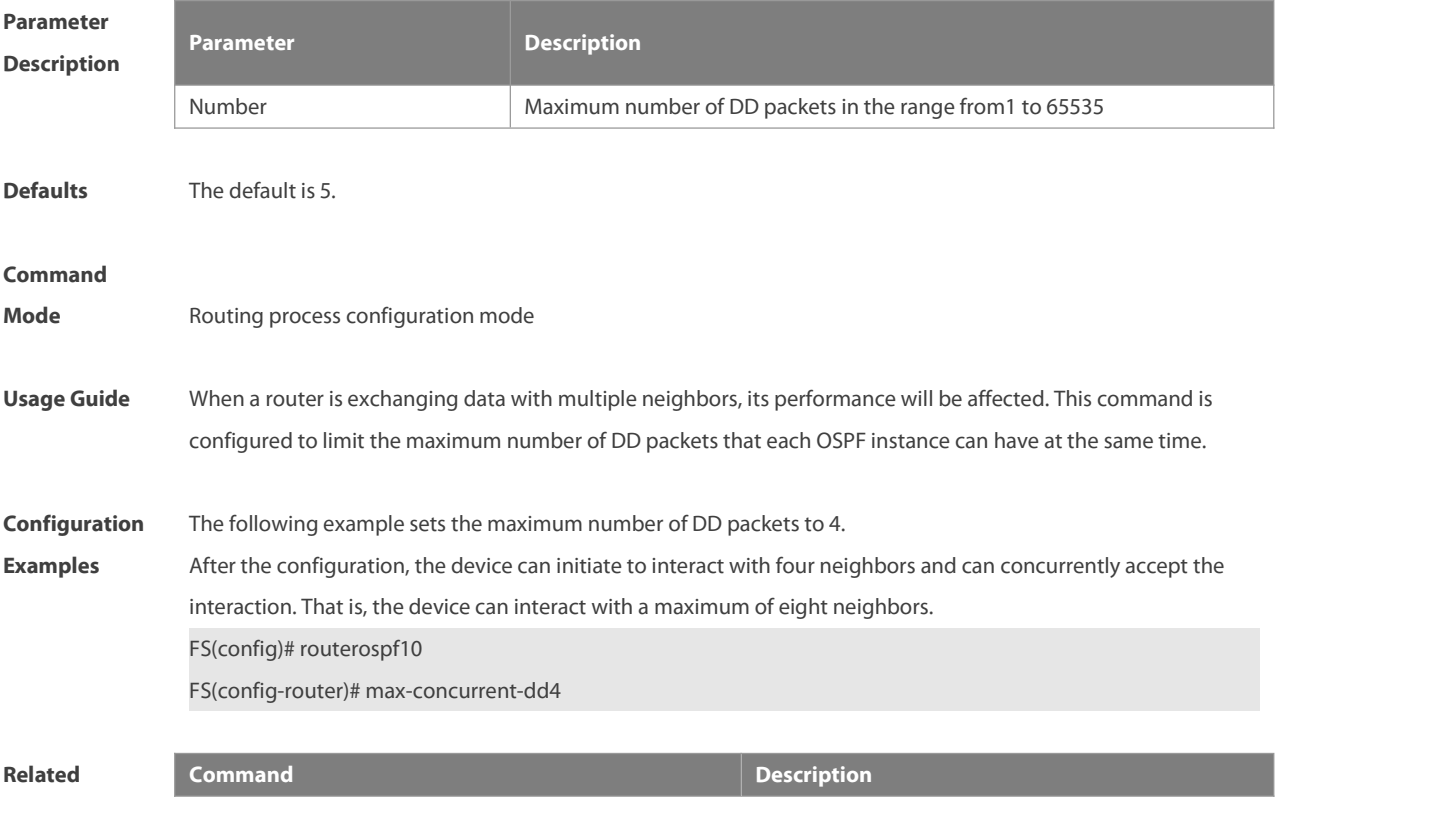

#### **Commands**

**router ospf max-concurrent-dd**

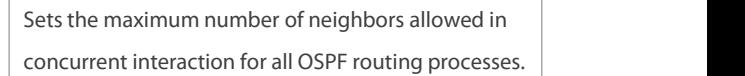

**Platform Description** N/A

#### **2.47 max-metric**

Use this command to set the maximum metric of the router-lsa, so that thisrouting device will not firstly be used as the transmission node by other devicesin SPF computing. Use the **no** form of this command to restore the default setting.

**max-metric router-lsa [external-lsa** [ max-metric-value ] ] [ **include-stub** ] [ **on-startup** [ seconds ] ] [ **summary-lsa** [ max-metric-value ] ] [ **on-neigborup** [ seconds ] ]

**no max-metric router-lsa [external-lsa** [ max-metric-value ] ] [ **include-stub** ] [ **on-startup** [ seconds ] ]

[ **summary-lsa** [ max-metric-value ] ] [ **on-neigborup** [ seconds ] ]

### **Parameter**

#### **Description**

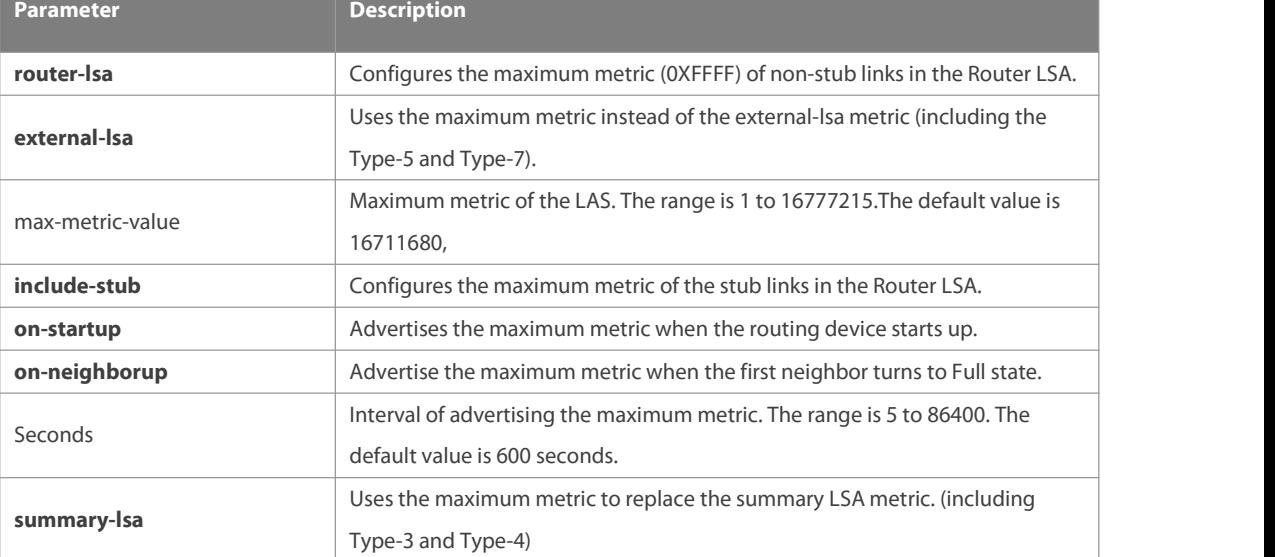

**Defaults** The normal metric LSAs are used by default.

#### **Command**

**Mode** Routing process configuration mode

**Usage Guide** With the **max-metric router-lsa** command enabled, the maximum metric of non-stub links in the Router LSA generated by the routing device isset. The link's normal metric is restored after canceling this configuration or reaching the timer.

> By default, with this command enabled, the normal metric of the stub links is still advertised, which is the output interface cost. If the *include-stub* parameter is configured, the maximum metric of the stub links will be advertised.

> When the device acts as an ABR, if no interval flow transmission is expected, use the **summary-lsa** parameter to

set the summary LSA as the maximum metric.

When the device acts as an ASBR device, if no external flow transmission is expected, use the **external lsa** parameter to set the external LSA as the maximum metric.

The **max-metric router-lsa** command is usually used in the following scenes:

The device is restarted, which generally makes the IGP protocol converge faster, so that other devices attempt forwarding the dataflow through the new started-up device. If the current device remains establishing a BGP routing table, the packets sent to these networks will be discarded due to some BGP routings have not been learned. In this case, use the **on-startup** parameter to set certain delay, so that this device can serve as a transmission node after restarting.

The device is added into the network without being used for dataflow transmission. If the backup path exists, the current device is not used for the dataflow transmission. Otherwise, this device is still used to transmit the dataflow.

Remove the device from the network gracefully. With this command enabled, the current device advertises the maximum metric to all devices, as that the other devices in this network can choose the backup path to for the dataflow transmission before the current device is removed.

For the OSPF implementation in the earlier versions (RFC 1247 or earlier versions), the links with the maximum metric (0xFFFF) in the LSA will not participate in the SPF calculation, that is, no dataflow will be sent to the router that have generated these LSAs.

Use the Overlay scene of OSPF in Underlay, the overlay tunnel may rely on underlay route.When the OSPF neighbor turns to the full state, underlay route is reachable but the overlay tunnel may not be established, which may cause traffic interruption. Therefore, the **on-neighborup** parameter of **max-metric** should beenabled.

**Configuration** The following example configures the LSA maximum metric as 100 seconds after starting the device.<br>**Examples** FS(config)# router ospf 20

FS(config-router)# max-metric router-lsa on-startup 100

The following example configures the maximum advertisement metric as 100 seconds after the first neighbor turns to full state.

FS(config)# router ospf 20

FS(config-router)# max-metric router-lsa on-neighborup 100

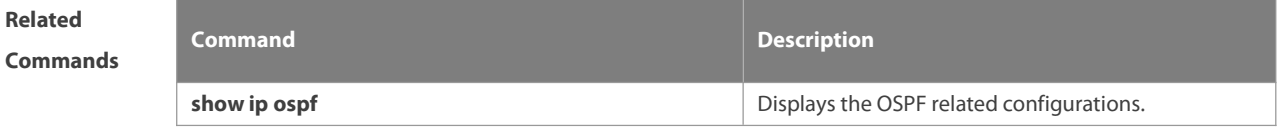

**Platform Description** N/A

#### **2.48 neighbor**

Use this command to define the OSPF neighbor in routing process configuration mode. Use the **no** form of this command to restore the default setting. **neighbor** ip-address[ **poll-interval** seconds ] [ **priority** priority ] [ **cost** cost ] ] **no neighbor** ip-address [ [ **poll-interval** ] [ **priority** ] | [ cost ] ]

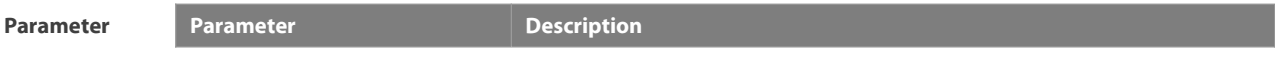

#### **Description**

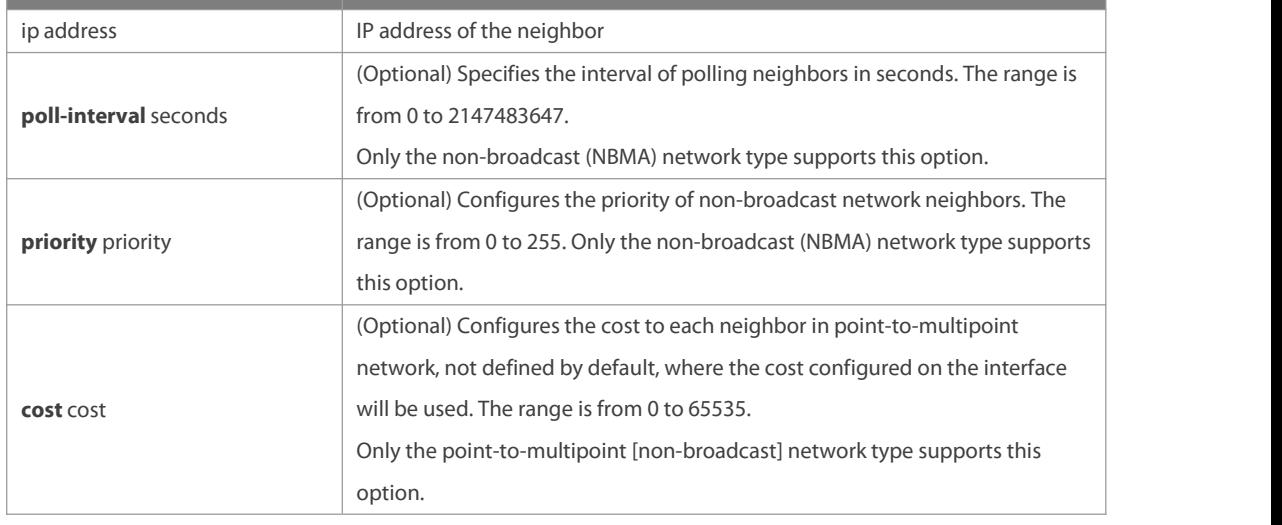

### **Defaults** No neighbor is defined by default. The default neighbor polling interval is 120 seconds. The default NBMA neighbor priority is 0.

#### **Command**

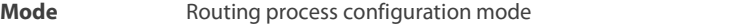

### **Usage Guide** The FSOS software must explicitly configure the neighbor information for every non-broadcast network neighbor. The IP address of a neighbor must be the master IP address of that neighbor interface. In the NBMA network, if the neighbor device becomes inactive, in other words, if the Hello packet is not received within the device dead-interval, the OSPF will send more Hello packets to the neighbor. The interval at which the

Hello packets are sent is called the polling interval. When the OSPF starts to work for the first time, it sends Hello packets only to the neighbor whose priority is not 0, so that the neighbor whose priority is set as 0 will not participate in the DR/BDR election. When the DR/BDR is generated, the DR/BDR sends the Hello packets to all neighbors to establish the neighbor relationship.

Since the point-to-multipoint non-broadcast network has no broadcast capability, neighbors cannot be found dynamically. So, it is required to use this command to manually configure neighbor. In addition, it is possible to configure the cost to each neighbor through the cost option for the point-to-multipoint network type.

**Configuration Examples** The following example declares an OSPF non-broadcast network neighbor, with the IP address 172.16.24.2, priority <sup>1</sup> and polling interval <sup>150</sup> seconds. FS(config)# routerospf 20 FS(config-router)# network 172.16.24.0 0.0.0.255 area 0

FS(config-router)# neighbor 172.16.24.2 priority 1 poll-interval 150

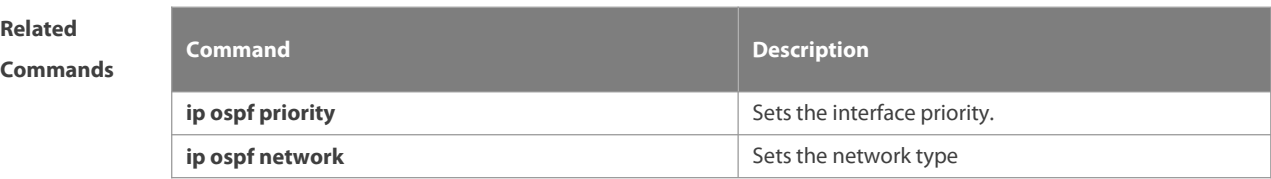

### **Platform**

#### **Description**

### **2.49 network area**

Use this command to define which interfaces run OSPF and the OSPF areas they belong to in routing process configuration mode. Use the **no** form of this command to restore the default setting. **network** ip-address wildcard **area** area-id **no network** ip-address wildcard **area** area-id

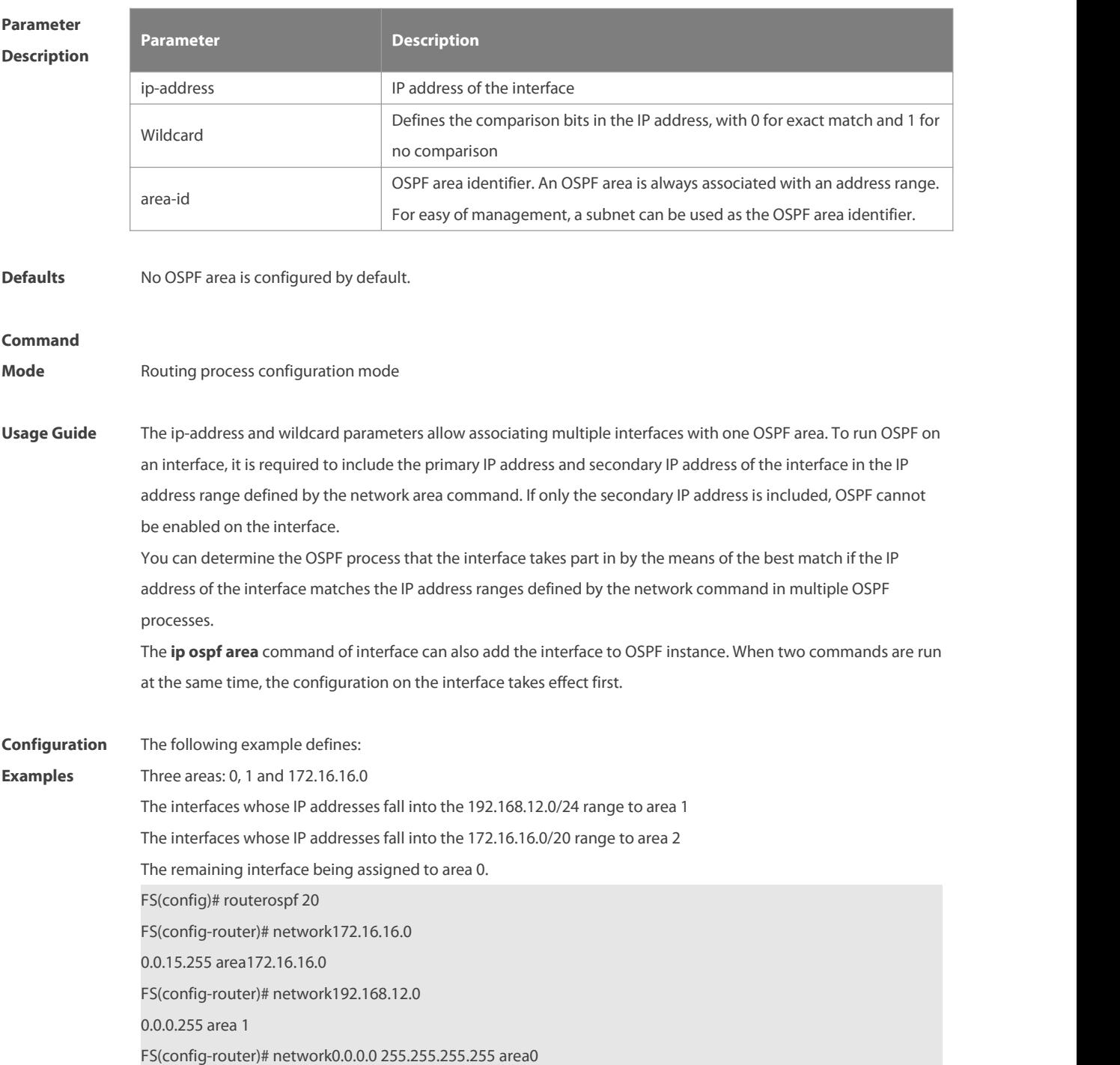

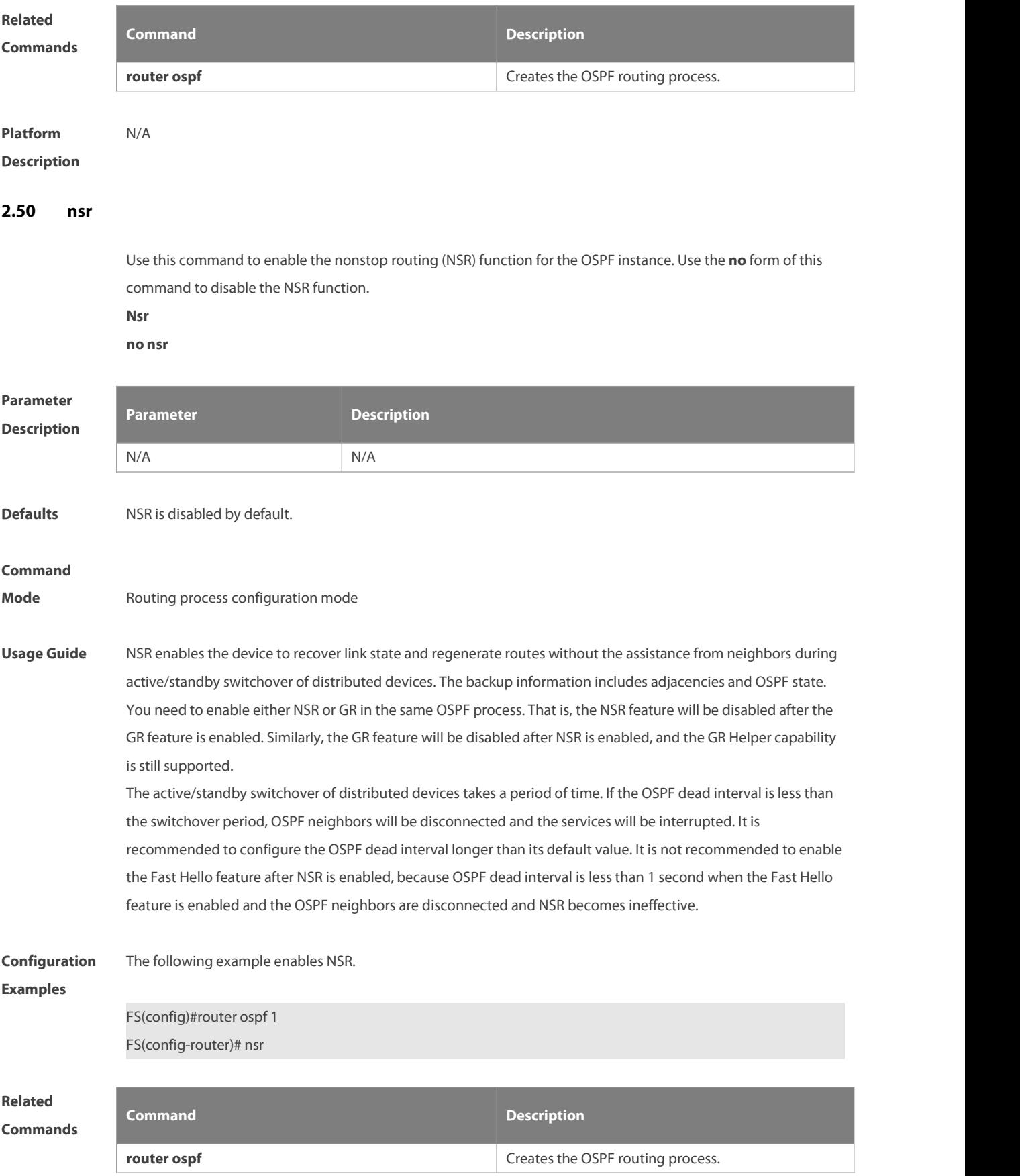

### **Platform**

### **Description**

### **2.51 overflow database**

Use this command to configure the maximum number of LSAs supported by the current OSPF instance. Use the **no** form of this command to restore the default setting. **overflow database** number [ **hard | soft** ] **no overflow database**

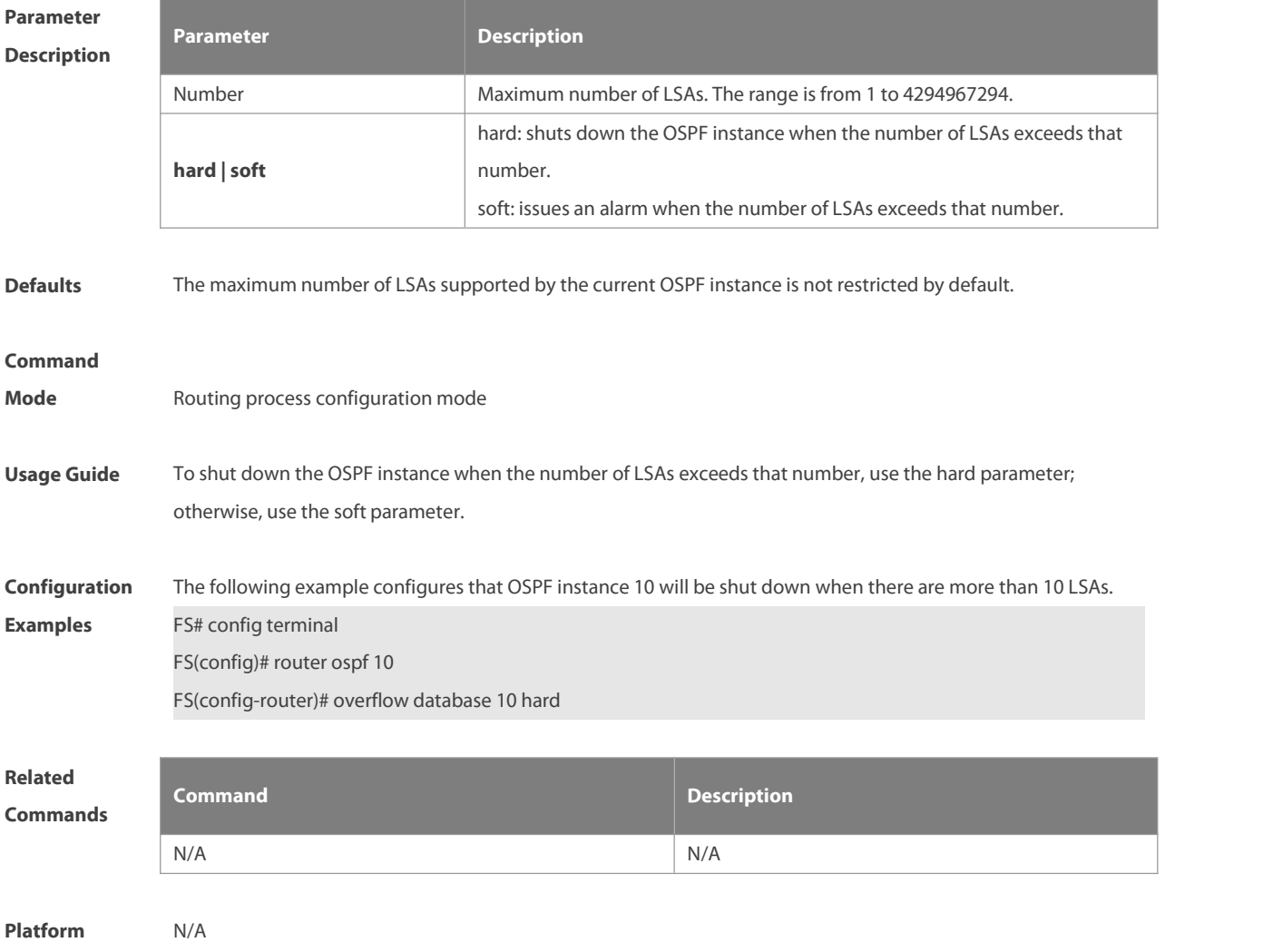

**Description** 

### **2.52 overflow database external**

Use this command to configure the maximum number of external LSAs and the waiting time from the overflow state to the normal state. Use the **no** form of this command to restore the default setting. **overflow database external** max-dbsize wait-time **no overflow database external**

```
Parameter Parameter Parameter Parameter Description
```
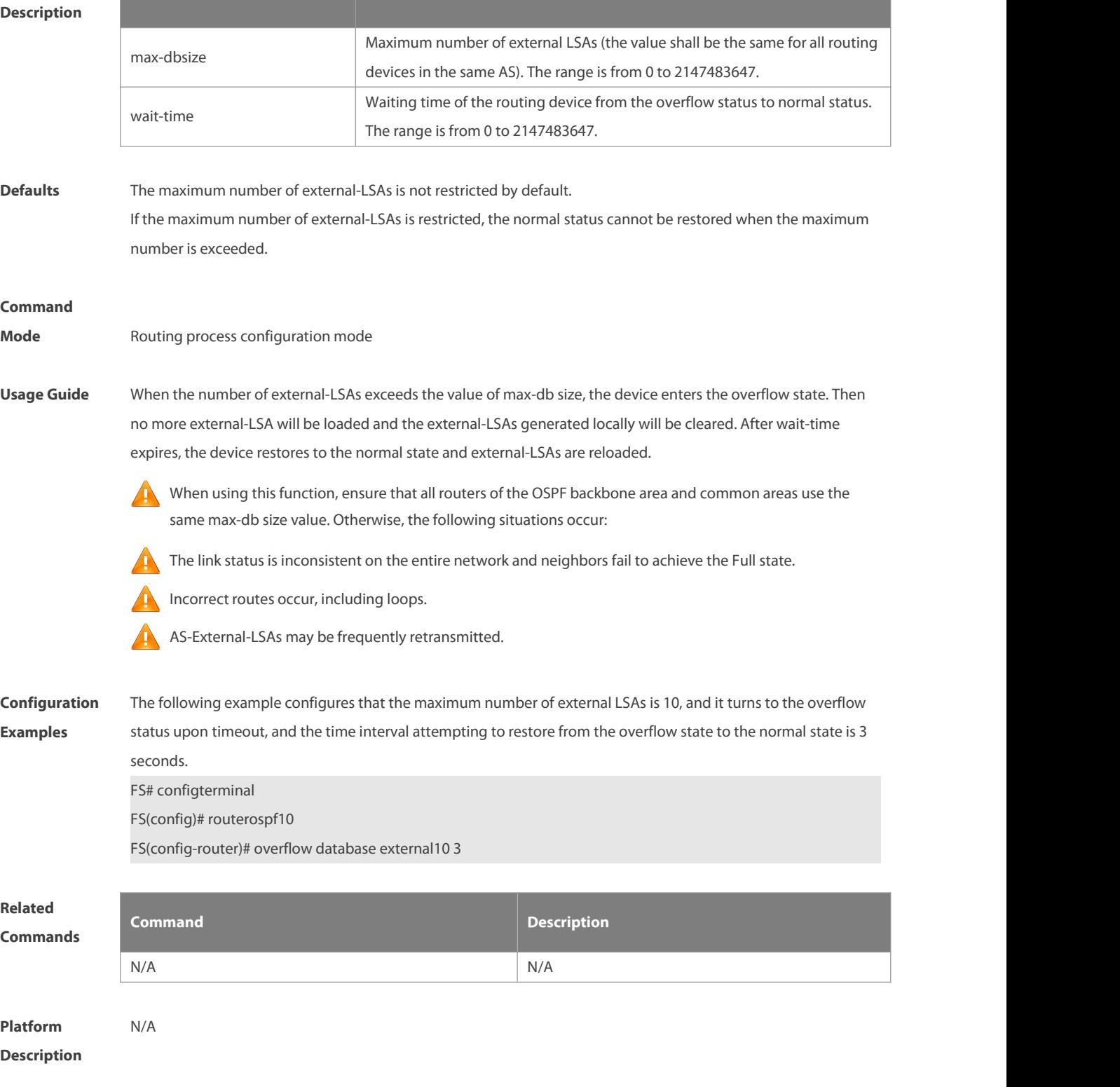

### **2.53 overflow memory-lack**

Use this command to allow OSPF to enter the OVERFLOW state when the memory lacks. Use the **no** form of this command to disable this function.

- **overflow memory-lack**
- **no overflow memory-lack**

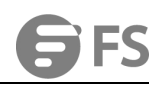

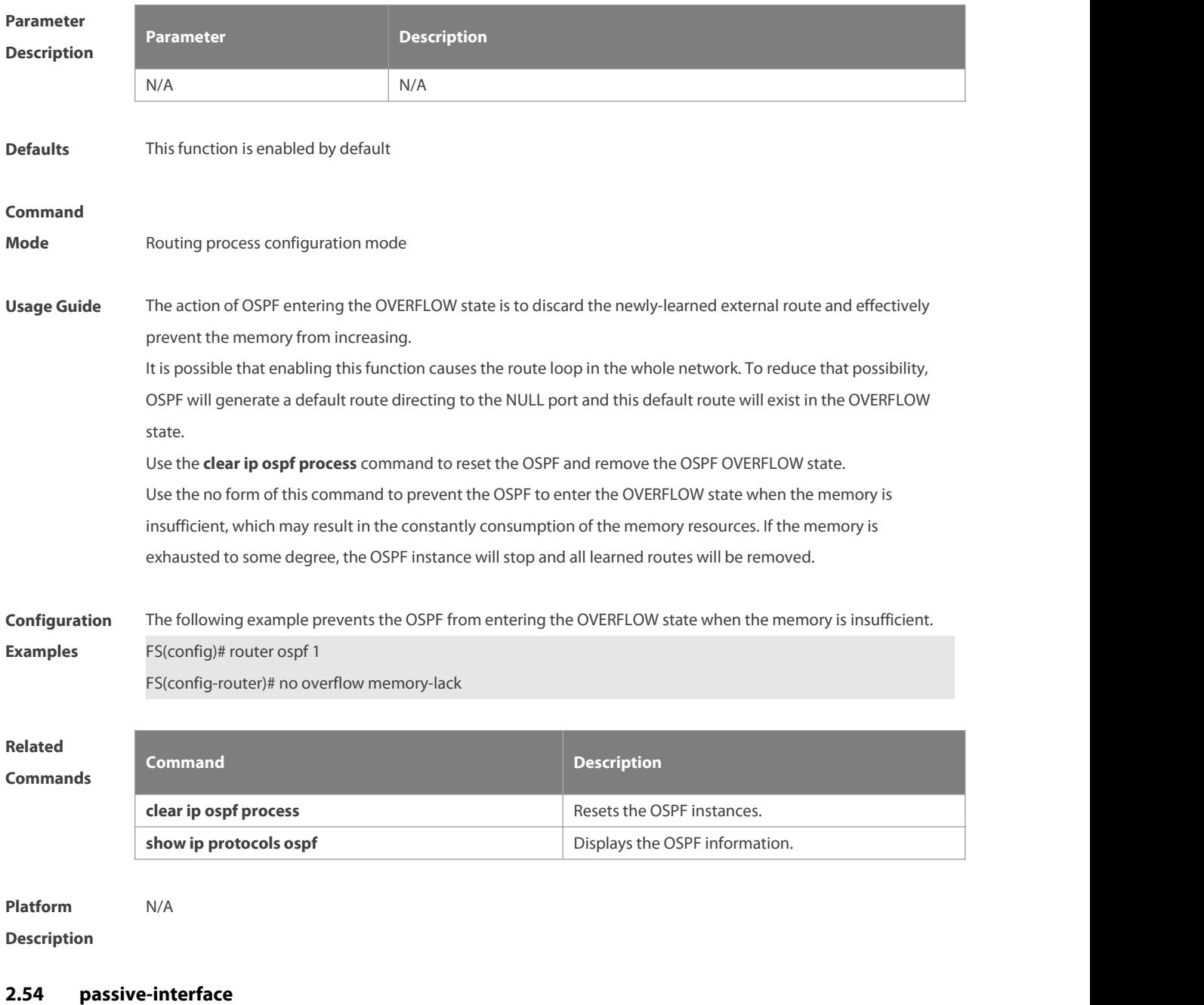

Use this command to configure the specified network interface or all interface as the passive interfaces. Use the **no** form of this command to restore the default setting.

**passive-interface** { **default |** interface-type interface-number | interface-type interface-number ip-address} **no passive-interface** { **default |** interface-type interface-number | interface-type interface-number ip-address}

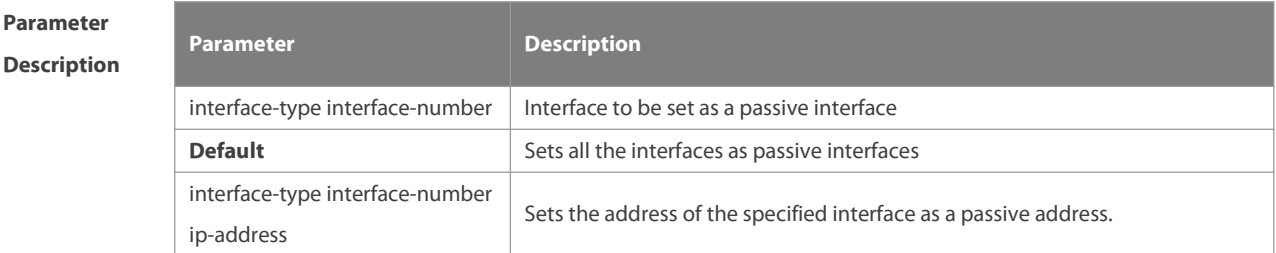

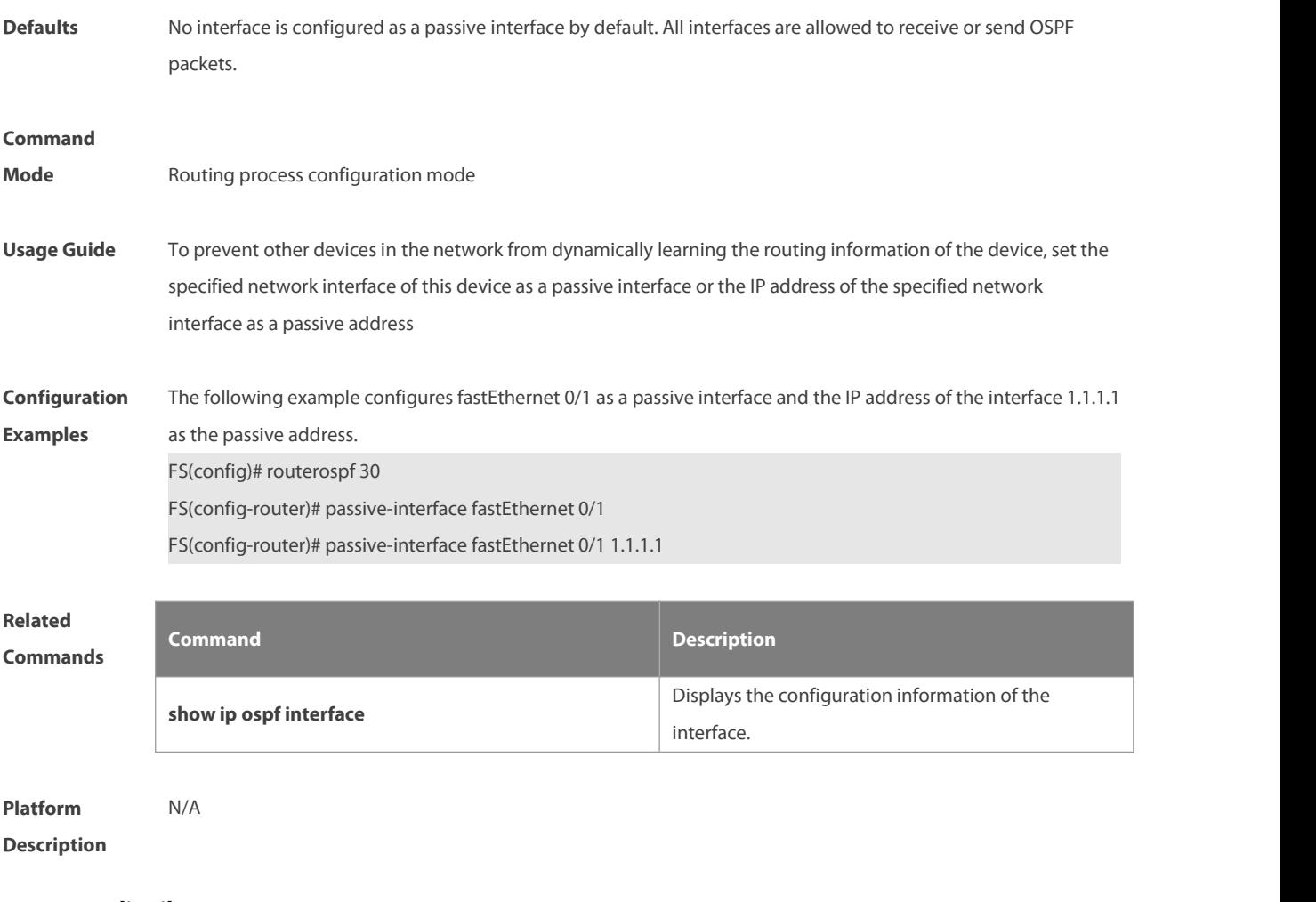

**2.55 redistribute**

Use this command to redistribute the external routing information. Use the **no** form of this command to restore the default setting.

redistribute { bgp | connected | isis [ area-tag ] | ospf process-id | rip | static | arp-host } [ { level-1 | level-1-2 | **level-2** } ] [ **match { internal | external** [ **1|2** ] **|nssa-external** [ **1|2** ] } ] [ **metric** metric-value ] [ **metric-type** { 1|2 }] [ **route-map** route-map-name **] [ subnets ] [ tag** tag-value **]**

no redistribute { bgp | connected | isis [ area-tag ] | ospf process-id | rip | static | arp-host} [{ level-1 | level-1-2 | level-2 } ] [ match { internal | external [ 1|2 ] | nssa-external [ 1|2 ]} ] [ metric metric-value ] **[ metric-type {** 1|2 **}] [ route-map** route-map-name ] [ **subnets** ] [ **tag** tag-value ]

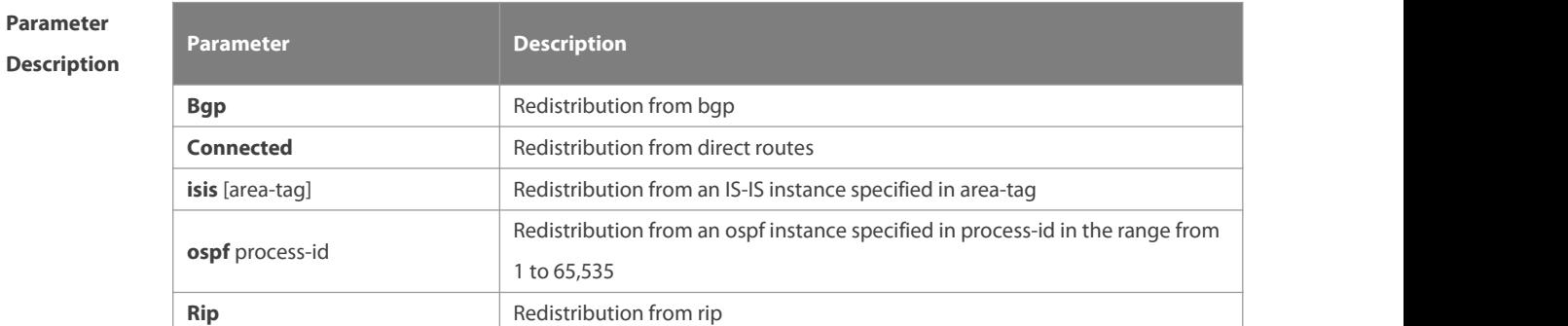

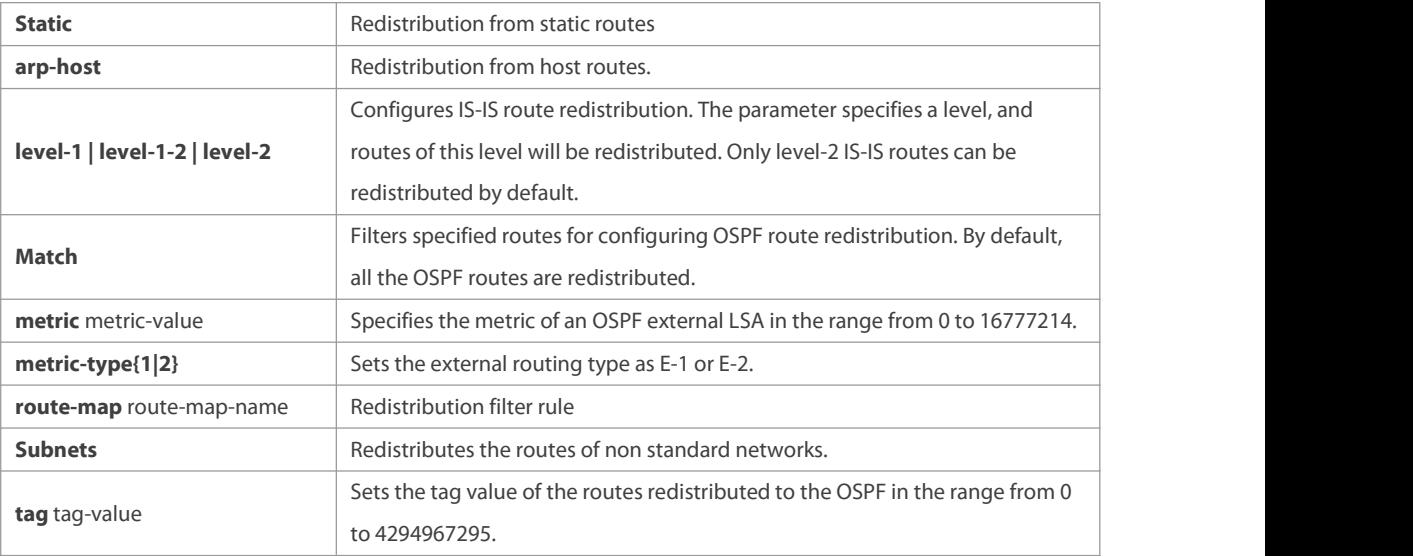

**Defaults** Redistribution configuration is not supported by default.

If you configure OSPF redistribution, all subtype routes of the instance are redistributed.

If you configure ISIS redistribution, all level-2 subtype routes of the instance are redistributed.

In other cases, all routings of this type are redistributed.

The default metric of the redistribution BGP route is 1. The default metric of LSAs generated by routes of other types is 20.

The default value of metric-type is E-2.

No route-map is associated by default.

#### **Command**

**Mode** Route configuration mode

**Usage Guide** After the command is configured, the router will become an ASBR, and the related routing information is imported into the OSPF domain and broadcasted to other OSPF routers through type-5 LSAs. When you configure is route redistribution without the level parameter, level-2 routes can be redistributed by default. In initial redistribution configuration that carries the level parameter, routes of the specified level can be redistributed. When you save the configuration containing both level 1 and level 2, they are merged into level-1-2 for convenience. For details, see the configuration examples.

> When you configure OSPF router distribution without the match parameter, the OSPF routes of all sub types are redistributed by default. Then the first configured match parameter is used as the original one. Only the routes matching the specific type can be redistributed. Use the no form of this command to restore the default configuration.

> When you filter routes for redistribution by following the route-map rule, the match rule of the route-map rule is specific for the original redistribution parameters. The route-map rule works only when the redistributed OSPF routes follow the match rule.

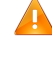

The range of set metric is from 0 to 16777214 for the associated route-map. If the value exceeds the range, introducing a route fails.

The following are the rules forconfiguring the no form of the redistribute command:1. If the **no** form specifies some parameters, restore their default values.2. If the **no** form contains no parameter, delete the whole command. If the following configuration exists: redistribute isis 112 level-2 You can use the no redistribute isis 112 level-2command to modify the configuration. According to preceding rules, this command restores the level-2 parameter to the default value, namely level-2. Therefore, the configuration remainsthe same after the no form of the preceding command is executed. redistribute isis 112 level-2 To delete the whole command, use the following command: no redistribute isis 112

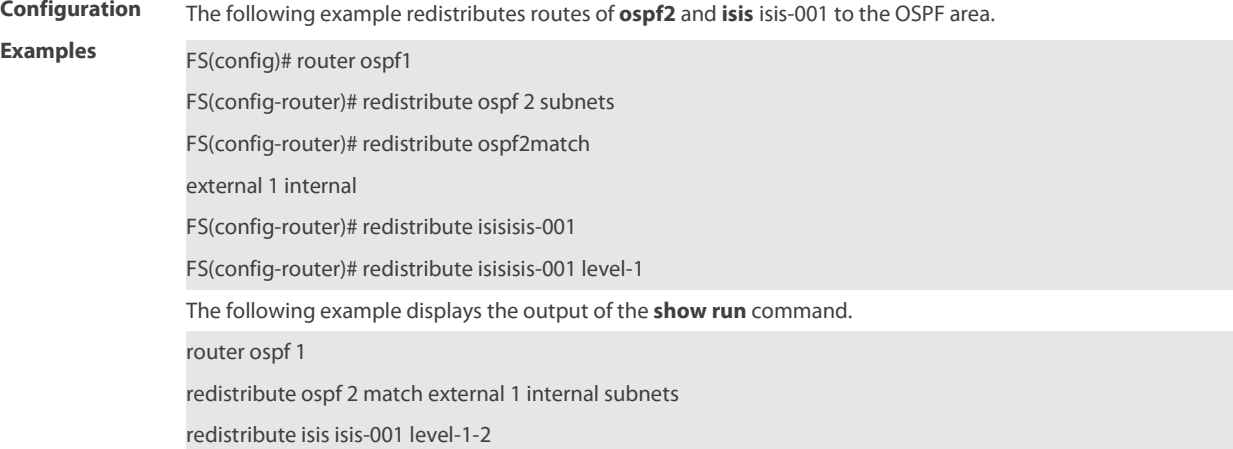

### **Related**

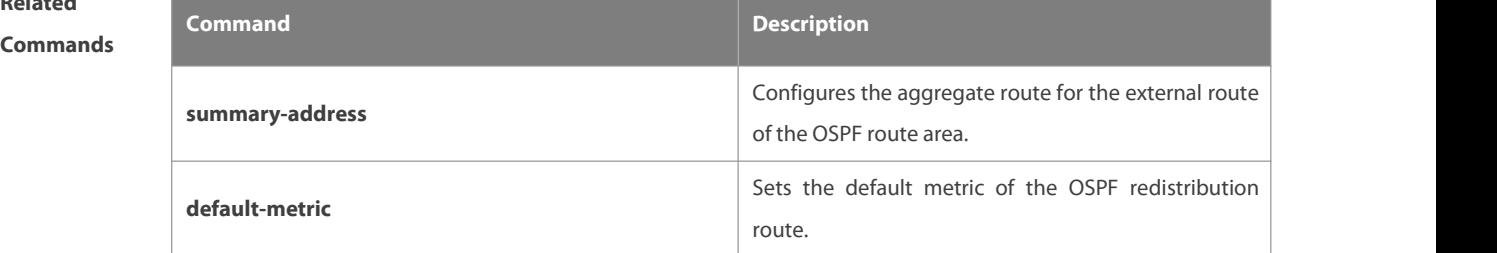

### **Platform**

### **Description**

### **2.56 router ospf**

Use this command to create the OSPF routing process in global configuration mode. Use the **no** form of this command to restore the default setting.

**router ospf**

**router ospf** process-id [ **vrf** vrf-name]

**no router ospf** process-id

#### **Parameter Description Description** process-id ID of an OSPF process. If the process ID is not configured, process 1 is configured. vrf-name VRF of the configured OSPF process for products that support the VRF.

**Defaults** No OSPF routing process exists by default.

### **Command**

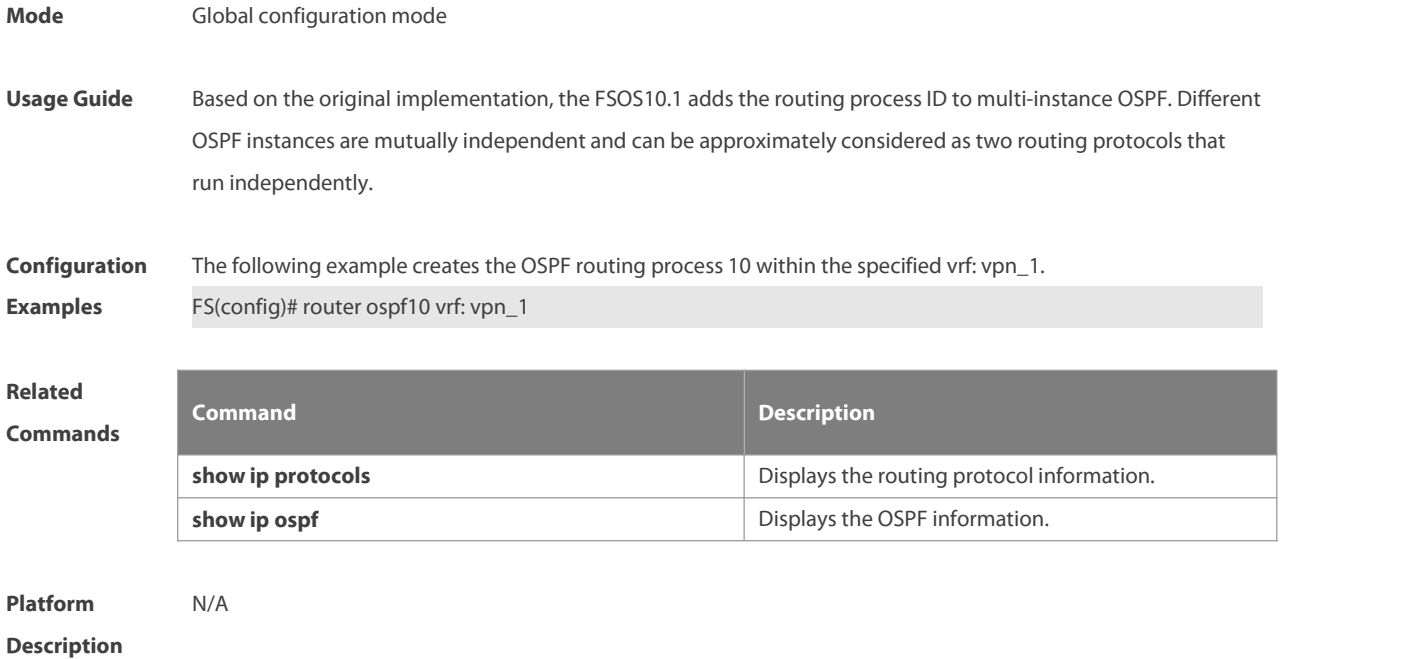

#### **2.57 router ospf max-concurrent-dd**

Use this command to specify the maximum number of DD packets that can be processed (initiated or accepted) at the same time. Use the **no** form of this command to restore the default setting. **router ospf max-concurrent-dd** number

**no router ospf max-concurrent-dd**

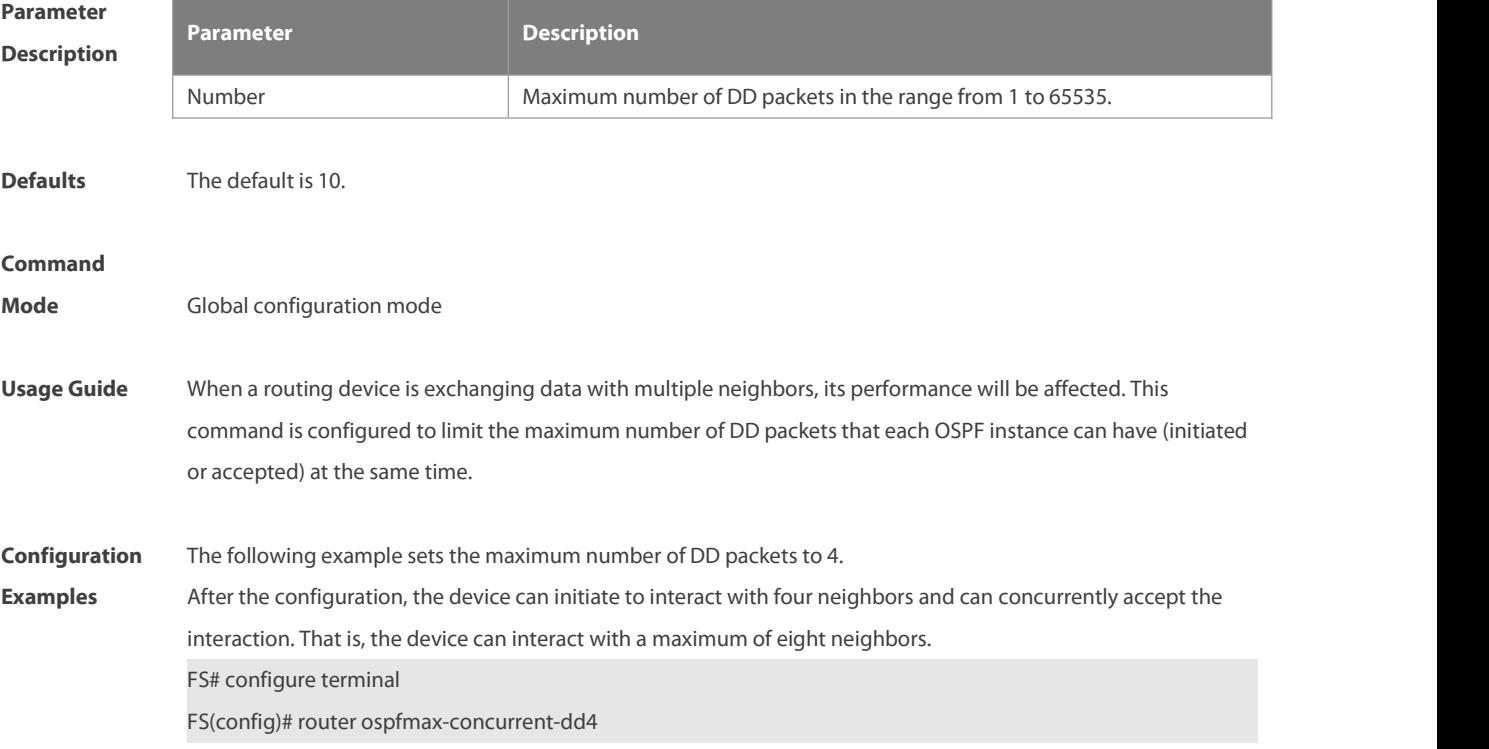

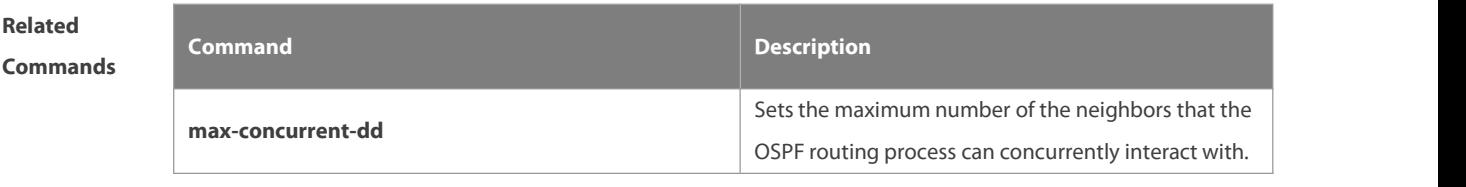

**Platform Description** 

### **2.58 router ospf redistribute**

Use this command to redistribute external routings based on VRF. Use the **no** form of this command to restore the default setting.

**router ospf redistribute** { **bgp** | **connected** | **isis** | **ospf** | **rip** | **static** | **arp-host** } [ **route-map** route-map-name ] [ **vrf** vrf-name ]

**no rouer ospf redistribute** { **bgp** | **connected** | **isis** | **ospf** | **rip** | **static** | **arp-host** } [ **route-map** route-map-name ] [ **vrf** vrf-name ]

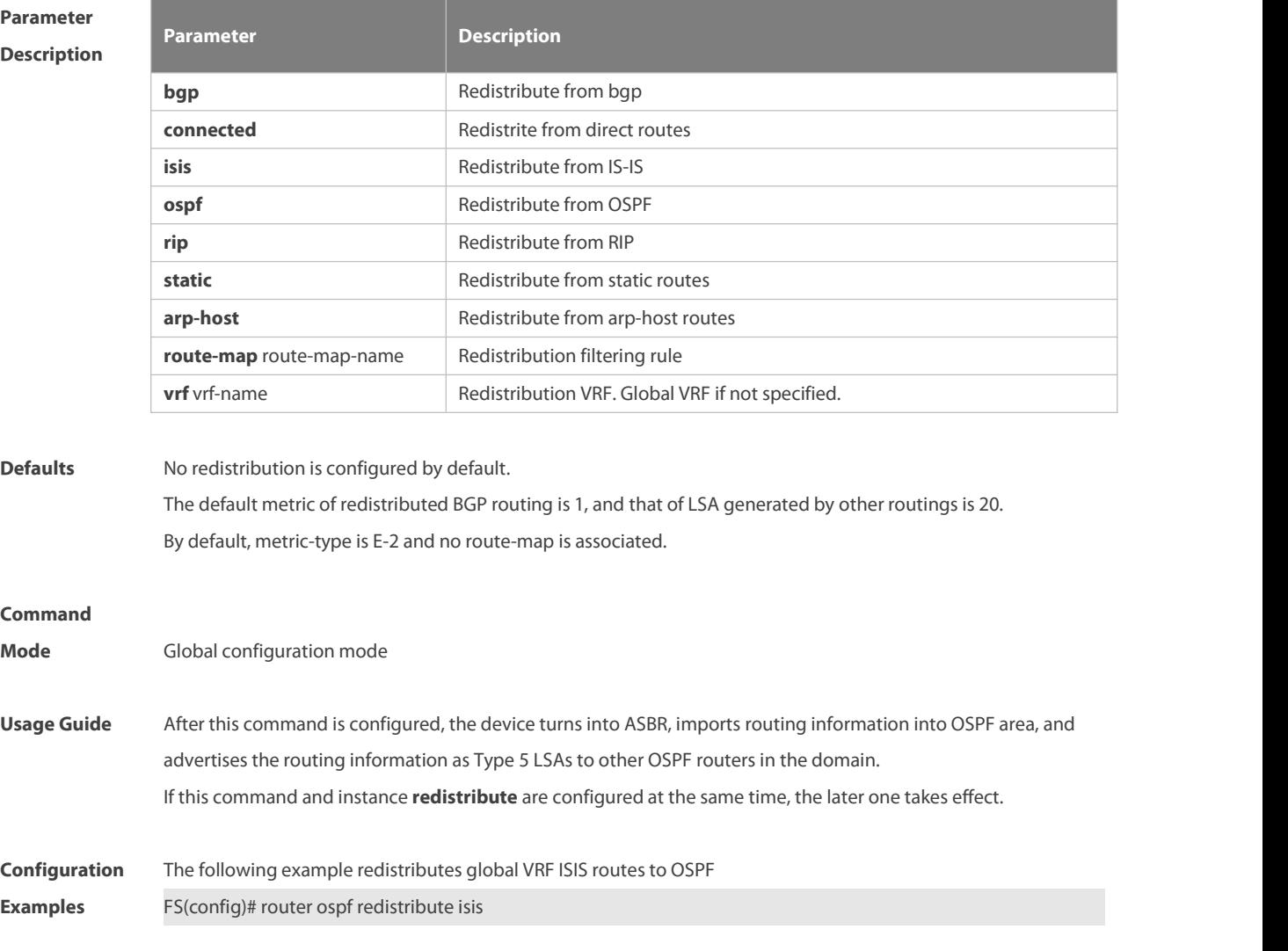

×

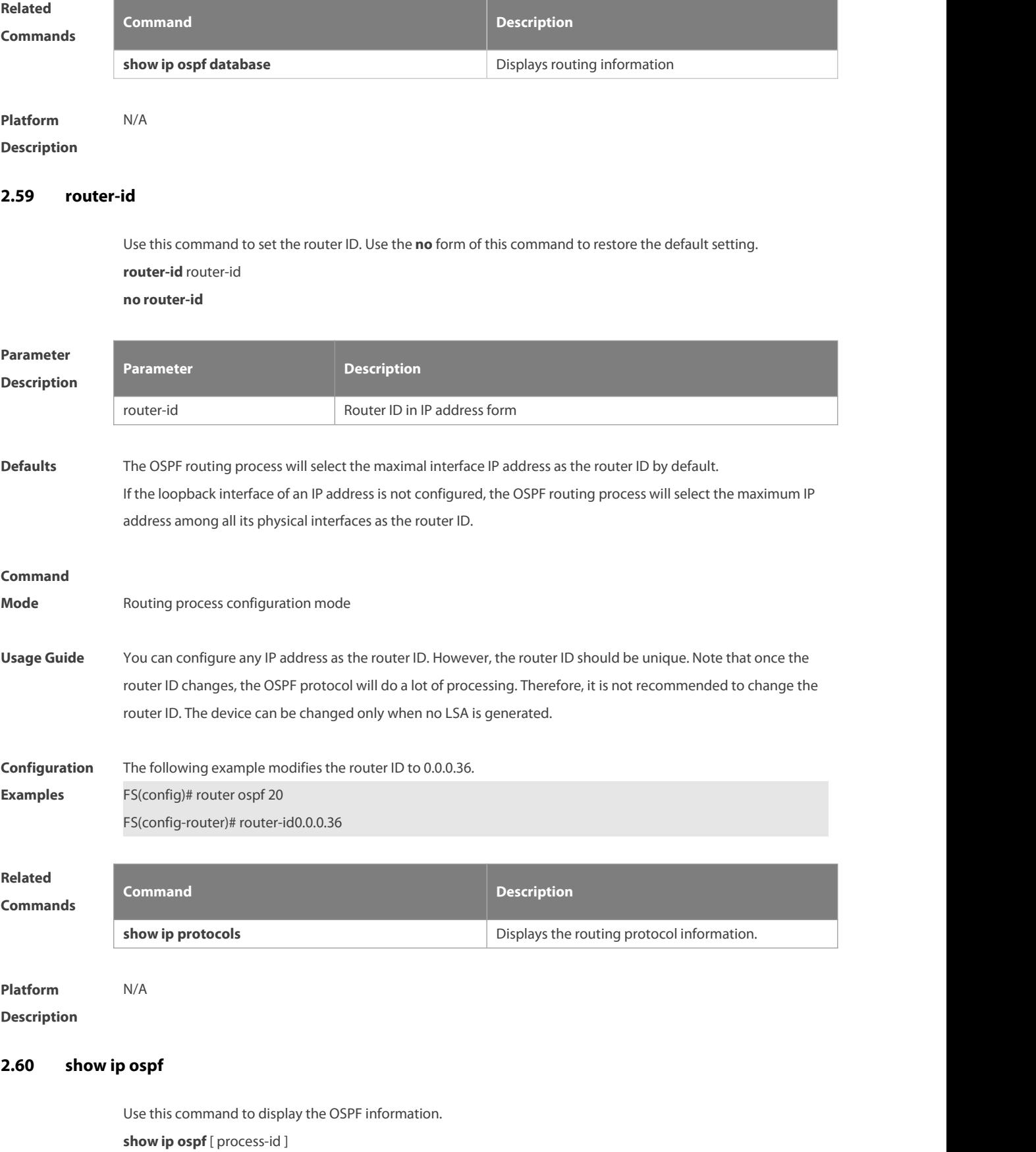

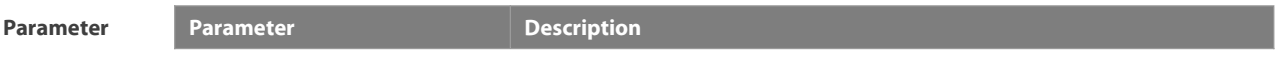

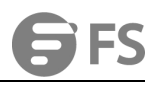

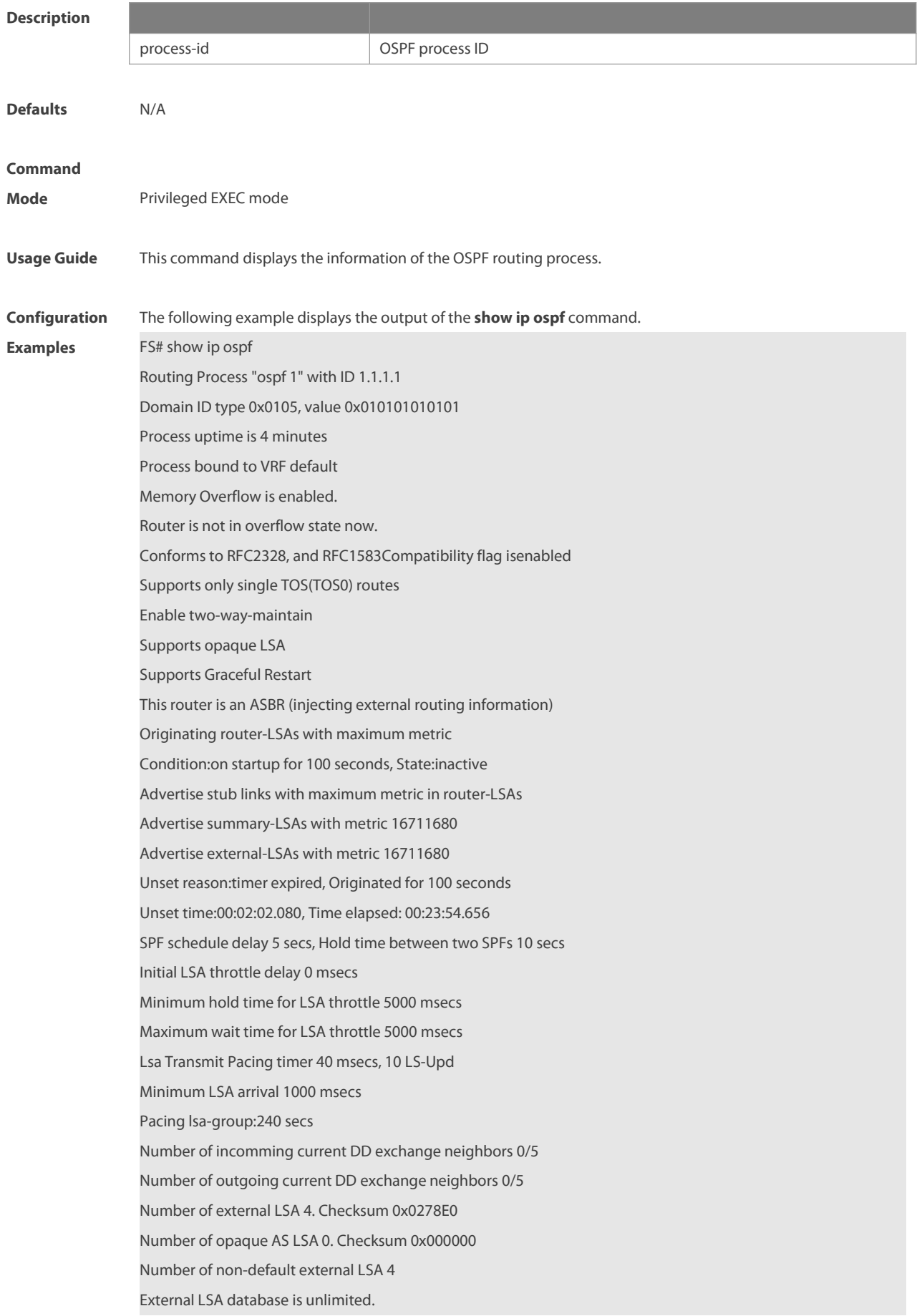

Number of LSA originated 6 Number of LSA received 2 Log Neighbor Adjency Changes :Enabled Graceful-restart disabled Graceful-restart helpersupport enabled Number of areas attached to this router: 1 BFD enabled Area 0 (BACKBONE) Number of interfaces in this area is 1(1) Number of fully adjacent neighbors in this area is 1 Area has no authentication SPF algorithm last executed 00:01:26.640 ago SPF algorithm executed 4 times<br>Number of LSA 3. Checksum 0x0204bf Area 1 (NSSA) Number of interfaces in this area is 1(1) Number of fully adjacent neighbors in this area is 0 Number of fully adjacent virtual neighbors through this area is 0 Area has no authentication

SPF algorithm last executed 02:09:23.040 ago

SPF algorithm executed 4 times<br>Number of LSA 6. Checksum 0x028638

NSSA Translator State is disabled, Stability Interval expired in 00:00:03

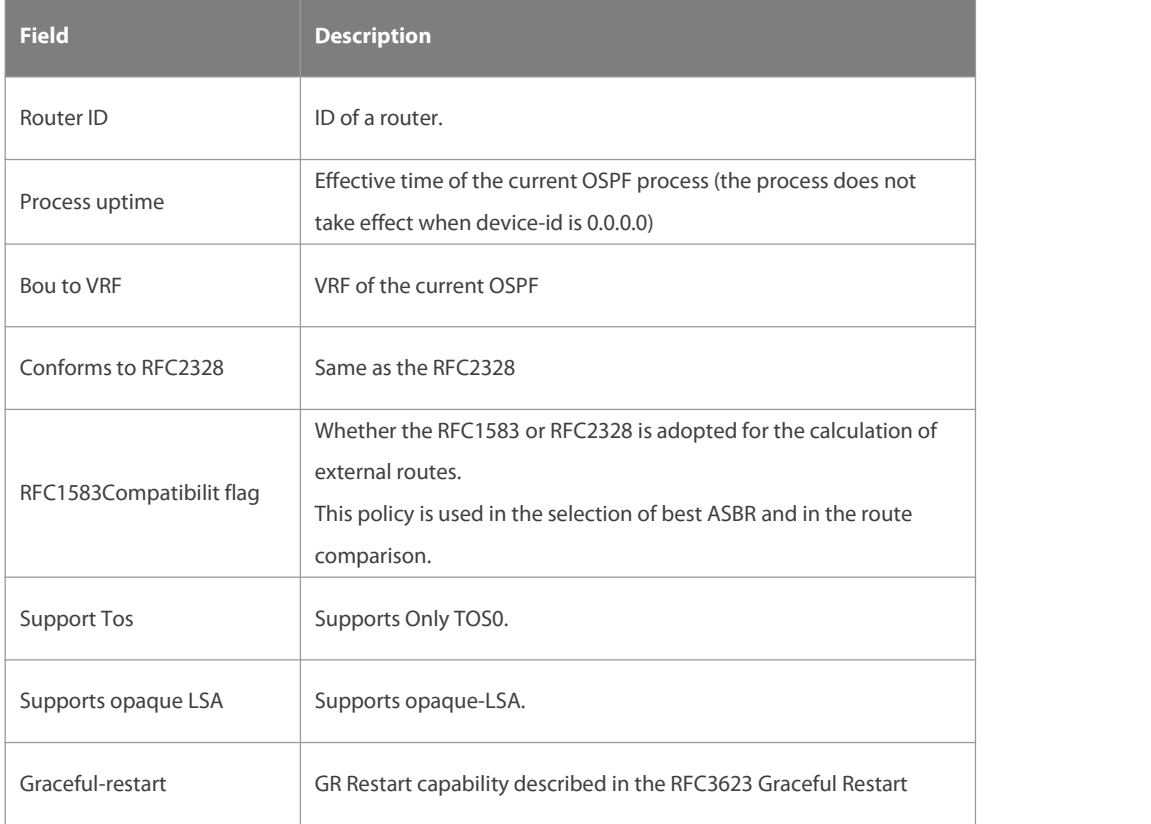

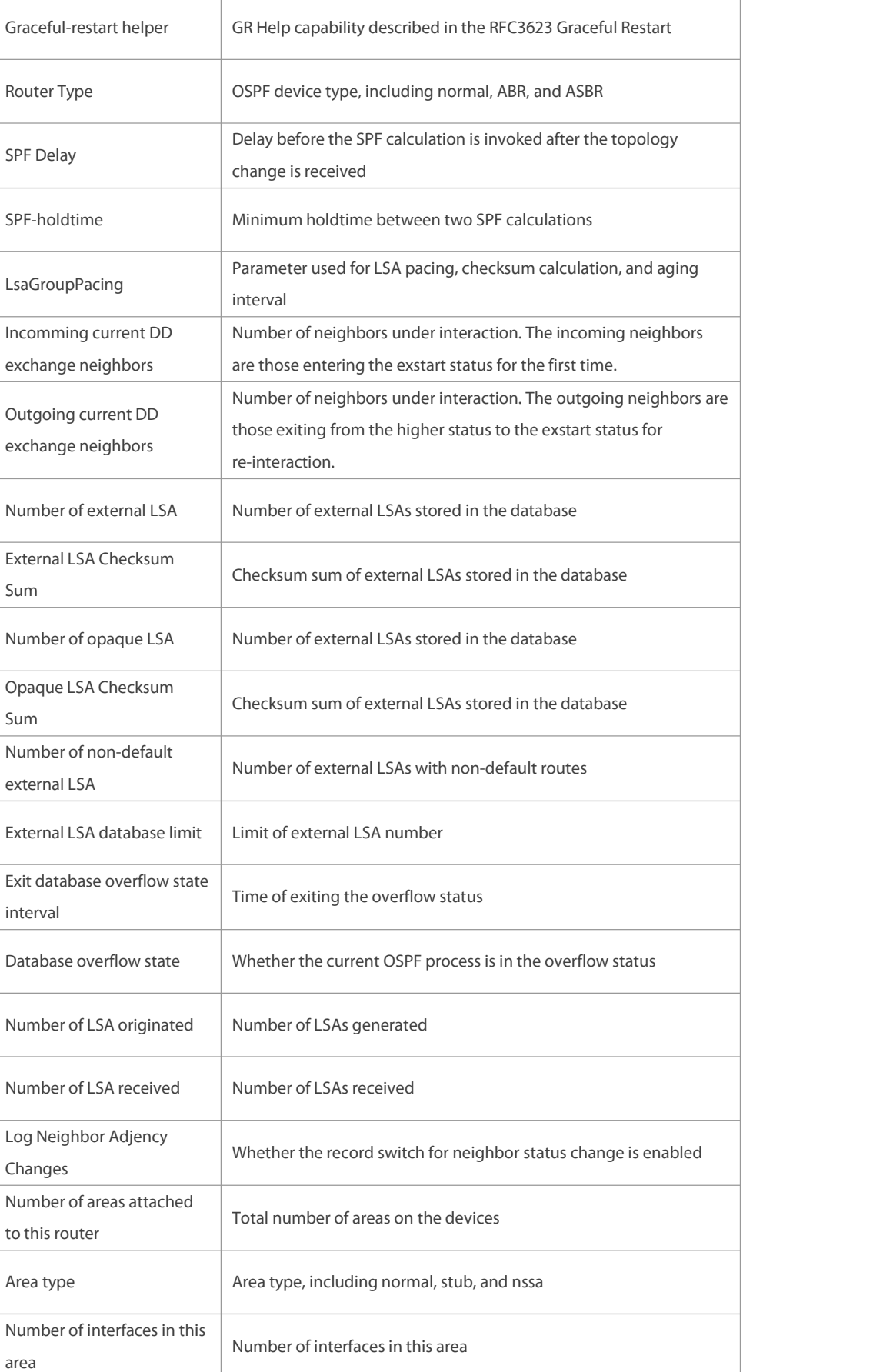

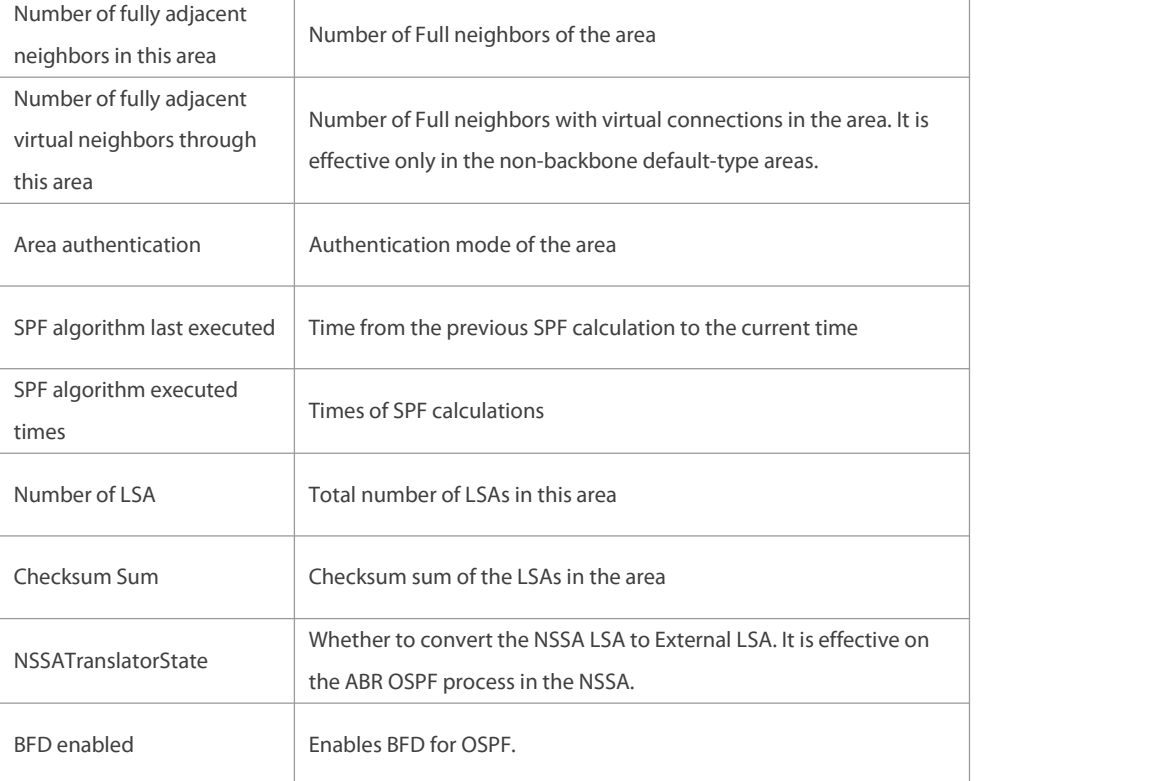

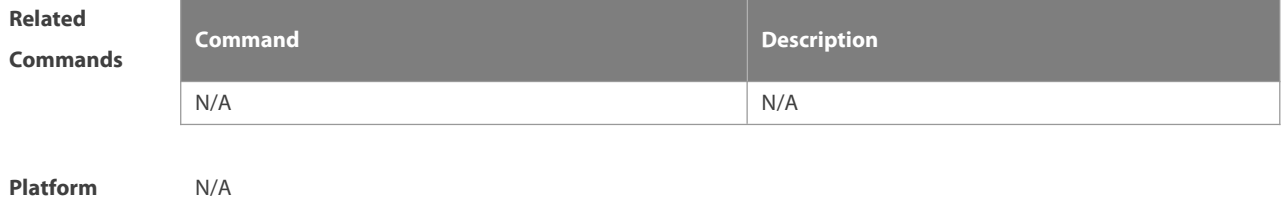

**Description** 

### **2.61 show ip ospf border-routers**

Use this command to display the OSPF internal routing table on the ABR/ASBR. **show ip ospf [**process-id**] border-mrouters**

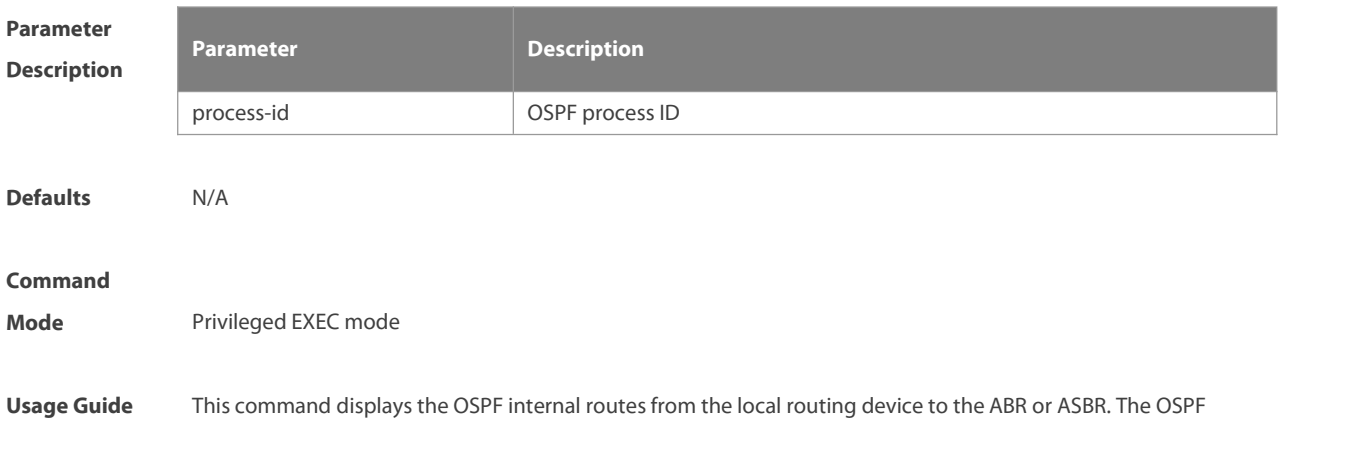

internal routing table is different from the one displayed with the show ip route command. The OSPF internal routing table has the destination address of the router ID instead of the destination network.

**Configuration** The following example displays the output of the **show ip ospf border-mrouters** command. For provid<br>**Examples** FS# show ip ospf border-routers

OSPF internal Routing Table

Codes:i - Intra-area route, I - Inter-area route

i 1.1.1.1 [2] via 10.0.0.1, FastEthernet 0/1, ABR, ASBR, Area 0.0.0.1 select

The following table describes fields in the output.

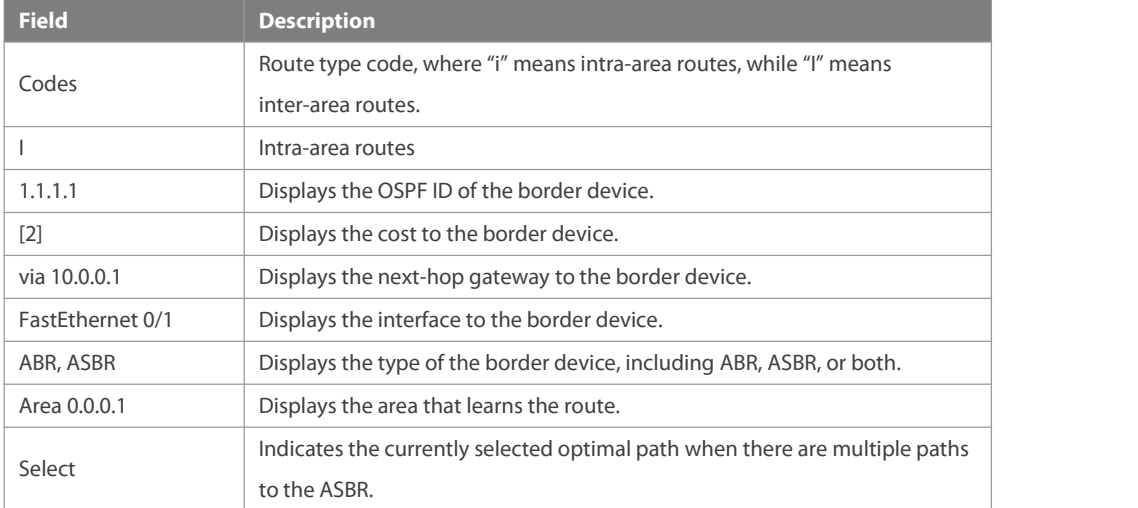

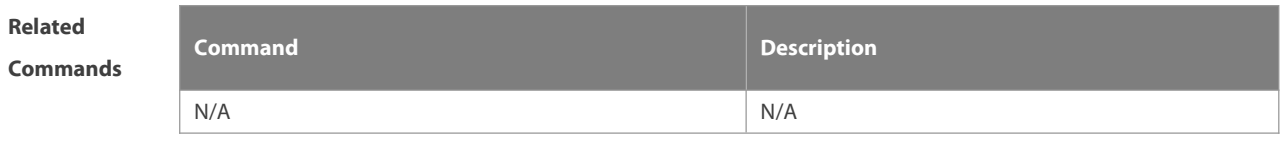

**Platform Description** 

### **2.62 show ip ospf database**

Use this command to display the OSPF link state database information. Use the **no** form of this command to restore the default setting.

Different formats of the command will display different LSA information.

**show ip ospf** [ process-id area-id ] **database** [**adv-router** ip-address | { **asbr-summary | external | network | nssa-external | opaque-area | opaque-as | opaque-link | router | summary** } [ link-state-id ] [ { **adv-router** ip-address | **self-originate** } ] | **database-summary** | **max-age** | **self-originate | detail | brief** ]

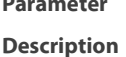

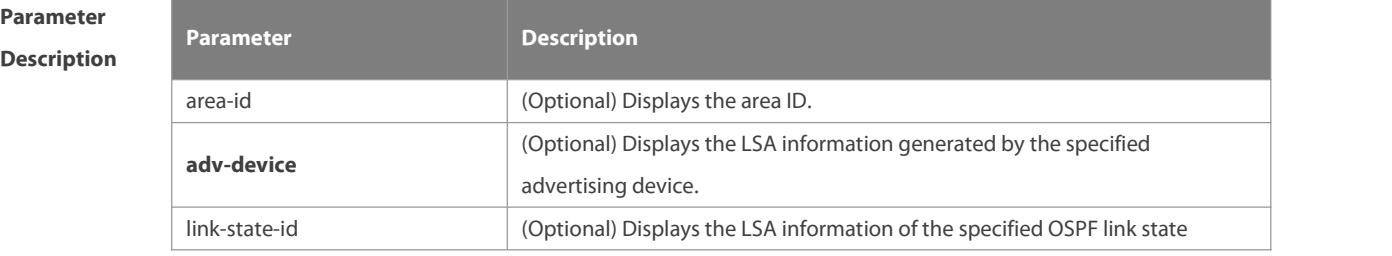

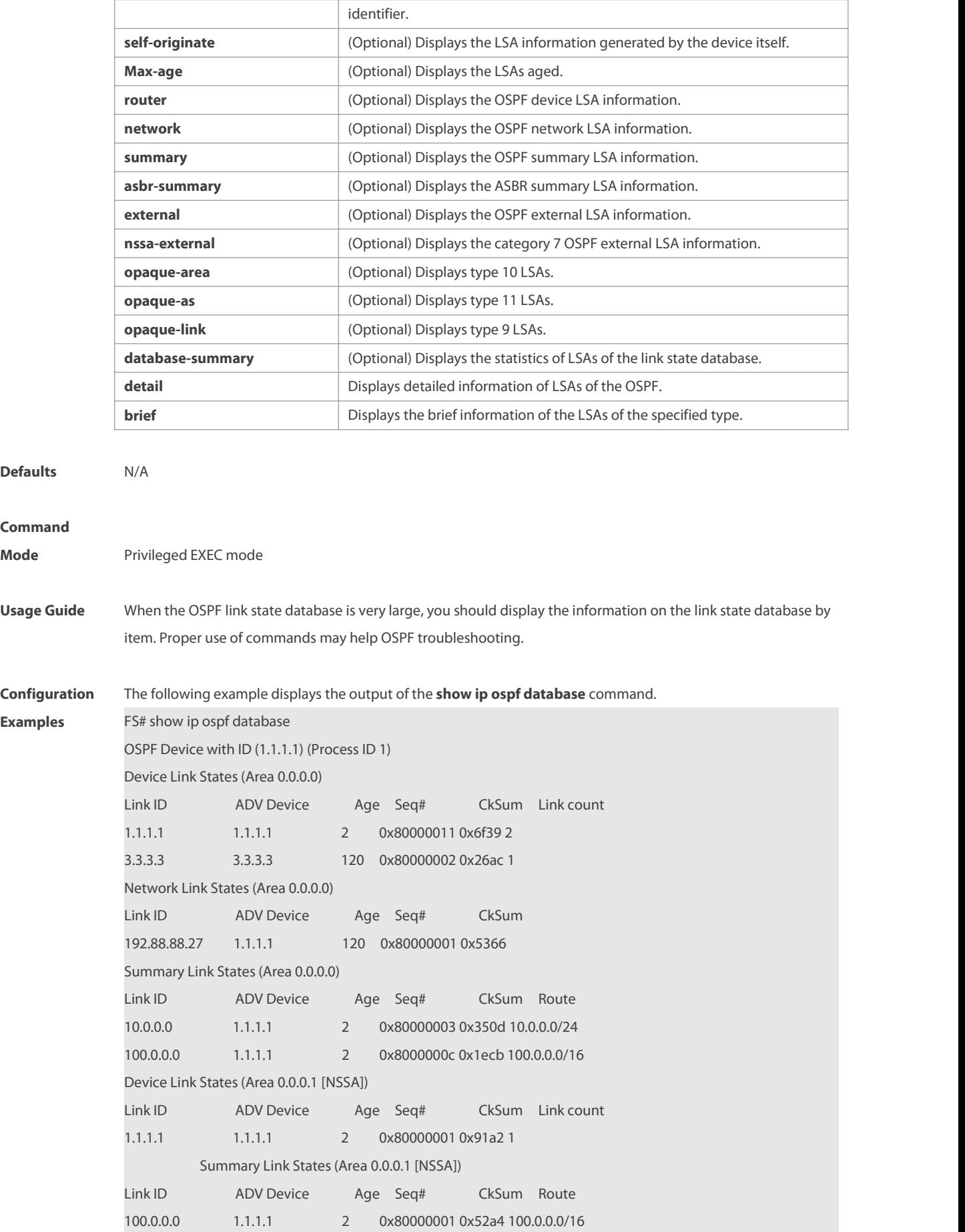

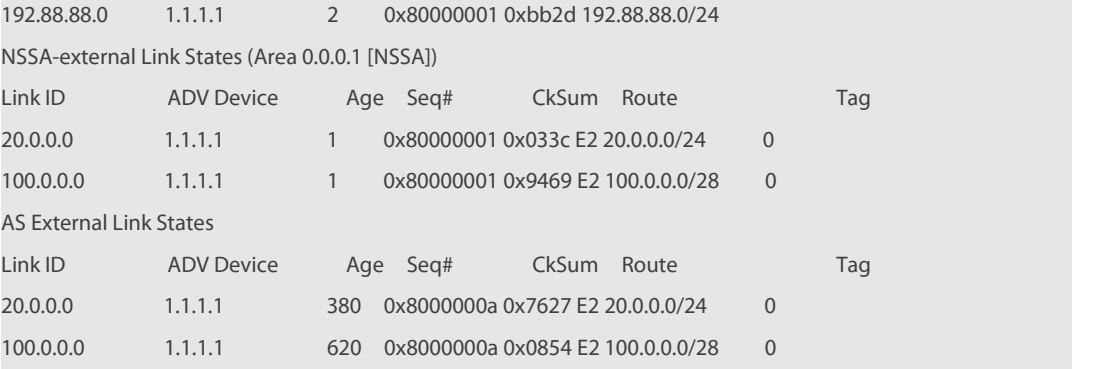

The following table describes the fields in the output of the **show ip ospf database** command.

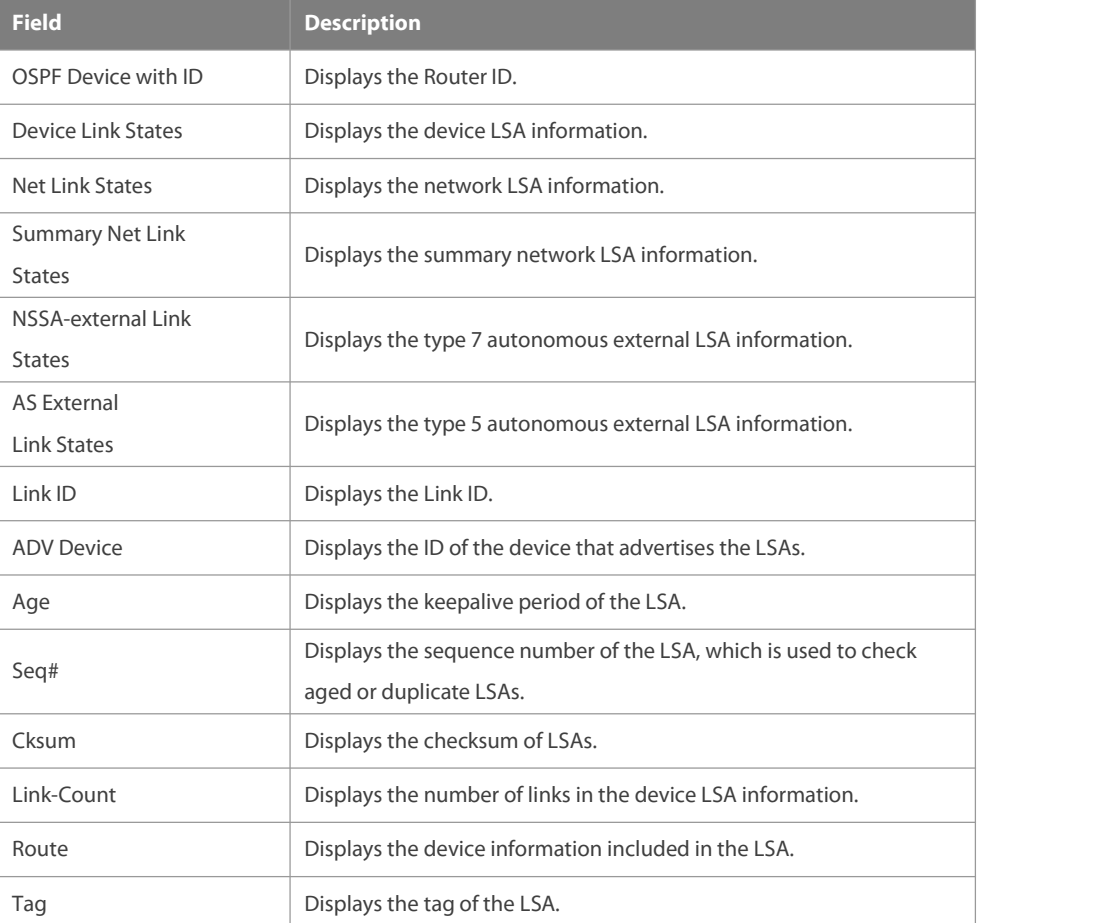

The following example displays the output the **show ip ospf database asbr-summary** command.

FS# show ip ospf database asbr-summary

OSPF Device with ID (1.1.1.35) (Process ID 1)

ASBR-Summary Link States (Area 0.0.0.1)

LS age: 47

Options: 0x2 (\*|-|-|-|-|-|E|-)

LS Type: ASBR-summary-LSA

Link State ID: 3.3.3.3 (AS Boundary Device address)

Advertising Device: 1.1.1.1

LS Seq Number: 80000001

Checksum: 0xbe8c

Length: 28

#### Network Mask: /0

TOS: 0 Metric: 1

The following table describes the fields in the output of the **show ip ospf database asbr-summary** command.

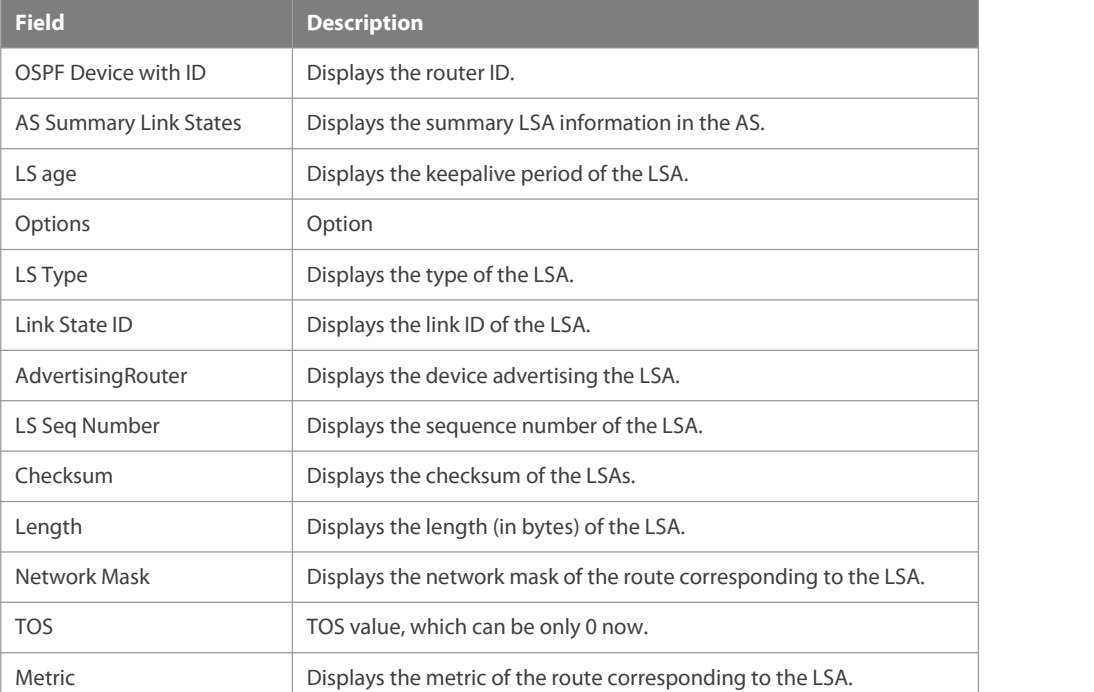

The following example displays the output of the **show ip ospf database external** command.

FS# show ip ospf database external

OSPF Device with ID (1.1.1.35) (Process ID 1)

AS External Link States

LS age: 752

Options: 0x2 (\*|-|-|-|-|-|E|-)

LS Type: AS-external-LSA

Link State ID: 20.0.0.0 (External Network Number)

Advertising Device: 1.1.1.1

LS Seq Number: 8000000a

Checksum: 0x7627

Length: 36

Network Mask: /24

Metric Type: 2 (Larger than anylink state path)

TOS: 0

Metric: 20

Forward Address: 0.0.0.0

External Route Tag: 0

The following table describes the fields in the output of the **show ip ospf database external** command.

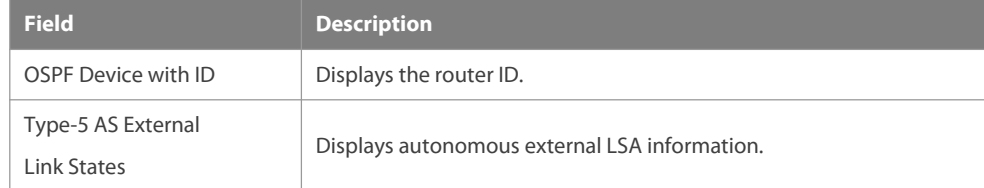

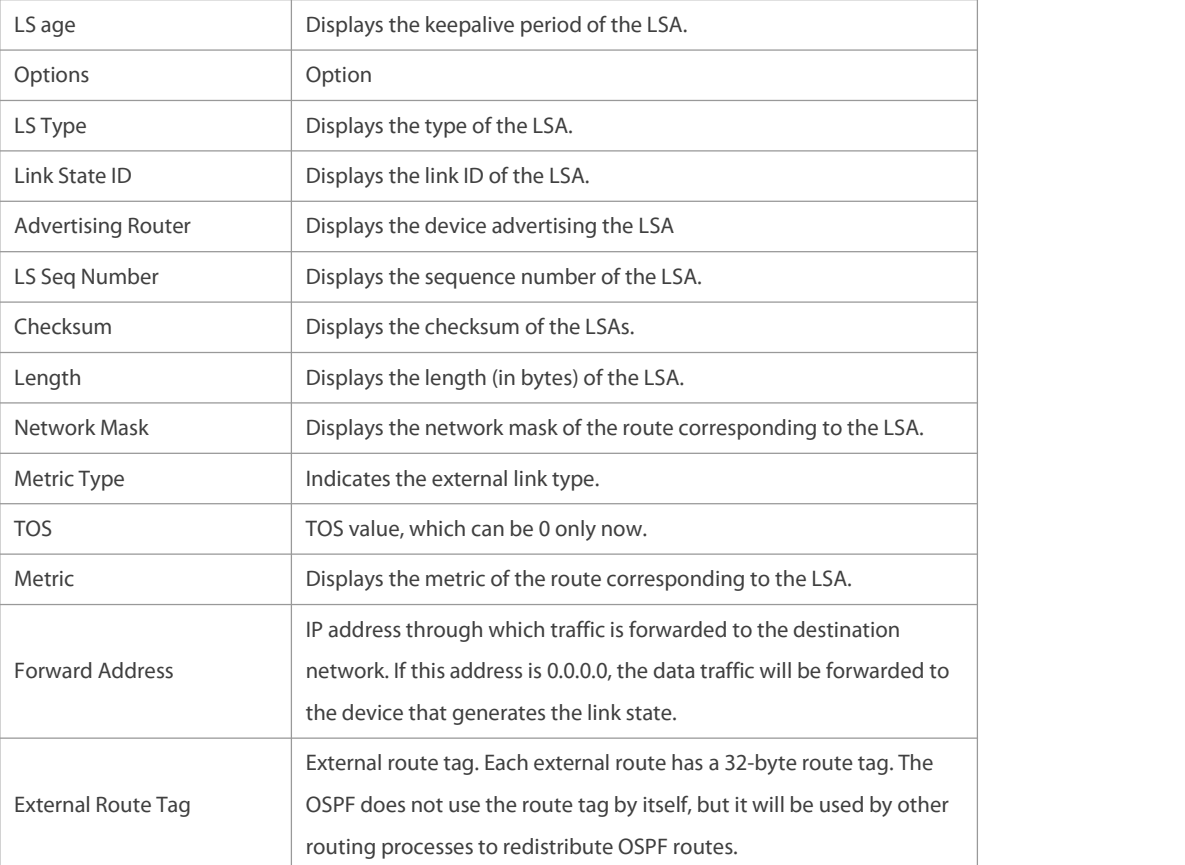

The following example displays the output of the **show ip ospf database network** command:

FS# show ip ospf database network

OSPF Router with ID (1.1.1.1) (Process ID 1)

Network Link States (Area 0.0.0.0)

LS age: 572

Options:0x2 (\*|-|-|-|-|-|E|-)

LS Type:network-LSA

Link State ID:192.88.88.27 (address of Designated Router)

Advertising Router:1.1.1.1

LS Seq Number: 80000001

Checksum:0x5366

Length: 32

Network Mask: /24

Attached Router:1.1.1.1

Attached Router:3.3.3.3

The following table describes the fields in the output of the **show ip ospf database network** command.

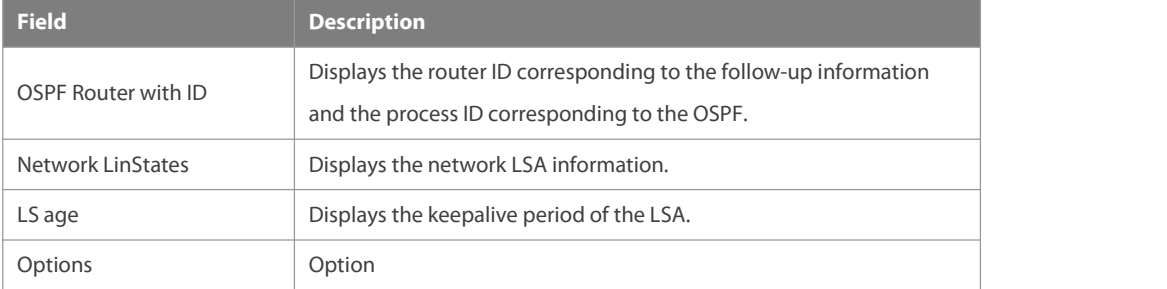

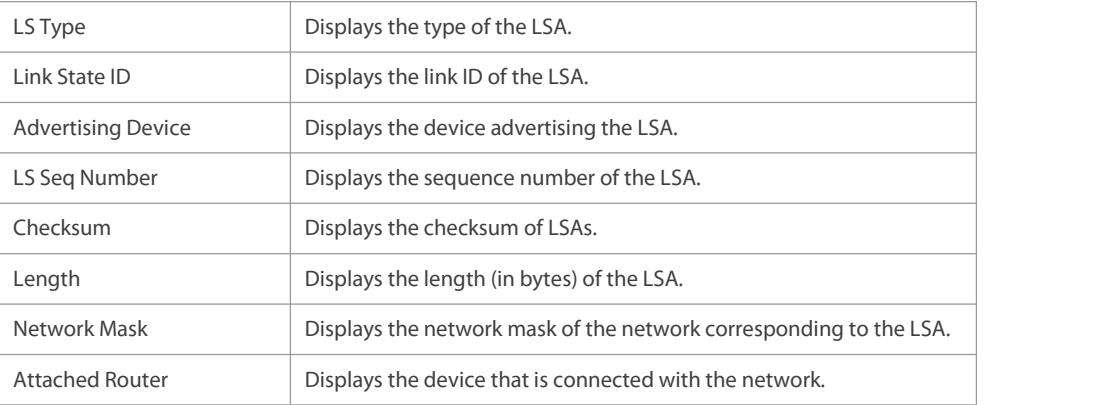

The following example displays the output of the **show ip ospf database device** command:

FS# show ip ospf database router

OSPF Router with ID (1.1.1.1) (Process ID 1)

Router Link States (Area 0.0.0.0)

LS age: 322

Options:0x2 (\*|-|-|-|-|-|E|-)

Flags:0x3 :ABR ASBR

LS Type:router-LSA

Link State ID:1.1.1.1

Advertising Router:1.1.1.1

LS Seq Number: 80000012

Checksum:0x6d3a

Length: 48

Number of Links: 2

Link connected to:Stub Network

(Link ID) Network/subnet number: 100.0.1.1

(Link Data) Network Mask: 255.255.255.255

Number of TOS metrics: 0

TOS 0 Metric: 0

The following table describes the fields in the output of the **show ip ospf database device** command.

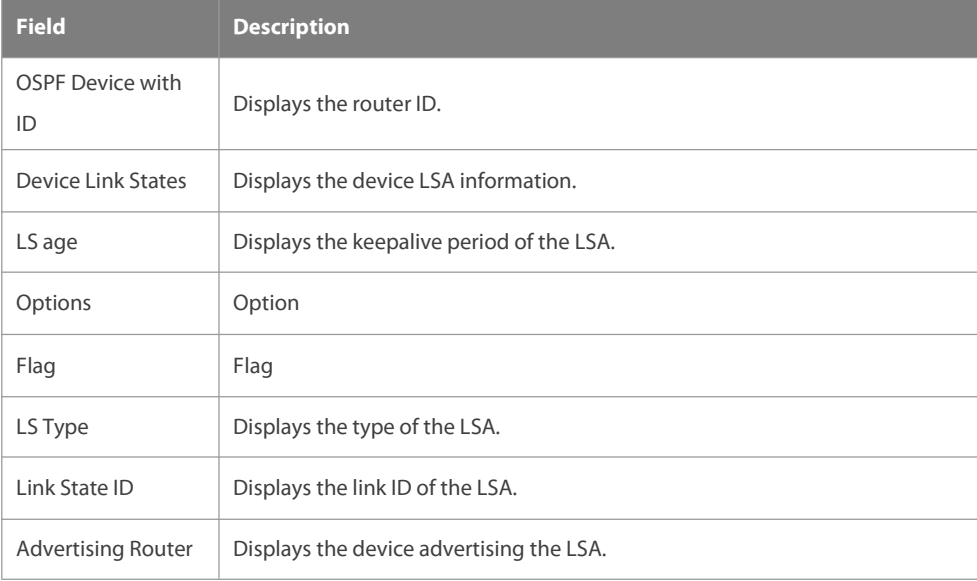
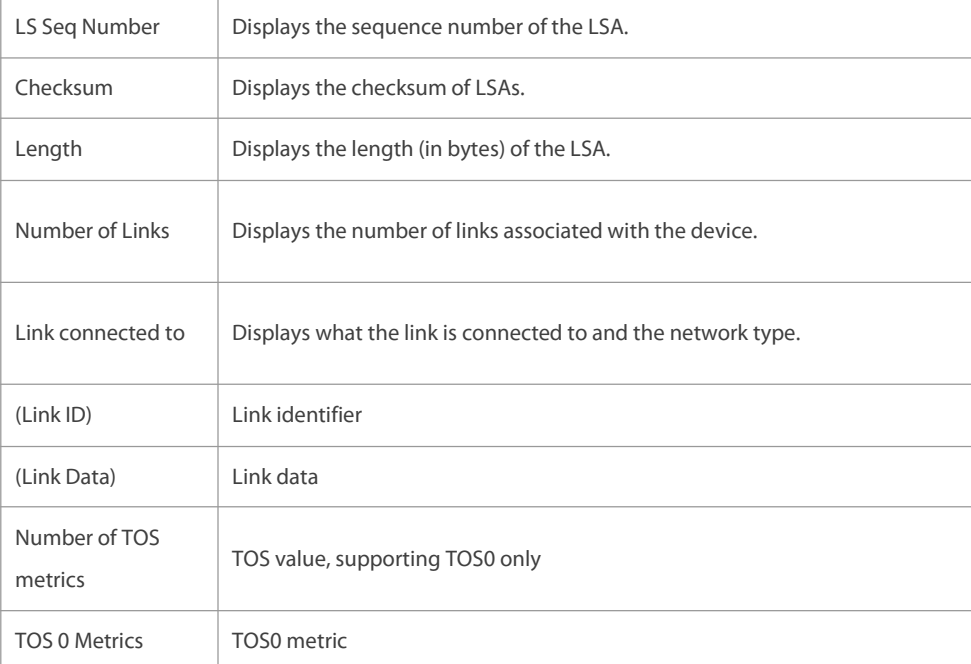

The following example displays the output of the **show ip ospf database summary** command:

```
FS# show ip ospf database summary
      OSPF Device with ID (1.1.1.1) (Process ID 1)
           Summary Link States(Area 0.0.0.0)
LS age: 499
Options: 0x2 (*|-|-|-|-|-|E|-)
LS Type: summary-LSA
Link State ID: 10.0.0.0 (summary Network Number)
Advertising Device: 1.1.1.1
LS Seq Number: 80000004
Checksum: 0x330e
Length: 28
Network Mask: /24
      TOS: 0 Metric: 11
```
The following table describes the fields in the output of the **show ip ospf database summary** command.

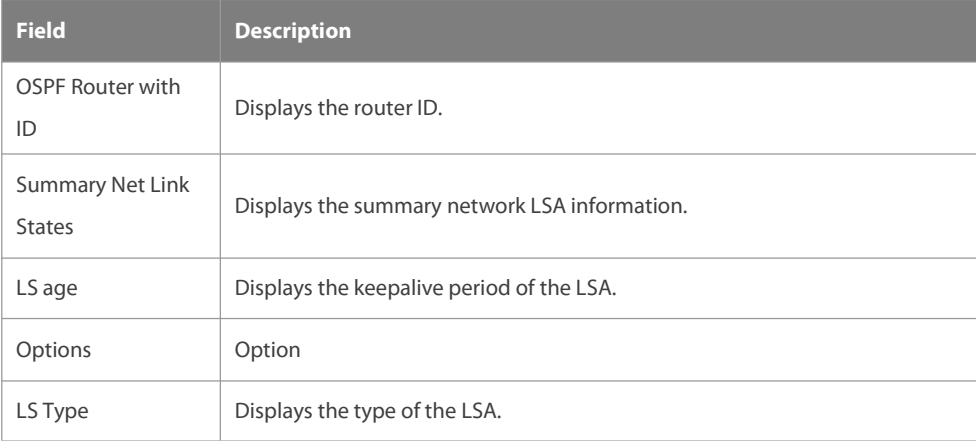

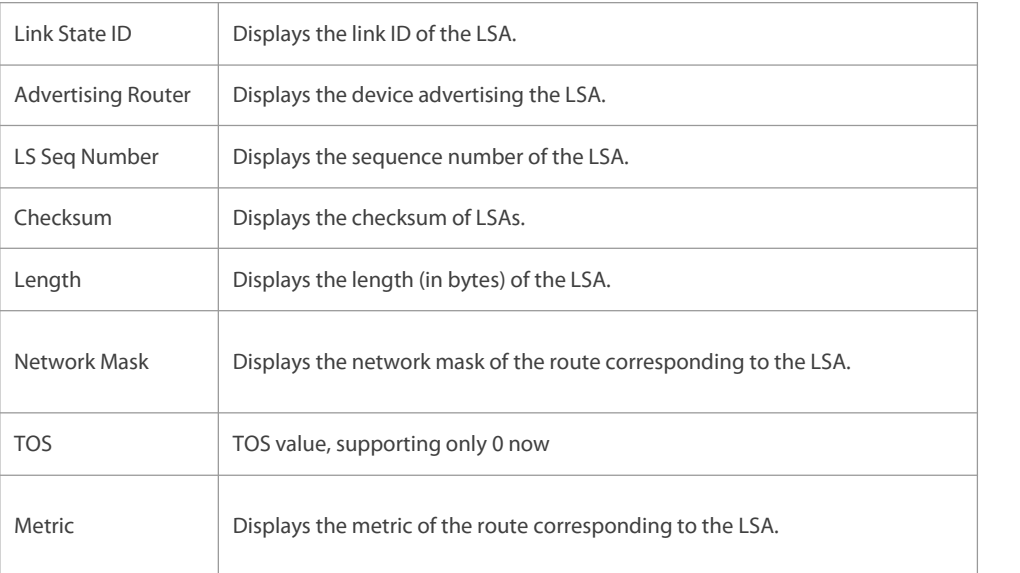

The following example displays the output of the **show ip ospf database nssa-external** command:

```
FS# show ip ospf database nssa-external
```
OSPF Device with ID (1.1.1.1) (Process ID 1)

NSSA-external Link States (Area 0.0.0.1 [NSSA])

LS age: 1

Options: 0x0 (\*|-|-|-|-|-|-|-)

LS Type: AS-NSSA-LSA

Link State ID: 20.0.0.0 (External Network Number For NSSA)

Advertising Device: 1.1.1.1

LS Seq Number: 80000001

Checksum: 0x033c

Length: 36

Network Mask: /24

Metric Type: 2 (Larger than anylink state path)

TOS: 0

Metric: 20

NSSA: Forward Address: 100.0.2.1

External Route Tag: 0

The following table describes the fields in the output of the **show ip ospf database nssa-external** command.

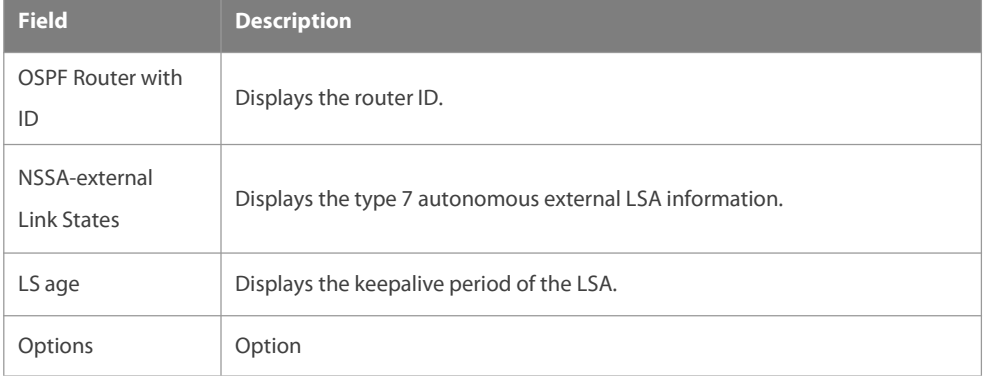

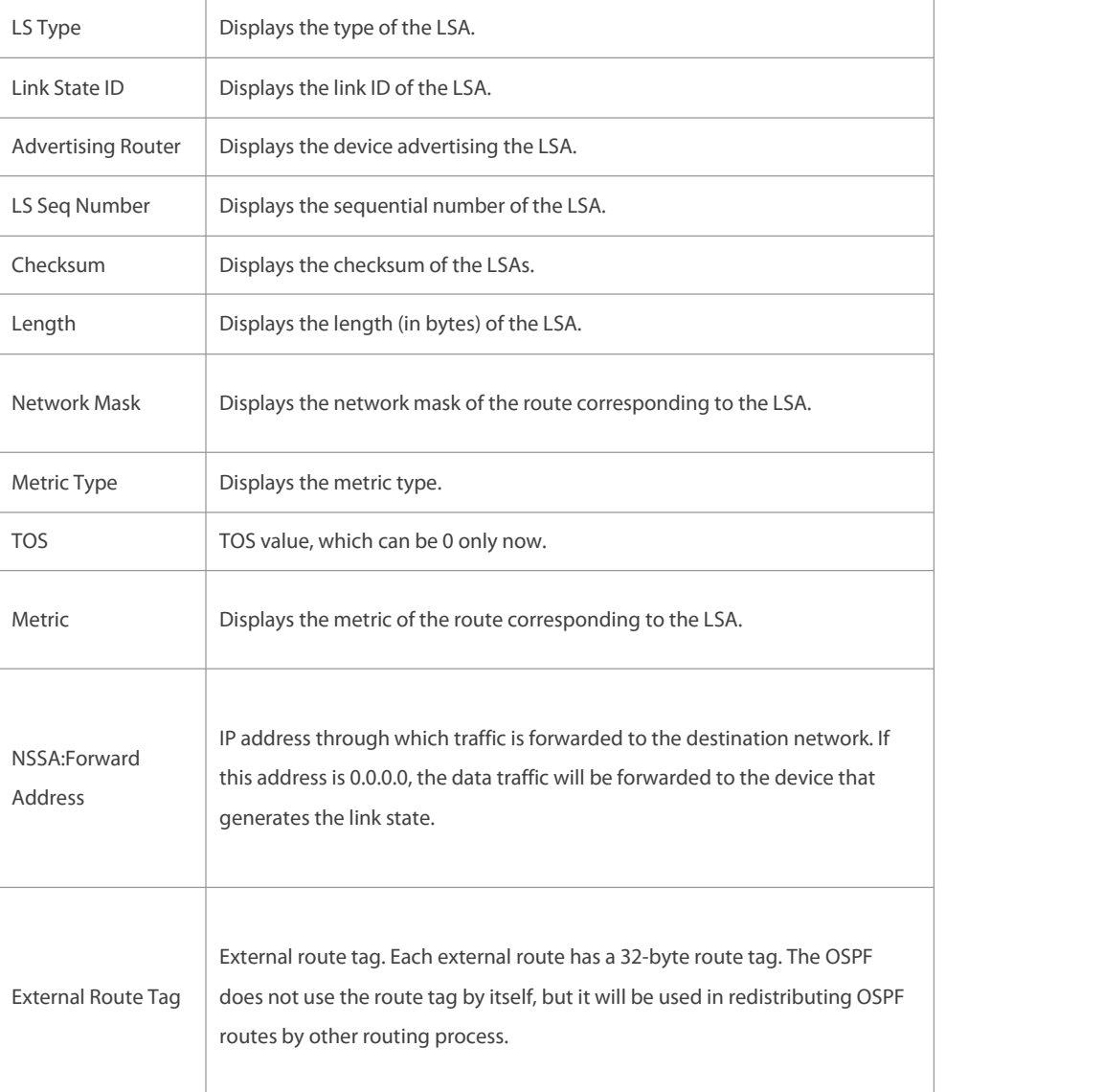

The following example displays the output of the **show ip ospf database external** command:

FS# show ip ospf database external

OSPF Device with ID (1.1.1.1) (Process ID 1)

AS External Link States

LS age: 1290

Options: 0x2 (\*|-|-|-|-|-|E|-)

LS Type: AS-external-LSA

Link State ID: 20.0.0.0 (External Network Number)

Advertising Device: 1.1.1.1

LS Seq Number: 8000000a

Checksum: 0x7627

Length: 36

Network Mask: /24

Metric Type: 2 (Larger than anylink state path)

TOS: 0

Metric: 20

Forward Address: 0.0.0.0

External Route Tag: 0

The following table describes the fields in the output of the **show ip ospf database external** command.

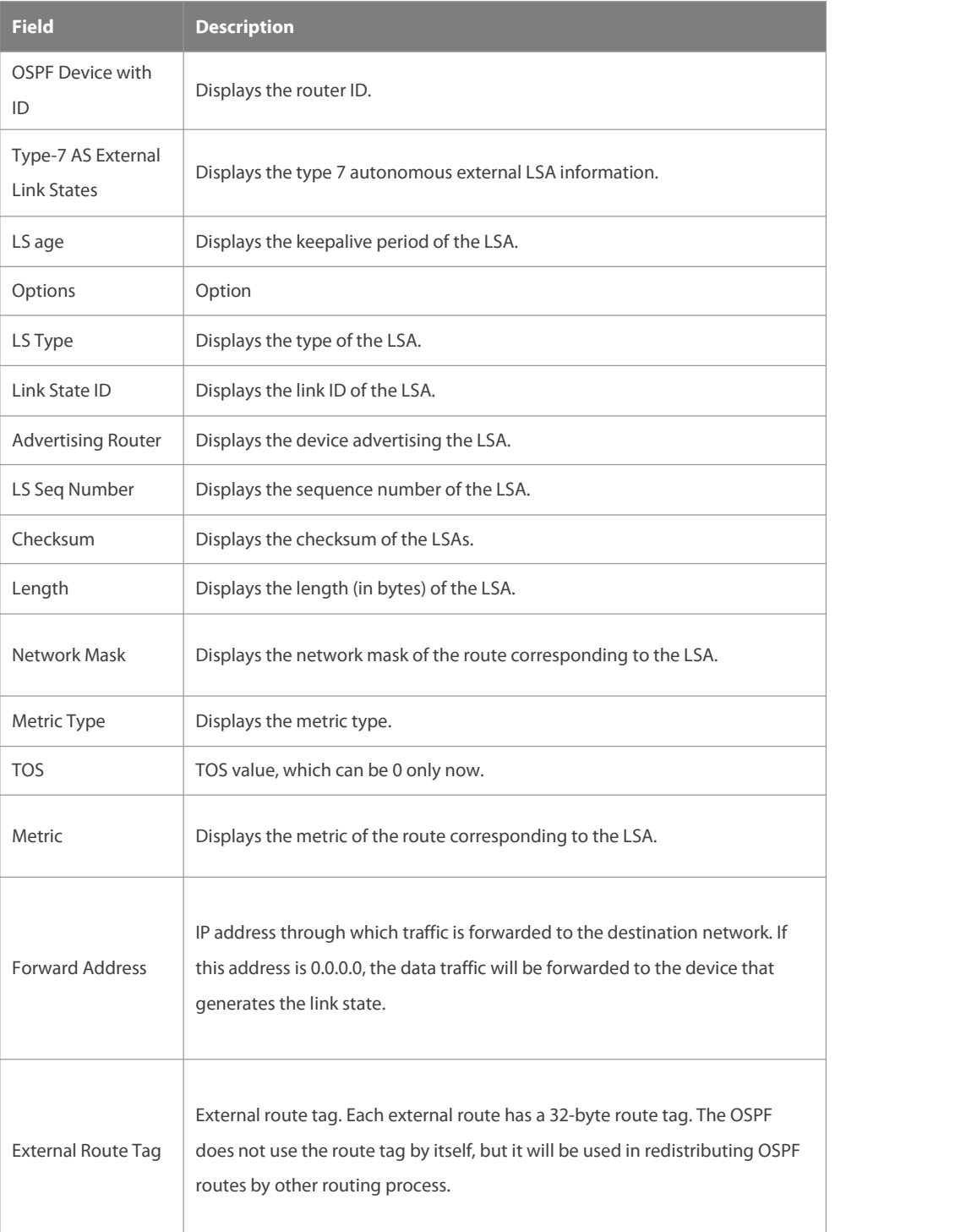

The following example displays the output of the **show ip ospf database database-summary** command: FS# show ip ospf database database-summary OSPF process 1:

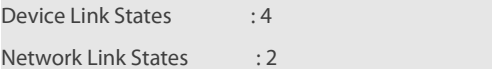

Summary Link States : 4

ASBR-Summary Link States : 0

AS External Link States : 4

NSSA-external Link States: 2

The following table describes the fields in the output of the command **show ip ospf database**

#### **database-summary**.

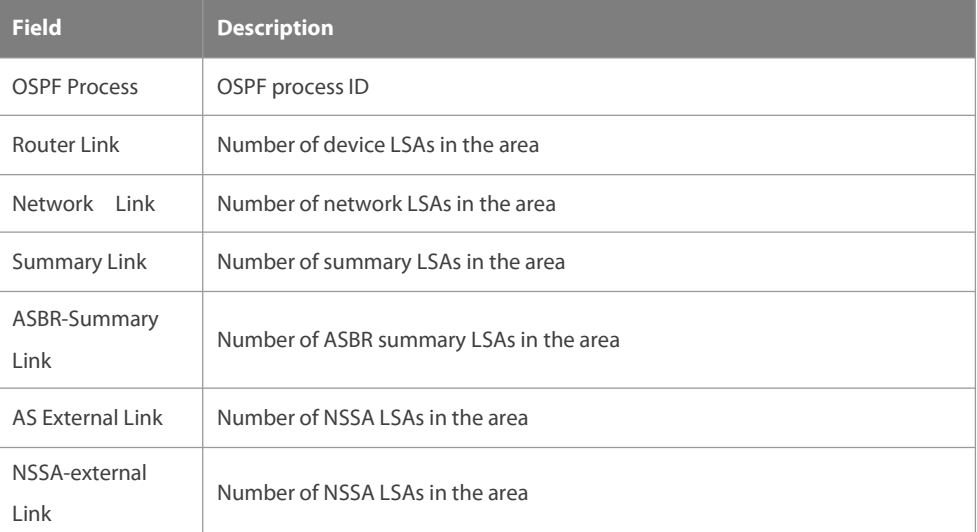

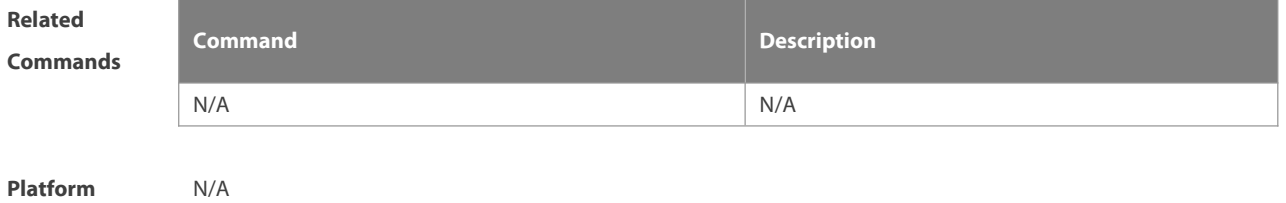

**Description** 

### **2.63 show ip ospf interface**

Use this command to display the OSPF-associated interface information. **show ip ospf [**process-id **] interface [** interface-type interface-number **| brief ]**

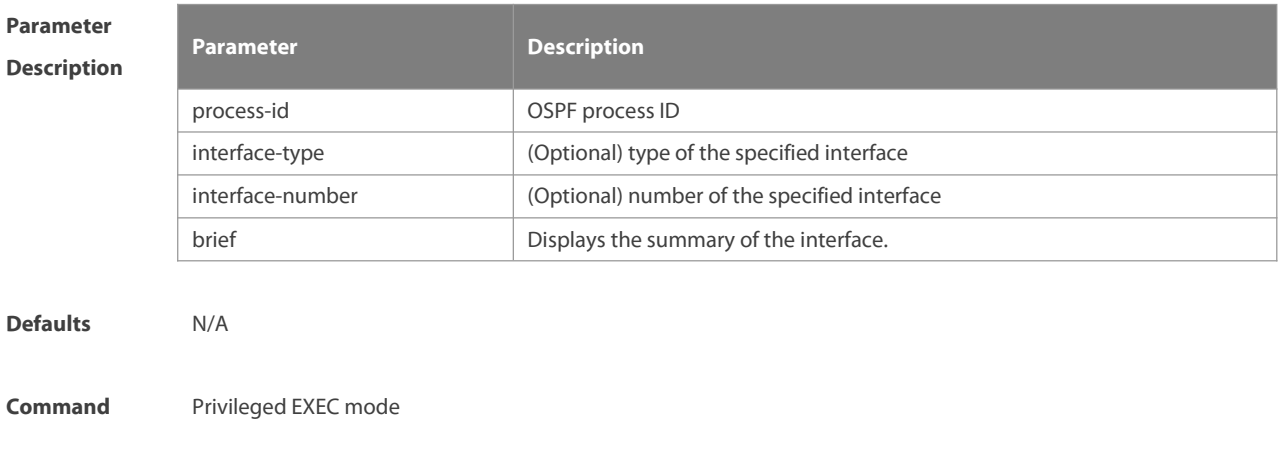

#### **Mode**

**Usage Guide** This command displays the OSPF information on the interface.

**Configuration** The following example displays the output of the **show ip ospf interface fastEthernet** 0/1 command:<br>**Examples** FS# show ip ospf interface fastEthernet0/1

FastEthernet 0/1 is up, line protocol is up

Internet Address 192.88.88.27/24, Ifindex 4, Area 0.0.0.0, MTU 1500

Matching network config:192.88.88.0/24

Process ID 1, Router ID 1.1.1.1, Network Type BROADCAST, Cost: 1

Transmit Delay is 1 sec, State DR, Priority 1,BFD enabled

Designated Router (ID) 1.1.1.1, Interface Address 192.88.88.27

Backup Designated Router (ID) 3.3.3.3, Interface Address 192.88.88.72

Timer intervals configured,Hello 10,Dead 40,Wait 40,Retransmit 5

Hello due in 00:00:03

Neighbor Count is 1, Adjacent neighbor count is 1

Crypt Sequence Number is 70784

Hello received 1786 sent 1787,DD received 13 sent 8

LS-Req received 2 sent 2, LS-Upd received 29 sent 53

LS-Ack received 46 sent 23, Discarded 1

#### The following table describes the fields in the output of the **show ip ospf interface serial**1/0 command.

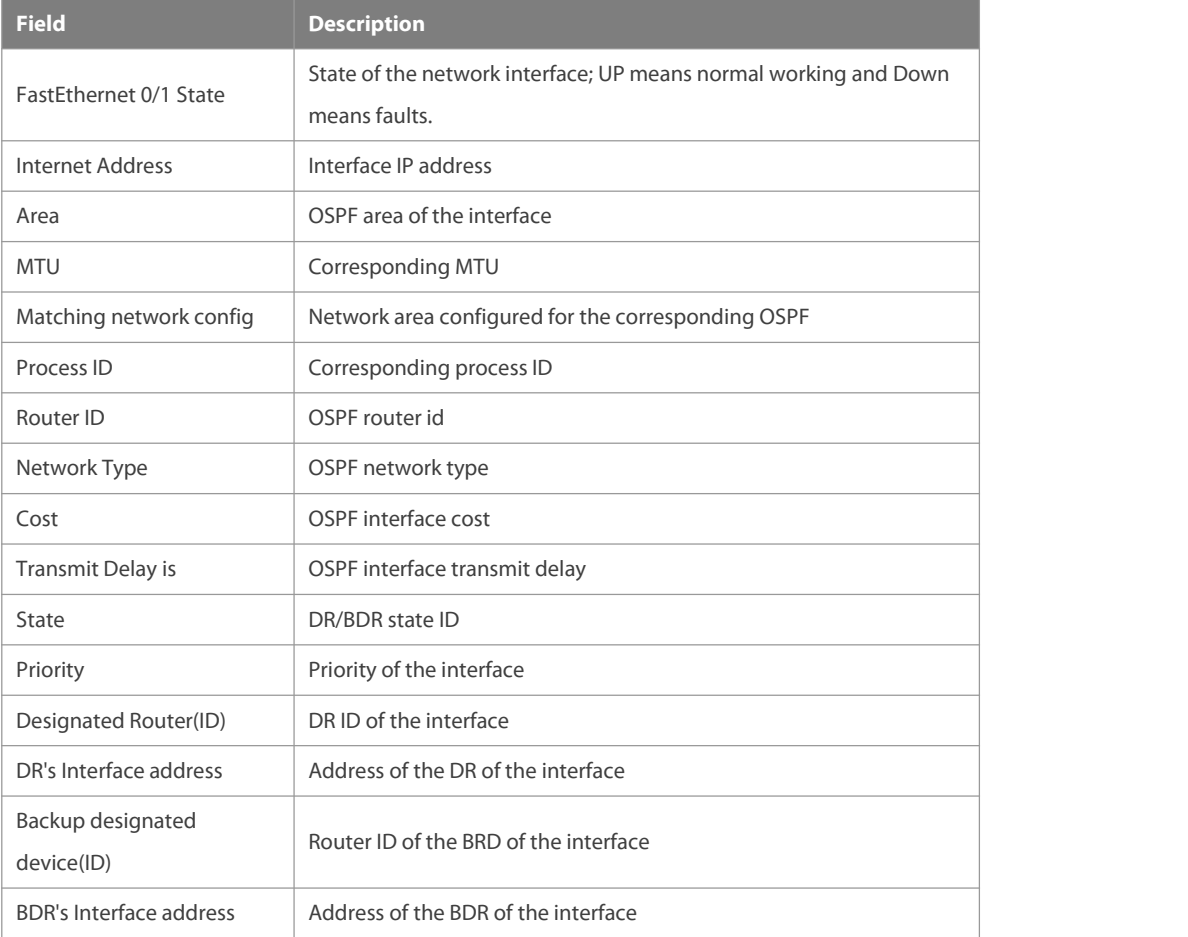

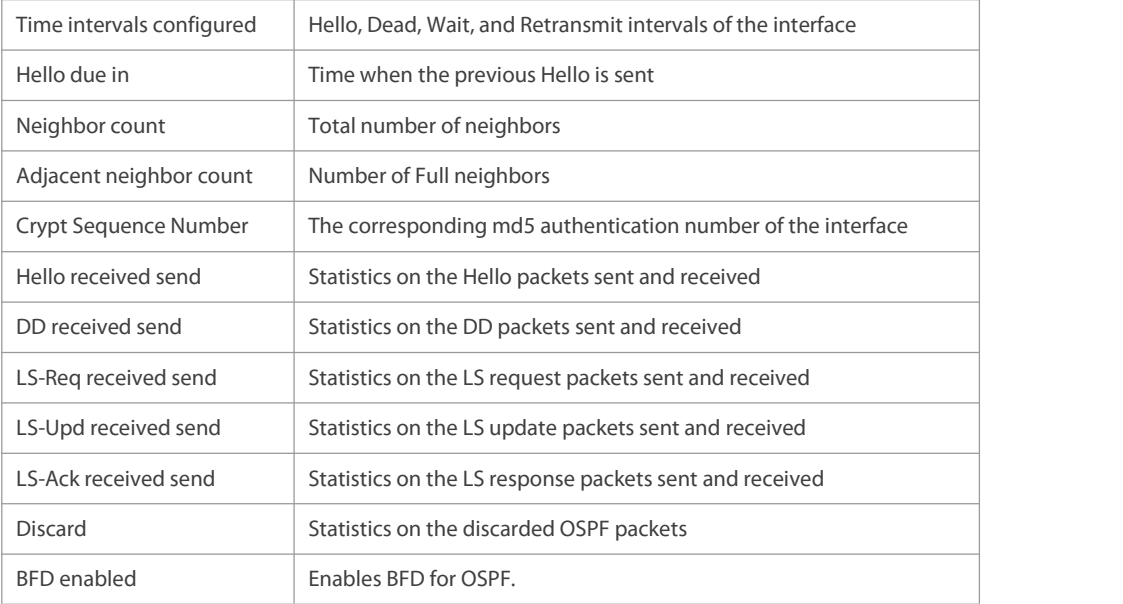

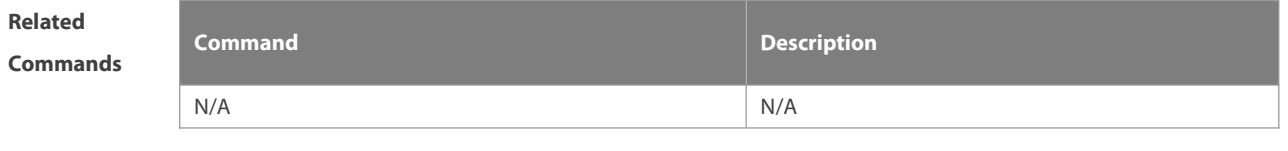

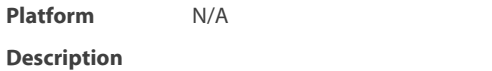

### **2.64 show ip ospf ispf**

Use this command to display the ISPF calculation count in the OSPF area. **show ip ospf** [ process-id ] **ispf**

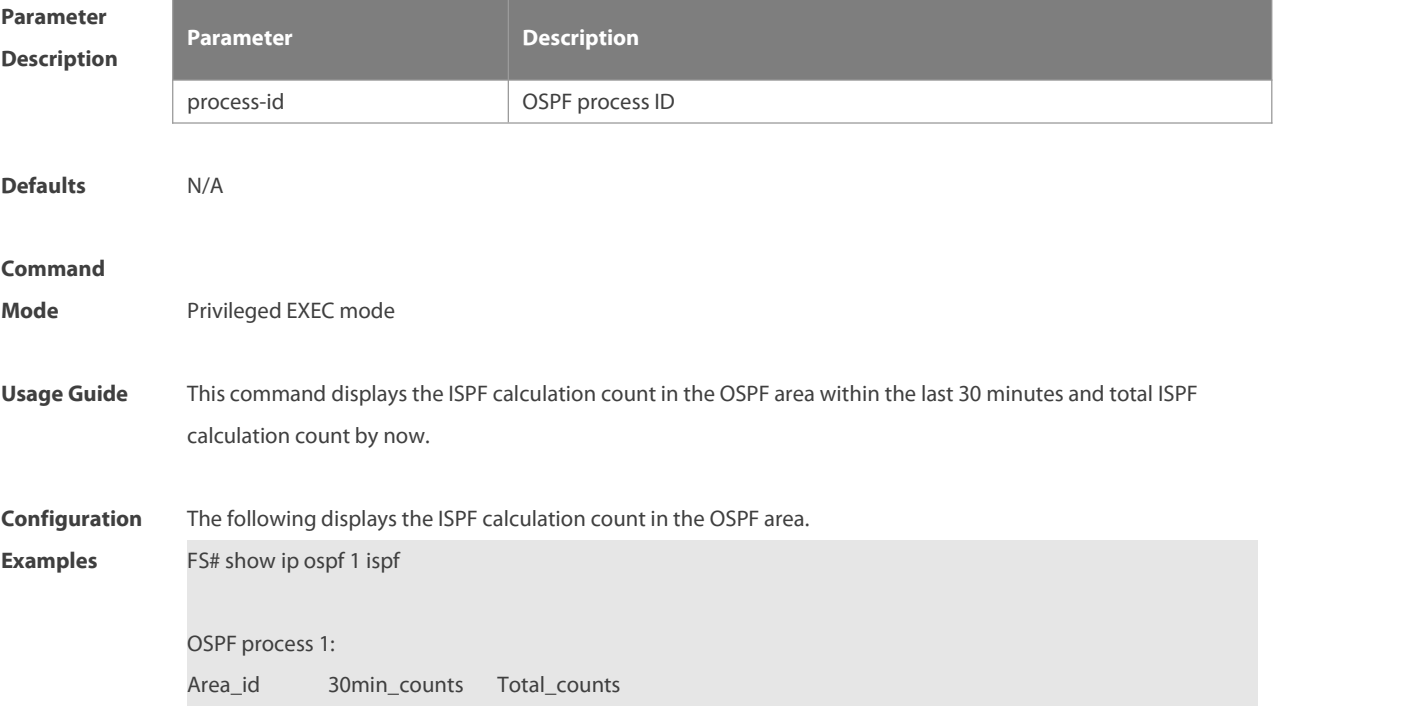

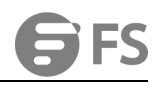

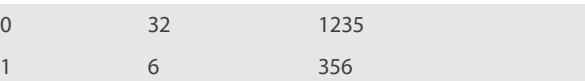

Field Description:

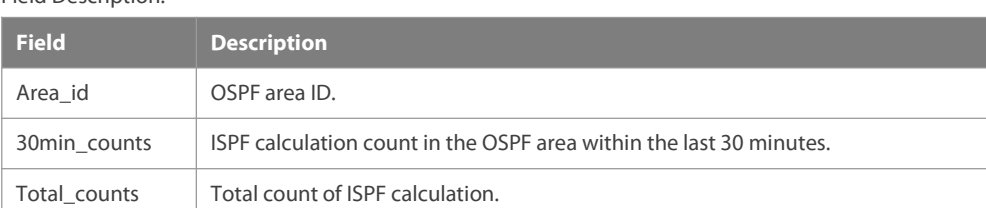

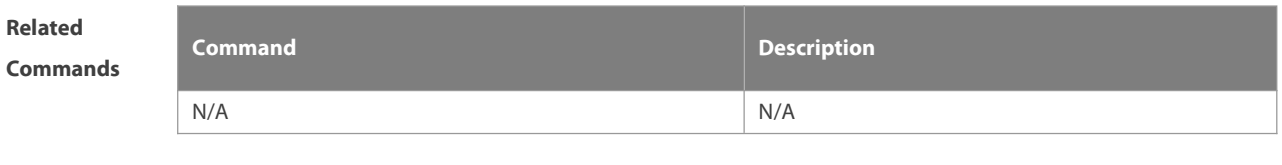

**Platform Description** 

# **2.65 show ip ospf neighbor**

Use this command to display the OSPF neighbor list.

**show ip ospf** [ process-id ] **neighbor**[ **statistics** | { [ interface-type interface-number ] | [ neighbor-id ] | [ **detail**] } ]

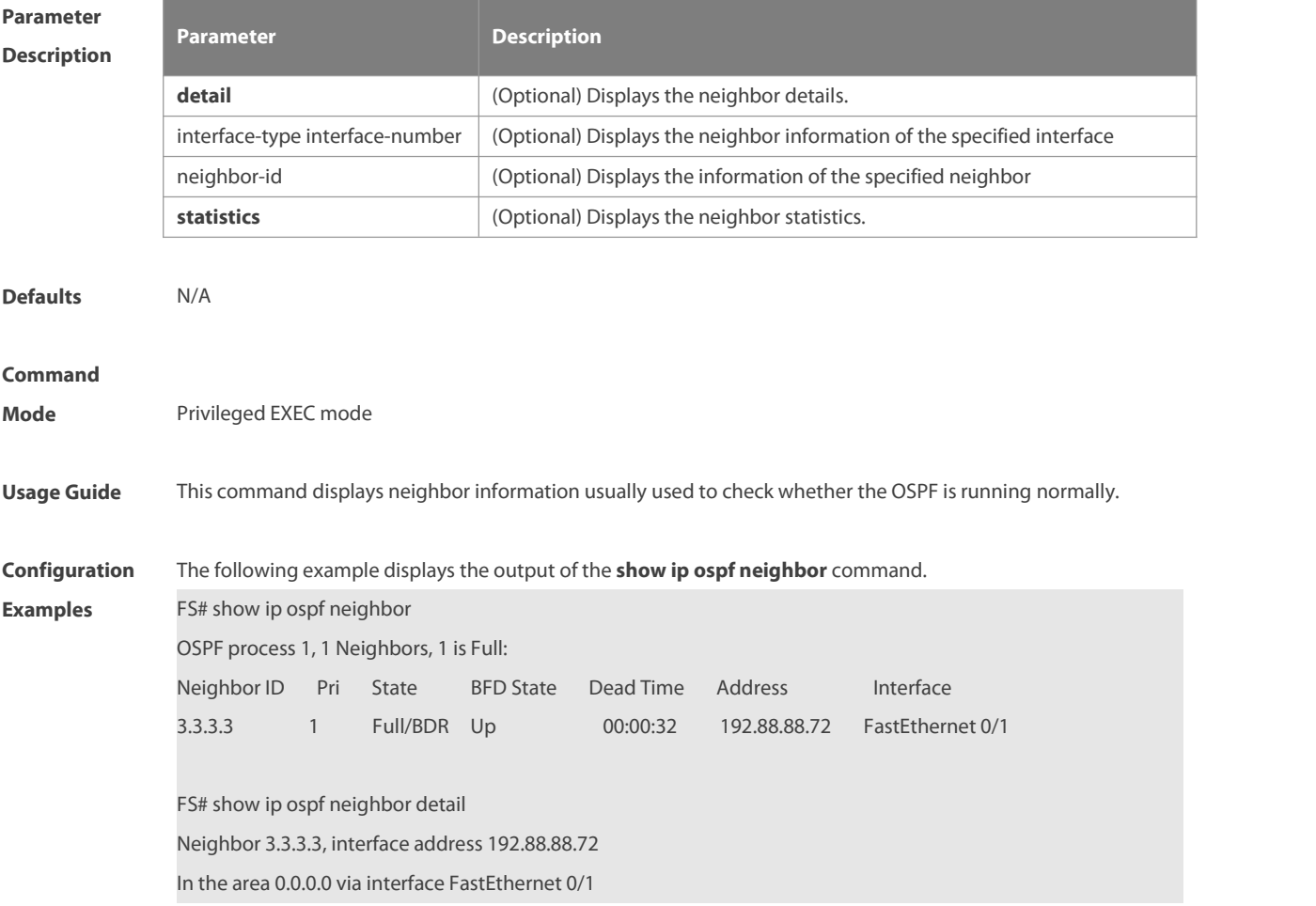

Neighbor priority is 1, State is Full, 11 state changes

DR is 192.88.88.27, BDR is 192.88.88.72

Options is 0x52 (\*|O|-|EA|-|-|E|-)

Dead timer due in 00:00:32

Neighbor is up for 05:11:27

Database Summary List 0

Link State Request List 0

Link State Retransmission List 0

Crypt Sequence Number is 0

Thread Inactivity Timer on

Thread Database Description Retransmission off

Thread Link State Request Retransmission off

Thread Link State Update Retransmission off

Thread Poll Timer on

Graceful-restart helper disabled

BFD session state up

The following table describes the fields in the output of the **show ip ospf neighbor** command.

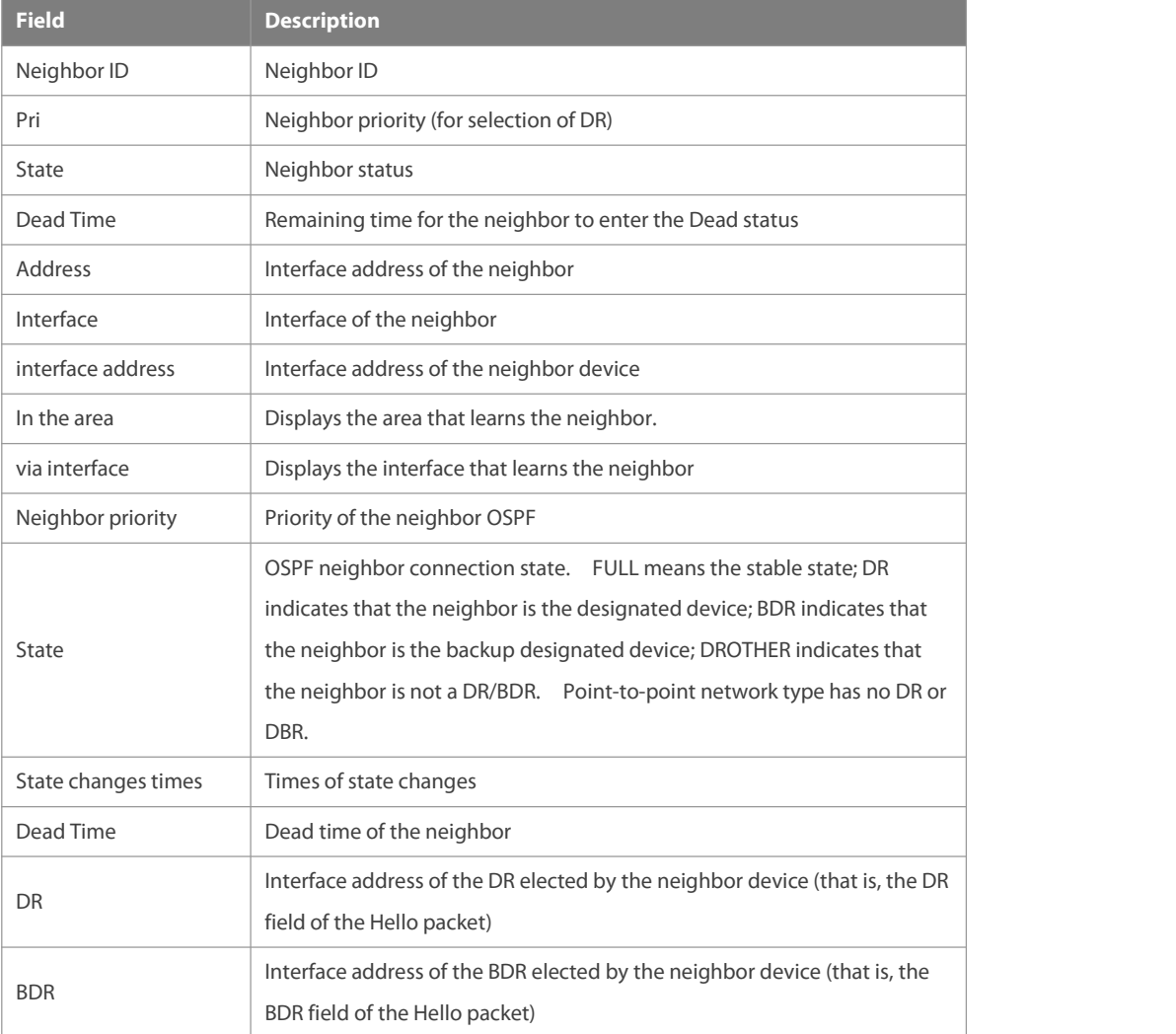

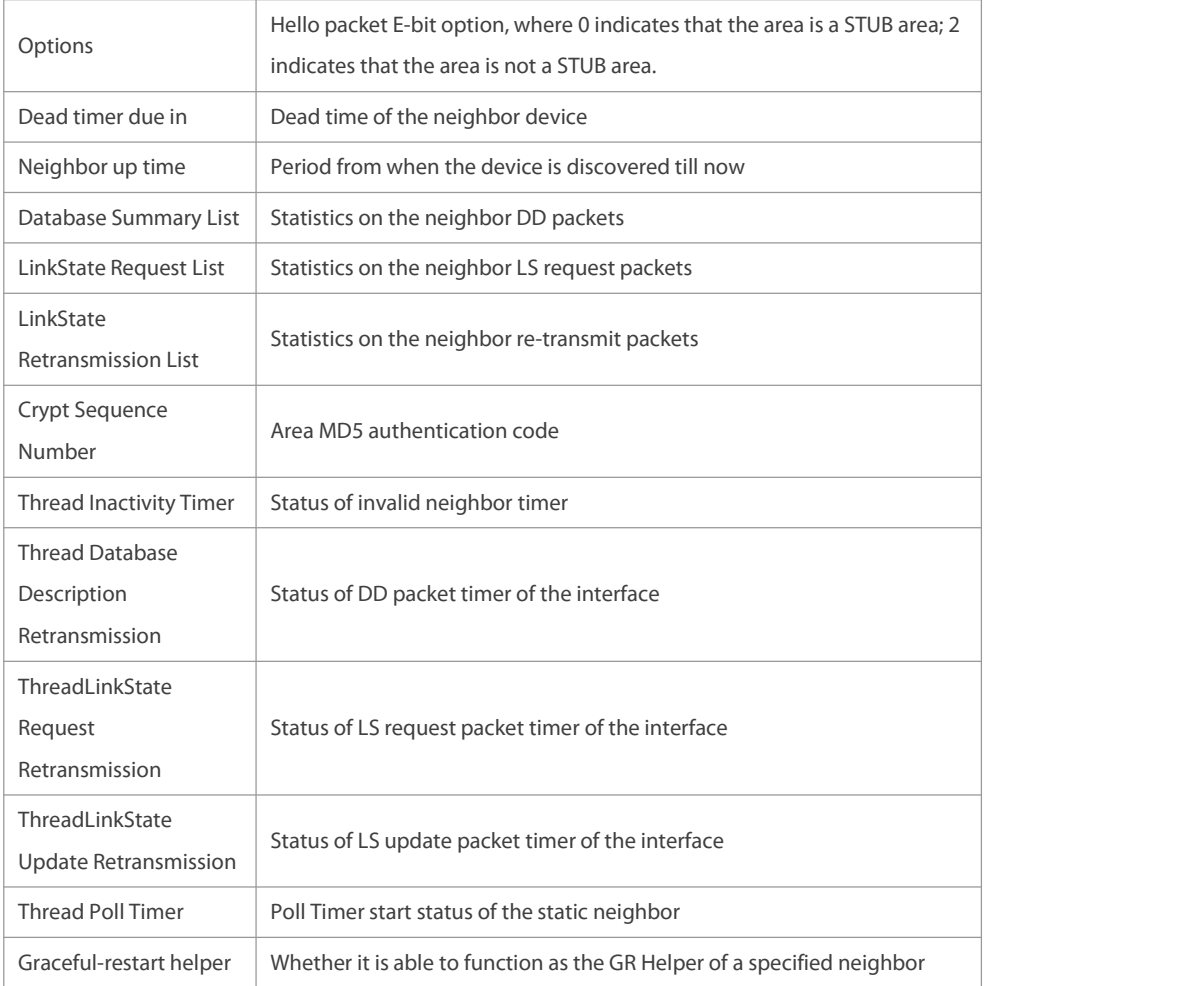

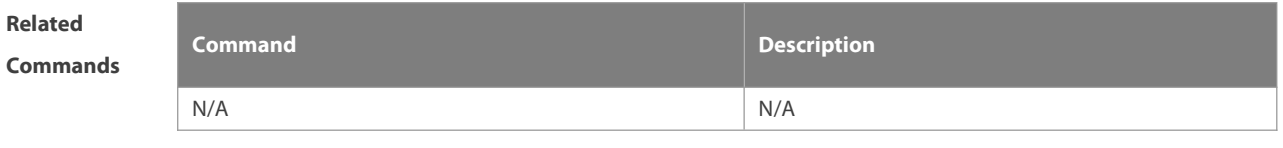

**Platform**

**Description** 

# **2.66 show ip ospf route**

Use this command to display the OSPF routes.**show ip ospf** [ process-id ] **route** [ **count** ]

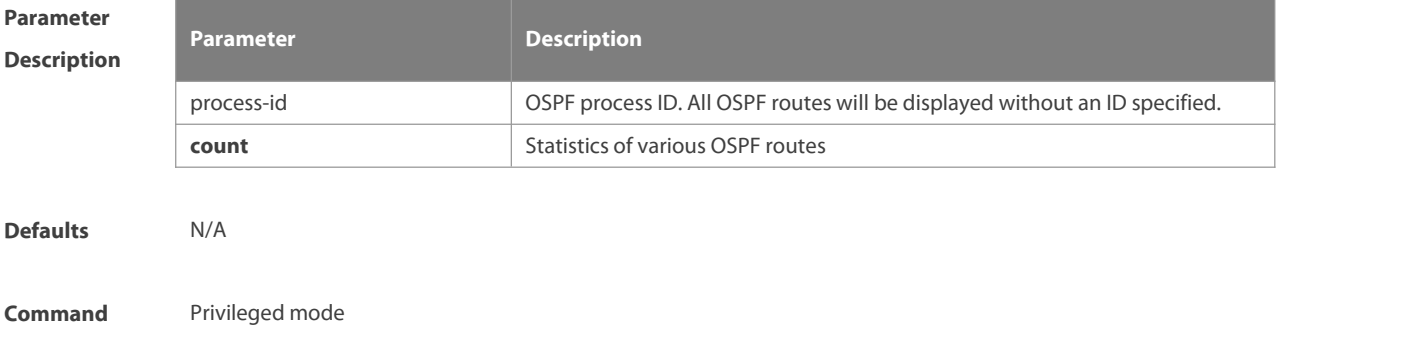

#### **Mode**

**Usage Guide** This command displays the OSPF routing information. The count option displays the OSPF routing statistics.

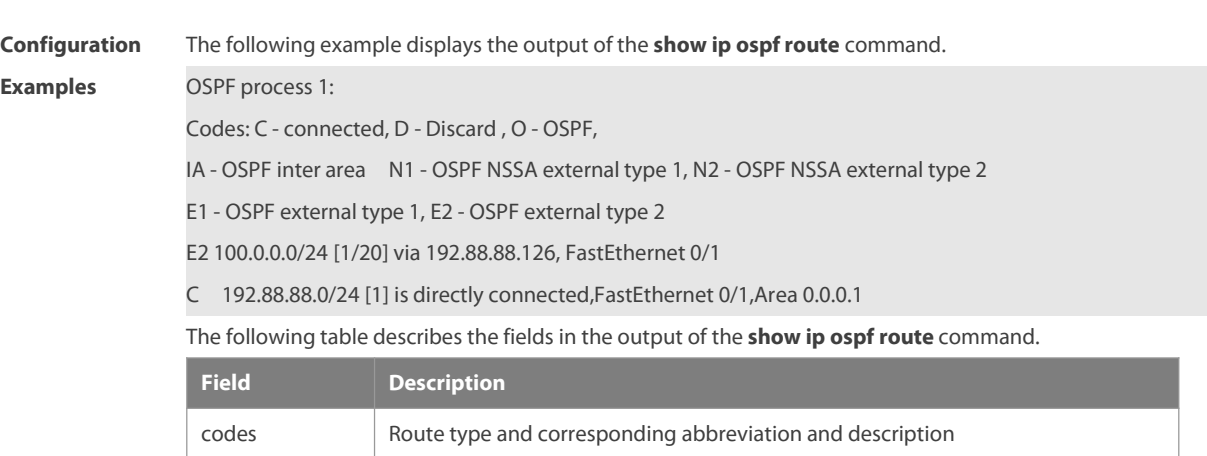

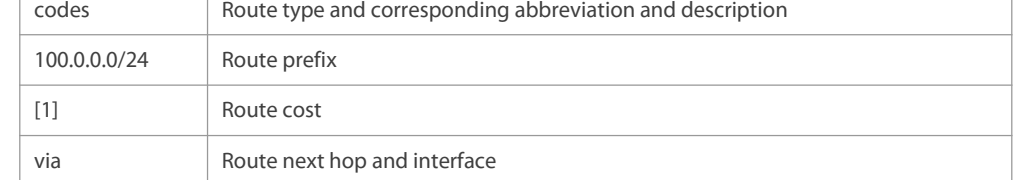

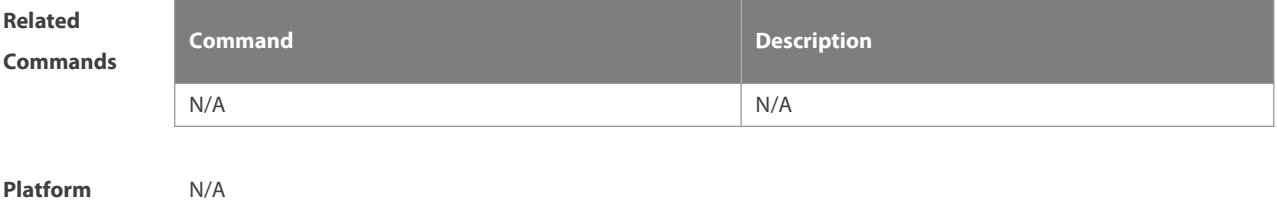

**Description** 

#### **2.67 show ip ospf spf**

Use this command to display the routing count in the OSPF area. **show ip ospf** [ process-id ] **spf**

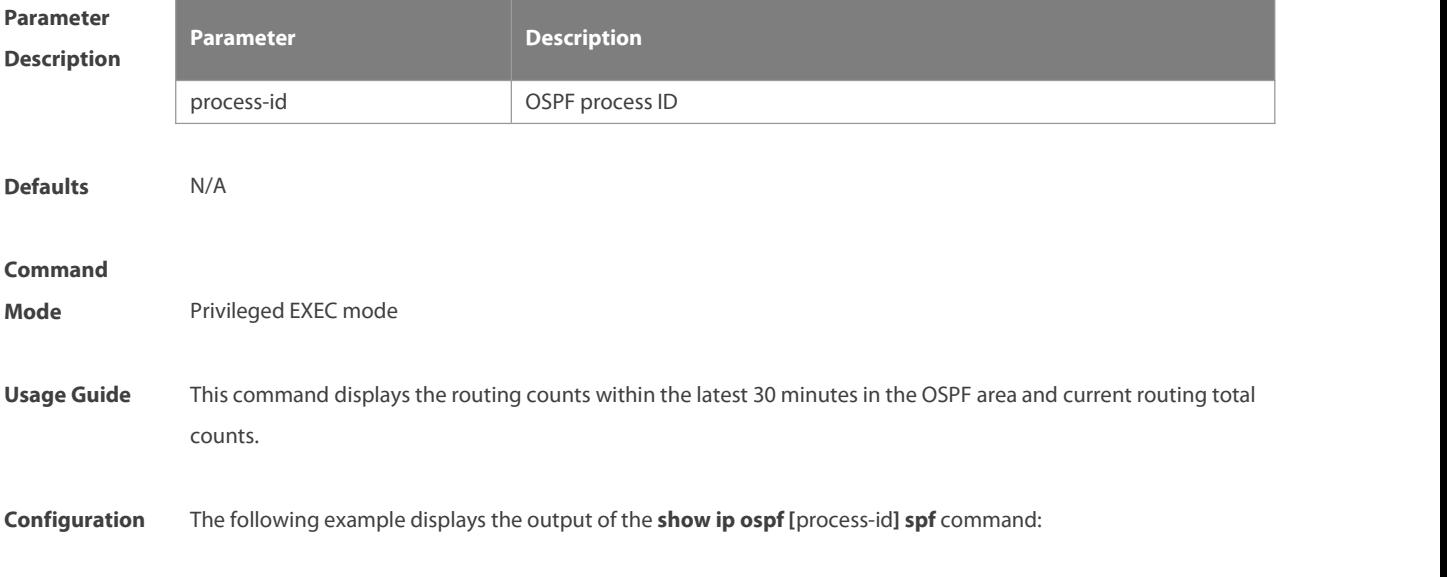

#### **Examples** FS# s

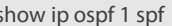

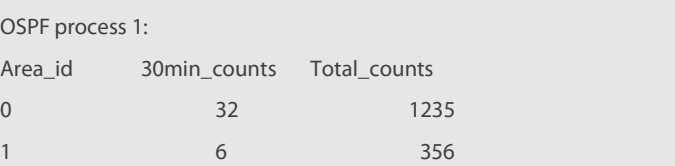

The following table describes the fields in the output of the **show ip ospf [**process-id**] spf** command.

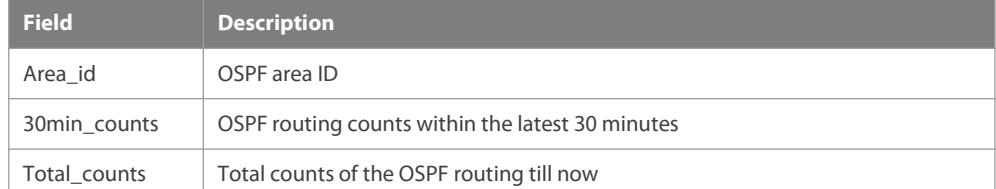

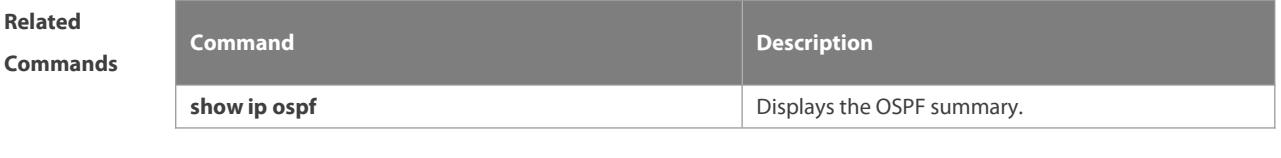

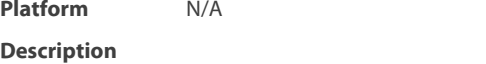

#### **2.68 show ip ospf summary-address**

Use this command to display the converged route of all redistributed routes.

#### **show ip ospf [**process-id**] summary-address**

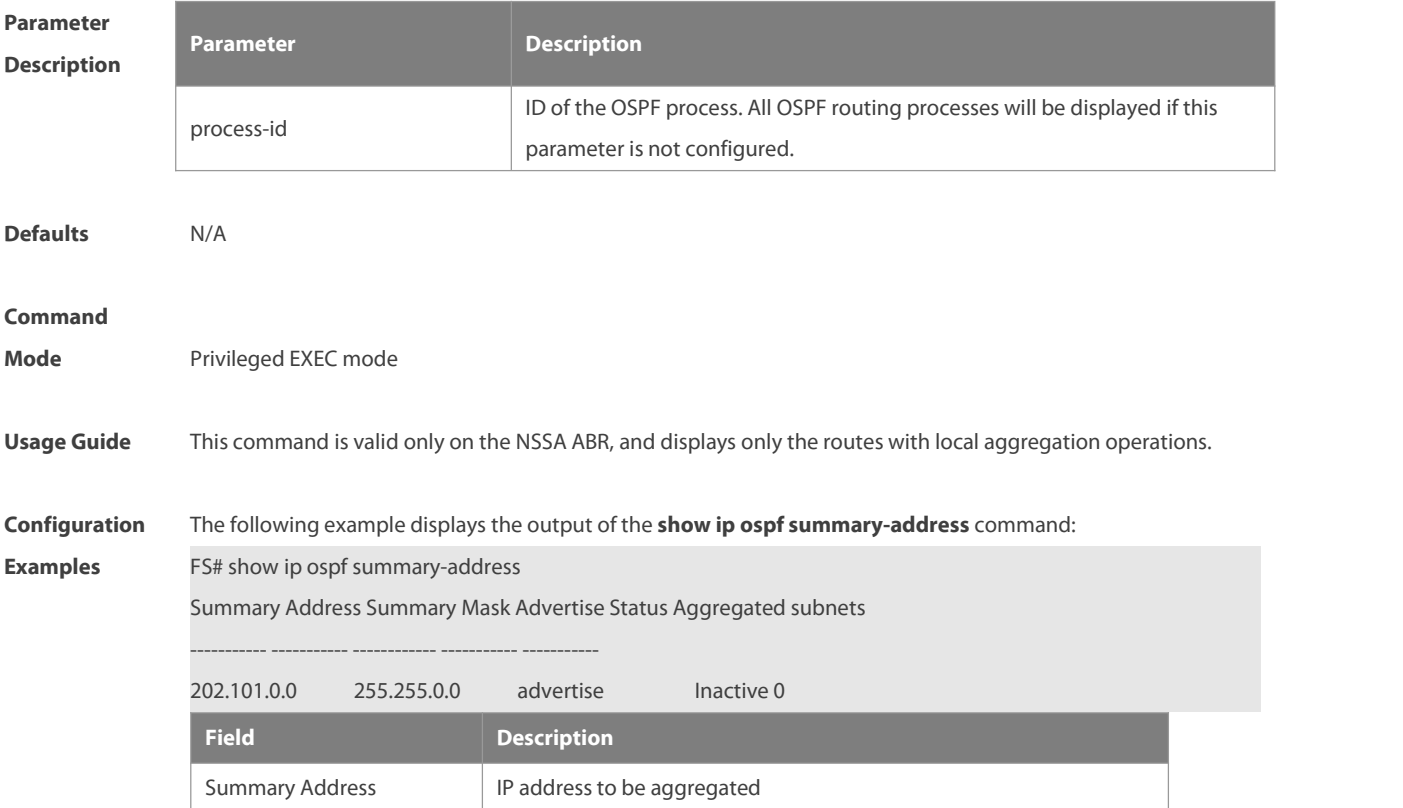

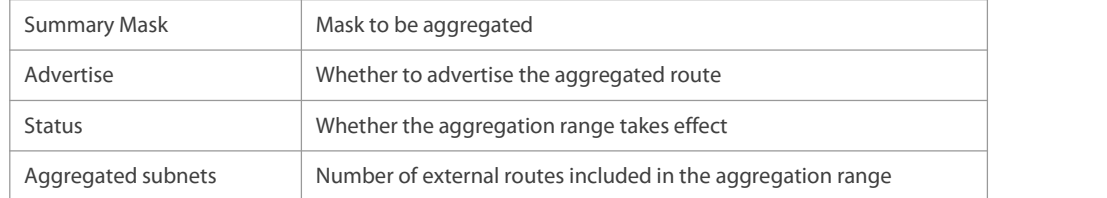

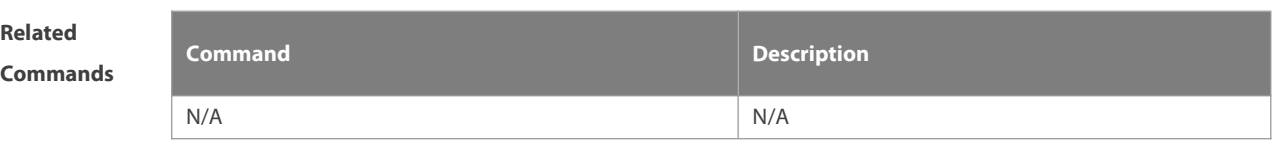

**Platform**

**Description** 

# **2.69 show ip ospf topology**

Use this command to display topology information for OSPF SPF calculation. **show ip ospf** [ process-id area-id ] **topology** [**adv-router** ip-address | **self-originate** ]

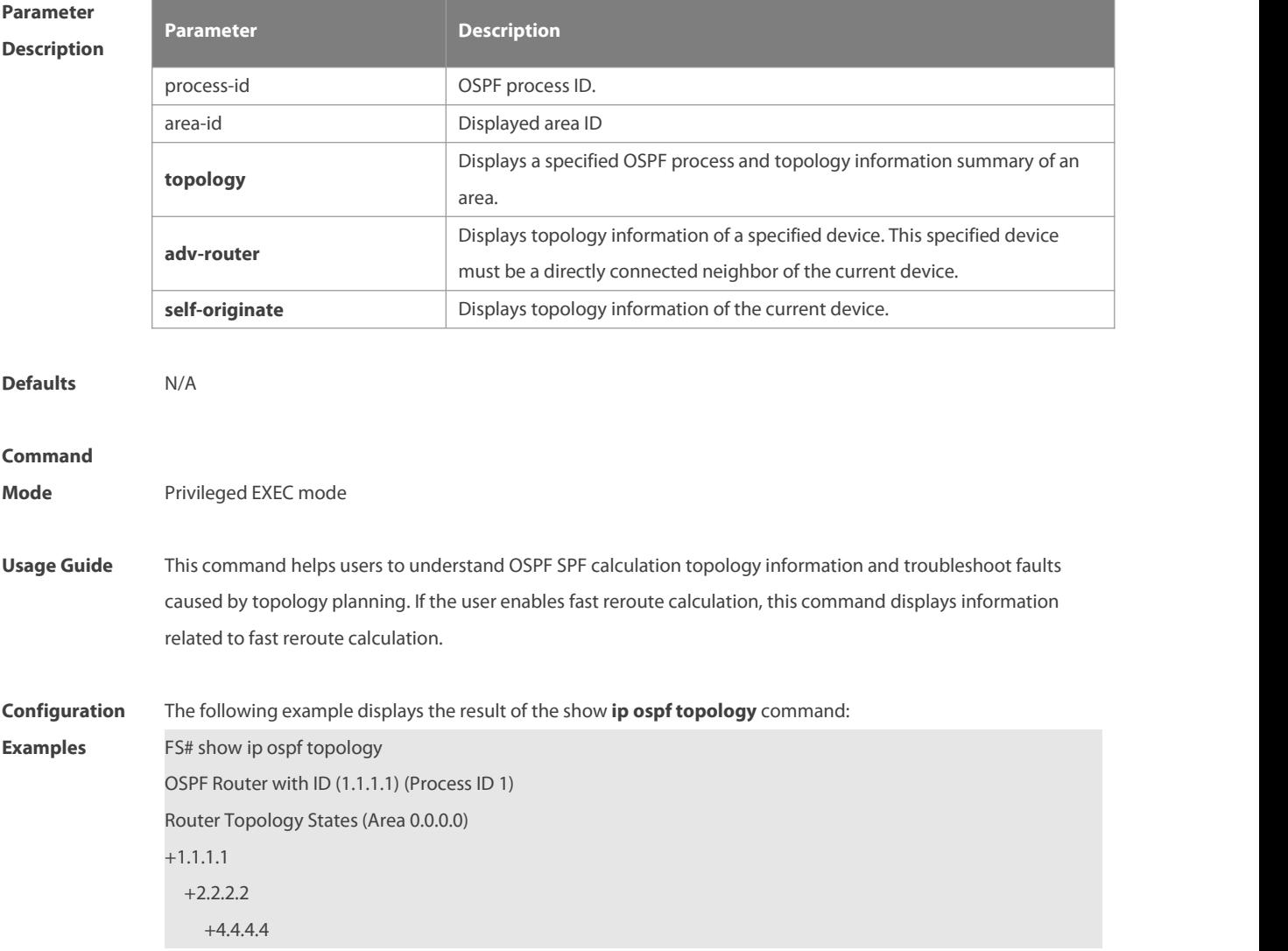

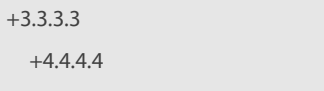

#### $+2.2.2.2$

+1.1.1.1 +3.3.3.3 +4.4.4.4 +3.3.3.3

#### $+3.3.3.3$

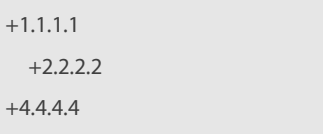

#### $+2.2.2.2$

The following example displays the result of the **show ip ospf topology self-originate** command:

#### FS# **show ip ospf topology self-originate**

OSPF Router with ID (1.1.1.1) (Process ID 1)

Router Topology States(Area 0.0.0.0)

#### 1.1.1.1

Self to Destination Metric: 0

#### Parent Node: -

Child Node:2.2.2.2

Primary next-hop: -

Backup next-hop: -

Backup Neighbor: -

#### $2222$

Self to Destination Metric: 1

Parent Node: 1.1.1.1

Child Node:-

Primary next-hop: FastEthernet 0/1 via 10.0.0.1

Backup next-hop: FastEthernet 0/2 via 10.0.1.1

Backup Neighbor: 2.2.2.2

Neighbor to Destination Metric: 0

Neighbor to Self Metric: 10

Neighbor to Primary Neighbor: 0

Self to Neighbor Metric: 1

The description of every field displayed by **show ip ospf topology self-originate** is as follows:

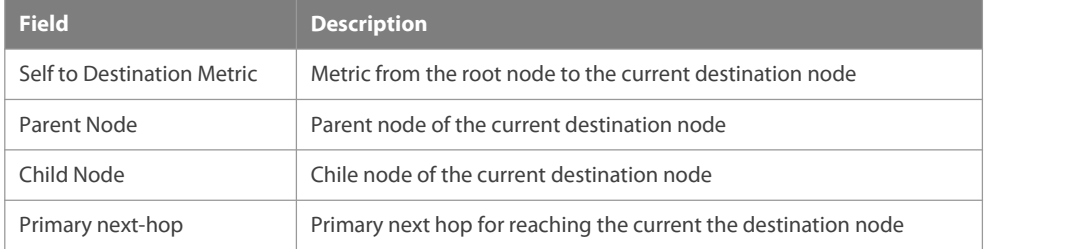

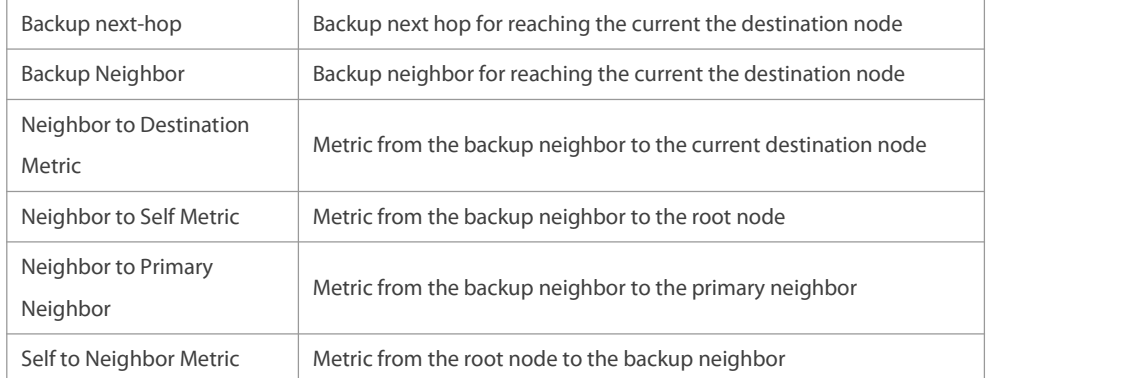

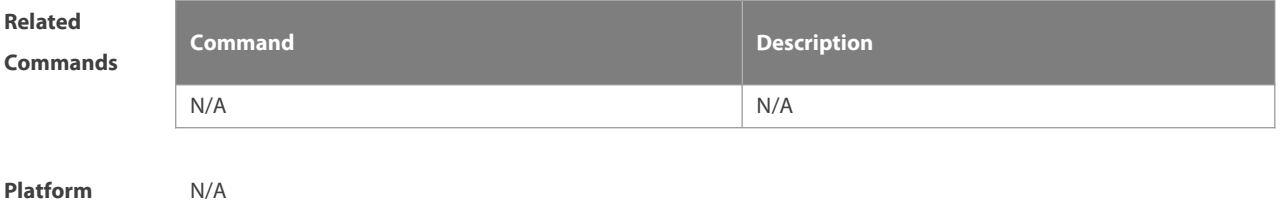

**Description** 

# **2.70 show ip ospf virtual-links**

Use this command to display the OSPF virtual link information. **show ip ospf** [ process-id ] **virtual-links** [ ip-address]

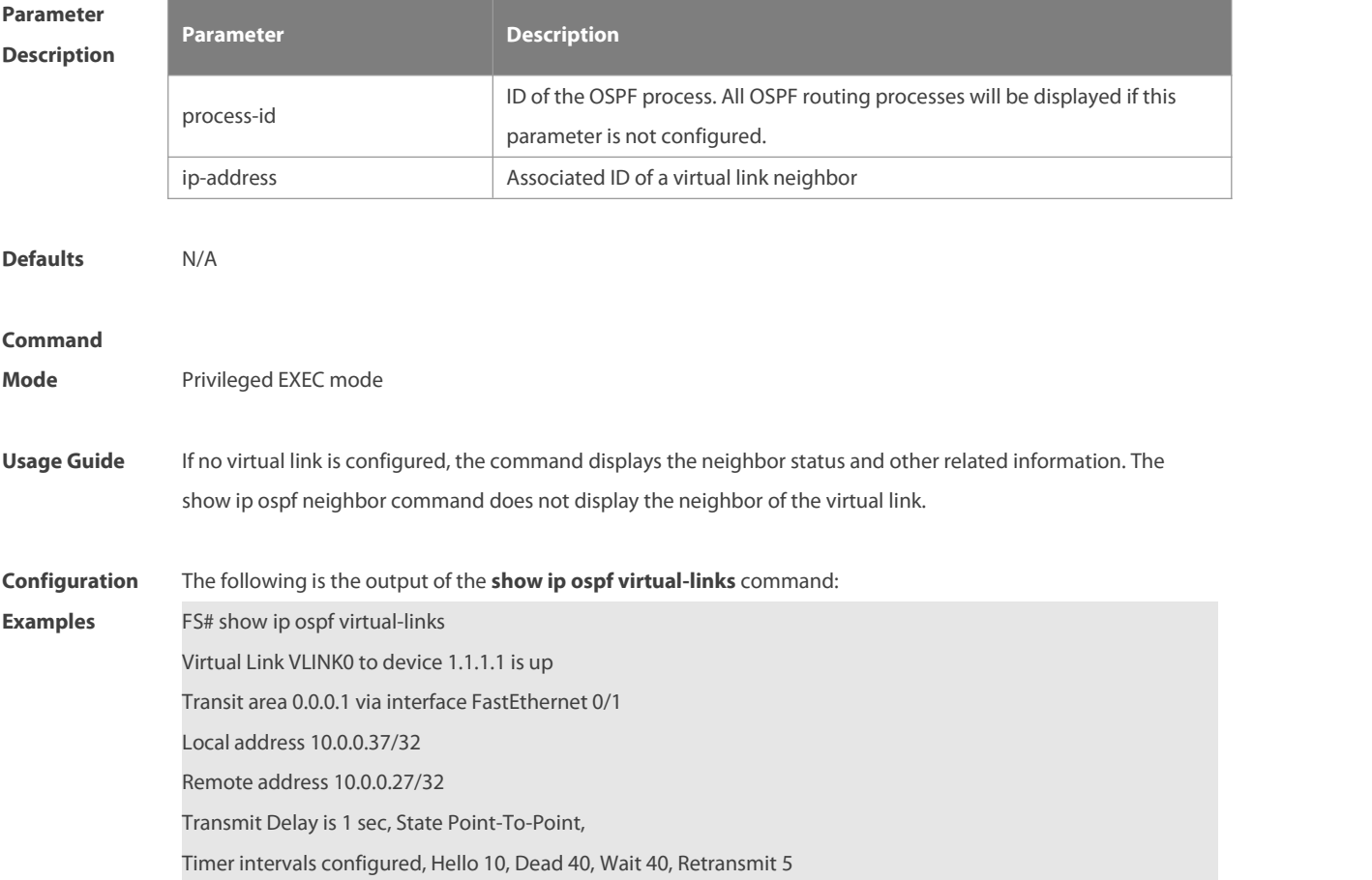

# Hello due in 00:00:05

Adjacency state Full

The following table describes the fields in the output.

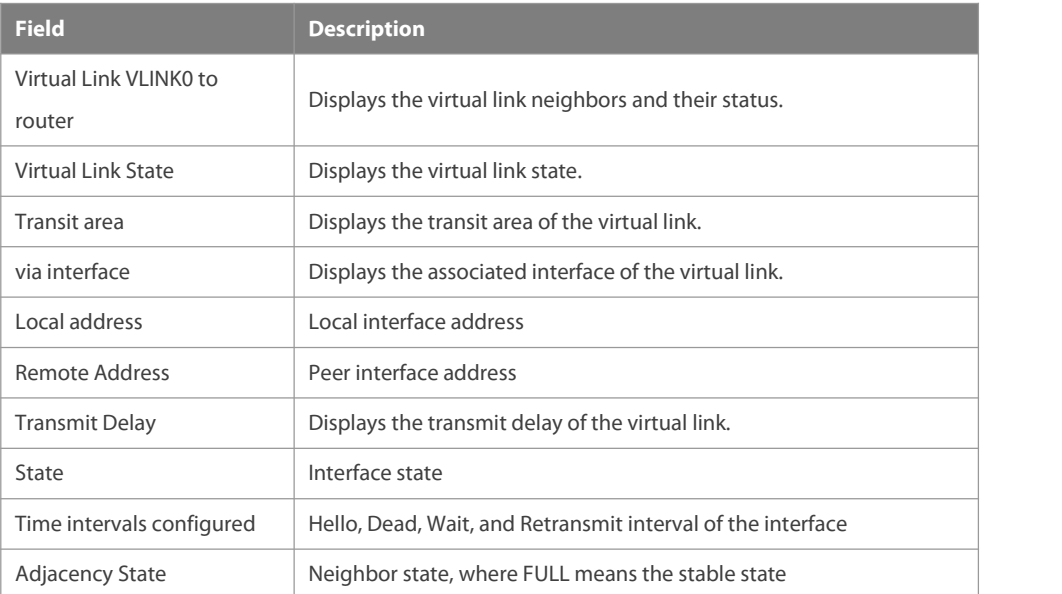

# **Related**

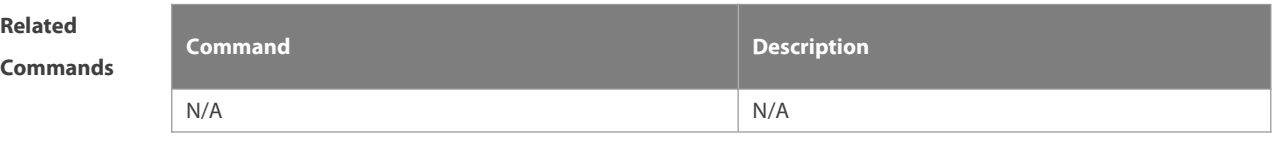

# **Platform Description**

#### **2.71 summary-address**

Use this command to configure the aggregate route out of the OSPF routing domain. Use the **no** form of this command to restore the remove the aggregate route. **summary-address** ip-address net-mask [ **not-advertise** | **tag** value | **cost**cost ]

**no summary-address** ip-address net-mask [ **not-advertise** | **tag** | **cost**]

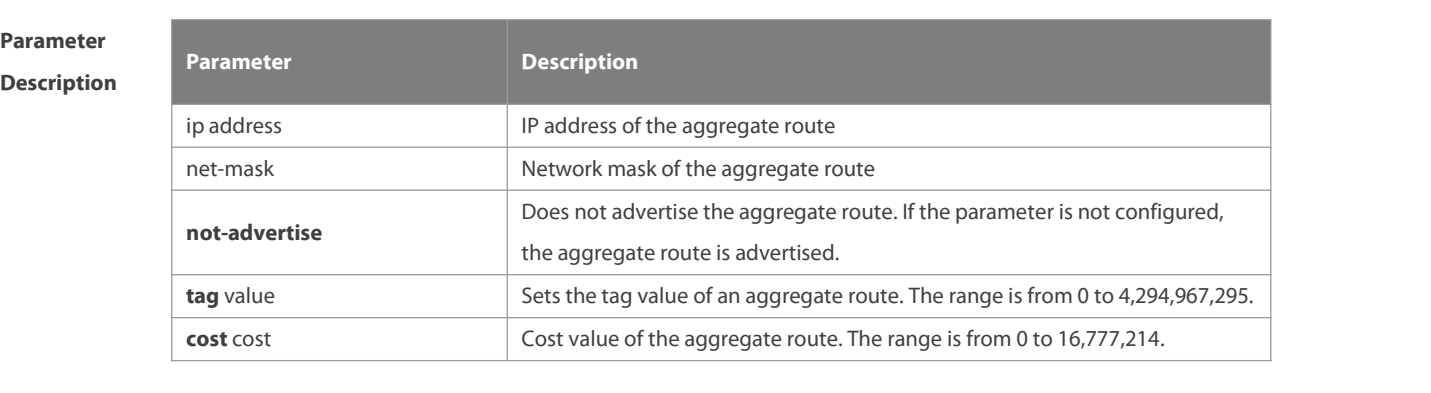

**Defaults** No aggregate route is configured by default.

**Command** Routing process configuration mode

www.fs.com 804

#### **Mode**

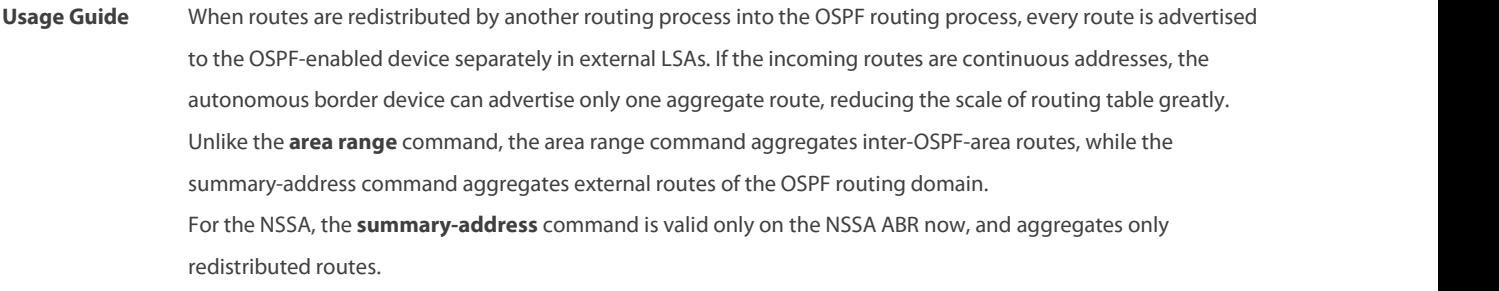

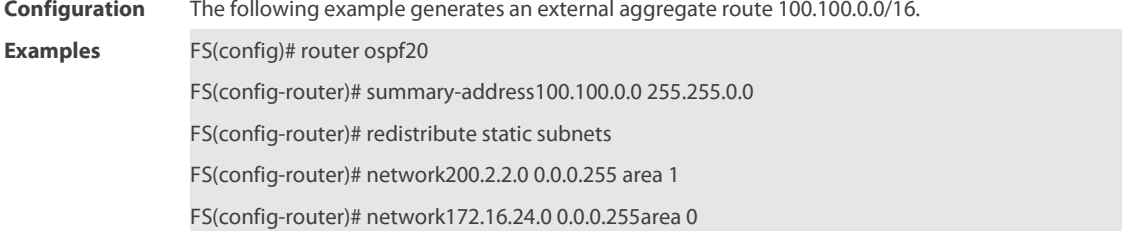

FS(config-router)# area1nssa

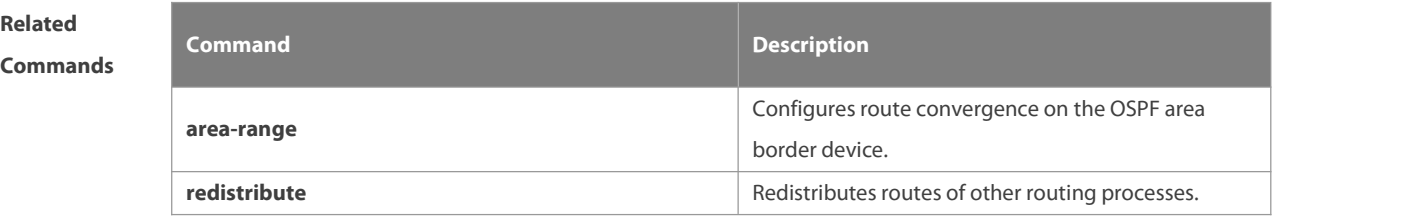

**Platform Description** 

#### **2.72 timers lsa arrival**

Use this command to configure the time delay for the same LSA received. Use the **no** form of this command to restore the default setting.

**timers lsa arrival** arrival-time

**no timers lsa arrival**

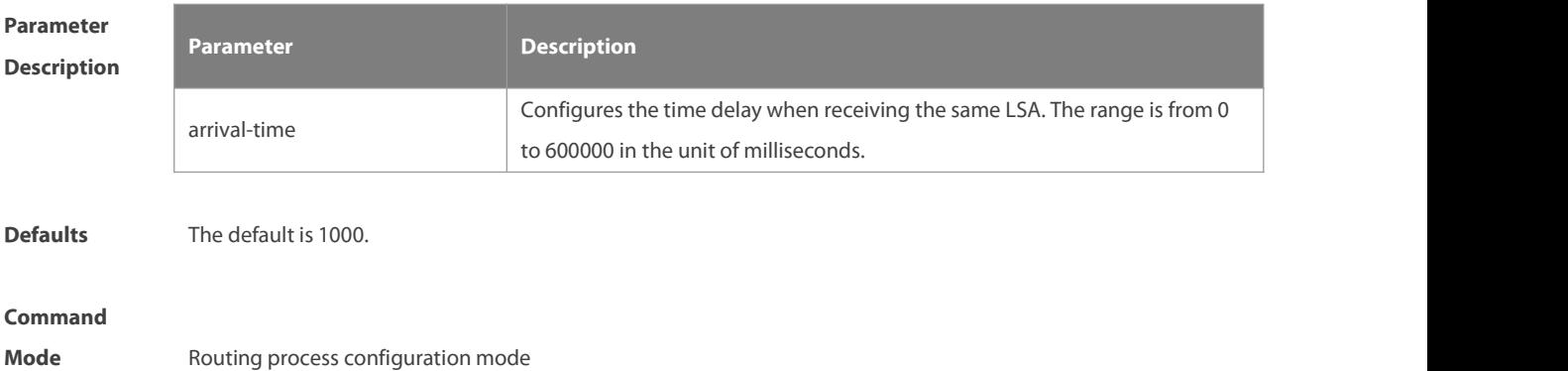

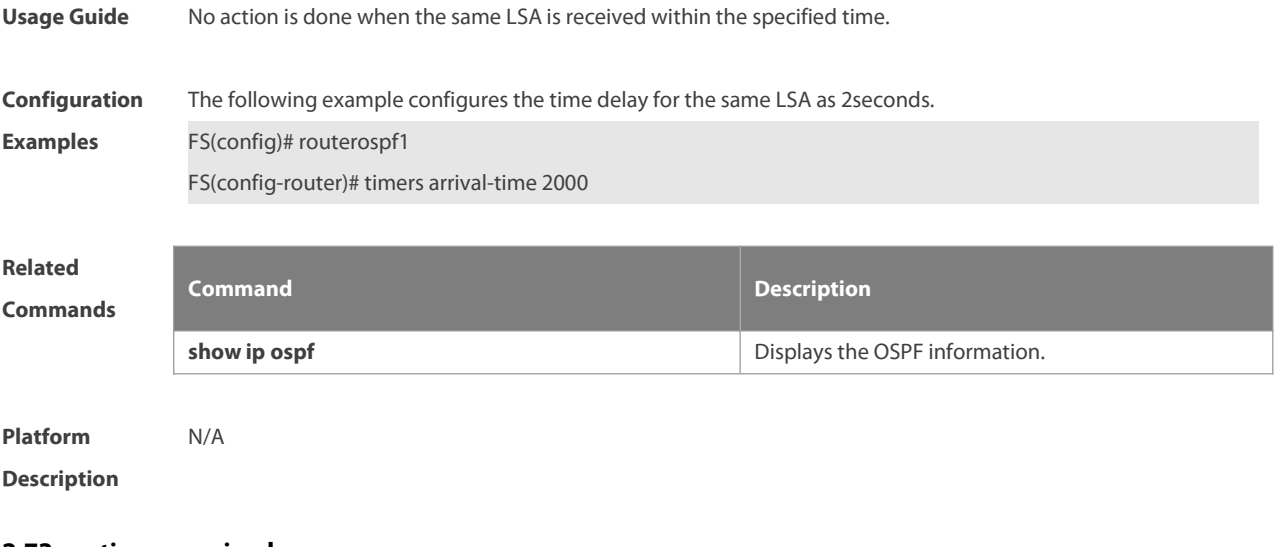

# **2.73 timers pacing lsa-group**

Use this command to configure the LSA grouping and then refresh the whole groups as well as the update interval for the aged link state. Use the **no** form of this command to restore the default setting. **timers pacing lsa-group** seconds **no timers pacing lsa-group**

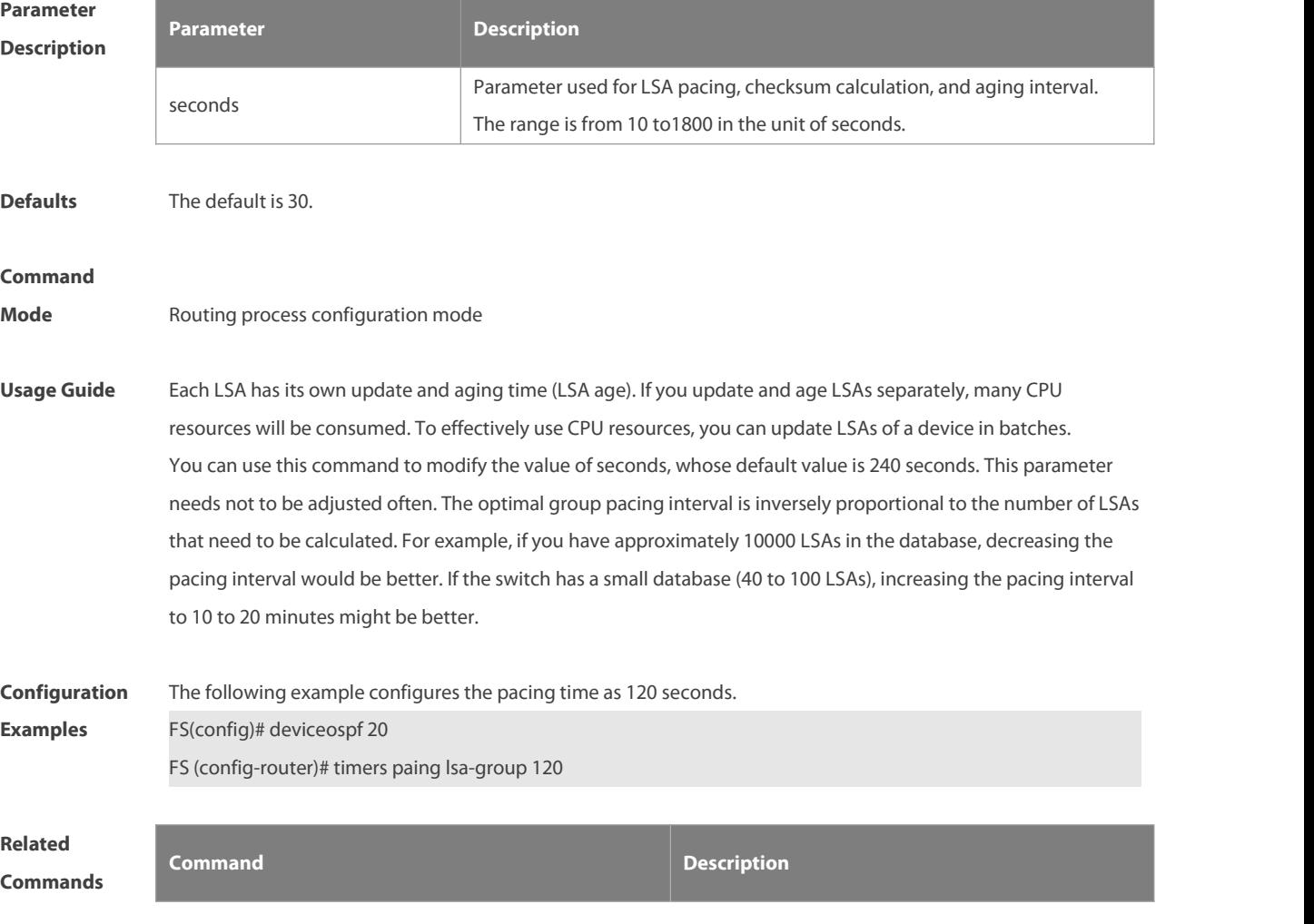

**State State** 

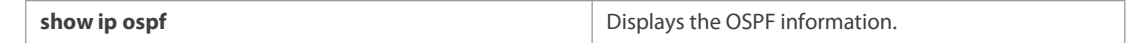

#### **Platform**

### **Description**

# **2.74 timers pacing lsa-transmit**

Use this command to transmit the LSA grouping updating. Use the **no** form of this command to restore the default setting.

**timers pacing lsa-transmit** transmit-time transmit-count

```
no timers pacing lsa-transmit
```
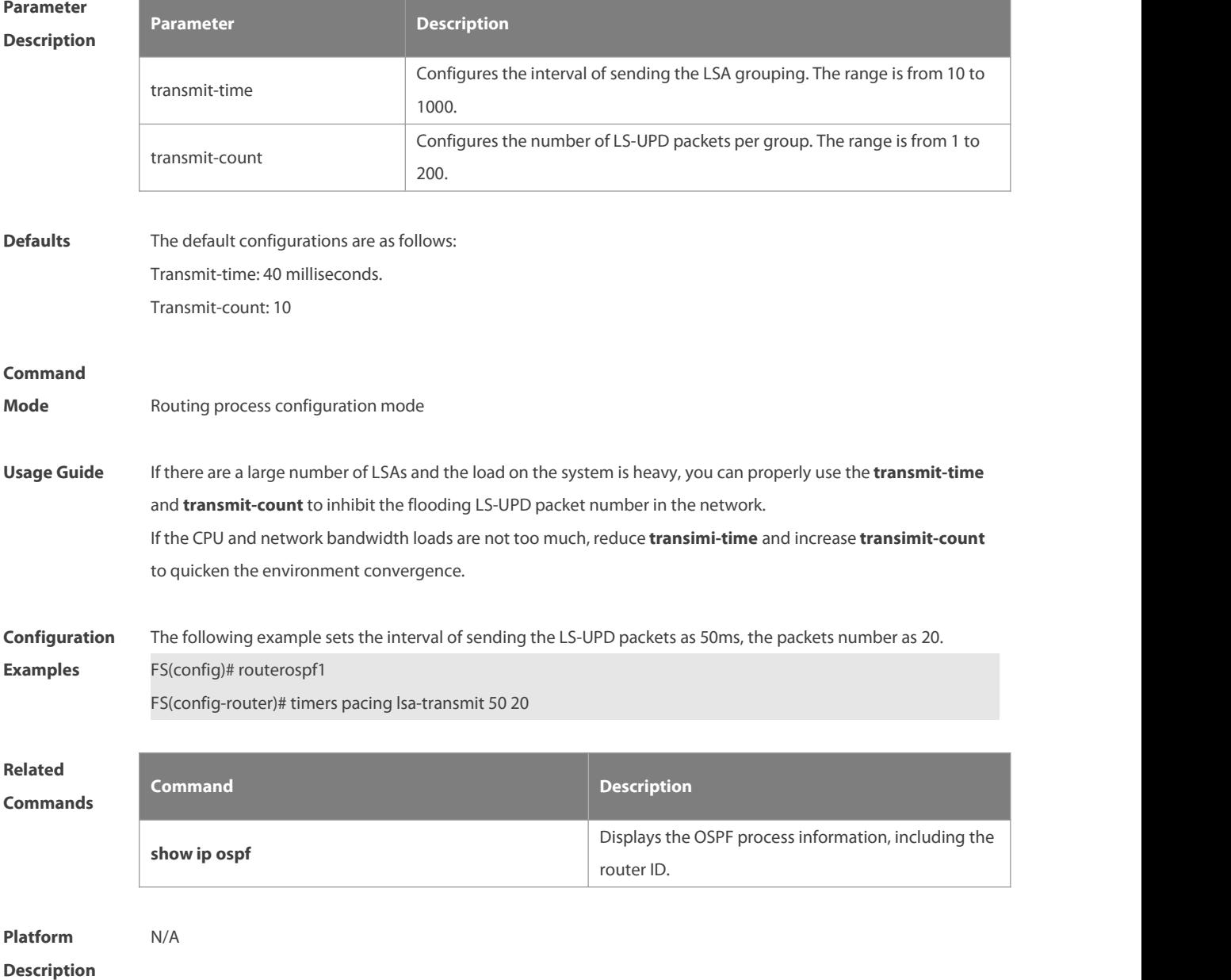

# **2.75 timers spf**

Use this command to configure the delay for SPF calculation after the OSPF receives the topology change as well as the interval between two SPF calculations. Use the **no** form of this command to restore the default setting. **timers spf** spf-delay spf-holdtime **no timers spf**

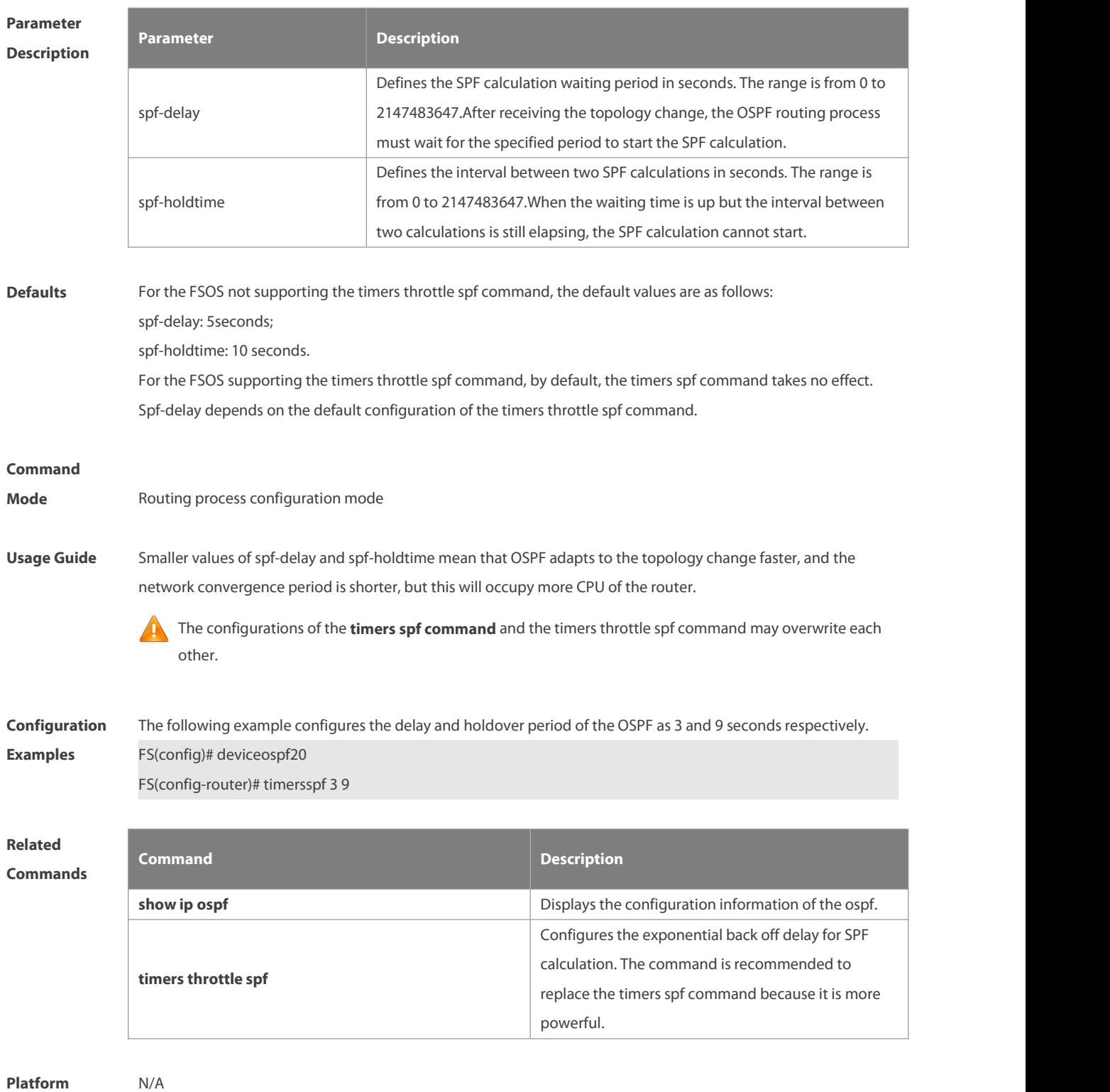

#### **Description**

### **2.76 timers throttle lsa all**

Use this command to configure the exponential back off algorithm for the LSA. Use the **no** form of this command to restore the default setting.

**timers throttle lsa all** delay-time hold-time max-wait-time

**no timers throttle lsa all**

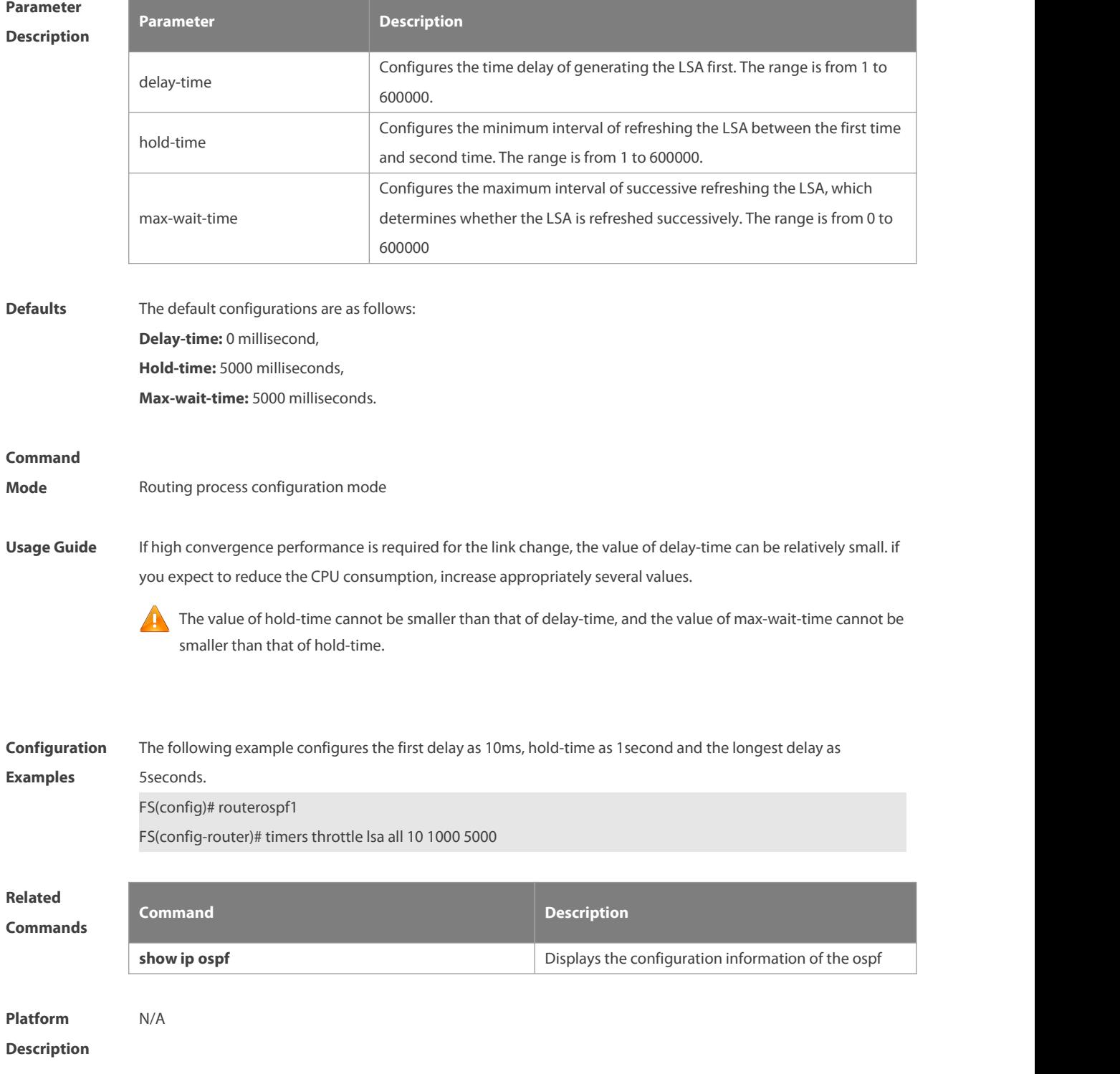

# **2.77 timers throttle route**

Use this command to configure the delay time of route calculation on receiving the ASBR summary LSA and the external summary LSA. Use the **no** form of this command to restore the default setting. **timers throttle route** { **inter-area** ia-delay | **ase** ase-delay }**no timers throttle route** { **inter-area** | **ase** }

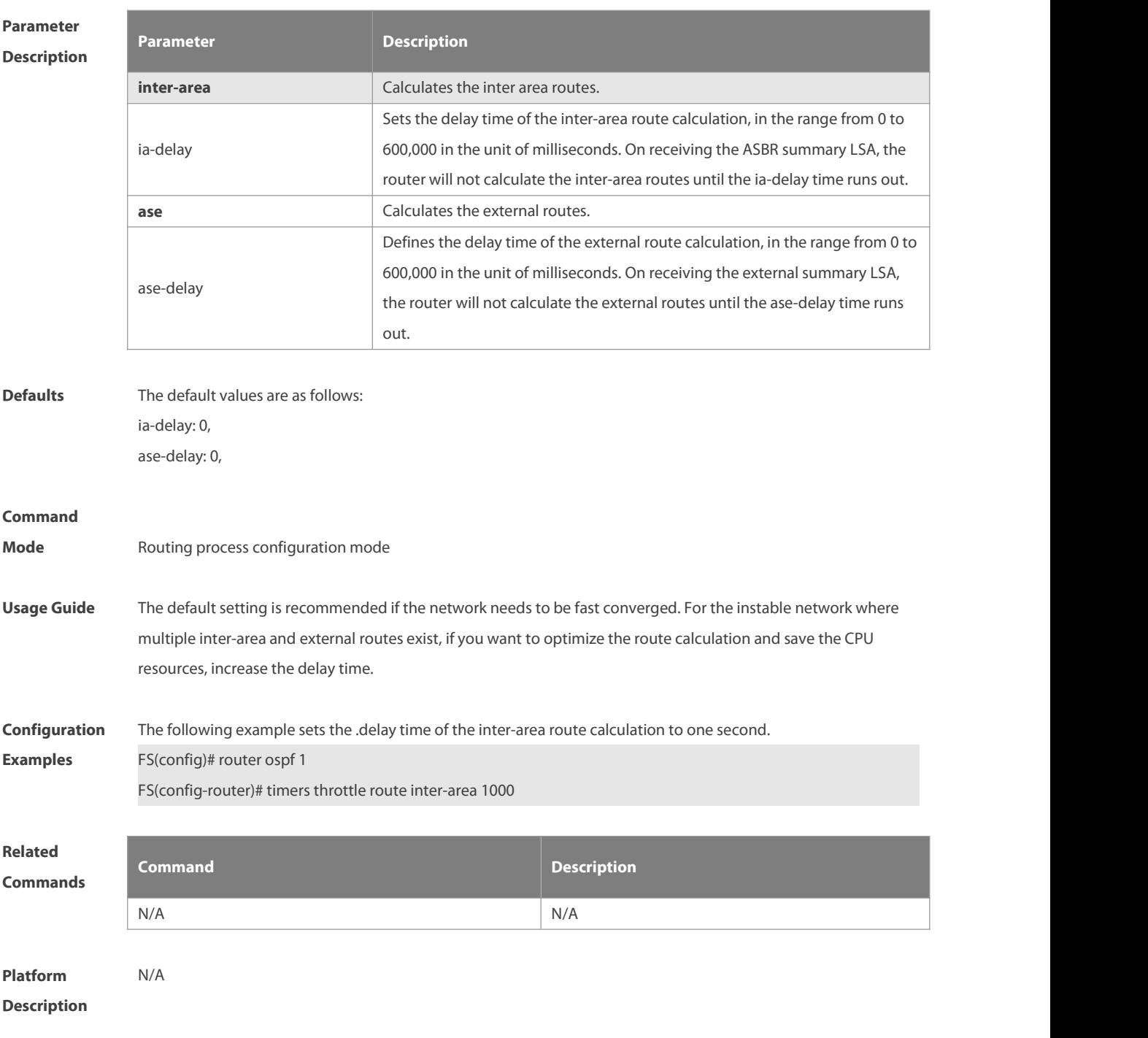

# **2.78 timers throttle spf**

Use this command to configure the topology change information for OSPF, including the delay for SPF

calculation as well as the interval between two SPF calculations in routing process configuration mode. Use the **no** form of this command to restore the default setting. **timers throttle spf** spf-delay spf-holdtime spf-max-waittime **no timers throttle spf**

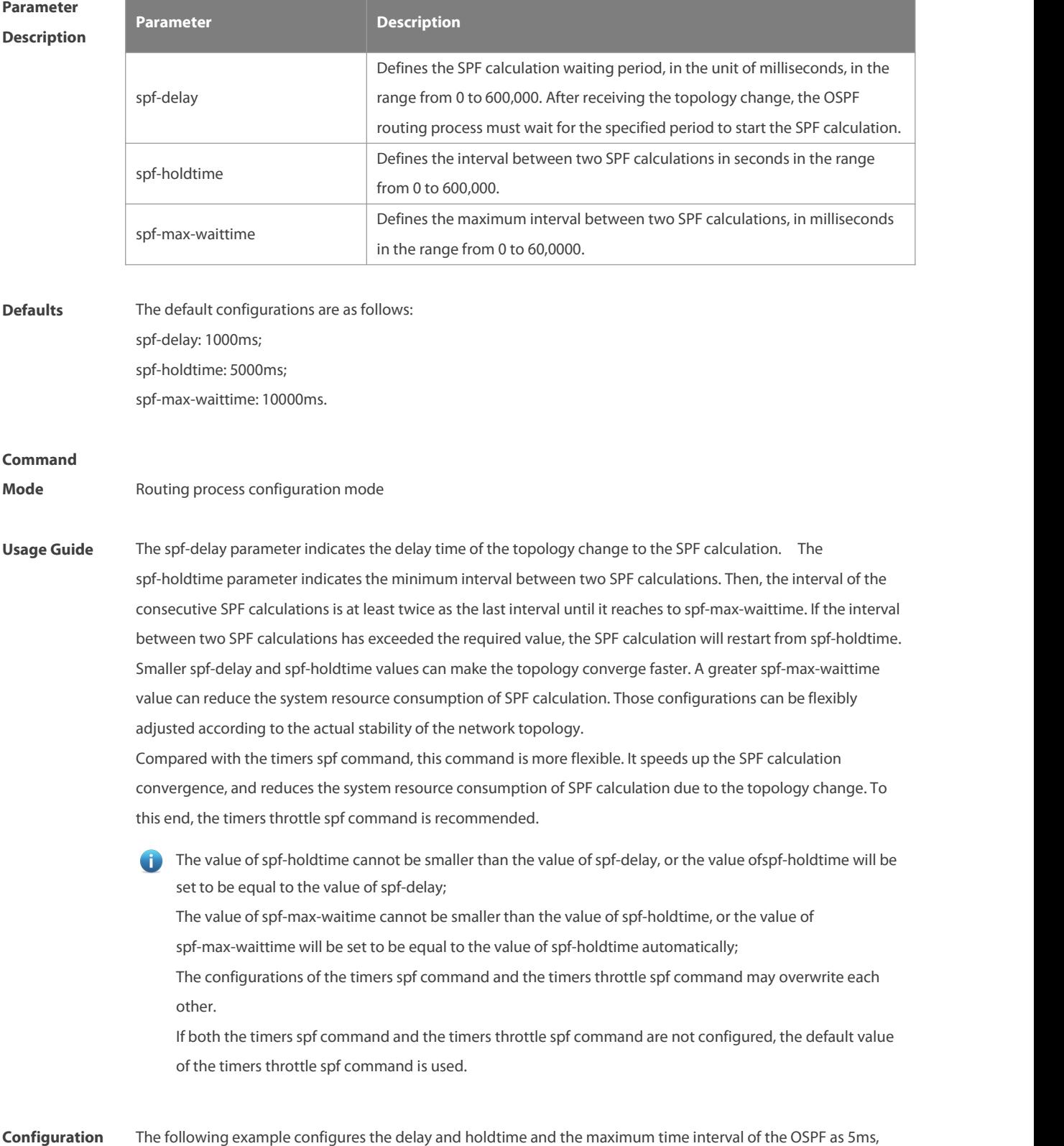

**Examples** 1000ms and 90000ms respectively. If the topology changes consecutively, the SPF calculation intervals are: 5ms, 1second, 3 seconds, 7 seconds, 15 seconds, 31 seconds, 63 seconds, 89 seconds, 179 seconds, 179+90seconds… FS(config)# routerospf20 FS(config-router)# timersspf 5 1000 90000

# **Related**

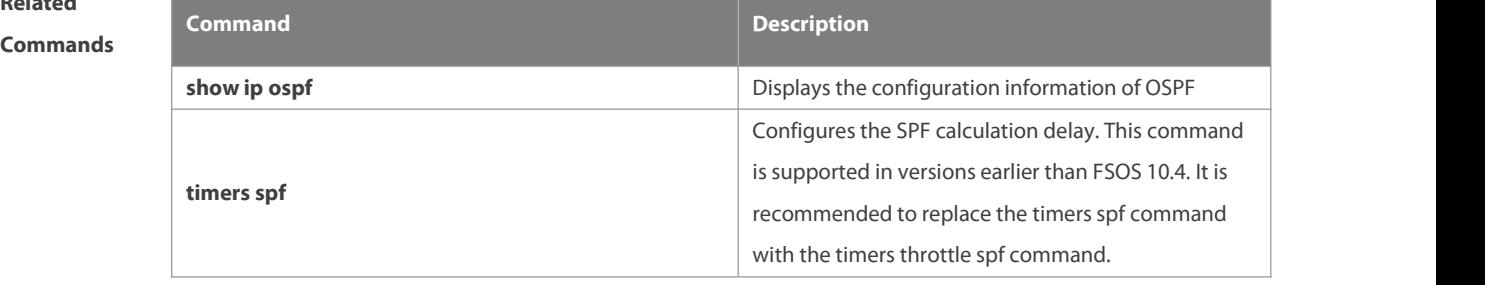

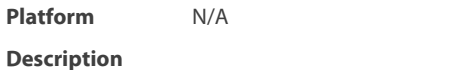

# **2.79 two-way-maintain**

Use this command to enable the OSPF two-way-maintain function. Use the **no** form of this command to disable this function.

**two-way-maintain**

**no two-way-maintain**

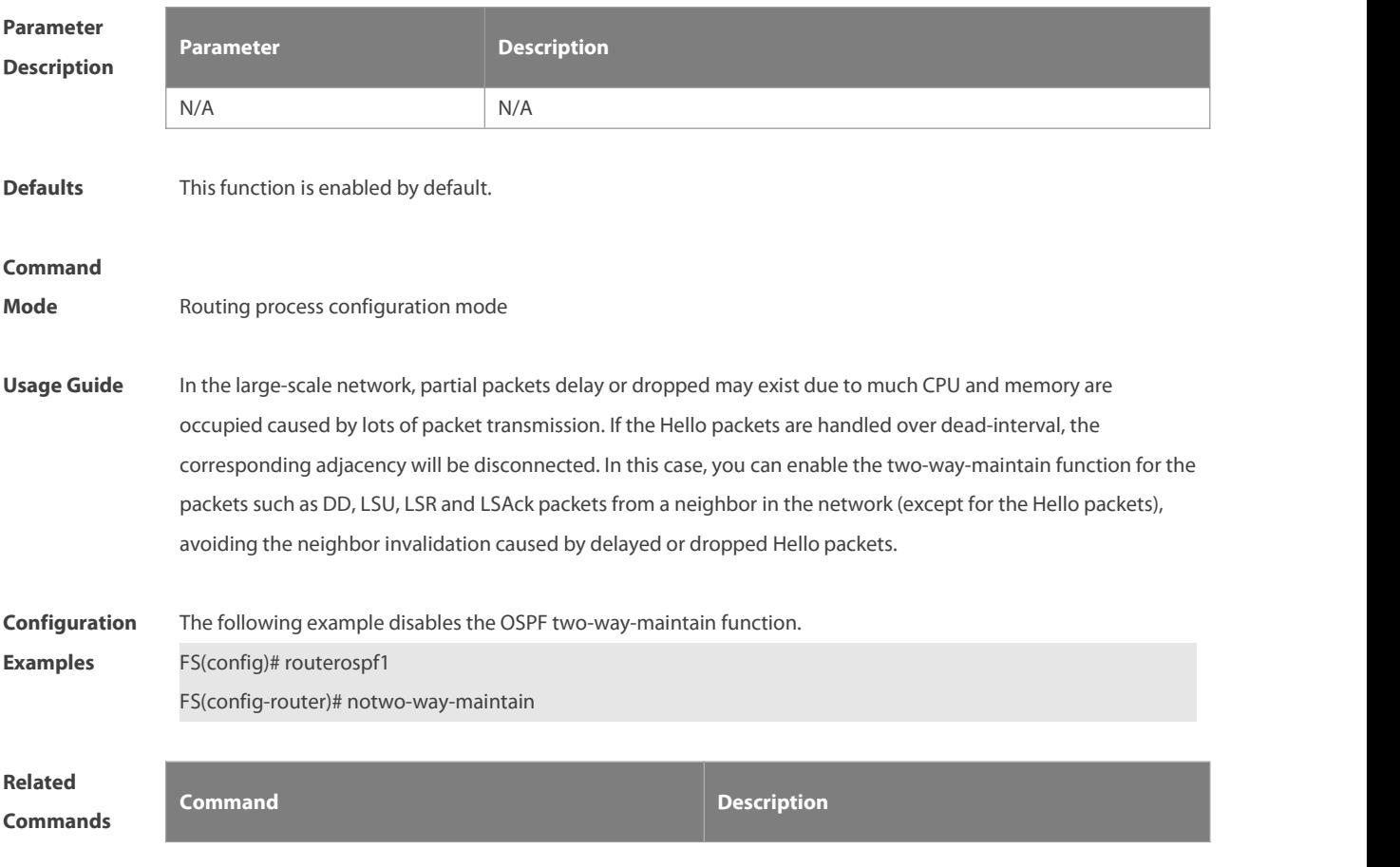

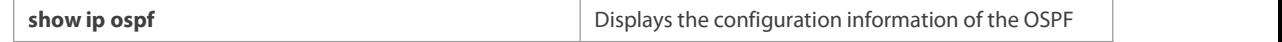

**Platform**

**Description** 

# **3 OSPFv3 Commands**

#### **3.1 area authentication**

Use this command to configure OSPFv3 area authentication. Use the **no** form of this command to restore the default setting.

**area** area-id **authentication ipsecspi** spi [ **md5** [**string-key**] **| sha1** ] [ **0 | 7** ] key

**no area** area-id **authentication**

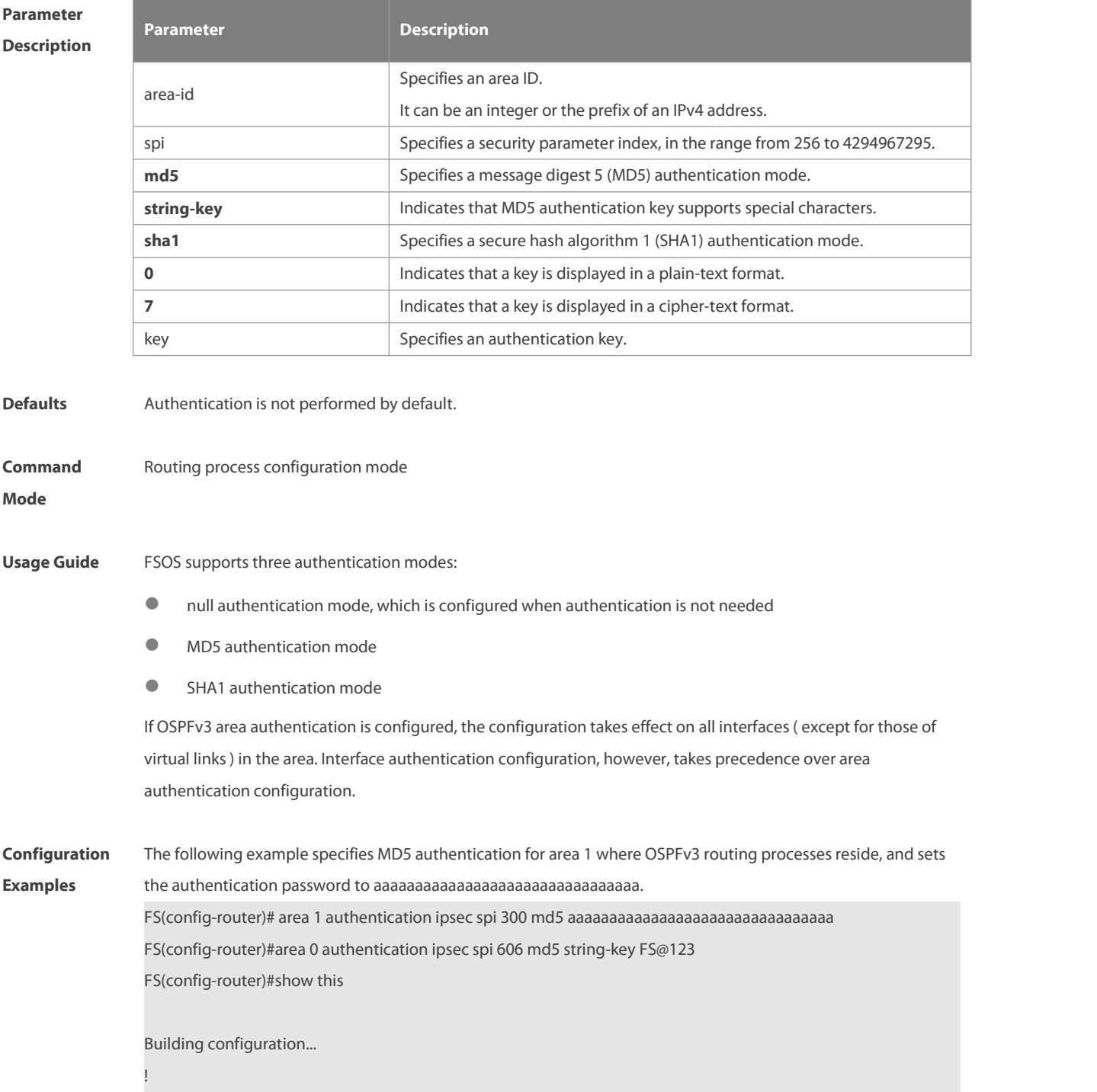

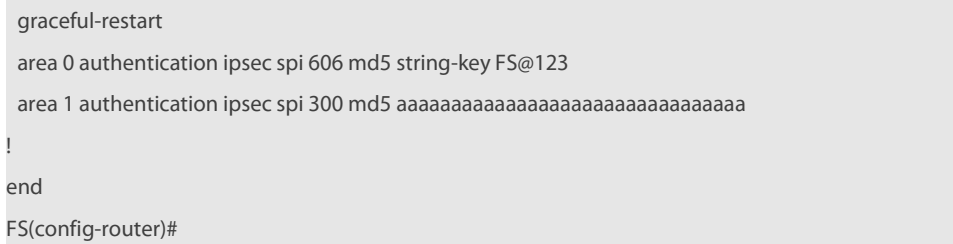

# **Related**

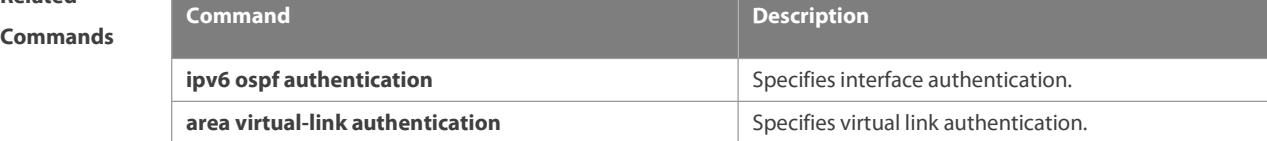

**Platform**

**Description** 

# **3.2 area default-cost**

Use this command to set the cost of the default route for the ABR in the stub or NSSA area. Use the **no** form of this command to restore the default setting. **area** area-id **default-cost** cost

**no area** area-id **authentication**

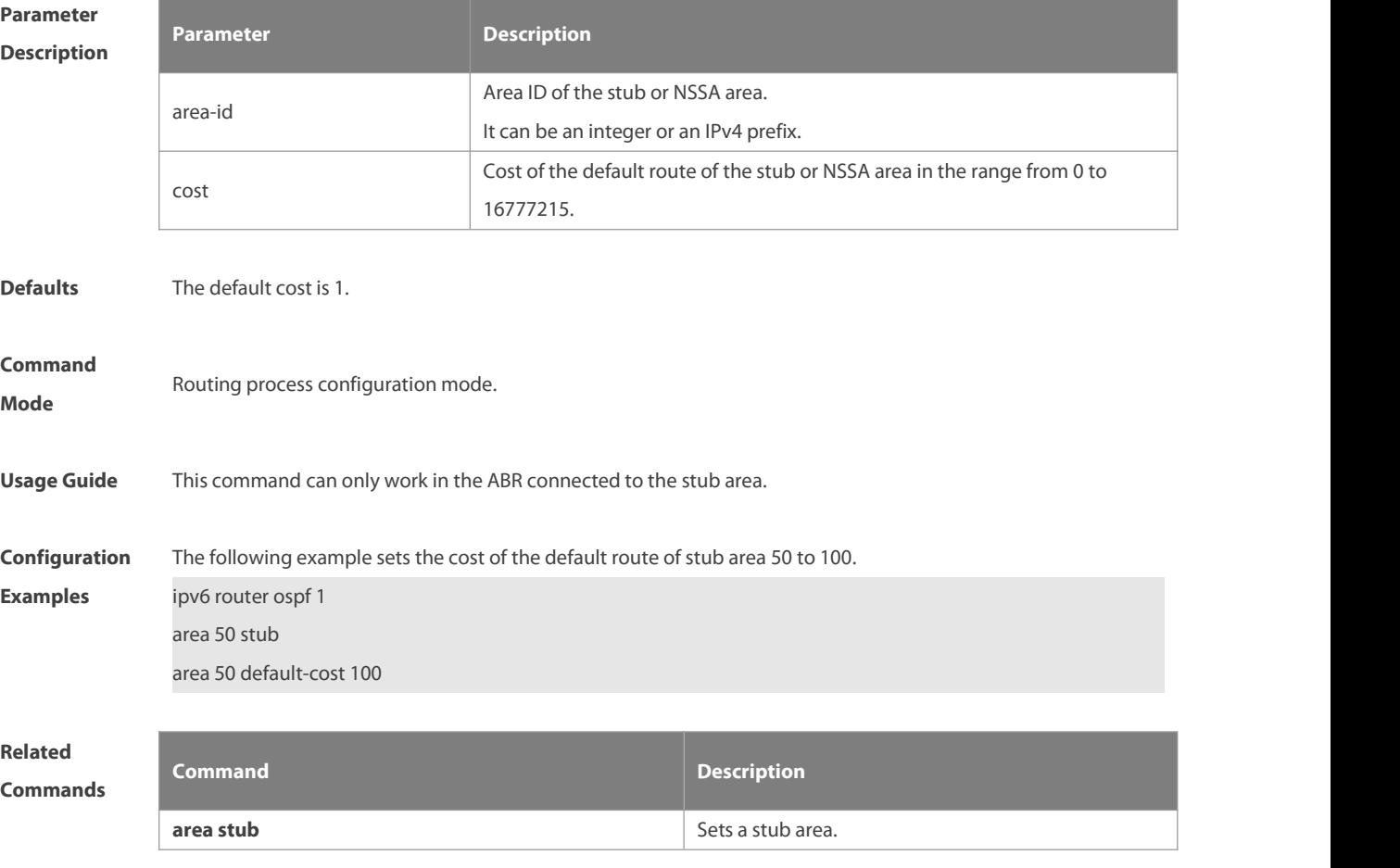

**Platform**

**Description** 

#### **3.3 area encryption**

Use this command to enable encryption authentication for an OSPFv3 area. Use the **no** form of this command to restore the default setting.

**area** area-id **encryption ipsec spi** spi **esp null** [ **md5** | **sha1** ] [ **0 | 7** ] key

**no area** area-id **encryption**

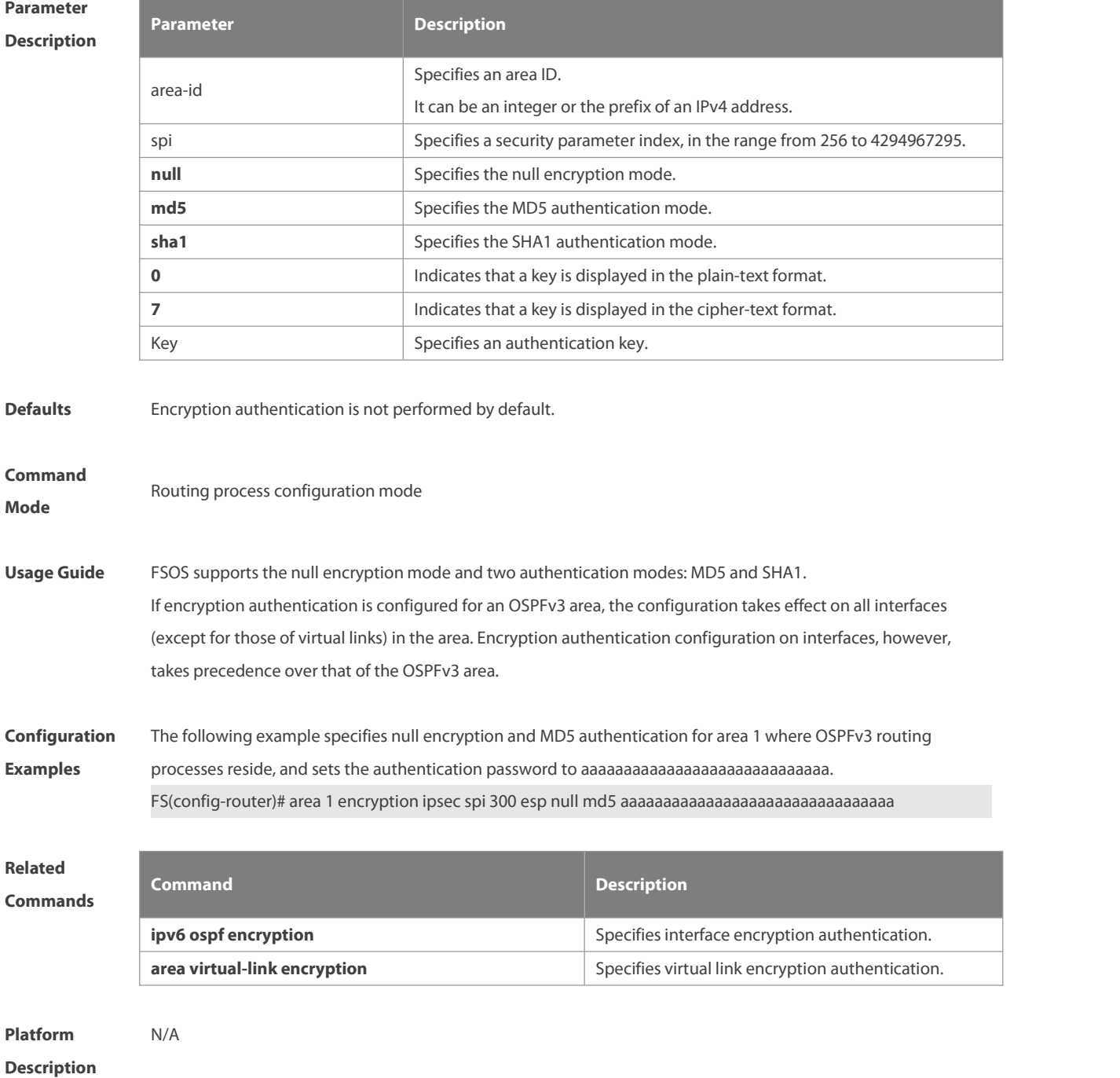

#### **3.4 area nssa**

Use this command to configure an NSSA area. Use the **no** form of this command to remove the NSSA area configuration.

**area** area-id **nssa** [ **no-redistribution** ] [ **default-information-originate** [ **metric** value ] [ **metric-type** type ] ] [ **no-summary** ] [ **translator** [ **stability-interval**seconds | **always** ] ]

**no area** area-id **nssa** [ **no-redistribution** ] [ **default-information-originate** [ **metric**] [ **metric-type**] ] [ **no-summary** ] [ **translator** [ **stability-interval** | **always** ] ]

## **Parameter Description**

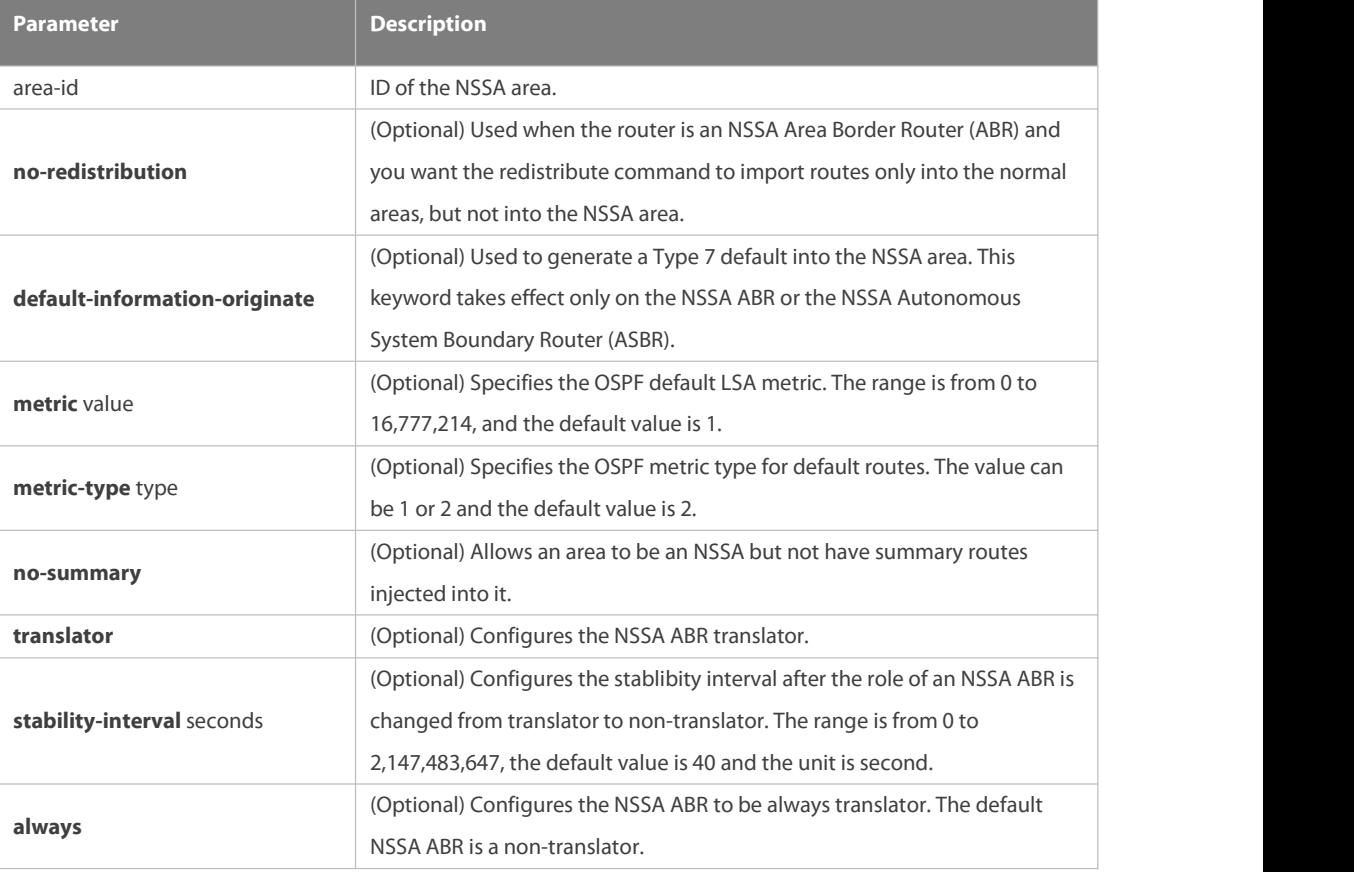

**Defaults** No NSSA area is defined by default.

**Command**

**Mode** Routing process configuration mode

**Usage Guide** The **default-information-originate** parameter is used to generate a default Type 7 LSA. There is a small difference between NSSA ABR and NSSA ASBR on which this command can take effect. On the ABR, the Type-7 default route generates no matter whether a default route exists in the routing table, while on the ASBR, the Type-7 default route generates only when a default routes exists in the routing table. The **no-redistribution** parameter is used when the router is an NSSA Area Border Router (ABR) and you want the redistribute command to import routes only into the normal areas, but not into the NSSA area. This parameter

is generally used on the device acting as both ASBR and ABR in NSSA area to prevent the routes from being imported into the NSSA area.

The **no-summary** parameter allows an area to be an NSSA but not have summary LSAs injected into it. In an NSSA area involving two or more ABR devices, by default, the ABR of larger router ID is elected as the translator for Type-7 to Type-5 translation. You can configure the **translator always** parameter to specify an ABR to be always the translator. When the translator of an ABR device is replaced, the ABR still has the translation capability within the **stability-interval** time. After the stability-interval timer expires and the ABR is not elected as the translator again, then the LSAs translated from Type-7 to Type-5 will be removed from the AS. To prevent route loop, the Type-5 LSAs aggregated by the Type-7 are removed once the ABR device loses the translator capability, instead of waiting for the stability-interval expiration. It is recommended to configure the **translator always** parameter on only one ABR device in an NSSA area. **Configuration** The following example sets the area 1 as an NSSA area.<br>**Examples** FS(config)# ipv6 router ospf 1 FS(config-router)# area 1 nssa **Related Commands Command Command Command Command Description** N/A N/A **Platform Description** N/A

#### **3.5 area range**

Use this command to set the range of the converged inter-area addresses. Use the **no** form of this command to restore the default setting.

**area** area-id **range** ipv6-prefix/prefix-length [ **advertise|not-advertise** ]

**no area** area-id **range** ipv6-prefix/prefix-length

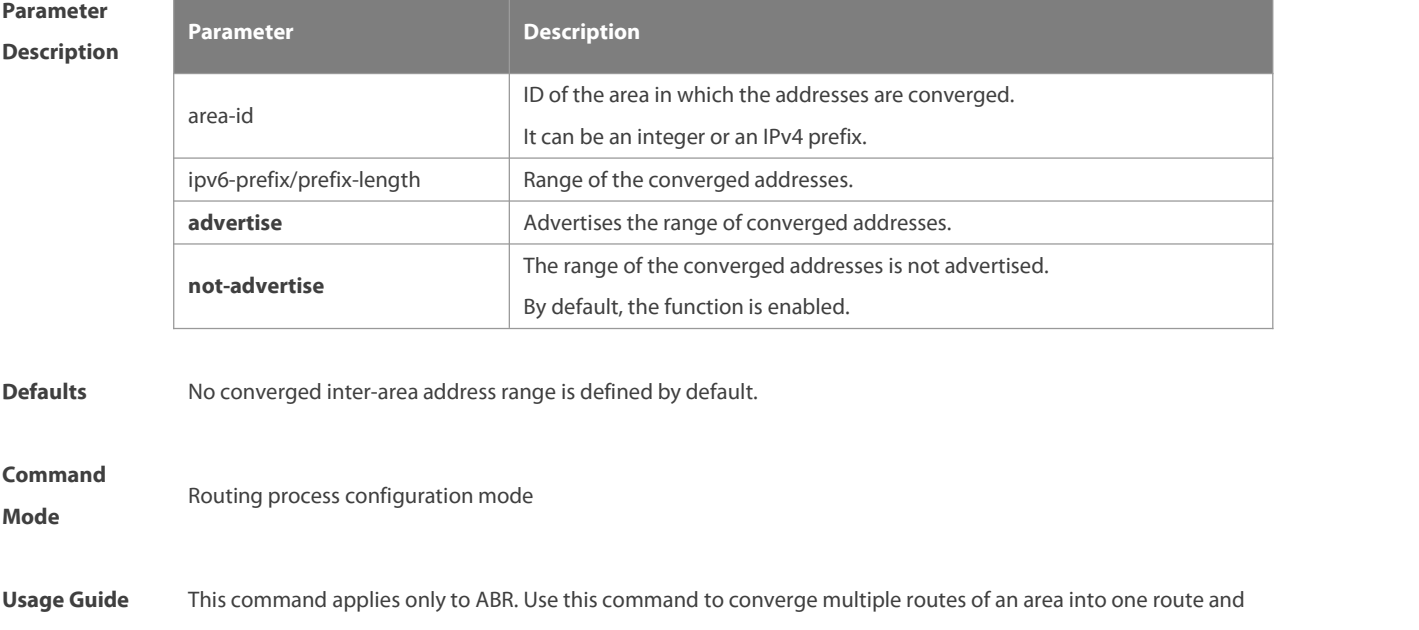

advertise it to other areas. This command applies only to ABR. Use this command to converge multiple routes of an area into one route and advertise it to other areas. The routing information combination only takes place on the area border. The specific routing information is seen on the intra-area routers, but only one converged route can be seen on the devices in other areas. By configuring the two options of advertise and not-advertise, you can decide whether to advertise the convergence range to enable blocking and filtering. By default, the range is advertised to the outside. The option cost can be used to set the metric value of convergence routing. A number of route convergence commands can be defined. In this way, the number of the routesin the OSPF AS is reduced. Particularly for a large network, the forwarding performance will be improved. When a number of routes are converged, and the containment relationship exists between items, the area range converged is determined by the longest match principle.

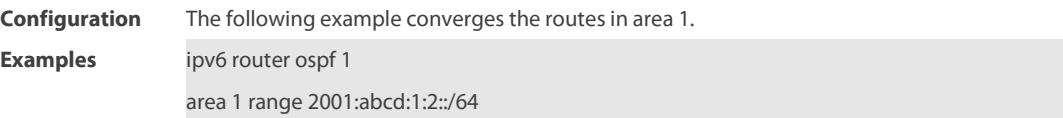

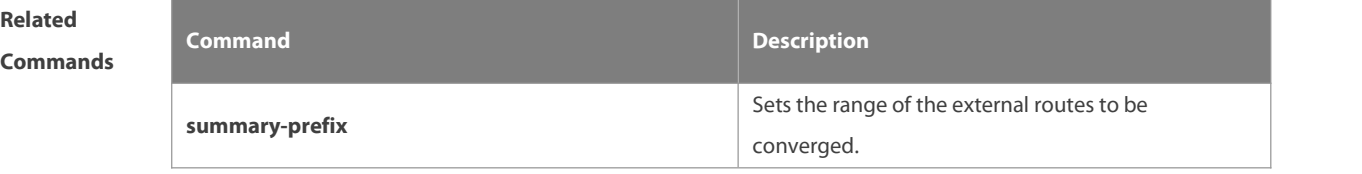

```
Platform
Description N/A
```
#### **3.6 area stub**

Use this command to create a stub area or setits attributes. Use the **no** form of this command to restore the default setting.

**area** area-id **stub** [ **no-summary** ]

**no area** area-id **stub** [ **no-summary** ]

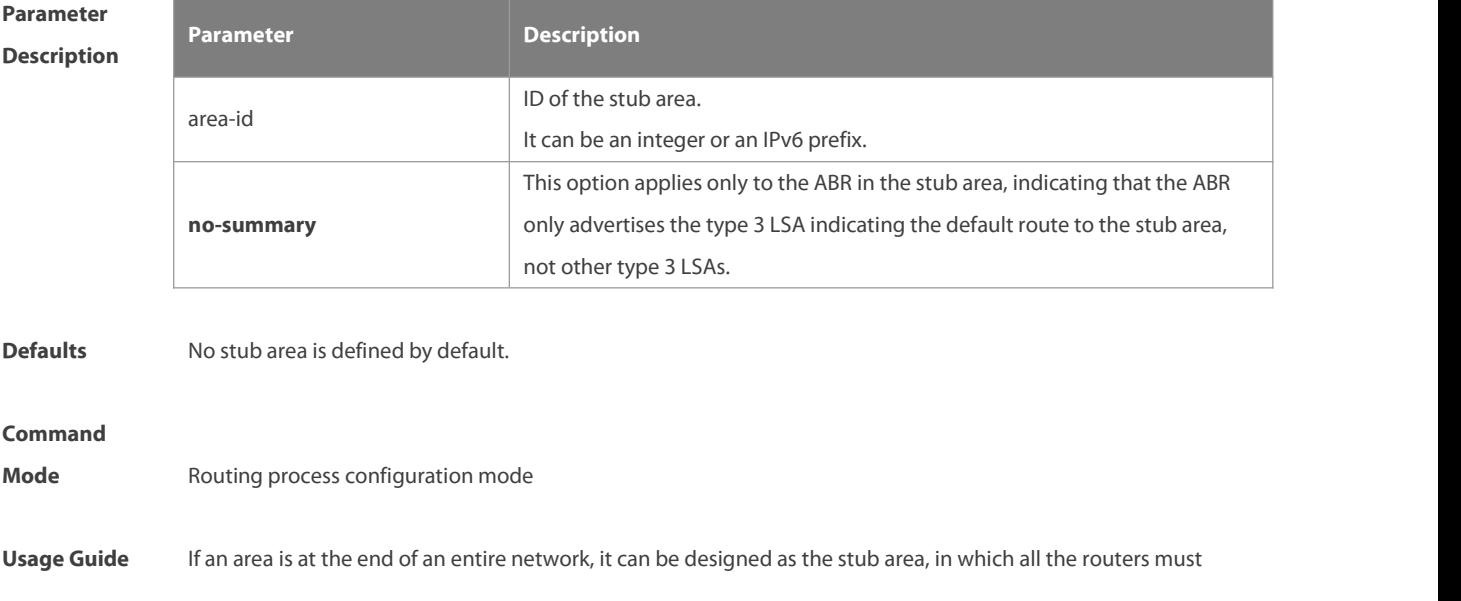

www.fs.com 819

execute the area stub command. If the area is designed as the stub area, it cannot learn the AS external routing information (type 5 LSAs). In practical application, the external routing information takes a large proportion of the link state database, so the devices in the stub area can only learn very little routing information, thus reducing the system resources required for the running of the OSPFv3 protocol. By default, a type 3 LAS advertisement indicating default routing on the ABR in the stub area is generated, then the devices in the stub area can get to the outside of the AS. If a totally stub area needsto be configured, just select the keyword **no-summary** when executing the **area stub** command on the ABR. **Configuration Examples** The following example enables the ABR in stub area <sup>10</sup> to advertise the defaultroute to the stub area. ipv6 router ospf <sup>1</sup> area 10 stub area 10 stub no-summary **Related Commands Command Description area default-cost** Sets the cost of the default route in the stub area. **Platform Description** N/A

#### **3.7 area virtual-link**

Use this command to create a virtual link or set its parameters. Use the **no** form of this command to restore the default setting.

**area** area-id **virtual-link** router-id [ **hello-interval** seconds ] [ **dead-interval** seconds ] [ **retransmit-interval** seconds ] [ **transmit-delay** seconds ] [ **instance** instance-id ] [ **authentication ipsec spi**spi [ **md5 | sha1** ] [ **0 | 7** ] key ] [ **encryption ipsecspi** spi **esp null** [ **md5 | sha1** ] [ **0 | 7** ] key ]

**no area** area-id **virtual-link** router-id [ **hello-interval** ] [ **dead-interva**l ] [ **retransmit-interval** ]

[ **transmit-delay** ] [ **instance** ] [ **authentication** ] [ **encryption** ]

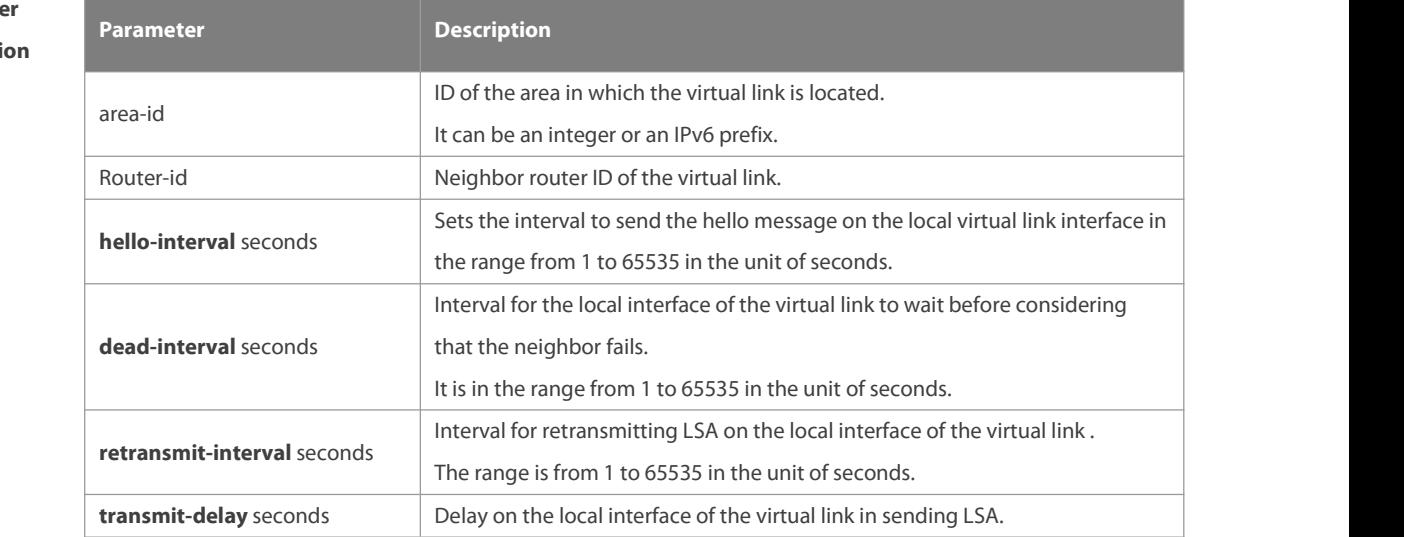

# **Paramet Descripti**

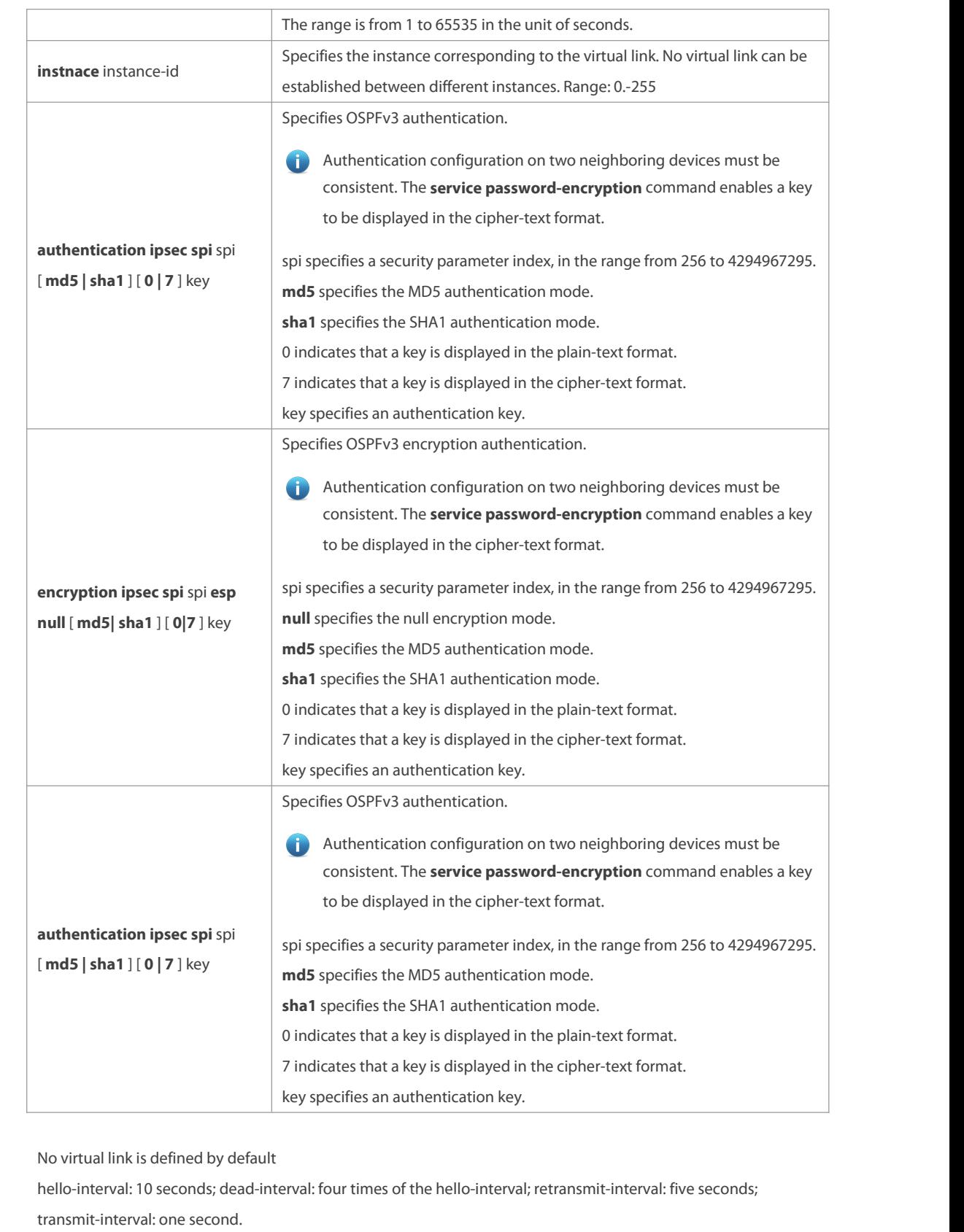

Authentication and encryption are not performed by default.

**Command Mode** Routing process configuration mode

www.fs.com 821

**Defaults** 

**Usage Guide** In the OSPFv3 AS, all the areas must be connected with the backbone area to ensure that they can learn the routes of the whole OSPFv3 AS. If an area cannot be directly connected with the backbone area, it can connect it through a virtual link.

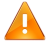

The virtual link shall not be in the stub or NSSA area.

configuration, **dead-interval** and **instance** shall be configured consistently on both sides of the virtual link neighbors, otherwise neighboring relationship cannot be set up between the virtual neighbors.

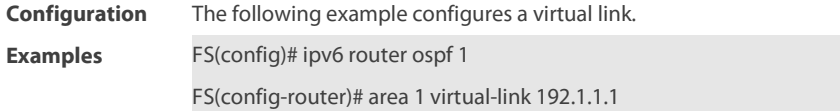

**Related**

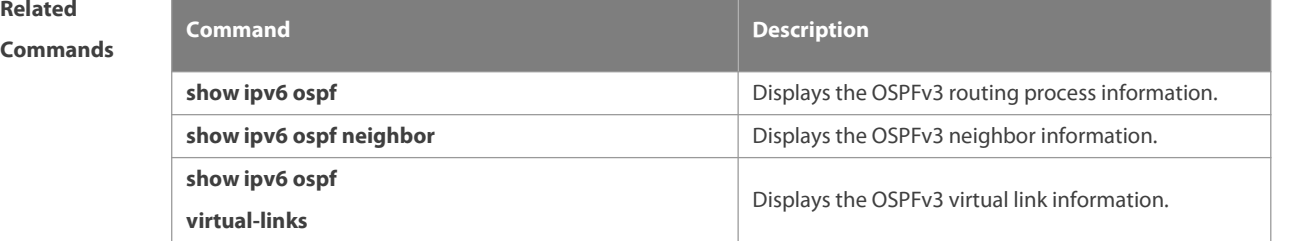

```
Platform
```
**Description** 

#### **3.8 asbr enable**

Use this command to configure the device as ASBR. Use the **no** form of this command to restore the default settings. **asbr enable**

**no asbr enable**

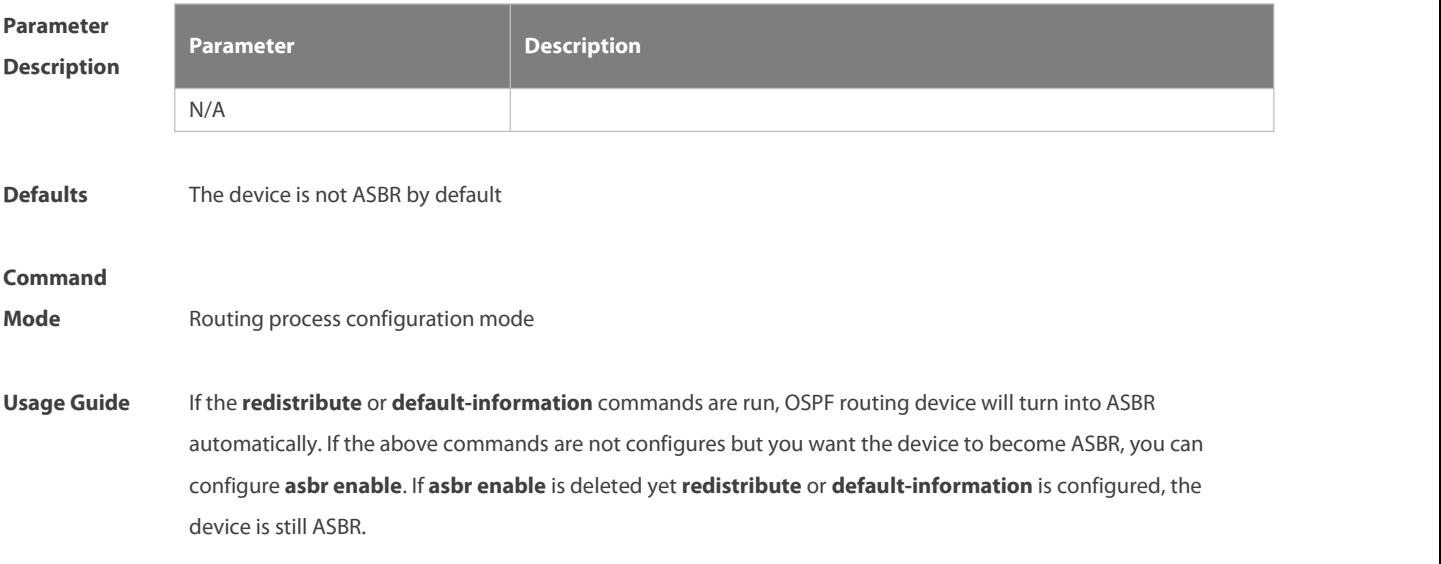

**Configuration** The following example configures the device as ASBR.<br>**Examples** FS(config)# ipv6 router ospf 1 FS(config-router)# asbr enable

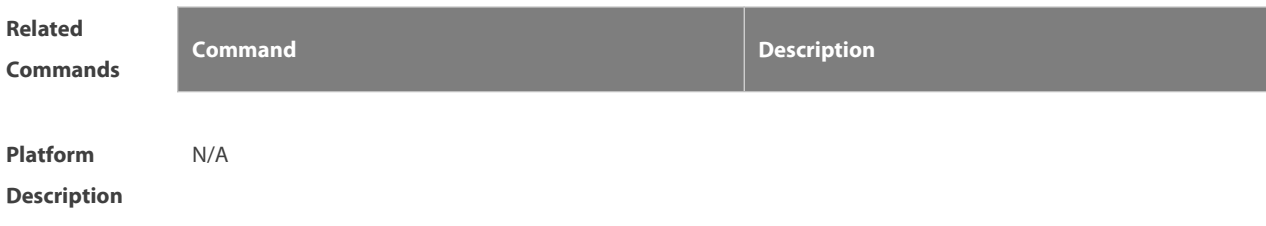

#### **3.9 auto-cost**

The metric of the OSPFv3 protocol is the interface-based bandwidth. Use this command to enable the bandwidth-based interface metric calculation or modify the reference bandwidth. Use the **no** form of this command to restore the default setting. **auto-cost reference-bandwidth** ref-bw

**no auto-cost reference-bandwidth**

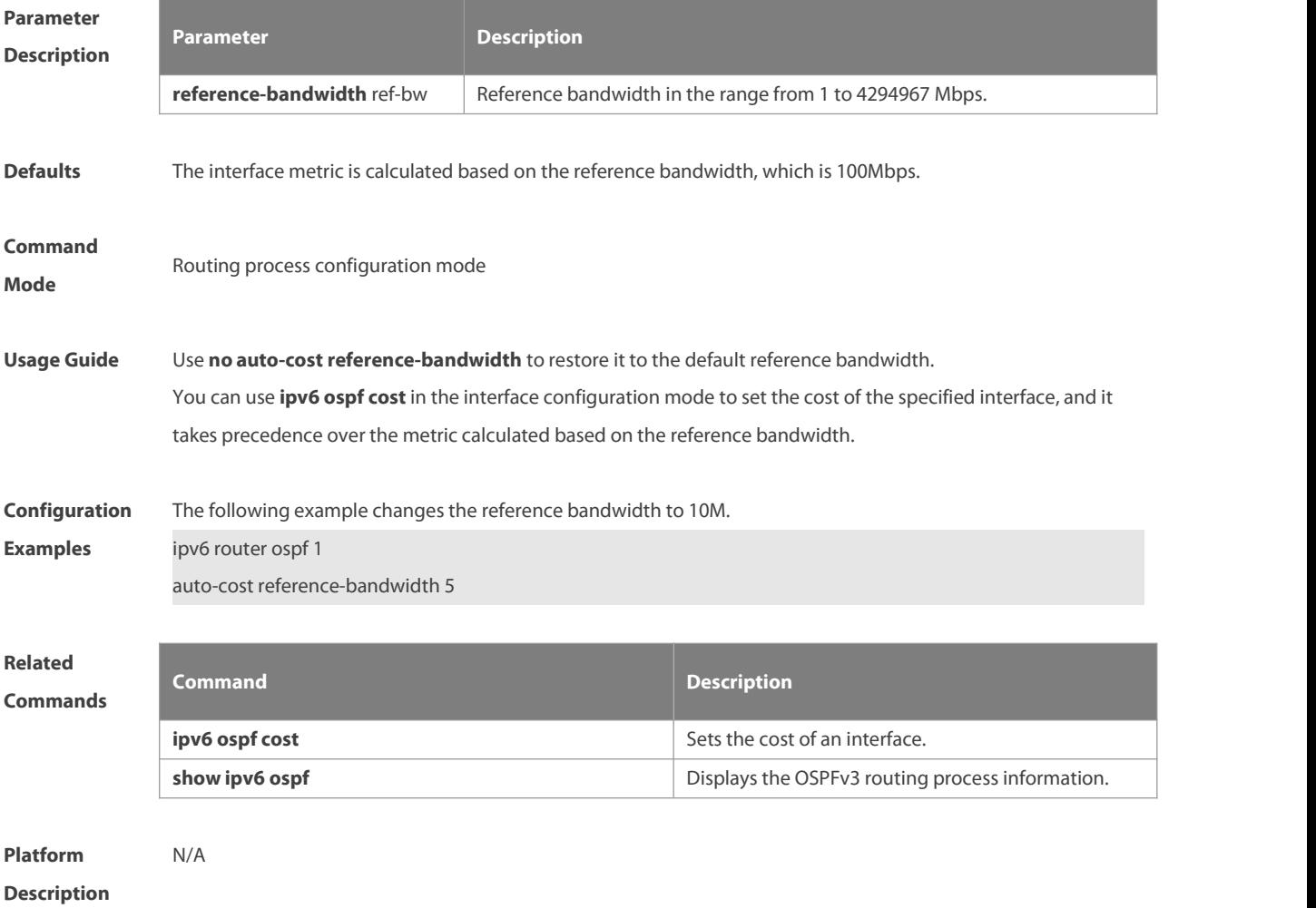

# **3.10 bdf all-interfaces**

Use this command to enable the BDF on all OSPFv3 interfaces. Use this command to enable the BDF on all OSPFv3 interfaces in the routing configuration mode. Use the **no** form of this command to restore the default setting.

**bdf all-interfaces**

**no bdf all-interfaces**

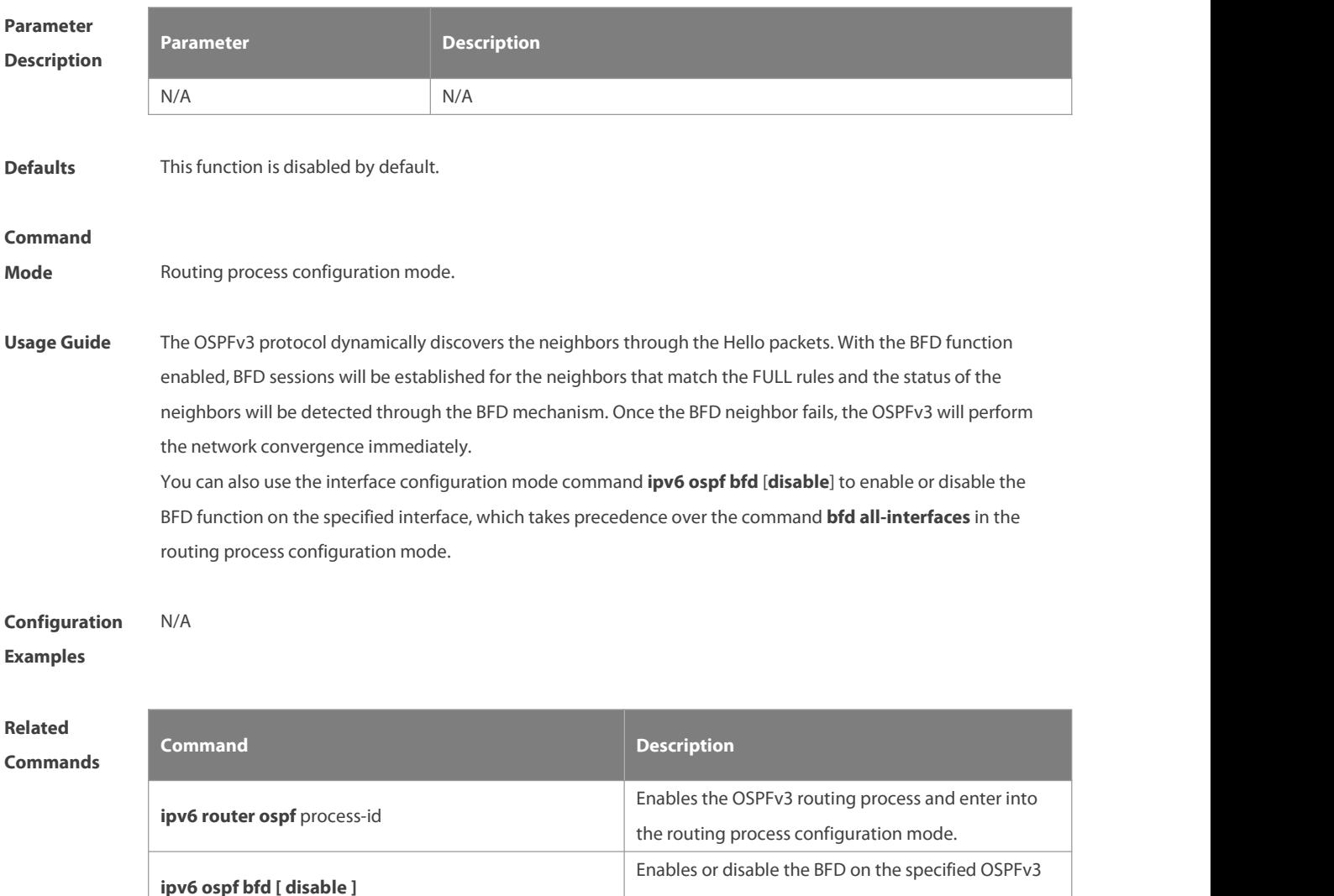

**Platform**

**Description** 

## **3.11 clear ipv6 ospf process**

Use this command to clear and restart the OSPF process. **clear ipv6 ospf** { **process** | process-id ]

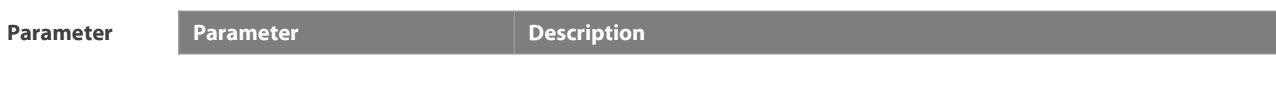

interfaces.
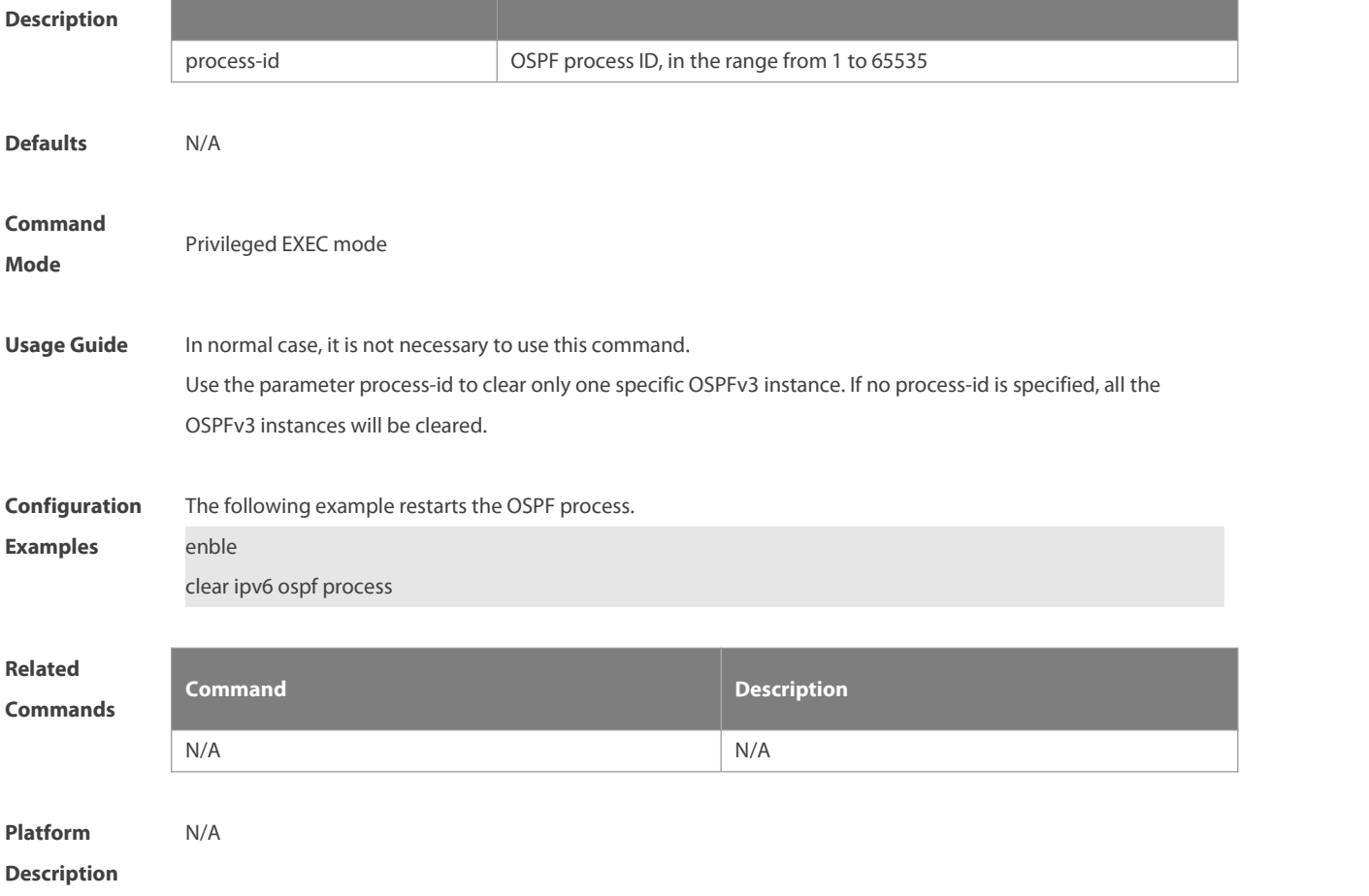

#### **3.12 default-information originate**

Use this command to generate a default route to the OSPFv3 routing domain in the routing process mode. Use the **no** form of this command to restore the default setting.

**default-information originate** [ **always** ] [ **metric** metric ] [ **metric-type** type ] [ **route-map** map-name ] **no default-information originate** [ **always** ] [ **metric** ] [ **metric-type** ] [ **route-map** map-name ]

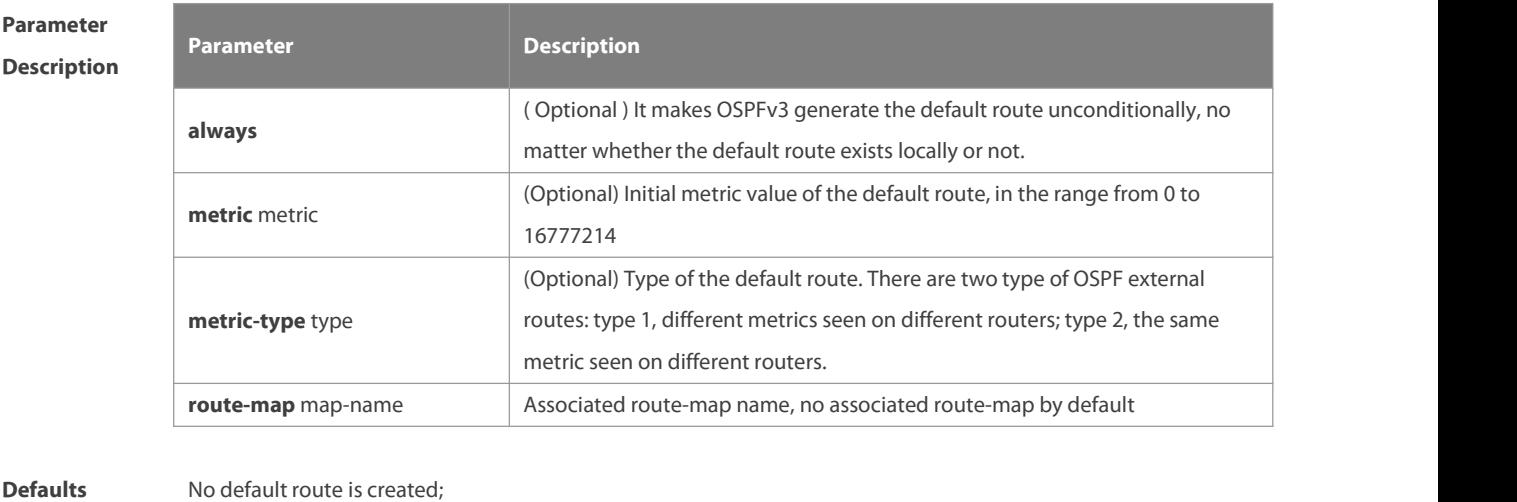

The initial metric value is 1;

The default route type is type 2.

# **Command Mode** Routing process configuration mode **Usage Guide** When the **redistribute** or default-information command is executed, the OSPFv3-enabled router automatically turns into the autonomous system border router ( ASBR ). But the ASBR cannot generate the default route automatically or advertise it to all the routers in the OSPFv3 routing domain. The ASBR generates default routes by default. It isrequired to configure with the routing process configuration command **default-information originate**. If the always parameter is used, the OSPF routing process advertises an external default route to the neighbors, no matter whether the default route in the core routing table exists or not. However, the local router does not display the default route. To make sure whether the default route is generated, execute **show ipv6 ospf database** to observe the OSPF link state database. The execution of the **show ipv6 route** command on the OSPF neighbor will display the default route. The metric ofthe external default route can be defined only with the **default-information originate** command and cannot be set with the **default-metric** command. There are two types of OSPFv3 external routes: type 1 external routes have changeable routing metrics, while type 2 external routes have constant routing metrics. For two parallel routes with the same route metric to the same destination network, type 1 takes precedence over type 2. As a result, the **show ipv6 route** command displays only the type 1 route. This command generates a default route of Type-5 LSA, which will not be flooded to the NSSA area. To generate a default route in the NSSA area, use the **area nssa default-information-originate** command. The routers in the stub area cannot generate external default routes. **Configuration** The following example generates a default route.<br>**Examples** default-information originate always

**Related Commands Command Description redistribute redistribute redistribute redistribute redistribute redistribute redistribute redistribute redistribute redistribute redistribute redistribute redistribute redistribute redistribut show ipv6 ospf by** Displays the OSPFv3 routing process information. **show ipv6 ospf database interval and the Displays the OSPFv3 link state database information.** 

**Platform Description** N/A

#### **3.13 default-metric**

Use this command to set the default metric for the routes to be redistributed. Use the **no** form of this command to restore the default setting **default-metric** metric-value **no default-metric**

**Parameter Parameter Description**

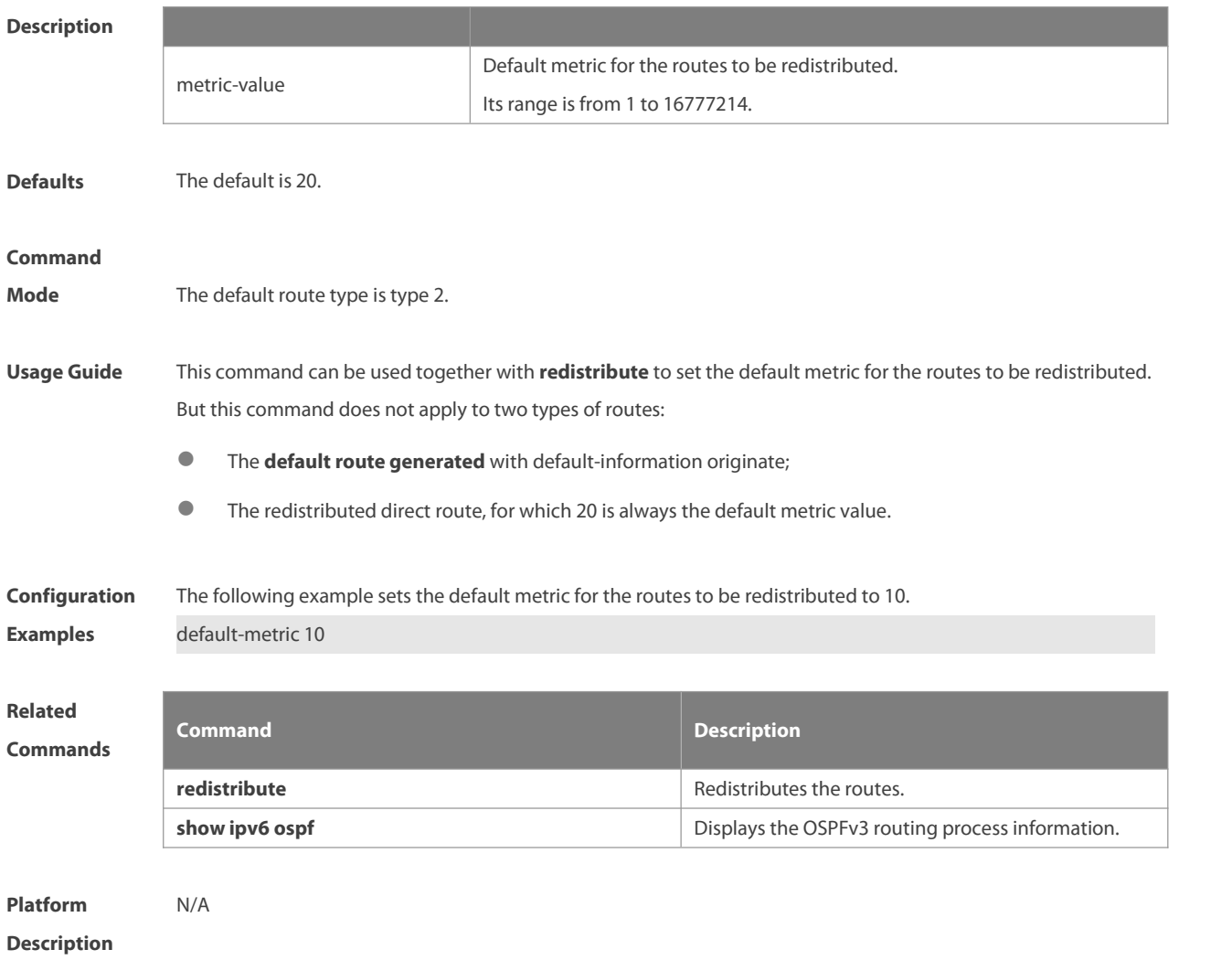

#### **3.14 distance**

Use this command to set the management distance corresponding to different types of OSPFv3 routes. Use the **no** form of this command to restore the default setting.

**distance** { distance | **ospf** { **intra-area** distance | **inter-area** distance | **external**distance } } **no distance** [ **ospf** ]

#### **Parameter**

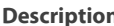

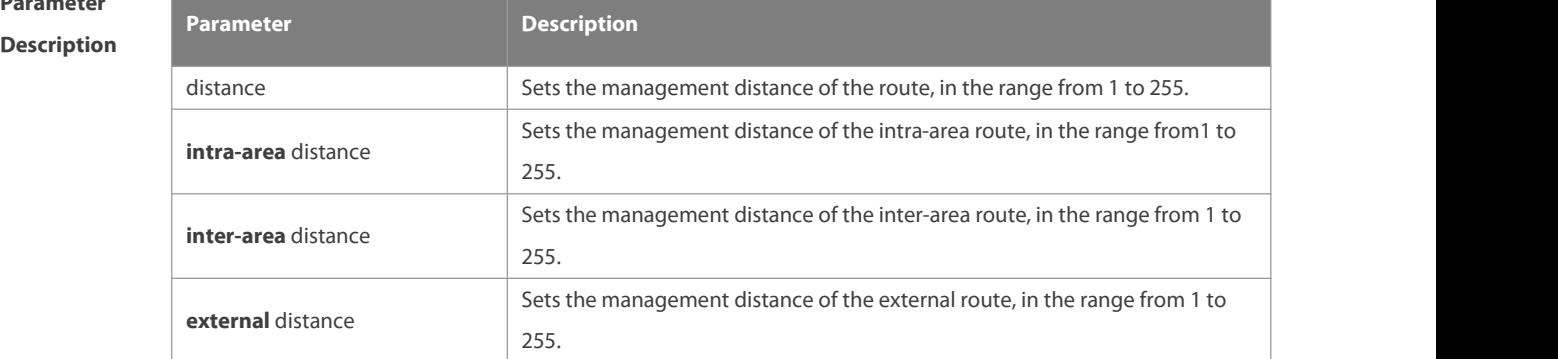

**Defaults** The default value is 110.

and the state of the state of the state

a.

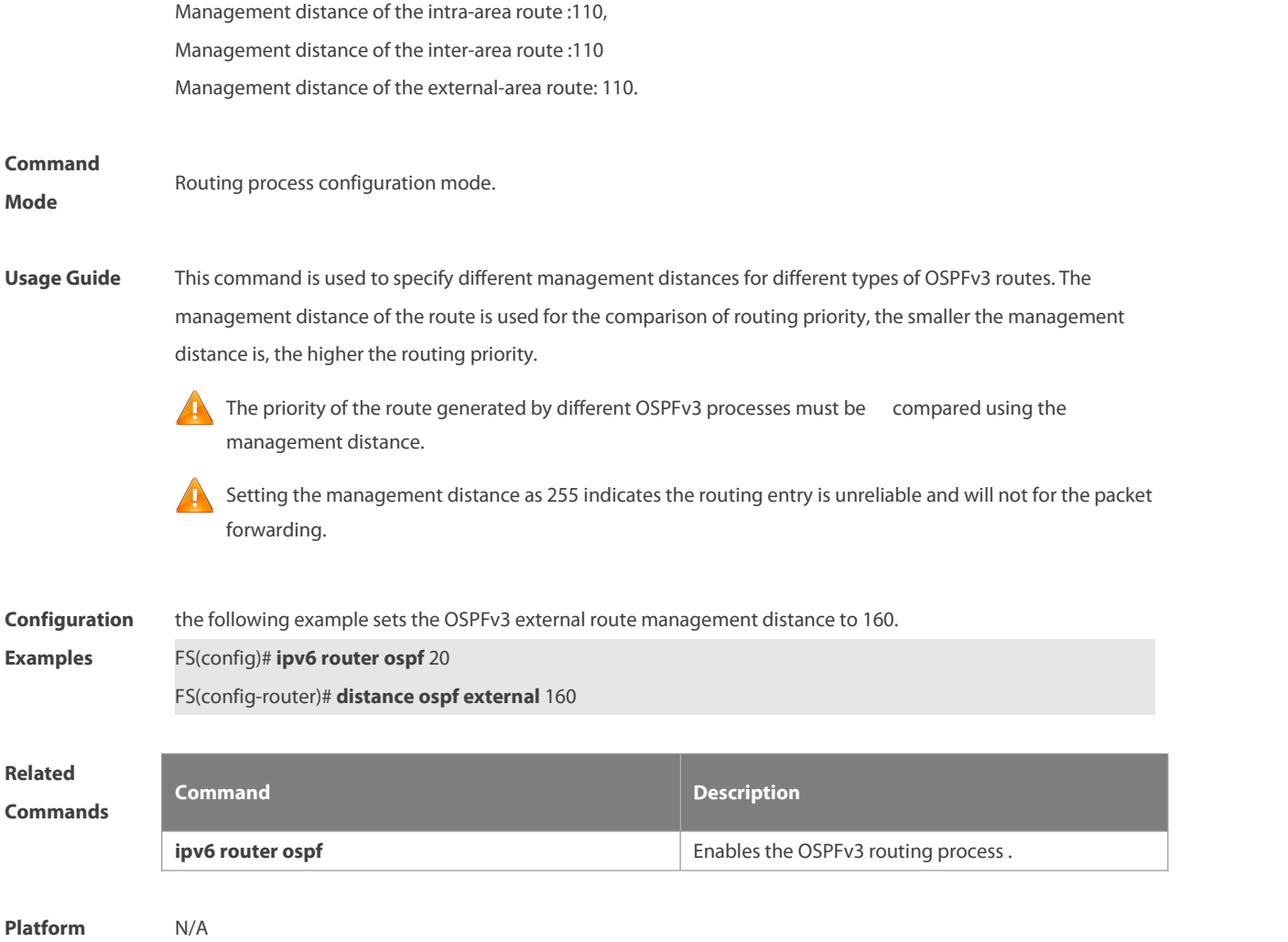

**Description** 

#### **3.15 distribute-list in**

Use this command to filter routes that are computed based on Link State Advertisement (LSA). Use the **no** form of this command to restore the default setting.

**distribute-list** { name | **prefix-list** prefix-list-name } **in** [ interface-type interface-number ]

**no distribute-list** { name | **prefix-list** prefix-list-name } **in** [ interface-type interface-number ]

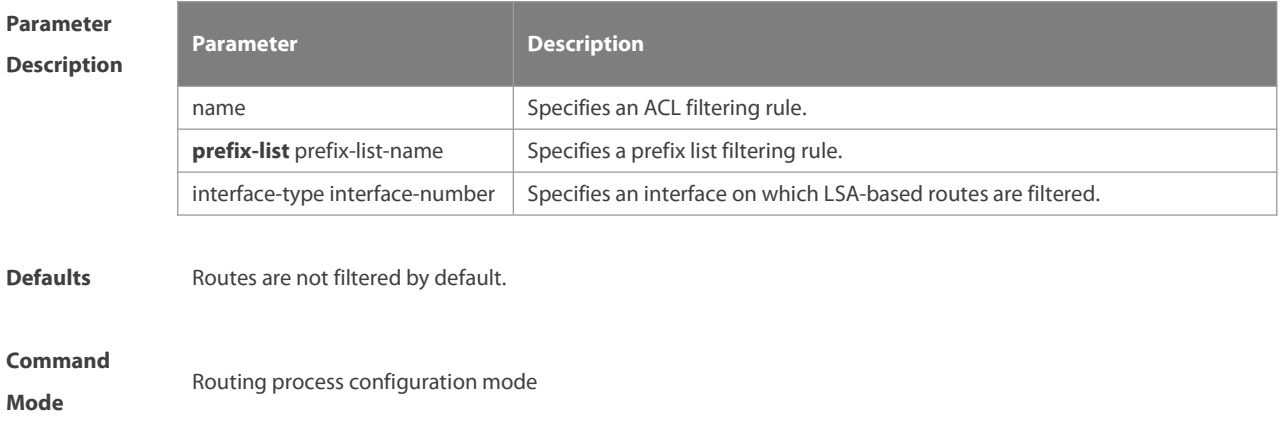

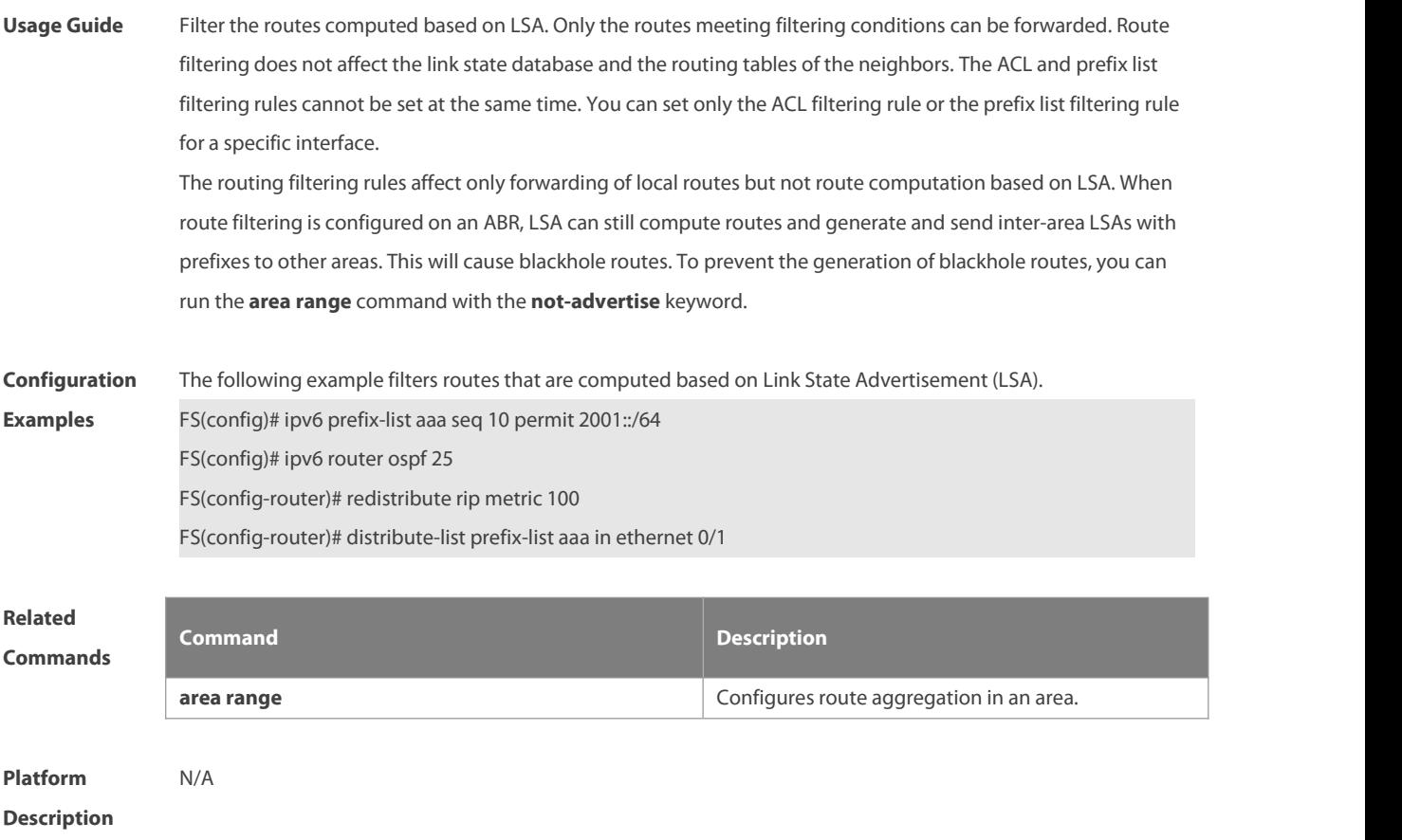

#### **3.16 distribute-list out**

Use this command to filter routes that are re-distributed. This command has the similar function as the **redistribute** command. Use the **no** form of this command to restore the default setting. **distribute-list** { name | **prefix-list** prefix-list-name } **out** [ **bgp** | **connected** | **isis** [ area-tag ] | **ospf** process-id | **rip** | **static** ]

**no distribute-list** { name | **prefix-list** prefix-list-name } **out** [ **bgp** | **connected** | **isis** [ area-tag ] | **ospf** process-id | **rip** | **static** ]

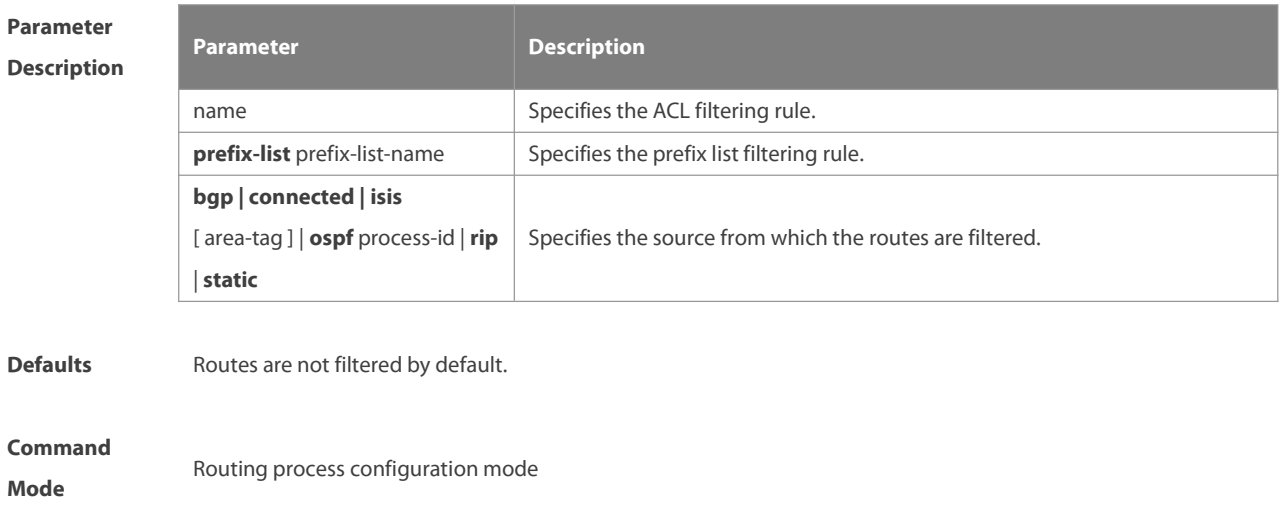

**Usage Guide** The **distribute-list out** command has the similar function as the **redistribute route-map** command. It can be used to filter the routes that are re-distributed based on other protocolsinto an OSPFv3 area. It does not directly re-distribute routes but works with the **redistribute** command to re-distribute routes. The ACL and prefix list filtering rules cannot be configured at the same time. You can set only the ACL filtering rule or the prefix list filtering rule to filter the routes from a specific source.

**Configuration** The following example filters static routes that are re-distributed.<br>**Examples** FS(config)# ipv6 router ospf 1 FS(config-router)# redistribute static subnets FS(config-router)# distribute-list prefix-list jjj out static

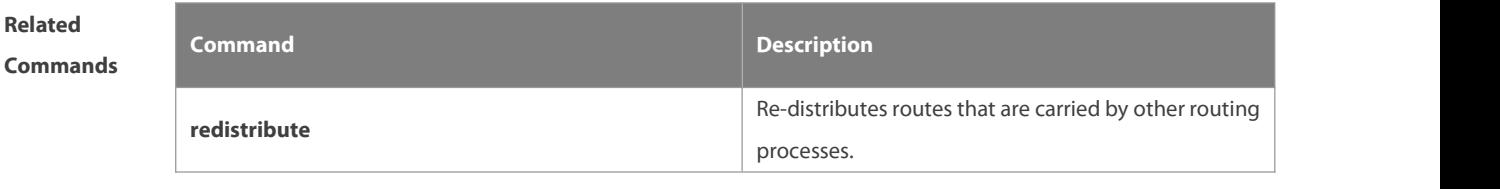

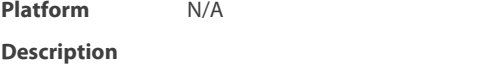

#### **3.17 enable mib-binding**

Use this command to bind MIB to a specific OSPFv3 process. Use the **no** form of this command to restore the default setting.

**enable mib-binding**

**no enable mib-binding**

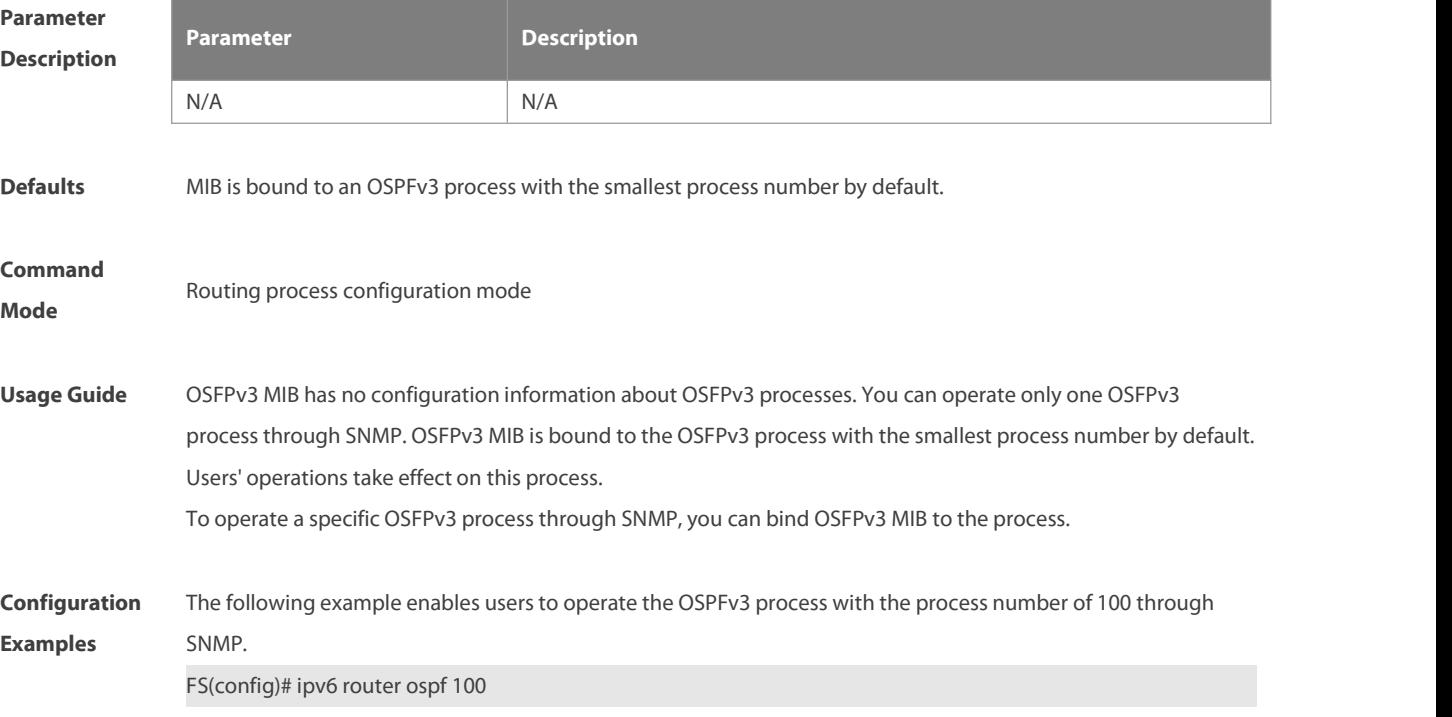

FS(config-router)# enable mib-binding

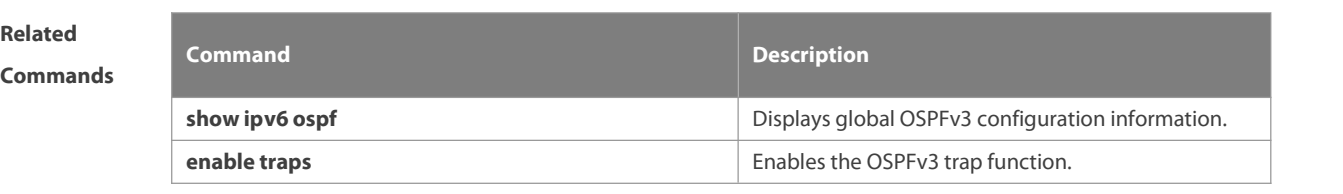

### **Platform Description** N/A

#### **3.18 enable traps**

OSPFv3 processessupport eight types of trap information, which are classified into two categories. Use this command to send specific trap information. Use the **no** form of this command to restore the default setting. **enable traps** [ **error** [ **IfConfigError | IfRxBadPacket | VirtIfConfigError | VirtIfRxBadPacket** ] | **state-change** [ **IfStateChange | NbrStateChange | NssaTranslatorStatusChange | VirtIfStateChange | VirtNbrStateChange** ] ] **no enable traps** [ **error** [ **IfConfigError | IfRxBadPacket | VirtIfConfigError | VirtIfRxBadPacket** ] |

**state-change** [ **IfStateChange | NbrStateChange | NssaTranslatorStatusChange | VirtIfStateChange | VirtNbrStateChange** ] ]

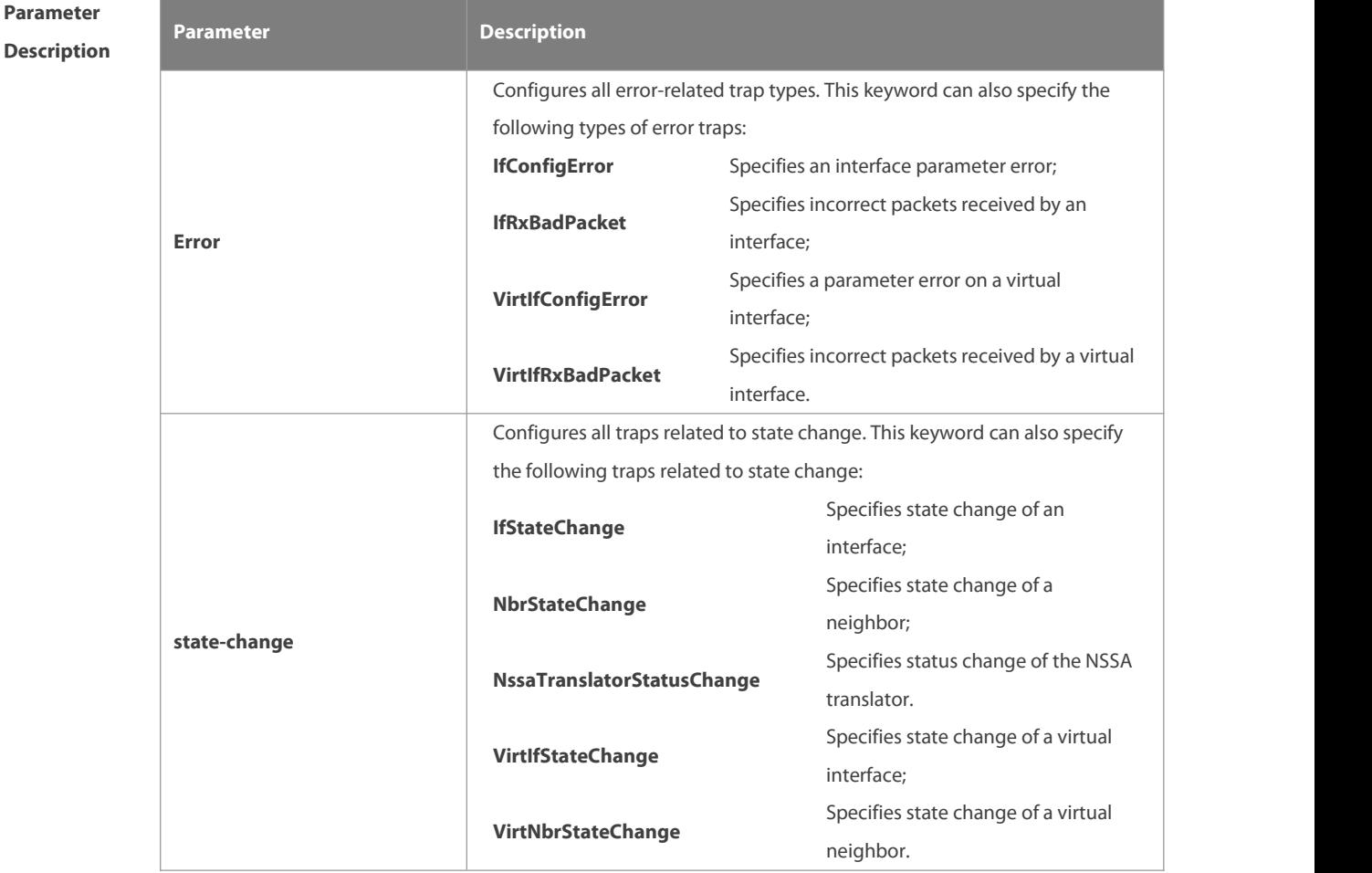

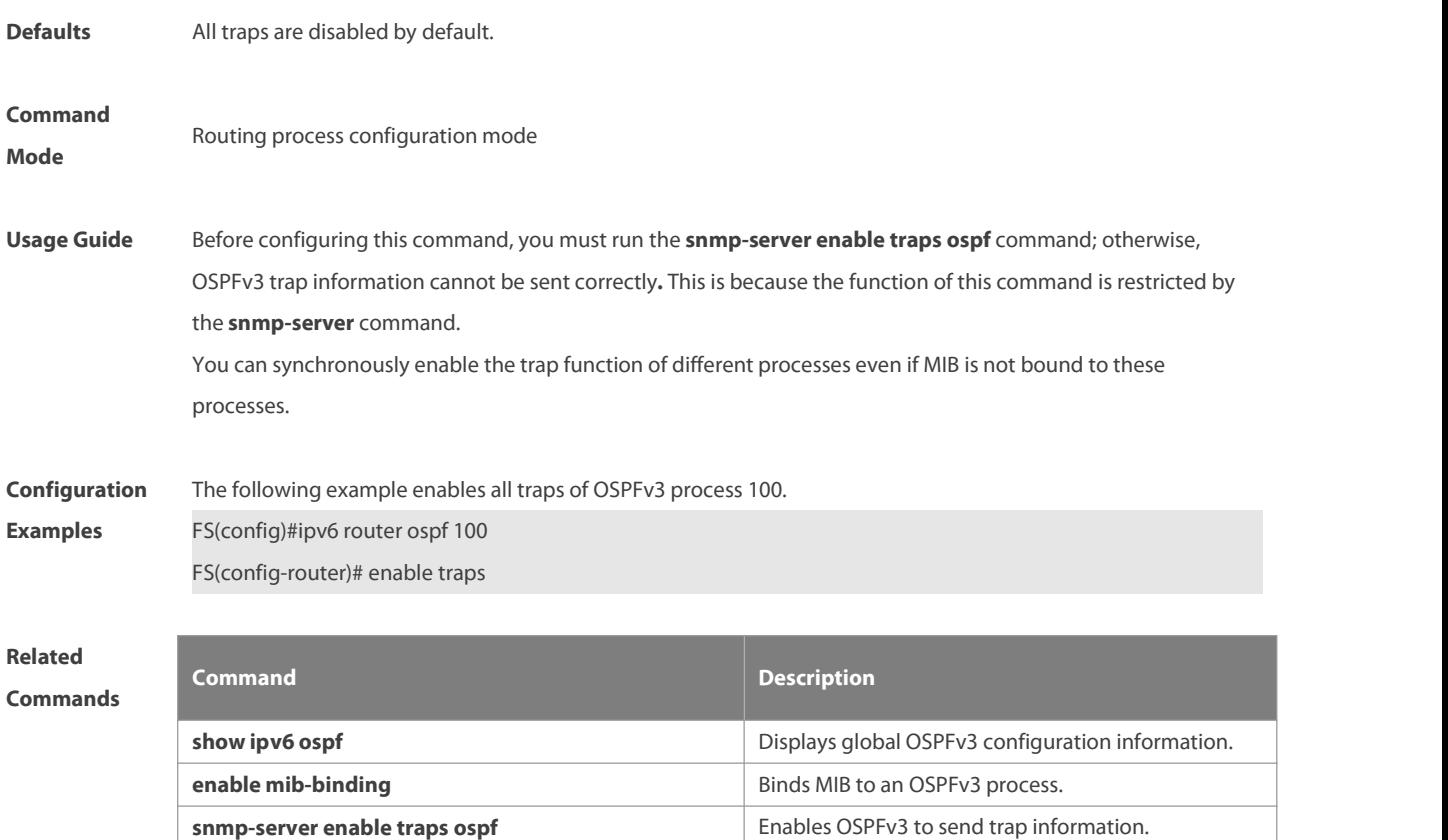

**Platform**

**Description** 

#### **3.19 graceful-restart**

Use this command to enable the OSPFv3 graceful restart (GR) function and to set the GR period. Use the **no** form of this command to restore the default setting. **graceful-restart** [ **grace-period** grace-period | **inconsistent-lsa-checking** ] **no graceful-restart** [ graceful-period ]

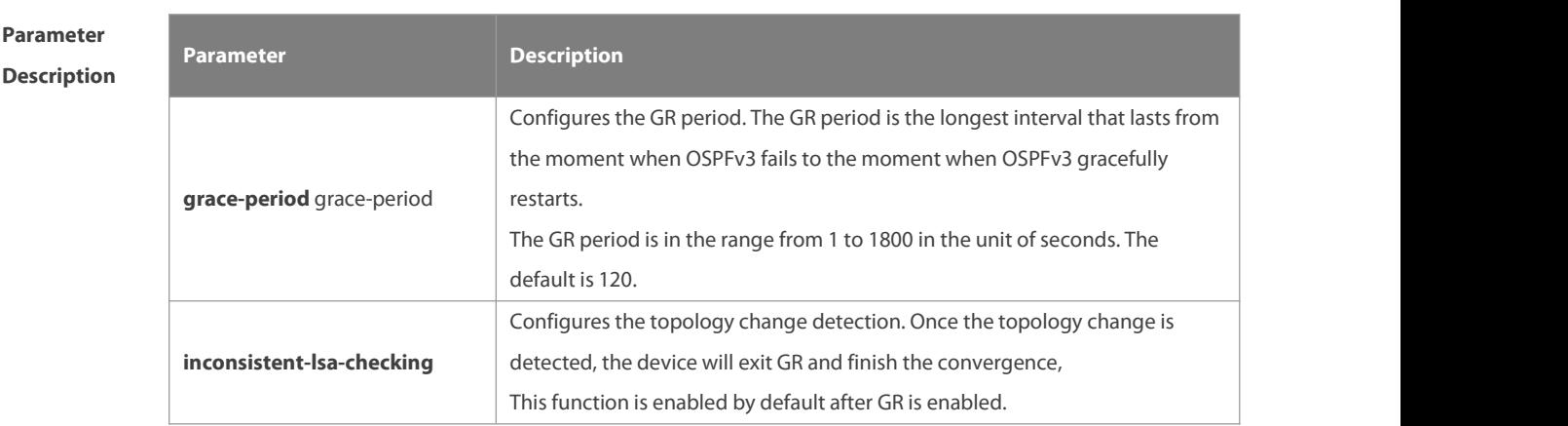

**Defaults** This function is enabled by default.

www.fs.com 832

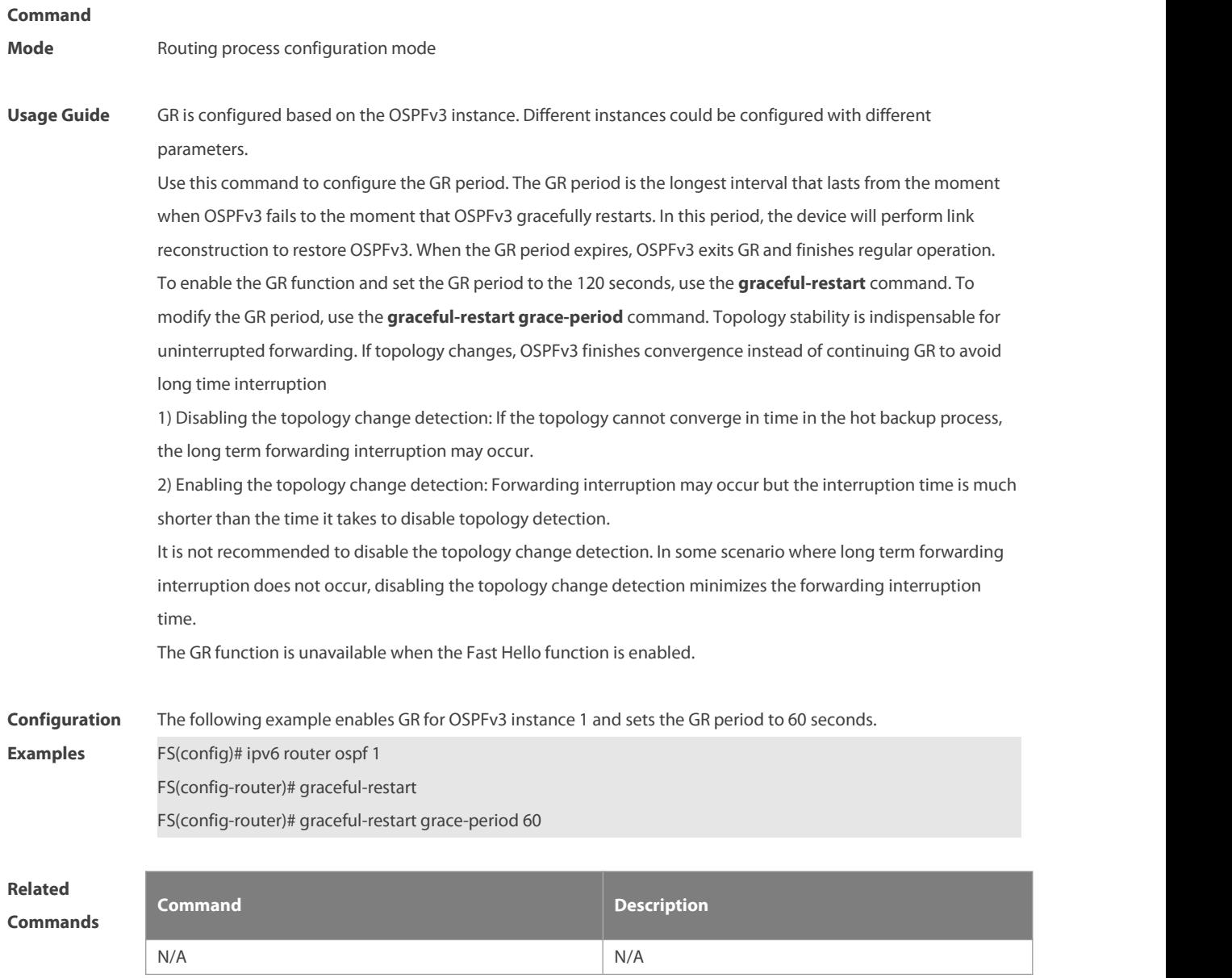

**Platform Description** 

#### **3.20 graceful-restart helper**

Use this command to enable the OSPFv3 graceful restart helper function. Use the **no** form of this command to disable this function.

**graceful-restart helper disable**

#### **no graceful-restart helper disable**

Use this command configure the topology change detection method of OSPFv3 GR helper. Use the **no** form of this command to cancel the configuration.

**graceful-restart helper** { **strict-lsa-checking** | **internal-lsa-checking**}

**no graceful-restart helper** {**strict-lsa-checking** | **internal-lsa-checking**}

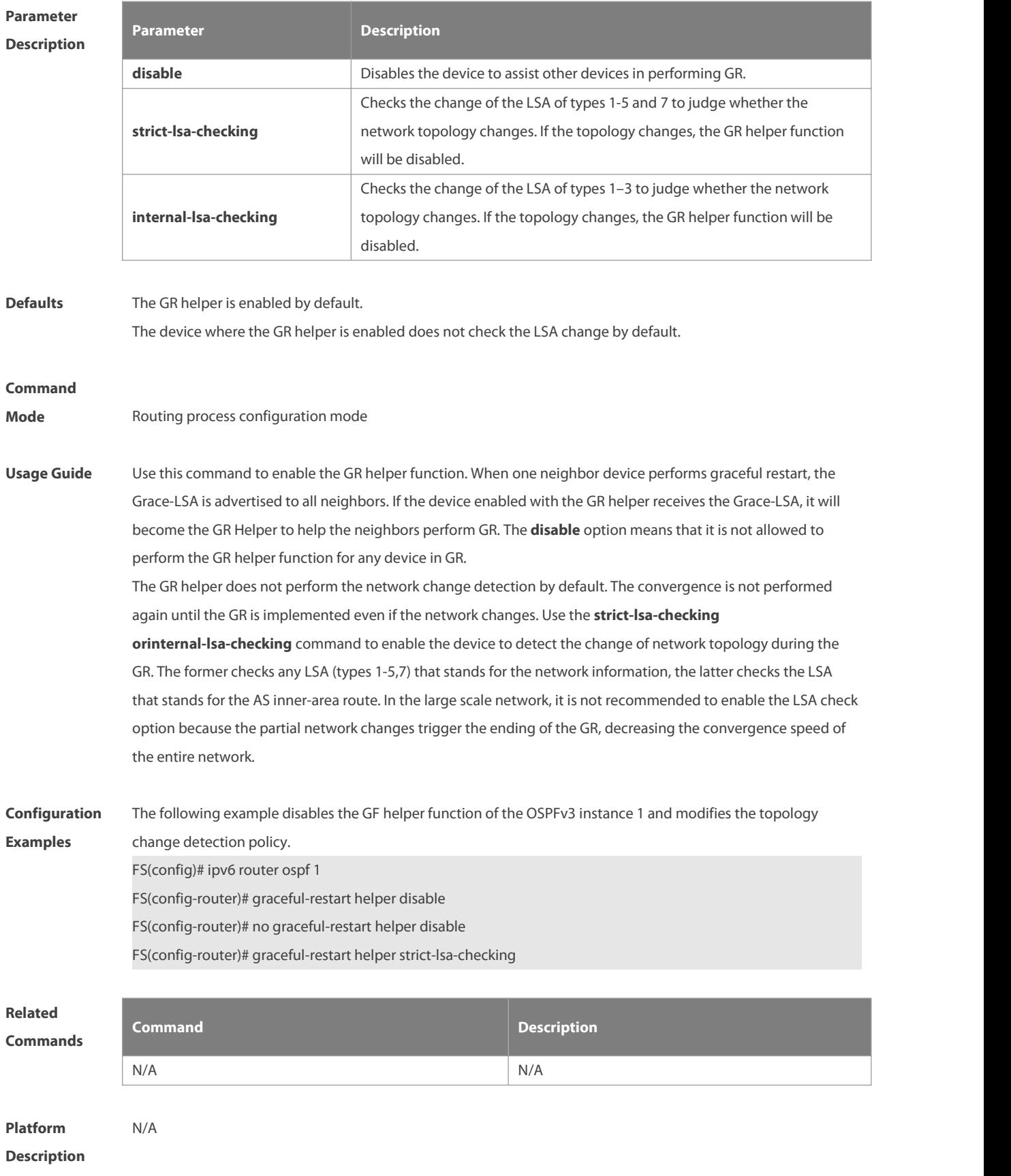

#### **3.21 ipv6 ospf area**

Use this command to enable the interface to participate in the OSPFv3 routing process. Use the **no** form of this command to restore the default setting.

**ipv6 ospf** process-id **area** area-id [ **instance** instance-id ]

**no ipv6 ospf** process-id **area** [ **instance** instance-id ]

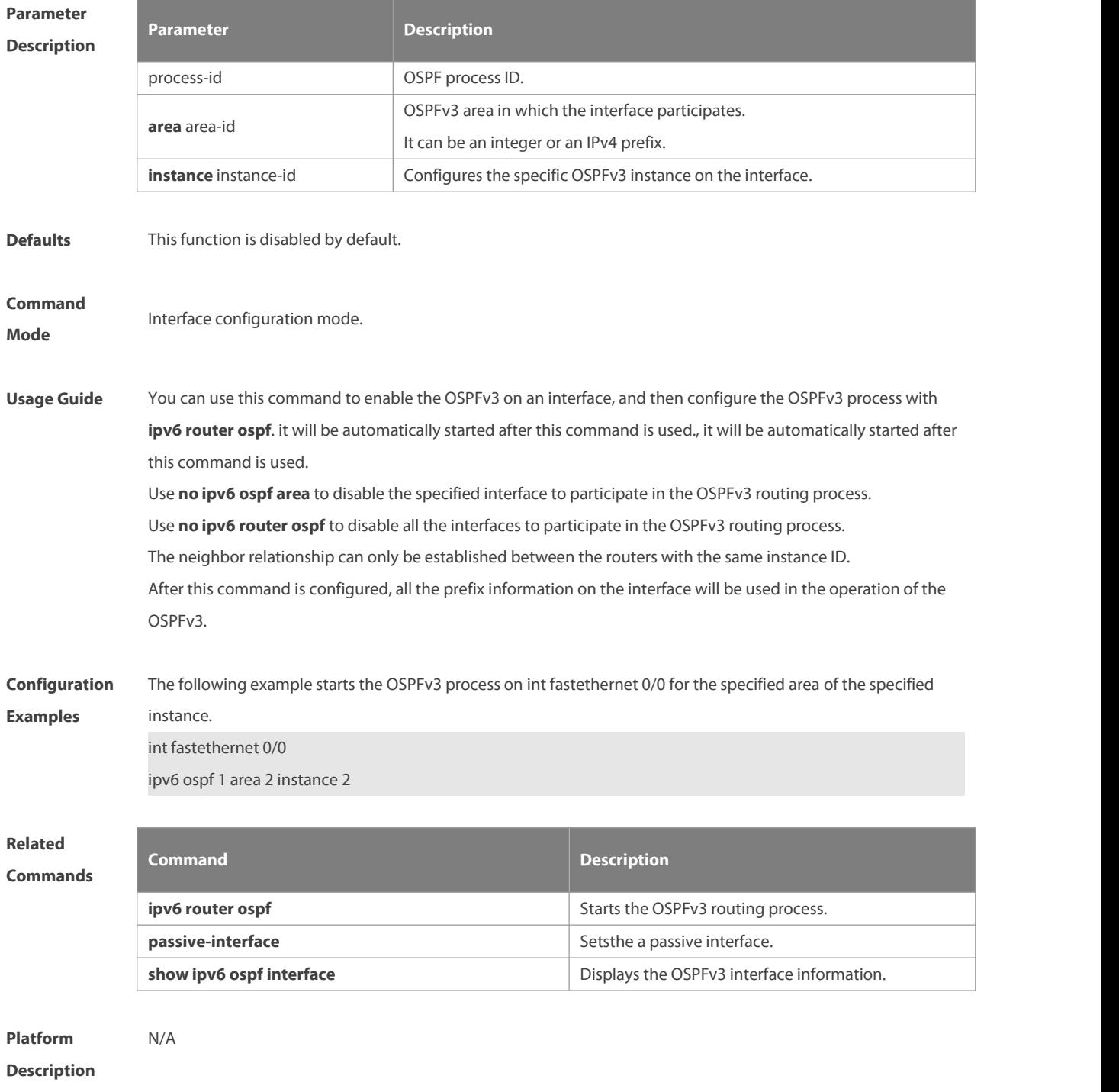

#### **3.22 ipv6 ospf authentication**

Use this command to configure OSPFv3 interface authentication. Use the **no** form of this command to restore the default setting.

**ipv6 ospf authentication** [ **null | ipsec spi** spi [ **md5** [**string-key**] **| sha1** ] [ **0 | 7** ] key ]

**no ipv6 ospf authentication**

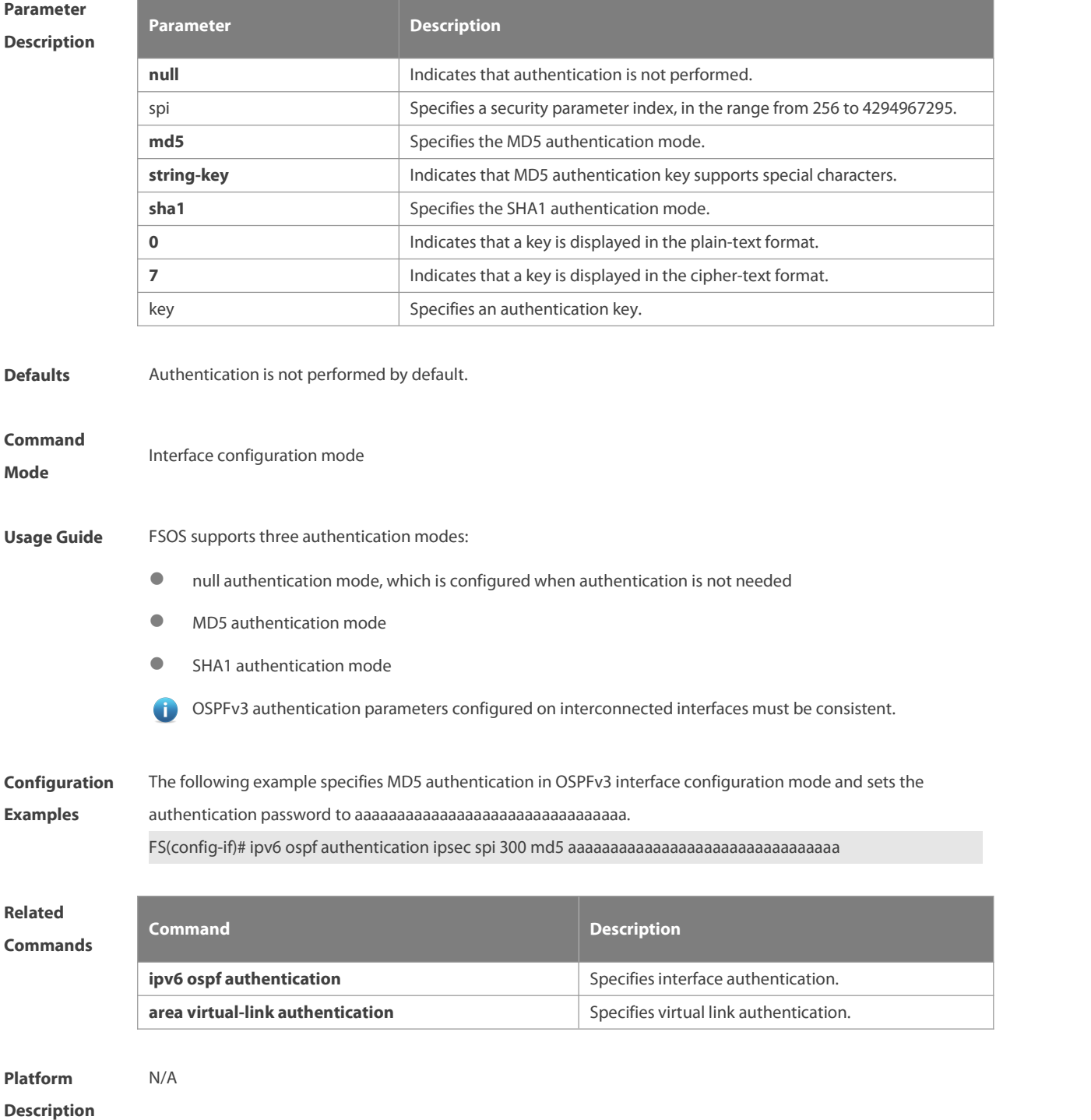

#### **3.23 ipv6 ospf bdf**

Use this command to enable or disable the BFD on the specified OSPFv3-enabled interface. Use the **no** form of this command to restore the default setting.

**ipv6 ospf bfd** [ **dsable** ] [ **instance** instance-id ]

**no ipv6 ospf bfd** [ **instance** instance-id ]

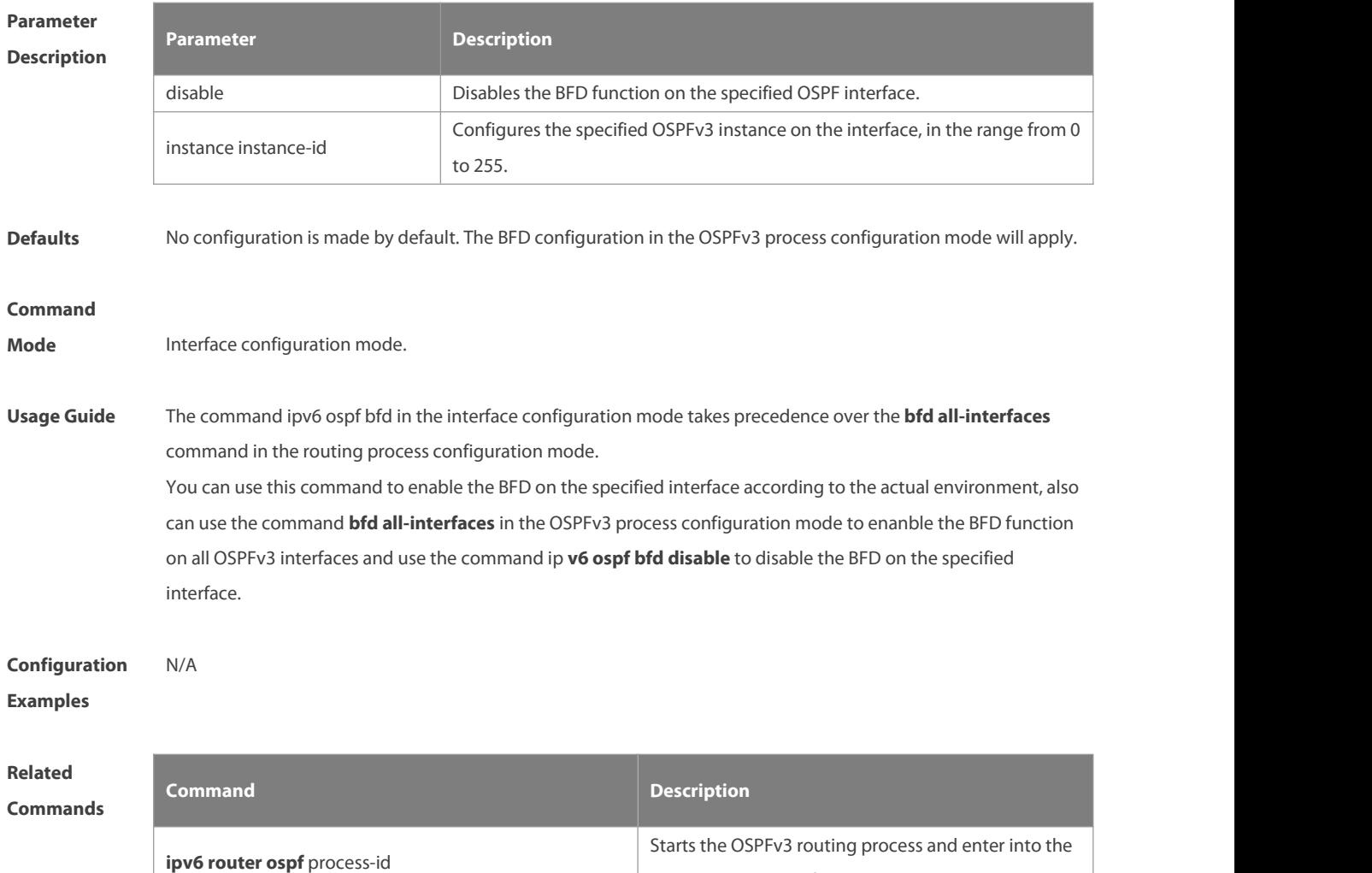

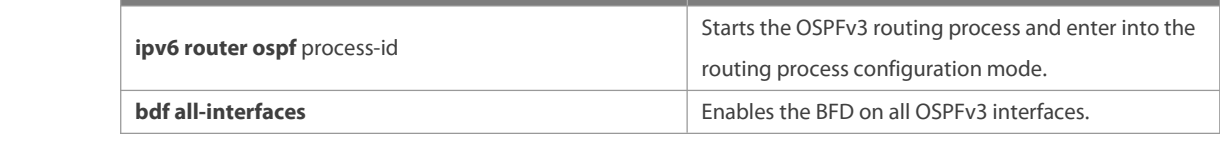

**Platform Description** 

#### **3.24 ipv6 ospf cost**

Use this command to set the cost of the interface. Use the **no** form of this command to restore the default setting **ipv6 ospf cost** cost [ **instance** instance-id ] **no ipv6 ospf cost** [ **instance** instance-id ]

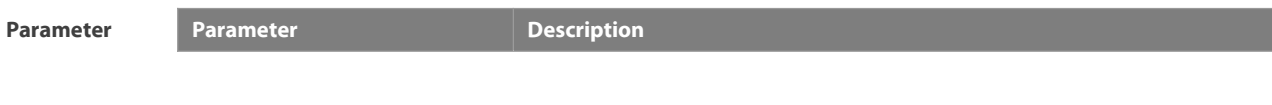

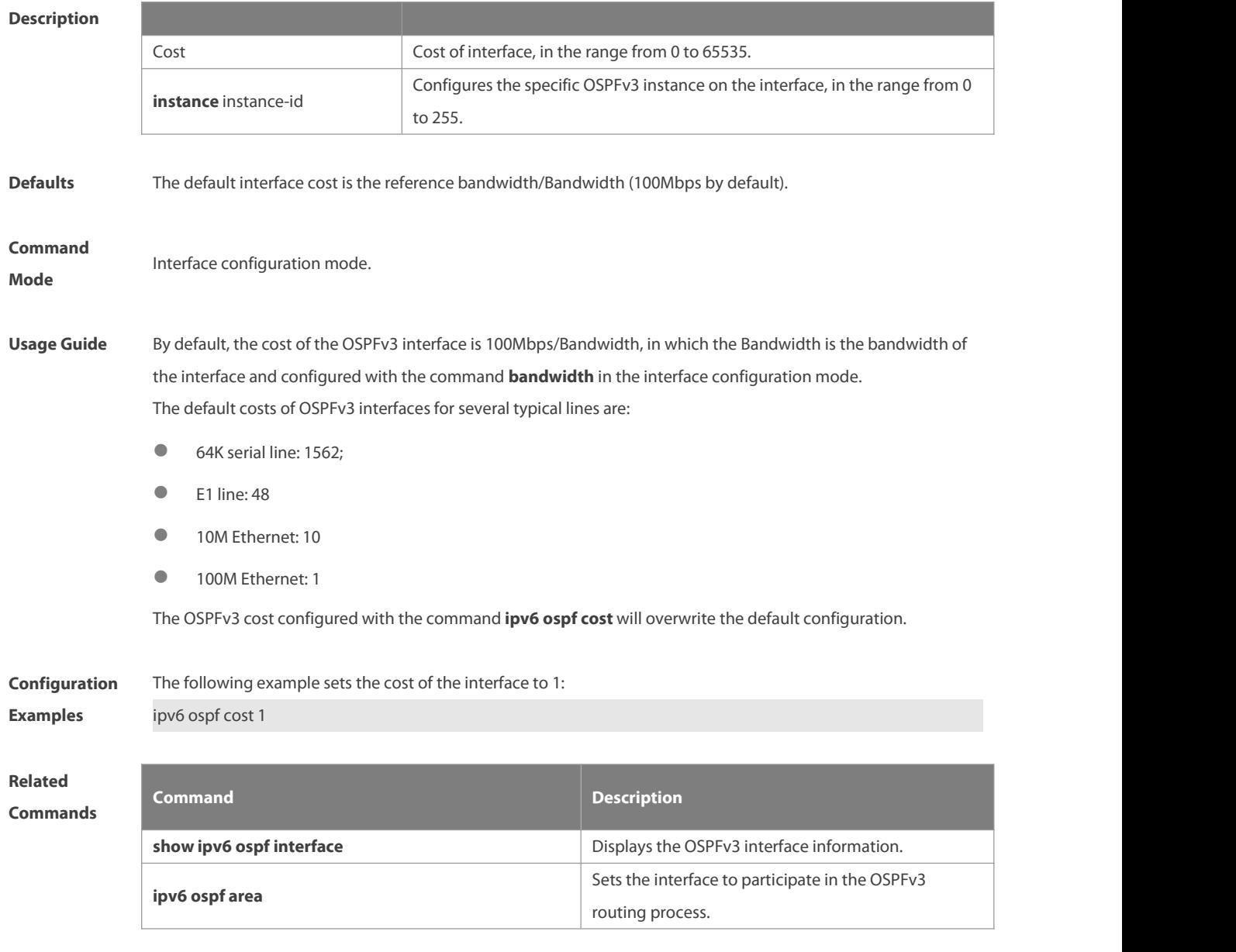

**Platform**

**Description** 

### **3.25 ipv6 ospf dead-interval**

Use this command to set a dead interval of neighbors on an interface. If no hello packet is received from a neighbor within the interval, the neighboring relationship is considered to fail. Use the **no** form of this command to restore the default setting

**ipv6 ospf dead-interval** { seconds| **minimal hello-multiplier** multiplier } [ **instance** instance-id ] **no ipv6 ospf dead-interval** [ **instance** instance-id ]

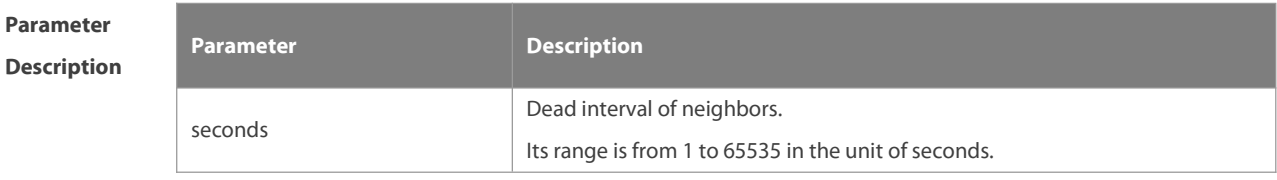

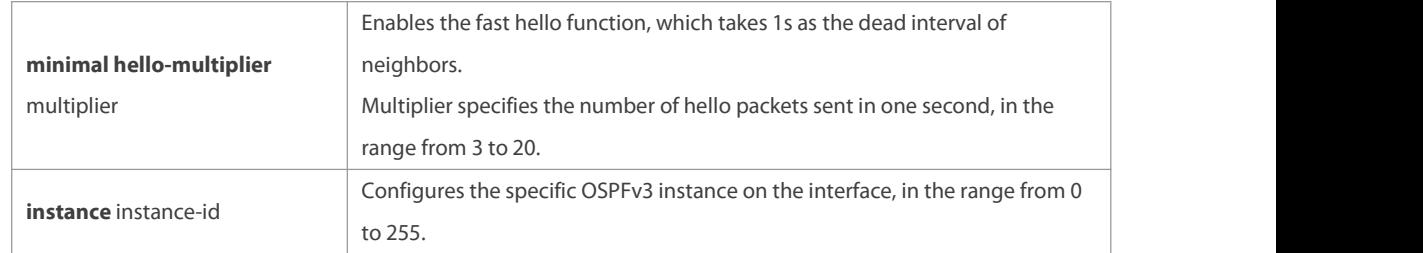

Defaults If the fast hello function is not enabled, the dead interval of neighbors is four times longer than the hello interval.

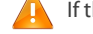

If the hello interval is changed, the dead interval of neighbors varies automatically.

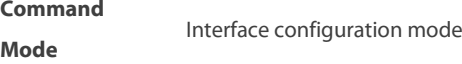

**Usage Guide** The dead interval of neighbors must be longer than the hello interval. The OSPFv3 fast hello function allows OSPFv3 to fast discovery neighbors and detect whether neighboring relationships are valid. To enable the OSPFv3 fast hello function, you can specify the **minimal** and **hello-multiplier** keywords and the multiplier parameter in this command. **minimal** specifies the deal interval of neighbors to be 1s; **hello-multiplier** specifies the number of timesthat hello packets are sent in a second. Therefore, this configuration reduces the hello interval to be shorter than 1s. If an interface is enabled with the fast hello function, the **hello-interval** field of hello packets to be advertised by

this interface is set to 0, and that of hello packets received from this interface is omitted.<br>**dead-interval**, **minimal**, and **hello-multiplier** that are introduced to enable the fast hello function cannot be configured together with **hello-interval**.

No matter whether the fast hello function is configured, the dead interval of neighbors on the interconnected interfaces of neighbors must be consistent. The values of **hello-multiplier** on the interconnected interfaces can be different but you must ensure that at least one hello packet is received within the dead interval of neighbors. You can use the **show ipv6 ospf interface** command to monitor the dead interval of neighbors and the fast hello interval on an interface.

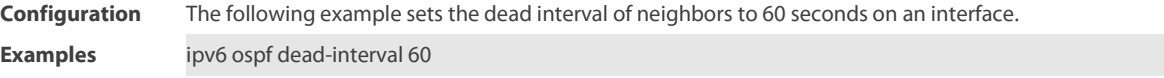

**Relate** 

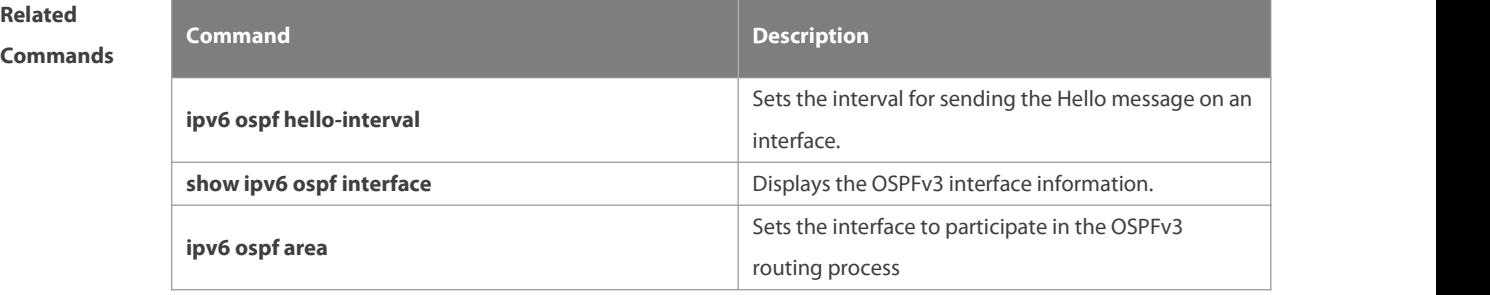

# **Platform**

#### **Description**

### **3.26 ipv6 ospf encryption**

Use this command to enable OSPFv3 encryption authentication on an interface.Use the **no** form of this command to restore the default setting.

**ipv6 ospf encryption** [ **null | ipsec spi** spi **esp null** [ **md5 | sha1** ] [ **0 | 7** ] key ]

**no ipv6 ospf encryption**

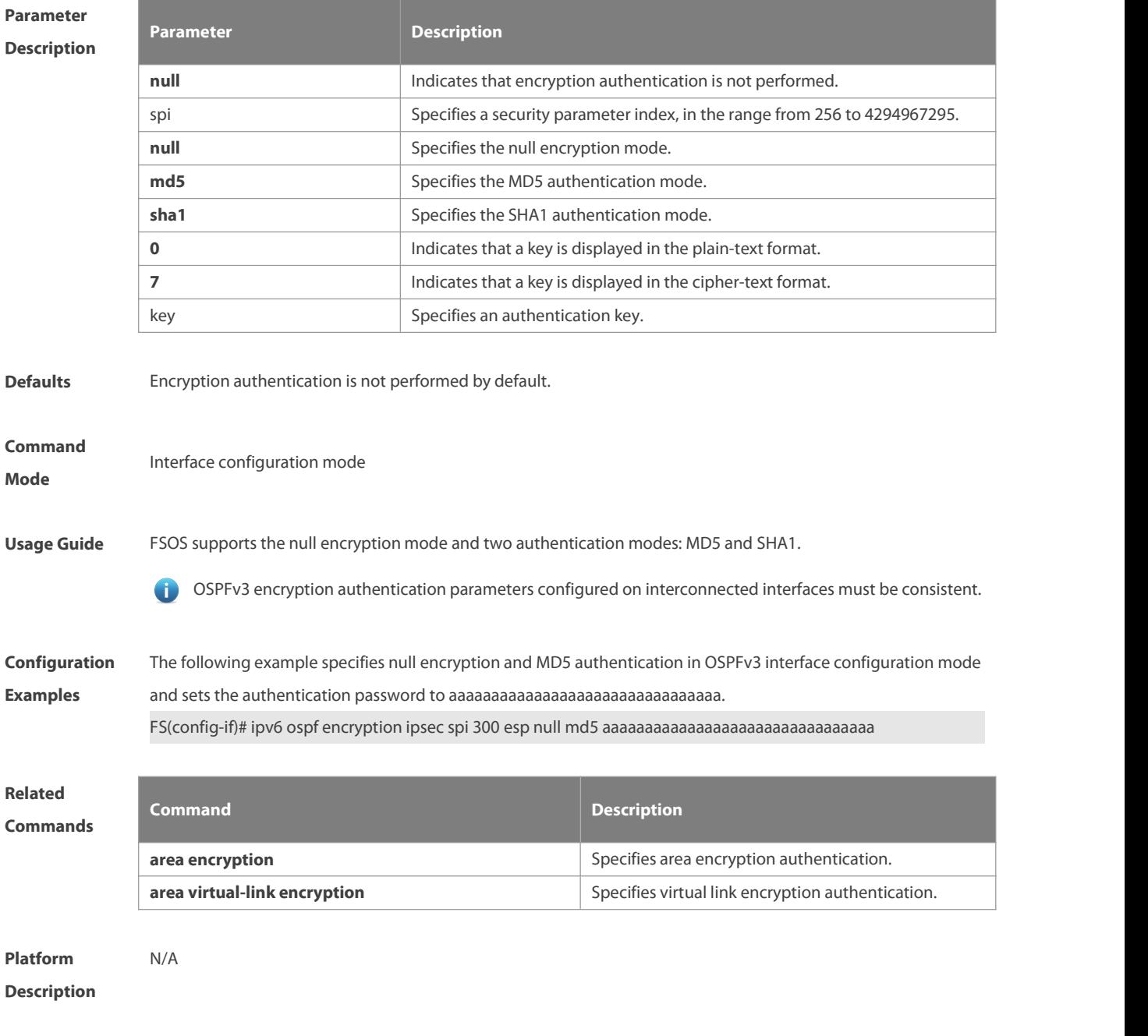

### **3.27 ipv6 ospf hello-interval**

Use this command to set the interval for the interface to send the Hello message. Use the **no** form of this command to restore the default setting **ipv6 ospf hello-interval** seconds [ **instance** instance-id ] **no ipv6 ospf hello-interval** [ **instance** instance-id ]

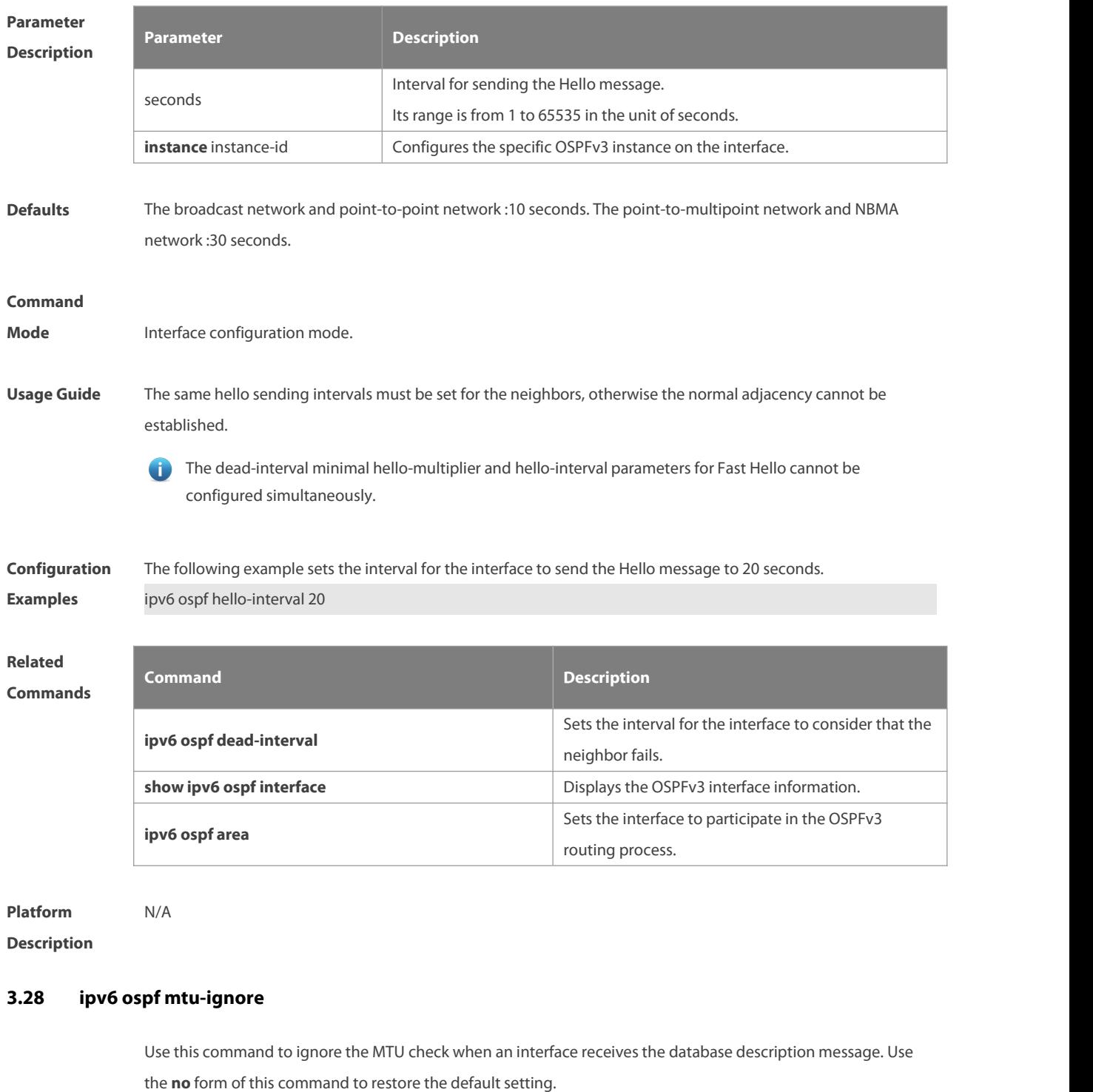

**ipv6 ospf mtu-ignore** [ **instance** instance-id ]

**no ipv6 ospf mtu-ignore** [ **instance** instance-id ]

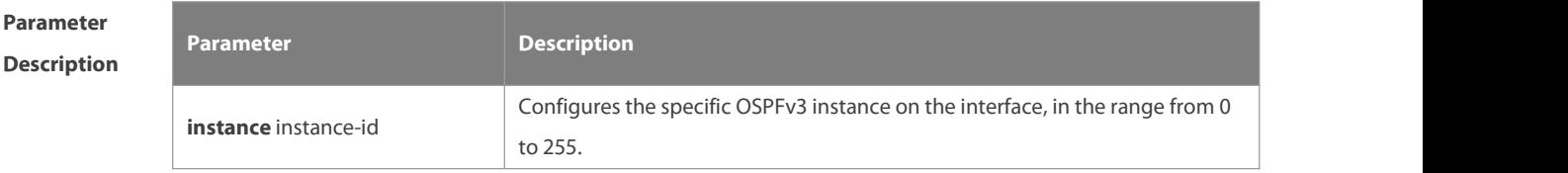

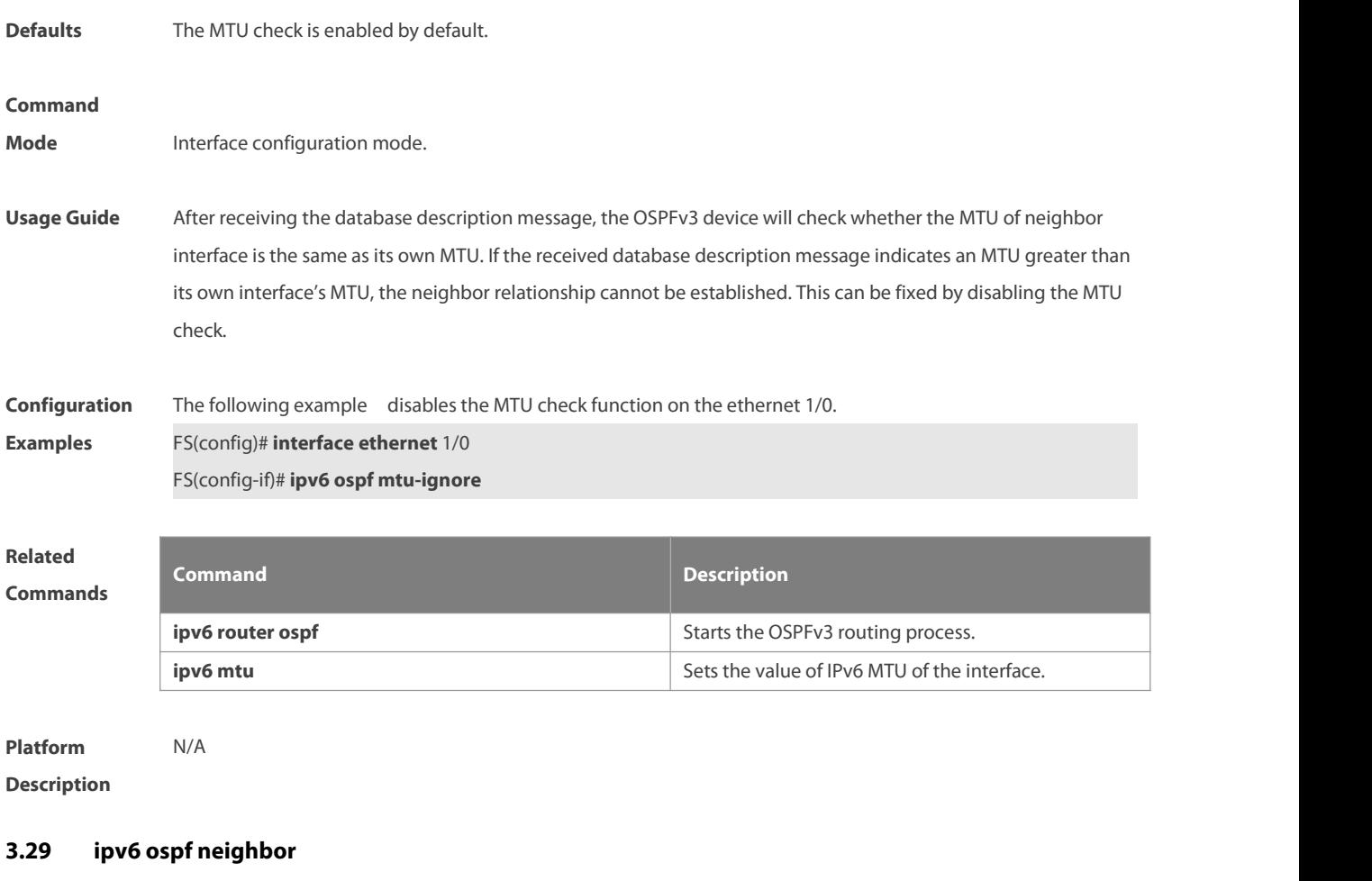

Use this command to configure the OSPFv3 neighbor manually. Use the **no** form of this command to restore the default setting.

**ipv6 ospf neighbor** ipv6-address [ [ **cost** <1-65535> ] [ **poll-interval** <0-2147483647> | **priority** <0-255>]] [**instance** instance-id]

no ipv6 ospf neighbor ipv6-address [[cost <1-65535>] [**poll-interval** < 0-2147483647 > | **priority** < 0-255 > ] ] [ **instance** instance-id ]

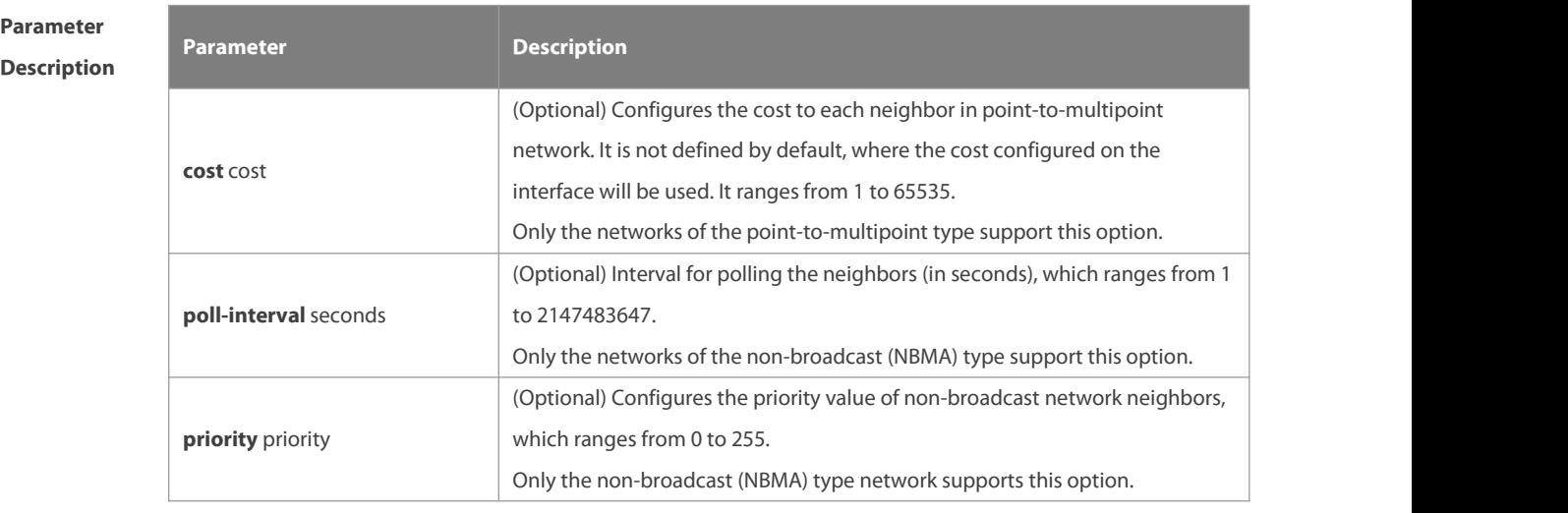

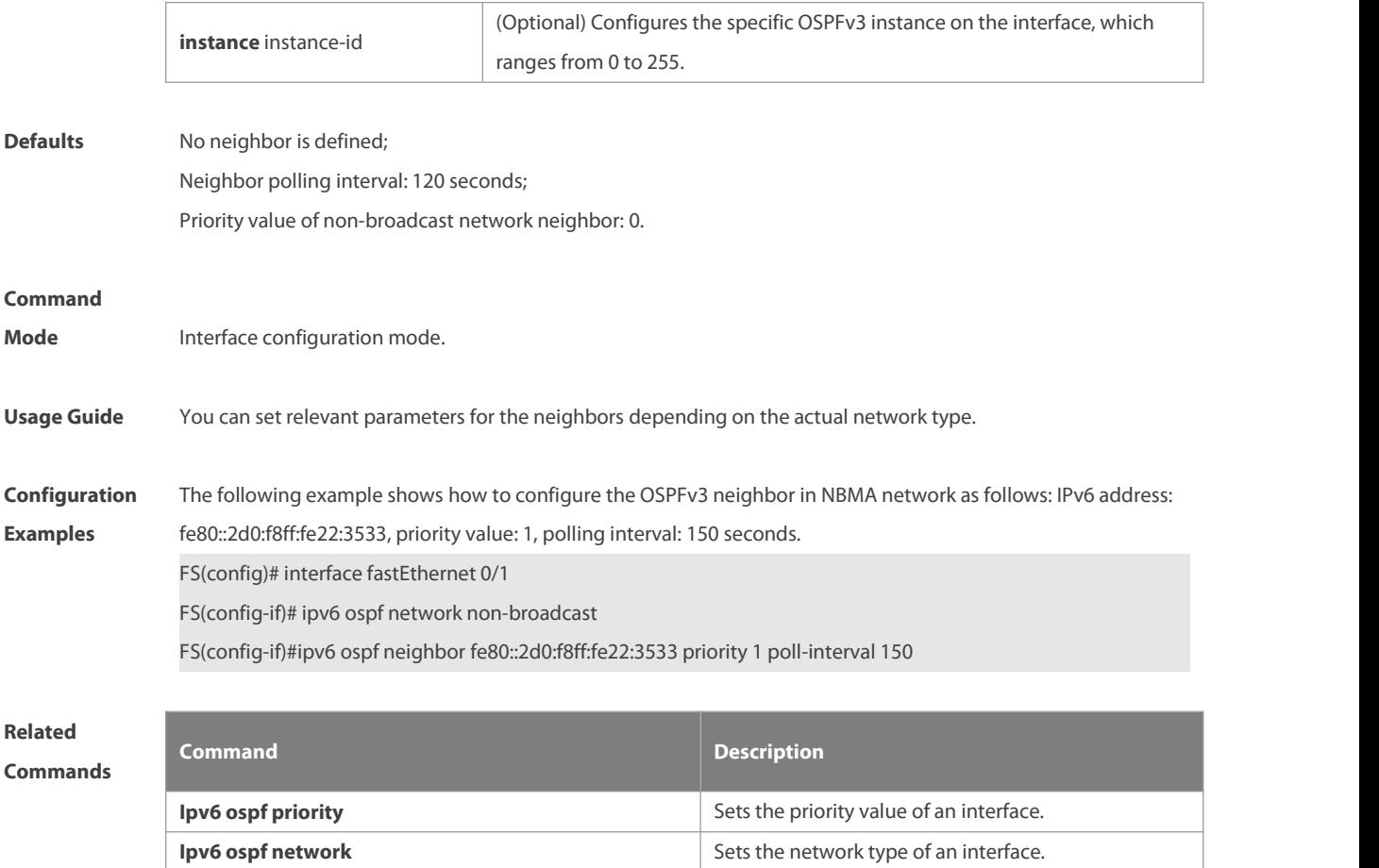

**Platform Description** 

# **3.30 ipv6 ospf network**

Use this command to set the network type of the interface. Use the **no** form of this command to restore the default setting.

**ipv6 ospf network** { **broadcast** | **non-broadcast** | **point-to-point** | **point-to-multipoint** [ **non-broadcast** ] } [ **instance** instance-id ]

**no ipv6 ospf network** [ **broadcast** | **non-broadcast** | **point-to-point** | **point-to-multipoint** [ **non-broadcast** ] ] [ **instance** instance-id ]

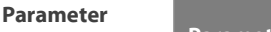

**Description**

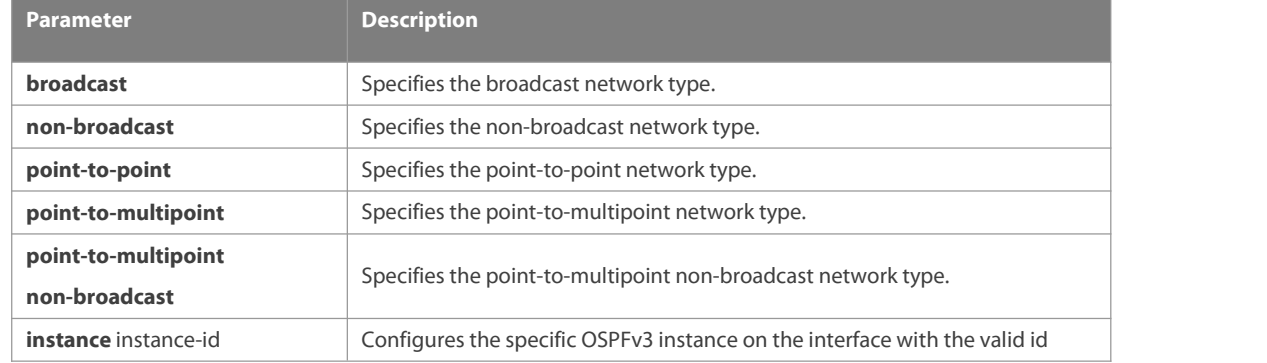

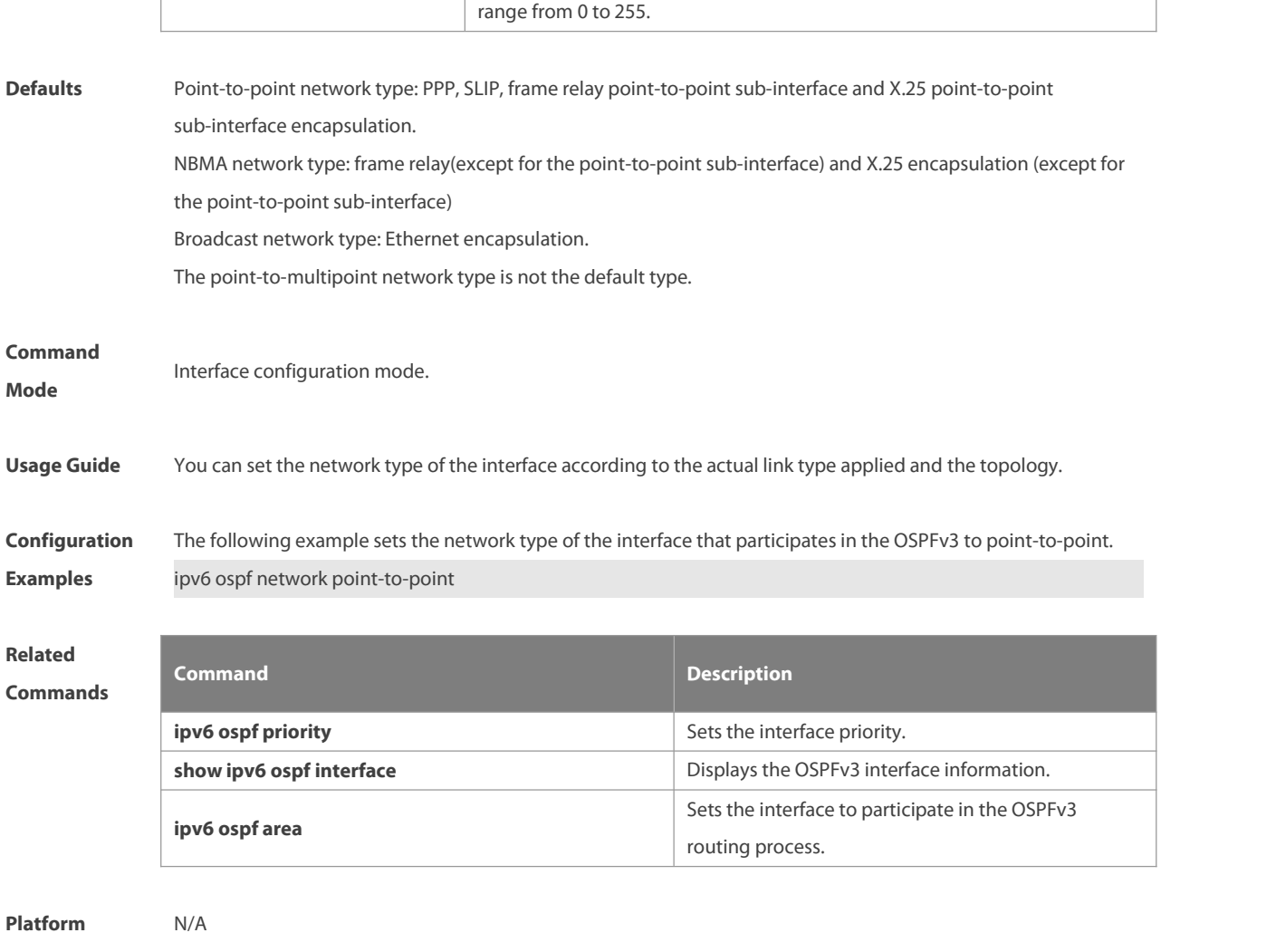

#### **Description**

#### **3.31 ipv6 ospf priority**

Use this command to set the interface priority. Use the **no** form of this command to restore the default setting. **ipv6 ospf priority** number-value [ **instance** instance-id ] **no ipv6 ospf priority** [ **instance** instance-id ]

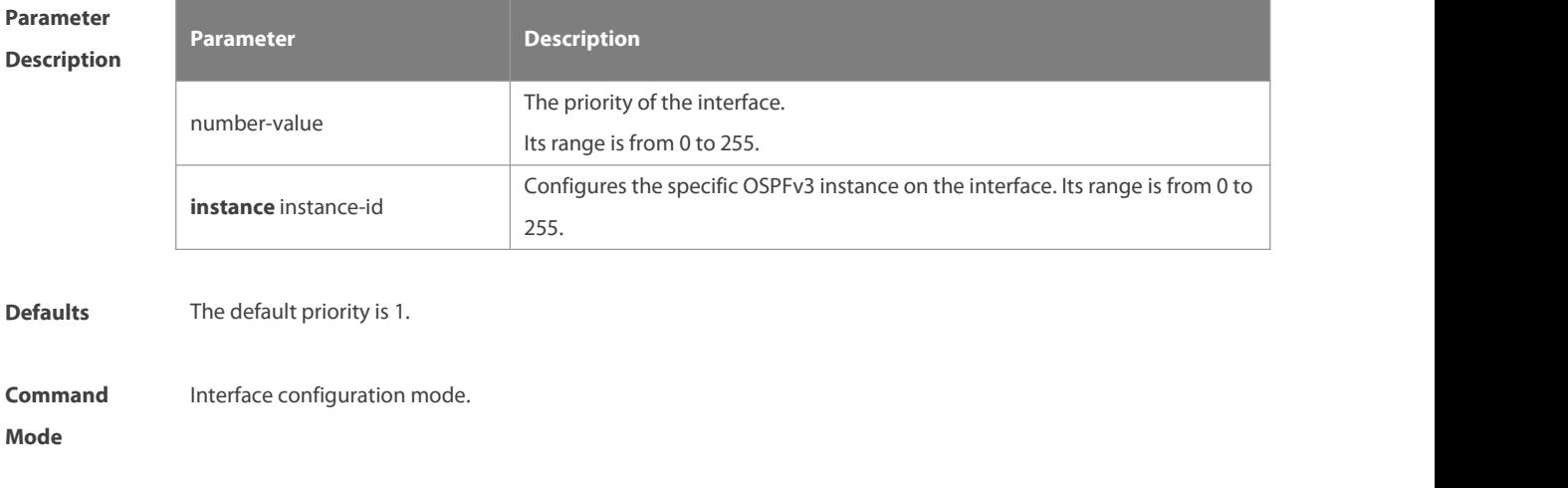

**Usage Guide** In the broadcast network type, it is necessary to elect the DR/BDR. In electing the DR/BDR, the device of a higher priority is preferred. If several devices are of the same priority, the one with the largest The device with the priority level of 0 does not participate in the election of DR/BDR.

**Configuration Examples** The following example disablesthe interface from being elected as the DR/BDR. ipv6 ospf priority <sup>0</sup>

#### **Related**

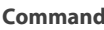

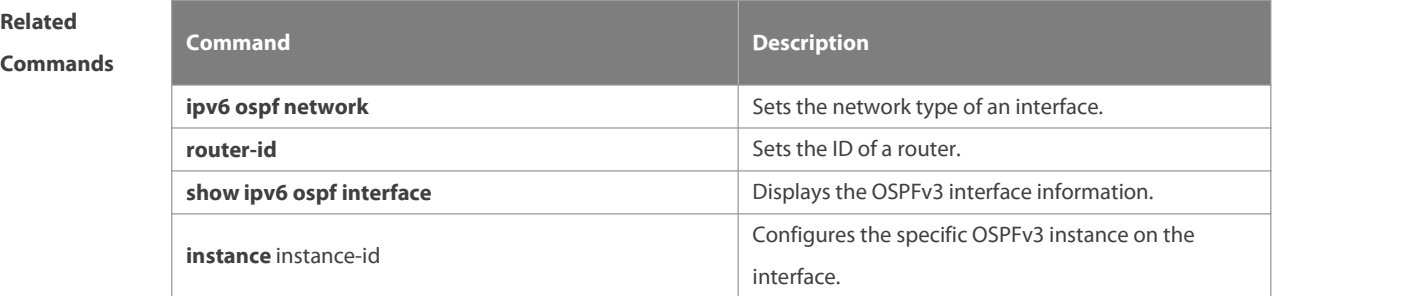

#### **Platform Description**

#### **3.32 ipv6 ospf retransmit-interval**

Use this command to set the interval for the interface to retransmit the LSA. Use the **no** form of this command to restore the default setting.

**ipv6 ospf retransmit-interval** seconds[ **instance** instance-id ]

**no ipv6 ospf retransmit-interval** [ **instance** instance-id ]

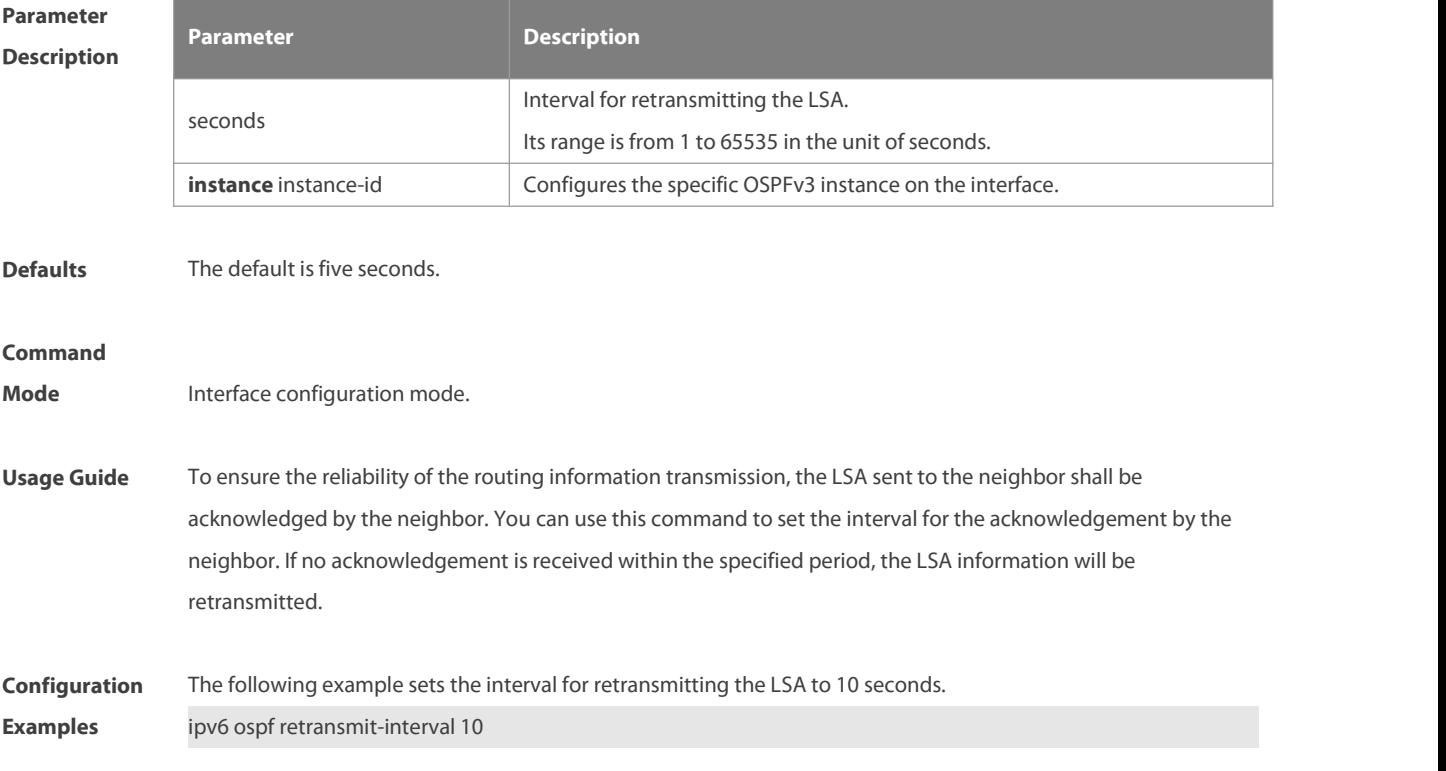

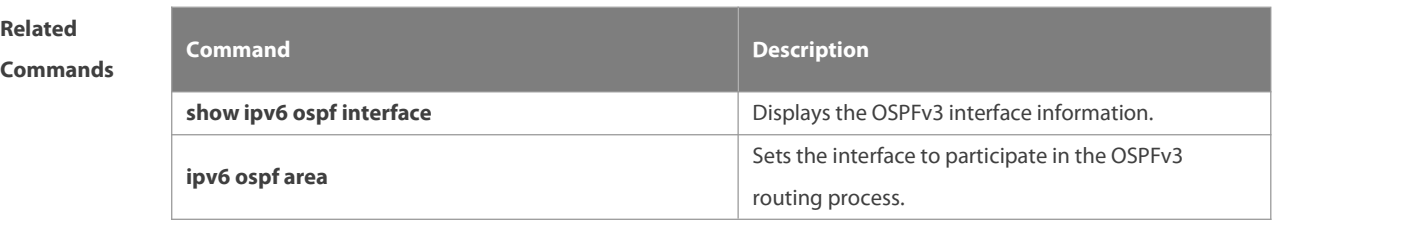

**Platform Description** 

#### **3.33 ipv6 ospf transmit-delay**

Use this command to set the delay on the interface in sending the LSA. Use the **no** form of this command to restore the default setting.

**ipv6 ospf transmit-delay** seconds [ **instance** instance-id ]

**no ipv6 ospf transmit-delay** [ **instance** instance-id ]

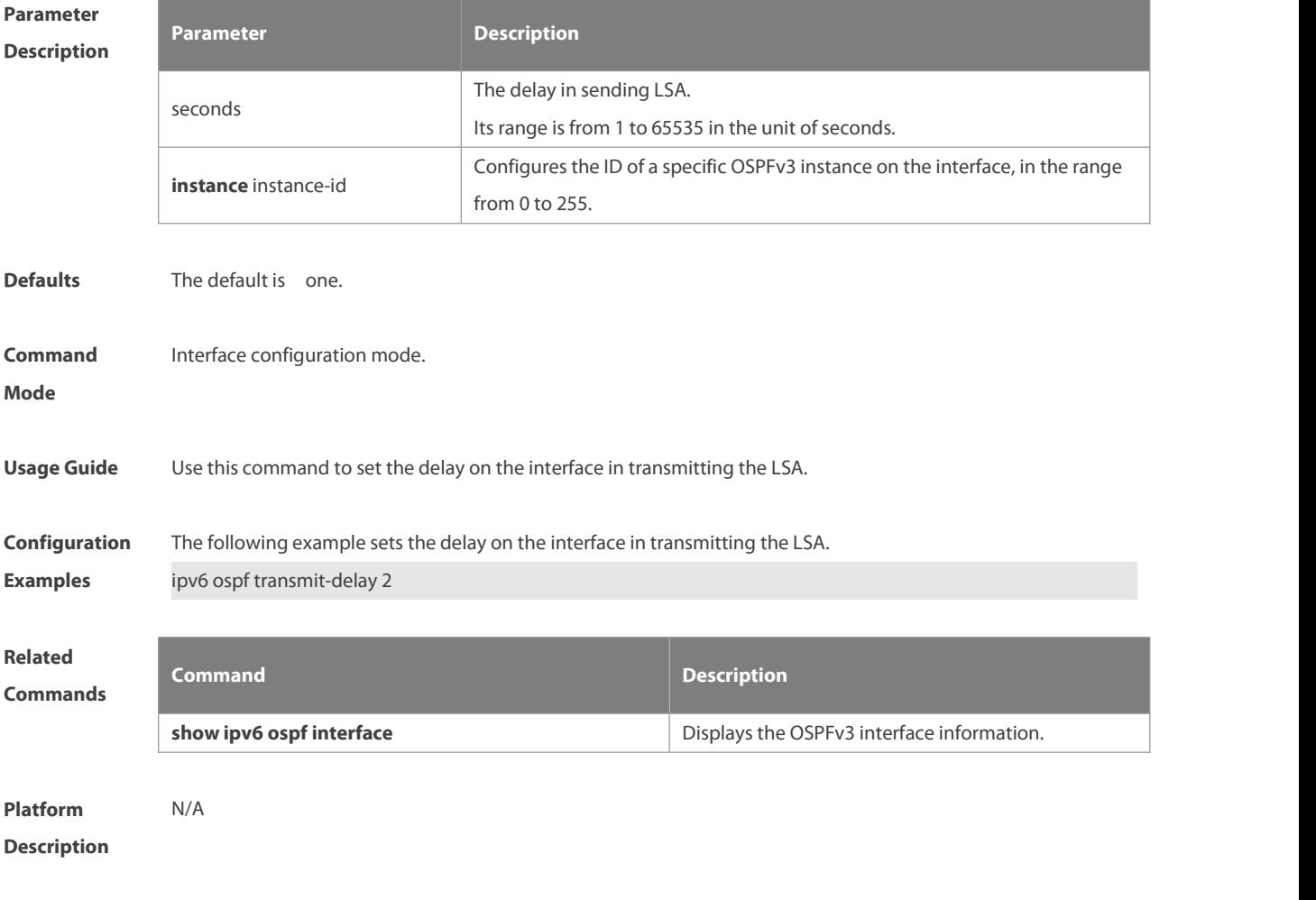

### **3.34 ipv6 router ospf**

Use this command to start the OSPFv3 routing process. Use the **no** form of this command to restore the default setting.

**ipv6 router ospf ipv6 router ospf** process-id [ **vrf** vrf-name ] **no ipv6 router ospf** process-id

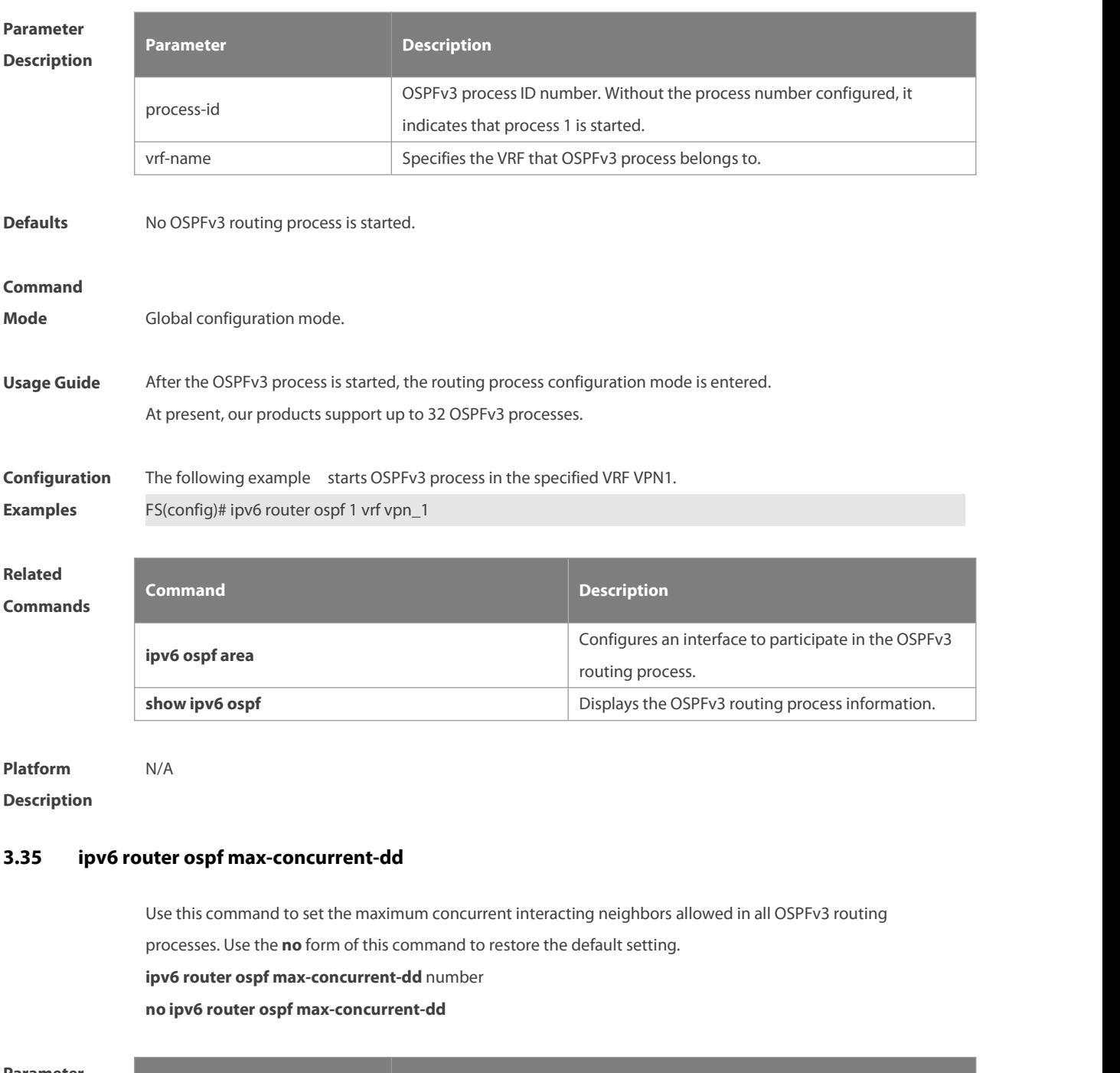

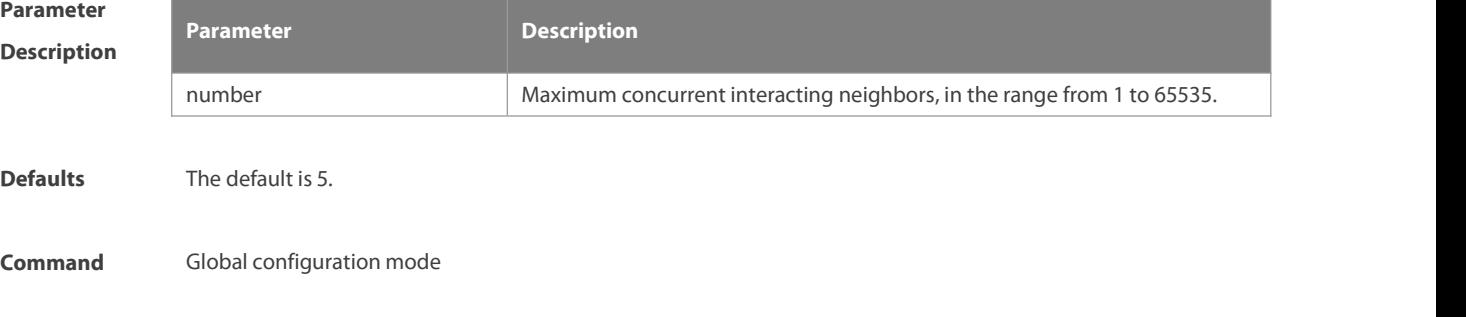

#### **Mode**

**Usage Guide** When a router is exchanging data with multiple neighbors at the same time which affectsits performance, by configuring this command, the maximum concurrent interacting neighbors allowed in all OSPFv3 routing processes can be restricted.

**Configuration** The following example sets the maximum concurrent interacting neighbors allowed in all OSPFv3 routing **Examples** processes to 4. The result is that in the interaction between a large number of neighbors, interactions with up to 4 neighbors are allowed to be initiated on this device concurrently, and interactions initiated by up to 4 neighbors are allowed to be received concurrently. That is, interaction with up to 8neighbors is allowed on this device. FS#conf terminal

FS(config)#ipv6 router ospf **max-concurrent-dd** 4

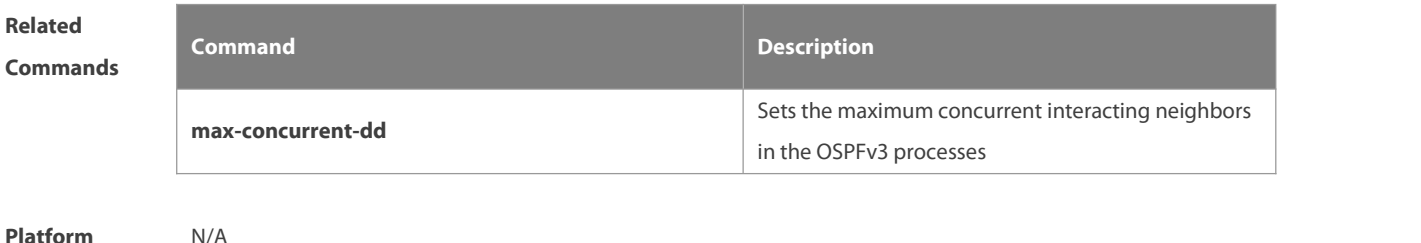

# **Description** N/A

#### **3.36 ipv6 router ospf compatible lsa type-9**

Use this command to add IPv6 prefix to type-9 LSA inOSPFv3 routing processes. Use the **no** form of this command to restore the default settings. **ipv6 router ospf compatible lsa type-9 no ipv6 router ospf compatible**

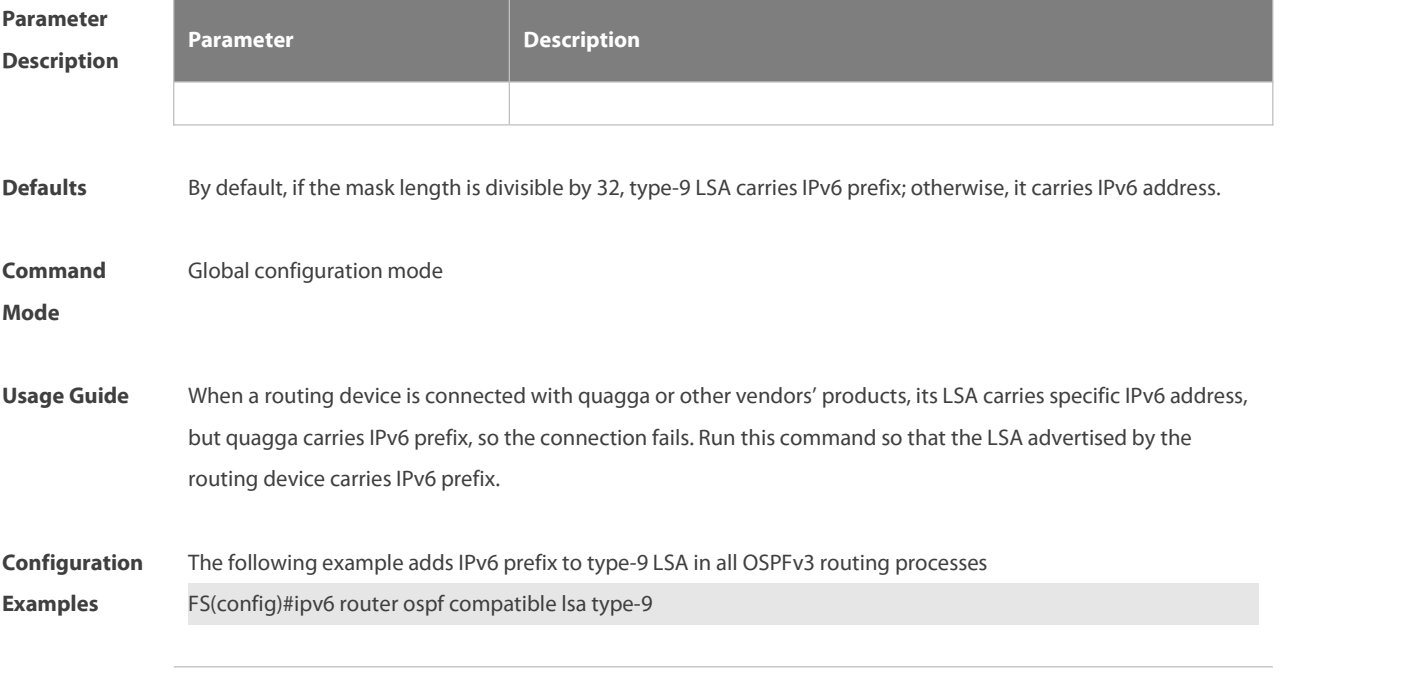

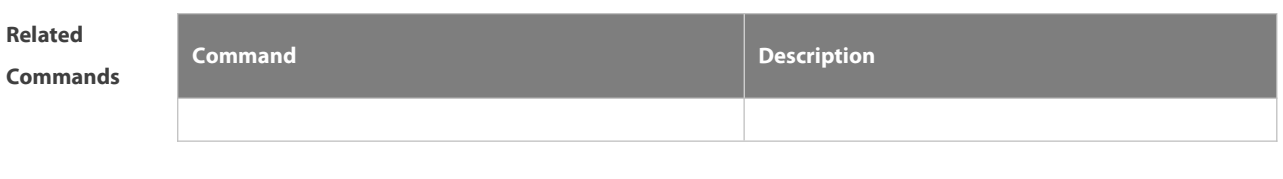

**Platform Description** N/A

#### **3.37 log-adj-changes**

Use this command to enable the logging of adjacency changes. Use the **no** form of this command to restore the default setting.

**log-adj-changes [detail]**

**no log-adj-changes [detail]**

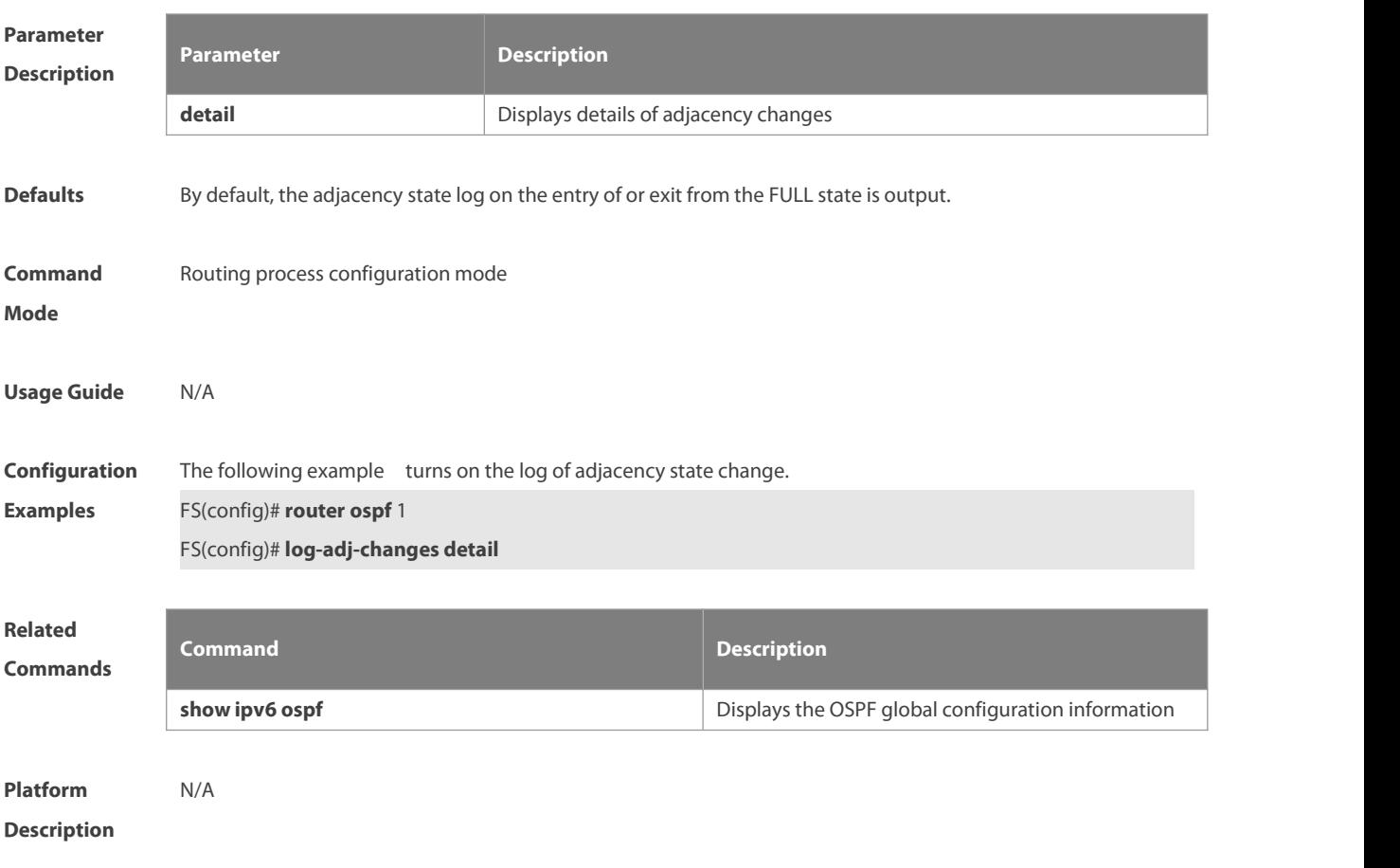

#### **3.38 max-concurrent-dd**

Use this command to set the maximum number of DD packets that can be processed concurrently in the OSPFv3 routing process. Use the **no** form of this command to restore the default setting. **max-concurrent-dd** number **no max-concurrent-dd**

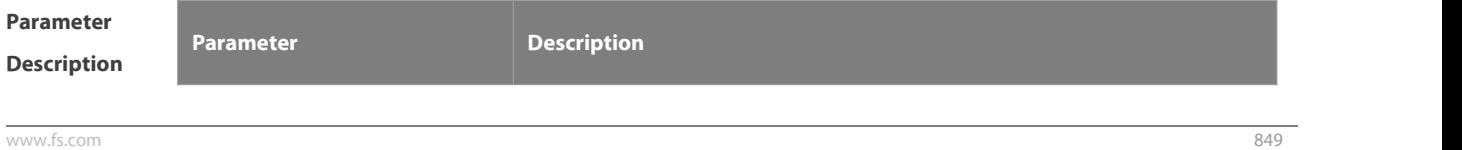

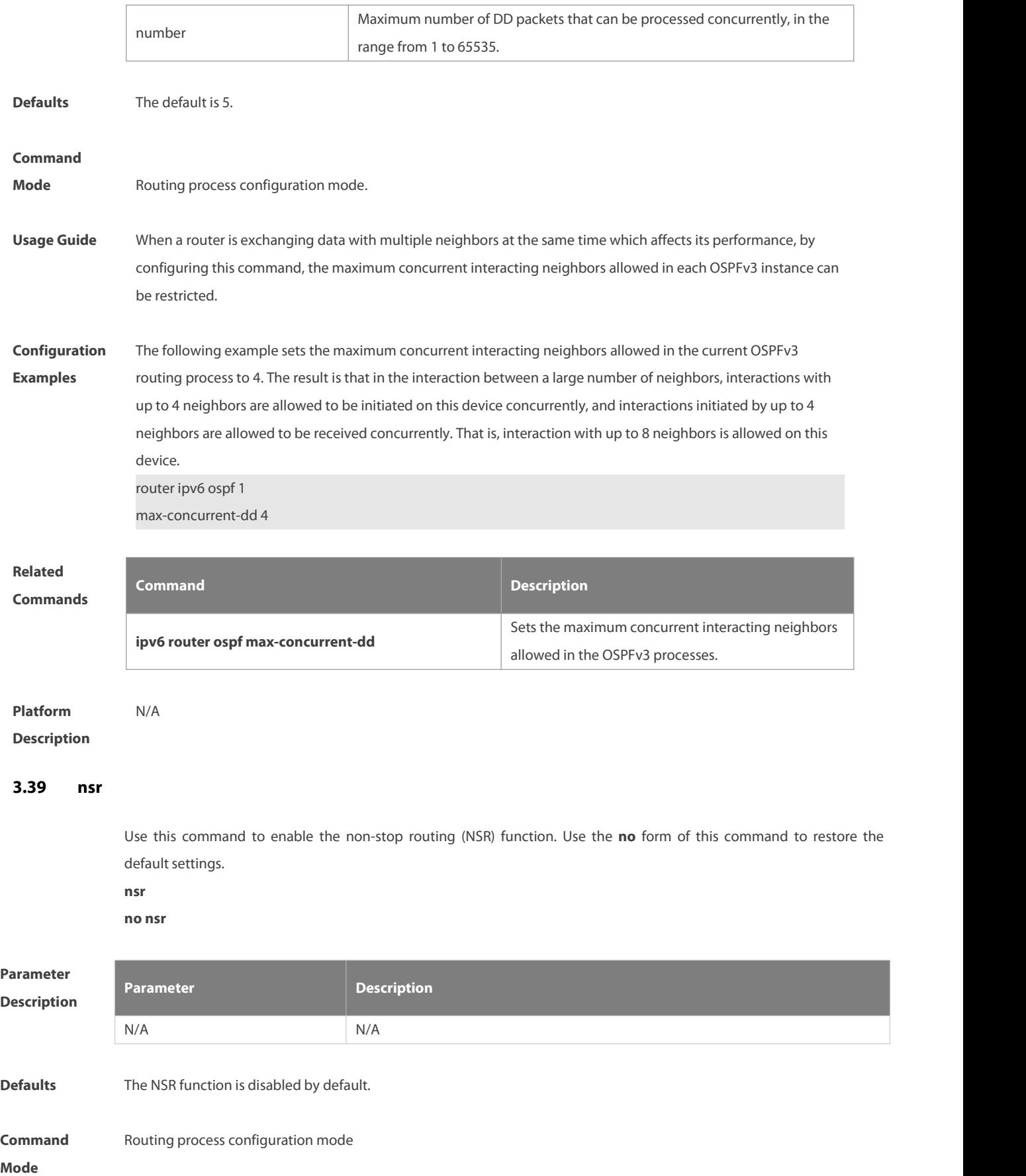

#### **Default Level** 14

Usage Guide The NSR backs up relevant OSPFv3 information from the master Supervisor Engine to the slave Supervisor Engine of a distributed device, or from the master device to the slave device in a Virtual Switching Unit (VSU). In this way, the device can automatically recover the link status and re-generate a route upon an active/standby switchover, without requiring assistance from neighbor devices during the recovery. Information such as the neighbor relationship and link status needs to be backed up.

> For the same OSPFv3 instance, either NSR or GR is enabled because they are mutually exclusive. Nevertheless, when NSR is enabled, the GR helper capability is still supported.

> The switchover of distributed devices and VSU devices takes a period of time. If the OSPFv3 neighbor keepalive duration is shorter than the switchover duration, the OSPFv3 neighbor relationship with the neighbor device is removed, and services are interrupted during the switchover. Therefore, it is recommended that the OSPFv3 neighbor keepalive duration be no less than the default value when the NSR function is enabled. When Fast Hello is enabled, the OSPFv3 neighbor keepalive duration is less than 1second and the OSPFv3 neighbor relationship times out during a switchover, causing NSR invalidity. Therefore, it is recommended that Fast Hello be disabled when NSR is enabled.

**Configuration** The following example configures the NSR function.<br>**Examples** FS(config)# ipv6 router ospf 1 FS(config-router)# nsr

- **Verification** Run the **show ipv6 ospf** command to check whether the NSR function is enabled.
- **Common Errors** The neighbor keepalive duration is short. When Fast Hello is enabled, the OSPFv3 neighbor relationship times out during a switchover, causing forwarding interruption.

#### **3.40 passive-interface**

Use this command to set the passive interface. Use the **no** form of this command to restore the default setting. **passive-interface** { **default** | interface-type interface-number } **no passive-interface** { **default** | interface-type interface-number }

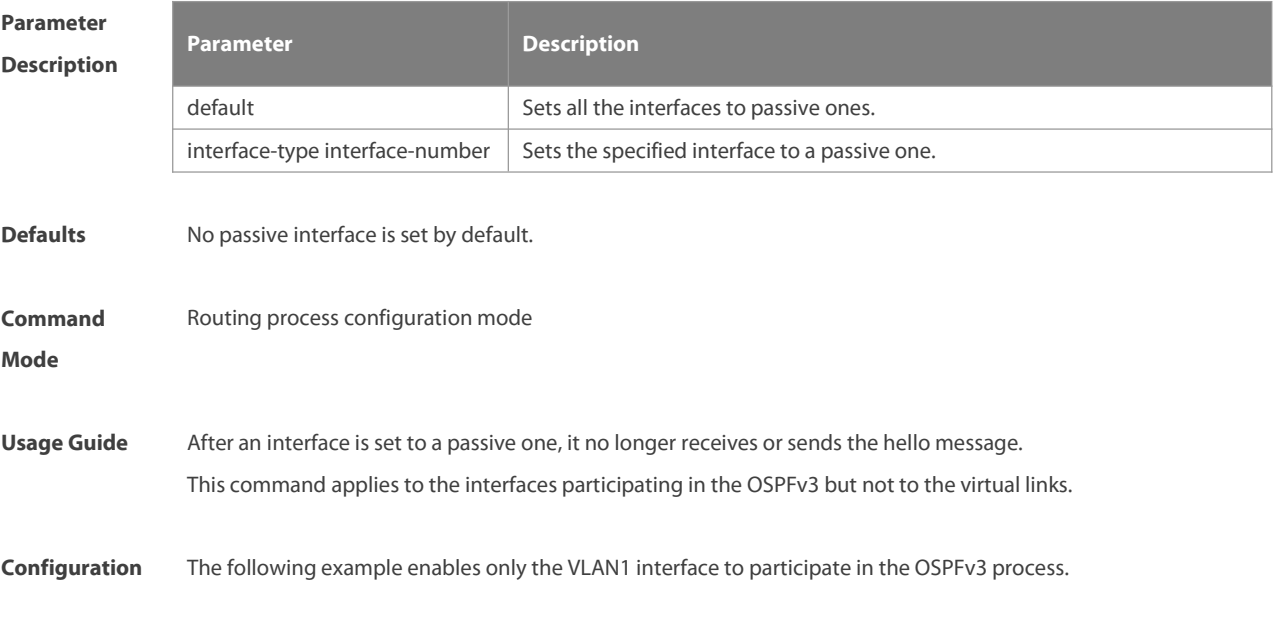

www.fs.com 851

#### **Examples** passive-interface default

no passive-interface vlan 1

# **Related**

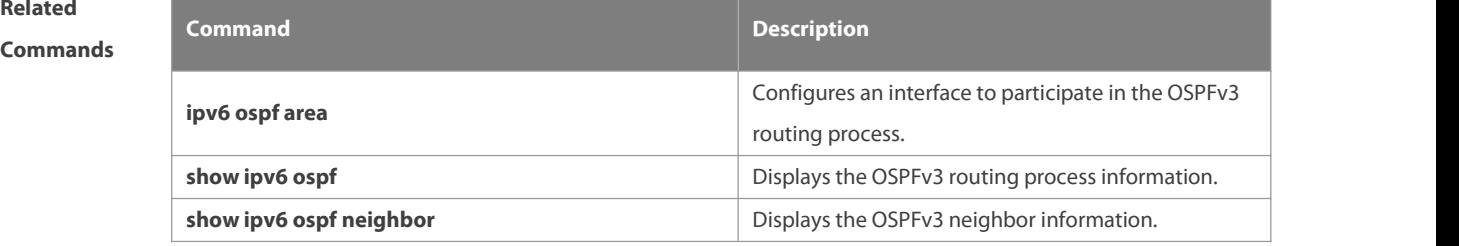

#### **Platform**

#### **Description**

#### **3.41 redistribute**

Use this command to start the route redistribution in order to import the routing information of other routing protocols to the OSPFv3 routing process. Use the no form of this command to restore the default setting. **redistribute** { **bgp** | **connected** | **isis** [ area-tag ] | **ospf** process-id | **rip** | **static** } [ { **level-1** | **level-1-2** | **level-2** } **|** match { internal | external [1|2] | nssa-external [1|2]} | metric metric-value | metric-type { 1 | 2 } | **route-map** route-map-name | **tag** tag-value ]

**no redistribute** { **bgp** | **connected** | **isis** [ area-tag] | **ospf** process-id | **rip** | **static** } [ { **level-1** | **level-1-2** | **level-2** } | **match** { **internal** | **external** [**1|2**] | **metric** | **metric-type** { 1|2 } | **route-map** route-map-name | **tag** tag-value ]

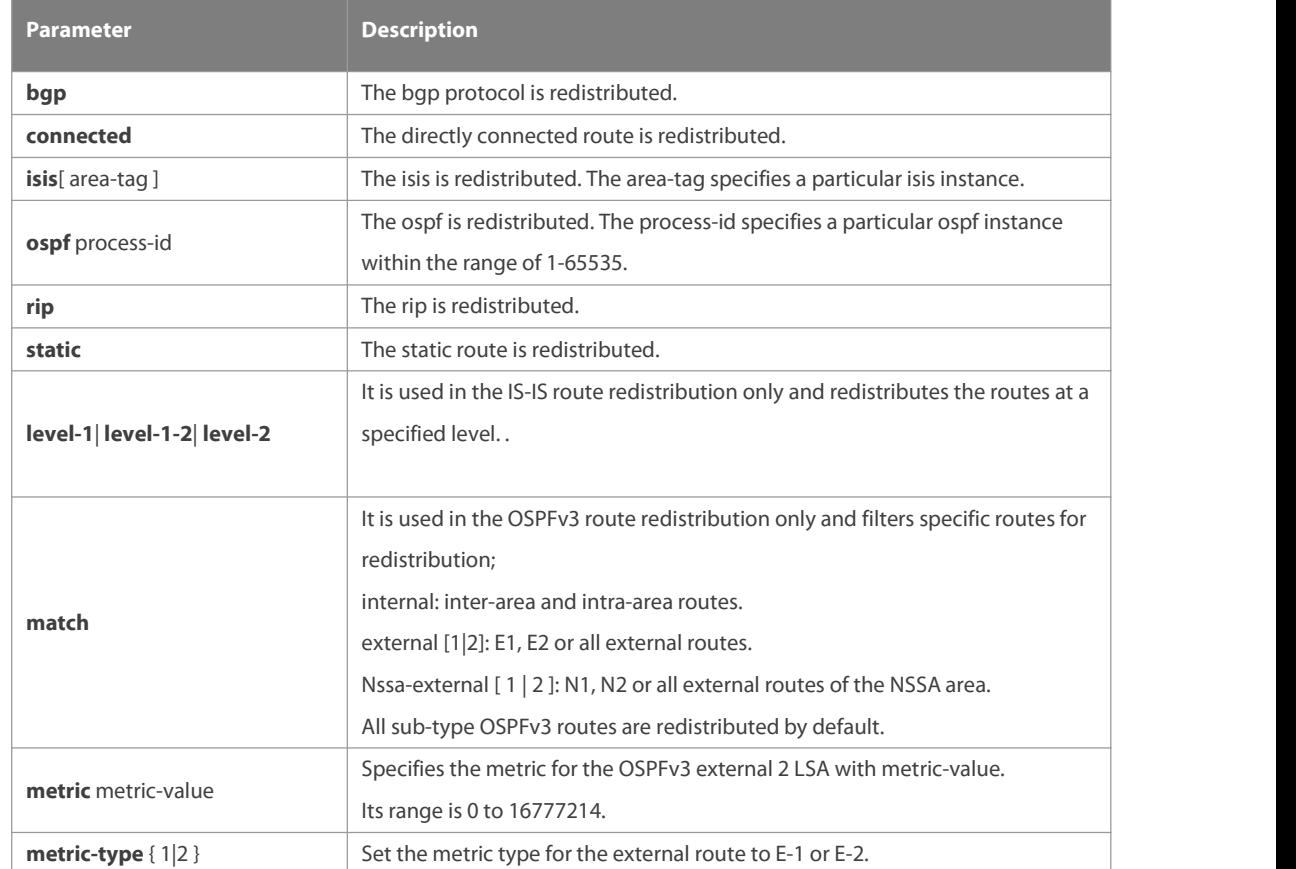

### **Parameter Description**

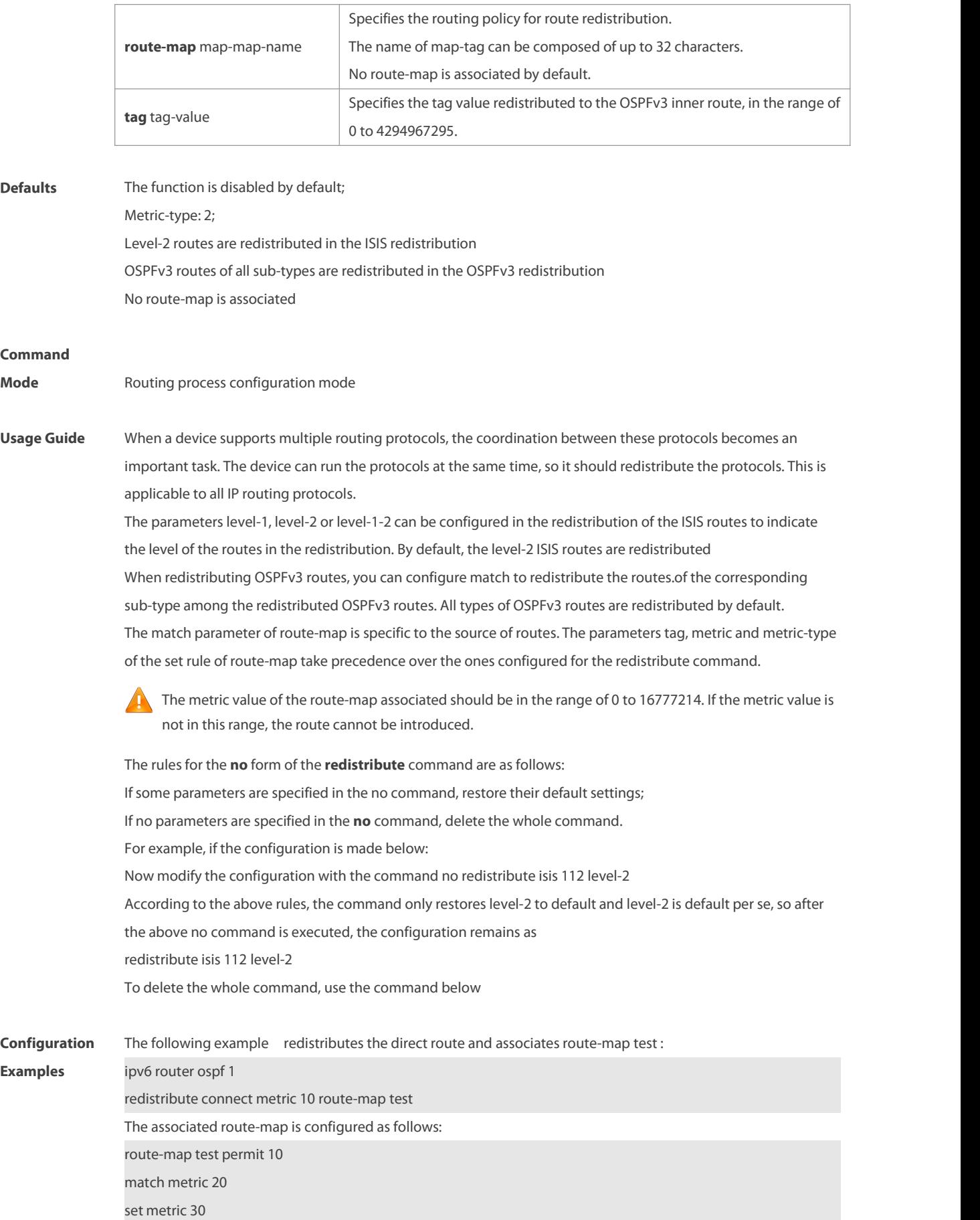

The effect of the above configuration is to set the metric value which is 20 of the redistributed routes to 30, and that of other routes to 10

## **Related**

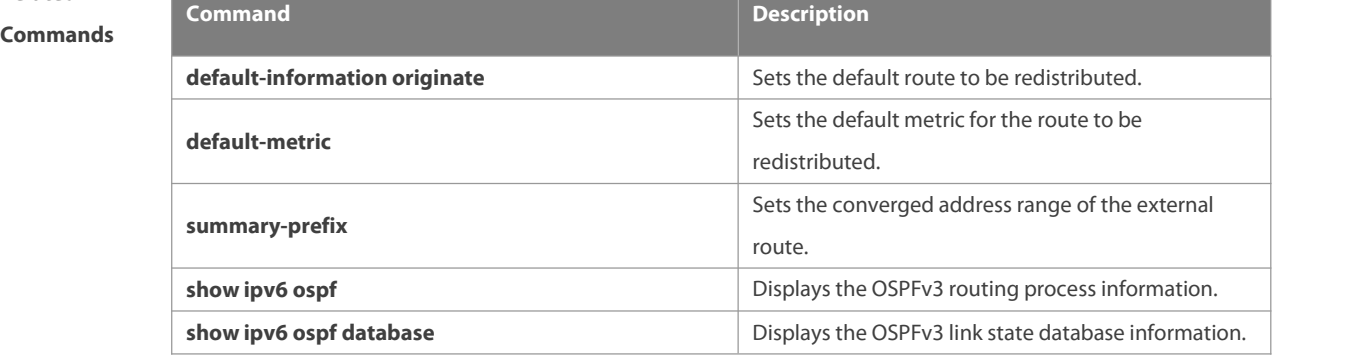

#### **Platform**

**Description** 

#### **3.42 router-id**

Use this command to set the router ID (device ID). Use the **no** form of this command to restore the default setting. **router-id** router-id

**no router-id**

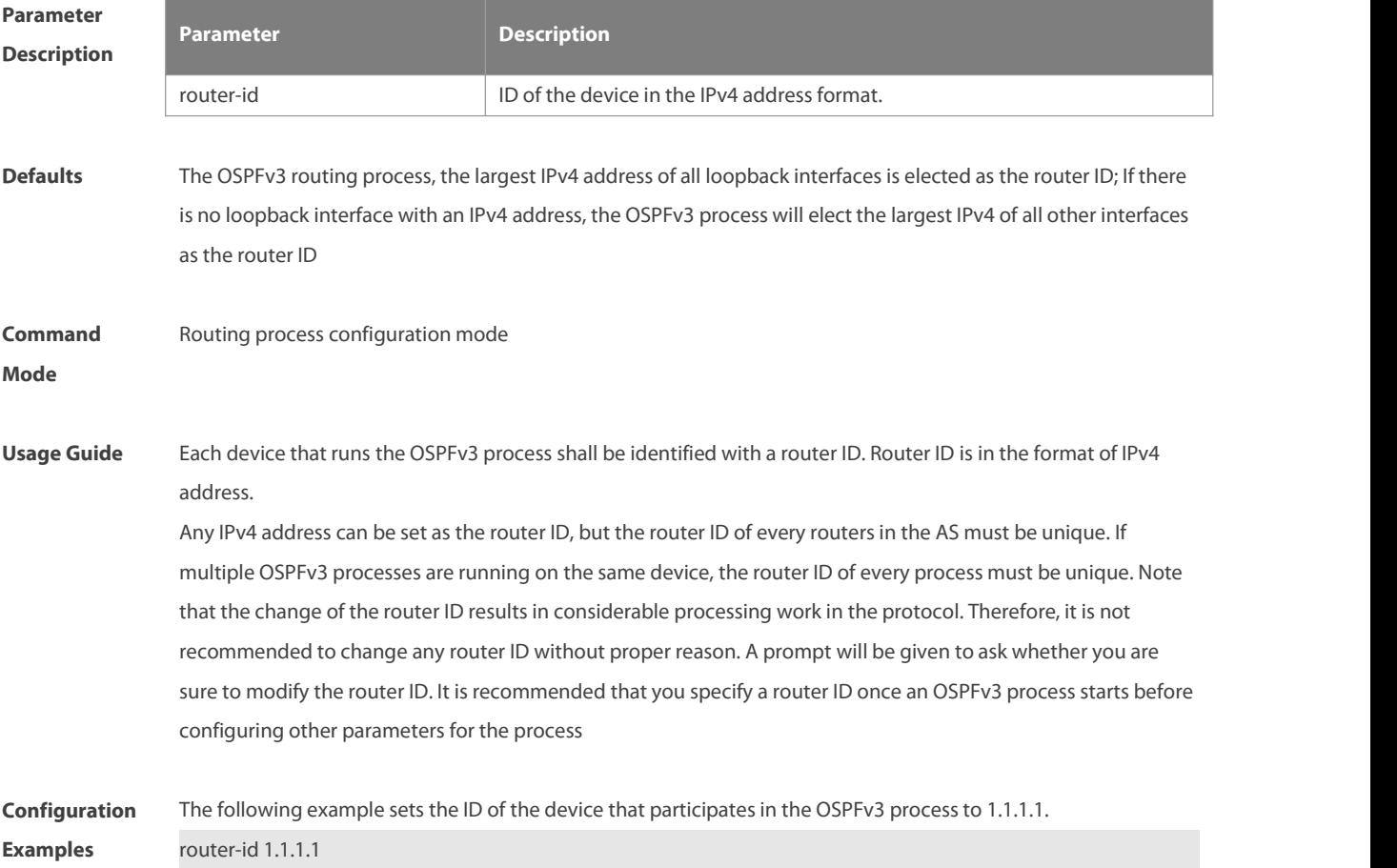

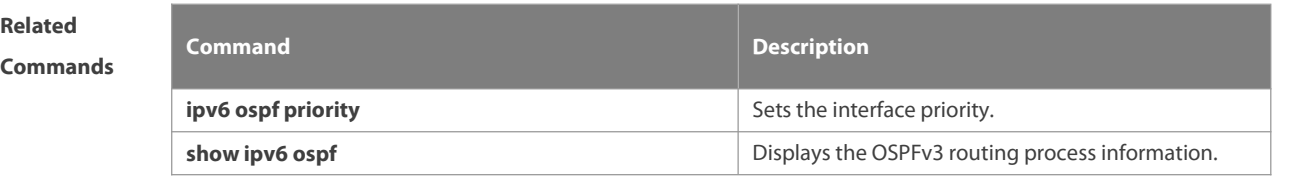

**Platform Description** 

#### **3.43 summary-prefix**

Use this command to configure the converged route outside the OSPFv3 routing domain in the routing process configuration mode. Use the **no** form of this command to restore the default setting. **summary-prefix** ipv6-prefix/prefix-length [ **not-advertise** | **tag** < 0-4294967295 > ] **no summary-prefix** ipv6-prefix/prefix-length [ **not-advertise** | **tag** < 0-4294967295 > ]

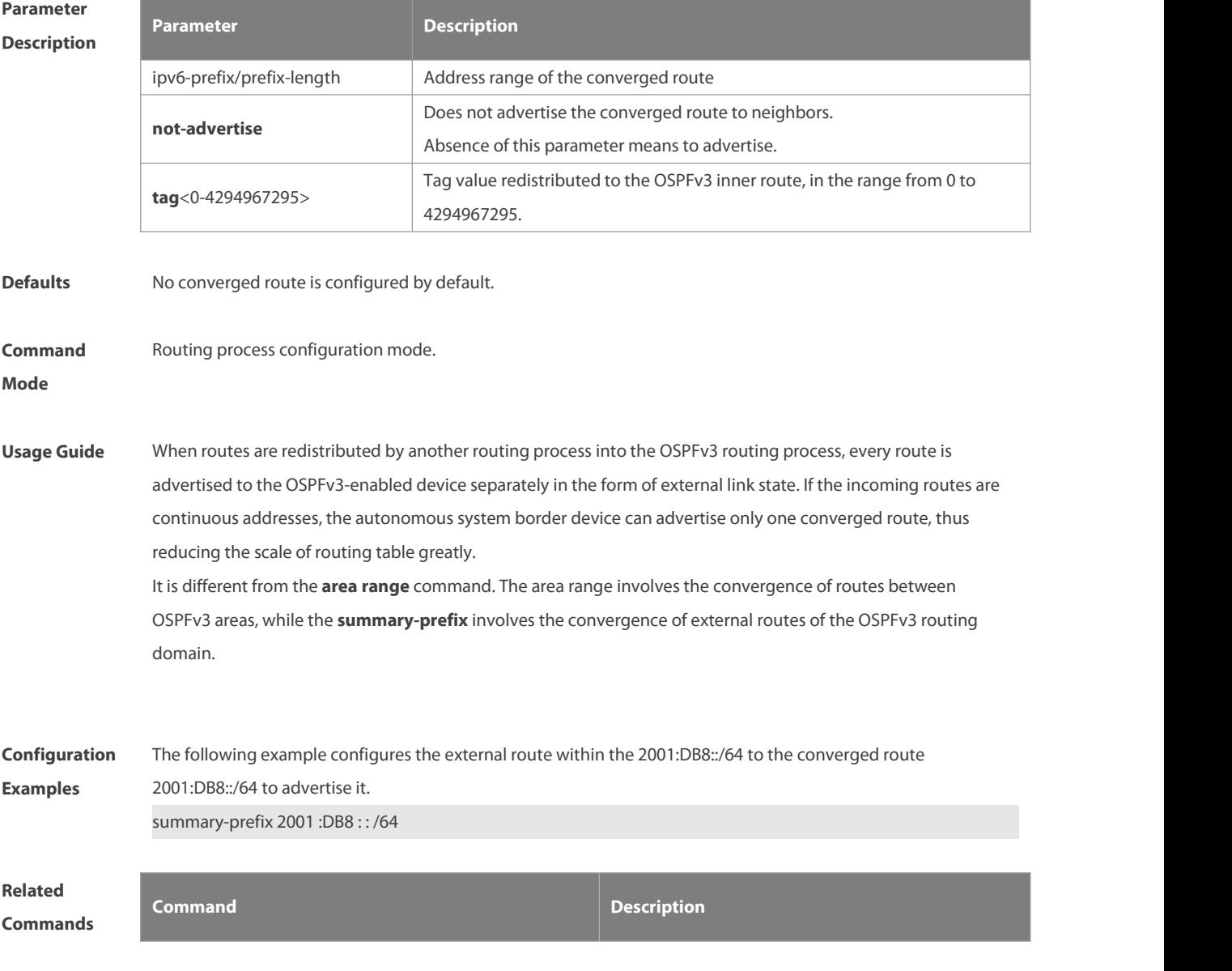

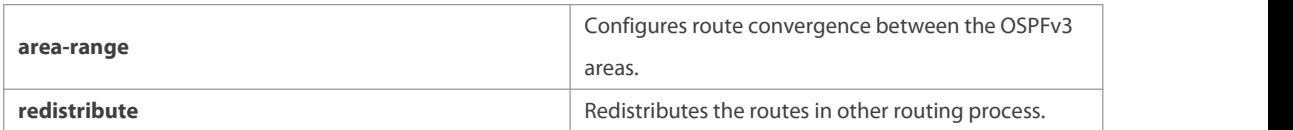

#### **Platform**

**Description** 

#### **3.44 show ipv6 ospf**

Use this command to display the information of the OSPFv3 process. **show ipv6 ospf** [ process-id ]

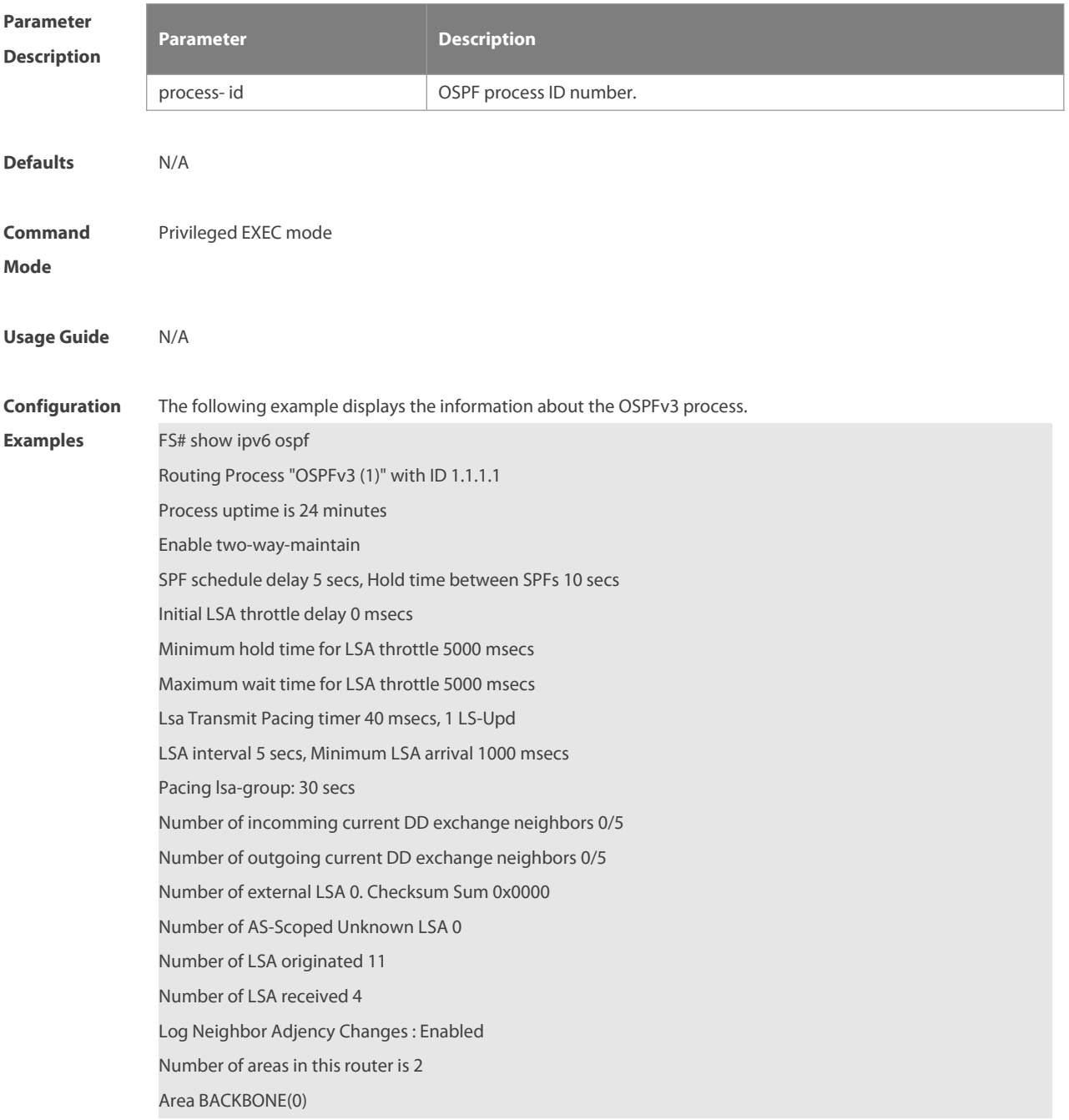

Number of interfaces in this area is 1(1) SPF algorithm executed 4 times<br>Number of LSA 3. Checksum Sum 0x1DDF1 Number of Unknown LSA 0 Area 0.0.0.1 (NSSA) Number of interfaces in this area is 1(1) SPF algorithm executed 5 times<br>Number of LSA 7. Checksum Sum 0x445FE Number of Unknown LSA 0 NSSA Translator State is elected

**Related**

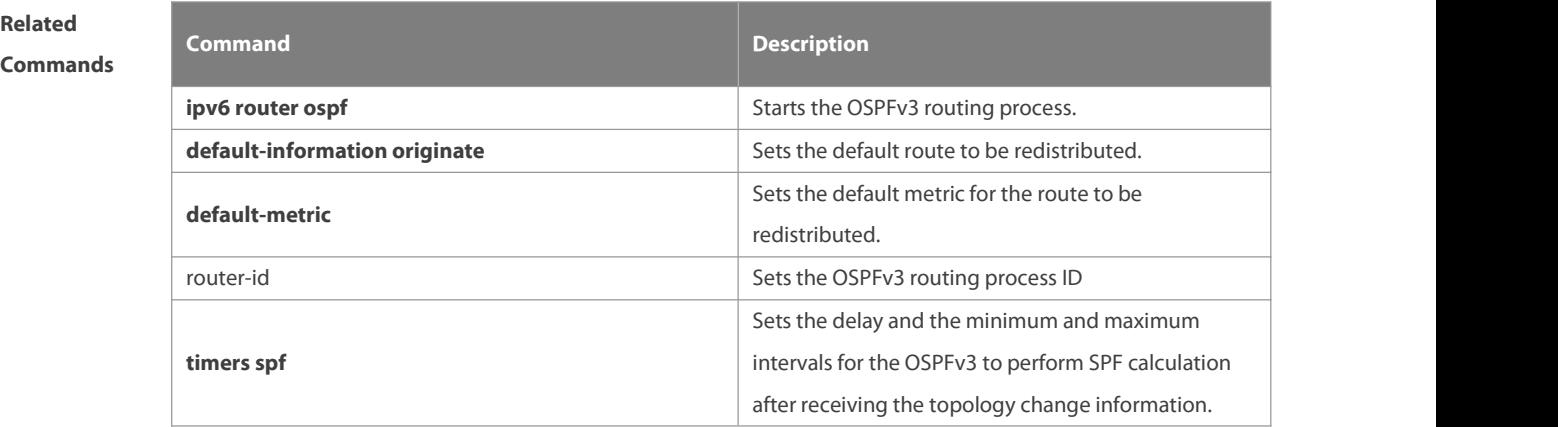

**Platform**

**Description** 

#### **3.45 show ipv6 ospf database**

Use this command to display the database information of the OSPFv3 process **show ipv6 ospf** [ process-id ] **database** [**lsa-type** [ **adv-router** router-id ] ]

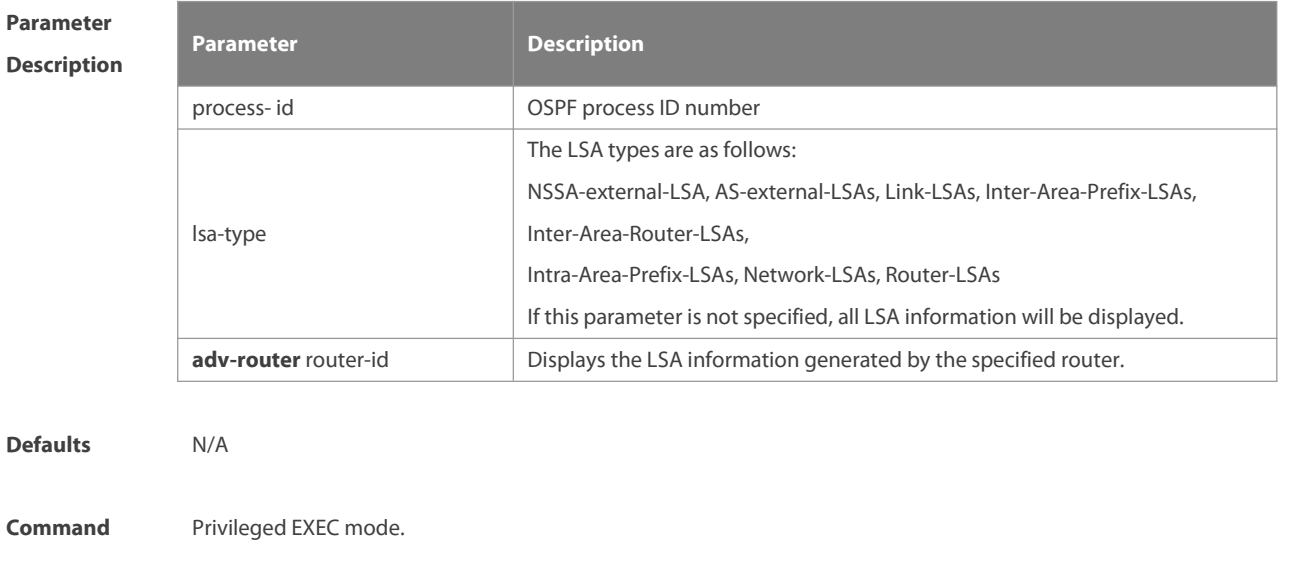

#### **Mode**

**Usage Guide** N/A

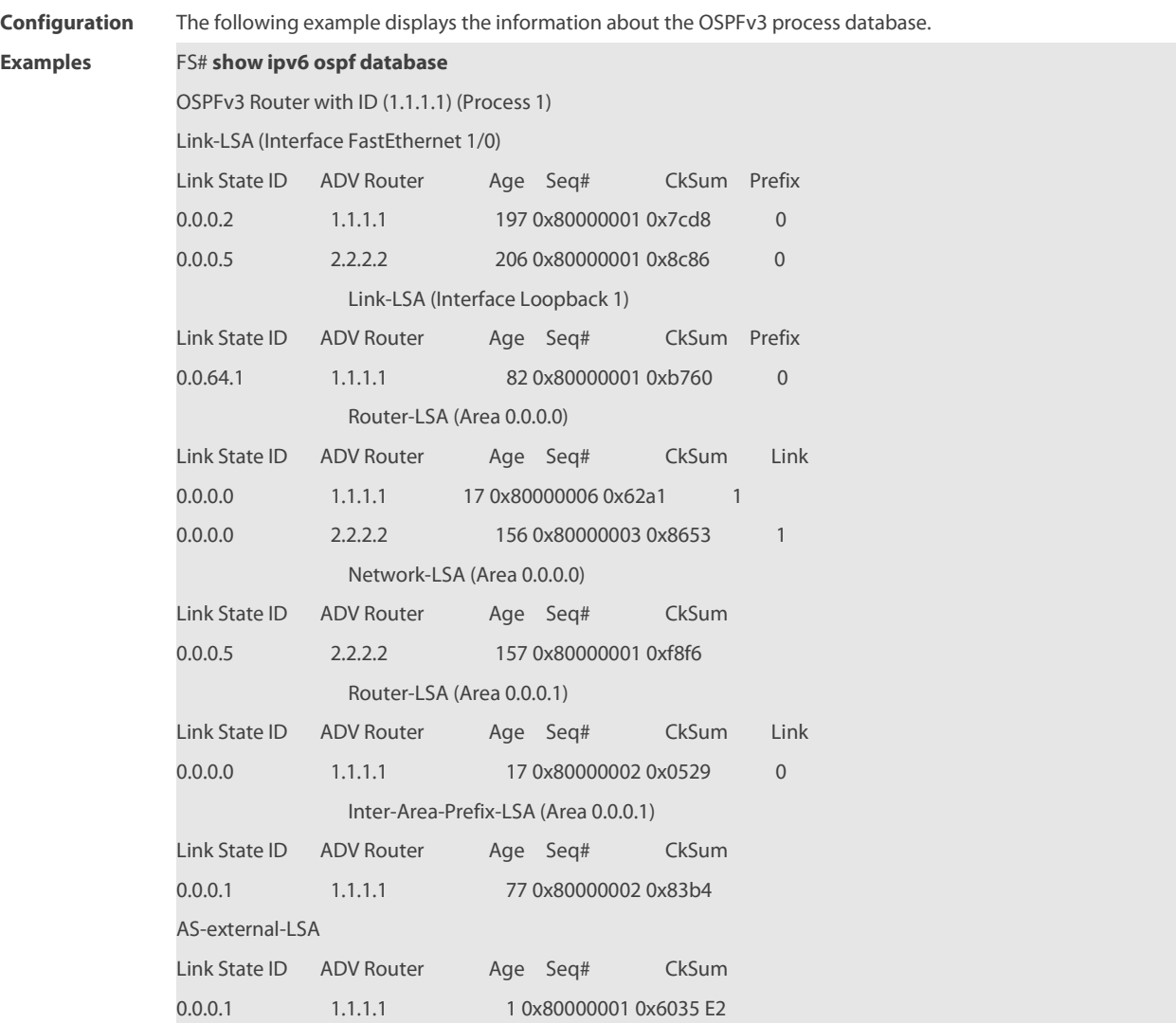

**Relate** 

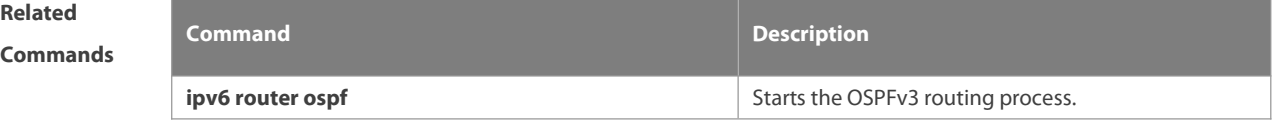

**Platform Description** 

#### **3.46 show ipv6 ospf interface**

Use this command to display the OSPFv3 interface information. **show ipv6 ospf** [ process-id ] **interface** [ interface-type interface-number | **brief** ]

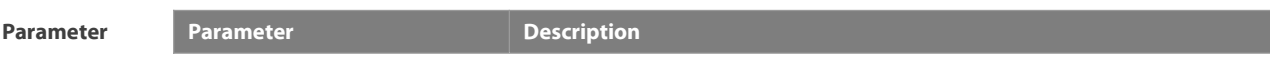

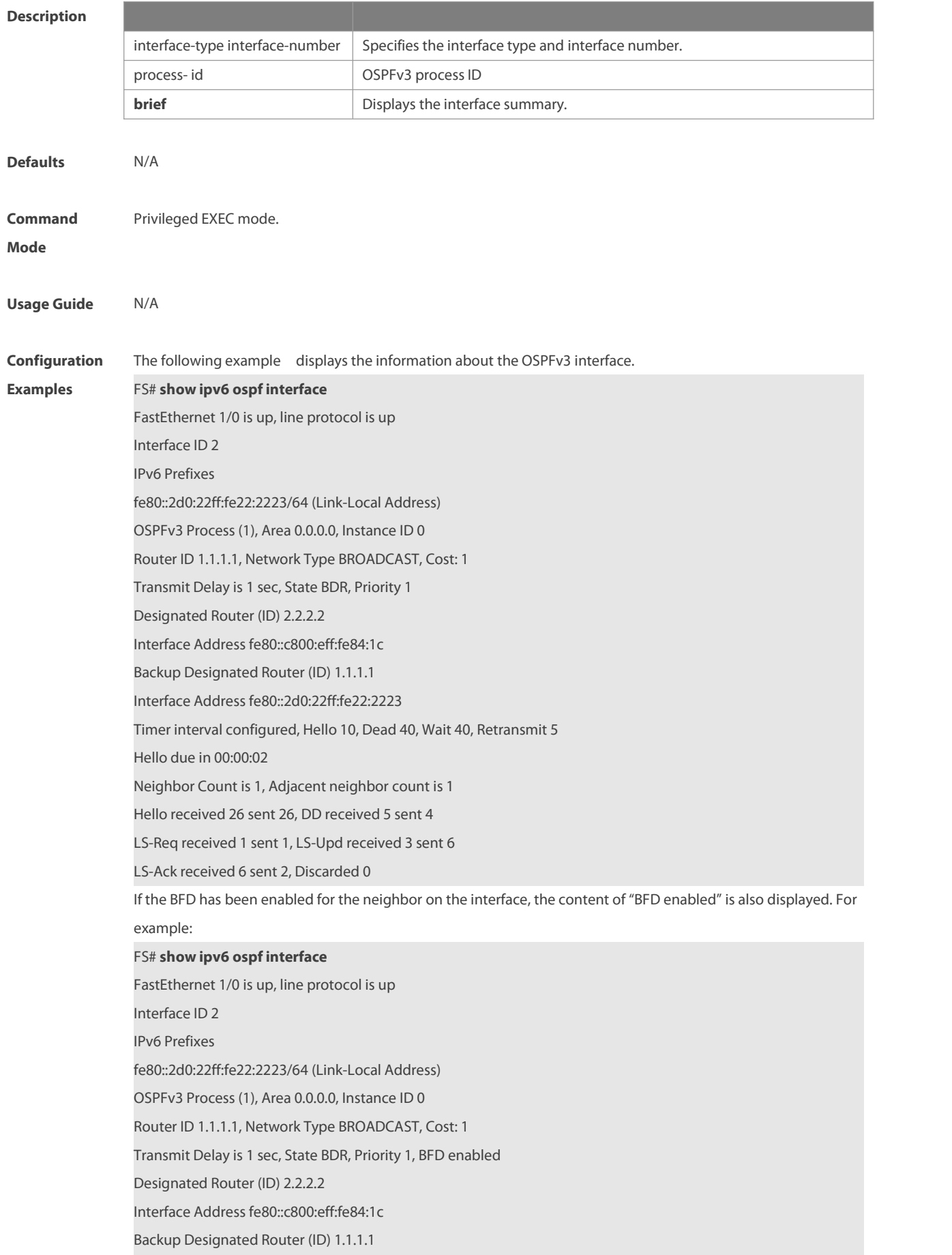

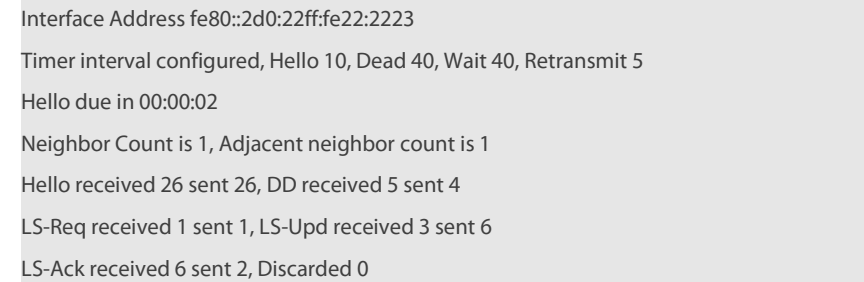

**Related**

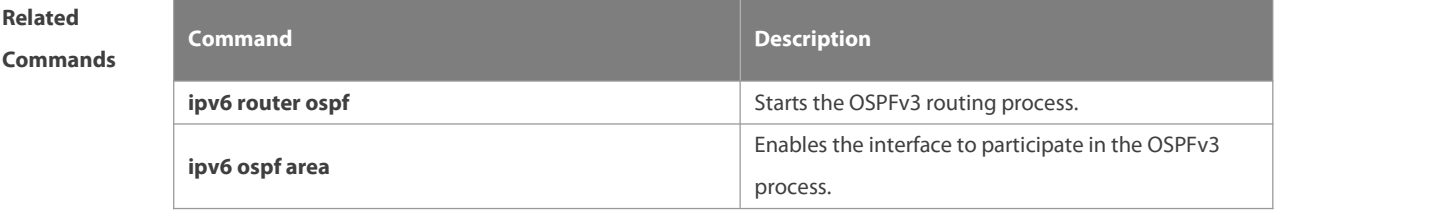

**Platform Description** 

#### **3.47 show ipv6 ospf neighbor**

Use this command to display the neighbor information of the OSPFv3 process. **show ipv6 ospf** [ process-id ] **neighbor** [**interface-type** interface-number [ **detail** ]|neighbor-id |**detail** ]

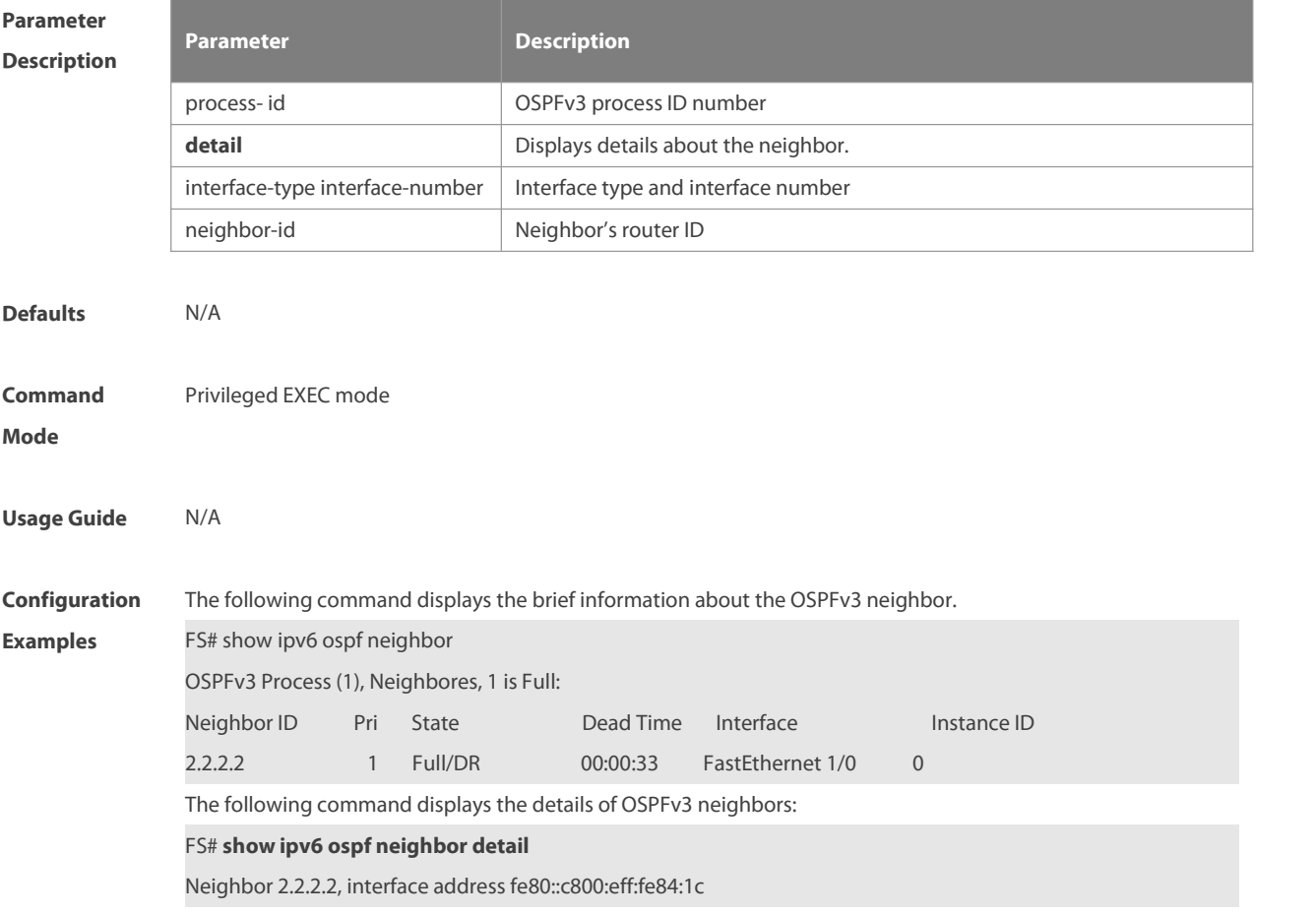
In the area 0.0.0.0 via interface FastEthernet 1/0

Neighbor priority is 1, State is Full, 6 state changes

DR is 2.2.2.2 BDR is 1.1.1.1

Optionsis 0x000013 (-|R|-|-|E|V6)

Dead timer due in 00:00:36

Database Summary List 0

Link State Request List 0

Link State Retransmission List 0

If the BFD has been enabled for the forwarding path of the neighbor , the content of "BFD session state up" is

added to the information displayed. For example:

#### FS# **show ipv6 ospf neighbor detail**

Neighbor 2.2.2.2, interface address fe80::c800:eff:fe84:1c

In the area 0.0.0.0 via interface FastEthernet 1/0

Neighbor priority is 1, State is Full, 6 state changes

DR is 2.2.2.2 BDR is 1.1.1.1

Optionsis 0x000013 (-|R|-|-|E|V6)

Dead timer due in 00:00:36

Database Summary List 0

Link State Request List 0

Link State Retransmission List 0

**BFD session state up**

# **Related**

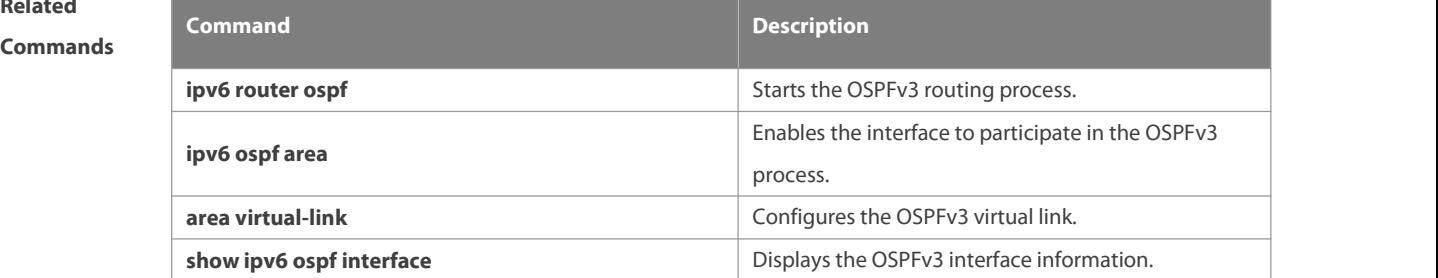

**Platform**

**Description** 

#### **3.48 show ipv6 ospf restart**

Use this command to display the OSPFv3 graceful restart configuration. **show ipv6 ospf** [ process-id ] **restart**

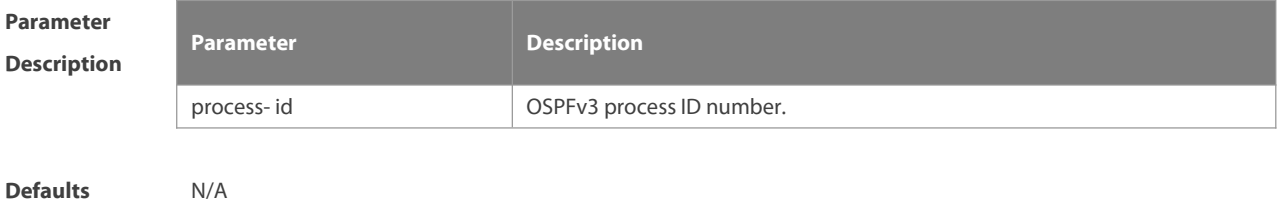

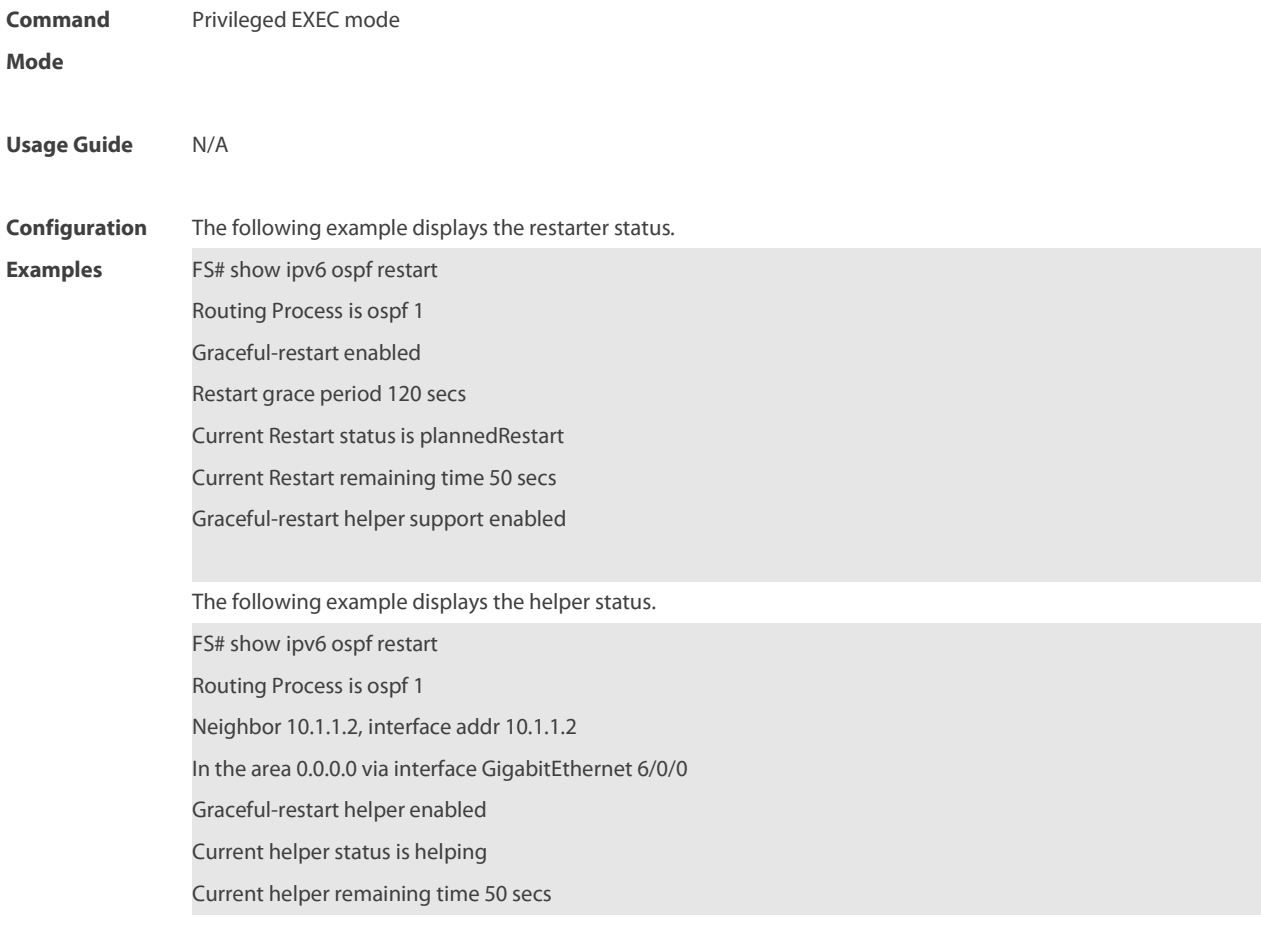

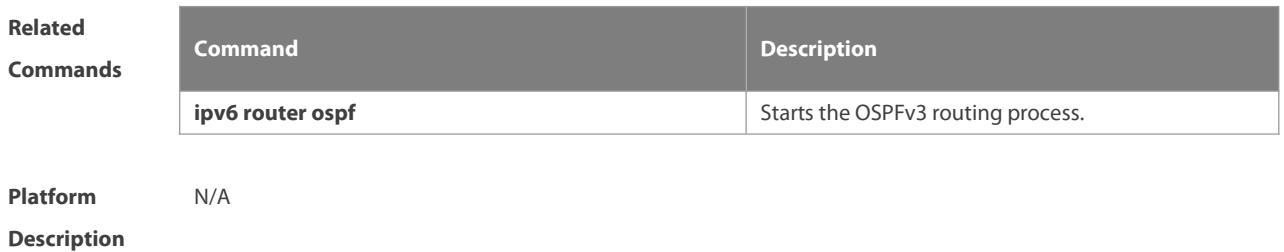

# **3.49 show ipv6 ospf route**

Use this command to display the OSPFv3 route information. **show ipv6 ospf** [ process-id ] **route** [ **count** ]

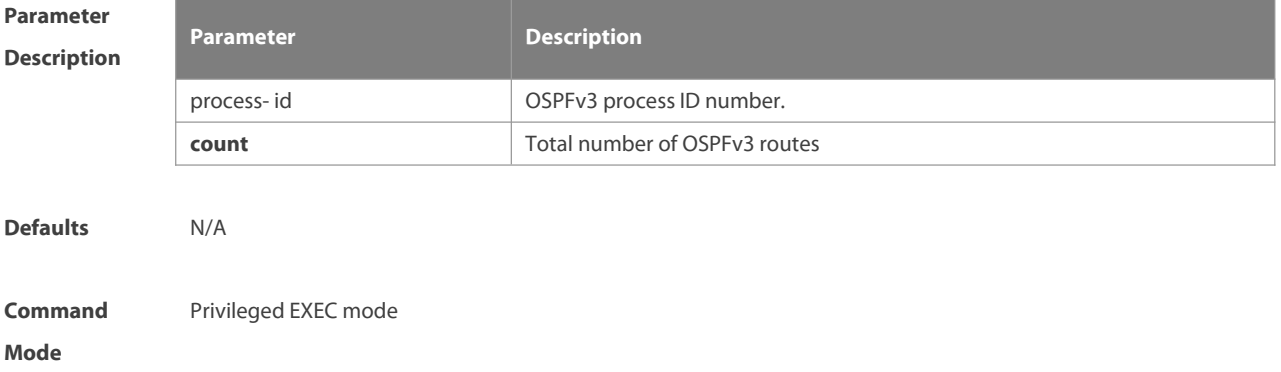

# **Configuration** The following example displays the information about OSPFv3 routes.<br>**Examples** FS# show ipv6 ospf route OSPFv3 Process (1) Codes: C - connected, D - Discard, O - OSPF, IA - OSPF inter area N1 - OSPF NSSA external type 1, N2 - OSPF NSSA external type 2 E1 - OSPF external type 1, E2 - OSPF external type 2Destination Metric Next-hop E2 2001:DB8:1::/64 1/20 via fe80::c800:eff:fe84:1c, FastEthernet 1/0 O 2001:DB8:2::/64 11 via fe80::c800:eff:fe84:1c, FastEthernet 1/0, Area 0.0.0.0 **Related**

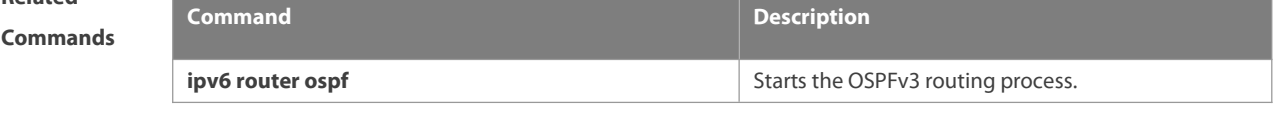

```
Platform
Description
```
**Usage Guide** N/A

## **3.50 show ipv6 ospf summary-prefix**

Use this command to display the external route convergence information of OSPFv3 **show ipv6 ospf** [ process-id ] **summary-prefix**

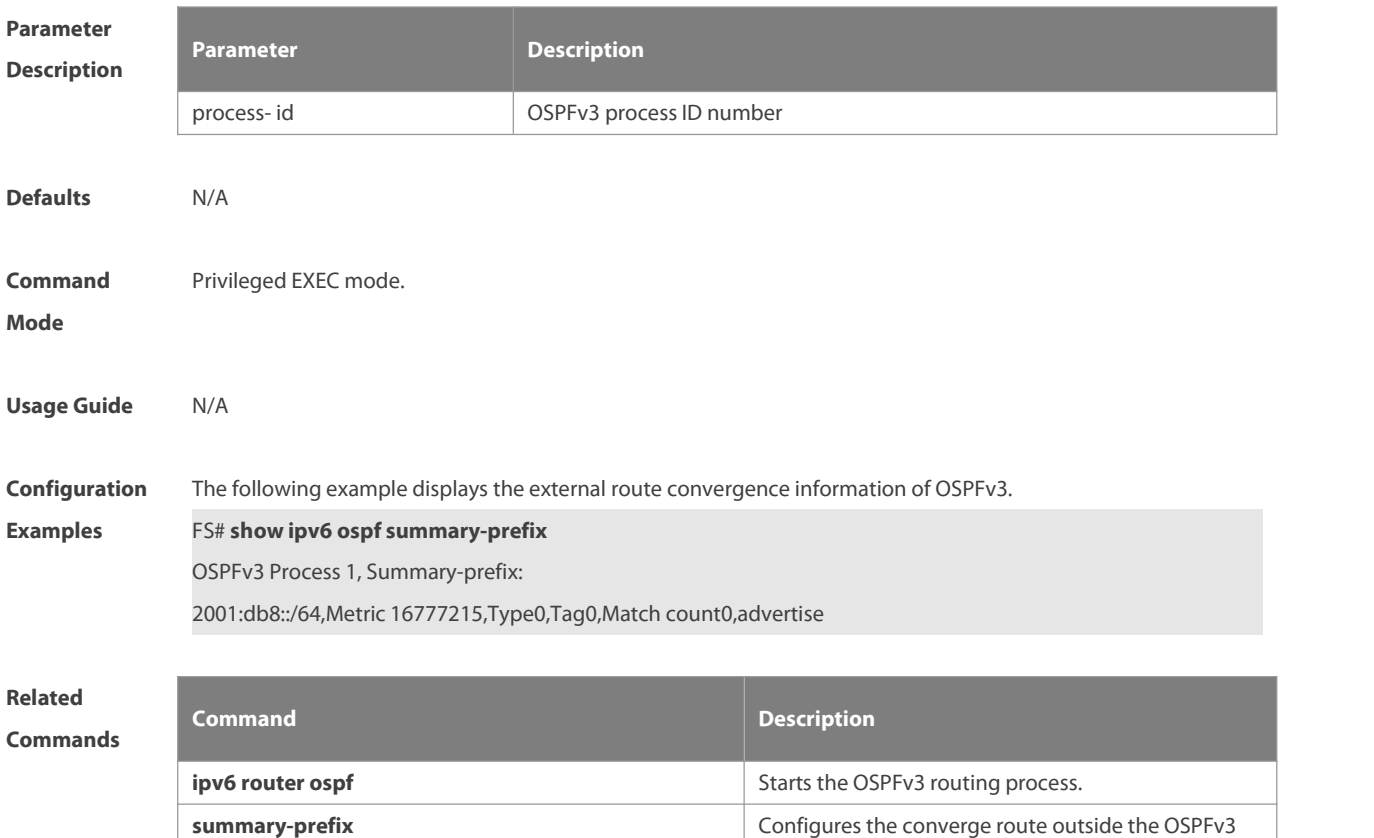

ES

routing domain.

**Platform**

**Description** 

# **3.51 show ipv6 ospf topology**

Use this command to display the topology information about each area of OSPFv3.

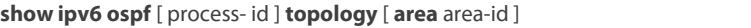

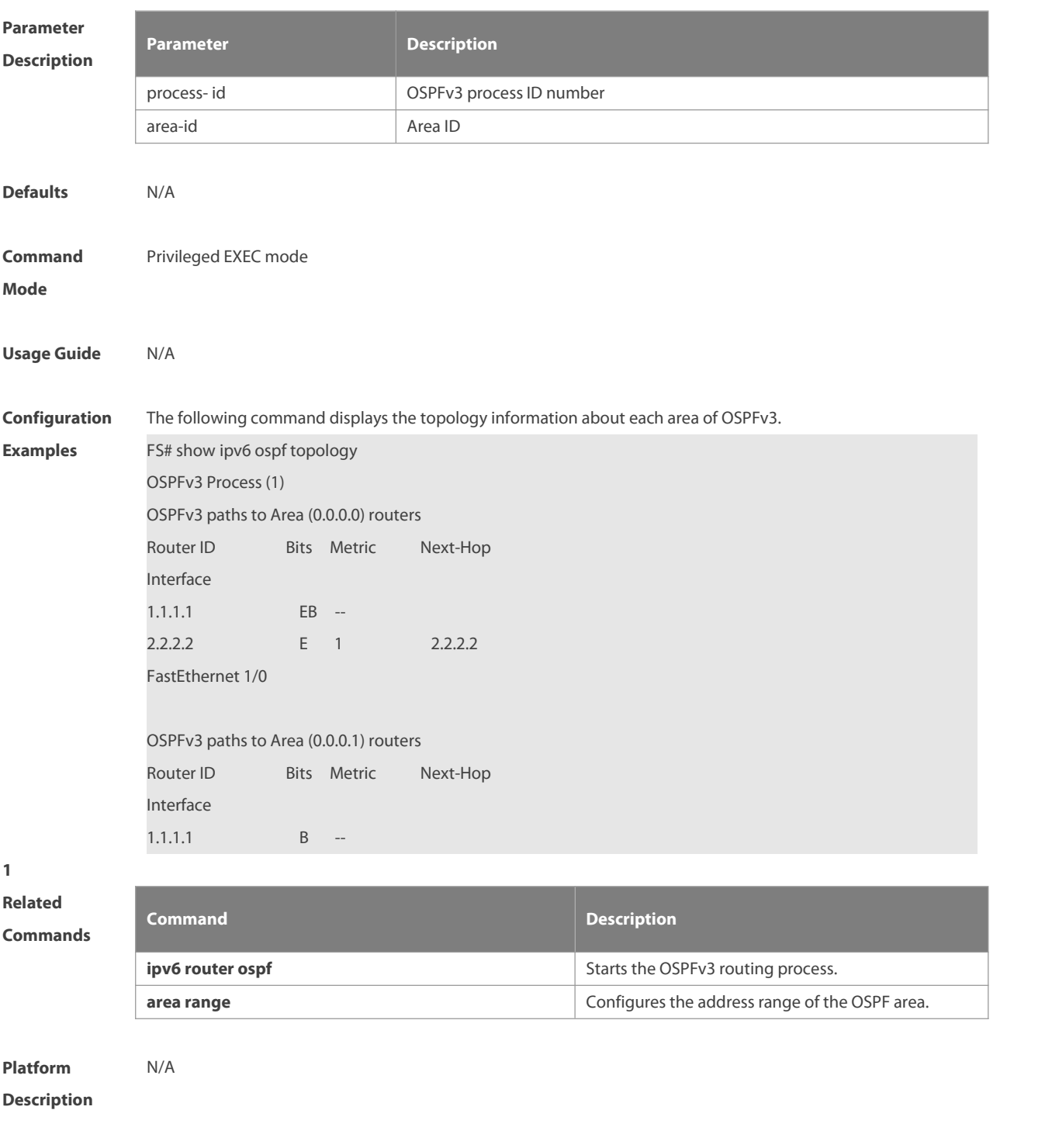

# **3.52 show ipv6 ospf virtual-links**

Use this command to display the virtual link information of the OSPFv3 process **show ipv6 ospf** [ process-id ] **virtual-links**

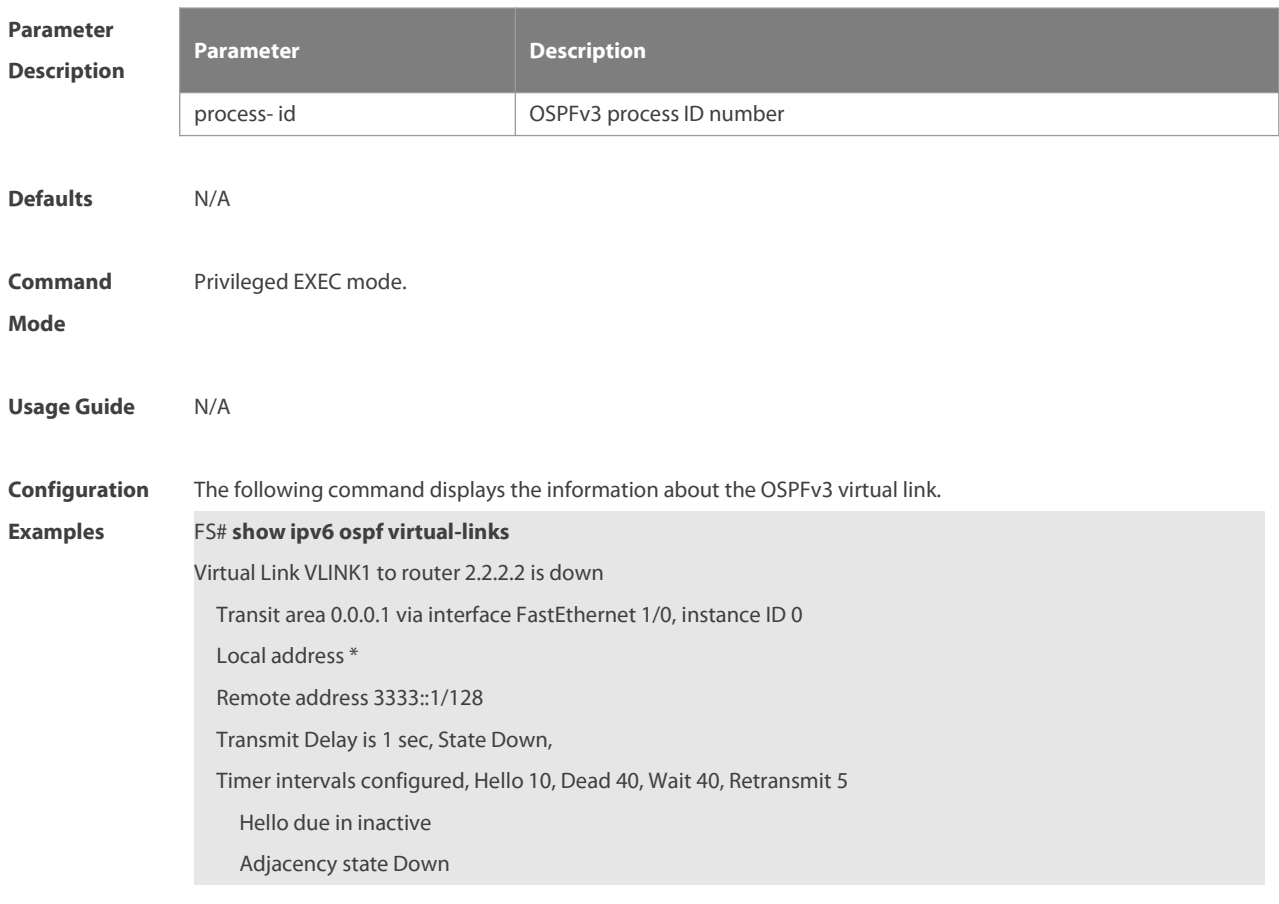

**Related**

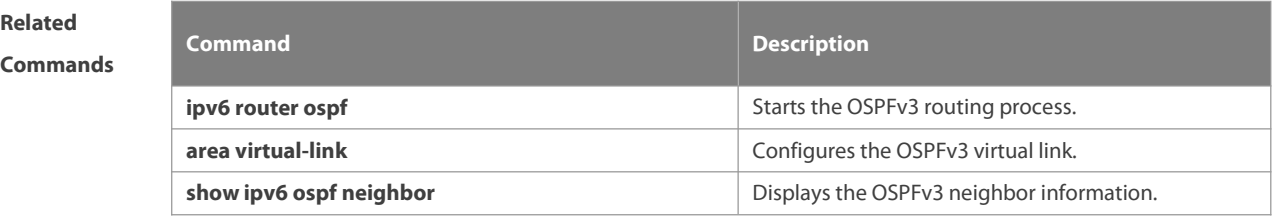

**Platform Description** 

### **3.53 timers lsa arrival**

Use this command to configure a delay for receiving repeated LSAs. Use the **no** form of this command to restore the default setting.

**timers lsa arrival** arrival-time

**no timers lsa arrival**

# **Parameter Parameter Parameter Description**

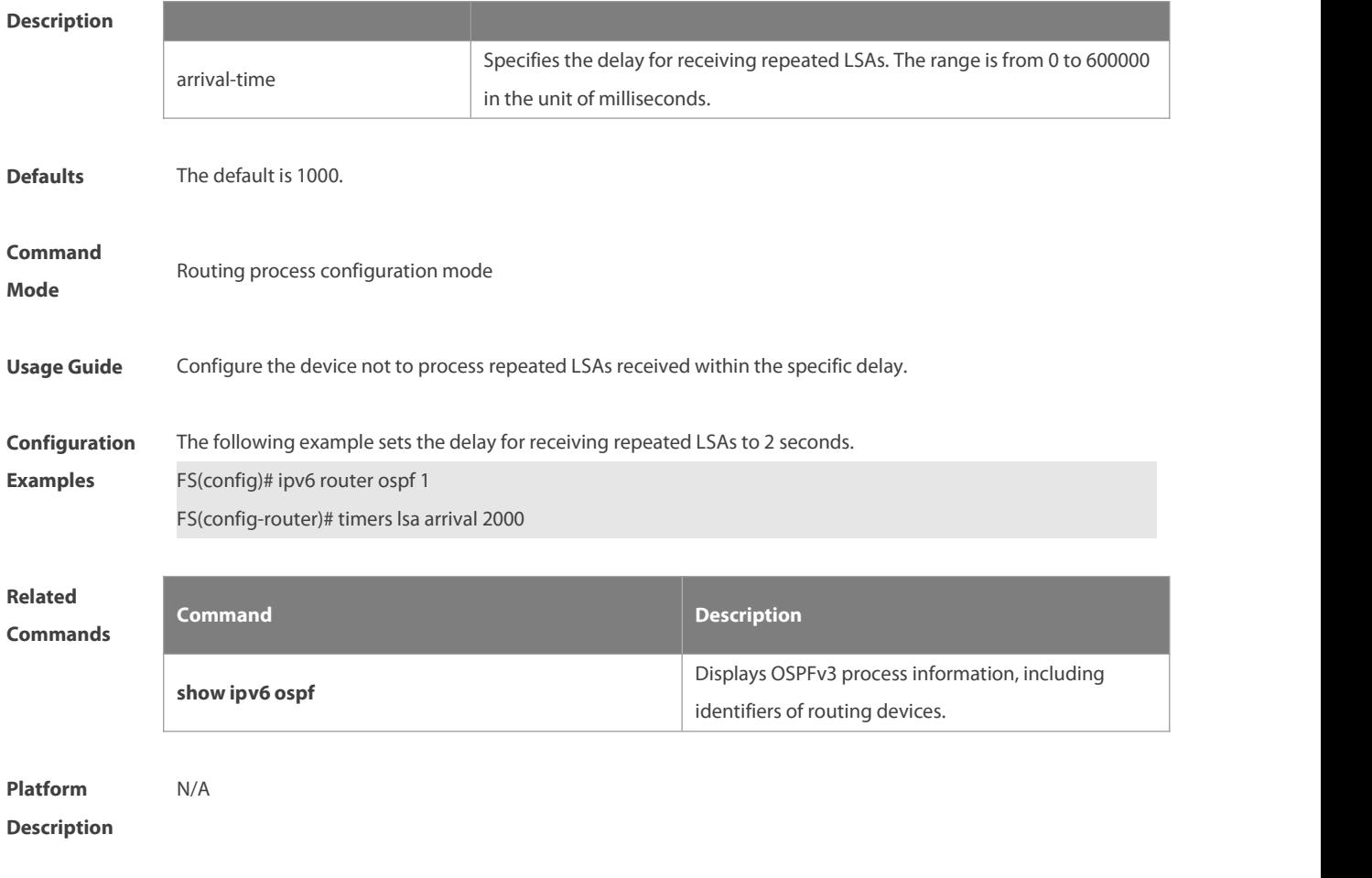

# **3.54 timers pacing lsa-group**

Use this command to set an LSA group pace interval. Use the **no** form of this command to restore the default setting.

**timers pacing lsa-group** seconds

**no timers pacing lsa-group**

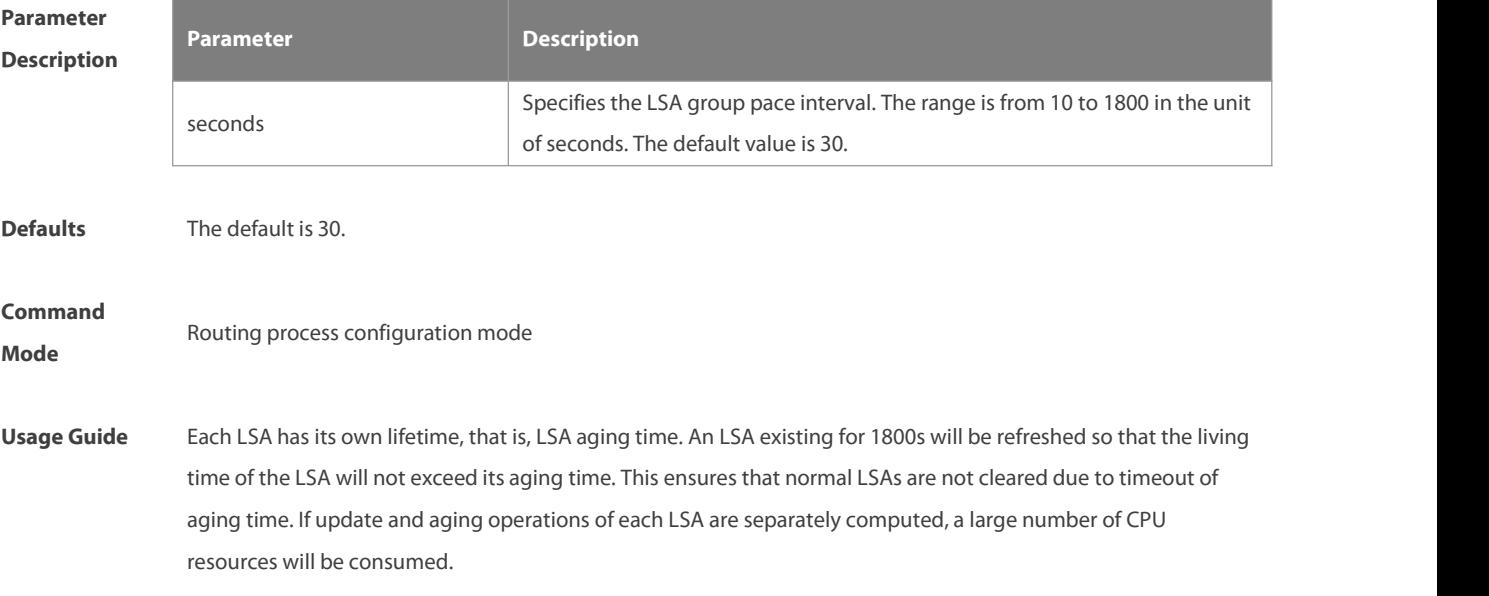

To effectively utilize CPU resources, configure the device to group LSAs for uniform refreshment. The time for refreshing a group of LSAs is called an LSA group pace interval. Grouping refreshment is to put the LSAs to be refreshed within an LSA group pace interval into a group and refresh them uniformly. When the number of LSAs is fixed, a longer LSA group pace interval will allow the CPU to process more LSAs when the timer expires for one time. To keep the stability of the CPU, you are recommended not to set an over long LSA group pace interval. This prevents the CPU from processing excessive LSAs when the timer expires each time. If the CPU processes a large number of LSAs each time, it isrecommended to shorten the LSA group pace interval. For example, if the database has 10000 LSAs, you need to reduce the LSA group pace interval. If it has

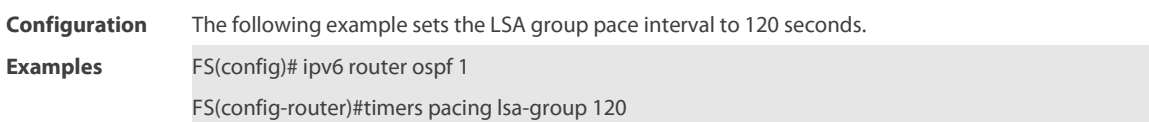

only 40 to 100 LSAs, you can adjust the group pace interval to 10 through 20 minutes.

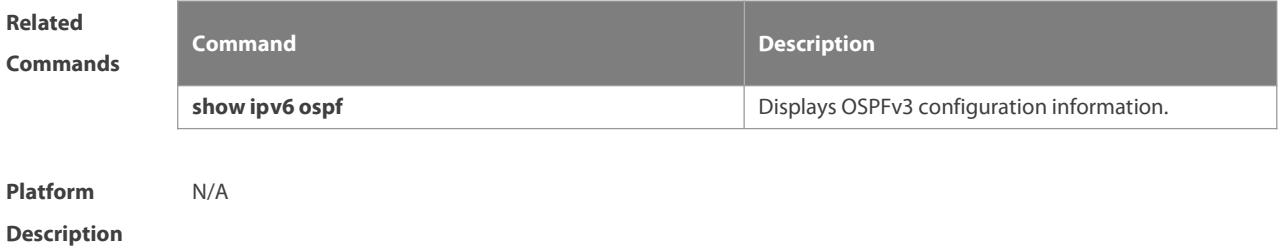

#### **3.55 timers pacing lsa-transmit**

Use this command to set an interval for sending LSA groups. Use the **no** form of this command to restore the default setting.

**timers pacing lsa-transmit** transmit-time transmit-count

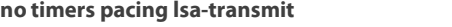

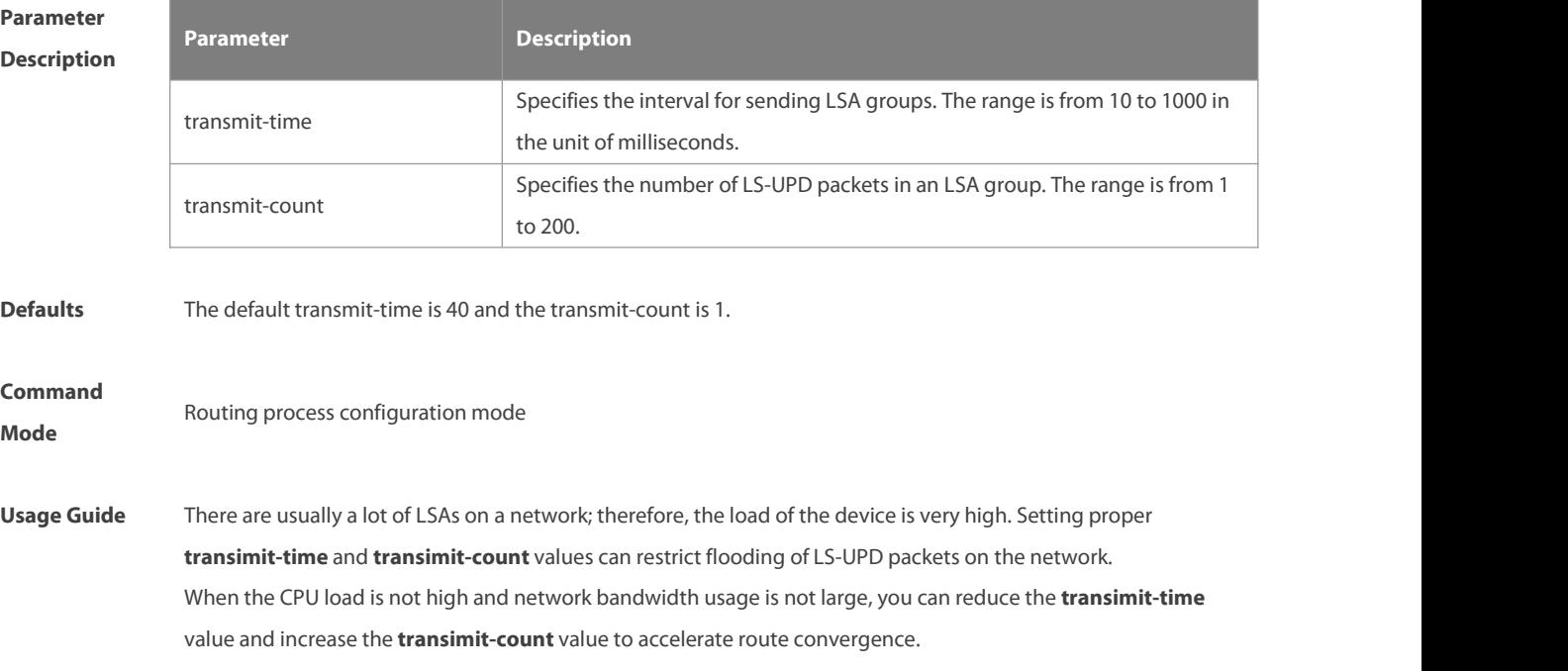

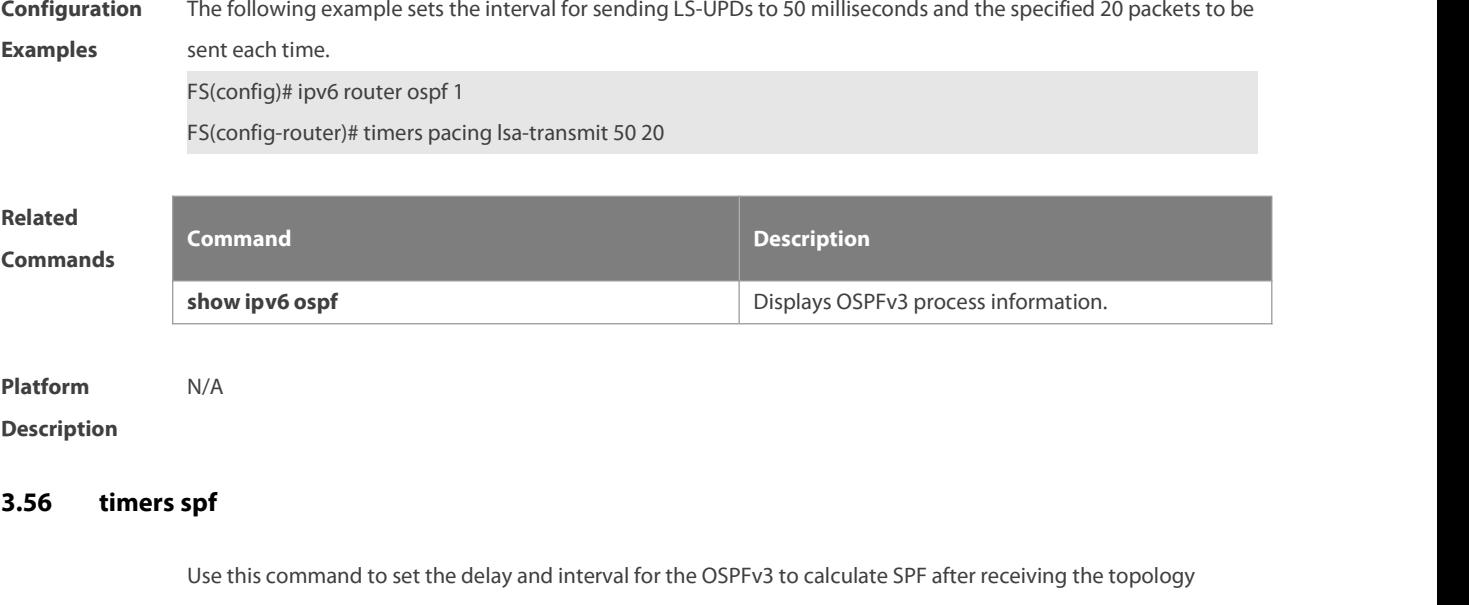

change. Use the **no** format of this command to restore the default setting. **timers spf** delay holdtime **no timers spf**

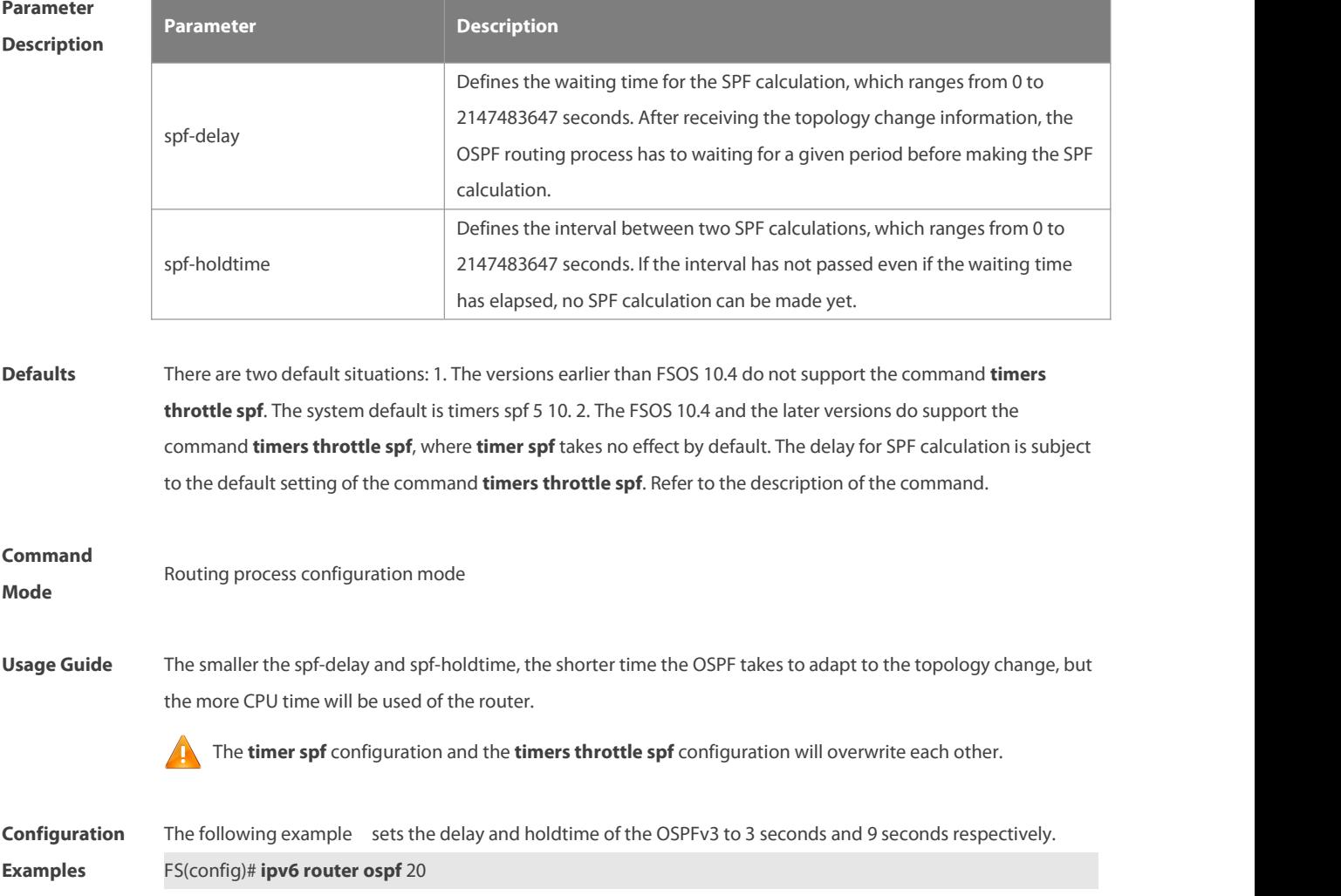

#### FS(config-router)# **timers spf** 3 9

# **Related**

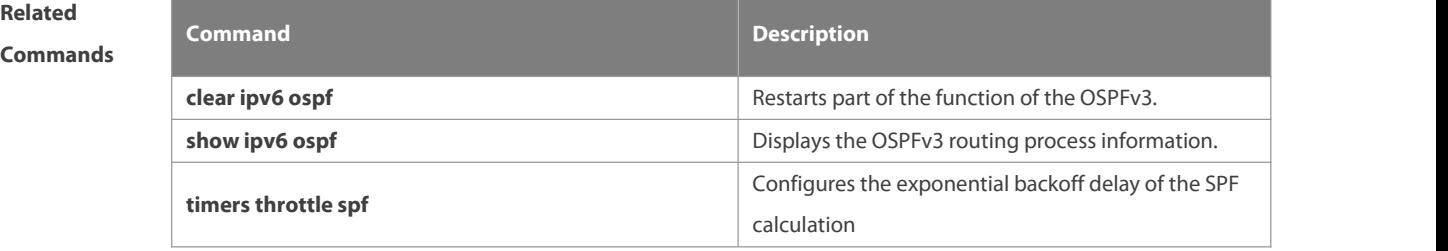

**Platform**

**Description** 

# **3.57 timers throttle lsa all**

Use this command to configure an exponential backoff algorithm for generating LSAs. Use the **no** form of this command to restore the default setting.

**timers throttle lsa all** delay-time hold-time max-wait-time

**no timers throttle lsa all**

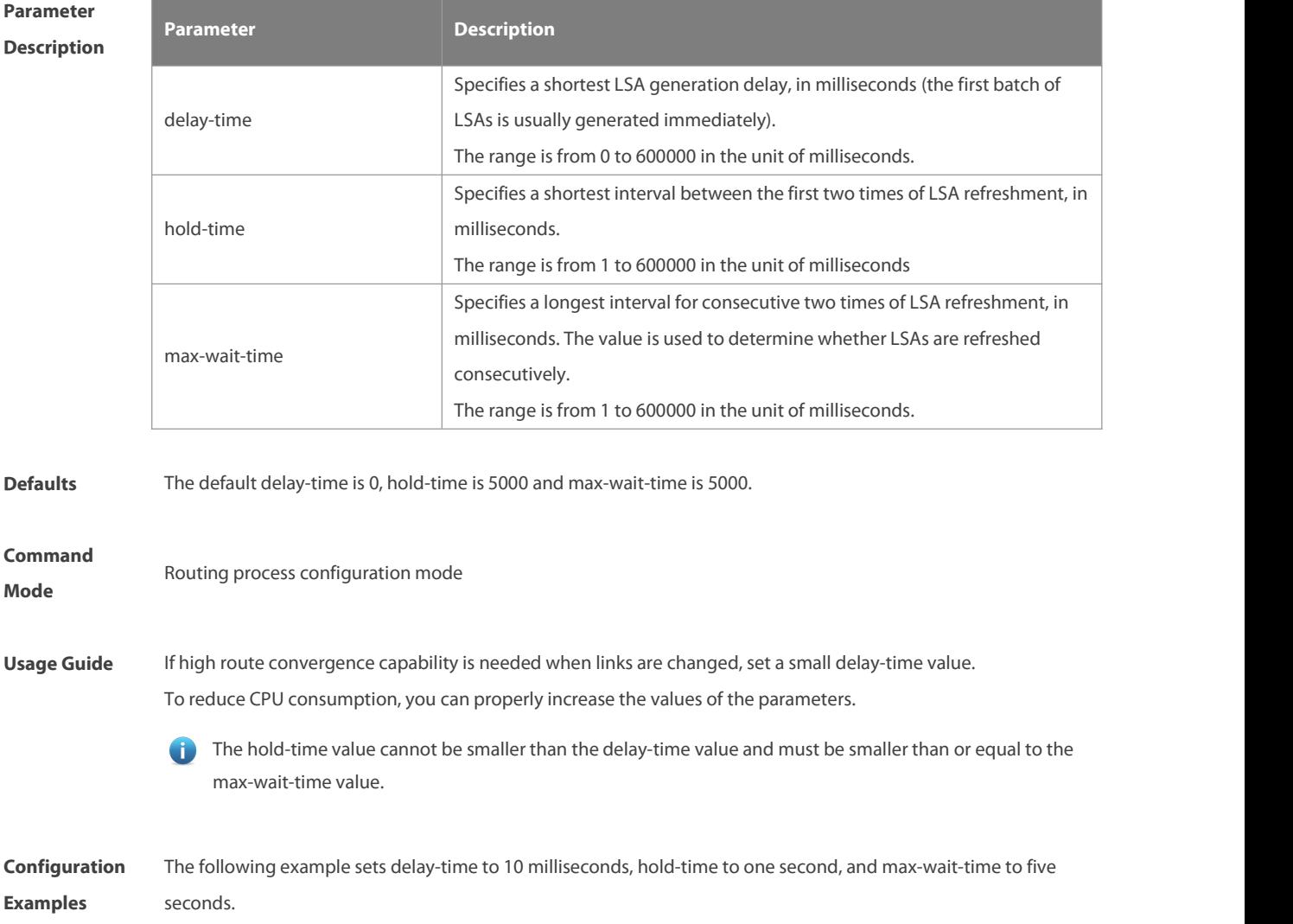

# FS(config)# ipv6 router ospf 1

FS(config-router)# timers throttle lsa all 10 1000 5000

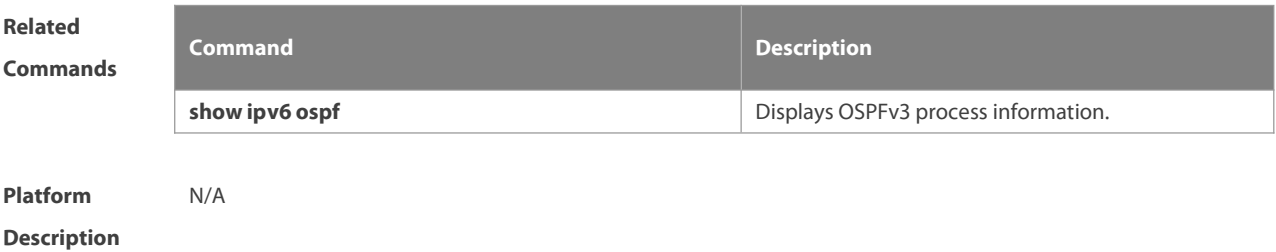

### **3.58 timers throttle route**

Use this command to configure the delay time of route calculation on receiving the ASBR summary LSA and the external summary LSA. Use the **no** form of this command to restore the default setting. **timers throttle route** { **inter-area** ia-delay | **ase** ase-delay }**no timers throttle route** { **inter-area** | **ase** }

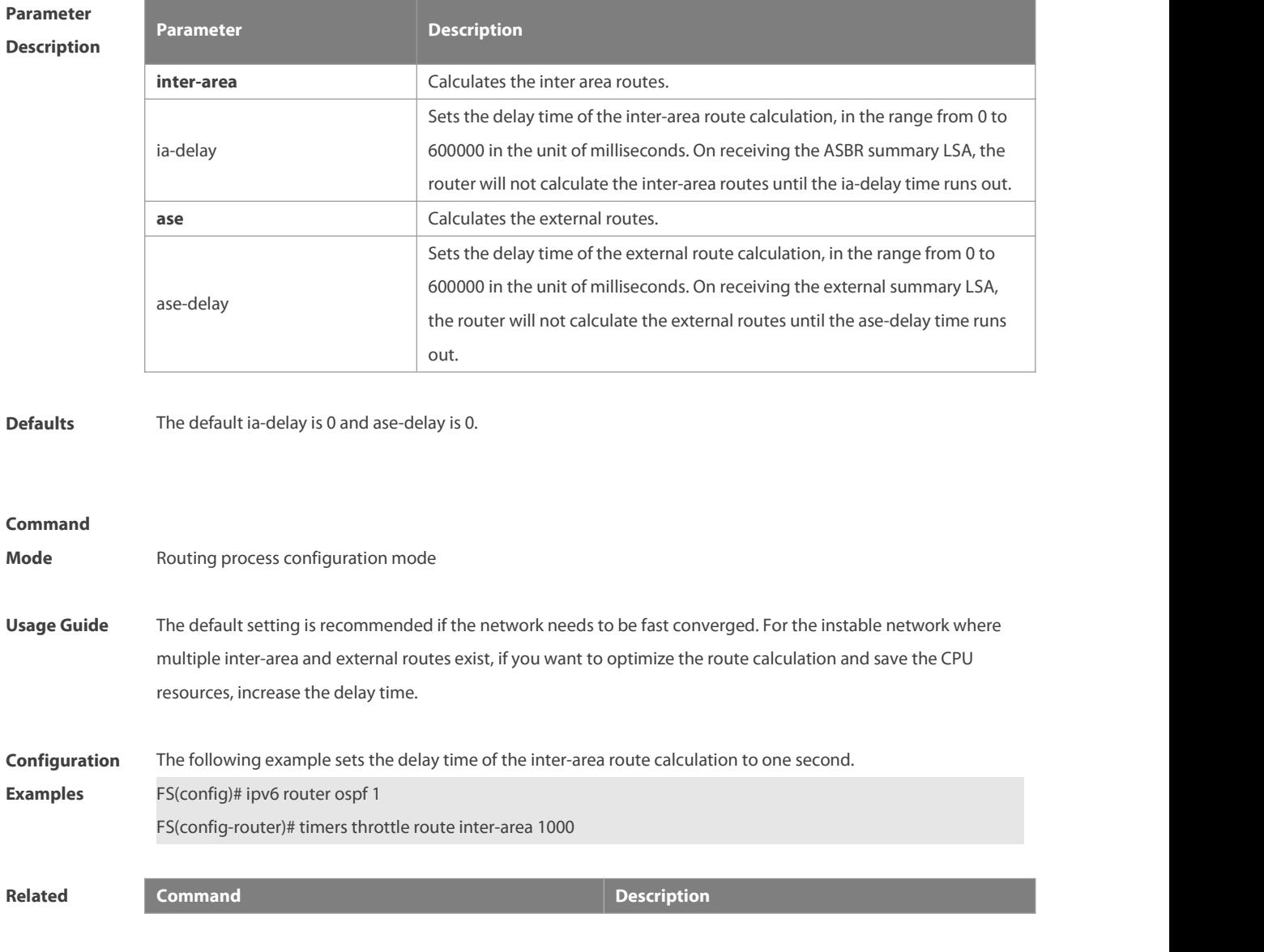

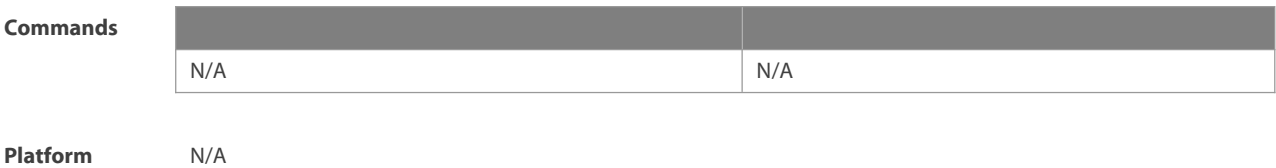

#### **Description**

#### **3.59 timers throttle spf**

Use this command to configure, the delay for SPF calculation as well as the minimum and maximum intervals between two SPF calculations after receiving the topology change information for OSPFv3 in the routing process configuration mode. Use the **no** form of this command to restore the default setting. **timers throttle spf** spf-delay spf-holdtime spf-max-waittime **no timers throttle spf**

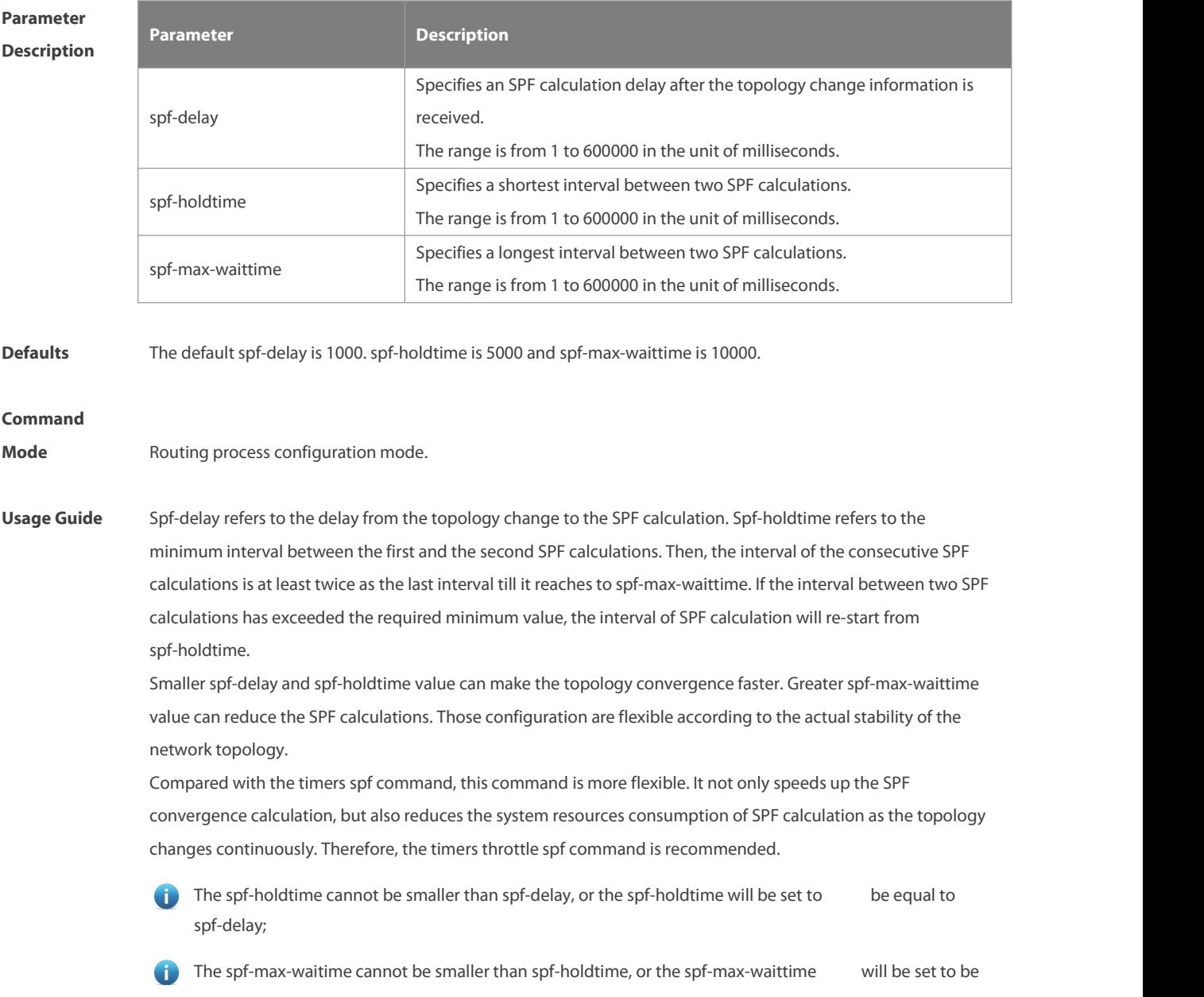

equal to spf-holdtime automatically;

- The configuration of the timers spf command and of the timers throttle spf command are overwritten each other.
- With neither timers spf command nor timers throttle spf command configured, the default value refers to the default of the timers throttle spf command

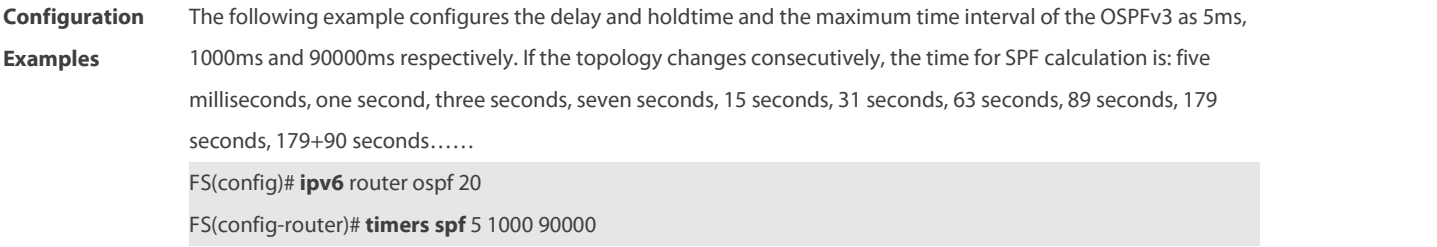

**Related**

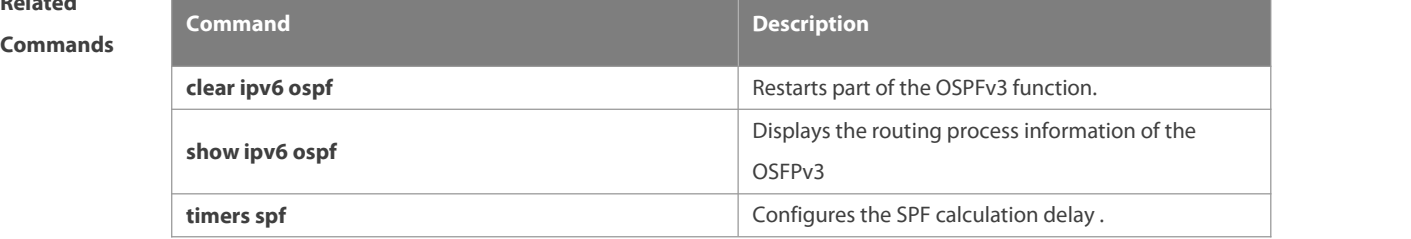

**Platform**

**Description** 

#### **3.60 two-way-maintain**

Use this command to enable two-way OSPFv3 maintenance. Use the **no** form of this command to disable this function.

**two-way-maintain**

**no two-way-maintain**

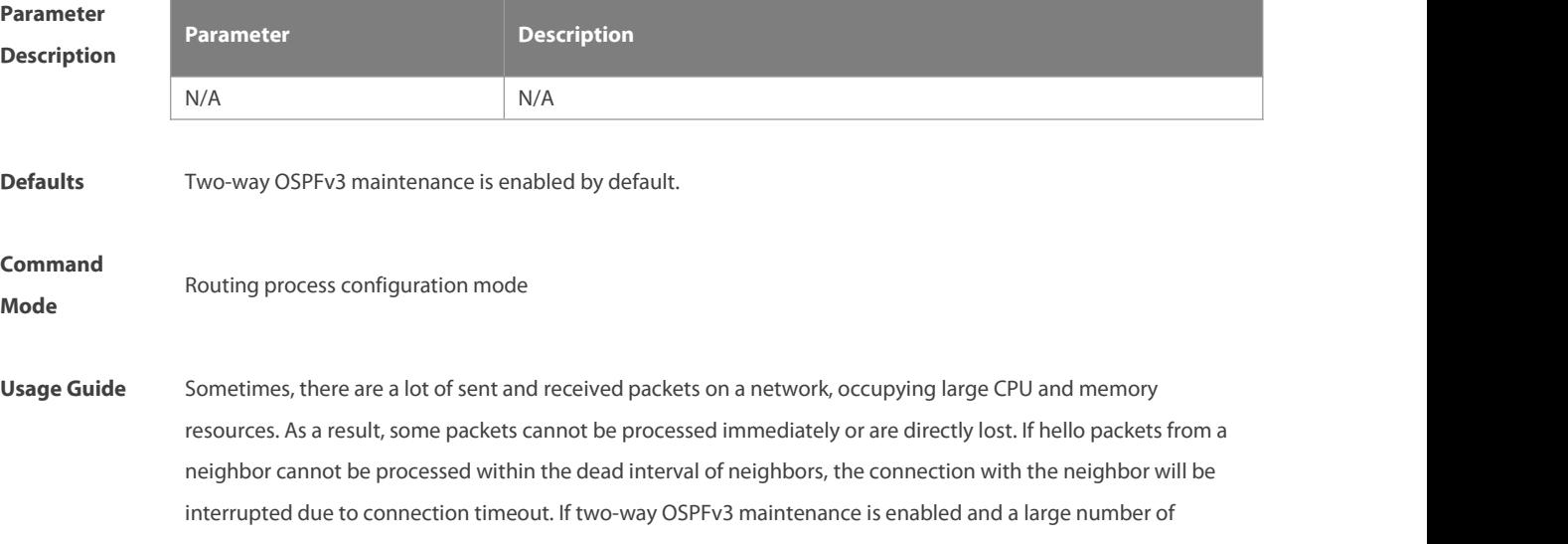

packets exist on the network, besides hello packets, the two-way neighboring relationship between the device and the neighbor can also be maintained by DD, LSU, LSR, and LSAck packets from the neighbor. This prevents the neighboring relationship from failing due to receiving delay or discarding of hello packets.

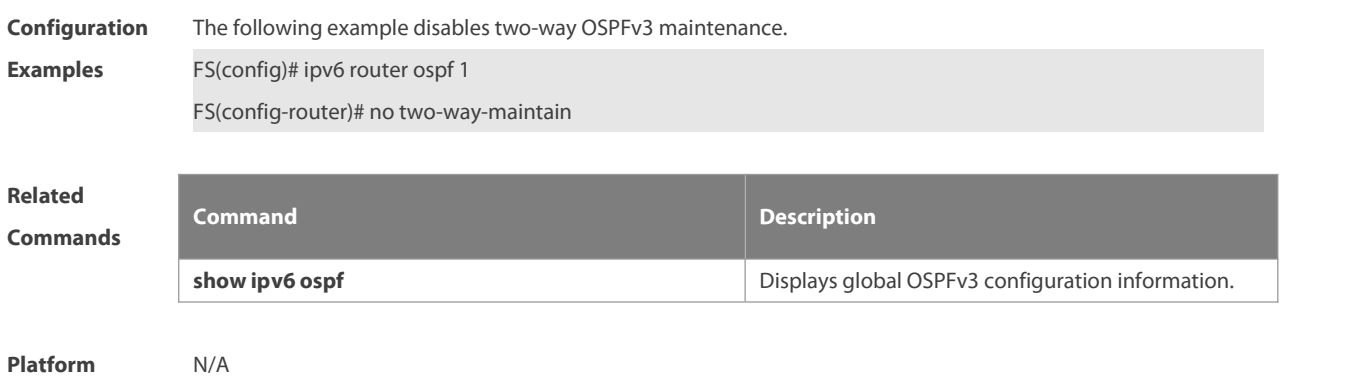

**Description** 

# **4 IS-IS Commands**

## **4.1 address-family ipv6**

Use this command to enter the **address-family ipv6** mode. Use the **no** form of this command to delete all configurations in the **address-family ipv6**. **address-family ipv6** [ unicast ] **no address-family ipv6** [ unicast ]

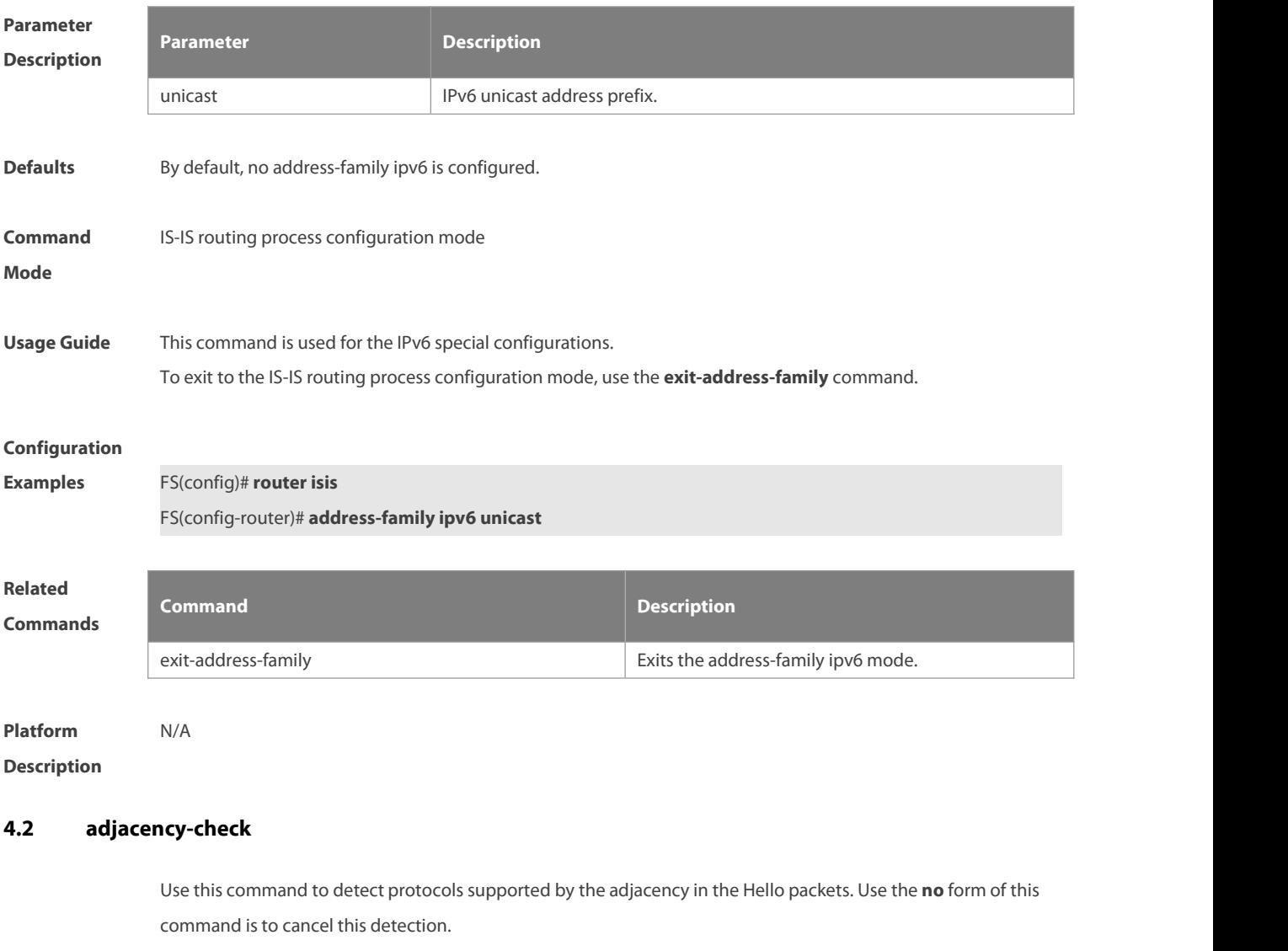

**adjacency-check**

**no adjacency-check**

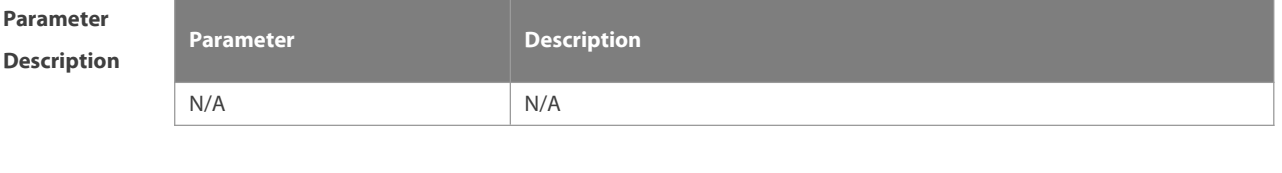

**Defaults** By default, this detection is enabled.

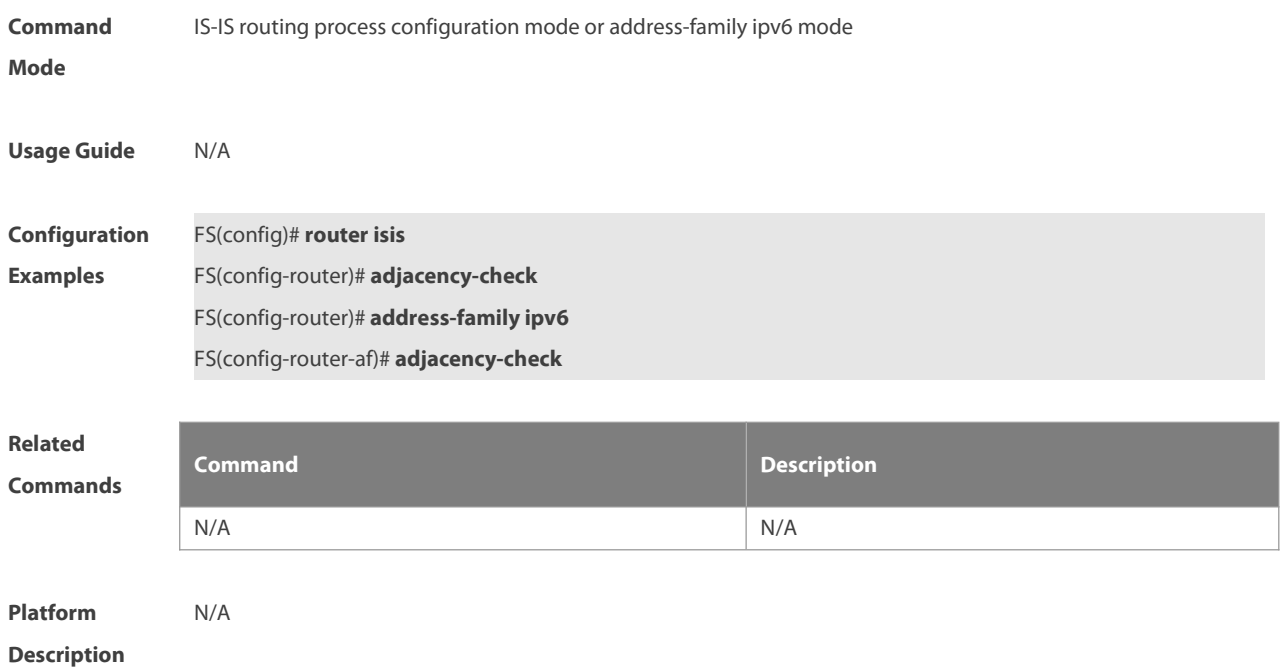

#### **4.3 area-password**

Use this command to set the plain-text authentication password for the Level-1 area. Use the **no** form of this command to cancel the password set.

**area-password** password-string [ **send-only** ]

**no area-password** [ **send-only** ]

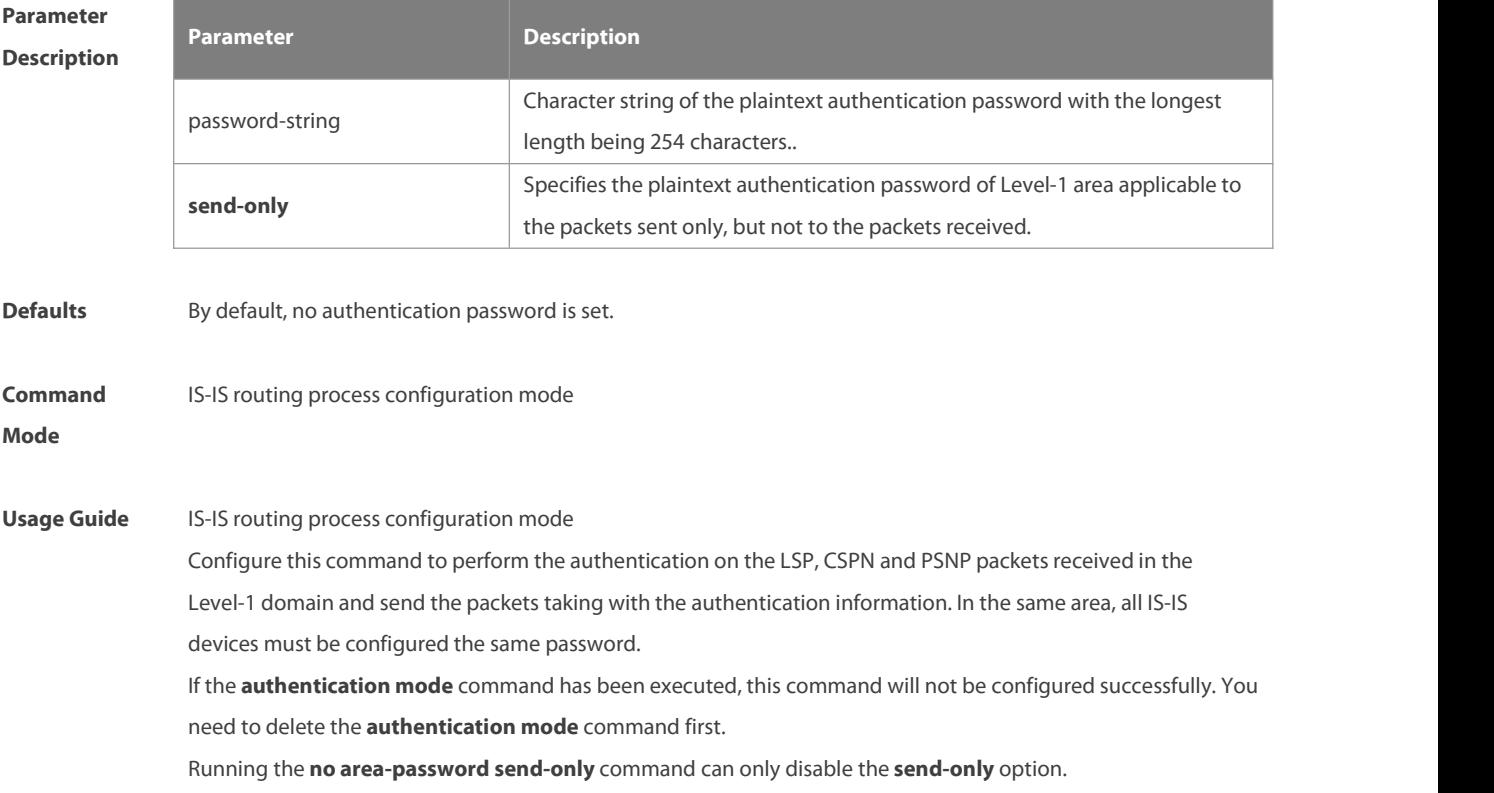

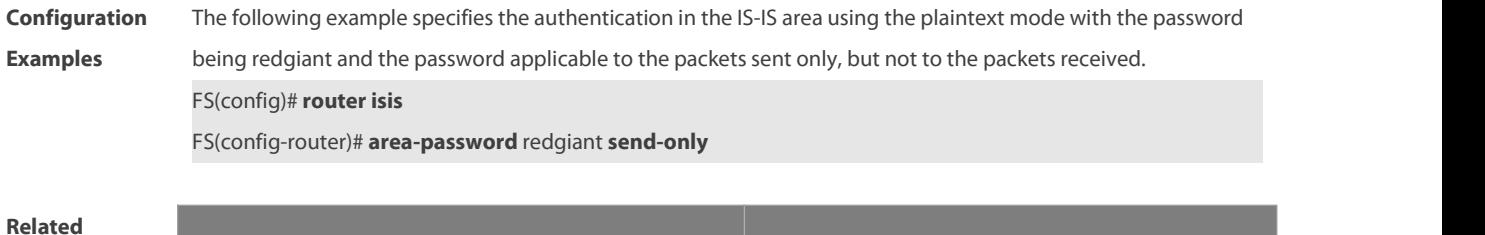

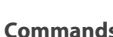

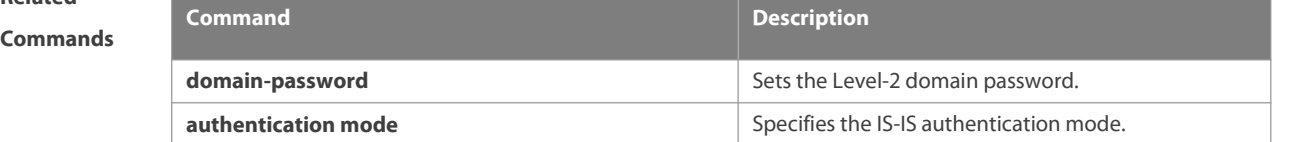

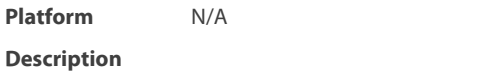

#### **4.4 authentication key-chain**

Use this command to specify the key-chain used by the IS-IS authentication. Use the **no** form of this command to cancel the key-chain specified.

**authentication key-chain** name-of-chain [ **level-1** | **level-2** ]

**no authentication key-chain** name-of-chain [ **level-1** | l**evel-2** ]

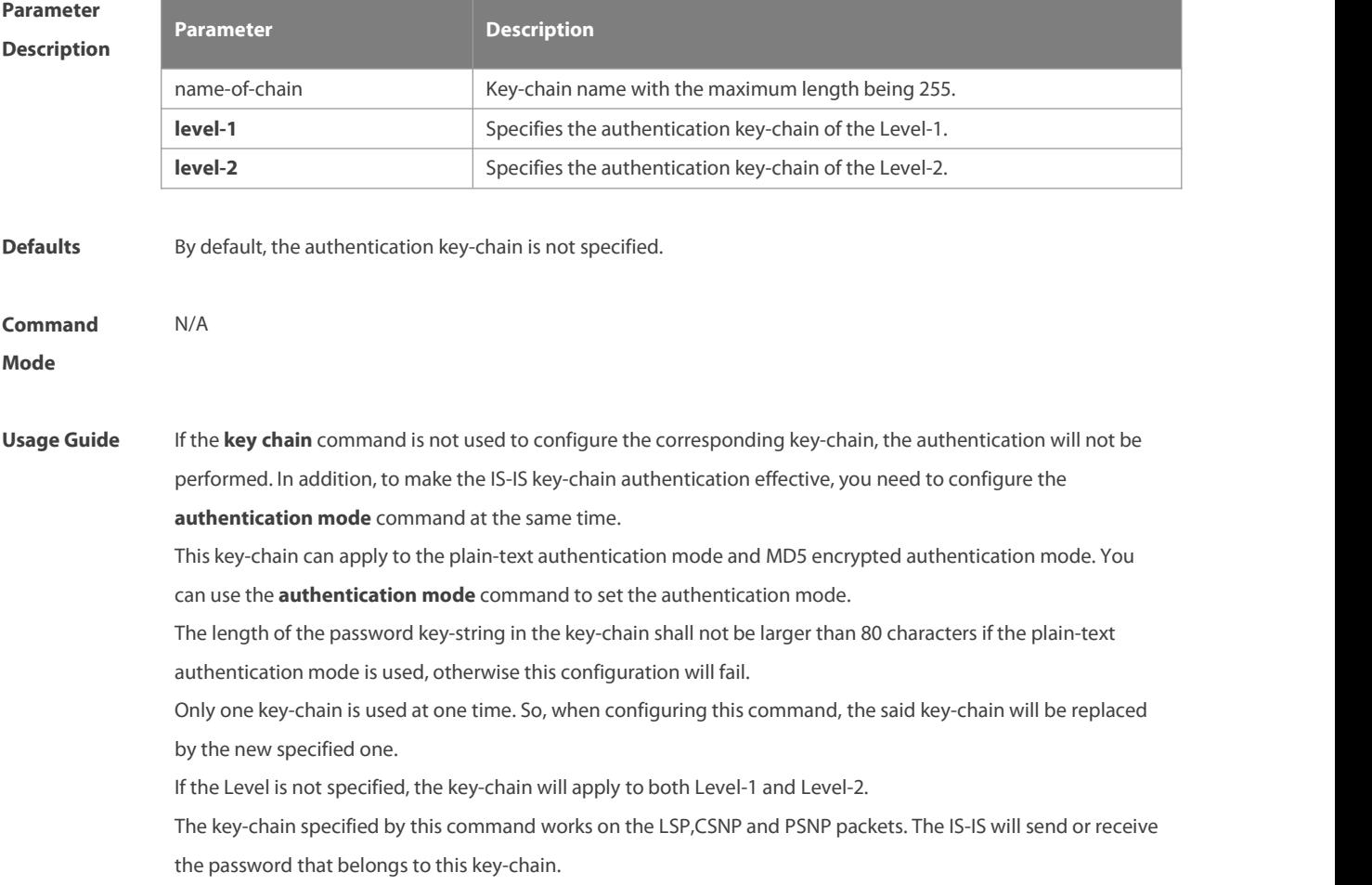

There may contain multiple passwords in the key-chain. When sending the packets, use the password with small number first. While receiving the packets, the packet will be received as long as the password of this packet received corresponds to any password in the key-chain.

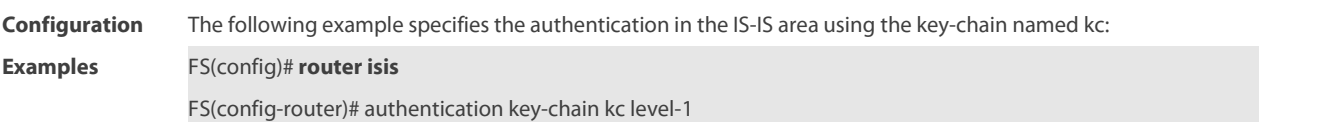

# **Related**

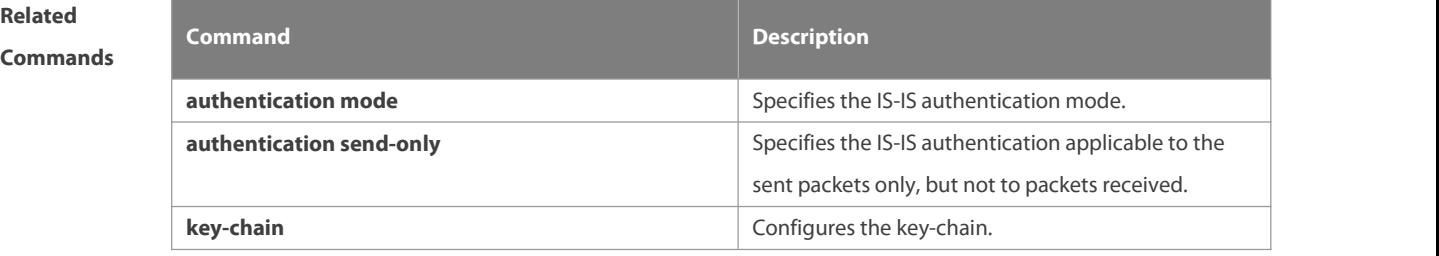

# **Platform Description**

## **4.5 authentication mode**

Use this command to specify the mode of IS-IS authentication. Use the **no** form of this command to cancel the specified IS-IS authentication mode.

**authentication mode** { **md5** | **text** } [ **level-1** | **level-2** ]

**no authentication mode** { **md5** | **text** } [ **level-1** | **level-2** ]

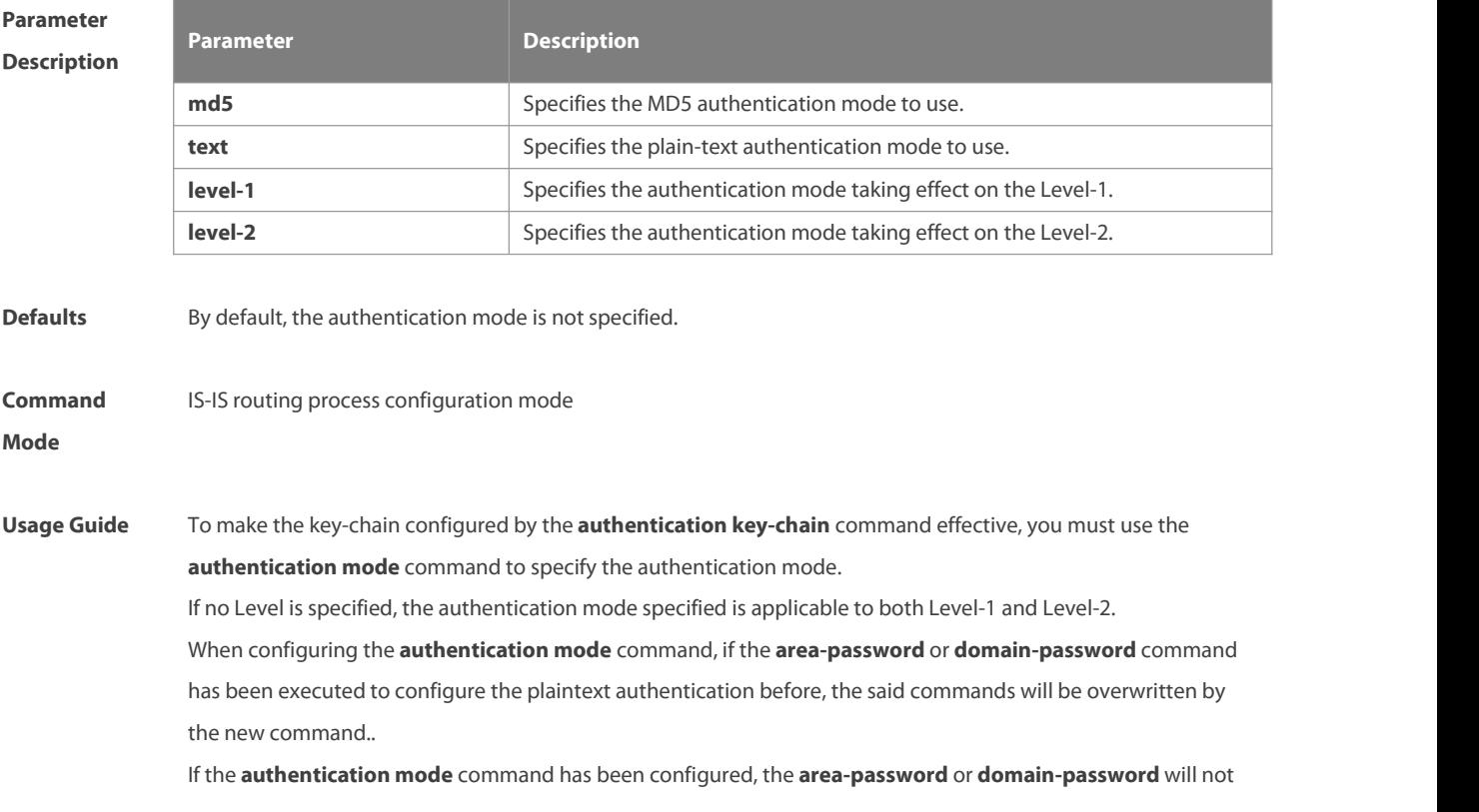

be configured successfully, you need to delete the **authentication mode** command first.

**Configuration Examples** The following example specifies authentication in the IS-IS area to be the MD5 authentication mode. FS(config)# **router isis** FS(config-router)# authentication mode md5 level-1

**Related**

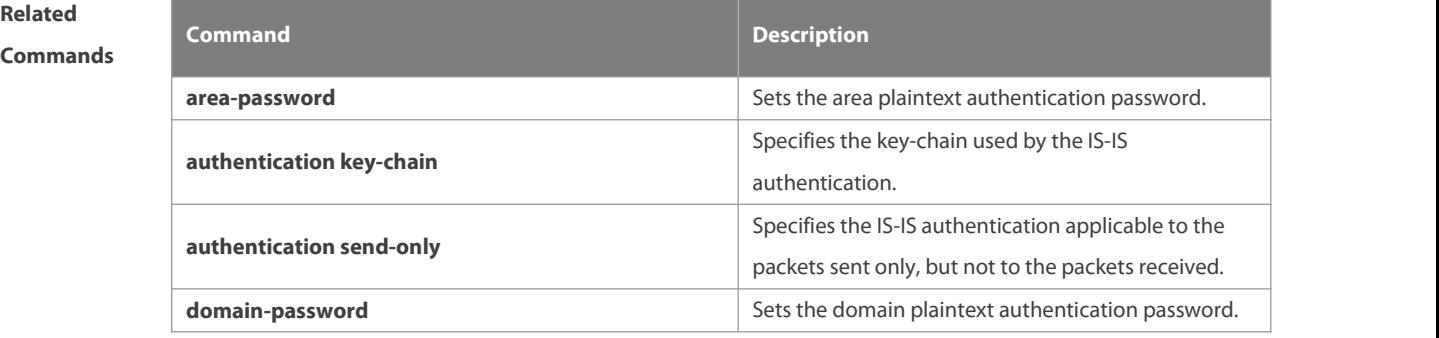

**Platform**

**Description** 

#### **4.6 authentication send-only**

Use this command to specify the IS-IS authentication only applicable to the packets sent, but not to the packets received. Use the **no** form of this command to perform the authentication on the packets received. **authentication send-only** [ **level-1** | **level-2** ]

**no authentication send-only** [ **level-1** | **level-2** ]

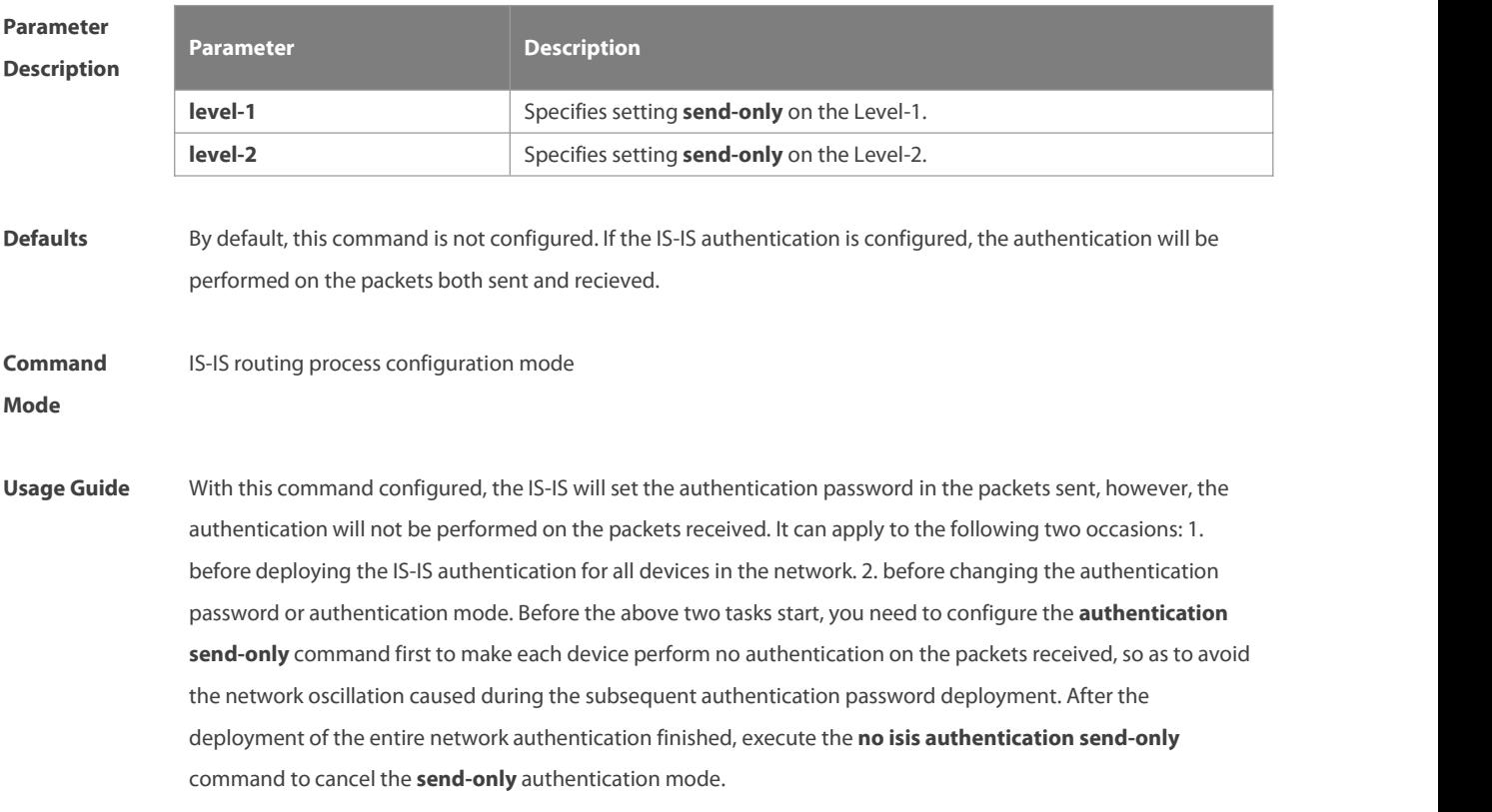

This command can apply to the plain-text authentication mode and MD5 authentication mode. You can use the **authentication mode** command to set the authentication mode.

If the Level is not specified, the authentication mode specified is applicable to both Level-1 and Level-2.

**Configuration** The following example specifies the authentication in the IS-IS area to be the **send-only** mode. FS(config)# **router isis**<br>**Examples FS(config)# <b>router isis** 

FS(config-router)# authentication send-only level-1

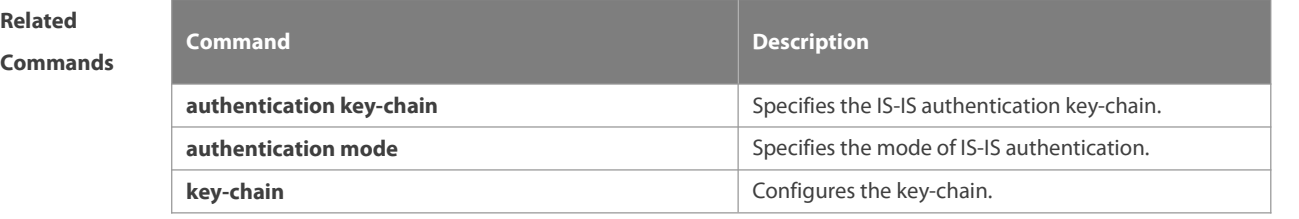

**Platform Description** 

#### **4.7 bandwidth-reference**

Use this command to configure the bandwidth reference for IS-IS. Use the **no** form of this command to restore the default settings.

**bandwidth-reference** value

**no bandwidth-reference**

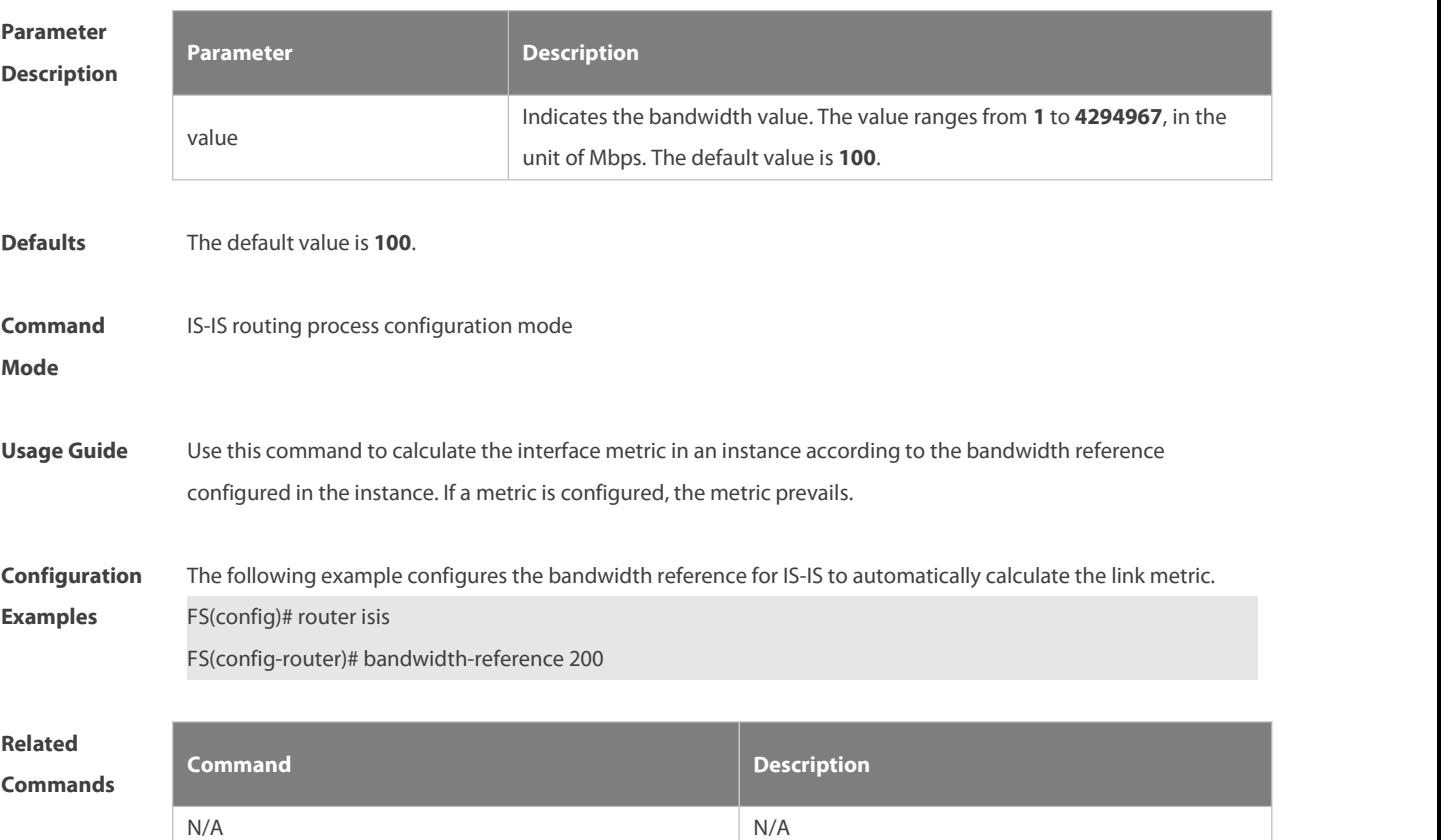

**Platform Description** 

#### **4.8 bfd all-interfaces**

Use this command to configure all interfaces running the IS-IS protocol to conduct BFD link detection. **bfd all-interfaces** [**anti-congestion**]

Use the **no** form of this command to configure all interfaces running the IS-IS protocol to not conduct BFD link detection.

**no bfd all-interfaces** [**anti-congestion**]

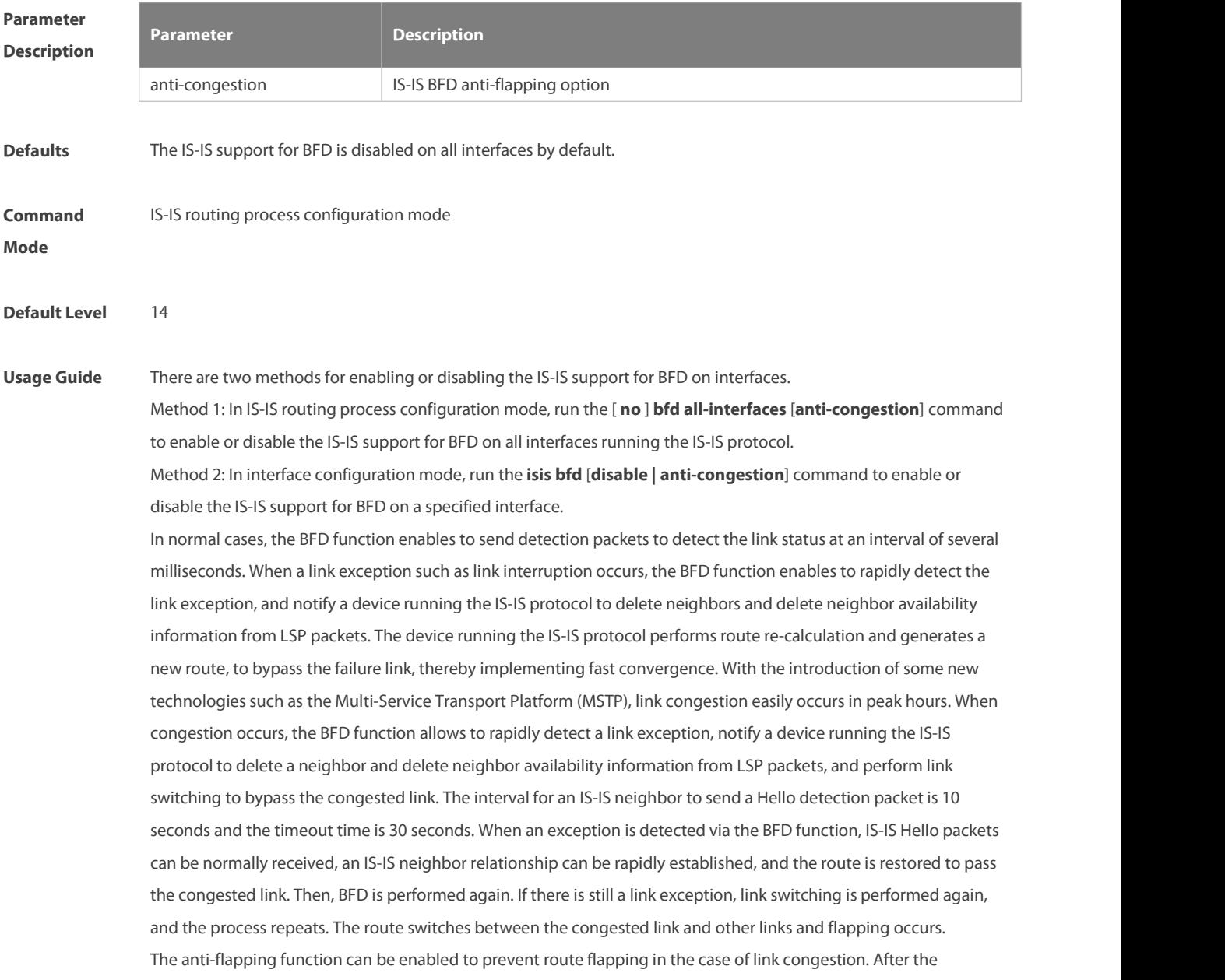

anti-flapping function is enabled, if a link is congested, the IS-IS neighbor status keeps alive but the neighbor availability information in LSP packets is deleted, and the route switches to a non-congested link. After the link is restored, that is, congestion is removed, the neighbor availability information is restored in LSP packets, and the route switches back to the originally congested link, thereby preventing route flapping.

When IS-IS anti-flapping is enabled, the BFD anti-flapping command (**bfd up-dampening**) must be configured on an interface. The two commands must be configured simultaneously.If only one of them is configured, the anti-flapping function does not take effect or a network exception is incurred.

For details about how to enable the BFD anti-flapping function on an interface, see the configuration example of the ISIS BFD command.

- Before the IS-IS support for BFD is configured, a BFD session must be configured on an interface. Œ
- $\bullet$ When the BFD anti-flapping command is configured on an interface, if the IS-IS support for BFD is already configured on the interface, the anti-flapping function must be enabled for a device running the IS-IS protocol.
- When the IS-IS anti-flapping option is configured, the BFD anti-flapping command must be configured on an interface.

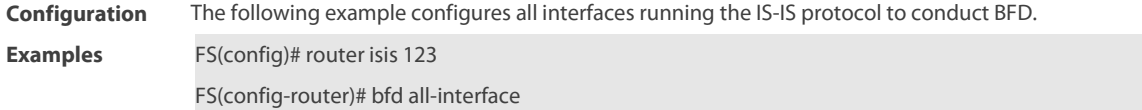

#### **4.9 clear clns neighbors**

Use this command to clear all IS-IS neighbor relation tables. **clear clns neighbors**

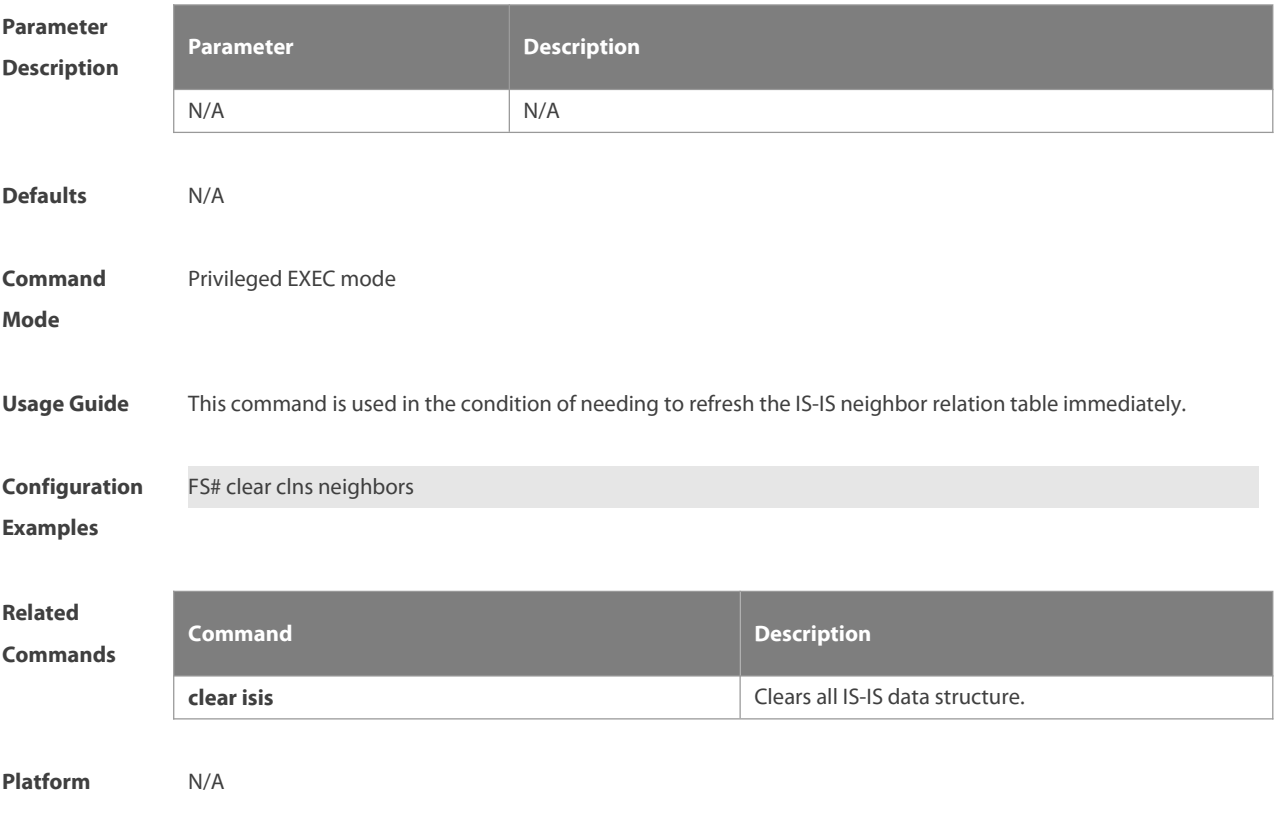

### **Description**

#### **4.10 clear isis \***

Use this command to clear the data structure of all IS-ISs. **clear isis \***

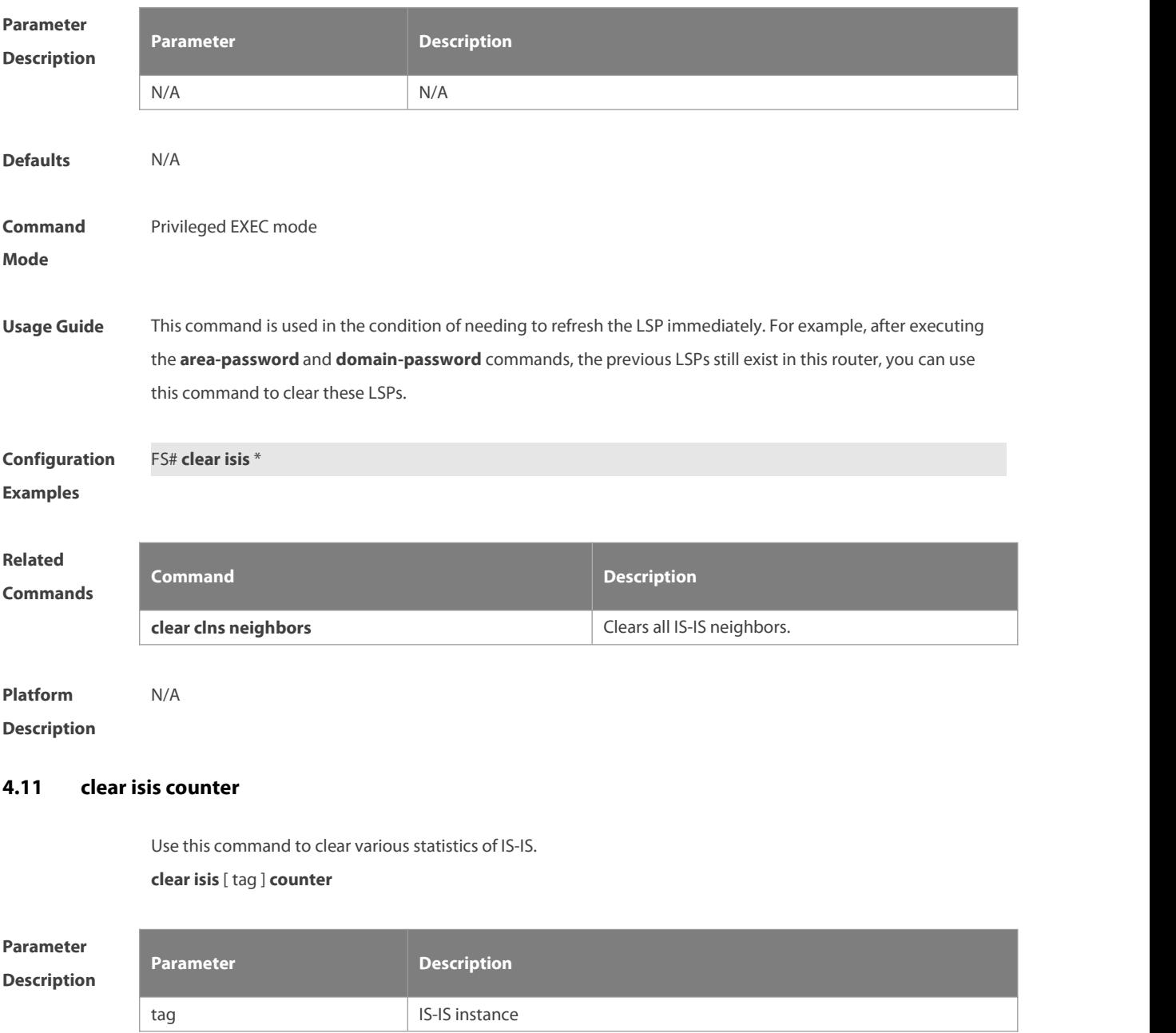

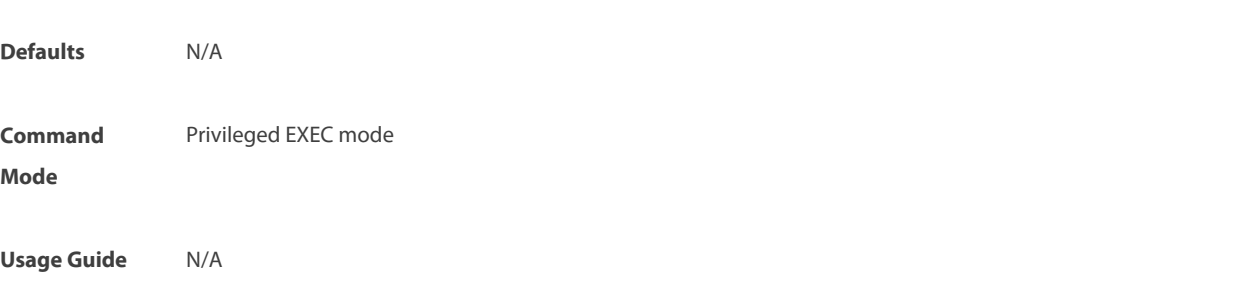

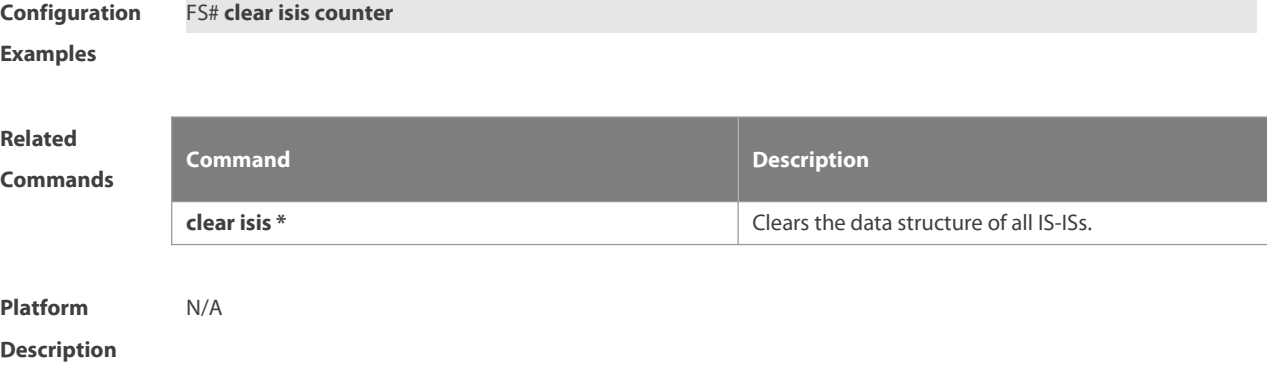

# **4.12 default-information originate**

Use this command to generate a default routing information and advertise it by LSP. Use the **no** form of this command to delete the default routing information from LSP. **default-information originate** [ **route-map** map-name ] **no default-information originate** [ **route-map** map-name ]

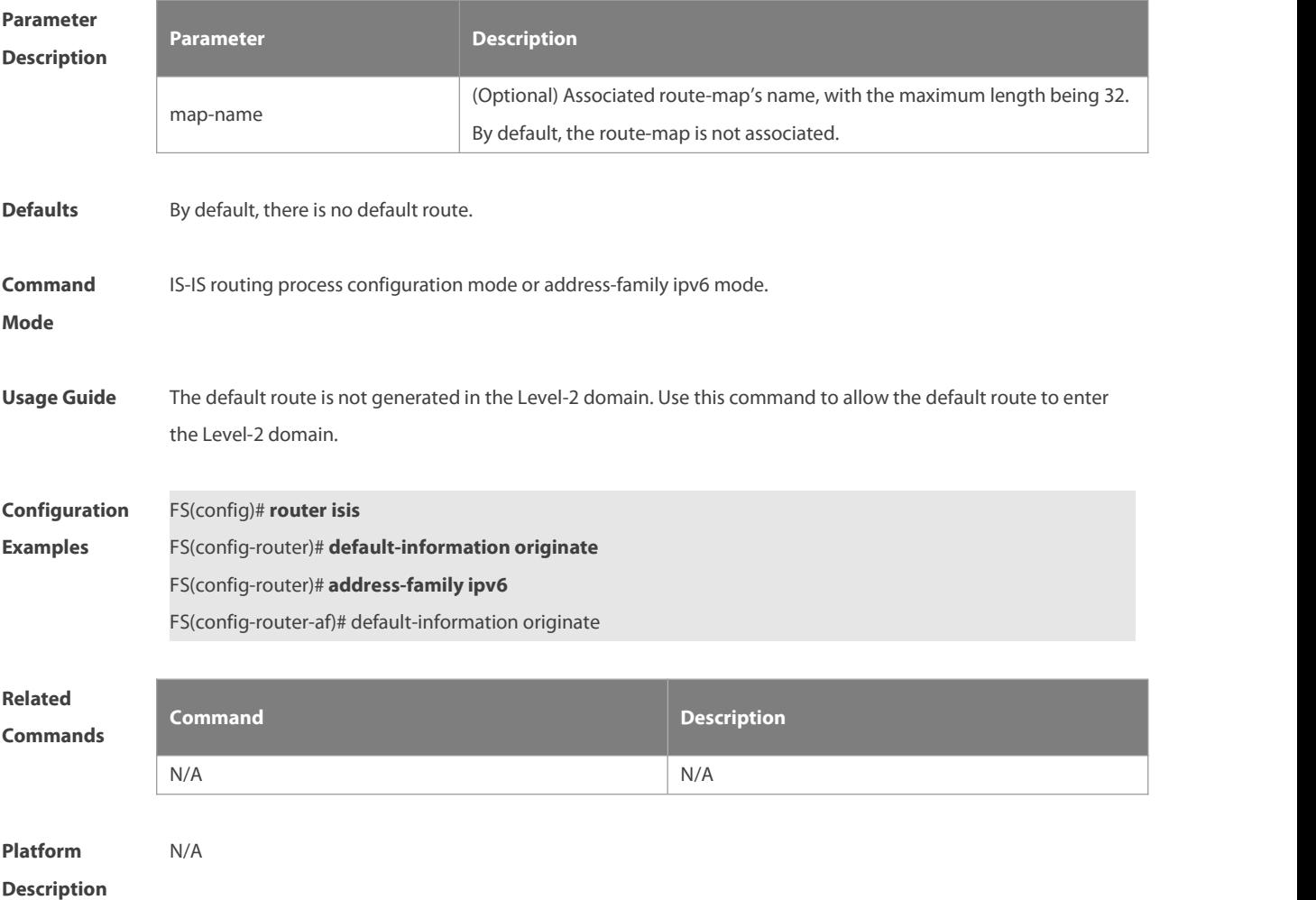

#### **4.13 distance**

Use this command to set the management distance of the IS-IS routes. Use the **no** form of this command to restore the default settings. **distance** my-cost

**no distance**

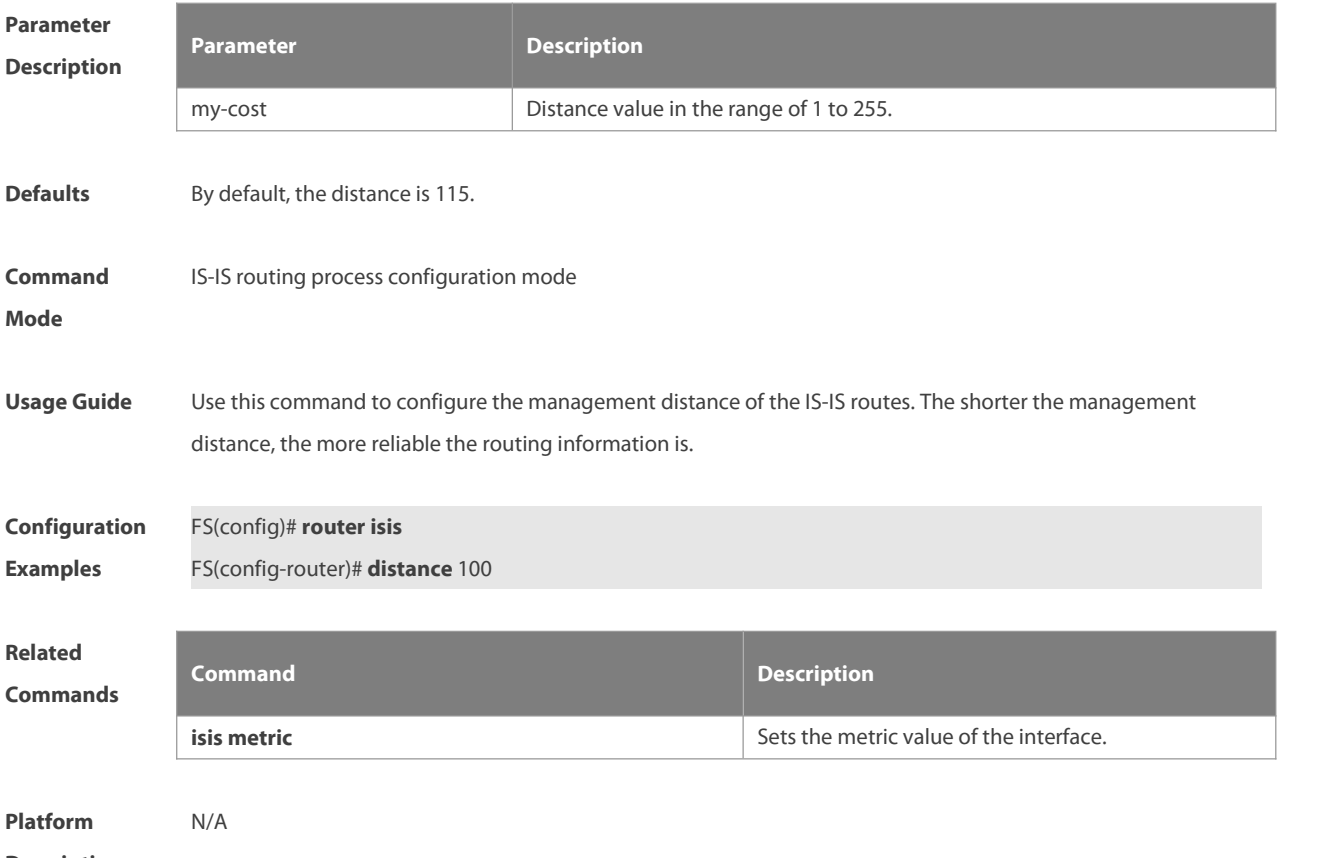

**Description** 

#### **4.14 domain-password**

Use this command to set the plain-text authentication password of Level-2 domain. Use the **no** form of this command to cancel the password configured.

**domain-password** password-string [ **send-only** ]

**no domain-password** [ **send-only** ]

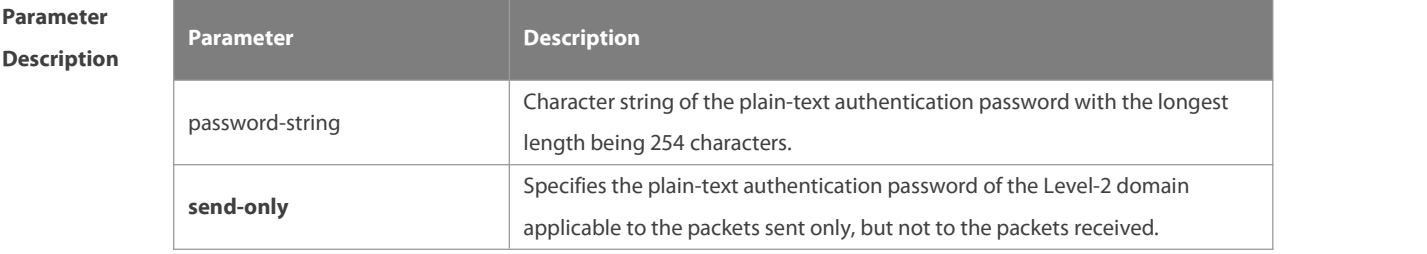

**Defaults** By default, no authentication password is set.

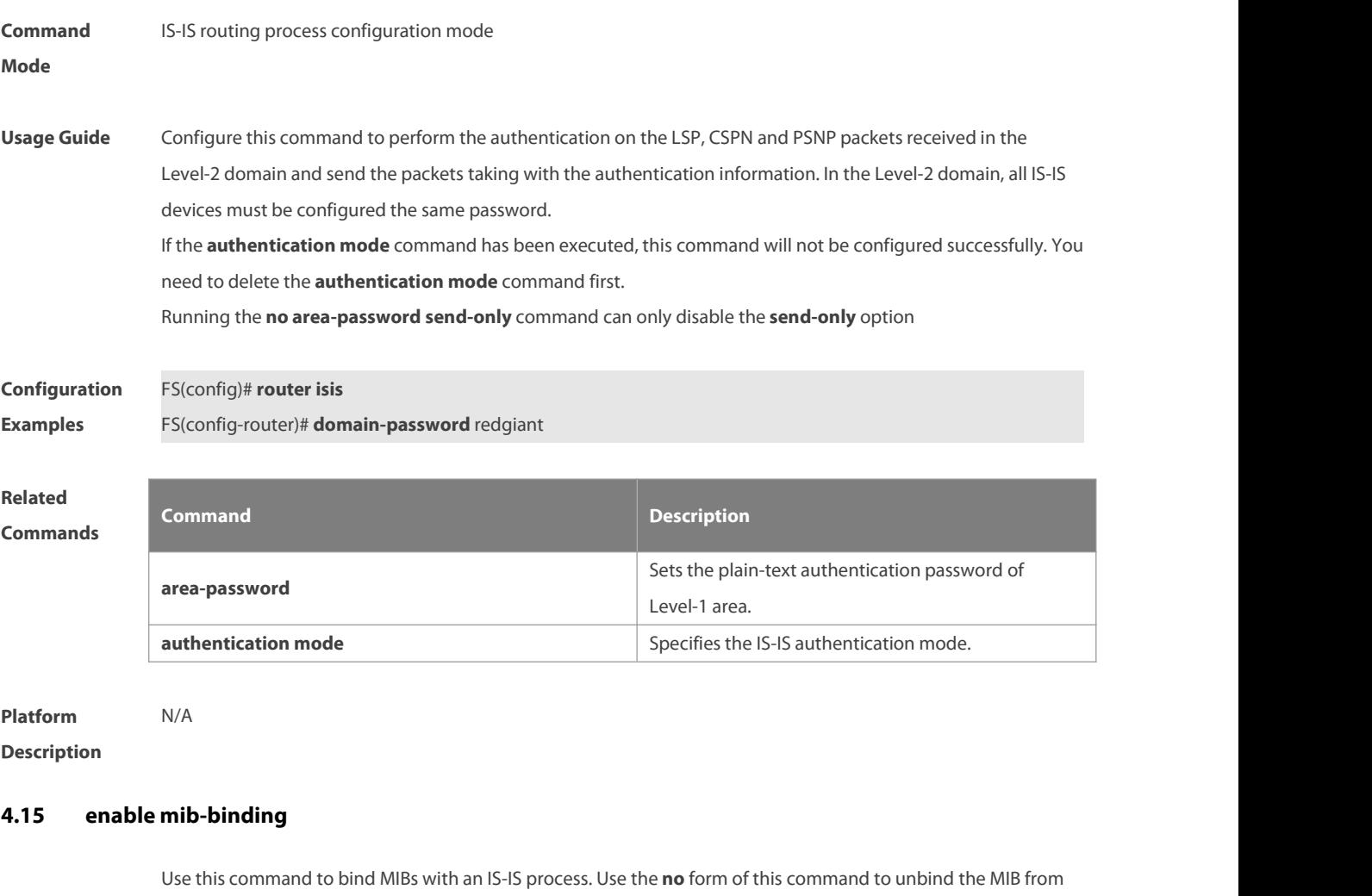

the IS-IS process.

**enable mib-binding**

**no enable mib-binding**

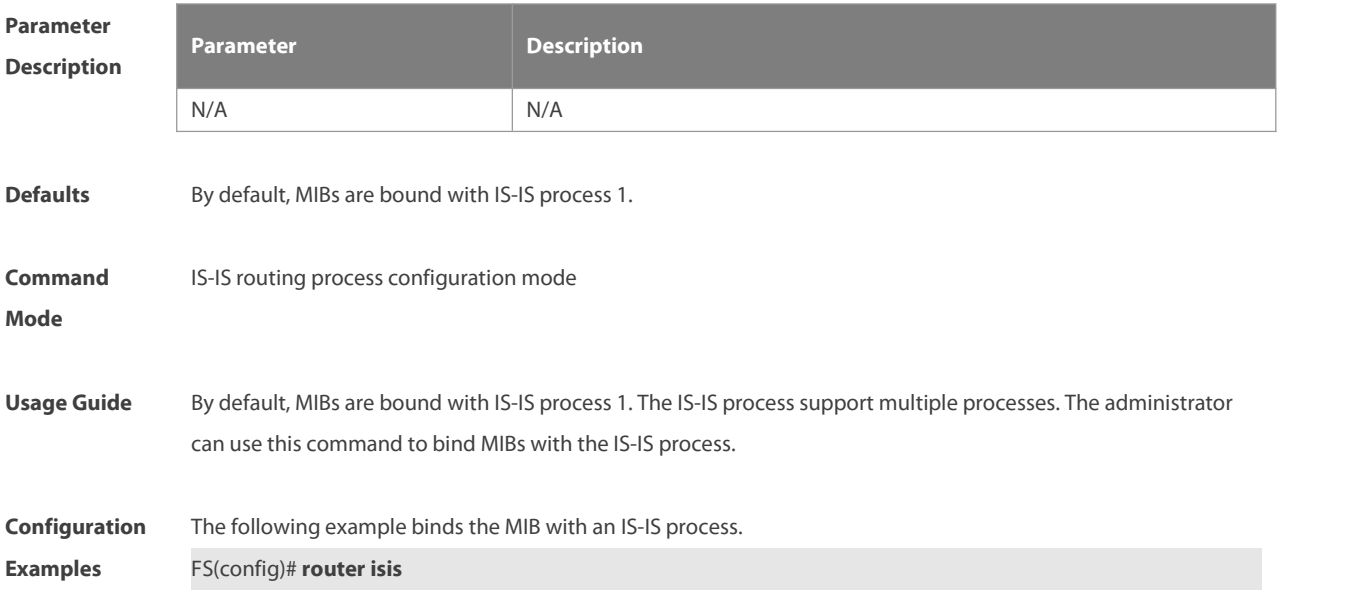

#### FS(config-router)# enable mib-binding

# **Related**

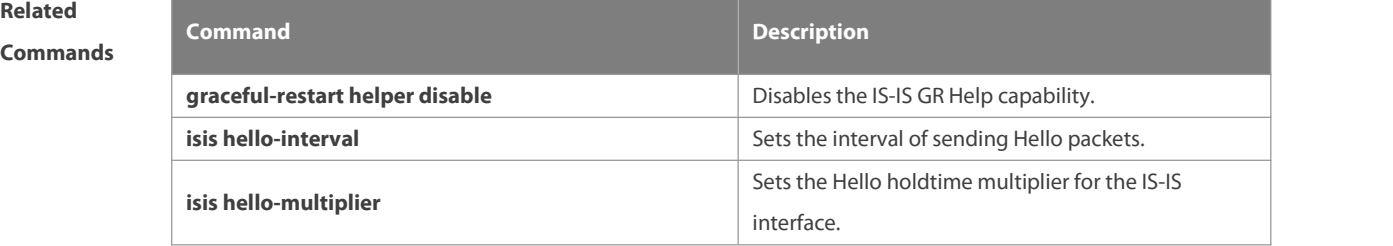

**Platform**

**Description** 

## **4.16 enable traps**

Use this command to enable the system to send one or multiple types of IS-IS trap packets. Use the **no** form of this command to disable the system to send IS-IS trap packets. **enable traps** { **all** | traps set } **no enable traps** { **all** | traps set }

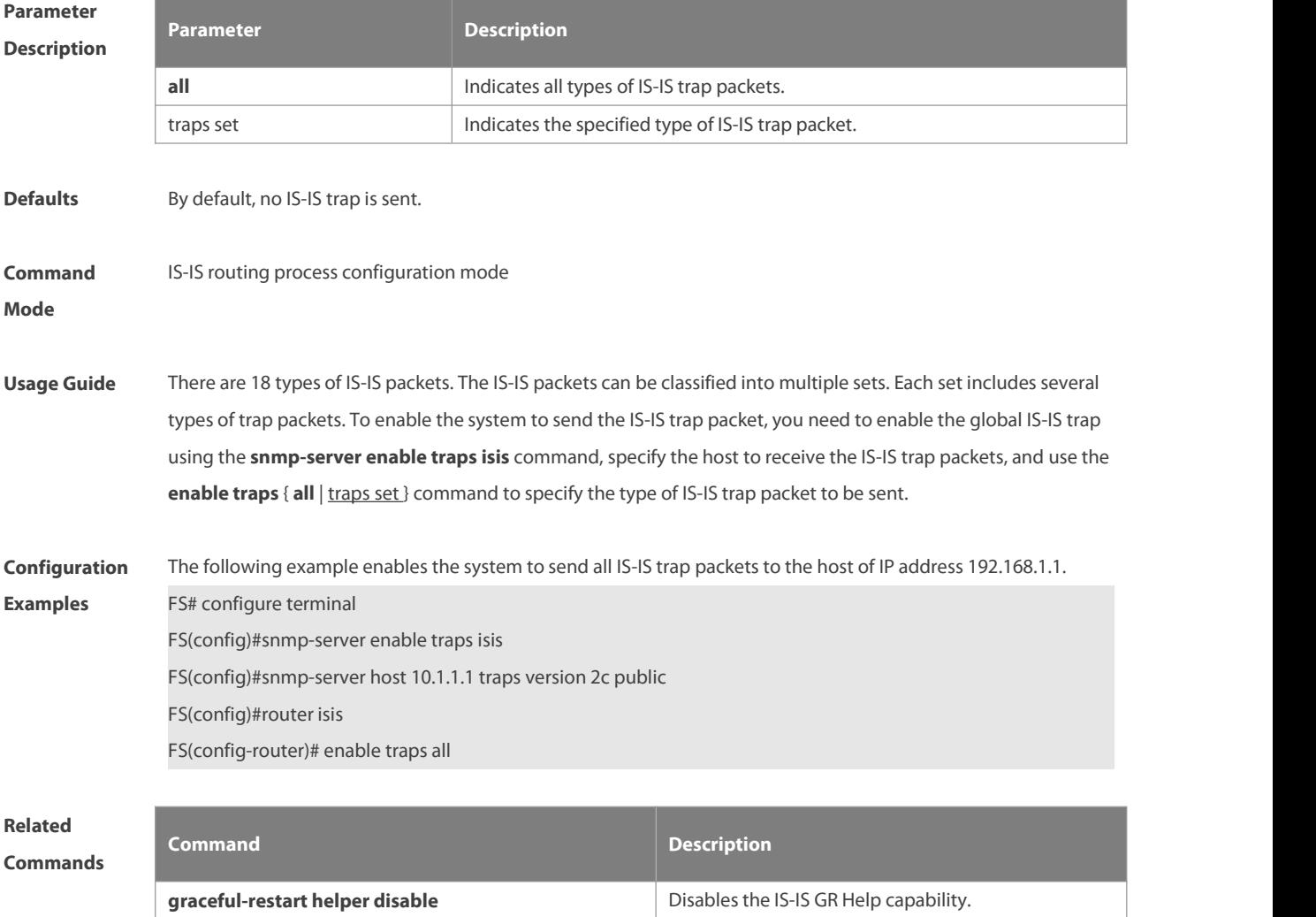

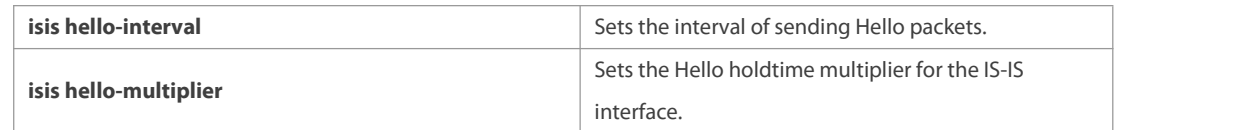

**Platform**

**Description** 

#### **4.17 exit-address-family**

Use this command to exit IS-IS address family IPv6 configuration mode and return to IS-IS routing process configuration mode.

**exit-address-family**

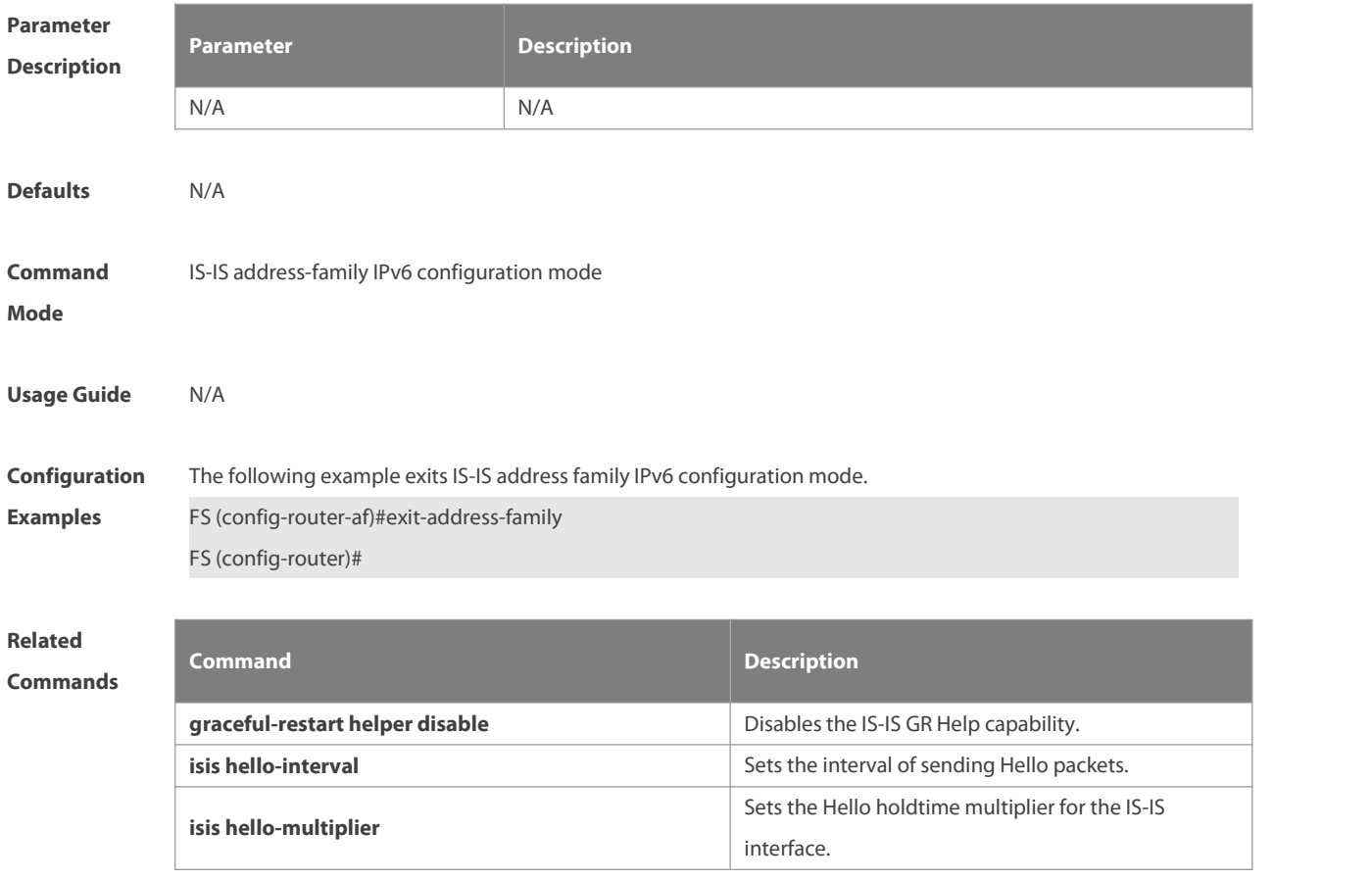

**Platform**

**Description** 

## **4.18 graceful-restart**

Use this command to enable the IS-IS GR Restart capability. Use the **no** form of this command to disable this capability. **graceful-restart**

**no graceful-restart**

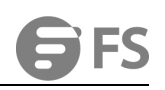

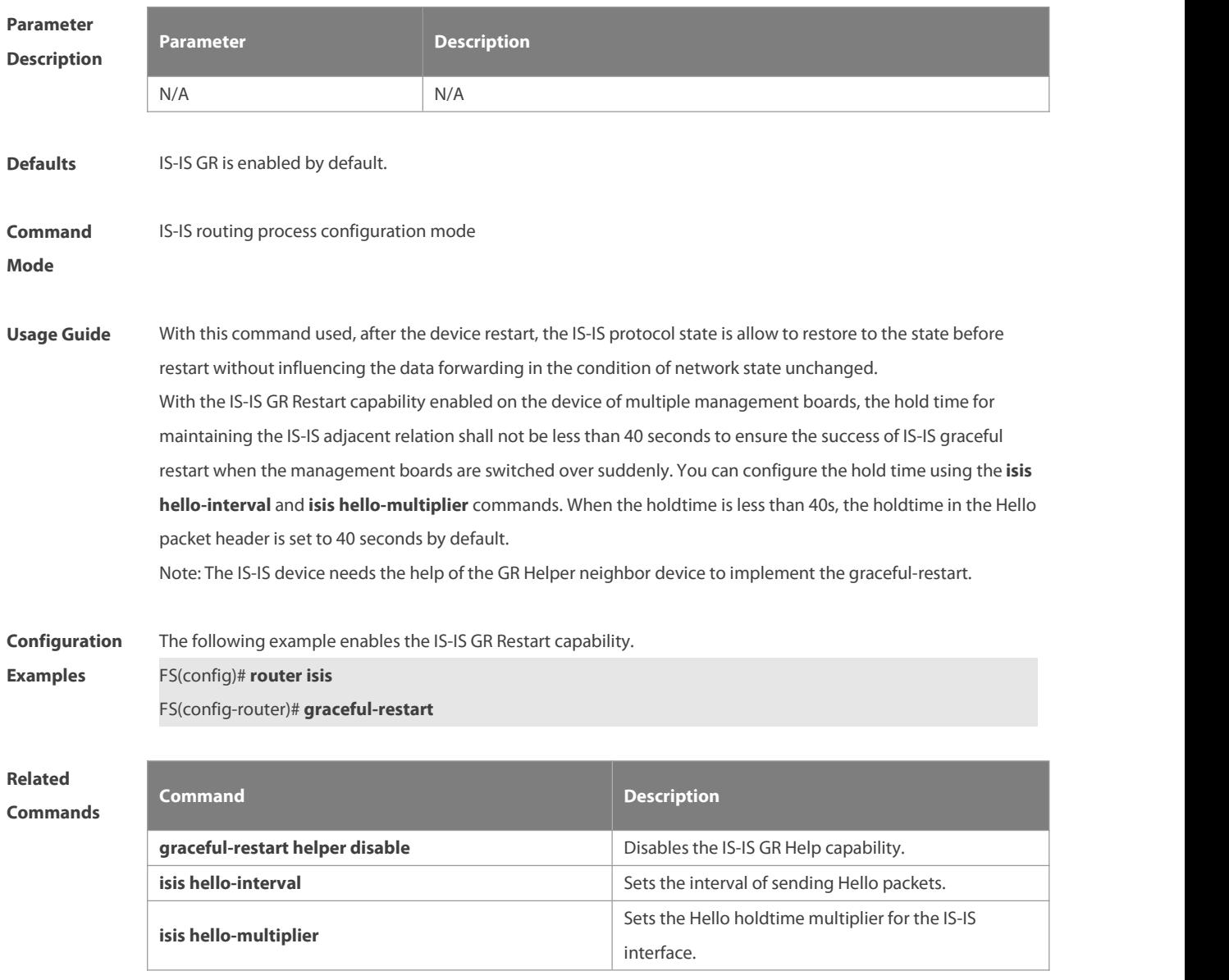

**Platform**

**Description** 

# **4.19 graceful-restart grace-period**

Use this command to configure the maximal interval for the graceful-restart. Use the **no** form of this command to restore the default interval.

**graceful-restart grace-period** seconds

**no graceful-restart grace-period**

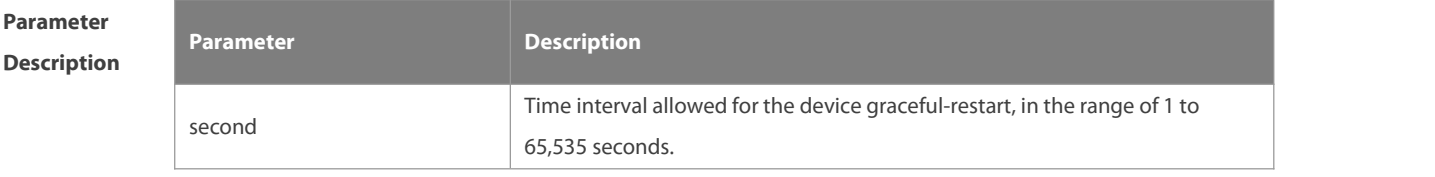

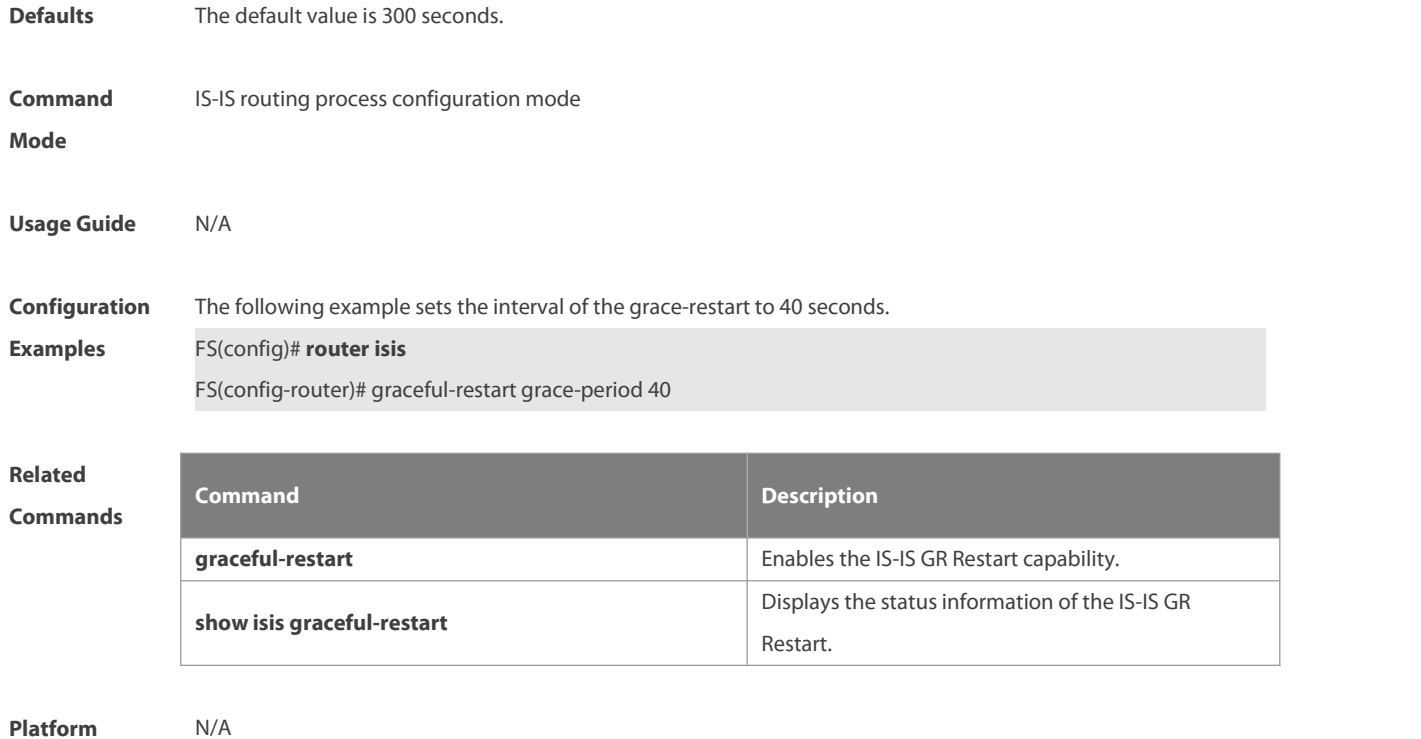

# **Description**

# **4.20 graceful-restart helper disable**

Use this command to disable the IS-IS GR Helper capability. Use the **no** form of this command to enable this capability.

**graceful-restart helper disable**

**no graceful-restart helper disable**

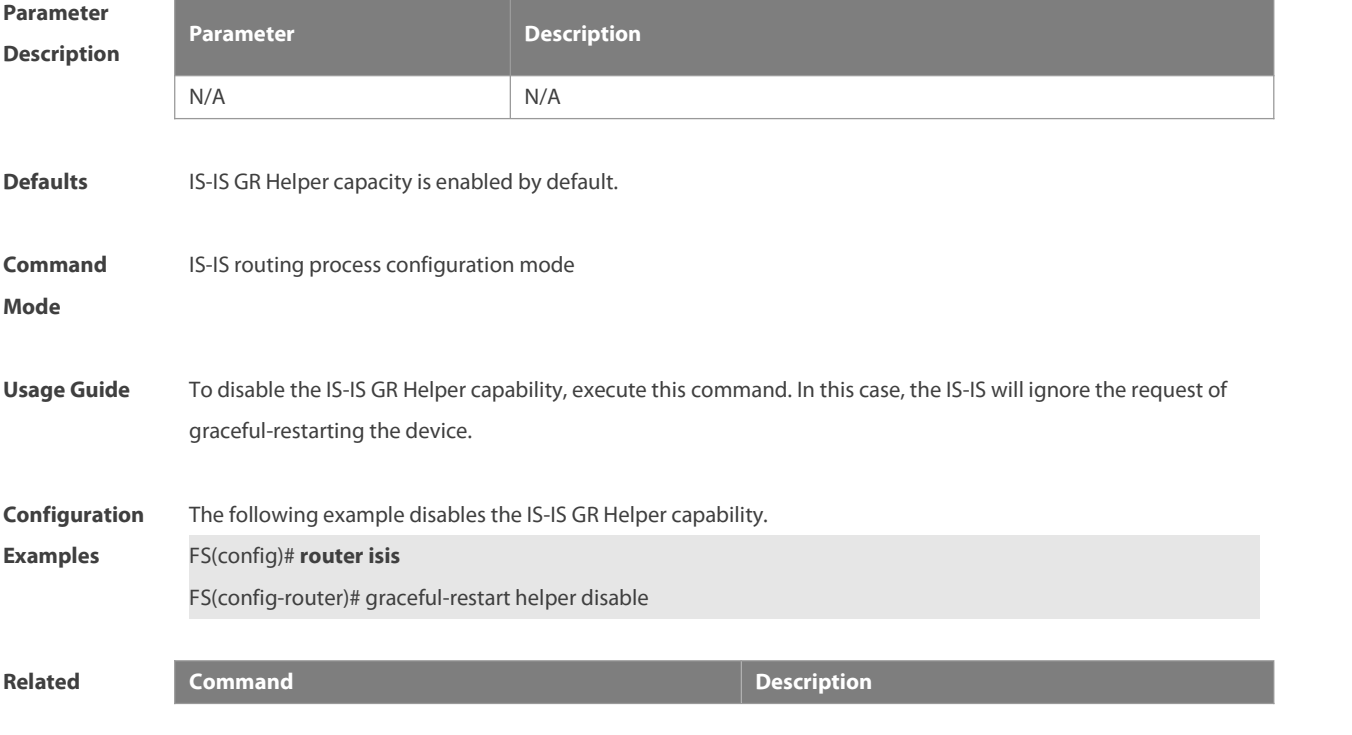

**Commands**

**graceful-restart Enables the IS-IS GR Restart capability.** Enables the IS-IS GR Restart capability.

**Platform Description** N/A

### **4.21 hello padding**

Use this command to pad IS-IS Hello packets. **hello padding** [ **multi-point | point-to-point** ]

Use the **no** form of this command to cancel the padding of IS-IS Hello packets.

**no hello padding** [ **multi-point | point-to-point** ]

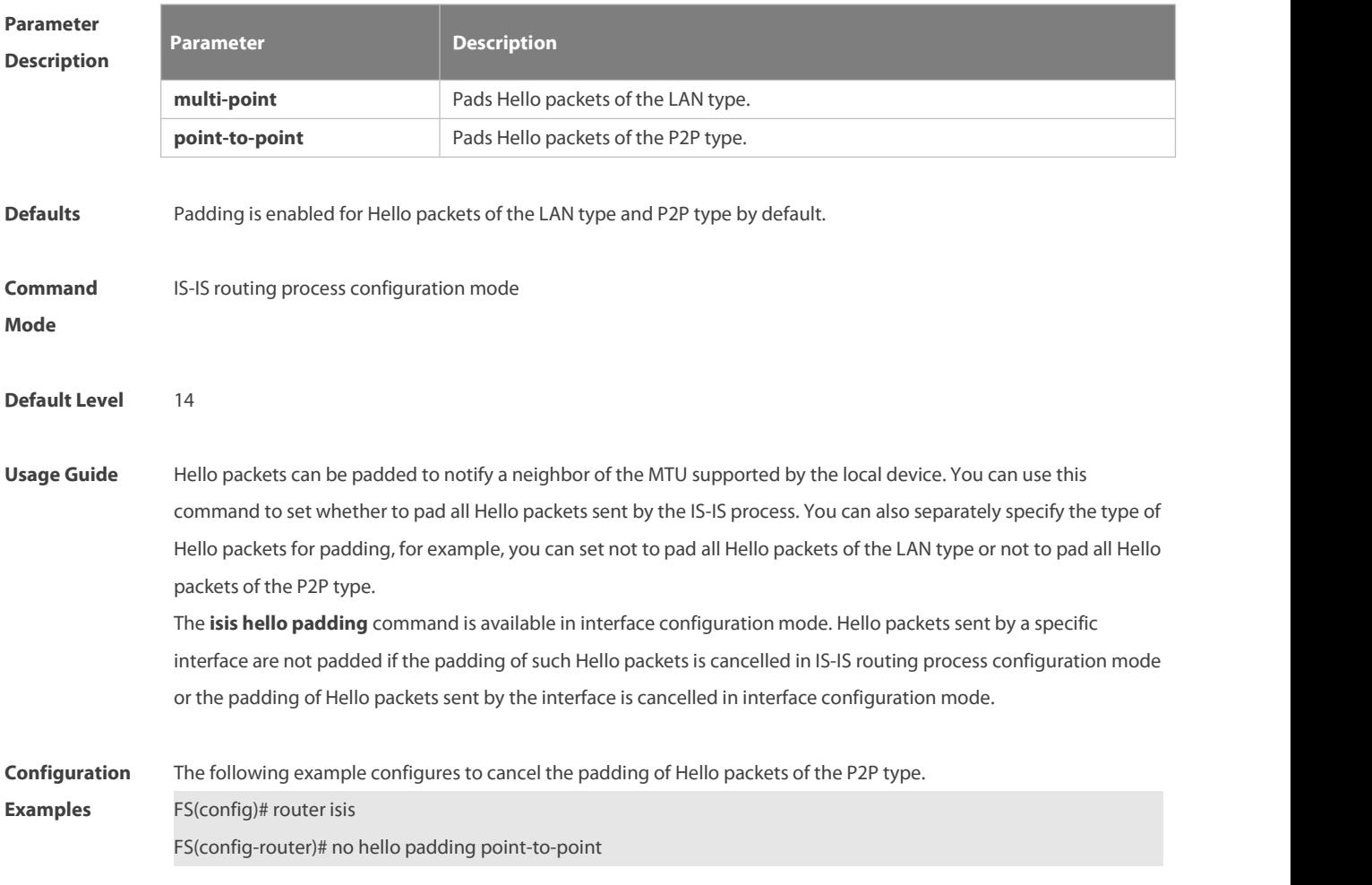

### **4.22 hostname dynamic**

Use this command to replace the System ID of the router with the destination router's hostname. Use the **no** form of this command to cancel this replacement.

- **hostname dynamic**
- **no hostname dynamic**

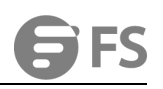

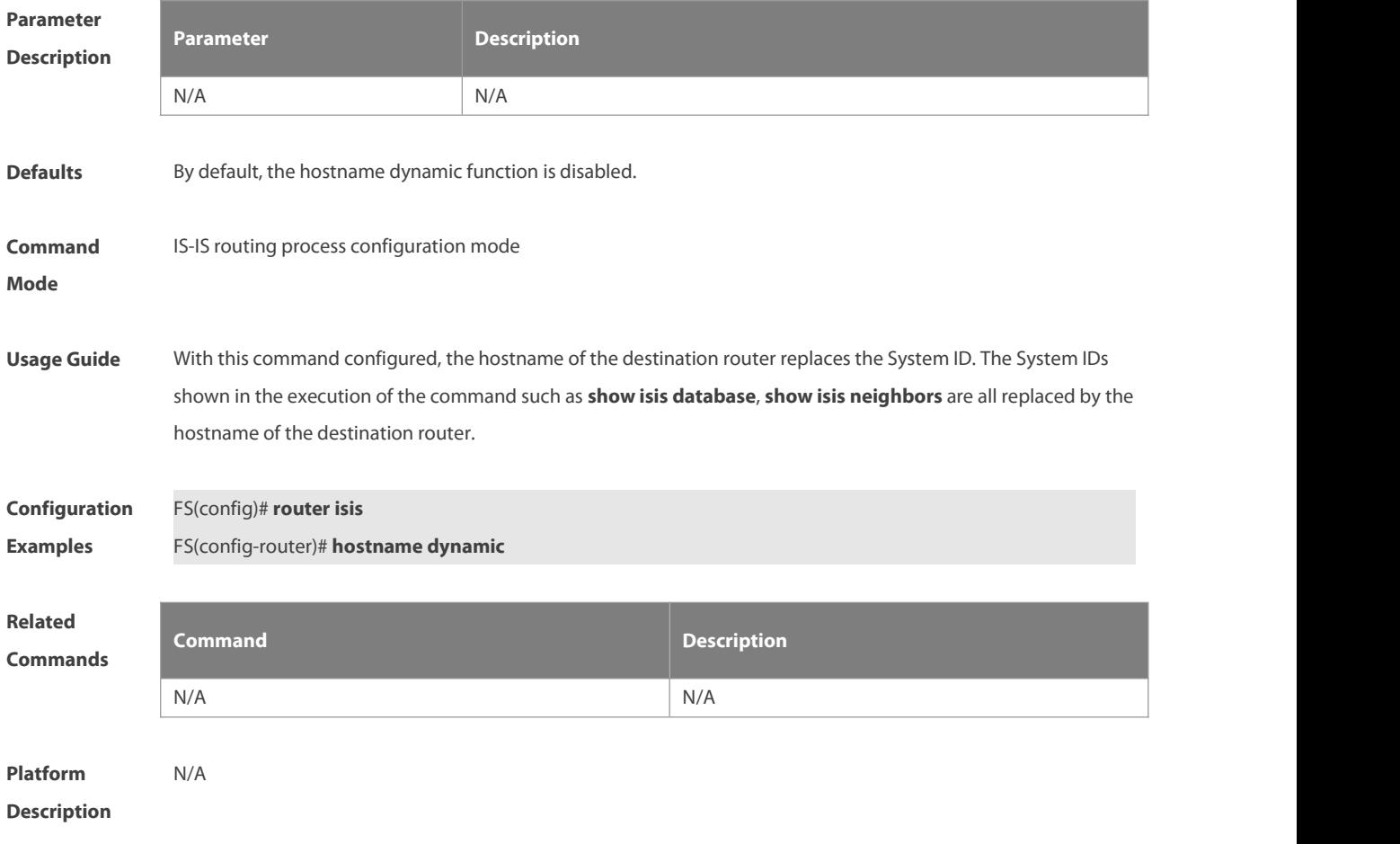

# **4.23 ignore-lsp-errors**

Use this command to ignore the LSP checksum errors. Use the **no** form of this command to not ignore the LSP checksum errors.

**ignore-lsp-errors**

**no ignore-lsp-errors**

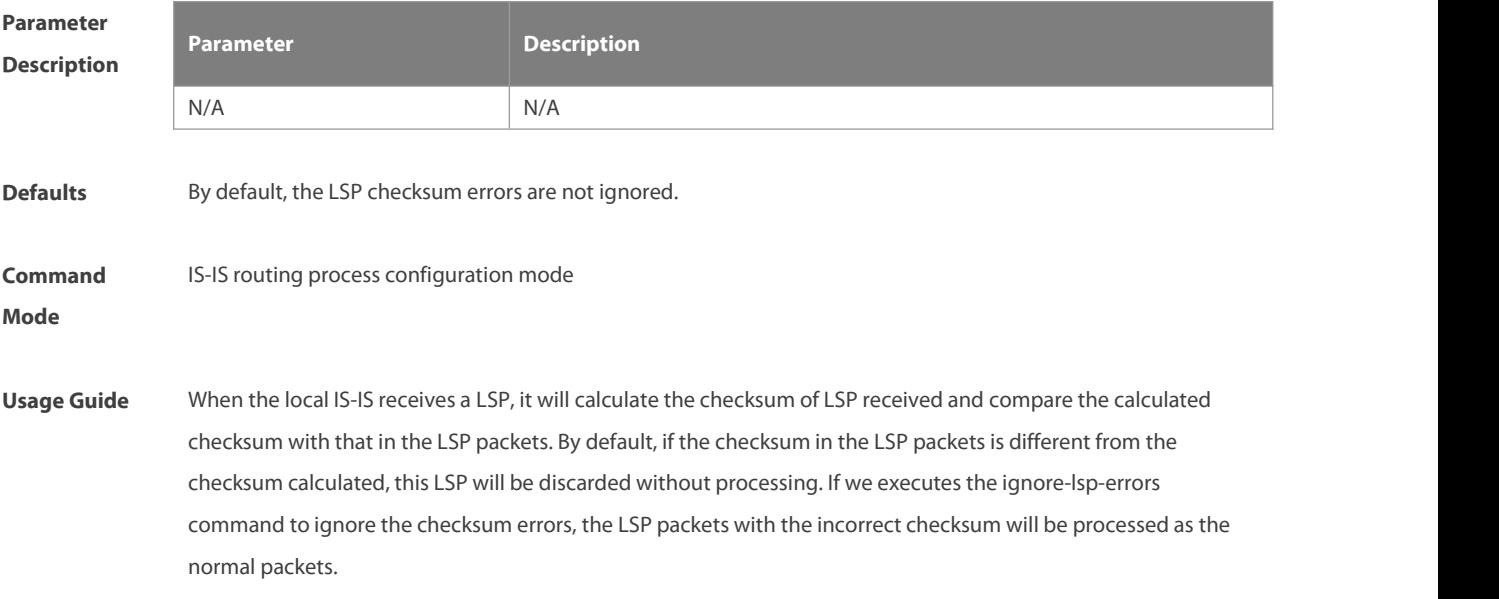

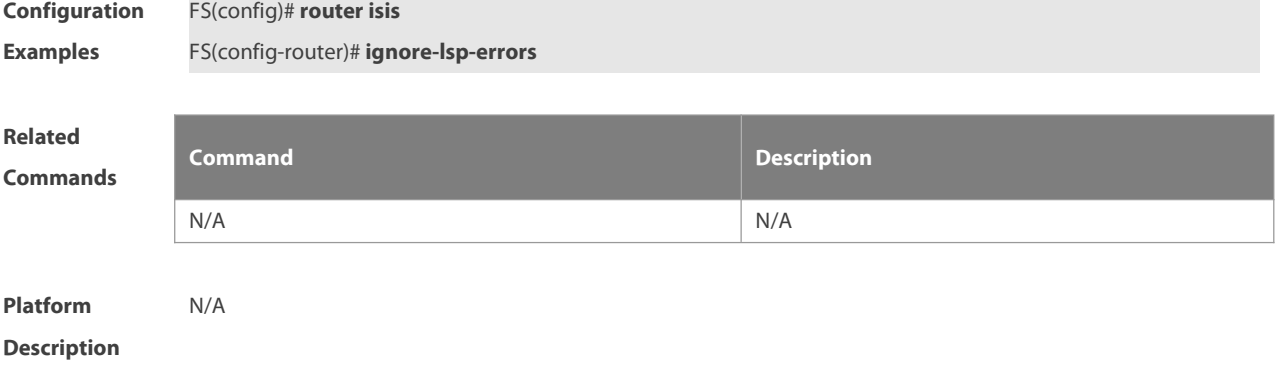

#### **4.24 interfaces-protocol-compatible**

Use this command to configure the Type-Length-Value (TLV) field of the IS-IS protocol to be padded based on protocols supported by an interface.Use the **no** form of this command to restore the padding of the TLV field of the IS-IS protocol based on protocols supported by an instance.

**interfaces-protocol-compatible**

#### **no interfaces-protocol-compatible**

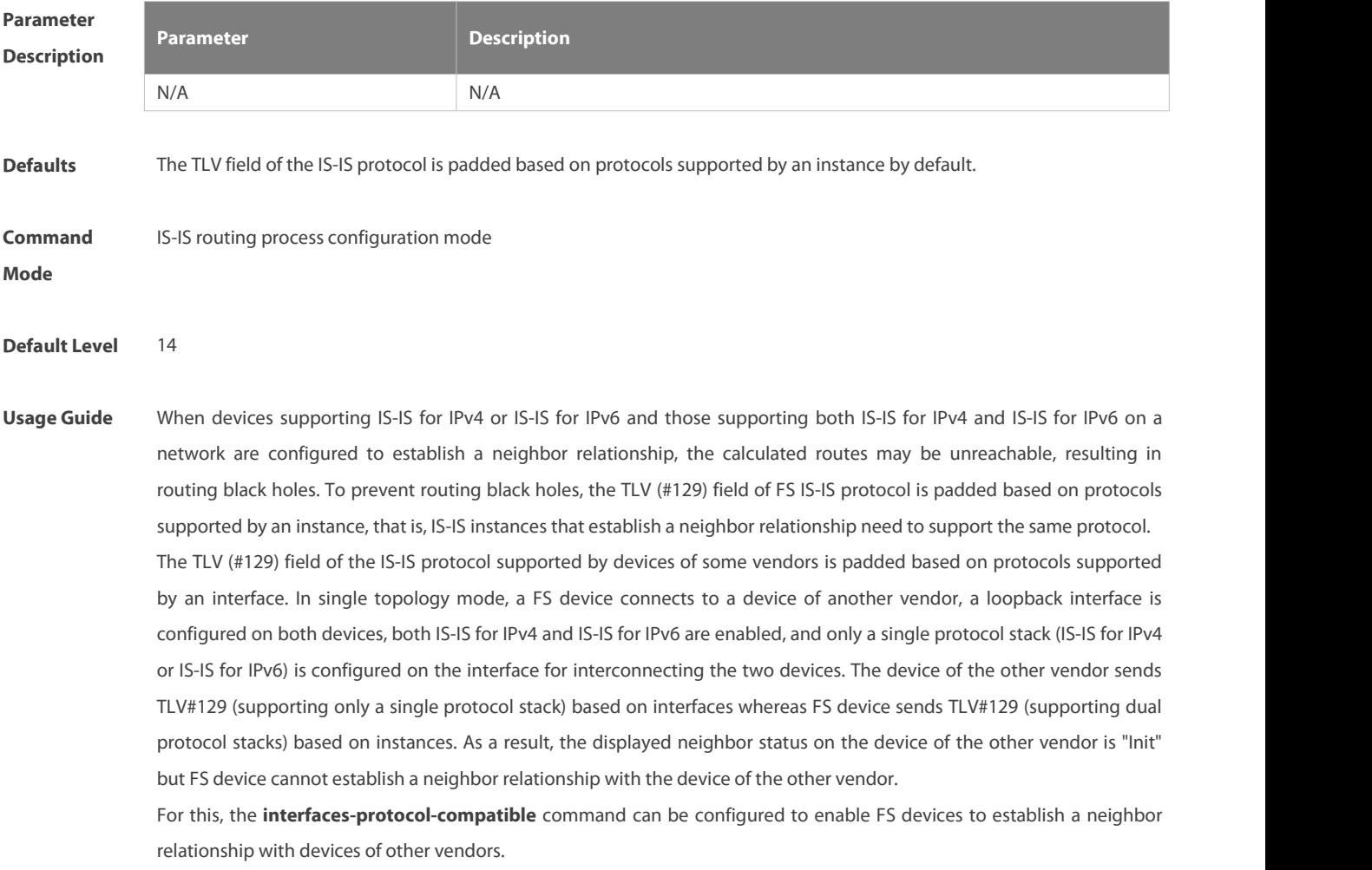

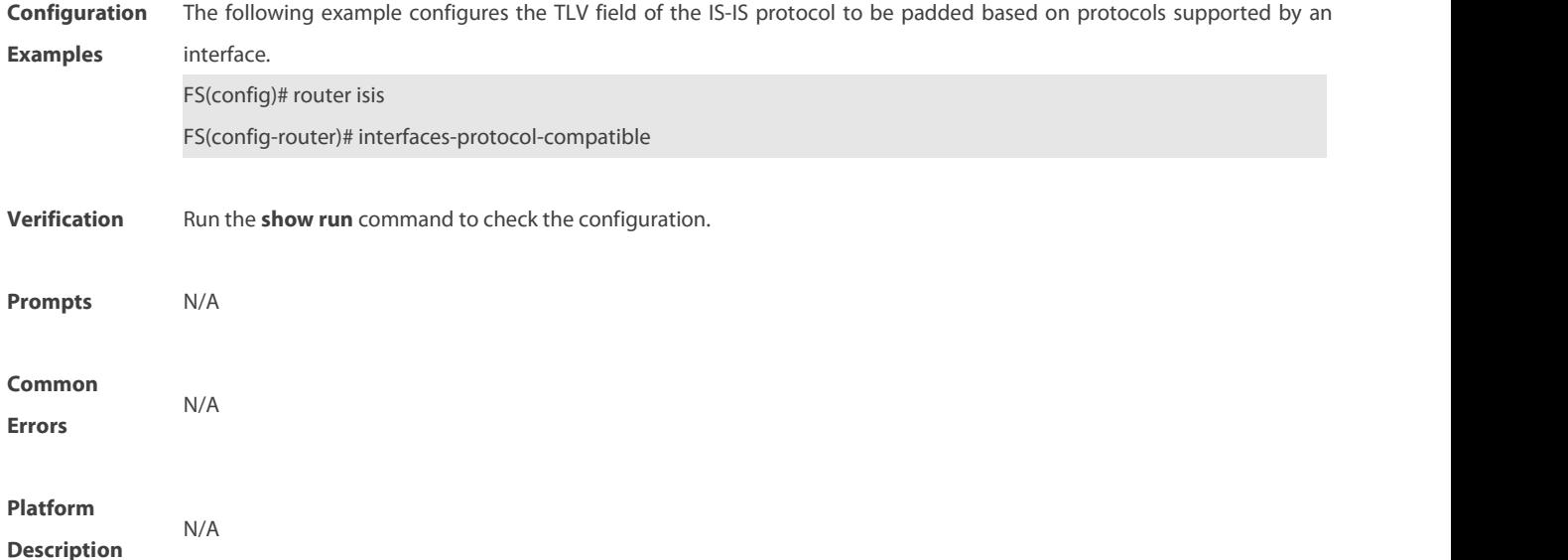

#### **4.25 ip router isis**

Use this command to enable the IPv4 IS-IS on the specified interface. This command must be configured in the IS-IS configuration. The interface will run on the IS-IS instance named with Tag. If this IS-IS instance is inexistent or this IS-IS instance is not enabled and not initialized, the interface will notenable the IS-IS routing.Use the **no** form of this command to disable the IPv4 IS-IS routing on the specified interface. **ip router isis** [ tag ]

**no ip router isis** [ tag ]

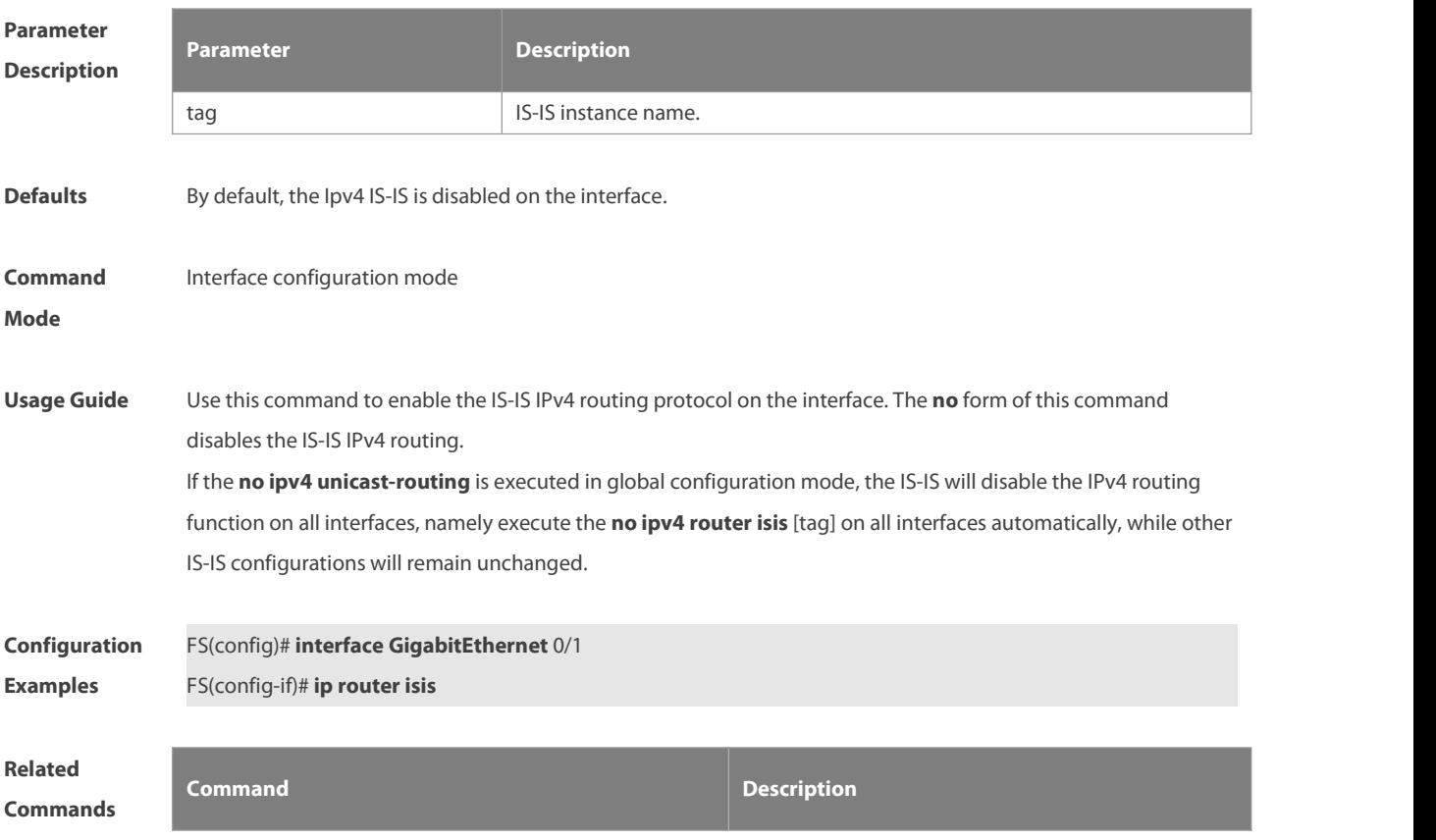

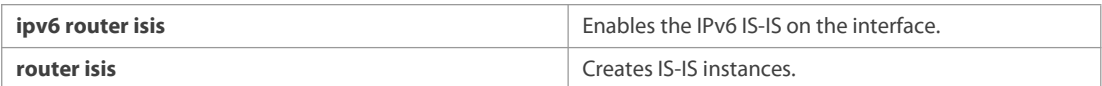

# **Platform Description** N/A

#### **4.26 ipv6 router isis**

Use this command to enable the IPv6 IS-IS routing on the specified interface. This command must be configured in the IS-IS configuration. The interface will run on the IS-IS instance named with Tag. If this IS-IS instance is inexistent or this IS-IS instance is not enabled and not initialized, the interface will not enable the IS-IS routing.<br>Use the **no** form of this command to disable the IPv6 IS-IS routing on the specified interface. **ipv6 router isis** [tag ]

**no ipv6 router isis** [ tag ]

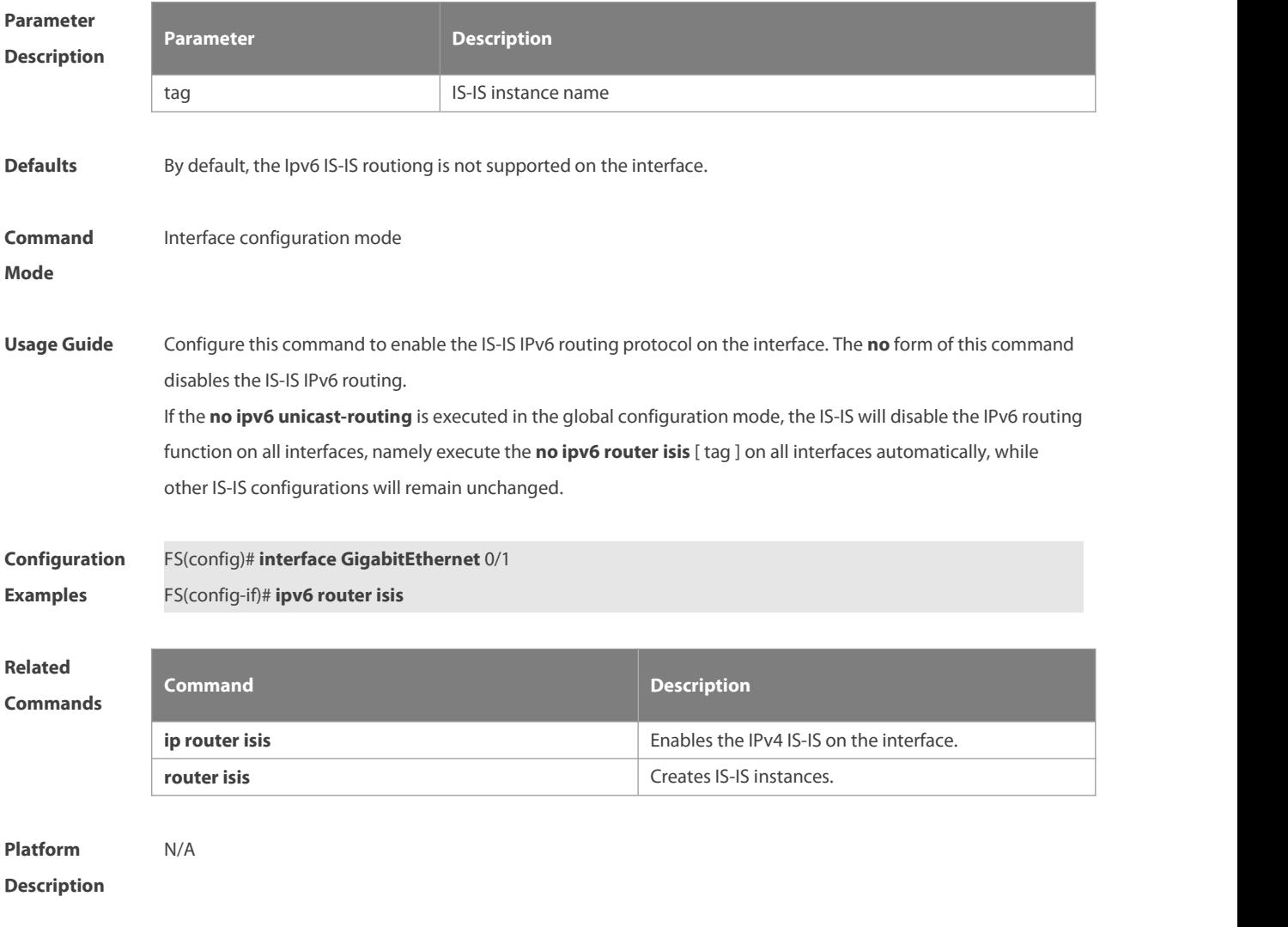

#### **4.27 isis authentication key-chain**

Use this command to set the key-chain used by the IS-IS interface authentication. Use the **no** form of this command to cancel the specified key-chain.

**isis authentication key-chain** name-of-chain [ **level-1** | **level-2** ] **no isis authentication key-chain** name-of-chain [ **level-1** | **level-2** ]

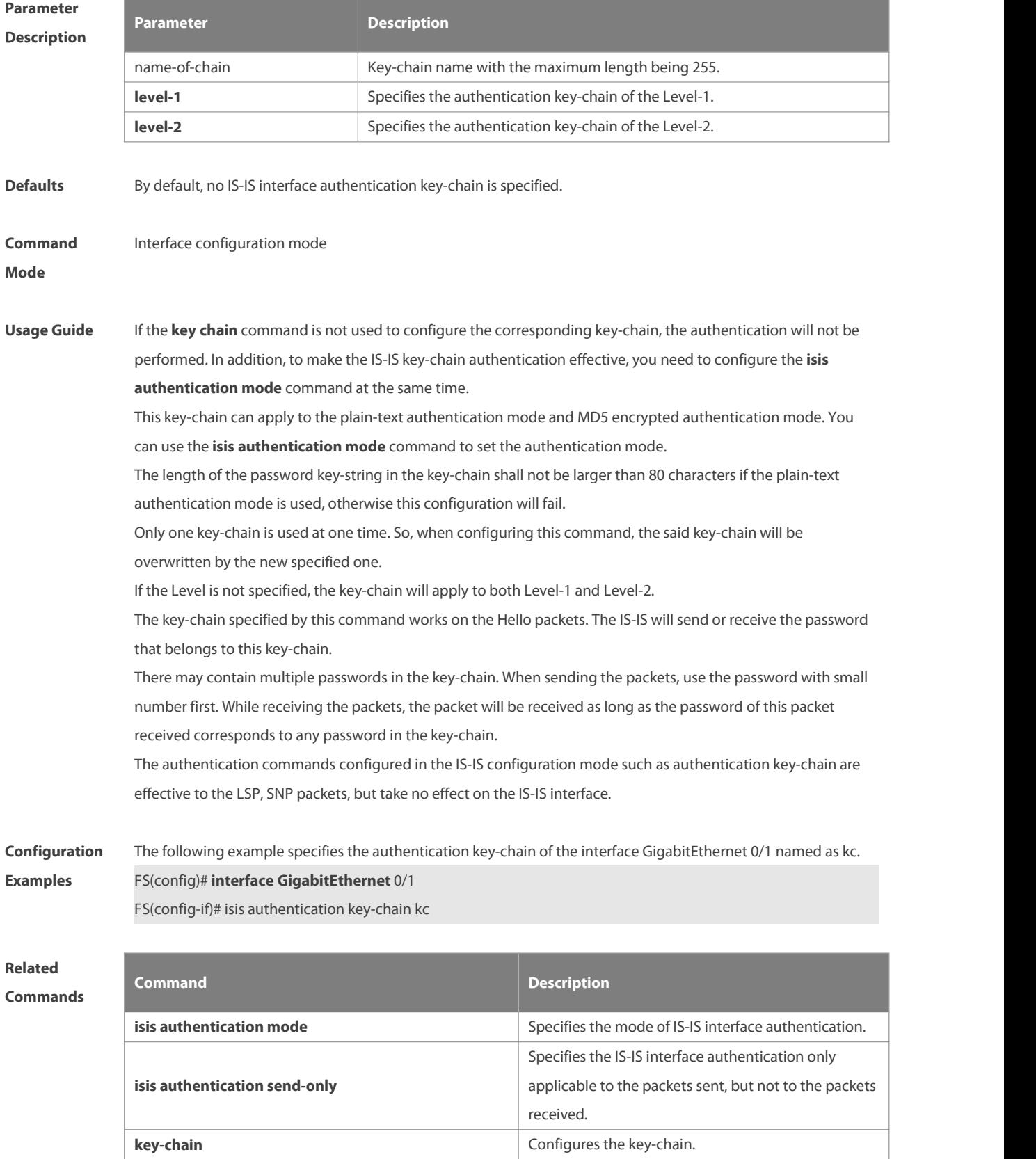

# **Platform**

**Description** 

#### **4.28 isis authentication mode**

Use this command to specify the mode of IS-IS interface authentication. Use the **no** form of this command to remove the configuration.

**isis authentication mode** { **md5** | **text** } [ **level-1** | **level-2** ]

**no isis authentication mode** { **md5** | **text** } [ **level-1** | **level-2** ]

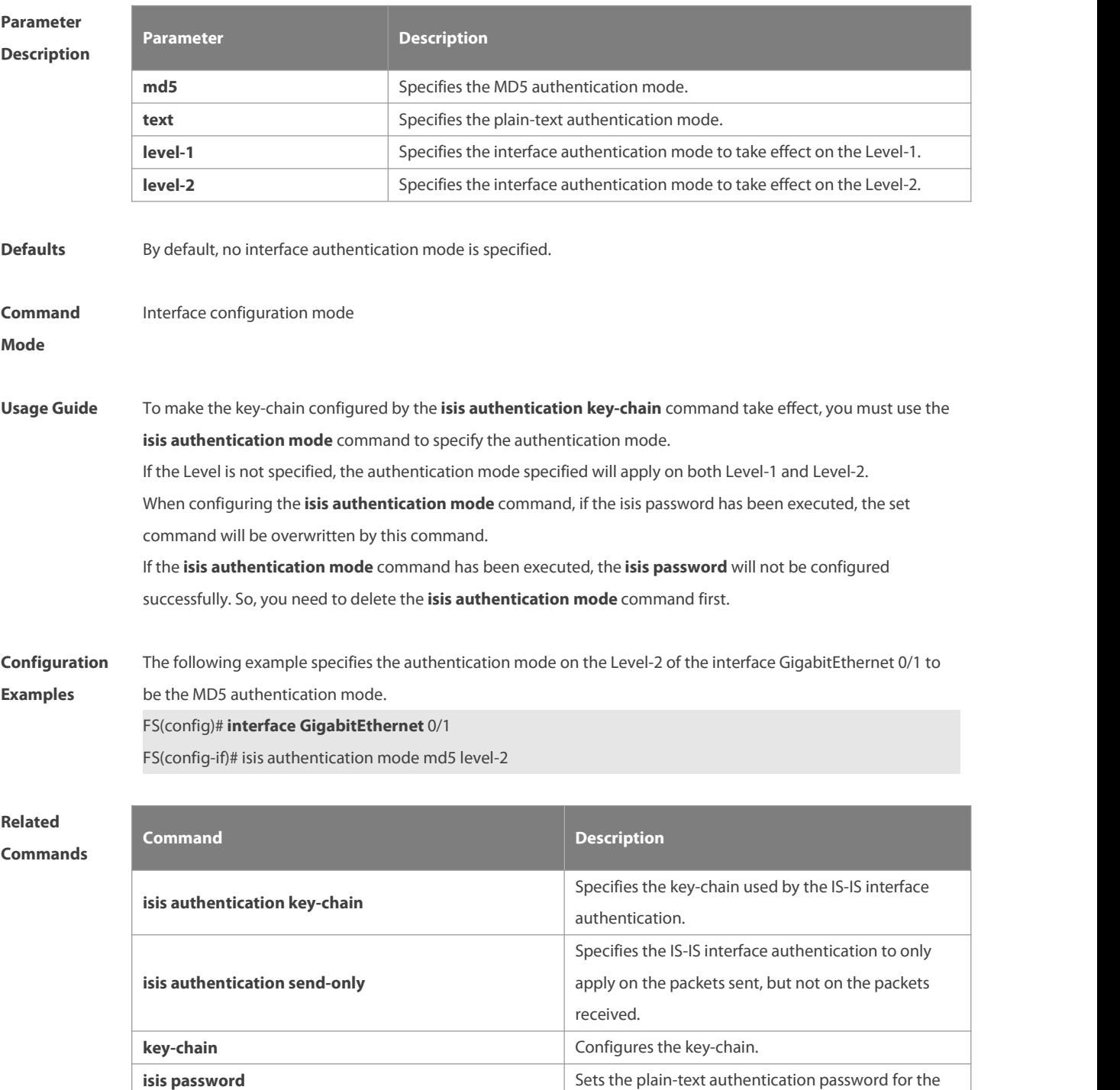
packets transmit on the IS-IS interface.

**Platform**

**Description** 

# **4.29 isis authentication send-only**

Use this command to specify the IS-IS interface authentication to only apply to the packets sent and not to the packets received. Use the **no** form of this command to restore the authentication of packets received on the interface.

**isis authentication send-only** [ **level-1** | **level-2** ]

**no isis authentication send-only** [ **level-1** | **level-2** ]

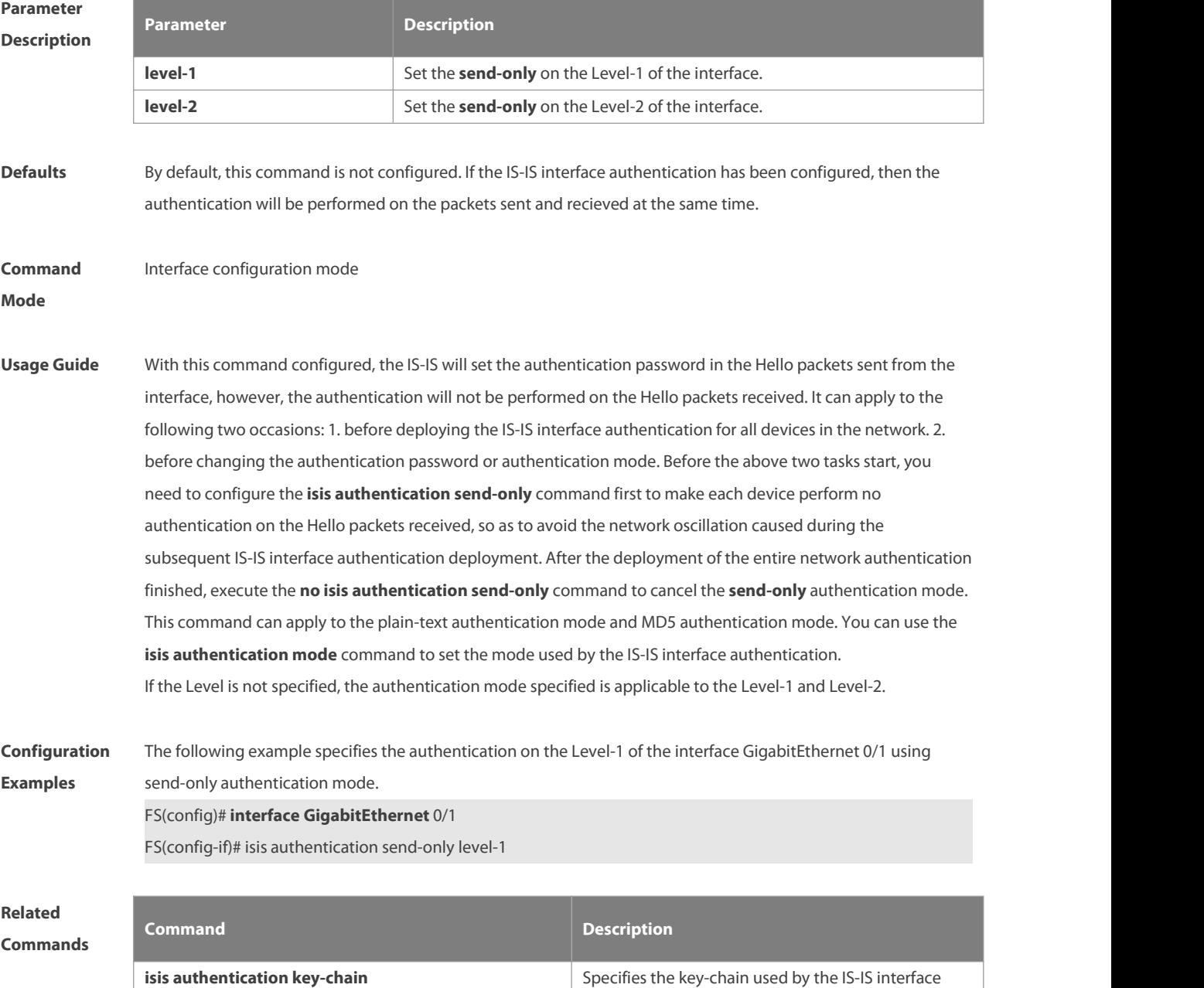

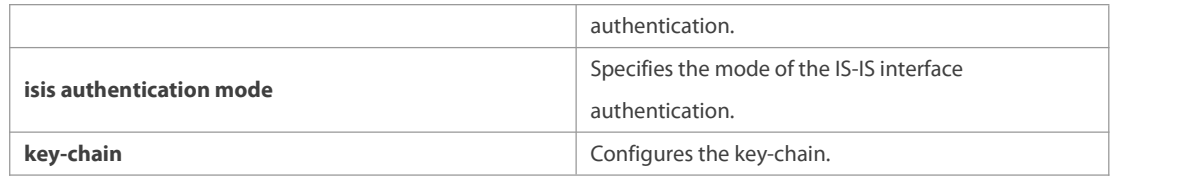

**Platform**

#### **Description**

# **4.30 isis bfd**

Use this command to enable association between IS-IS and BFD on an interface.

# **isis bfd** [ **disable** | **anti-congestion**]

Use the **no** form of this command to disable association between IS-IS and BFD on an interface. **no isis bfd** [ **disable** | **anti-congestion**]

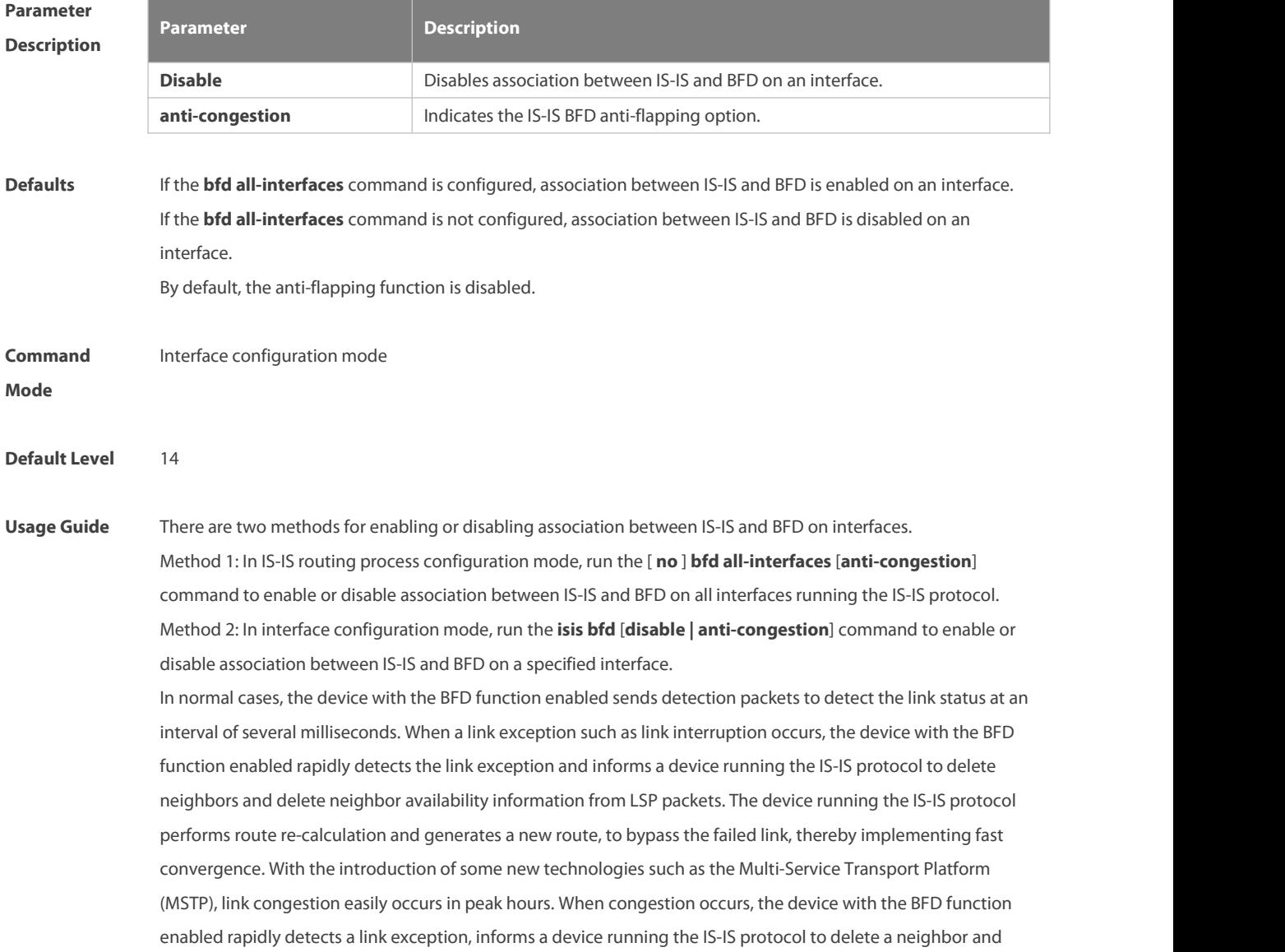

delete neighbor availability information from LSP packets, and performs link switching to bypass the congested link. The interval for an IS-IS neighbor to send a Hello detection packet is 10 seconds, and the timeout time is 30 seconds. When an exception is detected via the BFD function, IS-IS Hello packets can be normally received, the IS-IS neighbor relationship can be rapidly reestablished, and the route is restored to pass the congested link. Then, BFD is performed again. If there isstill a link exception, link switching is performed repeatedly. The route switches between the congested link and other links and flapping occurs.

The anti-flapping function can be enabled to prevent route flapping in the case of link congestion. After the anti-flapping function is enabled, if a link is congested, the IS-IS neighbor keeps alive but the neighbor availability information in LSP packets is deleted, and the route switches to a non-congested link. After the link is restored, that is, congestion is eliminated, the neighbor availability information is restored in LSP packets, and the route switches back to the originally congested link, thereby preventing route flapping.

When IS-IS anti-flapping is enabled, the BFD anti-flapping command (**bfd up-dampening**) must be configured on an interface. The two commands must be configured simultaneously. If only one of them is configured, the anti-flapping function does not take effect or a network exception is incurred.

Before association between IS-IS and BFD is configured, a BFD session must be configured on an interface.

When the BFD anti-flapping command is configured on an interface, if association between IS-IS and BFD is already configured on the interface, the anti-flapping function must be enabled for a device running the IS-IS protocol.

When the IS-IS anti-flapping option is configured, the BFD anti-flapping command must be configured on an interface.

**Configuration** 1. The following example disables association between IS-IS and BFD on GigabitEthernet 0/1. For the<br>**Examples F**S(config)# interface GigabitEthernet 0/1 FS(config-if)# no switchport FS(config-if)# isis bfd disable

> 2. The following example enables the IS-IS BFD anti-flapping option and configures the BFD anti-flapping command on GigabitEthernet 0/1. FS(config)# interface GigabitEthernet 0/1 FS(config-if)# no switchport FS(config-if)# isis bfd anti-congestion

FS(config-if)# bfd up-dampening 60000

# **4.31 isis circuit-type**

Use this command to set the circuit-type for the IS-IS interface. Use the **no** form of this command to restore the default settings.

**isis circuit-type** { **level-1** | **level-1-2** | **level-2-only** }

# **no isis circuit-type**

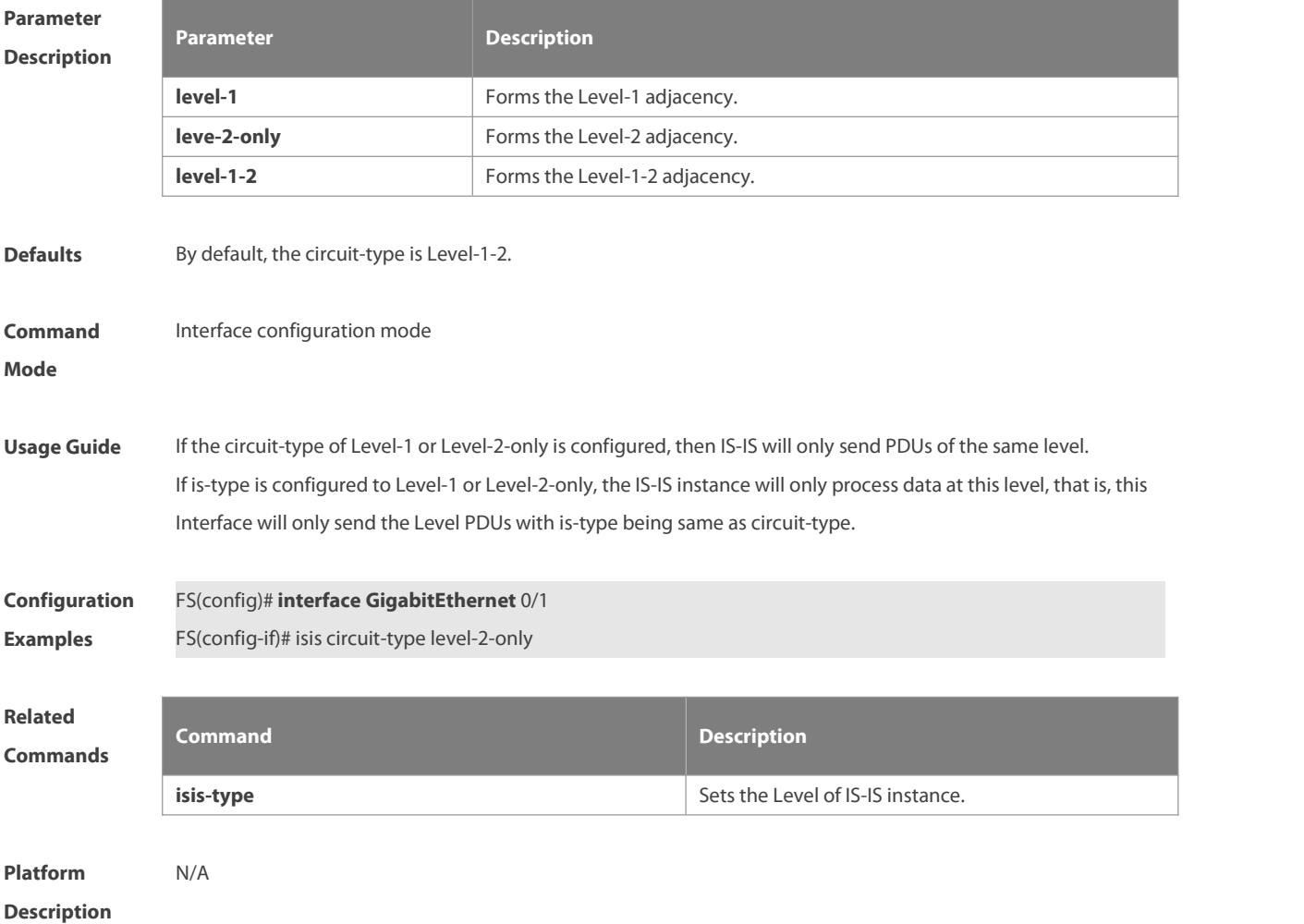

### **4.32 isis csnp-interval**

Use this command to set the interval for broadcasting the CSNP packets on the IS-IS interface, with the unit being second. Use the **no** form of this command to restore the default interval. **isis csnp-interval** interval [ **level-1** | **level-2** ] **no isis csnp-interval** [ interval ] [ **level-1** | **level-2** ]

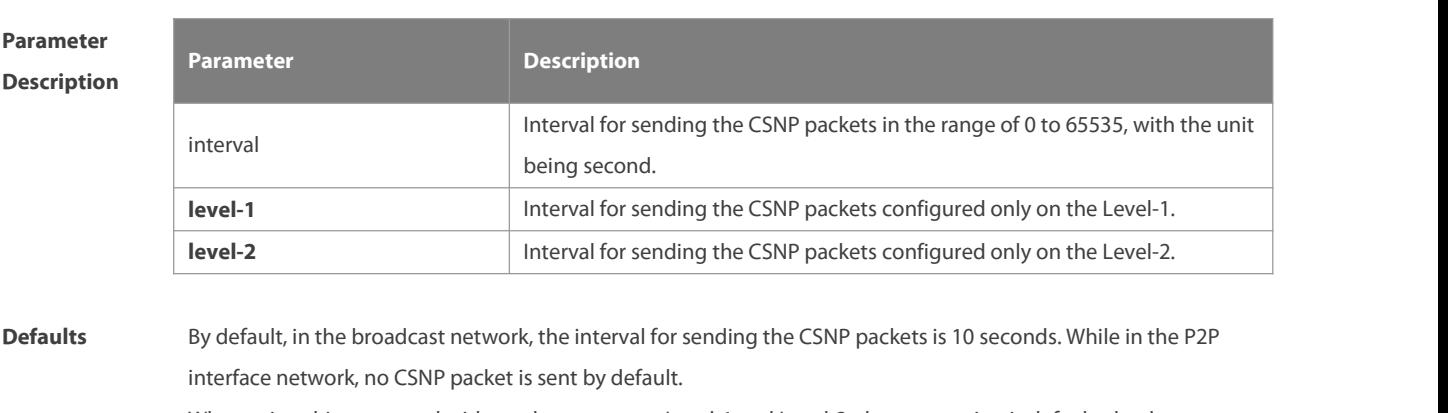

When using this command without the parameter Level-1 and Level-2, the new setting is defaulted to be

applicable to the Level-1 and Level-2 at the time.

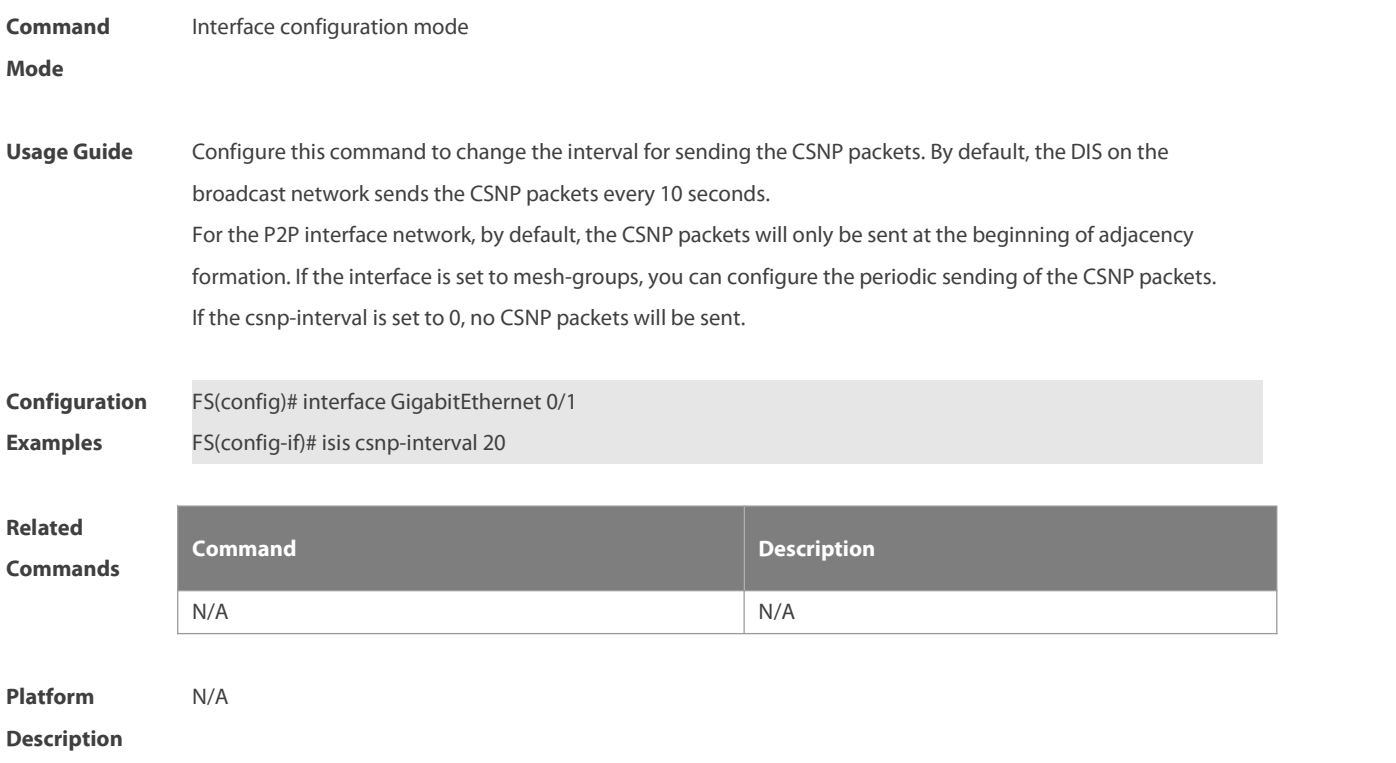

# **4.33 isis hello-interval**

Use this command to set the interval for sending Hello packets on the interface, with the unit being second. Use the **no** form of this command to restore the default interval.

**isis hello-interval** { interval | **minimal** } [ **level-1** | **level-2** ] **no isis hello-interval** [ **level-1** | **level-2** ]

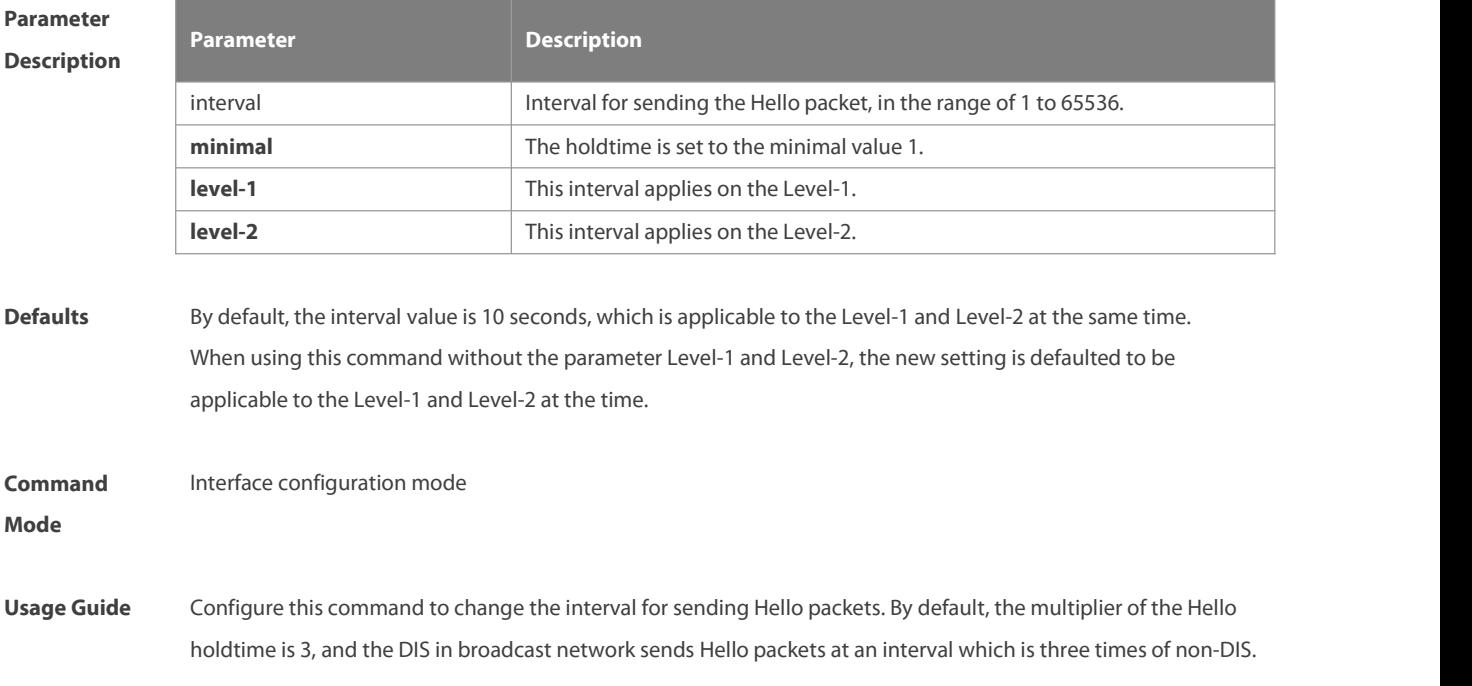

If this IS is elected as DIS on thisinterface, the interface will send Hello packets every 3.3 seconds by default. If the key word "minimal"is used, then the "holdtime" in Hello packets will be set to 1, and hello interval will be calculated based on the hello-multiplier. For example, if hello-multiplier is configured to 4 and "isis hello-interval minimal" is configured at the same time, the value of hello-interval shall be 1s/4 (250ms). By default, the CPU protection is enabled on the switch, so that the number of packets corresponding to the destination group addresses of ISIS (AllISSystems, AllL1ISSystems, AllL2ISSystems) is limited when they are sent to the CPU, for example, the default limited value is 400pps. The number of packets received by the switch may be larger than the default value if there are many neighbors or the interval for sending Hello packets is short, resulting in continual vibration of the adjacent relation. In this case, you need to raise the limit of IS-IS packets using the global commands **cpu-protect type isis-is pps**, **cpu-protect type isis-l1is pps** and **cpu-protect type isis-l2is pps**.

# **Configuration** FS(config)# interface GigabitEthernet 0/1 **Examples** FS(config)# **interface GigabitEthernet** 0/1 FS(config-if)# **isis hello-interval** 5 level-1 FS(config)# **interface GigabitEthernet** 0/2

FS(config-if)# isis hello-interval minimal

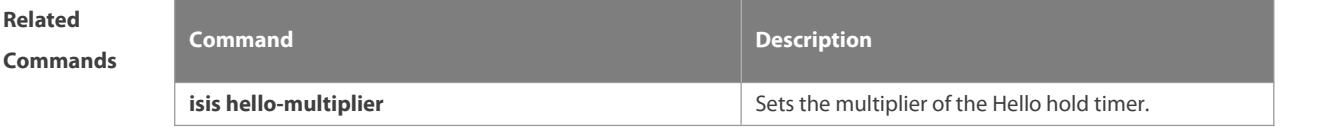

**Platform Description** N/A

#### **4.34 isis hello-multiplier**

Use this command to set the multiplier of Hello hold timer. Use the **no** form of this command to restore the default settings.

**isis hello-multiplier** multiplier-number [ **level-1 | level-2** ]

**no isis hello-multiplier** [ multiplier-number ] [ **level-1 | level-2** ]

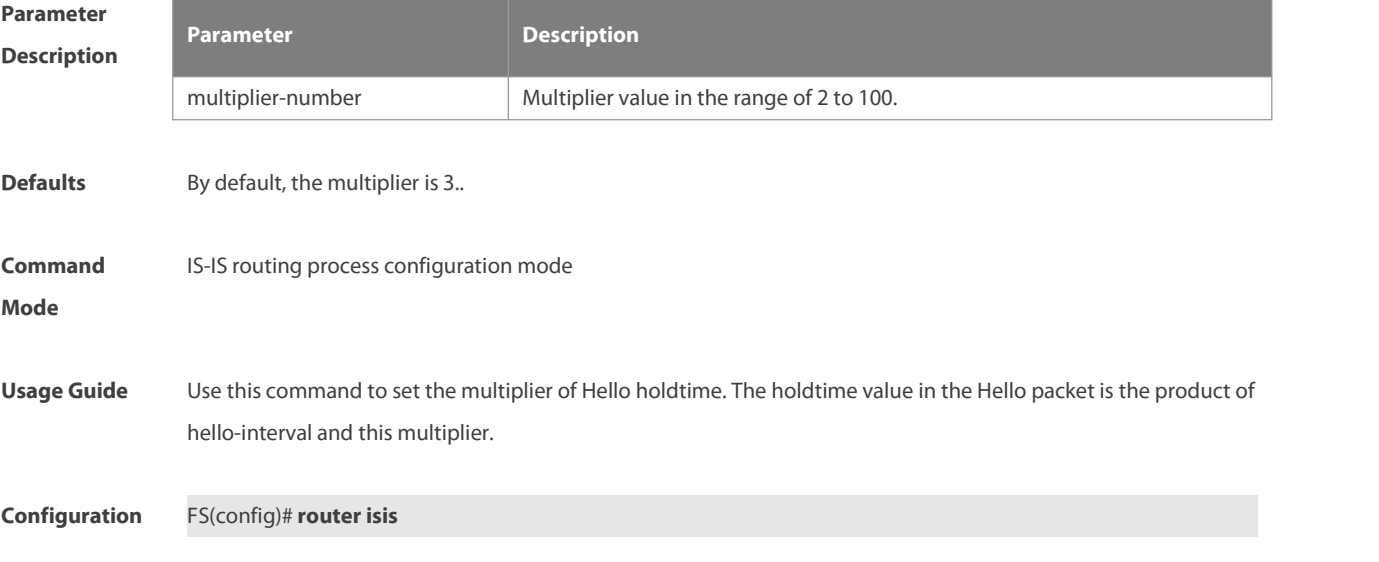

# **Examples** FS(config-router)# **isis hello-multiplier** 5

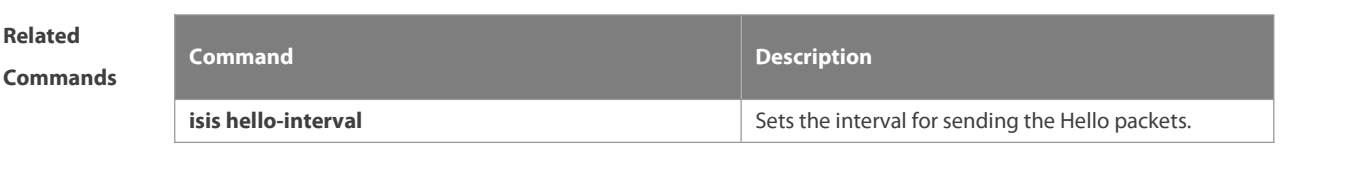

**Platform Description** N/A

# **4.35 isis hello padding**

Use this command to specify the filling mode for the IS-IS Hello packets. Use the **no** form of this command to fill no IS-IS Hello packets.

**isis hello padding**

**no isis hello padding**

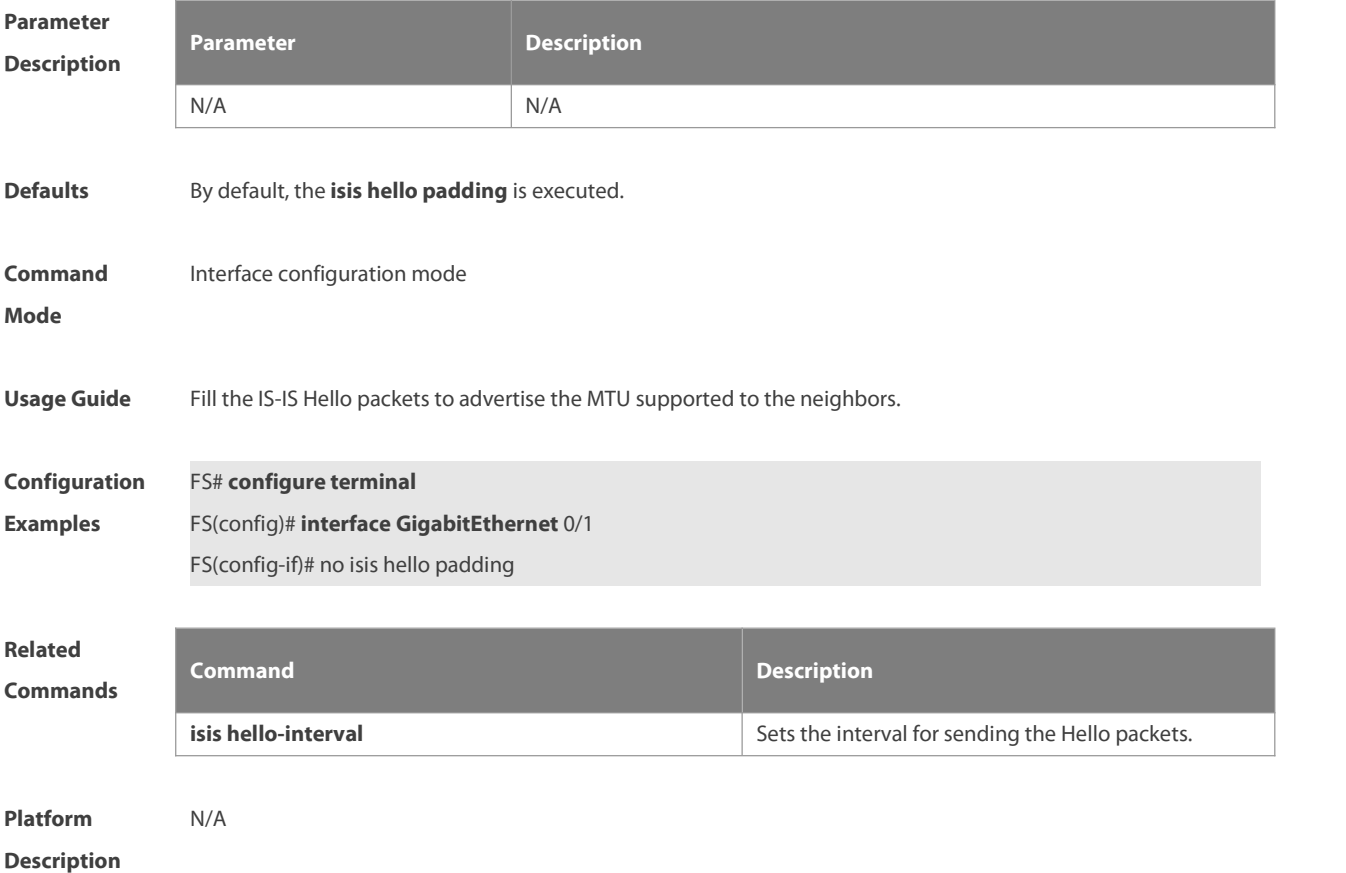

#### **4.36 isis lsp-flood**

Use this command to set the maximum number of LSP packets that can be sent by an interface at a time. **isis lsp-flood** lsp-number [ **level-1 | level-2**]

Use the **no** form of this command to restore the default number of LSP packets that can be sent by an interface at a time.

# **no isis lsp-flood** [ **level-1 | level-2**]

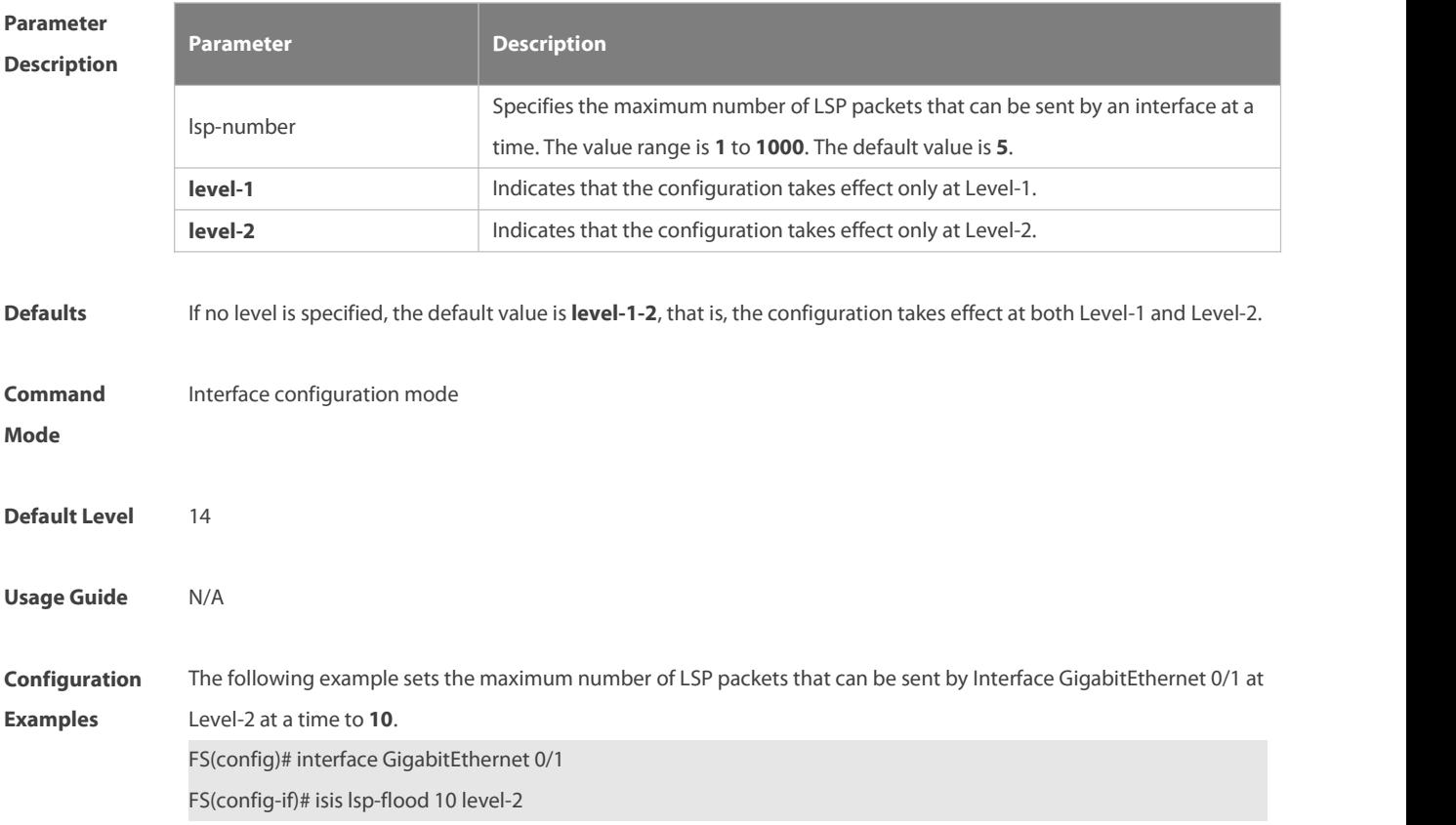

# **4.37 isis lsp-interval**

Use this command to set the interval for the LSP PDU transmission. Use the **no** form of this command to restore the default interval. **isis lsp-interval** interval **no isis lsp-interval**

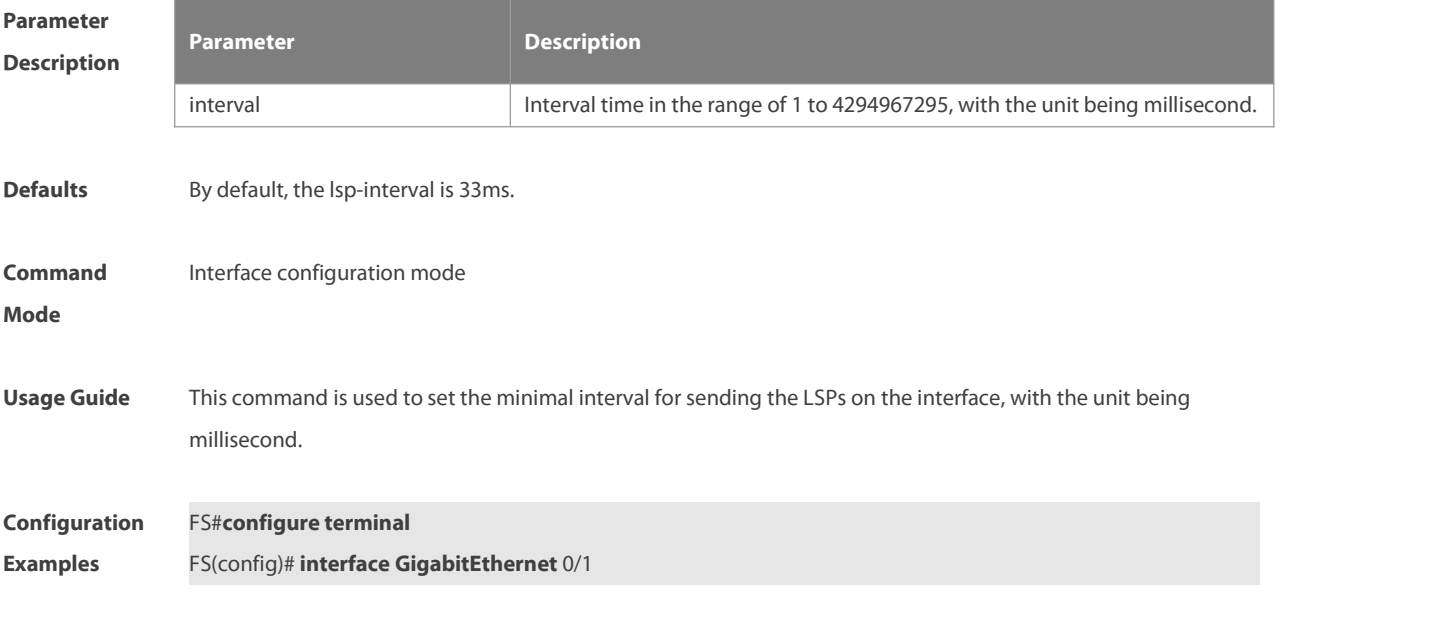

# FS(config-if)# **isis lsp-interval** 100

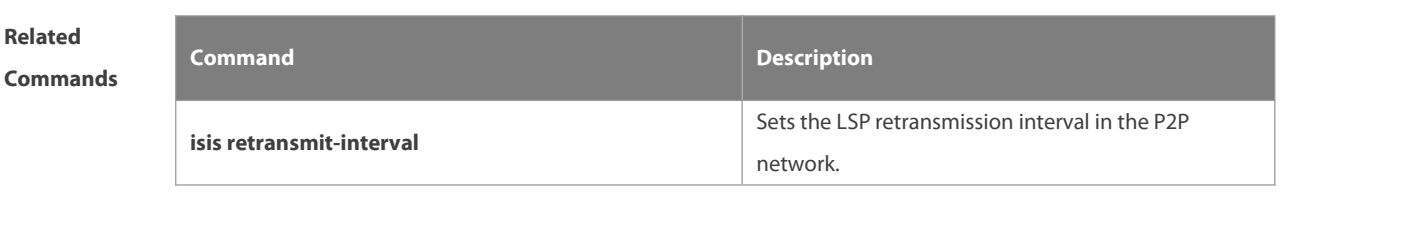

**Platform Description** 

# **4.38 isis mesh-group**

Use this command to add the interface to the specified mesh-group. Use the **no** form of this command to separate the interface from the mesh-group.**isis mesh-group** { **blocked** | mesh-group-id }

**no isis mesh-group**

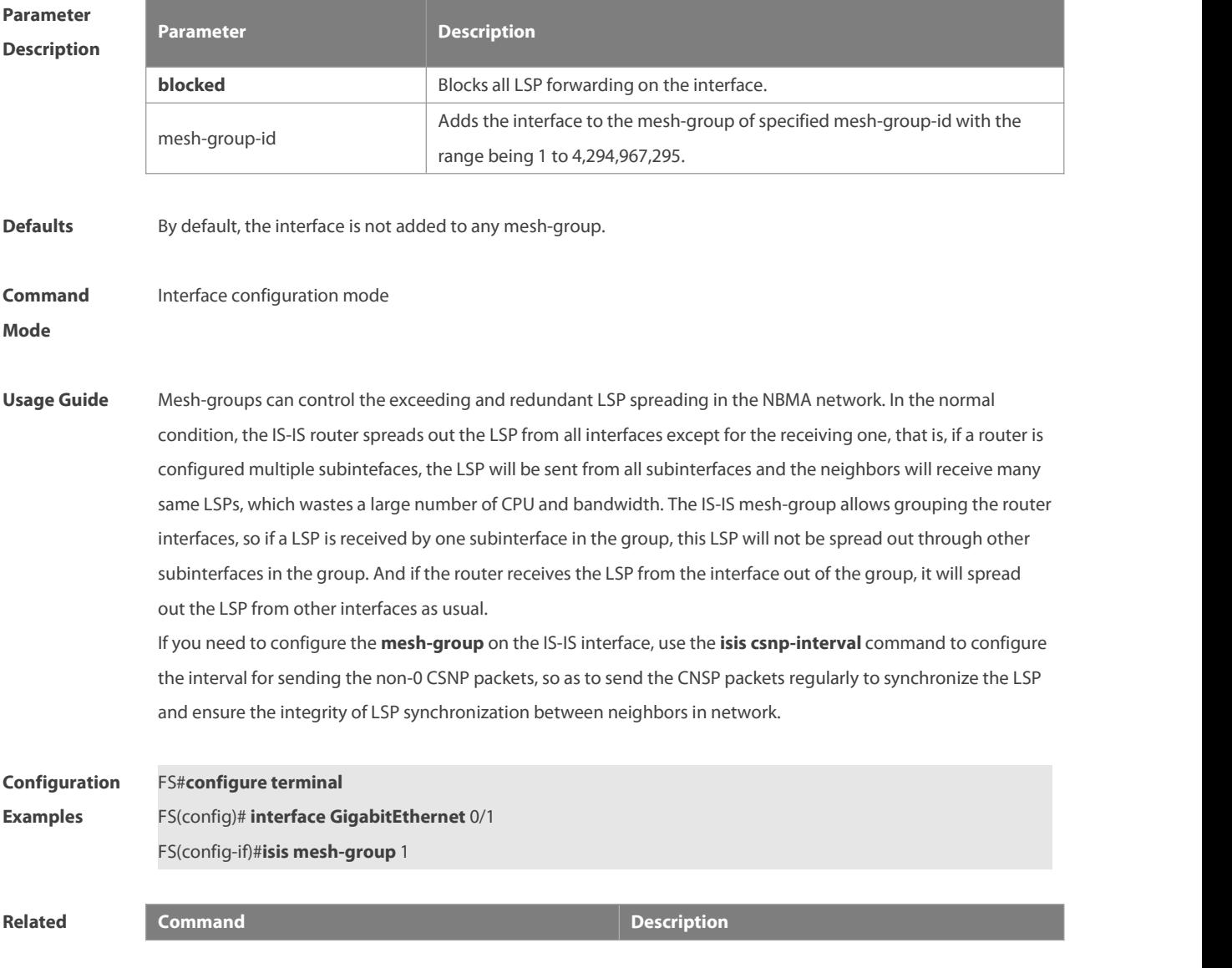

## **Commands**

**isis network point-to-point**

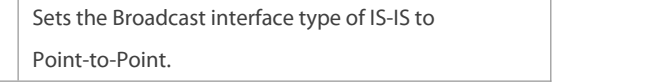

**Platform Description** 

#### **4.39 isis metric**

Use this command to set the metric for the interface. Use the **no** form of this command to restore the default metric.

**isis metric** metric [ **level-1** | **level-2 ]**

**no isis metric** [ metric ] [ **level-1** | **level-2** ]

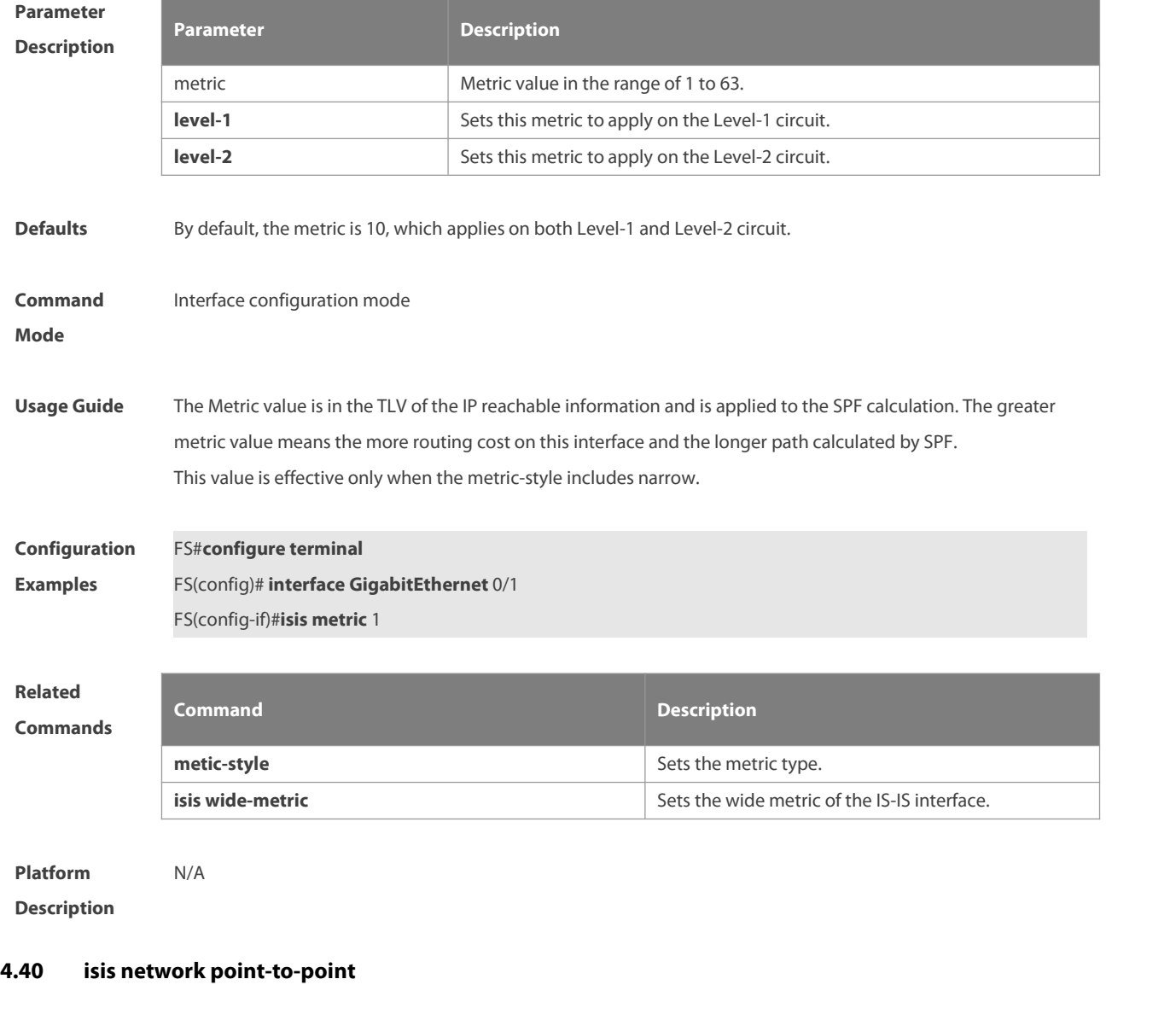

Use this command to set the IS-IS Broadcast interface to the Point-to-Point type. Use the **no** form of this command to restore the interface type to the Broadcast.

# **isis network point-to-point**

#### **no isis network point-to-point**

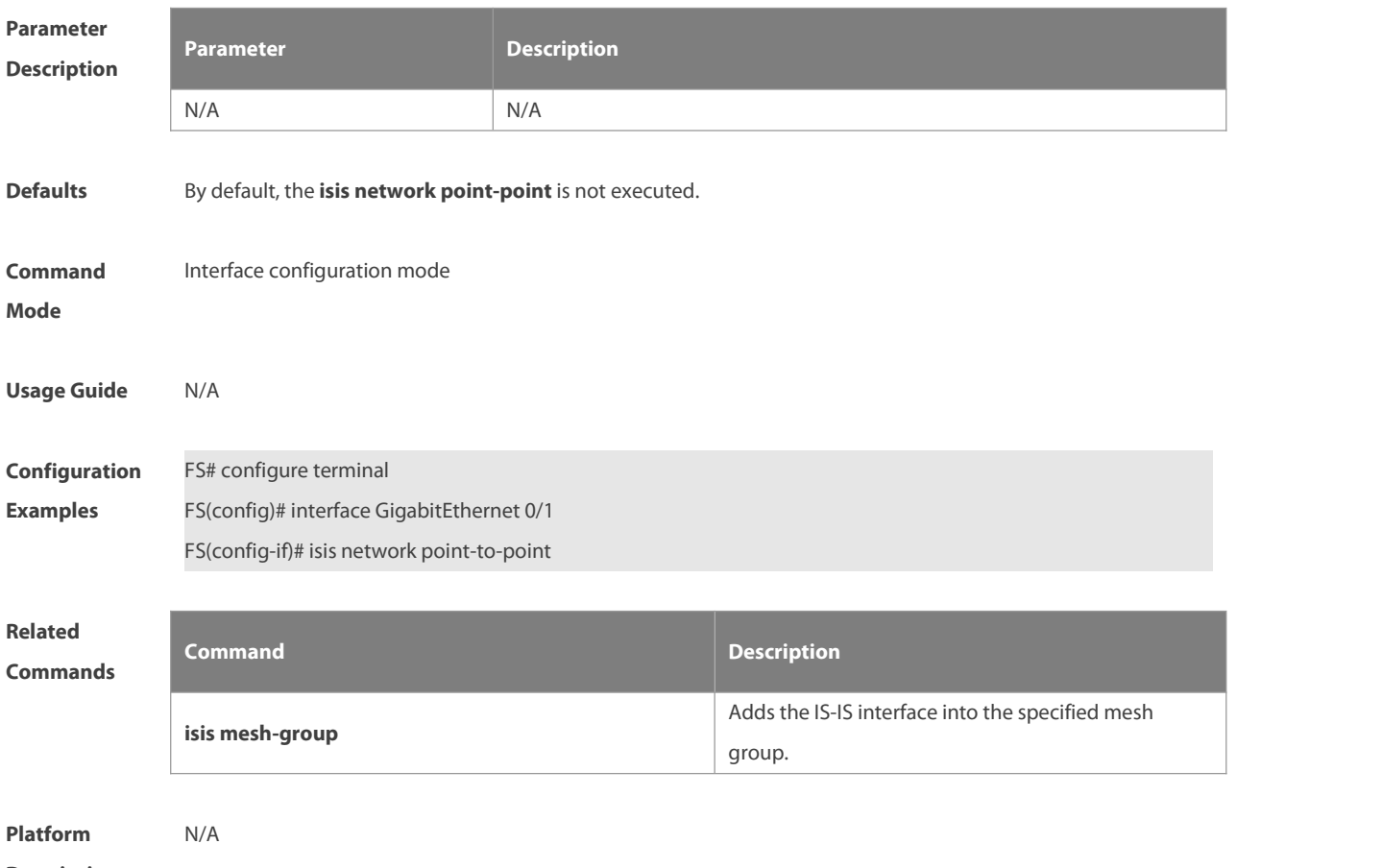

# **Description**

# **4.41 isis passive**

Use this command to configure the passive interface. Use the **no** form of this command to remove the passive interface.

**isis passive**

**no isis passive**

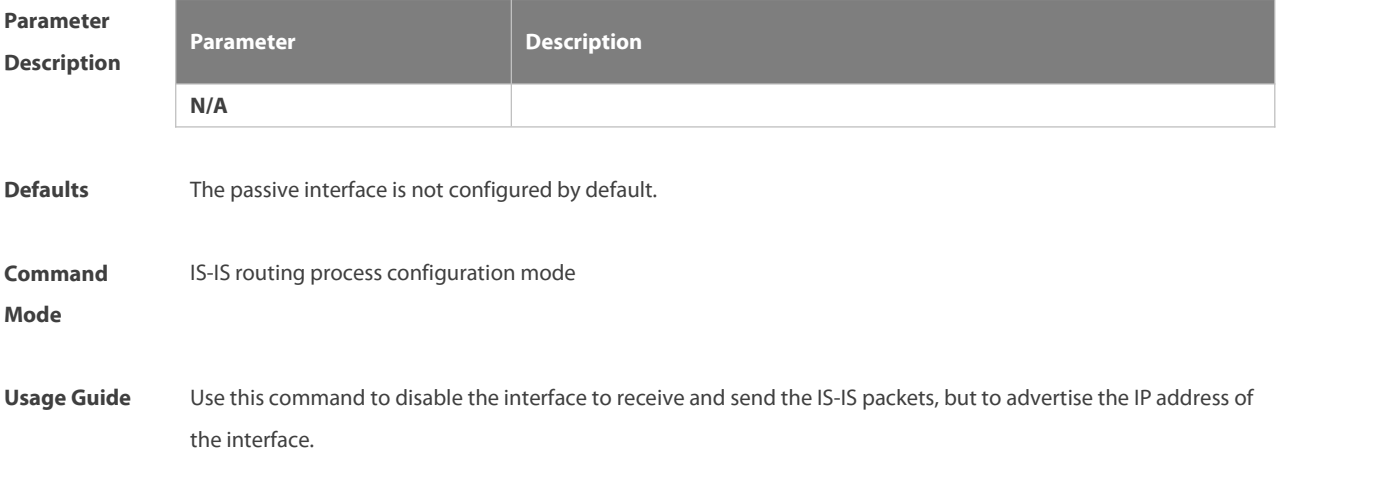

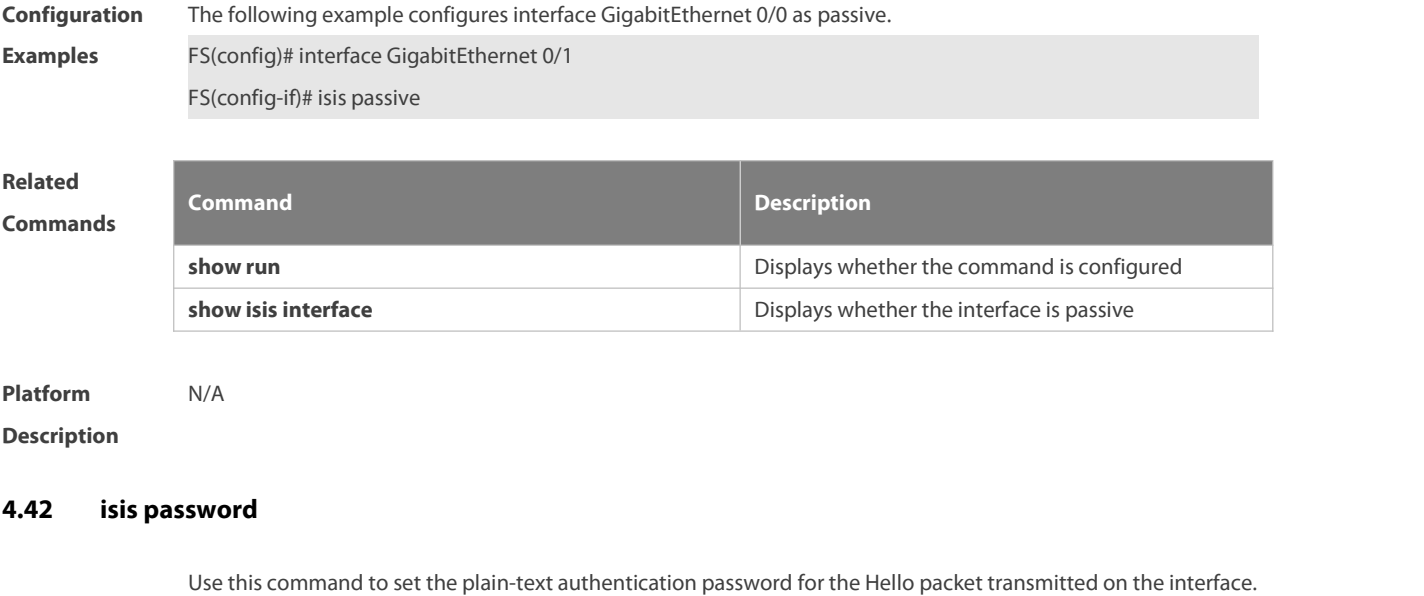

Use the **no** form of this command to remove the configurations. **isis password** password-string [ **send-only** ] [ **level-1** | **level-2** ] **no isis password** [ **send-only** ] [ **level-1** | **level-2** ]

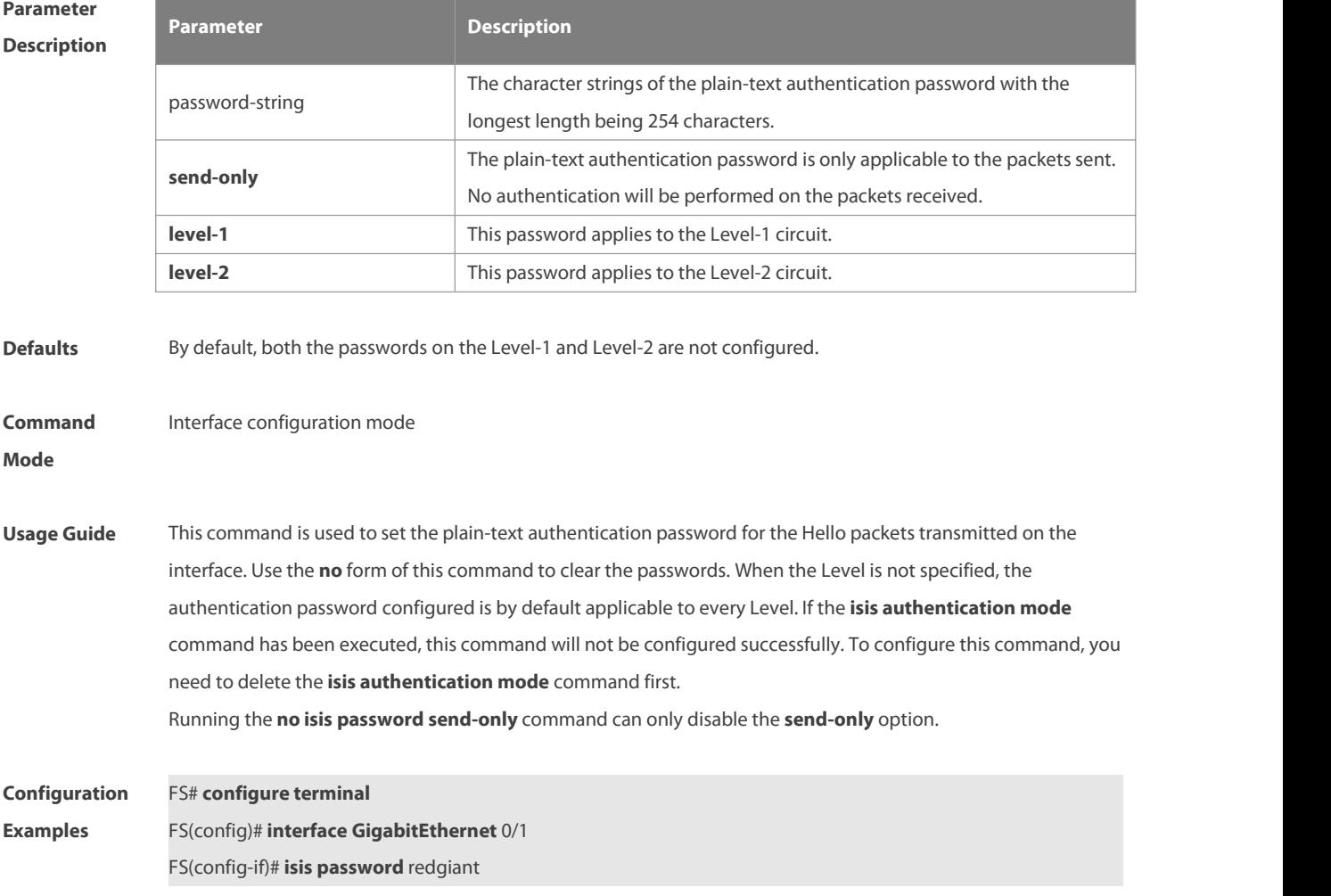

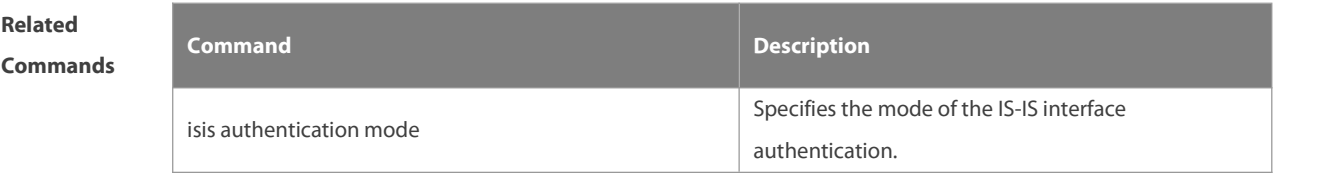

**Platform Description** 

# **4.43 isis priority**

Use this command to set the priority for the DIS election on the LAN. Use the **no** form of this command to restore the default priority.

**isis priority** value [ **level-1** | **level-2** ]

**no isis priority** [ value ] [ **level-1** | **level-2** ]

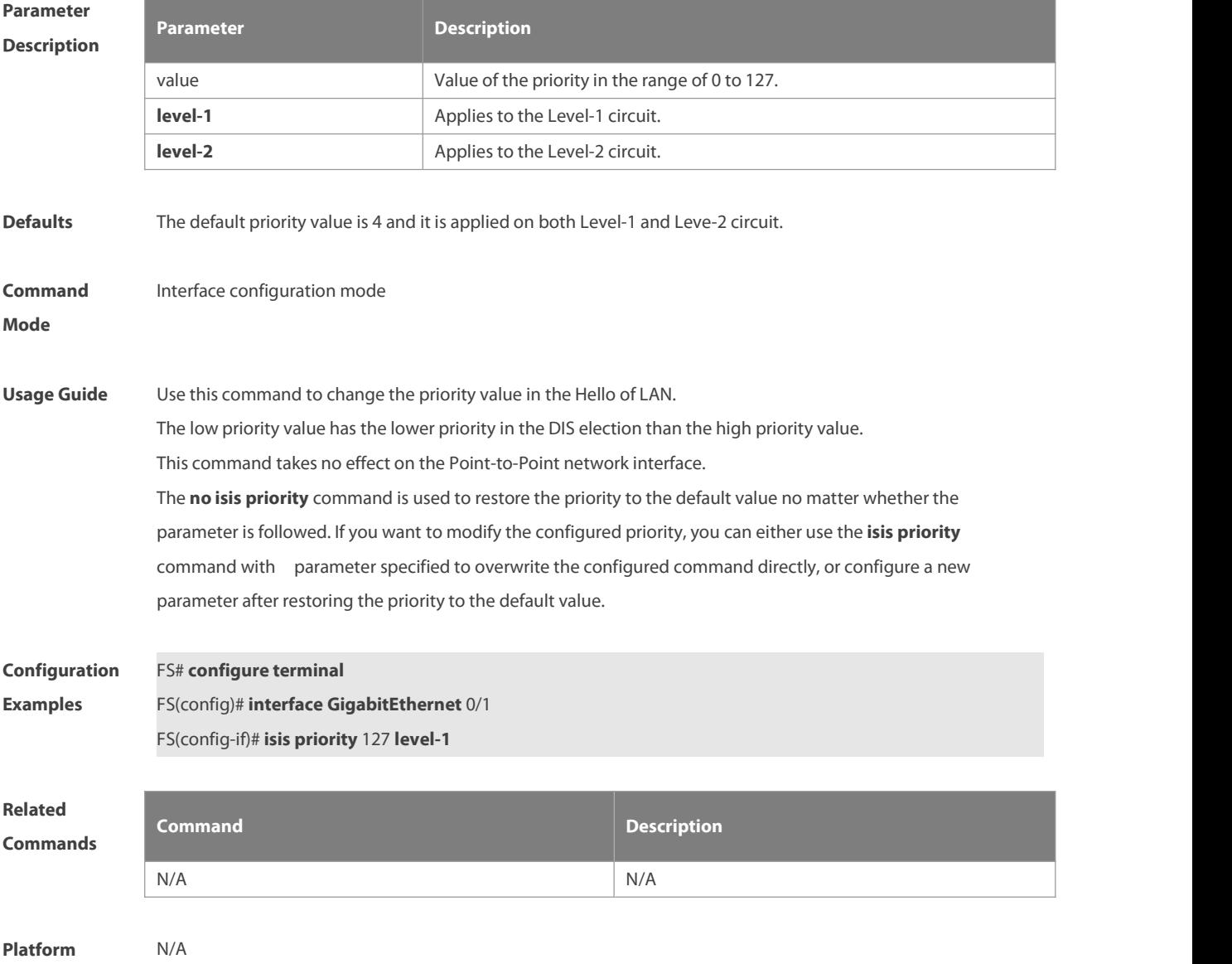

# **Description**

#### **4.44 isis psnp-interval**

Use this command to set the minimum transmission interval of PSNP packets. **isis psnp-interval** seconds[ **level-1** | **level-2** ]

Use the **no** form of this command to cancel the specified minimum transmission interval of PSNP packets. **no isis psnp-interval** [ **level-1** | **level-2** ]

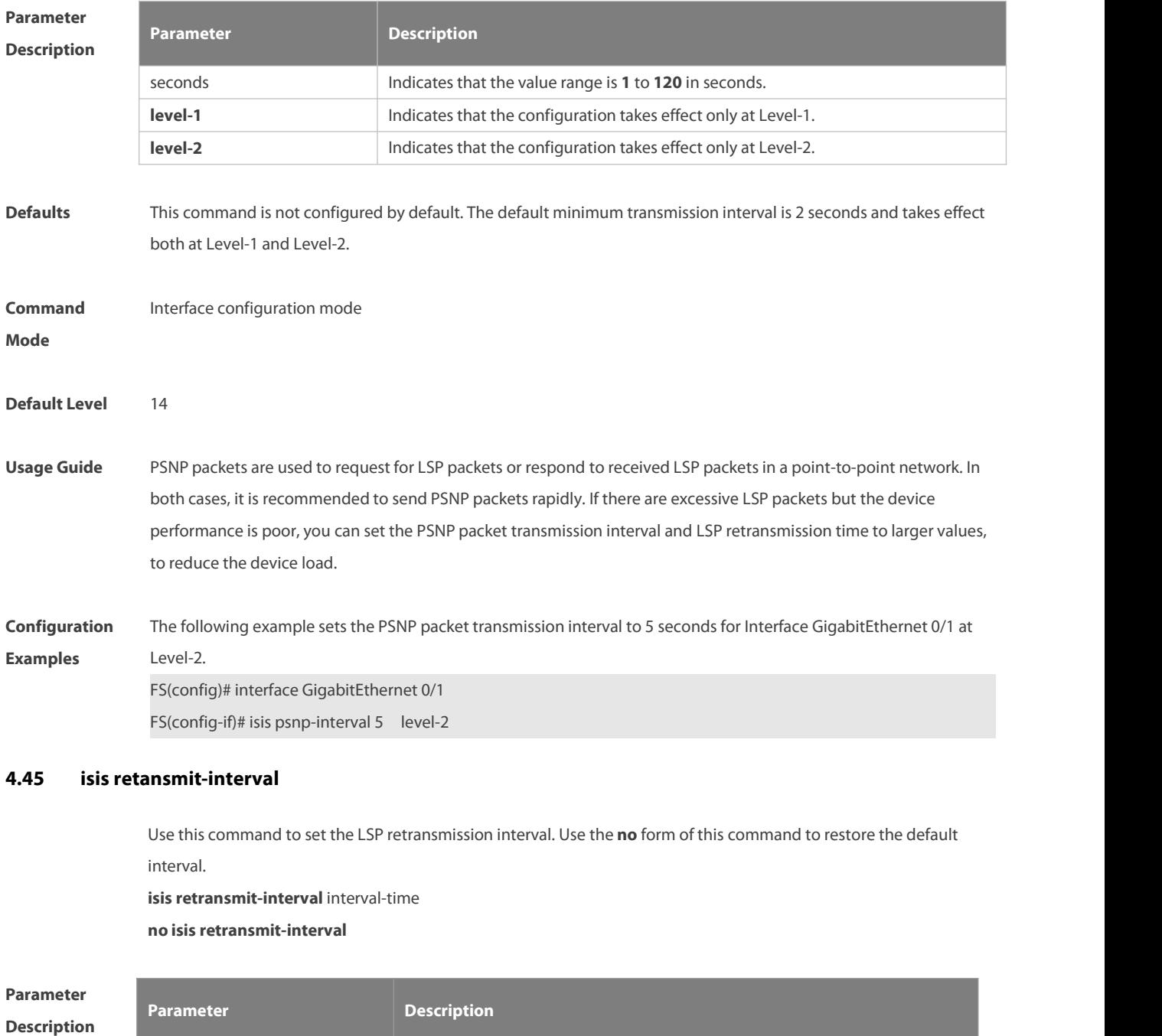

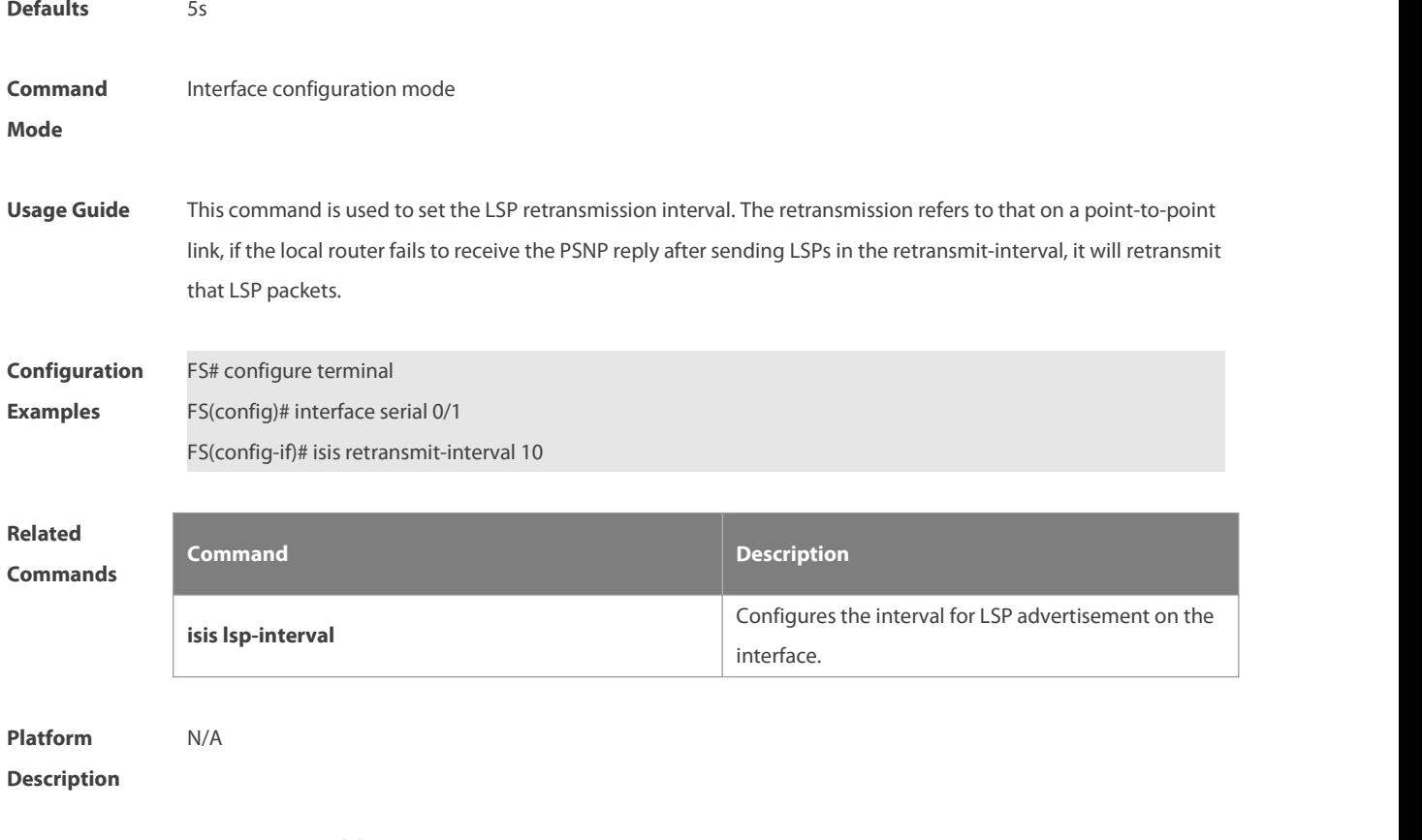

# **4.46 isis suppress on-neighbor-up**

Use this command to suppress the routing calculation after the IS-IS neighbor is up.Use the **no** form of this command to restore the default setting. **isis suppress on-neighbor-up** seconds **no isis suppress on-neighbor-up**

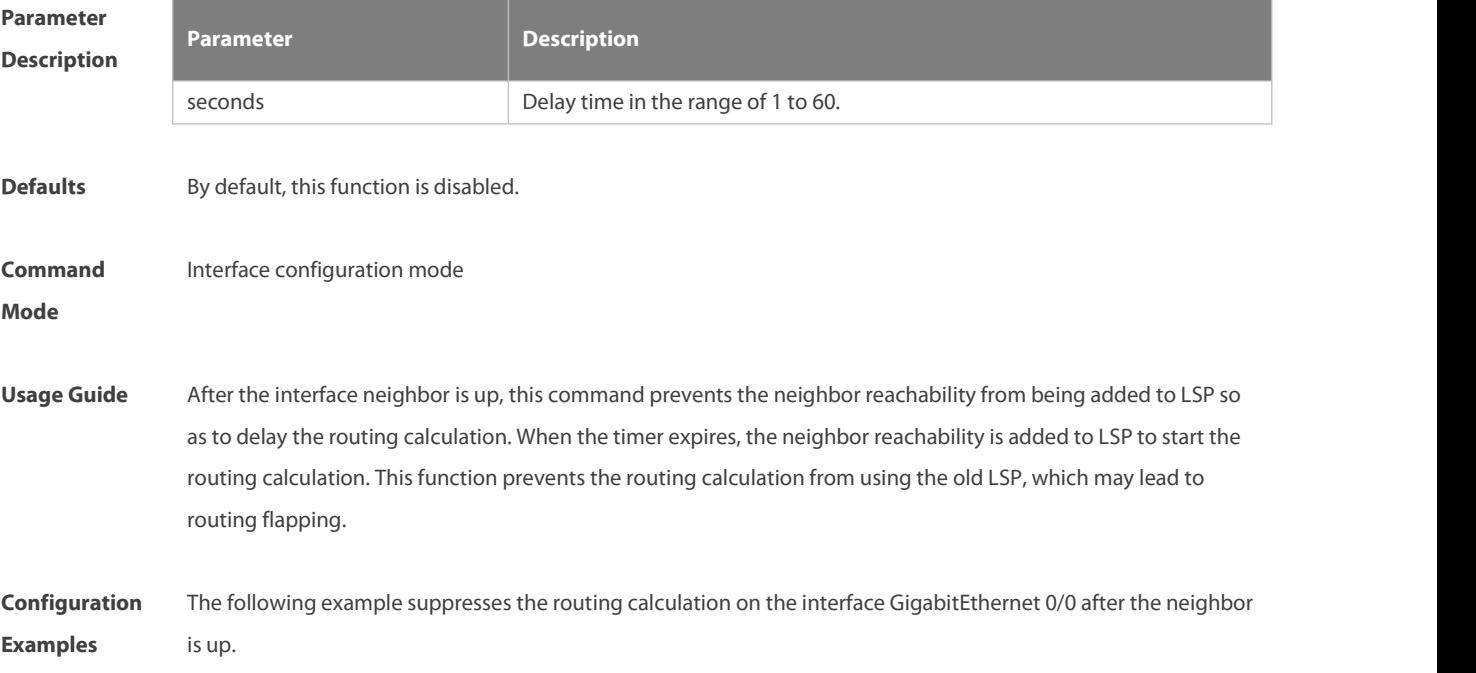

FS(config)#int GigabitEthernet 0/0

# FS(config-if)# isissuppress on-neighbor-up 10

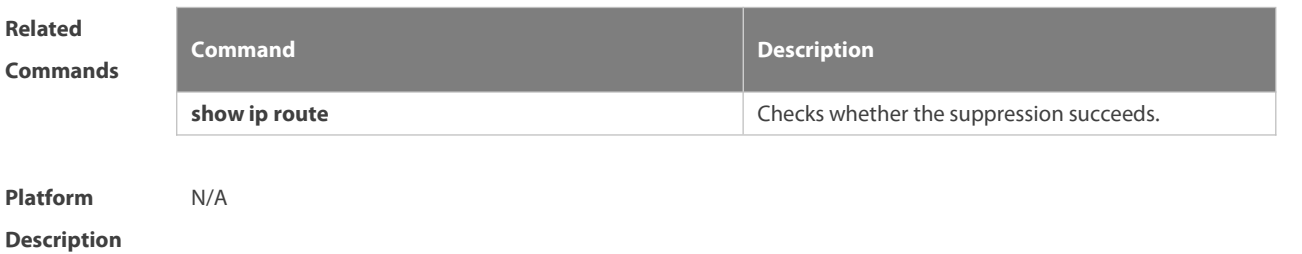

# **4.47 isis three-way-handshake disable**

Use this command to disable three-way handshake for point-to-point network. Use the **no** form of this command to enable three-way handshake for point-to-point network.

**isis three-way-handshake disable**

**no isis three-way-handshake disable**

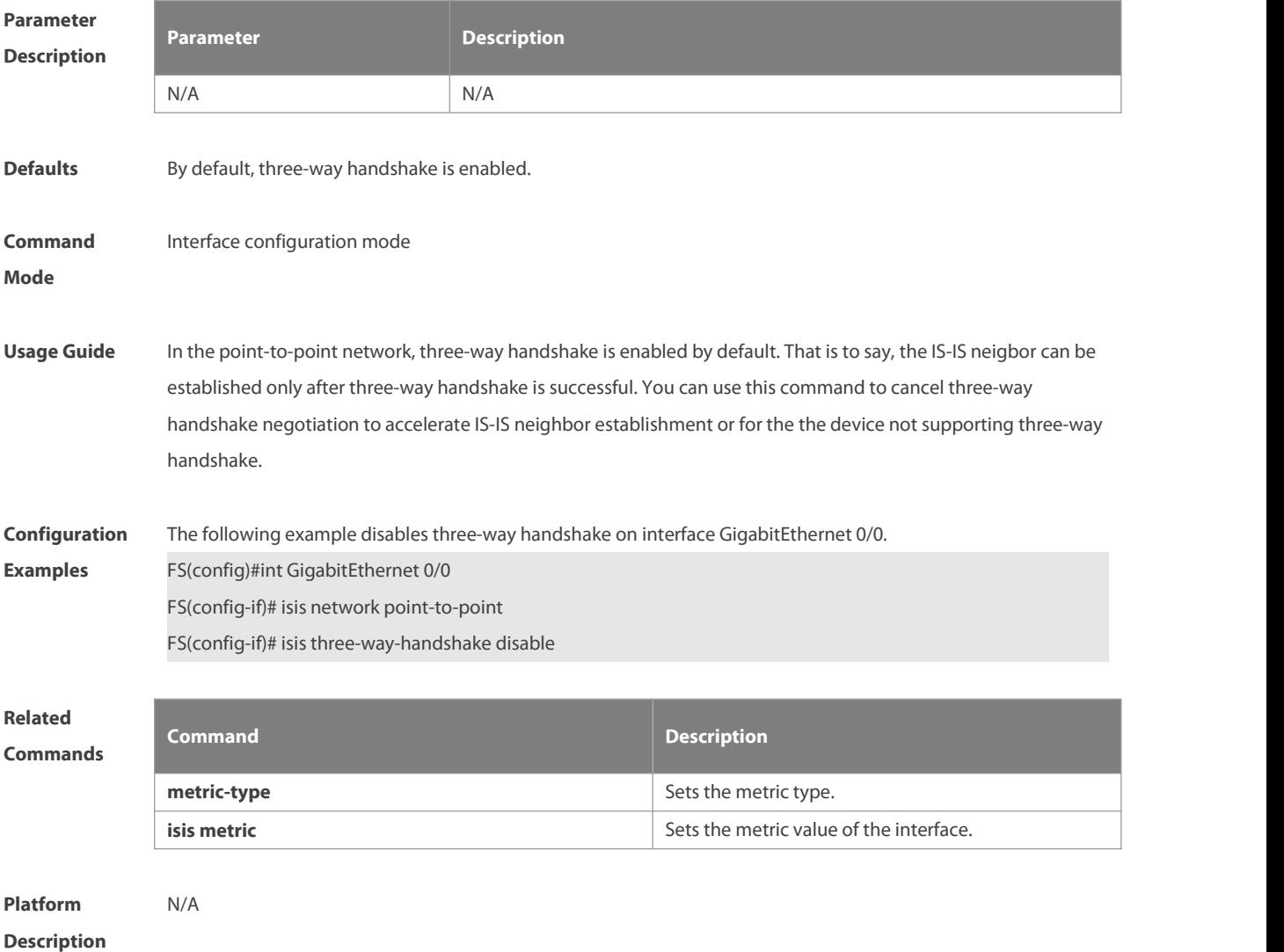

# **4.48 isis wide-metric**

Use this command to set the wide metric ofthe interface. Use the **no** form of this command to restore the default wide metric.

**isis wide-metric** metric [ **level-1** | **level-2** ]

**no isis wide-metric** [ metric ] [ **level-1** | **level-2** ]

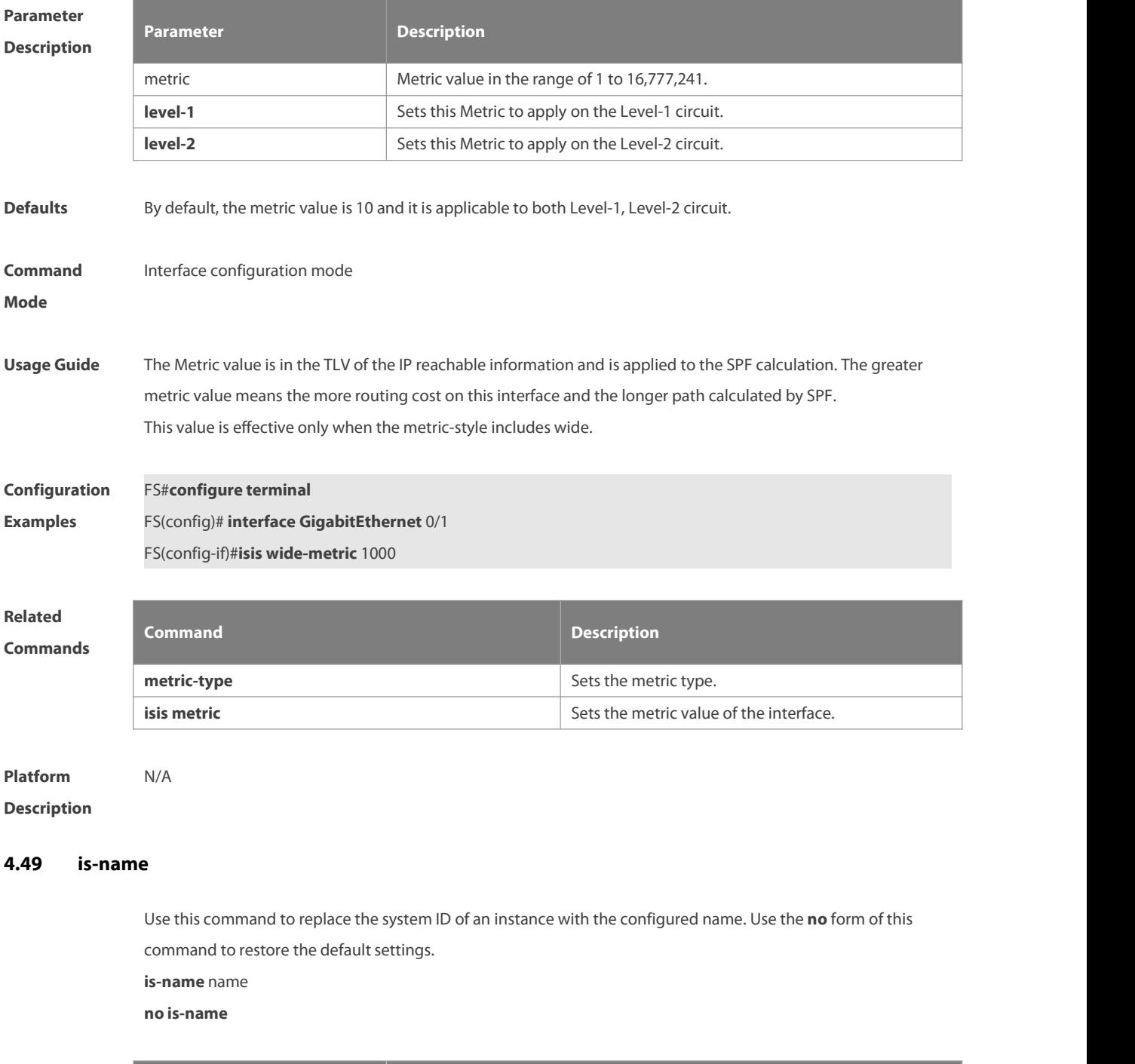

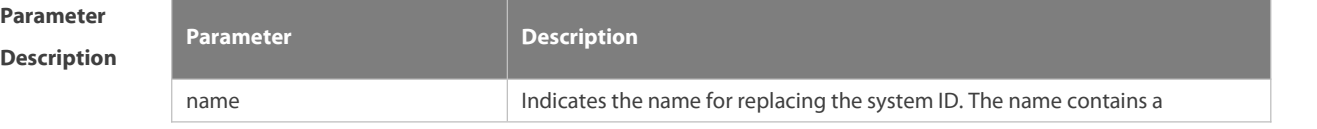

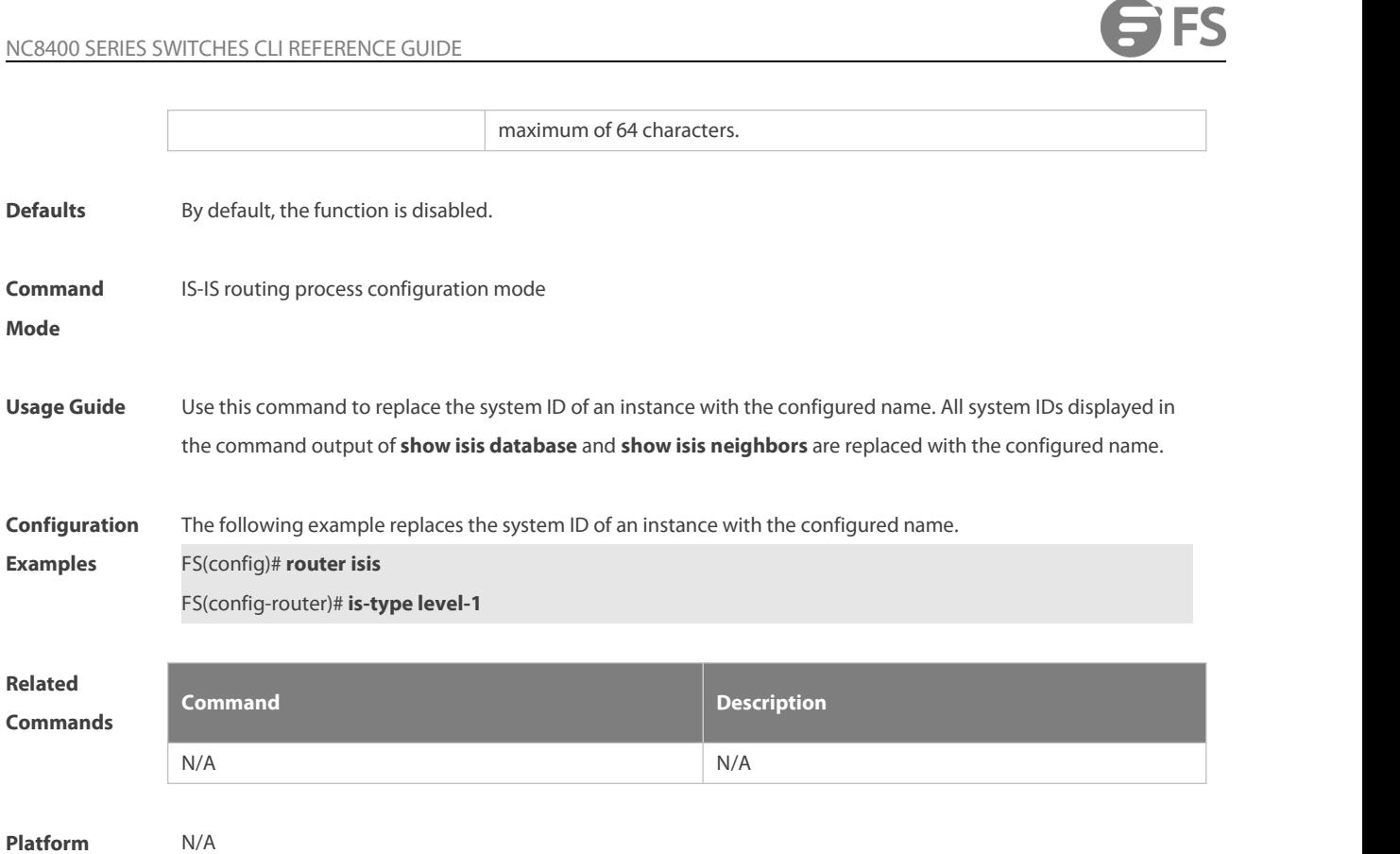

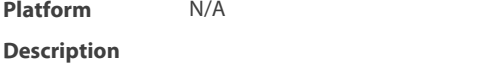

# **4.50 is-type**

Use this command to specify the level for the IS-IS process.Use the **no** form of this command to restore the default level for IS-IS process. **is-type** { **level-1** | **level-1-2** | **level-2-only** } **no is-type**

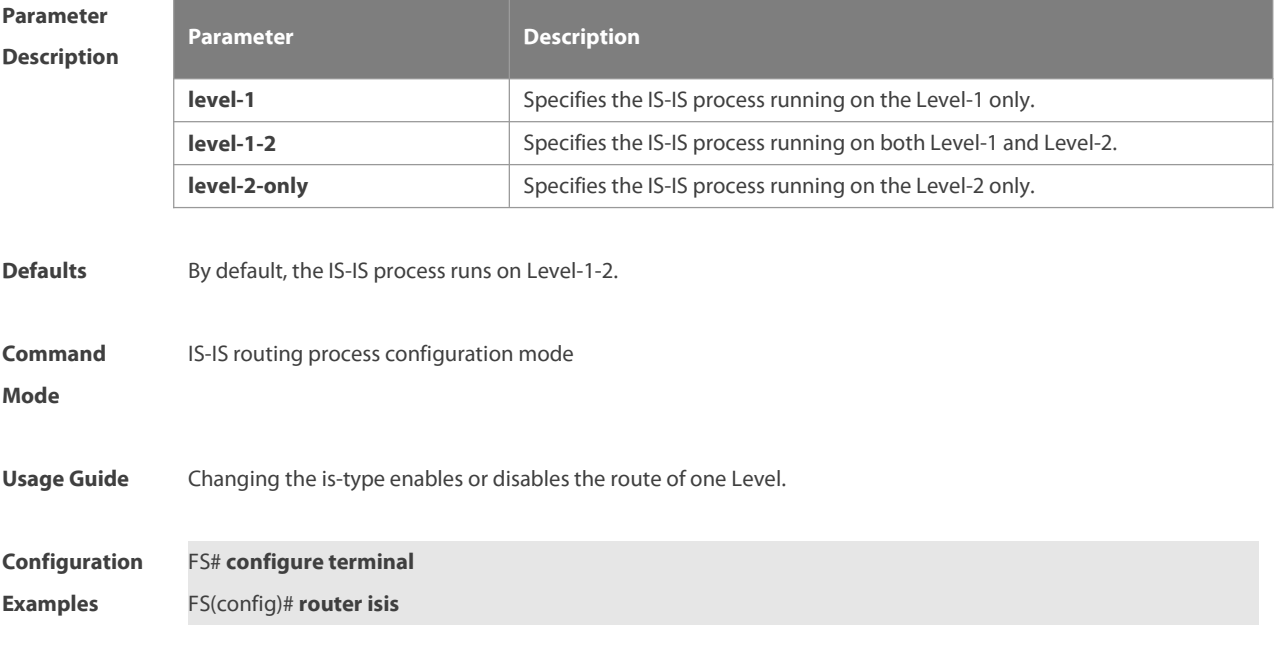

FS(config-router)# **is-type level-1**

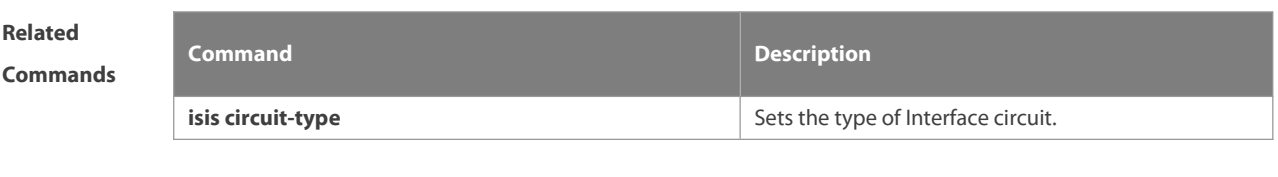

**Platform Description** N/A

#### **4.51 log-adjacency-changes**

Use this command to log the changes of the IS adjacency status in case of debug disabled. Use the **no** form of this command to disable this function.

**log- adjacency-changes**

**no log- adjacency-changes**

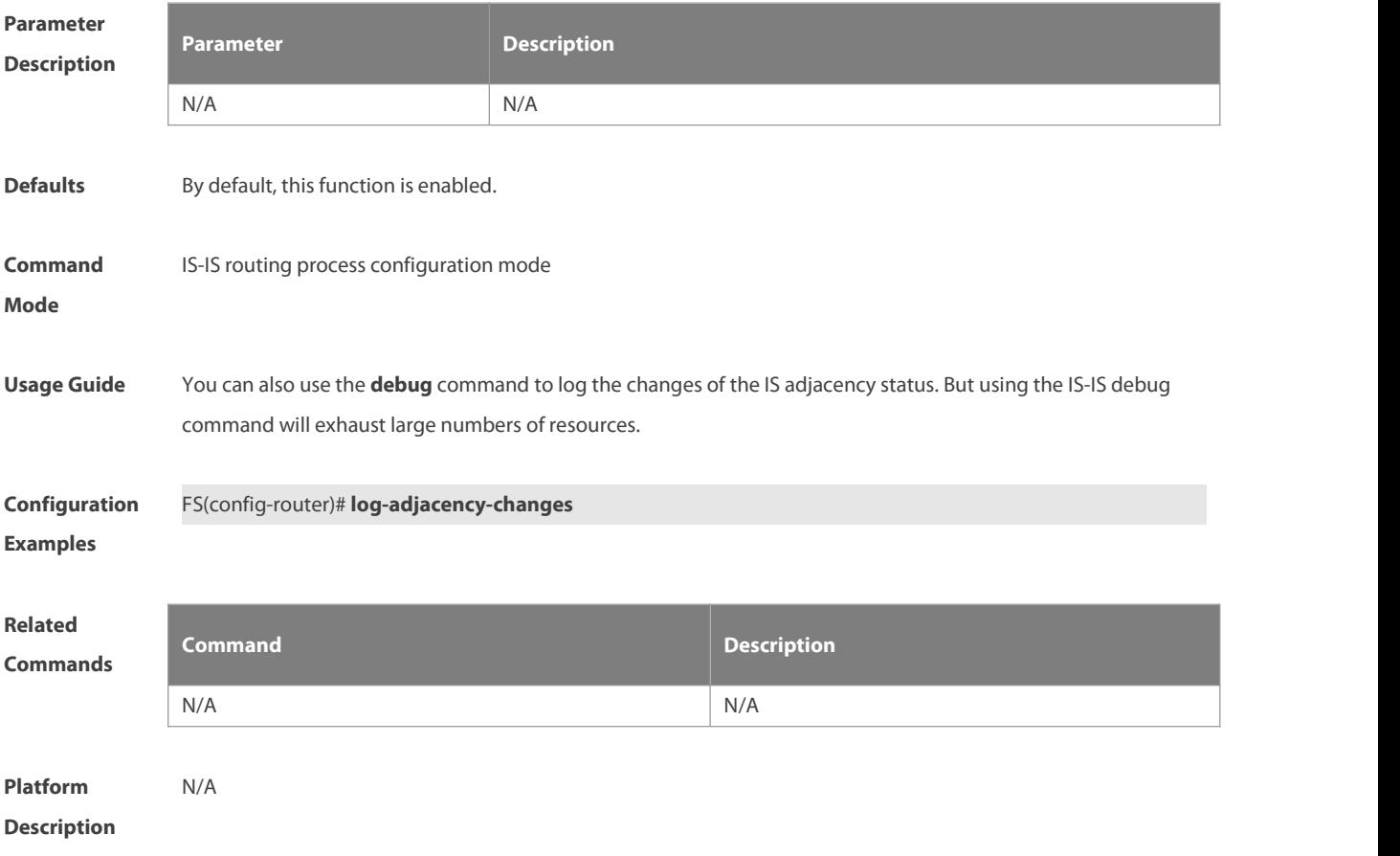

# **4.52 lsp-fragments-extend**

Use this command to enable the LSP fragment extension mode for a level. Use the **no** form of this command to disable the LSP fragment extension mode for a level.

**lsp-fragments-extend** [ **level-1 | level-2** ] [**compatible rfc3786**]

**no lsp-fragments-extend** [ **level-1 | level-2** ] [**compatible rfc3786**]

#### NC8400 SERIES SWITCHES CLI REFERENCE GUIDE

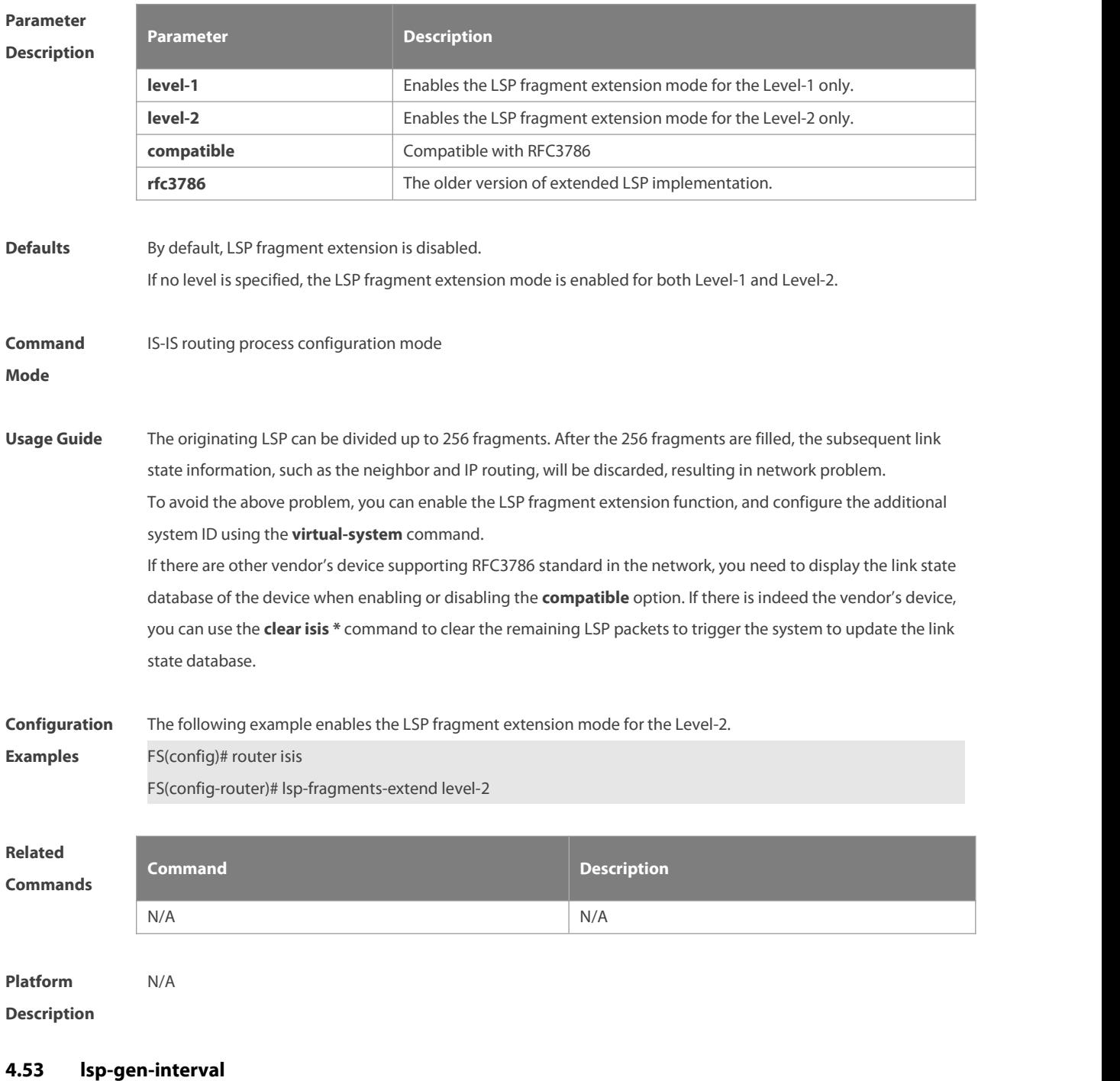

Use this command to set the minimal interval of the LSP generation. Use the **no** form of this command to restore the default value.

**lsp-gen-interval** [ **level-1** | **level-2** ] maximum-interval [initial-interval hold-interval] **no lsp-gen-interval** [ **level-1 | level-2** ]

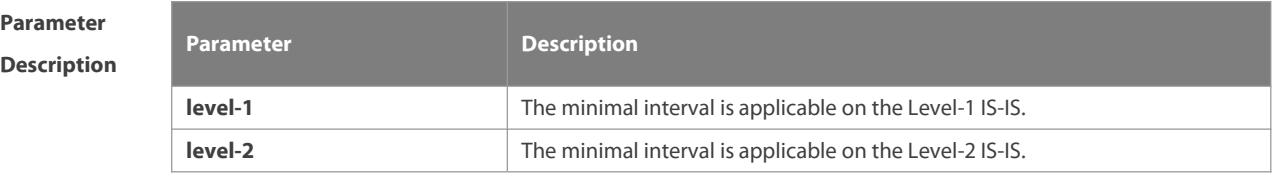

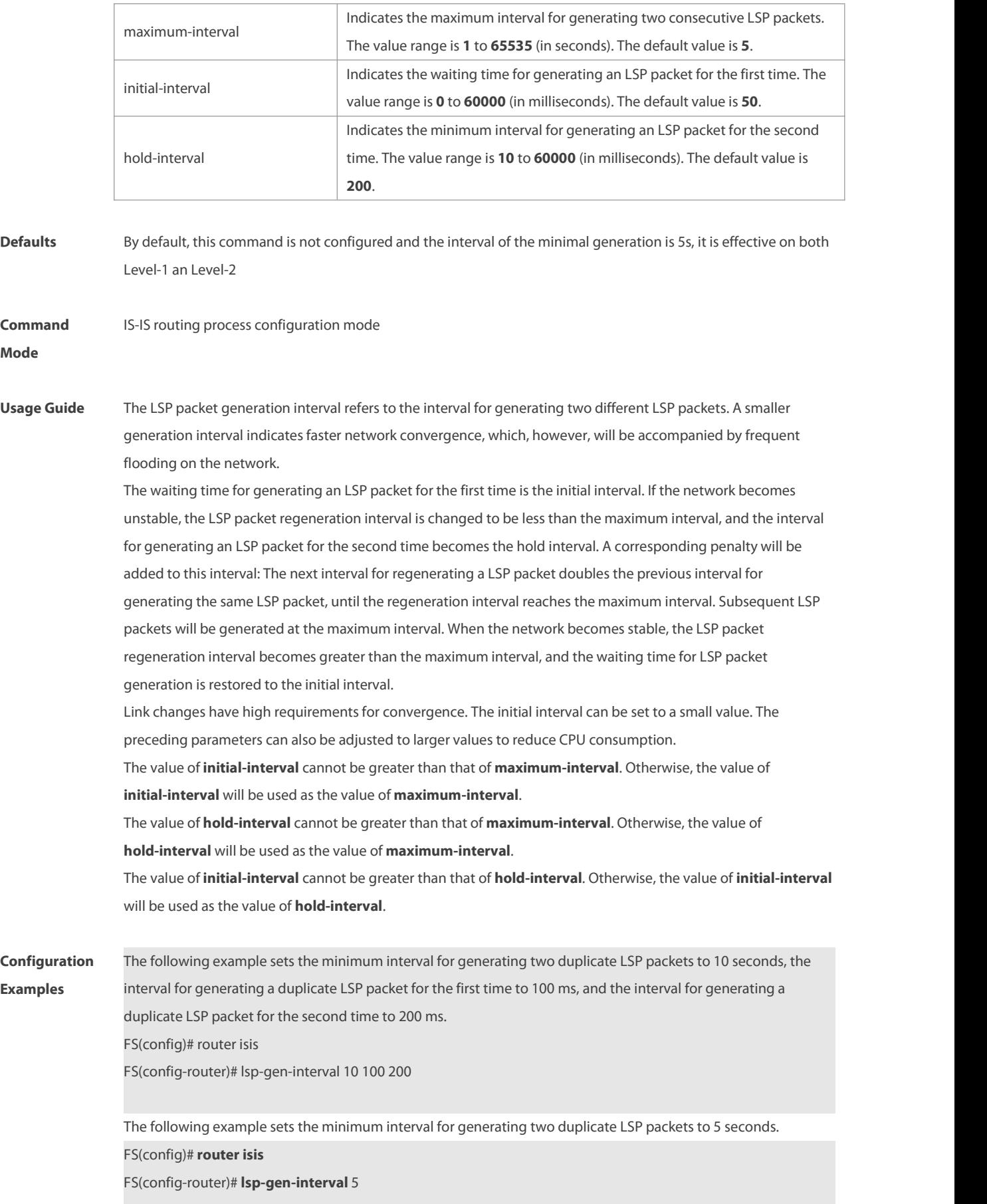

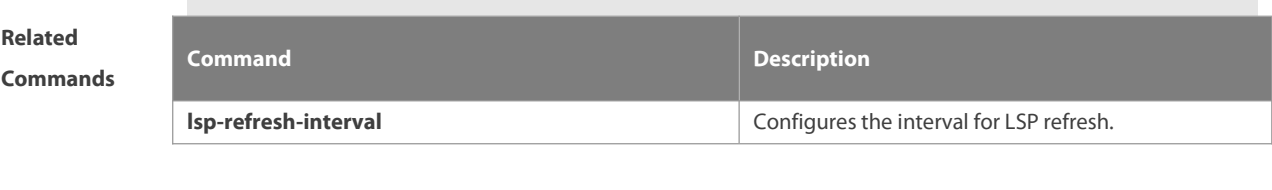

**Description** 

**Platform**

# **4.54 lsp-length originate**

Use this command to set the maximum length for transmitting LSP packets. **lsp-length originate** size [ **level-1** | **level-2** ]

Use the **no** form of this command to restore the default value. **no lsp-length originate** [ **level-1** | **level-2** ]

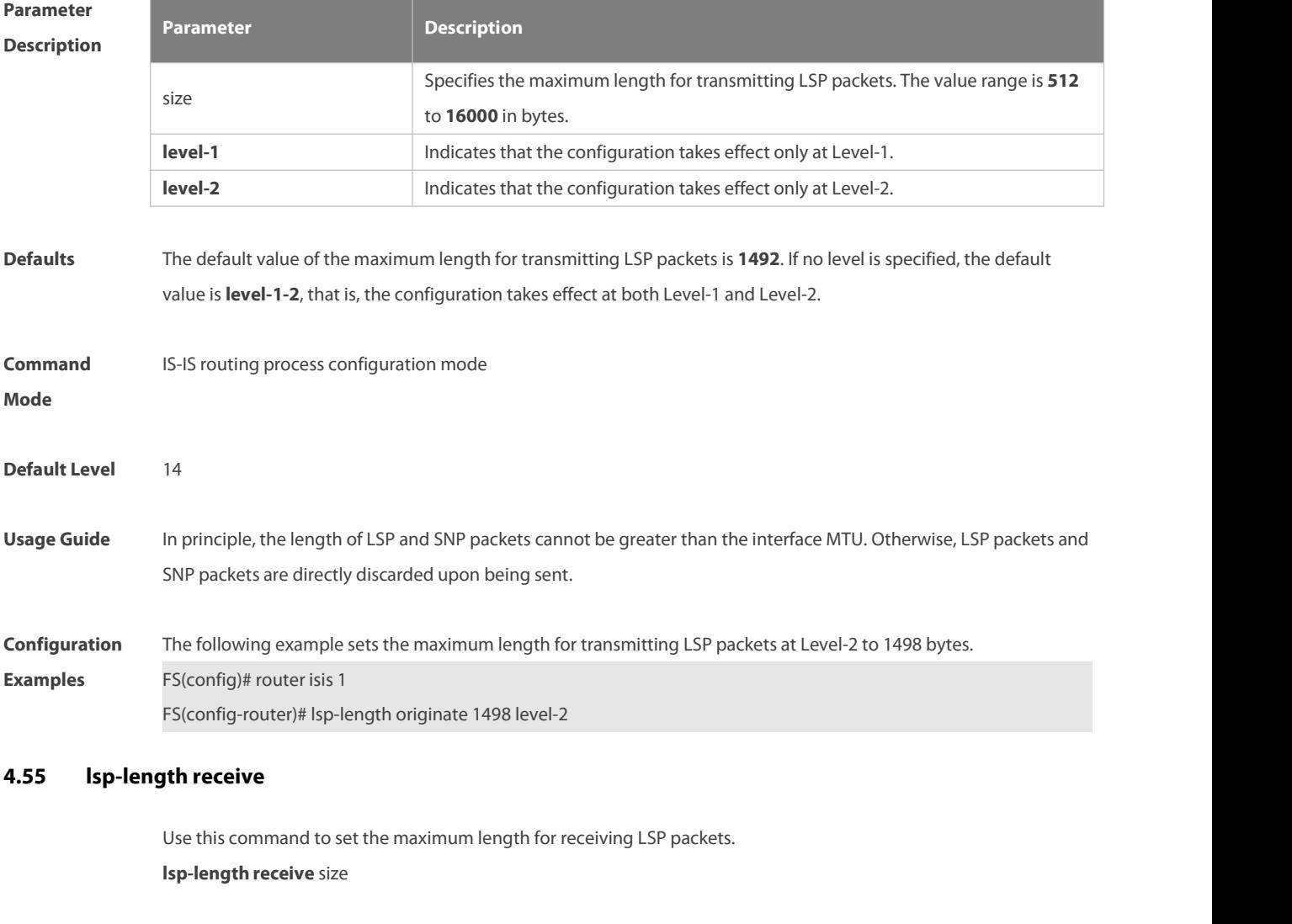

Use the **no** form of this command to restore the default value. **no lsp-length receive**

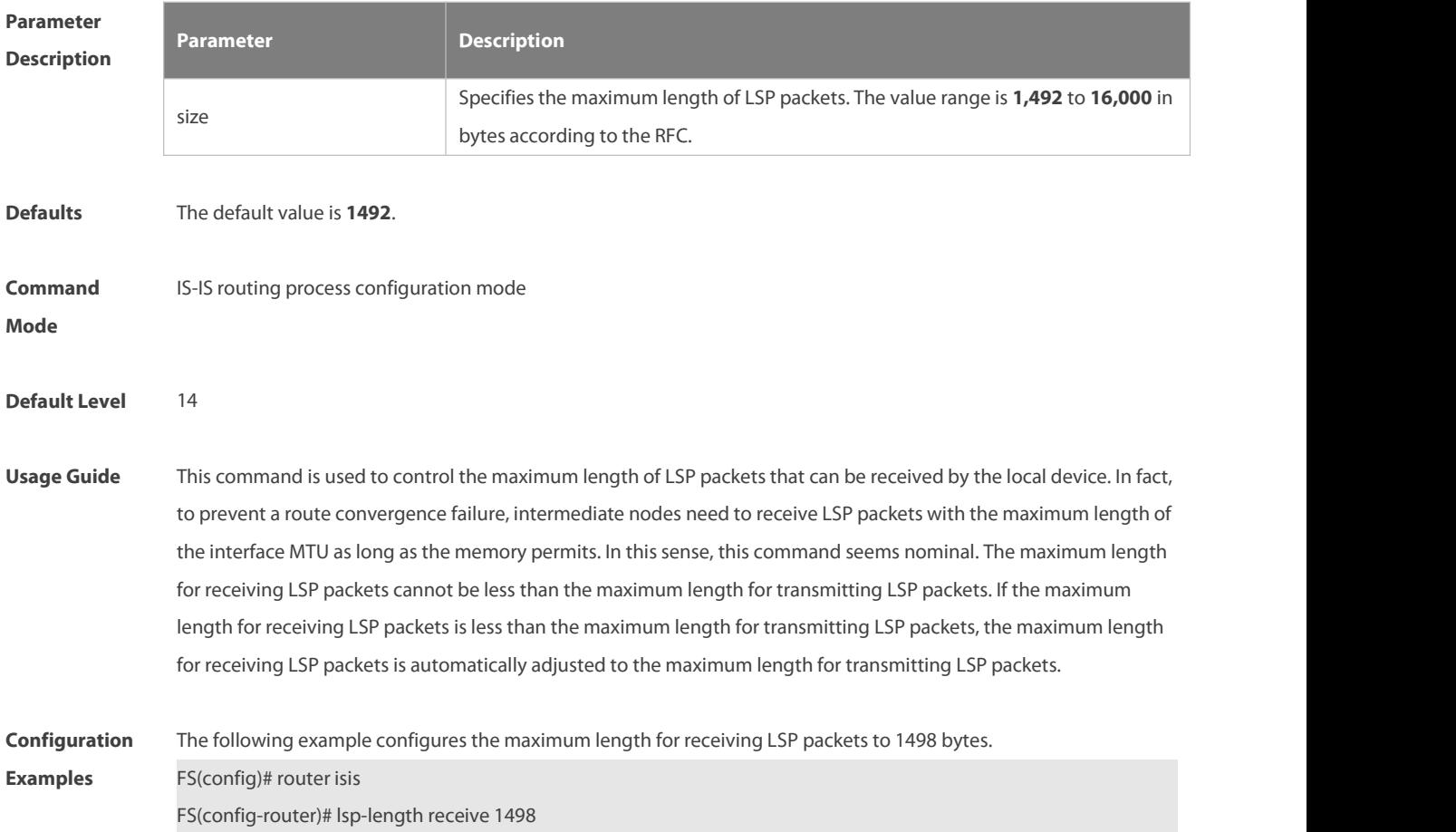

# **4.56 lsp-refresh-interval**

Use this command to set the LSP refresh interval. Use the **no** form of this command to restore the defaultvalue. **lsp-refresh-interval** interval

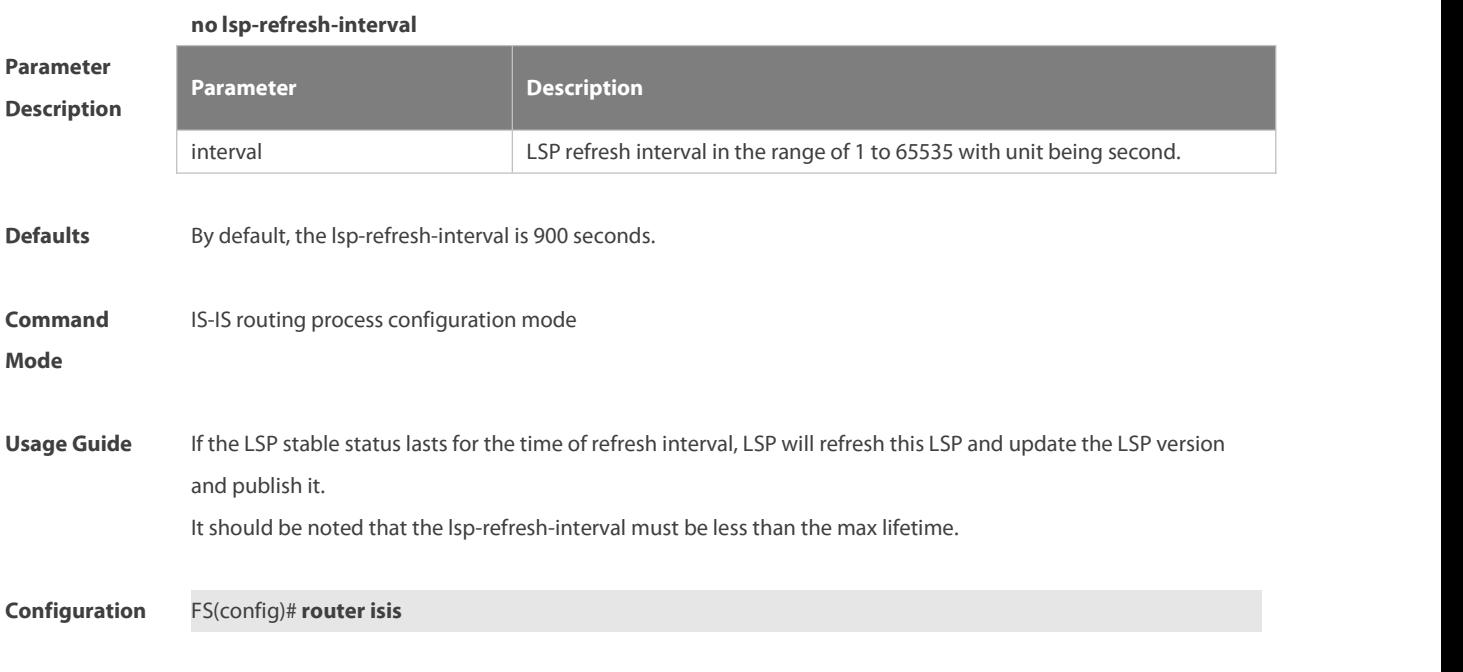

# **Examples** FS(config-router)# **lsp-refresh-interval** 600 **Related Commands Command Description** N/A N/A

**Platform Description** N/A

#### **4.57 max-area-addresses**

Use this command to set the maximal number of area address allowed. Use the **no** form of this command to restore the default value.

**max-area-addresses** value

**no max-area-addresses**

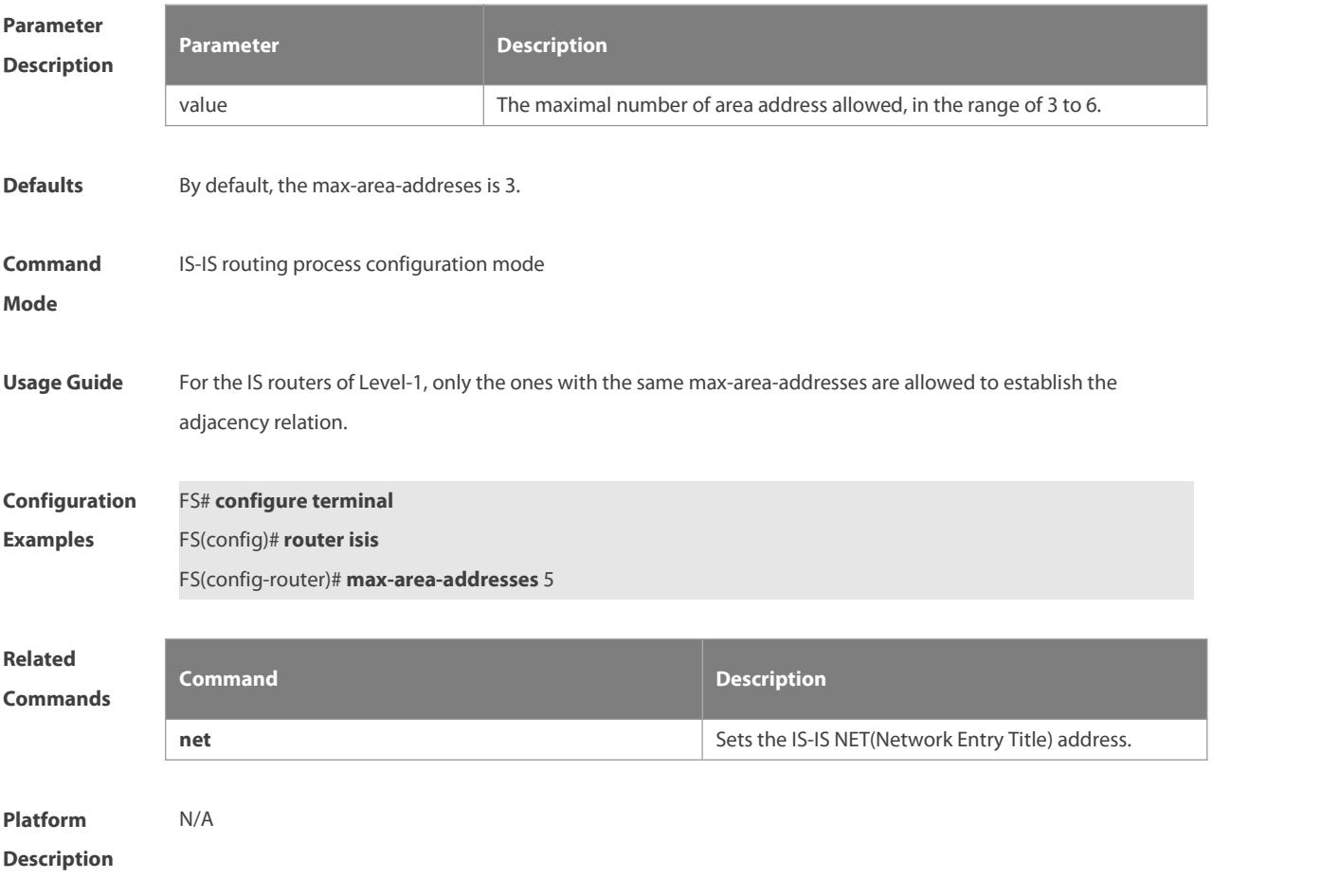

# **4.58 maximum-paths**

Use this command to set the maximum number of IS-IS equal-cost routing entries in the routing table. **maximum-paths** maximum

Use the **no** form of this command to restore the default value.

## **no maximum-paths**

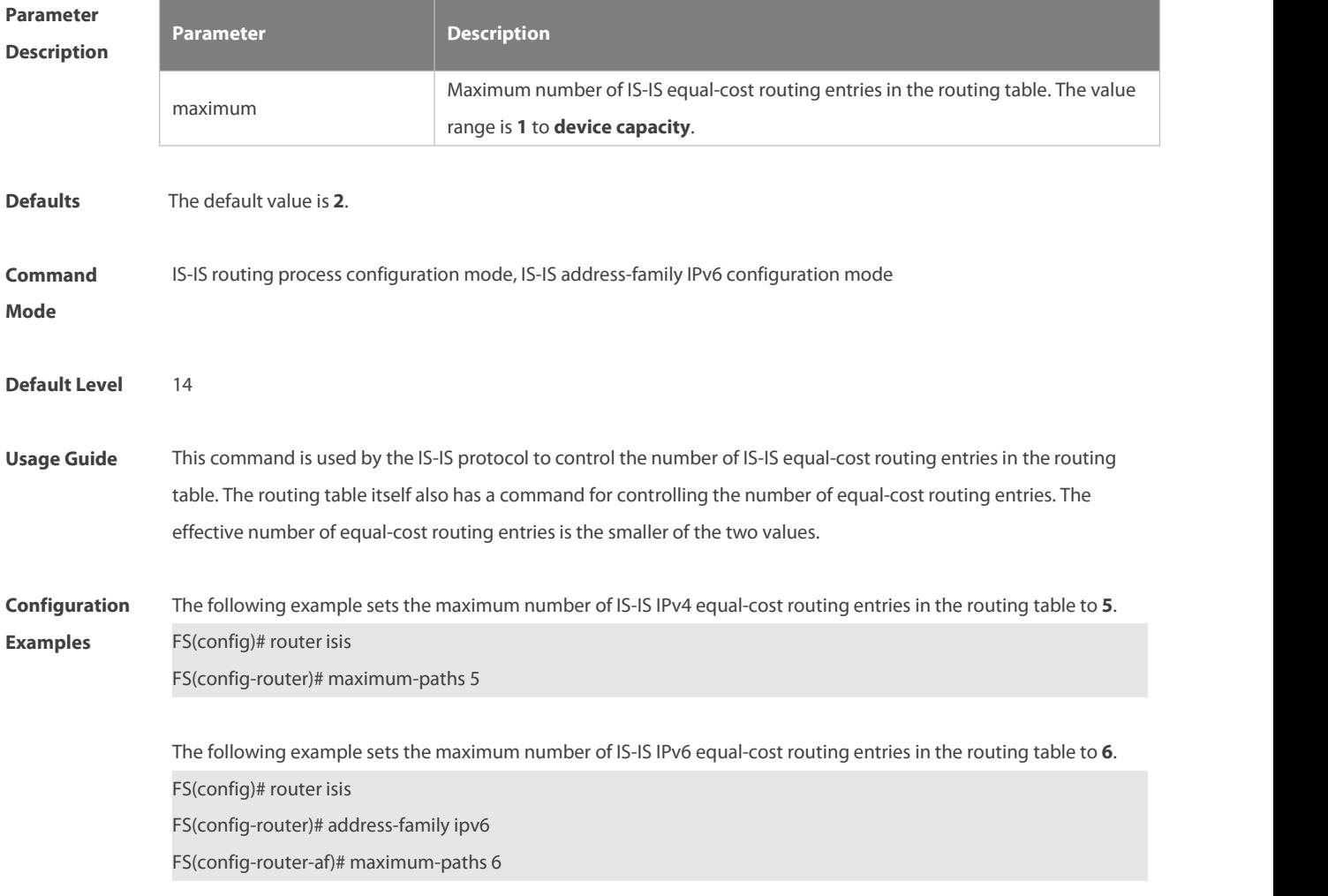

# **4.59 max-lsp-lifetime**

Use this command to set the maximum value of the LSP lifetime. Use the **no** form of this command to restore the default value.

**max-lsp-lifetime** value

**no max-lsp-lifetime**

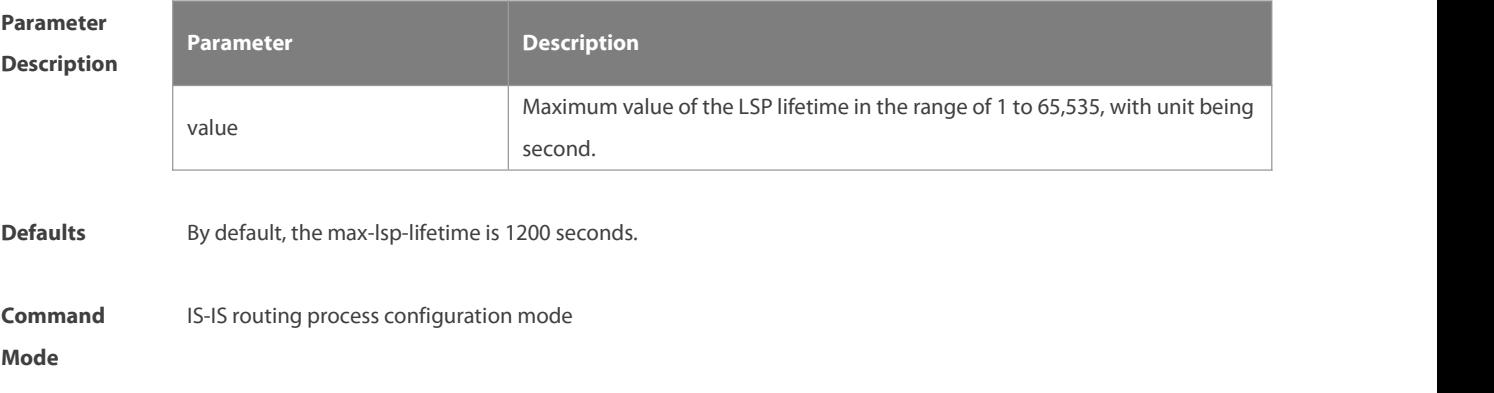

Usage **Guide** It should be noted that the max-lsp-lifetime must be greater the lsp-refresh-interval.

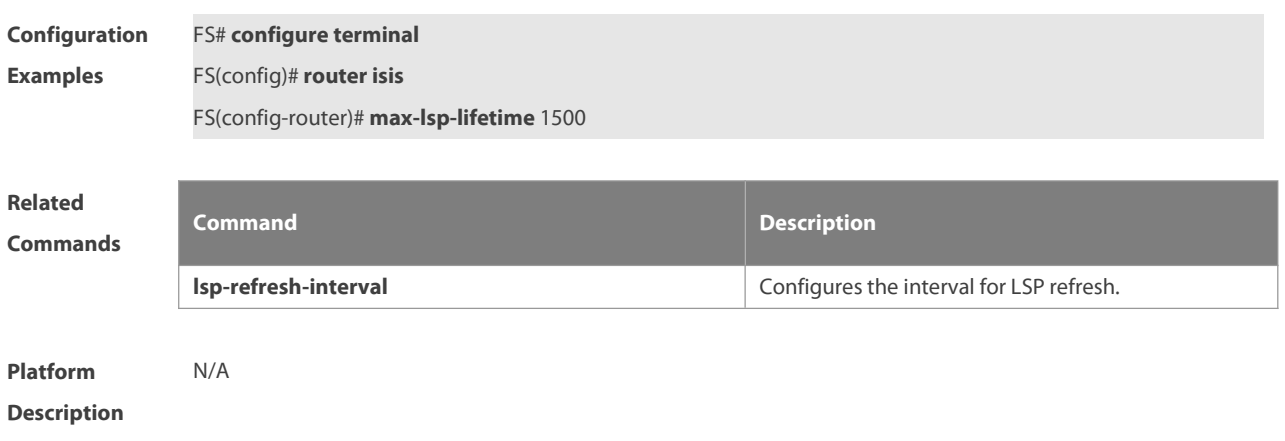

# **4.60 max-metric on-neighbor-up**

Use this command to configure the maximum metric for the connected routes after the first neighbor is up. Use the **no** form of this command to restore the default settings. **max-metric on-neighbor-up** seconds **no max-metric on-neighbor-up**

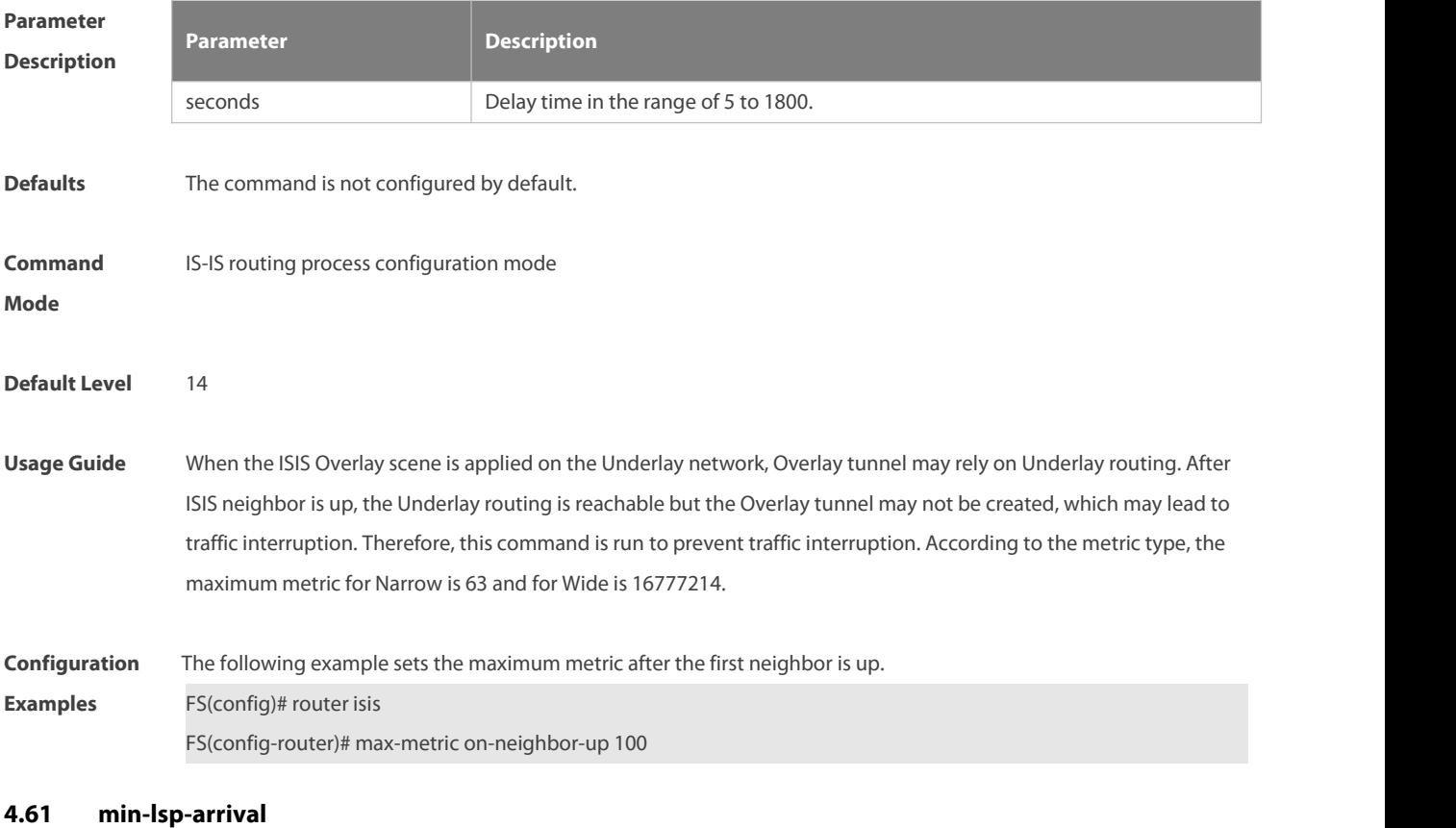

Use this command to set the interval for receiving duplicate LSP packets. **min-lsp-arrival** [ **level-1 | level-2** ] maximum-interval initial-interval hold-interval Use the **no** form of this command to cancel the function of delaying receiving duplicate LSP packets. **no min-lsp-arrival** [ **level-1 | level-2** ]

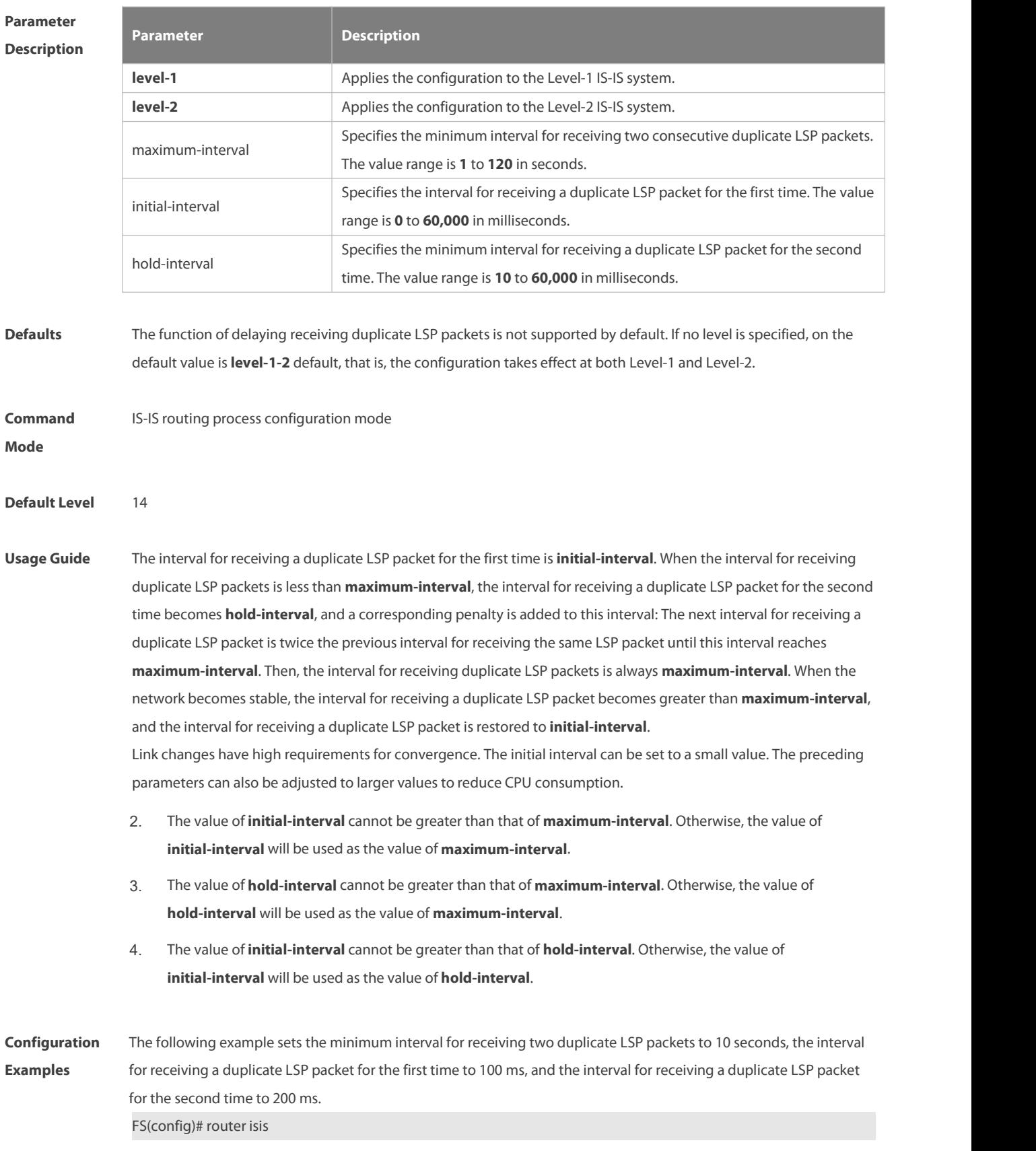

FS(config-router)# min-lsp-arrival 10 100 200

#### **4.62 metric-style**

Use this command to set the metric style. Use the **no** form of this command to restore the default metric style. **metric-style** { **narrow** [ **transition** ] | **wide** [ **transition** ] | **transition** } [ **level-1** | **level-1-2** | **level-2** | ] **no metric-style** { **narrow** [ **transition** ] | **wide** [ **transition** ] | **transition** } [ **level-1** | **level-1-2** | **level-2** | ]

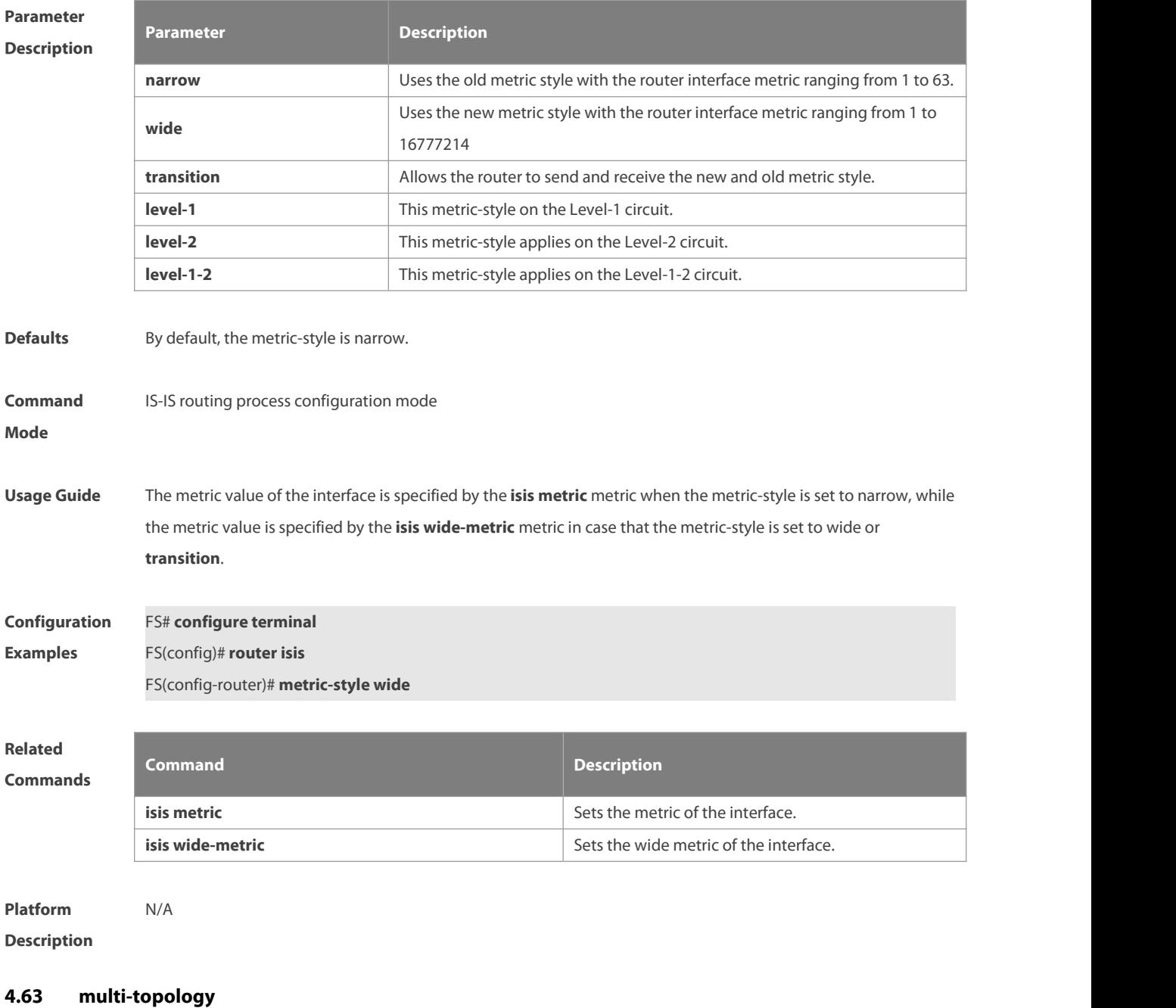

Use this command to enable IS-IS to support IPv6 unicast topology. Use the **no** form of this command to restore the default setting. **multi-topology** [ **transition** ]

**no multi-topology** [ **transition** ]

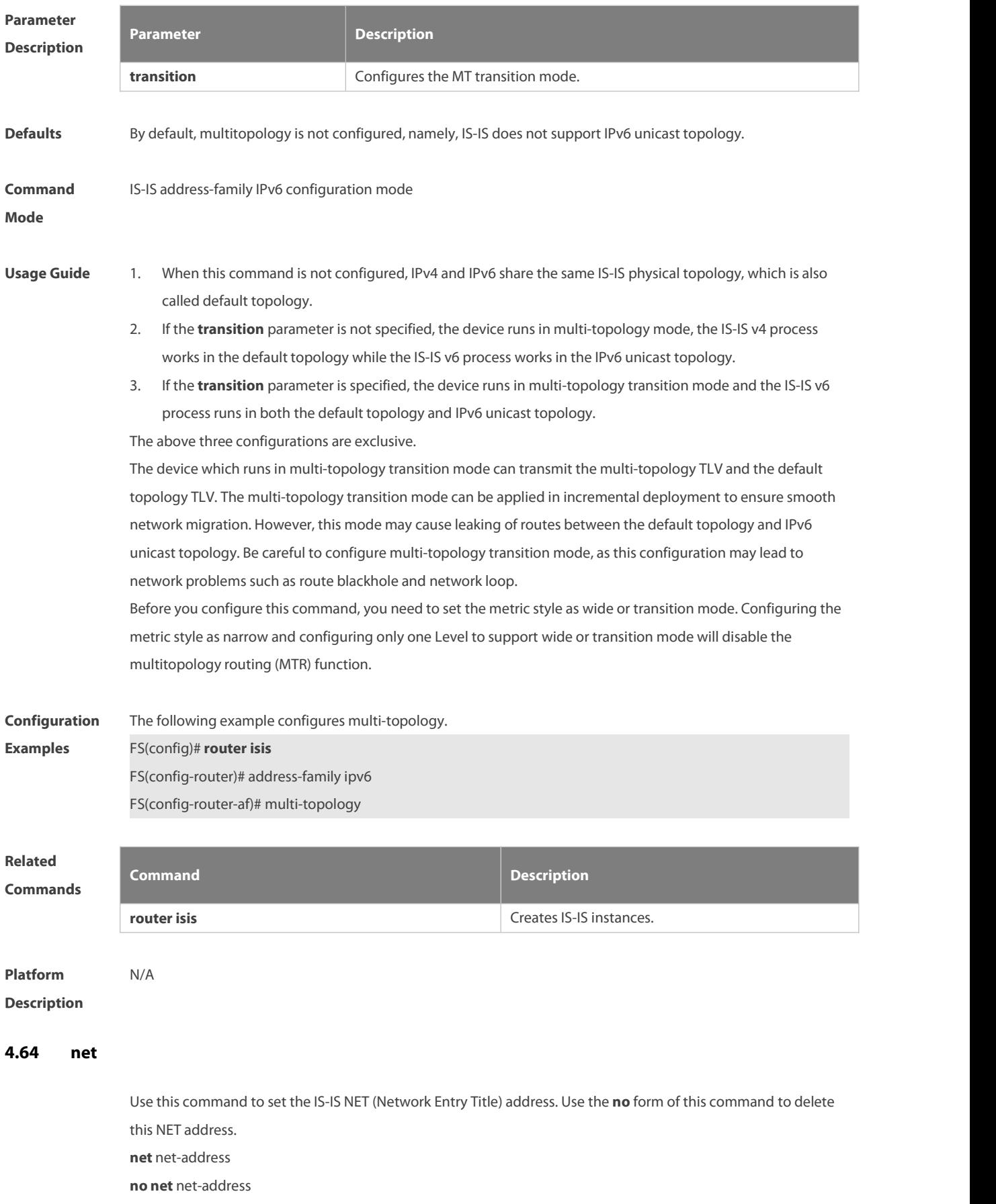

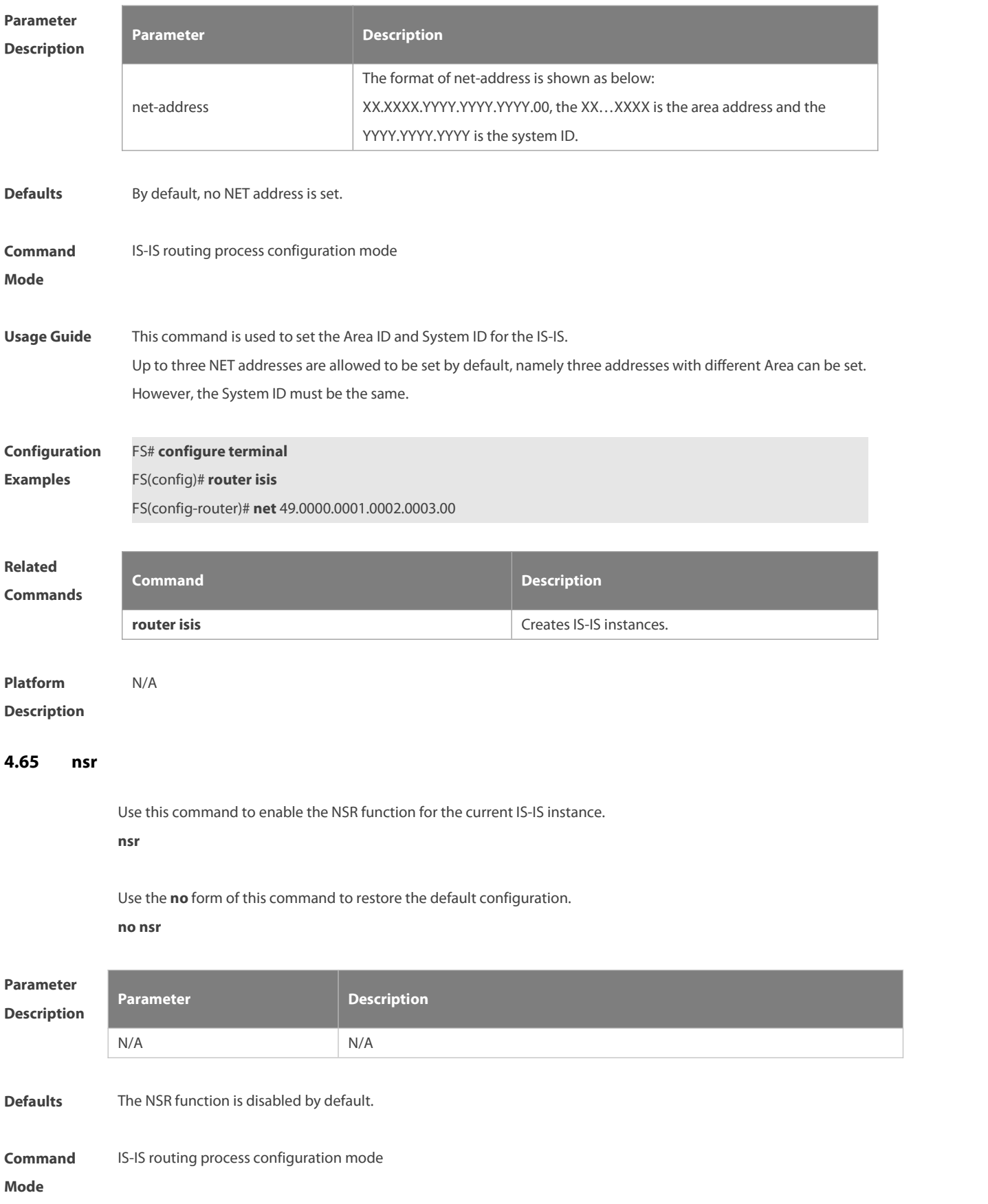

#### **Default Level** 14

**Usage Guide** The Nonstop Routing (NSR) backs up relevant IS-IS information from the master Supervisor Engine to the slave Supervisor Engine of the distributed device. In this way, the device can automatically recover the link status and re-generate a route upon active/standby switchover, without requiring assistance from neighbor devices during the recovery. Information such as the neighbor relationship and link status needs to be backed up. For the same IS-IS process, either NSP or GR can be enabled because they are mutually exclusive. The switchover of distributed devices takes a period of time. If the IS-IS neighbor keepalive duration is shorter than the switchover duration, the IS-IS neighbor relationship with the neighbor device is removed, and the services are interrupted during the switchover. Therefore, it isrecommended to set the IS-IS neighbor keepalive duration to be not lessthan the default value when the NSR function is enabled. When Fast Hello is enabled, the IS-IS neighbor keepalive duration isless than 1second and the IS-IS neighbor relationship times out during the switchover, causing NSR failures. Therefore, it is recommended to disable Fast Hello when NSR is enabled. By default, if the DIS is a FS device, the neighbor relationship between the neighbor device and the FS device is maintained for 10 seconds at most (the DIS interface sends one HELLO packet every 3.3 seconds). However, the active/standby switchover of FS devices takes at least 7 seconds. If the switchover takes place when the interface is to send a HELLO packet, the period for the neighbor device to receive a HELLO packet again may be greater than 10 seconds, and neighbor relationship flapping occurs on the neighbor device. To avoid neighbor relationship flapping, when NSR is enabled, increase the time for maintaining the neighbor relationship with the neighbor device that sends

HELLO packets by 10 seconds.

**Configuratio** The following example configures the NSR function. Following providing the NSR function. Following<br>**n Examples** FS(config)# router isis 1 FS(config-router)# nsr

#### **4.66 passive-interface**

Use this command to configure the passive interface. Use the **no** form of this command to remove the passive interface.

**passive-interface** [ **default** ] { interface-type interface-number } **no passive-interface** [ **default** ] { interface-type interface-number }

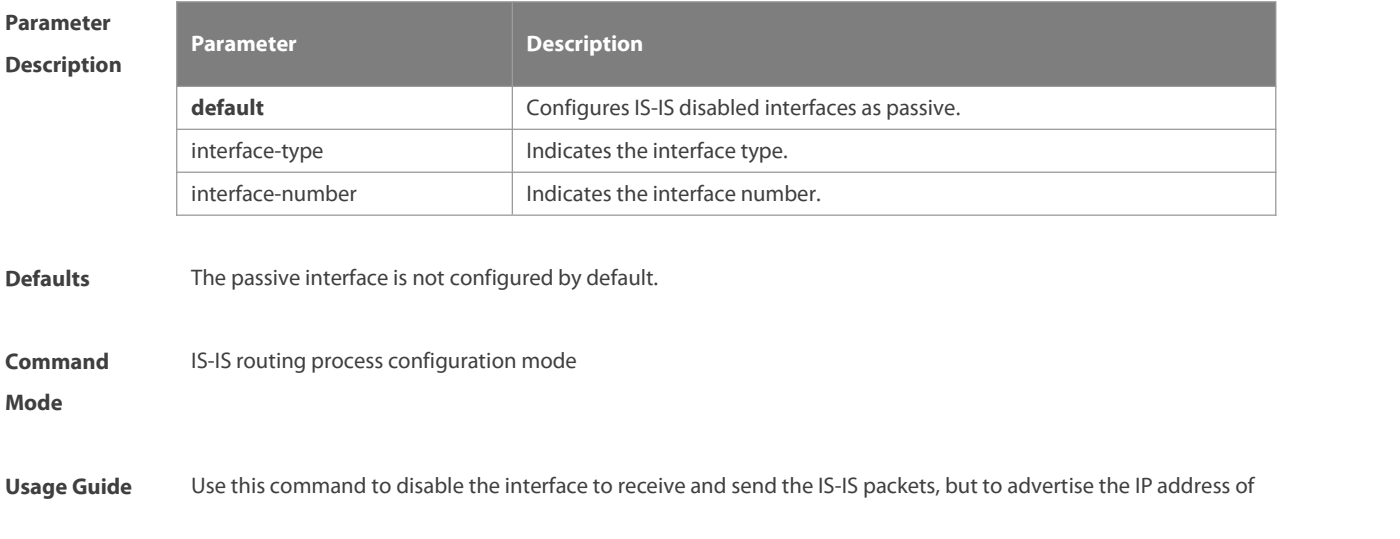

the interface.

After the **default** option is configured, if the number of IS-IS disabled interfaces exceeds 255, the first 255 interfaces are configured as passive and the remaining interfaces are non-passive.

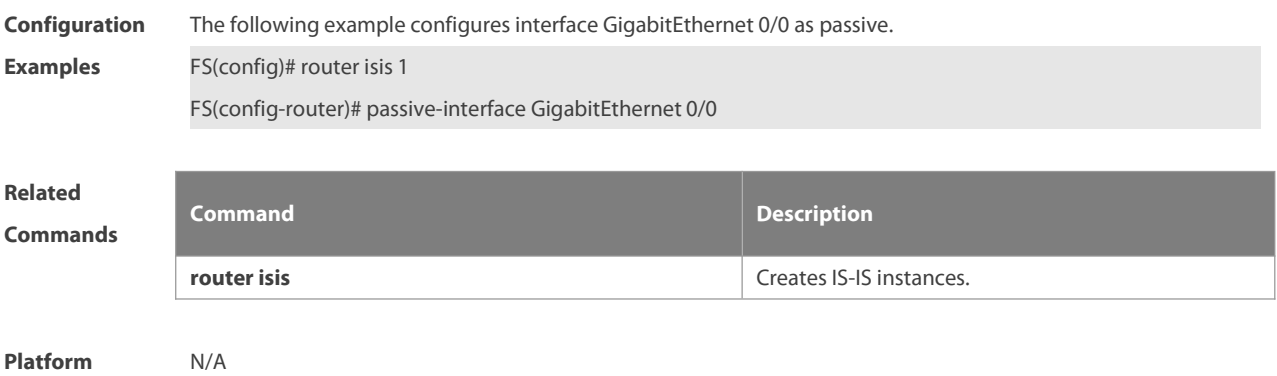

**Description** 

### **4.67 redistribute**

Use this command to redistribute the routes from one routing protocol into another routing protocol. Use the **no** form of this command to delete the redistribution.

**redistribute** { **bgp** | **ospf** process-id **match** { **internal** | **external** [ **1** | **2** ] | **nssa-external** [ **1 | 2** ] } ] |**rip** | **connected** | **static**} [ **metric** metric-value ] [ **metric-type** type-value ] [ **route-map** map-tag ] [ **level-1** | **level-1-2** | **level-2** ]

**no redistribute** { **bgp** | **ospf** process-id [ **match** { **internal** | **external** [ **1** | **2** ] | **nssa-external** [ **1** | **2** ] } ] | **rip** | **connected** | **static** } [ **metric** metric-value ] [ **metric-type** { **internal** | **external** } ] [ **route-map** map-tag ] [ **level-1 | level-1-2** | **level-2** ]

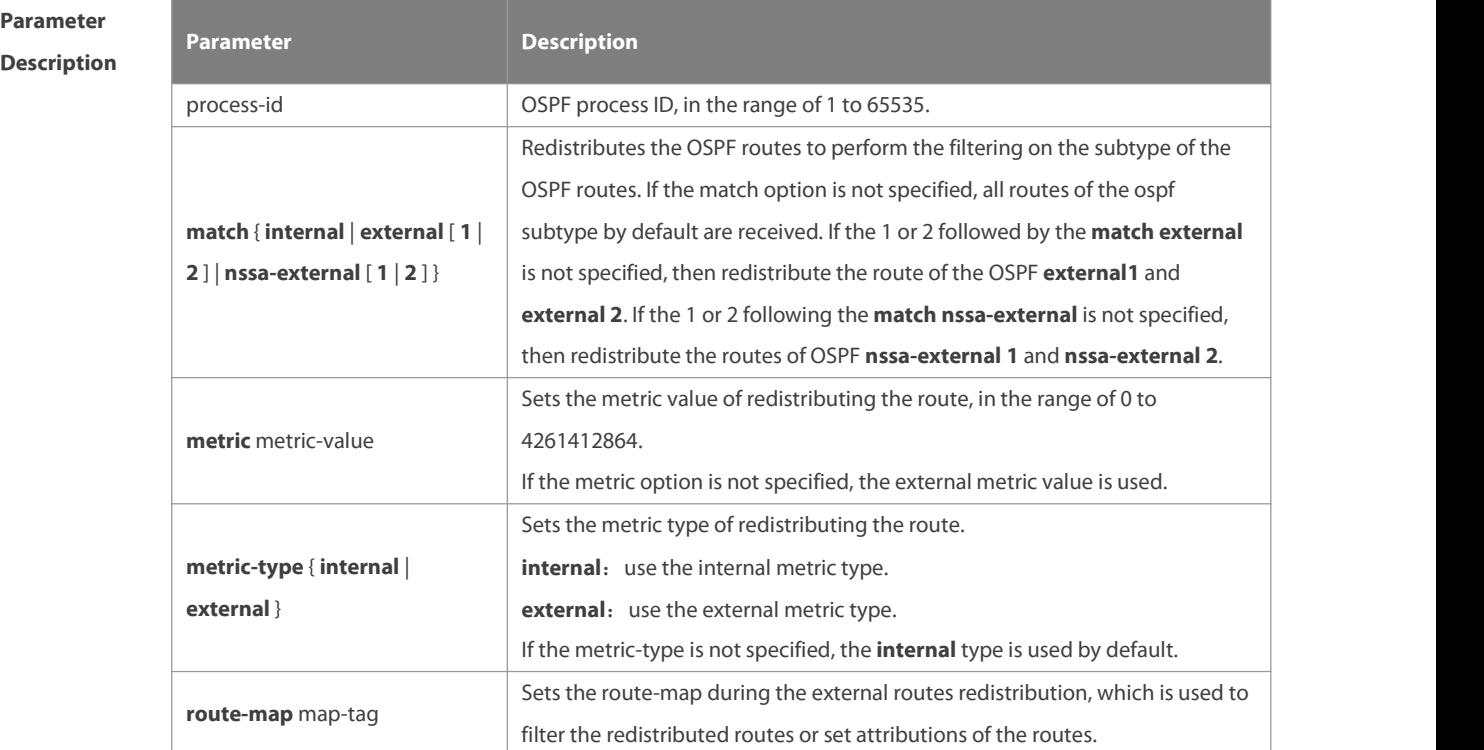

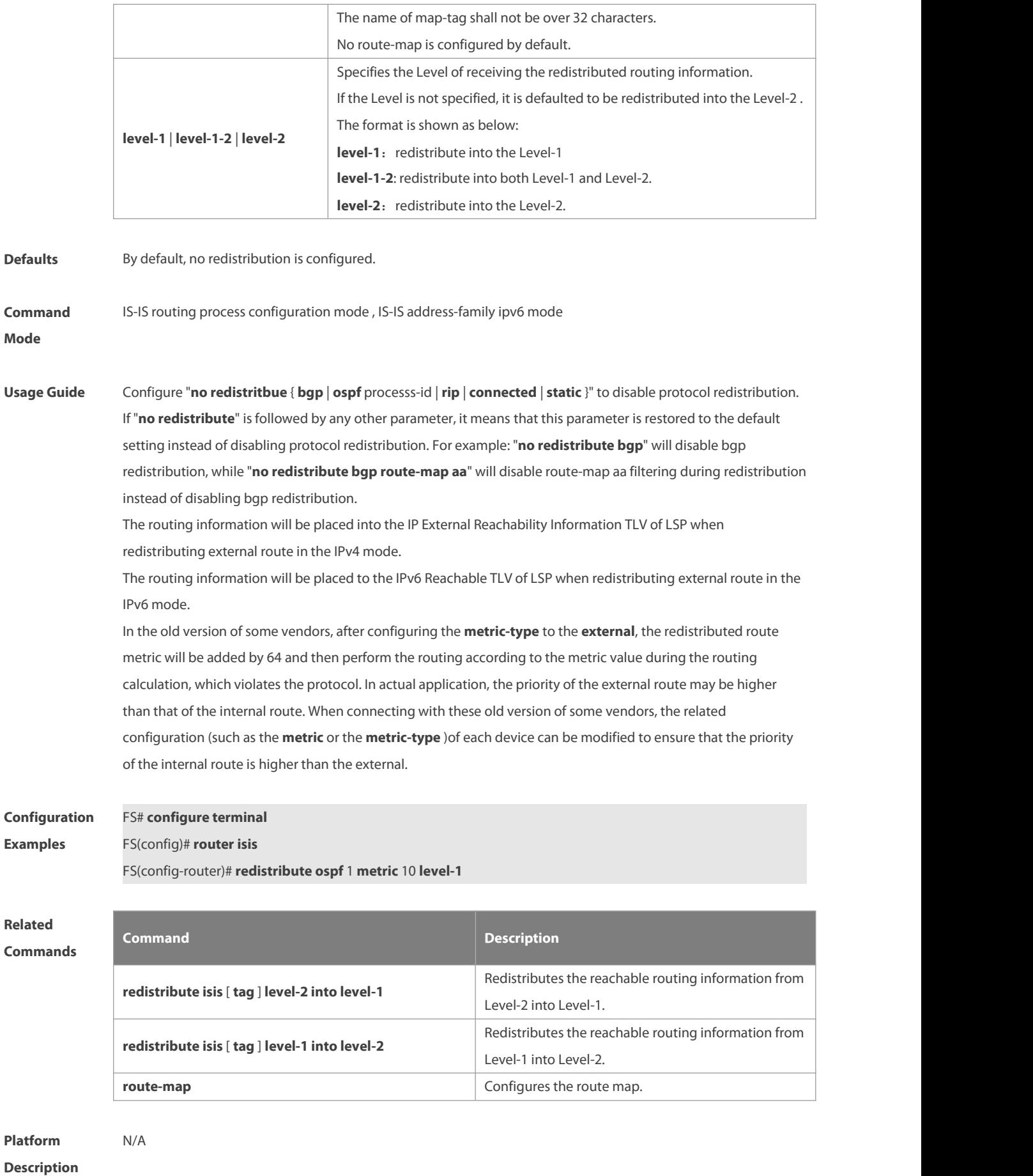

# **4.68 redistribute isis level-2 into level-1**

Use this command to redistribute the Level-2 reachable routing information of the IS-IS instance into the Level-1 of current instance. Use the **no** form of this command to remove the redistribution.

**redistribute isis** [ tag ] **level-2 into level-1** [ **route-map** route-map-name | **distribute-list** access-list-name ] **no redistribute isis** [ tag ] **level-2 into level-1** [ **route-map** route-map-name | **distribute-list** access-list-name ]

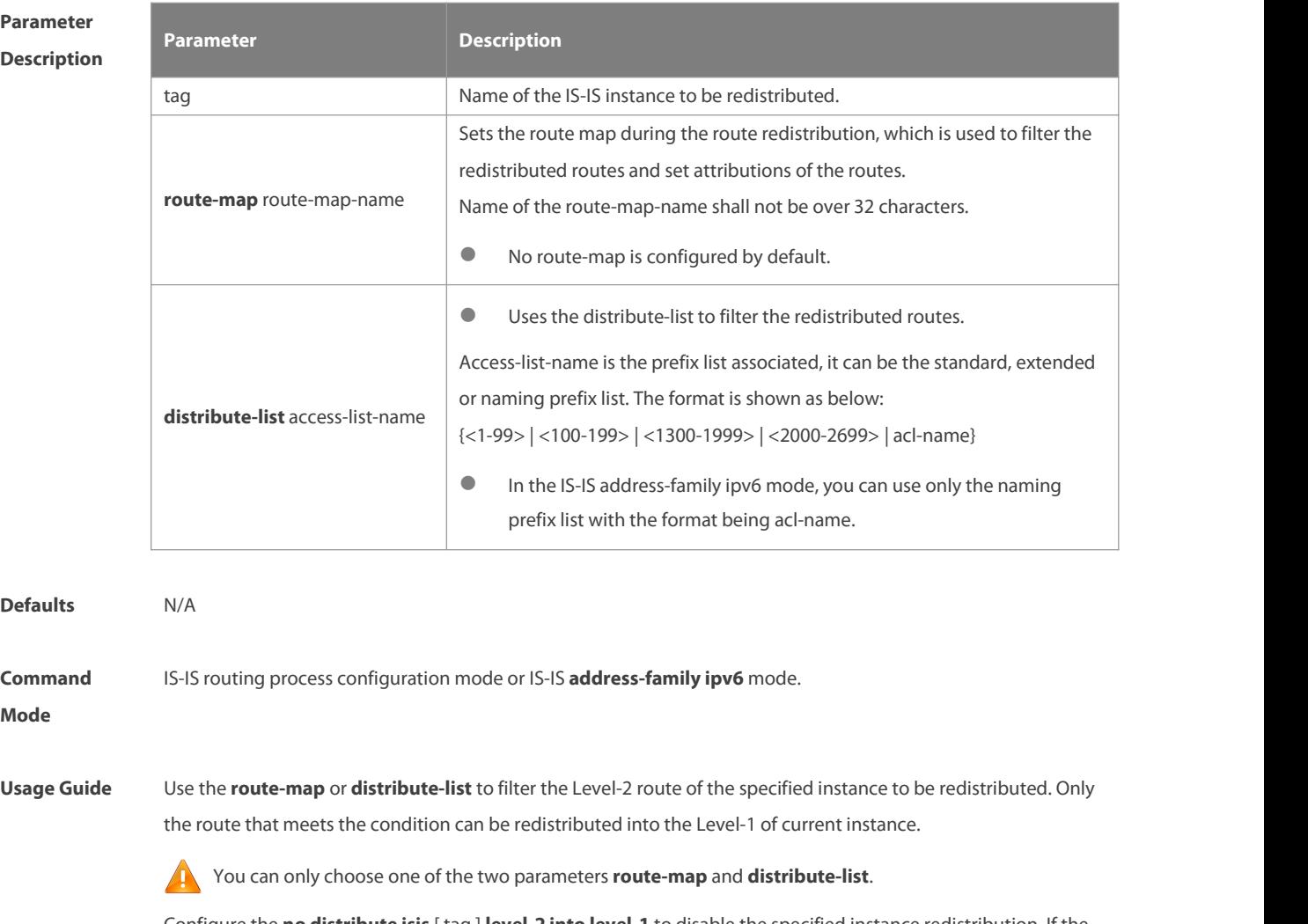

Configure the **no distribute isis** [ tag ] **level-2 into level-1** to disable the specified instance redistribution. If the **no redistribute** is followed by any other parameters, it means that this parameter is restored to the default setting instead of disabling the specified instance redistribution.

For example: "**no redistribute isis** tag1 **level-2 into level-1**" will disable the isis tag1 redistribution, while " **no redistritbue isis** tag1 l**evel-2 into level-1 route-map** a " will disable route-map aa filtering during redistribution instead of disabling the isistag1 redistribution.

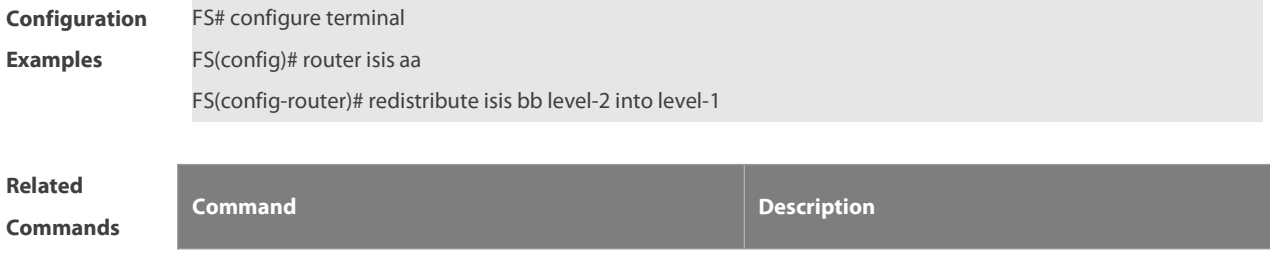

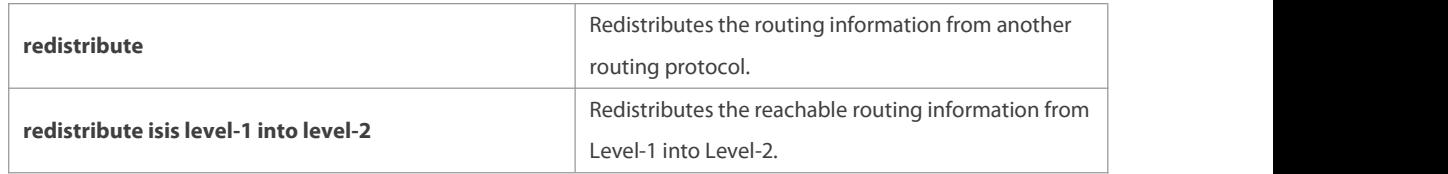

#### **Platform**

**Description** 

**Parameter**

# **4.69 redistribute isis level-1 into level-2**

Use this command to redistribute the Level-1 reachable routing information of the IS-IS instance into the Level-2 of current instance. Use the **no** form of this command to disable thisredistribution.

**redistribute isis** [ tag ] **level-1 into level-2** [ **route-map** route-map-name | **distribute-list** access-list-name ] **no redistribute isis** [ tag ] **level-1 into level-2** [ **route-map** route-map-name | **distribute-list** access-list-name ]

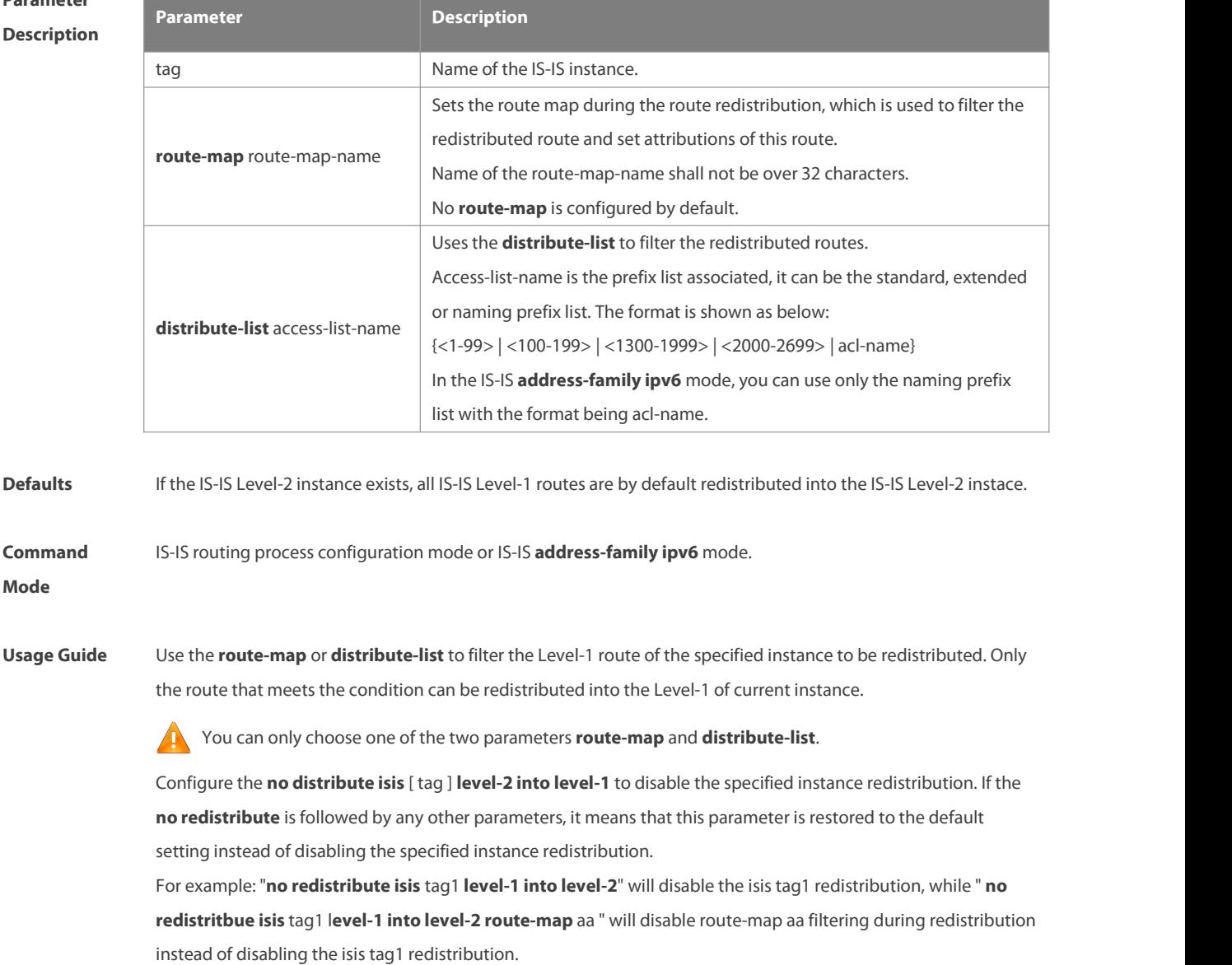

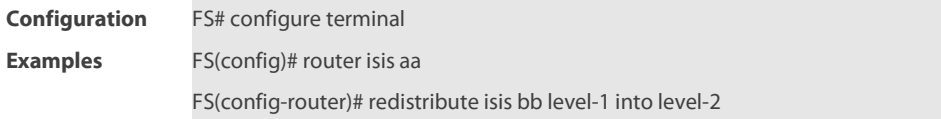

# **Related**

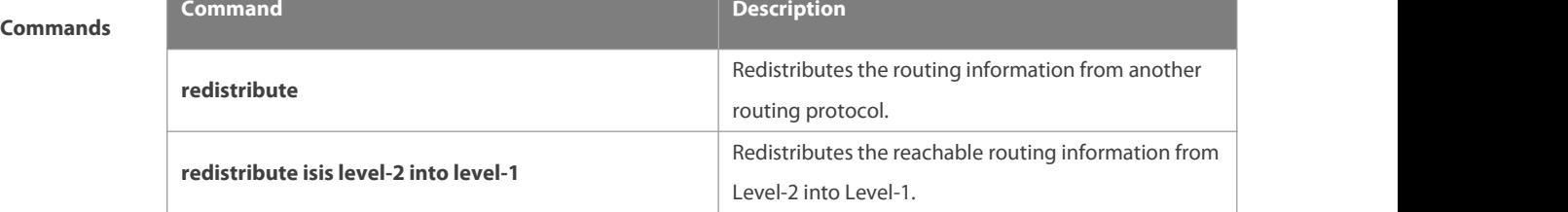

**Platform**

**Description** 

# **4.70 router isis**

Use this command to create the IS-IS instance. Use the **no** form of this command to delete this instance.**router isis** [ tag ] **no router isis** [ tag ]

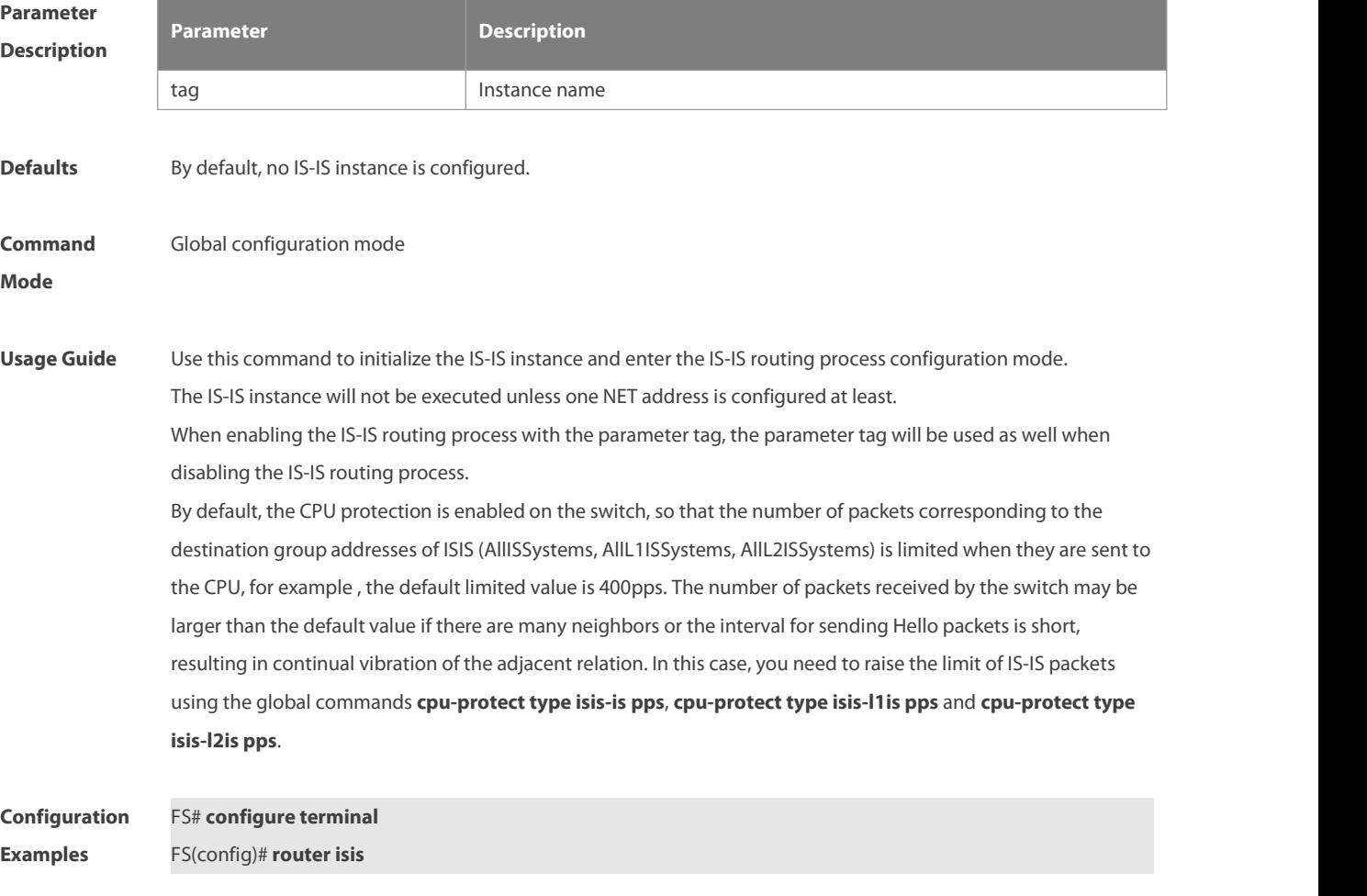
# **Related**

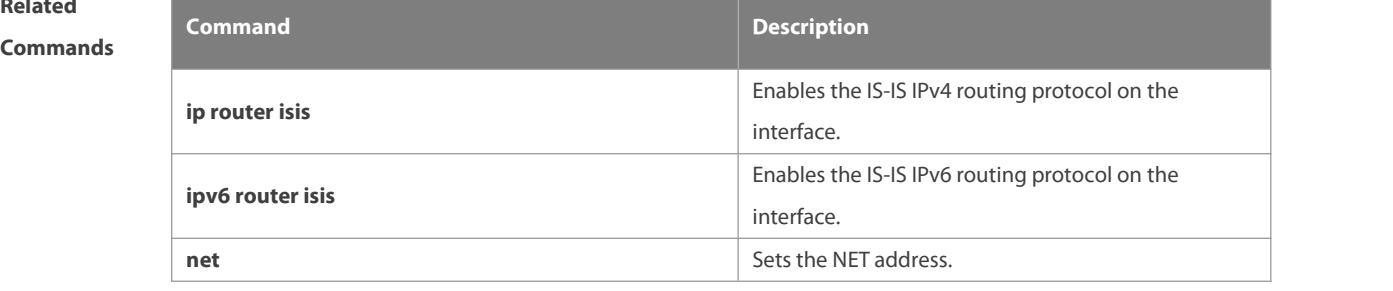

## **Platform**

# **Description**

# **4.71 set-overload-bit**

Use this command to instruct a neighbor not to use the local IS-IS node as a transit device for forwarding data. **set-overload-bit** [ **on-startup {**seconds| **wait-for-bgp** [ bgpseconds ] }] [ **suppress** { [ **interlevel** ] [ **external** ] } ] [ **level-1** | **level-2** ]

Use the **no** form of this command to disable the function of instructing a neighbor not to use the local IS-IS node as a transit device for forwarding data.

**no set-overload-bit** [ **level-1** | **level-2** ]

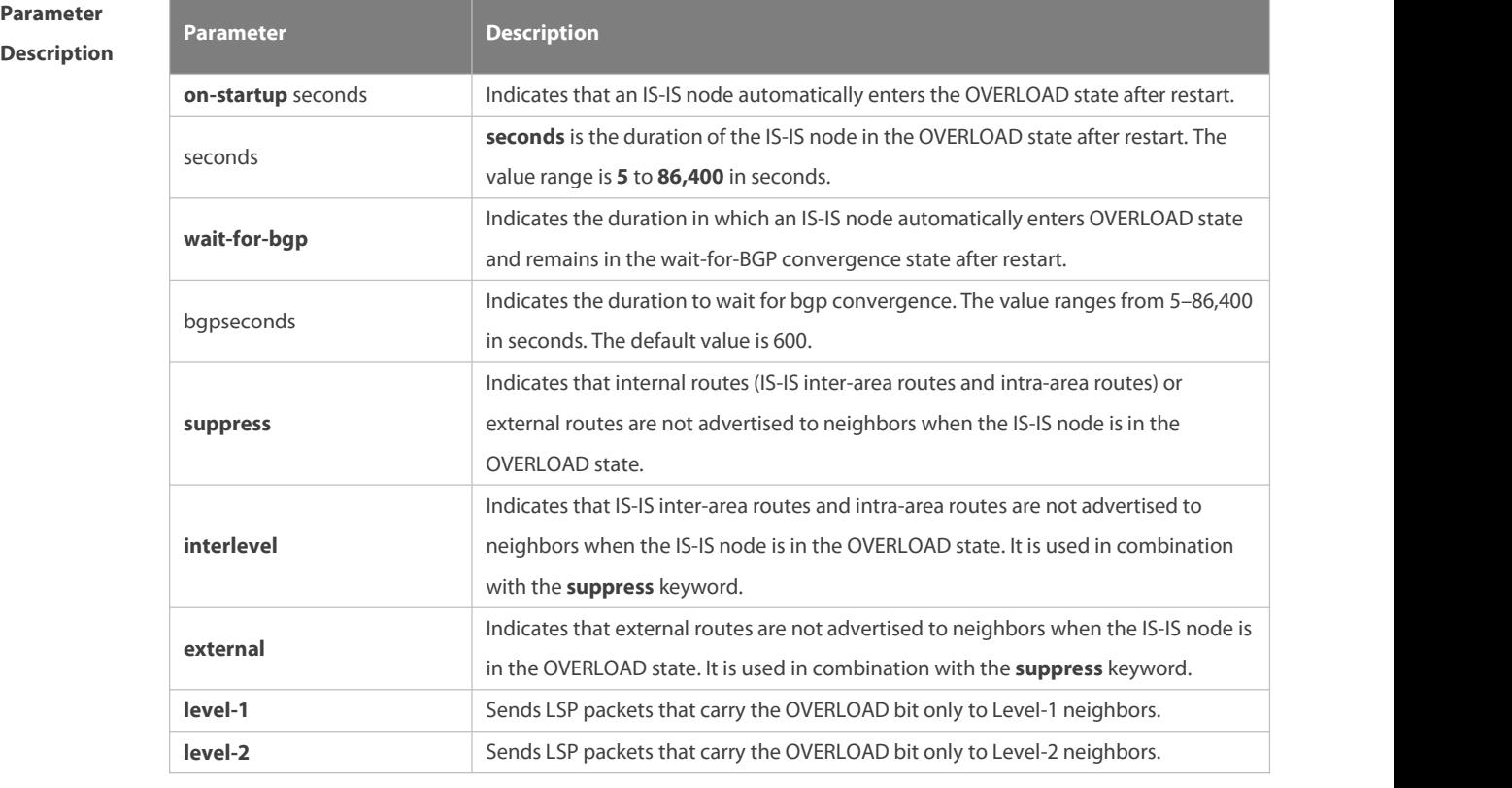

**Defaults** The function of instructing a neighbor not to use the local IS-IS node as a transit device for forwarding data is disabled by default.

#### **Command** IS-IS routing process configuration mode

#### **Mode**

#### **Default Level** 14

**Usage Guide** This command forces a IS-IS node to set the OVERLOAD bit in non-virtual LSP packets, to instruct IS-IS neighbors not to use the local node as a transit device.

> If the **on-startup** keyword is carried, the device automatically enters the OVERLOAD state after restart. If the **on-startup** keyword is not carried, the device immediately enters the OVERLOAD state upon restart.<br>The **on-startup** keyword takes effect for only one level.

The OVERLOAD bit is mainly used in the following cases:

**Contract overload** 

The overload of the local IS-IS node, for example, memory insufficiency or CPU full load, may cause incomplete routes in the local routing table or no resource for data forwarding. You can set the OVERLOAD bit in LSP packets to instruct neighbors not to use the local node as a transitdevice.

In this case, the **on-startup** keyword is not carried in the configuration. The OVERLOAD bit is manually set or cancelled. You must manually cancel this command after the local IS-IS node restores to the normal state. Otherwise, the local IS-IS node is always in the OVERLOAD state

**Instantaneous black hole** 

In the scenario described in RFC3277, the IS-IS converges faster than BGP does. After an IS-IS node restarts, the route fails instantaneously, that is, instantaneous black hole occurs. You can set the OVERLOAD bit in LSP packets to instruct neighbors not to use the local node as a transit device till the specified timer expires.

In this case, the configuration must carry the **on-startup** field. The OVERLOAD bit is automatically set or cancelled by the IS-IS node based on the configuration.

After the **on-startup** field is selected, the IS-IS node automatically enters the instantaneous black hole state after restart. After a new neighbor relationship is established, the IS-IS node immediately sends the LSP packet that carries the OVELOAD bit to notify the neighbor that the local device enters the instantaneous black hole state (or OVERLOAD state) and that the local node cannot be used as a transitdevice.

When the specified timer expires, the IS-IS node immediately sends the LSP packet without the OVERLOAD bit to notify the neighbor that the local device is no longer in the instantaneousstate (or OVERLOAD state) and can be used as a transit device.

The timer time needs to be set based on the number of routes in the network. If there are many routes, set it to a large value; if there are a few routes, set it to a small value.

The local IS-IS node is not intended to be used for forwarding real data

If the local IS-IS node needs to be connected to the production network for testing or other function requirements and it is not intended to be used for forwarding real data in the network, you can set the OVERLOAD bit in LSP packets to instruct neighbors not to use the local device as a transit device.

In this case, the **on-startup** field is not carried in the configuration and the OVERLOAD bit is manually set or cancelled.

You can configure **suppress** as required to restrict the routing information carried in LSP packetsin the OVERLOAD

state, for example, suppress internal routes and external routes and advertise only local direct routes.

Configuration The following example sets an IS-IS node to immediately enter the instantaneous black hole state after restart till the **Configuration** The following example sets an IS-IS node to immediately enter the instantaneous black hole state after restart till the<br>**Examples stage** specified timer expires (set the specified waiting time to 300 second neighbors.

FS(config)# router isis

FS(config-router)#set-overload-bit on-startup 300 suppress interlevel external

The following example connects the local IS-IS node to the production network as a test device and setits not to forward real data of the production network, to avoid impact on production. FS(config)# router isis FS(config-router)#set-overload-bit suppress interlevel external

#### **4.72 spf-interval**

Use this command to set the minimal interval for the SPF calculation. Use the **no** form of this command to restore the default minimal interval.

**spf-interval** [ **level-1 | level-2** ] maximum-interval [initial-interval hold-interval] **no spf-interval** [ **level-1 | level-2** ]

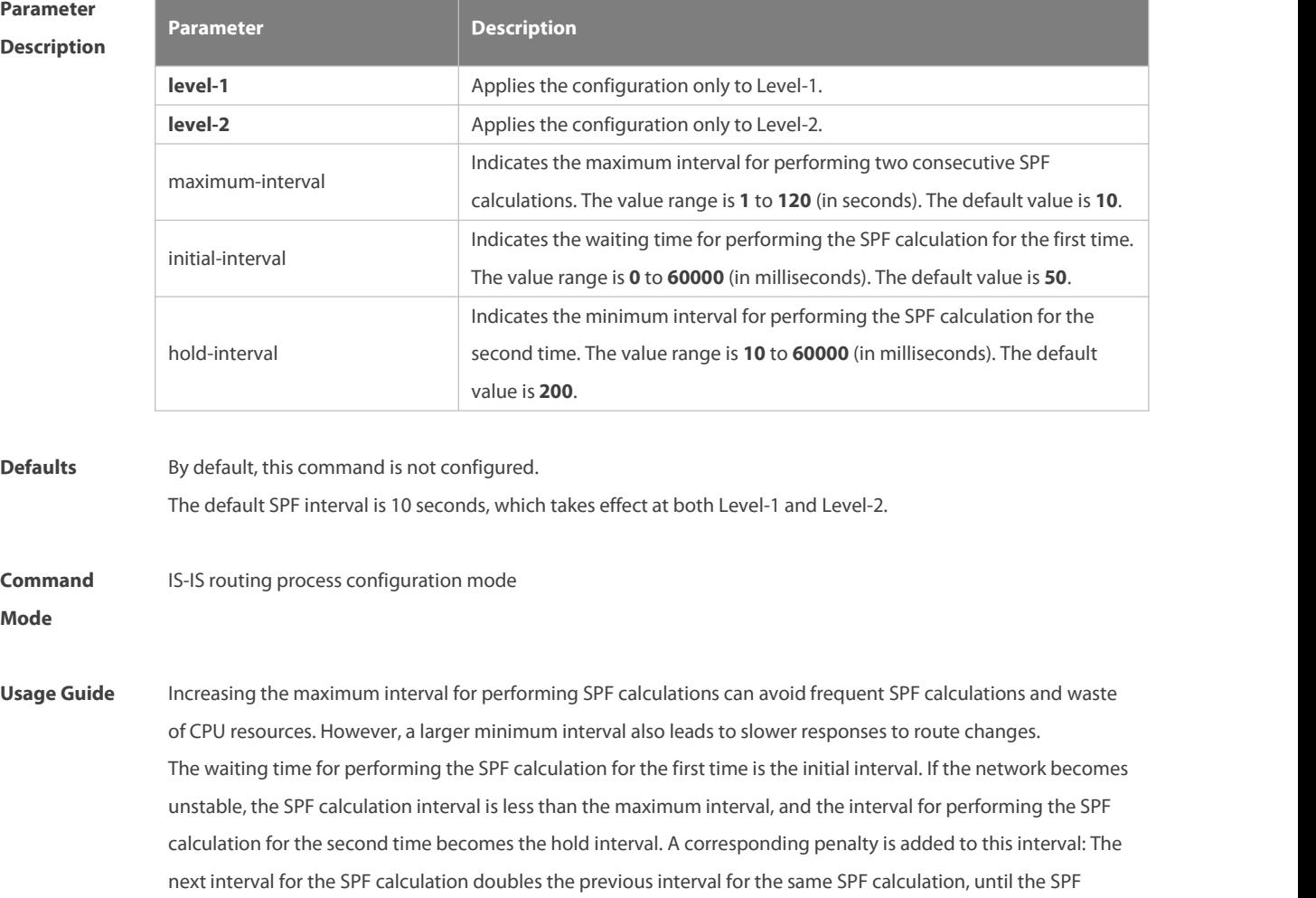

calculation interval reaches the maximum interval. Subsequent SPF calculations are performed at the maximum interval. When the network becomes stable, the interval for performing the SPF calculation becomes greater than the maximum interval, and the waiting time for performing the SPF calculation is restored to the initial interval. Link changes have high requirements for convergence. The initial interval can be set to a small value. The preceding parameters can also be adjusted to larger values to reduce CPU consumption. The value of *initial-interval* cannot be greater than that of **maximum-interval**. Otherwise, the value of **initial-interval** will be used as the value of **maximum-interval**. The value of **hold-interval** cannot be greater than that of **maximum-interval**. Otherwise, the value of **hold-interval** will be used as the value of **maximum-interval**. The value of **initial-interval** cannot be greaterthan that of **hold-interval**. Otherwise, the value of **initial-interval** will be used as the value of **hold-interval**. Configuration The following example sets the maximum interval for generating two duplicate SPF packets to 5 seconds, the **Examples** The following example sets the maximum interval for generating two duplicate SPF packetsto 5seconds, the interval for generating a duplicate SPF packetfor the first time to 100 ms, and the interval for generating a duplicate SPF packet for the second time to 200 ms. FS(config)# router isis FS(config-router)# spf-interval 5 100 200 The following example sets the maximum interval for generating two duplicate SPF packets to 10 seconds. FS(config)# router isis

FS(config-router)# spf-interval 10

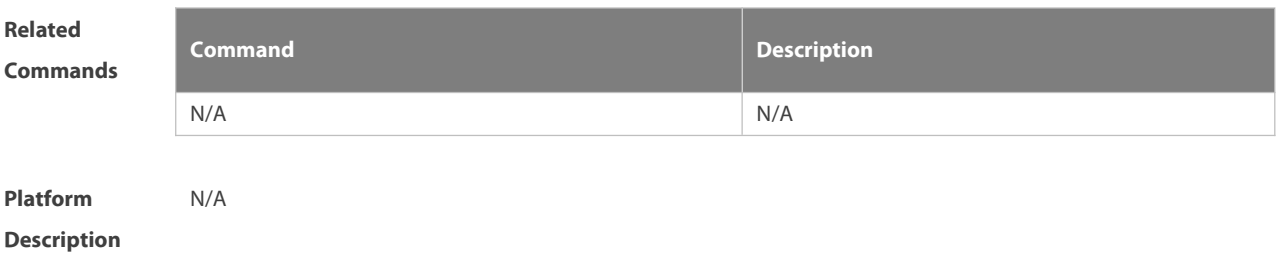

#### **4.73 summary-address**

Use this command to configure the IPv4 aggregation route. Use the **no** form of this command to delete the aggregation route.

**summary-address** address/prefix [ **level-1** | **level-2** | **level-1-2** ]

**no summary-address** address/prefix

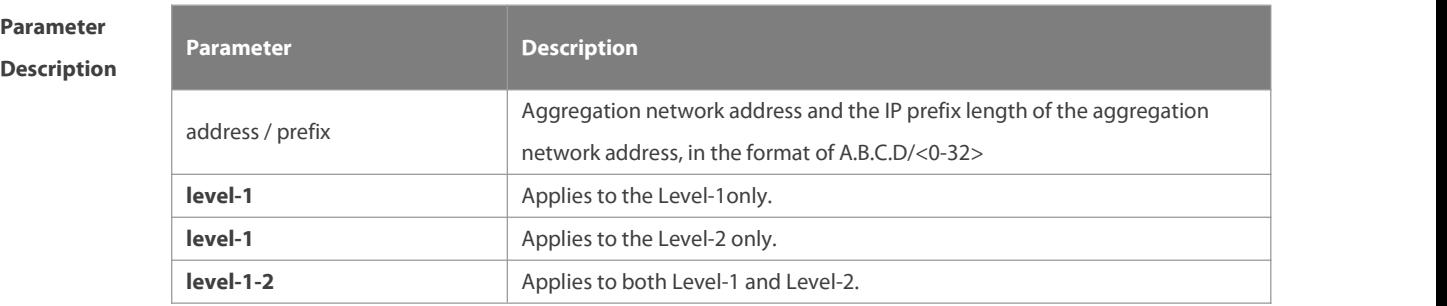

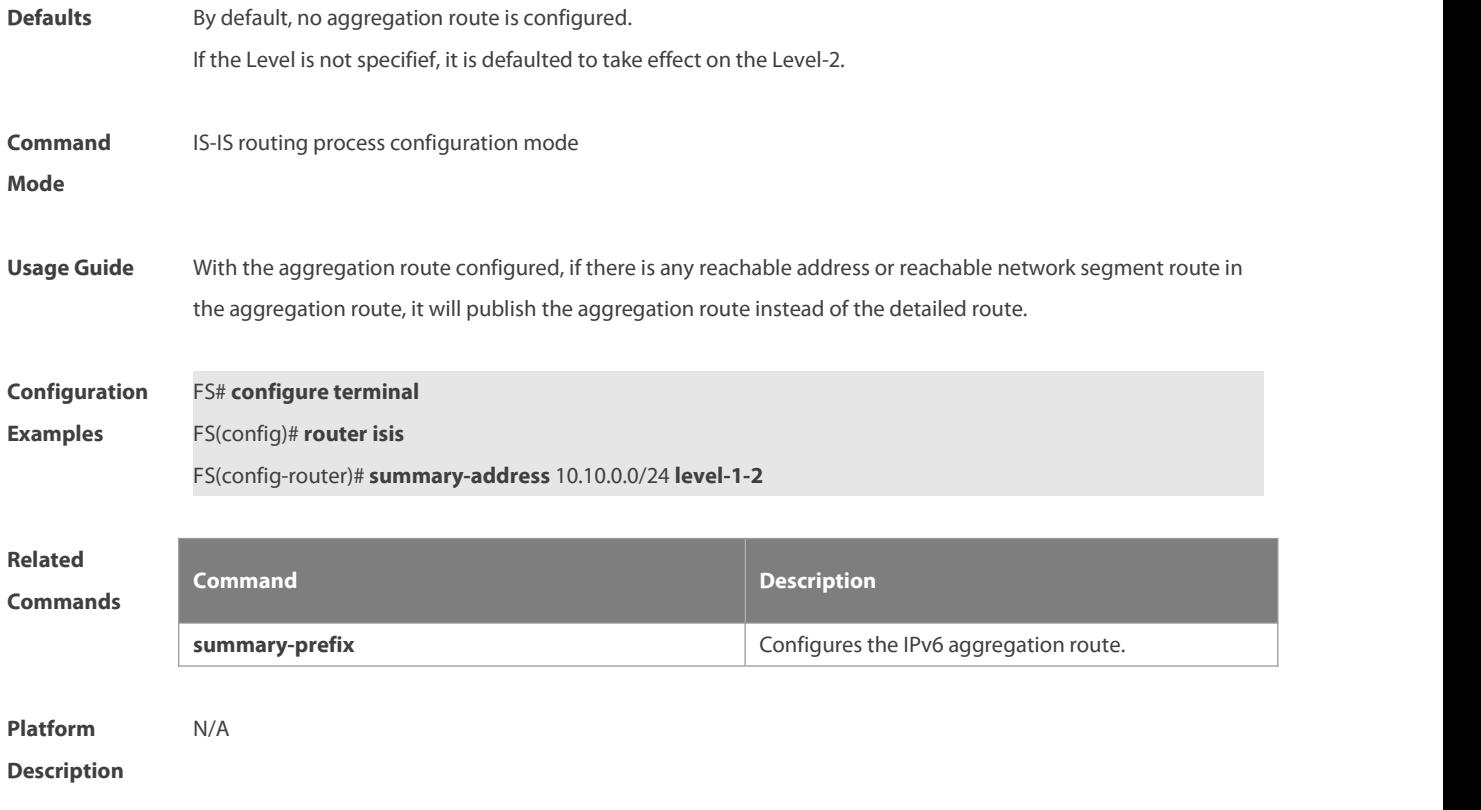

# **4.74 summary-prefix**

Use this command to configure the IPv6 aggregation route. Use the **no** form of this command to delete the aggregation route. **summary-prefix** ipv6-prefix/prefix-length [ **level-1** | **level-2** | **level-1-2** ]

**no summary-address** ipv6-prefix/prefix-length [ **level-1** | **level-2** | **level-1-2** ]

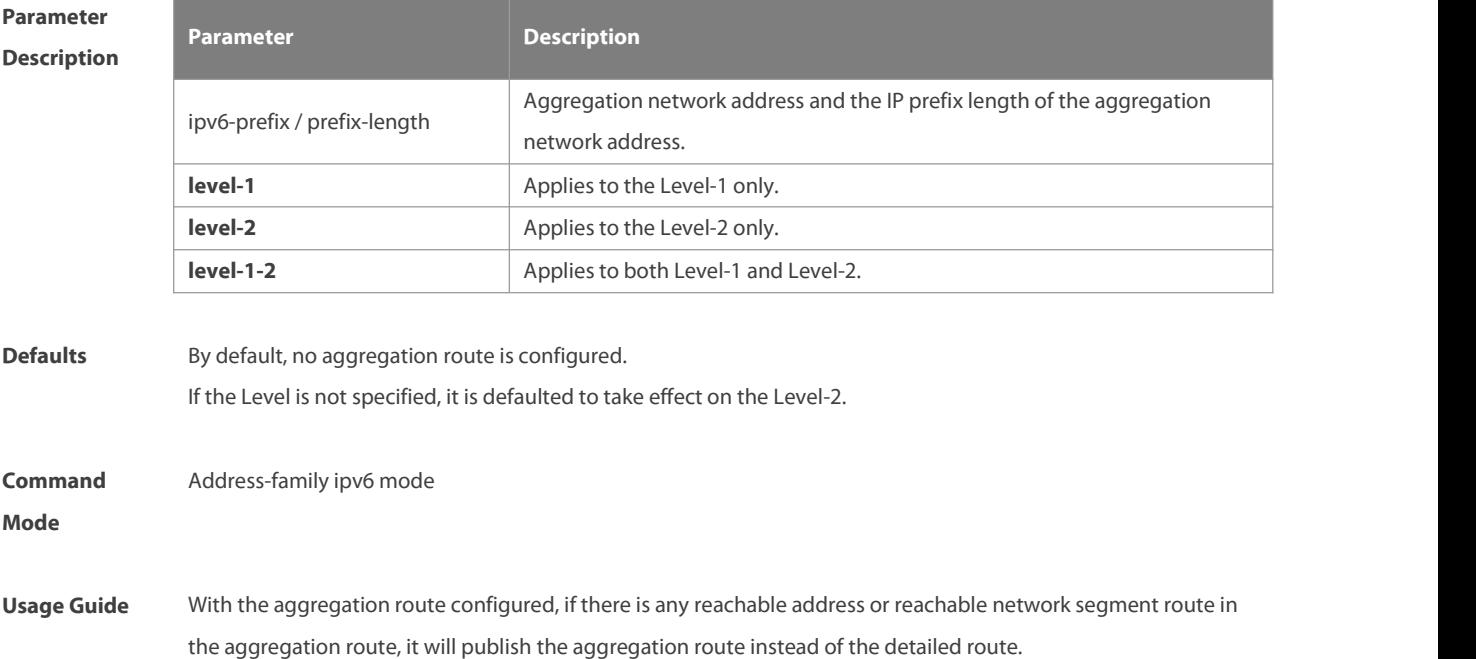

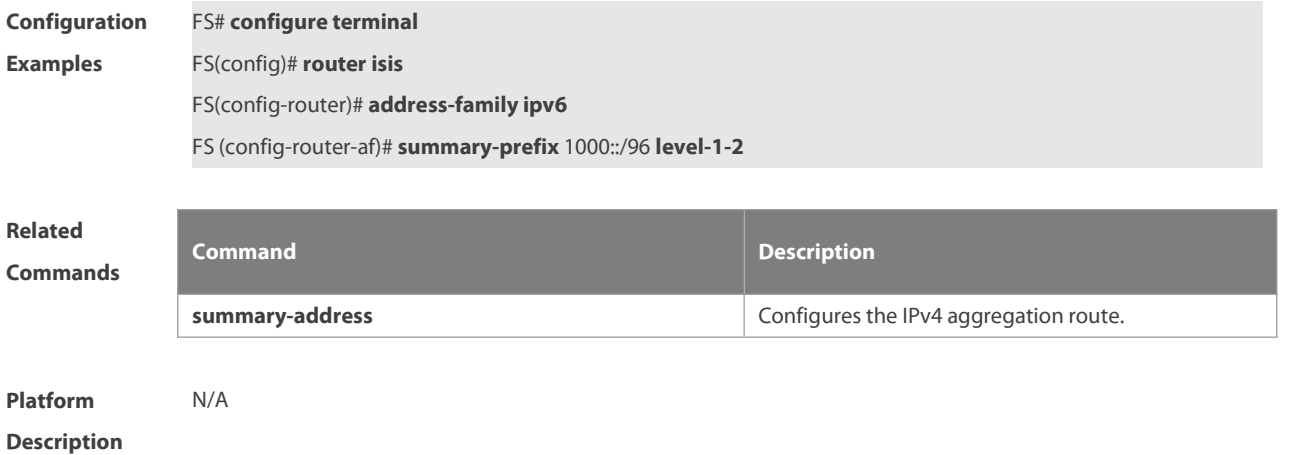

# **4.75 two-way-maintain**

Use this command to enable the IS-IS two-way maintenance function. **two-way-maintain**

Use the **no** form of this command to disable the IS-IS two-way maintenance function.

#### **no two-way-maintain**

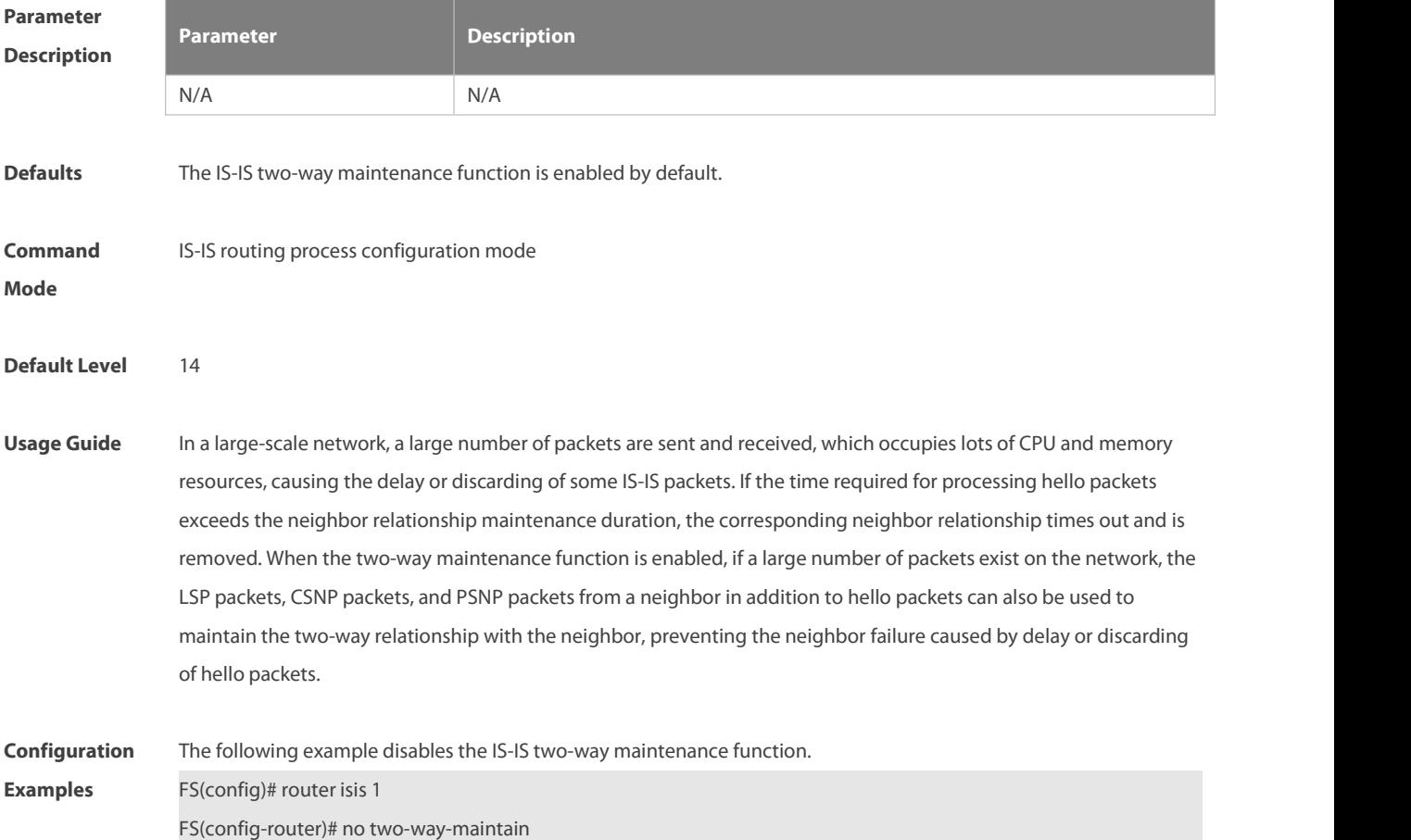

# **4.76 virtual-system**

Use this command to configure an additional system ID for fragment extension. Use the **no** form of this command to remove the additional system ID.

**virtual-system** system-id

**no virtual-system** system-id

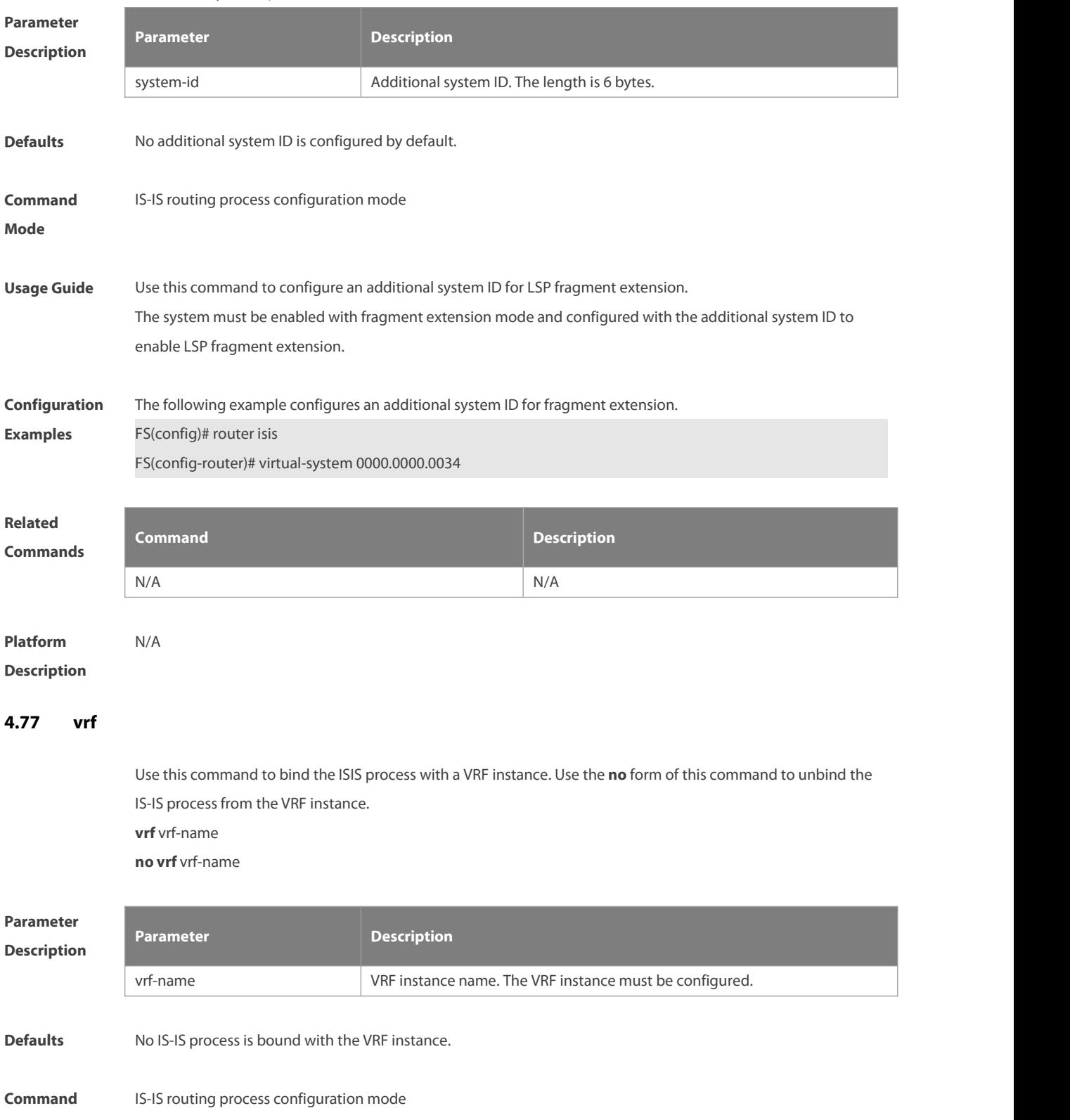

# **Usage Guide** Before you configure this command, the specified VRF instance must be configured. If you want to build the IS-IS v6 neighbor, the multi-protocol VRF and IPv6 protocol must be enabled. The following restrictions are for binding IS-IS process with VRF instance: 1. The IS-IS processin the same non-default VRF instance must be configured with a different system ID. The IS-IS processin the different VRF instance can be configured with the same system ID. 2. An IS-IS process can be bound with only one VRF instance. A VRF instance can be bound with multiple IS-IS processes. 3. If a VRF instance bound with an IS-IS changes, the IS-IS enabled interfaces which are bound with the VRF instance and the redistribute configuration in IS-IS routing process configuration mode will be removed. **Configuration** The following example binds an IS-IS process with a VRF instance.<br>**Examples** FS(config)#vrf definition vrf\_1 FS(config-vrf)#address-family ipv4 FS(config-vrf-af)#exit-address-family FS(config)# router isis FS(config-router)# vrf vrf\_1 **Related Commands Command Description**

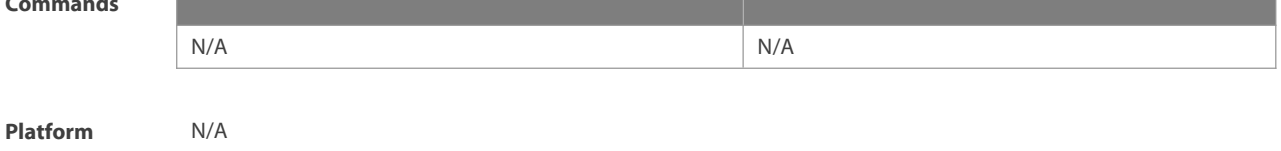

#### **Description**

#### **4.78 show clns is-neighbor**

Use this command to display all IS neighbors to provide the adjacency relationship of routers. **show clns** [ tag ] **is-neighbors** [ IFNAME | **detail** ]

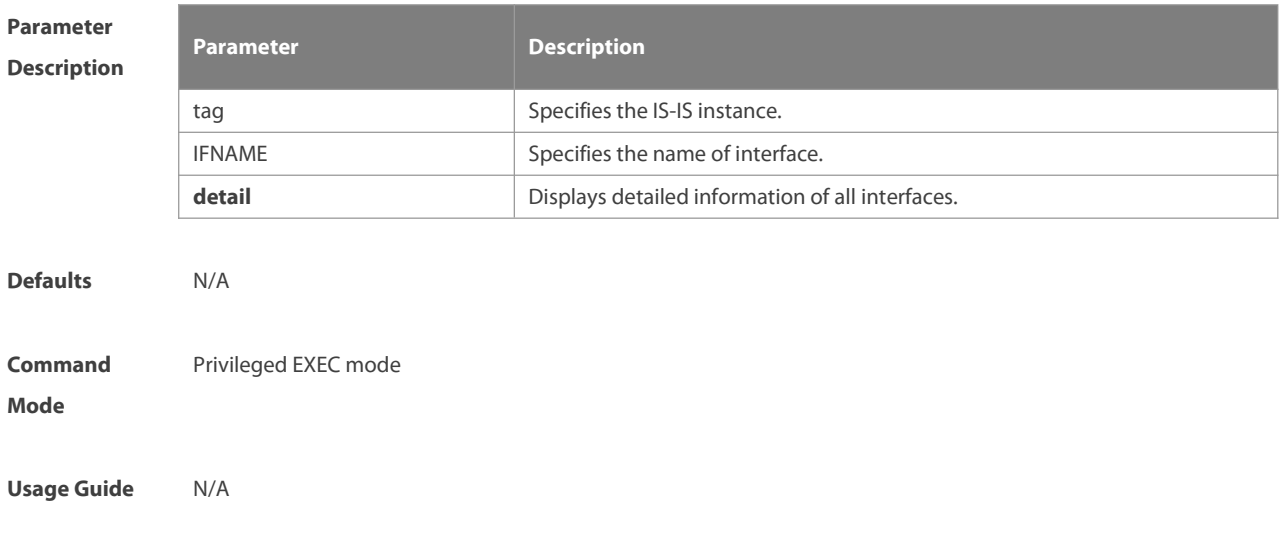

# **Mode**

| Configuration   | The output results of the <b>show clns is-neighbors detail</b> command are displayed as below: |         |                           |       |                            |                   |       |              |  |
|-----------------|------------------------------------------------------------------------------------------------|---------|---------------------------|-------|----------------------------|-------------------|-------|--------------|--|
| <b>Examples</b> | Area (null):                                                                                   |         |                           |       |                            |                   |       |              |  |
|                 |                                                                                                |         | System Id Type IP Address | State | Holdtime Circuit Interface |                   |       |              |  |
|                 | r1                                                                                             | L1      | 1.0.0.2                   | Up    | 9                          |                   | r1.01 | <b>VLAN1</b> |  |
|                 | L2                                                                                             | 1.0.0.2 | Up                        | 9     | r1.01                      | VLAN <sub>1</sub> |       |              |  |
|                 | Adjacency ID: 1<br>Uptime: 00:00:54<br>Area Address(es): 49.1111<br>IP Address(es): 1.0.0.2    |         |                           |       |                            |                   |       |              |  |
|                 |                                                                                                |         |                           |       |                            |                   |       |              |  |
|                 |                                                                                                |         |                           |       |                            |                   |       |              |  |
|                 |                                                                                                |         |                           |       |                            |                   |       |              |  |
|                 | Level-1 Protocols Supported: IPv4                                                              |         |                           |       |                            |                   |       |              |  |
|                 | Level-2 Protocols Supported: IPv4                                                              |         |                           |       |                            |                   |       |              |  |

**Related**

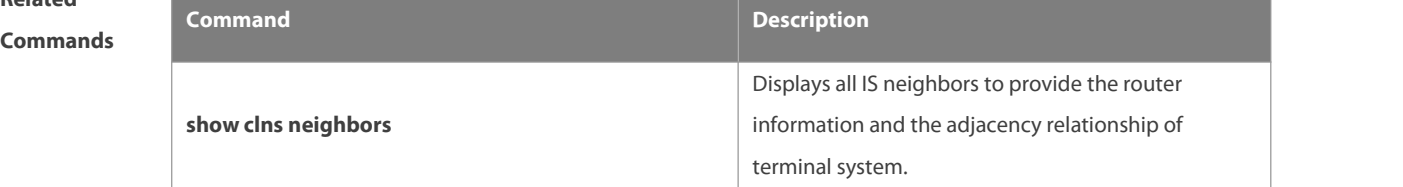

**Platform**

# **Description**

# **4.79 show clns neighbors**

Use this command to display all IS neighbors to provide the router information and the adjacency relationship of terminal system.

**show clns** [ tag ] **neighbors** [ IFNAME | **detail** ]

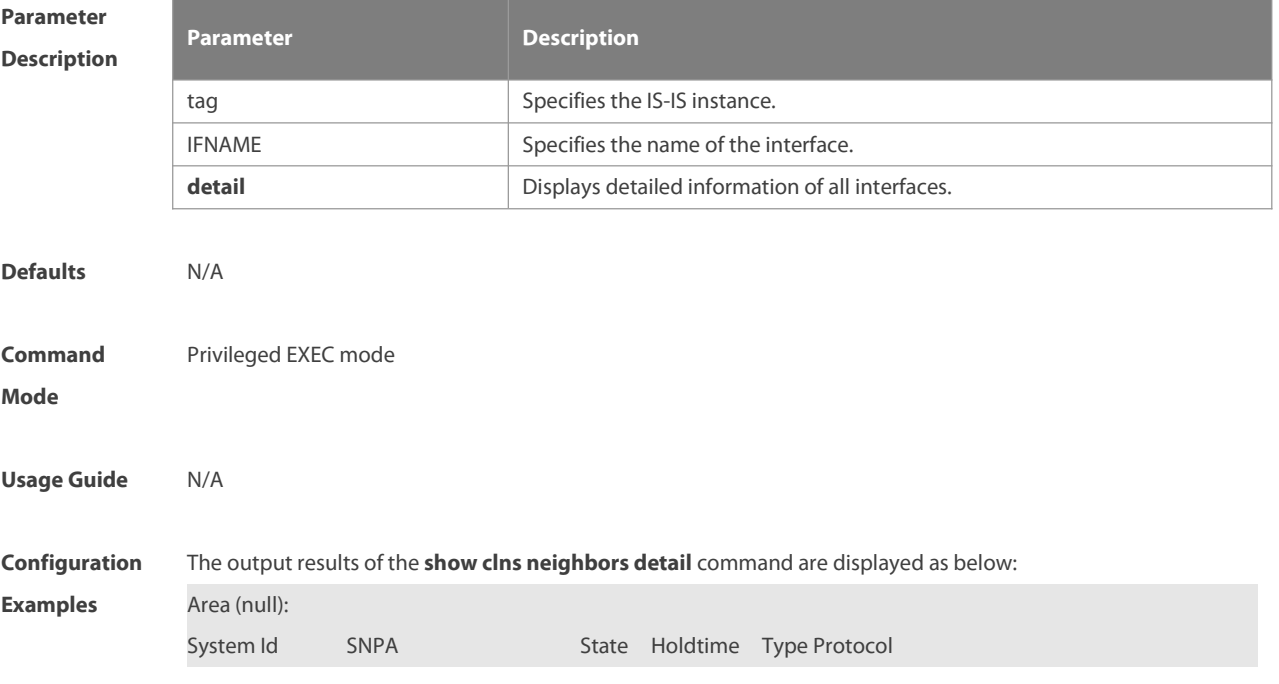

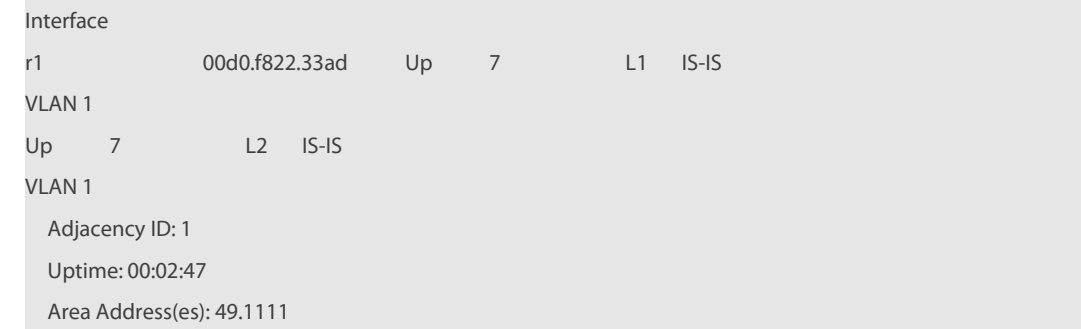

**Related Commands Command Description show clns is-neighbors constant of the router displays all IS** neighbors to provide the router adjacency relationship. **Platform**

**Description** 

# **4.80 show isis counter**

Use this command to display various statistics of IS-IS. **show isis** [ tag ] **counter**

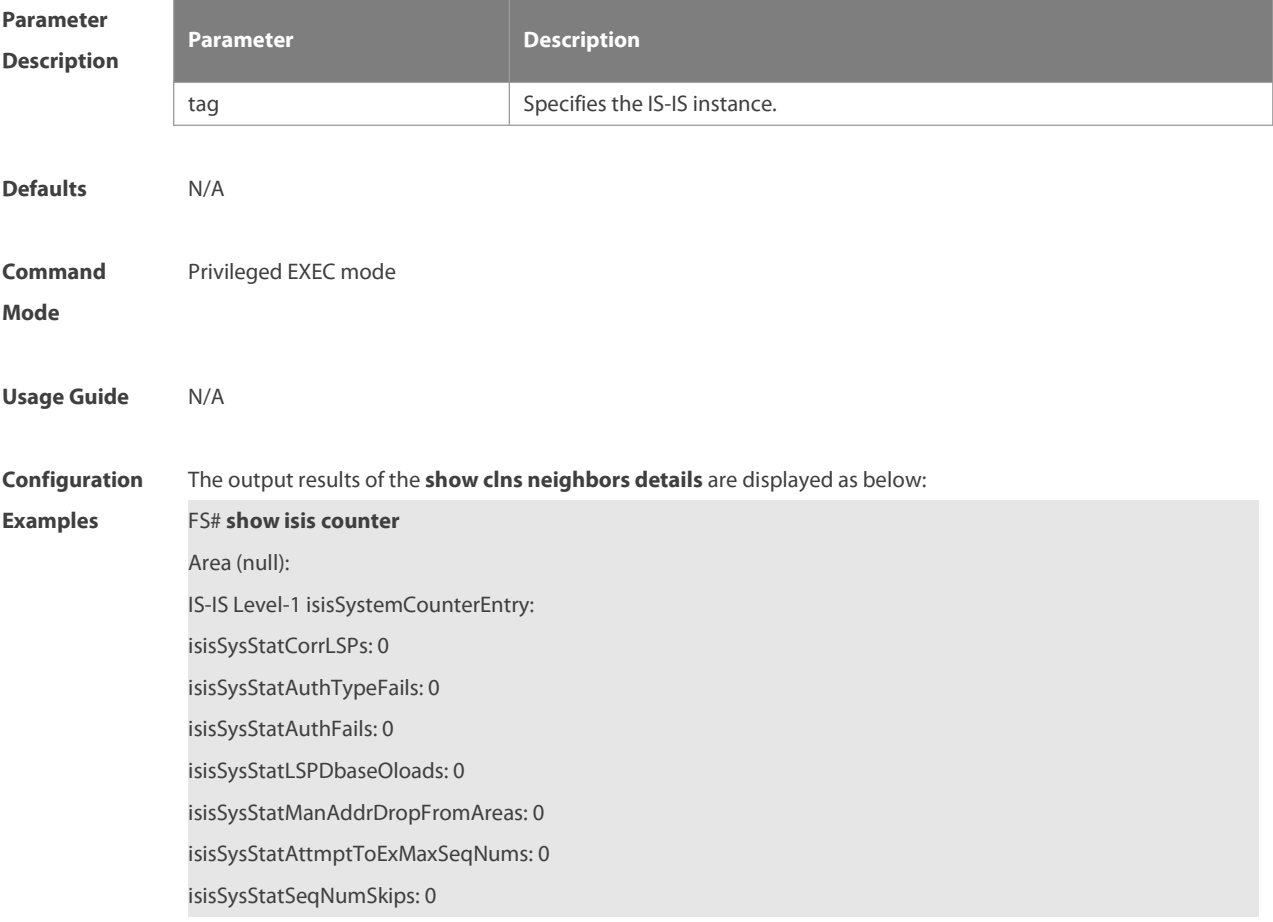

isisSysStatOwnLSPPurges: 0 isisSysStatIDFieldLenMismatches: 0 isisSysStatMaxAreaAddrMismatches: 0 isisSysStatPartChanges: 0 isisSysStatSPFRuns: 30 IS-IS Level-2 isisSystemCounterEntry: isisSysStatCorrLSPs: 0 isisSysStatAuthTypeFails: 0 isisSysStatAuthFails: 0 isisSysStatLSPDbaseOloads: 0 isisSysStatManAddrDropFromAreas: 0 isisSysStatAttmptToExMaxSeqNums: 0 isisSysStatSeqNumSkips: 0 isisSysStatOwnLSPPurges: 0 isisSysStatIDFieldLenMismatches: 0 isisSysStatMaxAreaAddrMismatches: 0 isisSysStatPartChanges: 0 isisSysStatSPFRuns: 30

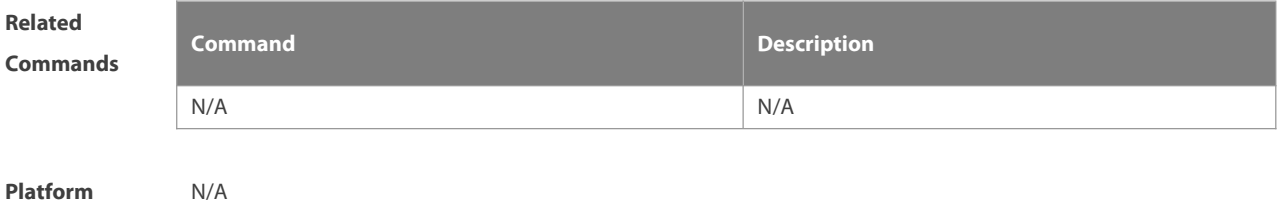

**Description** 

#### **4.81 show isis database**

Use this command to display the LSP database. **show isis** [ tag ] **database** [FLAGS | LEVEL | LSPID ]

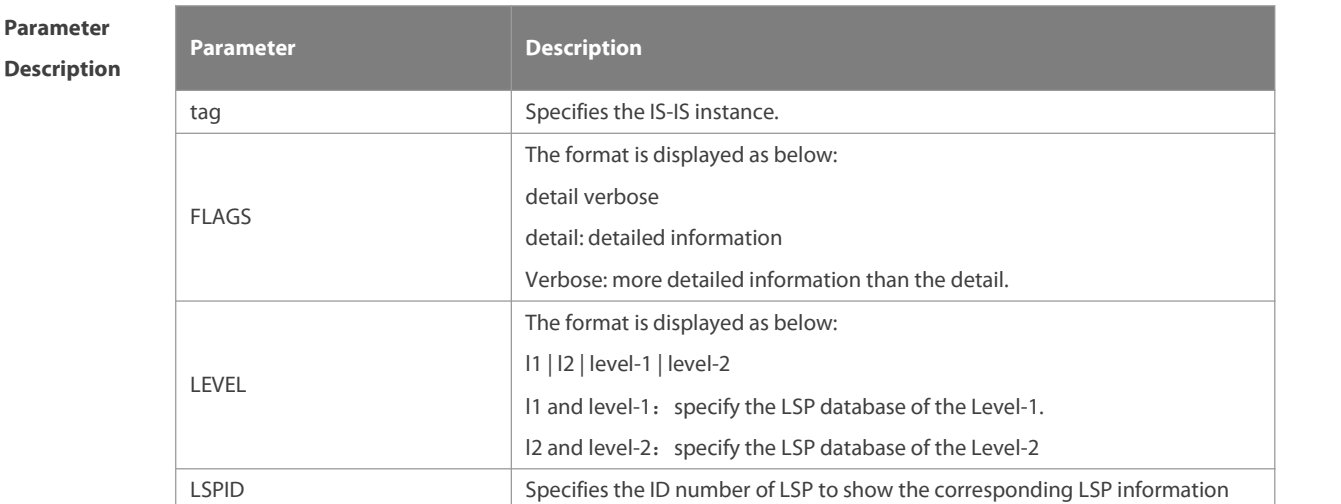

www.fs.com 943

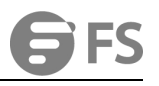

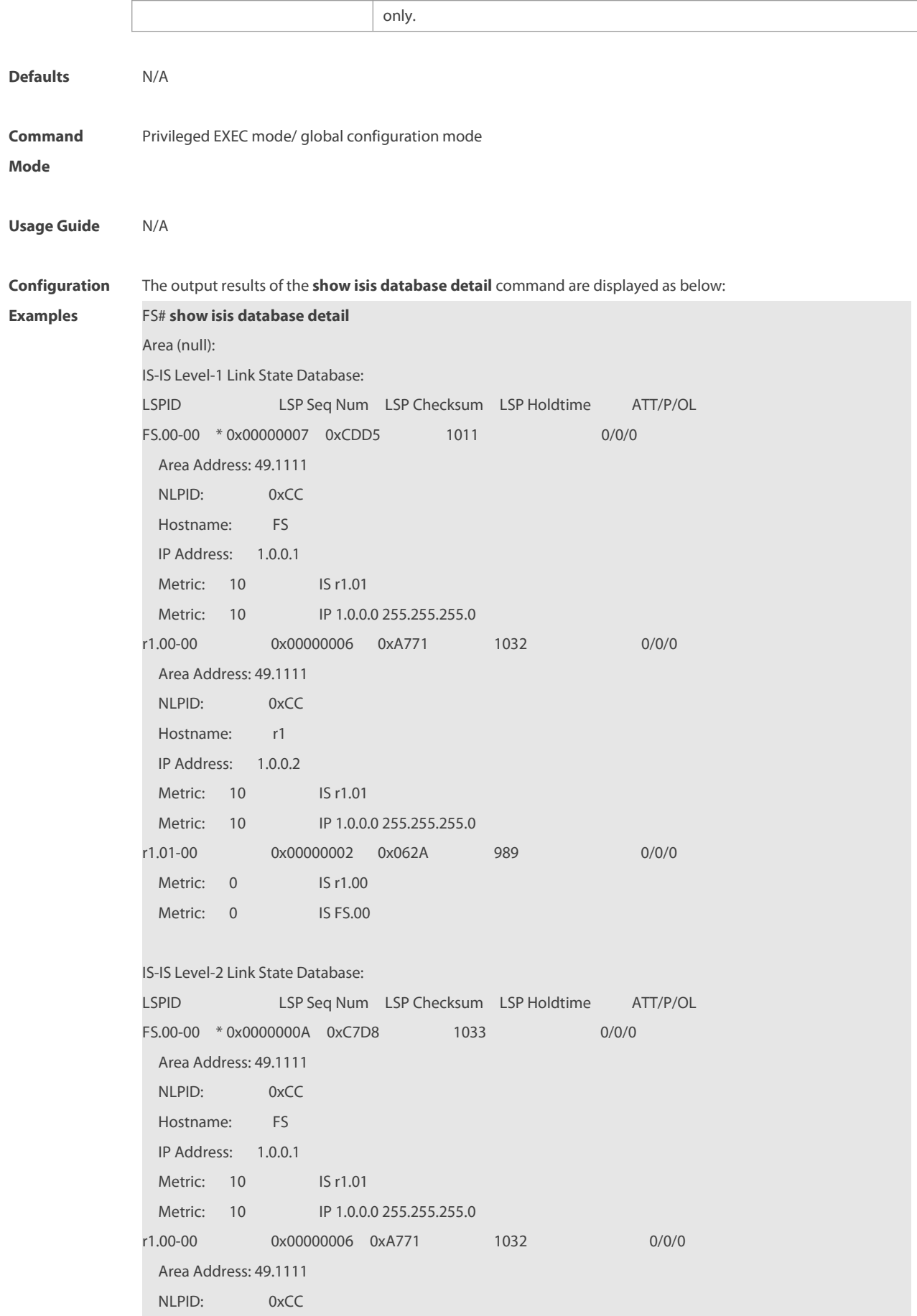

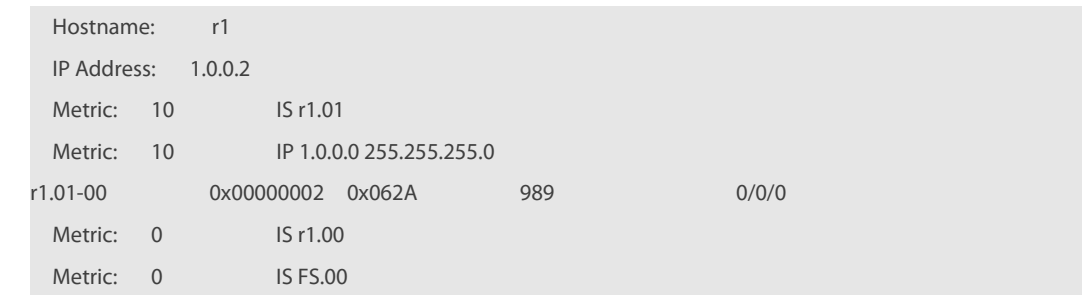

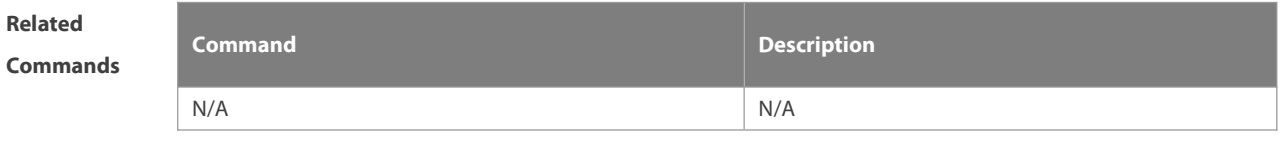

**Platform Description** 

# **4.82 show isis graceful-restart**

Use this command to display the statusinformation related to the IS-IS GR.

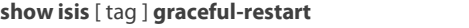

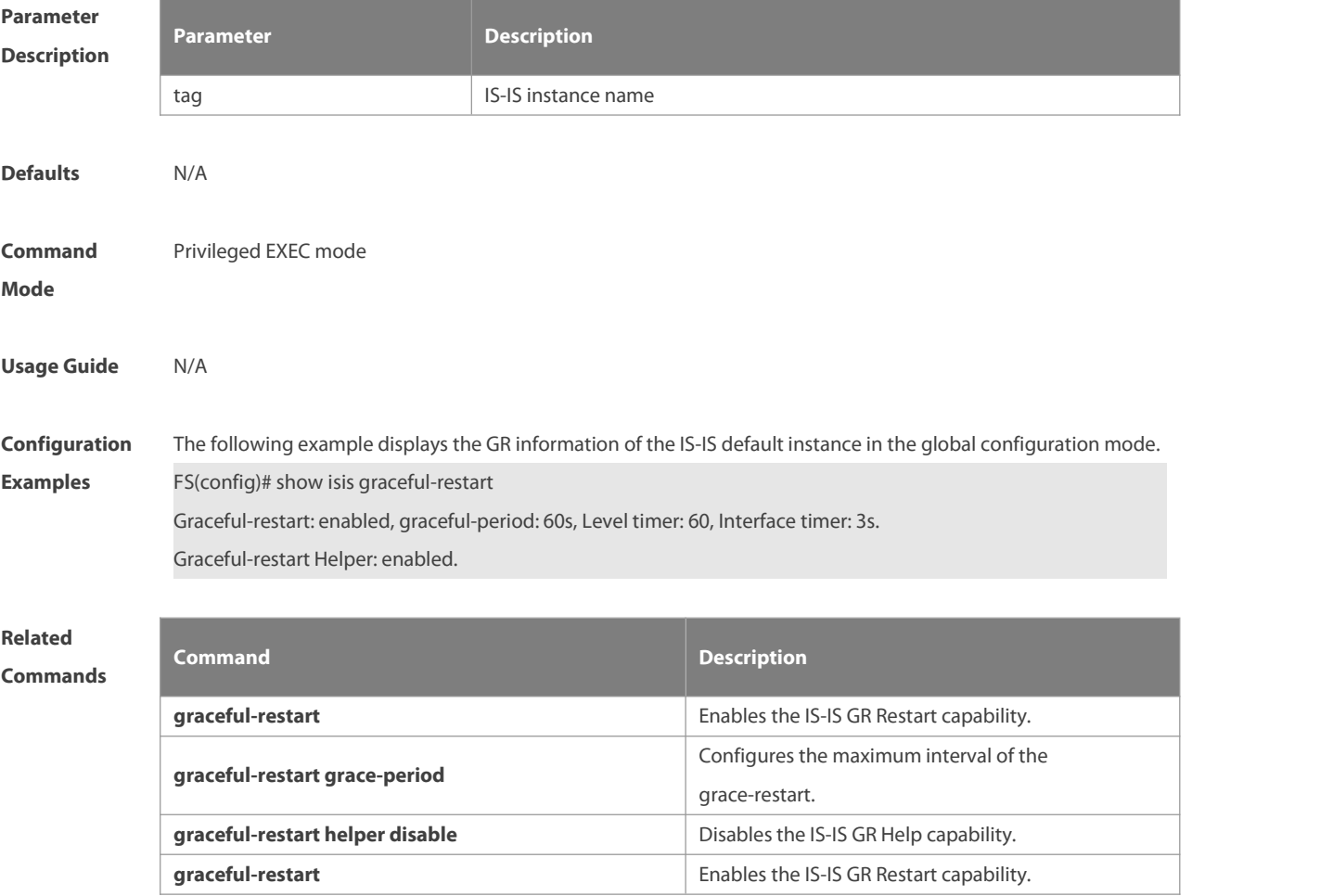

**Platform**

# **Description**

#### **4.83 show isis hostname**

Use this command to display the mapping relation between the router name and system ID. **show isis** [ tag ] **hostname**

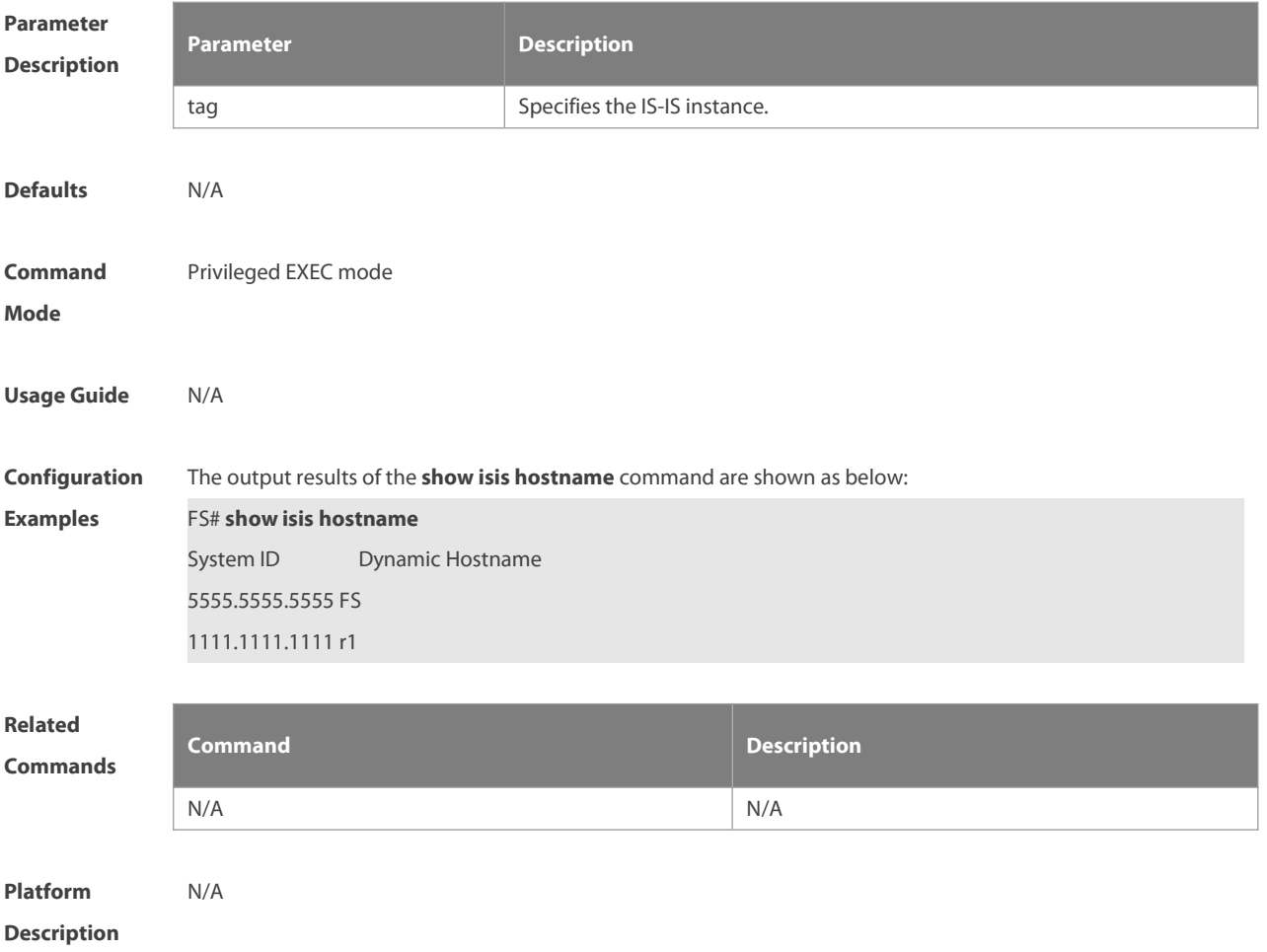

# **4.84 show isis ipv6 topology**

Use this command to display information about the IPv6 unicast topology to which an IS-IS router is connected. **show isis** [ tag ] **ipv6 topology** [ **l1** | **l2** | **level-1** | **level-2** ]

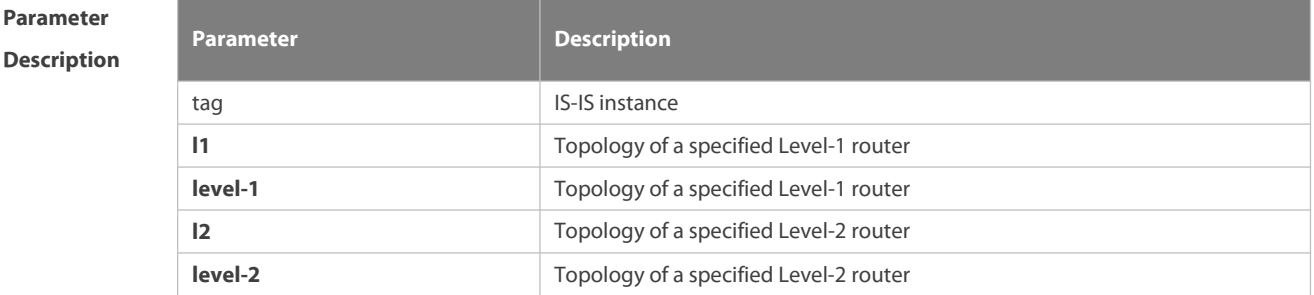

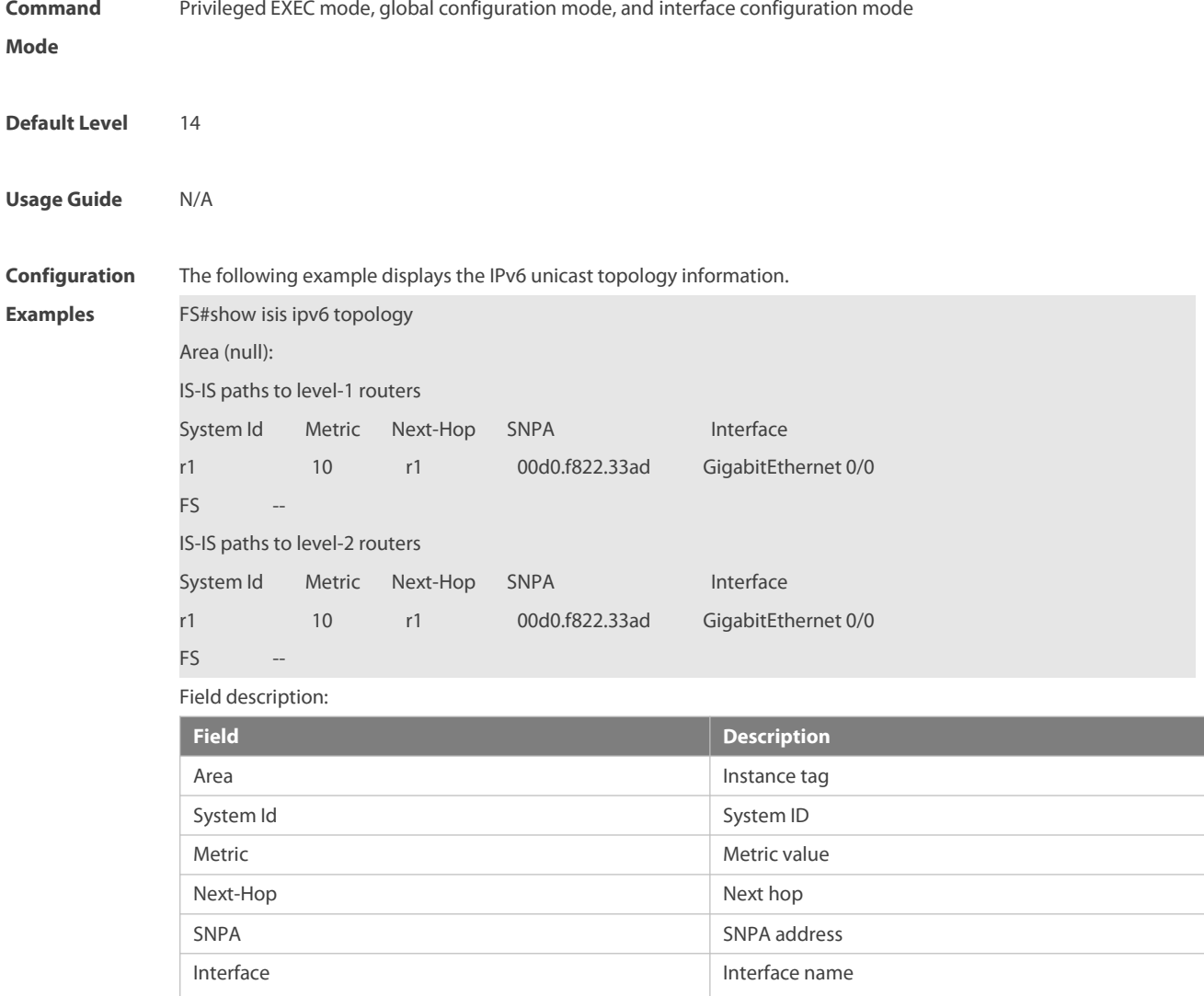

#### **4.85 show isis interface**

Use this command to display the information about IS-IS interface. **show isis** [ tag ] **interface** [interface-type interface-number ] [counter]

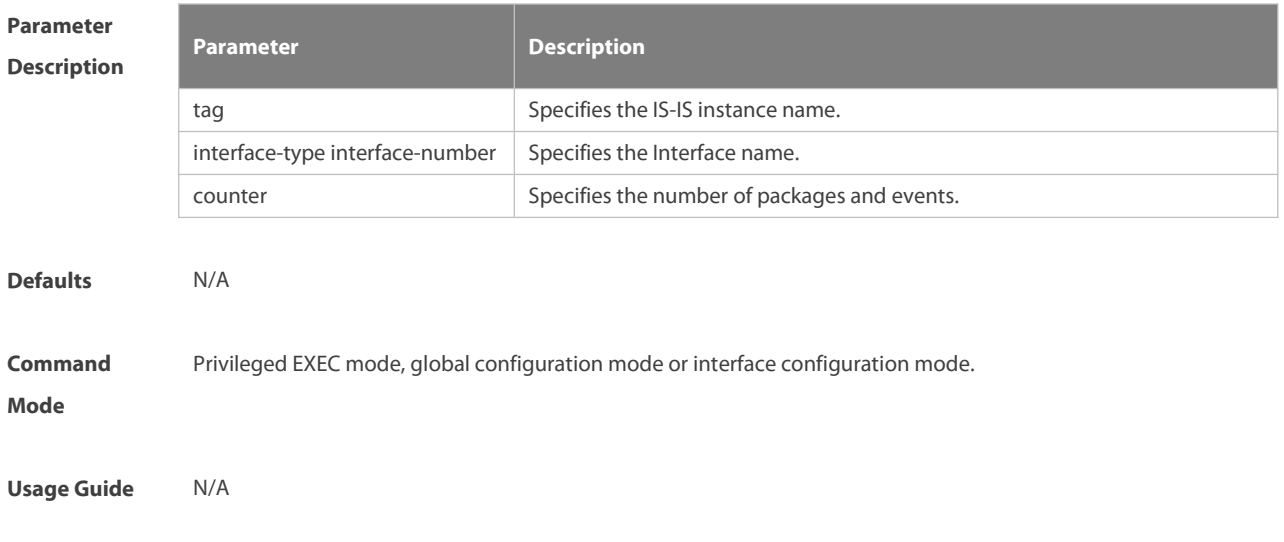

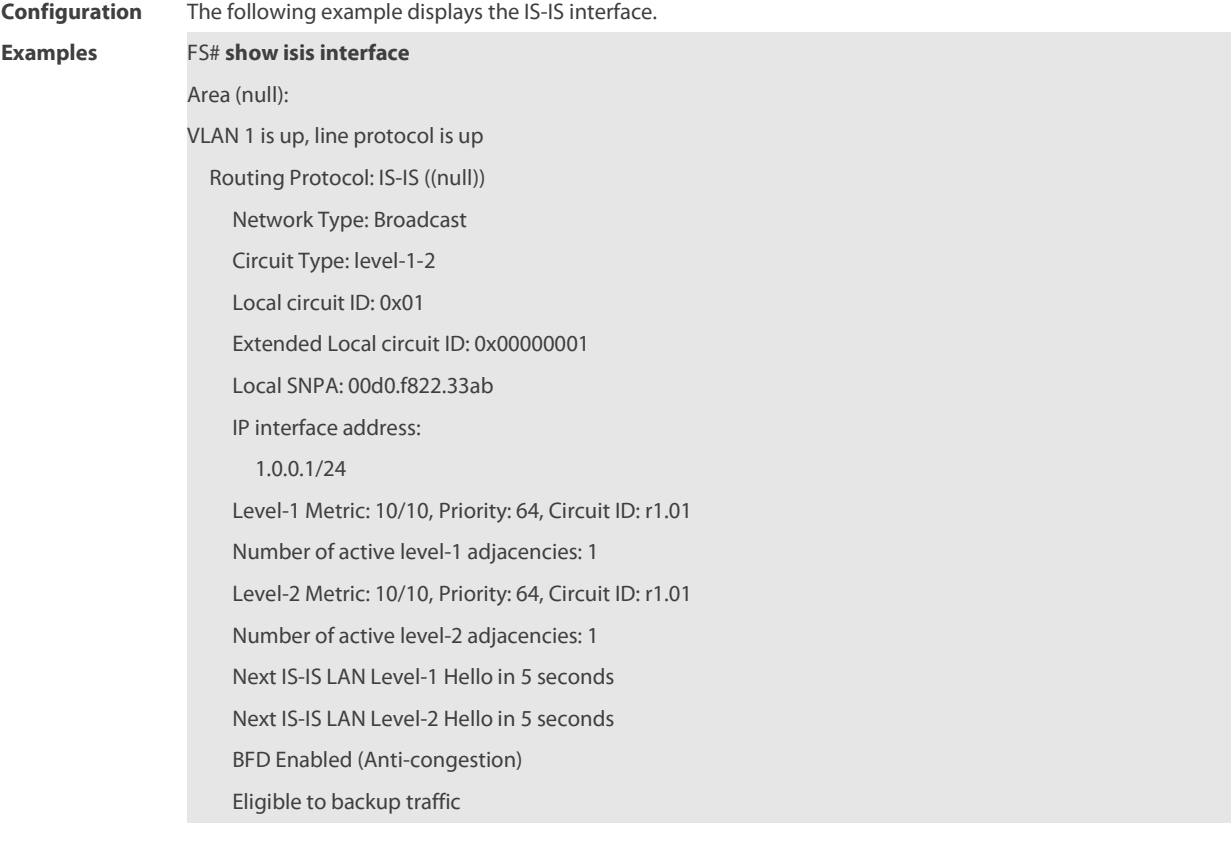

The following example displays the statistics of the IS-IS interface. FS# show isis interface counter

#### Area (null):

# GigabitEthernet 1/1/0: IS-IS LAN Level-1 isisCircuitCounterEntry: isisCircAdjChanges: 4 isisCircNumAdj: 2 isisCircInitFails: 0 isisCircRejAdjs: 0 isisCircIDFieldLenMismatches: 0 isisCircMaxAreaAddrMismatches: 0 isisCircAuthTypeFails: 0 isisCircAuthFails: 0 isisCircLanDesISChanges: 1 IS-IS LAN Level-2 isisCircuitCounterEntry: isisCircAdjChanges: 4 isisCircNumAdj: 2 isisCircInitFails: 0 isisCircRejAdjs: 0 isisCircIDFieldLenMismatches: 0

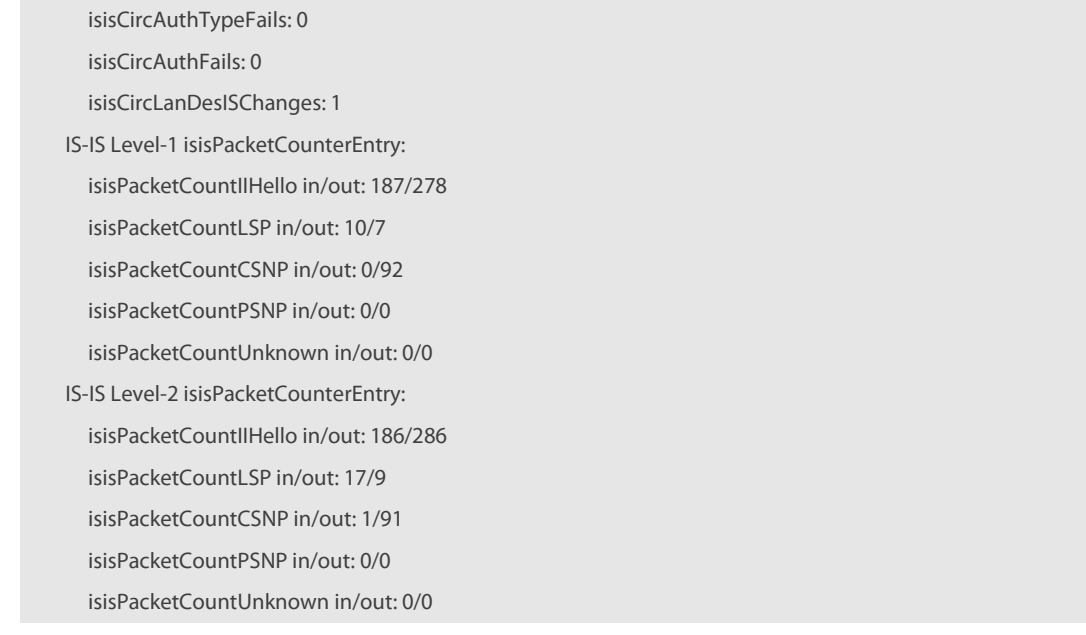

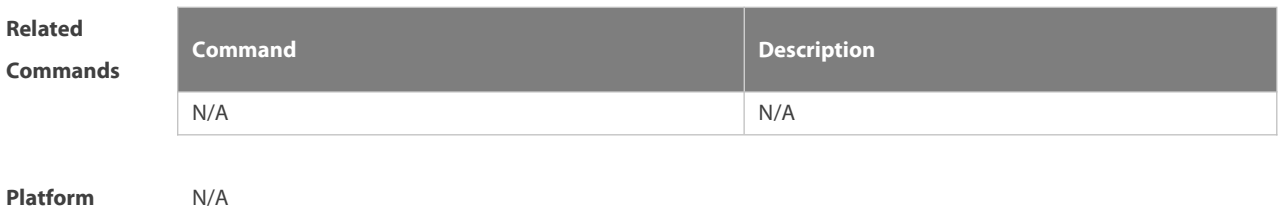

**Description** 

# **4.86 show isis mesh-groups**

Use this command to display the mesh-group configurations on each interface. **show isis** [ tag ] **mesh-groups**

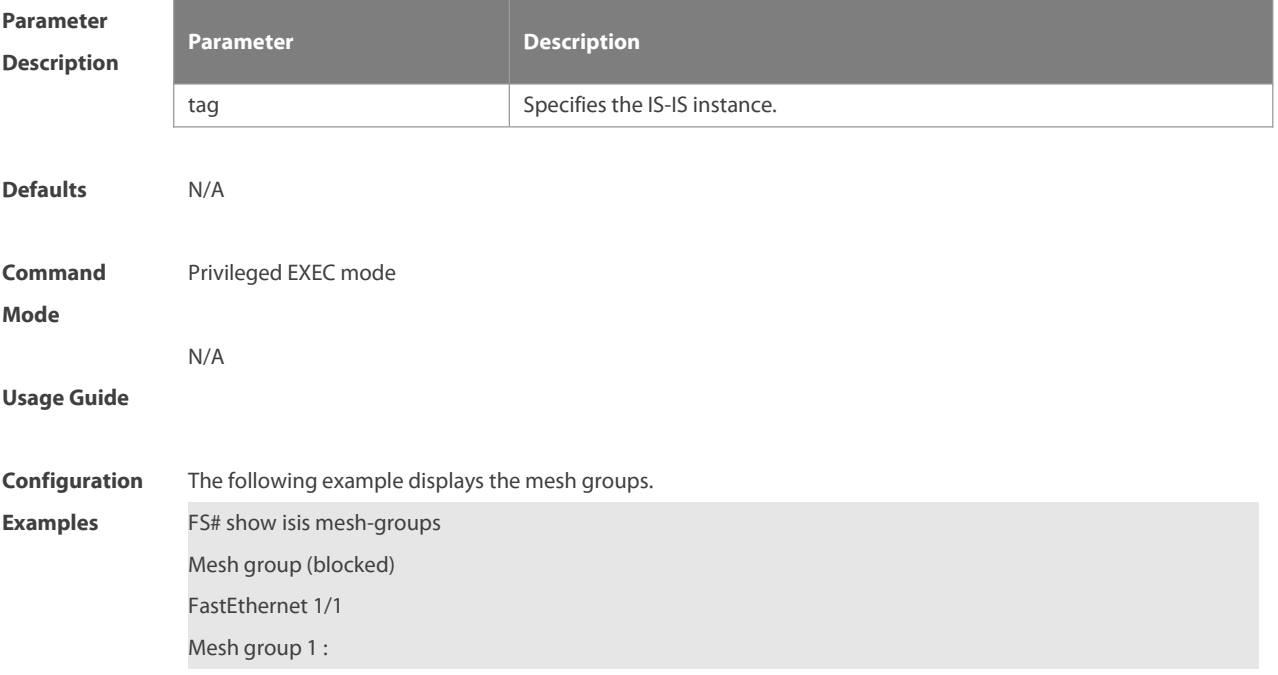

FastEthernet 1/0

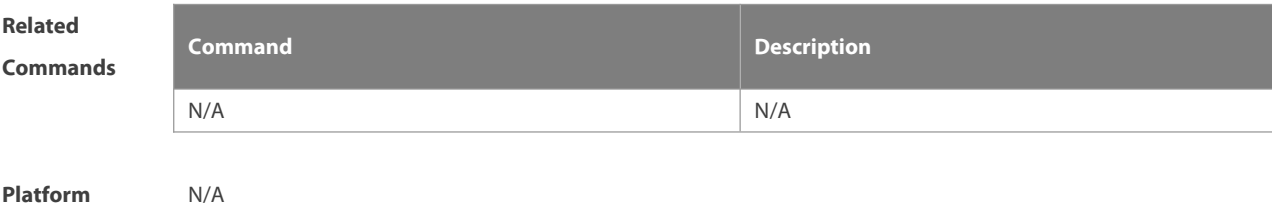

**Description** 

# **4.87 show isis neighbors**

Use this command to display the IS-IS neighbors.. **show isis** [ tag ] **neighbors** [ **detail** ]

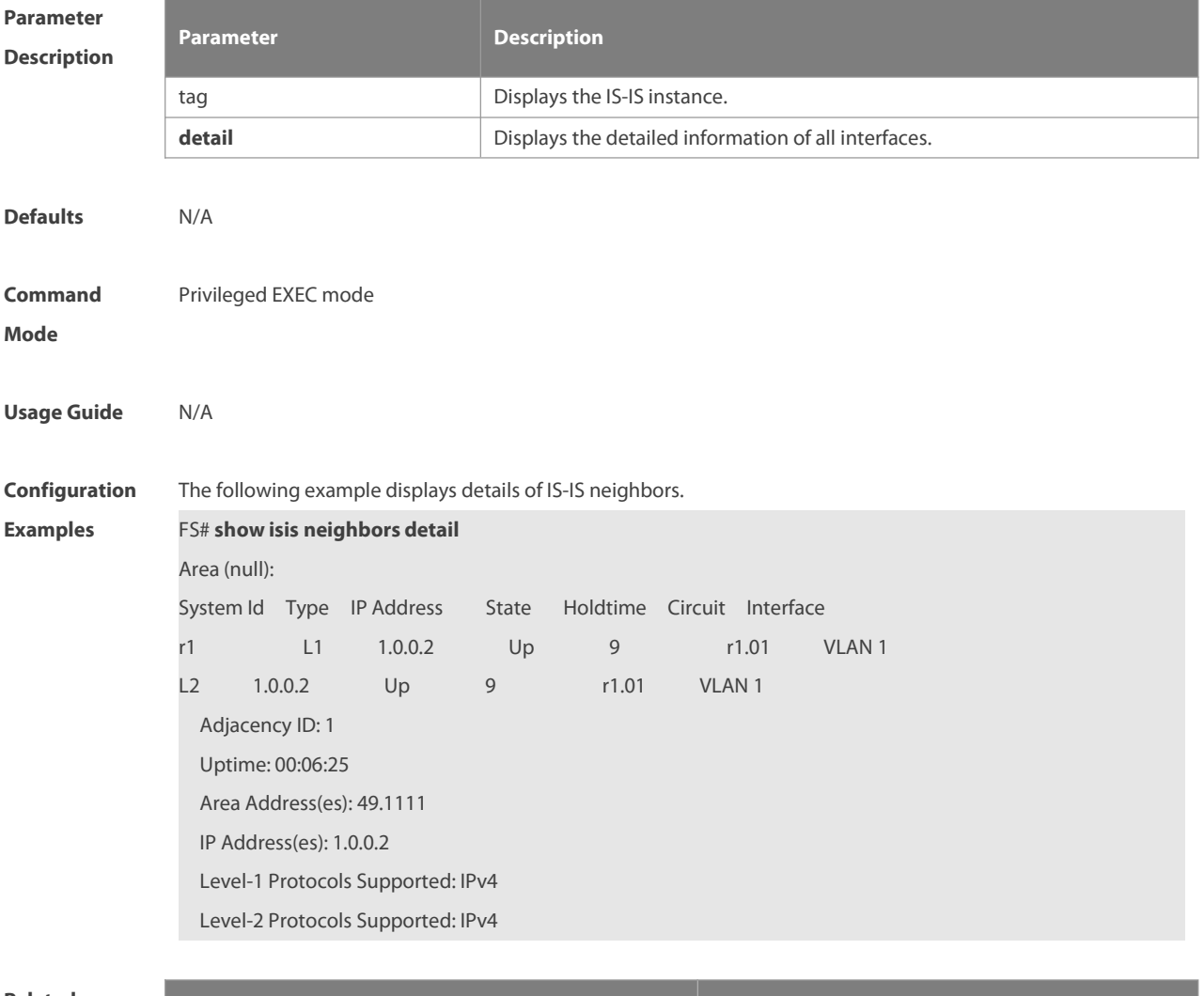

Related **Command Commands Command Description** N/A N/A

**Platform**

#### **Description**

# **4.88 show isis nsr**

Use this command to display the NSR information about an IS-IS system. **show isis** [ tag ] **nsr**

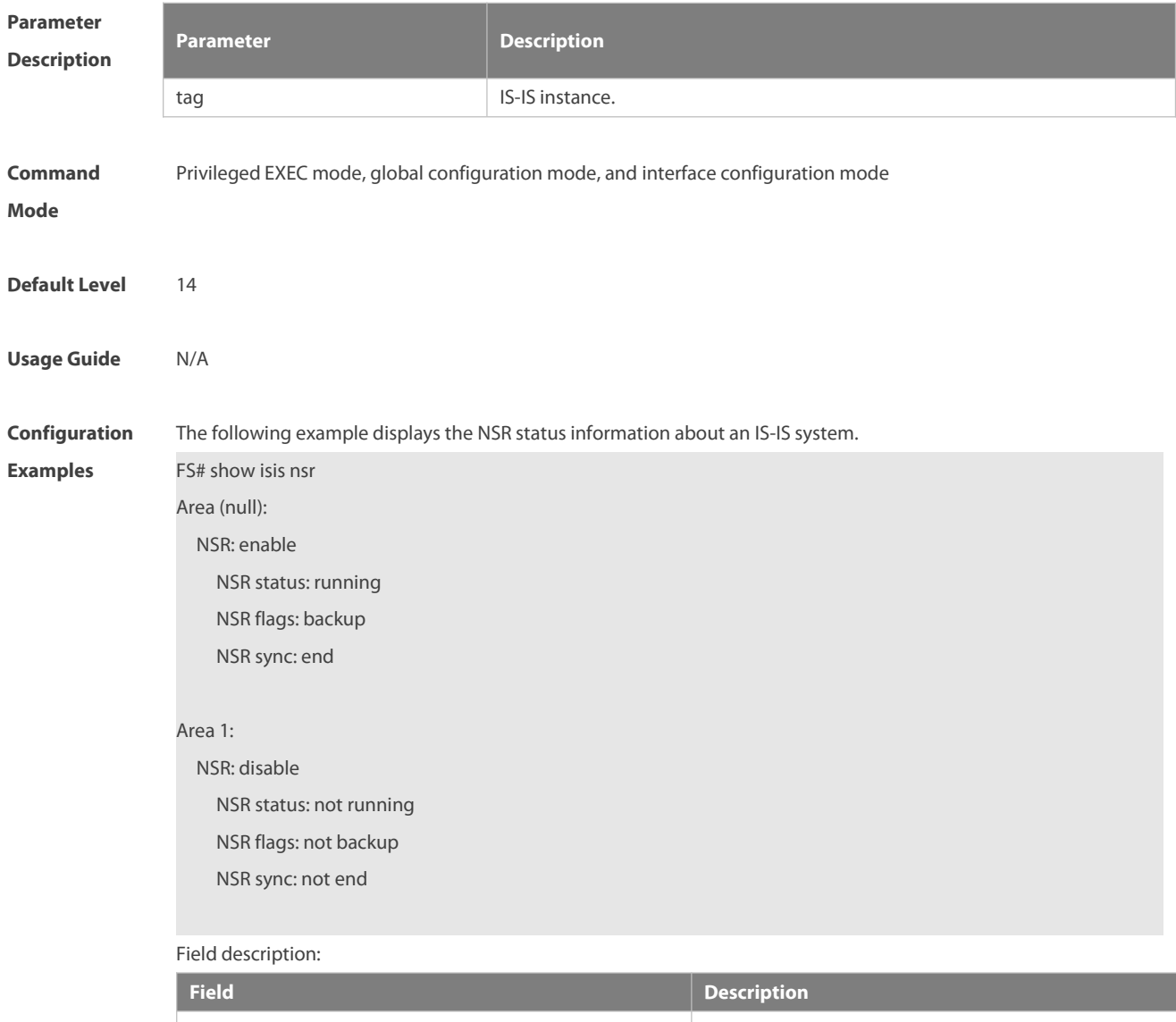

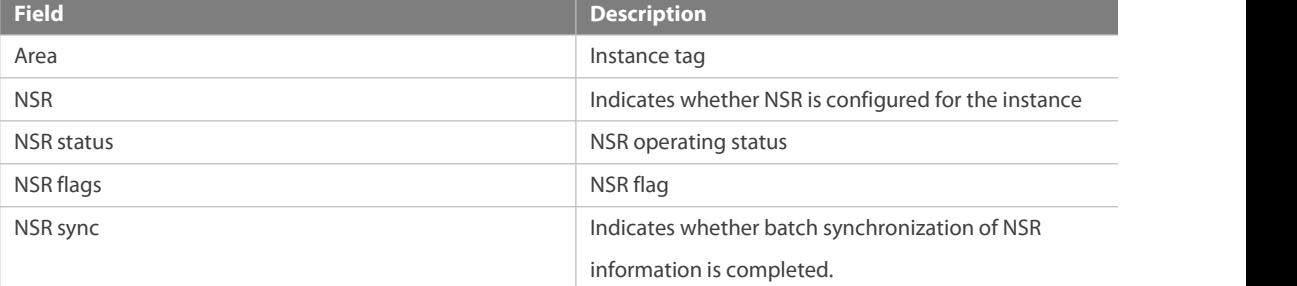

# **4.89 show isis virtual-neighbors**

Use this command to display the virtual system neighbor information of an IS-IS system.

# **show isis** [ tag ] **virtual-neighbors**

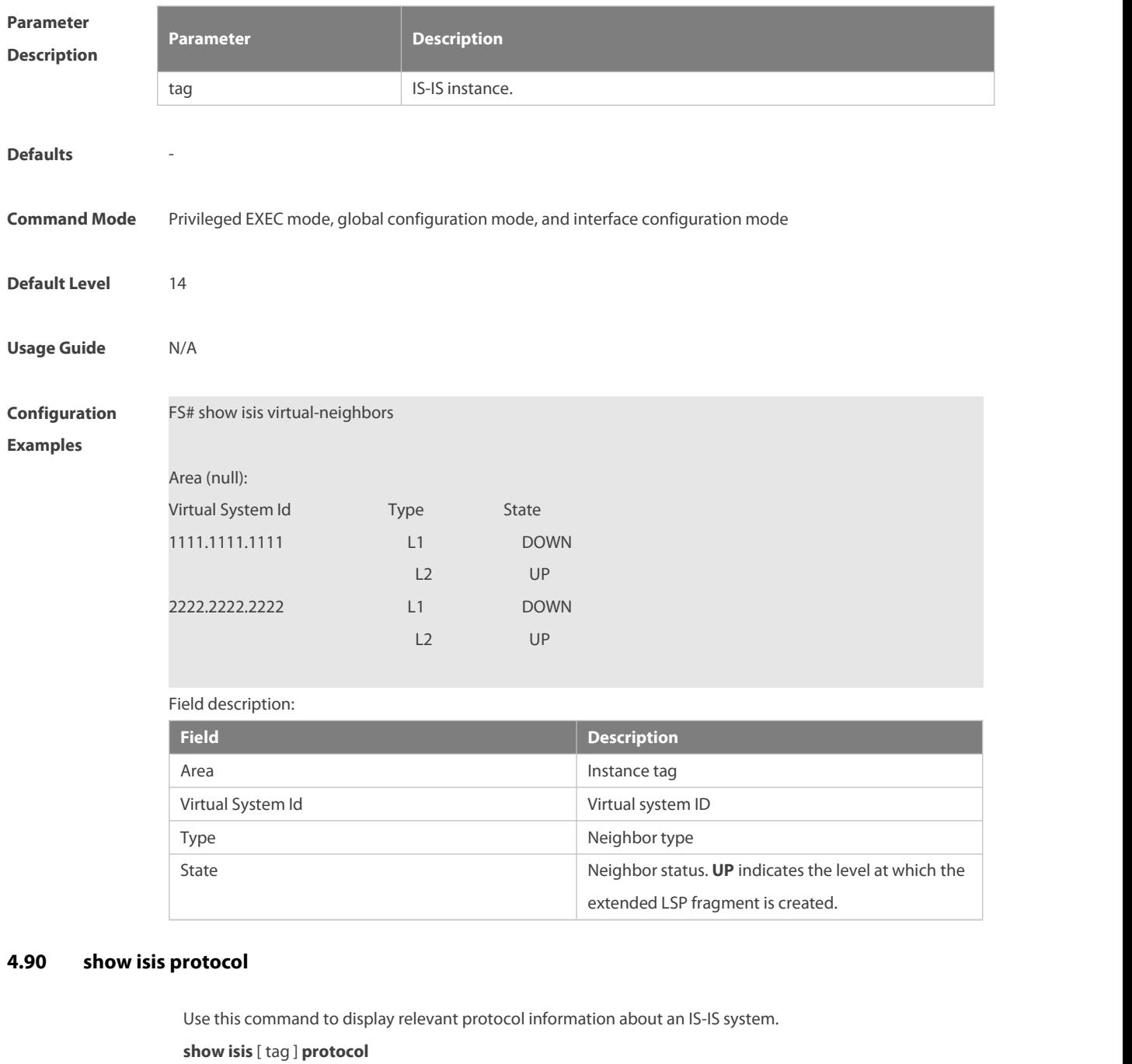

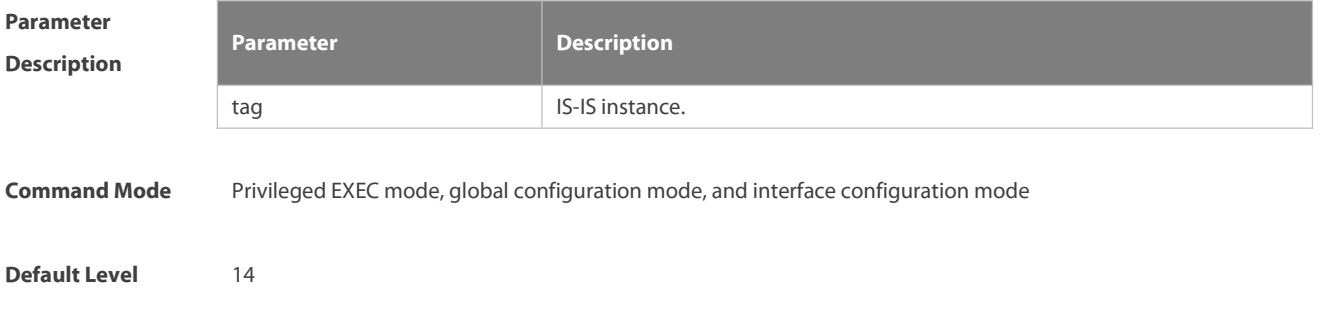

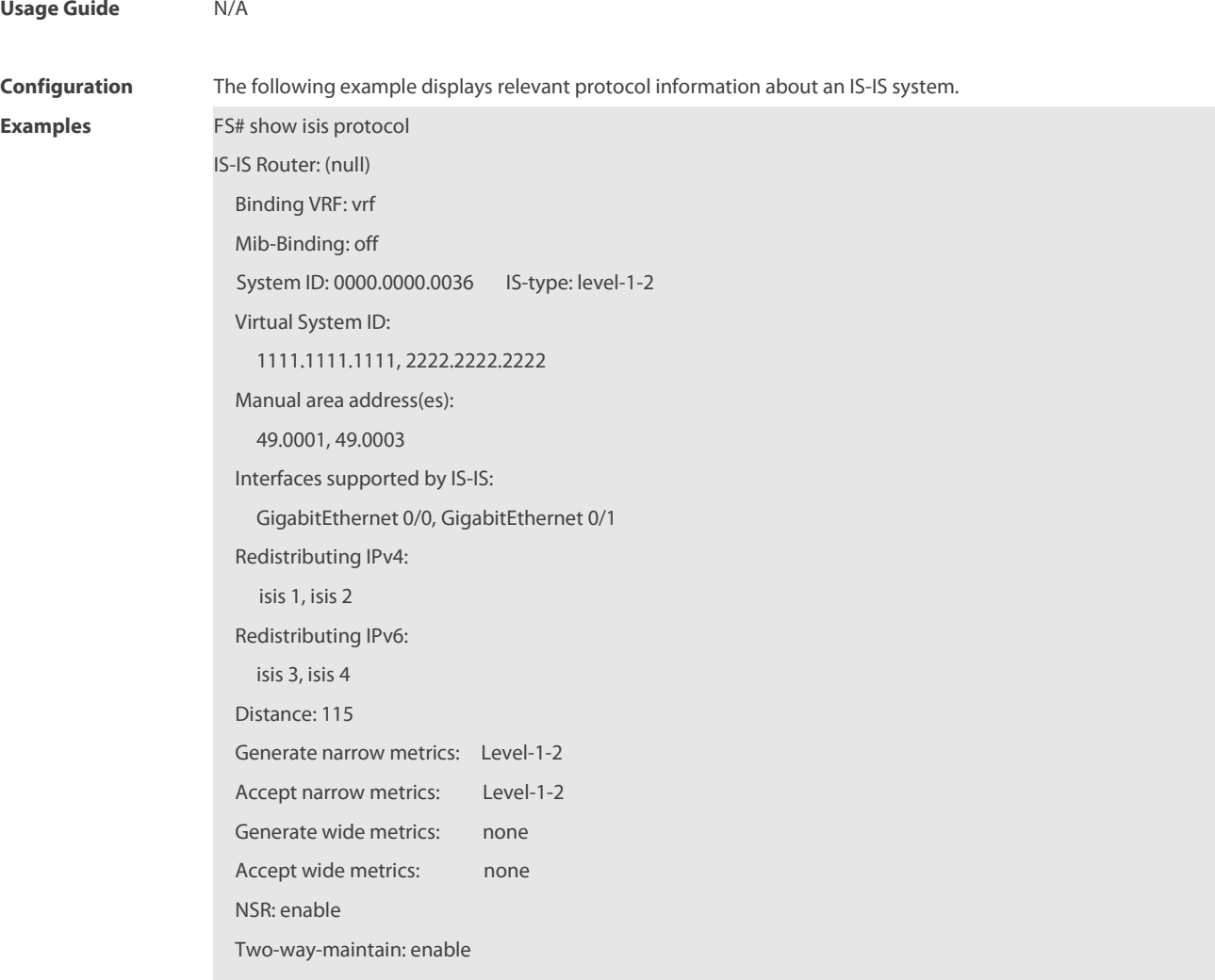

### Field description:

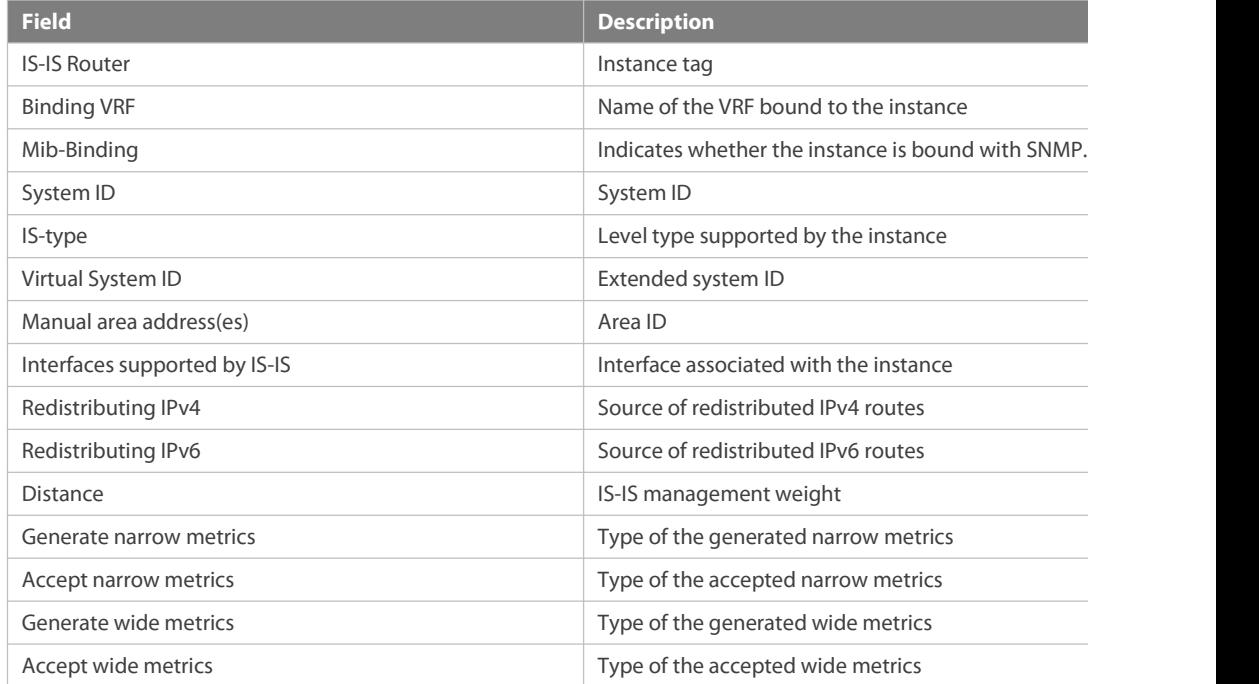

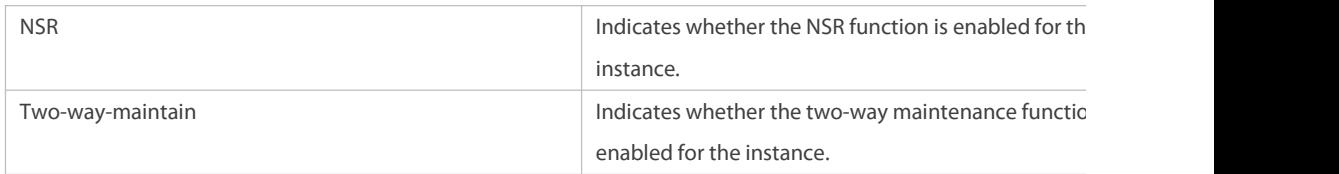

# **4.91 show isis topology**

Use this command to display the topology of the IS-IS router connection.

```
show isis [ tag ] topology [l1 | l2 | level-1 | level-2 ]
```
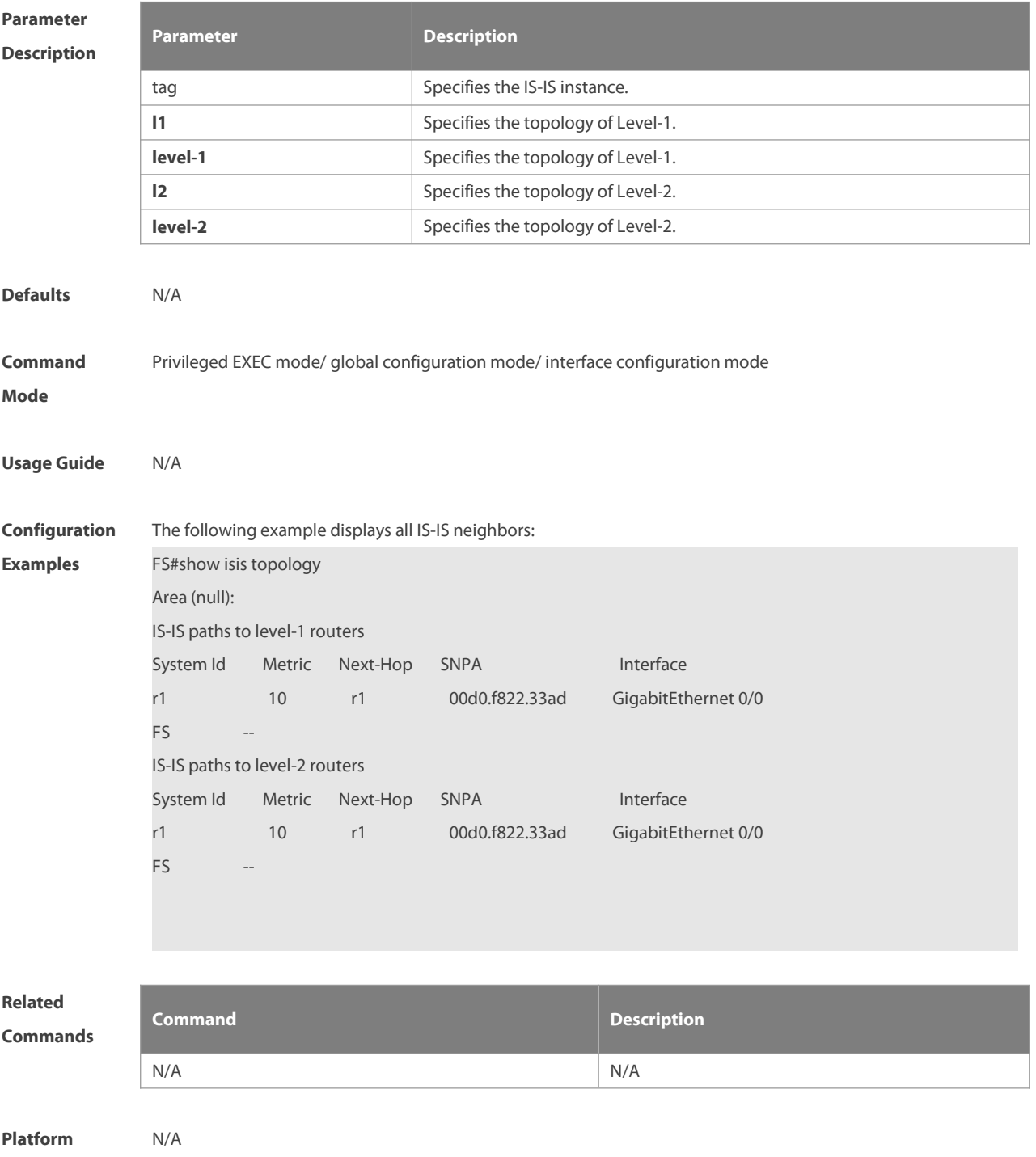

### **Description**

# **5 BGP4 Commands**

## **5.1 address port**

Use this command to configure the address and port number of the BMP server. Use the **no** form of this command to delete the address and port number of the BMP server. Use the **default** form of this command to restore the default settings.

**address** bmp-server-address **port** port-number

**no address** bmp-server-address **port** port-number

**default address** bmp-server-address **port** port-number

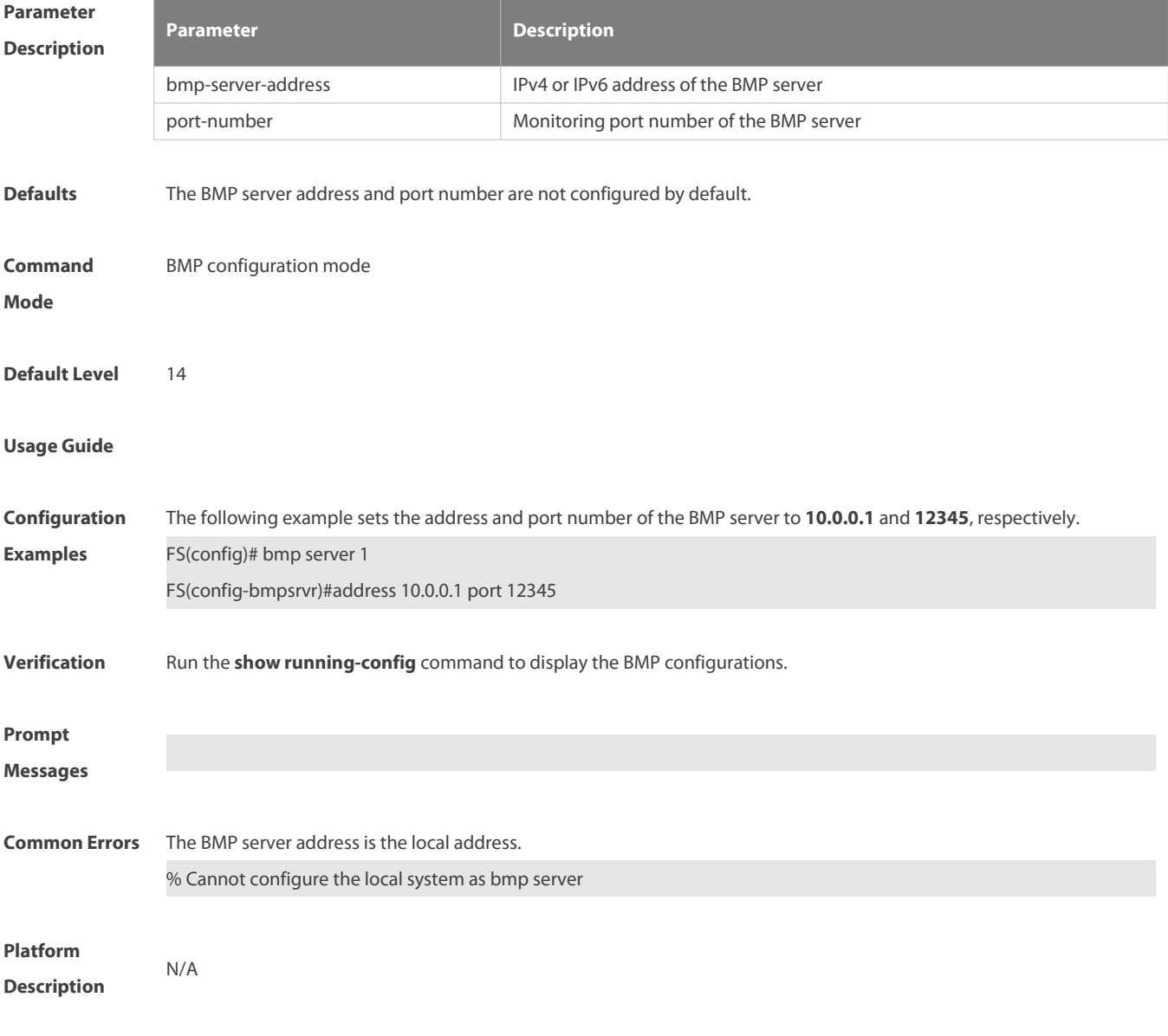

# **5.2 address-family ipv4**

Use this command to enter IPv4 address family configuration mode to configure BGP configuration mode. Use the **no** form of this command to exit BGP address configuration mode.

### **address-family ipv4** [ **unicast** ]

### **no address-family ipv4** [ **unicast** ]

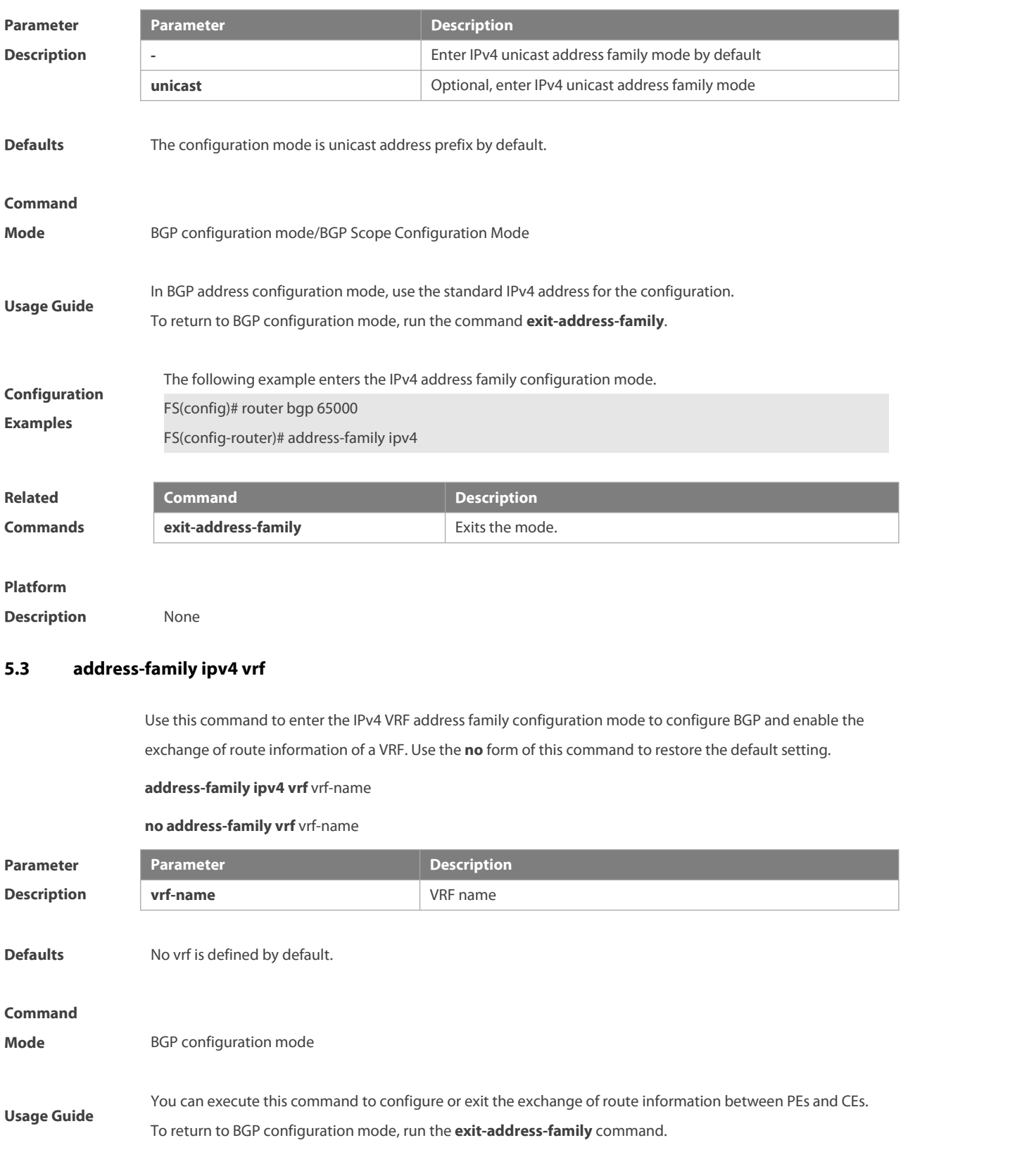

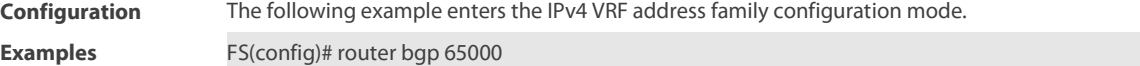

FS(config-router)# address-family ipv4 vrf vpn1

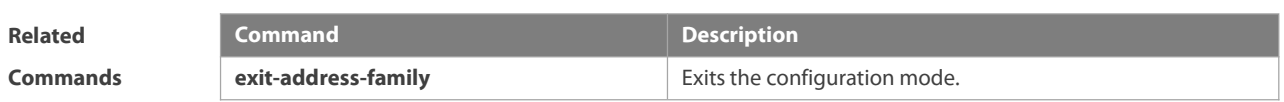

**Platform**

**Description** N/A

# **5.4 address-family ipv6**

Use this command to enter IPv6 address family configuration mode and enable the exchange of IPv6 route information. Use the **no** or **default** form of this command to restore the default setting. Use the **exit-address-family** command to exit BGP address-family configuration mode.

**address-family ipv6** [ **unicast** ]

**no address-family ipv6** [ **unicast** ]

**default address-family ipv6** [ **unicast** ]

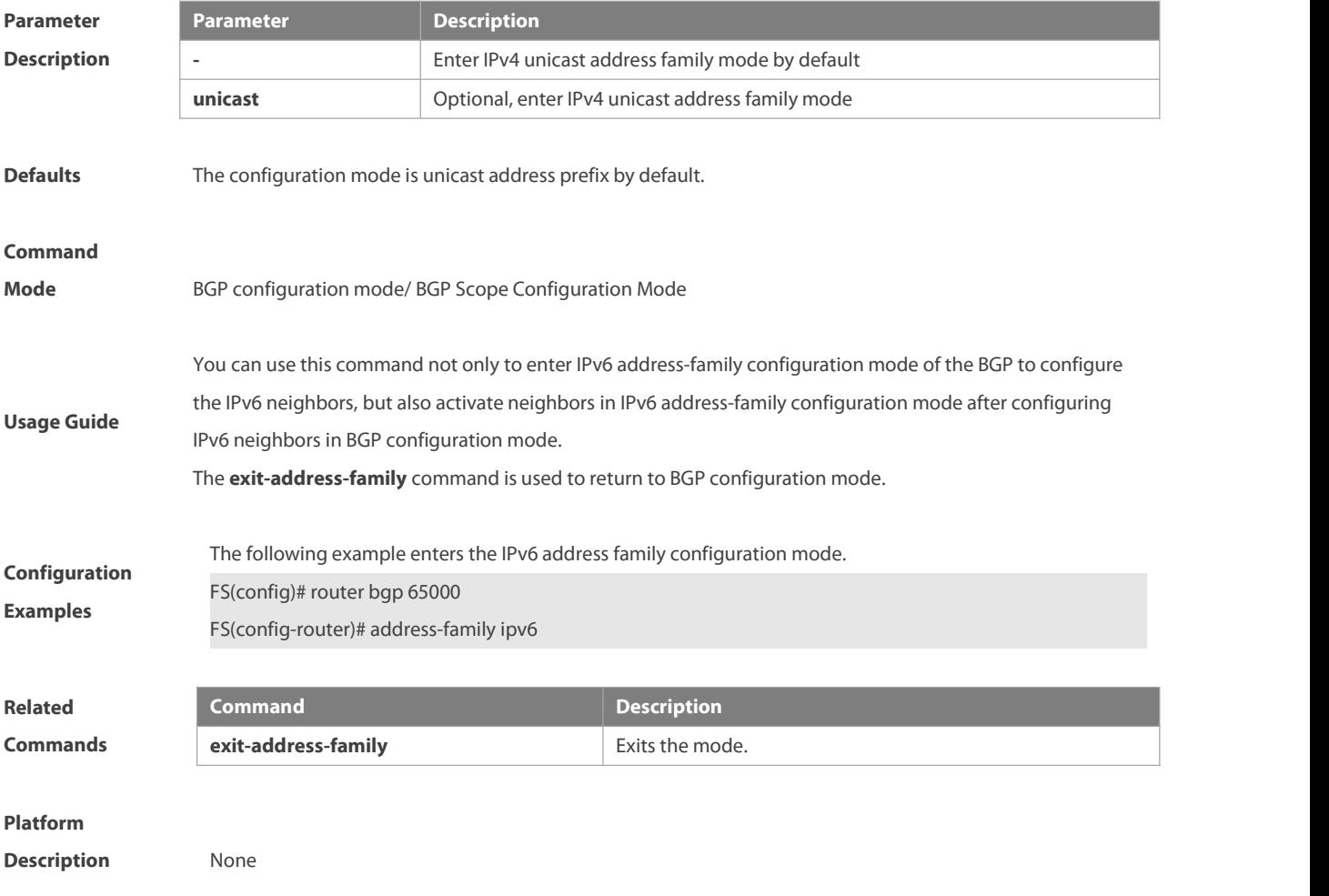

# **5.5 address-family ipv6 vrf**

Use this command to enter BGP configuration mode, enable the IPv6 route information exchange function under a vrf. Use no form of this command to restore the default setting. Use the *exit-address-family* command to exit BGP address configuration mode. **address-family ipv6 vrf** vrf-name

**no address-family ipv6 vrf** vrf-name

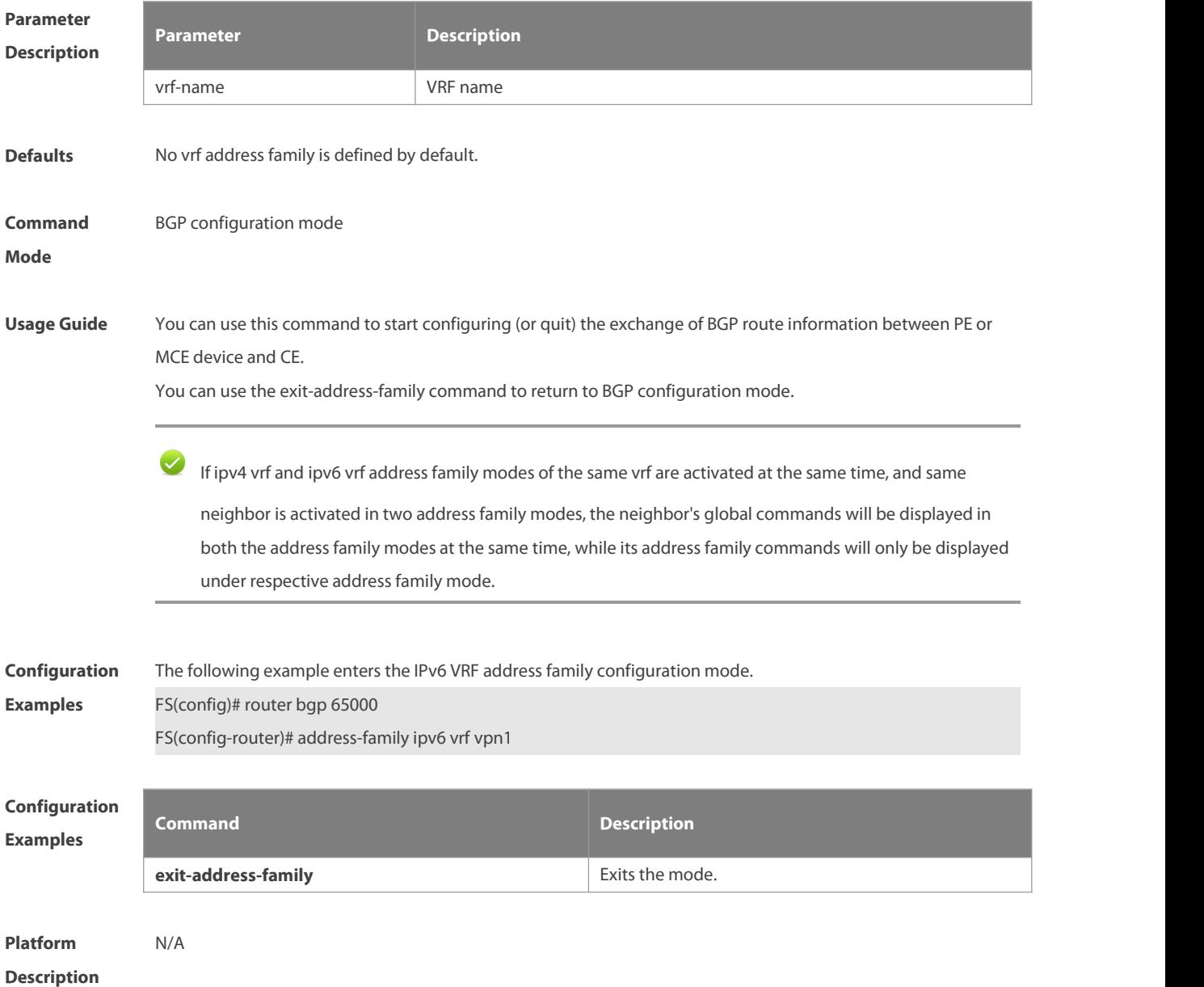

#### **5.6 adj-rib-in post-policy**

Use this command to enable the BMP protocol to monitor the route applied with routing policies and received from the peer end. Use the **no** form of this command to disable the BMP protocol to monitor the route applied with routing policies and received from the peer end. Use the **default** form of this command to restore the default settings.

#### **adj-rib-in post-policy**

**no adj-rib-in post-policy**

**default adj-rib-in post-policy**

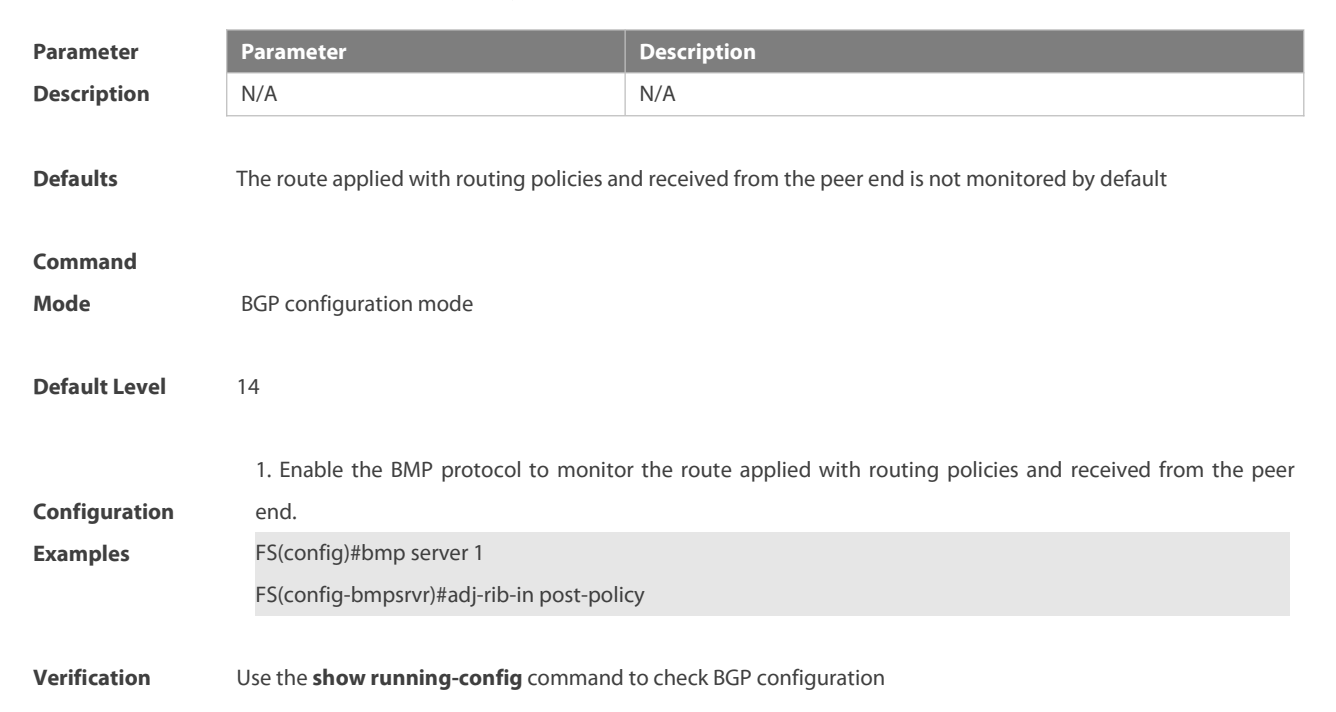

#### **5.7 adj-rib-in pre-policy**

Use this command to configure the BMP protocol to monitor the routing information without modification received from the peer end. Use the **no** form of this command to configure the BMP protocol not to monitor the routing information without modification received from the peer end. Use the **default** form of this command to restore the default settings.

**adj-rib-in pre-policy**

**no adj-rib-in pre-policy**

#### **default adj-rib-in pre-policy**

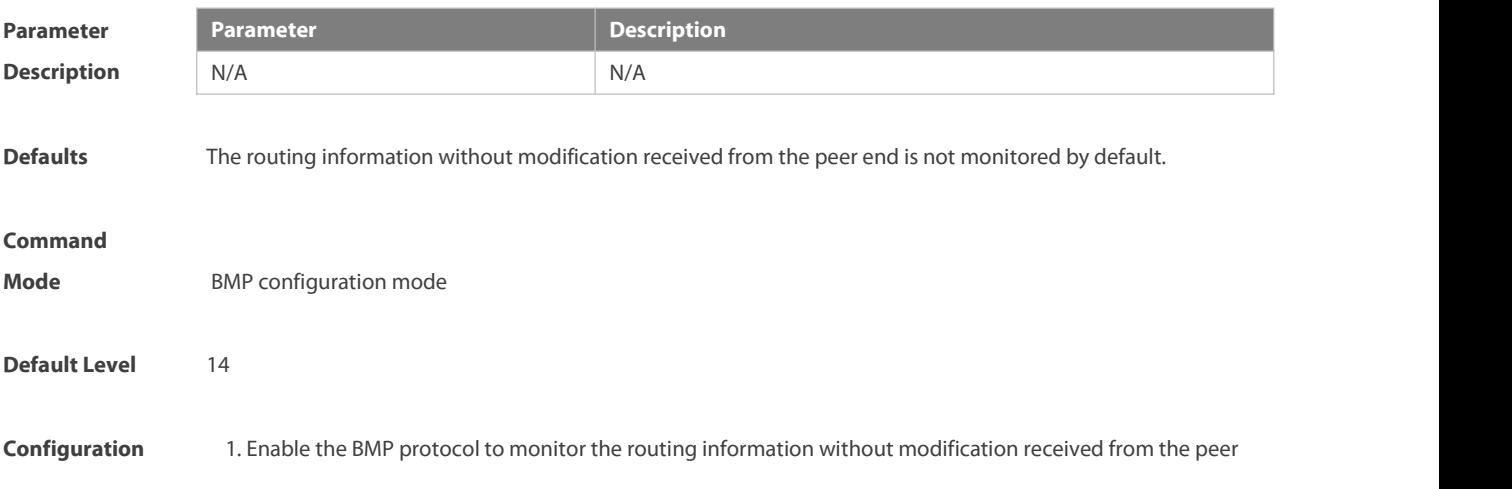

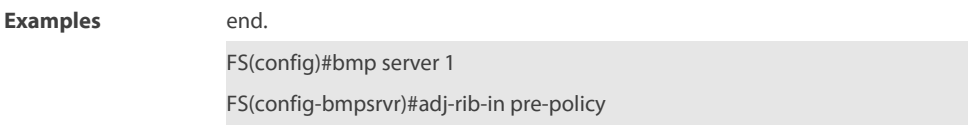

**Verification** Use the **show running-config** command to check BGP configuration

#### **5.8 adj-rib-out post-policy**

Use this command to enable the BMP protocol to monitor the route applied with routing policies and sent to the peer end. Use the **no** form of this command to disable the BMP protocol to monitor the route applied with routing policies and sent to the peer end. Use the **default** form of this command to restore the default settings.

**adj-rib-out post-policy**

**no adj-rib-out post-policy**

#### **default adj-rib-out post-policy**

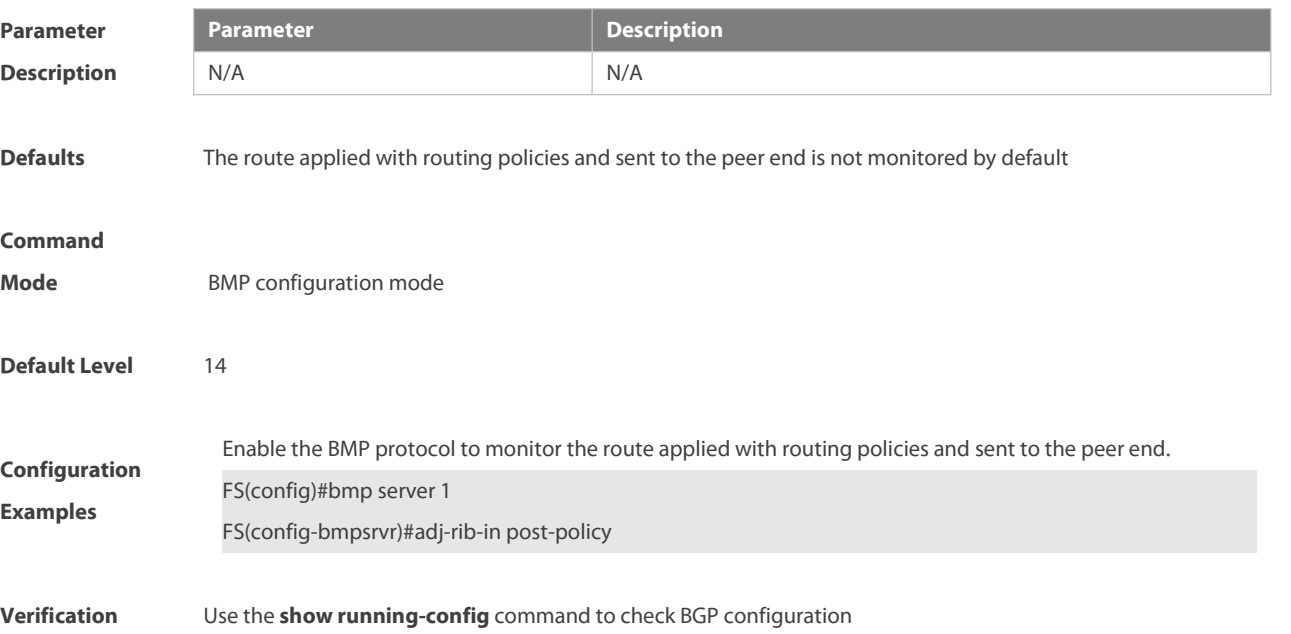

#### **5.9 advertise ipv4 unicast**

Use this command to configure IPv4 VRF re-distribution. Use the **no** form of this command to disable the IPv4 VRF re-distribution. Use the **default** form of this command to restore the default settings.

**advertise ipv4 unicast**

**no advertise ipv4 unicast**

#### **default advertise ipv4 unicast**

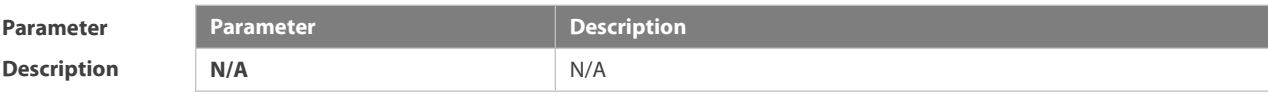

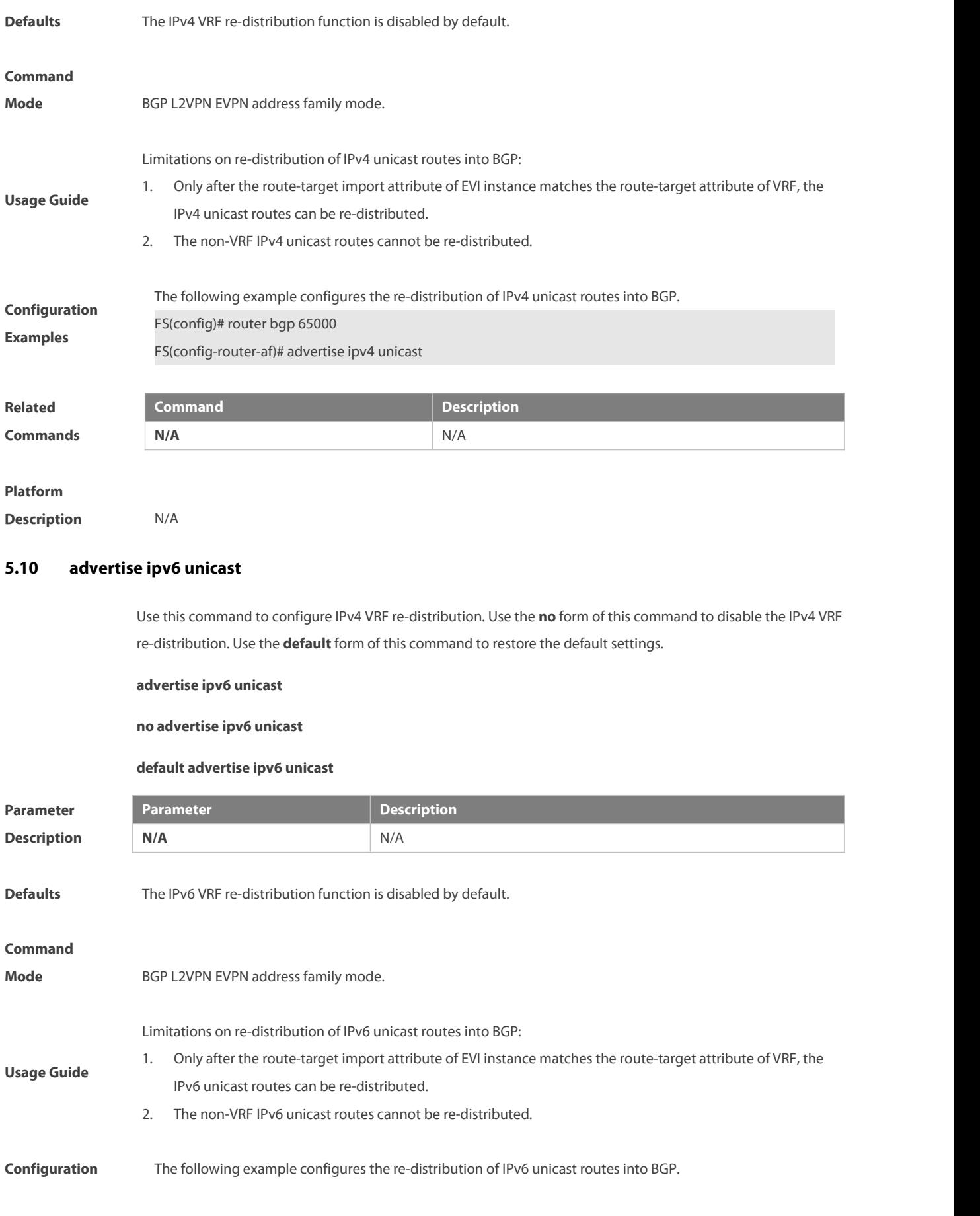

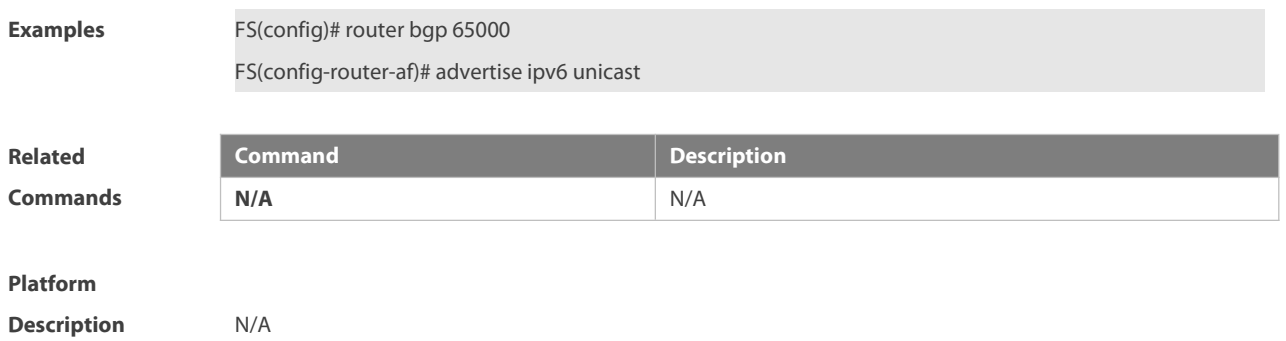

# **5.11 aggregate-address**

Use this command to set the aggregate route of BGP. Use the **no** form of this command to delete the aggregate route. Use the **default** form of this command to restore the default settings.

**aggregate-address** { ip-address mask | prefix } [ **as-set** ] [ **summary-only** ] [ **suppress-map** map-tag1 ] [ **advertise-map** map-tag2 ] [ **attribute-map** map-tag3 ]

**no aggregate-address** { ip-address mask | prefix }

**default aggregate-address** { ip-address mask | prefix | }

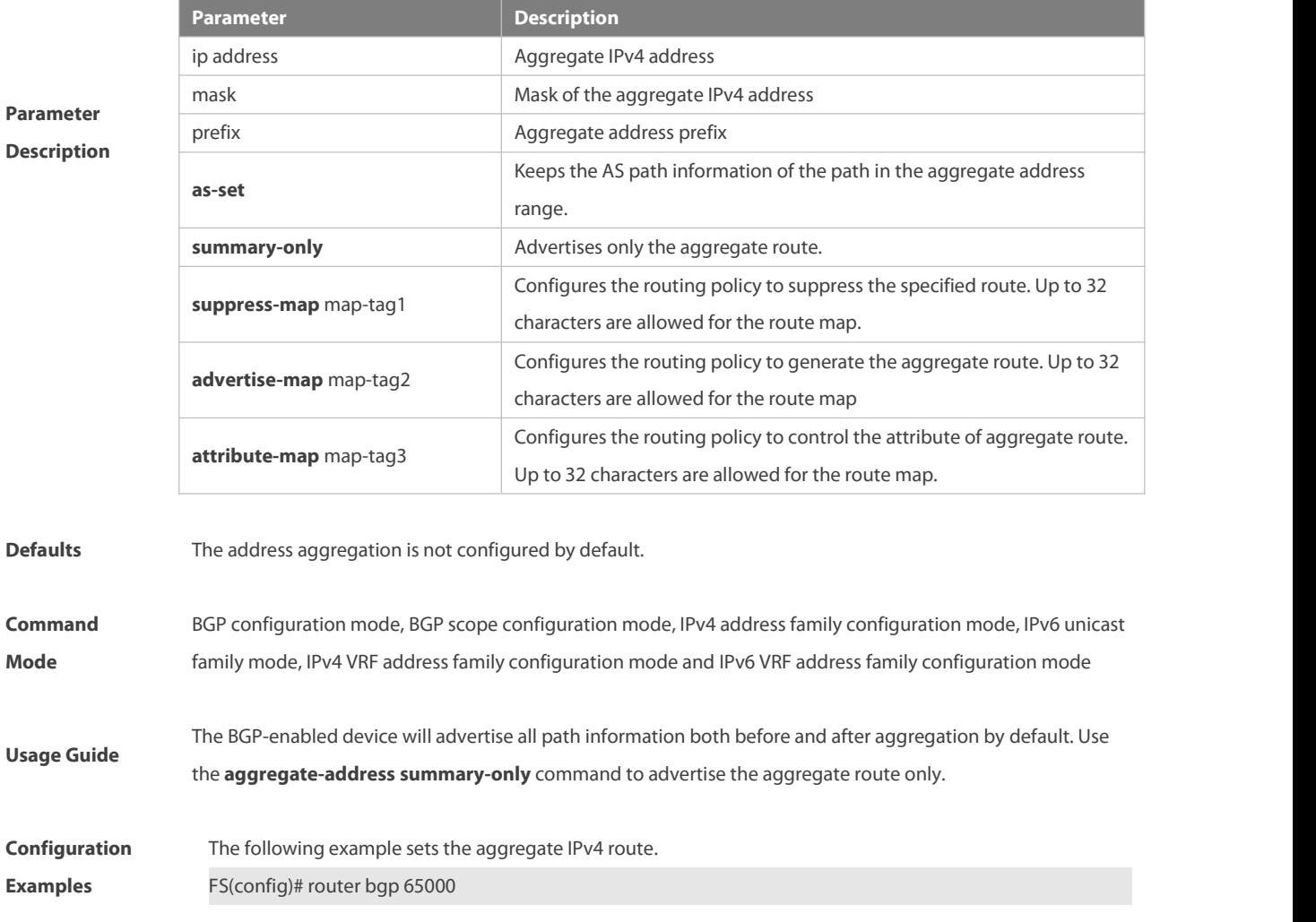

www.fs.com 963

FS(config-router)# aggregate-address 10.0.0.0 255.0.0.0 as-set

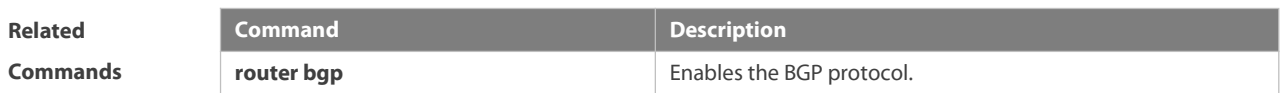

### **Platform**

**Description** None

#### **5.12 bfd bind bgp**

Use this command to manually configure the BFD session for the BGP protocol. Use the **no** or **default** form of the command to restore the default settings.

**bfd bind bgp peer-ip** ip-address[ **vrf** vrf-name ] **interface** interface-type interface-index **source-ip** ip-address

**no bfd bind bgp peer-ip** ip-address[ **vrf** vrf-name ] **interface** interface-type interface-index **source-ip** ip-address

**default bfd bind bgp peer-ip** ip-address[ **vrf** vrf-name ] **interface** interface-type interface-index **source-ip** ip-address

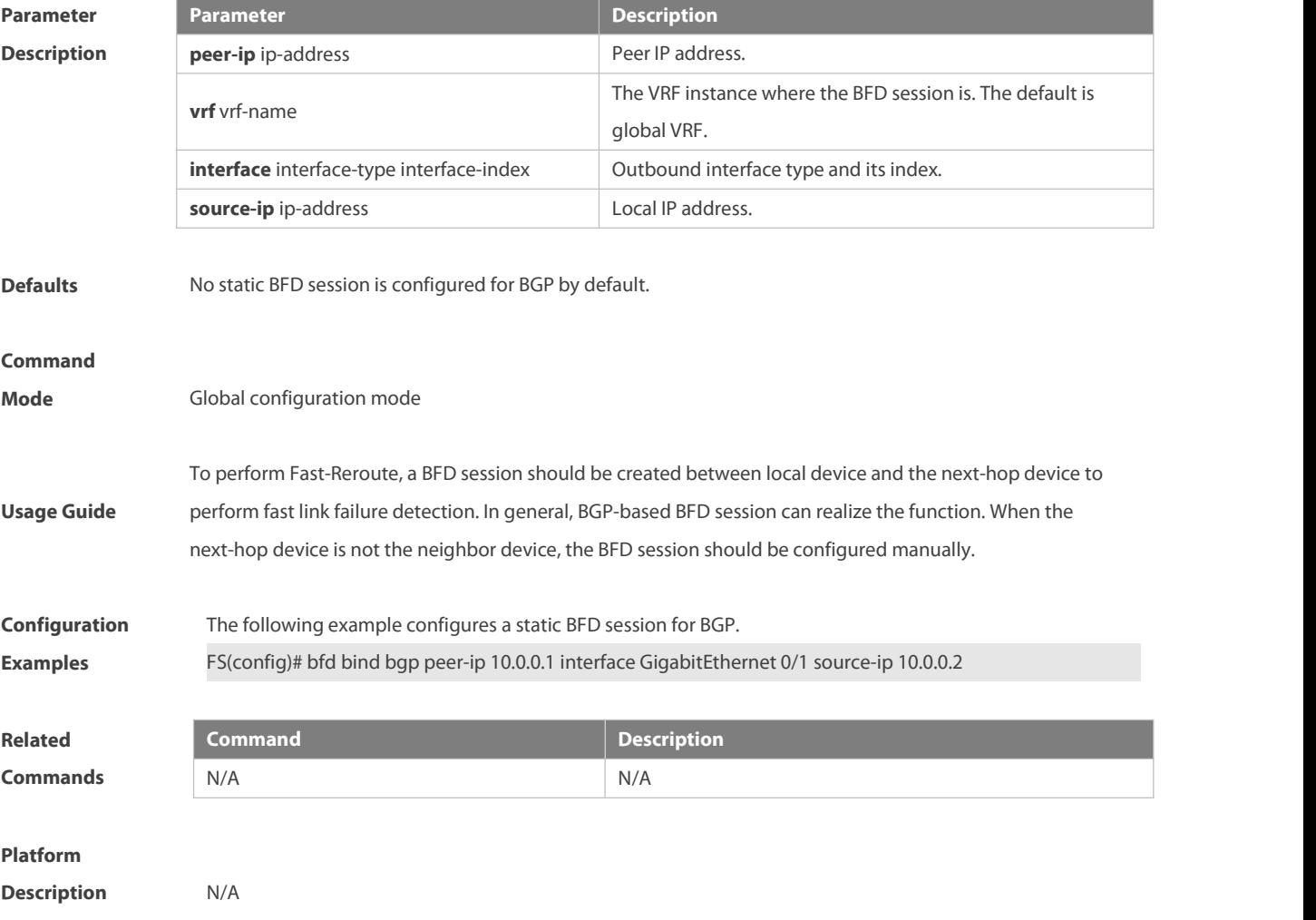

# **5.13 bgp additional-paths select**

Use this command to enable the add-path route. Use the **no** or **default** form of this command to restore the default configurations.

**bgp additional-paths select** { **all** | **best** number | **ecmp** }

**no bgp additional-paths select**

**default bgp additional-paths select**

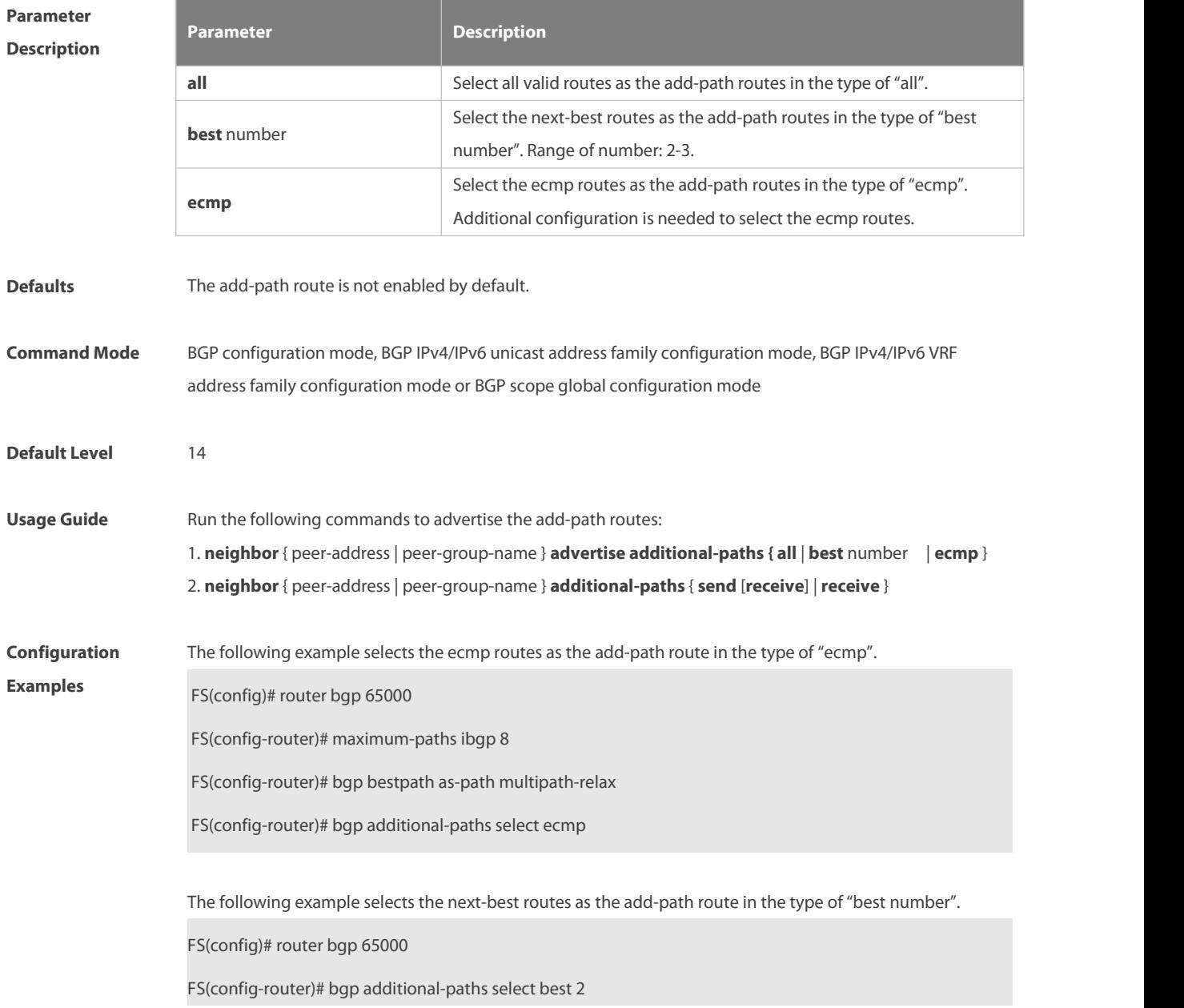

## **5.14 bgp advertise lowest-priority on-startup**

Use this command to adjust the priority of released routes to the lowest upon BGP restart. **bgp advertise lowest-priority on-startup** [ recover-time ]

Use the **no** form of this command to advertise routes of normal priorities upon BGP restart.

#### **no bgp advertise lowest-priority on-startup**

Use the **default** form of this command to restore the default configurations.

#### **default bgp advertise lowest-priority on-startup**

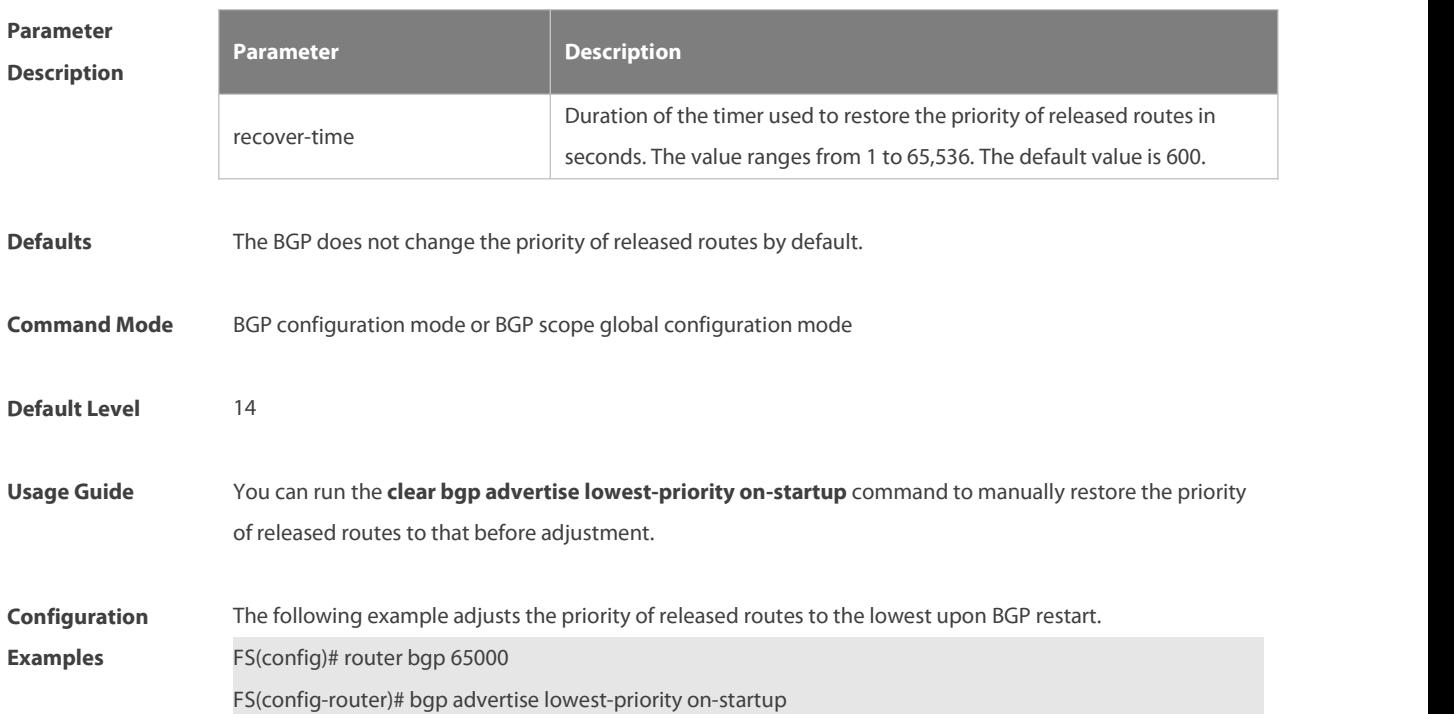

#### **5.15 bgp advertise non-transitive extcommunity**

Use this command to allow carried non-transitive extcommunty when BGP is notifying EBGP neighbors of a route. Use the **no** or **default** form of this command to restore the default settings. **bgp advertise non-transitive extcommunity no bgp advertise non-transitive extcommunity default bgp advertise non-transitive extcommunity**

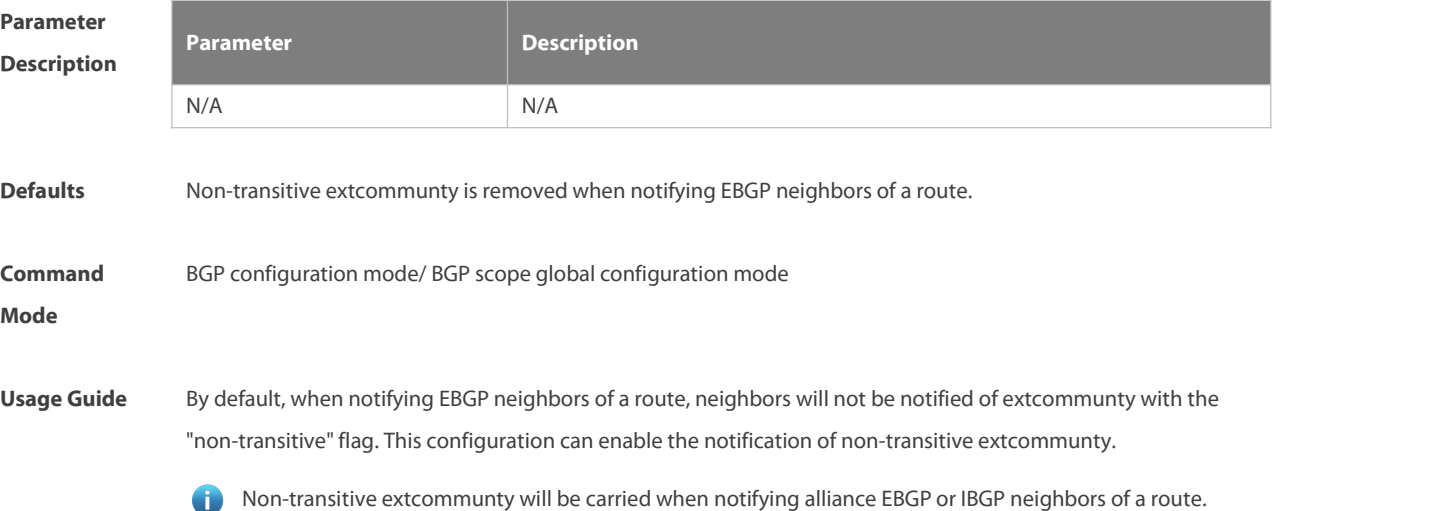

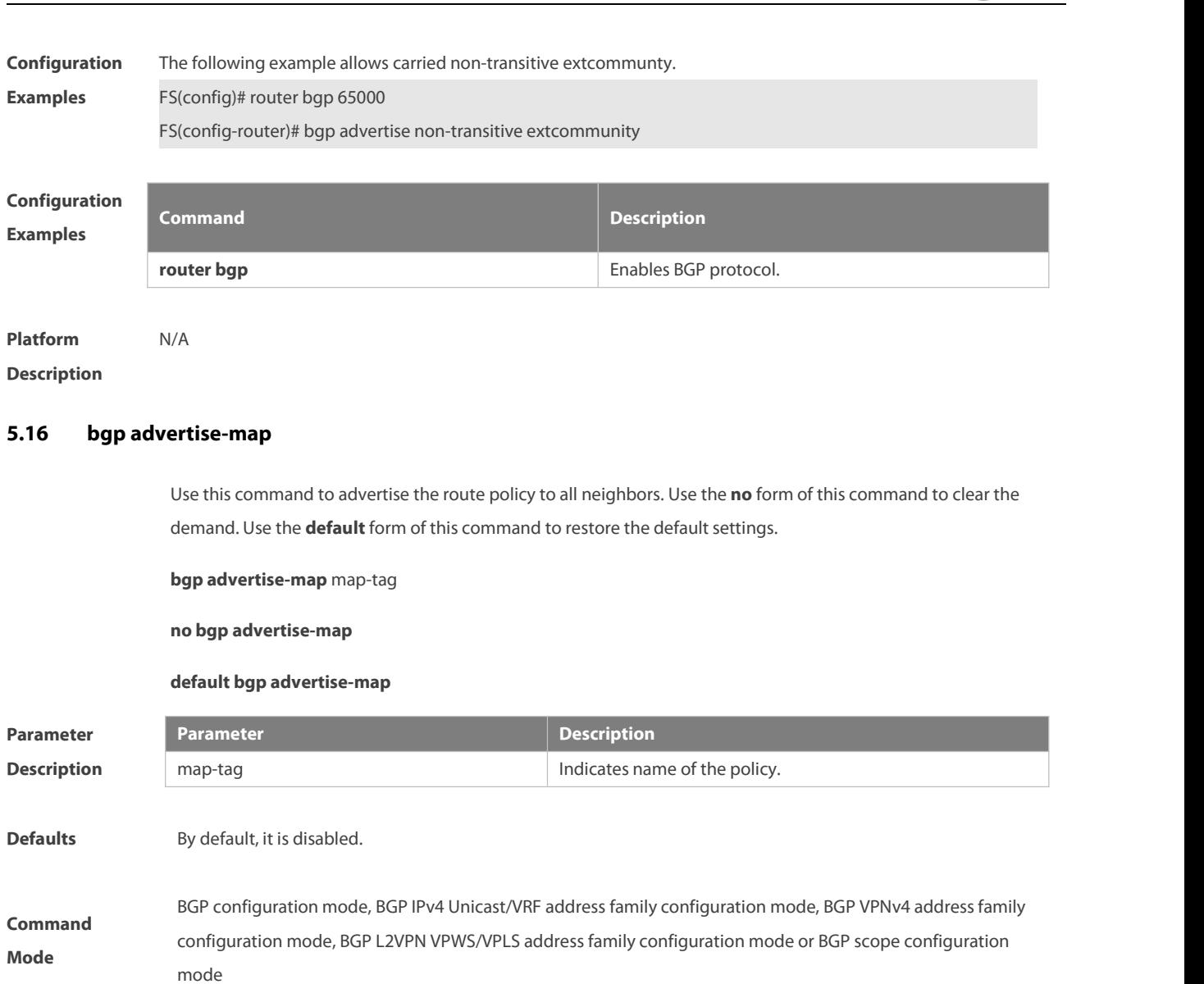

# **Usage Guide** Command **bgp advertise-map** takes a higher priority over command **neighbor route-map out**.

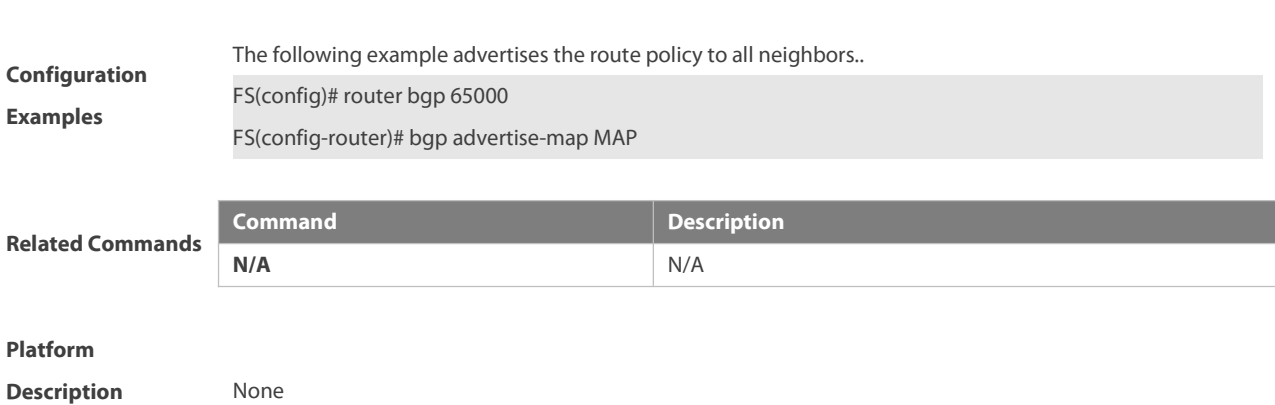

# **5.17 bgp always-compare-med**

Use this command to compare Multi Exit Discriminator (MED) all the time. Use the **no** form of this command to restore the default setting.

#### **bgp always-compare-med**

#### **no bgp always-compare-med**

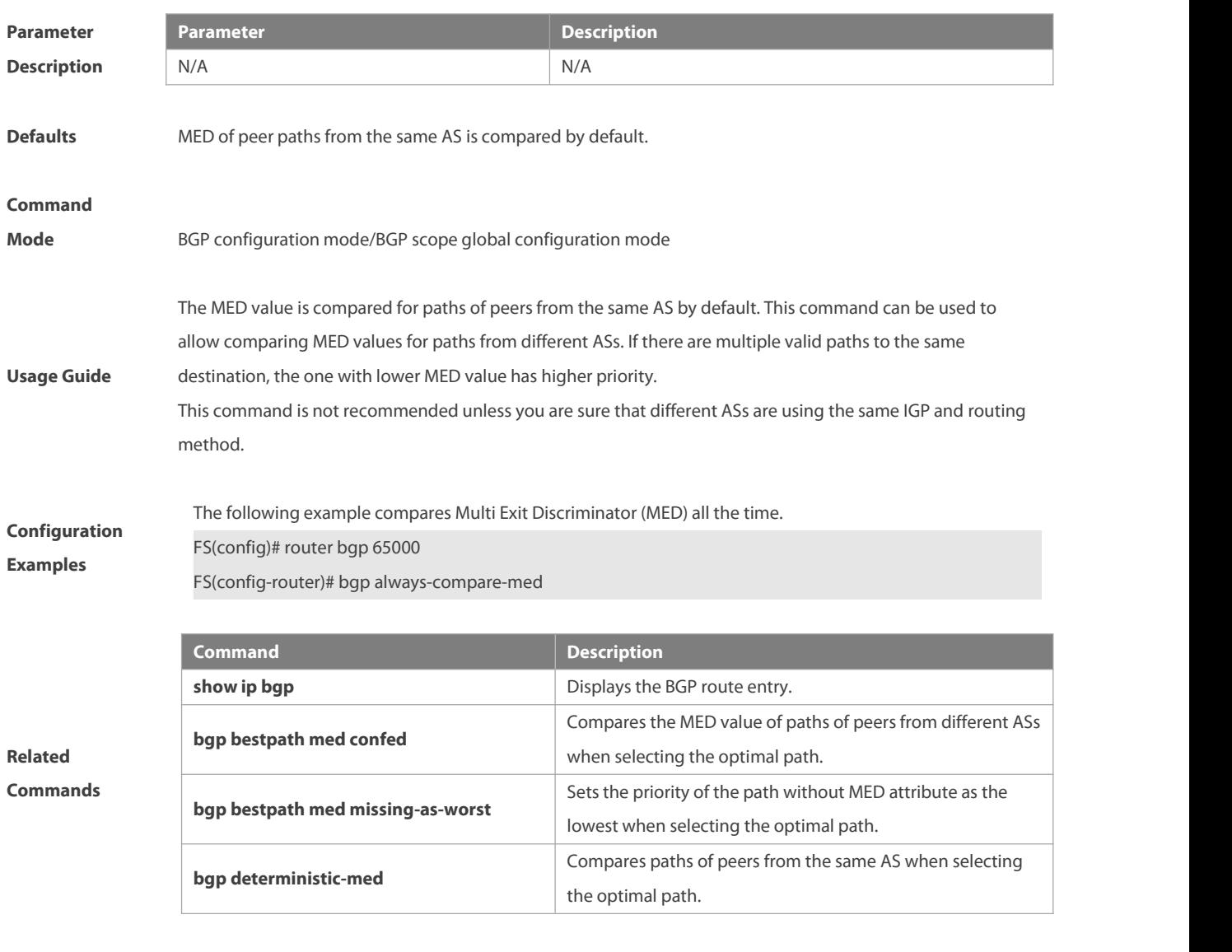

#### **Platform**

**Description** None

### **5.18 bgp asnotation dot**

Use this command to modify the displaying mode of the 4-byte AS notation and the matching type of the regular expression as the dotmode (that is, two dotted decimal numbers). Use the **no** form of this command to restore the default setting.

#### **bgp asnotation dot**

#### **no bgp asnotation dot**

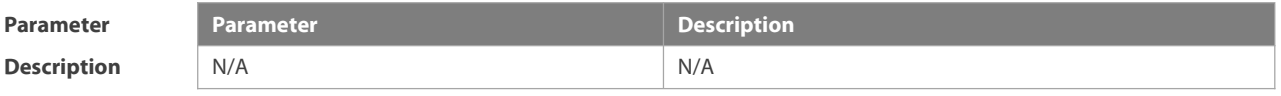

**Defaults** The 4-byte AS notation is shown in decimal digit, and the regular expression also matches the 4-byte AS
notation with decimal digit by default.

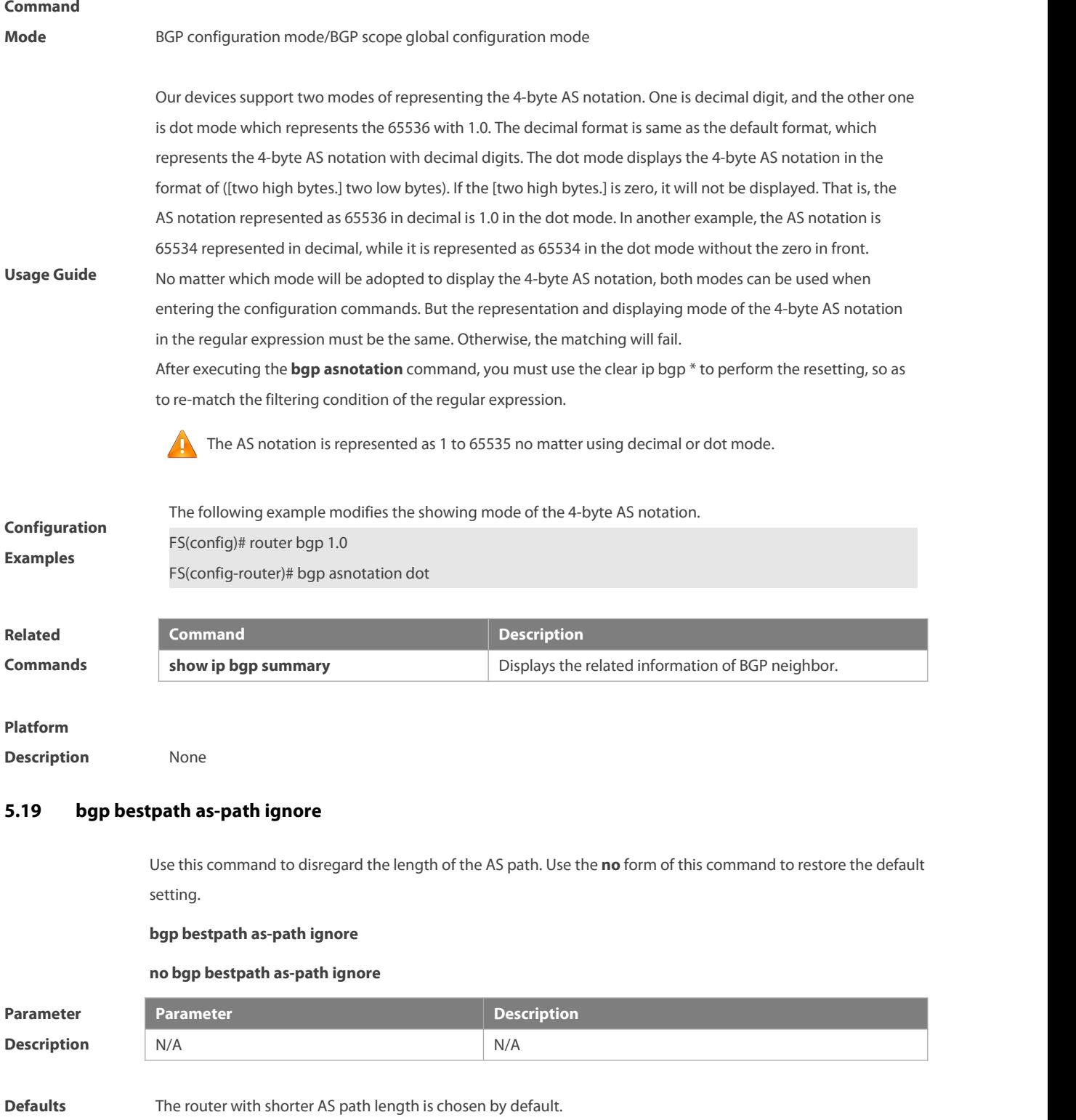

### **Command**

**Mode** BGP configuration mode/BGP scope global configuration mode

### **Usage Guide**

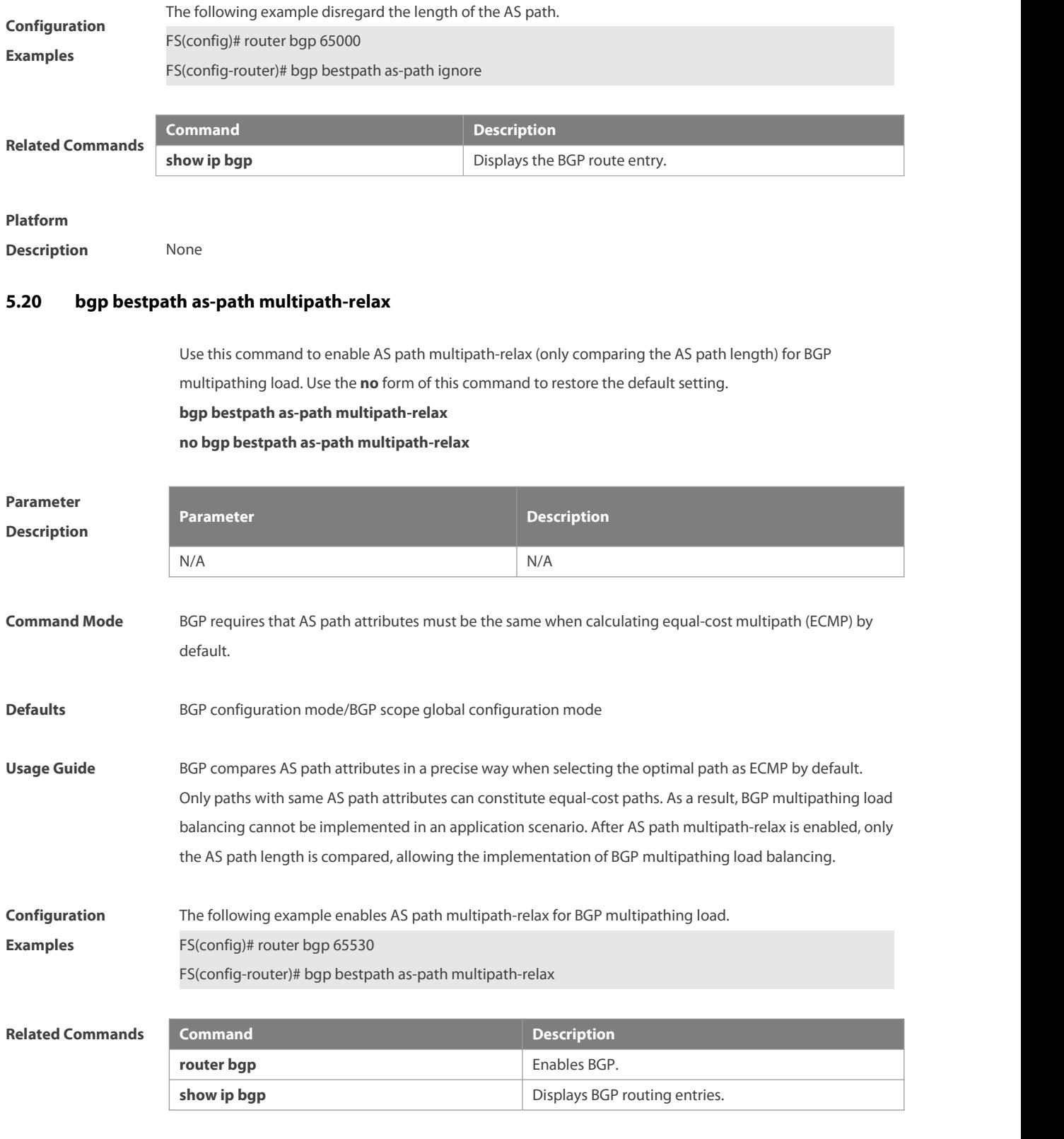

**Platform Description** None

### **5.21 bgp bestpath compare-confed-aspath**

Use this command to compare the AS path length of the confederation from the same external routes when selecting the optimal path, with smaller AS path in the confederation for higher path priority. Use the no form of this command to restore the default setting.

#### **bgp bestpath compare-confed-aspath**

#### **no bgp bestpath compare-confed-aspath**

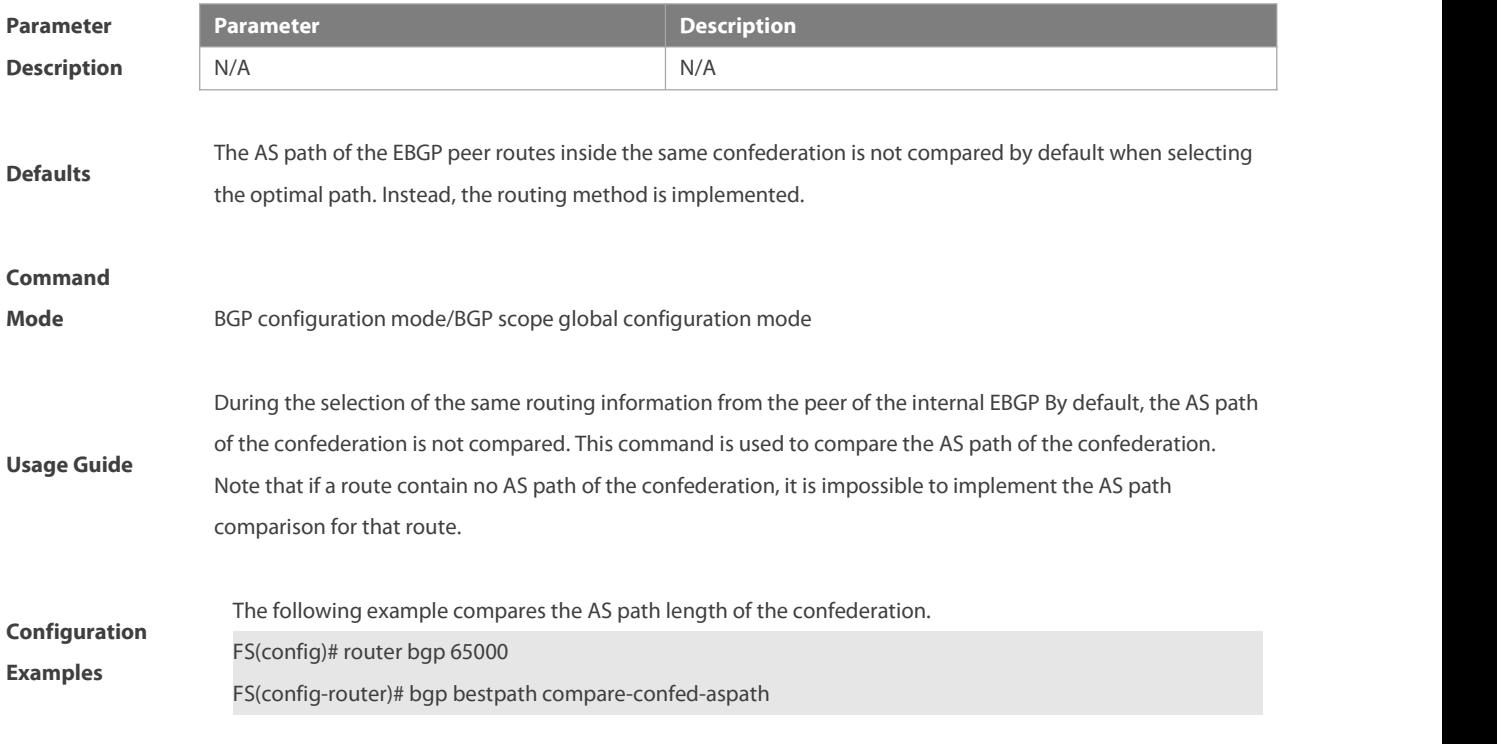

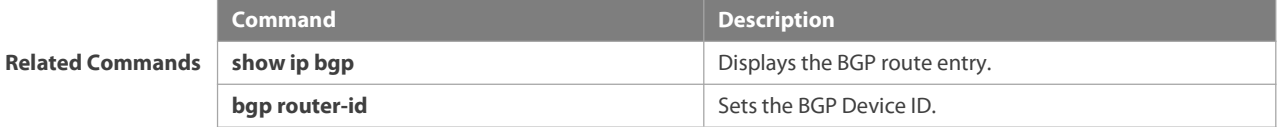

#### **Platform**

**Description** None

### **5.22 bgp bestpath compare-routerid**

Use this command to compare the router ID of the same external routes when selecting the optimal path, with smaller router ID for higher path priority. Use the **no** form of this command to restore the default setting.

#### **bgp bestpath compare-routerid**

#### **no bgp bestpath compare-routerid**

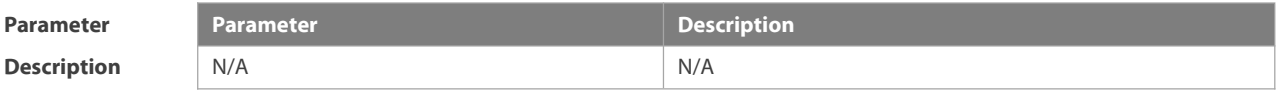

**Defaults** If two paths received from different EBGP peers have the same path, the first one is considered with higher

priority by default.

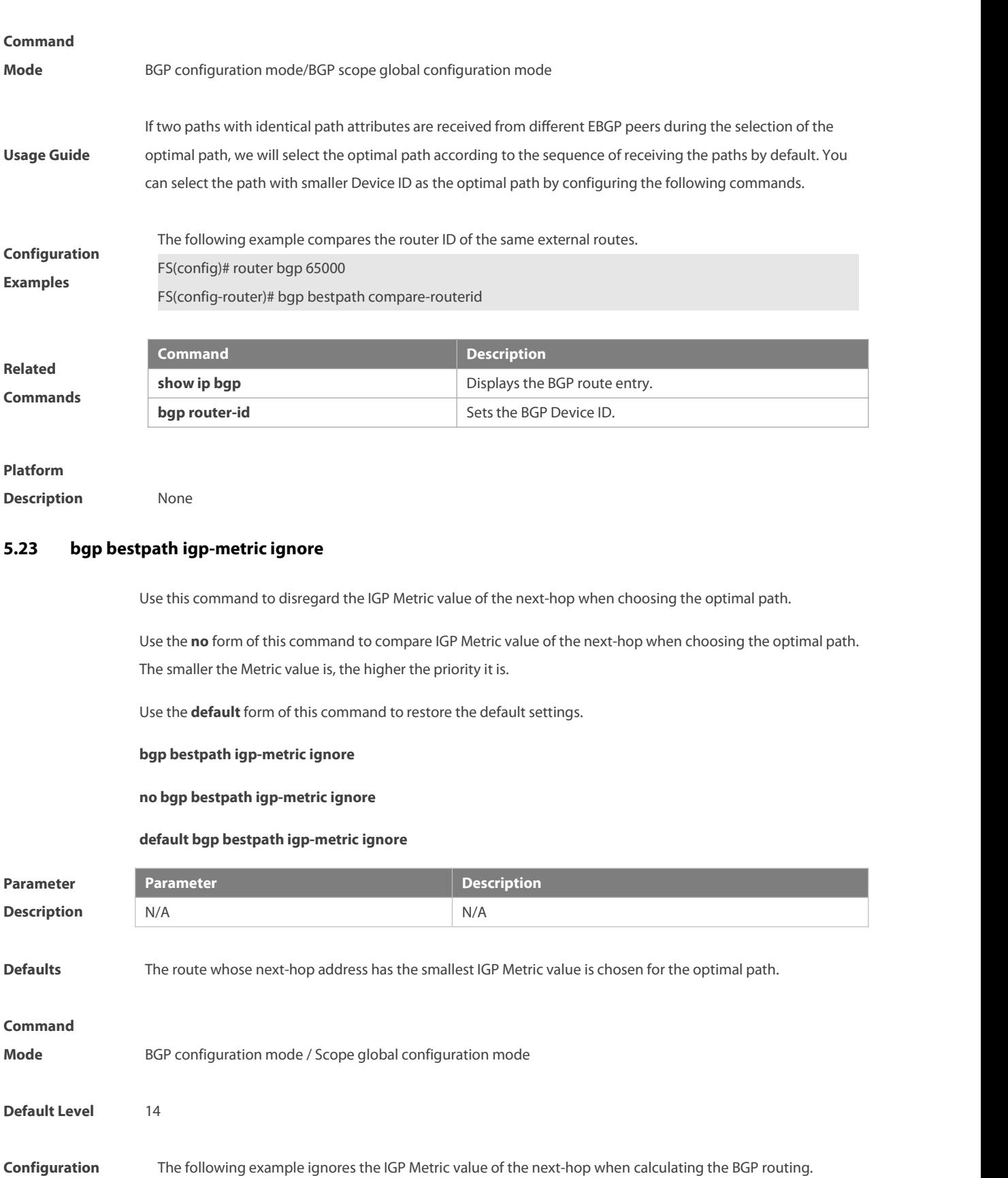

**Examples FS(config)# router bgp 65000** 

### FS(config-router)# bgp bestpath as-path ignore

**Verification** Use the **show running-config** command to check the BGP configuration.

### **5.24 bgp bestpath med confed**

Use this command to compare the MED value of the path of the internal peer from AS confederation during selecting the optimal path. Use the **no** form of this command to restore the default setting.

**bgp bestpath med confed [missing-as-worst]**

#### **no bgp bestpath med confed [missing-as-worst]**

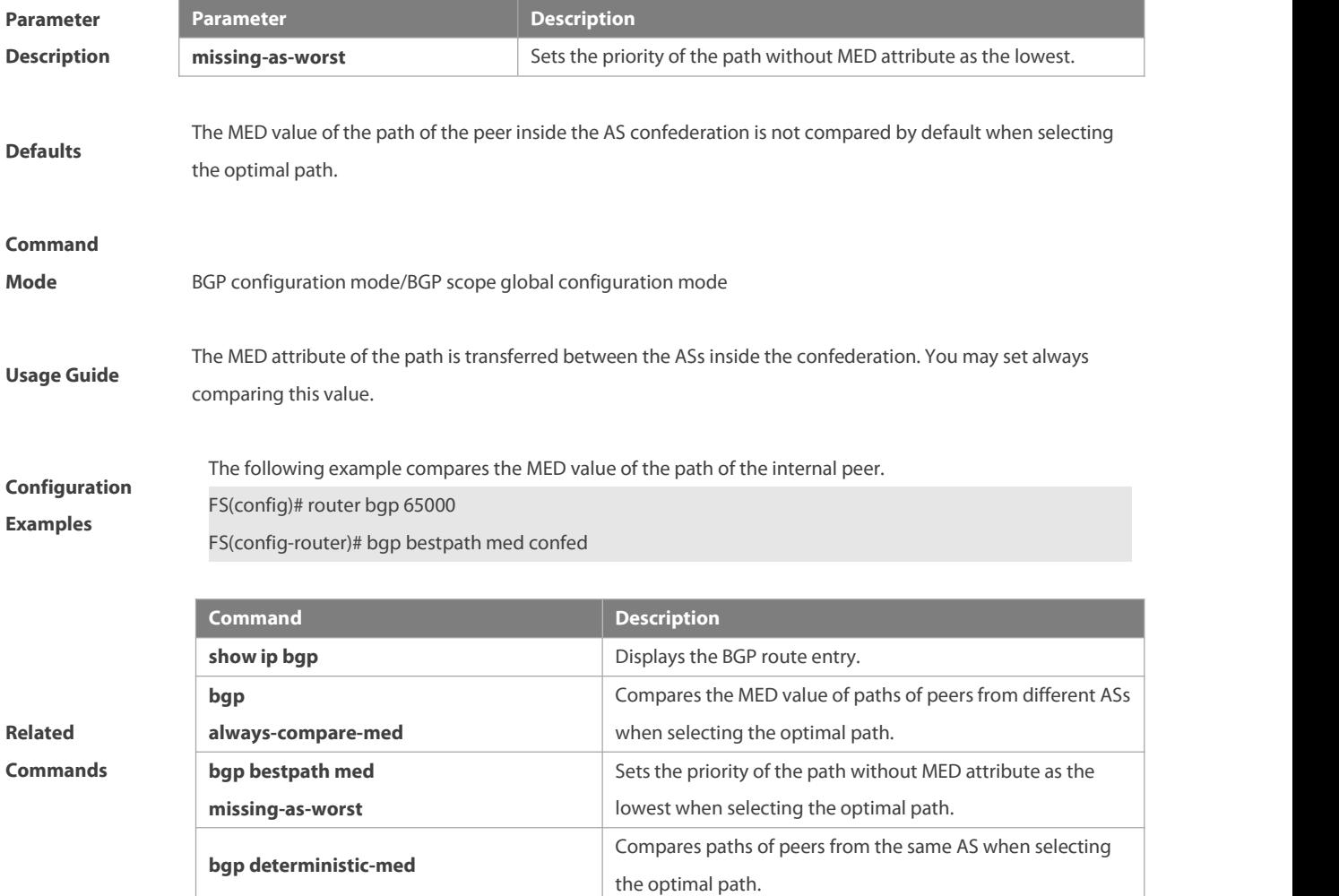

#### **Platform**

**Description** None

### **5.25 bgp bestpath med missing-as-worst**

Use this command to set the priority of the path without MED attribute as the lowest when selecting the optimal path. Use the **no** form of this command to restore the default setting.

#### **bgp bestpath med missing-as-worst**

#### **no bgp bestpath med missing-as-worst**

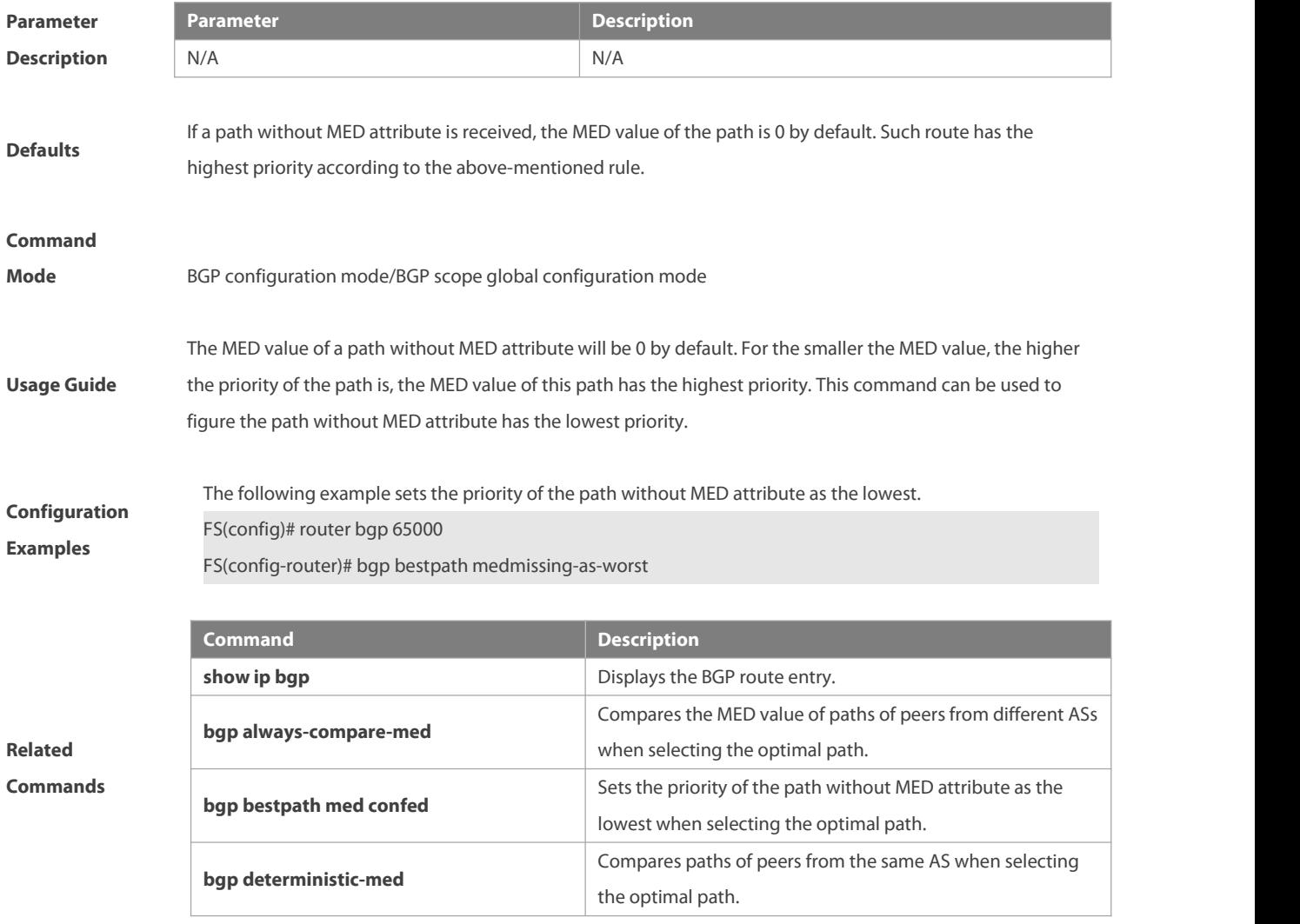

#### **Platform**

**Description** None

### **5.26 bgp bestpath multipath-compare-routerid**

Use this command to enable the router ID comparison among multiple BGP paths. Load balancing can be implemented only when multiple paths (same router ID) are from the same device. Use the **no** form of this command to disable the router ID comparison among multiple BGP paths. Use the **default** form of this command to restore the default settings.

**bgp bestpath multipath-compare-routerid no bgp bestpath multipath-compare-routerid default bgp bestpath multipath-compare-routerid**

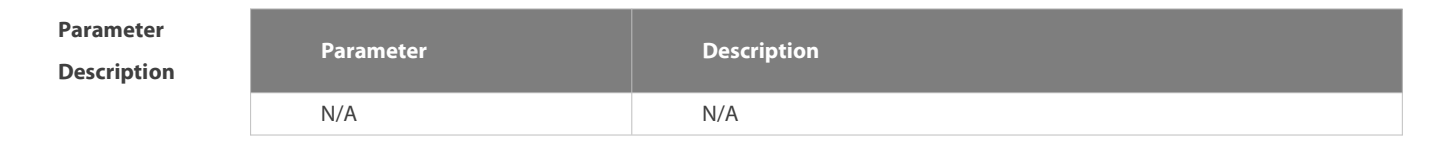

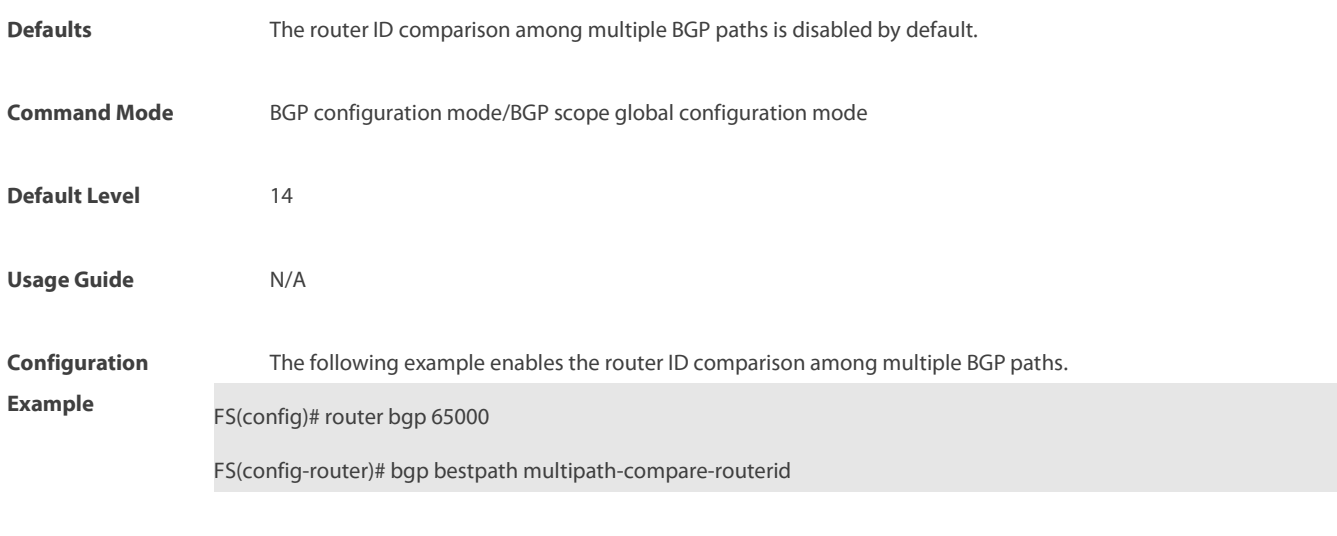

**Verification** Run the **show running-config** command to display the BGP configuration.

### **5.27 bgp bmp-active**

Use this command to monitor all BGP neighbors by all BMP servers. Use the **default** form of this command to restore the default settings.

**bgp bmp-active no bgp bmp-active default bgp bmp-active**

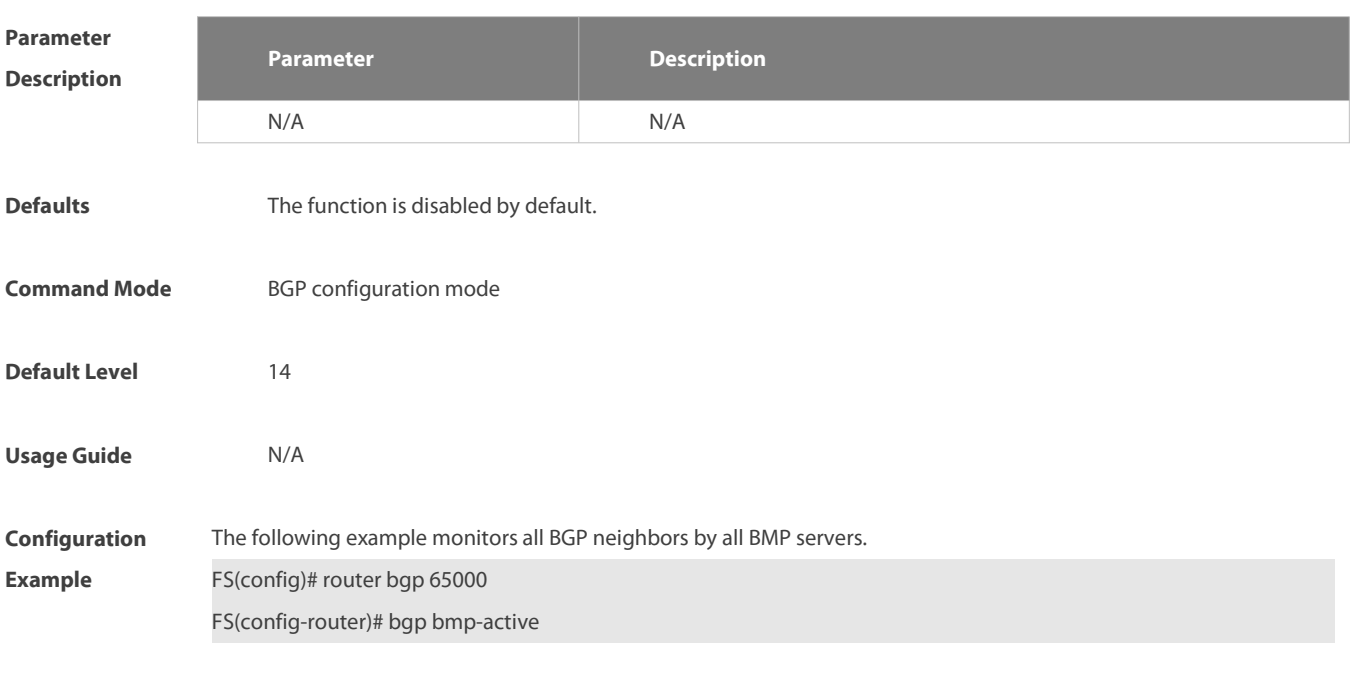

**Verification** Run the **show running-config** command to display the BGP configuration.

### **5.28 bgp client-to-client reflection**

Use this command to enable the route reflection function between clients on the device. Use the **no** form of this command disables the route reflection function between clients.

### **bgp client-to-client reflection**

### **no bgp client-to-client reflection**

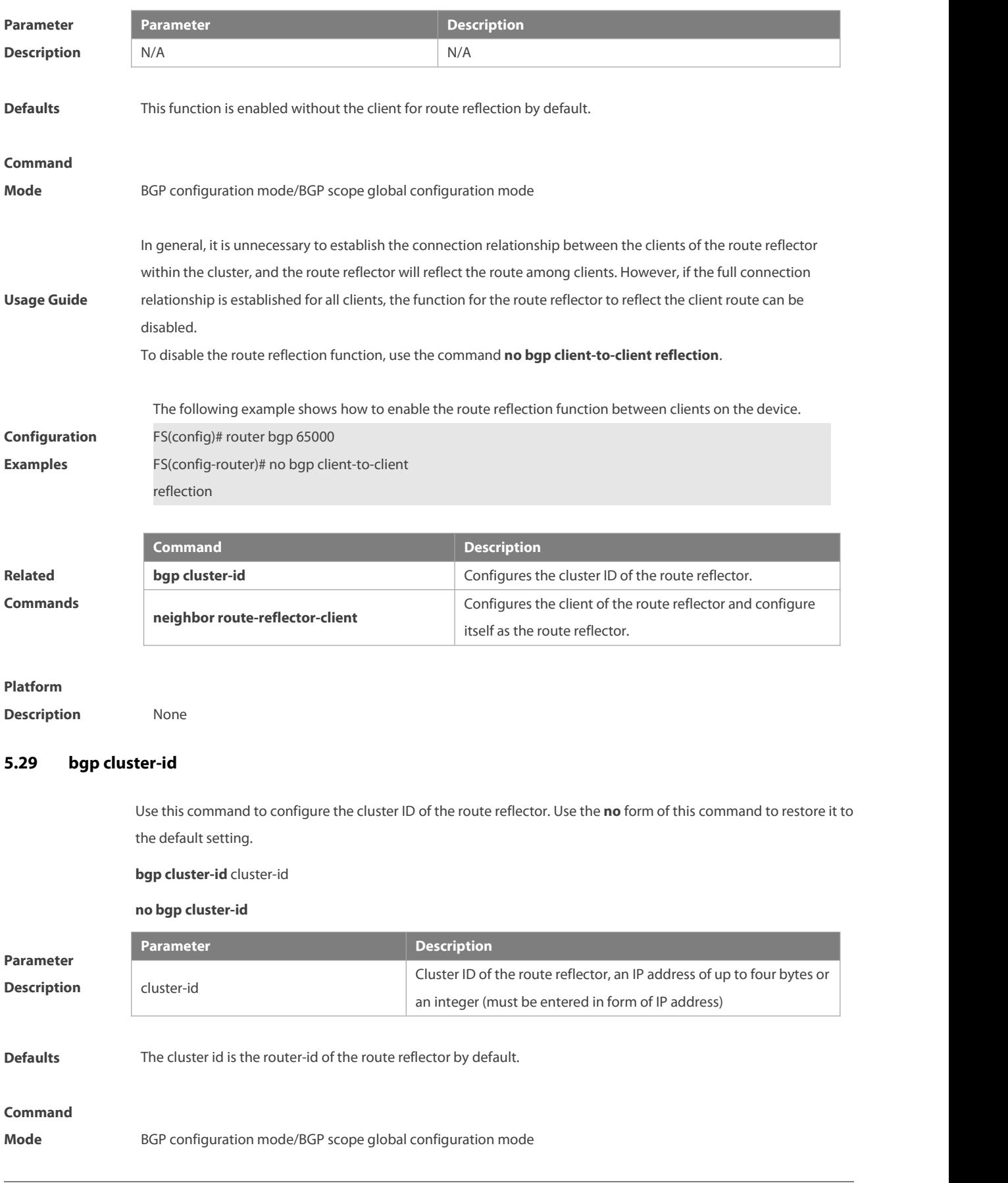

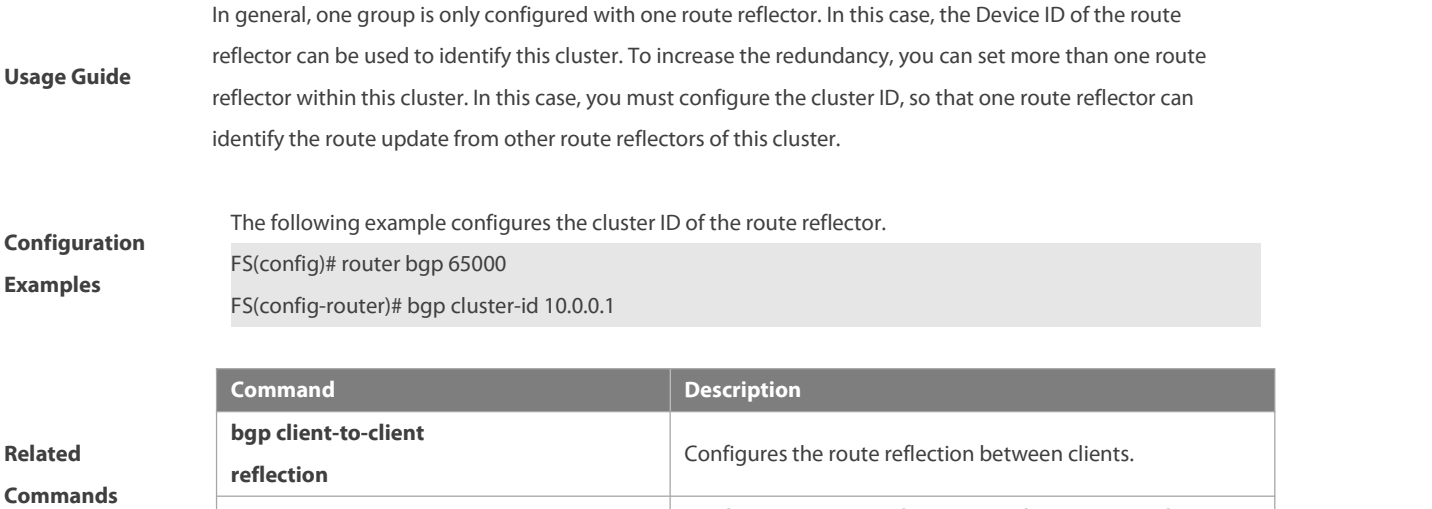

## **Platform**

**Description** None

### **5.30 bgp confederation identifier**

Use this command to configure the AS confederation identifier. Use the **no** form of this command to restore the default setting.

itself as the route reflector.

Configures the client of the route reflector and configures

**bgp confederation identifier** as-number

**neighbor route-reflector-client**

#### **no bgp confederation identifier**

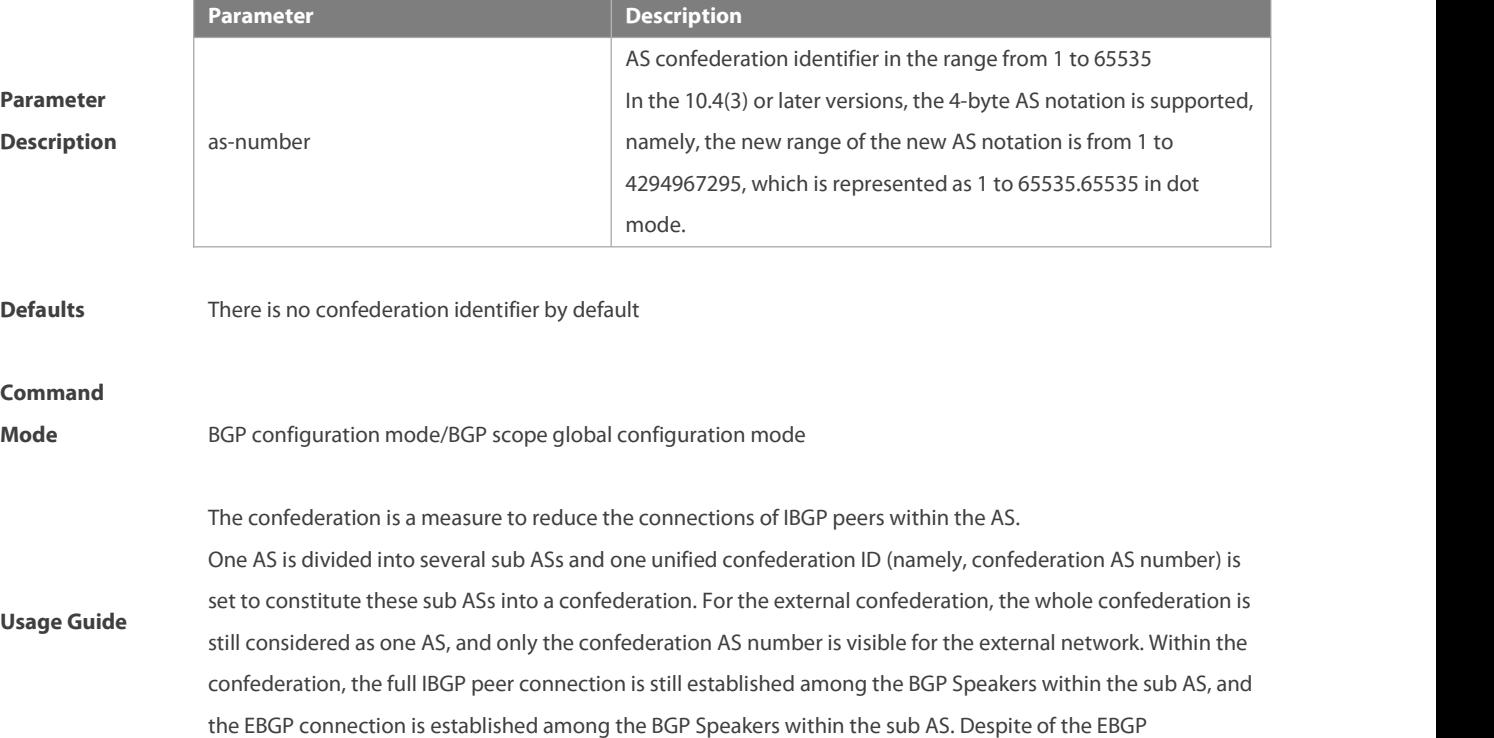

connections established between the BGP speakers in an AS, the next-hop, MED and local priority information remains unchanged in exchanging the information.

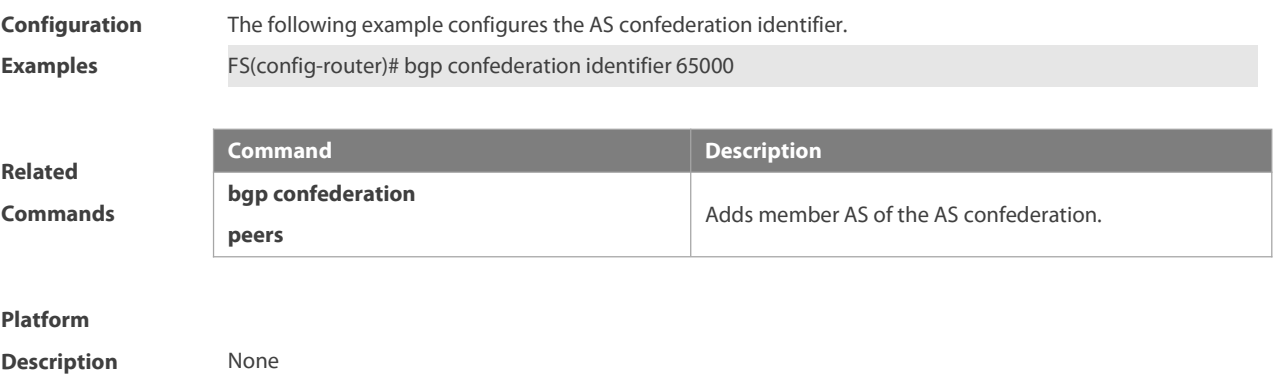

### **5.31 bgp confederation peers**

Use this command to configure member ASs of the AS confederation. Use the **no** form of this command to restore the default setting.

**bgp confederation peers** as-number […as-number]

**no bgp confederation peers** as-number […as-number]

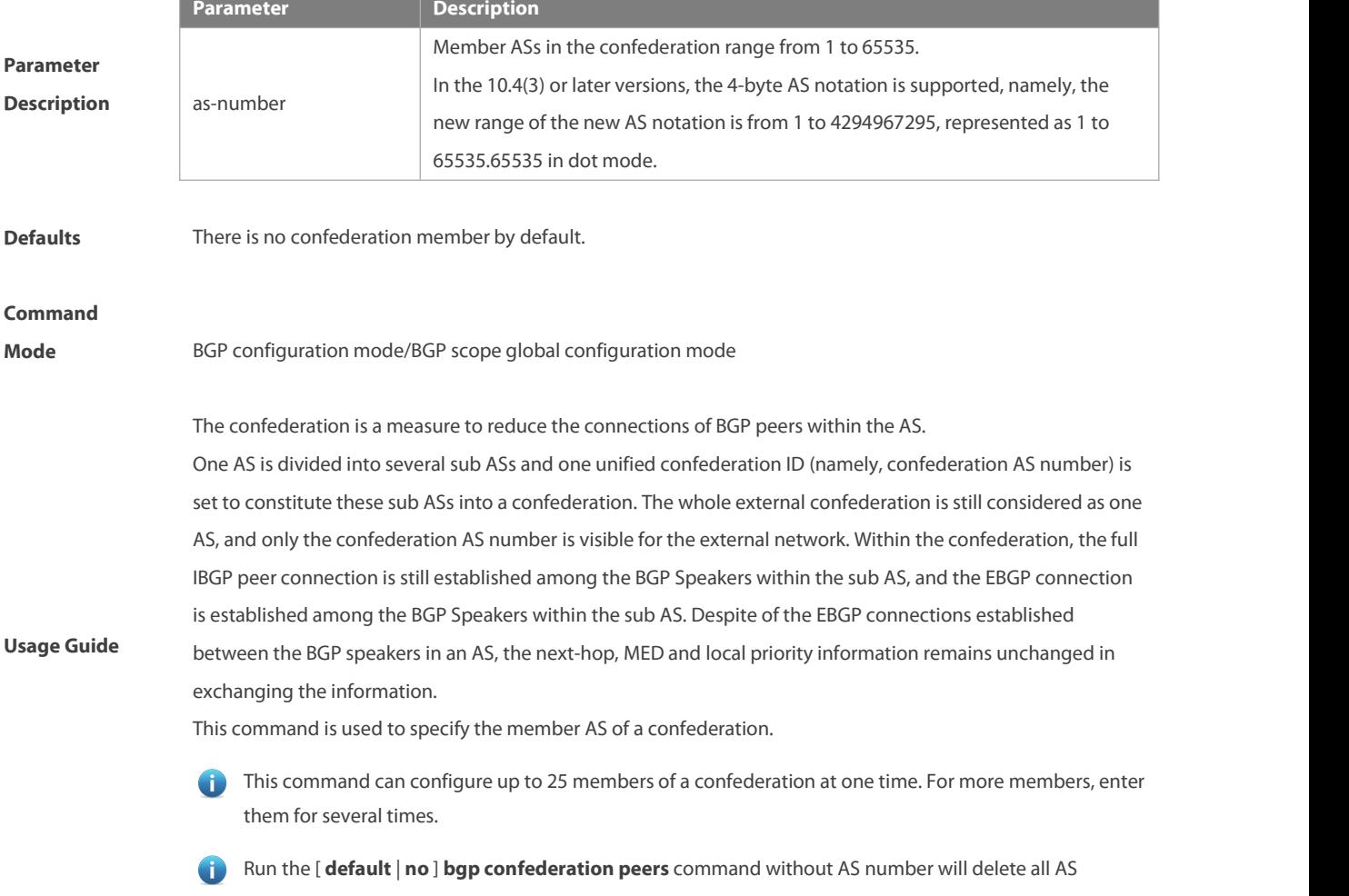

#### member configuration.

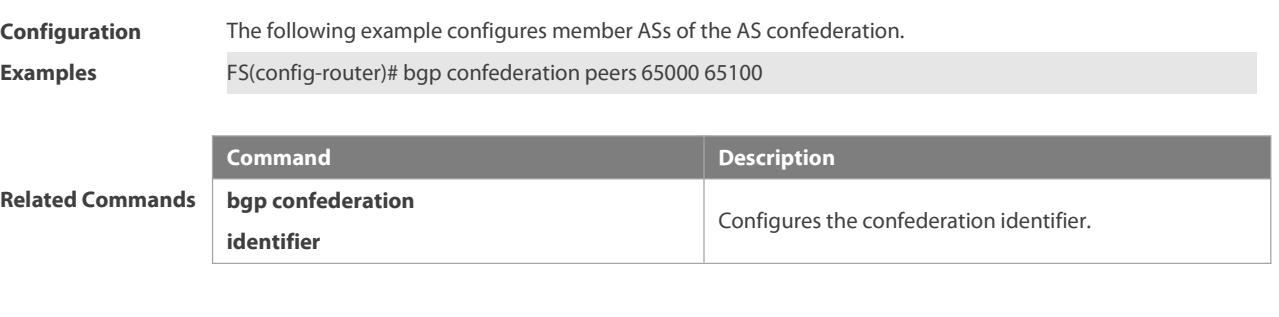

# **Platform**

**Parameter Description**

**Description** None

#### **5.32 bgp dampening**

Use this command to enable the routing attenuation and set the attenuation parametersin the address-family or routing configuration mode. Use the **no** form of this command to restore the default setting.

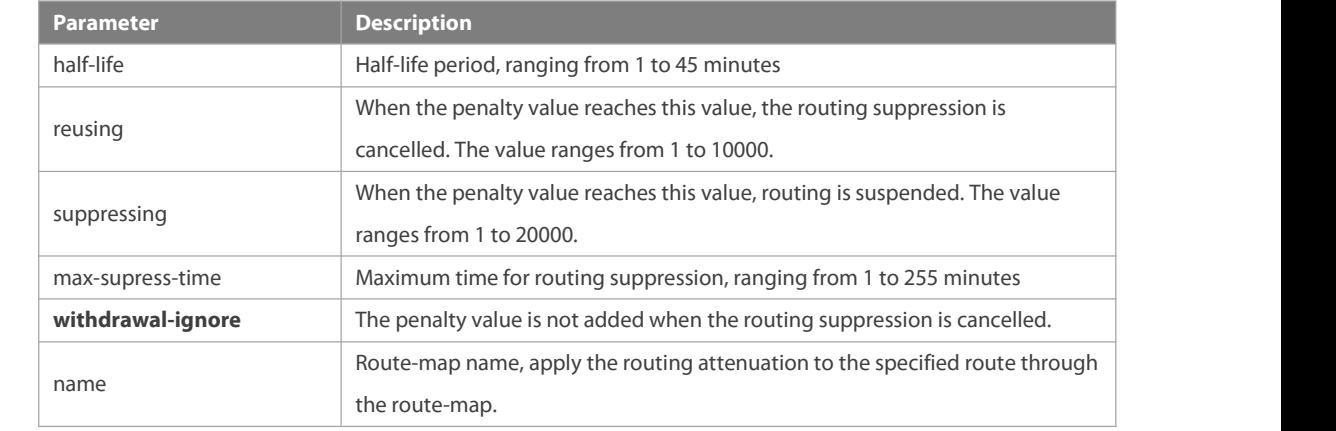

**bgp dampening** [ half-life [ reusing suppressing max-supress-time] **| route-map** name ] [ **withdrawal-ignore** ]

#### **Defaults** This function is disabled by default.

**Command** configuration mode, BGP IPv6 unicast address-family configuration mode, BGP IPv6 VRF address-family BGP configuration mode, BGP IPv4 unicast address-family configuration mode, BGP IPv4 VRF address-family<br>**Command** configuration mode, BGP IPv6 unicast address-family configuration mode, BGP IPv6 VRF address-family<br>M**ode** mode.

> The **bgp dampening** command is used to suppress unstable BGP routing. The BGP uses the penalty value to describe routing suppression intensity. The penalty value increases 1000 when the routing oscillation is performed once. The suppressed routes will not be used during the BGP routing election.

#### **Usage Guide** The **bgp dampening** command is used to suppress unstable EBGP routes and does not take effect to IBGP routes.

The BGP uses the penalty value to describe the route stability. A larger penalty value indicates a more unstable route. The penalty value increases by 1000 when route oscillation occurs (upon receiving withdraw packets).The penalty value does not increase when the upperlimit is reached. The upper limit is determined

based on the configured max-supress-time value and calculated using the following formula: Penalty upper  $\lim_{x \to a}$  (max-supress-time/Half-life) x Reusing. In addition, the penalty upper limit cannot be greater than 20000. Therefore, the max-supress-time, half-life, and reusing values need to be adjusted based on the network conditions. The relationship among these parameters are as follows: Half-life ≤ max-supress-time Reusing ≤ Suppressing ≤ Penalty upperlimit You can also specify only the half-life value. In this case, the max-supress-time value is (half-life x 4), the reusing value is 750, and the suppressing value is 2000. EBGP routes whose penalty value exceeds the suppressing value will be suppressed. Suppressed routes will not be used during BGP route election and will not be advertised to other BGP peers. If route oscillation occurs in suppressed routes, the penalty value will continue to increase until the penalty upperlimit is reached. The penalty value of suppressed routes will decrease by a half each time the half-life time passes. When the penalty value decreases to the reusing value, routes whose attribute is update in the last update will participate in BGP route election again. When the penalty value decreasesto 0, routes whose attribute is withdraw in the last update will be deleted from the BGP route table. By default, 1000 penalty values are added for route cancellation and 500 penalty values are added for route update. Use the **withdrawal-ignore** command to not add penalty values forroute cancellation. **Configuration Examples** The following example enables the routing attenuation and set the attenuation parameters. FS(config-router)# bgp dampening <sup>30</sup> <sup>1500</sup> <sup>10000</sup> <sup>120</sup> **Command Command Best Provident Command Best Provident Clears the BGP suppression and cancels<br>
<b>Clears the BGP suppression and cancels**<br> **Commands** Commands Commands Commands Commands Commands Commands Commands Commands Co **clear ip bgp dampening** Clears the BGP suppression and cancels the suppression for the routes. **show ip bgp dampening dampened-paths** Displays the suppressed route information. **Description** None **5.33 bgp default ipv4-unicast** Use this command to set the IPv4 unicast address as the default address family. Use the **no** form of this command to restore the default setting. **bgp default ipv4-unicast no bgp default ipv4-unicast Parameter Description Description** N/A N/A **Defaults** The IPv4 unicast address is the default address family. **Command Mode** BGP configuration mode/BGP scope global configuration mode

**Related**

**Platform**

**Usage Guide** This command is used to set the default address family of BGP as the IPv4 unicast address.

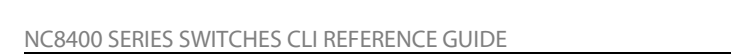

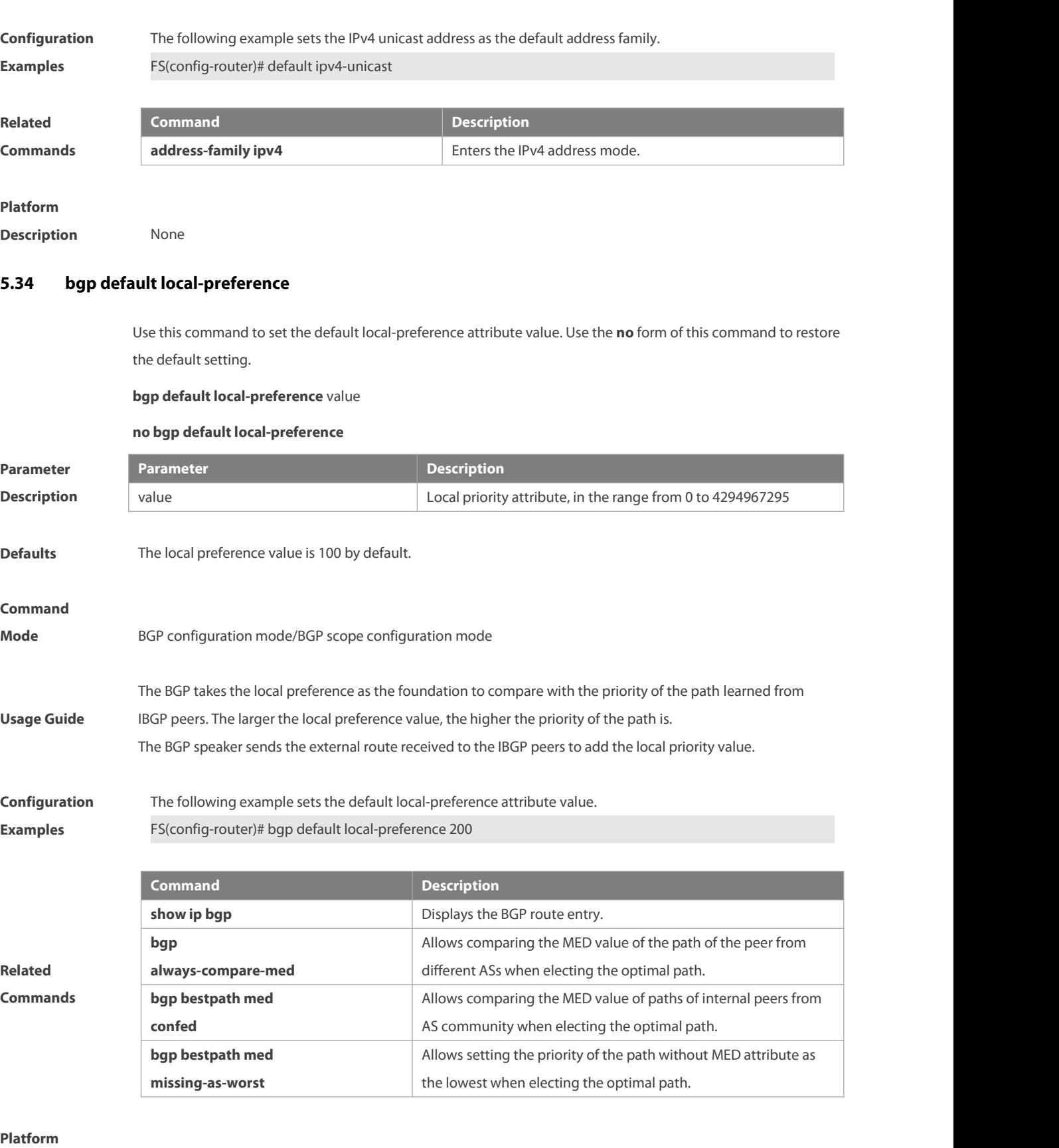

**Description** None

### **5.35 bgp default route-target filter**

Use this command to enable the route-target filtering. For the VPNV4 routes, filter the community attributes of the route-target by default. Use the **no** form of this command to disable this function.

### **bgp default route-target filter**

#### **no bgp default route-target filter**

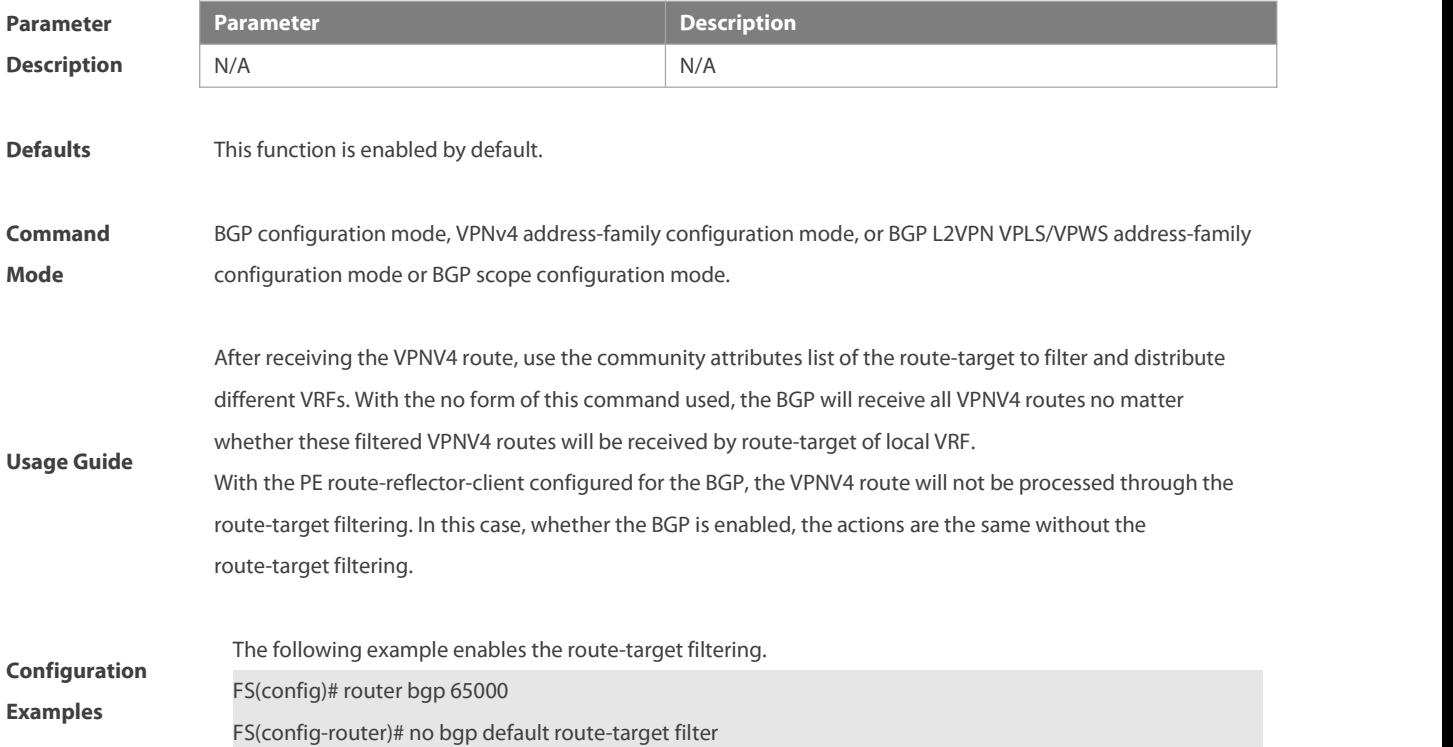

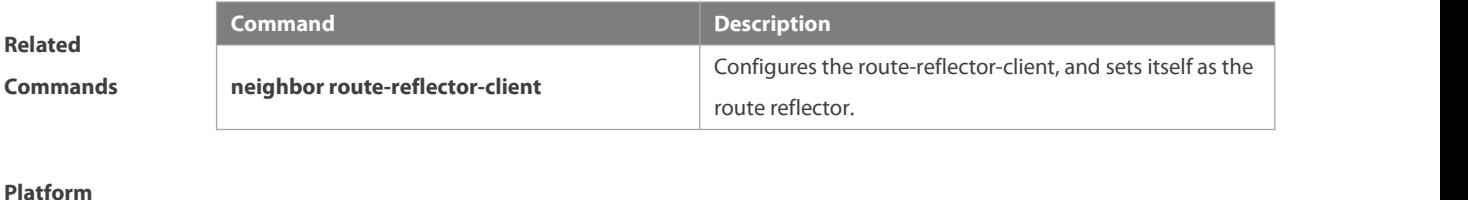

**Description** N/A

### **5.36 bgp deterministic-med**

Use this command to set comparing preferentially the MED values of peer paths from the same AS. By default, the comparison is based on the received order, and the one received the last is compared first. Use the **no** form of this command to restore the default setting.

### **bgp deterministic med**

#### **no bgp deterministic med**

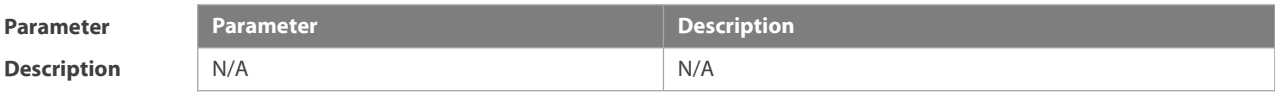

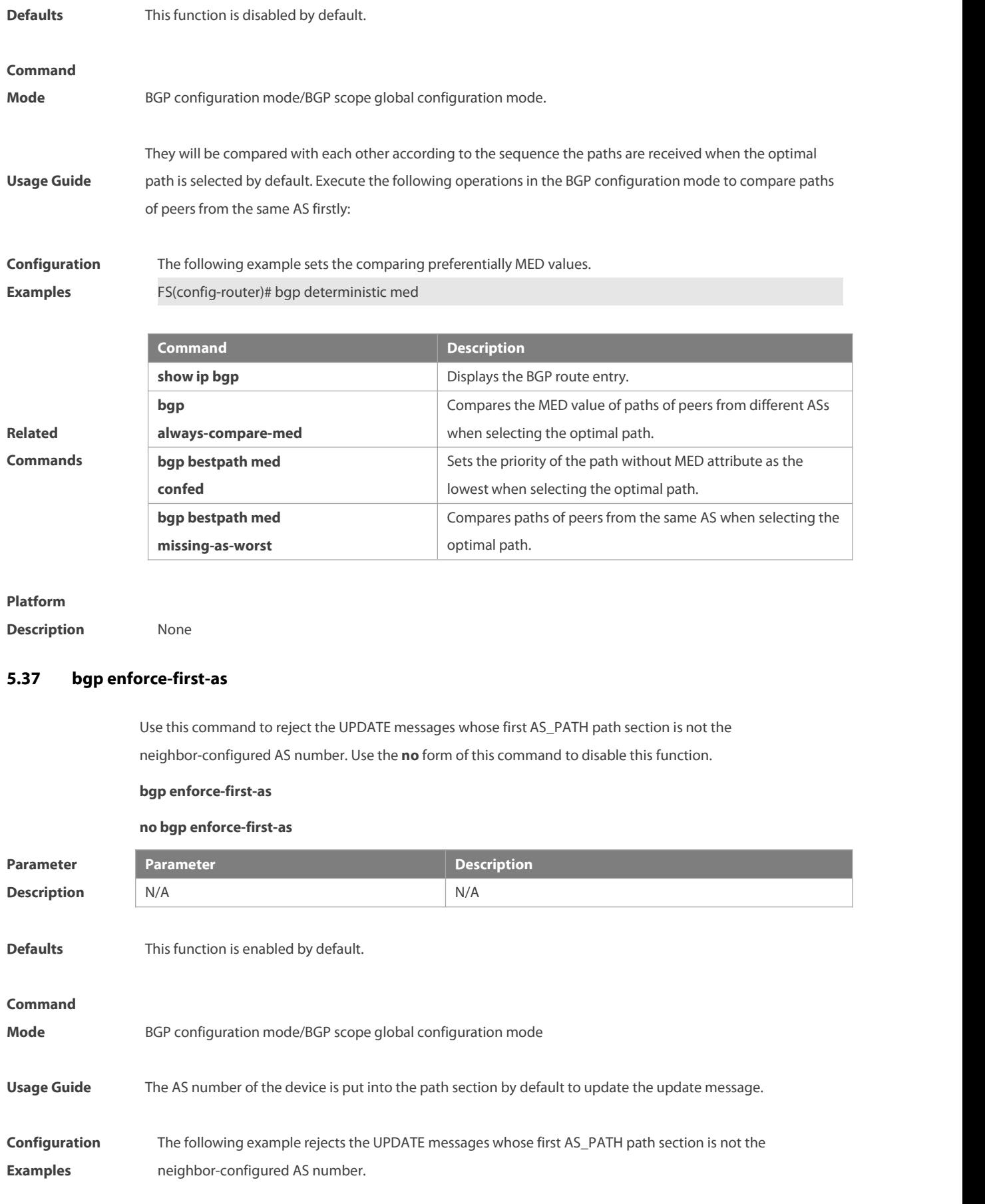

FS(config-router)# bgp enforce-first-as

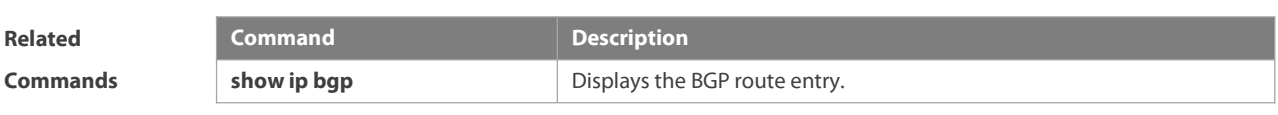

**Platform**

**Description** None

### **5.38 bgp fast-external-fallover**

When the network interface used in establishing the connection of the directly-connected EBGP peerfails, use this command to establish the BGP session connection quickly. Use the **no** form of this command to disable this function.

**bgp fast-external-fallover**

#### **no bgp fast-external-fallover**

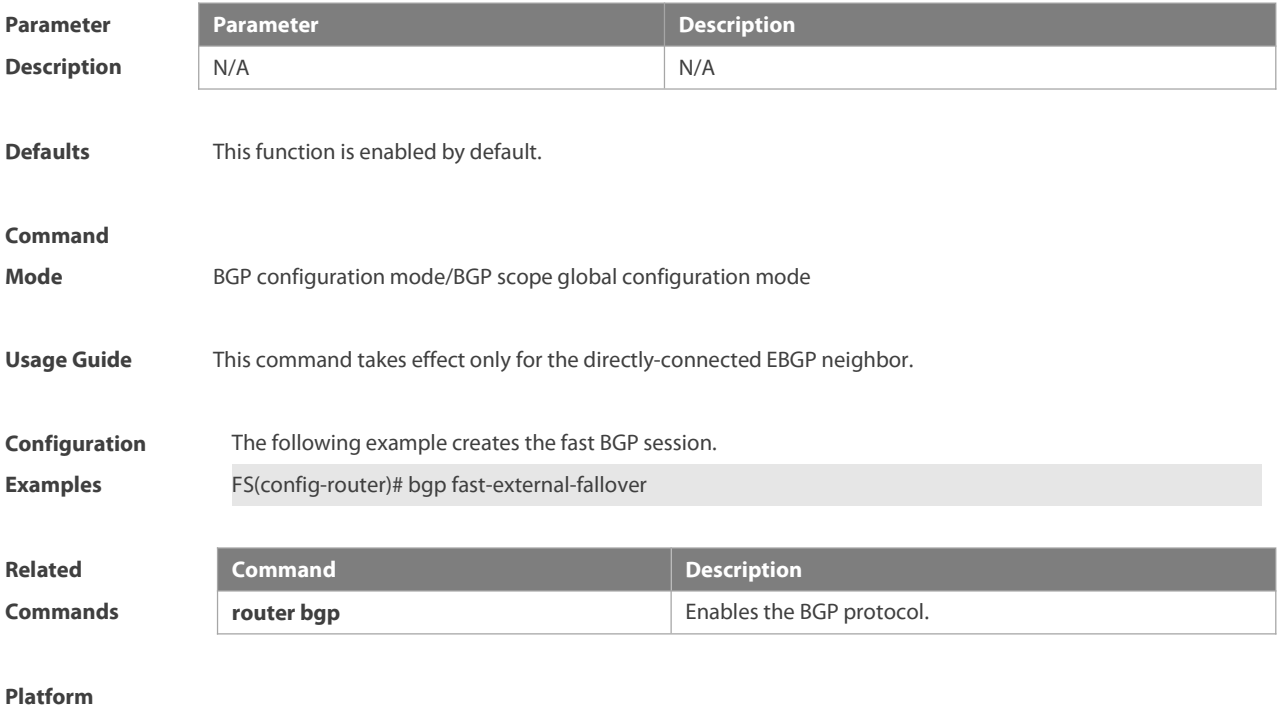

### **5.39 bgp fast-reroute**

**Description** None

Use this command to enable BGP Fast Reroute. Use the **no** or **default** form of this command to restore the default settings.

**bgp fast-reroute**

**no bgp fast-reroute**

### **default bgp fast-reroute**

#### **Parameter Description**

NC8400 SERIES SWITCHES CLI REFERENCE GUIDE

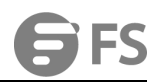

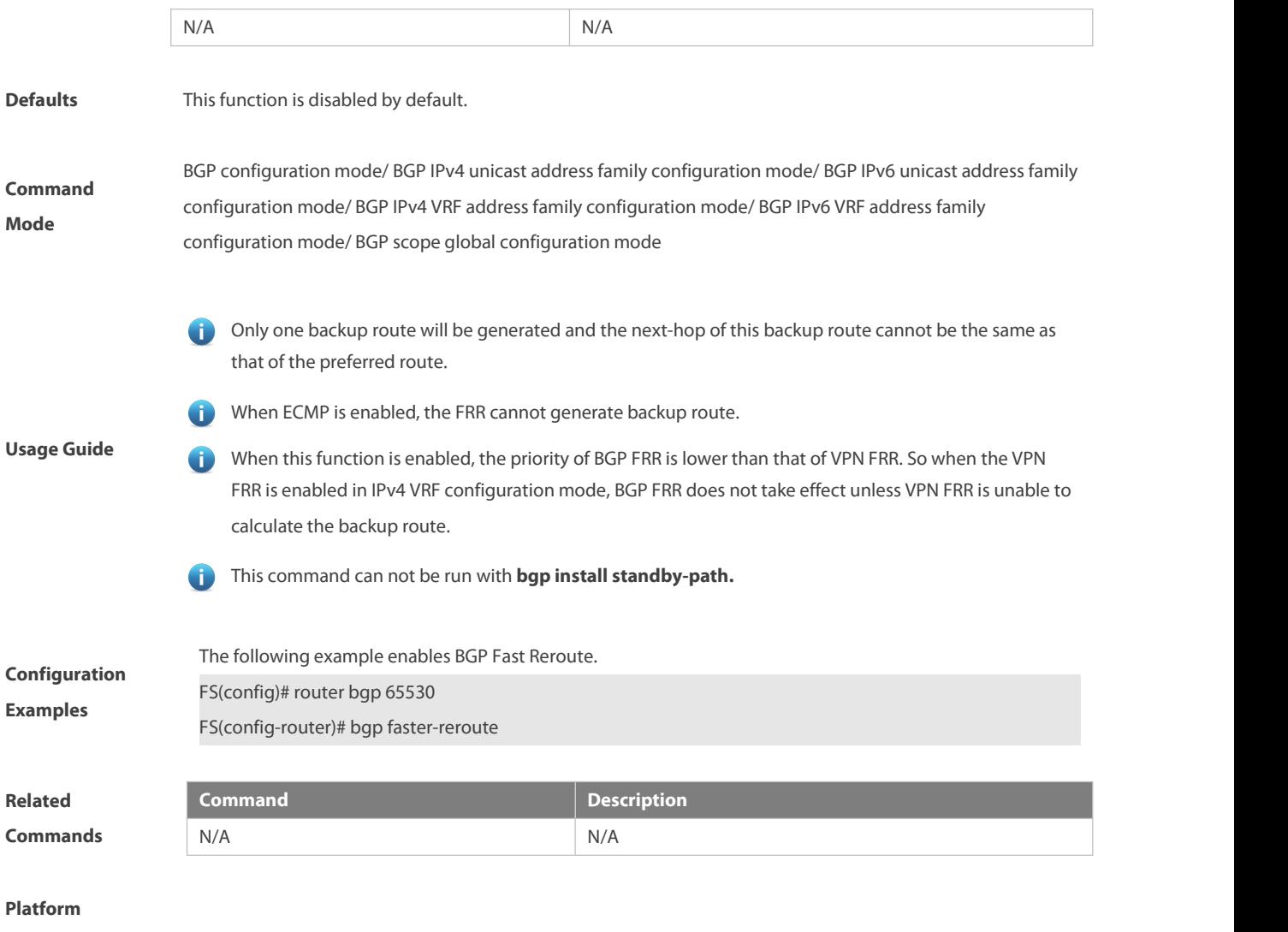

### **Description** N/A

### **5.40 bgp fast-withdraw**

Use this command to configure fast withdrawal of specified BGP route. Use the **no** or **default** form of this command to restore the default settings.

**bgp fast-withdraw** { **access-list** { access-list-number | access-list-name } | **prefix-list** prefix-list-name **| route-map** map-tag }

**no bgp fast-withdraw** { **access-list | prefix-list | route-map** }

### **default bgp bgp fast-withdraw** { **access-list | prefix-list | route-map** }

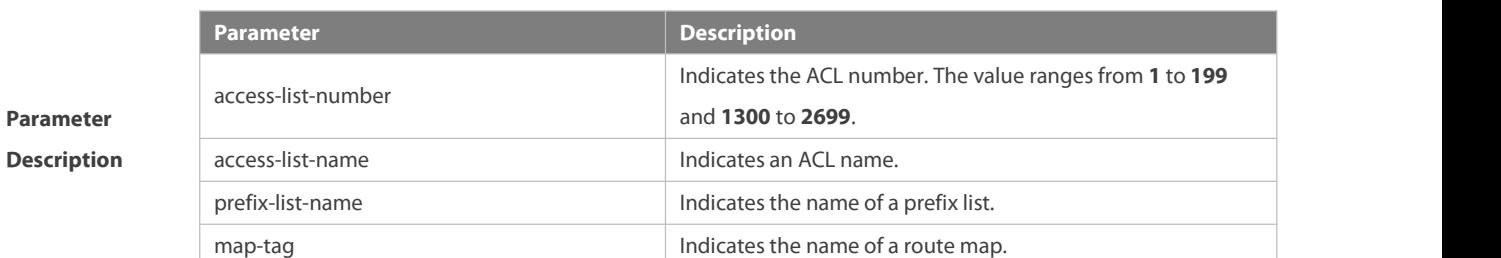

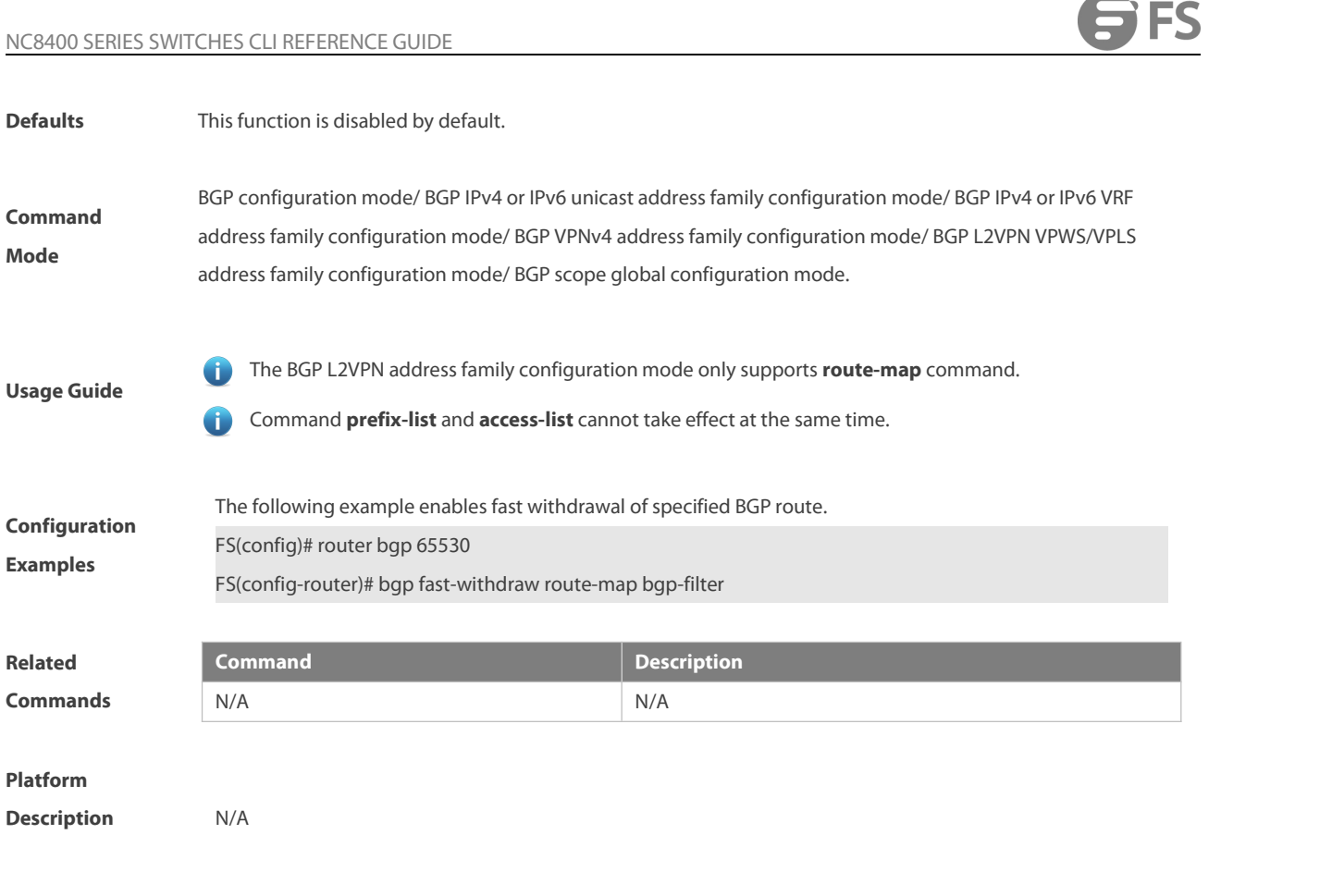

# **5.41 bgp graceful-restart**

Use this command to enable the global BGP graceful restart function. Use the **no** form of this command to disable BGP graceful restart.

**bgp graceful-restart**

# **no bgp graceful-restart**

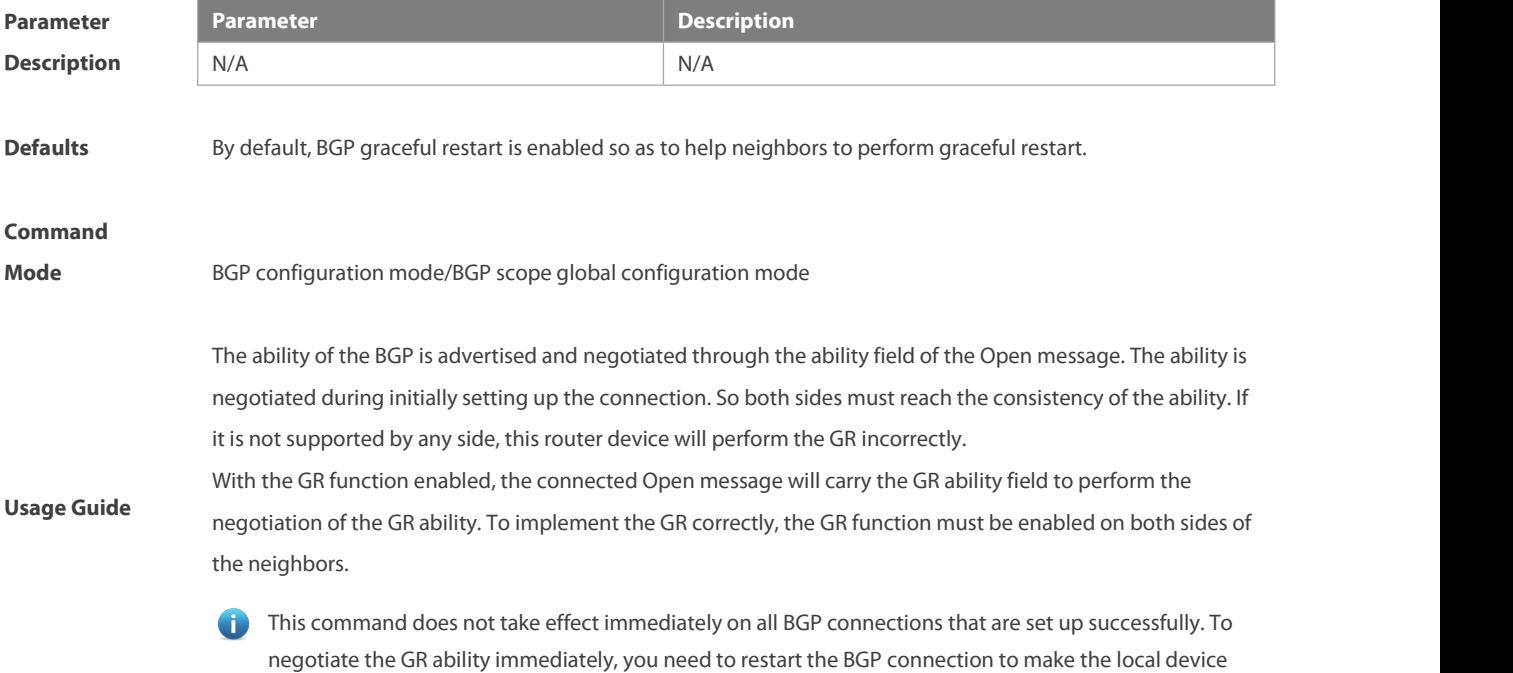

negotiate the GR ability with the Peer again by using the clear ip bgp command.

The BGP graceful-restart is used to forward data continuously of the whole network, it requires the device to keep the BGP routing entry valid and forward data continuously when restarting the BGP protocol. Supporting the continuous forwarding during the restarting is related to the hardware ability.

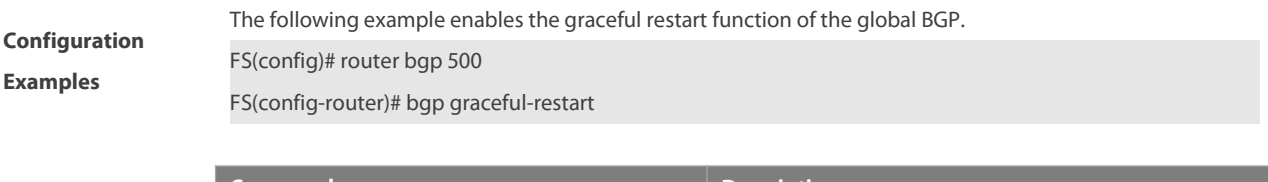

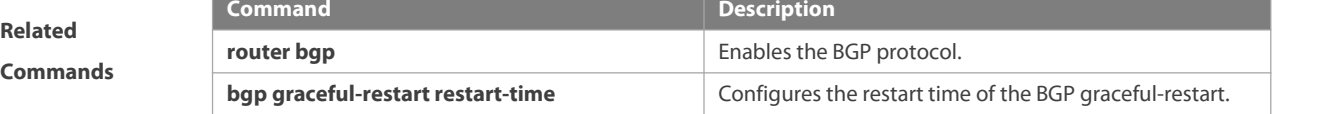

#### **Platform**

**Description** N/A

### **5.42 bgp graceful-restart disable**

Use this command to disable GR capability of a BGP address family. Use the **no** form of this command to restore the default setting.

**bgp graceful-restart disable**

**no bgp graceful-restart disable**

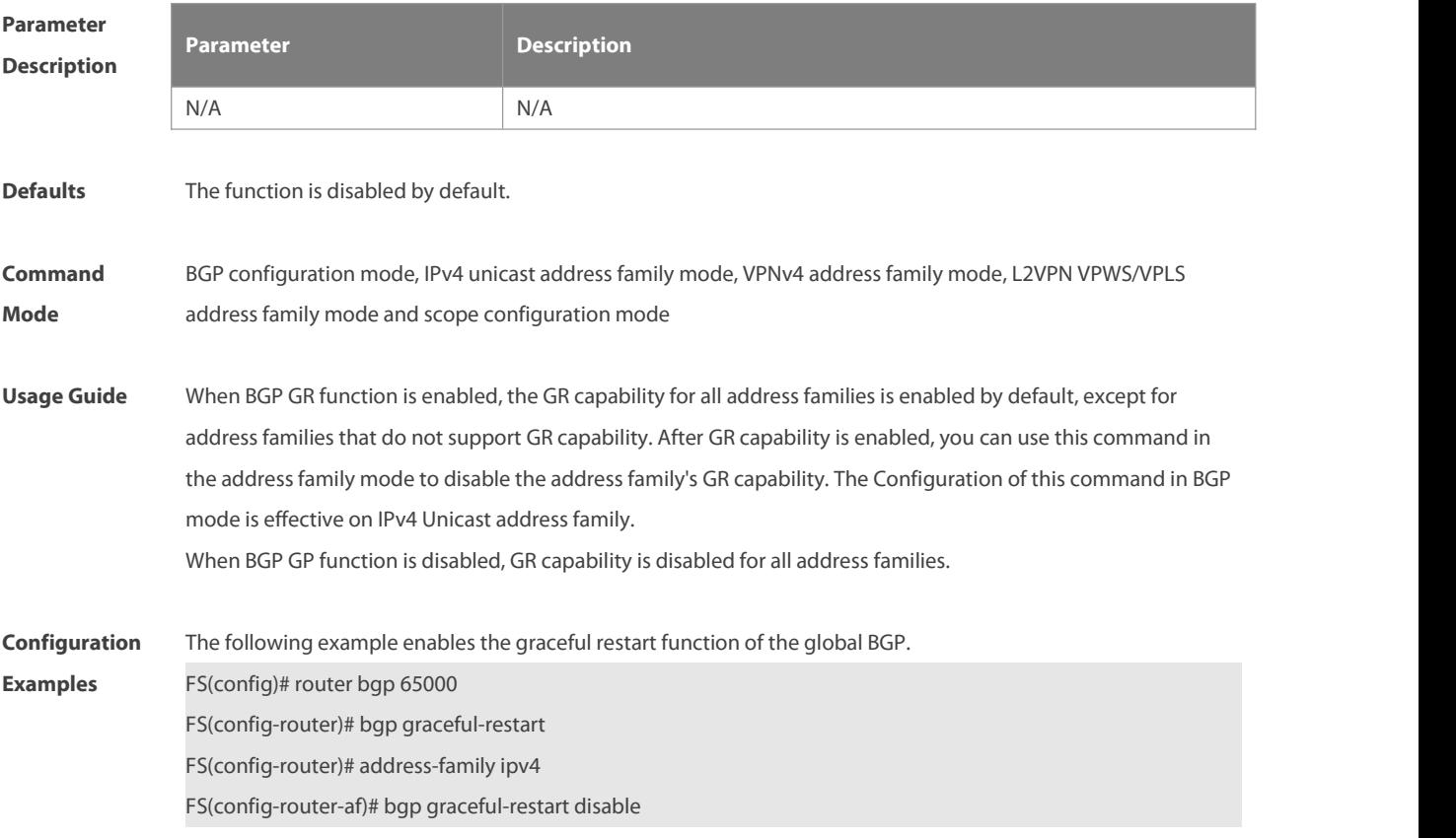

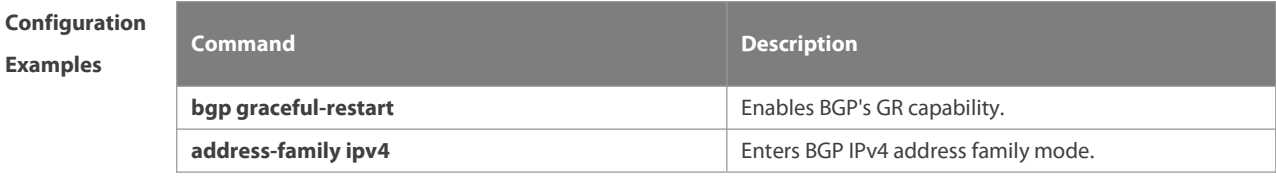

**Platform Description** 

# **5.43 bgp graceful-restart restart-time**

Use this command to configure the restart time of the BGP graceful-restart. Use the **no** form of this command to restore the default setting.

**bgp graceful-restart restart-time** restart-time

### **no bgp graceful-restart restart-time**

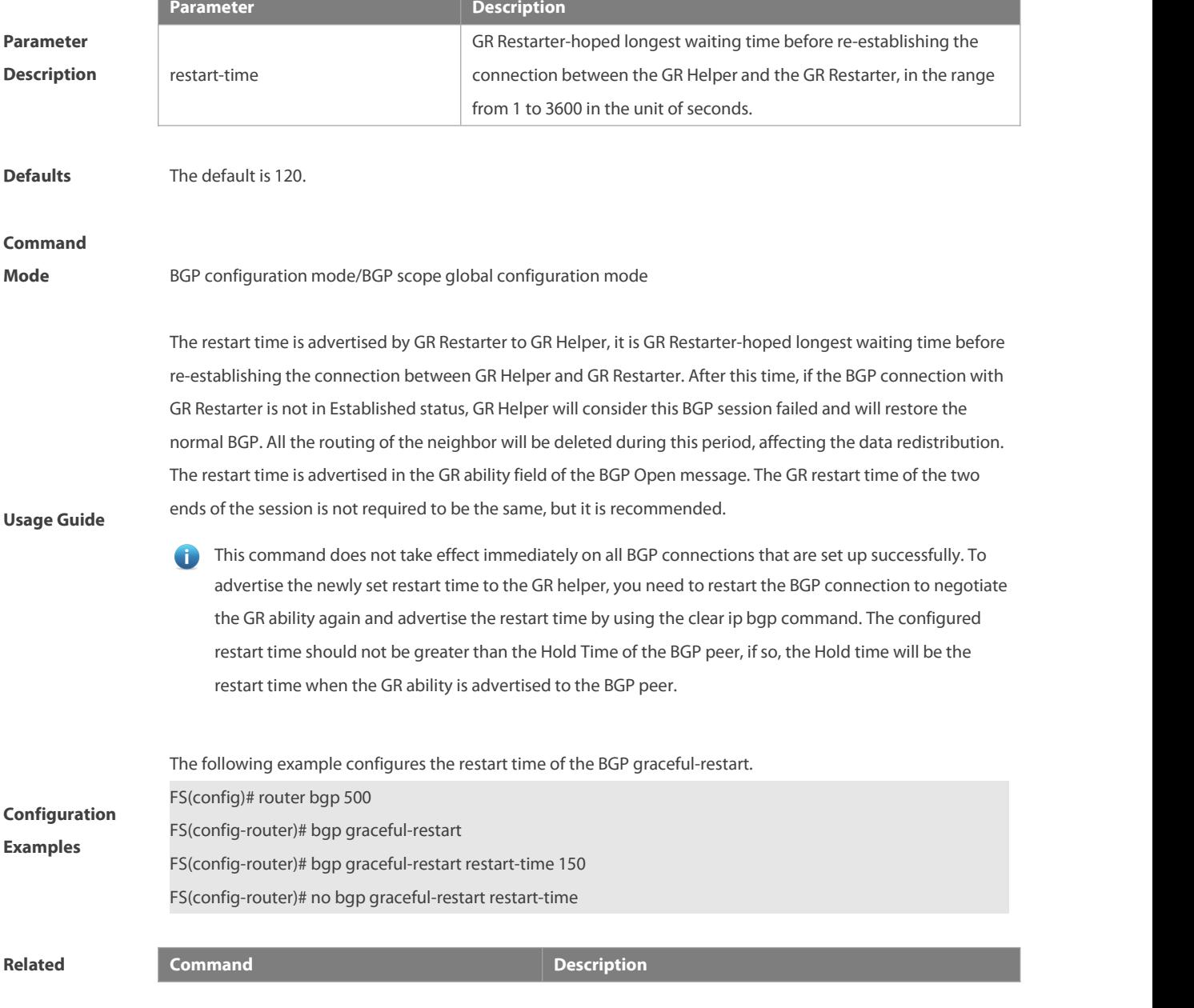

**bgp graceful-restart bgp graceful-restart** Enables the BGP graceful-restart.

### **Platform**

**Description** 

### **5.44 bgp graceful-restart stalepath-time**

Use this command to configure the time to help the device keep the route valid when executing the BGP graceful-restart. Use the **no** form of this command to restore the default setting.

**bgp graceful-restart stalepath-time stalepath-time** time

### **no bgp graceful-restart stalepath-time**

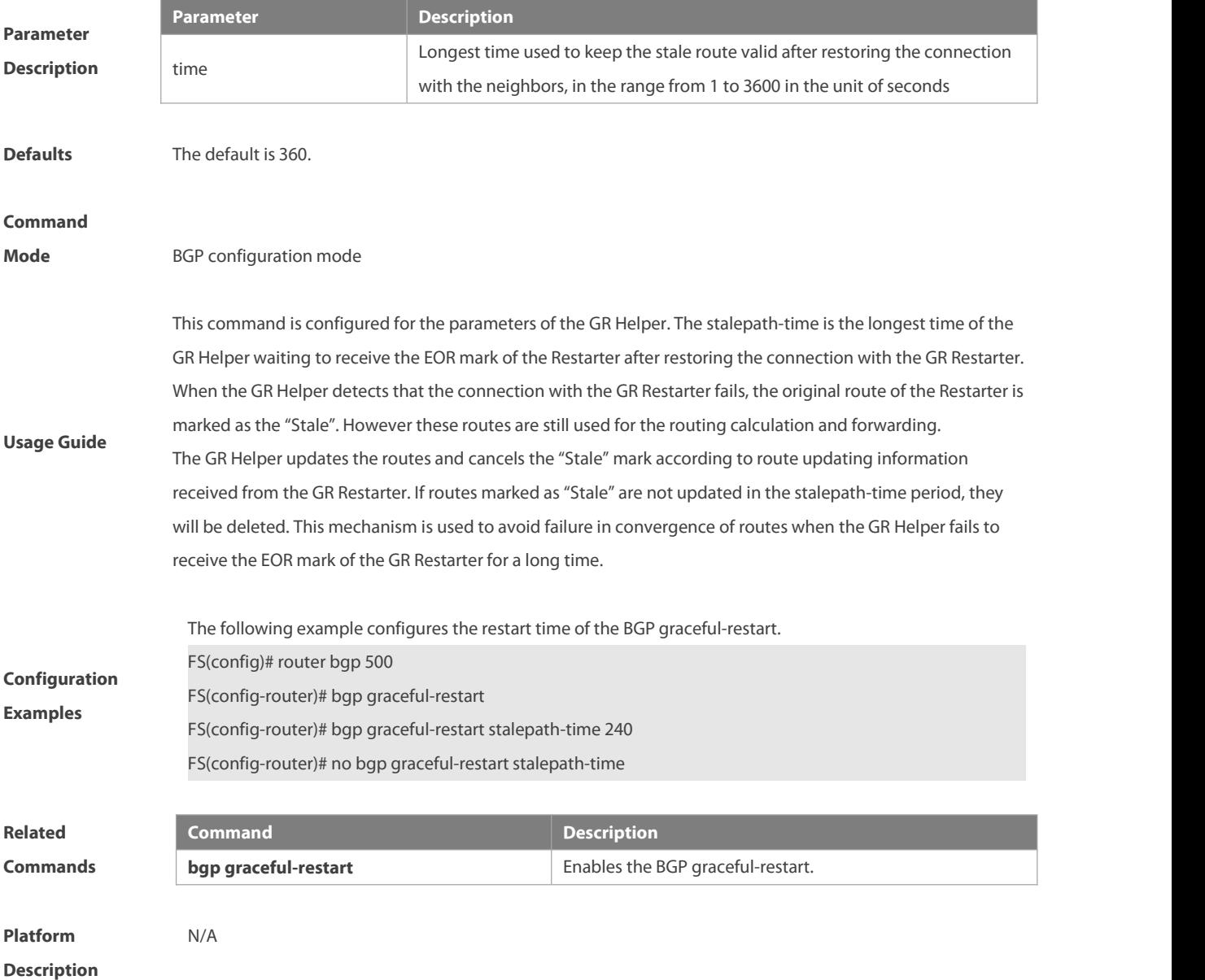

### **5.45 bgp initial-advertise-delay**

Use this command to configure the delay period before a BGP device sends its initial updates to peers. Use the **no** form or **default** form of this command to restore the default settings.

**bgp initial-advertise-delay** delay-time [startup-time ] [ **wait-for-controller** ]

### **no bgp initial-advertise-delay**

#### **default bgp initial-advertise-delay**

Use this command to enable the BGP delayed advertisement upon system restart. Thus, the route will be immediately sent after the prefix-list policy is matched.Use the **no** form or **default** form of this command to restore the default settings.

**bgp initial-advertise-delay prefix-list** prefix-list-name

**no bgp initial-advertise-delay prefix-list**

**Parameter Description**

### **default bgp initial-advertise-delay prefix-list**

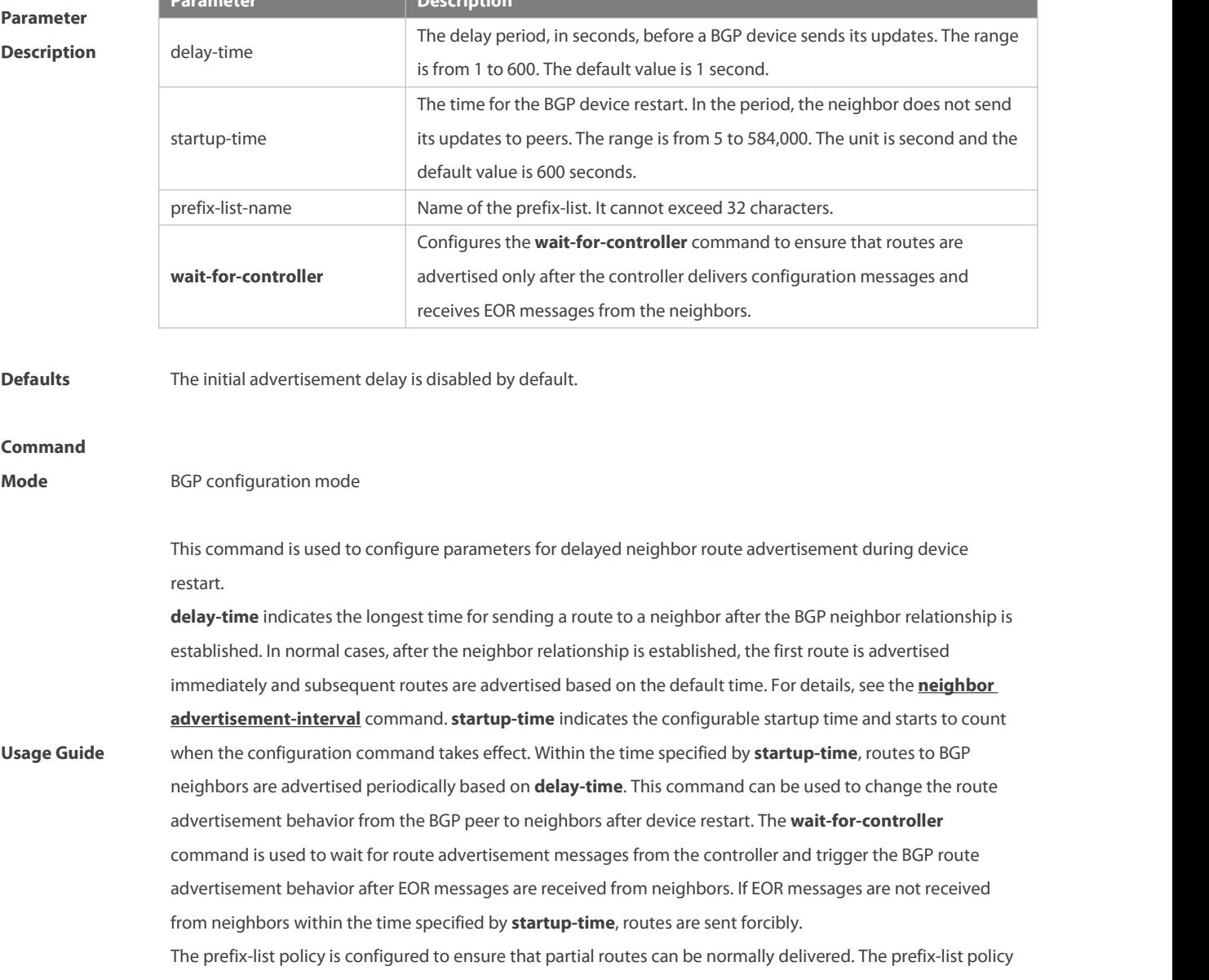

applies to distributed routes. Matched routes will be normally delivered without being affected by delayed advertisement. For details about the address family scope to which the prefix-list policy applies, see the **neighbor prefix-list** command.

This command is used by the administrator to adjust the BGP route advertisement behavior during device restart based on the hardware conditions, number of neighbors, number of routes, and actual deployment requirements.

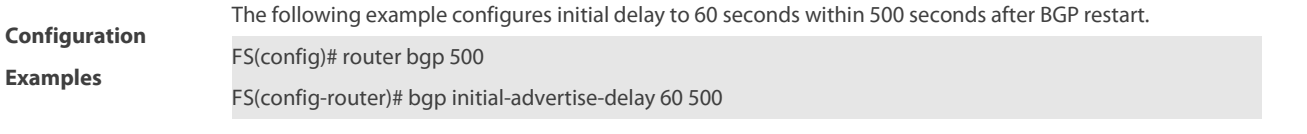

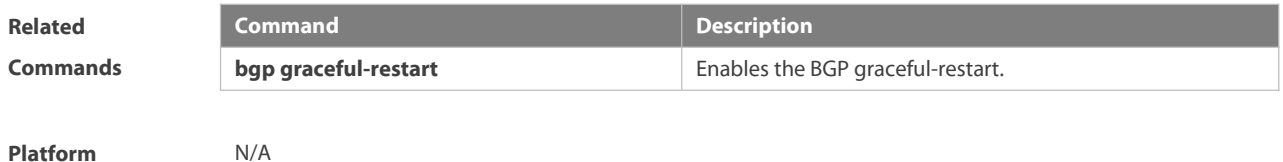

**Description** N/A

### **5.46 bgp link-state-group up-delay**

Use this command to configure the delay time to remove violation on downlink port of link state tracking group associated with BGP neighbor.

**bgp link-state-group up-delay** delay-time

**no bgp link-state-group up-delay**

#### **default bgp link-state-group up-delay**

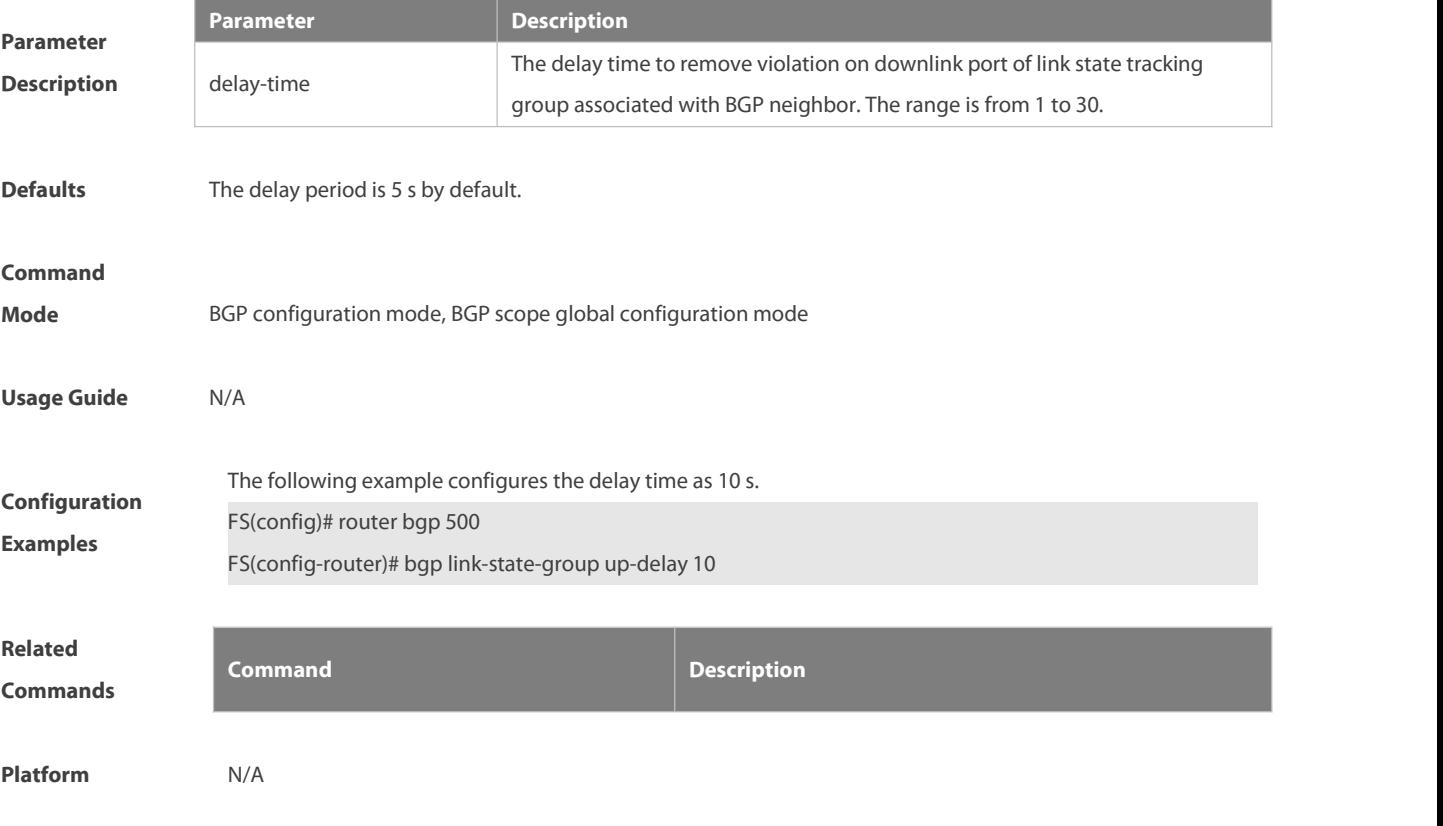

### **Description**

### **5.47 bgp install standby-path**

Use this command to enable BGP multi-path bypass protection. Use the **no** form or **default** form of this command to restore the default settings.

**bgp install standby-path**

**no bgp install standby-path**

### **default bgp install standby-path**

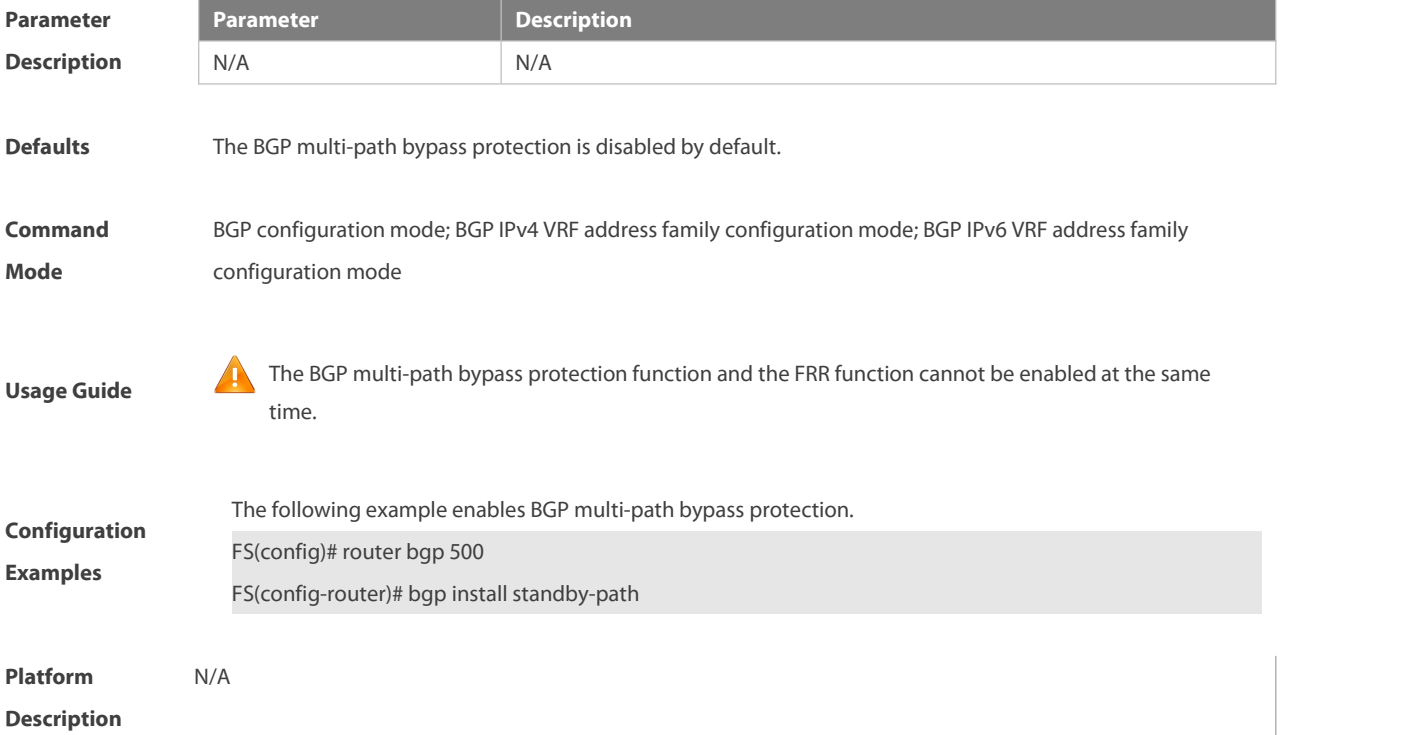

### **5.48 bgp log-neighbor-changes**

Use this command to log the BGP status changes without turning on debug. Use the **no** form of this command to disable this function.

**bgp log-neighbor-changes**

### **no bgp log-neighbor-changes**

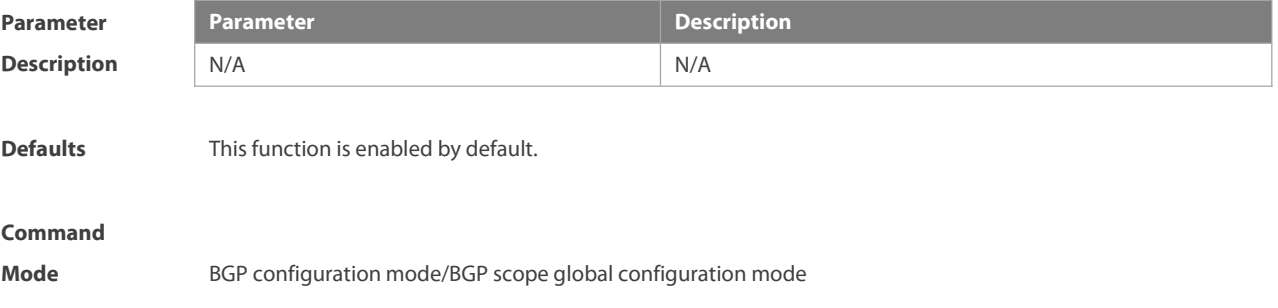

### NC8400 SERIES SWITCHES CLI REFERENCE GUIDE

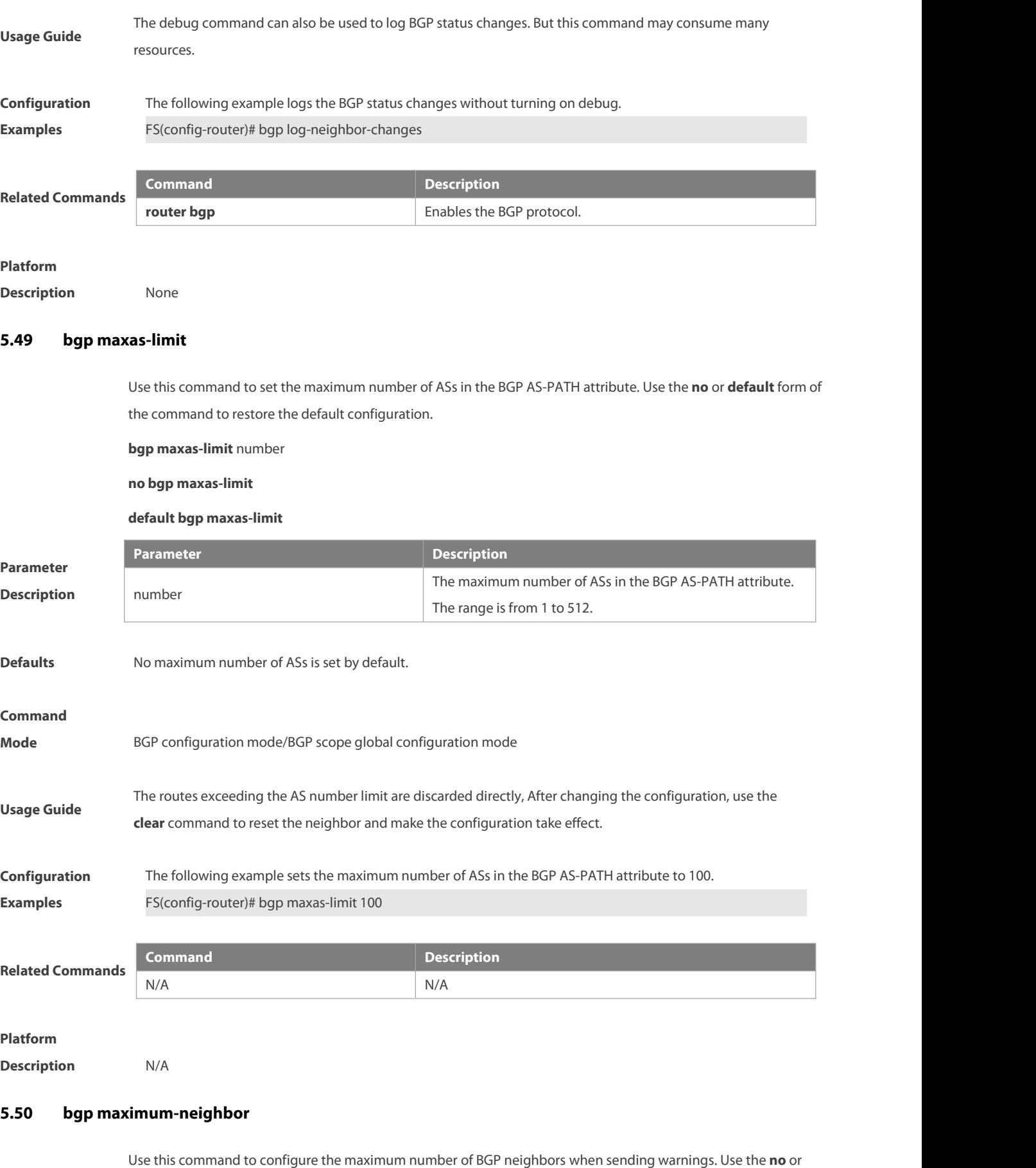

### **bgp maximum-neighbor** numbers **warning-only**

#### **no bgp maximum-neighbor**

### **default bgp maximum-neighbor**

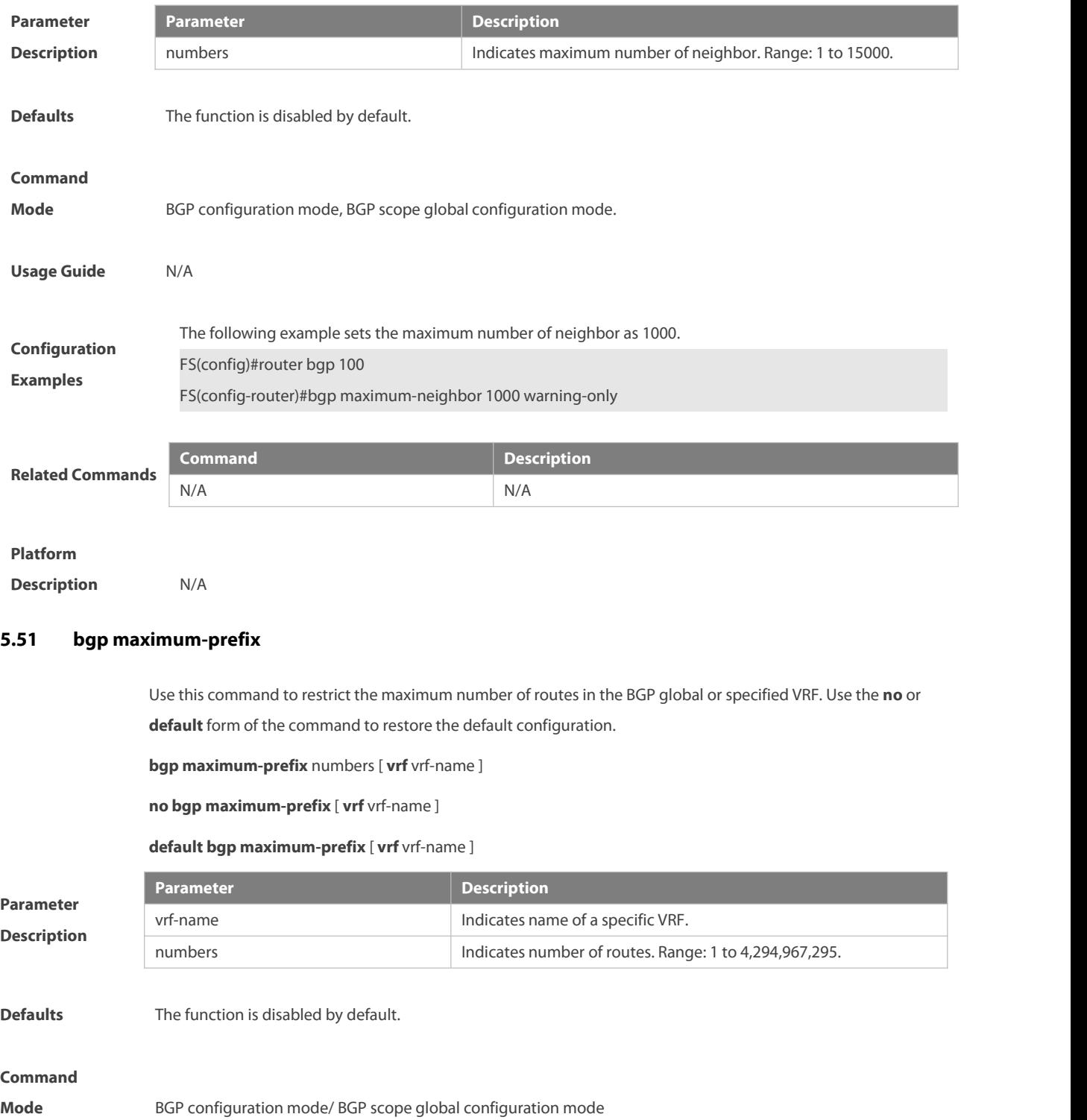

When a route advertisement in an address family causes the current number of BGP routes to exceed the<br>**Usage Guide** maximum number, a prompt indicating route overflow in the global or specified VRF is displayed, and the BG global or specified VRF is set to the overflow state.

Run the **show bgp** { addressfamily | **all** } **summary** command to check routing information base status. If the address family enters the overflow state because the BGP routing information prefix reaches the upper limit, it can be adjusted by **maximum-prefix**. For IPv4 unicast routes, the routing information prefix may still be received if it is in the overflow state in the following cases:

1) The routing information of the same routing prefix already exists in the routing information base; 2) A route that covers the prefix (except the default route) already exists in the routing information base, and the next hop of the route is different from the next hop of the newly received route prefix.

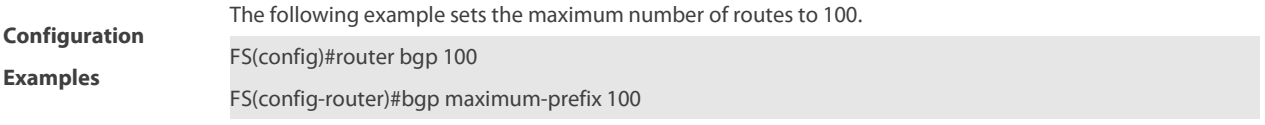

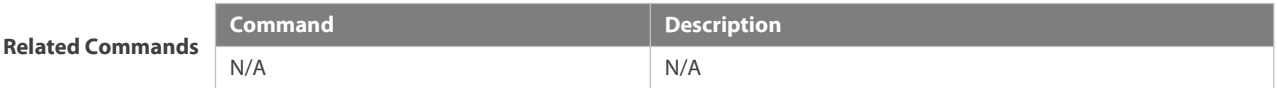

#### **Platform**

**Description** N/A

#### **5.52 bgp mp-error-handle session-retain**

Use this command to retain BGP sessions when BGP protocol detects errors in multi-protocol route attributes. Use the **no** form of this command to restore the default setting.

**bgp mp-error-handle session-retain** [ **recovery-time** time ]

**no bgp mp-error-handle session-retain**

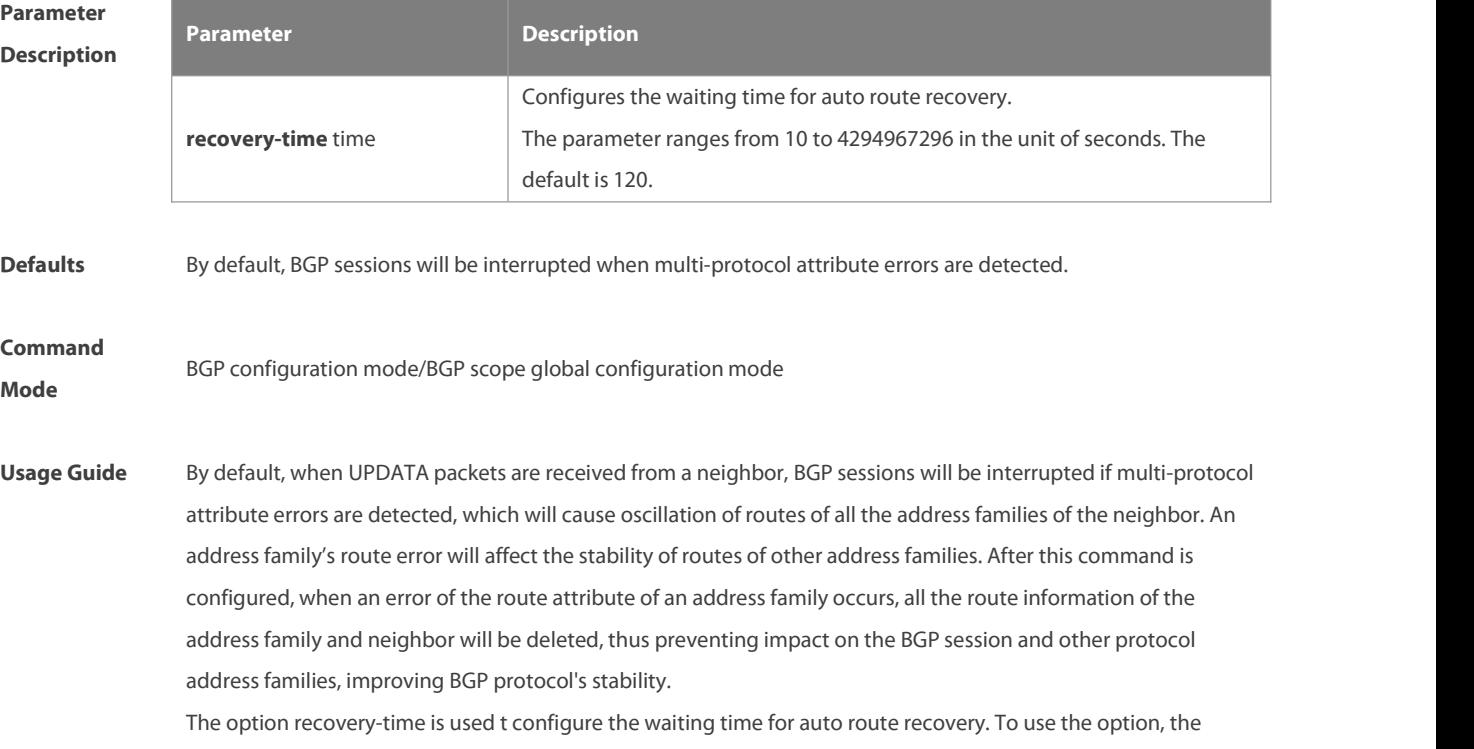

neighbor must support the route refreshing capability. After recovery-time expires, BGP will send a route-refresh message to the neighbor's address family and re-notify the neighbor of the address family's all route information.

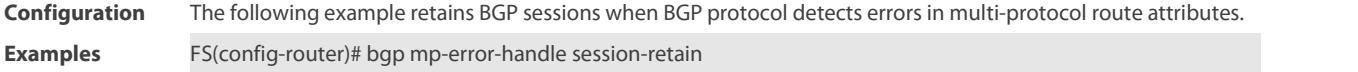

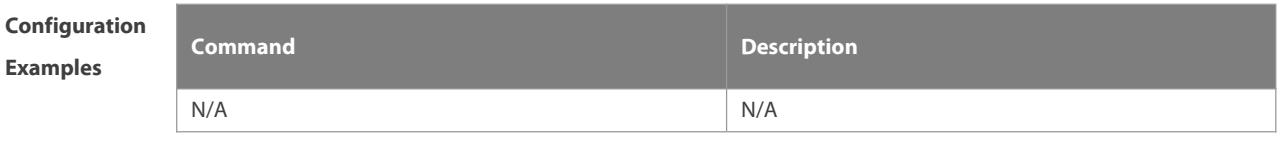

**Platform**

**Description** 

### **5.53 bgp nexthop trigger delay**

Use this command to configure the delay time for updating the routing table when the nexthop of the BGP route changes. Use the **no** form of this command to restore the default setting.

**bgp nexthop trigger delay** delay-time

#### **no bgp nexthop trigger delay**

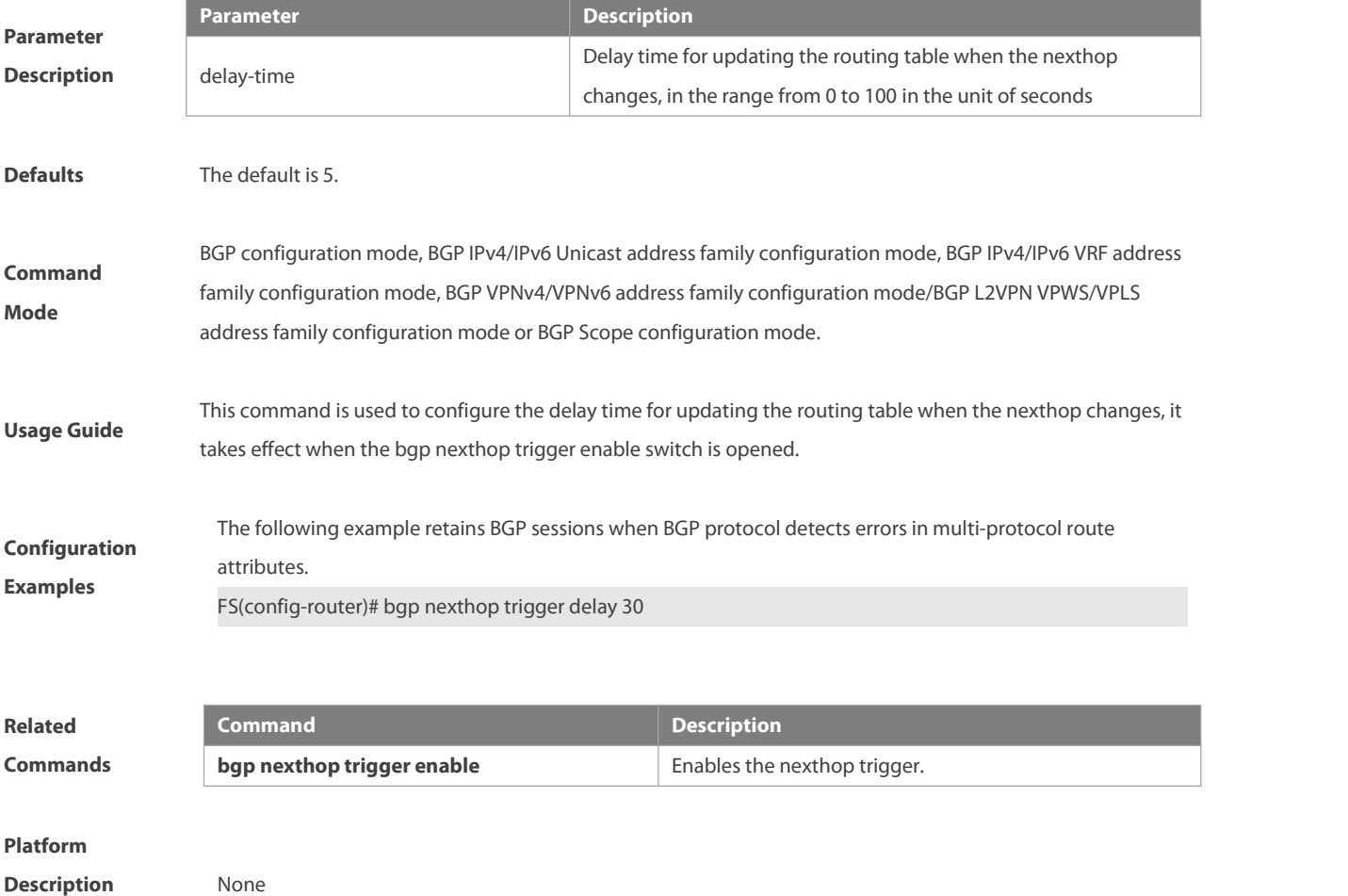

## **5.54 bgp nexthop trigger enable**

Use this command to enable the nexthop trigger update function. Use the **no** form of this command to disable this function.

**bgp nexthop trigger enable**

### **no bgp nexthop trigger enable**

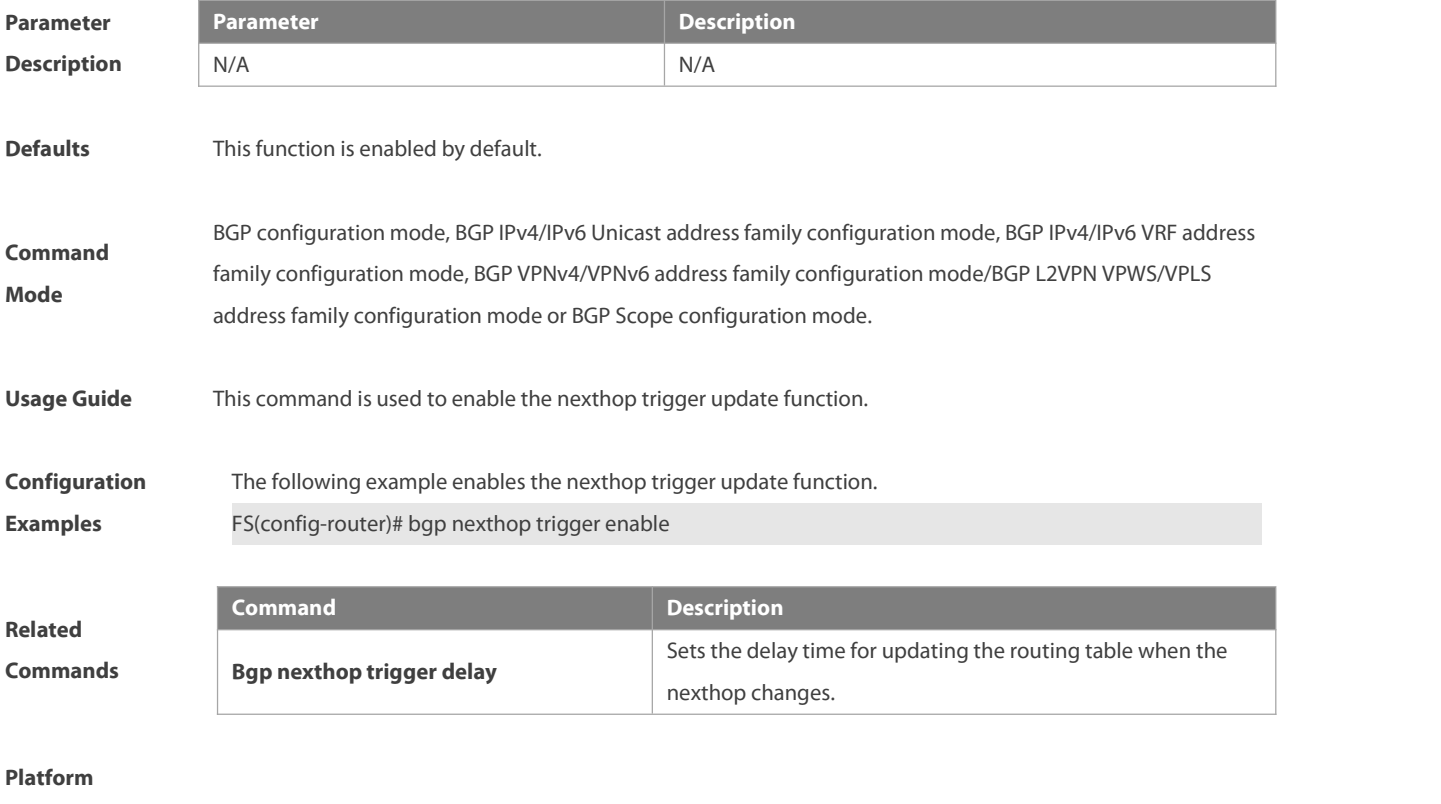

**Description** None

### **5.55 bgp notify unsupport-capability**

Use this command to enable the neighbor address family capability detection function. Use the **no** form of this command to restore the default setting.

**bgp notify unsupport-capability**

**no bgp notify unsupport-capability**

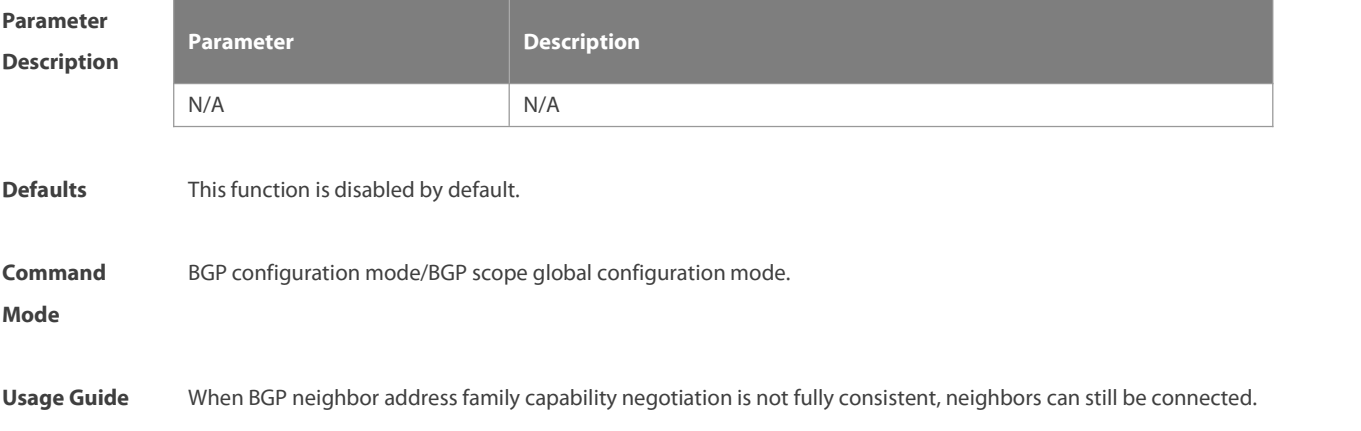

After this command is configured, when an address family capability supported by the local device is not supported by the neighbor device, Notification packet that carries the address family that does not support the capability will be send.

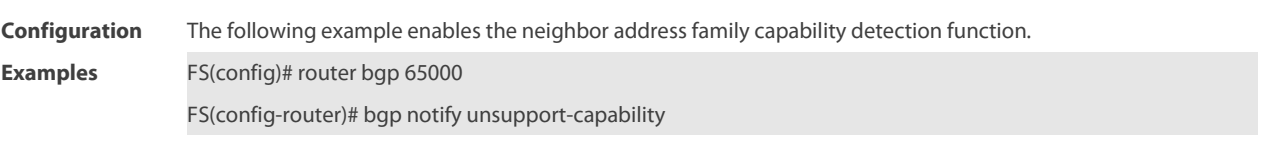

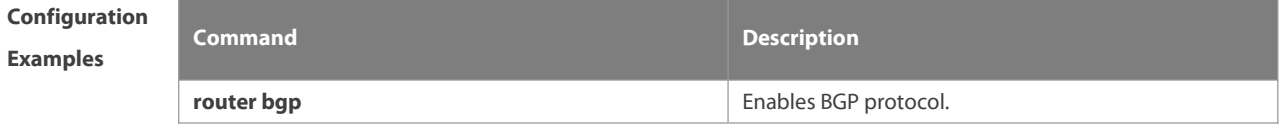

**Platform**

**Description** 

### **5.56 bgp nsr**

Use this command to enable the NSR function for BGP neighbors globally. Use the **no** form or **default** form of this command to restore the default settings.

**bgp nsr**

**no bgp nsr**

**default bgp nsr**

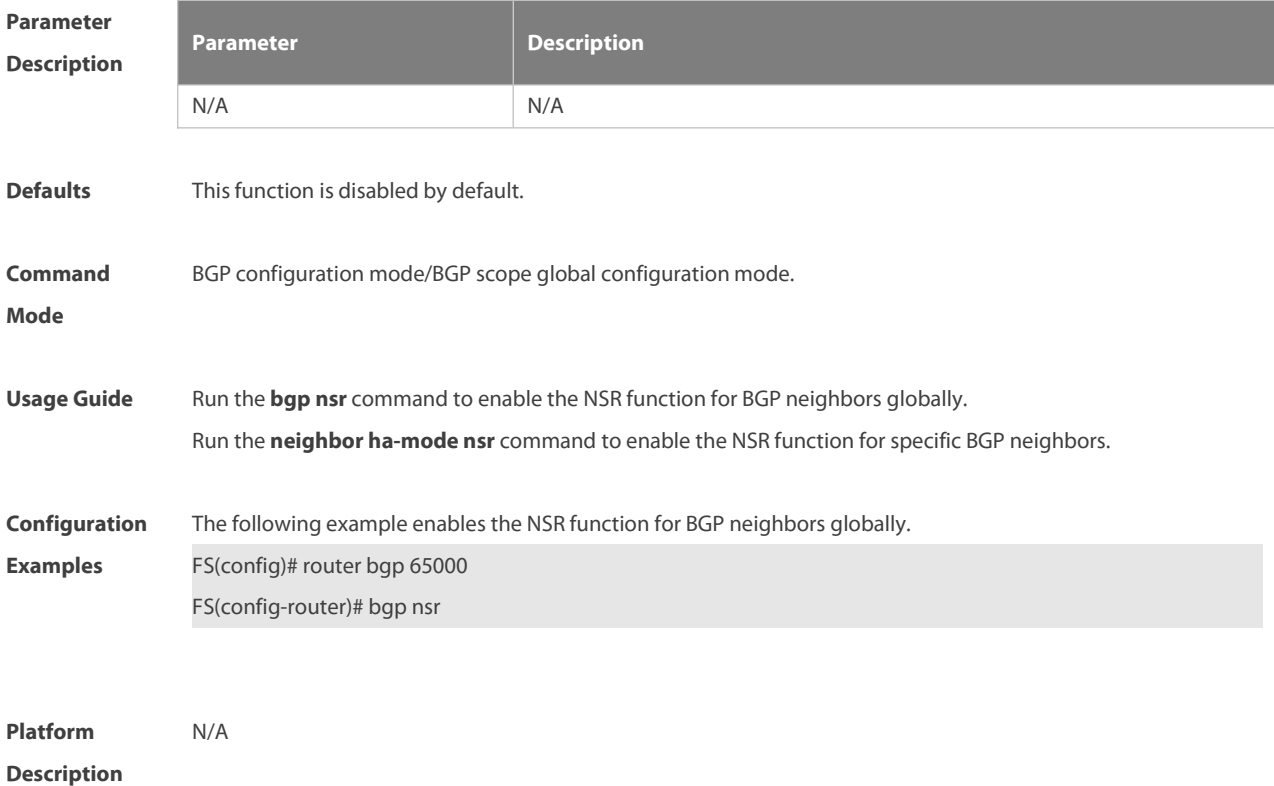

# **5.57 bgp recursion host**

Use this command to configure BGP routes to be recursive only to host routes. Use the no form or default form of this command to restore the default settings.

**bgp recursion host**

**no bgp recursion host**

**default bgp recursion host**

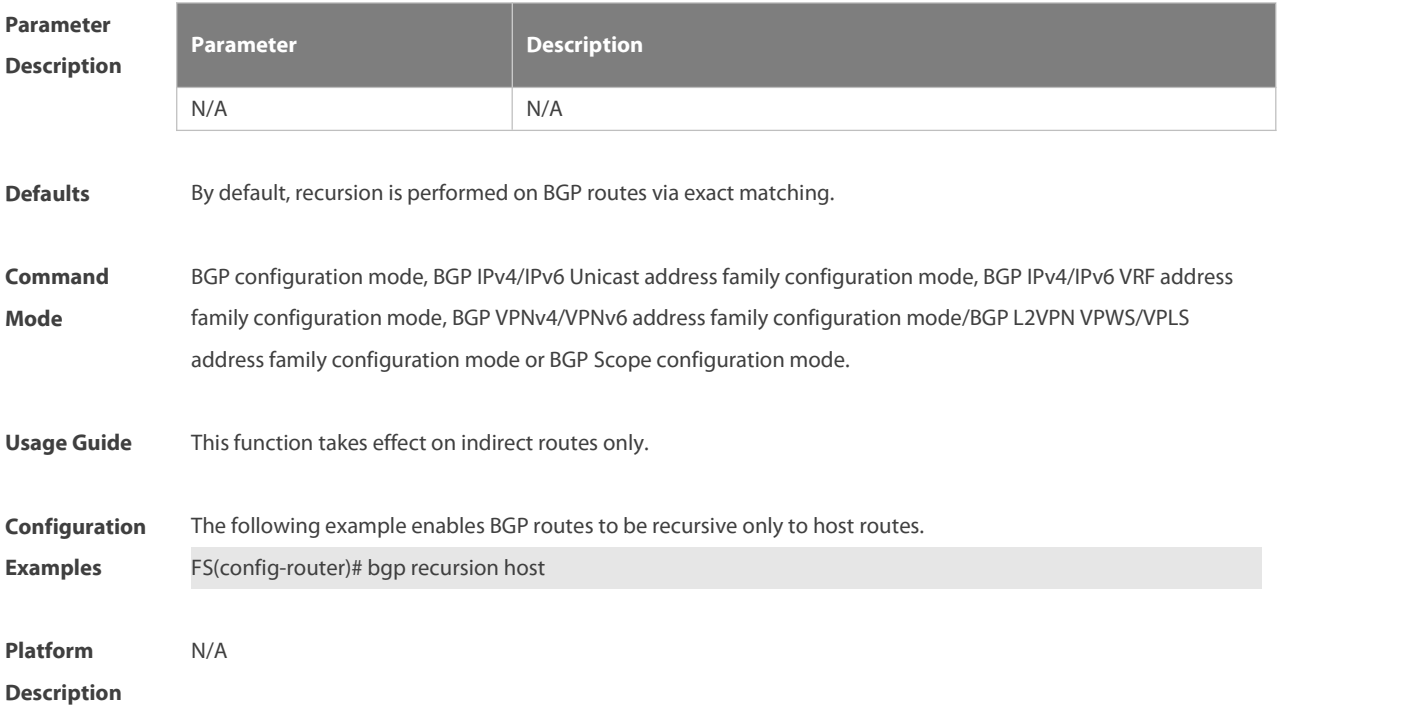

### **5.58 bgp redistribute-internal**

Use this command to control BGP whether to allow redistributing routes learned from IBGP, such as RIP, OSPF and ISIS, to the IGP protocol. Use the **no** form of this command to disable this function.

#### **bgp redistribute-internal**

**no bgp redistribute-internal**

### **default bgp redistribute-internal**

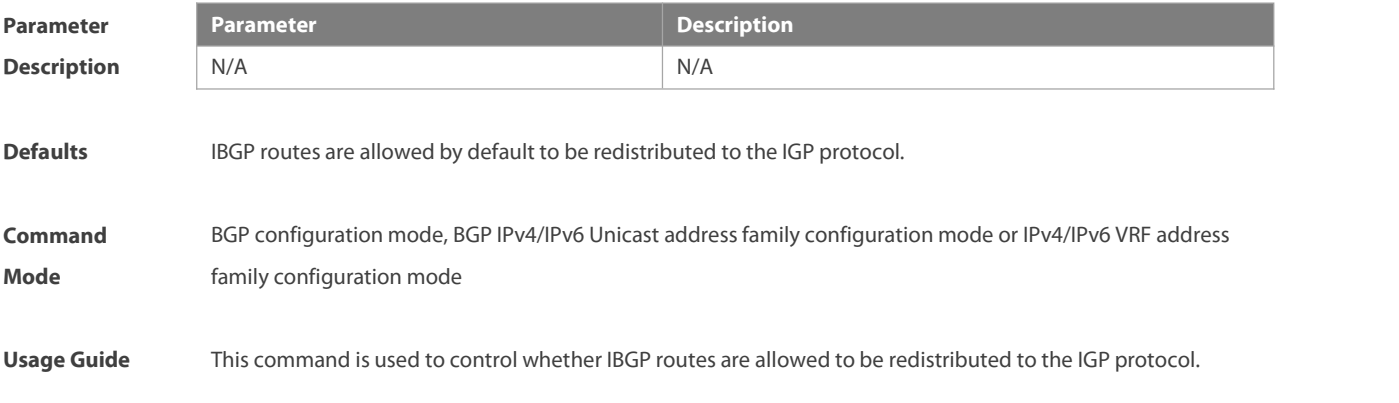

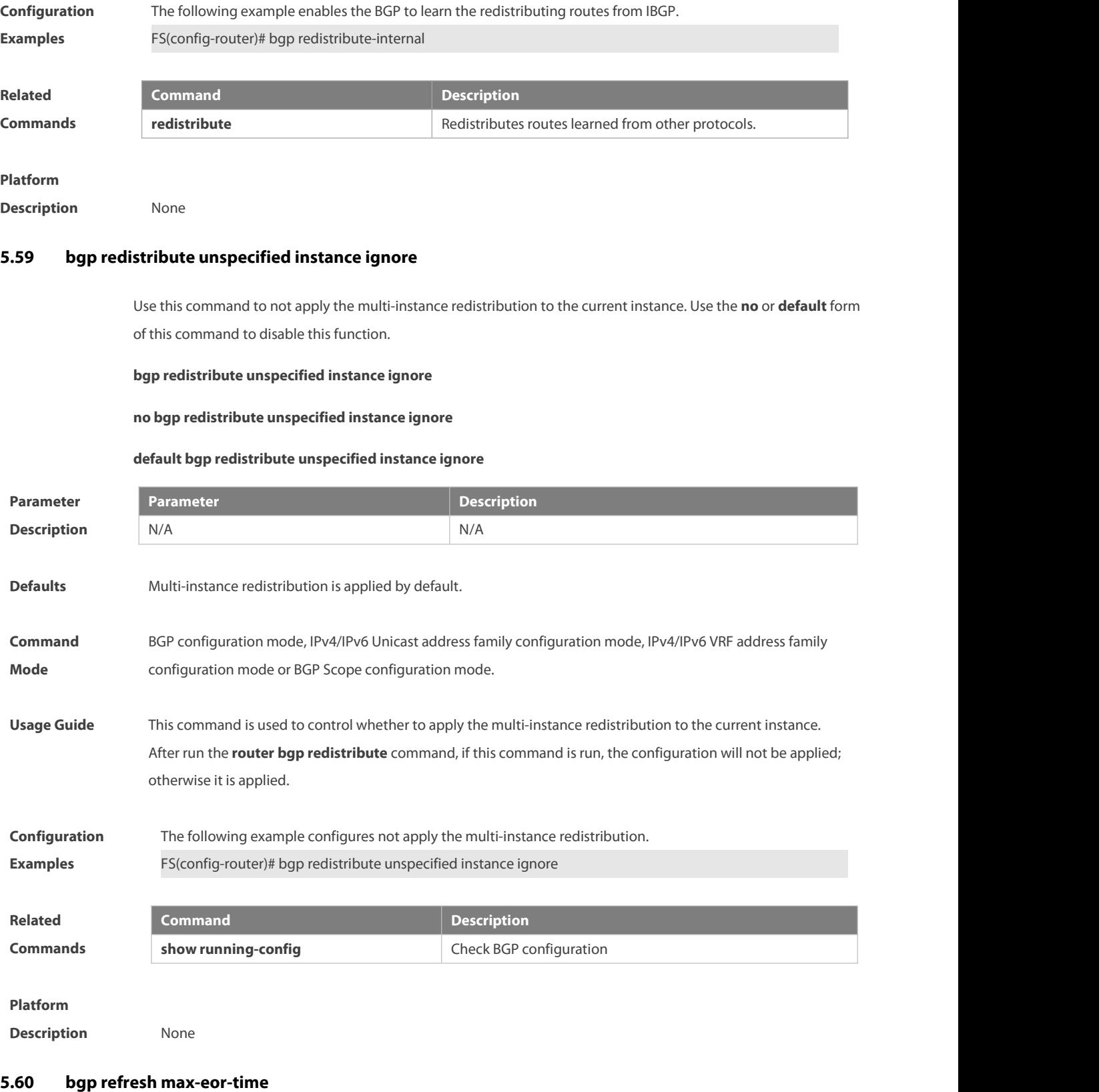

Use this command to configure the timer for sending EoRR message to neighbors. Use the **no** form or **default** form of this command to restore the default settings.

**bgp refresh max-eor-time** time

# **no bgp refresh max-eor-time**

### **default bgp refresh max-eor-time**

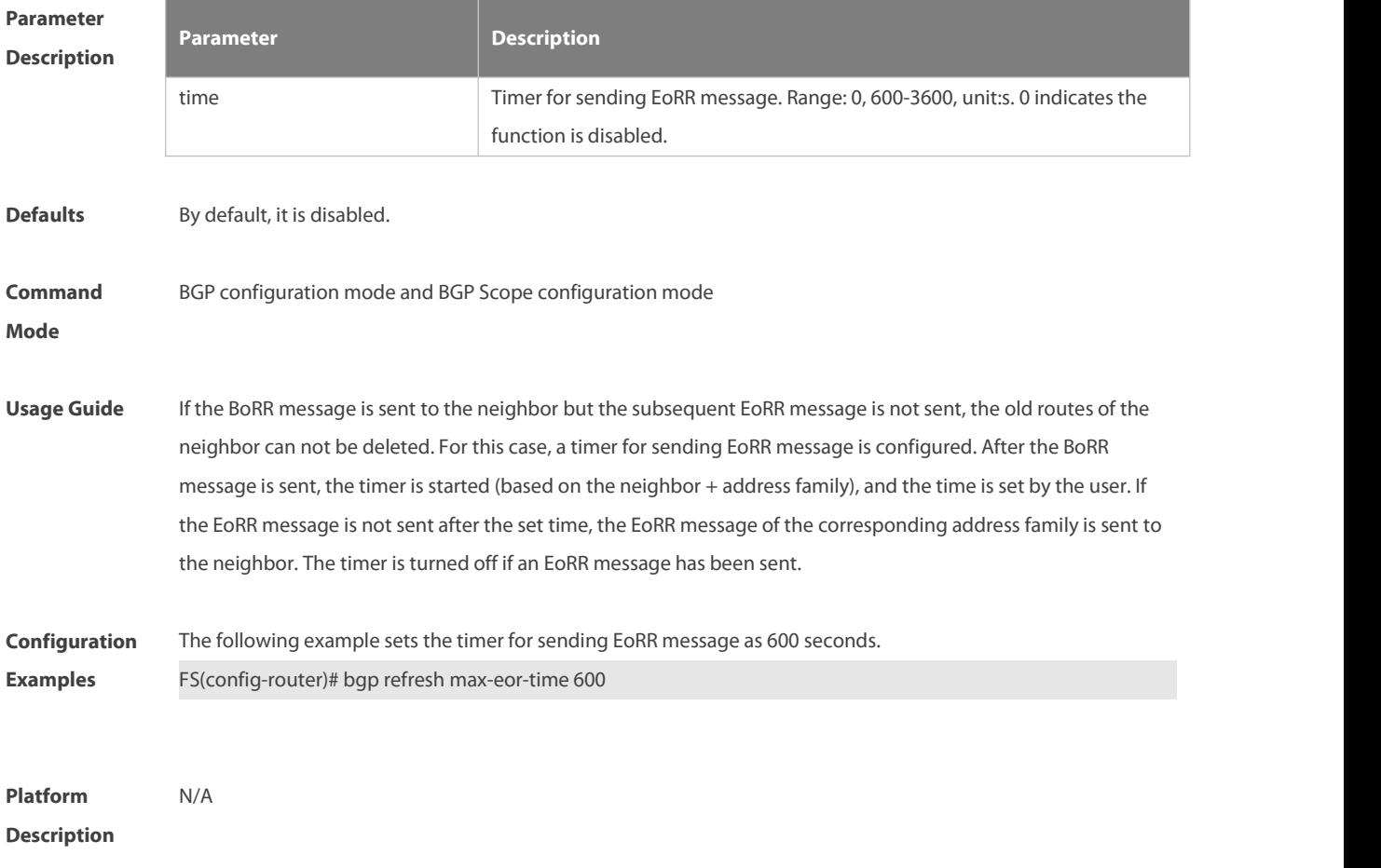

### **5.61 bgp refresh stalepath-time**

Use this command to configure the time of Enhanced Route-Refresh old route deletion timer. Use the **no** form or default form of this command to restore the default settings. **bgp refresh stalepath-time** time **no bgp refresh stalepath-time default bgp refresh stalepath-time**

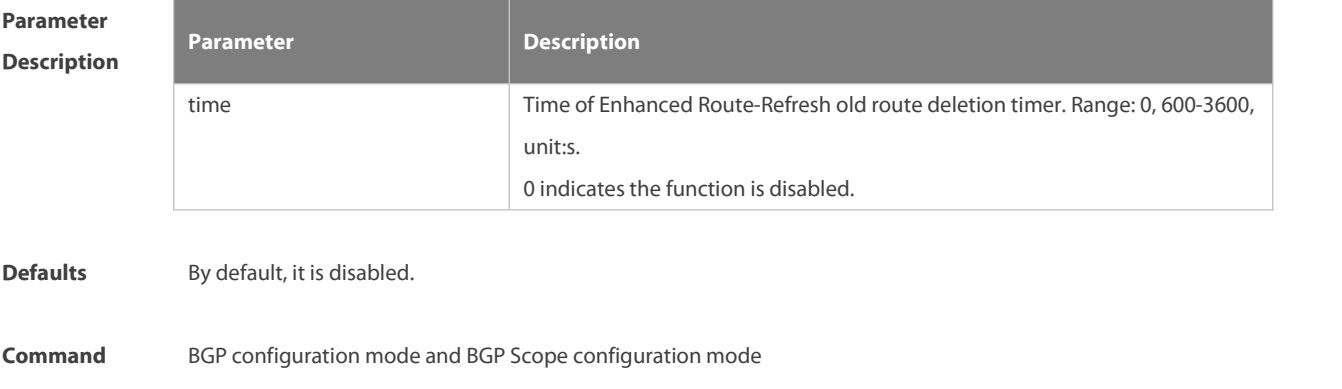

### **Mode**

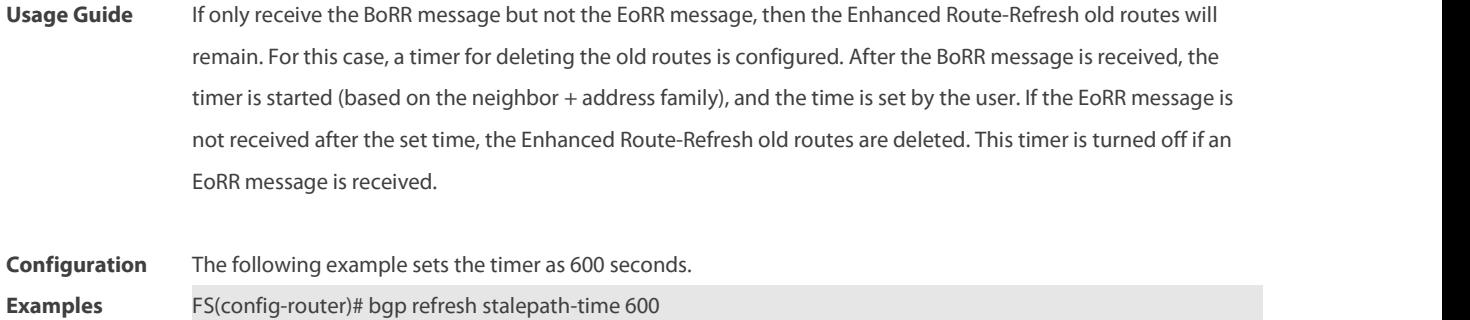

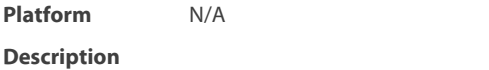

# **5.62 bgp route-reflector attribute-change**

Use this command to allow the BGP route reflector to modify route attributes. Use the **no** form or **default** form of this command to restore the default settings.

**bgp route-reflector attribute-change**

**no bgp route-reflector attribute-change**

**default bgp route-reflector attribute-change**

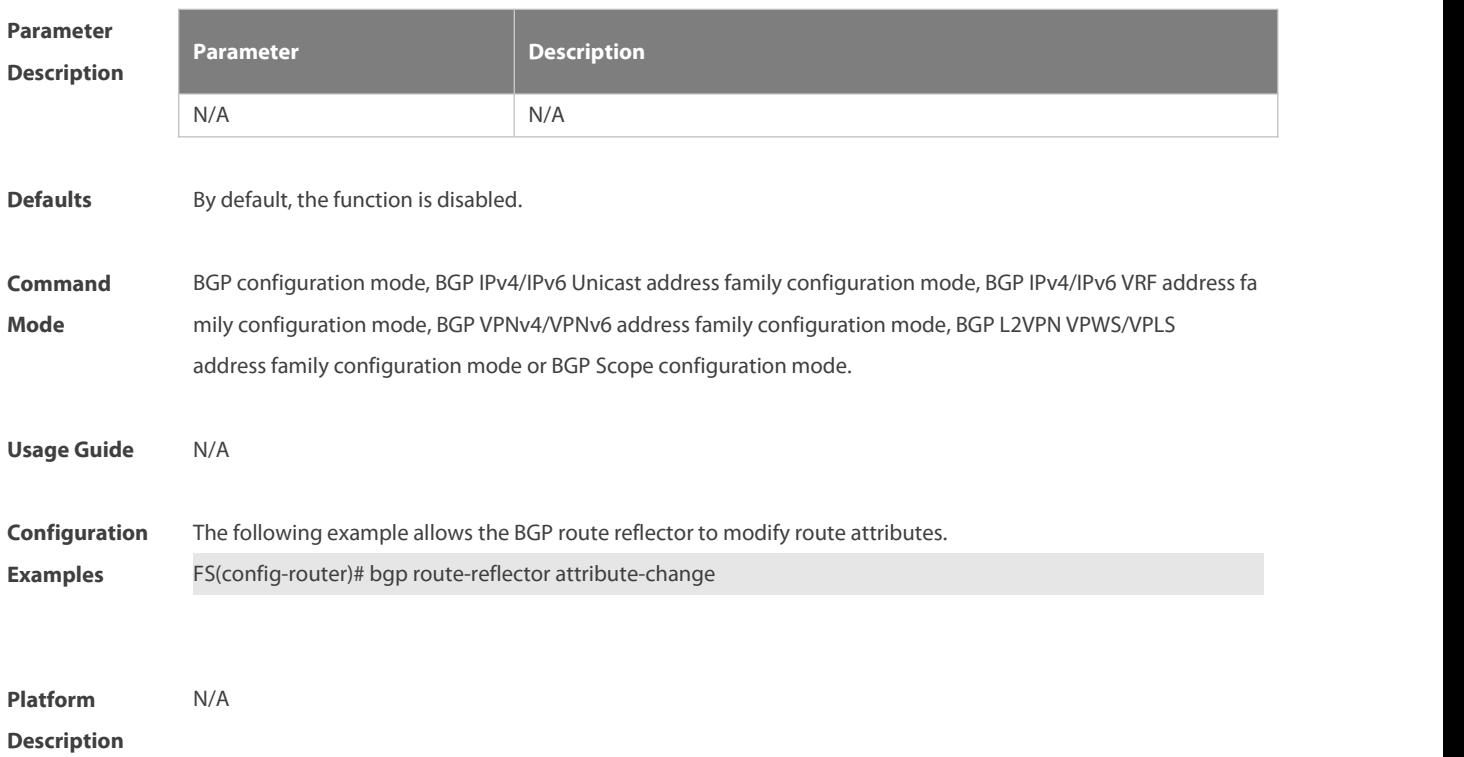

## **5.63 bgp router-id**

Use this command to configure the ID-IP address of the device. Use the **no** form of this command to restore the default setting.

**bgp router-id** ip-address

**no bgp router-id**

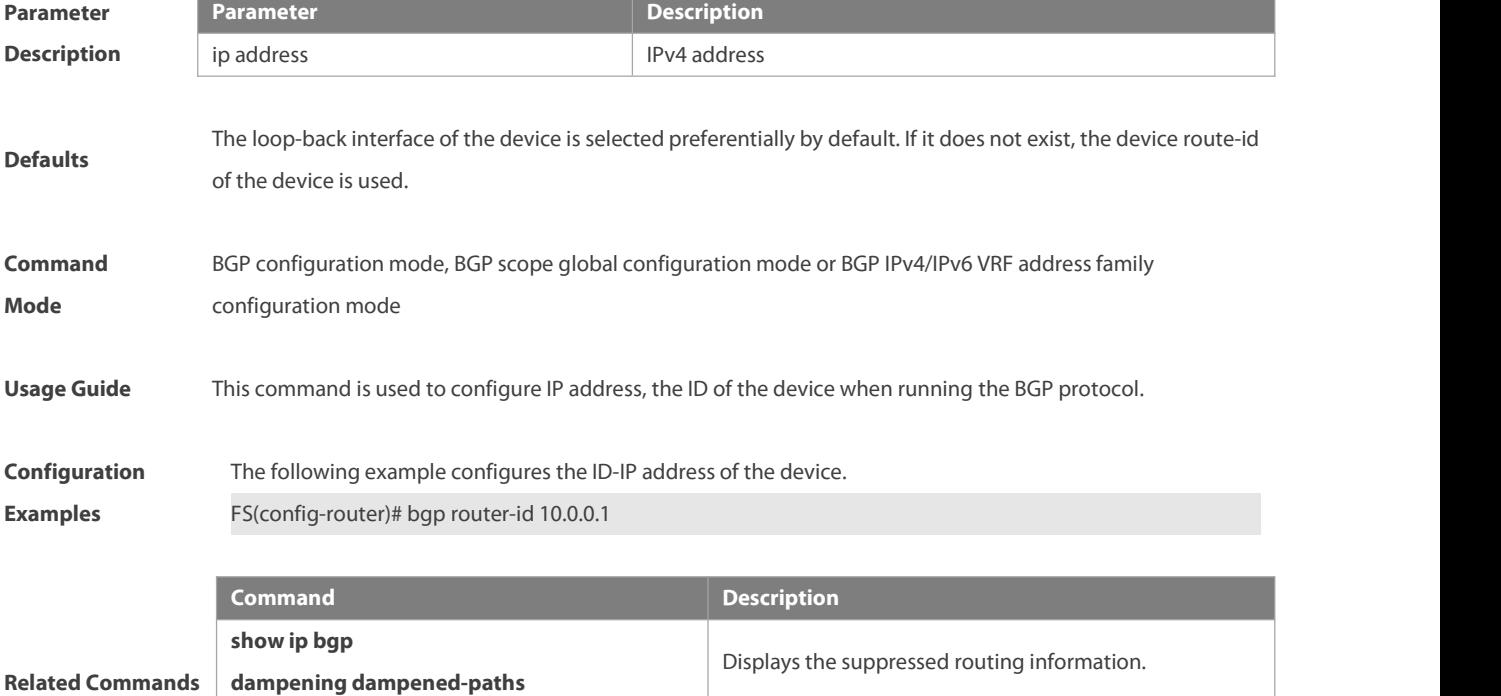

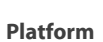

**Description** None

### **5.64 bgp scan-rib disable**

Use this command to update the routing table by event triggering. Use the **no** form of this command to restore the default setting.

Enables the route dampening function and sets

dampening parameters.

**bgp scan-rib disable**

**bgp dampening**

### **no bgp scan-rib disable**

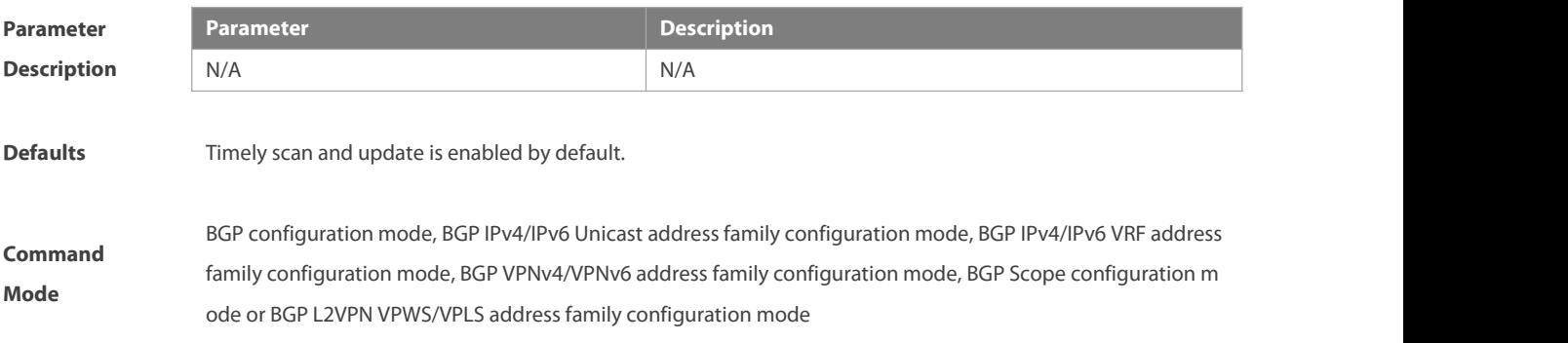

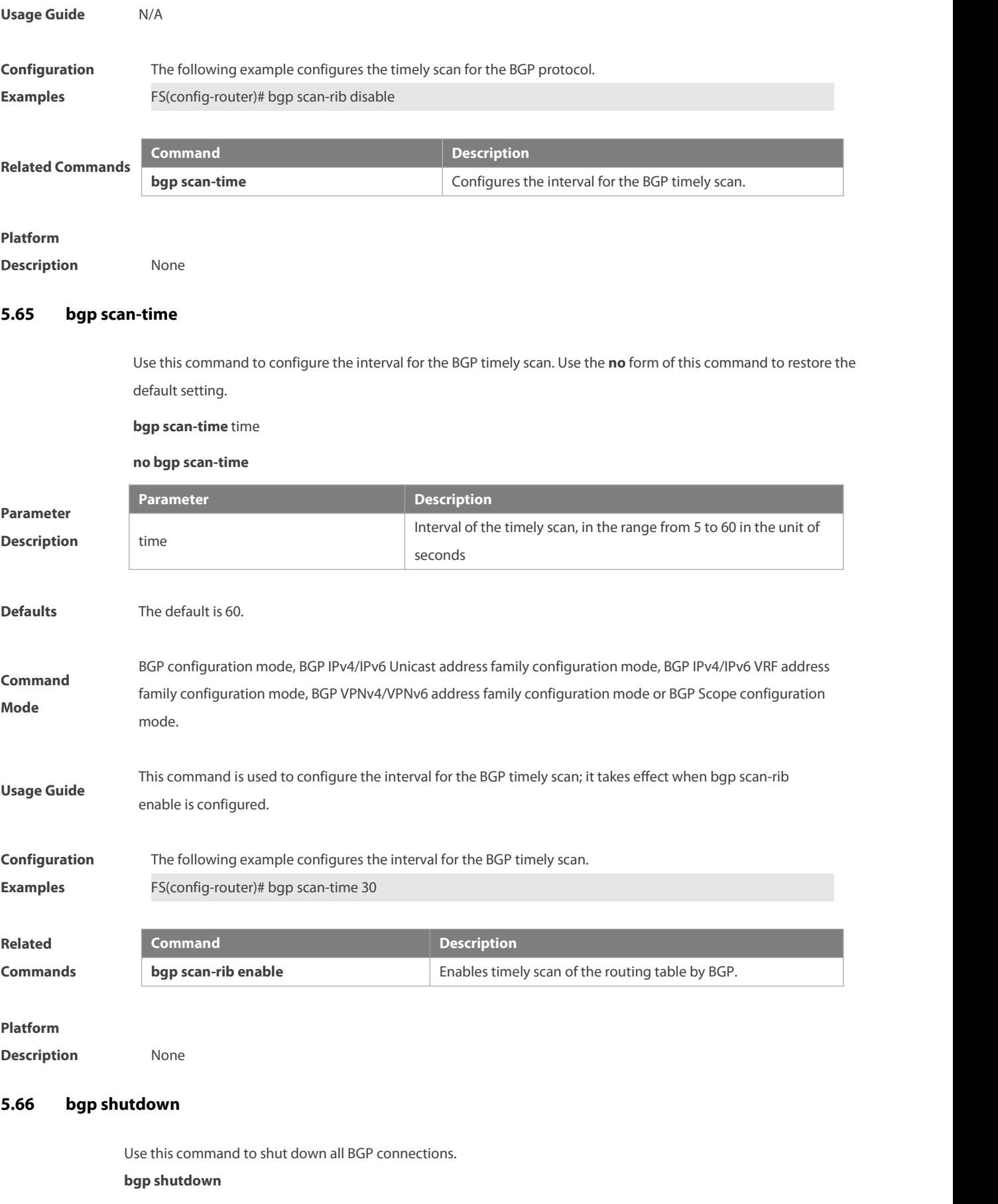
Use this command to shut down all BGP connections gracefully. **bgp shutdown graceful** [ **community** value ] [ **delay** time ]

Use the **no** form or **default** form of this command to restore the default settings.

**no bgp shutdown**

**default bgp shutdown**

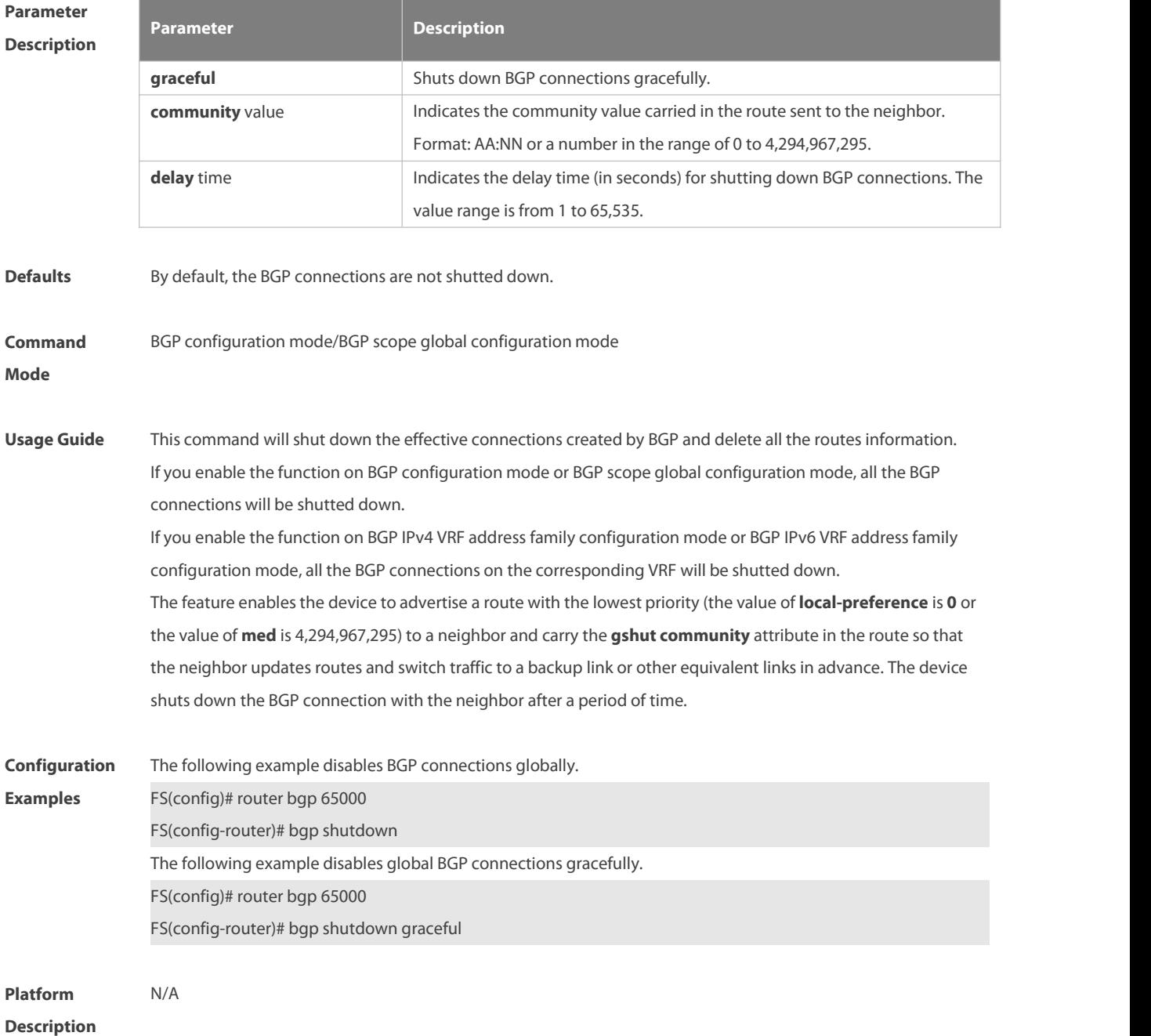

#### **5.67 bgp sourced-paths**

Use this command to enable the function of importing routes with multiple paths or next hops from other protocol modules. Use the **no** form of this command to disable the function of importing routes with multiple paths or next hops from other protocol modules. Use the **default** form of this command to restore the default settings.

**bgp sourced-paths** protocol-type **all**

**no bgp sourced-paths** protocol-type **all**

**default bgp sourced-paths** protocol-type **all**

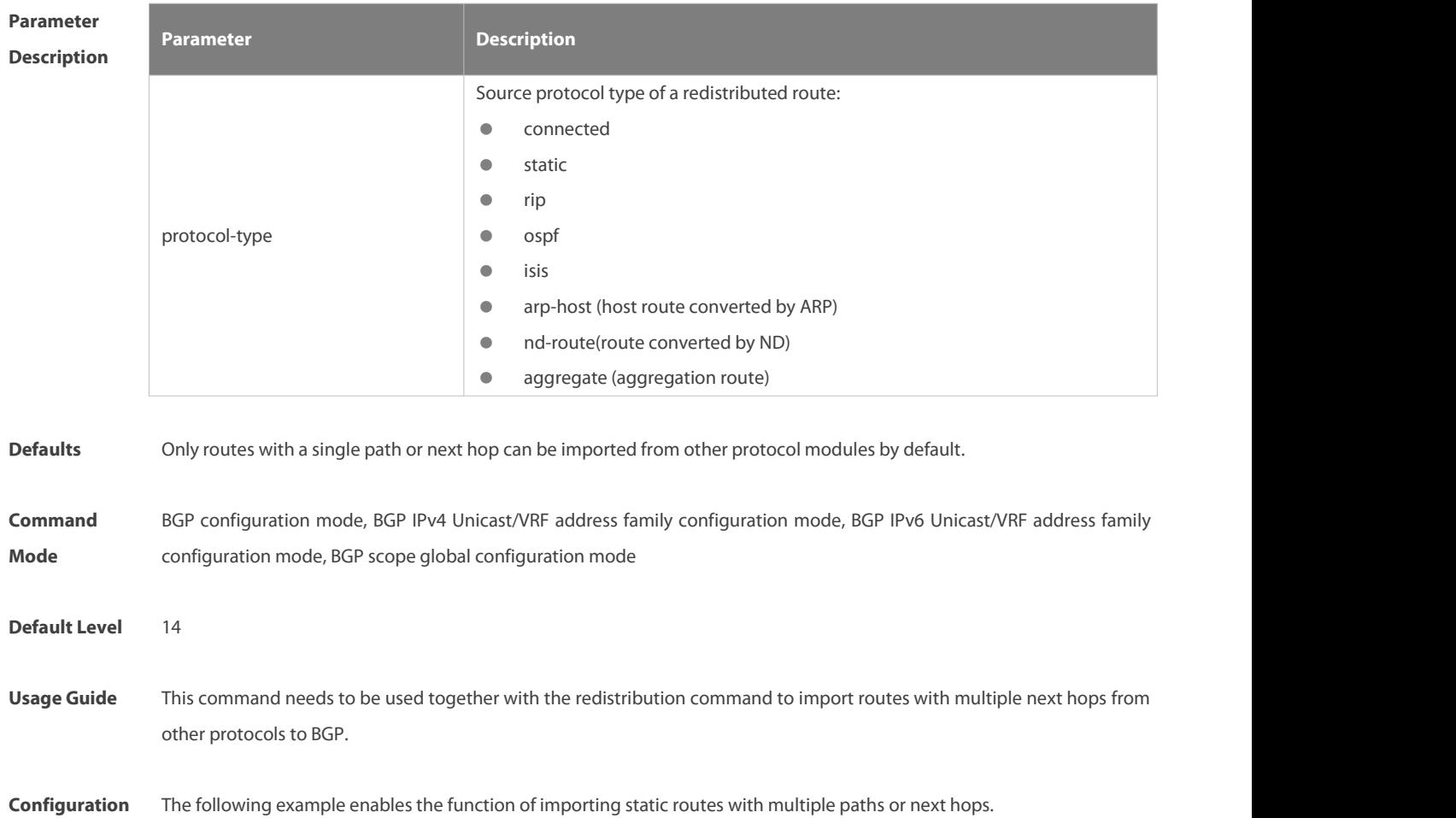

**Configuration** The following example enables the function of importing static routes with multiple paths or next hops.<br>**Examples** FS(config)# router bgp 65000 FS(config-router)# bgp sourced-paths static all

**Verification** Run the **show running-config** command to display the BGP configurations.

#### **5.68 bgp tcp-source-check disable**

Use this command to configure BGP's TCP source check function. Use **no** form of this command to disable this function.

**bgp tcp-source-check disable**

**no bgp tcp-source-check disable**

**Parameter Parameter Parameter Parameter Description** 

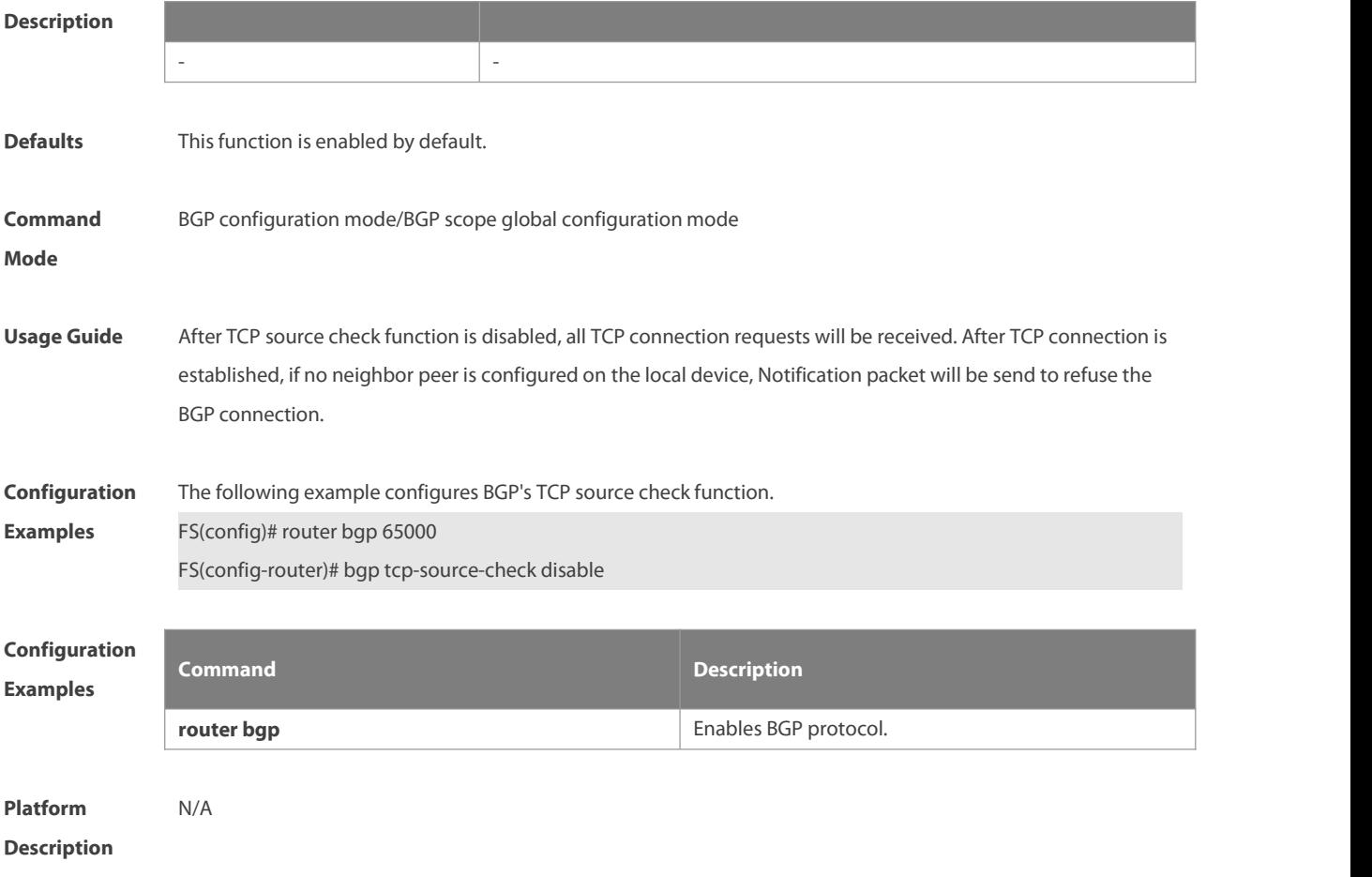

# **5.69 bgp timer accuracy-control**

Use this command to configure BGP's internal timer accuracy control. Use **no** form of this command to restore the default setting.

**bgp timer accuracy-control**

**no bgp timer accuracy-control**

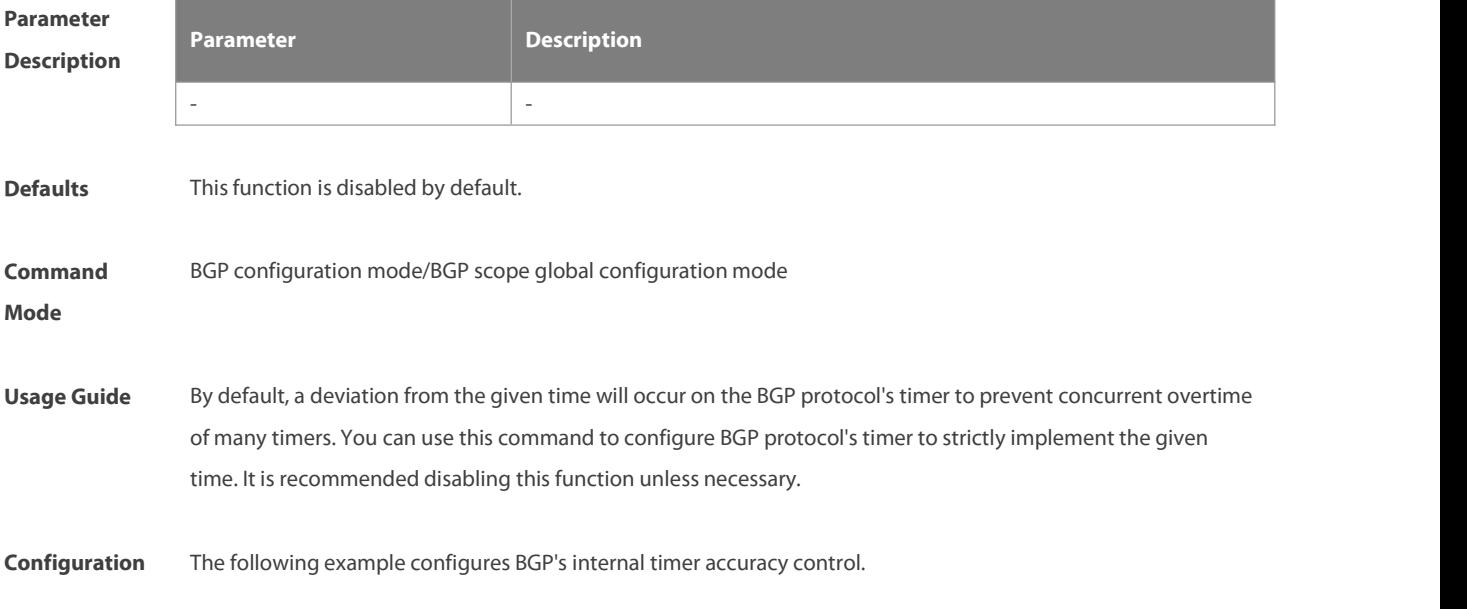

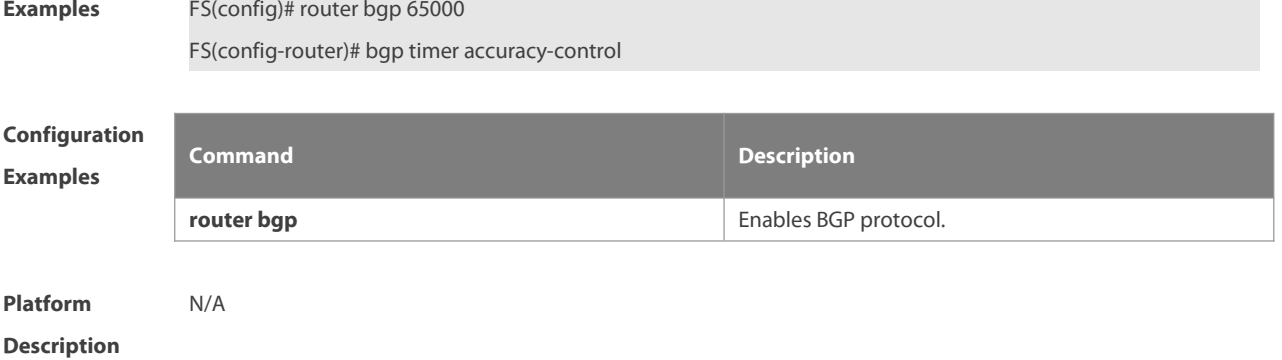

# **5.70 bgp update-delay**

Use this command to set the maximum delay time of the BGP Speaker before sending the first updating information to neighbors. The **no** form of the command restores it to the default value. During the BGP graceful-restart, this command is used to update the delay time.

**bgp update-delay** delay-time

#### **no bgp update-delay**

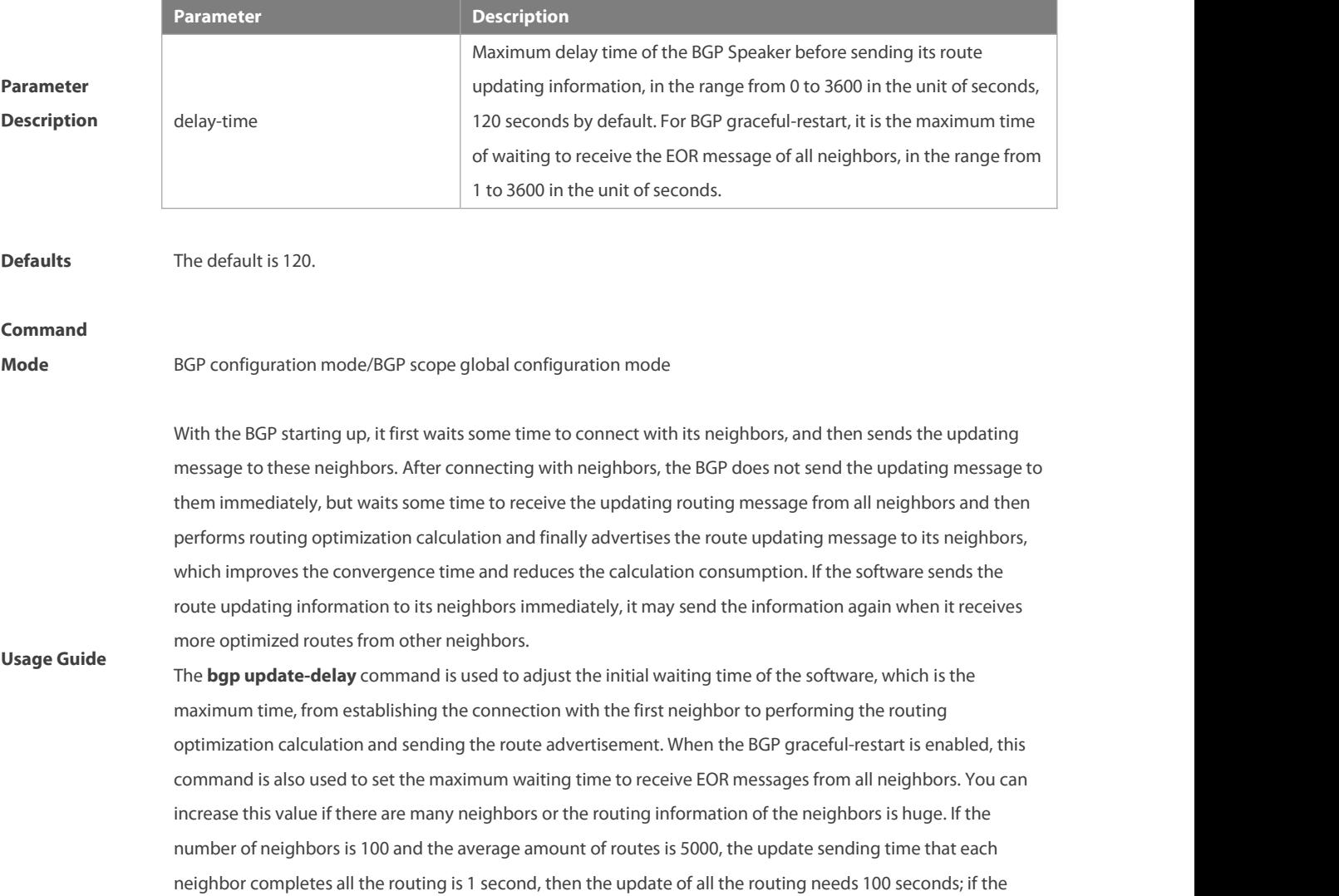

number of neighbors increases to 200, the Update Delay time can be set to 240 seconds, ensuring that all the routing can be updated with the Update Delay period. The specific time is also related to data transmission rate.

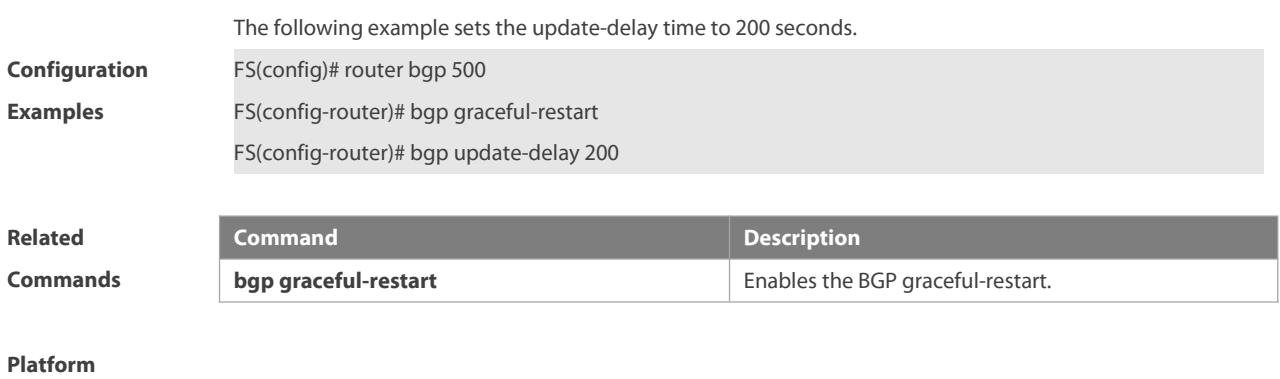

**Description** None

#### **5.71 bgp update-rate**

Use this command to set the maximum routes number sent by BGP Speaker per second. Use the **no** or **default** form of this command to restore the default settings.

**bgp update-rate** route-number

**no bgp update-rate**

#### **default bgp update-rate**

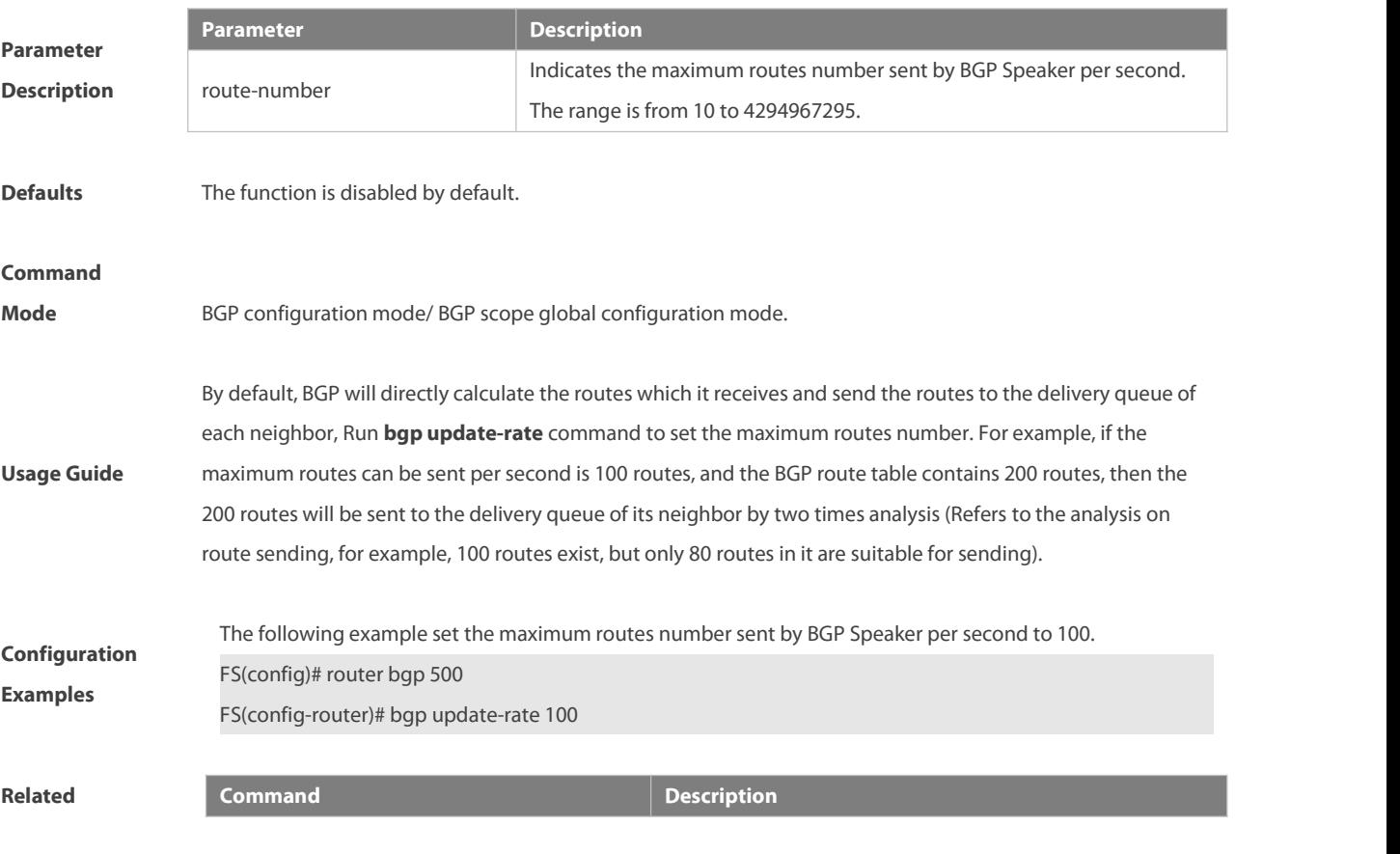

N/A N/A

#### **Platform**

**Description** N/A

#### **5.72 bgp upgrade-cli**

Use this command to set the BGP CLI display mode. Use the **no** or **default** form of this command to restore the default settings.

**bgp upgrade-cli { af-mode | scope-mode }**

**no bgp upgrade-cli { af-mode | scope-mode }**

#### **default bgp upgrade-cli { af-mode | scope-mode }**

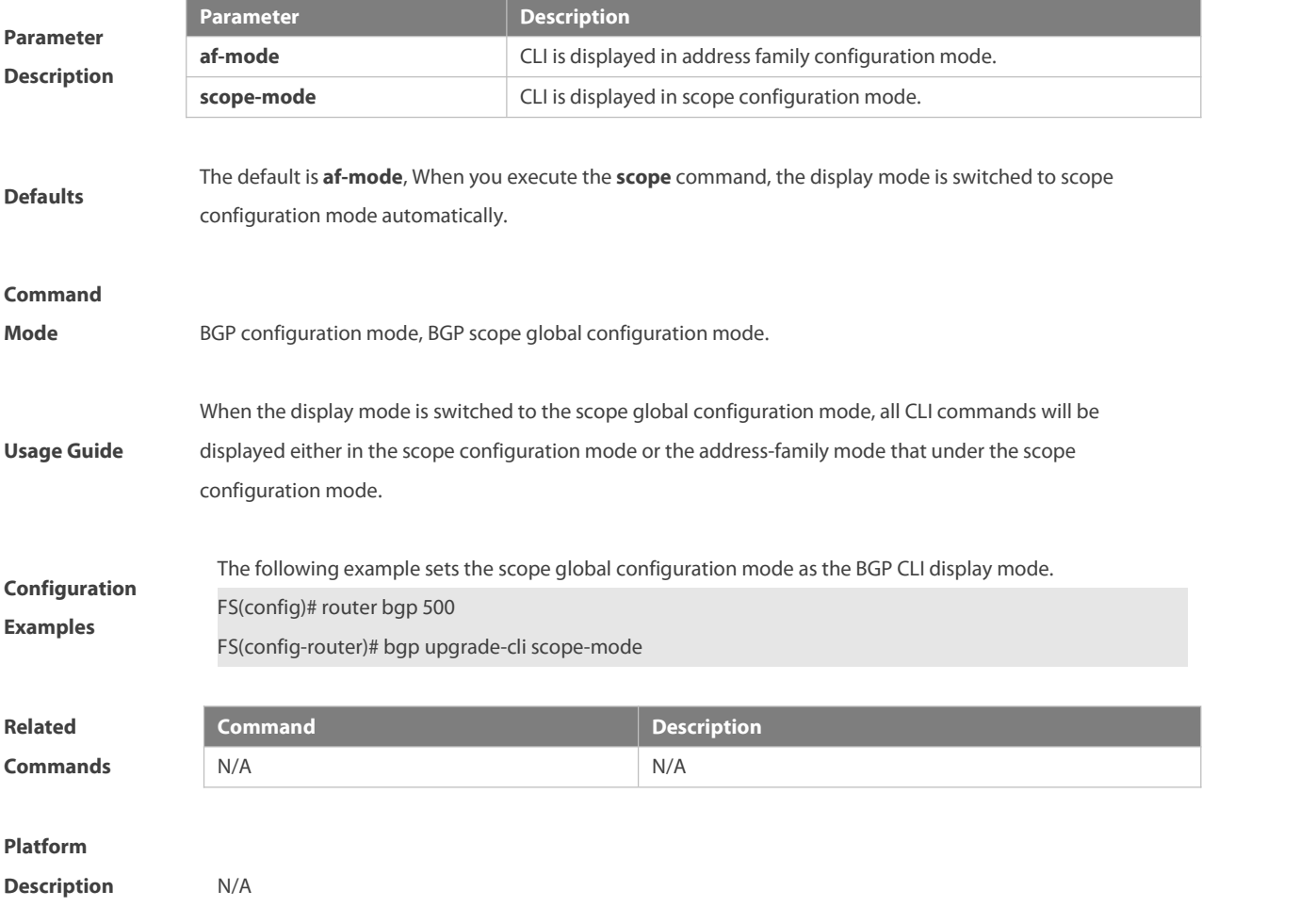

# **5.73 bmp server**

Use this command to configure the bmp server example and enter the bmp configuration mode. Use the **no** form of this command to close the bmp server example. Use the **default** form of this command to restore the default settings.

#### **bmp server** server-number

**no bmp server** server-number

**default bmp server** server-number

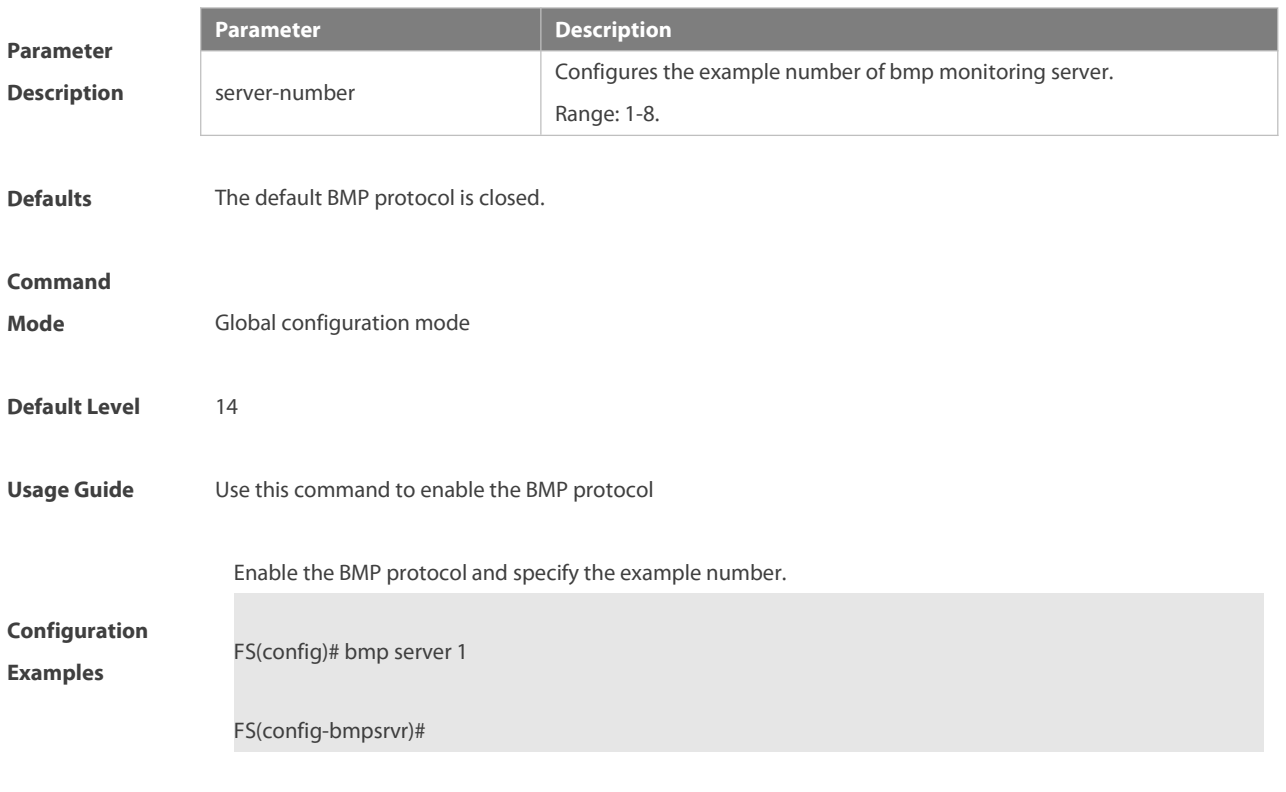

**Verification** Run the **show running-config** command to check the BGP configuration.

# **5.74 clear bgp advertise lowest-priority on-startup**

Use this command to restore the priority of advertised routes. **clear bgp** [ **instance** as-num ] **advertise lowest-priority on-startup**

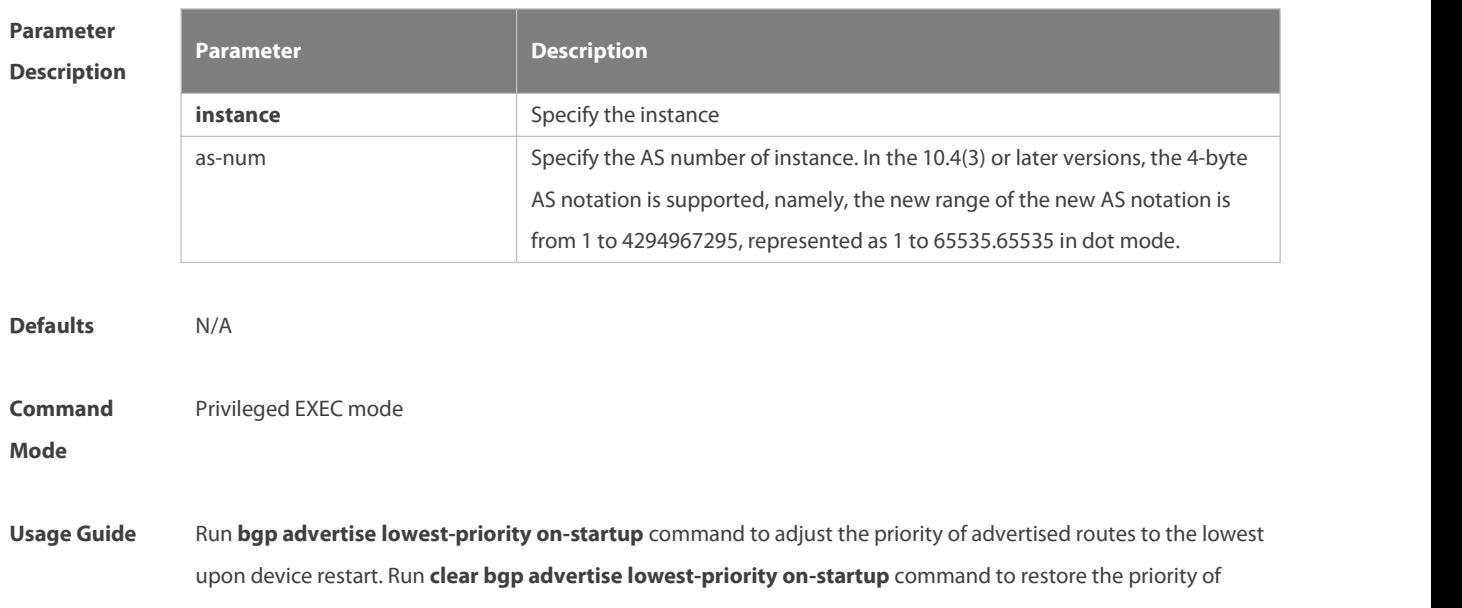

advertised routes.

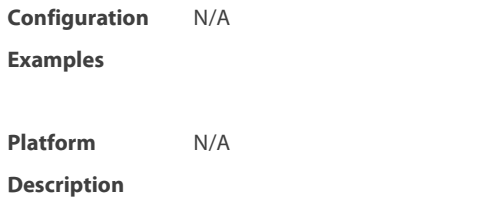

# **5.75 clear bgp all**

Use this command to reset all BGP address-families. The content to be reset depends on the further parameters .

**clear bgp** [ **instance** as-num ] **all** [ as number ] [**soft**] [**in** | **out**]

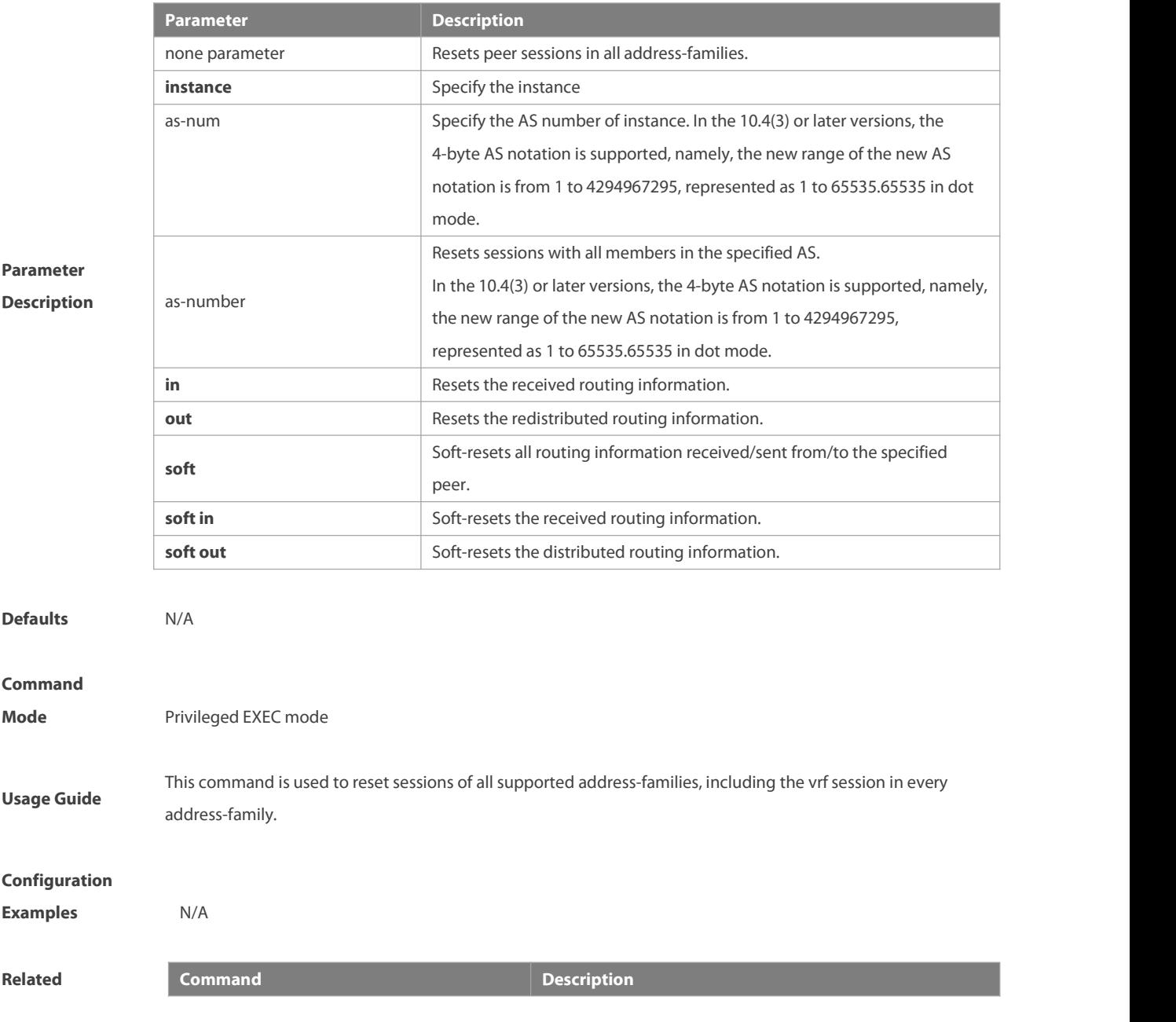

**clear bgp ipv4 unicast clear bgp ipv4** unicast **influence** Resets the IPv4 unicast address-family.

#### **Platform**

**Description** None

### **5.76 clear bgp all peer-group**

Use this command to reset BGP's specific peer group. The reset content is determined by further parameters.

**clear bgp** [ **instance** as-num ] **all peer-group** peer-group-name [ **soft** ] [ **in** |**out** ]

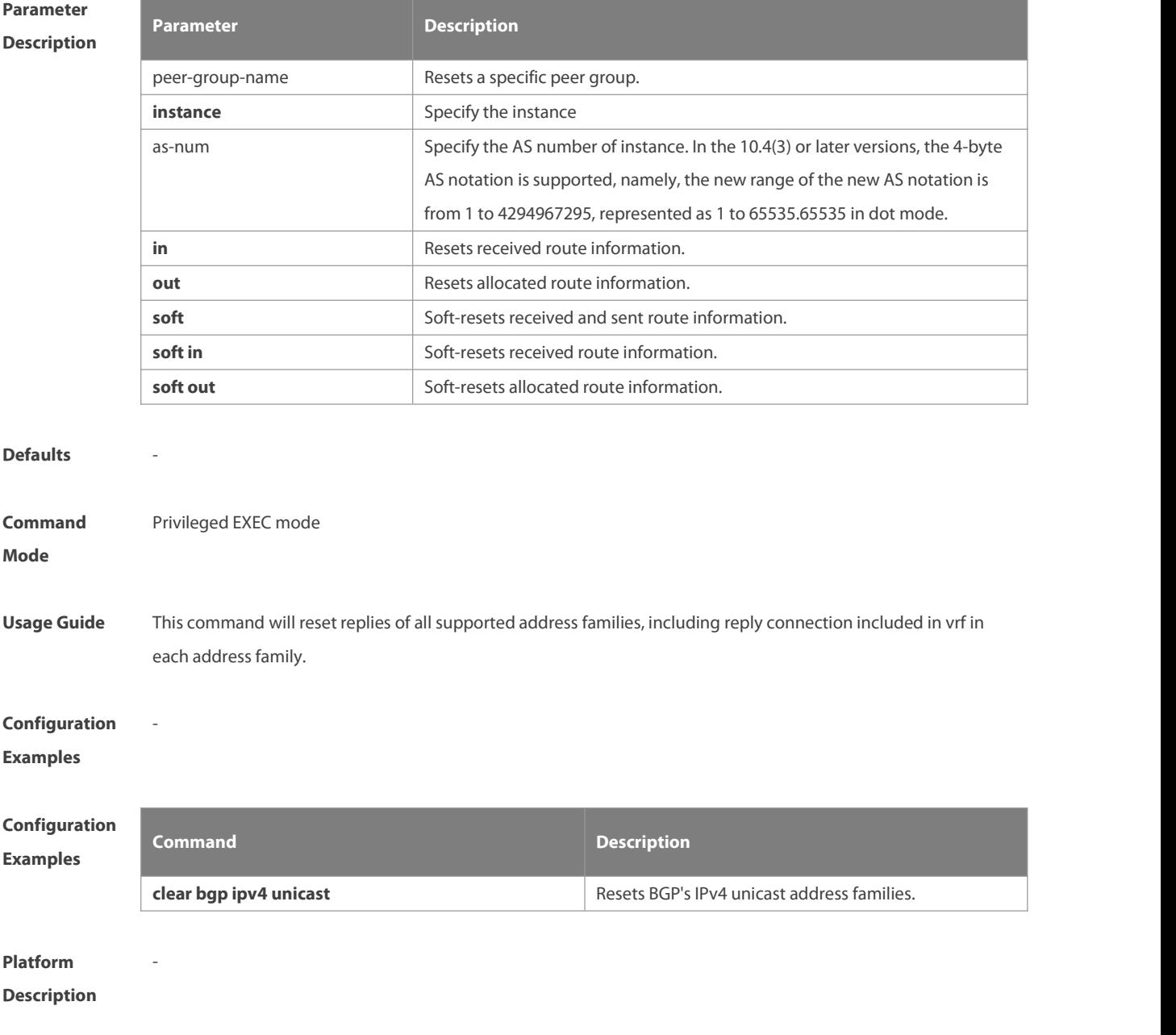

# **5.77 clear bgp all update-group**

Use this command to reset sessions of all members in an update-group.

**clear bgp** [ **instance** as-num ] **all update-group** [ update-group-index | peer-address ] [ **soft** ] [ **in** |**out** ]

**Parameter Description**

| <b>Parameter</b>   | <b>Description</b>                                                                                                    |
|--------------------|----------------------------------------------------------------------------------------------------|
| update-group-index | Specifies the index of an update-group, in which the sessions of members<br>need to be reset.                                                                                                    |
| instance           | Specify the instance                                                                                                    |
| as-num             | Specify the AS number of instance. In the 10.4(3) or later versions, the 4-byte<br>AS notation is supported, namely, the new range of the new AS notation is<br>from 1 to 4294967295, represented as 1 to 65535.65535 in dot mode. |
| peer-address       | Specifies the update-group, to which a peer whose session needs to be reset<br>belongs.                                                                                                    |
|                    | Resets BGP sessions directly if no option is carried.                                                                                                    |
| in.                | Resets received routing information.                                                                                                    |
| out                | Resets distributed routing information.                                                                                                    |
| soft               | Soft-resets sent and received routing information.                                                                                                    |
| soft in            | Soft-resets received routing information.                                                                                                    |
| soft out           | Soft-resets distributed routing information.                                                                                                    |

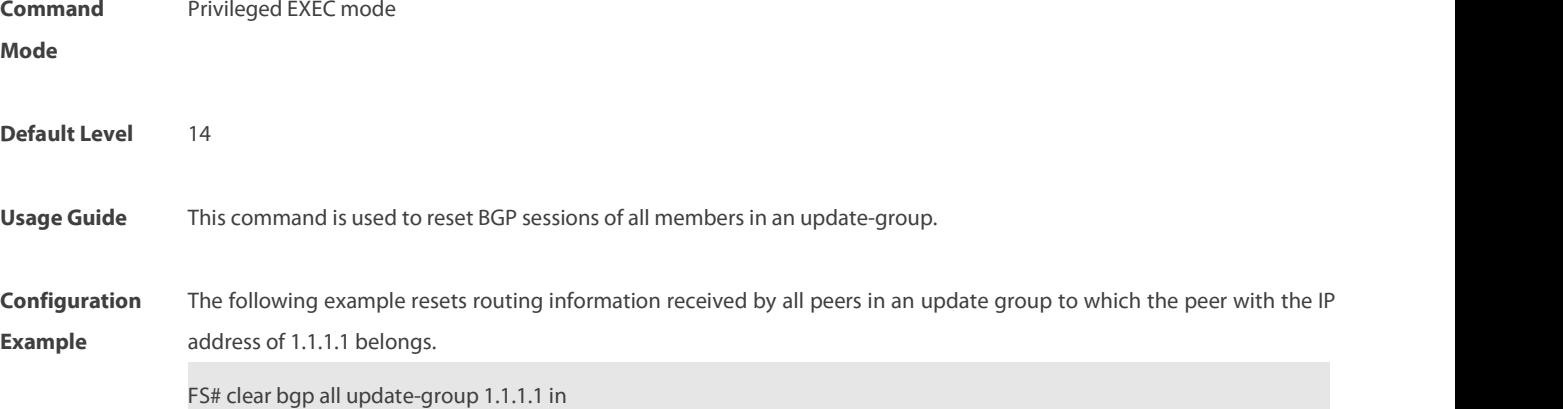

# **5.78 clear bgp ipv4 unicast**

Use this command to reset BGP IPv4 unicast address families.The reset content is determined by further parameters.

**clear bgp** [ **instance** as-num ] **ipv4 unicast** [ **vrf** vrf-name ] { **\*** | as-number | neighbor-address } [ **soft** ] [ **in** |**out** ]

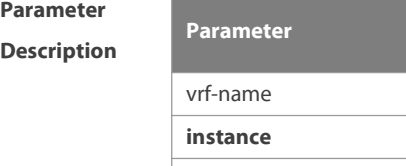

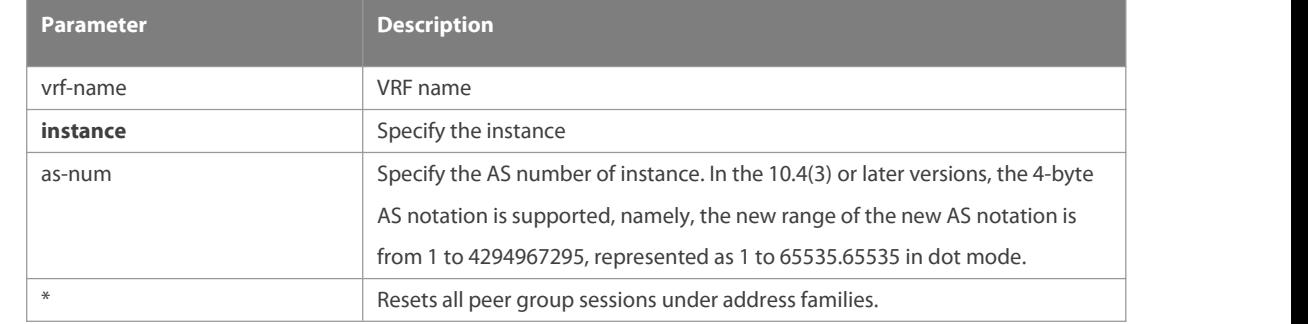

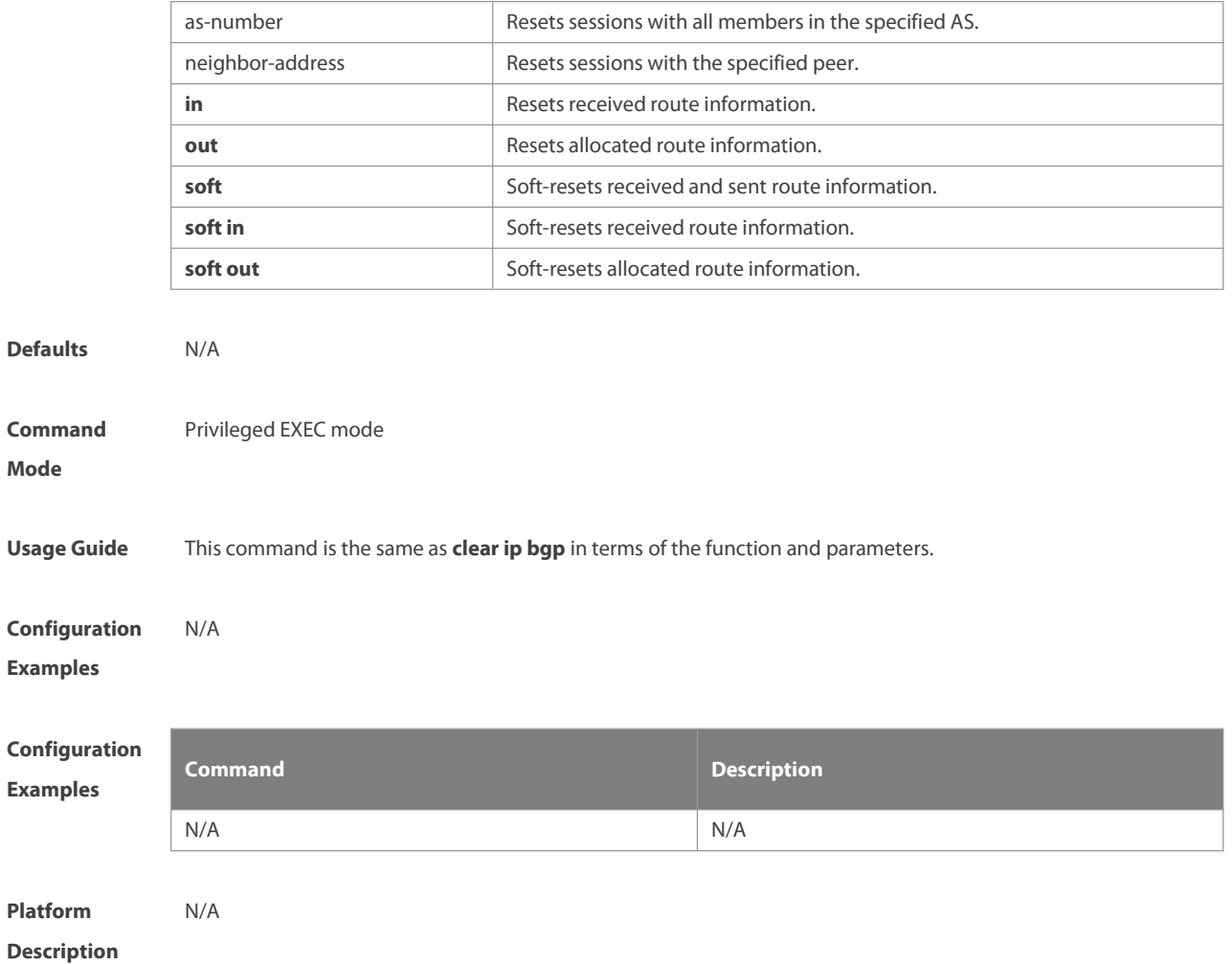

### **5.79 clear bgp ipv4 unicast dampening**

Use this command to clear the flap information and disable route dampening.

**clear bgp** [ **instance** as-num ] **ipv4 unicast [ vrf vrf-name ] dampening [** ip-address**[** mask **] ]**

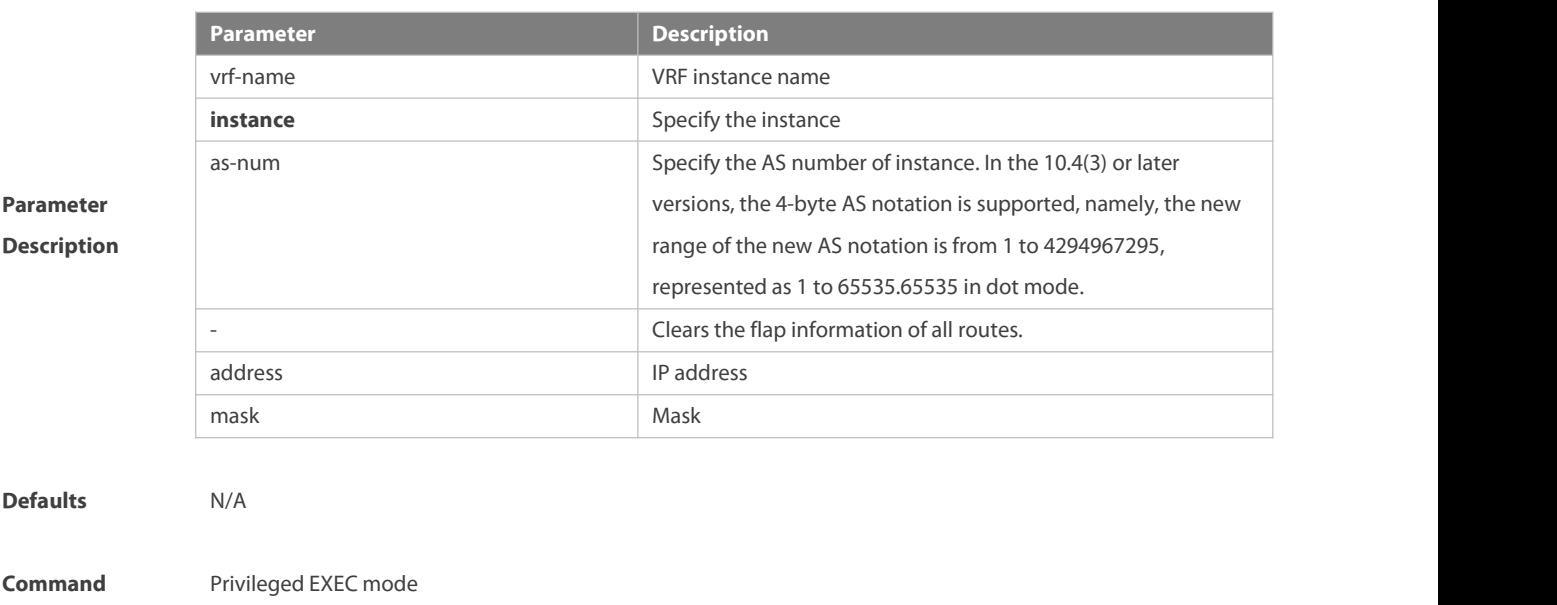

#### **Mode**

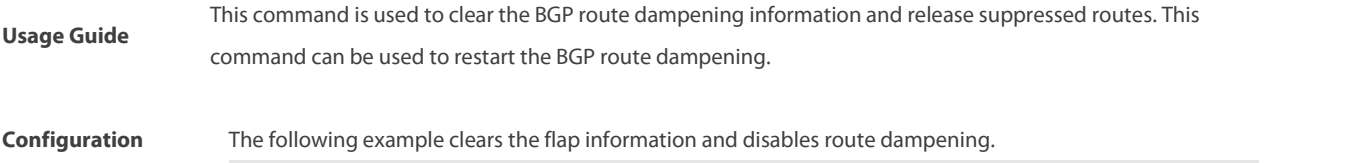

**Examples** FS# clear ip bgp dampening 192.168.0.0 255.255.0.0

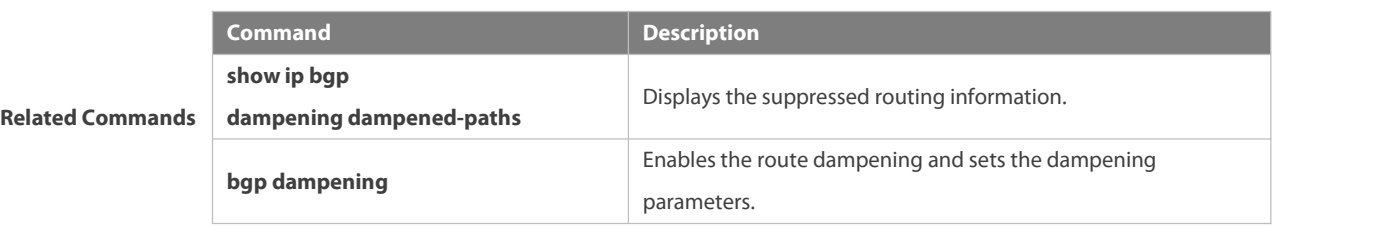

**Platform**

**Description** None

#### **5.80 clear bgp ipv4 unicast external**

Use this command to reset all EBGP connections.

#### **clear bgp** [ **instance** as-num ] **ipv4 unicast [ vrf vrf-name ] external [ soft ] [in | out ]**

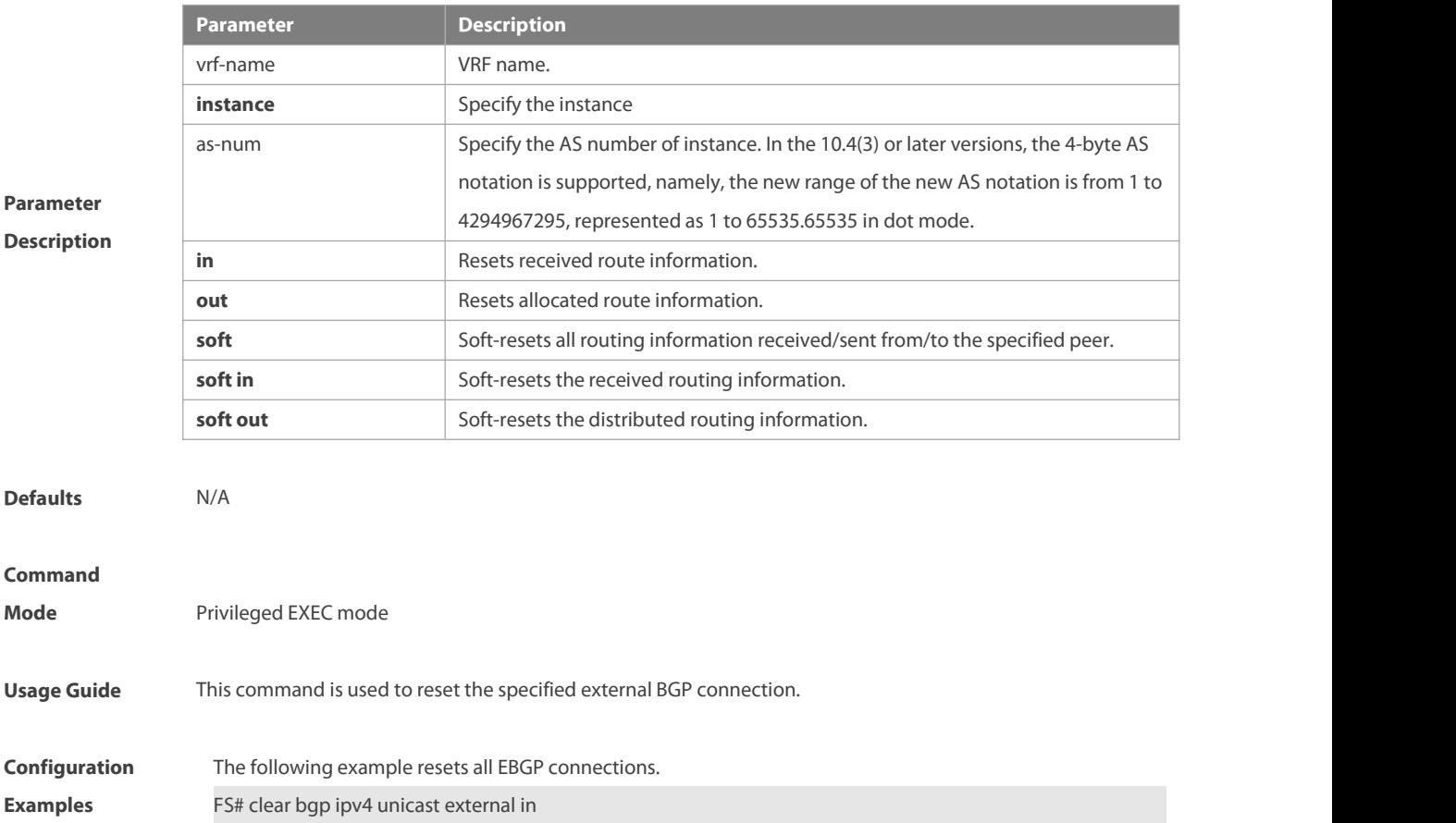

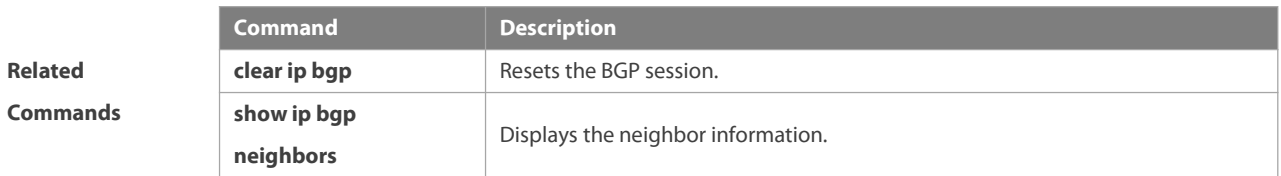

**Platform**

**Description** None

# **5.81 clear bgp ipv4 unicast flap-statistics**

Use this command to clear the route flap information.

#### **clear bgp** [ **instance** as-num ] **ipv4 unicast [ vrf vrf-name ] flap-statistics [ address [ mask ] ]**

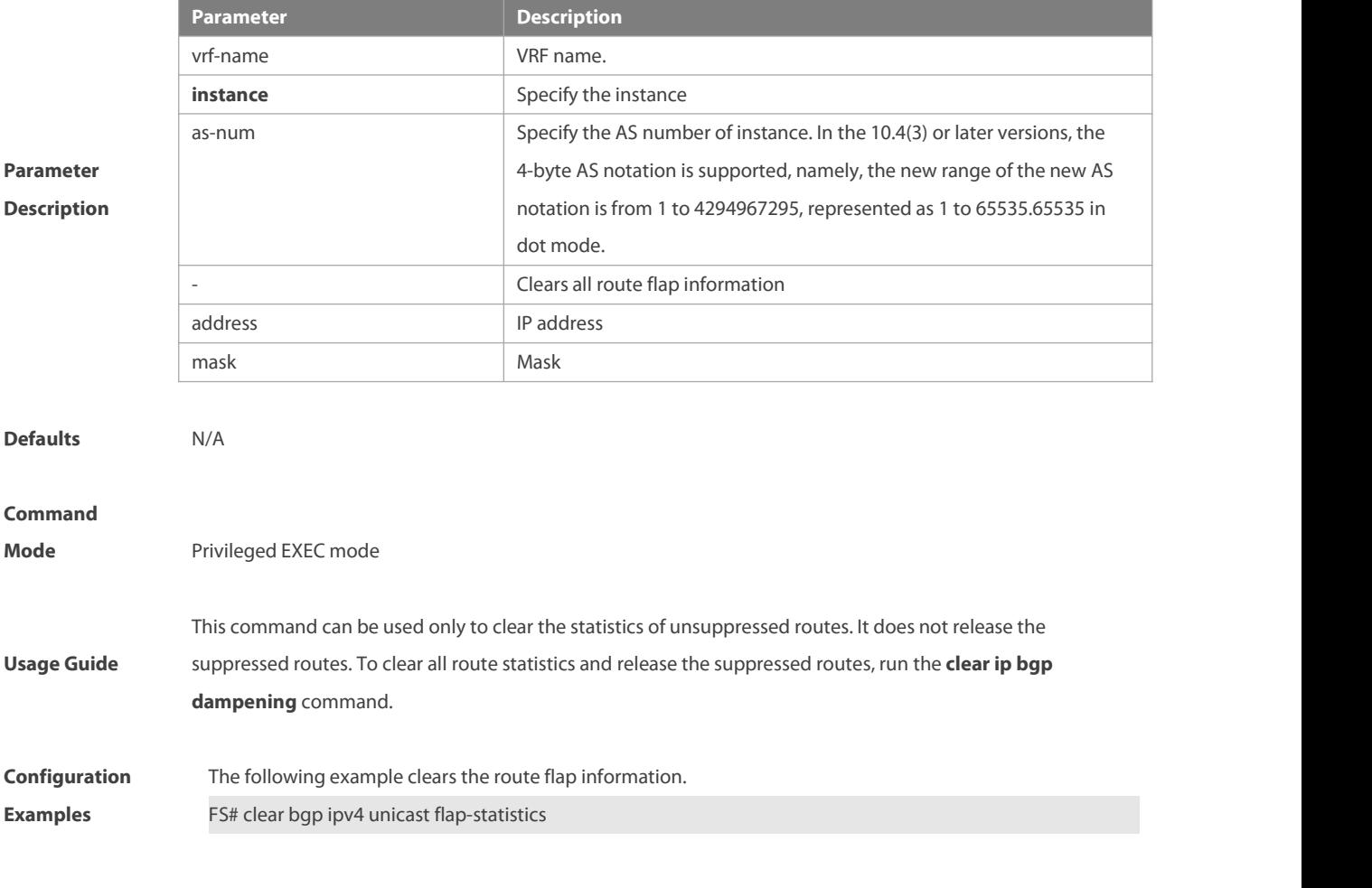

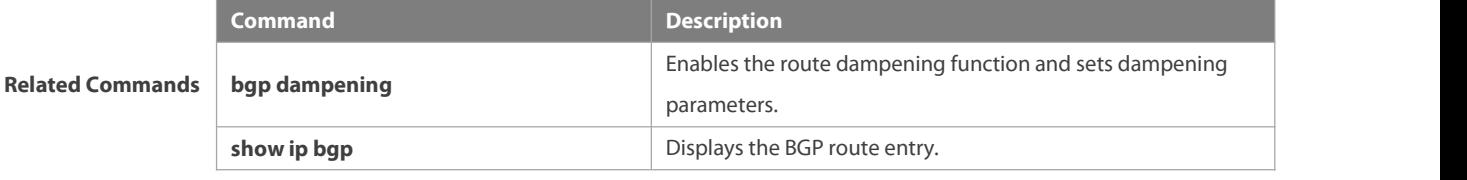

**Platform**

**Description** None

# **5.82 clear bgp ipv4 unicast peer-group**

Use this command to reset the session with all members in the peer group.

#### **clear bgp** [ **instance** as-num ] **ipv4 unicast [ vrf** vrf-name **] peer-group** peer-group-name **[ soft ] [in | out ]**

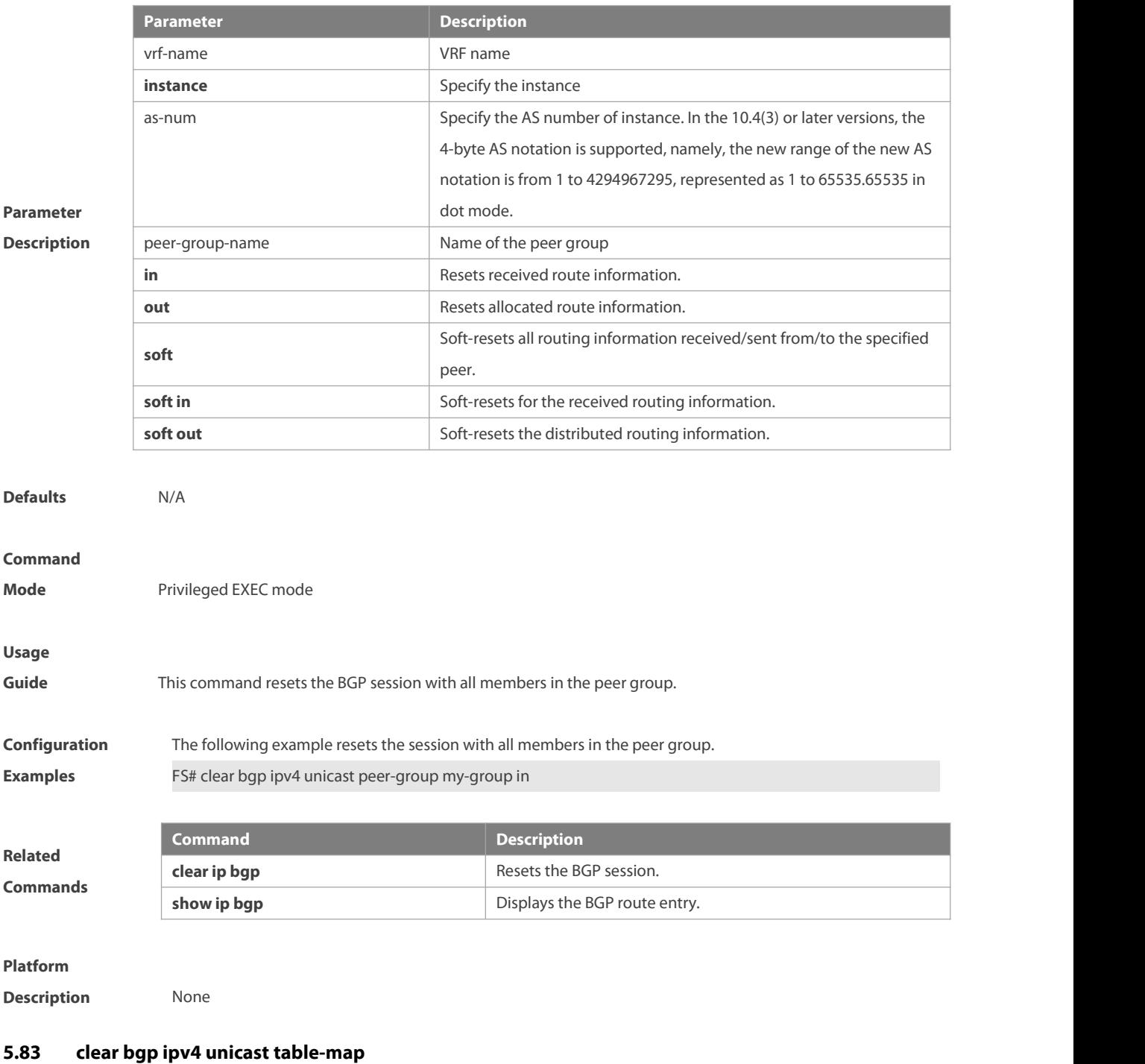

Use this command to update the table-map setting under the IPv4 unicast address family of BGP.

**clear bgp** [ **instance** as-num ] **ipv4 unicast** [ **vrf** vrf-name ] **table-map**

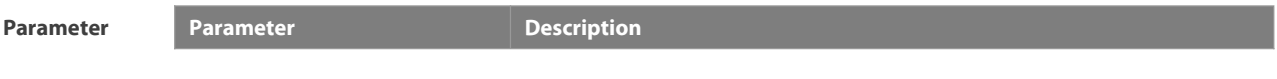

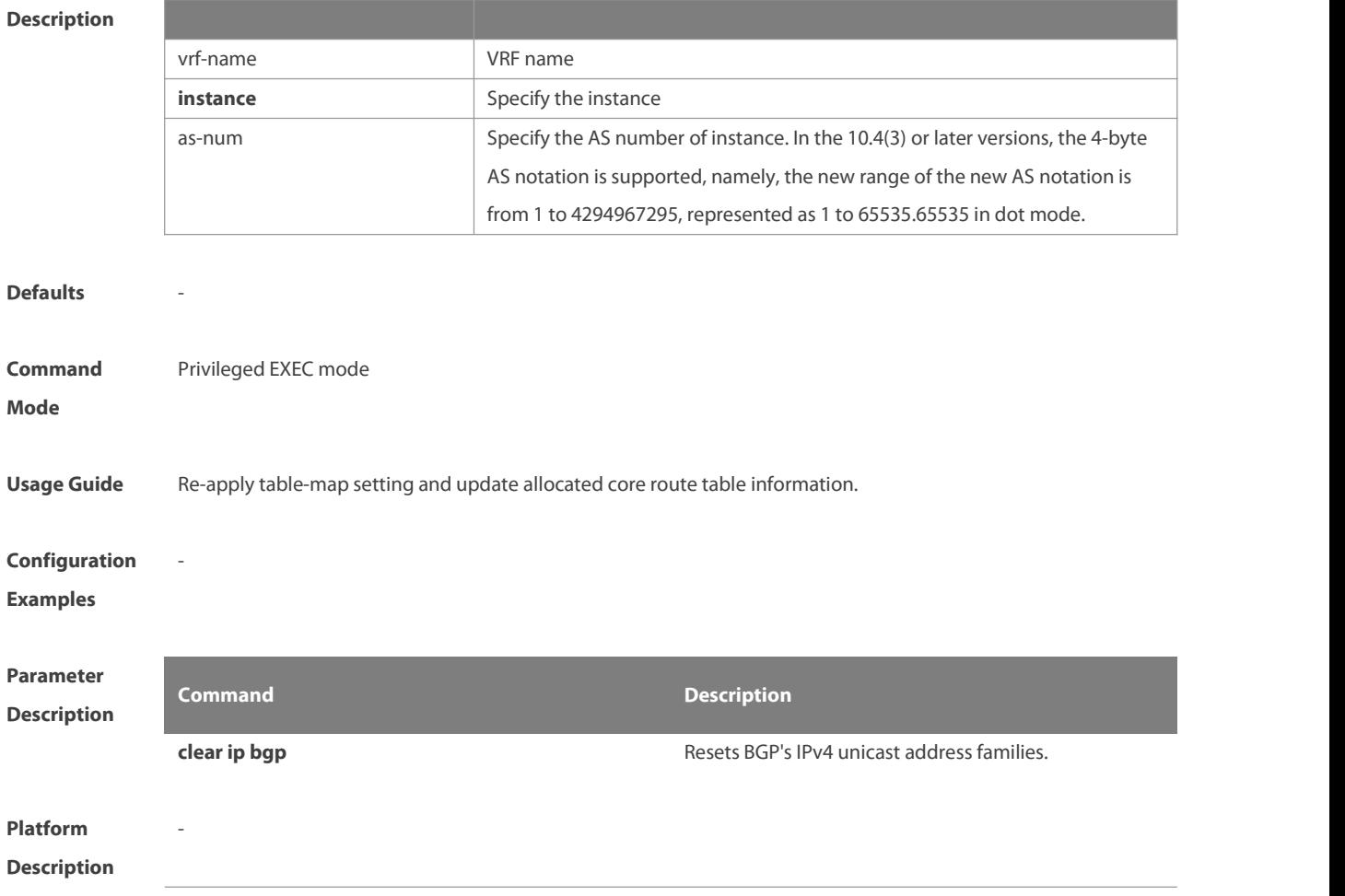

# **5.84 clear bgp ipv4 unicast update-group**

Use this command to reset sessions of all membersin an update-group in the IPv4 unicast address family. **clear bgp** [ **instance** as-num ] **ipv4 unicast** [ **vrf** vrf-name ] **update-group** [ update-group-index | peer-address ] [ **soft** ] [ **in** | **out** ]

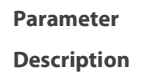

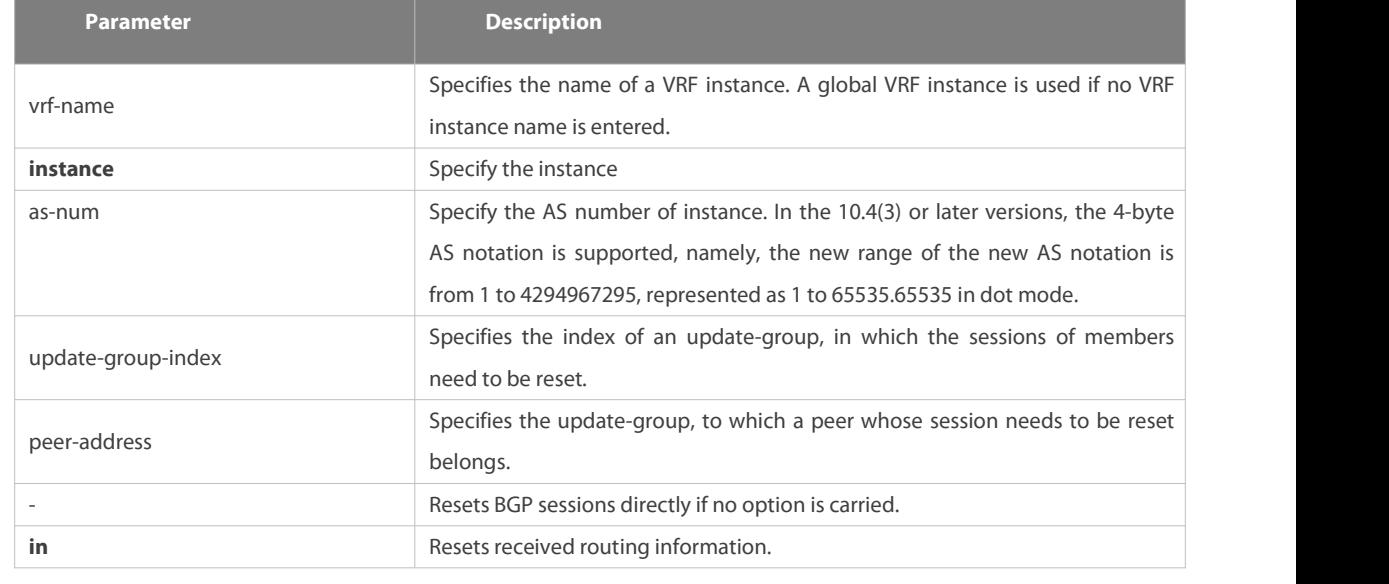

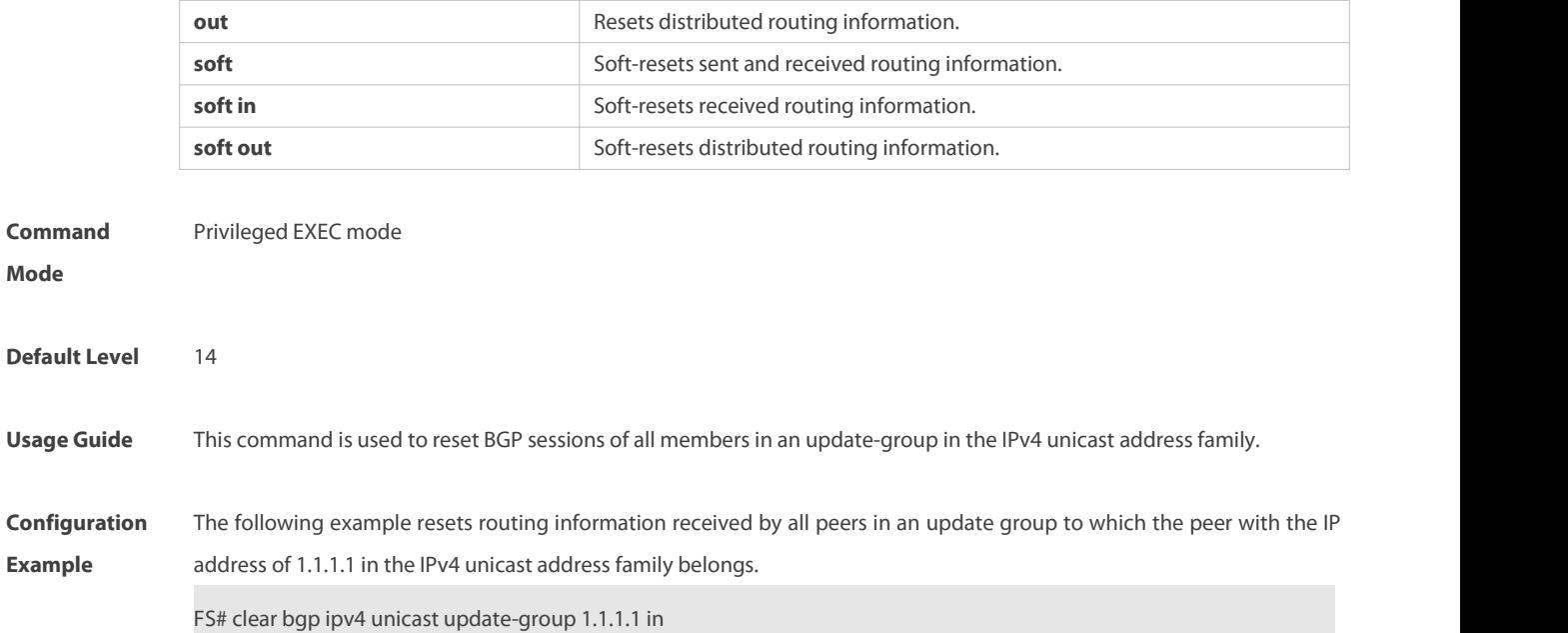

#### **5.85 clear bgp ipv6 unicast**

Use this command to reset BGP's IPv6 unicast address families.

**clear bgp** [ **instance** as-num ] **ipv6 unicast** [ **vrf** vrf-name ] { **\*** | as-number | neighbor-address } [ **soft** ] [ **in** |**out** ]

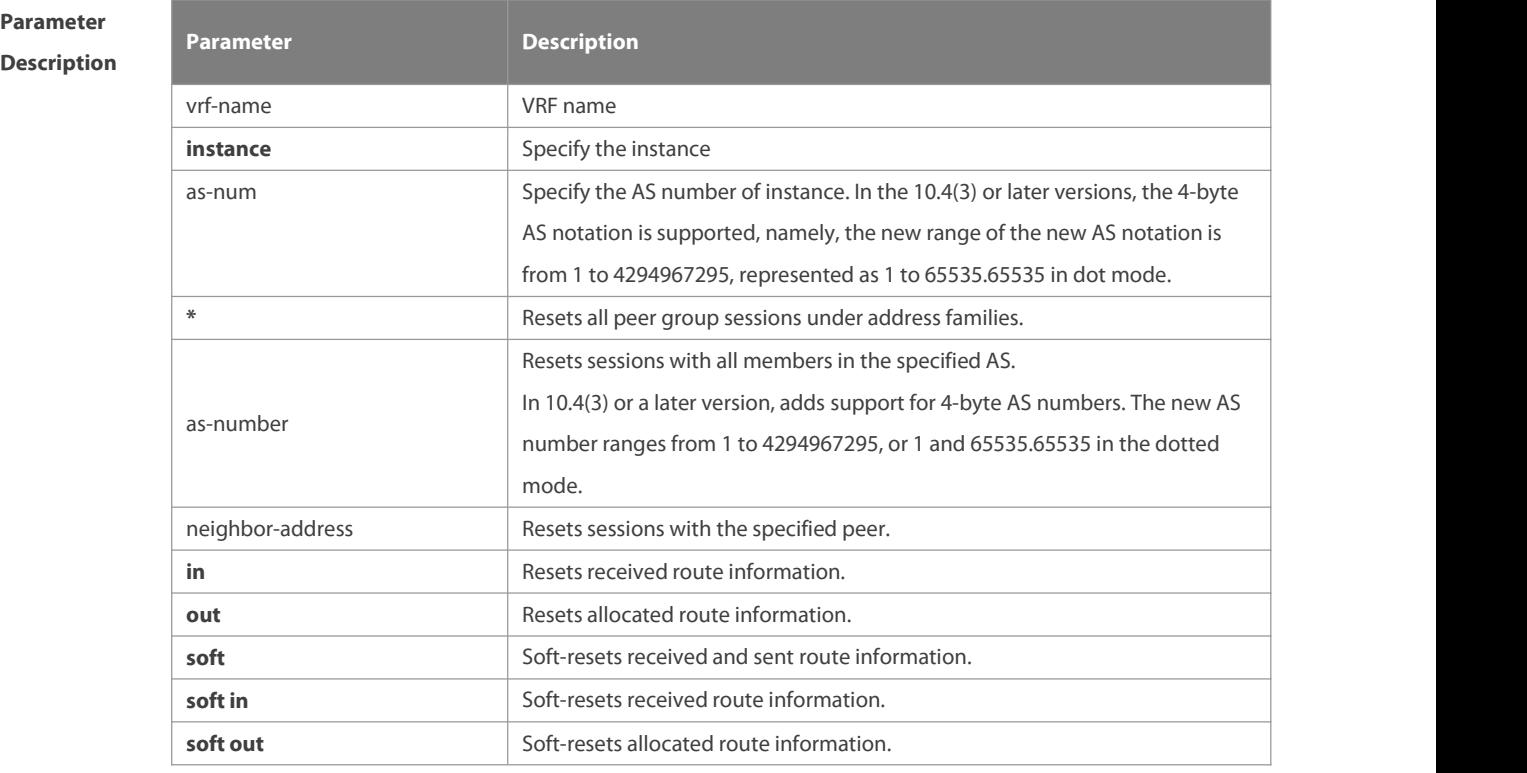

#### **Defaults** -

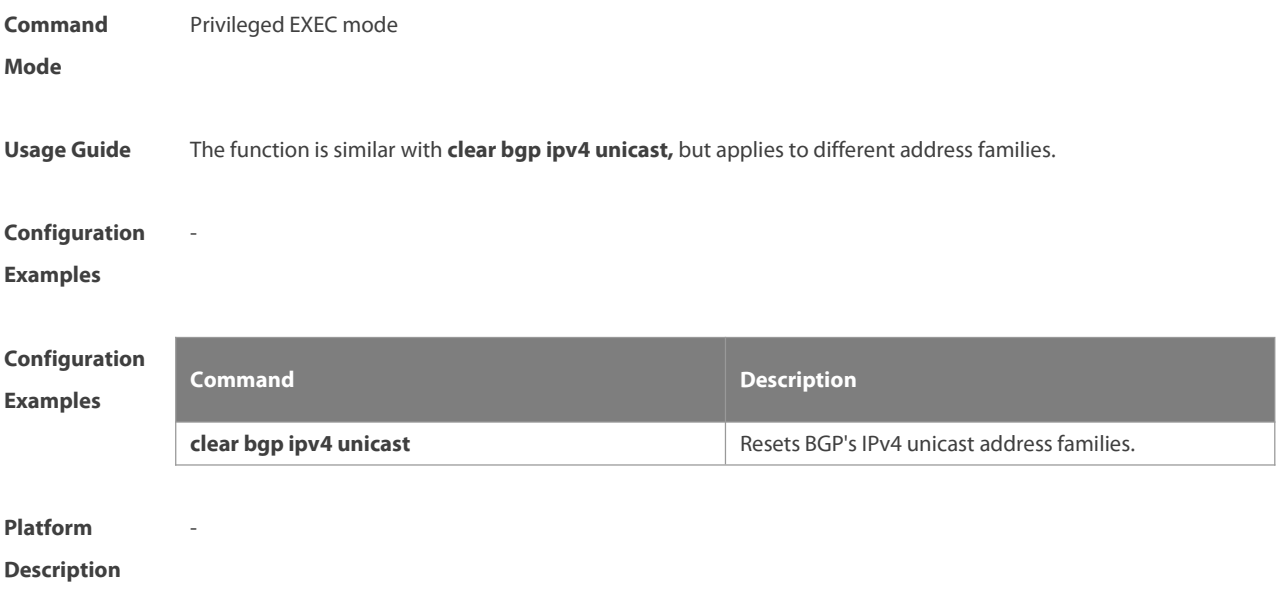

# **5.86 clear bgp ipv6 unicast dampening**

Use this command to clear flap information and disable route dampening.

**clear bgp** [ **instance** as-num ] **ipv6 unicast** [ **vrf** vrf-name ] **dampening** [ ip-address [ mask ] ]

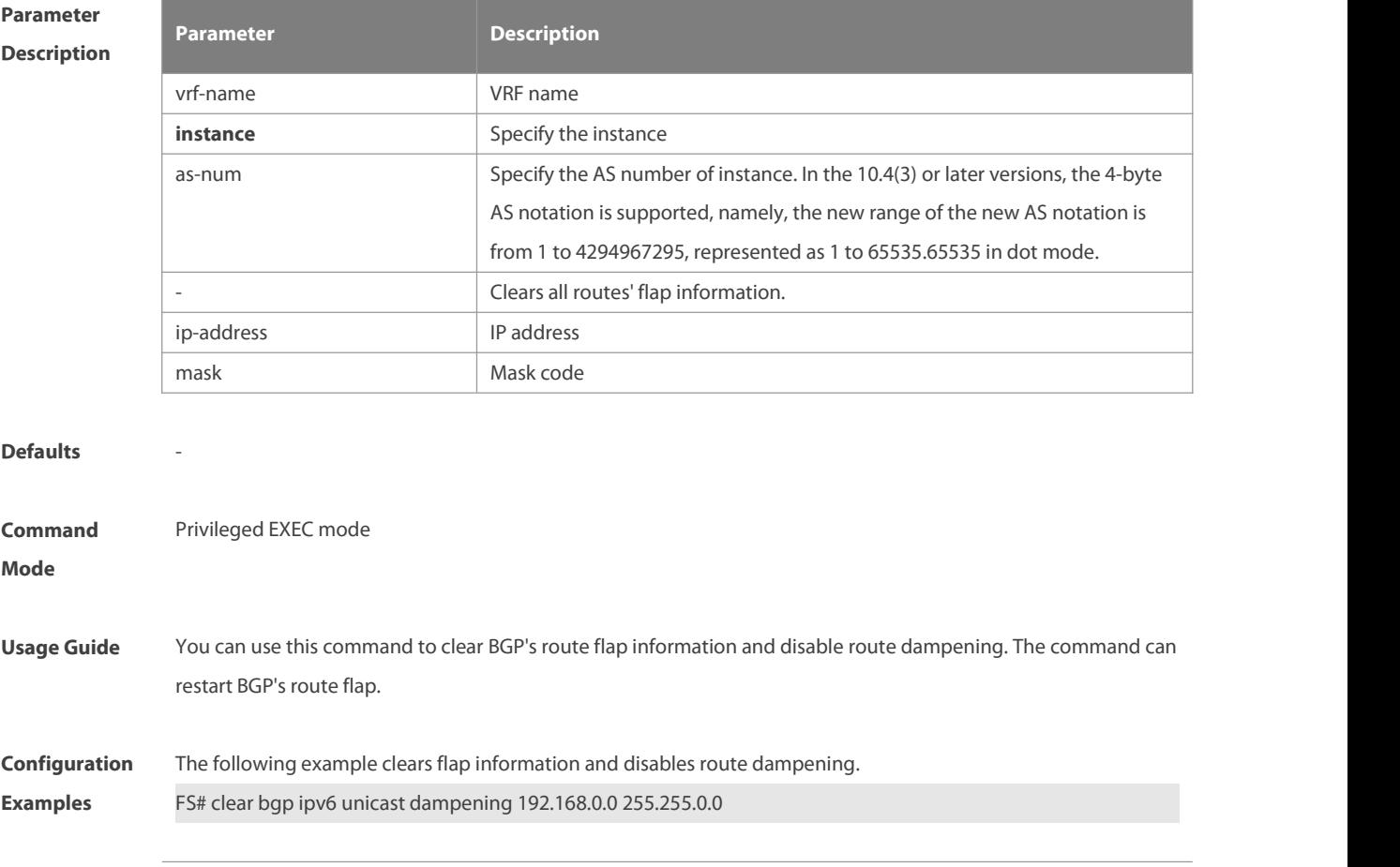

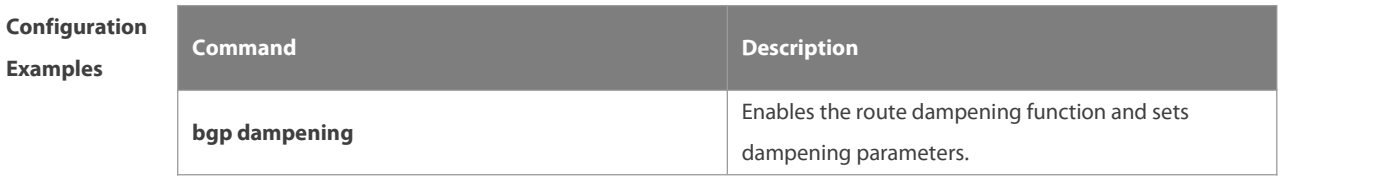

**Platform**

**Description**

### **5.87 clear bgp ipv6 unicast external**

-

Use this command to reset all EBGP connection of IPv6 unicast address families.

**clear bgp** [ **instance** as-num ] **ipv6 unicast** [ **vrf** vrf-name ] **external** [ **soft** ] [ **in** | **out** ]

# **Parameter**

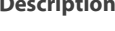

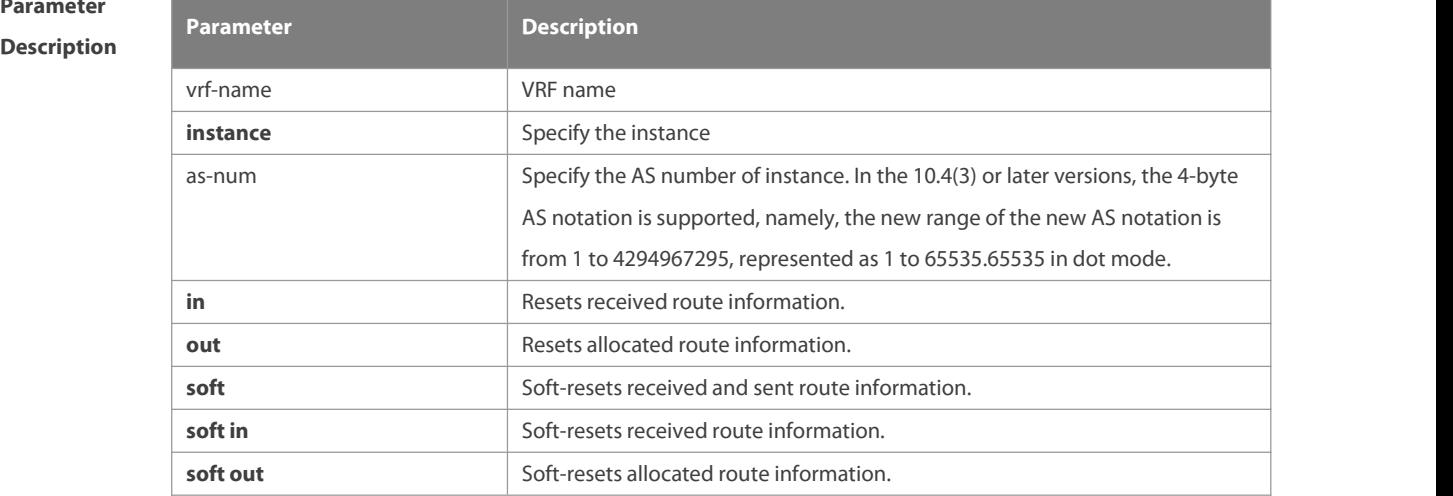

#### **Defaults**

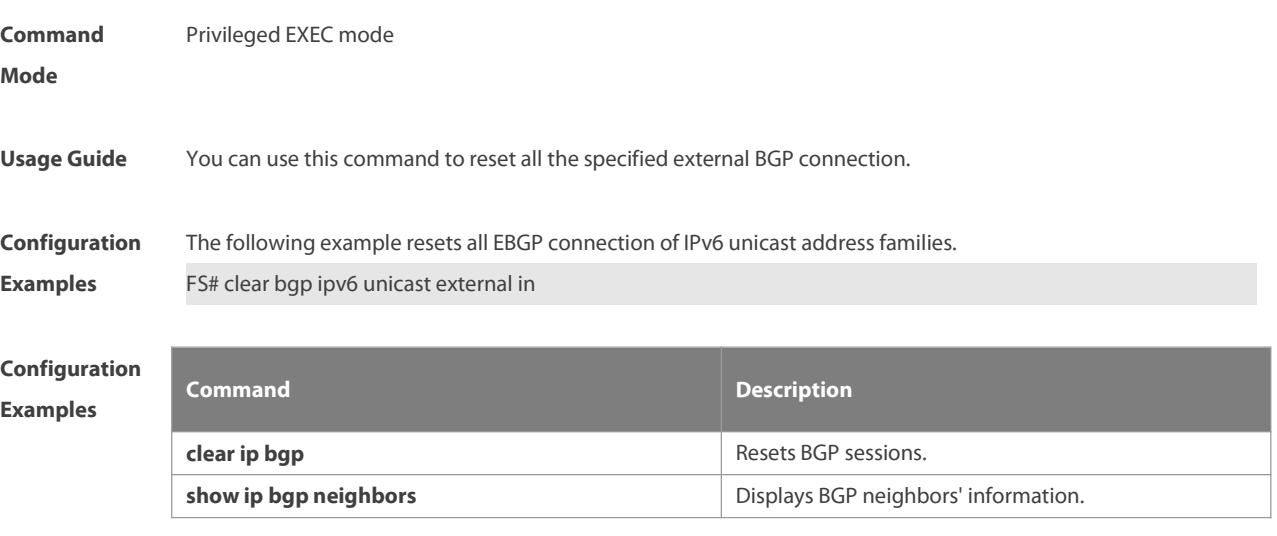

# **Platform**

# **Description**

-

# **5.88 clear bgp ipv6 unicast flap-statistics**

Use this command to clear IPv6 unicast address families' route flap statistics.

#### **clear bgp** [ **instance** as-num ] **ipv6 unicast** [ **vrf** vrf-name ] **flap-statistics** [ address [ mask ] ]

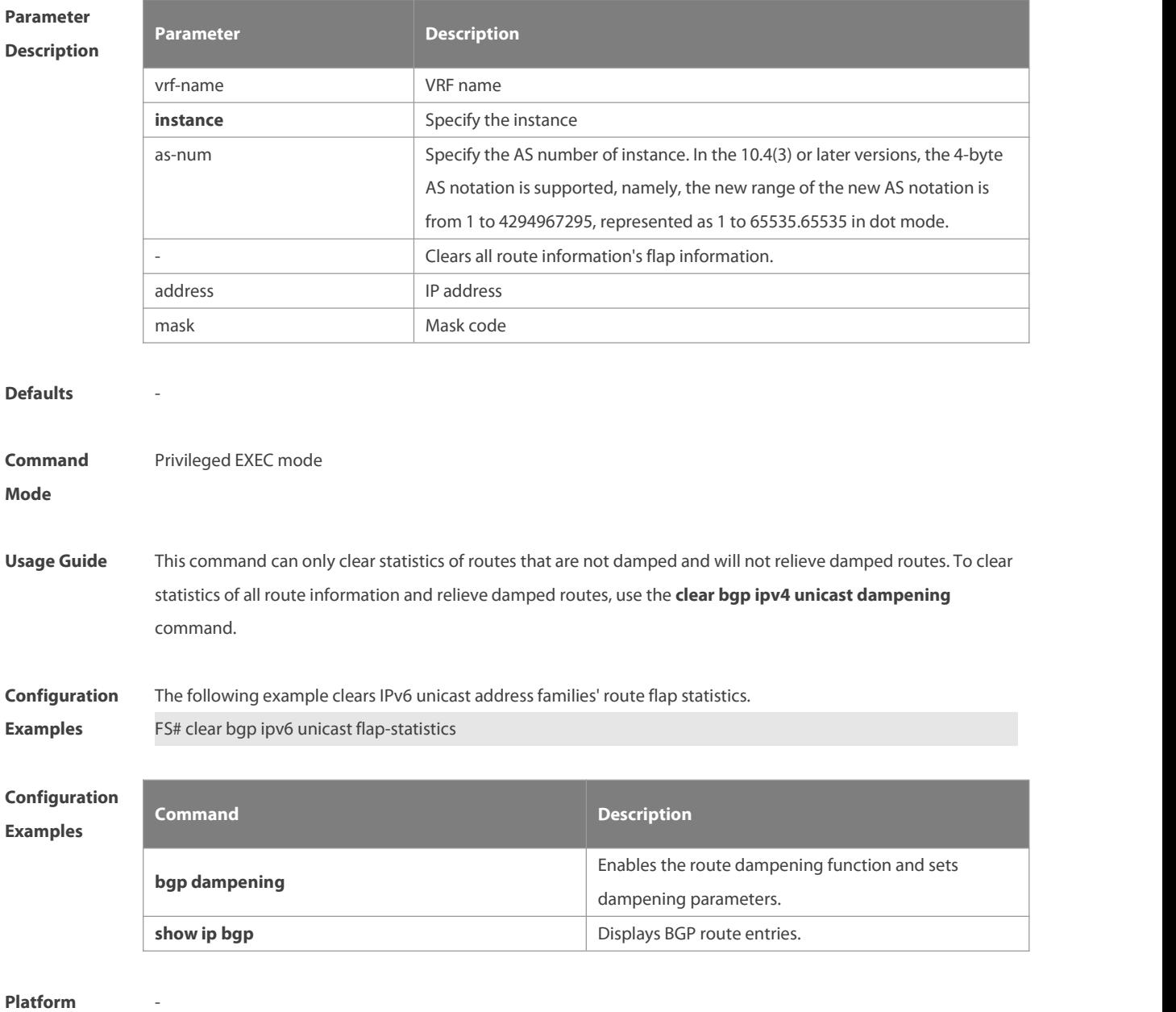

**Description**

#### **5.89 clear bgp ipv6 unicast peer-group**

Use this command to reset sessions with all members in the peer group.

**clear bgp** [ **instance** as-num ] **ipv6 unicast** [ **vrf** vrf-name ] **peer-group** peer-group-name [ **soft** ] [ **in** |**out** ]

www.fs.com 1023

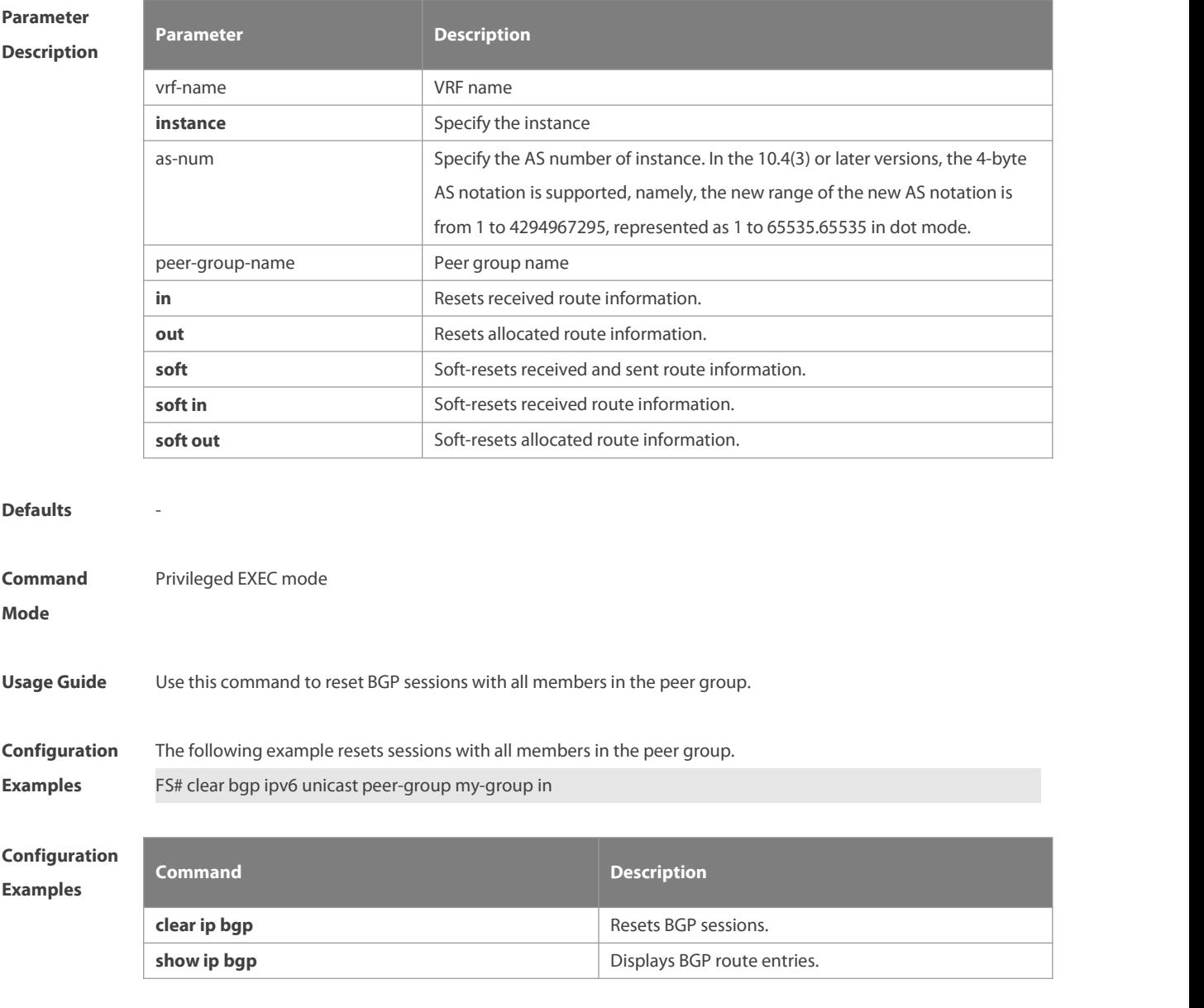

# **Platform**

**Description**

# **5.90 clear bgp ipv6 unicast table-map**

-

Use this command to update the table-map setting under the IPv6 unicast address family of BGP.

#### **clear bgp** [ **instance** as-num ] **ipv6 unicast** [ **vrf** vrf-name ] **table-map**

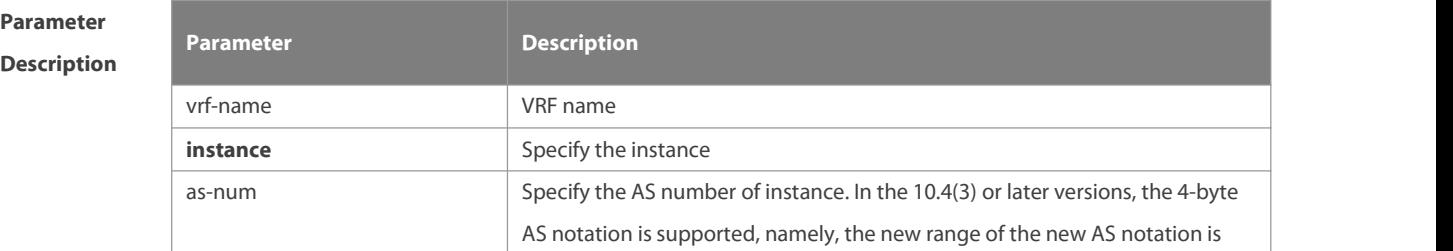

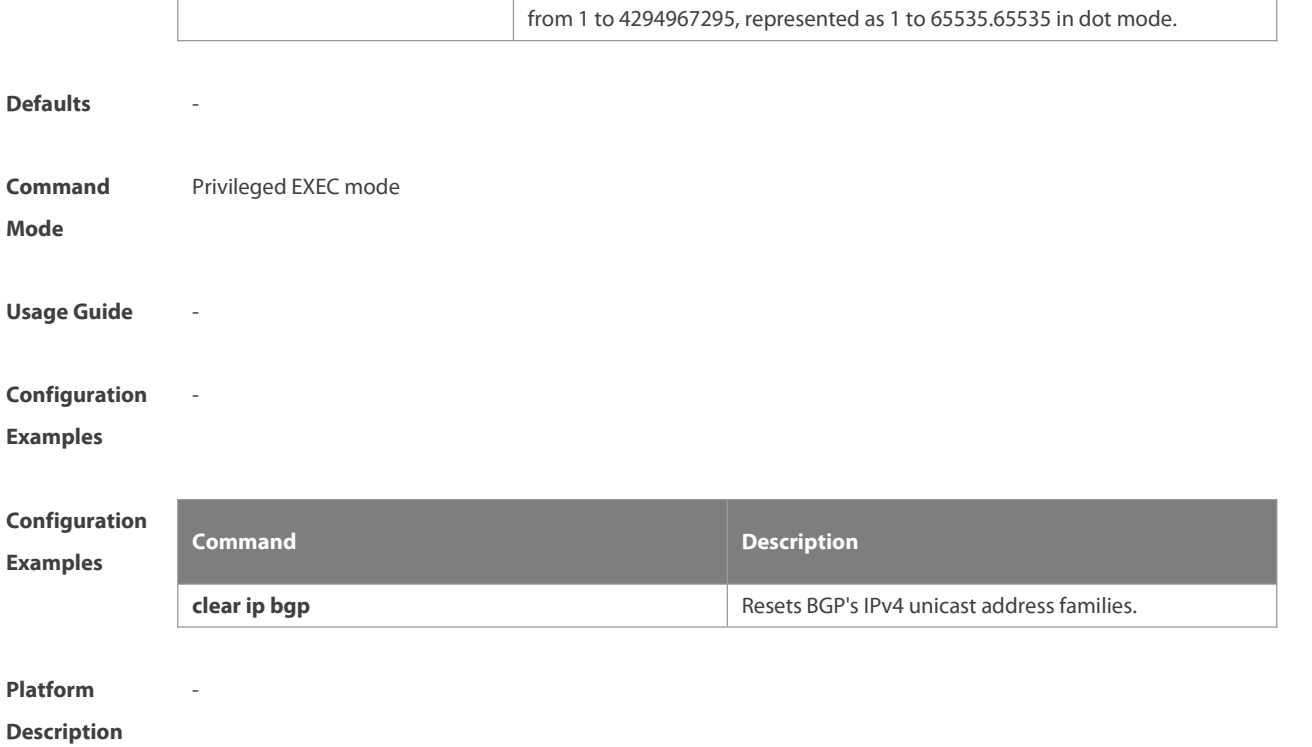

#### **5.91 clear bgp ipv6 unicast update-group**

Use this command to reset sessions of all membersin an update-group in the IPv6 unicast address family. **clear bgp** [ **instance** as-num ] **ipv6 unicast**[ **vrf** vrf-name ] **update-group** [ update-group-index | neighbor-address ] [ **soft** ] [ **in** | **out** ]

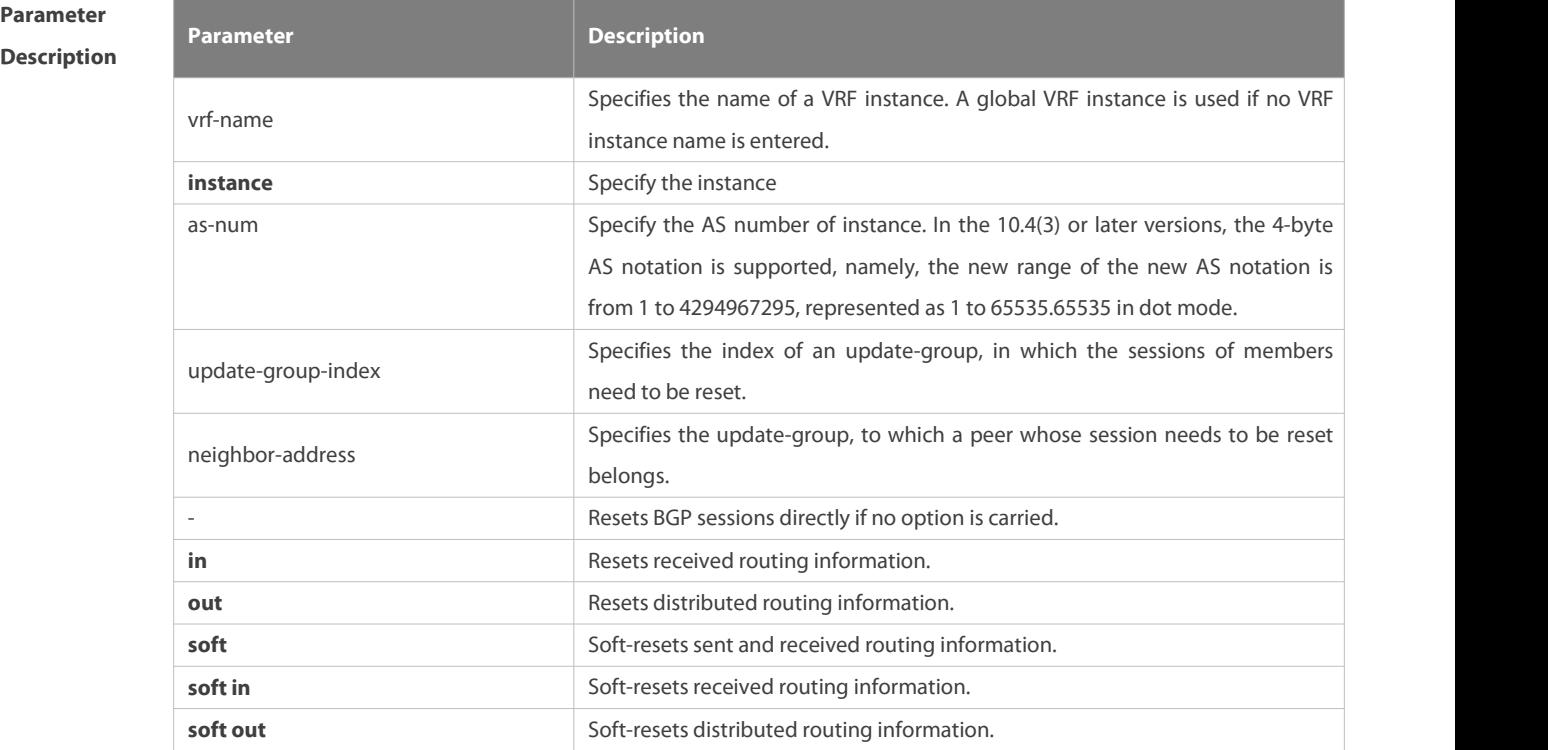

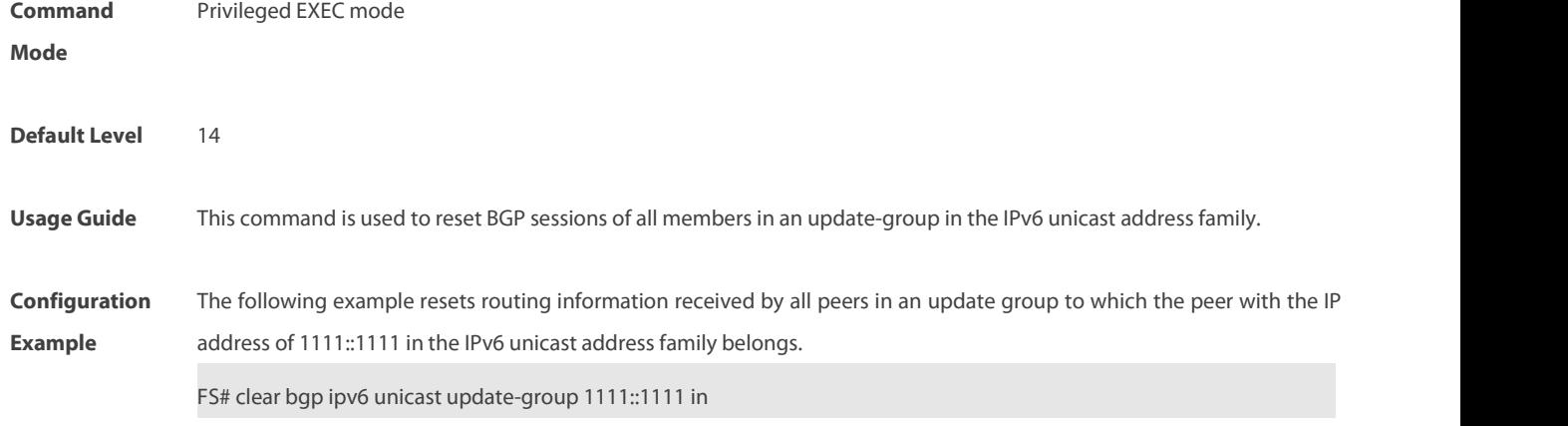

#### **5.92 clear bmp**

Use this command to reset the BGP protocol. The reset content is determined by consequent parameters.

**clear bmp { all | server** server-number **}**

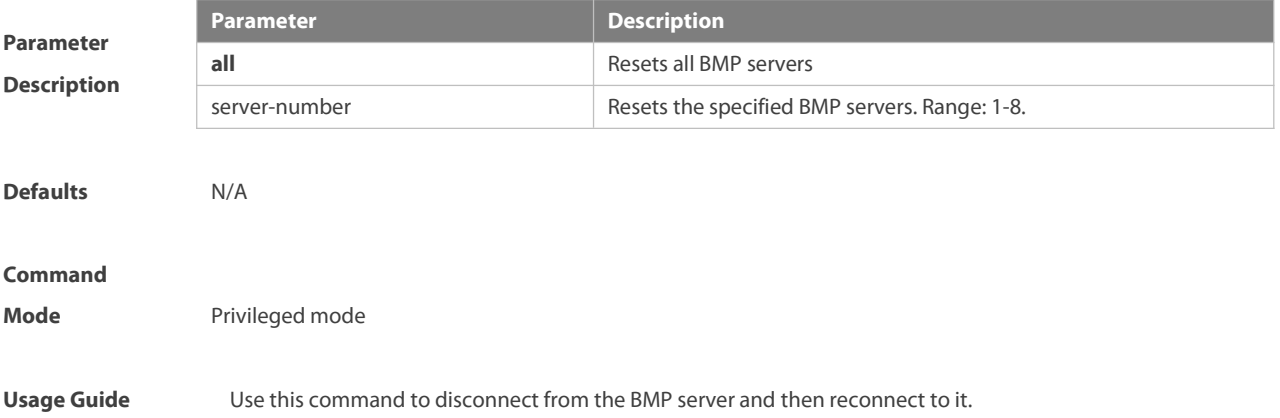

# **5.93 clear ip bgp**

Use this command to reset the BGP session.

#### clear ip bgp [instance as-num ] [vrf vrf-name ] { \* | as-number | neighbor-address } [soft ] [in | out ]

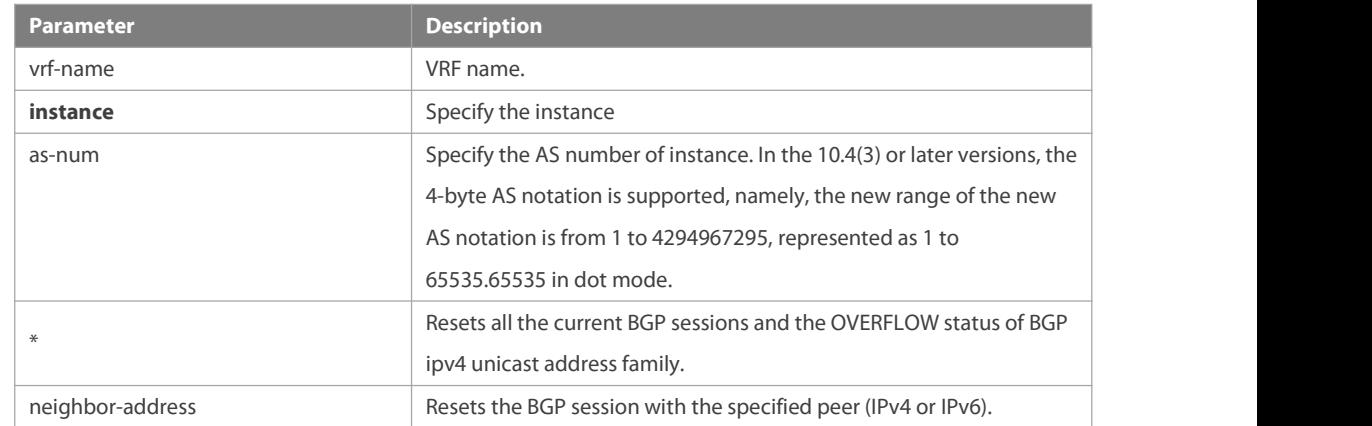

**Parameter Description**

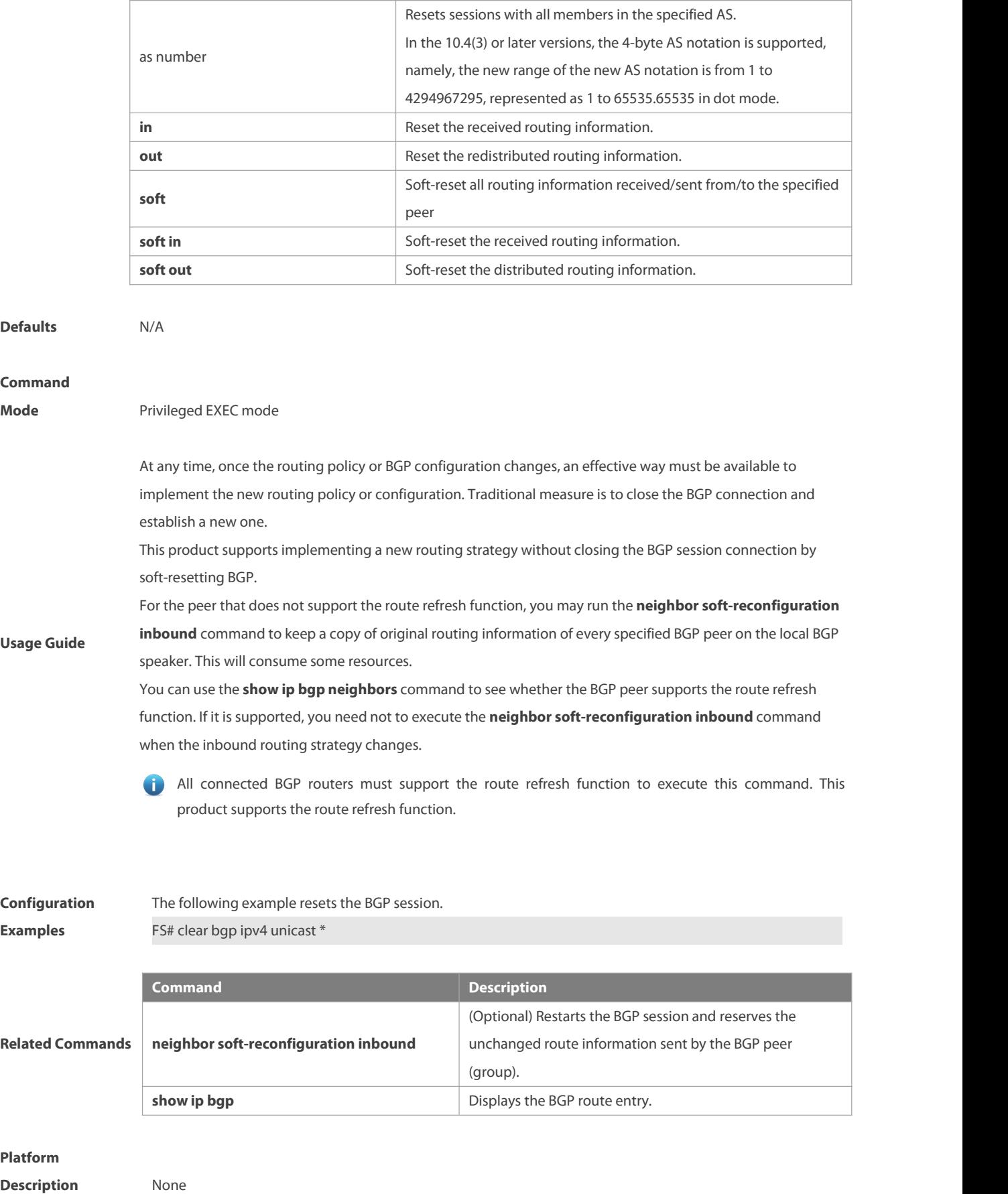

# **5.94 clear ip bgp dampening**

Use this command to clear the dampening information and disable route dampening.

**clear ip bgp** [ **instance** as-num ] **[ vrf** vrf-name **] dampening** [ ip-address [ mask ] ]

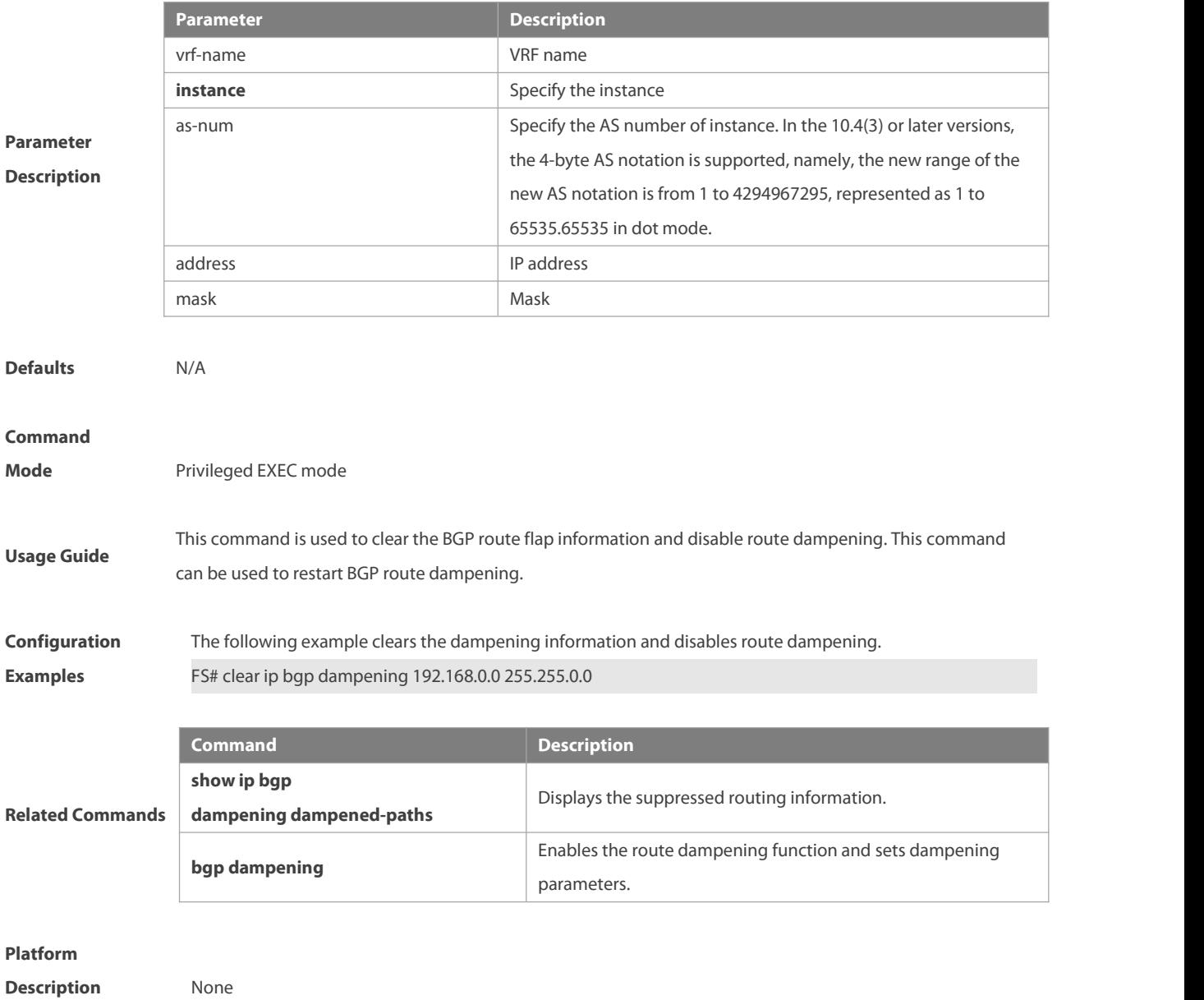

#### **5.95 clear ip bgp external**

Use this command to reset all EBGP connections.

#### **clear ip bgp** [ **instance** as-num ] **[ vrf vrf-name ] external [ soft ] [in | out ]**

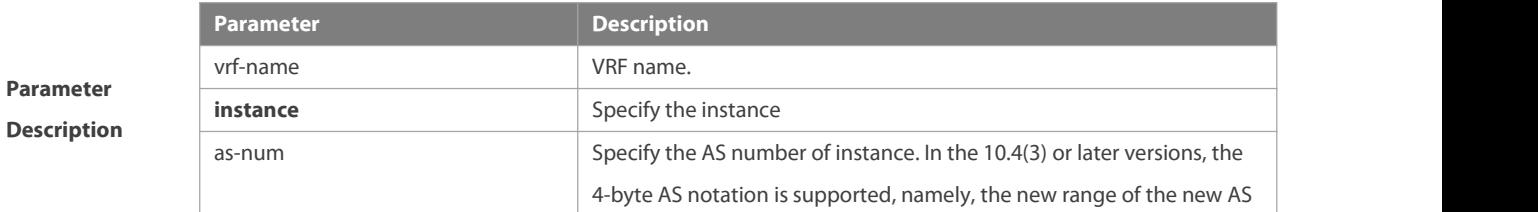

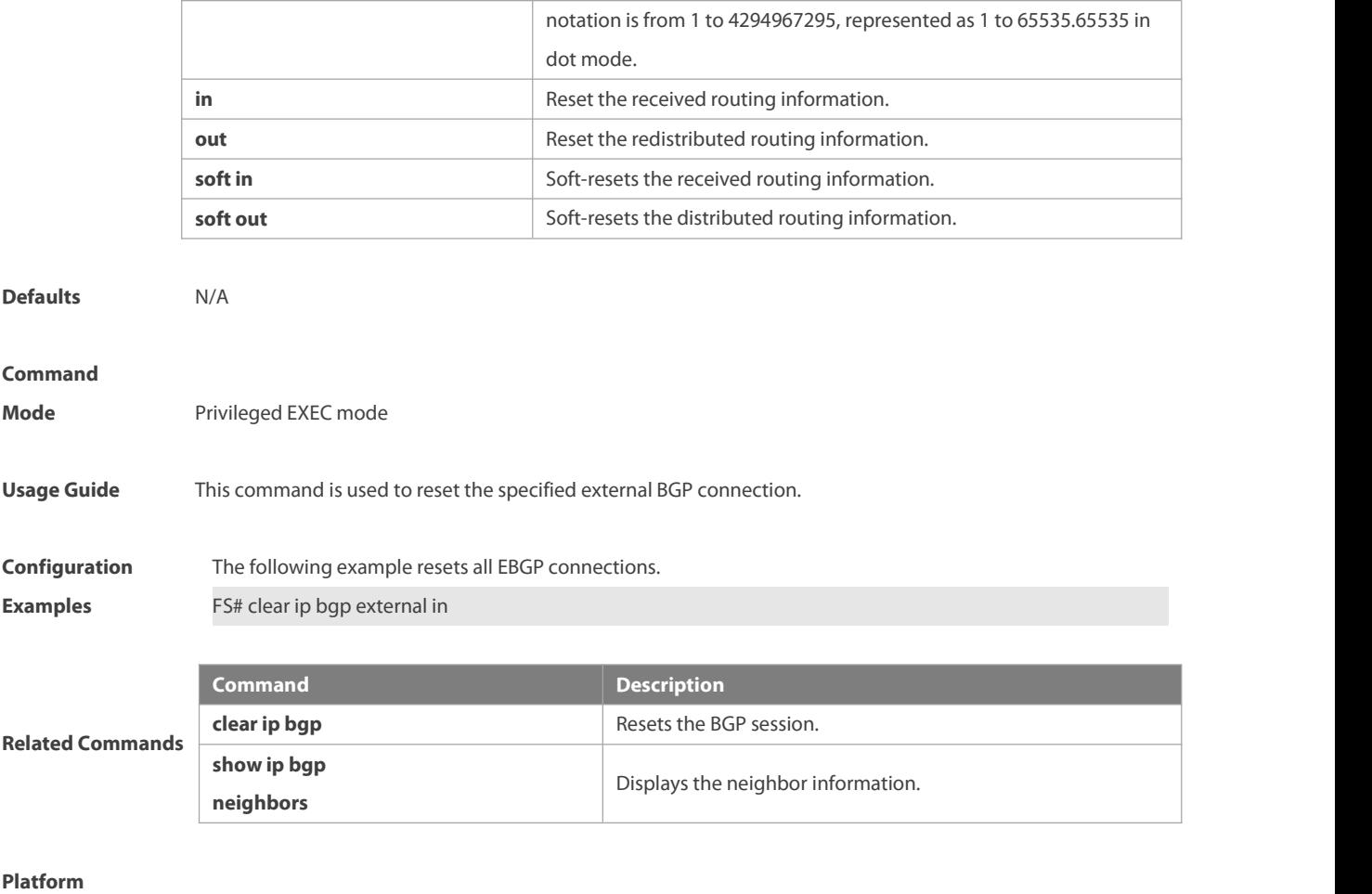

**Description** None

#### **5.96 clear ip bgp flap-statistics**

Use this command to clear the routes vibration statistics of the IPv4 unicast address family.

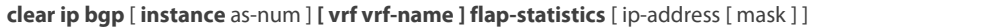

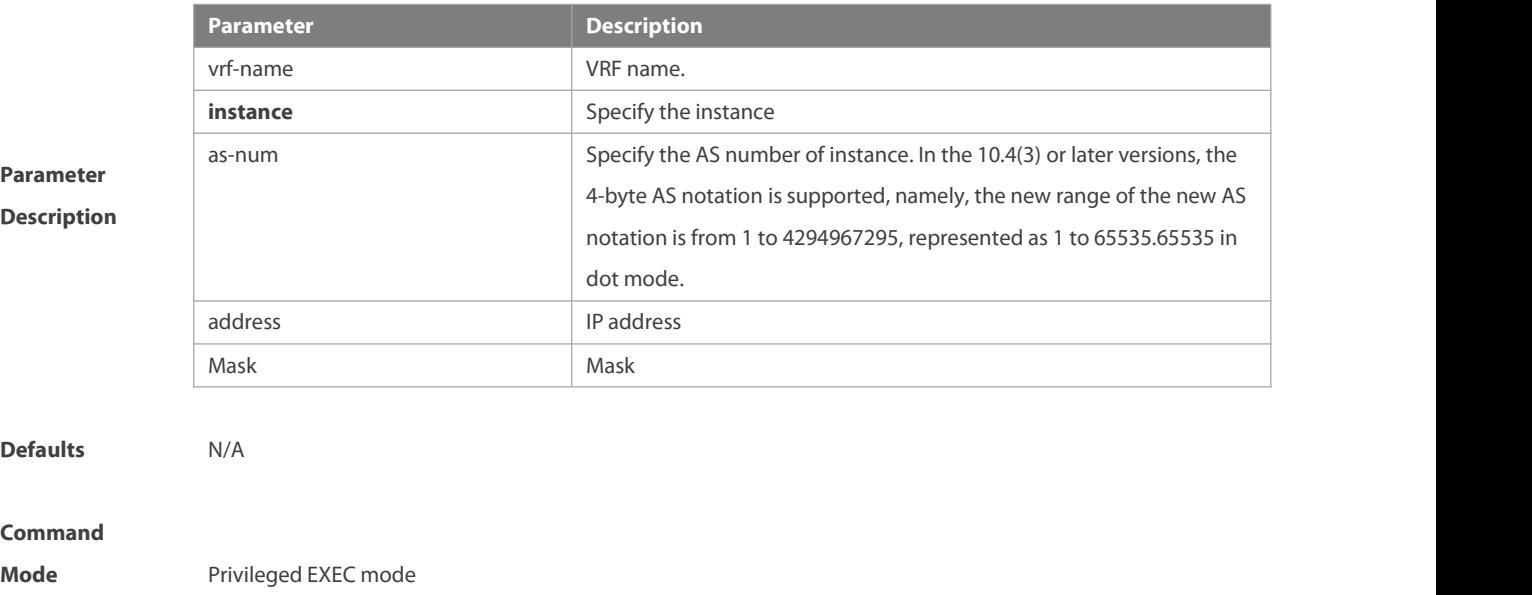

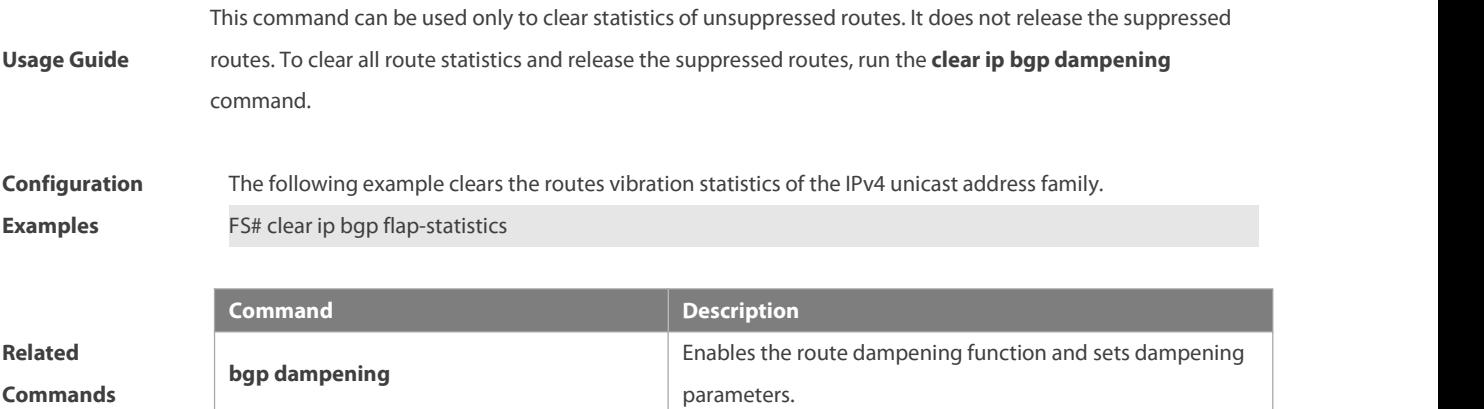

**show ip bgp because the BGP** route entry.

parameters.

#### **Platform**

**Description** None

# **5.97 clear ip bgp peer-group**

Use this command to reset the session with all members in the peer group.

**clear ip bgp** [ **instance** as-num ] **[ vrf** vrf-name **] peer-group** peer-group-name **[ soft ] [in | out ]**

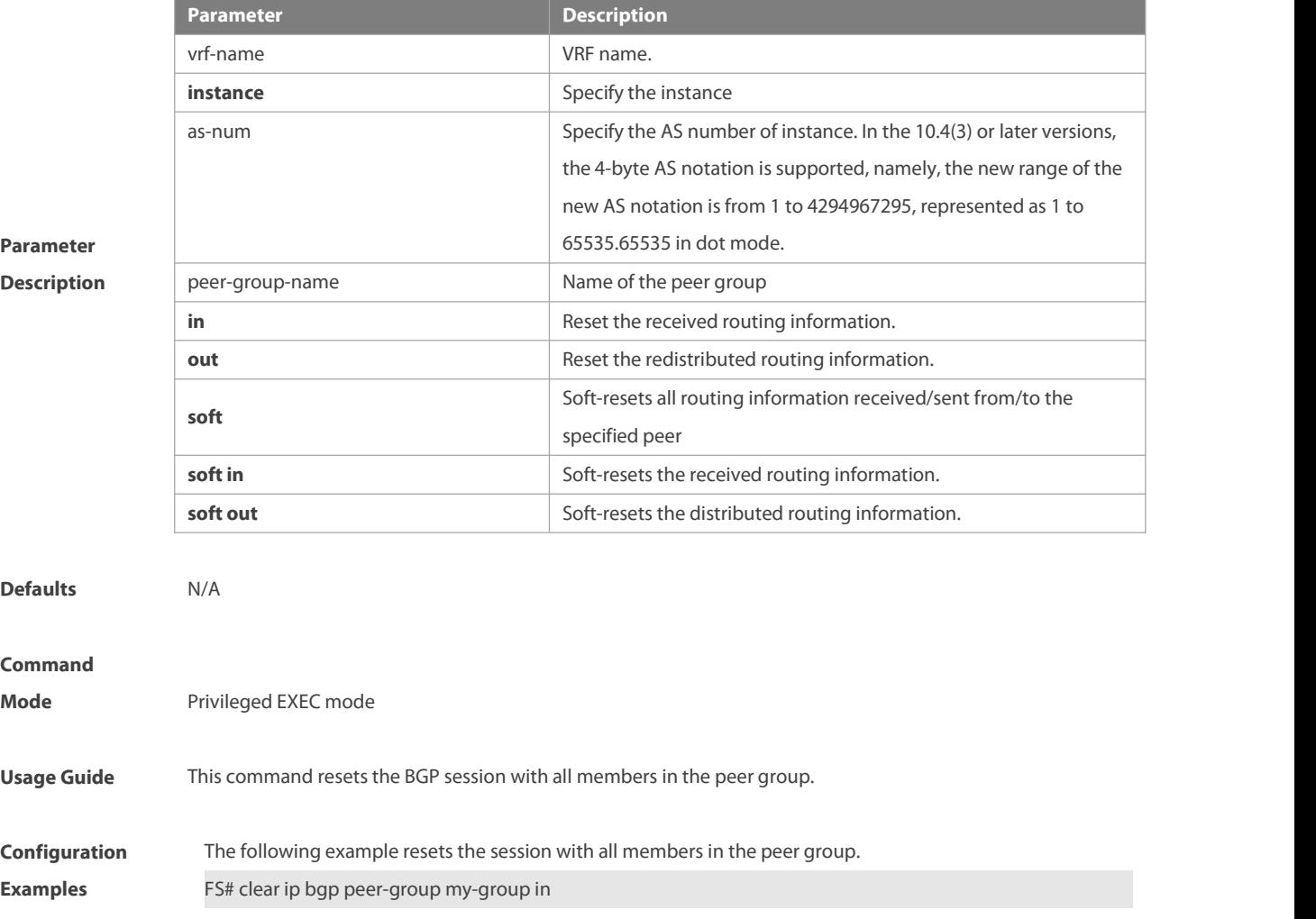

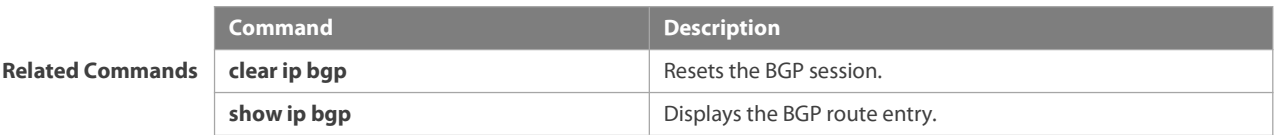

**Platform**

**Description** None

#### **5.98 clear ip bgp table-map**

Use this command to update the table-map's route information applied by IPv4 unicast address family.

**clear ip bgp** [ **instance** as-num ] [**vrf** vrf-name] **table-map**

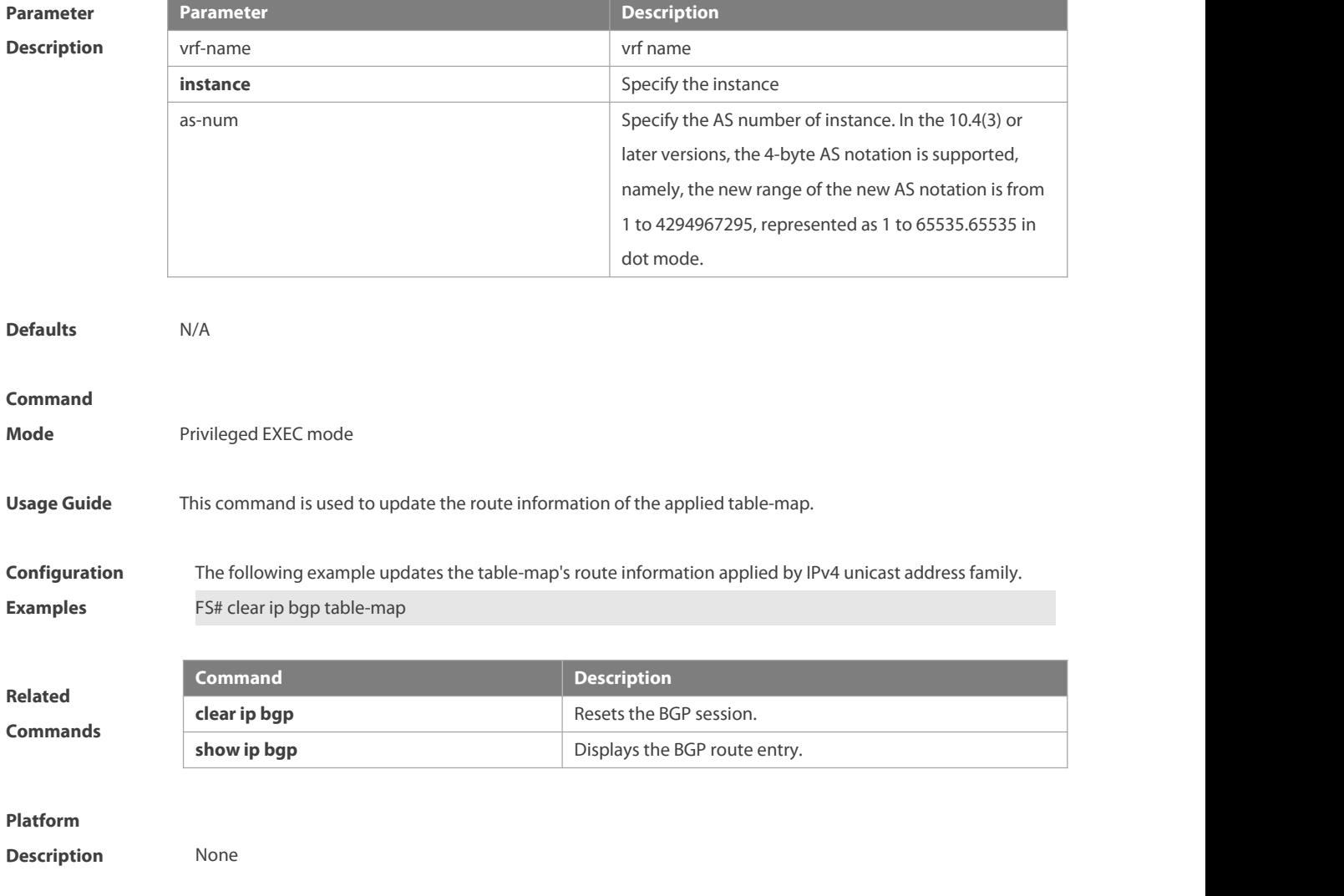

#### **5.99 clear ip bgp update-group**

Use this command to reset sessions of all membersin an update-group in the IPv4 unicast address family. **clear ip bgp** [ **instance** as-num ] [ **vrf** vrf-name ] **update-group** [ update-group-index | neighbor-address ] [ **soft** ] [ **in** | **out** ]

# **Parameter**

# **Description**

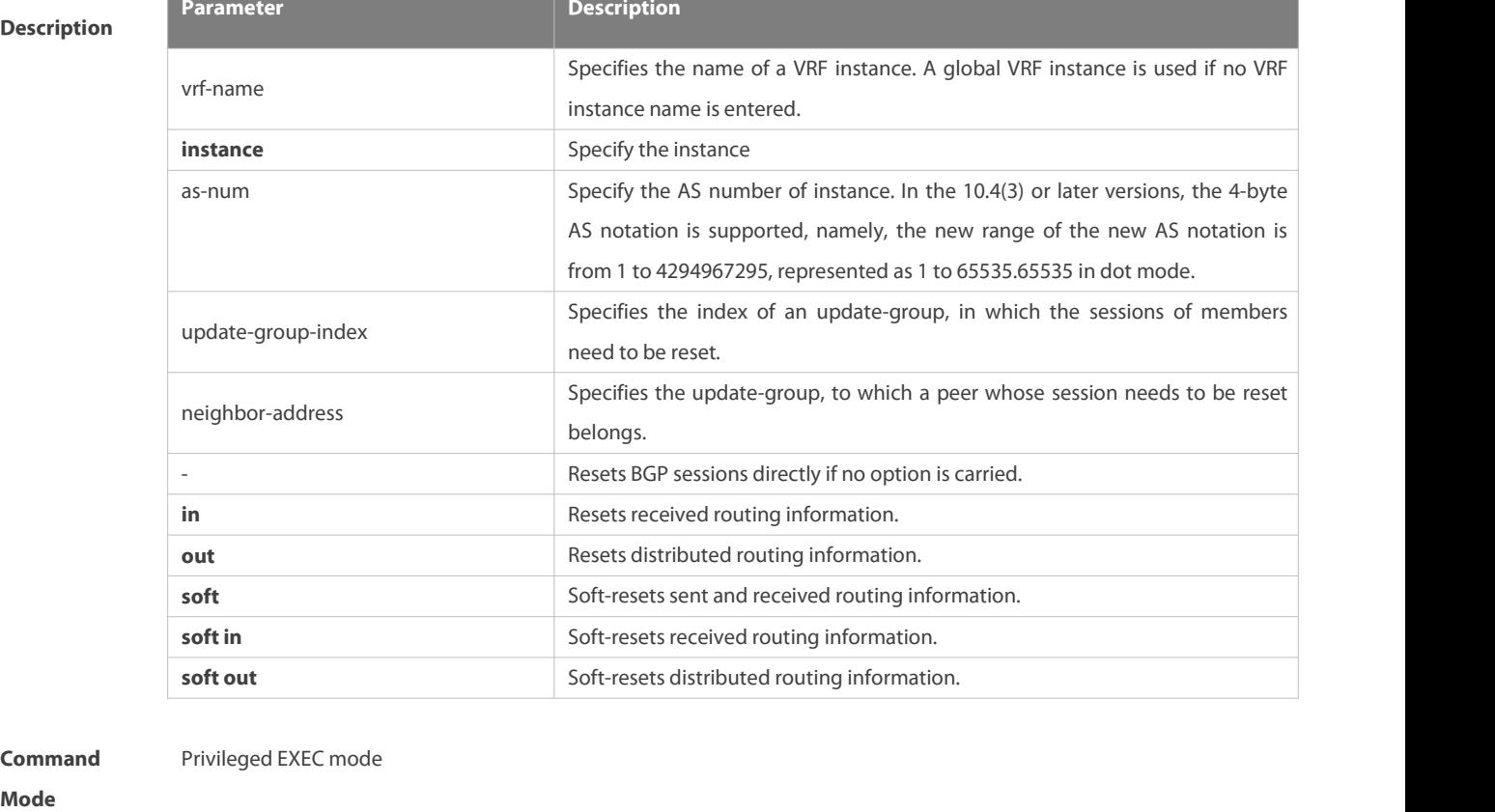

**Command**

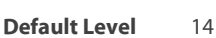

**Usage Guide** This command is used to reset BGP sessions of all members in an update-group in the IPv4 unicast address family.

# **Configuration** The following example resets routing information received by all peers in an update group to which the peer with the IP **Example** address of 1.1.1.1 in the IPv4 unicast address family belongs. FS# clear ip bgp update-group 1.1.1.1 in

#### **5.100 default-information originate**

Use this command to enable BGP to distribute the default route. Use the **no** form of this command to restore the default setting.

#### **default-information originate**

#### **[no] default-information originate**

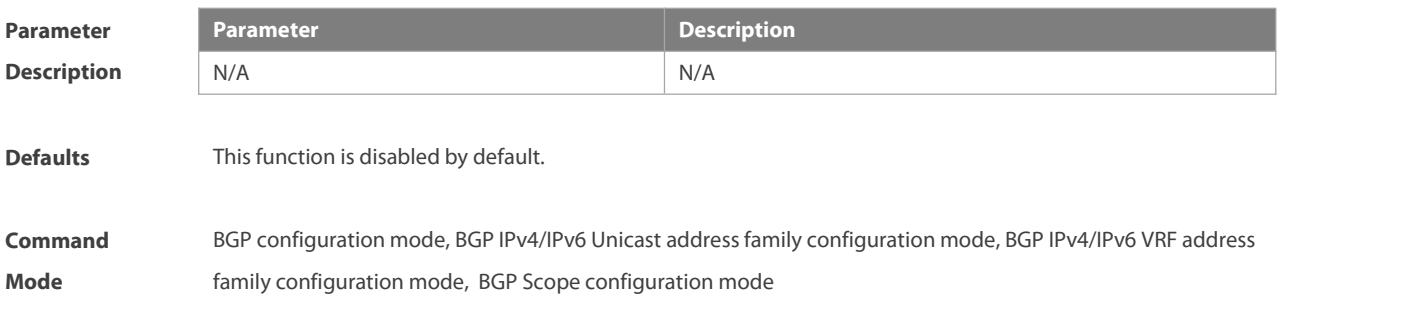

**Usage Guide** This command is used to control whether the redistributed default route is effective, and this command needs to be configured together with the **redistribute** command. It takes effect only when a default route existsin the redistributed route. This command issimilar to the **network** command. The difference is that in the process of configuring the former, the **redistribute** command must be configured explicitly to redistribute the default route, only in this case, the redistributed default route is effective. For the later command, the IGP must have the default route. **Configuration** The following example enables BGP to distribute the default route. **Examples** FS(config-router)# default-information originate

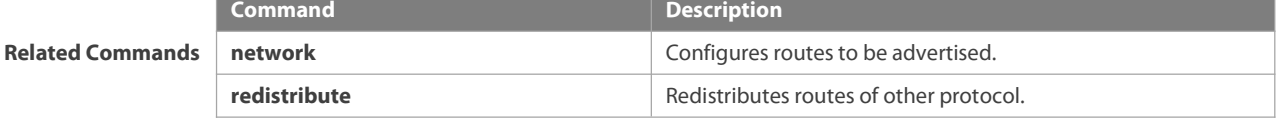

#### **Platform**

**Description** None

# **5.101 default-metric**

Use this command to set the metric for route redistribution. Use the **no** form of this command to restore the default setting.

**default-metric** number

#### **no default-metric**

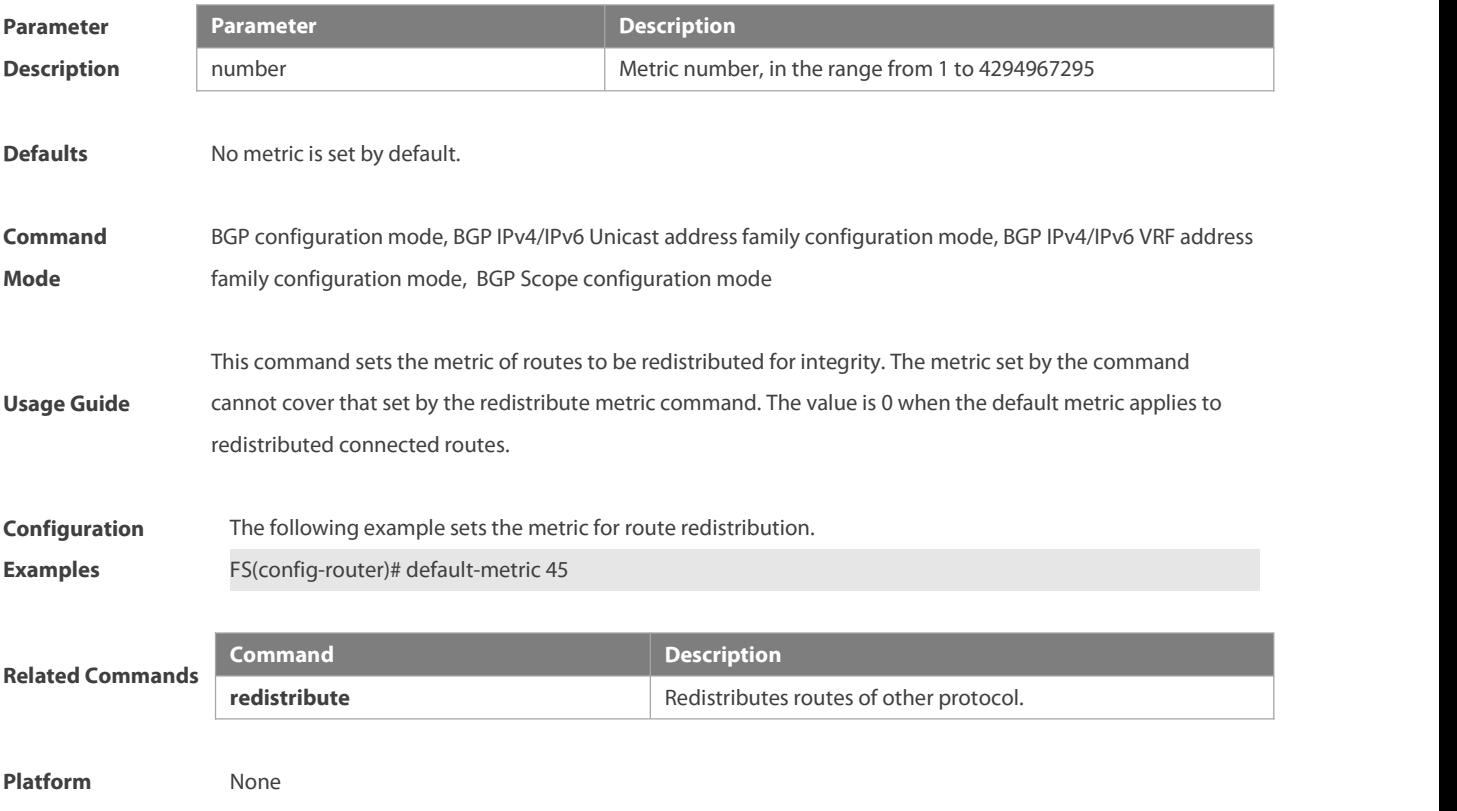

#### **Description**

#### **5.102 description**

Use this command to set the description for BMP instance. Use the **no** form of this command to delete the description or the **default** form of this command to restore the default settings.

**description** text

**no description**

**default description**

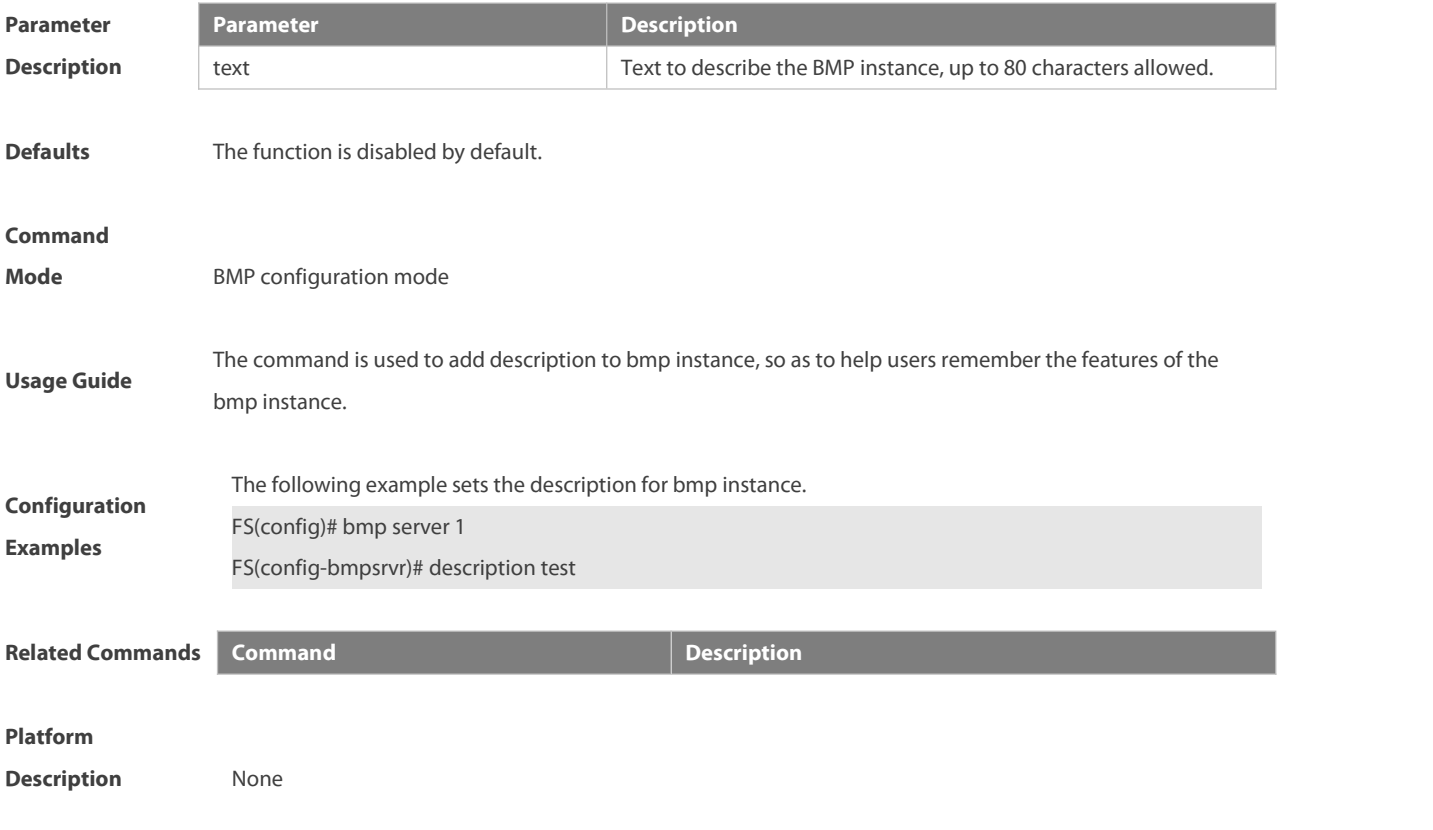

# **5.103 distance bgp**

Use this command to set different management distances for different types of BGP routes. Use the no form of this command to restore the default setting.

**distance bgp** external-distance internal-distance local-distance

#### **no distance bgp**

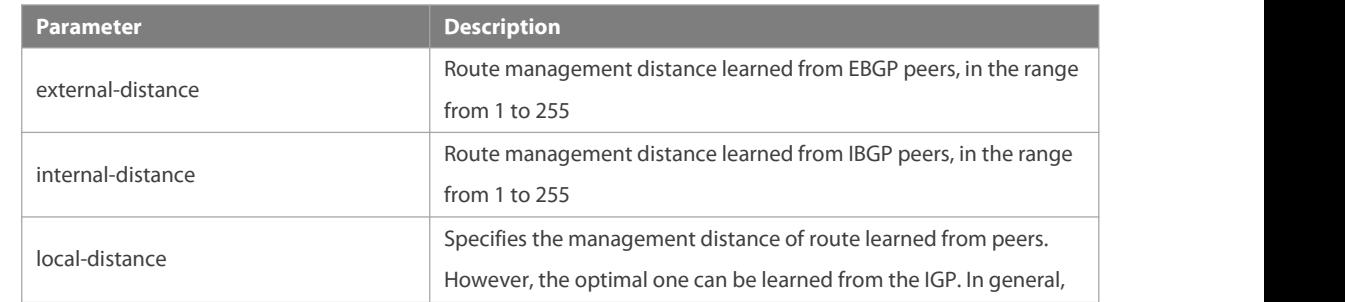

# **Parameter Description**

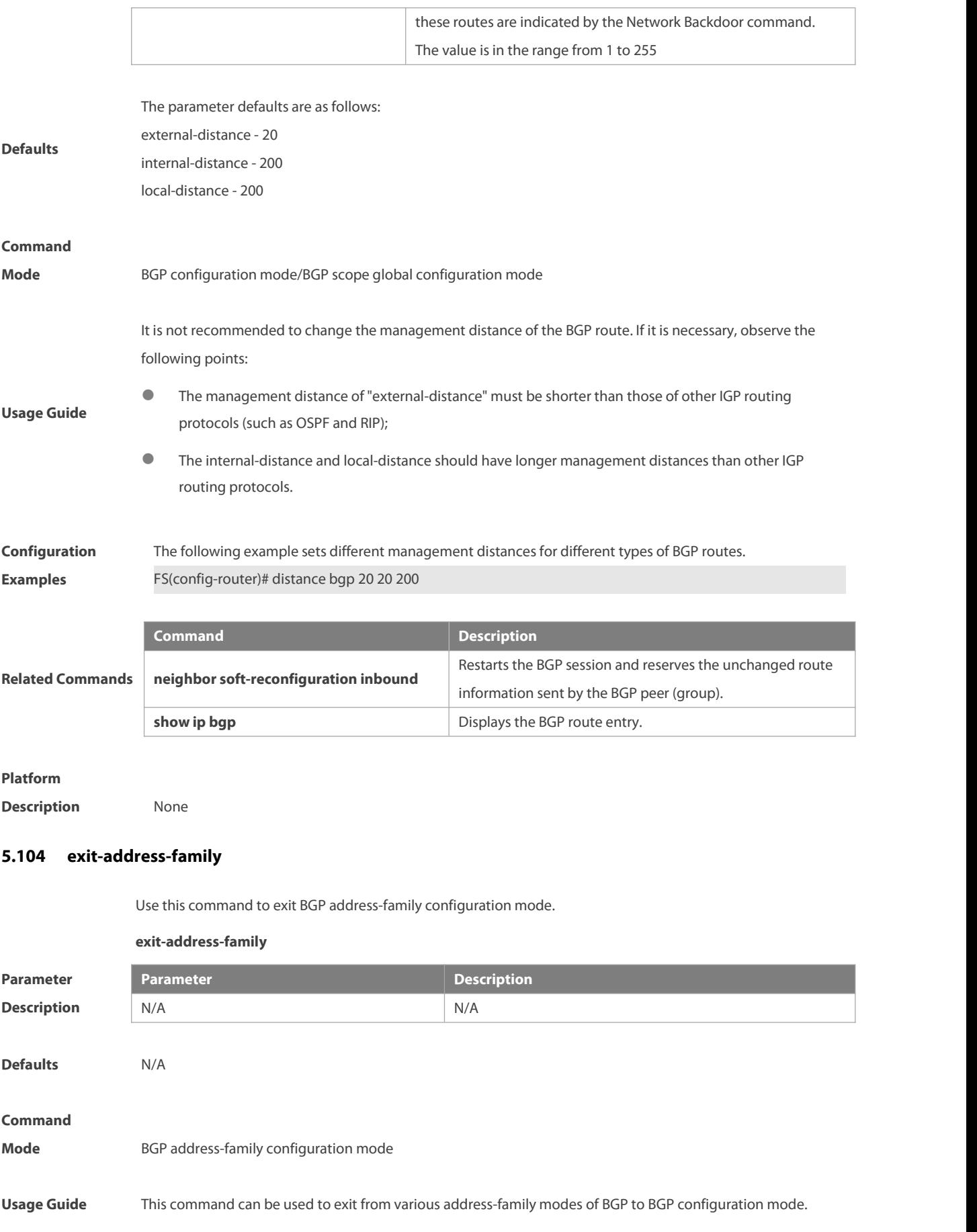

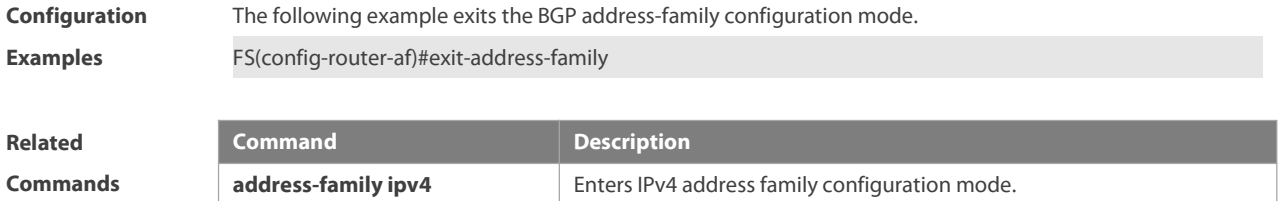

**Platform**

**Description** None

# **5.105 failure-retry-delay**

Use this command to configure the interval to reconnect to the BMP server. Use the **default** form of this command to restore the default settings.

**failure-retry-delay** seconds

**no failure-retry-delay**

**default failure-retry-delay**

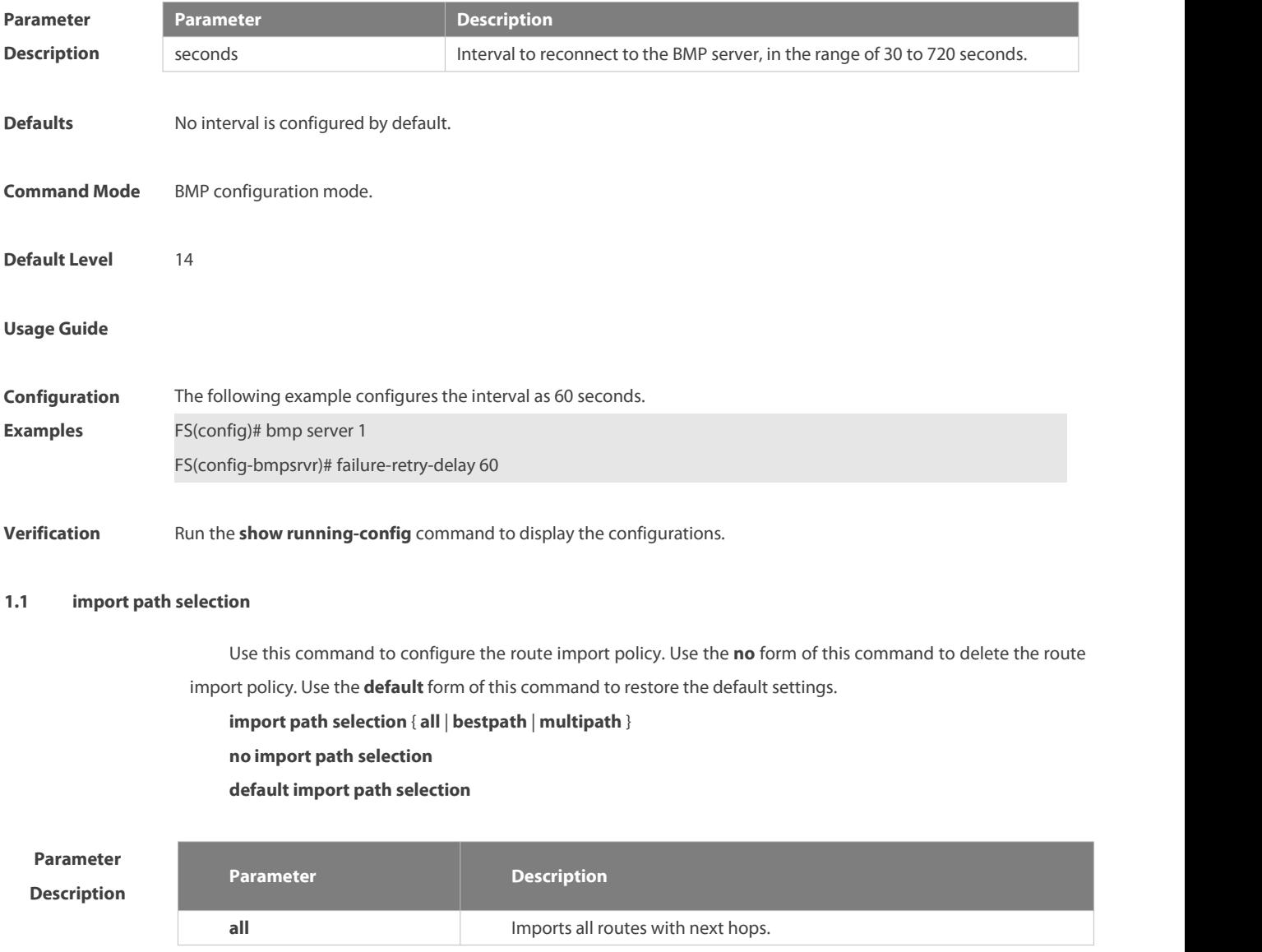

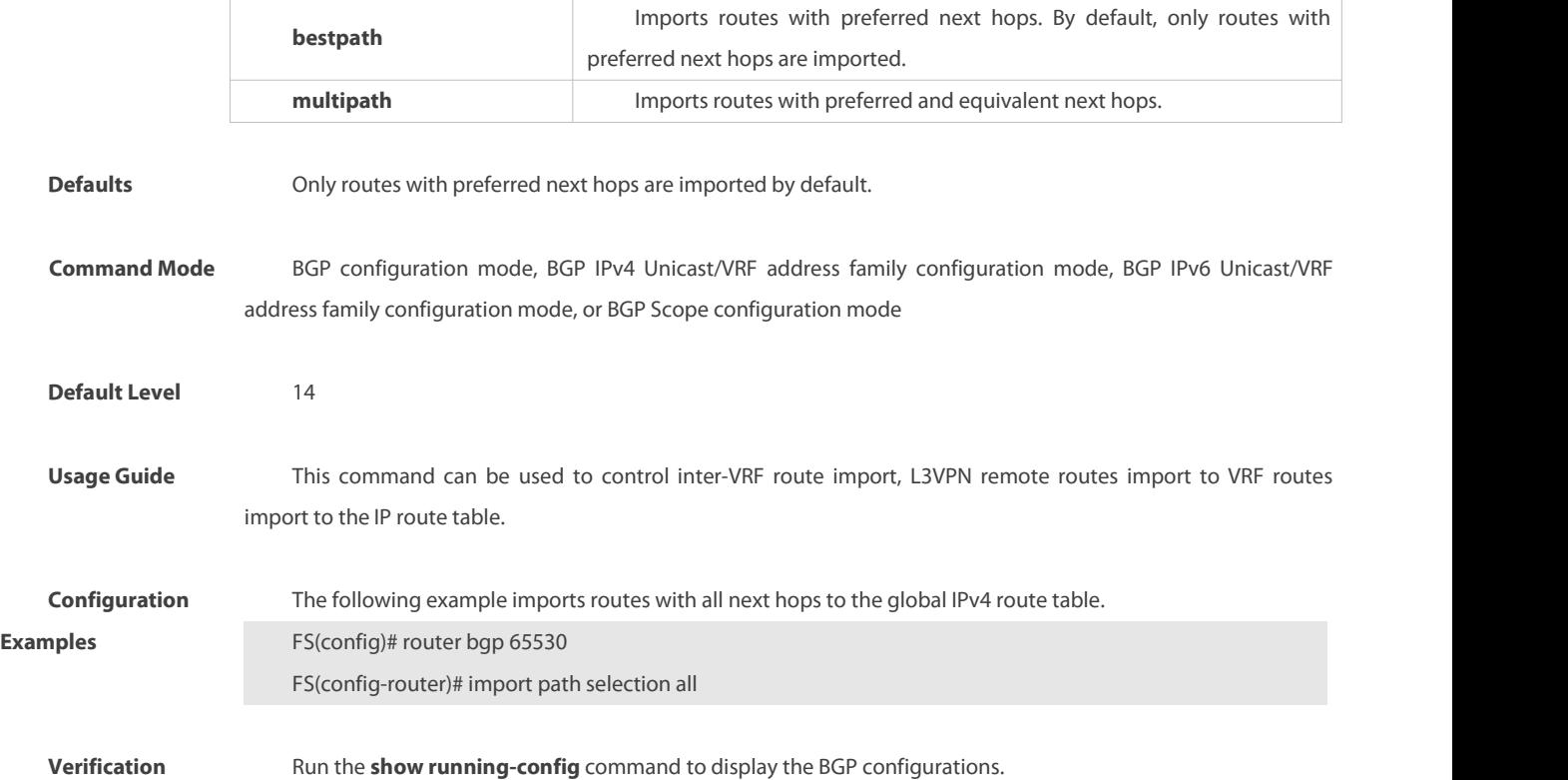

#### **1.2 maximum-paths**

Use this command to configure the number of equivalent paths of the EBGP/IBGP multipath load balancing function. Use the **no** form of this command to disable the EBGP/IBGP multipath load balancing function. Use the **default** form of this command to restore the default settings.

**maximum-paths** { **ebgp** | **ibgp** } number

**no maximum-paths** { **ebgp** | **ibgp** }

**default maximum-paths** { **ebgp** | **ibgp** }

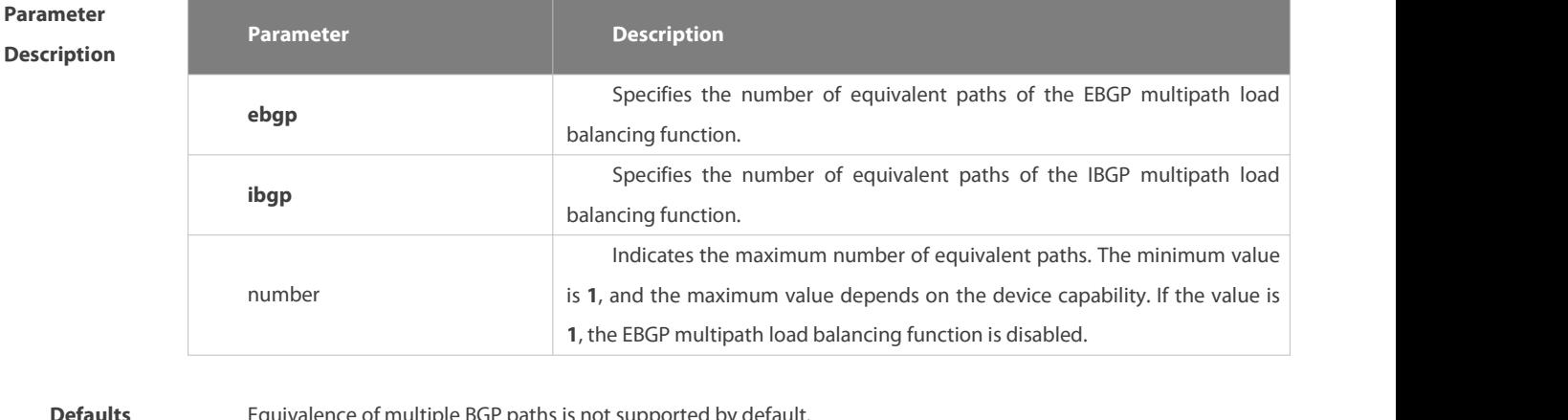

**Defaults** Equivalence of multiple BGP paths is not supported by

**Command** BGP configuration mode, BGP IPv4 Unicast address family configuration mode, BGP IPv6 Unicast address family<br>**Mode Mode** configuration mode, BGP Scope configuration mode configuration mode, BGP Scope configuration mode

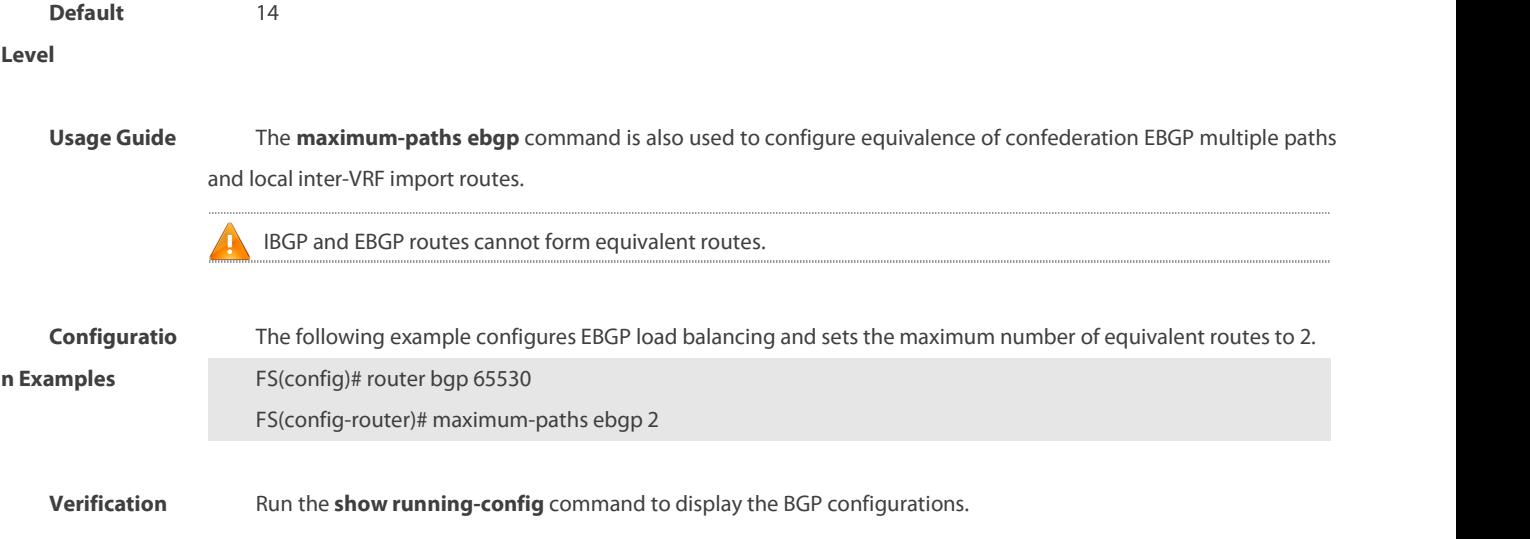

# **5.106 maximum-prefix**

Use this command to limit the maximum number of prefixes in the routing database in the address family. Use the **no** form of this command to restore the default setting.

**maximum-prefix** maximum

**no maximum-prefix**

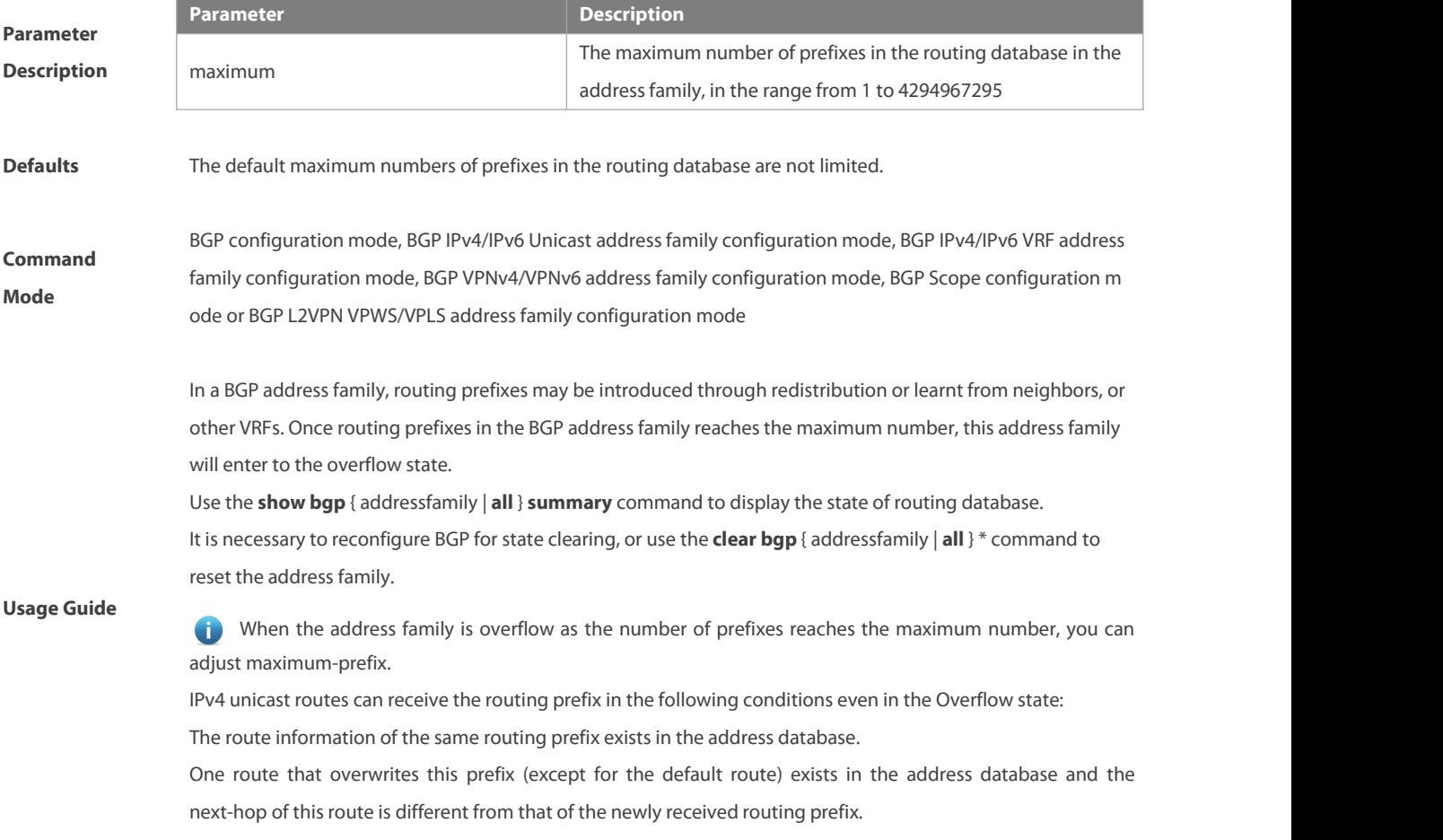

**Configuration**<br>FS(config)# router bgp 65000 The following example sets the maximum number of prefixes in the BGP routing database in the ipv4<br>multicast address family.<br>FS(config)# router bgp 65000<br>Examples FS(config-router)# address-family ipv4 multicast FS(config-router-af)# maximum-prefix 65535

# **Related**

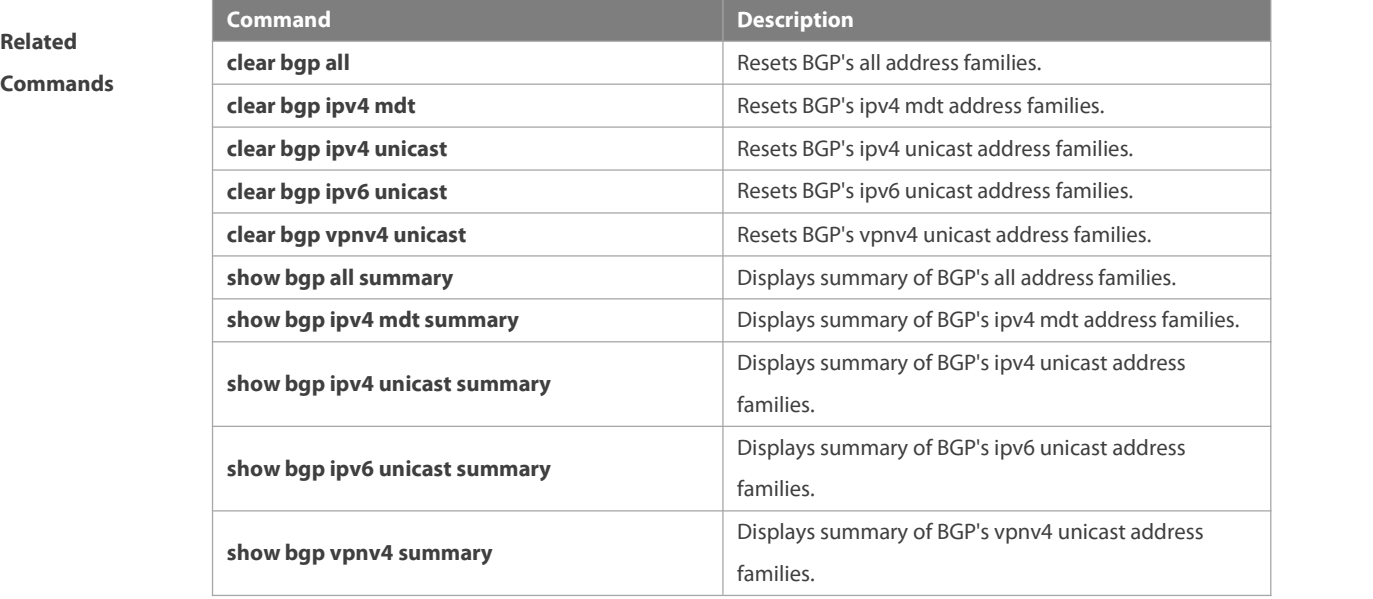

#### **Platform**

**Description** N/A

#### **5.107 neighbor activate**

Use this command to activate the neighbor or peer group in the currentaddress mode. Use the **no** form of this command to disable this function.

**neighbor** {neighbor-address| peer-group-name} **activate{ ipv4 | ipv6 }**

**no neighbor** {neighbor-address | peer-group-name} **activate{ ipv4 | ipv6 }**

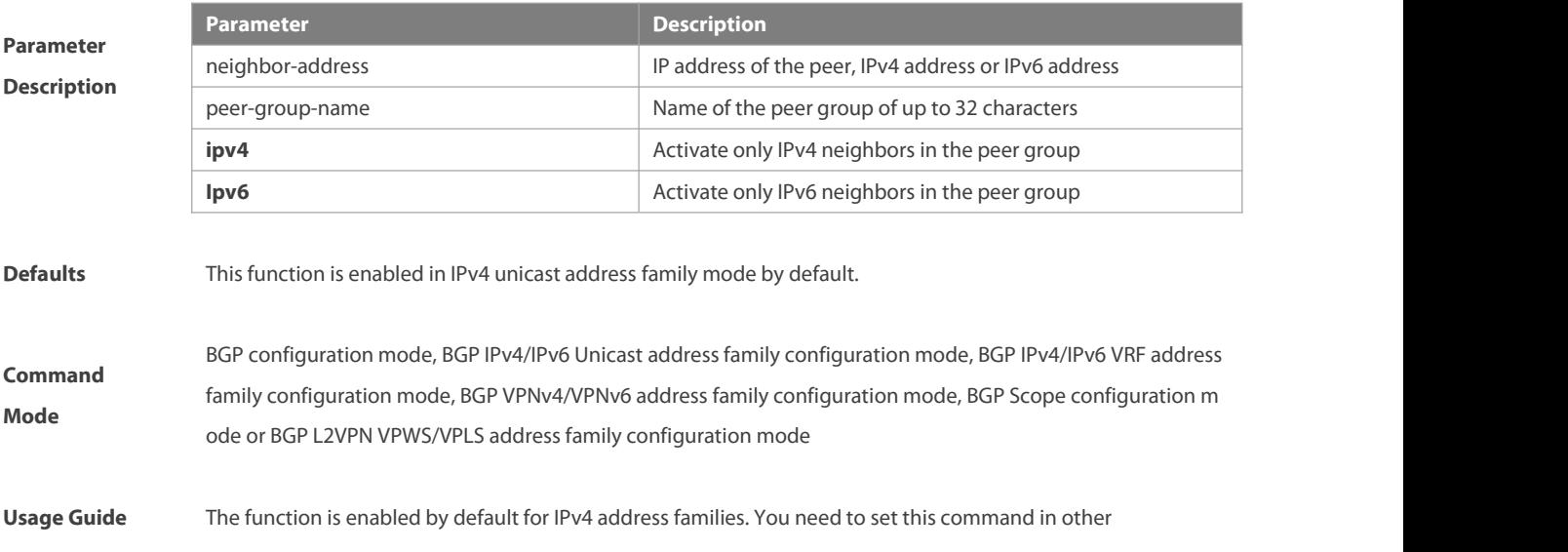

address-family configuration modes for exchanging routes.

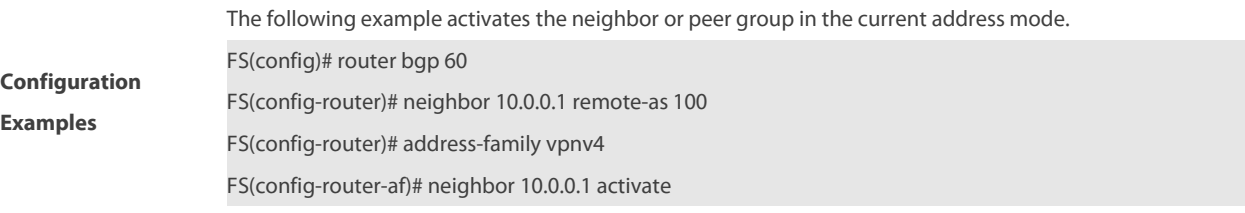

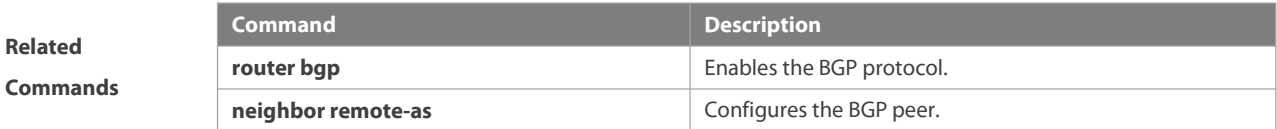

#### **Platform**

**Description** None

#### **5.108 neighbor additional-paths**

Use this command to enable add-path capability on the specified peer. Use the **no** or **default** form of this command to restore the default settings.

**neighbor** { peer-address | peer-group-name } **additional-paths** { **send** [**receive**] **| receive** }

**no neighbor** { peer-address | peer-group-name } **additional-paths** { **send** [**receive**] **| receive** }

**default neighbor** { peer-address | peer-group-name } **additional-paths** { **send** [**receive**] **| receive** }

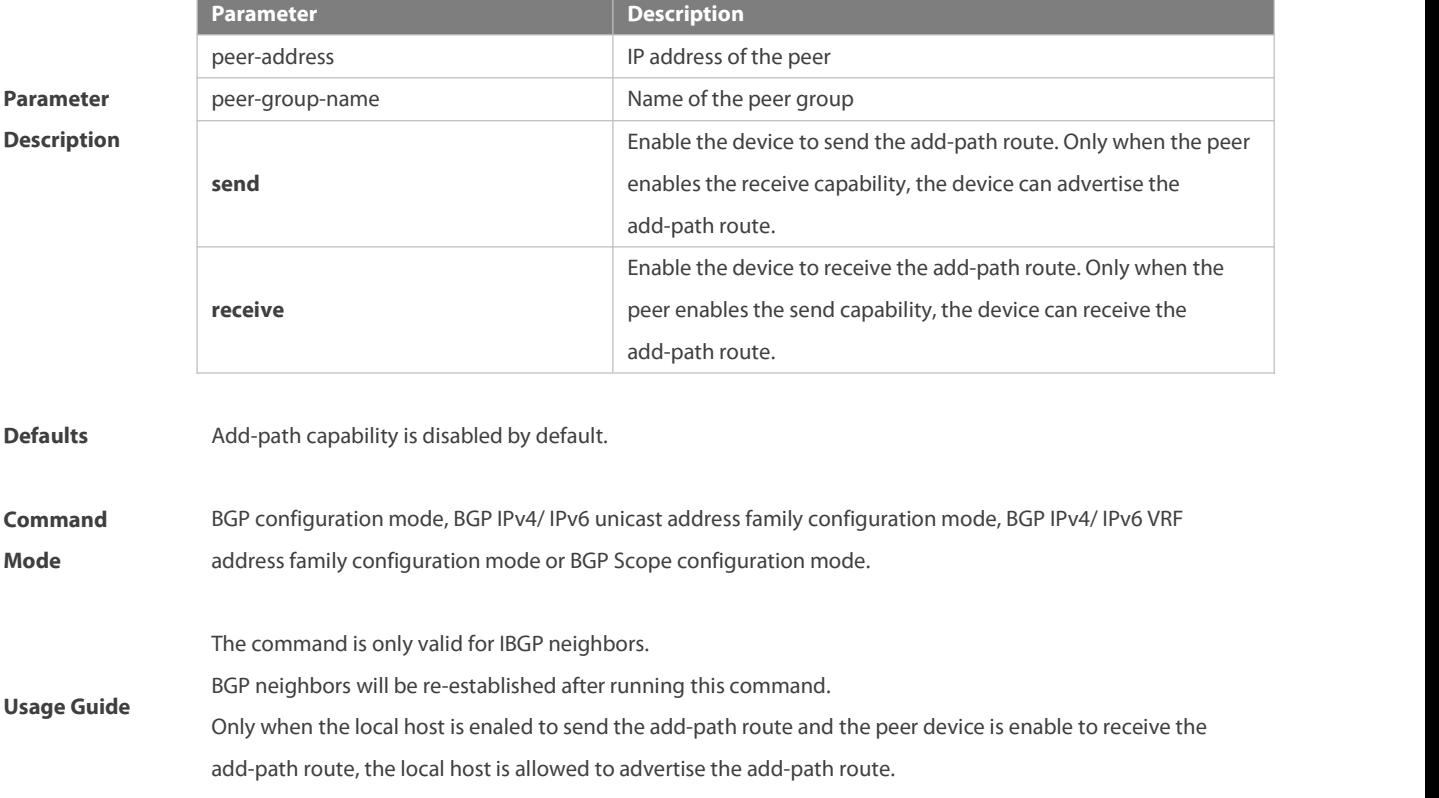
If the BGP peer group is specified, all its members will inherit the command.

The following example sets the add-path publish capability with the neighbor 10.0.0.1.

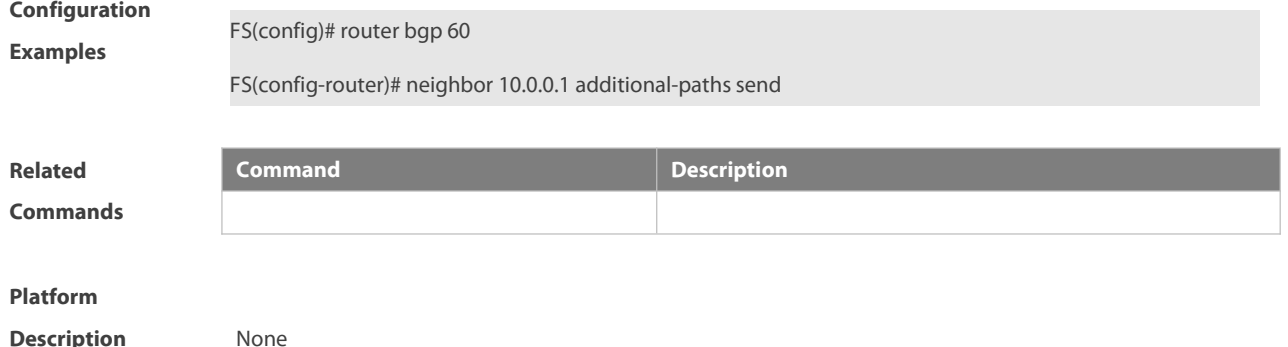

#### **5.109 neighbor advertise additional-paths**

Use this command to advertise the add-path route to the peer. Use the **no** or **default** form of this command to restore the default settings.

**neighbor** { peer-address | peer-group-name } **advertise additional-paths** { **all** | **best** number | **ecmp** }

**no neighbor** { peer-address | peer-group-name **} advertise additional-paths**

**default neighbo**r { peer-address | peer-group-name } **advertise additional-paths**

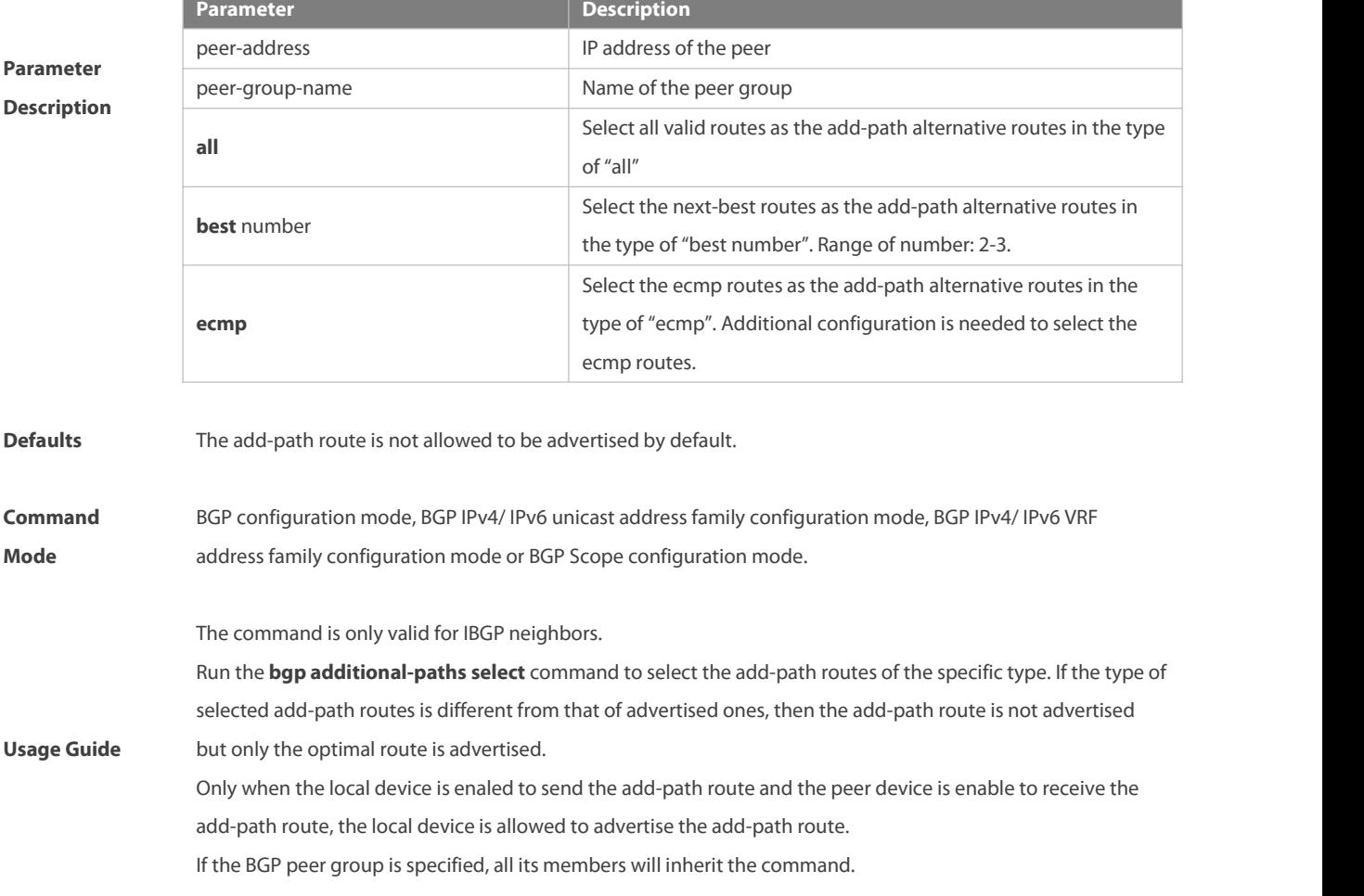

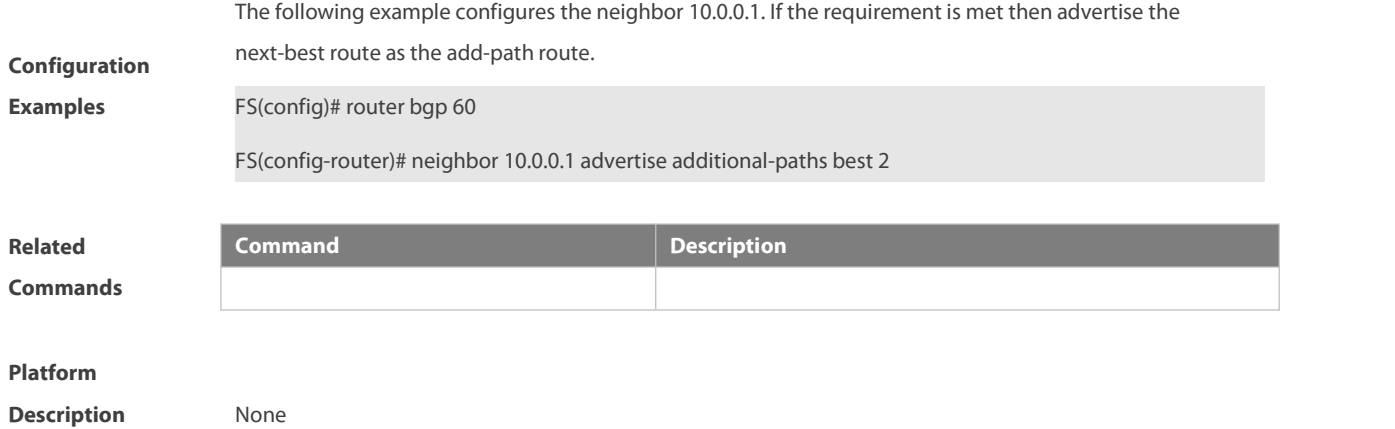

#### **5.110 neighbor advertisement-interval**

Use this command to set the time interval to send the BGP route update message. Use the **no** form of this command to restore the default setting.

**neighbor** {neighbor-address| peer-group-name} **advertisement-interval** seconds

**no neighbor** {neighbor-address | peer-group-name} **advertisement-interval**

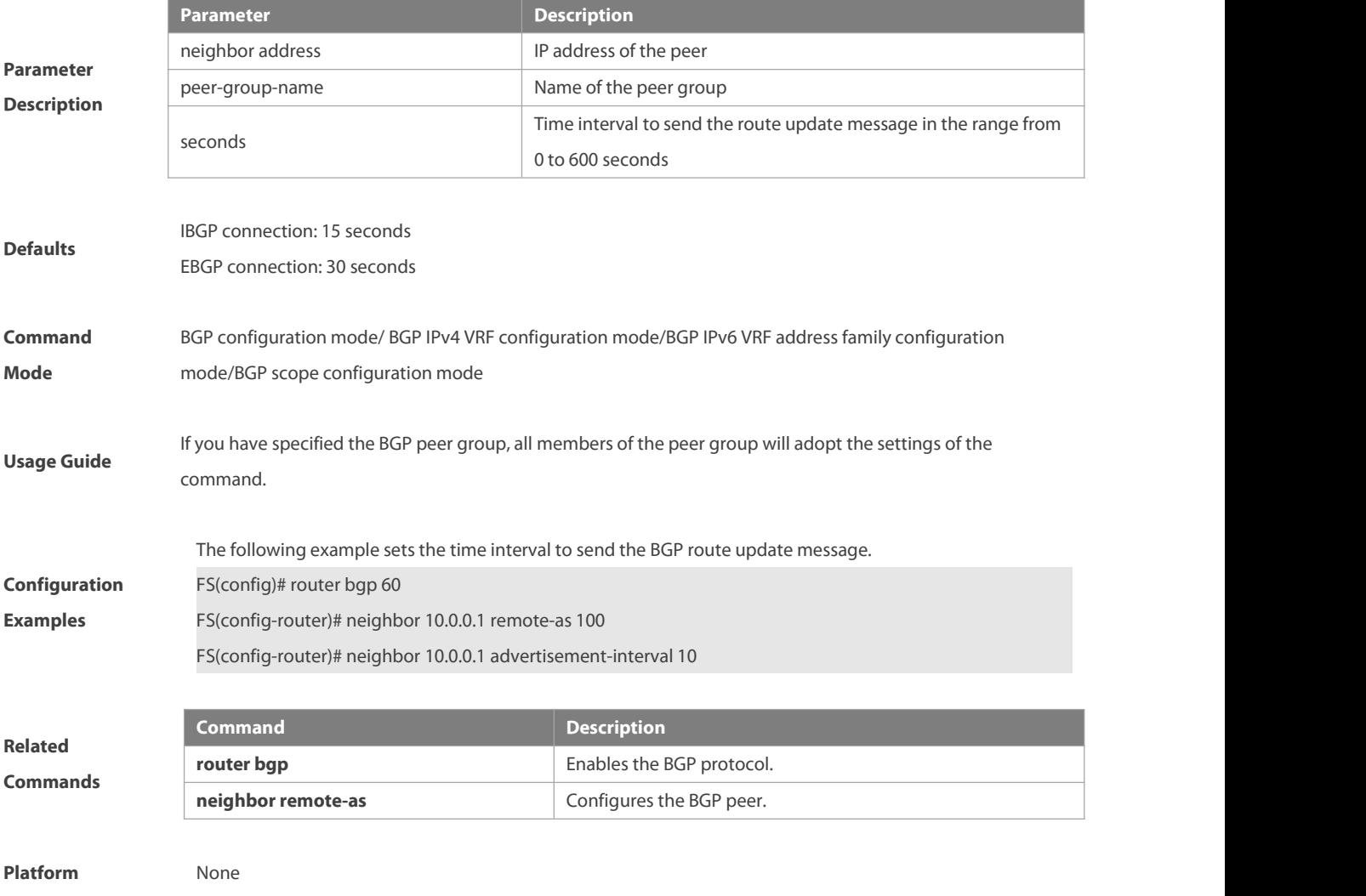

#### **Description**

#### **5.111 neighbor allowas-in**

Use this command to allow the PE to receive messages with the same AS number as itself. Use the **no** form of this command to restore the default setting.

**neighbor** {neighbor-address| peer-group-name} **allowas-in** number

**no neighbor** {neighbor-address | peer-group-name} **allowas-in**

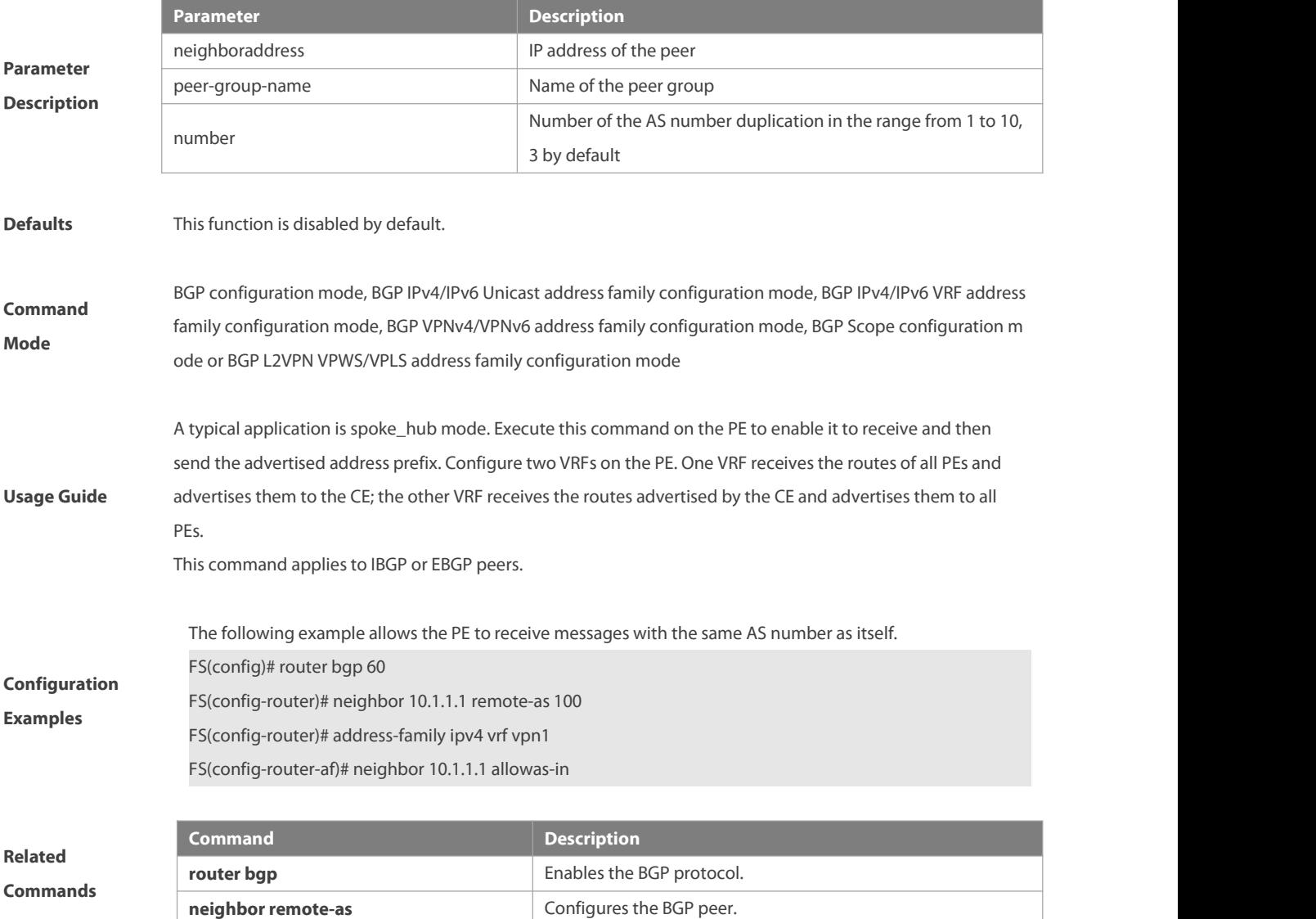

**Platform**

**Description** None

#### **5.112 neighbor as-loop-check**

Use this command to enable outbound loop detection for a BGP neighbor. Use the **no** or **default** form of this command to restore the default settings.

**neighbor** { neighbor-address | peer-group-name } **as-loop-check out**

**no neighbor** { neighbor-address | peer-group-name } **as-loop-check out**

**default neighbor** { neighbor-address | peer-group-name } **as-loop-check out**

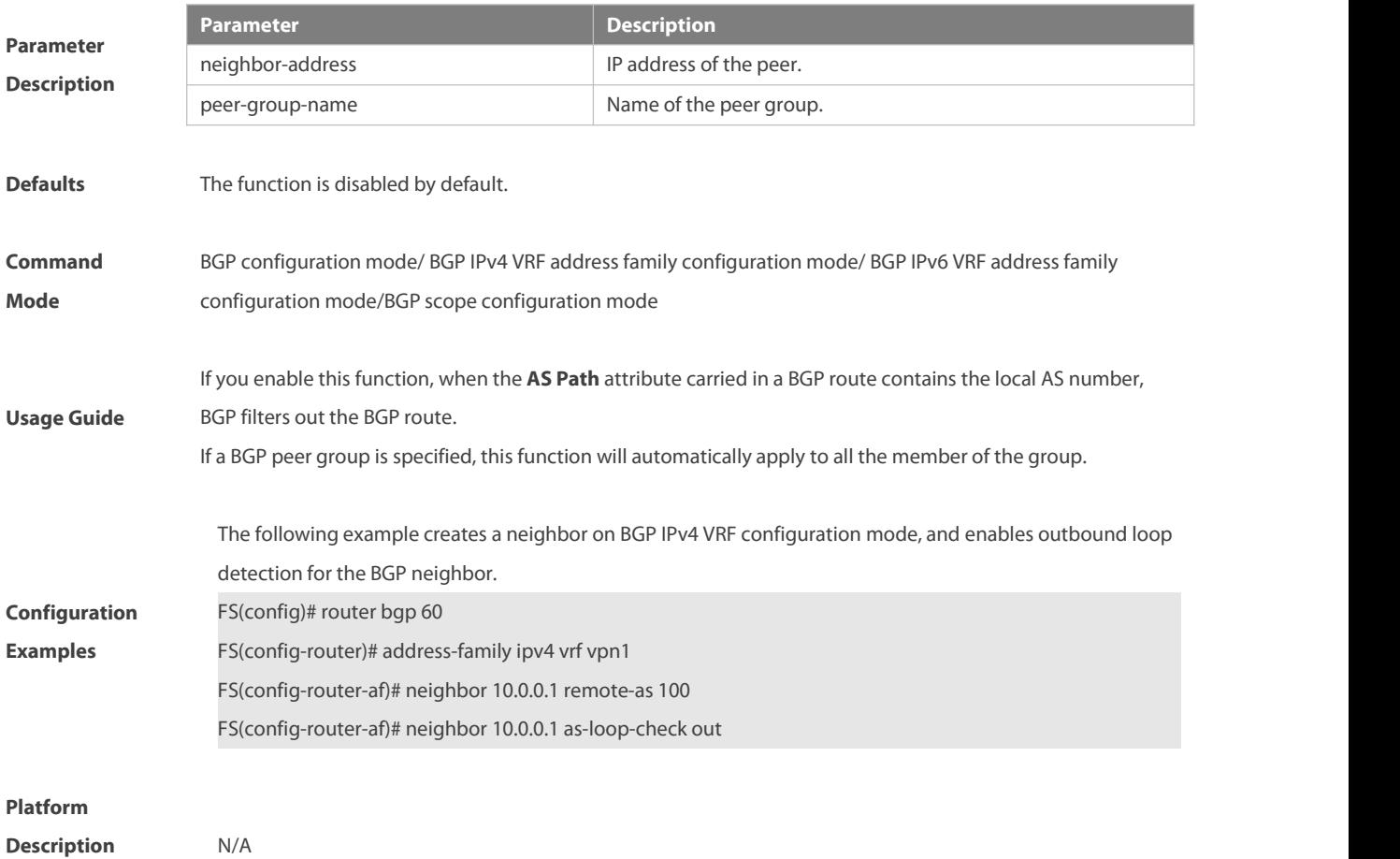

#### **5.113 neighbor as-originate-interval**

Use this command to configure the interval that the device advertises local original BGP routes to the peer (group). Use the **no** or **default** form of this command to restore the default setting.

**neighbor** { neighbor-address | peer-group-name } **as-origination-interval** seconds

**no neighbor** { neighbor-address | peer-group-name } **as-origination-interval**

**default neighbor** { neighbor-address | peer-group-name } **as-origination-interval**

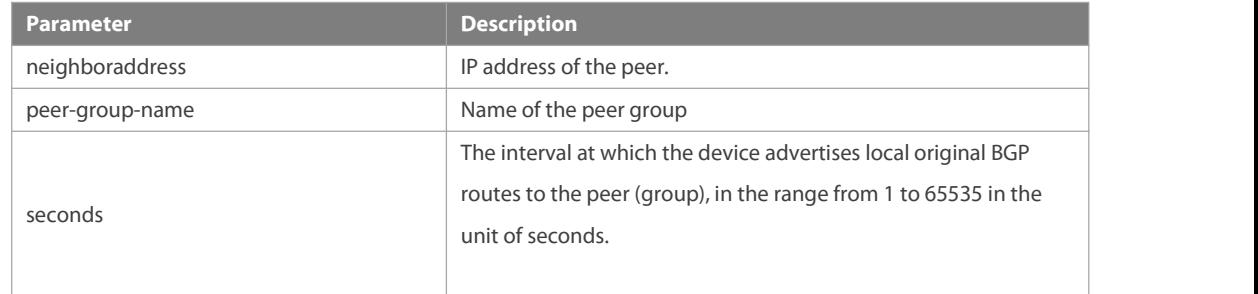

## **Parameter Description**

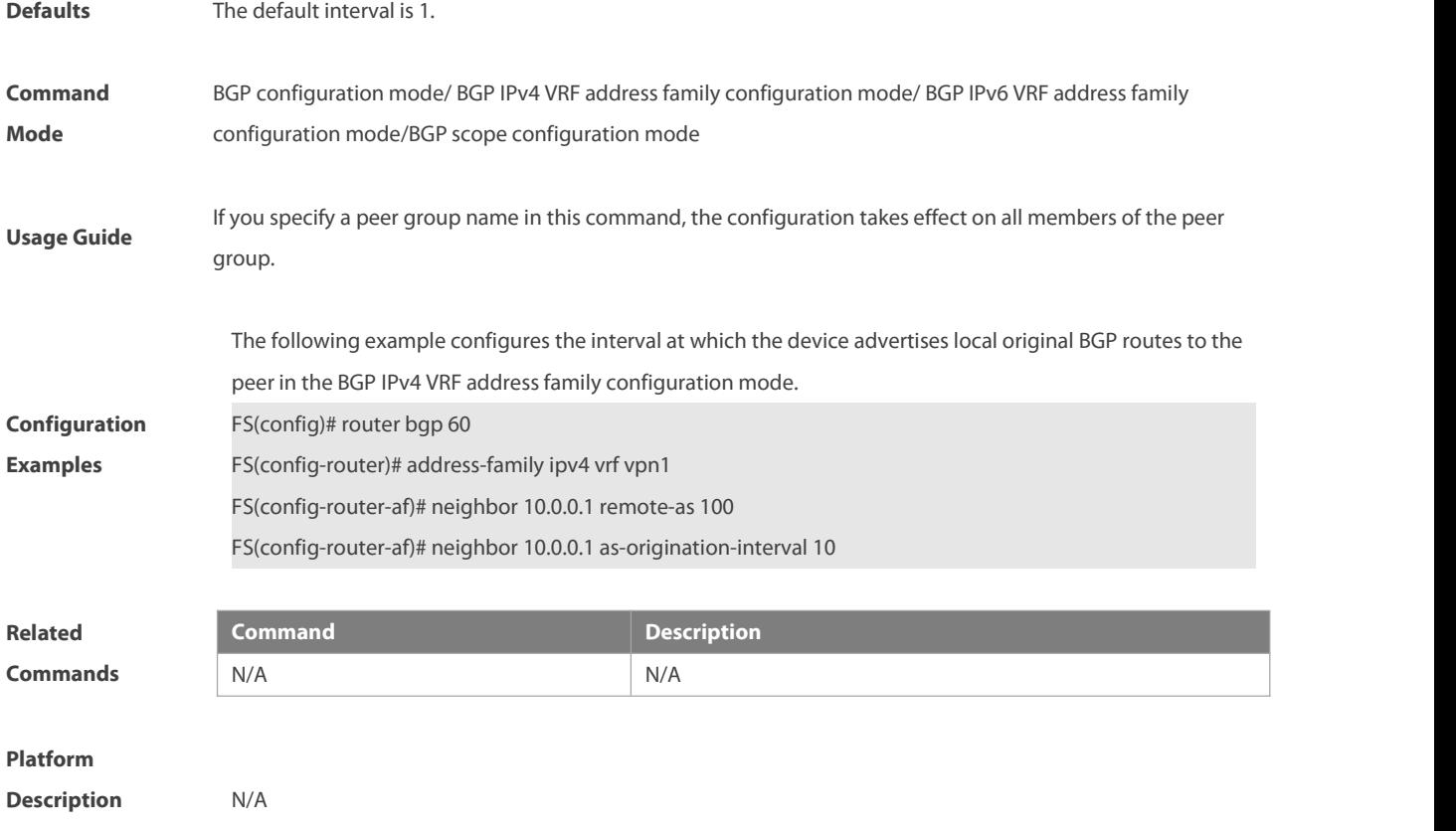

# **5.114 neighbor as-override**

Use this command to allow the PE to override the AS number of a site. Use the **no** form of this command to restore the default setting.

**neighbor** {neighbor-address| peer-group-name} **as-override**

**no neighbor** {neighbor-address | peer-group-name} **as-override**

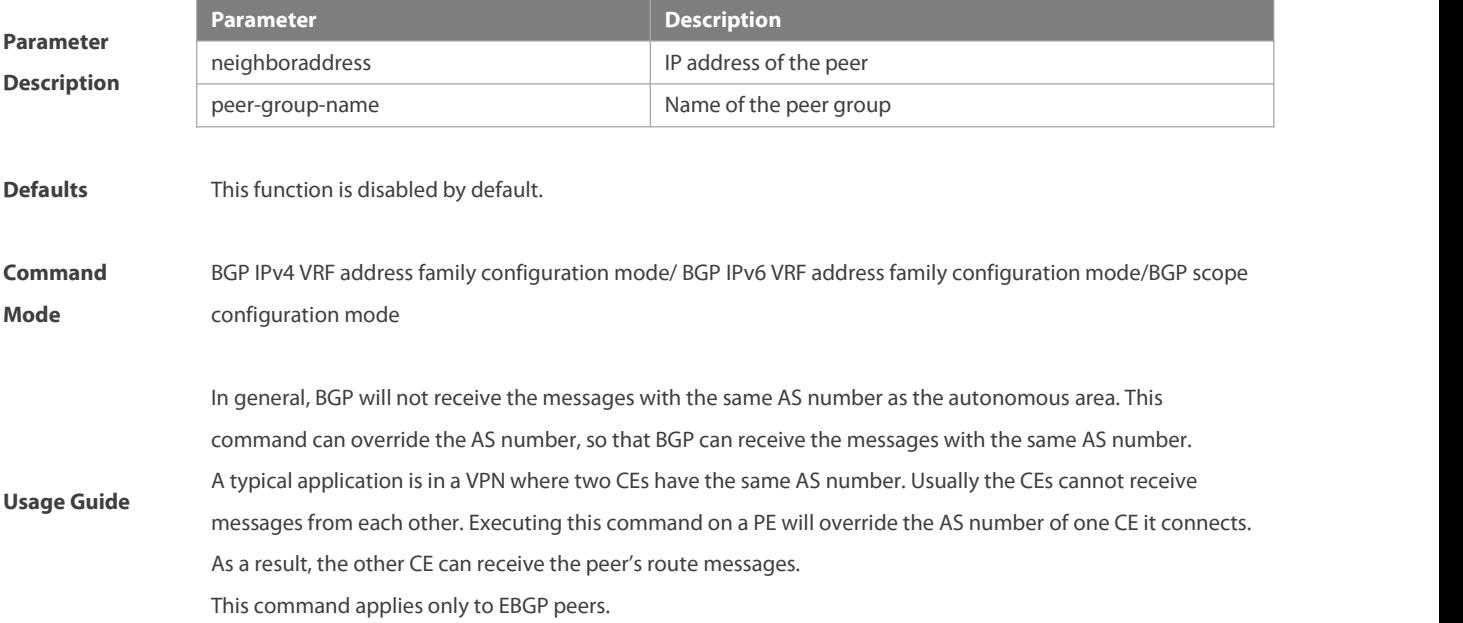

×.

**Service Control Control** 

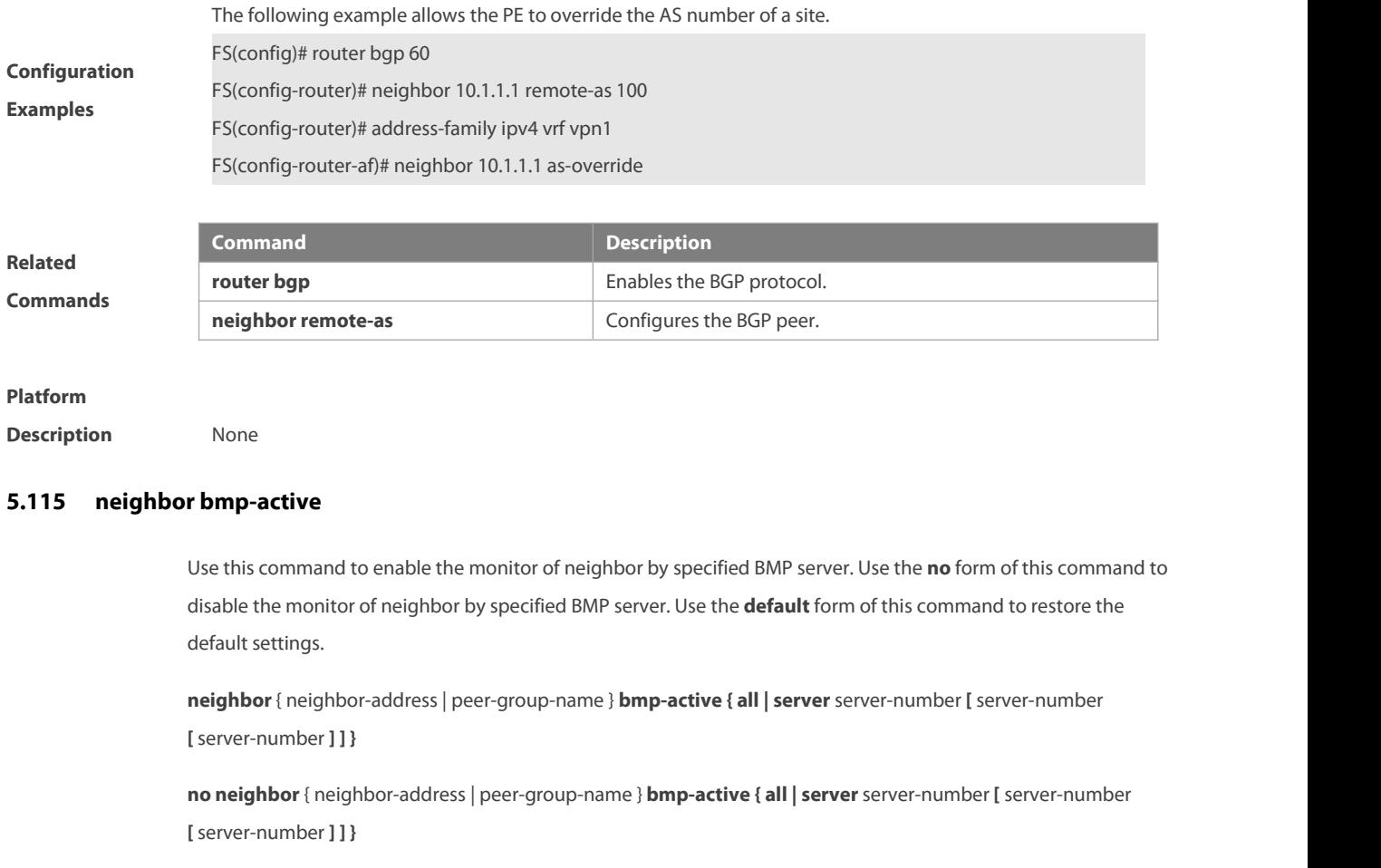

**default neighbor** { neighbor-address | peer-group-name } **bmp-active { all | server** server-number **[**server-number **[**server-number **] ] }**

. 그 사람들은 그 사람들은 아이들의 사람들은 아이들의 사람들을 만들어 보고 있다.

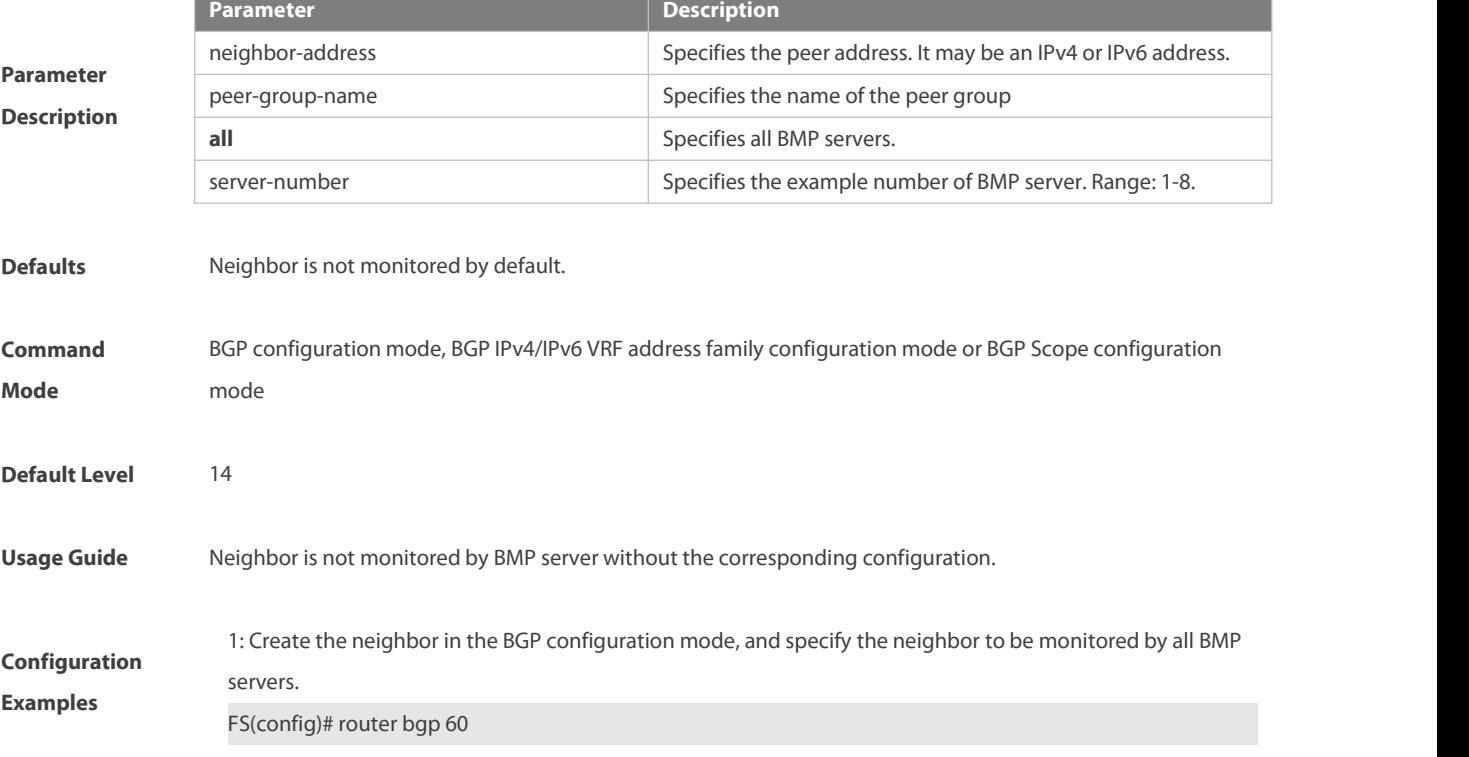

www.fs.com 1046

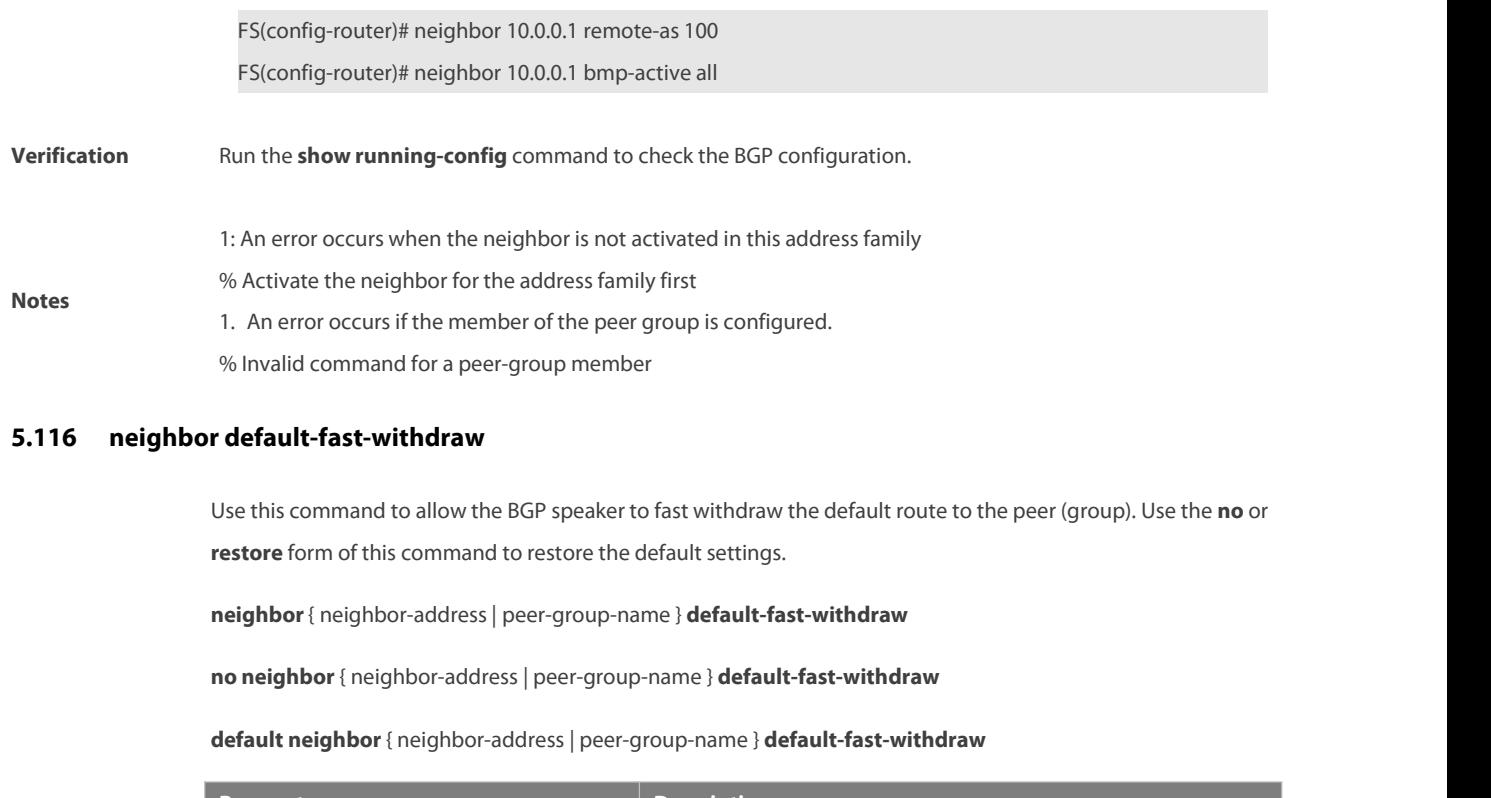

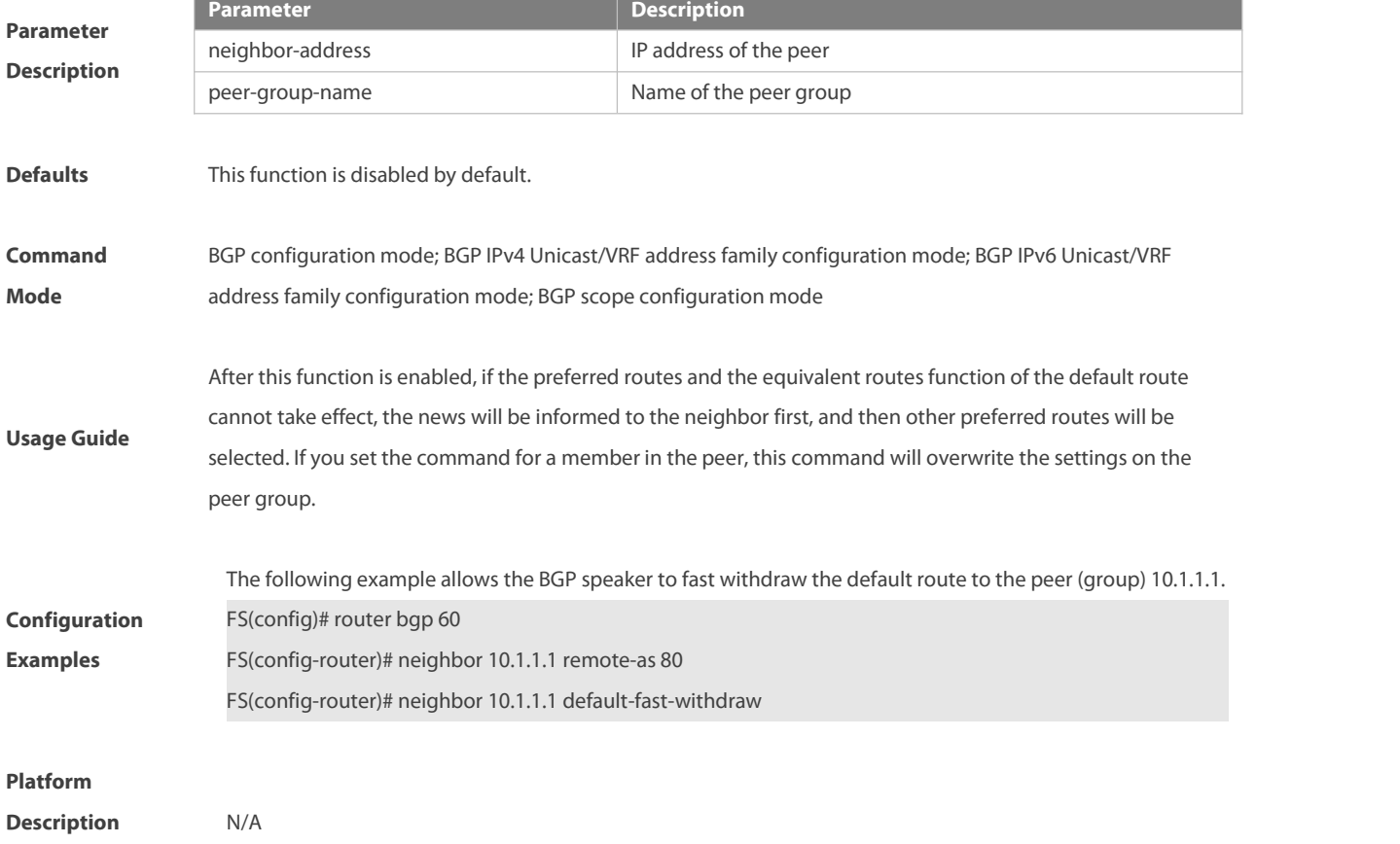

#### **5.117 neighbor default-originate**

Use this command to allow the BGP speaker to advertise the defaultroute to the peer (group). Use the **no** form of this command to restore the default setting.

**neighbor** {neighbor-address| peer-group-name} **default-originate** [**route-map** map-tag]

**no neighbor** {neighbor-address | peer-group-name} **default-originate** [**route-map** map-tag]

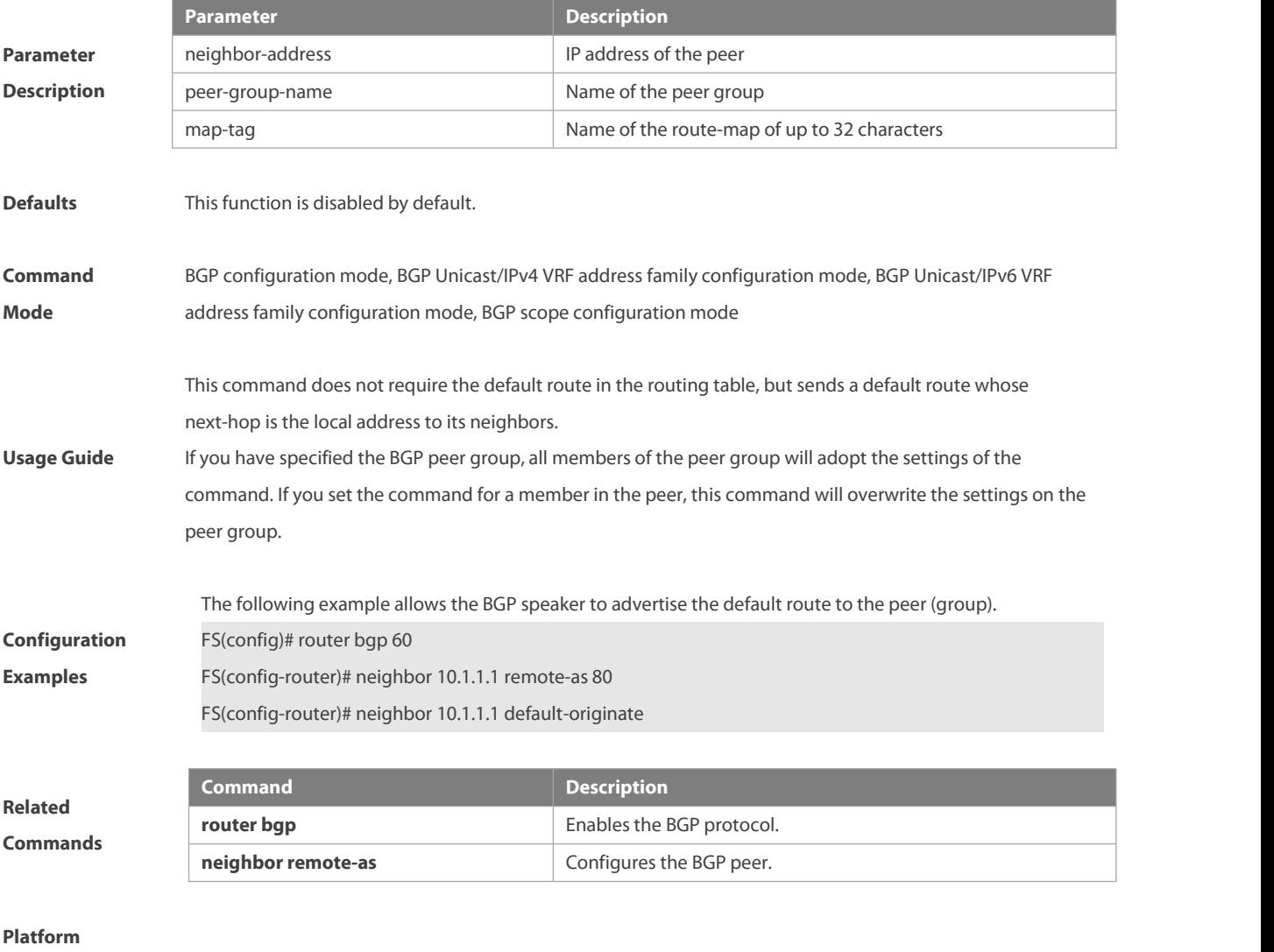

**Description** None

#### **5.118 neighbor description**

Use this command to set a descriptive sentence for the specified peer (group). Use the **no** form of this command to restore the default setting.

**neighbor** {neighbor-address| peer-group-name} **description** text

**no neighbor** {neighbor-address | peer-group-name} **description**

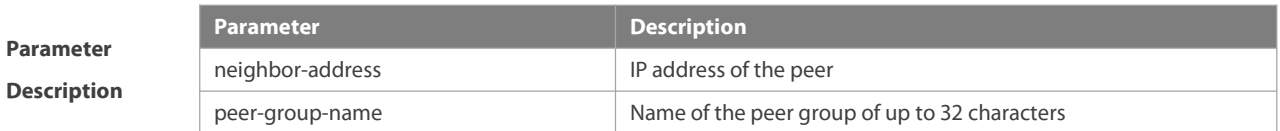

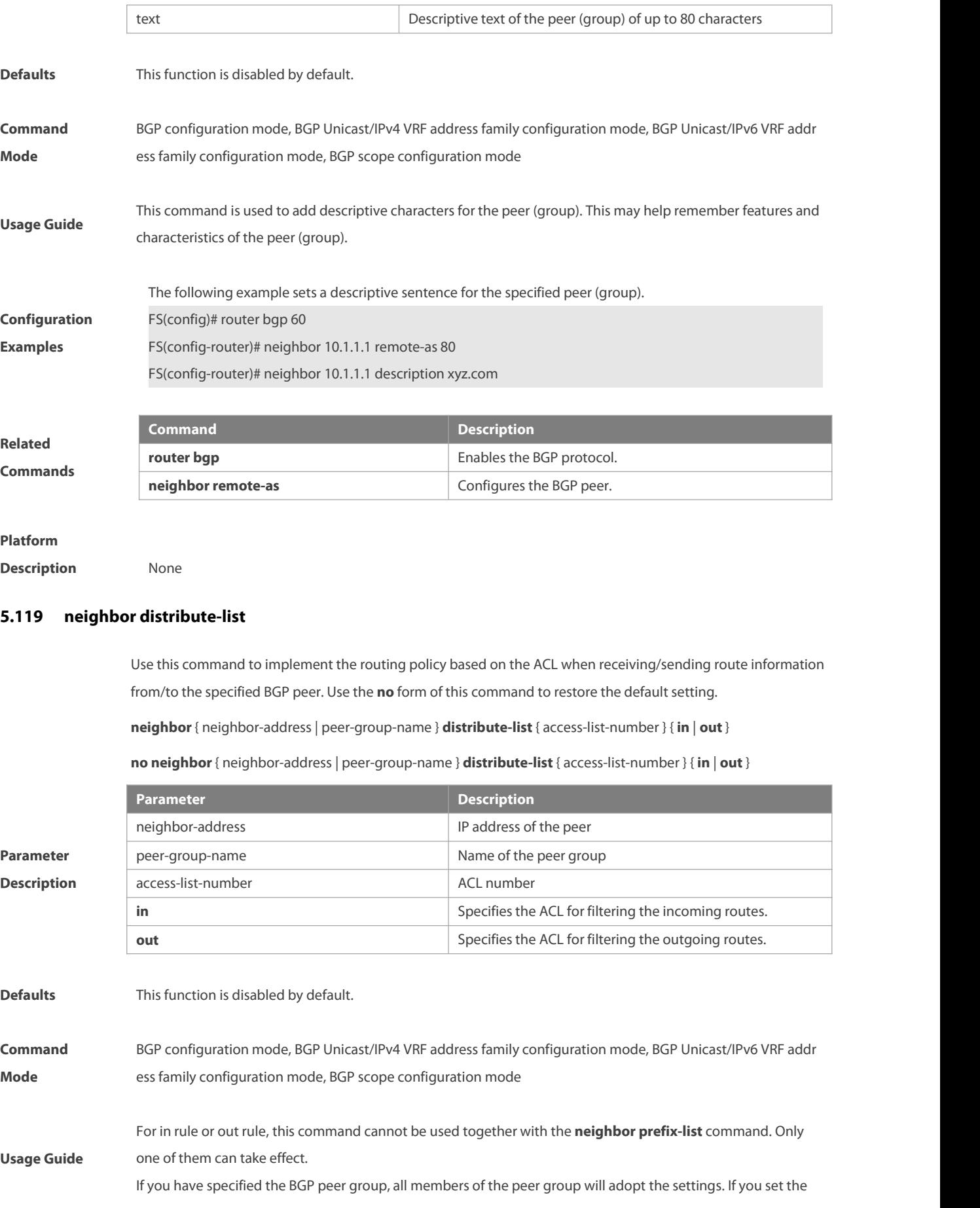

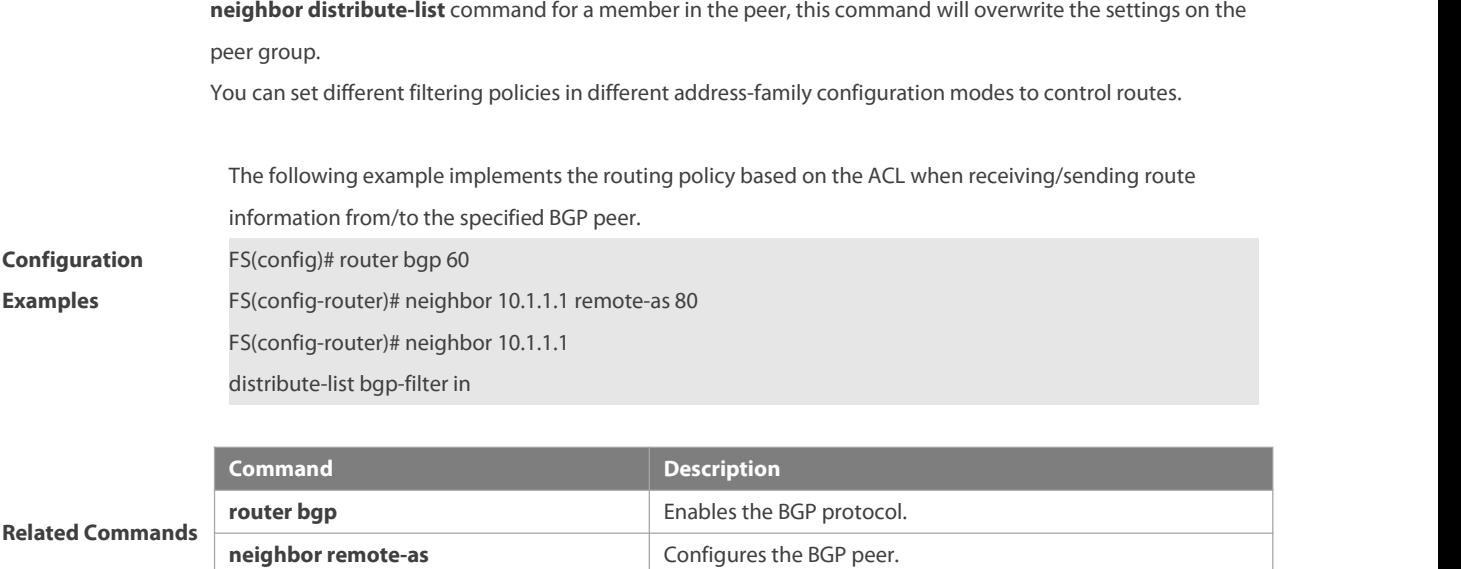

**ip access-list** Creates a standard IP ACL or extended IP ACL.

# **Platform**

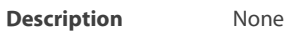

#### **5.120 neighbor domain**

Use this command to configure the domain group of BGP peer. Use the **no** or **default** form of this command to restore the default settings.

**neighbor**{ neighbor-address| peer-group-name } **domain** domain-name

**no neighbor** { neighbor-address | peer-group-name } **domain**

**default neighbor** { neighbor-address | peer-group-name } **domain**

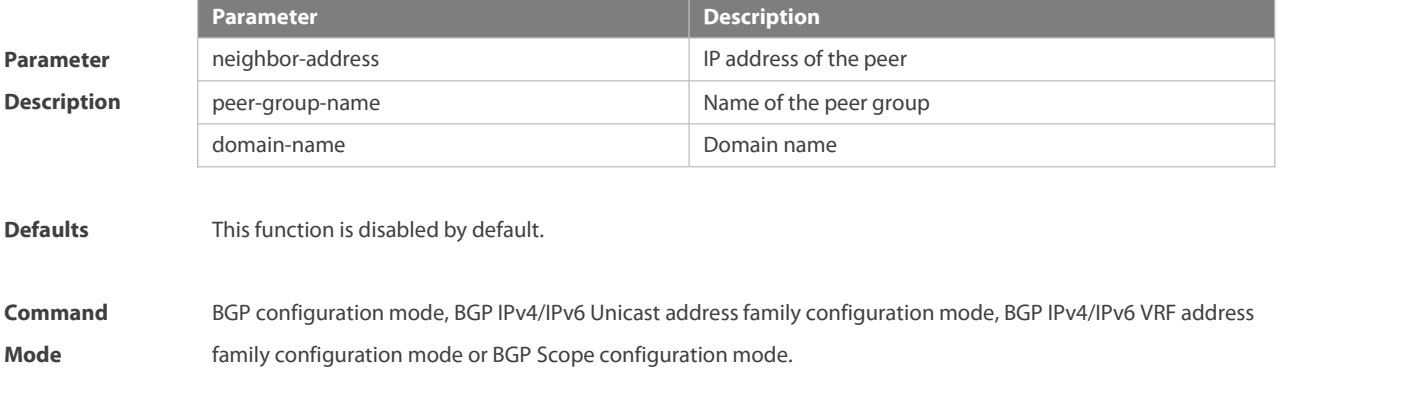

**Usage Guide**

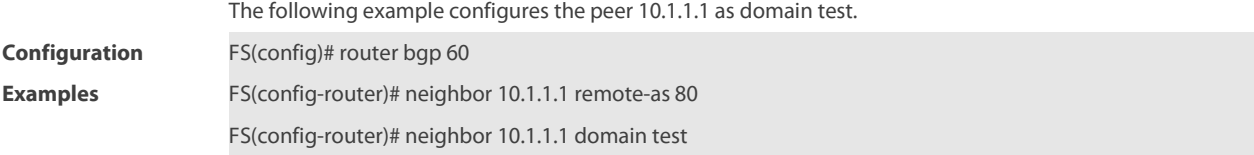

S

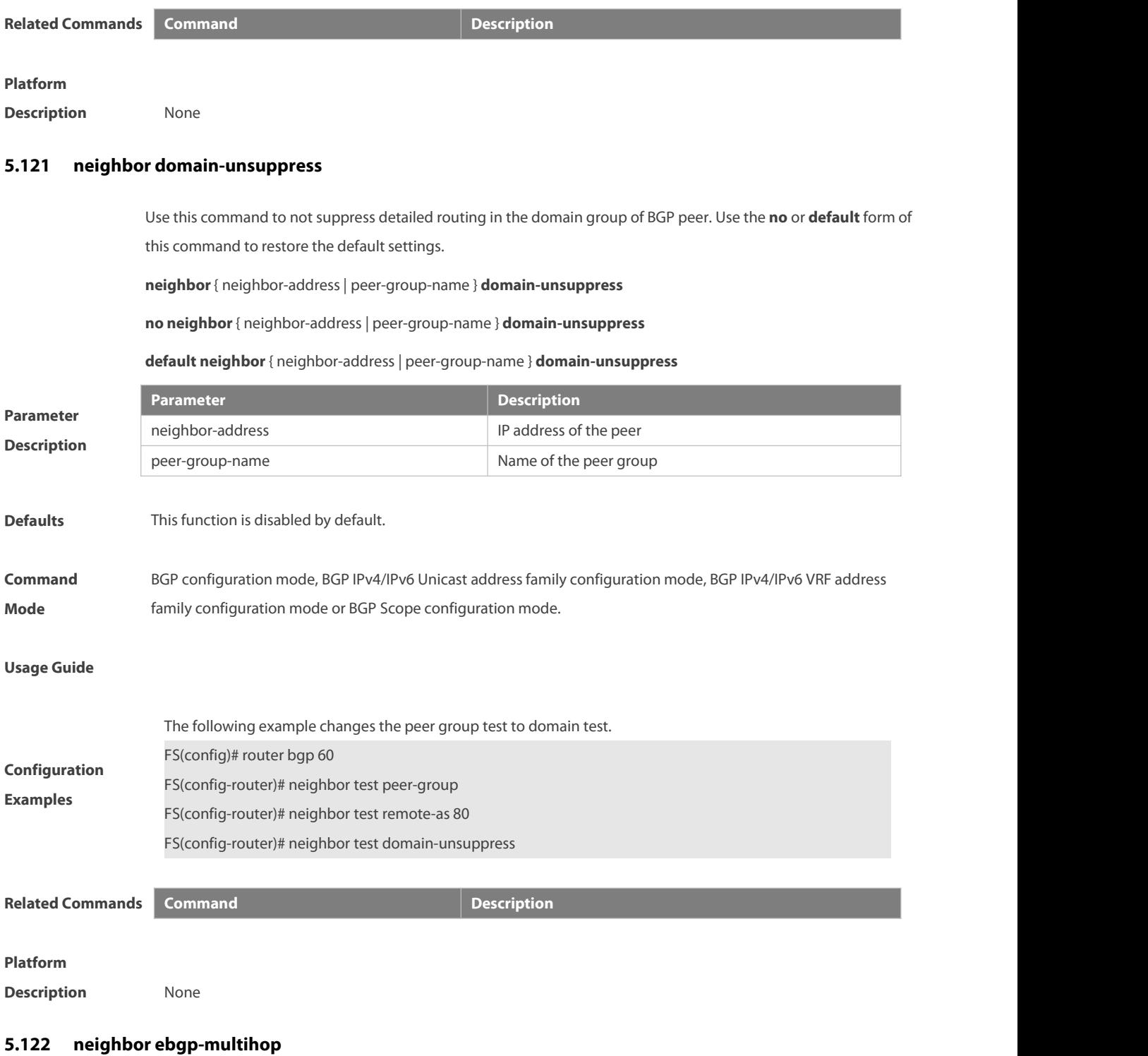

Use this command to configure the TTL of peer (groups). Use the **no** or **default** form of this command to restore the default settings.

**neighbor** {neighbor-address| peer-group-name} **ebgp-multihop** [ttl]

**no neighbor** {neighbor-address | peer-group-name} **ebgp-multihop** [ttl]

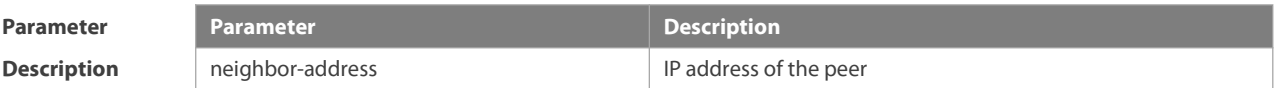

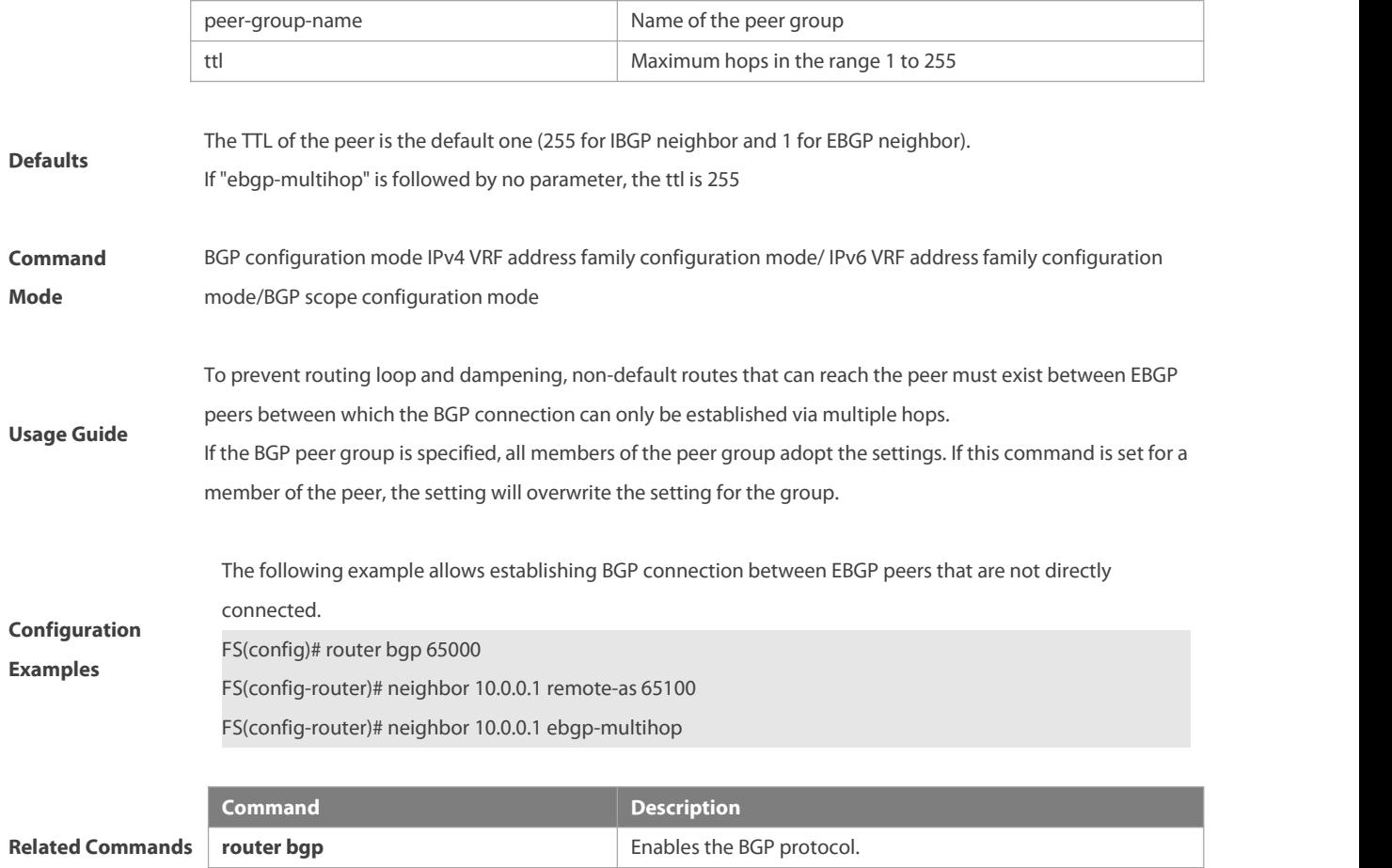

**Description** None

#### **5.123 neighbor fall-over bfd**

Use this command to enable BFD correlation with BGP. Use the **no** form or **default** form of this command to disable BFD correlation with BGP.

**neighbor**{ neighbor-address| peer-group-name } **fall-over bfd**

**no neighbor** { neighbor-address | peer-group-name } **fall-over bfd**

**default neighbor** { neighbor-address | peer-group-name } **fall-over bfd**

**neighbor remote-as** Configures the BGP peer.

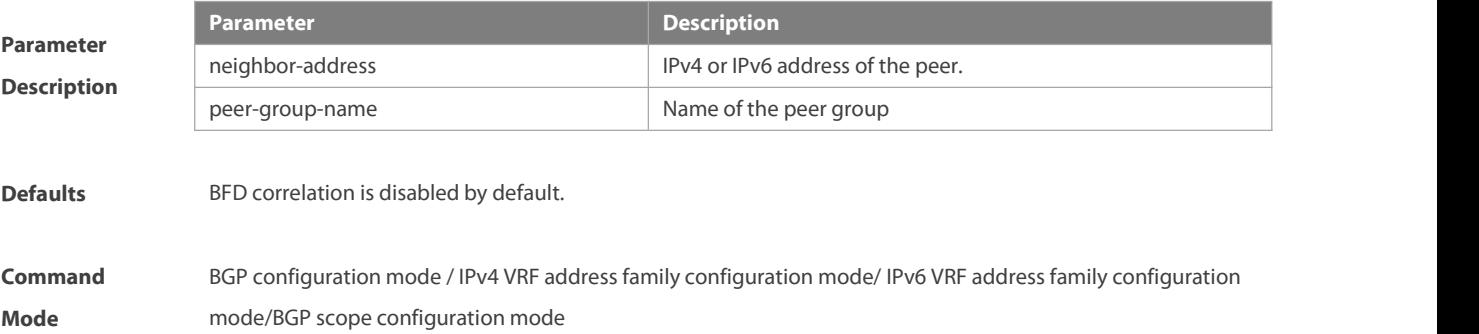

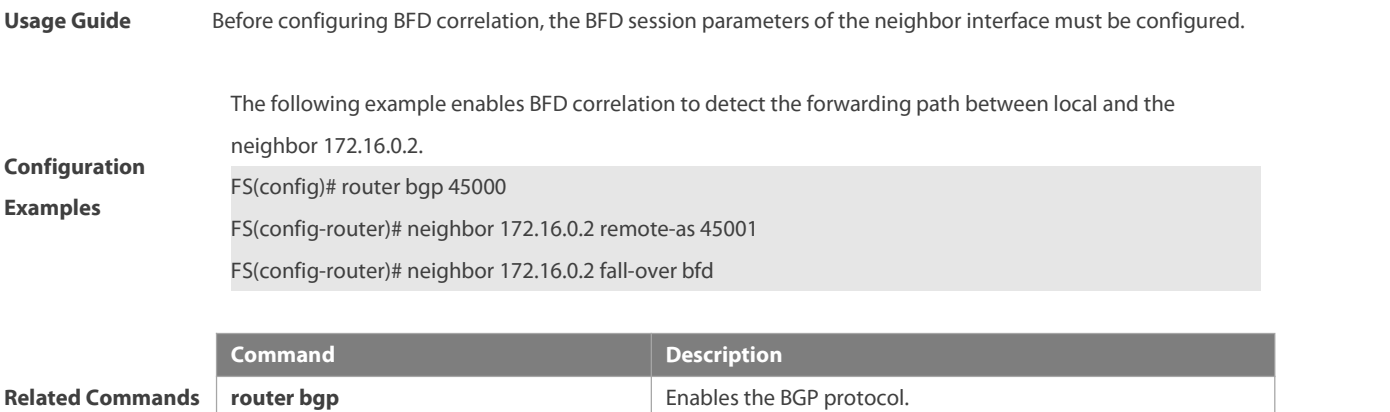

**neighbor remote-as** Configures the BGP peer.

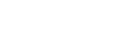

#### **Platform**

**Description** None

#### **5.124 neighbor filter-list**

Use this command to enable route filtering when sending/receiving routing information to/from BGP peers. Use the **no** form of this command to restore the default setting.

**neighbor** { neighbor-address | peer-group-name } **filter-list** access-list-number { **in** | **out** }

**no neighbor** { neighbor-address | peer-group-name } **filter-list** access-list-number { **in** | **out** }

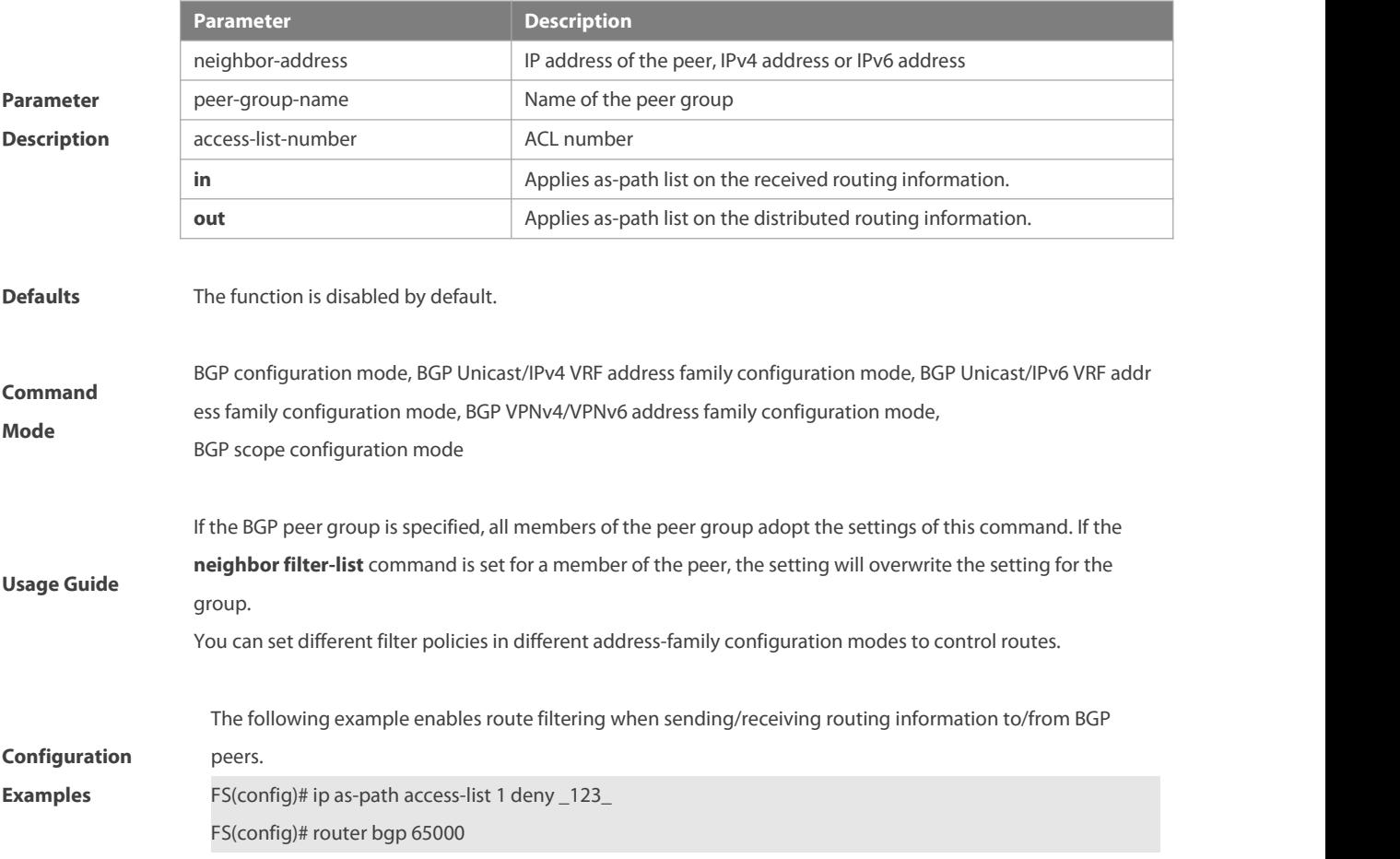

FS(config-router)# neighbor 10.0.0.1 remote-as 65100 FS(config-router)# neighbor 10.0.0.1 filter-list 1 out

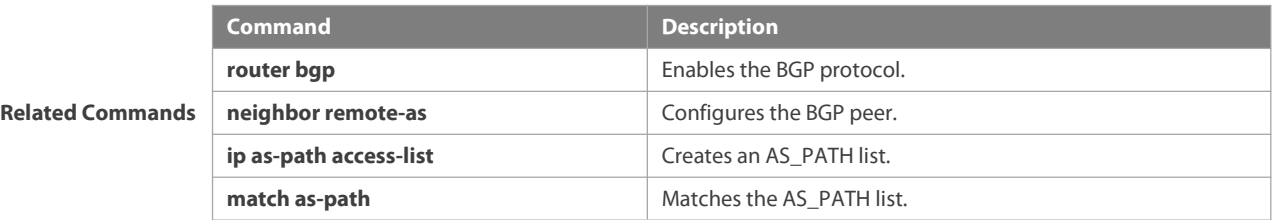

#### **Platform**

```
Description None
```
#### **5.125 neighbor global-nexthop-replace-local**

Use this command to replace the global address with link-local address when sending IPv6 routings to the BGP IPv6 link-local peer (group). Use the **no** or **default** form of this command to restore the default settings.

**neighbor**{ neighbor-address| peer-group-name } **global-nexthop-replace-local**

**no neighbor** { neighbor-address | peer-group-name } **global-nexthop-replace-local**

**default neighbor** { neighbor-address | peer-group-name } **global-nexthop-replace-local**

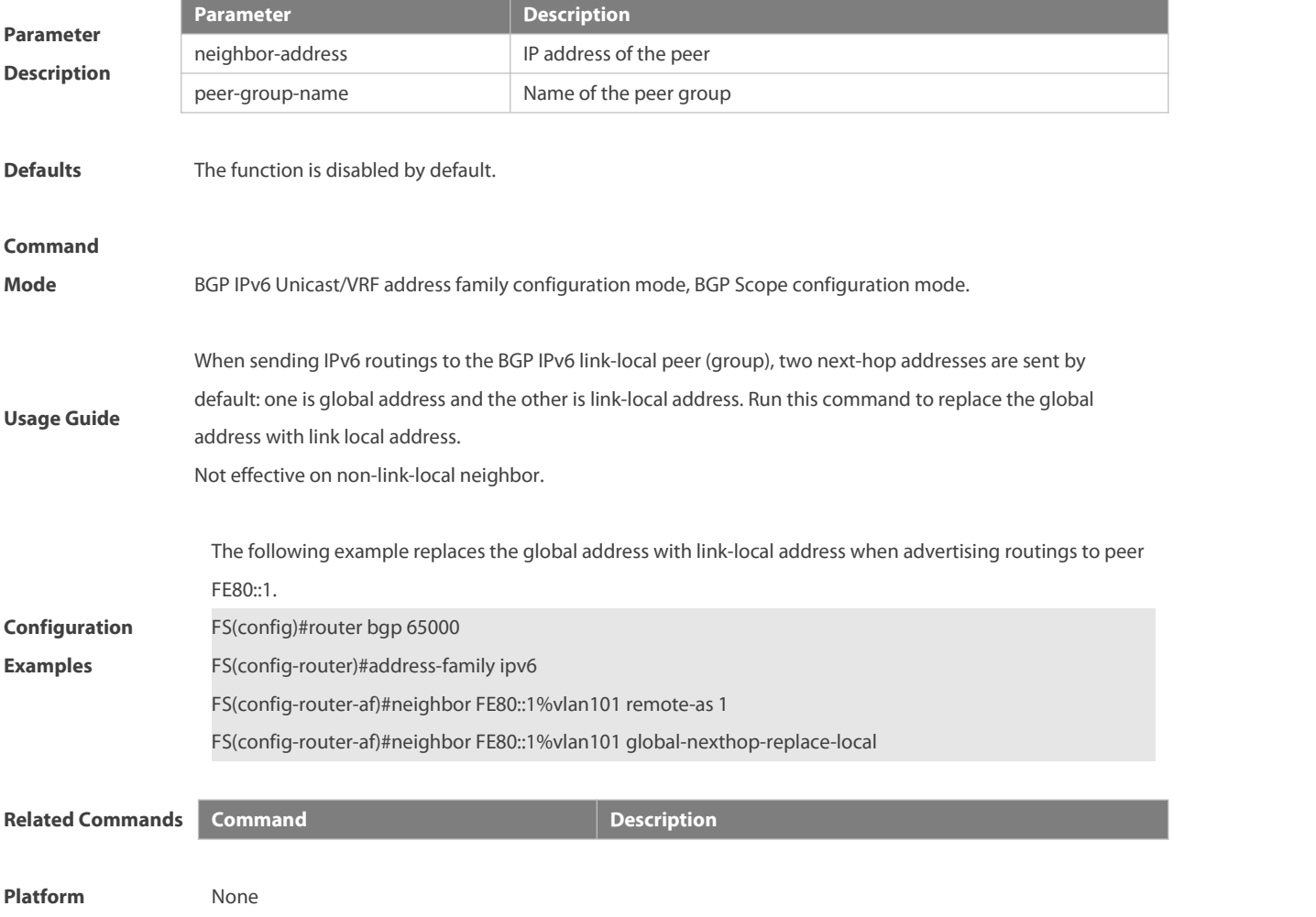

#### **Description**

#### **5.126 neighbor ha-mode**

Use this command to enable the NSR function for a BGP peer. Use the **no** or **default** form of this command to restore the default settings.

**neighbor**{ neighbor-address| peer-group-name } **ha-mode nsr**

**no neighbor** { neighbor-address | peer-group-name } **ha-mode nsr**

**default neighbor** { neighbor-address | peer-group-name } **ha-mode nsr**

the contract of the contract of

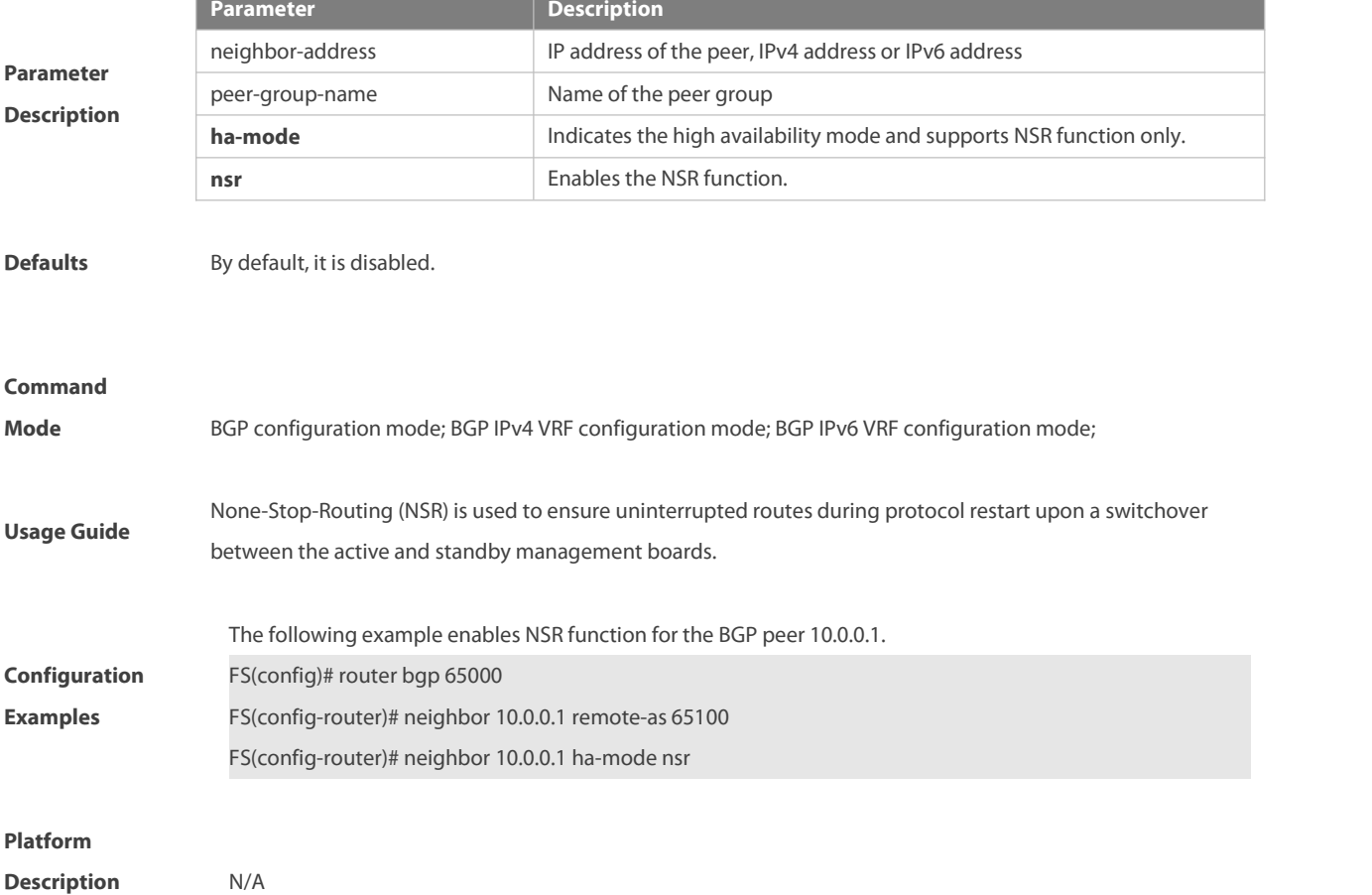

# **5.127 neighbor link state group**

Use this command to configure link state tracking group for the BGP peer (group). Use the **no** or **default** form of this command to restore the default settings.

**neighbor**{ neighbor-address| peer-group-name } **link state group** num

**no neighbor** { neighbor-address | peer-group-name } **link state group**

**default neighbor** { neighbor-address | peer-group-name } **link state group**

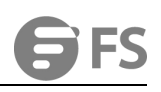

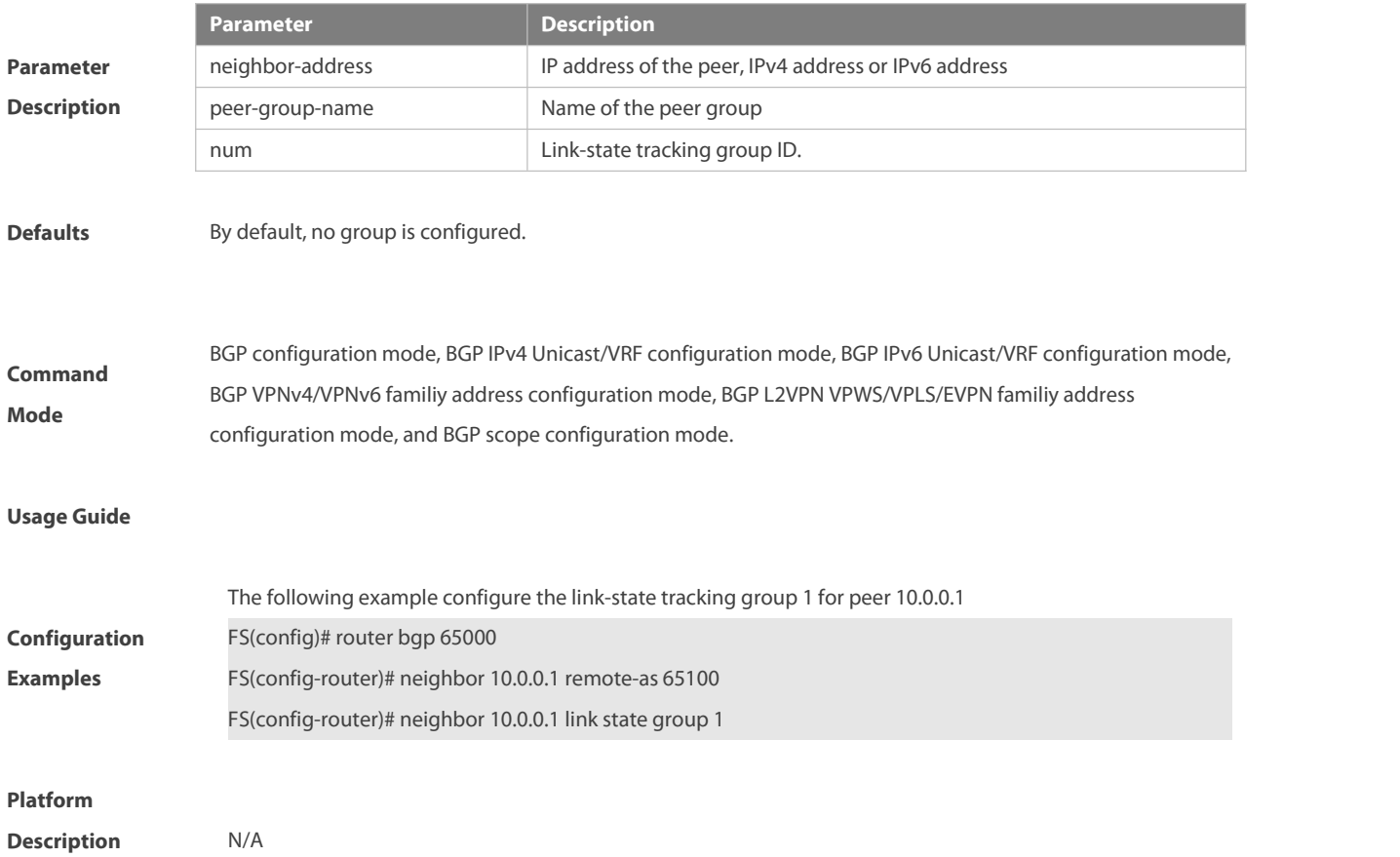

#### **5.128 neighbor local-as**

Use this command to configure the local AS number for the BGP peer, which could be used as its Remote AS to connect with local router. Use the **no** form of this command to restore the default setting.

**neighbor** {neighbor-address| peer-group-name} **local-as** as-number [**no-prepend** [**replace-as** [**dual-as**]]]

**no neighbor** {neighbor-address | peer-group-name} **local-as**

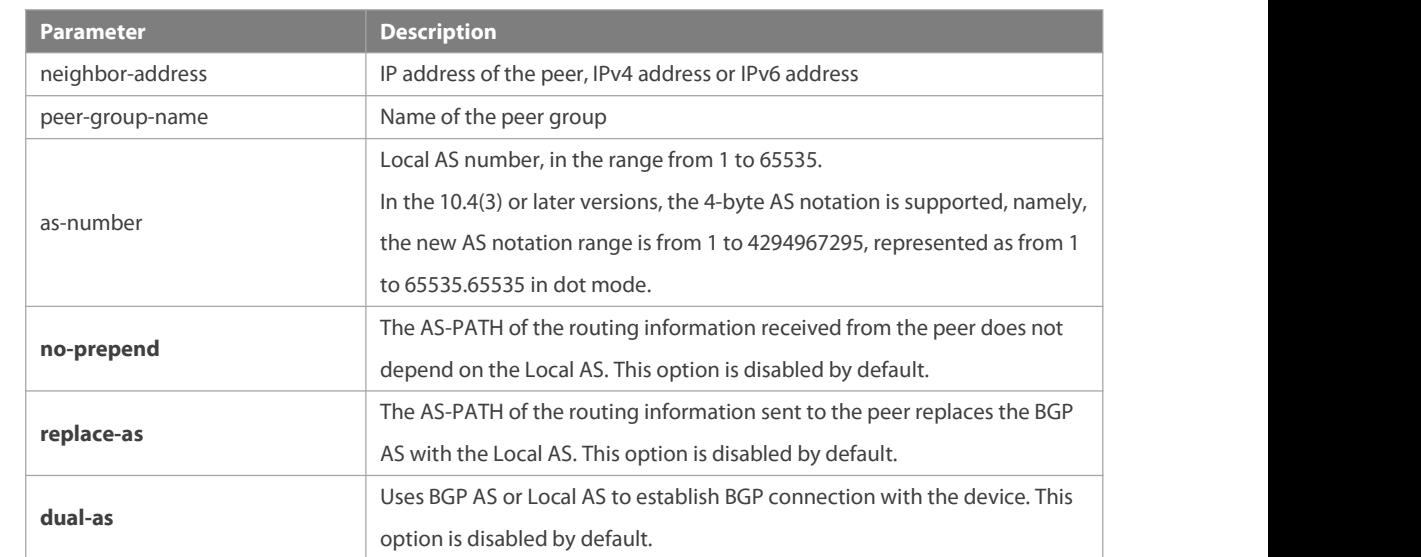

**Parameter Description**

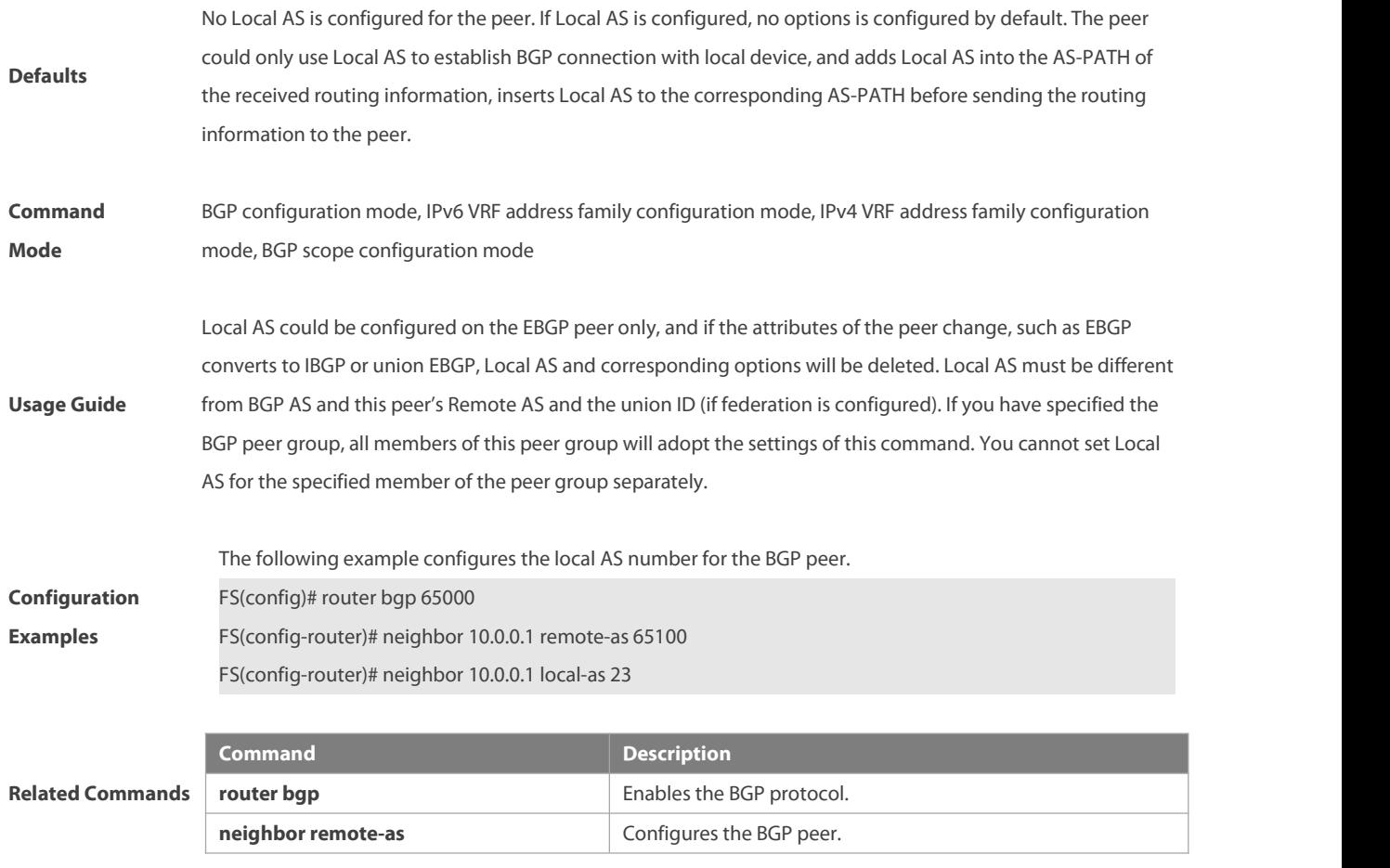

**Description** N/A

### **5.129 neighbor maximum-prefix**

Use this command to limit the number of prefixes received from the specified BGP peer. Use the **no** form of this command to restore the default setting.

**neighbor** { neighbor-address | peer-group-name } **maximum-prefix** maximum [ threshold ] { [ **restart-time** time ] | [ **warning-only** [ **suppress** ] ] }

#### **no neighbor** {neighbor-address | peer-group-name} **maximum-prefix** maximum

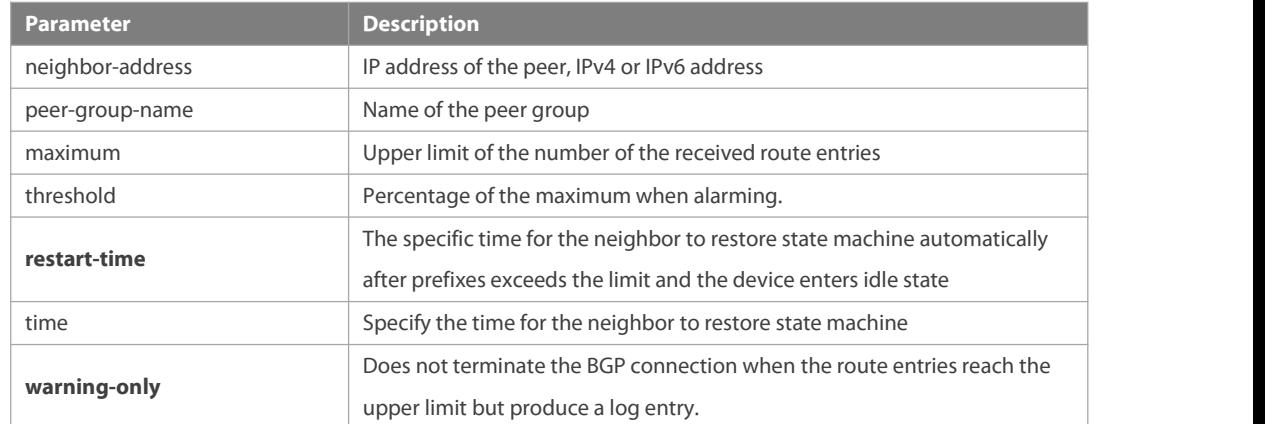

# **Parameter Description**

www.fs.com 1058

#### NC8400 SERIES SWITCHES CLI REFERENCE GUIDE

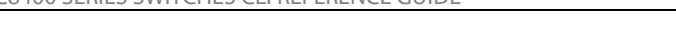

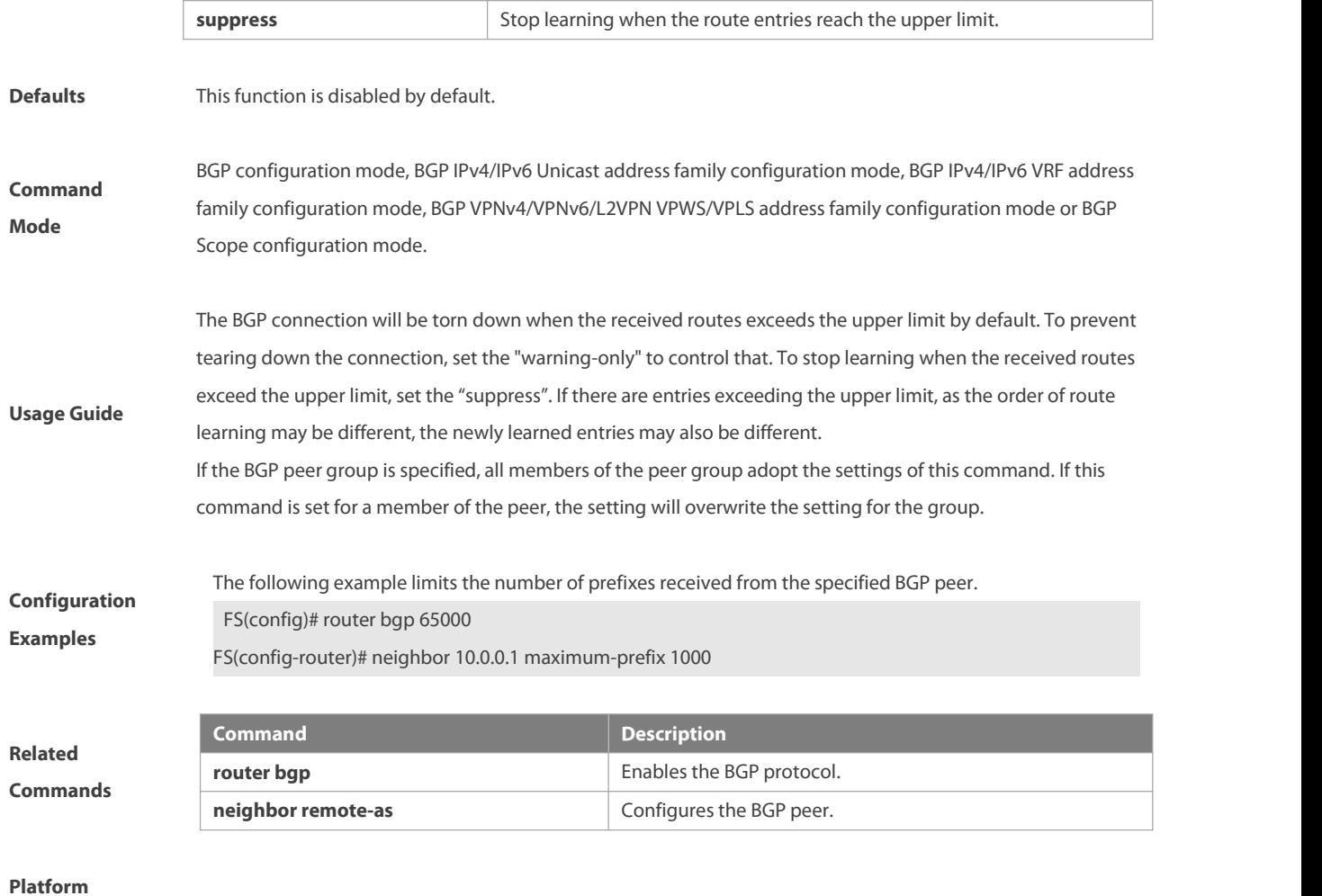

# **Description** None

#### **5.130 neighbor next-hop-self**

Use this command to set the next-hop of the route to the local BGP speaker while specifying the routes that the BGP peer redistributes. Use the **no** form of this command to restore the default setting.

**neighbor** {neighbor-address| peer-group-name} **next-hop-self**

#### **no neighbor** {neighbor-address | peer-group-name} **next-hop-self**

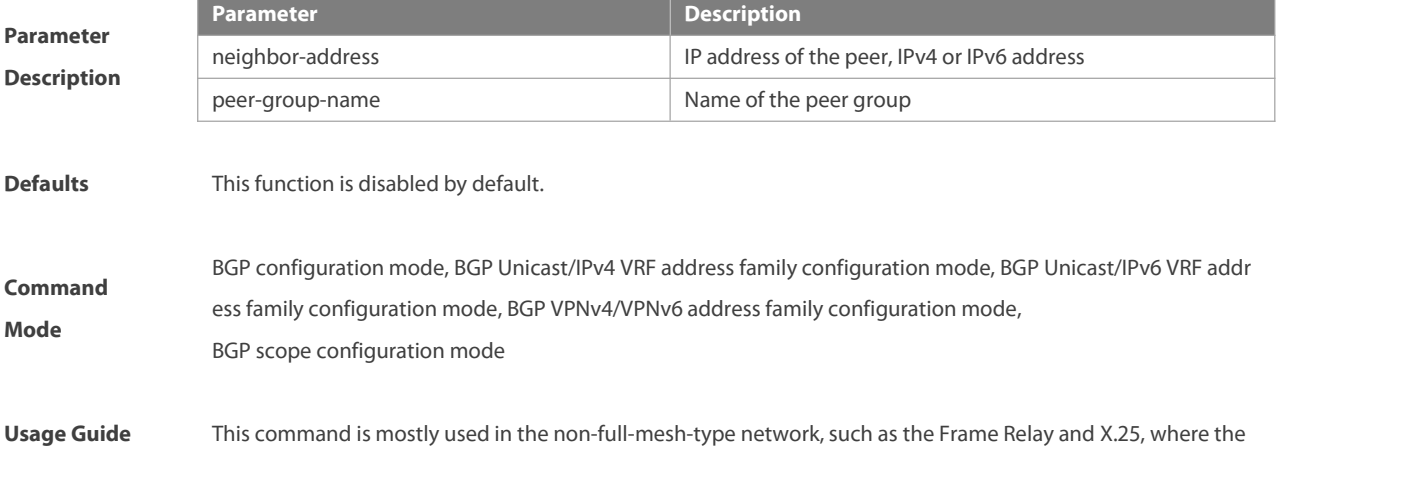

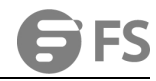

BGP speakers within the same subnet cannot completely be accessed mutually. If you have specified the BGP peer group, all members of the peer group will adopt the settings of the command. **Configuration**<br>FS(config)# router bgp 65000 The following example sets the next-hop of the route to the local BGP speaker.<br>FS(config)# router bgp 65000<br>Examples FS(config-router)# neighbor 10.0.0.1 next-hop-self

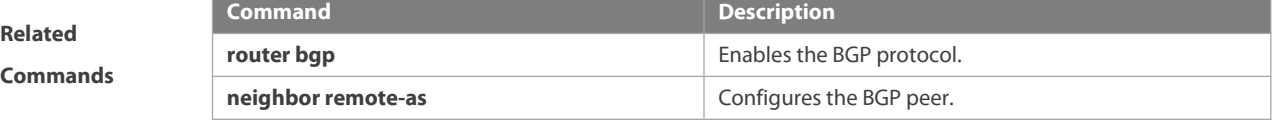

**Platform**

```
Description None
```
#### **5.131 neighbor next-hop-unchanged**

Use this command to maintain the next-hop when sending routes to the peer(group). Use the **no** form of this command to restore the default setting.

**neighbor** {neighbor-address| peer-group-name} **next-hop-unchanged**

**no neighbor** {neighbor-address | peer-group-name} **next-hop-unchanged**

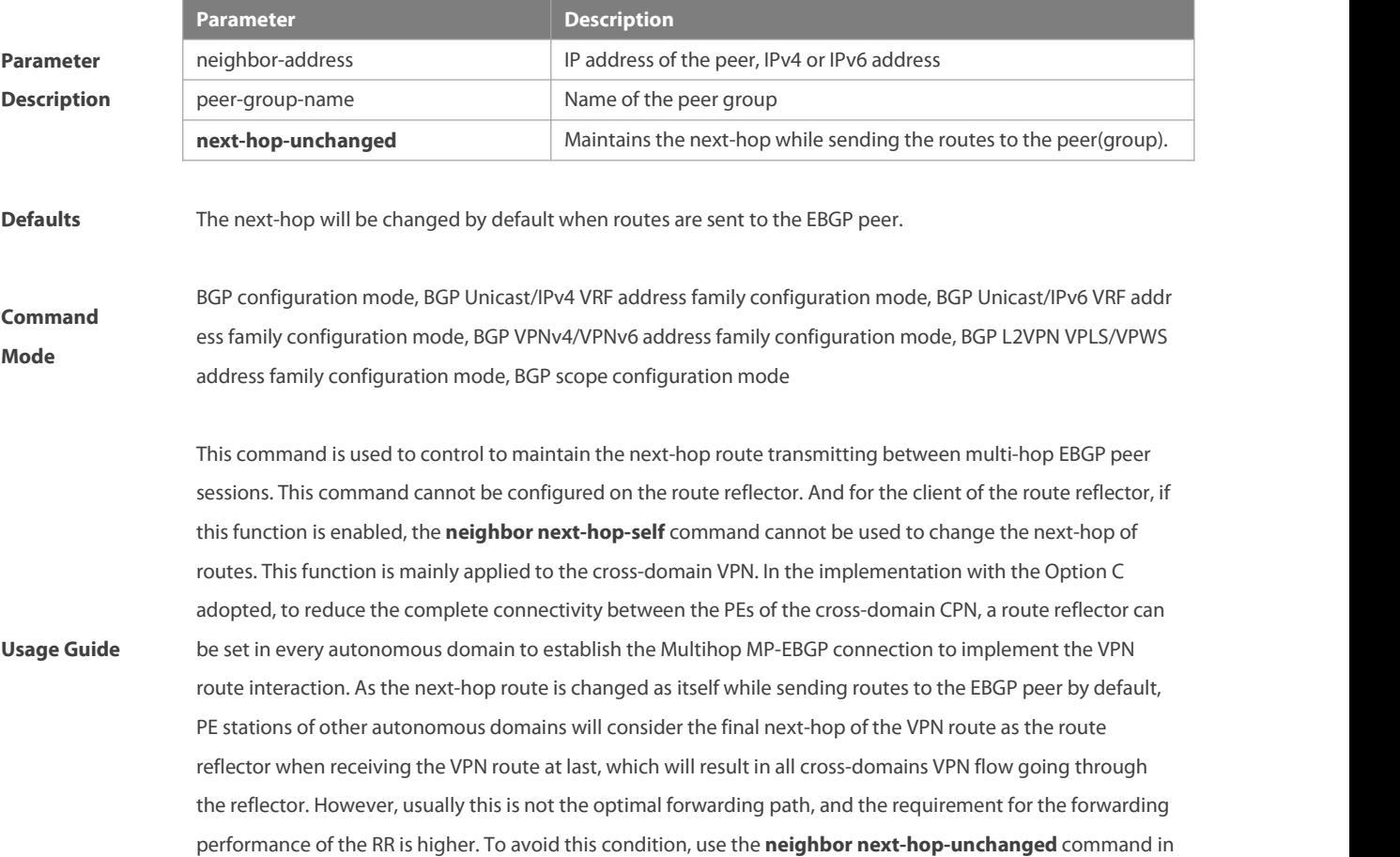

the address-family VPNv4 configuration mode to maintain the next-hop of the VPNv4 route sent to the BGP peer when establishing the cross-domain Multihop MP-EBGP connection on the router reflector.

**Examples** The following example maintains the next-hop when sending routes to the peer (group).<br>FS(config)# router bgp 60<br>FS(config-router)# address-family vpnv4

**Configuration** FS(config)# router bgp 60

FS(config-router)# address-family vpnv4 FS(config-router-af)# neighbor 10.1.1.1 next-hop-unchanged

**Related Commands and Command Command Command Description Belated Commands and Personal Personal Personal Personal<br>Personal Personal Personal Personal Personal Personal Personal Personal Personal Personal Personal Personal router bgp** Enables the BGP protocol. **neighbor remote-as** Configures the BGP peer.

#### **Platform**

**Description** None

**5.132 neighbor password**

When the BGP connection with the BGP peer is established, use this command to enable TCP MD5 authentication and set the password. Use the no form of this command to restore the default setting.

**neighbor** {neighbor-address| peer-group-name} **password** [**0** | **7** ]string

**no neighbor** {neighbor-address | peer-group-name} **password**

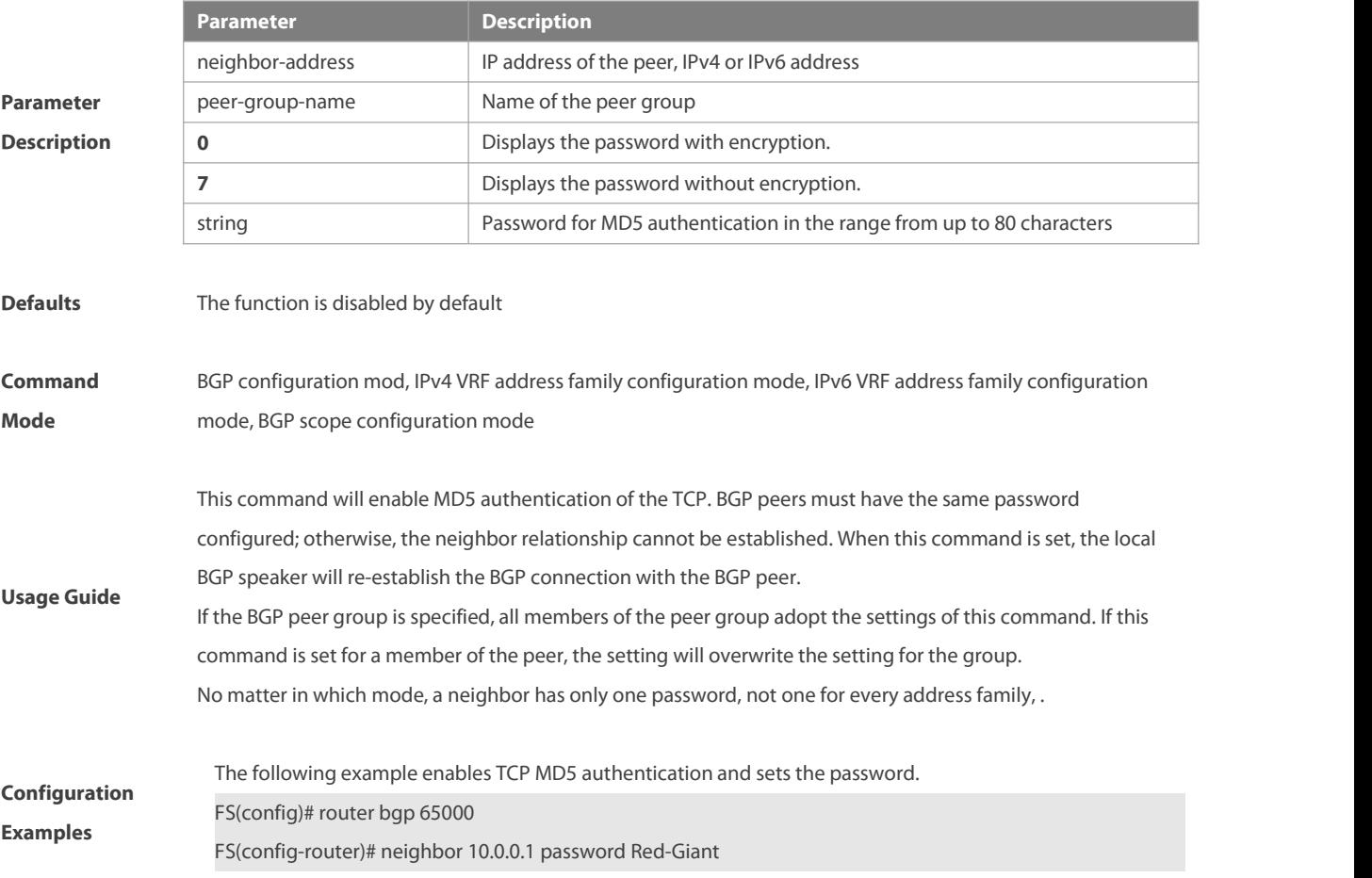

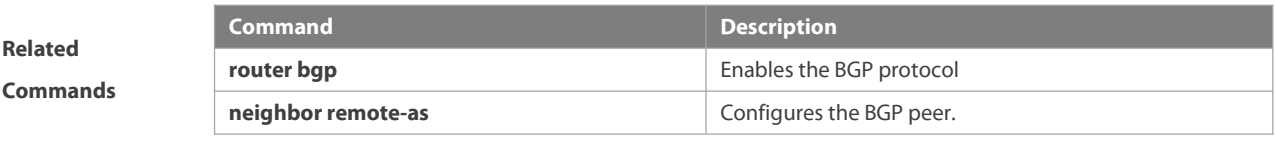

**Description** None

# **5.133 neighbor peer-group (creating)**

Use this command to create a BGP peer group. Use the **no** form of this command to restore the default setting.

**neighbor** peer-group-name **peer-group**

**no neighbor** peer-group-name **peer-group**

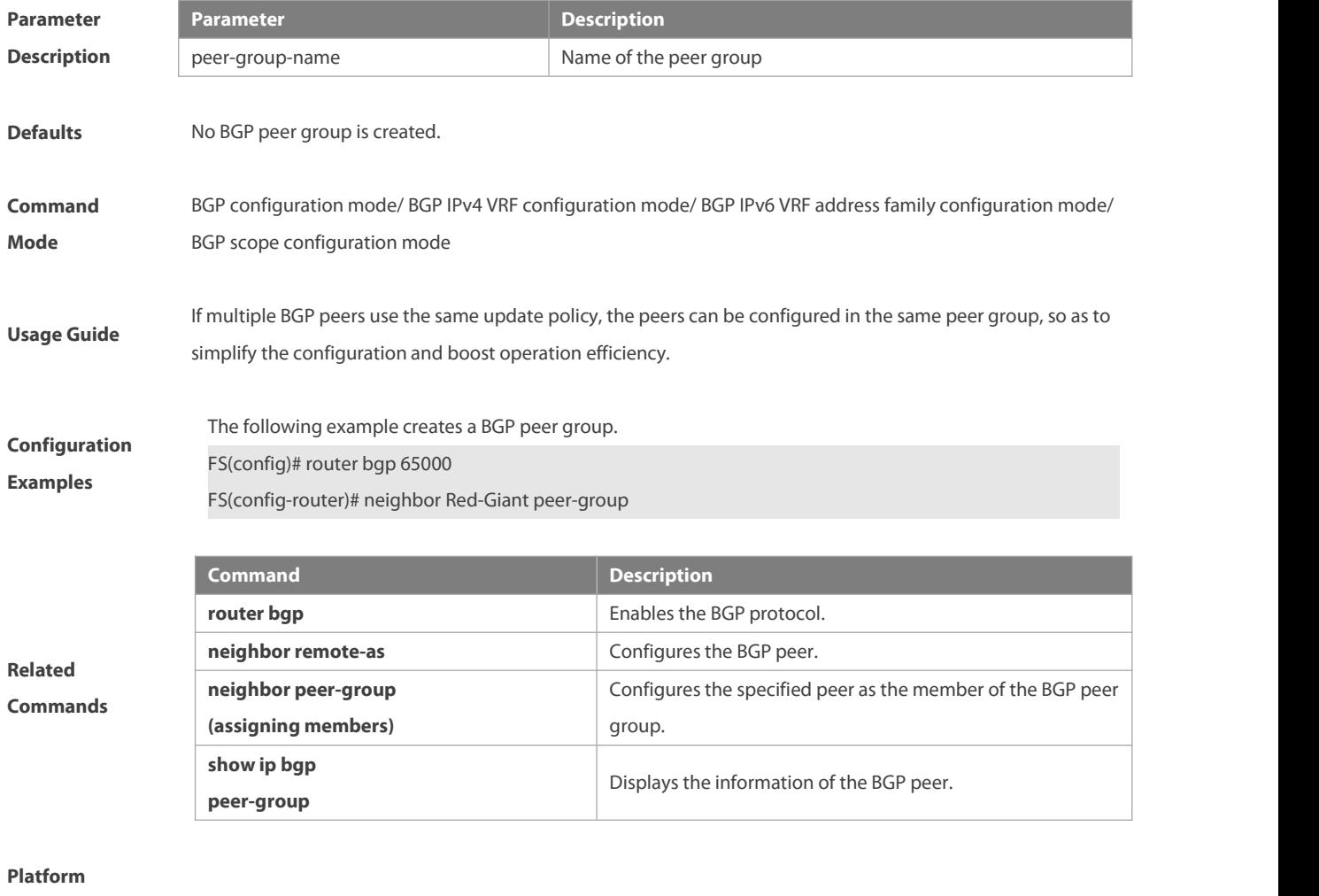

**Description** None

#### **5.134 neighbor peer-group (assigning members)**

Use this command to configure the specified peer asa member of the BGP peer group. Use the **no** form of this command to restore the default setting.

**neighbor** neighbor-address **peer-group** peer-group-name

**no neighbor** neighbor-address **peer-group** peer-group-name

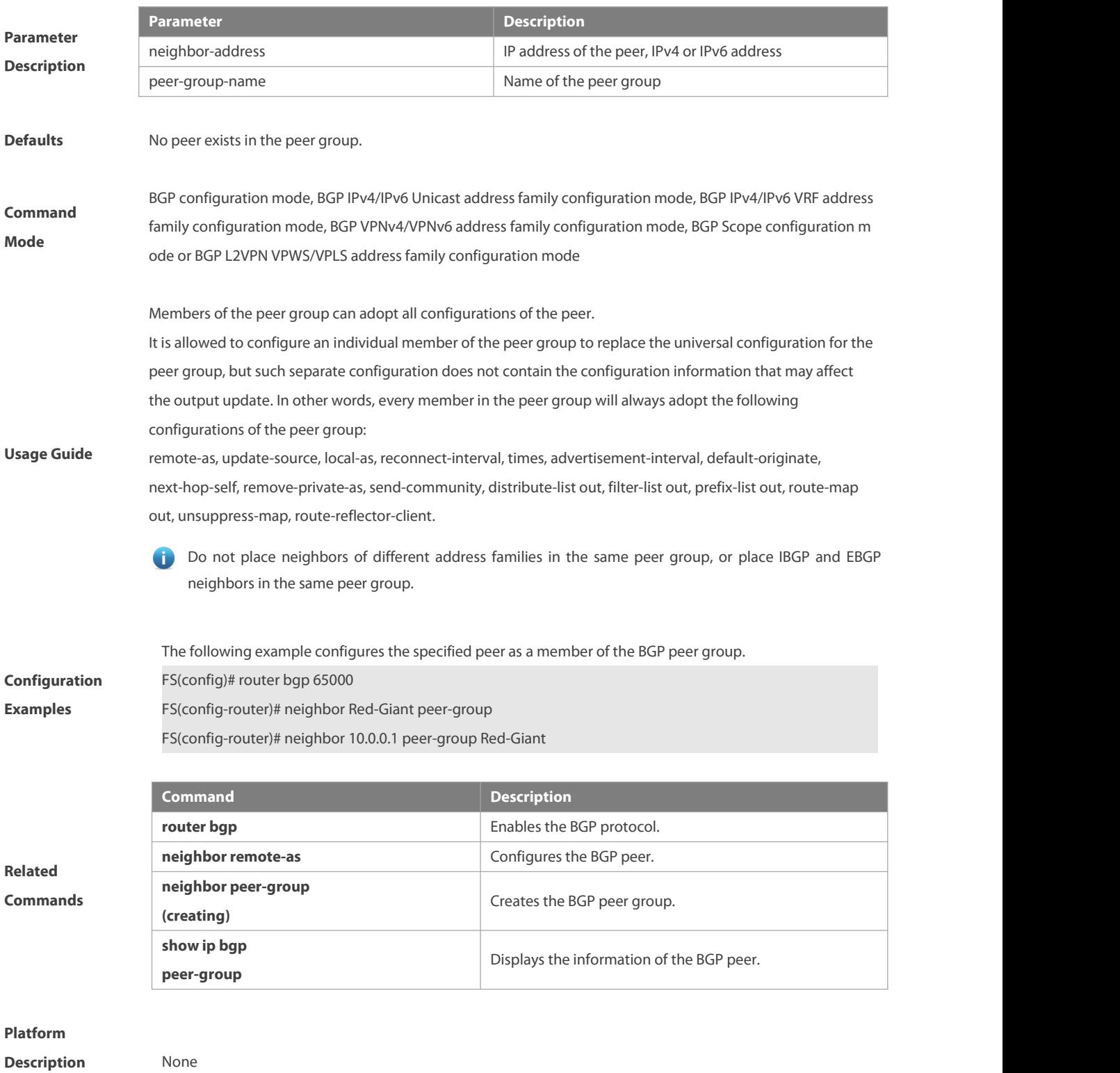

#### **5.135 neighbor prefix-list**

Use this command to implement the routing policy based on the prefix list to receive/transmit routes from/to the BGP peer. Use the **no** form of this command to restore the default setting.

**neighbor** {neighbor-address| peer-group-name} **prefix-list** prefix-list-name {**in** | **out**}

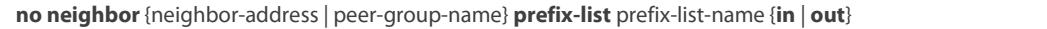

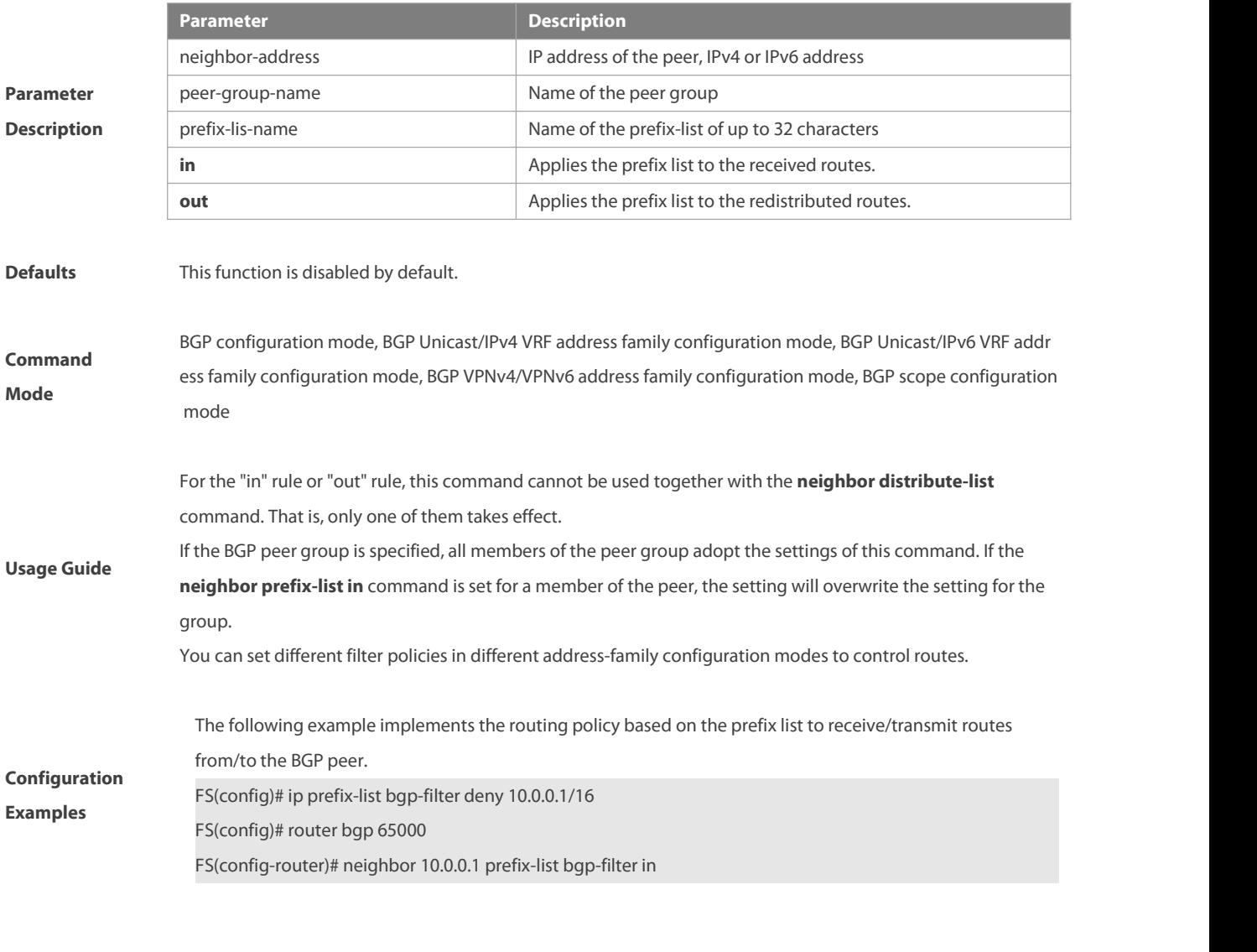

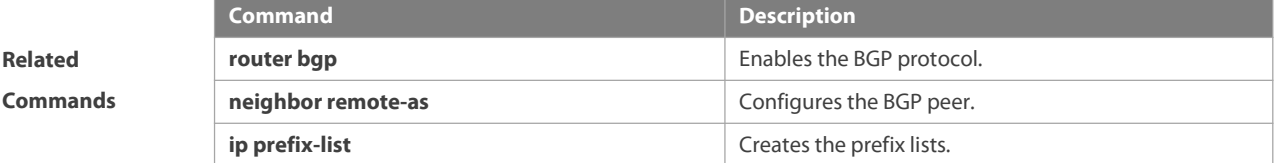

**Description** None

#### **5.136 neighbor remote-as**

Use this command to configure the BGP peer (group). Use the **no** form of this command to restore the default setting.

**neighbor** { neighbor-address | peer-group-name } **remote-as** { as-number | **route-map** map-tag }

**no neighbor** { neighbor-address | peer-group-name } **remote-as**

**Parameter Parameter Description** 

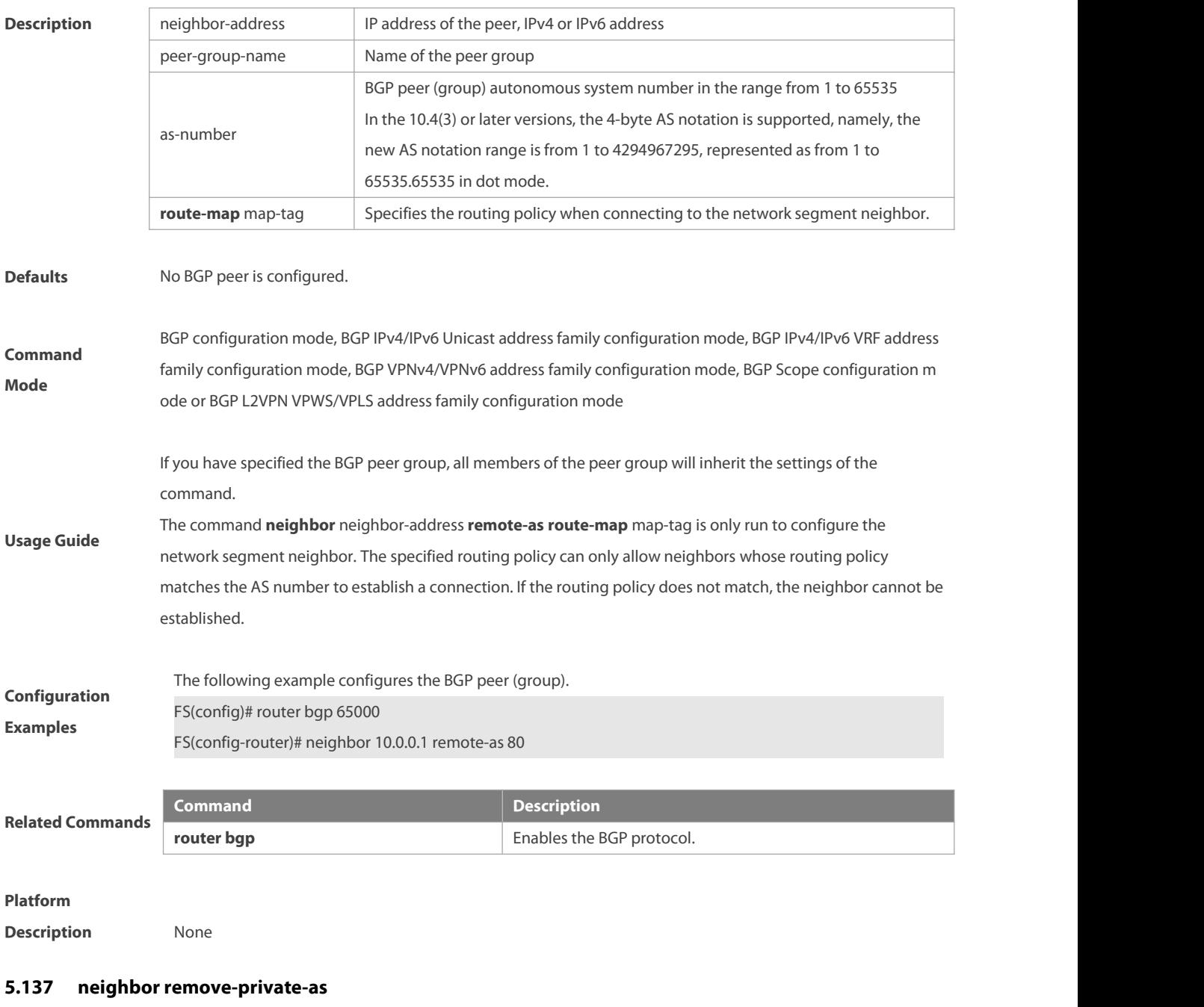

Use this command to delete the private AS number recorded in the AS path attribute in the route sent to the specified EBGP peer. Use the **no** form of this command to restore the default setting.

**neighbor** { neighbor-address| peer-group-name } **remove-private-as** [ **force** [ **ignore-remote-as** ] ] [ **replace-as** ]**no neighbor** {neighbor-address| peer-group-name} **remove-private-as**

| <b>Parameter</b> | <b>Description</b>                                      |
|------------------|---------------------------------------------------------|
| neighbor-address | IP address of the peer, IPv4 or IPv6 address            |
| peer-group-name  | Name of the peer group                                  |
| force            | Deletes the private AS number                           |
| ignore-remote-as | Ignore the AS number of private neighbor                |
| replace-as       | Replaces the private AS number with the local AS number |

**Parameter Description**

#### NC8400 SERIES SWITCHES CLI REFERENCE GUIDE

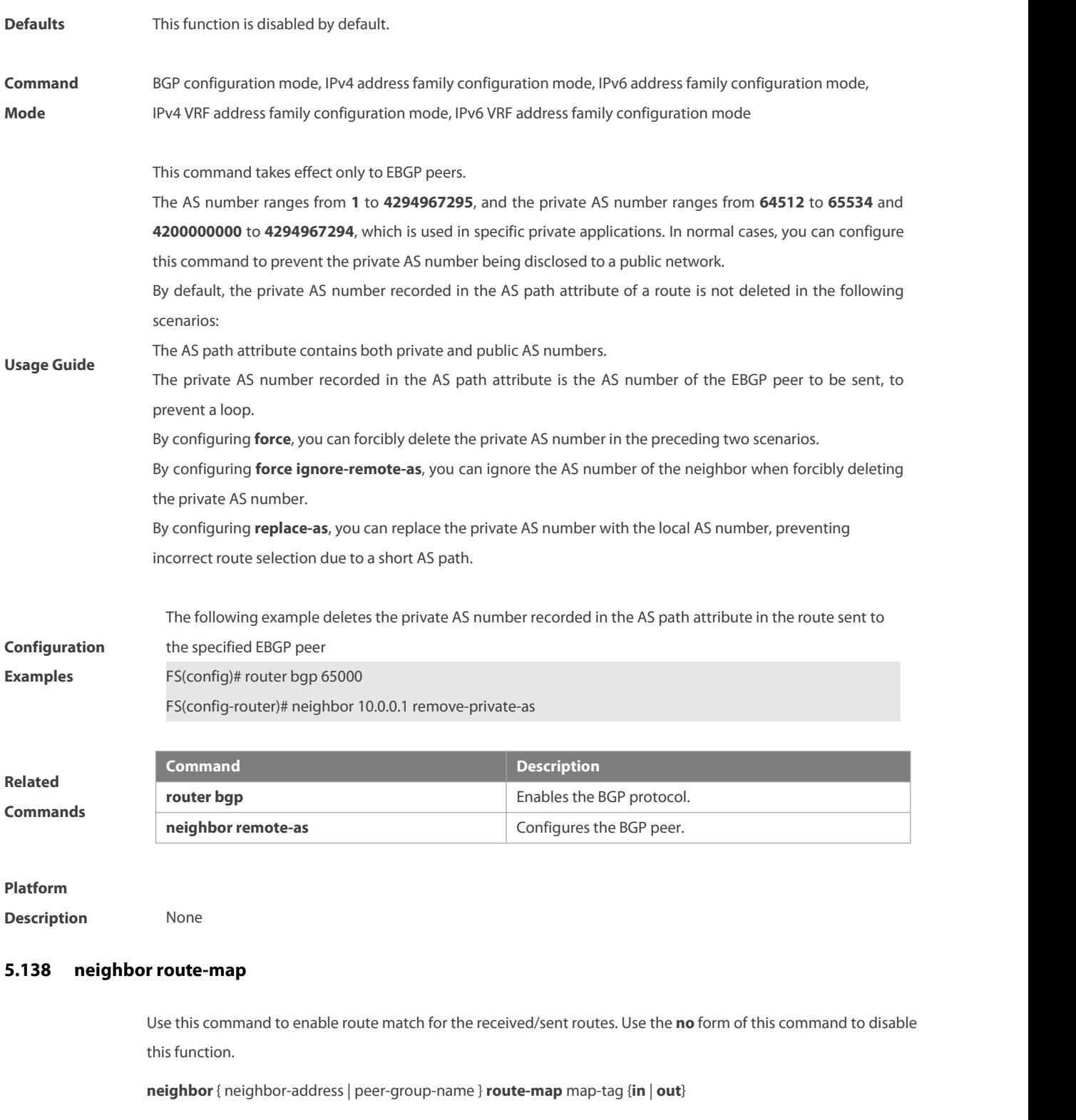

**no neighbor** { neighbor-address | peer-group-name } **route-map** map-tag {**in** | **out**}

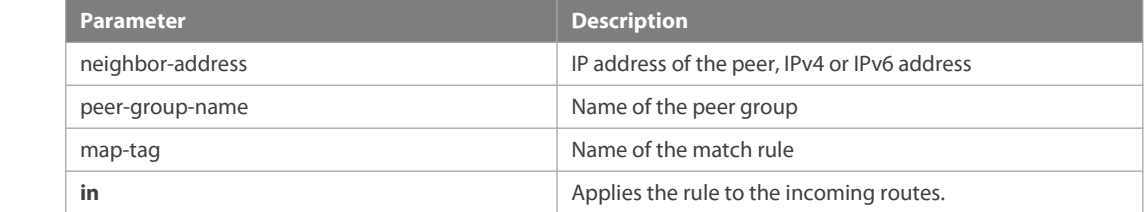

**Parameter Description**

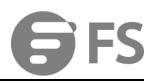

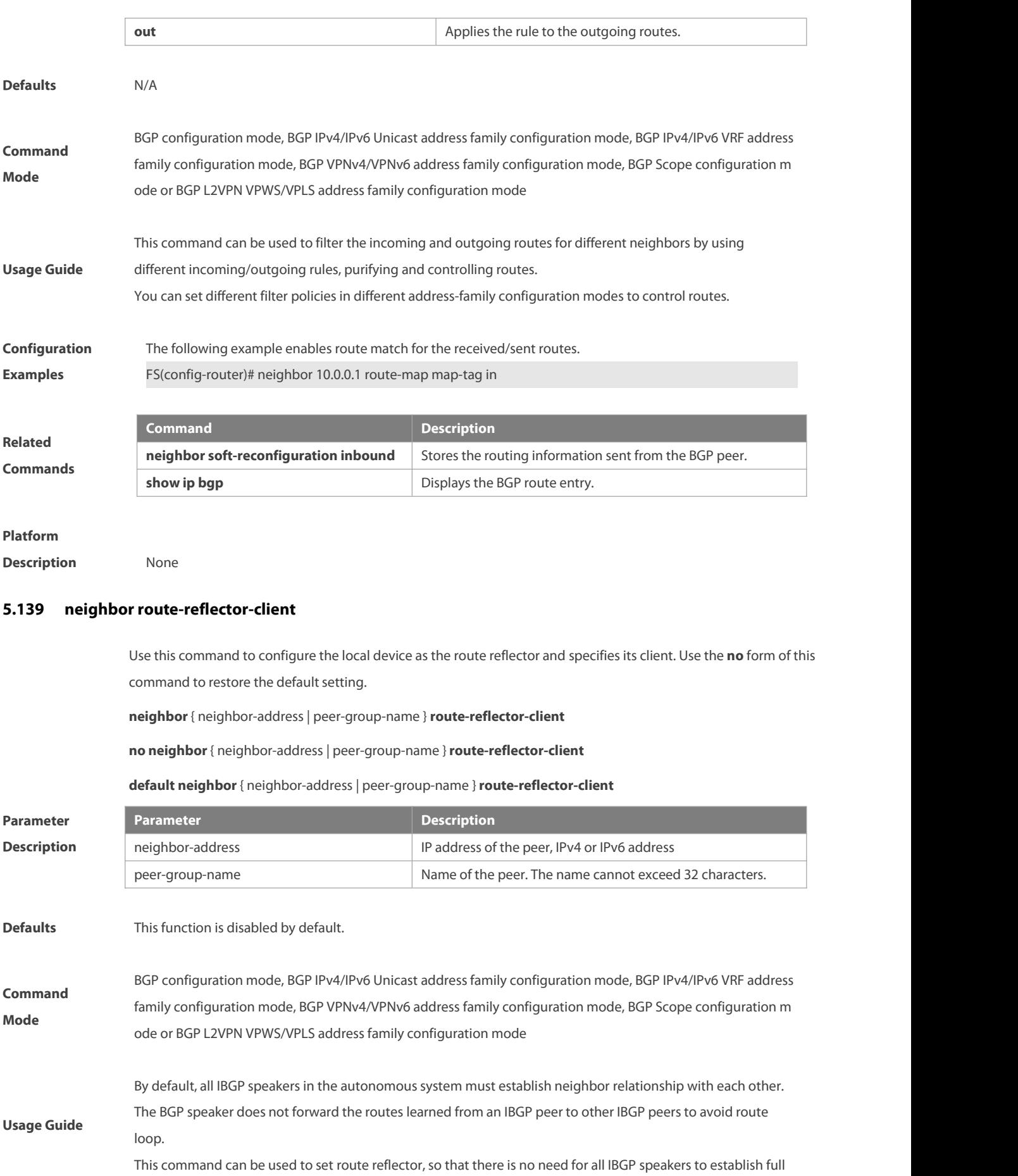

neighboring relationship between each other. This will allow the route reflector to forward learned IBGP routes to other IBGP peers.

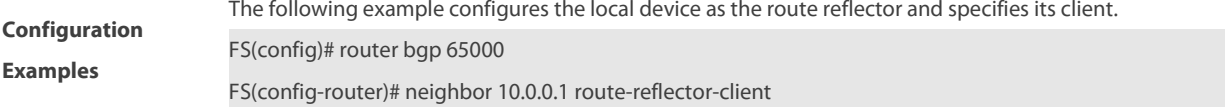

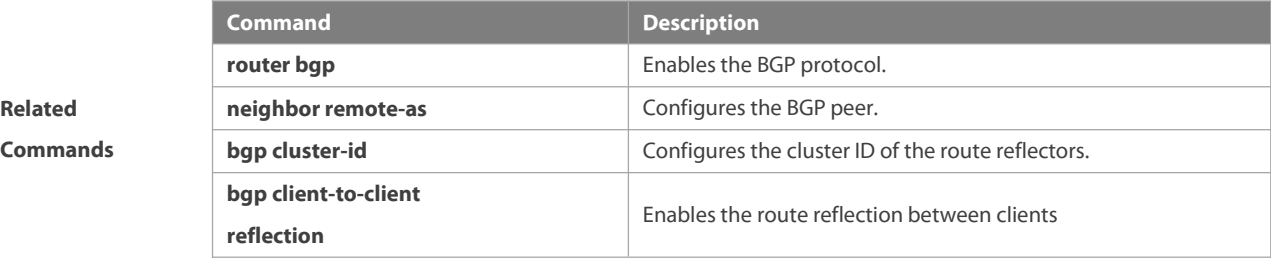

#### **Platform**

**Related**

**Description** None

# **5.140 neighbor send-community**

Use this command to transmit community attributes to the specified BGP neighbor. Use the **no** form of this command to restore the default setting.

**neighbor** {neighbor-address| peer-group-name} **send-community** [**both** | **standard** | **extended**]

**no neighbor** {neighbor-address | peer-group-name} **send-community** [**both** | **standard** | **extended**]

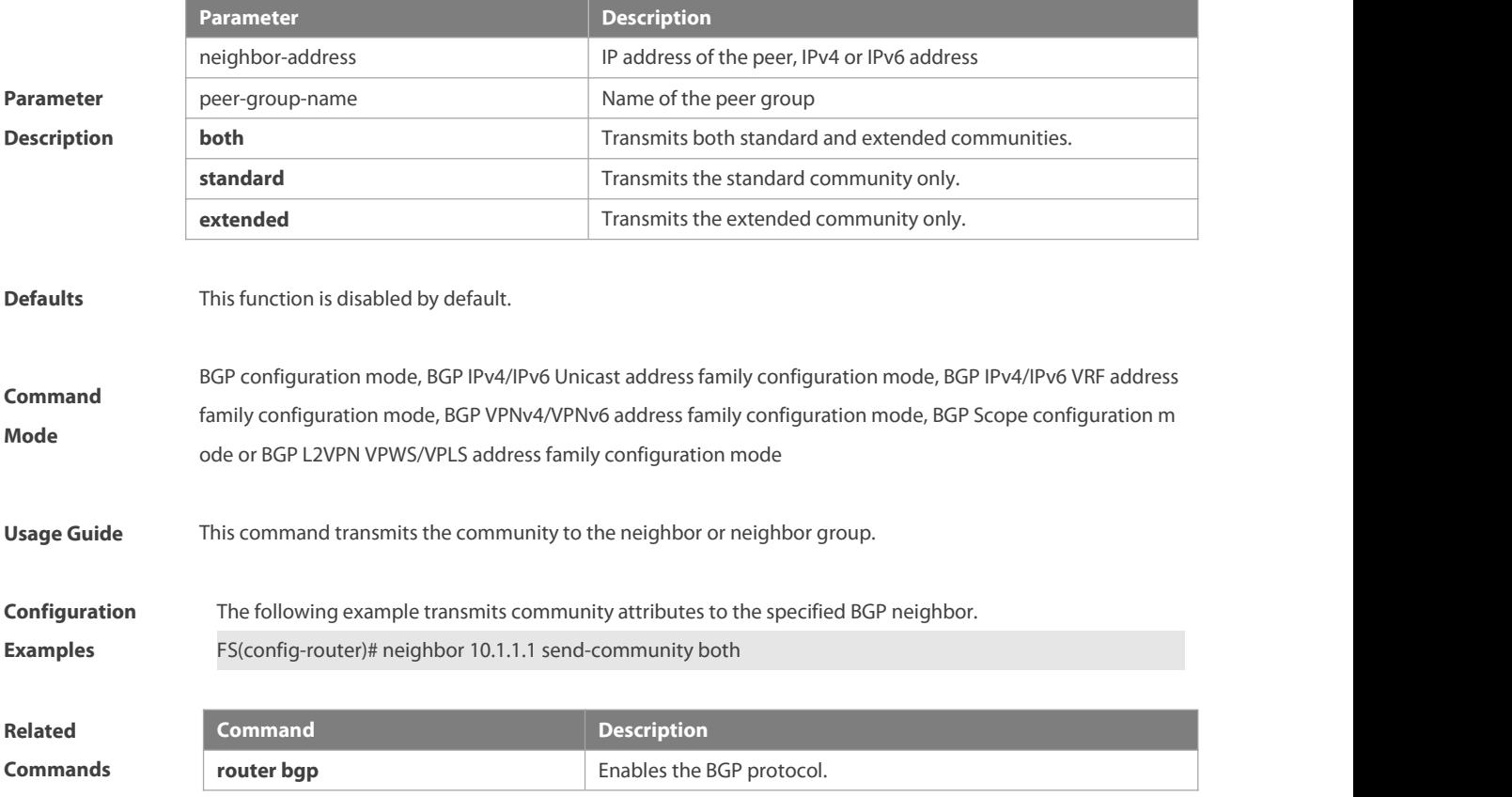

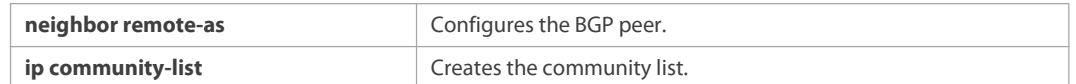

**Description** None

#### **5.141 neighbor send-mapping-only**

Use this command to send only mapping entriesto a specified neighbor. Use the **no** or **default** form of this command to restore the default settings.

**neighbor** { neighbor-address | peer-group-name } **send-mapping-only**

**no neighbor** { neighbor-address | peer-group-name } **send-mapping-only**

**default neighbor** { neighbor-address | peer-group-name } **send-mapping-only**

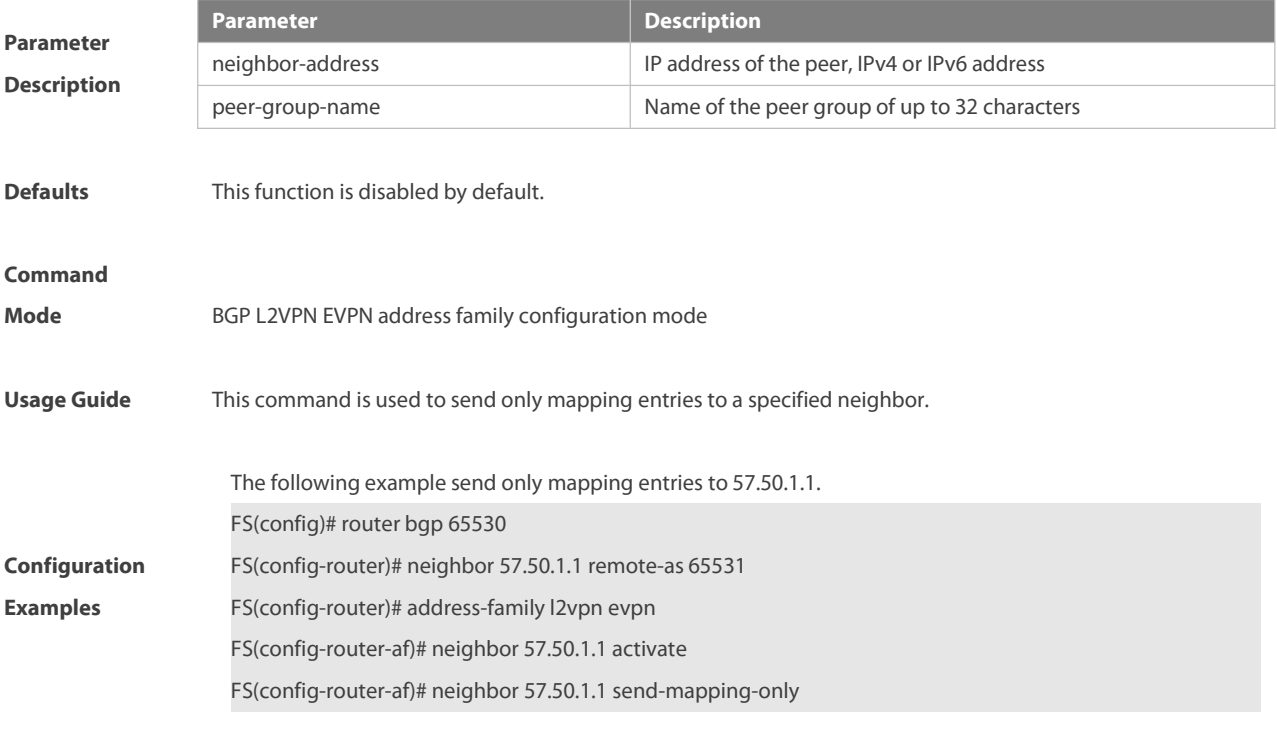

**Platform**

**Description** None

#### **5.142 neighbor shutdown**

Use this command to disconnect the BGP connection established with the specified BGP peer. Use the **no** or default form of this command to restore the default settings.

**neighbor**{ neighbor-address| peer-group-name } **shutdown**

**no neighbor** { neighbor-address | peer-group-name } **shutdown**

**default neighbor** { neighbor-address | peer-group-name } **shutdown**

Use this command to gracefully disconnect the BGP connection established with the specified BGP peer.

**neighbor**{ neighbor-address| peer-group-name } **shutdown graceful** [ **community** value ] [ **delay** time ]

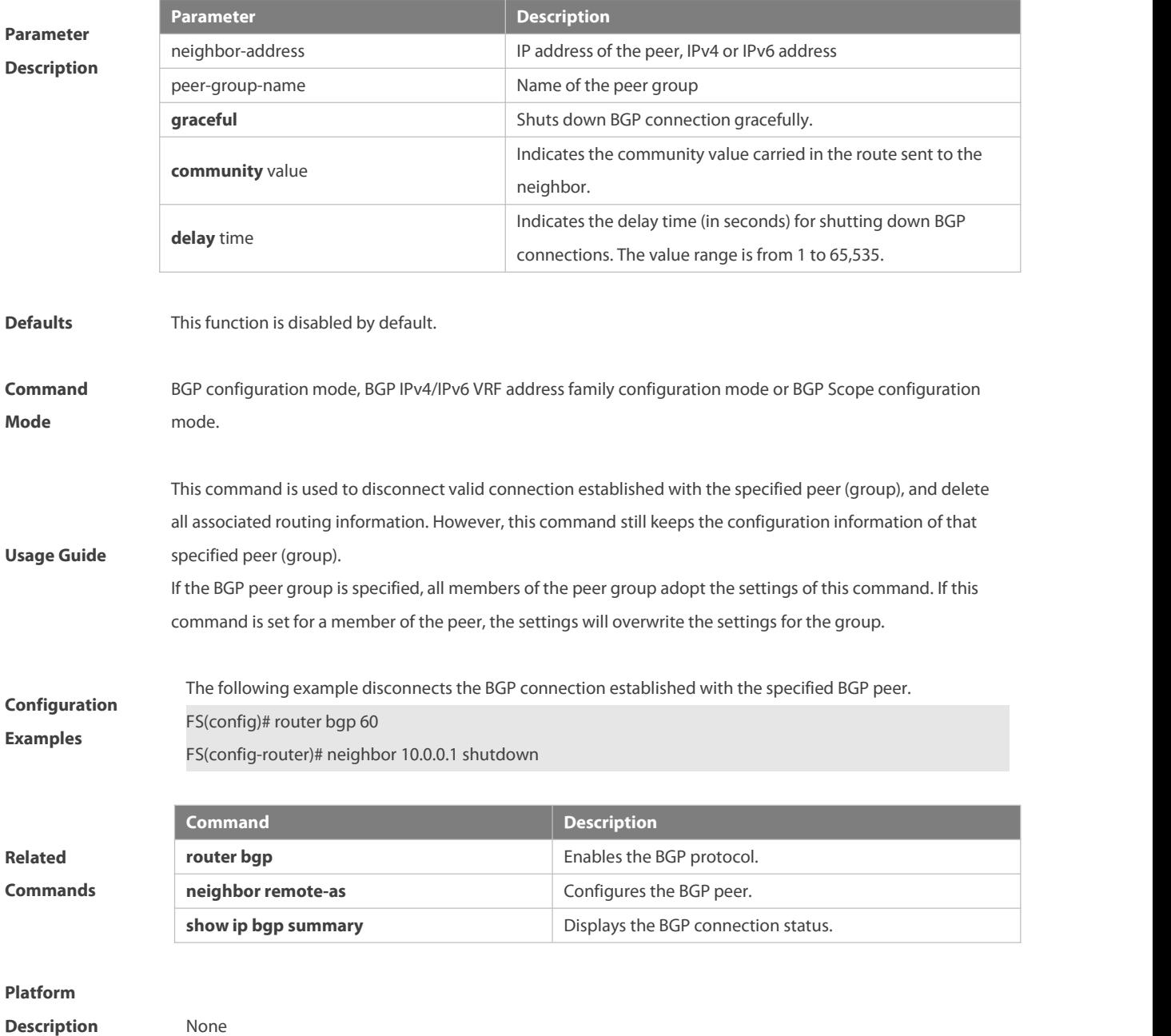

#### **5.143 neighbor soft-reconfiguration inbound**

Use this command to store the routing information sent from the BGP peer. Use the **no** or **default** form of this command to restore the default settings.

**neighbor** { neighbor-address | peer-group-name } **soft-reconfiguration inbound**

**no neighbor** { neighbor-address | peer-group-name } **soft-reconfiguration inbound**

**default neighbor** { neighbor-address | peer-group-name } **soft-reconfiguration inbound**

#### NC8400 SERIES SWITCHES CLI REFERENCE GUIDE

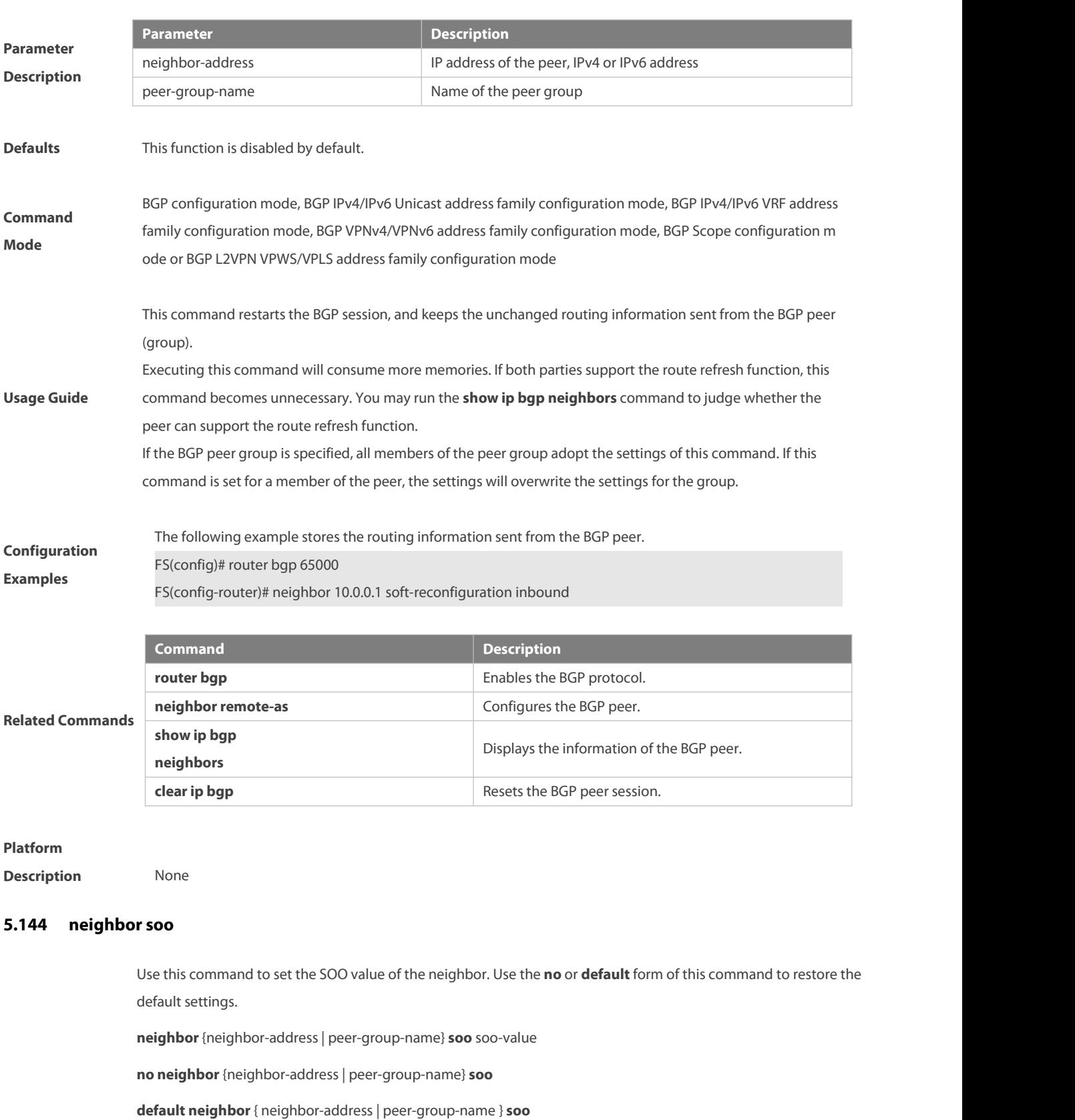

**Parameter** neighbor-address **Description** peer-group-name **Parameter Description** IP address of the peer, IPv4 or IPv6 address Name of the peer group soo-value SOO value

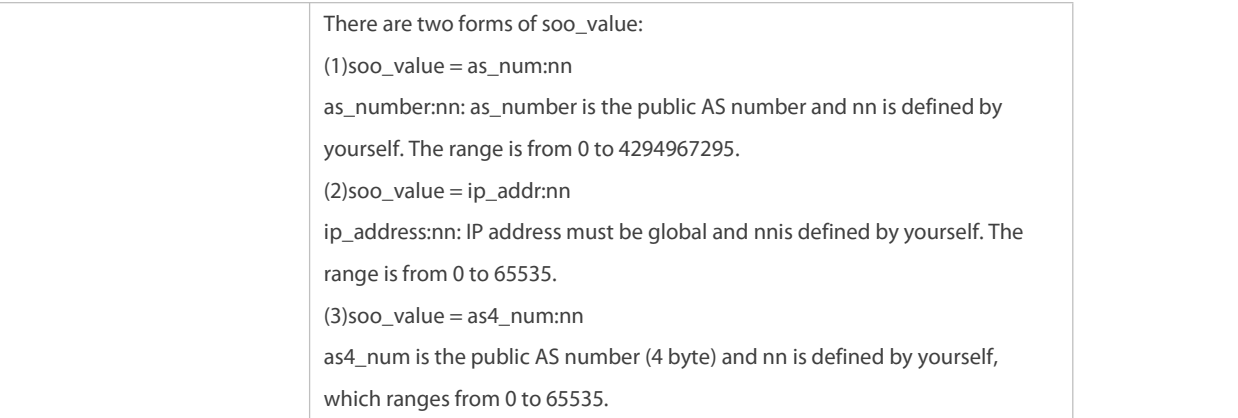

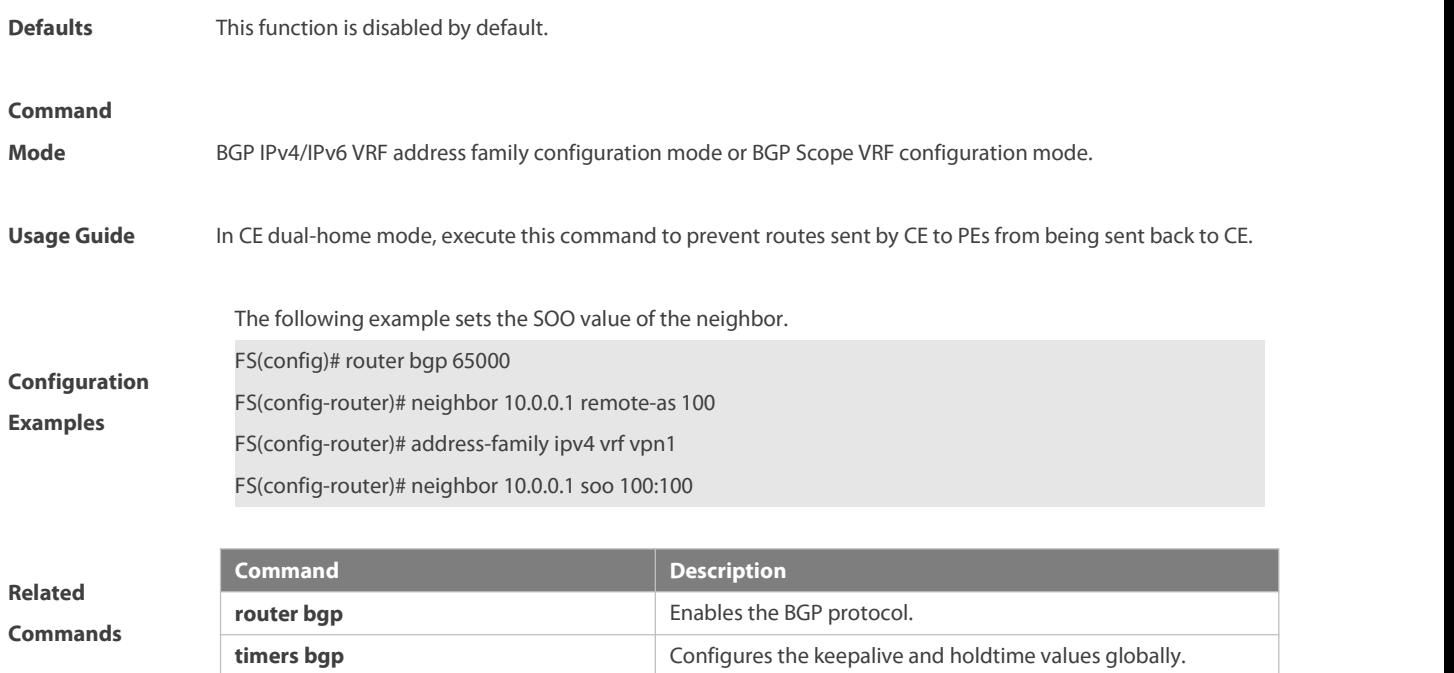

**Description** None

#### **5.145 neighbor timers**

In specifying BGP peer to establish the BGP connection, use this command to set the keepalive and holdtime time values used for establishing the BGP connection. Use the **no** or **default** form of this command to restore the default settings.

**neighbor** { neighbor-address | peer-group-name } **timers** {keepalive holdtime [ minimum-holdtime ] | **connect** connect-retry }

**no neighbor** { neighbor-address | peer-group-name } **timers** [ **connect** ]

**default neighbor** { neighbor-address | peer-group-name } **timers** [**connect** ]

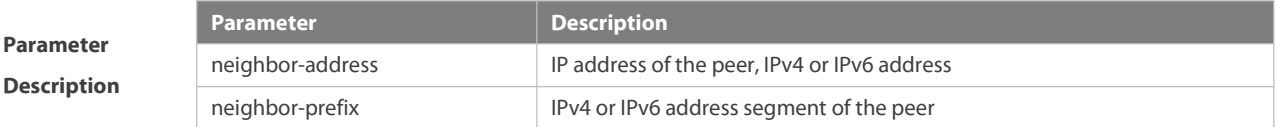

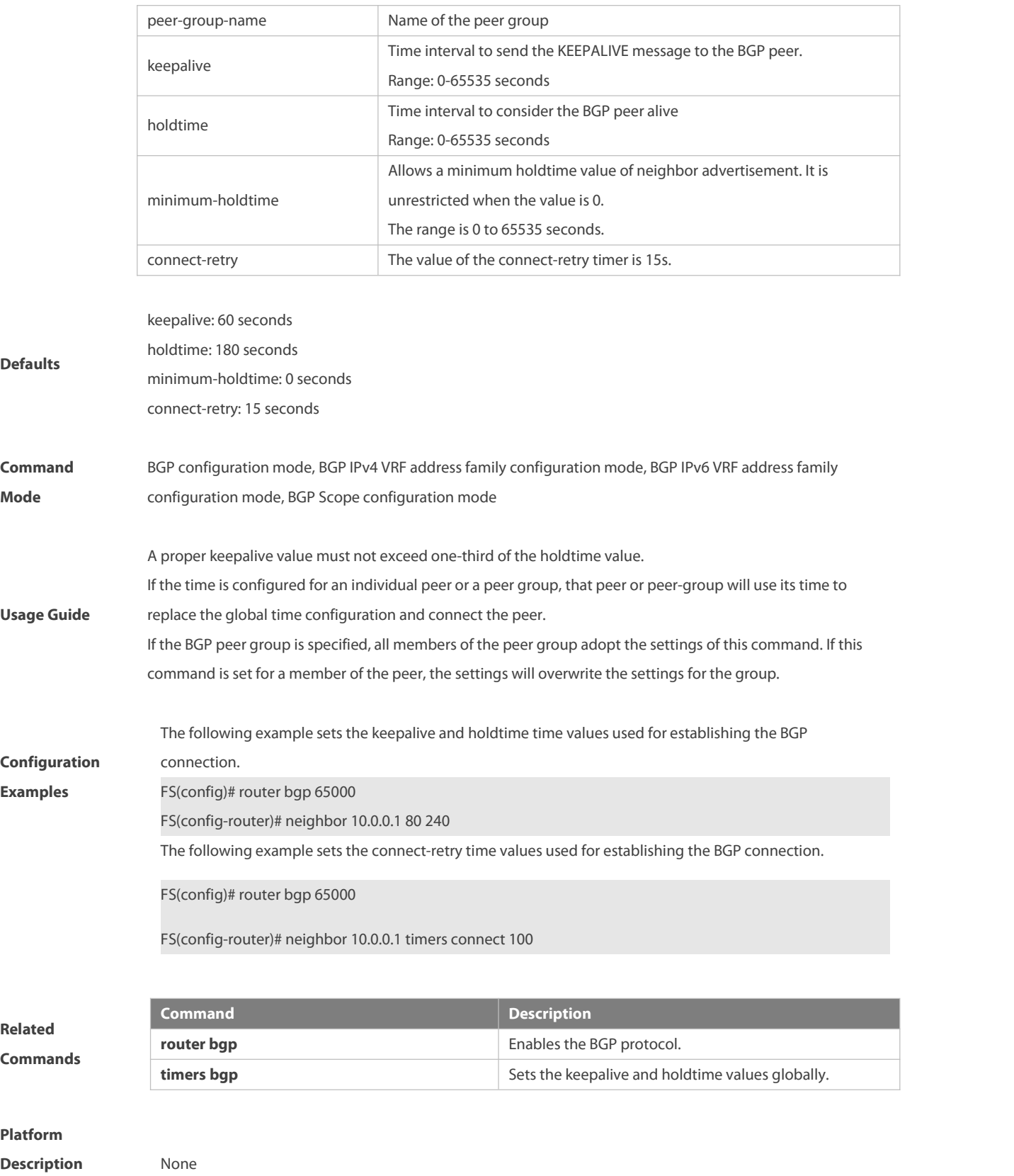

# **5.146 neighbor track**

Use this command to configure association between BGP and TRACK to check the status of track instance and reduce the BGP convergence time. Use the **no** or **restore** form of this command to restore the default settings. **neighbor**{ neighbor-address| peer-group-name } **track** track-obj-number

**no neighbor** { neighbor-address | peer-group-name } **track**

**default neighbor** { neighbor-address | peer-group-name } **track**

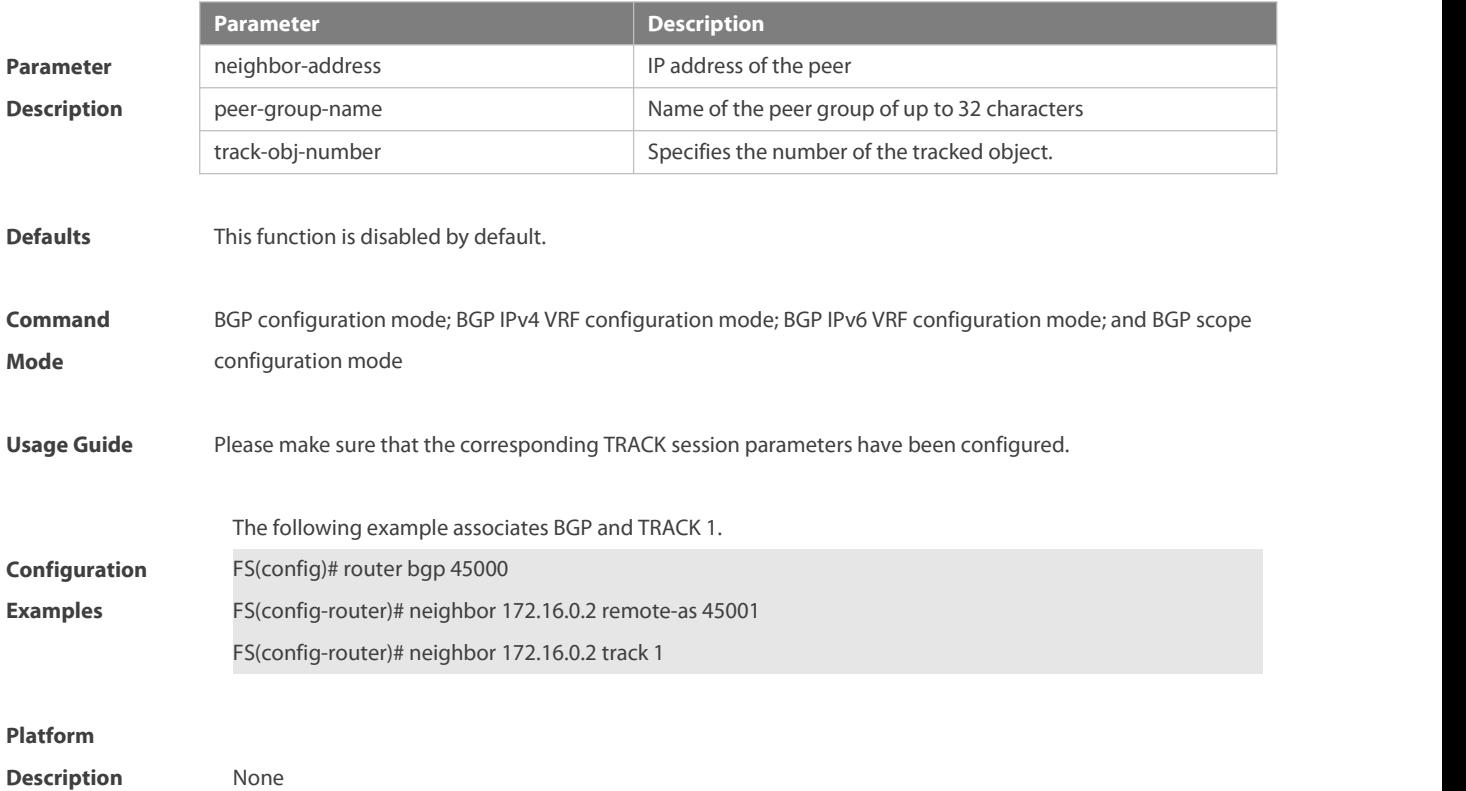

#### **5.147 neighbor transport connection-mode**

Use this command to configure the connection establishment mode of a BGP neighbor. Use the **no** or **default** form of this command to restore the default settings.

**neighbor** { neighbor-address | peer-group-name } **transport connection-mode** { **active-only** | **both** | **passive-only** } **no neighbor** { neighbor-address | peer-group-name } **transport connection-mode default neighbor** { neighbor-address | peer-group-name } **transport connection-mode**

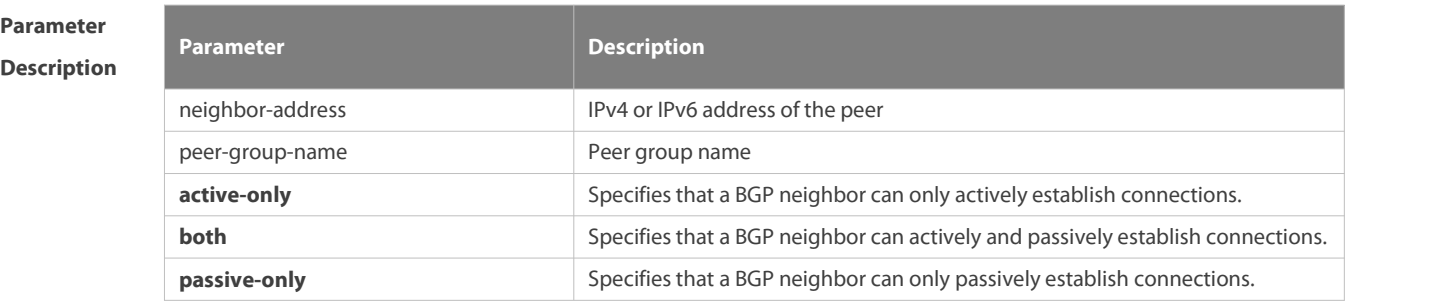

**Defaults** A BGP neighbor can actively and passively establish connections by default.

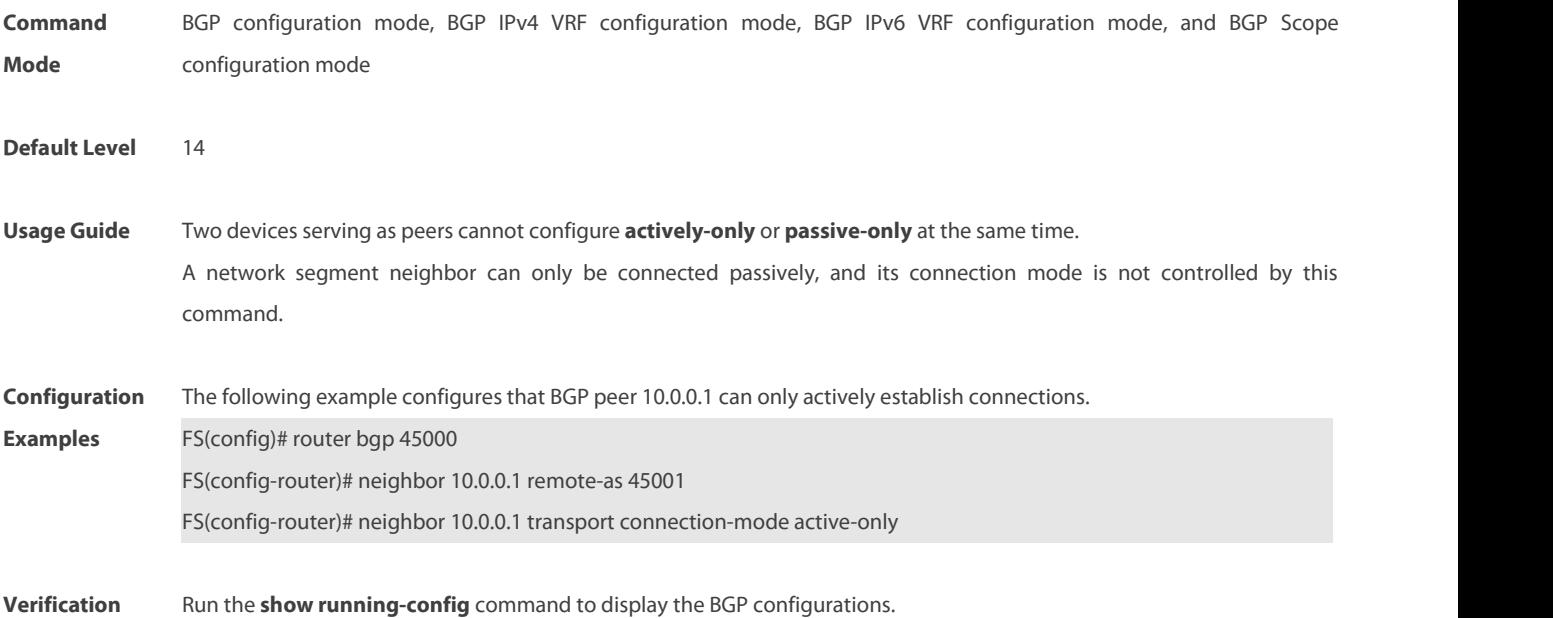

# **5.148 neighbor unsuppress-map**

Use this command to selectively advertise routing information suppressed by aggregate-address command. Use the **no** form of this command to restore the default setting.

**neighbor** {neighbor-address| peer-group-name} **unsuppress-map** map-tag

**no neighbor** {neighbor-address | peer-group-name} **unsuppress-map** map-tag

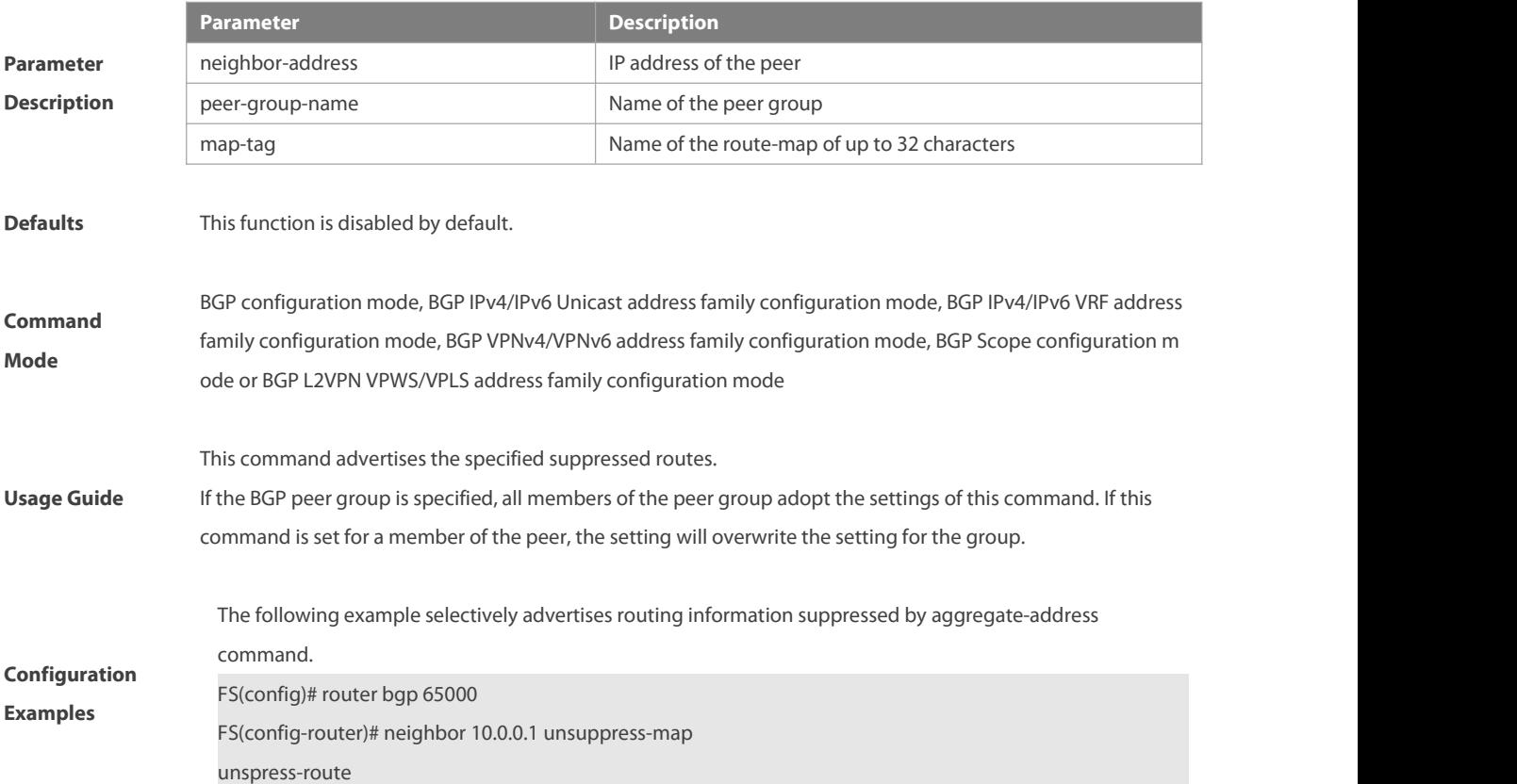

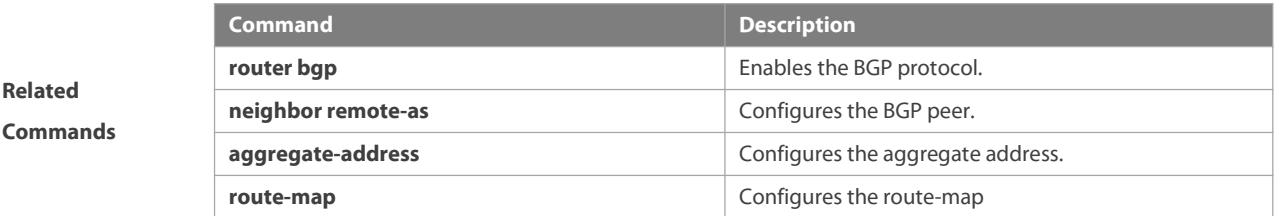

**Description** None

### **5.149 neighbor update-delay**

Use this command to configure the time of BGP delayed advertisement for first routes. Use the **no** or **restore** form of the command to restore the default settings.

**neighbor**{ neighbor-address| peer-group-name } **update-delay** time

**no neighbor** { neighbor-address | peer-group-name } **update-delay**

**default neighbor** { neighbor-address | peer-group-name } **update-delay**

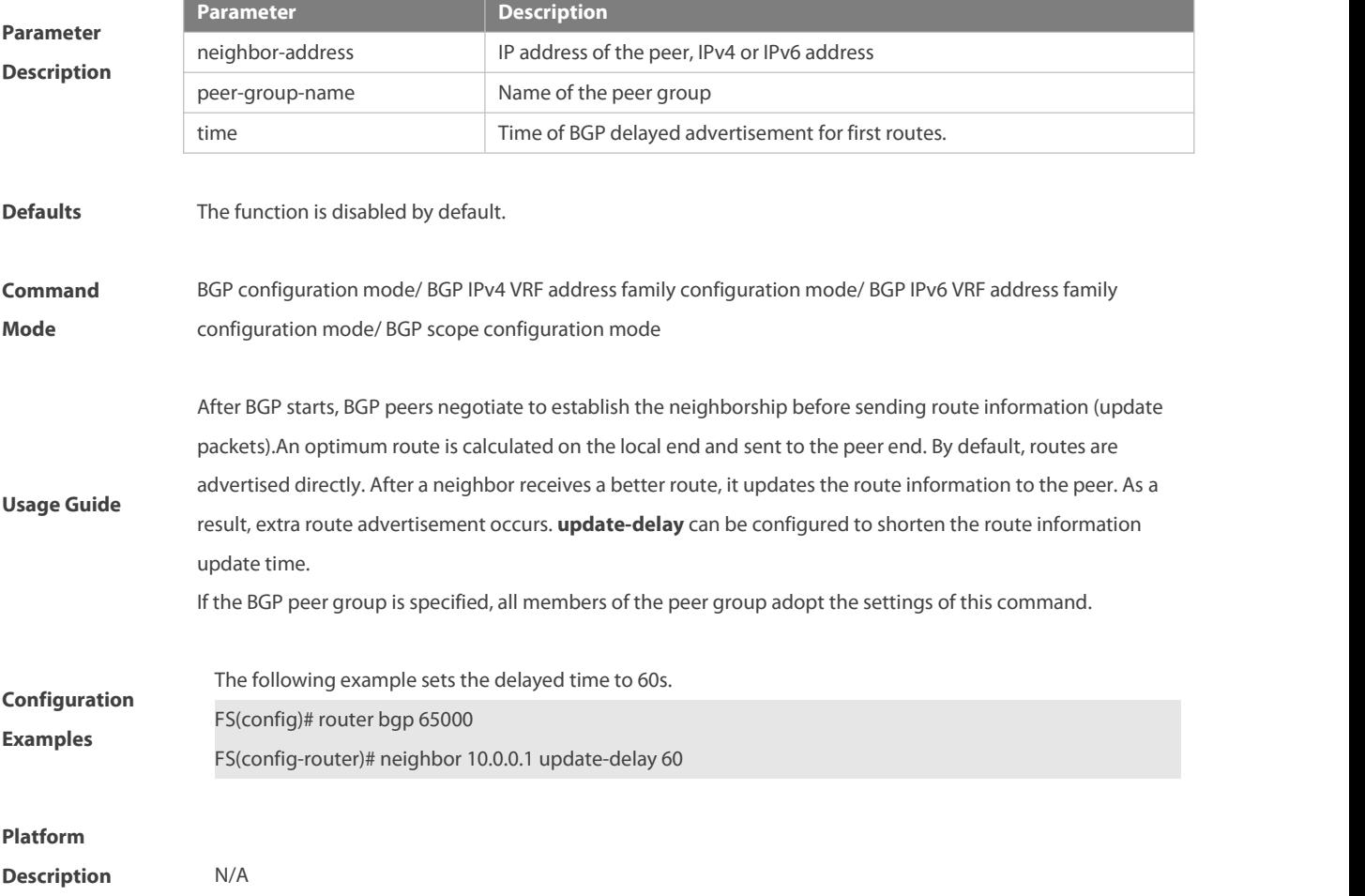

#### **5.150 neighbor update-source**

Use this command to configure the interface for BGP connection of the IBGP peer..

**neighbor**{ neighbor-address| peer-group-name } **update-source** {interface-type interface-number | address }Use the **no** form of the command to remove the source address configuration for the BGP peer.

**no neighbor** {neighbor-address | peer-group-name} **update-source**

Use the **default** form of the command to restore the default settings.

**Parameter Description** 

**default neighbor** { neighbor-address | peer-group-name } **update-source**

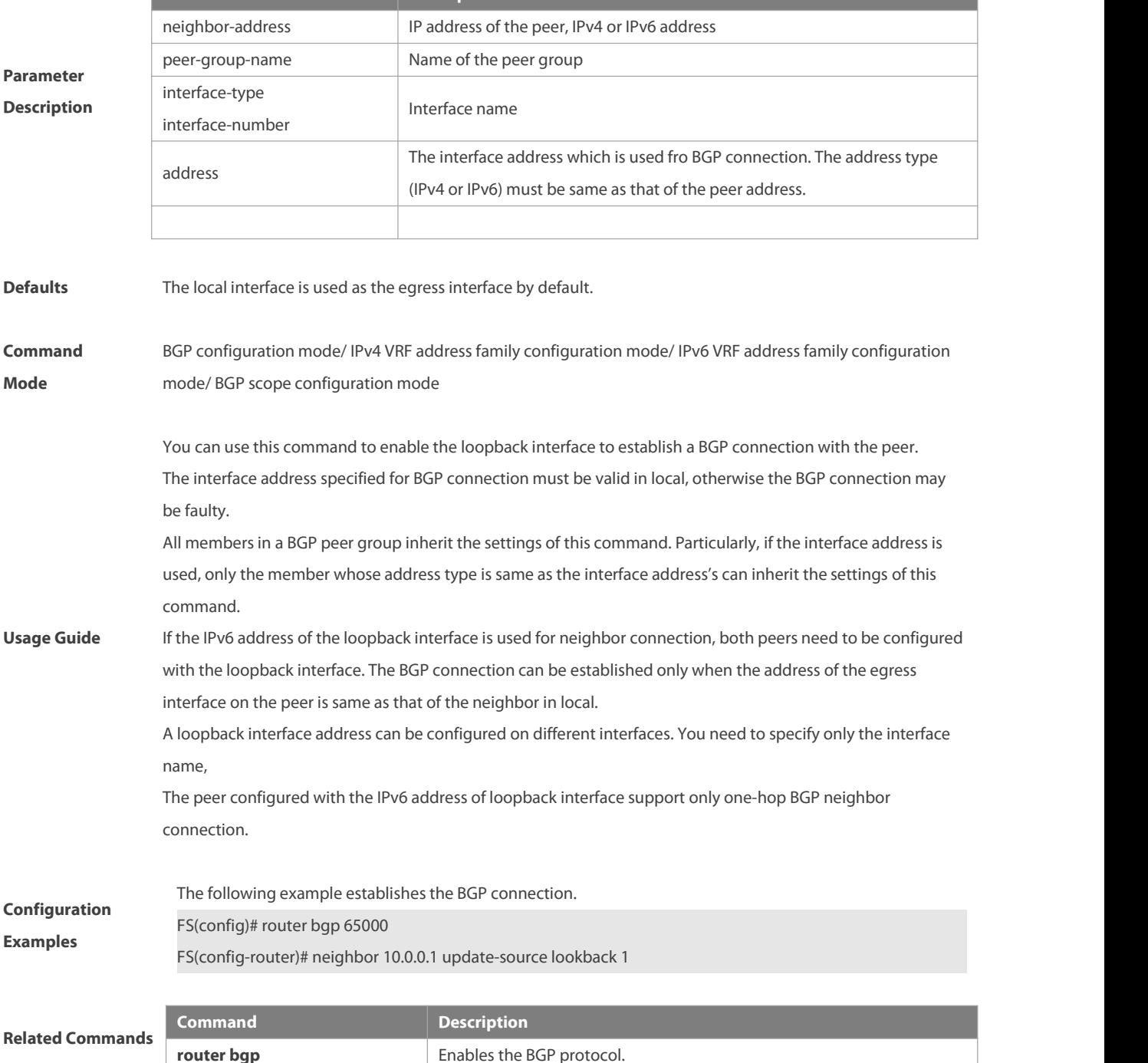
**neighbor remote-as** Configures the BGP peer.

#### **Platform**

**Description** None

### **5.151 neighbor version**

Use this command to display the number of the BGP protocol version used by the specific BGP neighbor. Use the **no** form of this command to restore the default setting.

**neighbor** { neighbor-address | peer-group-name } **version** number

**no neighbor** { neighbor-address | peer-group-name } **version**

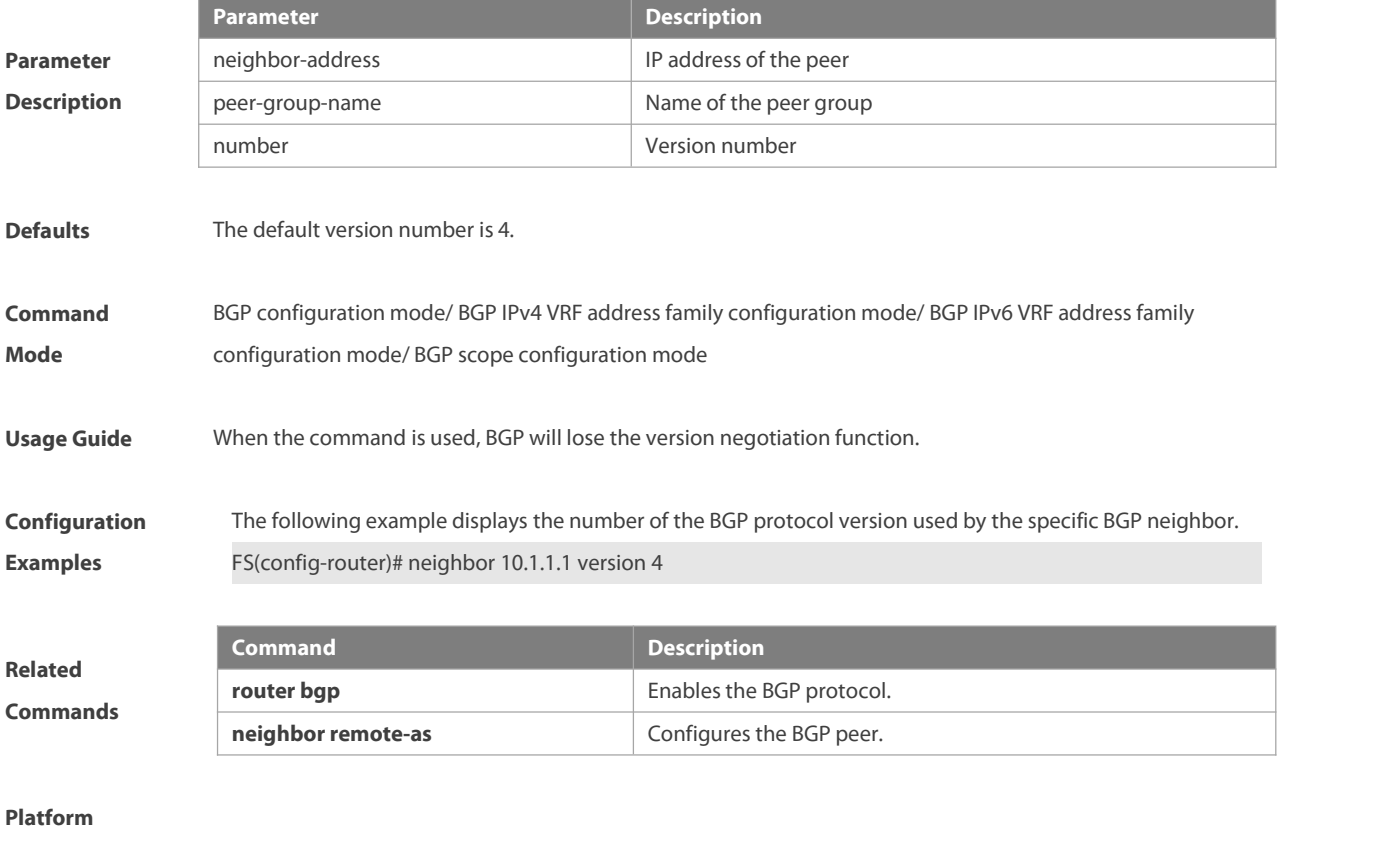

**Description** None

#### **5.152 neighbor weight**

Use this command to set the weight for the specific neighbor. Use the **no** form of this command to restore the default setting.

**neighbor** {neighbor-address|peer-group-name} **weight** number

**no neighbor** {neighbor-address|peer-group-name} **weight**

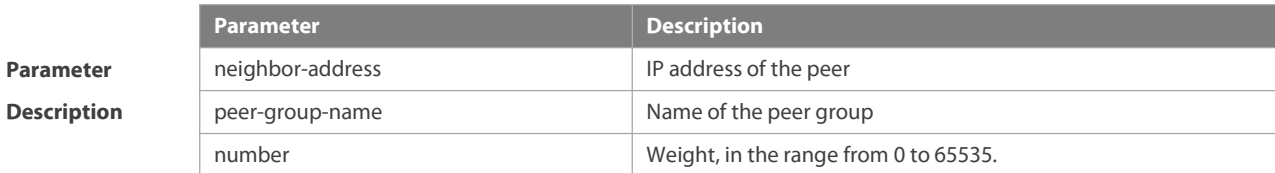

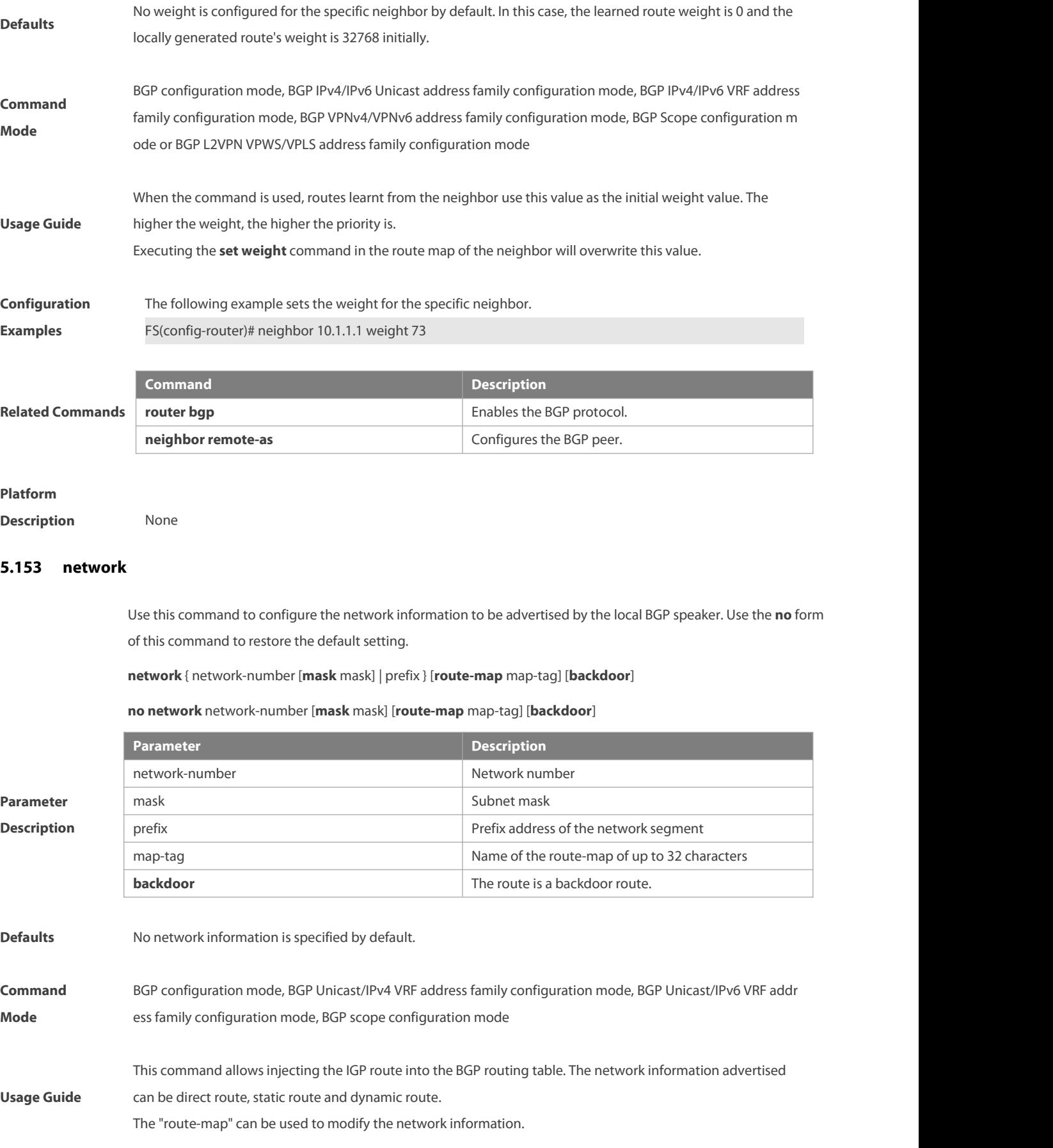

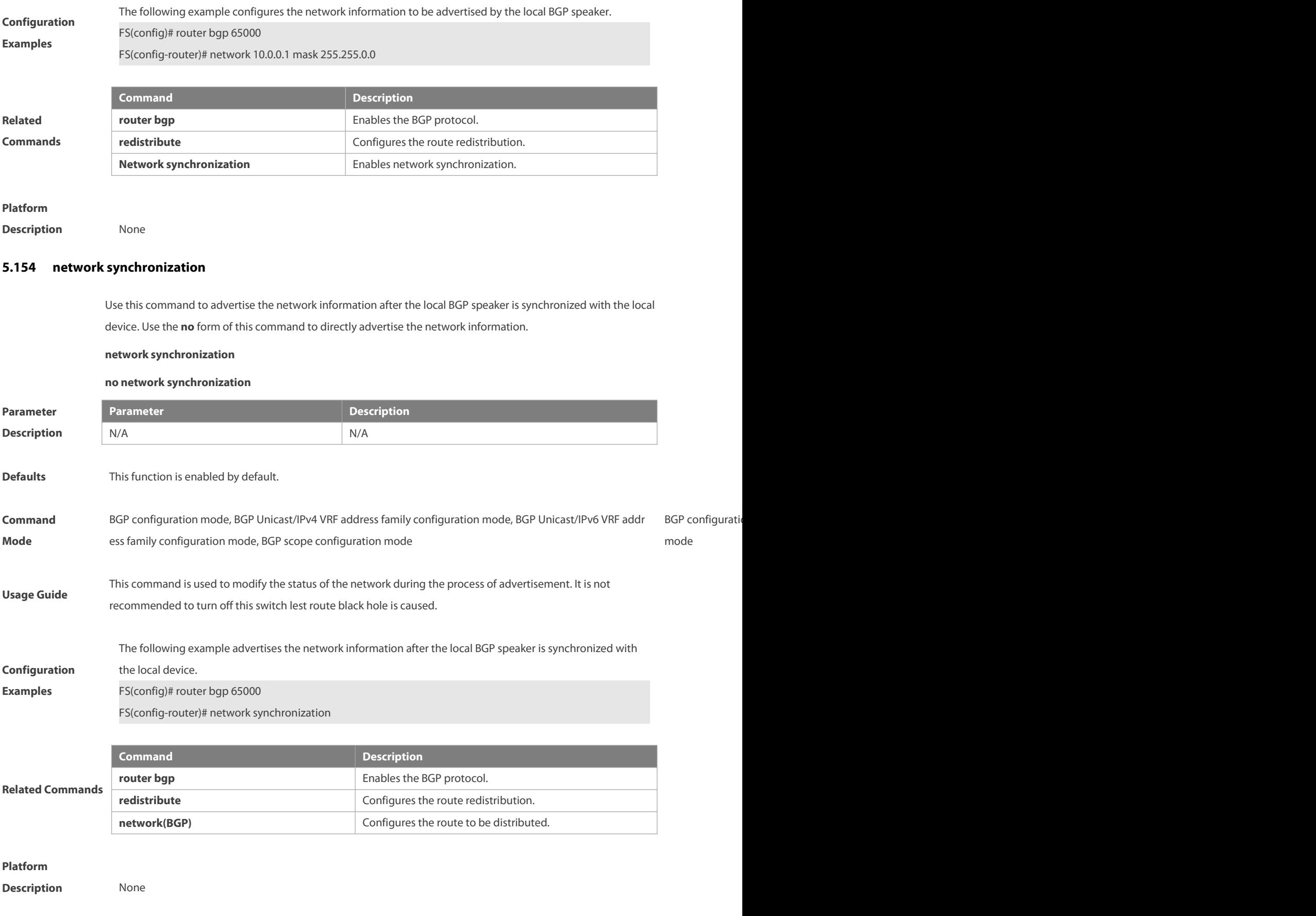

## **5.155 overflow memory-lack**

Use this command to allow BGP to enter the OVERFLOW state when the memory is insufficient. Use the **no** form of this command to disable this function.

#### **overflow memory-lack**

#### **no overflow memory-lack**

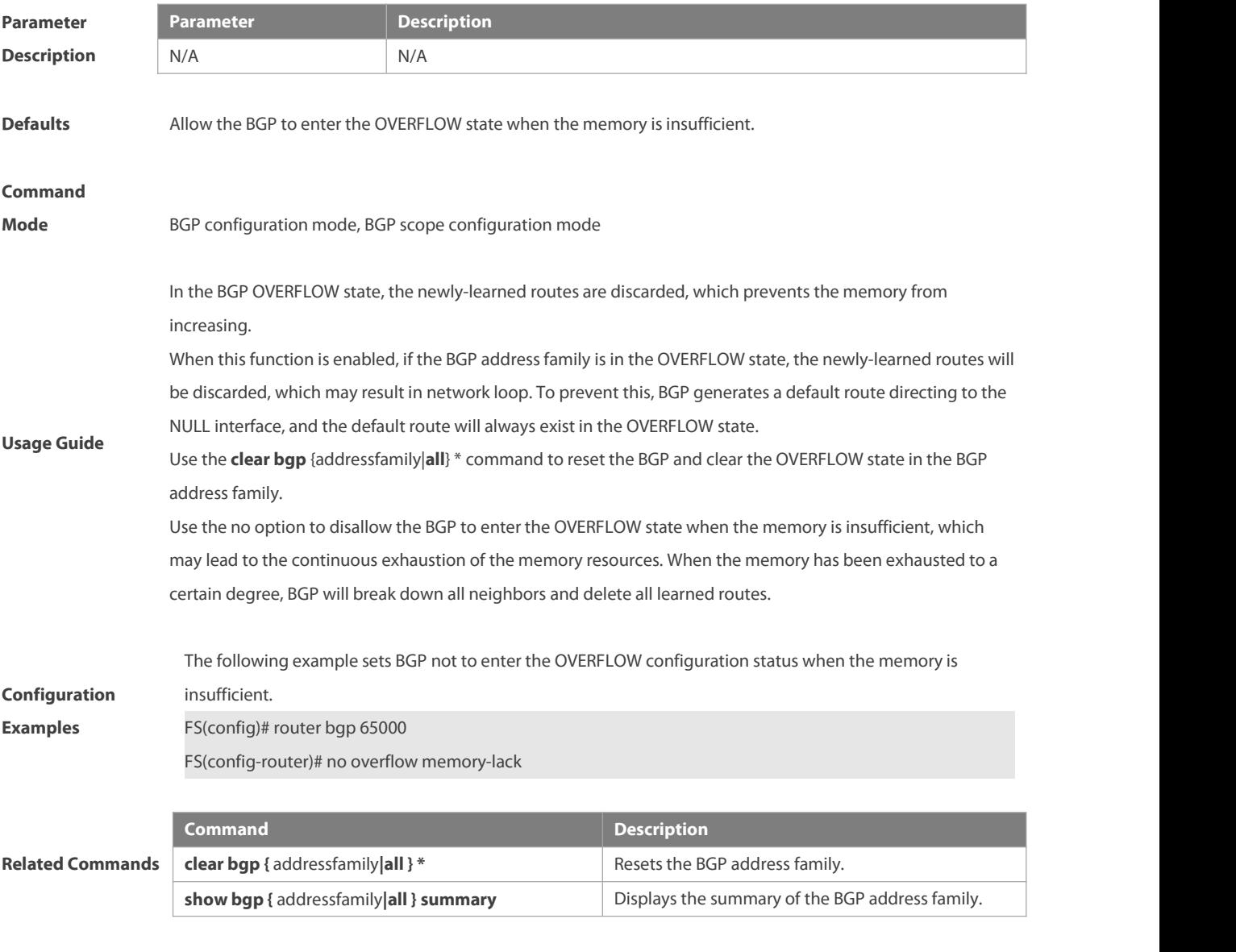

#### **Platform**

**Description** None

# **5.156 redistribute**

Use thisto redistribute routes between the other routing protocol and the BGP. Use the **no** form of this command to restore the default setting.

**redistribute** protocol-type [**route-map** map-tag] [**metric** metric-value]

**no redistribute** protocol-type [**route-map** map-tag] [**metric**]

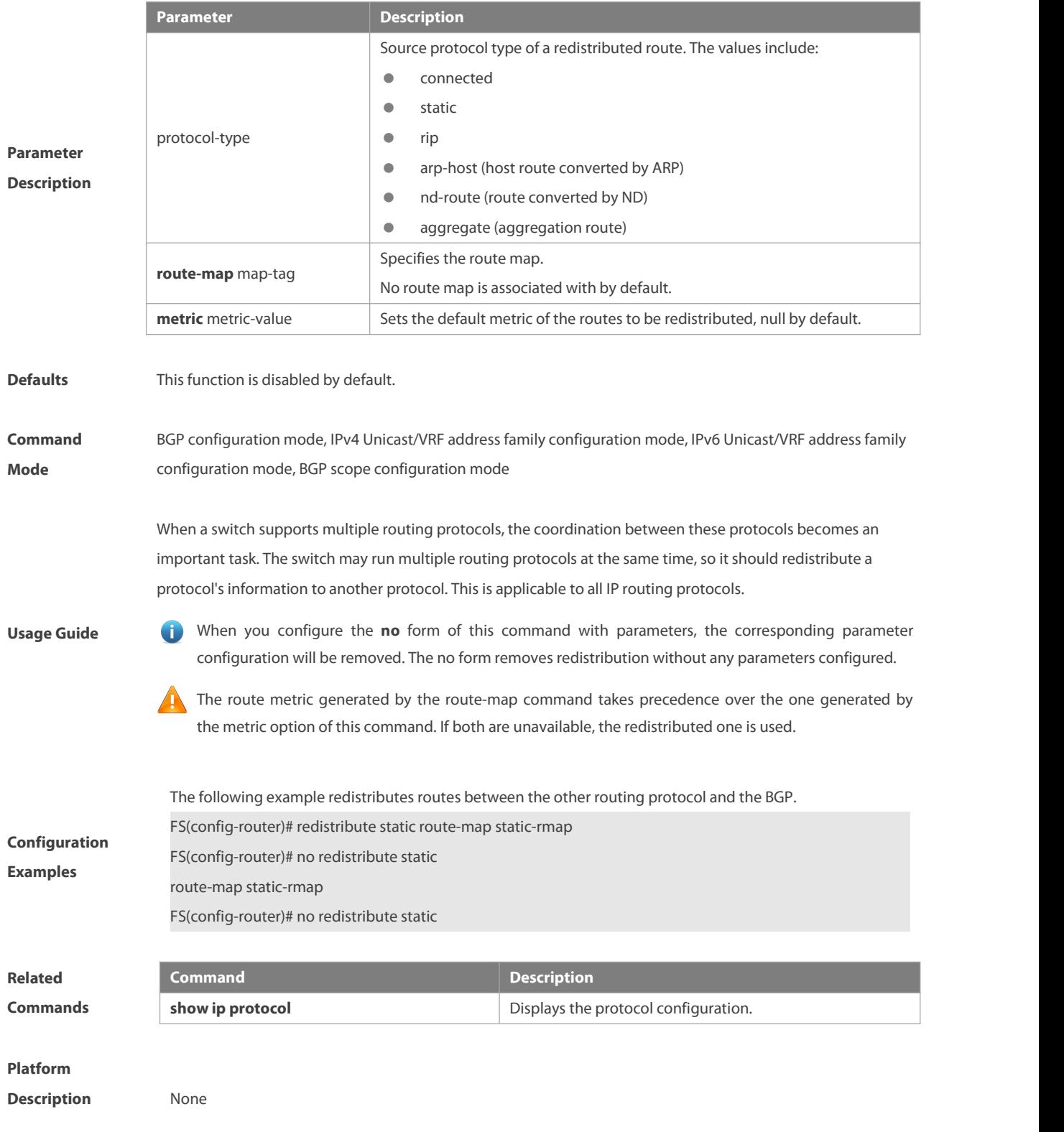

# **5.157 redistribute ospf**

Use this command to redistribute routes between OSPF and BGP. Use the **no** form of this command to restore the default setting.

**redistribute ospf** process-id [**route-map** map-tag] [**metric** metric-value] [**match internal external** [**1**|**2**] **nssa-external** [**1**|**2**]]

**no redistribute ospf** process-id [**route-map** map-tag] [**metric** metric-value] [**match internal external** [**1**|**2**] **nssa-external** [**1**|**2**]}]

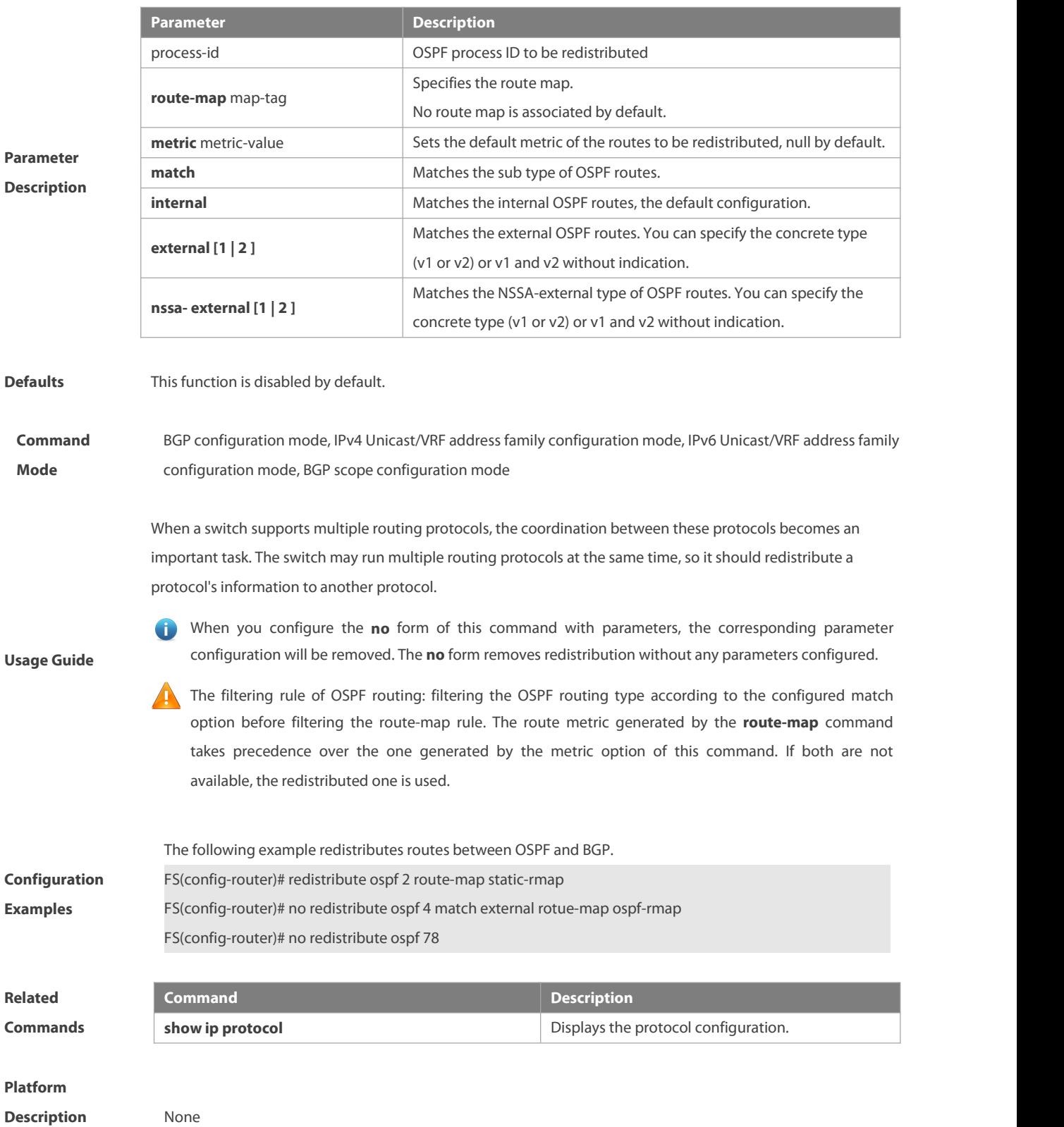

# **5.158 redistribute isis**

Use this command to redistribute routes between ISIS and BGP. Use the **no** form of this command to restore the default setting.

**redistribute isis** [isis-tag] [**route-map** map-tag] [**metric** metric-value] [**level-1** | **level-1-2** | **level-2**]

**no redistribute isis** [isis-tag] [**route-map** map-tag] [**metric**] [**level-1** | **level-1-2** | **level-2**]

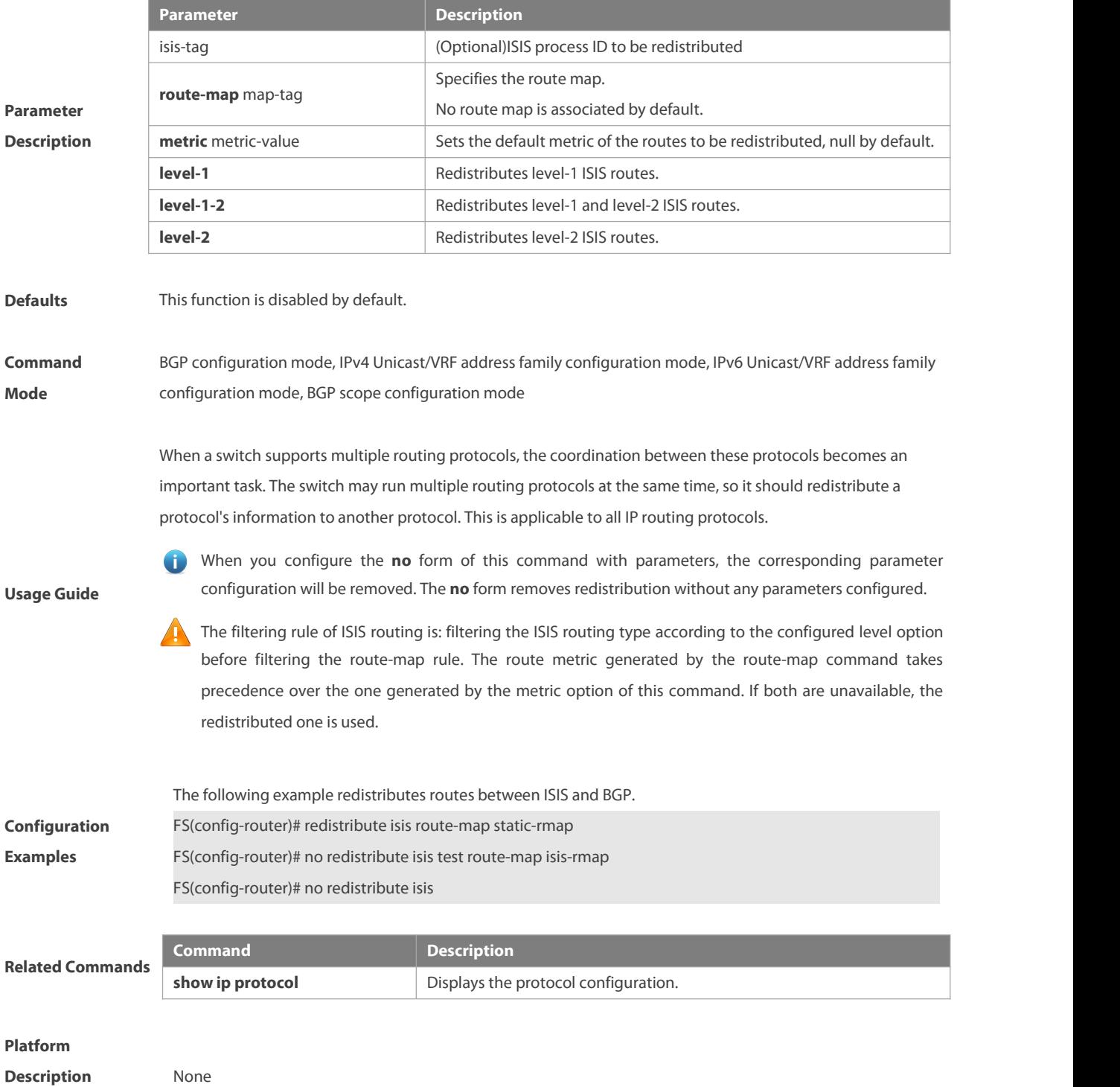

# **5.159 route mirroring**

Use this command to enable the BGP packet mirroring function to send mirroring packets to the BMP server. Use the **no** form of this command to disable the BGP packet mirroring function. Use the **default** form of this command to restore the default settings. **route mirroring**

**no route mirroring**

**default route mirroring**

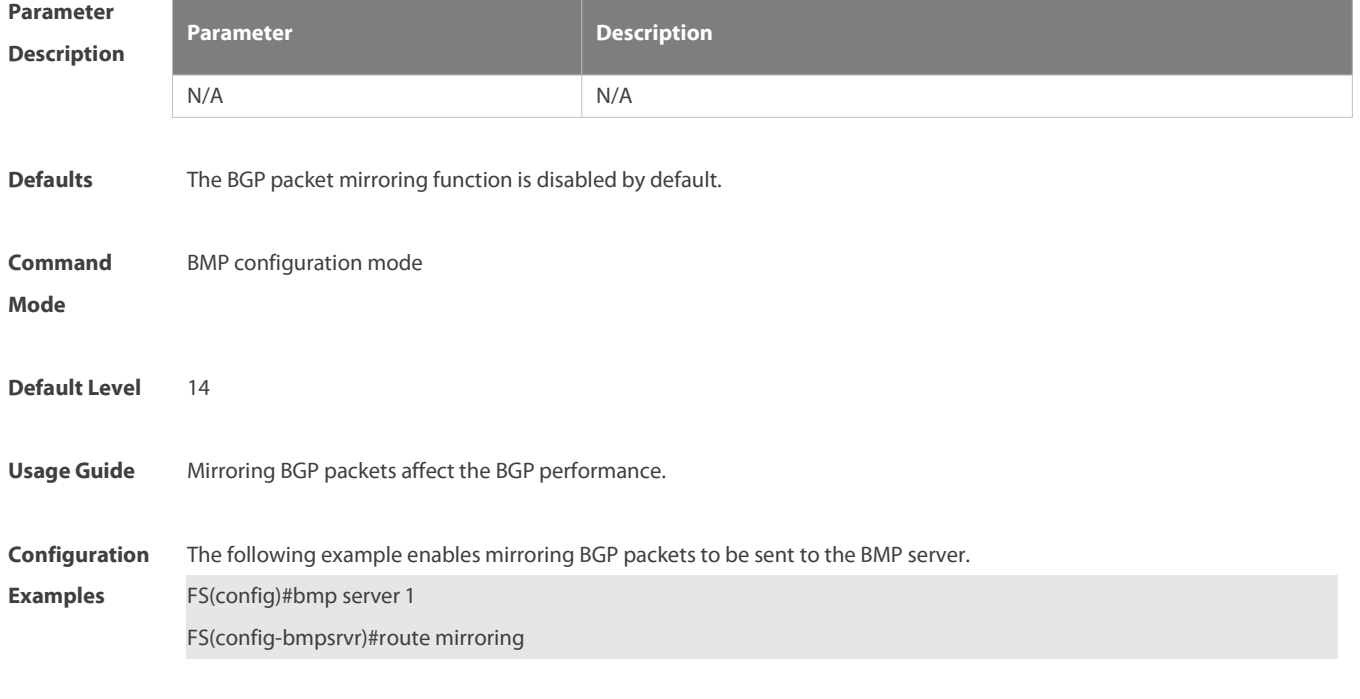

**Verification** Run the **show running-config** command to display the BGP configurations.

# **5.160 router bgp**

Use this command to enable the BGP protocol, configure the local autonomous system number and enter BGP protocol configuration mode. Use the **no** form of this command to restore the default setting.

**router bgp** as-number [ **instance** instance-name ]

#### **no router bgp** as-number

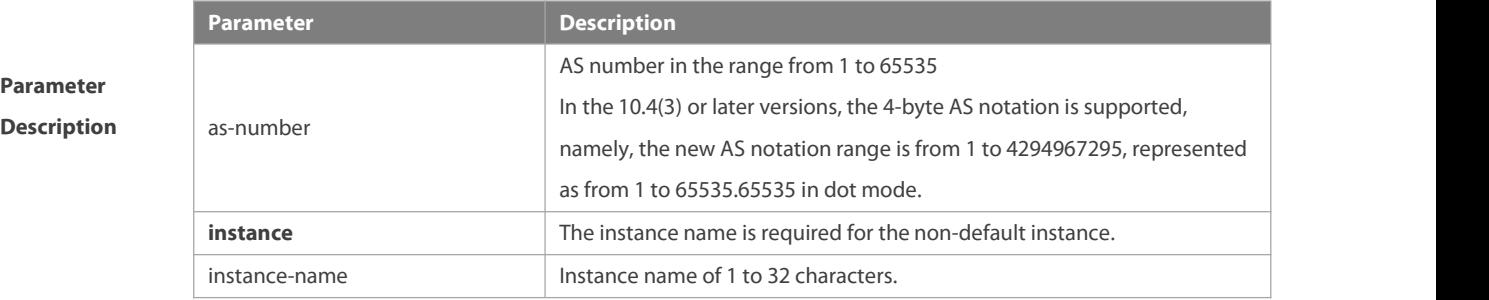

**Defaults** This function is disabled by default.

www.fs.com 1084

# **Command Mode** Global configuration mode Usage Guide **the range from 64512 to 65534 is still effective, 65535 is reserved for special purposes.** This command is used to start the BGP protocol. RFC4839 defines a new reserved AS notation 23456, which cannot be used. The original private AS notation in RFC 5398 also defines two groups of new reserved AS notation for documents, whose ranges are from 64496 to 64511 and from 65536 to 65551. **Configuration Examples** The following example enables the BGP protocol. FS(config)# router bgp <sup>65000</sup> Related **Related Related Related Related Related Related Related Related Related Related Related Related Related Related Related Related Related Related Related Related Related Rel Command**<br> **Command**<br> **Commands**<br> **Commands**<br> **Commands**<br> **Commands**<br> **Commands**<br> **Commands**<br> **Commands**<br> **Commands**<br> **Commands**<br> **Commands**<br> **Commands**<br> **Commands**<br> **Commands**<br> **Commands**<br> **Commands**<br> **Commands**<br> **Command ip routing** Enables IP routing. **Sets the ID of the device running the BGP protocol network** Sets the network information to be advertised by the local BGP speaker. **Platform Description** None

# **5.161 router bgp redistribute**

Use this command to redistribute the route information of other protocols to mulitiple BGP instances. Use the **no** or default form of this command to restore the default settings.

**router bgp redistribute [ vrf** vrf-name **] address-family { ipv4 unicast | ipv6 unicast }** protocol-type [ **route-map** map-tag ] [ **metric** metric-value ]

**no router bgp redistribute [ vrf** vrf-name **] address-family { ipv4 unicast | ipv6 unicast }** protocol-type

**default router bgp redistribute [ vrf** vrf-name **] address-family { ipv4 unicast | ipv6 unicast }** protocol-type

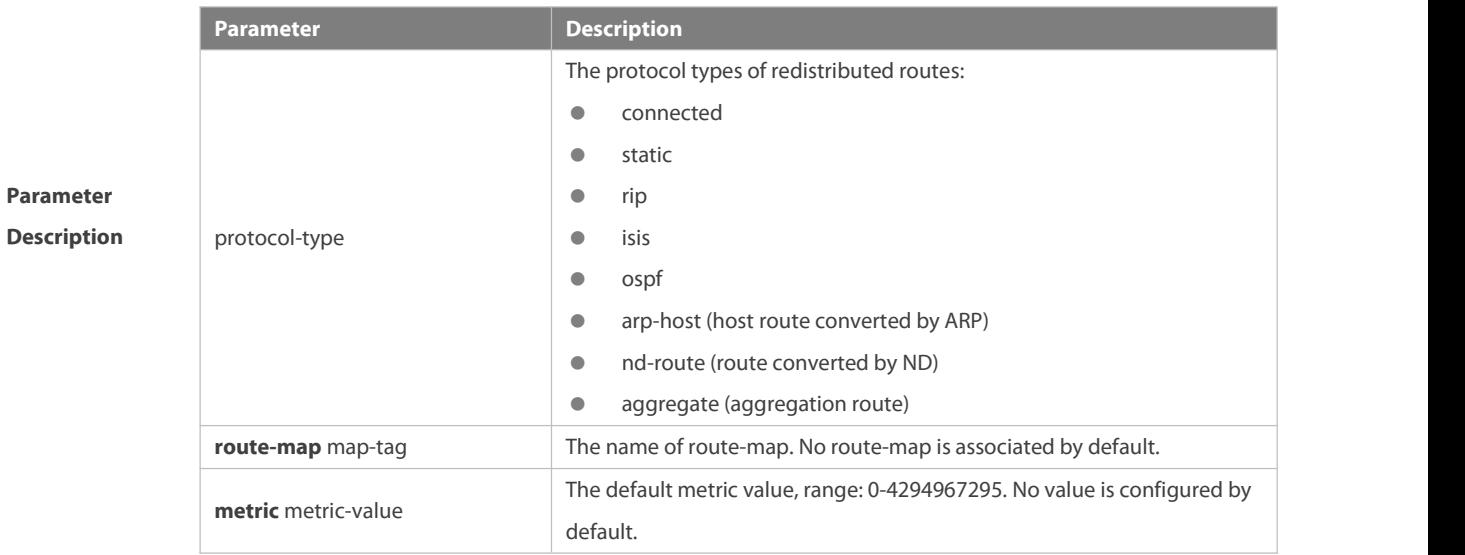

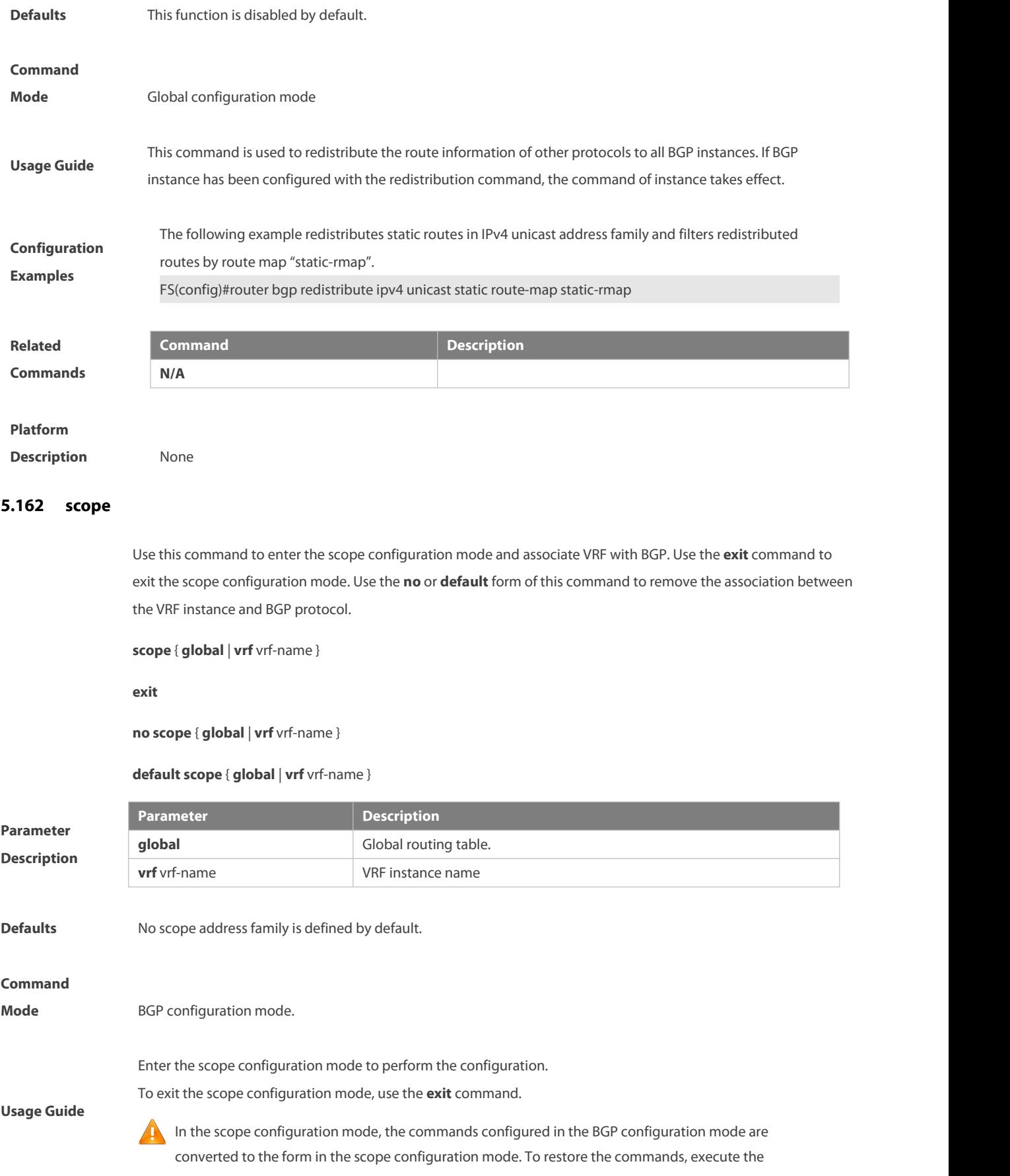

#### command **no route bgp** and configure the commands again.

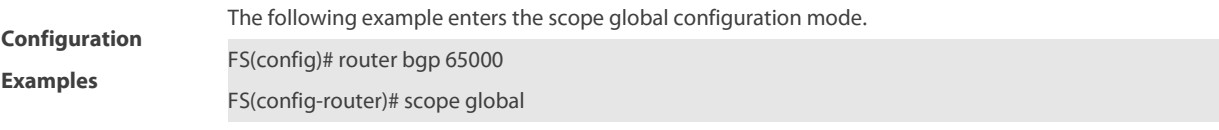

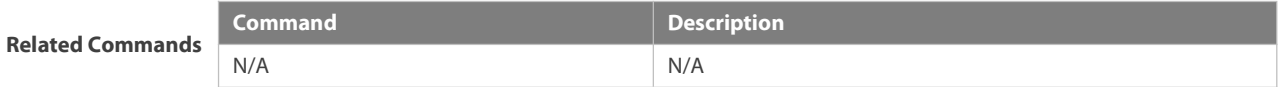

# **Platform**

**Description** N/A

#### **5.163 show bgp all**

Use this command to display all the address-families information of BGP route.

**show bgp** [ **instance** as-num ] **all** [ **community** [ community-number [ **exact-match** ] ] | **filter-list** path-list-number | **community-list** community-name [ **extact-match** ] | **extcommunity-list** extcommunity-name | **regexp** regexp | **quote-regexp** regexp | **inconsistent-as** ]

Display the route dampening parameter.

**show bgp** [ **instance** as-num ] **all dampening** { **flap-statistics** | **dampened-paths** | **parameters** }

Display the related information of the neighbors.

**show bgp** [ **instance** as-num ] **all neighbors** [ neighbor-address ] [ **received-routes | routes | advertised-routes** | **policy** [ **detail** ] ]

**show bgp** [ **instance** as-num ] **all summary**

Display the path information.

**show bgp** [ **instance** as-num ] **all paths**

Display the update-group information.

**show bgp** [ **instance** as-num ] **all update-group** [ neighbor-address | update-group-index ] [ **summary** ]

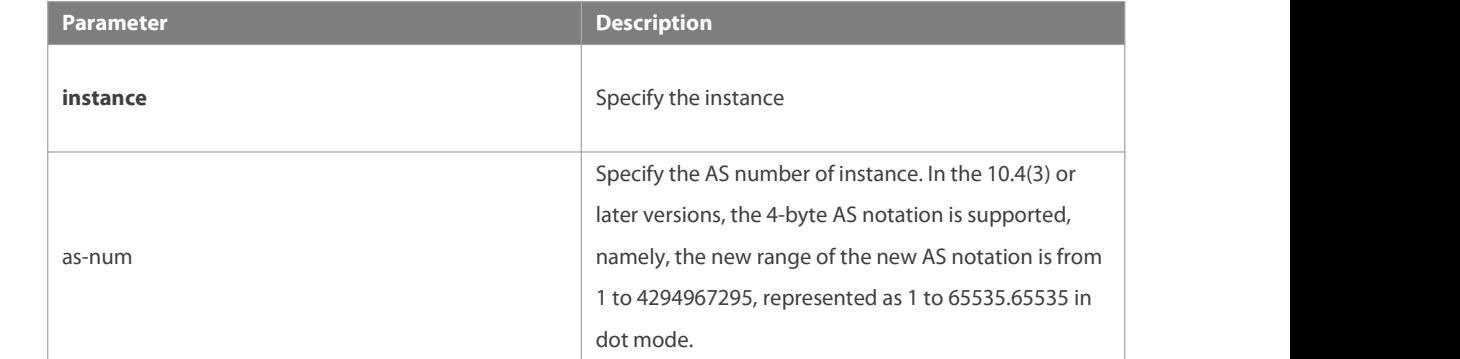

**Parameter Description**

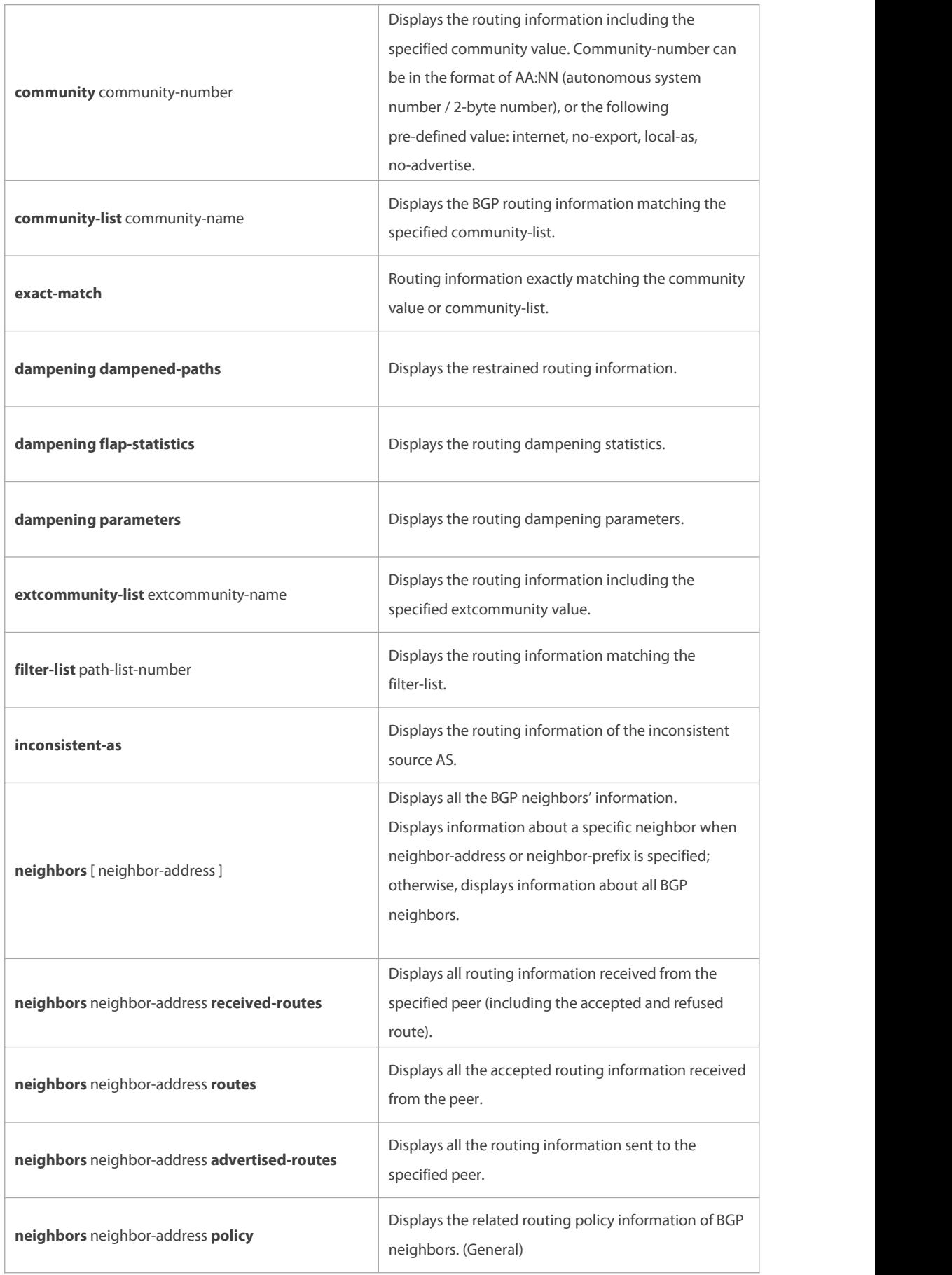

r

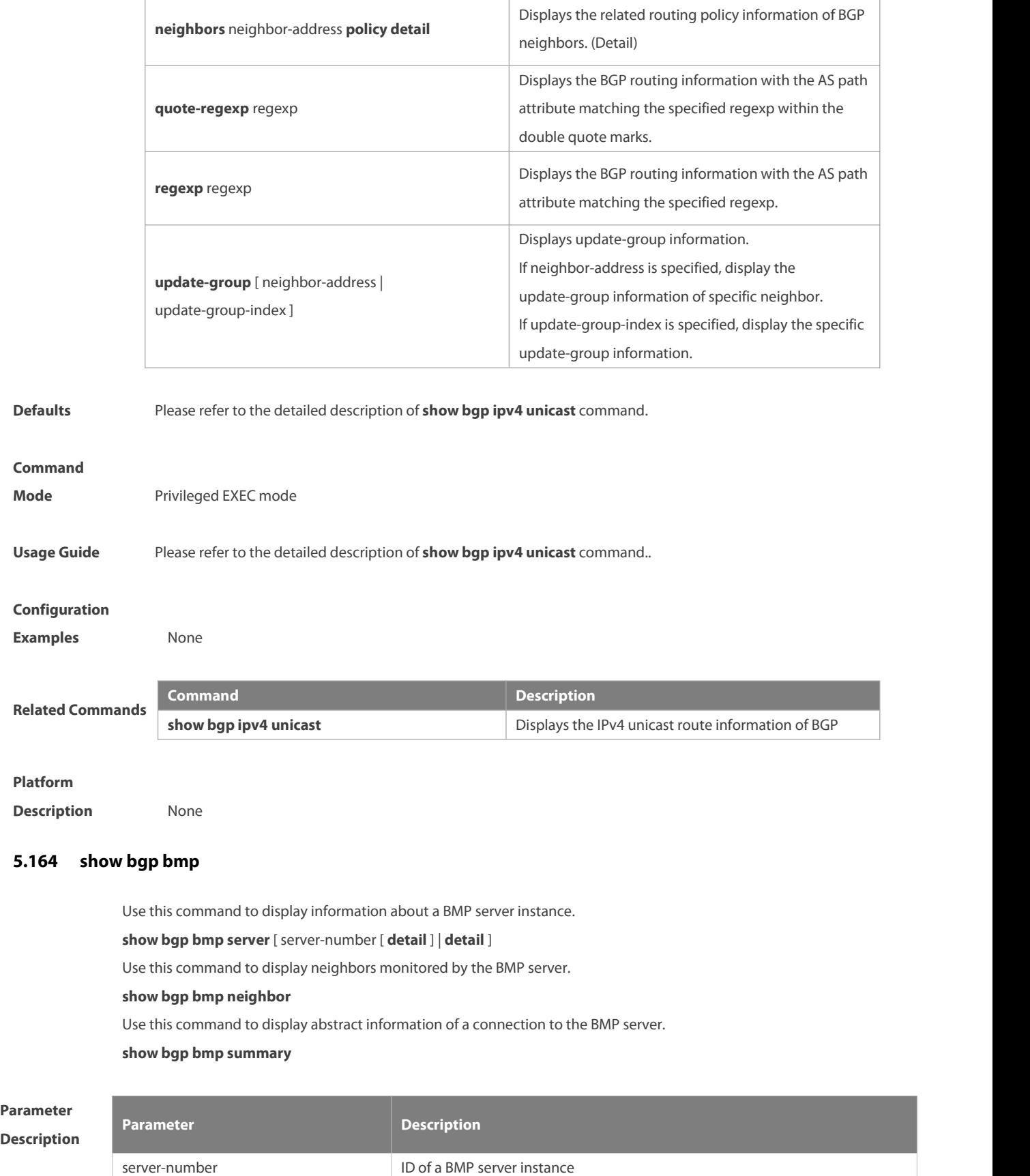

**detail detail detail Displays** information about a BMP server instance.

**Command** Privileged EXEC mode<br>**Mode** 

**Default Level** 14

**Usage Guide**

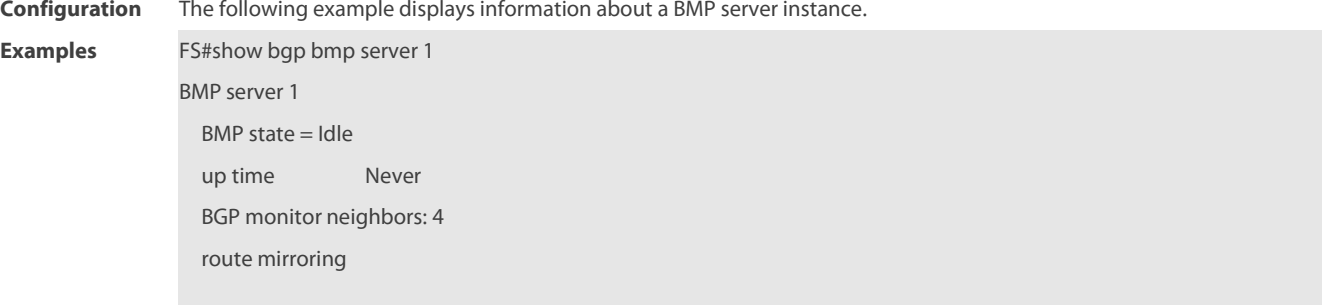

The following example displays neighbors monitored by the BMP server.

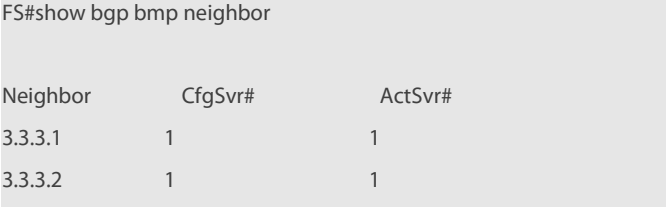

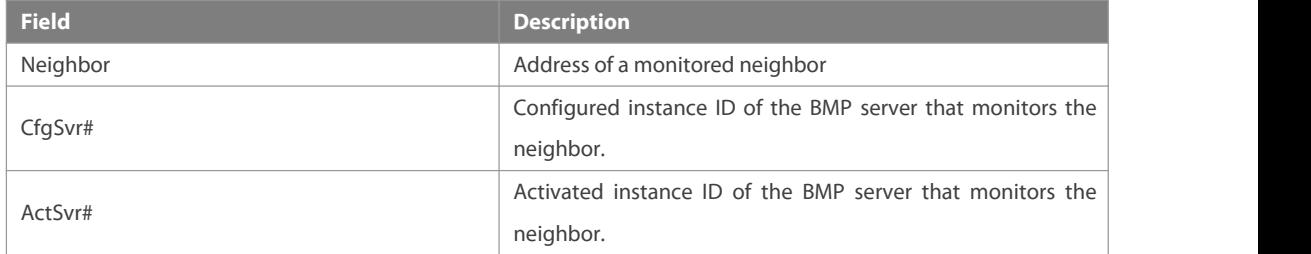

The following example displays abstract information of a connection to the BMP server.

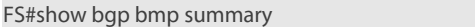

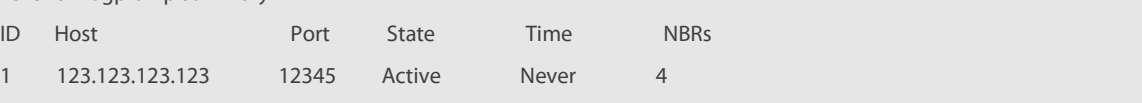

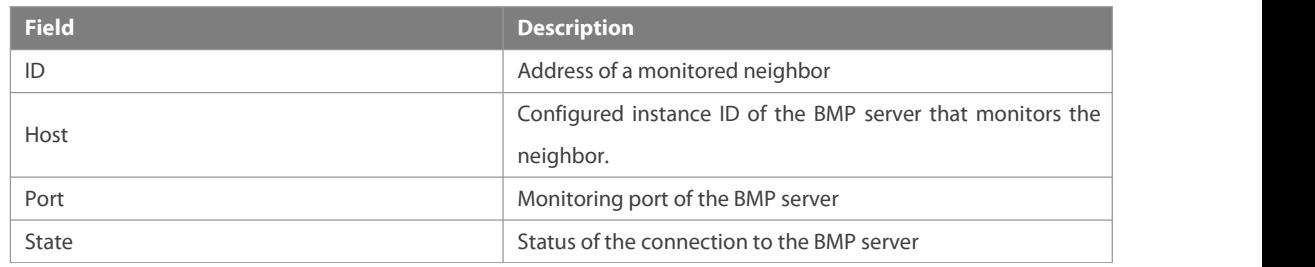

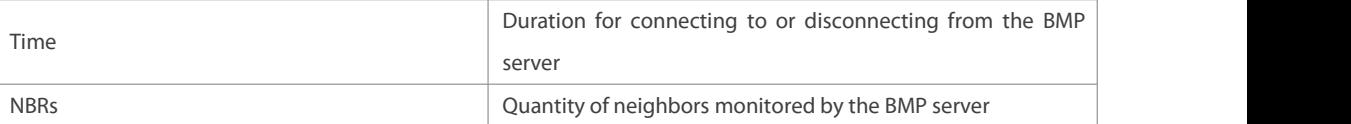

#### **5.165 show bgp ipv4 unicast**

Use this command to display the IPv4 unicast route information of BGP.

**show bgp** [ **instance** as-num ] **ipv4 unicast** [ **vrf** vrf-name ] [ network [ network-mask [ **longer-prefixes** ] ] ]

**show bgp** [ **instance** as-num ] **ipv4 unicast** [ **vrf** vrf-name ] **community** [ community-number [ **exact-match** ] ]

**show bgp** [ **instance** as-num ] **ipv4 unicast** [ **vrf** vrf-name ] **community-list** community-name [ **exact-match** ]

**show bgp** [ **instance** as-num ] **ipv4 unicast** [ **vrf** vrf-name ] **extcommunity-list** extcommunity-name

**show bgp** [ **instance** as-num ] **ipv4 unicast [ vrf** vrf-name **] dampening dampened-paths**

**show bgp** [ **instance** as-num ] **ipv4 unicast [ vrf** vrf-name **] dampening flap-statistics**

**show bgp** [ **instance** as-num ] **ipv4 unicast [ vrf** vrf-name **] filter-list** path-list-number

**show bgp** [ **instance** as-num ] **ipv4 unicast [ vrf** vrf-name **] inconsistent-as**

**show bgp** [ **instance** as-num ] **ipv4 unicast [ vrf** vrf-name **] prefix-list** ip-prefix-list-name

**show bgp** [ **instance** as-num ] **ipv4 unicast [ vrf** vrf-name **] quote-regexp** regexp

**show bgp** [ **instance** as-num ] **ipv4 unicast [ vrf** vrf-name **] regexp** regexp

**show bgp** [ **instance** as-num ] **ipv4 unicast[ vrf** vrf-name **] route-map** map-tag

**show bgp** [ **instance** as-num ] **ipv4 unicast** [ **vrf** vrf-name ] **neighbors** [ neighbor-address ] [ **received-routes | routes | advertised-routes** | **policy** [ **detail** ] ]

**show bgp** [ **instance** as-num ] **ipv4 unicast [ vrf** vrf-name **] cidr-only**

**show bgp** [ **instance** as-num ] **ipv4 unicast [ vrf** vrf-name **] labels**

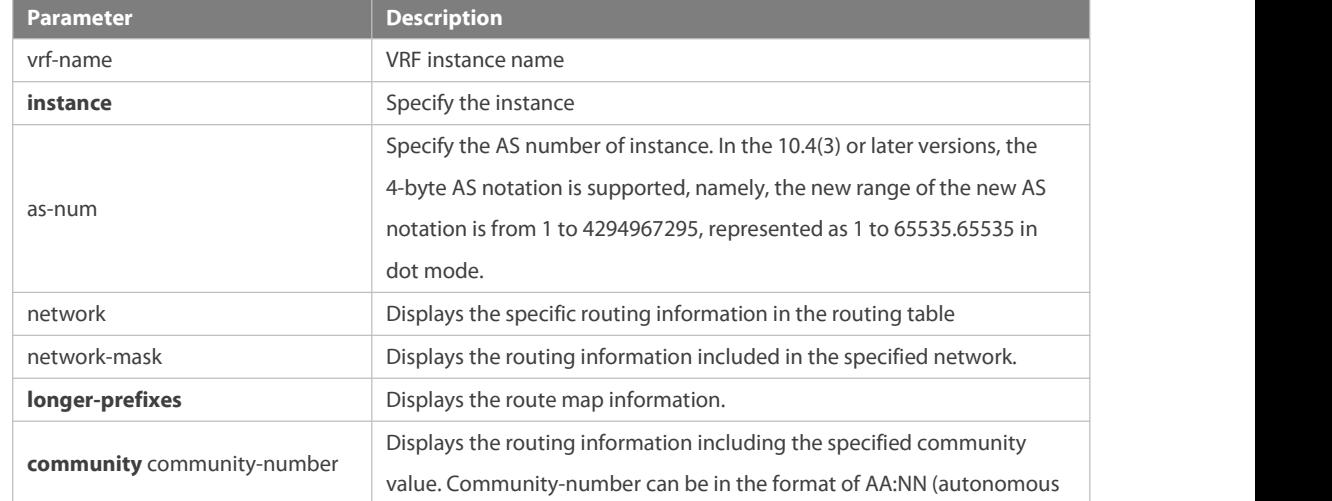

# **Parameter Description**

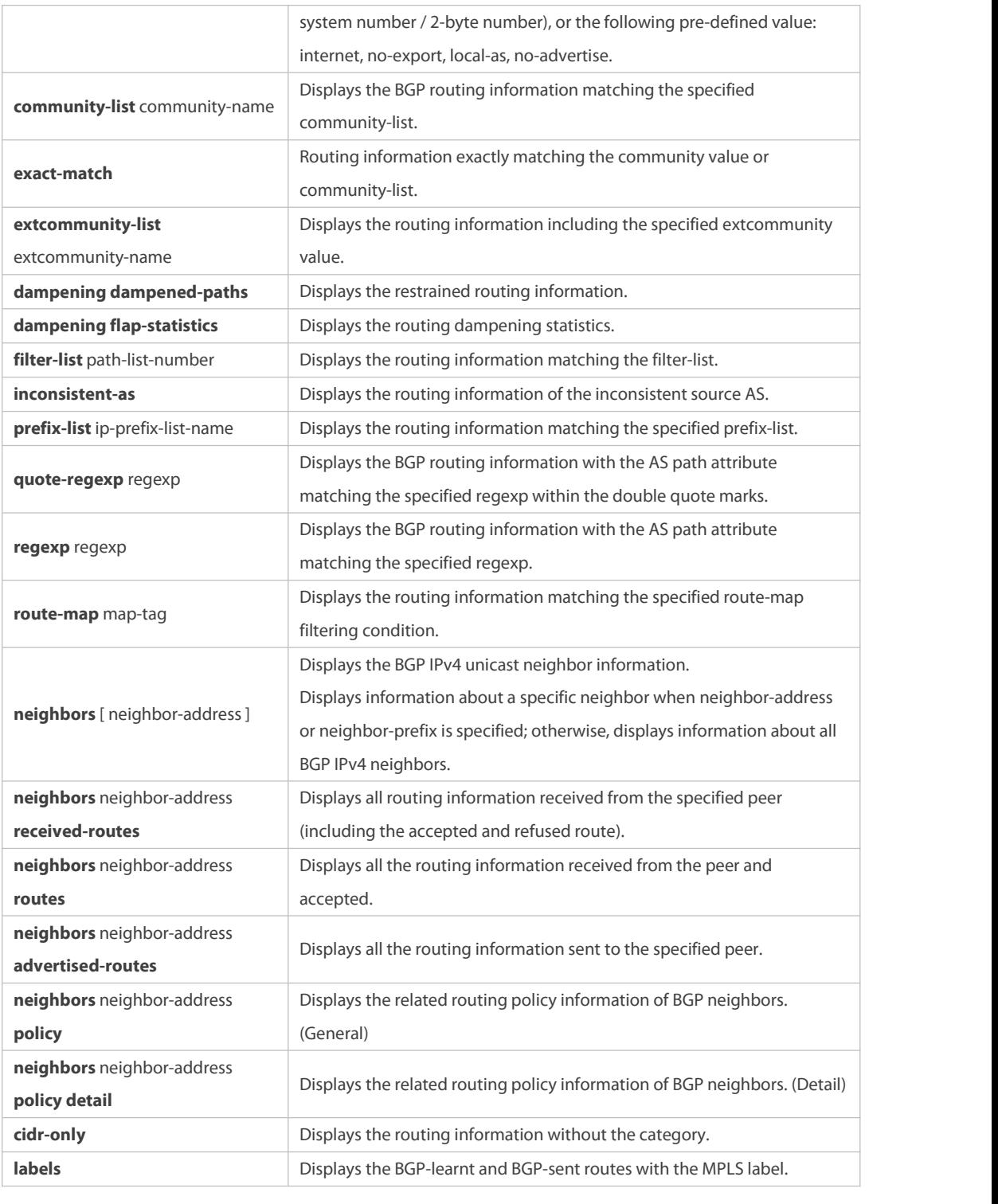

```
Defaults N/A
```
# **Command**

**Mode** Privileged EXEC mode

**Usage Guide** Use this command to view the IPv4 unicast route information of BGP. You can filter the information with the specified parameter to display the matching route information.

**Configuration Crigin codes: i - IGP, e - EGP, ? - incomplete Configuration** The following example displays the IPv4 unicast route information of BGP. FS# show bgp ipv4 unicast BGP table version is 2, local router ID is 192.168.183.1 Status codes: s suppressed, d damped, h history, \* valid, > best, i - internal, S Stale Origin codes: i - IGP, e - EGP, ? - incomplete Network Next Hop Metric LocPrf Path \*>i44.0.0.0 192.168.195.183 0 100 i \*>i64.12.0.0/16 192.168.195.183 0 100 i \*>i172.16.0.0/24 192.168.195.183 0 100 i \*>i202.201.0.0 192.168.195.183 0 100 i \*>i202.201.1.0 192.168.195.183 0 100 i \*>i202.201.2.0 192.168.195.183 0 100 i \*>i202.201.3.0 192.168.195.183 0 100 i \*>i202.201.18.0 192.168.195.183 0 100 i Total number of prefixes 8 FS# show bgp ipv4 unicast community 11:2222 111:12345 BGP table version is 2, local router ID is 192.168.183.1 Status codes: s suppressed, d damped, h history, \* valid, > best, i - internal, S Stale Network Next Hop Metric LocPrf Path \*>i202.201.0.0 192.168.195.183 0 100 i \*>i202.201.1.0 192.168.195.183 0 100 i \*>i202.201.2.0 192.168.195.183 0 100 i \*>i202.201.3.0 192.168.195.183 0 100 i Total number of prefixes 4 FS(config)# ip as-path access-list 5 permit .\* FS# show bgp ipv4 unicast filter-list 5 BGP table version is 2, local router ID is 192.168.183.1 Status codes: s suppressed, d damped, h history, \* valid, > best, i - internal, S Stale Origin codes: i - IGP, e - EGP, ? - incomplete Network Next Hop Metric LocPrf Path \*>192.168.88.0 0.0.0.0 32768 ? Total number of prefixes 1 FS# show ip bgp cidr-only BGP table version is 2, local router ID is 192.168.183.1 Status codes: s suppressed, d damped, h history, \* valid, > best, i - internal, S Stale Origin codes: i - IGP, e - EGP, ? - incomplete Network Next Hop Metric LocPrf Path \*>i64.12.0.0/16 192.168.195.183 0 100 i

**Examples**

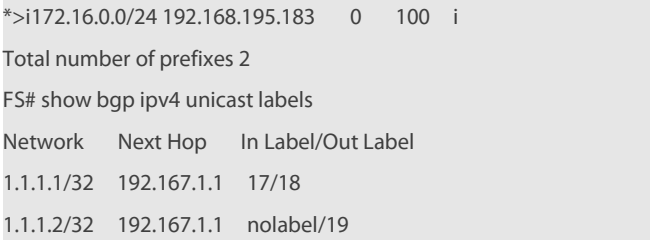

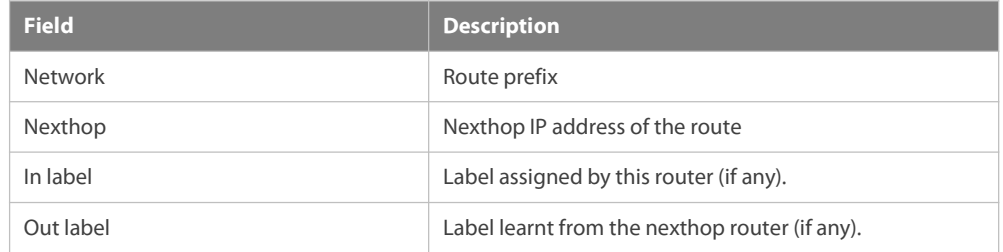

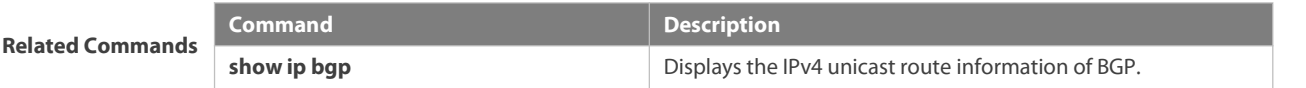

#### **Platform**

**Description** None

# **5.166 show bgp ipv4 unicast dampening parameters**

Use this command to display the IPv4 unicast route dampening parameters configured for the BGP.

#### **show bgp** [ **instance** as-num ] **ipv4 unicast [ vrf** vrf-name **] dampening parameters**

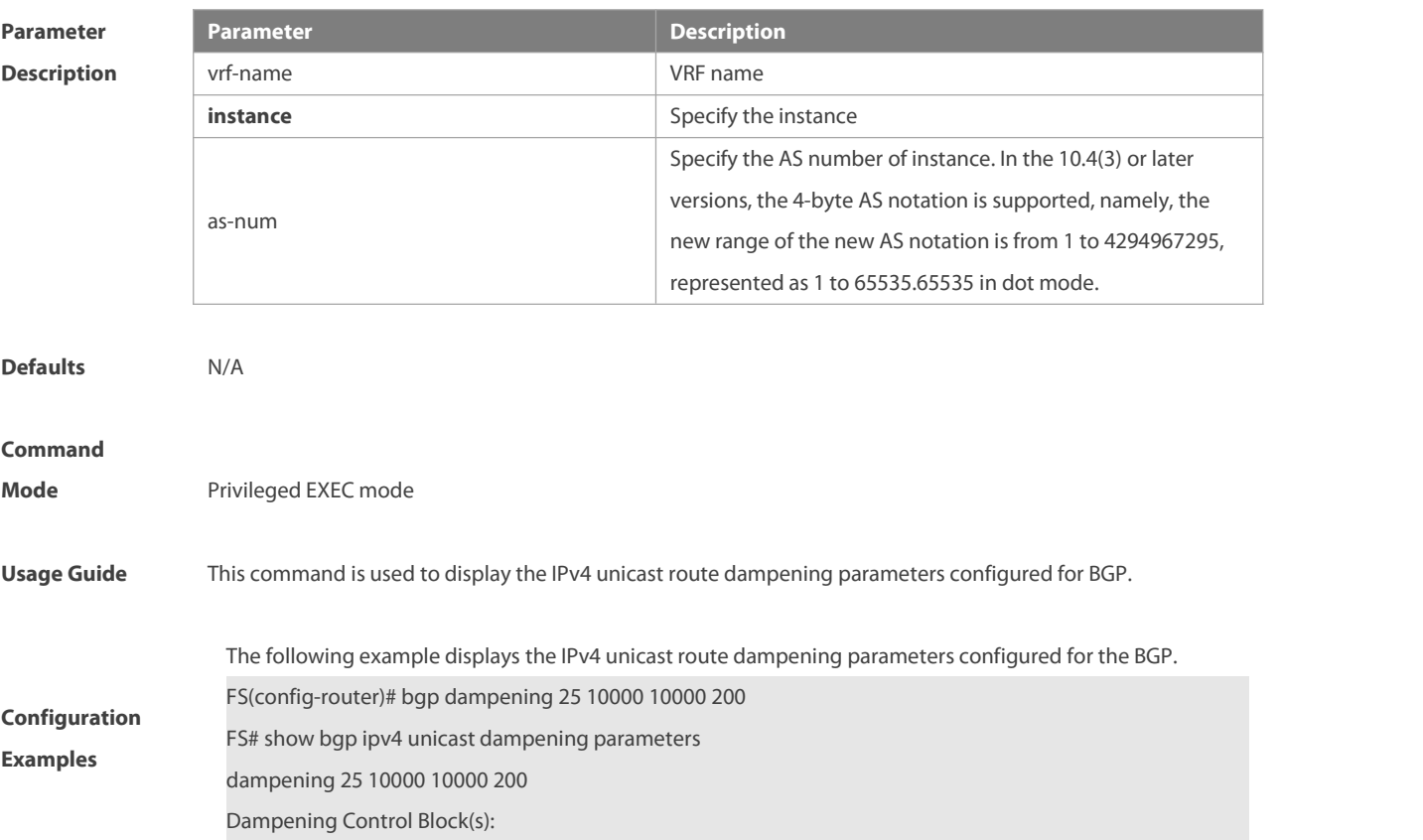

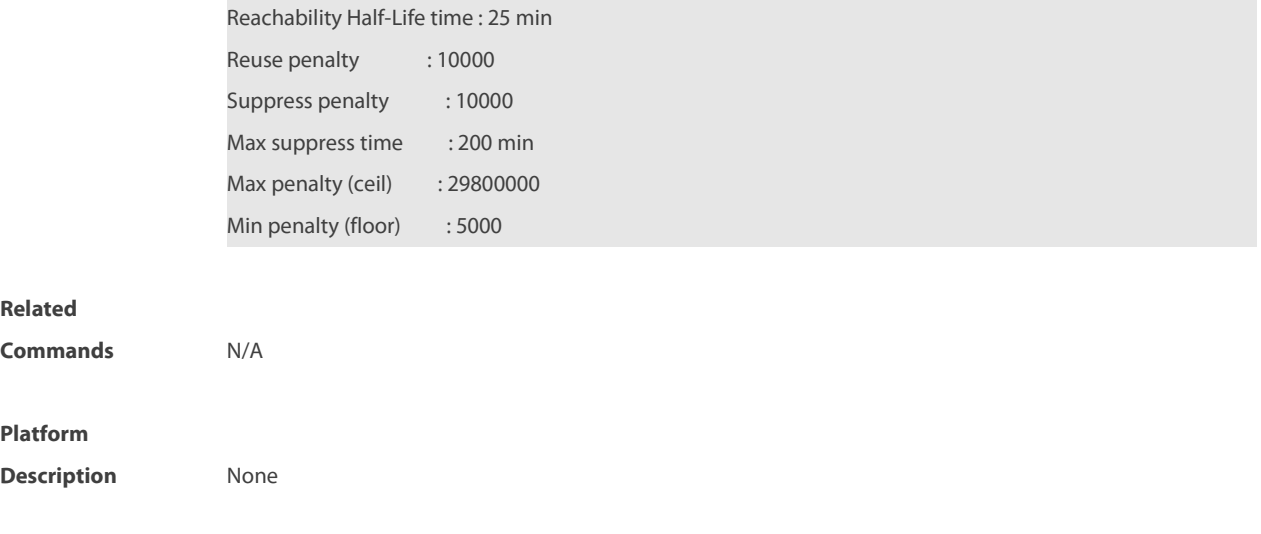

# **5.167 show bgp ipv4 unicast neighbors**

Use this command to display the related information of BGP IPv4 unicast neighbor.

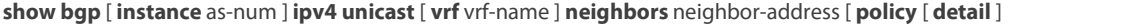

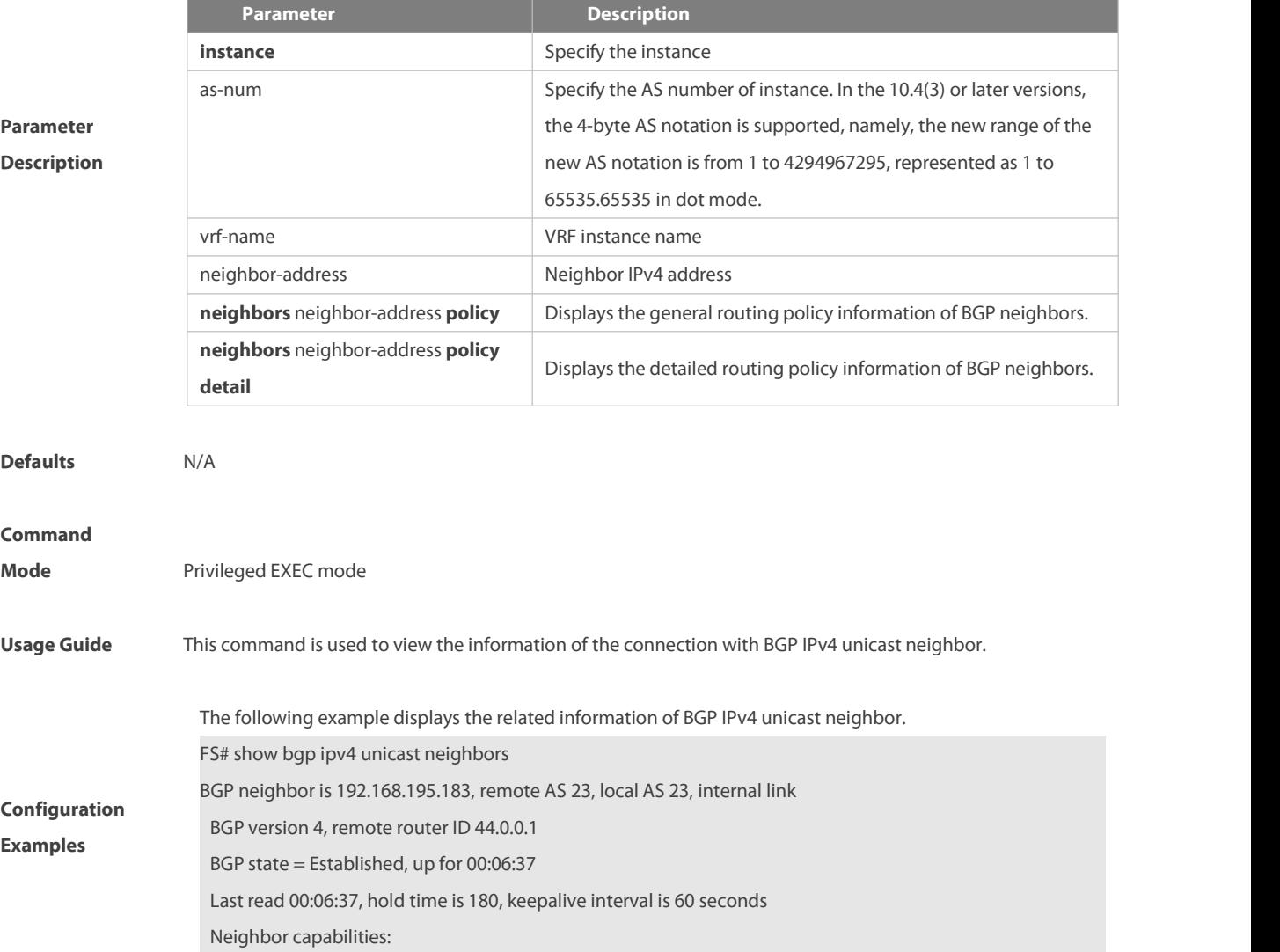

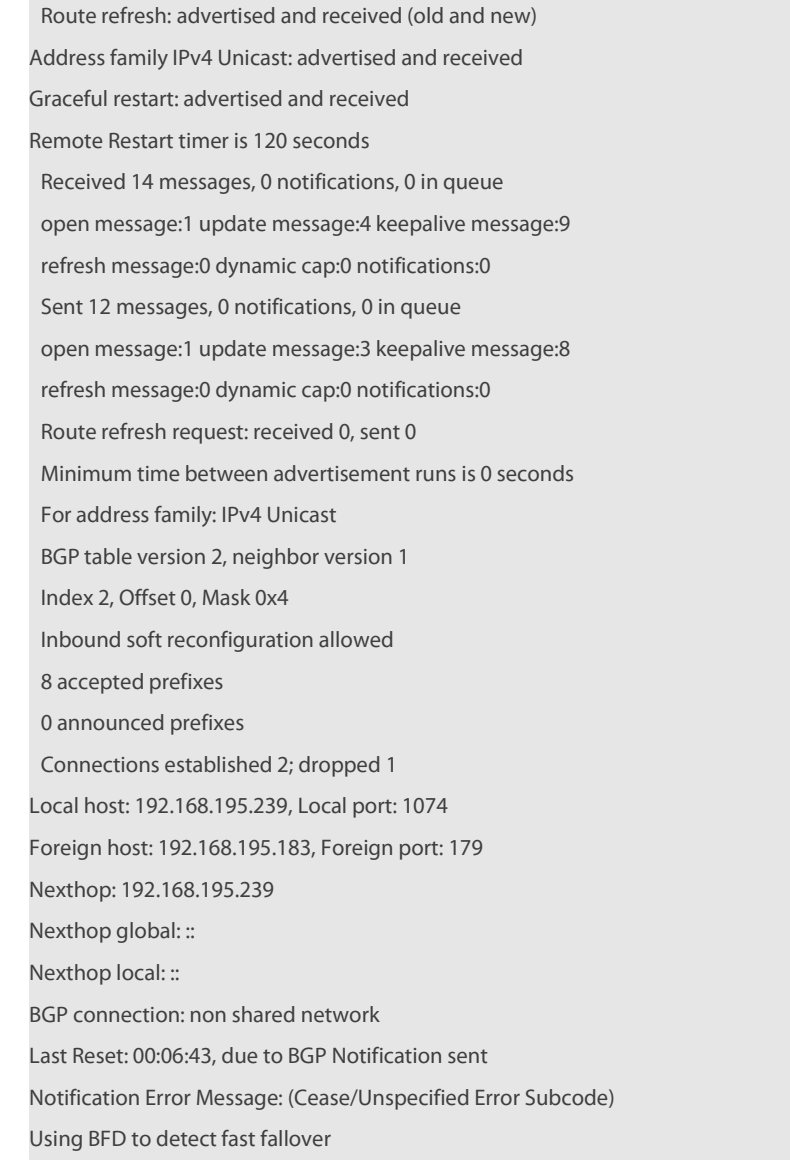

#### **Related**

**Commands** N/A

#### **Platform**

**Description** None

# **5.168 show bgp ipv4 unicast paths**

Use this command to display the path information of the IPv4 unicast in the route database.

#### **show bgp** [ **instance** as-num ] **ipv4 unicast [ vrf** vrf-name **] paths**

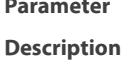

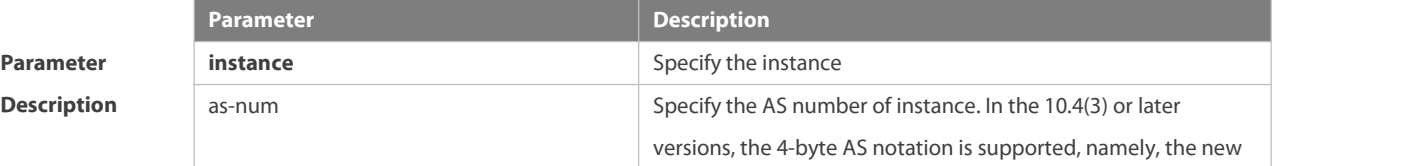

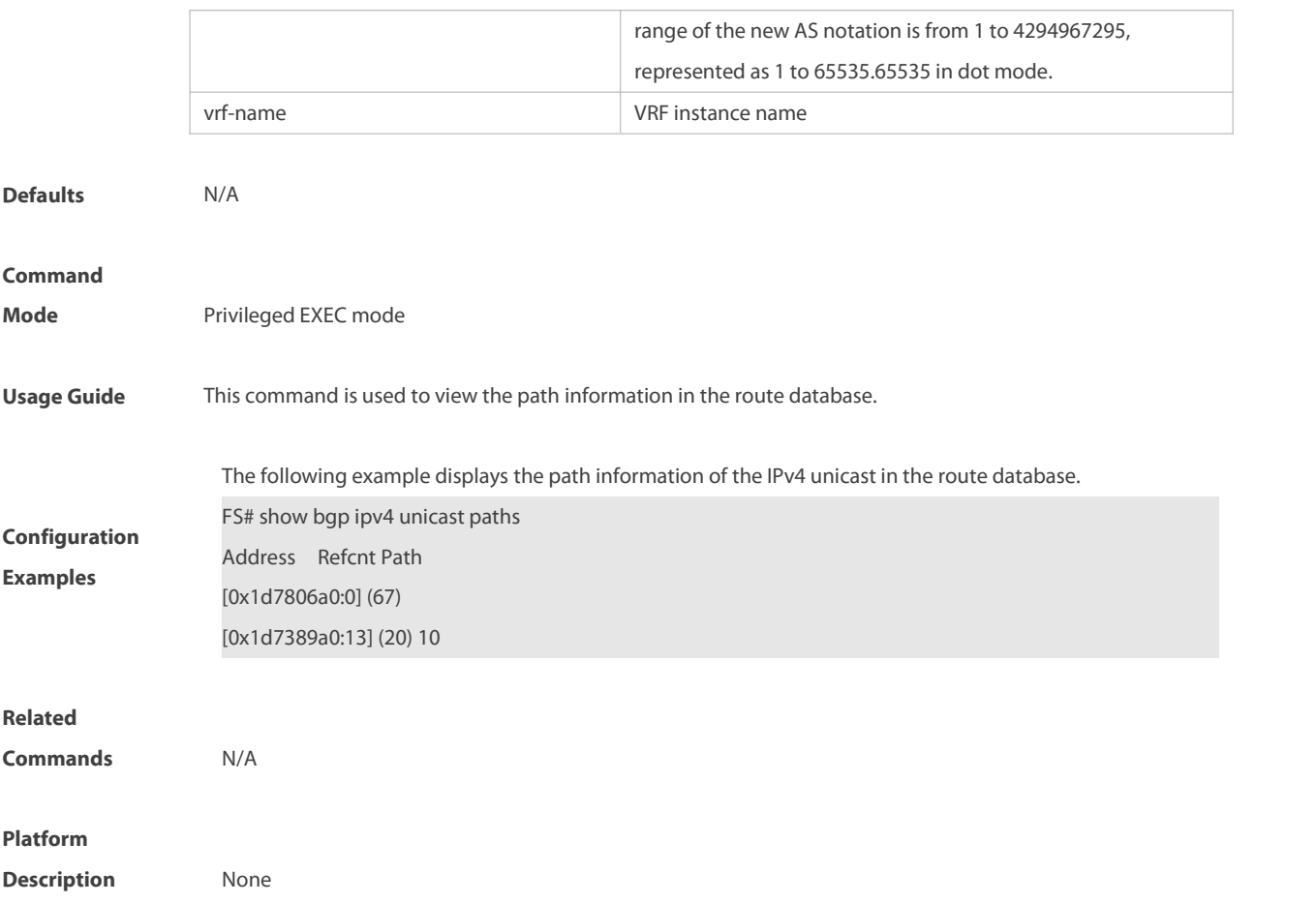

# **5.169 show bgp ipv4 unicast summary**

Use this command to display the related information of BGP IPv4 unicast.

# **show bgp** [ **instance** as-num ] **ipv4 unicast [ vrf** vrf-name **] summary**

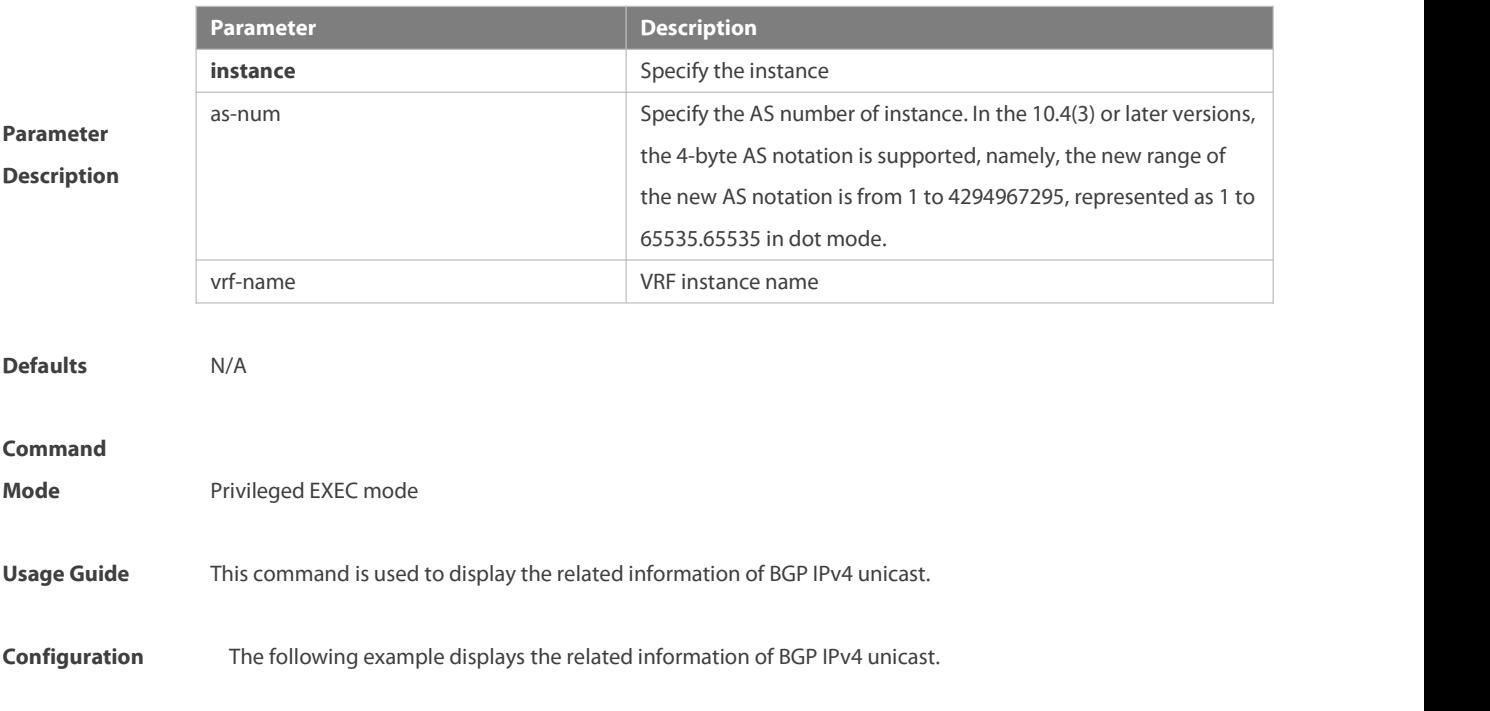

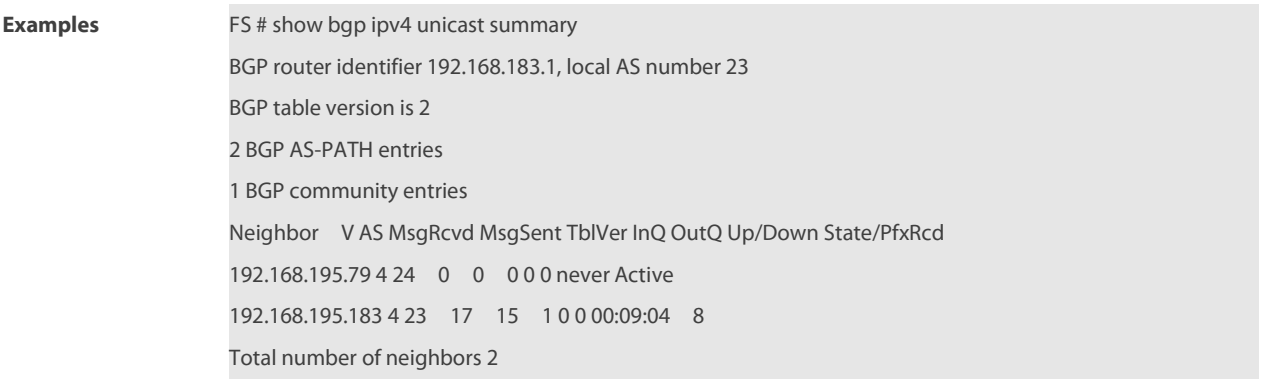

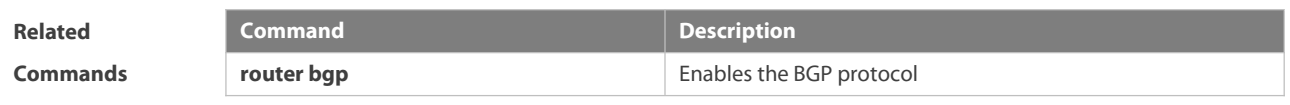

**Platform**

**Description** None

# **5.170 show bgp ipv4 unicast update-group**

Use this command to display information about an update-group in the BGP IPv4 unicast address family. **show bgp ipv4 unicast** [ **vrf** vrf-name ] **update-group** [ neighbor-address | update-group-index ] [ **summary** ]

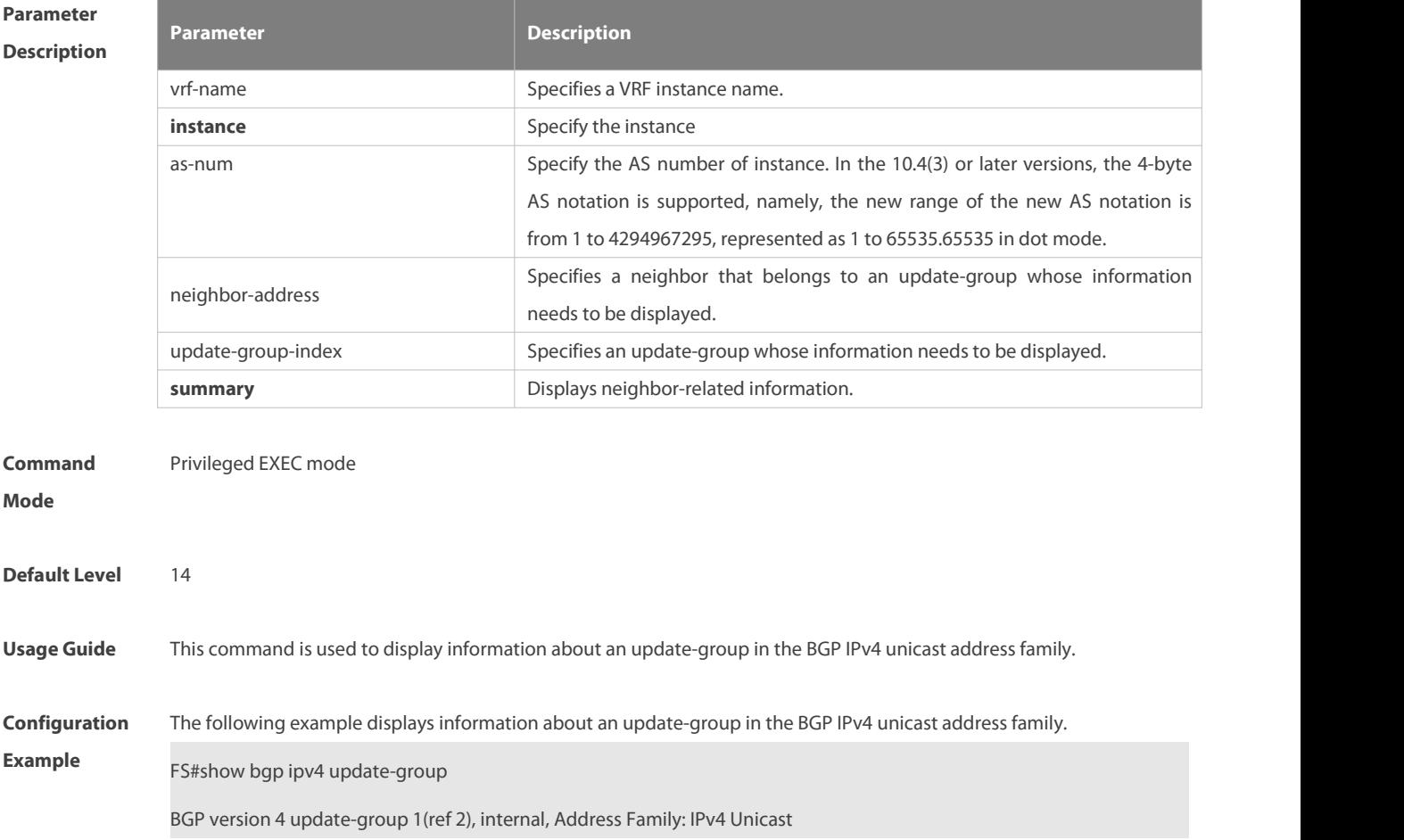

www.fs.com 1098

Update message formated 2, replicated 2

Minimum route advertisement interval is 0 seconds

Minimum AS origination interval is 1 seconds

Format state: Current working

Refresh blocked

Has 1 members:

192.168.195.183

The following example displays the neighbor summary of update-group 1 in the BGP IPv4 unicast address family.

FS # show bgp ipv4 unicast update-group 1 summary

BGP router identifier 192.168.183.1, local AS number 23

BGP table version is 2

2 BGP AS-PATH entries

1 BGP community entries

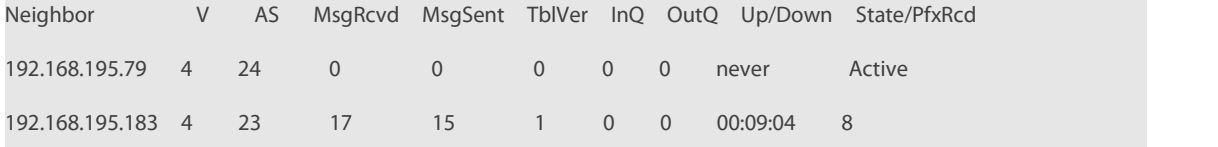

Total number of neighbors 2

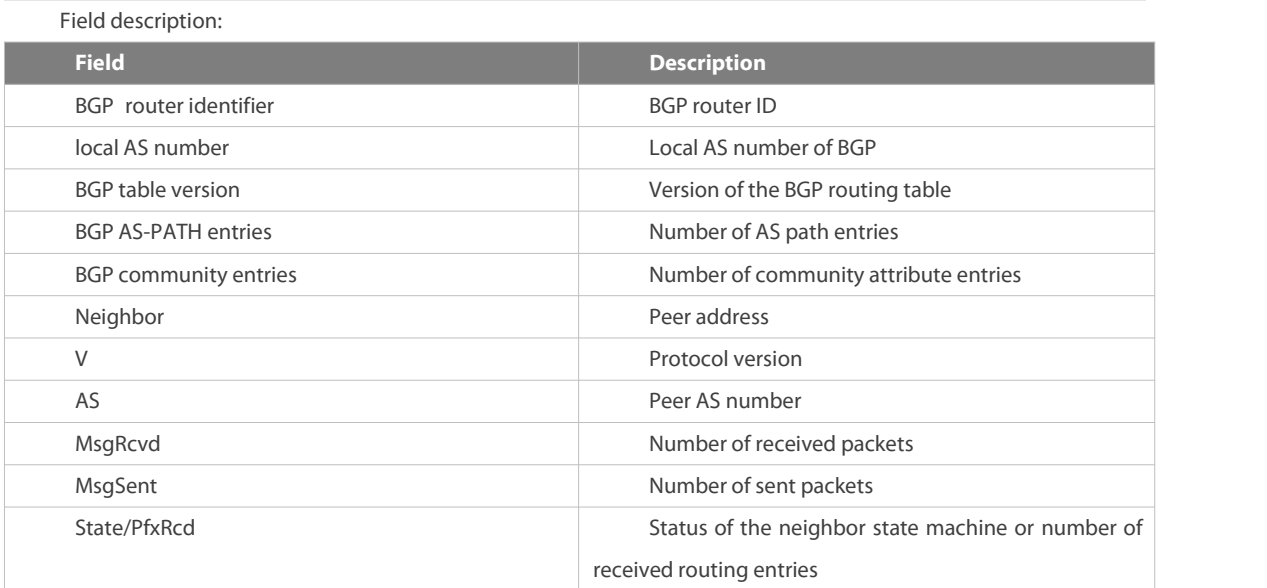

#### **5.171 show bgp ipv6 unicast**

Use this command to display the IPv6 unicast routing information of BGP.

**show bgp ipv6 unicast** [ **vrf** vrf-name ] [IPv6-Prefix]

**show bgp ipv6 unicast [ vrf vrf-name ]community** community-number [**exact-match**]

**show bgp ipv6 unicast [ vrf vrf-name ]community-list** community-name [**exact-match**]

**show bgp ipv6 unicast [ vrf vrf-name ]dampening dampened-paths show bgp ipv6 unicast [ vrf vrf-name ]dampening flap-statistics show bgp ipv6 unicast [ vrf vrf-name ]filter-list** path-list-number **show bgp ipv6 unicast [ vrf vrf-name ]inconsistent-as show bgp ipv6 unicast [ vrf vrf-name ]prefix-list** ipv6-prefix-list-name **show bgp ipv6 unicast [ vrf vrf-name ]quote-regexp** regexp **show bgp ipv6 unicast [ vrf vrf-name ] regexp** regexp

**show bgp ipv6 unicast[ vrf vrf-name ] route-map** map-tag

**show bgp ipv6 unicast** [ **vrf** vrf-name ] **neighbors** [ neighbor-address ] [ **received-routes | routes | advertised-routes** | **policy** [ **detail** ] ]

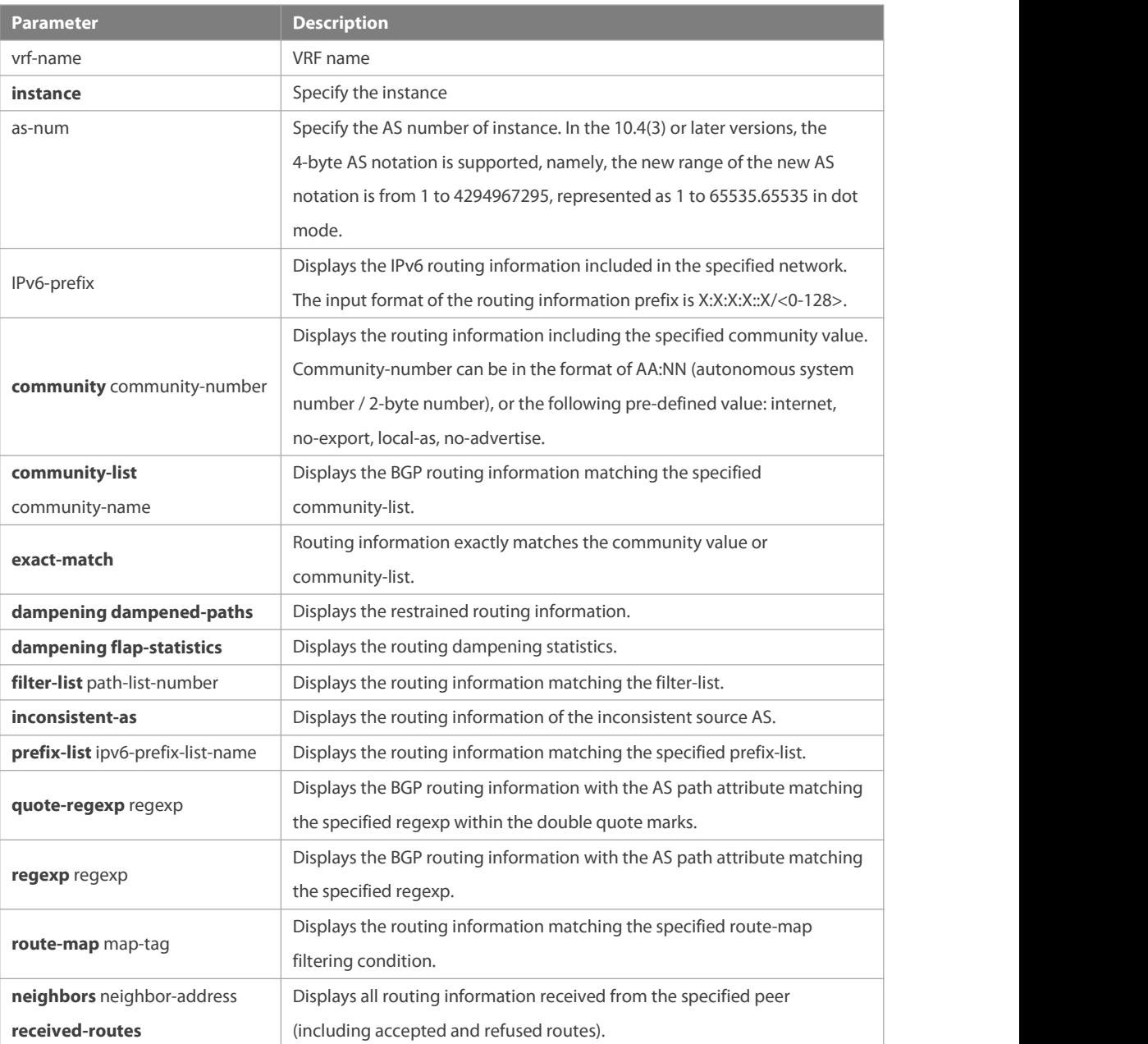

# **Parameter Description**

r

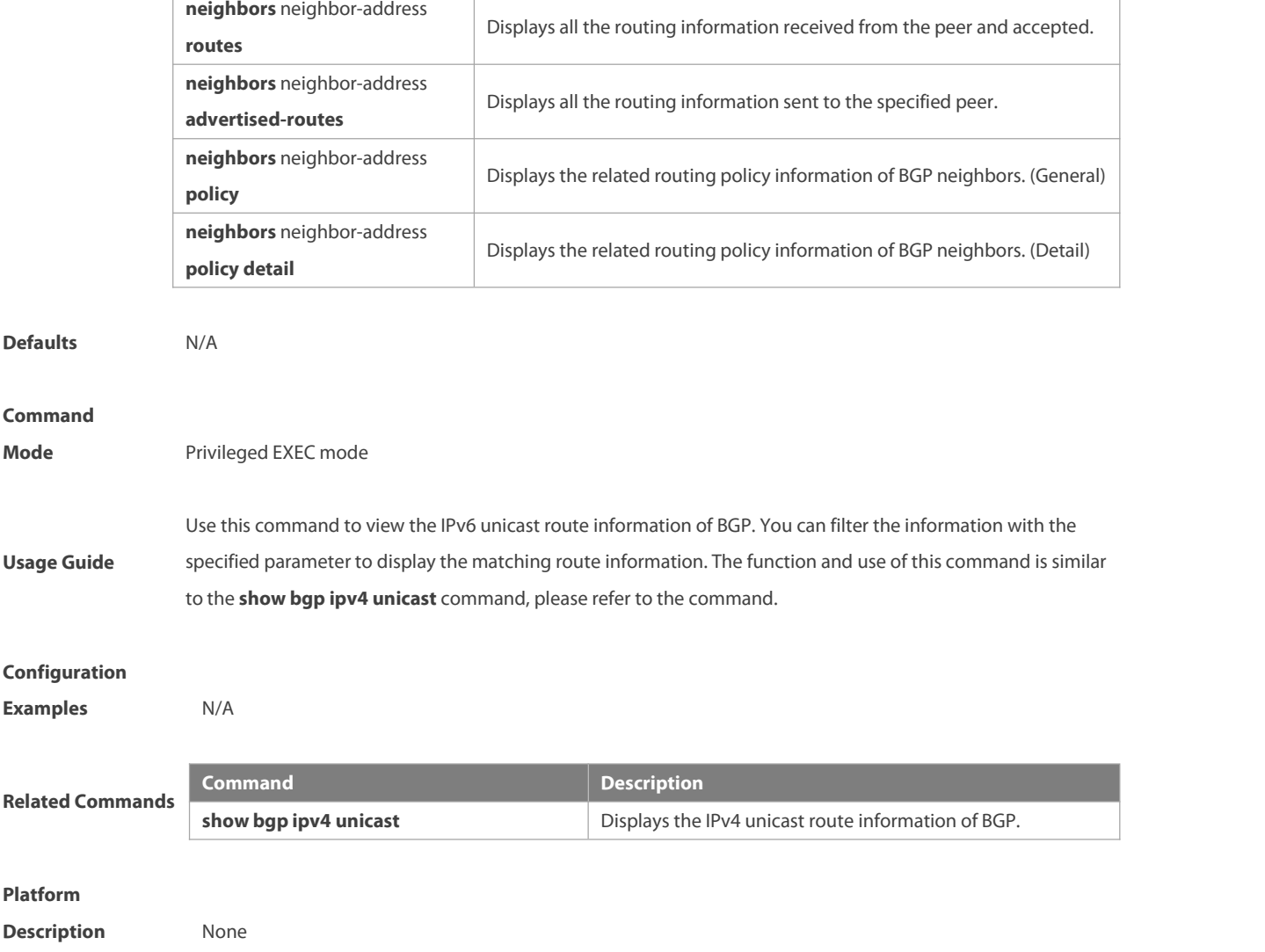

# **5.172 show bgp ipv6 unicast dampening parameters**

Use this command to display the IPv6 unicast route dampening parameters configured for BGP.

# **show bgp ipv6 unicast [ vrf** vrf-name **] dampening parameters**

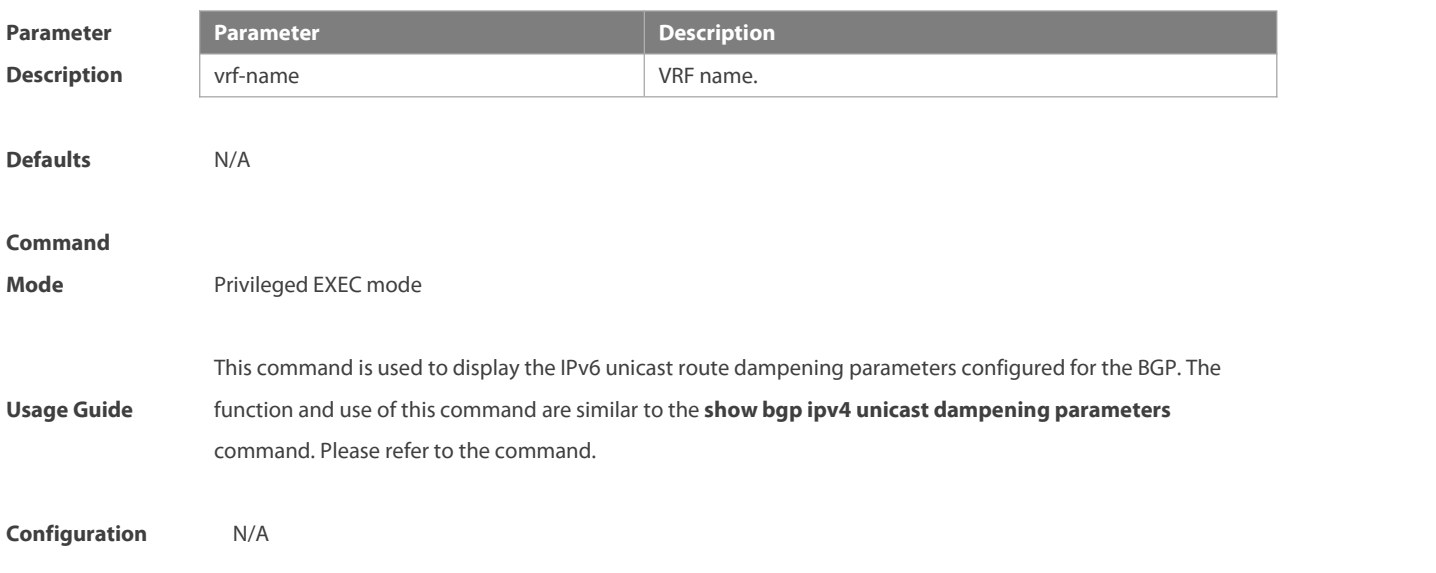

# **Examples**

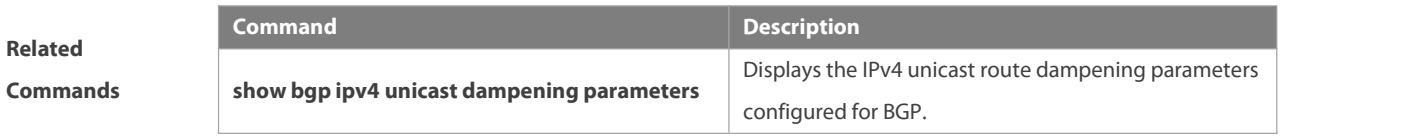

# **Platform**

**Description** None

# **5.173 show bgp ipv6 unicast neighbors**

Î.

Use this command to display the related information of BGP IPv6 unicast neighbor.

#### **show bgp** [ **instance** as-num ] **ipv6 unicast [ vrf vrf-name ] neighbors neighbor-address**

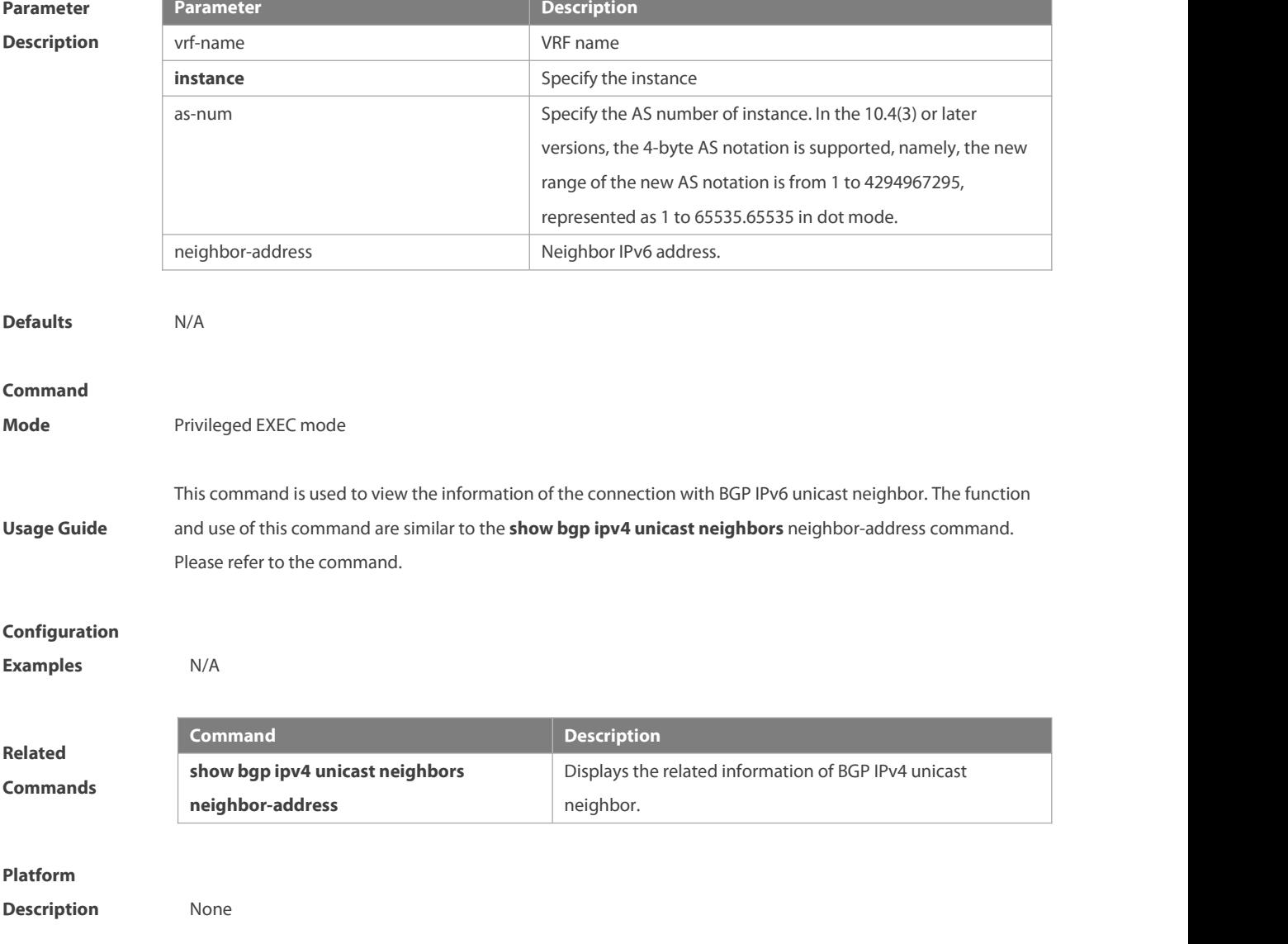

# **5.174 show bgp ipv6 unicast paths**

Use this command to display the path information of the IPv6 unicast in the route database.

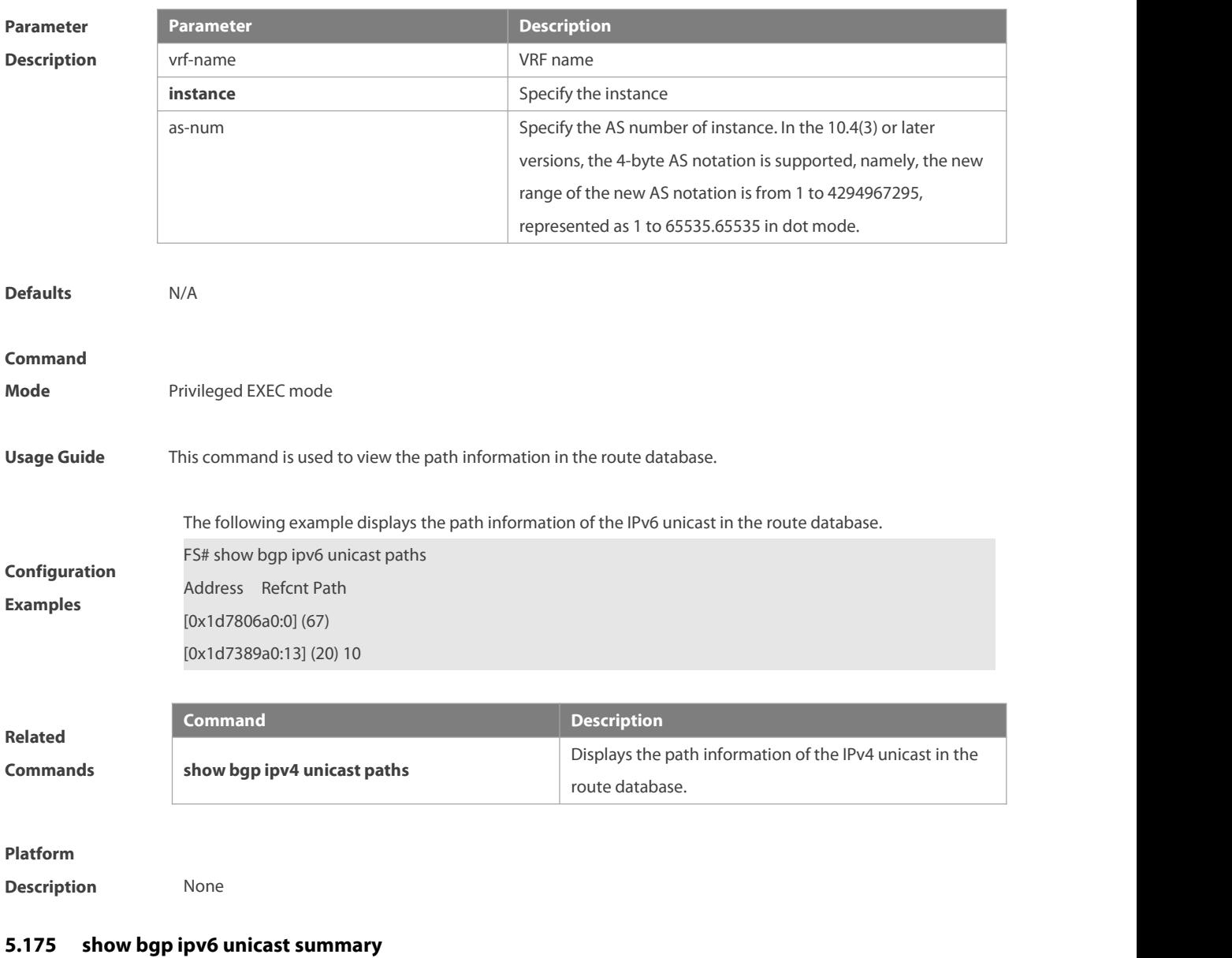

# **show bgp** [ **instance** as-num ] **ipv6 unicast [ vrf** vrf-name **] paths**

Use this command to display the related information of BGP IPv6 unicast.

#### **show bgp** [ **instance** as-num ] **ipv6 unicast [ vrf** vrf-name **] summary**

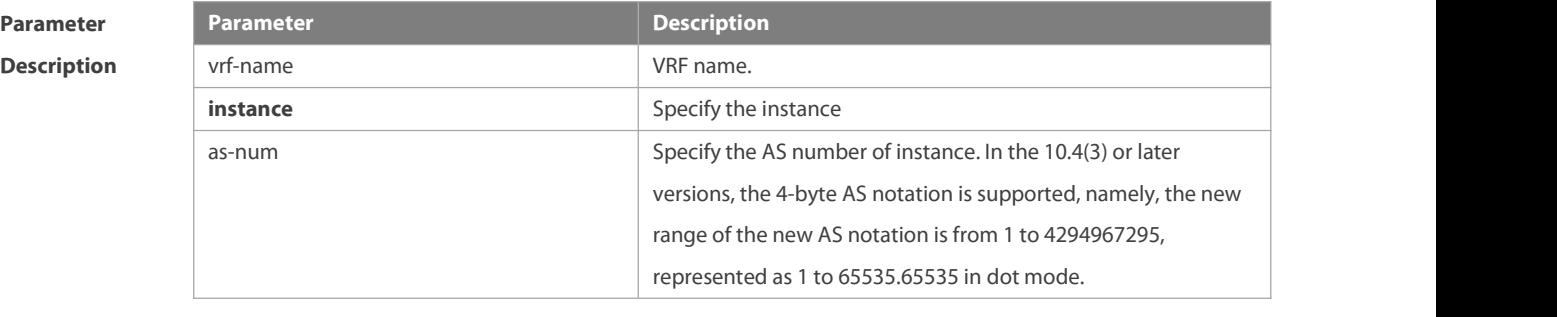

**Defaults** N/A

#### **Command**

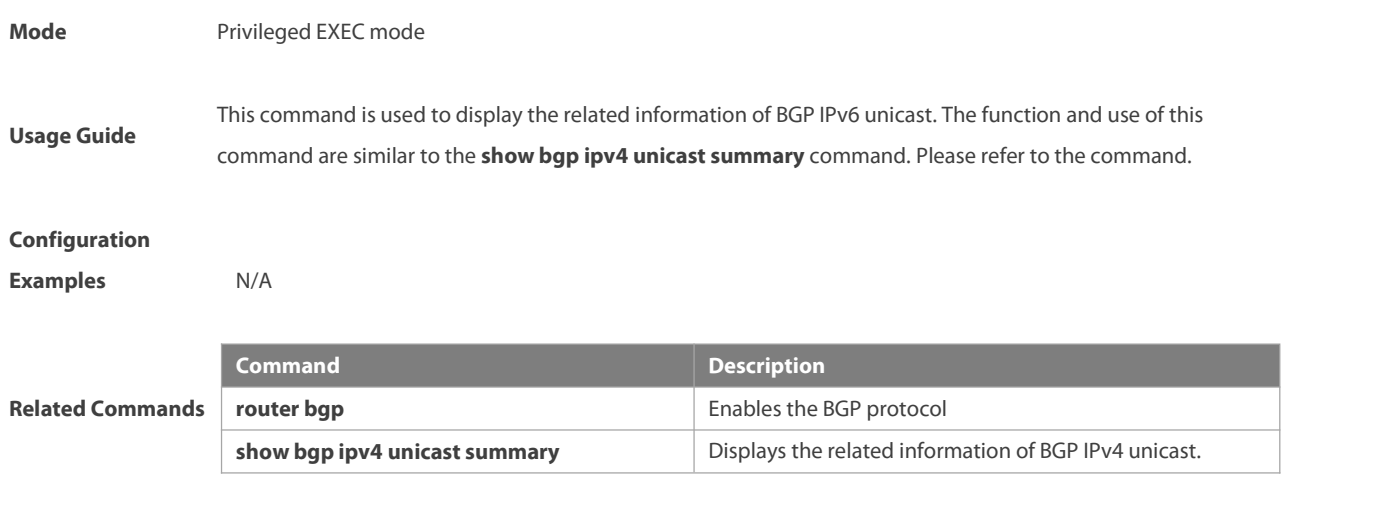

#### **Platform**

**Description** None

#### **5.176 show bgp ipv6 unicast update-group**

Use this command to display information about an update-group in the BGP IPv6 unicast address family. **show bgp** [ **instance** as-num ] **ipv6 unicast**[ **vrf** vrf-name ] **update-group** [ neighbor-address | update-group-index ] [ **summary** ]

# **Parameter Description Description** vrf-name Specifies a VRF instance name. **instance** Specify the instance as-num Specify the AS number of instance. In the 10.4(3) or later versions, the 4-byte AS notation is supported, namely, the new range of the new AS notation is from 1 to 4294967295, represented as 1 to 65535.65535 in dot mode. neighbor-address Specifies a neighbor that belongs to an update-group whose information needs to be displayed. update-group-index Specifies an update-group whose information needsto be displayed. **summary** Displays neighbor-related information. **Command** Privileged EXEC mode<br>**Mode Default Level** 14 **Usage Guide** This command is used to display information about an update-group in the BGP IPv6 address family.

**Configuration** The following example displays information about an update-group in the BGP IPv6 unicast address family. **Example EXALG** FS#show bgp ipv6 update-group

BGP version 4 update-group 1(ref 2), internal, Address Family: IPv6 Unicast

Update message formated 2, replicated 2

Minimum route advertisement interval is 0 seconds

Minimum AS origination interval is 1 seconds

Format state: Current working

Refresh blocked

Has 1 members:

192:168:195::183

The following example displays the neighbor summary of update-group 1 in the BGP IPv6 unicast address family.

FS # show bgp ipv6 unicast update-group 1 summary

BGP router identifier 192.168.183.1, local AS number 23

BGP table version is 2

2 BGP AS-PATH entries

1 BGP community entries

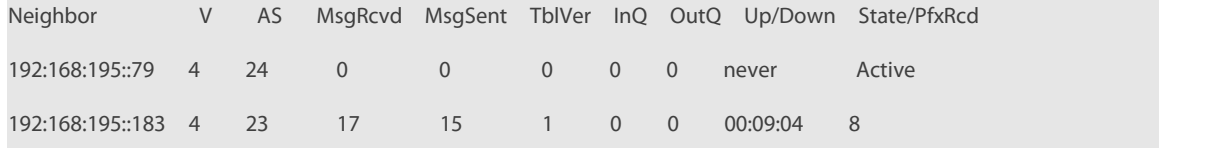

Total number of neighbors 2

Field description:

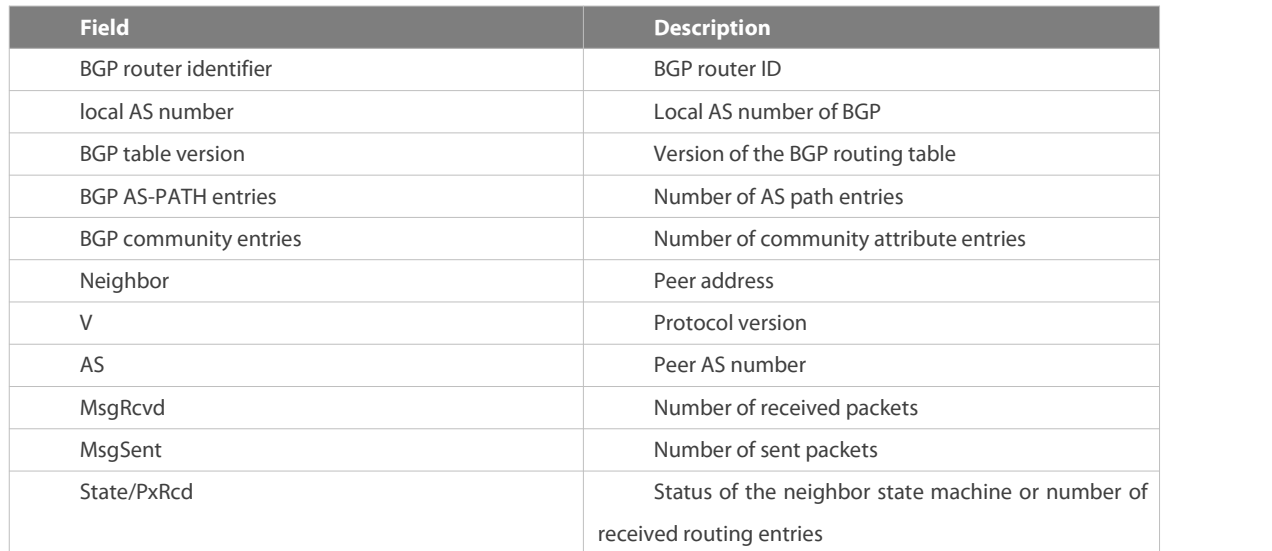

**Prompt** N/A

**Platform**

**Description** 

# **5.177 show bgp statistics**

Use this command to display the BGP statistics information.

# **show bgp** [ **instance** as-num ] **statistics** [ **vrf** vrf-name ]

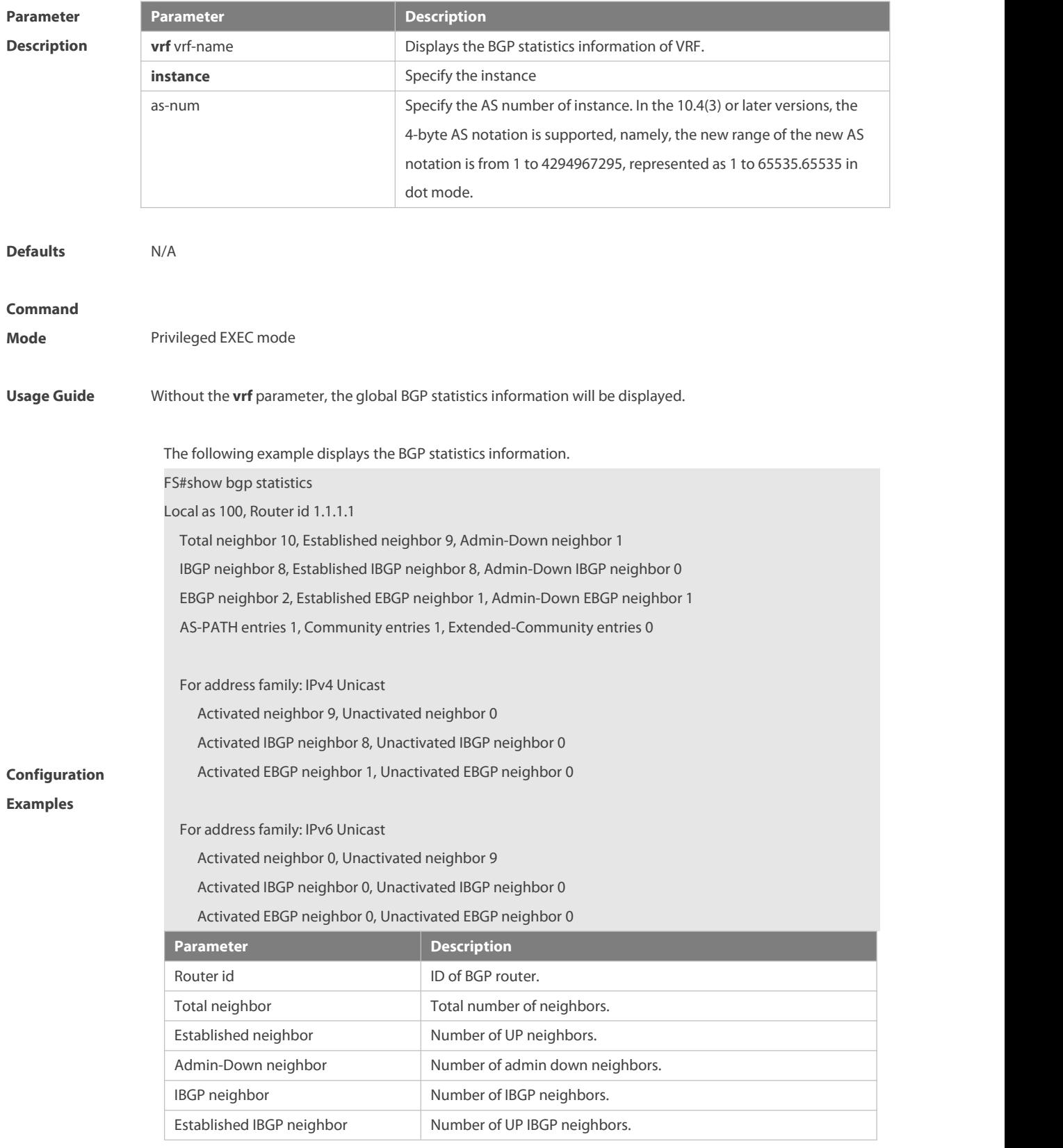

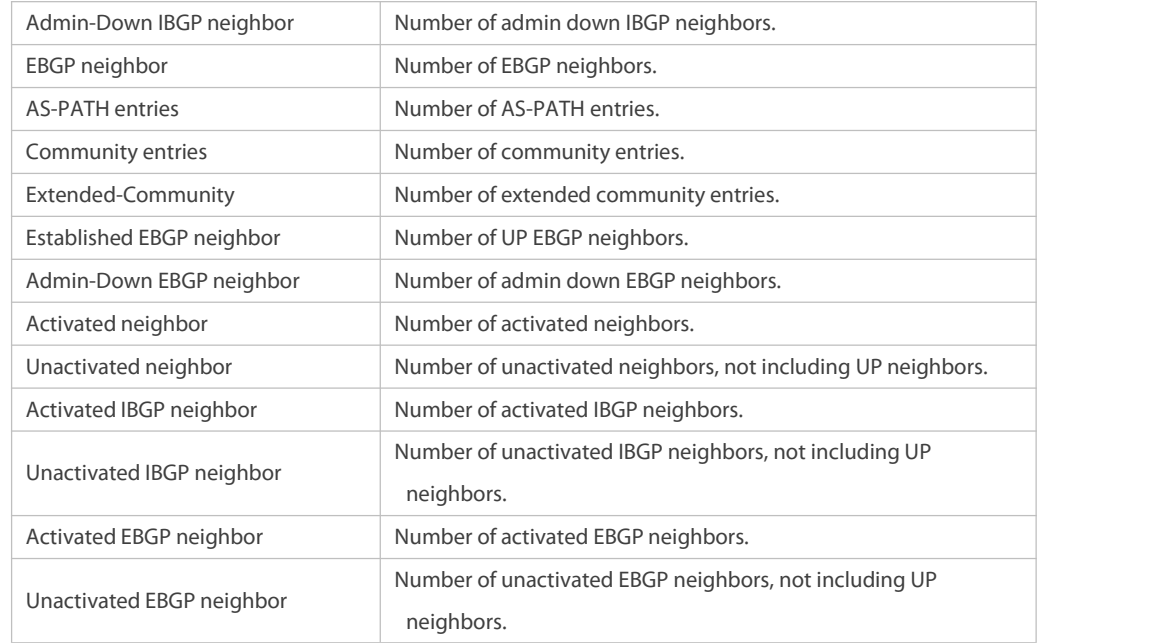

#### **Platform**

**Description** N/A

### **5.178 show ip bgp**

Use this command to display the BGP IPv4 unicast address families' route information. The method of use is the same as other BGP show commands.

**show ip bgp**[ **instance** as-num ] [ **vrf** vrf-name] [ network [ network-mask [ **longer-prefixes** ] ] | **cidr-only | community** [ community-number [ **exact-match** ] ] **| filter-list** path-list-number **| community-list** community-name [ **exact-match** ] **| regexp** regexp **| quote-regexp** regexp **| extcommunity-list** extcommunity-name **| inconsistent-as | prefix-list** ip-prefix-list-name **| route-map** map-tag ] Display route flap's parameters.

**show ip bgp**[ **instance** as-num ] [ **vrf** vrf-name] **dampening** { **flap-statistics | dampened-paths | parameters** } Display neighbors' related information.

**show ip bgp**[ **instance** as-num ] [ **vrf** vrf-name] **neighbors** [ neighbor-address [ **received-routes | routes | advertised-routes** [ **policy** [ **detail** ] ] ] ]

**Display BGP IPv4 unicast address families' neighbor summary**

**show ip bgp**[ **instance** as-num ] [ **vrf** vrf-name] **summary**

Display directory information.

**show ip bgp**[ **instance** as-num ] [ **vrf** vrf-name] **paths**

Display route scan status.

**show ip bgp**[ **instance** as-num ] **scan**

Display related information under VRF.

**show ip bgp**[ **instance** as-num ] **vrf** vrf-name

Display related information of BGP IPv4 unicast update-group.

**show ip bgp**[ **instance** as-num ] [ **vrf** vrf-name] **update-group** [ neighbor-address | update-group-index ] [ **summary** ]

#### **Parameter Parameter Parameter Parameter Description**

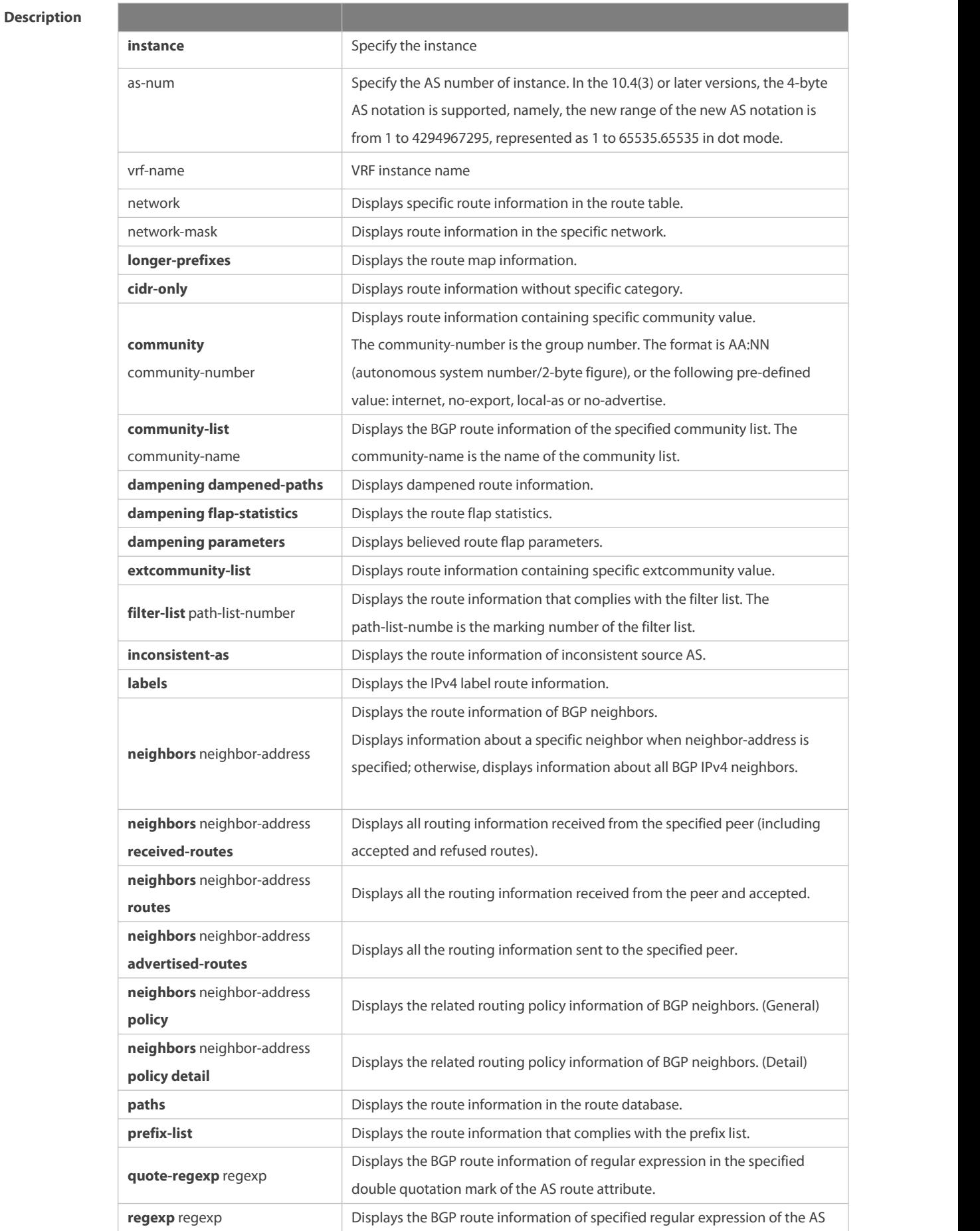

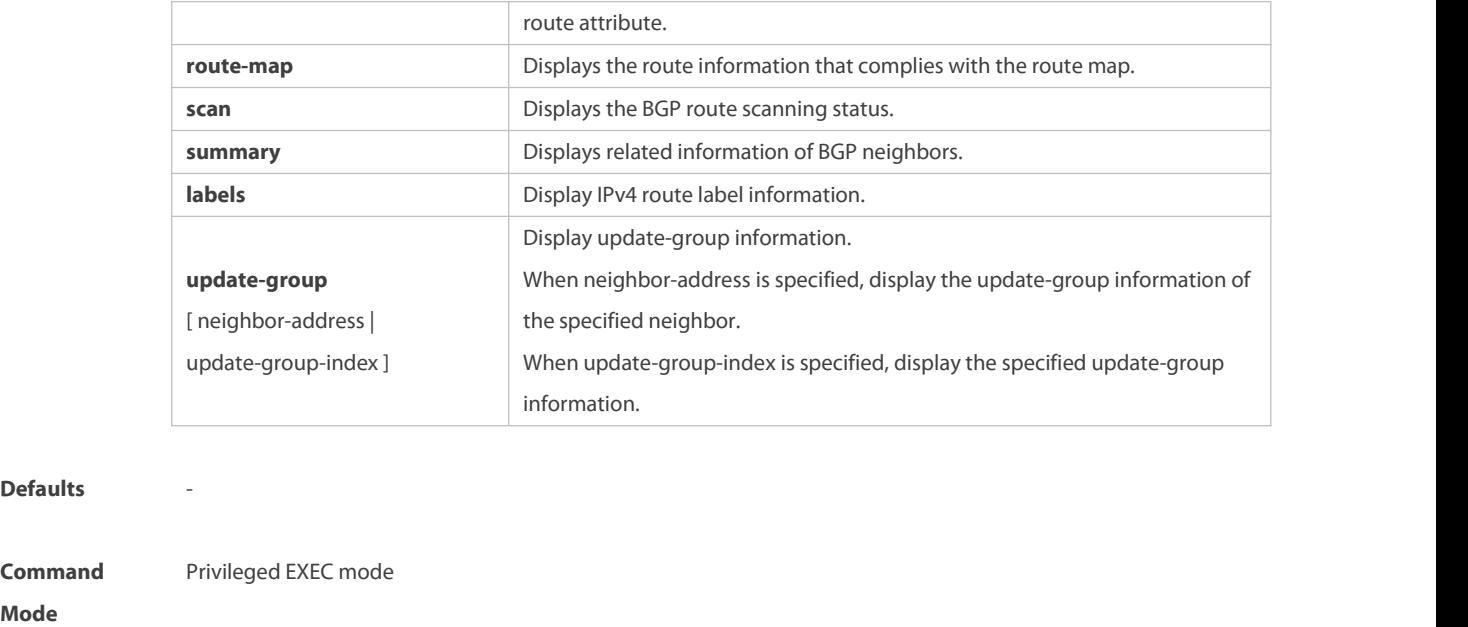

**Usage Guide** The **show ip bgp**command is the same as **show bgp ipv4 unicast** in terms of the function. All the parametersin **show bgp ipv4 unicast** apply to **show ip bgp**.

**Configuration Examples**

**Defaults** 

**Command**

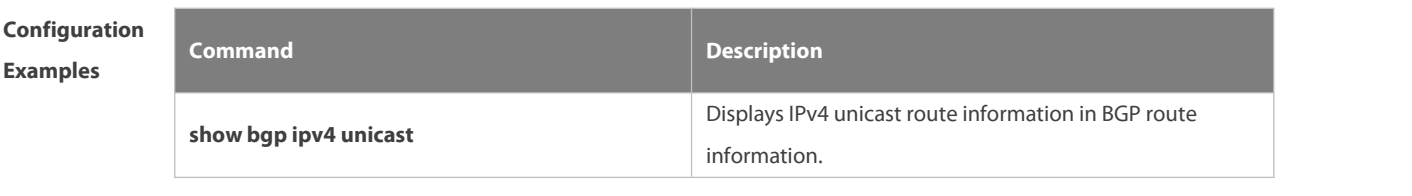

# **Platform**

**Description**

# **5.179 update-source**

Use this command to set the network interface used when a TCP connection is established to the BMP server. Use the **no** form of this command to delete the source address configuration of the BGP peer. Use the **default** form of this command to restore the default settings.

**update-source** interface-type interface-number

**no update-source**

-

-

**default update-source**

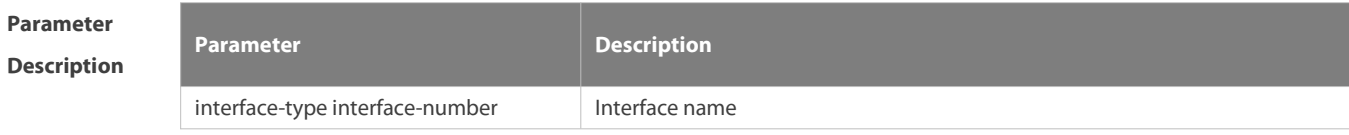

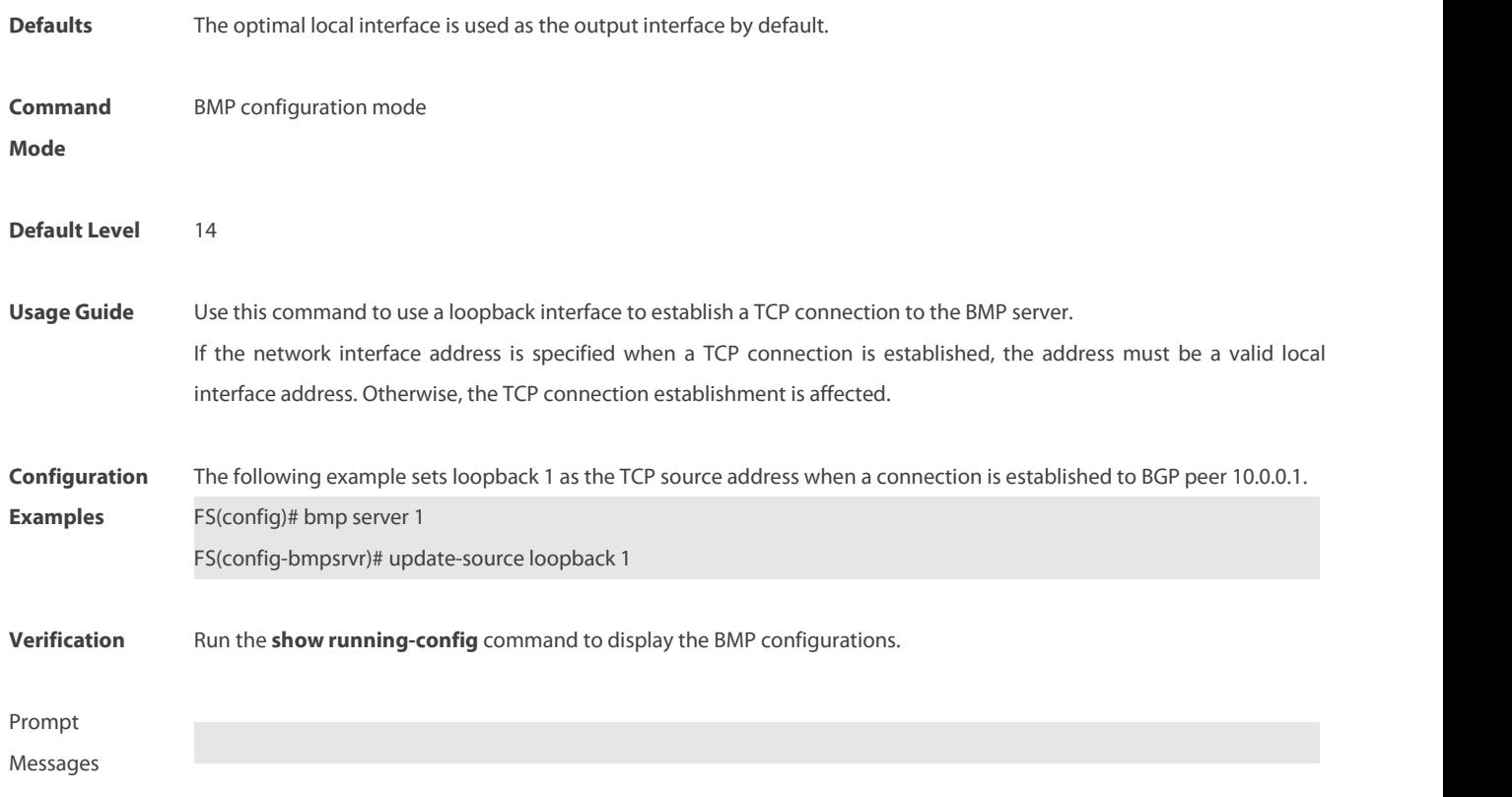

# **5.180 vrf**

Use thiscommand to establish a TCP connection to the BMP server under a VRF instance. Use the **no** form of this command to delete VRF configuration and establish a TCP connection to the BMP server globally. Use the **default** form of this command to restore the default VRF configurations. **vrf** vrf-name **no vrf** vrf-name **default vrf** vrf-name

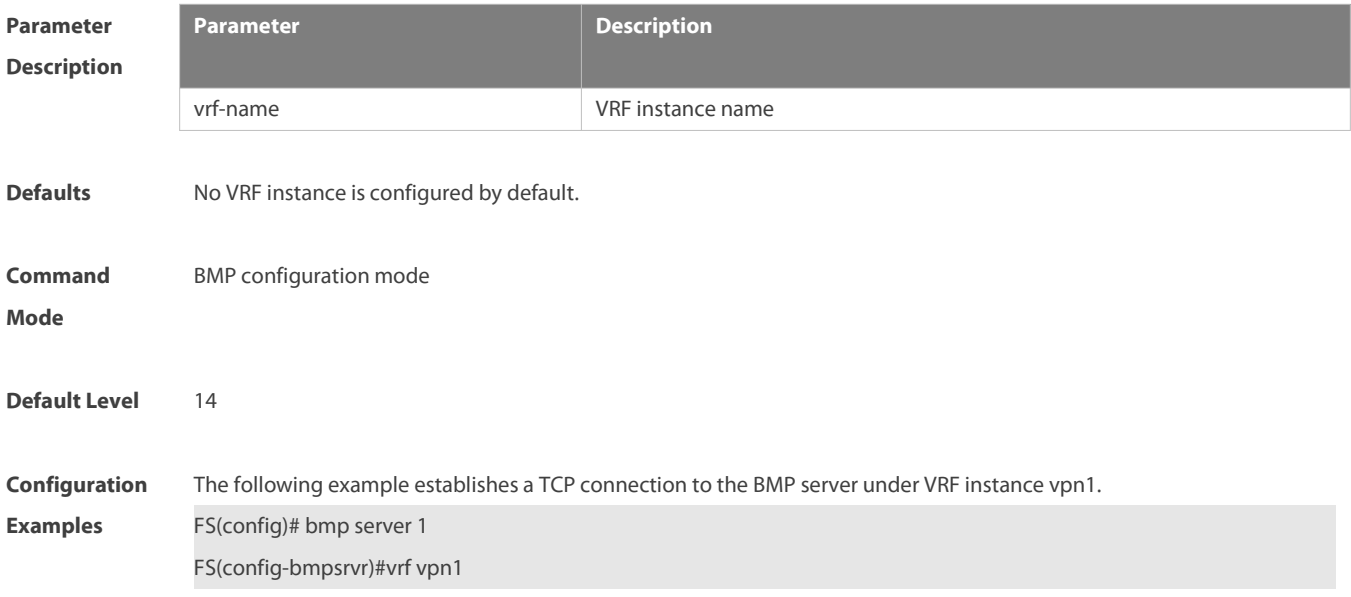

# **Verification** Run the **show running-config** command to display the BMP configurations.

**Prompt** No VRF instance exists.

**Messages** 9% VRF vrf-name does not exist!

# **6 RIPng Commands**

# **6.1 clear ipv6 rip**

Use this command to clear the RIPng routes.

**clear ipv6 rip**

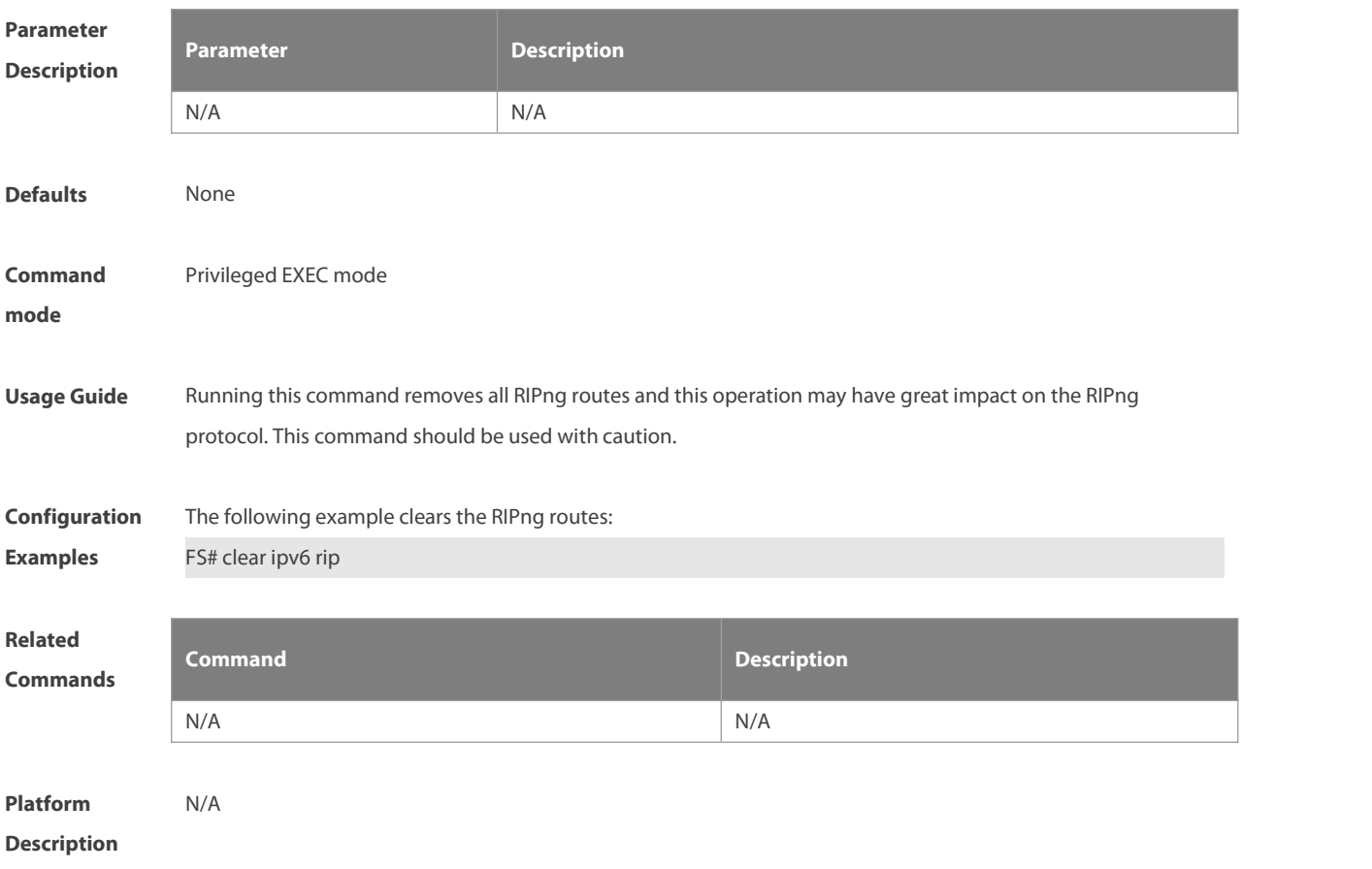

# **6.2 default-metric**

Use this command to configure the default metric for RIPng. Use the **no** form of this command to restore the default value.

**default-metric** metric

**no default-metric**

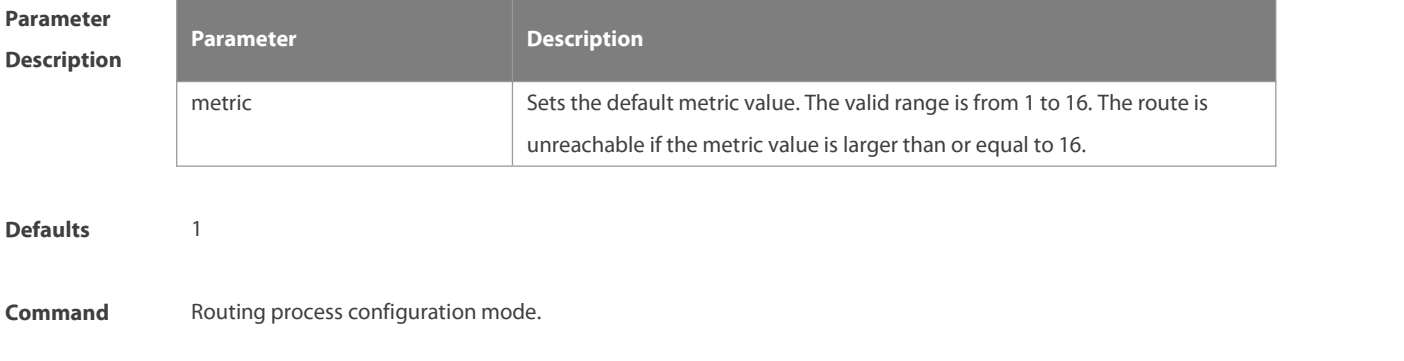

www.fs.com 1112
### **mode**

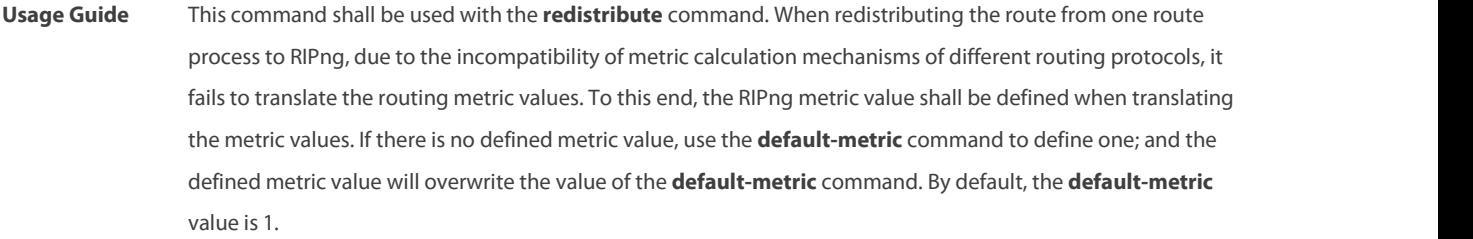

**Configuration Examples** The following example redistributes the static route the RIP process and set the metric value to 3: FS(config-router)# default-metric <sup>3</sup> FS(config-router)# redistribute static

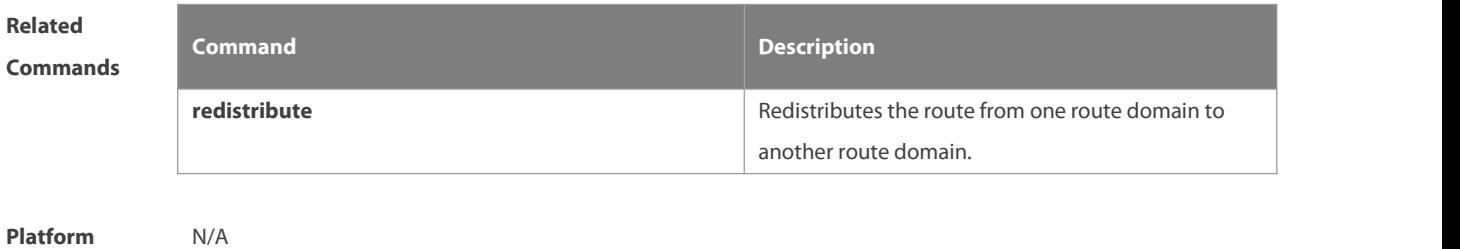

# **Description**

### **6.3 distance**

Use this command to set the administrative distance of RIPng. Use the **no** form of this command to restore the default value. **distance** distance **no distance**

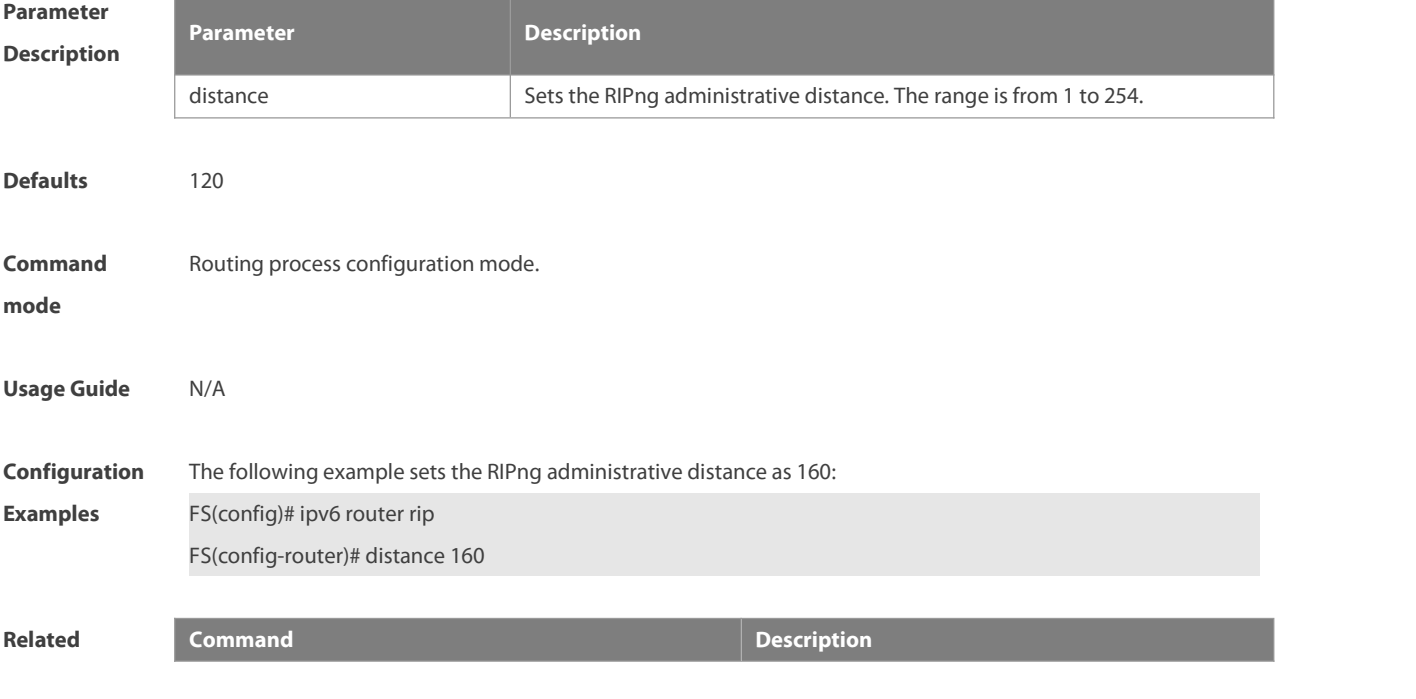

S

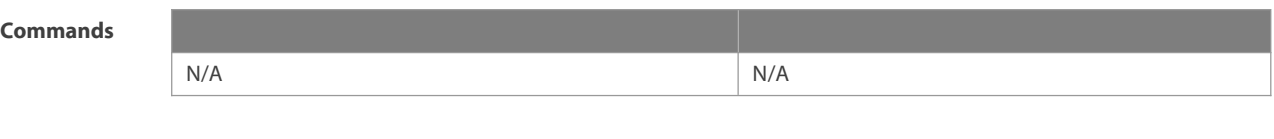

**Description** 

**Platform**

### **6.4 distribute-list**

Use this command to filter the in/out route in the prefix list. Use the **no** form of this command to remove route filtering.

**distribute-list prefix-list** prefix-list-name { **in** | **out** } [ interface-type interface-name ] **no distribute-list prefix-list** prefix-list-name { **in** | **out** } [ interface-type interface-name ]

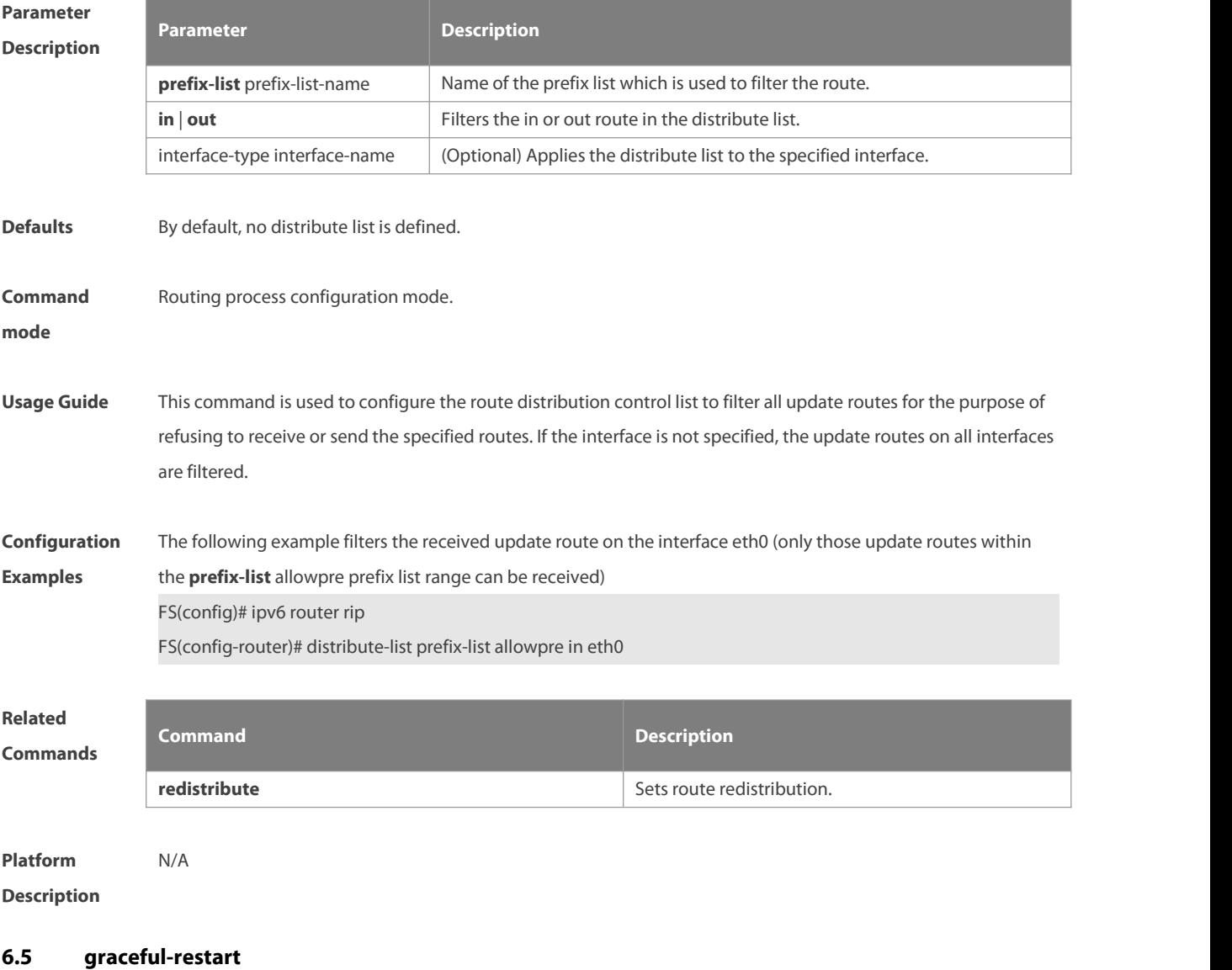

Use this command to configure the RIP graceful restart (GR) function for a device. Use the **no** form of this command to restore the default configuration. **graceful-restart** [ **grace-period** grace-period ]

### **no graceful-restart** [ **grace-period** ]

### **Parameter Description**

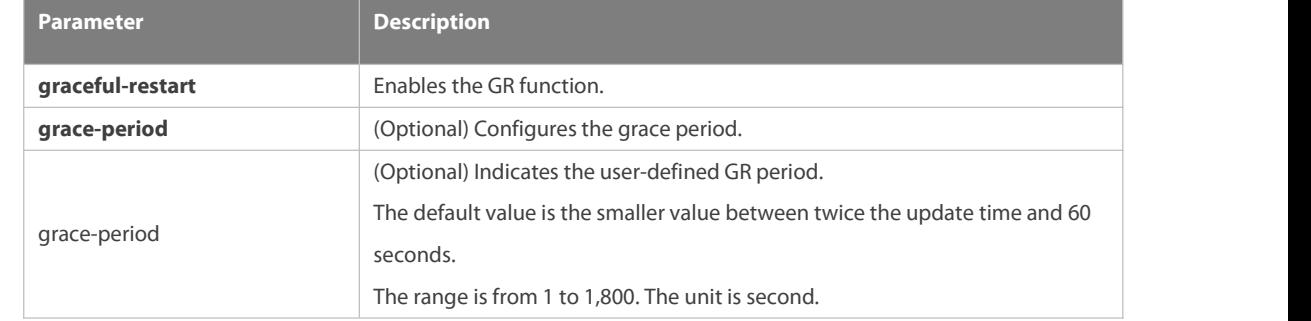

**Defaults** This function is enabled by default.

### **Command**

**Mode** Routing process configuration mode

**Usage Guide** The GR function is configured on the RIP instances. Different parameters can be configured for different RIP instances.

> The GR period refers to the time from the startup to the end of RIP GR. During this period, the forwarding table remains unchanged and the RIP route is restored to the state before protocol restart. When the GR period expires,<br>RIP exits the GR state and performs normal RIP operation.

> The **graceful-restart grace-period** command enables usersto modify GR period. Note: Make sure that GR is completed before the RIP route is validate and after an RIP route update cycle elapses. If an improper value is configured, non-stop data forwarding cannot be ensured during the GR process.For example, if the GR period is longer than the time when the neighbor's route is unavailable and GR is not completed before the route is validated, then the neighbor is not re-informed of the route and forwarding of the neighbor's route is terminated when it is validated, which results in data forwarding interruption. Therefore, unless otherwise specified, it is not recommended to adjust the GR period. If the period needs to changed, determine that the grace period is longer than the route update cycle and shorter than the time when the route is unavailable in combination with the configuration of the **timers basic** command.

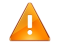

During the RIP GR period, the network must be stable.

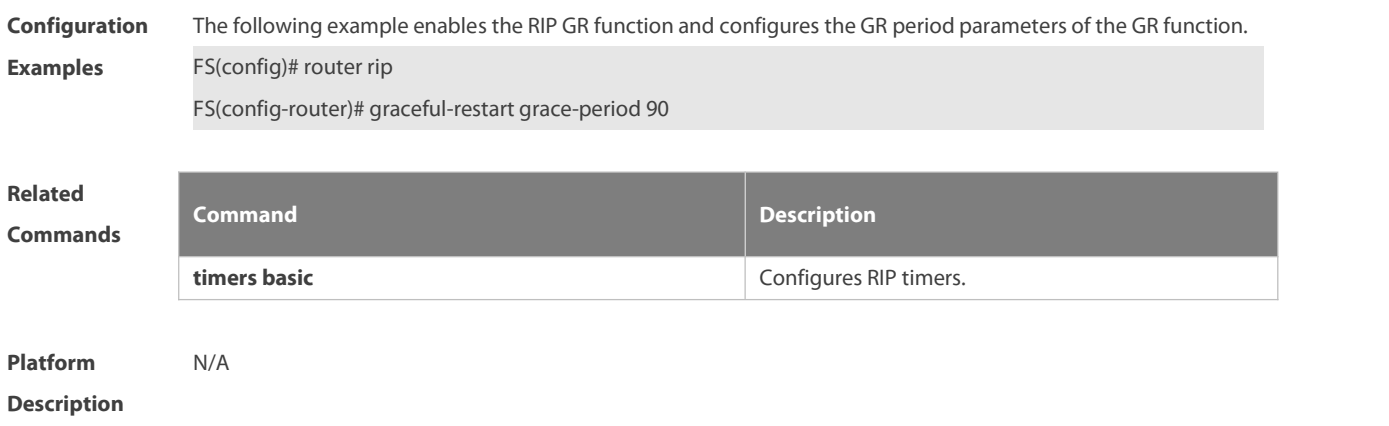

## **6.6 ipv6 rip default-information**

Use this command to generate a default IPv6 route to the RIPng.Use the **no** form of this command to remove the default route.

**ipv6 rip default-information** { **only** | **originate**} [ **metric** metric-value ]

**no ipv6 rip default-information**

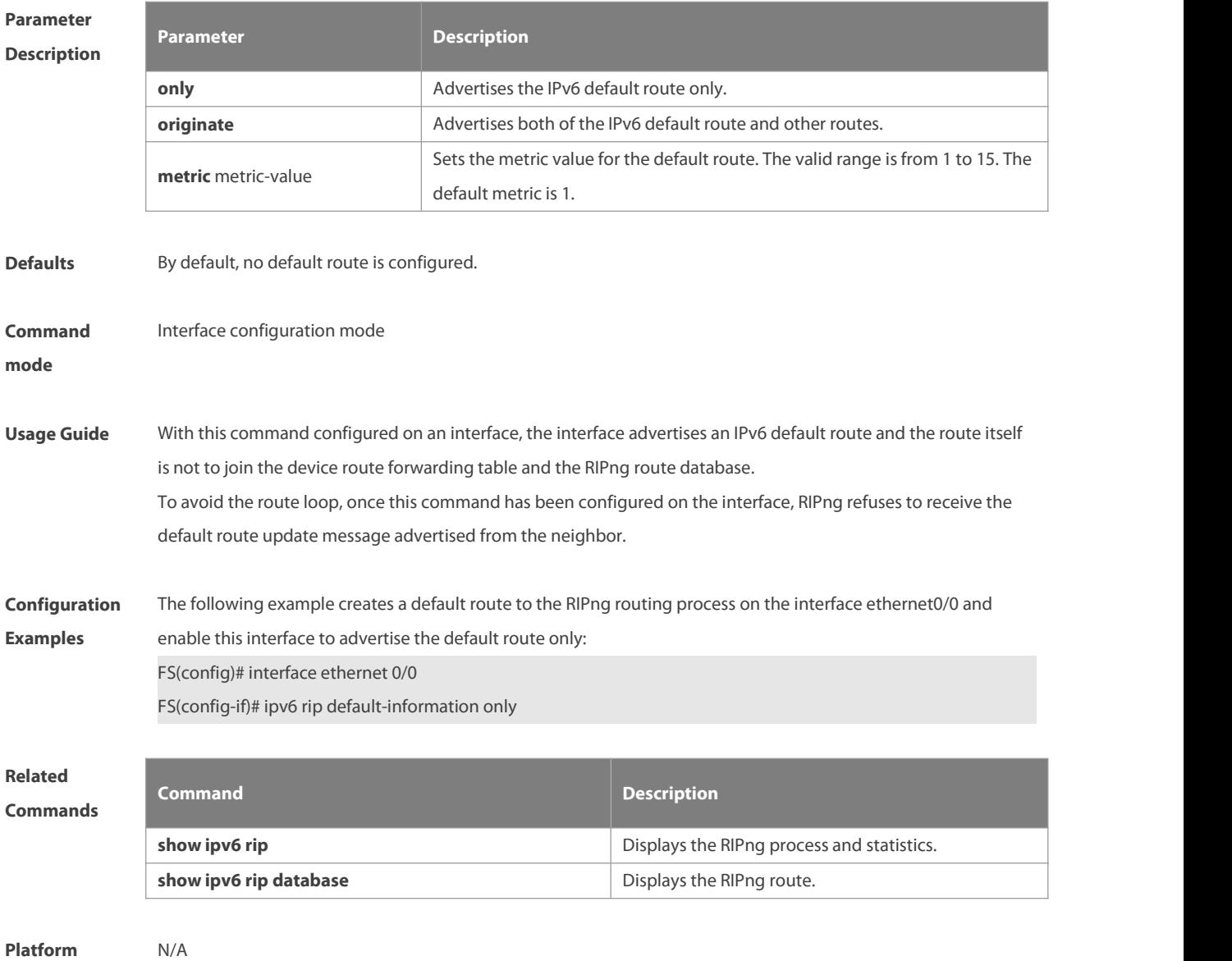

**Description** 

### **6.7 ipv6 rip enable**

Use this command to enable the RIPng on the interface. Use the **no** form of this command to disable RIPng on the interface.

**ipv6 rip enable no ipv6 rip enable**

www.fs.com 1116

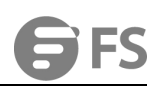

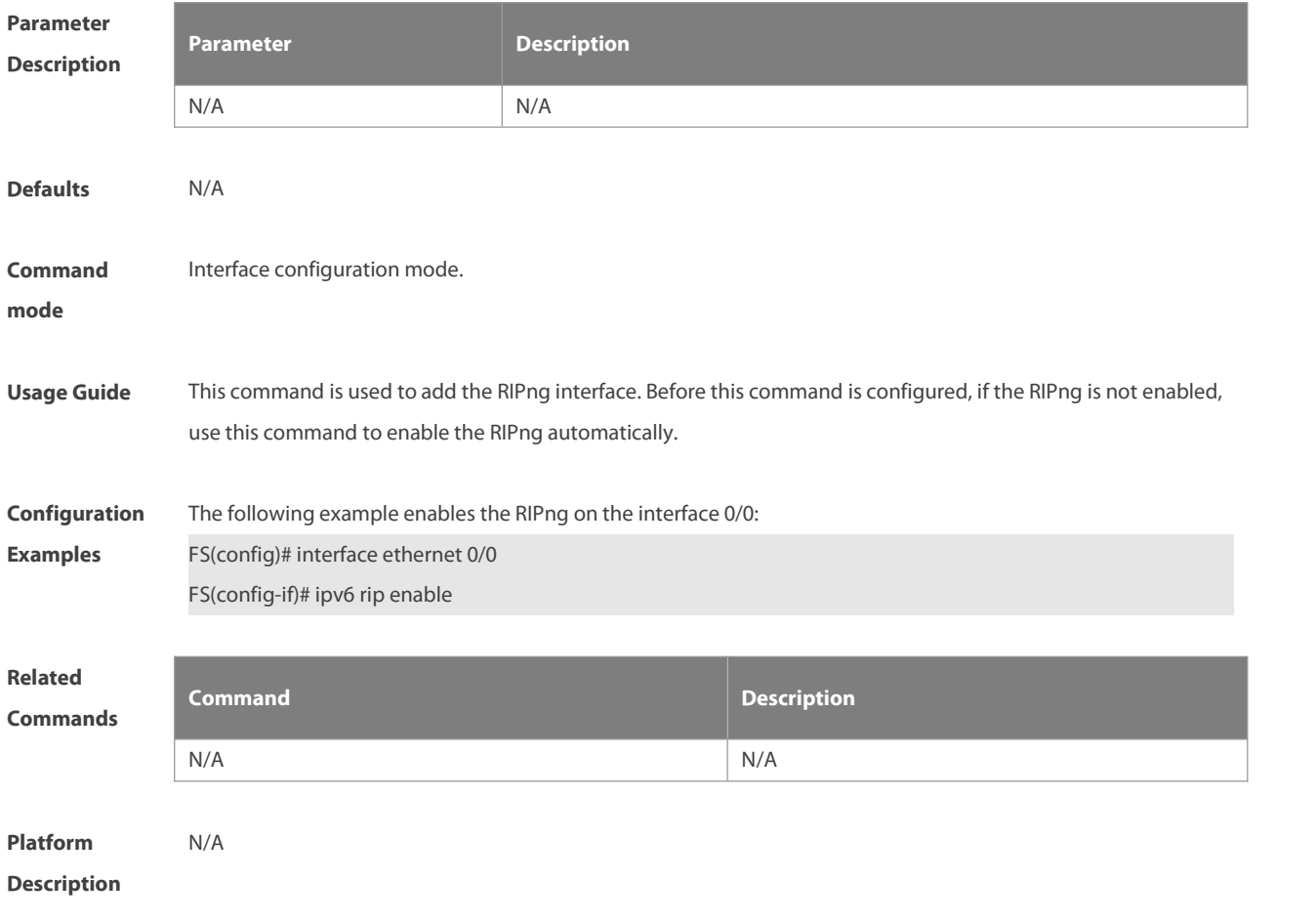

## **6.8 ipv6 rip metric-offset**

Use this command to set the interface metric value. Use the **no** form of this command to remove the metric configurations.

**ipv6 rip metric-offset** value

**no ipv6 rip metric-offset**

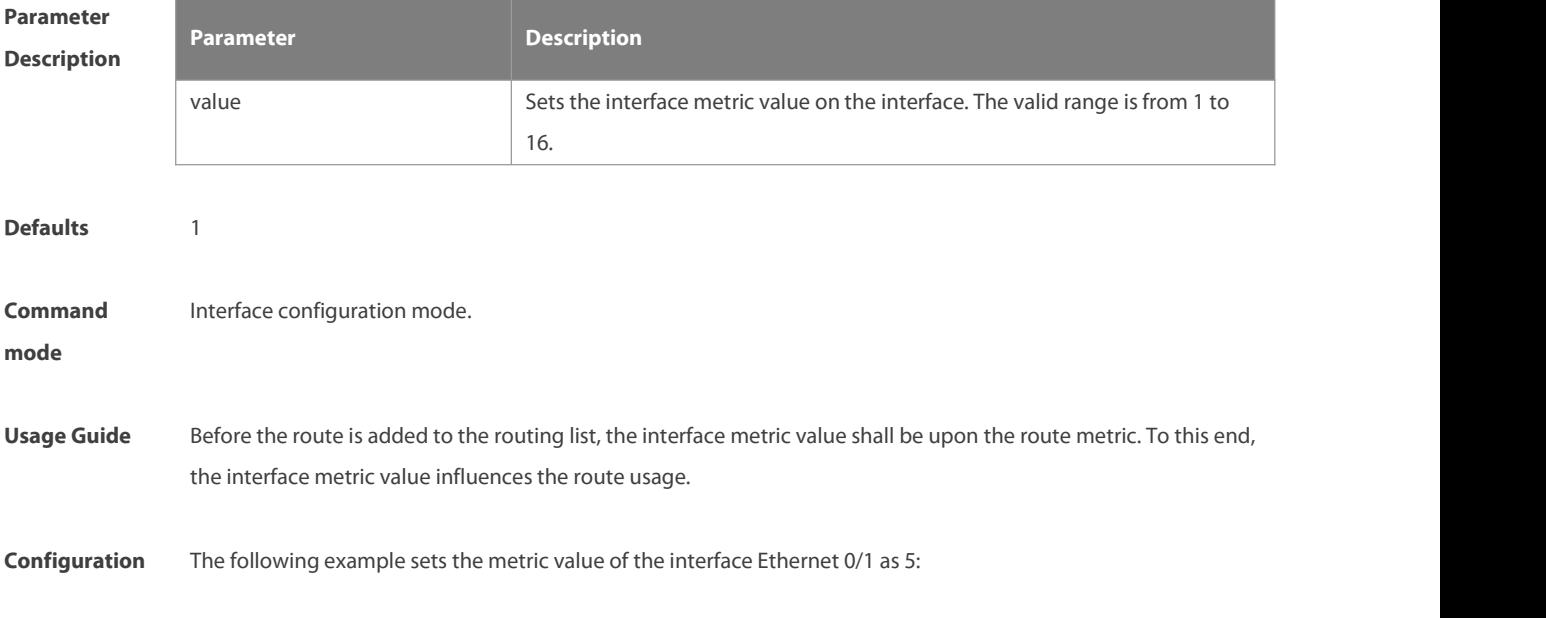

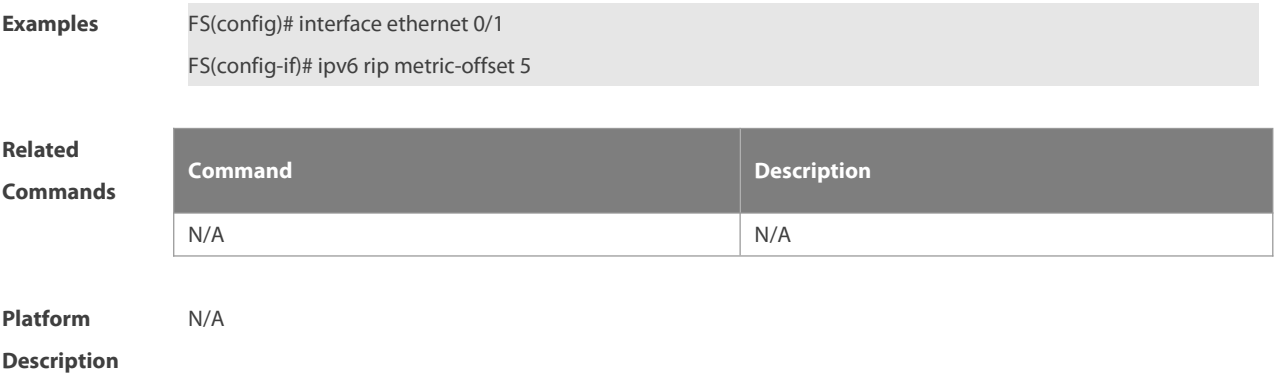

### **6.9 ipv6 router rip**

Use this command to create the RIPng process and enter routing process configuration mode. Use the **no** form of this command to remove the RIPng process.

**ipv6 router rip**

**no ipv6 router rip**

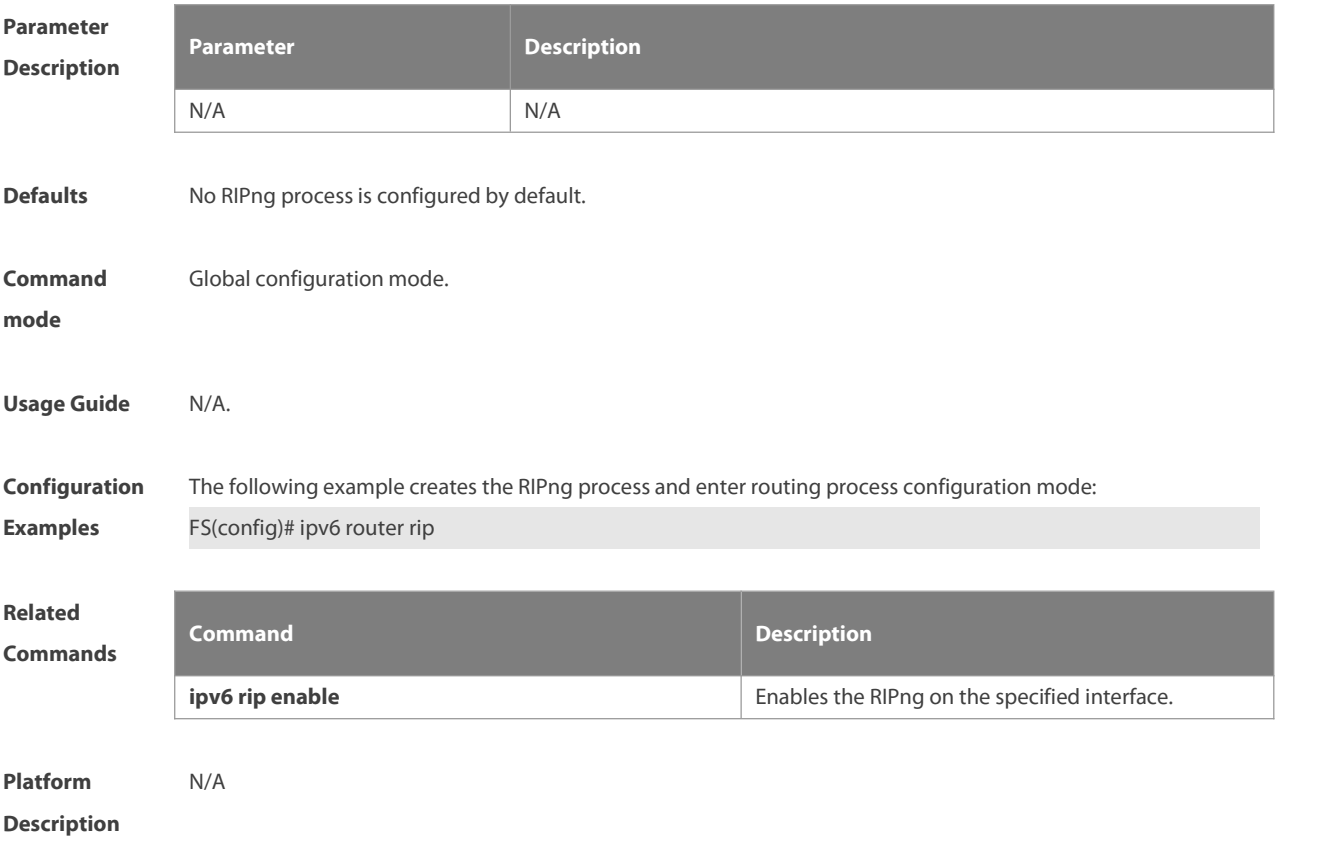

### **6.10 passive-interface**

Use this command to disable the interface to send update packets.Use the **no** form of this command to enable the interface to send update packets.**passive-interface** { **default** | interface-type interface-num }

**no passive-interface** { **default** | interface-type interface-num }

S

### NC8400 SERIES SWITCHES CLI REFERENCE GUIDE

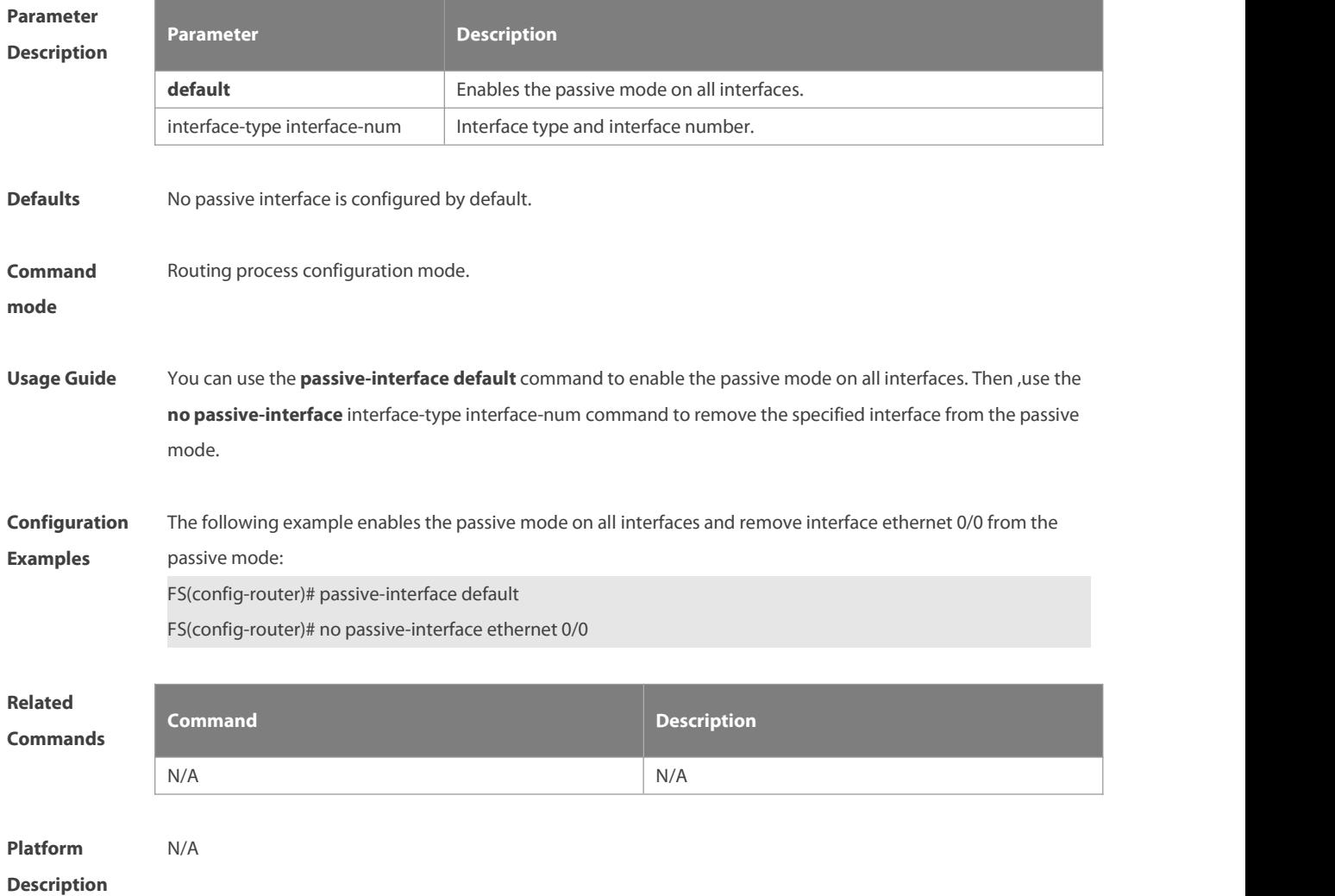

### **6.11 redistribute**

ь

Use this command to redistribute the route of other routing protocols to RIPng. Use the **no** form of this command to remove the redistribution configuration.

**redistribute** { **bgp** | **connected** | **isis** [ area-tag ] | **ospf** process-id | **static**} [ **metric** metric-value | **route-map** route-map-name ]

**no redistribute** { **bgp** | **connected** | **isis** [area-tag ] | **ospf** process-id | **static**} [ **metric** metric-value | **route-map** route-map-name ]

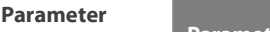

**Description**

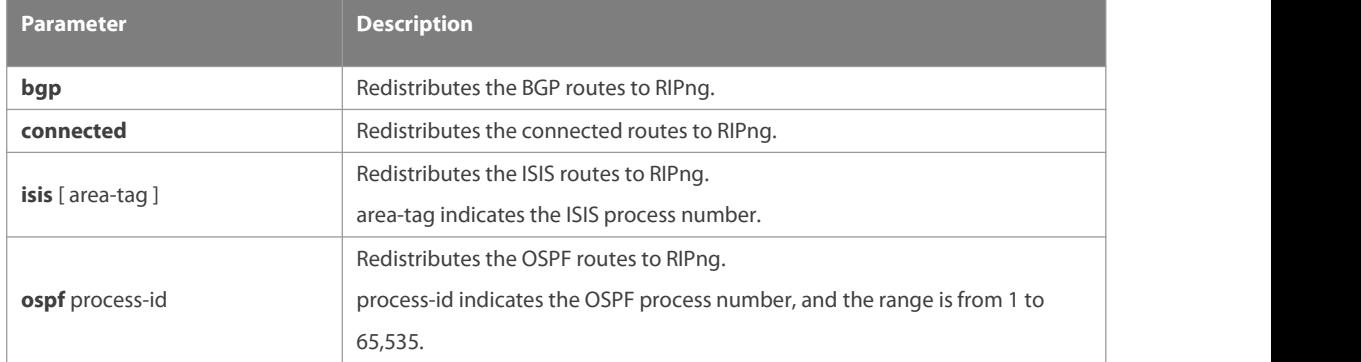

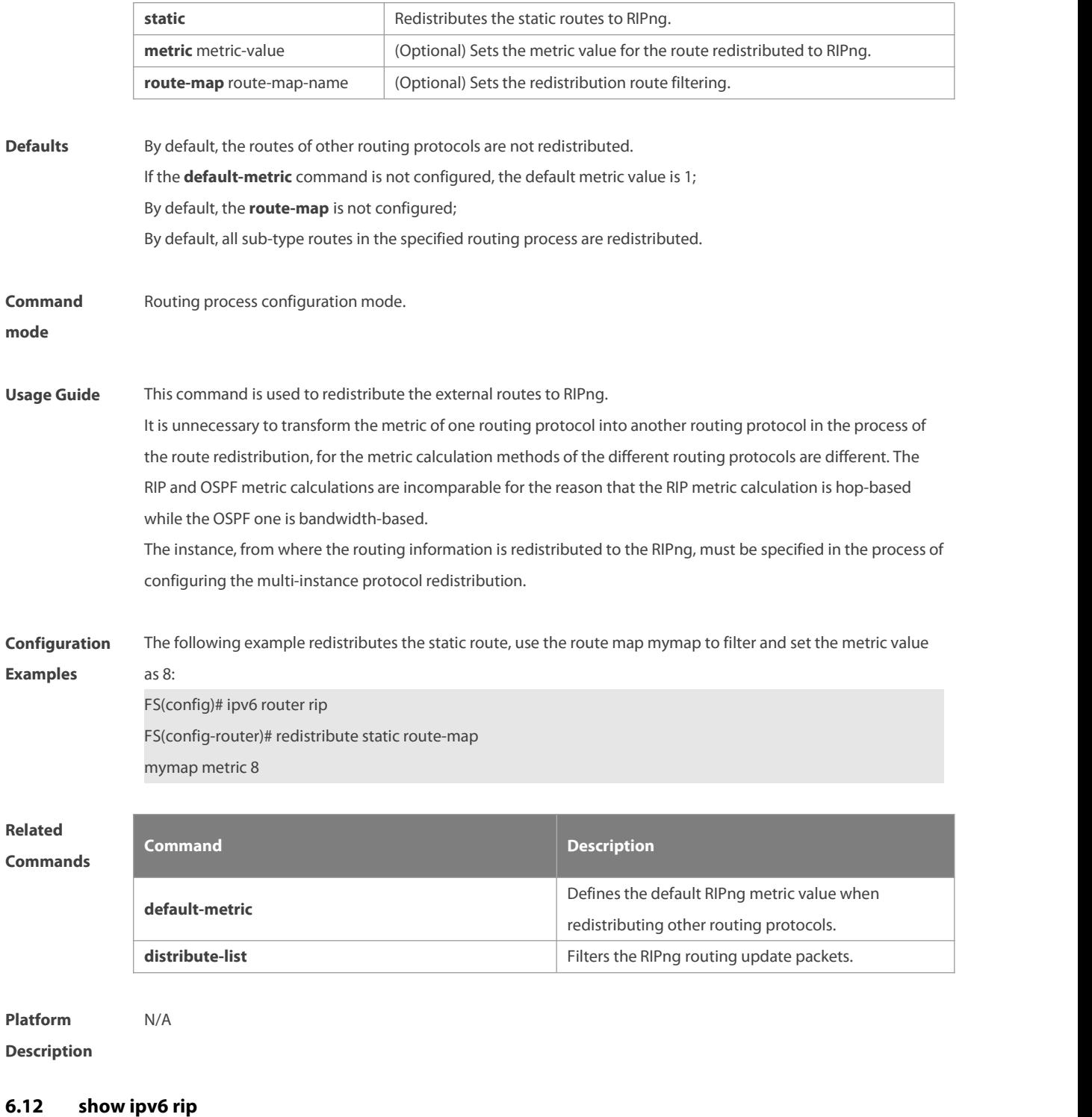

Use this command to show the parameters and each statistical information of the RIPng routing protocol process. **show ipv6 rip**

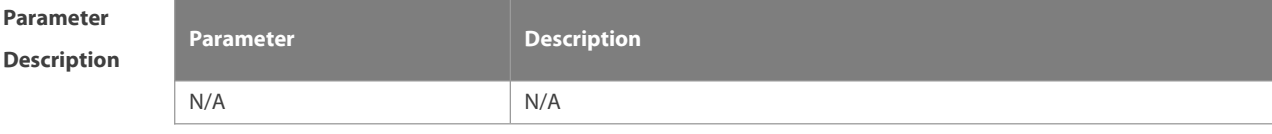

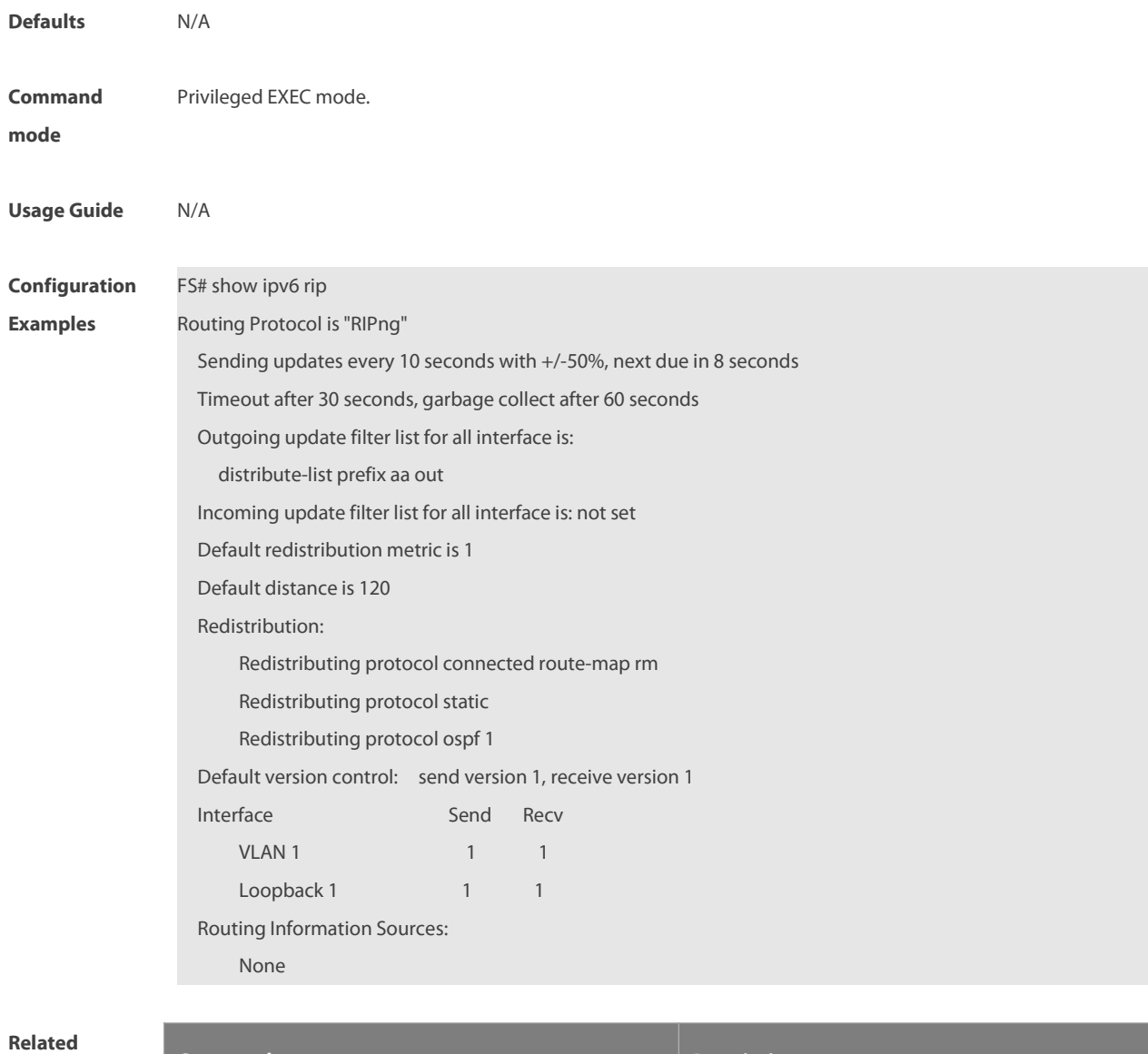

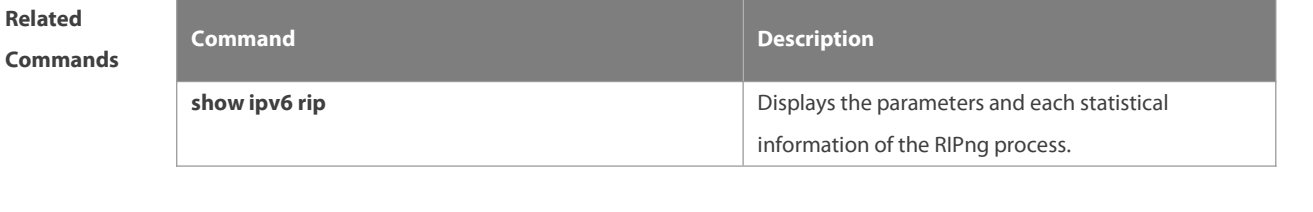

**Platform Description** 

## **6.13 show ipv6 rip database**

Use this command to display the RIPng route entries. **show ipv6 rip database**

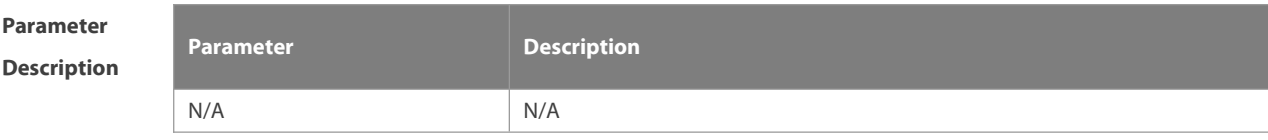

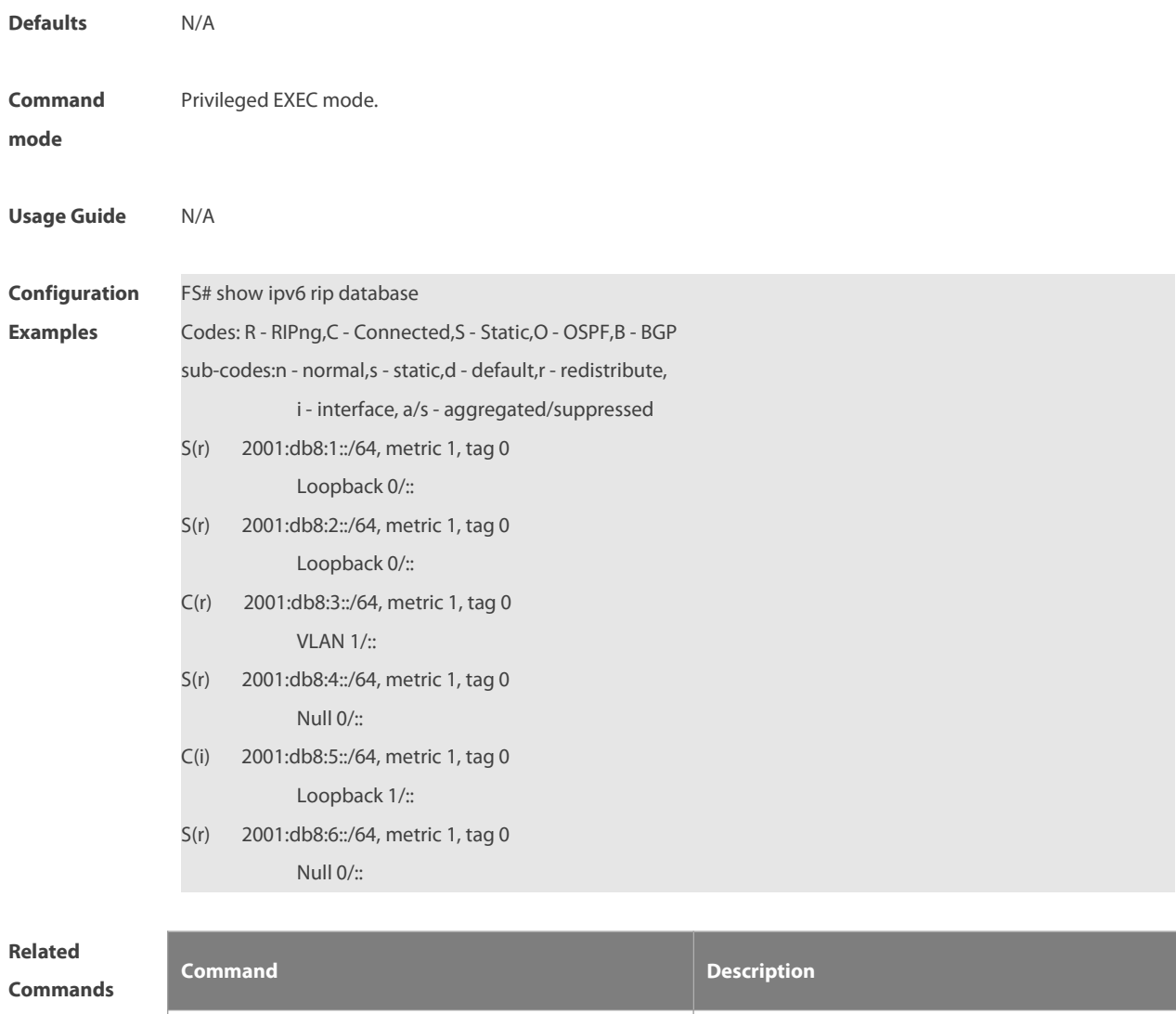

N/A N/A

**Platform Description** 

### **6.14 split-horizon**

Use the **split-horizon** command to enable the RIPng split-horizon function in routing process configuration mode. Use the **no** form of this command to disable this function. Use the **split-horizon poisoned-reverse** command to enable the RIPng poisoned reverse horizontal split function in routing process configuration mode. Use the no form of this command to disable this function.

# **split-horizon poisoned-reverse**

**no split-horizon poisoned-reverse**

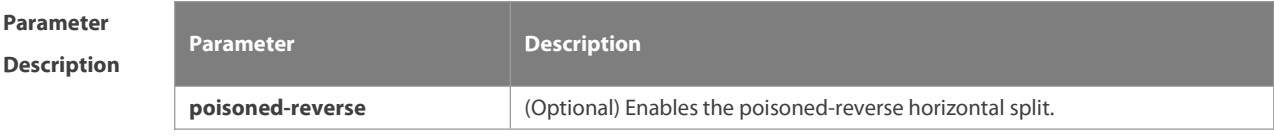

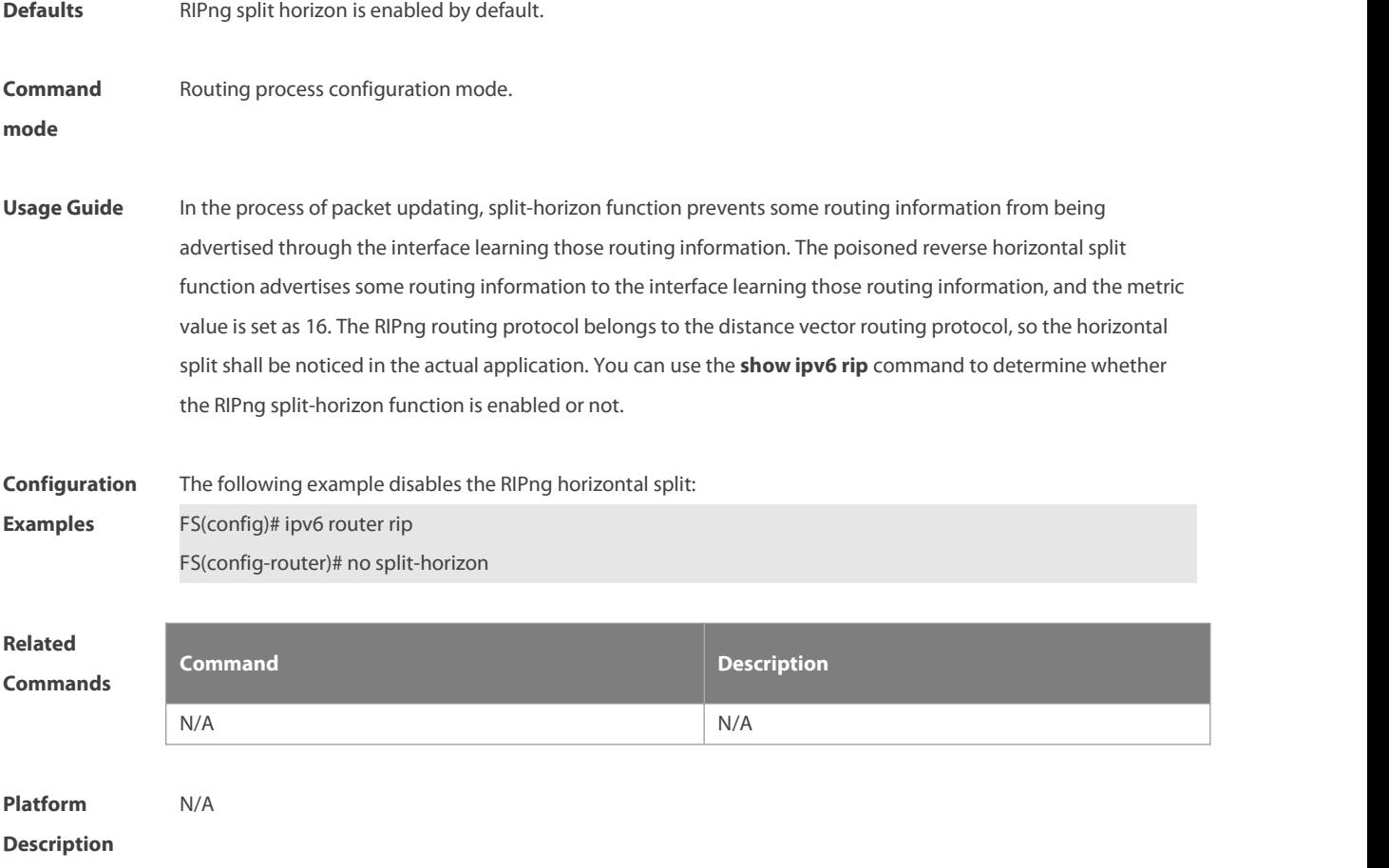

## **6.15 timers**

Use this command to adjust the RIPng timer. Use the **no** form of this command to restore the default settings. **timers** update invalid flush

**no timers**

# **Parameter Description**

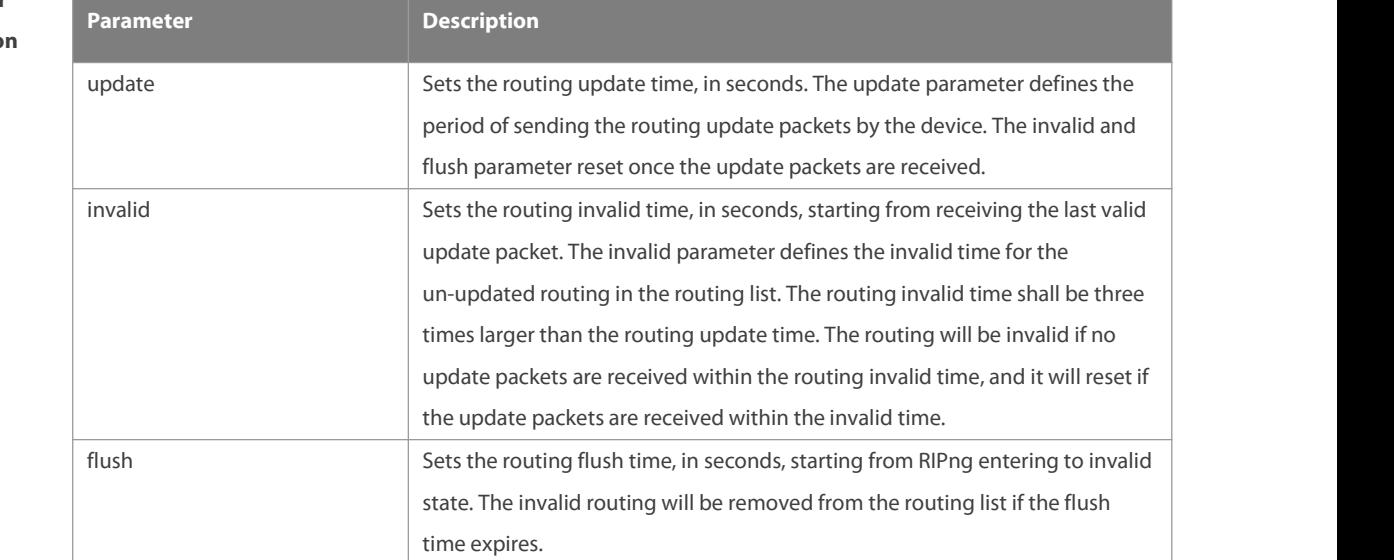

**Contract Contract Contract Contract** 

a a

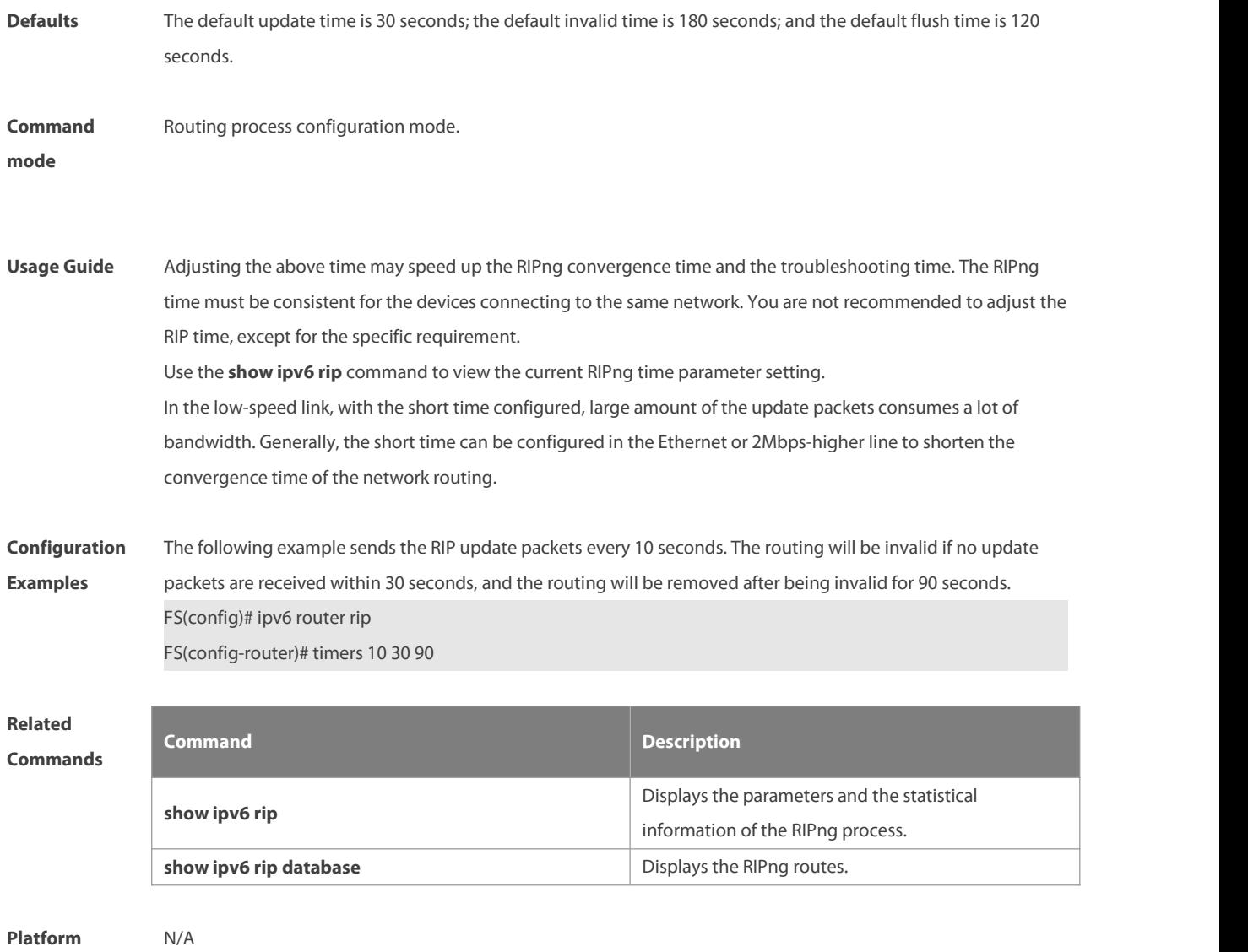

**Description** 

# **7 NSM Commands**

# **7.1 clear ip mroute**

Use this command to clear the route cache.

**clear ip route** [ **vrf** vrf\_name ] { **\* |** network [ netmask ] | }

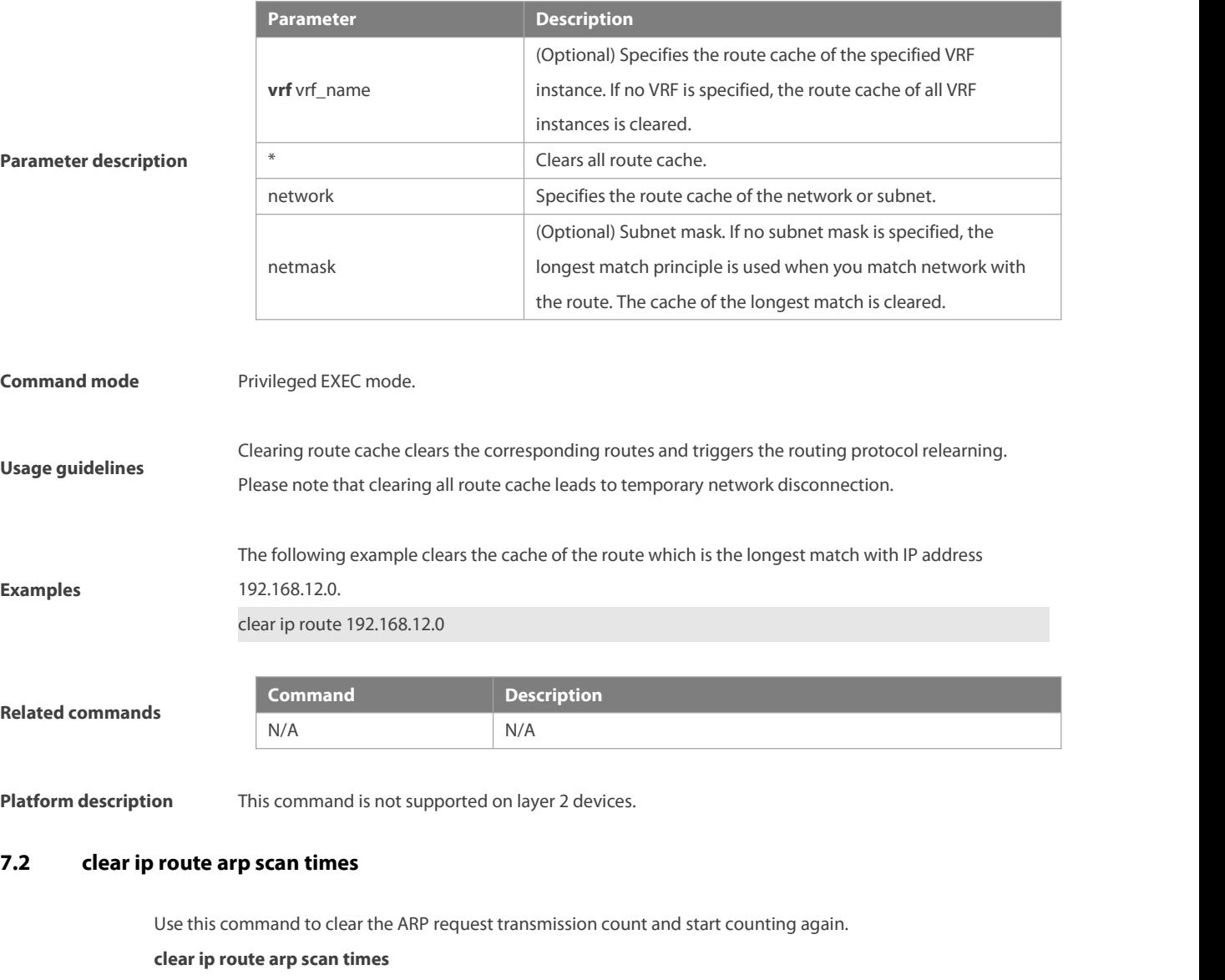

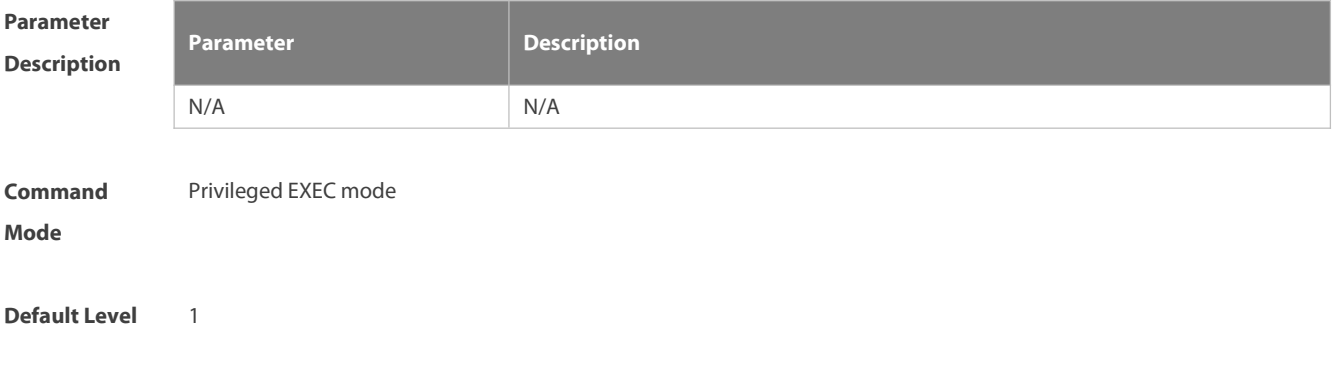

Usage Guide If the configured transmission count of ARP requests is 10 but the ARP still fails after the ARP request has been sent 10 times, the device no longer sends the ARP request. If you need to continue to send the ARP request, use this command to clear the count so that the device can continue to actively send the ARP request.

**Examples** The following example clears the transmission count of ARP requests. FS(config)# ip route scan arp times 10 FS # clear ip route arp scan times

### **7.3 ip default-gateway**

Use this command to configure the default gateway IP address on 2-layer devices.Use the **no** or **default** form of this command to restore the default setting.

**ip default-gateway** ip-address

**no ip default-gateway**

**default ip default-gateway**

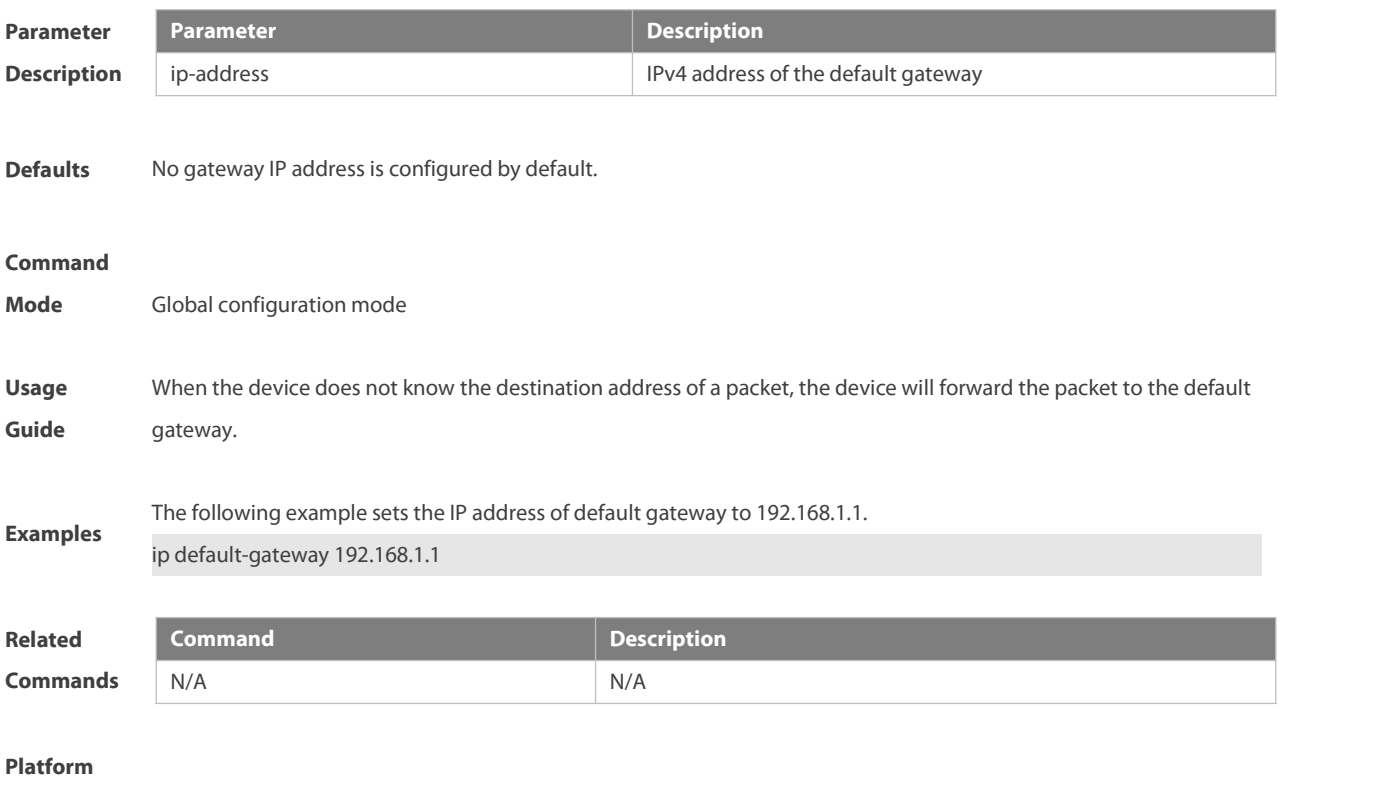

**Description** This command is supported on 2-layer devices.

### **7.4 ip default-network**

Use this command to configure the default network globally. Use the no form of this command to restore the default setting.

**ip default-network** network

**no ip default-network** network

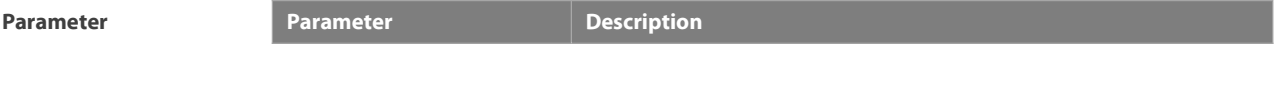

### NC8400 SERIES SWITCHES CLI REFERENCE GUIDE

ES

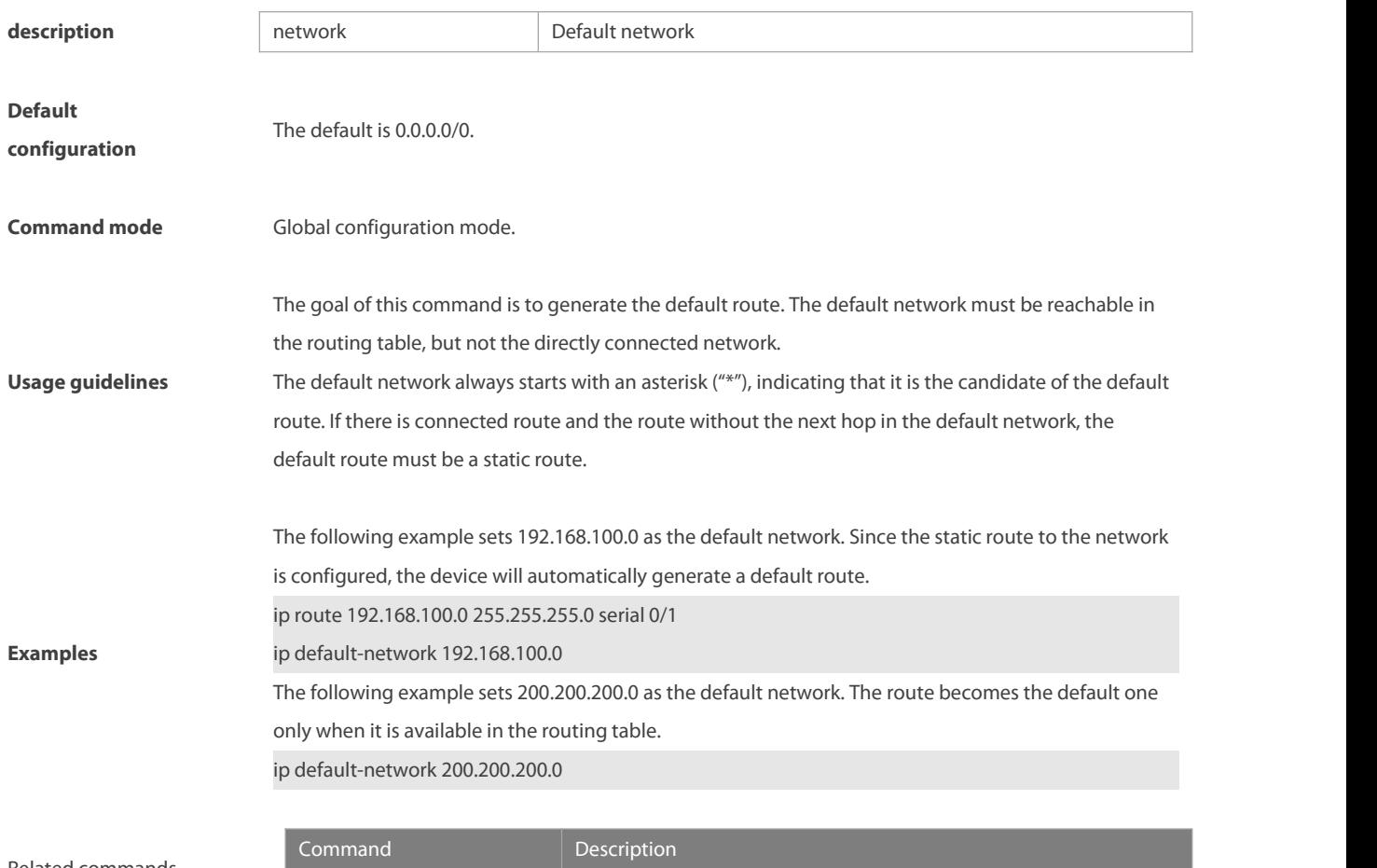

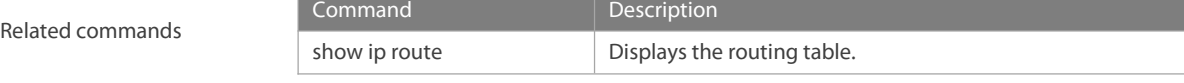

# **7.5 ip fast-reroute static route-map**

Use this command to enable static fast reroute. Use the **no** or **default** form of this command to restore the default setting.

**ip fast-reroute** [ **vrf** vrf-name ] **static route-map** route-map-name

**no ip fast-reroute** [**vrf** vrf-name ]

**default ip fast-reroute** [ **vrf** vrf-name ]

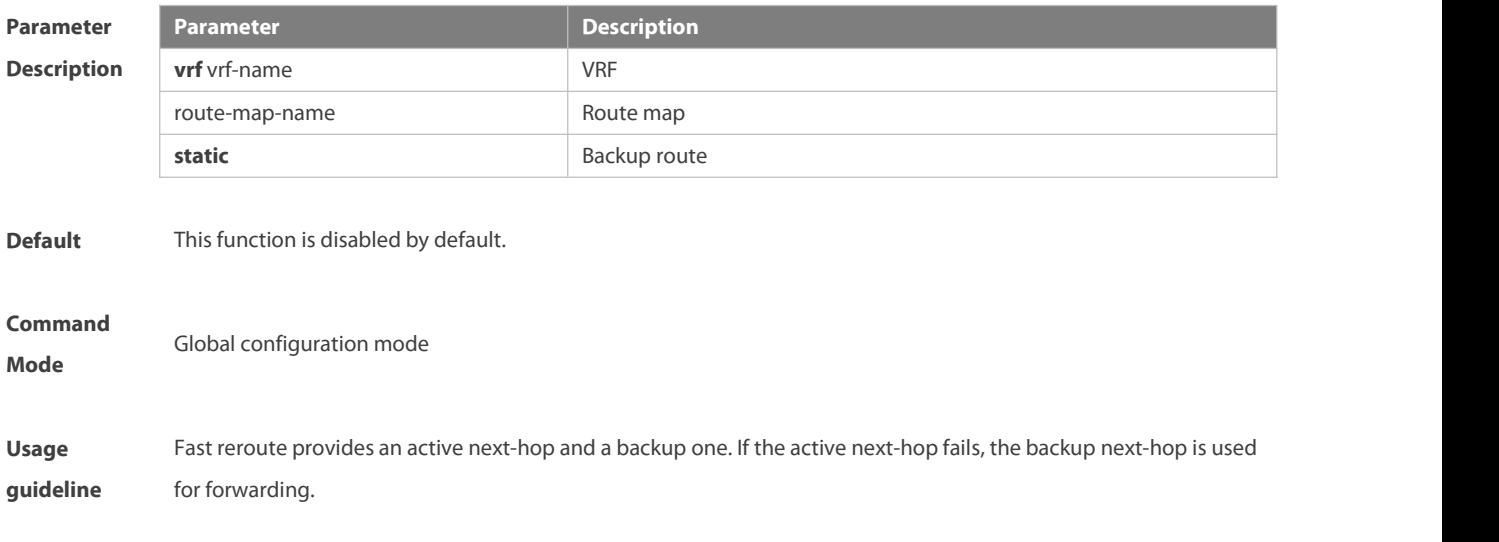

To enhance the performance of fast reroute, enable the BFD detection function for the active next-hop. For interfacesthat are up or down, to shorten the interruption time of fast reroute, configure **carrier-delay** 0 in the interface configuration mode of the active outbound interface to optimize the performance. For static fast reroute, if the active next-hop fails, the backup next-hop is used for forwarding.

Examples The following example sets the backup next-hop of all static routes to 192.168.1.2 through the outbound interface of GigabitEthernet 0/1. FS(config)# route-map fast-reroute FS(config-route-map)# set fast-reroute backup-interface GigabitEthernet 0/1 backup-nexthop 192.168.1.2 FS(config-route-map)# exit

FS(config)# ip fast-reroute static route-map fast-reroute

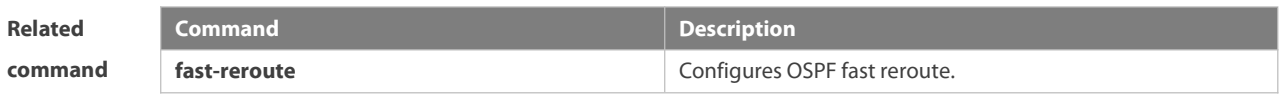

**Description**

**Platform** This command is not supported on 2-layer devices.

### **7.6 ip recur-route fastswitch-nexthop**

Use this command to enable the recursive routing fast convergence.

**ip recur-route fastswitch-nexthop**

Use the **no** form of this command to disable the recursive routing fast convergence.

### **no ip recur-route fastswitch-nexthop**

Use the **default** form of this command to restore the default configuration. **default ip recur-route fastswitch-nexthop**

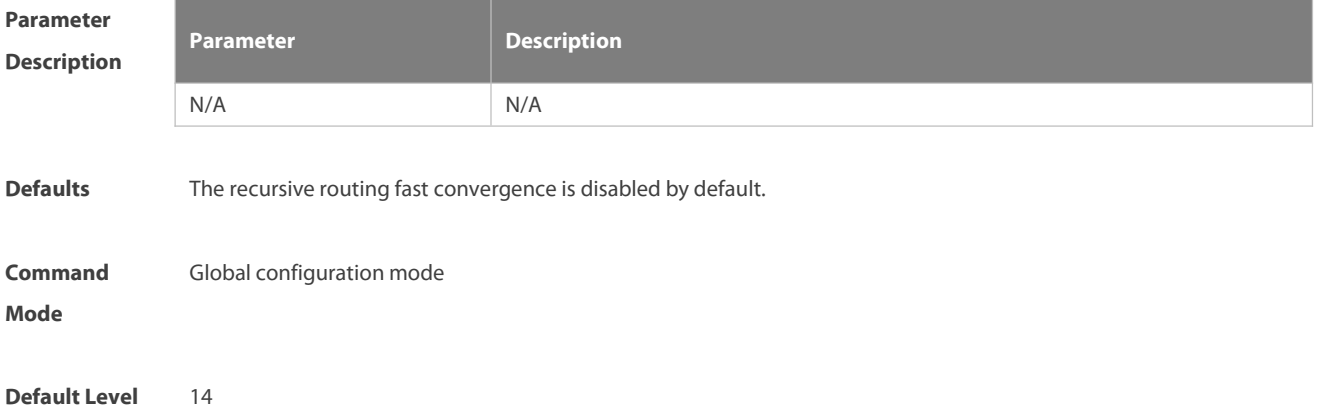

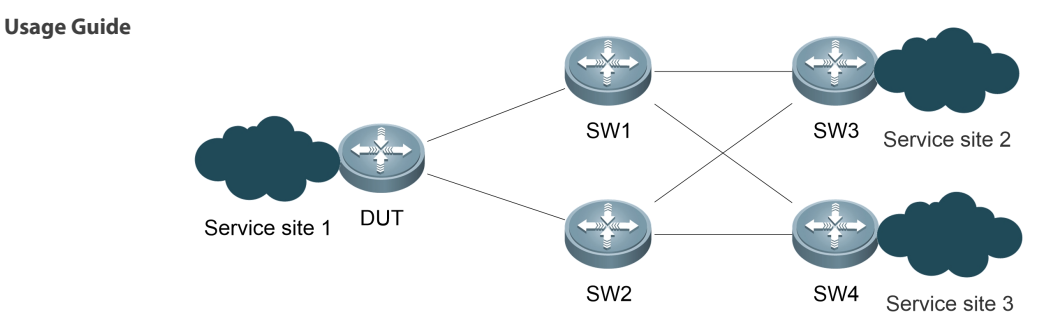

As shown in the figure above, the DUT establishes IS-IS neighbor relationships with SW1 and SW2, SW1 and SW2 separately establish an IS-IS neighbor relationship with SW3 and SW4, and the DUT establishes IBGP neighbor relationships with SW3 and SW4. Service sites access the network via EBGP.

In the scenario shown above, BGP routes may be recursed to IS-IS routes. When the link between SW1 and SW3 is disconnected, the IS-IS route will change and the BGP route that relies on the IS-IS route needs to be re-calculated. Before the calculation result is delivered to the forwarding plane, the BGP traffic from service site 1 to service site 2 still goes through the disconnected link between SW1 and SW3, resulting in traffic interruption. Traffic interruption duration = Link down time + Time required by the local IS-IS system to learn route deletion information + Time required by the local NSM system to receive IS-IS routing information + Time required for calculating the BGP route and delivering the result to the forwarding plane + Link switching time. The switching cannot be completed within 1 second.

If the recursive routing fast convergence function is enabled, the traffic that needs to go through the disconnected link between SW1 and SW 3 can be switched to another normal link within 1second.

**Examples** The following example enables/disables the recursive routing fast convergence. FS(config)# ip recur-route fastswitch-nexthop FS(config)# no ip recur-route fastswitch-nexthop

### **7.7 ip recur-route over default-route disable**

Use this command to enable the function of forbidding recursion to the default route. **ip recur-route over default-route disable**

Use the **no** form of this command to disable the function of forbidding recursion to the defaultroute. **no ip recur-route over default-route disable**

Use the **default** form of this command to restore the default configuration. **default ip recur-route over default-route disable**

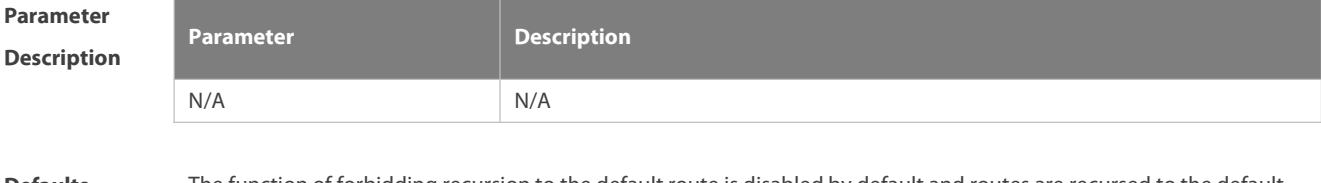

Defaults The function of forbidding recursion to the default route is disabled by default and routes are recursed to the default route by default.

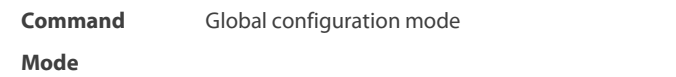

### **Default Level** 14

**Usage Guide**

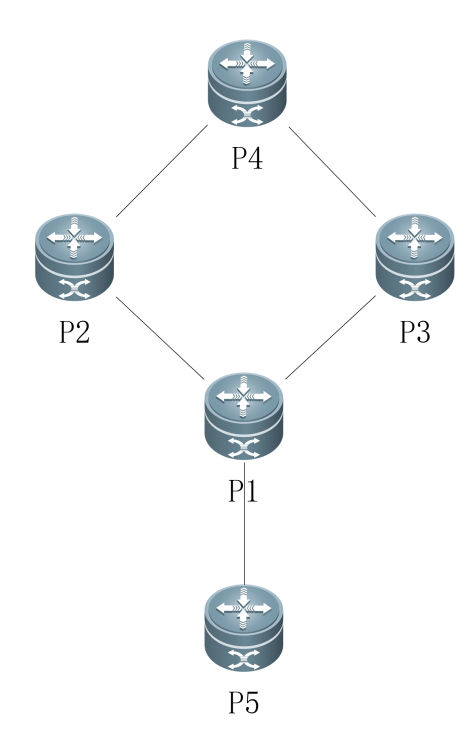

Asshown in the scenario above, P1 establishes non-direct EBGP neighbor relationships with P2 and P3, the load balancing enables service traffic on P1 to be distributed to P4 through P2 and P3. The default route configured on P1 is used to accessthe extranet through the P1-P5 egress. When the link between P1 and P2 isfaulty, it is expected that service traffic is switched to P3. However, some service traffic is guided to the P1-P5 egress due to the existence of the default route. The P1-P5 egress is not a service egress. As a result, some service traffic is lost and the convergence cannot be completed within 1s.

With this command, when the link between P1 and P2 is faulty, traffic is completely switched to P3 and is not guided to P5, achieving convergence within 1s.

Note: When the egress of a default route is not the expected service egress, this command must be configured.

**Examples** The following example enables/disables the function of forbidding recursion to the default route. FS(config)# ip recur-route over default-route disable FS(config)# no ip recur-route over default-route disable

### **7.8 ip route**

Use this command to configure a static route. Use the **no** or **default** form of this command to restore the default setting.

**ip route** [ **vrf** vrf\_name ] network net-mask { ip-address| interface [ ip-address ] } [ distance ] [ **tag** tag ] [ **permanent | {track** object-number **| arp}** ][ **weight** number ] [**description** description-text] [ **disabled** | **enabled**] [ **global** ] **no ip route** [ **vrf** vrf\_name ] network net-mask { ip-address | interface [ ip-address ] } [ distance ] **no ip route** [ **vrf** vrf\_name ] **all default ip route** [ **vrf** vrf\_name ] network net-mask { ip-address| interface [ ip-address ] } [ distance ]

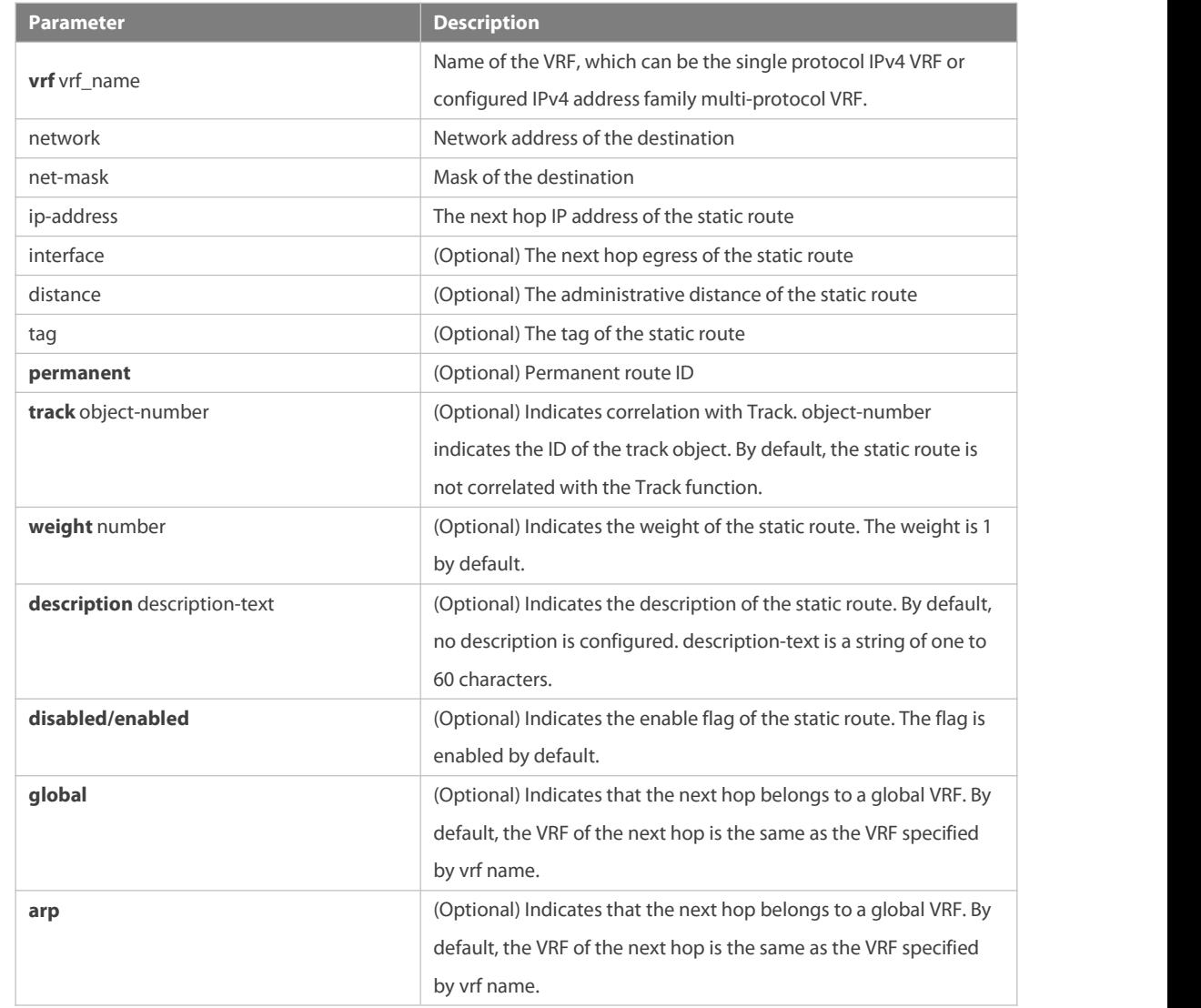

**Defaults** No static route is configured by default.

### **Command**

**Parameter Description**

**Mode** Global configuration mode

The default administrative distance of the static route is 1. Setting the administrative distance allows the learnt dynamic route to overwrite the static route. Setting the administrative distance of the static route can enable route backup, which is called floating route in this case. For example, the administrative distance of the OSPF is 110. You can set its administrative distance to 125. Then the data can switch over the static route when the route running OSPF fails.

**Usage Guide** You can specify the VRF that the static route belongs to. The default weight of the static route is 1. To view the static route of non default weight, execute the show ip route weight command. The parameter weight is used to enable WCMP. When there are load-balanced routes to the destination, the device assigns data flows by their weights. The higher the weight of a route is, the more data flow the route carries.WCMP limit is generally 32 for routers. However, WCMP limit varies by switch models for their chipsets support different weights. When the sum of the weights of load balanced routesis beyond this weight limit, the excessive ones will not take effect.

Enablement/disablement shows the state of the static route. Disablement means the static route is not used for forwarding. The forwarding table used the permanent route until administrator deletes it.

When you configure the static route on an Ethernet interface, do not set the next hop as an interface, for example, ip route 0.0.0.0 0.0.0.0 Fastethernet 0/0. In this case, the switch may consider that all unknown destination networks are directly connected to the Fastethernet 0/0. So it sends an ARP request to every destination host, which occupies many CPU and memory resources. It is not recommended to set the static route to an Ethernet interface.

Association between a static route and a track object can be specified. When association between a static route and a specified track object is configured and the advertised track object status isinactive, the static route does not take effect. If the advertised track object status is active, the static route takes effect based on another status. With association between a static route and a track object, the third-party status concerned by the track object is mainly used to determine whether the static route takes effect. Association between a static route and a track object cannot be used for routes with the permanent attribute.

Association between a static route and an ARP object can be specified. When association between a static route and an ARP object is configured and the ARP object corresponding to the next hop and egress of the route does not exist, the static route does not take effect. When the ARP object corresponding to the next hop and egress of the route exits, the static route takes effect based on another status. Association between a static route and an ARP object cannot be used for routes with the permanent attribute.

Association between a static route and a track object cannot be used together with association between a static route and an ARP object.

The following example adds a static route to the destination network of 172.16.100.0/24 whose next hop is 192.168.12.1 and administrative distance is 15.

ip route 172.16.199.0 255.255.255.0 192.168.12.1 155

**Examples** If the static route has not a specific interface, data flows may be sent thought other interface in case of interface failure. The following example configures data flows to be sent through fastehternet 0/0 to the destination network of 172.16.100.0/24.

ip route 172.16.199.0 255.255.255.0 fastethernet 0/0 192.168.12.1

### **Related**

**Commands** This command is not supported on 2-layer devices.

### **7.9 ip route aggregate**

Use this command to configure an aggregate route. **ip route aggregate** [ **vrf** vrf name ] network netmask **Null 0** [ **tag** tag ] Use the following commands to delete a configured aggregate route/all aggregate route **no ip route aggregate** [ **vrf** vrf\_name ] network netmask **Null 0 no ip route aggregate** [ **vrf** vrf\_name ] **all** Use the following commands to restore a configured aggregate route/all aggregate route to the defaultsettings. **default ip route aggregate** [ **vrf** vrf\_name ] network netmask **Null 0 default ip route aggregate** [ **vrf** vrf\_name ] **all**

**Parameter Parameter Parameter Parameter Description** 

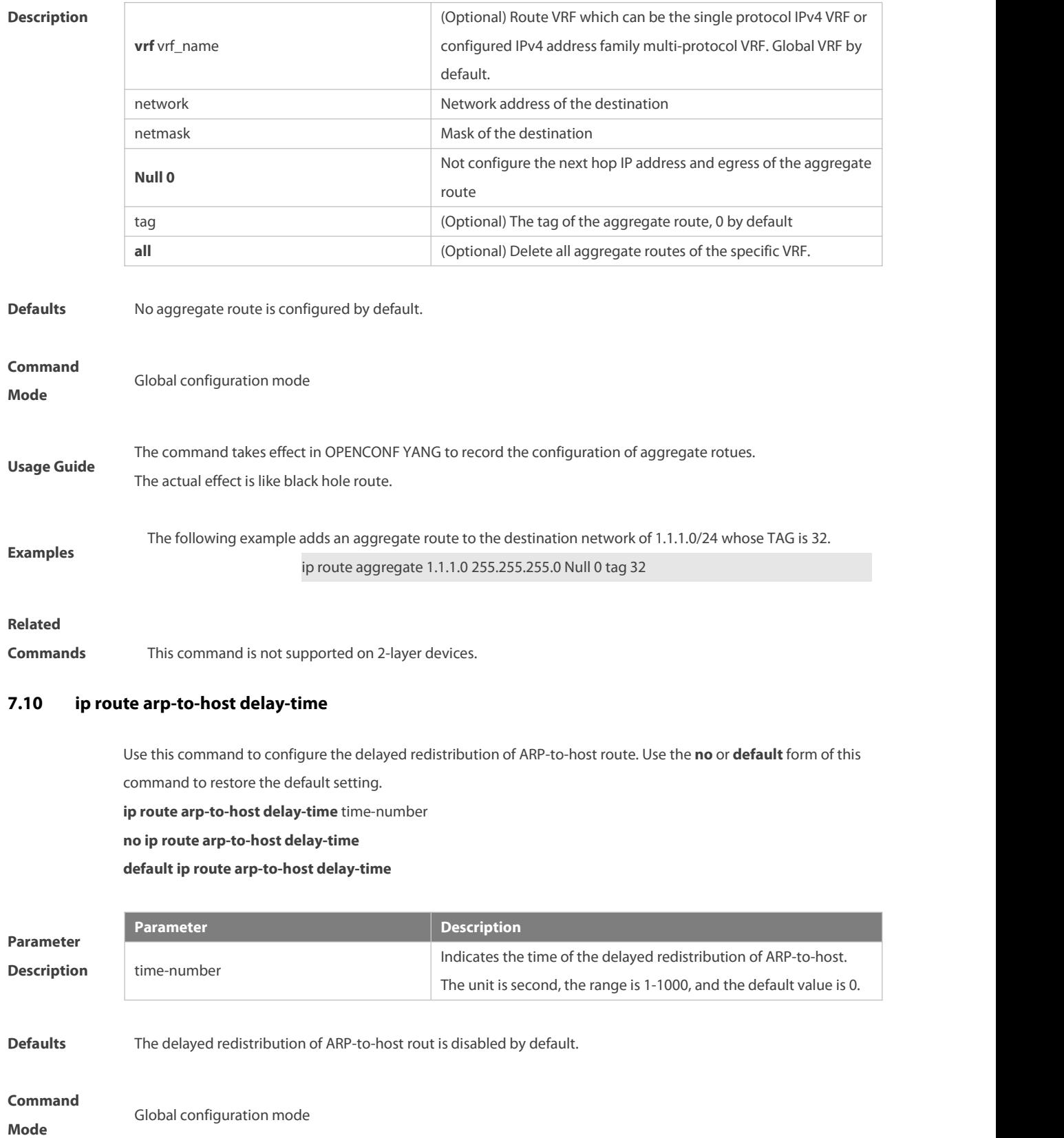

**Usage Guide** After the delayed redistribution is configured, the redistribution will be delayed according to the specified time for the ARP packets. The redistribution route of ARP failure packet is immediately advertised.

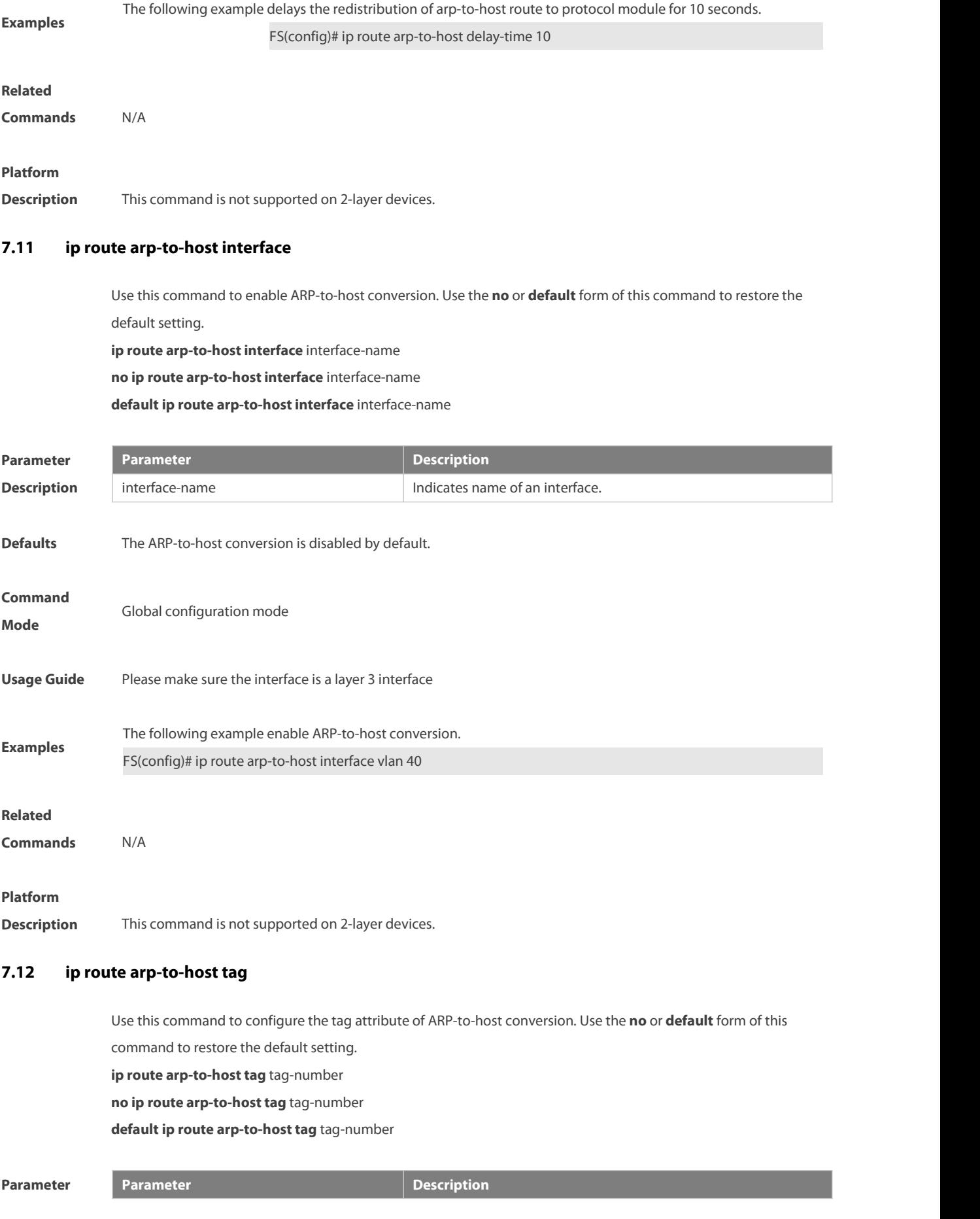

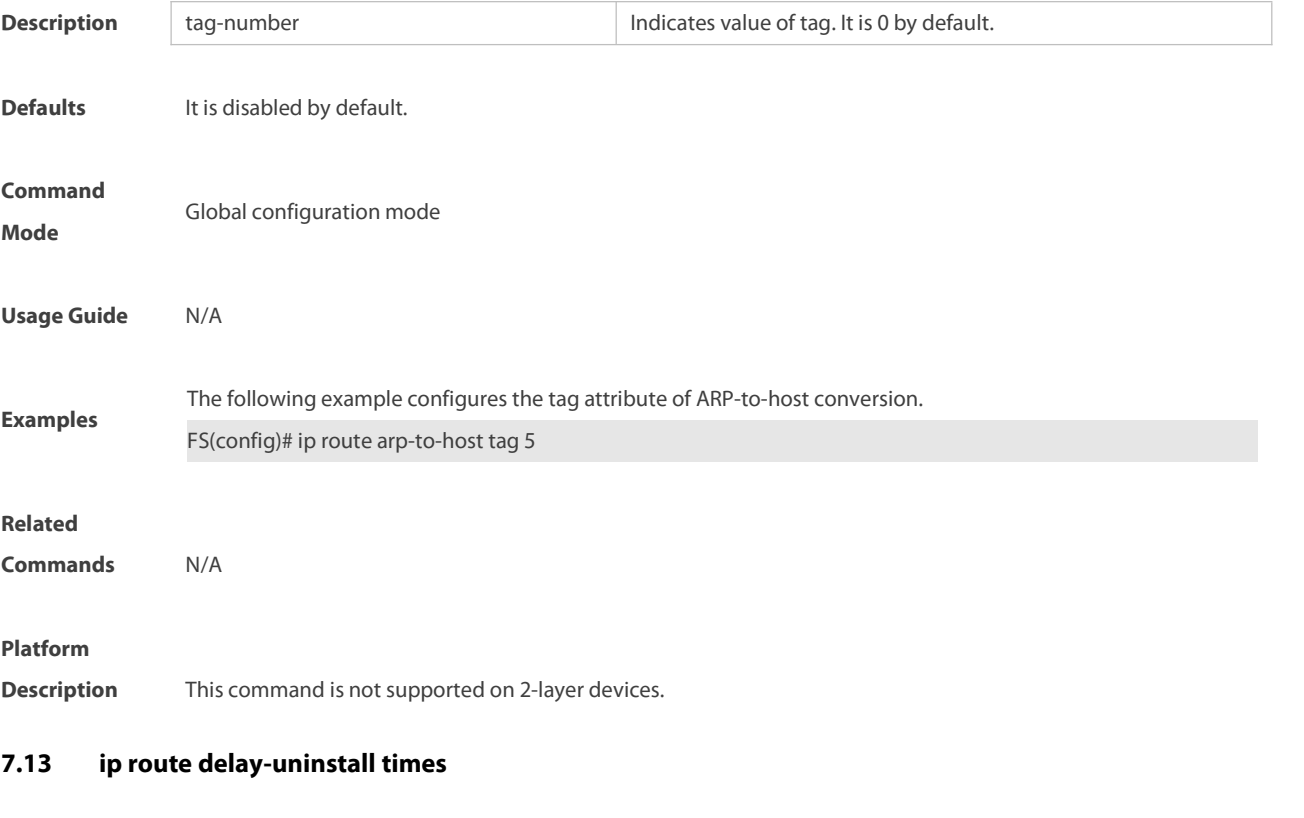

Use this command to configure the buffer time of batch deleting routes. **ip route delay-uninstall times** number

Use the **no** form of this command to delete the buffer time and restore the default configuration. **no ip route delay-uninstall times**

Use the **default** form of this command to restore the default configuration. **default ip route delay-uninstall times**

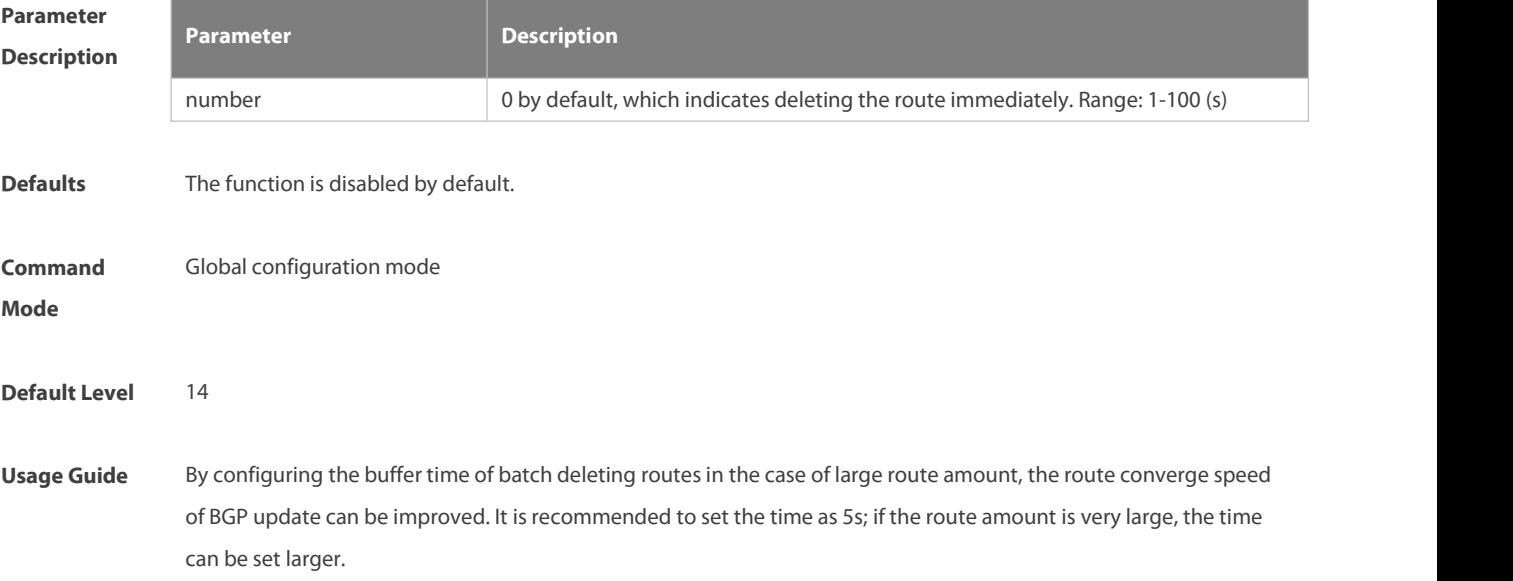

**Examples** The following example configures the buffer time of batch deleting routes and disables the function. FS(config)# ip route delay-uninstall times 5 FS(config)# no ip route delay-uninstall times

### **Platform**

**Description** This command is not supported on 2-layer devices.

### **7.14 ip route notify delete always**

Use this command to enable the function of directly deleting BGP routes during GR. **ip route notify delete always**

Use the **no** form of this command to disable the function of directly deleting BGP routes. **no ip route notify delete always**

Use the **default** form of this command to restore the default configuration. **default ip route notify delete always**

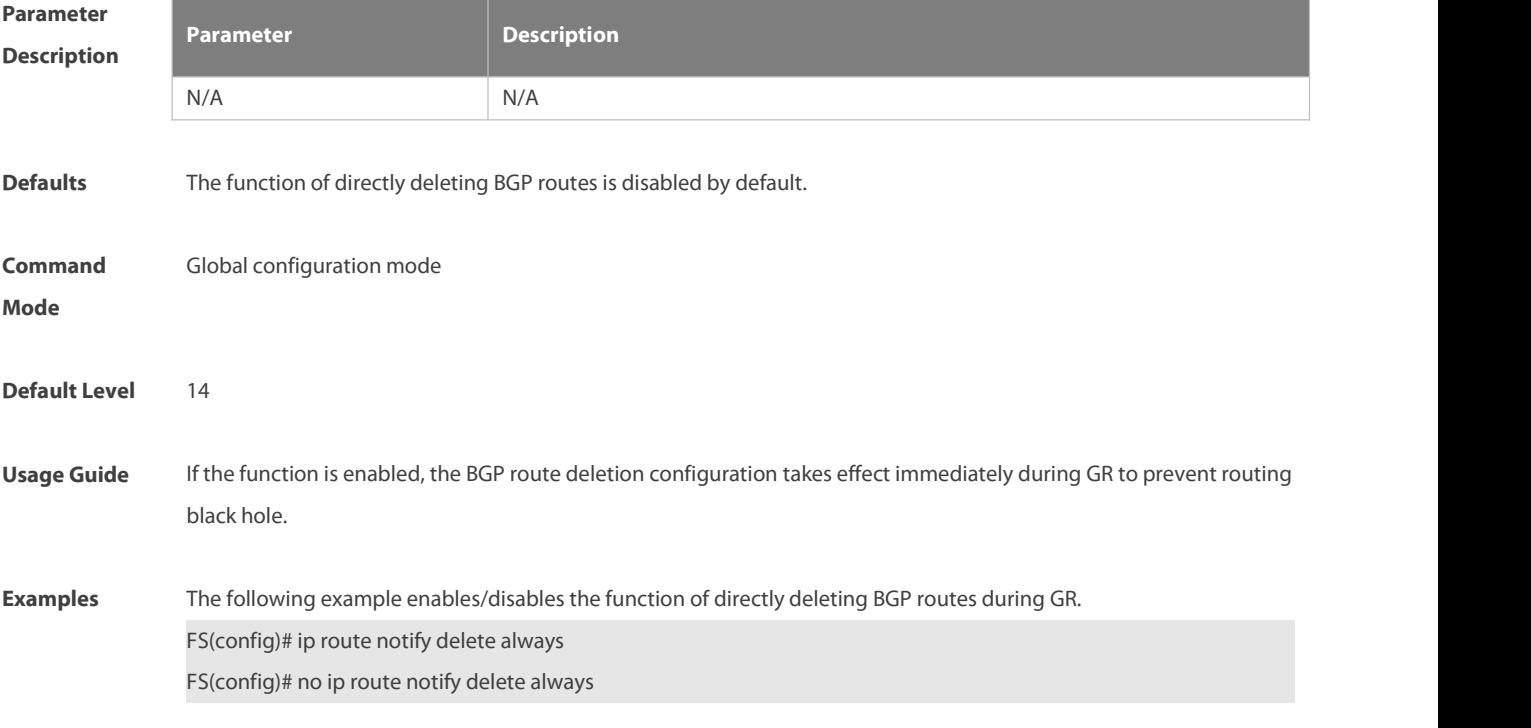

### **7.15 ip route scan arp interval**

Use this command to set the interval for actively sending ARP requests when ARP fails after static routing support for ARP is configured.

**ip route scan arp interval** number

Use the **no** form of this command to delete the configured interval for actively sending ARP requests and restore the default value.

**no ip route scan arp interval**

Use the **default** form of this command to restore the default configuration. **default ip route scan arp interval**

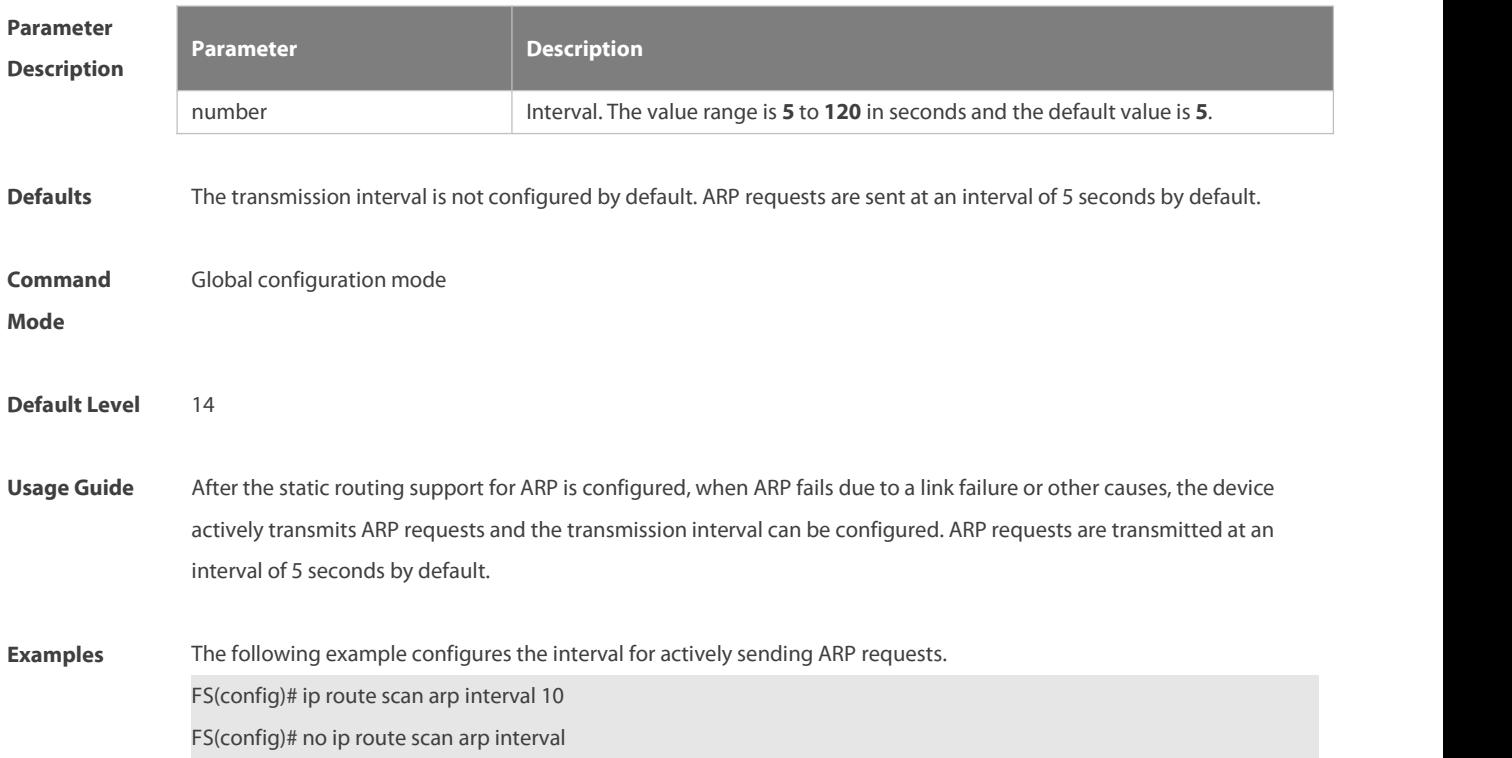

### **7.16 ip route scan arp times**

Use this command to set the number of times of actively sending ARP requests when ARP fails after static routing support for ARP is configured. **ip route scan arp times** number

Use the **no** form of this command to delete the configured number of times of actively sending ARP requests and restore the default value.

### **no ip route scan arp times**

Use the **default** form of this command to restore the default configuration.

### **default ip route scan arp times**

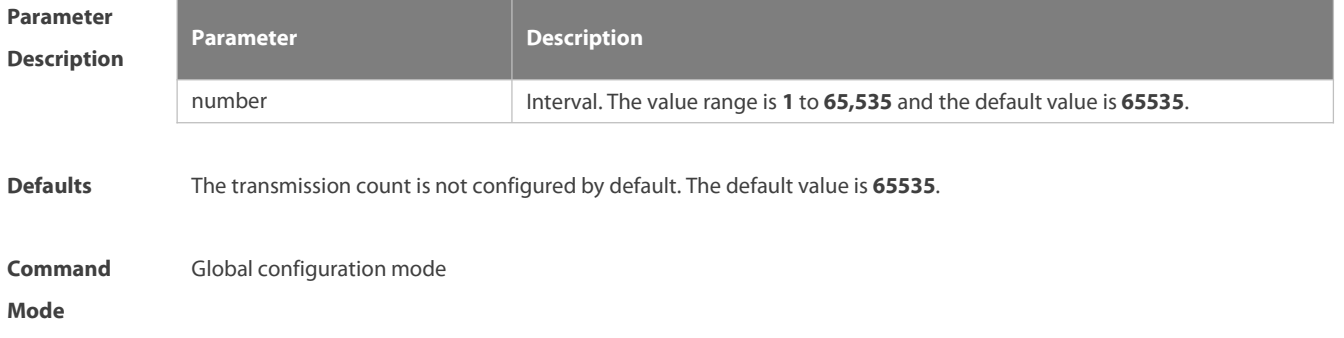

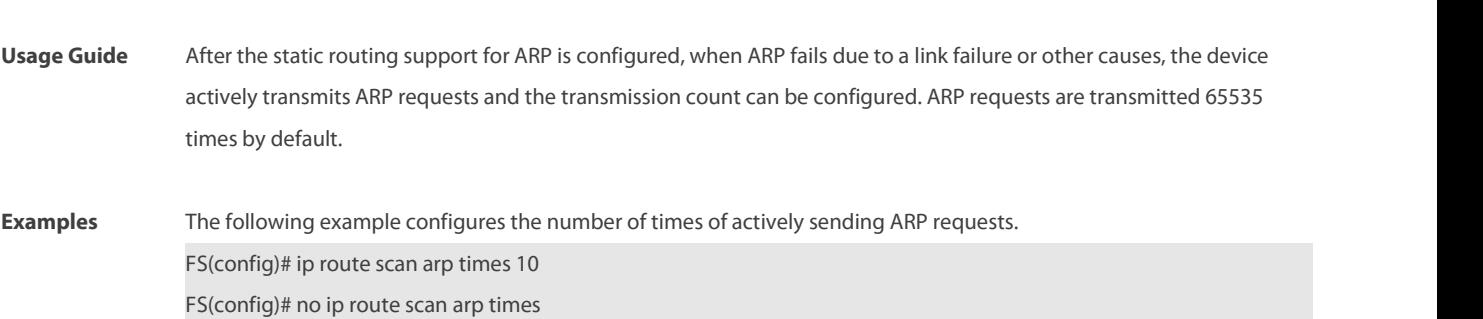

### **7.17 ip route static bfd**

**Default Level** 14

Use this command to correlate the static route with BFD. Use the **no** or **default** form of this command to restore the default setting. **ip route static bfd** [ **vrf** vrf-name ] interface-type interface-number gateway [ **source** ip-address] **no ip route static bfd** [ **vrf** vrf-name ] interface-type interface-number gateway [ **source** ip-address ] **default ip route static bfd** [ **vrf** vrf-name ] interface-type interface-number gateway [ **source** ip-address]

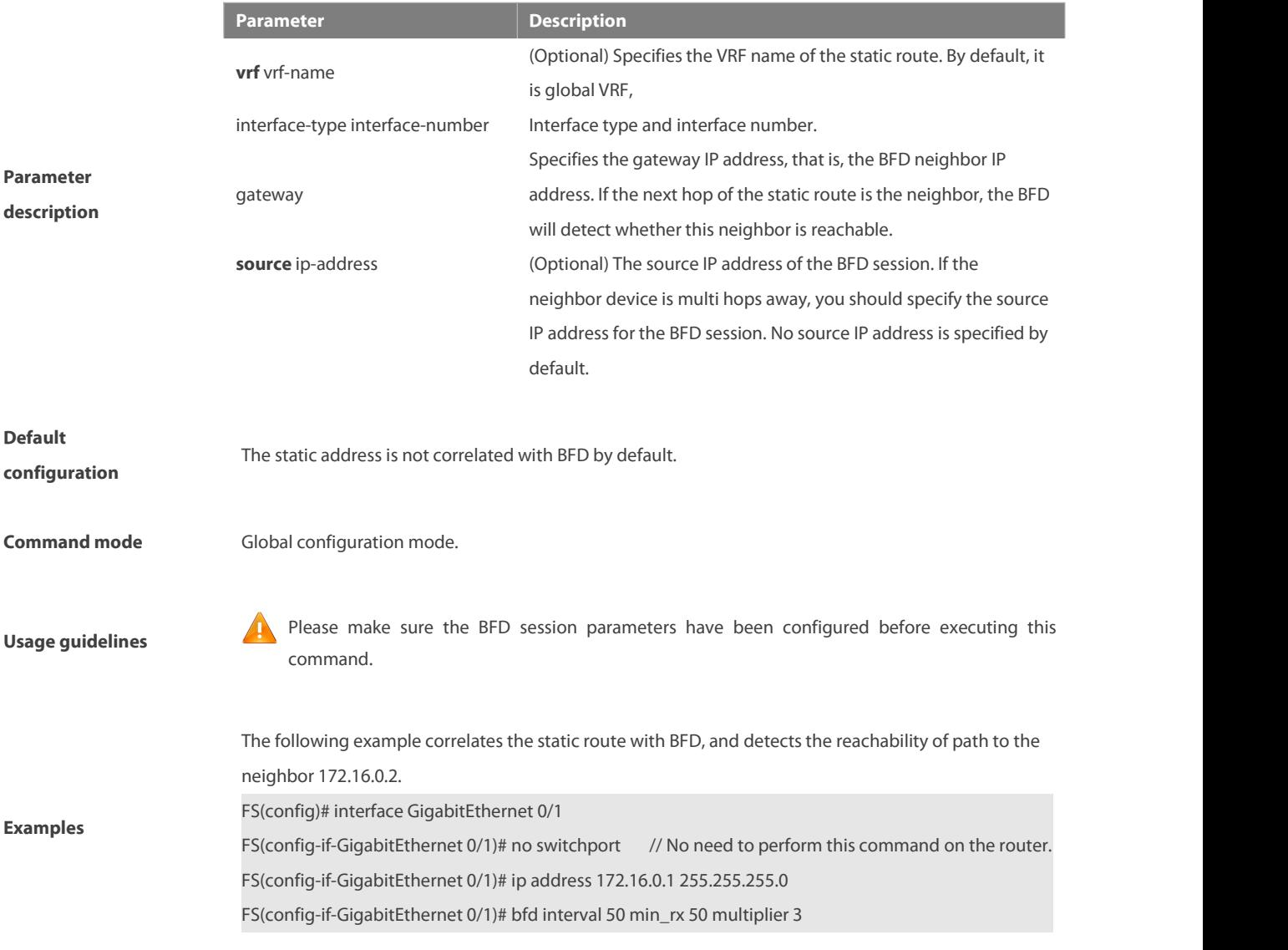

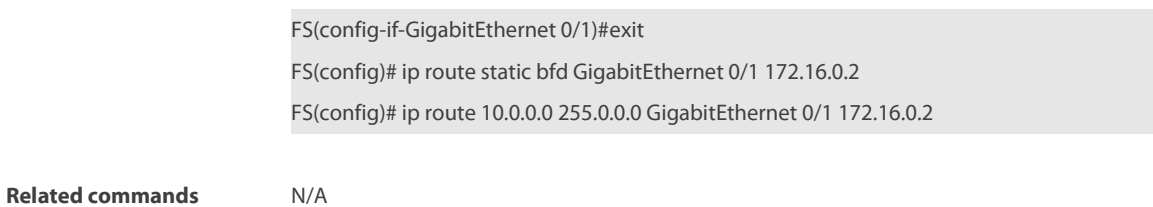

**Platform description** This command is not supported on Layer 2 devices.

# **7.18 ip route static inter-vrf**

Use this command to enable packets to be forwarded over VRF instances through the static route. Use the **no** or **default** form of this command to disable this function.

**ip route static inter-vrf**

**no ip route static inter-vrf**

**default ip route static inter-vrf**

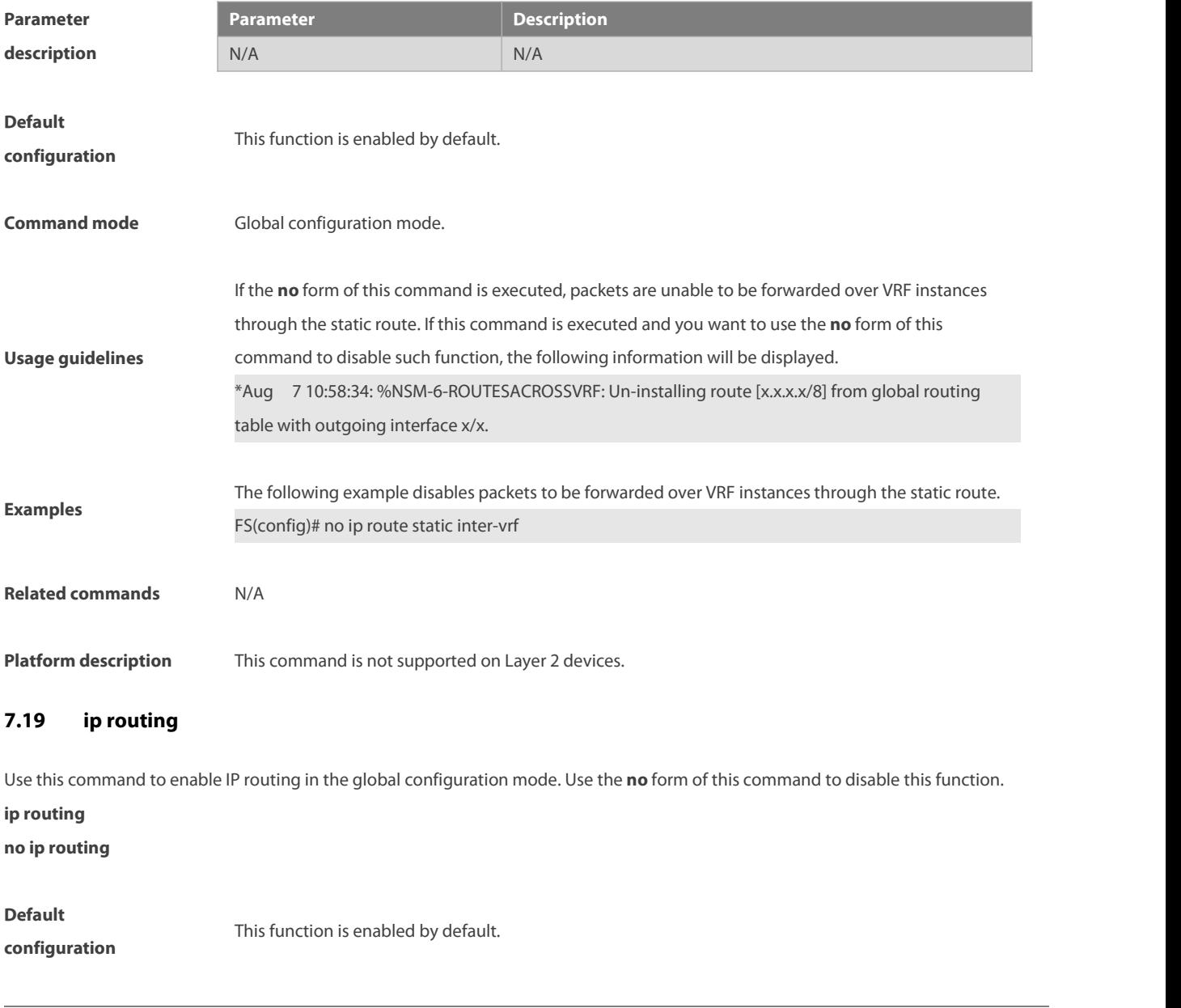

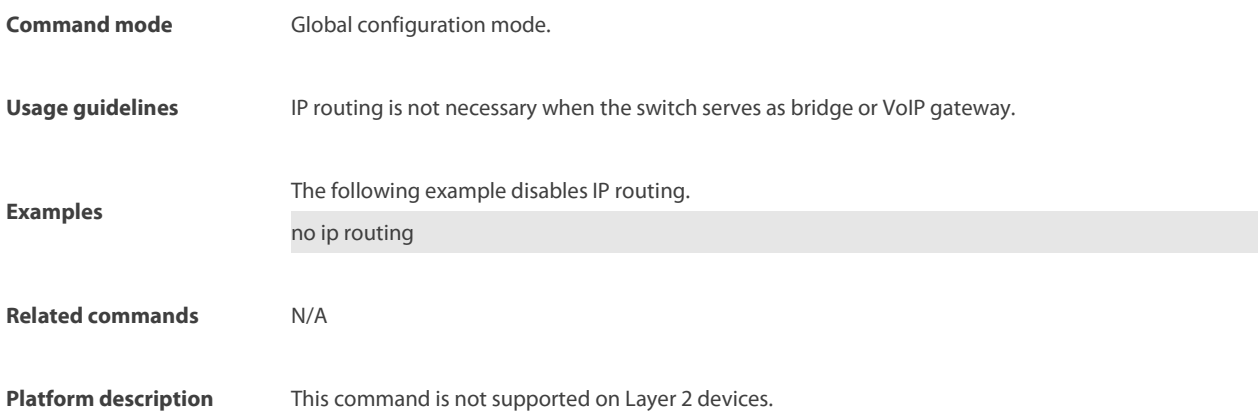

### **7.20 ipv6 fast-reroute static route-map**

Use this command to enable an IPv6 static fast reroute. Use the **no** or **default** form of this command to restore the default setting.

**ipv6 fast-reroute** [ **vrf** vrf-name ] **static route-map** route-map-name

**Parameter Description** 

**no ipv6 fast-reroute** [ **vrf** vrf-name ]

**default ipv6 fast-reroute** [ **vrf** vrf-name ]

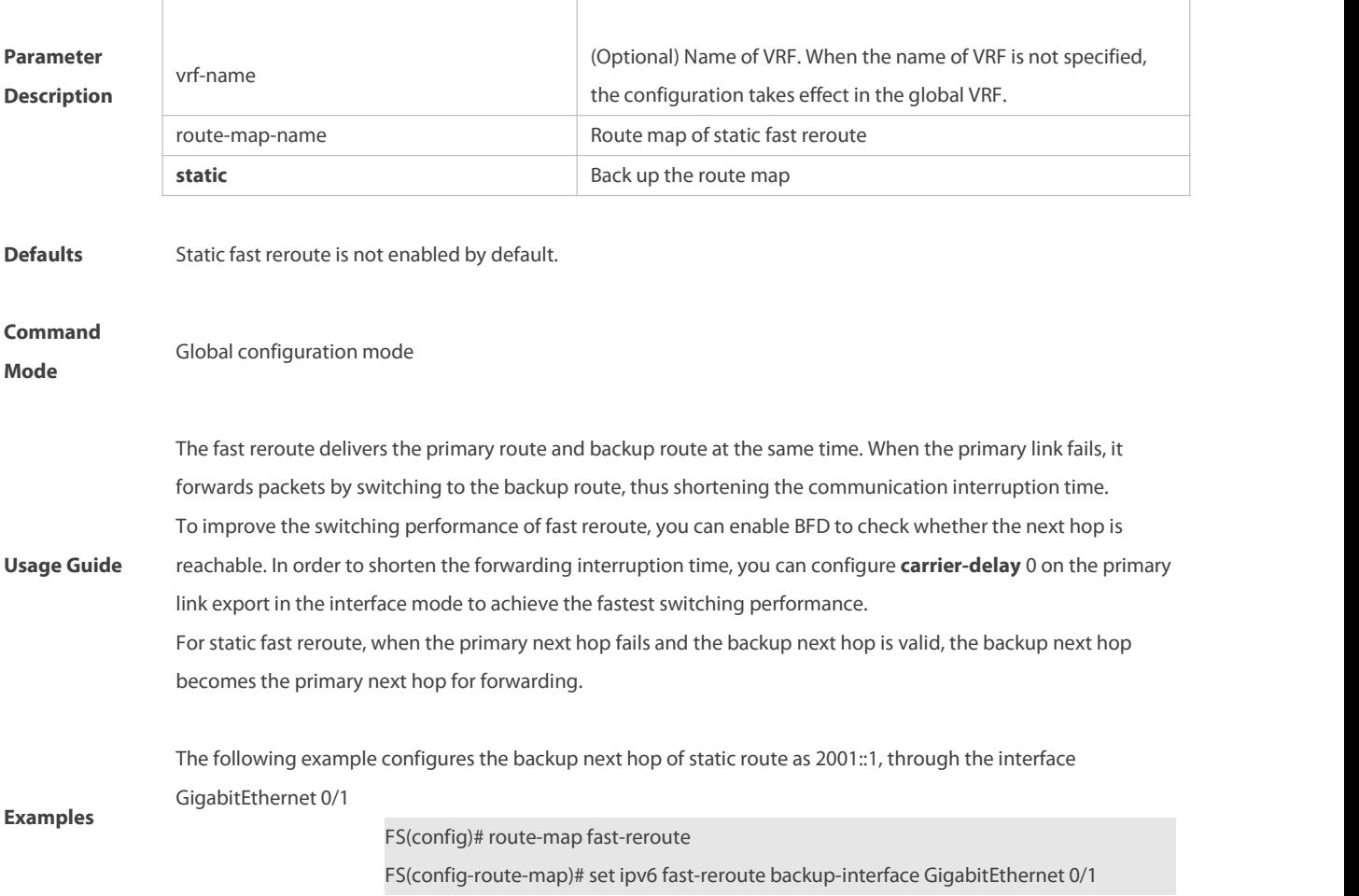

backup-nexthop 2001::1

FS(config-route-map)# exit

FS(config)# ipv6 fast-reroute static route-map fast-reroute

### **Platform**

**Description** This command is not supported on 2-layer devices.

### **7.21 ipv6 recur-route fastswitch-nexthop**

Use this command to enable the fast convergence of a recursive route. Use the **no** or **default** form of this command to restore the default setting.

**ipv6 recur-route fastswitch-nexthop**

**no ipv6 recur-route fastswitch-nexthop**

DUT

service site 1

**default ipv6 recur-route fastswitch-nexthop**

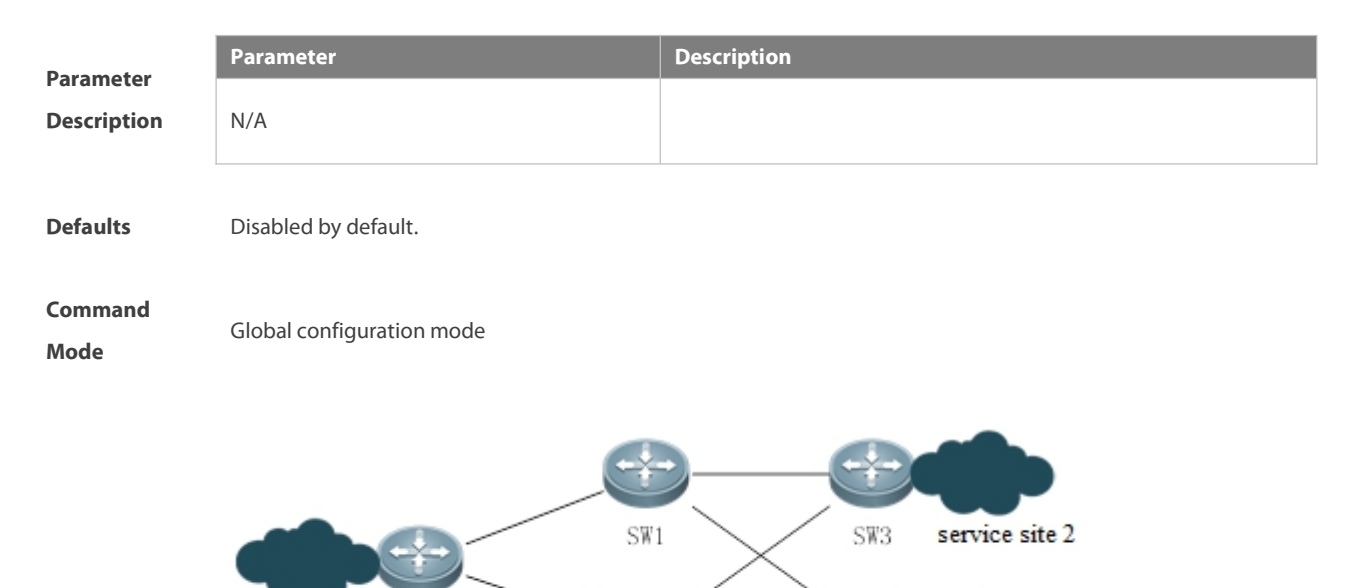

SW<sub>2</sub>

As shown in the figure above, DUT establishes ISIS neighbors with SW1 and SW2, SW1 and SW2 establish ISIS<br>neighbors with SW3 and SW4, and DUT establishes IBGP neighbors with SW3 and SW4. The service site is accessed through EBGP.

SW4

service site 3

The BGP route is recursively sent to the ISIS route. When the SW1 and SW3 are disconnected, the ISIS route is changed, so the GP route that depends on the ISIS route needs to be recalculated. Before the calculation result is sent to the forwarding plane, BGP traffic from the service site1 to the service site2 still goes through the disconnected link between SW1 and SW3, resulting in the flow interruption. Interruption time = link down + local ISIS learns the route deletion information + local NSM receivesthe ISIS routing information + calculates and delivers the BGP route to the forwarding plane + switching link, which cannot meet the requirement of switching within 1 s.

If the fast switching of recursive route is enabled, the traffic going through the disconnected link between SW1 and SW3 can be switched to other normal links within 1 s.

The following example enables/disables the fast convergence of recursive route<br>**Example** FS(config)# ipv6 recur-route fastswitch-nexthop

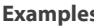

FS(config)# ipv6 recur-route fastswitch-nexthop FS(config)# no ipv6 recur-route fastswitch-nexthop

### **Platform**

**Description** This command is not supported on 2-layer devices.

### **7.22 ip static route-limit**

Use this command to set the upper threshold of the static route. Use the **no** form of this command to restore the default setting. **ip static route-limit** { number | **default-vrf** number | **vrf** vrf-name number }**no ip static route-limit** [ **default-vrf** ] | [ **vrf** vrf-name ]

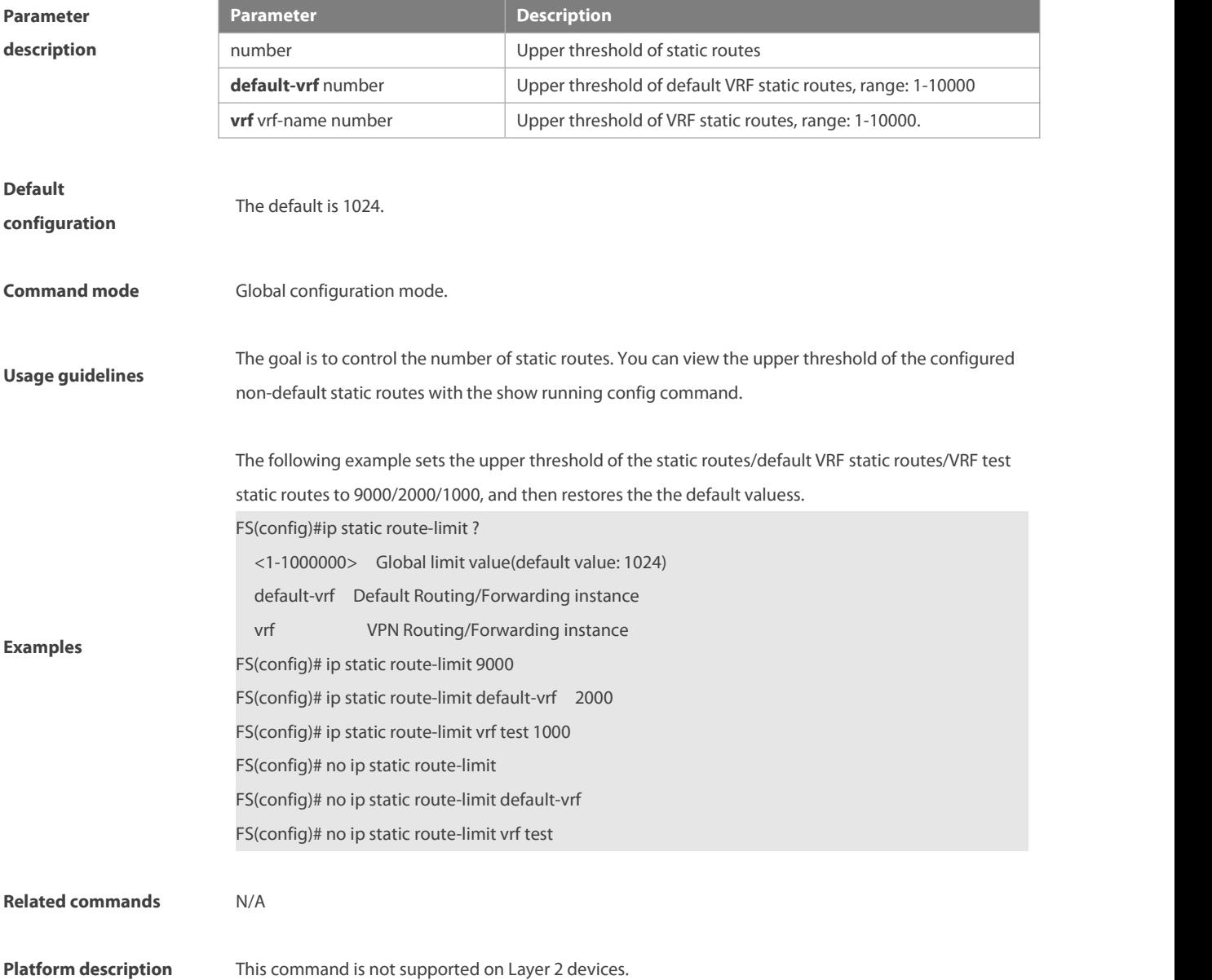

### **7.23 ipv6 default-gateway**

Use this command to configure the default gateway IPv6 address on 2-layer devices.Use the **no** or **default** form of this command to restore the default setting.

**ipv6 default-gateway** ipv6-address

**no ipv6 default-gateway**

**default ipv6 default-gateway**

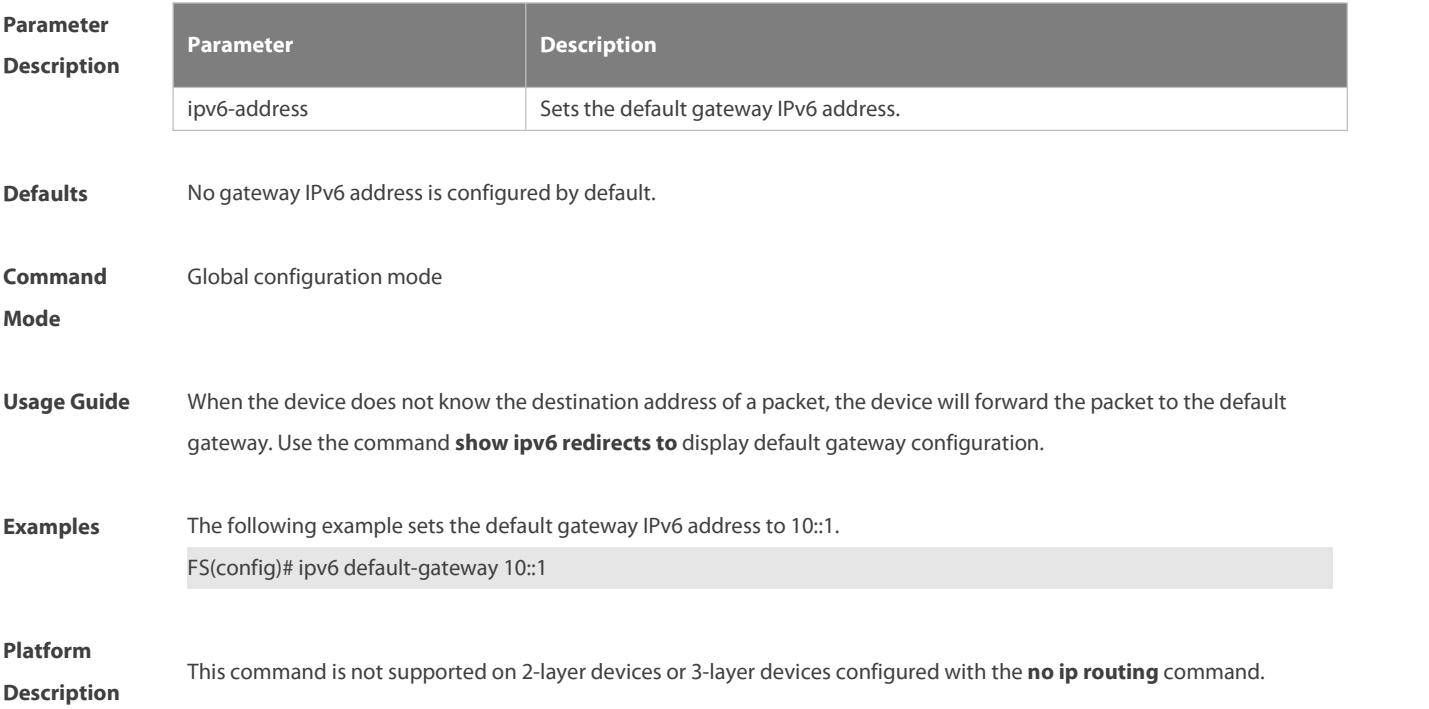

### **7.24 ipv6 route**

Use this command to configure an ipv6 static route. Use the **no** form of this command to restore the default setting. **ipv6 route [ vrf** vrf-name**]** ipv6-prefix/prefix-length {ipv6-address**[nexthop-vrf {**vrf-name1 | **default } ]**| interface [ipv6-address[ **nexthop-vrf {**vrf-name1 |**default }]**]} [distance] [ **tag** tag ] [**weight** number] **no ipv6 route [ vrf** vrf-name**]** ipv6-prefix/prefix-length {ipv6-address**[nexthop-vrf {**vrf-name1 | **default } ]** | interface [ipv6-address[ **nexthop-vrf {**vrf-name1 |**default }]**]} [distance] [ **tag** tag ] [**weight** number]

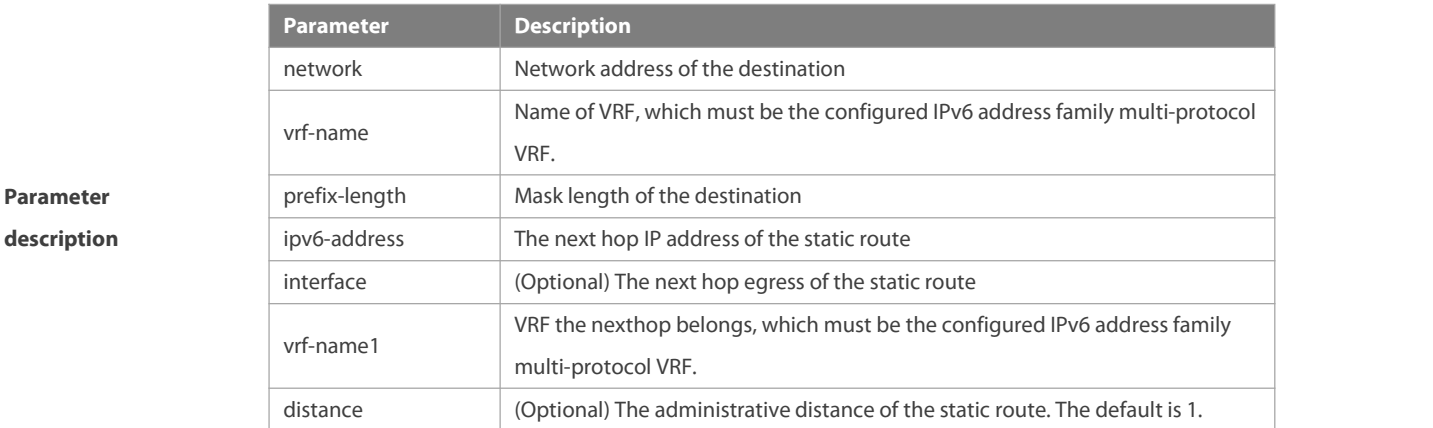

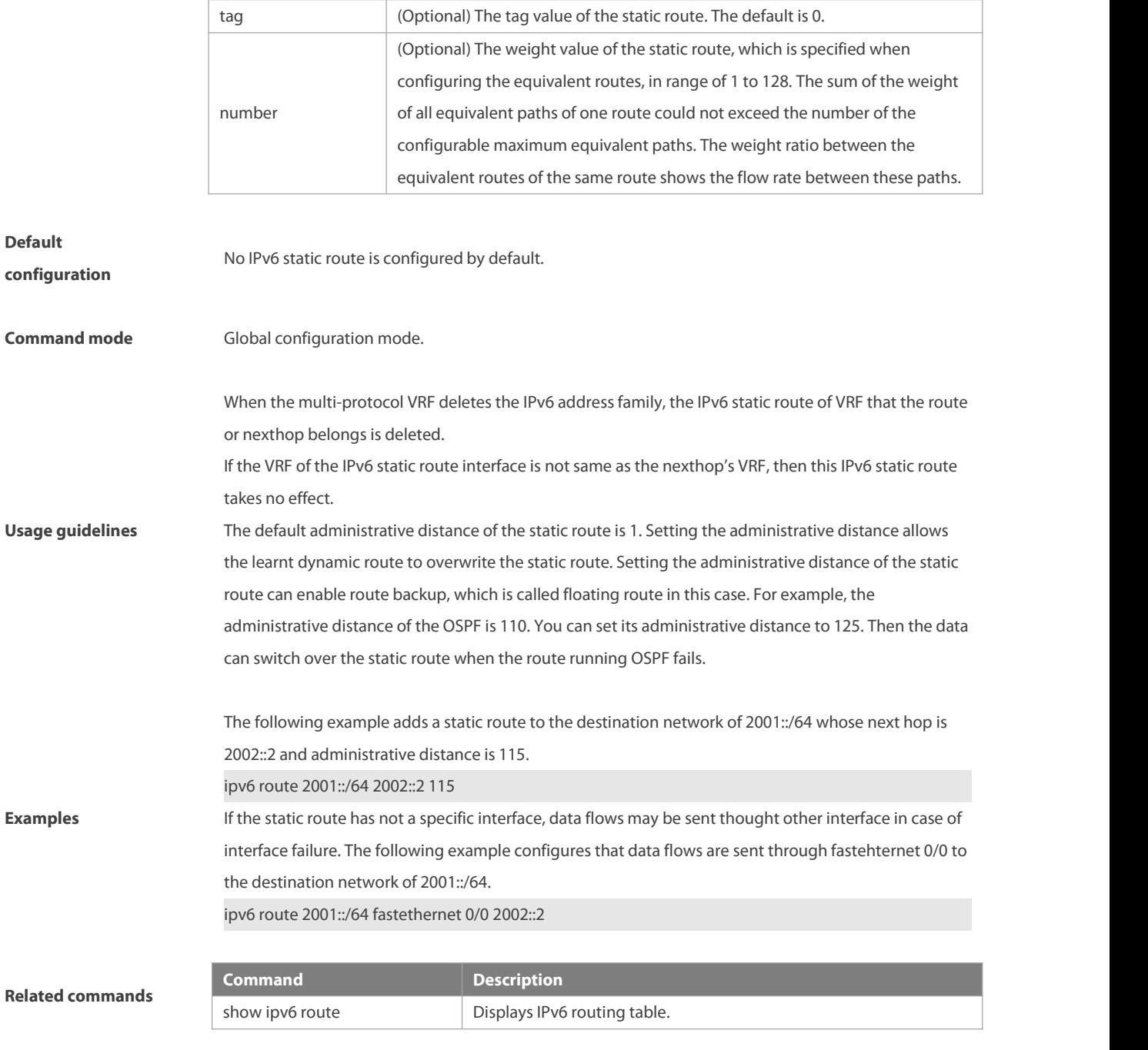

**Platform description** This command is not supported on Layer 2 devices.

# **7.25 ipv6 route nd-to-route delay-time**

Use this command to configure the delayed redistribution of nd-to-route. Use the **no** or **default** form of this command to restore the default setting.

**ipv6 route nd-to-route delay-time** time-number

**no ipv6 route nd-to-route delay-time**

**default ipv6 route nd-to-route delay-time**

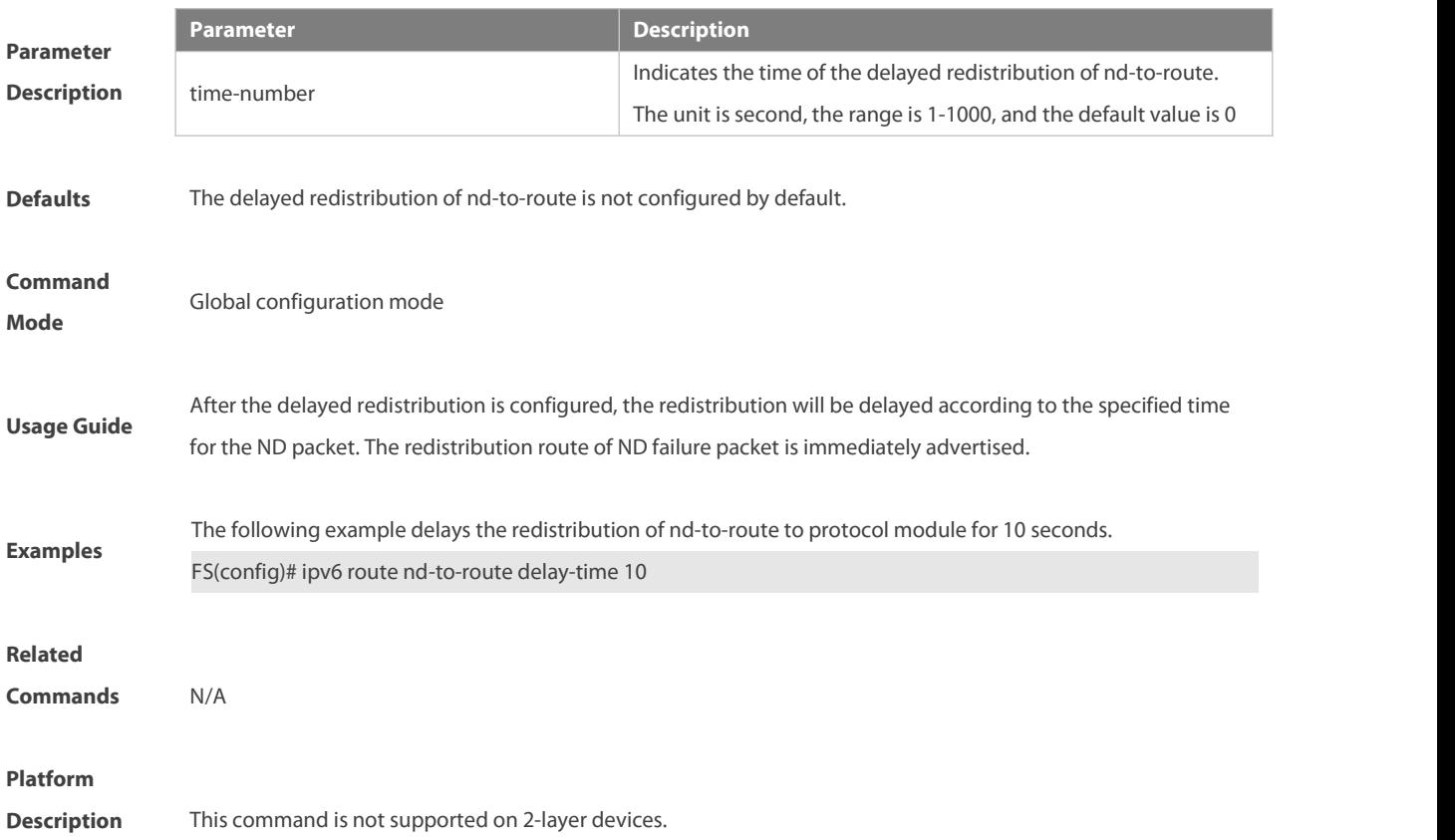

### **7.26 ipv6 route nd-to-route interface**

Use this command to enable nd-to-route on a specified interface. Use the **no** or **default** form of this command to restore the default setting.

**ipv6 route nd-to-route interface** interface-name [**ipv6-prefix** X:X:X:X::X/<0-128>] [**prefix-len** masklen] **no ipv6 route nd-to-route interface** interface-name [**ipv6-prefix** X:X:X:X::X/<0-128>] [**prefix-len**] **default ipv6 route nd-to-route interface** interface-name [**ipv6-prefix** X:X:X:X::X/<0-128>] [**prefix-len**]

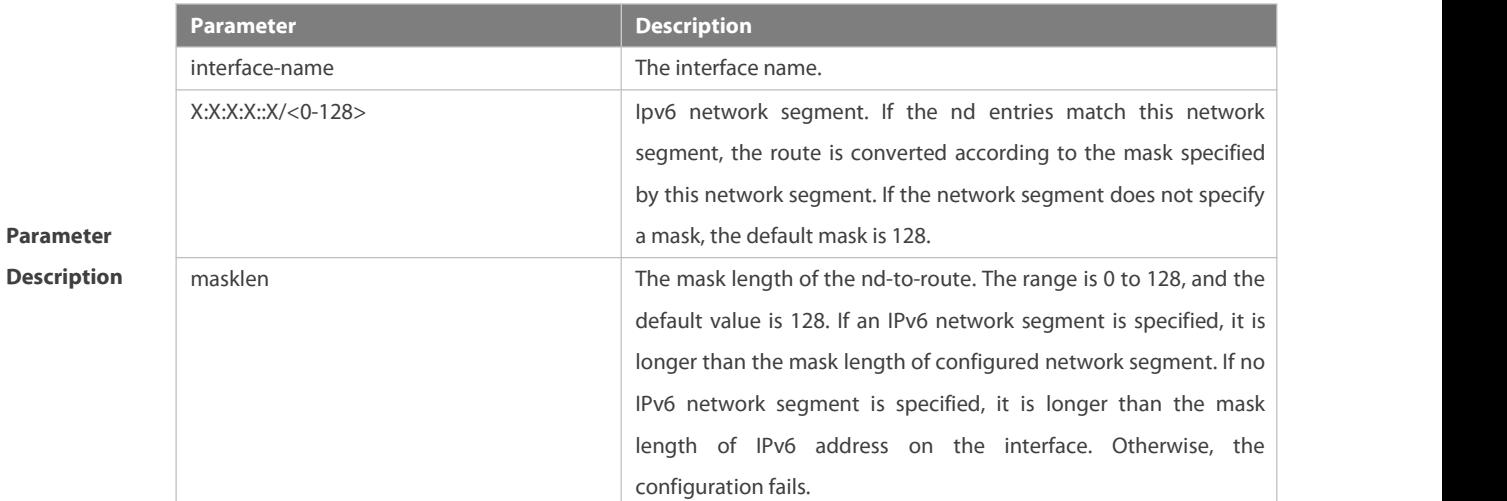

**Defaults** The nd-to-route on a specified interface is not configured by default.

**Command Mode** Global configuration mode

**Usage Guide** Please make sure that the interface is a Layer-3 interface.

If the IPv6 network segment and prefix-len are not specified, the ND learned on the default interface generates a 128-bit route. If no IPv6 network segment is specified but prefix-len isspecified, ND on the interface generate the specified prefix- len. If IPv6 network segment is specified but prefix-len is not specified, the network segment generates a 128-bit route by default. If the network segment and the prefix-len are specified, the network segment is verified to match with the prefix when the ND islearned, and then the prefix-len is generated. If the network segment and prefix-len are specified, and the prefix-len of an unspecified network segment is configured, the specified interface generates the route according to its prefix-len, while the unspecified interface generates the route according to the unspecified prefix-len.

If you configure the IPv6 address of an interface before configuring the prefix-len of the interface address to generate a route with fixed-length mask, a configuration error occurs when the prefix-len is shorter than or equal to the mask of the IPv6 address. The prefix-len command fails. For example, first configure IPv6 address 10::1/64 on the interface of vlan 40, and then configure ipv6 route nd-to-route interface vlan 40 ipv6-prefix 10::1/58 prefix-len 60 in the global configuration mode, the configuration fails.

If you configure the IPv6 address of an interface before configuring the prefix-len of an unspecified network segment, a configuration error occurs when the prefix-len is shorter than or equal to the mask of any of the IPv6 addresses on the interface. The prefix-len configuration command for the unspecified network segment fails. For example, first configure IPv6 address 10::1/64 on the interface of vlan 40, and then configure ipv6 route nd-to-route interface vlan 40 prefix-len 60 in the global configuration mode, the configuration fails. If you configure the prefix-len of an unspecified network segment before configuring the IPv6 address of this interface, syslog is displayed and the prefix-len configuration of unspecified network segment is canceled when one of the IPv6 addressesis longer than or equal to the prefix-len of the unspecified network segment. For example, first configure ipv6 route nd-to-route interface vlan 40 prefix-len 60 in the global configuration mode, and then configure address 10::1/64 on the interface of vlan 40, syslog alarm is displayed and the configuration ipv6 route nd -to-route interface vlan 40 prefix-len 60 is deleted.<br>If you configure the prefix-len of the specified network segment and then configure the IPv6 address of the

corresponding network segment, syslog is displayed and the prefix-len configuration of the specified network segment is canceled when the IPv6 address mask of the corresponding network segment is longer than or equal to the prefix-len of the specified network segment. For example, first configure ipv6 route nd-to-route interface vlan 40 ipv6-prefix 10::1/58 prefix-len 60 in the global configuration mode, and then configure the address 10::1/64 on the interface of vlan 40, the syslog alarm is displayedand the configuration ipv6 route nd-to-route interface vlan 40 ipv6-prefix 10::1/58 prefix-len 60 is deleted.<br>If you configure the prefix-len of unspecified network segment and the prefix-len of the specified network

segment, and then configure the IPv6 address of the interface, please check whether the mask of each IPv6 addressis longer than or equal to the prefix-len of the specified/unspecified network segment. Syslog is displayed and the prefix-len configuration of specified network segment is canceled when the mask ofeach IPv6 address is longer than or equal to the prefix-len of the corresponding network segment. Syslog is displayed and the prefix-len configuration of unspecified network segment is canceled when the mask of each IPv6 address is longer than or equal to the prefix-len of unspecified network segment. For example, first configure ipv6 route nd-to-route interface vlan 40 prefix-len 62 and ipv6 route nd-to-route interface vlan 40 ipv6-prefix 10::1/58

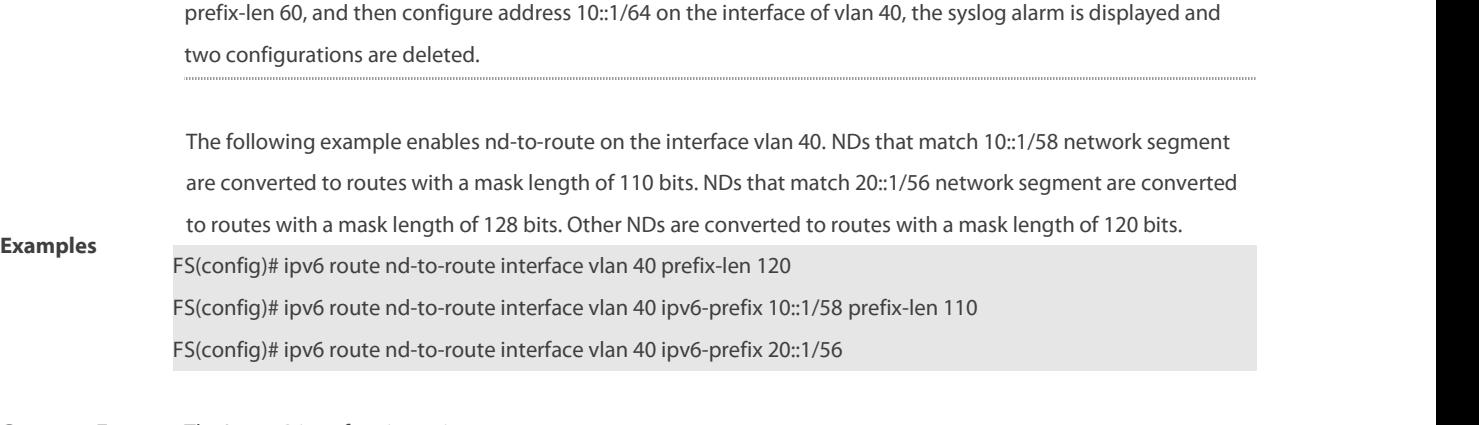

**Common Error** The Layer-3 interface is not in up status

### **Platform**

**Description** This command is not supported on 2-layer devices.

### **7.27 ipv6 route nd-to-route tag**

Use this command to configure the tag of nd-to-route. Use the **no** or **default** form of this command to restore the default setting.

**ipv6 route nd-to-route tag** tag-number

**no ipv6 route nd-to-route**

**default ipv6 route nd-to-route tag**

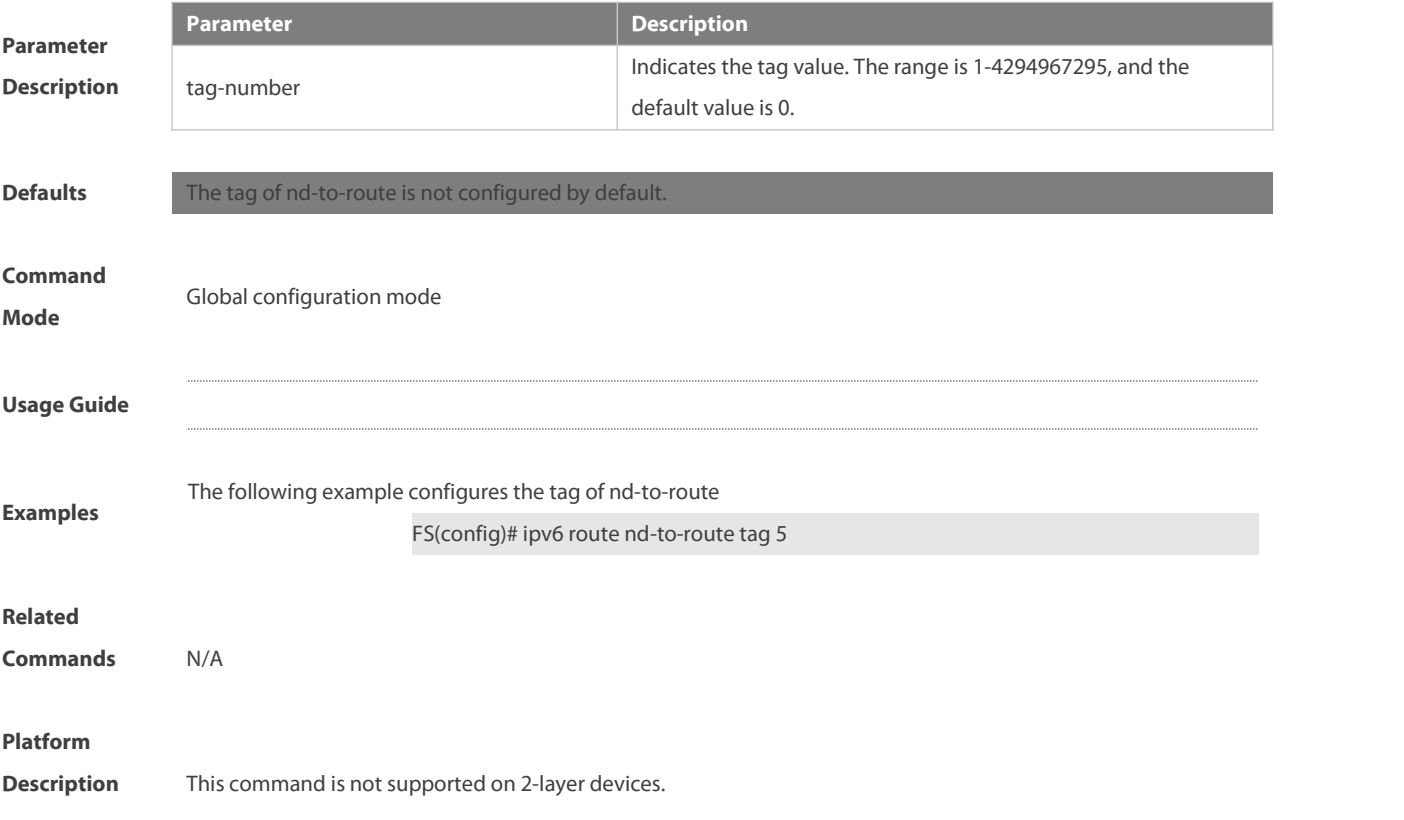

### **7.28 ipv6 route nd-to-route warning-ignore**

Use this command to ignore the warning of nd-to-route. Use the **no** or **default** form of this command to restore the default setting.

**ipv6 route nd-to-route warning-ignore**

**no ipv6 route nd-to-route warning-ignore**

**d efault ipv6 route nd-to-route warning-ignore**

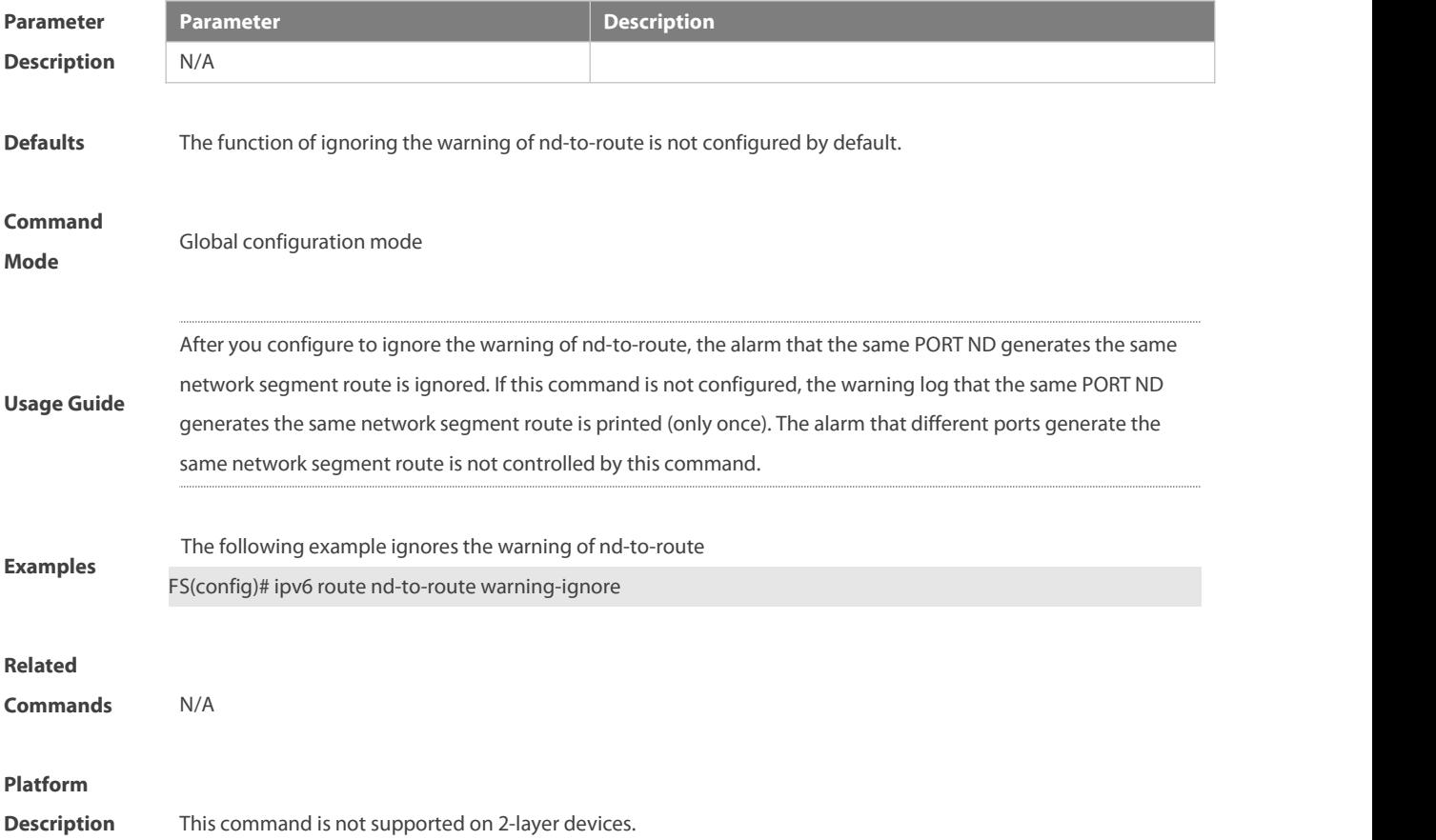

### **7.29 ipv6 route static bfd**

Use this command to correlate the static route with BFD. Use the **no** or **default** form of this command to restore the default setting. **ipv6 route static bfd** [ **vrf** vrf-name ] interface-type interface-number gateway [ **source** ip-address] **no ipv6 route static bfd** [ **vrf** vrf-name ] interface-type interface-number gateway [ **source** ip-address ] **default ipv6 route static bfd** [ **vrf** vrf-name ] interface-type interface-number gateway [ **source** ip-address ]

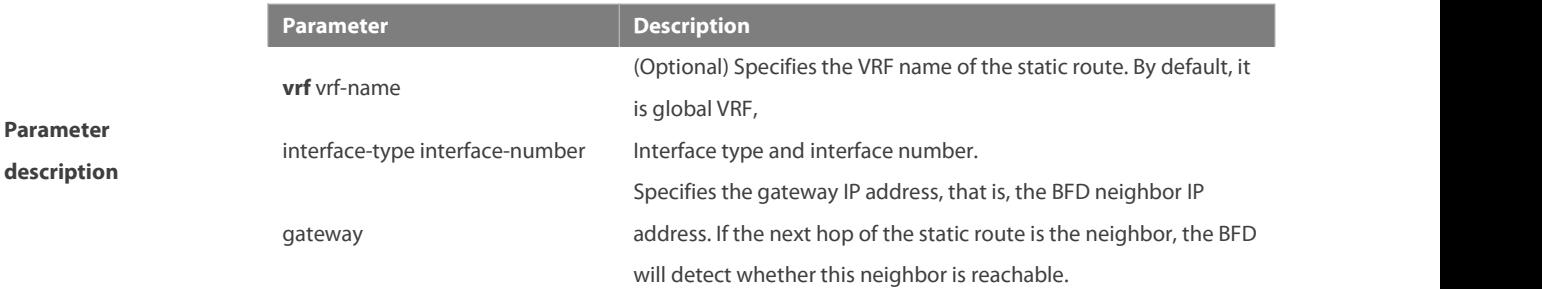
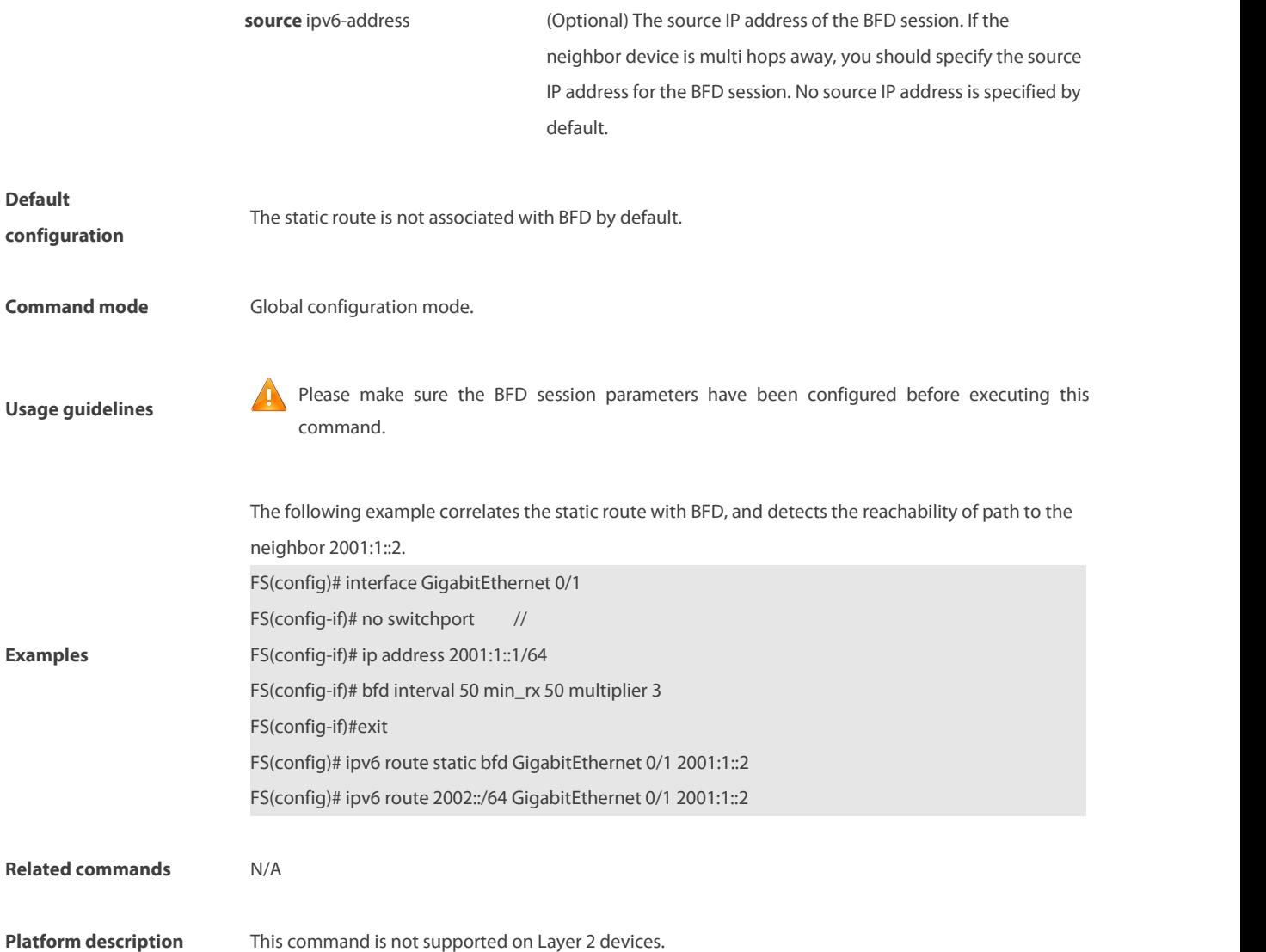

#### **7.30 ipv6 static route-limit**

Use this command to set the upper threshold of the static route. Use the **no** or **default** form of this command to restore the default setting.

**Ipv6 static route-limit** { number | **default-vrf** number | **vrf** vrf-name number }

**no ipv6 static route-limit** [ **default-vrf** ] | [ **vrf** vrf-name ]

**default ipv6 static route-limit** [ **default-vrf** ] | [ **vrf** vrf-name ]

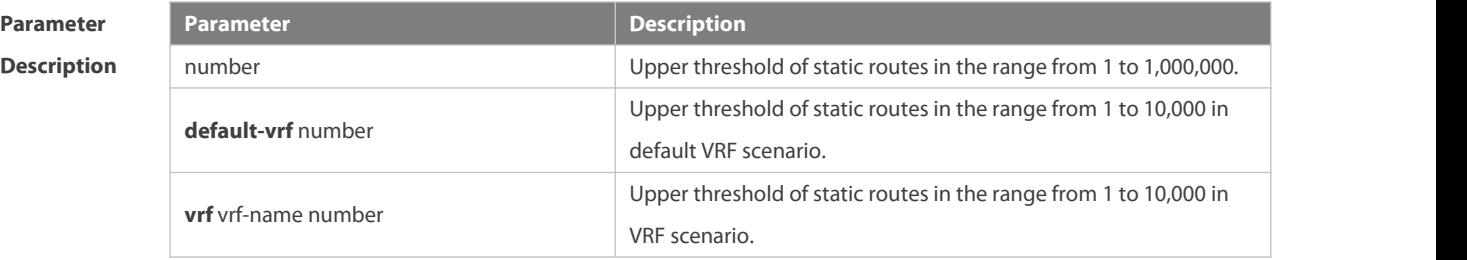

**Defaults** The default is 1000.

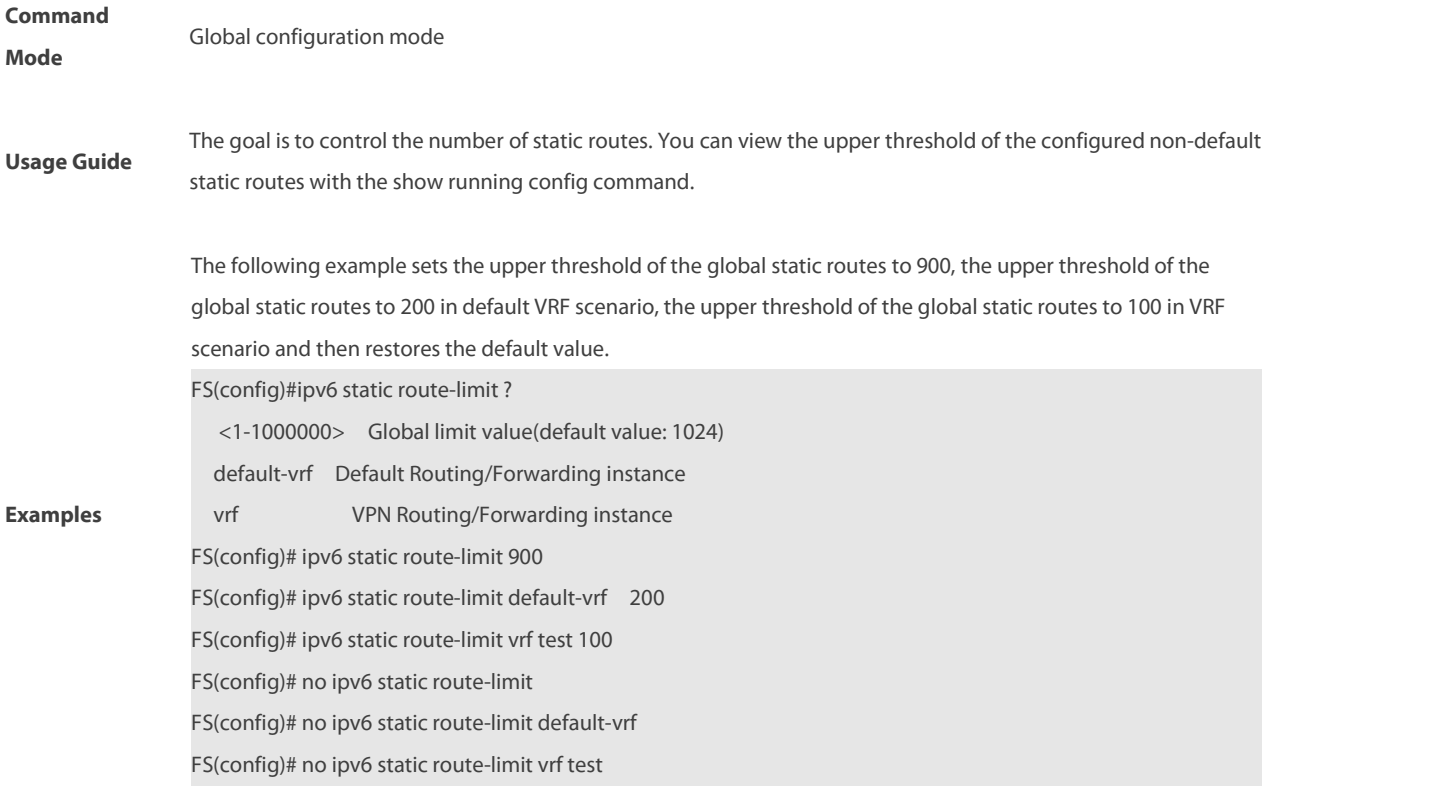

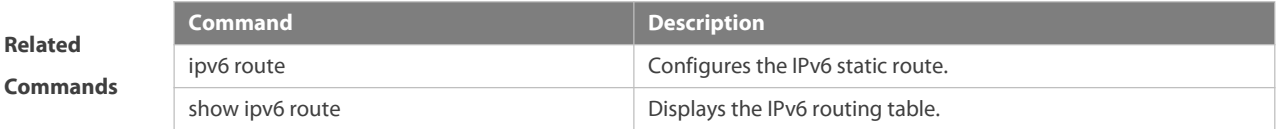

#### **Platform**

**Description** This command is not supported on 2-layer devices.

### **7.31 ipv6 unicast-routing**

Use this command to enable the IPv6 route function of the FSOS. Use the **no** form of this command to disable thisfunction.

#### **ipv6 unicast-routing**

#### **no ipv6 unicast-routing**

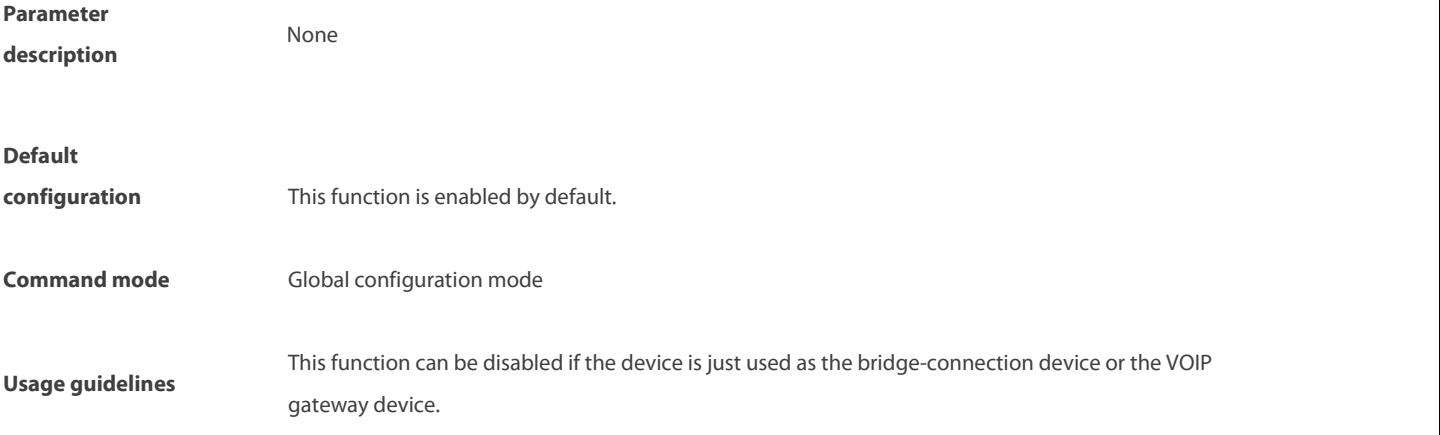

**Examples** The example disables the IPv6 route function of FSOS.<br>FS# no ipv6 unicast-routing

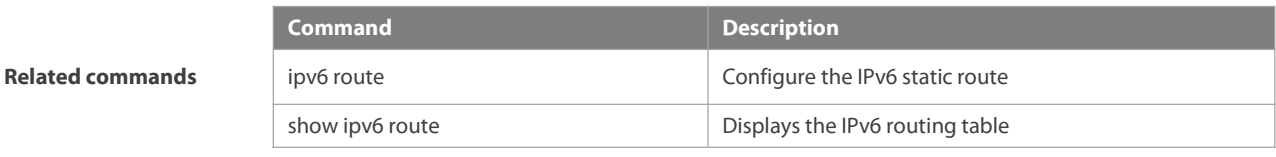

**Platform description** This command is not supported on Layer 2 devices.

### **7.32 maximum-paths**

Use this command to specify the number of equivalent routes. Use the no form of this command is used to restore the default setting. **maximum-paths** number

**no maximum-paths** number

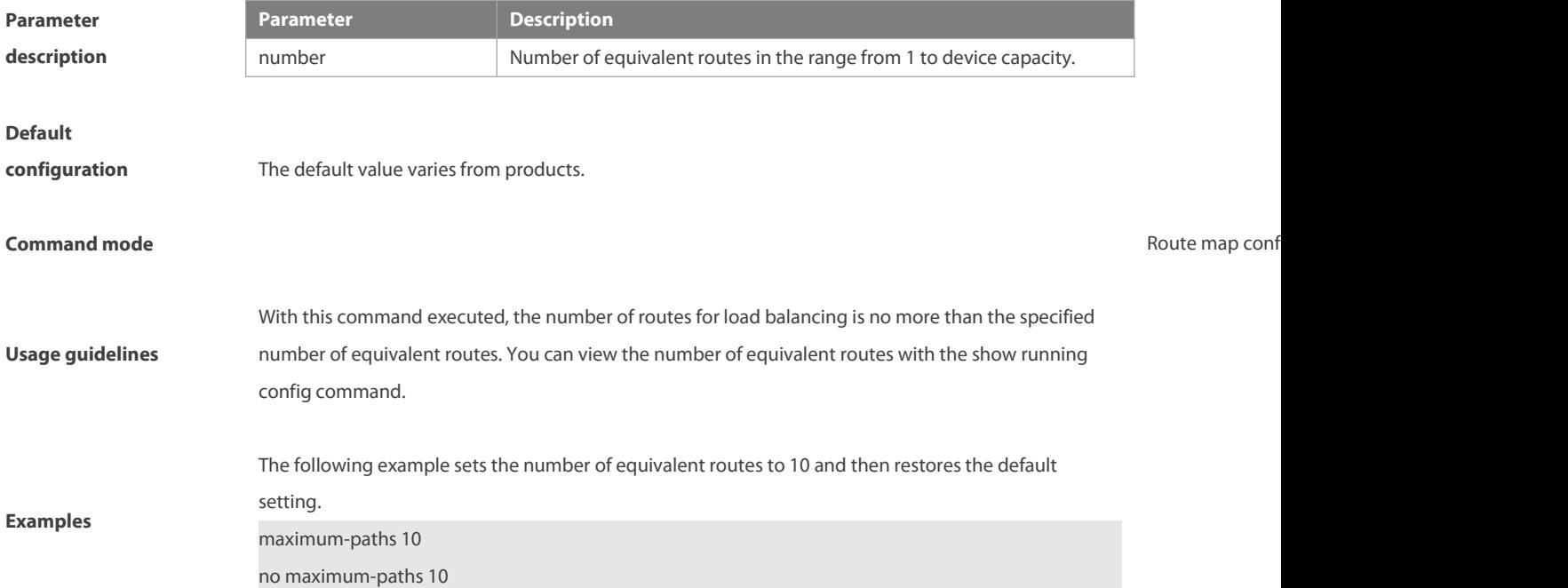

#### **7.33 maximum routes**

Use this command to limit the number of routesin default VRF scenario. Use the **no** form of this command to restore the default setting.

**maximum routes** limit { warn-threshold | **warning-only** }

```
no maximum routes
```
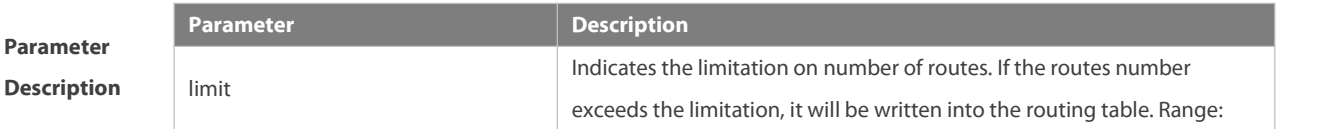

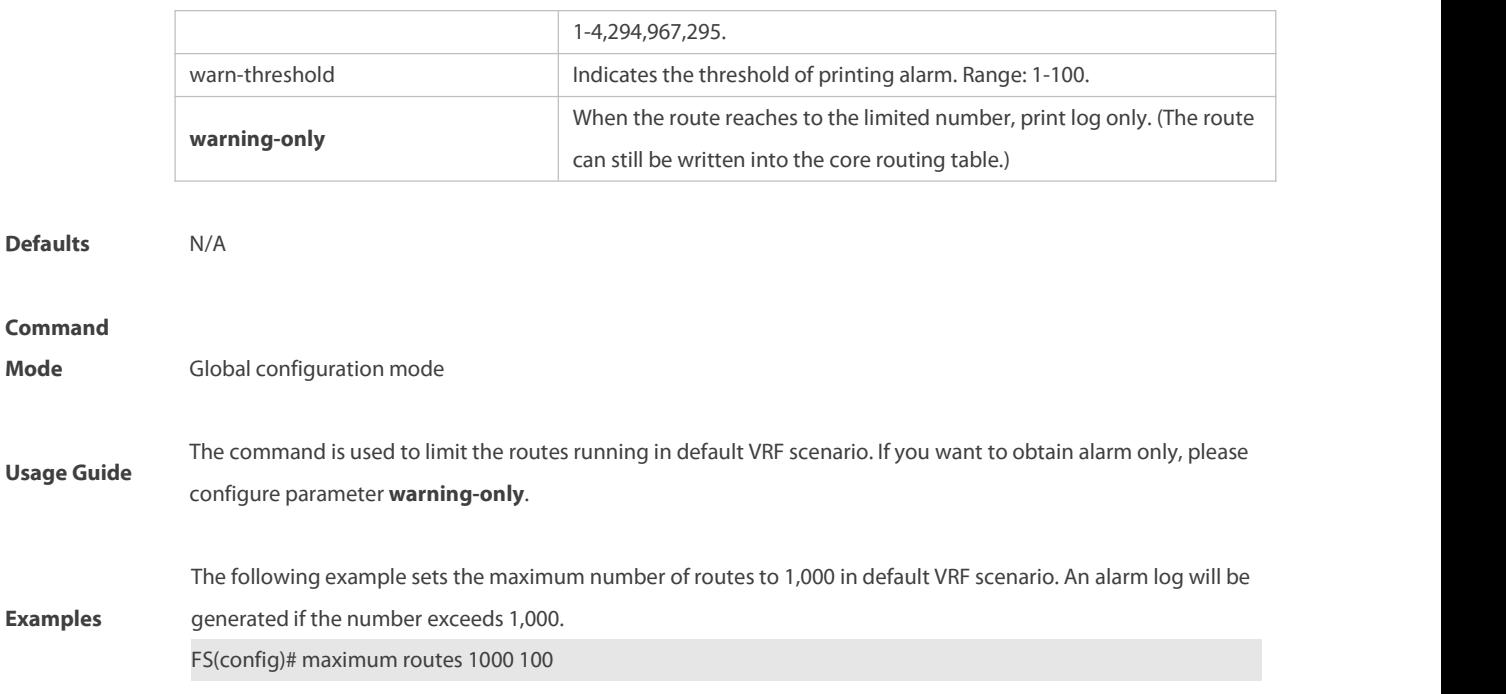

# **7.34 show ip redirects**

Use this command to display the default gateway IP address.

**show ip redirects**

Use this command to display the default gateway IP address.

#### **show ip redirects**

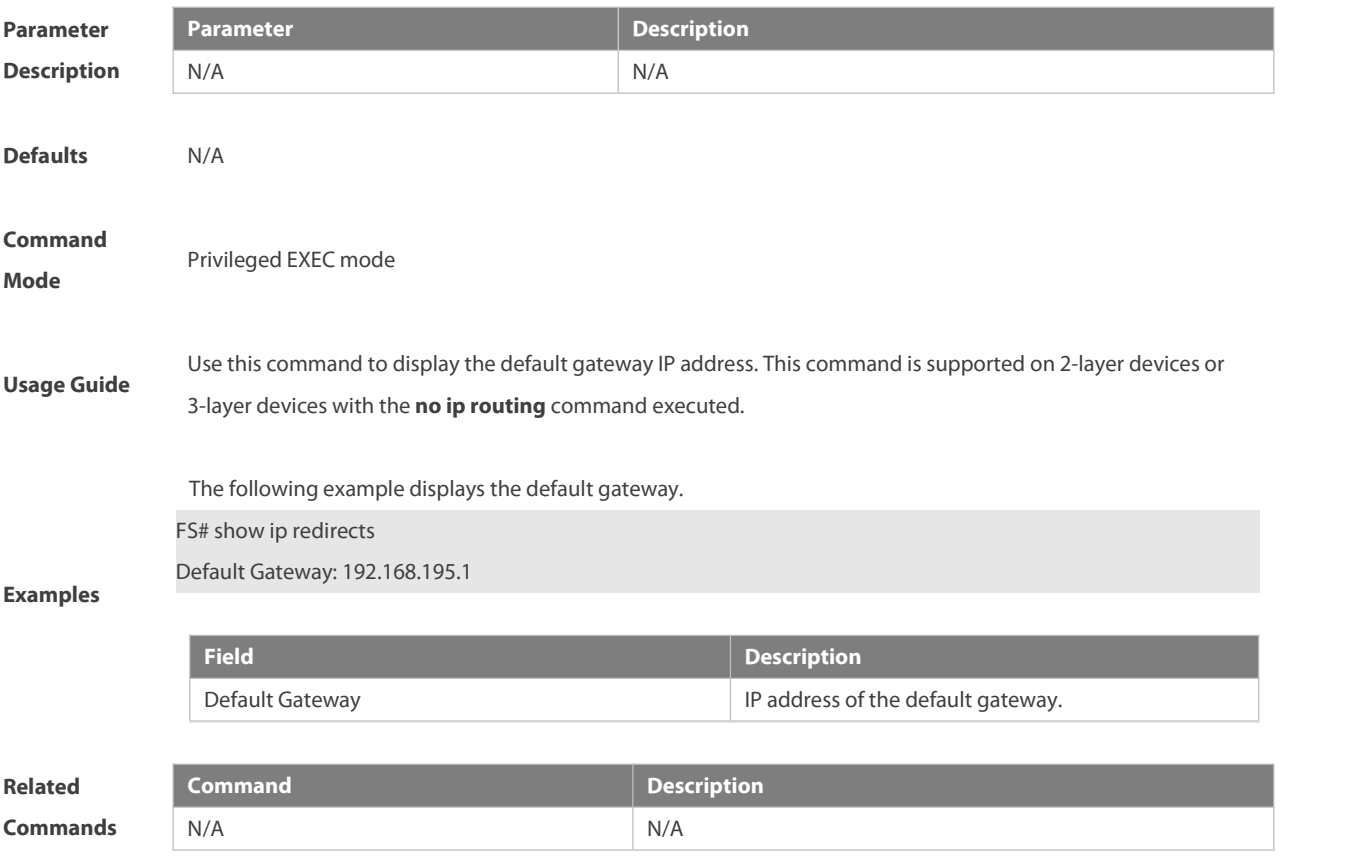

#### **Platform**

**Description** This command issupported on 2-layer devices and 3-layer devices with the **no ip routing** command executed.

#### **7.35 show ip route**

Use the command to display the configuration of the IP routing table.

**show ip route** [ [ **vrf** vrf\_name ] [ network [ mask [**longer-prefix**] ] |**count** | protocol [ process-id ] | **weight** ] ]

### **show ip route** [ **vrf** vrf-name ] [ [ **normal** | **ecmp** | **fast-reroute** ] [ network [ mask ] ]

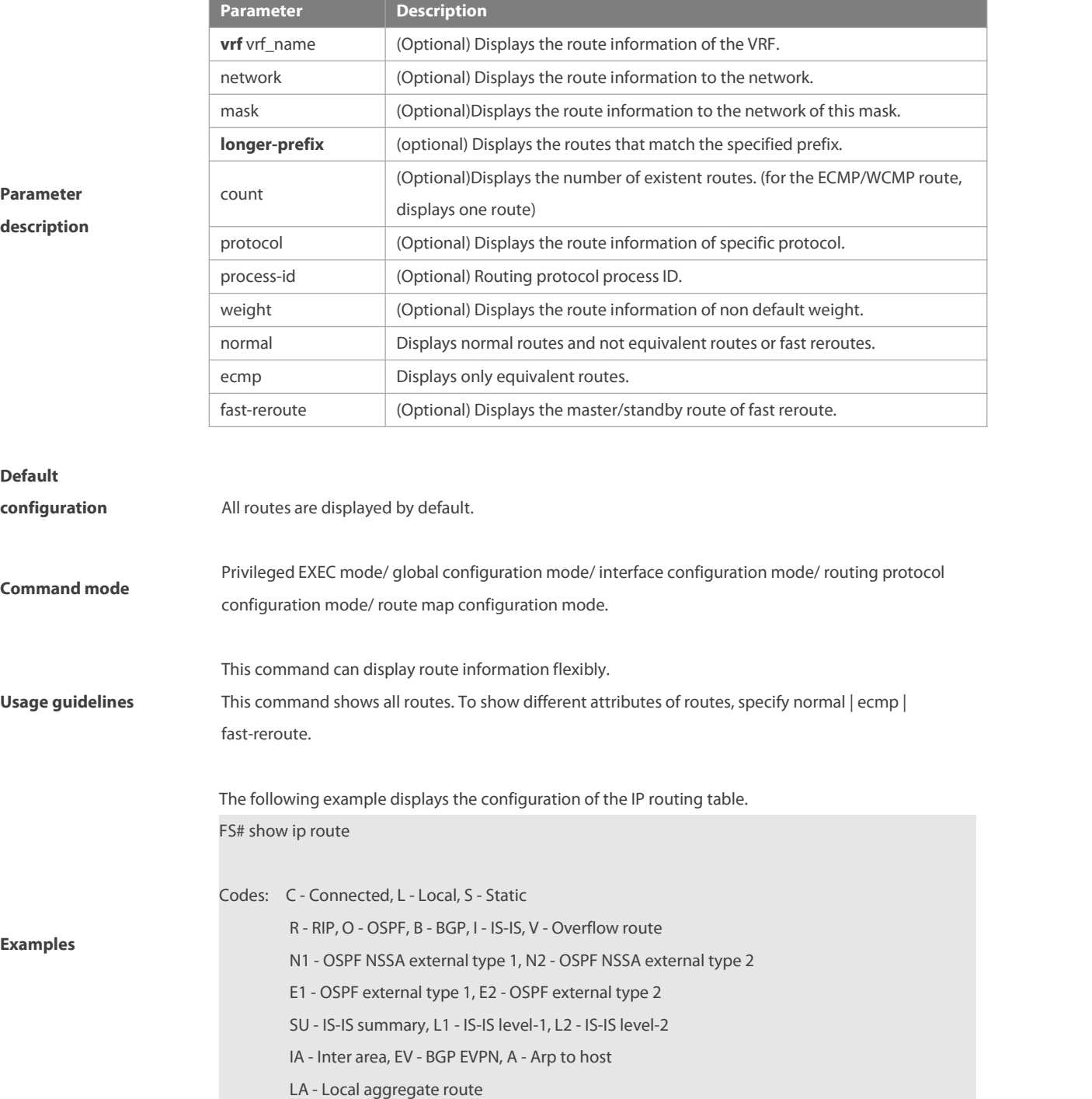

\* - candidate default

Gateway of last resort is no set

- S 20.0.0.0/8 is directly connected, VLAN 1
- S 22.0.0.0/8 [1/0] via 20.0.0.1

O E2 30.0.0.0/8 [110/20] via 192.1.1.1, 00:00:06, VLAN 1

- R 40.0.0.0/8 [120/20] via 192.1.1.2, 00:00:23, VLAN 1
- B 50.0.0.0/8 [120/0] via 192.1.1.3, 00:00:41
- C 192.1.1.0/24 is directly connected, VLAN 1
- C 192.1.1.254/32 is local host.
- LA 1.1.1.0/24 [1/0] via 0.0.0.0, Null 0

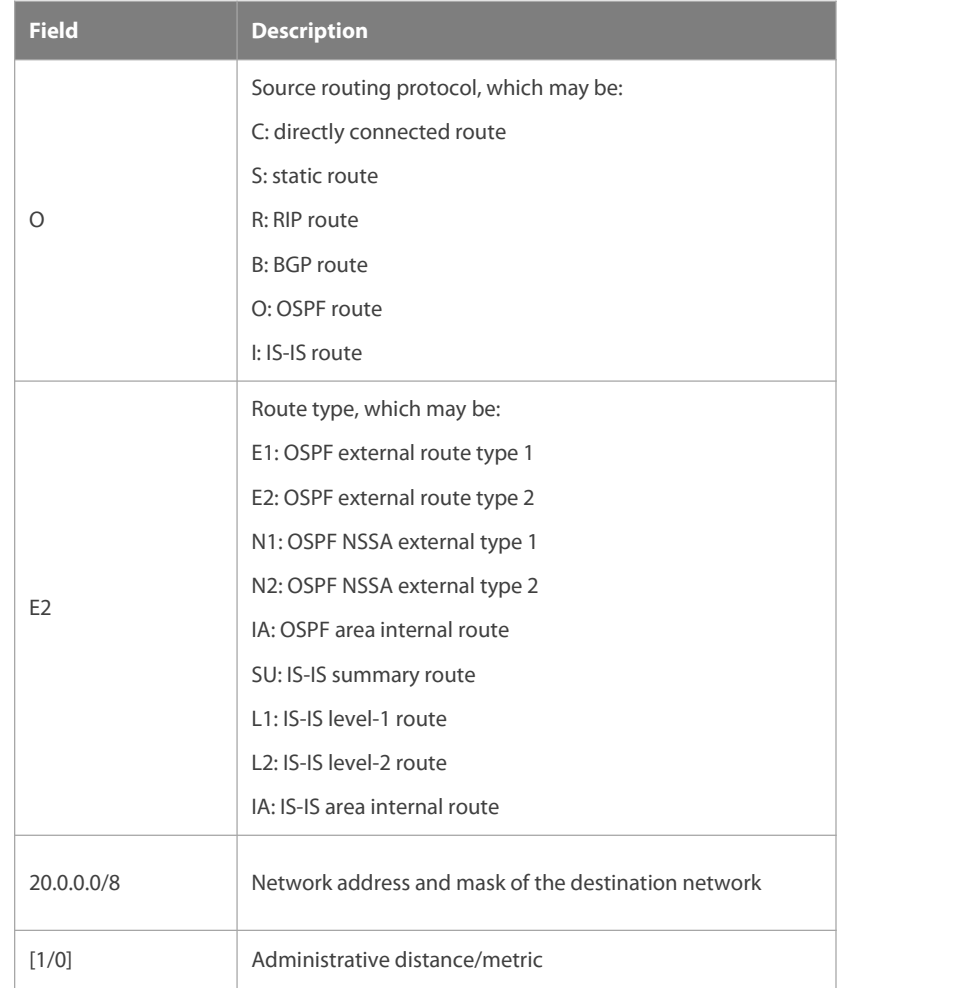

FS# show ip route 30.0.0.0 Routing entry for 30.0.0.0/8 Distance 110, metric 20 Routing Descriptor Blocks: 192.1.1.1, 00:01:11 ago, via VLAN 1, generated by OSPF, extern 2

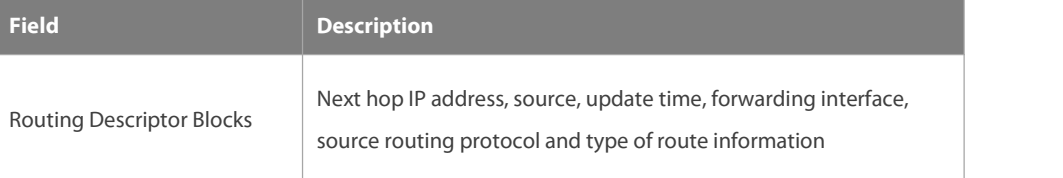

FS# show ip route count

--- route info ----

the num of active route: 5 (include ecmp: 9)

#### FS# show ip route weight

------------[distance/metric/weight]-----------

- S 23.0.0.0/8 [1/0/2] via 192.1.1.20
- S 172.0.0.0/16 [1/0/4] via 192.0.0.1

#### FS#show ip route normal

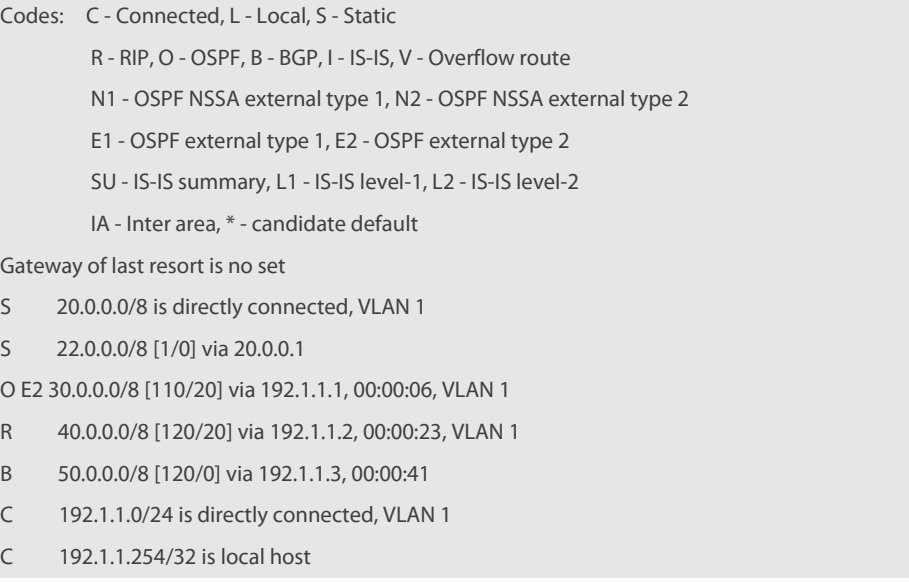

### FS#show ip route ecmp

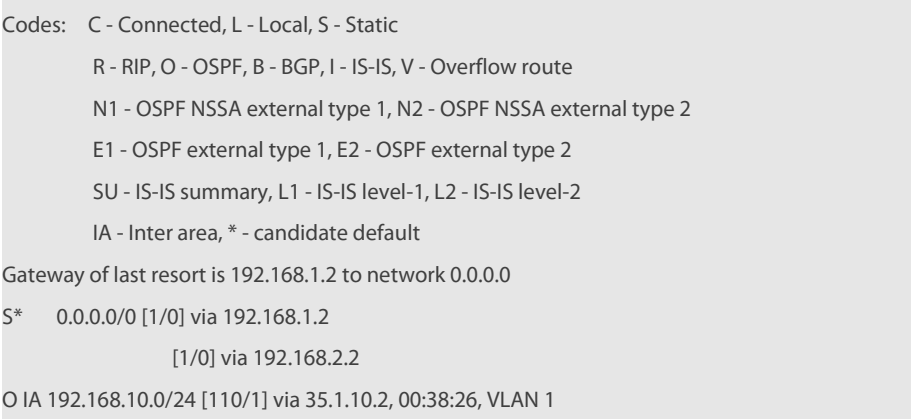

#### [110/1] via 35.1.30.2, 00:38:26, VLAN 3

FS#show ip route fast-reroute

Codes: C - Connected, L - Local, S - Static R - RIP, O - OSPF, B - BGP, I - IS-IS, V - Overflow route N1 - OSPF NSSA external type 1, N2 - OSPF NSSA external type 2 E1 - OSPF external type 1, E2 - OSPF external type 2 SU - IS-IS summary, L1 - IS-IS level-1, L2 - IS-IS level-2 IA - Inter area, \* - candidate default Status codes: m - main entry, b - backup entry, a – active entry Gateway of last resort is 192.168.1.2 to network 0.0.0.0 S\* 0.0.0.0/0 [ma] via 192.168.1.2 [b] via 192.168.2.2 O IA 192.168.10.0/24 [m] via 35.1.10.2, 00:38:26, VLAN 1 [ba] via 35.1.30.2, 00:38:26, VLAN 3

FS# show ip route fast-reroute 30.0.0.0 Routing entry for 30.0.0.0/8 Distance 110, metric 20 Routing Descriptor Blocks: [m] 192.1.1.1, 00:01:11 ago, via VLAN 1, generated by OSPF, extern 2 [ba]192.1.1.1, 00:01:11 ago, via VLAN 1, generated by OSPF, extern 2

#### **7.36 show ip route recursive**

Use this command to display the IP route recursive information **show ip route** [ [ **vrf** vrf\_name ] **recursive** A.B.C.D/<0-32>

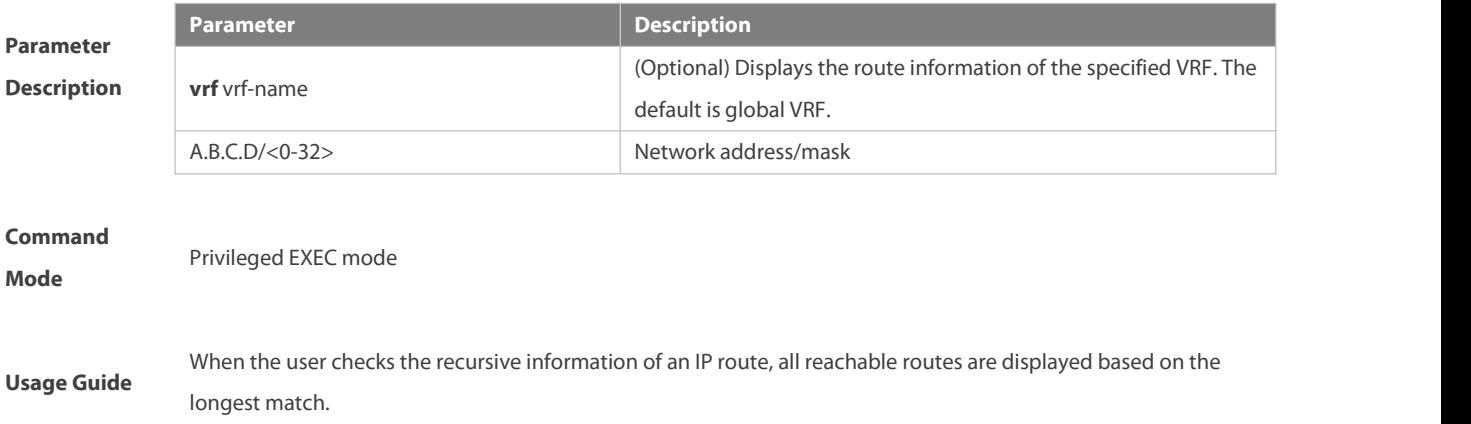

The following displays the result of **show ip route recursive 50.1.1.1/32** command

FS(config)# show ip route recursive 50.1.1.1/32

Codes: C - Connected, L - Local, S - Static

R - RIP, O - OSPF, B - BGP, I - IS-IS, V - Overflow route

N1 - OSPF NSSA external type 1, N2 - OSPF NSSA external type 2

E1 - OSPF external type 1, E2 - OSPF external type 2

SU - IS-IS summary, L1 - IS-IS level-1, L2 - IS-IS level-2

IA - Inter area, EV - BGP EVPN, \* - candidate default

- S 50.1.1.1/32 [1/0] via 50.1.3.2
- O IA 50.1.1.0/24 [m] via 35.1.10.2, 00:38:26, VLAN 1
- S\* 0.0.0.0/0 is directly connected, Null 0

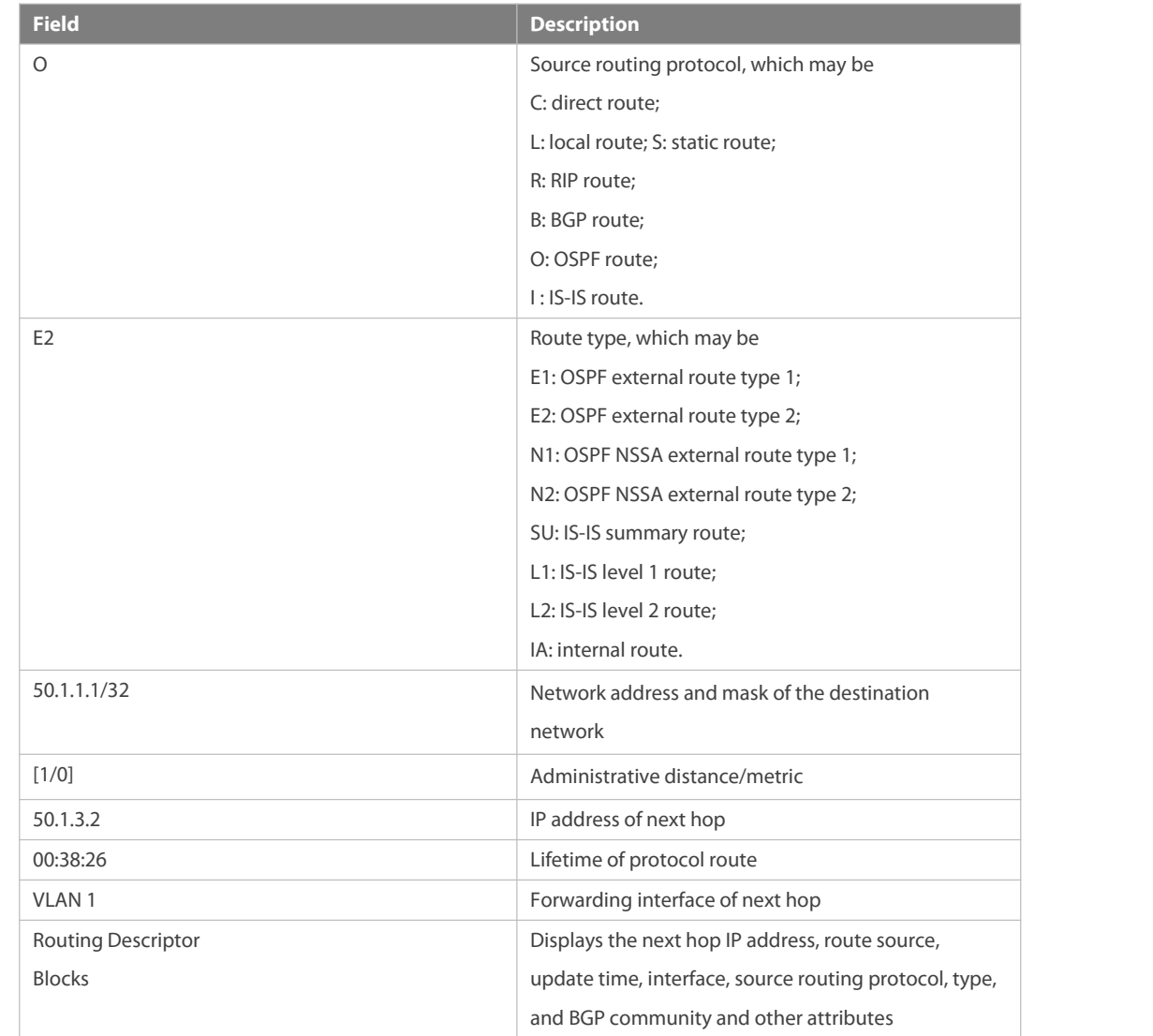

### **Examples**

**Related**

**Commands** N/A

www.fs.com 1157

#### **Platform**

**Description** This command is not supported on 2-layer devices.

### **7.37 show ip route static bfd**

Use this command to display the IP route correlated BFD information

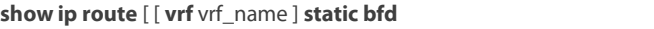

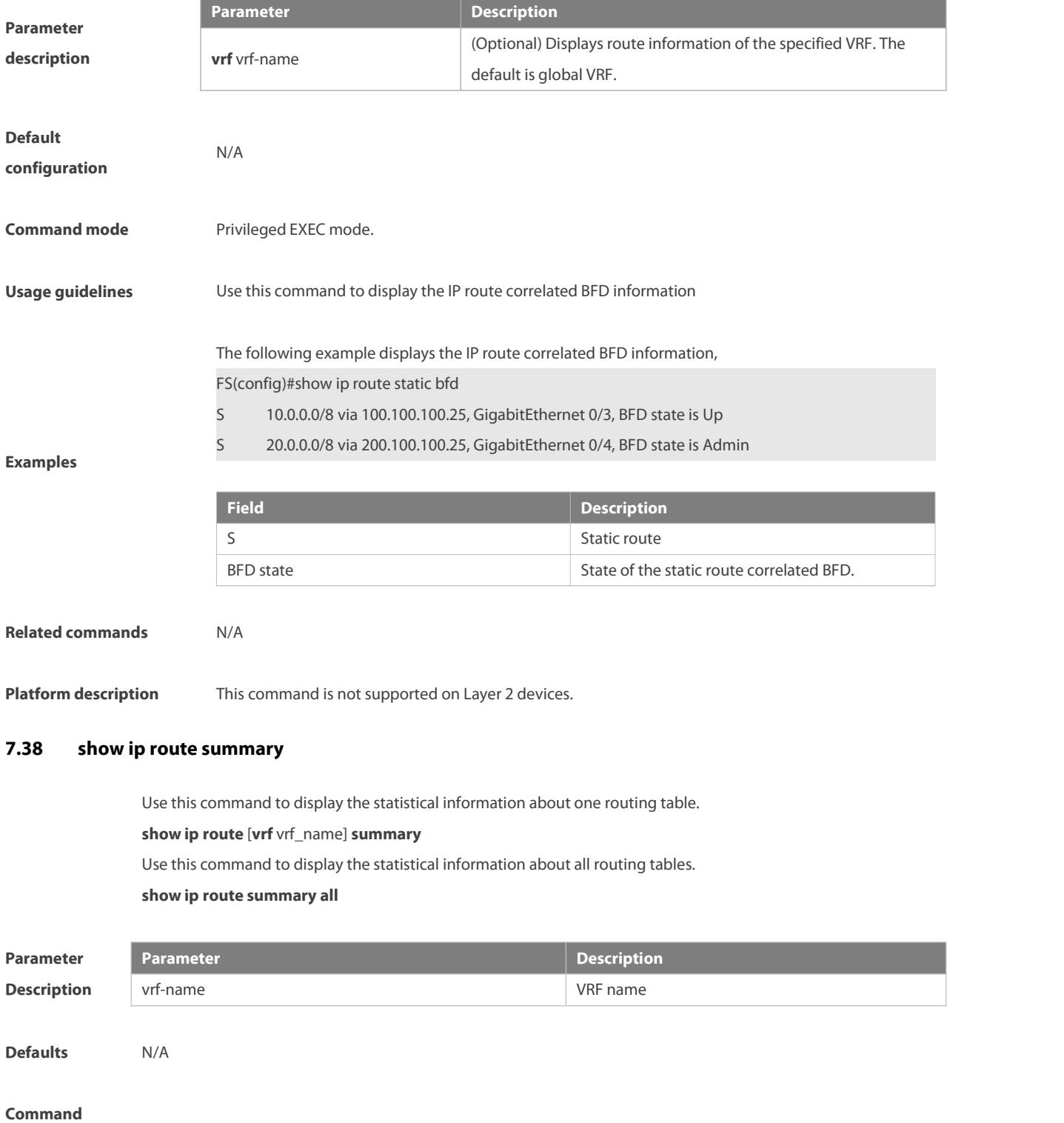

**Mode** Privileged EXEC mode

#### **Usage**

**guideline** N/A

The following example displays the statistics of the global routing table.

FS# show ip route summary

Codes: NORMAL – Normal route ECMP – ECMP route FRR –Fast-Reroute route

Memory: 2000 bytes

Entries: 22, based on route prefixes

Entries: 29, based on route nexthops

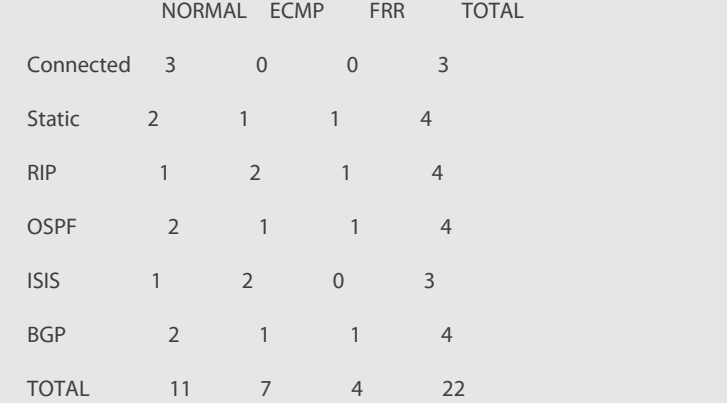

The following example displays the statistics of all routing tables.

FS# show ip route summary all

Codes: NORMAL – Normal route ECMP – ECMP route FRR –Fast-Reroute route

#### IP routing table count:2

#### Total

Memory: 4000 bytes

Entries: 44, based on route prefixes

Entries: 44, based on route nexthops

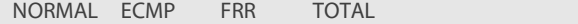

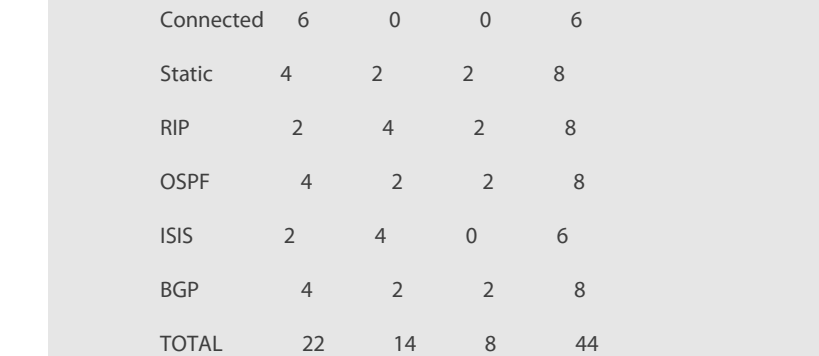

**Examples**

www.fs.com **GIODal Community of the Community of the Community of the Community of the Community of the Community of the Community of the Community of the Community of the Community of the Community of the Community of t** 

Global

Memory: 2000 bytes

Entries: 22, based on route prefixes

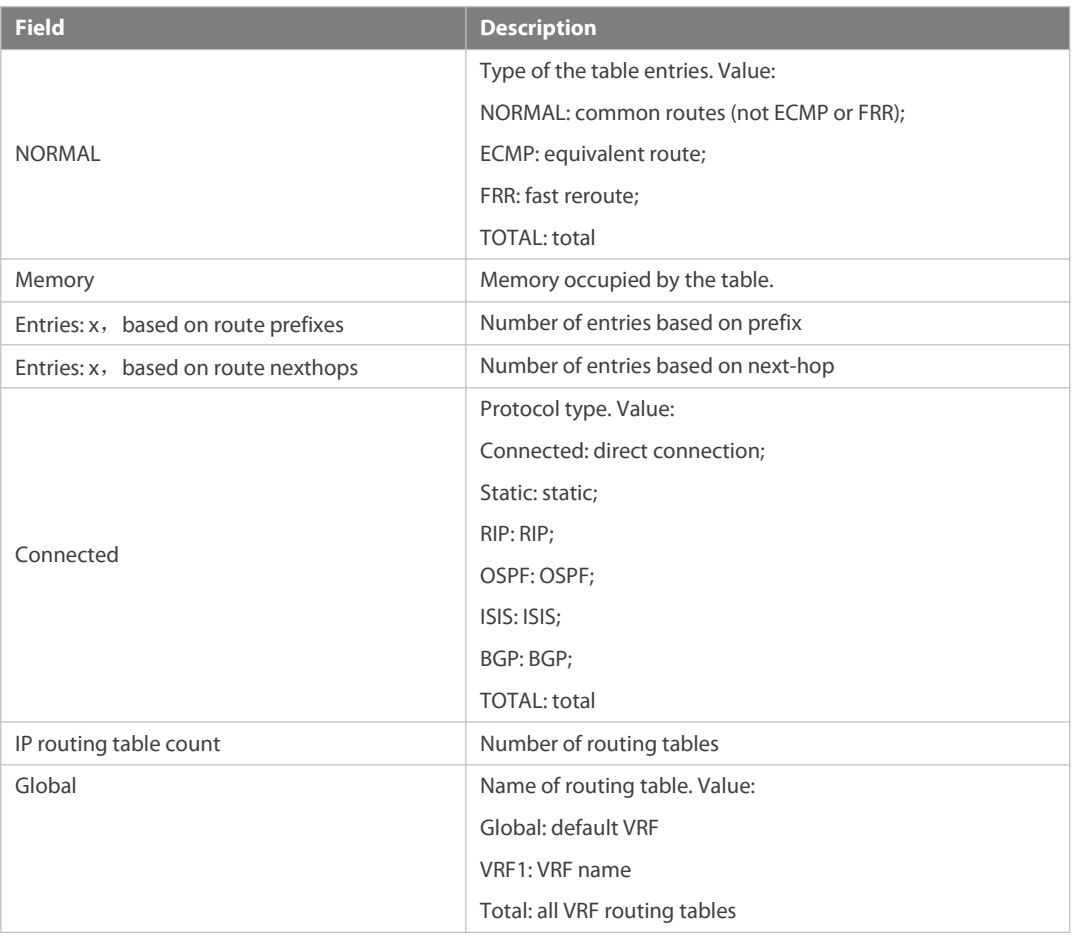

### **7.39 show ip route track-table**

Use this command to display the IP route correlated Track information. **show ip route** [ [ **vrf** vrf\_name ] **track-table**

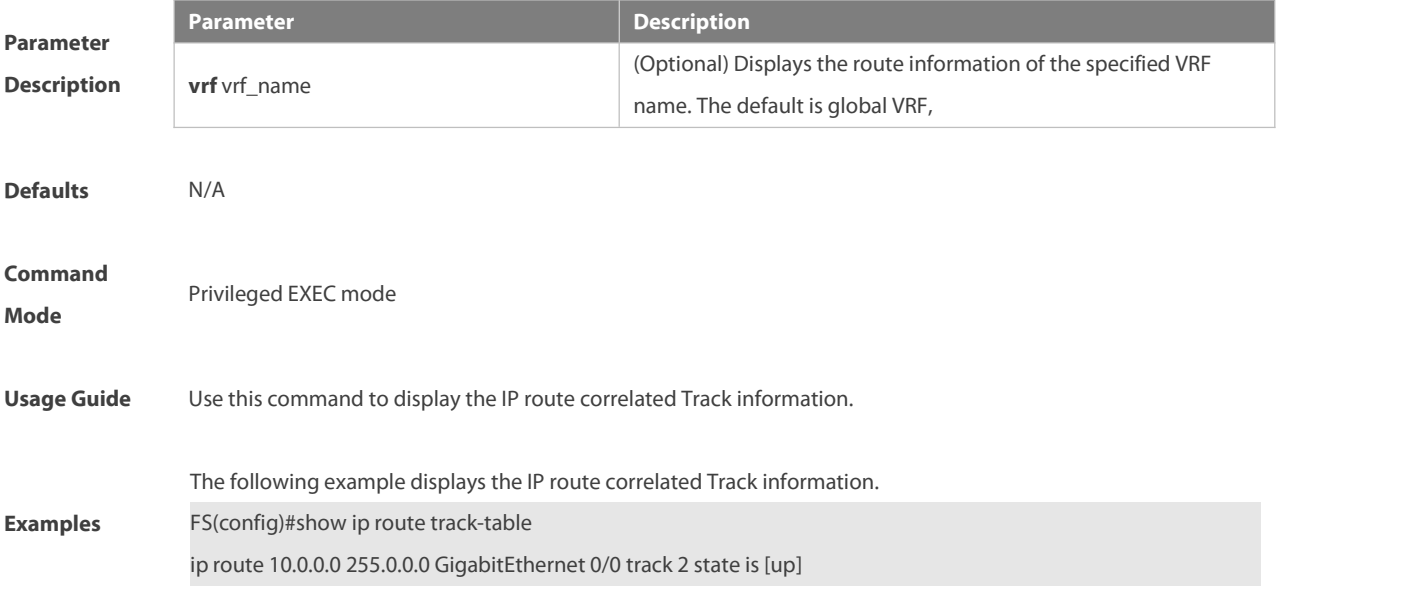

ip route 20.0.0.0 255.0.0.0 GigabitEthernet 0/0 2 track 3 state is [down]

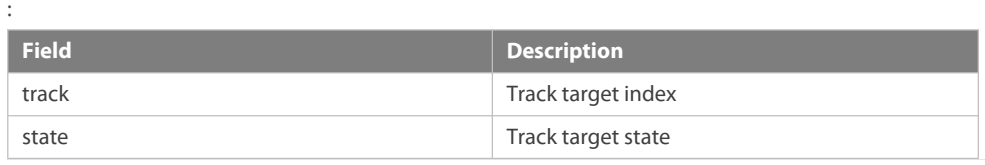

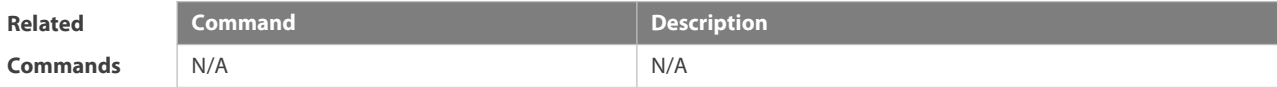

#### **Platform**

**Description** This command is not supported on 2-layer devices.

#### **7.40 show ipv6 redirects**

Use this command to display the IPv6 default gateway IP address. **show ipv6 redirects**

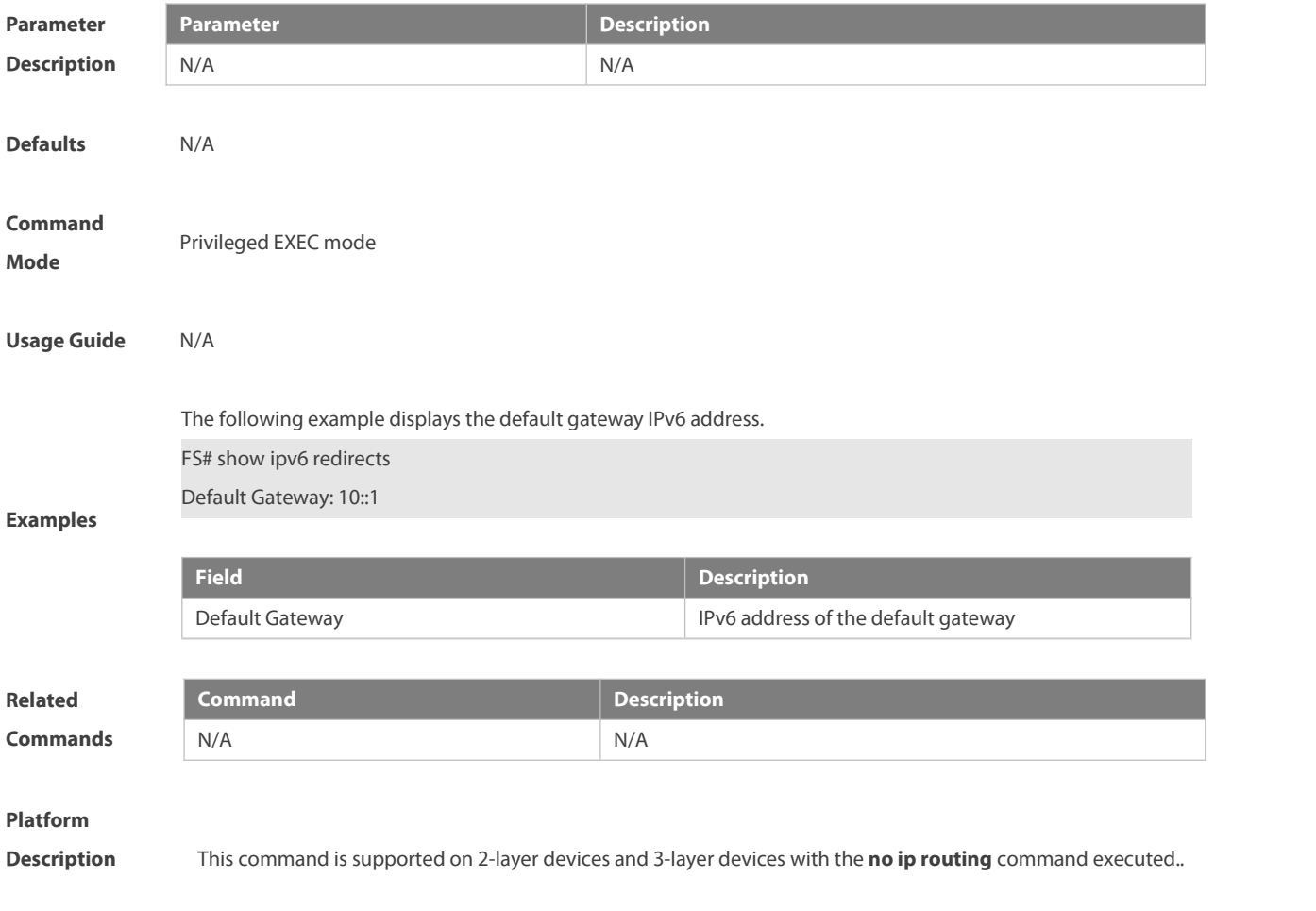

### **7.41 show ipv6 route**

Use the command to display the configuration of the IPv6 routing table.

**show ipv6 route [ vrf** vrf-name**]** [ [network / prefix-length] | **summary** | protocol**| weight**]

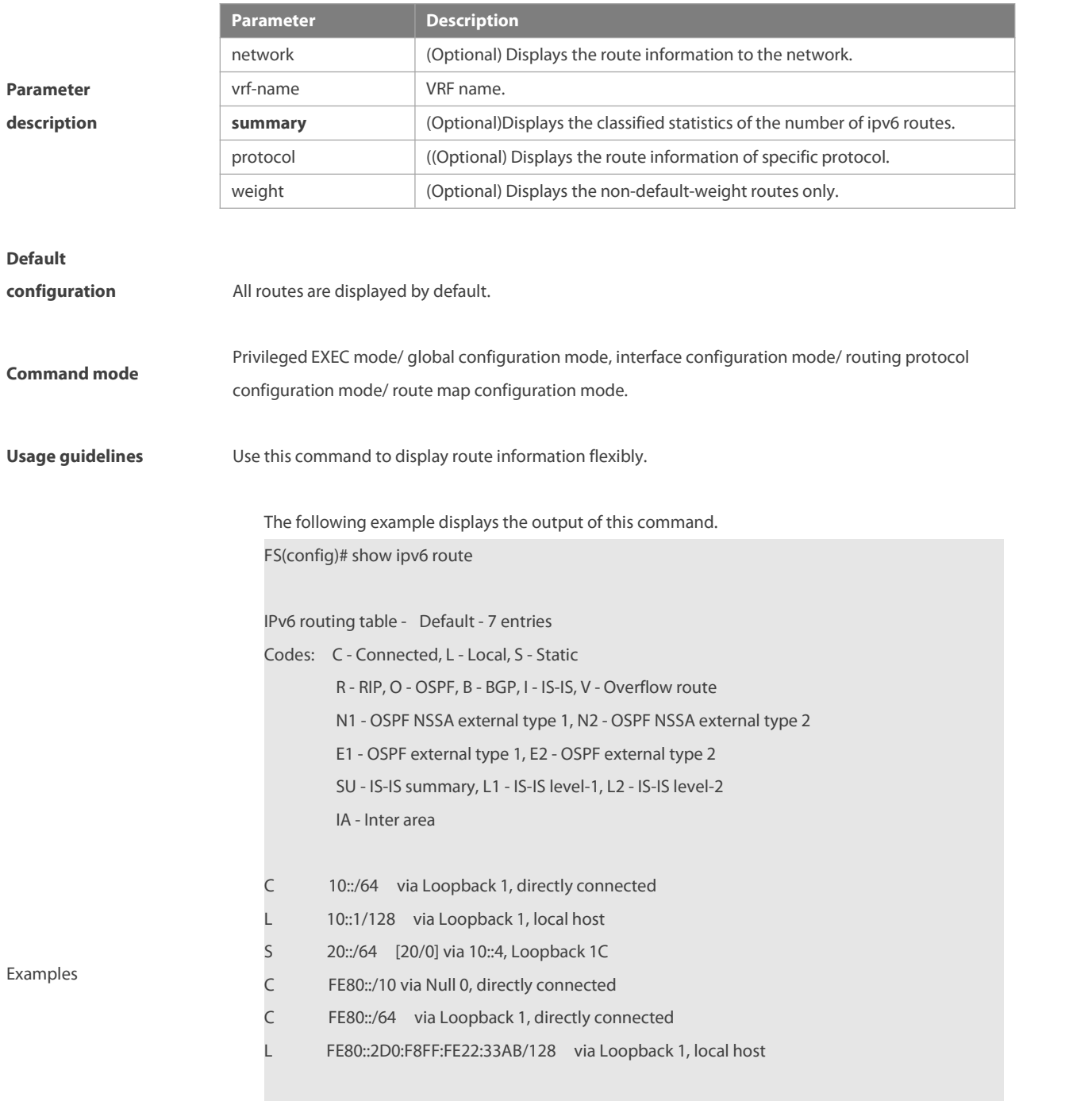

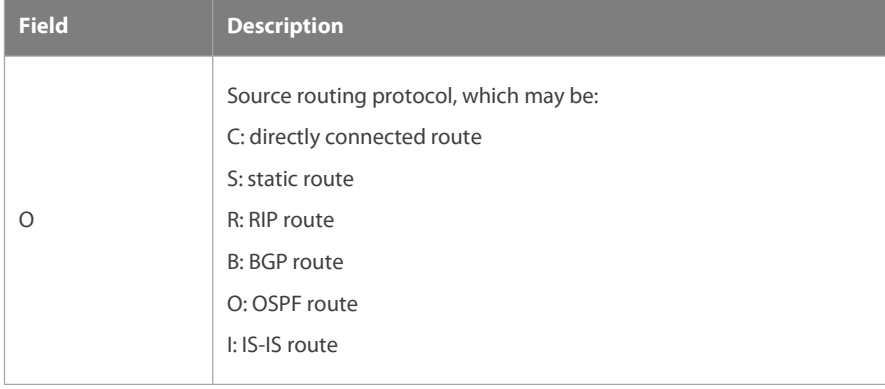

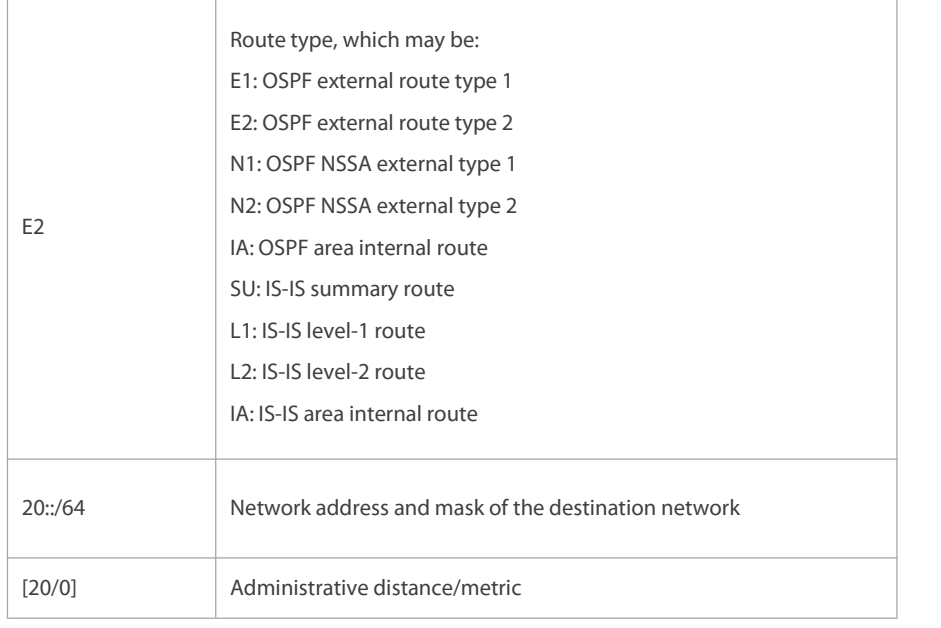

#### **Related commands**

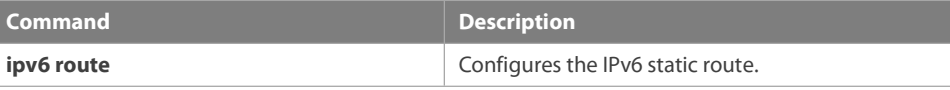

**Platform description** This command is not supported on Layer 2 devices.

# **7.42 show ip route static bfd**

Use this command to display the IPv6 route correlated BFD information

#### **show ipv6 route** [ [ **vrf** vrf\_name ] **static bfd**

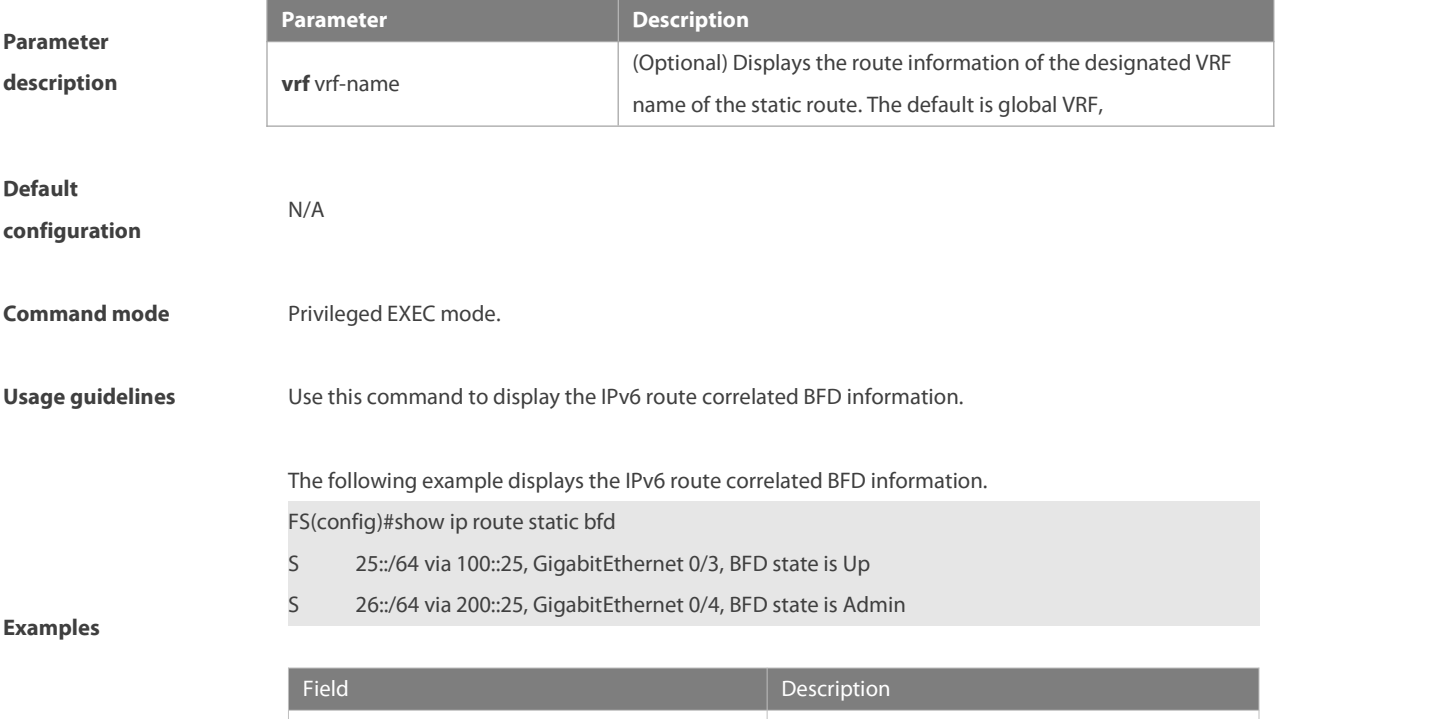

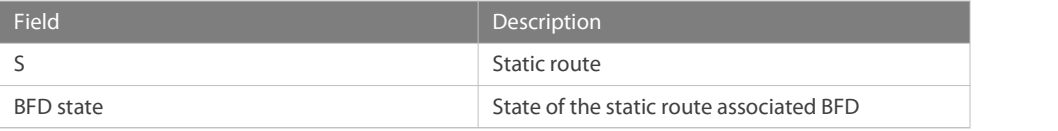

#### **Related commands** N/A

**Platform description** This command is not supported on Layer 2 devices.

### **7.43 show ipv6 route summary**

Use this command to display the statistics of the IPv6 routing table of a specified VRF.

**show ipv6 route** [ **vrf** vrf-name ] **summary**

Use this command to display statistics of all IPv6 routing tables.

**show ipv6 route summary all**

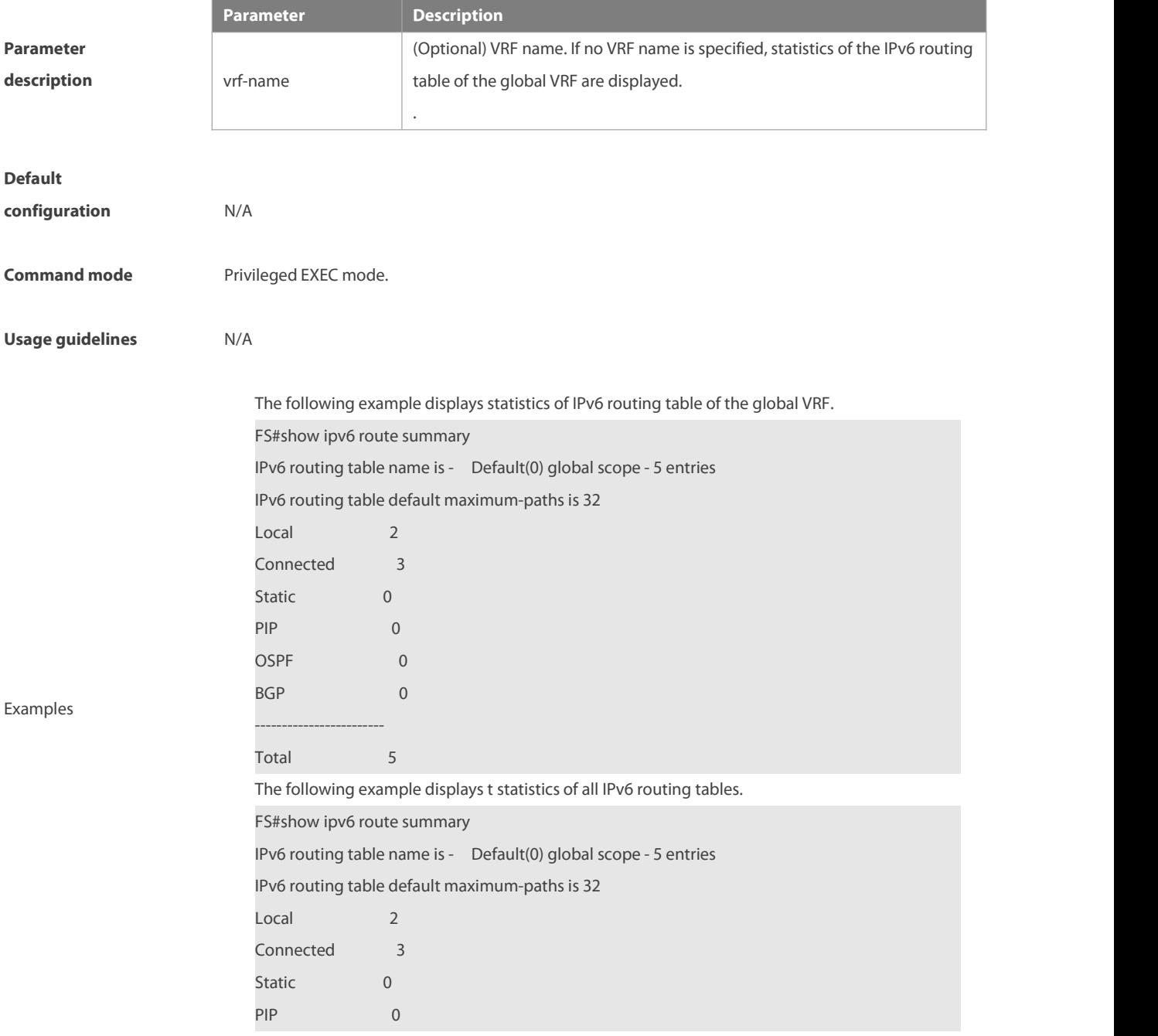

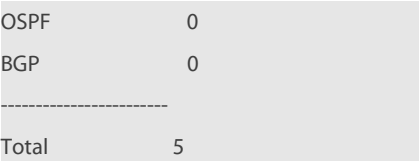

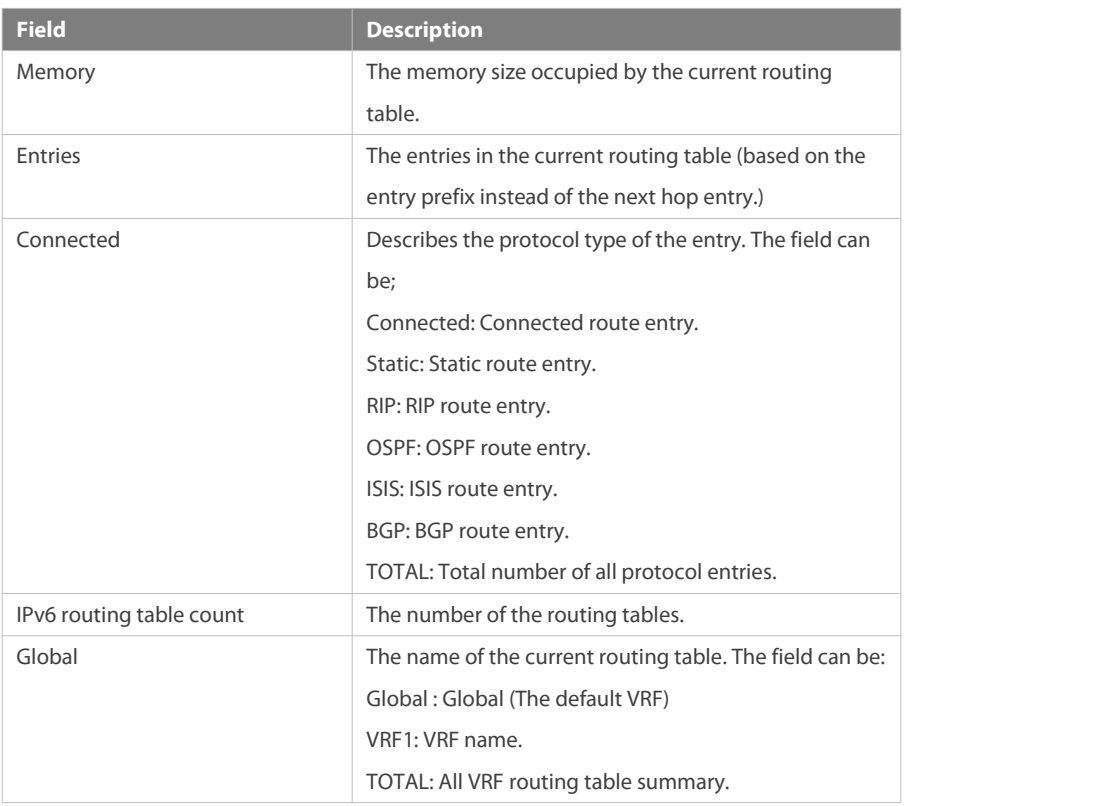

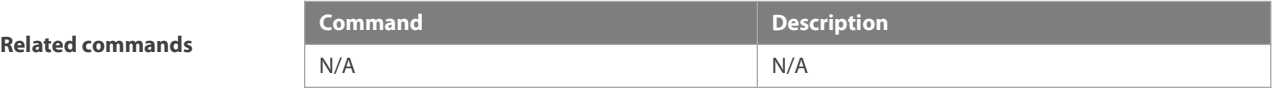

**Platform description** This command is not supported on Layer 2 devices.

# **8 Protocol-independent Configuration Commands**

#### **8.1 accept-lifetime**

Use this command in the encryption key configuration mode to specify the lifetime of an encryption key in its receiving direction. Use the no form of this command to restore the default value. **accept-lifetime** start-time {**infinite** | end-time | **duration** seconds} **no accept-lifetime**

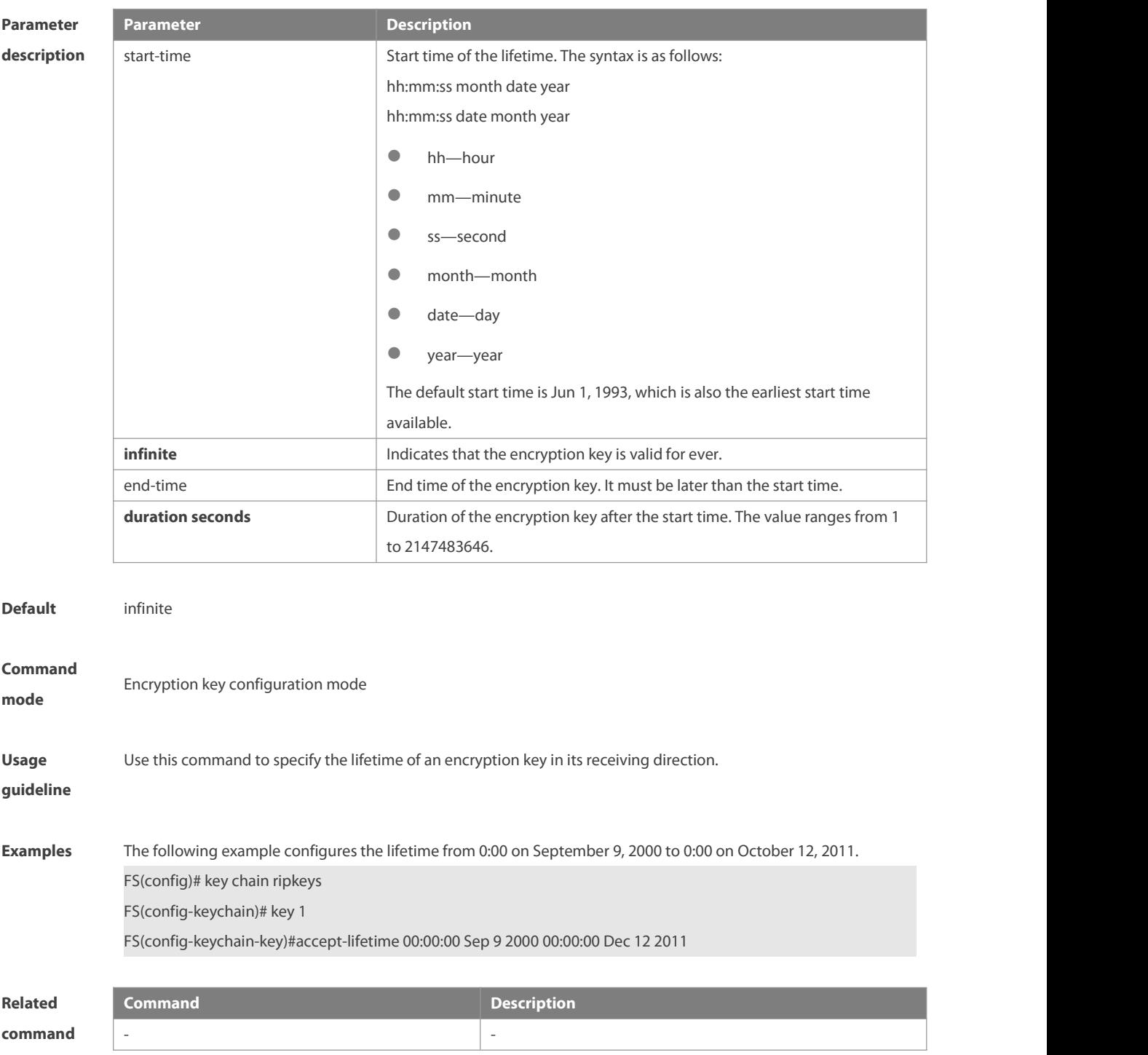

-

### **Platform**

**description**

#### **8.2 ip as-path access-list**

Use this command to configure an autonomous system (AS) path filter using a regular expression. Use the **no** form of this command to remove the AS path filter using a regular expression. **ip as-path access-list** path-list-num { **permit** | **deny** } regular-expression **no ip as-path access-list** path-list-num [ { **permit** | **deny** } regular-expression ]

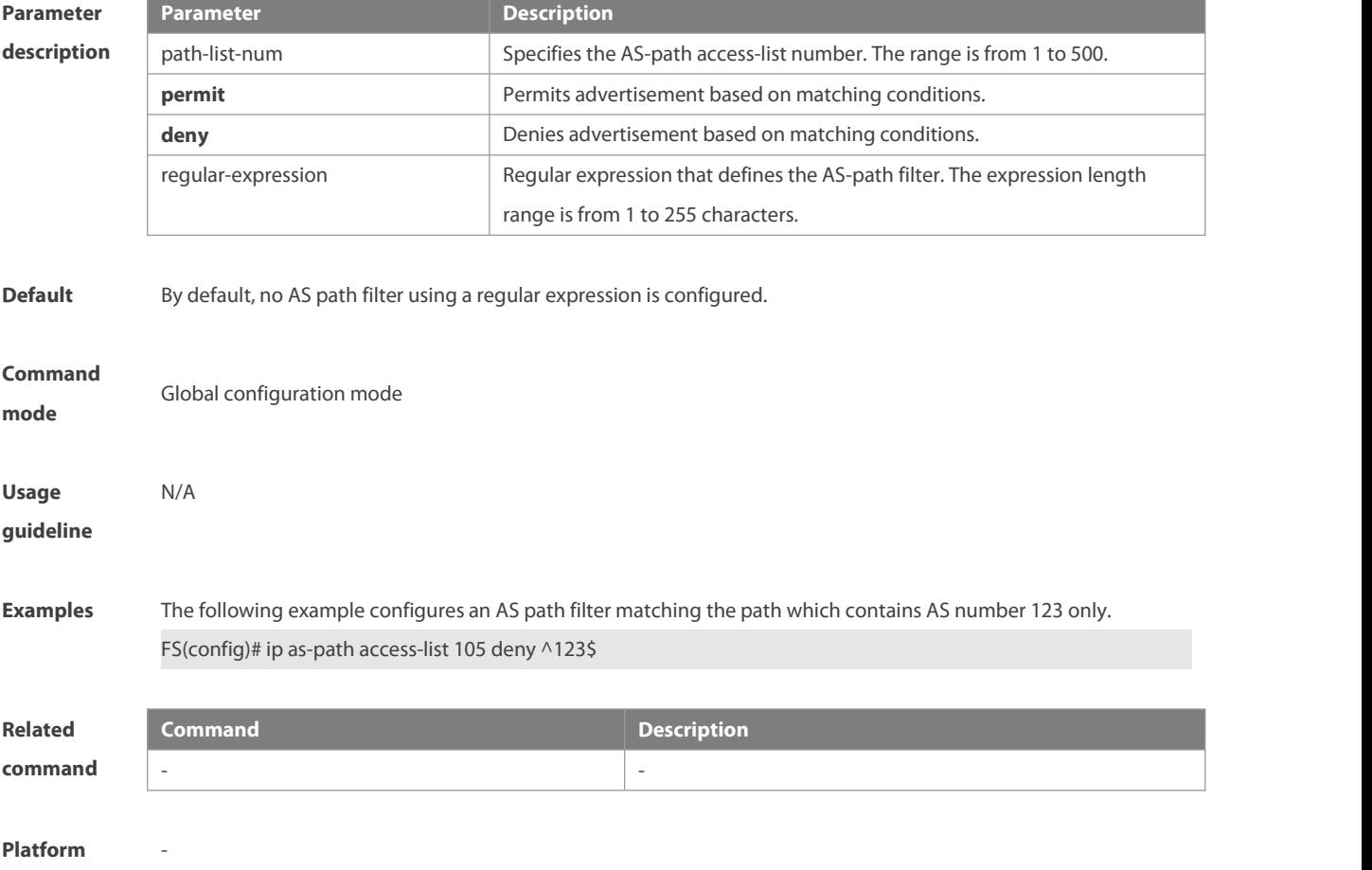

**description**

#### **8.3 ip community-list**

Use this command to define a standard or expanded community list and control access to it. Use the **no** form of this command to remove the setting.

**ip community-list** { community-list-number **| standard** community-list-name } { **permit | deny** }

[ { community-list-number | **internet** | **local-AS** | **no-advertise** | **no-export** |**gshut**} ]

**ip community-list** { community-list-number | **expanded** community-list-name } { **permit | deny** }

[ regular-expression ]

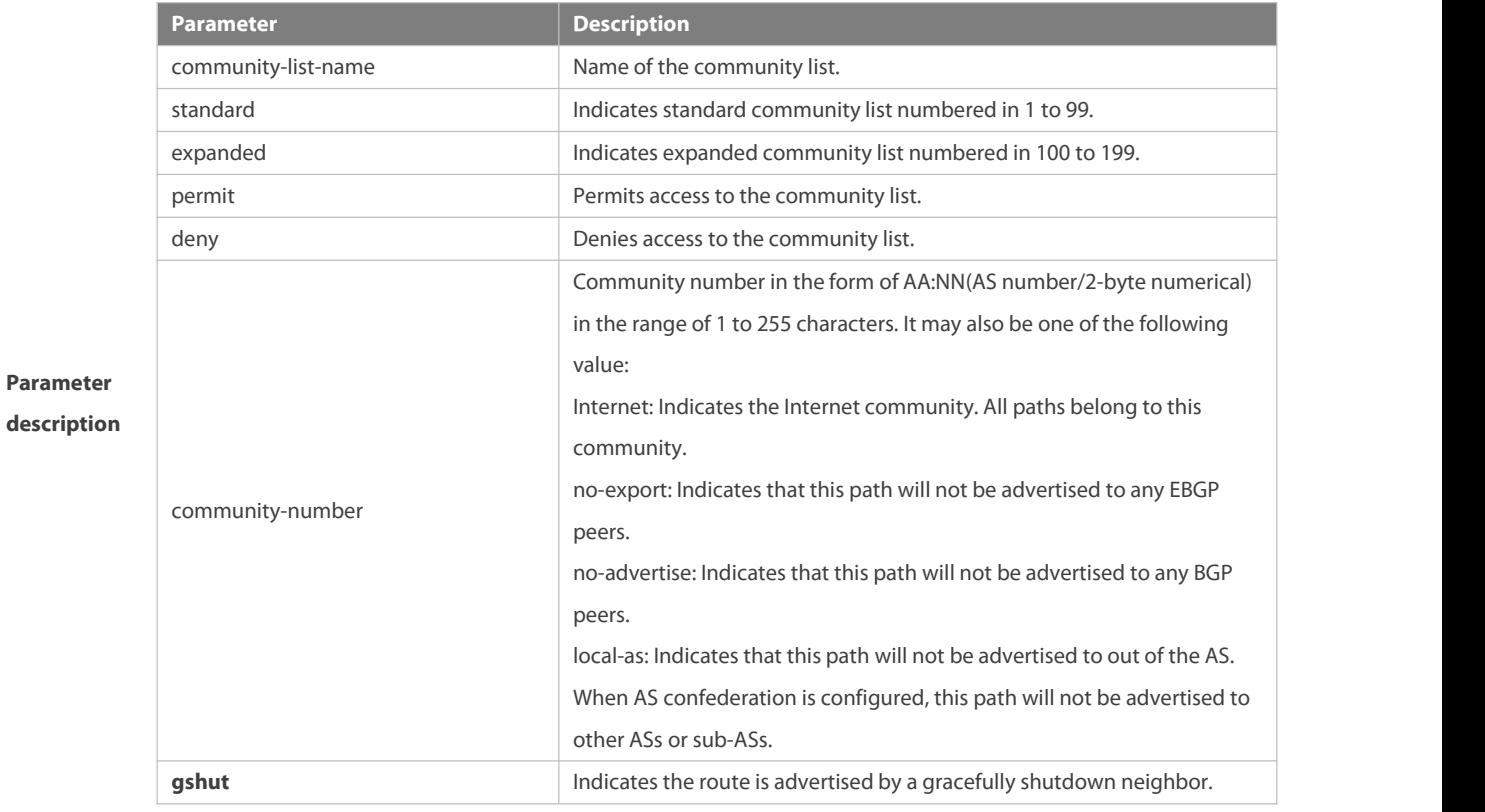

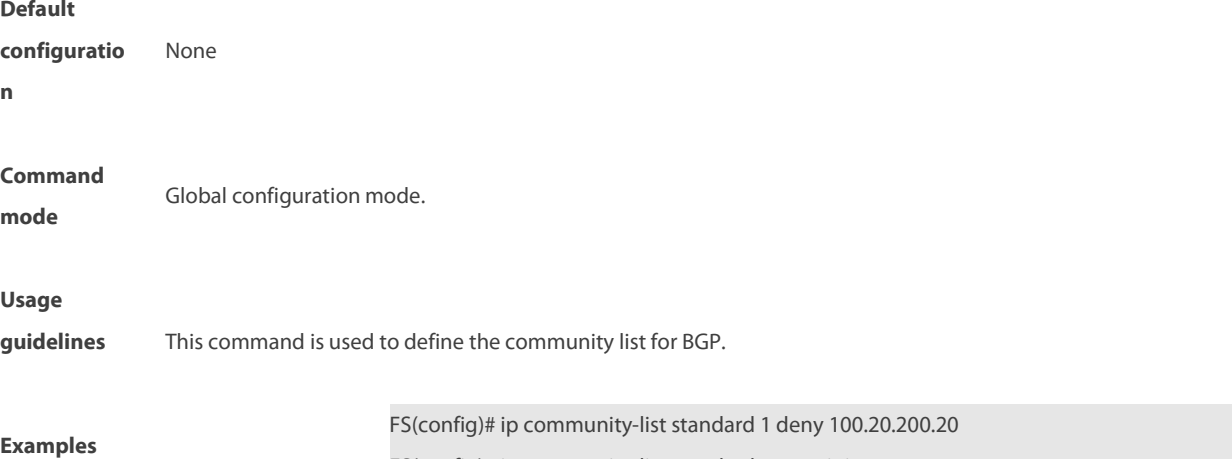

FS(config)# ip community-list standard 1 permit internet

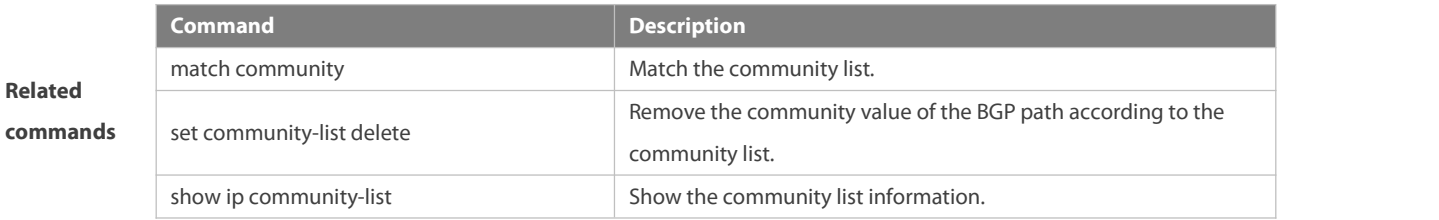

## **8.4 ip extcommunity-list**

Use this command to create an extcommunity list and add an entry to the list. Use the **no** form of this command to remove the setting.

**ip extcommunity-list** {expanded-list | **expanded** list-name } { **permit | deny** } [ regular-expression ] **ip extcommunity-list** {standard-list **| standard** list-name } { **permit | deny** } [ **rt** value] [ **soo** value ] **no ip extcommunity-list** {expanded-list **| expanded** list-name **|**standard-list **| standard** list-name } Use this command to create an extcommunity list and enter ip excommunity-list configuration mode. Use the **no** form of this command to remove the setting.

**ip extcommunity-list** {expanded-list | **expanded** list-name| standard-list | **standard** list-name } **no ip extcommunity-list** {expanded-list | **expanded** list-name | standard-list | **standard** list-name}

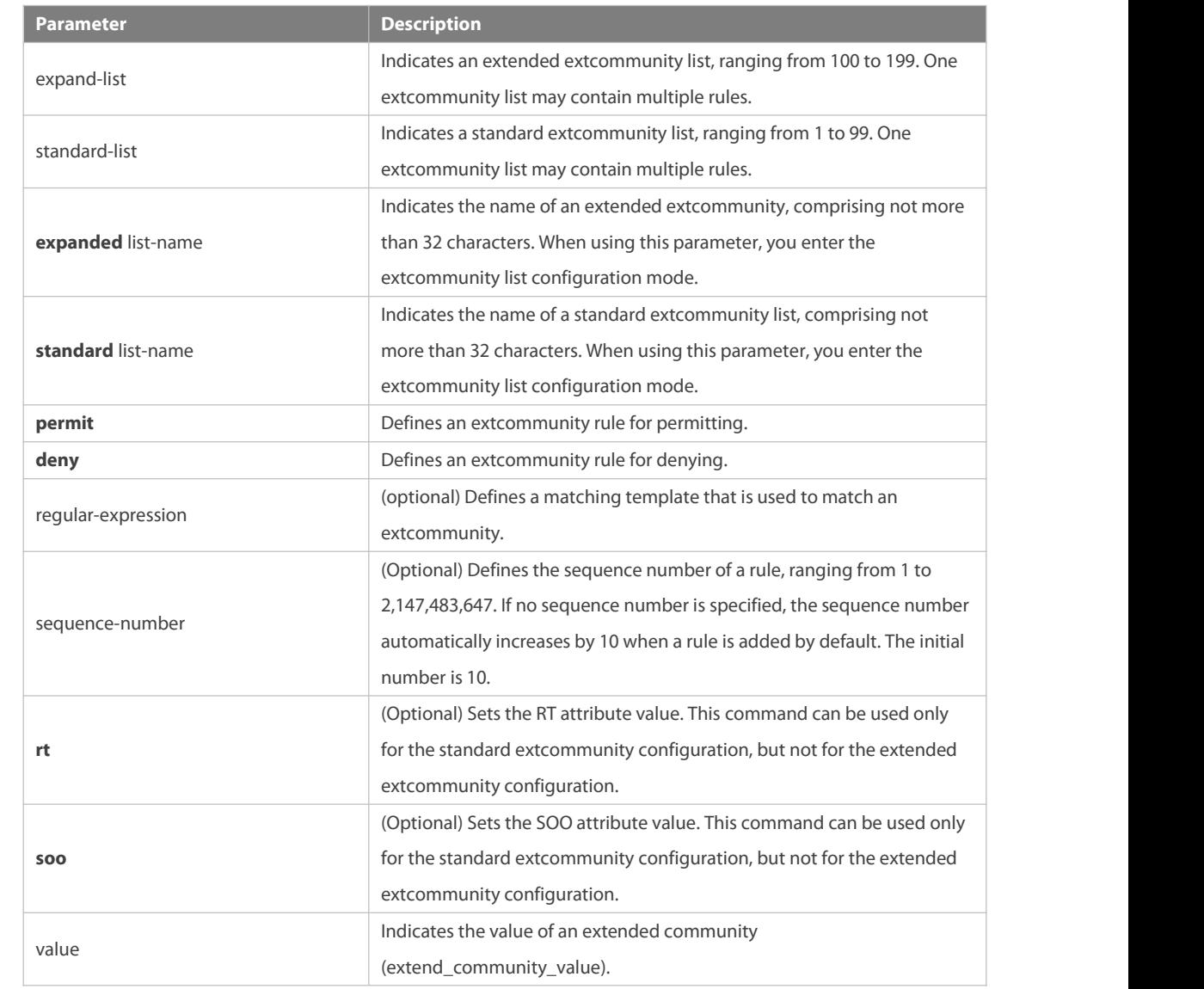

**Default** It is disabled by default.

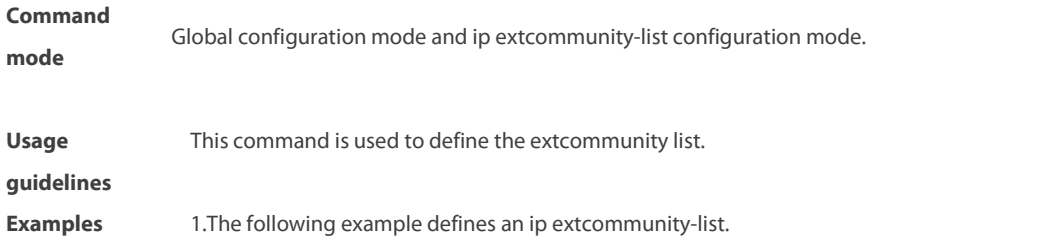

**Parameter description** FS(config)# ip extcommunity-list 1 permit rt 100: 1 FS(config)# ip extcommunity-list standard aaa permit rt  $100:2$ FS(config)# ip extcommunity-list expanded ext1 permit 200: [0~9][0~9] 2. The following example displays how to use ip extcommunity. FS(config)# route-map rt\_in\_filter<br>FS(config-route-map)# match extcommunity 1 FS(config-route-map)# match extcommunity ext1 FS(config)# router bgp 100 FS(config-router)# address-family vpn FS(config-router-af)#neighbor 3.3.3.3 send-community extended FS(config-router-af)#neighbor 3.3.3.3 route-map rt\_in\_filter in

#### **8.5 ip prefix-list**

Use this command to create a prefix list or add an entry to the prefix list. Use the **no** form of this command to remove the prefix list or an entry.

**ip prefix-list** prefix-list-name [ **seq** seq-number] { **deny** | **permit** } ip-prefix [**ge** minimum-prefix-length][ **le** maximum-prefix- length] **no ip prefix-list** prefix-list-name [ **seq** seq-number] { **deny** | **permit** } ip-prefix [**ge** minimum-prefix-length][ **le** maximum-prefix- length]

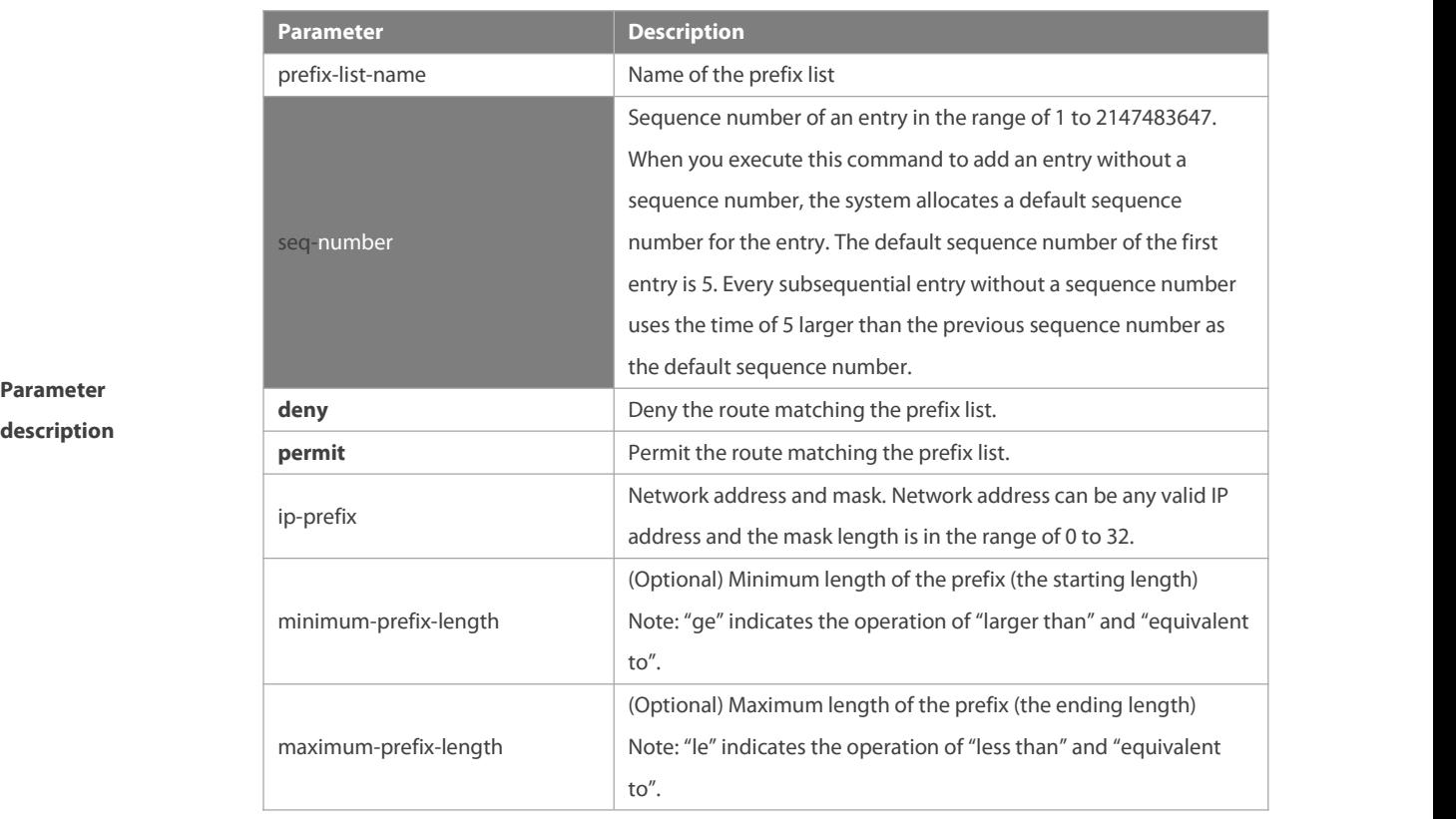

#### **Default**

**configuration** None

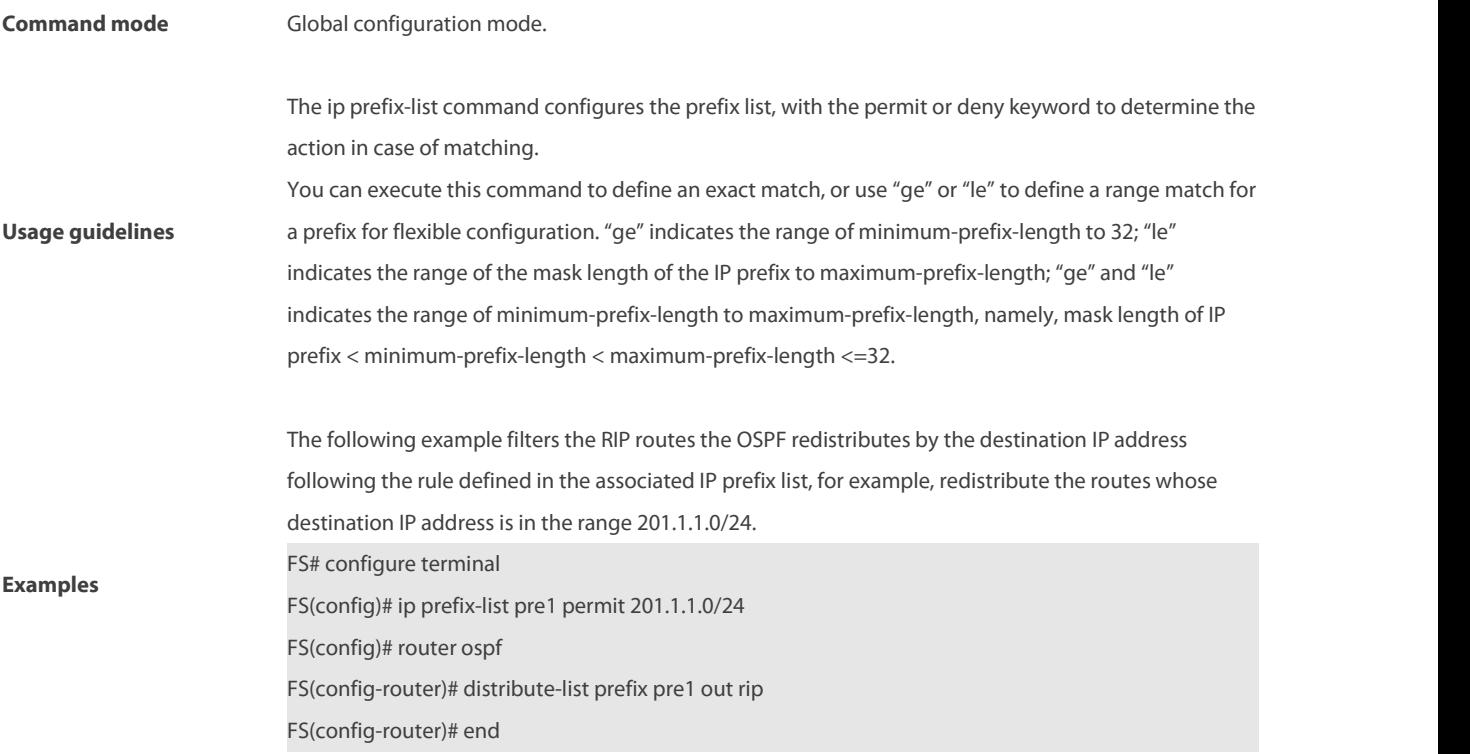

#### **8.6 ip prefix-list description**

Use this command to add the description of a prefix list. Use the **no** form of this command to delete the description.

**ip prefix-list** prefix-list-name **description** description-text

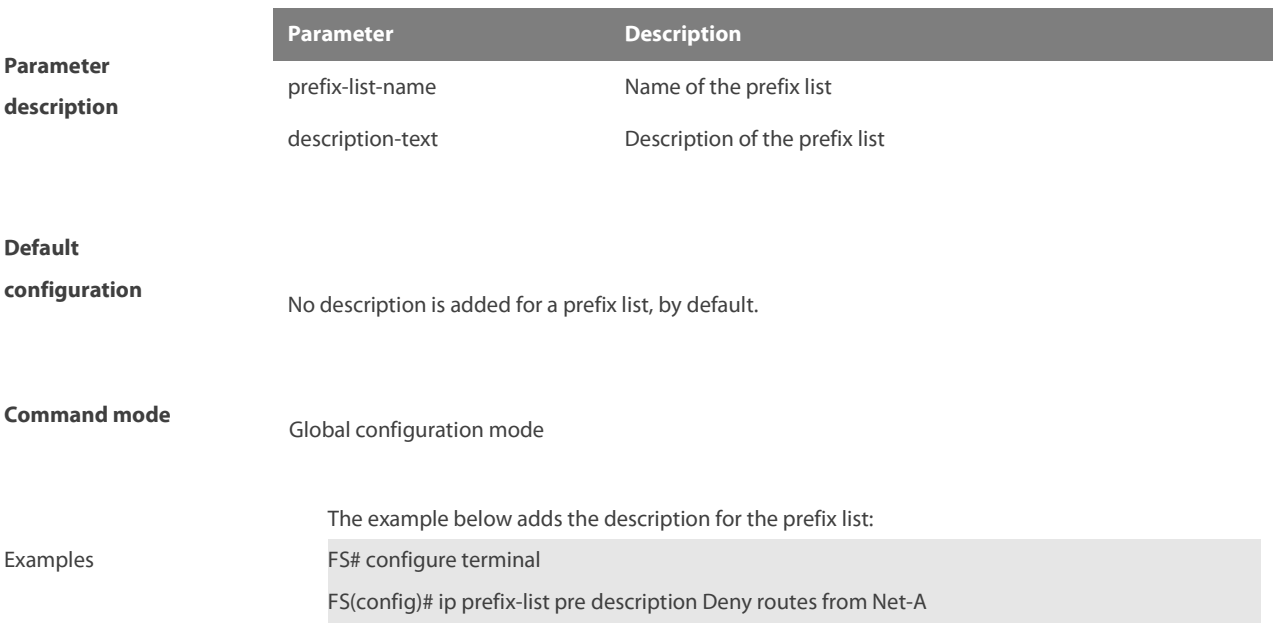

#### **8.7 ip prefix-list sequence-number**

Use this command to enable sort function for a prefix list. Use the **no** form of this command to disable the sort function.

#### **ip prefix-list sequence-number**

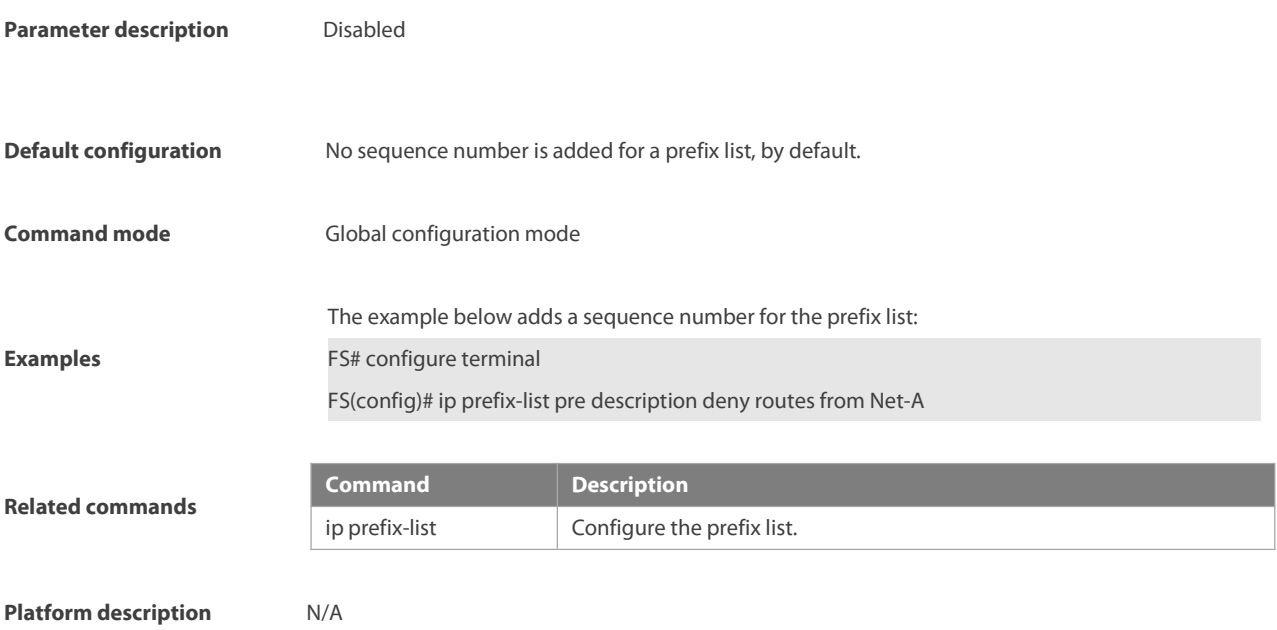

#### **8.8 ipv6 prefix-list**

**Parameter description**

Use this command to create an IPv6 prefix list oradd an entry in the prefix list. Use the **no** form of this command to delete an IPv6 prefix list or an entry in the prefix list.

**Ipv6 prefix-list** prefix-list-name**[ seq** seq-number**] { deny | permit}**ipv6-prefix **[ge** minimum-prefix-length**][ le** maximum-prefix- length**] no ipv6 prefix-list** prefix-list-name**[ seq** seq-number**] { deny | permit}**ipv6-prefix **[ge** minimum-prefix- length**][ le** maximum-prefixlength**]**

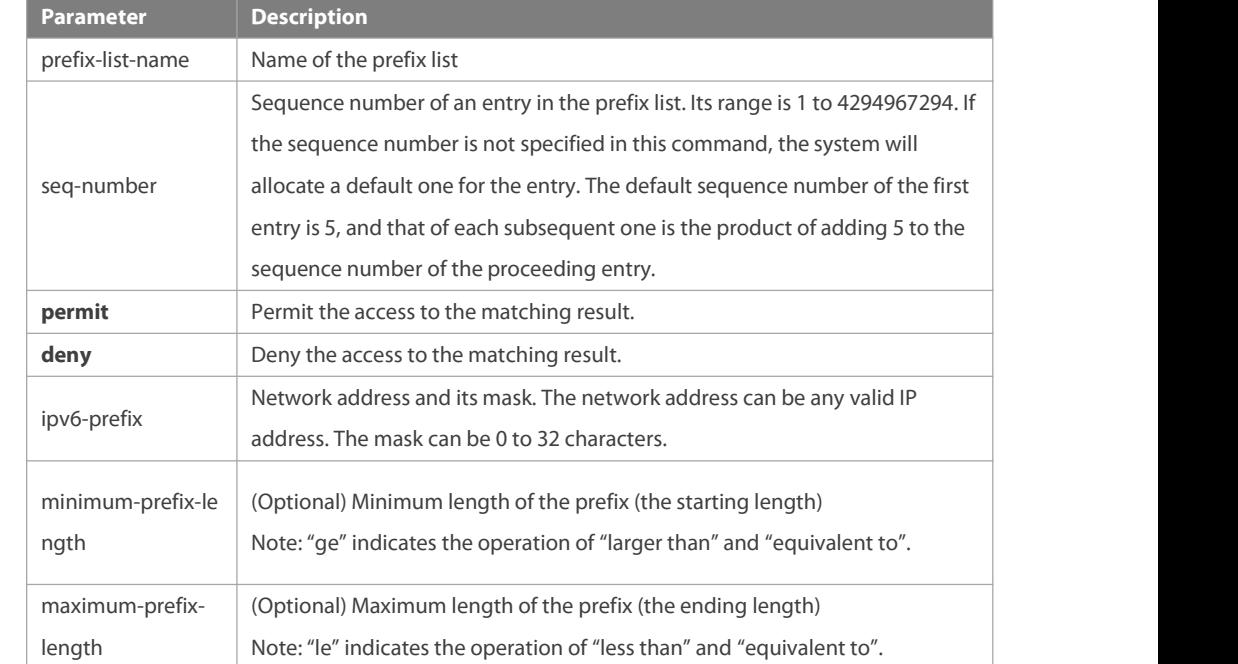

**Default** No prefix list is created.

www.fs.com 1173

#### **configuration**

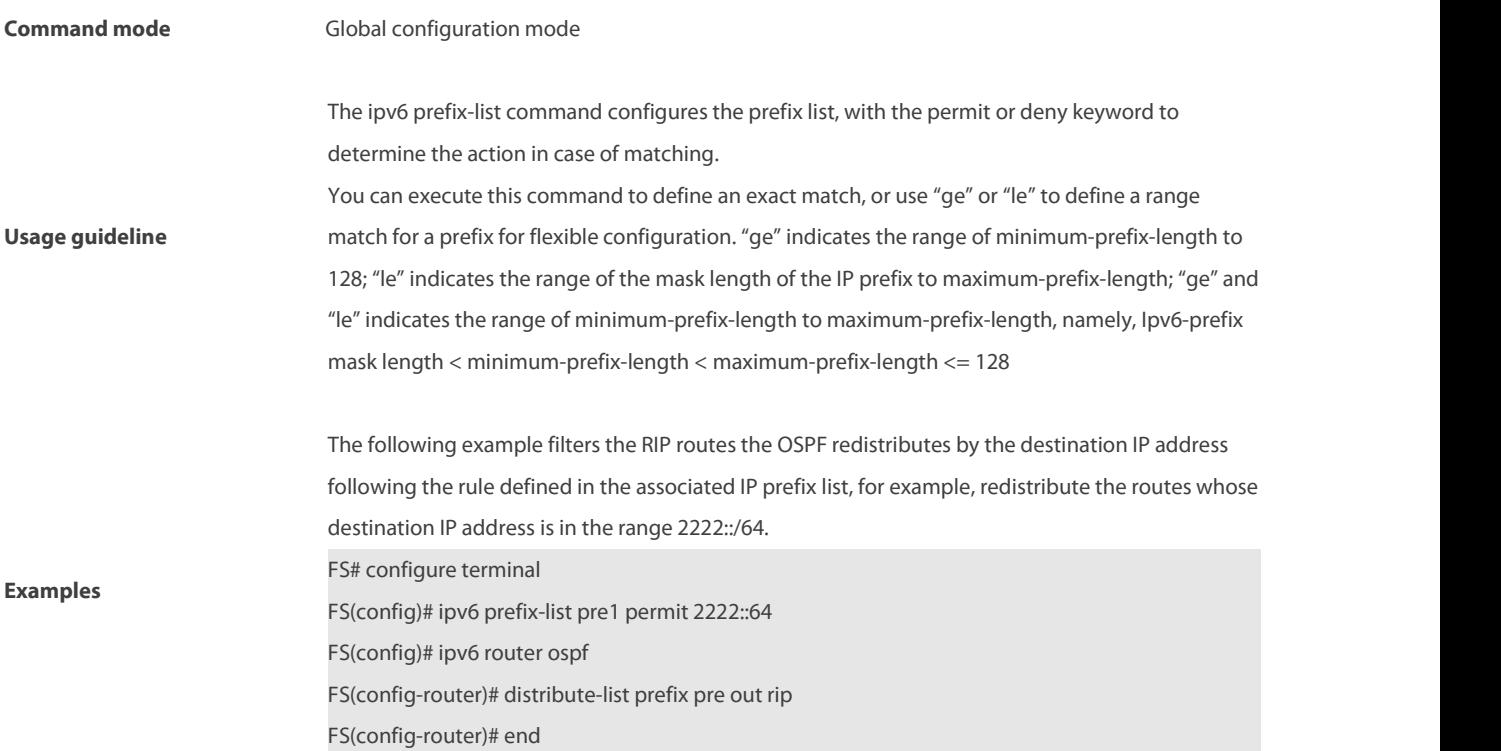

#### **8.9 ipv6 prefix-list description**

Use this command to add the description of an IPv6 prefix list. Use the **no** form of this command to delete the description. **ipv6 prefix-list** prefix-lis-name **description** description-text **no ipv6 prefix-list** prefix-lis-name **description** description-text

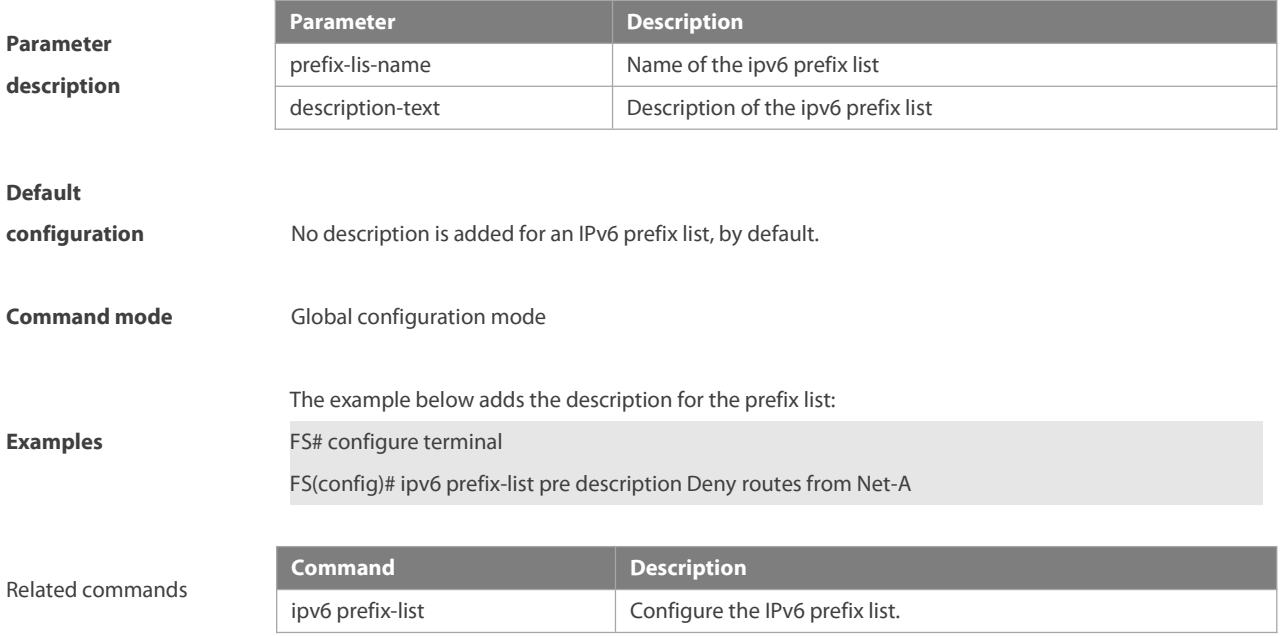

### **8.10 ipv6 prefix-list sequence-number**

Use this command to enable the sorting function for an IPv6 prefix list. Use the **no** form of this command to remove the settings.

# **ipv6 prefix-list sequence-number**

**no ipv6 prefix-list sequence-number**

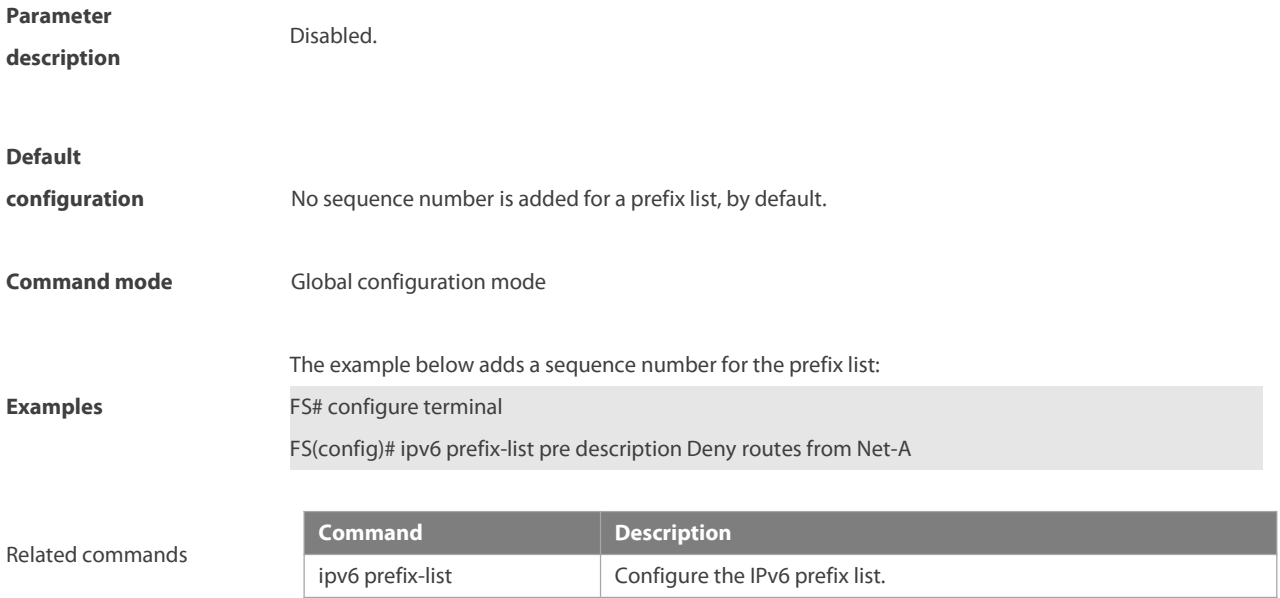

#### **8.11 key**

Use this command to define an encryption key and enter the encryption key chain configuration mode. Use the no form of this command to delete it. **key** key-id **no key** key-id

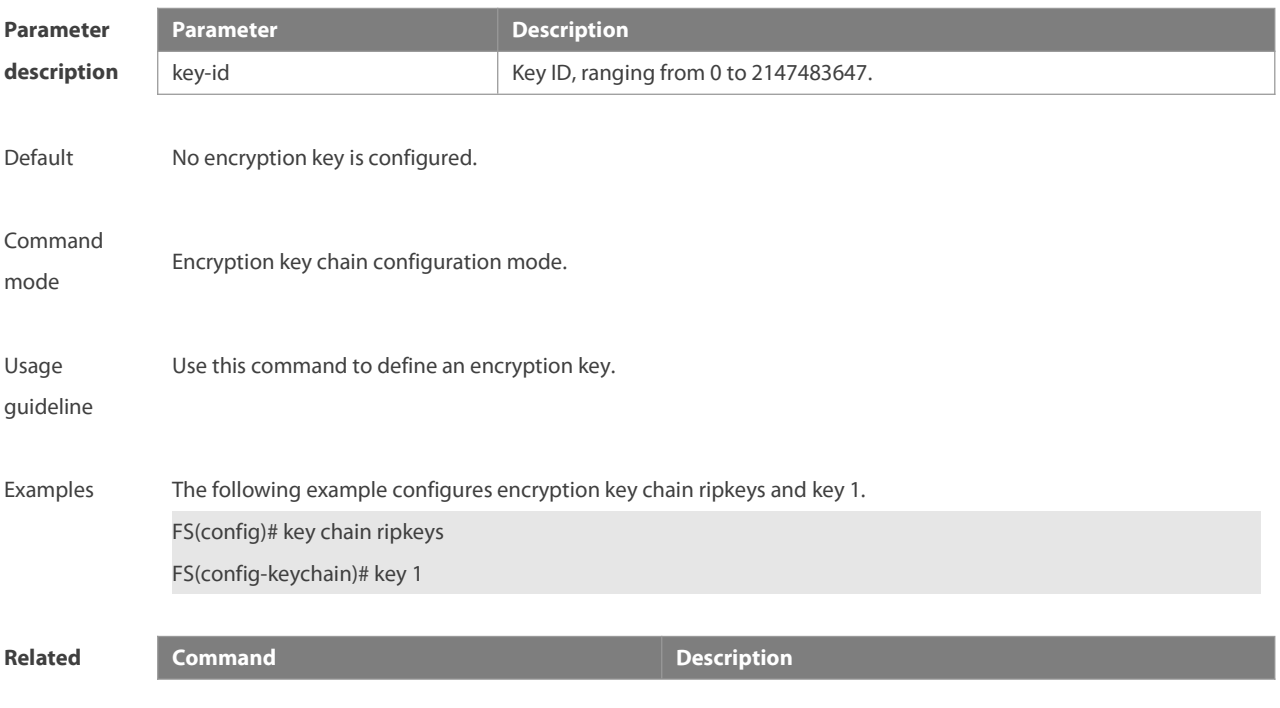

-

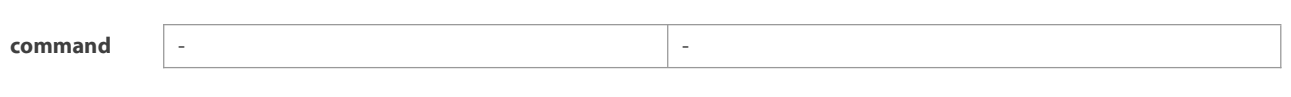

# **Platform**

**description**

# **8.12 key chain**

Use this command to define a key chain and enter the key chain configuration mode. Use the no form of this command to delete it.

**key chain** key-chain-name

**no key chain** key-chain-name

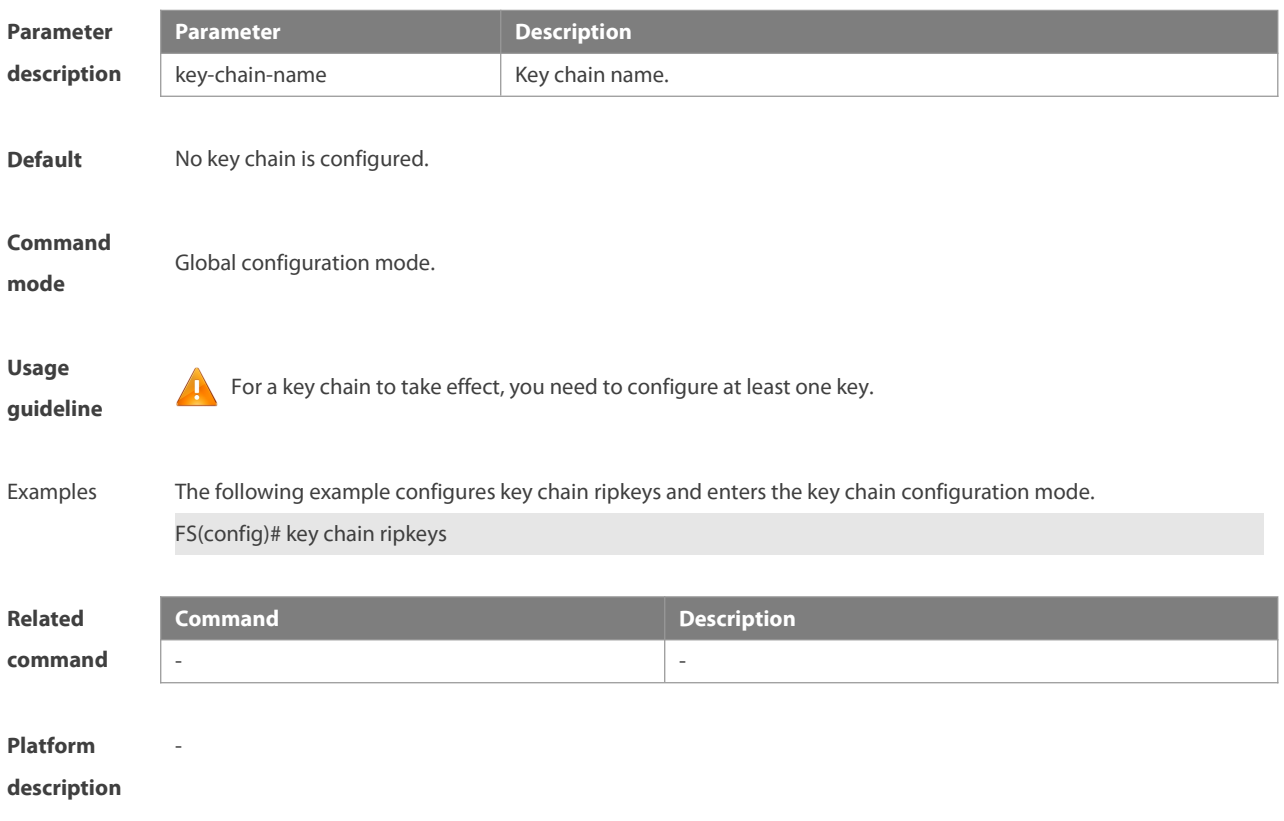

## **8.13 key-string**

Use this command to specify a key string. Use the no form of this command to delete it.

**key-string** [**0|7**] text

**no key-string**

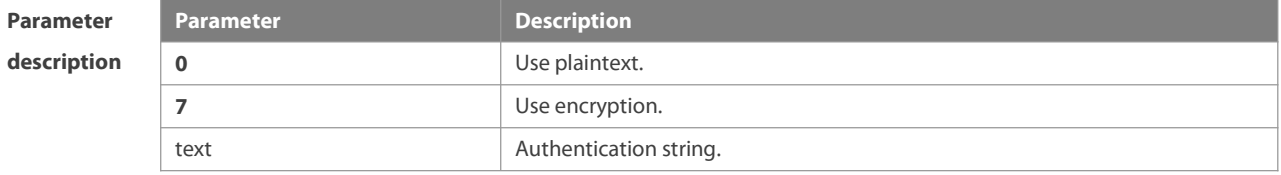

**Default** No key string is configured.

S

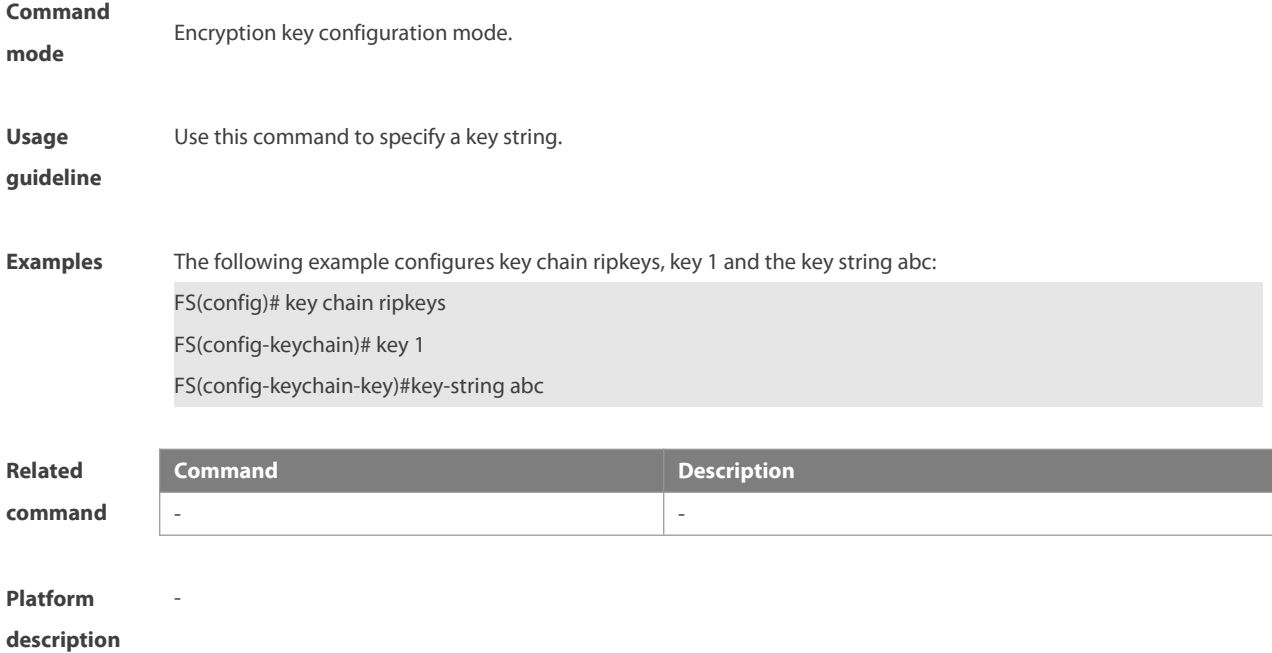

#### **8.14 match as-path**

Use this command to redistribute the routes of AS\_PATH attribute permitted by the access list in the route map configuration mode. Use the **no** form of this command to remove the setting.

**match as-path** as-path-acl-list-num [ as-path-acl-list-num......]

**no match as-path** as-path-acl-list-num [ as-path-acl-list-num......]

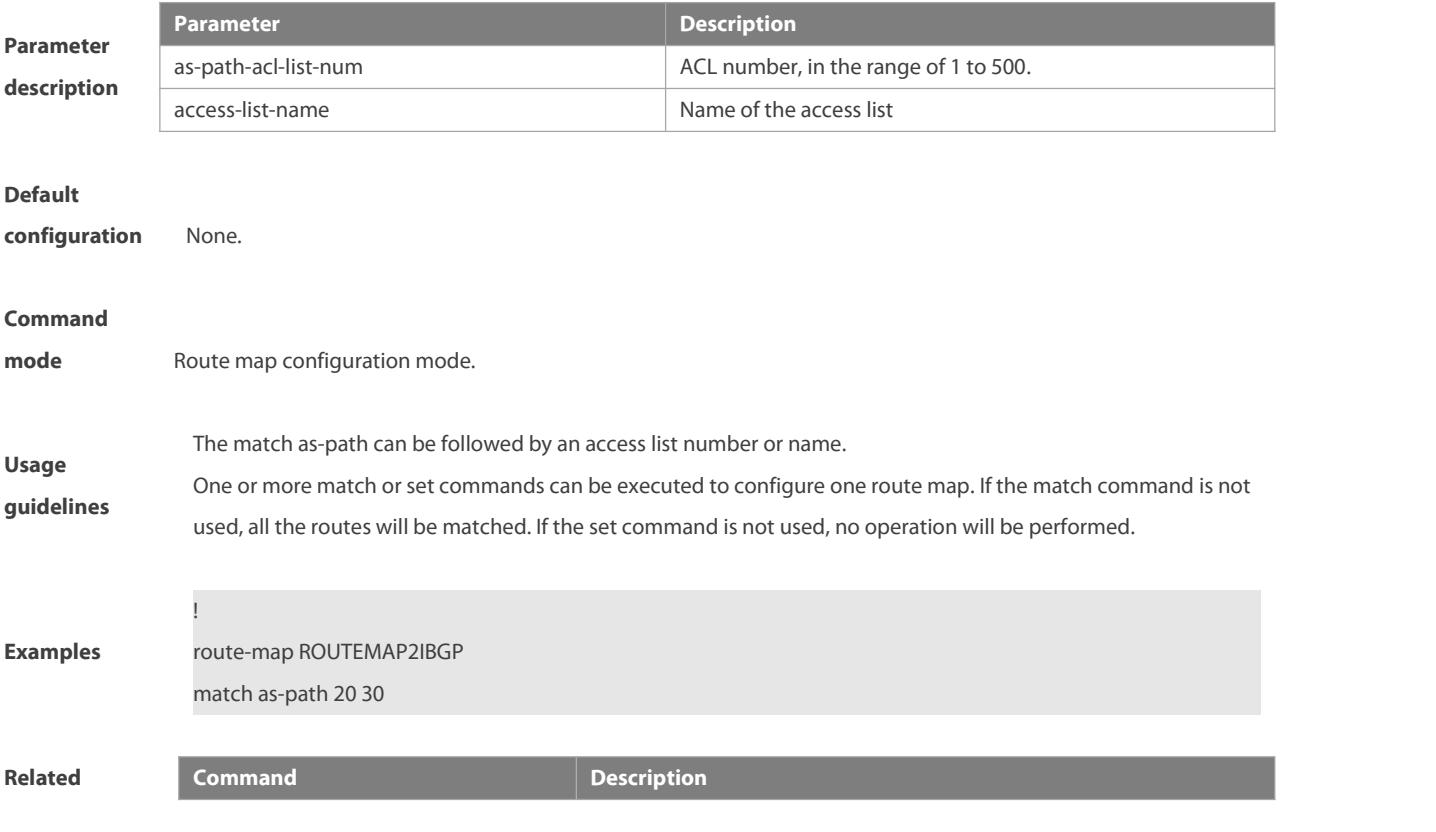

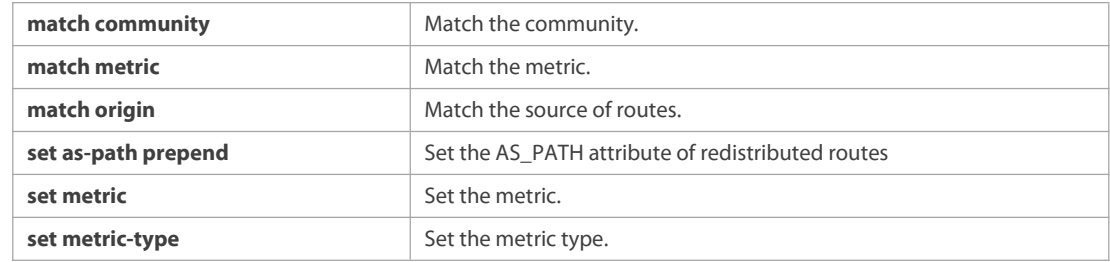

#### **8.15 match community**

Use this command to redistribute the routes matching the Community attribute permitted by the ACL in the route map configuration mode. Use the **no** form of this command to remove the setting.

**match community** { community-list-number | community-list-name} [**exact-match**] [ {community-list-number | community-list-name} [**exact-match**] …]

**no match community** {community-list-number | community-list-name} [**exact-match**] [ { community-list-number | community-list-name} [**exact-match**] …]

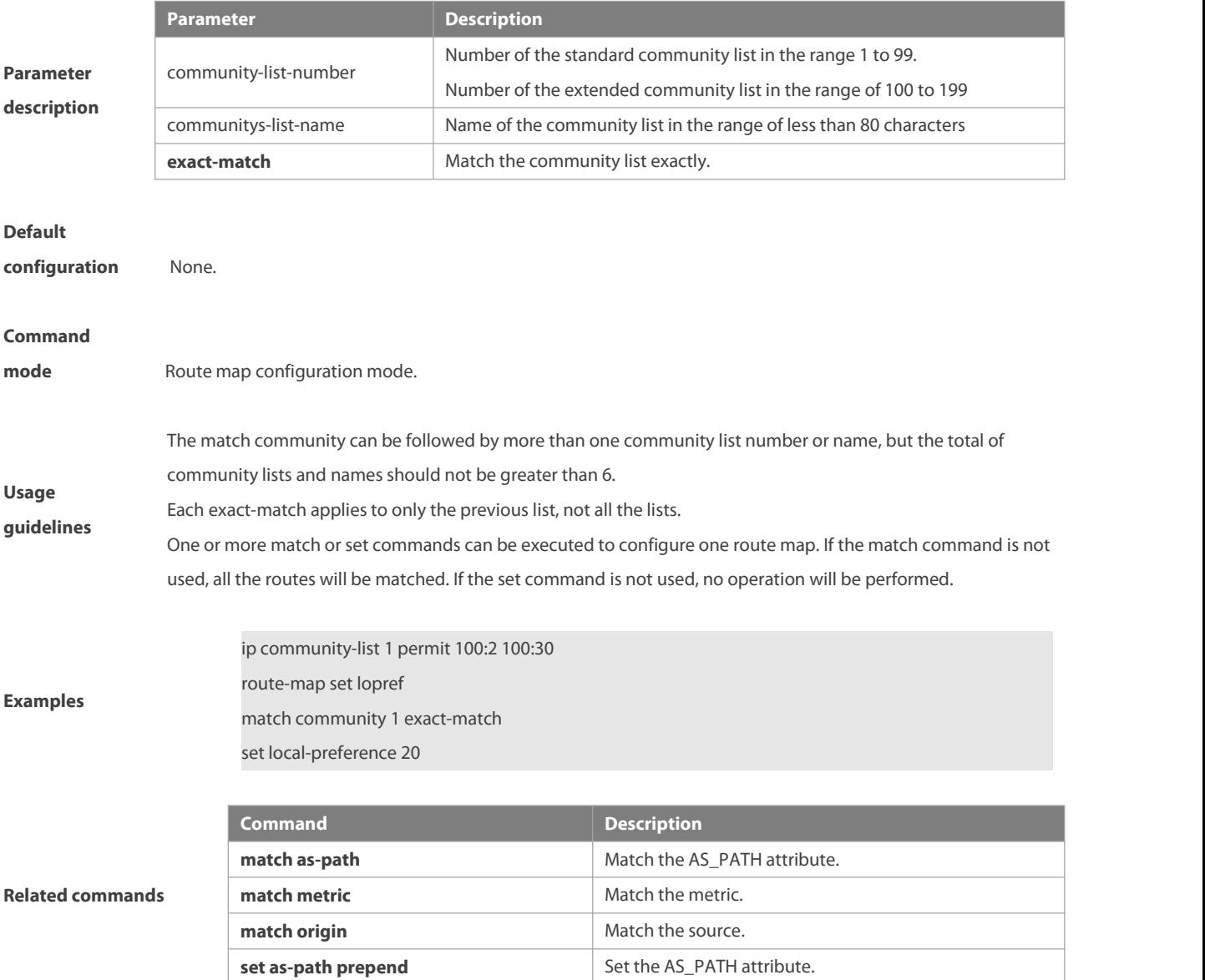

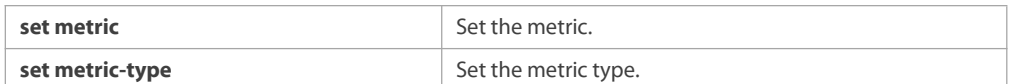

#### **8.16 match extcommunity**

Use this command to define the match rule for the BGP extcommunity. Use the no form of this command to cancel the setting.

**match extcommunity** { standard-list-number | standard-list-name | expanded-list-num | expanded-list-name }

**no match extcommunity** { standard-list-number | standard-list-name | expanded-list-num | expanded-list-name }

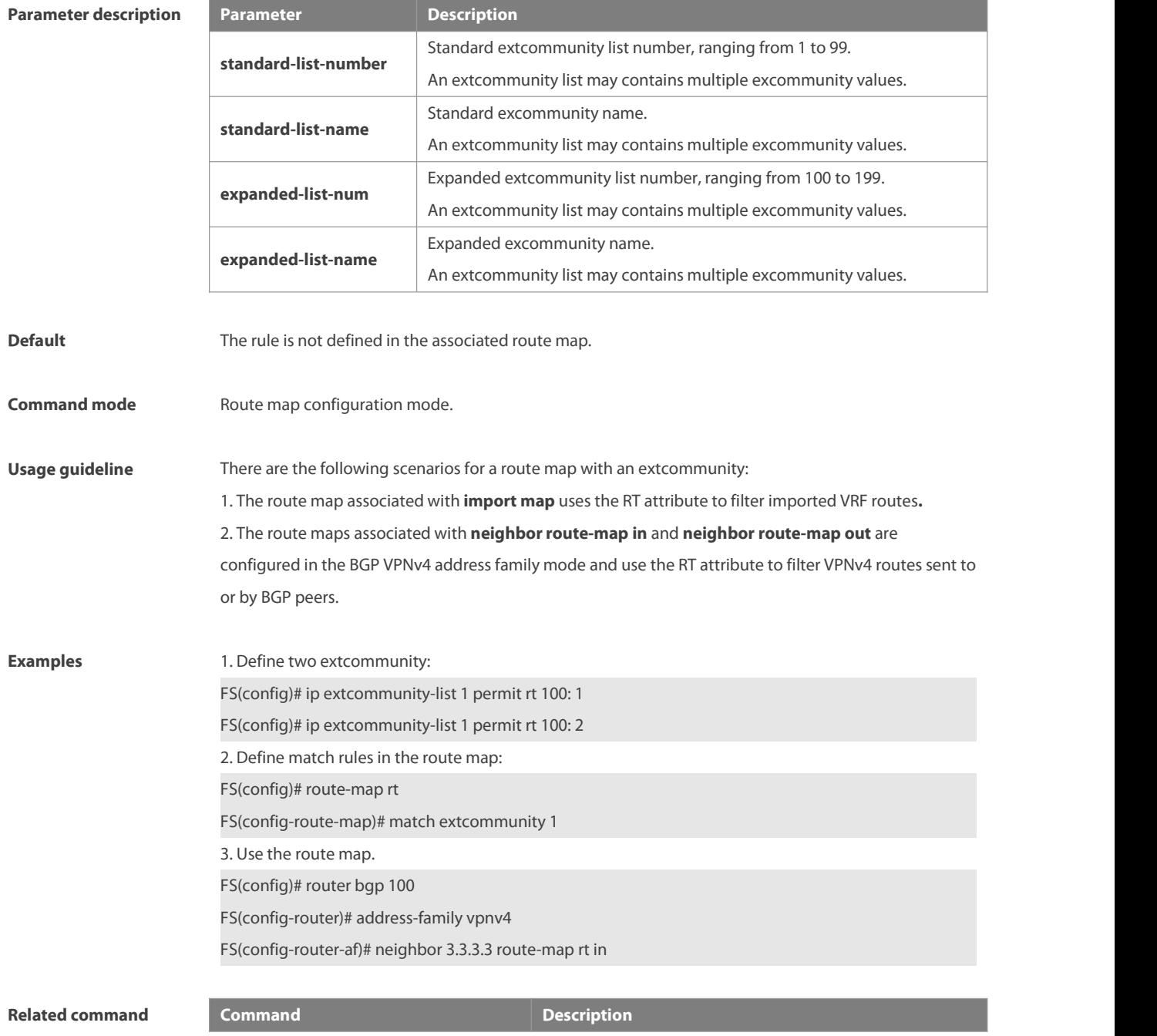

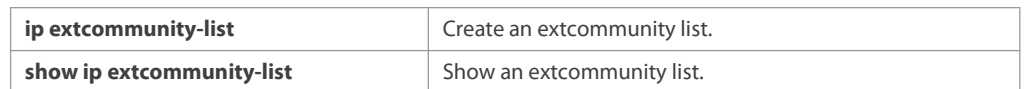

**Platform description** -

### **8.17 match interface**

Use **match interface** command to redistribute the routes whose next hop is the specified interface. Use the **no** form of this command to remove the setting.

**match interface** interface-type interface-number […interface-type interface-number] **no match interface** [interface-type interface-number […interface-type interface-number]]

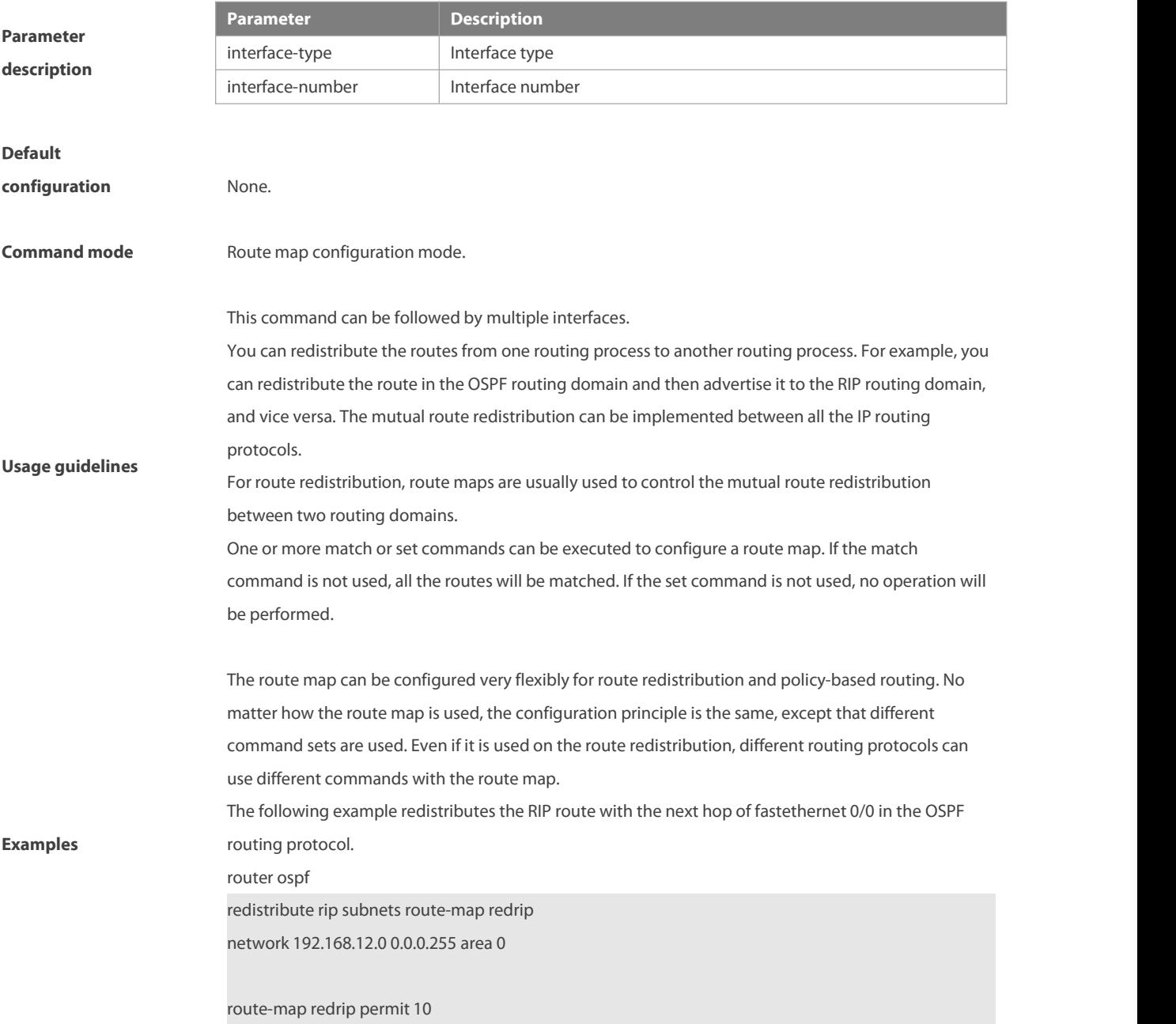

#### match interface fastethernet 0/0

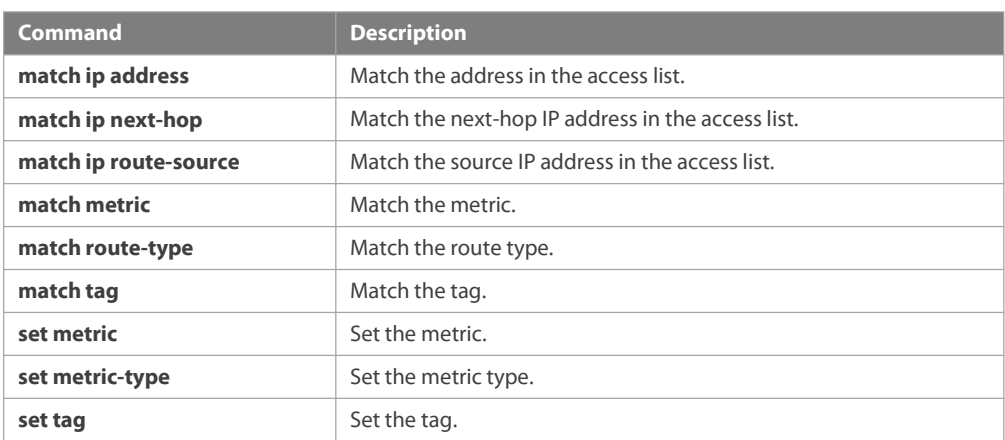

#### **Related commands**

### **8.18 match ip address**

Use **match ip address** command to redistribute the routes matching the IP address permitted by the ACL or the prefix list. Use the **no** form of this command to remove the setting.

**match ip address** {access-list-number [access-list-number... | access-list-name...] |access-list-name [access-list-number...|access-list-name] | **prefix-list** prefix-list-name [prefix-list-name...]}

**no match ip address** [access-list-number [access-list-number... | access-list-name...] |access-list-name

[access-list-number...|access-list-name] | **prefix-list** prefix-list-name [prefix-list-name...]]

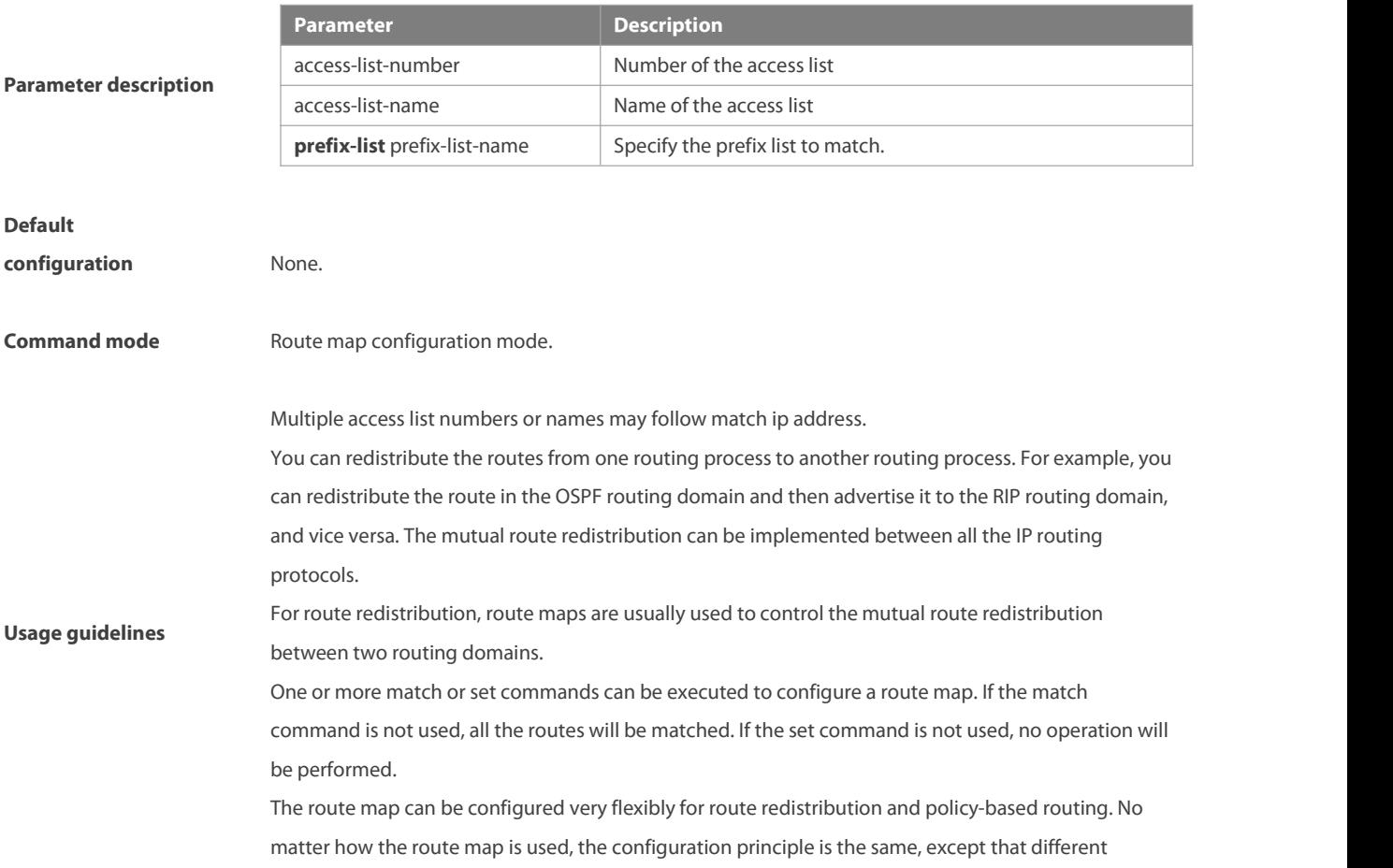

command sets are used. Even if it is used on the route redistribution, different routing protocols can use different commands with the route map. By default, all lists are deleted if no list number is entered.

In some versions, match ip address allow ACL and ip prefix to co-exist to support the separation of odd/even routes. Match ip address associates with ACL to filter the odd/even routes, and associates with prefix list to filter the subnet mask length, so as to separate routes with the specific subnet mask length according to parity.

The following example enables the OSPF routing protocol to redistribute RIP routes that match access list 10, with the route type being type-1 external type and the default metric being 40. router ospf redistribute rip subnets route-map redrip network 192.168.12.0 0.0.0.255 area 0

#### **Examples**

access-list 10 permit 200.168.23.0

route-map redrip permit 10 match ip address 10 set metric 40 set metric-type type-1!

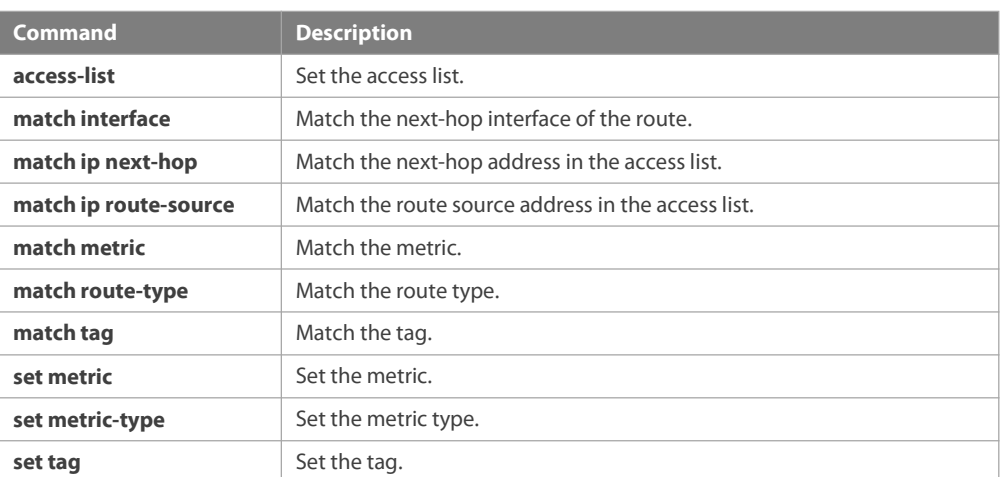

# **Related commands**

#### **8.19 match ip next-hop**

Use **match ip next-hop** command to redistribute the routes whose next-hop IP address matchesthe access list or the prefix list. Use the **no** form of this command to remove the setting.

**match ip next-hop** {access-list-number [access-list-number... | access-list-name...] |access-list-name

[access-list-number...|access-list-name] | **prefix-list** prefix-list-name [prefix-list-name...]}

**no match ip next-hop** [access-list-number [access-list-number... | access-list-name...] |access-list-name

[access-list-number...|access-list-name] | **prefix-list** prefix-list-name [prefix-list-name...]]

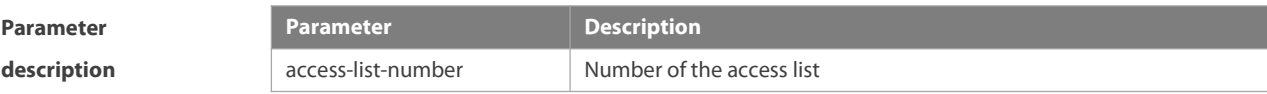

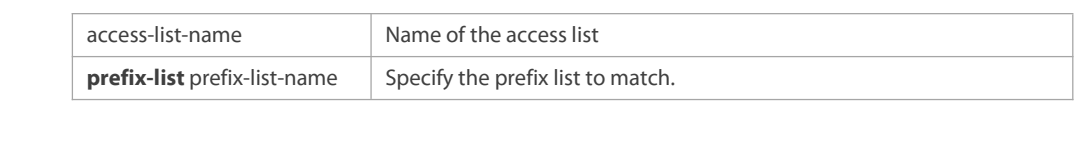

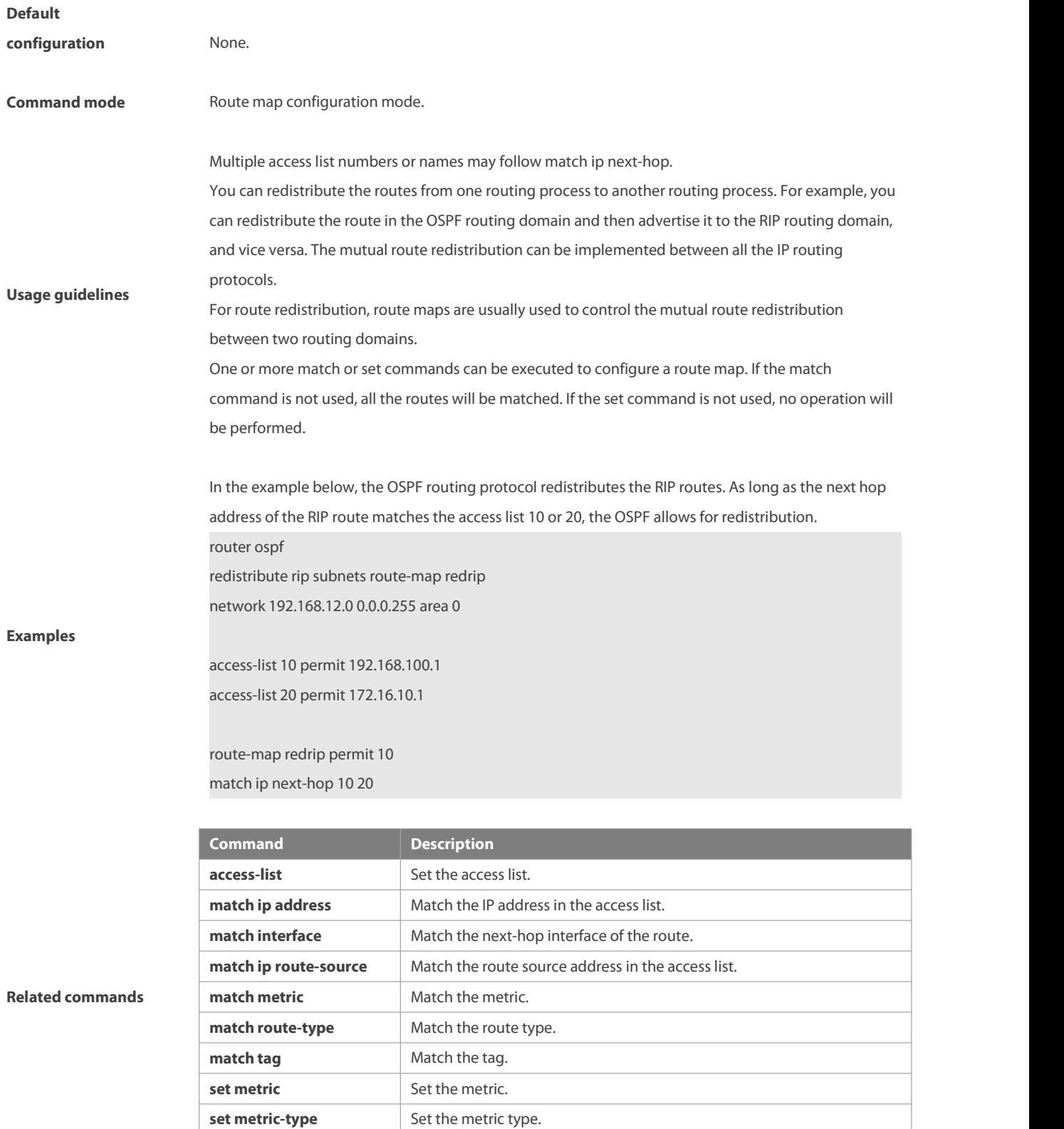

**set tag** Set the tag.

#### **8.20 match ip route-source**

Use **match ip route-source** command to redistribute the routes whose source IP address matchesthe access list. Use the **no** form of this command to remove the setting.

**match ip route-source** {access-list-number [access-list-number... | access-list-name...] |access-list-name

[access-list-number...|access-list-name] | **prefix-list** prefix-list-name [prefix-list-name...]}

**no match ip route-source** [access-list-number [access-list-number... | access-list-name...] |access-list-name

[access-list-number...|access-list-name] | **prefix-list** prefix-list-name [prefix-list-name...]]

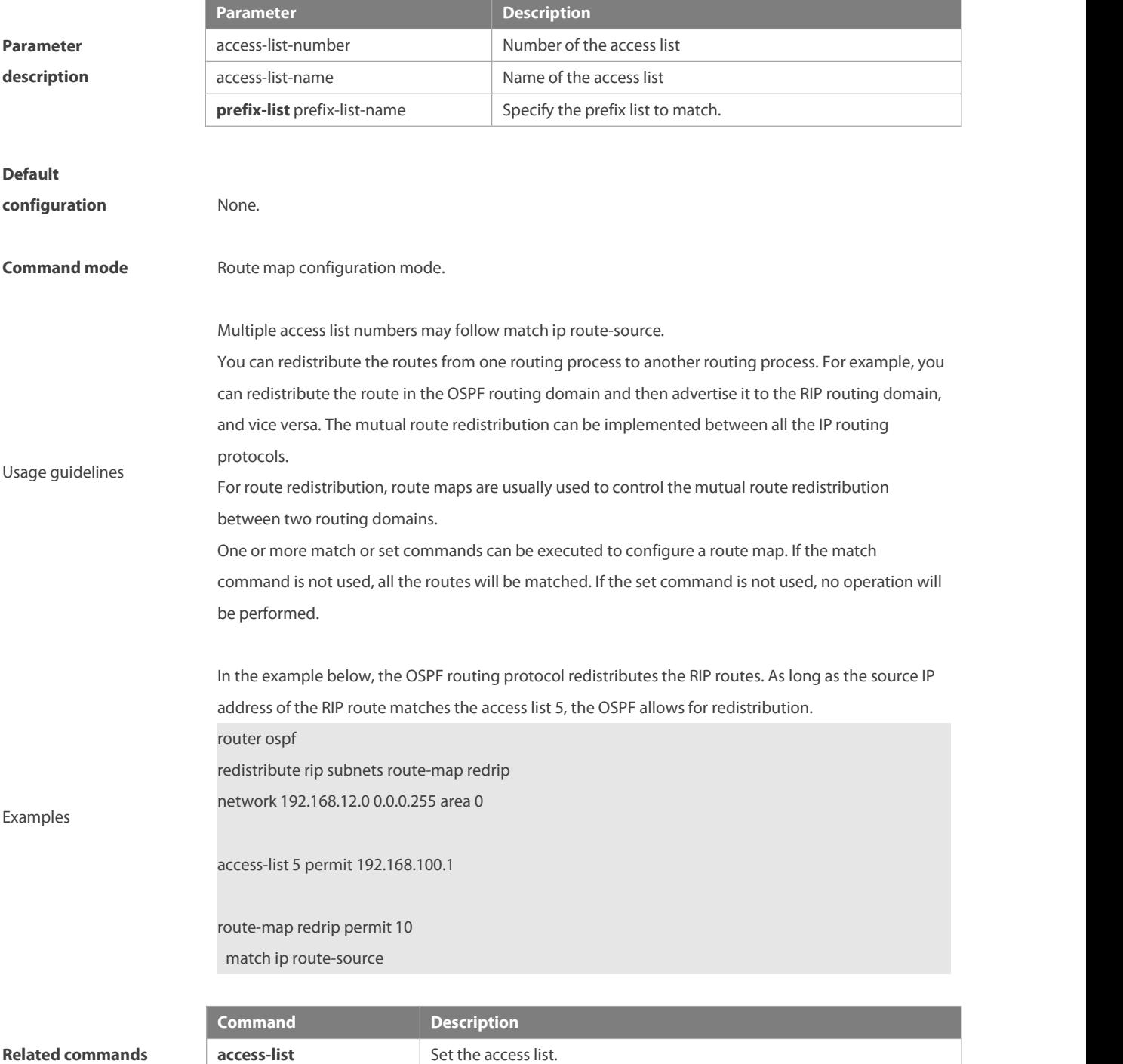

**match ip address** Match the IP address in the access list.
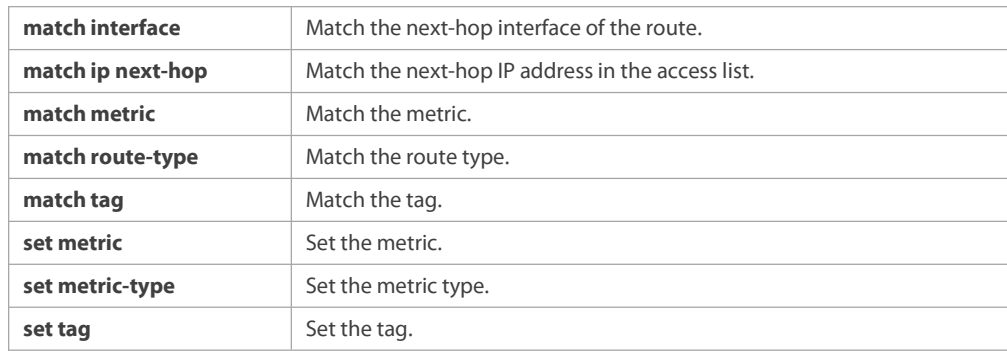

# **8.21 match ipv6 address**

Use this command to redistribute the network routes permitted in the IPv6 accesslist or the IPv6 prefix list. Use the **no** form of this command to delete the setting.

**match ipv6 address** { access-list-name] | **prefix-list** prefix-list-name }

**no match ipv6 address**

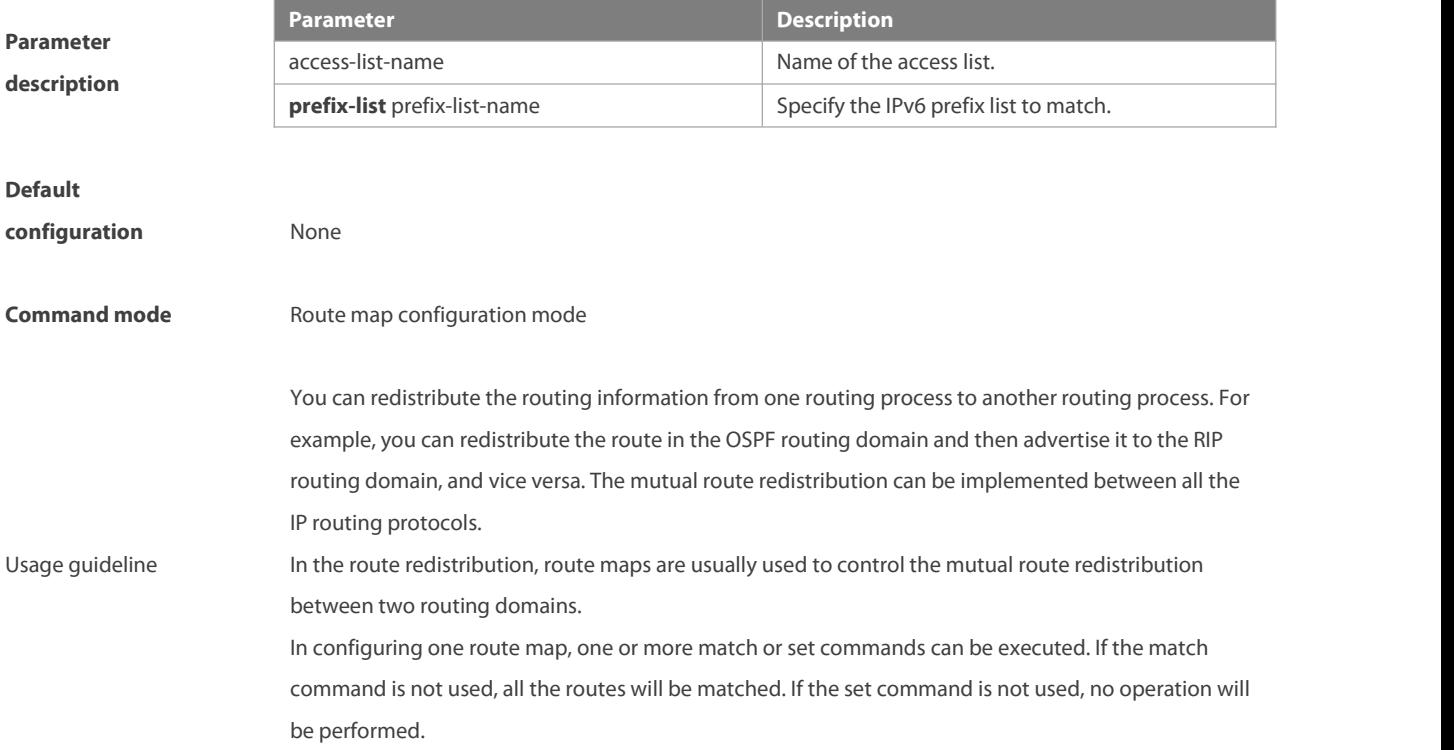

The route map can be configured very flexibly to be used for route redistribution and policy-based routing. No matter how the route map is used, the configuration principle is the same, except that different command sets are used. Even if it is used on the route redistribution, different routing protocols can use different commands with the route map. The following example enables the OSPF routing protocol to redistribute RIP routes that match access list v6acl, with the default metric being 30. ipv6 router ospf redistribute rip subnets route-map redrip ipv6 access-list v6acl 10 permit ipv6 2620::64 any route-map redrip permit 10 match ipv6 address v6acl set metric 30 **Command Description inv6 access-list** 

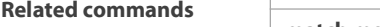

**Examples**

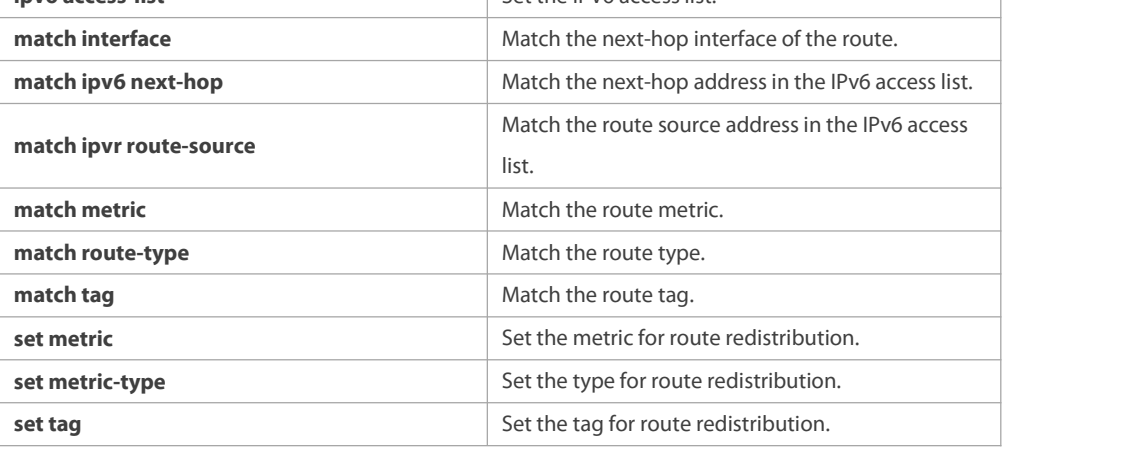

#### **8.22 match ipv6 next-hop**

Use this command to redistribute the network routes whose next-hop IP address matches the IPv6 access list or the IPv6 prefix list. Use the **no** form of this command to delete the setting.

**match ipv6 next-hop** { access-list-name] | **prefix-list** prefix-list-name}

**no match ipv6 next hop**

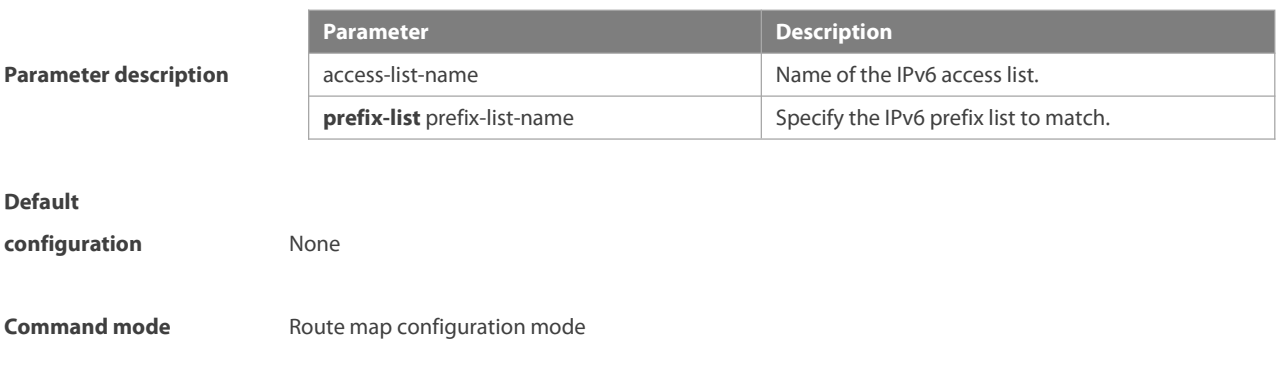

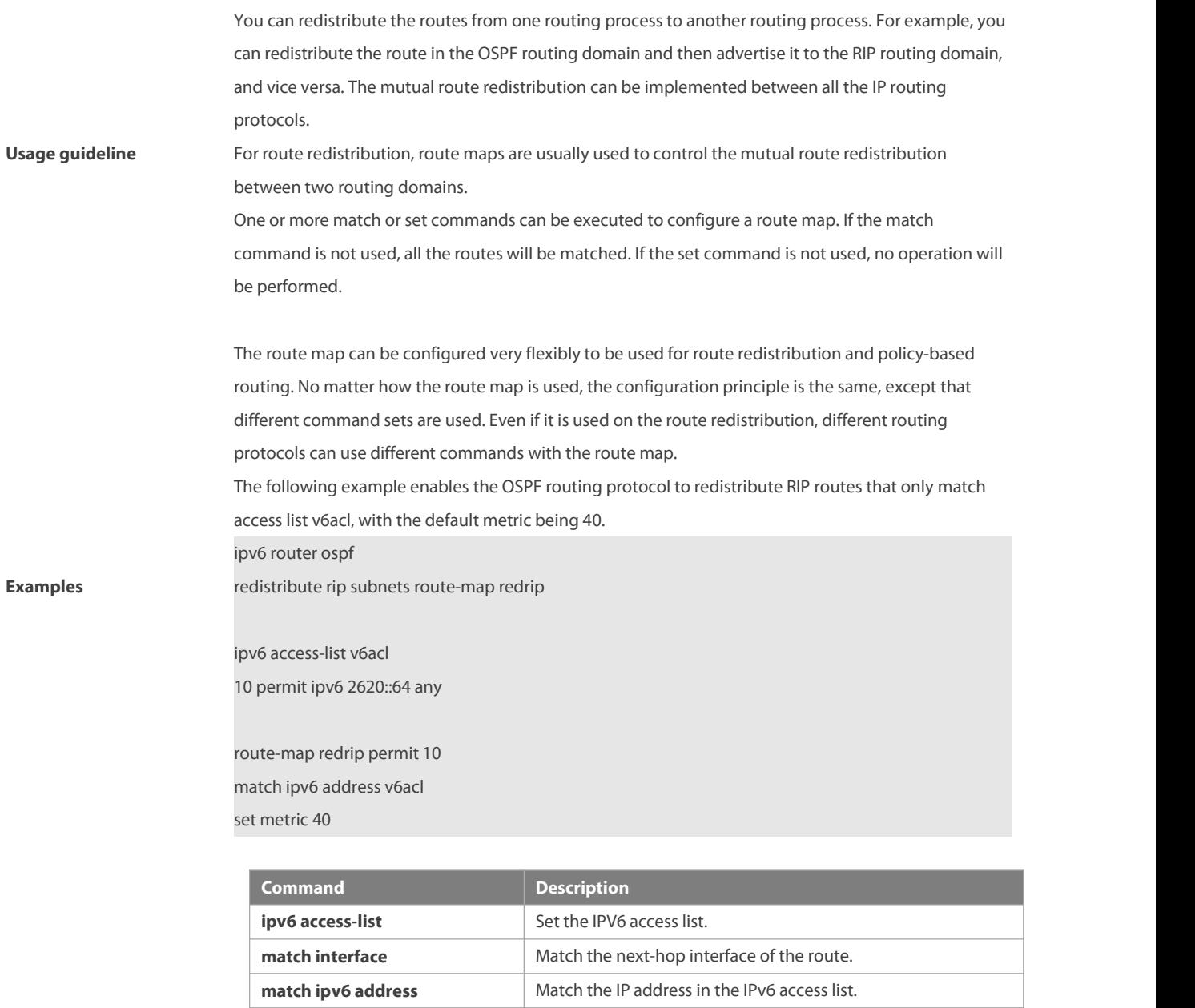

**Related commands**

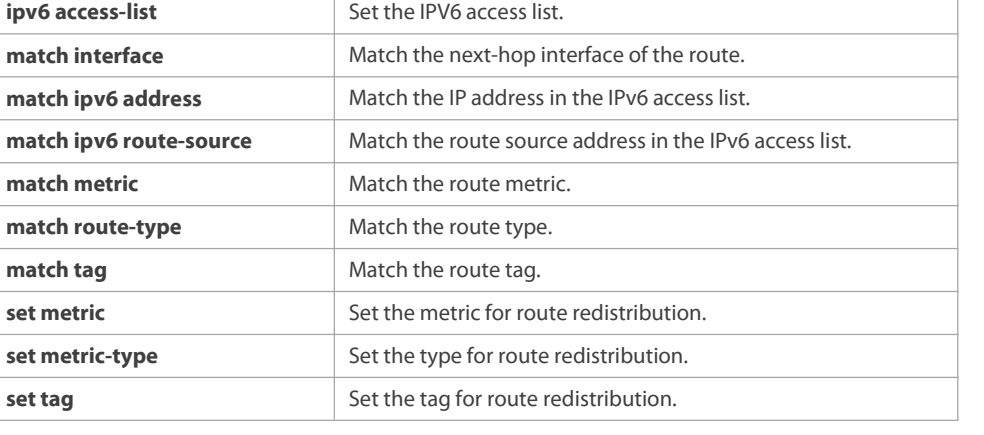

### **8.23 match ipv6 route-source**

Use this command to redistribute the network routes whose next-hop IP address matches the IPv6 access list or the IPv6 prefix list. Use the **no** form of this command to delete the setting.

# **match ipv6 route-source** { access-list-name] | **prefix-list** prefix-list-name }

### **no match ipv6 route-source**

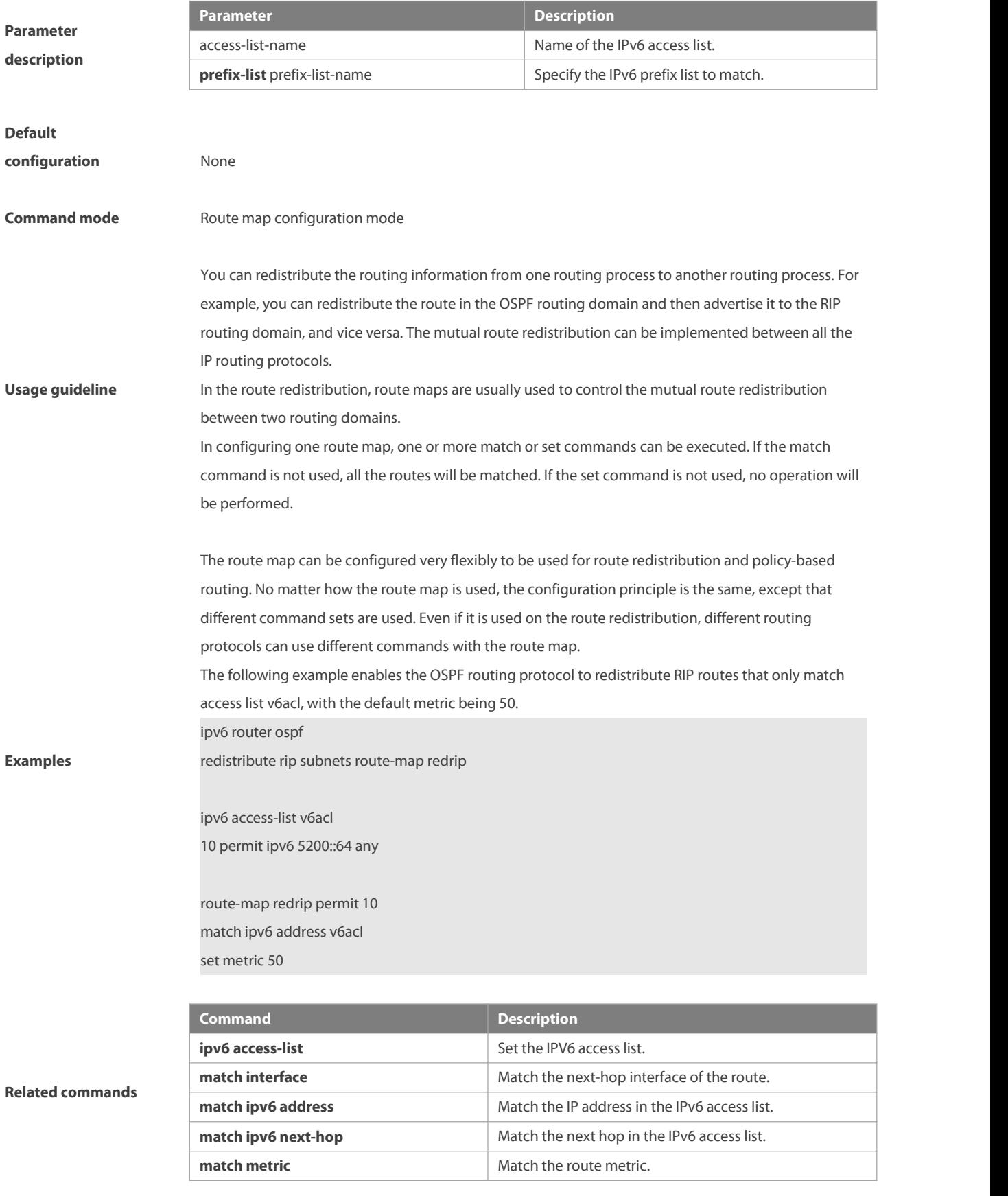

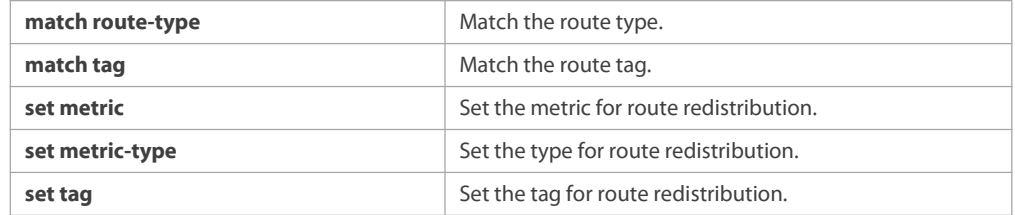

### **8.24 match metric**

Use **match metric** command to redistribute the routes of the specified metric. Use the **no** form of this command to remove the setting. **match metric** metric

**no match metric** metric

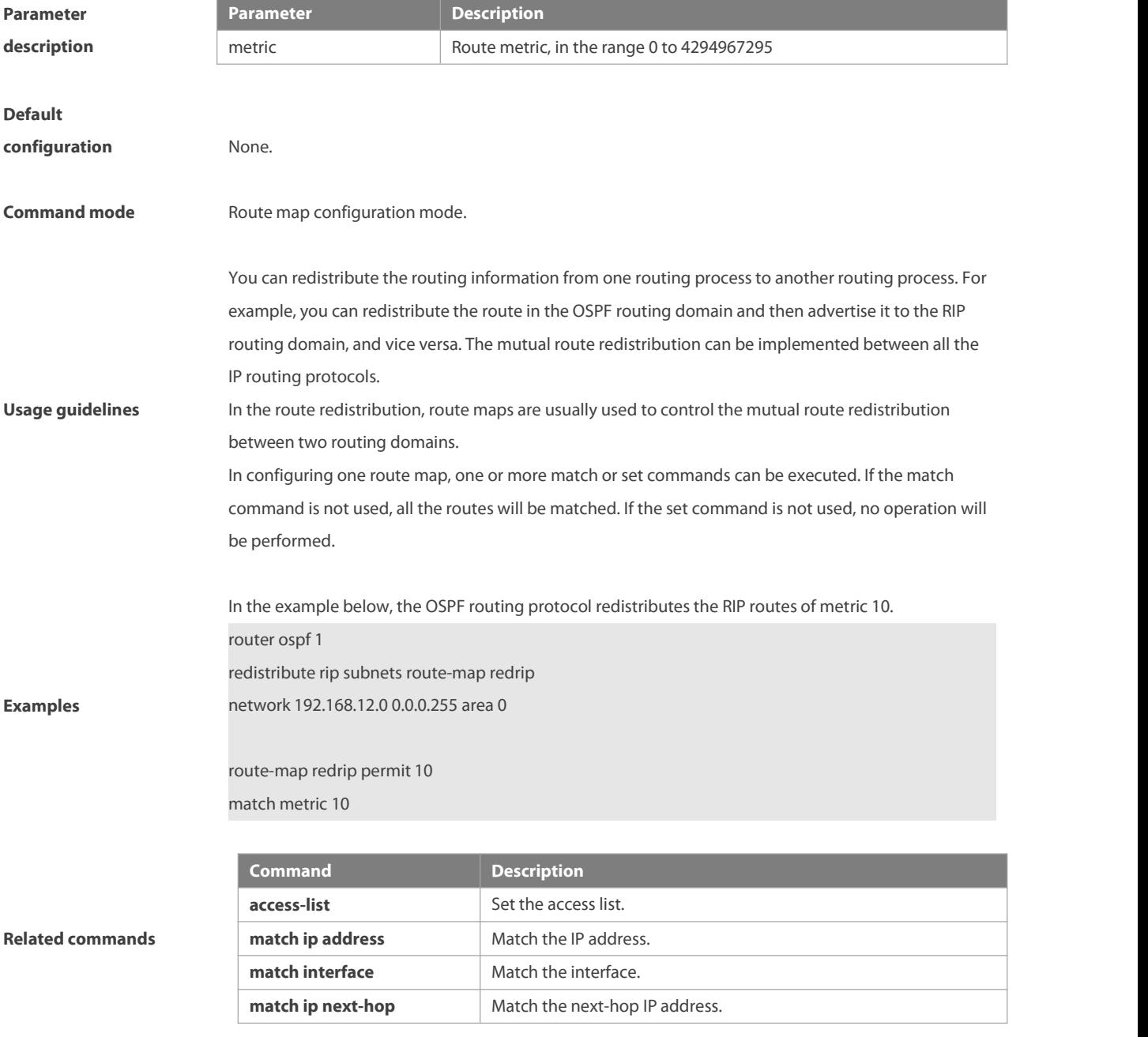

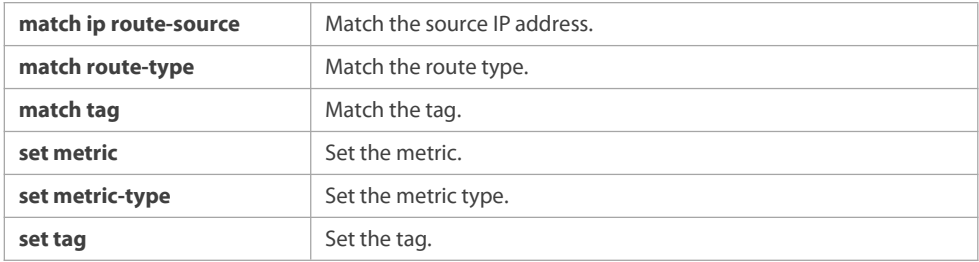

# **8.25 match origin**

Use this command to redistribute the routes whose source IP address is permitted by the ACL in the route map configuration mode. Use the **no** form of this command to remove the setting.

**match origin {egp | igp | incomplete}**

**no match origin [egp | igp | incomplete]**

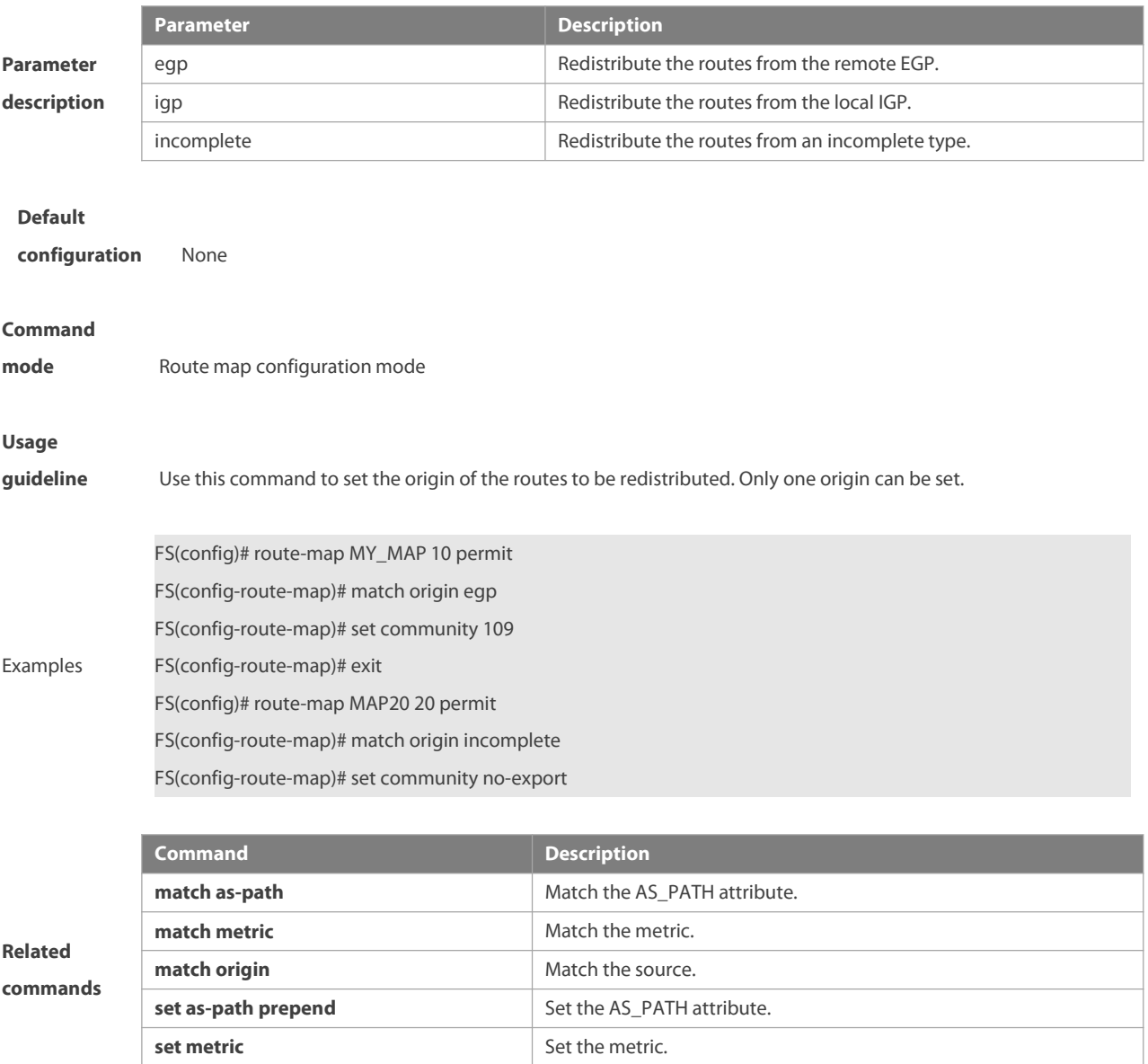

**set origin** Set the source.

### **8.26 match route-type**

Use this command to redistribute the network routes of the specified type. Use the **no** form of this command to delete the setting. match route-type { static | connect | rip | local | internal | external [ type-1 | type-2 ] | level-1 | level-2 } no match route-type [static | connect | rip | local | internal | external [ type-1 | type-2 ] | level-1 | level-2 ]

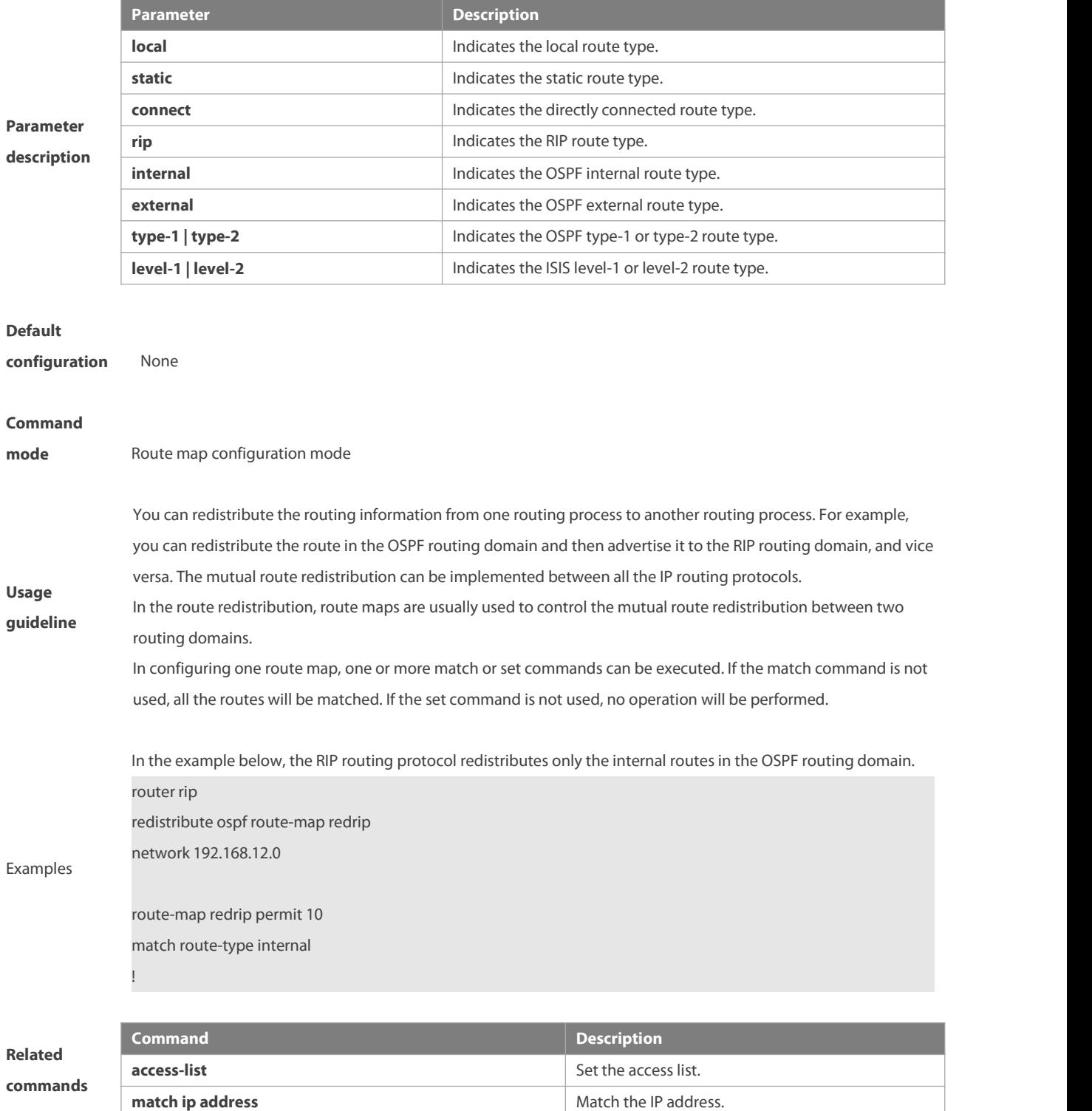

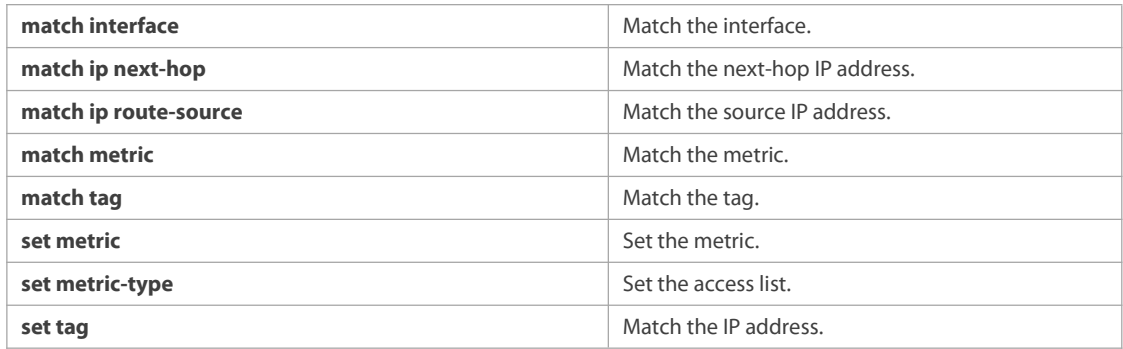

# **8.27 match tag**

Use this command to redistribute the network routes with the specified tag. Use the **no** form of this command to delete the setting. **match tag** tag […tag] **no match tag** [tag […tag]]

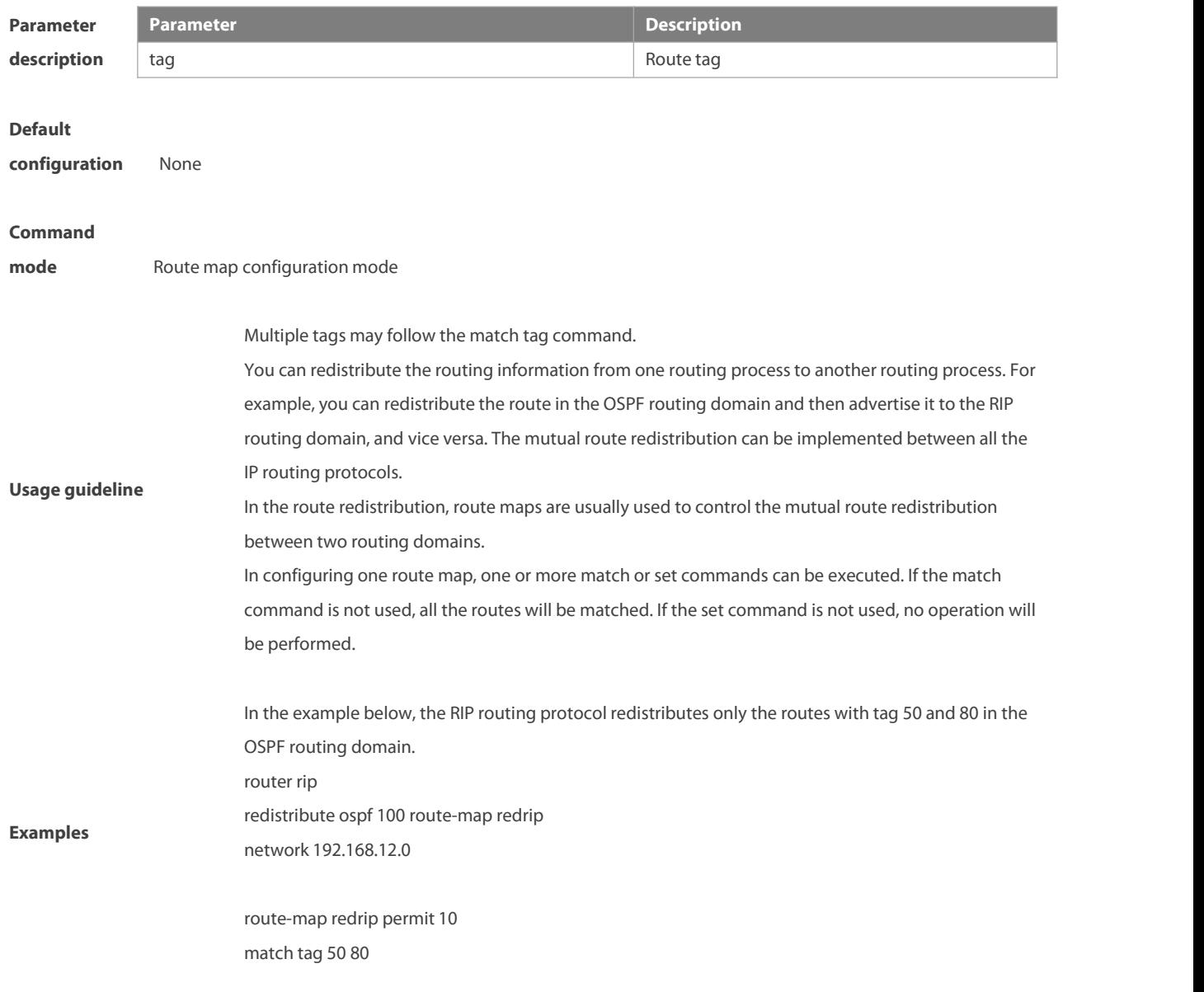

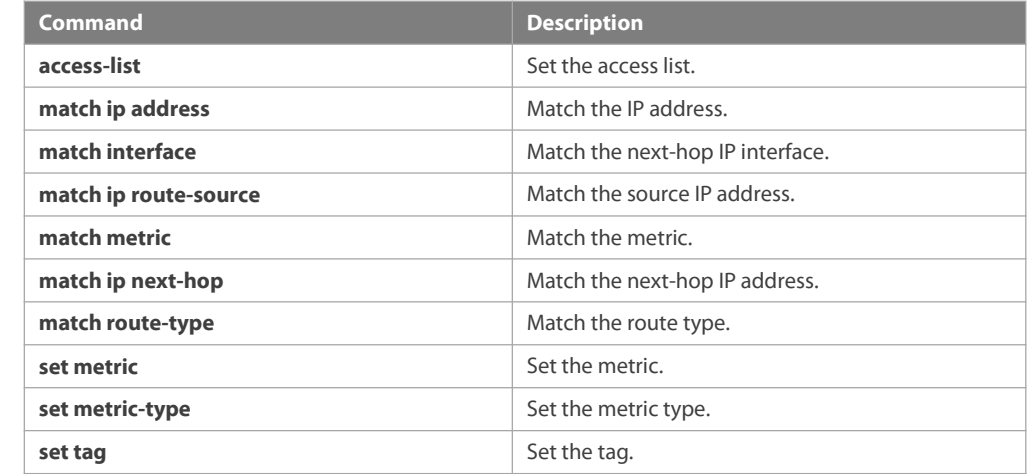

#### **Related commands**

# **8.28 memory-lack exit-policy**

Use this command to configure a policy to preferentially exit a routing protocol when the memory reaches the lower limit. Use the no form of this command to restore the default policy, namely, exit the routing protocol which occupies the largest memory.

**memory-lack exit-policy** { **bgp** | **ospf** | **pim-sm** | **rip** } **no memory-lack exit-policy**

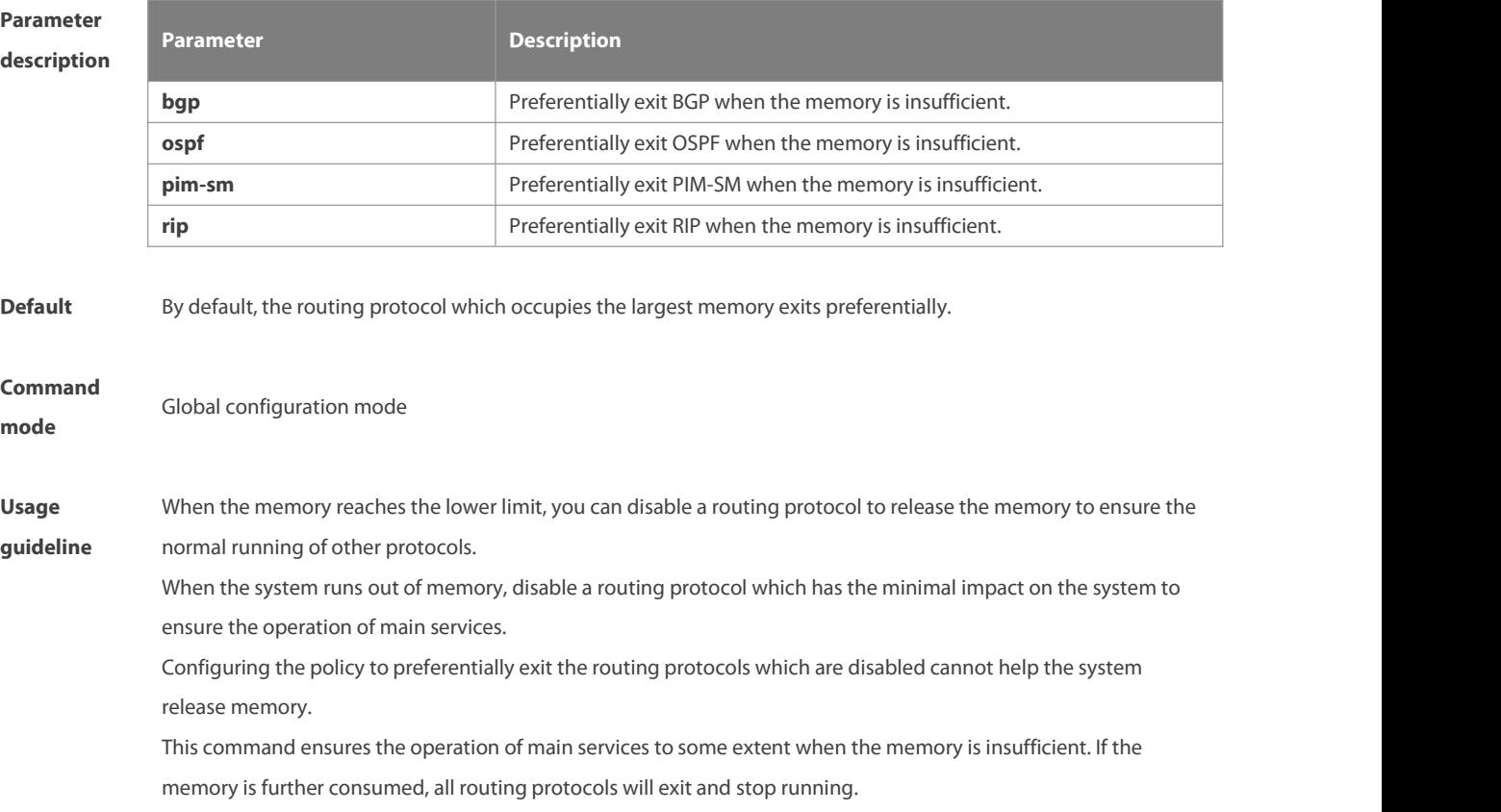

-

# **Examples** The following example configures a policy to preferentially exit the BGP protocol when the memory reaches the

lower limit.<br>FS(config)# memory-lack exit-policy bgp

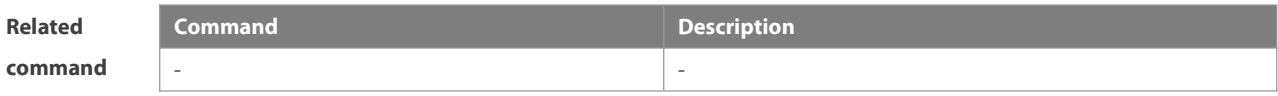

# **Platform**

**description**

# **8.29 route-map**

Use **route-map** to enter the route map configuration mode and define a route map. Use the **no** form of this command to remove the setting.

**route-map** route-map-name [**permit** | **deny**] [sequence-number]

**no route-map** route-map-name [{**permit** | **deny**}sequence-number]

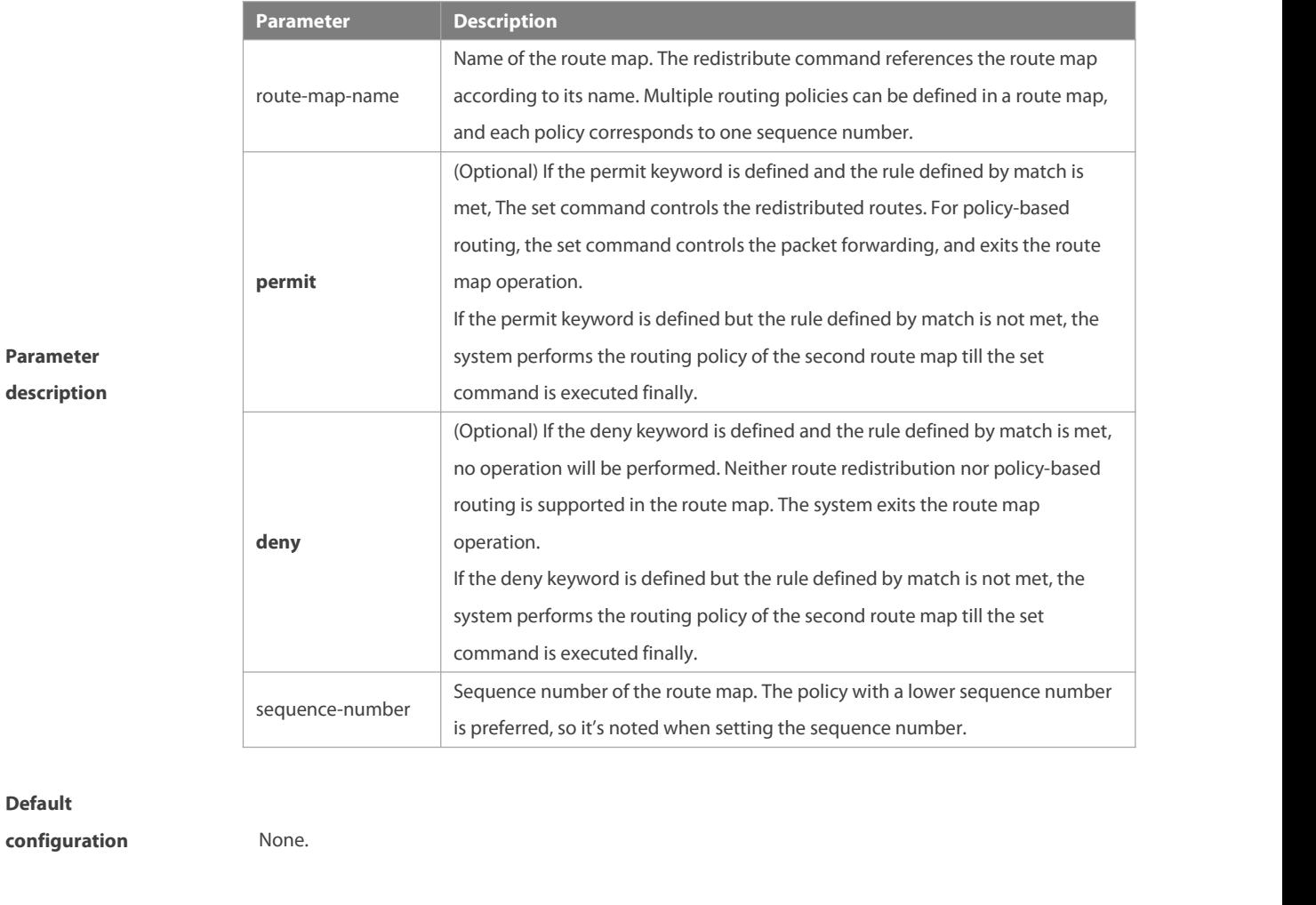

**Command mode** Global configuration mode.

**Usage guidelines** At present, the FSOS software primarily uses the route map for route redistribution and policy-based

**Default**

#### routing.

1. Route redistribution control

You can redistribute the routes from one routing process to another routing process. For example, you can redistribute the route in the OSPF routing domain and then advertise it to the RIP routing domain, and vice versa. The mutual route redistribution can be implemented between all the IP routing protocols.

For route redistribution, route maps are usually used to control the mutual route redistribution between two routing domains.

One or more match or set commands can be executed to configure a route map. If the match command is not used, all the routes will be matched. If the set command is not used, no operation will be performed.

When configuring route maps, pay attention to the following when using the sequence number of a route map:

When you create the first route map policy, if sequence-number is not specified, it is 10 by default; If only one route map policy exists and sequence-number is not specified, no new route map policy will be created, and the existing route map policy will be accessed for configuration;

If more than one route map policy is available, the sequence number of each policy shall be specified; otherwise an error message will be displayed.

2. policy-based routing

Policy-based routing refers to a routing mechanism based on user defined policies. Compared with traditional destination IP address-based routing, policy-based routing offers a flexibility for routing based on source IP address, length and port of IP packets. Policy-based routing can apply to the IP packets received on an interface or the IP packets sent from the local device.

Policy-based routing utilizes route map to define routing and forwarding policy. The match command defines packet filtering rule and the set command defines the action for the packets matching the filtering rules. The match command used includes match ip address and match length; the set command includes set ip tos, set ip precedence, set ip dscp, set ip [default] nexthop, set ip next-hop verify-availability, set [default] interface.

The following example enables the OSPF routing protocol to redistribute the RIP routes with the hop count of 4. In the OSPF route domain, the route type is the external route type-1, the default metric is 40 and the tag is 40.

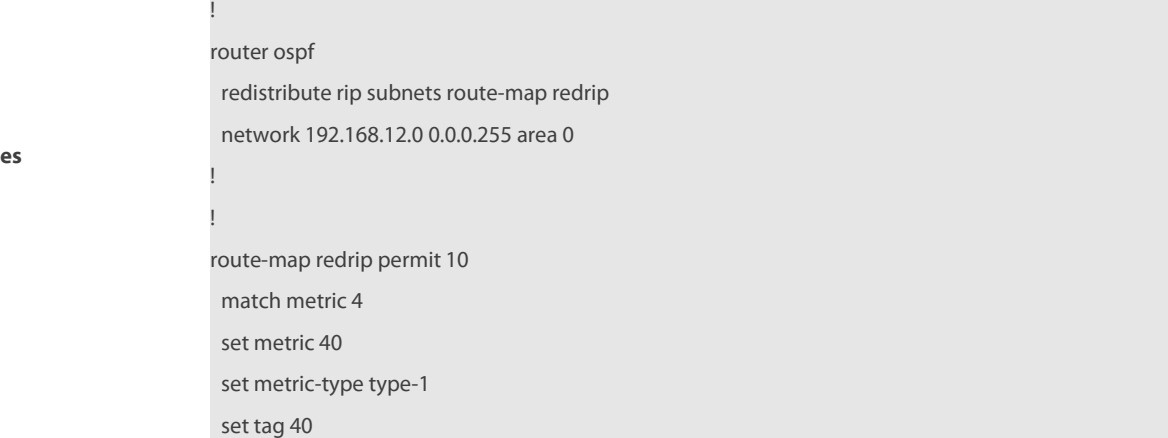

**Example** 

#### **Related commands**

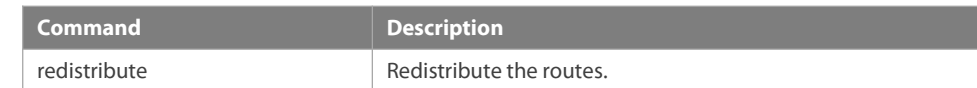

#### **8.30 send-lifetime**

Use this command in the encryption key configuration mode to specify the lifetime of an encryption key in its send direction. Use the no form of this command to restore the default value. **send-lifetime** start-time {**infinite** | end-time | **duration** seconds} **no send-lifetime**

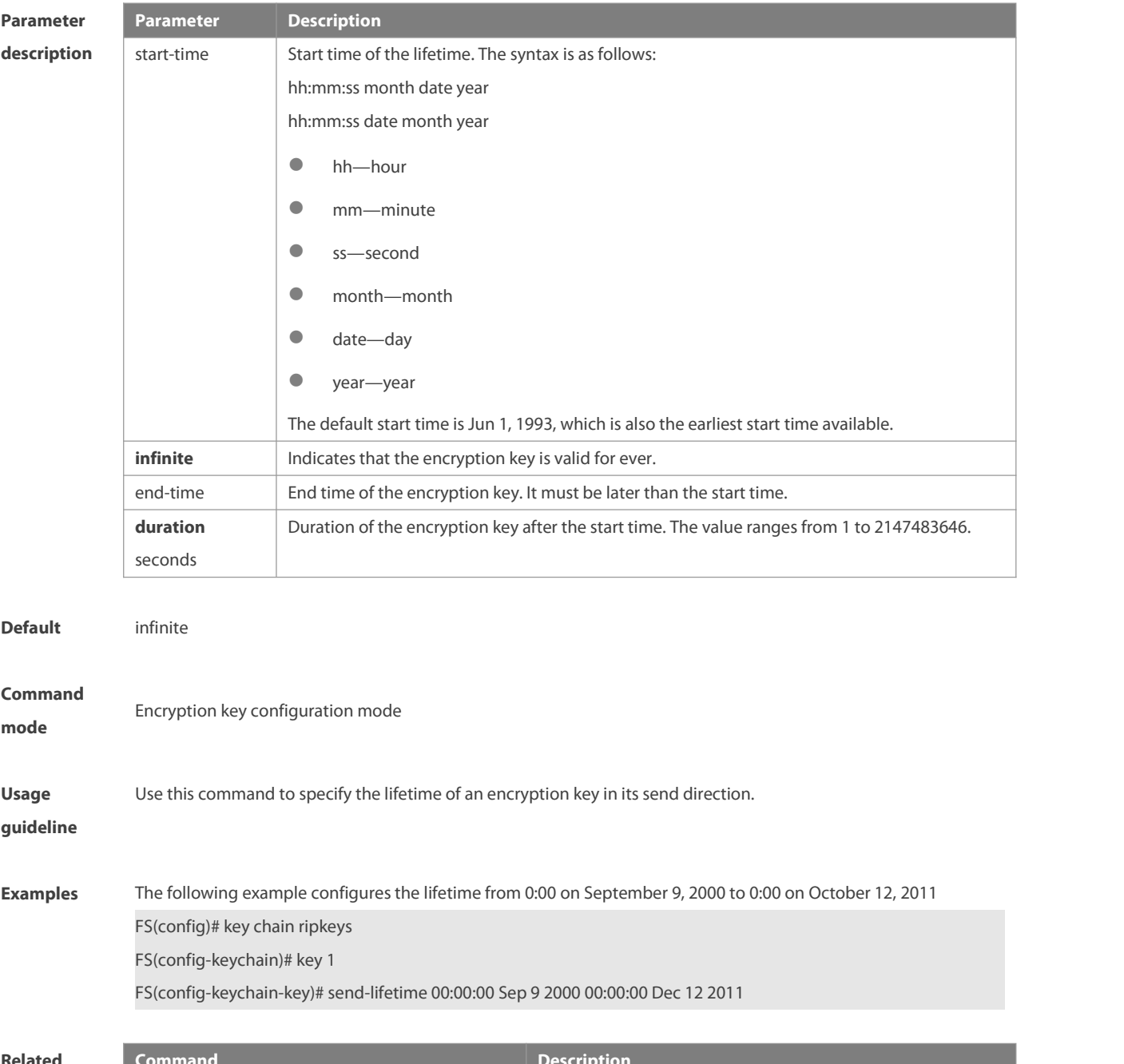

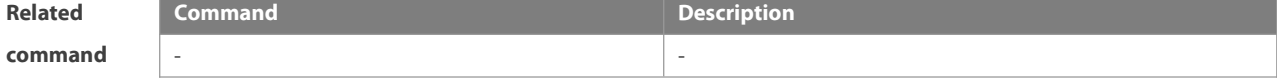

-

**Platform**

**description**

#### **8.31 set aggregator as**

Use this command to specify the AS\_PATH attribute for the aggregator of the routes that match the rule in the route map configuration mode. Use the **no** form of this command to remove the setting. This command is only used to configure policy-based routing. **set aggregator as** as-number ip\_addr **no set aggregator as** [as-number ip\_addr]

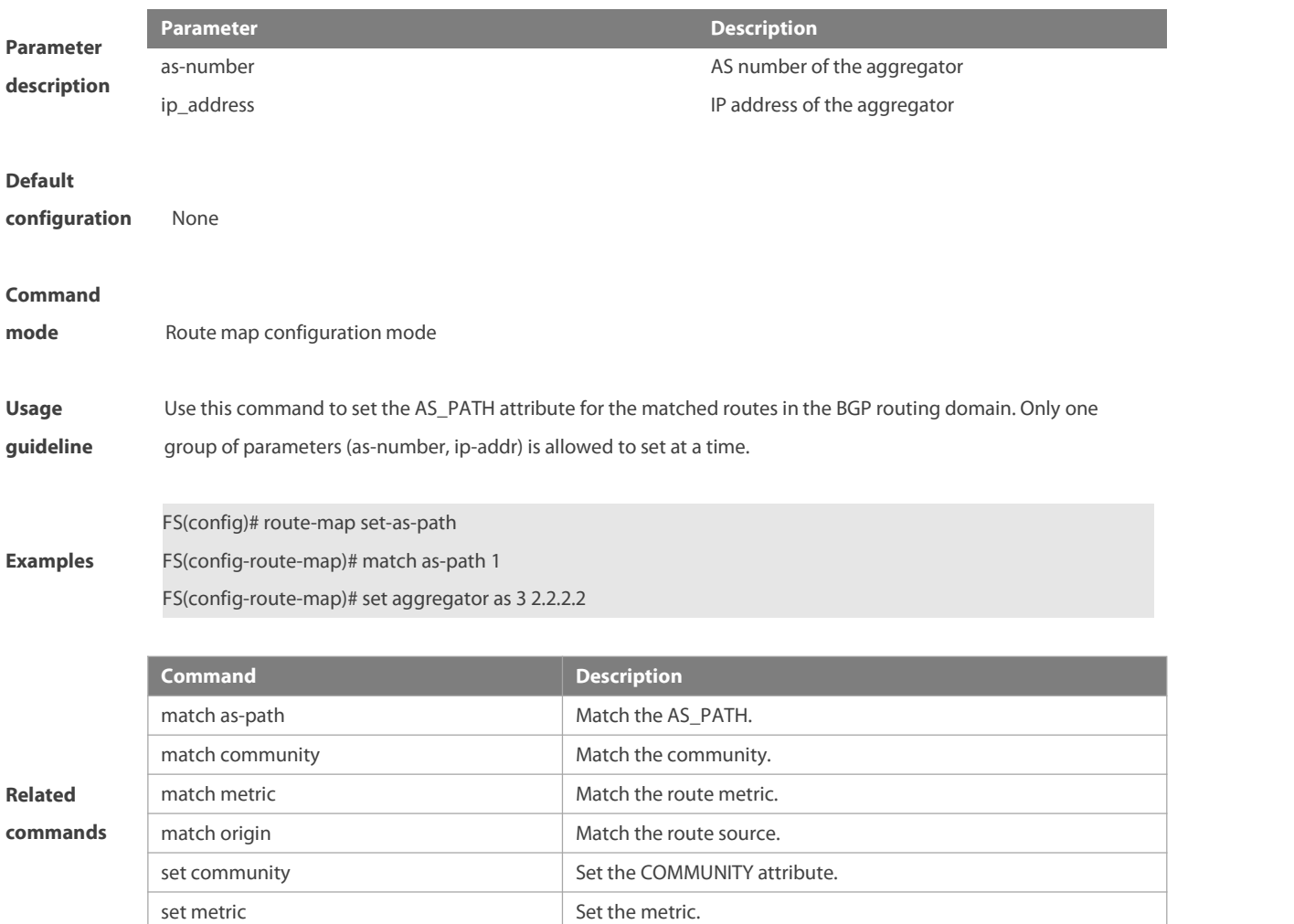

#### **8.32 set as-path replace**

Use this command to replace the AS\_PATH attribute for the routes that match the rule in the route map configuration mode. Use the **no** form of this command to remove the setting. This command is only used to configure policy-based routing.

**set as-path replace** as-number

set metric-type set the type.

# **no set as-path replace**

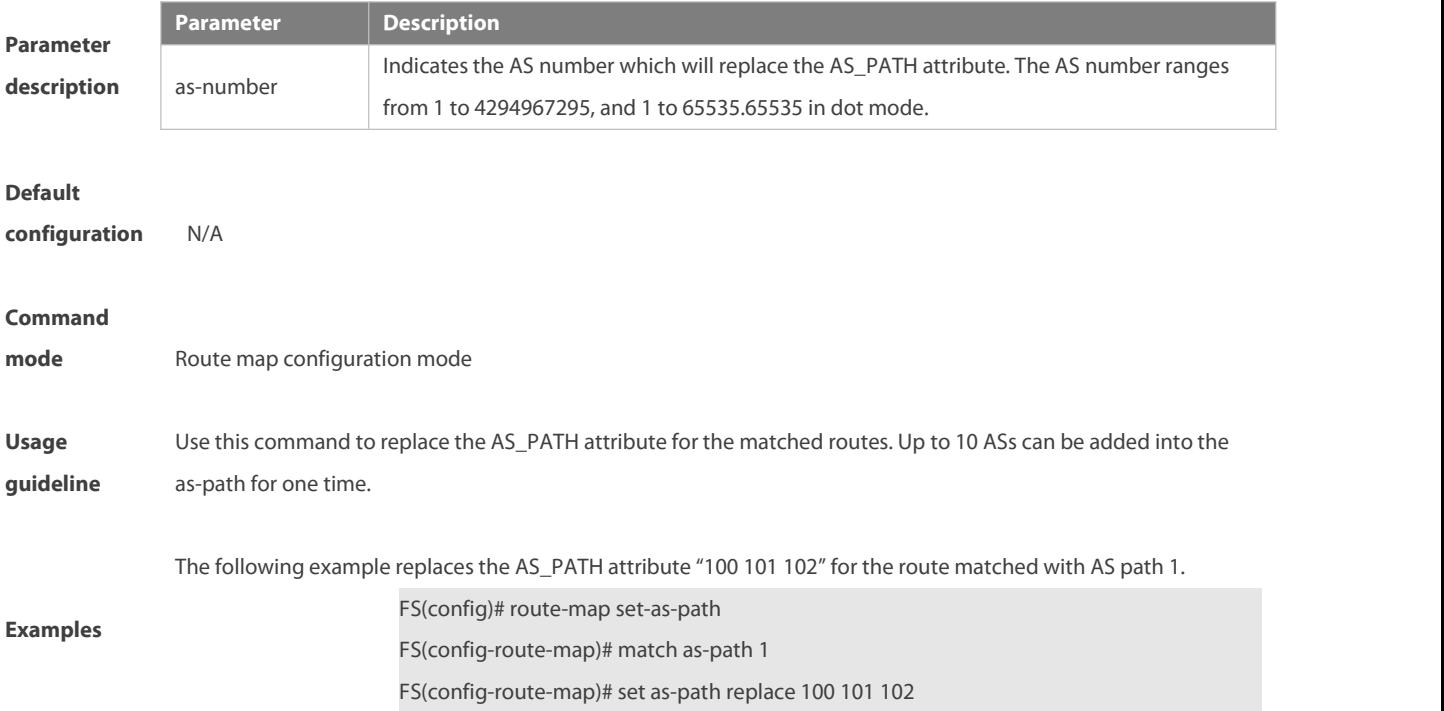

# **8.33 set as-path prepend**

Use this command to specify the AS\_PATH attribute for the routes that match the rule in the route map configuration mode. Use the **no** form of this command to remove the setting. This command is only used to configure policy-based routing.

**set as-path prepend** as-number

**no set as-path prepend**

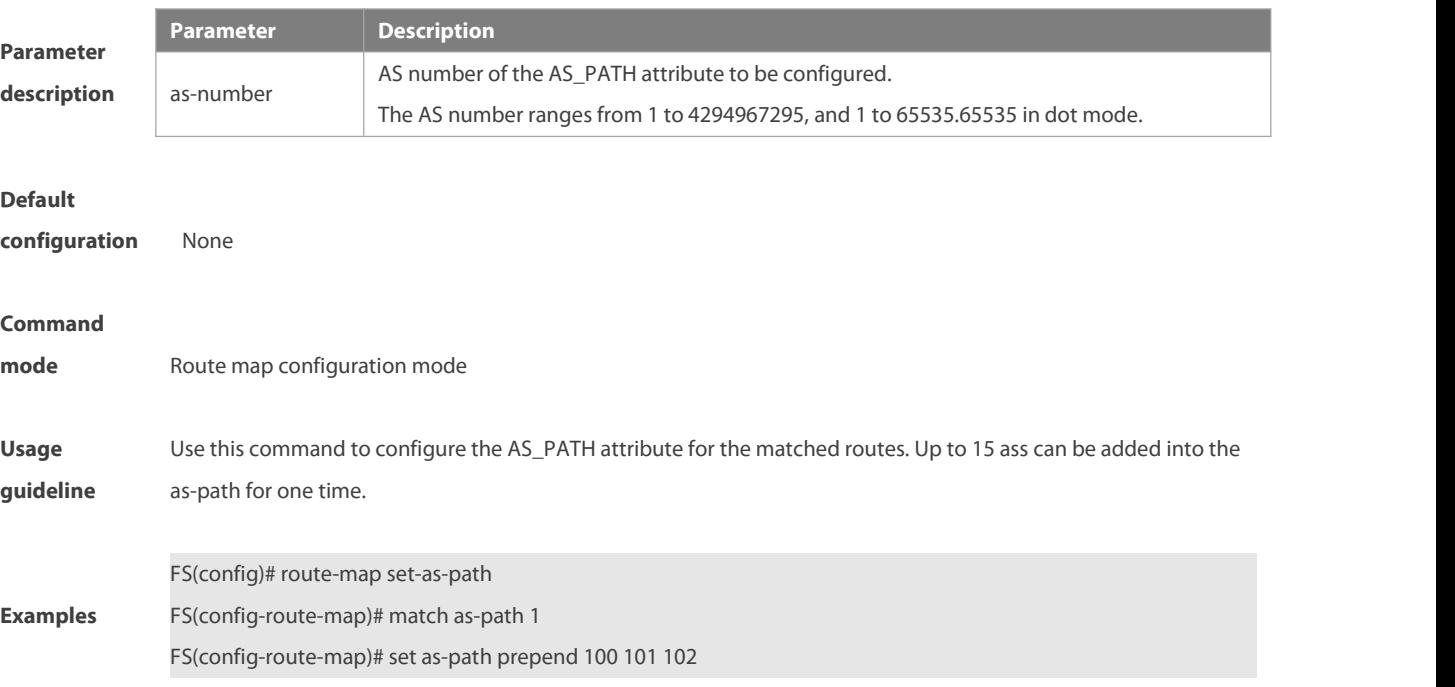

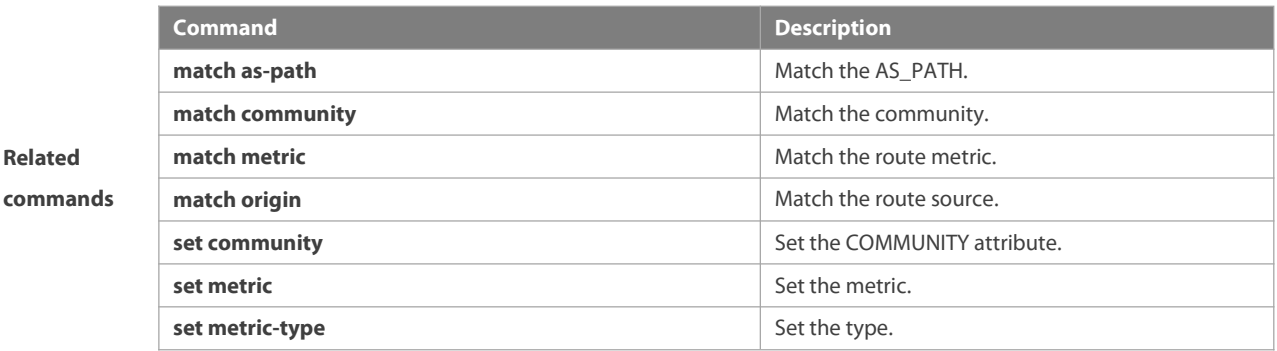

### **8.34 set atomic-aggregate**

Use this command to set the ATOMIC-AGGREGATE attribute for routes.

#### **set atomic-aggregate**

Use the **no** form of this command to delete existing configuration.

#### **no set atomic-aggregate**

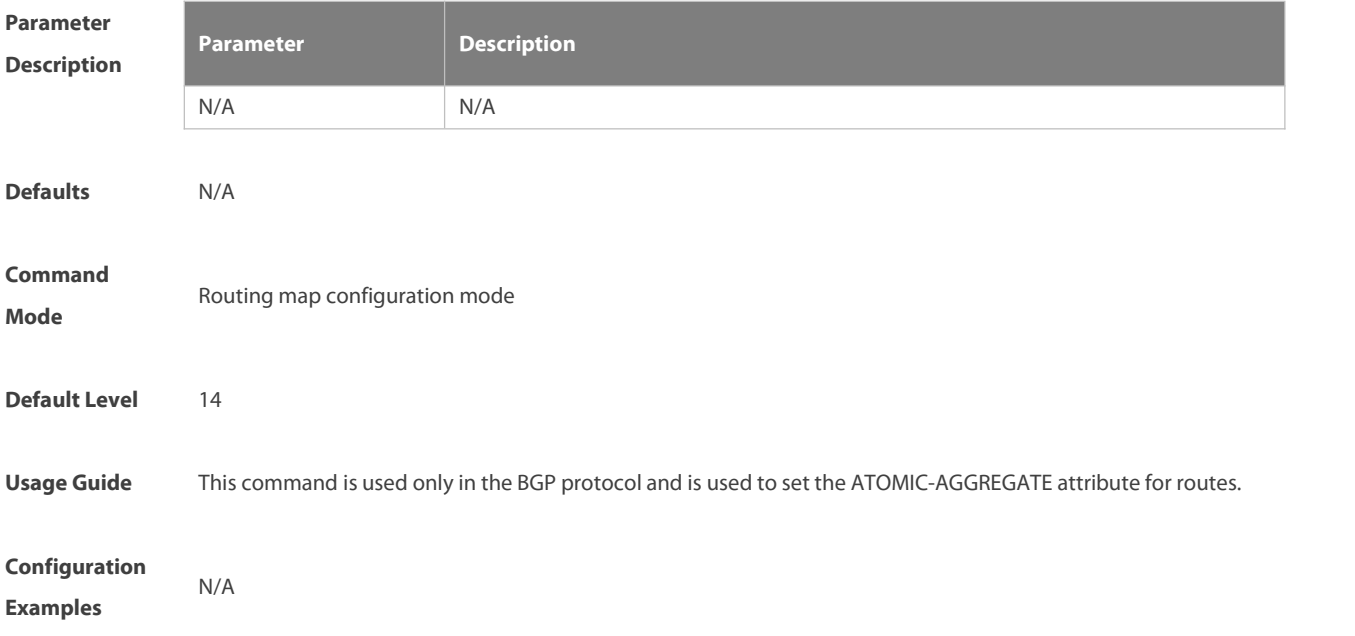

# **8.35 set comm-list delete**

Use this command to delete the COMMUNITY\_LIST attribute for the routes that match the rule in the route map configuration mode. Use the **no** form of this command to remove the setting. This command is only used to configure policy-based routing.

**set comm-list** community-list-number | community-list-name **delete**

**no set comm-list** community-list-number | community-list-name **delete**

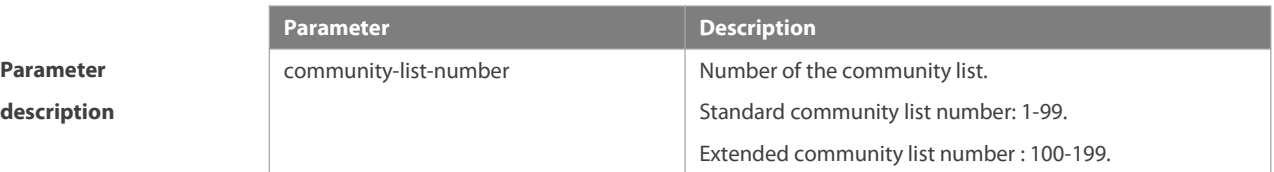

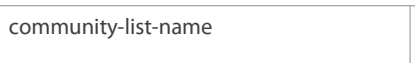

Name of the community list, which should be no more than 80 characters.

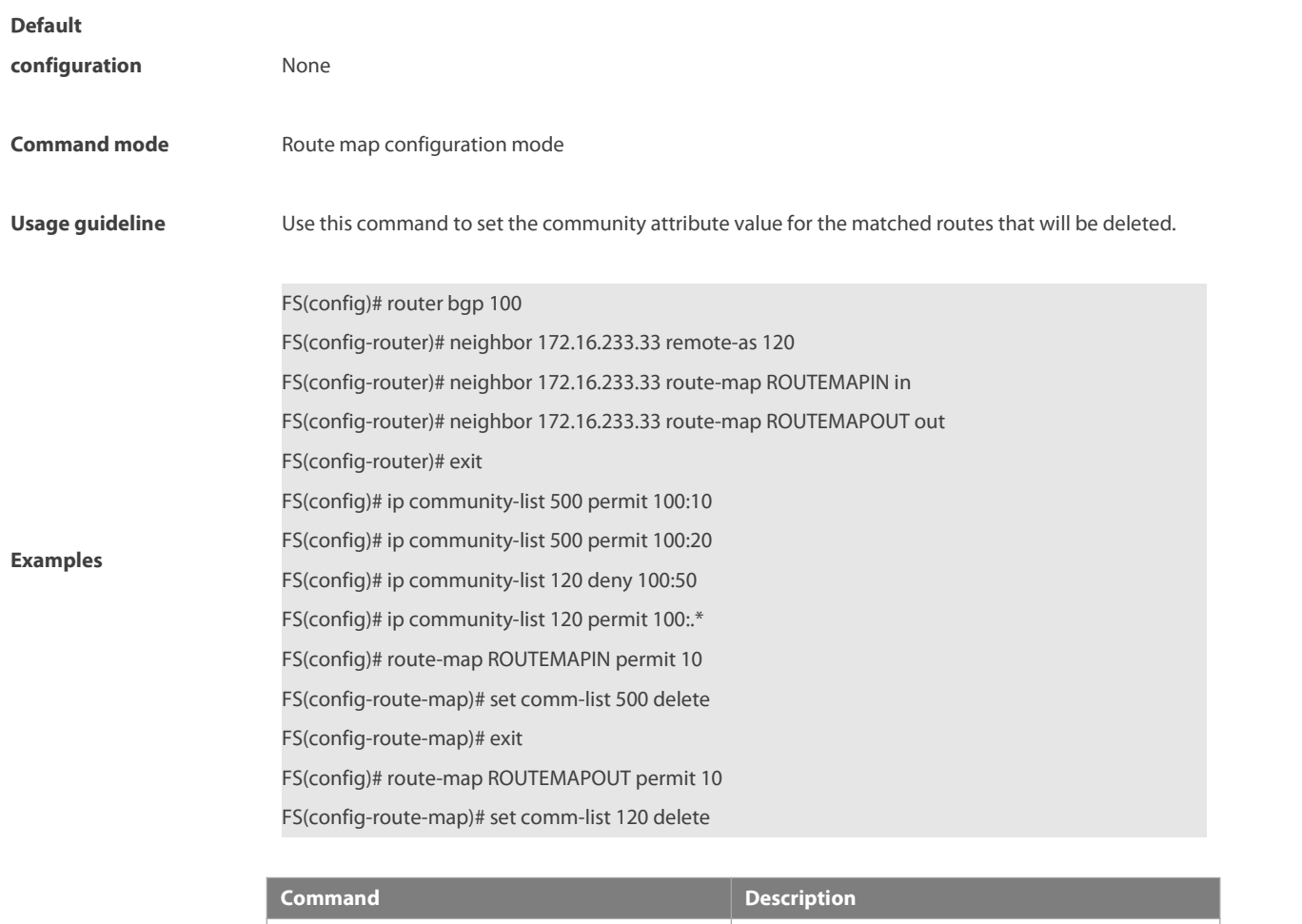

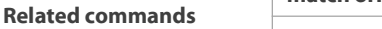

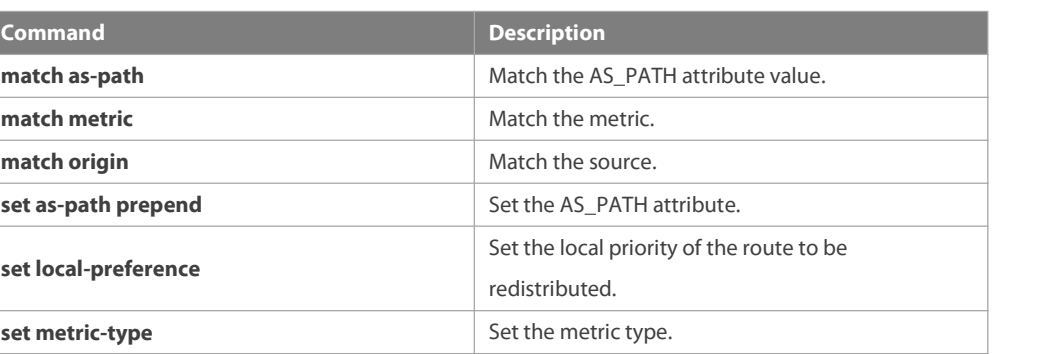

### **8.36 set community**

Use this command to specify the community for the routes that match the rule in the route map configuration mode. Use the **no** form of this command to remove the setting. This command is only used to configure policy-based routing.

**set community** {community-number[community-number…] [**additive | none**}

**no set community**

**Parameter Parameter Description** 

## **description**

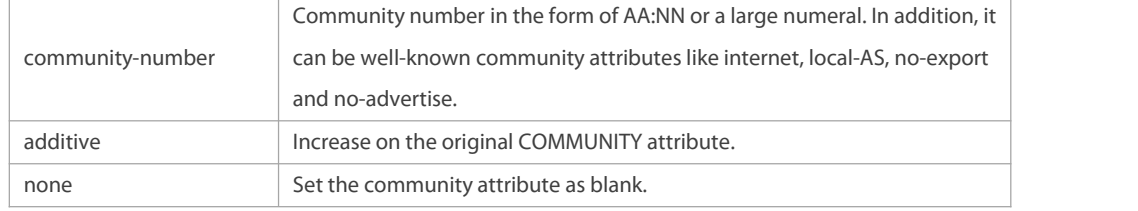

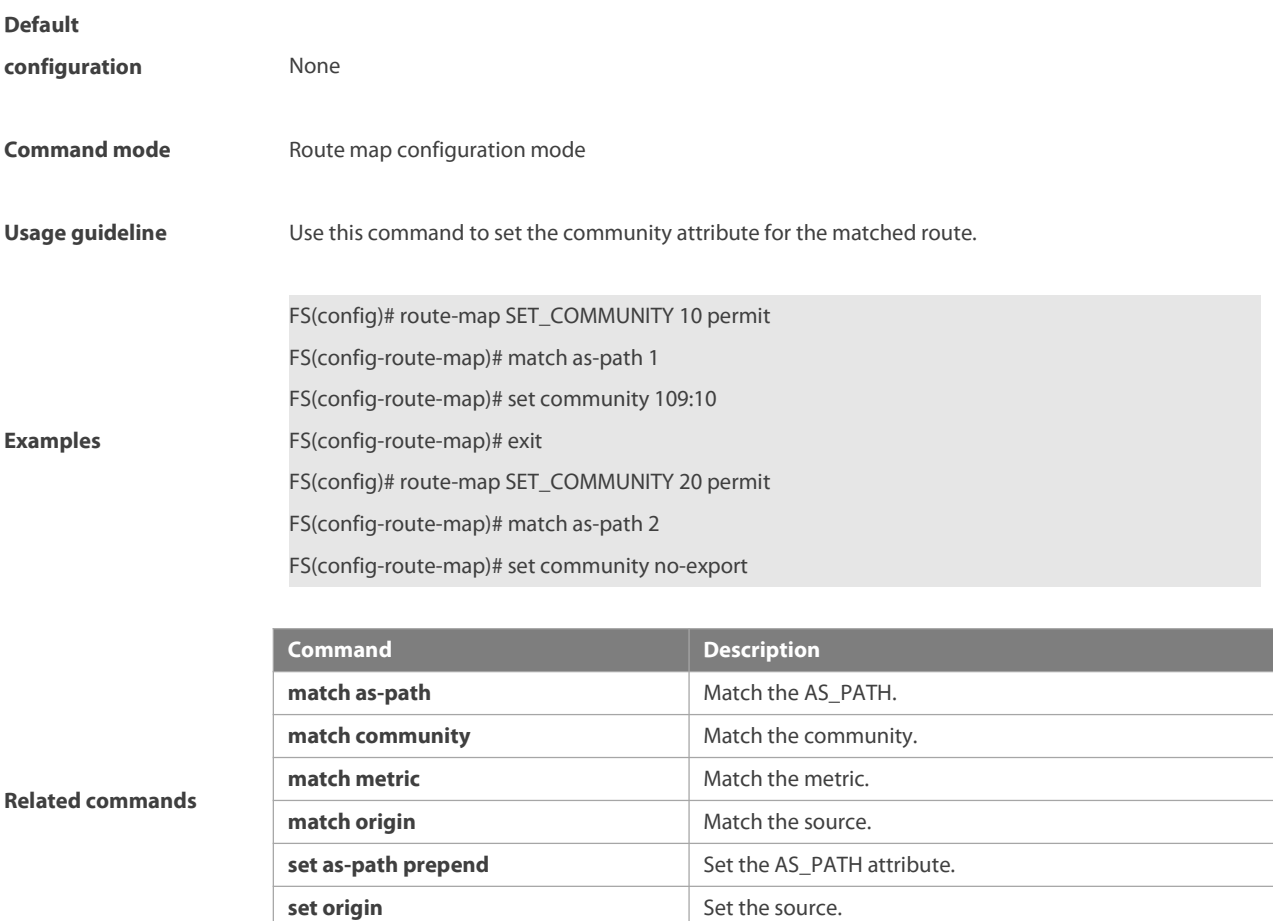

### **8.37 set dampening**

Use this command to specify the dampening parameters for the routes that match the rule in the route map configuration mode. Use the **no** form of this command to remove the setting. This command is only used to configure policy-based routing. **set dampening** half-life reuse suppress max-suppress-time [withdrawal-ignore] **no set dampening**

**set metric-type Set the metric type.** 

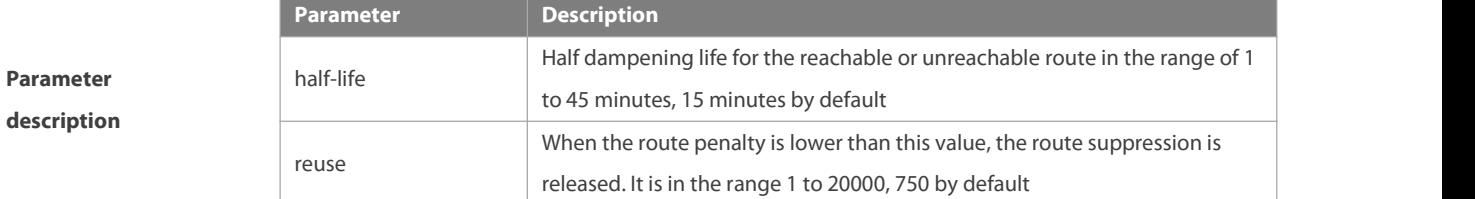

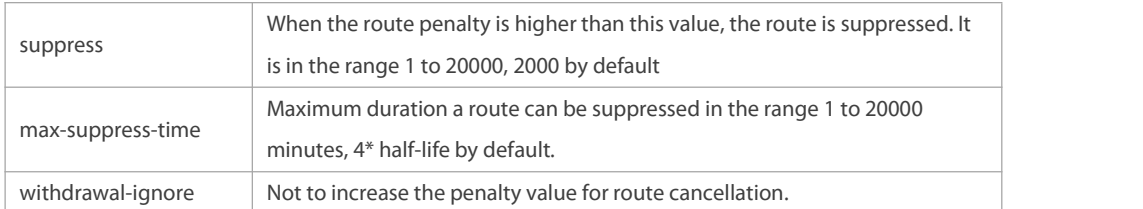

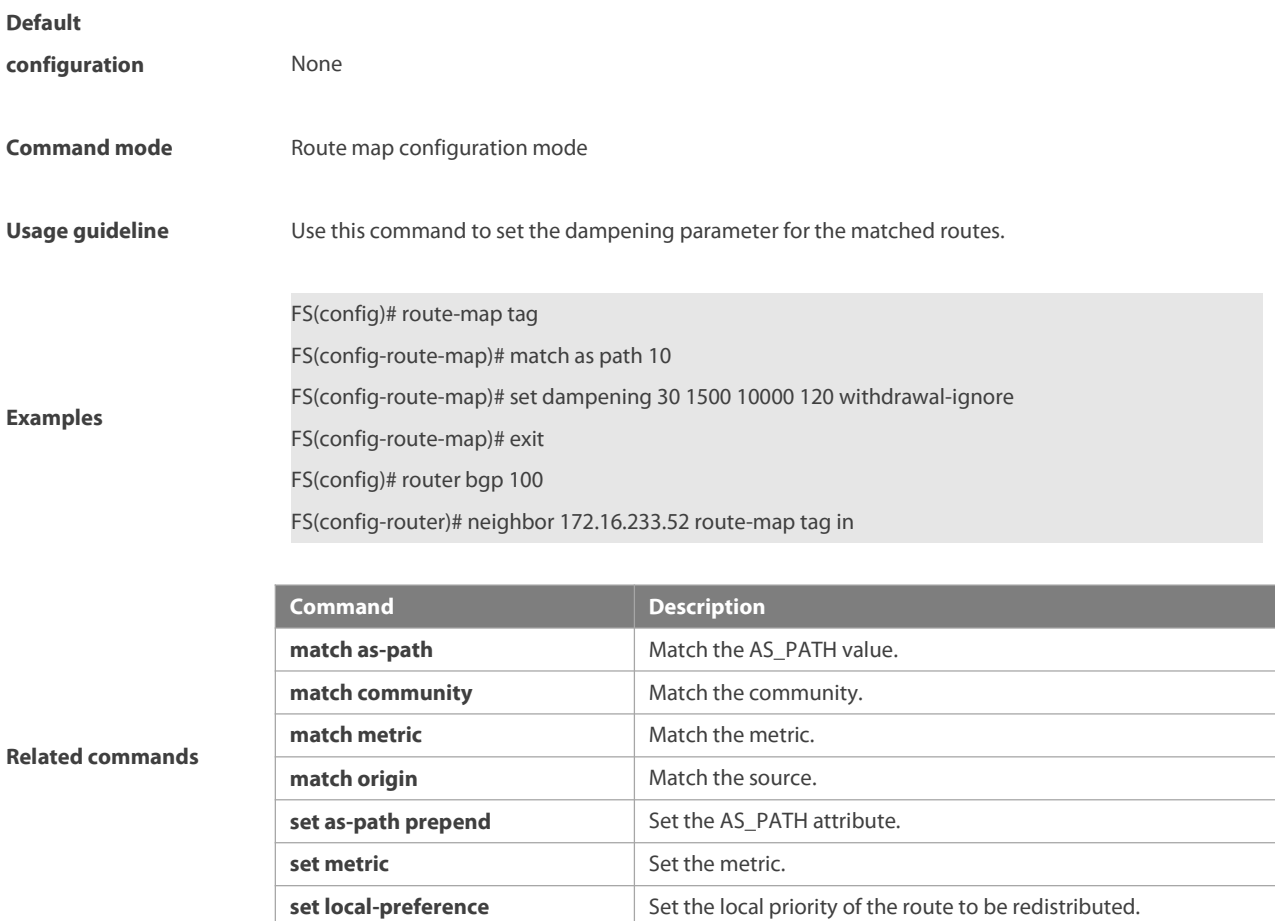

## **8.38 set distance**

Use this command to set the management distance for routes matching the match rule. Use the **no** form of this command to delete the specified management distance.

**set distance** { number }

**no set distance**

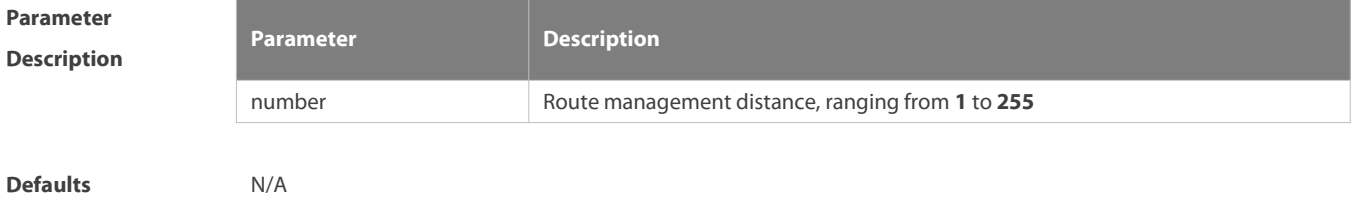

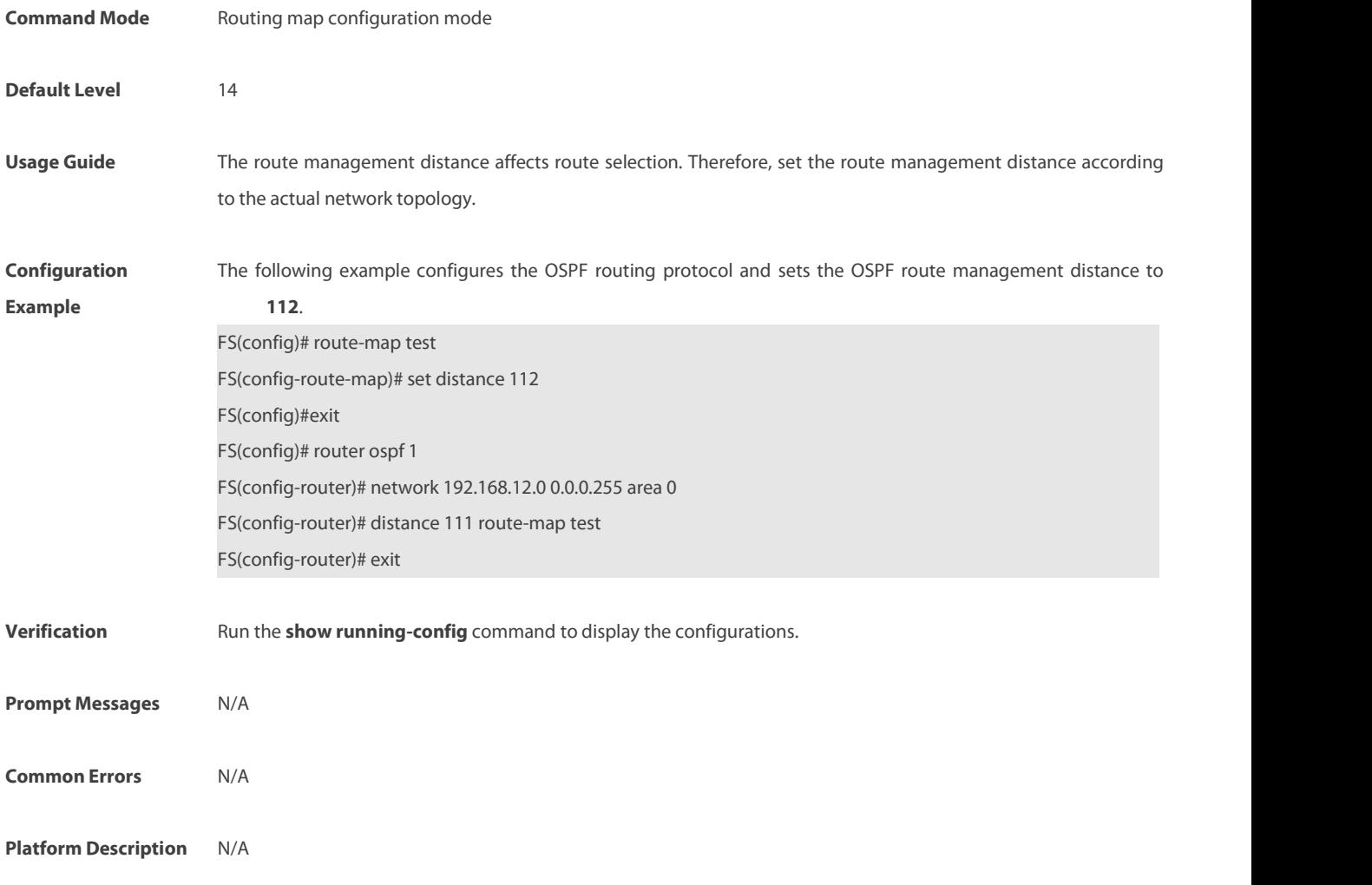

# **8.39 set extcomm-list delete**

Use this command to delete all extcommunity valuesin the extcommunity list that meet the match rules. Use the **no** form of this command to delete the configuration. **set extcomm-list** { extcommunity-list-number | extcommunity-list-name } **delete no set extcomm-list** { extcommunity-list-number | extcommunity-list-name } **delete**

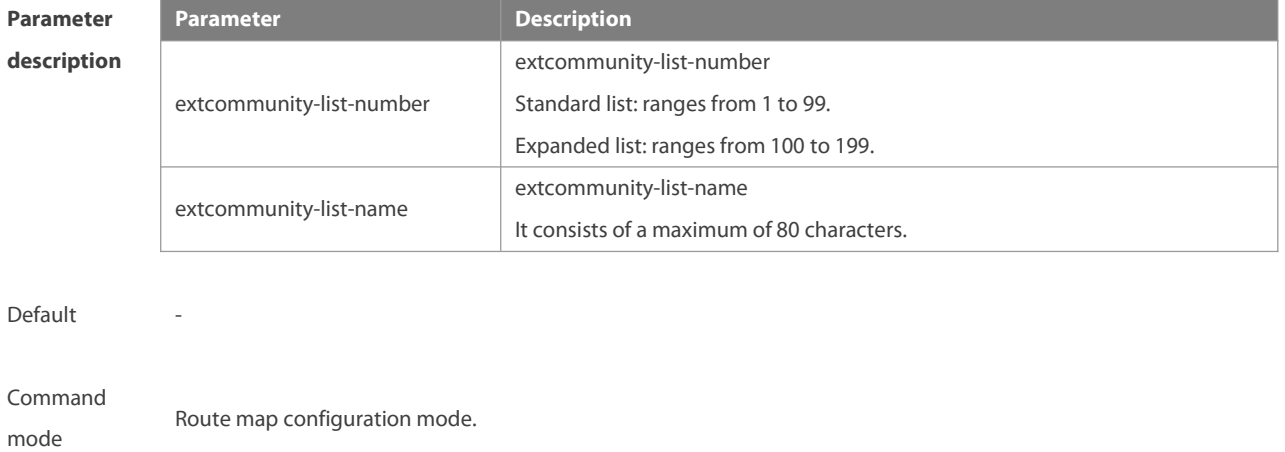

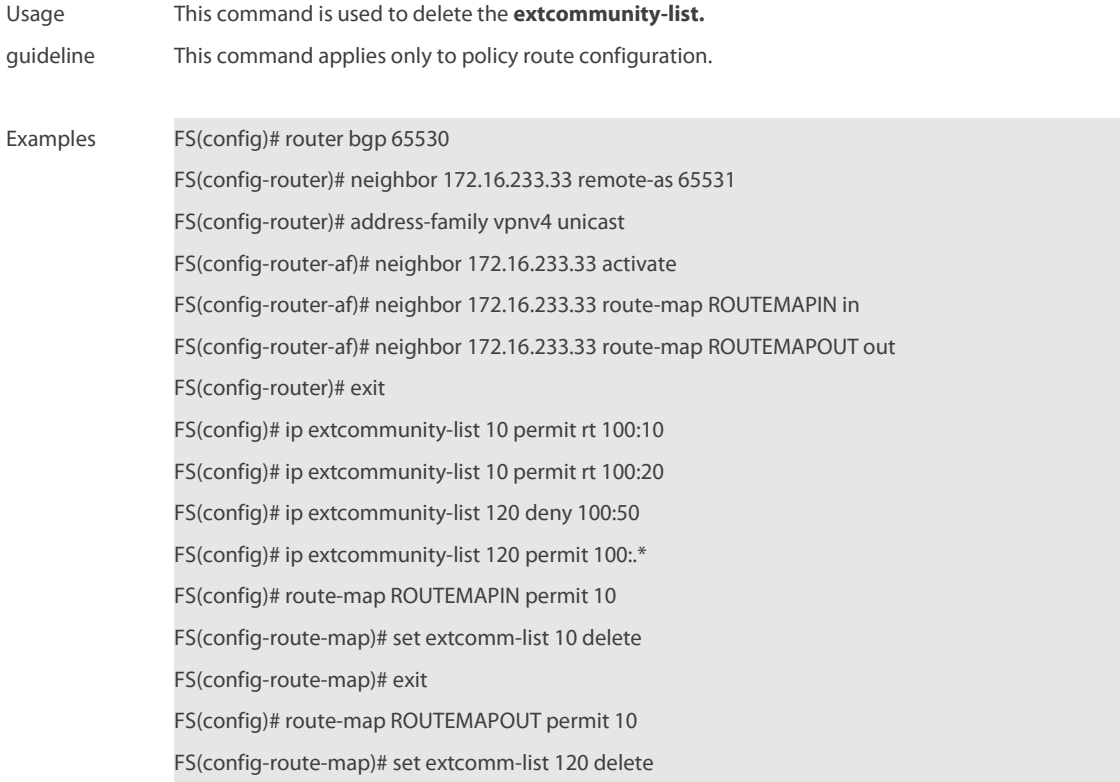

# **Related**

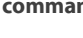

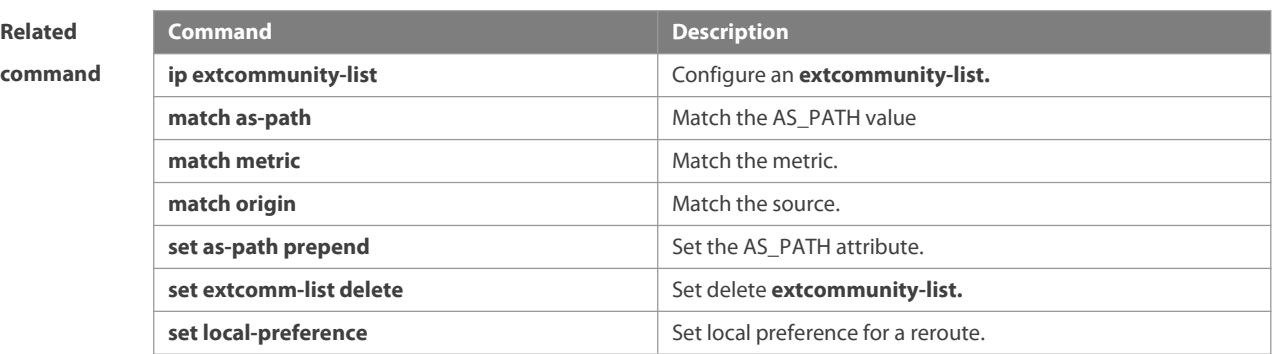

#### **Platform**

**description**

# **8.40 set extcommunity**

-

Use this command to specify the extended COMMUNITY attribute for the routes that match the rule in the route map configuration mode. Use the **no** form of this command to remove the setting. This command is only used to configure policy-based routing. **set extcommunity** {**rt** extend-community-value | **soo** extend-community-value}

**no set extcommunity** {**rt** | **soo** }

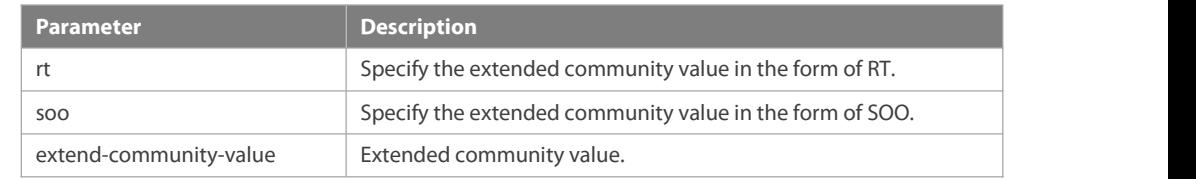

# **Parameter description**

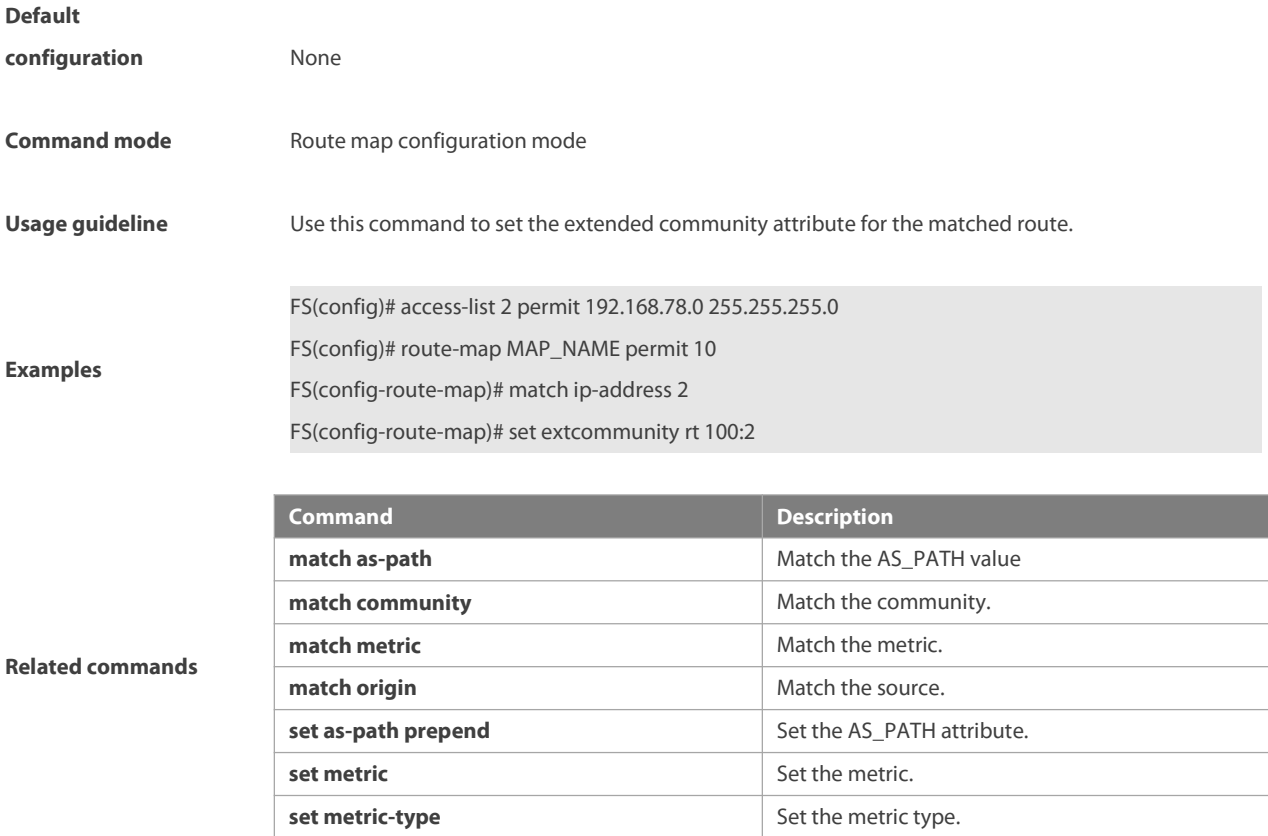

## **8.41 set fast-reroute**

Use this command to specify a backup outgoing fast reroute and a backup next-hop for routes that meet the match conditions. Use the no form of this command to delete the configuration.

**set fast-reroute backup-interface** interface-type interface-number [ **backup-nexthop** ip-address] **no set fast-reroute**

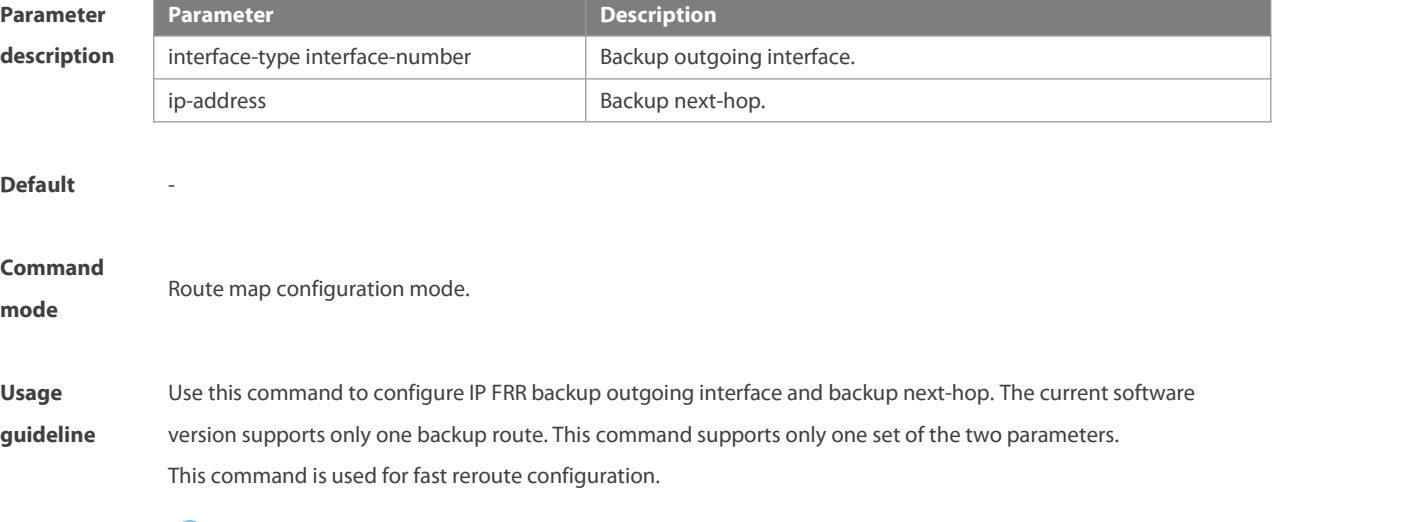

**IP FRR backup routes must not be direct-connection or local host routes.** 

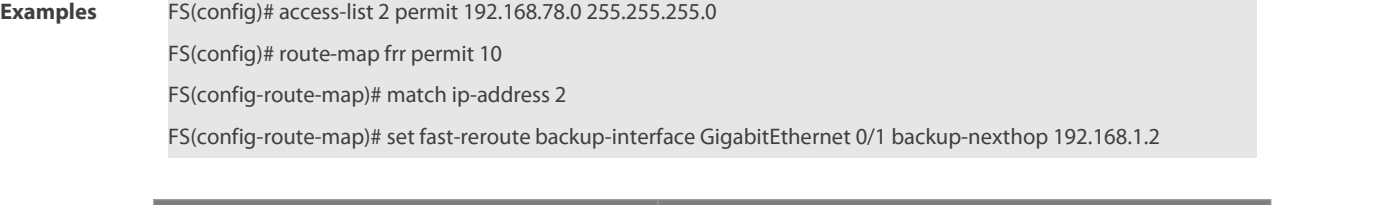

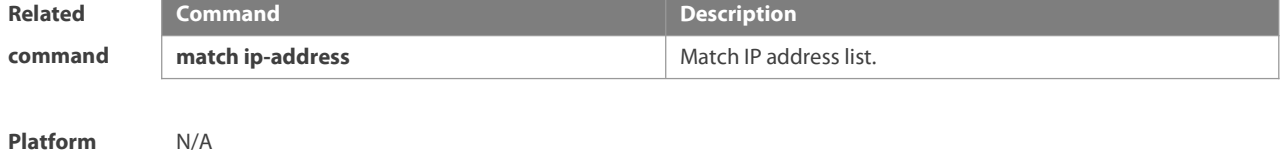

description

# **8.42 set ip default next-hop**

Use this command to specify the default next-hop IP address for the packets that match the rule in the route map configuration mode. Use the **no** form of this command to remove the setting. **set ip default next-hop** ip-address[weight] […ip-address[weight]] **no set ip default next-hop** [ip-address[weight] […ip-address[weight]]]

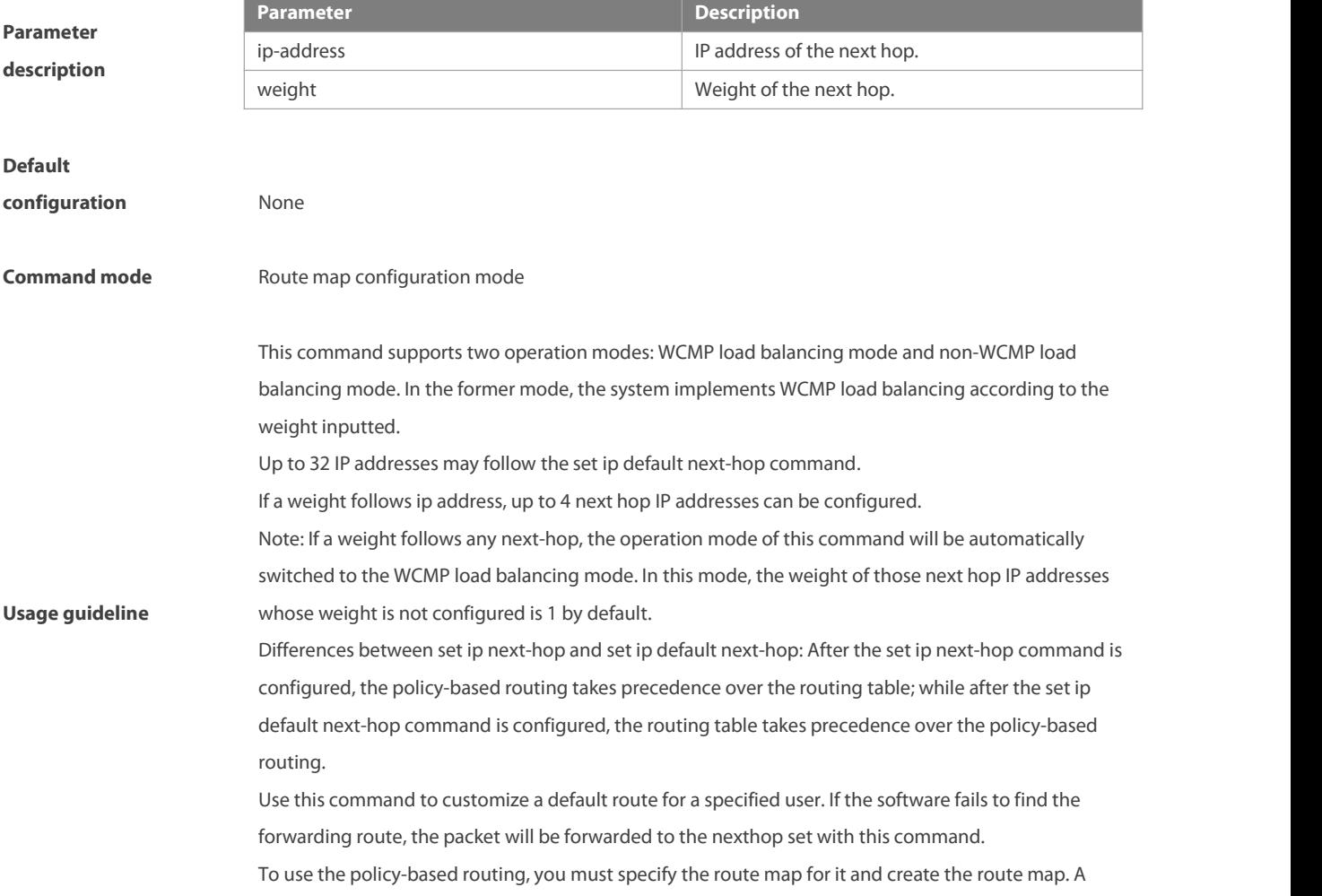

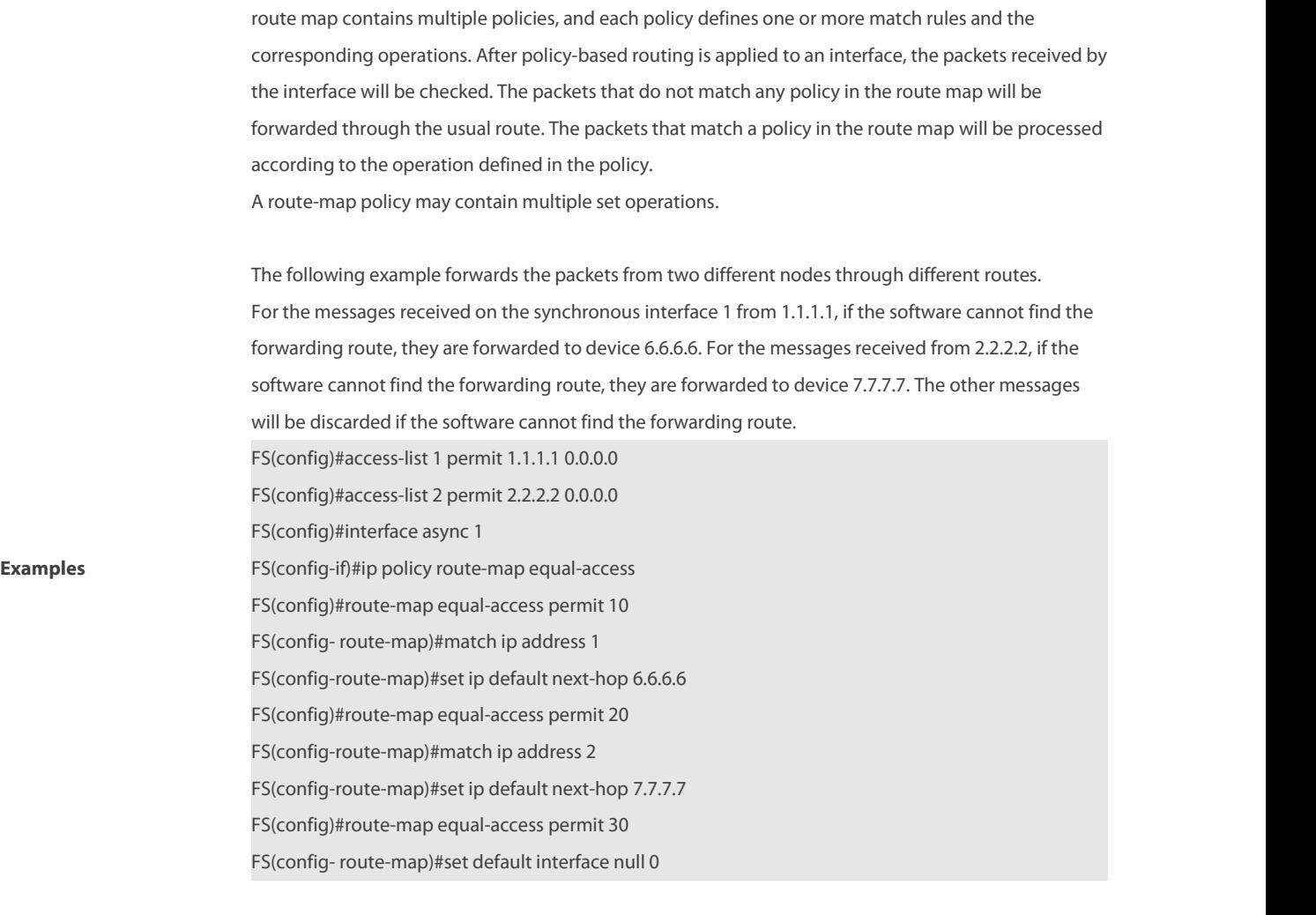

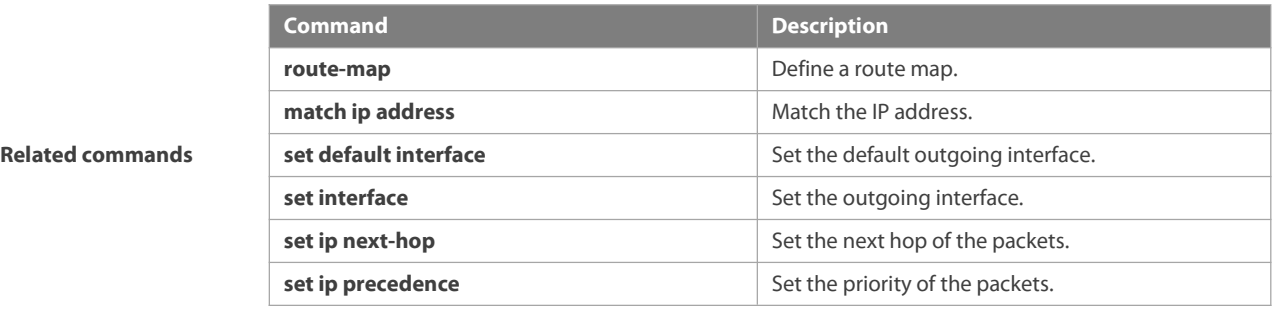

**Platform description** N/A

# **8.43 set ip dscp**

Use this command to specify the DSCP value for the packets that match the rule in the route map configuration mode. Use the no form of this command to remove the setting.

**set ip dscp** dscp-value

**no set ip dscp**

**Parameter Parameter Description**

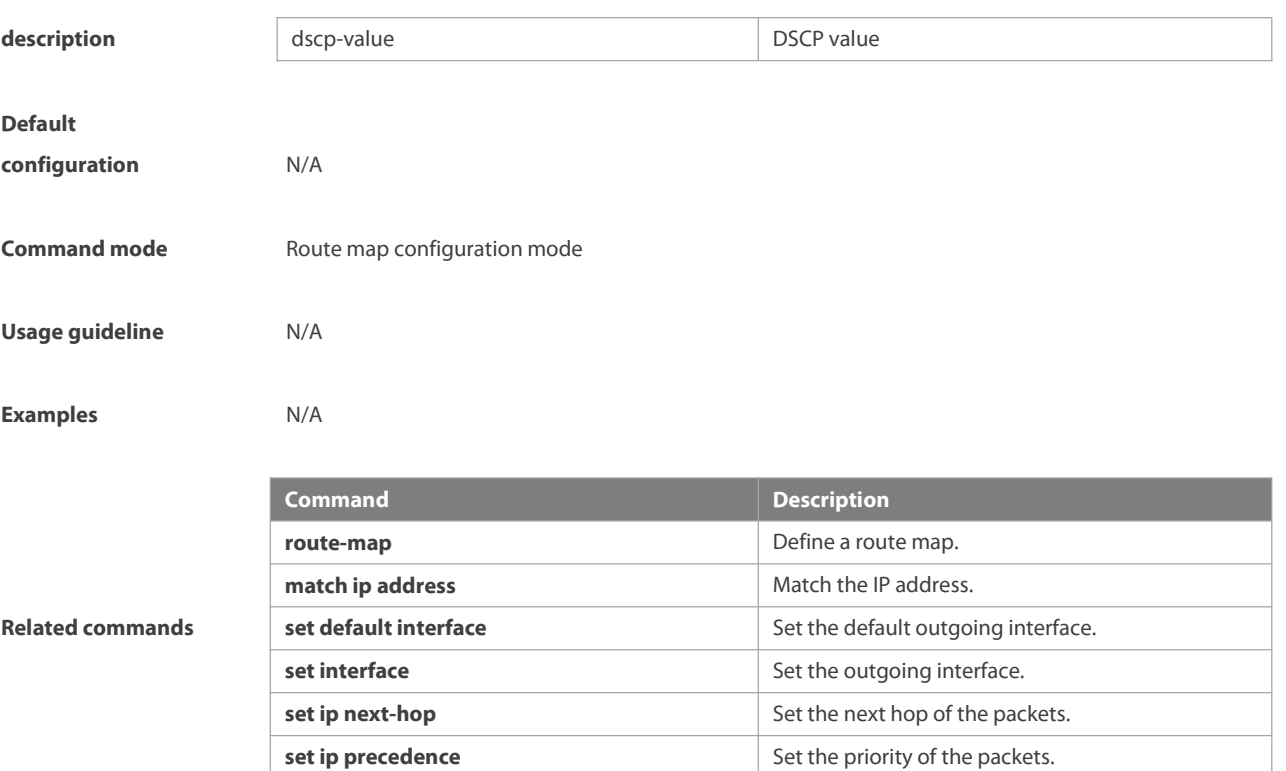

#### **8.44 set ip next-hop**

Use this command to specify the next-hop IP addressfor the packets that meet the matching rule. Use the **no** form of this command to remove the setting. This command is only used to configure policy-based routing. **set ip next-hop** ip-address[weight] […ip-address[weight]] **no set ip next-hop** [ip-address [weight] […ip-address[weight]]]

**Parameter description Parameter Description** ip-address IP address of the next hop. Weight of the next hop. **Default configuration** None **Command mode** Route map configuration mode **Usage guideline** This command supports two operation modes: WCMP load balancing mode and non-WCMP load balancing mode. In the former mode, the system implements WCMP load balancing according to the weight entered by the user. Multiple IP addresses may follow set ip next-hop and the number of addresses should be less than 32. If weight follows any next-hop, the operation mode of this command will be automatically switched to the WCMP load balancing mode. In the WCMP load balancing mode, for the nexthop address without configuring the corresponding weight, the

weight is 1 by default.

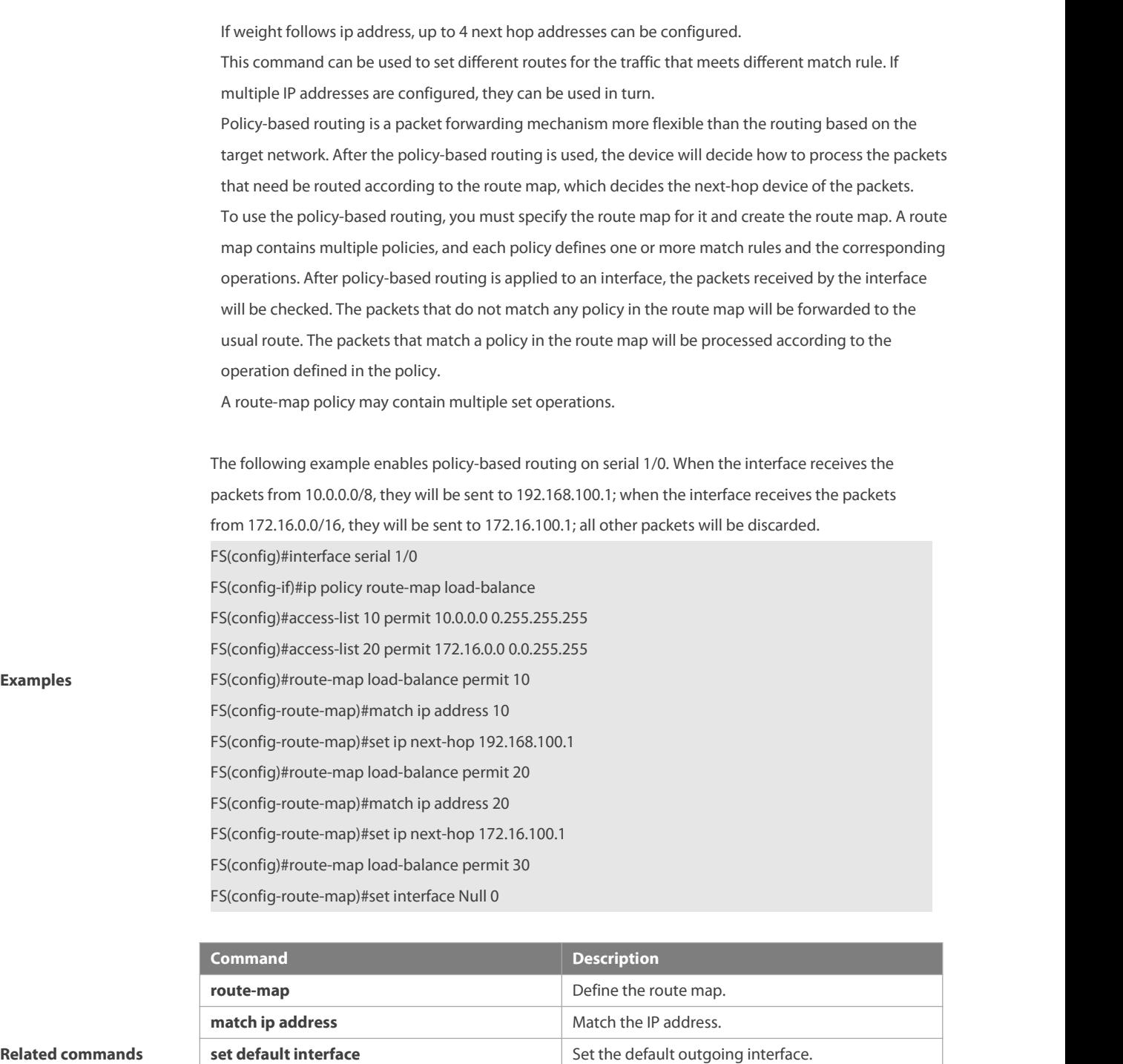

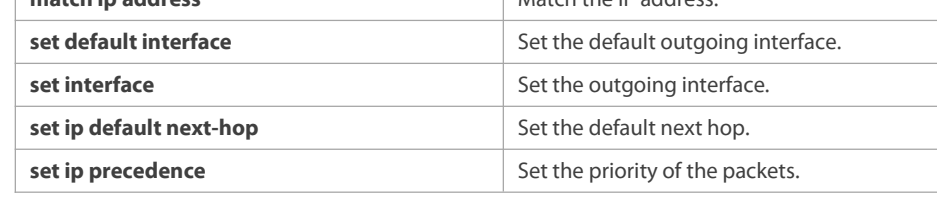

#### **8.45 set ip next-hop recursive**

Use this command to specify the recursive next-hop IP address for data packets that match a rule. **set ip next-hop recursive** ip-address

Use the **no** form of this command to delete the configured next-hop IP address. **no set ip next-hop recursive**

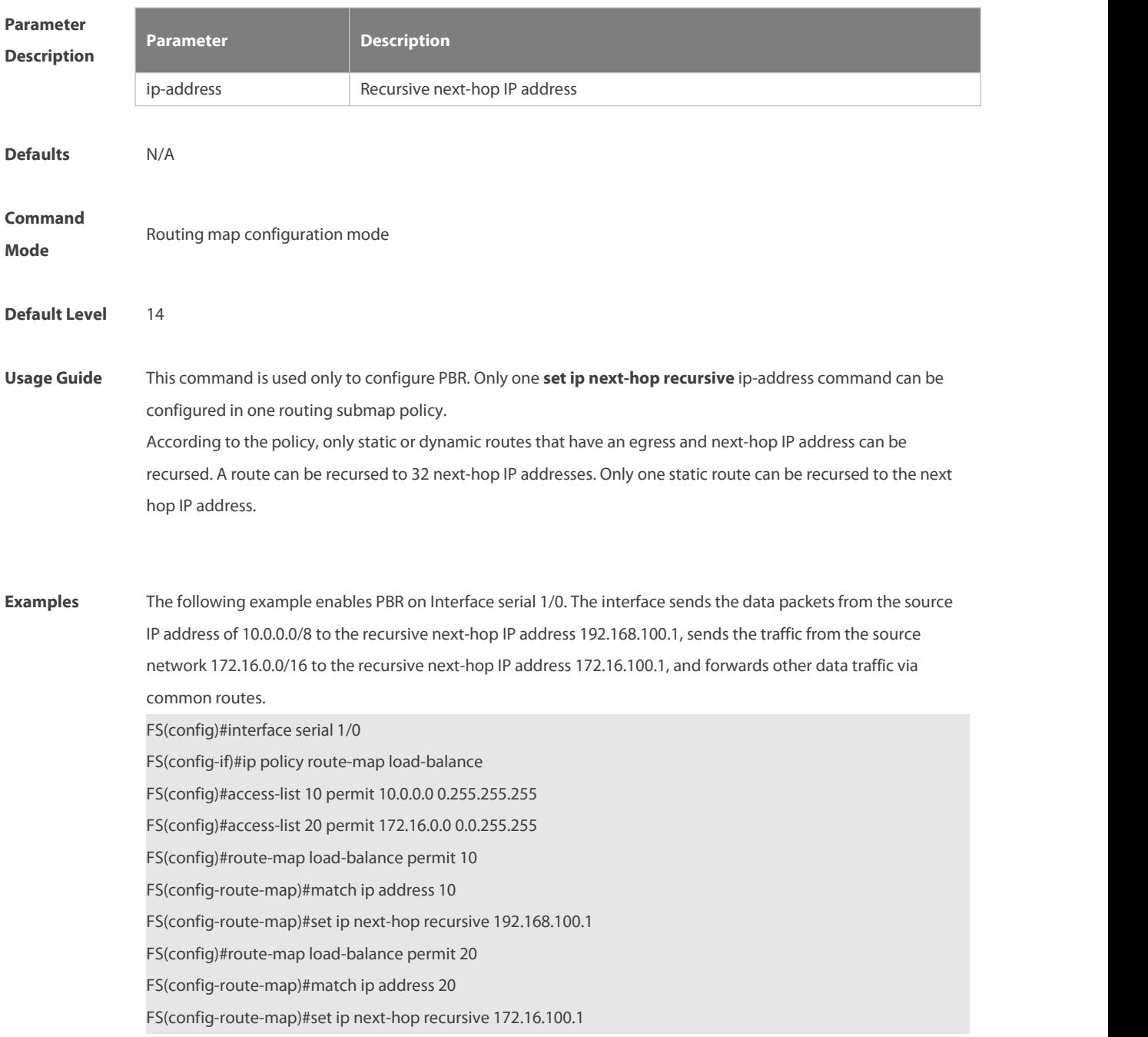

#### **8.46 set ip next-hop verify-availability**

Use this command to verify the availability of the next hop IP address forthe packets that meet the matching rule. Use the **no** form of this command to remove the setting. This command is only used to configure policy-based routing.

**set ip next-hop verify-availability** ip-address [**track** track-obj-number | **bfd** interface-type interface-number gateway ]

**no set ip next-hop verify-availability** ip-address [**track** track-obj-number | **bfd** interface-type interface-number gateway ]

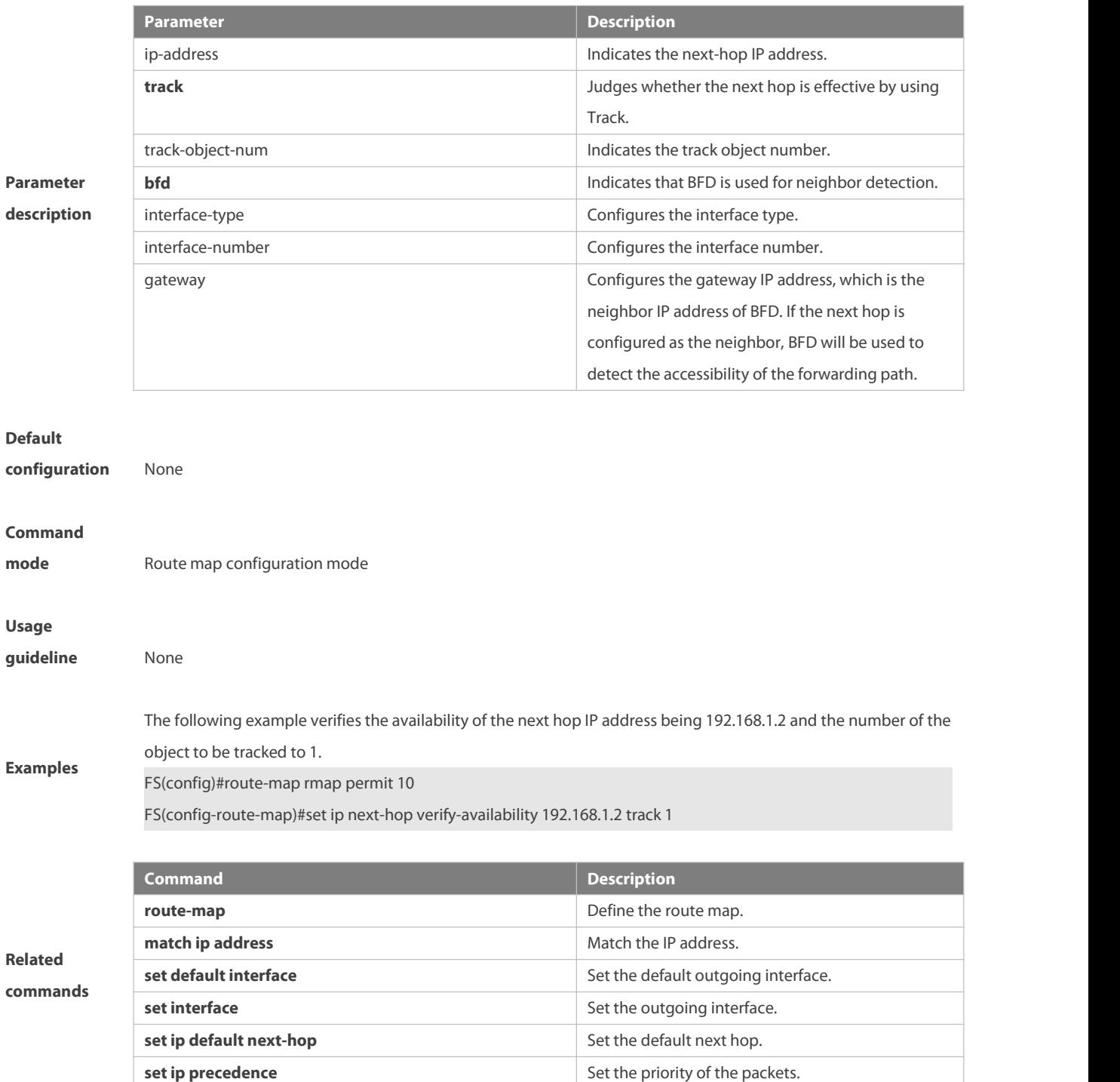

#### **8.47 set ip precedence**

Use this command to set the precedence of the IP head of the packet matching the rule in the route map configuration mode. Use the **no** form of this command to remove the configured precedence setting. **set ip precedence** {<0-7> | critical | flash | flash-override | immediate | internet | network | priority | routine } **no set ip precedence**

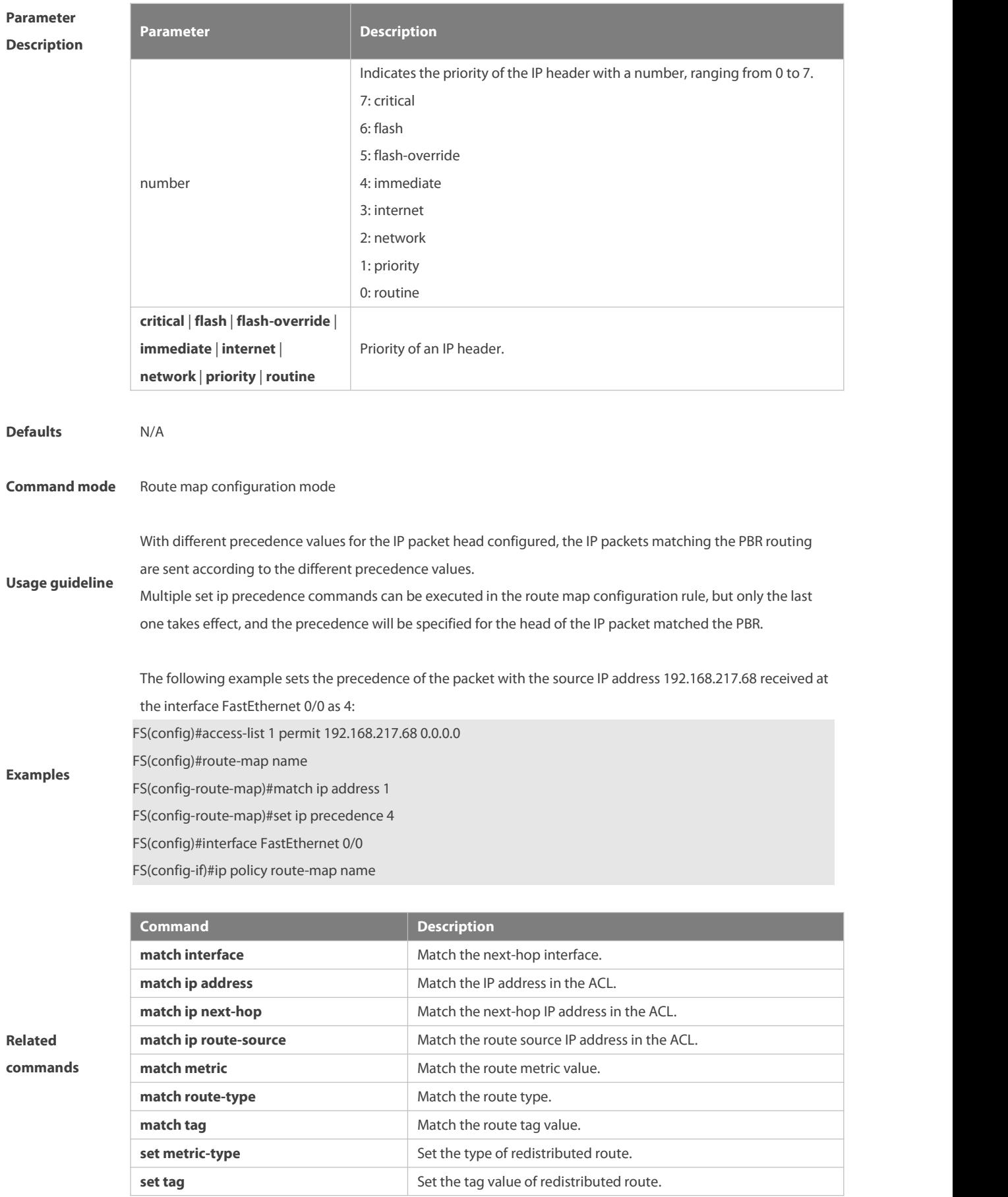

**set ip tos** Set the tos for the IP packet head.

### **8.48 set ip tos**

Use this command to set the tos of the IP head of the packet matching the rule in the route map configuration mode. Use the **no** form of this command to remove the configured tos setting.

**set ip tos** {<0-15> | max-reliability | max-throughput | min-delay | min-monetary-cost | normal }

**no set ip tos**

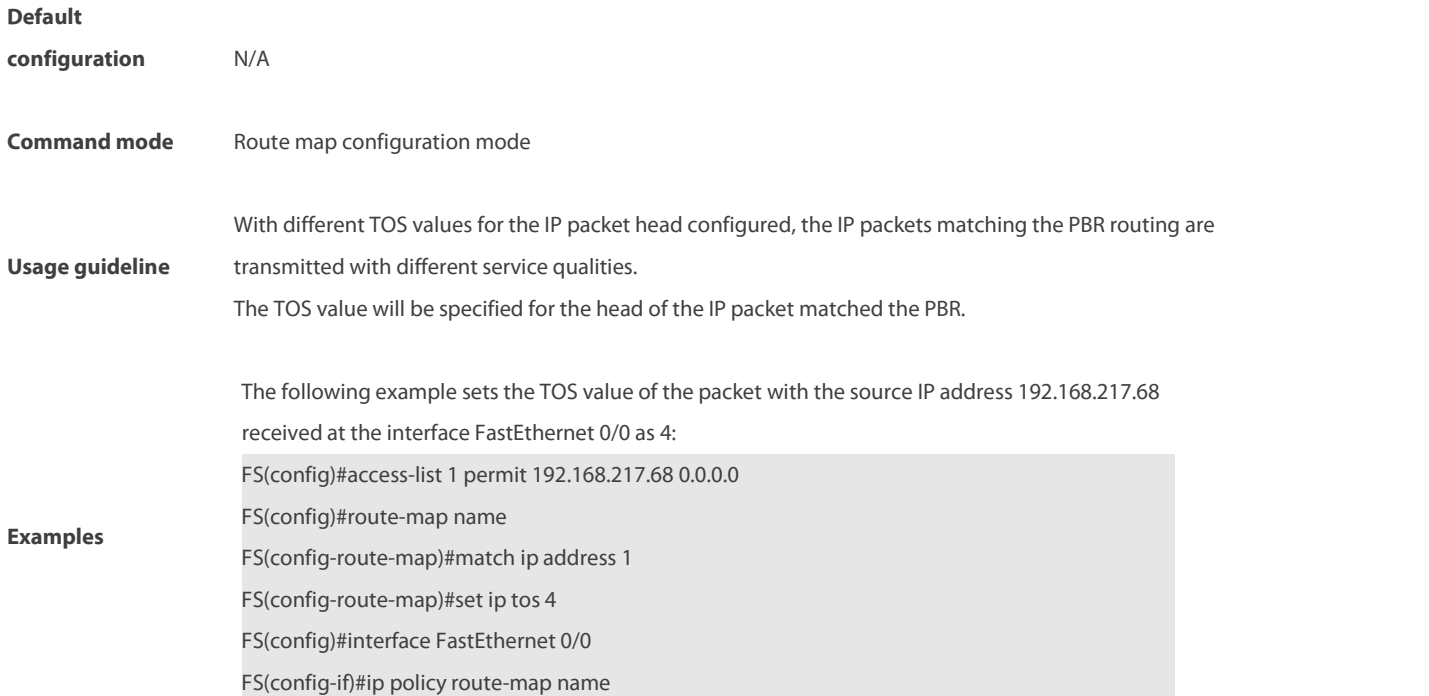

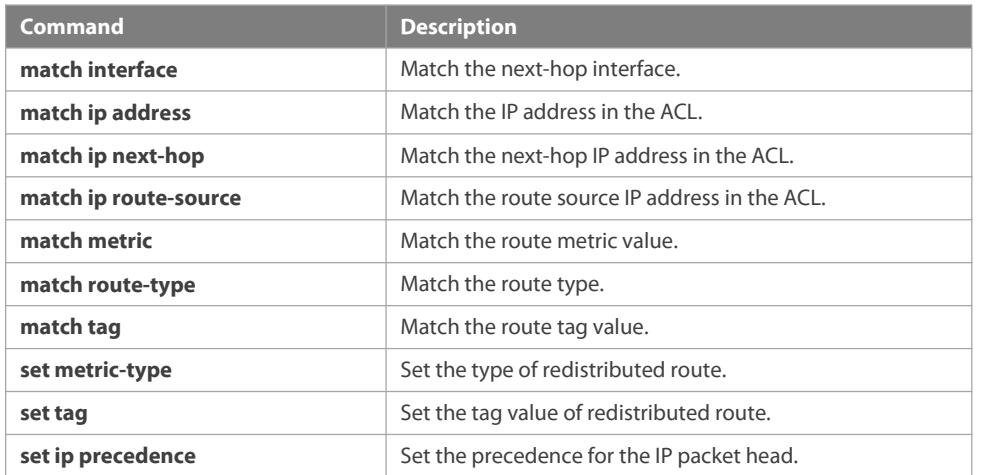

#### **Related commands**

#### **8.49 set ipv6 default next-hop**

Use this command to specify the default next-hop IPv6 address for the IPv6 packets that match the rule in the route map configuration mode. Use the **no** form of this command to remove the setting. This command is only used to configure policy-based routing.

# **set ipv6 default next-hop** global-ipv6-address [weight] […ipv6-address[weight]] **no set ipv6 default next-hop** glocal-ipv6-address [weight] […ipv6-address[weight]]

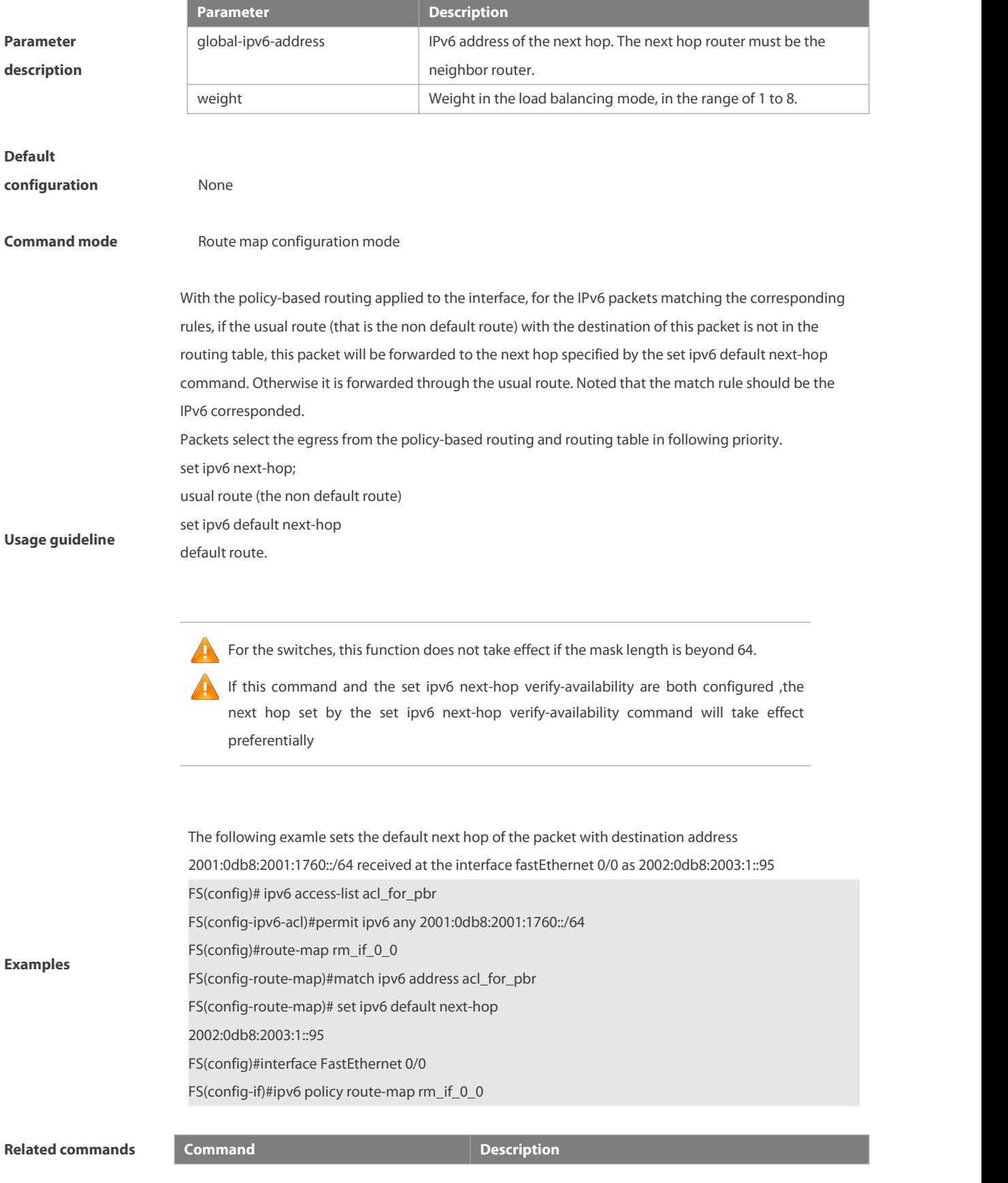

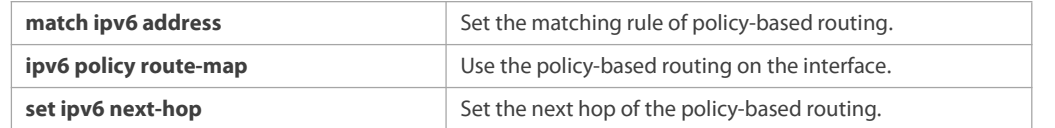

**Platform**

**description** N/A

#### **8.50 set ipv6 fast-reroute**

Use this command to specify the FRR backup egress and next hop for routes matching the match rule. Use the **no** form of this command to delete the FRR configuration.

**set ipv6 fast-reroute backup-interface** interface-type interface-number [ **backup-nexthop** ipv6-address ] **no set ipv6 fast-reroute**

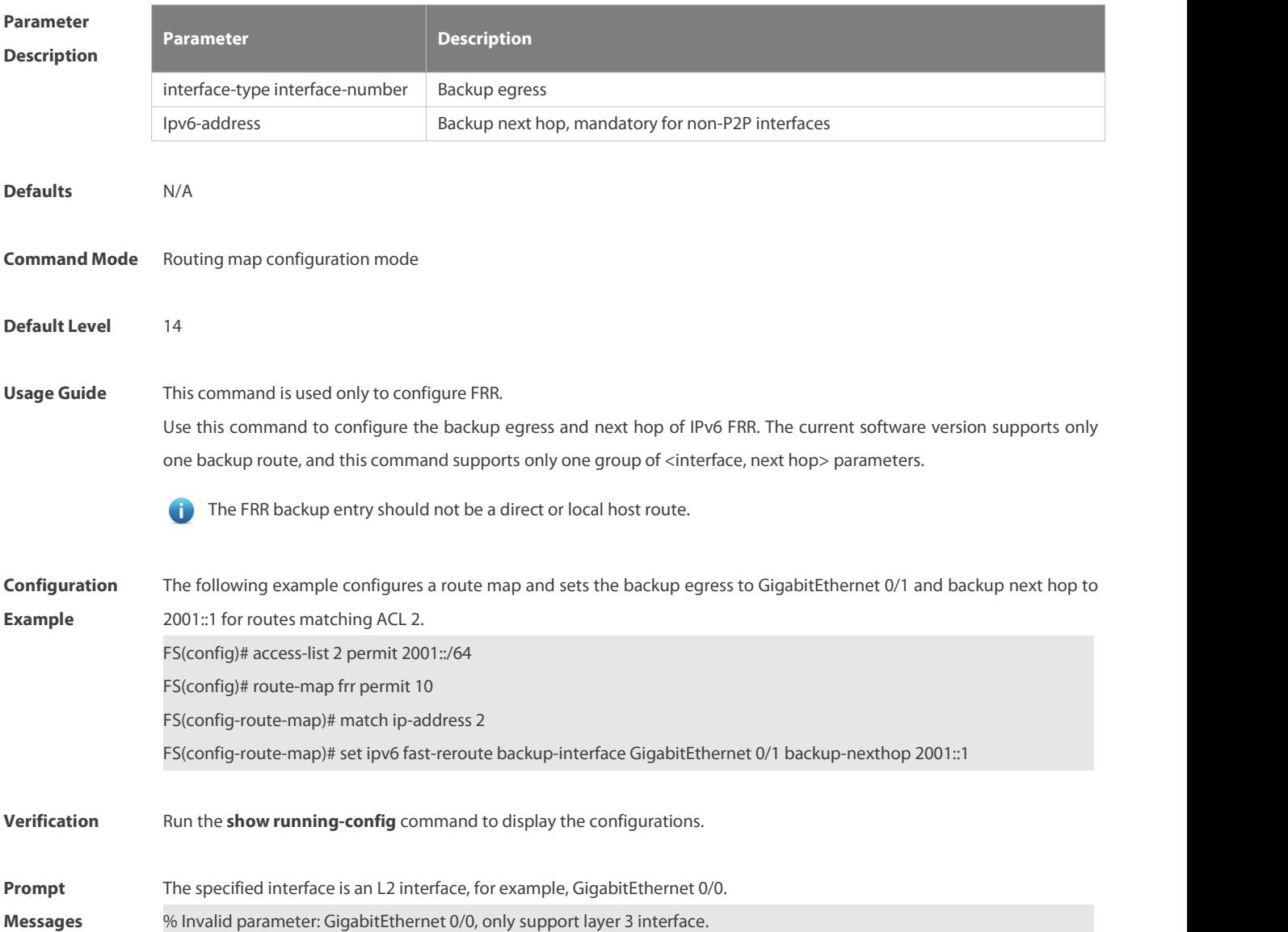

# **8.51 set ipv6 next-hop**

Use this command to specify the next-hop IPv6 address forthe packets that meet the matching rule. Use the **no** form of this command to remove the setting. This command is only used to configure policy-based routing.

set ipv6 next-hop [vrf vrf-name | global] global-ipv6-address [weight] [...global-ipv6-address [weight]]

**no set ip next-hop [vrf** vrf-name **| global]** global-ipv6-address [weight] […global-ipv6-address [weight]]

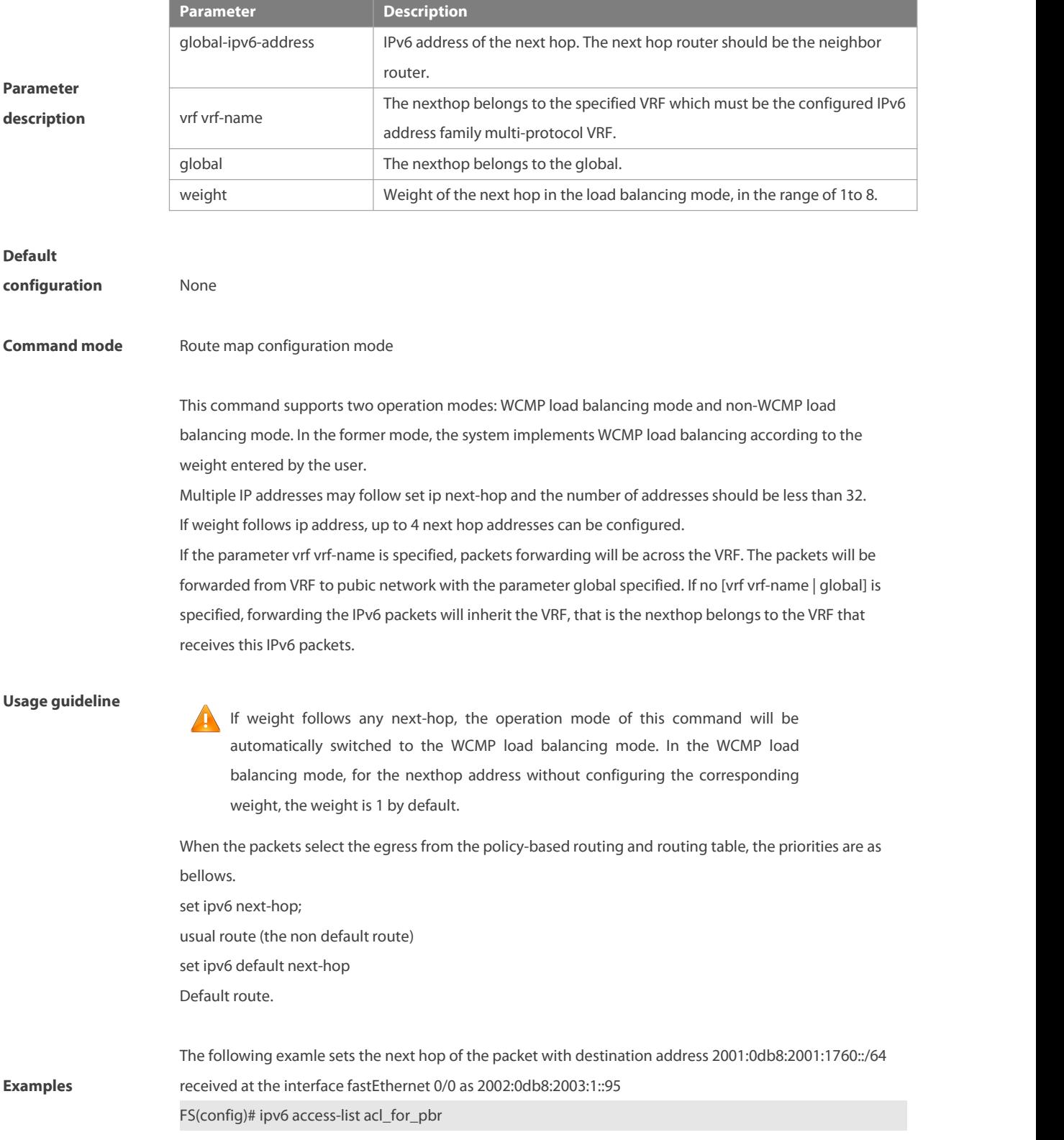

FS(config-ipv6-acl)#permit ipv6 any 2001:0db8:2001:1760::/64 FS(config)#route-map rm\_if\_0\_0 FS(config-route-map)#match ipv6 address acl\_for\_pbr FS(config-route-map)# set ipv6 next-hop 2002:0db8:2003:1::95 FS(config)#interface FastEthernet 0/0 FS(config-if)#ipv6 policy route-map rm\_if\_0\_0

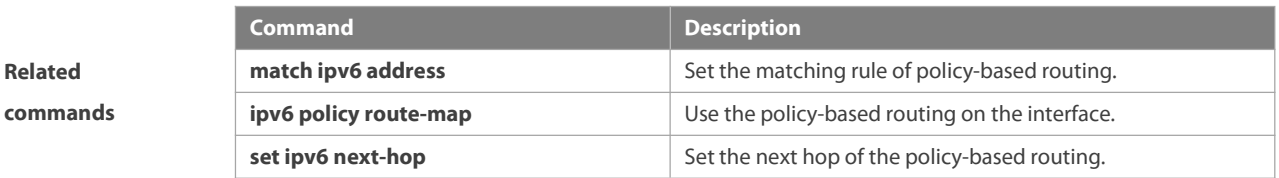

**Platform description** N/A

### **8.52 set ipv6 next-hop recursive**

Use this command to specify the IPv6 address of a recursive next hop for packets matching the match rule. Use the **no** form of this command to delete the IPv6 address of a recursive next hop. **set ipv6 next-hop recursive** ipv6-address **no set ipv6 next-hop recursive**

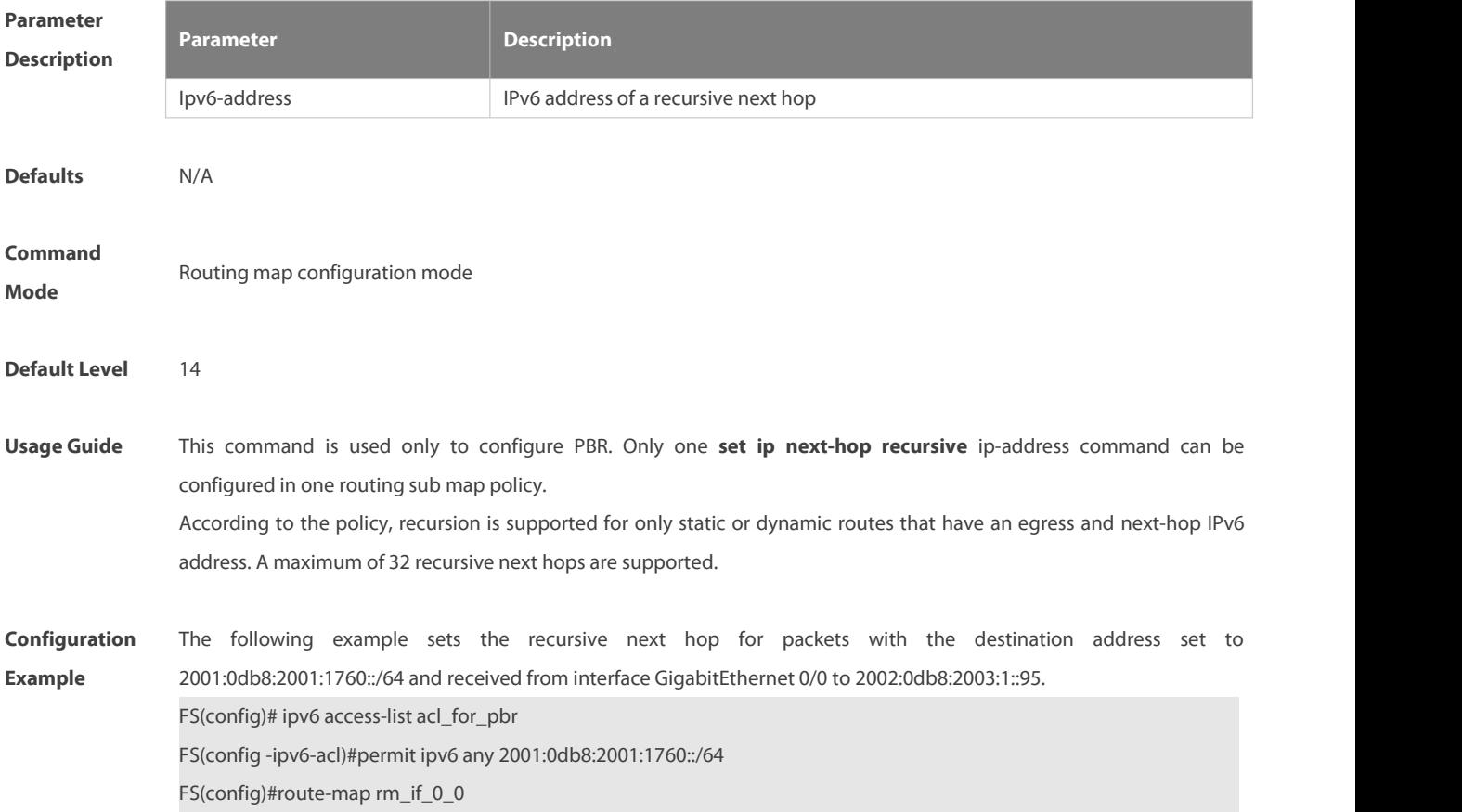

FS(config-route-map)#match ip address acl\_for\_pbr FS(config-route-map)# set ipv6 next-hop recursive 2002:0db8:2003:1::95 FS(config)#interface GigabitEthernet 0/0 FS(config-if)#ipv6 policy route-map rm\_if\_0\_0

**Verification** Run the **show running-config** command to display the configurations. Run the **show ipv6 pbr route** command to display the next hop recursed to the static or dynamic route.

#### **8.53 set ipv6 next-hop verify-availability**

Use this command to determine the availability of the next-hop IP address.

**set ipv6 next-hop verify-availability** global-ipv6-address [**track** track-obj-number | **bfd** interface-type interface-number gateway]

Use the **no** form of this command to delete existing configuration.

**no set ip next-hop verify-availability** global-ipv6-address[**track** track-obj-number | **bfd** interface-type interface-number gateway]

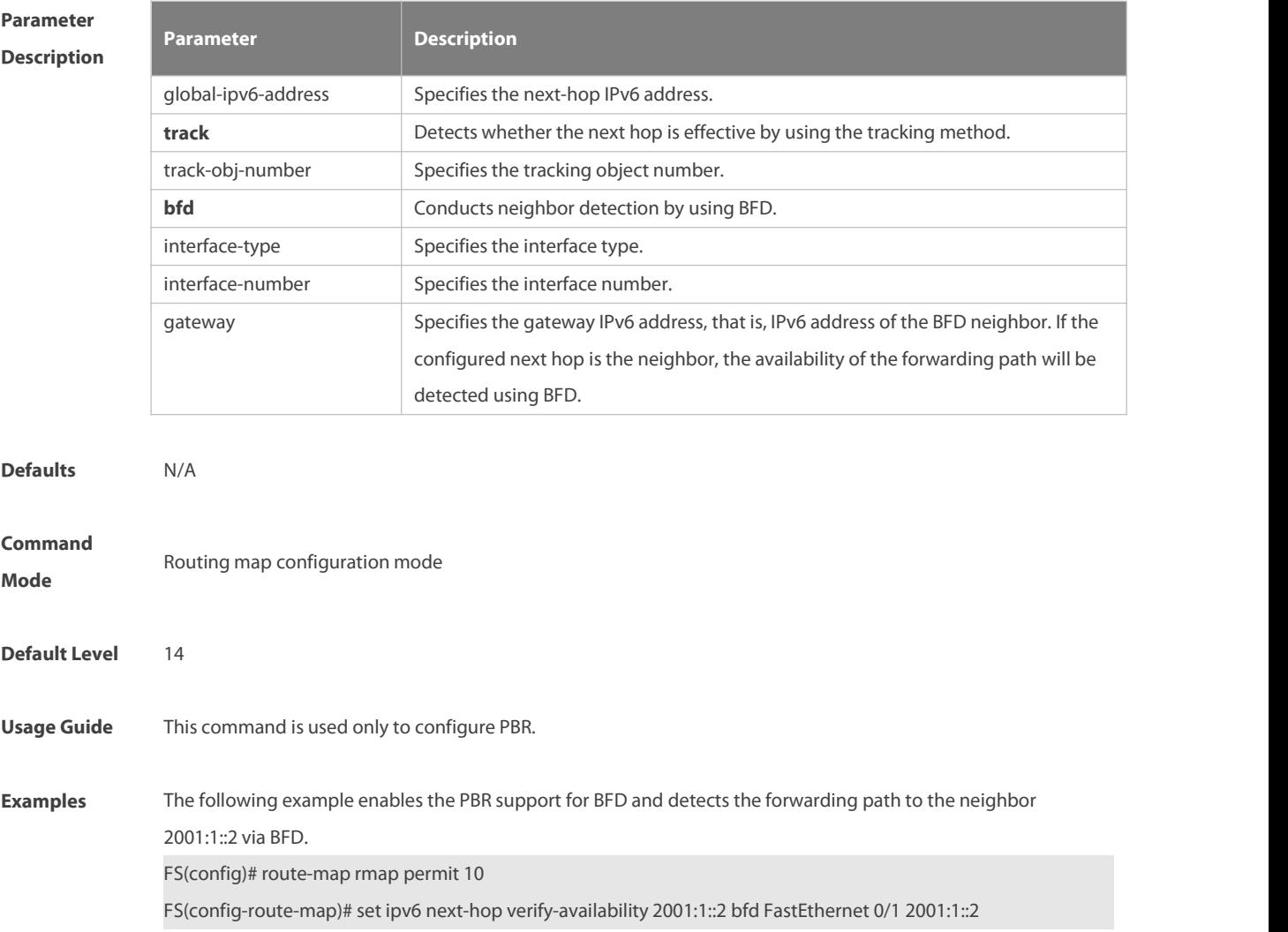

# **8.54 set ipv6 precedence**

Use this command to set the precedence of the IPv6 head of the packet matching the rule in the route map configuration mode. Use the **no** form of this command to remove the configured precedence setting.

**set ipv6 precedence** {<0-7> | critical | flash | flash-override | immediate | internet | network | priority | routine }

**no set ipv6 precedence** {<0-7> | critical | flash | flash-override | immediate | internet | network | priority | routine }

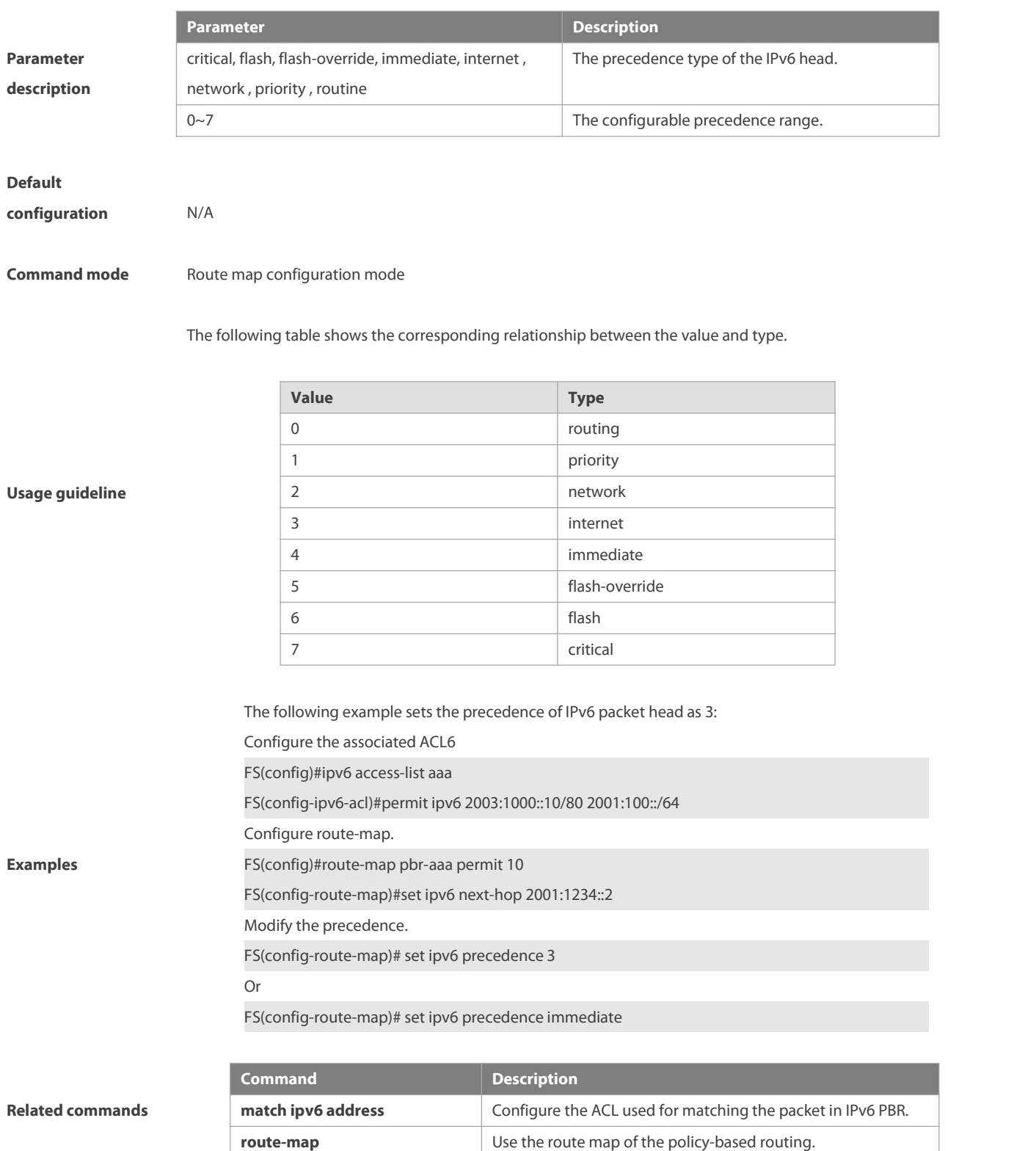

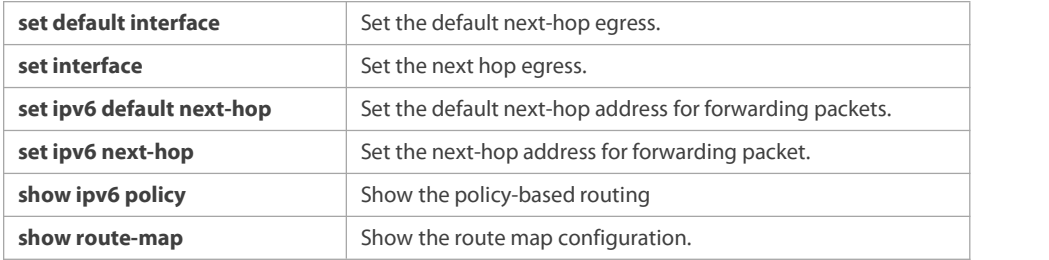

#### **Platform description** N/A

### **8.55 set level**

Use this command to set the level of the area where the routes matching the rule are redistributed in the route map configuration command. Use the **no** form of this command to remove the setting.

**set level {level-1| level-2 | level-1-2 | stub-area | backbone}**

**no set level**

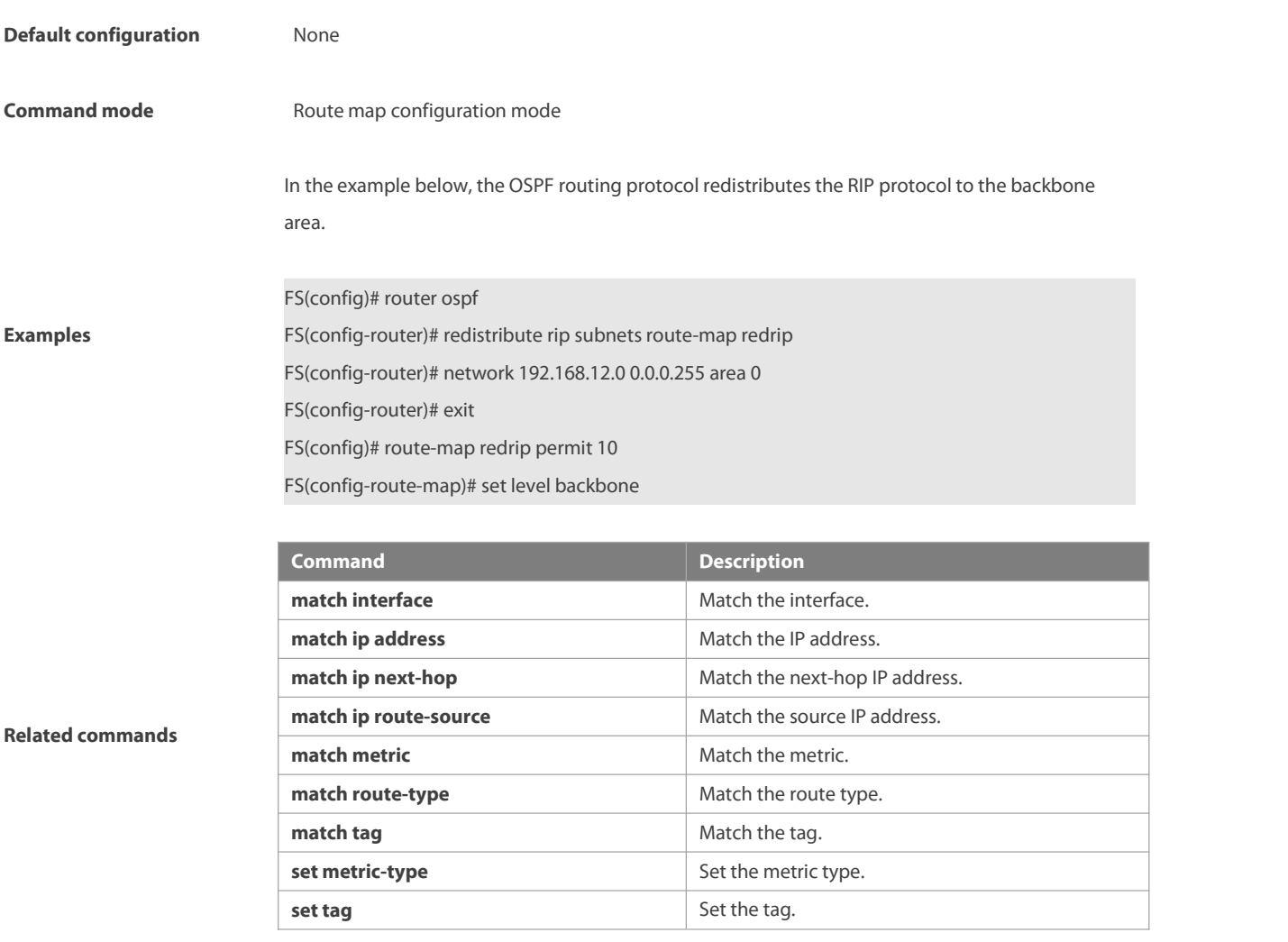
# **8.56 set local-preference**

Use this command to set the **LOCAL\_PREFERENCE** value forthe routes to be redistributed in the route map configuration mode. Use the **no** form of this command to remove the setting.

# **set local-preference** number

**no set local-preference**

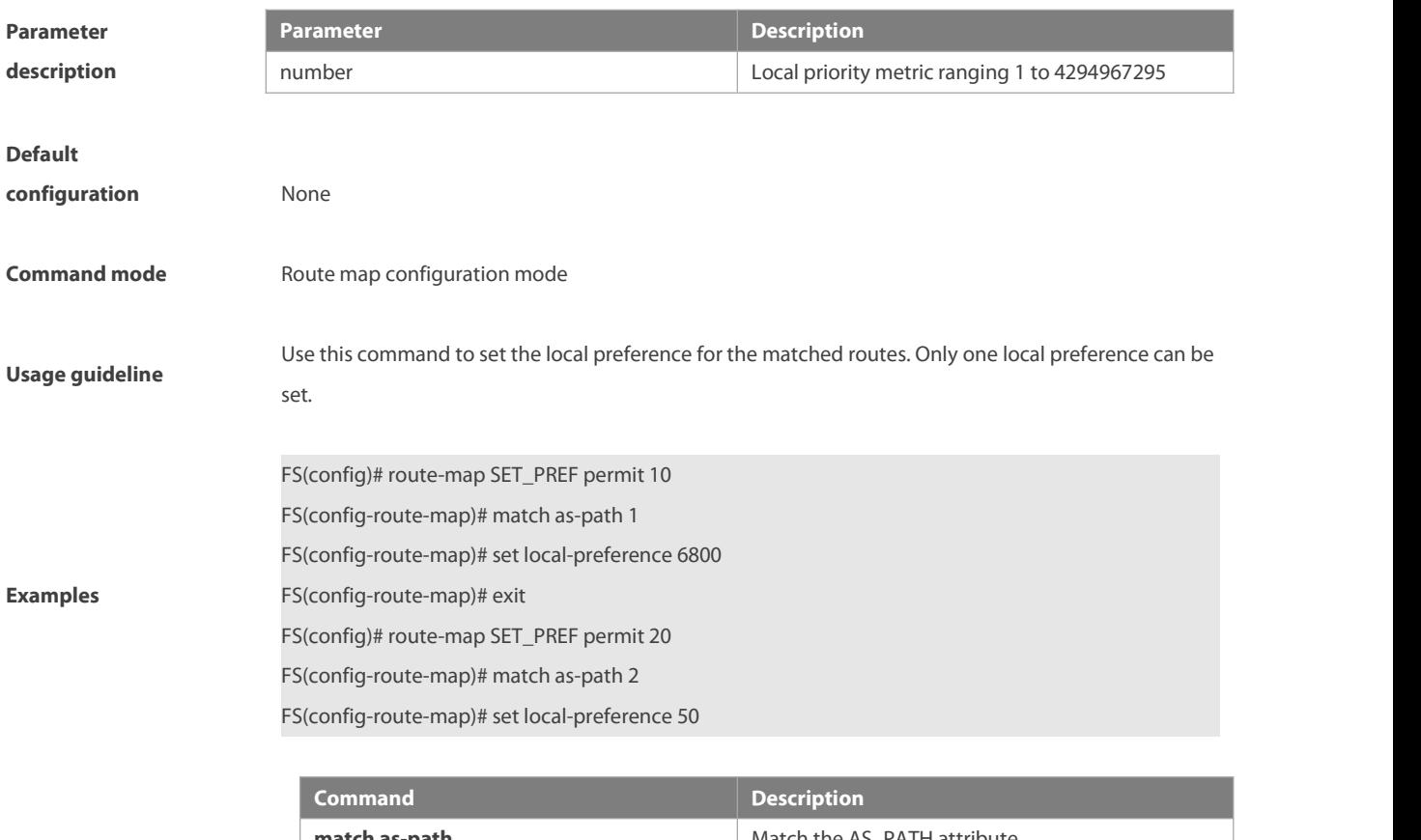

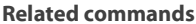

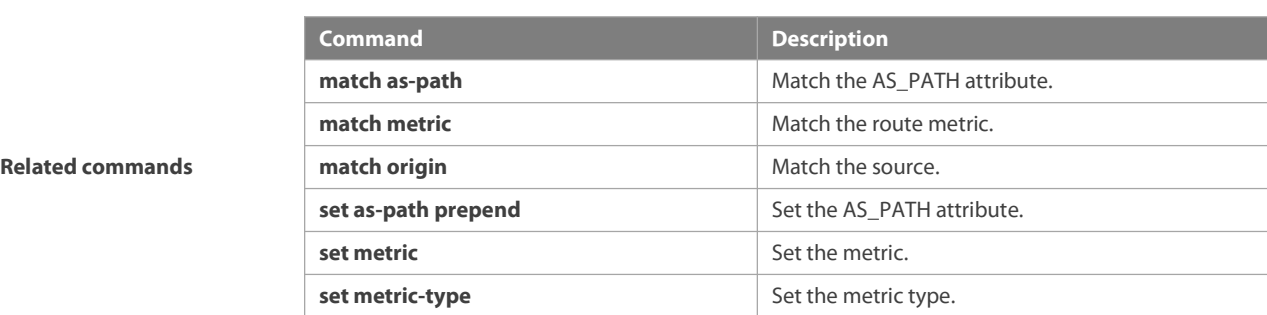

### **8.57 set metric**

Use **set metric** to set the metric for the routesto be redistributed. Use the **no** form of this command to remove the setting. **set metric** [+ metric-value | **-** metric-value | metric-value]

**no set metric**

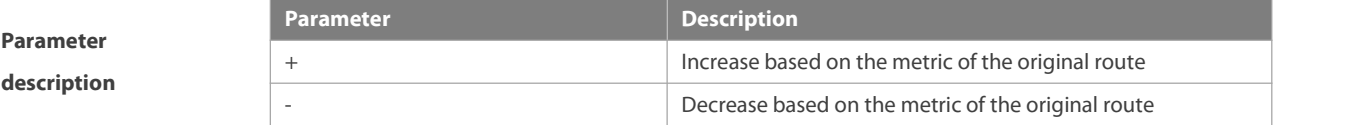

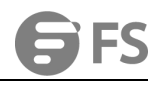

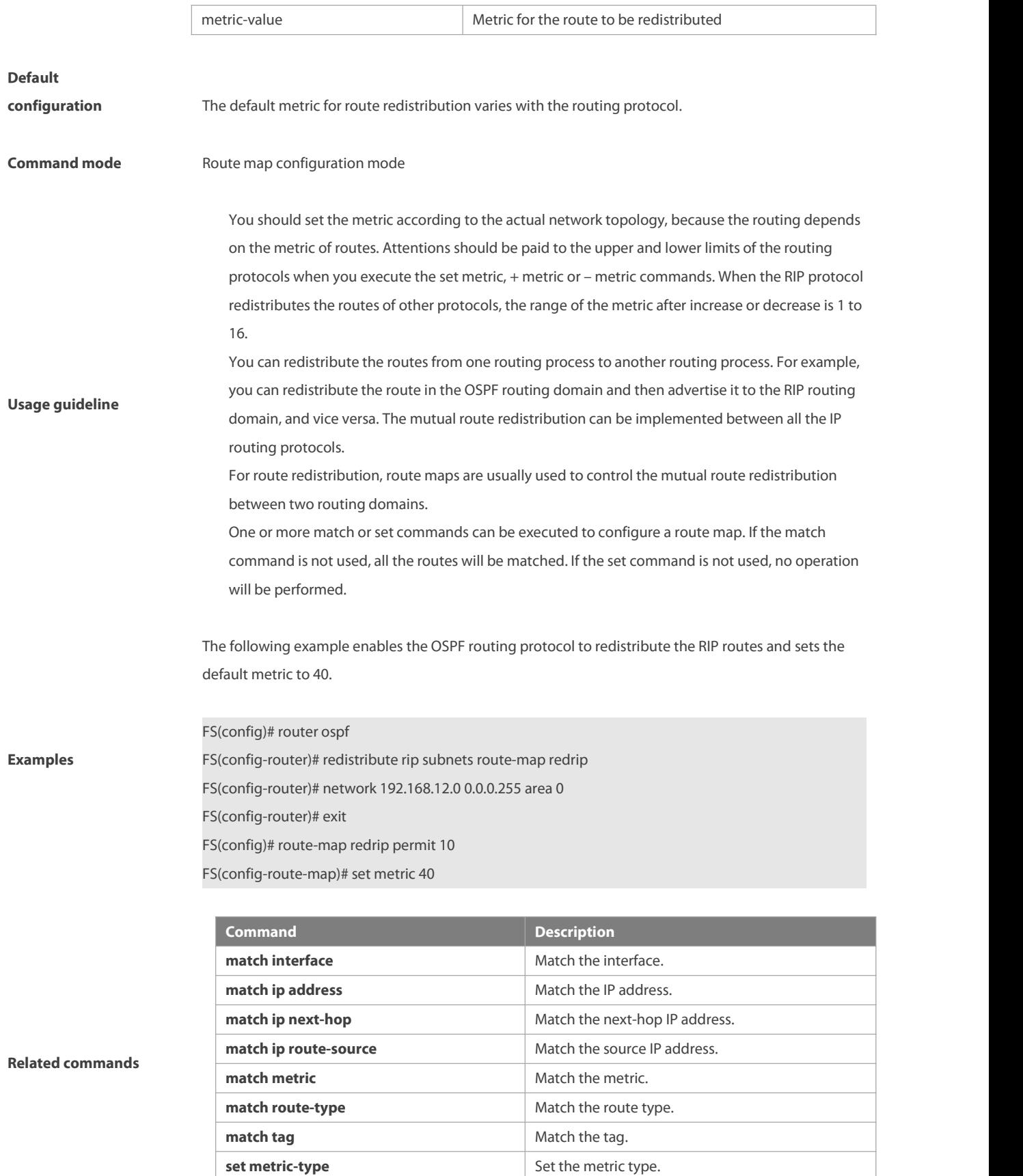

**set tag** Set the tag.

# **8.58 set metric-type**

Use **set metric-type** to set the type of the routes to be redistributed. Use the **no** form of this command to remove the setting. **set metric-type** type

**no set metric-type**

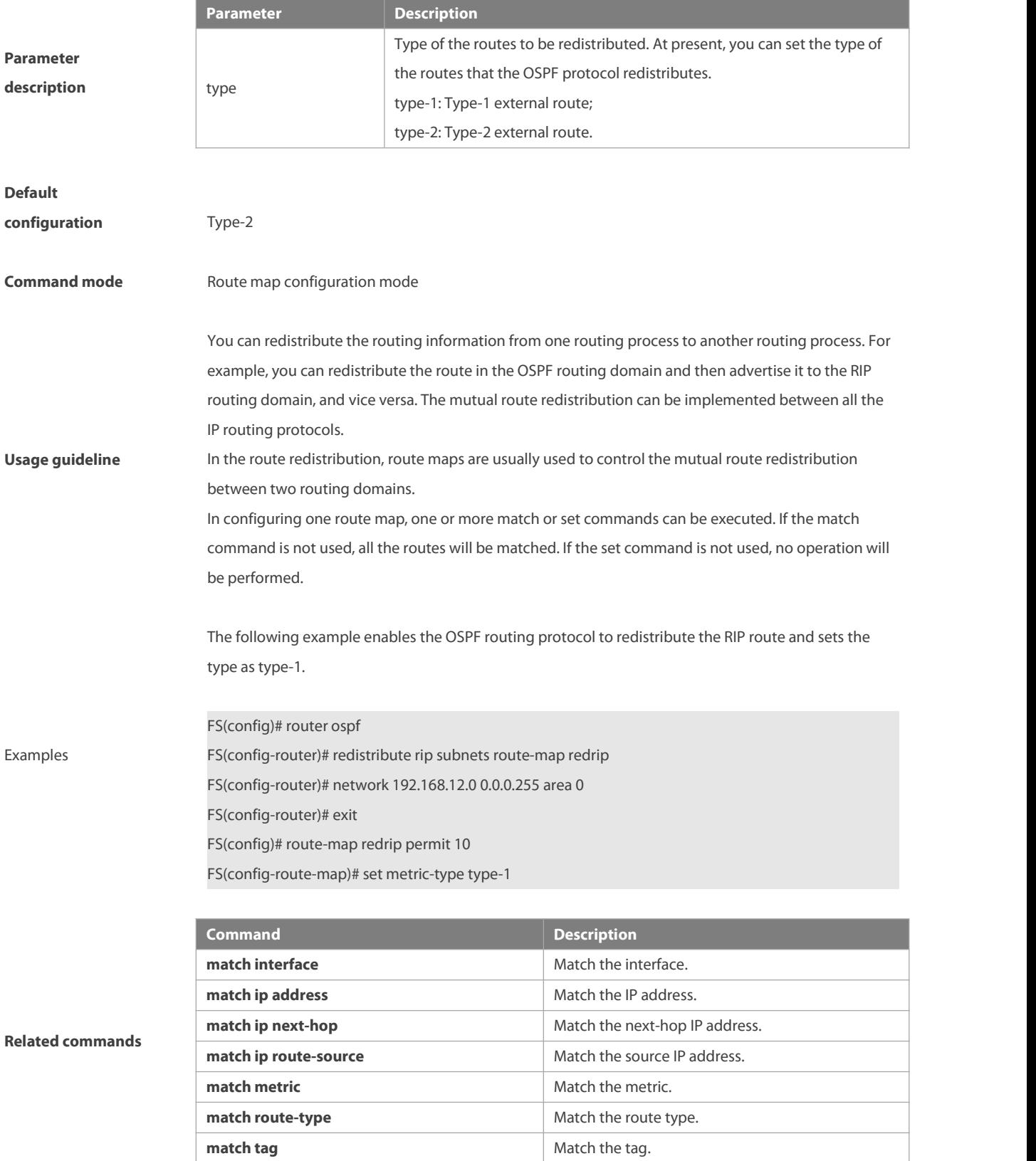

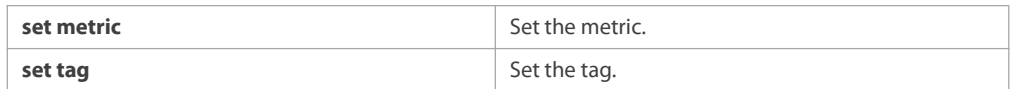

# **8.59 set next-hop**

Use this command to specify the next-hop IP addressfor the routes that match the rule. Use the **no** form of this command to remove the setting. This command is only used to configure routing policies.

**set next-hop** ip-address

# **no set next-hop**

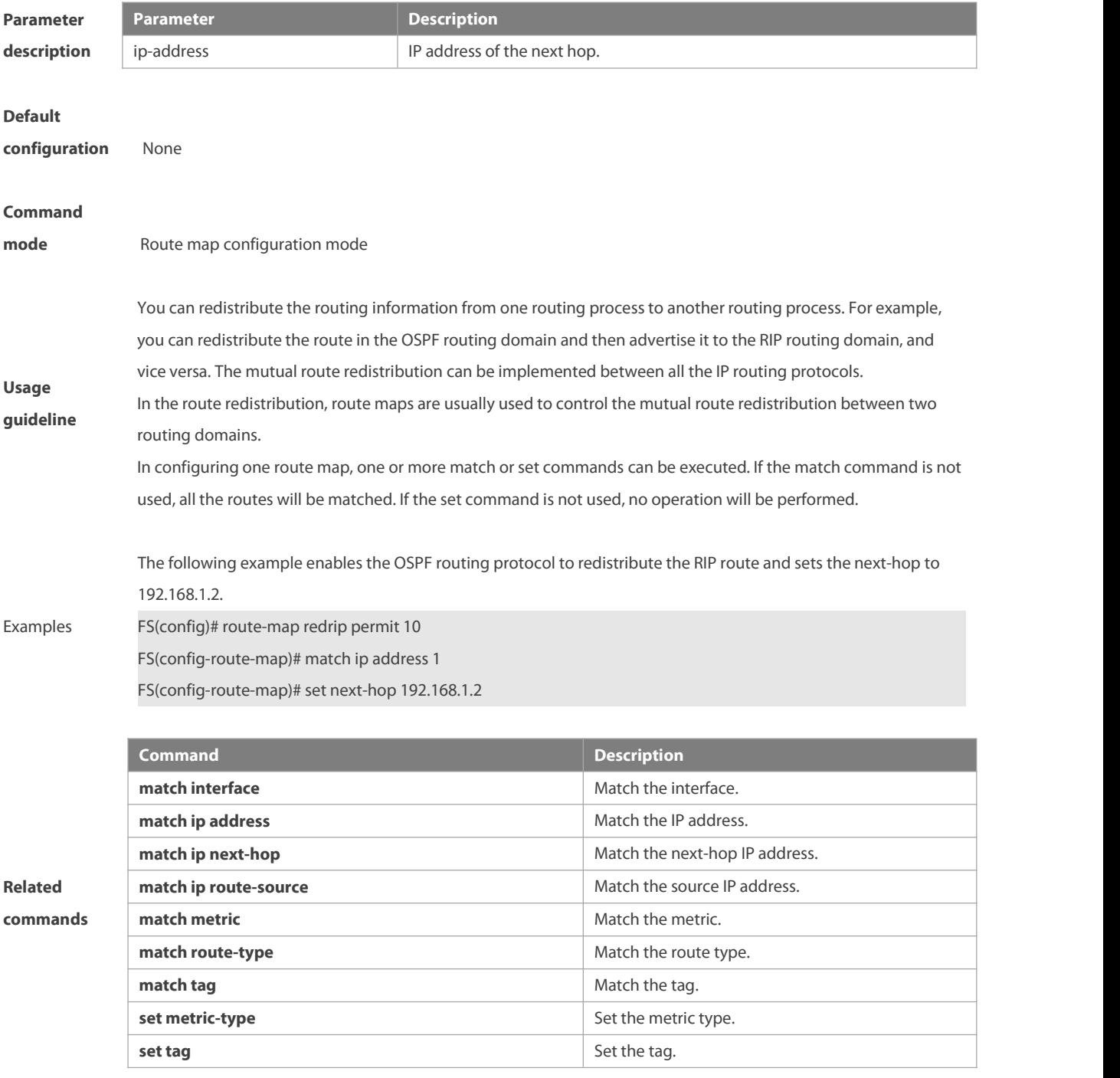

# **8.60 set origin**

Use this command to set the source ofthe routes to be redistributed in the route map configuration mode. Use the **no** form of this command to remove the setting.

**set origin {egp | igp | incomplete}**

**no set origin {egp | igp | incomplete}**

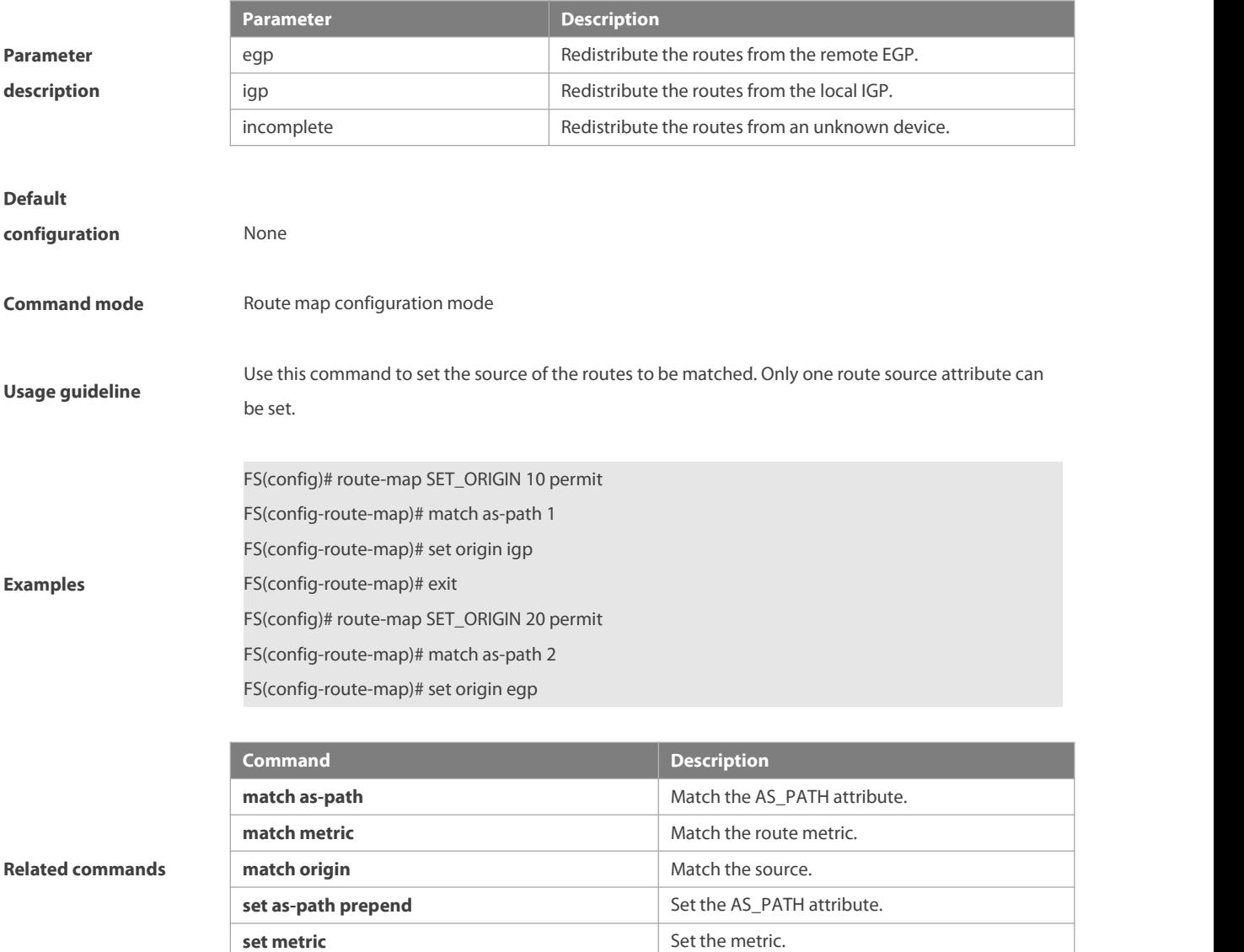

# **8.61 set originator-id**

Use this command to set the source ofthe routes to be redistributed in the route map configuration mode. Use the **no** form of this command to remove the setting.

**set local-preference** Set the local priority of redistributed routes.

**set originator-id** ip-addr

**no set originator-id** [ip-addr]

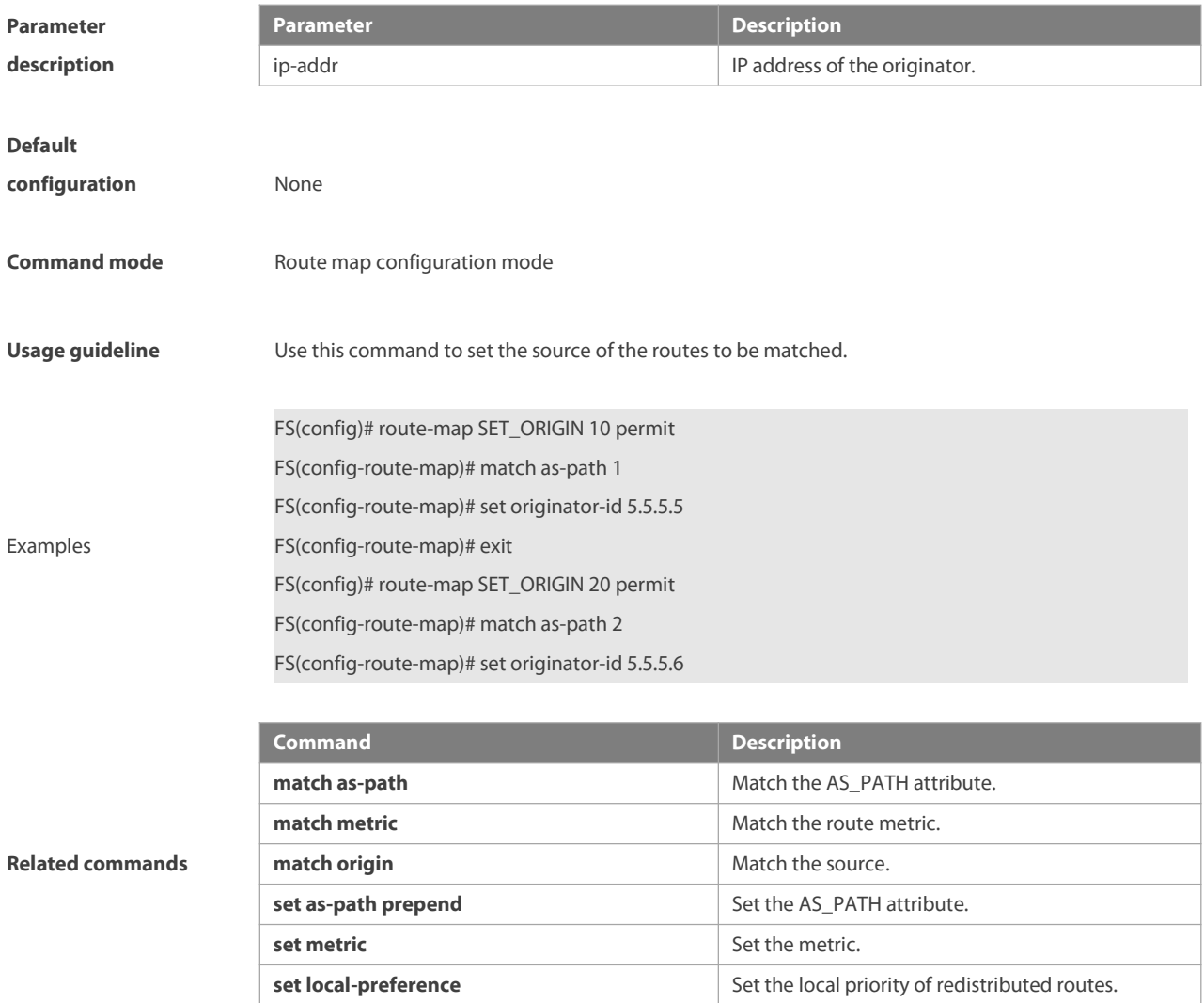

# **8.62 set tag**

Use this command to set the tag for the routesto be redistributed. Use the **no** form of this command to remove the setting.

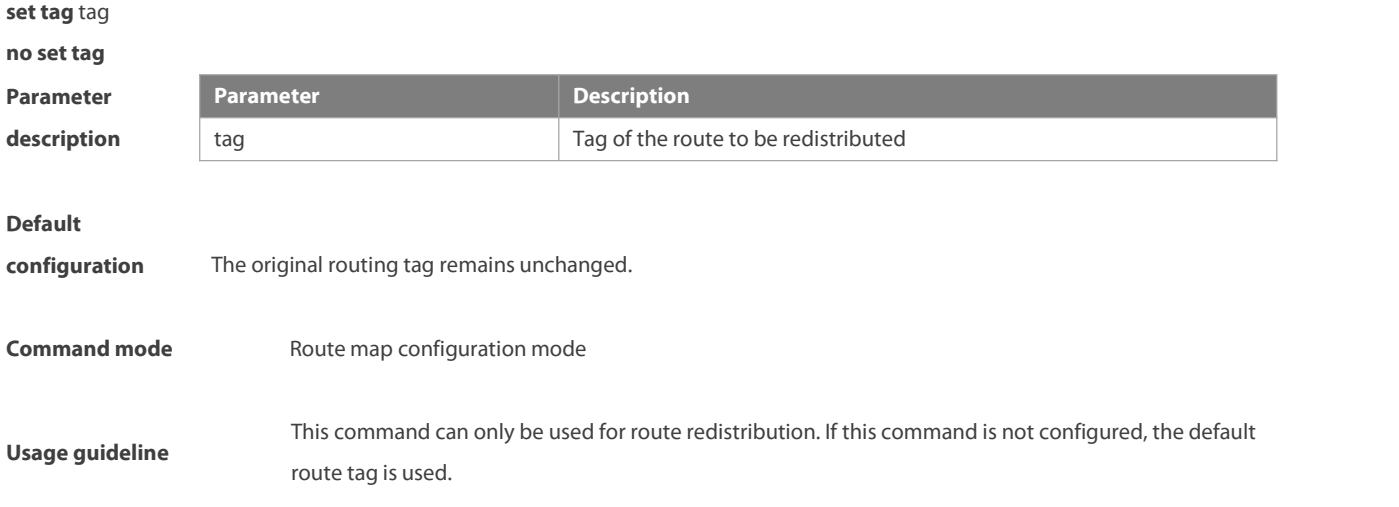

The following example enables the OSPF routing protocol to redistribute the RIP route and sets the tag as 100.

**Examples**

FS(config)# router ospf FS(config-router)# redistribute rip subnets route-map redrip FS(config-router)# network 192.168.12.0 0.0.0.255 area 0 FS(config-router)# exit FS(config)# route-map redrip permit 10 FS(config-route-map)# set tag 100

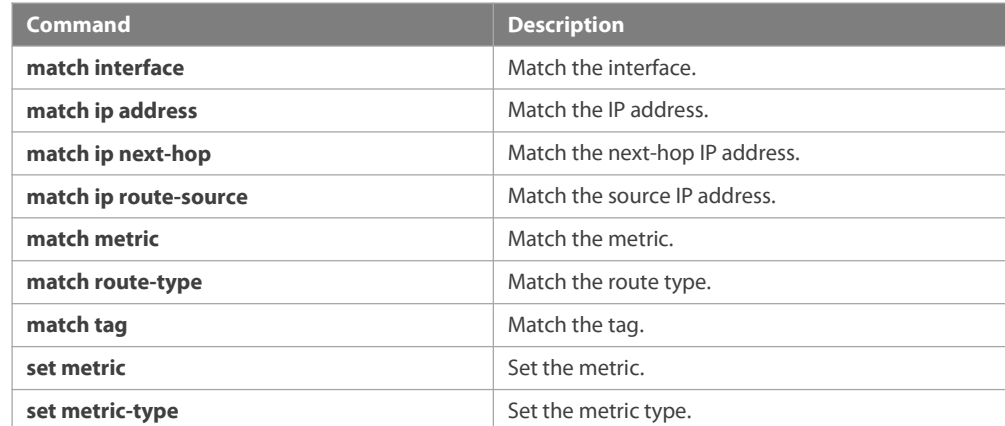

# **Related commands**

# **8.63 set weight**

Use this command to set the weight for the BGP routes matching filtering rules. Use the **no** form of this command to remove the setting. **set weight** number

**no set weight**

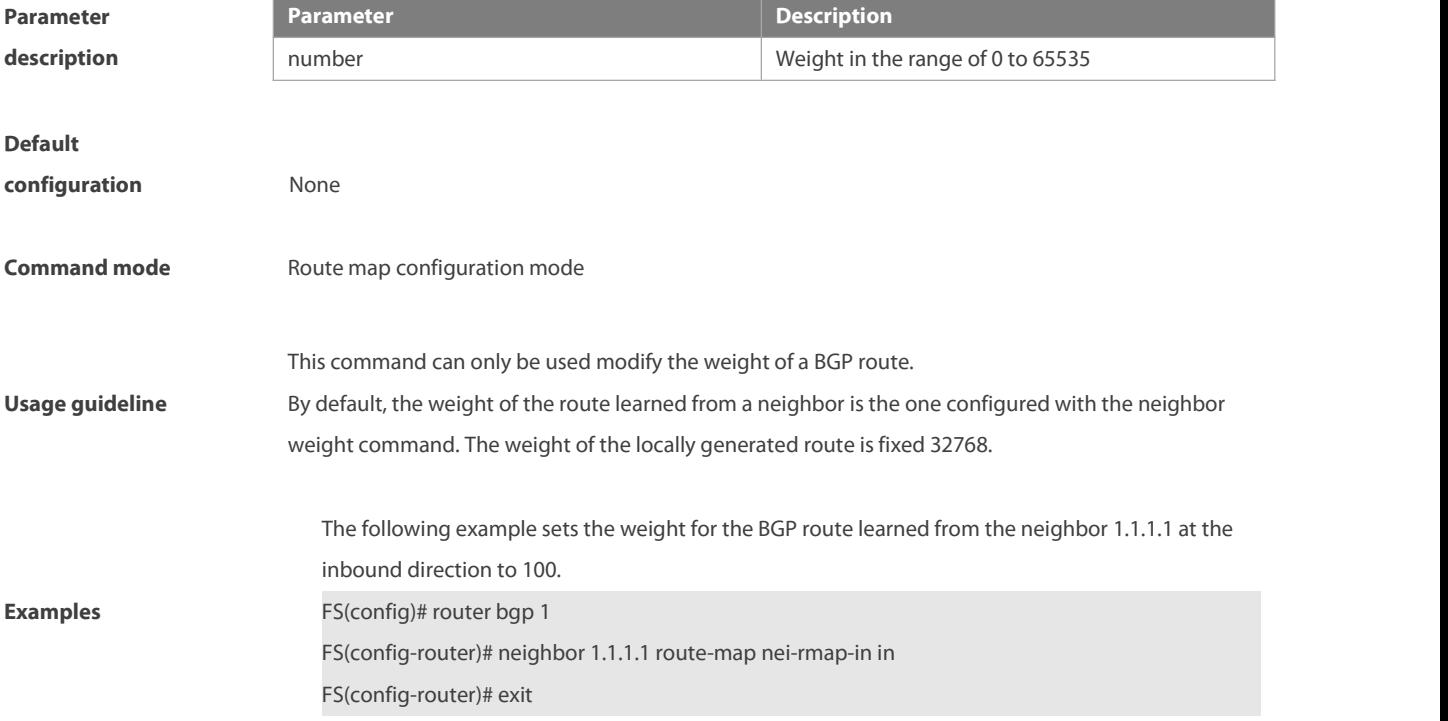

FS(config)# route-map nei-rmap-in permit 10 FS(config-route-map)# set weight 100

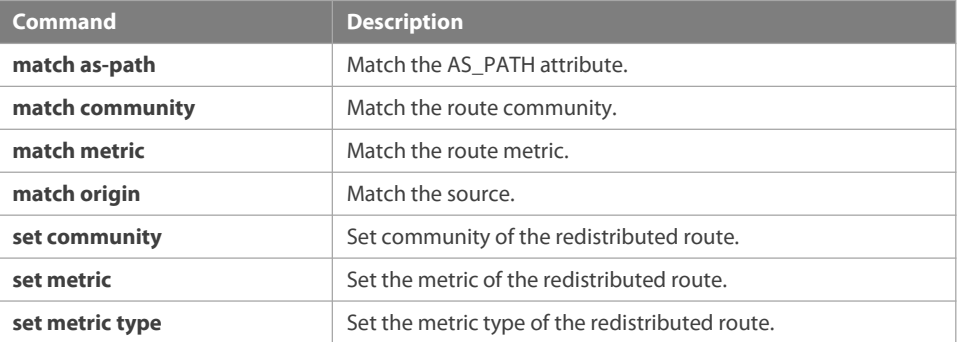

### **Related commands**

# **8.64 statement-name**

Use this command to set the statement name of route map. Use the **no** form of this command to remove the settings.

**statement-name** name

**no statement-name**

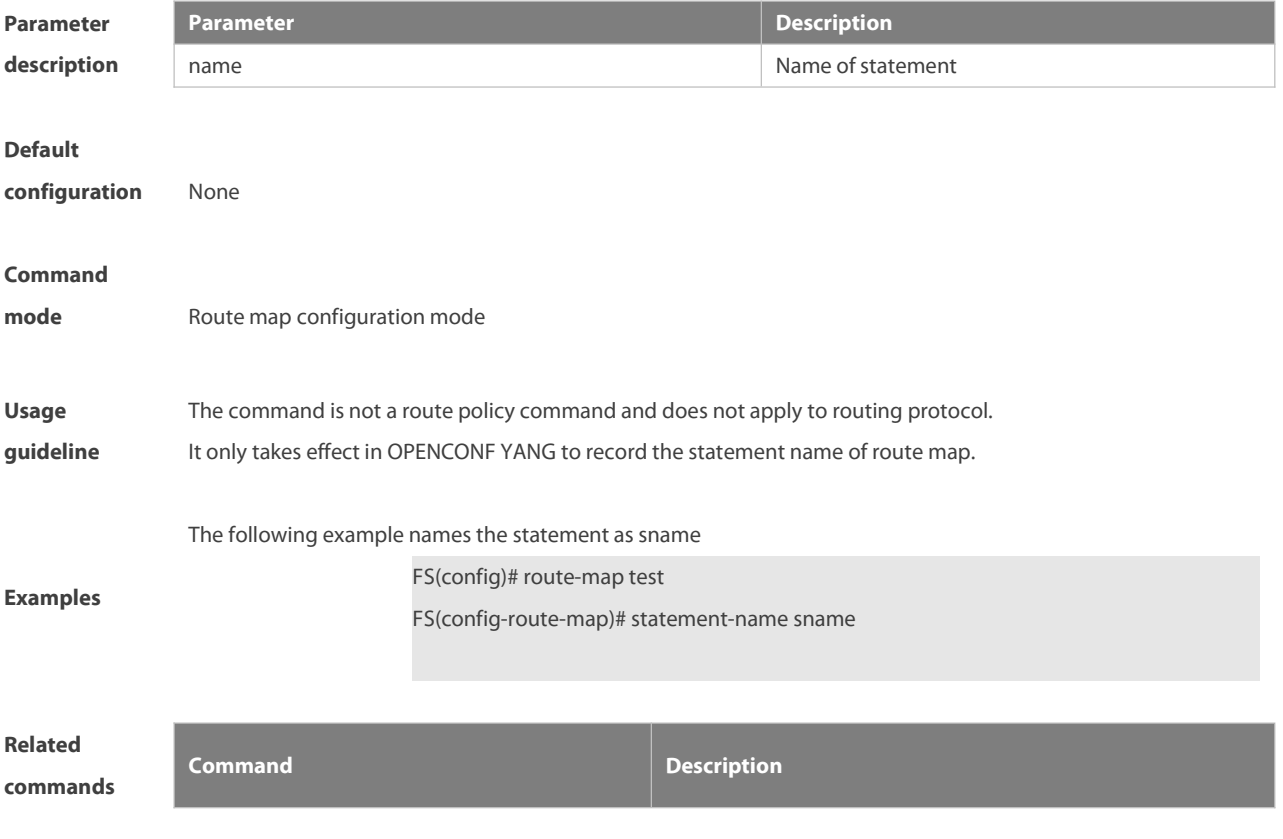

# **8.65 show ip as-path-access-list**

Use this command to display the configuration of AS path access lists.

**show ip as-path-access-list** [ num ]

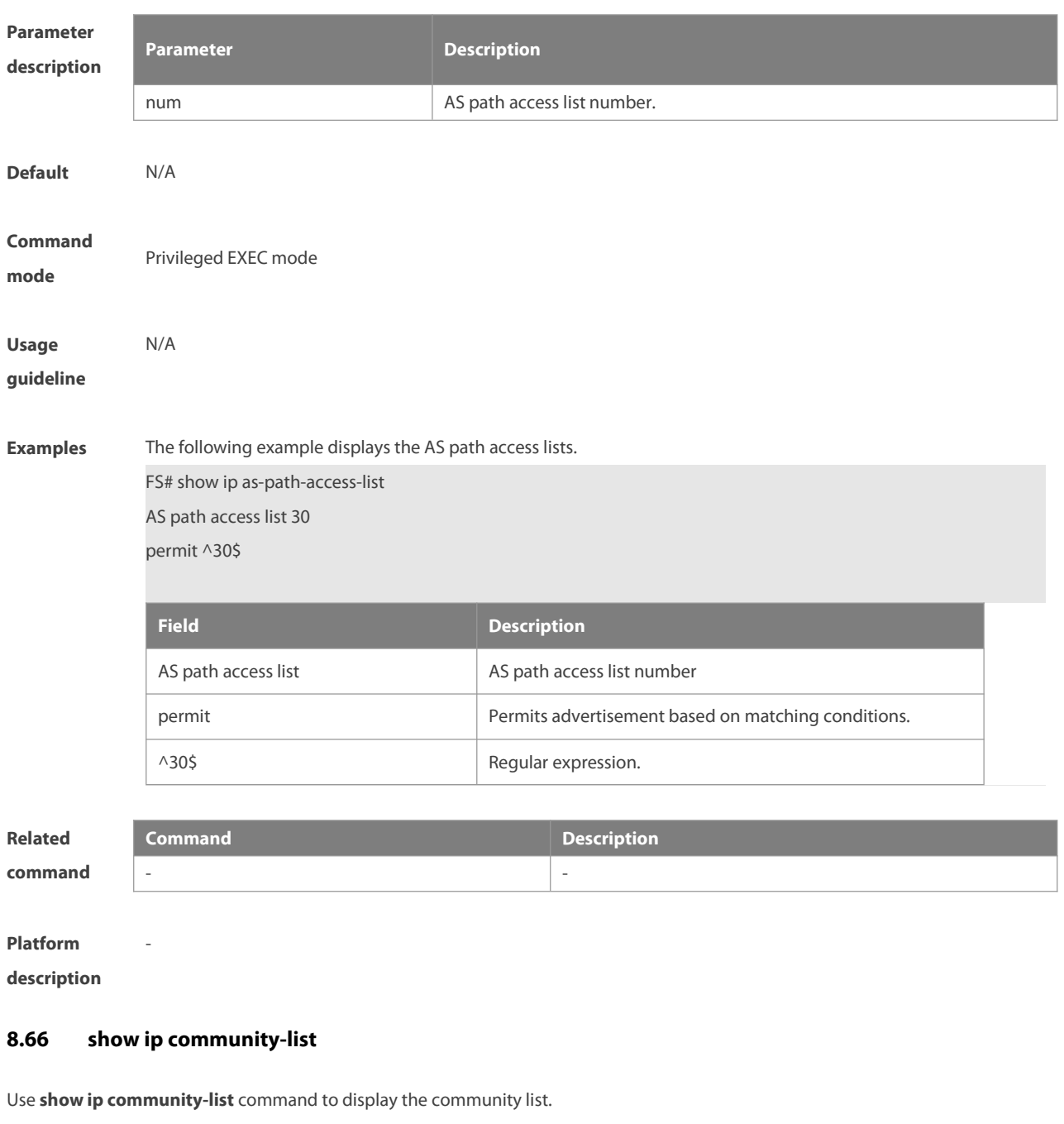

**show ip community-list** [community-list-number | community-list-name]

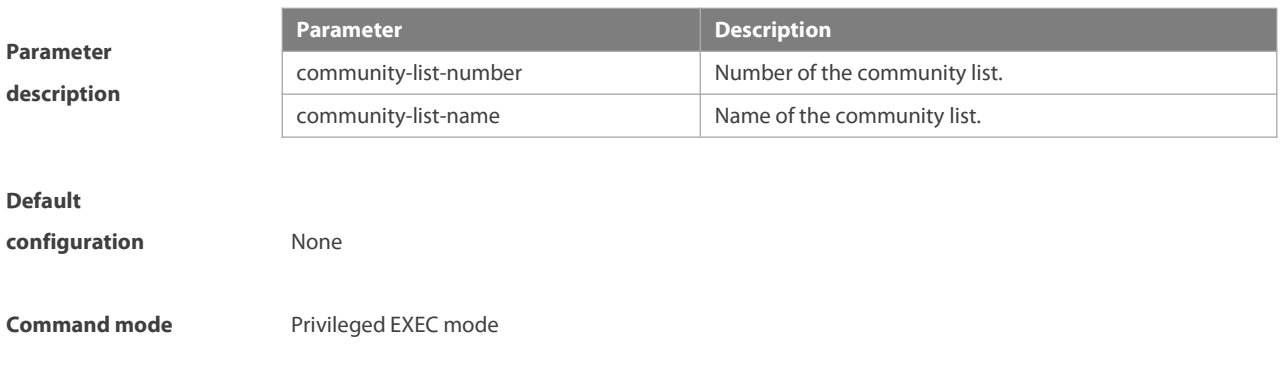

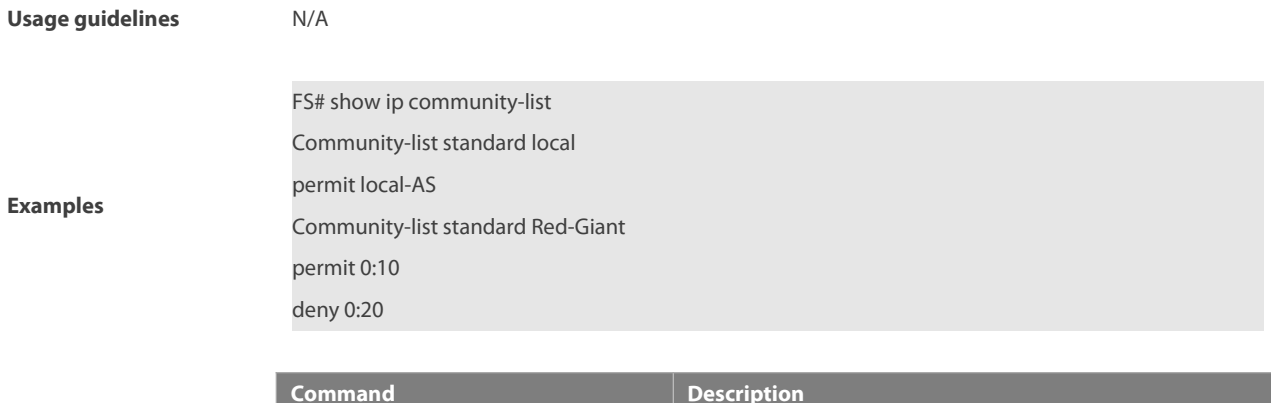

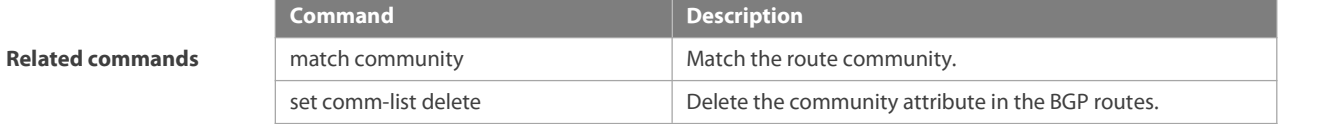

# **8.67 show ip extcommunity-list**

Use this command to display the extcommunity list.

**show ip extcommunity-list** [ extcommunity-list-num | extcommunity-list-name ]

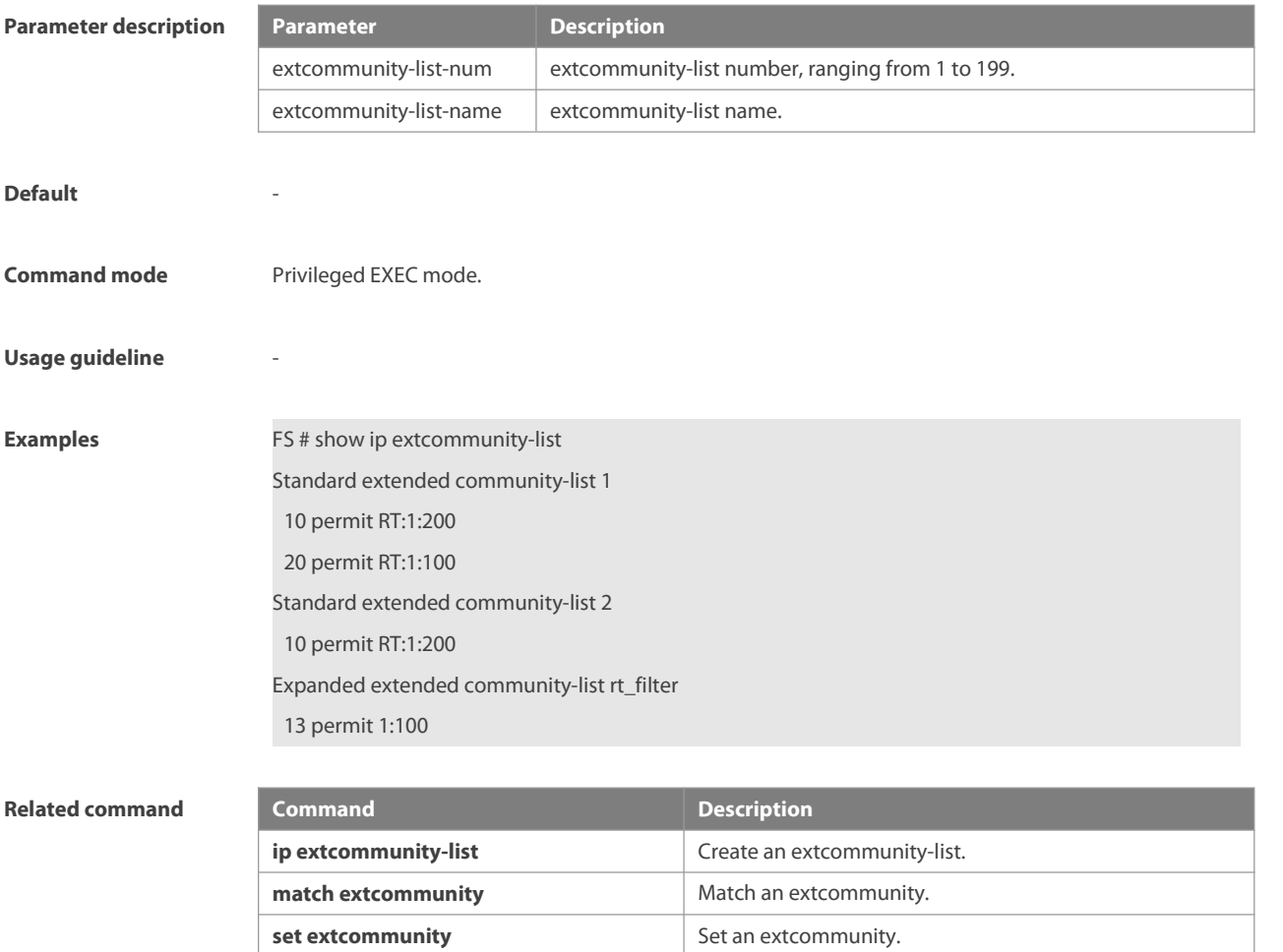

### **Platform description** -

# **8.68 show ip prefix-list**

Use **show ip prefix-list** to display the prefix list or the entries. **show ip prefix-list** [prefix-name]

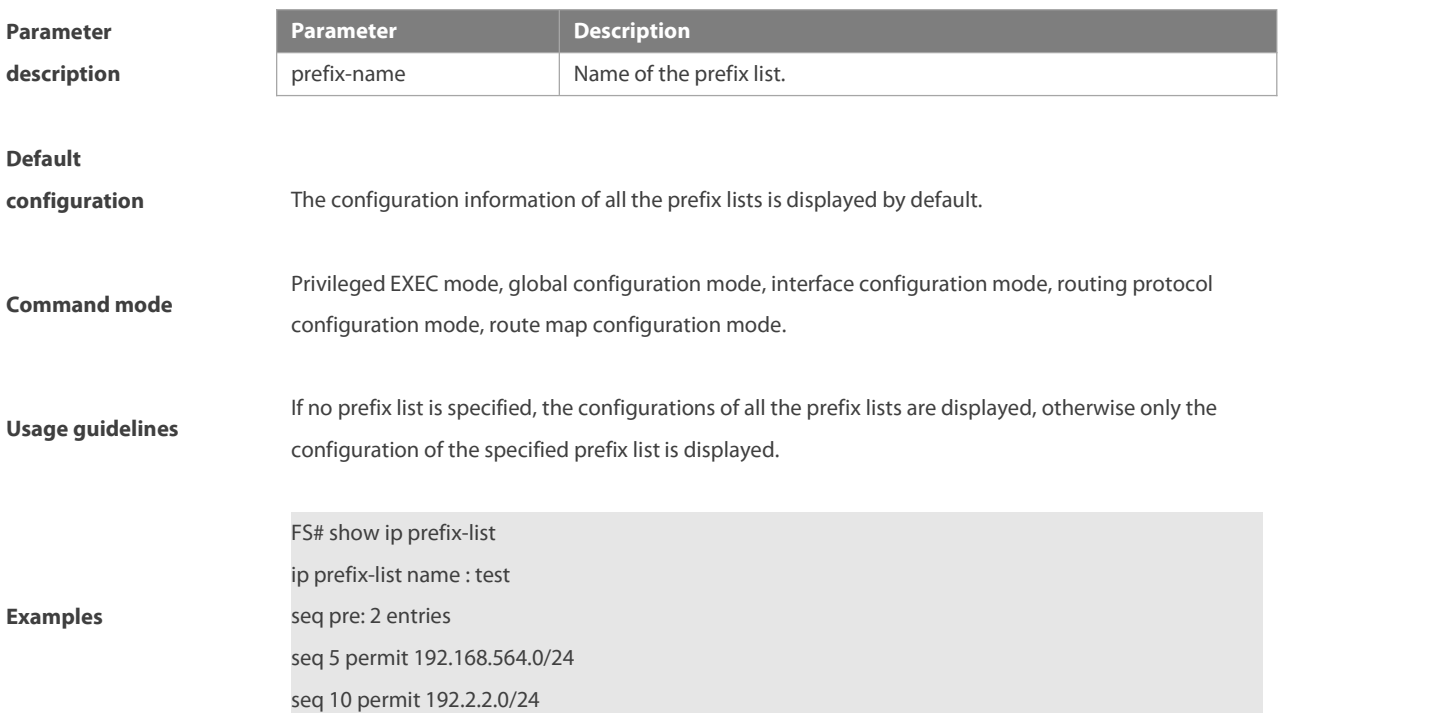

# **8.69 show ip protocols**

Use this command to display information about the status of the currently running IPv4 routing protocol. **show ip protocols** [ **vrf** vrf-name ] { **bgp | isis | ospf | rip** }

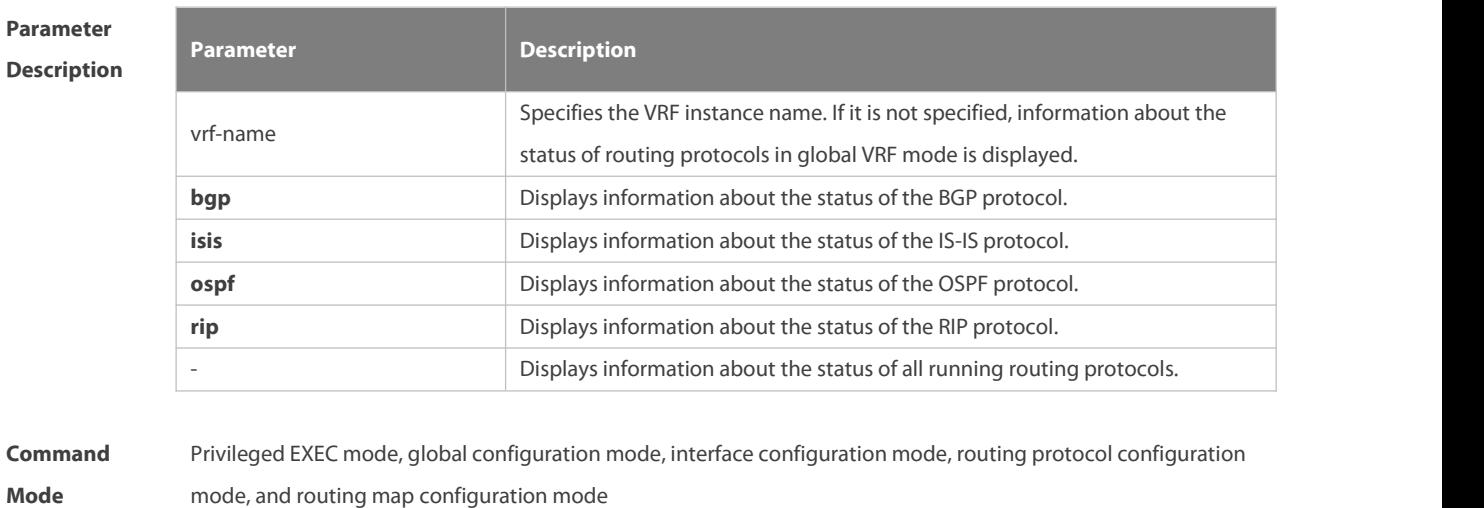

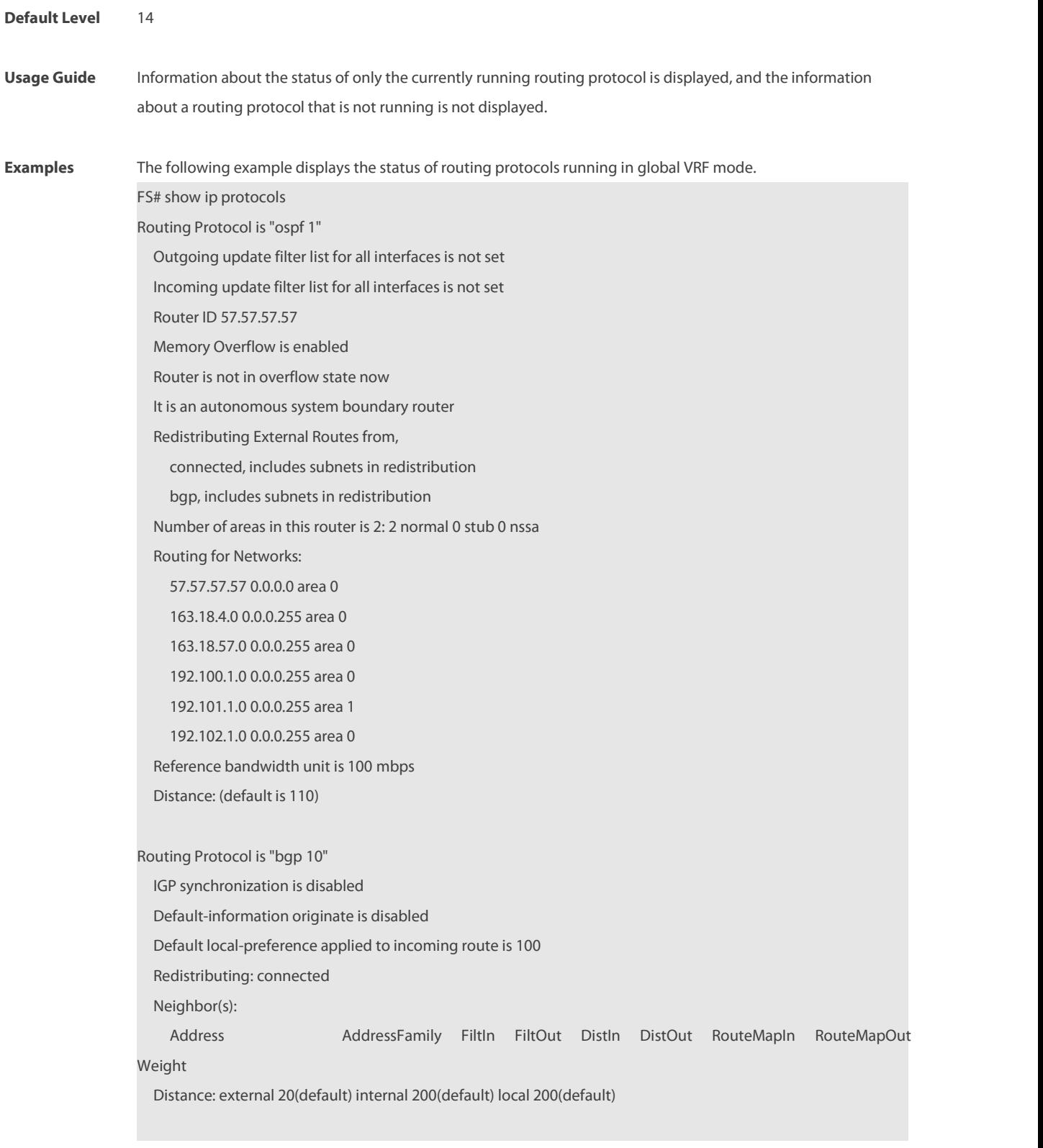

Field description:

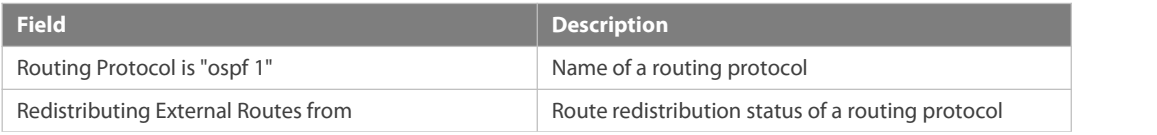

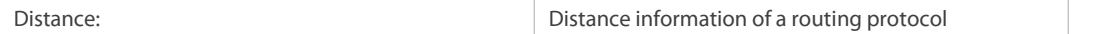

# **8.70 show ipv6 prefix-list**

Use this command to display the information about the IPv6 prefix list or its entries. **show ipv6 prefix-list** [prefix-name]

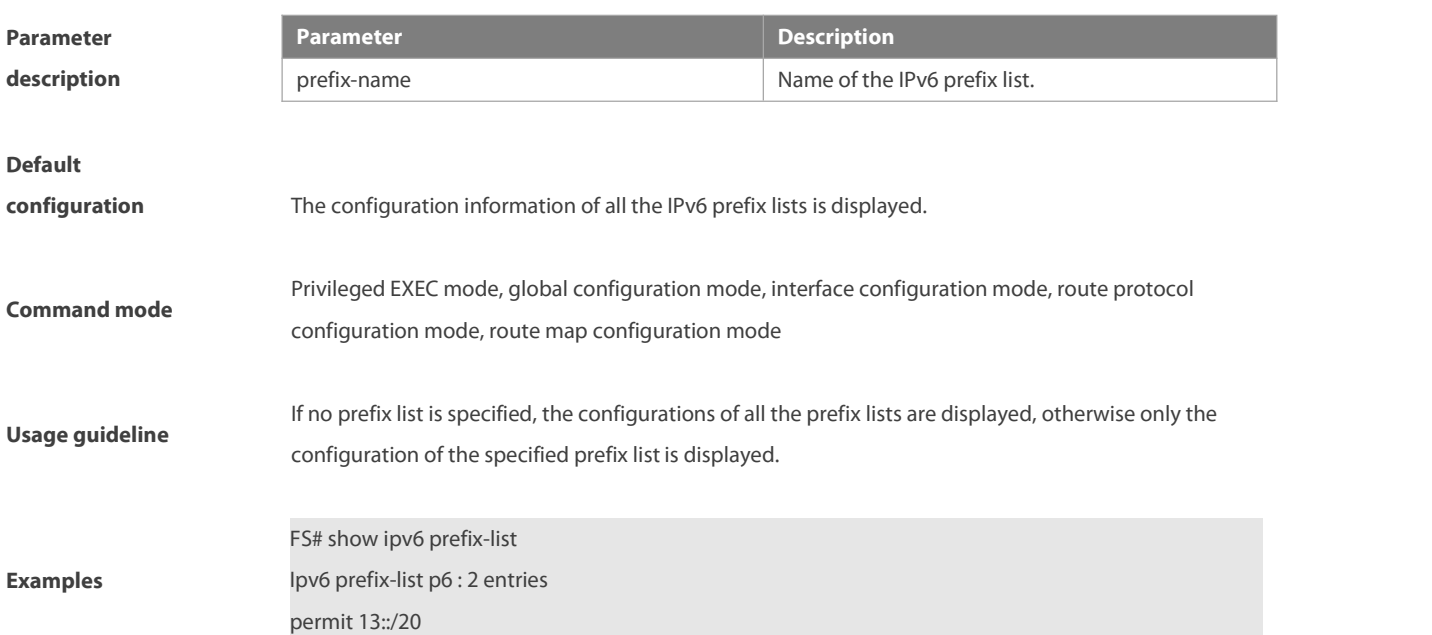

# **8.71 show key chain**

Use this command to display the key chain configuration. **show key chain** [key-chain-name]

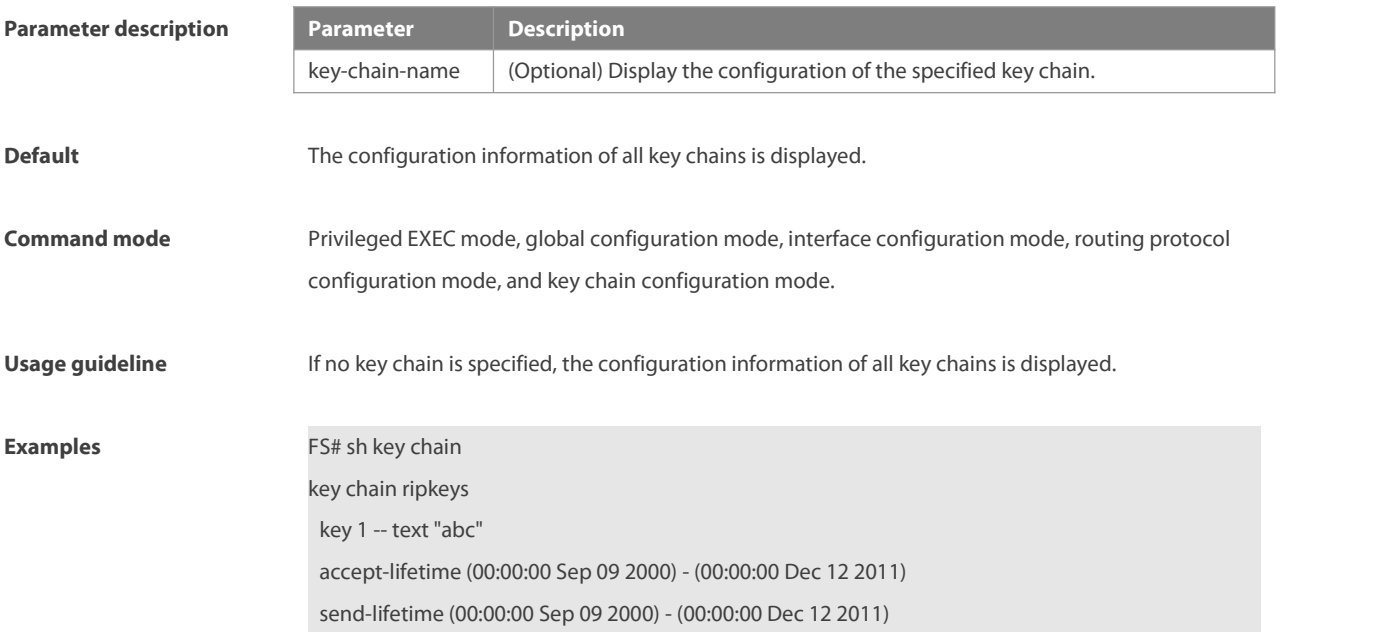

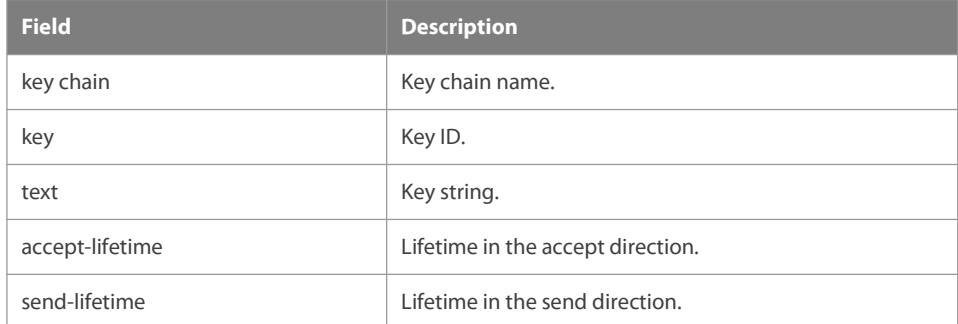

# **Related command**

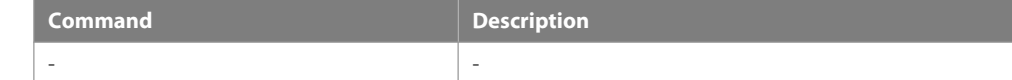

# **Platform** description

# **8.72 show route-map**

Use the command to display the configuration of the route map. **show route-map** [route-map-name]

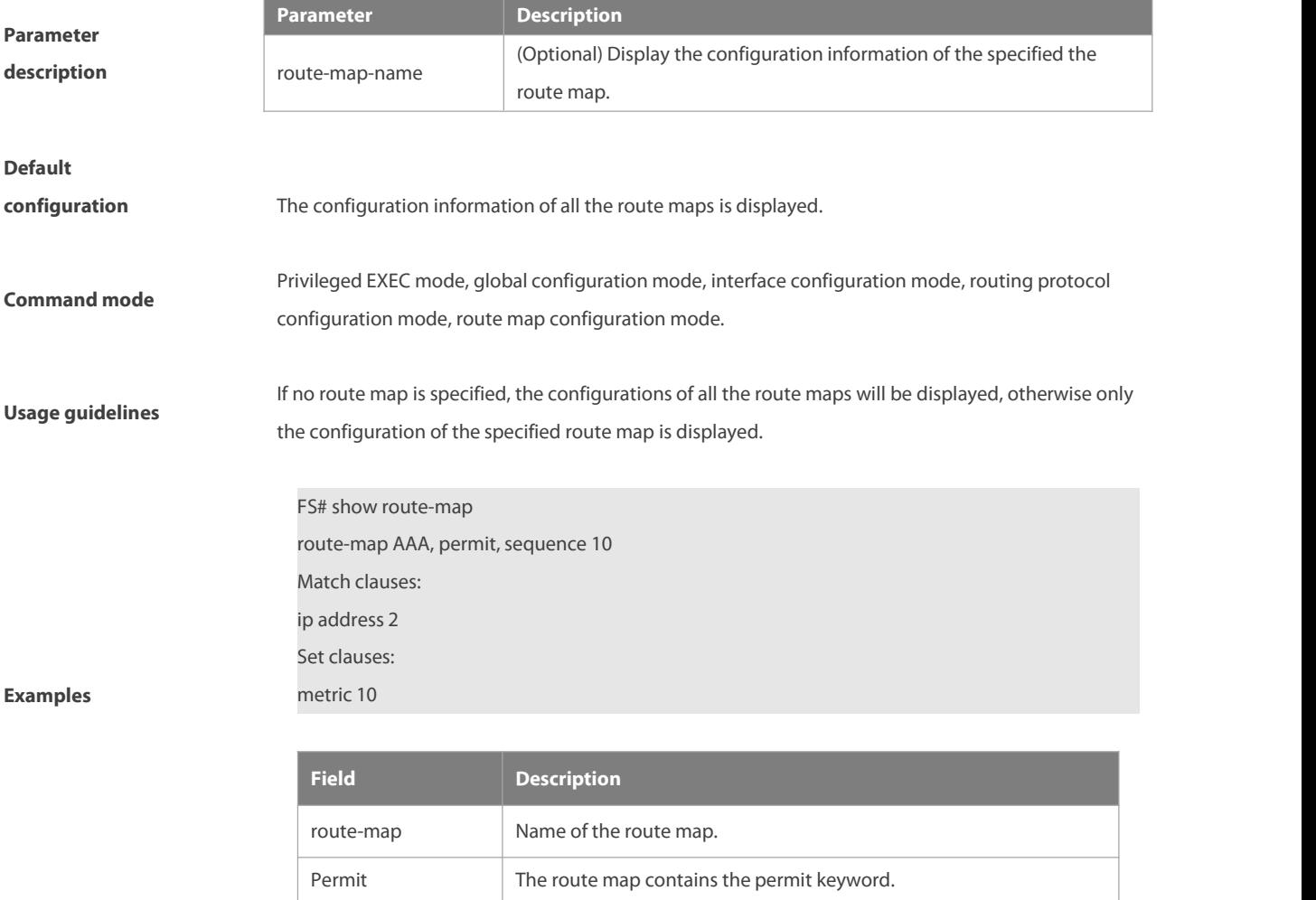

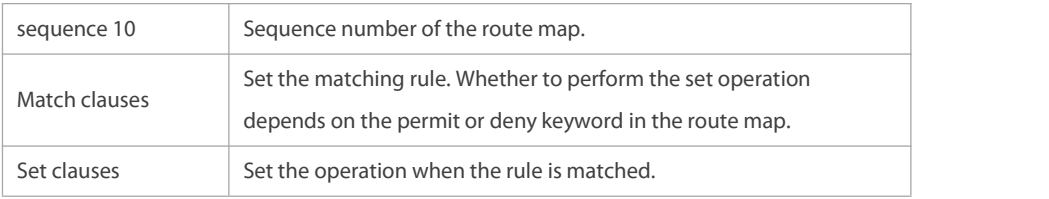

# **9 PBR Commands**

# **9.1 clear ip pbr statistics**

Use this command to clear the IPv4 PBR forwarded packet count. **clear ip pbr statistics** [ **interface** if-name **| local** ]

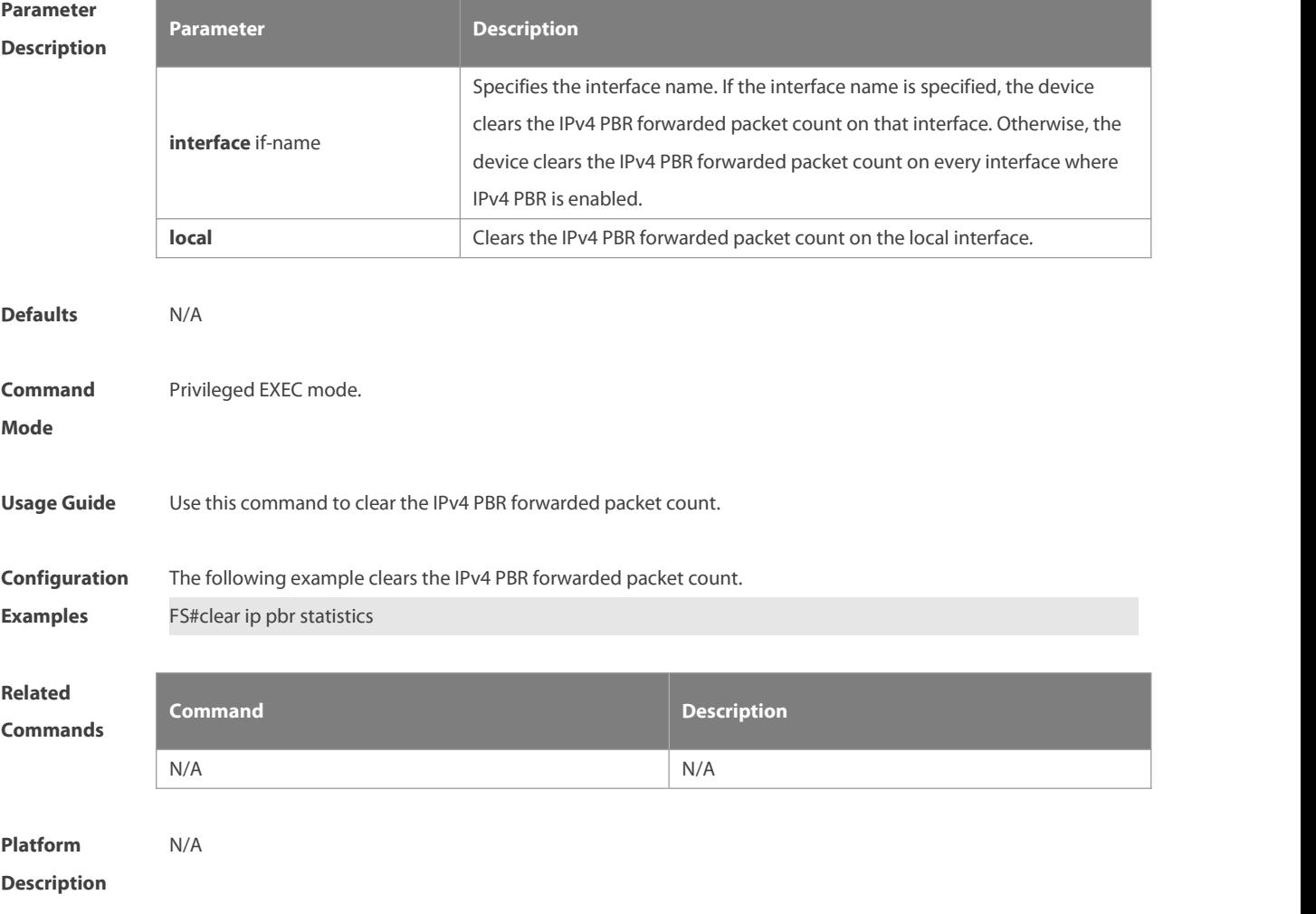

# **9.2 clear ipv6 pbr statistics**

Use this command to clear the IPv6 PBR forwarded packet count. **clear ipv6 pbr statistics** [ **interface** if-name **| local** ]

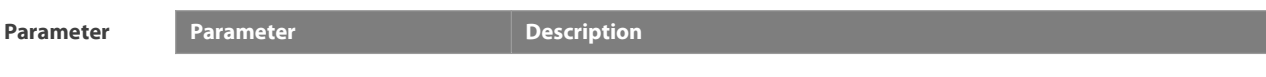

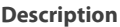

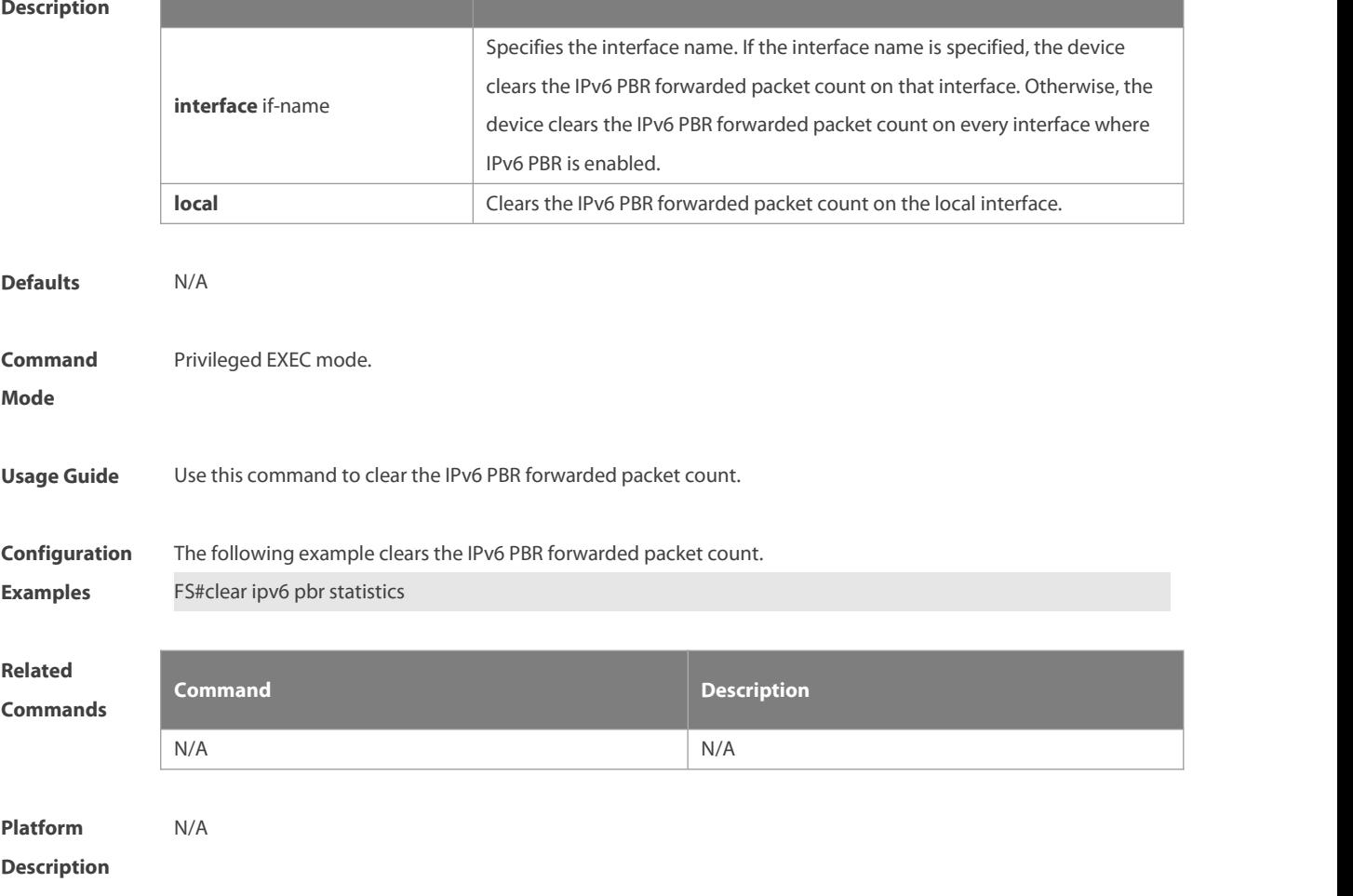

# **9.3 ip local policy route-map**

Use this command to apply the policy-based routing ( PBR ) on the packetssent locally. Use the **no** form of this command to restore the default setting.

**ip local policy route-map** route-map

**no ip local policy route-map**

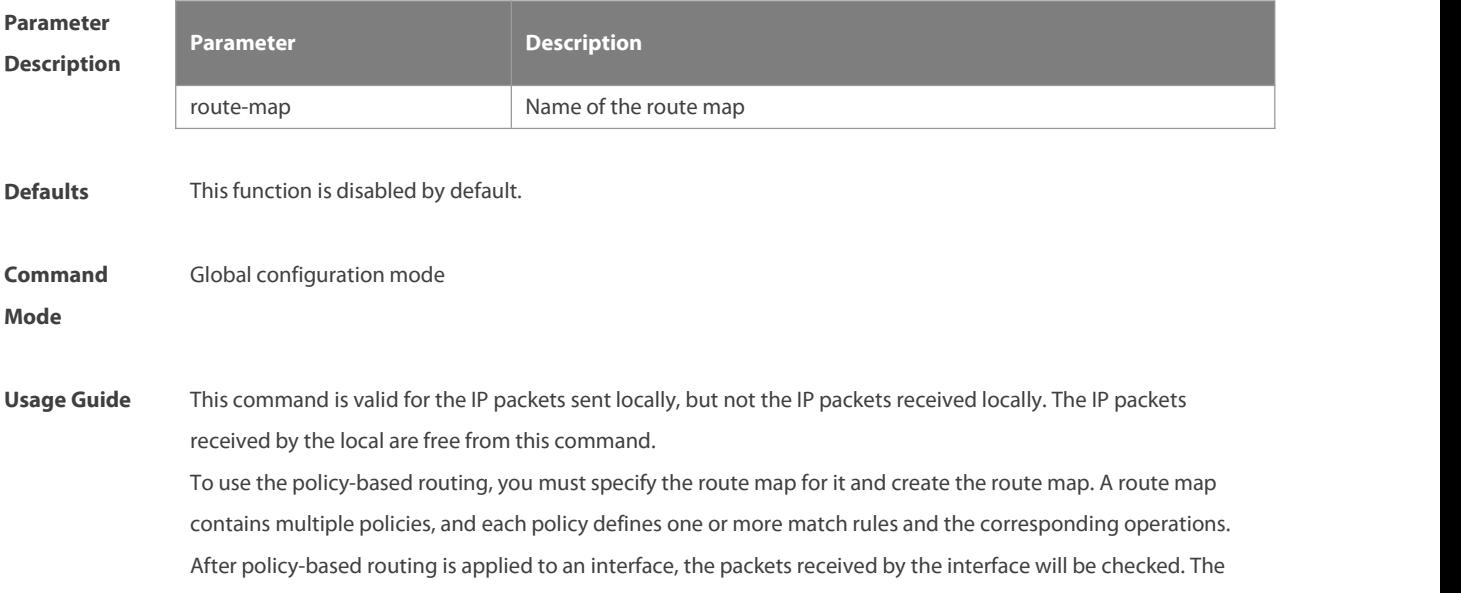

packets that do not match anypolicy in the route map will be forwarded to the usual route. The packets that match a policy in the route map will be processed according to the operation defined in the policy. The **set interface** command for the policy-based routing does not support the load-balancing and only supports the redundancy backup.

**Configuration** The following examples send the packets with the source address 192.168.217.10 from the serial 2/0.<br>**Examples** The following example defines an ACL that match the IP packet.

FS(config)#access-list 1 permit 192.168.217.10 The following example defines the route map.

FS(config)#route-map lab1 permit 10

FS(config-route-map)#match ip address 1

FS(config-route-map)#set interface serial 2/0

FS(config-route-map)#exit

The following example applies PBR on the local interface.

FS(config)#ip local policy route-map lab1

# **Related**

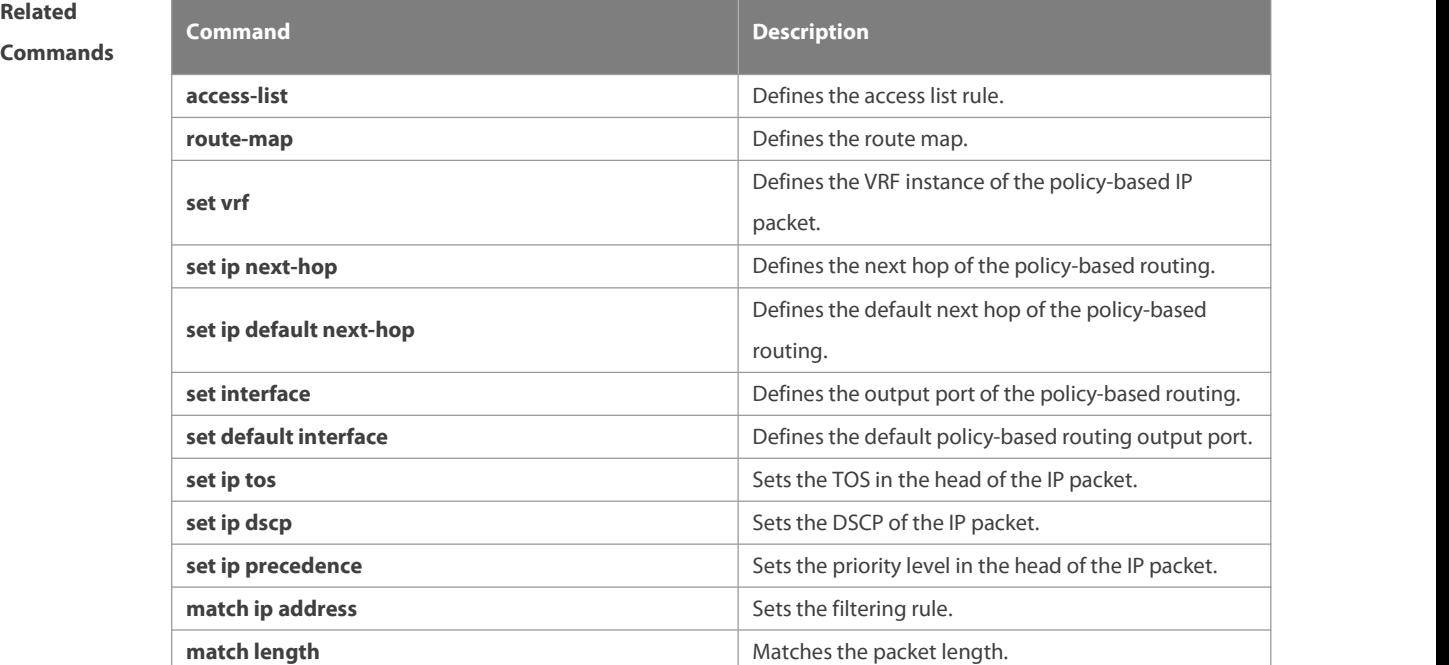

**Platform Description** N/A

# **9.4 ip policy-source in-interface**

Use this command to configure the source address policy-based routing for the IPv4 packets received on an interface. Use the **no** form of this command to disable the source address policy-based routing on the interface. **ip policy-source** in-interface interface-type sequence {source-address mask | source-address/mask } {[default] **next-hop** ip-address [weight] }

**no ip policy-source in-interface** interface-type sequence [ {source-address mask | source-address/mask}

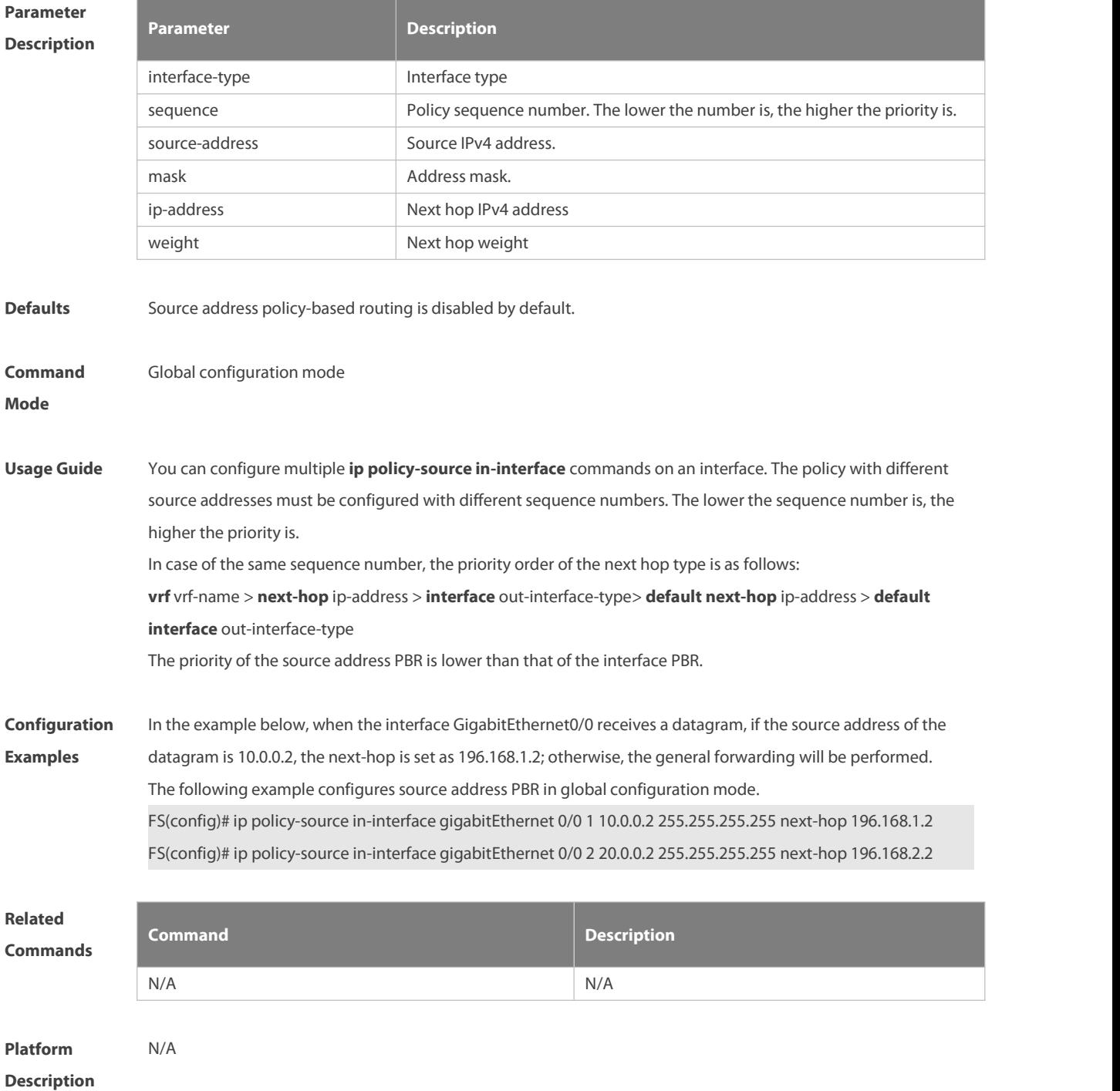

# [ [**default**] **next-hop** ip-address [weight]]

# **9.5 ip policy**

Use this command to set the policy: redundant backup or load balancing used between multiple next hops of the PBR applied for the **set ip [ default ] nexthop** command in global configuration mode. Use the **no** form of this command to restore the default setting. **ip policy { load-balance** | **redundance } no ip policy**

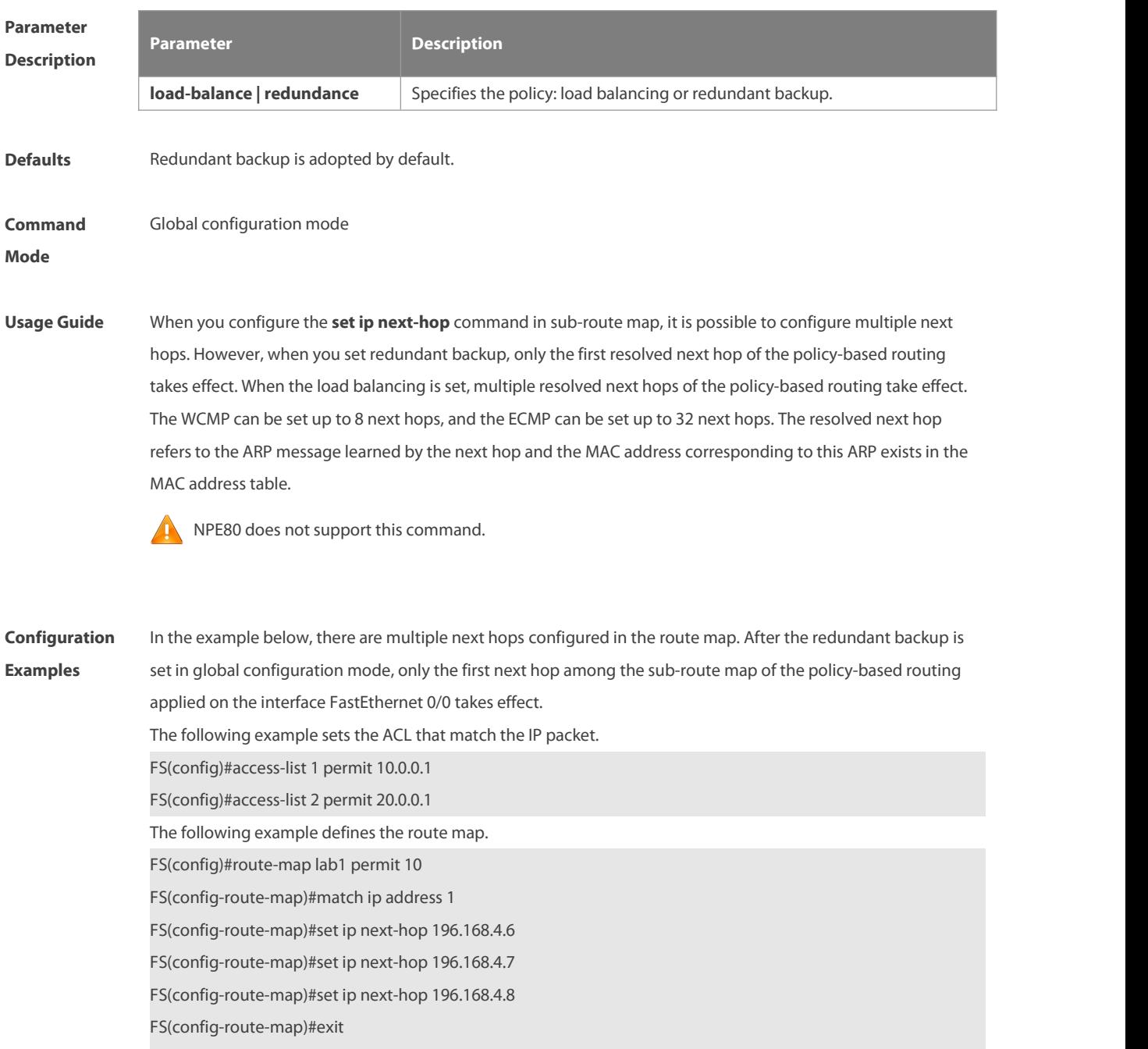

FS(config)#route-map lab1 permit 20

FS(config-route-map)#match ip address 2

FS(config-route-map)#set ip next-hop 196.168.5.6

FS(config-route-map)#set ip next-hop 196.168.5.7

FS(config-route-map)#set ip next-hop 196.168.5.8

FS(config-route-map)#exit

The following example applies the policy-based routing on the interface.

FS(config)#interface FastEthernet 0/0

FS(config-if)#ip policy route-map lab1

FS(config-if)#exit

FS(config)#ip policy redundance

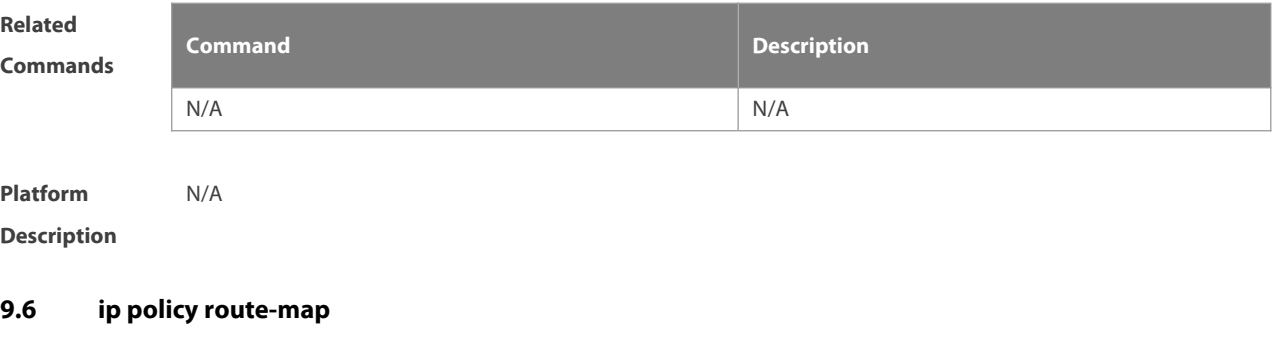

Use this command to apply the policy-based routing on an interface.Use the **no** form of this command to restore the default setting.

**ip policy route-map** route-map

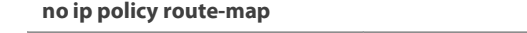

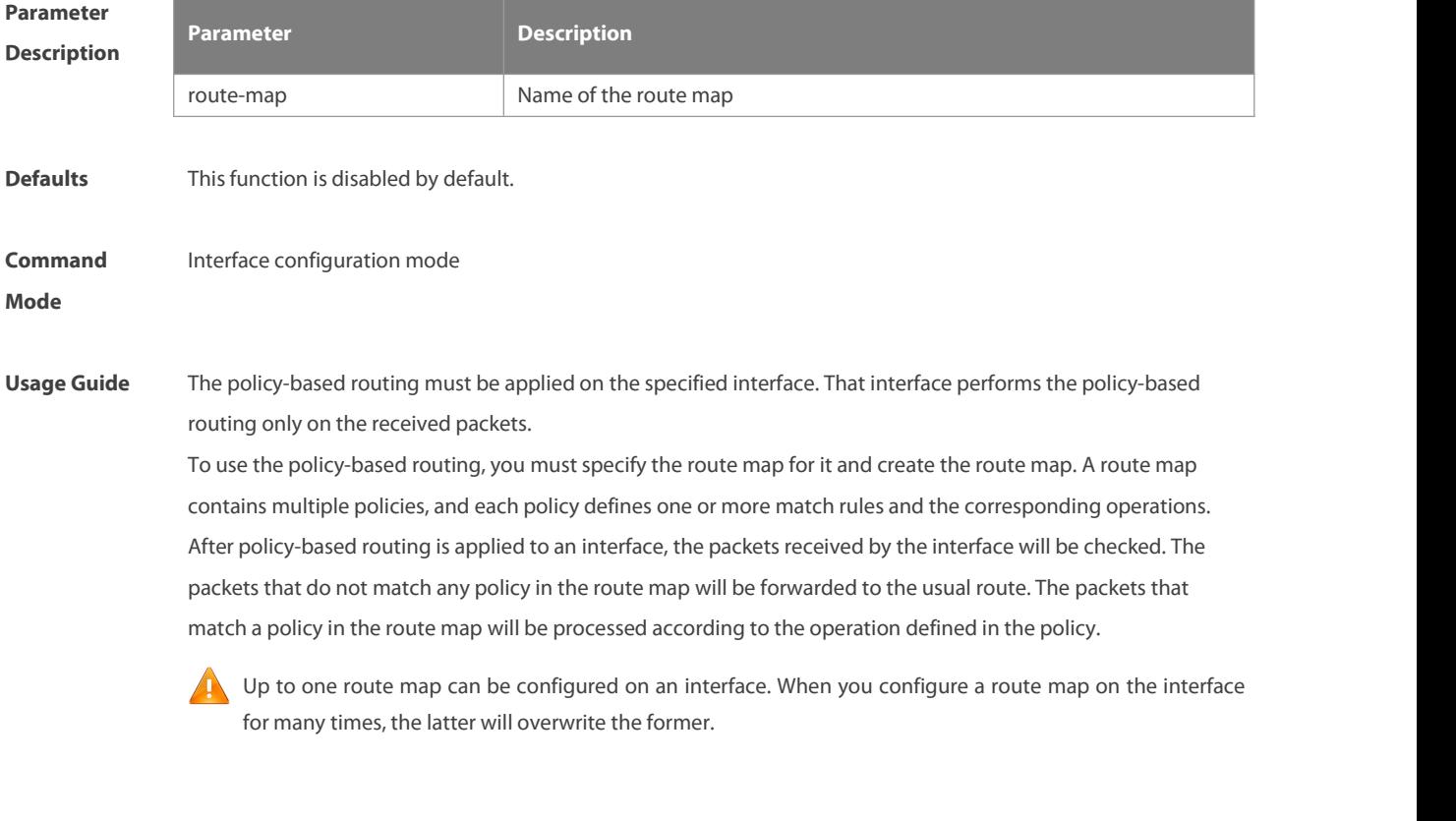

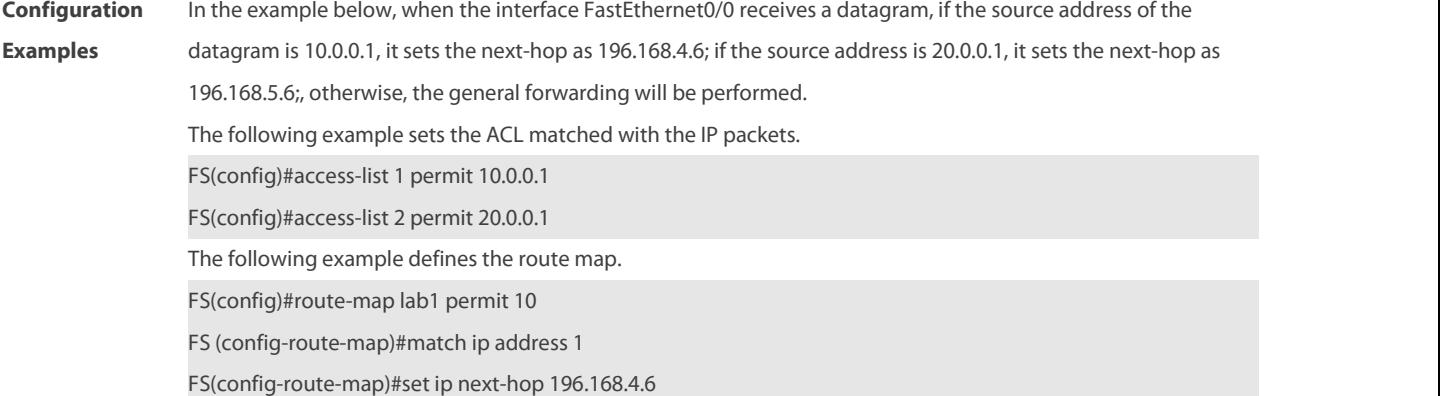

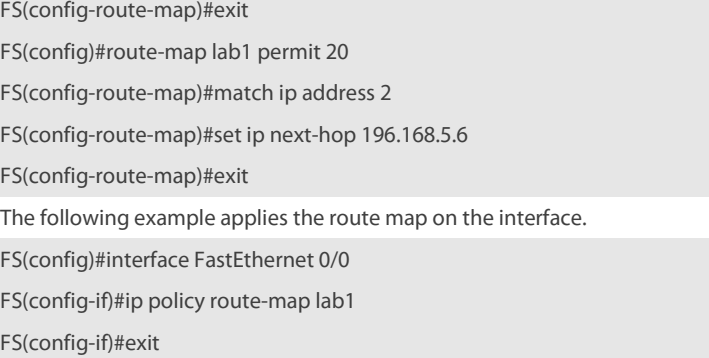

# **Related**

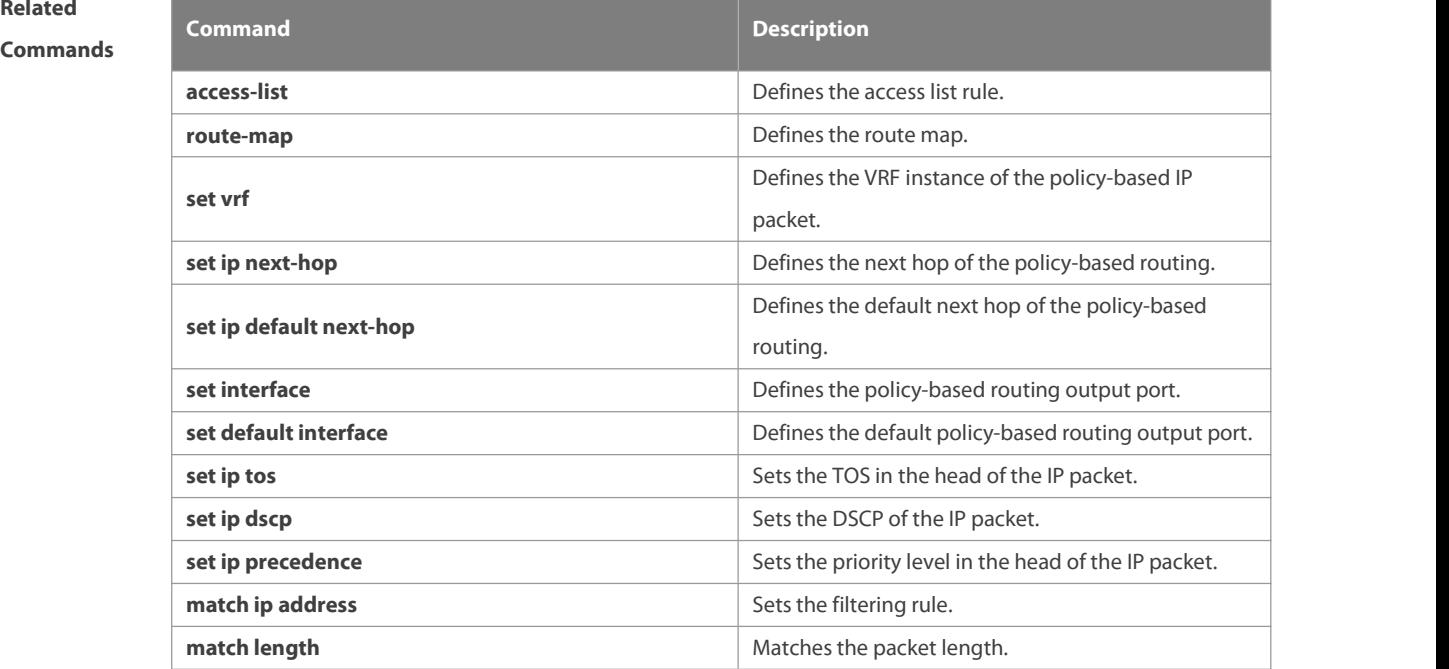

# **Platform**

### **Description**

# **9.7 ipv6 local policy route-map**

Use this command to enable the policy-based routing on the packets sent locally. Use the **no** form of this

command to restore the default setting.

**ipv6 local policy route-map** route-map-name

# **no ipv6 local policy route-map**

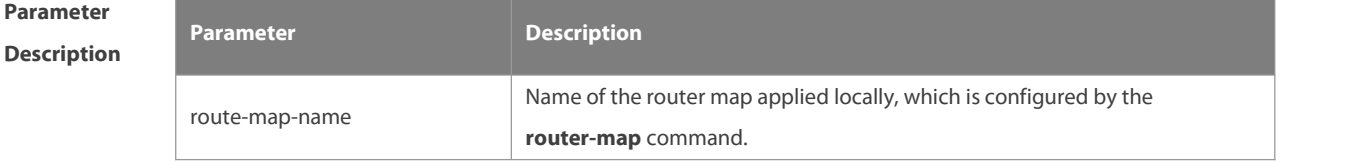

**Defaults** This function is disabled by default.

www.fs.com 1241

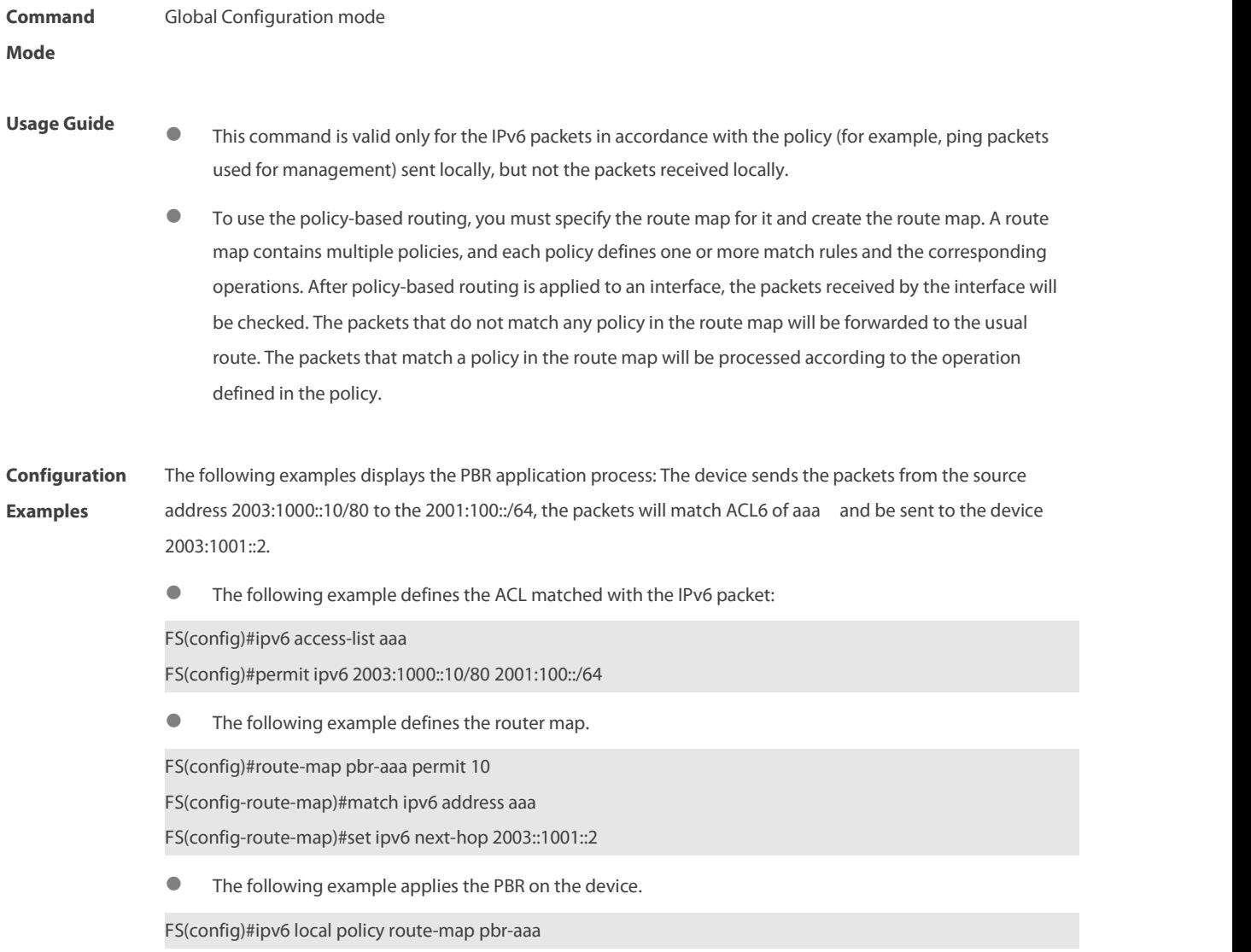

# **Related**

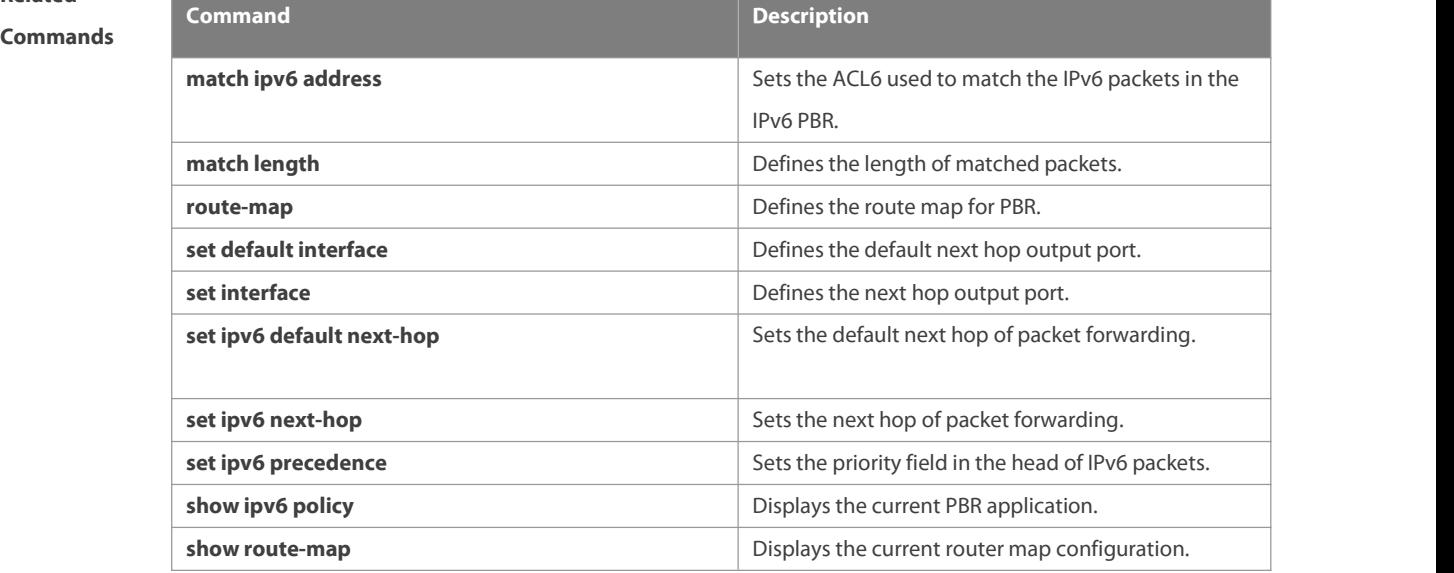

**Platform**

# **Description**

# **9.8 ipv6 policy**

Use this command to set the policy: redundant backup or load balancing, applied for the **set ip nexthop** command in global configuration mode. Use the **no** form of this command to restore the default setting. **ipv6 policy { load-balance | redundance } no ipv6 policy**

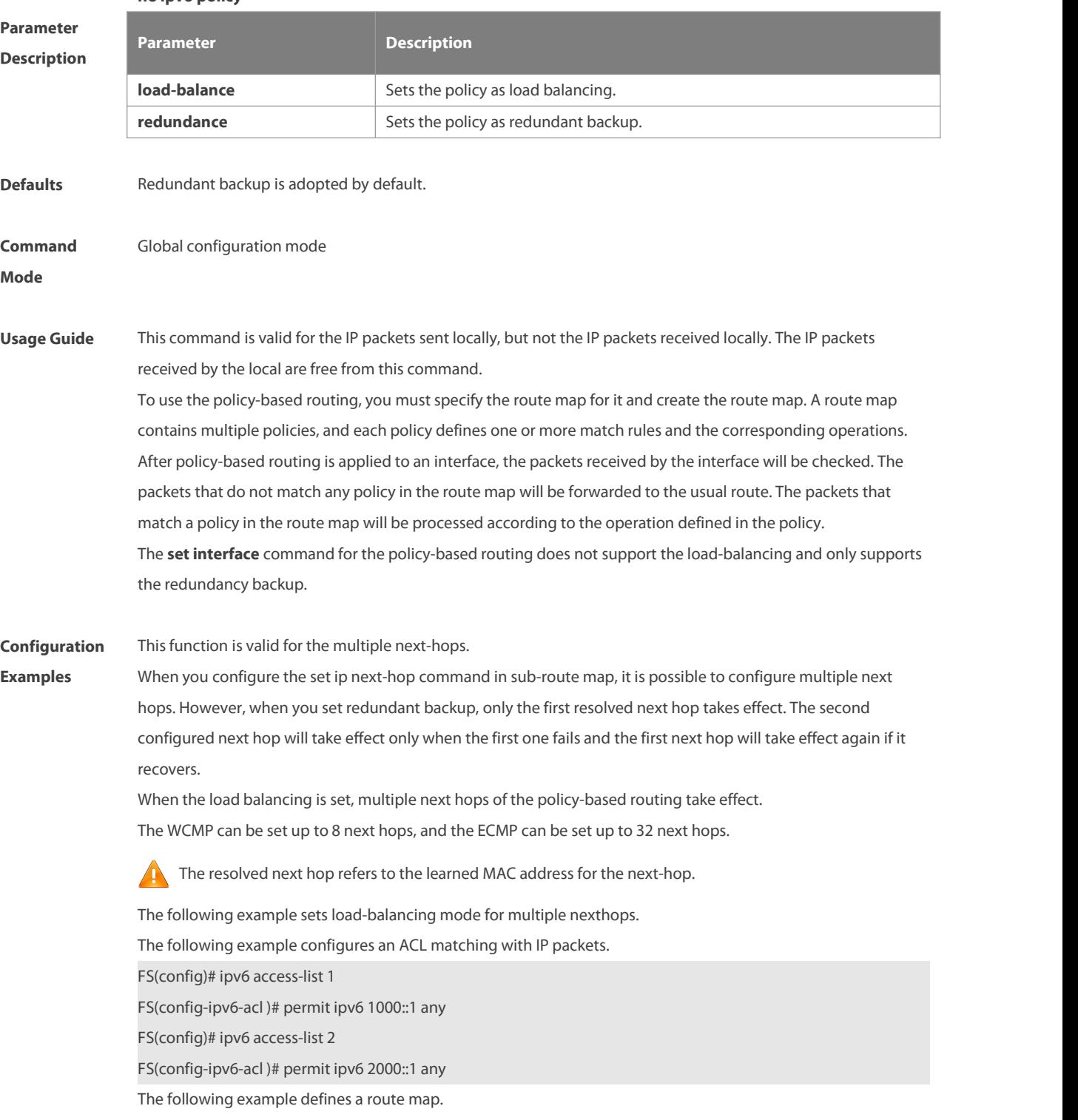

FS(config)# route-map lab1 permit 10

FS(config-route-map)# match ipv6 address 1

FS(config-route-map)# set ipv6 next-hop 2002::1

FS(config-route-map)# set ipv6 next-hop 2002::2

FS(config-route-map)# set ipv6 next-hop 2002::3

FS(config-route-map)# exit

FS(config)# route-map lab1 permit 20

FS(config-route-map)# match ipv6 address 2

FS(config-route-map)# set ipv6 next-hop 2002::5

FS(config-route-map)# set ipv6 next-hop 2002::6 FS(config-route-map)# set ipv6 next-hop 2002::7

FS(config-route-map)# exit

The following example applies policy-based routing on the interface.

FS(config)# interface FastEthernet 0/0

FS(config-if)# ipv6 policy route-map lab1

FS(config-if)# exit

FS(config)# ipv6 policy load-balance

# **Related**

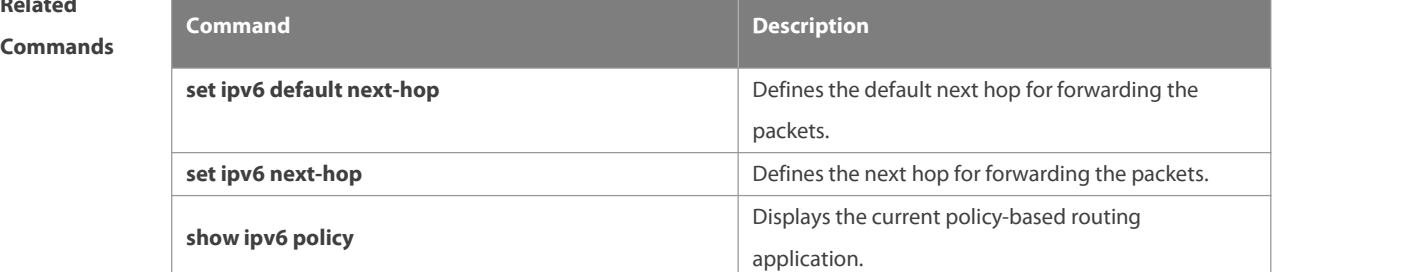

# **Platform Description** N/A

# **9.9 ipv6 policy route-map**

Use this command to apply the policy-based routing on an interface in interface configuration mode. Use the **no** form of this command to restore the default setting.

**ipv6 policy route-map** route-map-name

**no ip policy route-map**

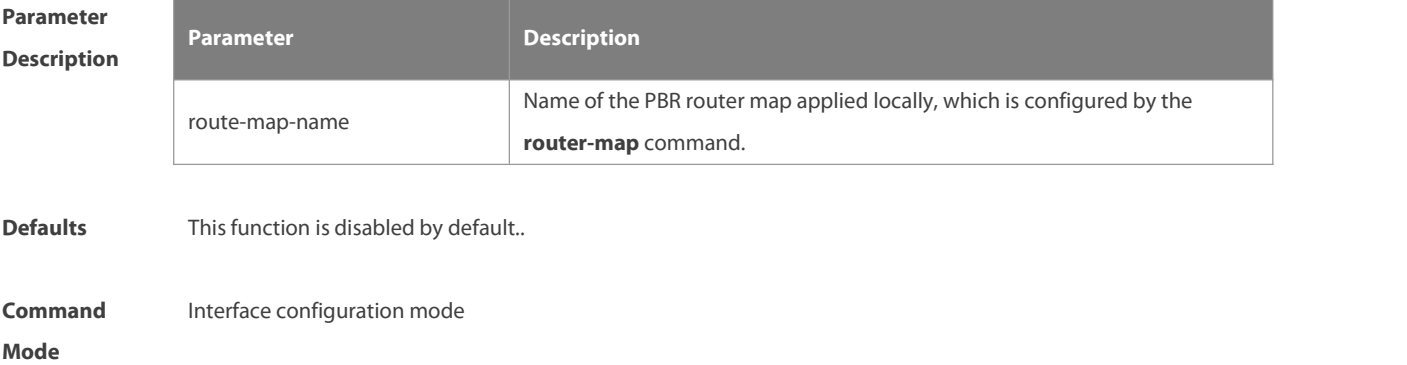

**Usage Guide** The policy-based routing must be applied on the specified interface. That interface performs the policy-based routing only on the received packets.

> To use the policy-based routing, you must specify the route map for it and create the route map. A route map contains multiple policies, and each policy defines one or more match rules and the corresponding operations. After policy-based routing is applied to an interface, the packets received by the interface will be checked. The packets that do not match anypolicy in the route map will be forwarded to the usual route. The packets that match a policy in the route map will be processed according to the operation defined in the policy.

Up to one route map can be configured on an interface. When you configure a route map on the interface for many times, the latter will overwrite the former.

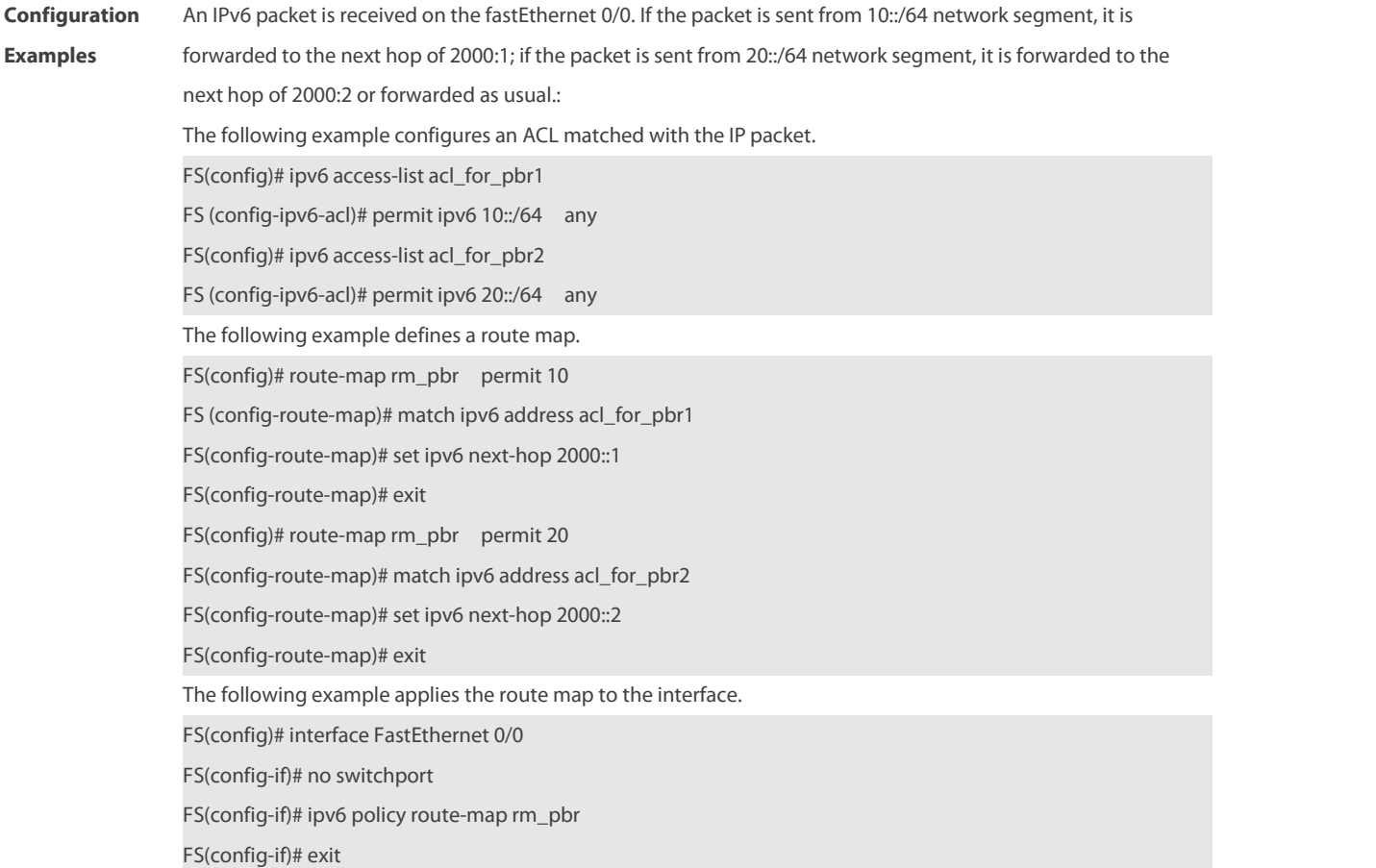

# **Related**

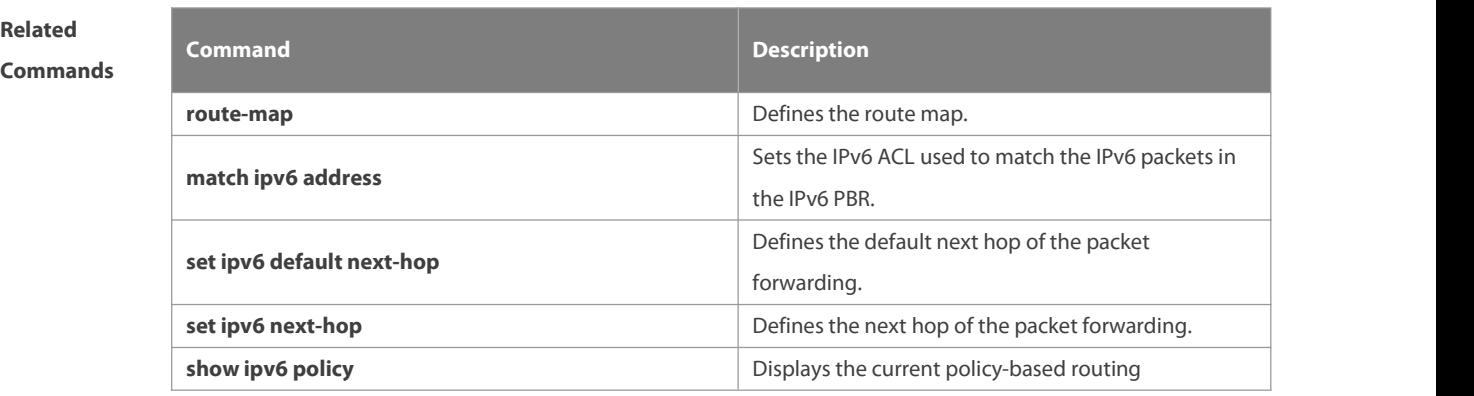

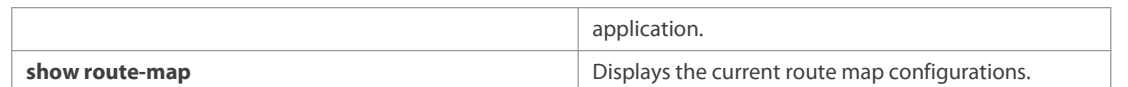

**Platform Description** N/A

# **9.10 ipv6 policy-source in-interface**

Use this command to configure the source address policy-based routing for the IPv6 packets received on an interface. Use the **no** form of this command to disable the source address policy-based routing on the interface. **ipv6 policy-source in-interface** interface-type sequence source-address/prefix-length {[**default**] **next-hop** ipv6-address [weight] }

**no ipv6 policy-source in-interface** interface-type sequence [ source-address/prefix-length [ [**default**] **next-hop** ipv6-address [weight]]

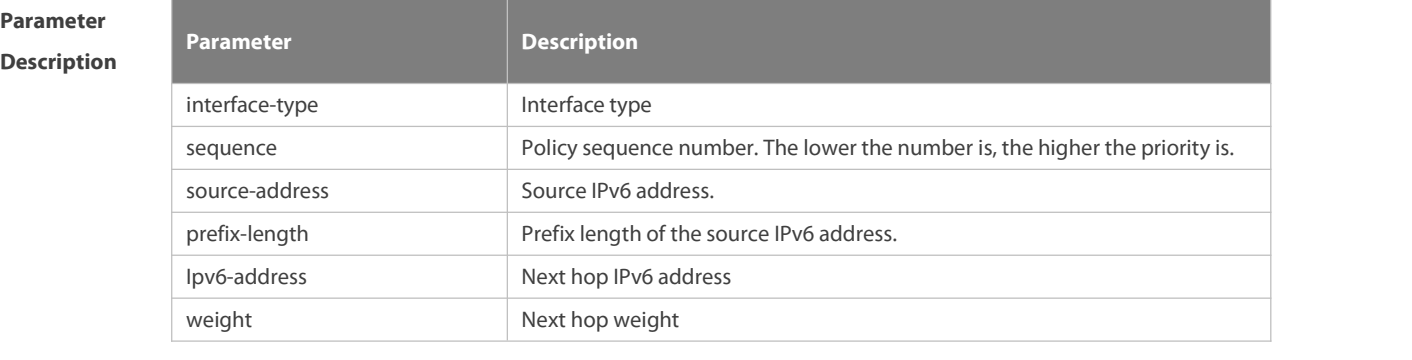

**Defaults** Source address PBR is disabled by default.

# **Command** Global configuration mode<br>**Mode**

**Usage Guide** You can configure multiple **ipv6 policy-source in-interface** commands on an interface. The policy with different source addresses must be configured with different sequence numbers. The lower the sequence number is, the higher the priority is. In case of the same sequence number, the priority order of the next hop type is as follows: **vrf** vrf-name > **next-hop** ipv6-address > **interface** out-interface-type> **default next-hop** ipv6-address > **default interface** out-interface-type

The priority of the source address PBR is lower than that of the interface PBR.

**Configuration** In the example below, when the interface GigabitEthernet0/0 receives an IPv6 datagram, if the source address of **Examples** the datagram is in the network segment of 10::/64, the next-hop is set as 2000:1; if the source address of the datagram is in the network segment of 20::/64, the next-hop is set as 2000:2; otherwise, the general forwarding will be performed. The following example configures source address PBR in global configuration mode. FS(config)# ipv6 source-policy in-interface gigabitEthernet 0/0 2 10::/64 next-hop 2000::1

FS(config)# ipv6 source-policy in-interface gigabitEthernet 0/0 2 20::/64 next-hop 2000::2

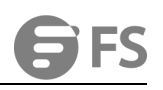

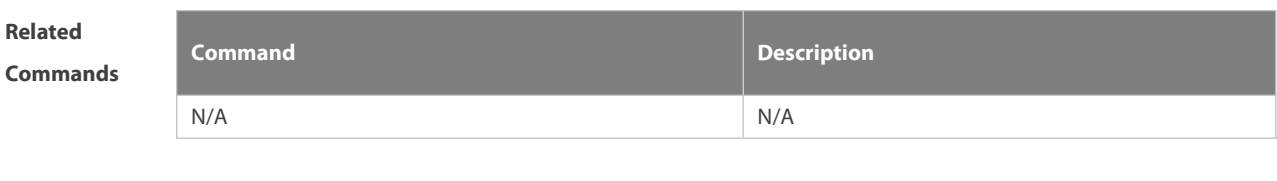

**Description** 

**Platform**

# **9.11 show ip pbr bfd**

Use this command to display the correlation between the IPv4 policy routerand BFD.

**show ip pbr bfd**

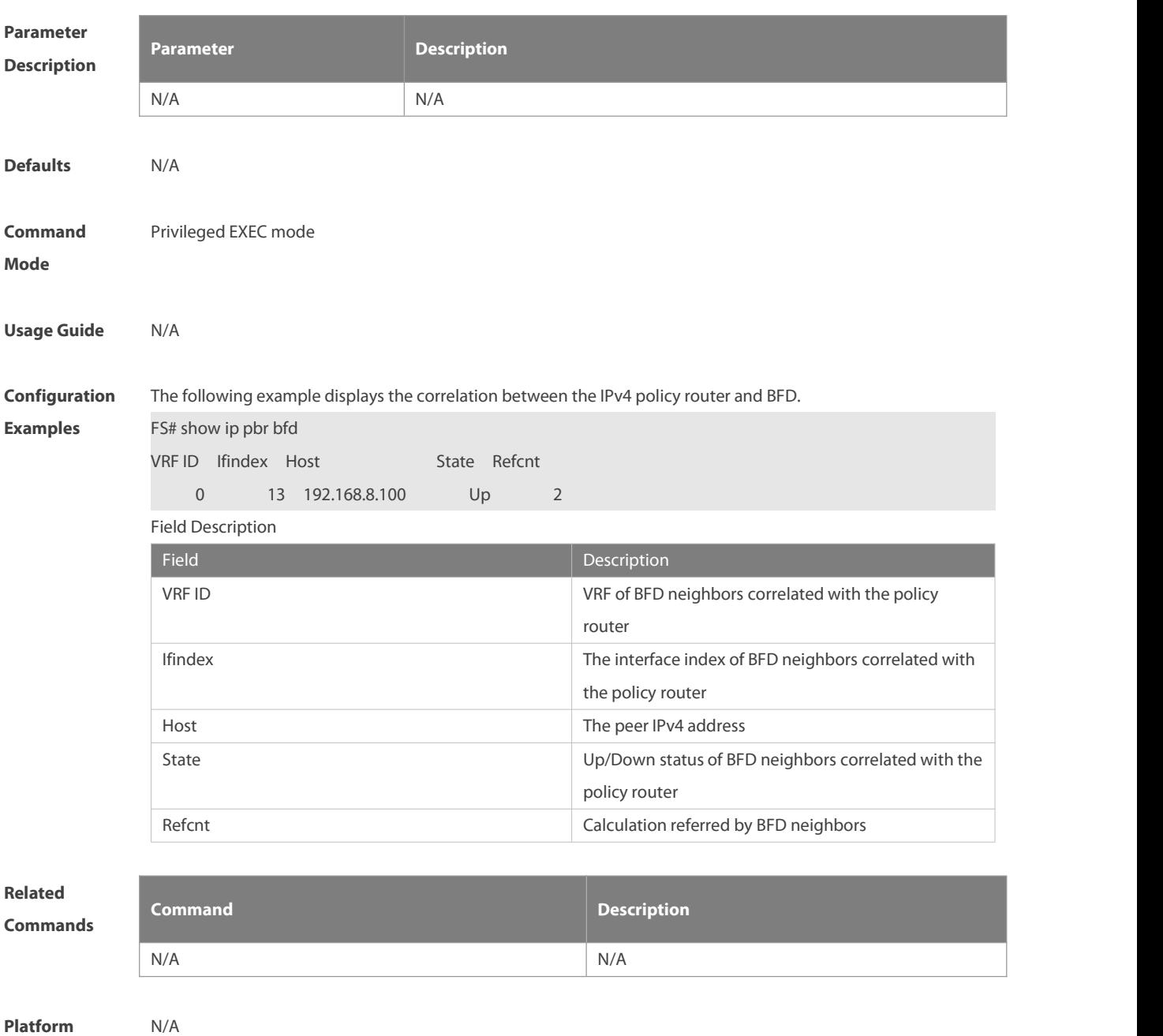

# **9.12 show ip pbr route**

Use this command to display the IPv4 PBR information on the interface. **show ip pbr route** [ **interface** if-name **| local** ]

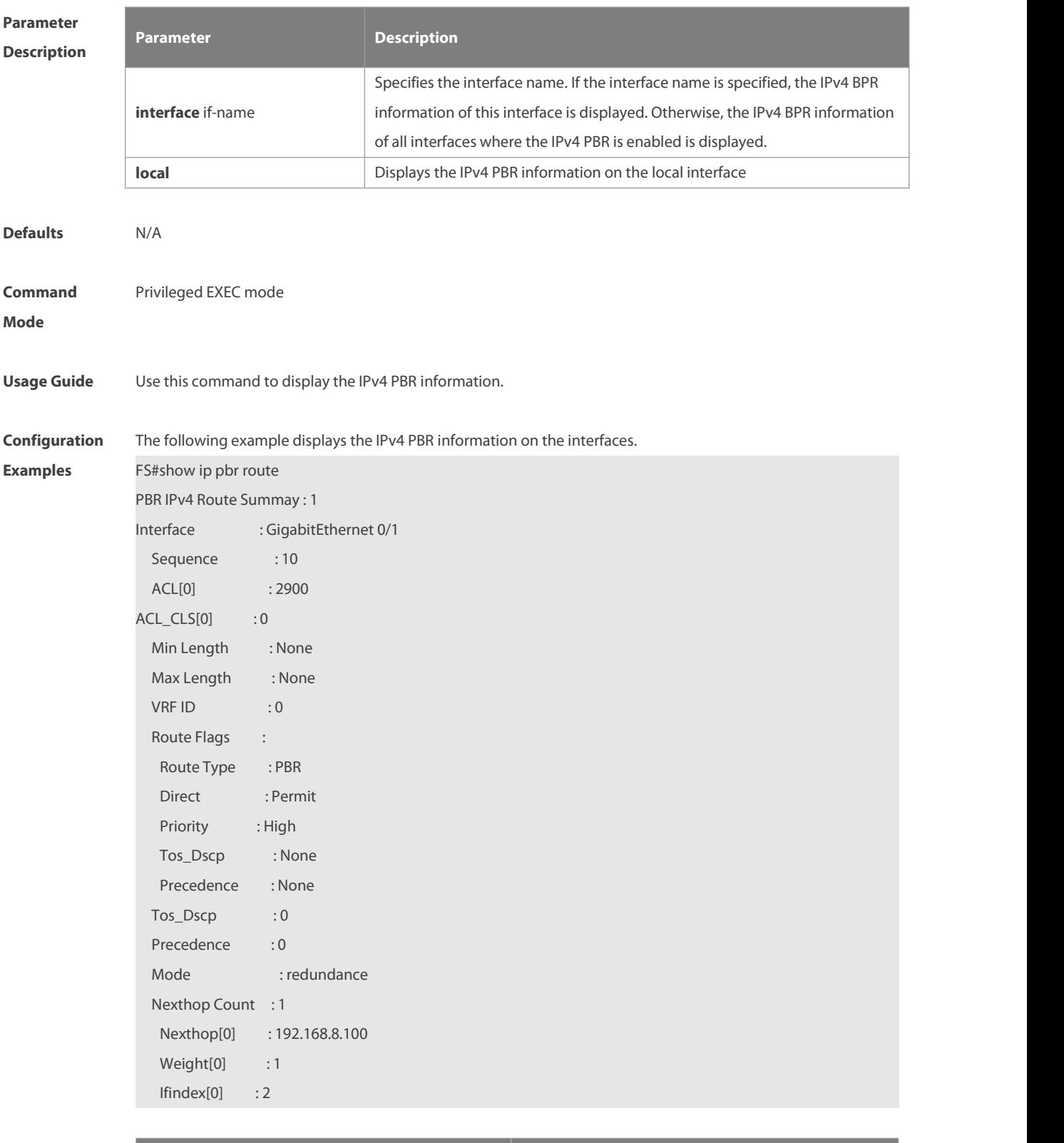

**Parameter Description** 

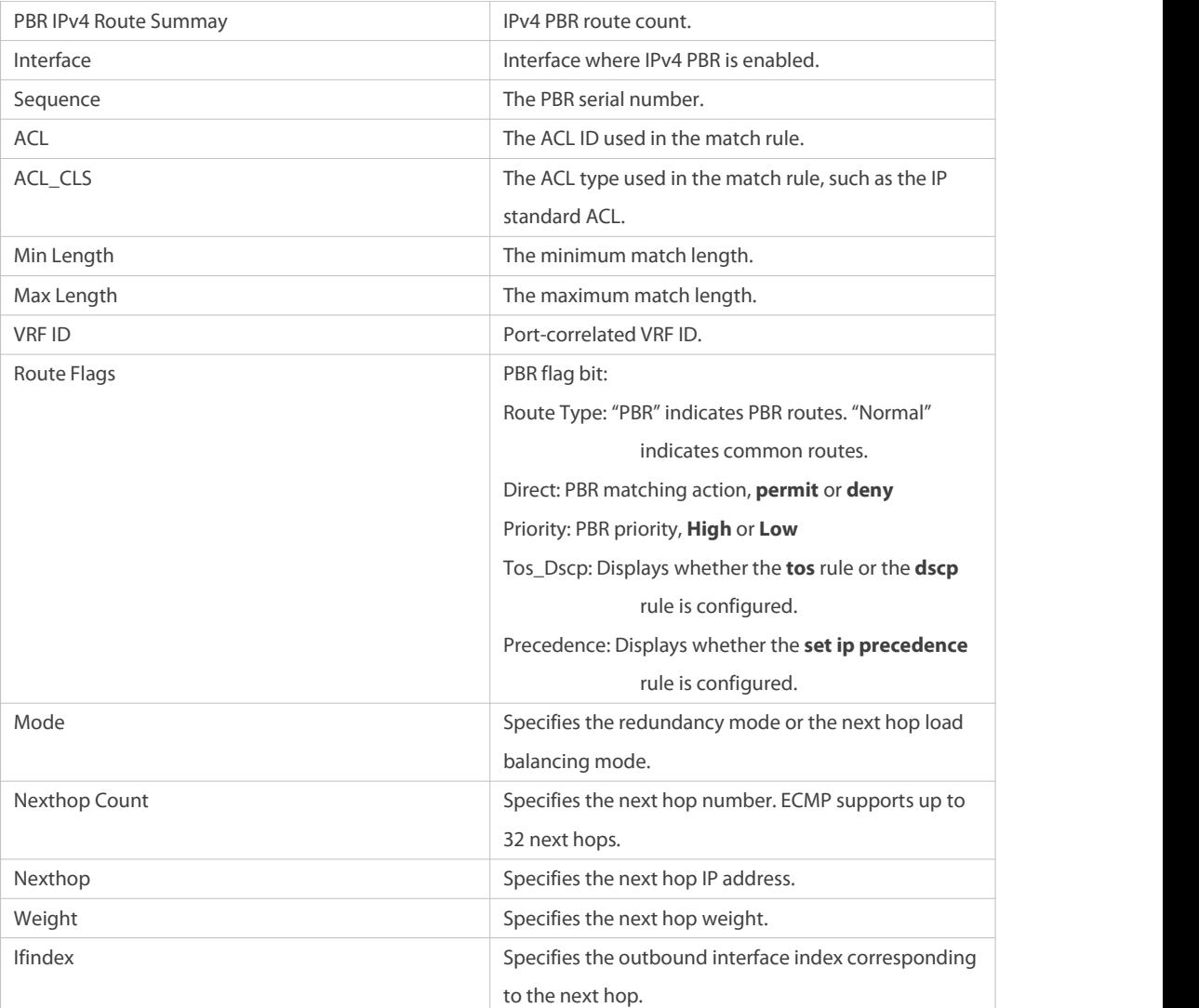

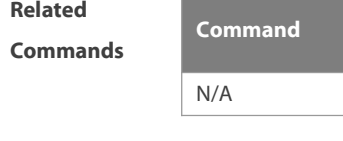

**Commands Command Description** N/A N/A

**Platform Description** 

# **9.13 show ip pbr route-map**

m.

Use this command to display the IPv4 PBR route-map information. **show ip pbr route-map** route-map-name

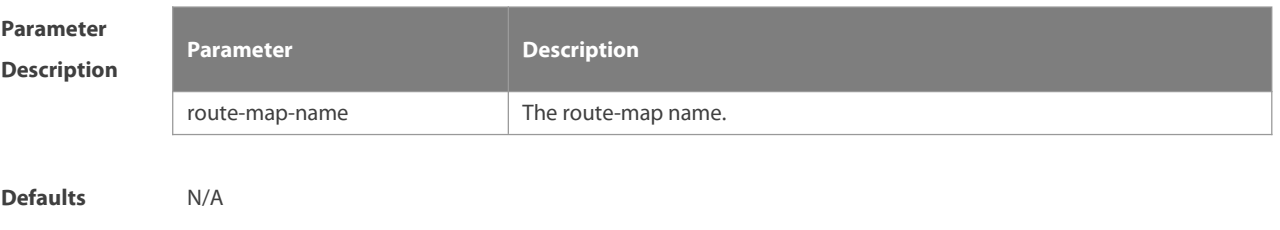

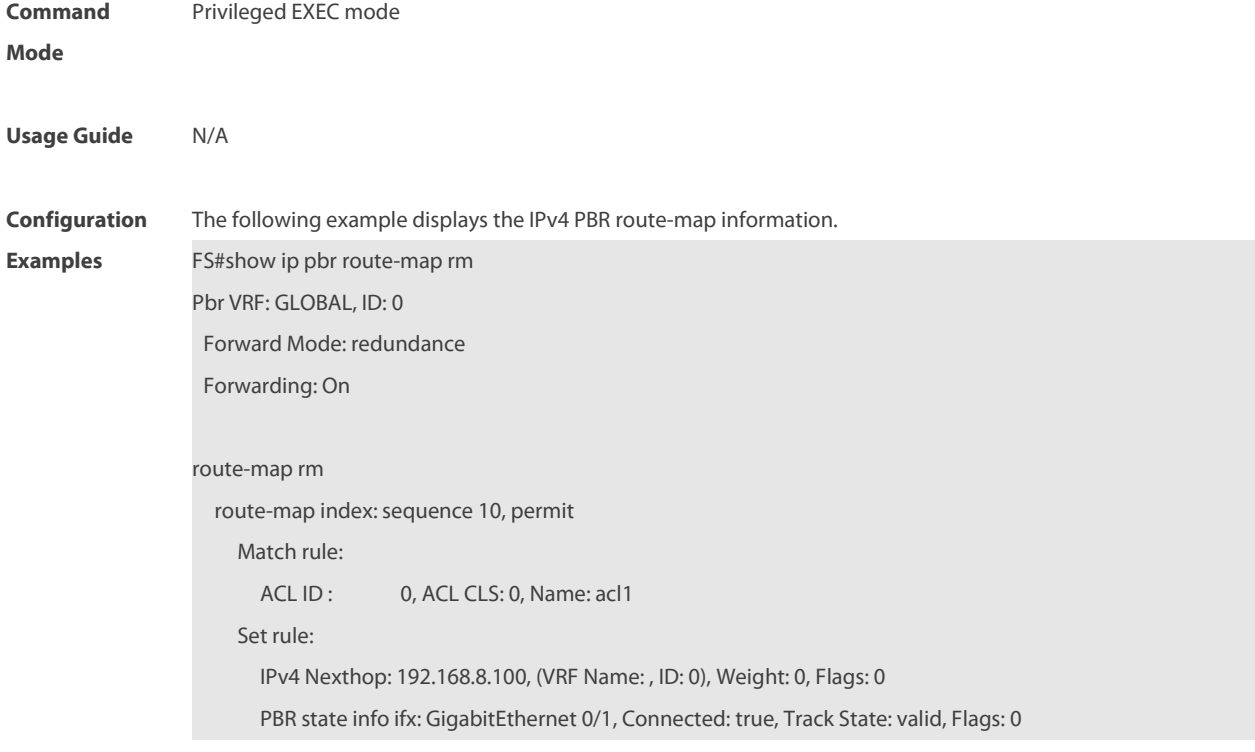

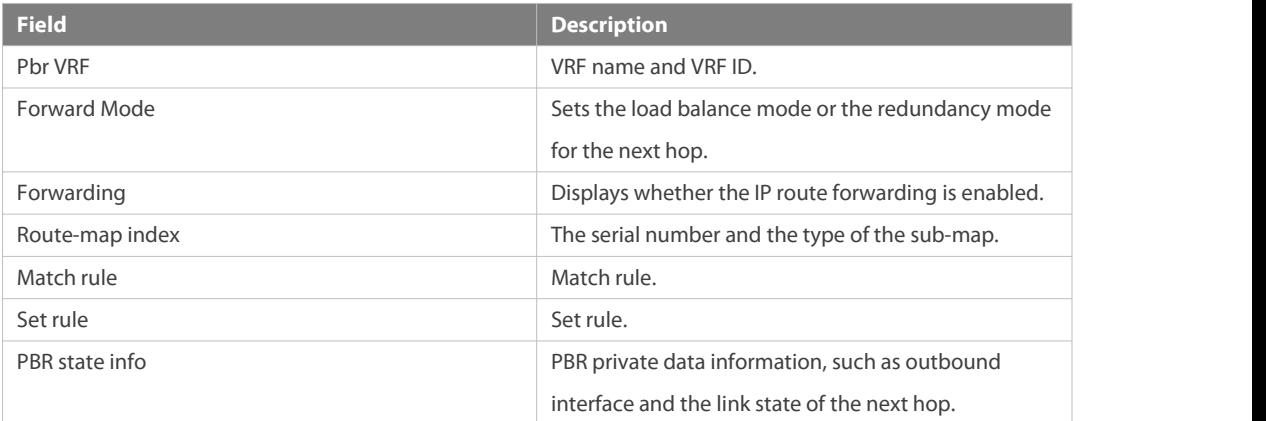

**Related**

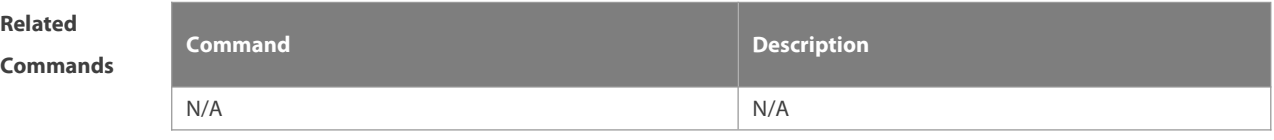

**Platform Description** 

# **9.14 show ip pbr source-route**

Use this command to display information about IPv4 source address-based PBR. **show ip pbr source-route** [ **interface** if-name ]

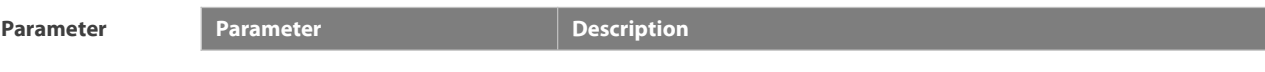

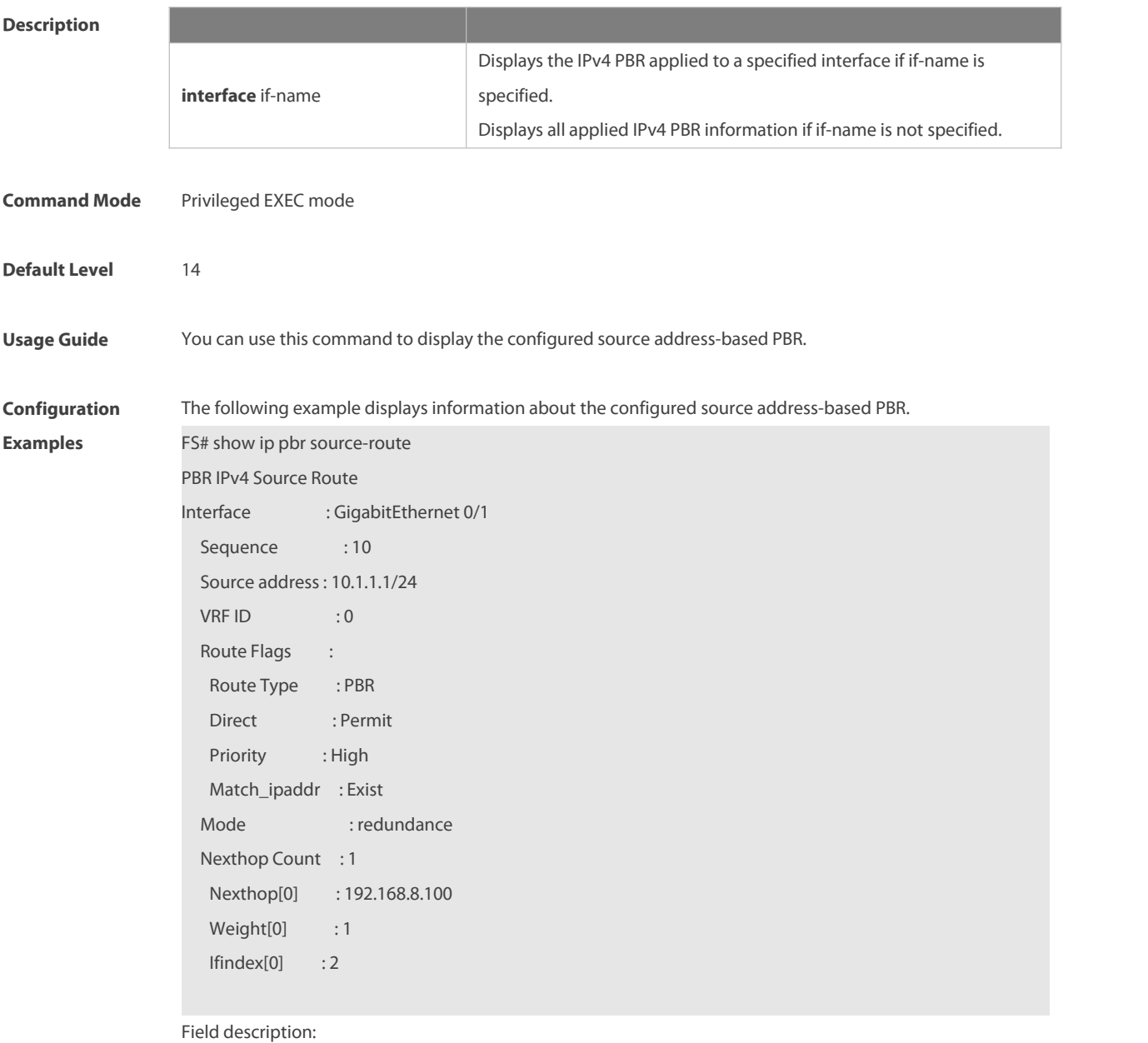

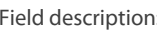

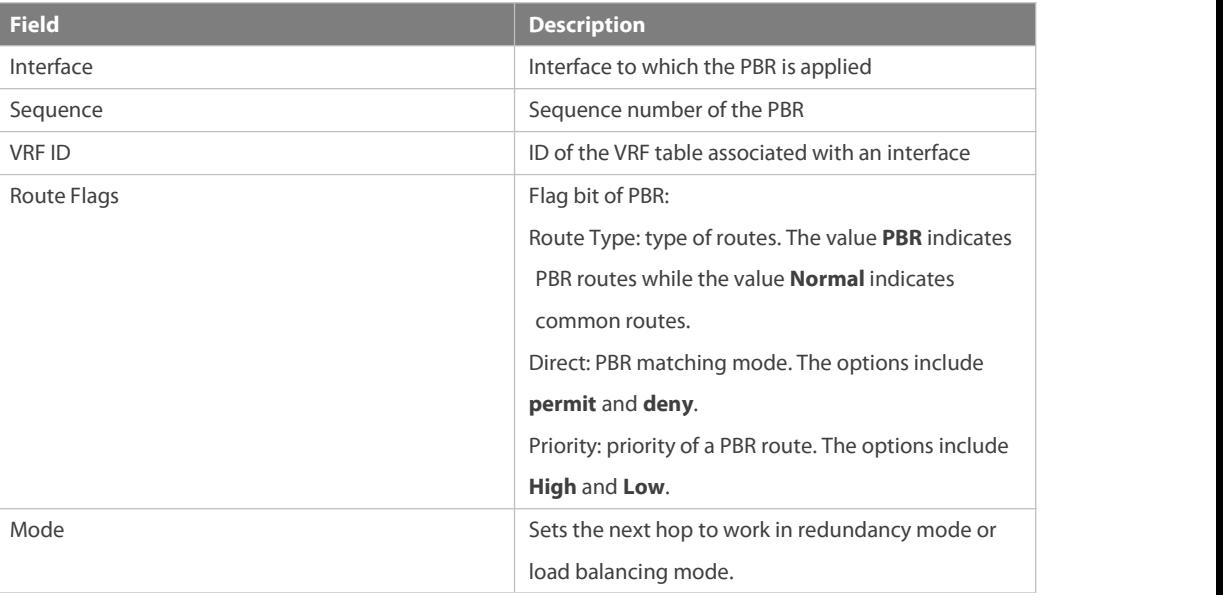

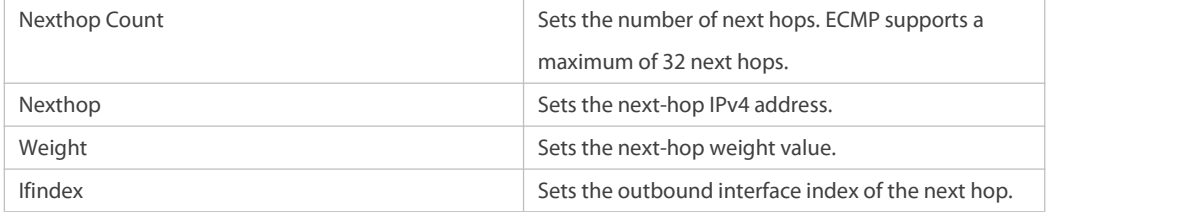

# **9.15 show ip pbr statistics**

Use this command to display the IPv4 PBR forwarded packet count.

**show ip pbr statistics** [ **interface** if-name **| local** ]

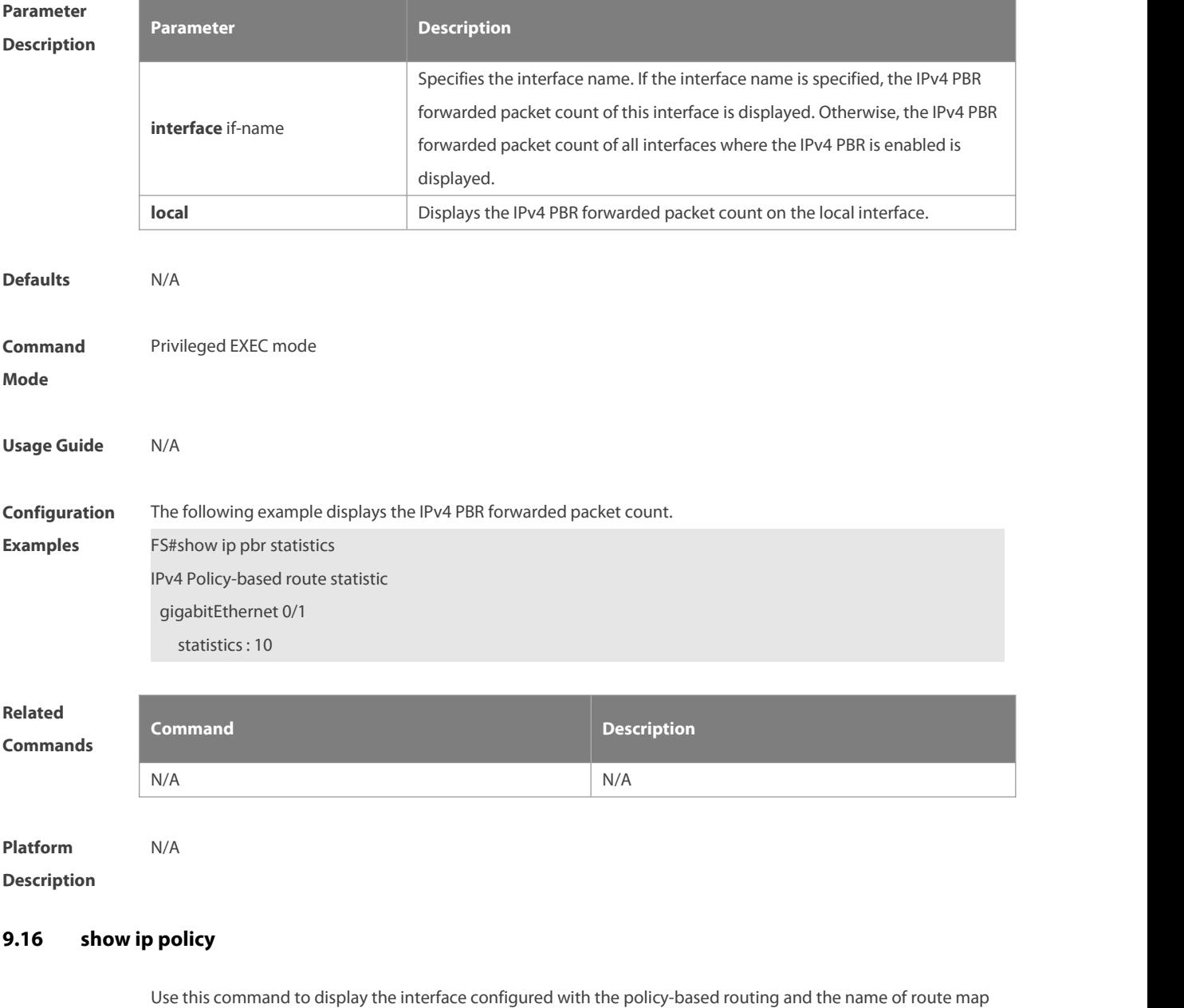

applied on the interface.

**show ip policy** [ route-map-name ]

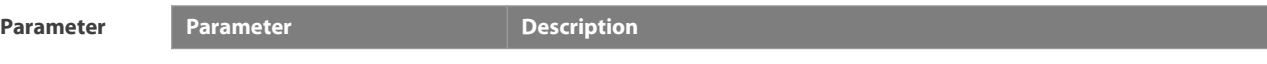

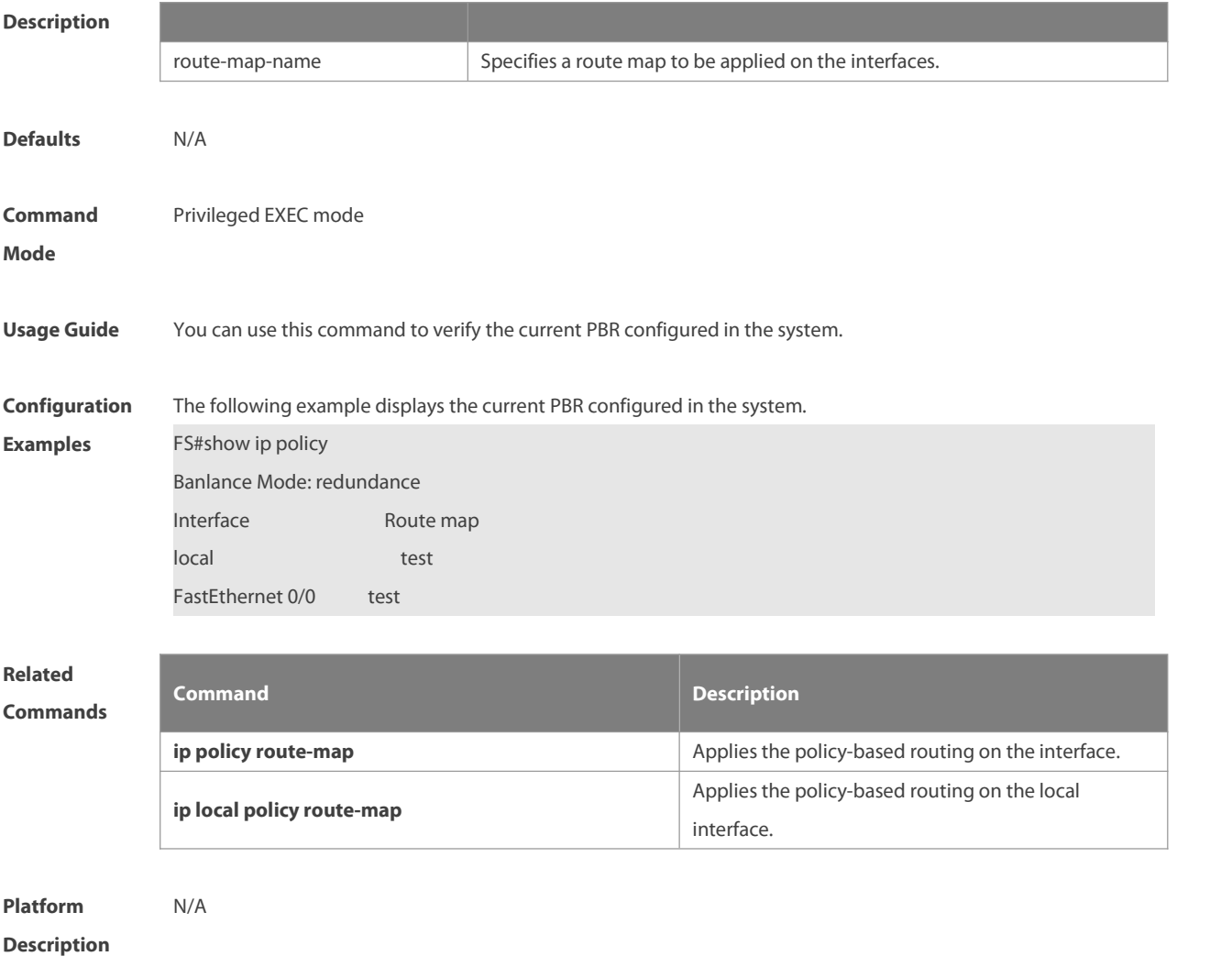

# **9.17 show ipv6 pbr bfd**

Use this command to display the correlation between the IPv6 policy routerand BFD. **show ipv6 pbr bfd**

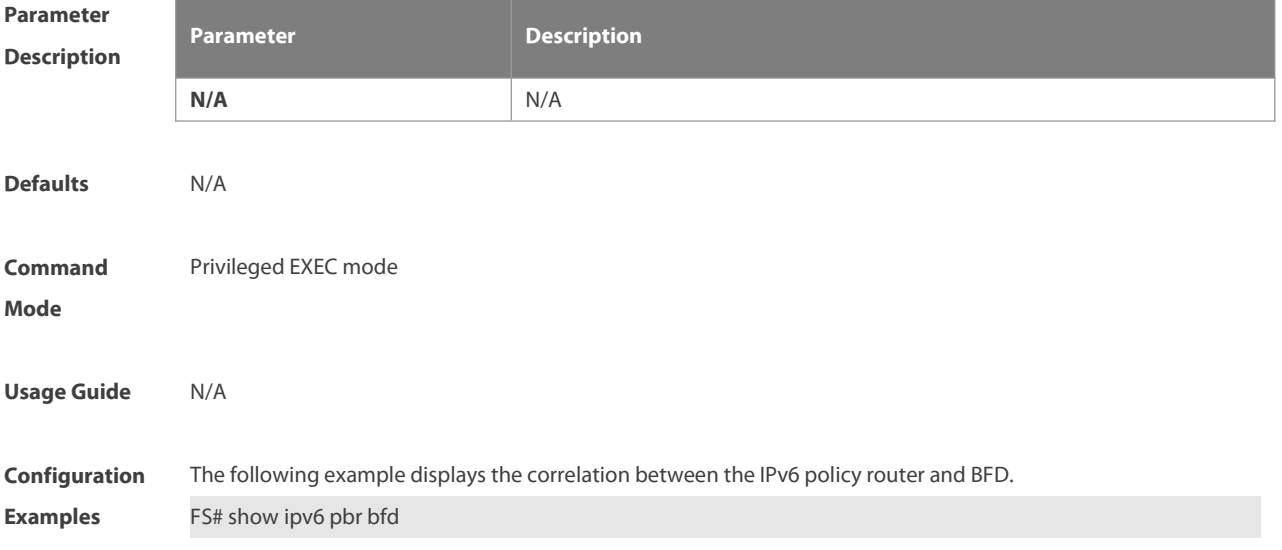

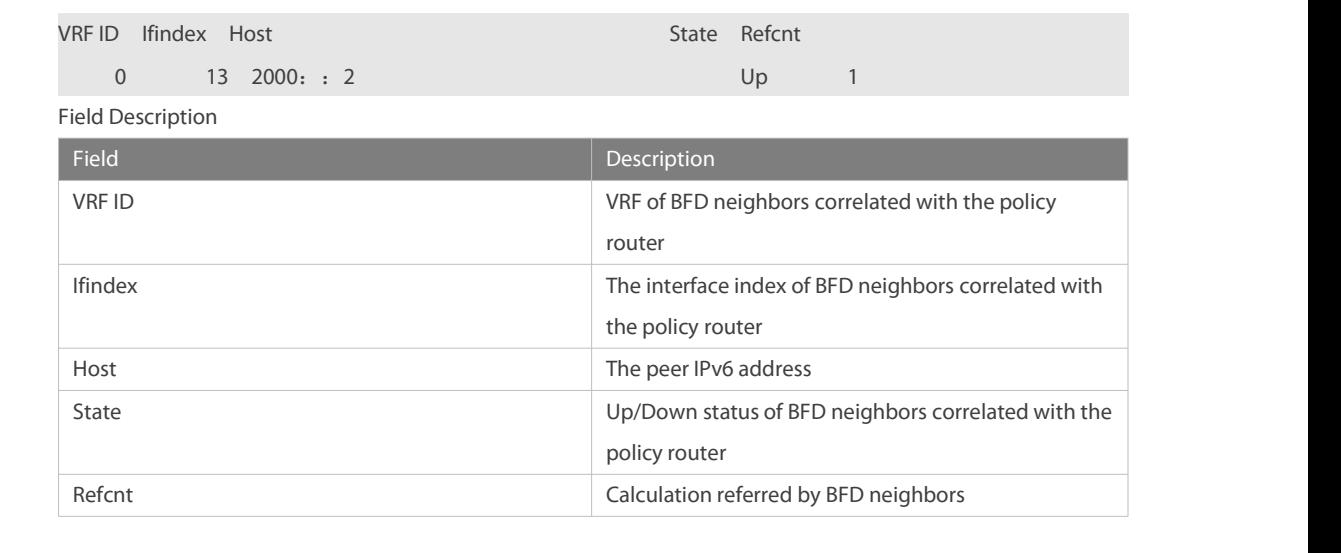

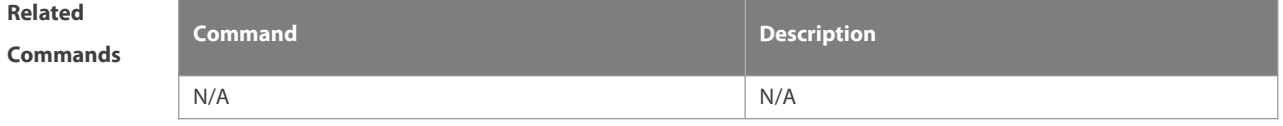

**Platform Description** 

# **9.18 show ipv6 pbr route**

Use this command to display the IPv6 PBR information on the interface. **show ipv6 pbr route** [ **interface** if-name **| local** ]

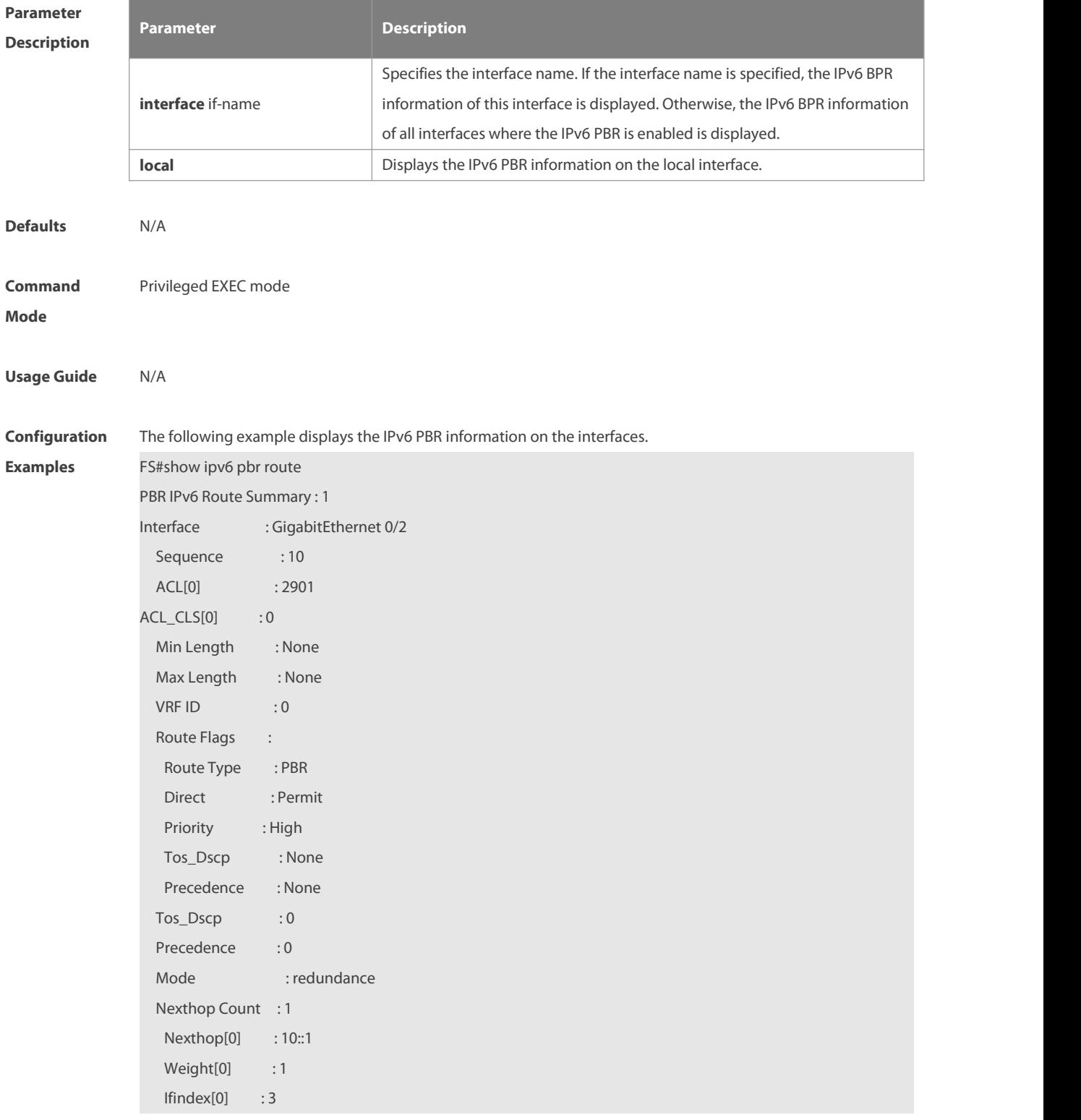

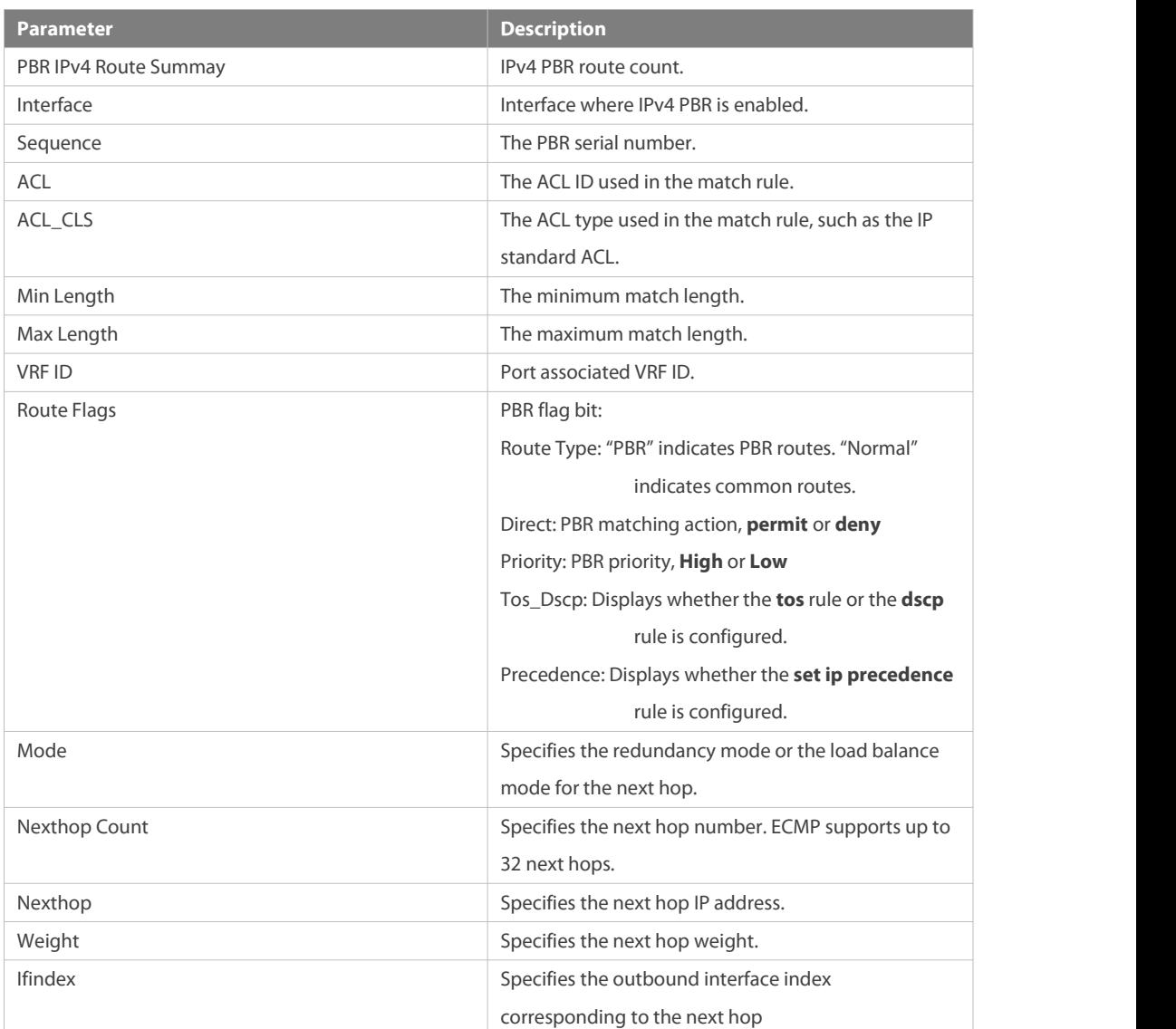

# **Related Commands Command Description** N/A N/A **Platform**

**Description** 

# **9.19 show ipv6 pbr route-map**

Use this command to display the IPv6 PBR route-map information. **show ipv6 pbr route-map** route-map-name

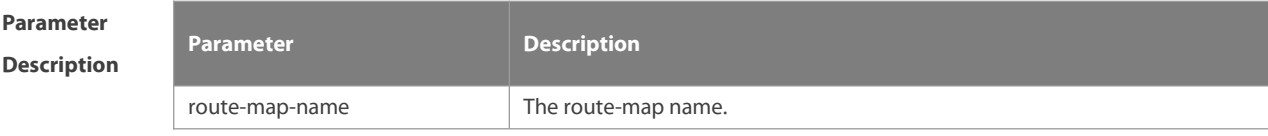
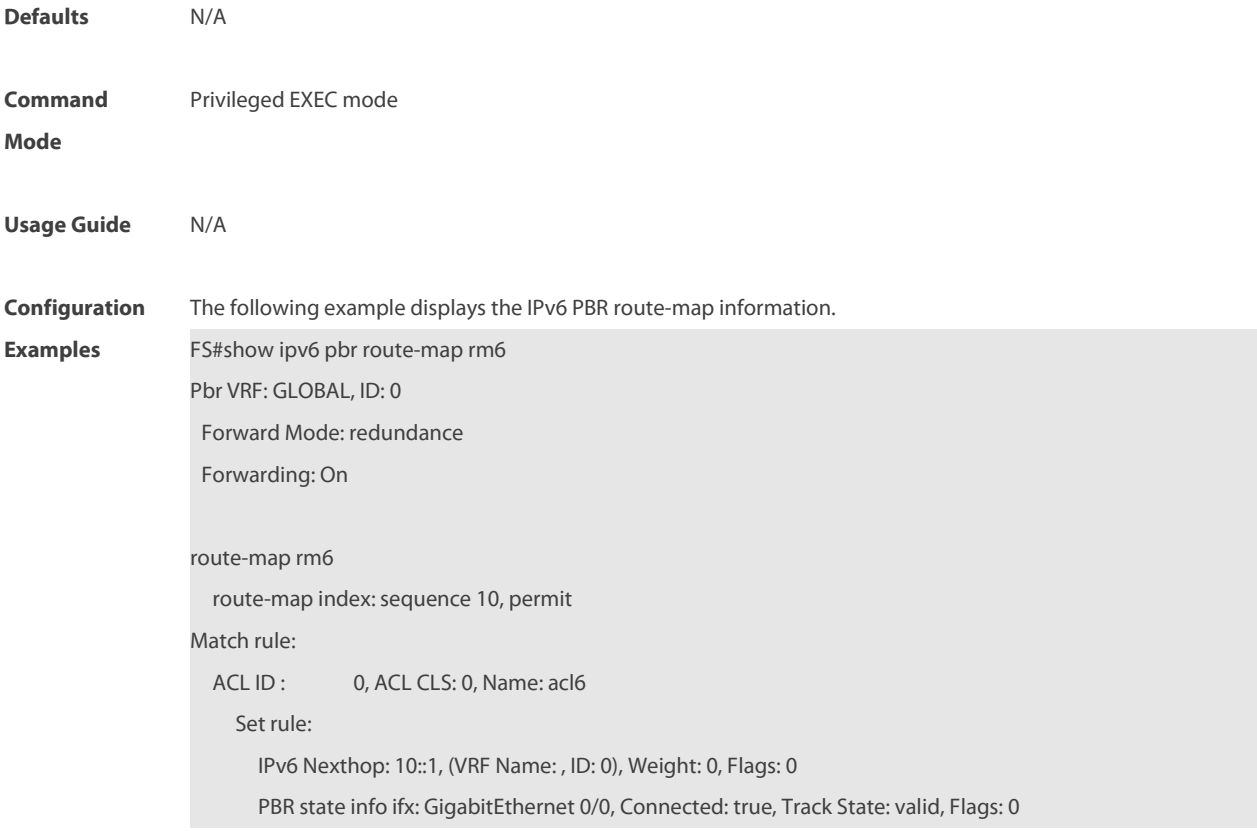

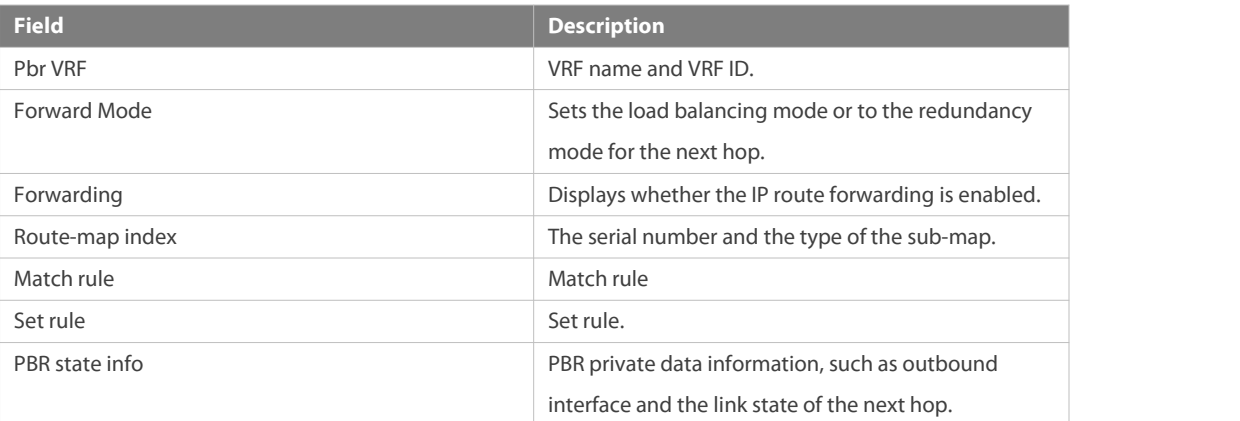

**Related**

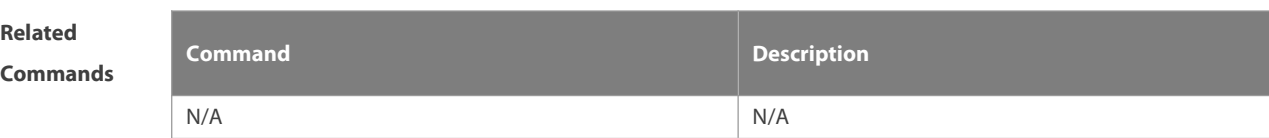

### **Platform**

**Description** 

#### **9.20 show ipv6 pbr source-route**

Use this command to display the IPv6 source address PBR configuration. **show ipv6 pbr source-route** [ **interface** if-name ]

# FS

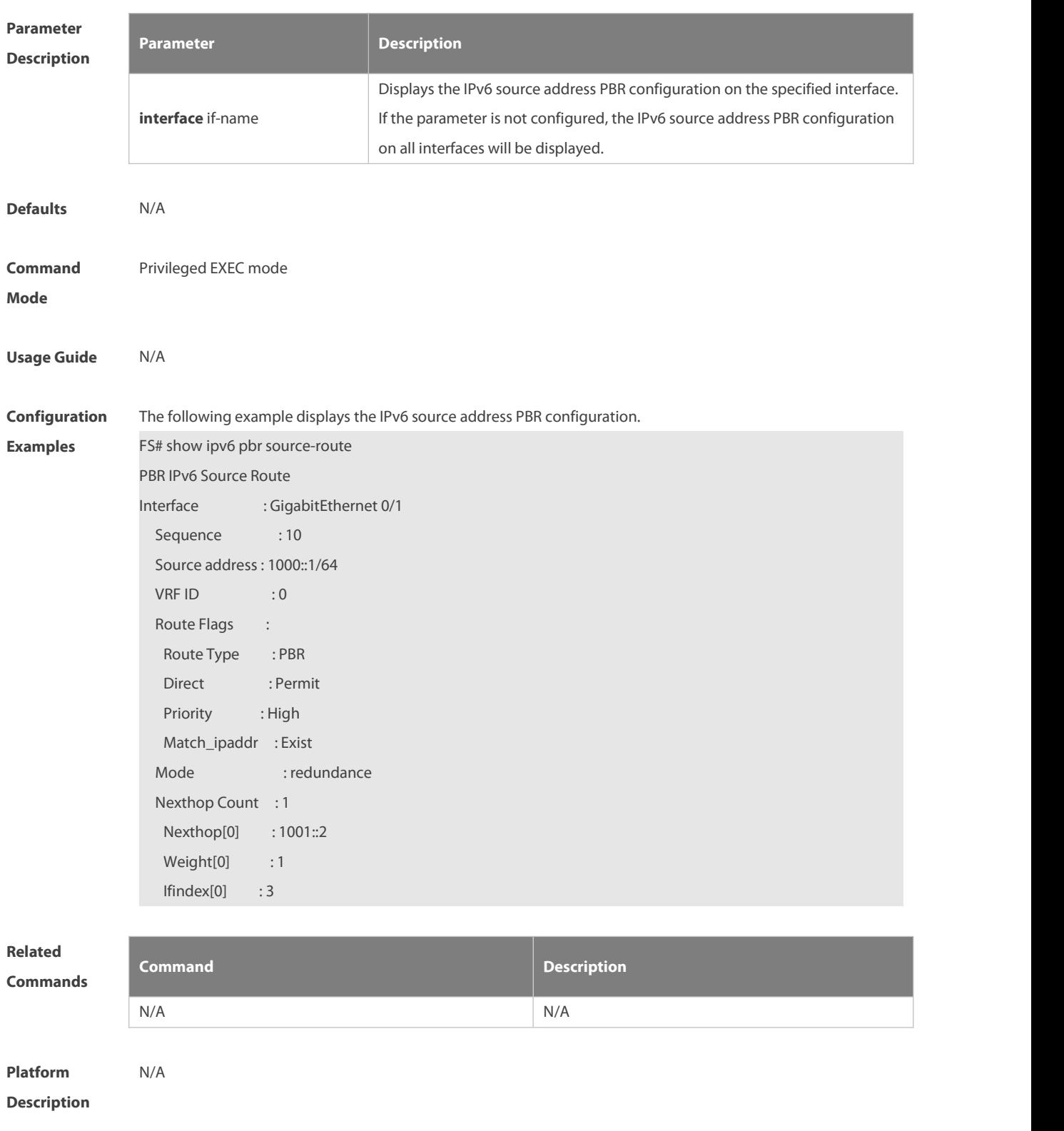

### **9.21 show ipv6 pbr statistics**

Use this command to display the IPv6 PBR forwarded packet count. **show ip pbr statistics** [ **interface** if-name **| local** ]

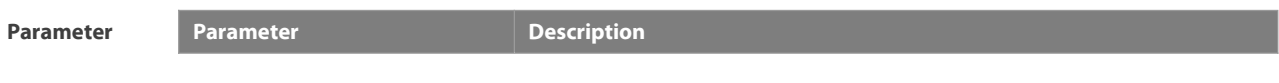

#### **Description**

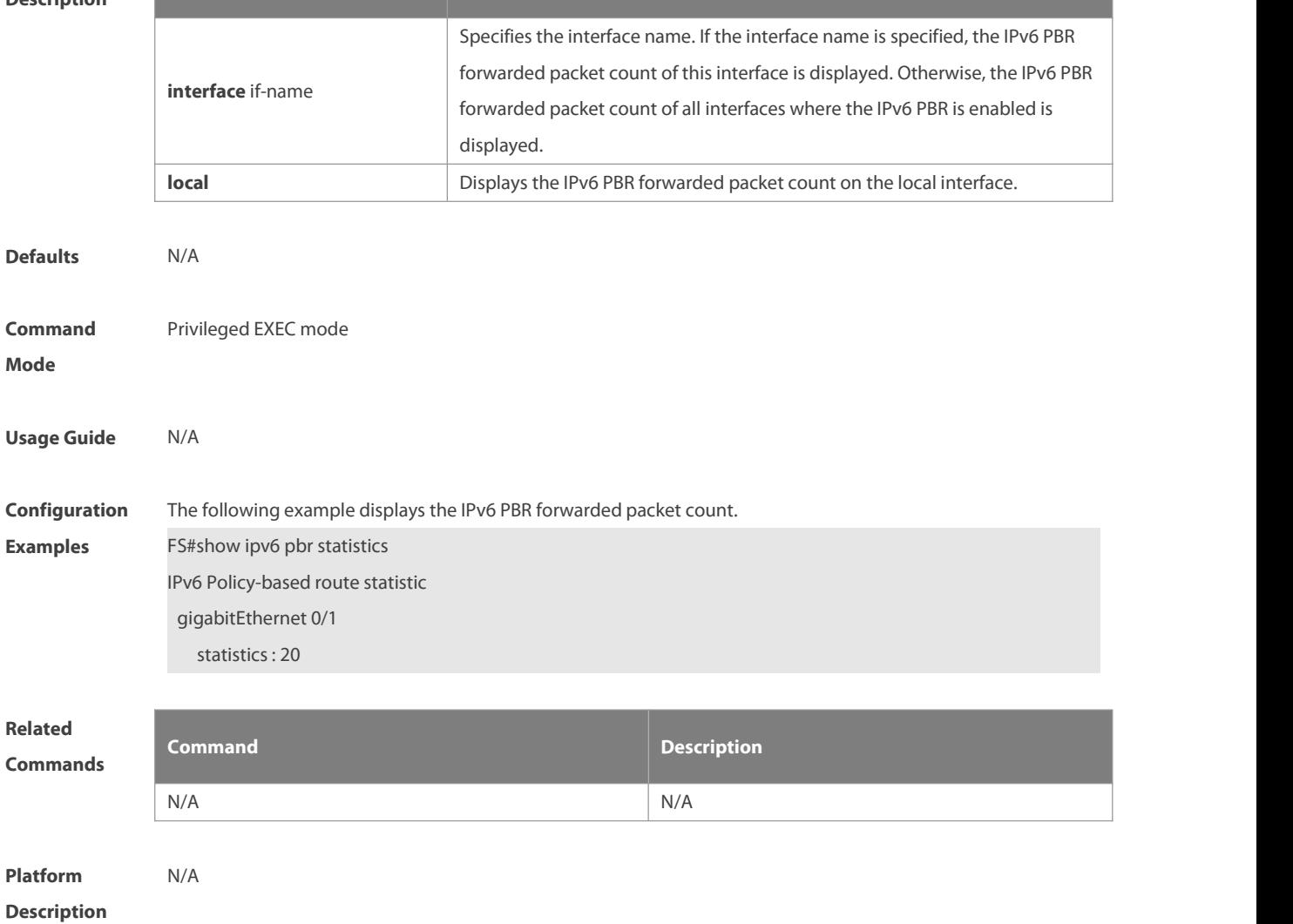

#### **9.22 show ipv6 policy**

Use this command to display which interfaces are configured with IPv6 PBR.

#### **show ipv6 policy** [ route-map-name ]

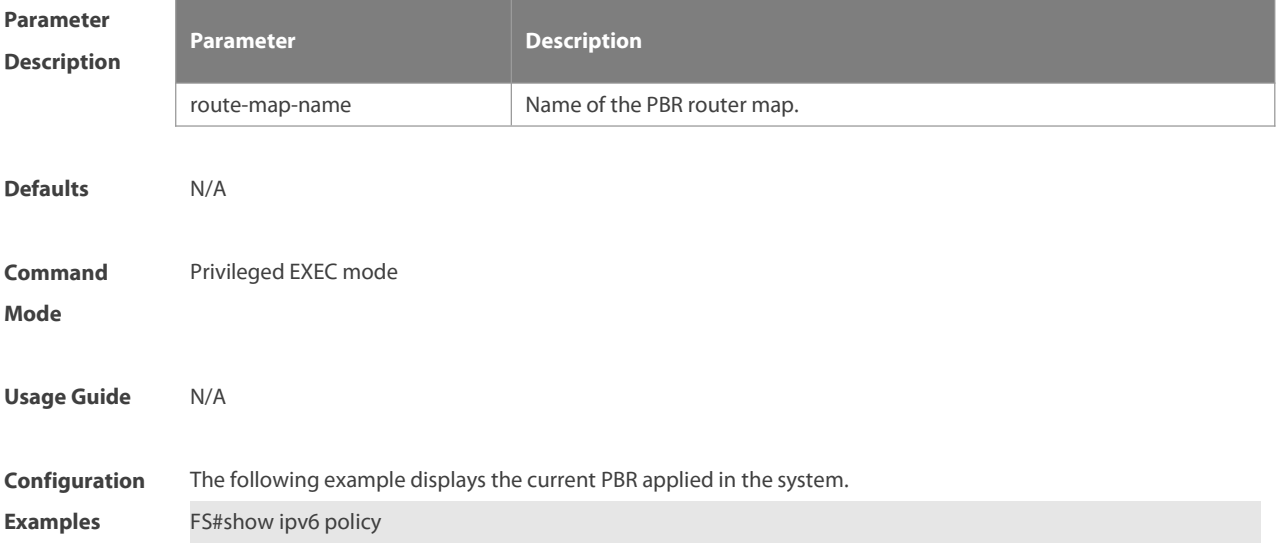

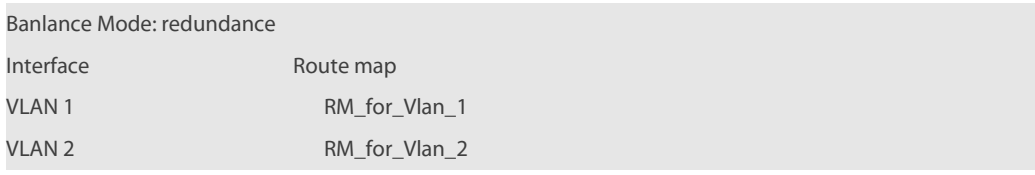

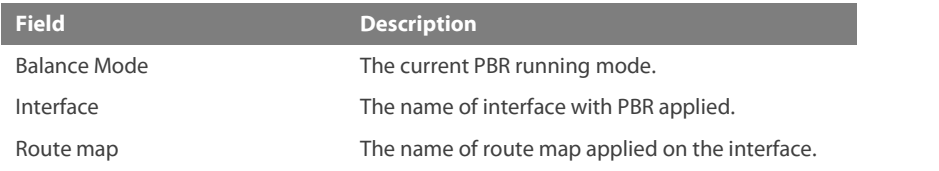

### **Related**

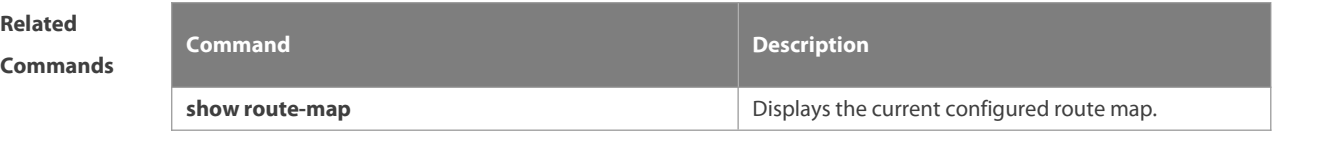

**Platform**

**Description** 

### **10 VRF Commands**

#### **10.1 address-family**

Use this command to configure an IPv4 address family or IPv6 address family for a multiprotocol VRF. **address-family** { **ipv4 | ipv6** }

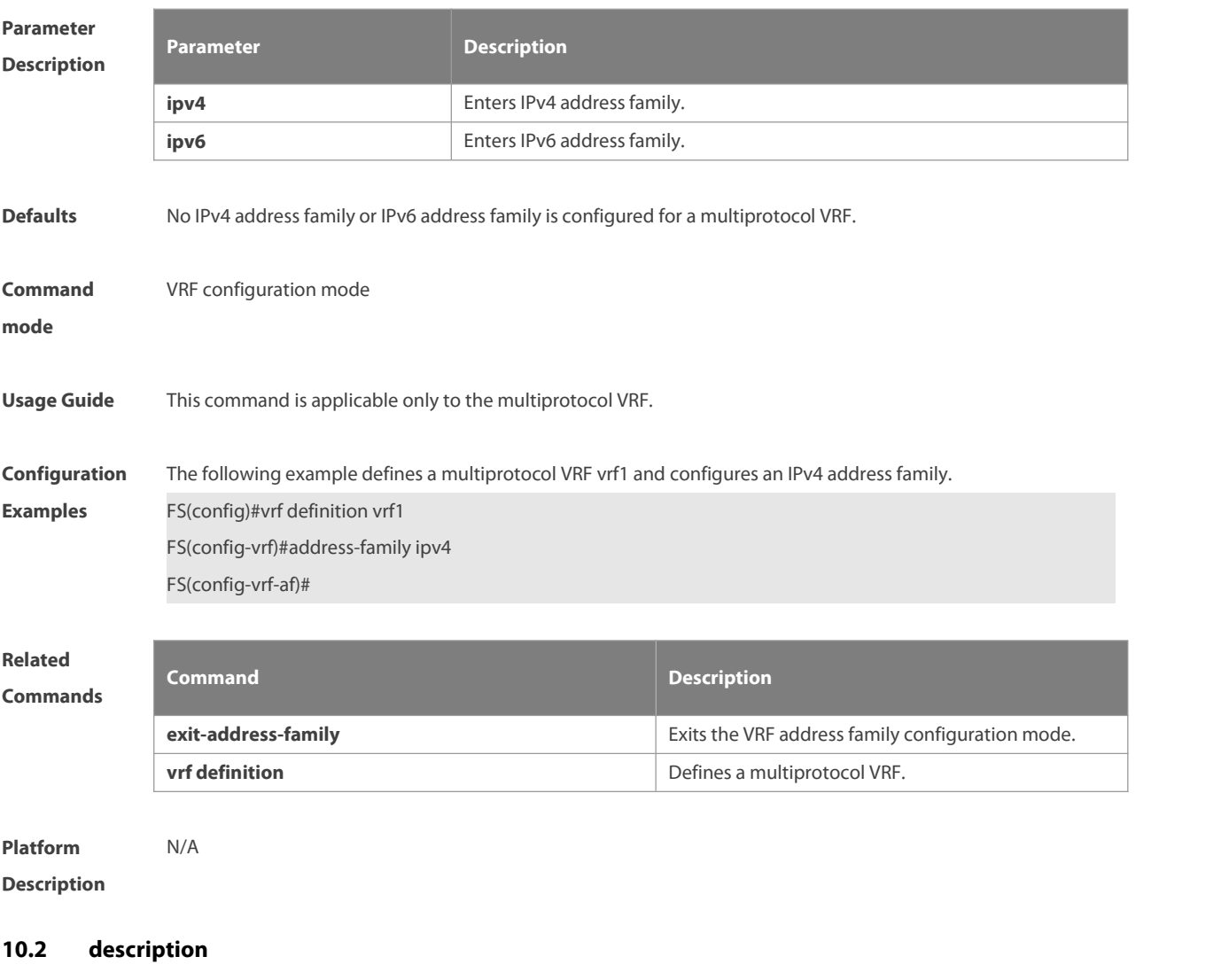

Use this command to configure the VRF description.

**description** string

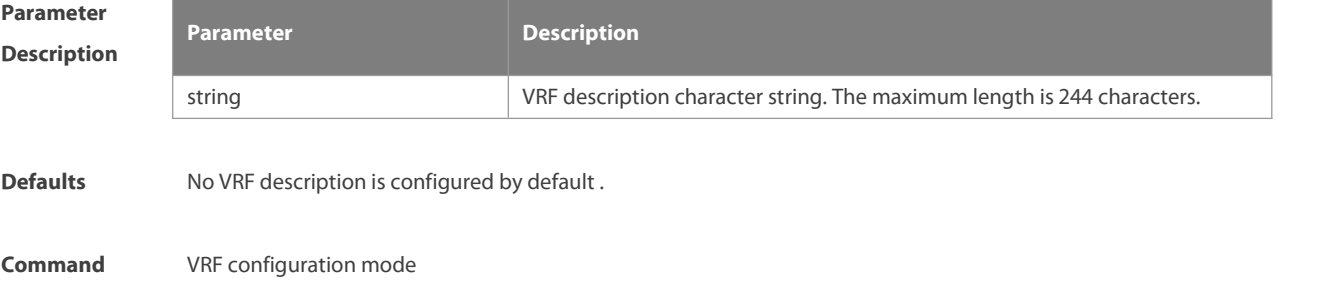

#### **mode**

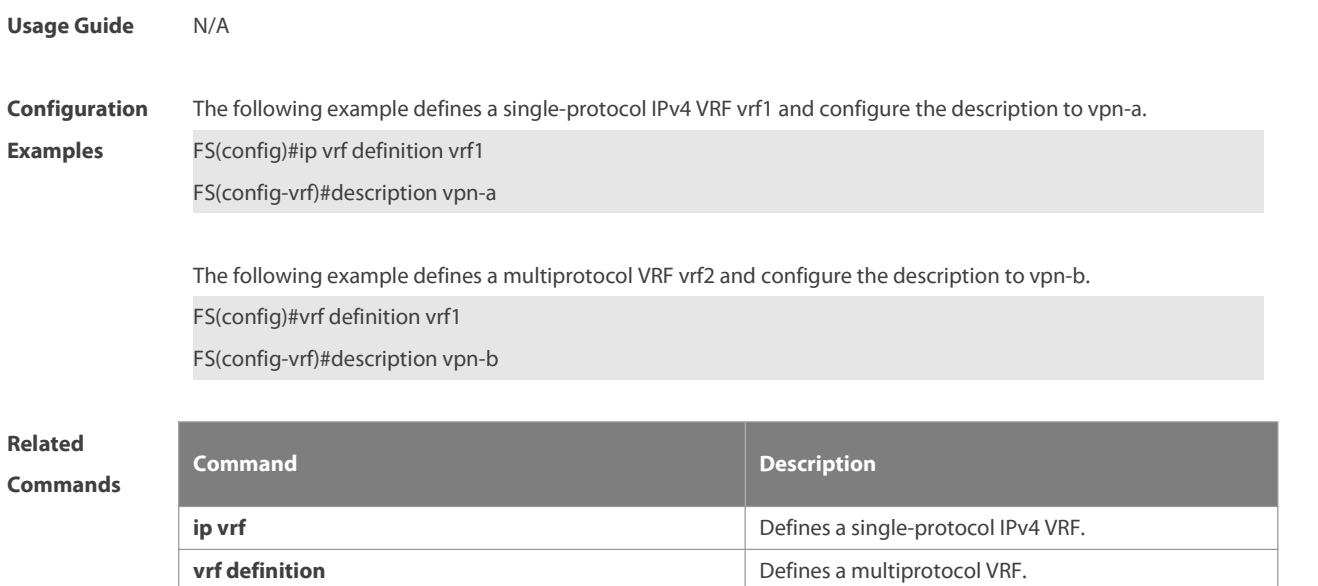

**Platform Description** 

#### **10.3 exit-address-family**

Use this command to exit VRF address family configuration mode. **exit-address-family**

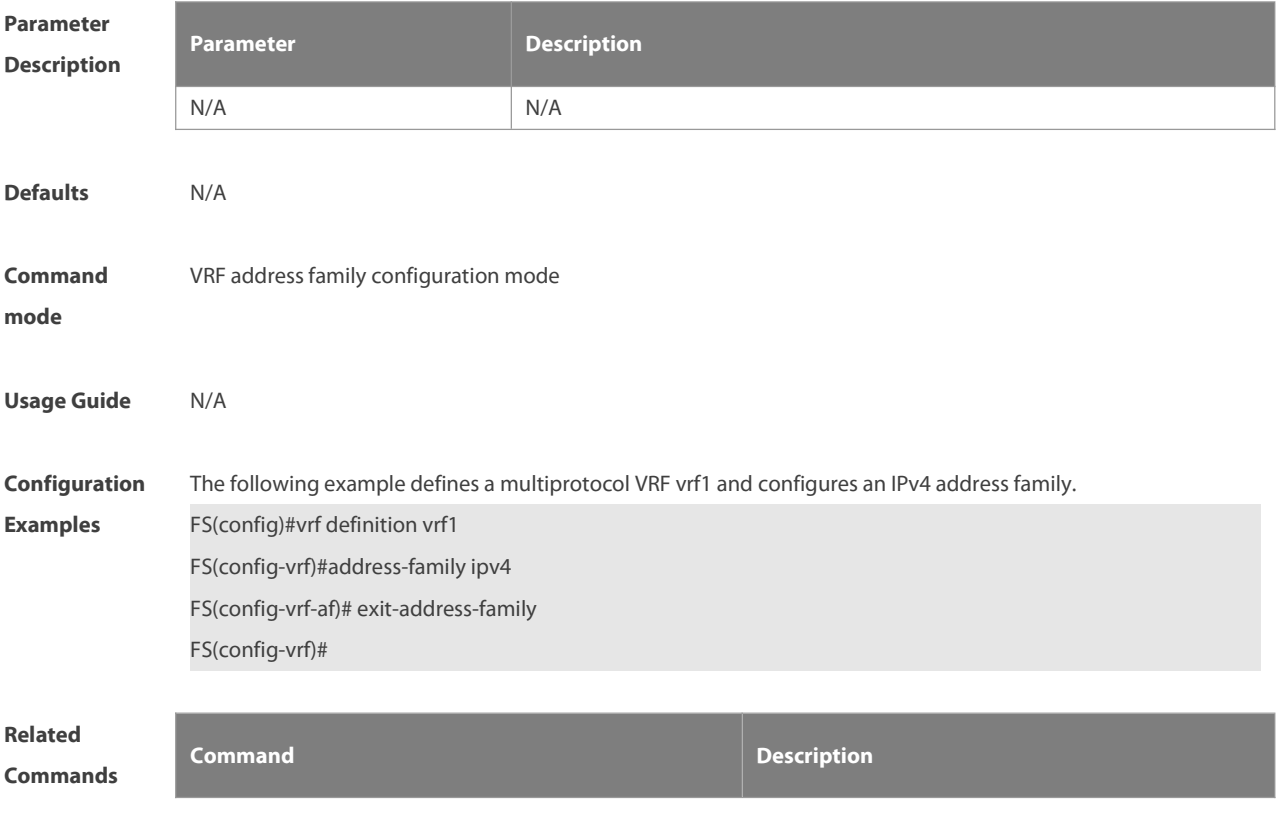

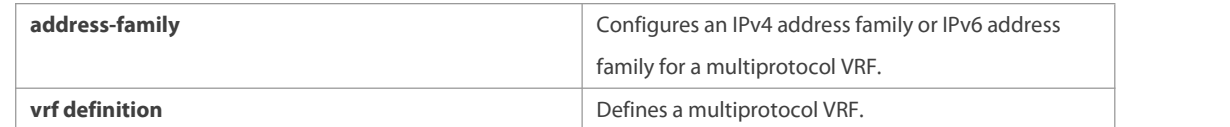

#### **Platform**

**Description** 

#### **10.4 ip vrf**

Use this command to create a VRF. Use the **no** form of this command to delete a VRF. **ip vrf** vrf-name **no ip vrf** vrf-name

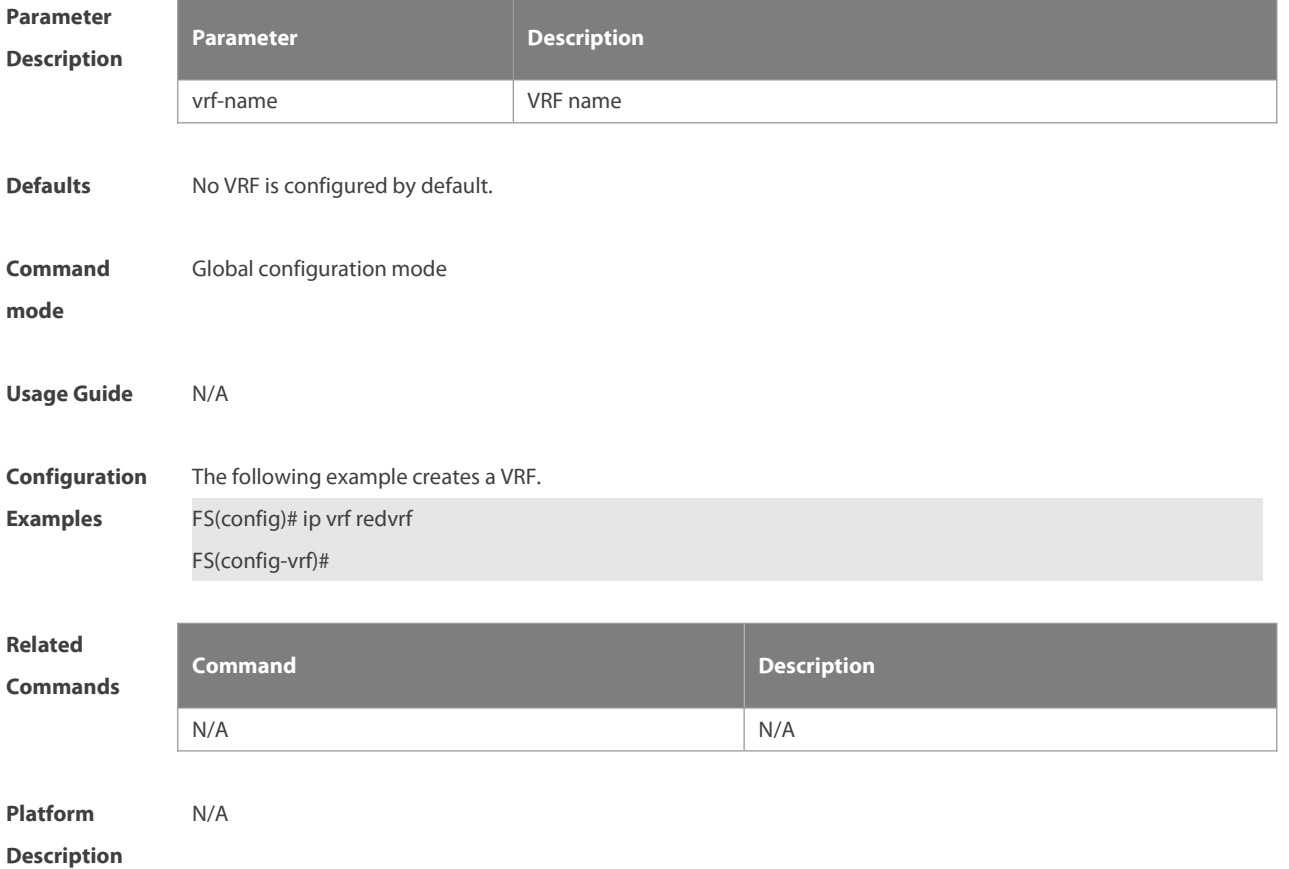

#### **10.5 ip vrfforwarding**

Use this command to add an interface or sub-interface to a VRF. Use the **no** form of this command to quit the VRF. **ip vrf forwarding** vrf-name **no ip vrf forwarding** vrf-name

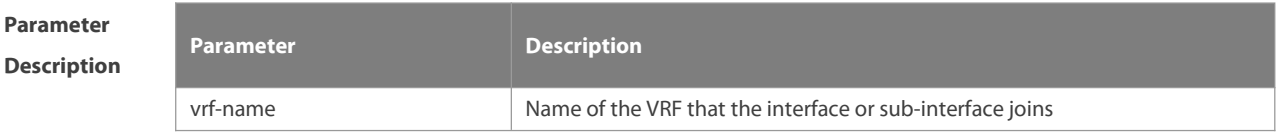

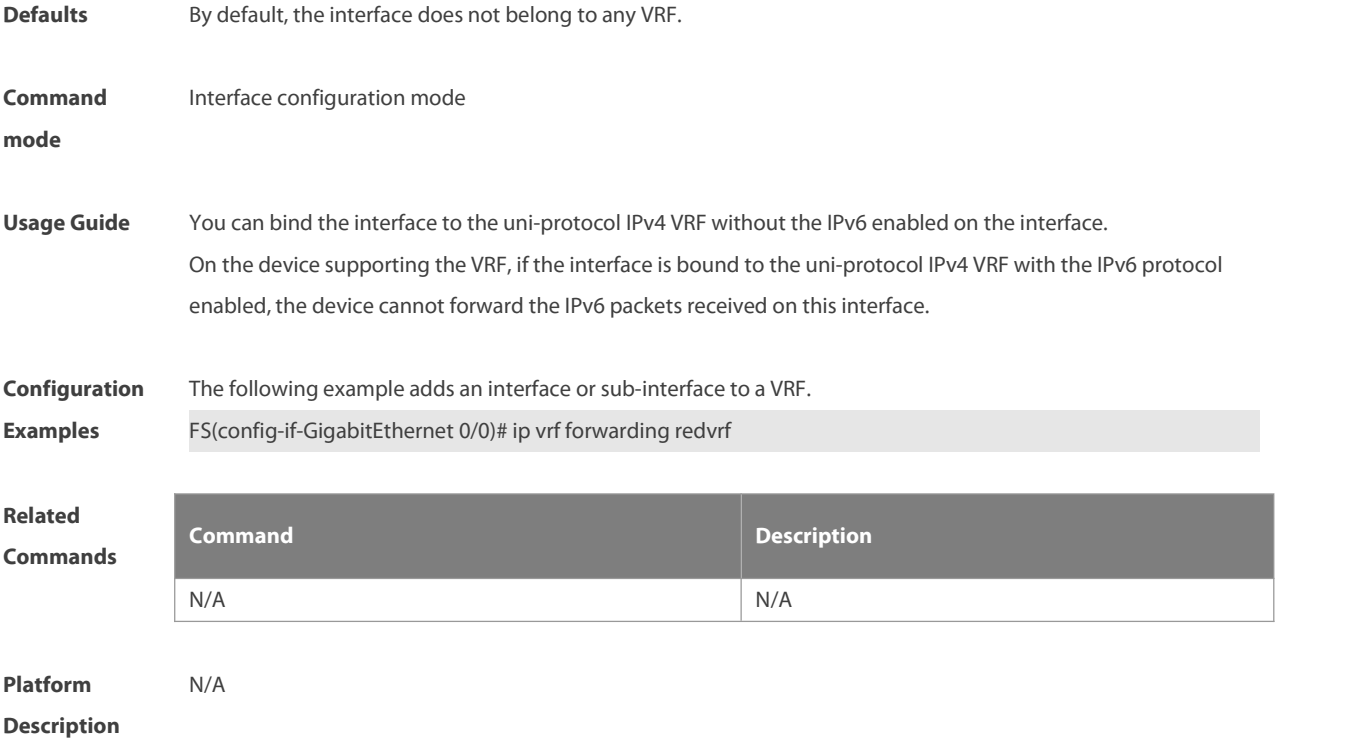

#### **10.6 ip vrfreceive**

Use this command to import the host and direct-connected route of one interface into the specified VRF routing table. Use the **no** form of this command to remove the imported host and direct-connected route from the VRF. **ip vrf receive** vrf-name **no ip vrf receive** vrf-name

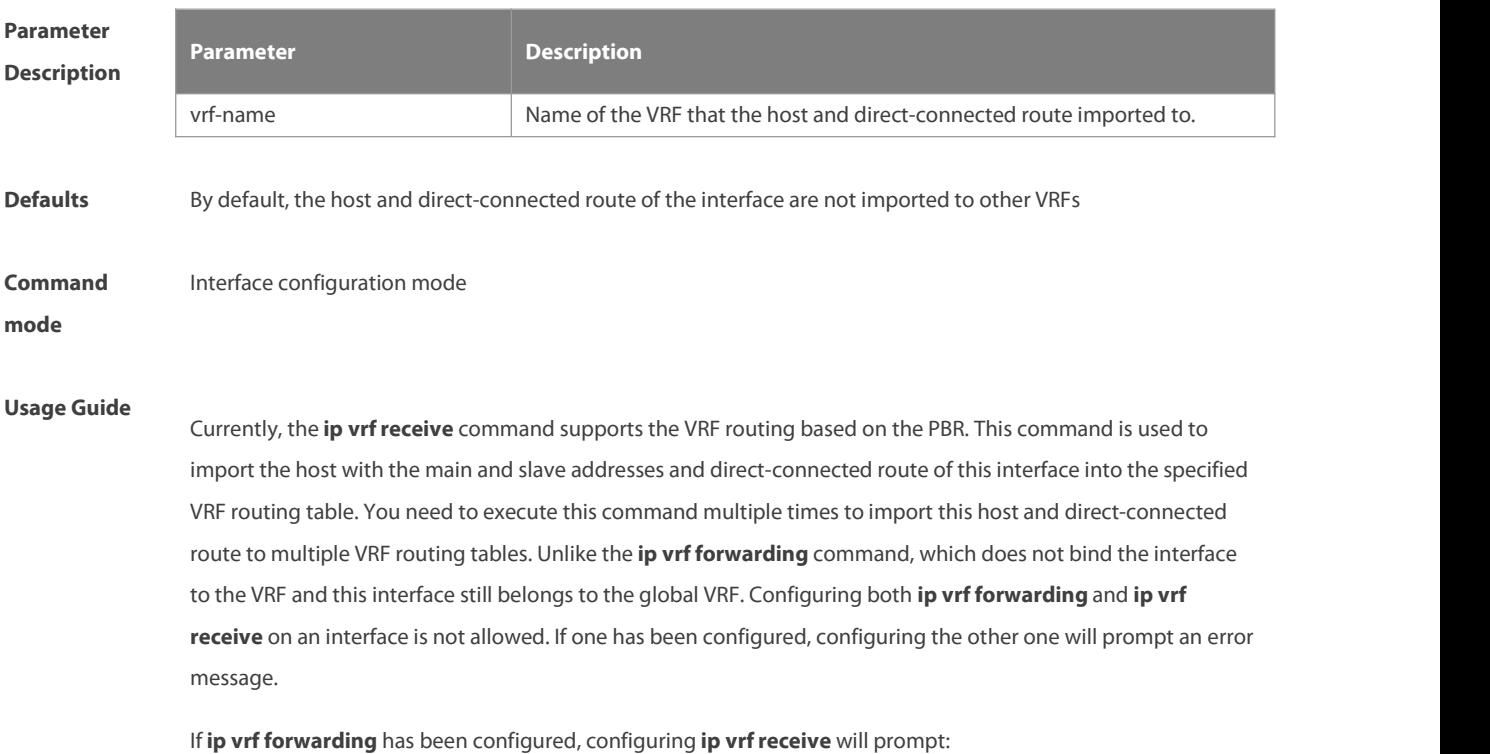

% Cannot configure 'ip vrf receive'if interface is under a VRF

If **ip vrf receive** has been configured, configuring **ip vrf forwarding** will prompt:

% Cannot bind interface to a VRF if it has configed 'ip vrf receive'

**Configuration Examples** The following example imports the host and direct-connected route of one interface into the specified VRF routing table. FS(config)# interface FastEthernet0/1 FS(config-if)# ip address 192.168.1.2 255.255.255.0 FS(config-if)# ip policy route-map PBR-VRF-SELECTION FS(config-if)# ip vrf receive VRF\_1 FS(config-if)# ip vrf receive VRF\_2 FS(config-if)# end

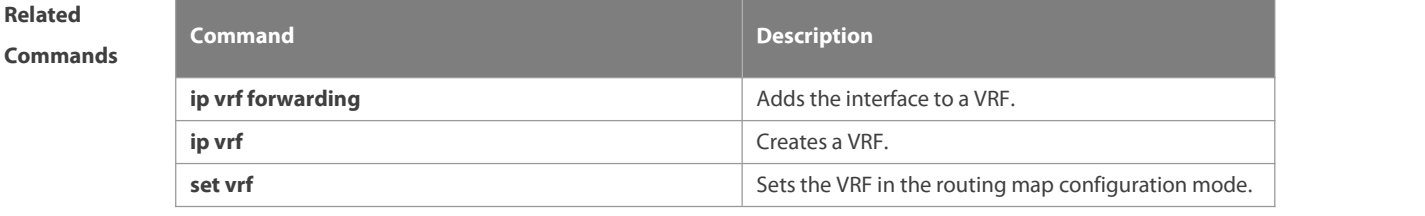

**Platform**

**Description** 

#### **10.7 maximum routes**

Use this command to set the maximum routes limit within the VRF. Use the **no** form of this command to remove the setting.

**maximum routes** limit { warn-threshold | **warning-only** }

**no maximum routes**

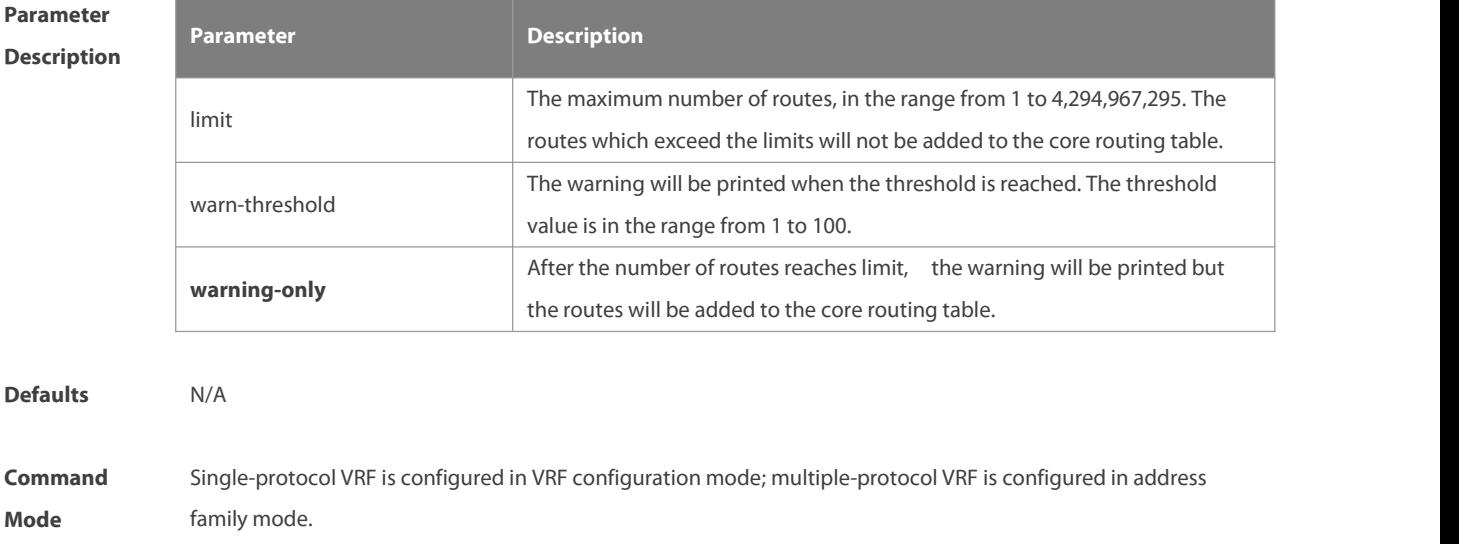

**Usage Guide** This command is used to set the maximum number of routes for the VRF.

**Configuration** The following example sets the maximum number of routes for vrf1 to 1,000, and enables the device to only print<br>**Examples** the warning. the warning.

FS(config)# ip vrf vrf1

FS(config-vrf)# maximum routes 1000 warning-only

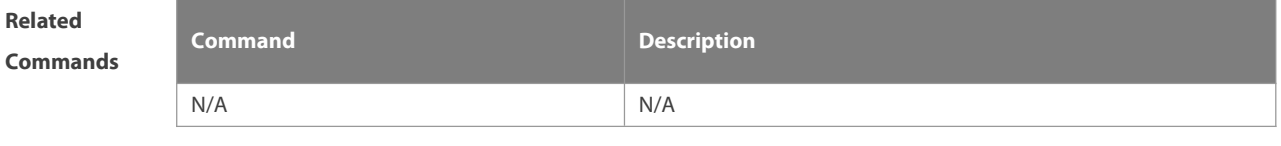

**Platform Description** 

#### **10.8 vrf definition**

Use this command to create the multiprotocol VRF.

**vrf definition** vrf-name

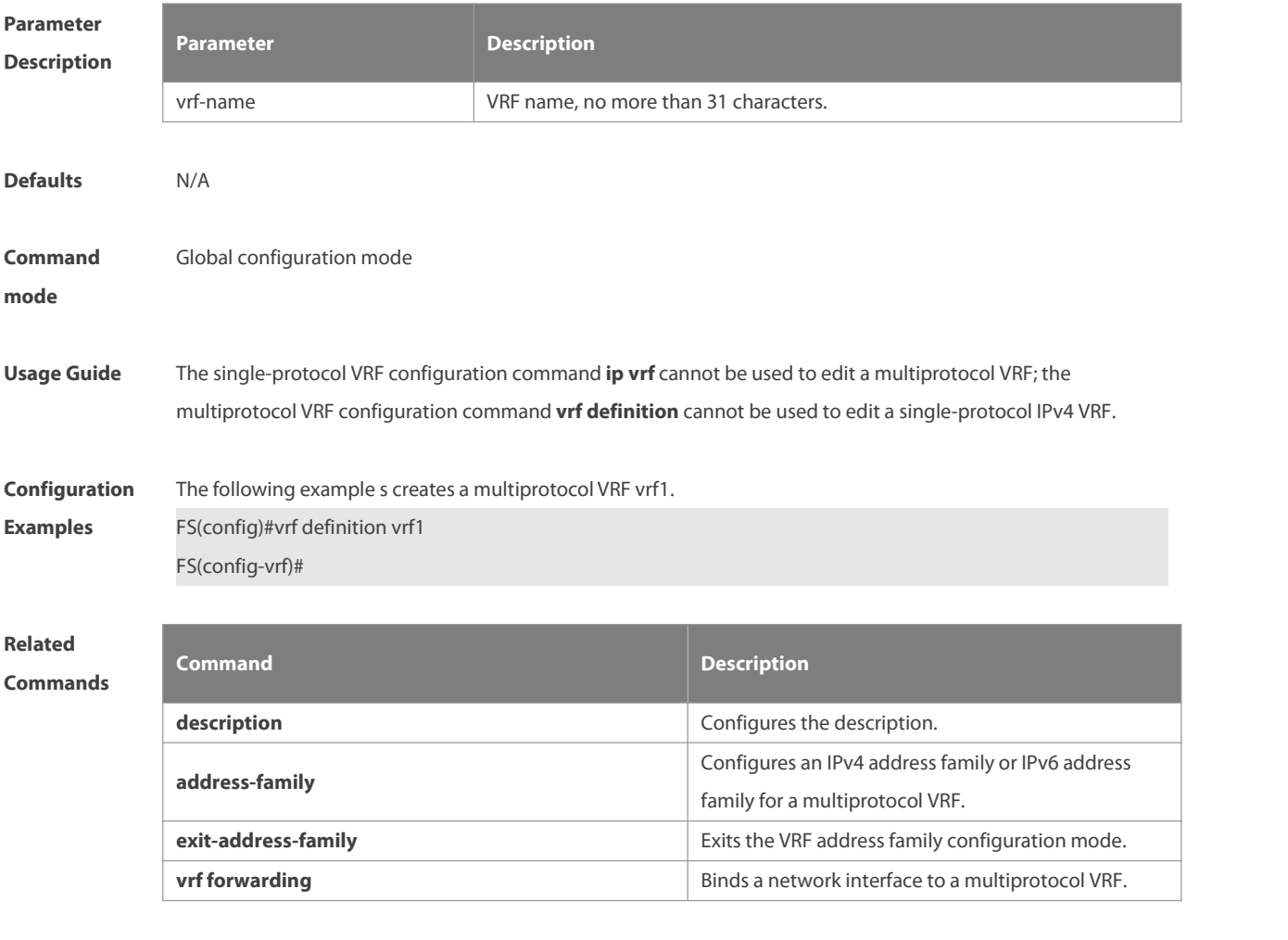

#### **Platform** N/A

#### **Description**

#### **10.9 vrf forwarding**

Use this command to bind a network interface to a multiprotocol VRF. **vrf forwarding** vrf-name

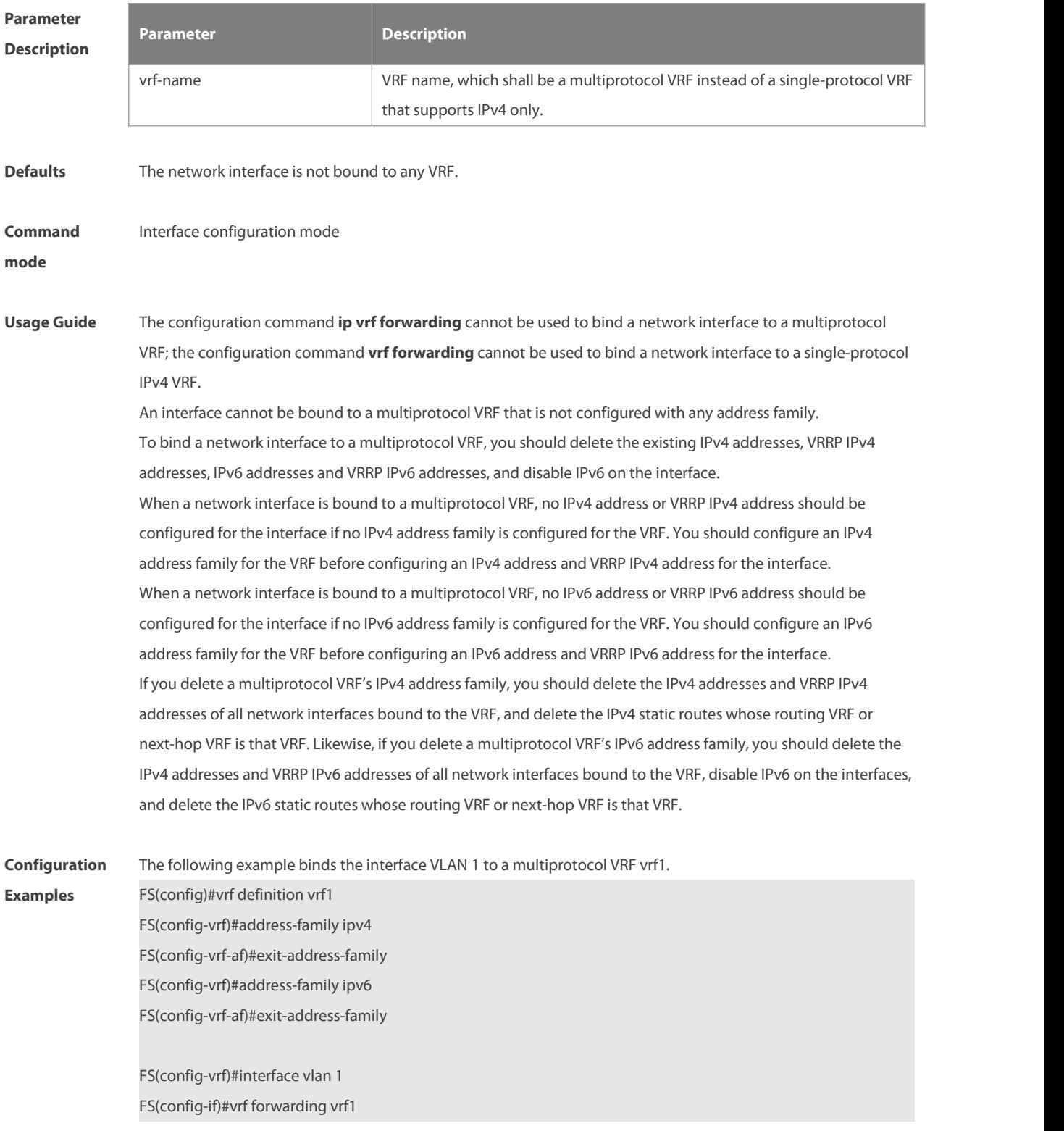

FS(config-if)#ip address 1.1.1.1 255.255.255.0 FS(config-if)#ipv6 address 1000::1/64

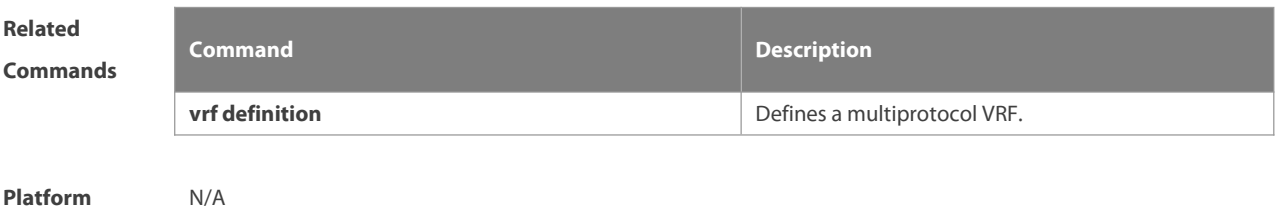

**Description** 

#### **10.10 vrf global-vrf**

Use this command to enter the global VRF configuration mode. **vrf global-vrf**

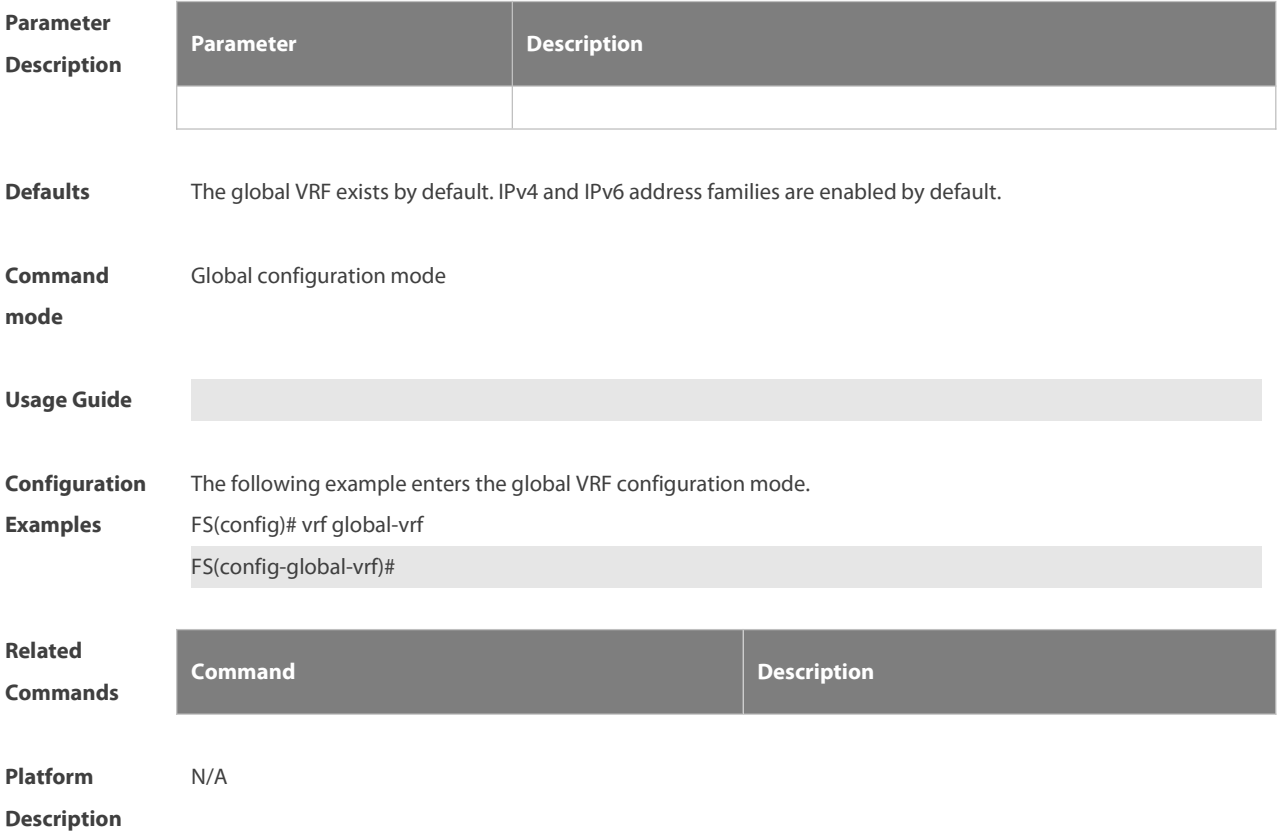

#### **10.11 vrf receive**

Use this command to add the local host's route and direct route with the interface's IPv4/v6 address to the routing table of the specified VRF. **vrf receive** vrf-name

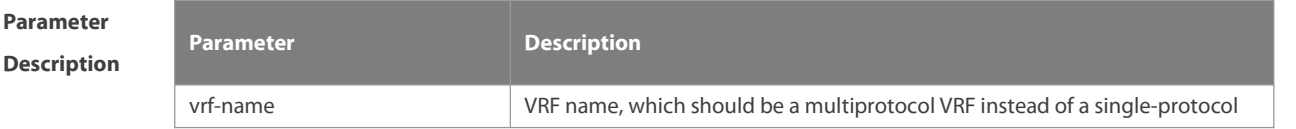

IPv4 VRF. **Defaults** N/A **Command** Interface configuration mode **mode Usage Guide** This command is not used to bind an interface to a VRF, and the interface isstill a global interface. If the administrator needs to use PBR to choose VRF, the **vrf receive** command should be configured on the interfaces where PBR is applied for each selected VRF. When an IPv4 address family is configured for a multiprotocol VRF, the local host's route and direct route with the interface's IPv4 address is added to the IPv4 routing table of the specified VRF, and the local host's route with the IPv4 address of the master VRRP group on the interface is added to the IPv4 routing table of the specified VRF. When an IPv6 address family is configured for a multiprotocol VRF, the local host's route and direct route with the interface's IPv6 address is added to the IPv6 routing table of the specified VRF, and the local host's route with the IPv6 address of the master VRRP group on the interface is added to the IPv6 routing table of the specified VRF. The **ip vrf forwarding** and **vrf receive** commands are mutually exclusive on an interface, and so are the vrf forwarding and vrf receive commands. If both commands are configured on an interface, an error message will be shown. If the **ip vrf forwarding** or **vrf forwarding** command is configured first, and then the **vrf receive** command is configured, the following message will be displayed: % Cannot configure 'vrf receive' if interface is under a VRF If the **vrf receive** command is configured first, and then the **ip vrfforwarding** or **vrf forwarding** command is configured, the following message will be displayed: % Cannot configure 'vrf forwarding vrf2' on thisinterface, please delete'ip vrf receive' and 'vrf receive' first. **Configuration** The following example selects a VRF using IPv6 PBR on VLAN 1.<br>**Examples** FS(config)#vrf definition vrf1 FS(config-vrf)#address-family ipv6 FS(config-vrf-af)#exit-address-family FS(config-vrf)#vrf definition vrf2 FS(config-vrf)#address-family ipv6 FS(config-vrf-af)#exit-address-family FS(config-vrf)#route-map pbr-vrf-selection permit 10 FS(config-route-map)#match ipv6 address acl1 FS(config-route-map)#set vrf vrf1 FS(config-route-map)#route-map pbr-vrf-selection permit 20 FS(config-route-map)#set vrf vrf2 FS(config-route-map)#interface vlan 1 FS(config-if)#ipv6 policy route-map pbr-vrf-selection FS(config-if)#ipv6 address 1000::1/64

FS(config-if)#vrf receive vrf1 FS(config-if)#vrf receive vrf2

### **Related**

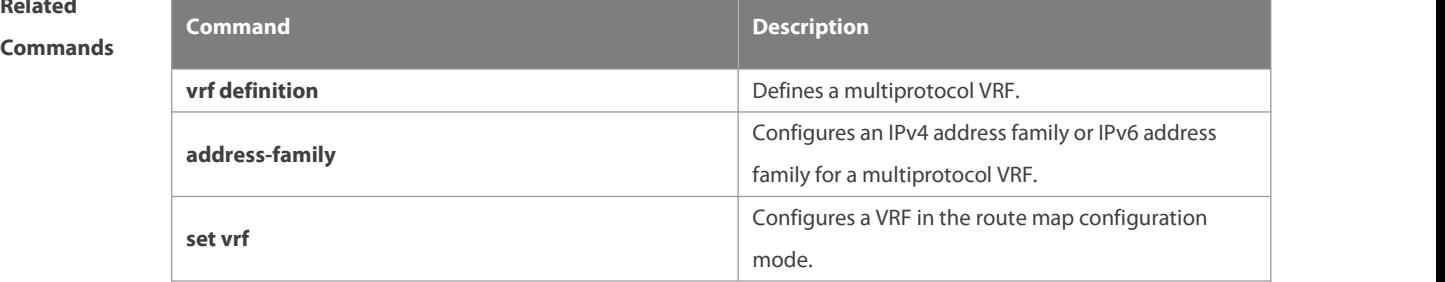

#### **Platform**

**Description** 

#### **10.12 show ip vrf**

Use this command to display the VRF information. **show ip vrf** [ **brief** | **detail** | **interfaces** ] [ vrf-name ]

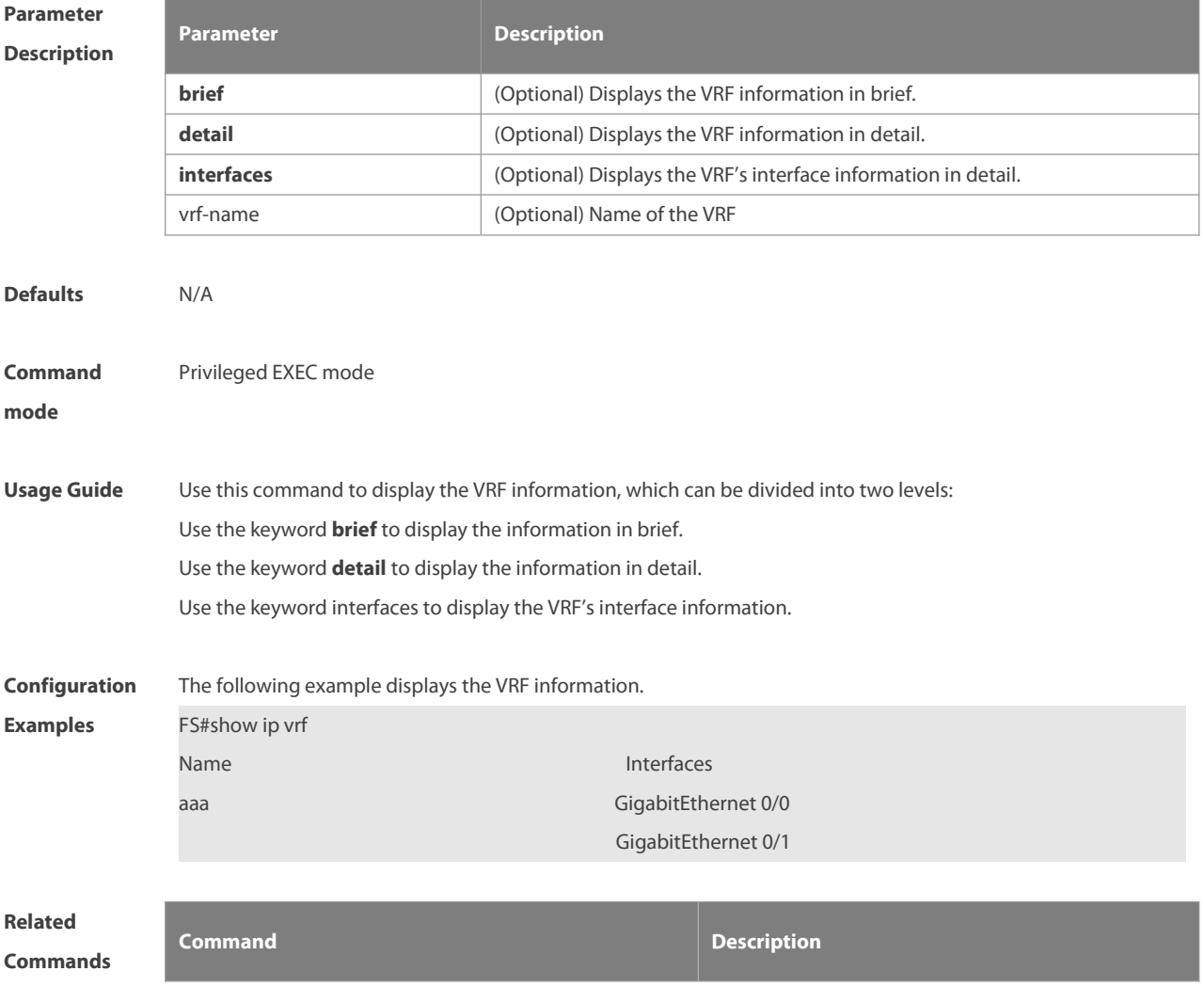

N/A N/A

#### **Platform**

#### **Description**

#### **10.13 show vrf**

Use this command to display the VRF configuration (including the single-protocol VRF and the multiple-protocol VRF).

**show vrf** [ **ipv4** | **ipv6** | **brief** | **detail** ] [ vrf-name ]

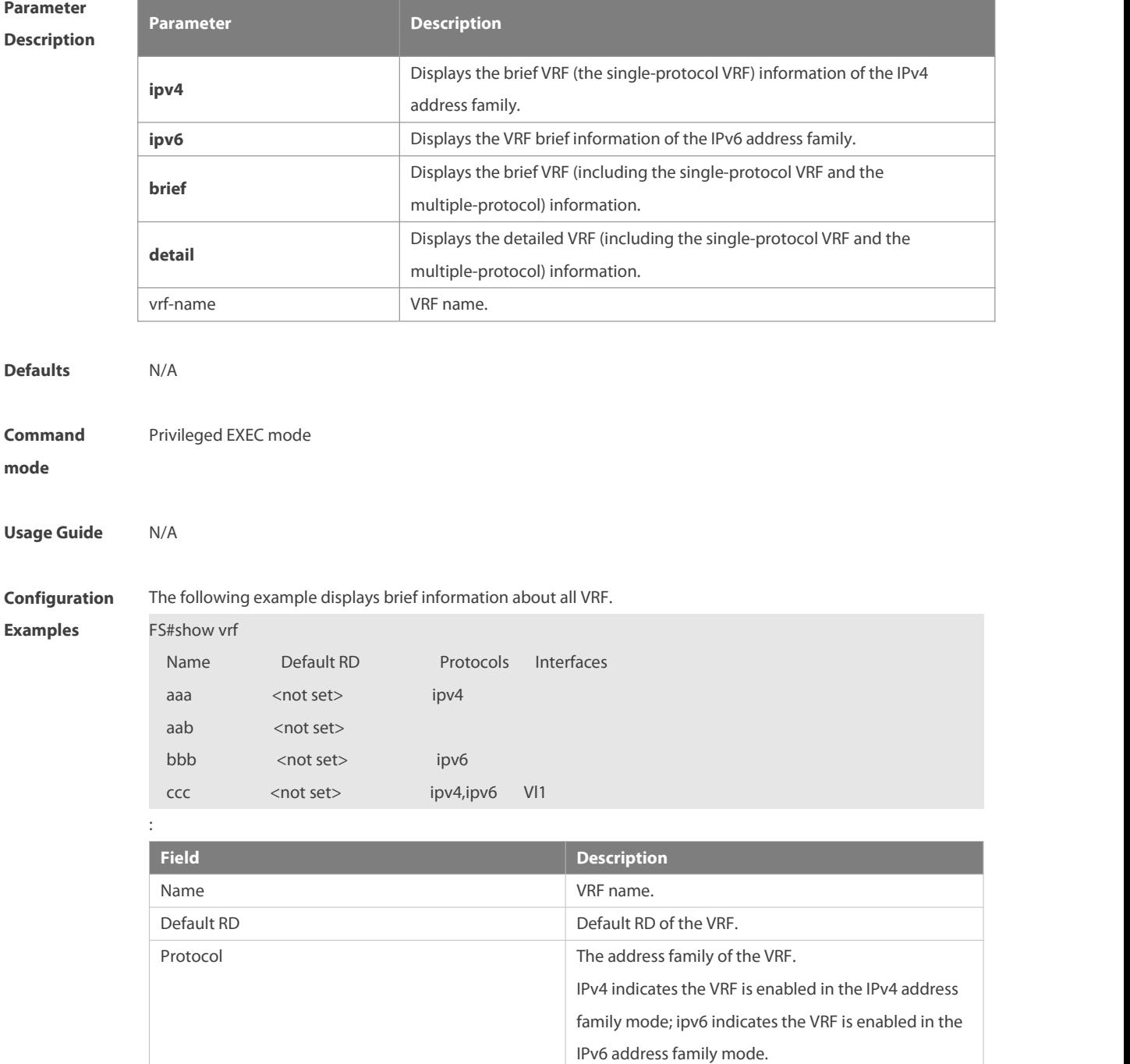

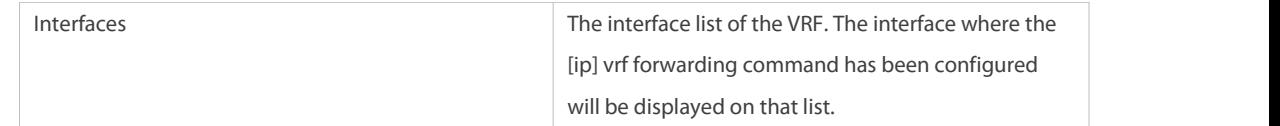

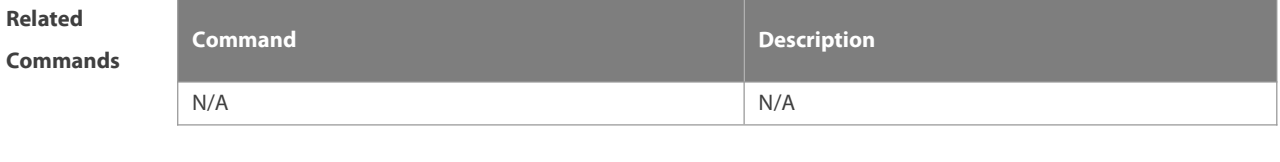

**Platform Description** 

#### **10.14 show global-vrf**

Use this command to display the VRF configuration (including the single-protocol VRF and the multiple-protocol VRF).

**show global-vrf** [ **ipv4** | **ipv6** | **brief** | count | **detail** ] [ vrf-name ]

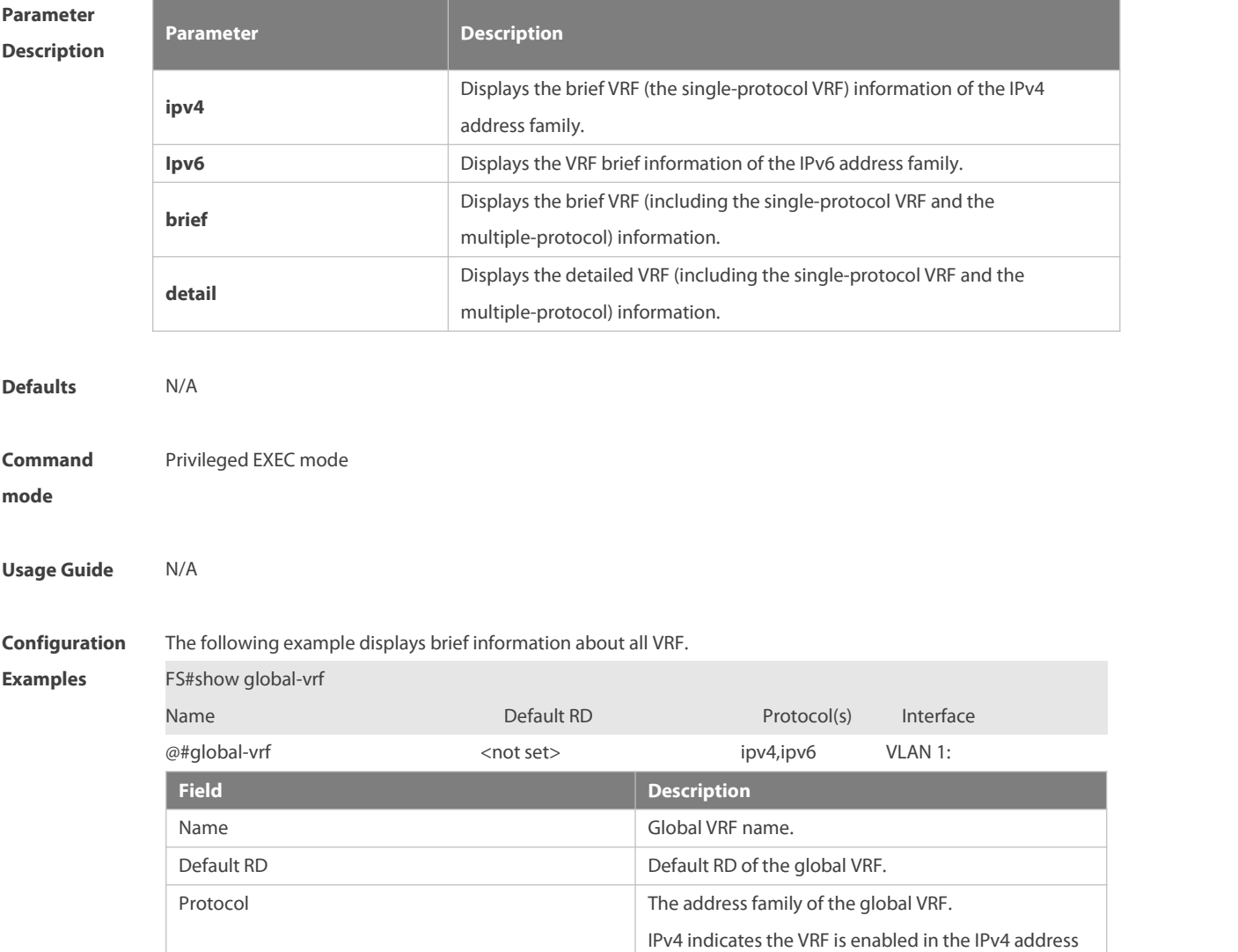

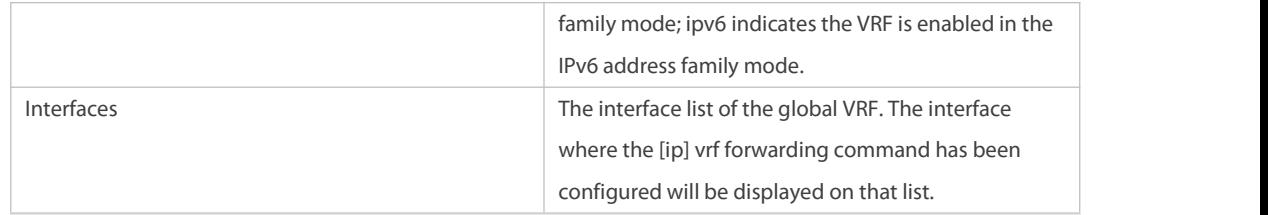

N/A N/A

**Related**

**Commands Command Description**

**Platform**

**Description** 

### **11 L3MAC Commands**

#### **11.1 l3intf-mac-add**

Use this command to add a layer-3 MAC address. Use the **no** form of this command to delete the configured layer-3 MAC address of the device. **l3intf-mac-add** mac-id **no l3intf-mac-add** mac-id

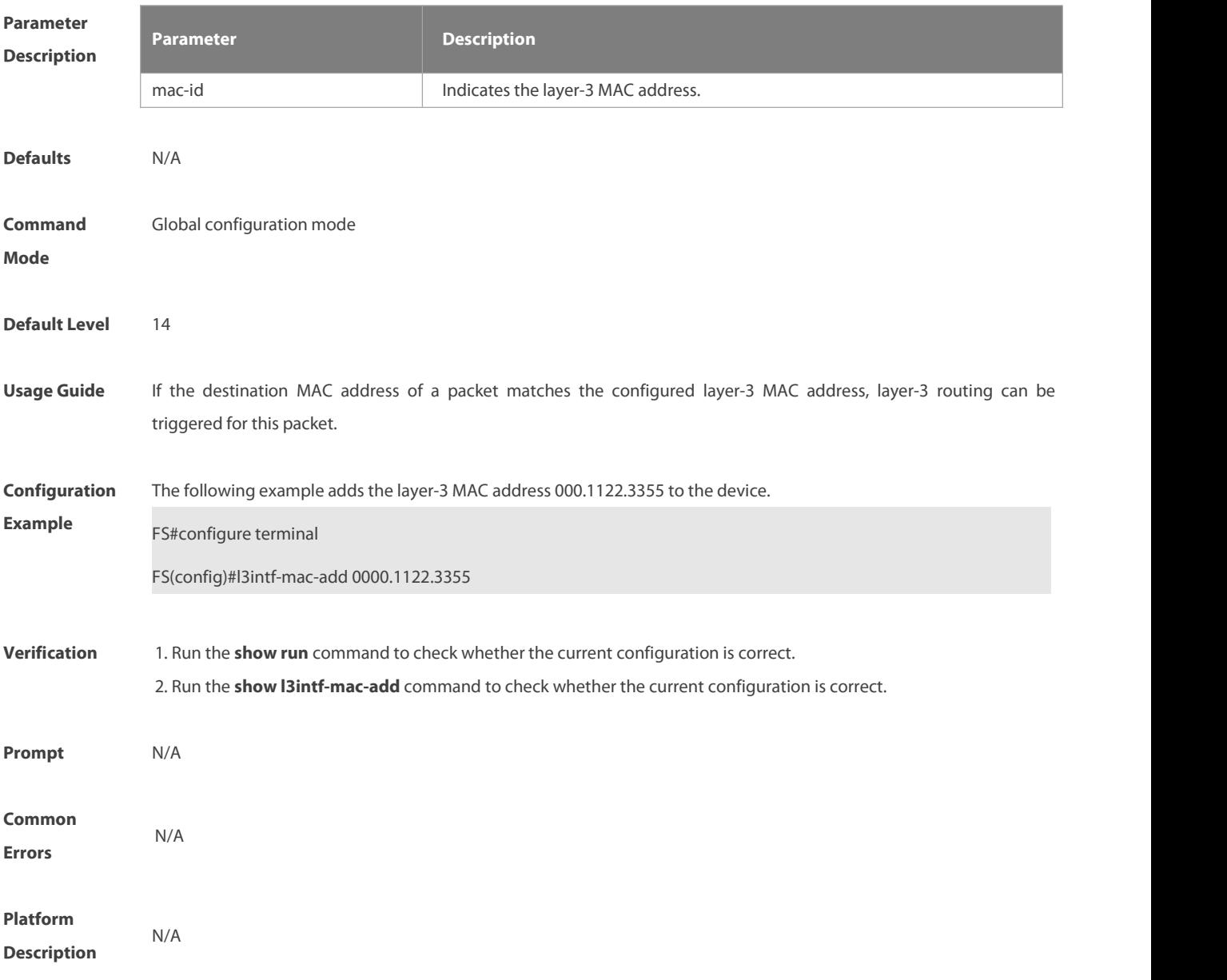

#### **11.2 show l3intf-mac-add**

Use this command to display the configured layer-3 MAC address of the device.

**show l3intf-mac-add**

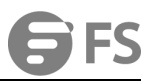

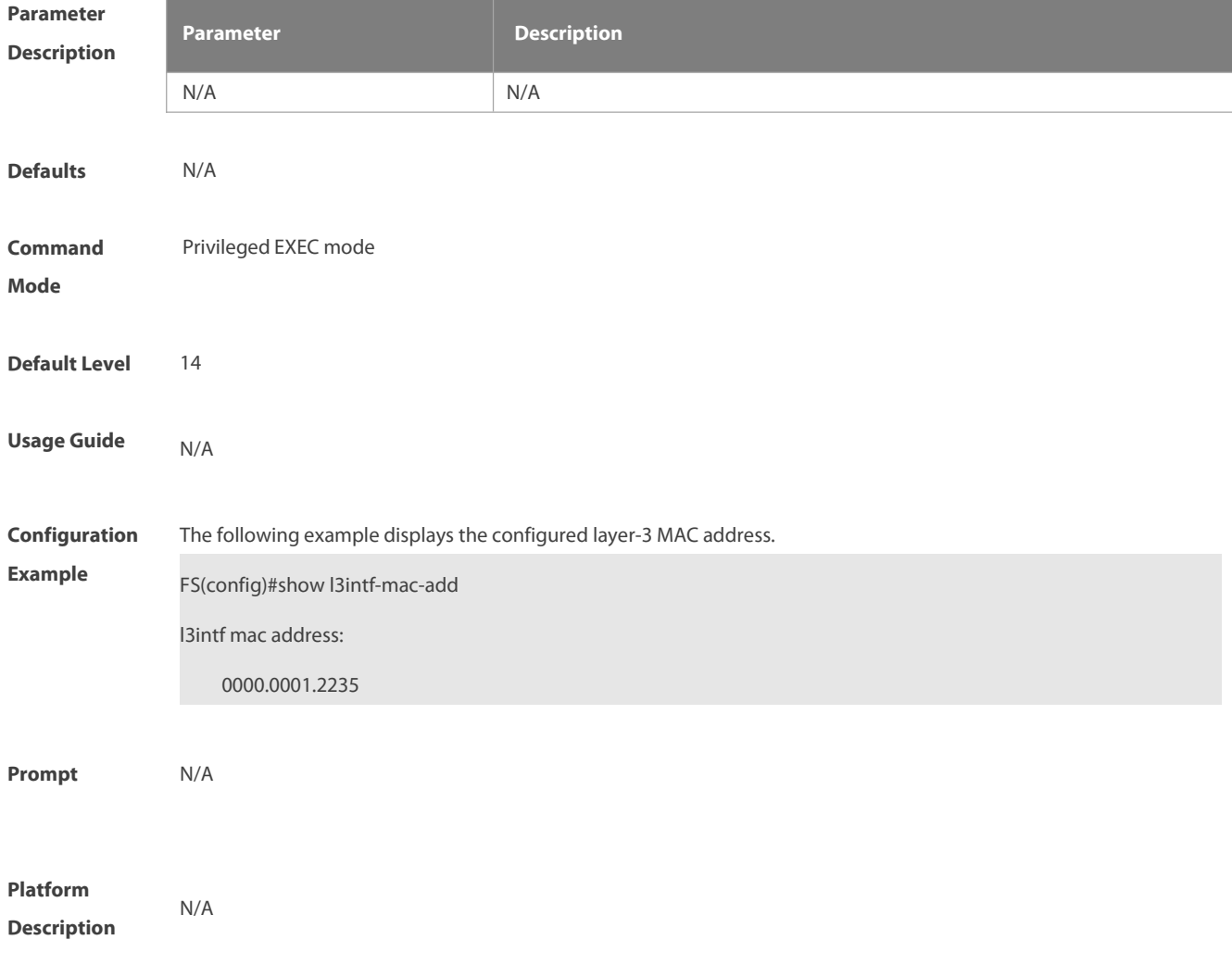

### **12 Hardware Capacity Query Commands**

#### **12.1 show route-res usage slot slot\_num**

Use this command to display the FIB hardware capacity and resource usage of a specified line card in standalone mode.

**show route-res usage slot**slot\_num

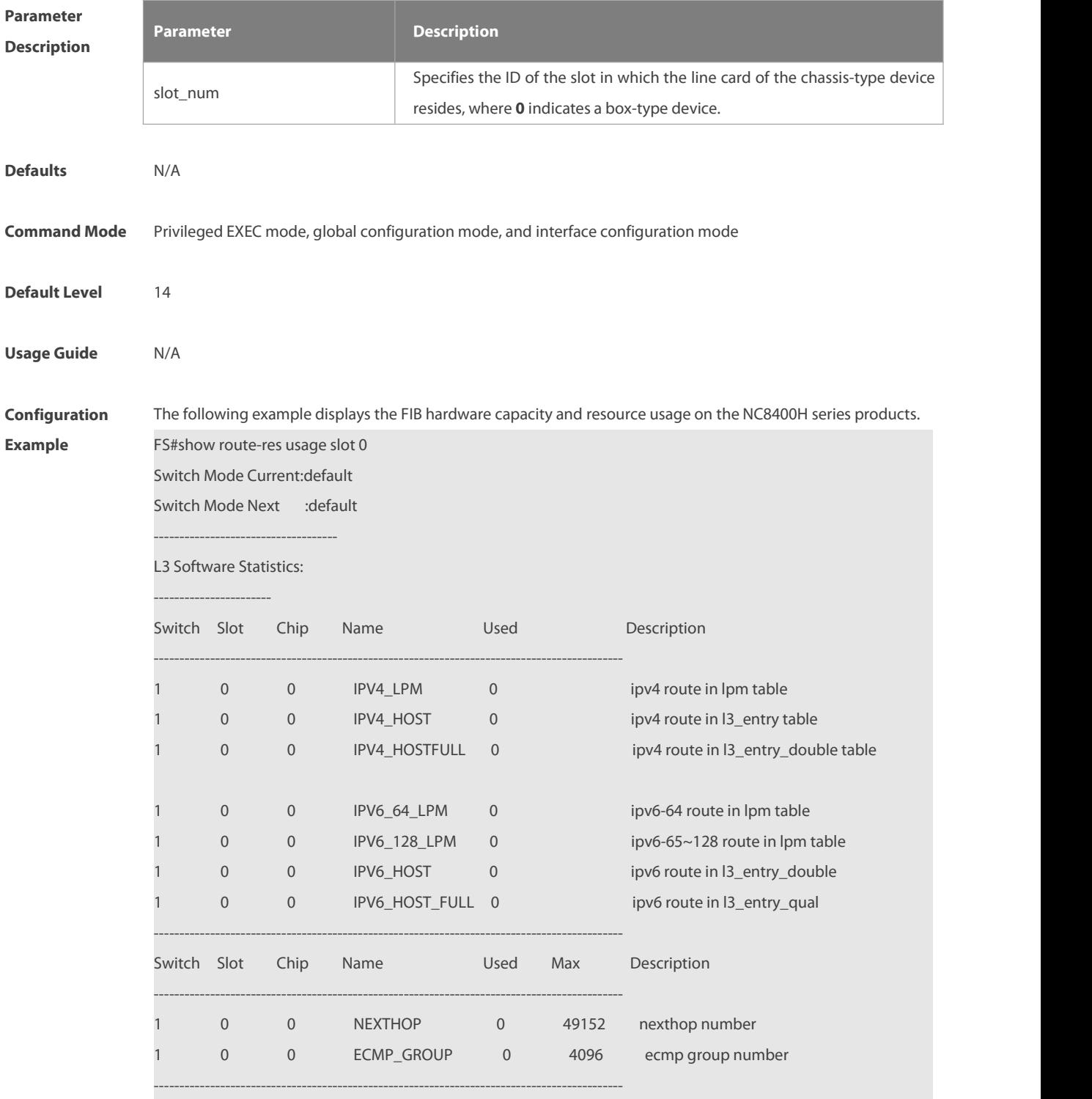

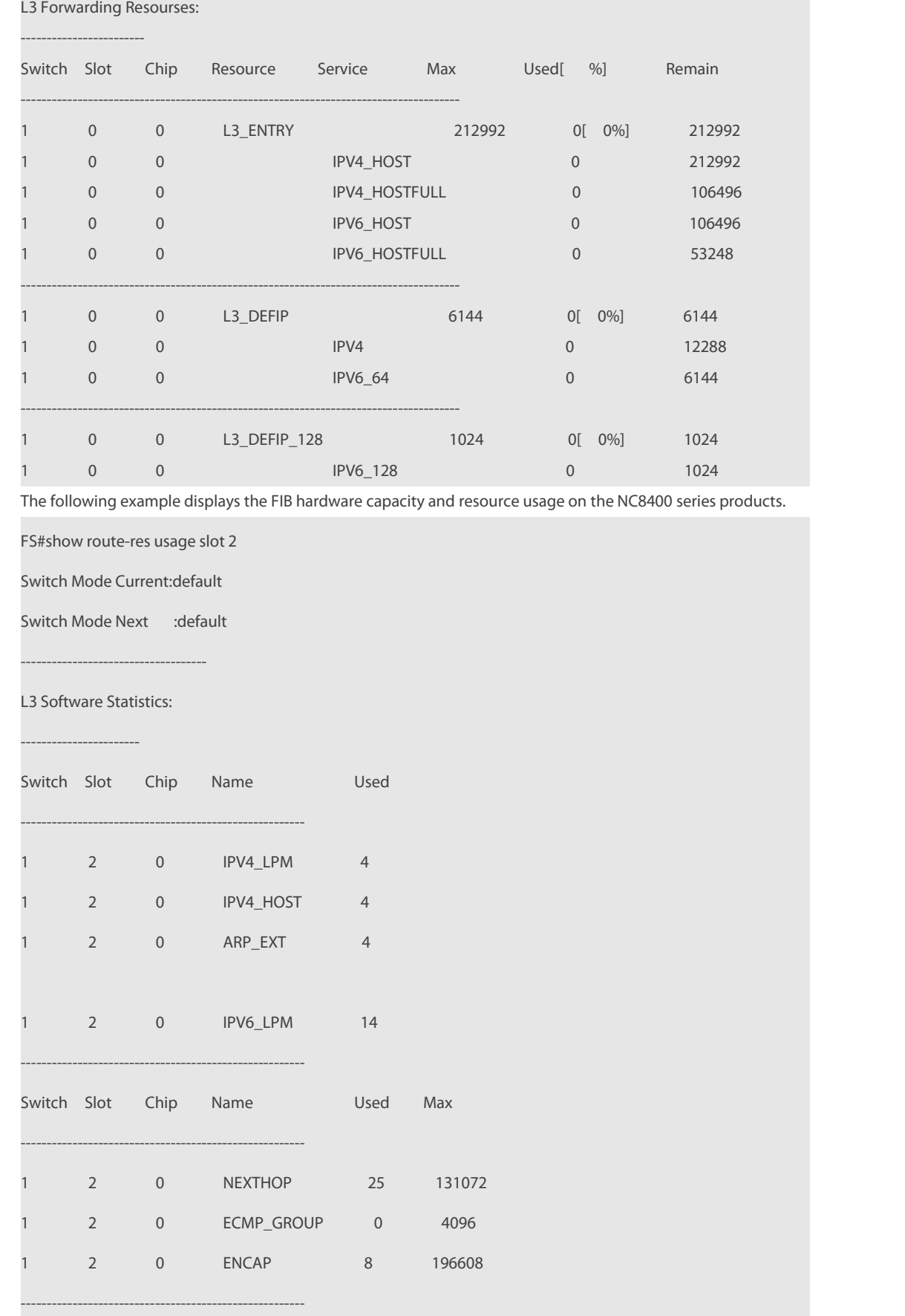

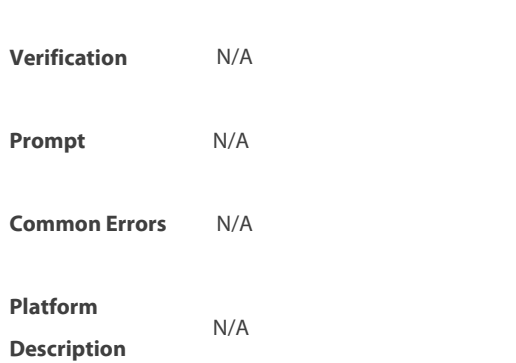

#### **12.2 show route-res usage switch switch\_num slot slot\_num**

Use this command to display the FIB hardware capacity and resource usage of a specified line card in VSU mode. **show route-res usage switch** switch\_num **slot**slot\_num

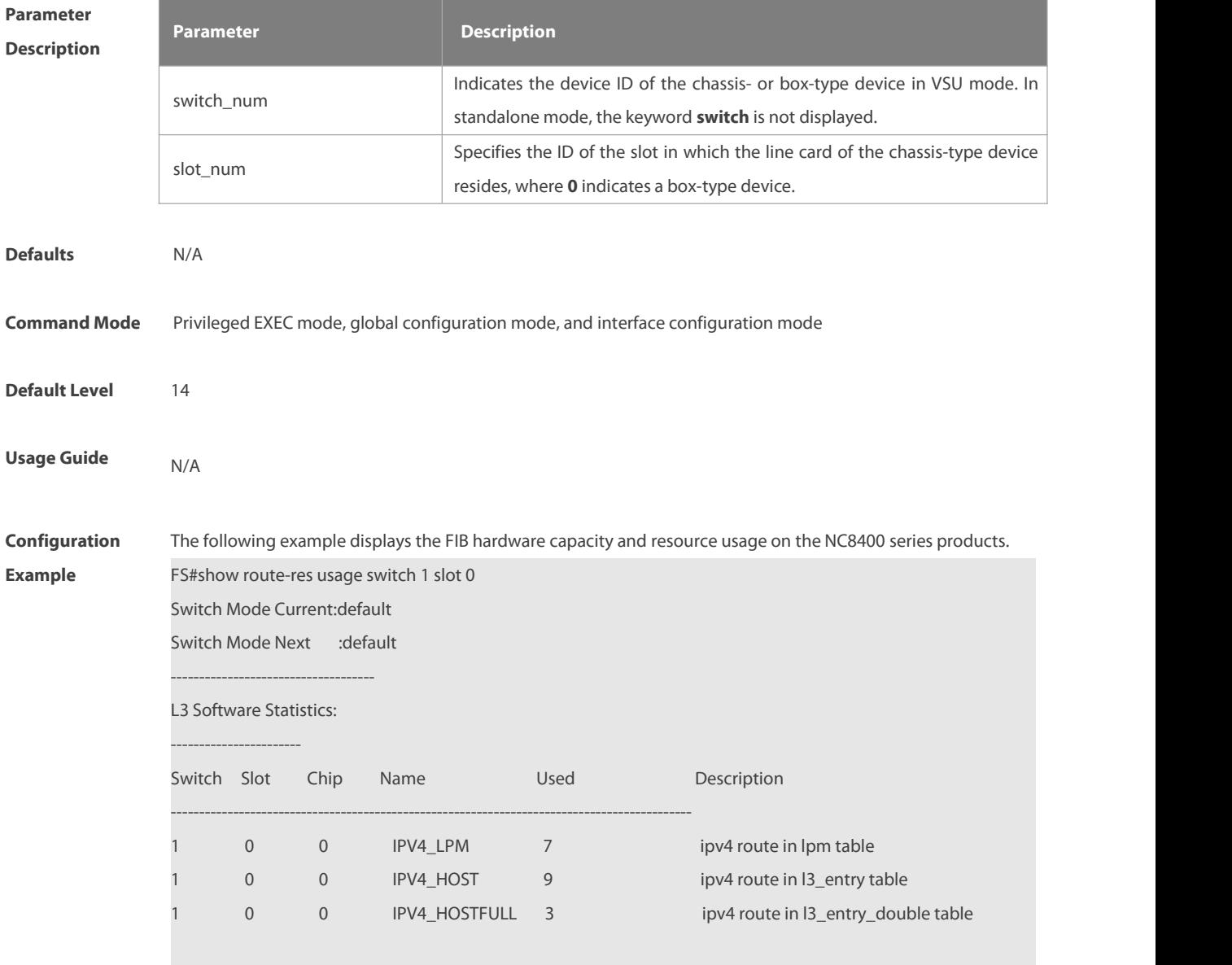

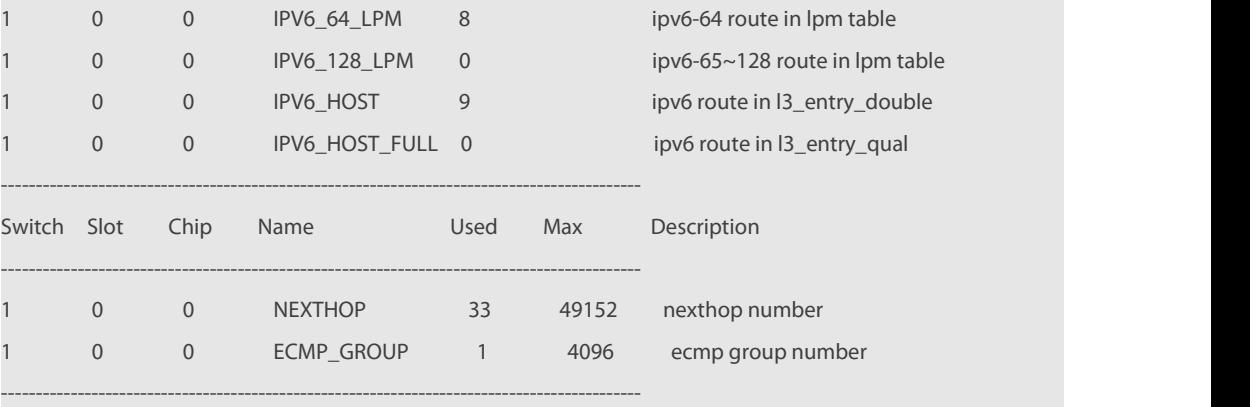

#### L3 Forwarding Resourses:

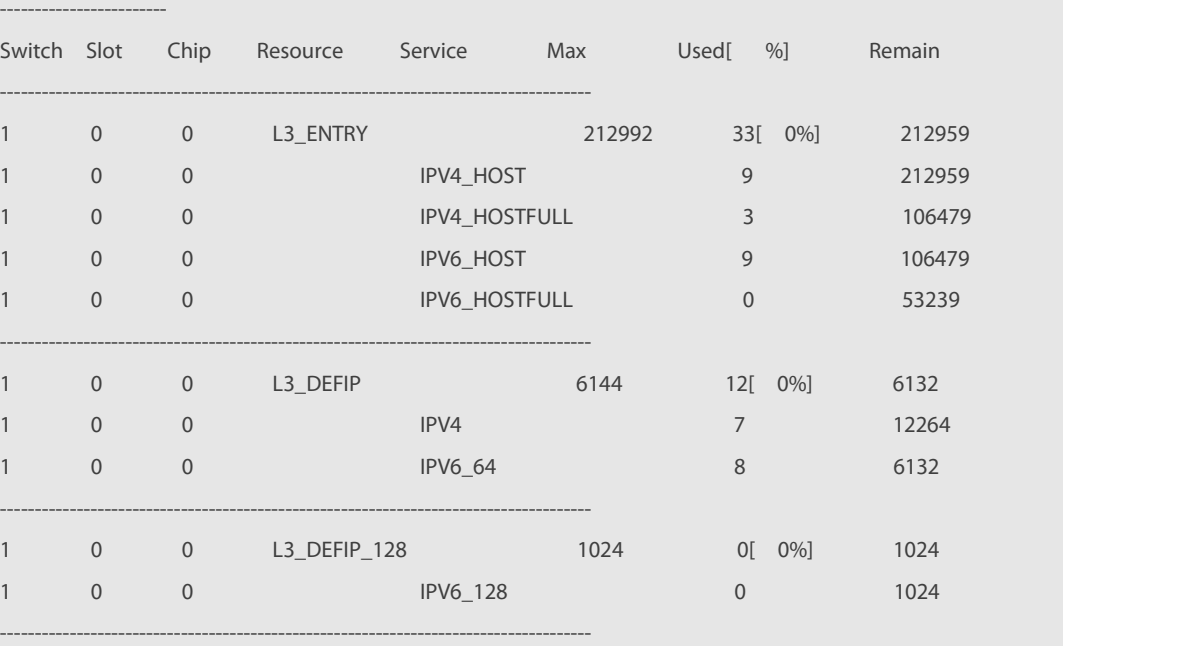

The following example displays the FIB hardware capacity and resource usage on the NC8400 series products.

FS#show route-res usage switch 1 slot 2

------------------------------------

#### Switch Mode Current:default

Switch Mode Next :default

L3 Software Statistics:

#### -----------------------

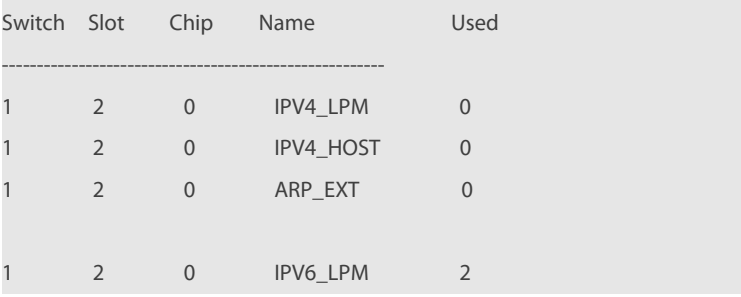

FS

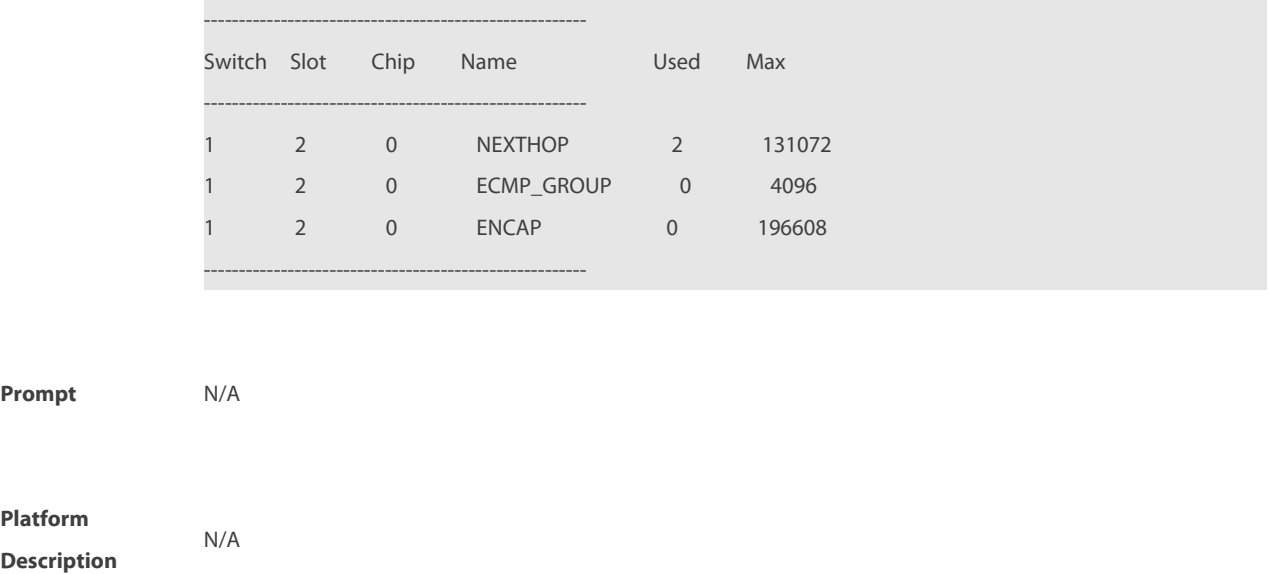

#### **12.3 show route-res usage all**

Use this command to display the FIB hardware capacity and resource usage of allline cards in standalone or VSU mode.

**show route-res usage all**

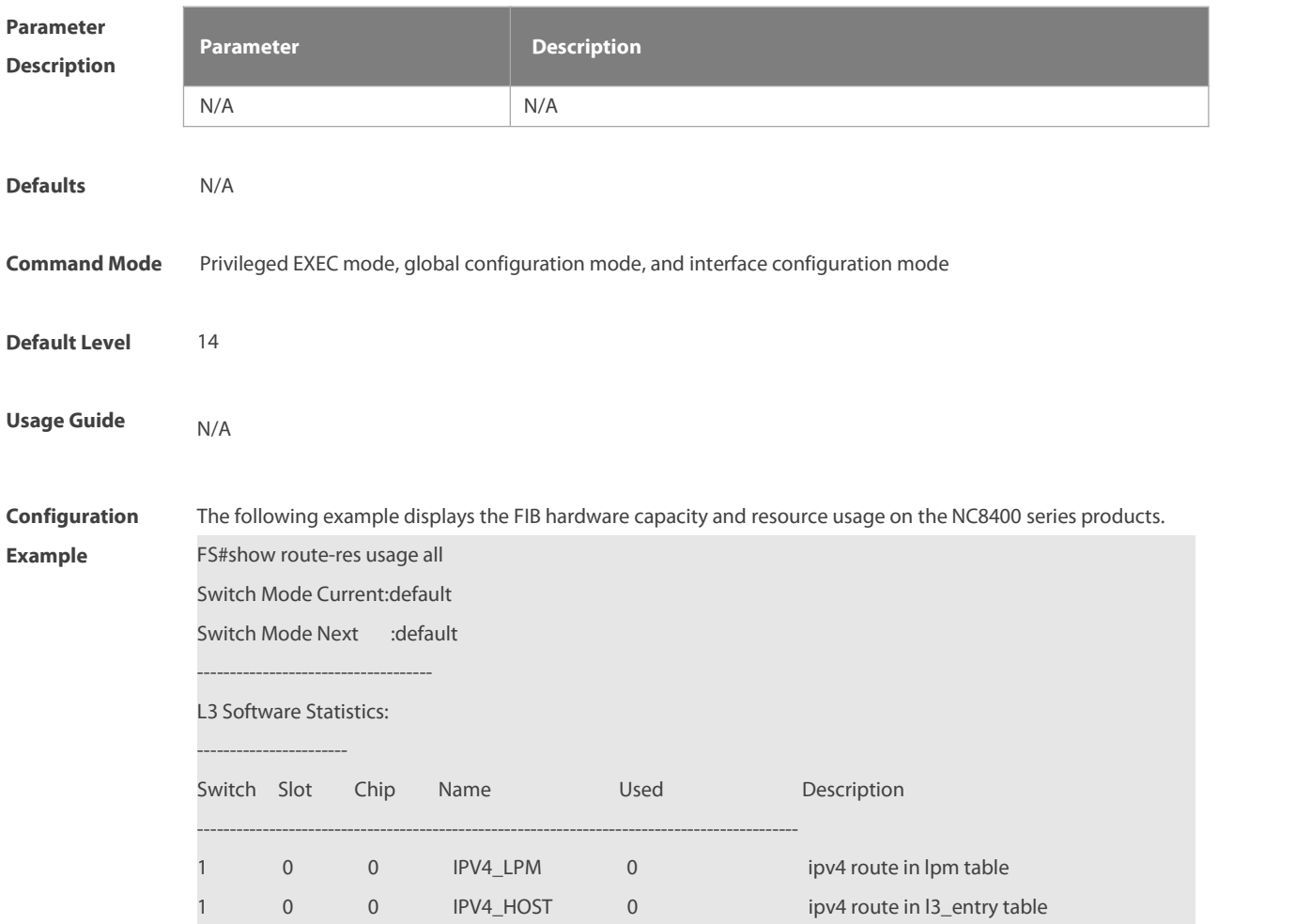

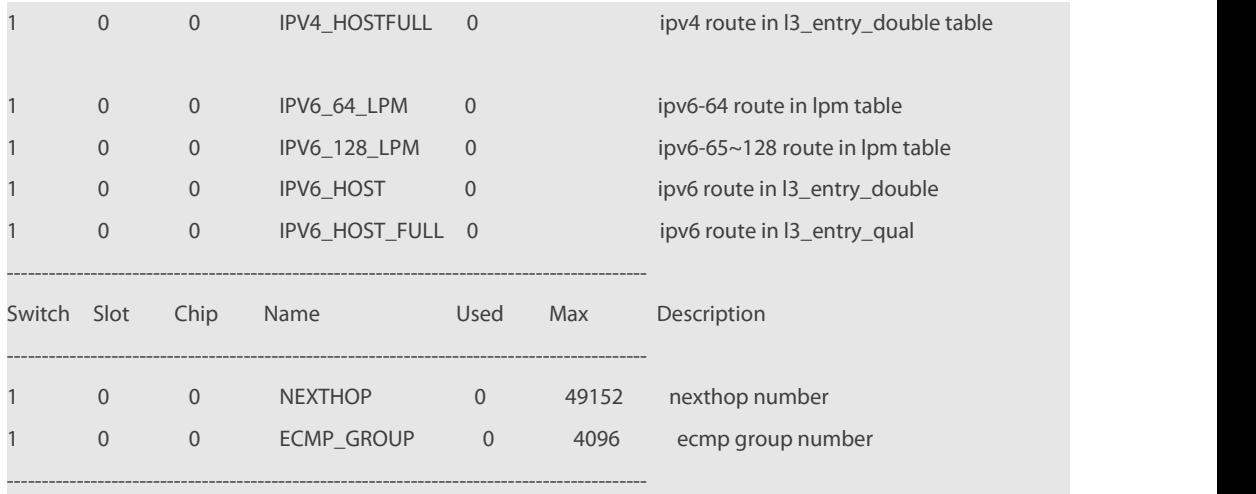

#### L3 Forwarding Resourses:

Г

------------------------ Switch Slot Chip Resource Service Max Used[ %] Remain ------------------------------------------------------------------------------------- 1 0 0 L3\_ENTRY 212992 0[ 0%] 212992 1 0 0 0 IPV4\_HOST 0 212992 1 0 0 0 IPV4\_HOSTFULL 0 106496 1 0 0 0 IPV6\_HOST 0 106496 106496 1 0 0 0 IPV6\_HOSTFULL 0 53248 ------------------------------------------------------------------------------------- 1 0 0 L3\_DEFIP 6144 0[ 0%] 6144 1 0 0 0 IPV4 0 0 12288 1 0 0 0 IPV6\_64 0 6144 -------------------------------------------------------------------------------------

0 0 0 1PV6\_128 0 1024

-------------------------------------------------------------------------------------

The following example displays the FIB hardware capacity and resource usage on the NC8400 series products.

1 0 0 L3\_DEFIP\_128 1024 0[ 0%] 1024

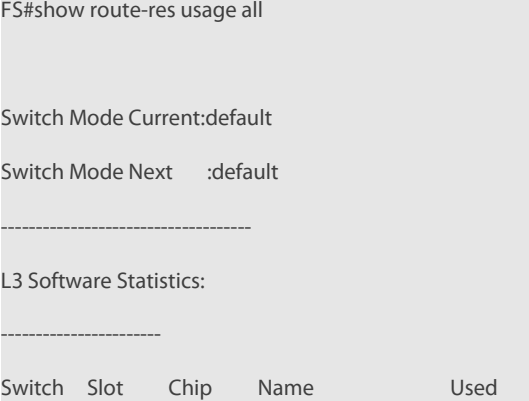

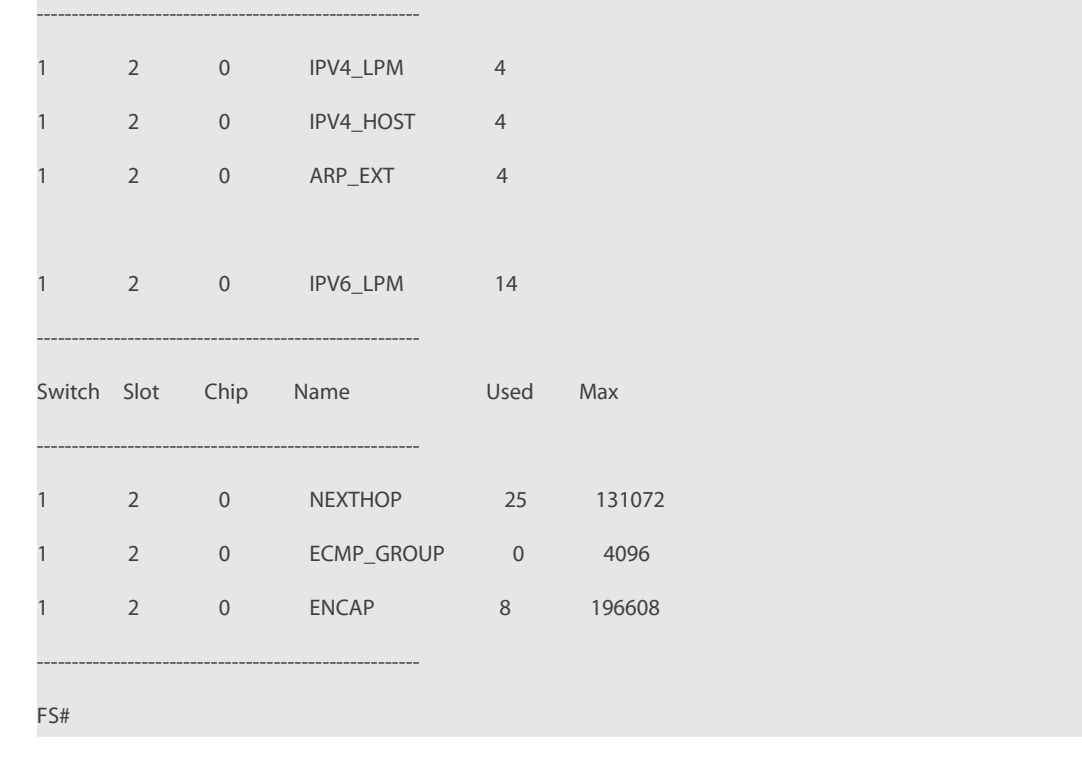

**Prompt** N/A

**Platform**

**Description** 

## **Chapter 5 Multicast Configuration Commands**

- 1. IPv4 Multicast Routing Commands
- 2. IPv6 Multicast Routing Commands
- 3. IGMP Commands
- 4. MLD Commands
- 5. PIM-DM Commands
- 6. PIM-SM Commands
- 7. PIM-SMv6 Commands
- 8. MSDP Commands
- 9. IGMP Snooping Commands
- 10. MLD Snooping Commands

### **1 IPv4 Multicast Routing Commands**

#### **1.1 clear ip mroute**

Use this command to remove the forwarding information of the IP multicast routes. **clear ip mroute** {**\*** | group-address [source -address]}

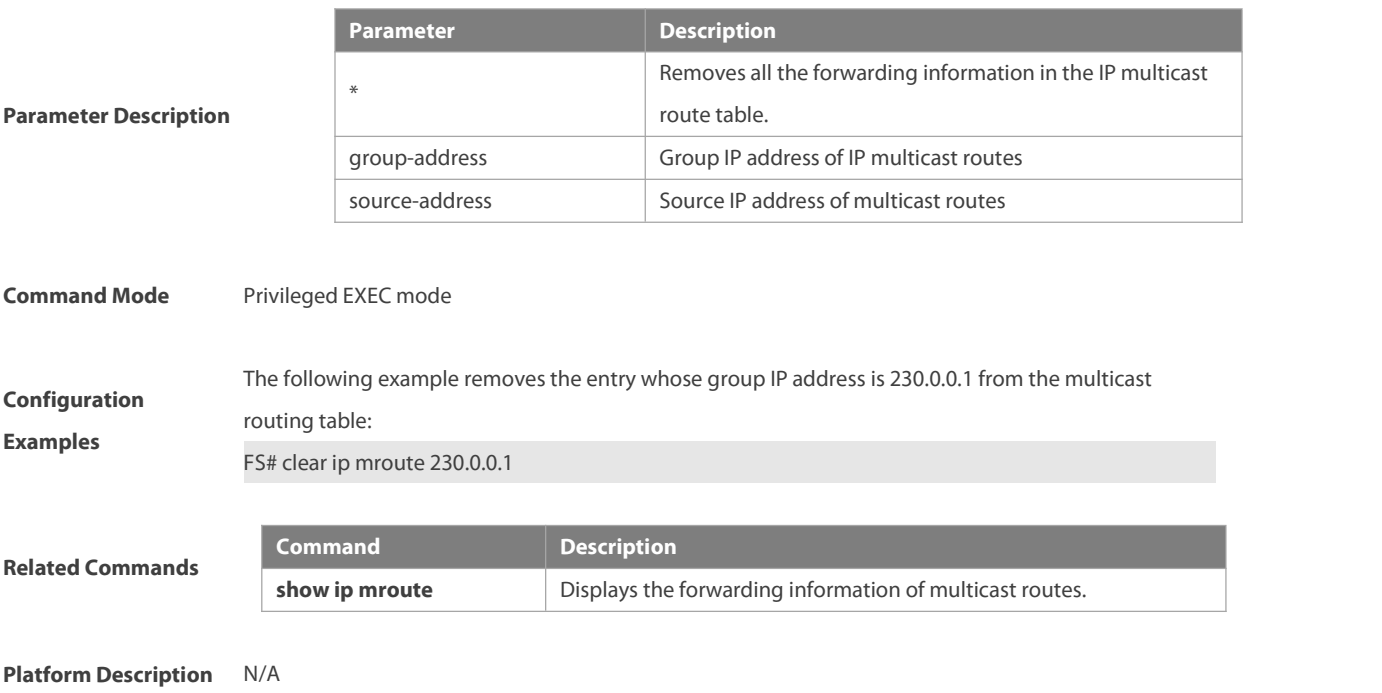

#### **1.2 clear ip mroute statistics**

Use this command to remove the statistics of IP multicast routes. **clear ip mroute statistics** {**\*** | group-address [source -address]}

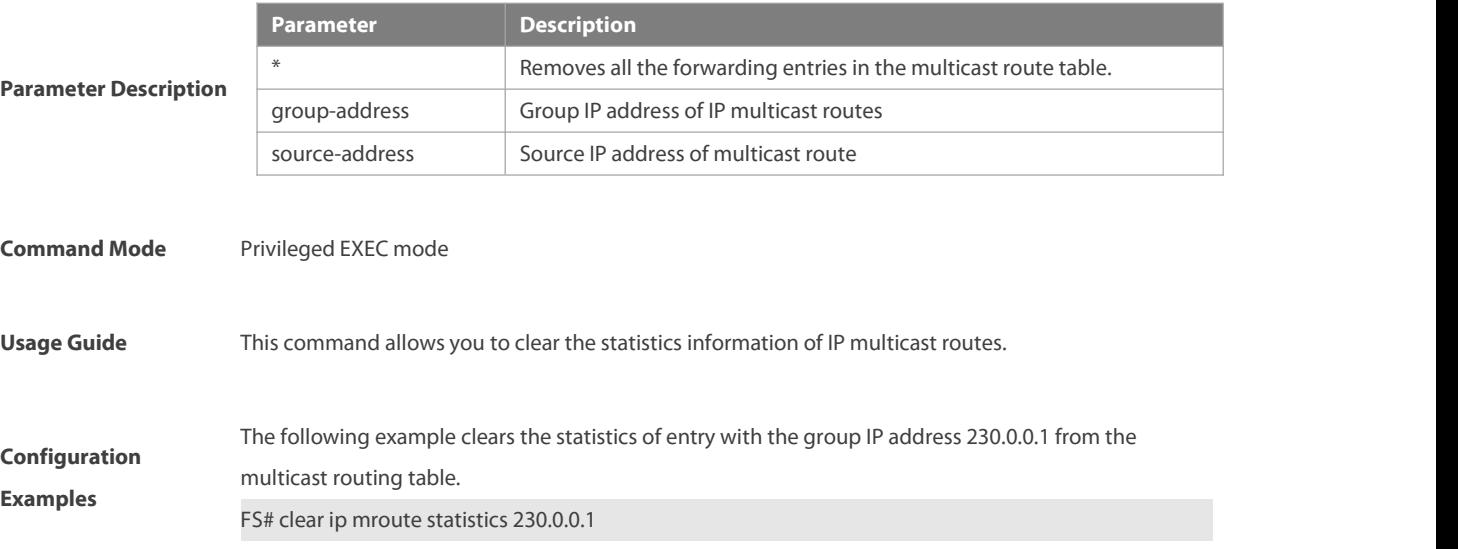

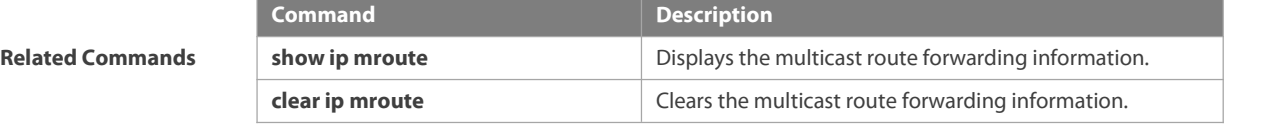

**Platform Description** N/A

#### **1.3 ip mroute**

Use this command to configure static multicast routes.

Use the **no** form of this command to delete the configured routes.

Use the **default** form of this command to restore the default setting.

**ip mroute** source-address mask { [ protocol ] { rpf-addrress | interface-type interface-number } } [ distance ]

**no ip mroute** source-address mask [protocol as-number] {rpf-addrress | interface-type interface-number} [distance]

**default ip mroute** source-address mask [ protocol ]

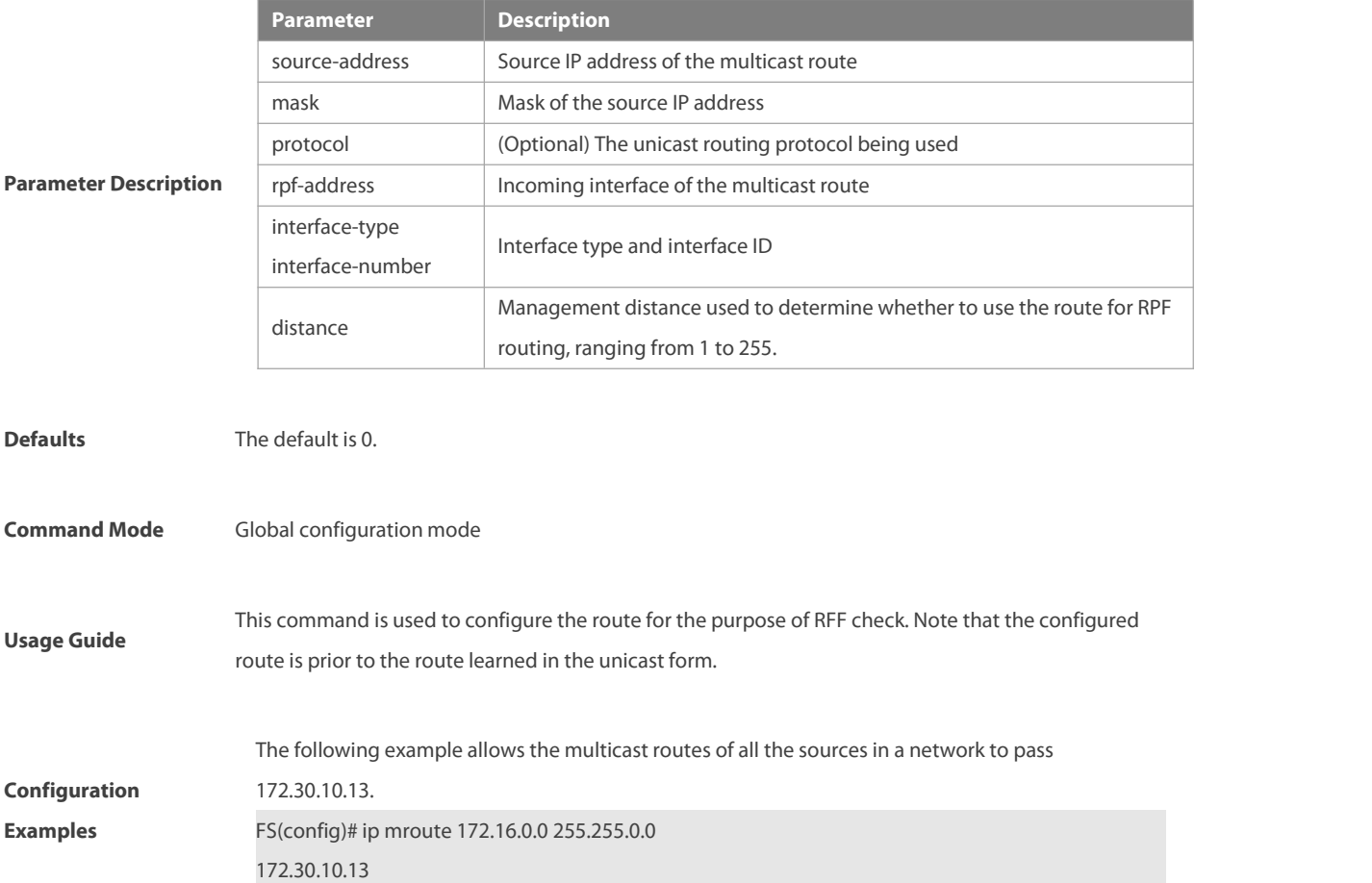

**Platform Description** N/A

#### **1.4 ip multicast-routing**

Use this command to enable multicast routing forwarding.

Use the **no** form of this command to disable multicast routing forwarding.

Use the **default** form of this command to restore the default setting.

#### **ip multicast-routing**

#### **no ip multicast-routing**

**default ip multicast-routing**

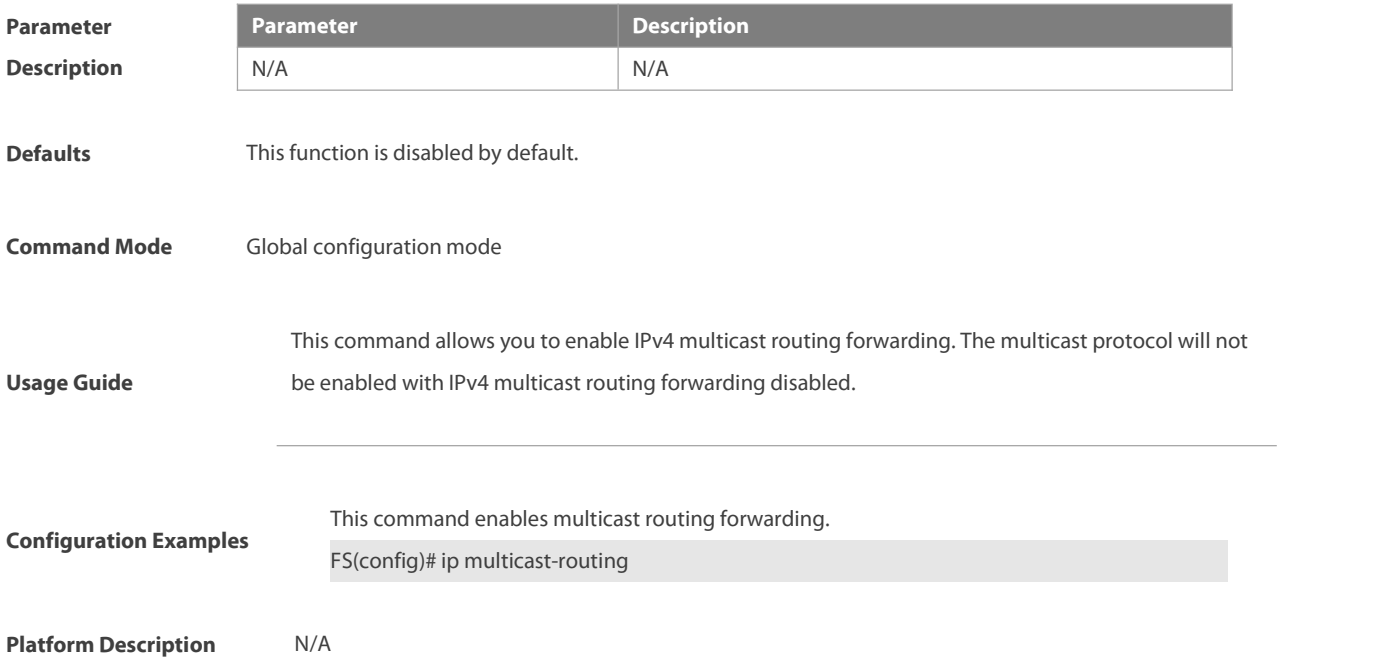

#### **1.5 ip multicast boundary**

Use this command to configure the boundary of an IP multicast group.

Use the **no** form of this command to remove the configuration.

Use the **default** form of this command to restore the default setting.

**ip** multicast boundary access-list

**no ip multicast boundary** access-list

**default ip multicastboundary** access-list [ **in** | **out** ]

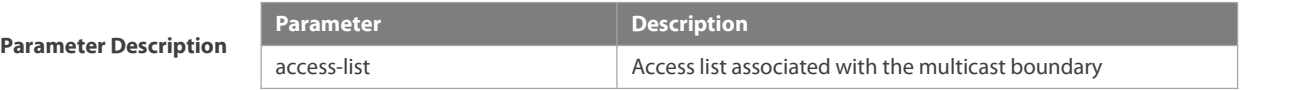

**Defaults** The boundary of a specified IP multicast group is defined by default.

**Command Mode** Interface configuration mode

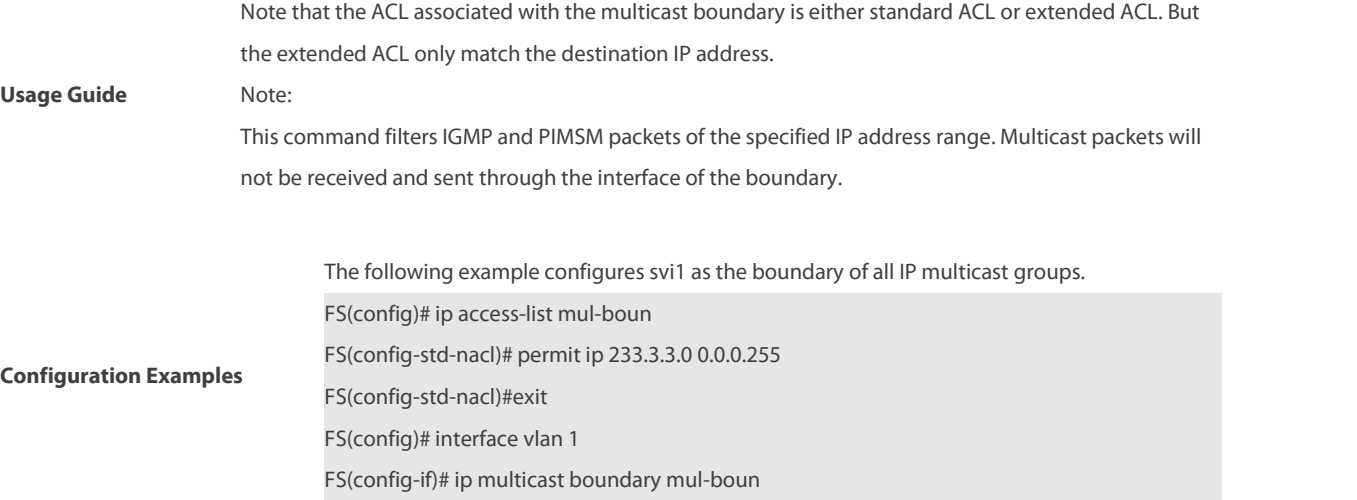

#### **1.6 ip multicast route-limit**

Use this command to limit the number of the entries that can be added to the multicast routing table.

```
Use the no form of this command to remove the configuration.
```
Use the **default** form of this command to restore the default setting.

**ip** multicast route-limit limit [threshold]

#### **no ip multicast route-limit**

**default ip multicastroute-limit**

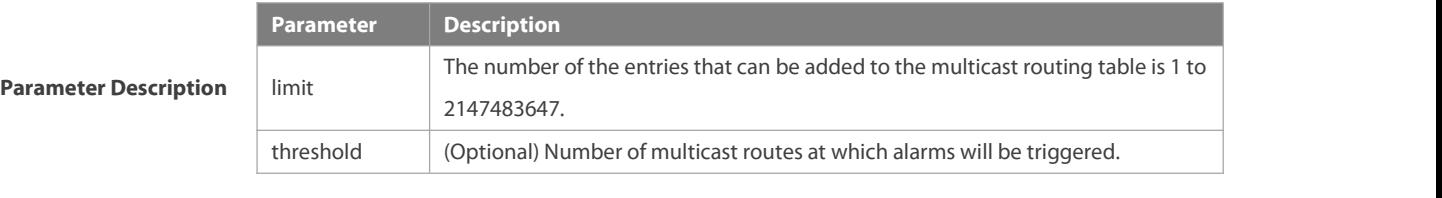

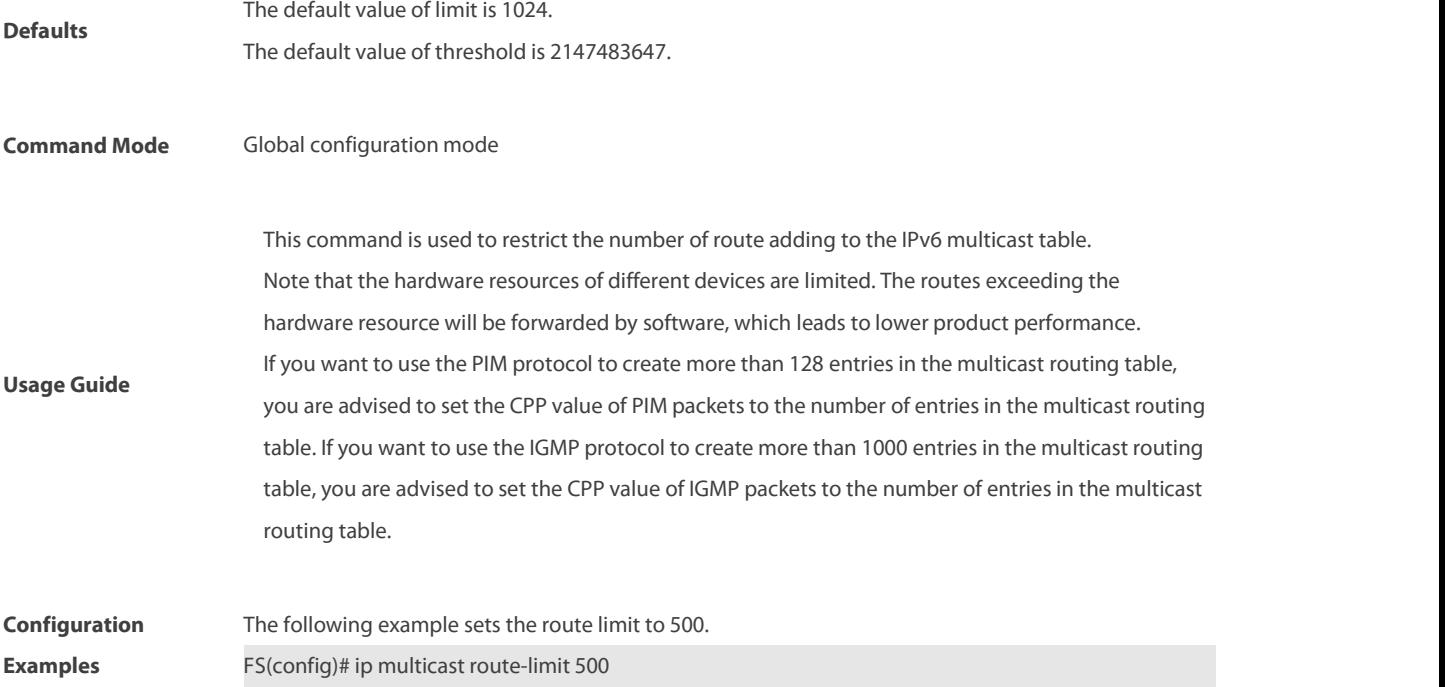

**Platform Description** N/A

#### **1.7 ip multicast rpf longest-match**

Select the multicast static routing, MBGP routing and unicast routing that could be used for the RPF check from the multicast static routing table, MBGP routing table and unicast routing table respectively by following the RPF rules.

Use this command to select the one with the mask longest-matched from the three routings. If the routings are in the same priority, select the routing in order of multicast static routing, MBGP routing, unicast routing.

Use the **no** or **default** form of this command to restore it to the default setting. By default, select one routing of the highest priority from the three routings. If the routings are in the same priority, select the routing in order of multicast static routing, MBGP routing, unicast routing.

**ip multicastrpf longest-match no ip multicast rpf longest-match default ip multicastrpf longest-match**

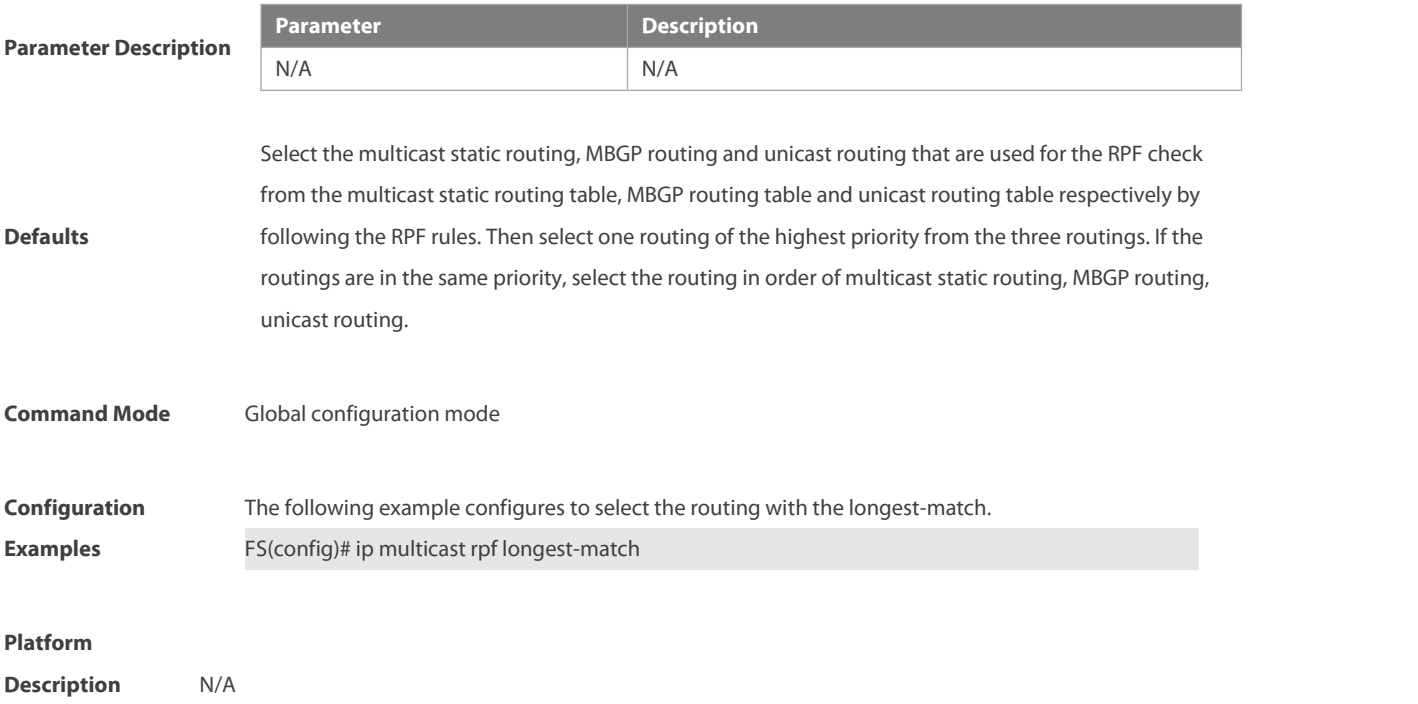

#### **1.8 ip multicast static**

Use this command to enable flow control for multicast packets on the Layer 2 interface.

Use the **no** form of this command to remove the configuration.

Use the **default** form of this command to restore the default setting.**ip multicaststatic** source-address group-addressinterface-type interface-number

**no ip multicast static** source-address group-addressinterface-type interface-number

default ip multicast static source-address group-address interface-type interface-number

**Parameter Description Parameter Parameter Parameter Description** 

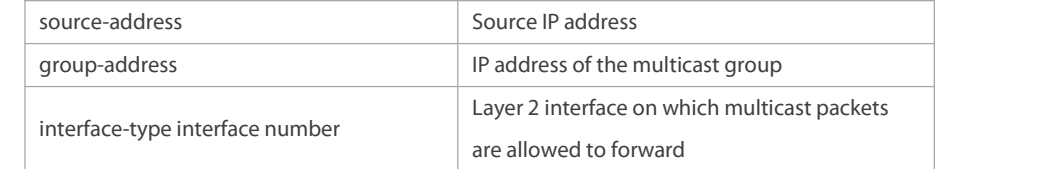

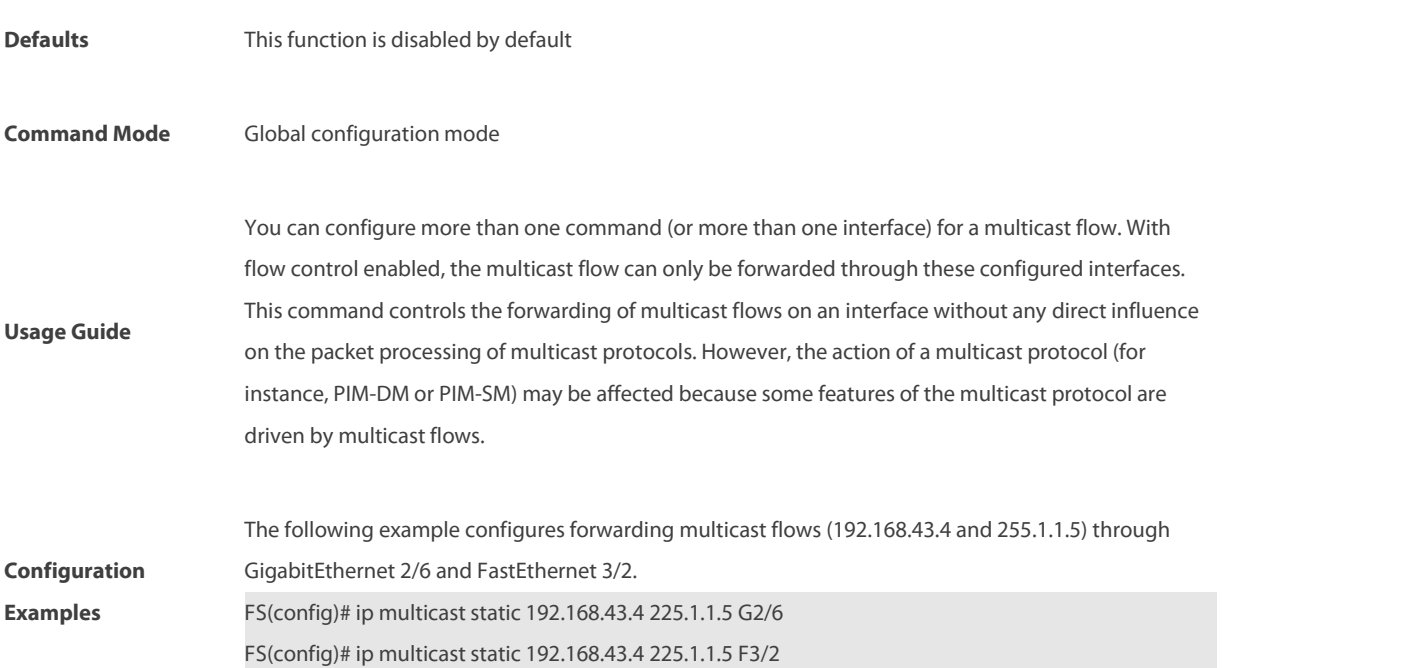

**Platform Description** N/A

#### **1.9 ip multicast ttl-threshold**

Use this command to configure TTL (time-to-live) threshold on the interface. Use the **no** or **default** form of this command to restore the default setting.

**ip** multicast ttl-threshold ttl-value **no ip multicast ttl-threshold default ip multicastttl-threshold**

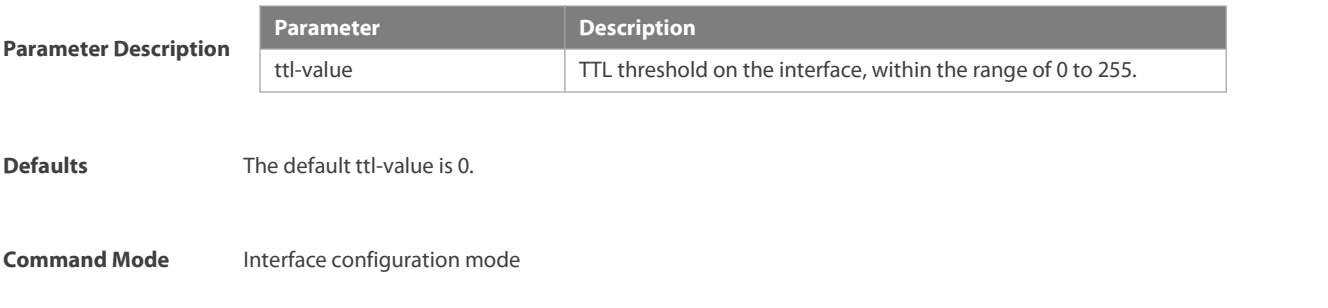

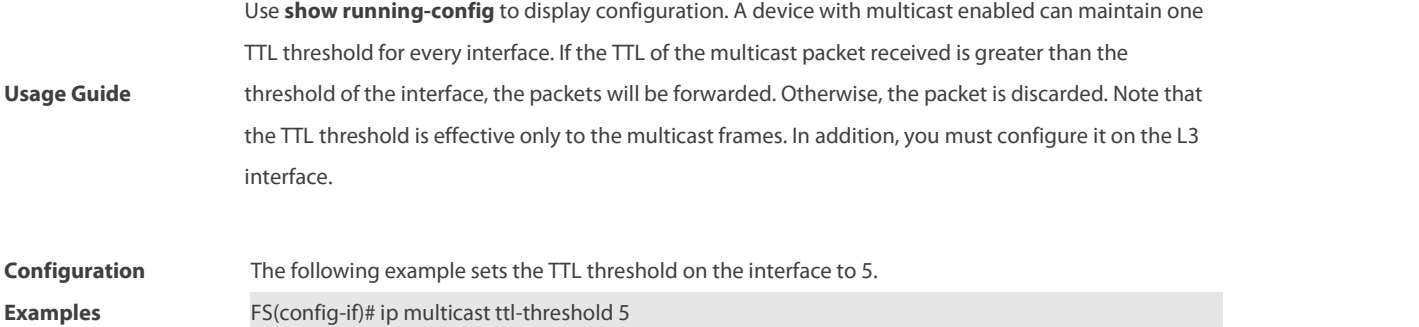

#### **1.10 msf ipmc-overflow override**

Use this command to enable the overflow overriding mechanism. Use the **no** form of this command to remove the configuration. Use the **default** form of this command to restore the default setting. **msf ipmc-overflow override**

**no msf ipmc-overflow override**

## **default msf ipmc-overflow override** Parameter **Parameter Description** N/A **Description** N/A N/A **Defaults** This function is disabled by default. **Command Mode** Global configuration mode **Usage Guide** N/A **Configuration**<br>FS (config)# msf ipmc-overflow override **Examples The following example enables the overflow overriding mechanism.**<br>FS (config)# msf ipmc-overflow override<br>**Examples** FS (config)#

**Platform Description** N/A

#### **1.11 msf nsf**

Use this command to configure the parameter for the continous multicast forwarding. Use the **no** or **default** form of this command to restore the default setting. **msf nsf** { **convergence-time** time | **leak** interval } **no msf nsf** {**convergence-time** | **leak**}

**default msf nsf** {**convergence-time** | **leak**}

**Parameter Description Parameter Parameter Description** 

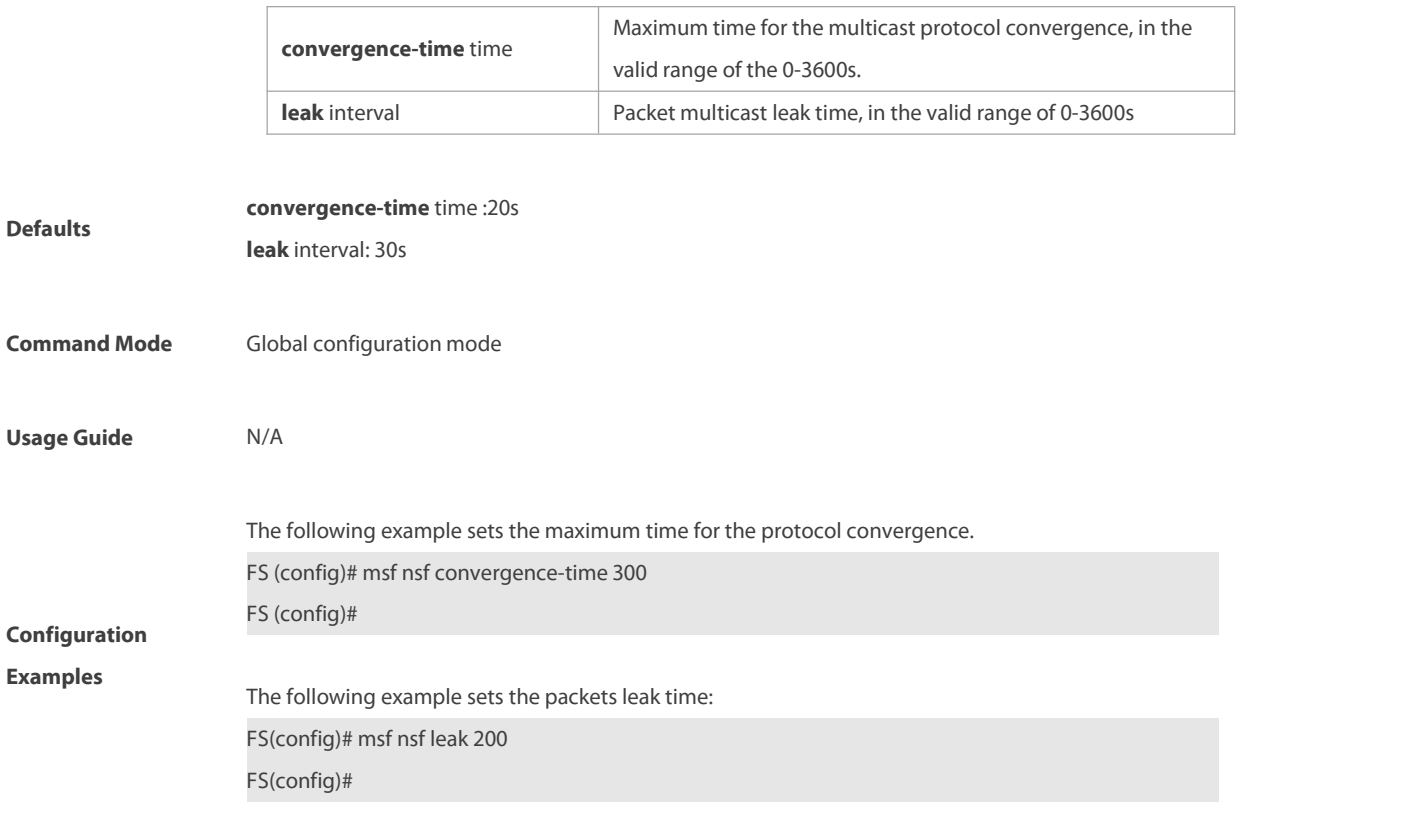

**Platform Description** N/A

#### **1.12 show ip mrf mfc**

Use this command to display the IPv4 multicast routing forwarding table. **show ip mrf mfc** [soure-address group-address]

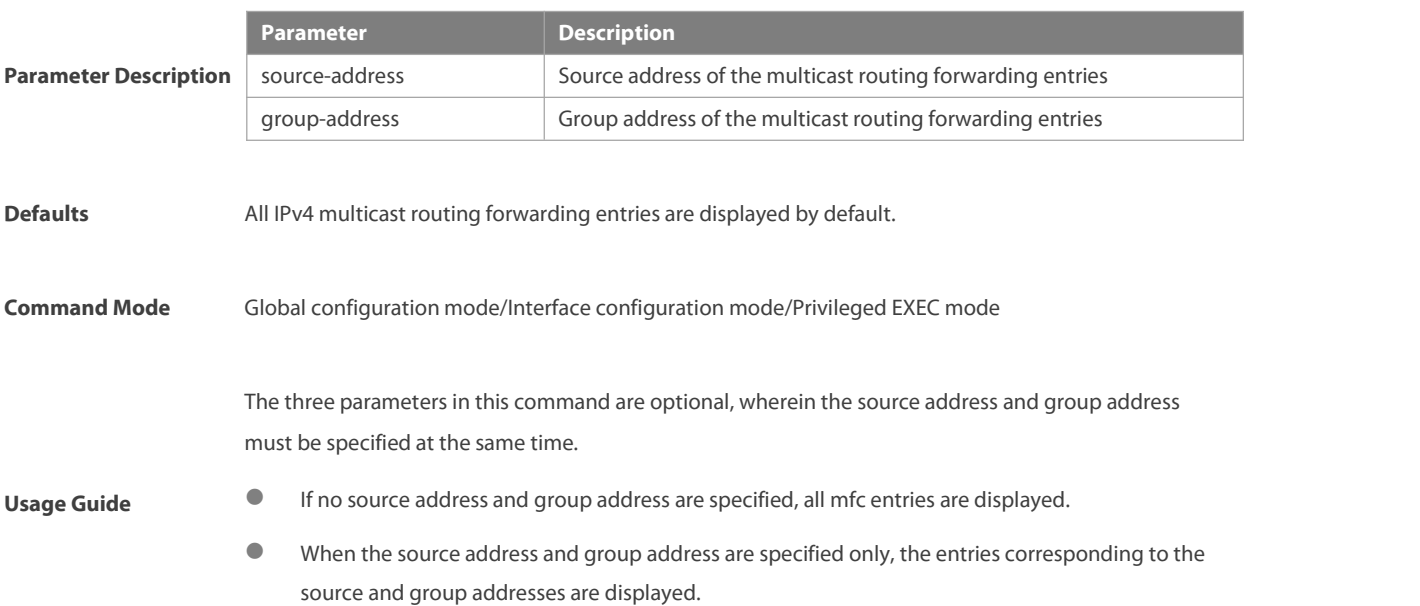

The following example shows all IPv4 layer-3 multicast routing forwarding entries with source address 20.0.1.30. FS#**show ip mrf mfc** 20.0.1.30 233.3.3.3 Multicast Routing and Forwarding Cache Table (20.0.1.30, 233.3.3.3) FAST\_SW, SWTCHED, MIN\_MTU: 1500, MIN\_MTU\_IFINDEX: 4099, WRONG IF: 0 Incoming interface: VLAN 1[4097] Outgoing interface list:

VLAN 3 (1)

The fieldsin the execution of the **show ip mrf mfc** command are described in the following table.

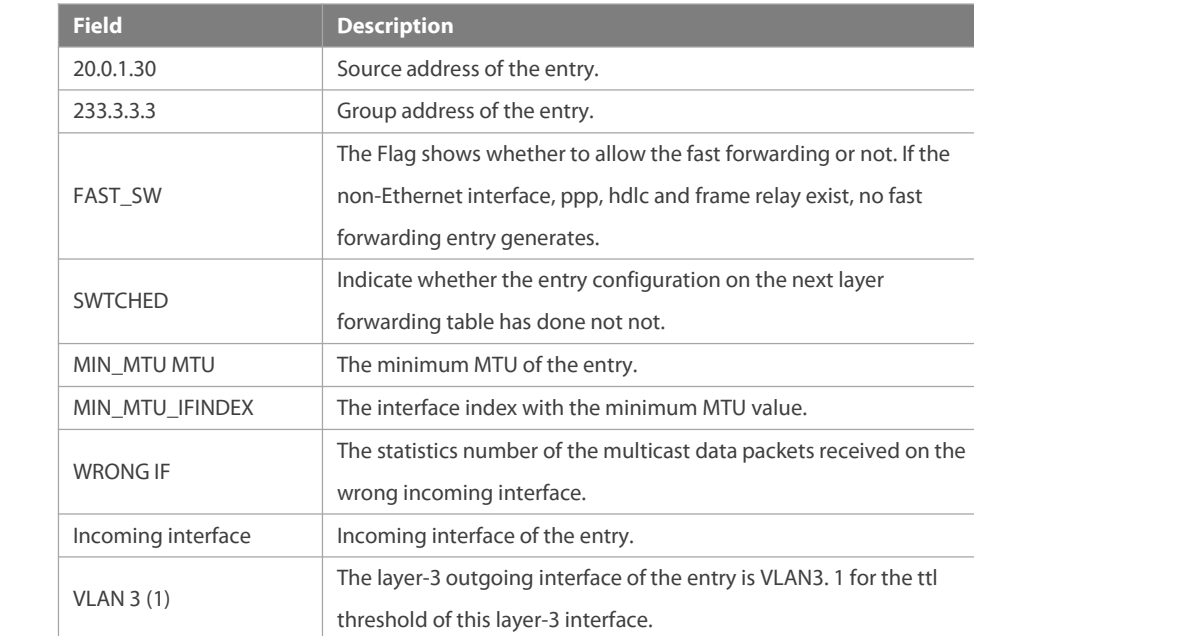

#### **Platform**

**Configuration Examples**

**Description** N/A

#### **1.13 show ip mroute**

Use this command to display the multicast forwarding table.

**show ip mroute** [group-or-source-address[ group-or-source-address ]] [**dense** | **sparse** ] [**summary** | **count** ]

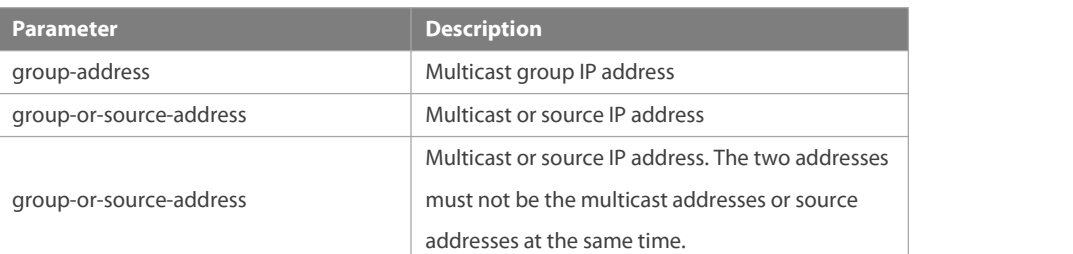

#### **Parameter Description**
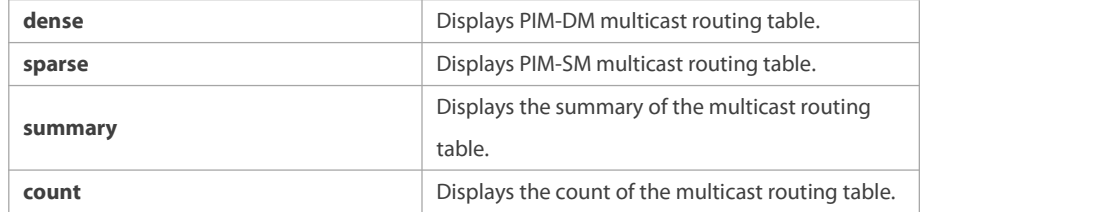

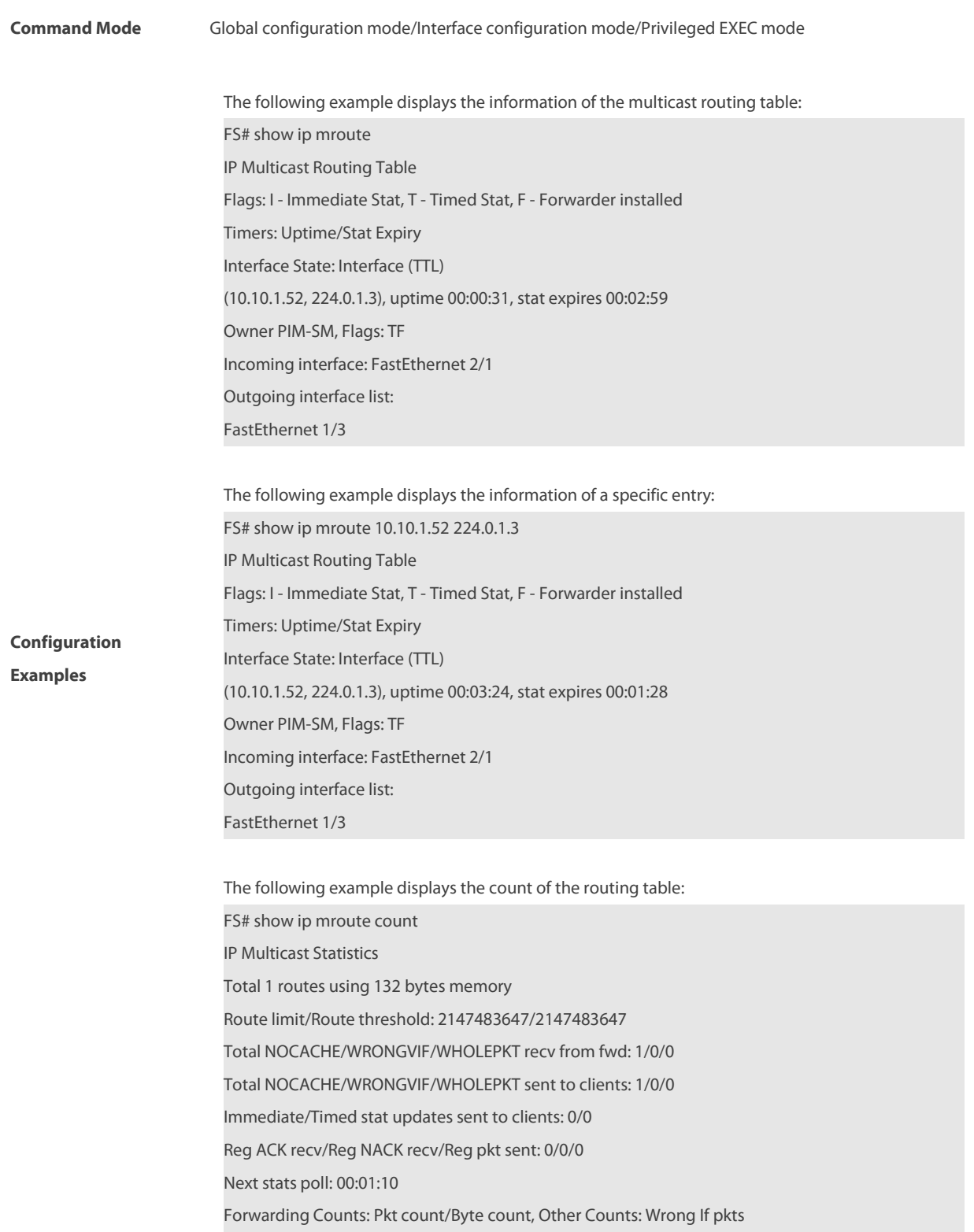

Fwd msg counts: WRONGVIF/WHOLEPKT recv Client msg counts: WRONGVIF/WHOLEPKT/Imm Stat/Timed Stat sent Reg pkt counts: Reg ACK recv/Reg NACK recv/Reg pkt sent (10.10.1.52, 224.0.1.3), Forwarding: 2/19456, Other: 0 Fwd msg: 0/0, Client msg: 0/0/0/0, Reg: 0/0/0

The following example displays the summary of the routing table:

FS# show ip mroute summary IP Multicast Routing Table Flags: I - Immediate Stat, T - Timed Stat, F - Forwarder installed Timers: Uptime/Stat Expiry Interface State: Interface (TTL) (10.10.1.52, 224.0.1.3), 00:01:32/00:03:20, PIM-SM, Flags: T

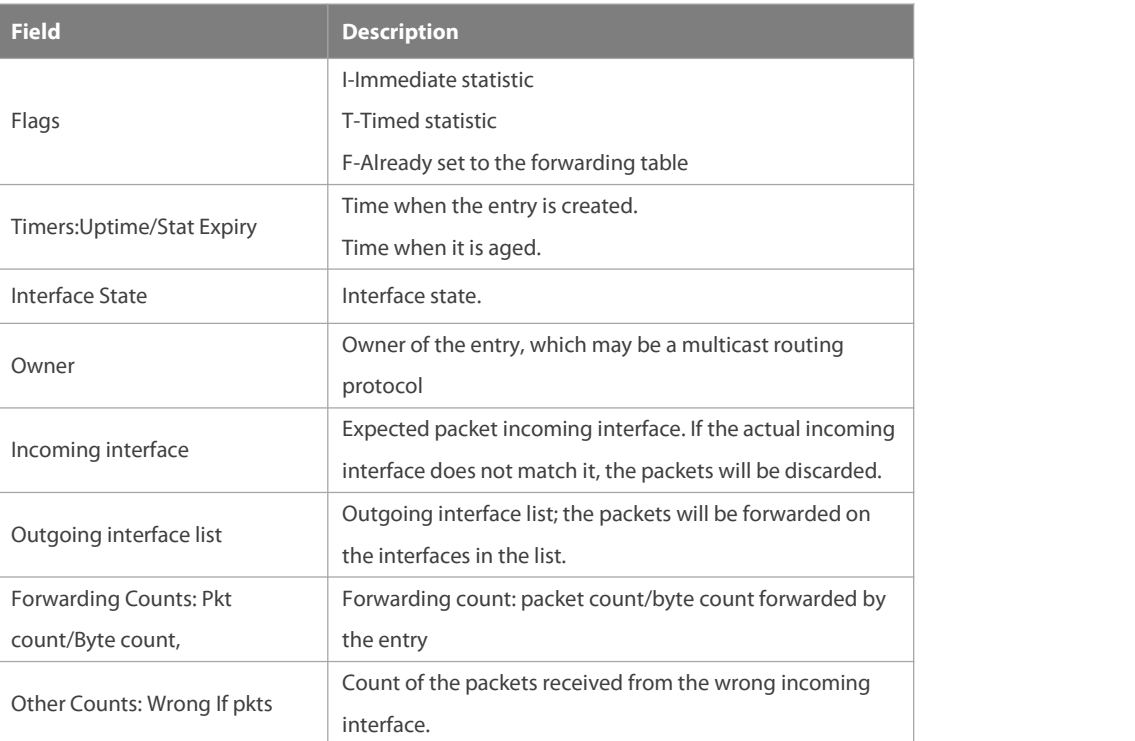

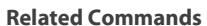

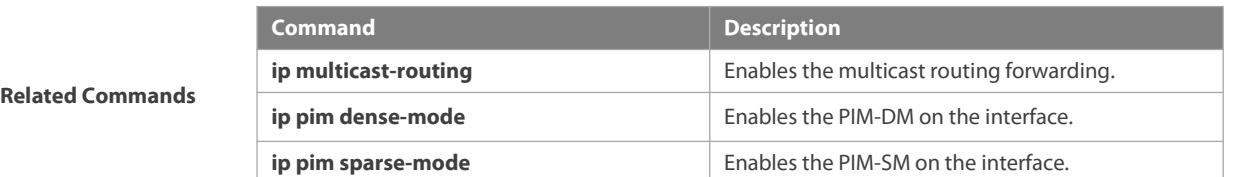

### **Platform Description** N/A

# **1.14 show ip mroute static**

Use this command to display the IPv4 static multicast routing information.

### **show ip mroute static**

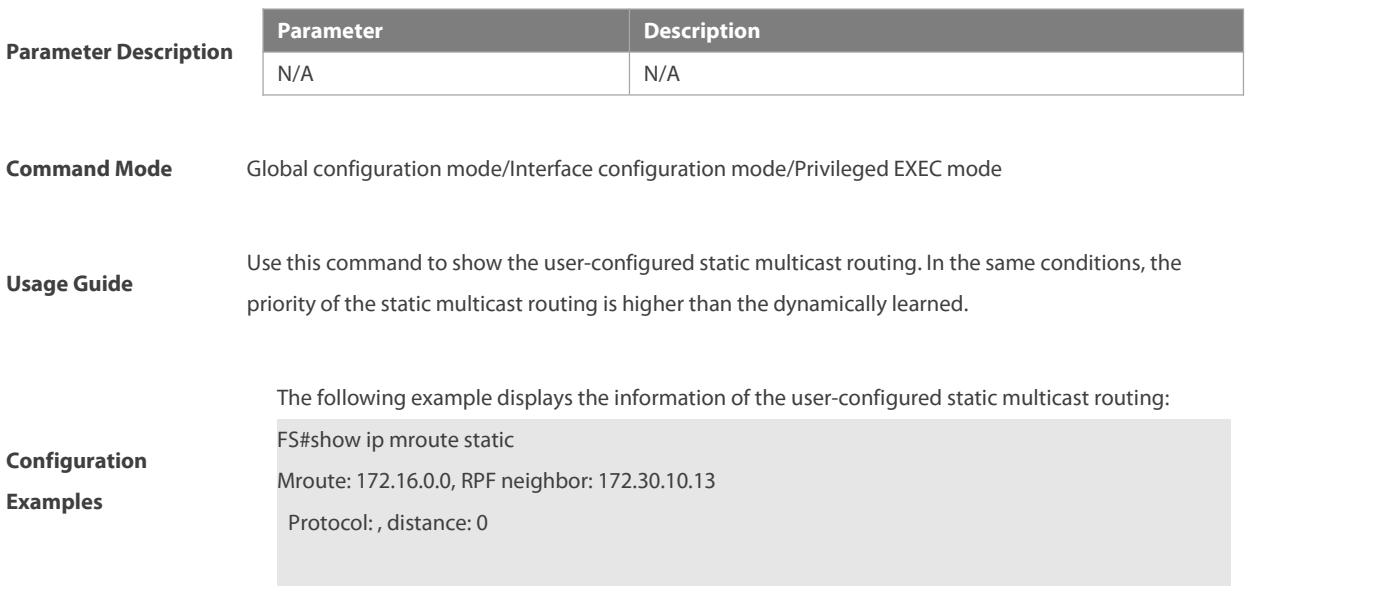

**Platform Description** N/A

# **1.15 show ip mvif**

Use this command to show the basic information of the multicast interface. **show ip mvif** { interface-type interface-number }

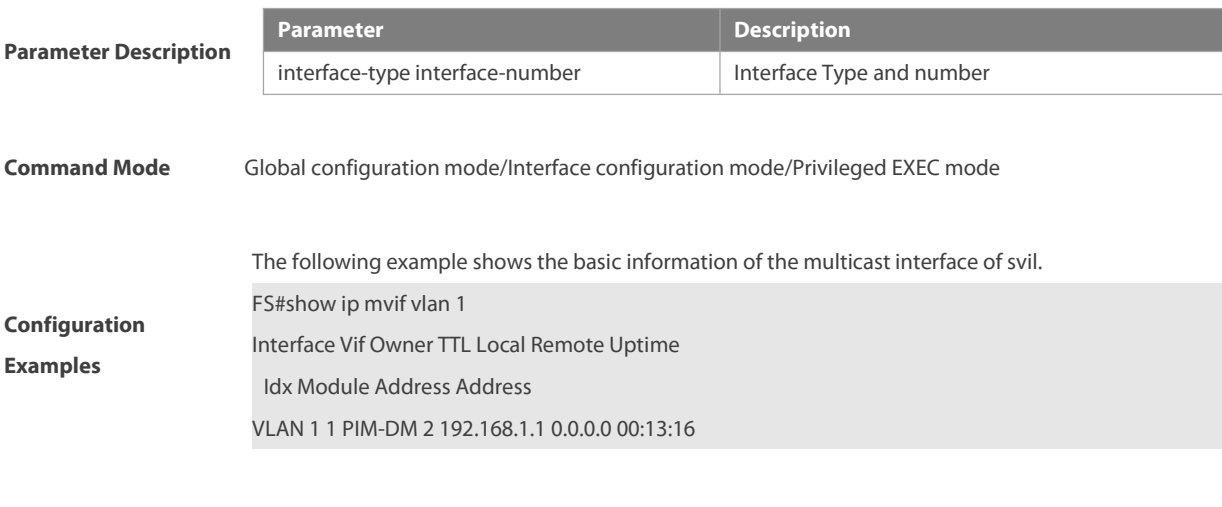

### **Platform Description** N/A

# **1.16 show ip rpf**

Use this command to display the RPF information of the specified source IP address. **show ip rpf** {source-address [group-address] [**rd** route-distinguisher]} [**metric**]

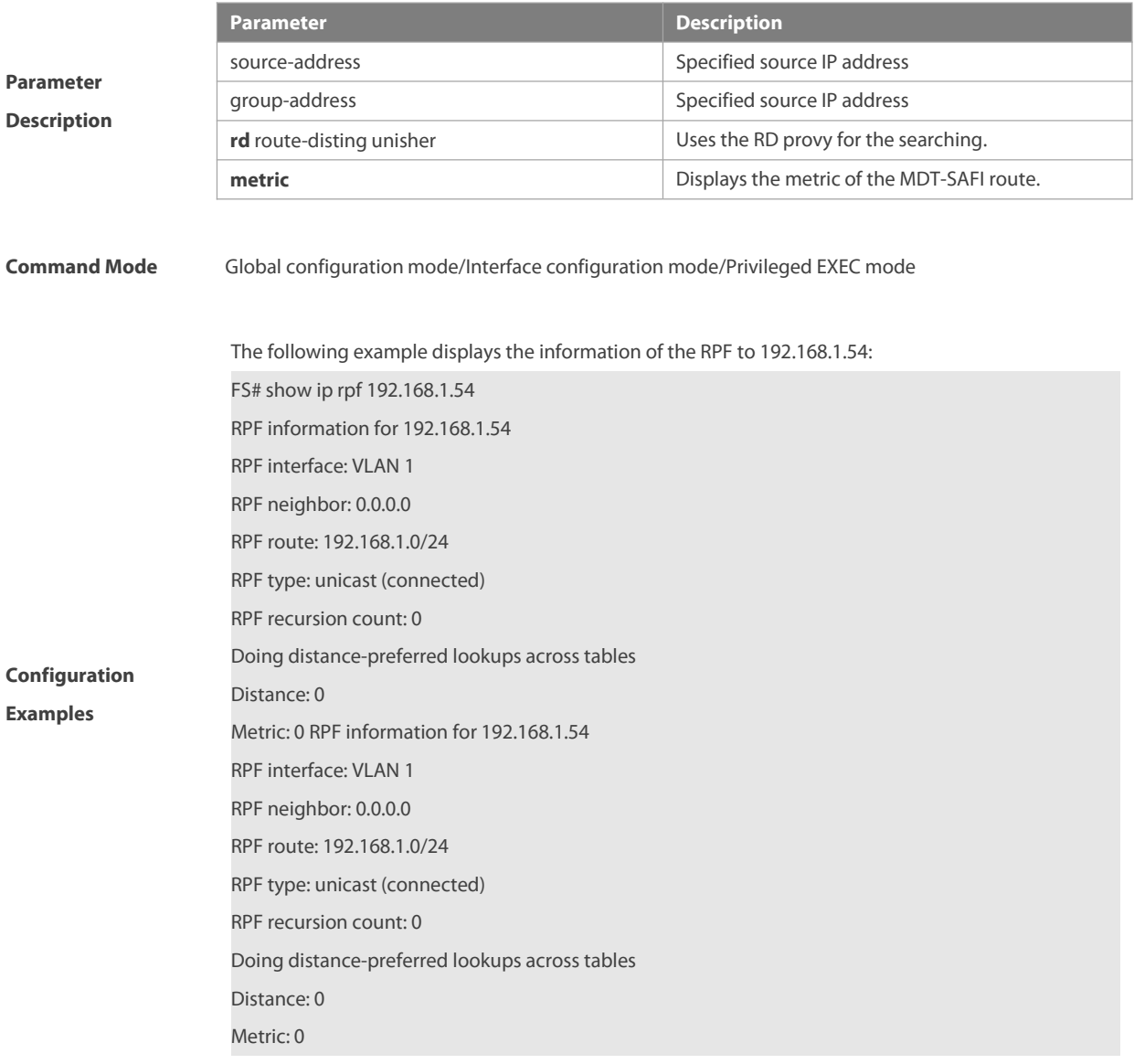

**Platform Description** N/A

# **1.17 show msf msc**

Use this command to display IPv4 multi-layer multicast forwarding table. **show msf msc** [soure-address] [group-address] [vlan-id]

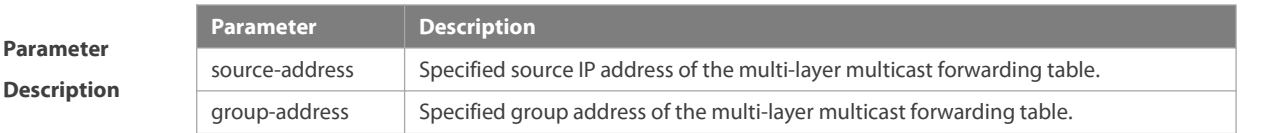

r

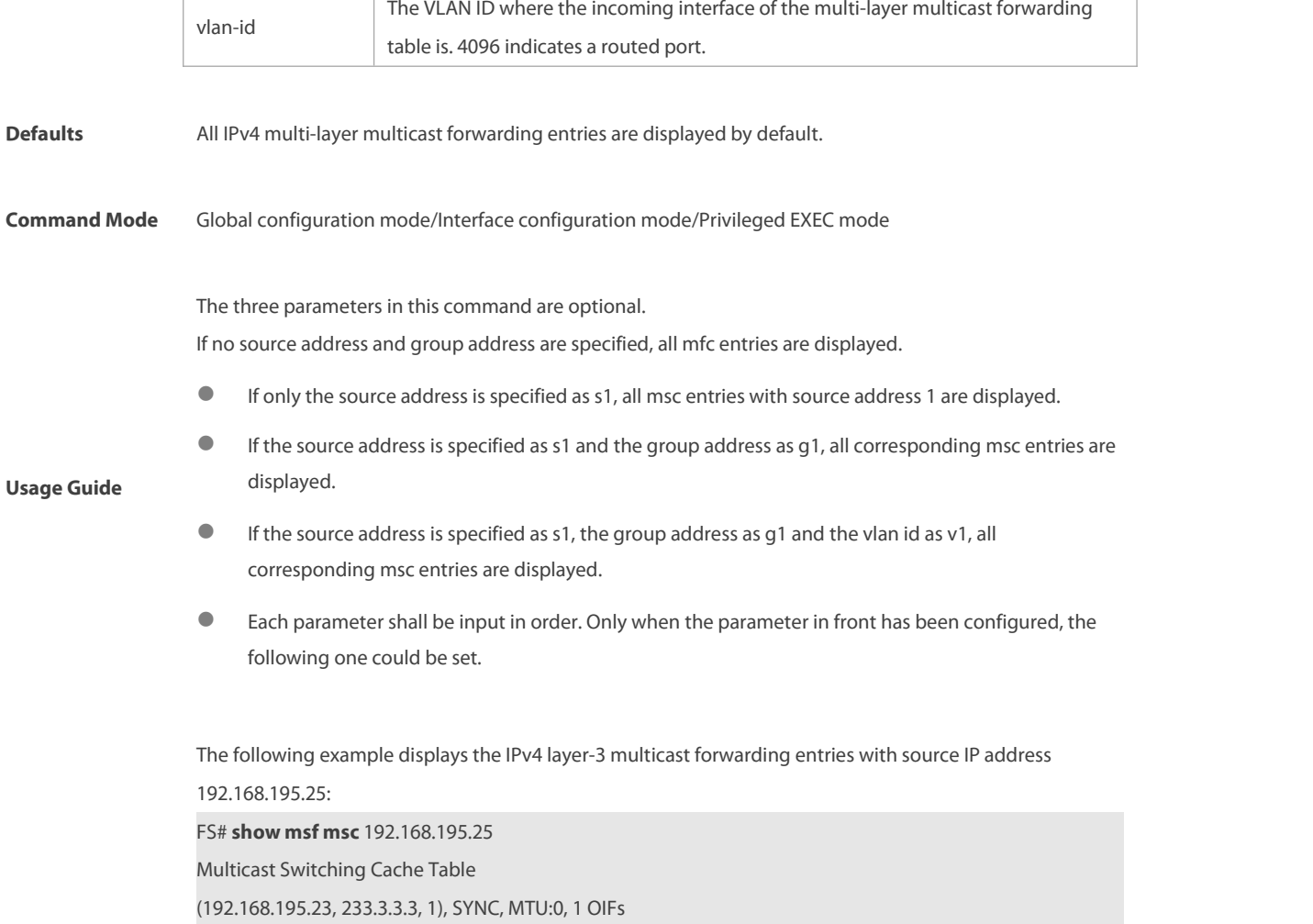

VLAN 1(0): 1 OPORTs, REQ: DONE

OPORT 6, IGMP-SNP, REQ: DONE

The fields in the execution of the **show mrf mfc** command are described in the following table.

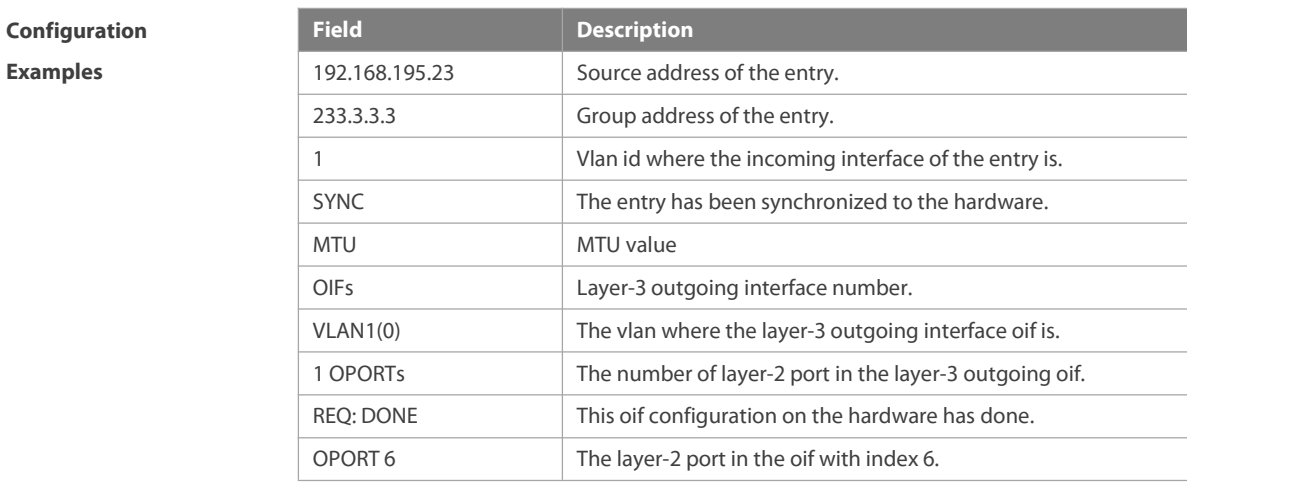

**Examples**

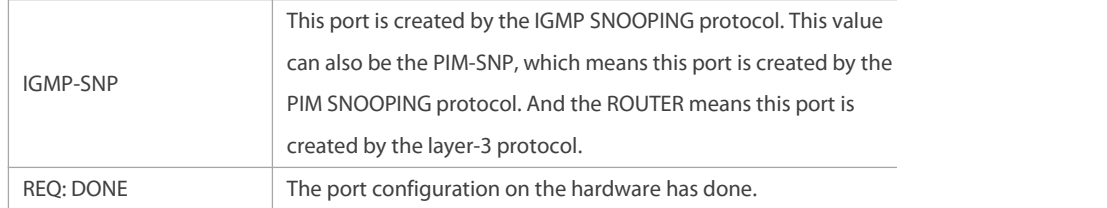

### **Platform**

**Description** N/A

# **1.18 show msf nsf**

Use this command to display the configuration of continuous multicast forwarding.

### **show msf nsf**

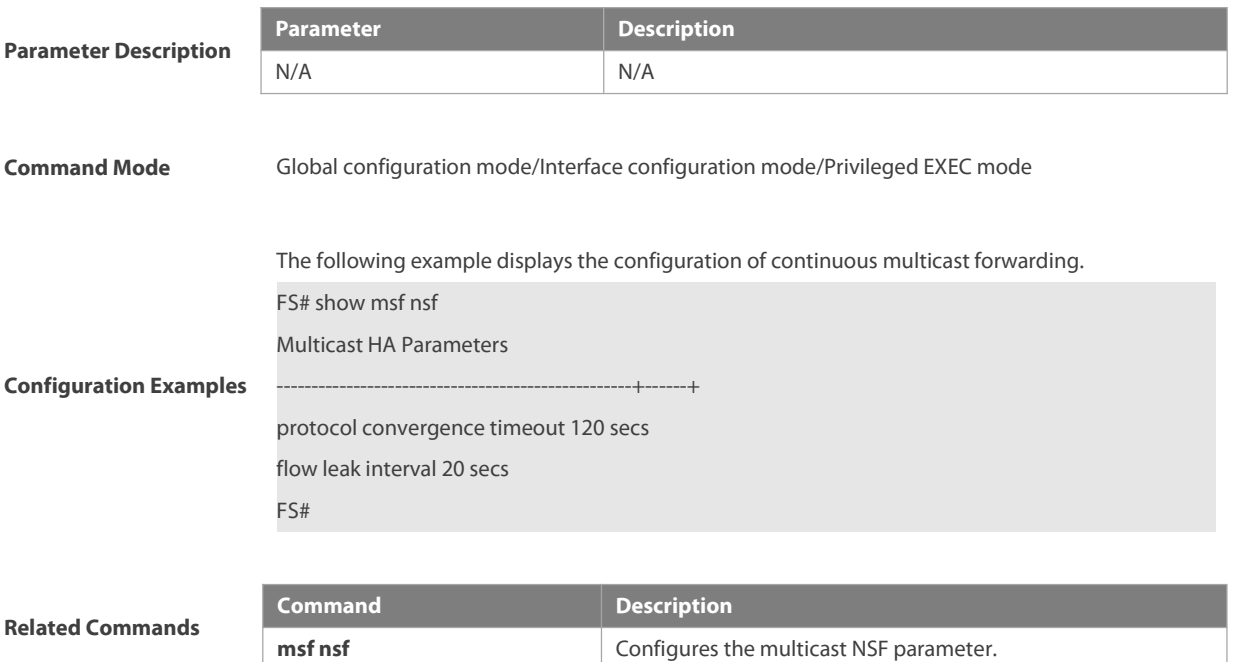

**Platform Description** N/A

# **2 IPv6 Multicast Routing Commands**

# **2.1 clear ipv6 mroute**

Use this command to remove the specific or all IPv6 multicast forwarding entries. **clear ipv6 mroute** { **\*** | v6group-address [v6source -address]}

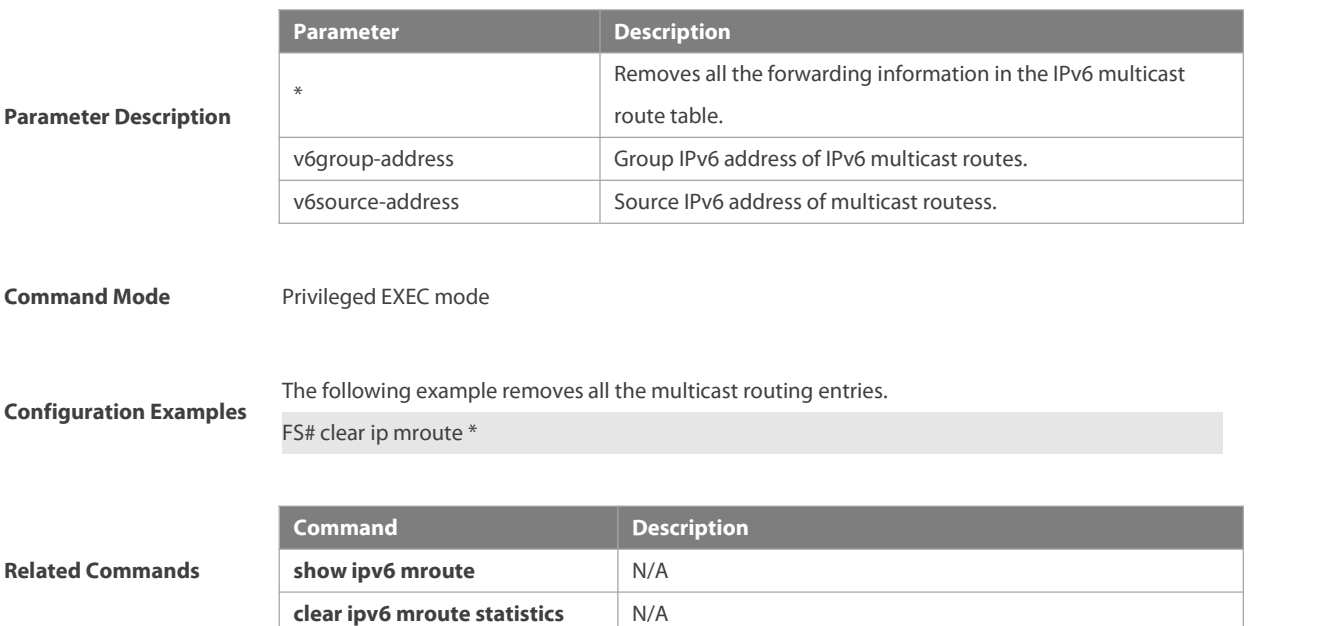

### **2.2 clear ipv6 mroute statistics**

Use this command to remove the statistics of IPv6 multicast routes. **clear ipv6 mroute statistics** {**\*** |v6group-address [v6source -address]}

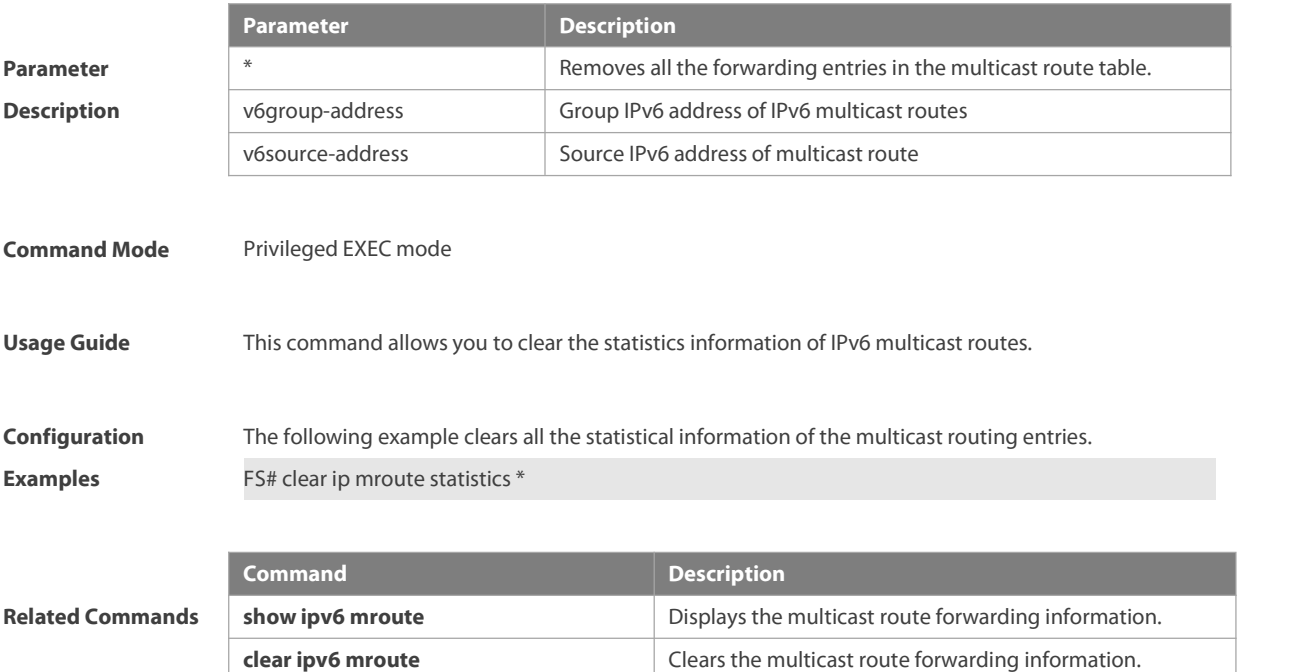

# **2.3 ipv6 mroute**

Use this command to configure static IPv6 multicast routes. Use the **no** form of this command to restore the default setting. **ipv6 mroute** ipv6-prefix/prefix-length [protocol as-number] {v6rpf-addrress | interface-type interface-number} [distance] **no ipv6 mroute** ipv6-prefix/prefix-length [protocol as-number] { v6rpf-addrress | interface-type interface-number} [distance]

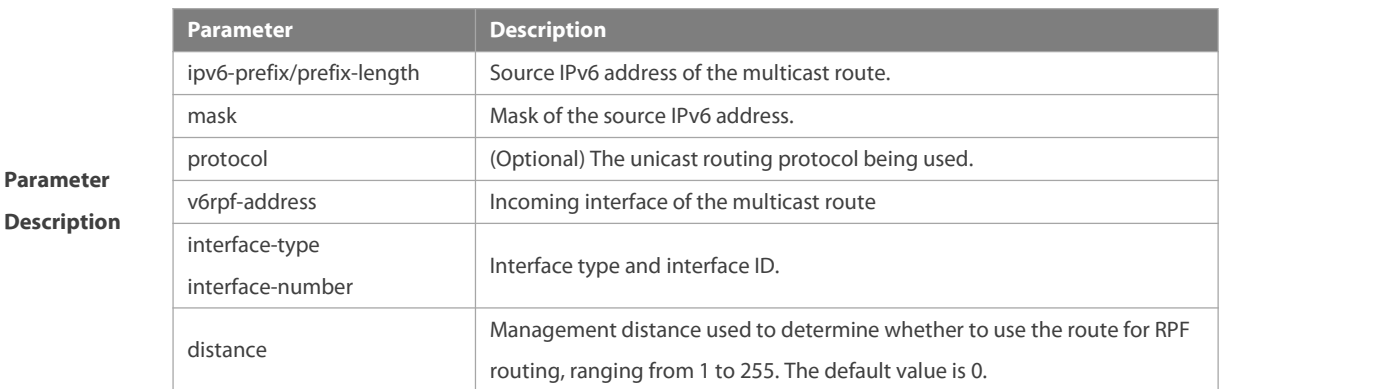

**Defaults** The static IPv6 multicast routing is not configured by default.

#### **Command Mode** Global configuration mode.

This command is used to configure the route for the purpose of RFF check. Note that the configured route is prior to the route learned in the unicast form.<br>If the outgoing direction of static multicast route but not the next-hop IP shall be specified, the outgoing

direction must be of the point-to-point type.<br>The RPF rule is that when a best multicast route from the multicast list is selected, if the BGP multicast route

**Usage Guide** and the static multicast route coexist, the latter one takes the precedence; select a best unicast route from the unicast list and compare the mask length of the best multicast and unicast routes, the one with greater mask length becomes the RPF route; if both mask length are the same, you shall compare the distance, and the one with smaller distance becomes the RPF route; if both distance values are the same, the multicast route becomes the RPF route.

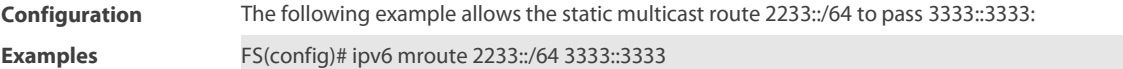

### **2.4 ipv6 multicast boundary**

Use this command to configure the boundary of an IPv6 multicast group. Use the **no** form of this command to restore the default setting. **ipv6 multicast boundary** access-list-name

**no ipv6 multicast boundary** access-list-name

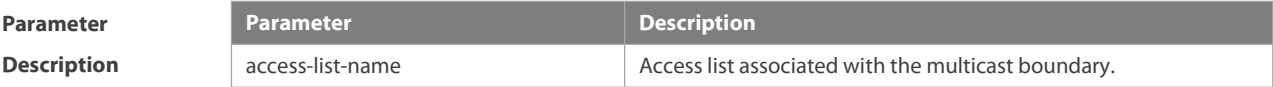

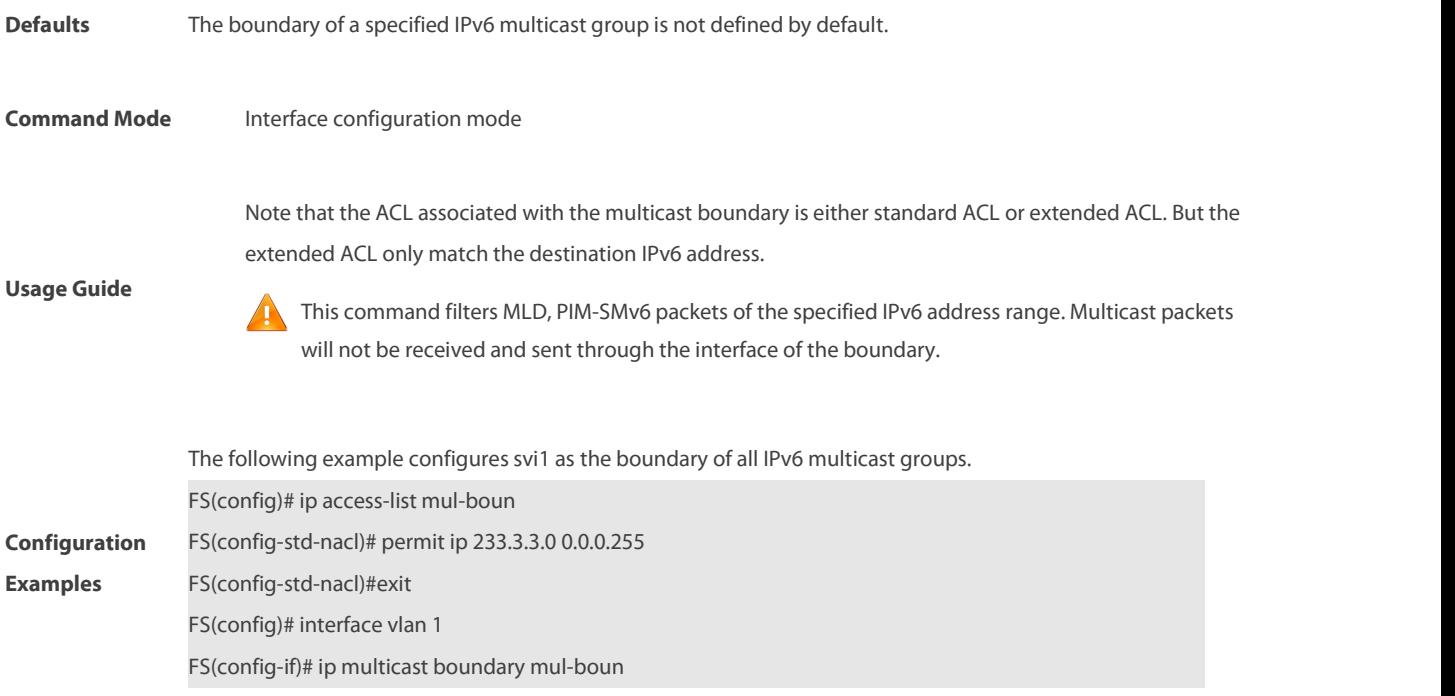

# **2.5 ipv6 multicast route-limit**

Use this command to limit the number of the entries that can be added to the IPv6 multicast routing table.

Use the **no** form of this command to restore the default setting.

**ipv6 multicast route-limit** limit [threshold]

**no ipv6 multicast route-limit** limit [threshold]

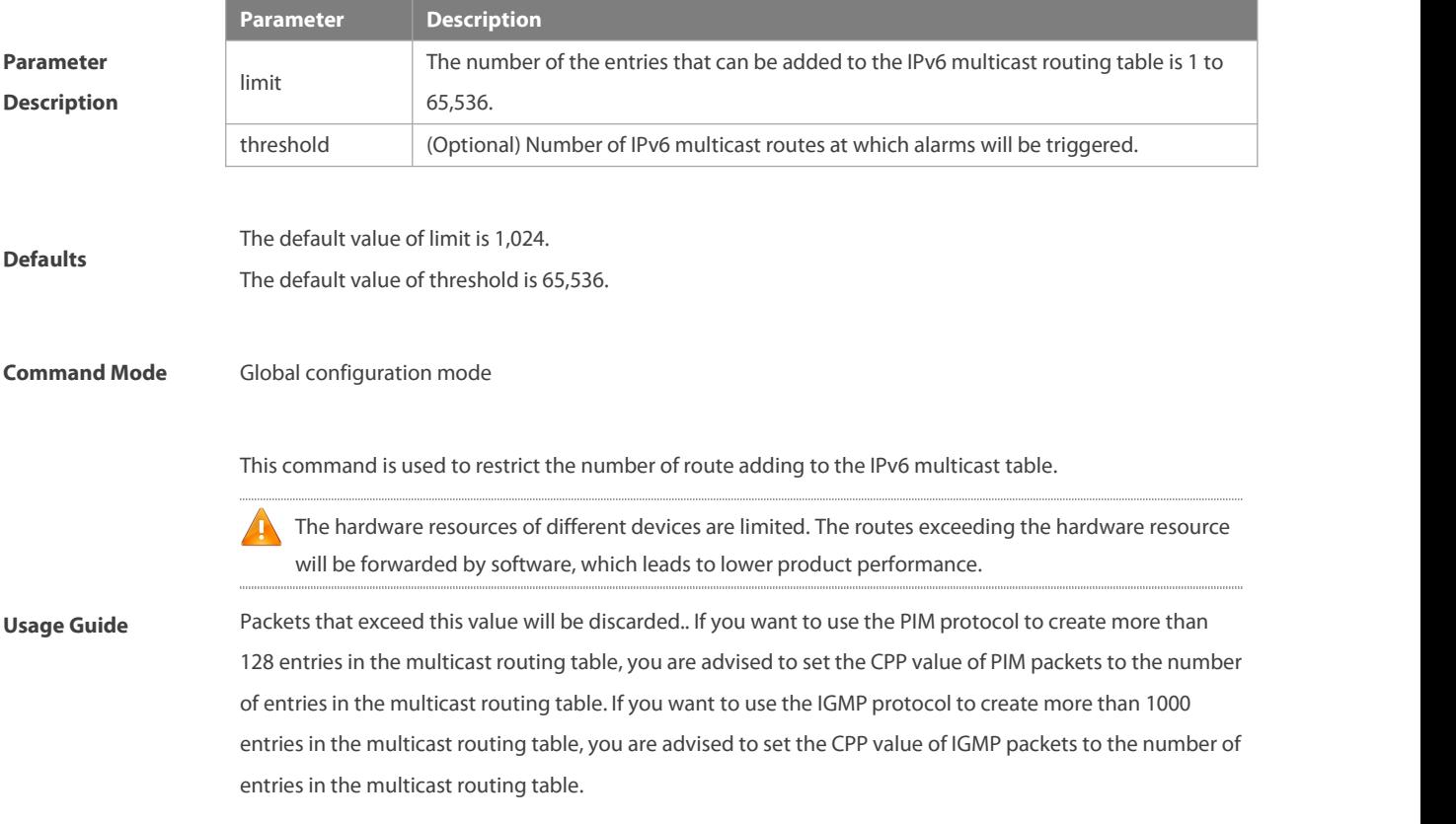

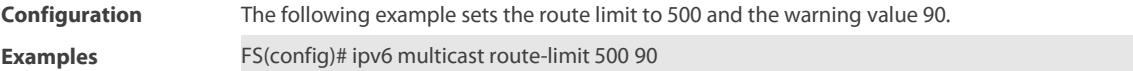

# **2.6 ipv6 multicast-routing**

Use this command to enable the IPv6 multicast routing forwarding.

Use the **no** form of this command to restore the default setting.

**ipv6 multicast-routing**

**no ipv6 multicast-routing**

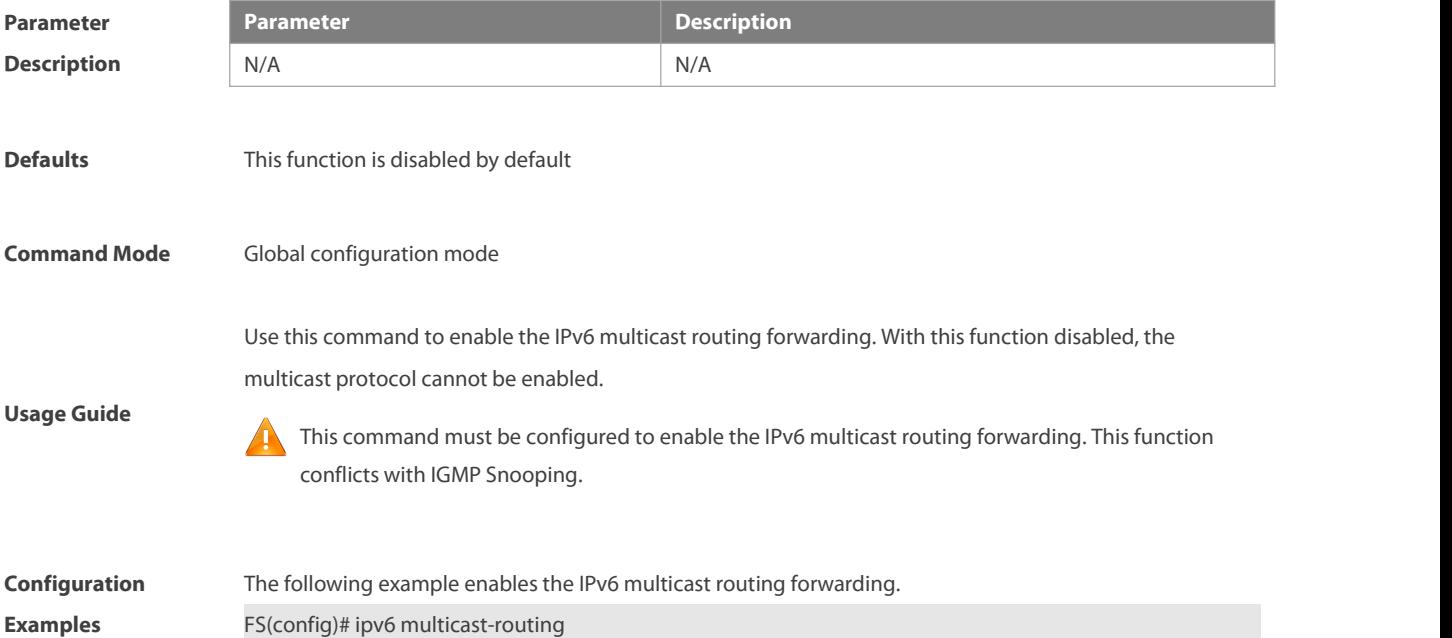

### **2.7 ipv6 multicast rpf longest-match**

Use the RPF rule to select the static multicast route, MBGP route and the unicast route for the purpose of RPF check from the static multicast route list, the MBGP route list and the unicastroute list.

Use this command to select one route with the longest-matched mask from the above-mentioned three routes. If the priority values of all three routes are the same, the routes will be selected in order of static multicast route, MBGP route and unicast route.

Use the **no** form of this command to restore the default setting.

**ipv6 multicast rpf longest-match**

**no ipv6 multicast rpf longest-match**

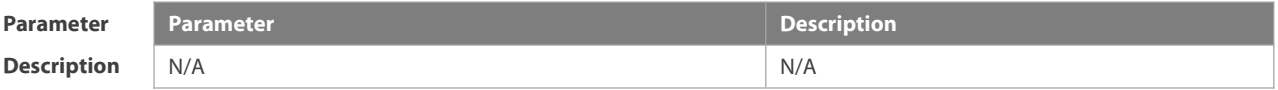

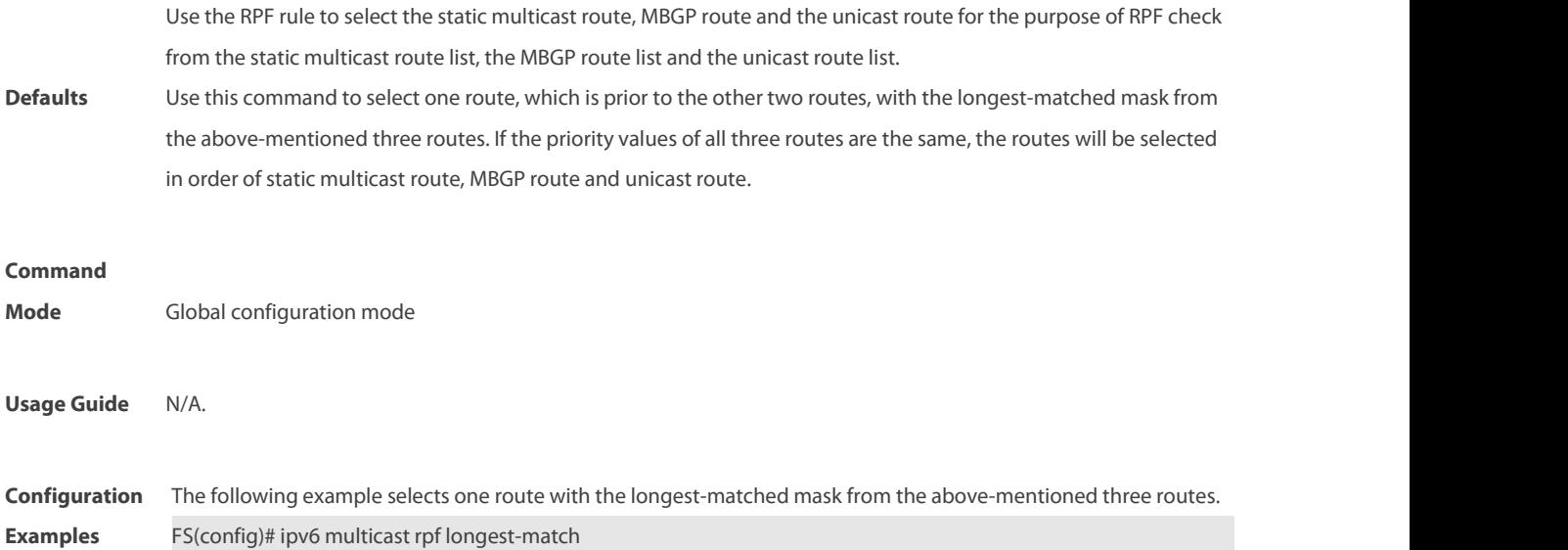

### **2.8 ipv6 multicast static**

Use this command to enable flow control for multicast packets on the Layer 2 interface. Use the **no** form of this command to restore the default setting.

**ipv6 multicast static** source-address group-address interface-type interface-number **no ipv6 multicast static** source-address group-address interface-type interface-number

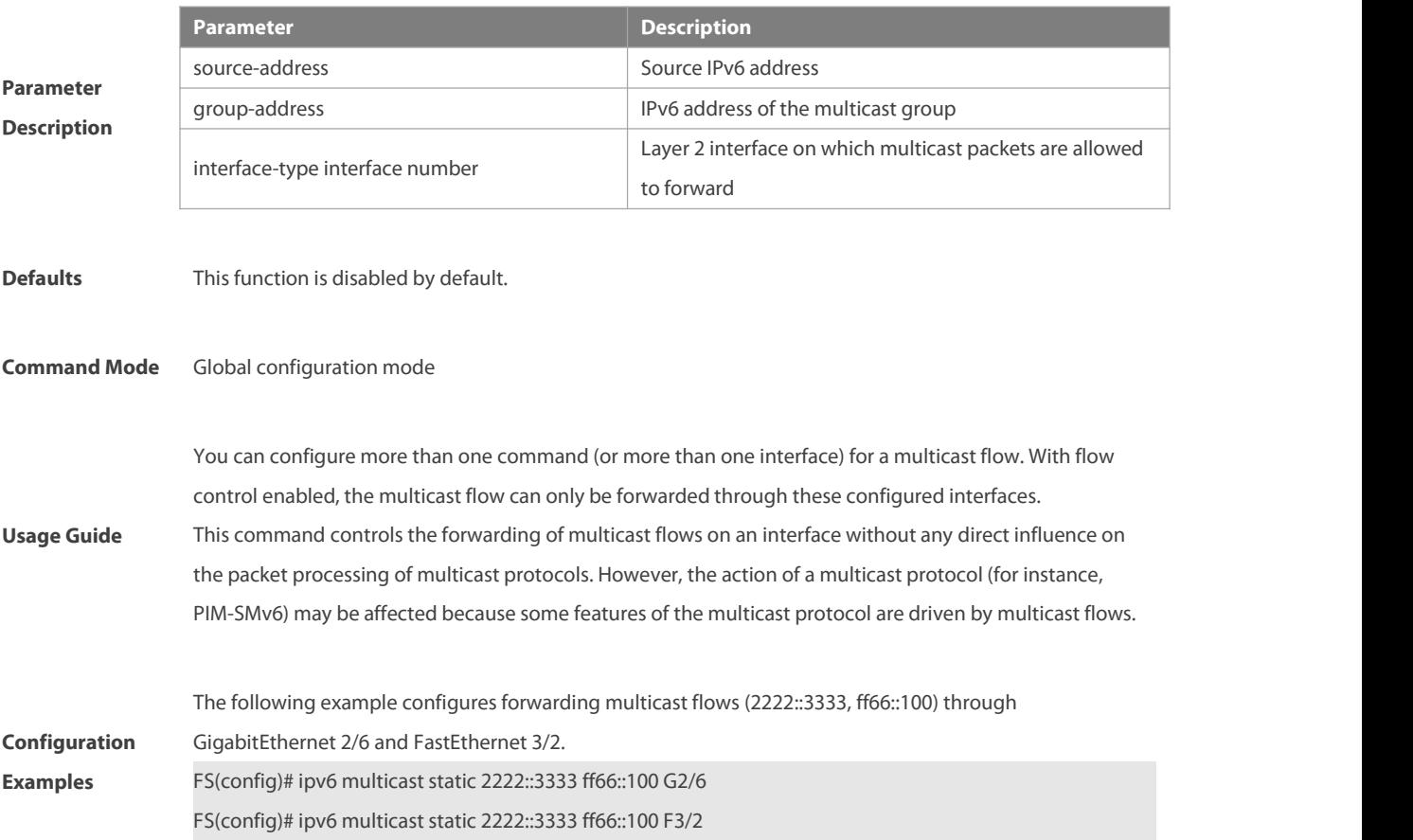

# **2.9 msf6 nsf**

Use this command to configure parameters for multicast non-stop forwarding.

Use the **no** form of this command to restore the default setting.

**msf6 nsf** { **convergence-time** time | **leak** interval }

**no msf6 nsf** { **convergence-time** | **leak** }

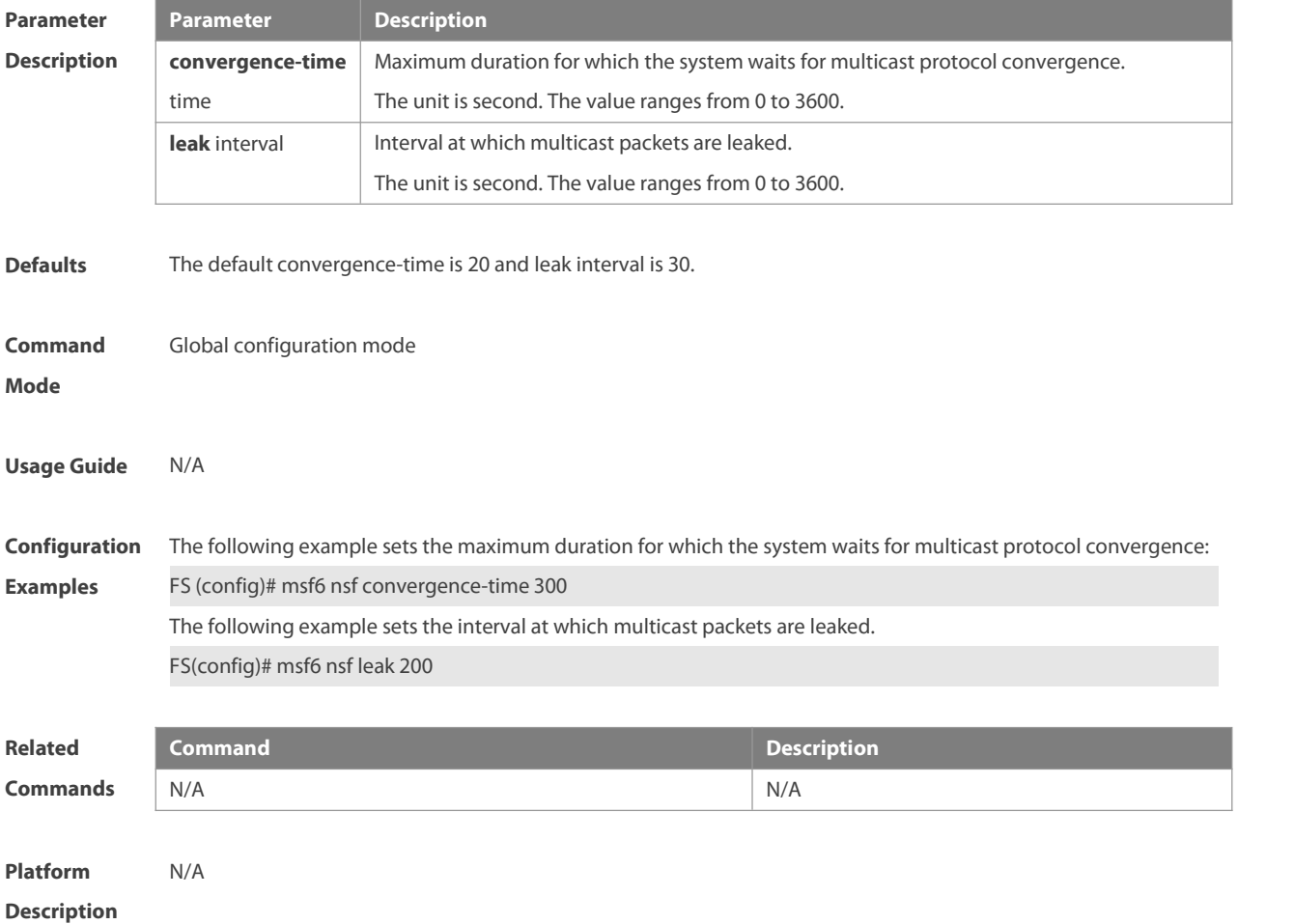

# **2.10 show ipv6 mroute**

Use this command to display the IPv6 multicast forwarding table. **show ipv6 mroute** [group-or-source-address[ group-or-source-address ]] [**dense** | **sparse**] [**summary** | **count**]

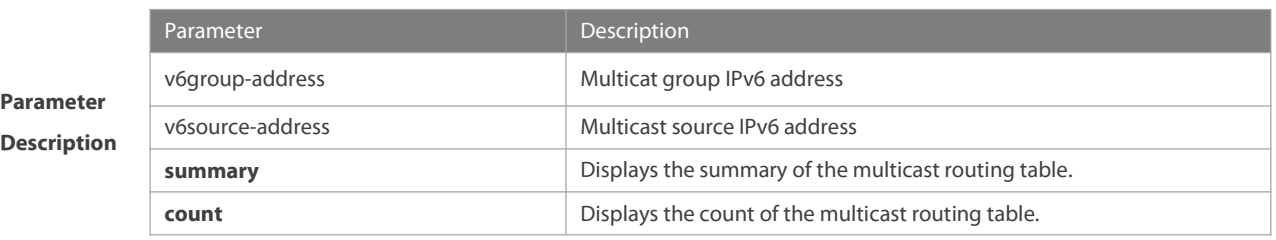

**Command** Privileged EXEC mode

### **Mode**

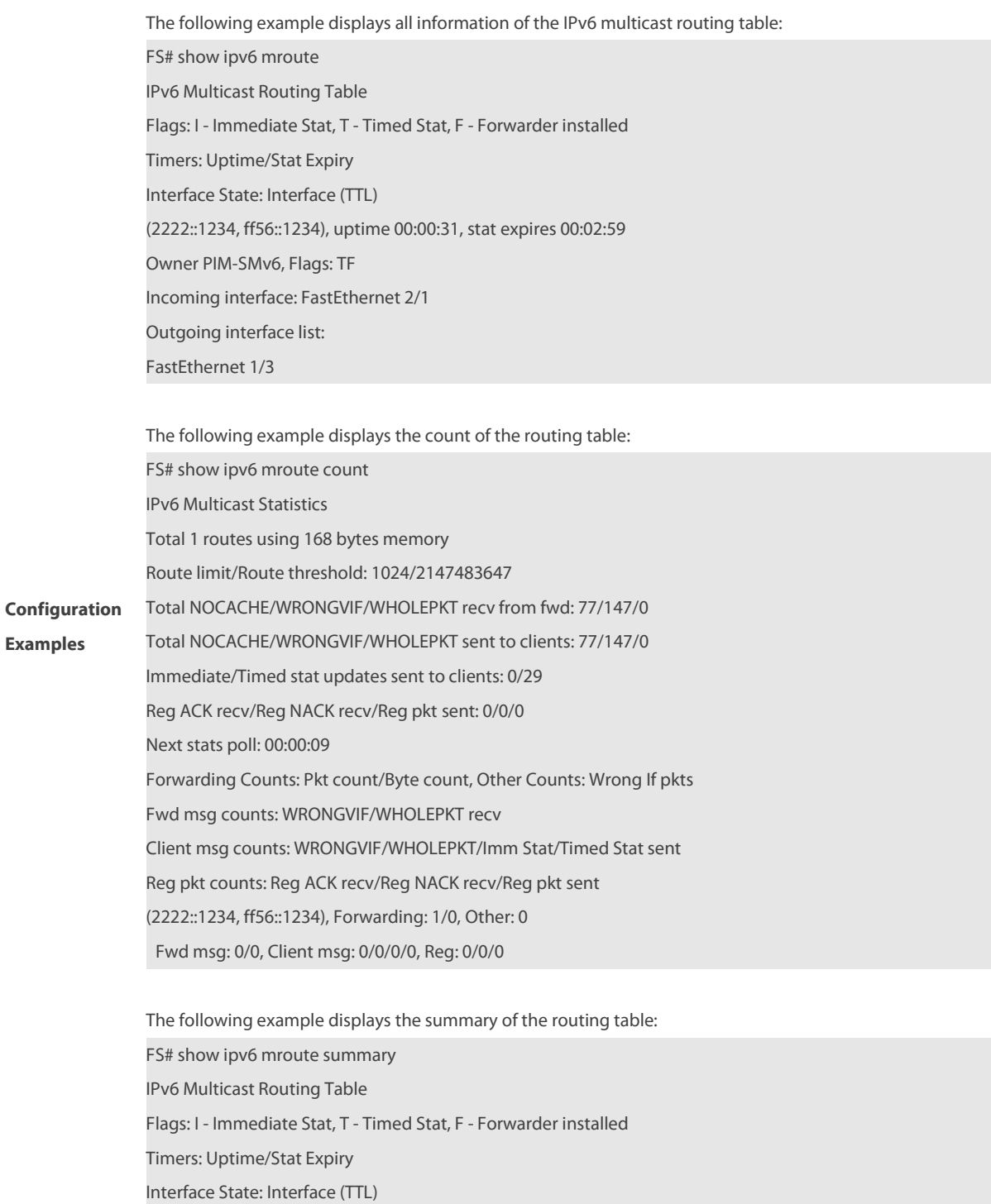

# (2222::1234, ff56::1234), 00:00:28/00:03:25, PIM-SMv6, Flags: TF

# **2.11 show ipv6 mroute static**

Use this command to display the static IPv6 multicast routing information. **show ipv6 mroute static**

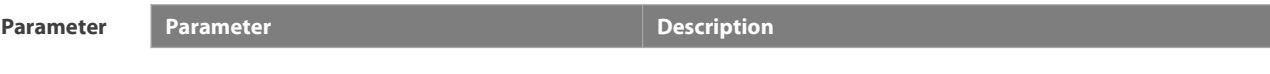

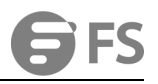

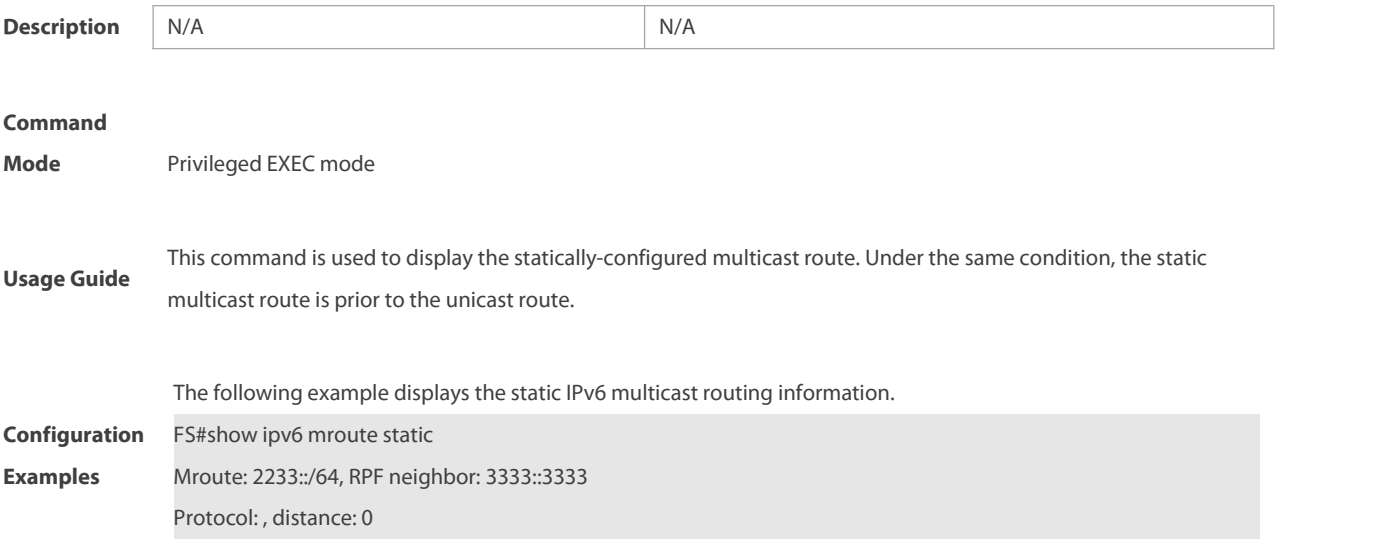

# **2.12 show ipv6 mvif**

Use this command to display the basic information of the multicast interface.

**show ipv6 mvif** { interface-type interface-number }

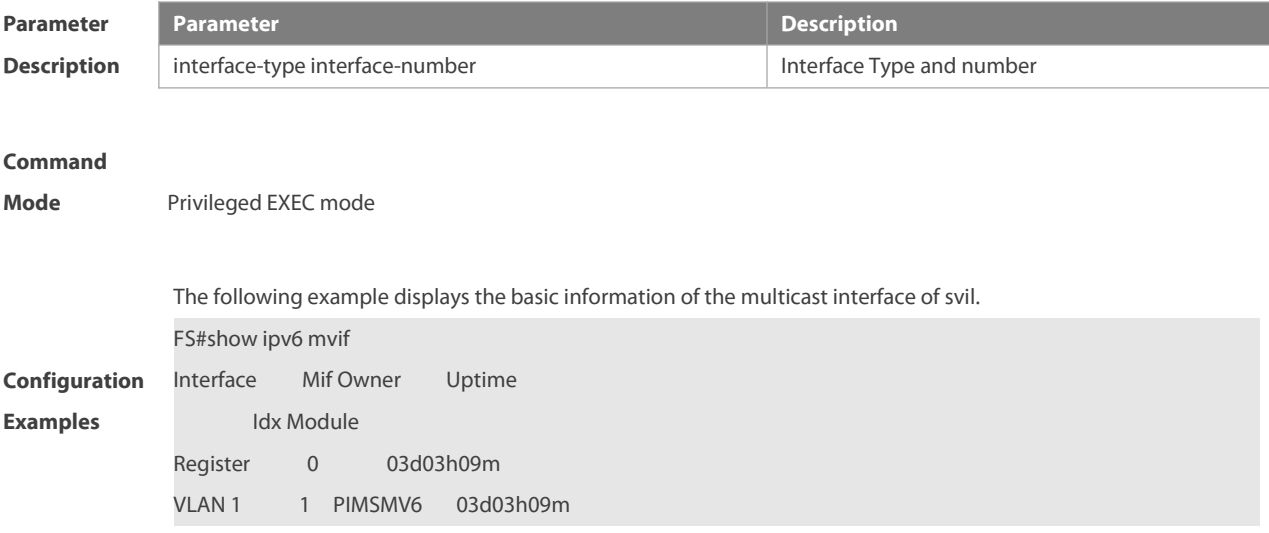

### **2.13 show ipv6 rpf**

Use this command to display the RPF information of the specified source IPv6 address.**show ipv6 rpf** {v6source-address}

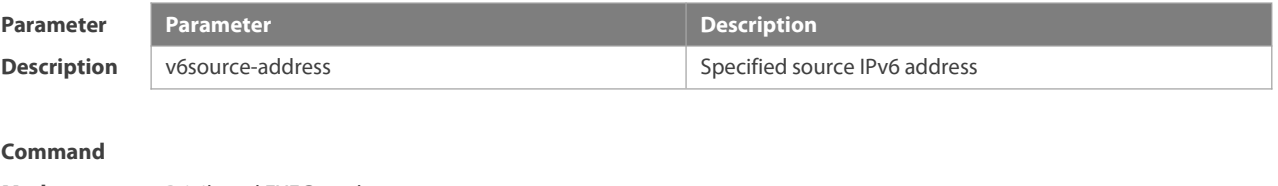

**Mode** Privileged EXEC mode

**Configuration** The following example displays the information of the RPF to 2222::3333:

**Examples** FS# **show ipv6 rpf** 2222::3333

RPF interface: GigabitEthernet 0/1 RPF neighbor: :: RPF route: 2222::/64 RPF type: unicast (connected) RPF recursion count: 0 Doing distance-preferred lookups across tables Distance: 0 Metric: 0

### **2.14 show ipv6 mrf6 mfc**

Use this command to display the IPv6 multicast forwarding table. **show ipv6 mrf6 mfc** [ v6soure-address v6group-address]

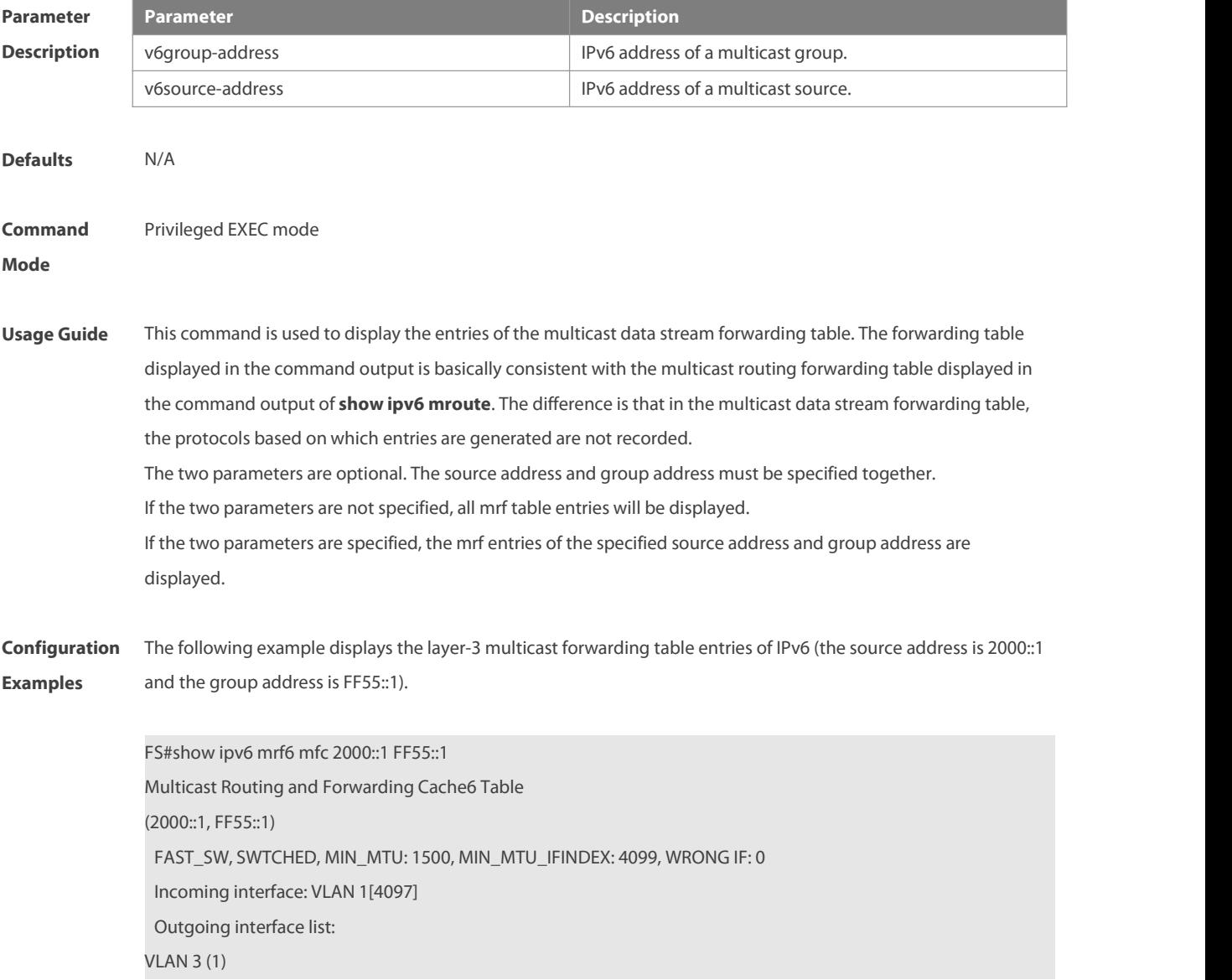

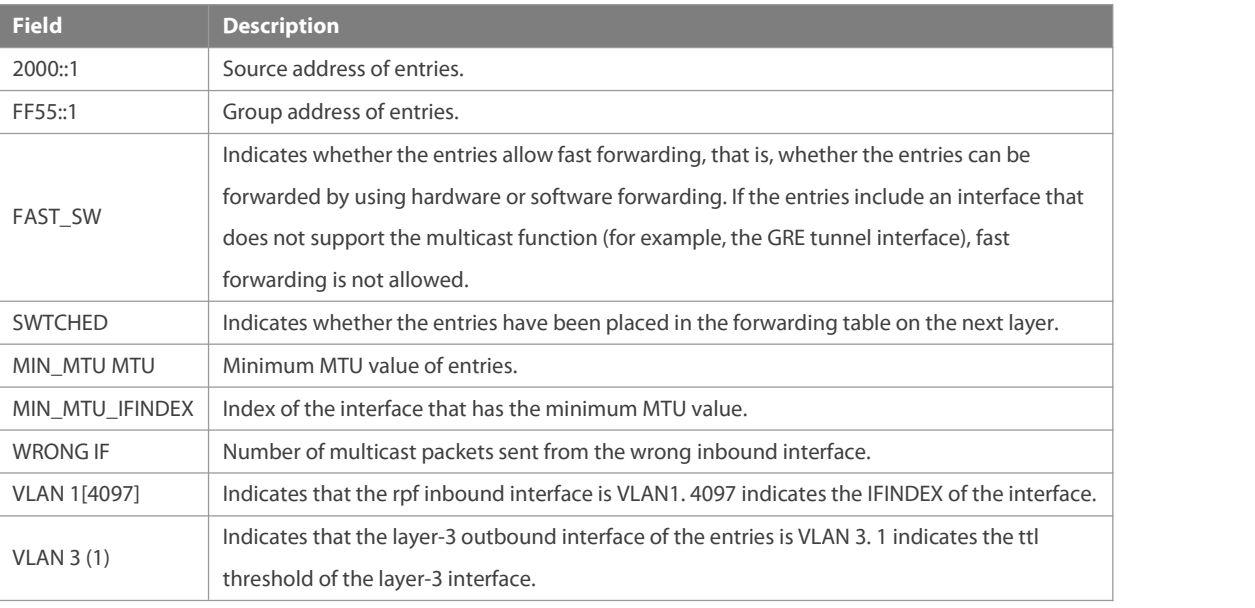

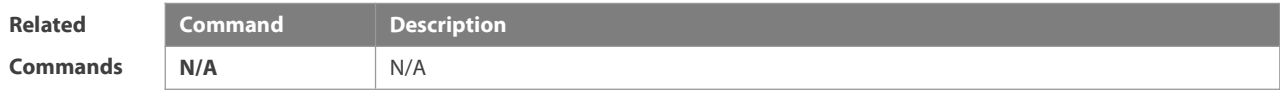

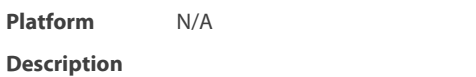

# **2.15 show msf6 msc**

Use this command to display entries of the IPv6 routing multicast data stream exchange table. **show msf6 msc**[ v6soure-address] [ v6group-address ] [ vlan-id ]

and the control of the control of the control of the control of the control of the control of the control of the

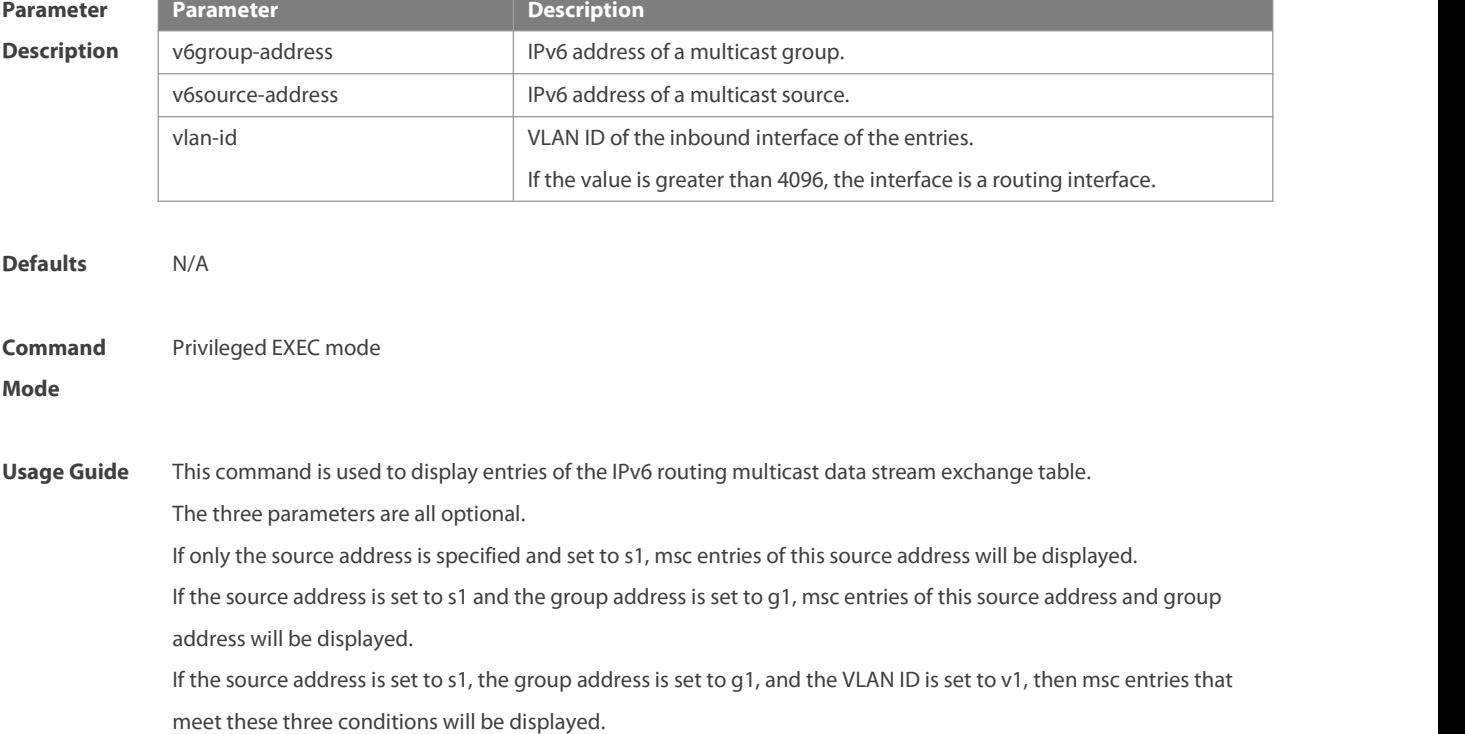

You must specify these three parameters in sequence. That is, you must specify the current parameter before specifying the next.

**Configuration** The following example displays entries of the IPv6 routing multicast data exchange table of source address 2000::1:<br>**Examples F**S# show msf6 msc 2000::1 Multicast Switching Cache Table (2000::1, FF55::1, 1), SYNC, MTU:0, 1 OIFs VLAN 4094(8190): 1 OPORTs, REQ: DONE

OPORT 6, MLD-SNP, REQ: DONE

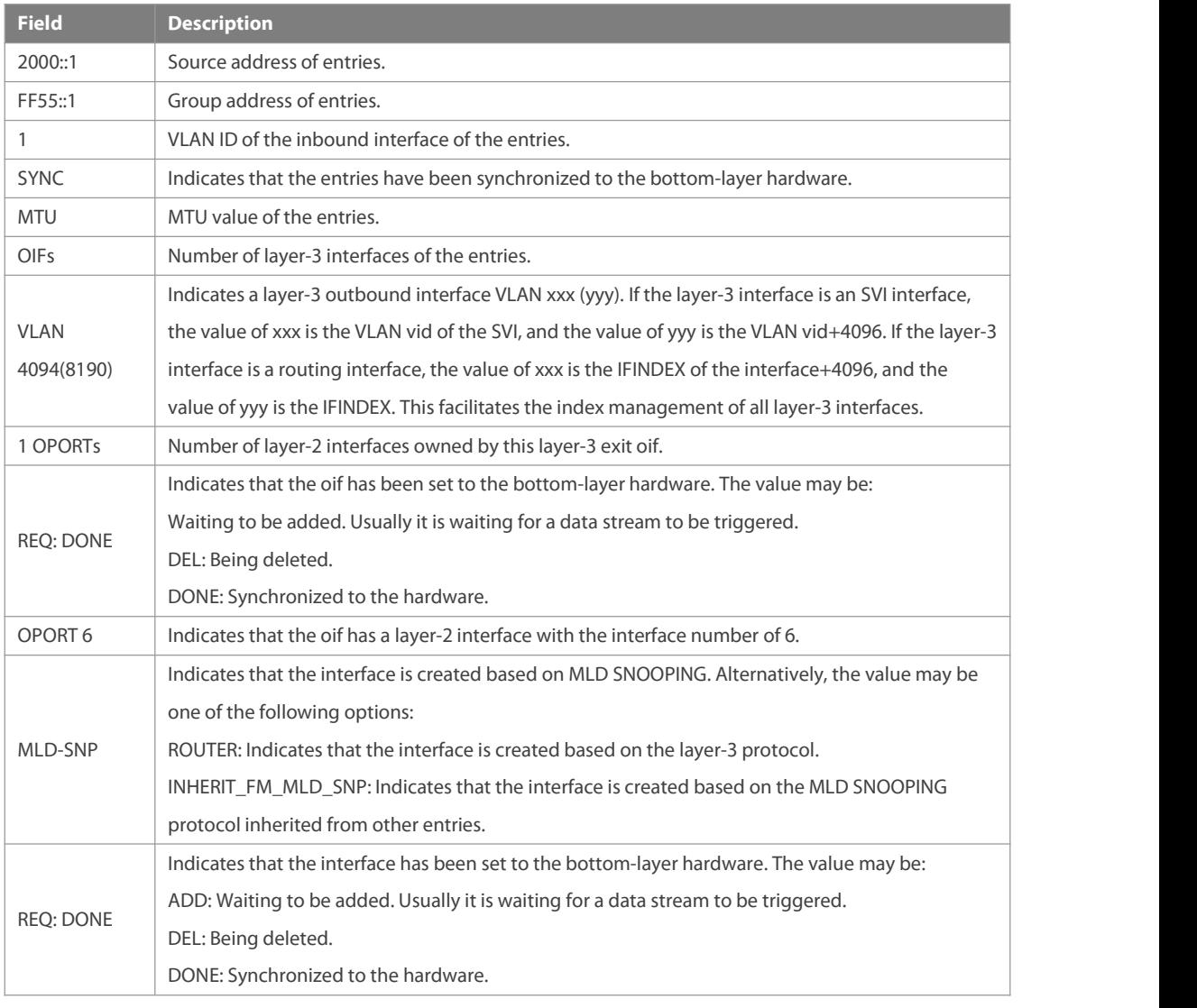

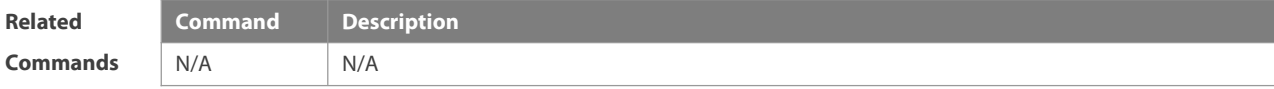

**Platform** This command is supported on only switches.

**Description**

# **2.16 show msf6 nsf**

Use this command to display the multicast non-stop forwarding configuration. **show msf6 nsf**

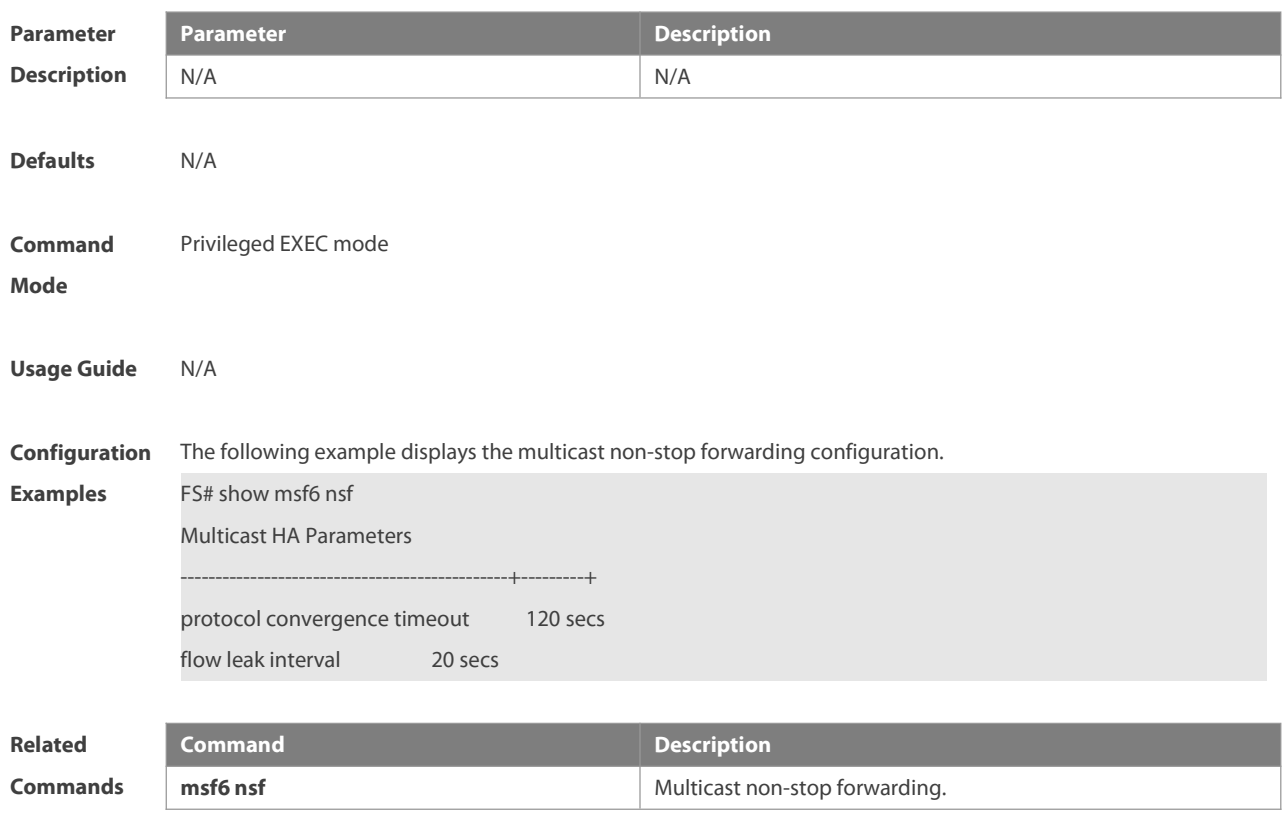

**Platform** This command is supported on only switches. **Description**

# **3 IGMP Commands**

# **3.1 clear ip igmp group**

Use this command to clear dynamic group member information obtained from the response messages in the IGMP buffer.

**clear ip igmp group** [group-address [ interface-type interface-number ] ]

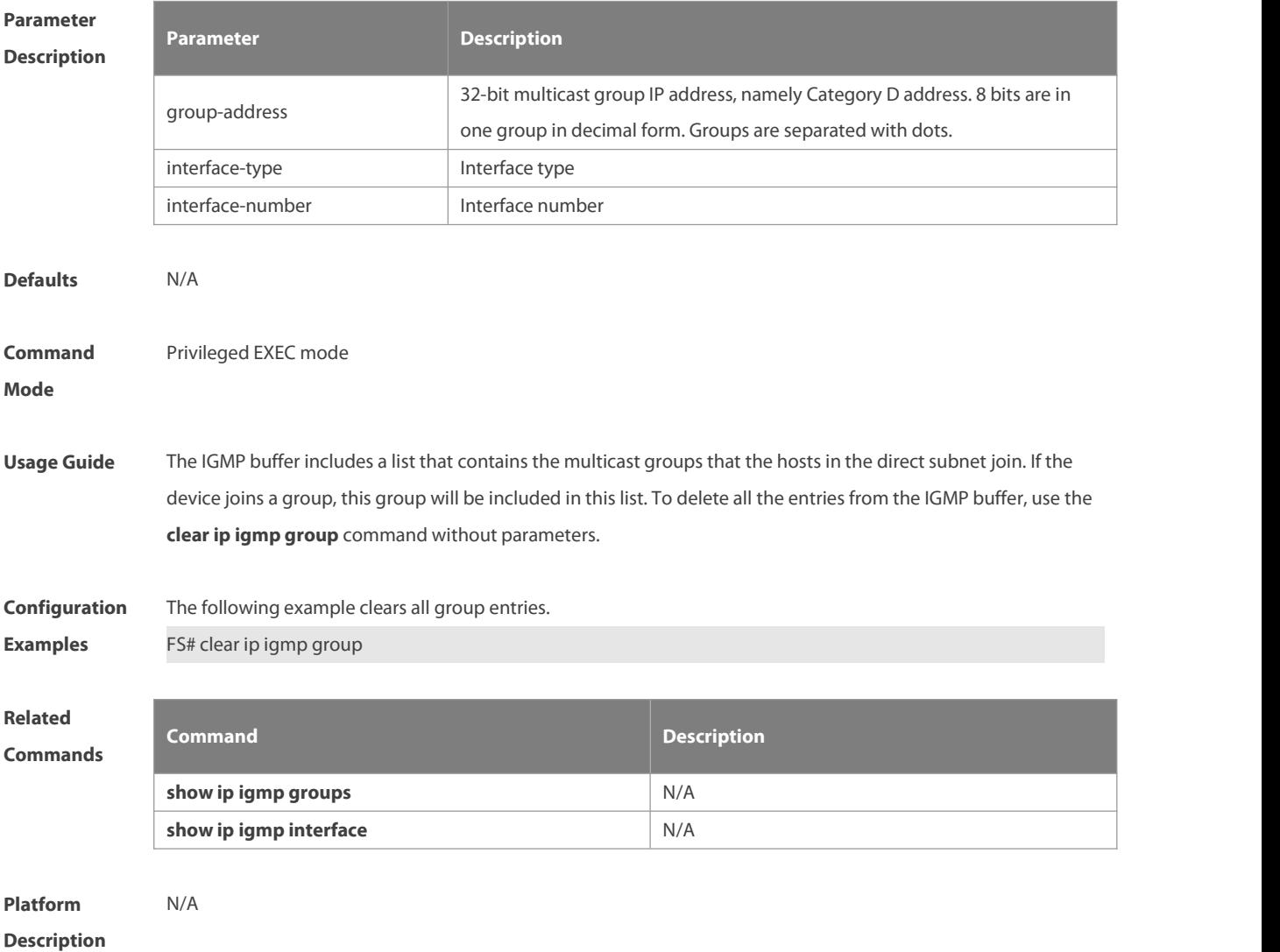

### **3.2 clear ip igmp interface**

Use this command to clear the IGMP entry for the interface. **clear ip igmp interface** interface-type interface-number

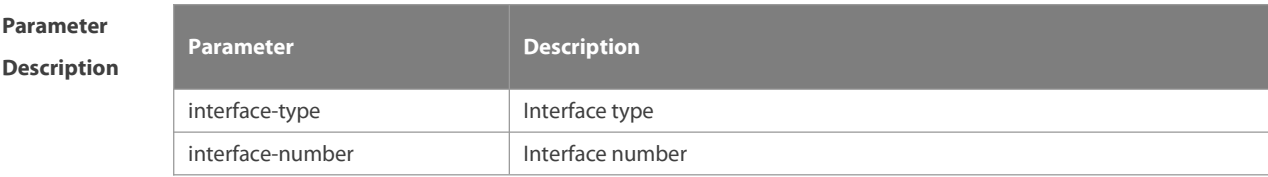

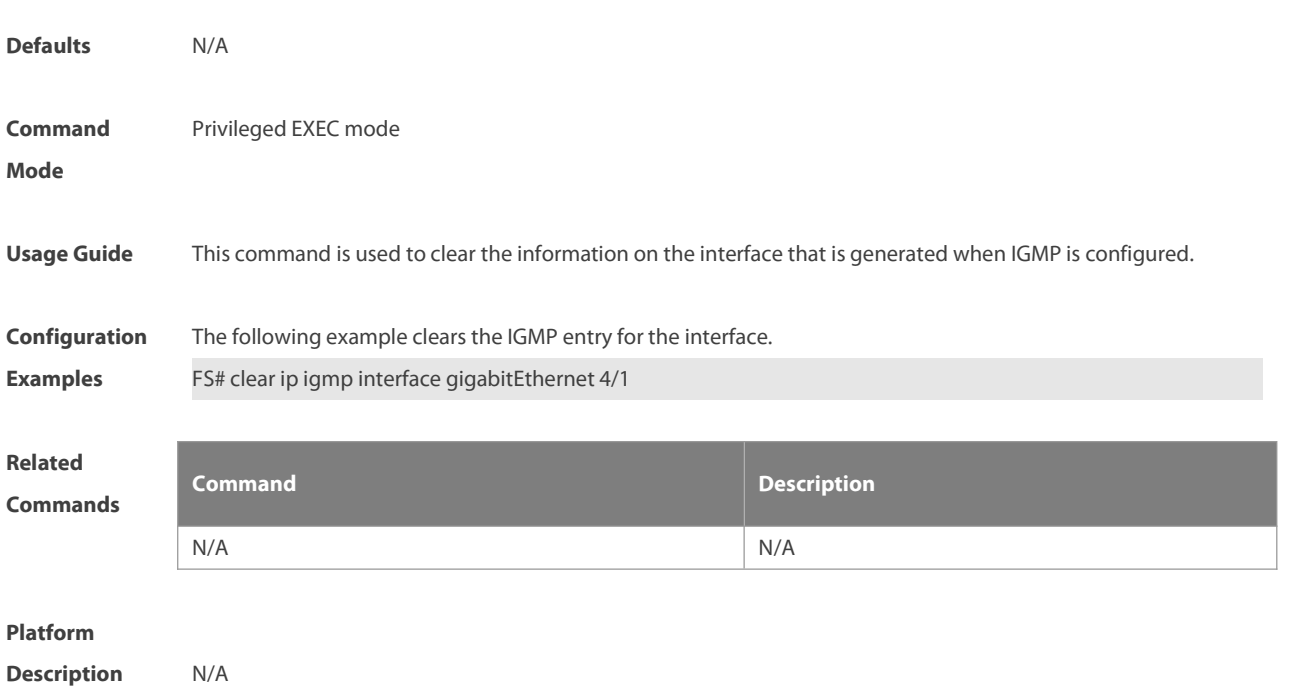

# **3.3 ip igmp access-group**

Use this command to control a multicast group on the interface. Use the **no** or **default** form of this command to restore the default setting. **ip igmp access-group** access-list **no ip igmp access-group default ip igmp access-group**

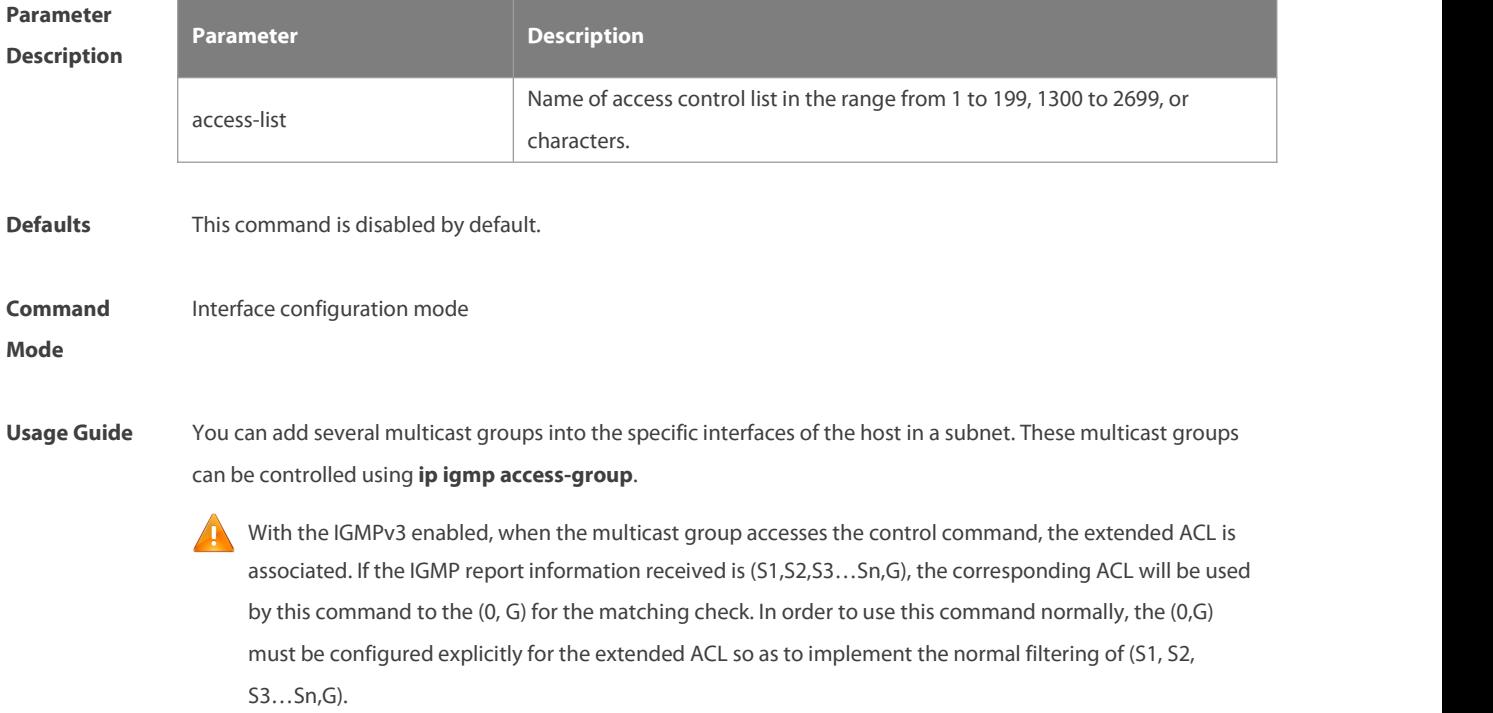

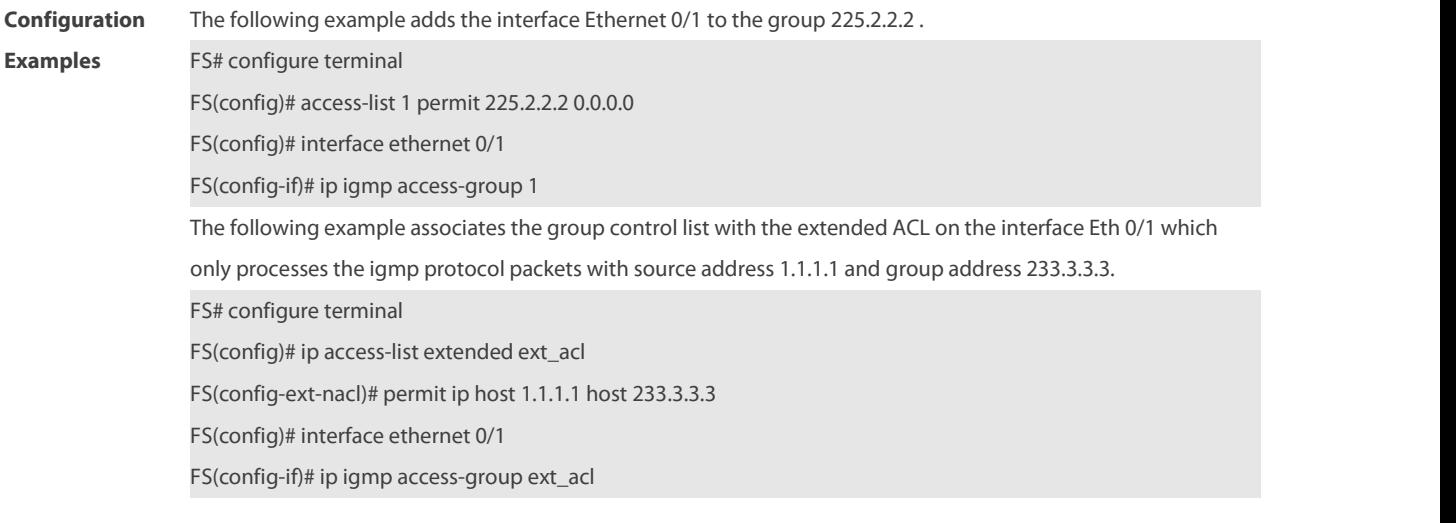

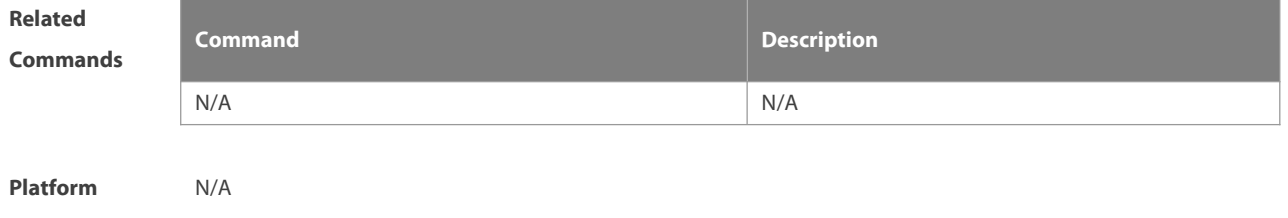

**Description** 

### **3.4 ip igmp immediate-leave group-list**

In the IGMPversion2 and IGMPversion3 versions, use this command to shorten the delay of leaving a group. This command is used when a single receiving host is connected to a single interface. Use the **no** or **default** form of this command to restore the default setting. **ip igmp immediate-leave group-list** access-list **no ip igmp immediate-leave default ip igmp immediate-leave**

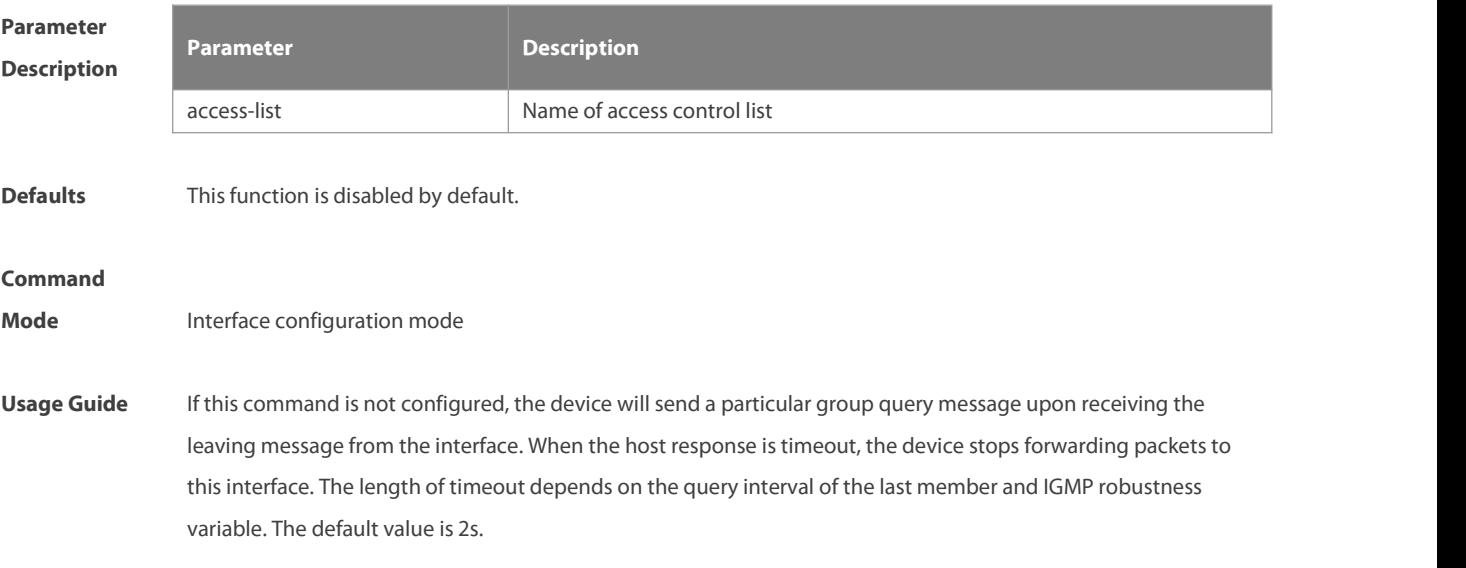

If this command is configured, the device does not send a particular group query message upon receiving the leaving message from the interface. Instead, it directly removes thisinterface from the IGMP buffer and notifies the IGMP protocol. This will shorten the time significantly.

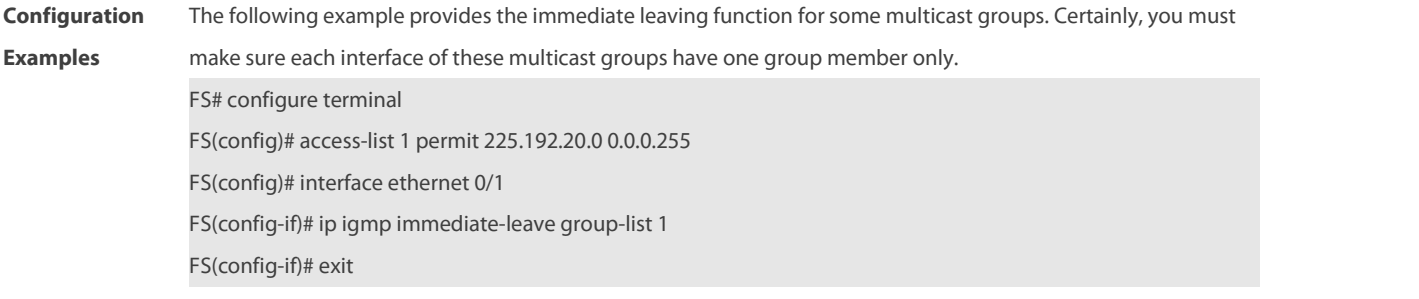

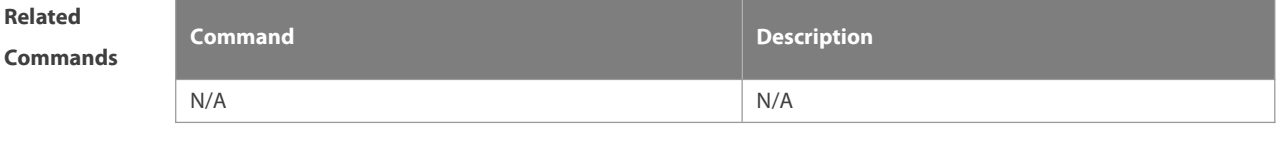

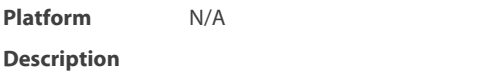

# **3.5 ip igmp join-group**

Use this command to configure the interface of the switch with host activities and adds it to a multicast group, so that the sub-switch can learn the corresponding group information. You can use this command to add an interface to a group.

Use the **no** or **default** form of this command to restore the default setting.

**ip igmp join-group** group-address

**no ip igmp join-group** group-address

**default ip igmp join-group** group-address

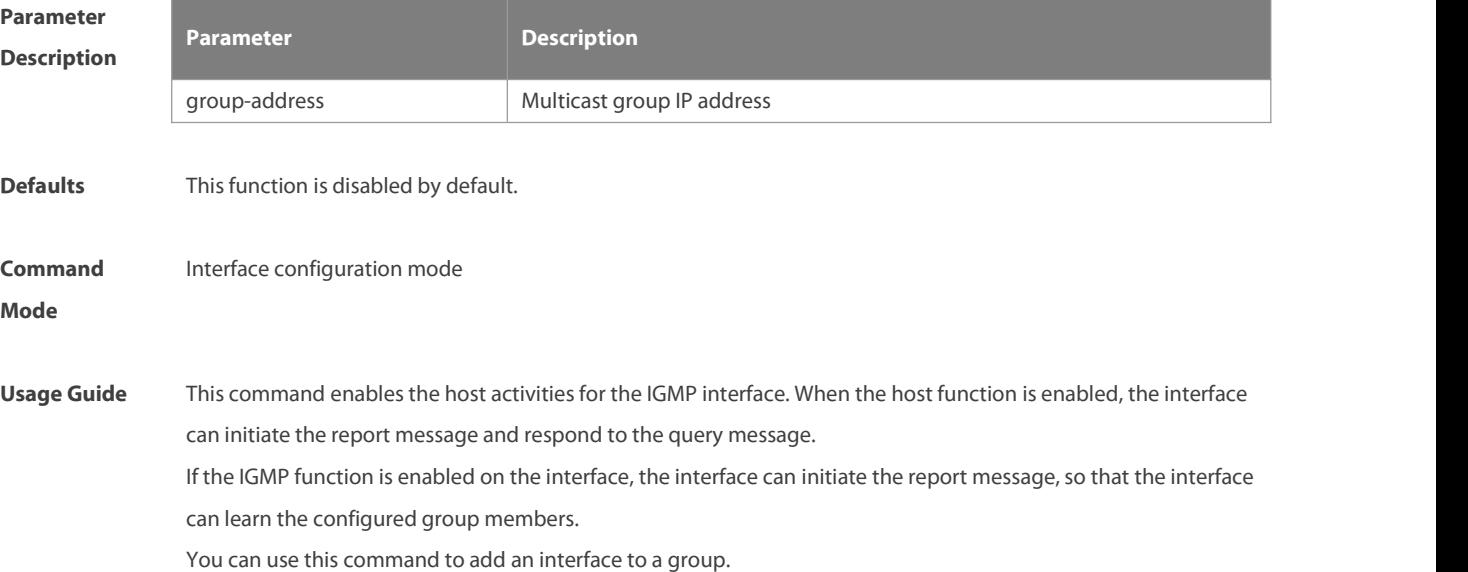

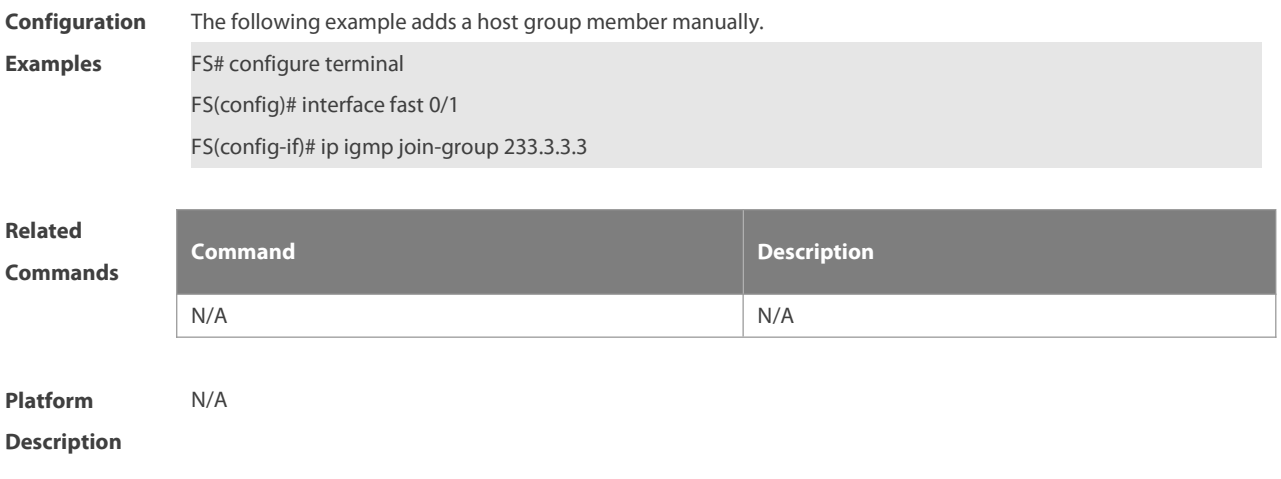

# **3.6 ip igmp last-member-query-count**

Use this command to configure the value of **last-member-query-count**. Use the **no** or **default** form of this command to restore the default setting. **ip igmp last-member-query-count** number **no ip igmp last-member-query-count default ip igmp last-member-query-count**

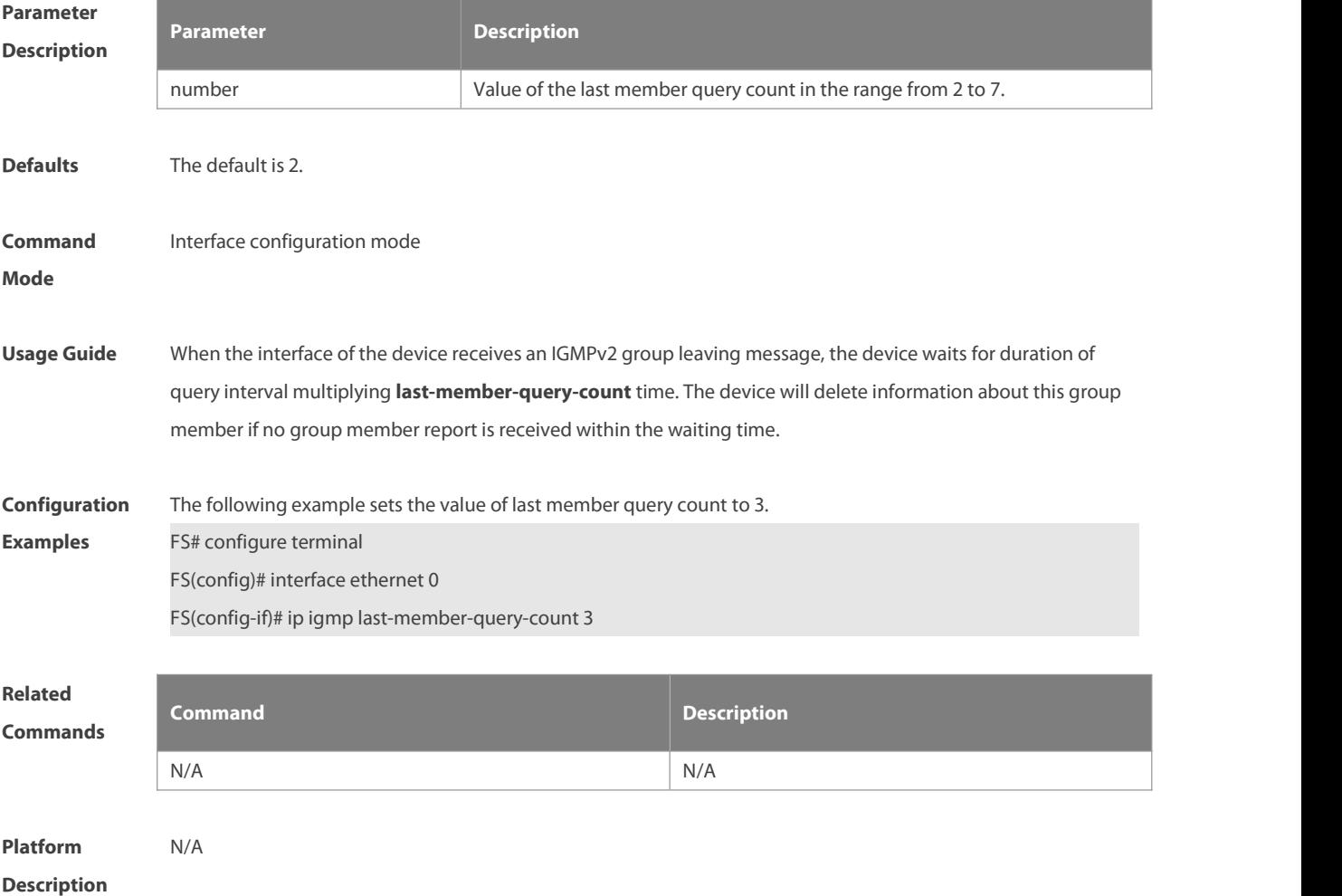

# **3.7 ip igmp last-member-query-interval**

Use this command to set the time interval of sending the group query message. Use the **no** or **default** form of this command to restore the default setting.

**ip igmp last-member-query-interval** interval

**no ip igmp last-member-query-interval**

**default ip igmp last-member-query-interval**

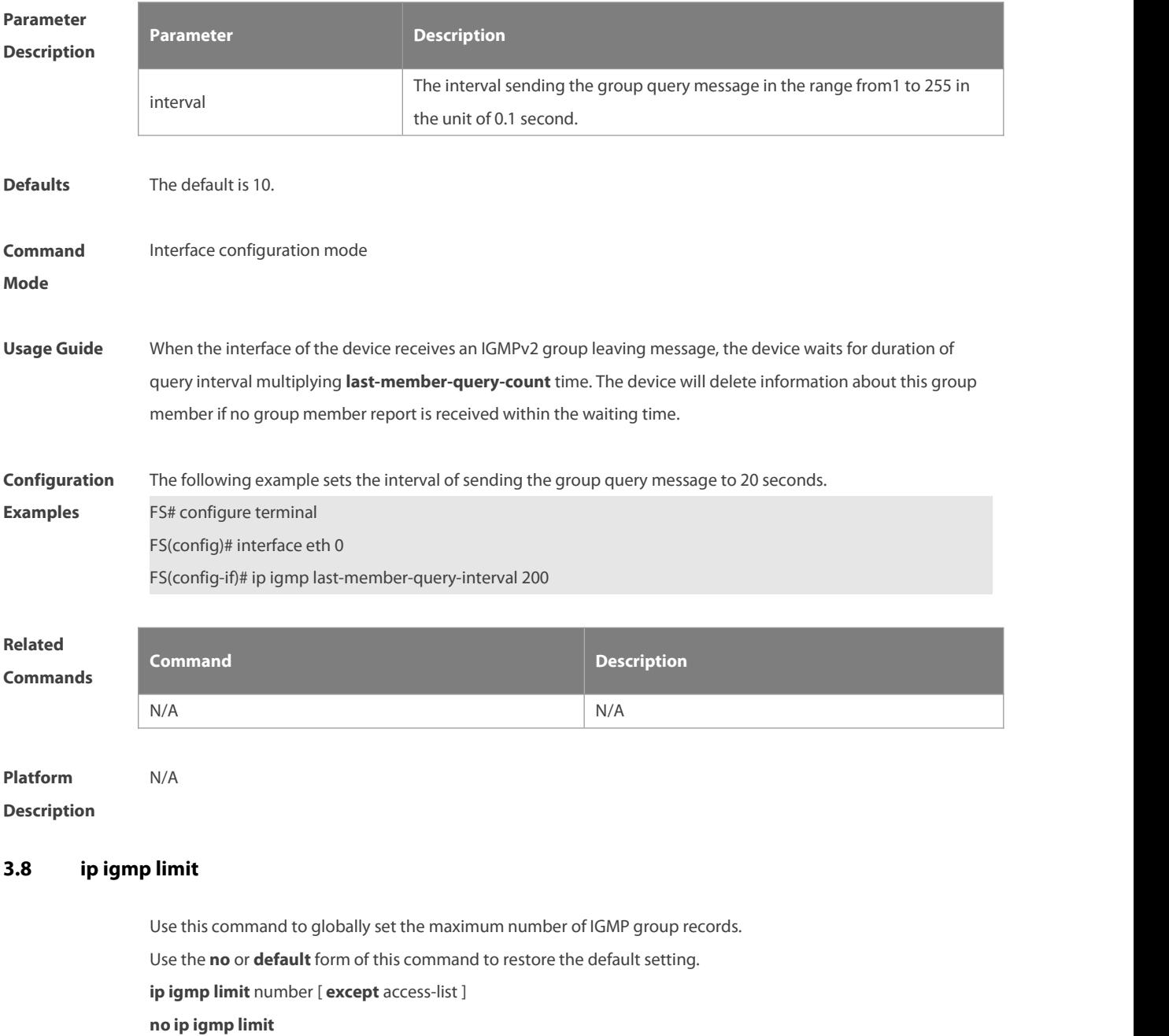

**default ip igmp limit**

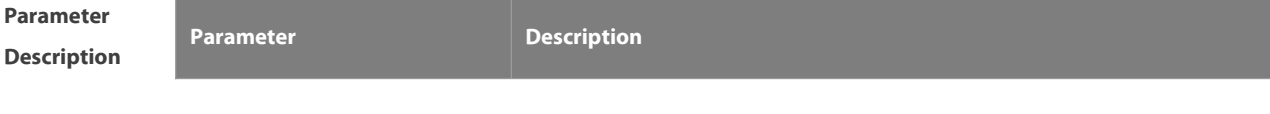

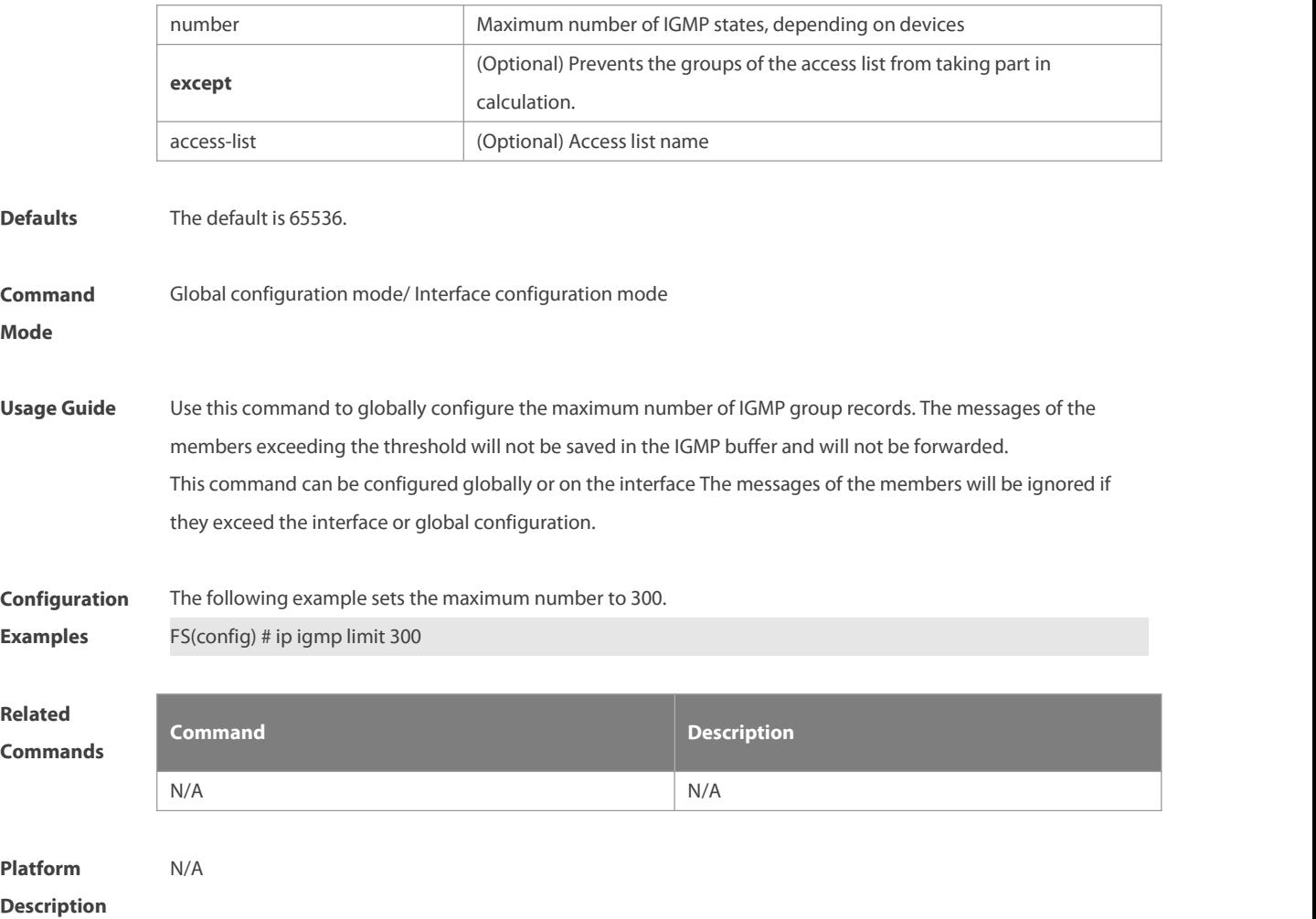

# **3.9 ip igmp mroute-proxy**

Use this command to configure an interface as a mroute-proxy interface that can transmit messages to its uplink ports.

Use the **no** or **default** form of this command to restore the default setting.

**ip igmp mroute-proxy** interfname

**no ip igmp mroute-proxy**

**default ip igmp mroute-proxy**

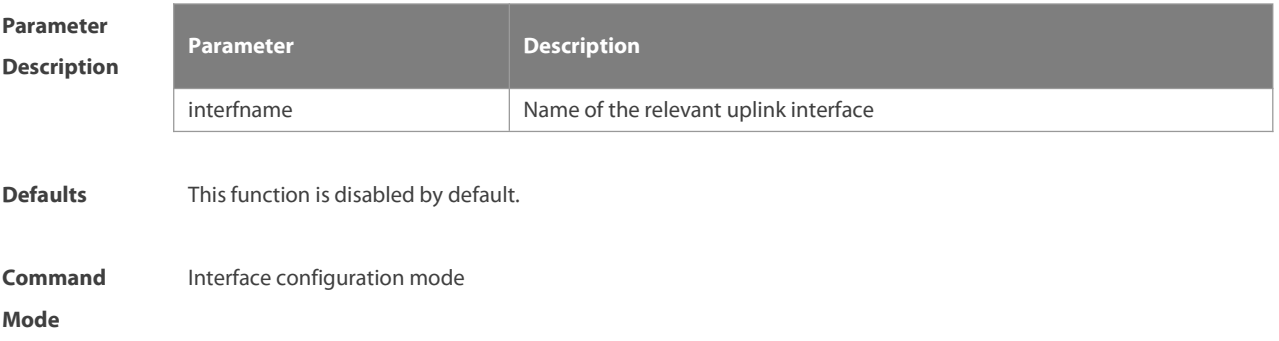

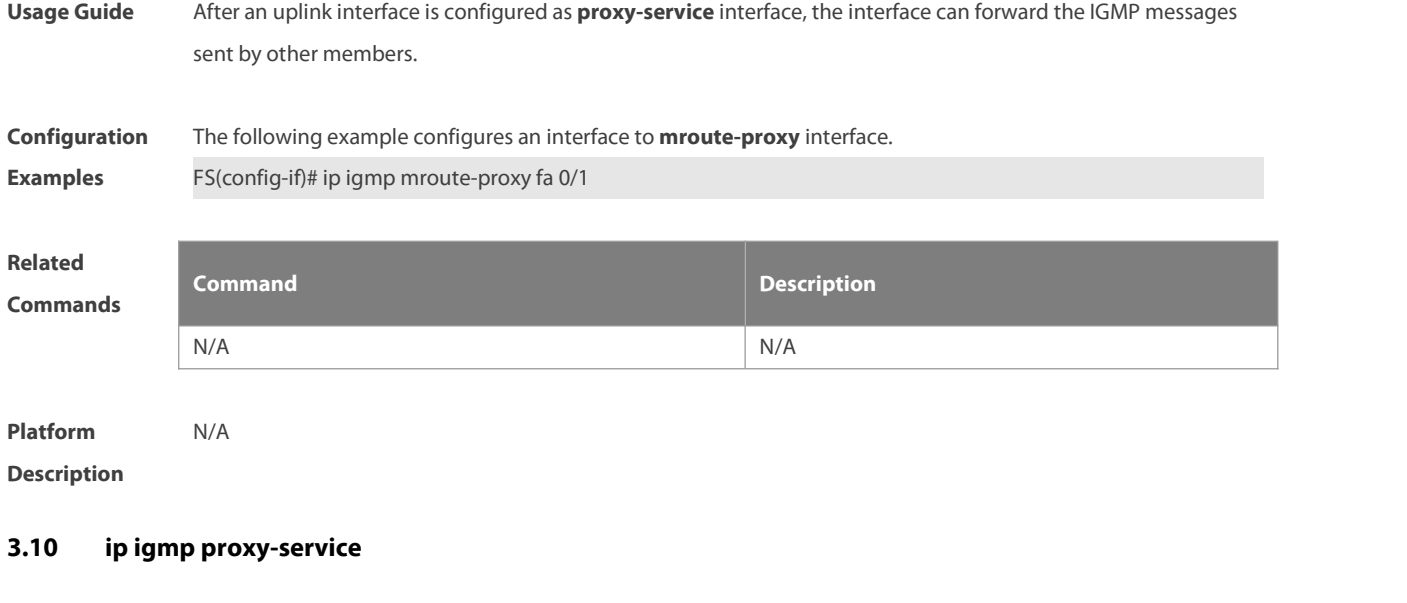

Use this command to enable the service function of all downlink **mroute-proxy** ports. If you run this command on an interface, the interface becomes the uplink port of the corresponding **mroute-proxy** that associates its downlink ports and maintainsthe group information reported by the downlink ports. Use the **no** or **default** form of this command to restore the default setting.

**ip igmp proxy-service**

**no ip igmp proxy-service**

**default ip igmp proxy-service**

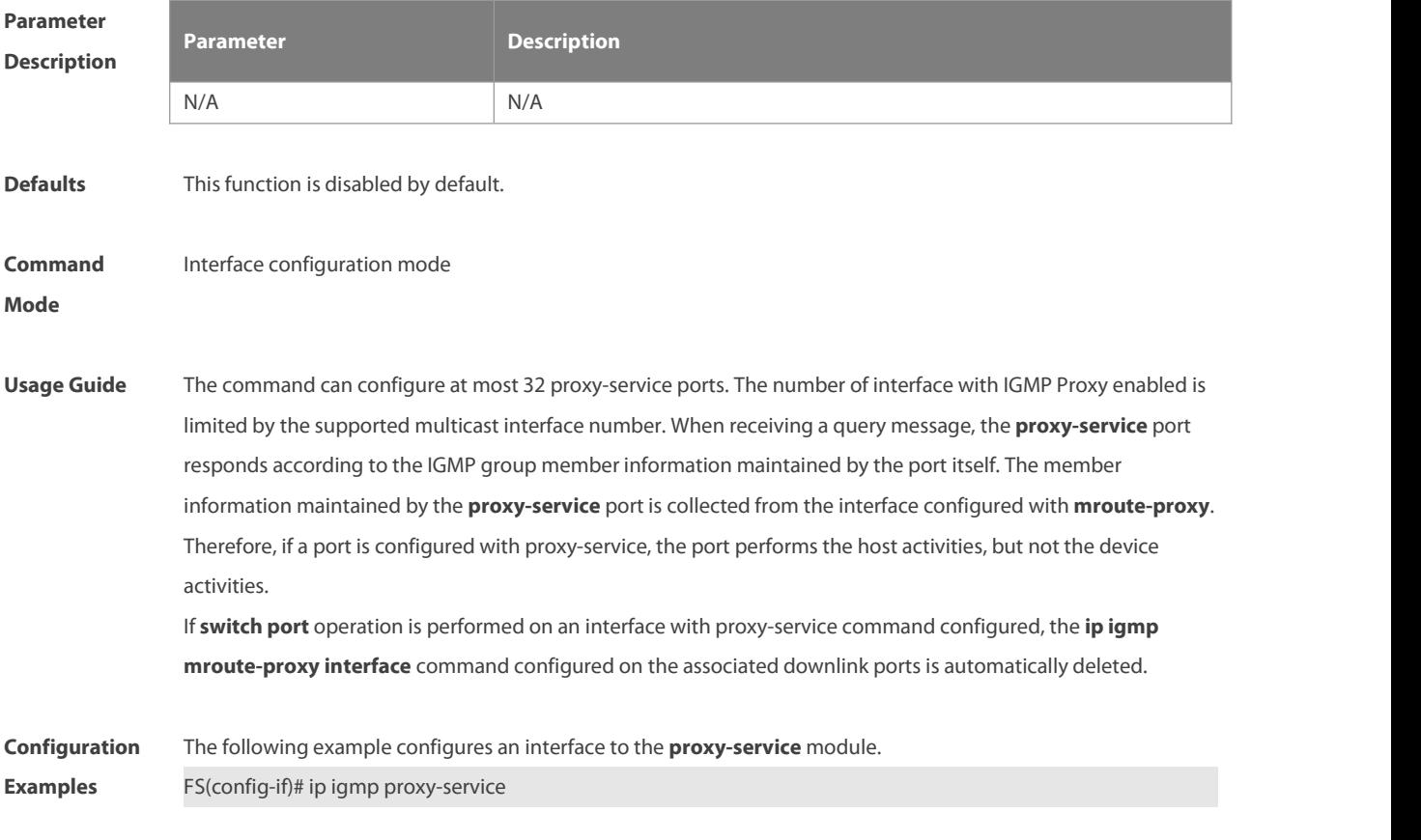

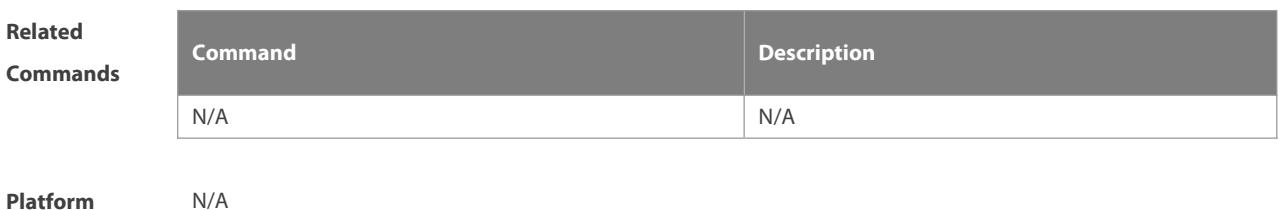

**Description** 

# **3.11 ip igmp query-interval**

Use this command to configure the query interval of an ordinary member. Use the **no** or default form of this command to restore the default setting. **ip igmp query-interval** seconds **no ip igmp query-interval default ip igmp query-interval**

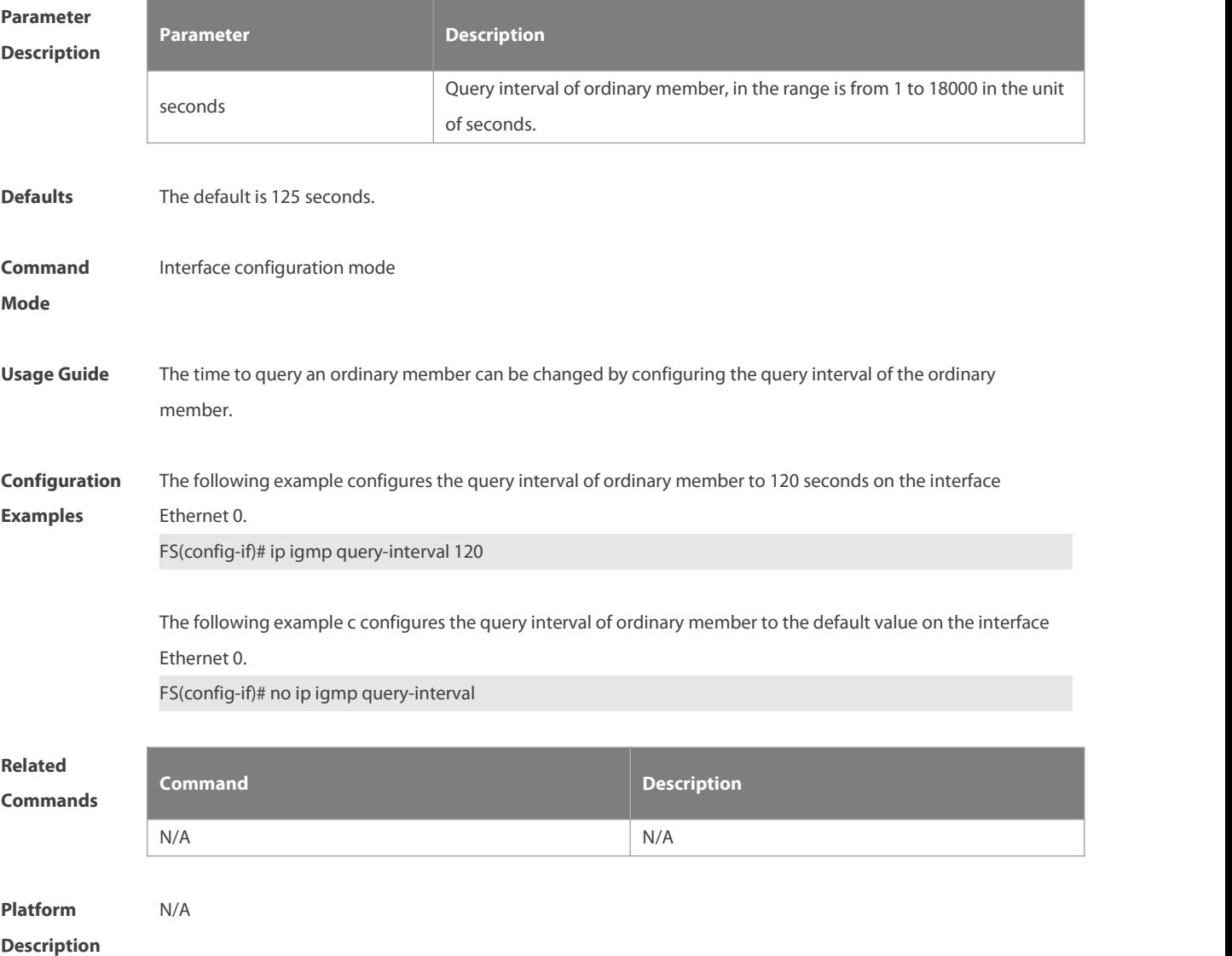

# **3.12 ip igmp query-max-response-time**

Use this command to configure the maximum response interval.

Use the **no** or **default** form of this command to restore the default setting.

**ip igmp query-max-response-time** seconds

**no ip igmp query-max-response-time**

**default ip igmp query-max-response-time**

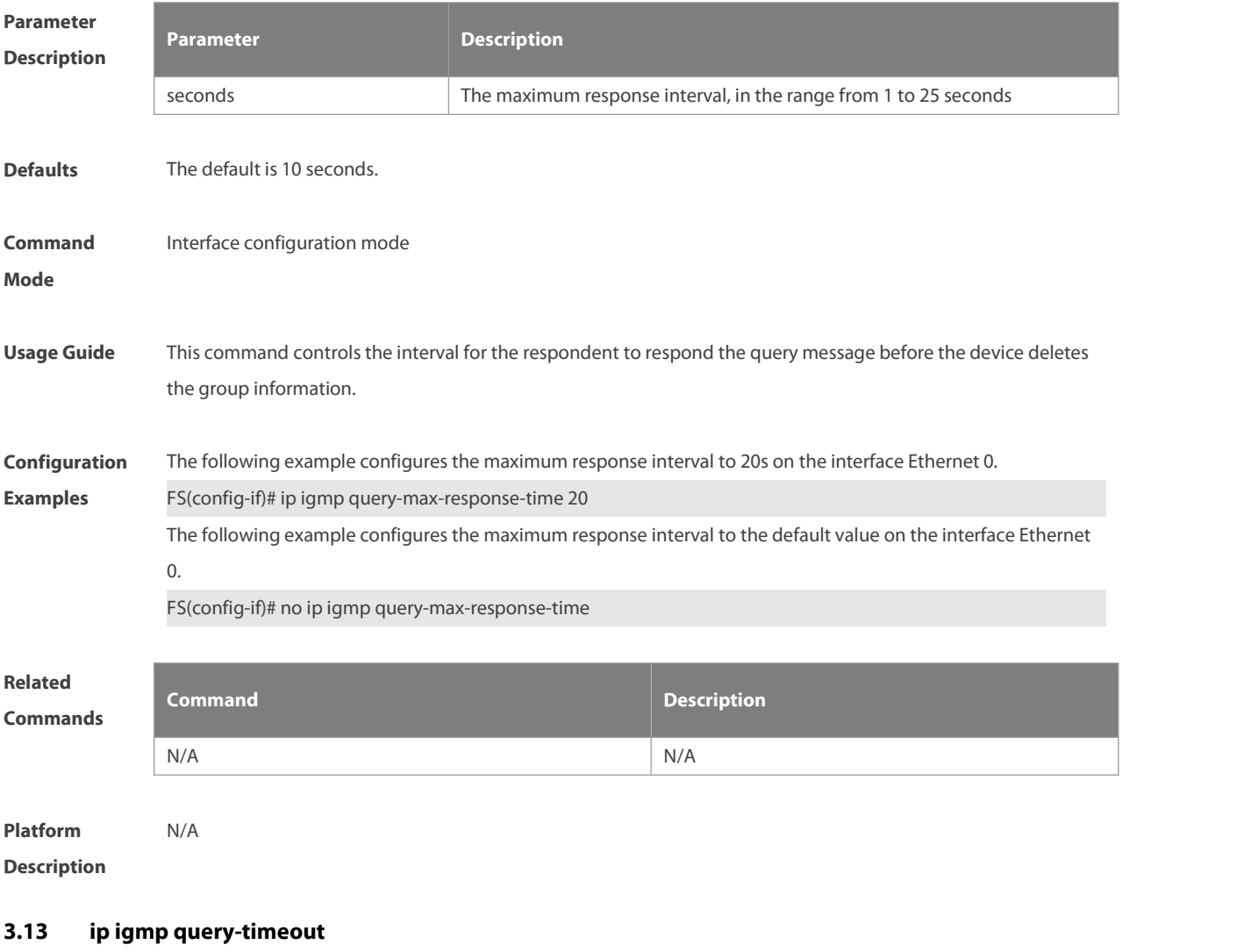

Use this command to configure the time the device waits before it takes over as the querier. Use the **no** or **default** form of this command to restore the default setting. **ip igmp query-timeout** seconds **no ip igmp query-timeout**

**default ip igmp query-timeout**

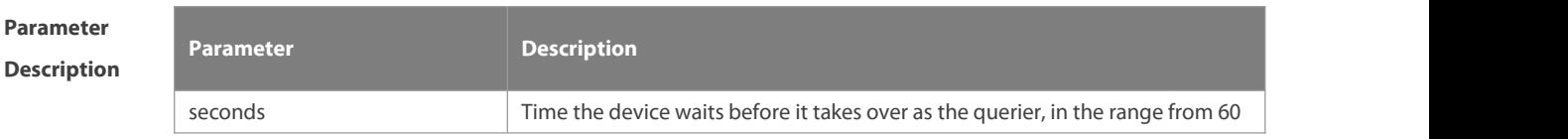

FS

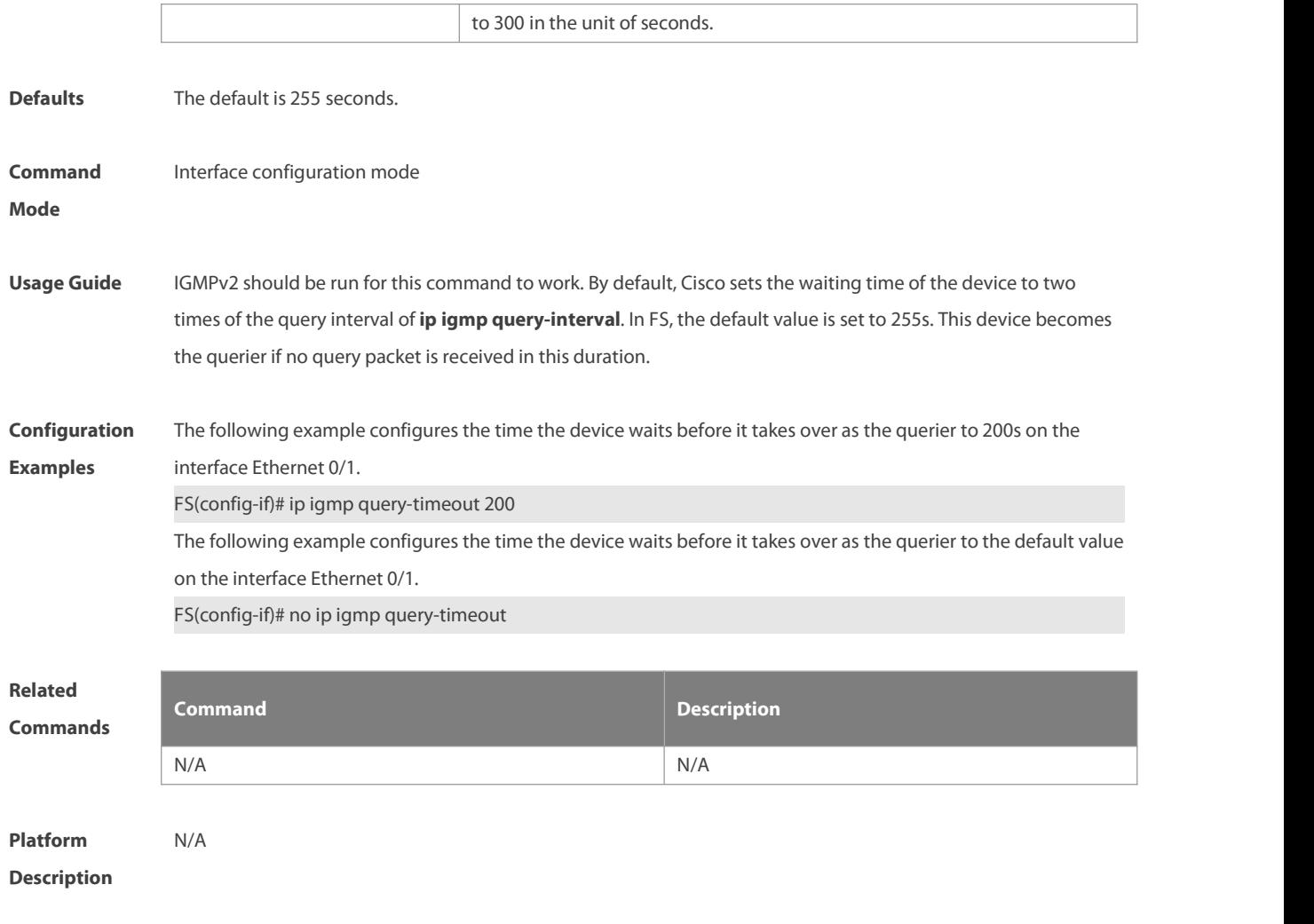

# **3.14 ip igmp robustness-variable**

Use this command to change the value of the robustness variable. Use the **no** or **default** form of this command to restore the default setting. **ip igmp robustness-variable** number **no ip igmp robustness-variable default ip igmp robustness-variable**

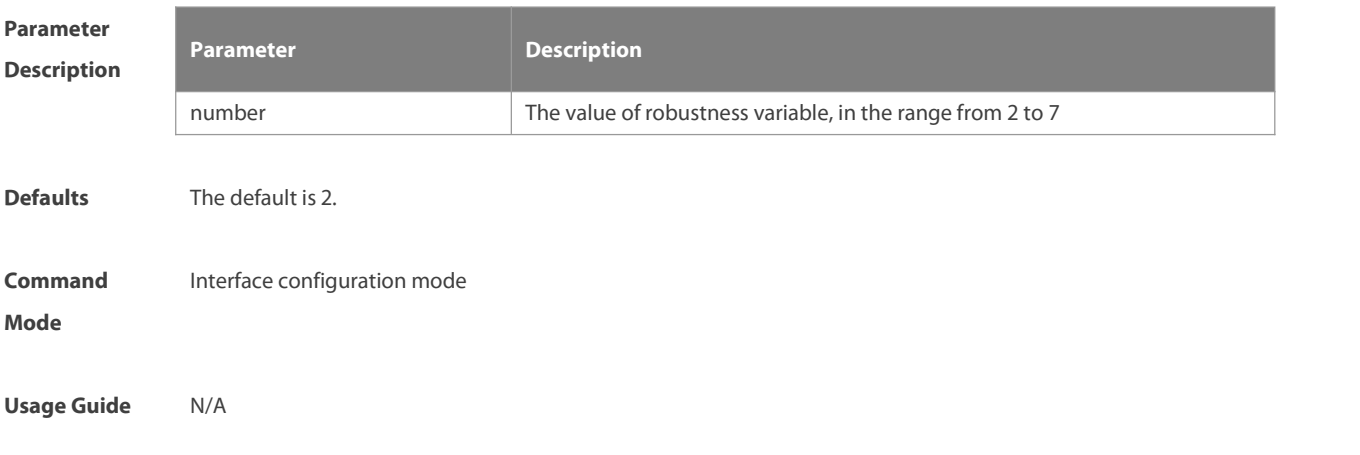

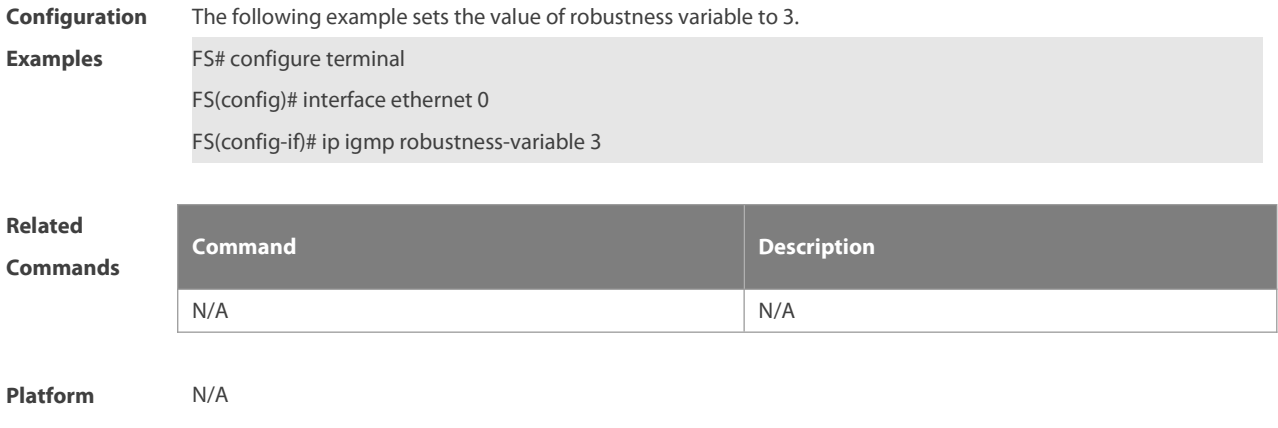

**Description** 

# **3.15 ip igmp ssm-map enable**

Use this command to enable the **igmp ssm-map** function in the global configuration mode.

Use the **no** form of this command to restore the default setting.

**ip igmp ssm-map enable**

**no ip igmp ssm-map enable**

**default ip igmp ssm-map enable**

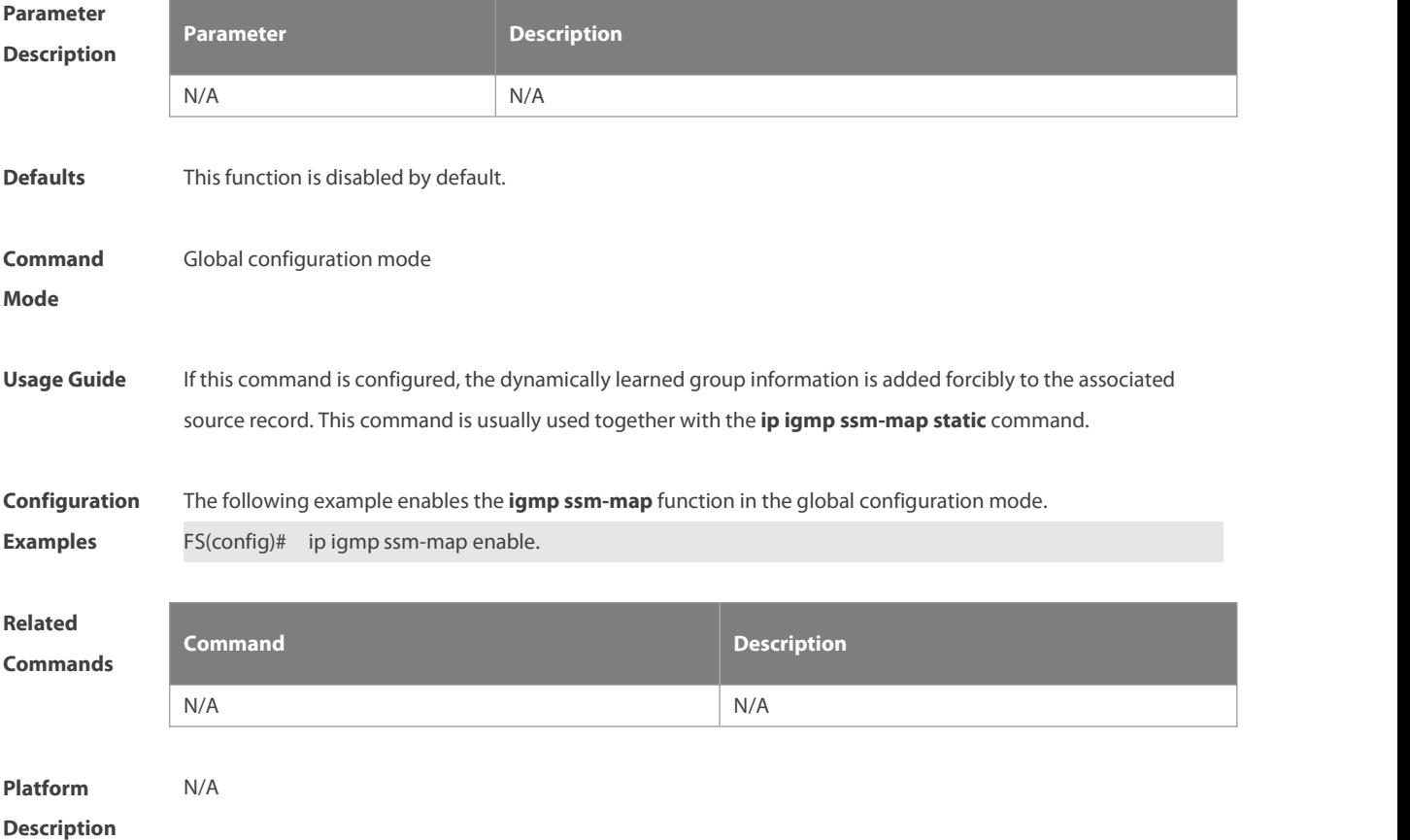

# **3.16 ip igmp ssm-map static**

Use this command to map the static **ssm-map** source IP addressto the group records in the global mode.

Use the **no** or **default** form of this command to restore the default setting. **ip igmp ssm-map static** access-list a.b.c.d **no ip igmp ssm-map static** access-list a.b.c.d

**default ip igmp ssm-map enable**

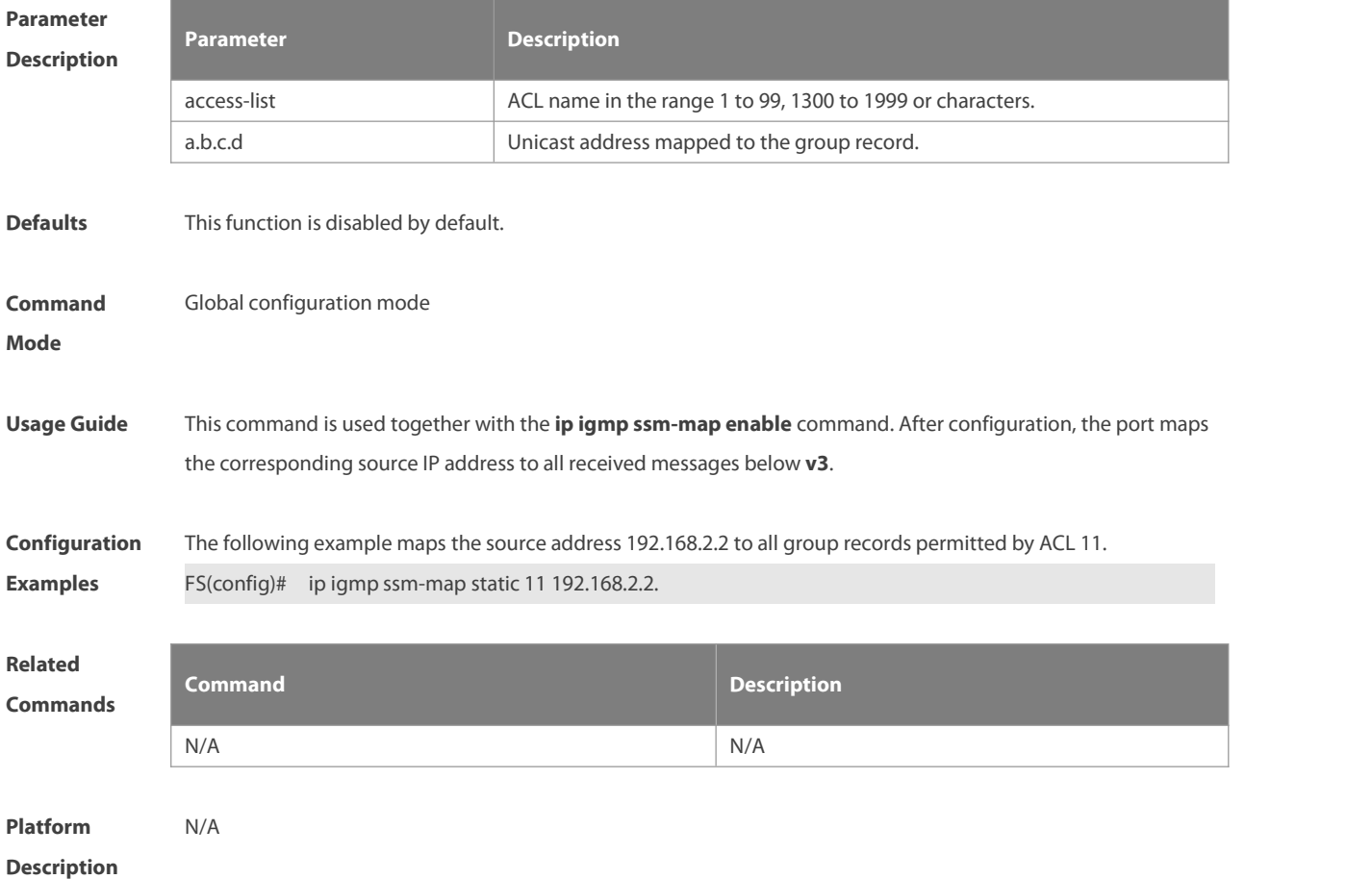

# **3.17 ip igmp static-group**

Use this command to directly add an interface to a group. Use the **no** or **default** form of this command to restore the default setting. **ip igmp static-group** group-address **no ip igmp static-group** group-address **default ip igmp static-group** group-address

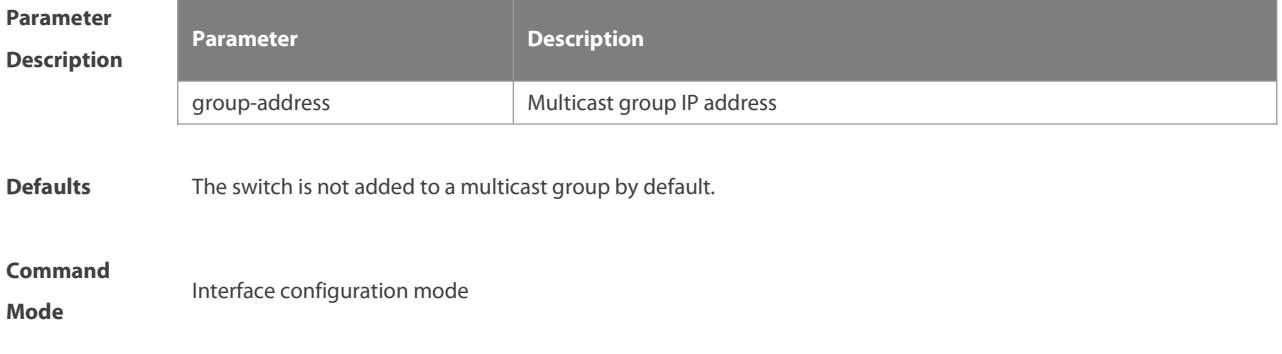

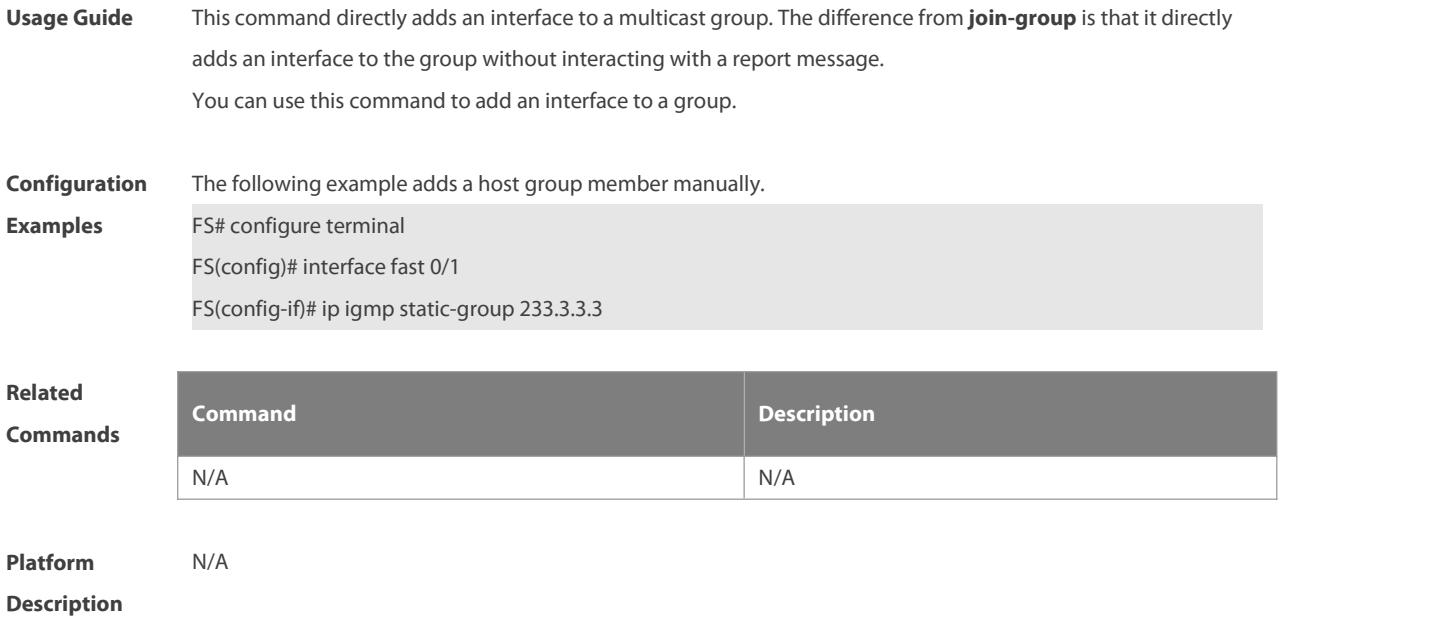

# **3.18 ip igmp version**

Use this command to set the version number of IGMP to be used on the interface.

Use the **no** or **default** form of this command to restore the default setting.

**ip igmp version** { **1** | **2** | **3** }

**no ip igmp version**

**default ip igmp version**

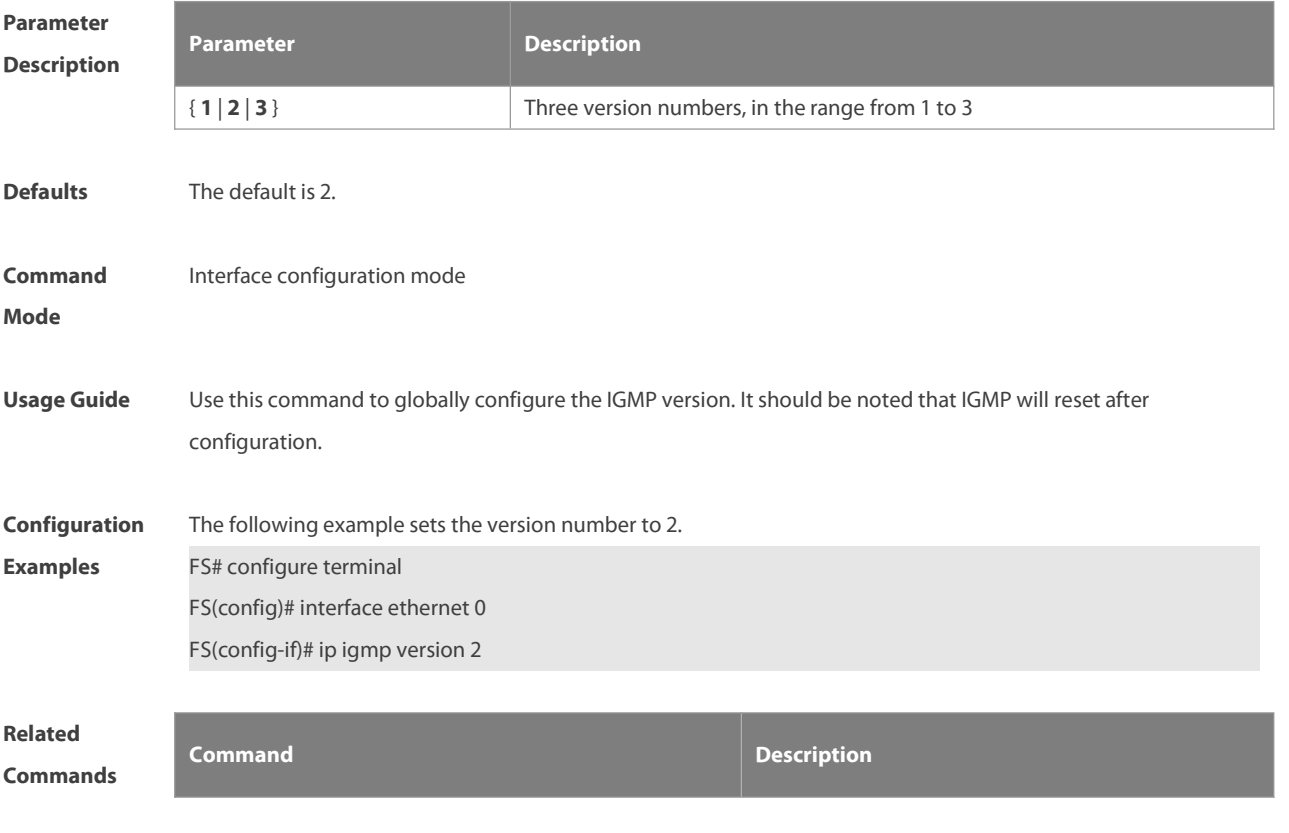

N/A N/A

# **Platform**

# **Description**

# **3.19 ip igmp enforce-router-alert**

Use this command to receive IGMP report packets with the option of router-alert.

# **ip igmp enforce-router-alert**

Use the **no** form of this command to receive all IGMP report packets.

**no ip igmp enfore-router-alert**

Use the **default** form of this command to restore the default setting.

### **default ip igmp enfore-router-alert**

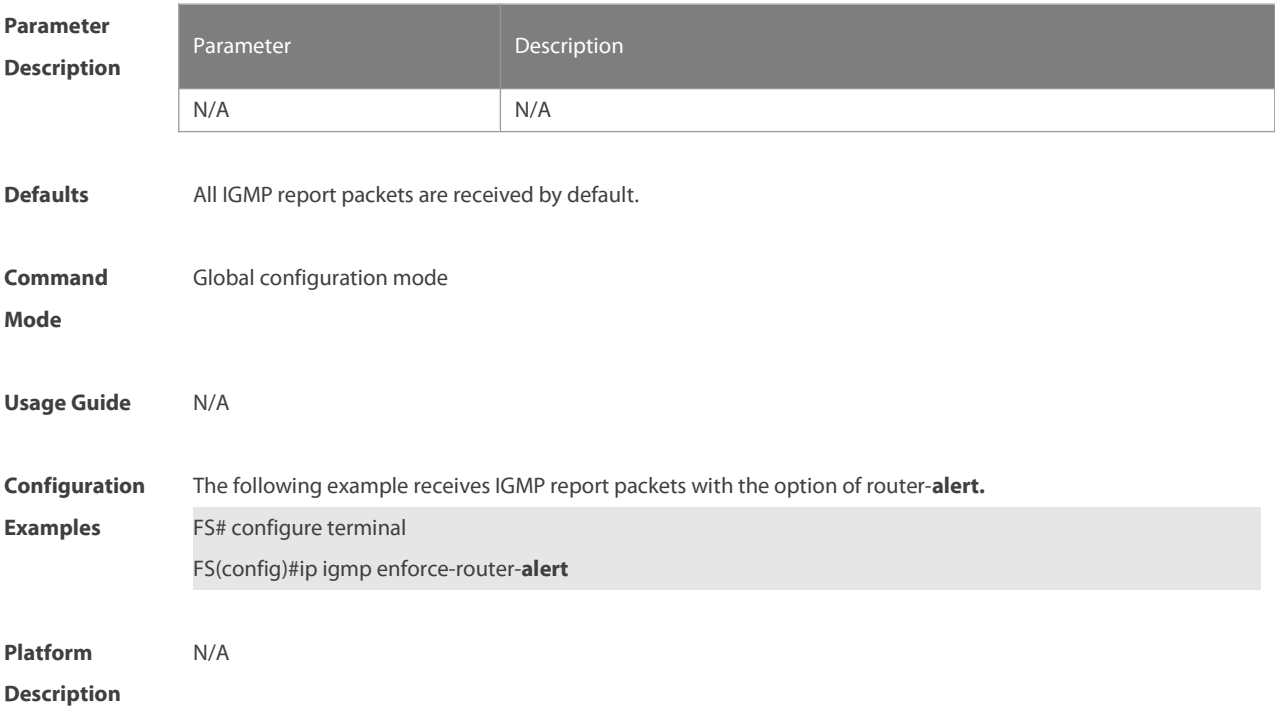

# **3.20 ip igmp enforce-source-subnet**

Use this command to receive only the IGMP report packet containing the source addressin the same network segment as the port.

**ip igmp enforce-source-subnet**

Use the **no** form of this command to restore the default setting.

**no ip igmp enforce-source-subnet**

Use the **default** form of this command to restore the default setting.

**default ip igmp enforce-source-subnet**

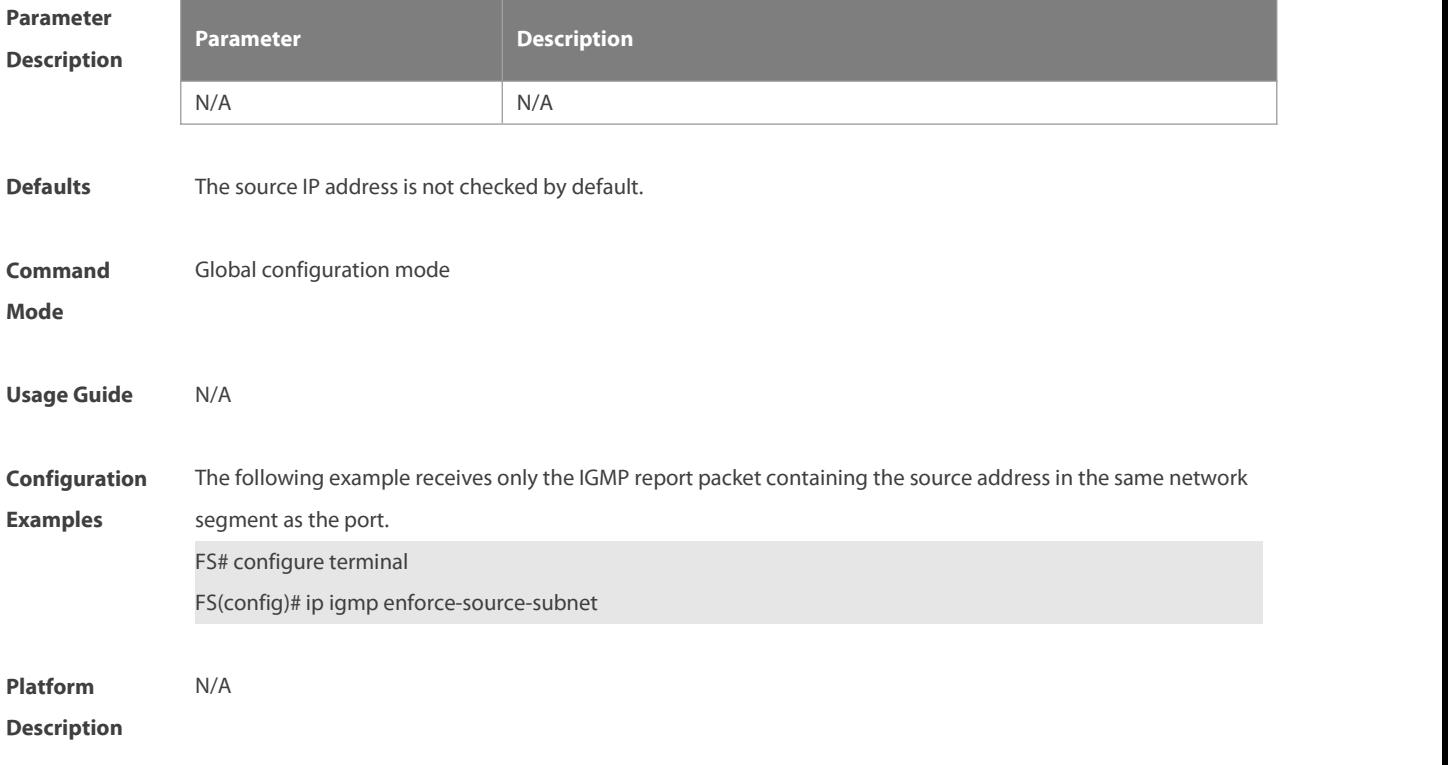

# **3.21 ip igmp send-router-alert**

Use this command to send IGMP report packets with the Router Alert option. Use the **no** or **default** form of this command to restore the default setting. **ip igmp send-router-alert no ip igmp send -router-alert default ip igmp send -router-alert**

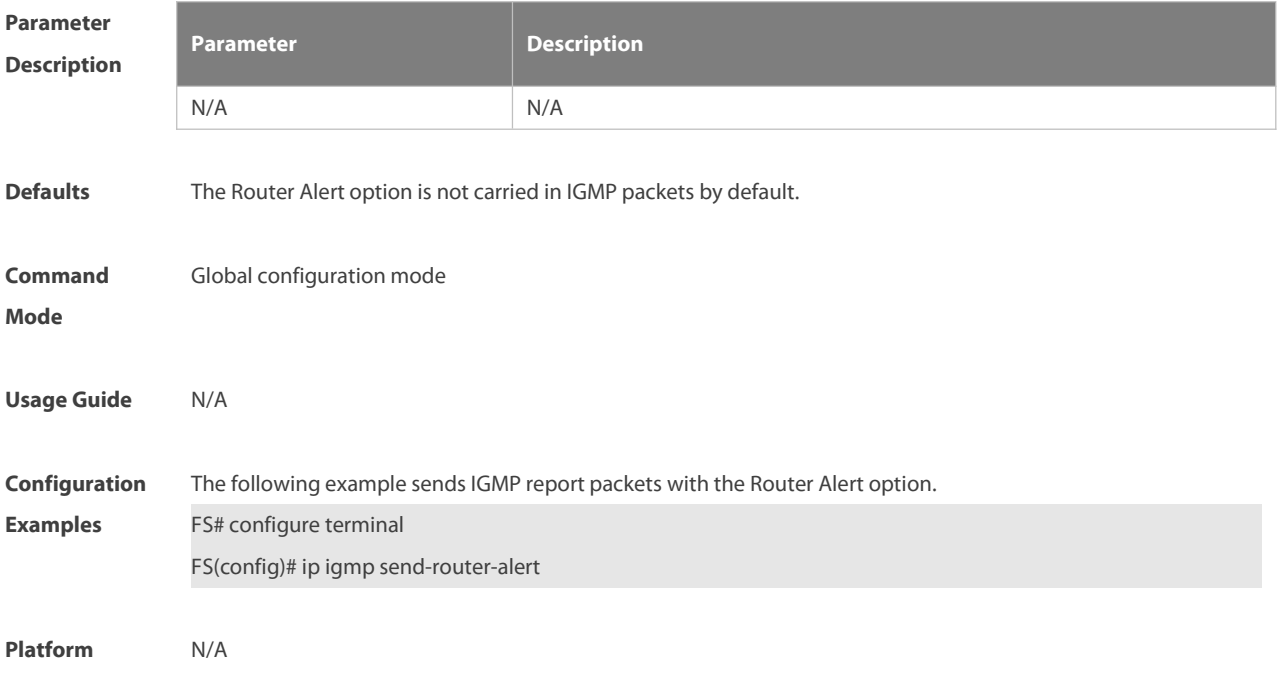

# **Description**

# **3.22 show ip igmp groups**

Use this command to display the groups directly connected to the device and the group information learnt from IGMP.

**show ip igmp groups** [ group-address| interface-type ]

interface-number] [ **detail** ]

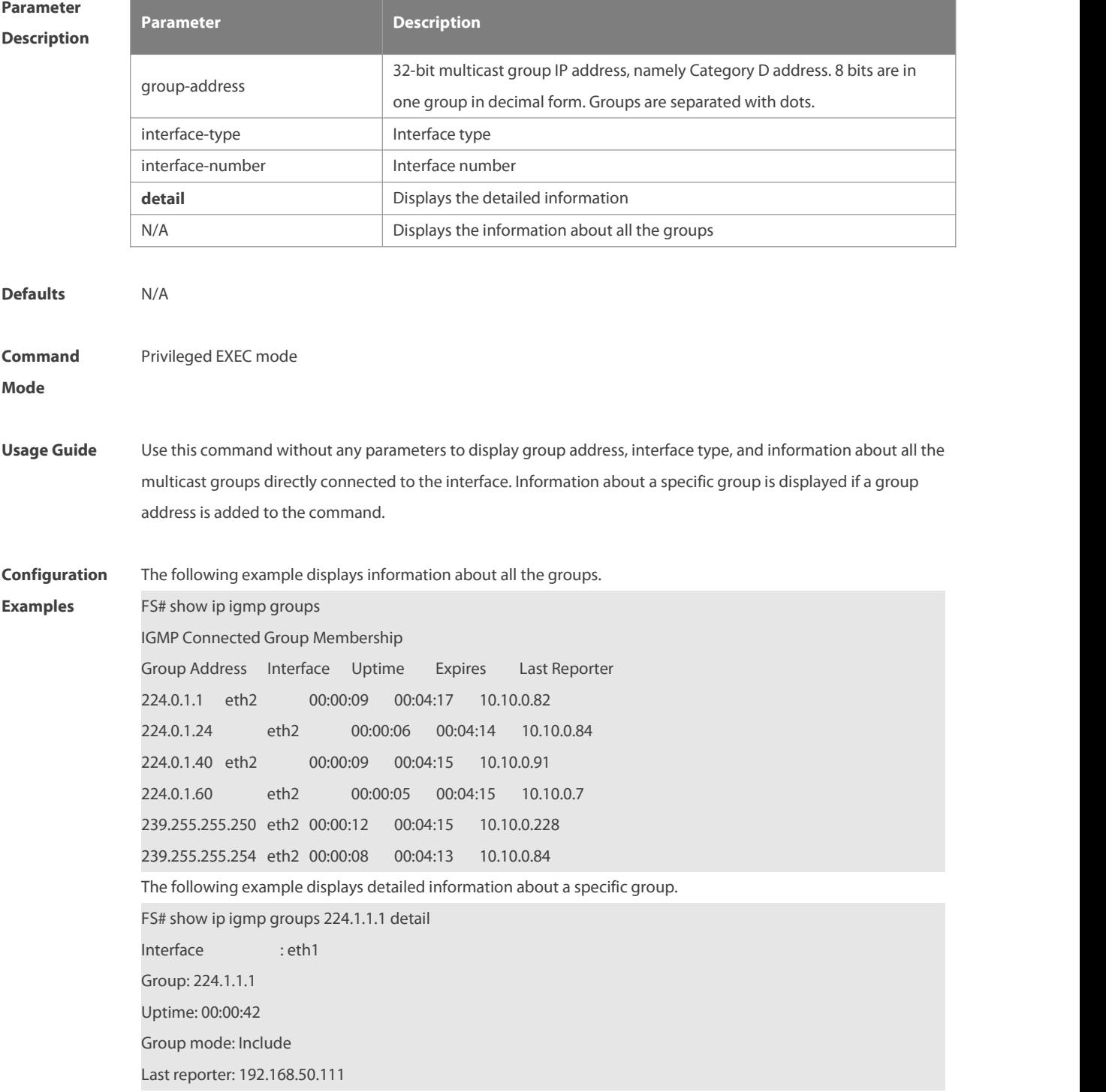

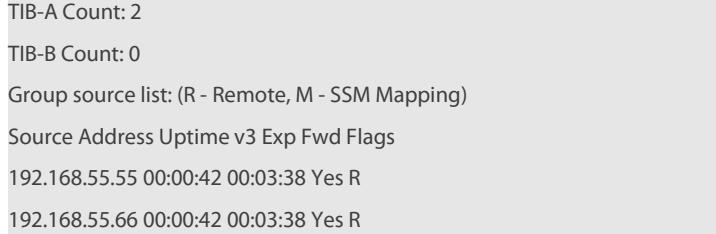

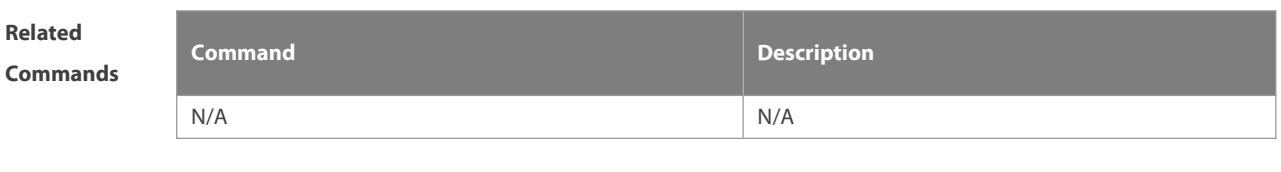

**Platform**

**Description** 

# **3.23 show ip igmp interface**

Use this command to display the information of this interface. **show ip igmp interface** [ interface-type interface-number ]

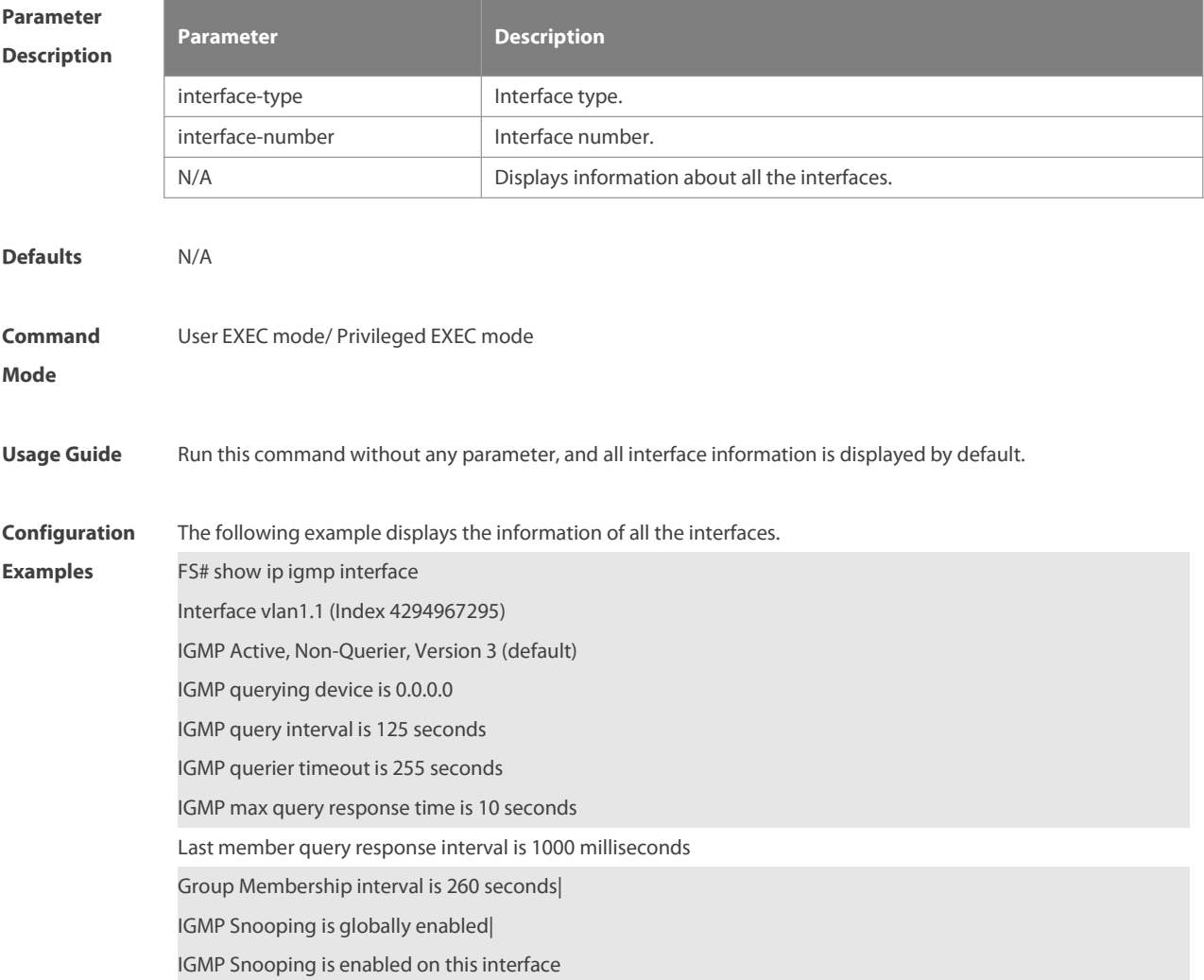
IGMP Snooping fast-leave is not enabled

IGMP Snooping querier is not enabled

IGMP Snooping report suppression is enabled

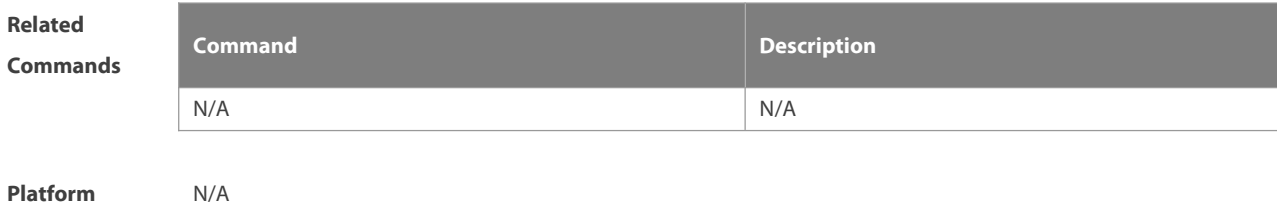

**Description** 

#### **3.24 show ip igmp ssm-mapping**

Use this command to display the **ssm-map** information of the IGMP configuration. **show ip igmp ssm-mapping** [ A.B.C.D ]

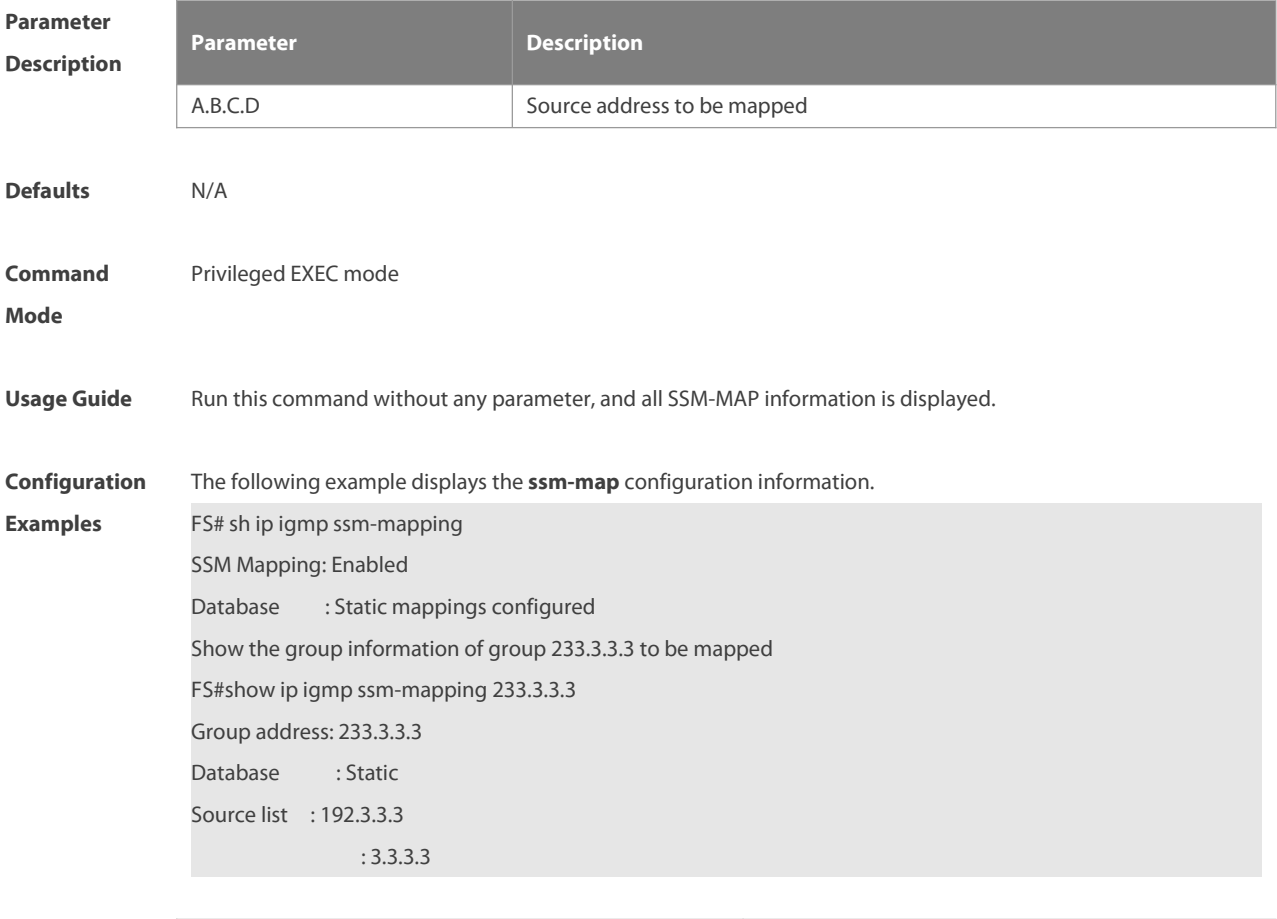

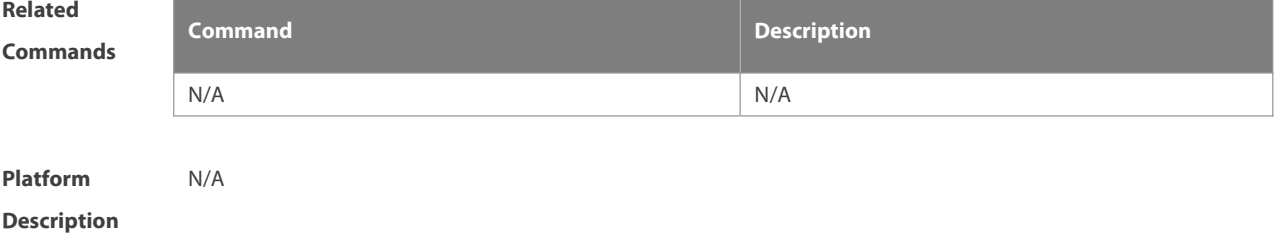

# **4 MLD Commands**

#### **4.1 clear ipv6 mld group**

Use this command to clear the dynamic group member learned by MLD protocol. The dynamic group member refers to the group member record generated by learning the report packets. **clear ipv6 mld group** [ group-address] [ interface-type interface-number ]

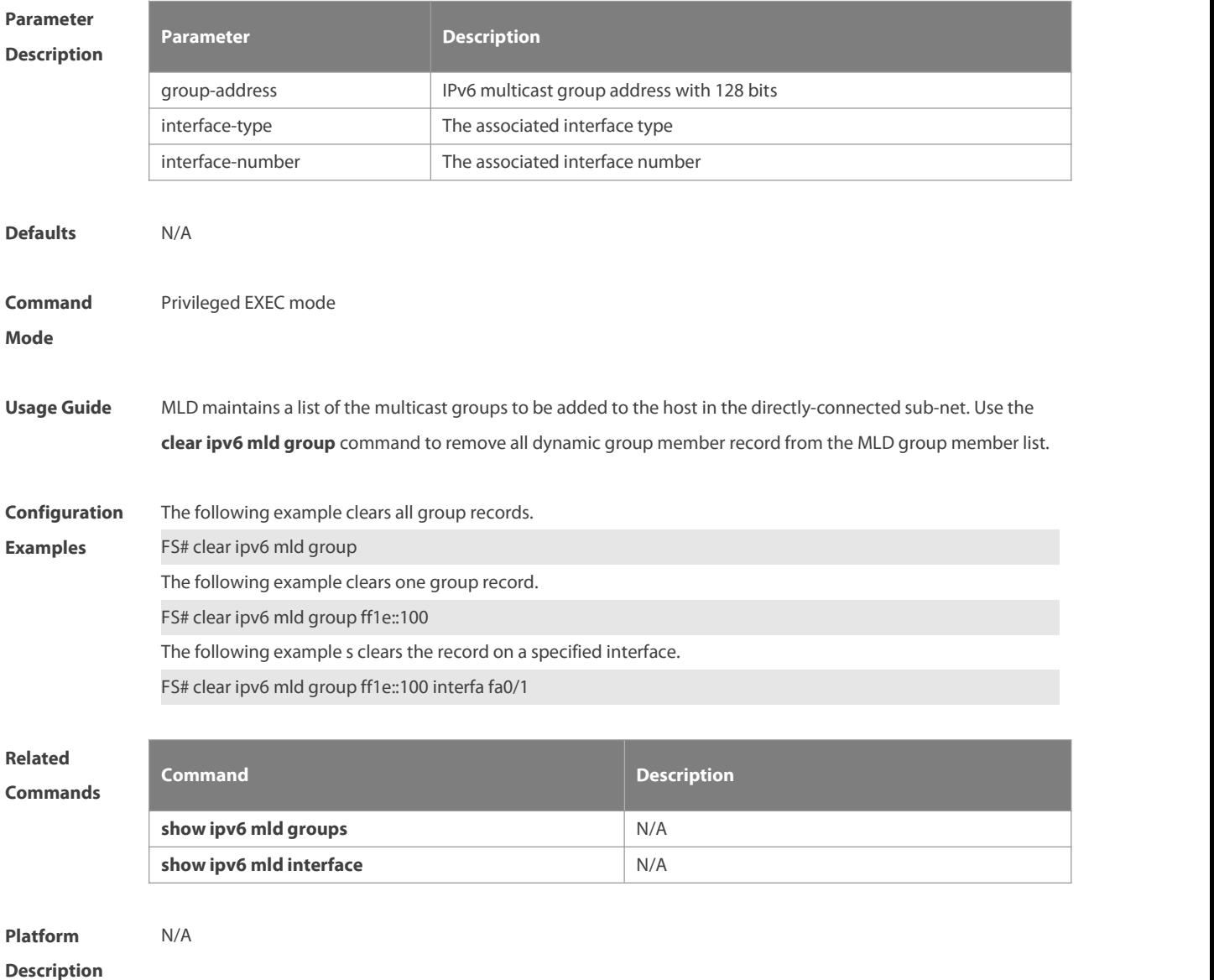

#### **4.2 clear ipv6 mld interface**

Use this command to clear all MLD statistical information and the group member records on the interface. **clear ipv6 mld interface** interface-type interface-number

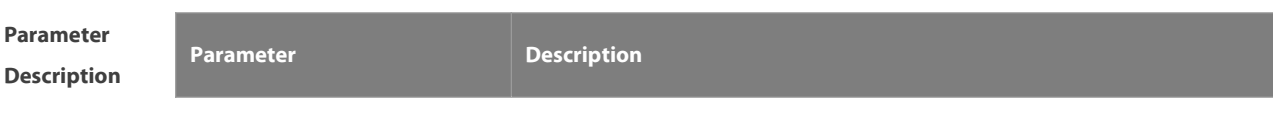

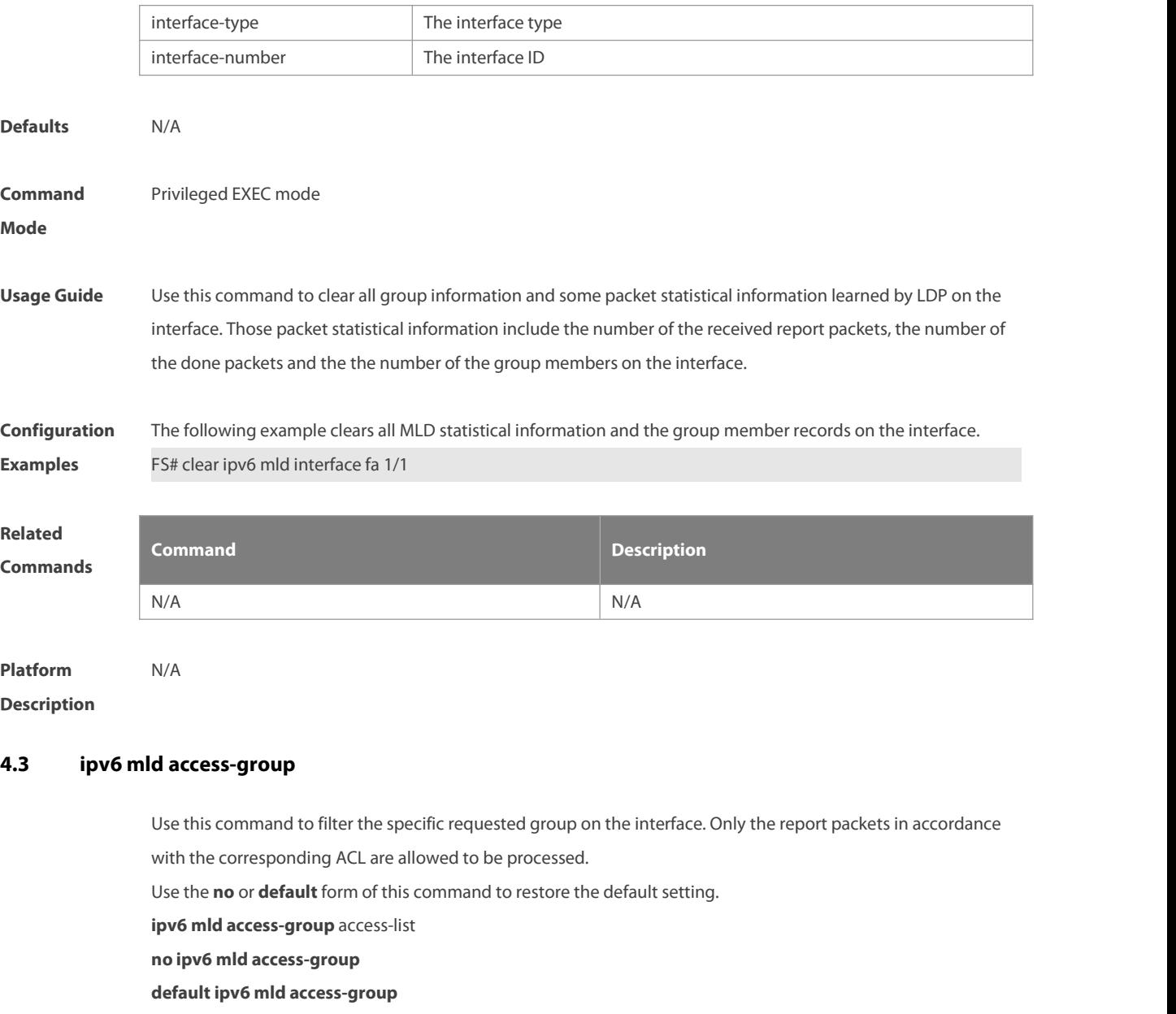

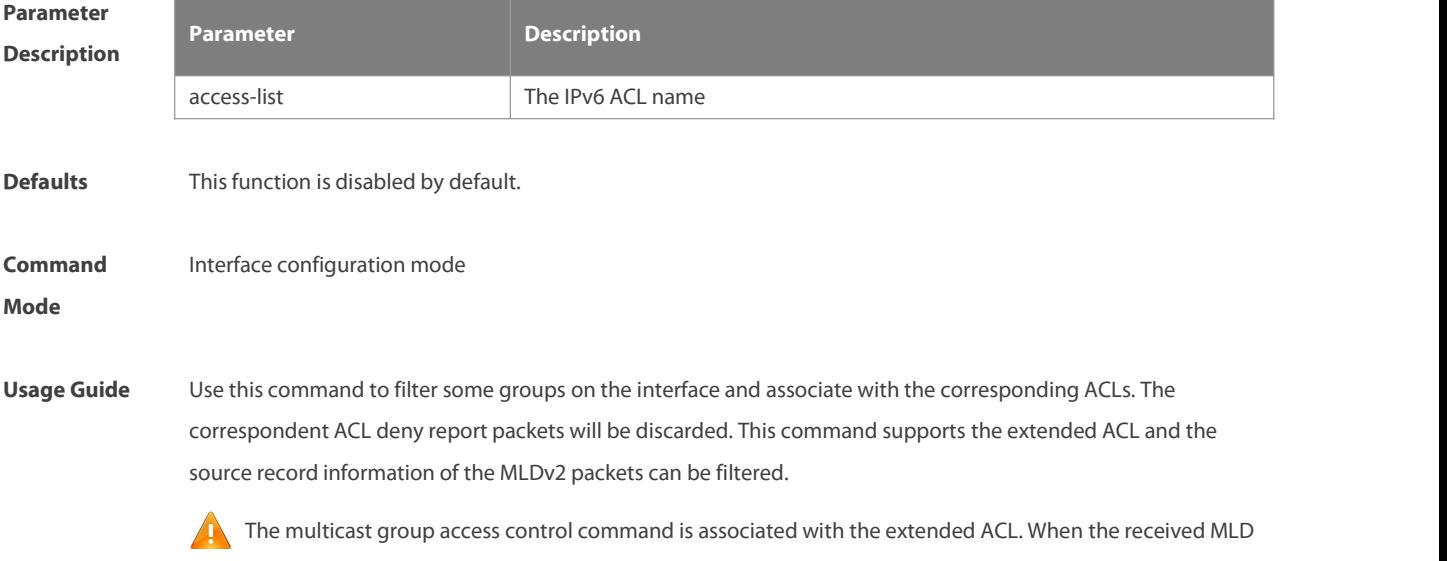

report mesage is(S1,S2,S3…Sn,G), use this command to match and check the (0,G) message using the corresponding ACL. To this end, a (0,G) must be configured for the extended ACL to filter the (S1,S2,S3…Sn,G).

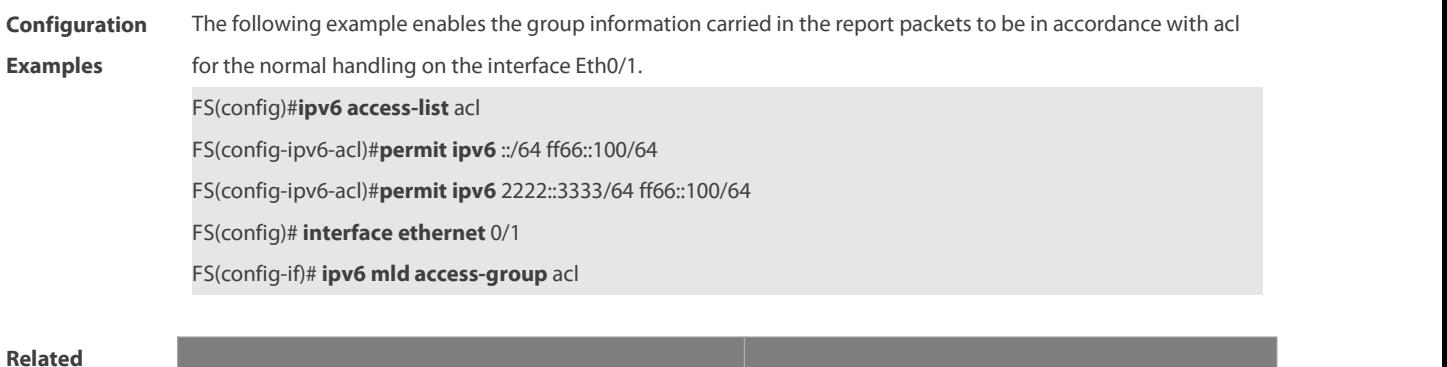

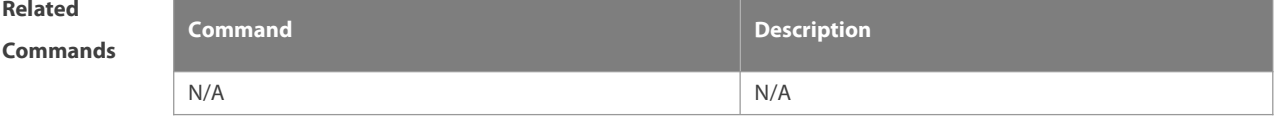

**Platform Description** 

#### **4.4 ipv6 mld immediate-leave group-list**

Use this command to set the immediate-leave mechanism. With this command configured, the group within the range of group-list,will not send the query packet for the specific group and will remove this group from the group member list immediately after receiving the corresponding done packets. This function is used in the condition that there is only one multicast source that receivesthe host request on an interface. Use the **no** or default form of this command to restore the default setting. **ipv6 mld immediate-leave group-list** access-list **no ipv6 mld immediate-leave group-list default ipv6 mld immediate-leave group-list**

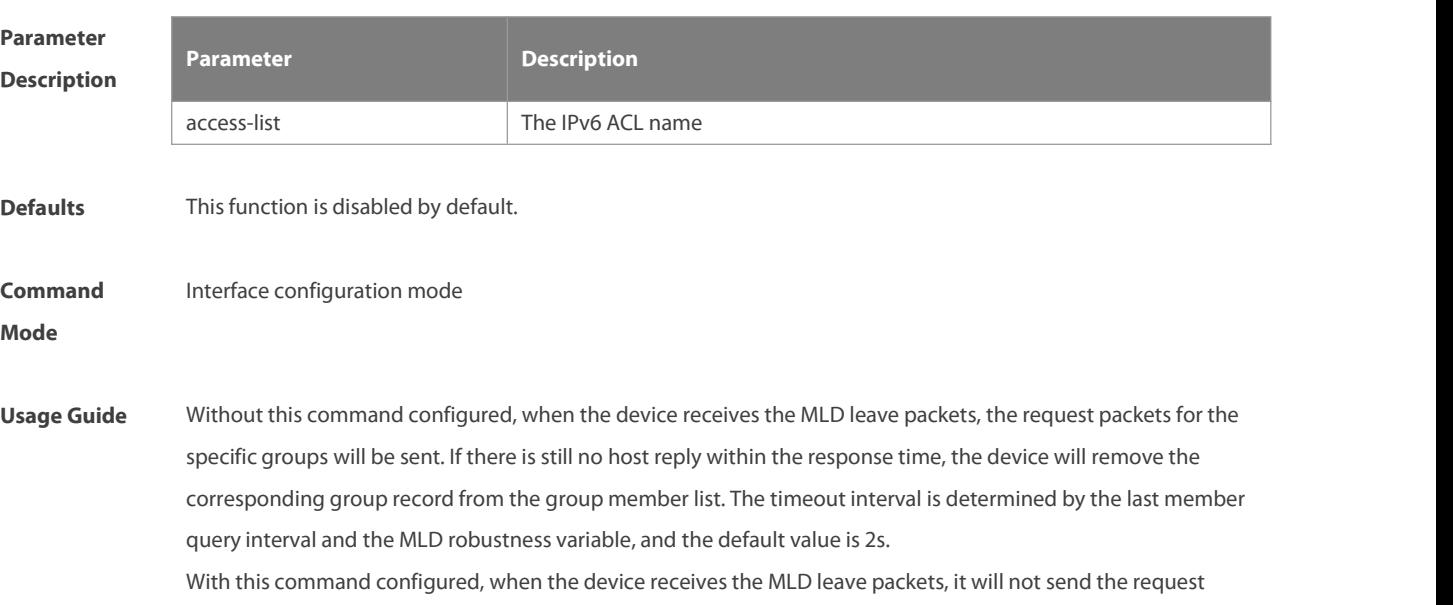

packets for the specific groups, but remove the group information immediately, which reduces the leave delay greatly in the condion that there is only one host connecting to the interface.

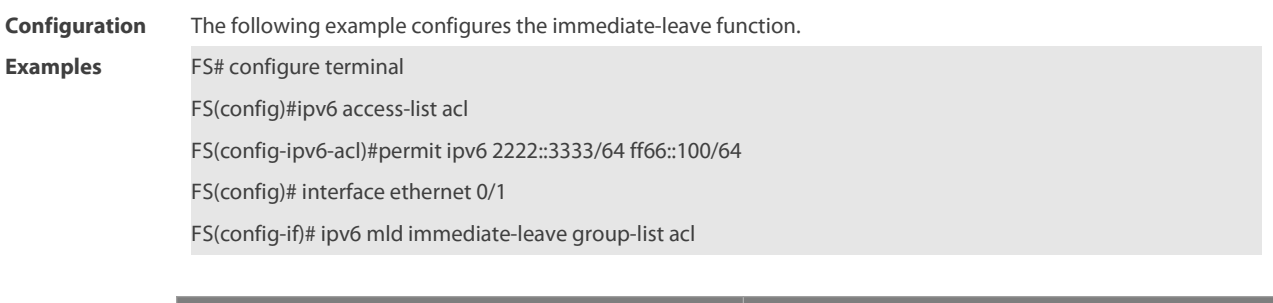

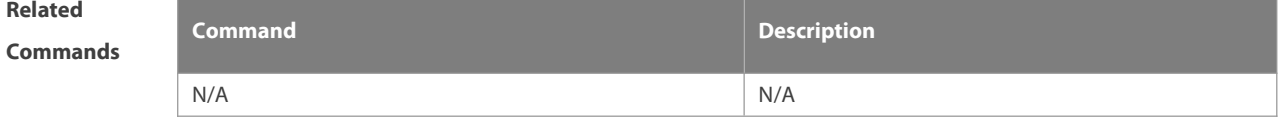

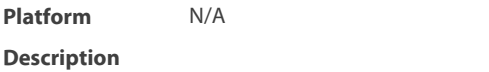

#### **4.5 ipv6 mld join-group**

Use this command to configure the host action for the switch interface and add the related multicast group to the interface.

Use the **no** or default form of this command to restore the default setting.

**ipv6 mld join-group** group-address

**no ipv6 mld join-group** group-address

**default ipv6 mld join-group group-address**

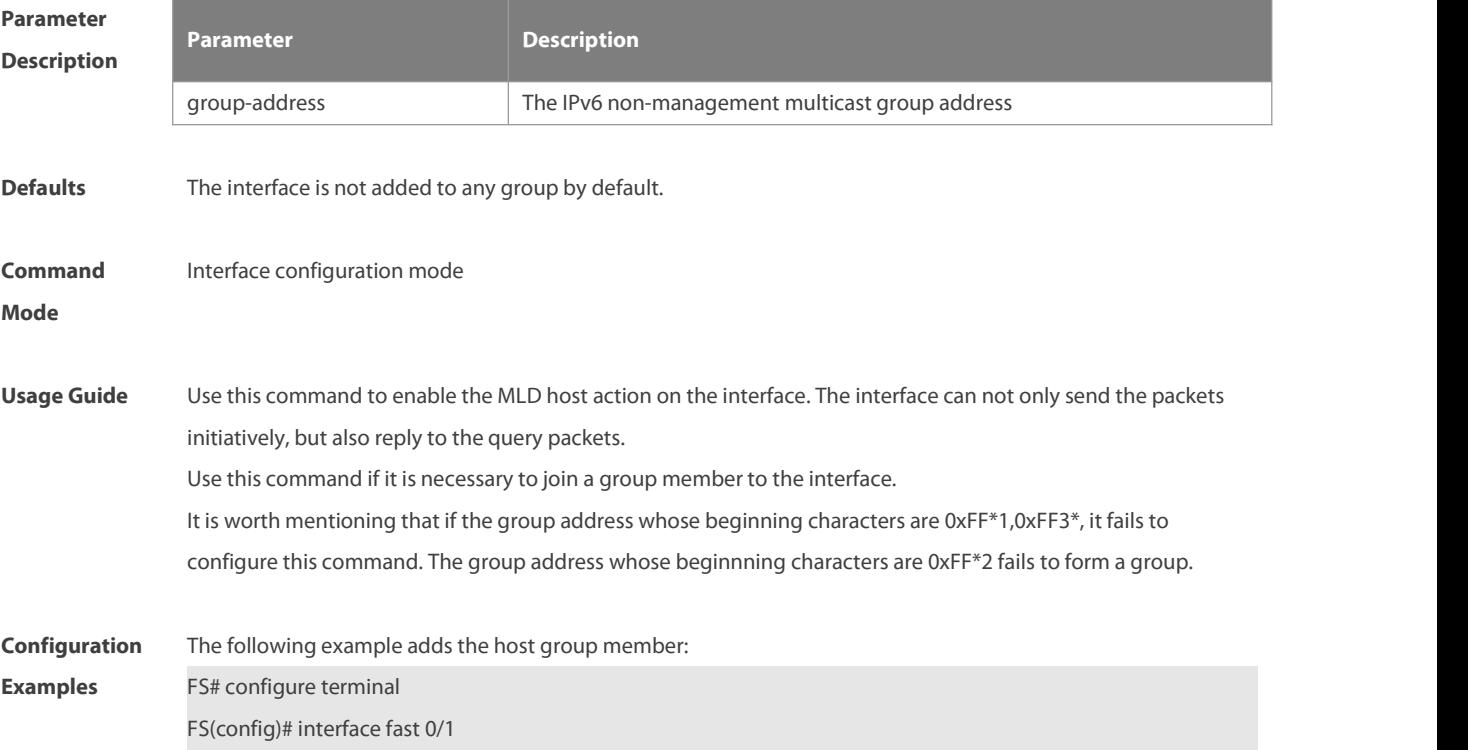

FS(config-if)# ipv6 mld join-group ff55::100

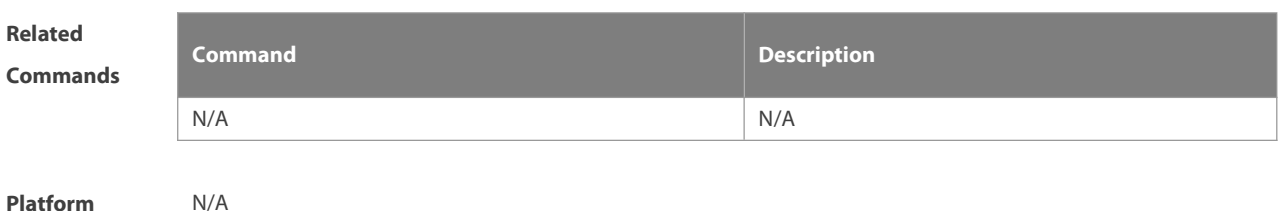

**Description** N/A

#### **4.6 ipv6 mld last-member-query-count**

last-member-query-count represents that after the interface with MLD enabled receives the done packets, the count number of the times of sending the query packets to the specific group. Use this command to set the last-member-query-count number. Use the **no** or **default** form of this command to restore the default setting. **ipv6 mld last-member-query-count** number **no ipv6 mld last-member-query-count default ipv6 mld last-member-query-count**

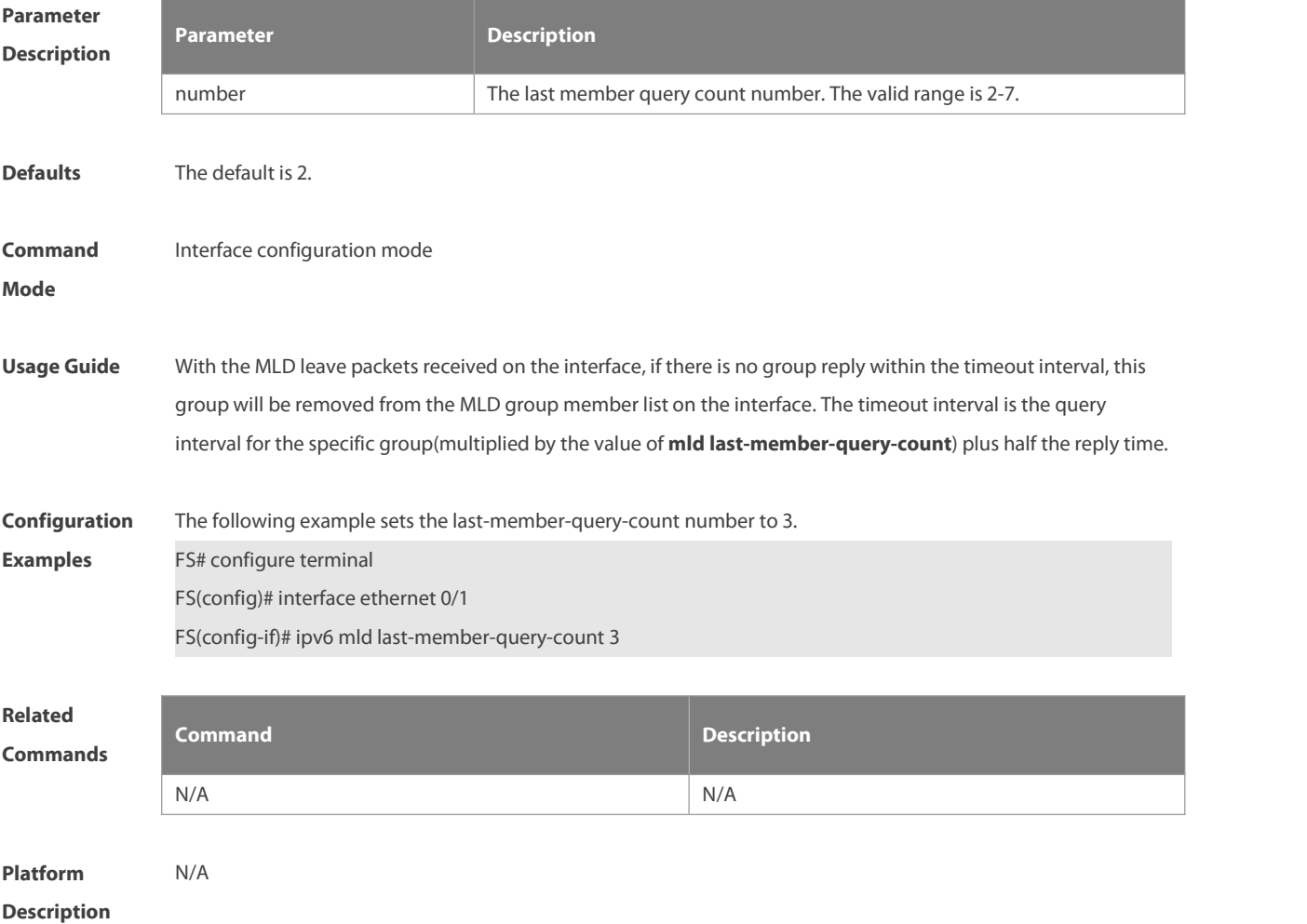

#### **4.7 ipv6 mld last-member-query-interval**

Use this command to set the time interval of sending the query packets to the specific group. Use the **no** or default form of this command to restore the default setting. **ipv6 mld last-member-query-interval** interval **no ipv6 mld ast-member-query-interval**

**default ipv6 mld last-member-query-interval**

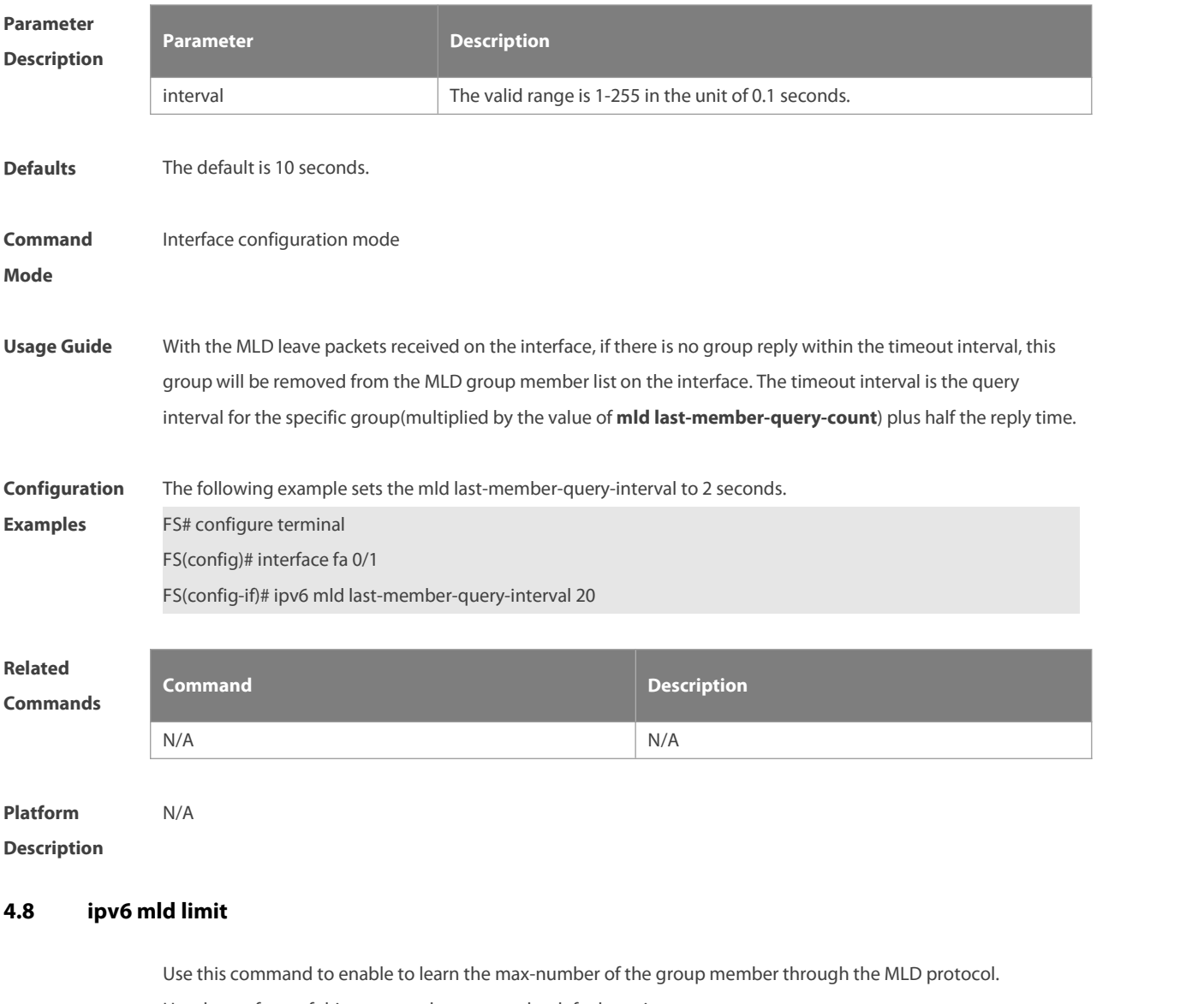

Use the **no** form of this command to restore the default setting.

**ipv6 mld limit** number [ **except** access-list ]

**no ipv6 mld limit** number [ **except** access-list ]

**default ipv6 mld limit number** [ **except** access-list ]

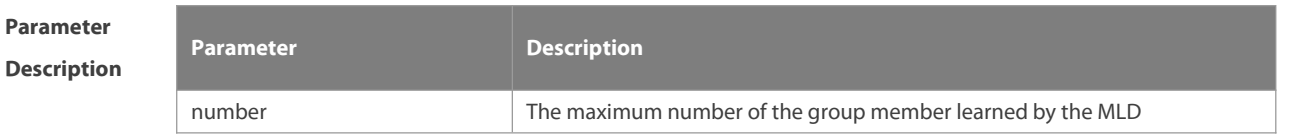

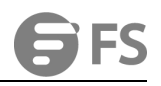

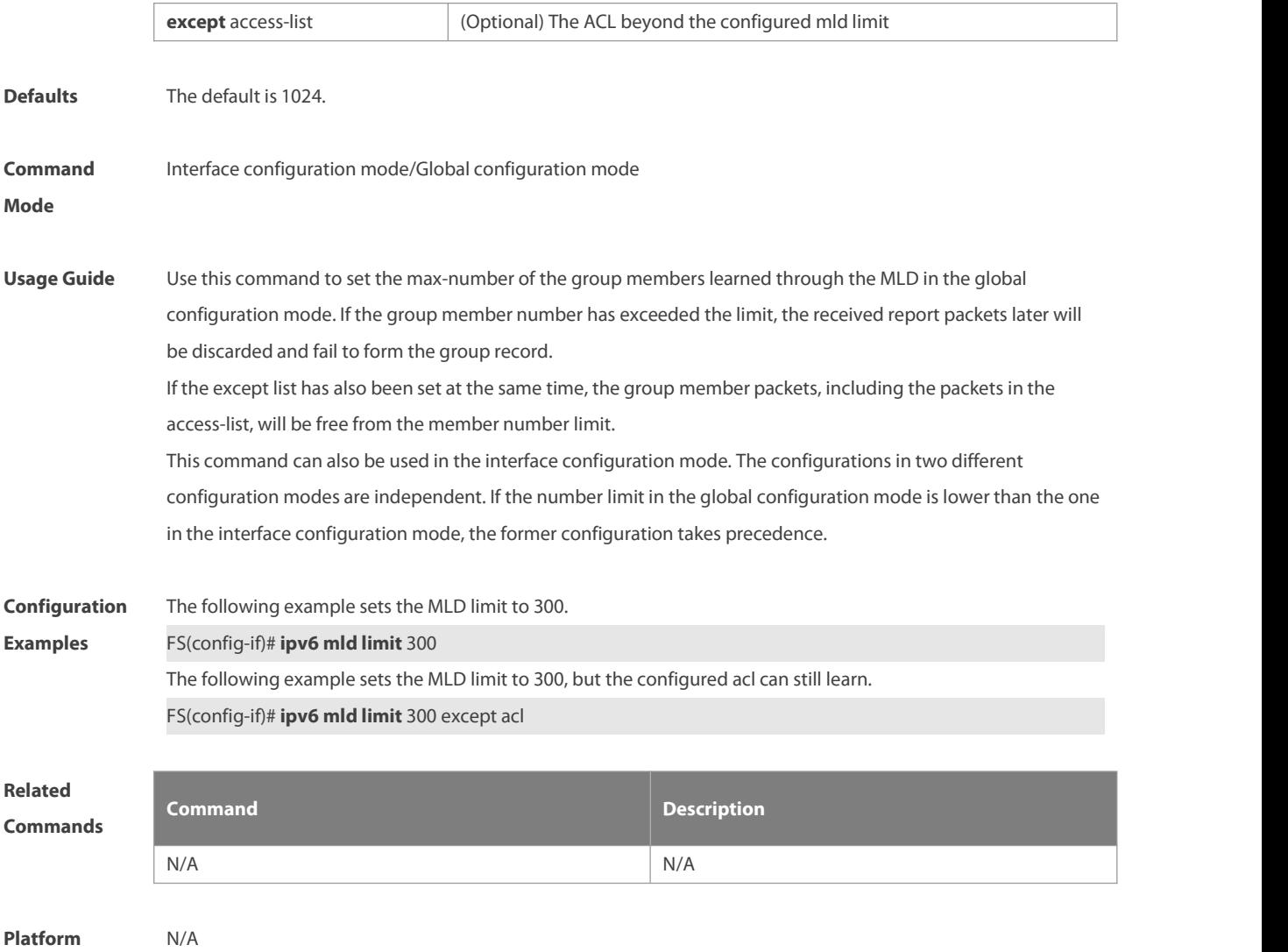

**Description** 

#### **4.9 ipv6 mld mroute-proxy**

Use this command to enable the interface to forward the packets to the correspondent connected interface.

Use the **no** or **default** form of this command to restore the default setting.

**ipv6 mld mroute-proxy** interface-type interface-number

**no ipv6 mld mroute-proxy**

**default ipv6 mld mroute-proxy**

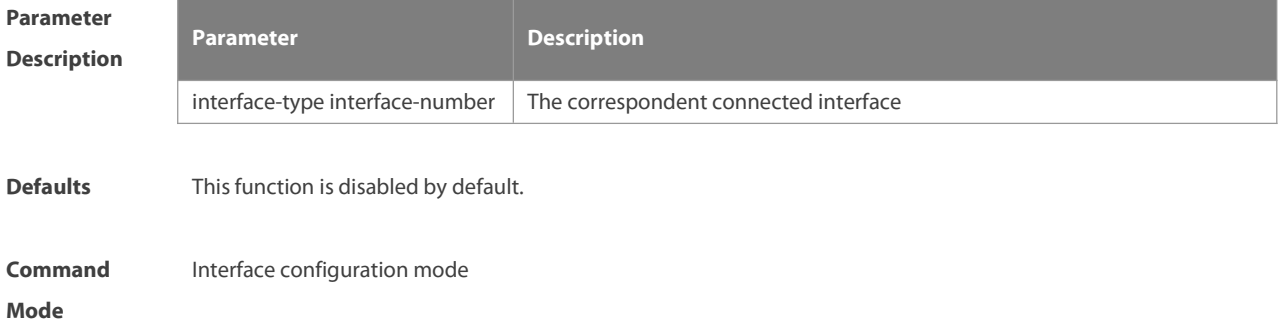

**Usage Guide** After the connected interface has been configured as the proxy-service interface, it can forward the MLD packets sent from other members

**Configuration** The following example sets the interface as the mroute-proxy interface. For a set of the following example sets the interface proxy fa 0/1 **Related Commands Command Description** N/A N/A **Platform Description** N/A

#### **4.10 ipv6 mld proxy-service**

Use this command to enable the proxy-service function for the interface connected with the mroute-proxy interface in the downward direction. After configuring this command, the interface becomes the one connected with the mroute-proxy in the upward direction, and associates with and maintains the group information from the interfaces in the downward direction. Use the **no** or **default** form of this command to disable the default setting.

**ipv6 mld proxy-service**

**no ipv6 mld proxy-service**

**default ipv6 mld proxy-service**

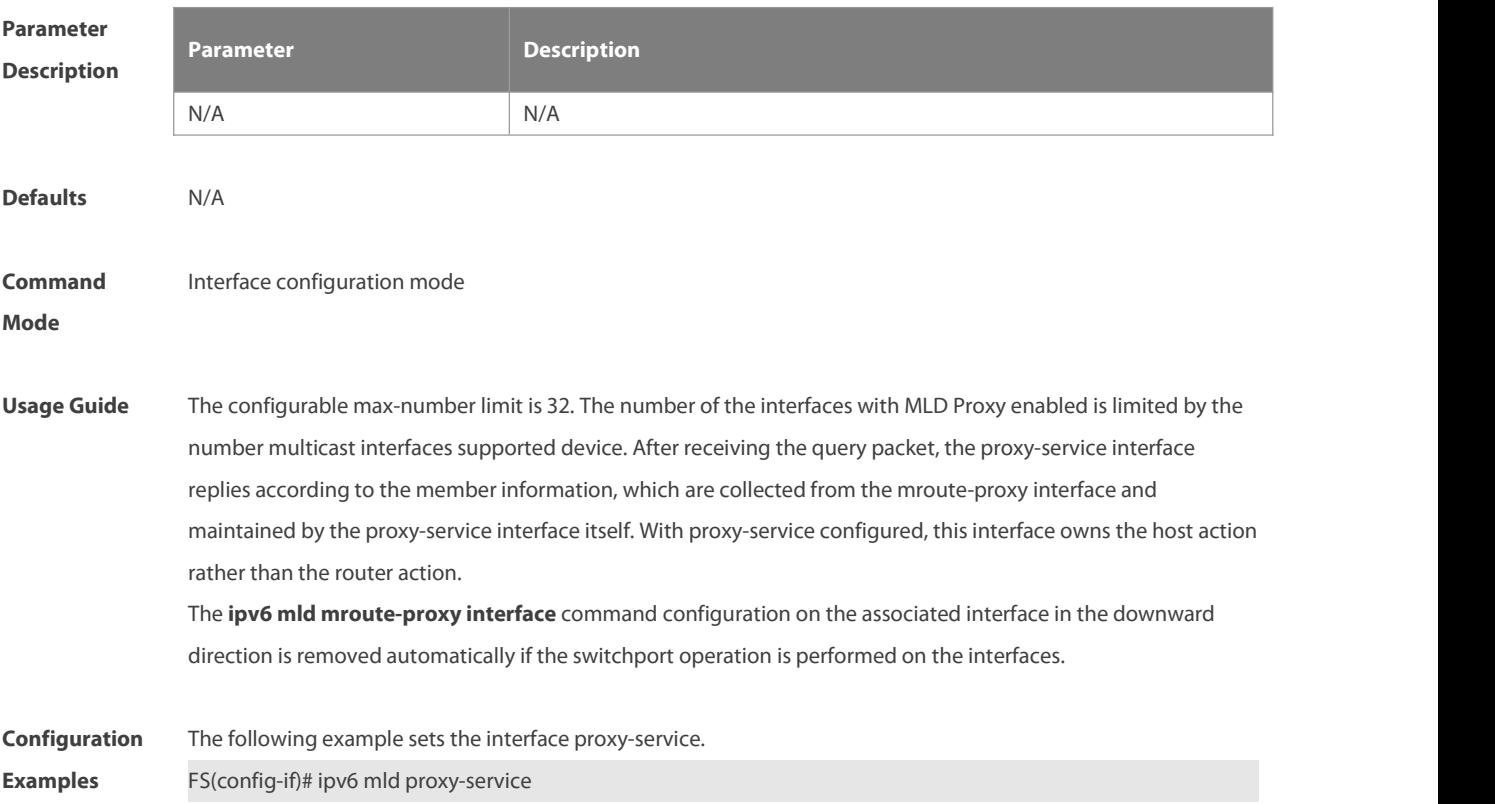

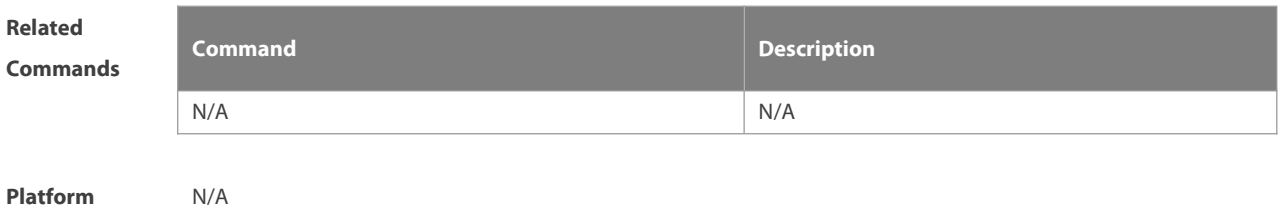

**Description** 

#### **4.11 ipv6 mld querier-timeout**

Use this command to set the querier alive period. Use the **no** or **default** form of this command to restore the default setting.

**ipv6 mld querier-timeout** seconds

**no ipv6 mld querier-timeout**

**default ipv6 mld querier-timeout**

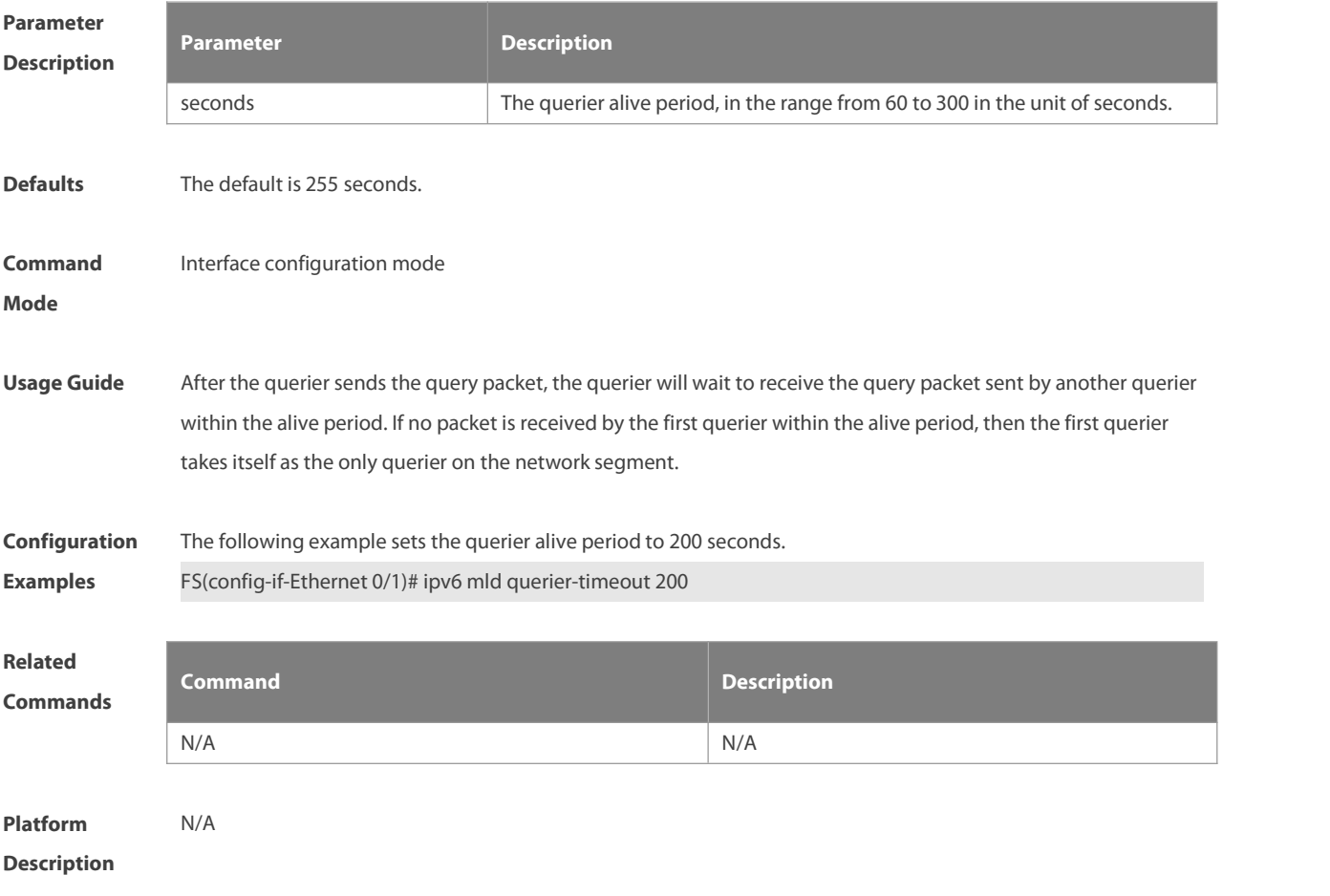

#### **4.12 ipv6 mld query-interval**

Use this command to set the query interval for the general member. Use the **no** or **default** form of this command to restore the default setting. **ipv6 mld query-interval** seconds **no ipv6 mld query-interval**

#### **default ipv6 mld query-interval**

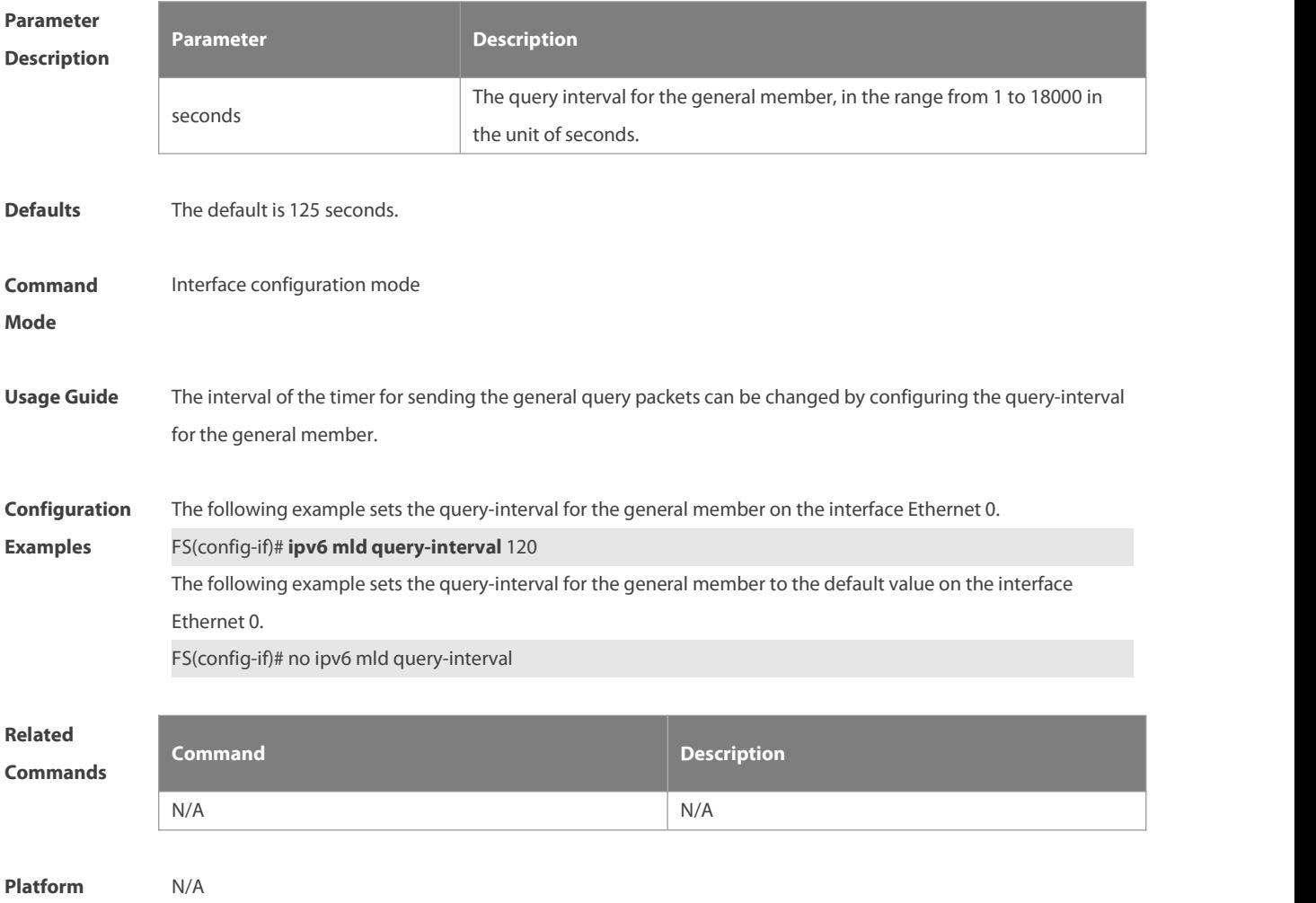

**Description** 

#### **4.13 ipv6 mld query-max-response-time**

Use this command to set the maximum response time.

Use the **no** or **default** form of this command to restore the default setting.

**ipv6 mld query-max-response-time** seconds

**no ipv6 mld query-max-response-time**

**default ipv6 mld query-max-response-time**

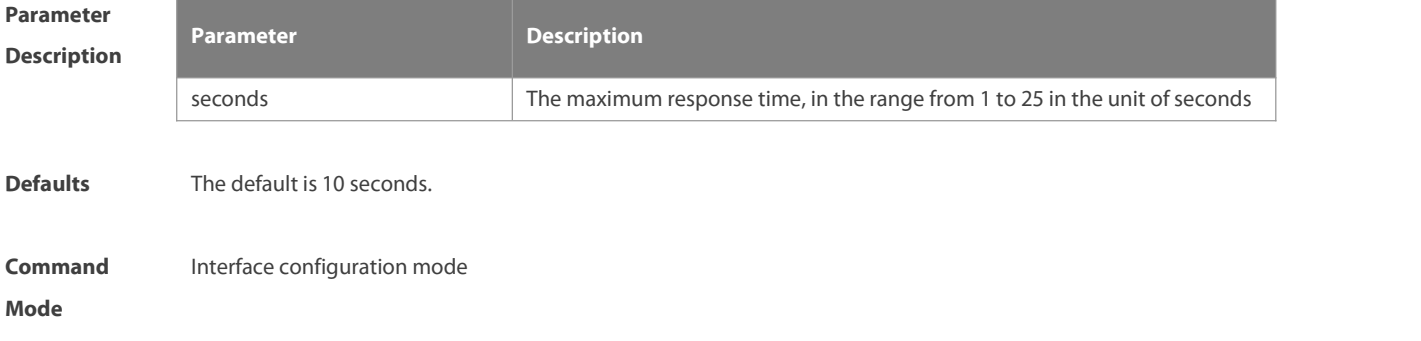

**Usage Guide** Use this command to control the maximum response time of the host after the device sends the query packets. If there is no response within the maximum response time, MLD will remove the corresponding group from the group member list. **Configuration** The following example sets the maximum query response time on the interface gigabitEthernet 0/1.<br>**Examples FS(config-if)# ipv6 mld query-max-response-time 20** The following example sets the maximum query response time on the interface gigabitEthernet 0/1. FS(config-if)# no ipv6 mld query-max-response-time **Related Commands Command Description** N/A N/A **Platform Description** 

#### **4.14 ipv6 mld robustness-variable**

Use this command to set querier robustness value. Use the **no** or **default** form of this command to restore the default setting.

**ipv6 mld robustness-variable** number

**no ipv6 mld robustness-variable**

**default ipv6 mld robustness-variable**

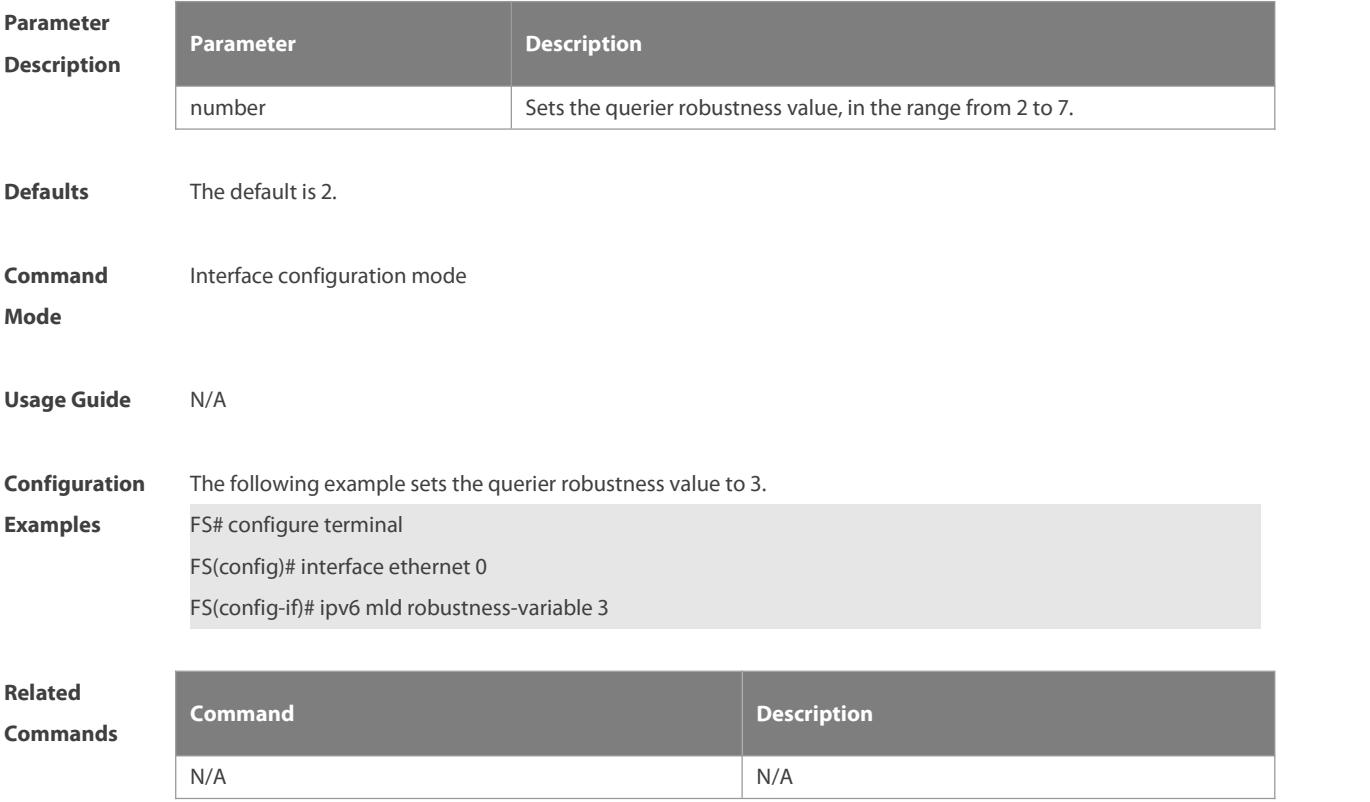

**Platform**

**Description** 

#### **4.15 ipv6 mld ssm-map enable**

Use this command to enable the mld ssm-map function. Use the **no** or **default** form of this command to restore the default setting. **ipv6 mld ssm-map enable no ipv6 mld ssm-map enable default ipv6 mld ssm-map enable**

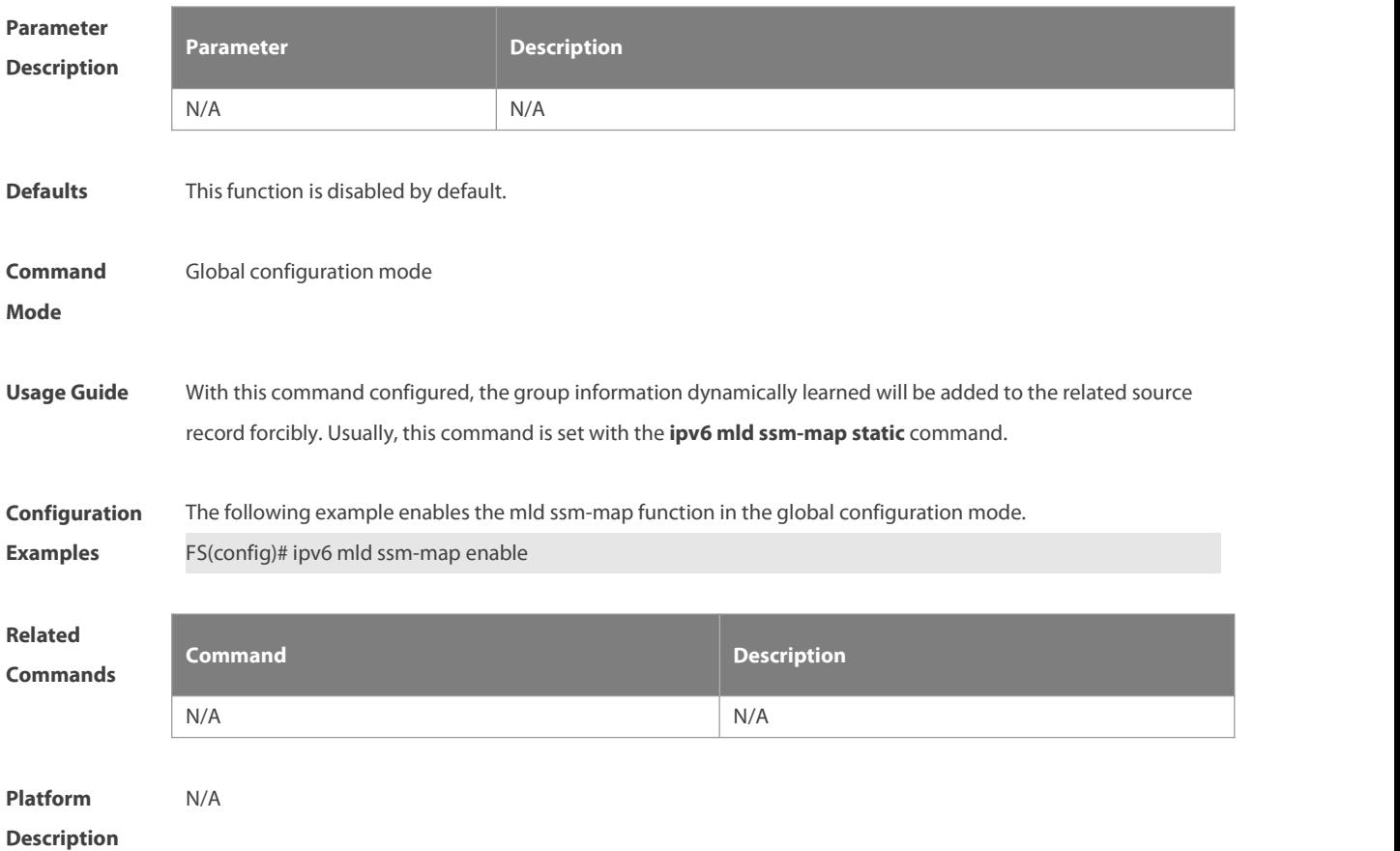

#### **4.16 ipv6 mld ssm-map static**

Use this command to set the mld ssm-map static mapping source record in the global configuration mode.

Use the **no** or **default** form of this command to restore the default setting.

**ipv6 mld ssm-map static** access-list X:X:X:X::X

**no ipv6 mld ssm-map static** access-list X:X:X:X::X

**default ipv6 mld ssm-map static** access-list source-address

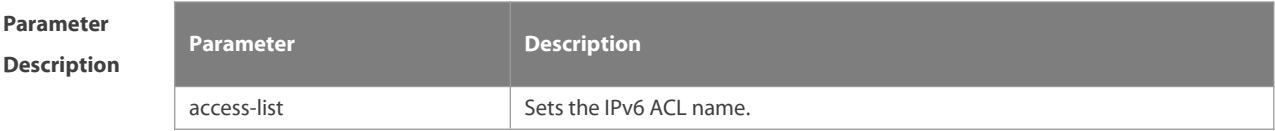

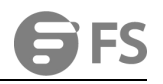

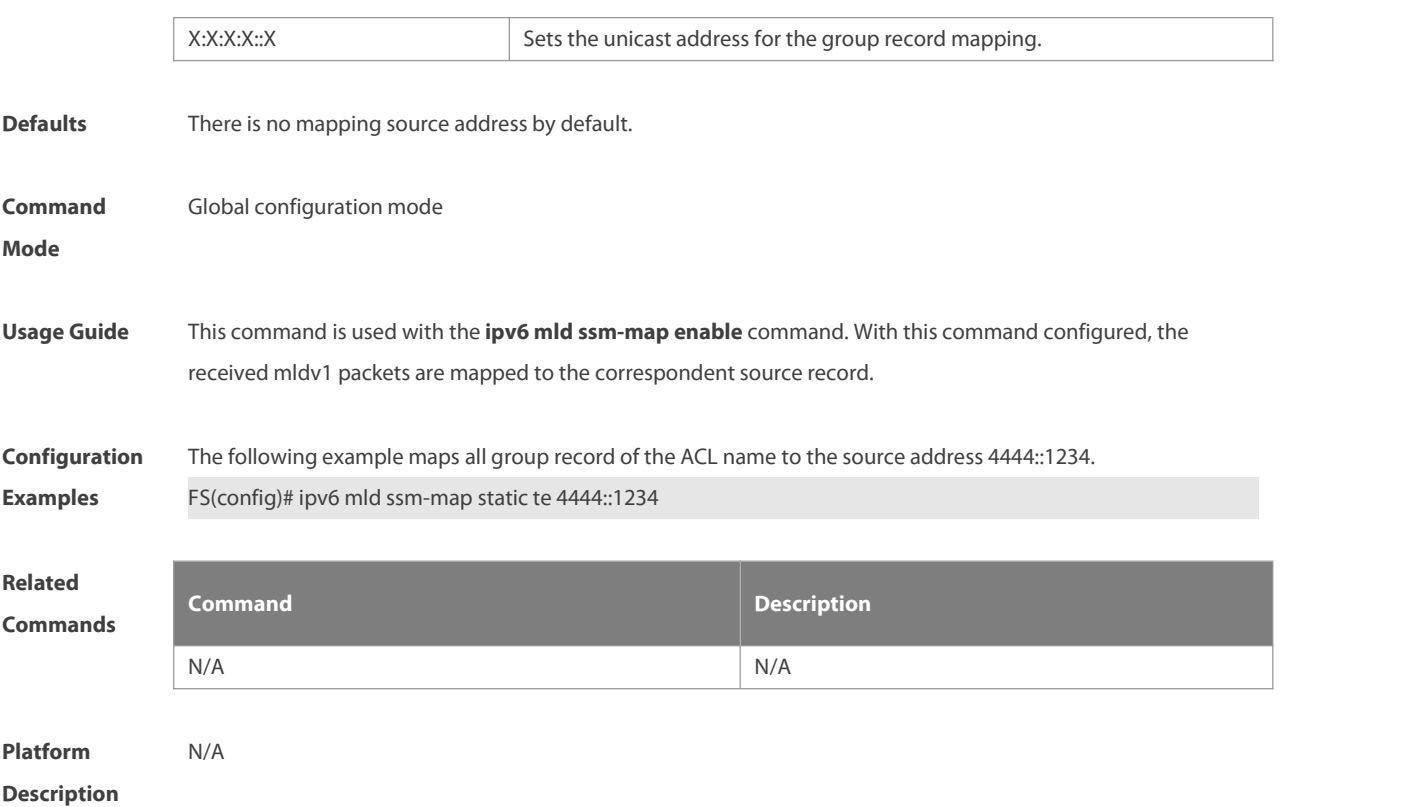

#### **4.17 ipv6 mld static-group**

Use this command to add an interface to a group statically. Use the **no** or **default** form of this command to restore the default setting.

**ipv6 mld static-group** group-address

**no ipv6 mld static-group** group-address

**default ipv6 mld static-group** group-address

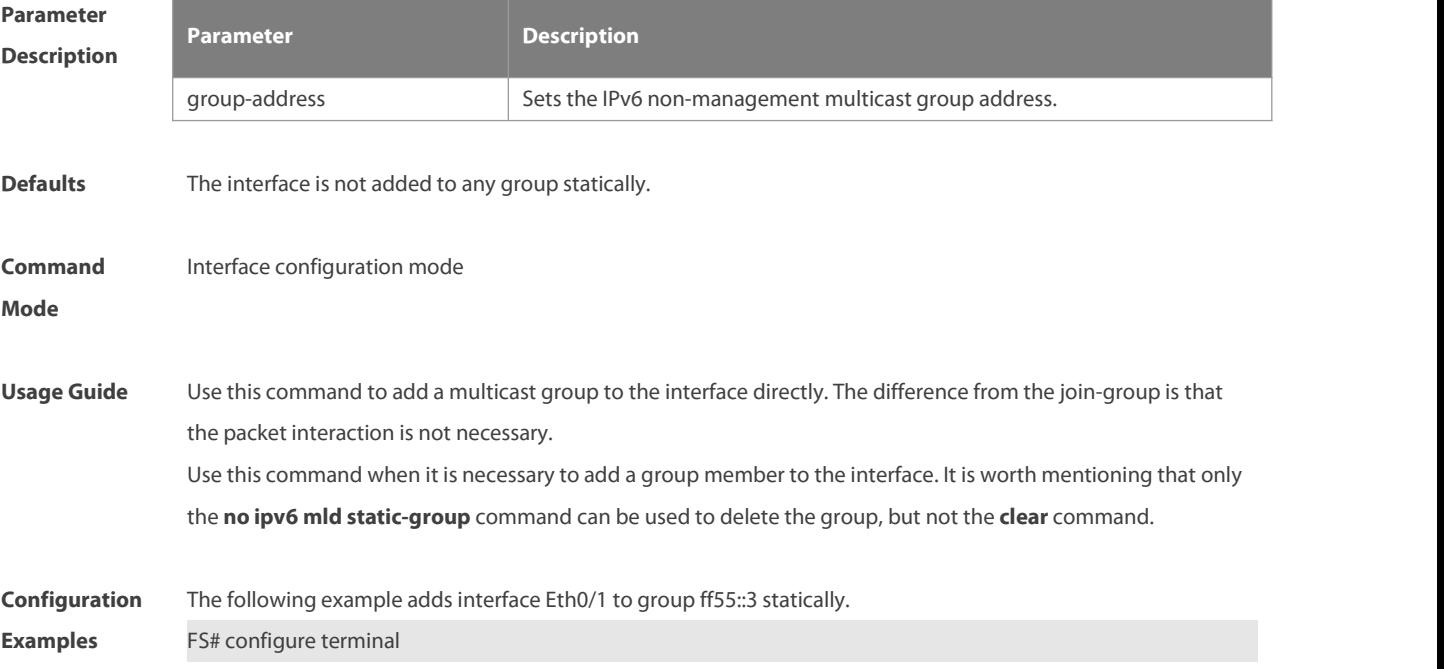

#### FS(config)# interface fast 0/1

FS(config-if)# ipv6 mld static-group ff55::3

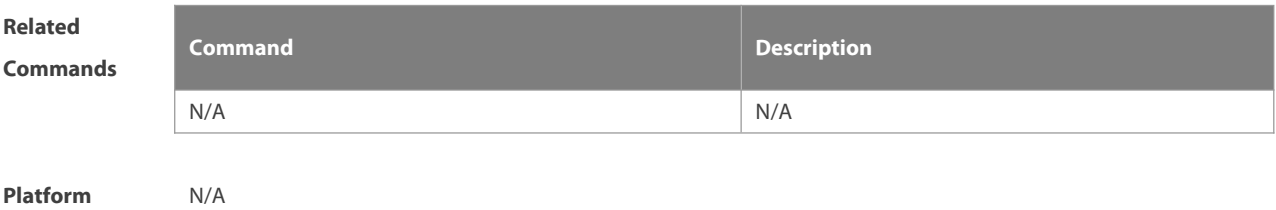

**Description** 

#### **4.18 ipv6 mld version**

Use this command to set the MLD version number on the interface. Use the **no** or **default** form of this command to restore the default setting.

**ipv6 mld version** { **1** | **2** }

**no ipv6 mld version**

**default ipv6 mld version**

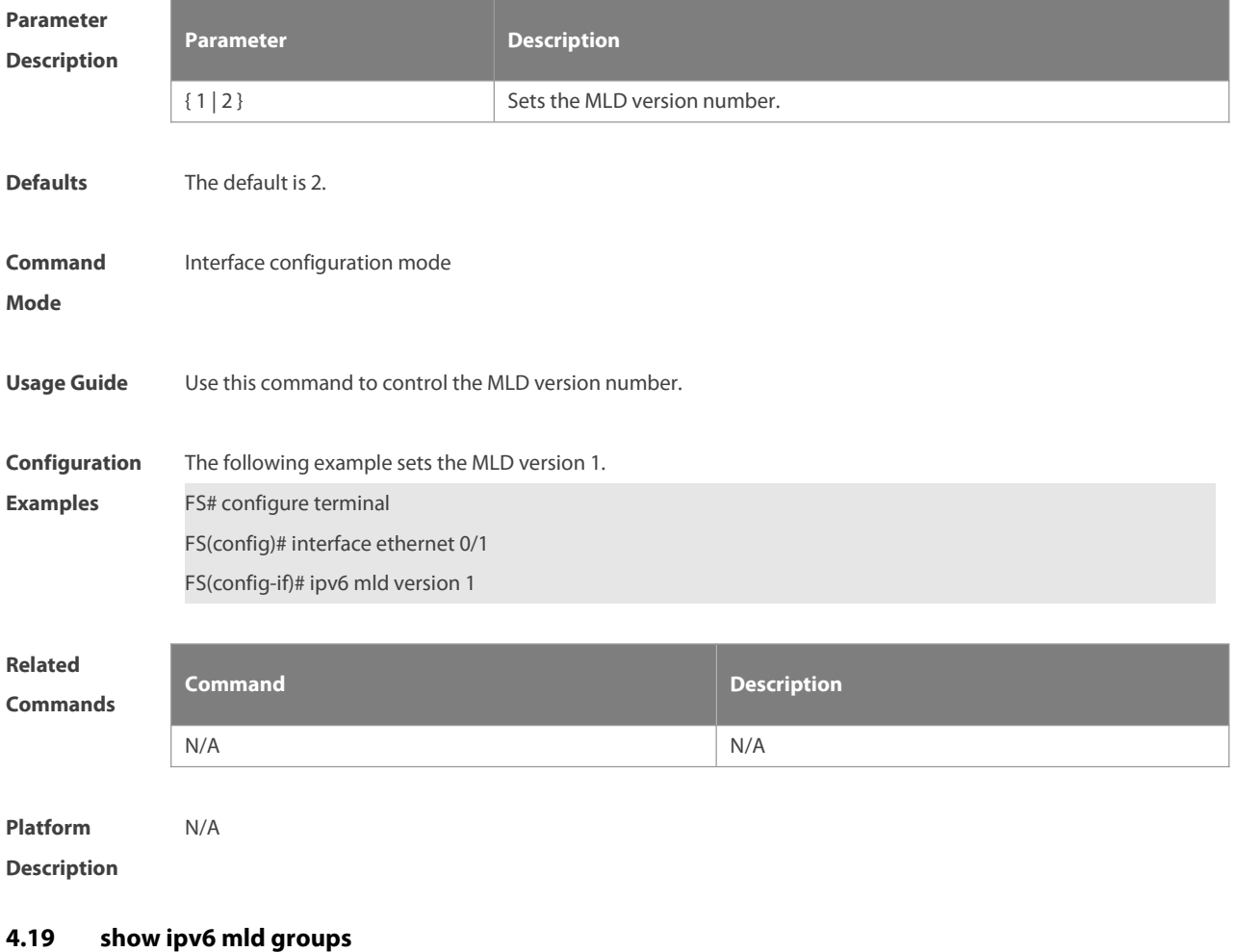

Use this command to display the group connected with the switch and the group information learned from the MLD.

#### **show ipv6 mld groups** [ group-address | interface-type interface-number ] [ **detail** ]

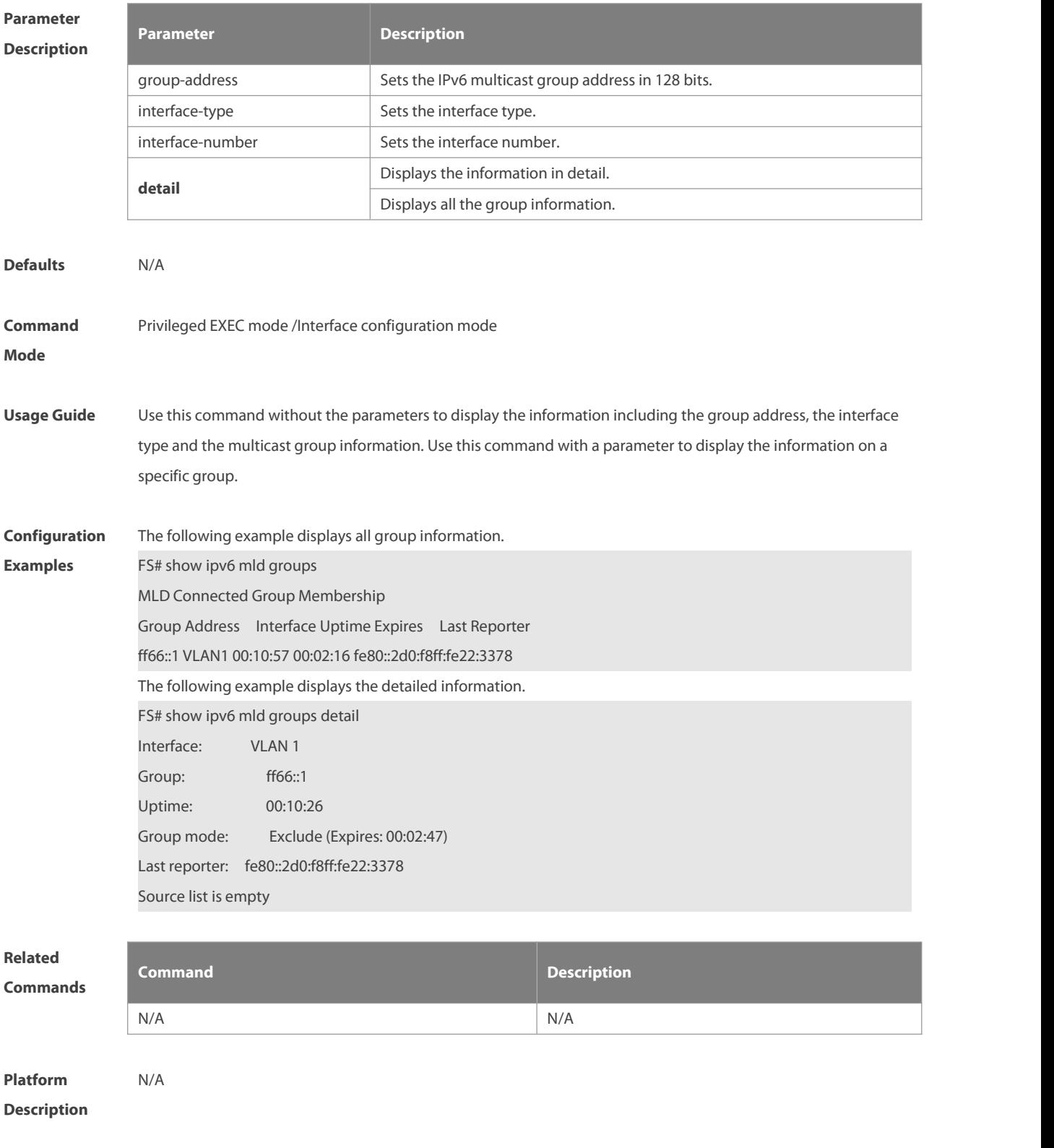

#### **4.20 show ipv6 mld interface**

Use this command to display the configurations on the interface. **show ipv6 mld interface** [ interface-type interface-number ]

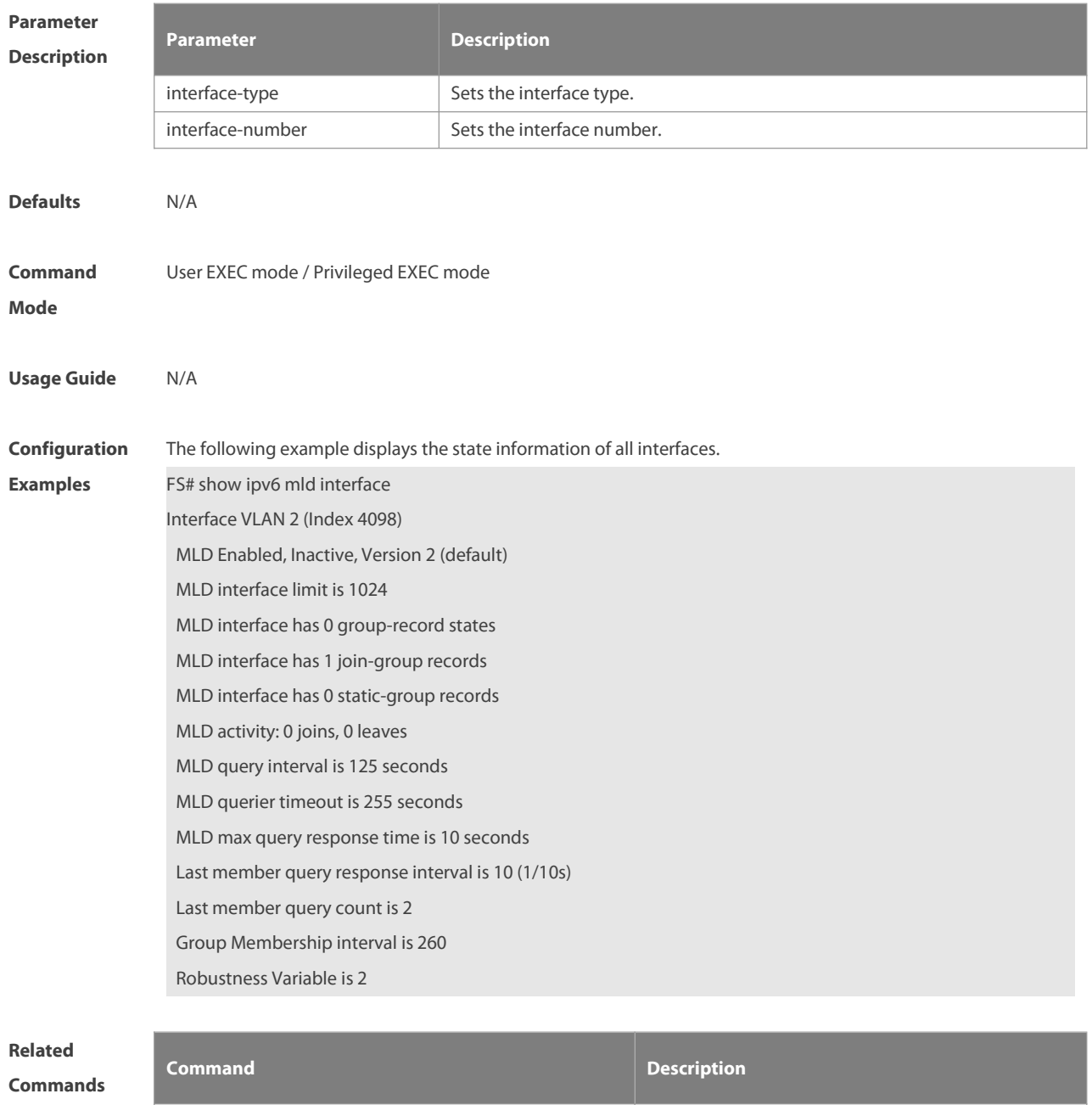

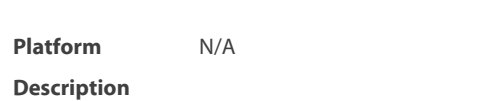

#### **4.21 show ipv6 mld ssm-mapping**

Use this command to display the mapping information of the source address for the group record. **show ipv6 mld ssm-mapping** [ group-address ]

N/A N/A

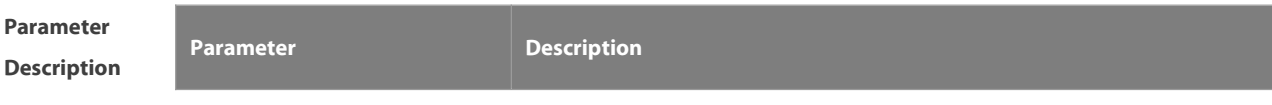

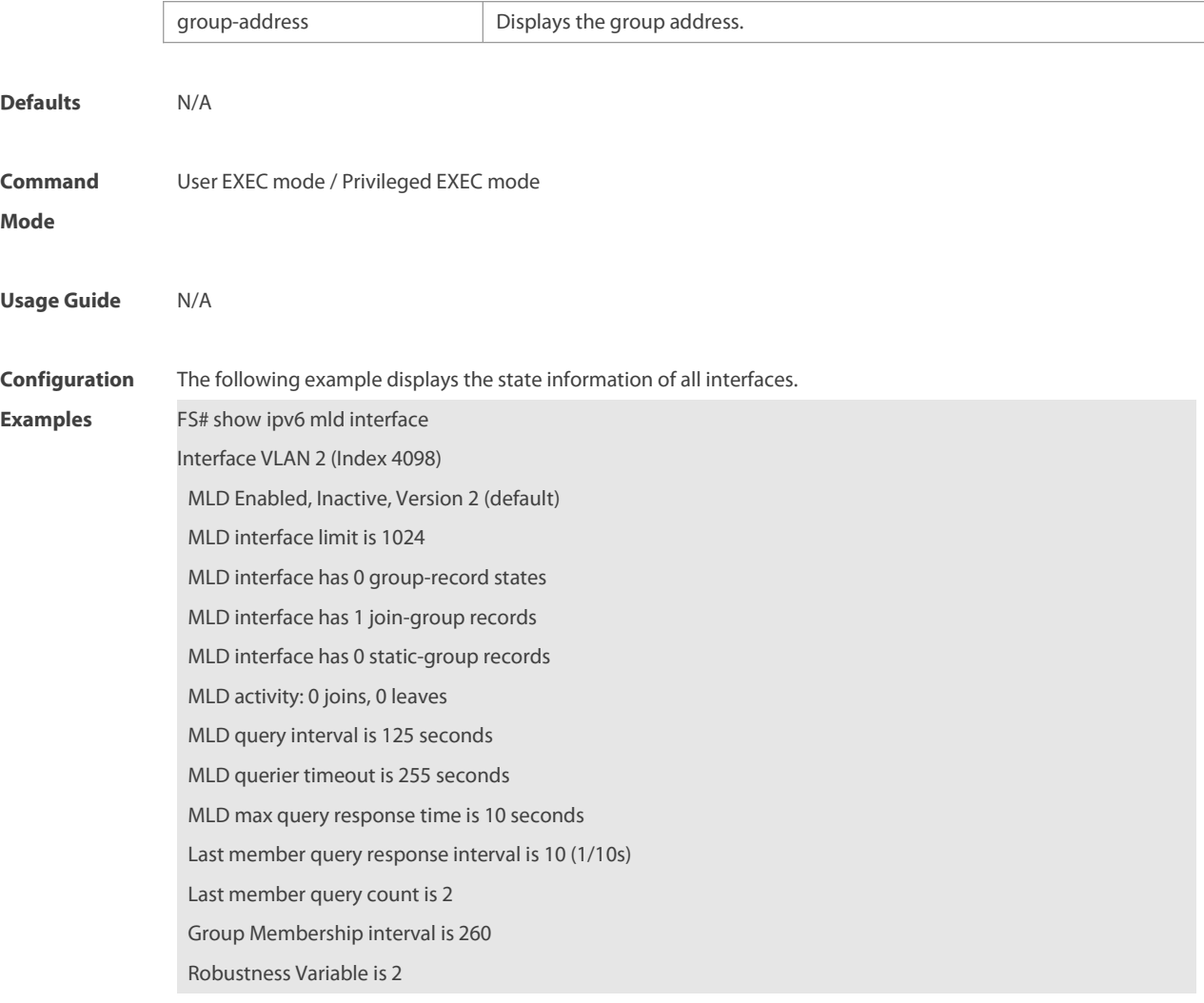

**Related**

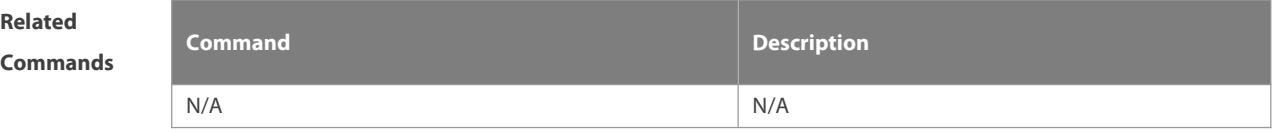

## **5 PIM-DM Commands**

#### **5.1 clear ip pim dense-mode track**

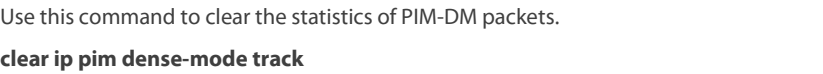

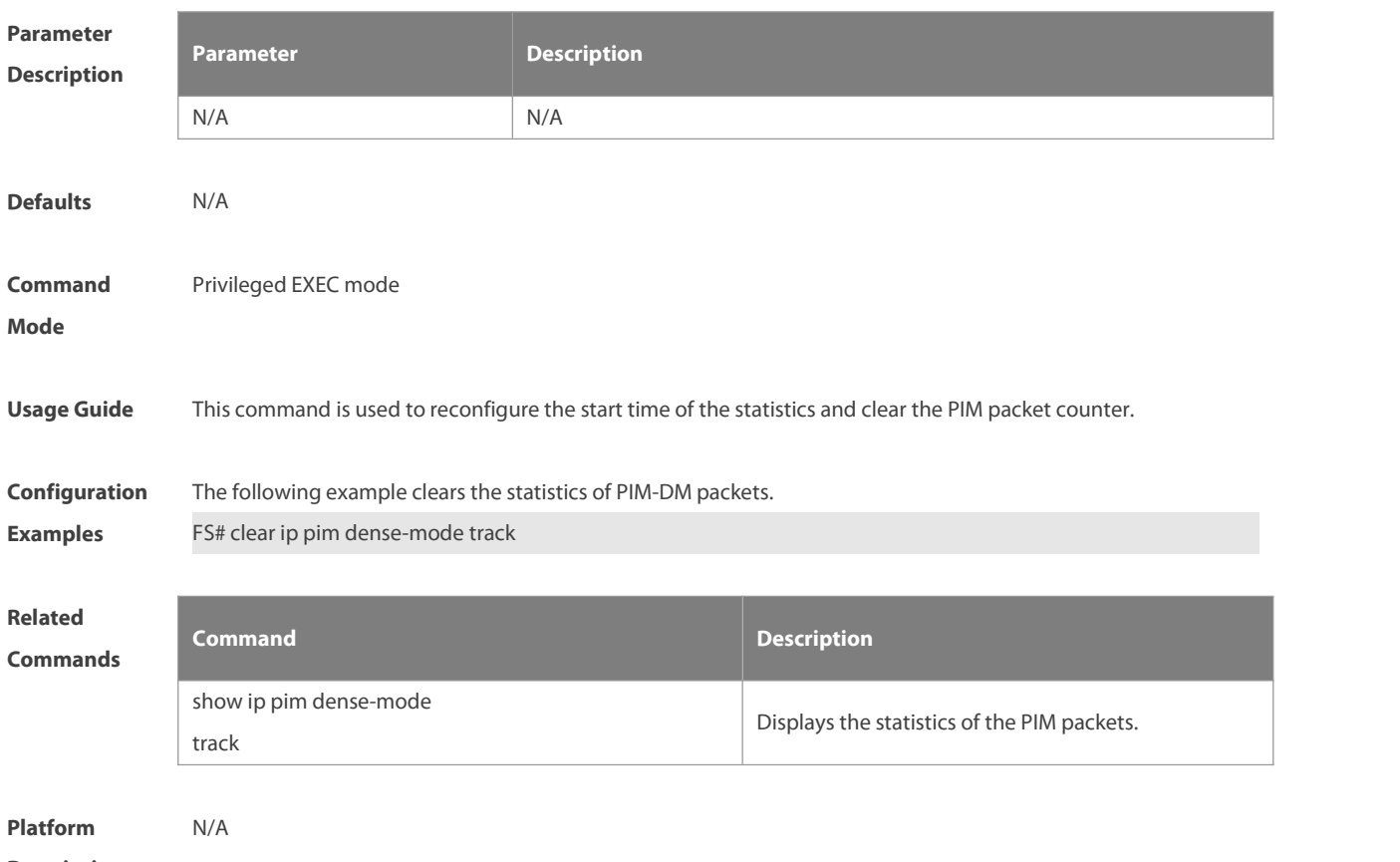

#### **Description**

#### **5.2 ip pim dense-mode**

Use this command to enable PIM-DM on the interface.

Use the **no** or **default** form of this command to restore the default setting.

**ip pim dense-mode**

**no ip pim dense-mode**

**default ip pim dense-mode**

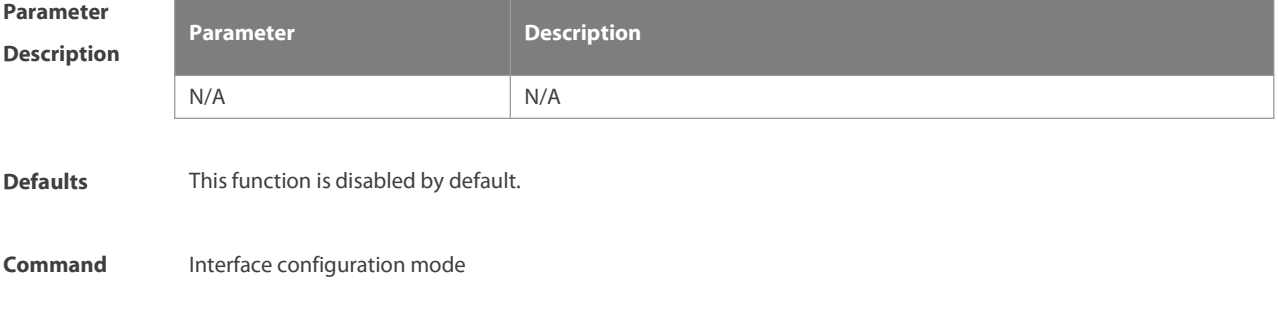

#### **Mode**

**Usage Guide** Before enabling the PIM-DM, enable the multicast forwarding function in the global configuration mode. Otherwise, the multicast data packet cannot be forwarded even the PIM-DM is enabled.

> Once the PIM-DM is enabled, the IGMP is enabled automatically on the interface without manual configuration.

During the execution of this command, if the prompt "Failed to enable PIM-DM on <Interface Name>, resource temporarily unavailable, please try again" appears, re-execute this command.

During the execution of this command, if the prompt "PIM-DM Configure failed! VIF limit exceeded in NSM!!!" appears, it indicatesthe allowed configured multicast interface number exceeds the upper limit of the multicast interfaces. In this case, if it'sstill necessary to enable the PIM-DM on the interface, delete the unnecessary PIM-DM, PIM-SM or DVMRP interfaces.

It is not recommended to configure different multicast routing protocols on different interfaces of a device.

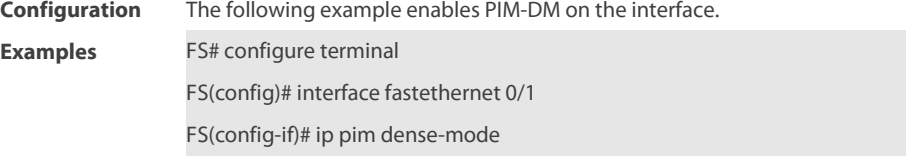

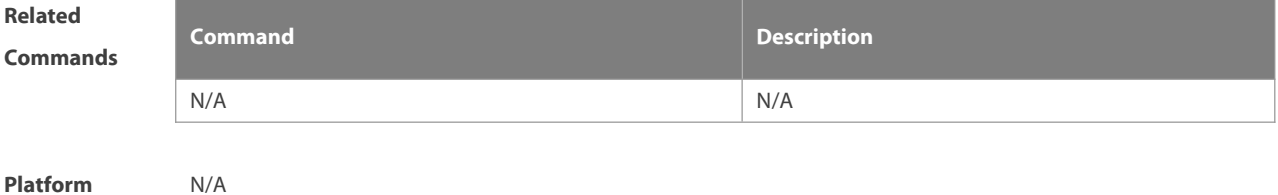

# **Description** N/A

#### **5.3 ip pim neighbor-filter**

Use this command to enable the neighbor filtering on the interface. If the neighbor filtering is set, PIM-DM will not establish the peering relationship with this neighbor or willterminate the established peering relationship with this neighbor once the neighbor is denied by the filtering access list.

Use the **no** or **default** form of this command is to restore the default setting.

**ip pim neighbor-filter** access-list **no ip pim neighbor-filter** access-list **default ip pim neighbor-filter** access-list

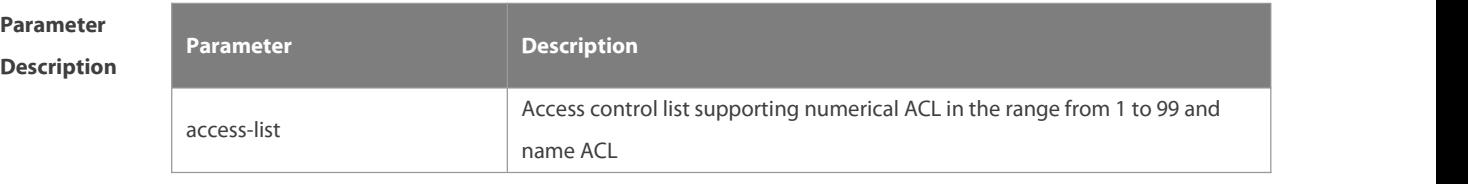

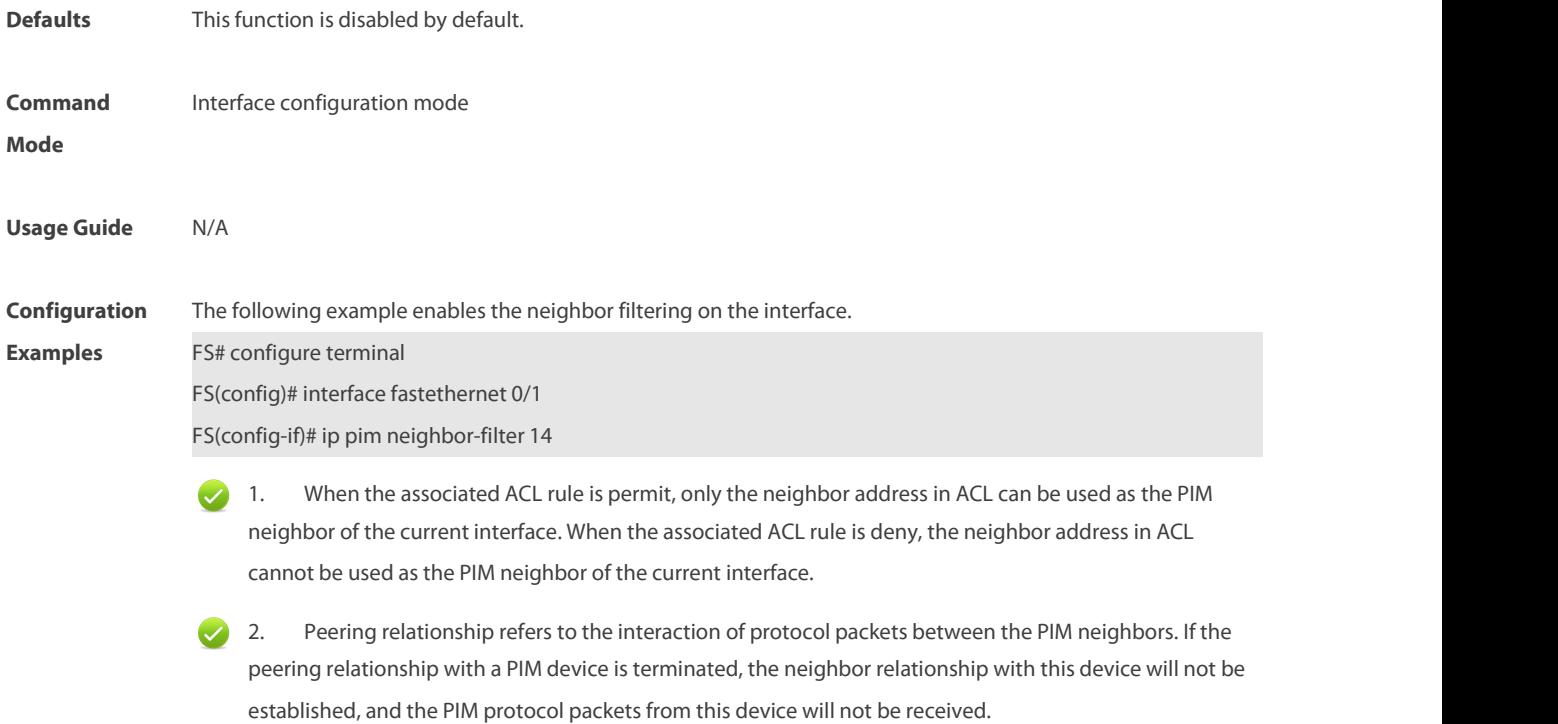

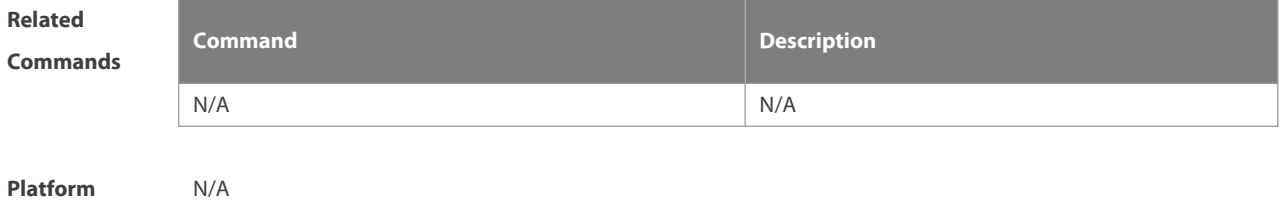

**Description** 

#### **5.4 ip pim override-interval**

Use this command to reconfigure the override-interval of the hello message. Use the **no** or **default** form of this command to restore the default setting. **ip pim override-interval** interval-milliseconds **no ip pim override-interval default ip pim override-interval**

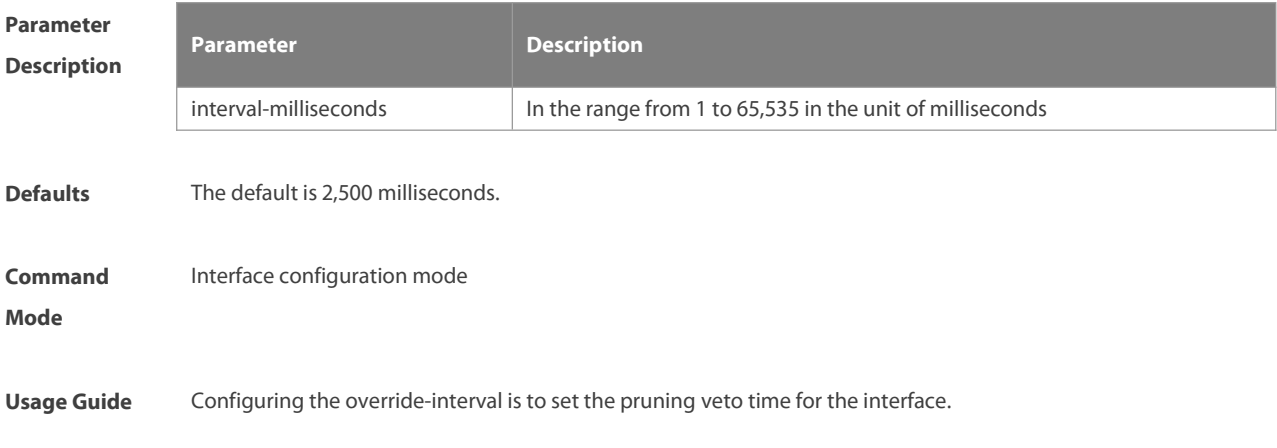

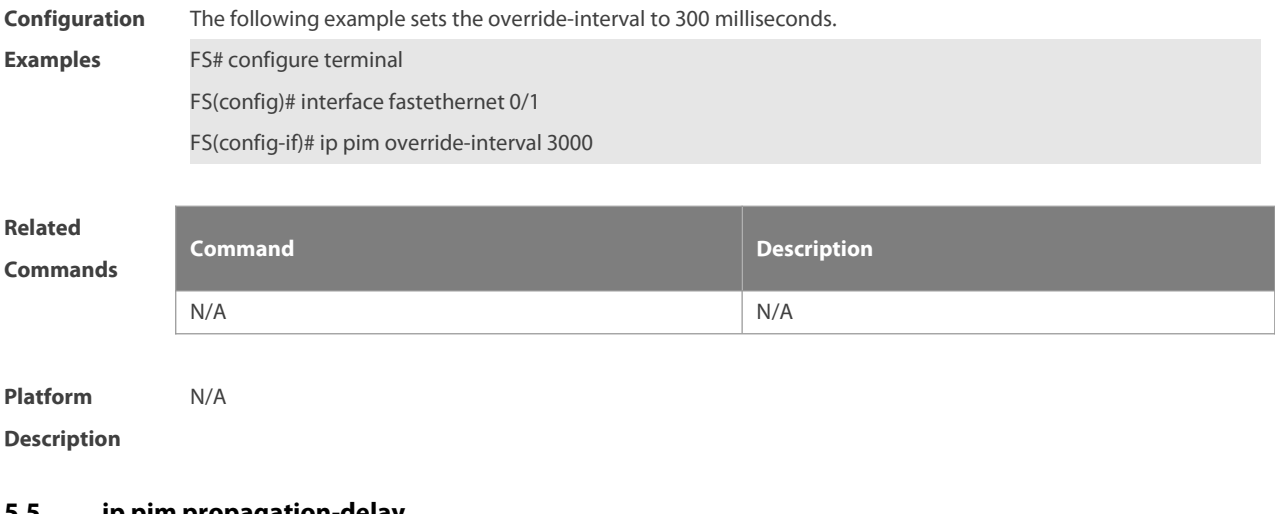

#### **5.5 ip pim propagation-delay**

Use this command to reconfigure the propagation-interval of the hello message. Use the **no** or **default** form of this command to restore the default setting. **ip pim propagation-delay** interval-milliseconds **no ip pim propagation-delay default ip pim propagation-delay**

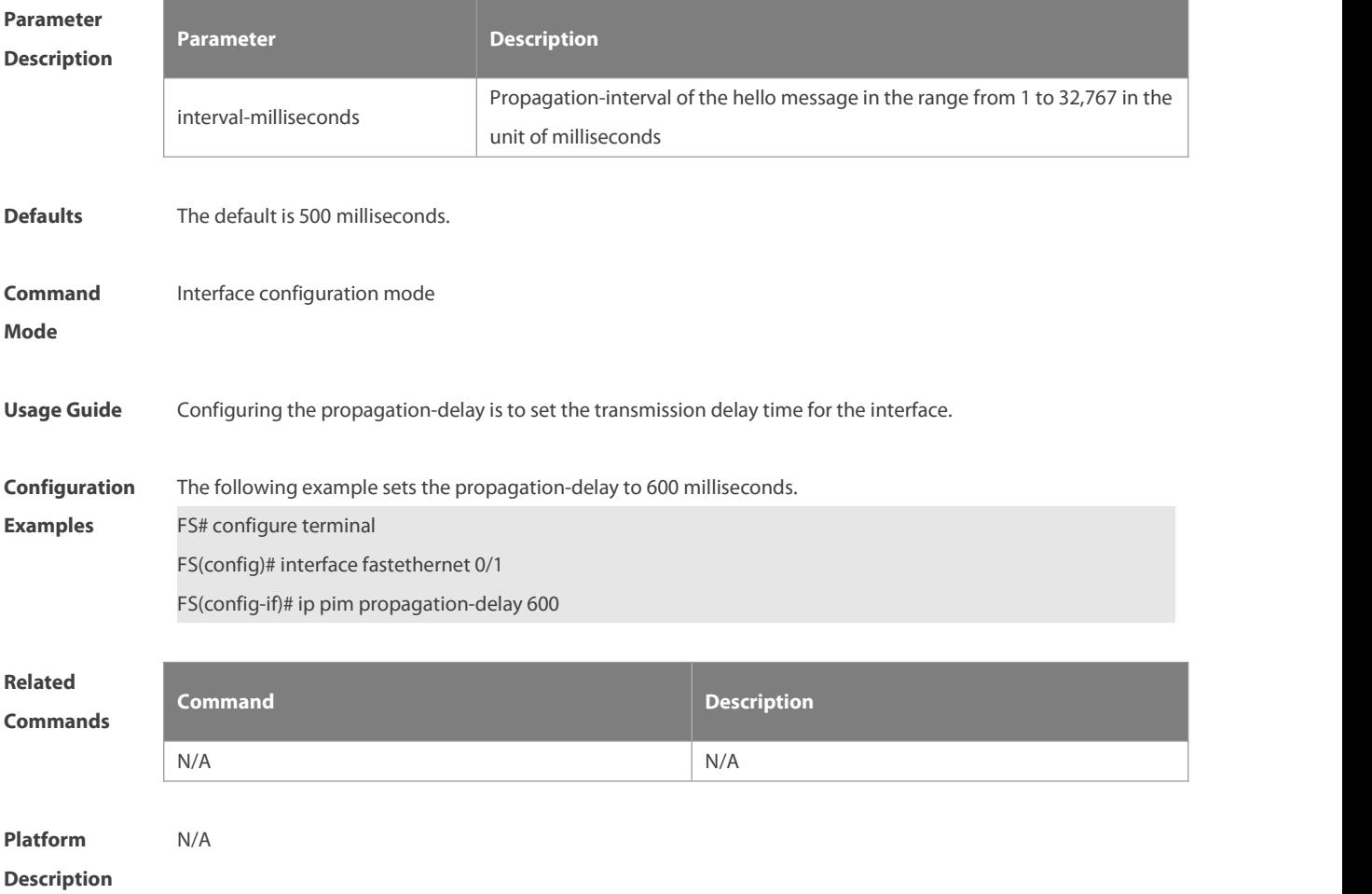

#### **5.6 ip pim query-interval**

Use this command to reconfigure the interval of sending the hello message.

Use the **no** or **default** form of this command to restore the default setting.

**ip pim query-interval** interval-seconds

**no ip pim query-interval**

**default ip pim query-interval**

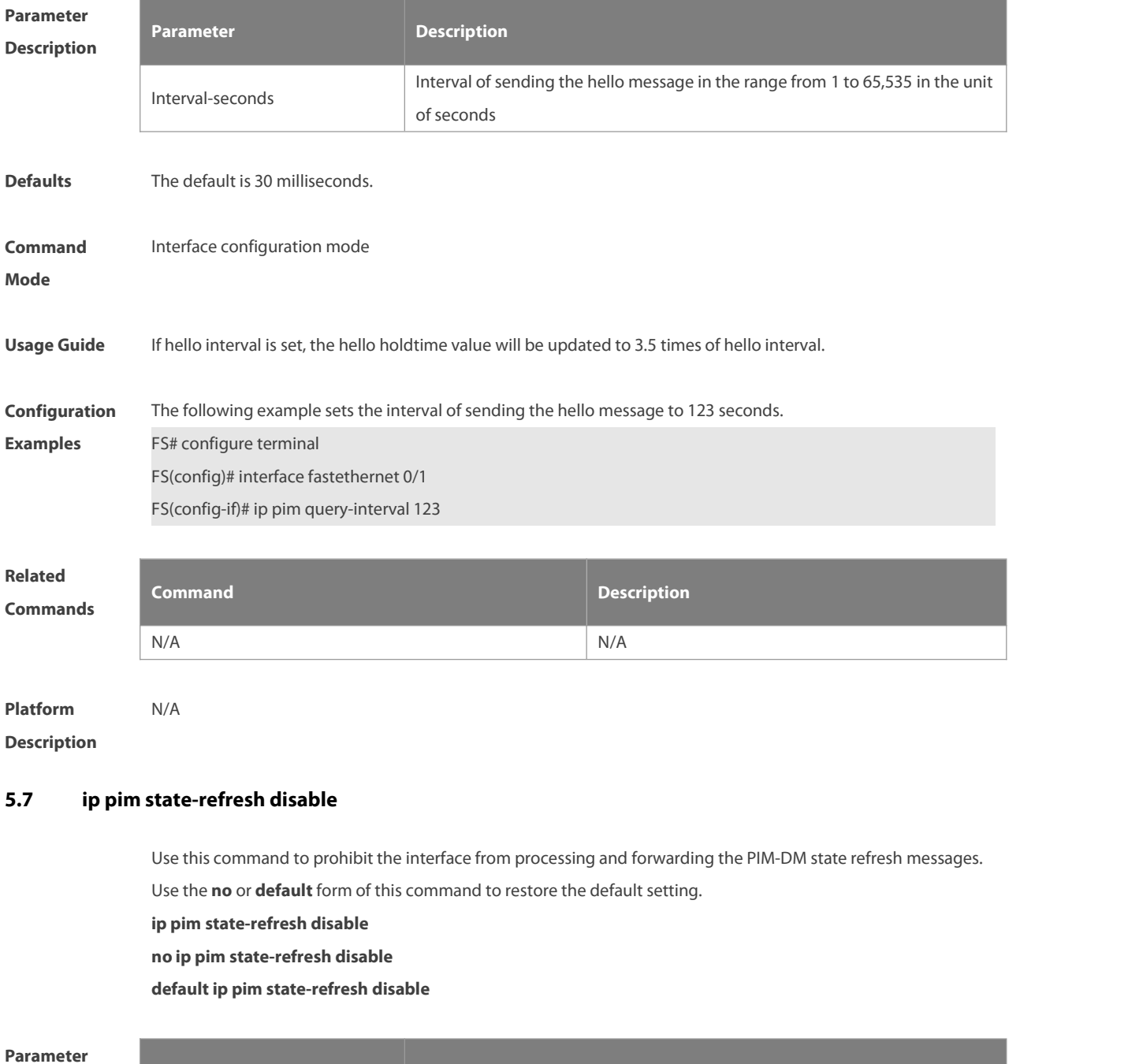

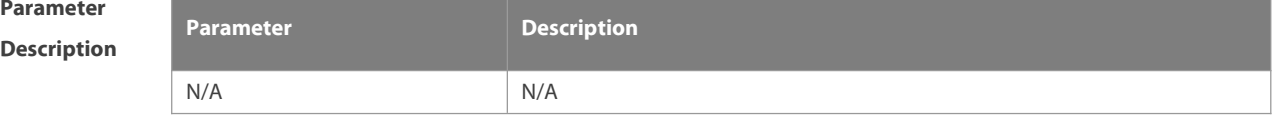

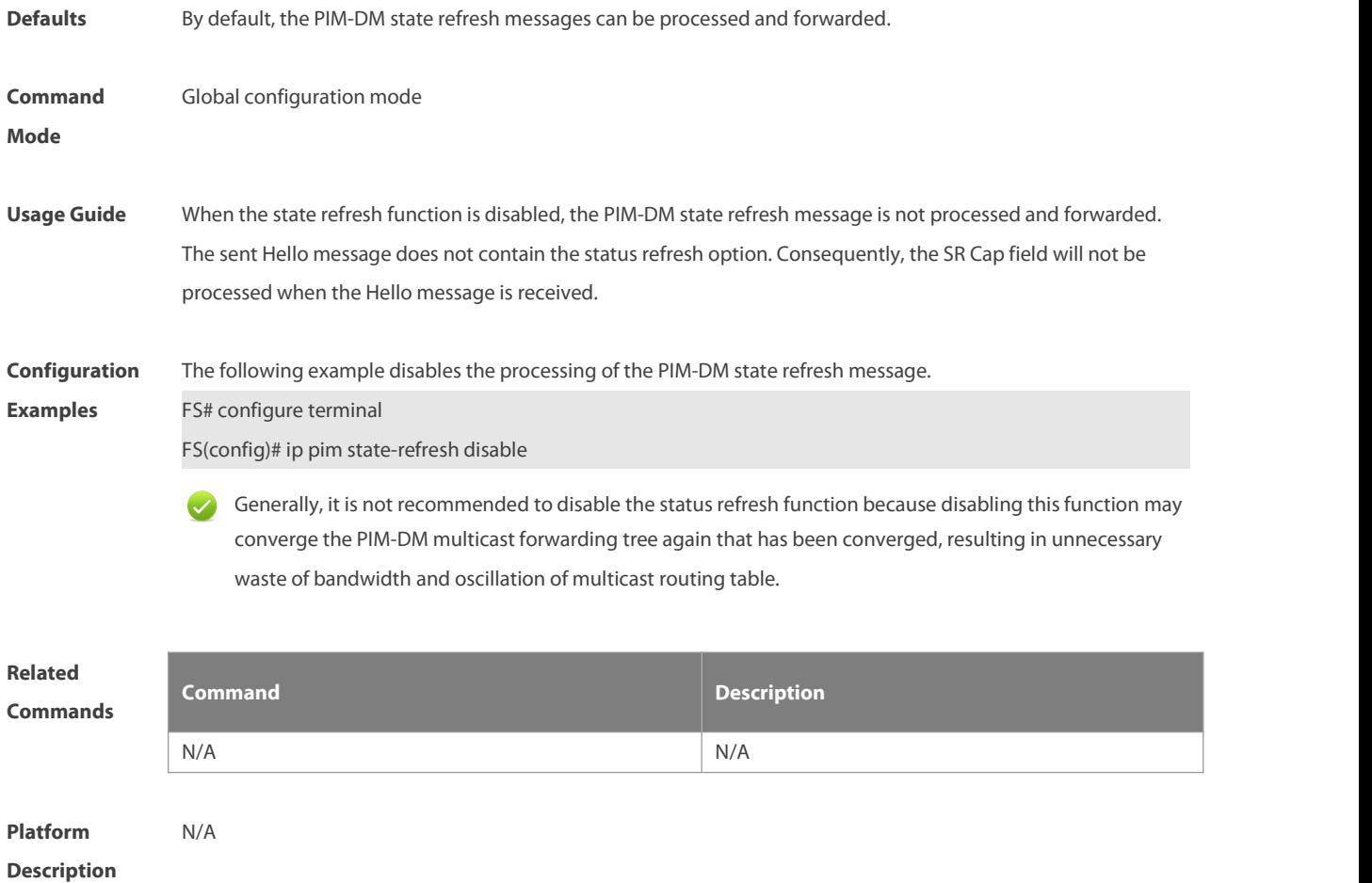

#### **5.8 ip pim state-refresh origination-interval**

Use this command to set the interval of sending the PIM-DM state refresh message. The interval is the seconds elapsed between two state refresh messages. Use the **no** or **default** form of this command to restore the default setting.

**ip pim state-refresh origination-interval** interval-seconds

**no ip pim state-refresh origination-interval**

**default ip pim state-refresh origination-interval**

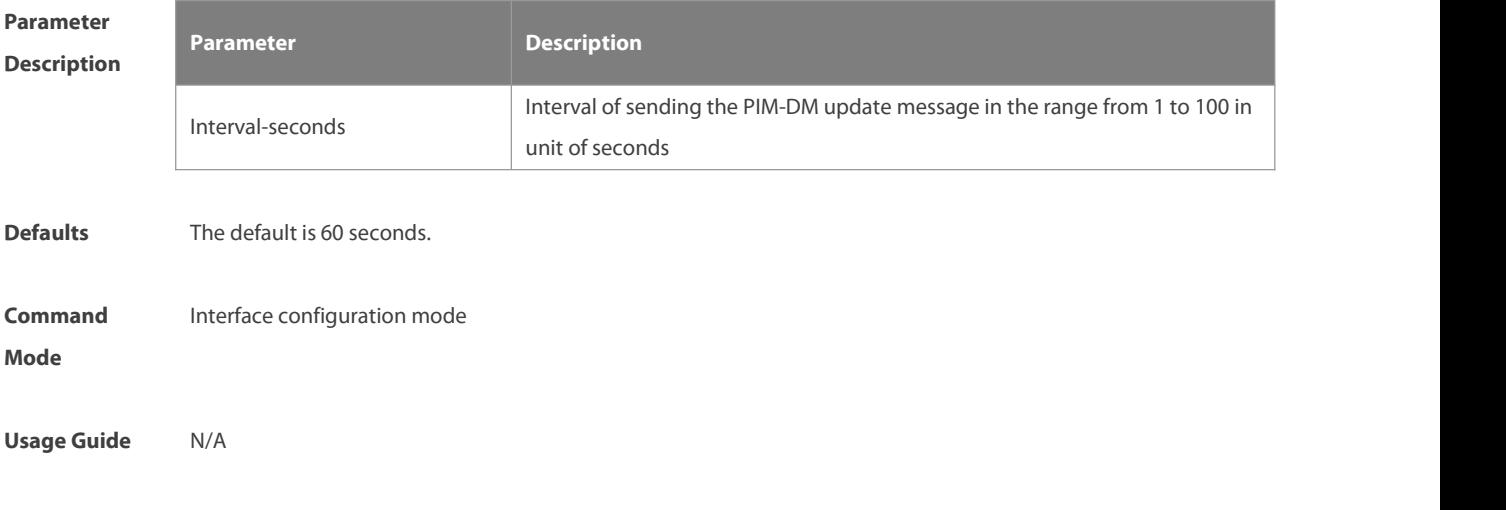

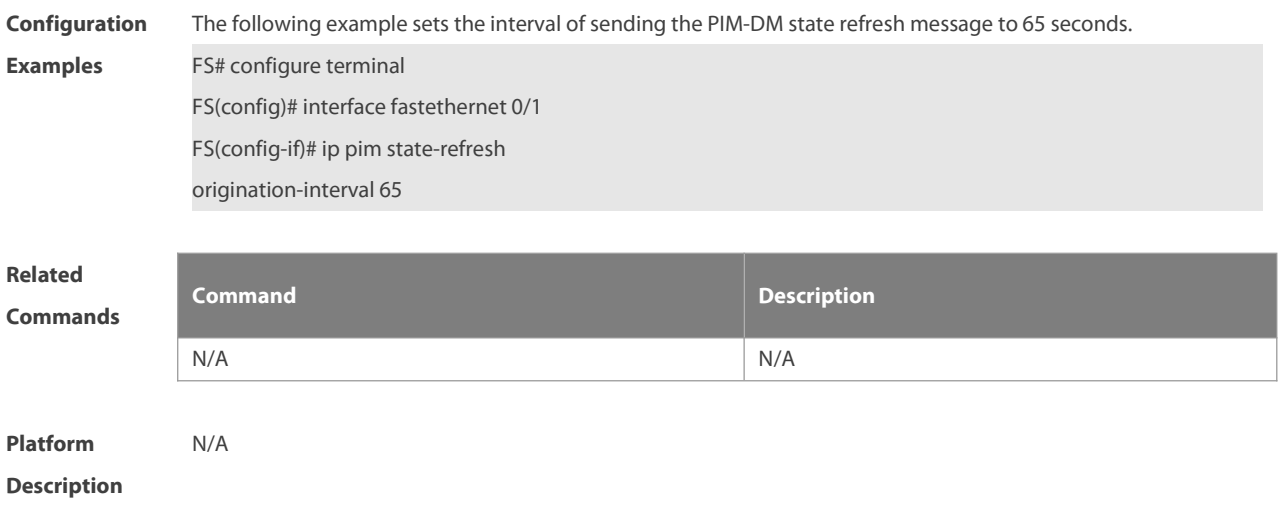

#### **5.9 ip pim mib dense-mode**

Use this command to switch the device from the PIM MIB sparse mode to the PIM MIB dense mode. Use the **no** form or **default** form of this command to switch back to the PIM MIB sparse mode. **ip pim mib dense-mode no ip pim mib dense-mode default ip pim mib dense-mode**

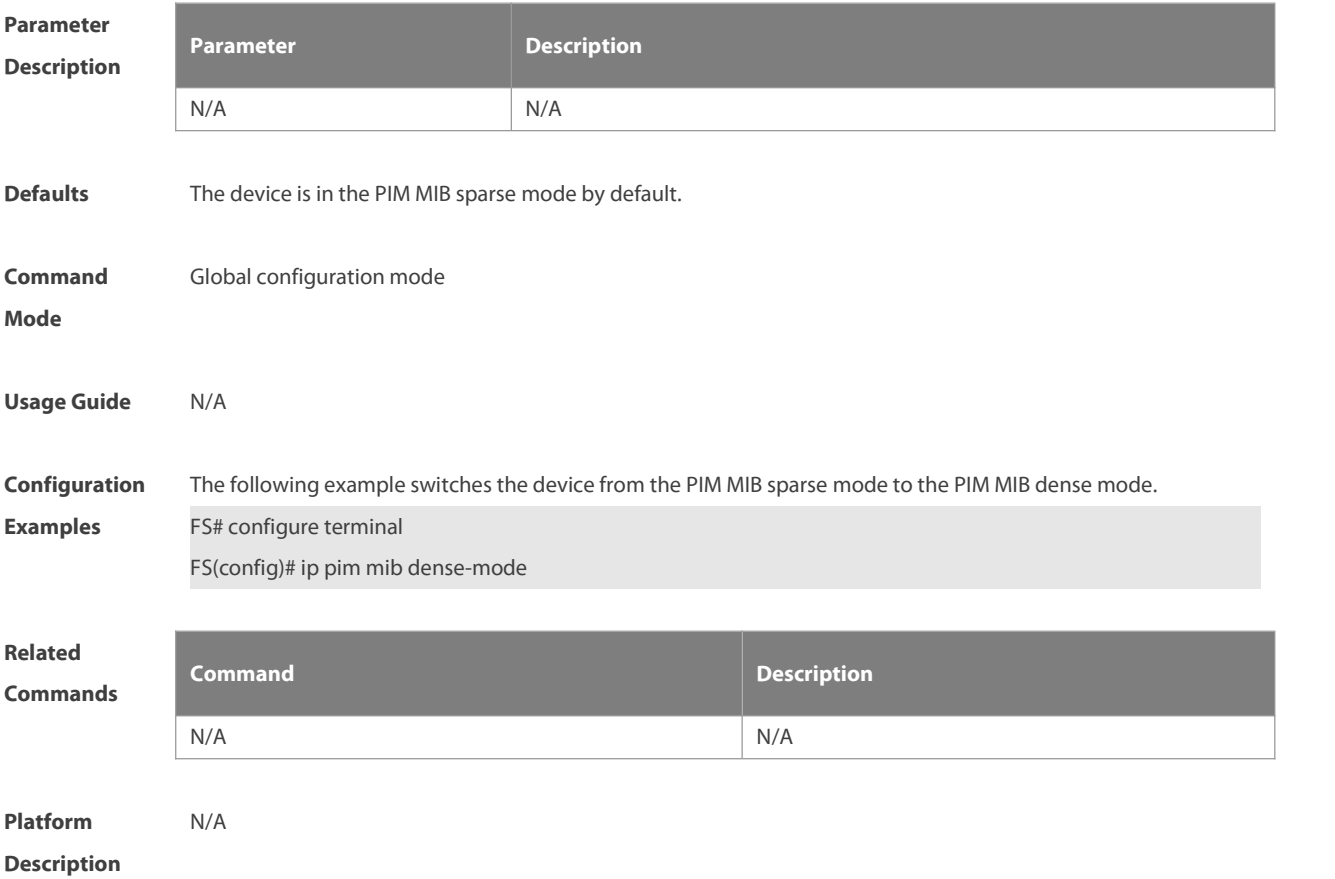

#### **5.10 show ip pim dense-mode interface**

Use this command to display the information about the PIM-DM interface. **show ip pim dense-mode interface** [interface-type interface-number ] [ **detail** ]

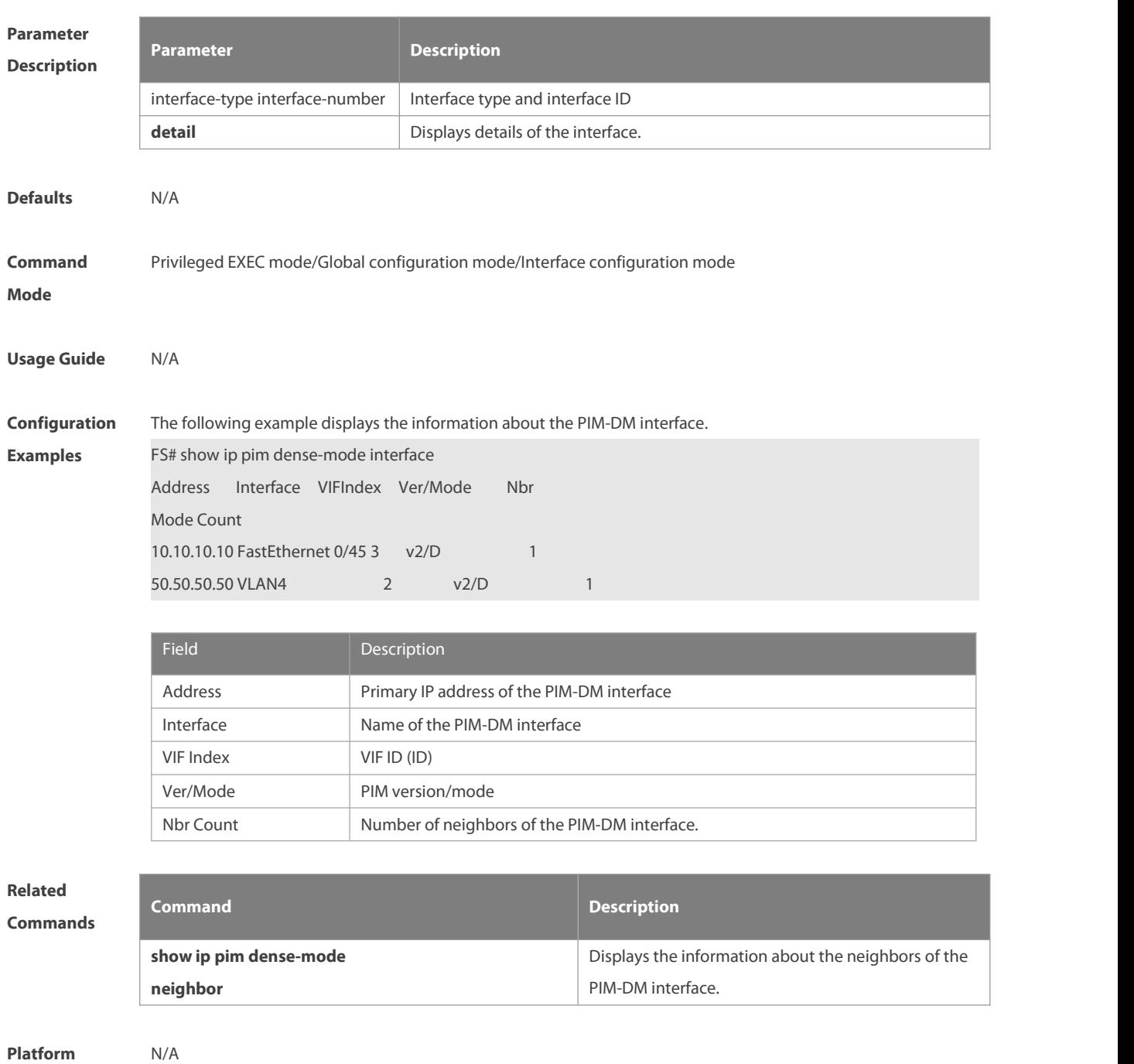

**Description** 

#### **5.11 show ip pim dense-mode mroute**

Use this command to display the information about the PIM-DM routing table. **show ip pim dense-mode mroute** [ group-or-source-address [ group-or-source-address] ] [ **summary** ]

www.fs.com 1355

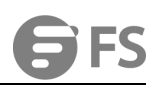

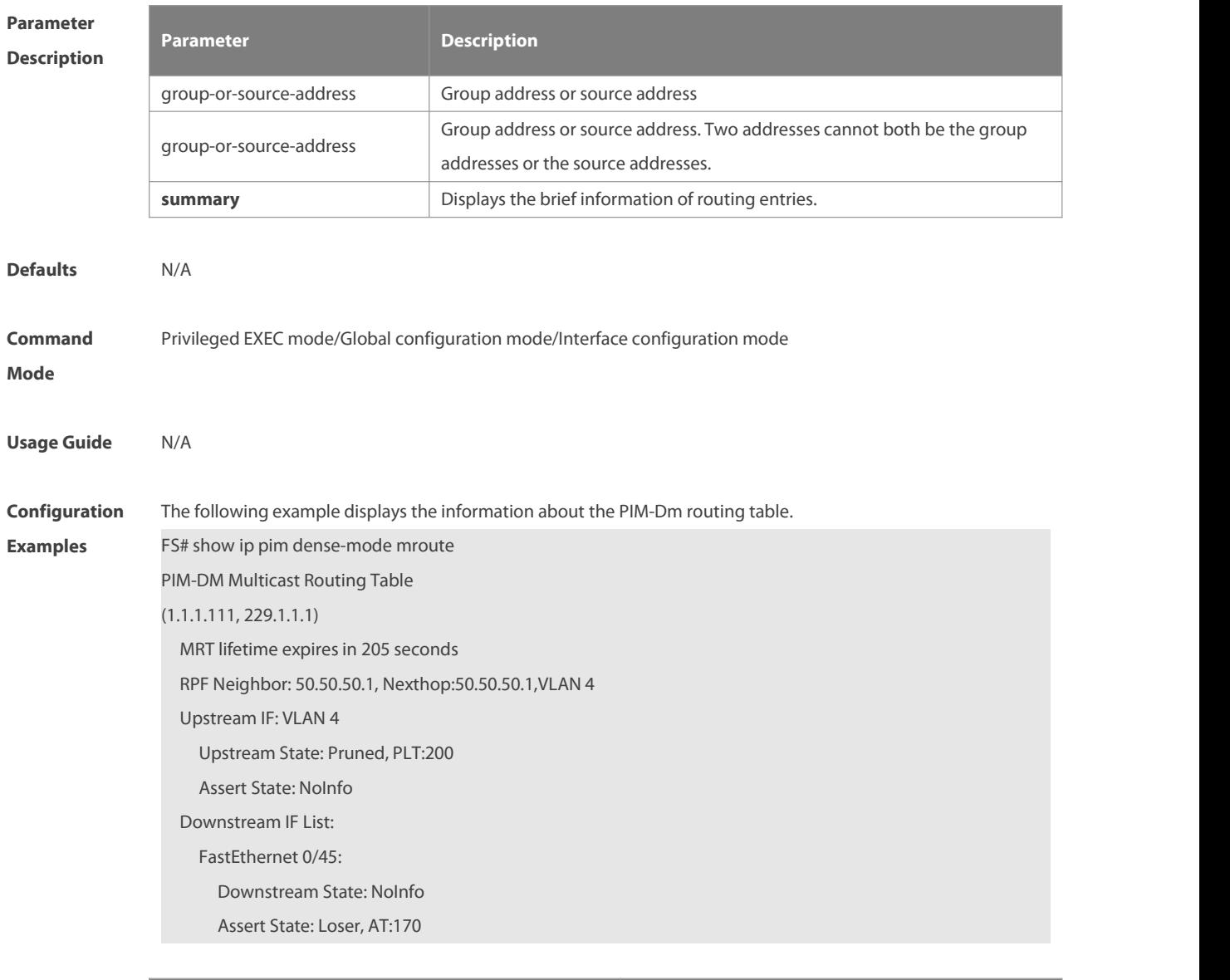

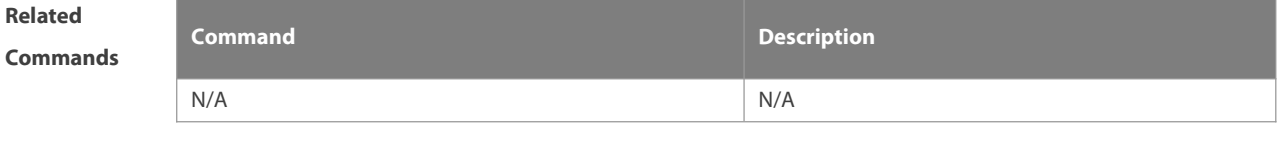

**Platform Description** 

#### **5.12 show ip pim dense-mode neighbor**

Use this command to display the information about the PIM-DM neighbors. **show ip pim dense-mode neighbor** [ interface-type interface-number ]

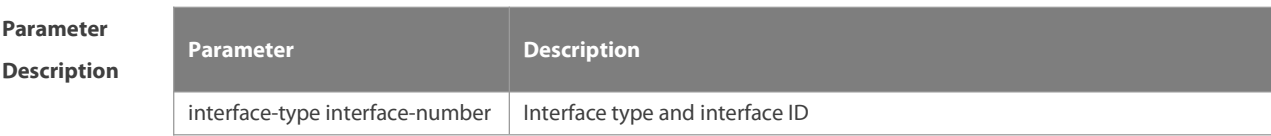

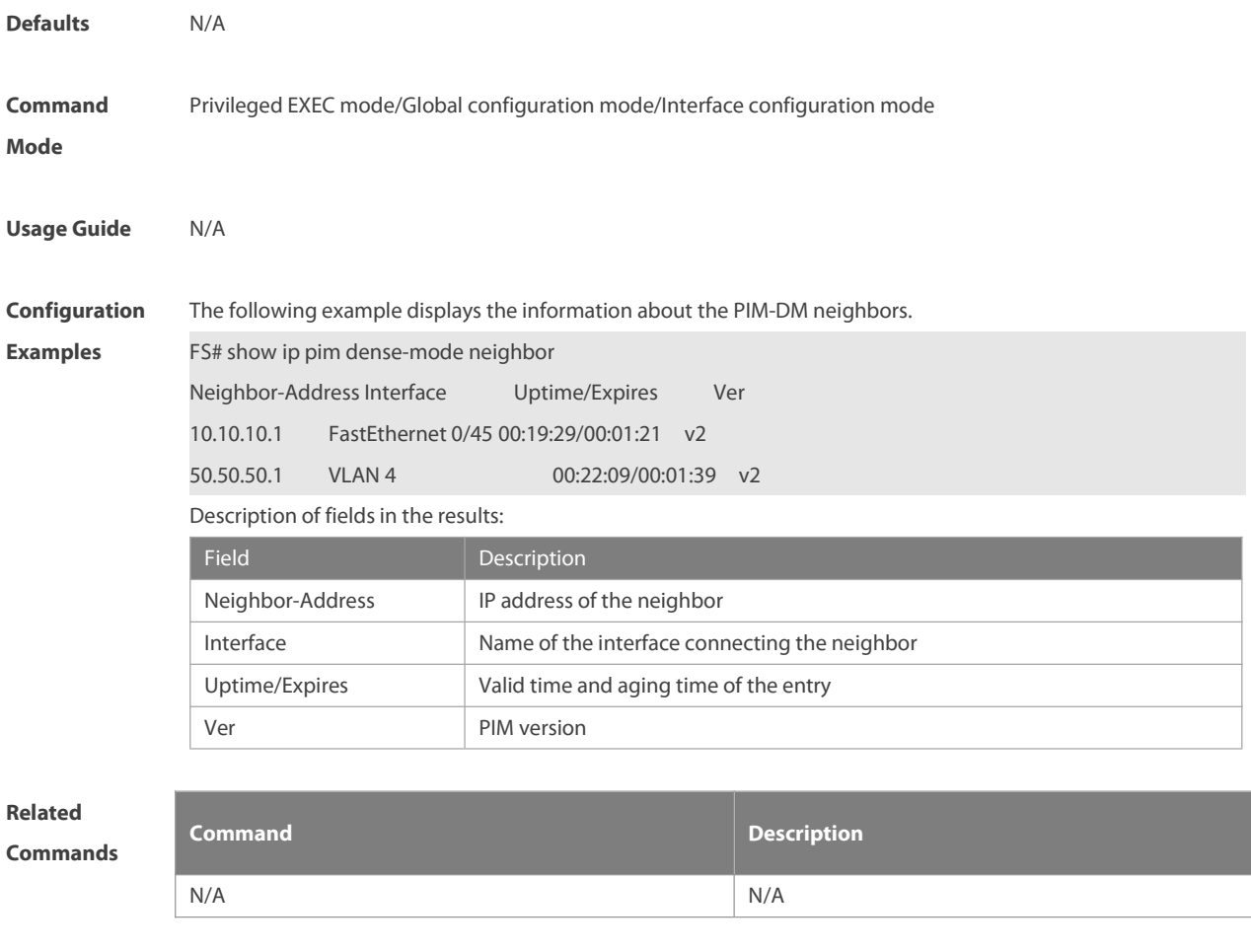

**Platform Description** 

### **5.13 show ip pim dense-mode nexthop**

Use this command to display the information about the PIM-DM next hop.

#### **show ip pim dense-mode nexthop**

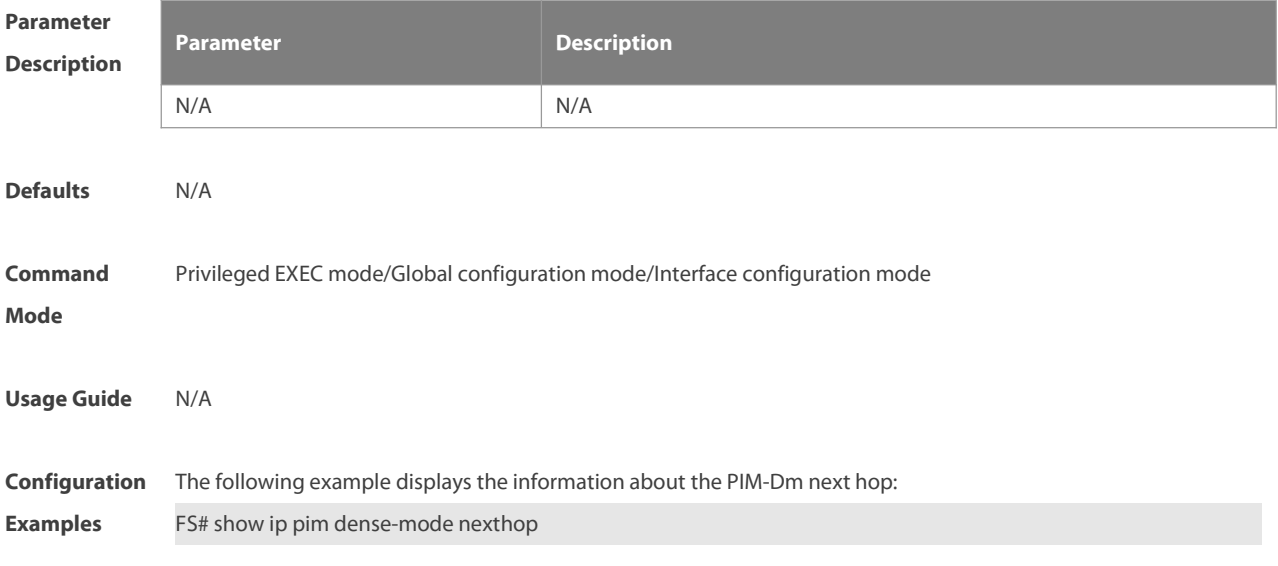

# Destination Nexthop Nexthop Nexthop Metric Pref Num Addr Interface

1.1.1.111 1 50.50.50.1 VLAN 4 0 1

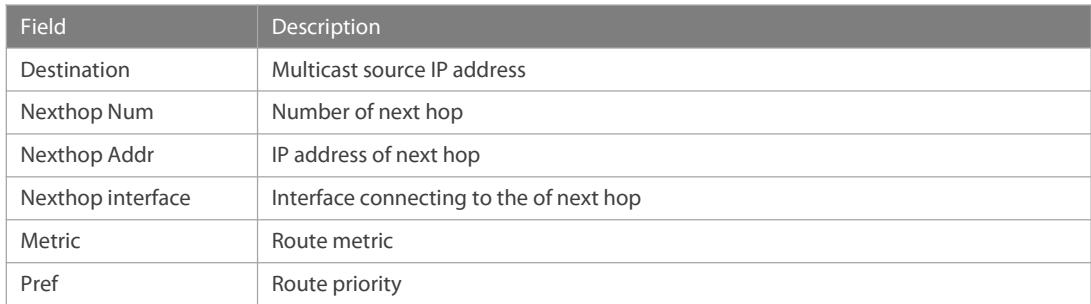

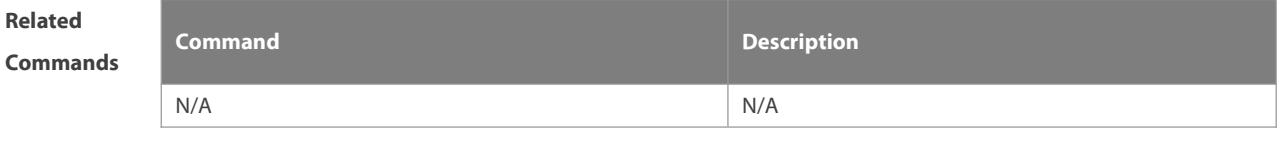

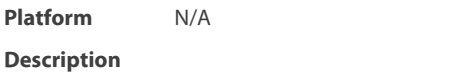

#### **5.14 show ip pim dense-mode track**

Use this command to display the statistics of the PIM-DM packets.

#### **show ip pim dense-mode track**

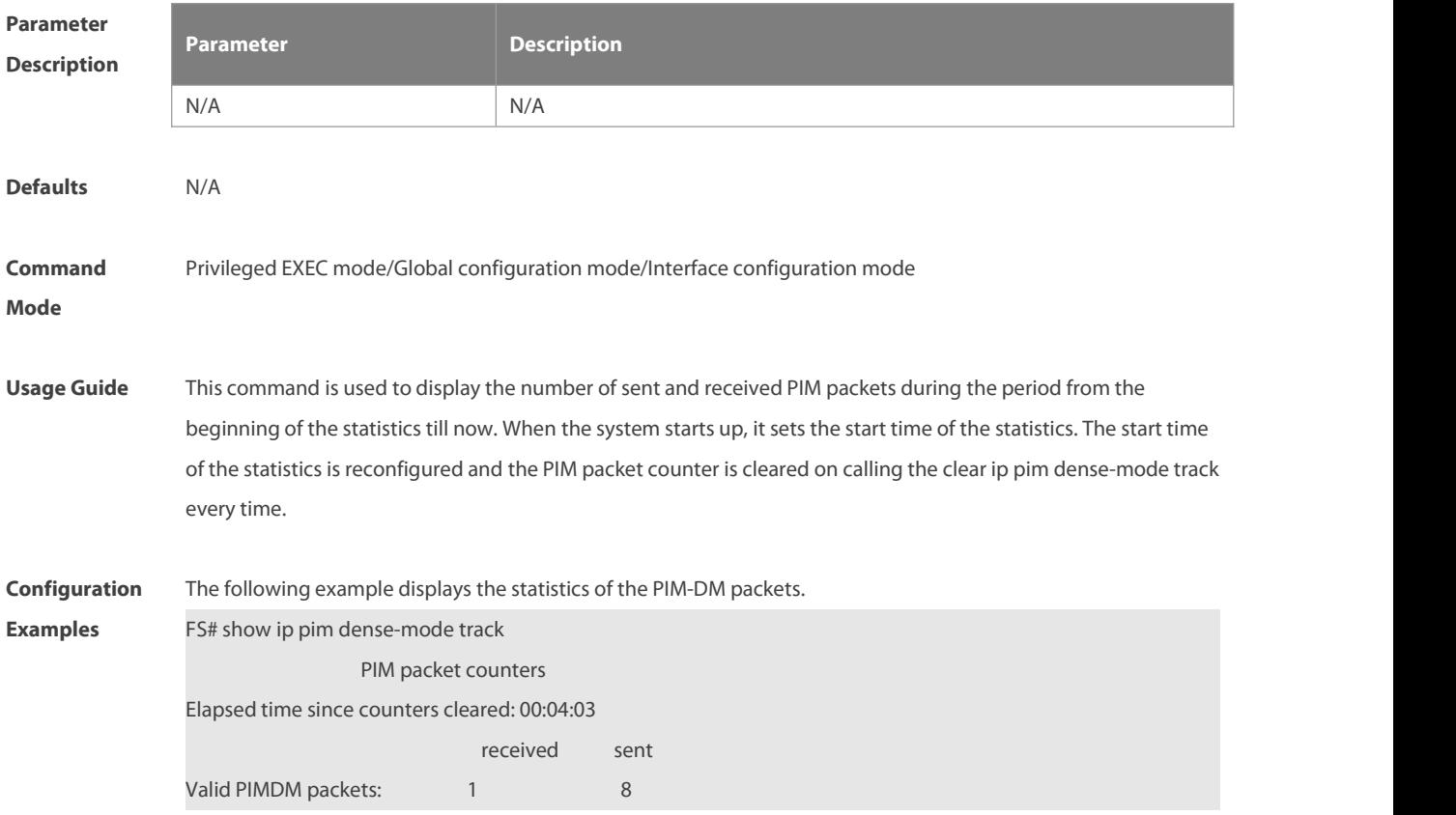

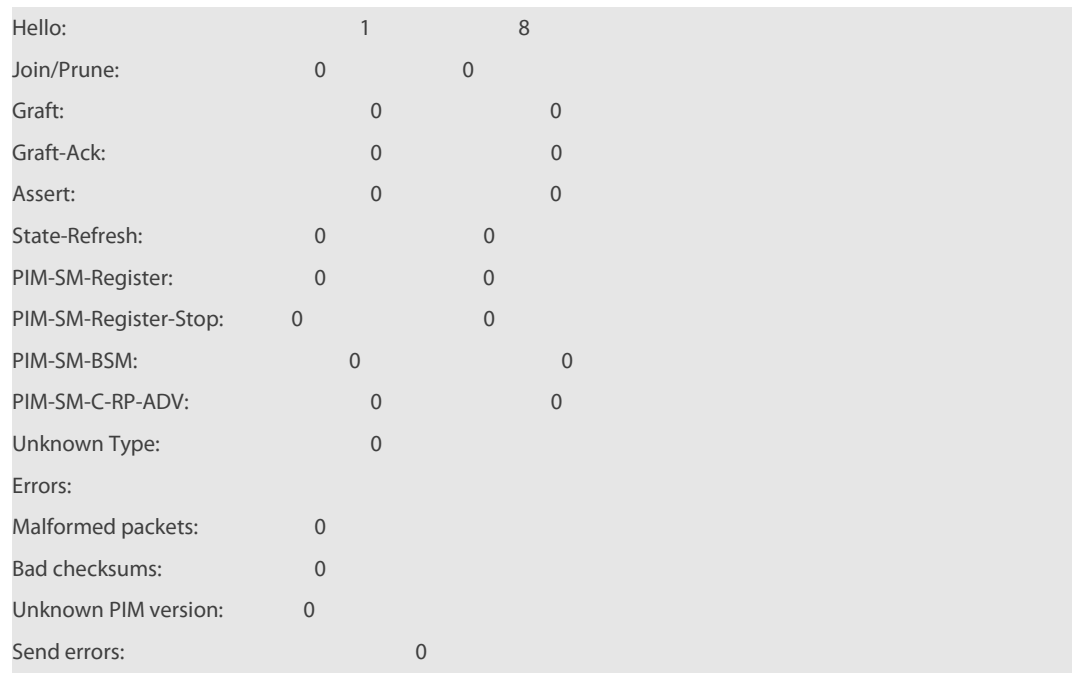

**Related**

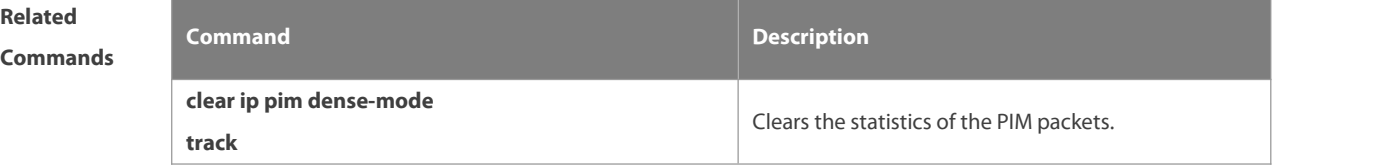

**Platform**

**Description** 

# **6 PIM-SM Commands**

#### **6.1 clear ip pim sparse-mode bsr rp-set**

Use this command to clear all the RP information learnt dynamically. **clear ip pim sparse-mode bsr rp-set \***

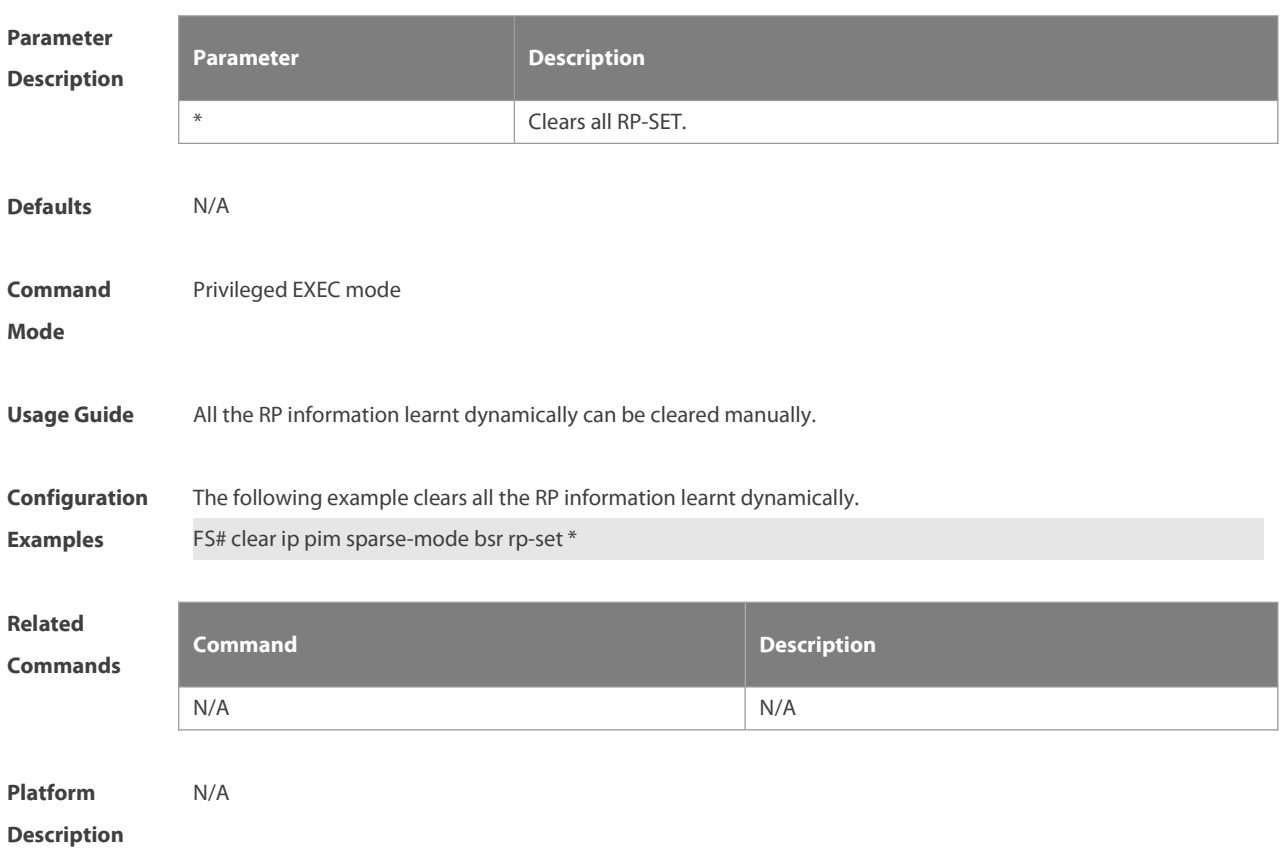

#### **6.2 clear ip pim sparse-mode track**

Use this command to reconfigure the start time of the statistics and clear the PIMv6 packet counter. **clear ip pim sparse-mode track**

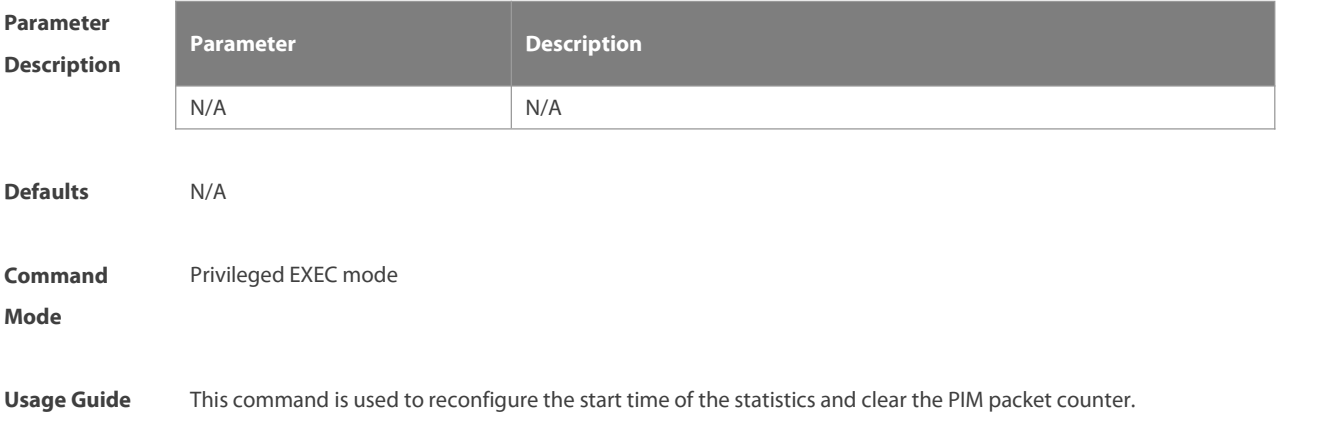

**Configuration** The following example clears the PIM packet counter.<br>**Examples** FS# clear ip pim sparse-mode track

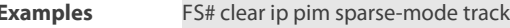

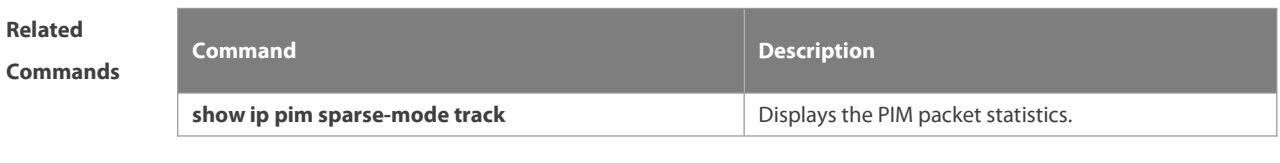

**Platform Description** 

#### **6.3 ip pim accept-bsr list**

Use this command to confine the BSR address range.<br>Use the **no** or **default** form this command to restore the default setting.

**ip pim accept-bsr list** access-list

**no ip pim accept-bsr**

**default ip pim accept-bsr**

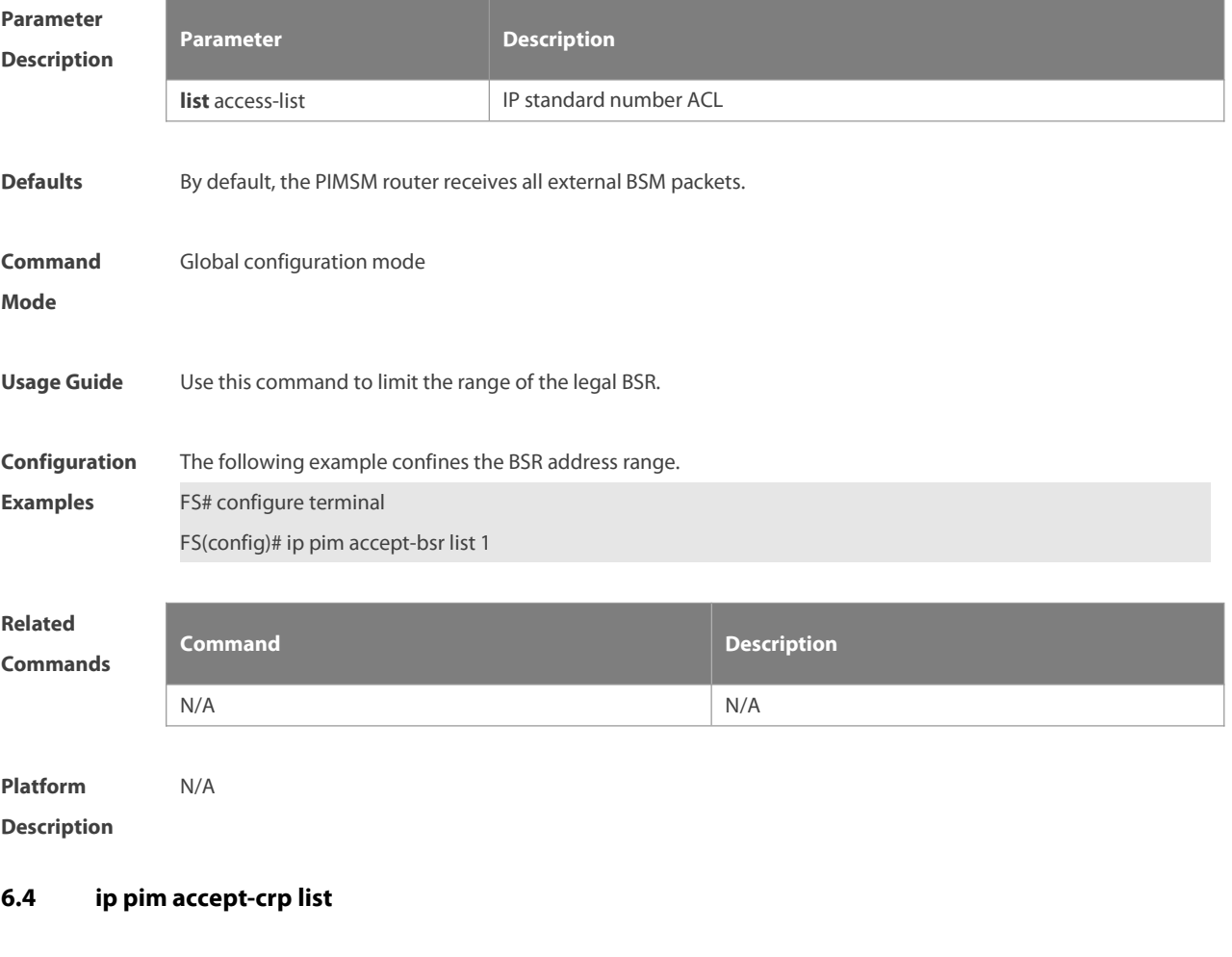

Use this command to confine the C-RP address range and the multicast group address range it serves.

Use the **no** or **default** form of this command to restore the default setting,

**ip pim accept-crplist** access-list

#### **no ip pim accept-crp**

#### **default ip pim accept-crp**

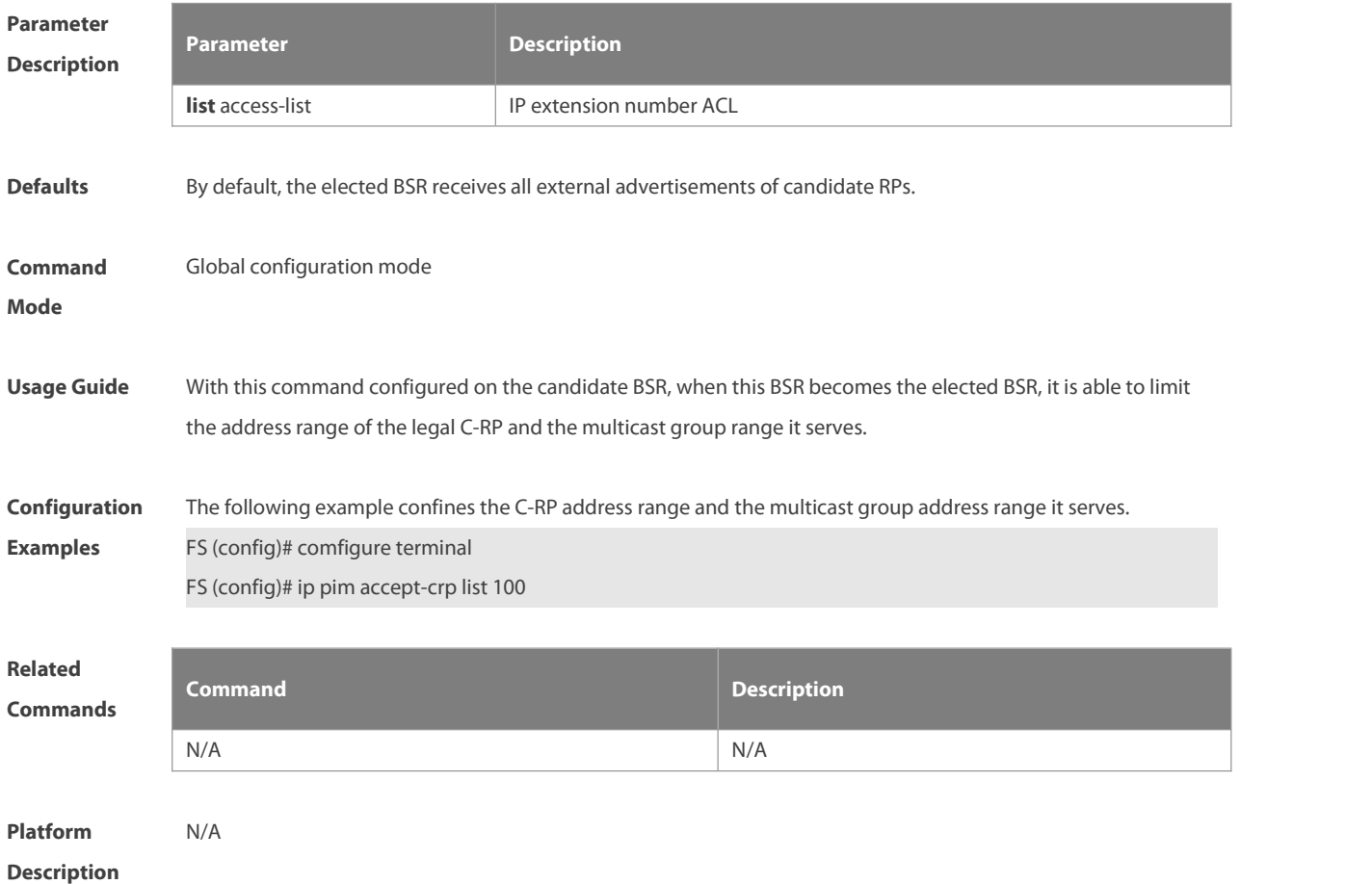

#### **6.5 ip pim accept-crp-with-null-group**

Use this command to receive the C-RP-ADV packets whose prefix-count is 0. Use the **no** or **default** form of this command to restore the default setting. **ip pim accept-crp-with-null-group no ip pim accept-crp-with-null-group default ip pim accept-crp-with-null-group**

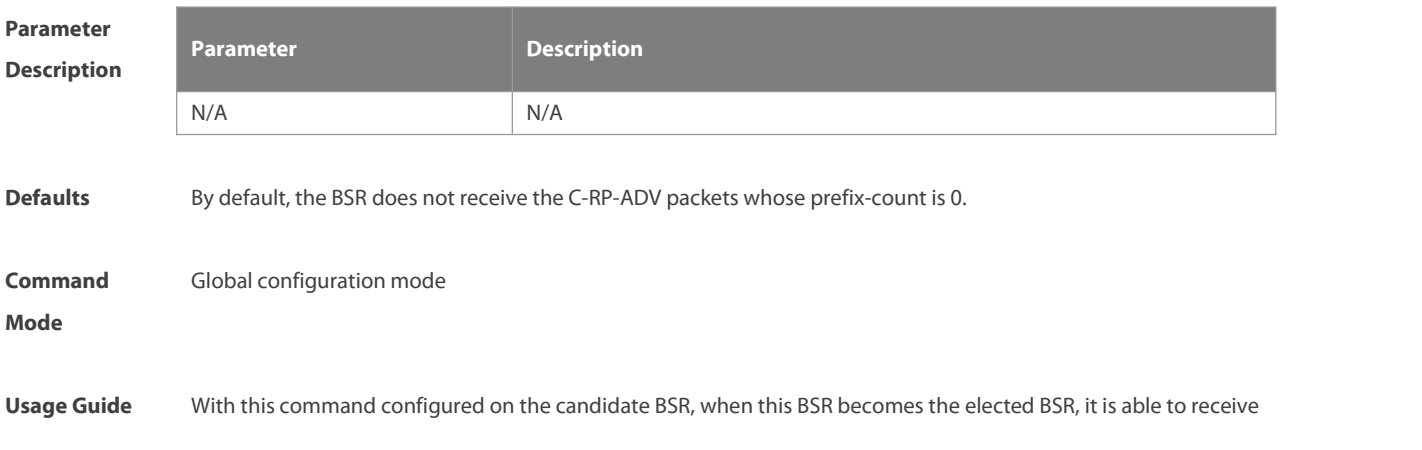

the C-RP-ADV packets whose prefix-count is 0, and considers this C-RP supports all groups.

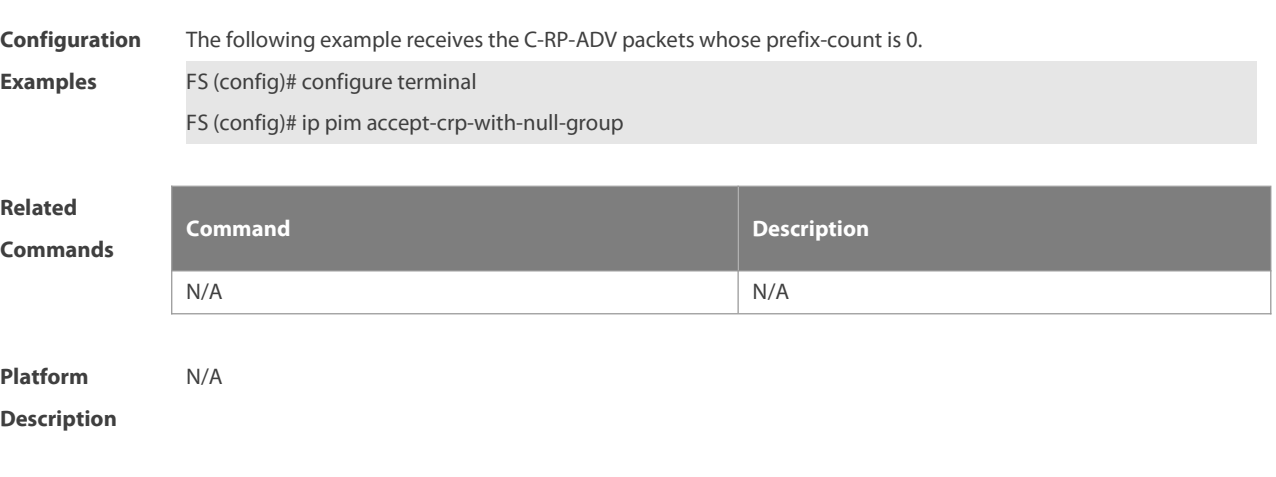

#### **6.6 ip pim accept-register list**

Use this command to confine the address range of the (S,G) entry of the register packets. Use the **no** or **default** form of this command to restore the default setting. **ip pim accept-register** { **list** access-list [**route-map** map-name ] | **route-map** map-name [**list** access-list ] } **no ip pim accept-register default ip pim accept-register**

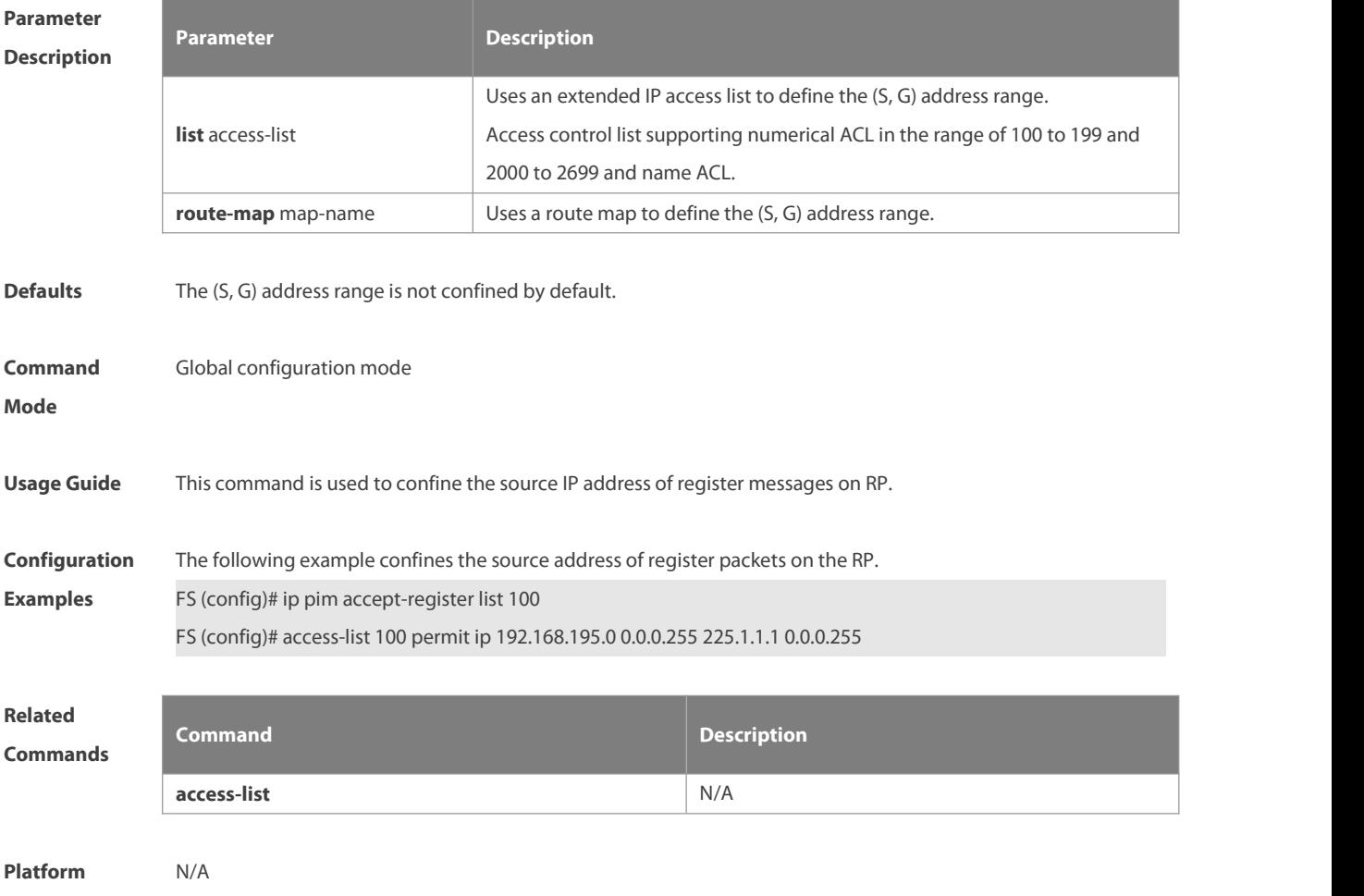

#### **Description**

#### **6.7 ip pim bsr-border**

Use this command to configure the BSR border. Use the **no** or **default** form of this command to restore the default setting. **ip pim bsr-border no ip pim bsr-border**

**default ip pim bsr-border**

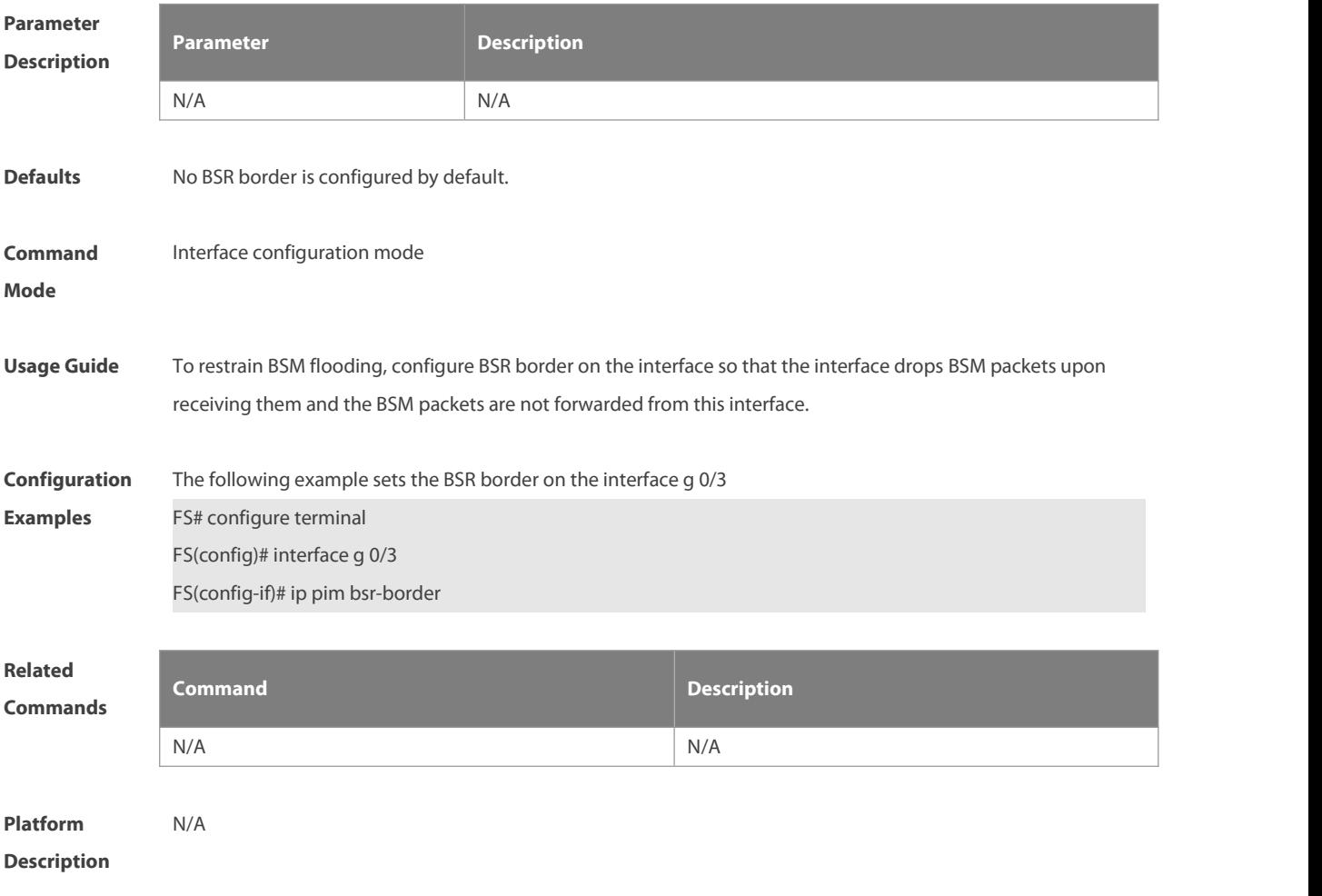

#### **6.8 ip pim bsr-candidate**

Use this command to configure the C-BSR. Use the **no** or **default** form of this command to restore the default setting. **ip pim bsr-candidate** interface-type interface-number [ hash-mask-length [ priority-value ] ] **no ip pim bsr-candidate**

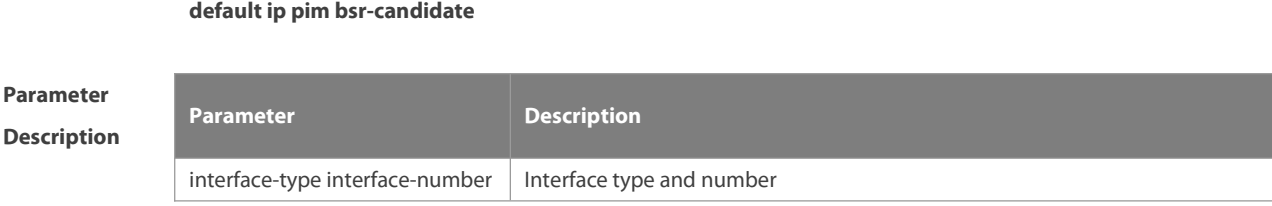
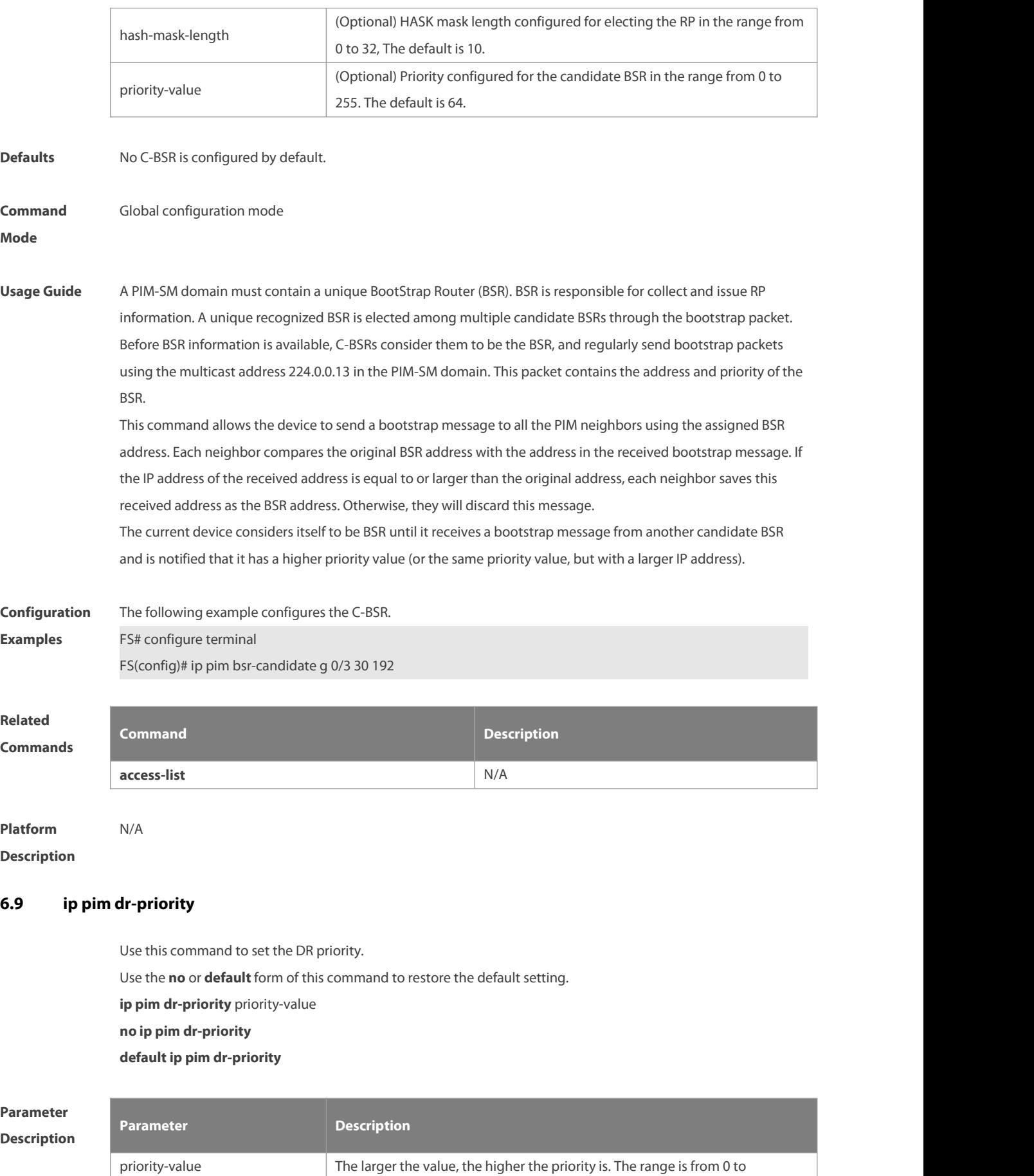

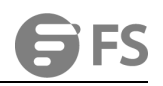

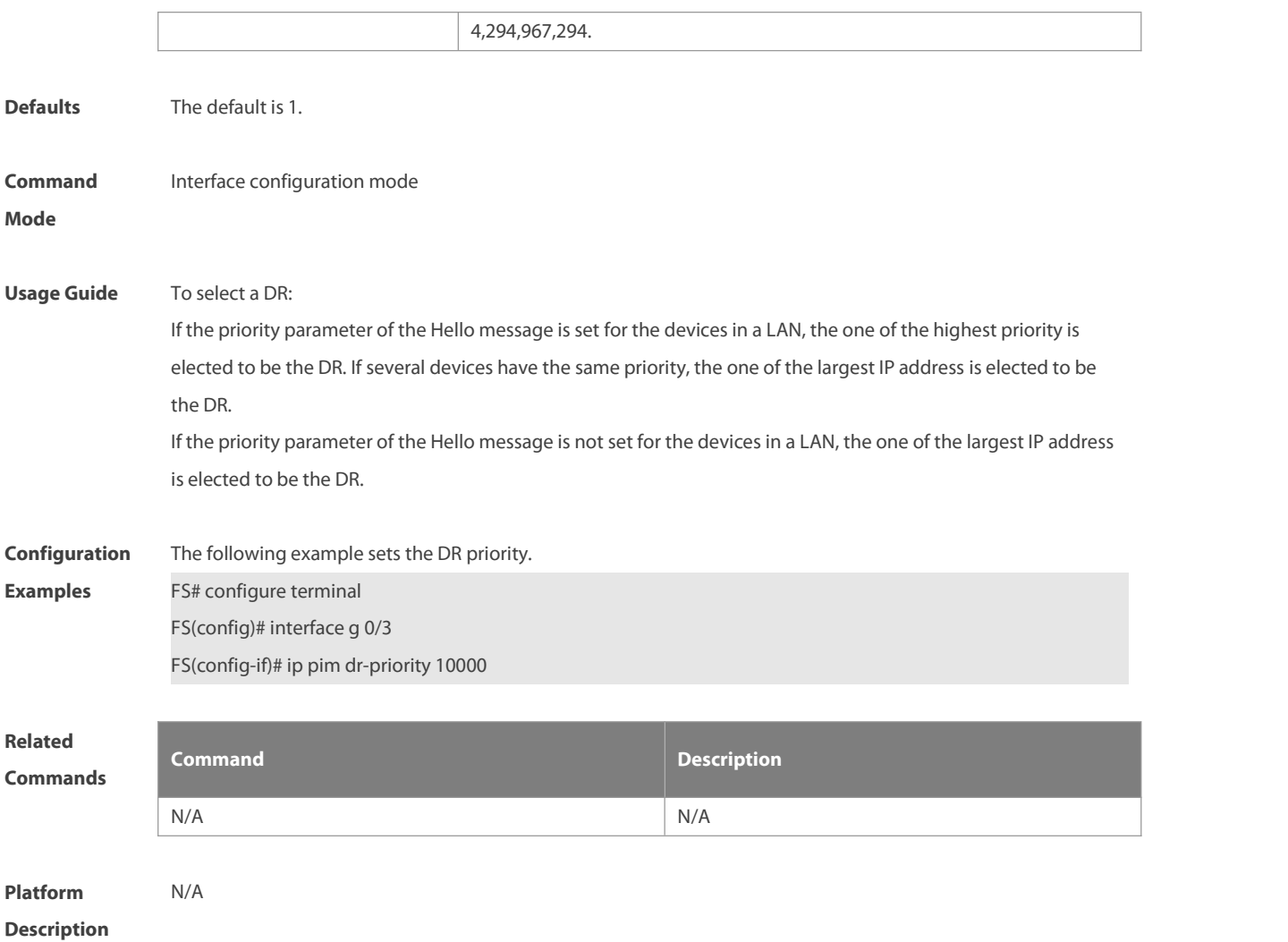

# **6.10 ip pim ignore-rp-set-priority**

Use this command to ignore the RP priority.

Use the **no** or **default** form of this command to restore the default setting.

**ip pim ignore-rp-set-priority**

**no ip pim ignore-rp-set-priority**

**default ip pim ignore-rp-set-priority**

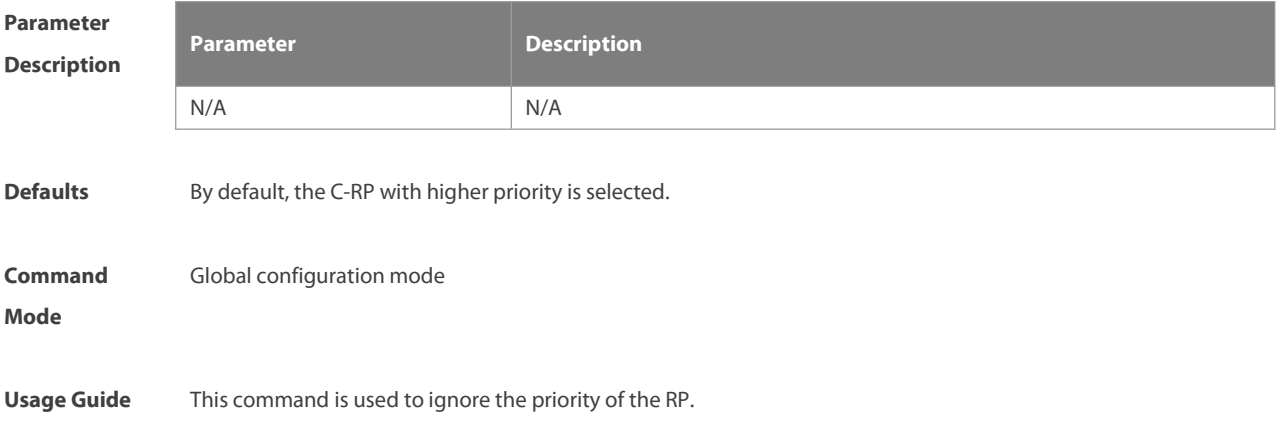

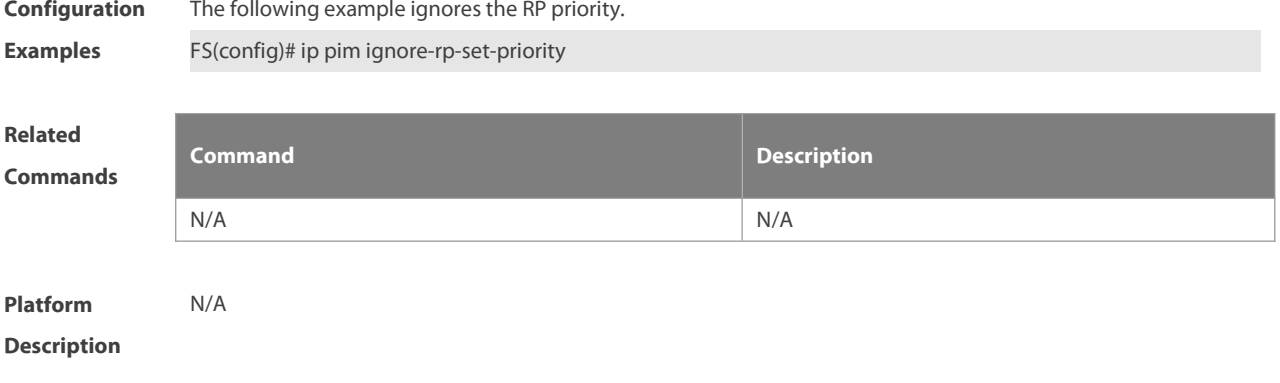

# **6.11 ip pim jp-timer**

Use this command to set the interval to send the join/prune message. Use the **no** or **default** form of this command to restore the default setting. **ip pim jp-timer** seconds **no ip pim jp-timer default ip pim jp-timer**

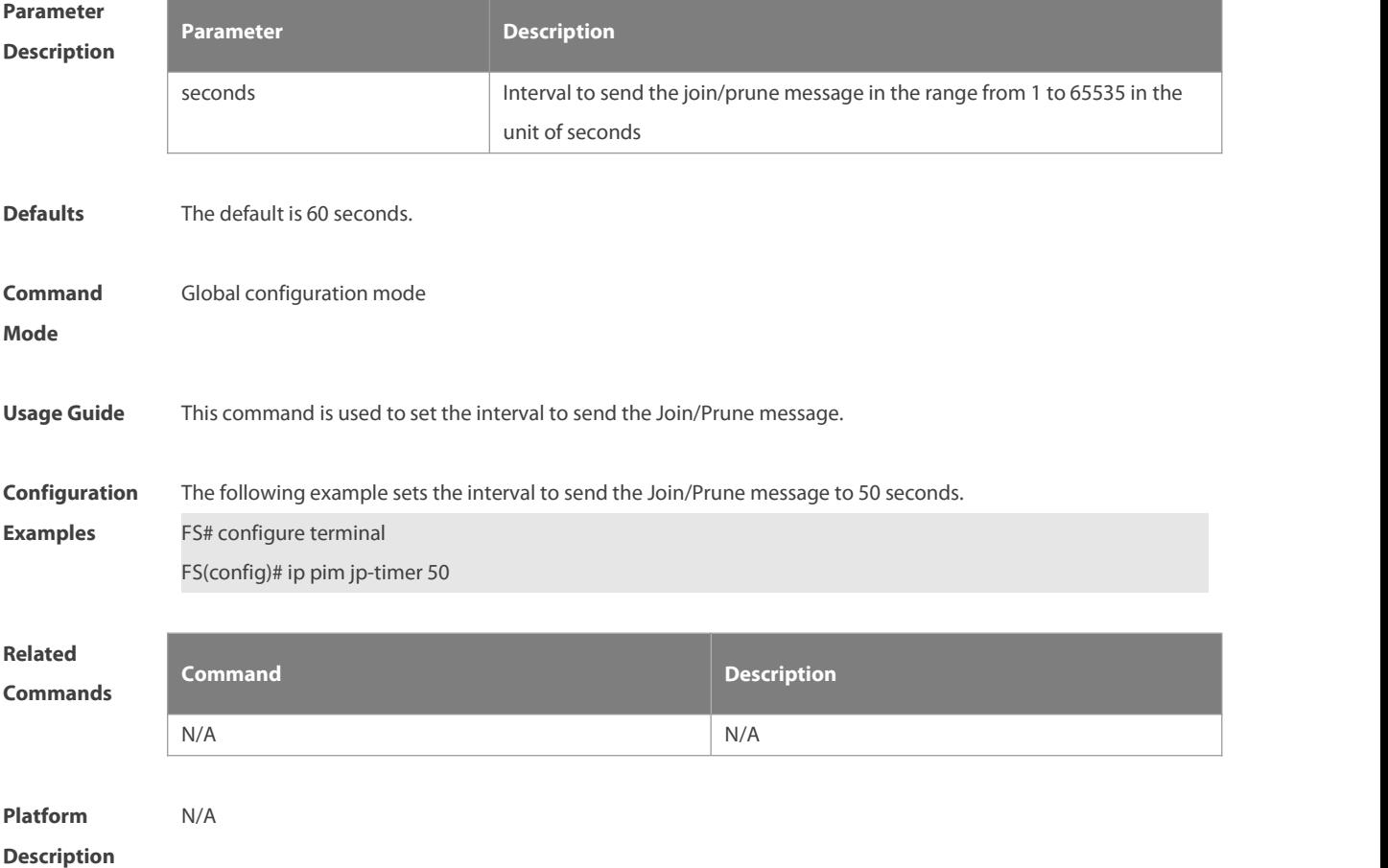

# **6.12 ip pim neighbor-filter**

Use this command to confine the neighbor address range.

Use the **no** or **default** form of this command to restore the default setting.

**ip pim neighbor-filter** access\_list

**no ip pim neighbor-filter** access\_list

**default ip pim neighbor-filter** access\_list

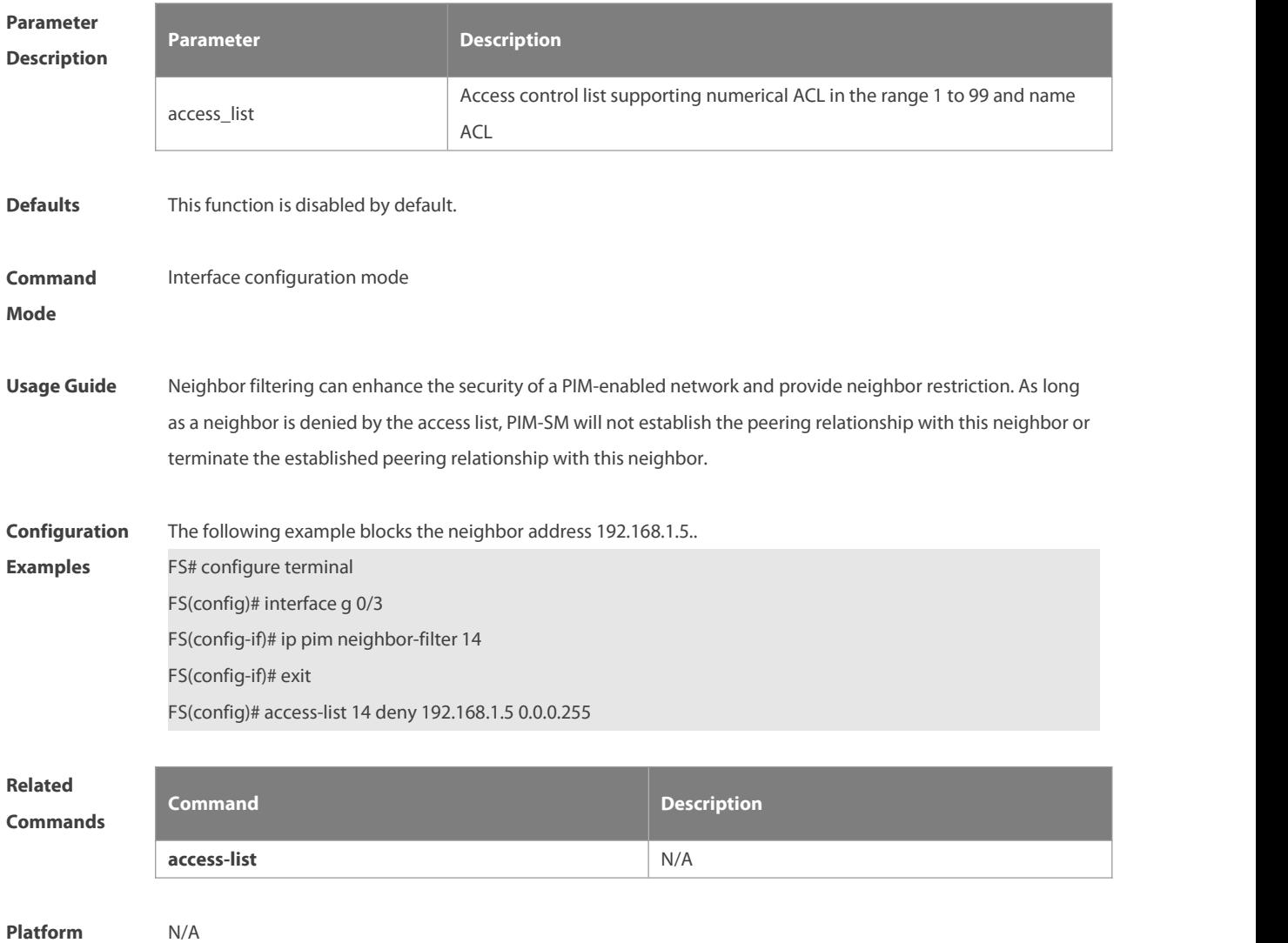

**Description** 

#### **6.13 ip pim neighbor-tracking**

Use this command to disable join restraint on the interface. Use the **no** or **default** form of this command to restore the default setting. **ip pim neighbor-tracking no ip pim neighbor-tracking default ip pim neighbor-tracking**

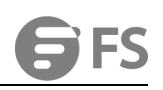

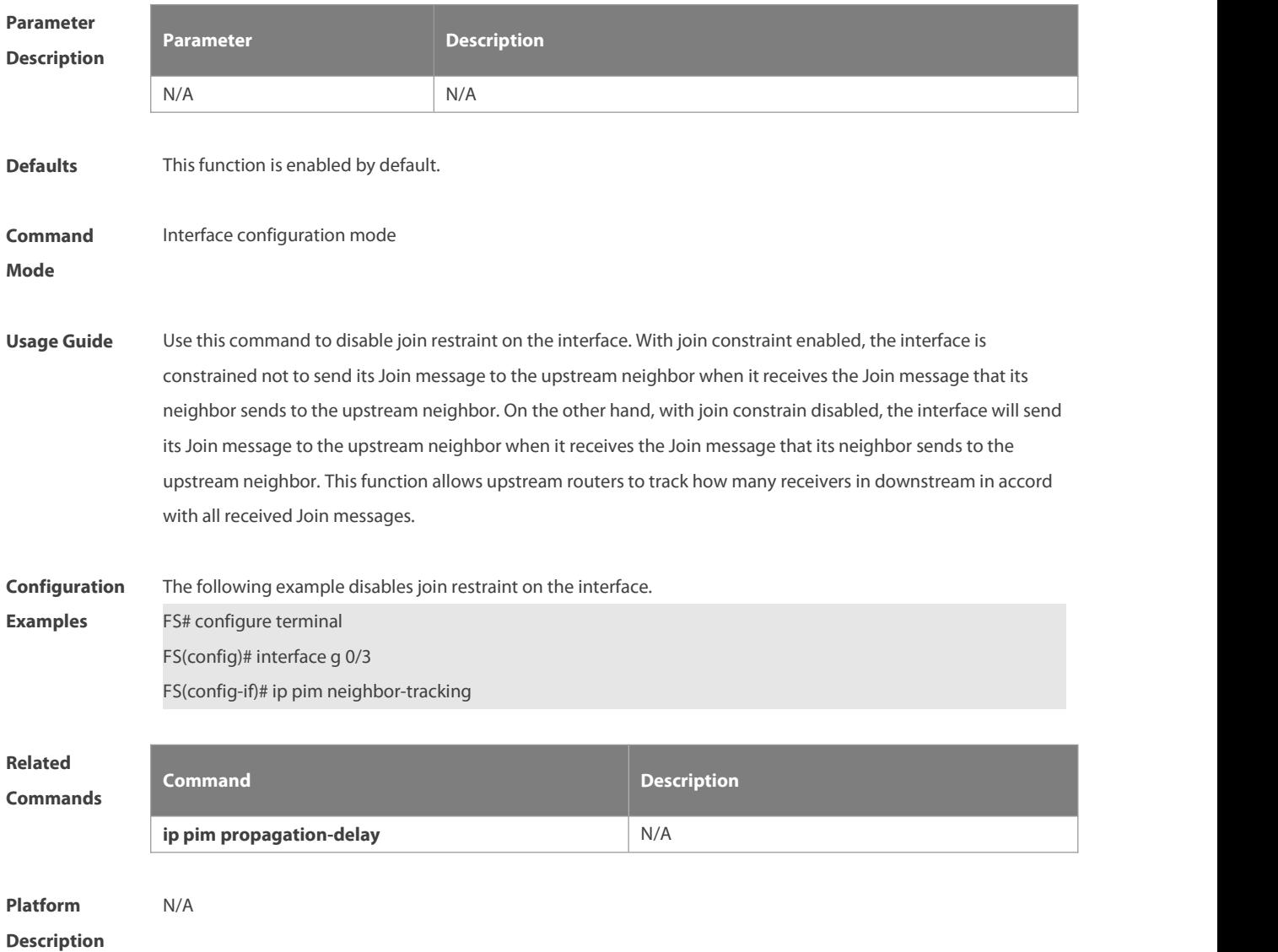

#### **6.14 ip pim override-interval**

Use this command to set the override-interval on the interface. Use the **no** or **default** form of this command to restore the default setting. **ip pim override-interval** milliseconds **no ip pim override-interval**

**default ip pim override-interval**

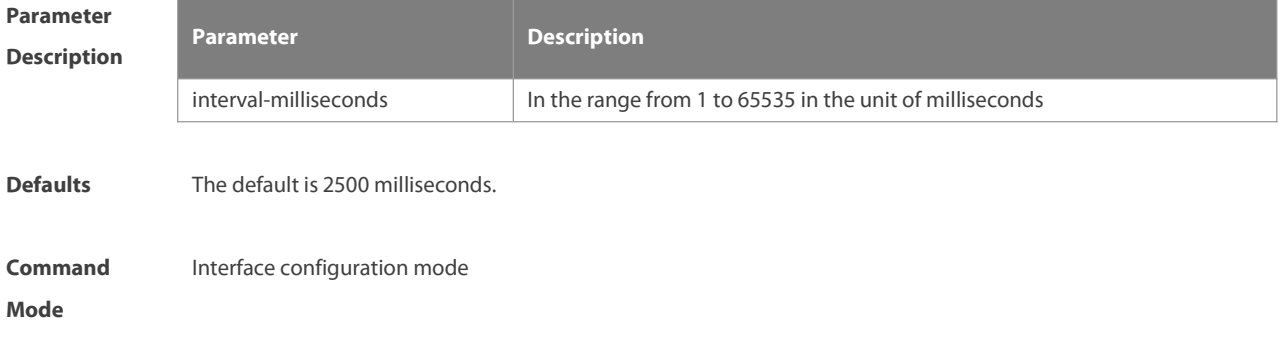

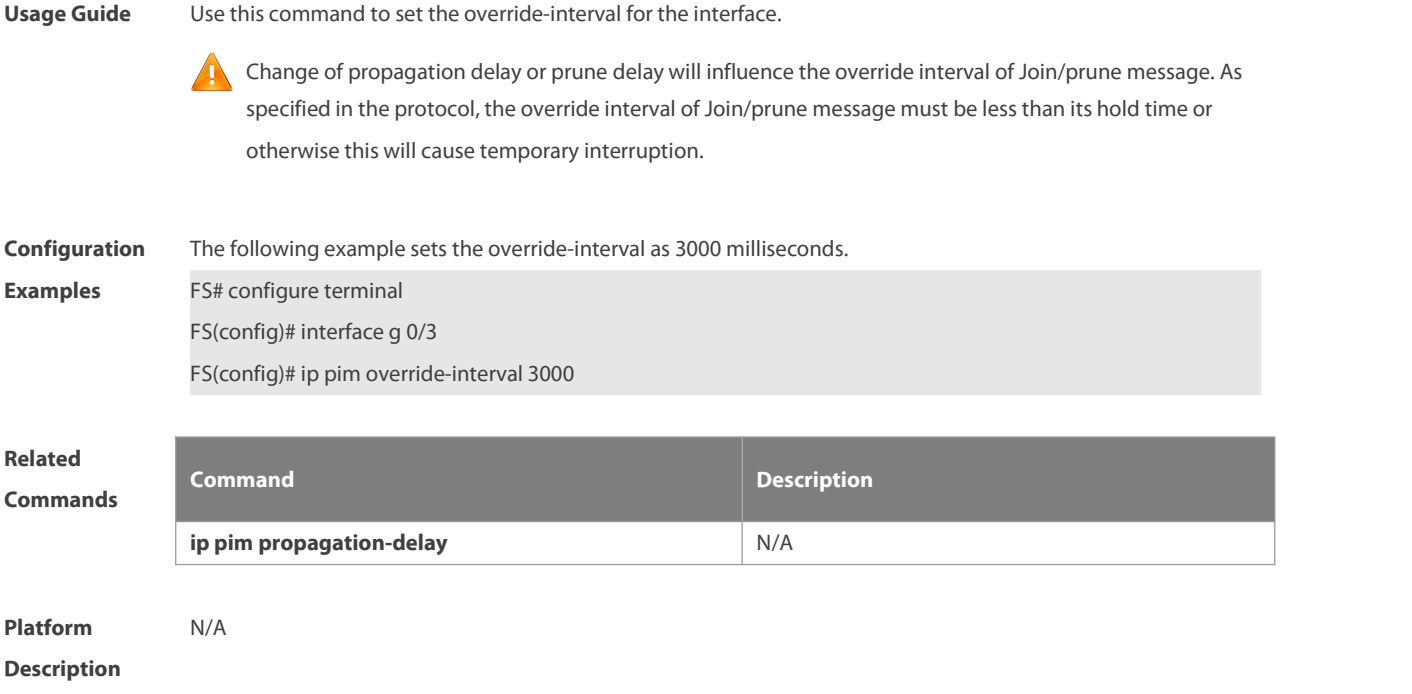

# **6.15 ip pim probe-interval**

Use this command to set the register probe interval.

Use the **no** or **default** form of this command to restore the default setting.

**ip pim probe-interval** seconds

**no ip pim probe-interval**

**default ip pim probe-interval**

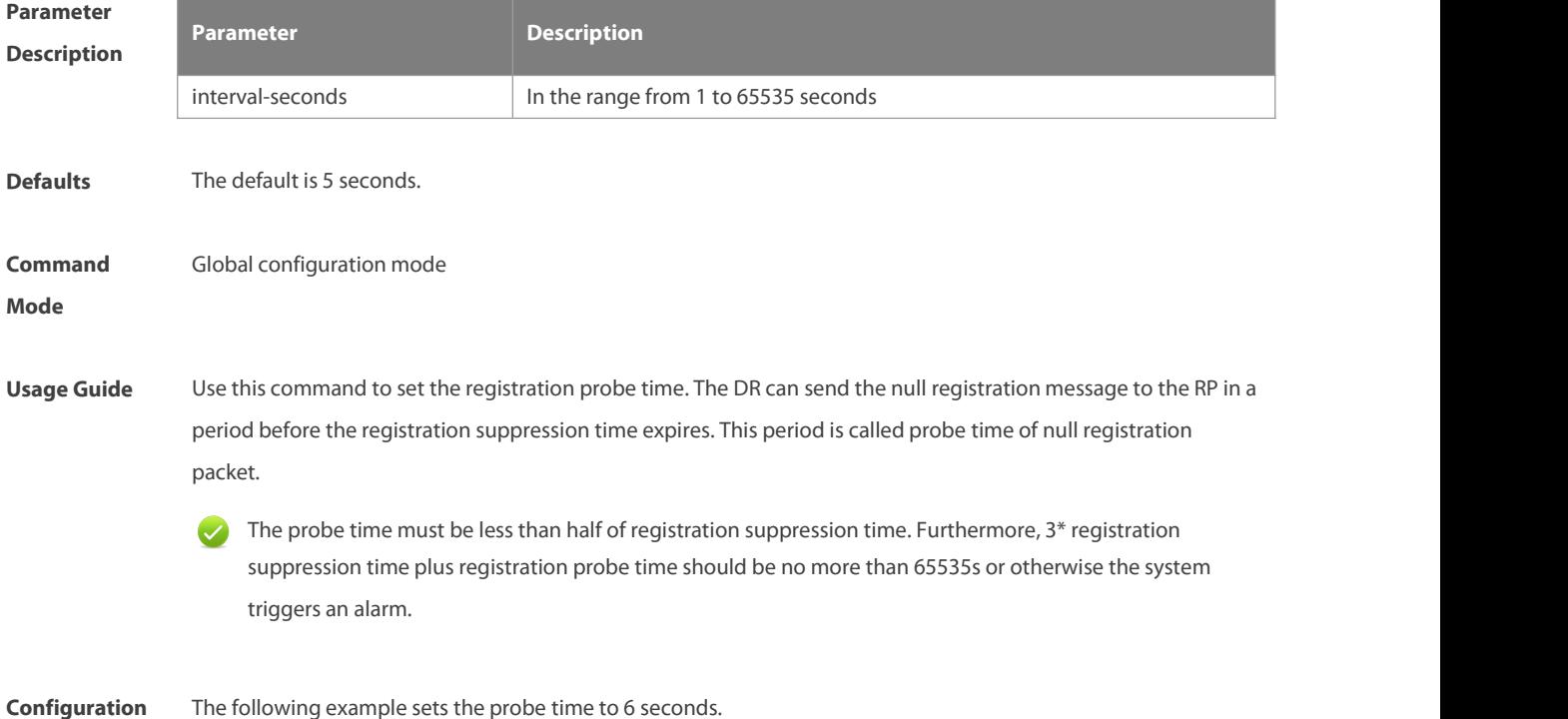

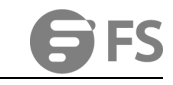

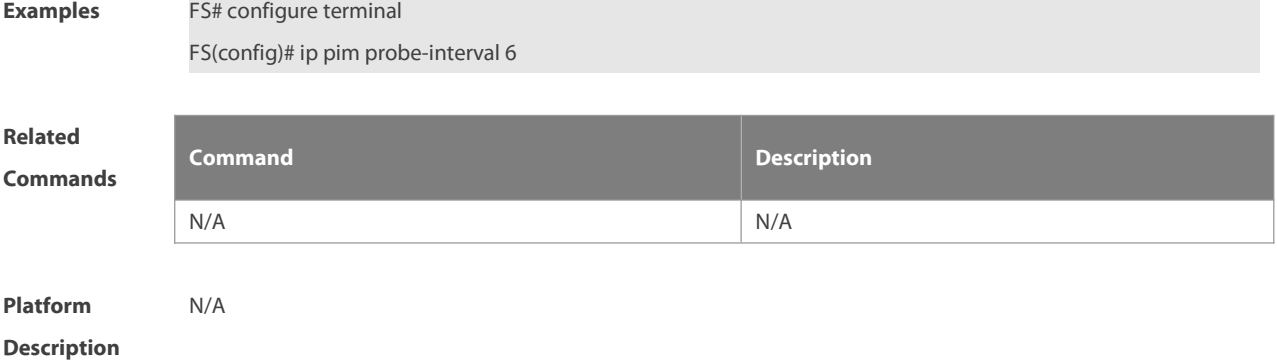

# **6.16 ip pim propagation-delay**

Use this command to set the propagation-delay on the interface. Use the **no** or **default** form of this command to restore the default setting.

**ip pim propagation-delay** milliseconds

**no ip pim propagation-delay**

**default ip pim propagation-delay**

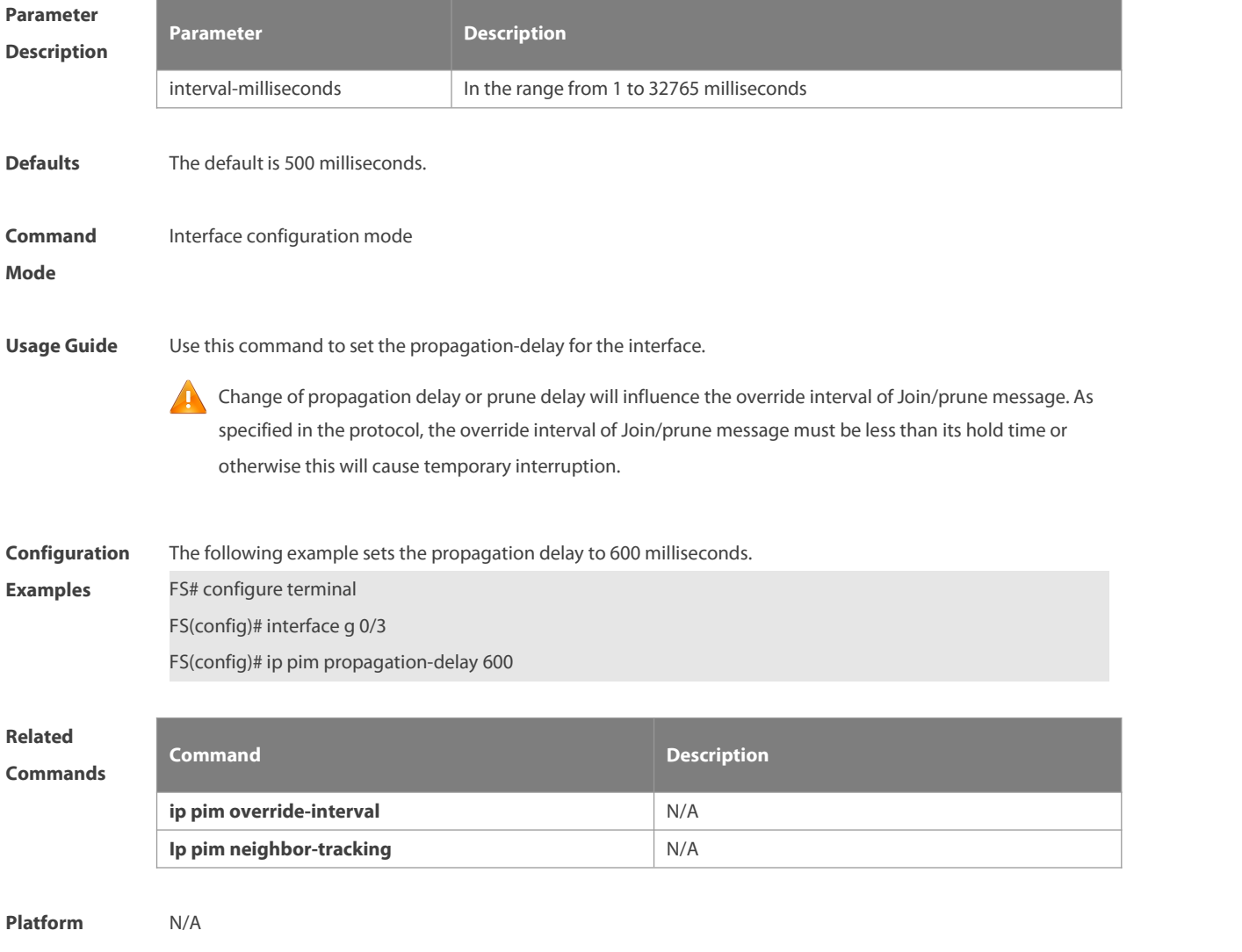

**Description** 

# **6.17 ip pim query-interval**

Use this command to set the interval to send the hello packets.

Use the **no** or **default** form of this command to restore the default setting.

**ip pim query-interval** seconds

**no ip pim query-interval**

**default ip pim query-interval**

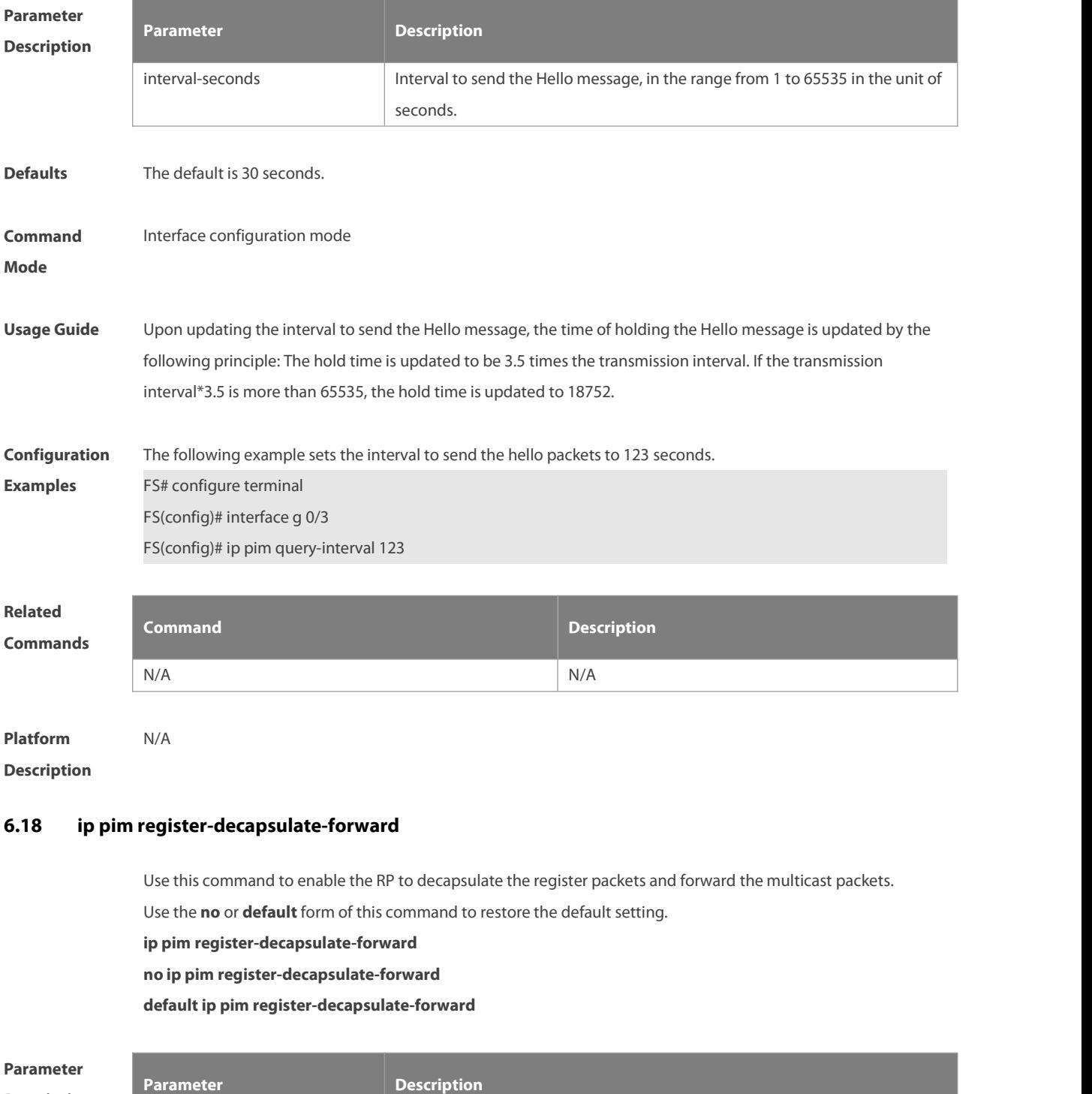

**Description**

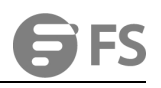

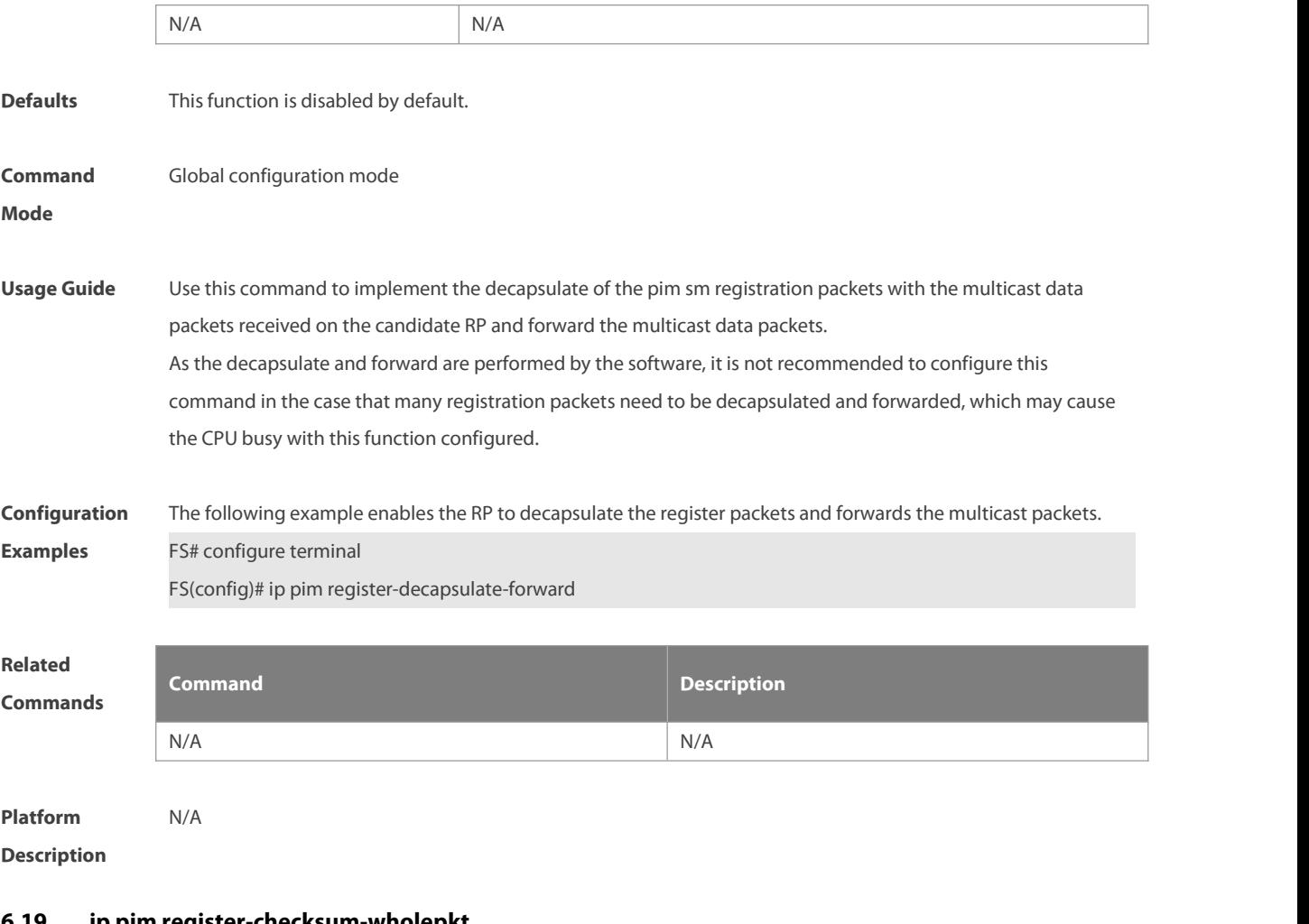

#### **6.19 ip pim register-checksum-wholepkt**

Use this command to calculate the checksum of the whole register packet. Use the **no** or **default** form of this command to restore the default setting. **ip pim register-checksum-wholepkt** [ **group-list** access-list ] **no ip pim register-checksum-wholepkt** [ **group-list** access-list ] **default ip pim register-checksum-wholepkt** [ **group-list** access-list ]

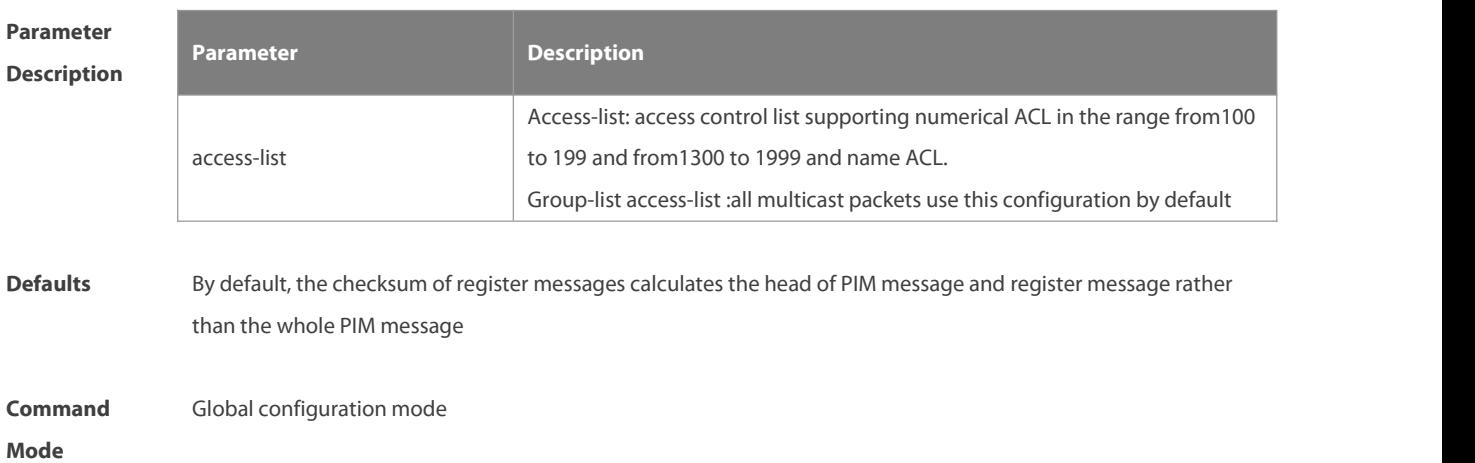

**Usage Guide** Some vendors calculate checksum based on the overall registration packets. FS Networks introduces this function for the compatibility with devices of other vendors.

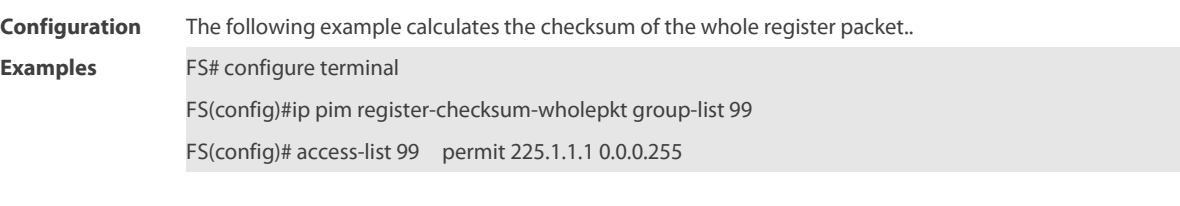

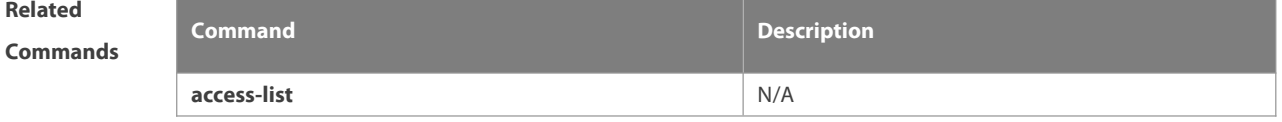

**Platform**

**Description** 

#### **6.20 ip pim register-rate-limit**

Use this command to limit the rate of register packets. Use the **no** form of this command to restore the default setting.

**ip pim register-rate-limit** rate

**no ip pim register-rate-limit**

**default ip pim register-rate-limit**

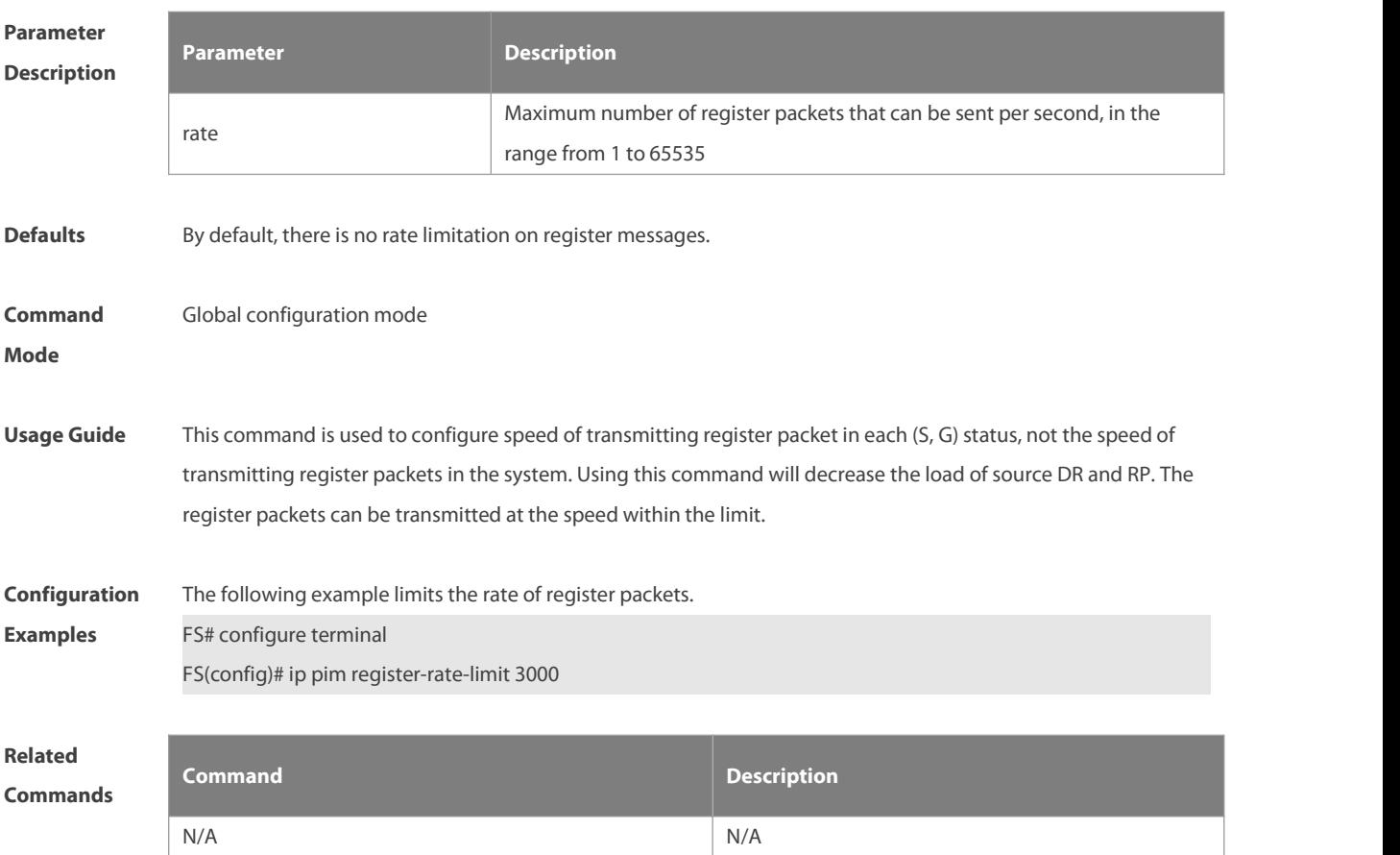

#### **Platform**

**Description** 

#### **6.21 ip pim register-rp-reachability**

Use this command to check RP reachability before sending register packets**.** Use the **no** or **default** form of this command to restore the default setting. **ip pim register-rp-reachability no ip pim register-rp-reachability default ip pim register-rp-reachability**

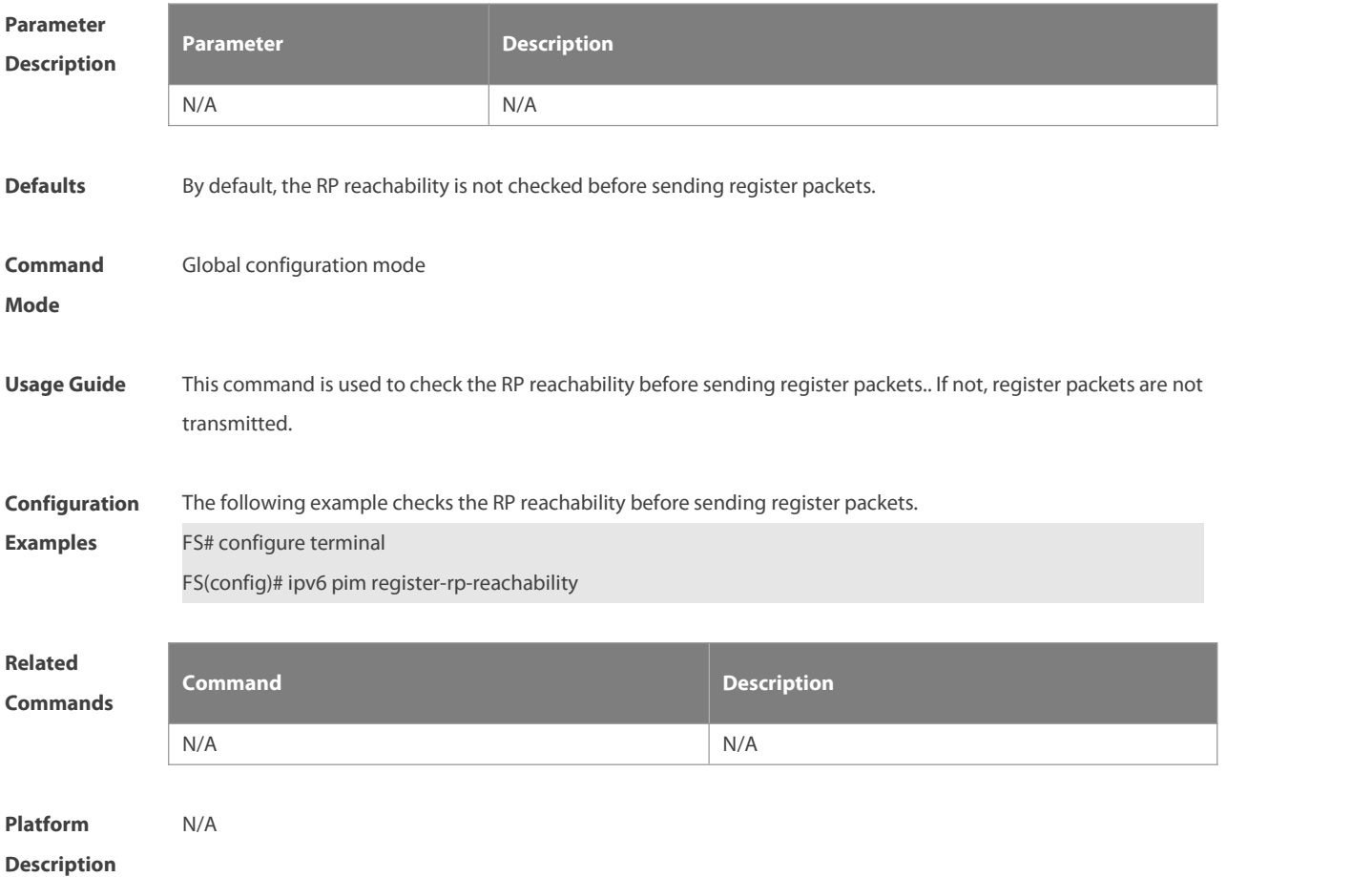

#### **6.22 ip pim register-source**

Use this command to specify the source IP address of the register packets. Use the **no** or **default** form of this command to restore the default setting. **ip pim register-source** { local\_address | interface-type interface-number } **no ip pim register-source default ip pim register-source**

**Parameter Description**

**Description** 

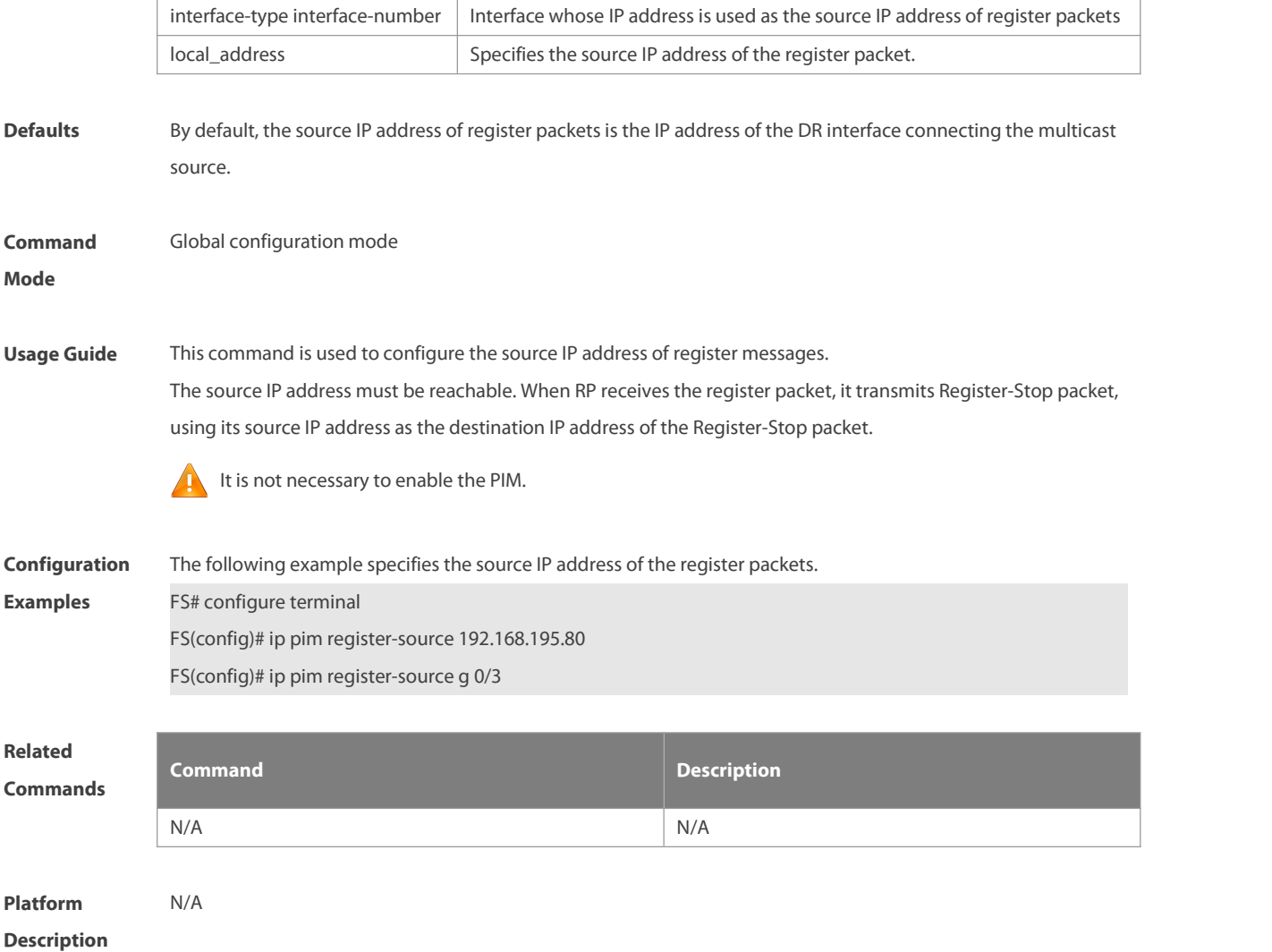

#### **6.23 ip pim register-suppression**

Use this command to set the register suppression time. Use the **no** or **default** form of this command to restore the default setting. **ip pim register-suppression** seconds**no ip pim register-suppression default ip pim register-suppression**

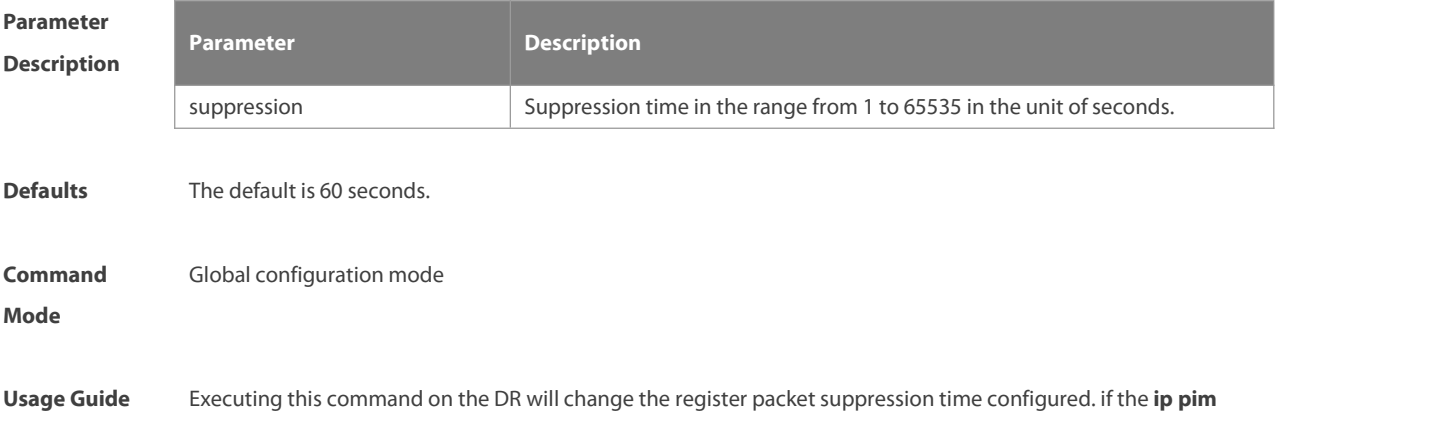

**rp-register-kat** command is not configured, executing this command on RP will modify the period of RP keepalive. **Configuration** The following example sets the register suppression time to 100 seconds.<br>**Examples** FS# configure terminal FS(config)# ip pim register-suppression 100 **Related Commands Command Description** N/A N/A **Platform Description** 

# **6.24 ip pim rp-address**

Use this command to configure the static RP. Use the **no** or **default** form of this command to restore the default setting. **ip** pim rp-address rp-address [ access\_list ] **no ip pim rp-address** rp-address[ access\_list ] **default ip pim rp-address** rp-address [ access\_list ]

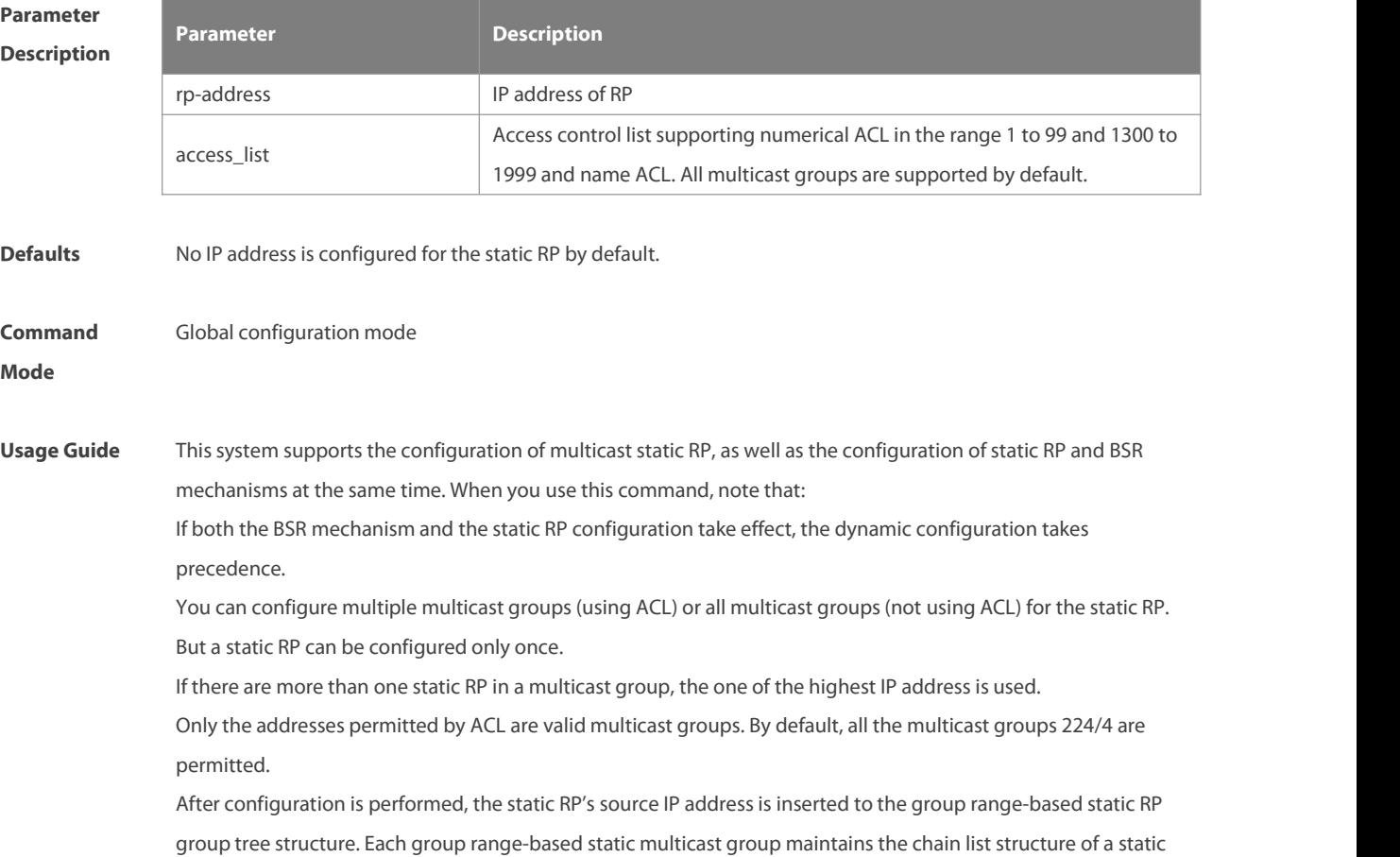

RP group. This chain list is sorted in descending order of IP address. When you select a RP from a static RP group, the first entry, namely the one with the largest IP address, will be selected first. Deleting a static IP address also deletes this address from all the existing static RP groups and selects one from in the existing RP group tree structure as the RP address.

**Configuration** The following example specifies the source IPv6 address of the register packet.. For all particle<br>**Examples** FS# configure terminal FS(config)# ip pim rp-address 210.34.0.55 4 FS(config)# access-list 4 permit 255.1.1.1 0.0.0.255 **Related Commands Command Description**

**access-list** N/A

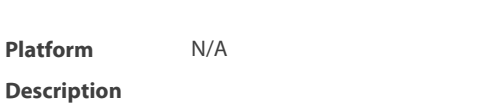

#### **6.25 ip pim rp-candidate**

Use this command to configure the C-RP.

Use the **no** or **default** form of this command to restore the default setting.

**ip pim rp-candidate** interface-type interface-number [ **priority** priority-value ] [ **interval** seconds] [ **group-list** access\_list ]

**no ip pim rp-candidate** [ interface-type interface-number ]

**default ip pim rp-candidate** [ **interface-type** interface-number ]

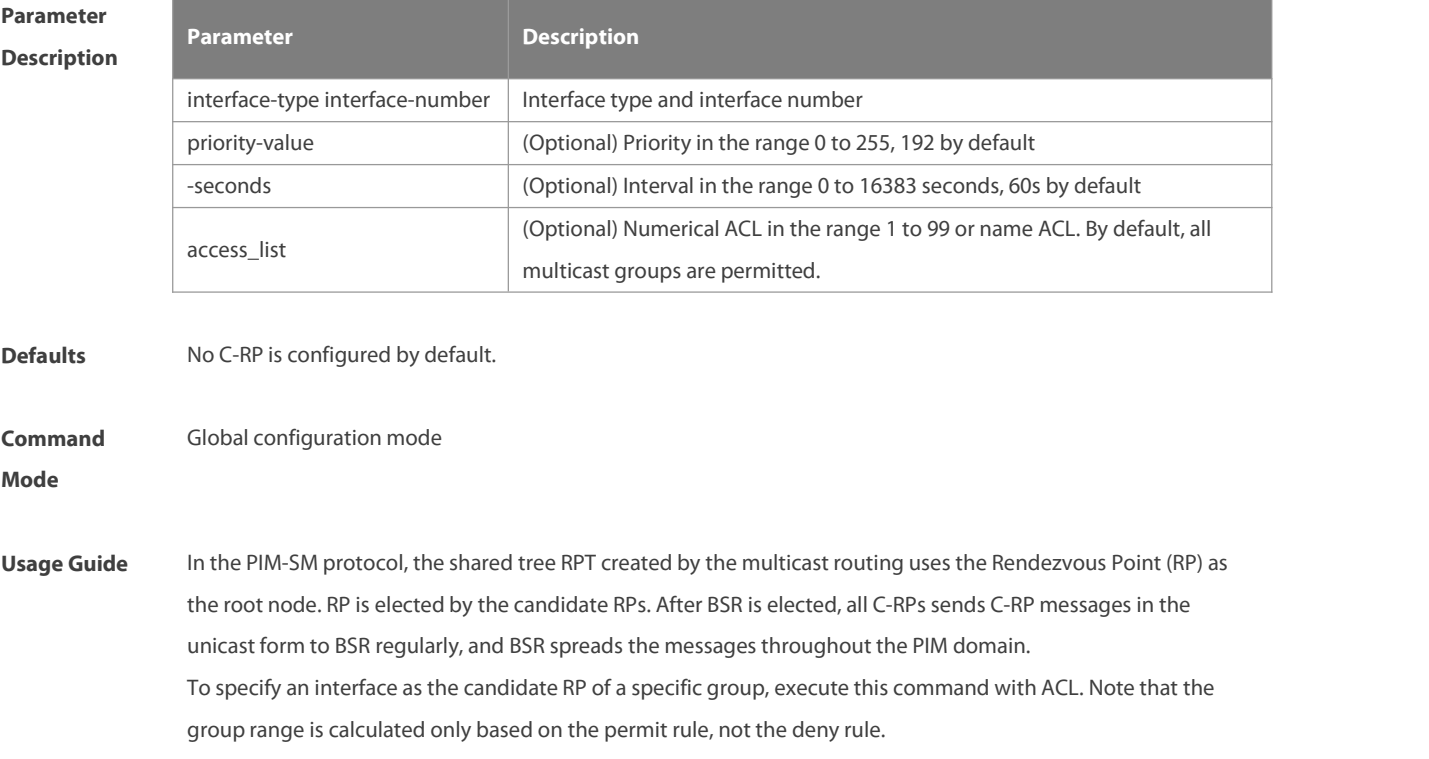

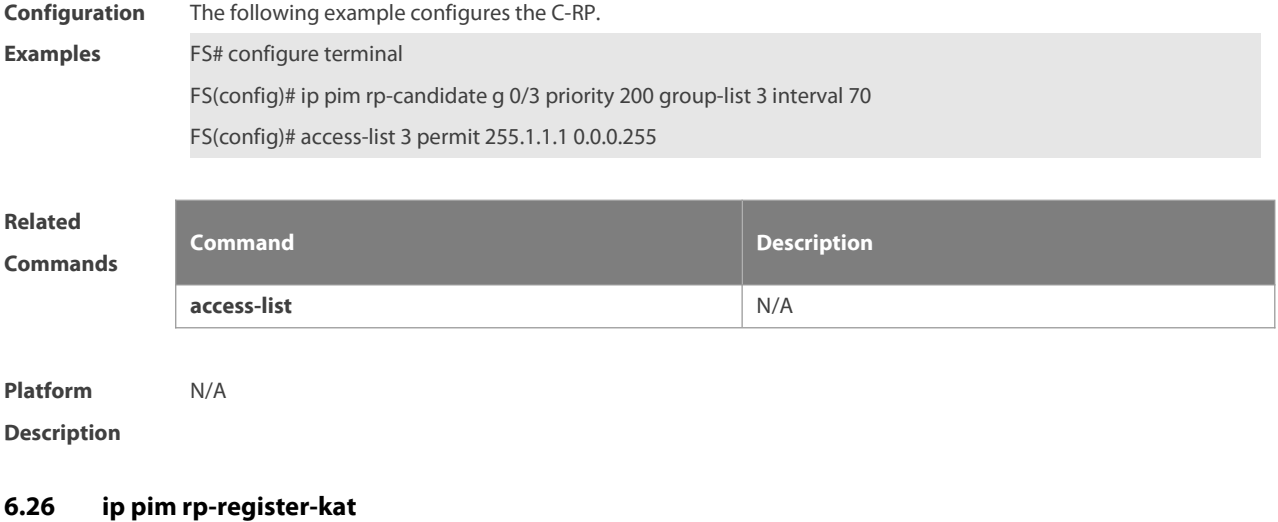

Use this command to set the KAT interval on the RP. Use the **no** or **default** form of this command to restore the default setting. **ip pim rp-register-kat** seconds **no ip pim rp-register-kat default ip pim rp-register-kat**

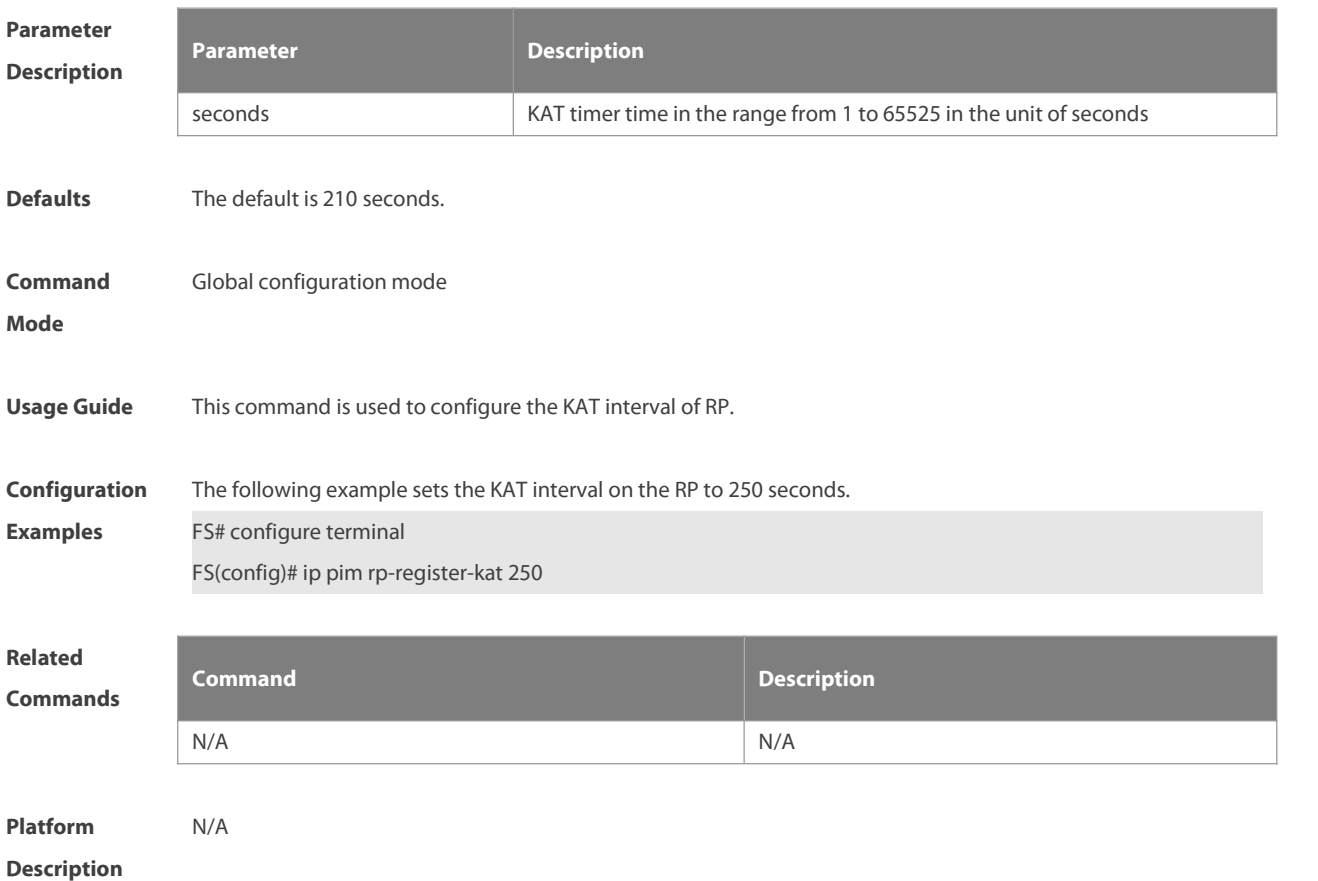

# **6.27 ip pim sparse-mode**

Use this command to enable PIM-SM on the interface.

Use the **no** or **default** form of this command to restore the default setting.

**ip pim sparse-mode**

**no ip pim sparse-mode**

**default ip pim sparse-mode**

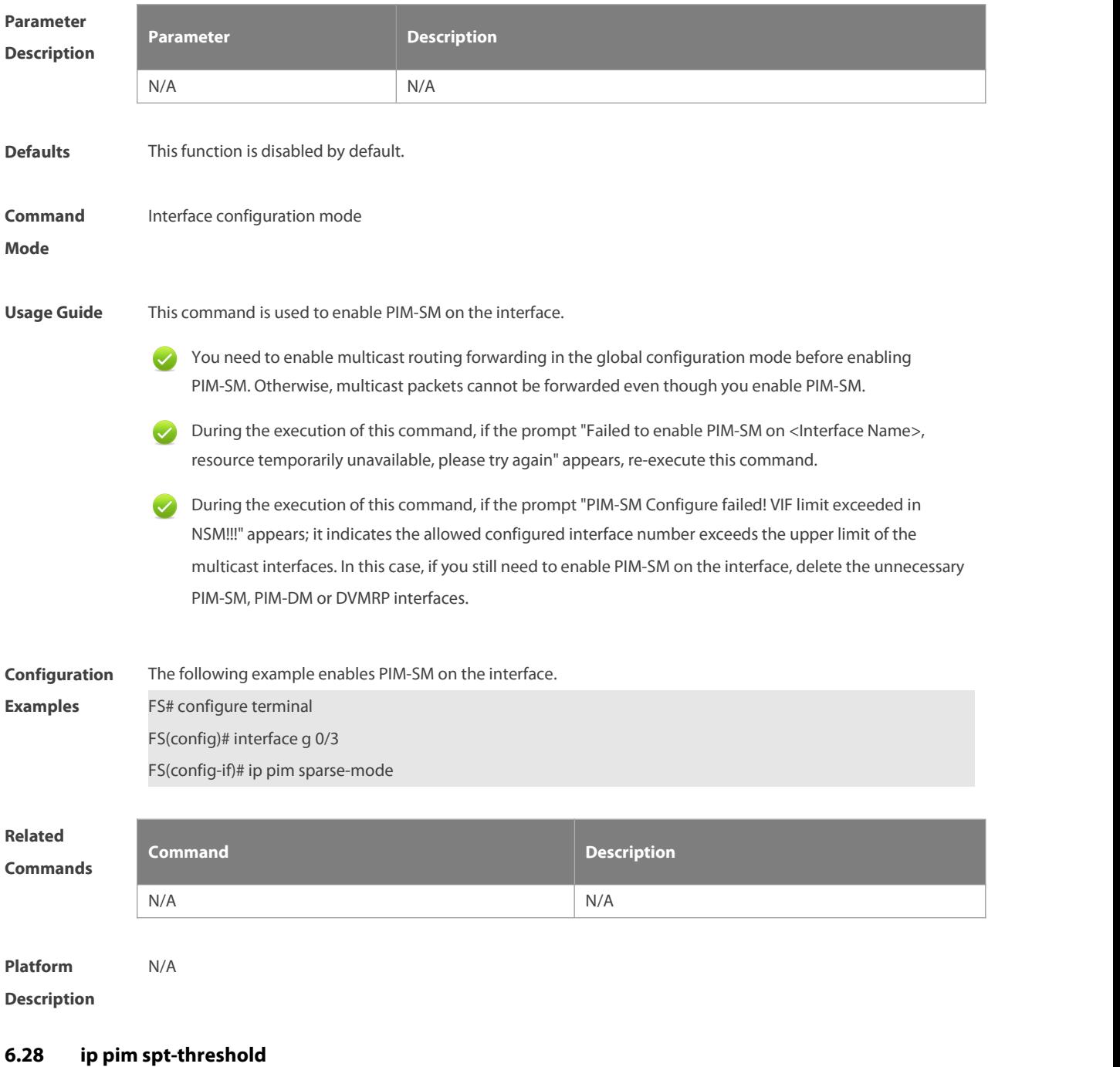

Use this command to enable the SPT switching function.

Use the **no** or **default** form of this command to restore the default setting.

**ip pim spt-threshold** [ **group-list** access-list ] **no ip pim spt-threshold** [ **group-list** access-list ] **default ip pim spt-threshold**[ **group-list** access-list ]

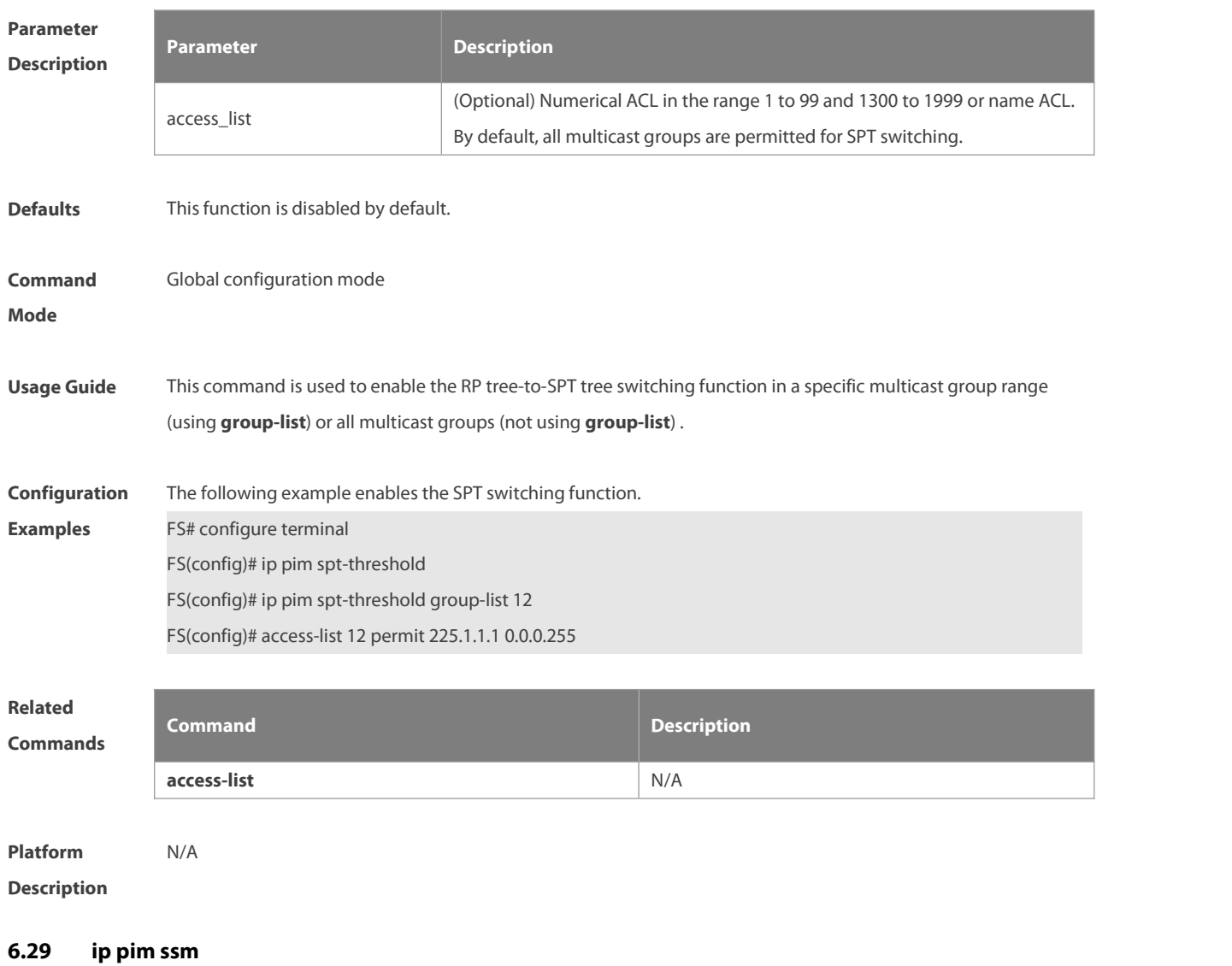

Use this command to enable SSM and set the SSM group address range. Use the **no** or **default** form of this command to restore the default setting. **ip pim ssm** { **default** | **range** access\_list } **no ip pim ssm default ip pim ssm**

# **Parameter Description**

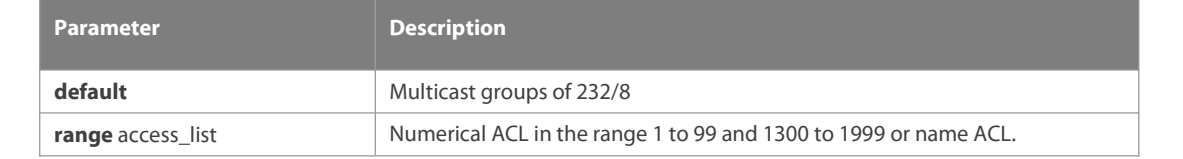

**Defaults** This function is disabled by default.

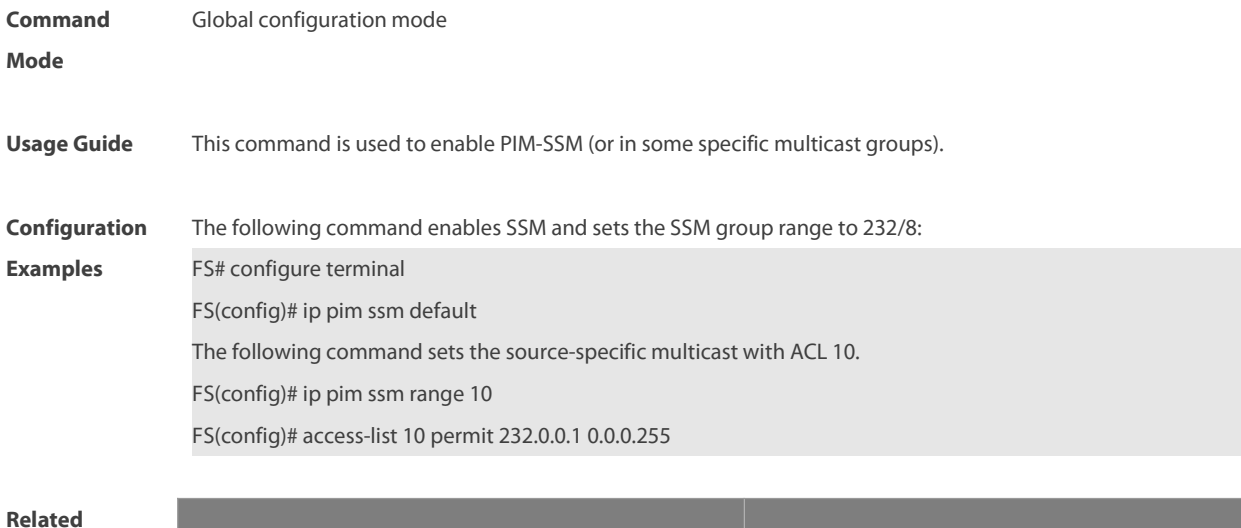

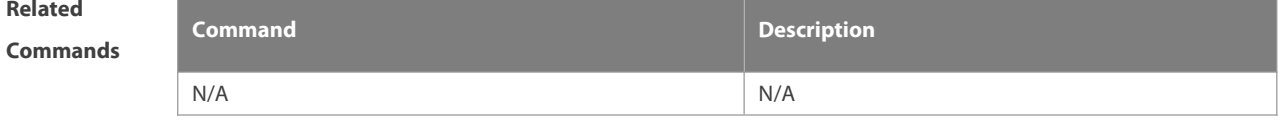

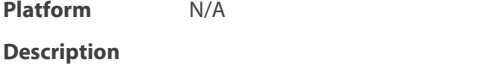

#### **6.30 ip pim triggered-hello-delay**

Use this command to configure Triggered-Hello-Delay time on the interface. Use the **no** or **default** form of this command to restore the default setting. **ip pim triggered-hello-delay** seconds **no ip pim triggered-hello-delay default ip pim triggered-hello-delay**

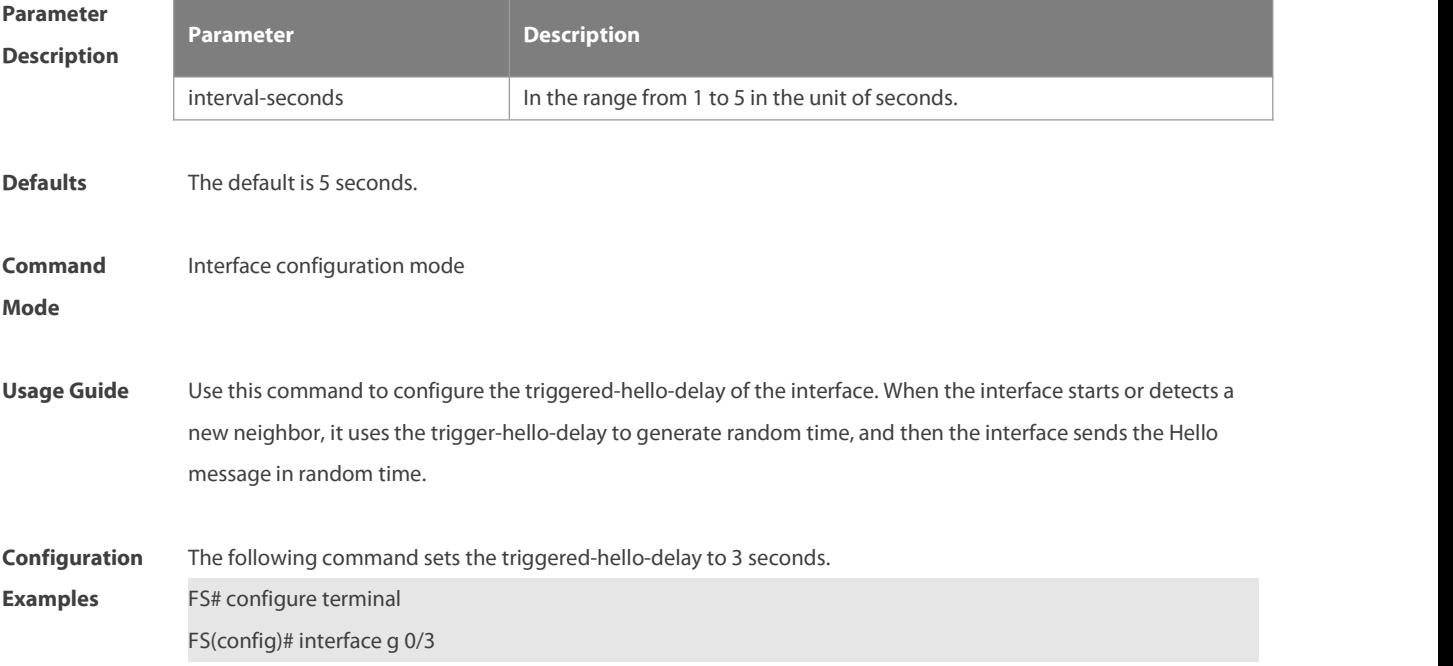

FS(config-if)# ip pim triggered-hello-delay 3

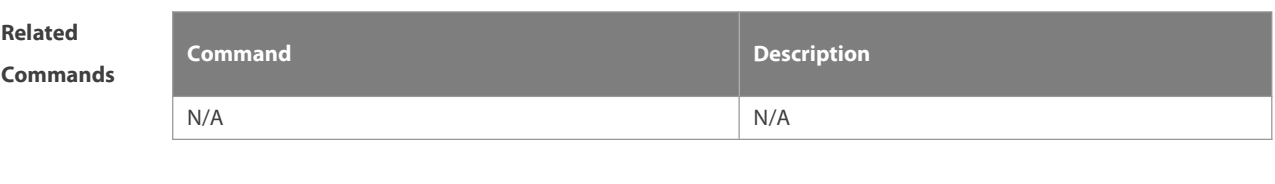

**Platform Description** 

# **6.31 show debugging**

Use this command to display the debugging status. **show debugging**

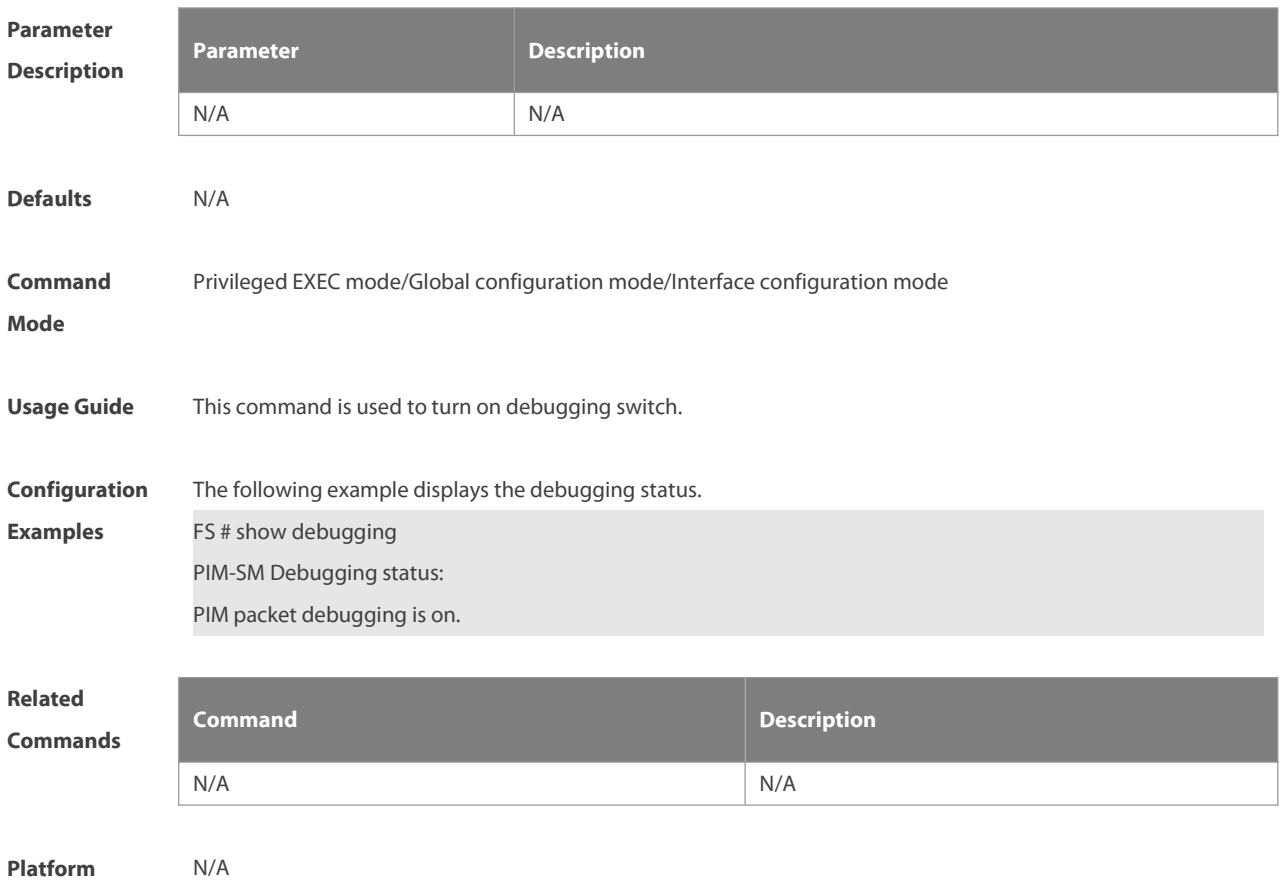

# **Description**

# **6.32 show ip pim sparse-mode bsr-router**

Use this command to display the BSR information **show ip pim sparse-mode bsr-router**

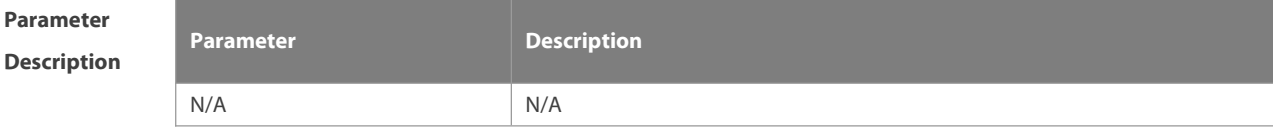

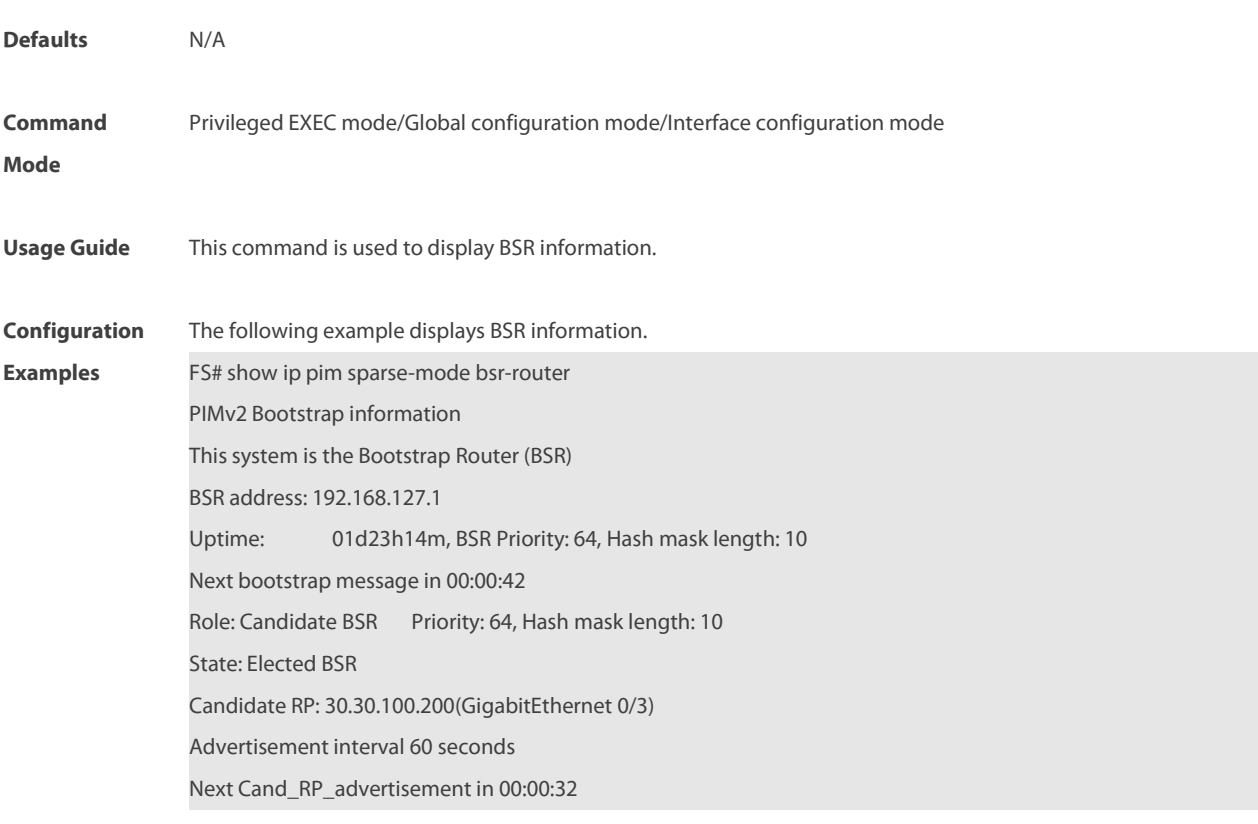

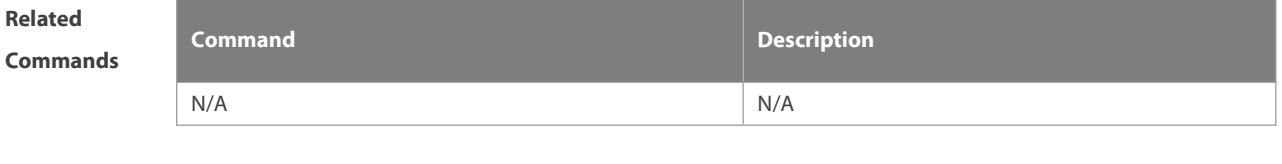

```
Platform
Description
```
# **6.33 show ip pim sparse-mode interface**

Use this command to display PIM-SM interface information.

**show ip pim sparse-mode interface** [interface-type interface-number ] [ **detail** ]

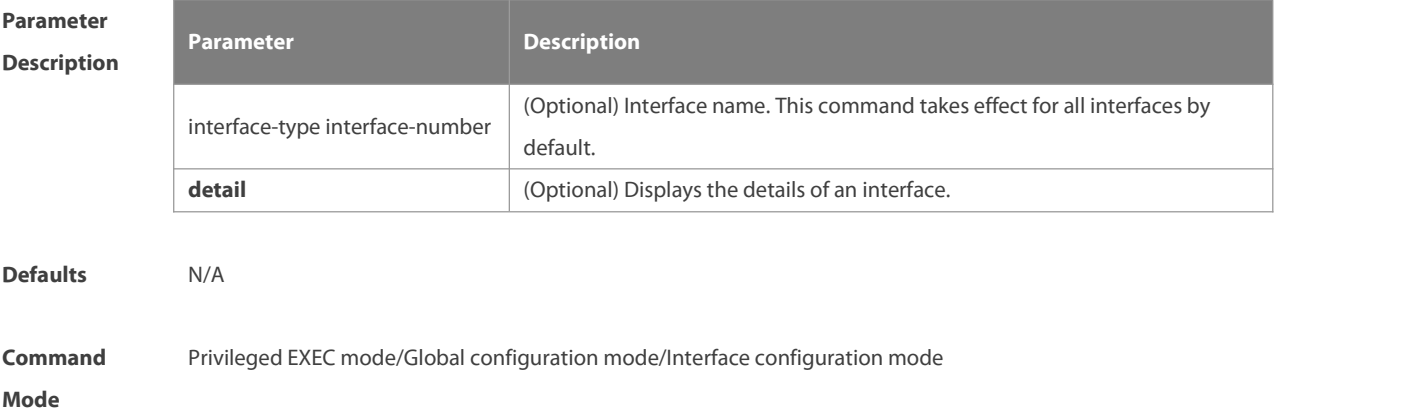

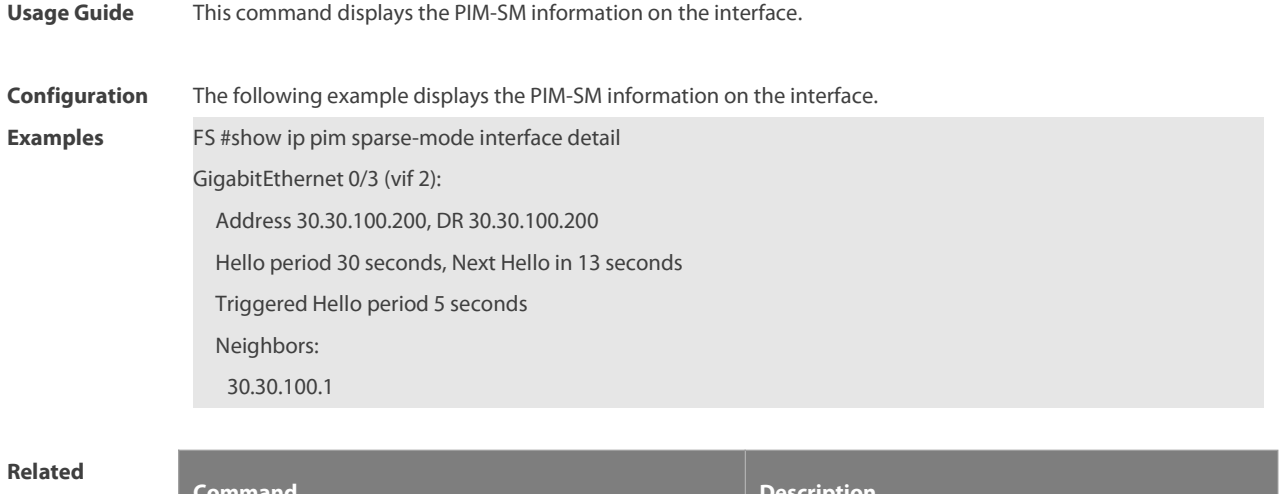

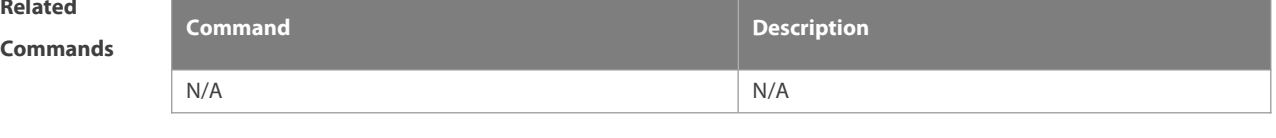

```
Platform
Description
```
#### **6.34 show ip pim sparse-mode local-members**

Use this command to display the local IGMP information on the PIM-SM interface. **show ip pim sparse-mode local-members** [ interface-type interface-number ]

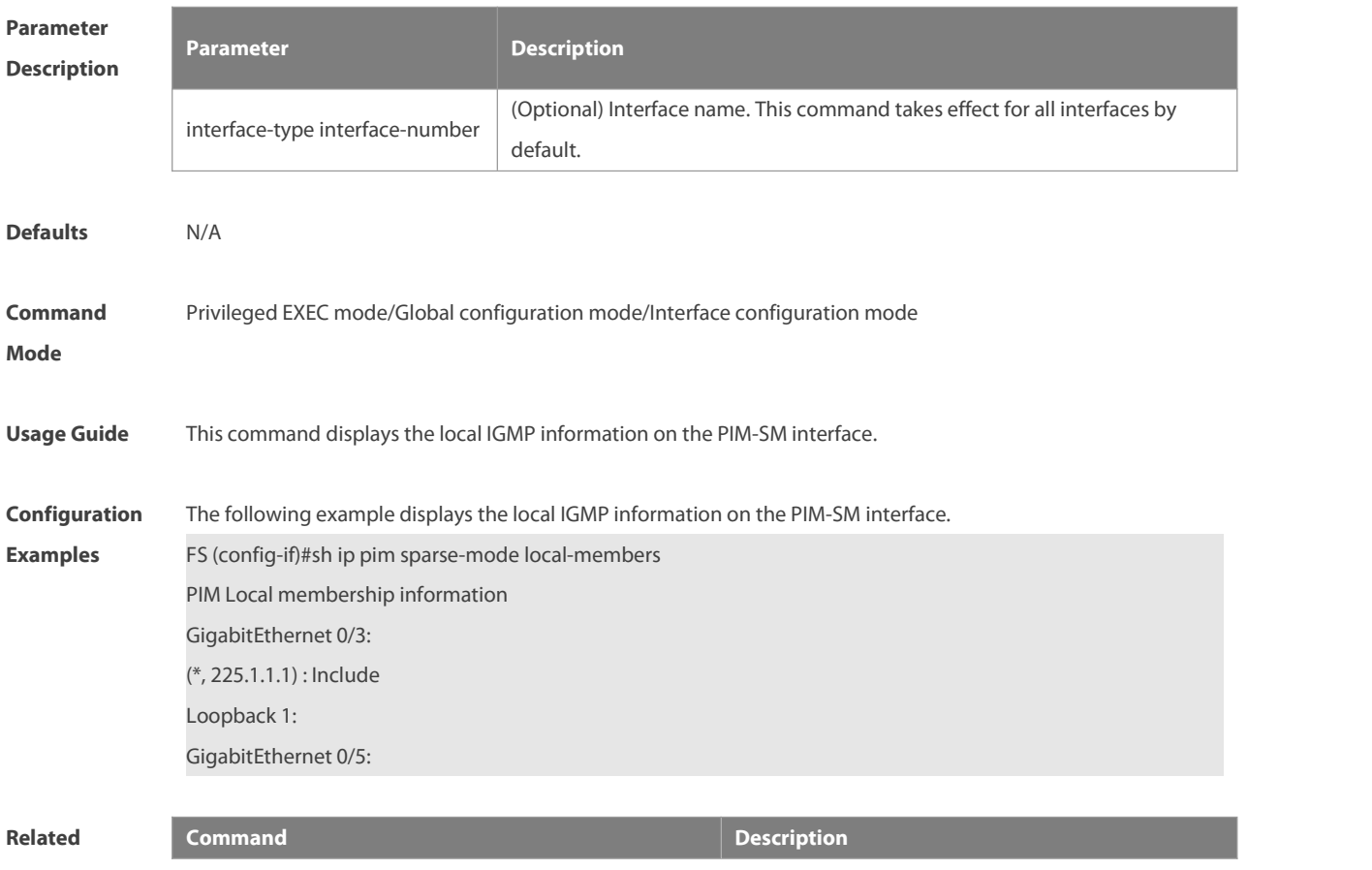

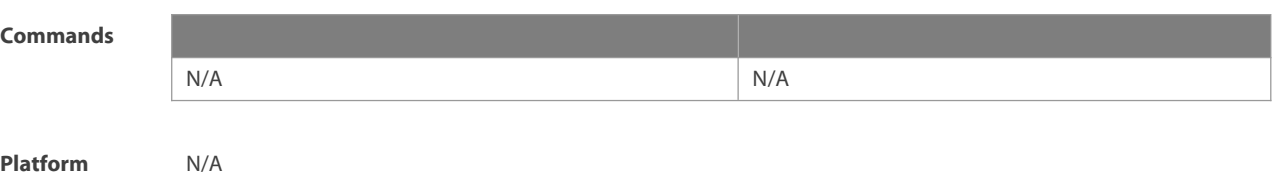

**Description** 

#### **6.35 show ip pim sparse-mode mroute**

Use this command to display the PIM-SM routing information.

**show ip pim sparse-mode mroute** [ group-or-source-address [ group-or-source-address ] ]

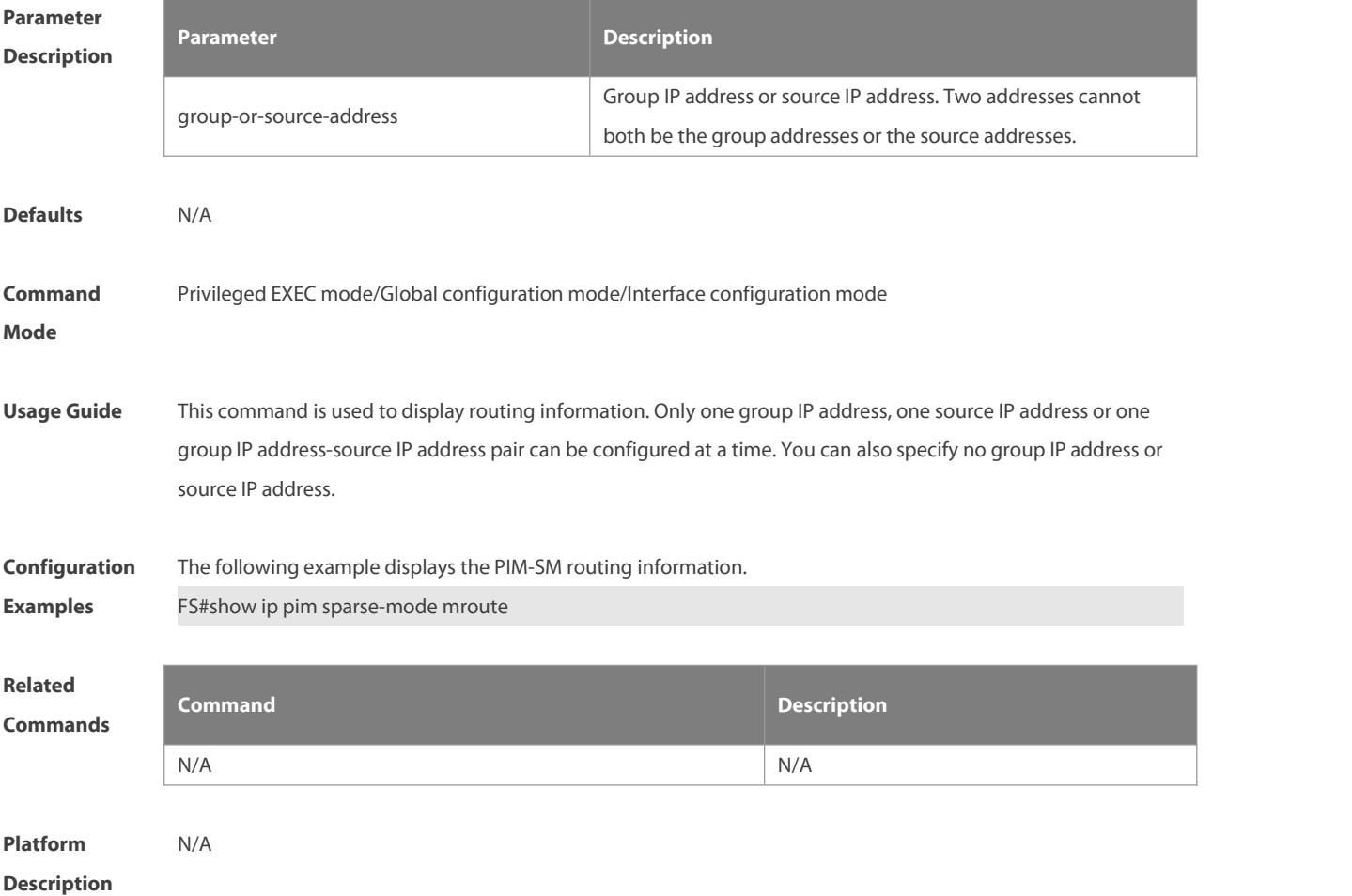

#### **6.36 show ip pim sparse-mode neighbor**

Use this command to display the neighbor information. **show ip pim sparse-mode neighbor** [ **detail** ]

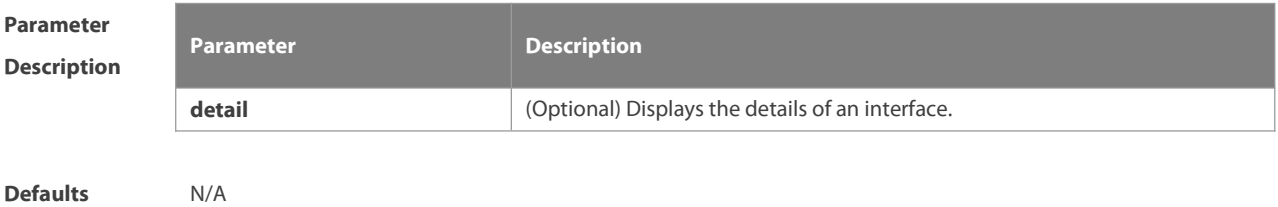

S

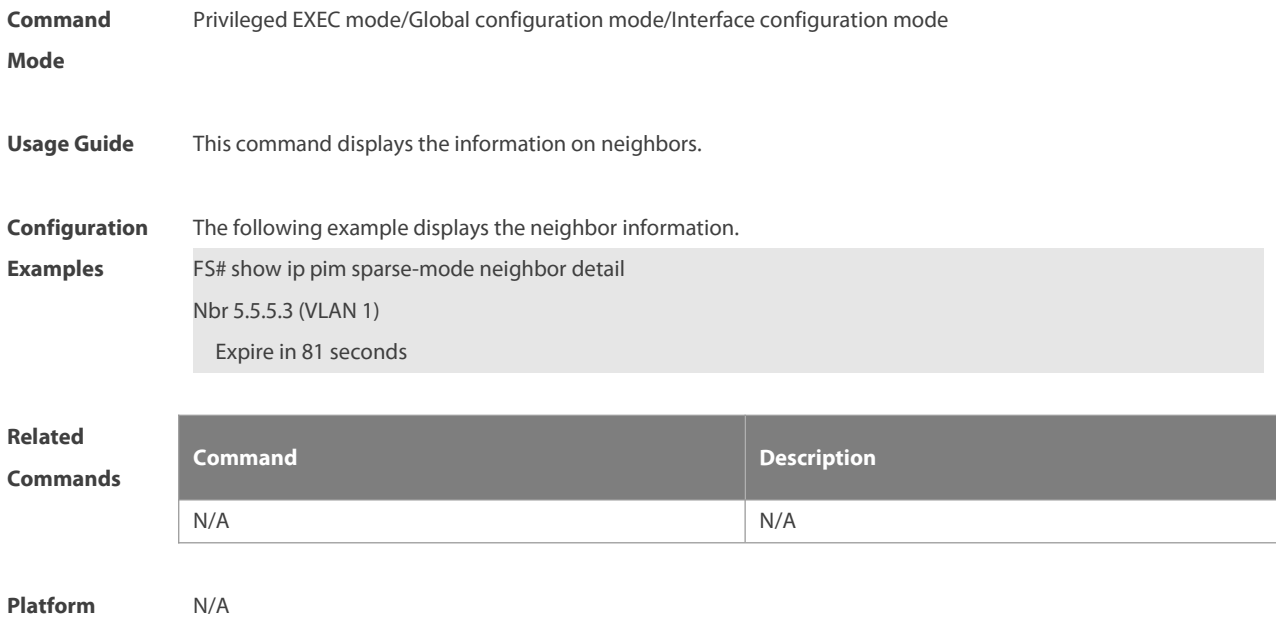

## **Description**

#### **6.37 show ip pim sparse-mode nexthop**

Use this command to display the next hop information, including the interface ID, address and metric. **show ip pim sparse-mode nexthop**

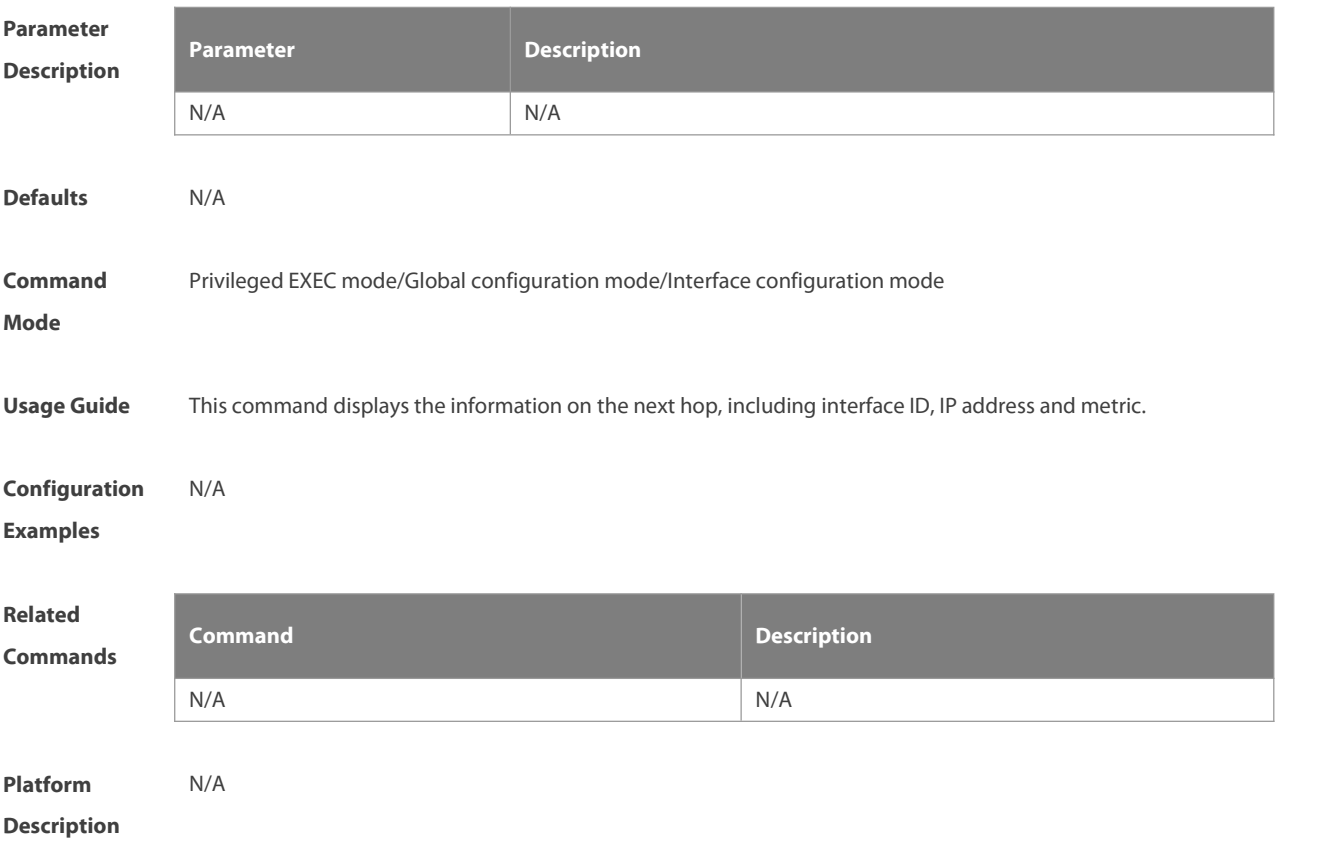

# **6.38 show ip pim sparse-mode rp-hash**

Use this command to display the RP information corresponding to the group address. **show ip pim sparse-mode rp-hash** group-address

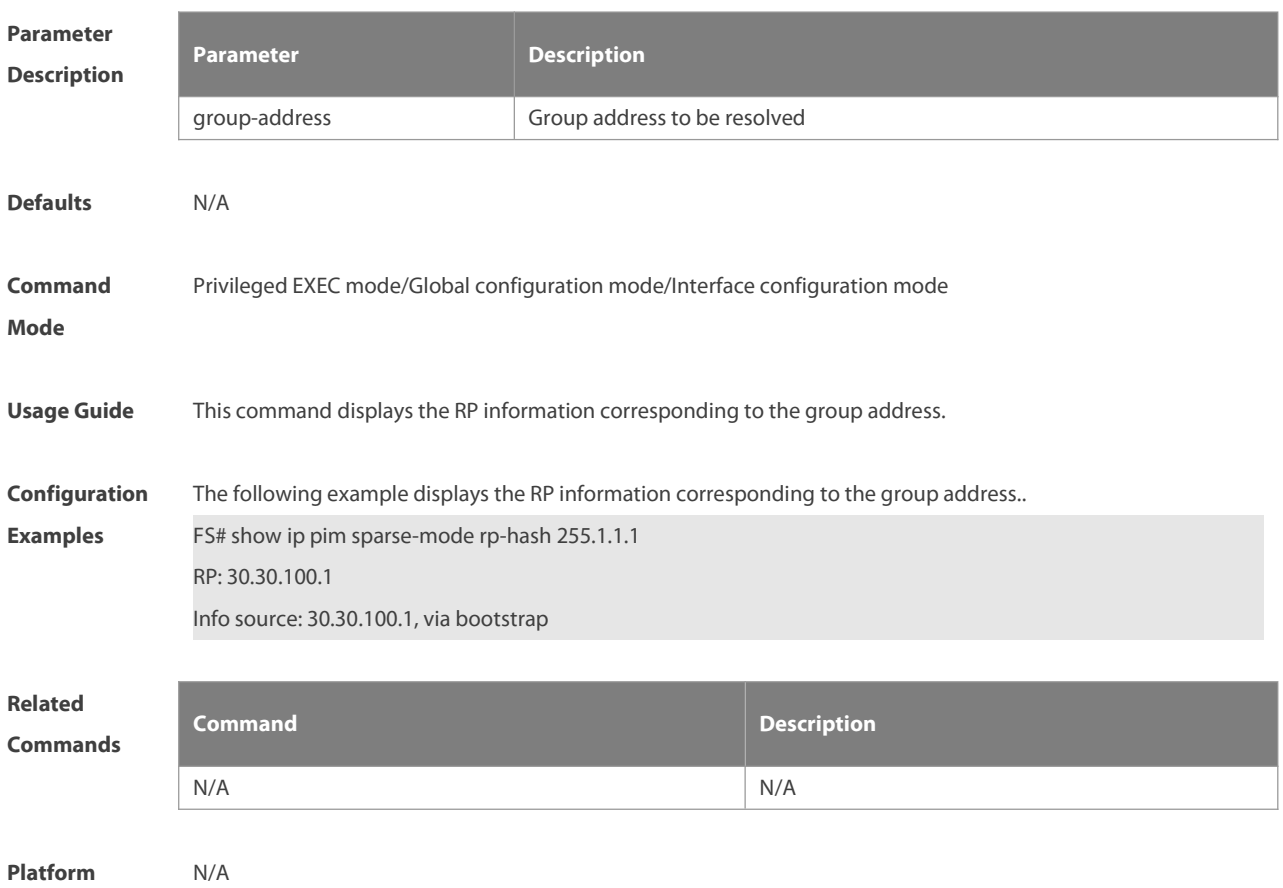

#### **Description**

#### **6.39 show ip pim sparse-mode rp mapping**

Use this command to display the information on all RPs and the multicast groups they serve. **show ip pim sparse-mode rp mapping**

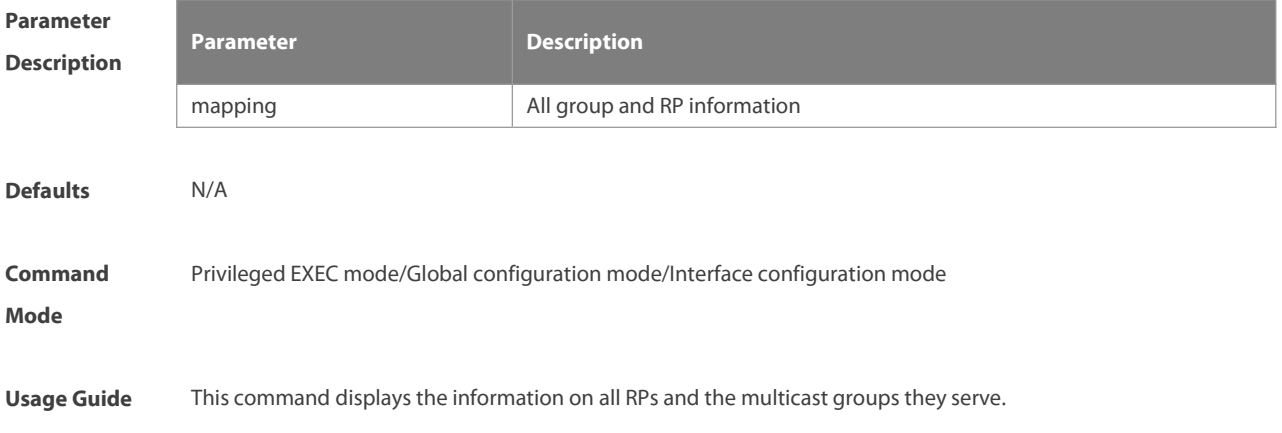

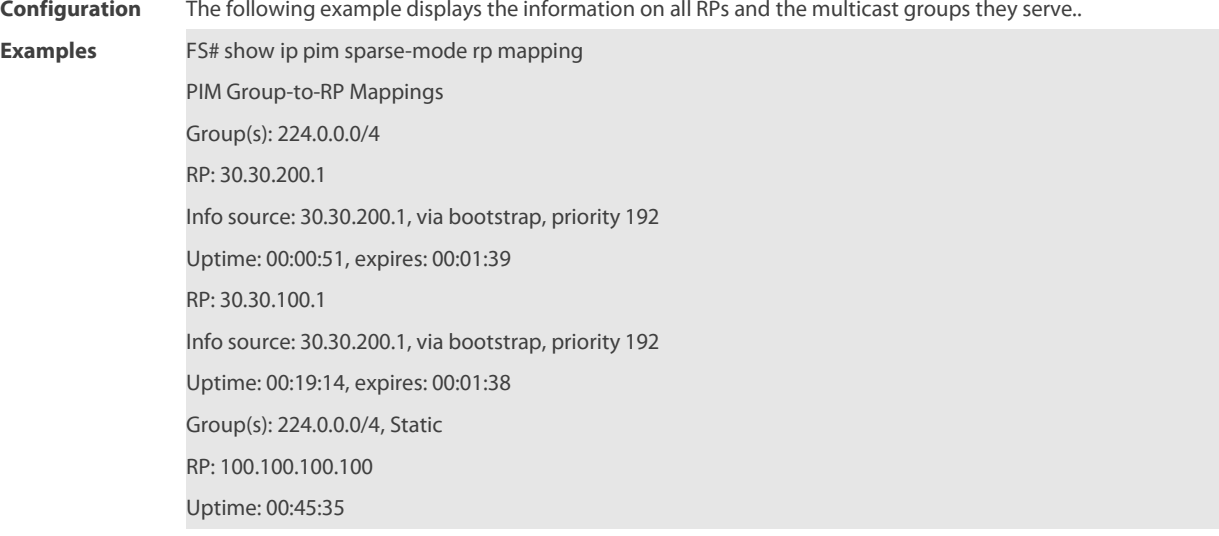

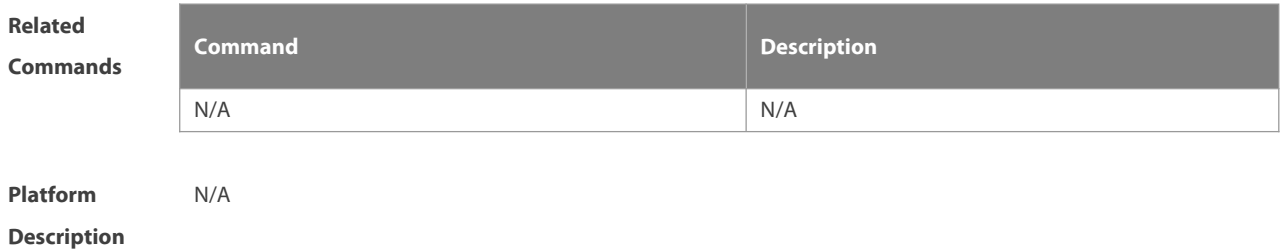

#### **6.40 show ip pim sparse-mode track**

Use this command to display the number of sent and received PIM packets during the period from the beginning of the statistics till now.

#### **show ip pim sparse-mode track**

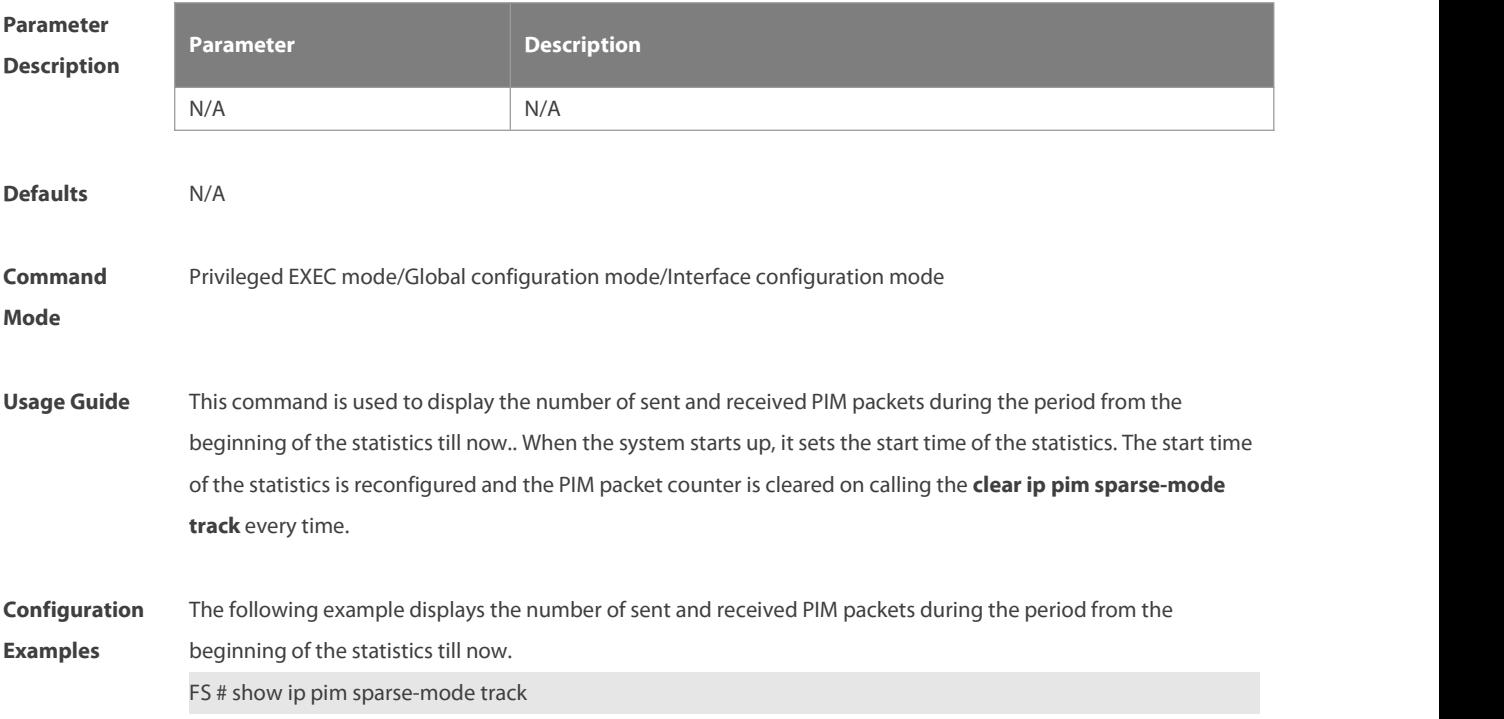

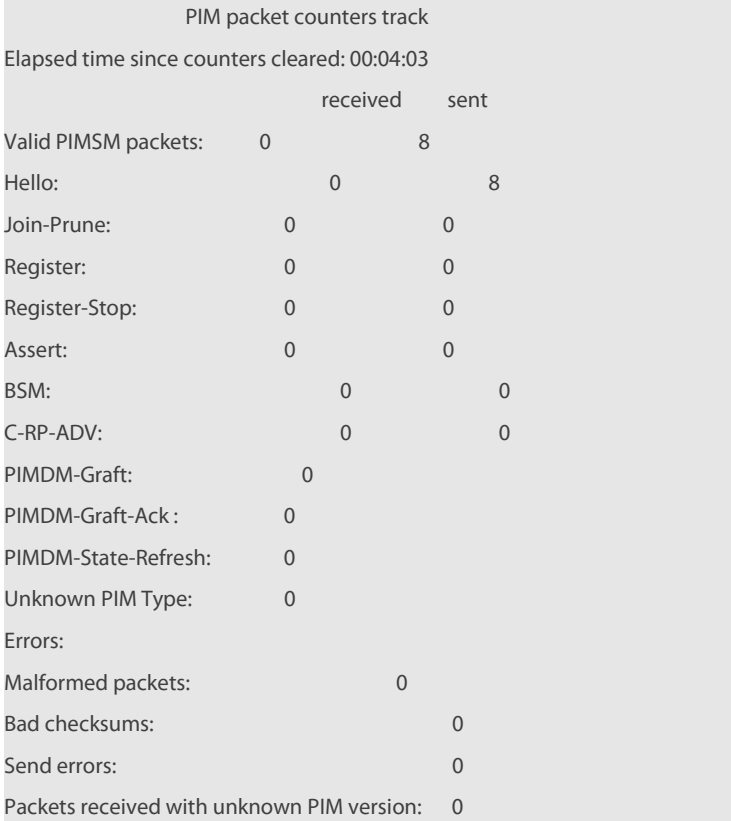

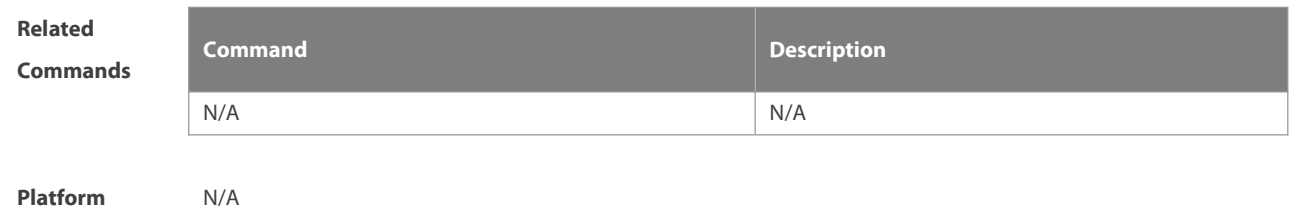

**Description** 

# **7 PIM-SMv6 Commands**

# **7.1 clear ipv6 mroute**

Use this command to clear multicast routing entries.

**clear ipv6 mroute** {\* | ipv6\_group\_address | ipv6\_group\_address ipv6\_source\_address }

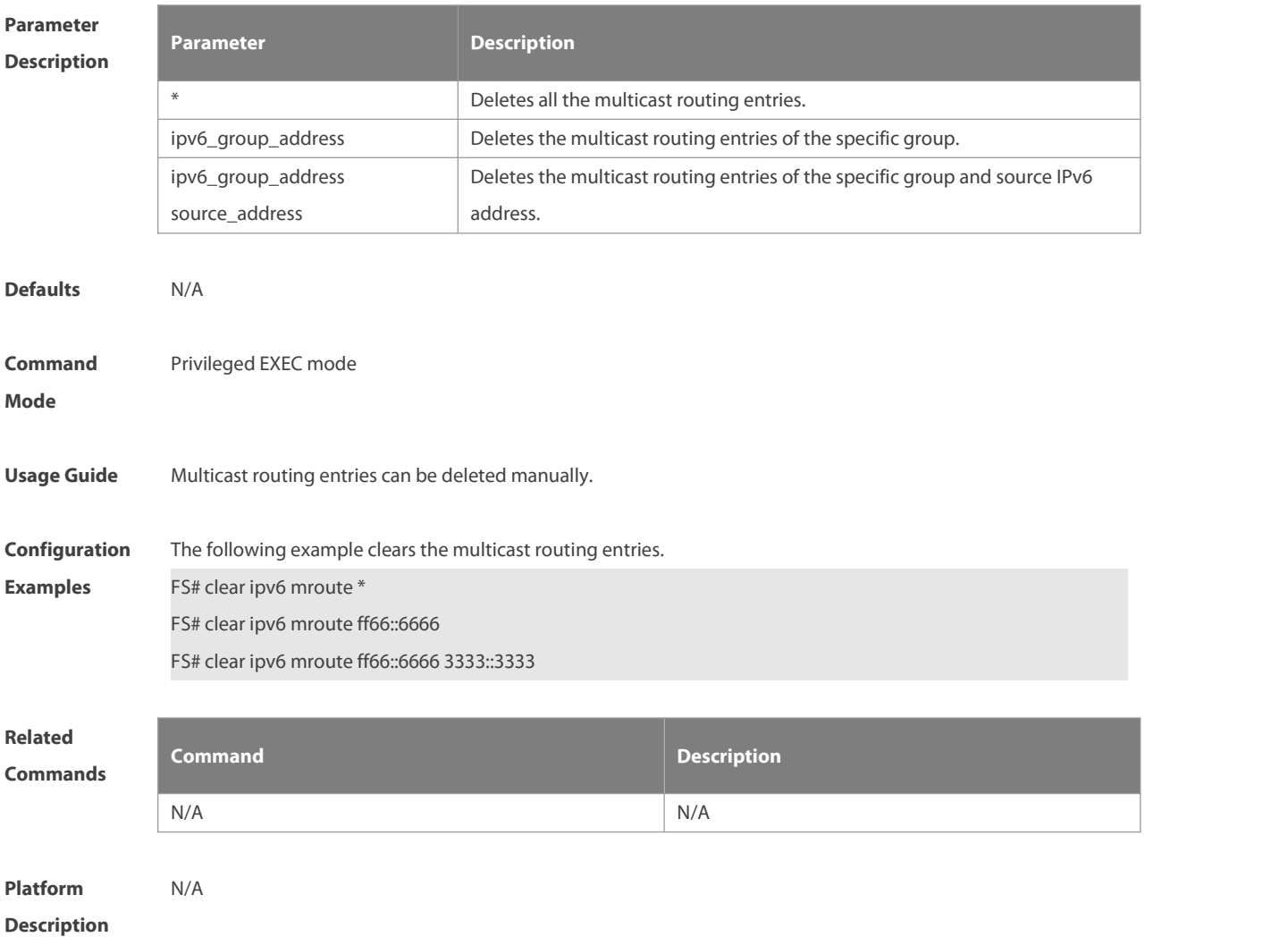

#### **7.2 clear ipv6 mroute statistics**

Use this command to delete the statistics of the multicast routing entries. **clear ipv6 mroute statistics** {\* | ipv6\_group\_address[ipv6\_source\_address ] }

# **Parameter Description**

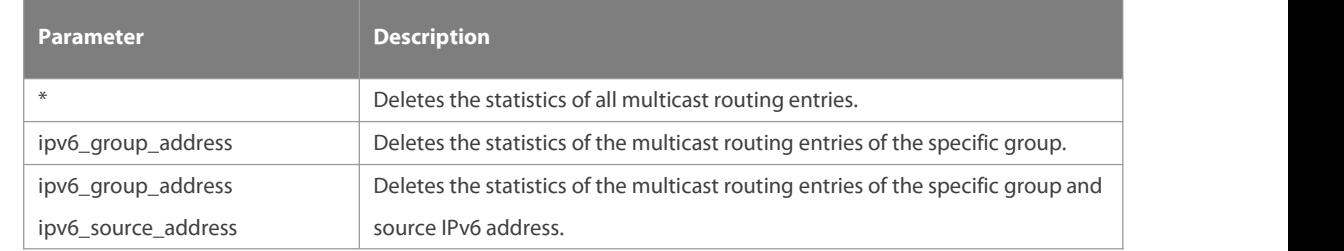

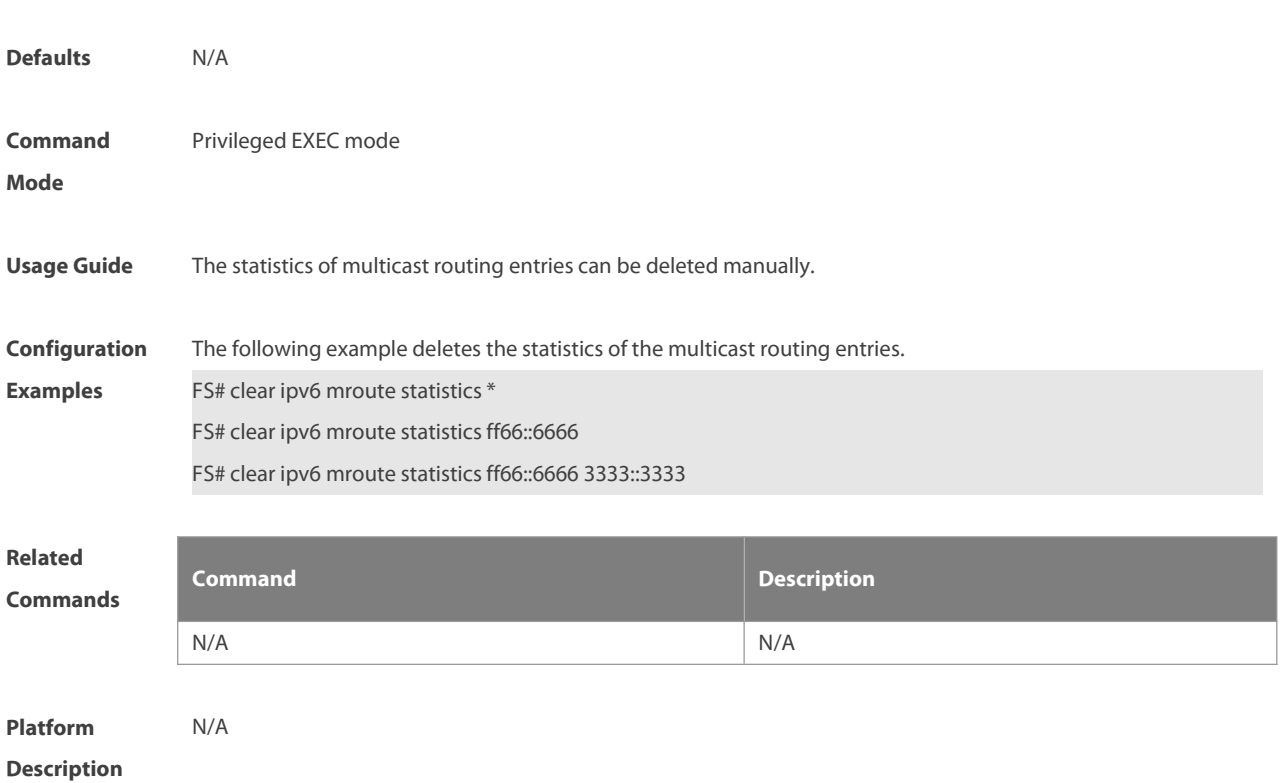

# **7.3 clear ipv6 pim sparse-mode bsr rp-set**

Use this command to clears the RP information learnt dynamically. **clear ipv6 pim sparse-mode bsr rp-set \***

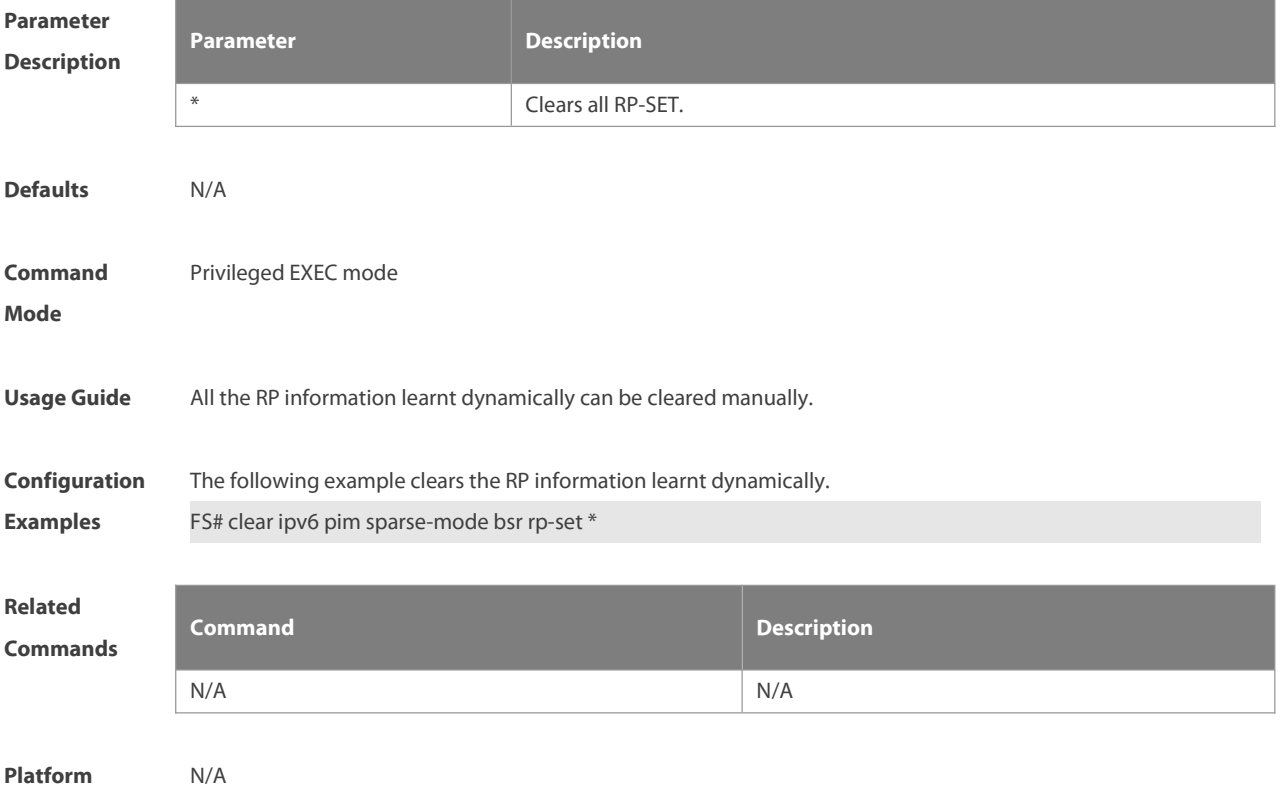

#### **Description**

#### **7.4 clear ipv6 pim sparse-mode track**

Use this command to reconfigure the start time of the statistics and clear the PIMv6 packet counter. **clear ipv6 pim sparse-mode track**

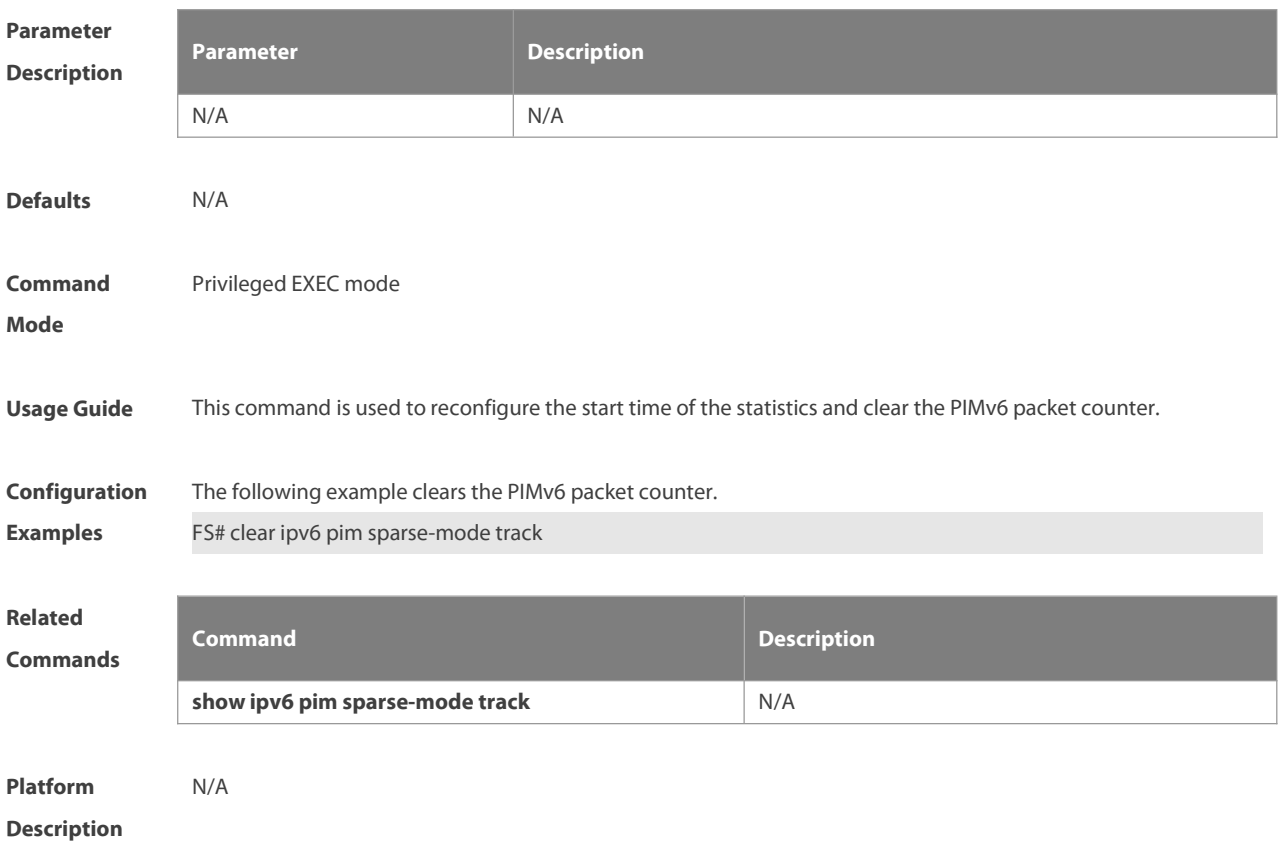

#### **7.5 ipv6 pim accept-bsr list**

Use this command to confine the BSR addressrange.Use the **no** or **default** form this command to restore the default setting.

**ipv6 pim accept-bsrr list** ipv6\_access-list

**no ipv6 pim accept-bsr**

**default ipv6 pim accept-bsr**

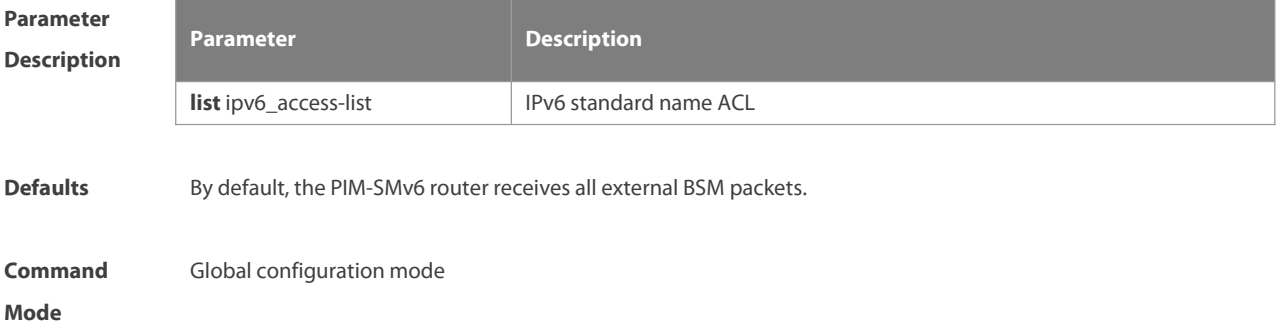

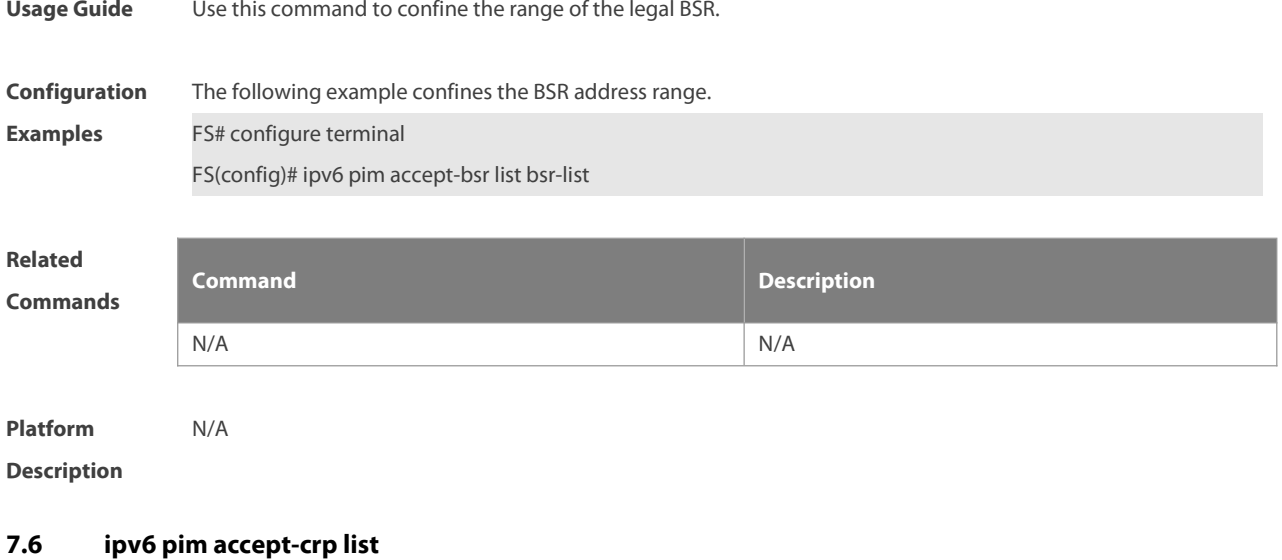

Use this command to confine the C-RP addressrange and the multicast group address range it serves. Use the no or default form of this command to restore the default setting, ipv6 pim accept-crp list ipv6\_access-list **no ipv6 pim accept-crp default ipv6 pim accept-crp-with-null-group**

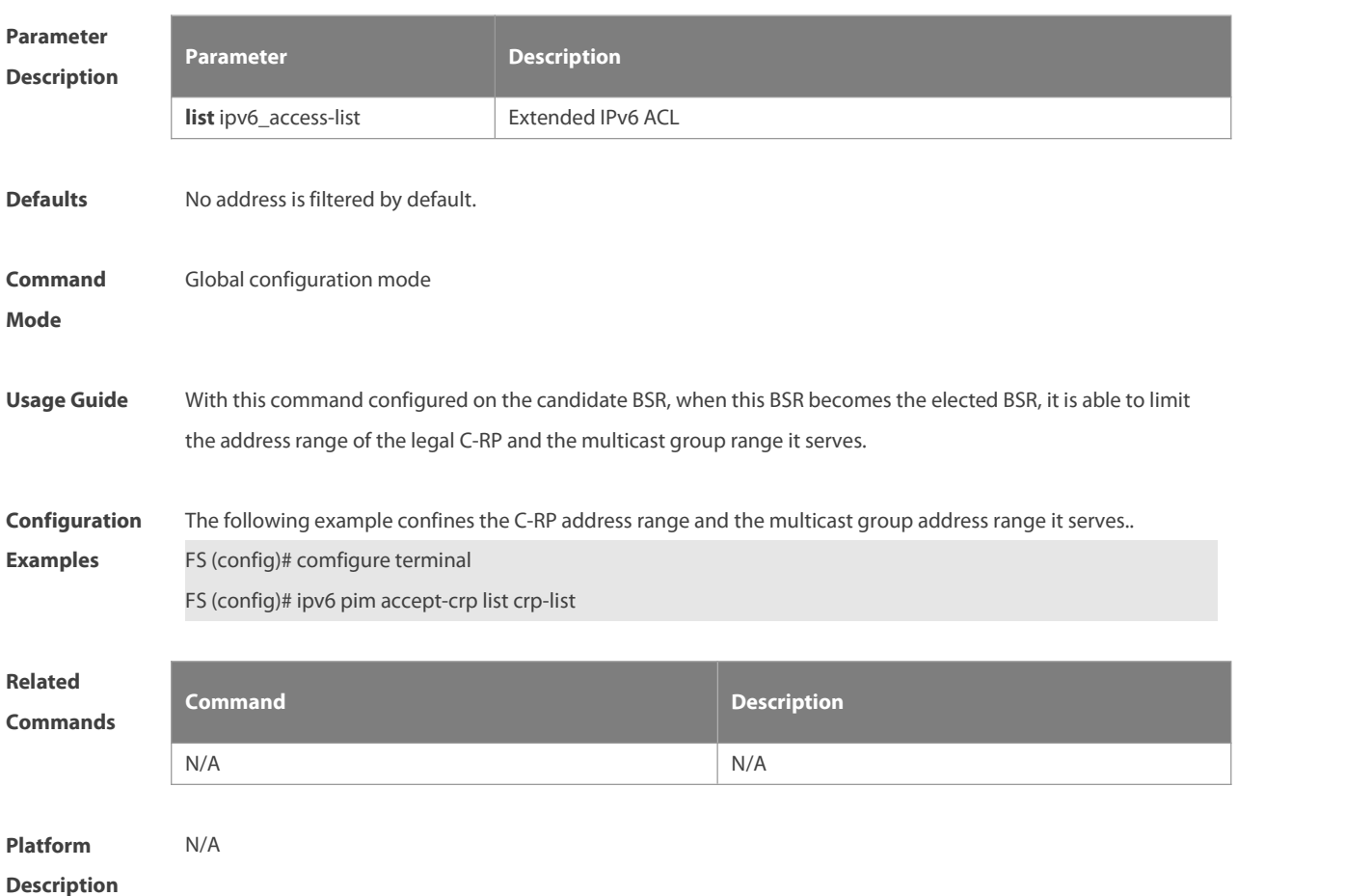

#### **7.7 ipv6 pim accept-crp-with-null-group**

Use this command to receive the C-RP-ADV packets whose prefix-count is 0. Use the **no** or **default** form of this command to restore the default setting.

**ipv6 pim accept-crp-with-null-group**

**no ipv6 pim accept-crp-with-null-group**

**default ipv6 pim accept-crp**

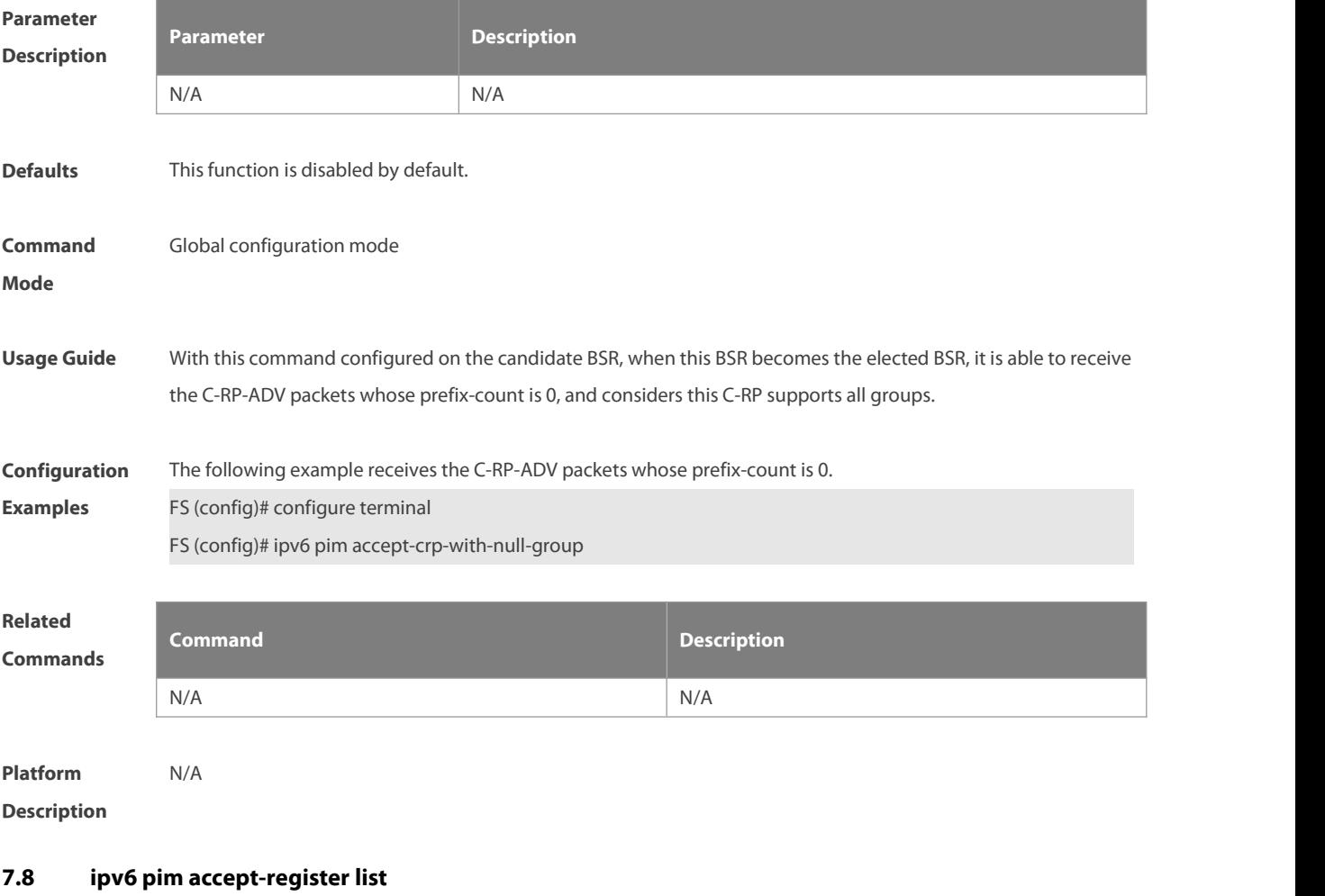

Use this command to confine the address range of the (S,G) entry of the register packets. Use the **no** or **default** form of this command to restore the default setting.

**ipv6 pim accept-register** { **list** ipv6\_access-list [ **route-map** map-name ] | **route-map** map-name [**list** ipv6\_access-list ] }

**no ipv6 pim accept-register**

**default ipv6 pim accept-register**

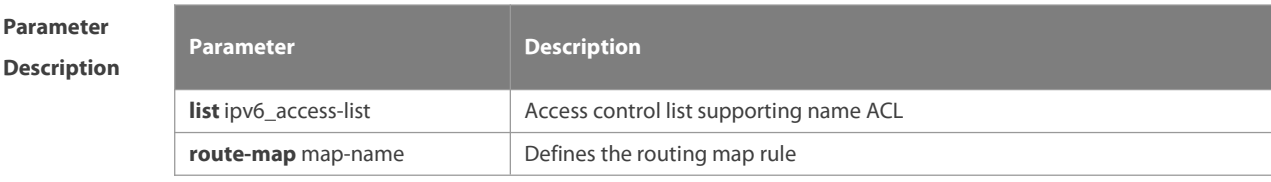

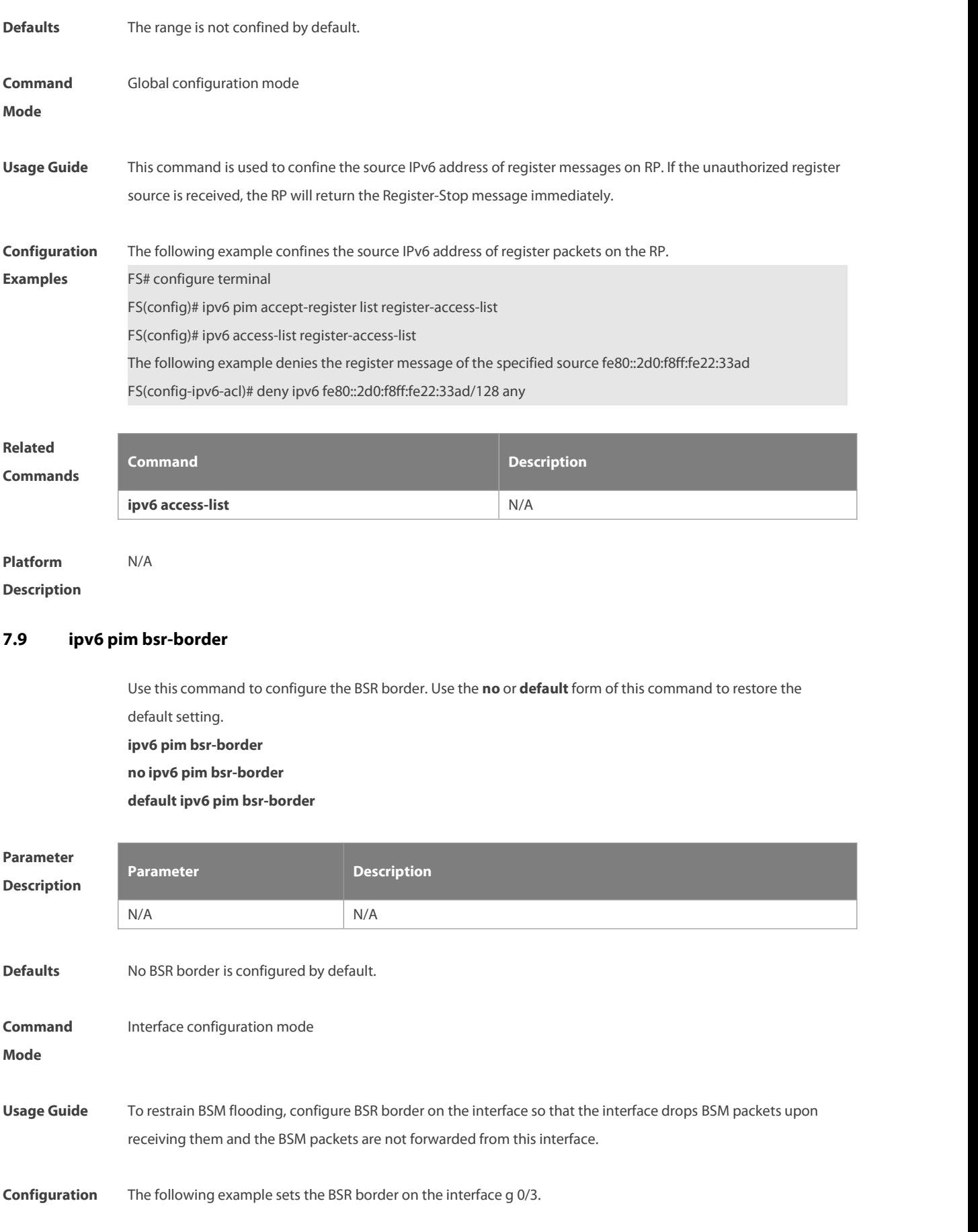

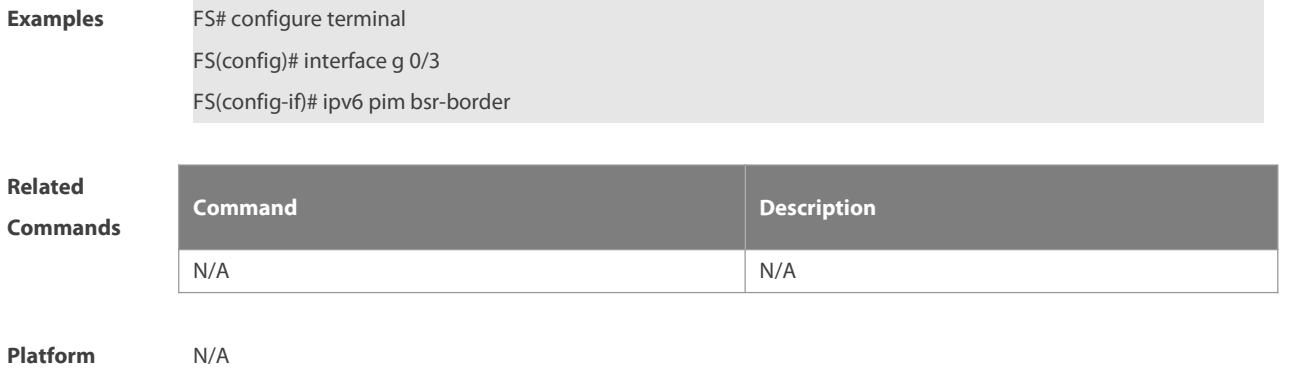

**Description** 

# **7.10 ipv6 pim bsr-candidate**

Use this command to configure the C-BSR. Use the **no** or **default** form of this command to restore the default setting.

**ipv6** pim bsr-candidate interface-type interface-number [ hash-mask-length [ priority-value ] ]

**no ipv6 pim bsr-candidate**

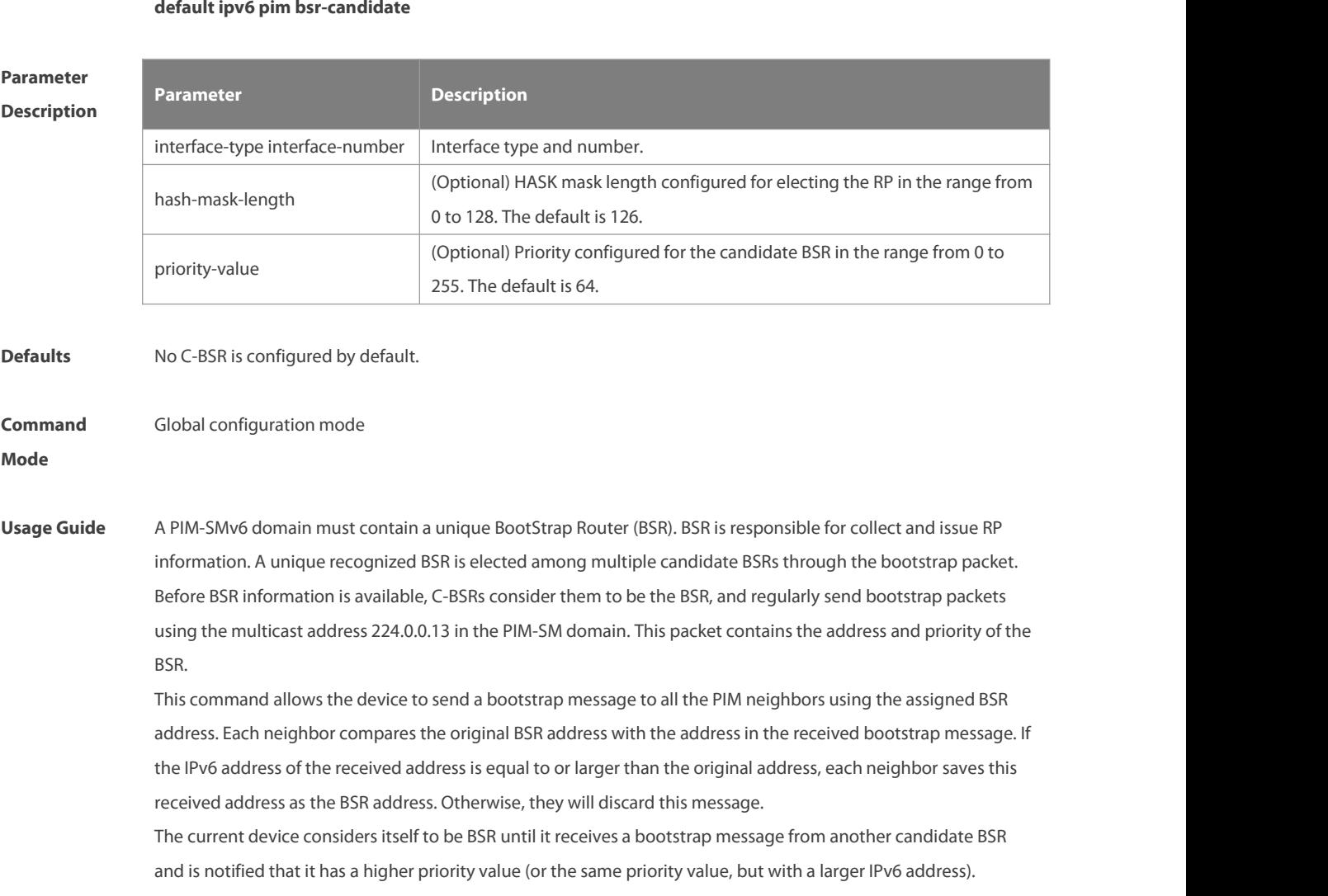

ES

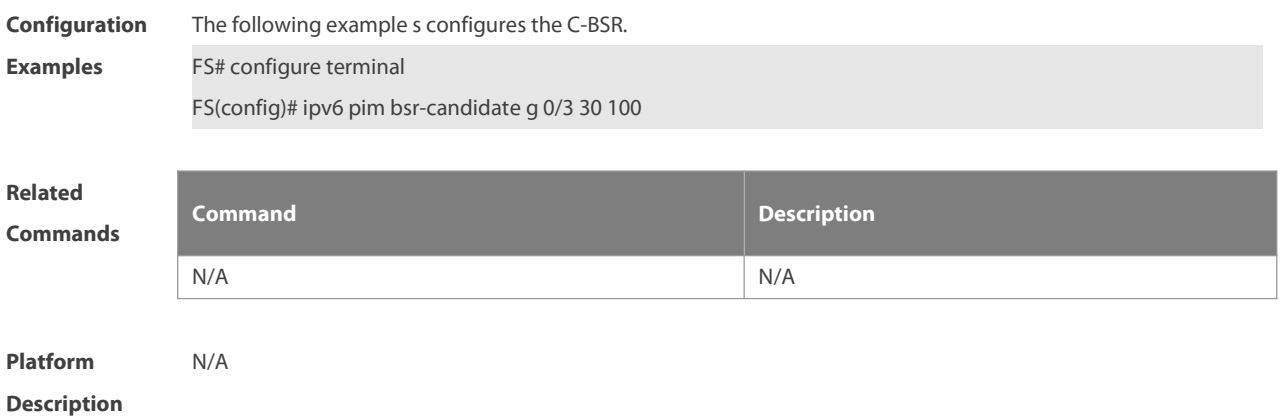

# **7.11 ipv6 pim dr-priority**

Use this command to configure the DR priority, Use the **no** or **default** form of this command to restore the default setting. **ipv6 pim dr-priority** priority-value **no ipv6 pim dr-priority default ipv6 pim dr-priority**

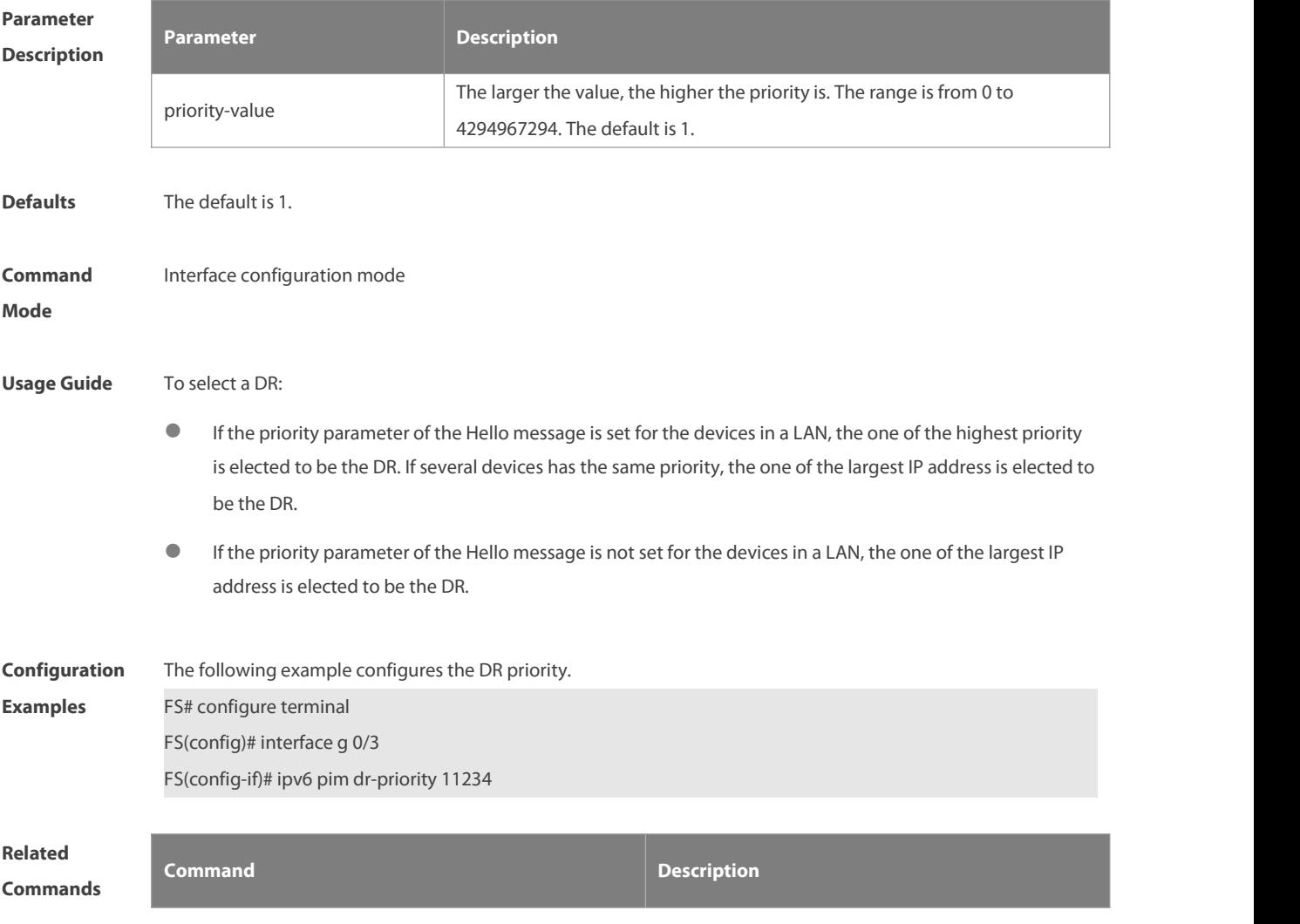

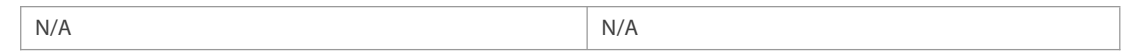

#### **Platform**

#### **Description**

# **7.12 ipv6 pim ignore-rp-set-priority**

Use this command to ignore the RP priority. Use the **no** or **default** form of this command to restore the default setting.

**ipv6 pim ignore-rp-set-priority**

**no ipv6 pim ignore-rp-set-priority**

**default ipv6 pim ignore-rp-set-priority**

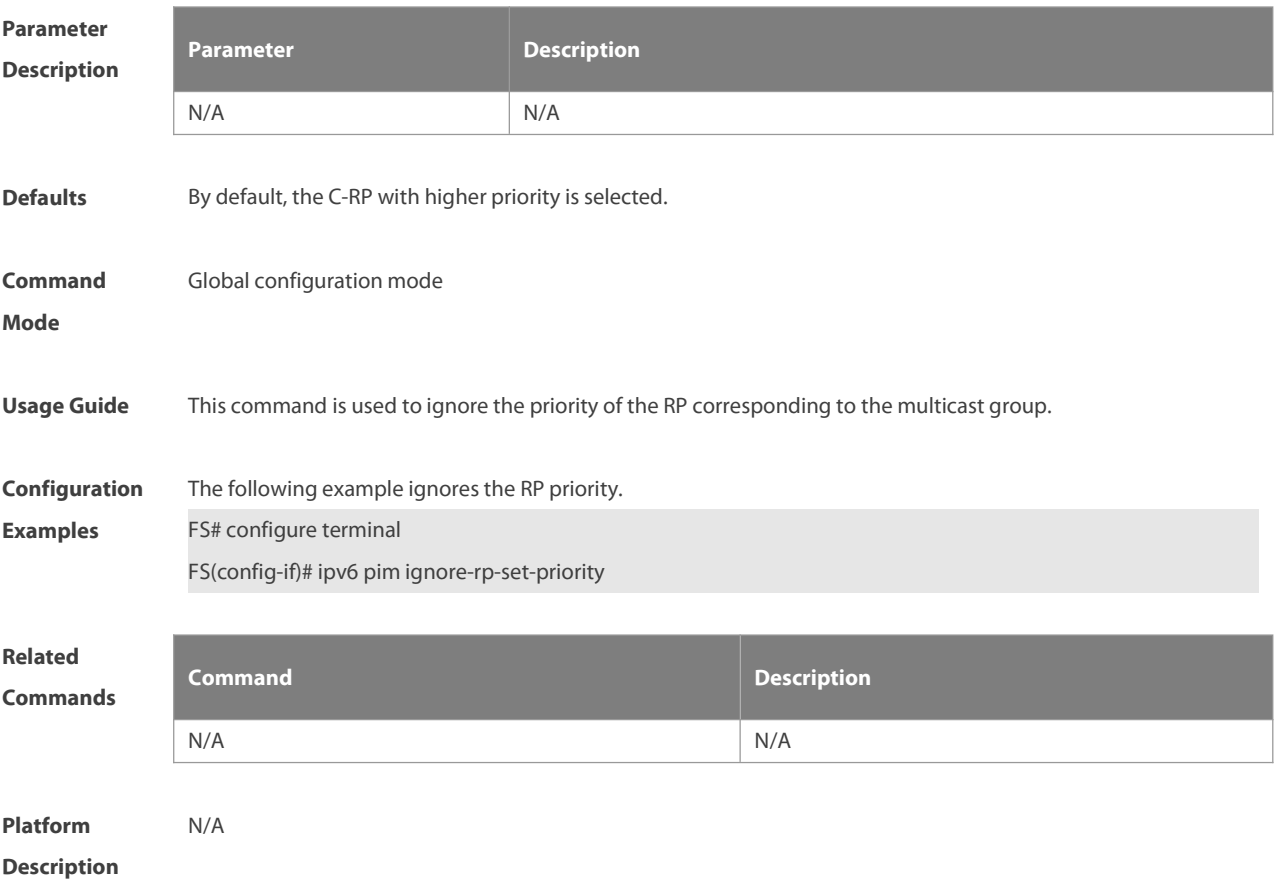

#### **7.13 ipv6 pim jp-timer**

Use this command to set the interval to send the join/prune message. Use the **no** or **default** form of this command to restore the default setting. **ipv6 pim jp-timer** seconds **no ipv6 pim jp-timer default ipv6 pim jp-timer**

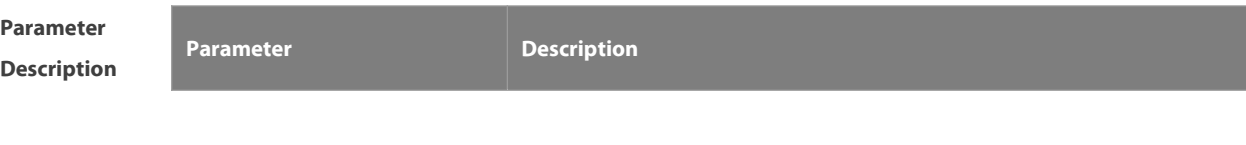

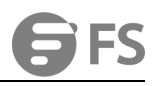

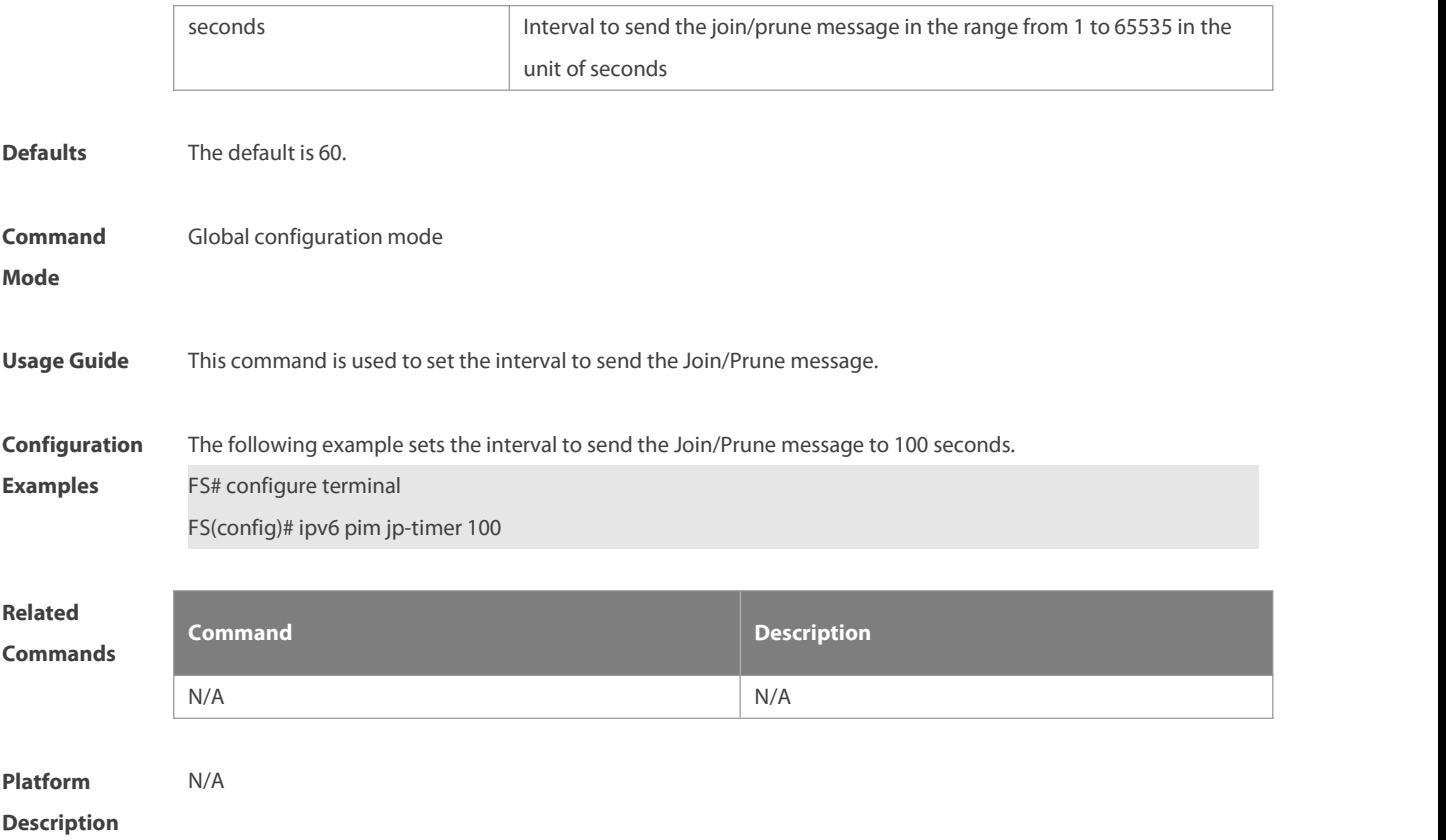

# **7.14 ipv6 pim neighbor-filter**

Use this command to confine the neighbor address range. Use the **no** or **default** form of this command to restore the default setting.

**ipv6 pim neighbor-filter** ipv6\_access-list

**no ipv6 pim neighbor-filter** ipv6\_access-list

**default ipv6 pim neighbor-filter** ipv6\_access-list

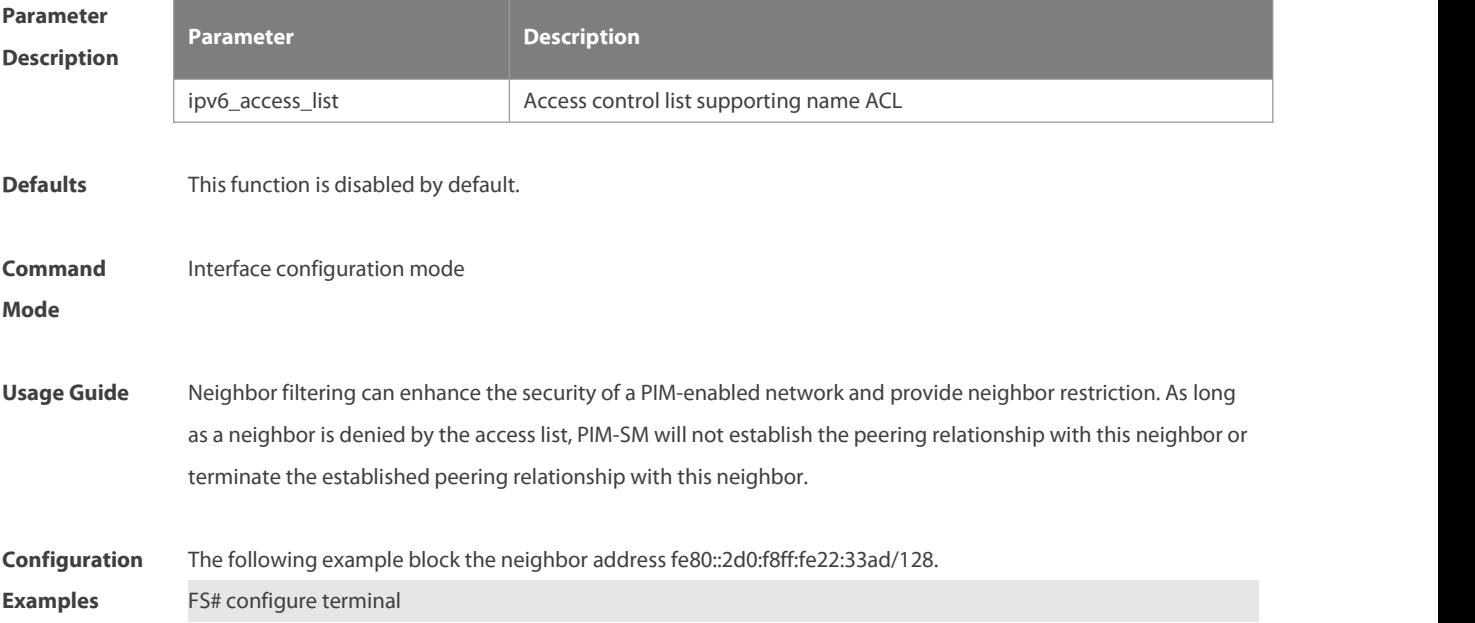
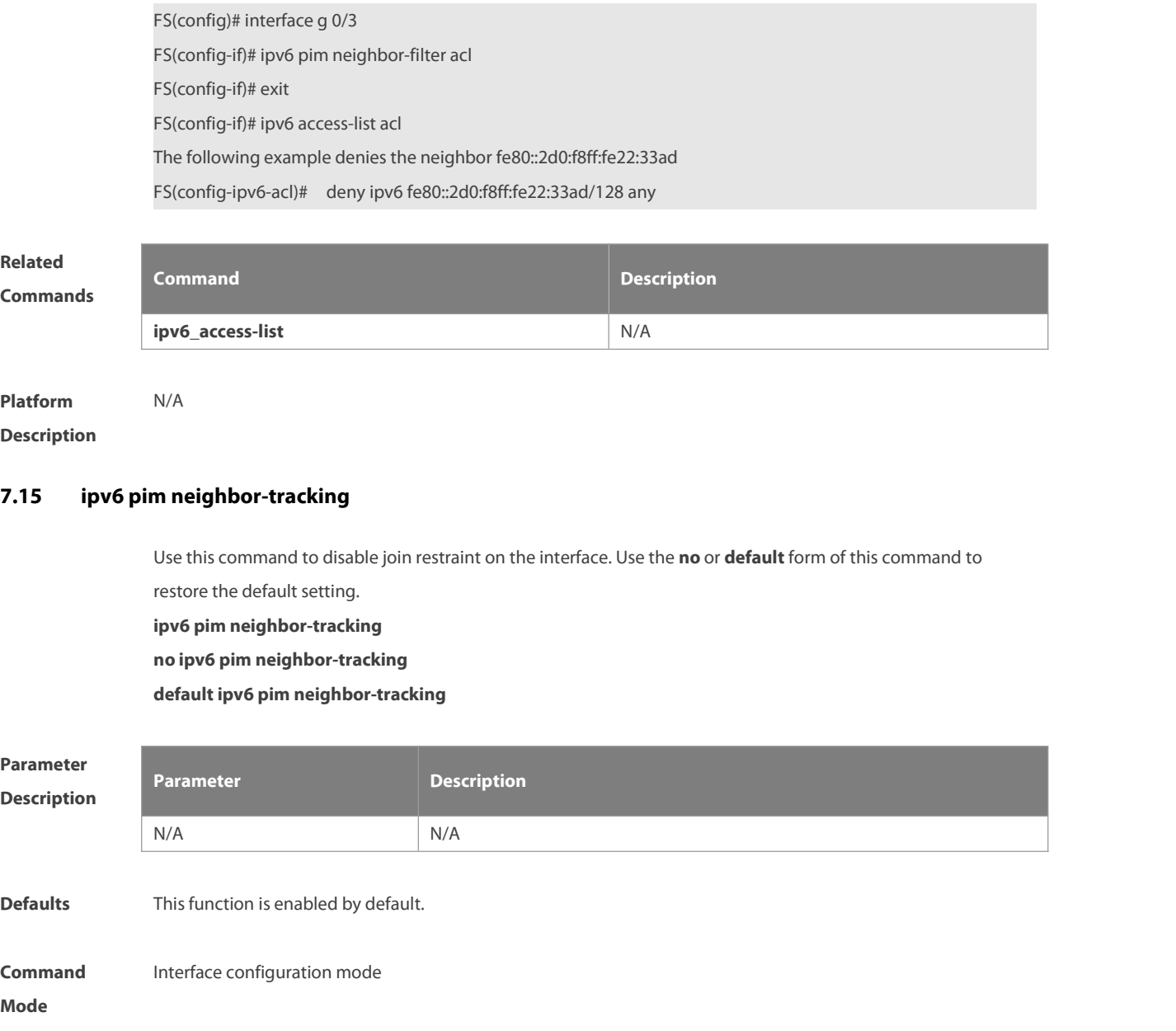

**Usage Guide** Use this command to disable join restraint on the interface. With join constraint enabled, the interface is constrained not to send its Join message to the upstream neighbor when it receives the Join message that its neighbor sends to the upstream neighbor. On the other hand, with join constrain disabled, the interface will send its Join message to the upstream neighbor when it receives the Join message that its neighbor sends to the upstream neighbor. This function allows upstream routers to track how many receivers in downstream in accord with all received Join messages.

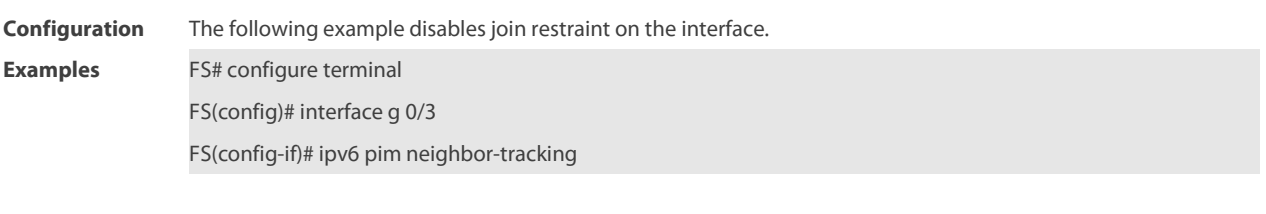

**Related Command Command Description** 

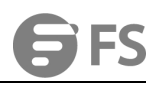

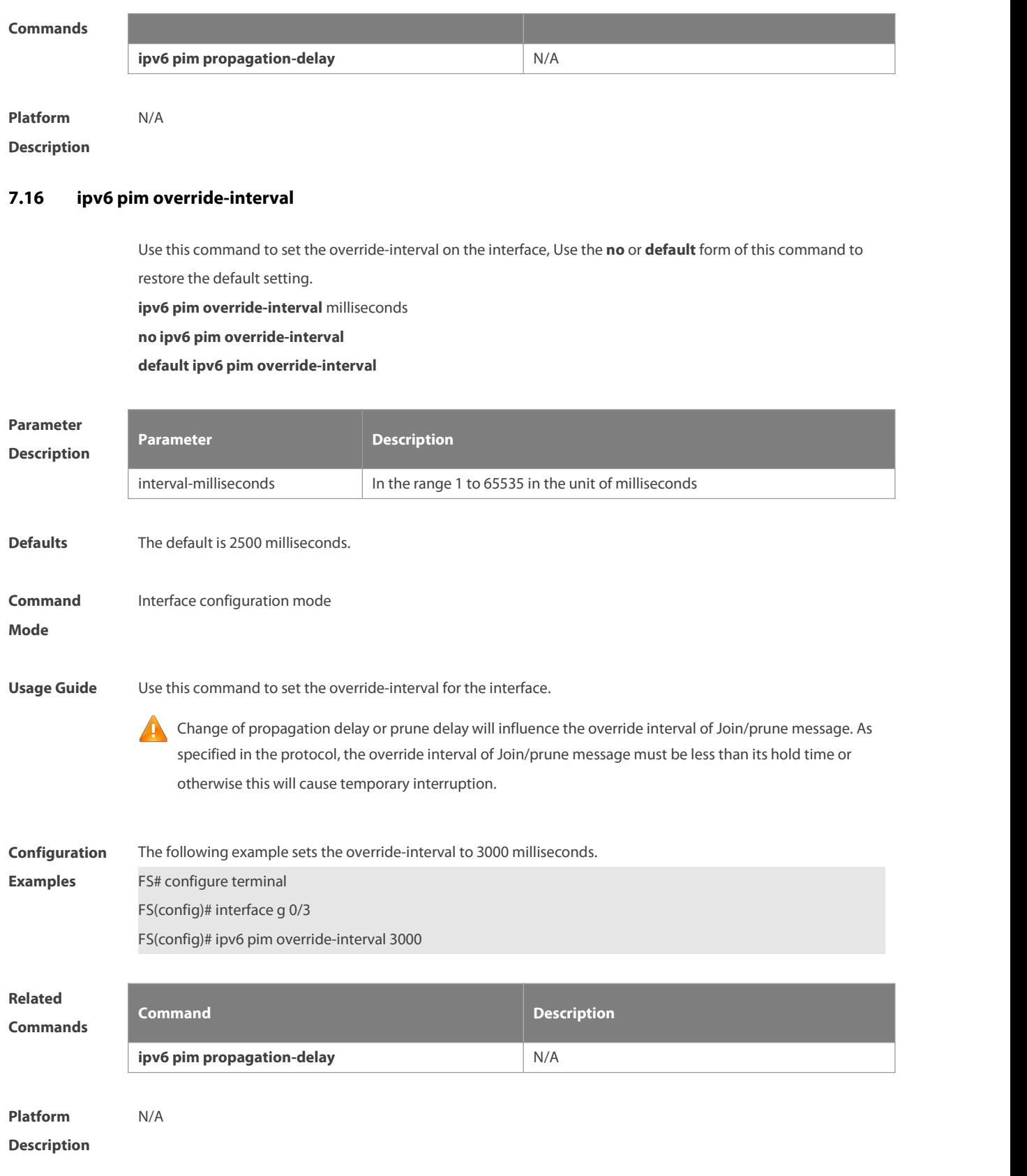

## **7.17 ipv6 pim probe-interval**

Use this command to set the register probe interval. Use the **no** or **default** form of this command to restore the default setting.

**ipv6 pim probe-interval** seconds **no ipv6 pim probe-interval default ipv6 pim probe-interval**

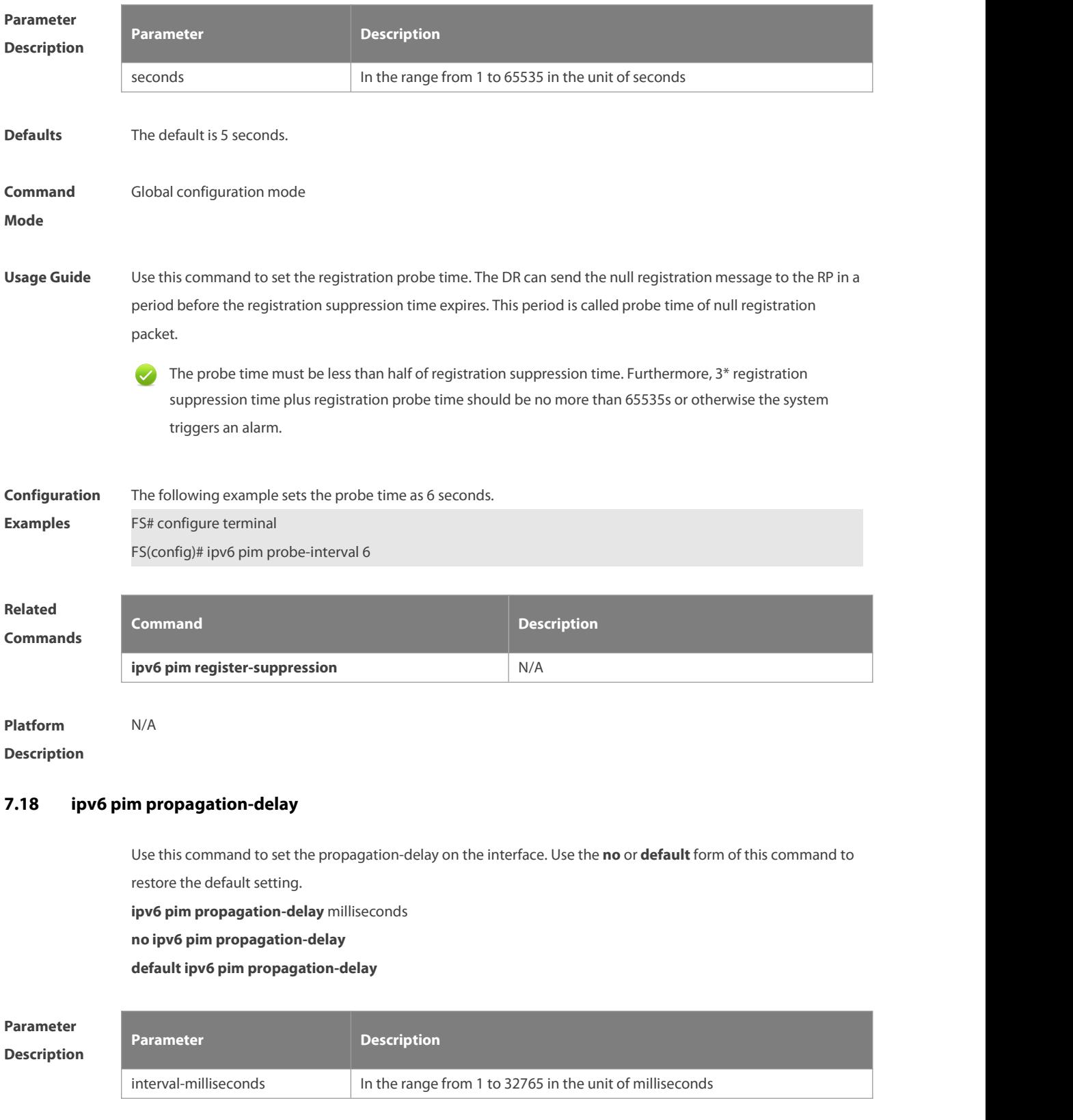

**Defaults** The default is 500 milliseconds.

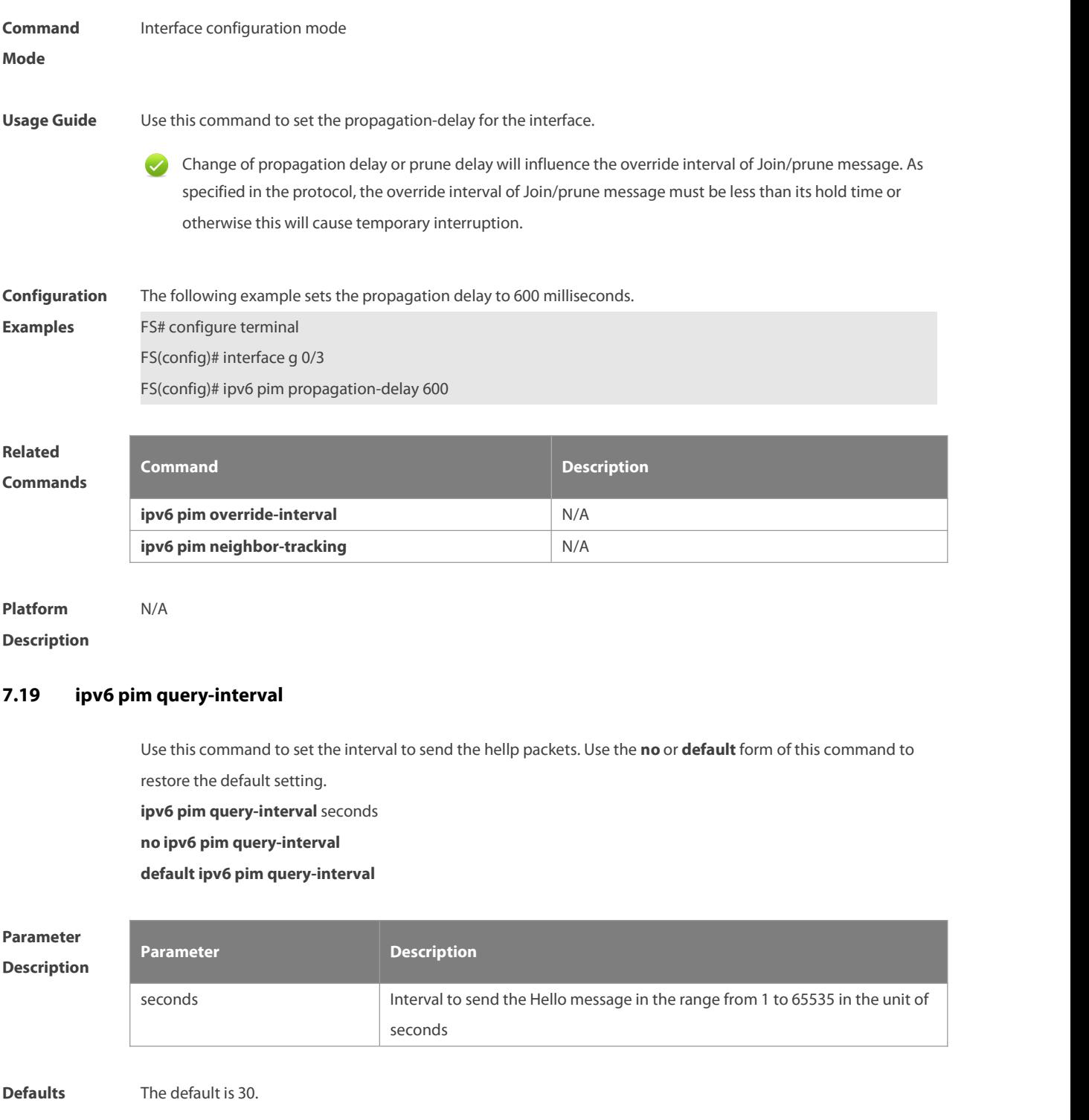

## **Command** lnterface configuration mode

**Mode**

**Usage Guide** Upon updating the interval to send the Hello message, the time of holding the Hello message is updated by the following principle: The hold time is updated to be 3.5 times the transmission interval. If the transmission interval\*3.5 is more than 65535, the hold time is updated to 18725.

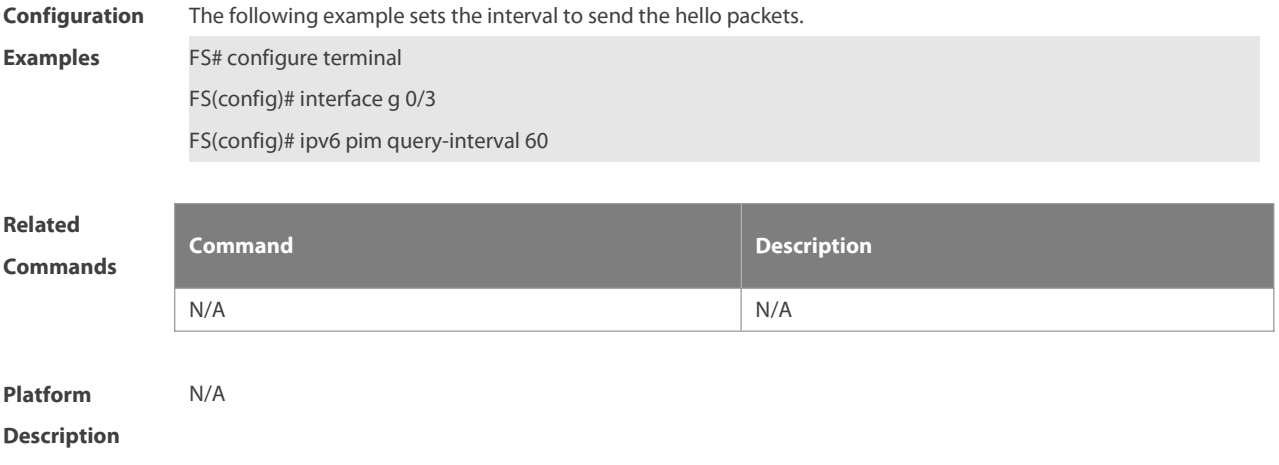

# **7.20 ipv6 pim register-checksum-wholepkt**

Use this command to calculate the checksum of the whole registerpacket. Use the **no** or **default** form of this command to restore the default setting. **ipv6 pim register-checksum-wholepkt** [ **group-list** ipv6\_access-list ] **no ipv6 pim register-checksum-wholepkt** [ **group-list** ipv6\_access-list ] **default ipv6 pim register-checksum-wholepkt** [ **group-list** ipv6\_access-list ]

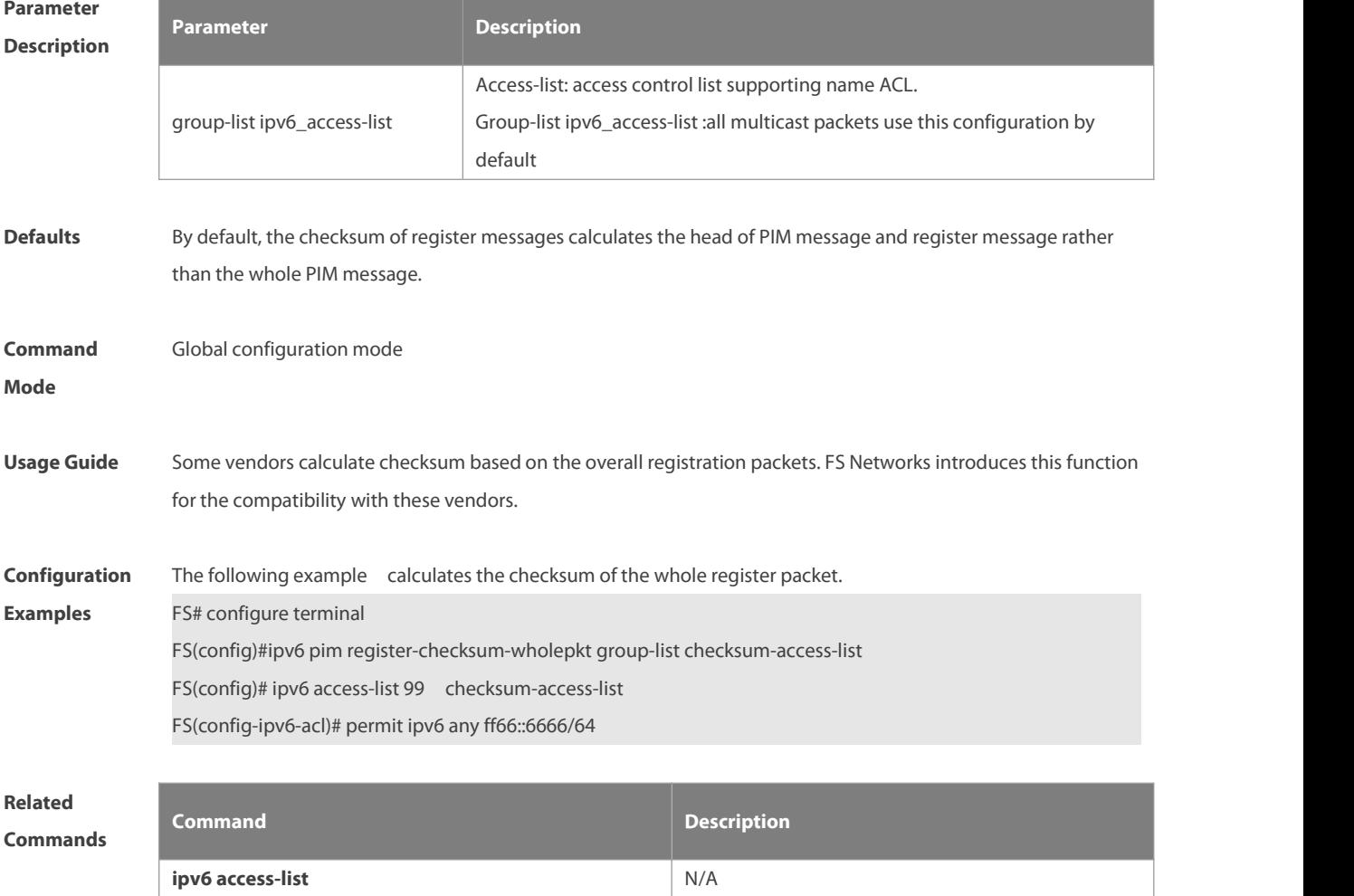

**Platform**

**Description** 

## **7.21 ipv6 pim register-rate-limit**

Use this command to limit the rate of register packets. Use the **no** or **default** form of this command to restore the default setting.

**ipv6 pim register-rate-limit** rate

**no ipv6 pim register-rate-limit**

**default ipv6 pim register-rate-limit**

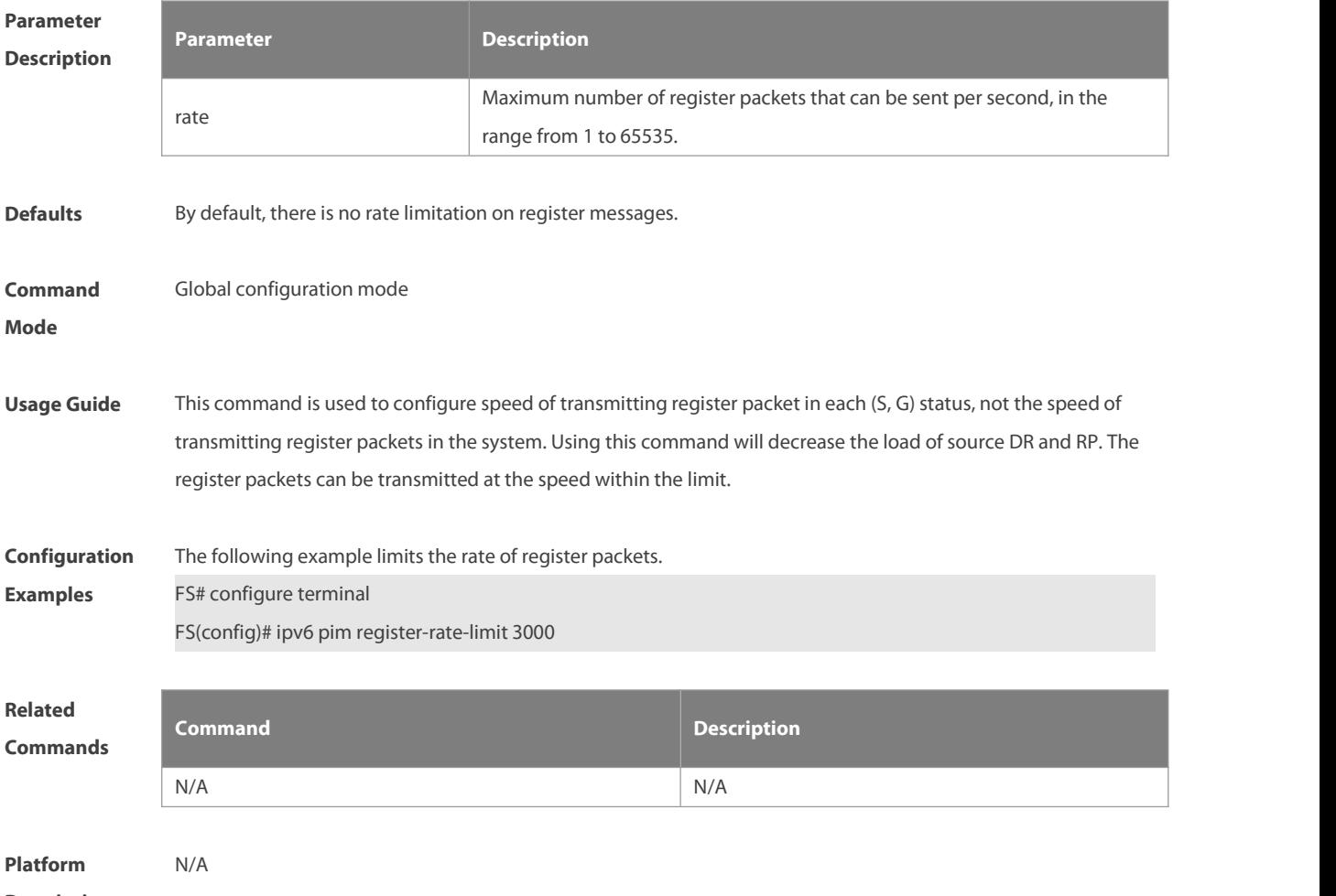

**Description** 

## **7.22 ipv6 pim register-rp-reachability**

Use this command to check RP reachability before sending register packets**.** Use the **no** or **default** form of this command to restore the default setting. **ipv6 pim register-rp-reachability no ipv6 pim register-rp-reachability default ipv6 pim register-rp-reachability**

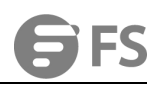

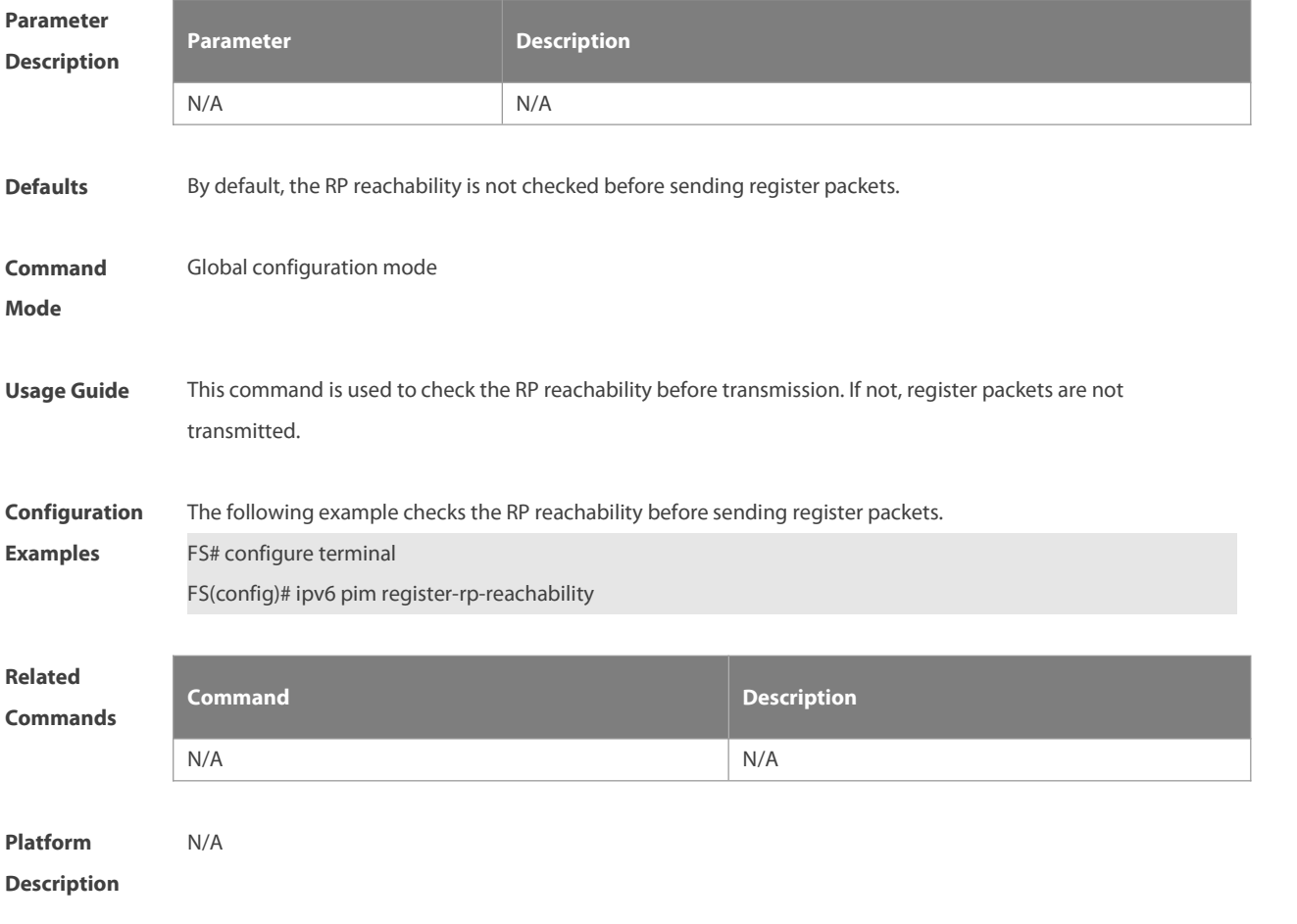

## **7.23 ipv6 pim register-source**

Use this command to specify the source IPv6 addressin the register packets. Use the **no** or **default** form of this command to restore the default setting. **ipv6** pim **register-source** { ipv6\_local\_address | interface-type interface-number } **no ipv6 pim register-source default ipv6 pim register-source**

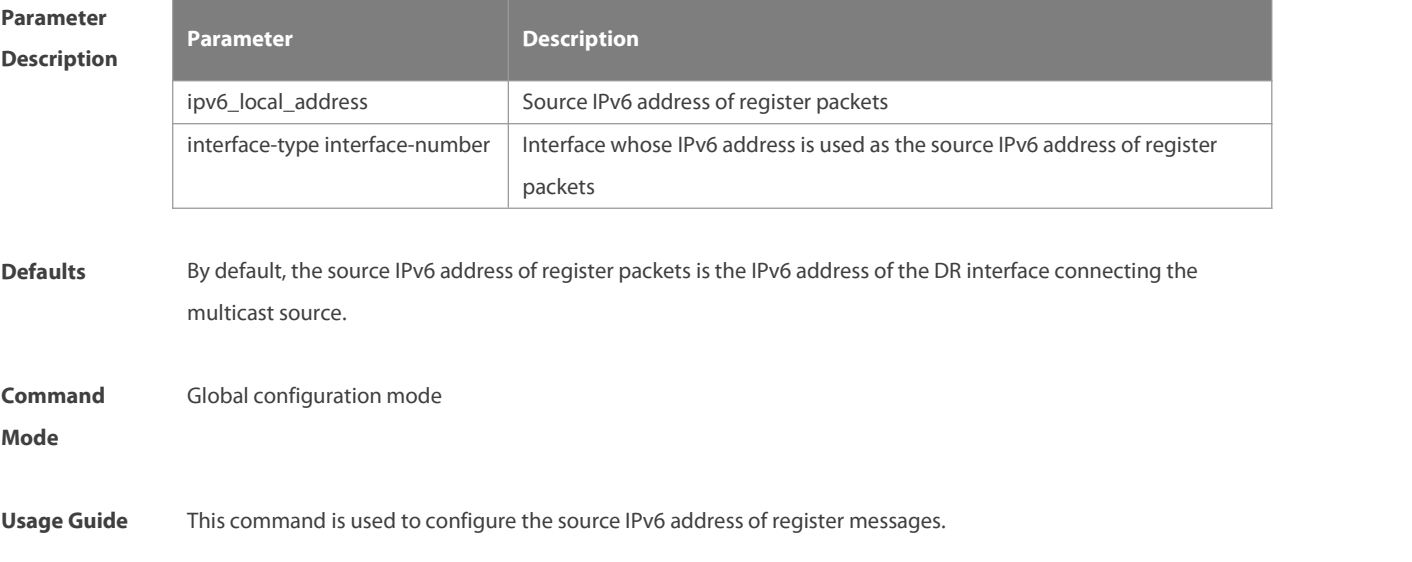

The source IPv6 address must be reachable. When RP receives the register packet, it transmits Register-Stop packet, using its source IPv6 address as the destination IPv6 address of the Register-Stop packet.

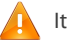

It is not necessary to enable the PIM-SMv6 on the associated interfaces.

**Configuration** The following example configures the source IPv6 address of register messages.<br>**Examples** FS# configure terminal FS(config)# ipv6 pim register-source 3333::3333 FS(config)# ipv6 pim register-source g 0/3

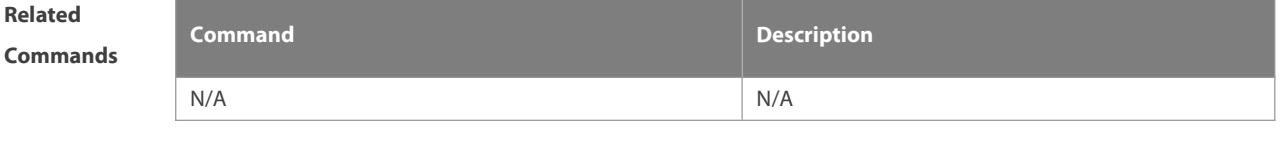

**Platform Description** 

#### **7.24 ipv6 pim register-suppression**

Use this command to set the registersuppression time. Use the **no** or **default** form of this command to restore the default setting.

**ipv6 pim register-suppression** seconds

**no ipv6 pim register-suppression**

**default ipv6 pim register-suppression**

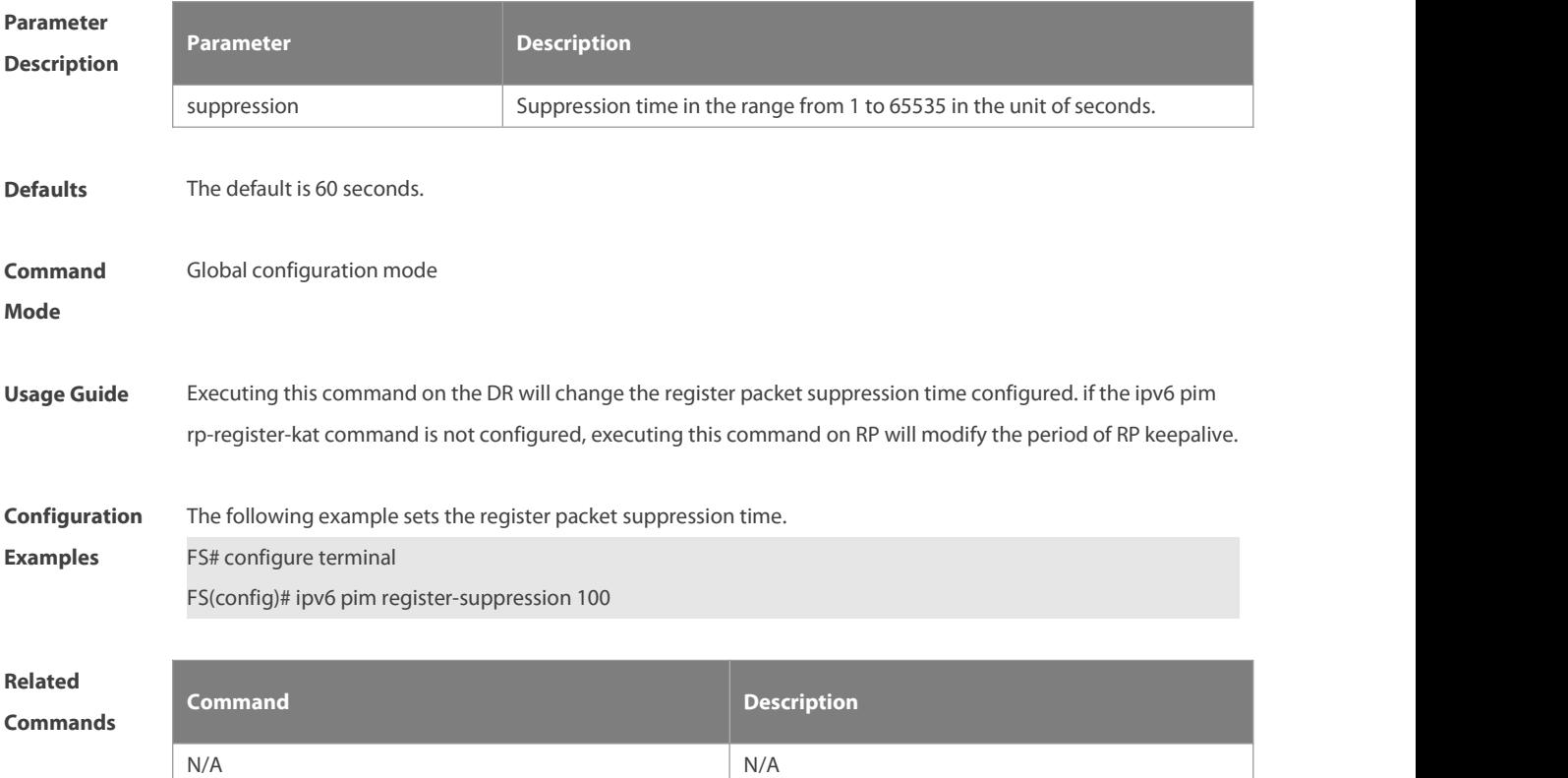

**Platform**

**Description** 

#### **7.25 ipv6 pim rp-address**

Use this command to configure the static RP. Use the **no** or **default** form of this command to restore the default setting.

**ipv6 pim rp-address** ipv6**\_**rp-address [ ipv6\_access\_list ]

**no ipv6 pim rp-address** ipv6\_rp-address [ ipv6\_access-list ]

**default ipv6 pim rp-address** ipv6\_rp-address [ ipv6\_access-list ]

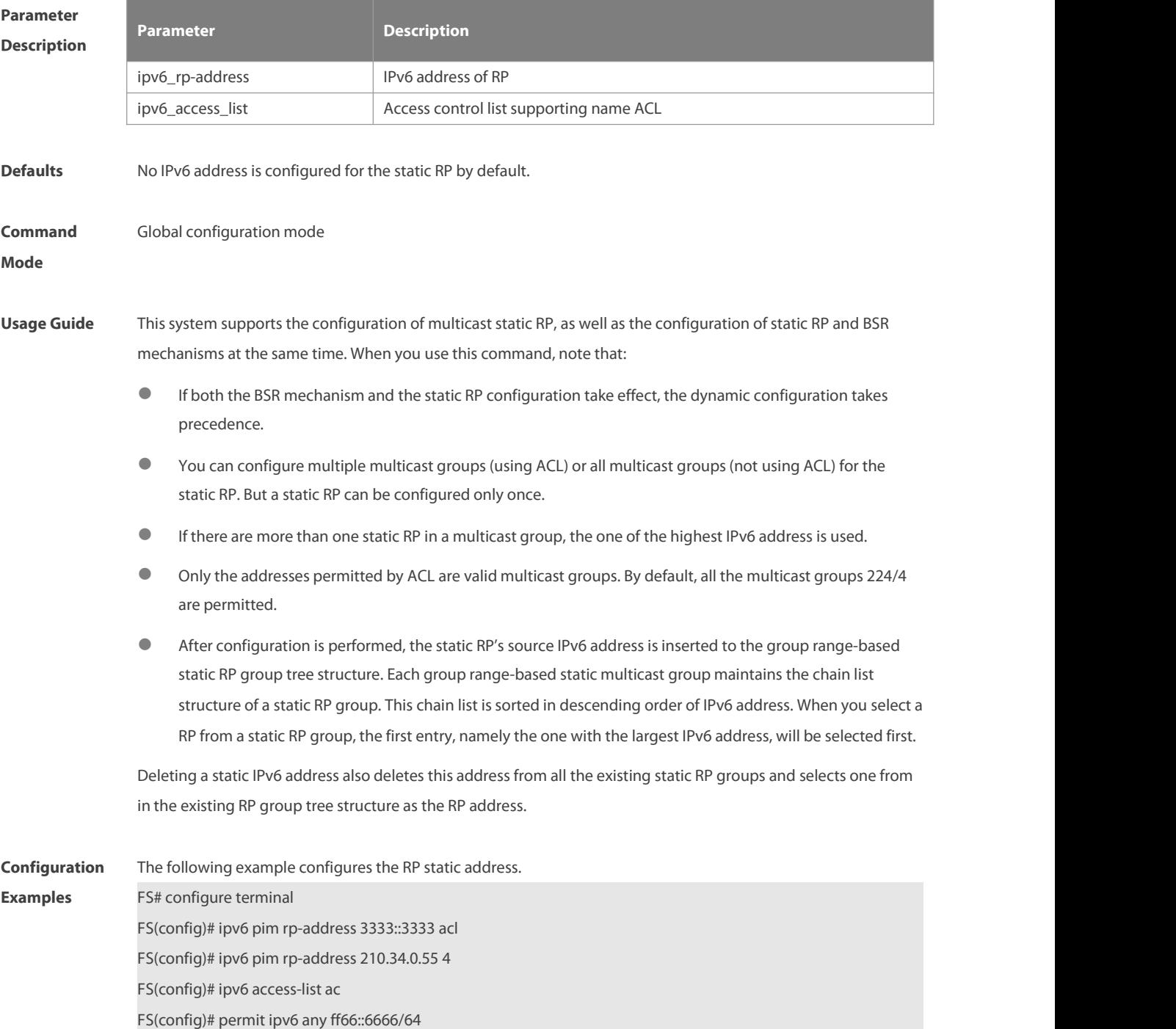

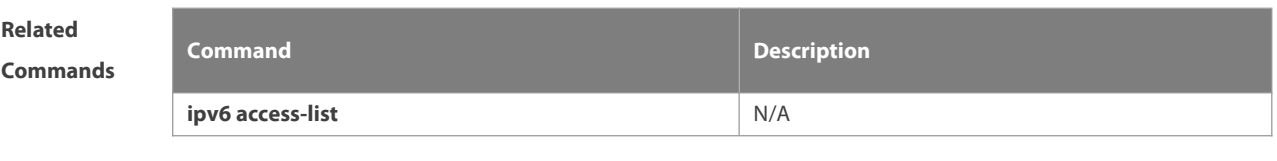

**Platform Description** 

## **7.26 ipv6 pim rp-candidate**

Use this command to configure the C-RP. Use the **no** or **default** form of this command to restore the default setting.

**ipv6 pim rp-candidate** interface-type interface-number [ **priority** priority-value ] [ **interval** interval-seconds ] [ **group-list** ipv6\_access-list ]

**no ipv6 pim rp-candidate** [ interface-type interface-number ]

**default ipv6 pim rp-candidate** [ interface-type interface-number ]

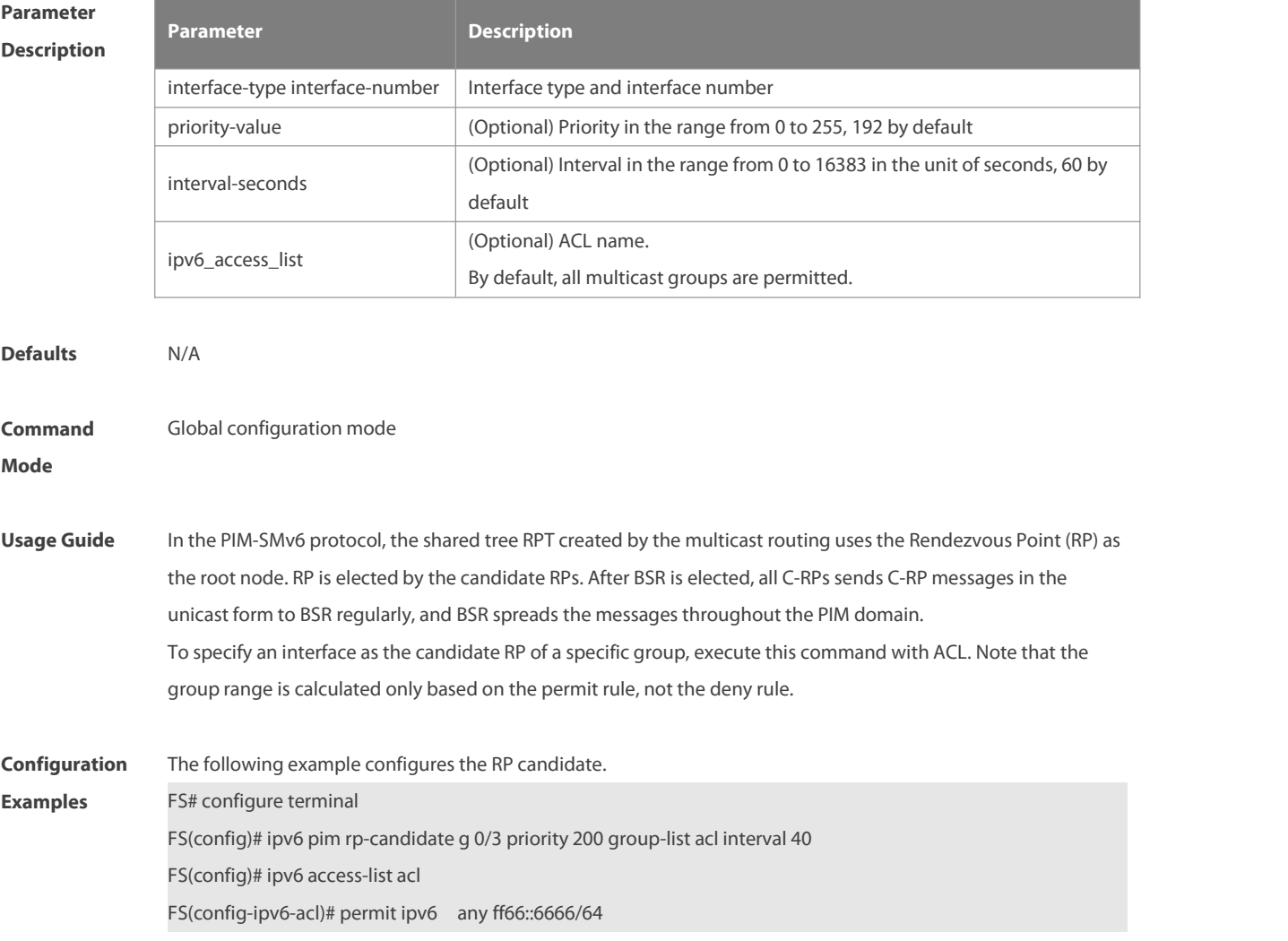

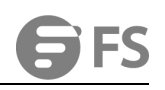

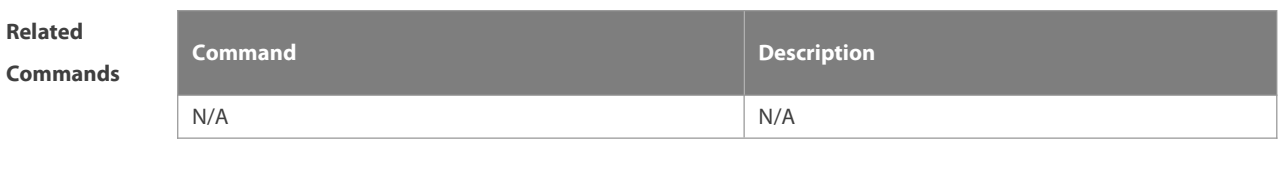

**Platform Description** N/A

#### **7.27 ipv6 pim rp embedded**

Use this command to enable the embedded RP function. Use the **no** or **default** form of this command to disable this function.

**ipv6 pim rp embedded** [ **group-list** ipv6\_acl\_name ]

**no ipv6 pim rp embedded**

**default ipv6 pim rp embedded**

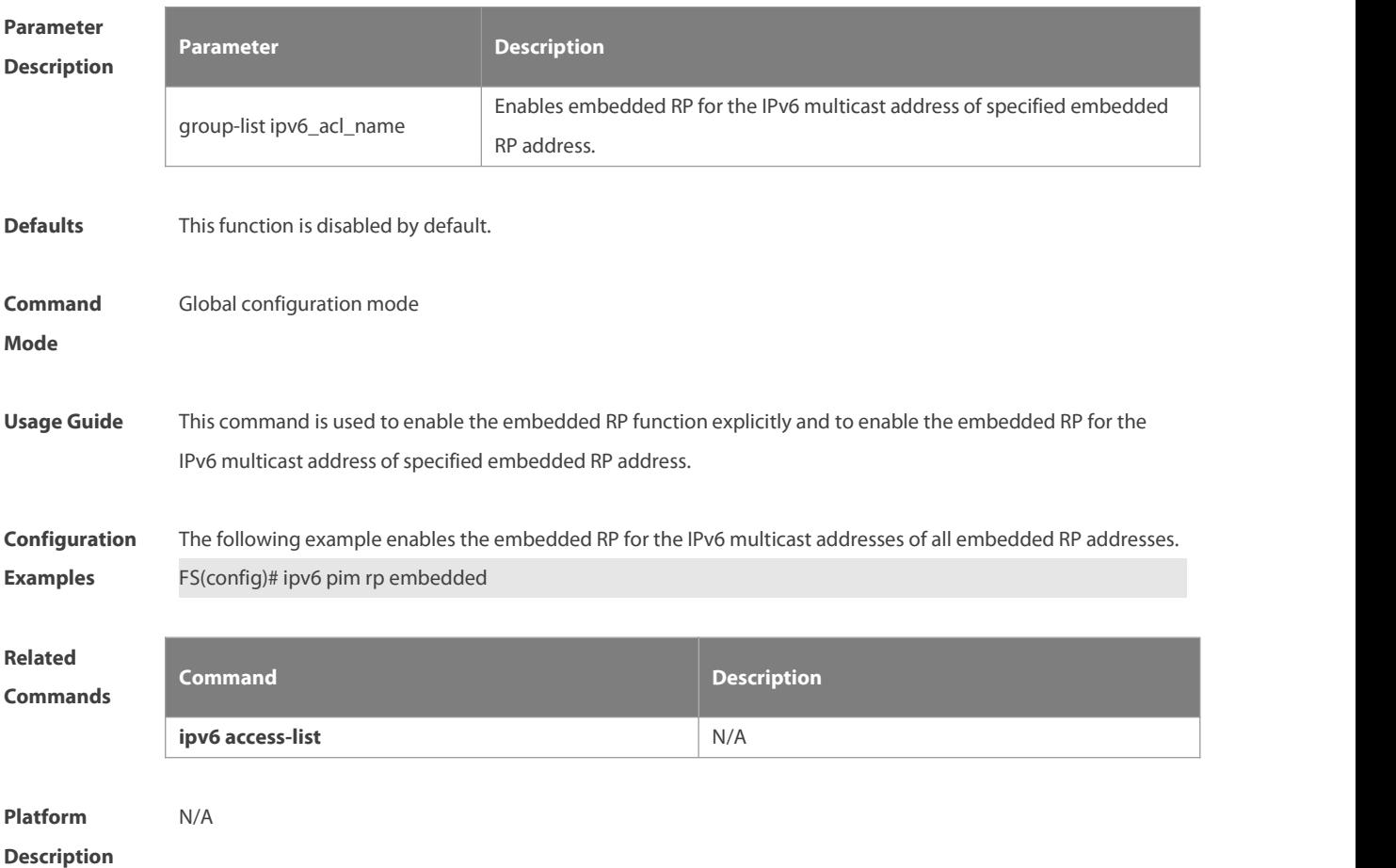

#### **7.28 ipv6 pim rp-register-kat**

Use this command to set the survival time of (S, G) entry created by the registerpacket on the RP. Use the **no** or default form of this command to restore the default setting. **ipv6 pim rp-register-kat** seconds **no ipv6 pim rp-register-kat default ipv6 pim rp-register-kat**

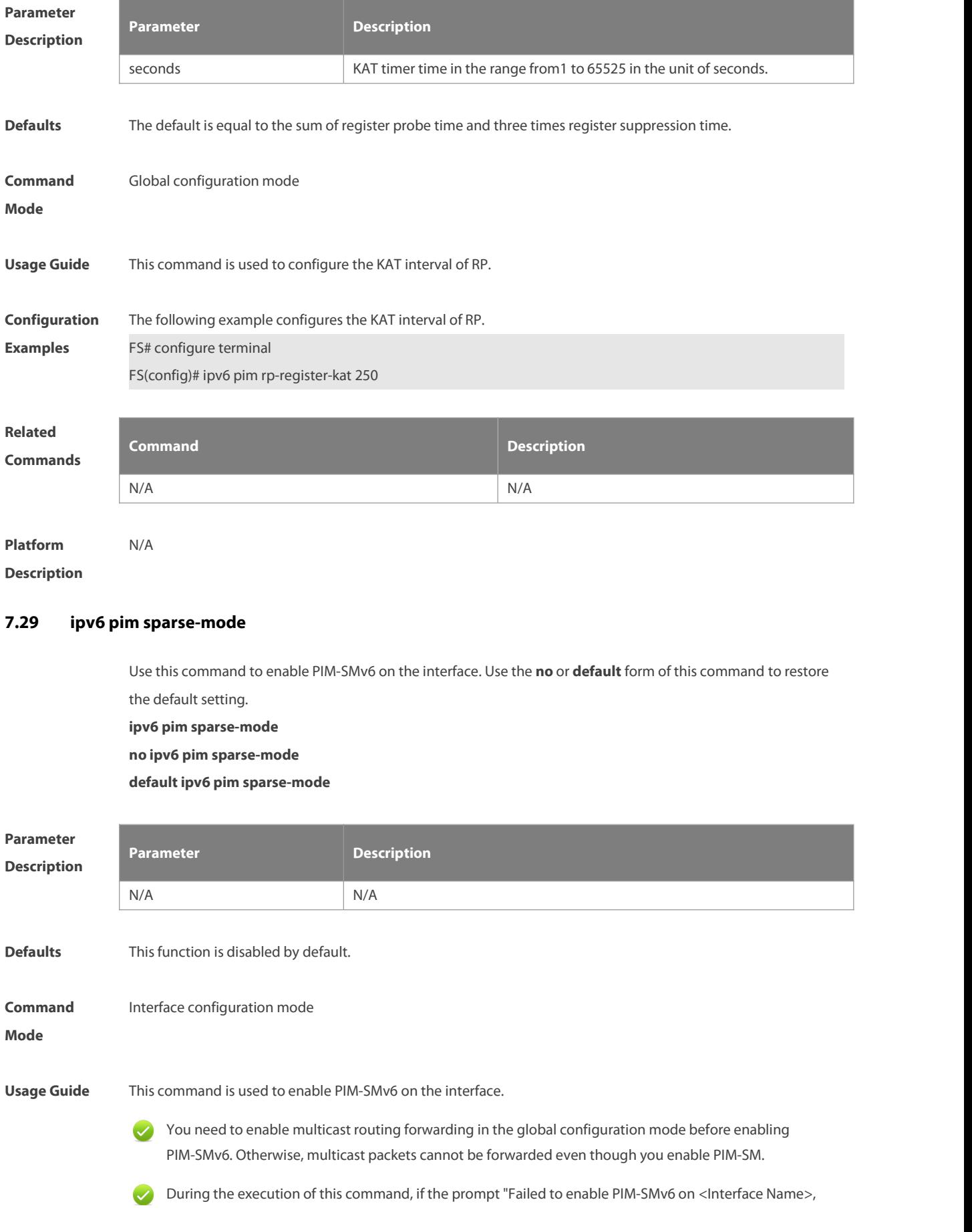

resource temporarily unavailable, please try again" appears, re-execute this command.

- During the execution of this command, if the prompt "PIM-SMv6 Configure failed! VIF limit exceeded in NSM!!!" appears, it indicates the allowed configured interface number exceeds the upper limit of the multicast interfaces. In this case, if you still need to enable PIM-SMv6 on the interface, delete the unnecessary PIM-SMv6,or PIM-DMv6 interfaces.
- If the interface is of tunnel-type, only 6Over4 configuration tunnel, 6Over GRE tunnel, 6Over4 configuration tunnel and 6Over6 GRE tunnel support the IPv6 multicasting at the moment.The multicasting can also be enabled on other tunnel interfaces which do not support the multicasting, but no error message will be displayed and no multicast packets will be received and forwarded.
- The multicast tunnel can only be built on the Ethernet interface, the nested tunnel and the multicast data Qos/ACL are not supported.

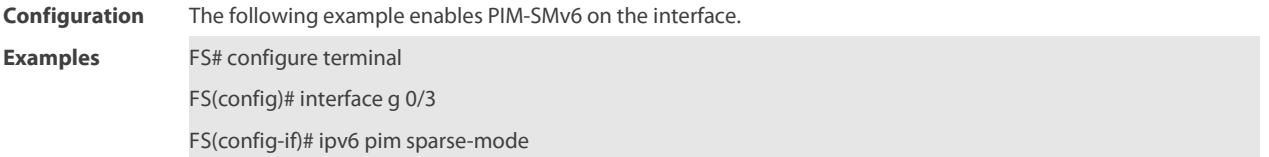

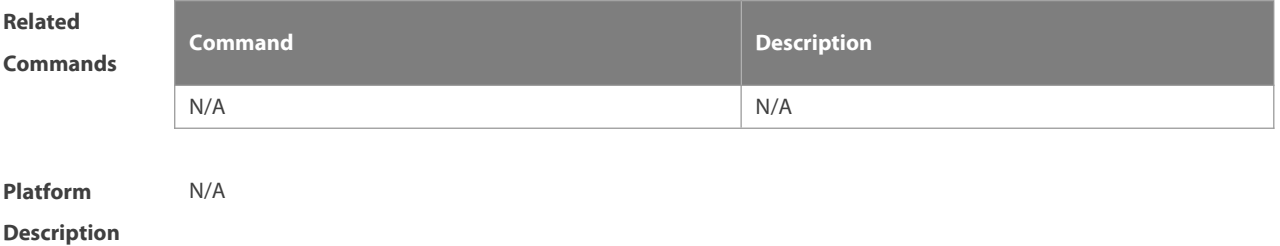

#### **7.30 ipv6 pim spt-threshold**

Use this command to enable SPT switch. Use the **no** or **default** form of this command to restore the default setting.

**ipv6 pim spt-threshold** [**group-list** ipv6\_access-list ]

**no ipv6 pim spt-threshold** [ **group-list** ipv6\_access-list ]

**default ipv6 pim spt-threshold** [ **group-list** ipv6\_access-list ]

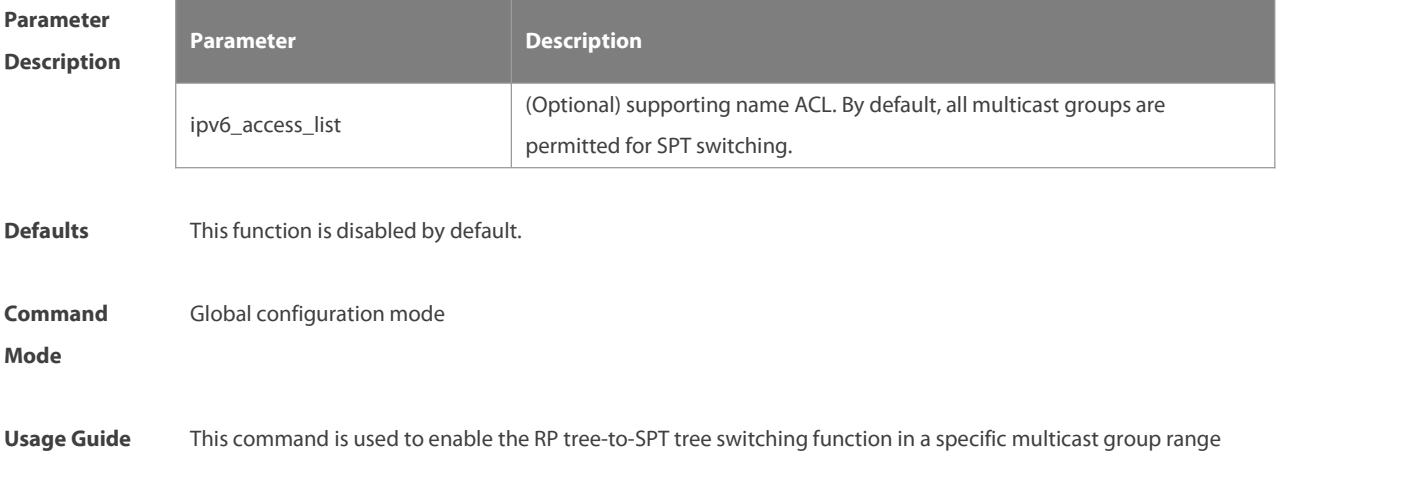

(using group-list) or all multicast groups (not using group-list) .

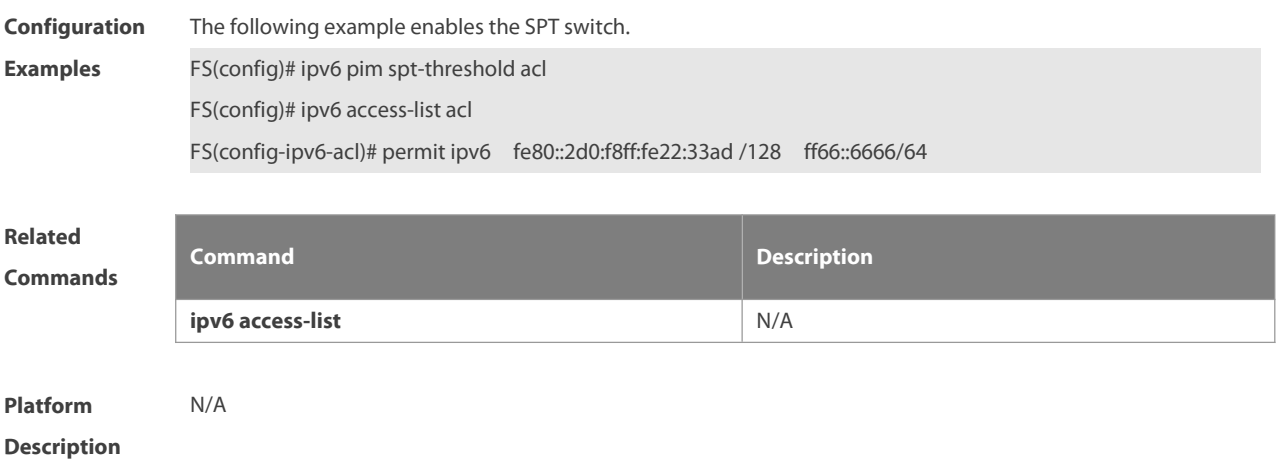

## **7.31 ipv6 pim ssm**

Use this command to enable SSM and set the SSM group address range. Use the **no** or **default** form of this command to restore the default setting. **ipv6 pim ssm** { **default** | **range** ipv6\_access-list } **no ipv6 pim ssm default ipv6 pim ssm**

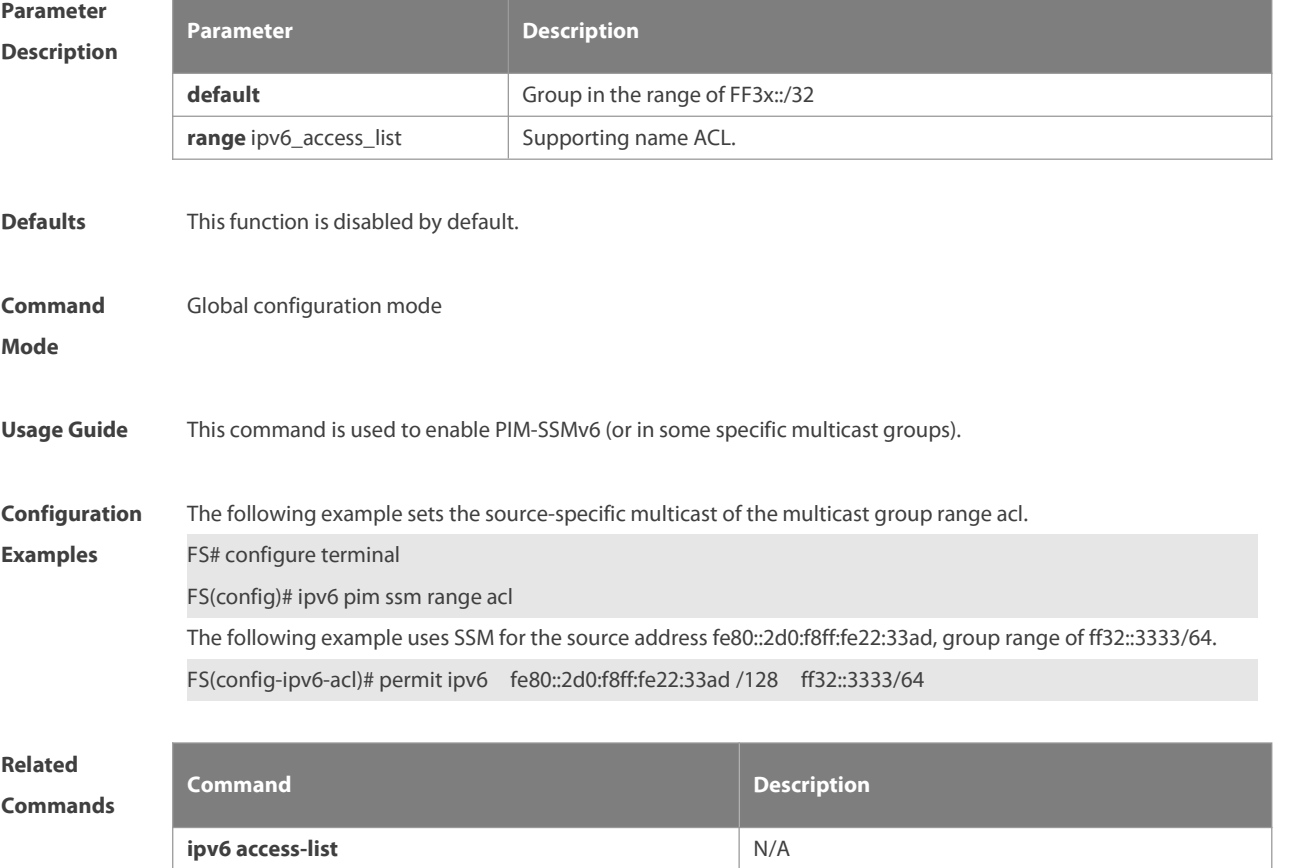

# **Platform**

#### **Description**

#### **7.32 ipv6 pim static-rp-preferred**

Use this command to configure a higher priority for static RP over the C-RP, Use the **no** or **default** form of this command to restore the default setting. **ipv6 pim static-rp-preferred no ipv6 pim static-rp-preferred default ipv6 pim static-rp-preferred**

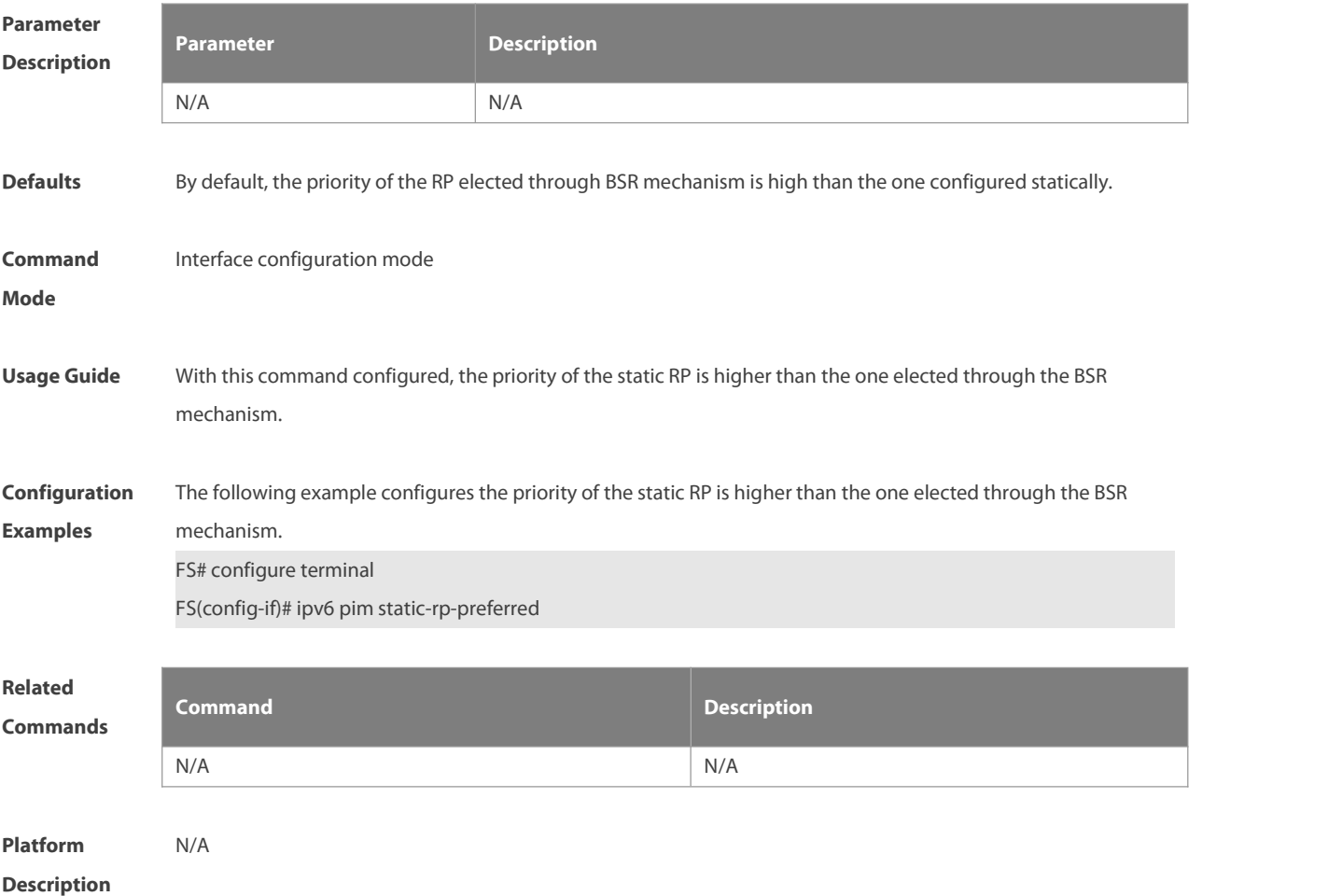

#### **7.33 ipv6 pim triggered-hello-delay**

Use this command to configure Triggered-Hello-Delay time on the interface. Use the **no** or **default** form of this command to restore the default setting. **ipv6 pim triggered-hello-delay** seconds **no ipv6 pim triggered-hello-delay default ipv6 pim triggered-hello-delay**

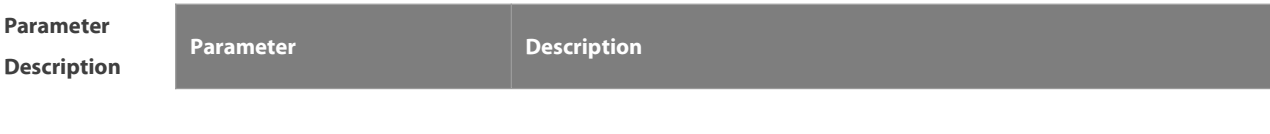

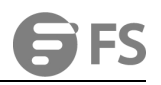

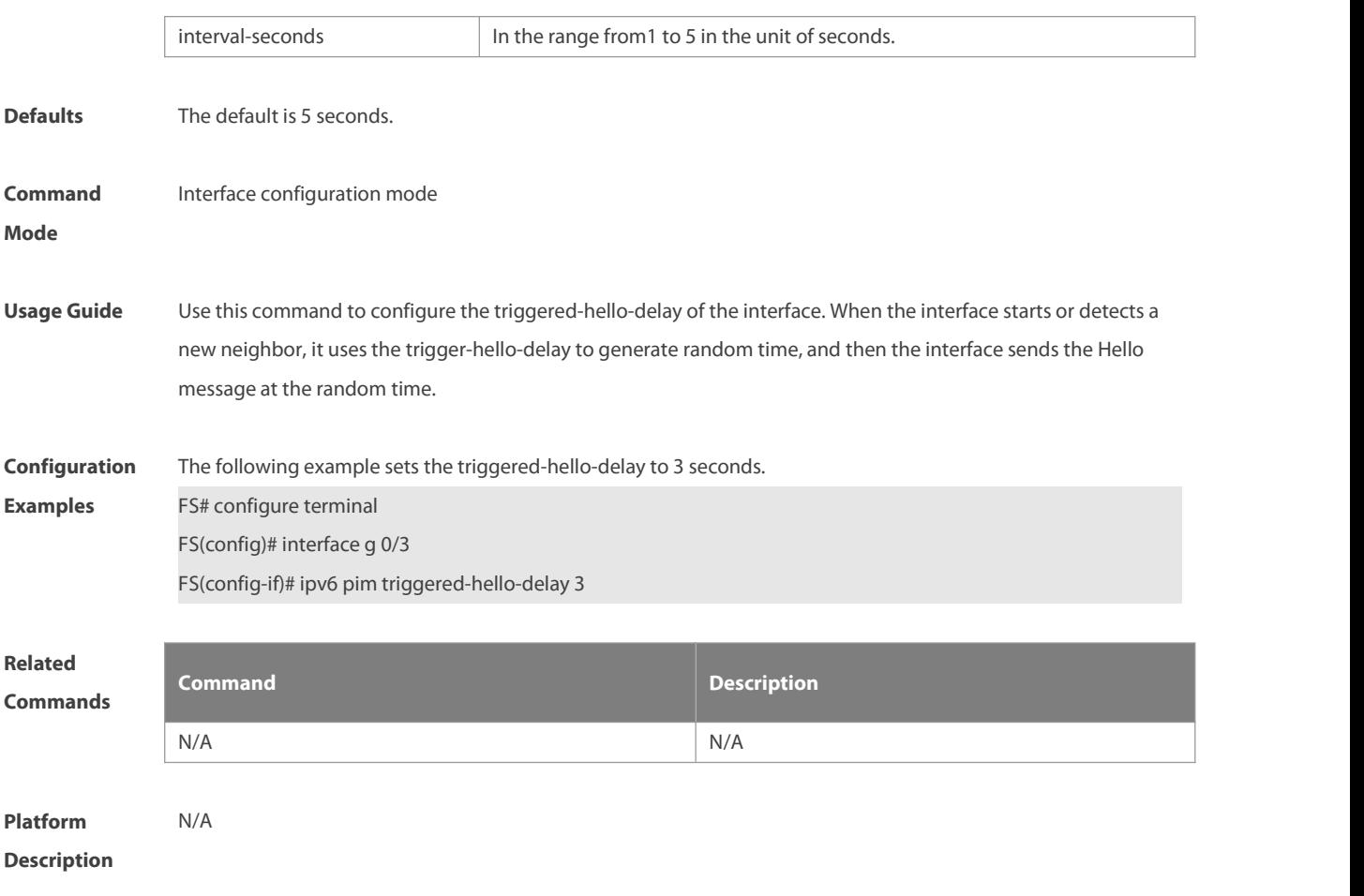

## **7.34 show debugging**

Use this command to display the debugging status.

### **show debugging**

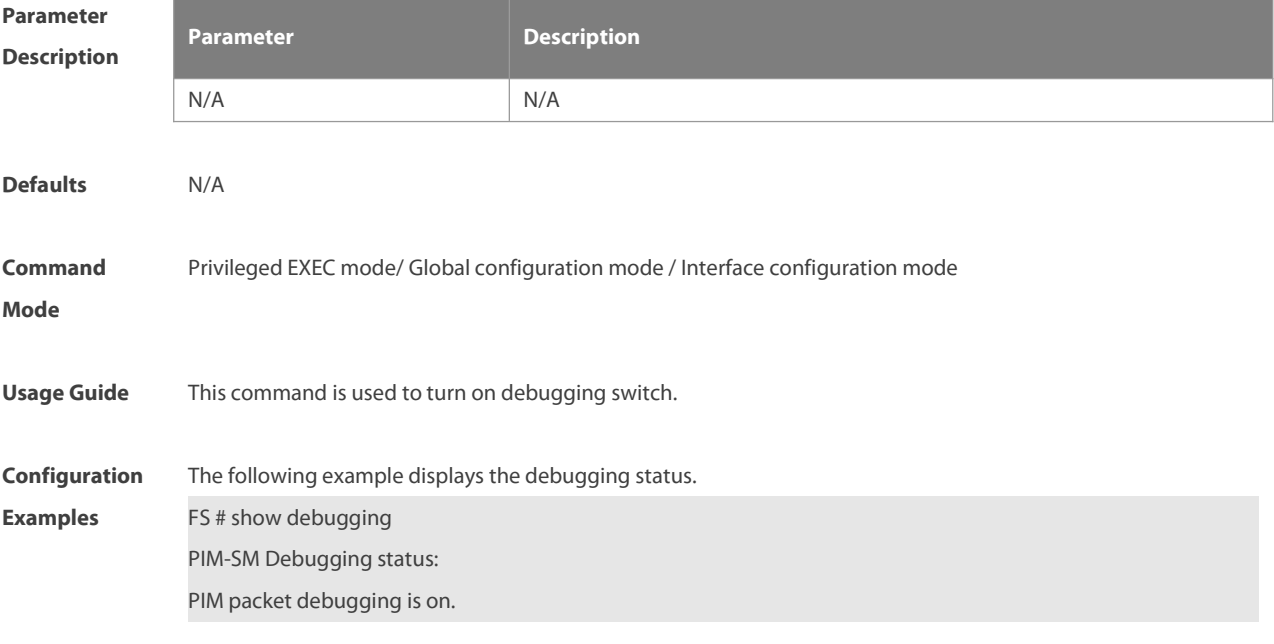

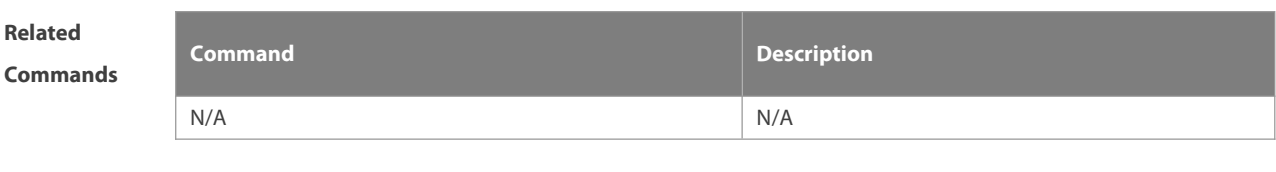

**Platform Description** 

## **7.35 show ipv6 pim sparse-mode bsr-router**

Use this command to display the BSR information.

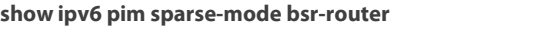

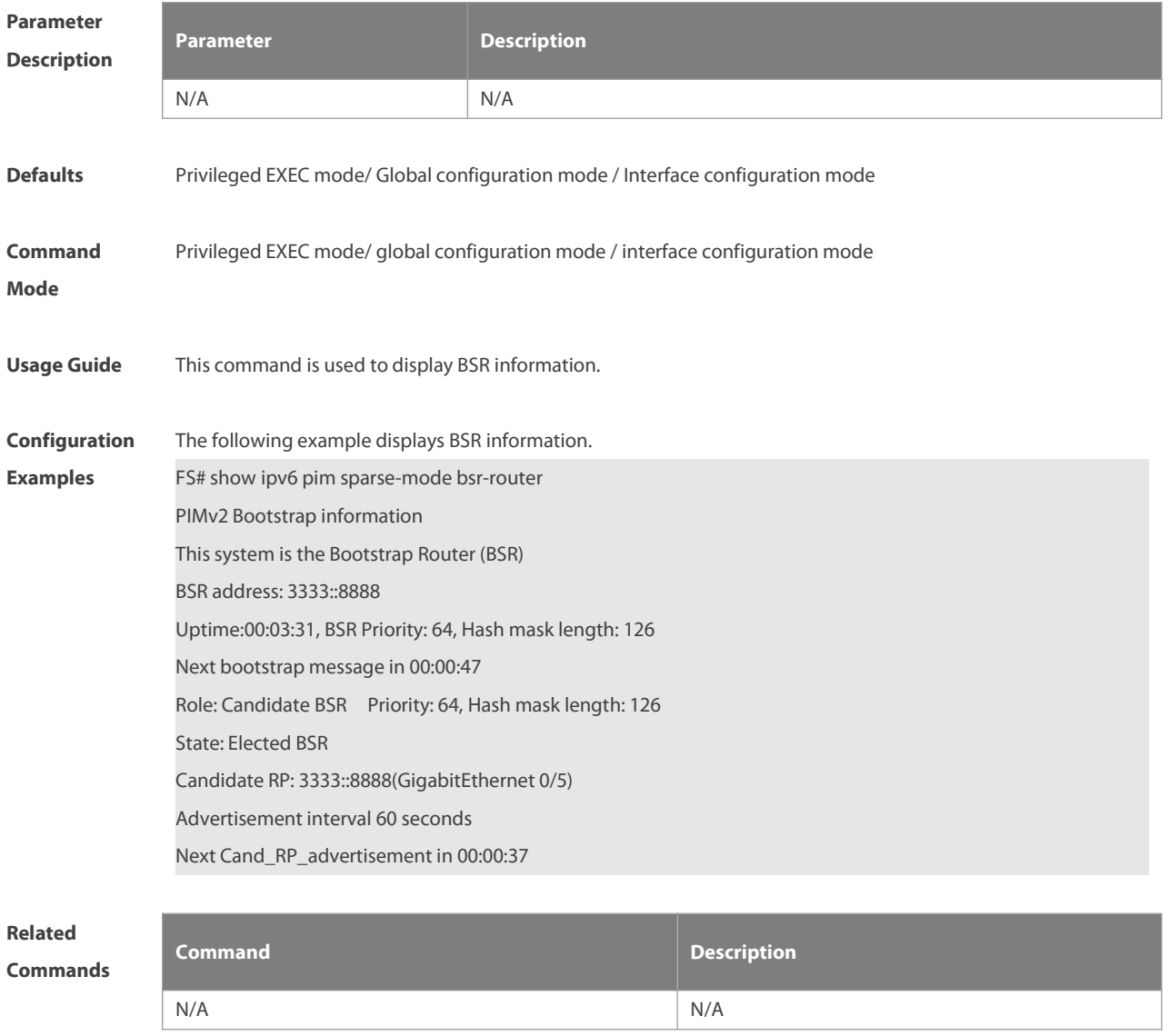

**Platform Description** 

## **7.36 show ipv6 pim sparse-mode interface**

```
Use this command to display PIM-SMv6 interface information.
```
**show ipv6 pim sparse-mode interface** [interface-type interface-number [ **detail** ] ]

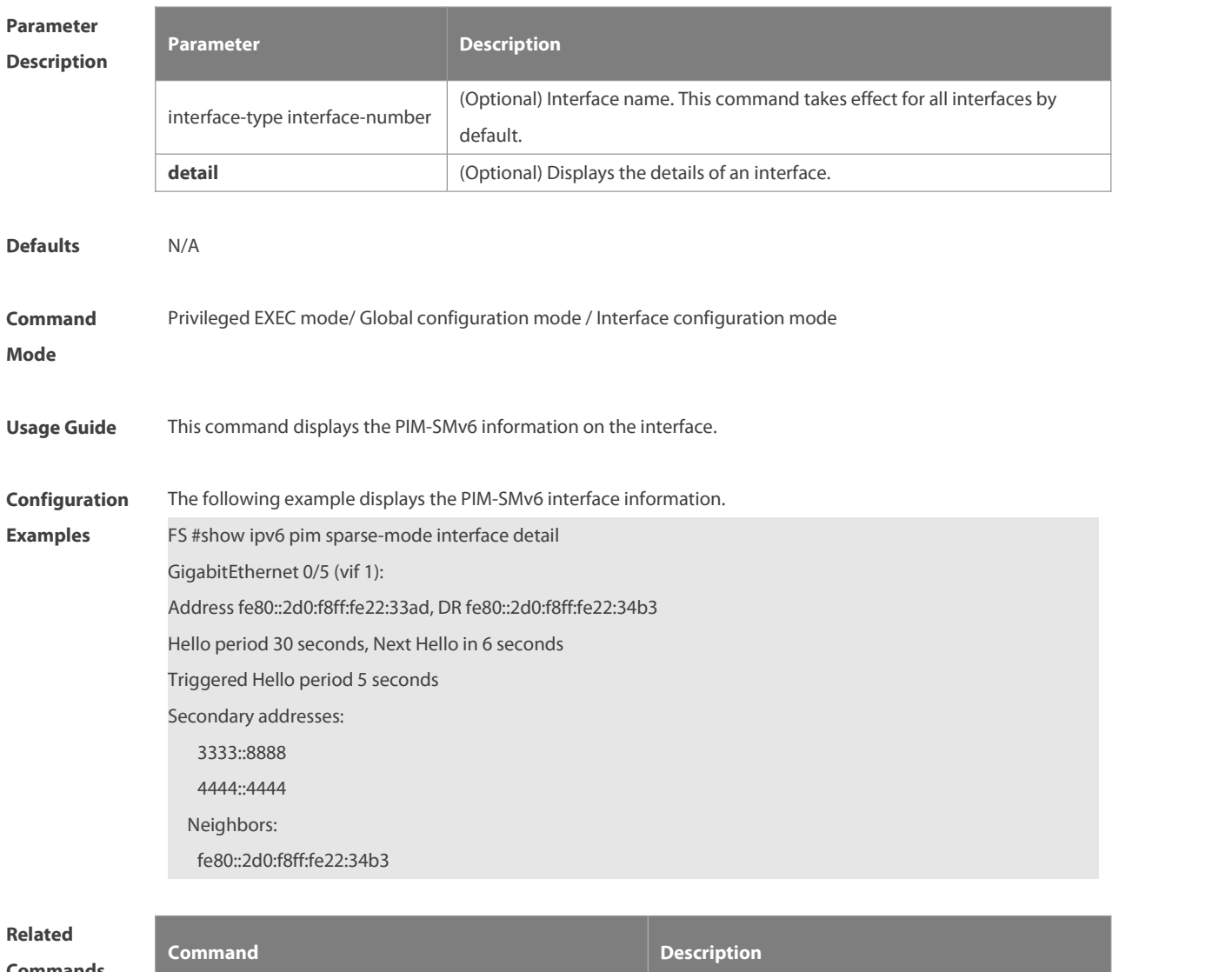

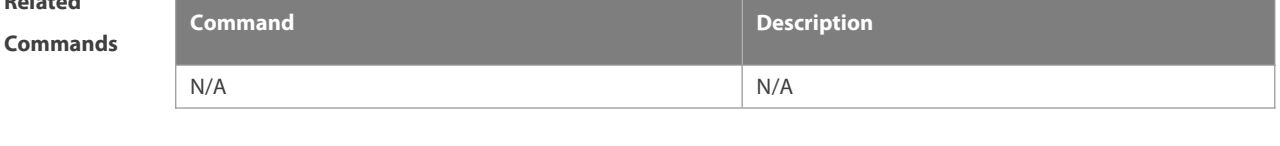

**Platform Description** 

## **7.37 show ipv6 pim sparse-mode local-members**

Use this command to display the local MLD information on the PIM-SMv6 interface. **show ipv6 pim sparse-mode local-members** [ interface-type interface-number ]

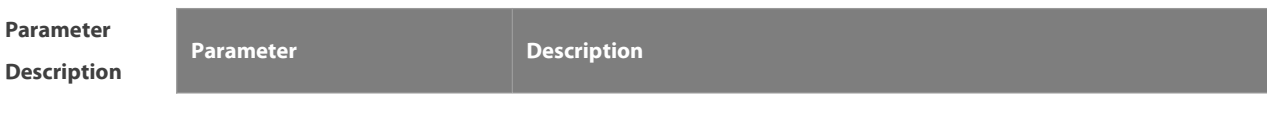

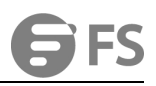

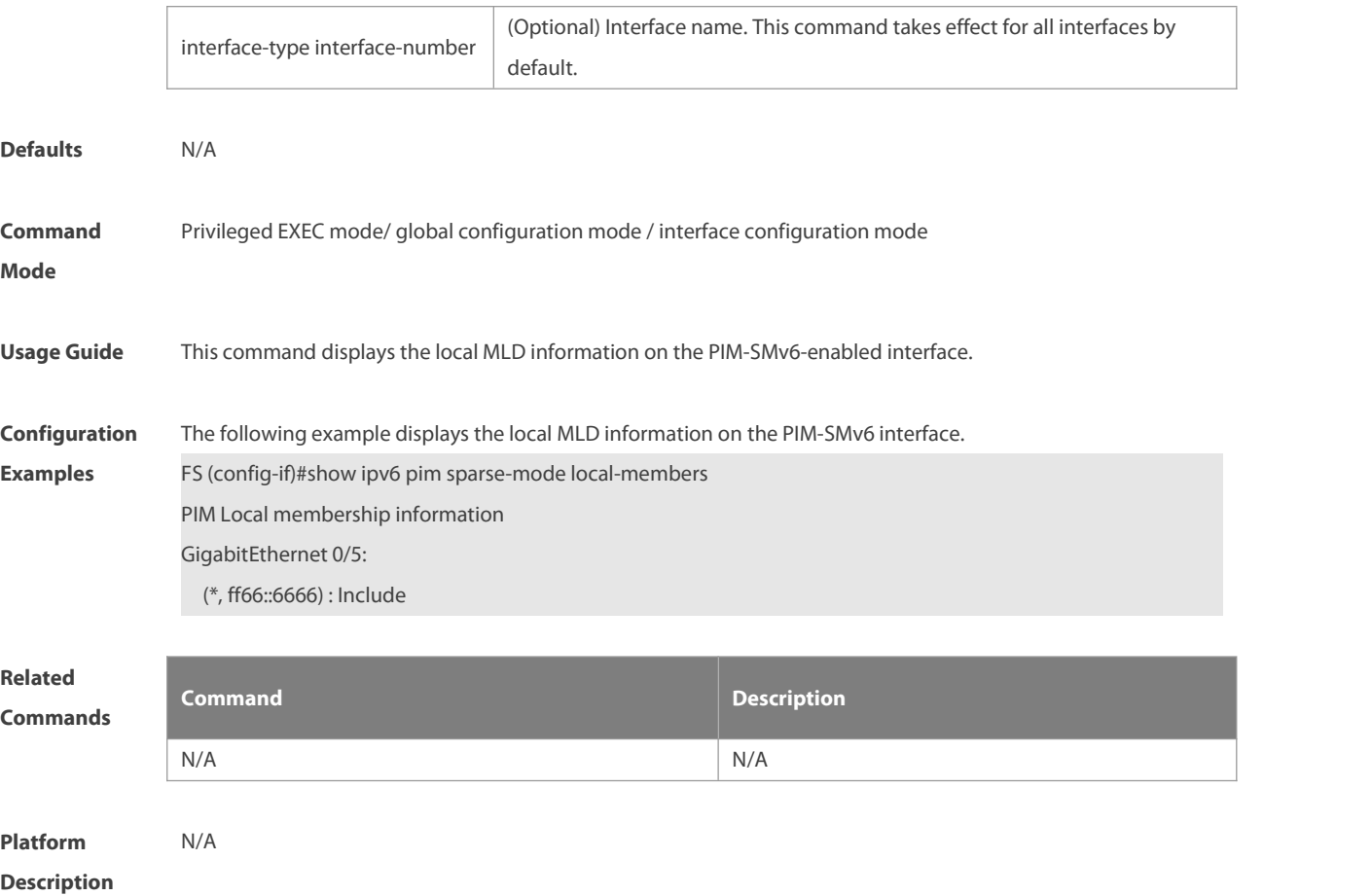

## **7.38 show ipv6 pim sparse-mode mroute**

Use this command to display the PIM-SMv6 routing information.

**show ipv6 pim sparse-mode mroute** [ group-or-source-address [ group-or-source-address ] ]

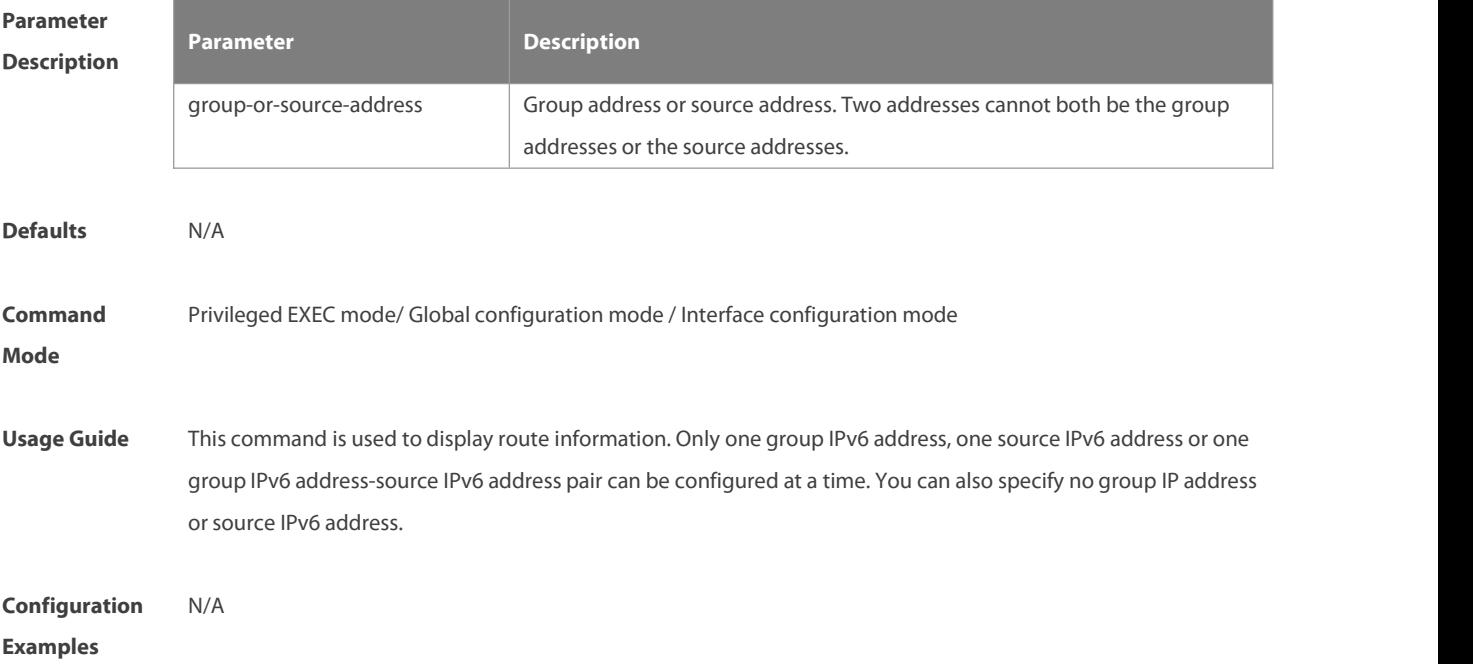

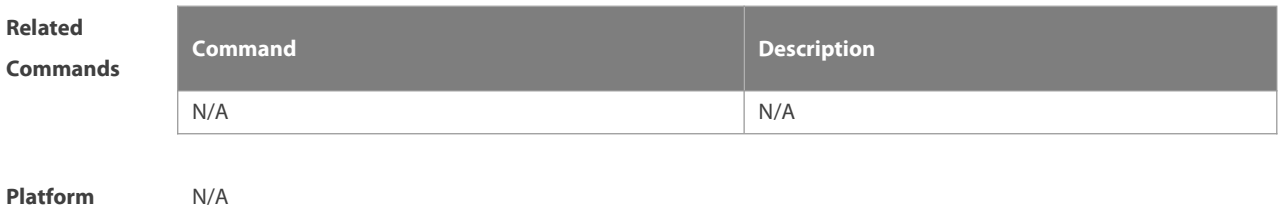

**Description** 

#### **7.39 show ipv6 pim sparse-mode neighbor**

Use this command to display the neighbor information. **show ipv6 pim sparse-mode neighbor** [ **detail** ]

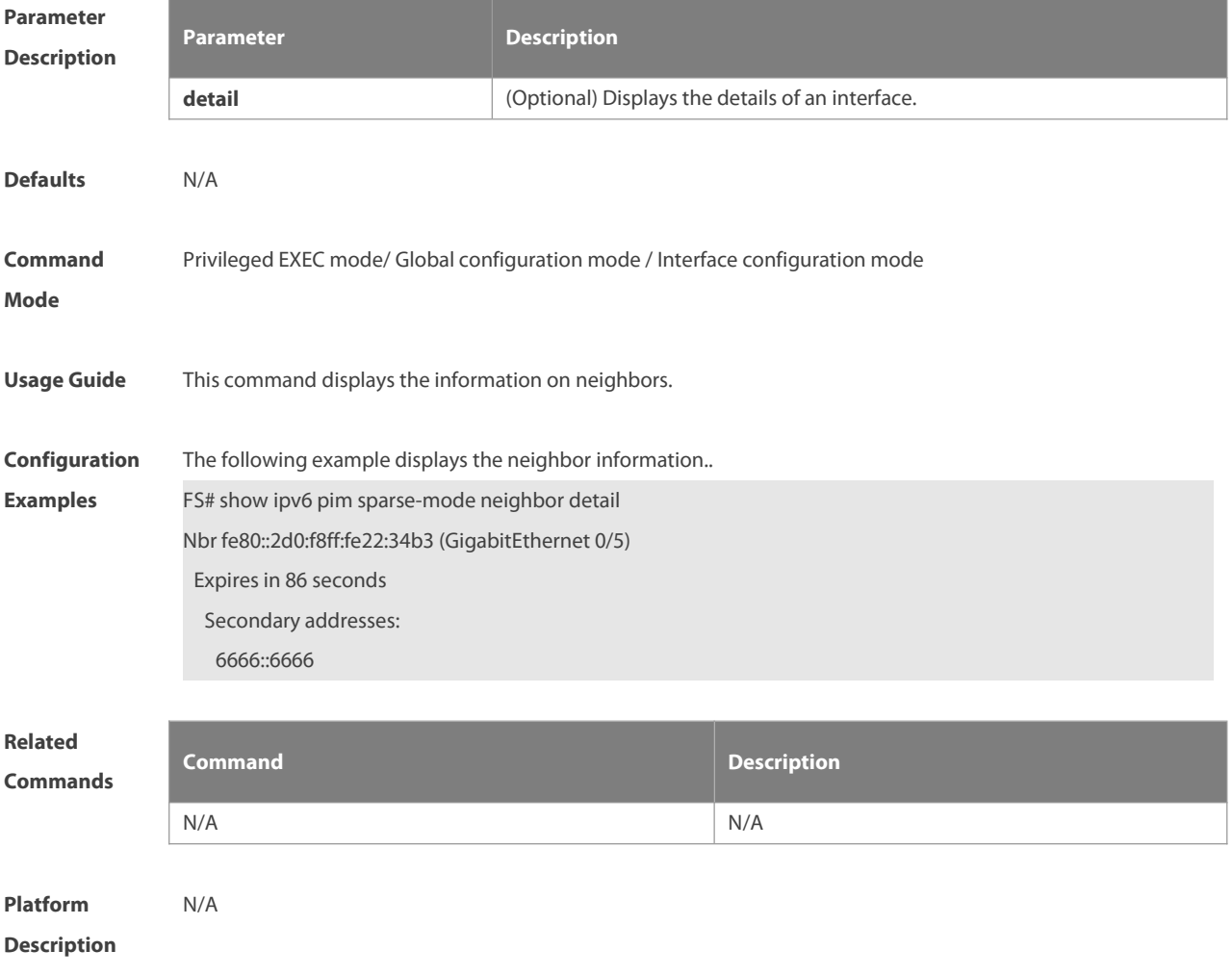

## **7.40 show ipv6 pim sparse-mode nexthop**

Use this command to display the next hop information, including the interface ID, address and metric. **show ipv6 pim sparse-mode nexthop**

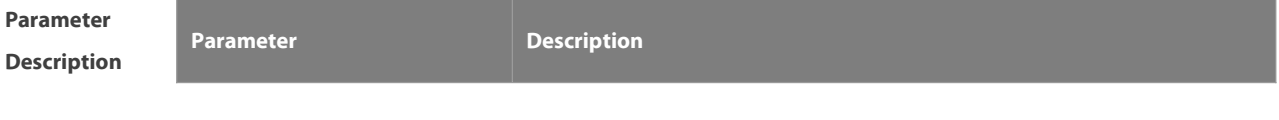

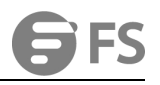

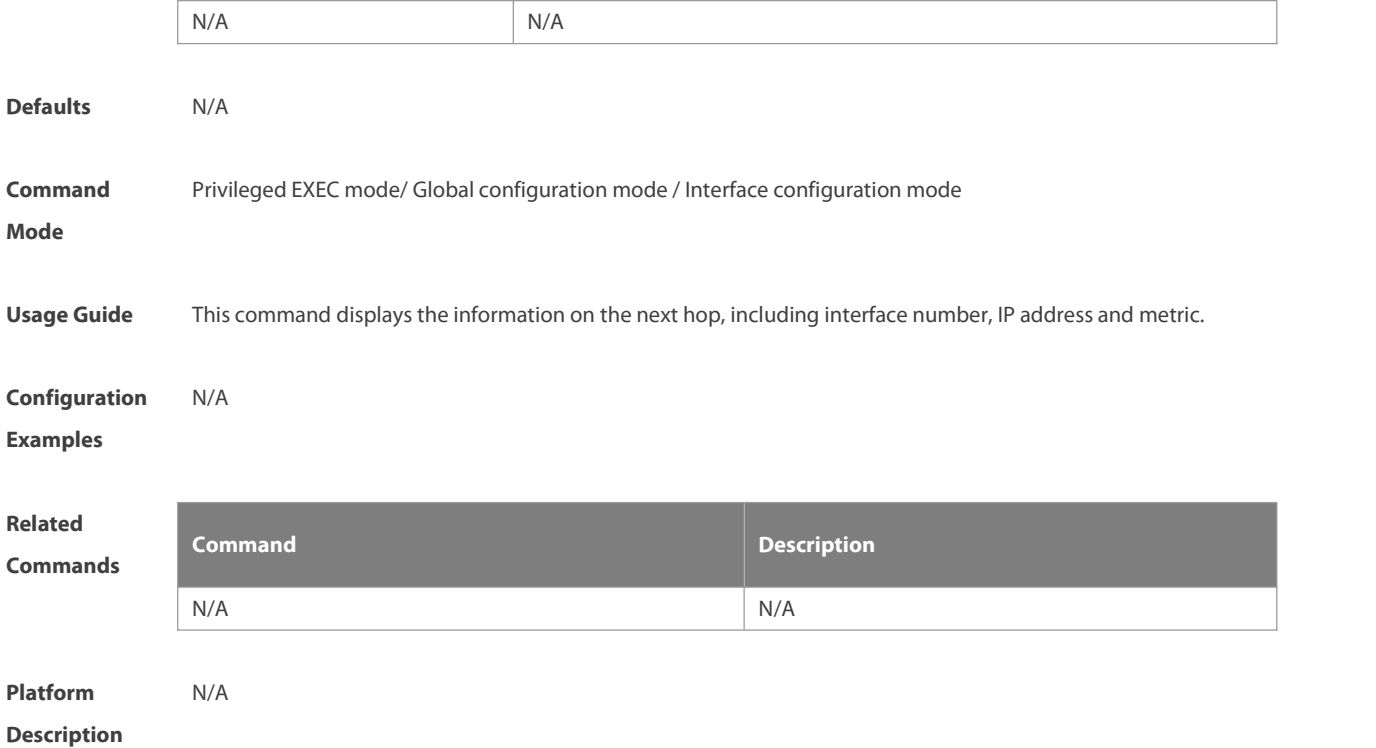

# **7.41 show ipv6 pim sparse-mode rp-hash**

Use this command to display the RP information corresponding to the group address. **show ipv6 pim sparse-mode rp-hash** ipv6-group-address

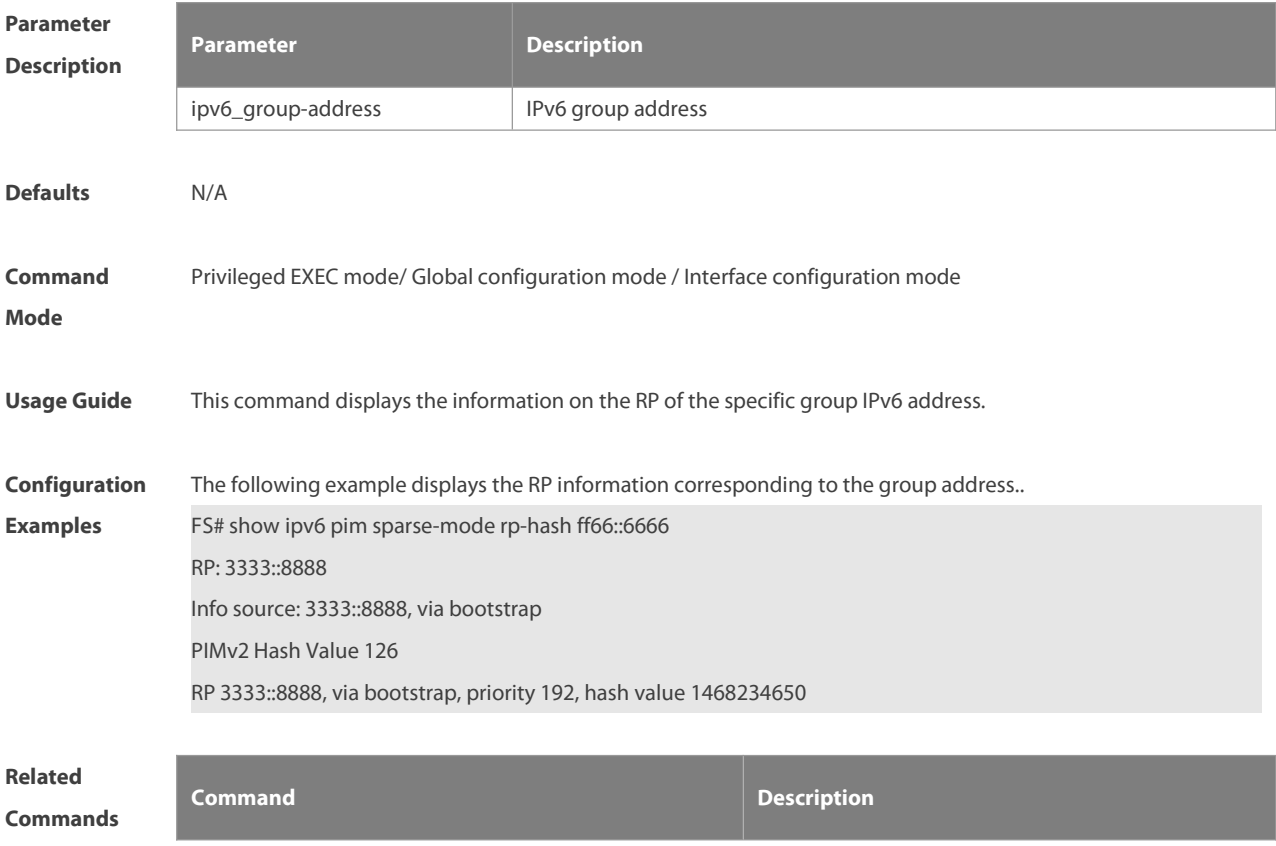

N/A N/A

#### **Platform**

## **Description**

## **7.42 show ipv6 pim sparse-mode rp mapping**

Use this command to display the information on all RPs and the multicast groups they serve.

#### **show ipv6 pim sparse-mode rp mapping**

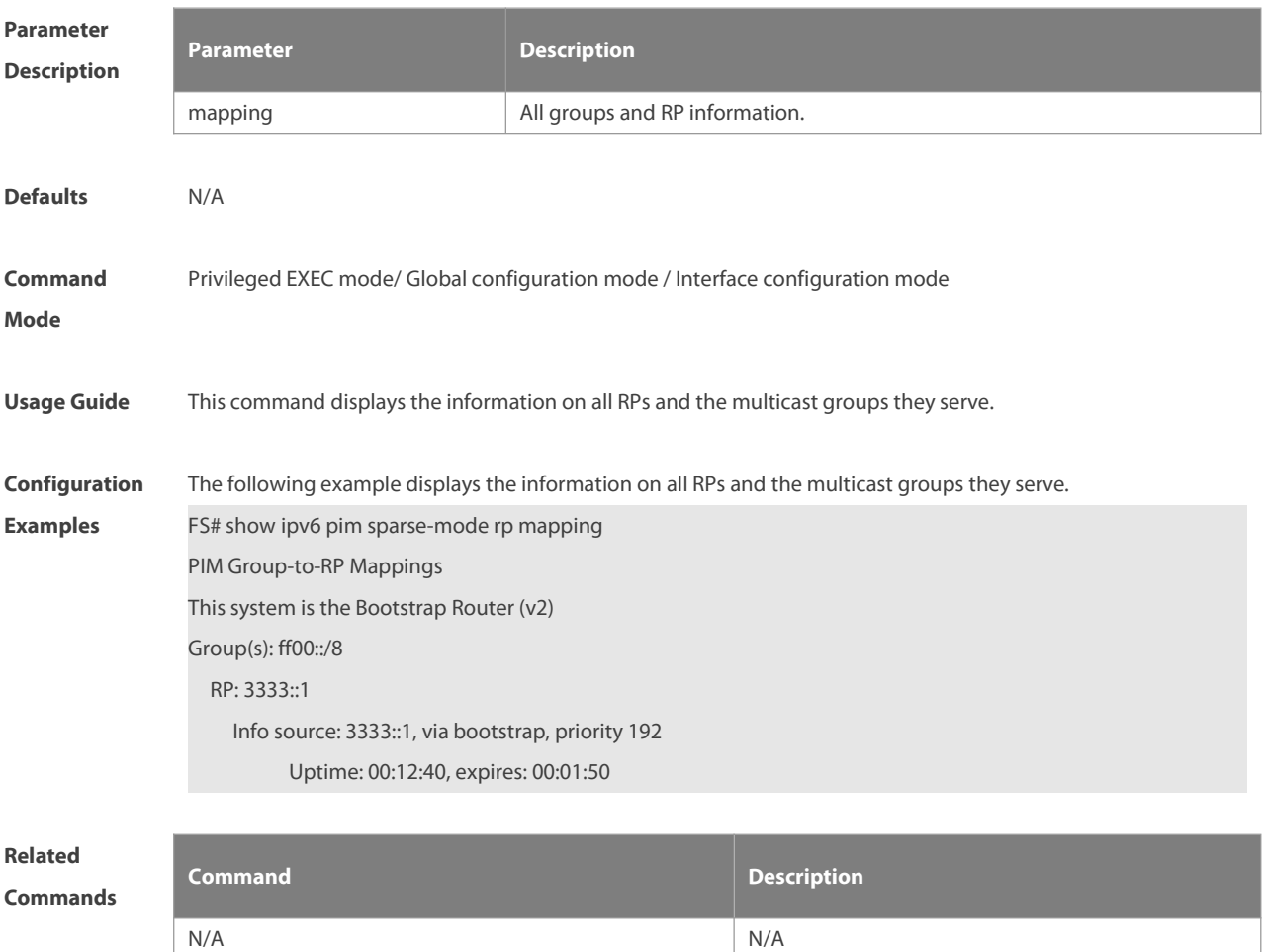

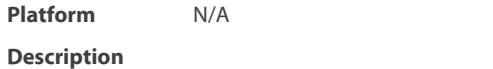

#### **7.43 show ipv6 pim sparse-mode track**

Use this command to display the number of sent and received PIM packets during the period from the beginning of the statistics till now.

**show ipv6 pim sparse-mode track**

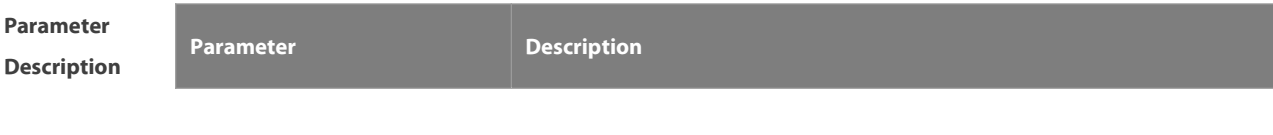

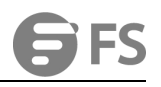

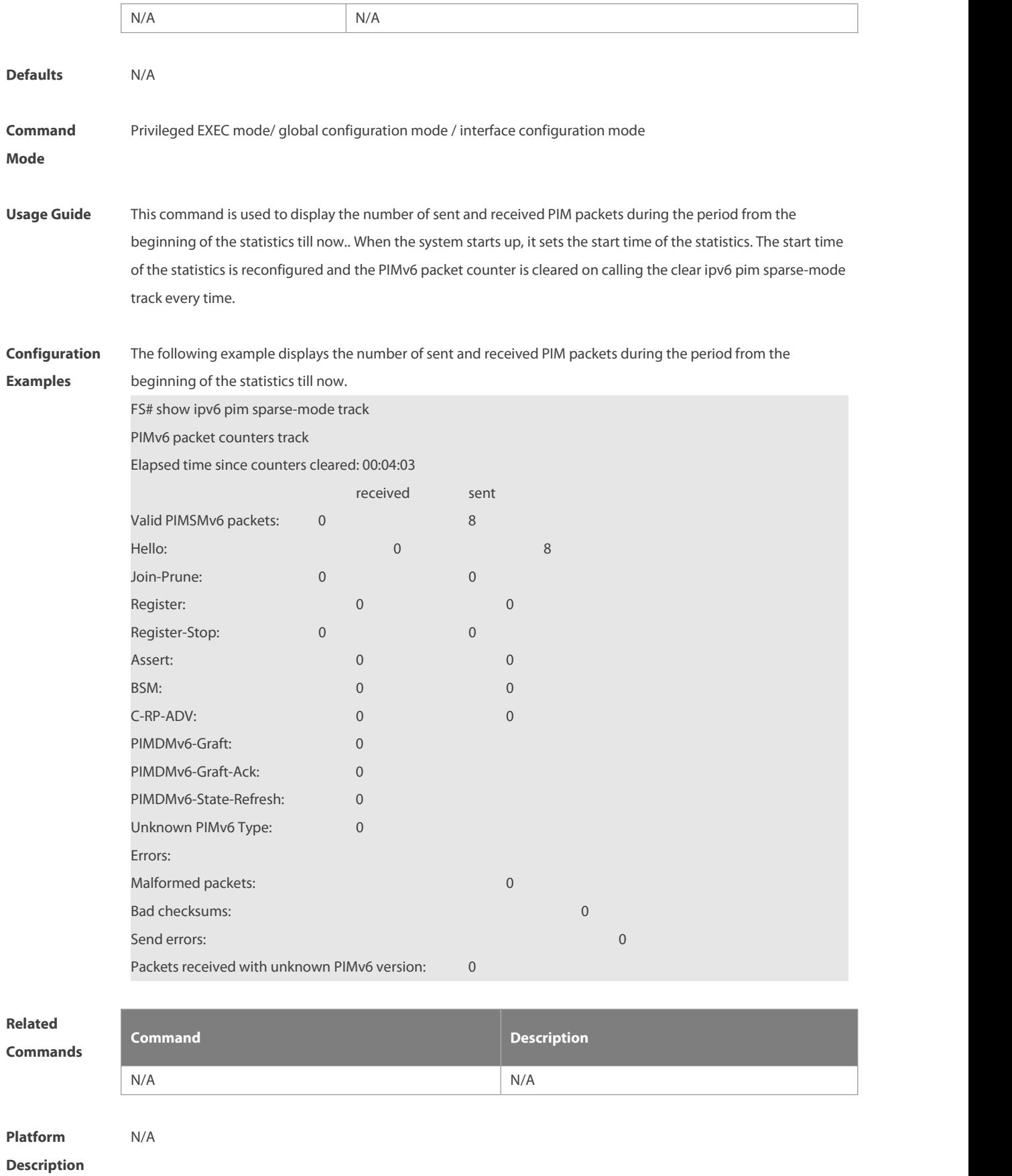

# **8 MSDP Commands**

## **8.1 clear ip msdp peer**

Use this command to clear specific MSDP peer. This will clear the connection to the MSDP peer and then reestablish the connection to MDSP peer. The statistics of MSDP peer will be cleared at the same time. **clear ip msdp peer** peer-address

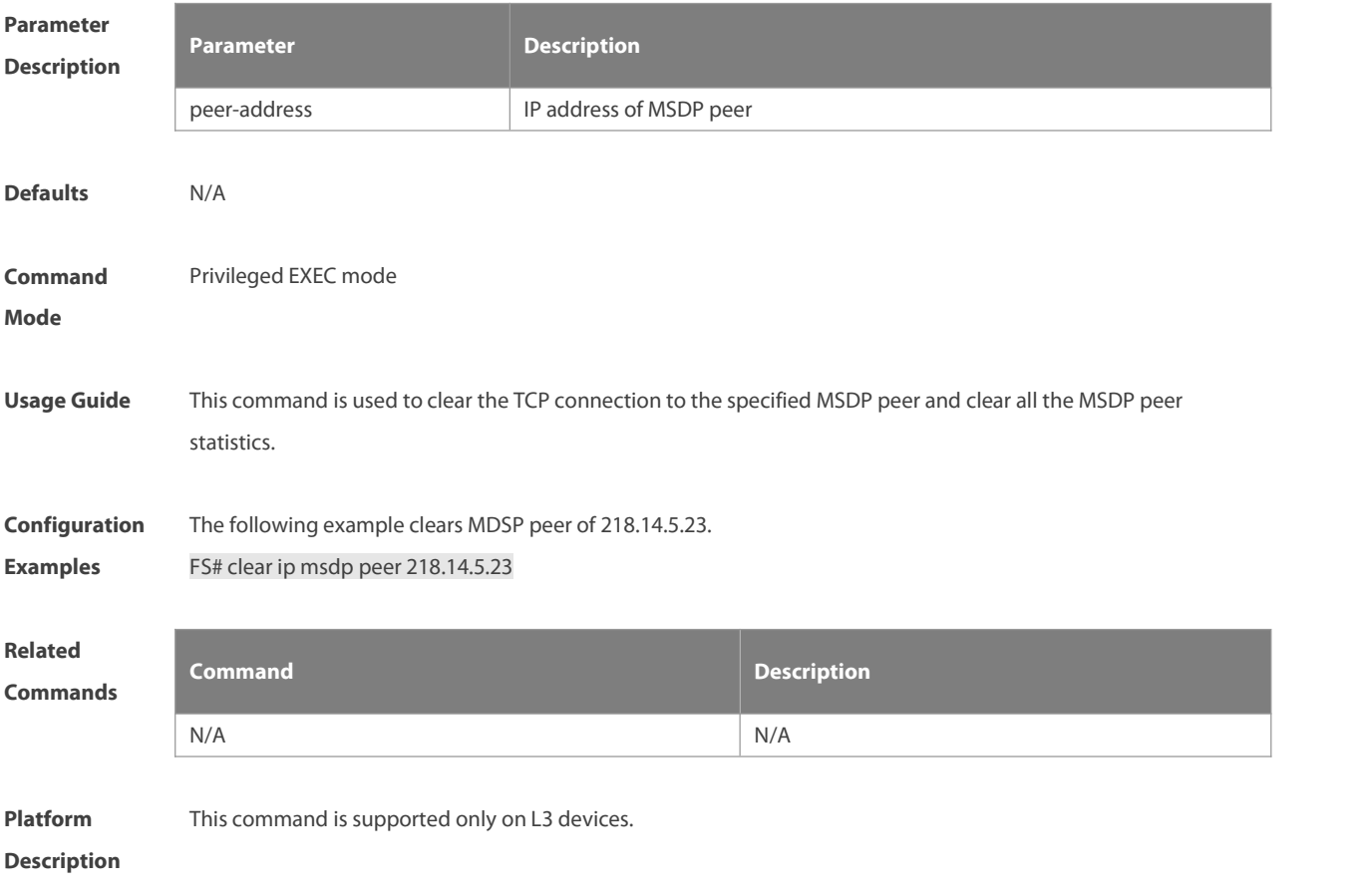

## **8.2 clear ip msdp sa-cache**

Use this command to clear SA cache entries.

**clear ip msdp sa-cache** [ group-address]

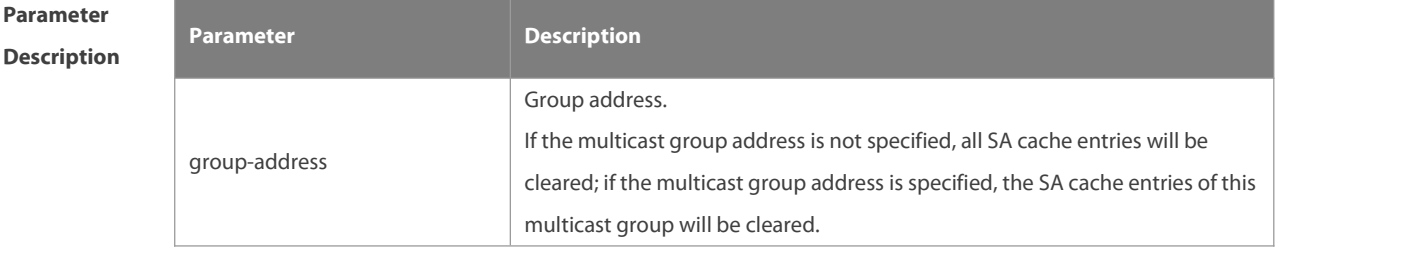

**Defaults** N/A

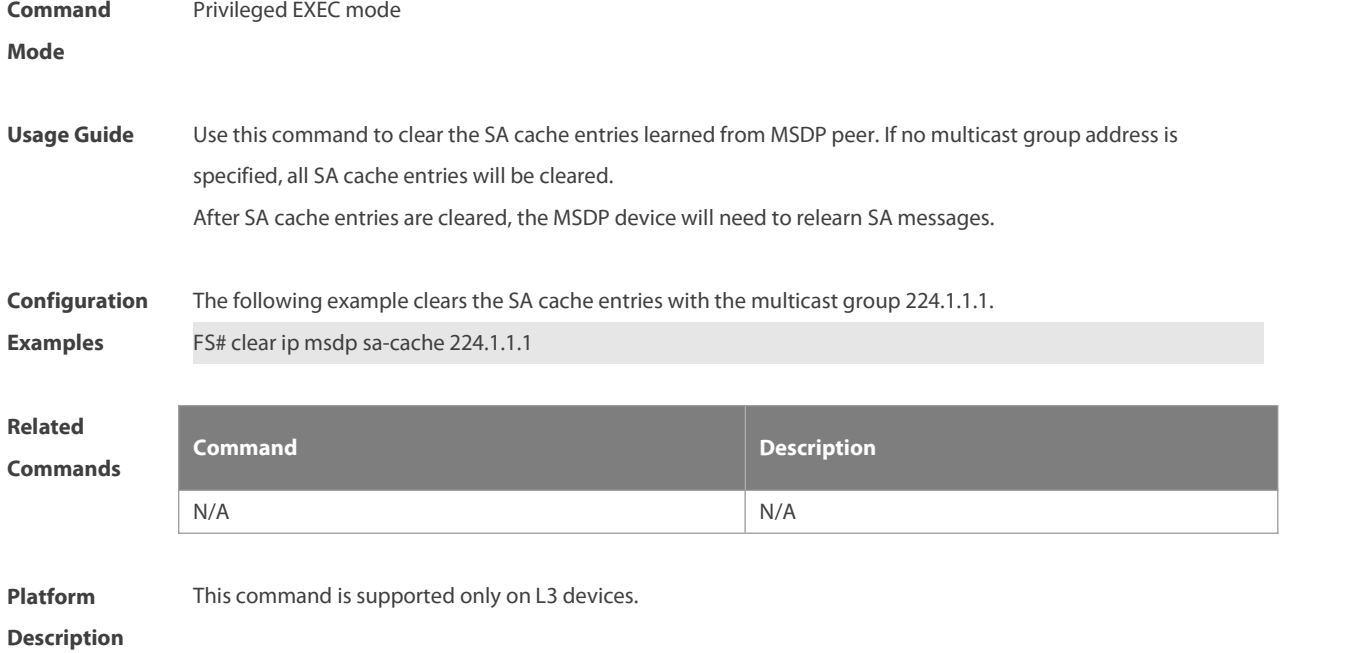

# **8.3 clear ip msdp statistics**

Use this command to clear the statistics of MSDP peers without resetting the TCP sessions. **clear ip msdp statistics** [ peer-address ]

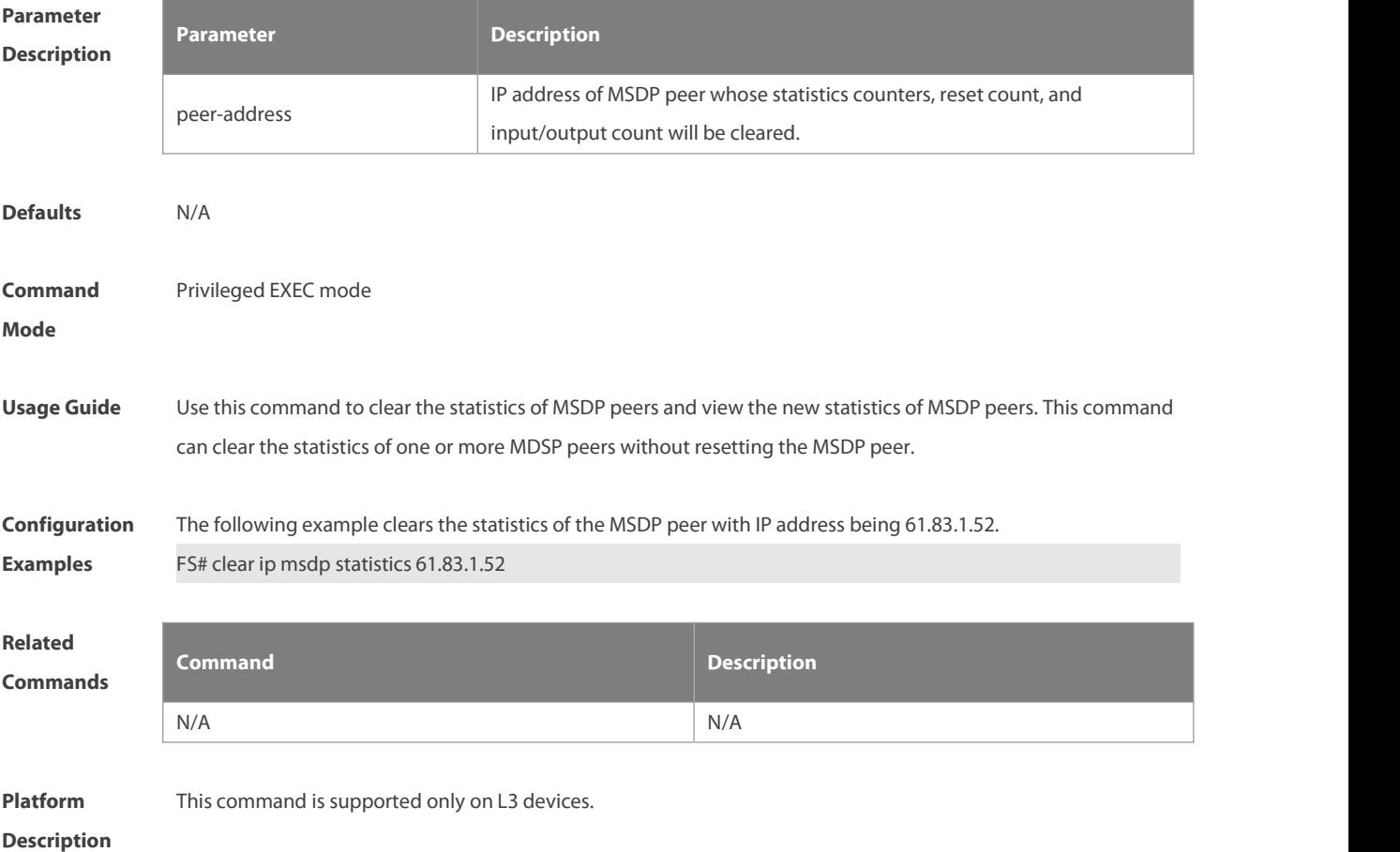

## **8.4 ip msdp default-peer**

Use this command to define a default MSDP peer.

Use **no** or **default** form of this command to restore the default setting.

**ip msdp default-peer** peer-address [ **prefix-list** prefix-list-name ]

**no ip msdp default-peer** peer-address

**default ip msdp default-peer** peer-address

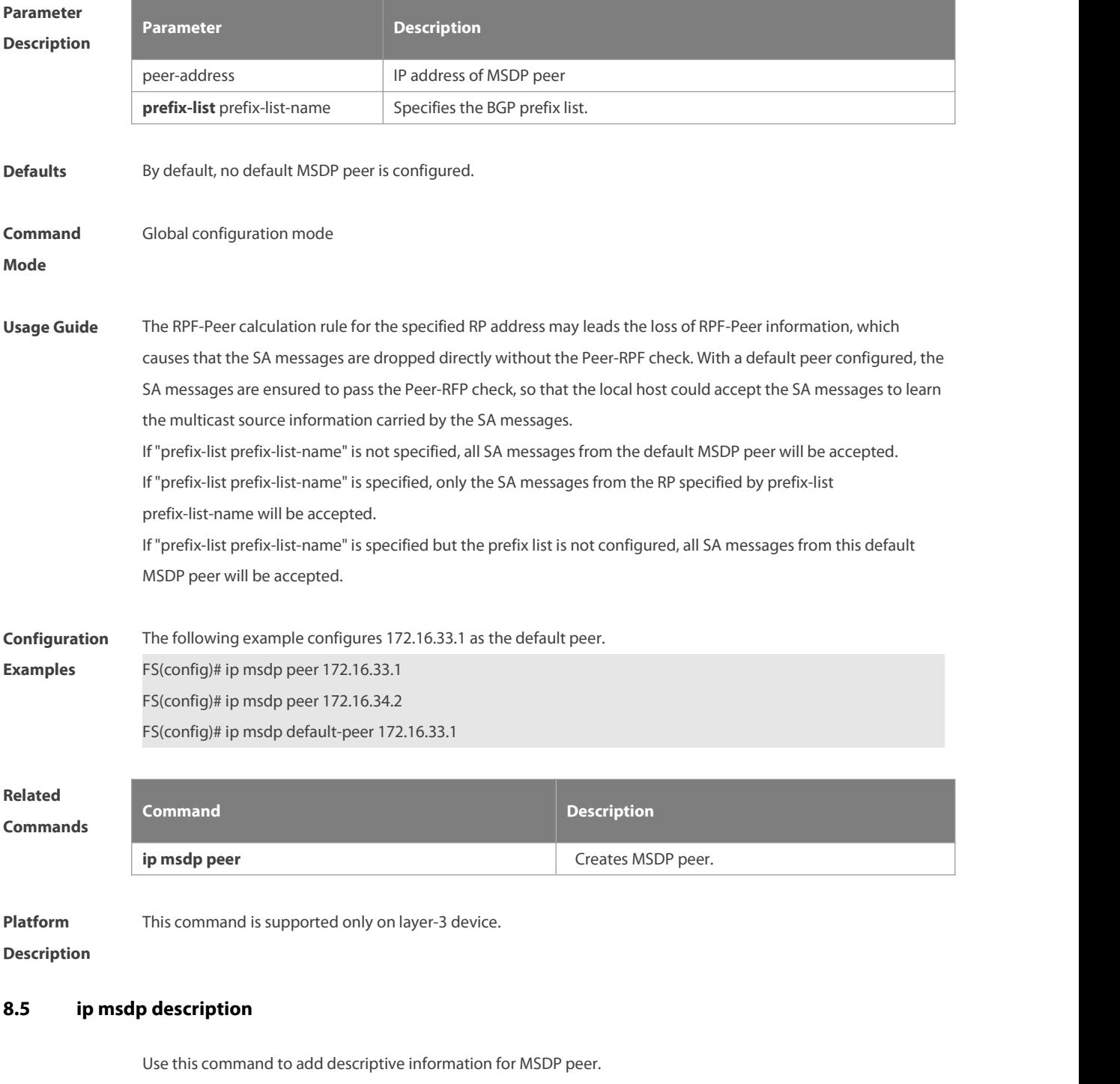

Use **no** or **default** form of this command to restore the default setting.

**ip msdp description** peer-address text

## **no ip msdp description** peer-address **default ip msdp description** peer-address

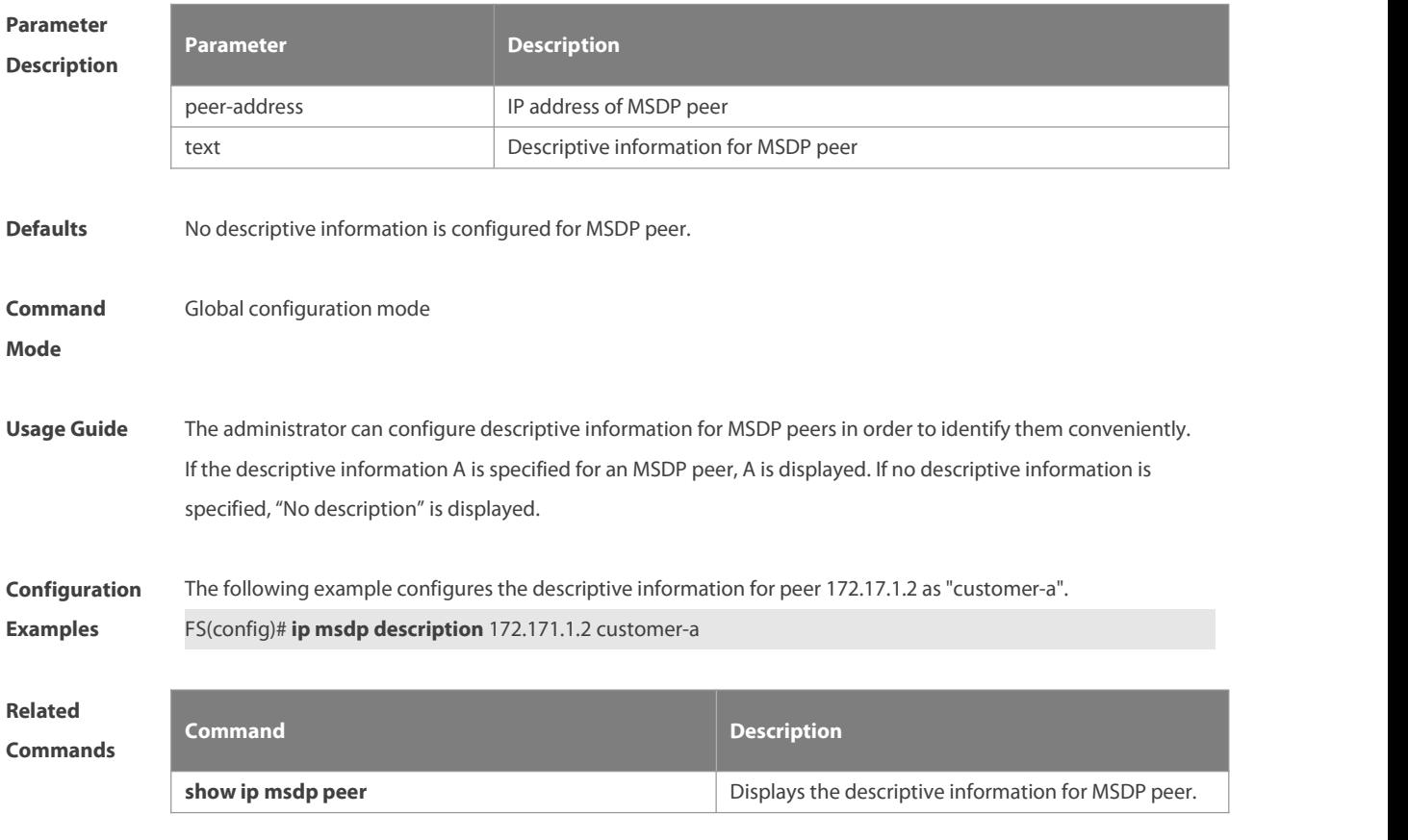

**Platform** This command is supported only on L3 devices.

#### **Description**

#### **8.6 ip msdp filter-sa-request**

Use this command to filter the SA request messages sent from MSDP peer.

Use the **no** or **default** form of this command to restore the default setting. **ip msdp filter-sa-request** peer-address [ **list** access-list ] **no ip msdp filter-sa-request** peer-address **default ip msdp filter-sa-request** peer-address

**Parameter Description Description** peer-address IP address of MSDP peer **list** access-list The standard IP access list number or name for limiting multicast group addresses

**Defaults** All SA request messages from MSDP peer will be accepted and replied.

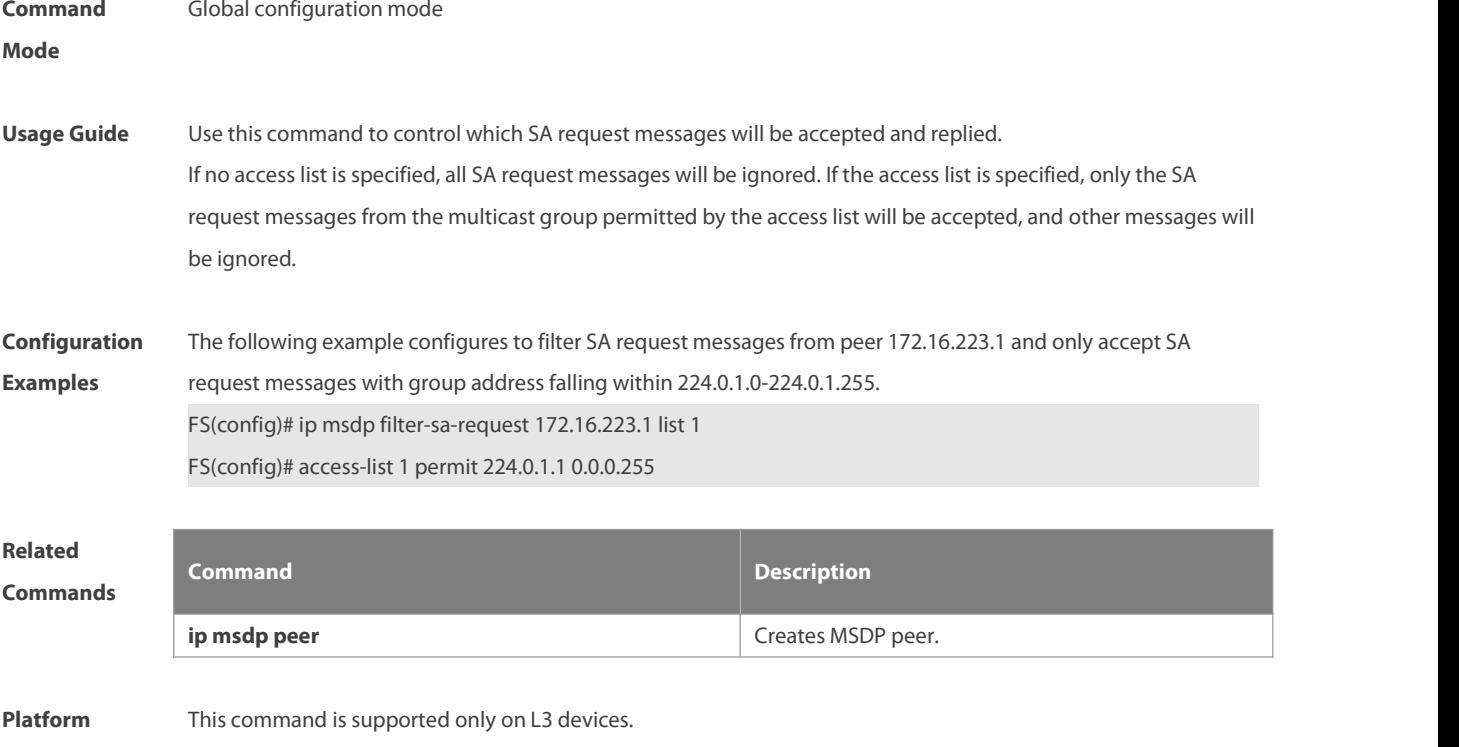

## **Description**

#### **8.7 ip msdp mesh-group**

Use this command to configure a MSDP peer to be a member of a mesh group. Use the **no** form of this command to remove the configuration. Use the **default** form of this command to restore the default settings. **ip msdp mesh-group** mesh-name peer-address **no ip msdp mesh-group** mesh-name peer-address **default ip msdp mesh-group** mesh-name peer-address

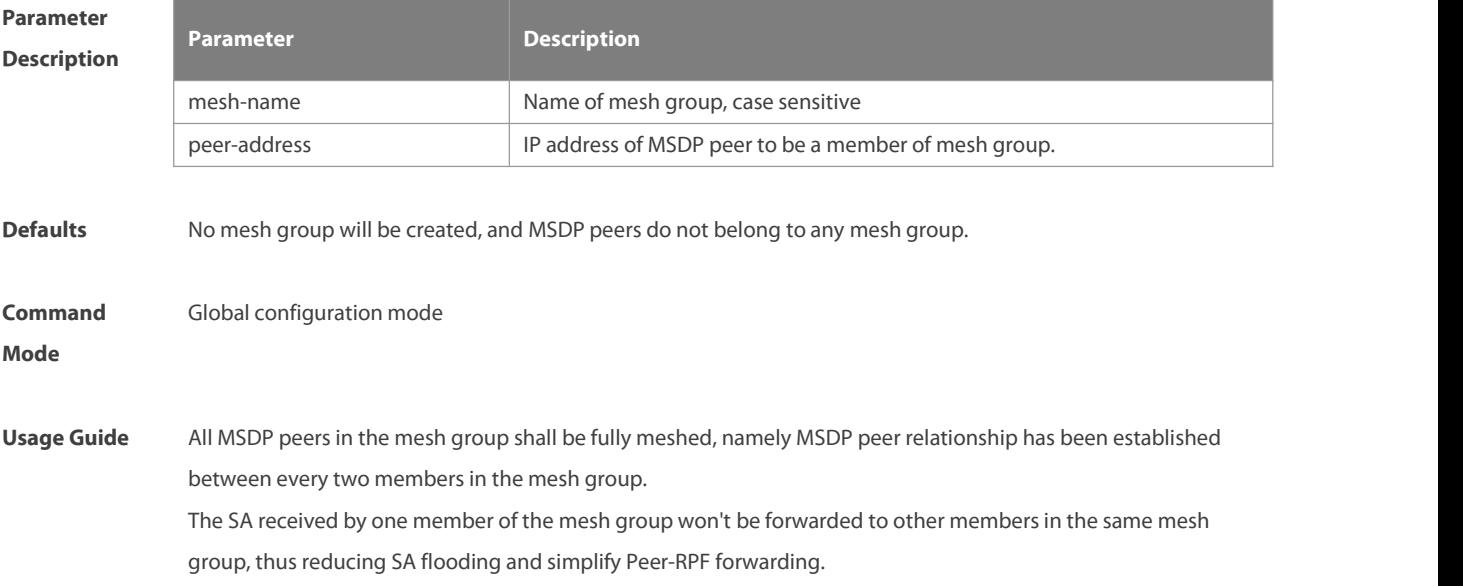

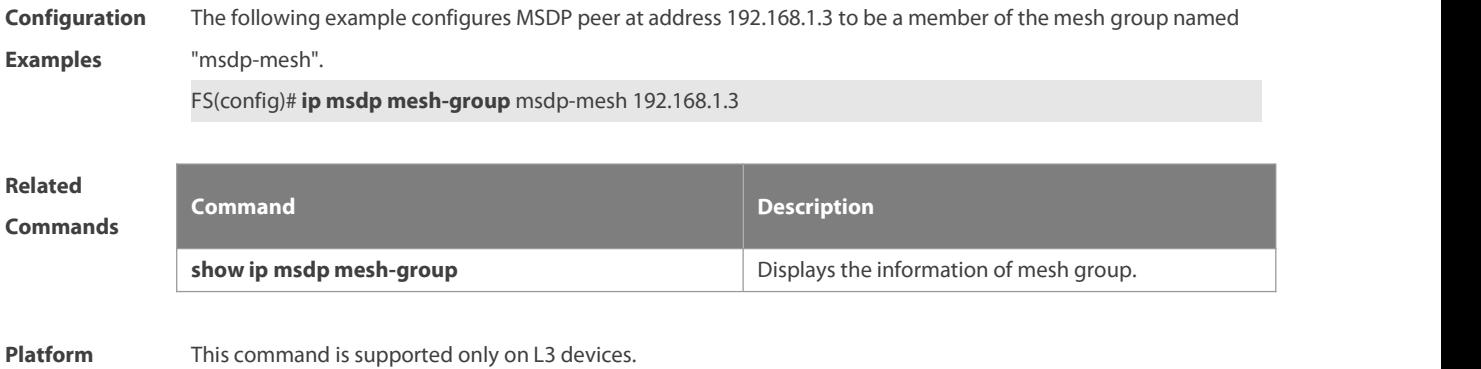

# **Description**

#### **8.8 ip msdp originator-id**

Use this command to allow a speaker that originates a SA message to use the IP address of the interface as the originator address in the SA message. Use the **no** form of this command to remove this configuration. Use the **default** form of this command to restore the default setting. **ip msdp originator-id** interface-type interface-number **no ip msdp originator-id default ip msdp originator-id**

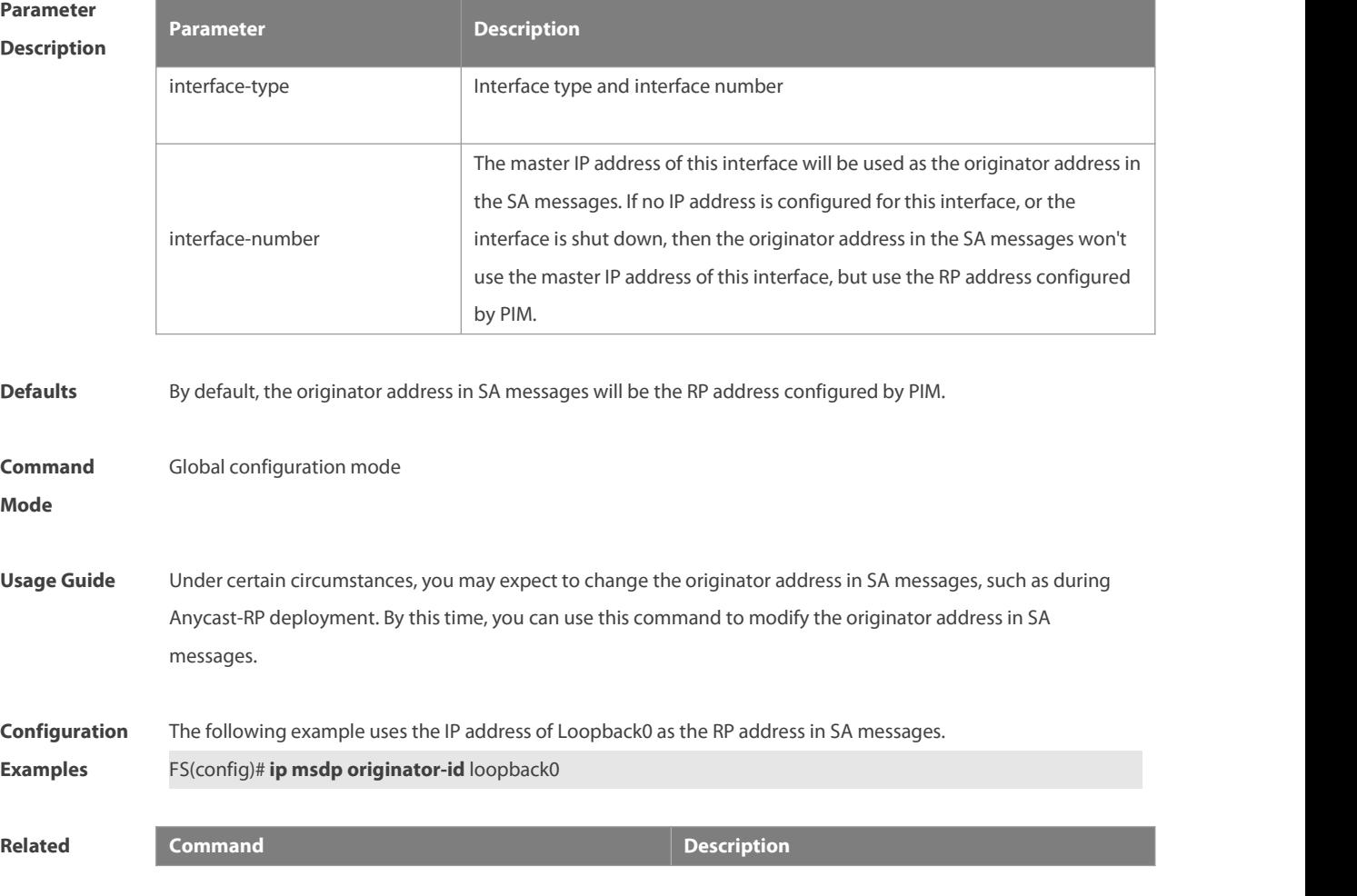

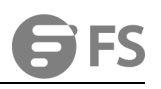

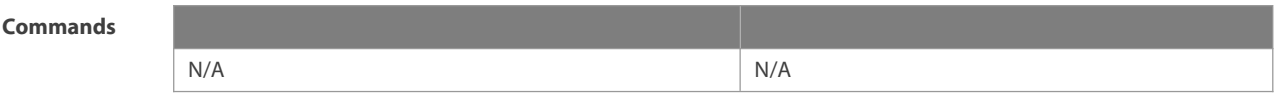

**Platform** This command is supported only on L3 devices.

**Description**

## **8.9 ip msdp password**

Use this command to enable MD5 encryption of the TCP connection between MSDP peers. Use the **no** or **default** form of this command to restore the default setting. **ip msdp password peer** peer-address [ encryption-type ] string **no ip msdp password peer** peer-address **default ip msdp password peer** peer-address

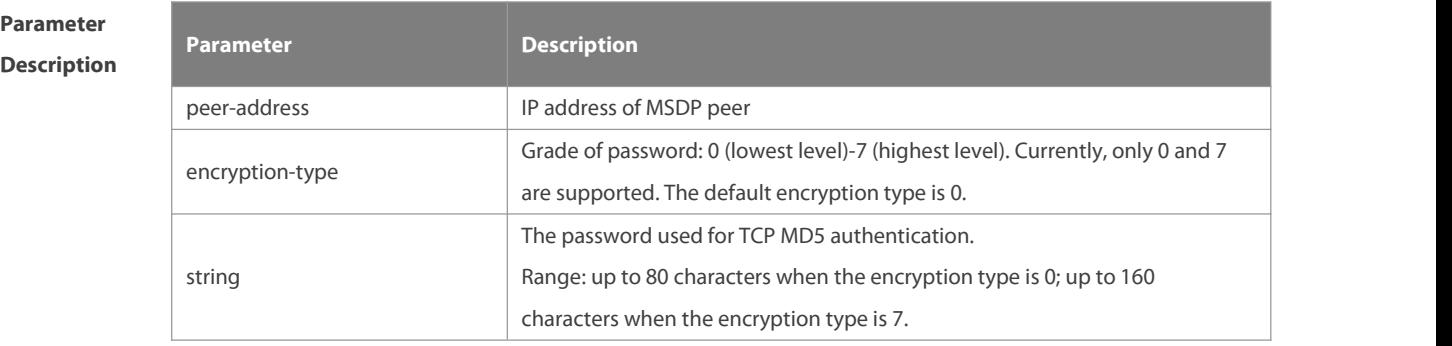

**Defaults** MD5 encryption of the TCP connection between MSDP peers is not enabled.

**Command** Global configuration mode<br>**Mode** 

**Usage Guide** When it is needed to authenticate the MSDP peers, you can enable MD5 encryption of TCP connection between MSDP peers. In such a case, two interconnected MSDP peers must be configured with MD5 authentication with same password, or else the connection will fail.

> If the password is configured or changed, the local MSDP device won't terminate the current session, but will try to use the new password to maintain the current session until timeout.

If you have configure the password locally for the MSDP peer but no password is configured on MSDP, the following warning message will be displayed on the console:

%TCP-6-BADAUTH: MD5 digest NOT expected but found (200.200.200.6, 39996)->(200.200.200.16, 639) If different MD5 passwords are configured between MSDP peers, the following warning message will be displayed on the console:

%TCP-6-BADAUTH: MD5 digest failed for (200.200.200.6, 12302)->(200.200.200.16, 639)

If the encryption type is 7, the entered encryption key must be even and not less than 4.

**Configuration** The following example configures the MD5 password of "test" for the MSDP peer of 10.32.43.144. For<br>**Examples FS(config)# <b>ip** ms**dp password peer** 10.32.43.144 0 test

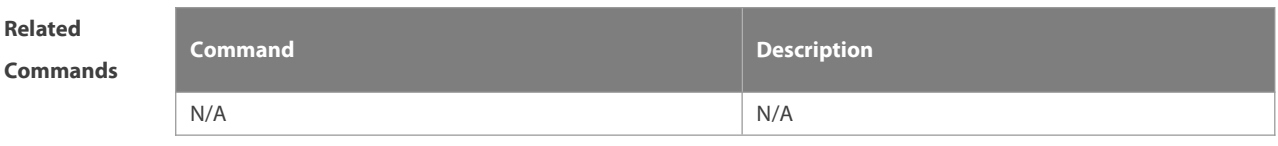

**Platform** This command is supported only on L3 devices. **Description**

#### **8.10 ip msdp peer connect-source**

Use this command to create MSDP peer.

Use **no** or **default** form of this command to remove MSDP peer.

**ip msdp peer** peer-address **connect-source** interface-type interface-number

**no ip msdp peer** peer-address

**default ip msdp peer** peer-address

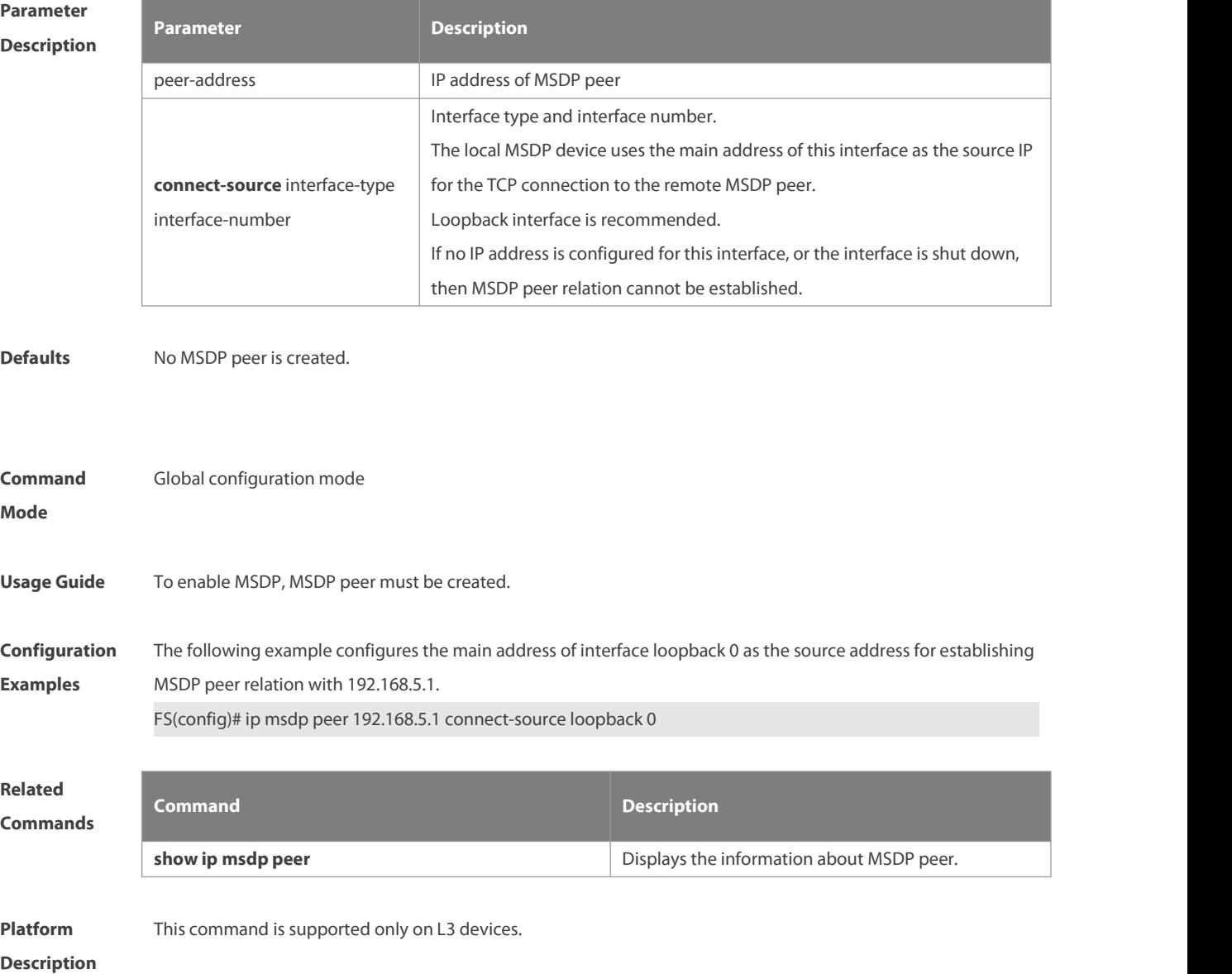

## **8.11 ip msdp redistribute**

Use this command to configure which (S, G) entries from the multicast routing table can be advertised to MSDP peers.

Use the **no** form of this command to remove this configuration.

Use the **default** form of this command to restore the default settings.

**ip msdp redistribute** [**list** access-list-name ] [ **route-map** route-map-name ]

**no ip msdp redistribute**

**default ip msdp redistribute**

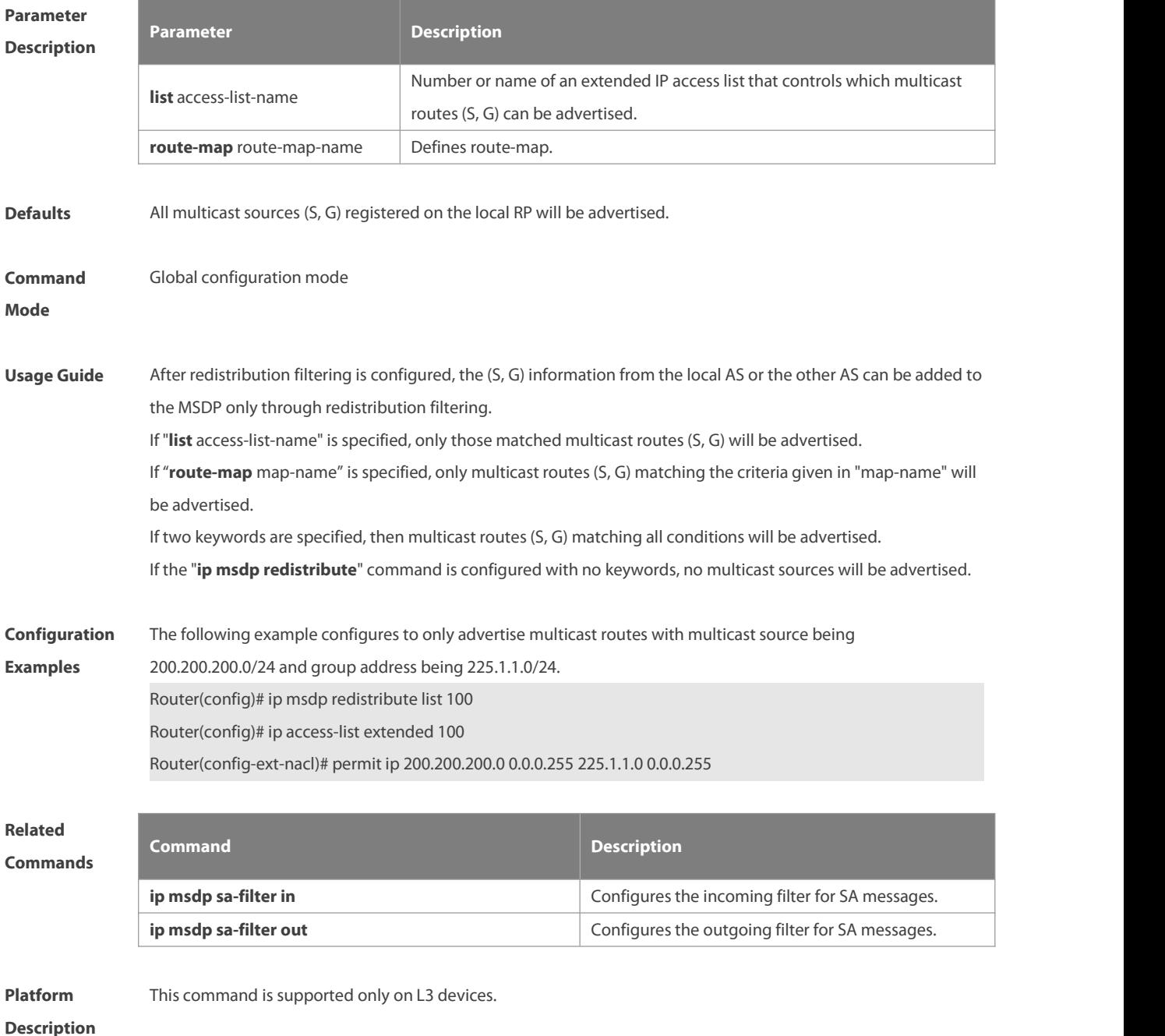

# **8.12 ip msdp sa-filter in**

Use this command to configure an incoming filter for SA messages.

Use the **no** or **default** form of this command to remove the incoming filter.

**ip msdp sa-filter in** peer-address [ **list** access-list-name ] [ **route–map** route-map-name ] [ **rp-list**

rp-access-list-name ] [ **rp-route-map** rp-route-map-name ]

**no ip msdp sa-filter in** peer-address

**default ip msdp sa-filter in** peer-address

## **Parameter Description**

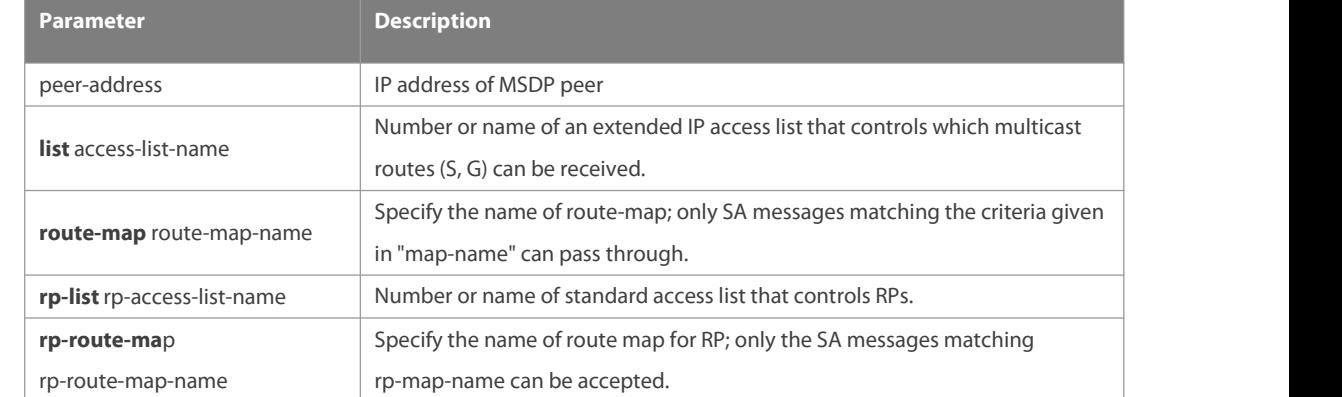

**Defaults** All incoming SA messages will be accepted without filtering.

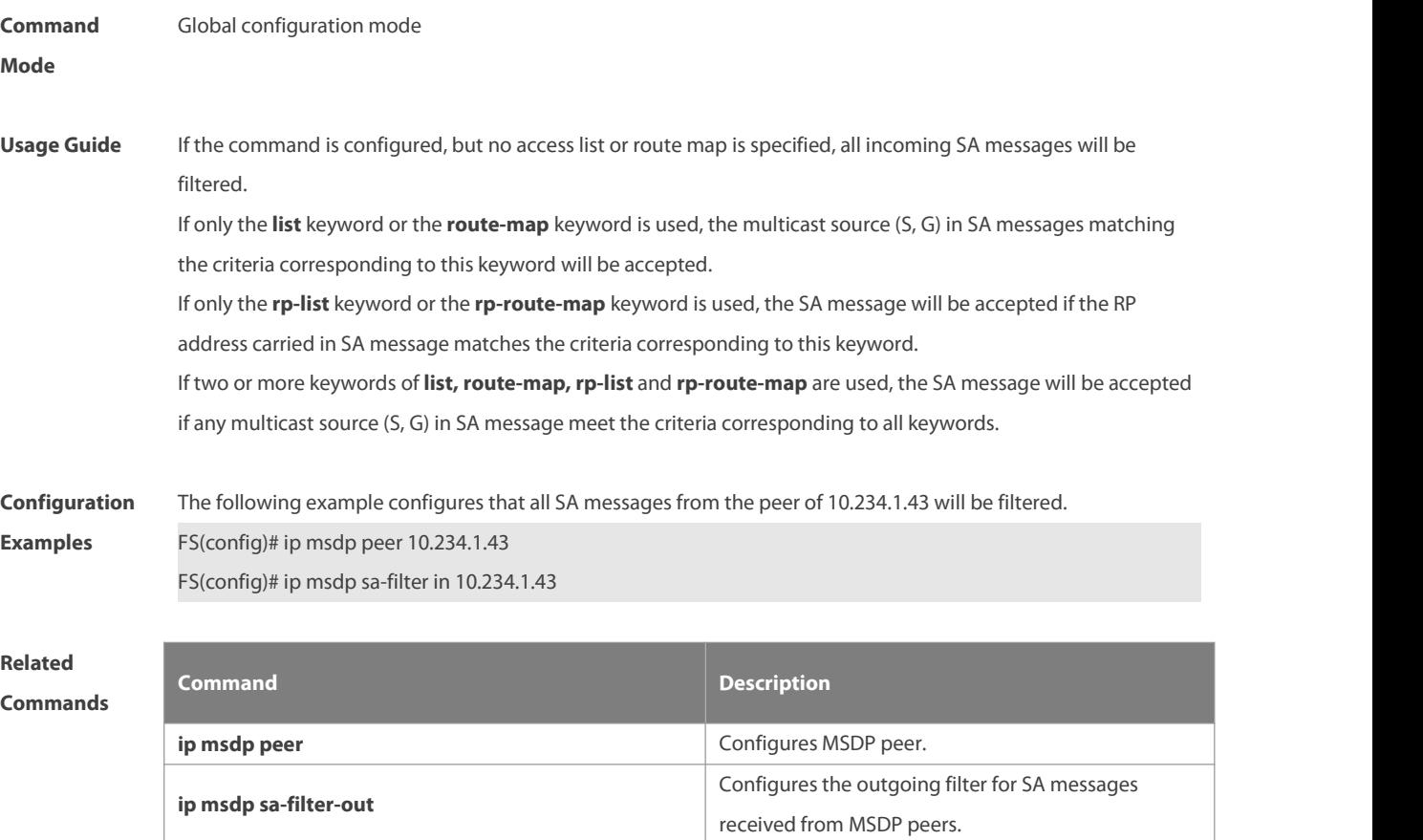

**Platform** This command is supported only on L3 devices.

#### **Description**

#### **8.13 ip msdp sa-filter out**

Use this command to configure an outgoing filter for SA messages. Use the **no** or **default** form of this command to remove the outgoing filter. **ip msdp sa-filter out** peer-address [ **list** access-list-name ] [ **route–map** route-map-name ] [ **rp-list** rp-access-list-name ] [ **rp-route-map** rp-route-map-name ] **no ip msdp sa-filter out** peer-address **default ip msdp sa-filter out** peer-address

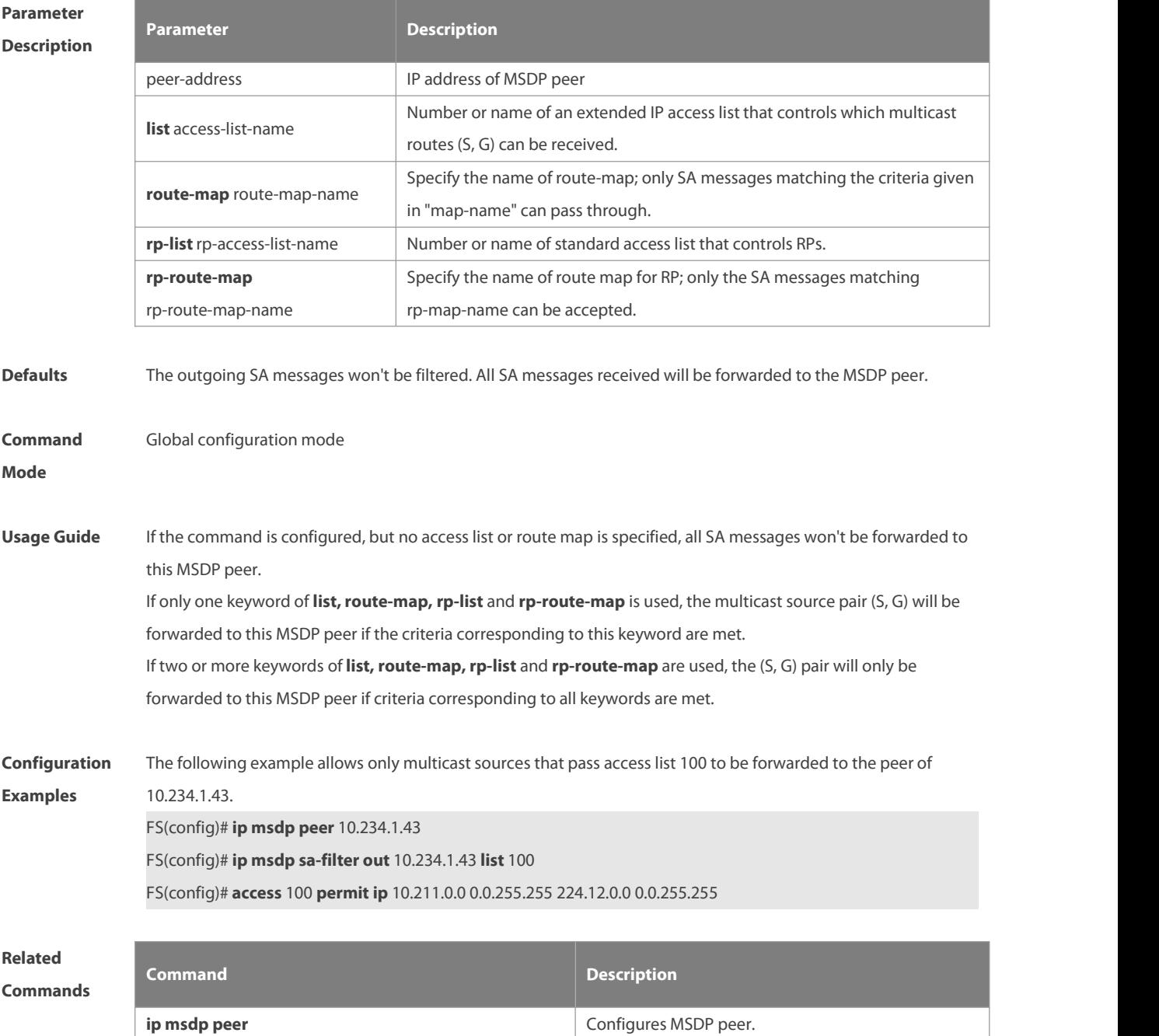

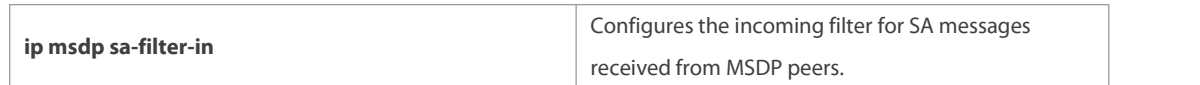

**Platform** This command is supported only on L3 devices.

#### **Description**

#### **8.14 ip msdp sa-limit**

Use this command to configure the allowable maximum number of SA cache entries from a MSDP peer. Use the **no** or **default** form of this command to restore the default settings. **ip** msdp sa-limit peer-address sa-limit **no ip msdp sa-limit** peer-address **default ip msdp sa-limit** peer-address

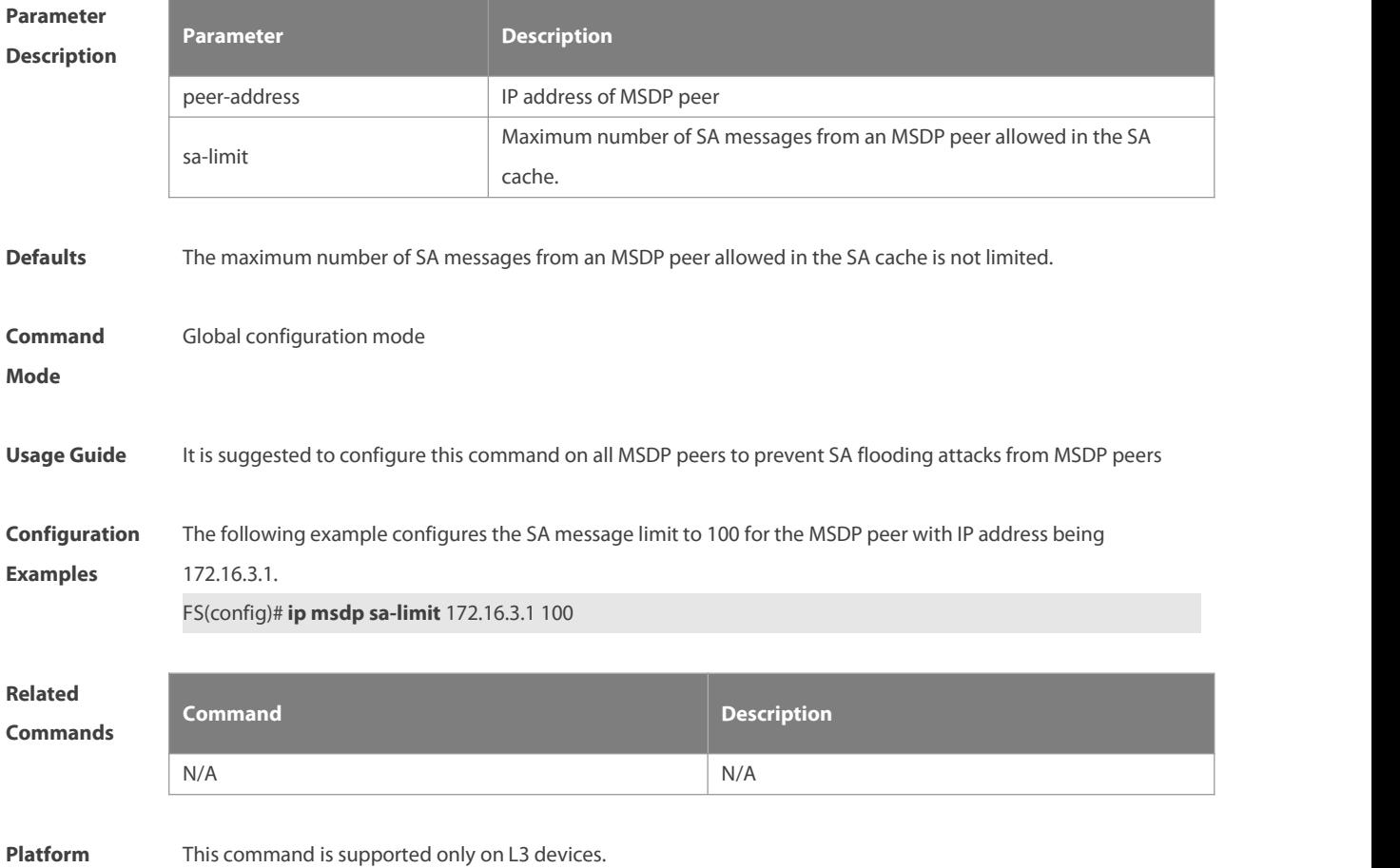

```
Description
```
#### **8.15 ip msdp shutdown**

Use this command to shut down the connection to MSDP peer. Use the **no** or **default** form of this command to restore the default settings. **ip msdp shutdown** peer-address **no ip msdp shutdown** peer-address **default ip msdp shutdown** peer-address

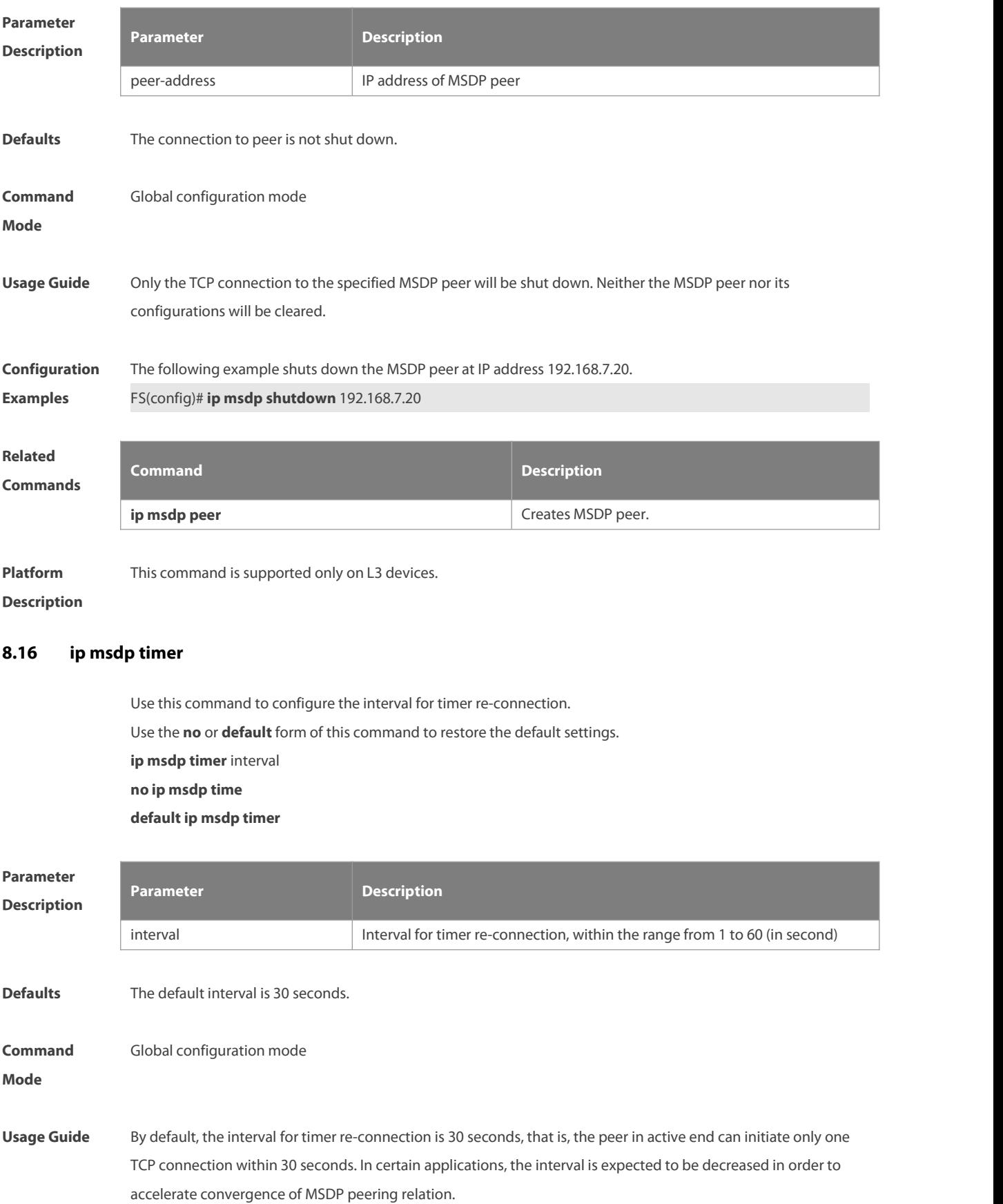
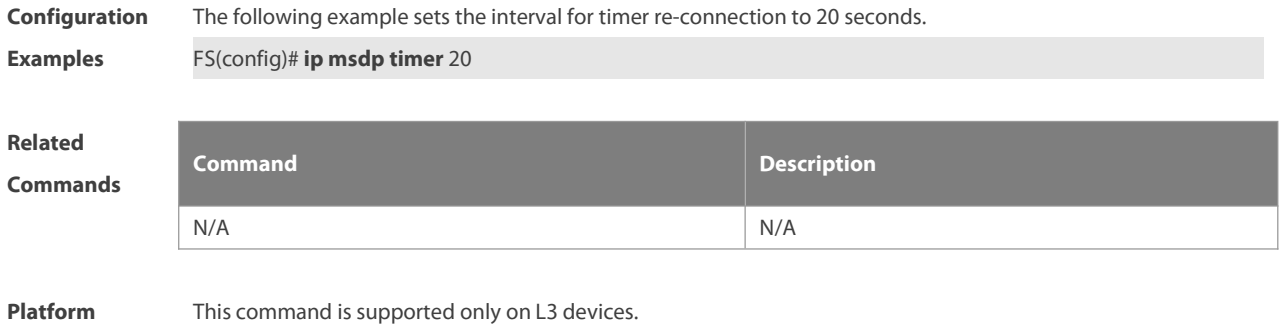

**Description**

# **8.17 ip msdp ttl-threshold**

Use this command to limit the TTL value of multicast data packets carried in SA messages in order to limit the transmission of multicast packets.

Use the **no** or **default** form of this command to restore to the default settings.

**ip msdp ttl-threshold** peer-address ttl-value

**no ip msdp ttl-threshold** peer-address

**default ip msdp ttl-threshold** peer-address

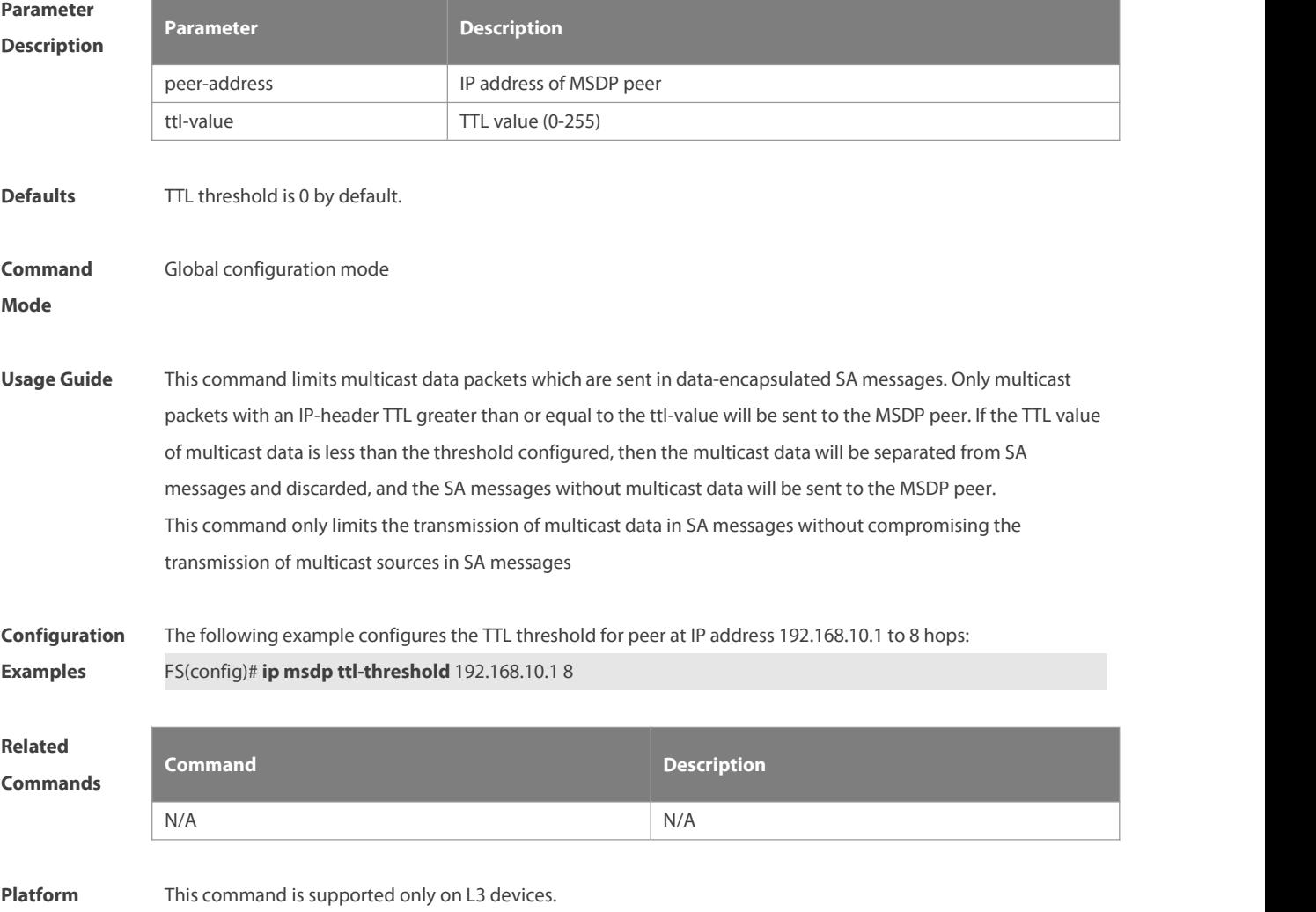

## **Description**

## **8.18 ip msdp peer-limit**

Use this command to set the upper limit of MSDP peers. Use the **no** form of this command to remove the configuration. Use the **default** form of this command to restore the default settings. **ip msdp peer-limit** peer-limit **no ip msdp peer-limit default ip msdp peer-limit**

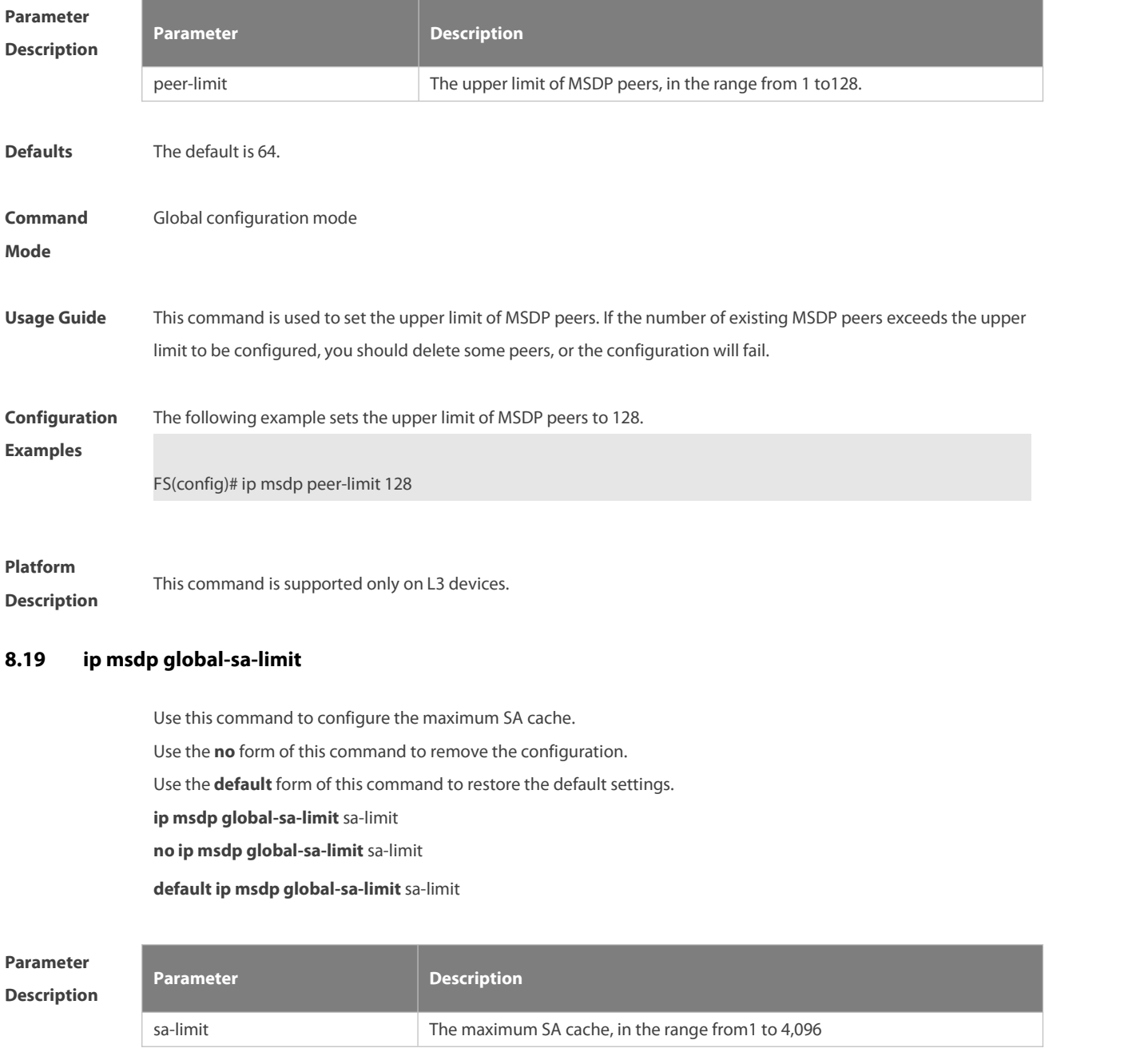

## **Defaults** The default SA cache is 1,024.

www.fs.com 1438

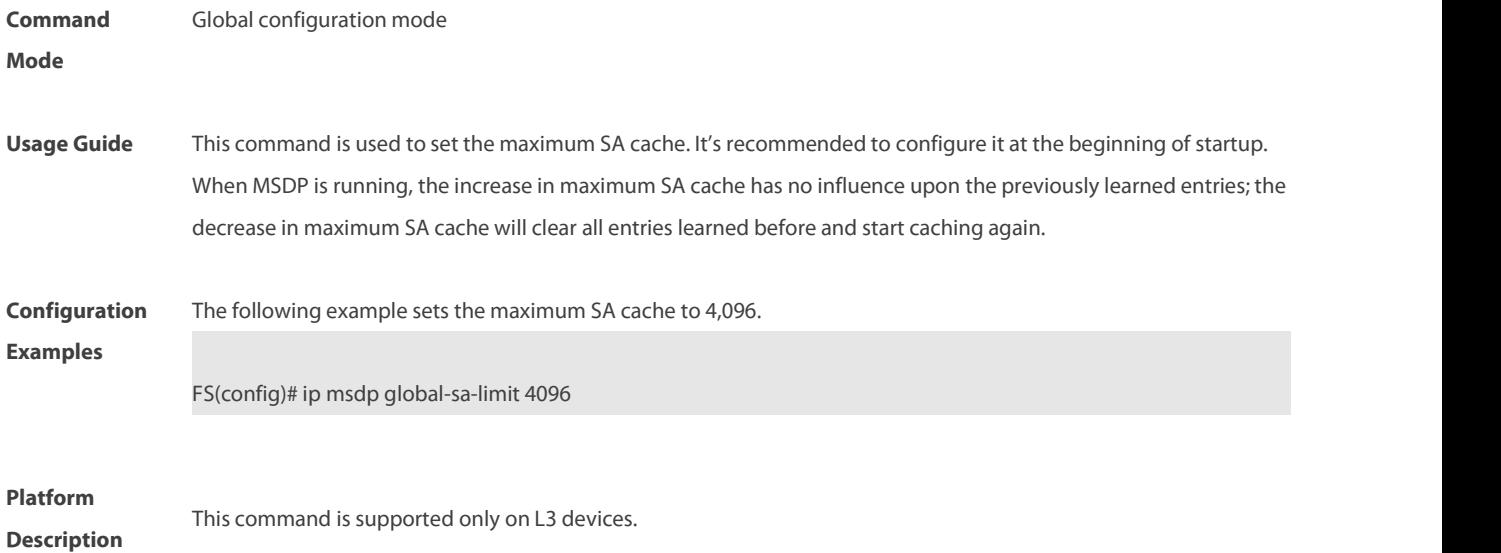

## **8.20 show ip msdp count**

Use this command to display the number of sources and groups originated in SA messages and the number of SA messages from an MSDP peer in the SA cache. **show** ip msdp count [as-number ]

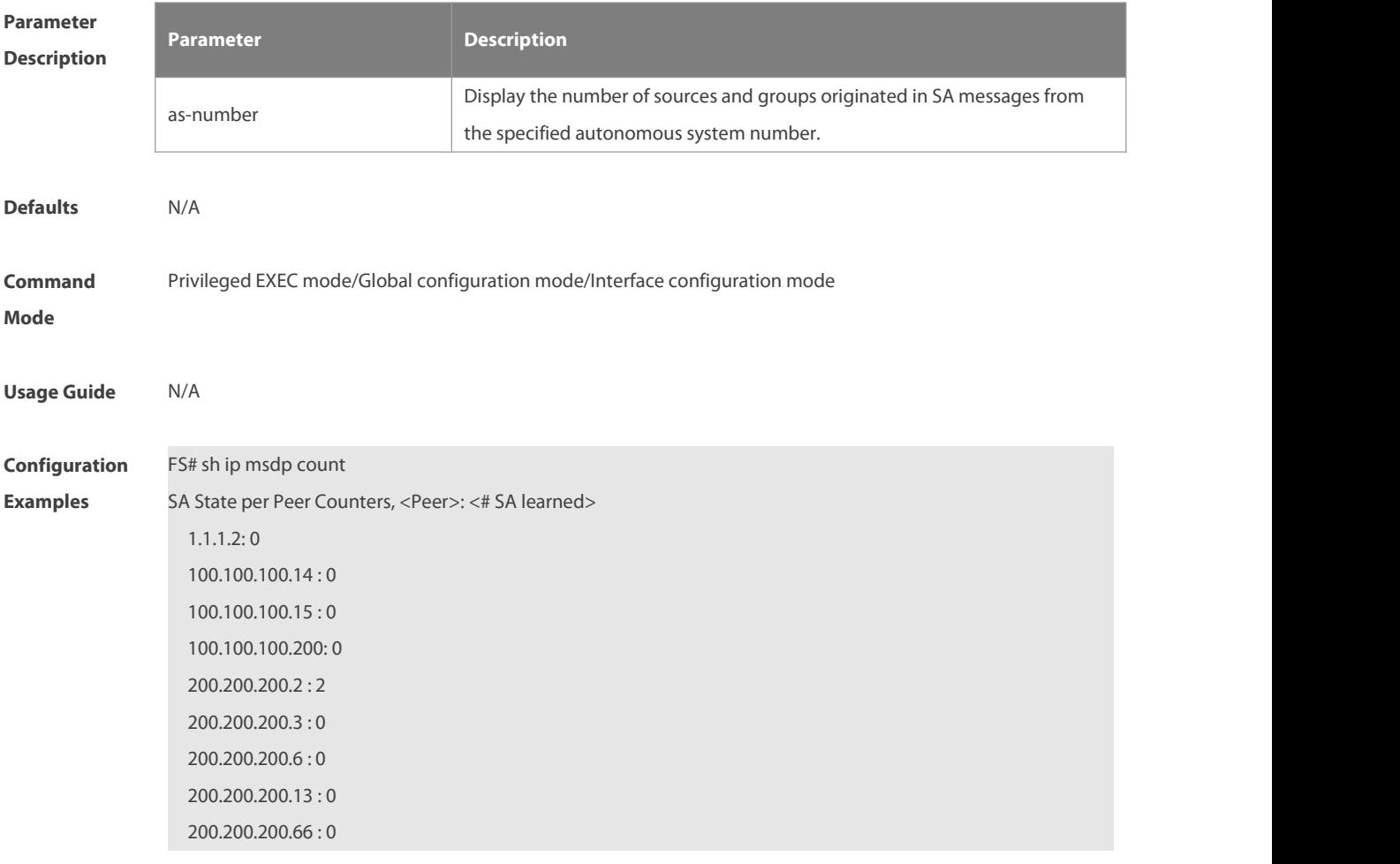

SA State per ASN Counters, <asn>: <# sources>/<# groups> Total entries: 2

 $100:1/2$ 

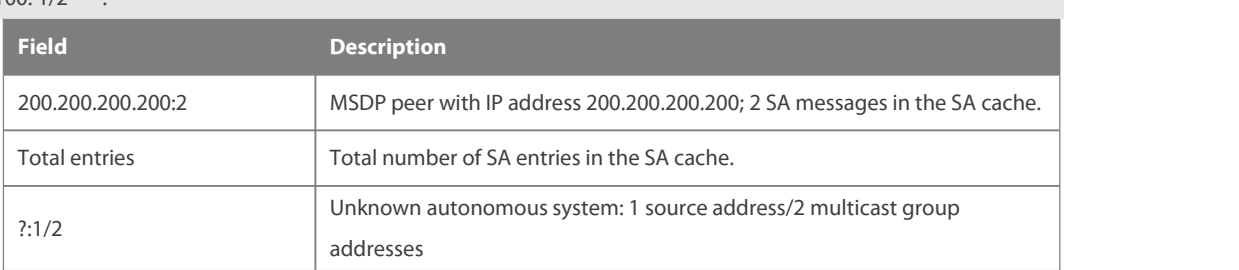

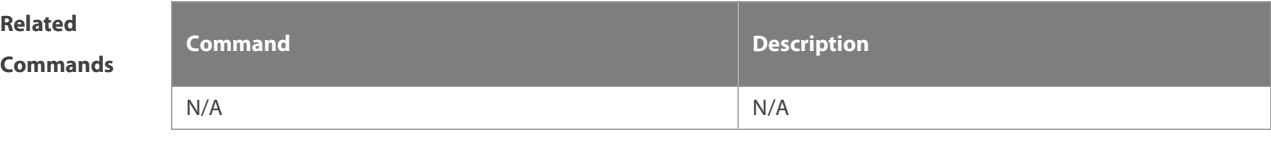

**Platform** This command is supported only on L3 devices.

**Description**

## **8.21 show ip msdp mesh-group**

Use this command to display the information of mesh group. **show ip msdp mesh-group**

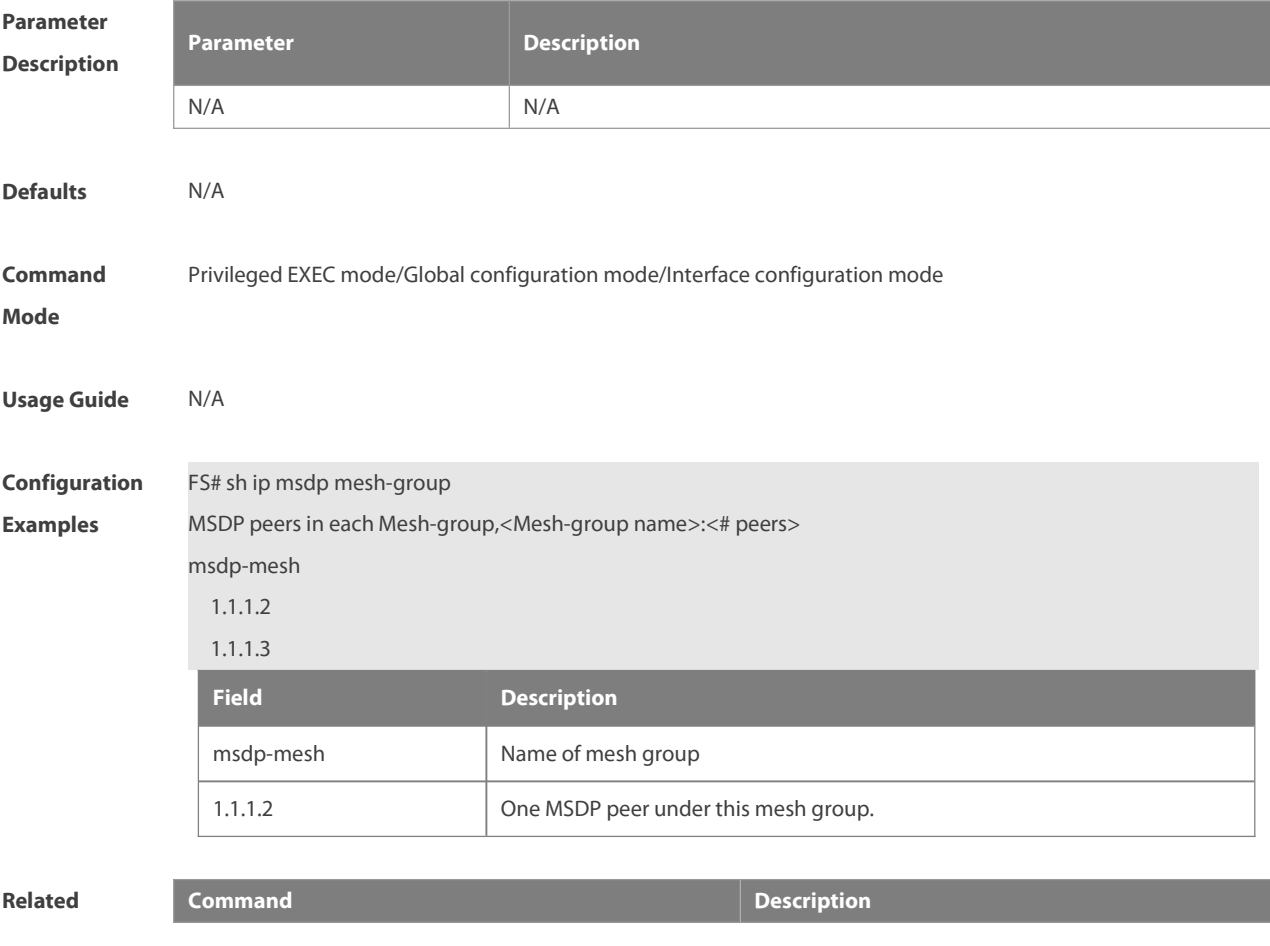

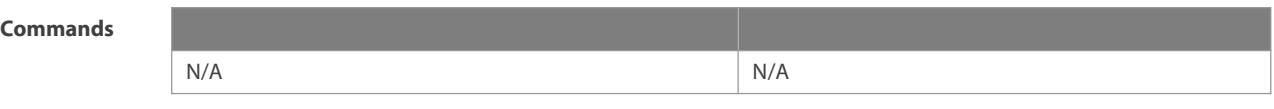

**Platform** This command is supported only on L3 devices.

**Description**

## **8.22 show ip msdp peer**

Use this command to display detailed information about the MSDP peer. **show ip msdp peer** [ peer-address ]

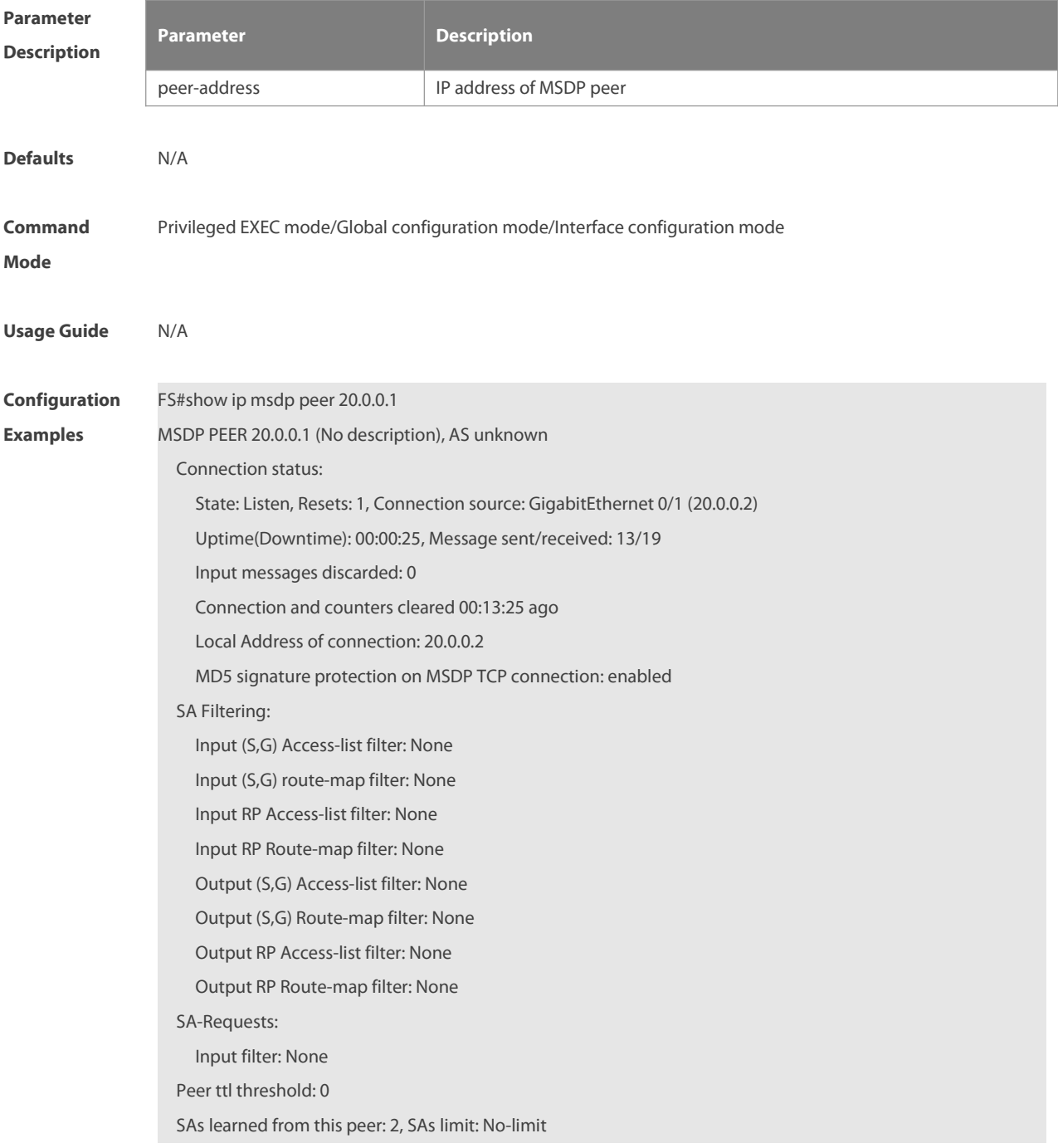

## Message counters:

SA messages discarded: 0

SA messages in/out: 13/0

SA Requests discarded/in: 0/0

SA Responses out: 0

Data Packets in/out: 6/0

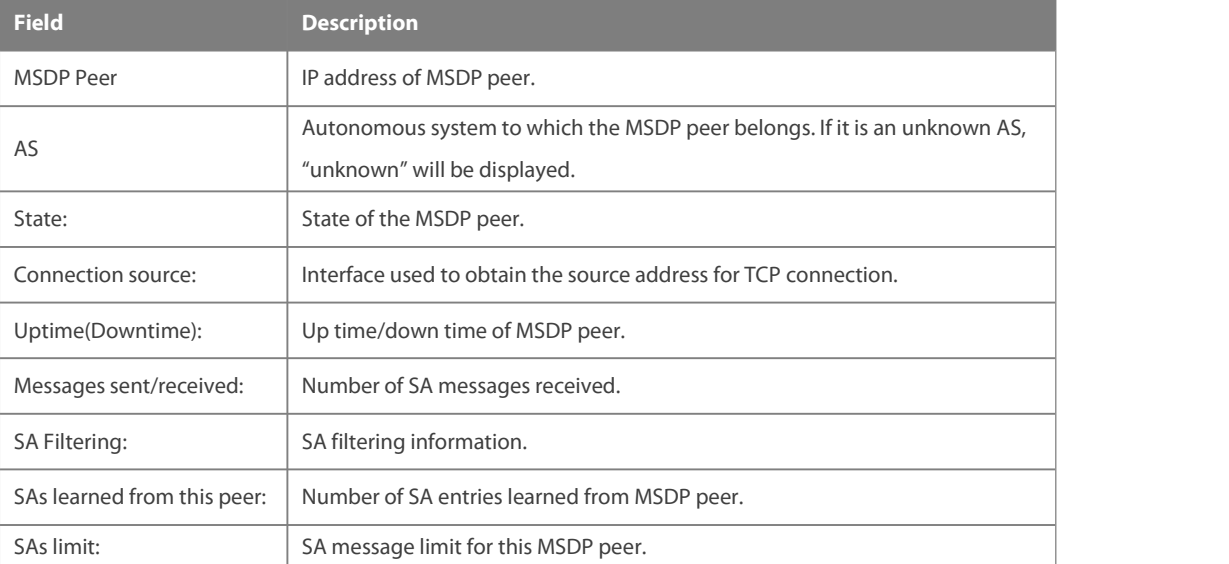

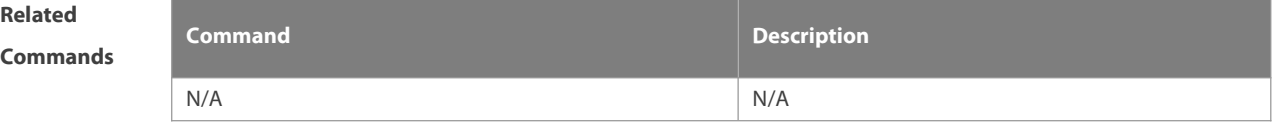

**Platform** This command is supported only on L3 devices.

**Description**

## **8.23 show ip msdp rpf-peer**

Use this command to show the information about MSDP RPF peercorresponding to the specified originator address.

**show ip msdp rpf-peer** ip-address

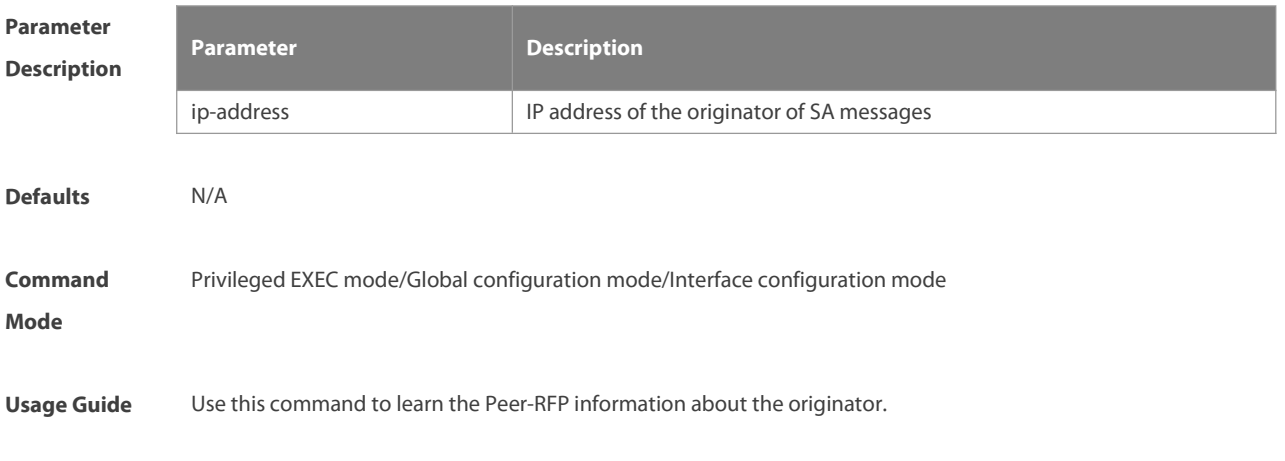

**Configuration** The following example displays the rpf-peer information of RP at address 1.1.1.1:<br>**Examples** FS# sh ip msdp rpf-peer 1.1.1.1 RPF peer information for 1.1.1.1 RPF peer: 200.200.200.2 RPF rule: Peer is only active peer RPF route/mask: Not-used RPF type: Not-used

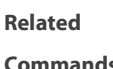

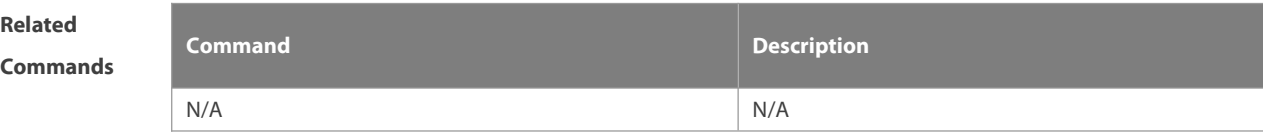

**Platform** This command is only supported on L3 devices.

**Description**

## **8.24 show ip msdp sa-cache**

Use this command to display (S, G) state learned.

**show ip msdp sa-cache** [ group-address| source-address ] [ group-address | source-address ] [ as-number ]

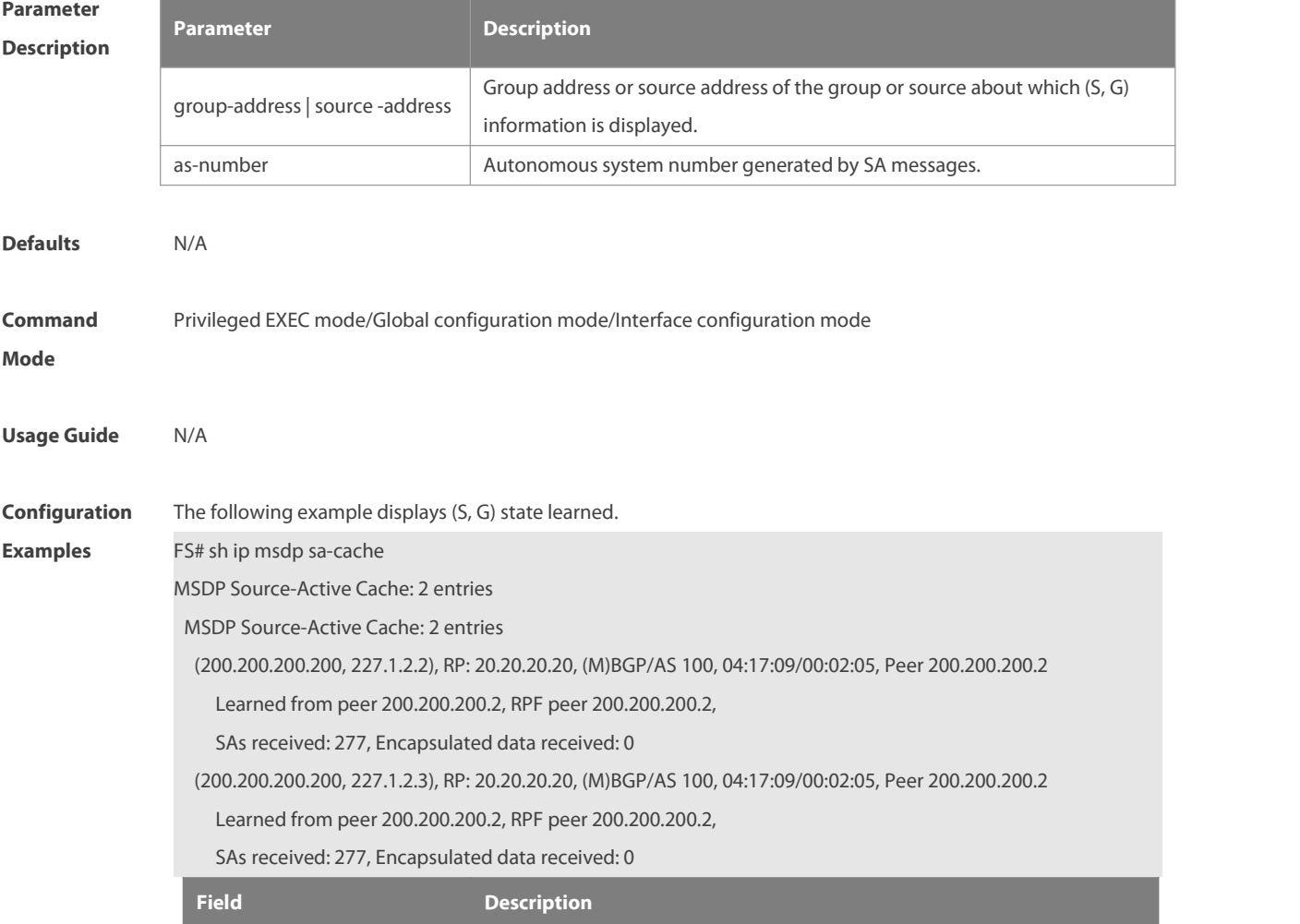

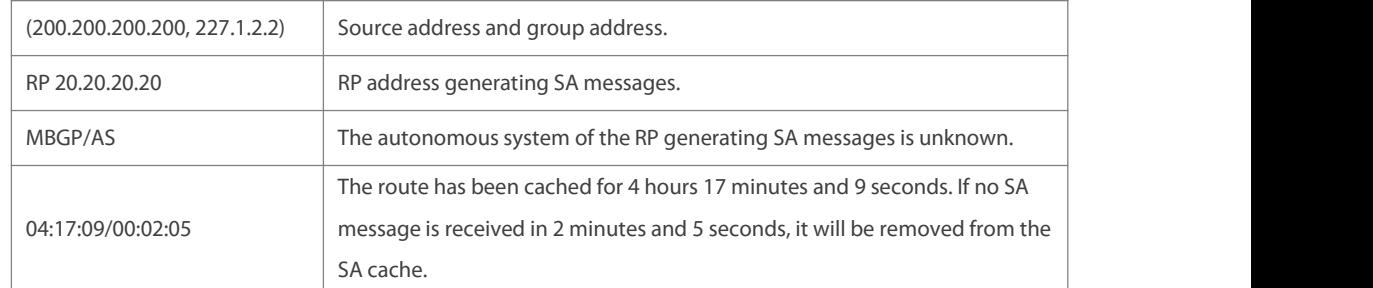

**Related**

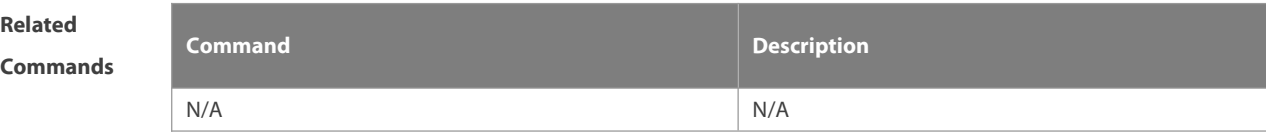

**Platform** This command is only supported on L3 devices.

**Description**

## **8.25 show ip msdp sa-originated**

Use this command to display the (S, G) information to be sent by the local device. The (S, G) information has passed redistribution filtering.

```
show ip msdp sa-originated
```
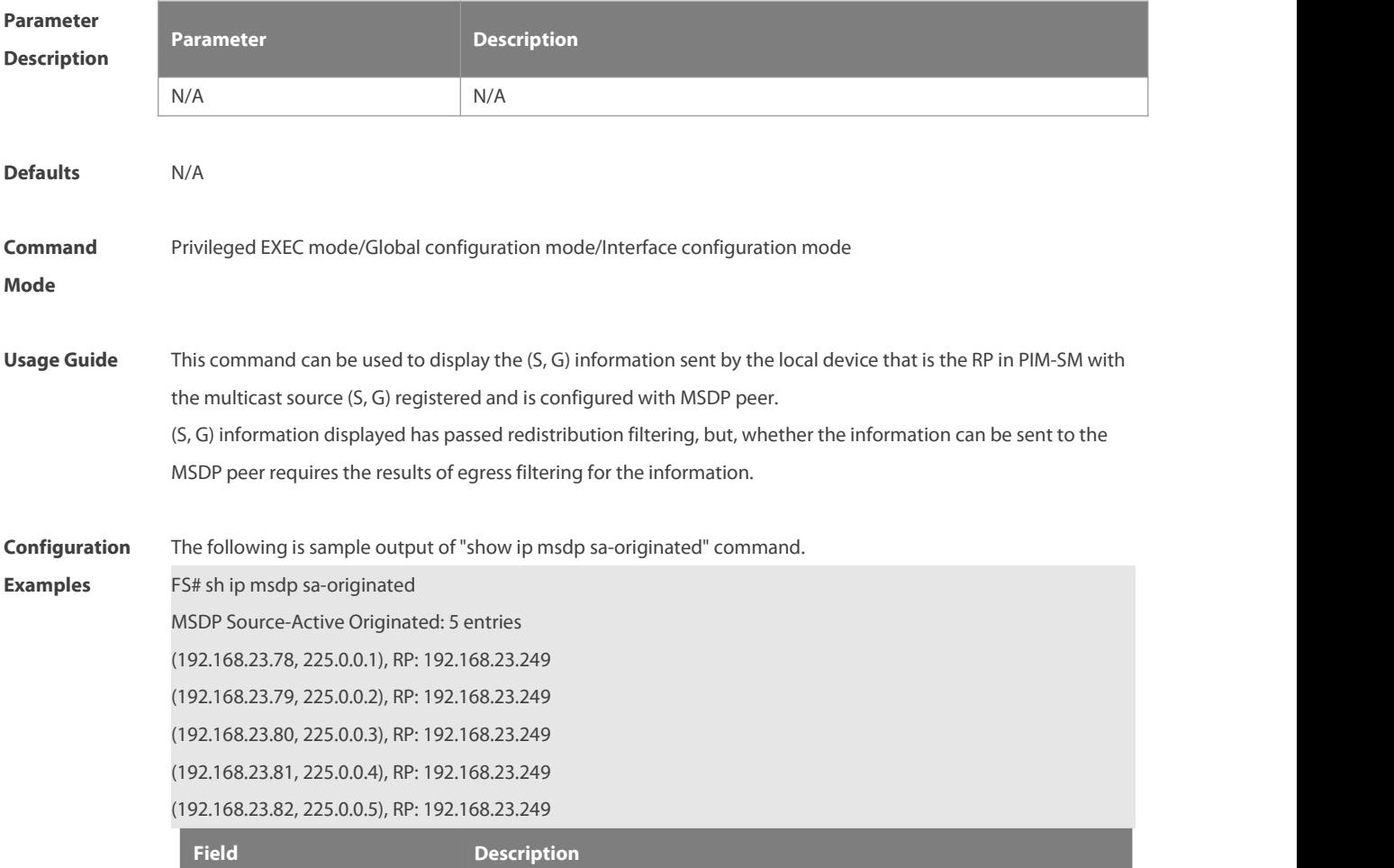

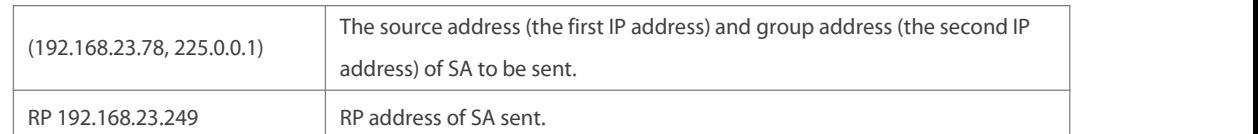

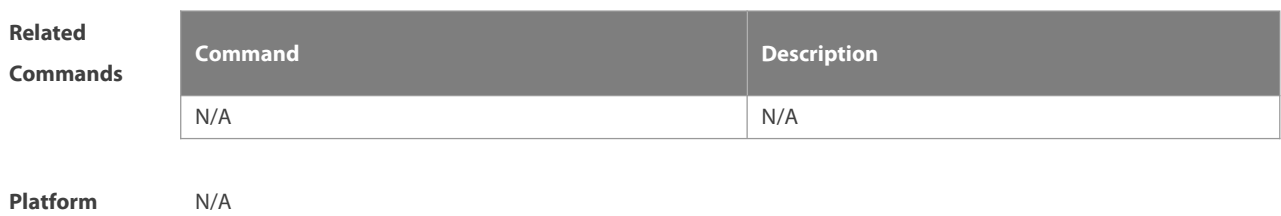

**Description** 

## **8.26 show ip msdp summary**

Use this command to display the summary information about all MSDP peers.

## **show ip msdp summary**

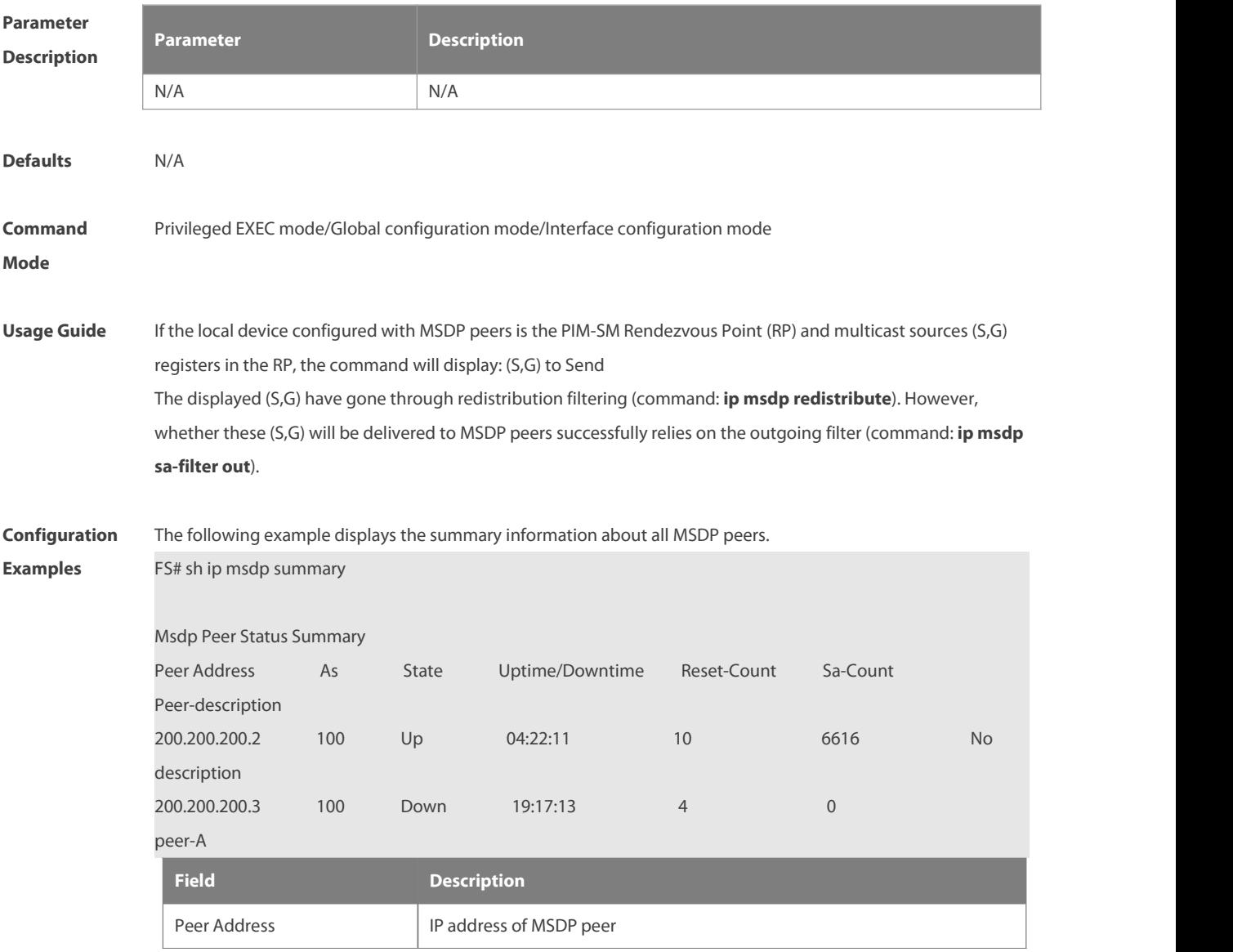

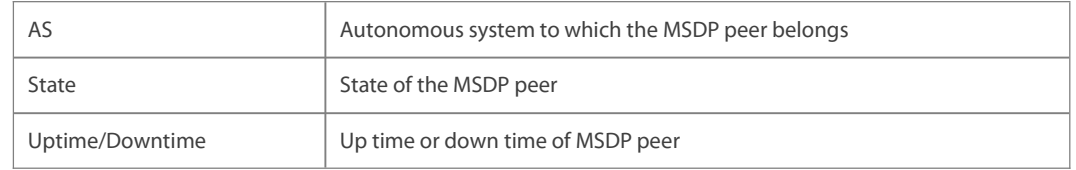

**Related**

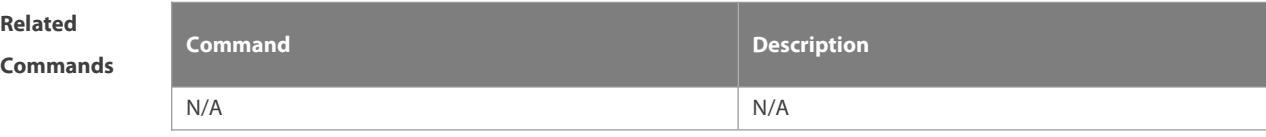

**Platform** This command is only supported on L3 devices.

**Description**

# **9 IGMP Snooping Commands**

## **9.1 clear ipv6 mld snooping gda-table**

Use this command to clear the forwarding table information learned dynamically. **clear ipv mld snooping gda-table**

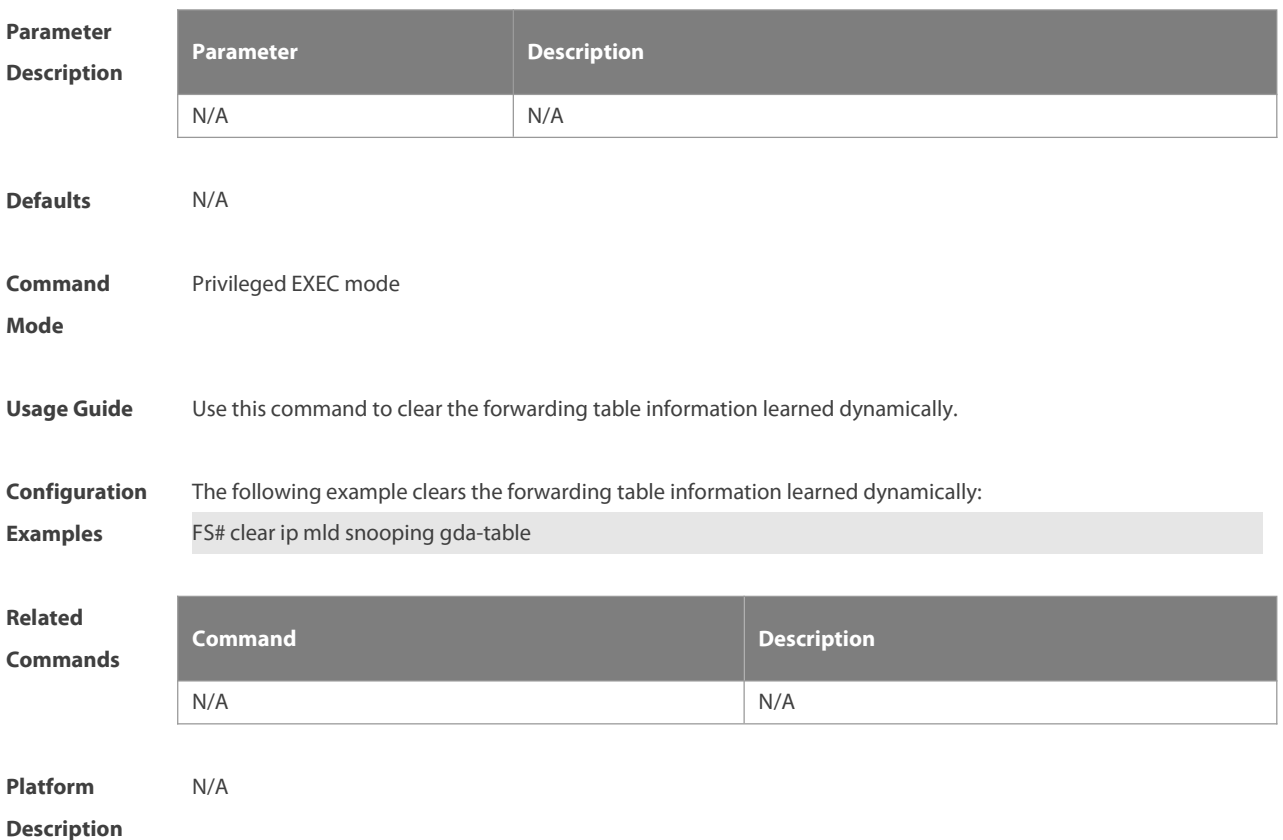

## **9.2 clear ipv6 mld snooping statistics**

Use this command to clear the MLD Snooping statistics, including the entry number, the entry volume, the number of various received packets, the group information and the interface information of the corresponding group.

#### **clear ip mld snooping statistics**

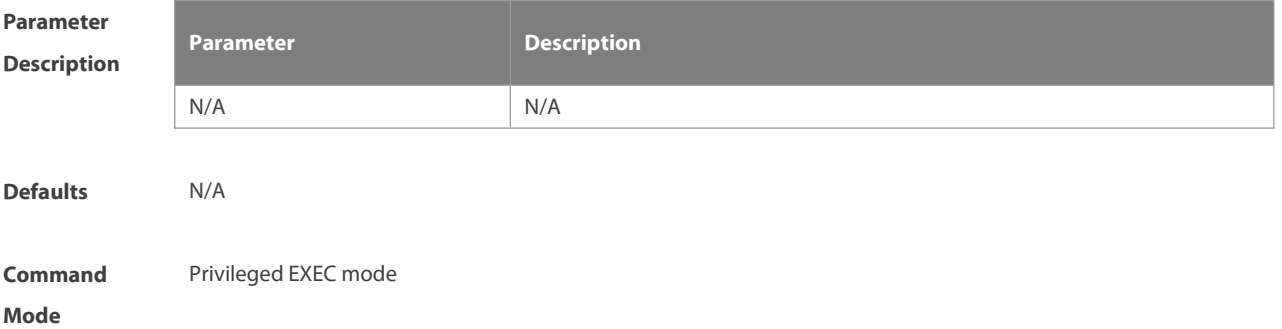

#### **Usage Guide** Use the **show ip mld snooping** command to verify the configuration.

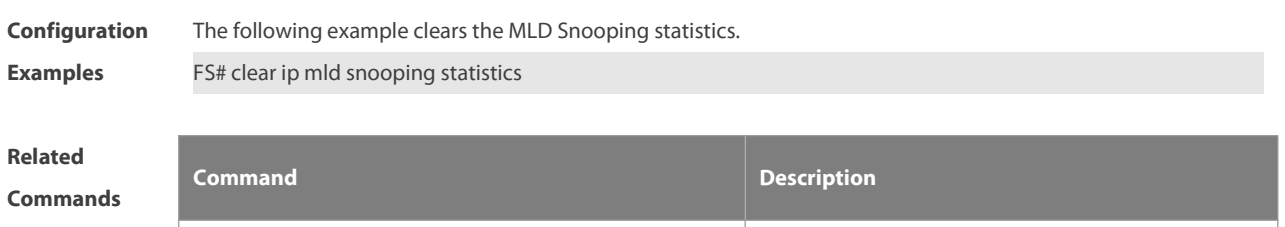

N/A N/A

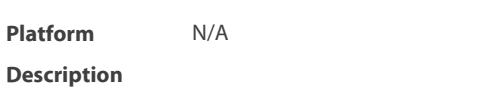

## **9.3 deny**

To deny the forwarding of the multicast streams in the range specified by the profile, execute the deny configuration command in the profile configuration mode.

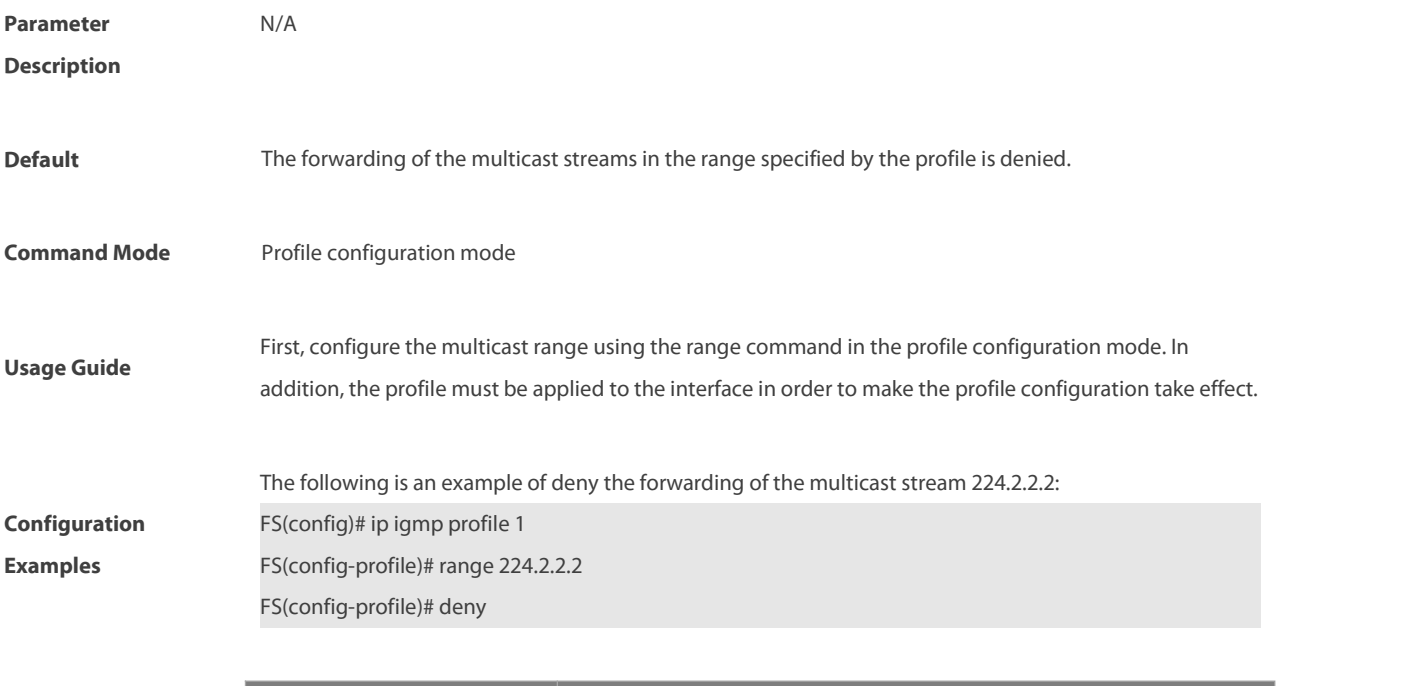

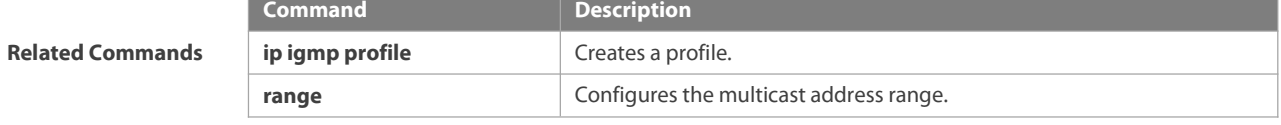

## **9.4 ip igmp profile**

This is a mode navigation command. Use this command to select a profile and enter the IGMP profile configuration mode.

**ip igmp profile** profile-number

**no ip igmp profile** profile-number

**Parameter Description Parameter Description** 

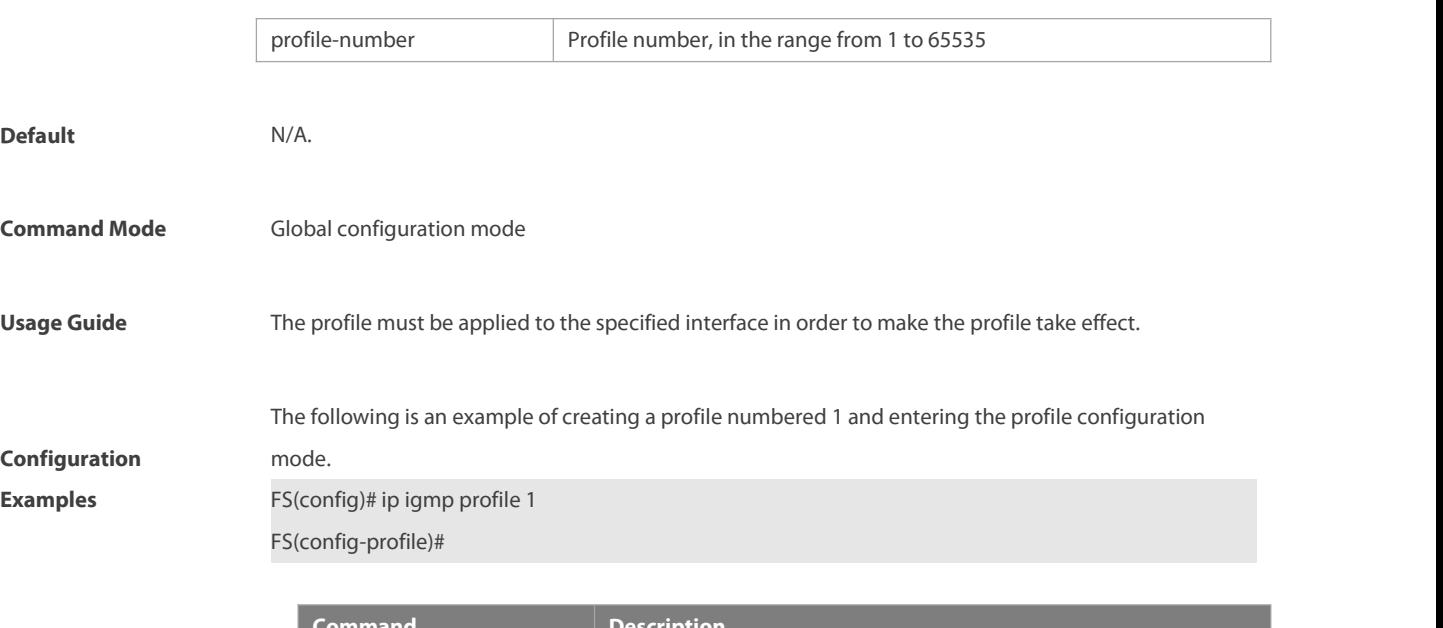

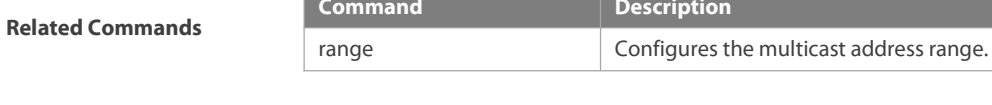

## **9.5 ip igmp snooping**

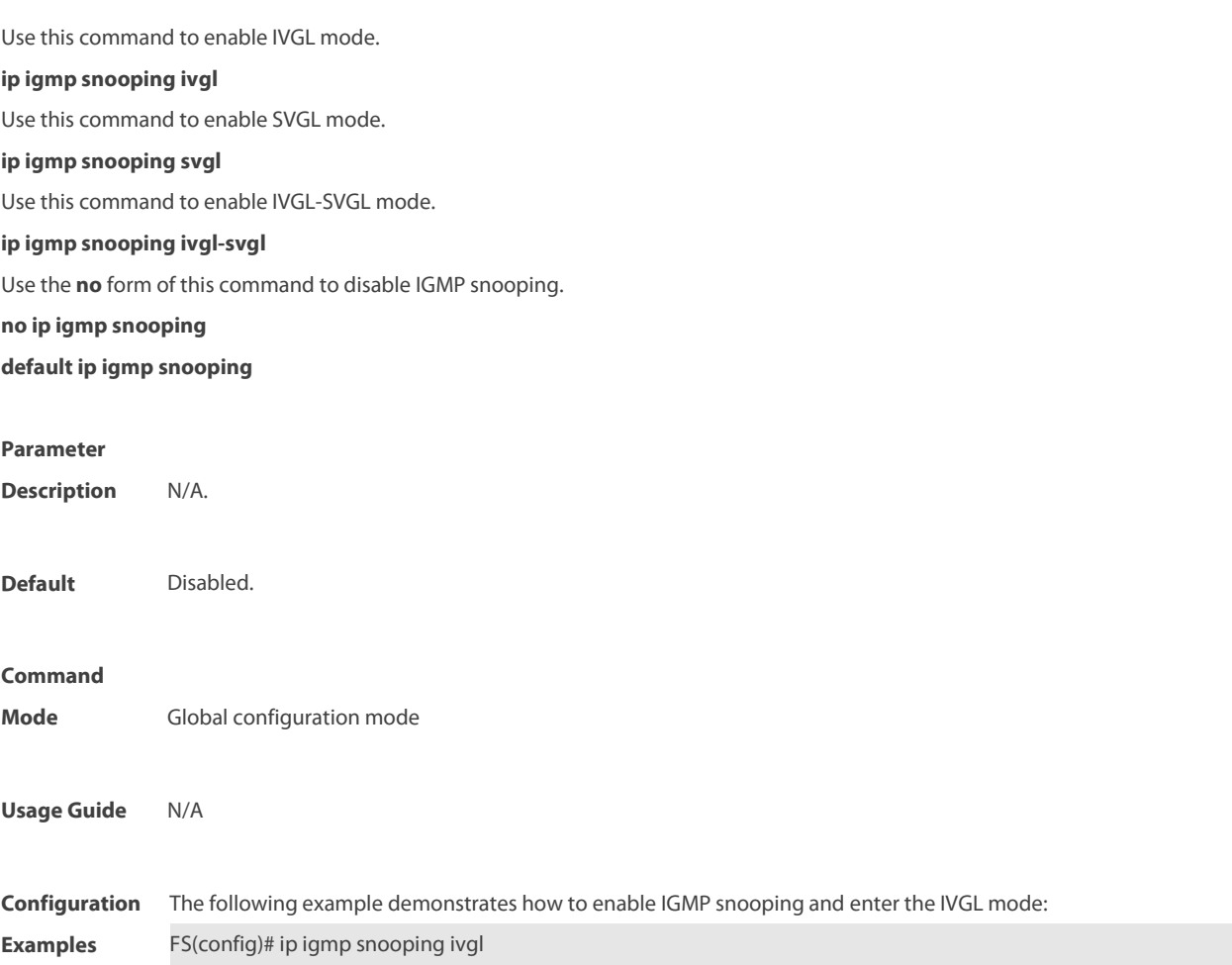

**FS** 

## **9.6 ip igmp snooping dyn-mr-aging-time**

To configure the aging time of the routing interface that the switch learns dynamically, execute the **ip igmp snooping**

**dyn-mr-aging-time** command .

**ip igmp snooping dyn-mr-aging-time** time

**no ip igmp snooping dyn-mr-aging-time**

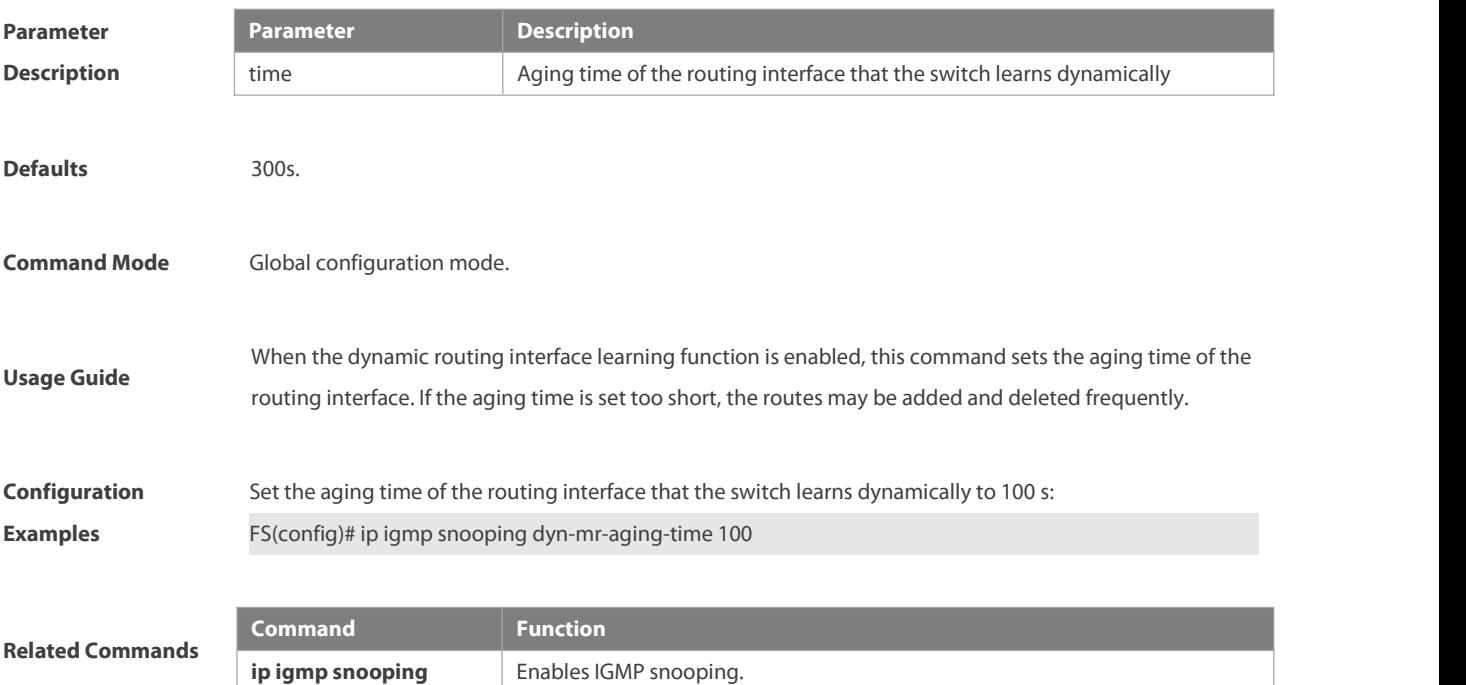

## **9.7 ip igmp snooping fast-leave enable**

To enable the fast leave function, execute the **ip igmp snooping fast-leave enable** command in the global configuration mode. The **no** form of this command is used to disable the function.

**ip igmp snooping fast-leave enable**

**no ip igmp snooping fast-leave enable**

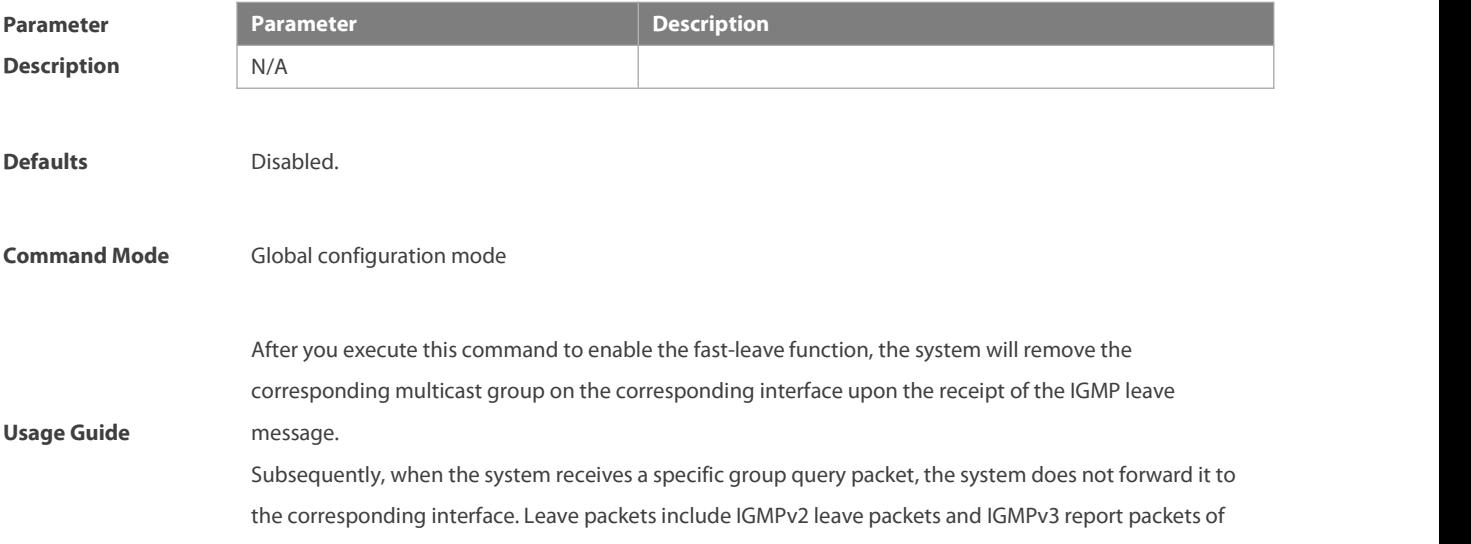

the include type without source addresses. The fast leave function applies to scenarios in which one interface is connected to only one host. This function saves bandwidth and resources.

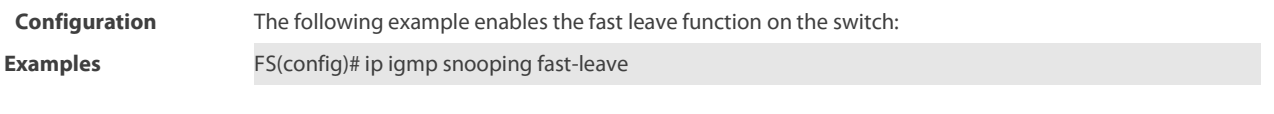

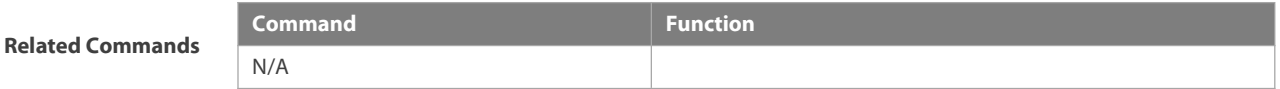

### **9.8 ip igmp snooping filter**

To configure a port to receive a specific set of multicast streams, execute the **ip igmp snooping filter** command in the interface configuration mode to associate the port to a specific profile. The **no** form of this command is used to delete the associated profile. **ip igmp snooping filter** profile-number

**no ip igmp snooping filter** profile-number

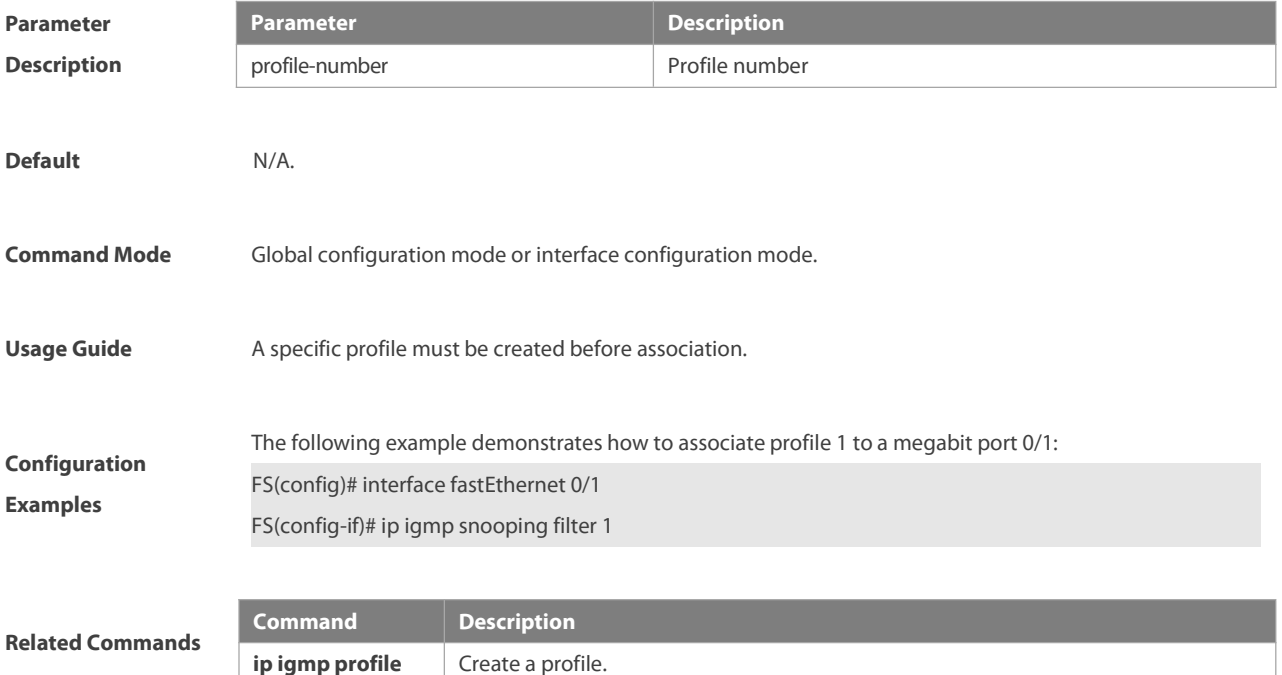

### **9.9 ip igmp snooping host-aging-time**

**ip** igmp profile

Use this command to configure the aging time of IGMP dynamic ports. The **no** form of this command is used to restore the default aging time.

**ip igmp snooping host-aging-time** seconds

**no ip igmp snooping host-aging-time**

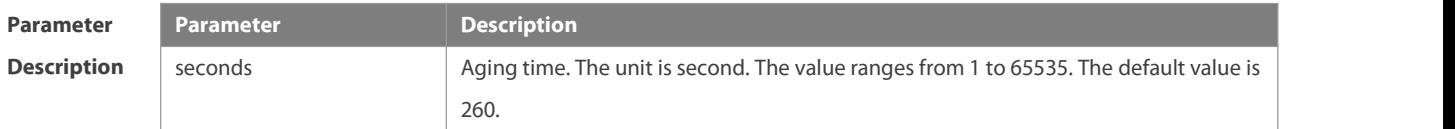

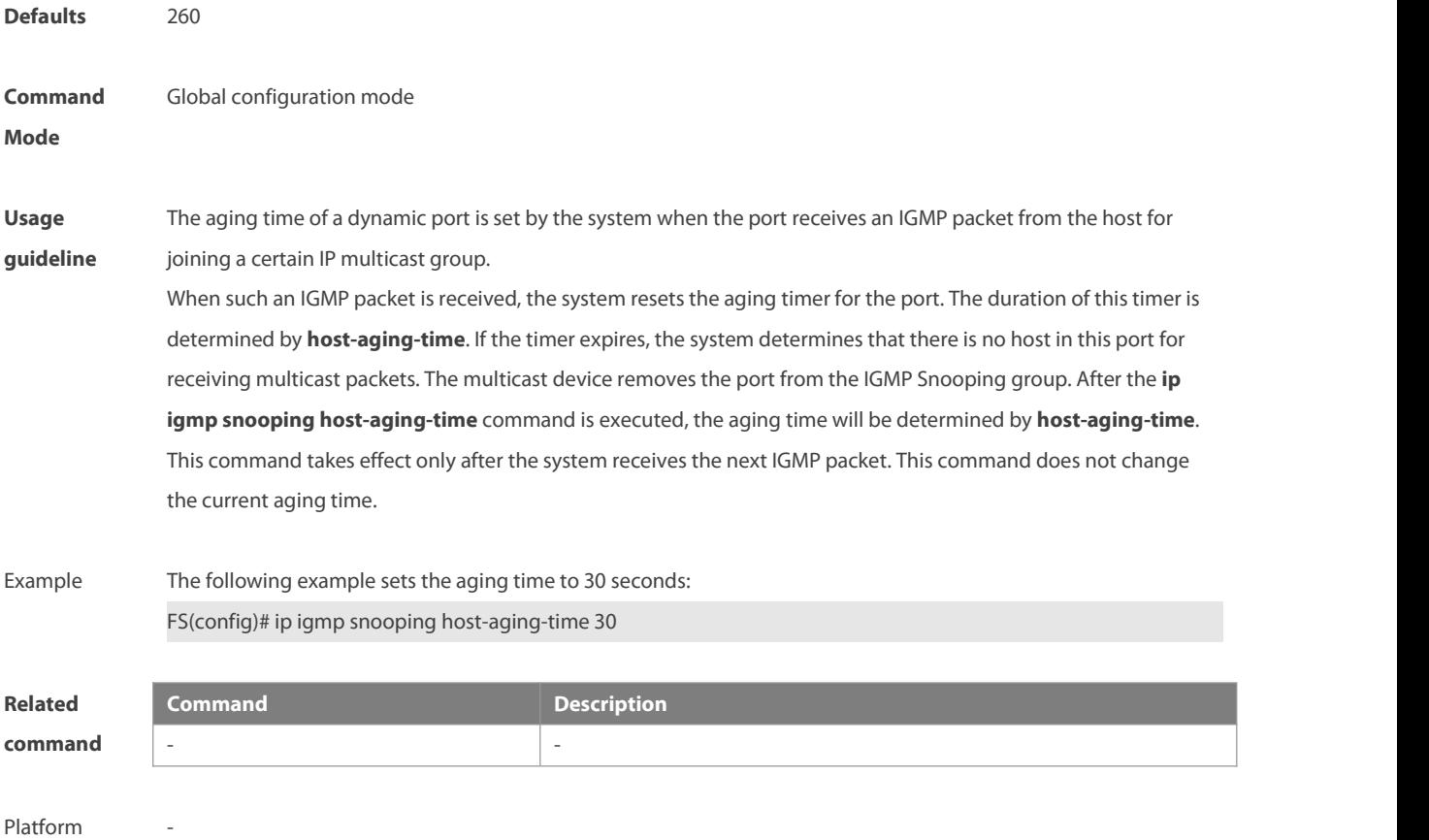

Description

## **9.10 ip igmp snooping l2-entry-limit**

Use this command to set the maximum number of multicast groups. The **no** form of this command is used to cancel the limit.

**ip igmp snooping l2-entry-limit** number

**no ip igmp snooping l2-entry-limit**

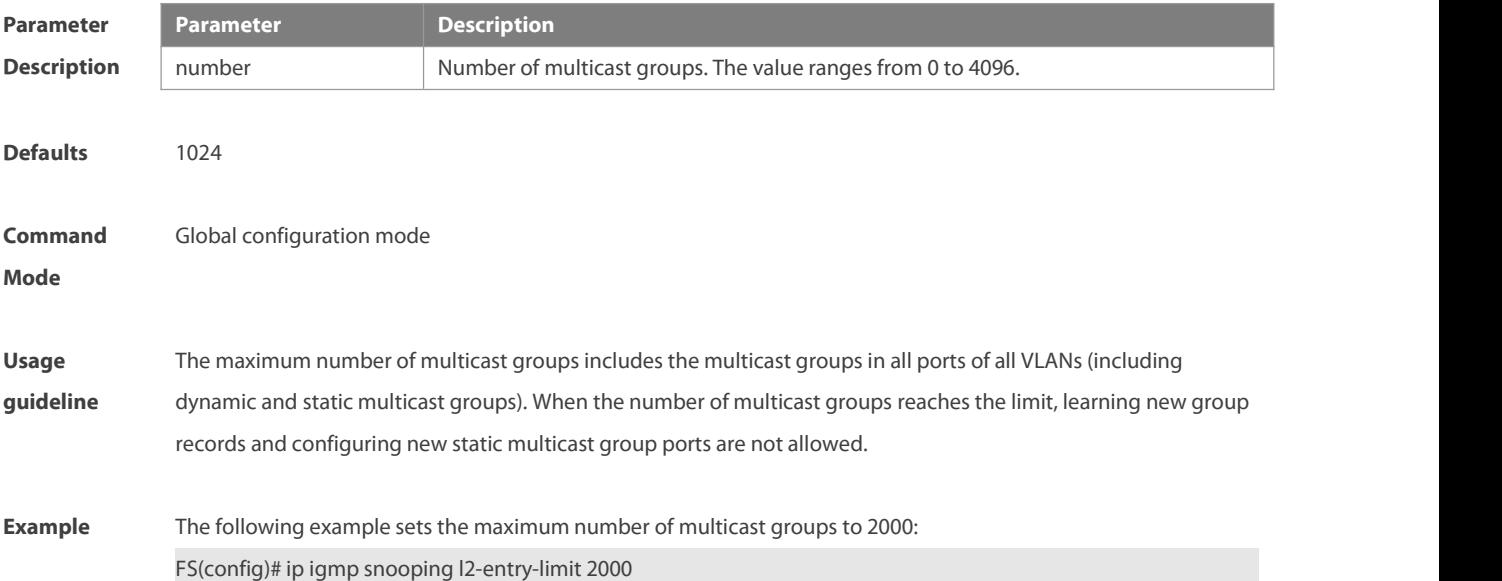

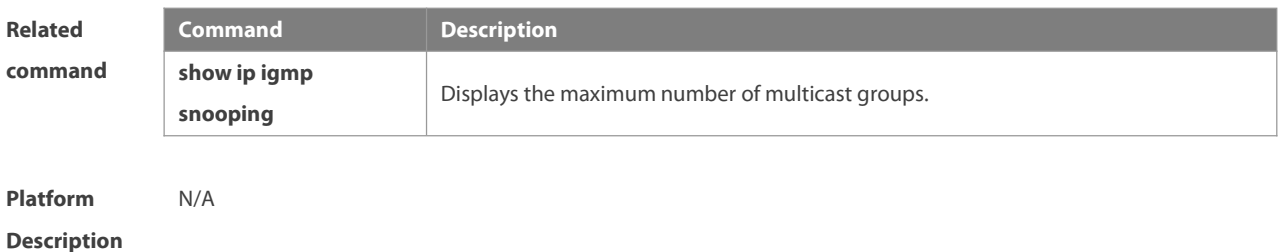

#### **9.11 ip igmp snooping limit-ipmc**

To add a multicast source IP address check entry, execute the **ip igmp snooping limit-ipmc** command in the global configuration mode. The **no** form of this command is used to delete a source IP checklist entry.

**ip igmp snooping limit-ipmc vlan** vid **address** gaddress **server** saddress

**no ip igmp snooping limit-ipmc vlan** vid **address** gaddress **server** saddress

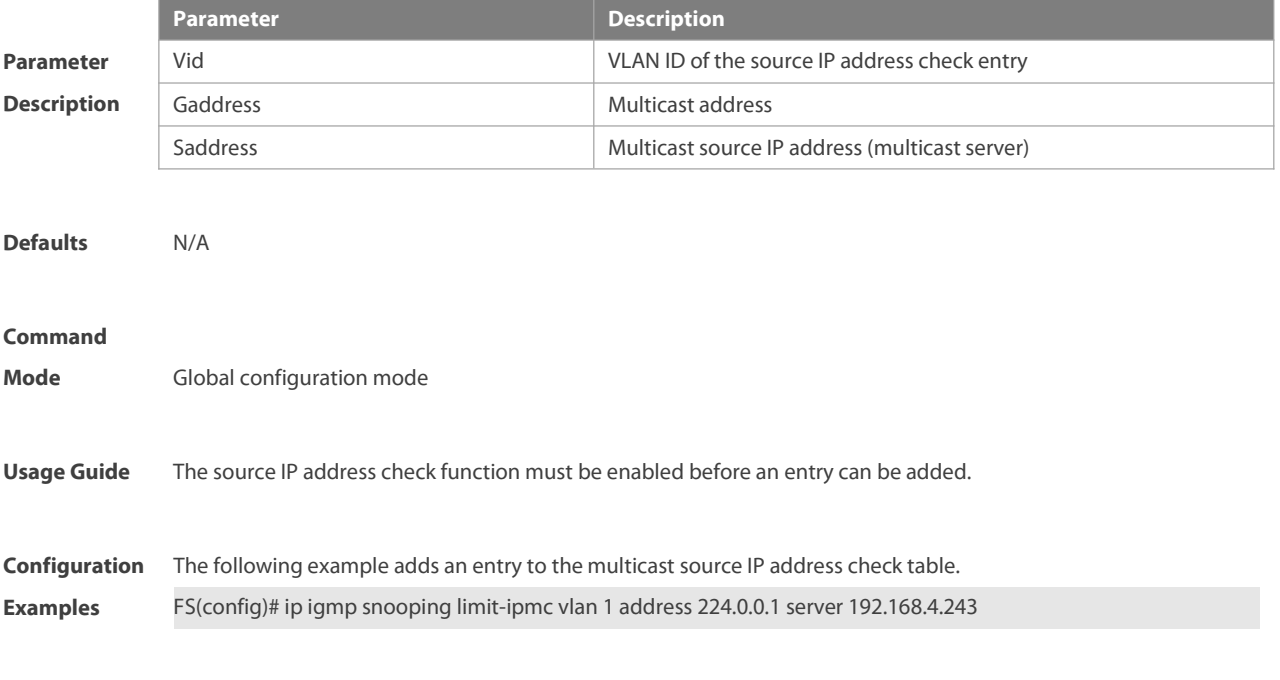

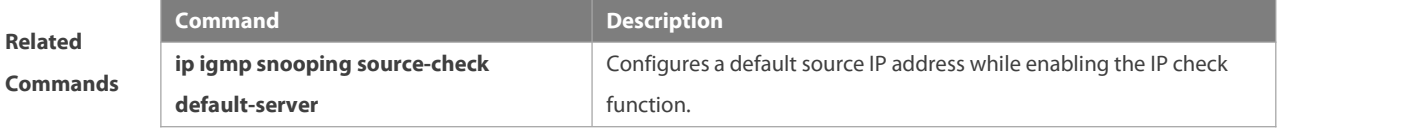

## **9.12 ip igmp snooping max-groups**

To configure the maximum number of groups that can be added dynamically to this interface, execute the **ip igmp snooping max-groups** command in the interface configuration mode. The **no** form of this command is used to remove the configuration. **ip igmp snooping max-groups** number

**no ip igmp snooping max-groups**

**Parameter Parameter Parameter Description** 

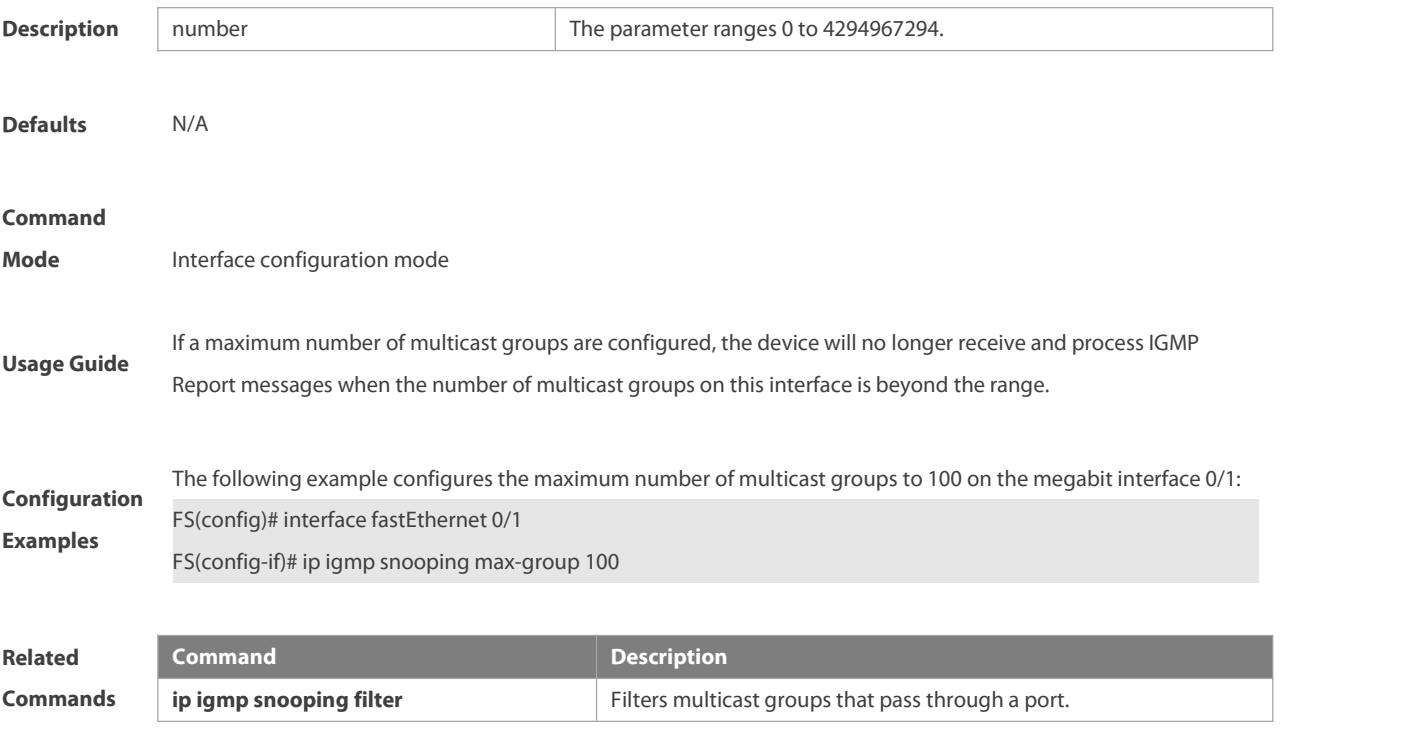

## **9.13 ip igmp snooping mrouterlearn pim-dvmrp**

To configure a device to listen to the IGMP Query/Dvmrp or PIM Help packets dynamically in order to automatically identify a routing interface, execute the **ip igmp snooping mrouterlearn** command in the global configuration mode. The **no** form of this command is used to disable the dynamic learning.

**ip igmp snooping mrouterlearn pim-dvmrp**

**no ip igmp snooping mrouterlearn pim-dvmrp**

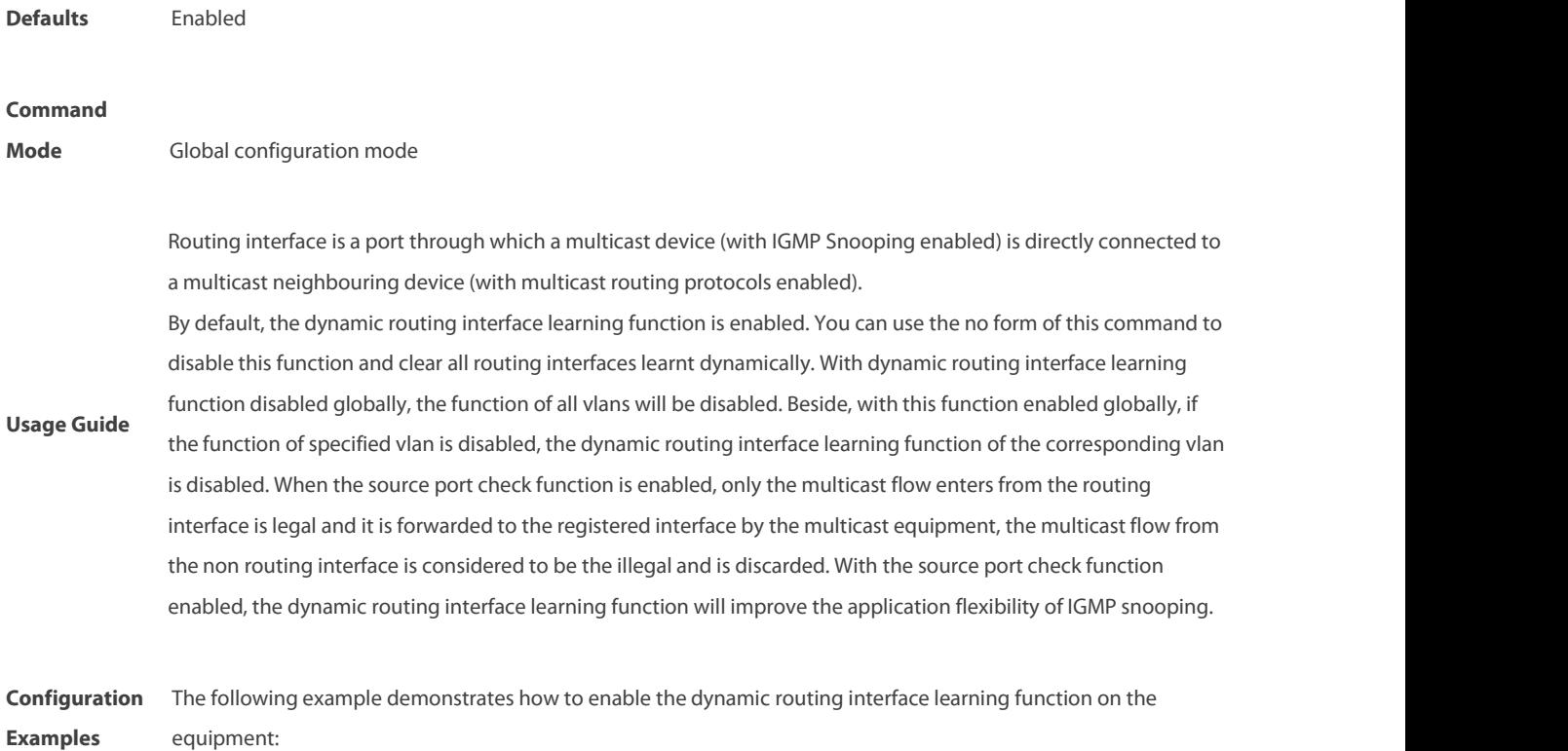

equipment:

FS(config)# ip igmp snooping mrouter learn pim-dvmrp

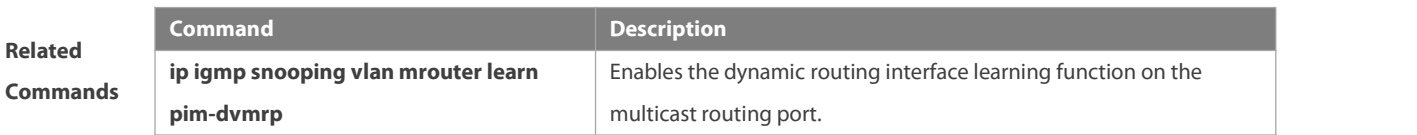

## **9.14 ip igmp snooping preview**

Allow the user to preview the specific multicast streams when the user doesn't have accessto such multicast streams. Use **no** form of this command to disable multicast preview.

**ip igmp snooping preview** profile-number

**no ip igmp snooping preview**

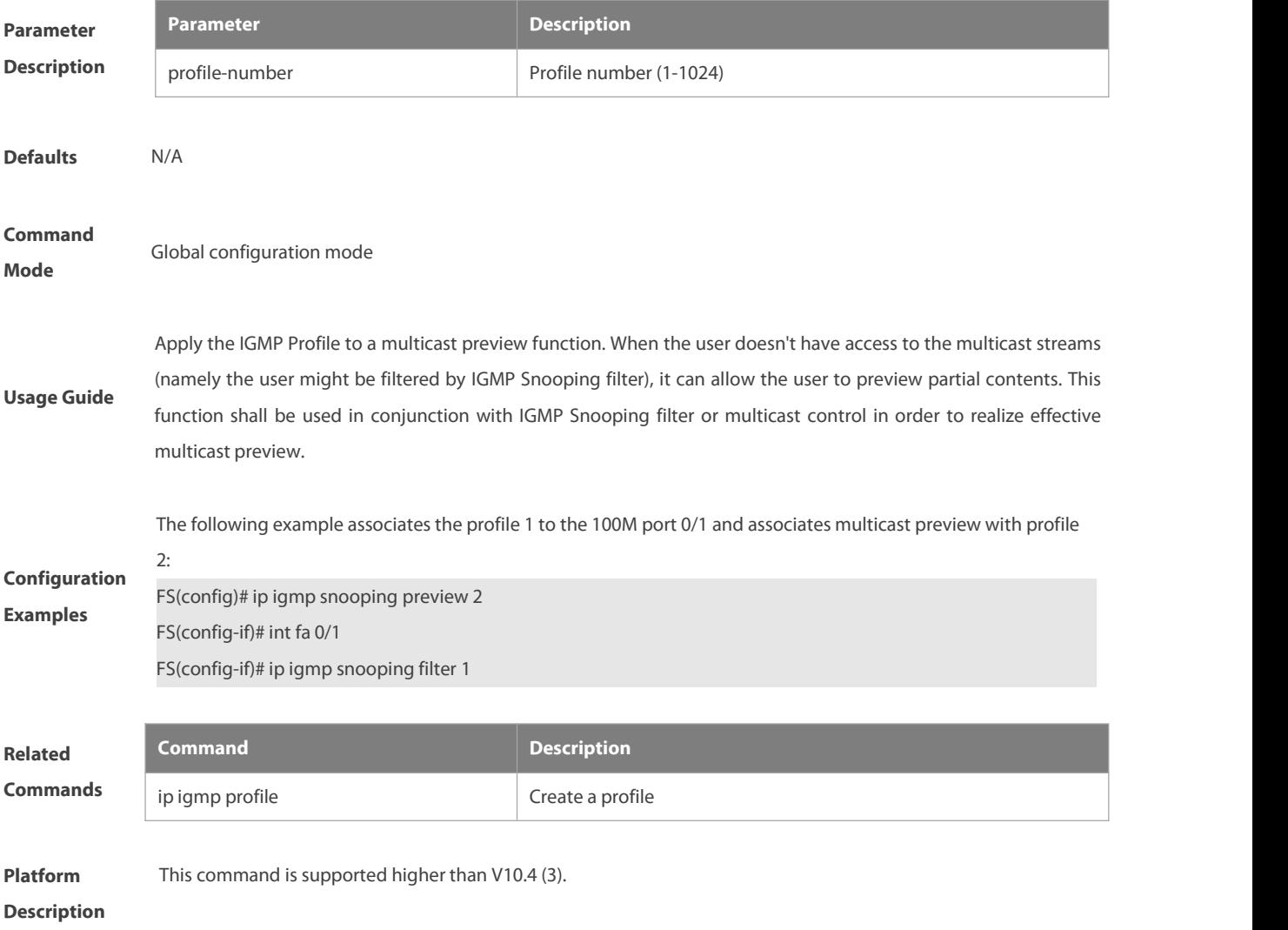

## **9.15 ip igmp snooping preview interval**

Use this command to configure the interval that allows the user to preview the specific multicast streams when the user doesn't have access to such multicast streams. Use no form of this command to restore the preview interval to the default value. **ip igmp snooping preview interval** num

## **no ip igmp snooping preview interval**

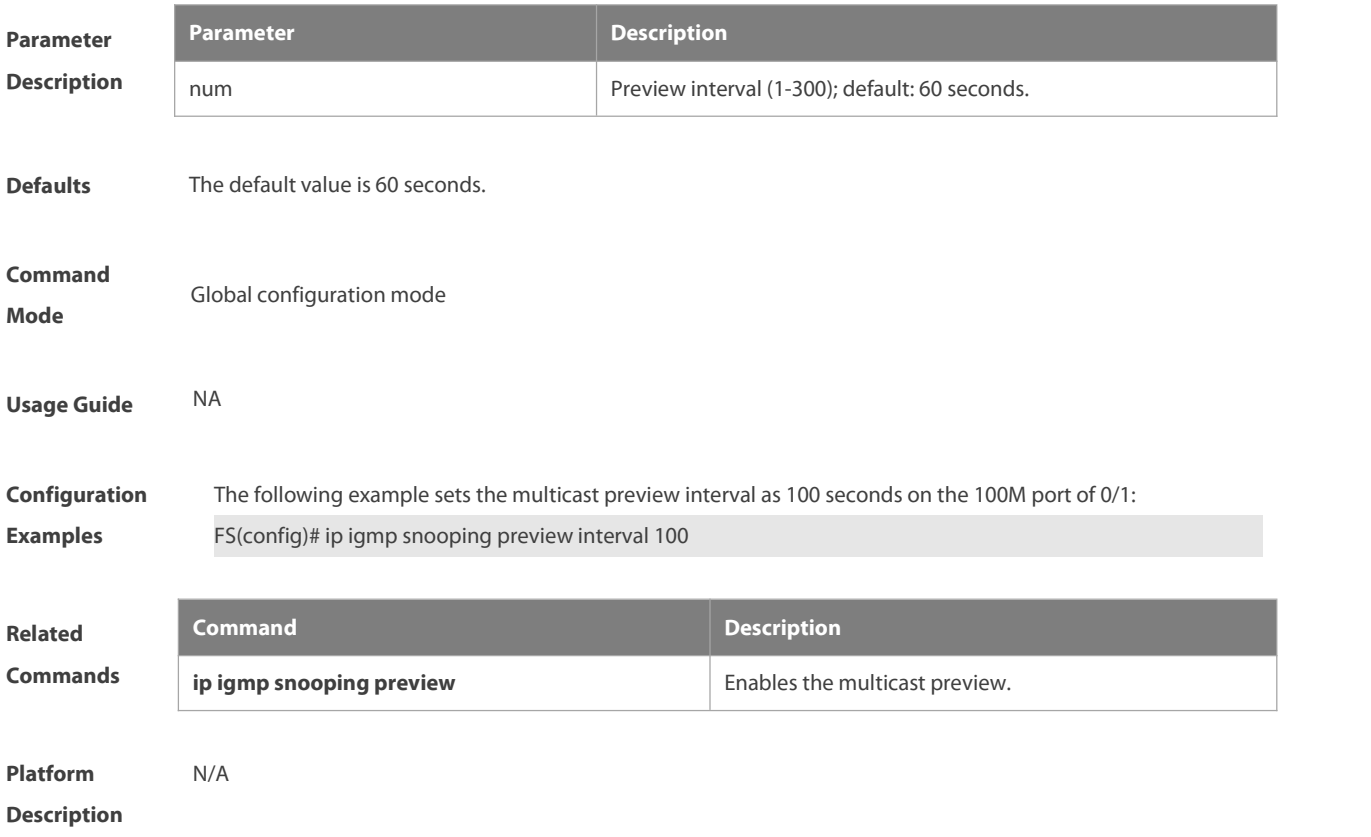

#### **9.16 ip igmp snooping querier**

To enable the IGMP querier function, execute "**ip igmp snooping querier**" globalconfiguration command. Use **no** form of this command to disable IGMP querier in all VLANs and disable the global configurations.

**ip igmp snooping querier**

**no ip igmp snooping querier**

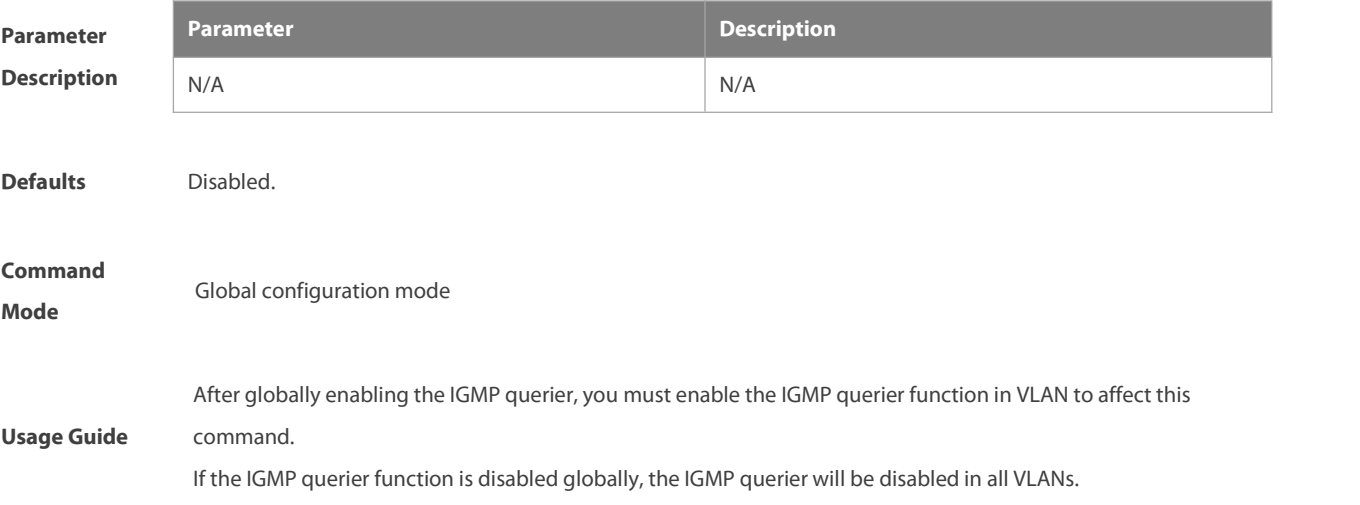

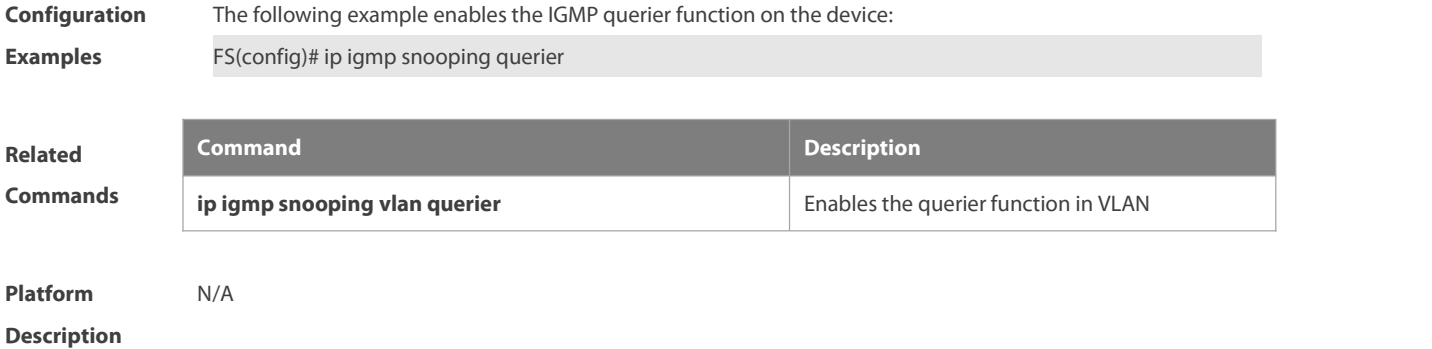

## **9.17 ip igmp snooping querier address**

To enable the IGMP querier, you also need to specify a source IP address for query packets. Execute the global configuration command of "**ip igmp snooping querier address**". Use **no** form of this command to remove the source IP address configured.

**ip igmp snooping querier address** a.b.c.d

**no ip igmp snooping querier address**

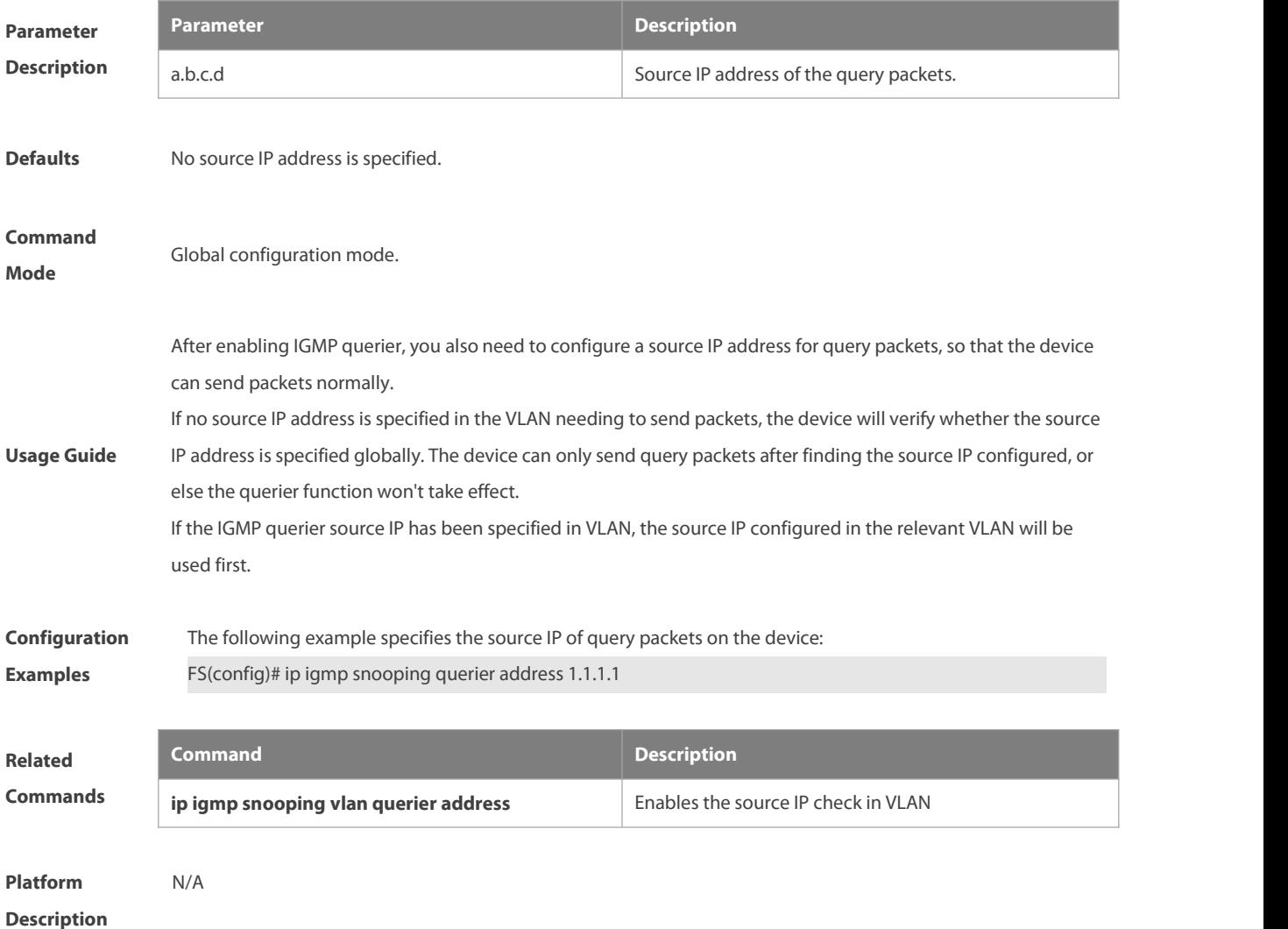

### **9.18 ip igmp snooping querier max-response-time**

To configure the maximum response time advertised in query packets, execute the global configuration command of "**ip igmp snooping querier max-response-time**". Use **no** form of this command to restore to the default value.

**ip igmp snooping querier max-response-time** num

**no ip igmp snooping querier max-response-time**

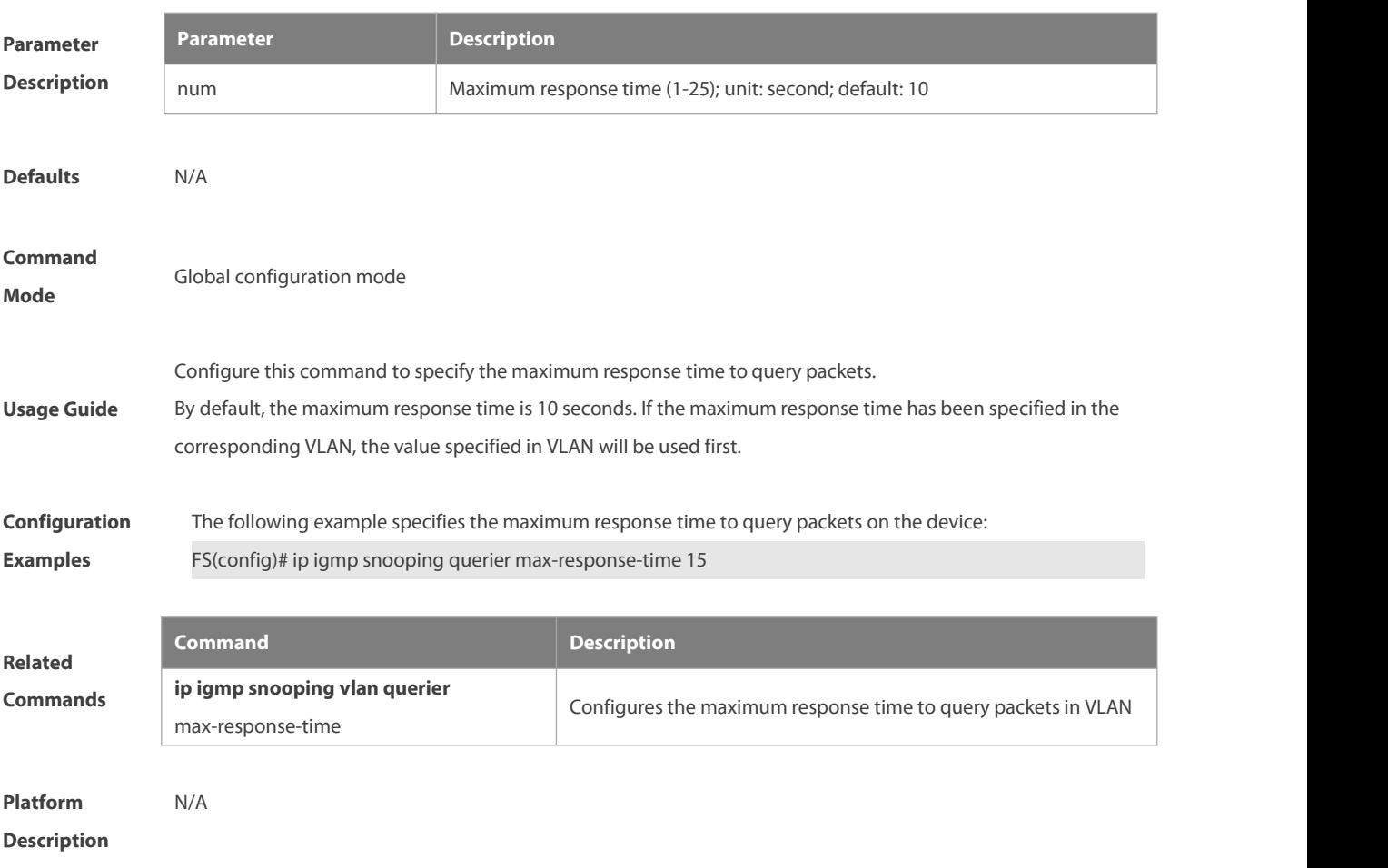

## **9.19 ip igmp snooping querier query-interval**

To specify the interval for IGMP querier to send query packets, execute the global configuration command of "**ip igmp snooping querier query-interval**". Use no form of this command to restore the query interval to the default value.

**ip igmp snooping querier query-interval** num

**no ip igmp snooping querier query-interval**

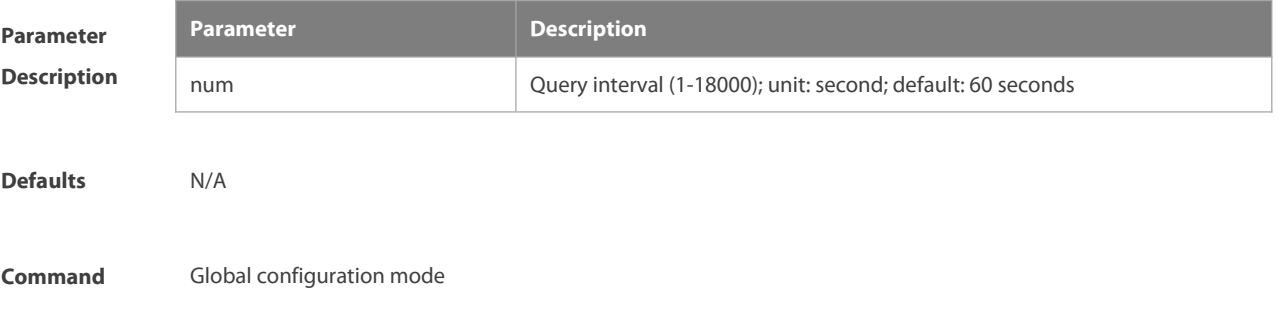

### **Mode**

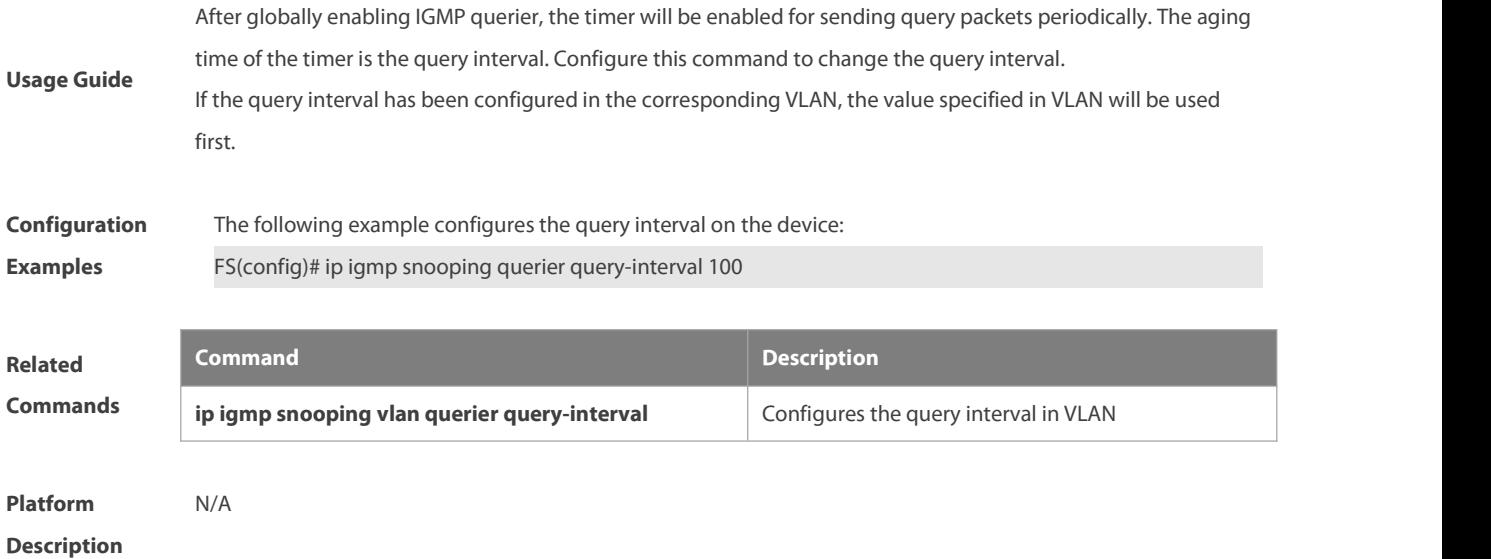

## **9.20 ip igmp snooping querier timer expiry**

To specify the expiration timer for non-querier, execute the global configuration command of "**ip igmp snooping querier timer expiry**". Use **no** form of this command to restore to the default value.

## **ip igmp snooping querier timer expiry** num

**no ip igmp snooping querier timer expiry**

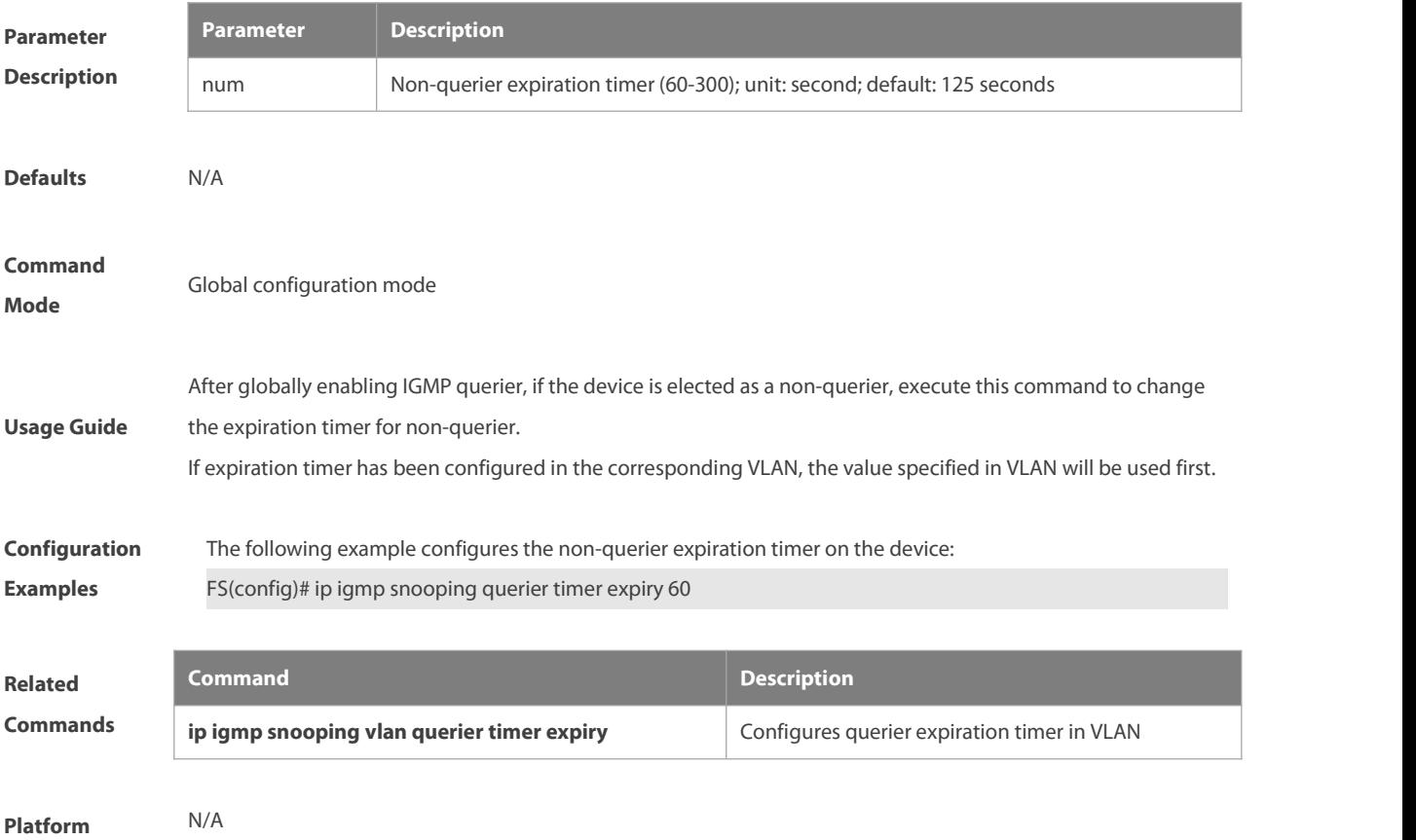

#### **Description**

#### **9.21 ip igmp snooping querier version**

Use the following commands to specify IGMP Snooping querier version.

**ip igmp snooping** [ **vlan** vid ] **querier version 1**

**ip igmp snooping** [ **vlan** vid ] **querier version 2**

**ip igmp snooping** [ **vlan** vid ] **querier version 3**

Use **no** or **default** form of this command to restore to the default setting.

**no ip igmp snooping** [ **vlan** vid ] **querier version**

**default ip igmp snooping** [ **vlan** vid ] **querier version**

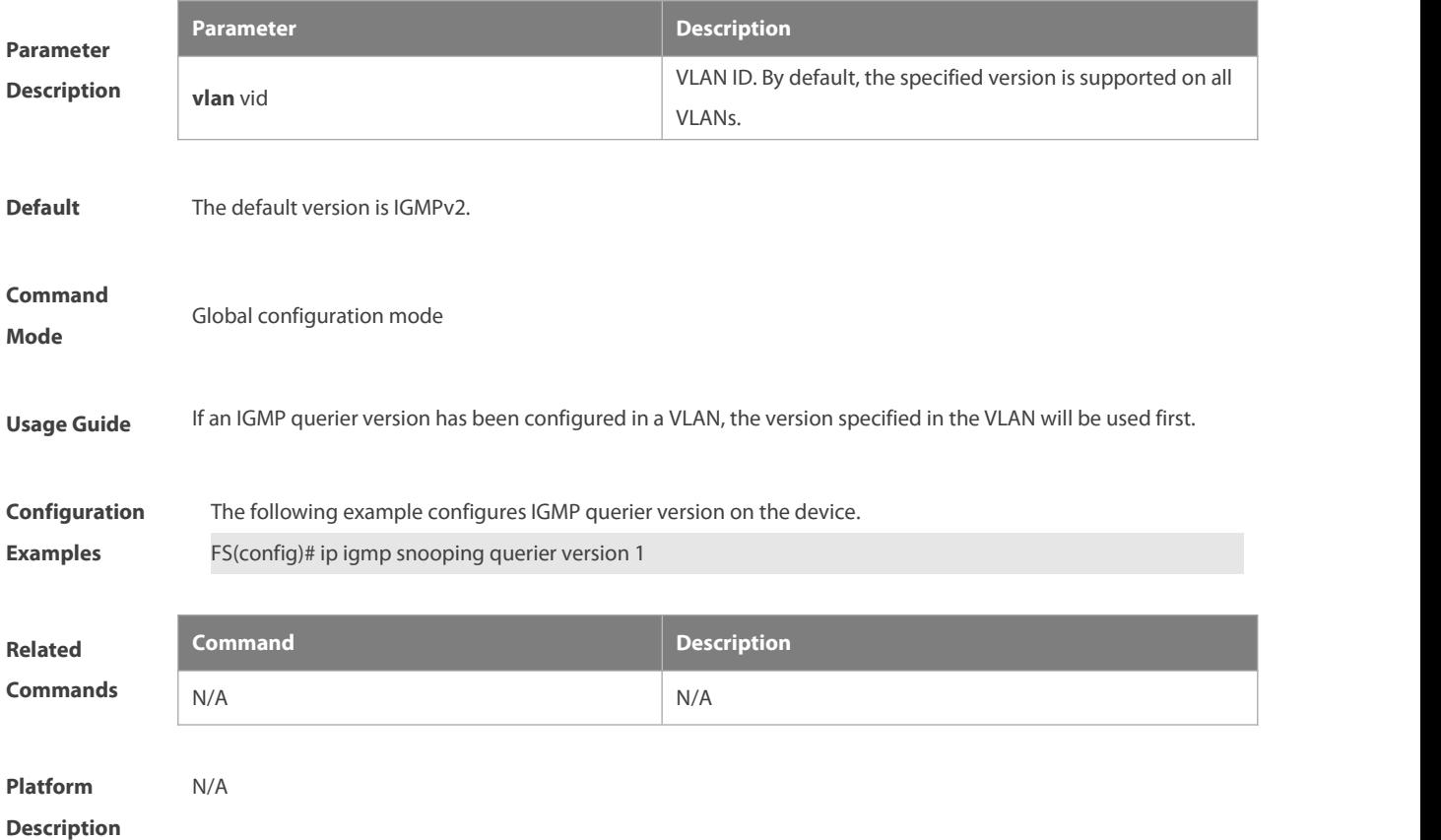

#### **9.22 ip igmp snooping query-max-response-time**

This command specifies the time for the switch to wait for the member join message after receiving the **query** message. If the switch does not receive the member join message within the specified time, it considers that the member has left and then deletes the member. **ip igmp snooping query-max-response-time** time

**no ip igmp snooping query-max-resposne-time**

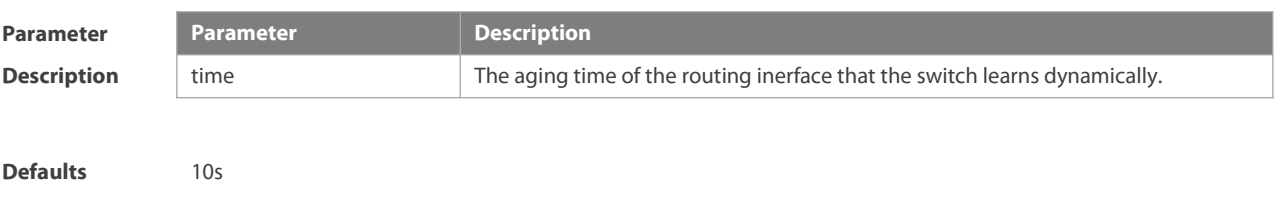

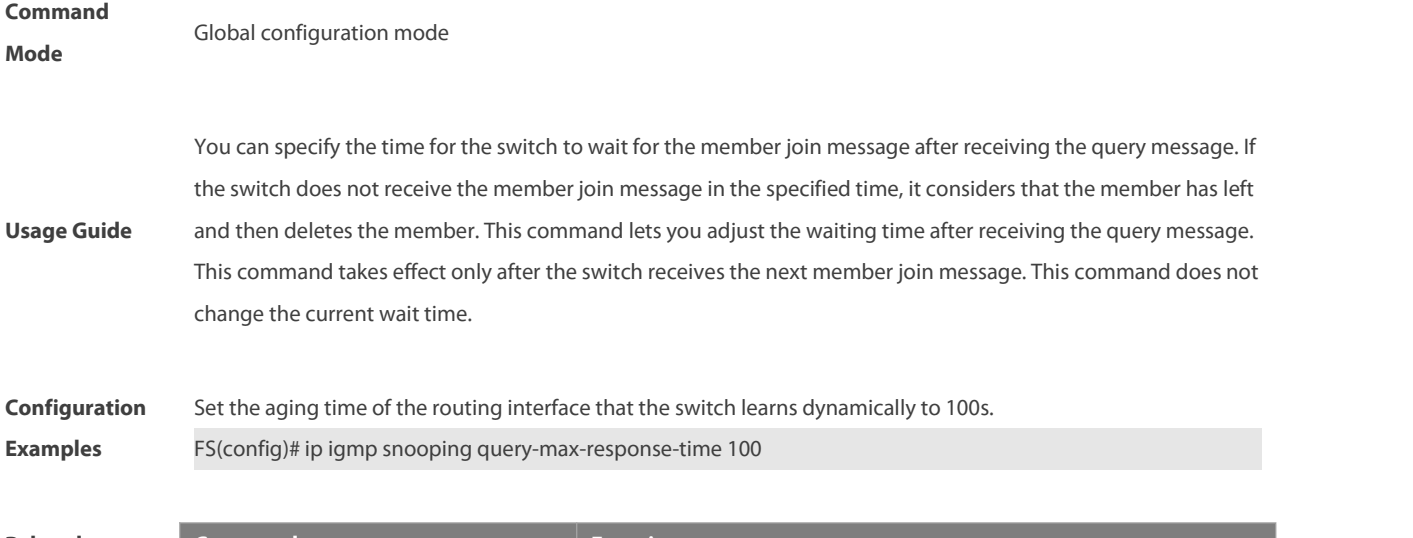

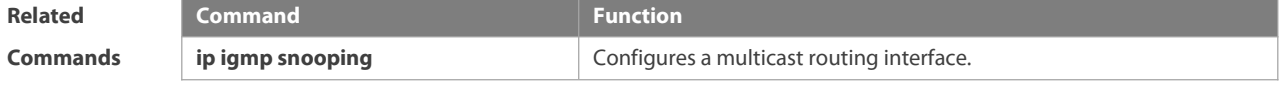

## **9.23 ip igmp snooping source-check default-server**

The source IP address check is used to permit one or several IPMC flows from the server of the specified IP address. To configure the source IP address check function of IGMP snooping, execute the **ip igmp snooping source-check default-server** command in the global configuration mode. The **no** form of this command is used to disable the source IP address check function. **ip igmp snooping source-check default-server** address **no ip igmp snooping souce-check**

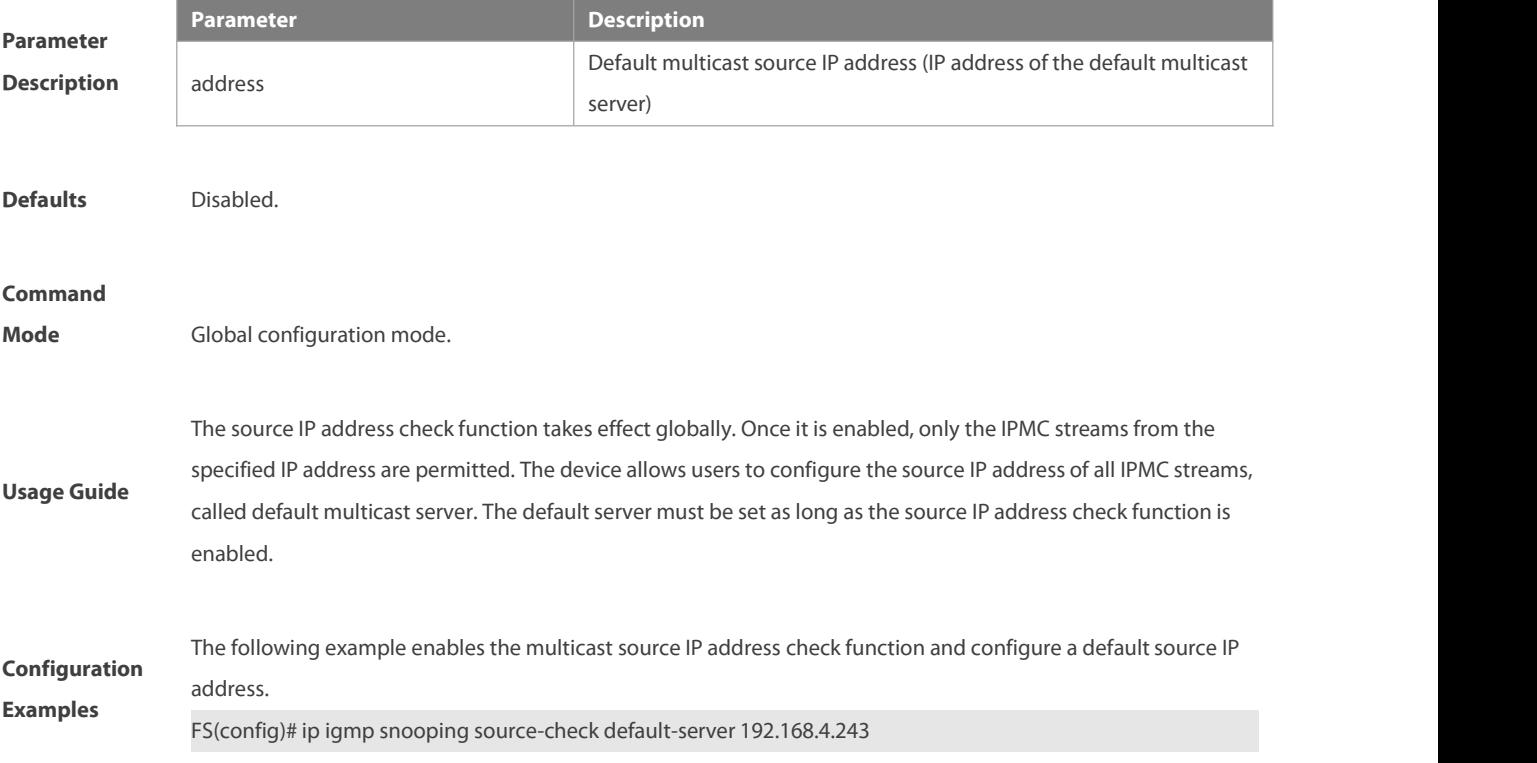

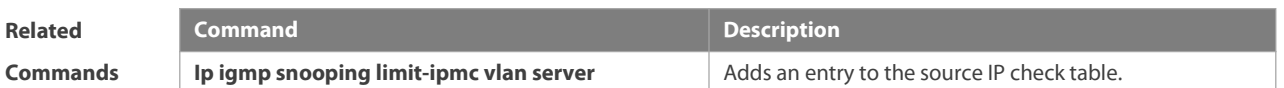

## **9.24 ip igmp snooping source-check port**

The source port check function is used to permit one or several IPMC flowsfrom the mroute port.

To configure the source port check function of IGMP snooping, execute the **ip igmp snooping source-check port** command in the

global configuration mode. The no form of this command is used to disable the source port check function.

#### **ip igmp snooping source-check port**

**no ip igmp snooping source-check port**

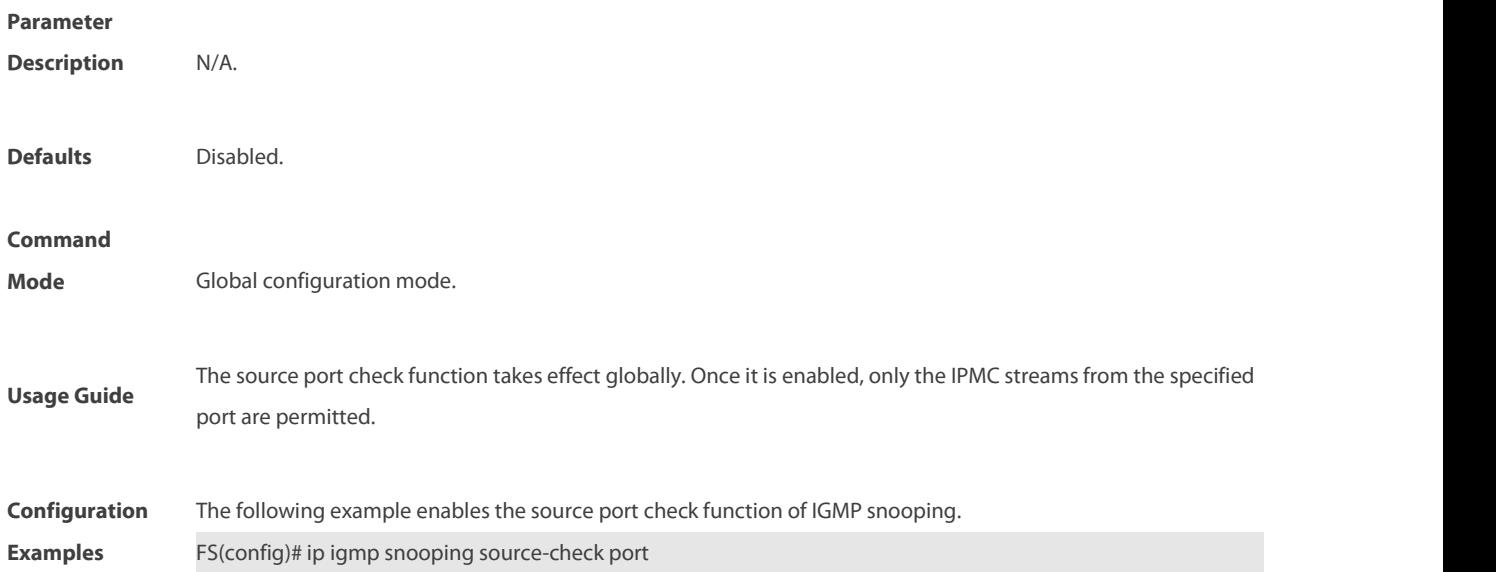

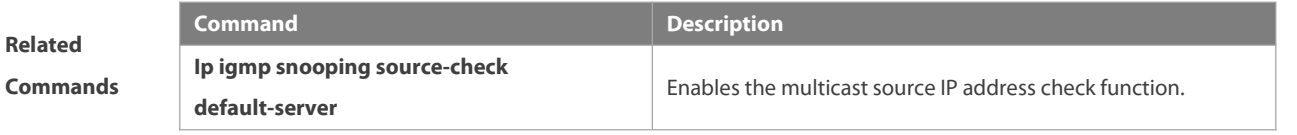

#### **9.25 ip igmp snooping suppression enable**

To enable IGMP snooping suppression, execute the **ip igmp snooping suppression enable** command in the global configuration mode.The **no** form of this command is used to disable IGMP snooping suppression..

**ip igmp snooping suppression enable**

**no ip igmp snooping suppression enable**

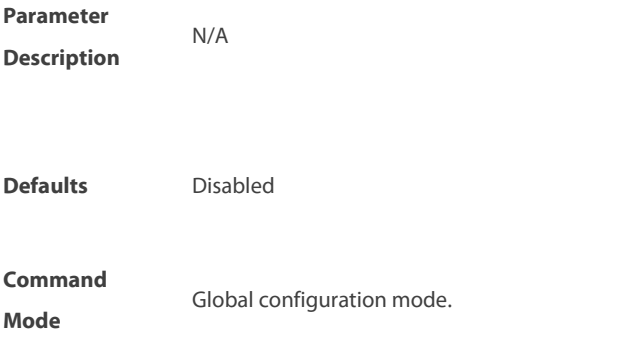

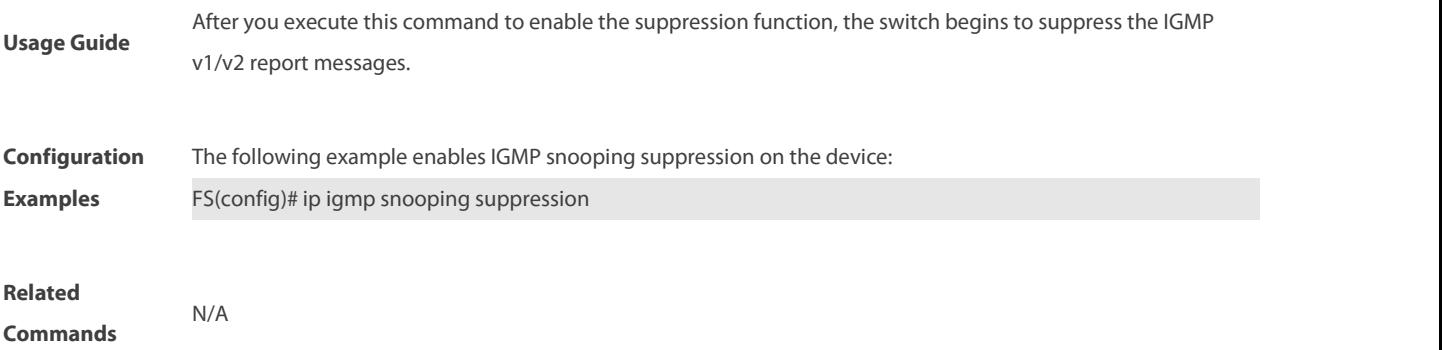

## **9.26 ip igmp snooping svgl profile**

To specify the multicast group addressrange applied in the SVGL/IVGL-SVGL mode, execute the **ip igmp snooping profile** profile-number command in the global configuration mode. Use the **no ip igmp snooping profile** command to cancel the association. **ip igmp snooping profile** profile-number

**no ip igmp snooping profile**

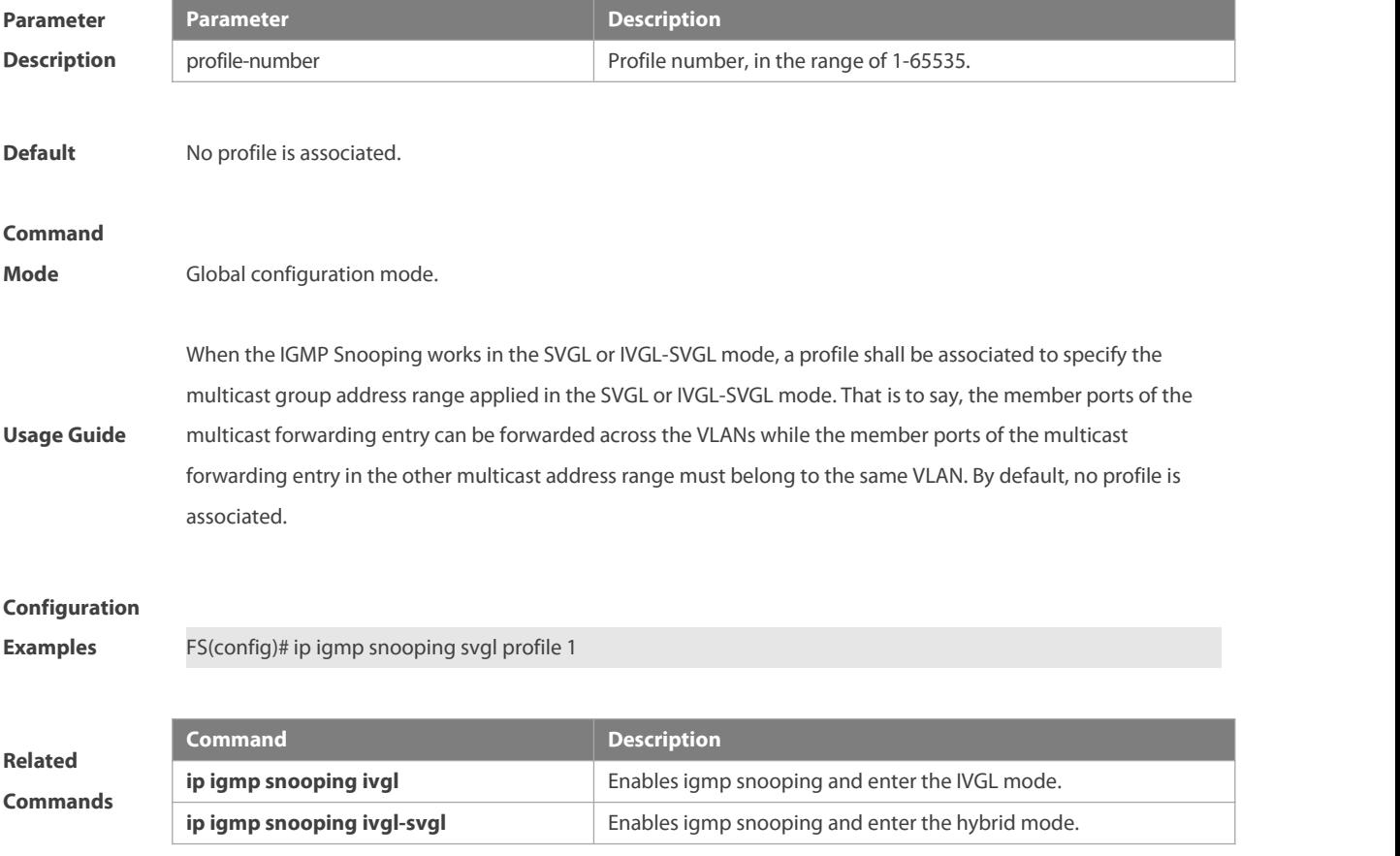

#### **9.27 ip igmp snooping svgl subvlan**

To specify the subvlan of multicast VLAN, execute the global configuration command of "**ip igmp snooping svgl subvlan**". Use **no** form of this command to remove this configuration.

**ip igmp snooping svgl subvlan** [vid-range]

**no ip igmp snooping svgl subvlan** [vid-range]

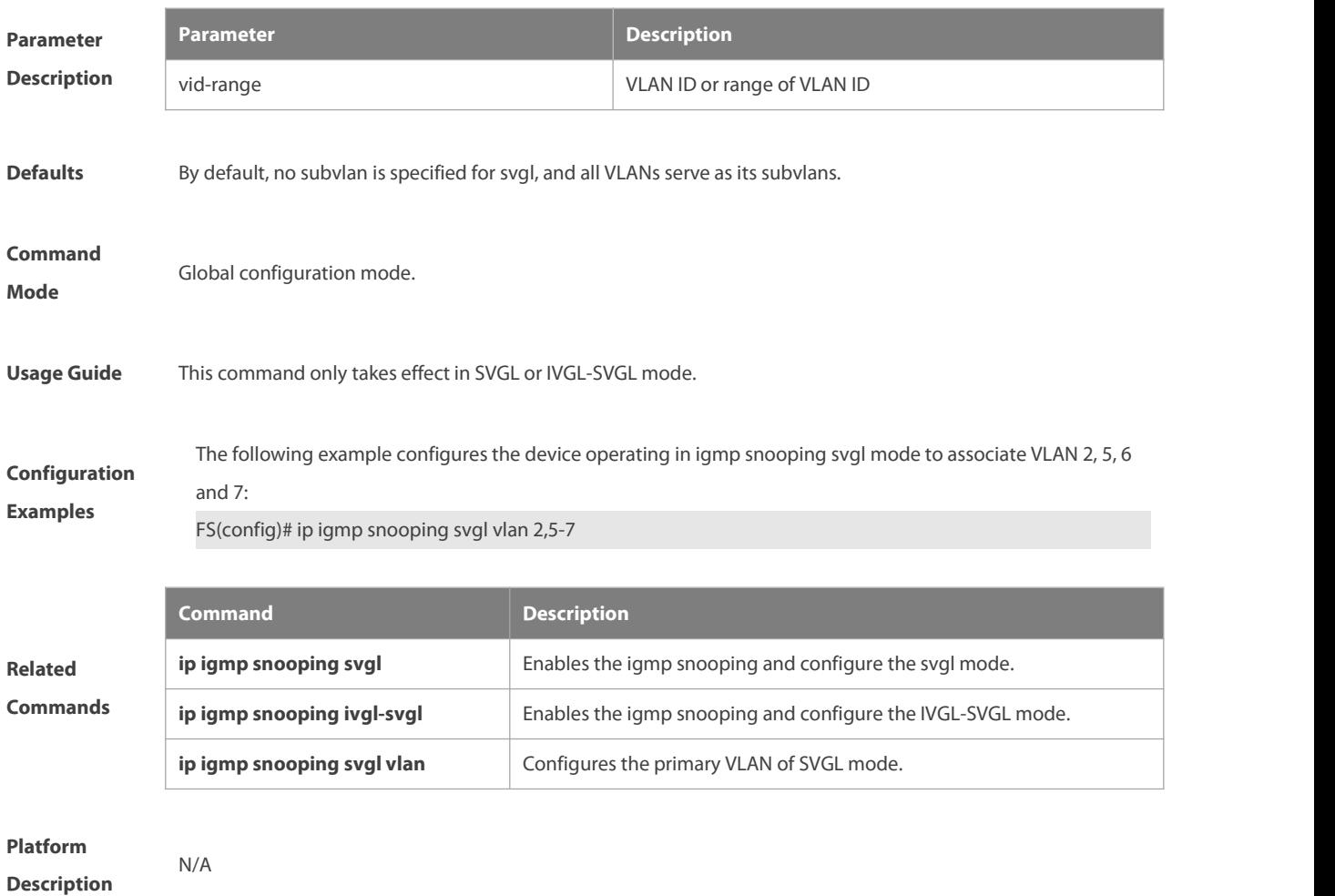

## **9.28 ip igmp snooping svgl vlan**

To specify the vlan as the shared vlan in the SVGL mode, execute the **ip igmp snooping svgl vlan** command in the global configuration mode. The **no** form of this command restores the Shared VLAN to vlan 1..

**ip igmp snooping svgl vlan** vid

**no ip igmp snooping svgl vlan**

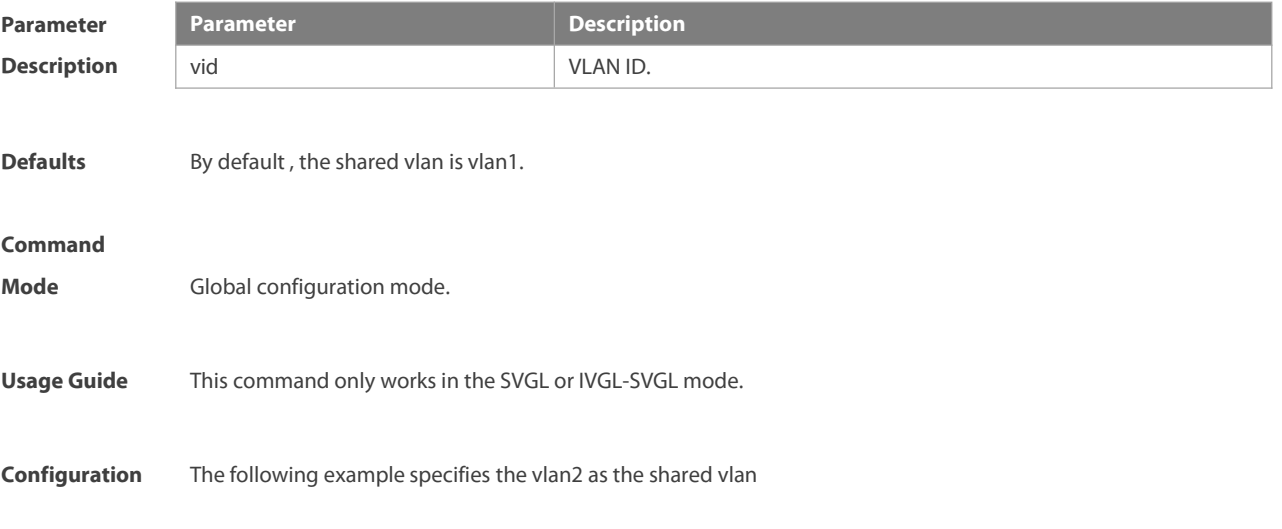

**Examples** FS(config)# ip igmp snooping svgl vlan 2

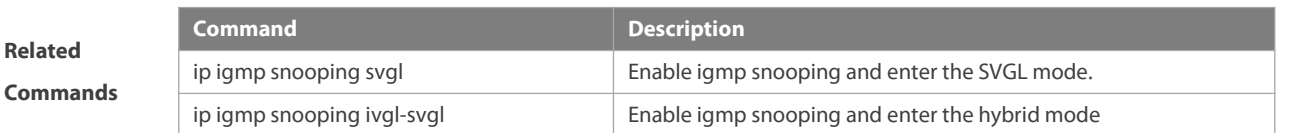

## **9.29 ip igmp snooping tunnel**

Configure the relationship between IGMP Snooping and QinQ:

**ip igmp snooping tunnel**

**no ip igmp snooping tunnel**

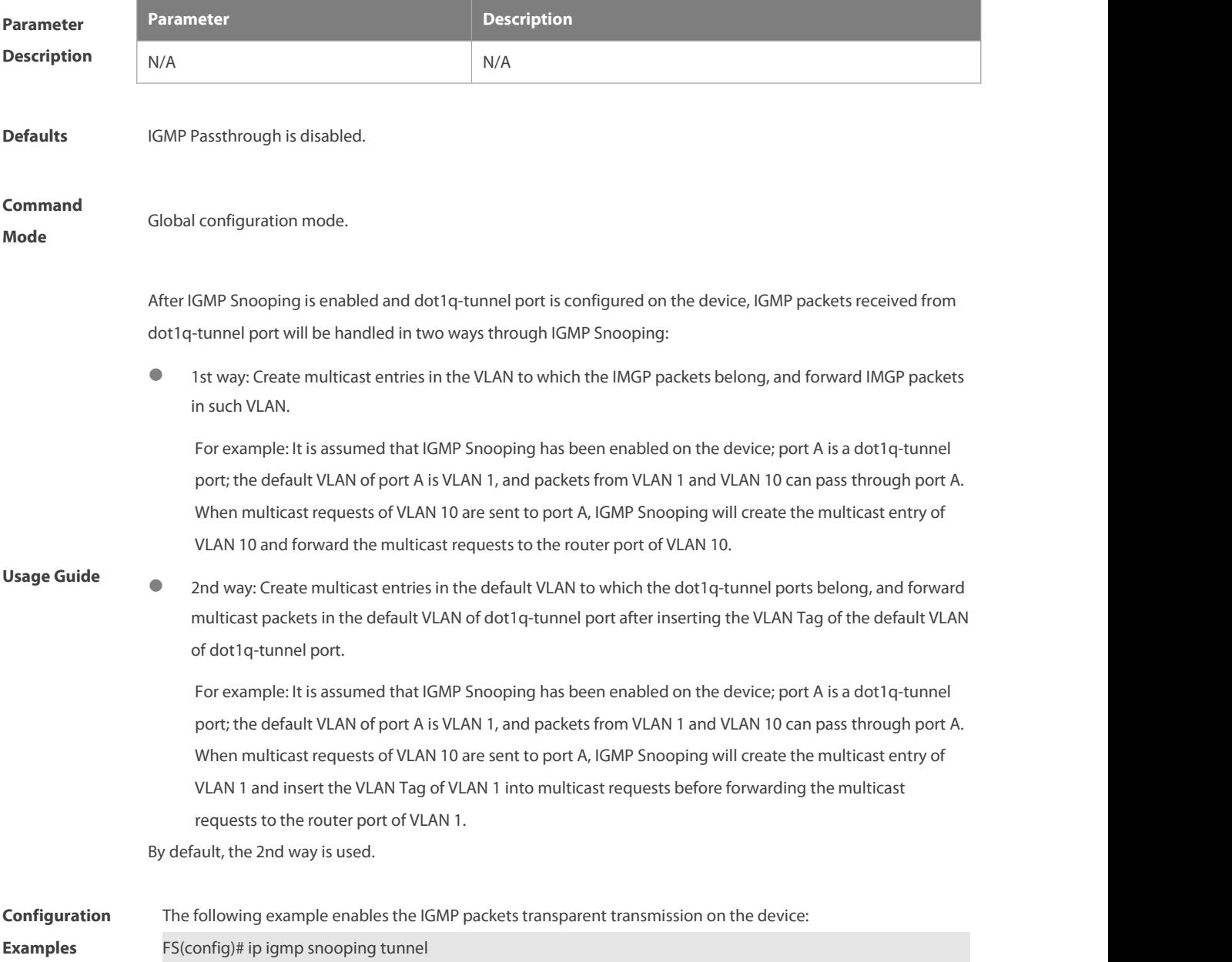

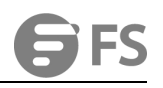

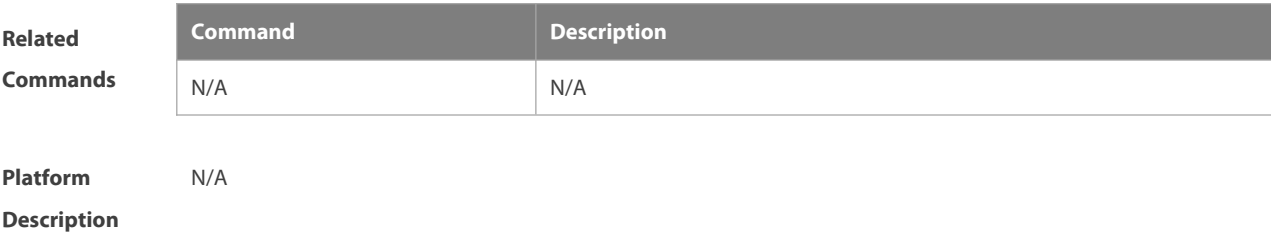

#### **9.30 ip igmp snooping vlan**

Use this command to enable the igmp snooping on the specified vlan and enter the ivgl mode.

The **no** form of this command is used to disable the igmp snooping.

**ip igmp snooping vlan** vid

**no ip igmp snooping vlan** vid

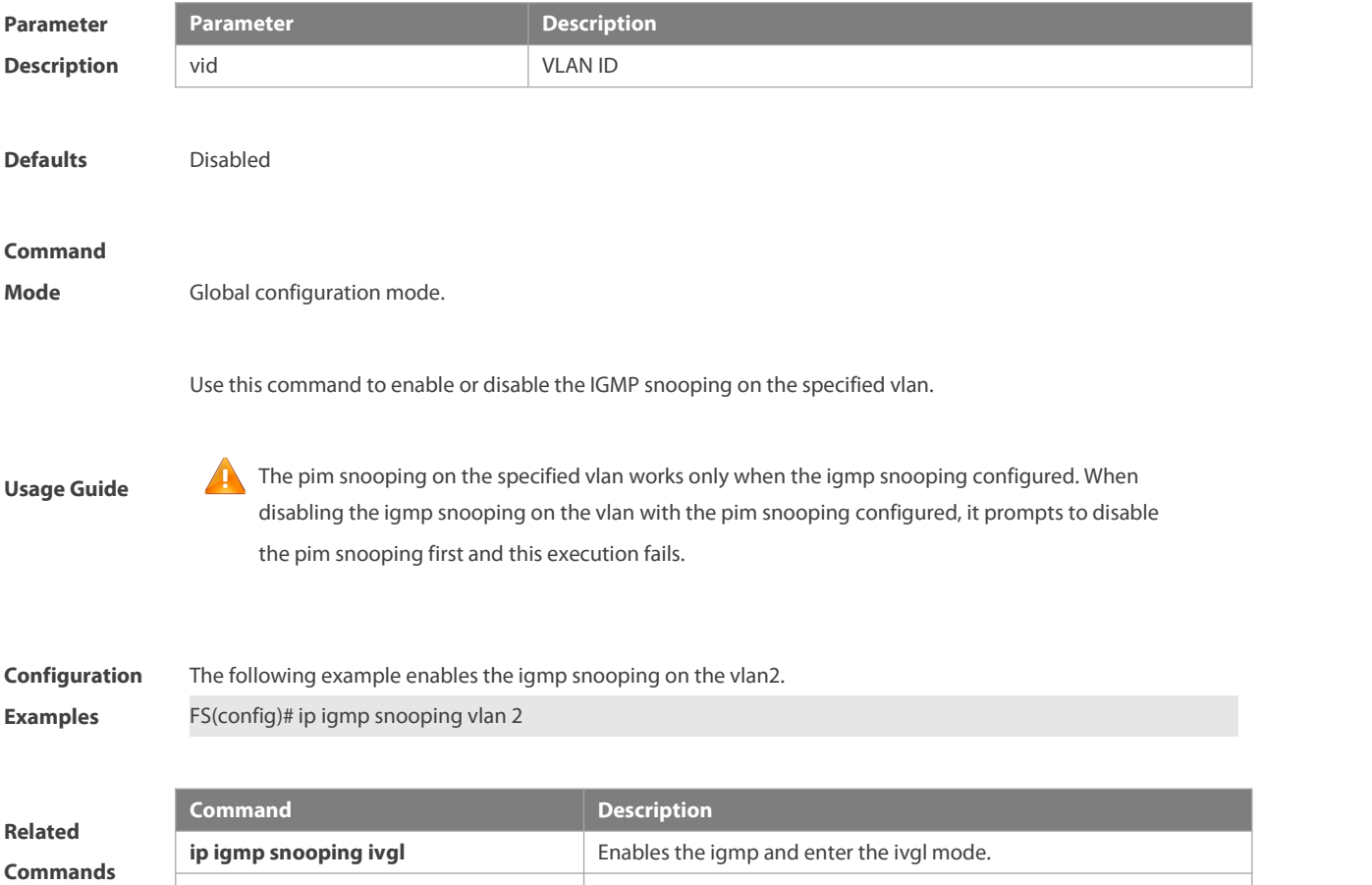

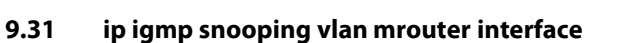

Routing interface is a port through which a multicast device is directly connected to a multicast neighbouring device. To configure a multicast routing interface, execute the **ip igmp snooping vlan mrouter interface** command in the global configuration mode. The **no** form of this command is used to delete a routing interface.

**ip igmp** snooping **ivgl-svgl Enables** the igmp snooping and enter the ivgl-svgl mode.

**ip igmp snooping vlan** vid **mrouter interface** interface-id

**no ip igmp snooping vlan** vid **mrouter interface** interface-id

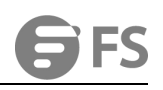

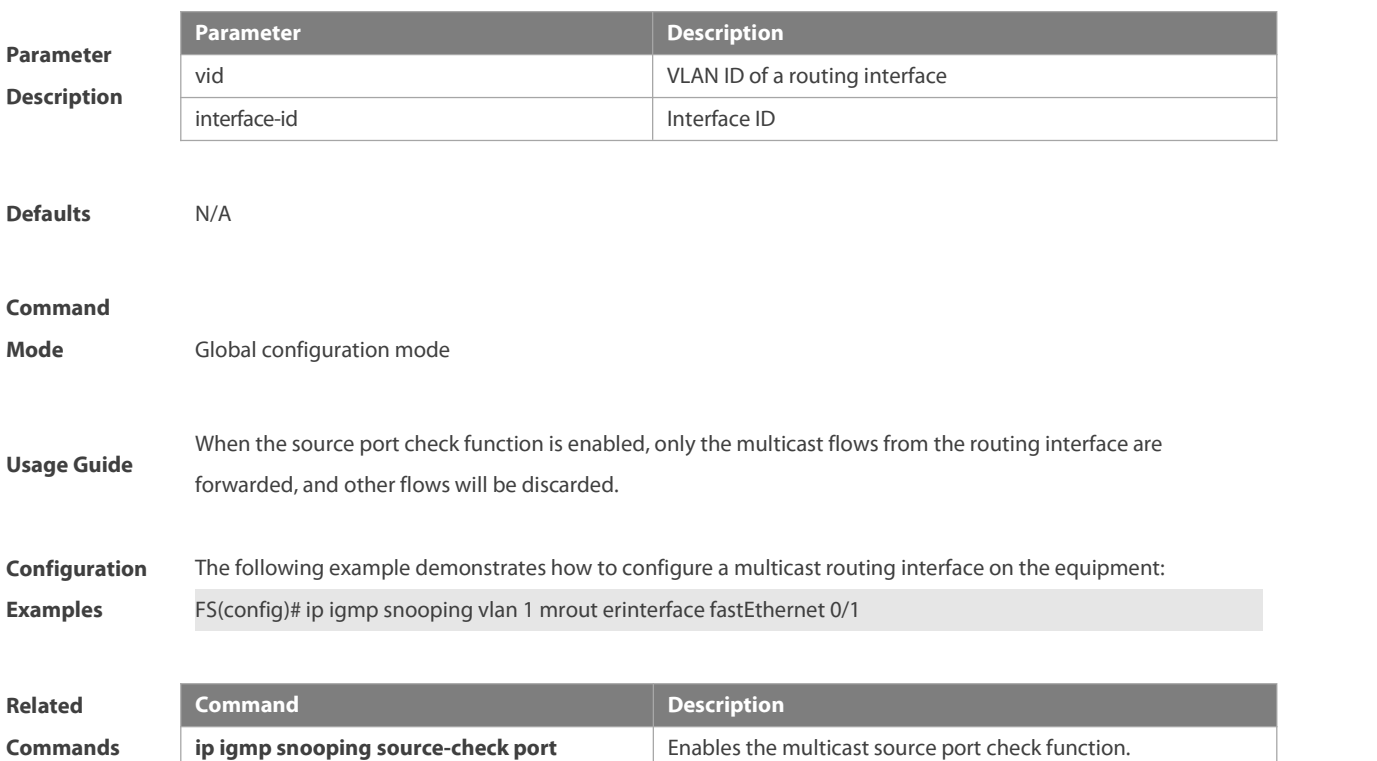

## **9.32 ip igmp snooping vlan static interface**

Once IGMP snooping is enabled, a port can receive a certain multicast frame without being afftected by various IGMP messges by executing the **ip igmp snooping vlan staticinterface** command in the global configuration mode. The **no** form of this command is used to delete a static configuration.

**ip igmp snooping vlan** vid **static** ip-addr **interface** interface-id

**no ip igmp snooping vlan** vid **static** ip-addr **interface** interface-id

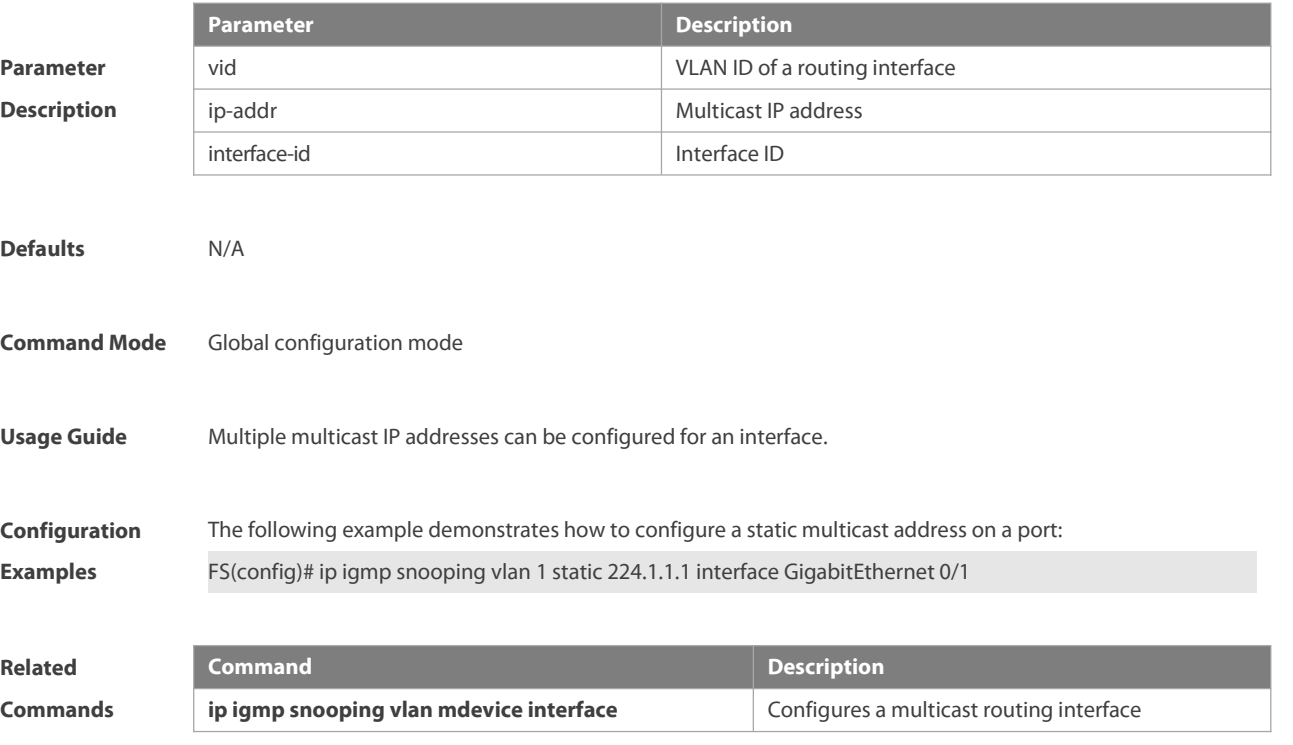

## **9.33 permit**

To permit the forwarding of the multicast streamsin the range specified by the profile, execute the **permit** command in the profile configuration mode. In this way, the interface associated with this profile will forward the specified multicast stream only. **Permit**

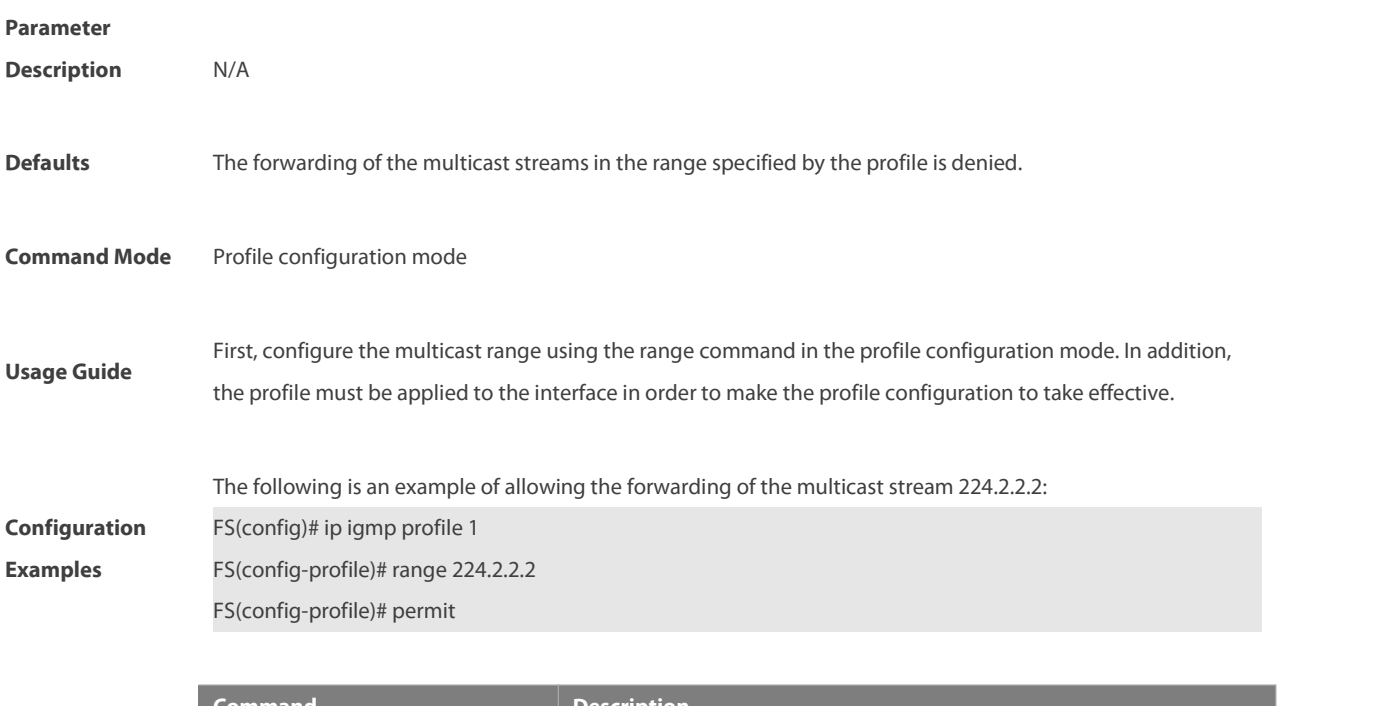

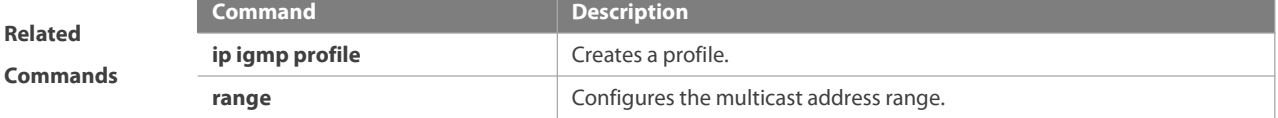

## **9.34 range**

To specify the range of multicast streams, execute the **range** command in the profile configuration mode. You can specify either a single multicast address or a range of multicast addresses. Use the **no** form of the command to remove the specified multicast IP address. **range** low-ip-address [high-ip-address] **no range** low-ip-address [high-ip-address]

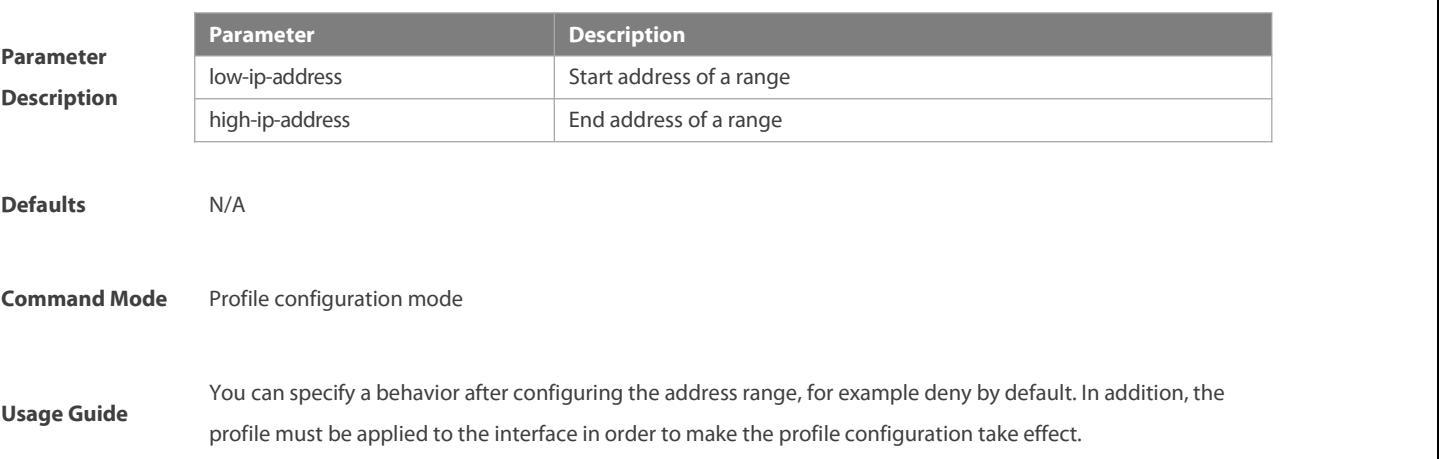

**Configuration**<br>FS(config)# ip igmp profile 1 **Examples** The following is an example of creating a profile whose multicast stream is in the range 224.2.2.2 to 224.2.2.244:<br>**Examples** FS(config)# ip igmp profile 1 FS(config-profile)# range 224.2.2.2 224.2.2.244

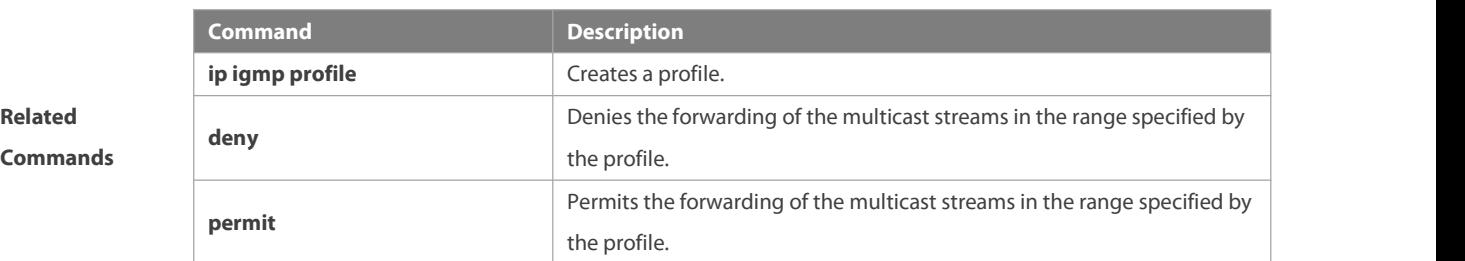

## **9.35 show ip igmp profile**

Use this command to show the profile information.

## **show ip igmp profile**

**show ip igmp profile** profile-number

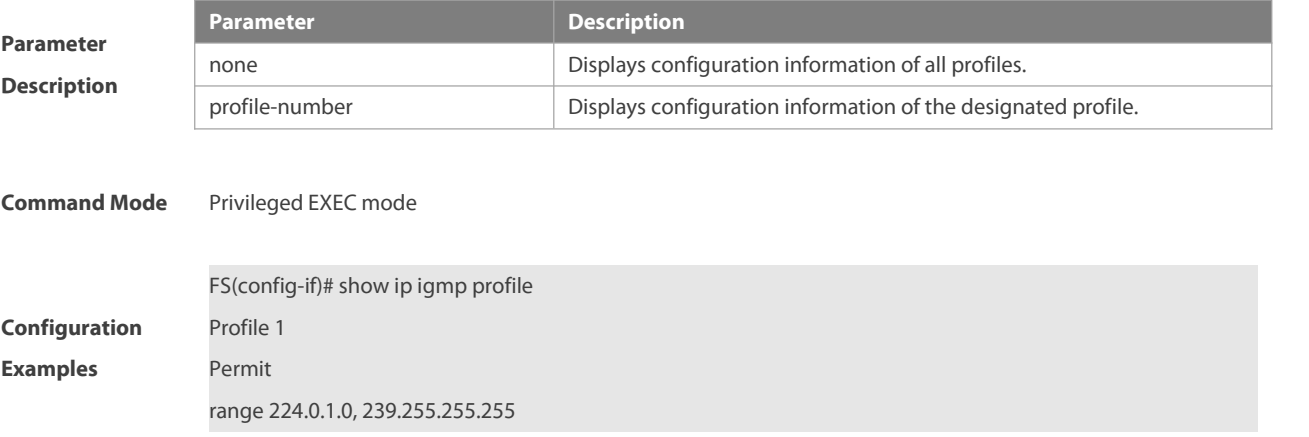

## **9.36 show ip igmp snooping**

Use this command to show related information of igmp snooping.

**show ip igmp snooping** [**gda-table** | **interfaces** interface-type interface-number | **mdevice**| **statistics** [**vlan** vlan-id] | **querier** [ **detail | vlan** vid ] | **user-info** ]

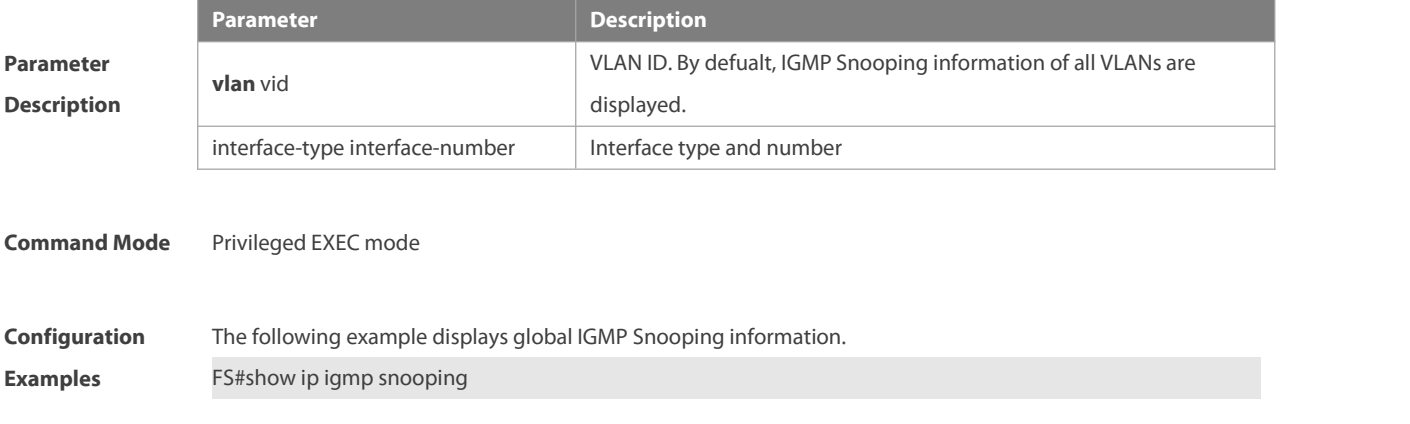

IGMP Snooping running mode: IVGL

IGMP Snooping L2-entry-limit: 65536 Source port check: Disable Source ip check: Disable IGMP Fast-Leave: Disable IGMP Report suppress: Disable IGMP Globle Querier: Disable IGMP Preview: Disable IGMP Tunnel: Disable IGMP Snooping version: 2IGMP Preview group aging time : 60(Seconds) Dynamic Mroute Aging Time : 300(Seconds) Dynamic Host Aging Time : 260(Seconds) The following example displays VLAN1 IGMP Snooping information.FS#show ip igmp snooping vlan 1 IGMP Snooping running mode: IVGL IGMP Snooping L2-entry-limit: 65536 Global IGMPv2 Fast-Leave :Disable Global multicast router learning mode :Enable Query Max Respone Time: 10 (Seconds) Dynamic Mroute Aging Time : 300(Seconds) Dynamic Host Aging Time : 260(Seconds)

#### vlan 1

-------------

IGMP Snooping state: Enable Multicast router learning mode: pim-dvmrp IGMP Fast-Leave: Disable IGMP VLAN querier: Disable IGMP VLAN Mode: STATIC

# **10 MLD Snooping Commands**

## **10.1 clear ipv6 mld snooping gda-table**

Use this command to clear the forwarding table information learned dynamically. **clear ipv6 mld snooping gda-table**

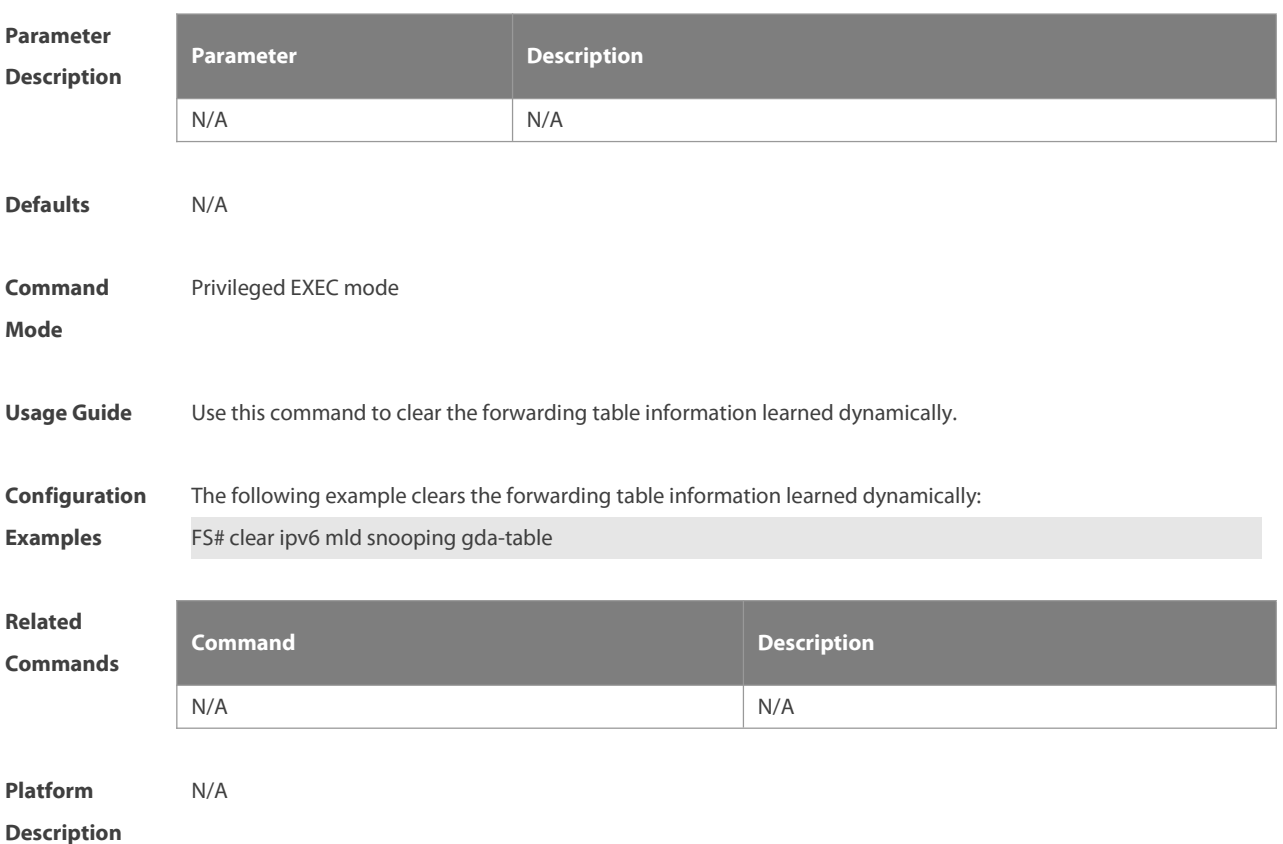

## **10.2 clear ipv6 mld snooping statistics**

Use this command to clear the MLD Snooping statistics, including the entry number, the entry volume, the number of various received packets, the group information and the interface information of the corresponding group.

#### **clear ipv6 mld snooping statistics**

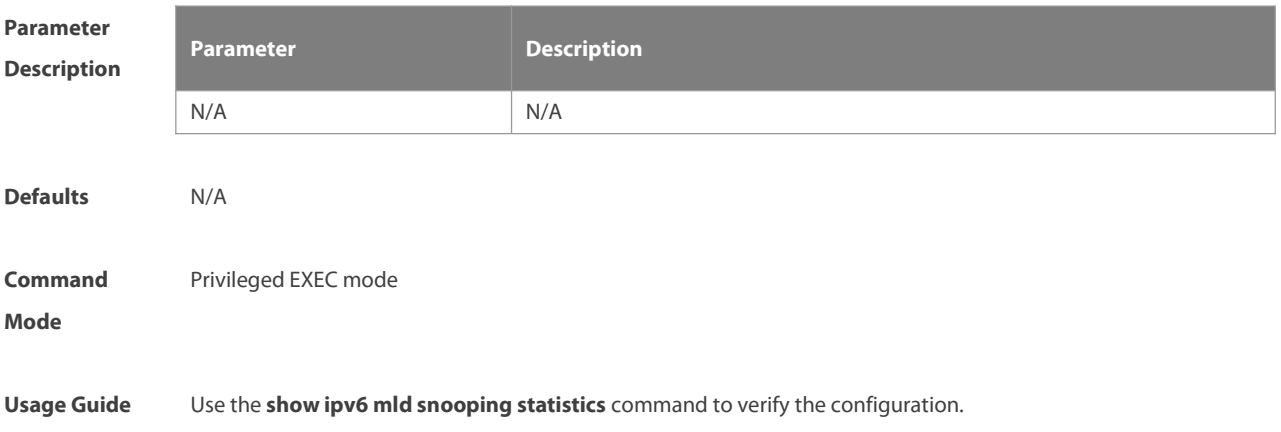

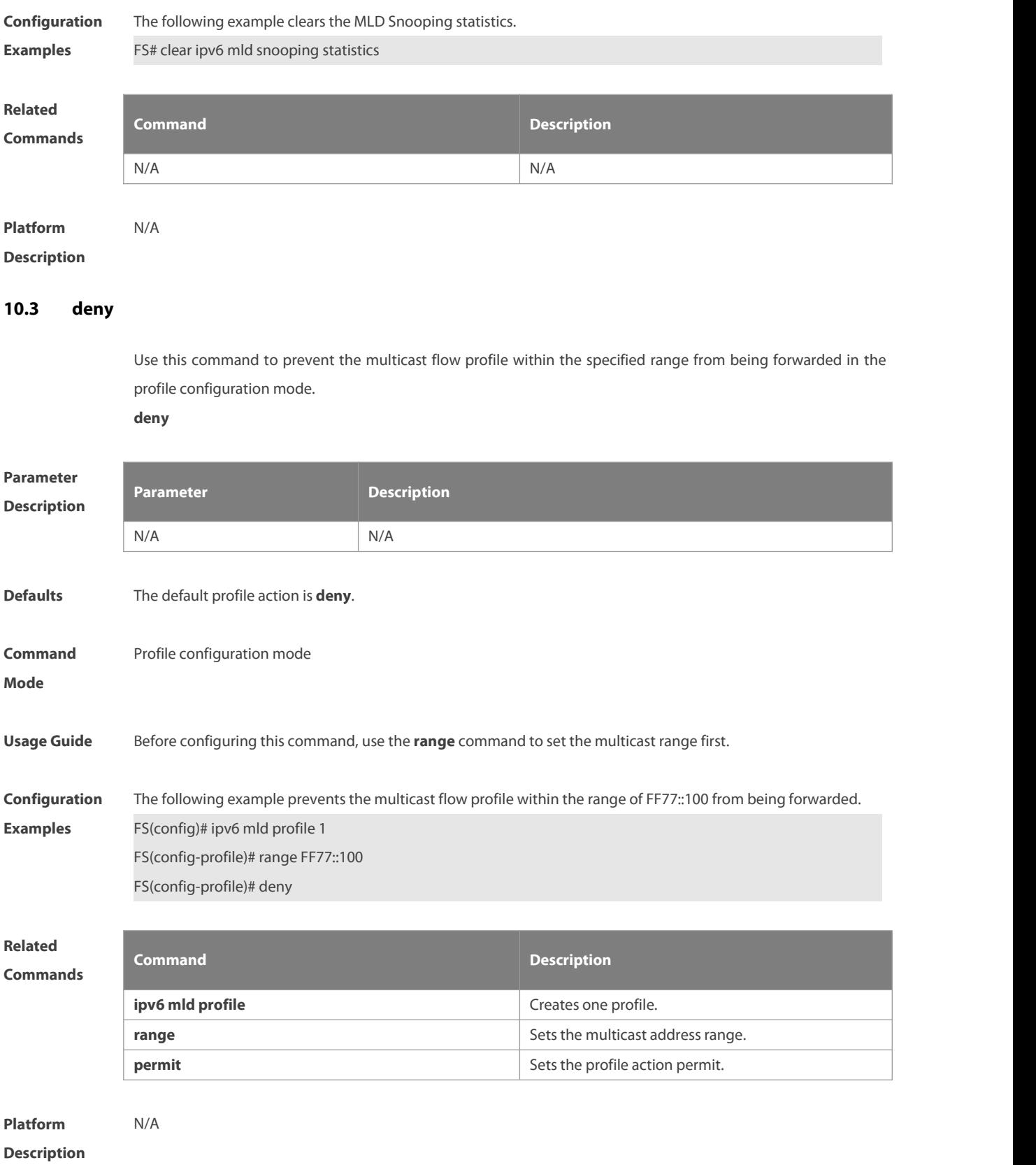

# **10.4 ipv6 mld profile**

Use the following command to create a profile. Use the **no** or **default** form of this command to delete a profile.
**ipv6 mld profile** profile-number **no ipv6 mld profile** profile-number **default ipv6 mld profile** profile-number

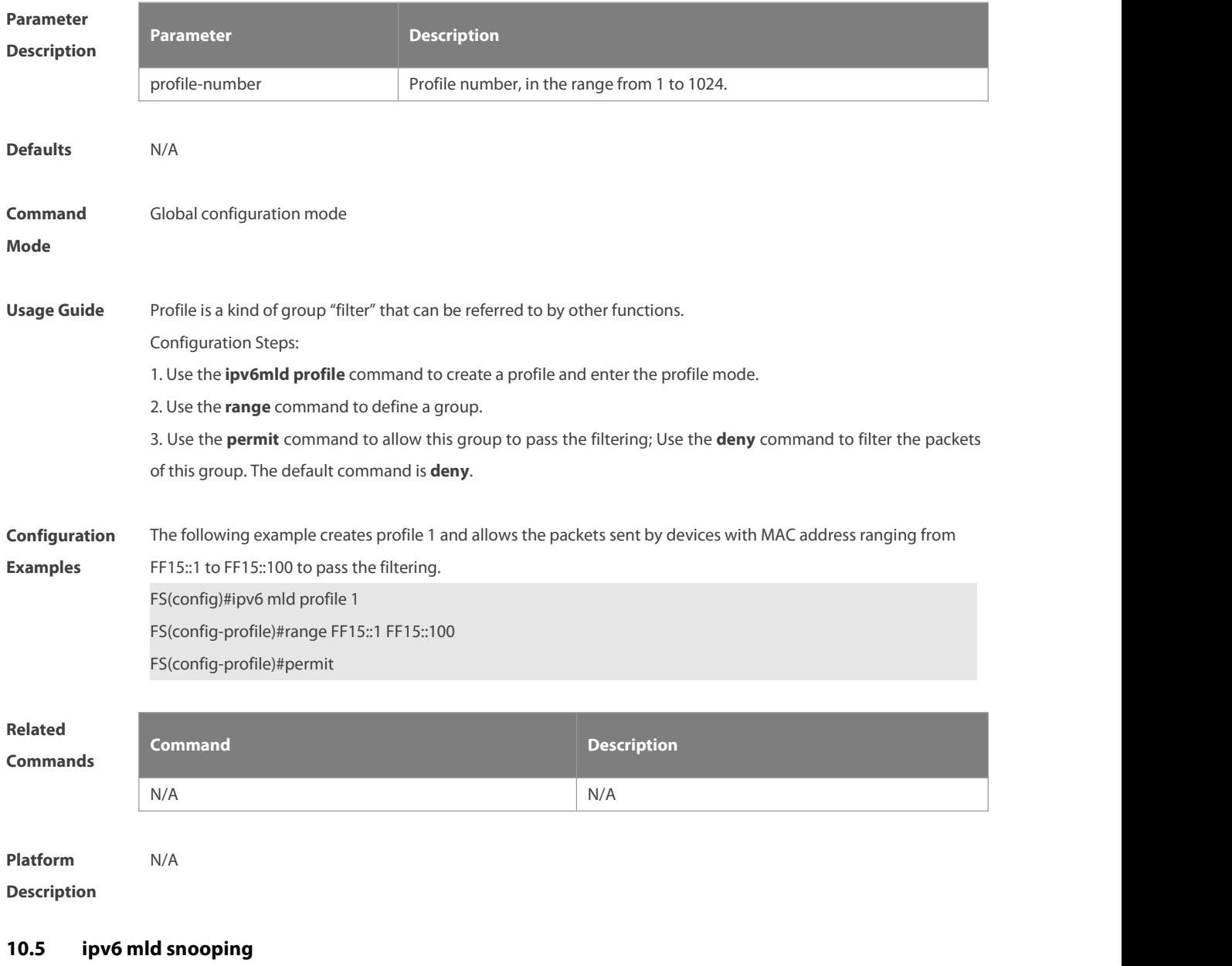

Use this command to enable MLD Snooping and specify IVGL/SVGL/IVGL-SVGL mode. Use the **no** or **default** form of this command to restore the default setting. **ipv6 mld snooping** {**ivgl | svgl | ivgl-svgl**} **no ipv6 mld snooping** [**ivgl** | **svg**l | **ivgl**-**svgl] default ipv6 mld snooping** [**ivgl** | **svgl** | **ivgl-svgl**]

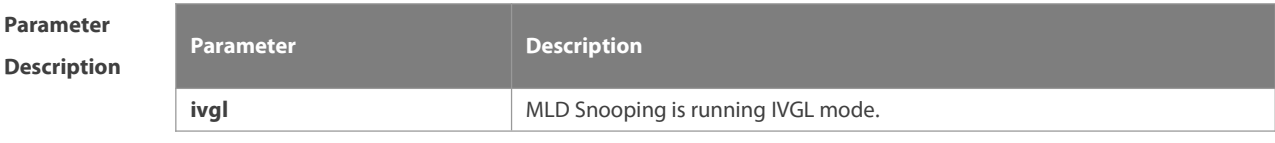

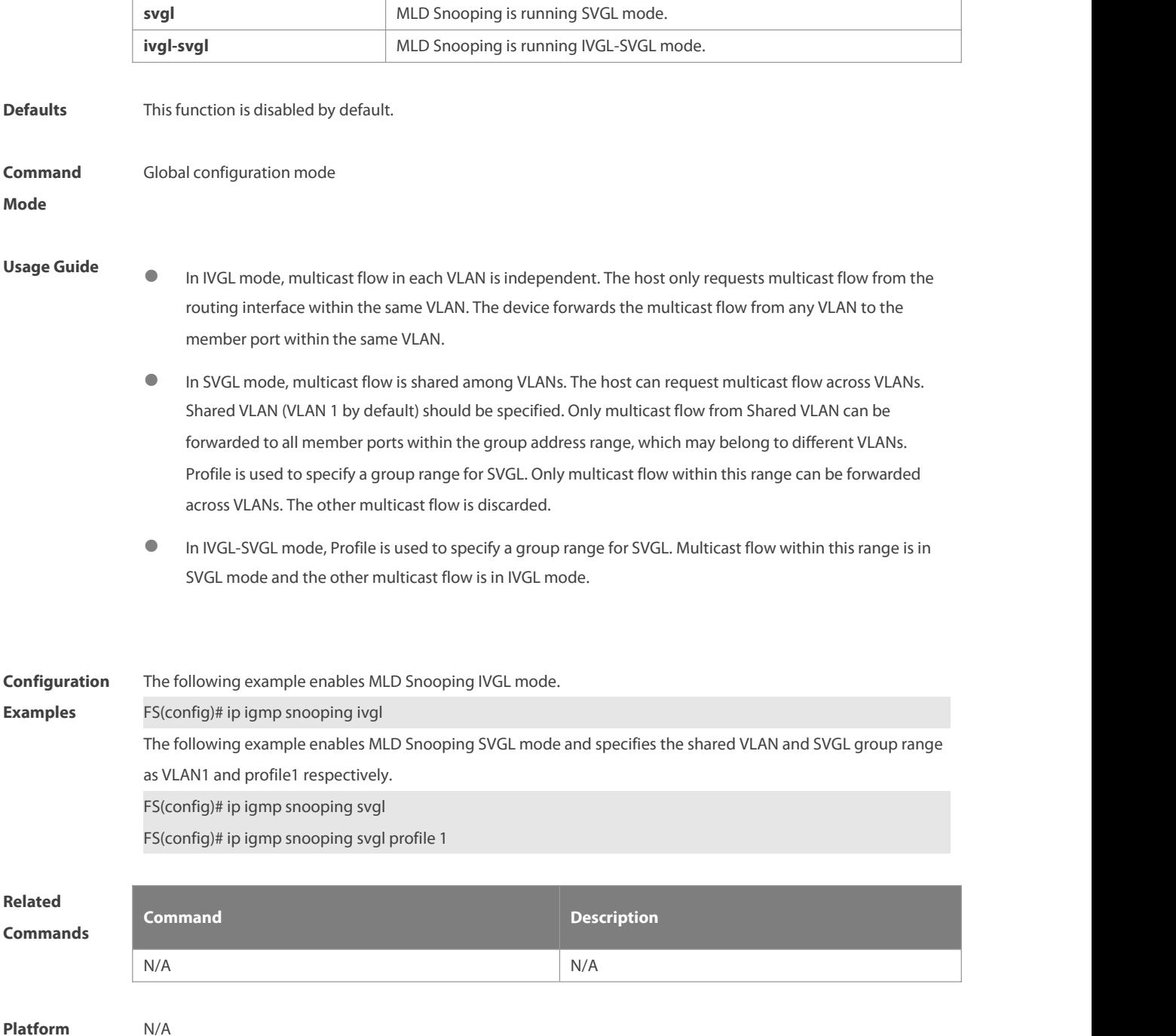

**Description** 

## **10.6 ipv6 mld snooping dyn-mr-aging-time**

Use this command to set the aging time of the dynamic multicast route port. Use the **no** or **default** form of this command to restore the default setting.

**ipv6 mld snooping dyn-mr-aging-time** time

**no ipv6 mld snooping dyn-mr-aging-time**

**default ipv6 mld snooping dyn-mr-aging-time**

**Parameter Parameter Parameter Parameter Description** 

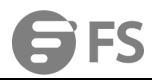

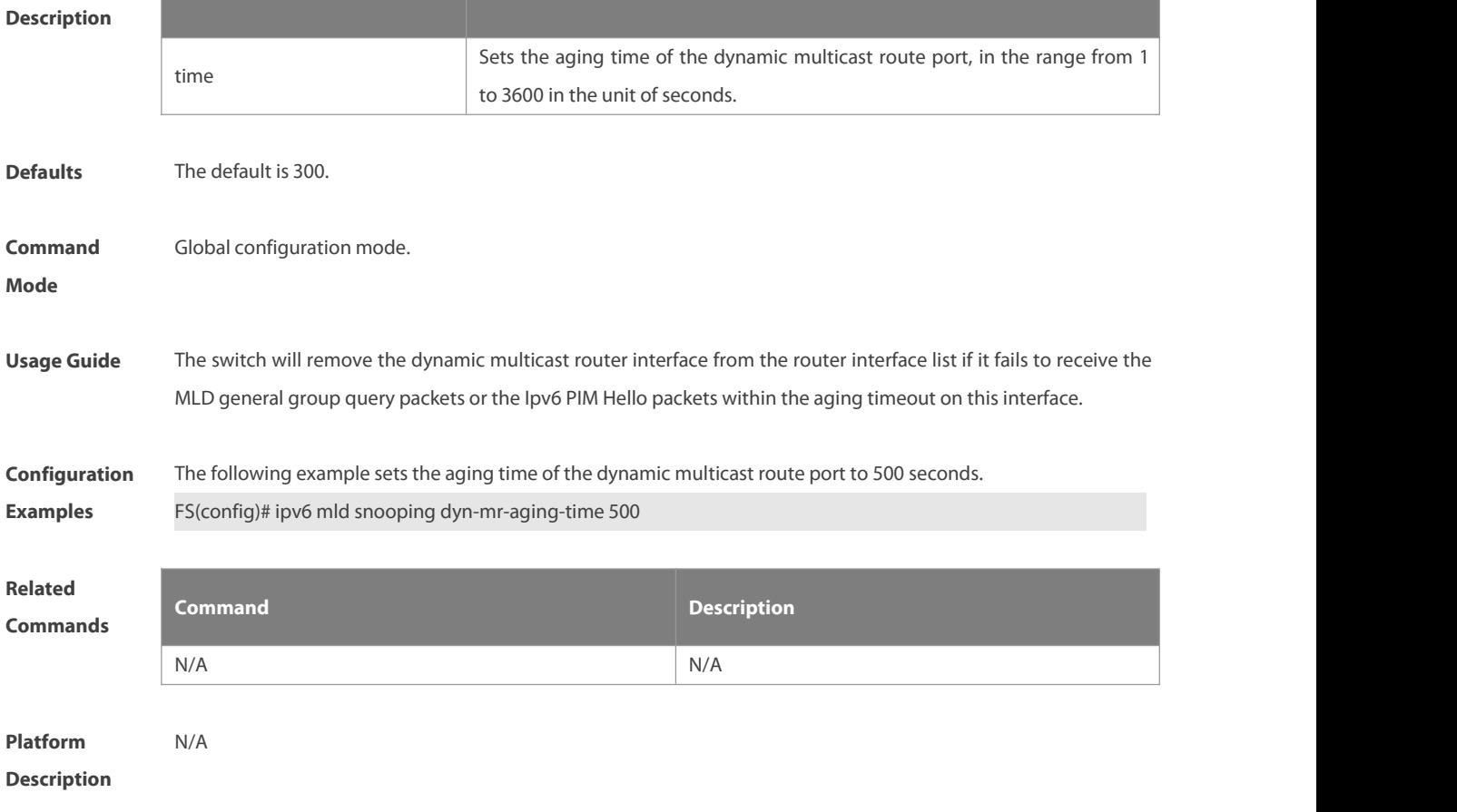

## **10.7 ipv6 mld snooping fast-leave enable**

Use this command to enable the MLD Snooping fast-leave in the global configuration mode. Use the **no** or default form of this command to restore the default setting. **ipv6 mld snooping fast-leave enable no ipv6 mld snooping fast-leave enable default ipv6 mld snooping fast-leave enable**

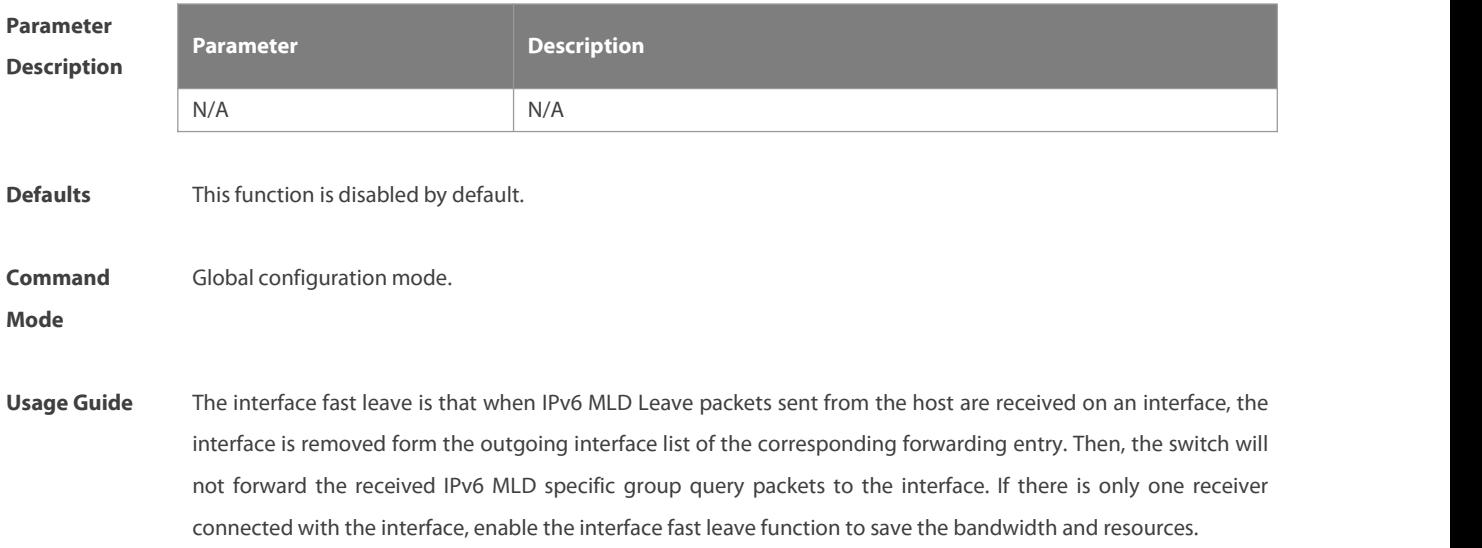

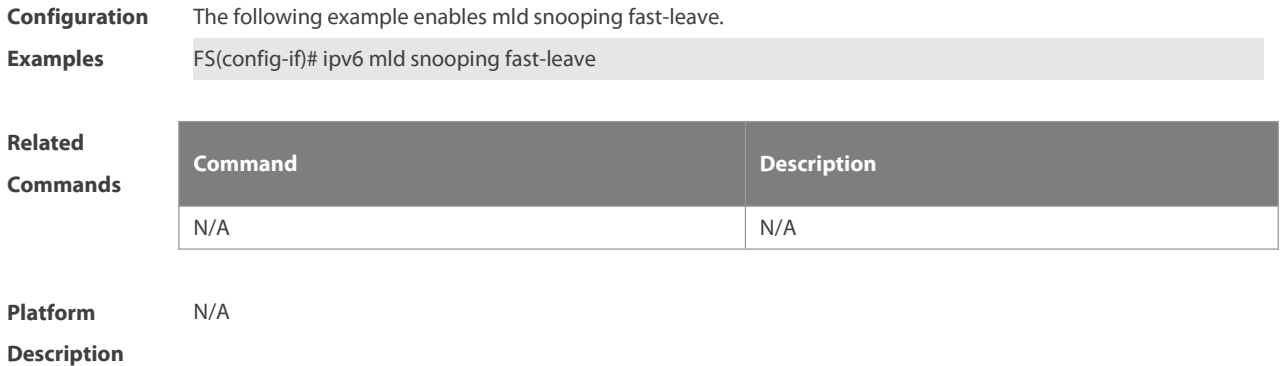

## **10.8 ipv6 mld snooping filter**

Use this command to filter the specific multicast flow in the interface configuration mode. Use the **no** or **default** form of this command to restore the default setting.

**ipv6 mld snooping filter** profile-number

**no ipv6 mld snooping filter**

**default ipv6 mld snooping filter**

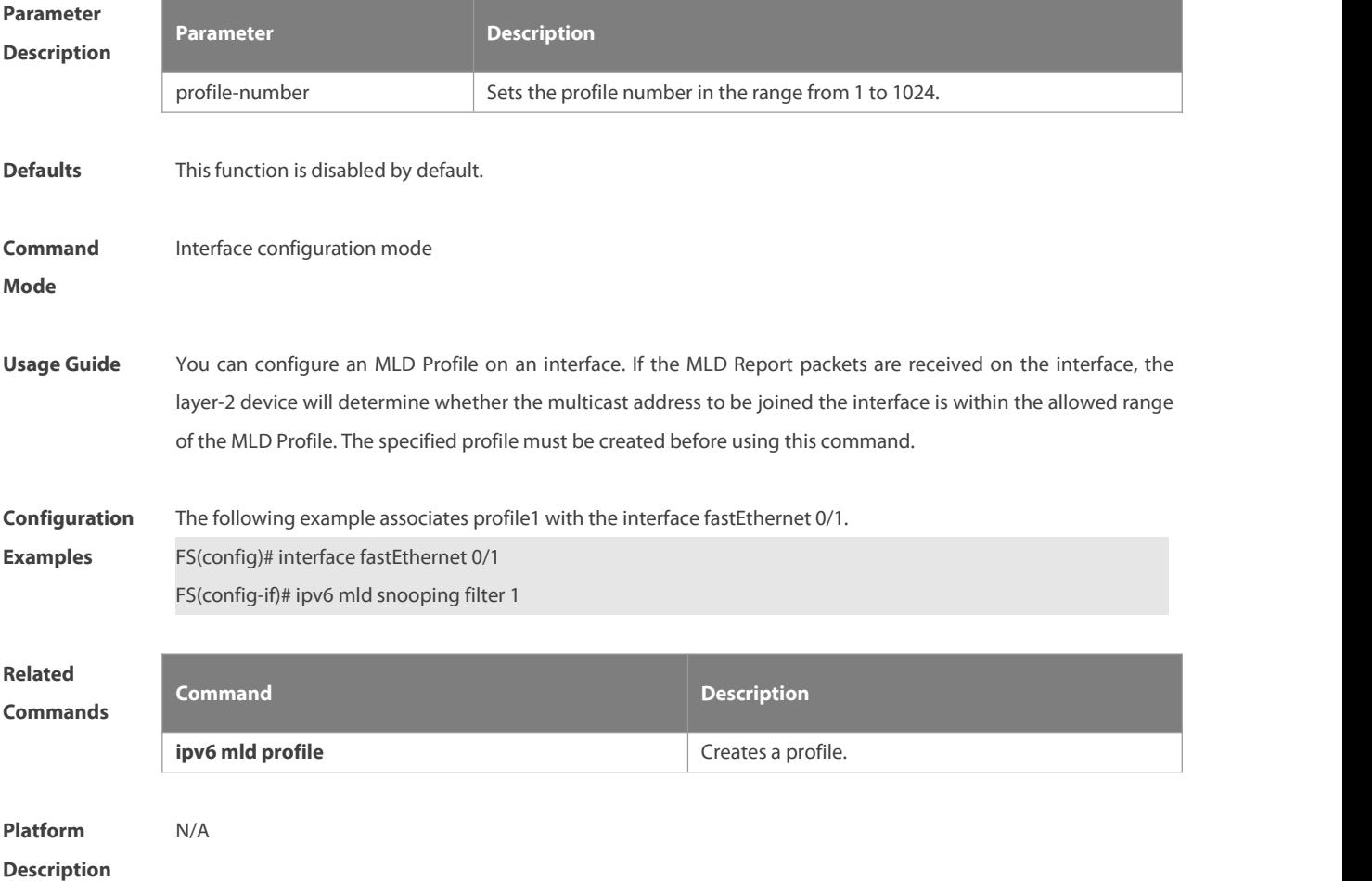

## **10.9 ipv6 mld snooping host-aging-time**

Use this command to set the aging time of the dynamic member port.

Use the **no** form of this command to cancel this configuration.

Use the **default** form of this command to restore the aging time to the default setting.

**ipv6 mld snooping host-aging-time** seconds

**no ipv6 mld snooping host-aging-time**

**default ipv6 mld snooping host-aging-time**

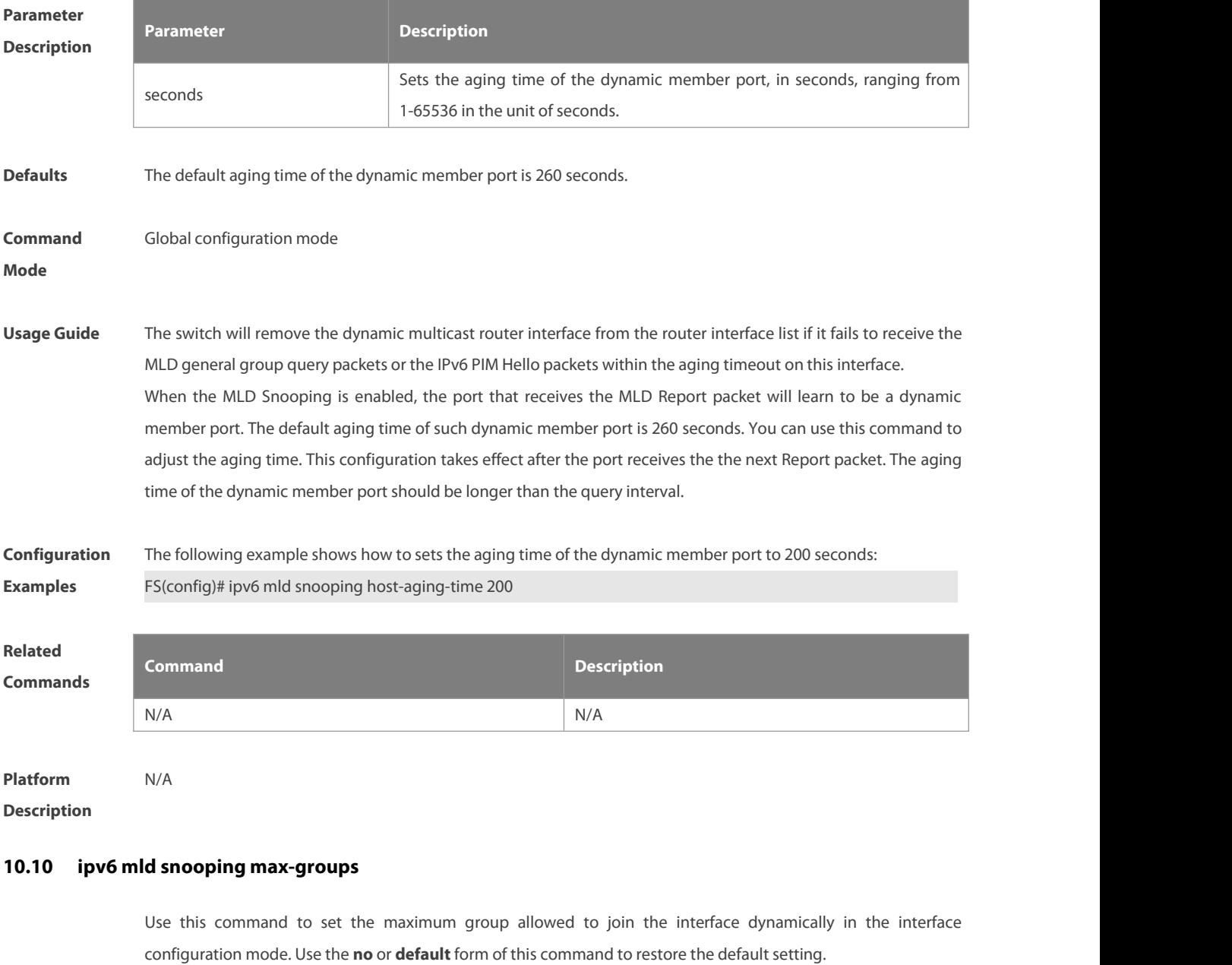

**ipv6 mld snooping max-groups** number

**no ipv6 mld snooping max-groups**

**default ipv6 mld snooping max-groups**

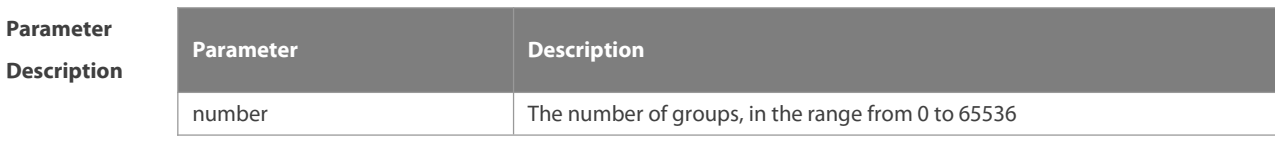

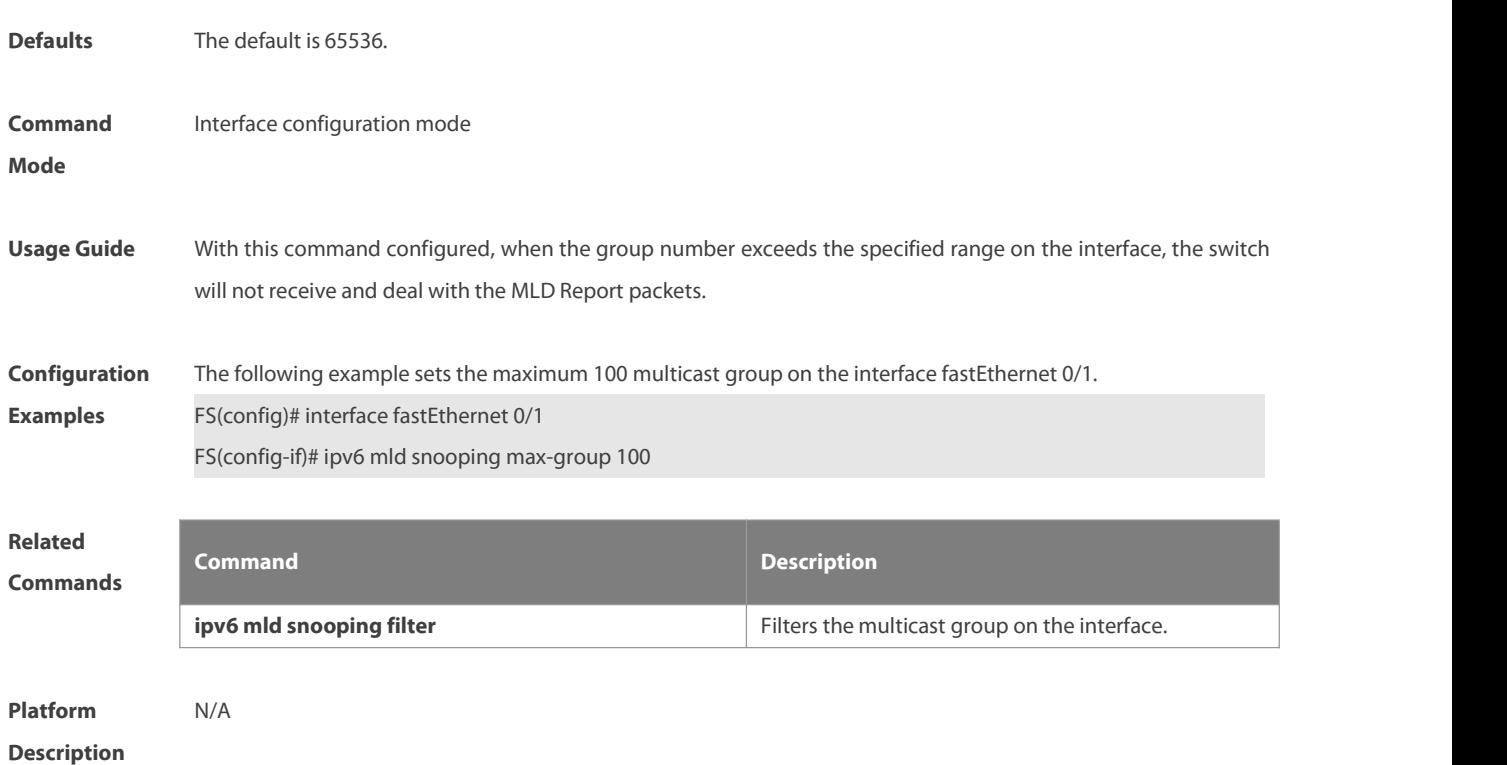

## **10.11 Ipv6 mld snooping mrouterlearn**

Use this command to enable the switch to dynamically learn MLD query or PIM packets to identify the mrouter interface automatically. Use the **no** form of this command to disable this function.Use the **default** form of this command to restore the default setting. **ipv6 mld snooping** [ **vlan** vid ] **mrouter learn**

**no ipv6 mld snooping** [ **vlan** vid ] **mrouter learn**

**default ipv6 mld snooping** [ **vlan** vid ] **mrouter learn**

non-mroute interface are invalid and will be discarded.

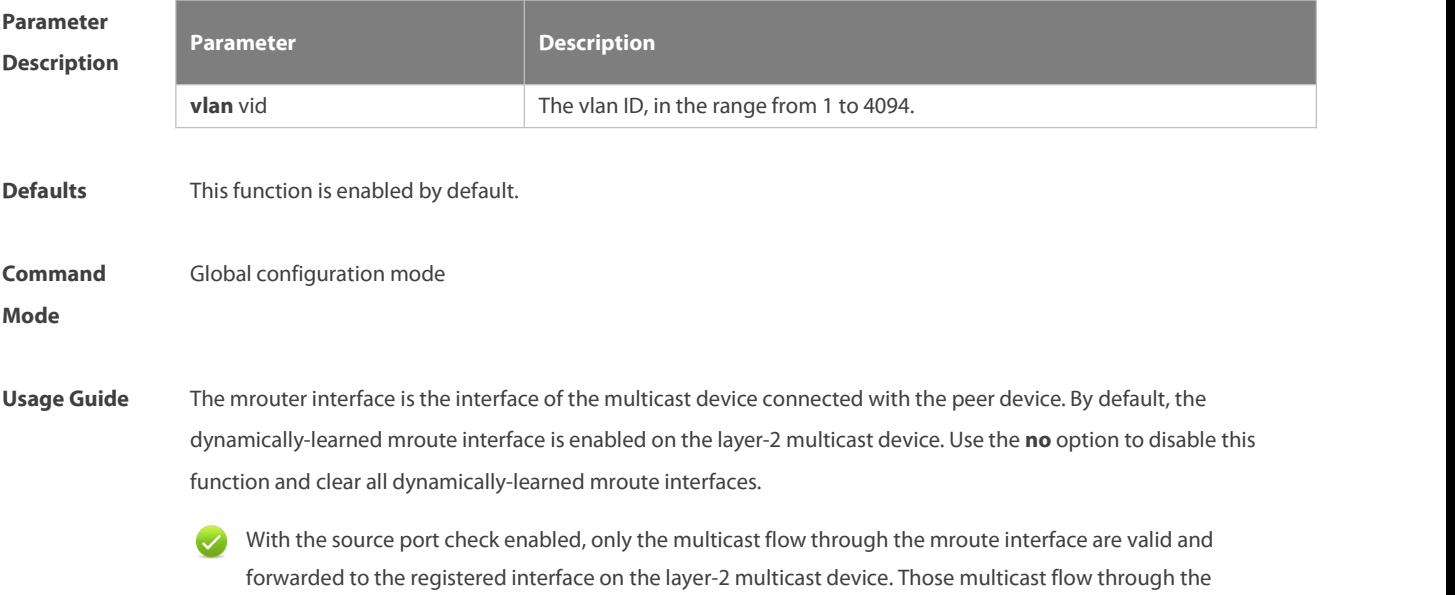

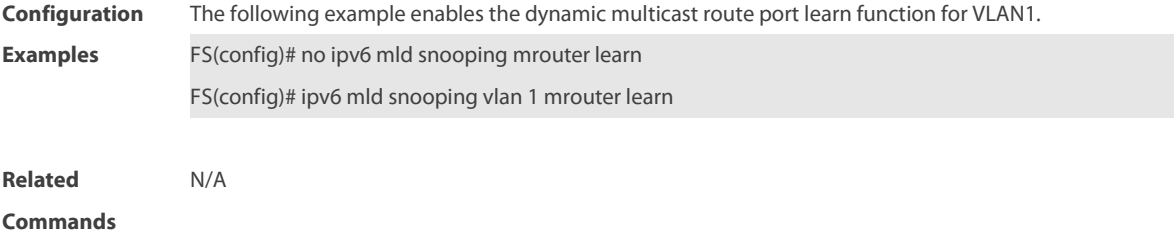

## **10.12 ipv6 mld snooping query-max-response-time**

Use this command to set t the maximum response time of the MLD general query packet. Use the **no** or **default** form of this command to restore the default setting. **ipv6 mld snooping query-max-response-time** seconds **no ipv6 mld snooping query-max-response-time default ipv6 mld snooping query-max-response-time**

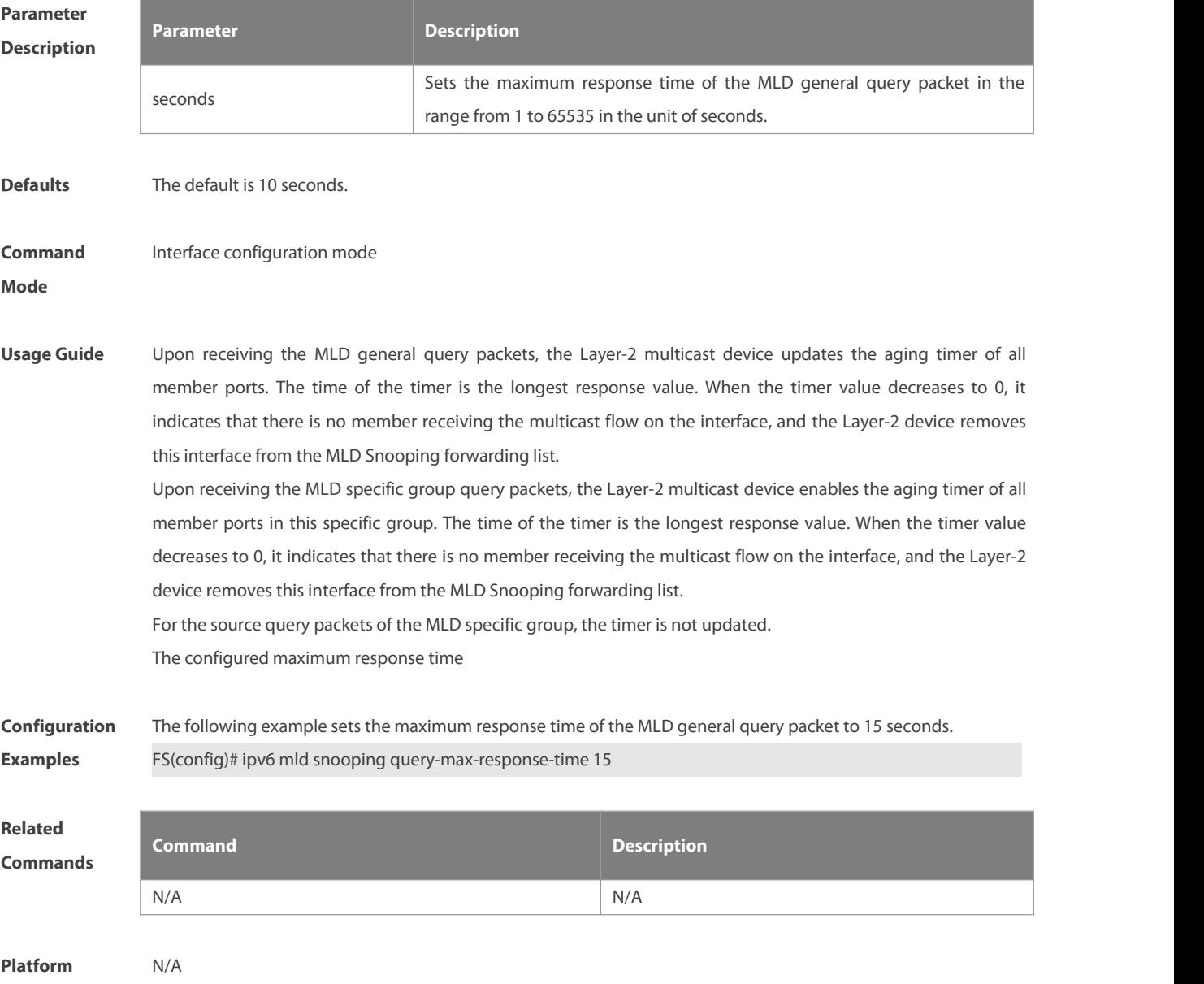

#### **Description**

#### **10.13 ipv6 mld snooping source-check port**

The source-check port is used to allow the multicast flow to enter through the mrouter interface. Use this command to enable the mld source-check port in the global configuration mode. Use the **no** or **default** form of this command to restore the default setting.

**ipv6 mld snooping source-check port**

**no ipv6 mld snooping source-check port**

**default ipv6 mld snooping source-check port**

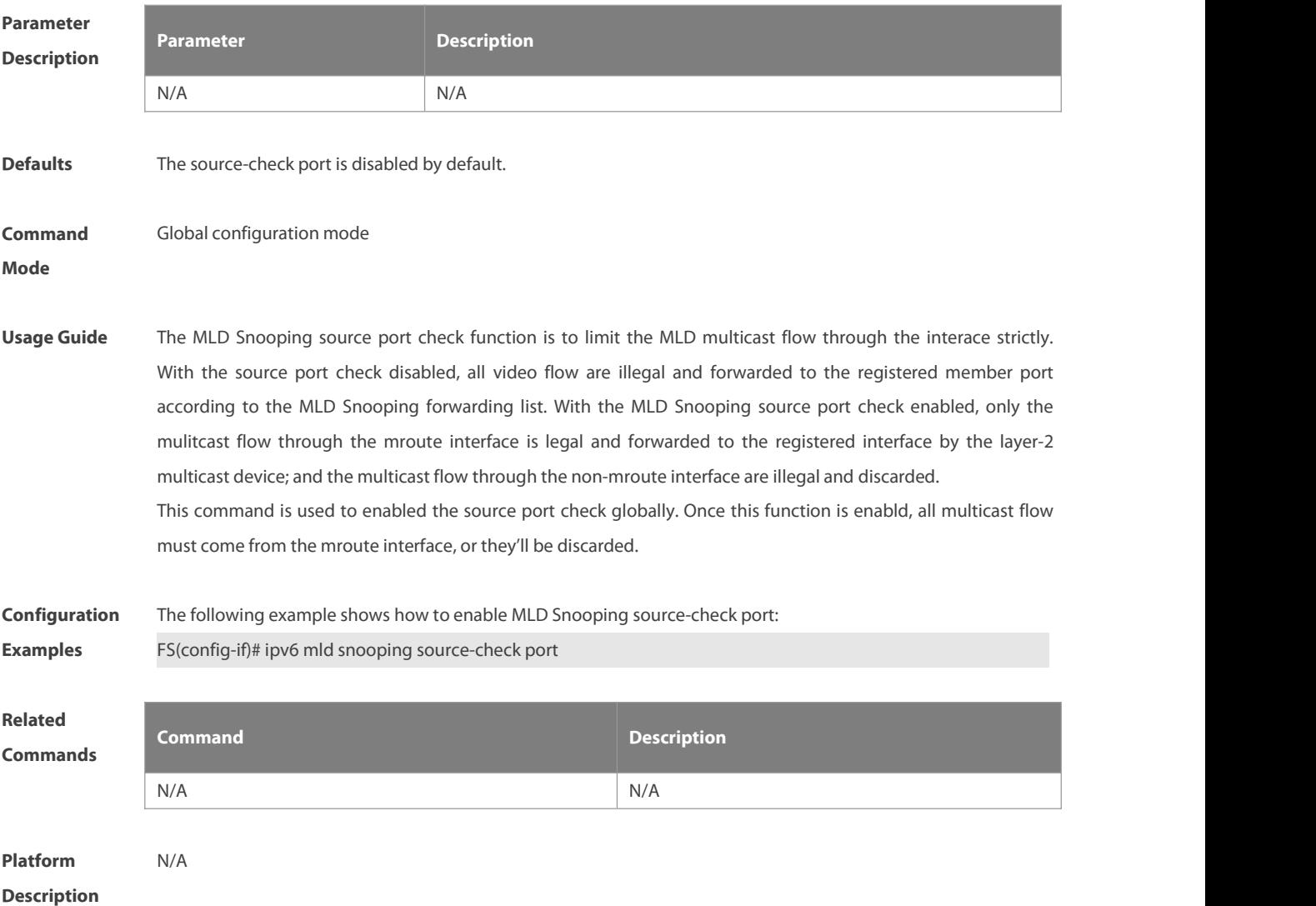

#### **10.14 ipv6 mld snooping suppression enable**

Use this command to enable the MLD Snooping suppression in the global configuration mode. Use the **no** or default form of this command to restore the default setting. **ipv6 mld snooping suppression enable no ipv6 mld snooping suppression enable default ipv6 mld snooping suppression enable**

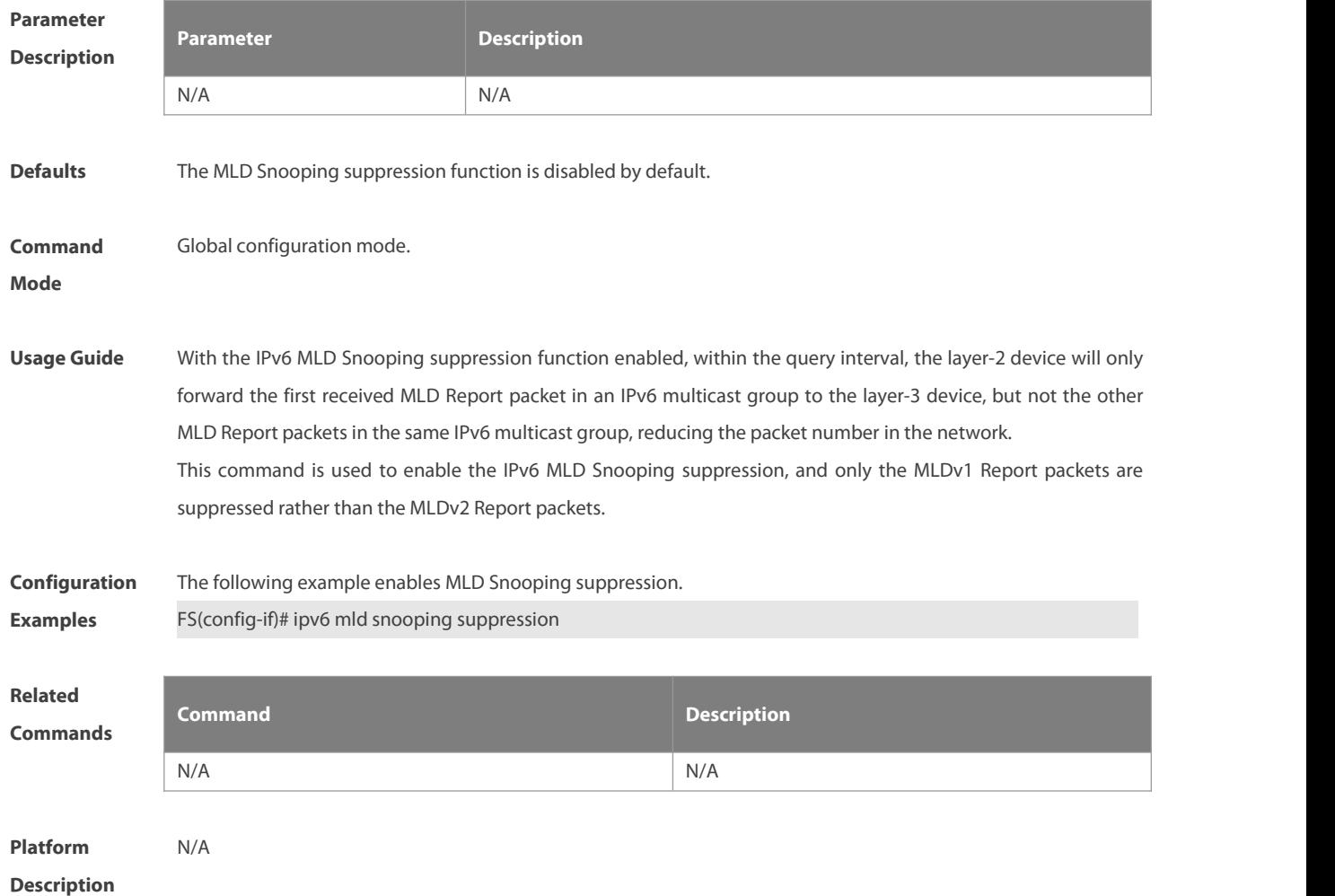

## **10.15 ipv6 mld snooping svgl profile**

Use this command to specify the group address range to be in the SVGL mode. Use the **no** or **default** form of this command to restore the default setting.

**ipv6 mld snooping svgl profile** profile-number

**no ipv6 mld snooping svgl profile**

**default ipv6 mld snooping svgl profile**

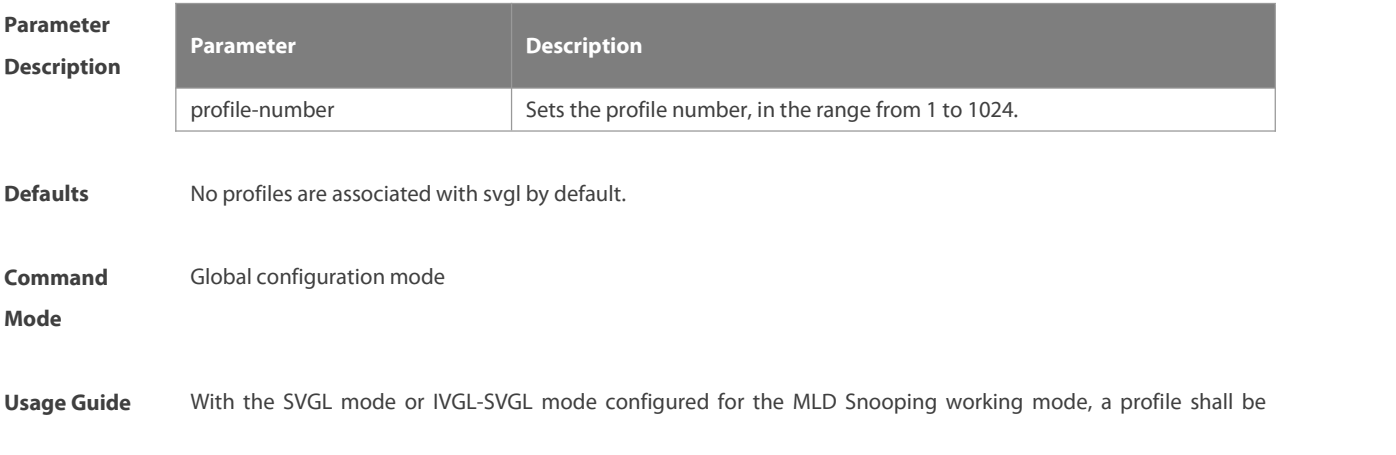

associated with the IVGL for the purpose of specifying the group address range in the SVGL mode. That is to say, the member port of the multicast forwarding entry can be forwarded across the VLANs, while the member ports of the corresponding multicast forwarding entries within other multicast address range must belong to the same VLAN. By default, no profile is associated, which means that apply no multicast group in the SVGL mode.

**Configuration** The following example specifies the SVGL mode application range as the profie1 group address range.<br>**Examples** FS(config)# ipv6 mld snooping svgl profile 1

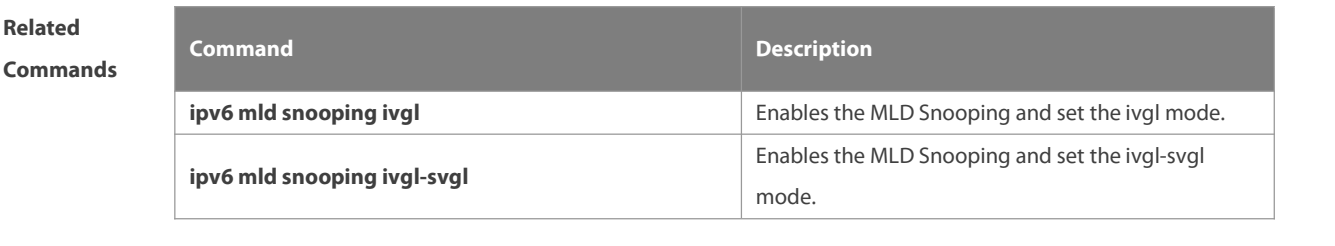

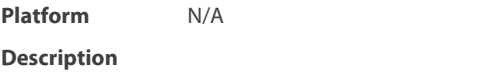

## **10.16 ipv6 mld snooping svgl vlan**

Use this command to specify the shared VLAN in MLD Snooping SVGL mode. Use the **no** or **default** form of this command to restore the default setting. **ipv6 mld snooping svgl vlan** vid **no ipv6 mld snooping svgl vlan default ipv6 mld snooping svgl vlan**

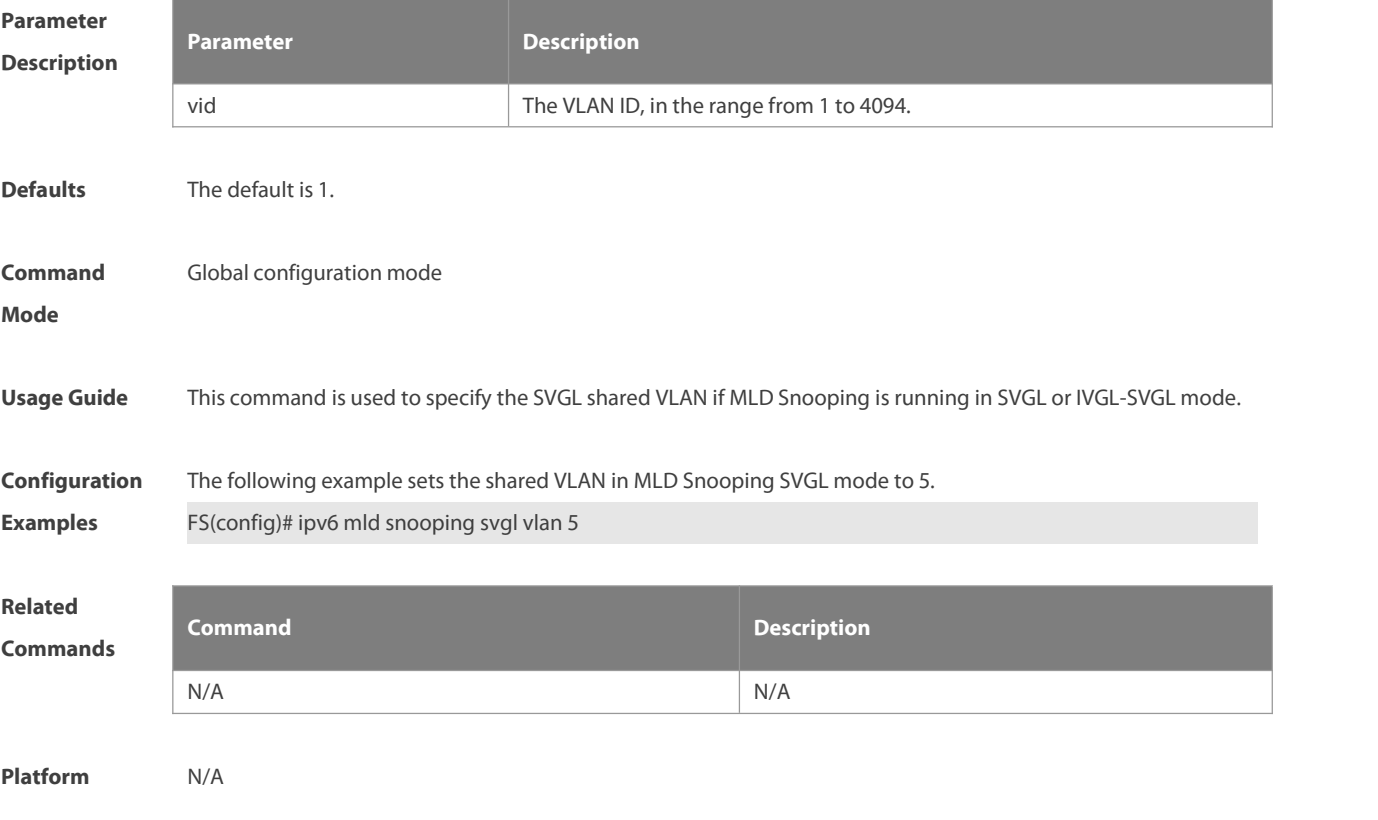

#### **Description**

#### **10.17 ipv6 mld snooping vlan**

Use thiscommand to enable the MLD Snooping function for the specified VLAN. Use the **no** form of this command to disable this function. Use the default form of this command to restore the default setting. **ipv6 mld snooping vlan** vid

**no ipv6 mld snooping vlan** vid

**default ipv6 mld snooping vlan** vid

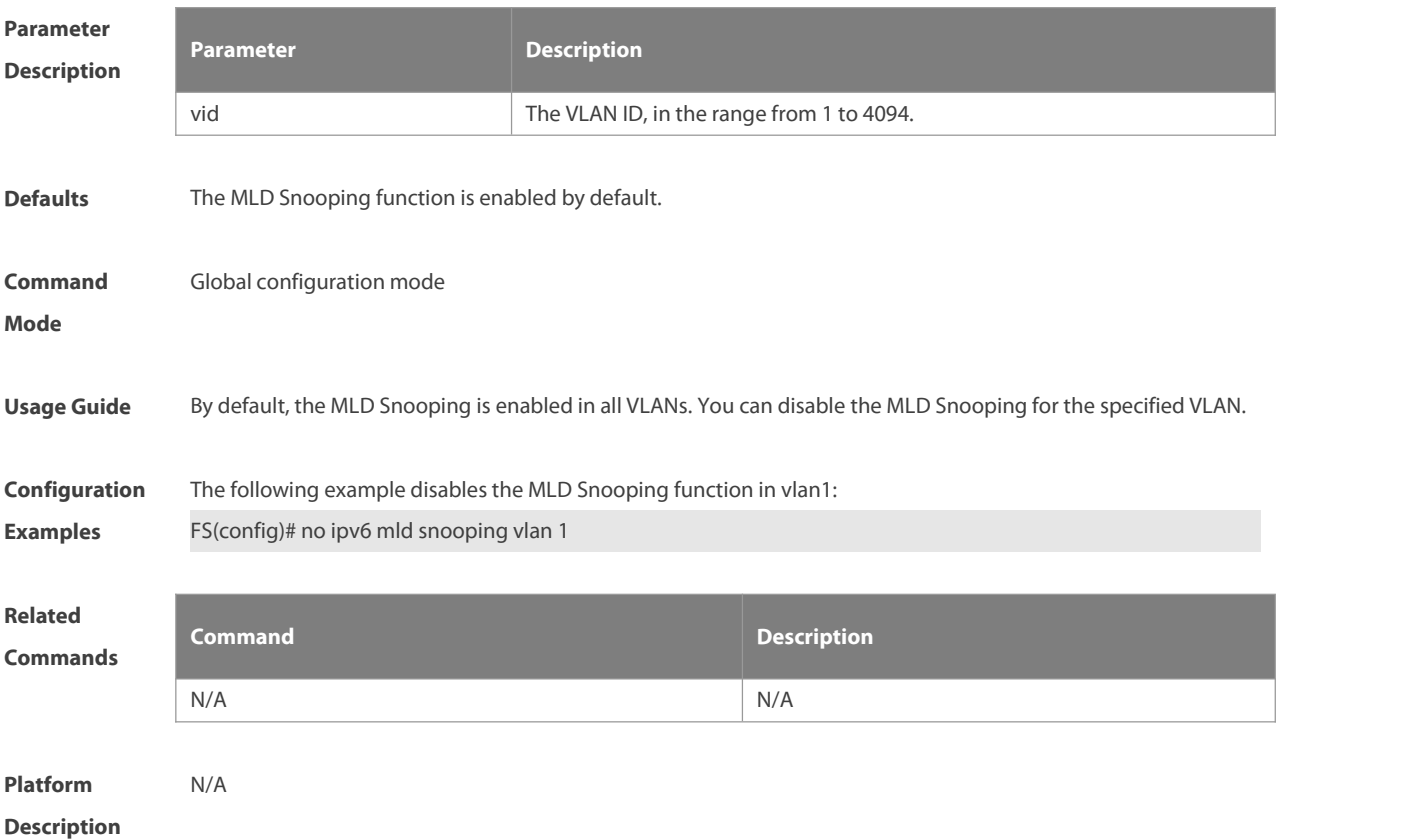

#### **10.18 ipv6 mld snooping vlan mrouterinterface**

Use this command to set the static mrouter interface. Use the **no** form of this command to restore the default setting. **ipv6 mld snooping vlan** vid **mrouter interface** interface-type interface-number **no ipv6 mld snooping vlan** vid **mrouter interface** interface-type interface-number **default ipv6 mld snooping vlan** vid **mrouter interface** interface-type interface-number

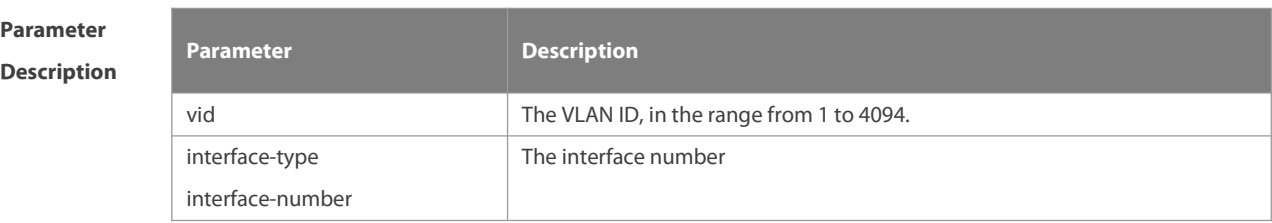

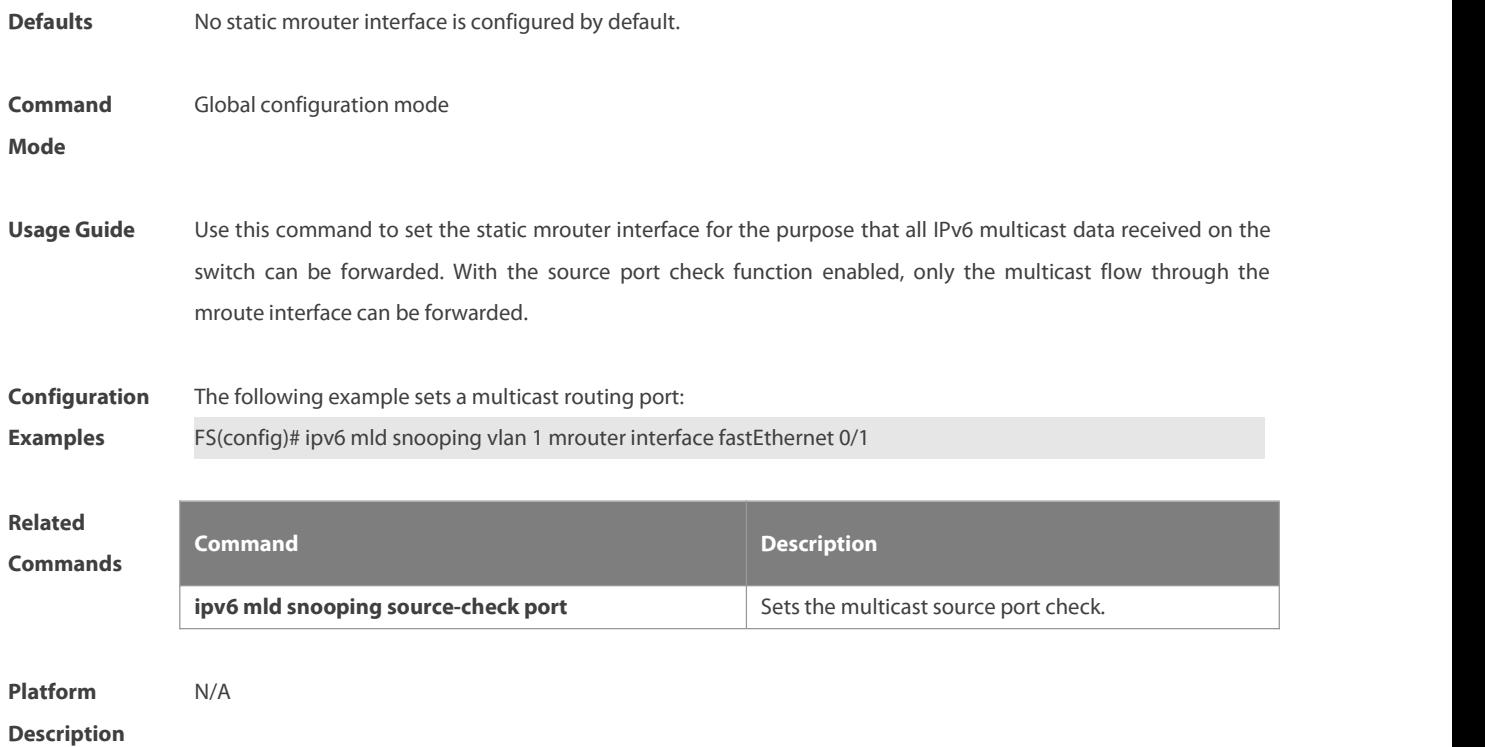

## **10.19 ipv6 mld snooping vlan mrouterlearn**

Use this command to enable the switch to dynamically learn MLD query or PIM packets to identify the mrouter interface automatically. Use the **no** form of this command to disable this function.**ipv6 mld snooping vlan** vid **mrouter learn no ipv6 mld snooping vlan** vid **mrouter learn**

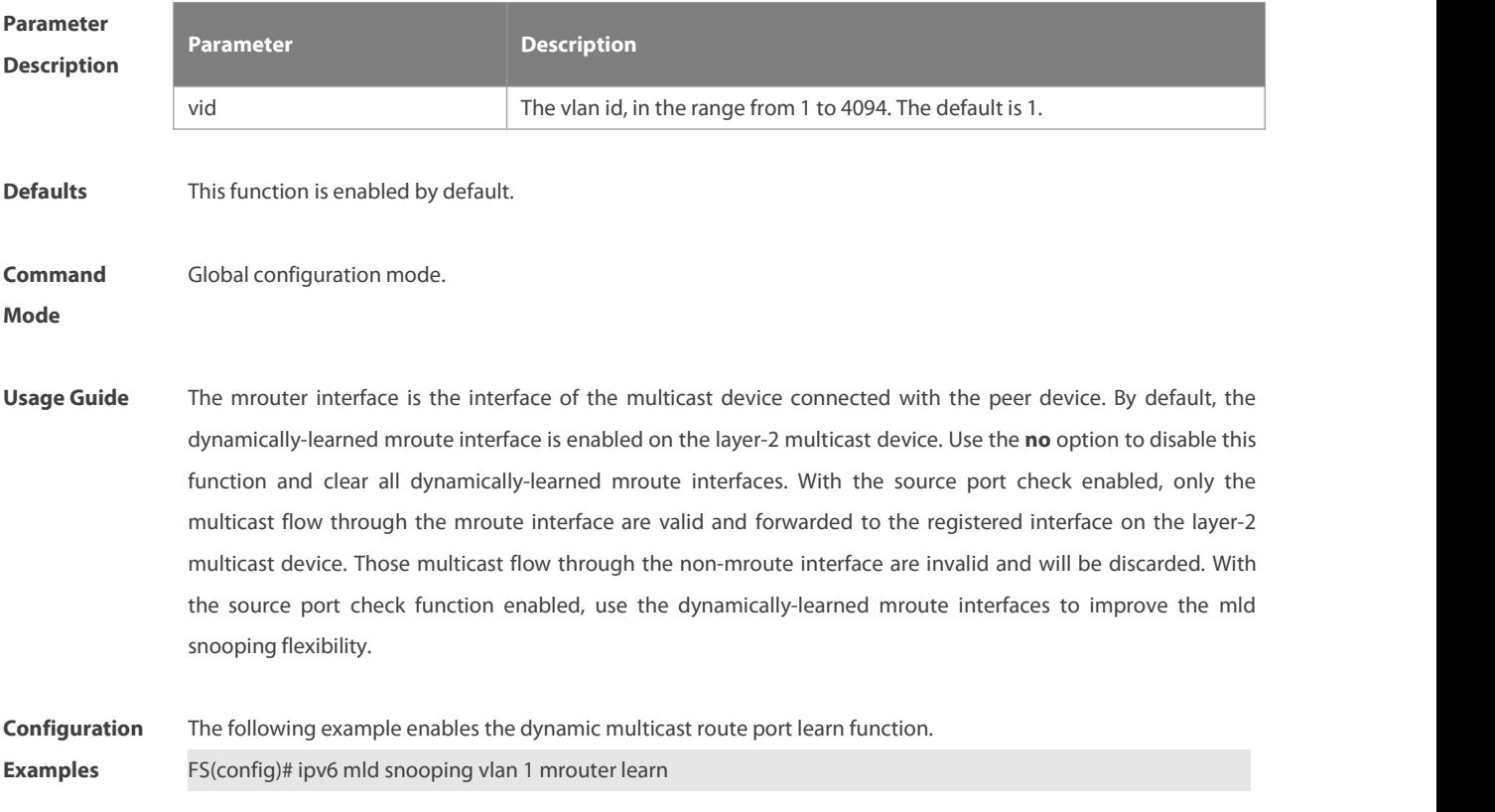

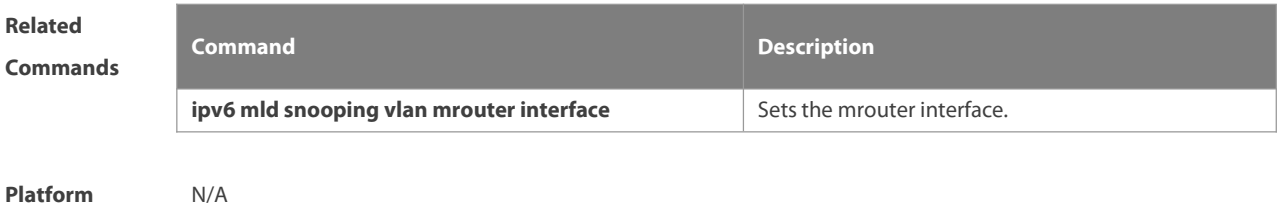

**Description** N/A

## **10.20 ipv6 mld snooping vlan static interface**

Use this command to set a static member port to receive the multicast flow for the purpose of preventing the port from being influenced by the MLD Report packets with the MLD Snooping enabled. Uses the **no** form of this command to restore the default setting.

**ipv6 mld snooping vlan** vid **static** group-address**interface** interface-type interface-number

**no ipv6 mld snooping vlan** vid **static** group-address**interface** interface-type interface-number

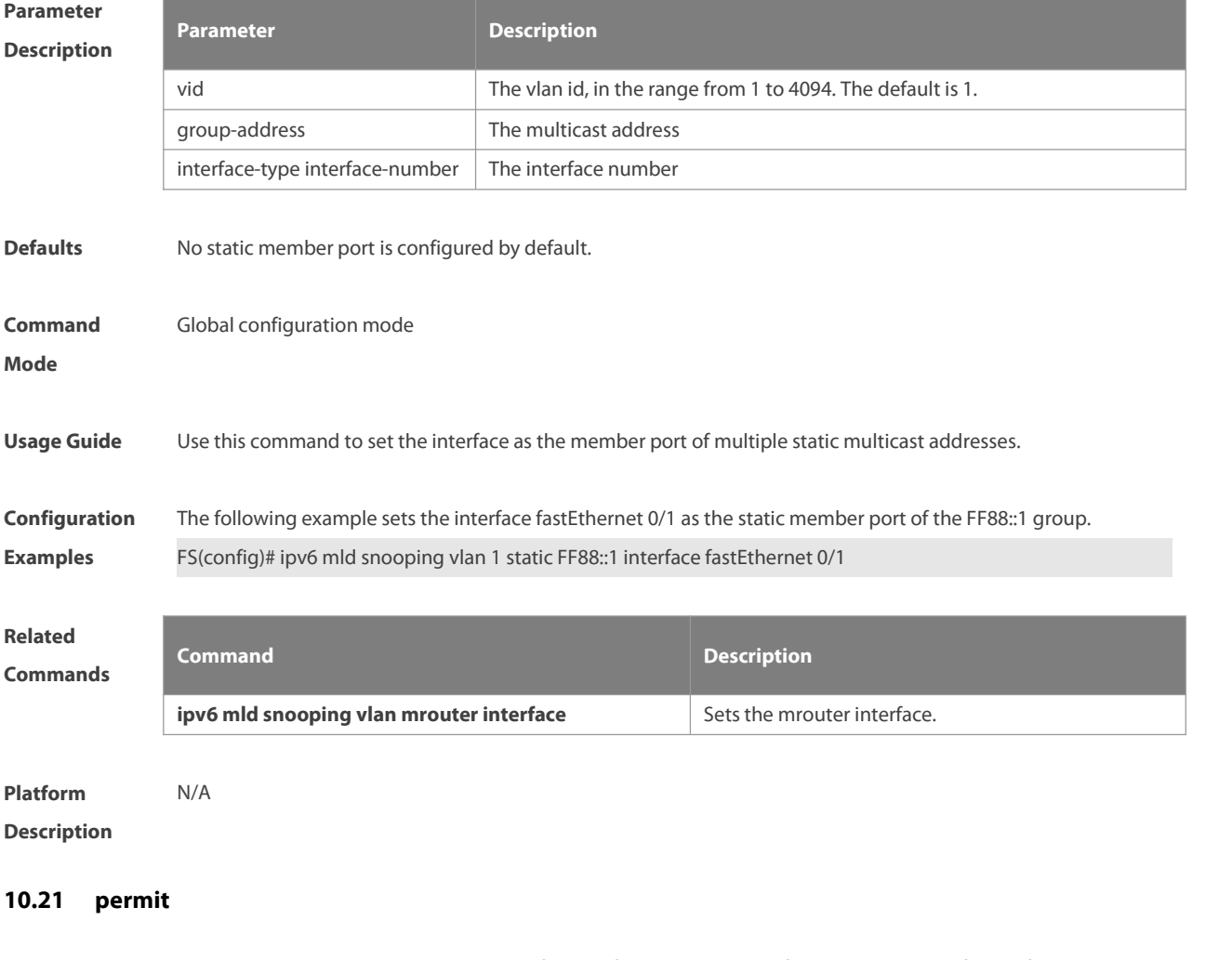

Use this command to allow the multicast flow profile within the specified range in the profile configuration mode. **permit**

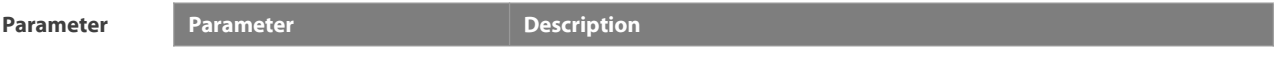

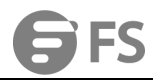

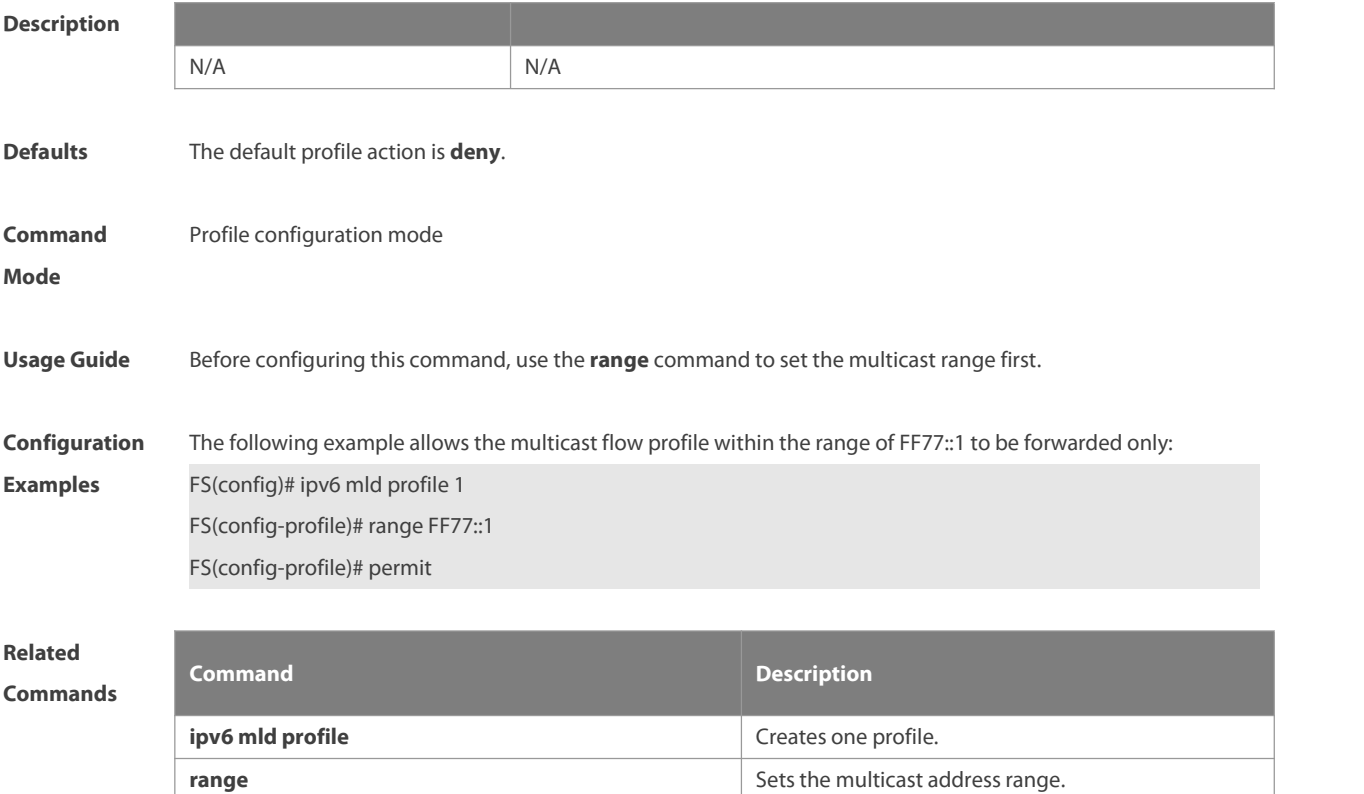

**deny** Sets the profile action deny.

**Platform**

**Description** 

## **10.22 range**

Use this command to specify the profile multicast flow range, which can be one single multicast address, or can be the multicast address within the specified range when configuring a profile in the profile configuration mode. **range** low-ipv6-address[ high-ip-address]

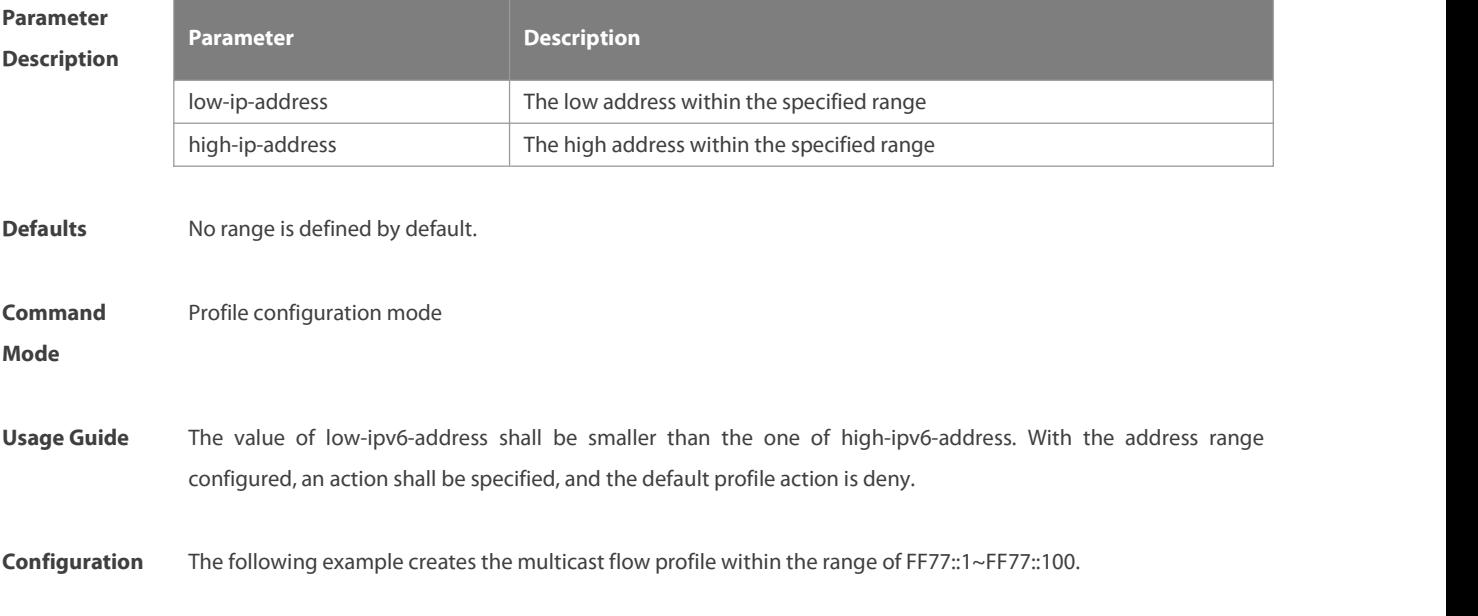

www.fs.com 1486

# **Examples** FS(config)# ipv6 mld profile 1 FS(config-profile)# range FF77::1 FF77::100 **Related Commands Command Description ipv6 mld profile interval in the profile.** Creates one profile. **deny** Sets the profile action deny. **permit** Sets the profile action permit. **Platform Description** N/A **10.23 show ipv6 mld profile** Use this command to display the related MLD profile configuration. **show ipv6 mld profile** profile-number **Parameter Description Description** profile-number Displays the configuration of the specified profile. **Defaults** N/A **Command Mode** Privileged EXEC mode/Global configuration mode/Interface configuration mode **Usage Guide** Use this command to display the related MLD profile configuration. **Configuration** The following example displays the MLD profile configuration.<br>**Examples** FS# show ipv6 mld profile 1 MLD Profile 1 permit range FF77::1 FF77::100

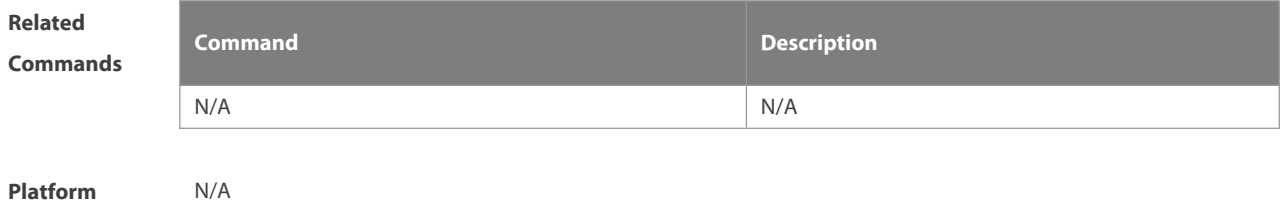

**Description** 

range FF88::123

## **10.24 show ipv6 mld snooping**

Use this command to display the related MLD Snooping information.

**show ipv6 mld snooping** [**gda-table** | **interfaces** interface-type interface-number | **mrouter** | **statistics**[**vlan** vid] | **vlan** vid]

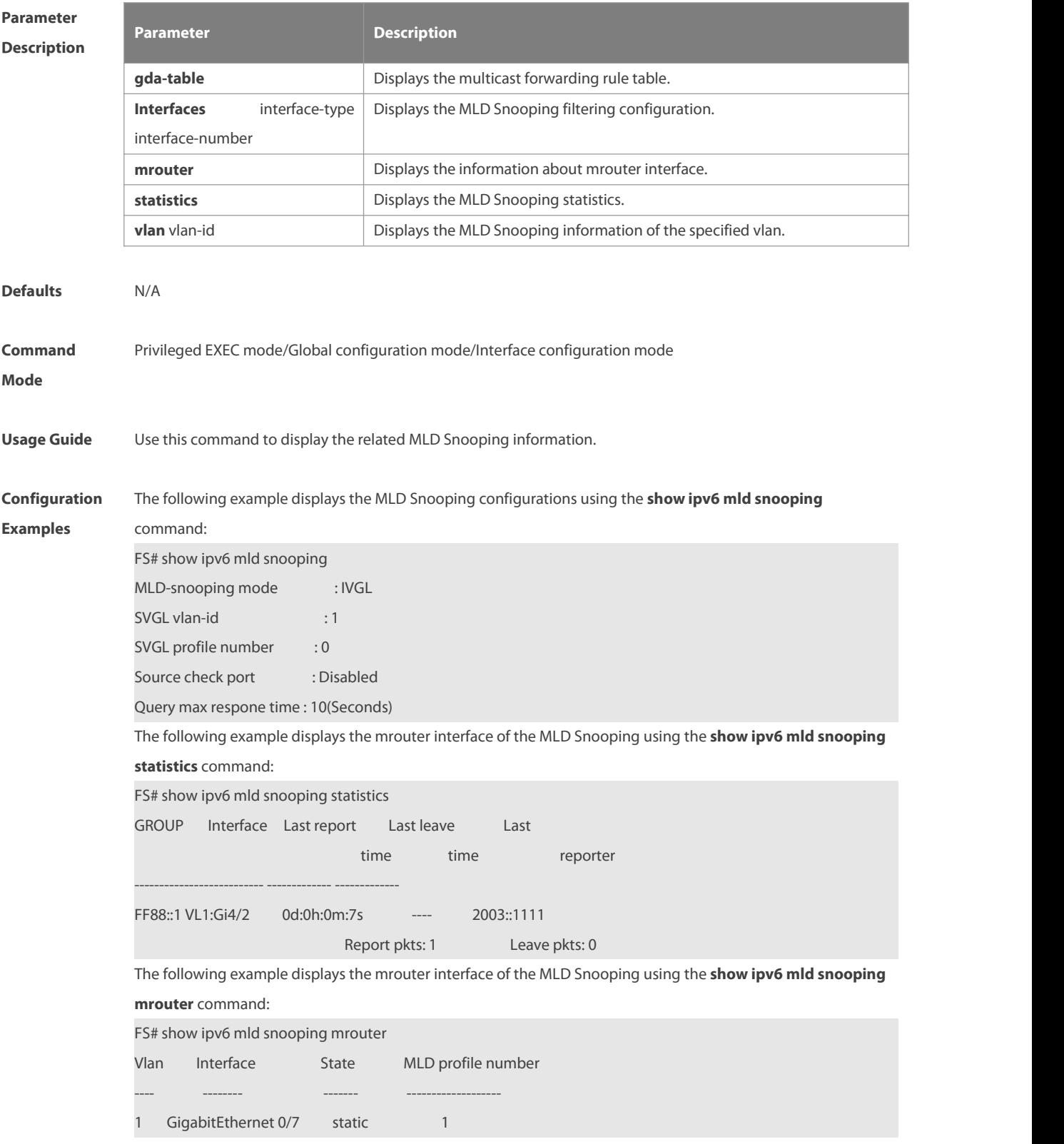

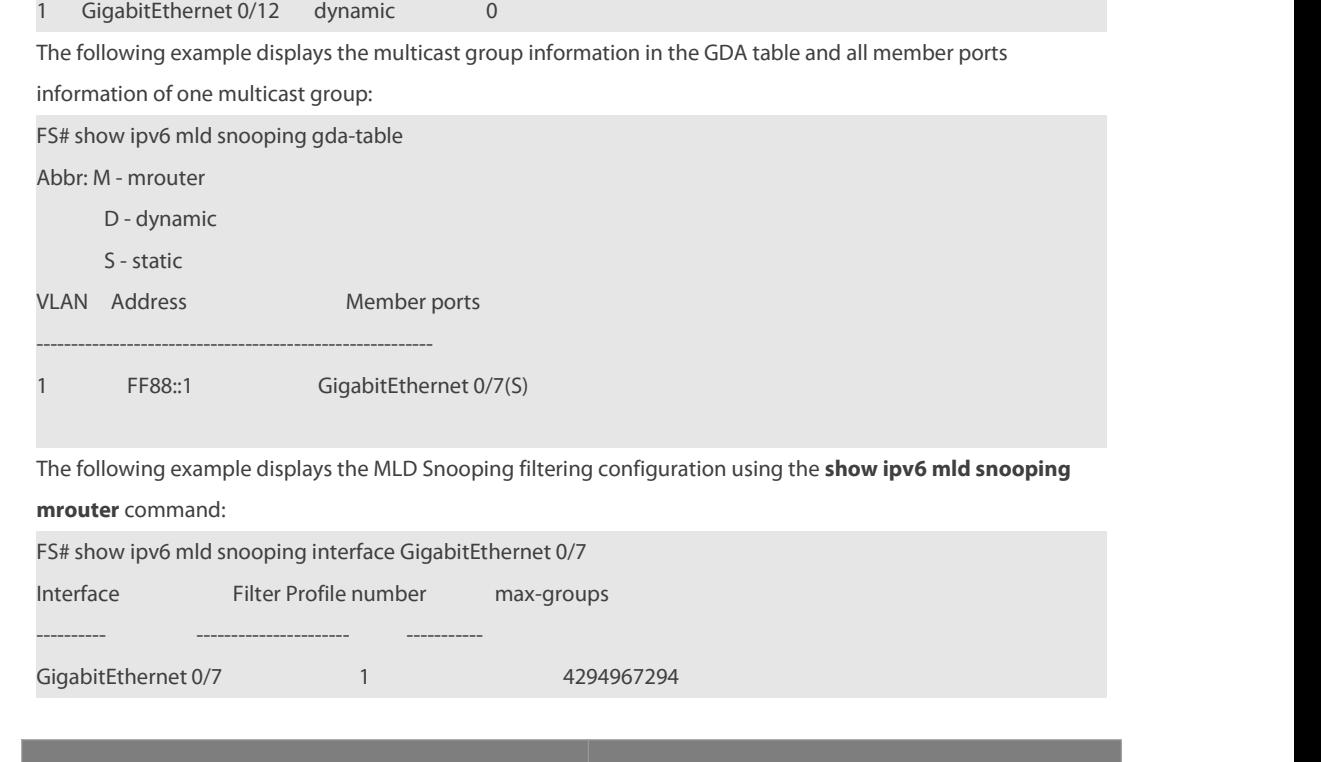

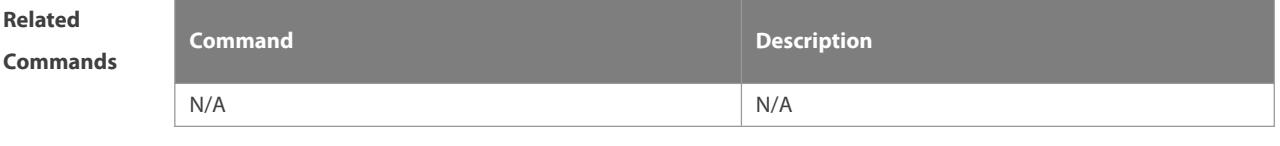

**Description** 

# **Chapter 6 Security Configuration Commands**

- 1. AAA Commands
- 2. RADIUS Commands
- 3. TACACS+ Commands
- 4. SCC Commands
- 5. Password-Policy Commands
- 6. Storm Control Commands<br>7. SSH Commands
- 
- 8. CPU Protection Commands
- 9. DHCP Snooping Commands
- 10. NFPP Commands
- 11. Security-log Commands

## **1 AAA Commands**

## **1.1 aaa accounting commands**

Use this command to account usersin order to enable NAS command accounting. Use the **no** form of this command to restore the default setting. **aaa accounting commands** *level* **{ default |** *list-name* **} start-stop** *method1* [ *method2*…] **no aaa accounting commands** *level* { **default |** *list-name* }

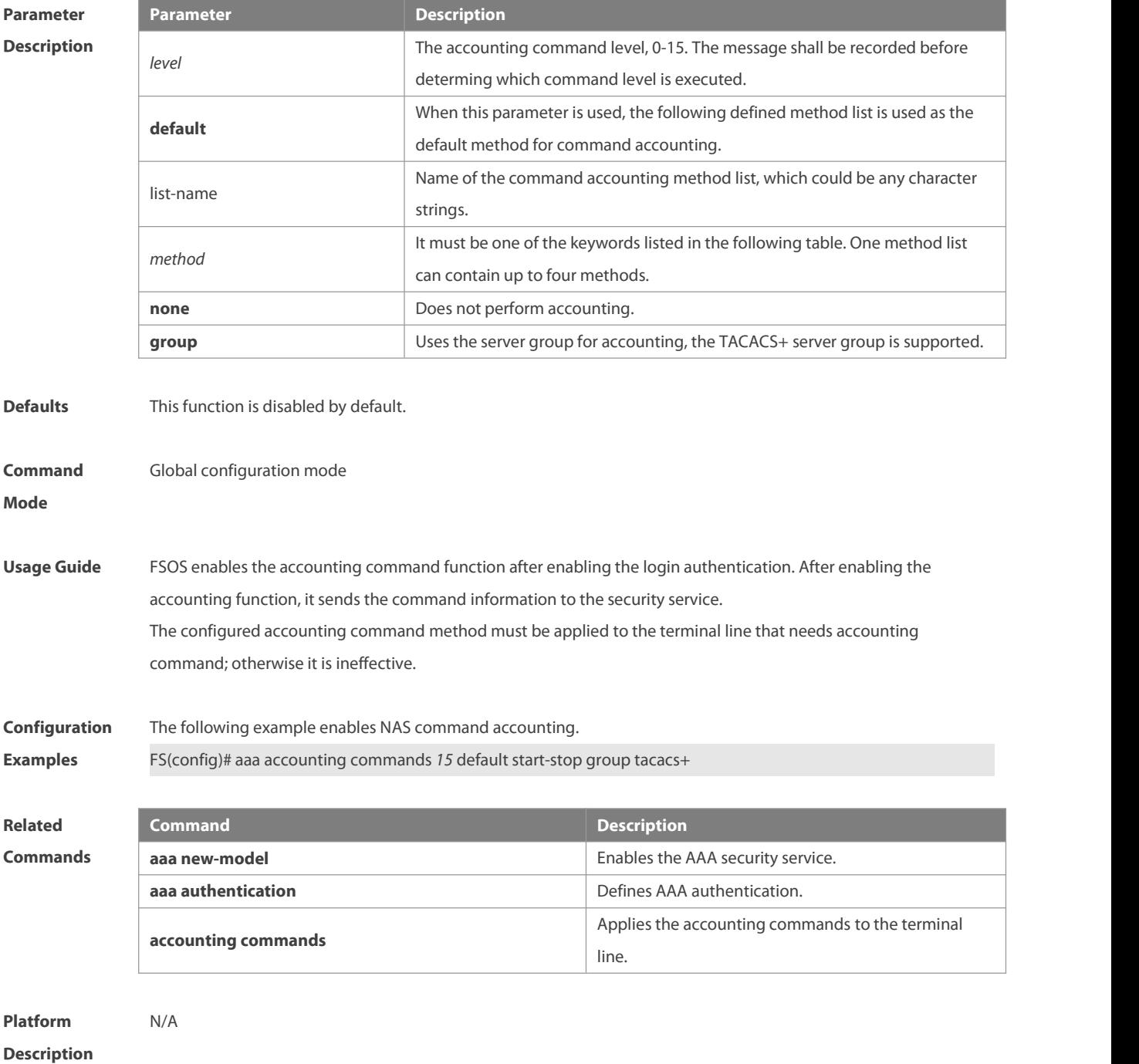

## **1.2 aaa accounting exec**

Use this command to enable NAS access accournting. Use the **no** form of this command to restore the default setting.

**aaa accounting exec** { **default |** *list-name* } **start-stop** *method1* [ *method2..*.]

**no aaa accounting exec** { **default** |*list-name* }

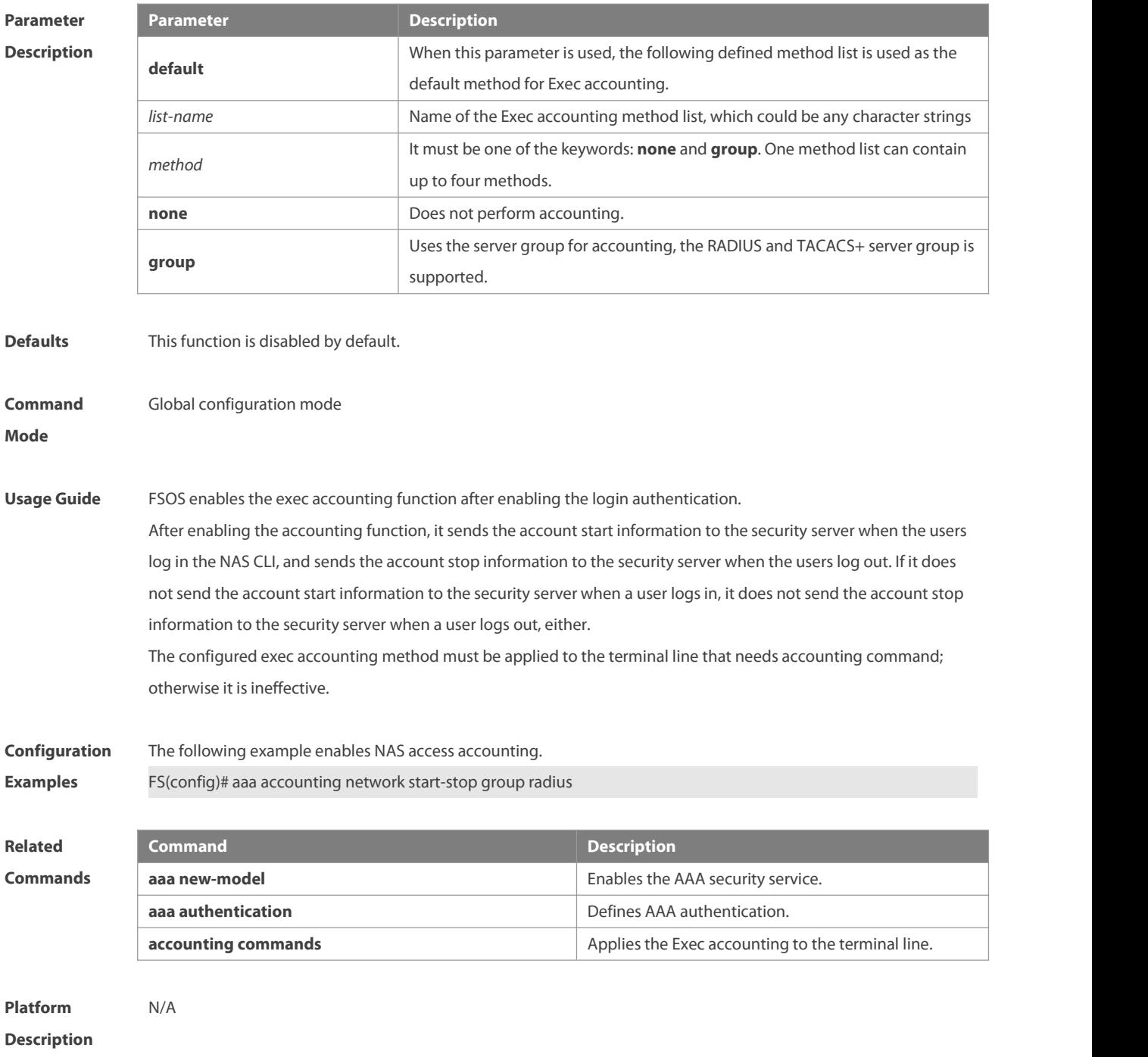

## **1.3 aaa accounting network**

Use this command to enable network access accounting. Use the **no** form of this command to restore the default

#### setting.

## **aaa accounting network { default |** *list-name* **} start-stop** *method1* [ *method2*..] **no aaa accounting network** { **default** | *list-name* }

**Parameter Description Description default** When this parameter is used, the following defined method list is used as the default method for Network accounting. *list-name* Name of the accounting method list *method* Sends accounting messages at both the start time and the end time of access. Users are allowed to access the network, no matter whether the start accounting message enables the accounting successfully. **none** Does not perform accounting. **group** Uses the server group for accounting, the RADIUS and TACACS+ server group is supported. **Defaults** This function is disabled by default. **Command** Global configuration mode<br>**Mode Usage Guide** FSOS performs accounting of user activities by sending record attributes to the security server. Use the **start-stop** keyword to set the user accounting option. **Configuration** The following example enables network access accounting. **Examples** FS(config)# aaa accounting network start-stop group radius **Related Command**<br> **Commands**<br> **Commands Commanded Commanded Enables the AAA security service. aaa authorization network** Defines a network authorization method list. **aaa authentication** Defines AAA authentication. **username user a** Defines a local user database. **Platform Description** N/A

#### **1.4 aaa accounting update**

Use this command to enable the accounting update function Use the **no** form of this command to restore the default setting. **aaa accounting update no aaa accounting update**

## **Parameter** N/A

**Description** 

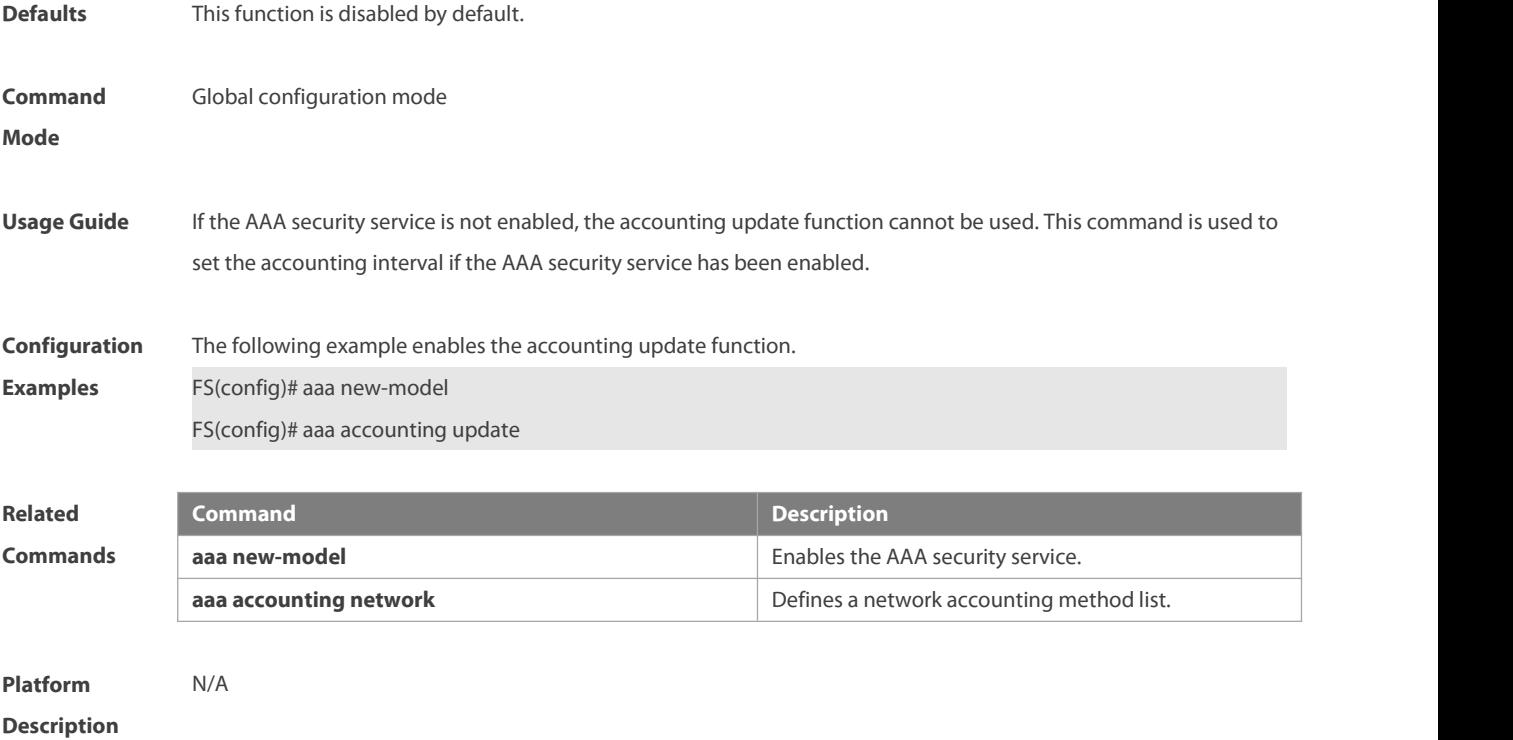

## **1.5 aaa accounting update periodic**

If the accounting update function has been enabled, use this command to set the interval of sednign the accounting update message. Use the **no** form of this command to restore the default setting. **aaa accounting update periodic** *interval* **no aaa accounting update periodic**

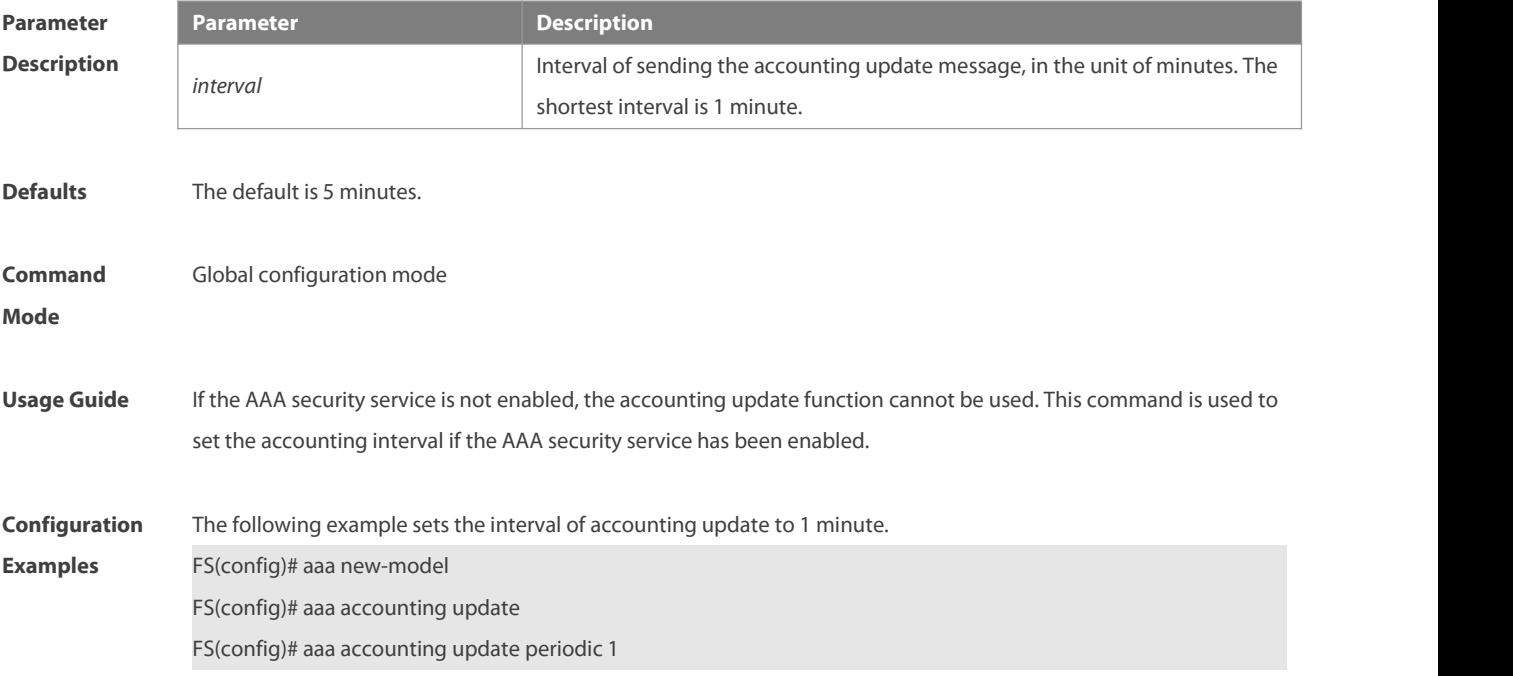

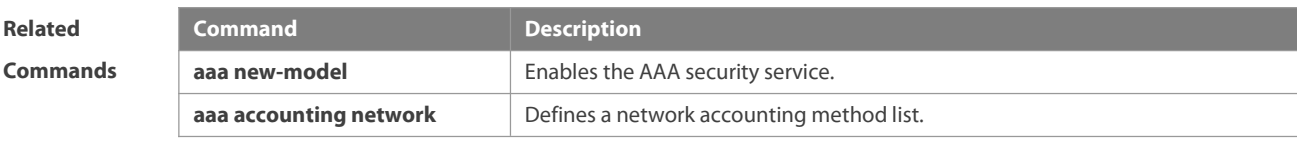

**Platform Description** 

## **1.6 aaa authentication enable**

Use this command to enable AAA Enable authentication and configure the Enable authentication method list. Use the **no** form of this command to delete the user authentication method list. **aaa authentication enable** { **default** | *list-name* } *method1* [ *method2*..] **no aaa authentication enable default**

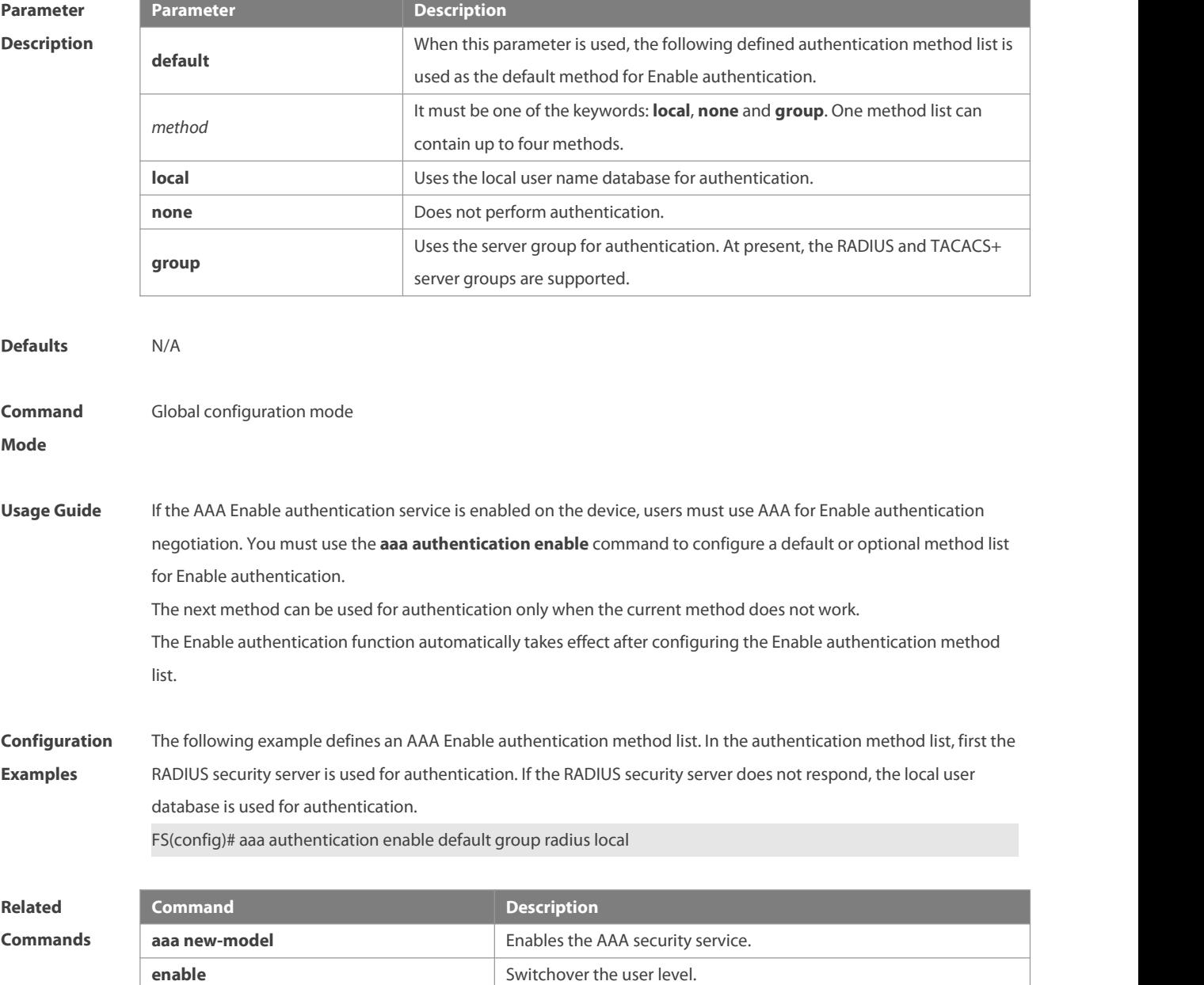

**username Defines a local user database.** 

**Platform**

**Description** 

## **1.7 aaa authentication login**

Use this command to enable AAA Login authentication and configure the Login authentication method list. Use the **no** form of this command to delete the authentication method list. **aaa authentication login** { **default** | *list-name* } *method1* [ *method2*..] **no aaa authentication login** { **default** | *list-name* }

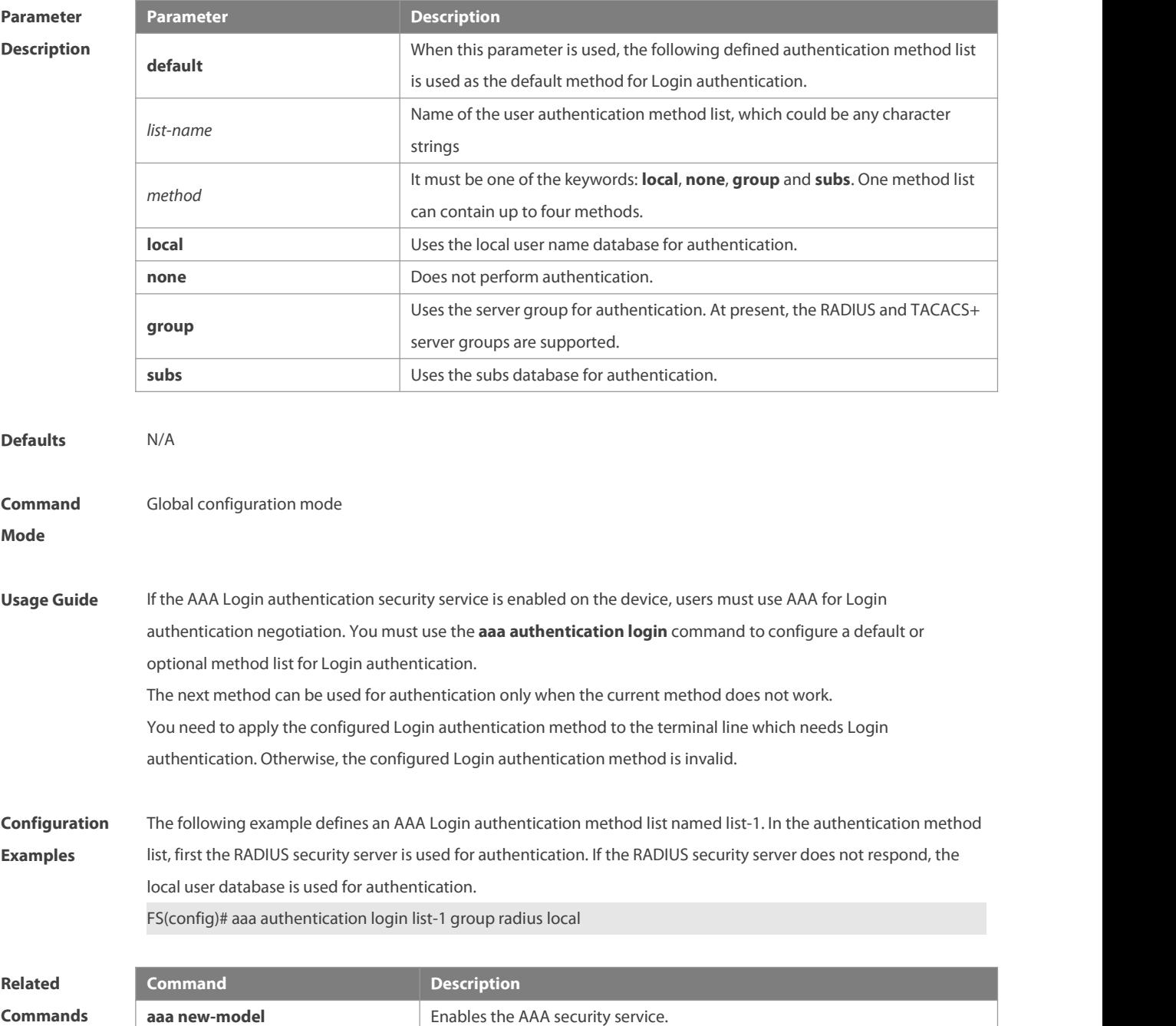

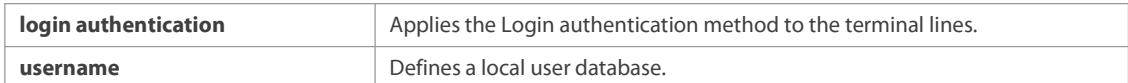

**Description** 

## **1.8 aaa authentication ppp**

Use this command to enable the AAA authentication for PPP user and configure the PPP user authentication method list.

Use the **no** form of this command to delete the authentication method list.

**aaa authentication ppp** { **default** | *list-name* } *method1* [ *method2*...]

**no aaa authentication ppp** { **default** | *list-name* }

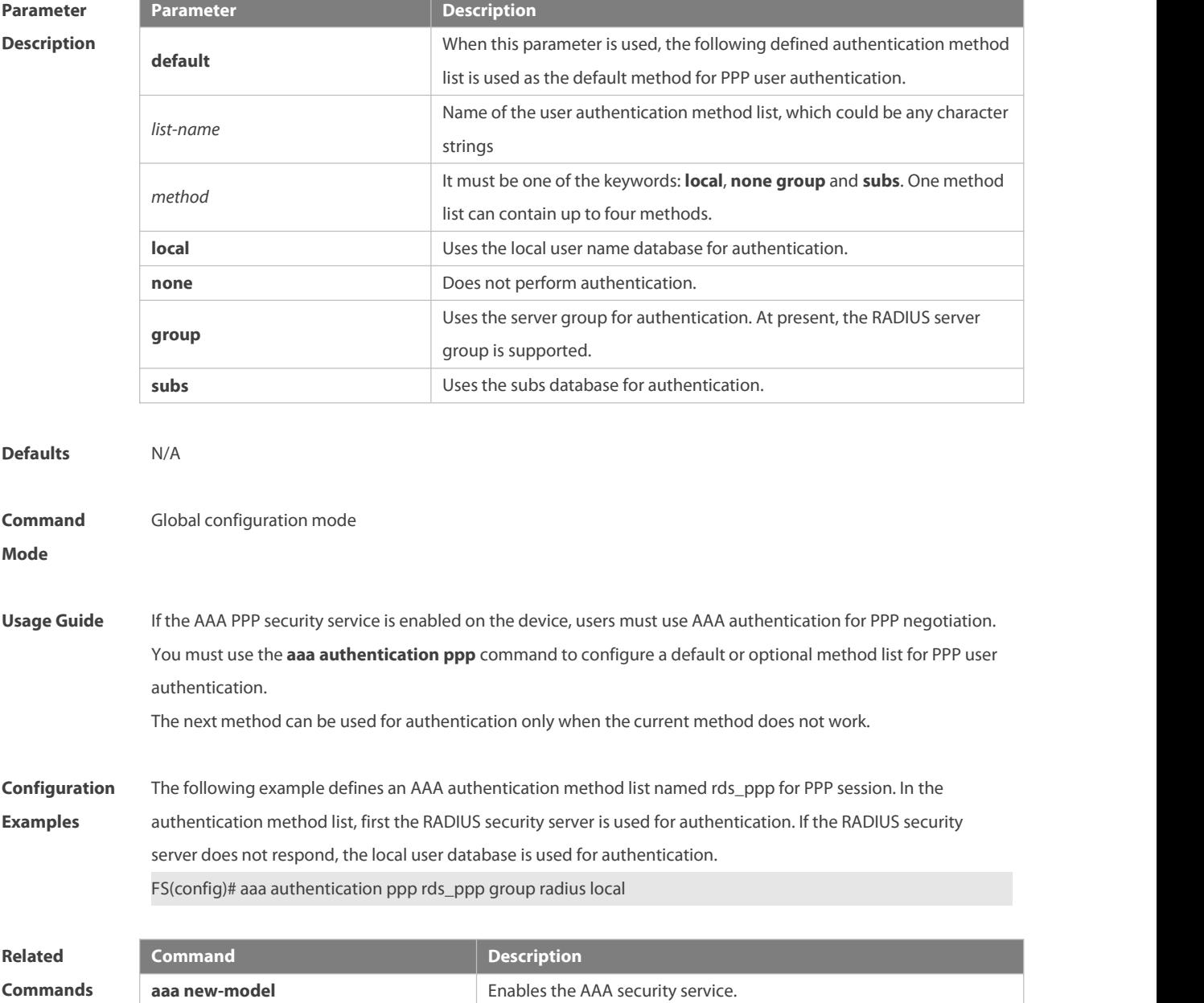

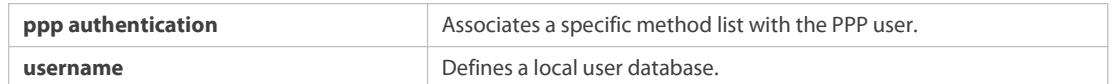

**Description** 

## **1.9 aaa authentication sslvpn**

Use this command to enable AAA authentication for the SSL VPN user and configure the SSL VPN user authentication method list.

Use the **no** form of this command to delete the authentication method list.

**aaa authentication sslvpn** { **default** | *list-name* } *method1* [ *method2..*.]

**no aaa authentication sslvpn** { **default** | *list-name* }

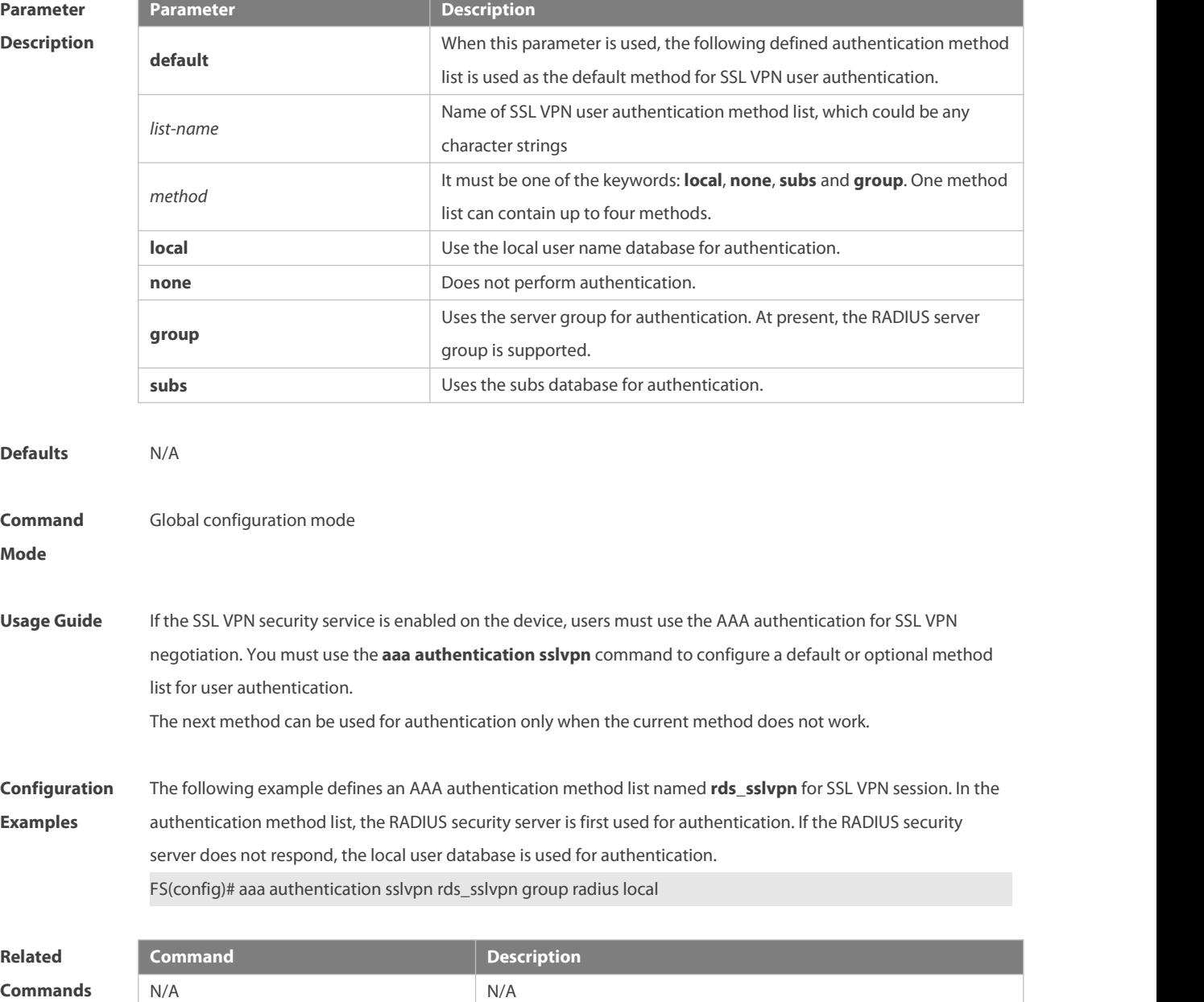

**Description** 

## **1.10 aaa authorization commands**

Use this command to authorize the command executed by the user who has logged in the NAS CLI. Use the **no** form of this command to restore the default setting. **aaa authorization commands** *level* { **default** | *list-name* } *method1* [ *method2.*..] **no aaa authorization commands** *level* { **default** | *list-name* }

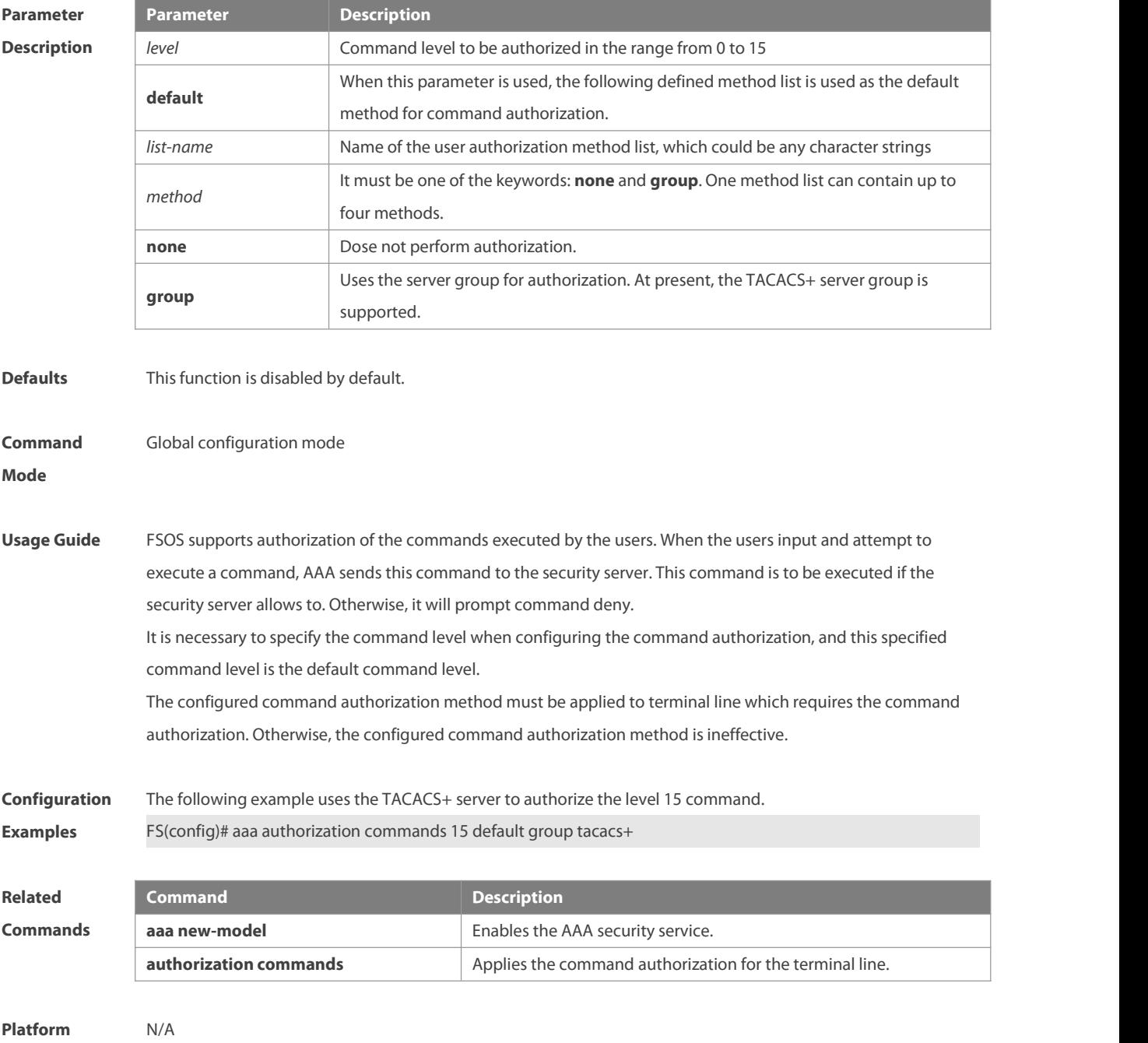

**Description** 

## **1.11 aaa authorization config-commands**

Use this command to authorize the configuration commands (including in the global configuration mode and its sub-mode). Use the **no** form of this command to resotre the default setting. **aaa authorization config-commands**

**no aaa authorization config-commands**

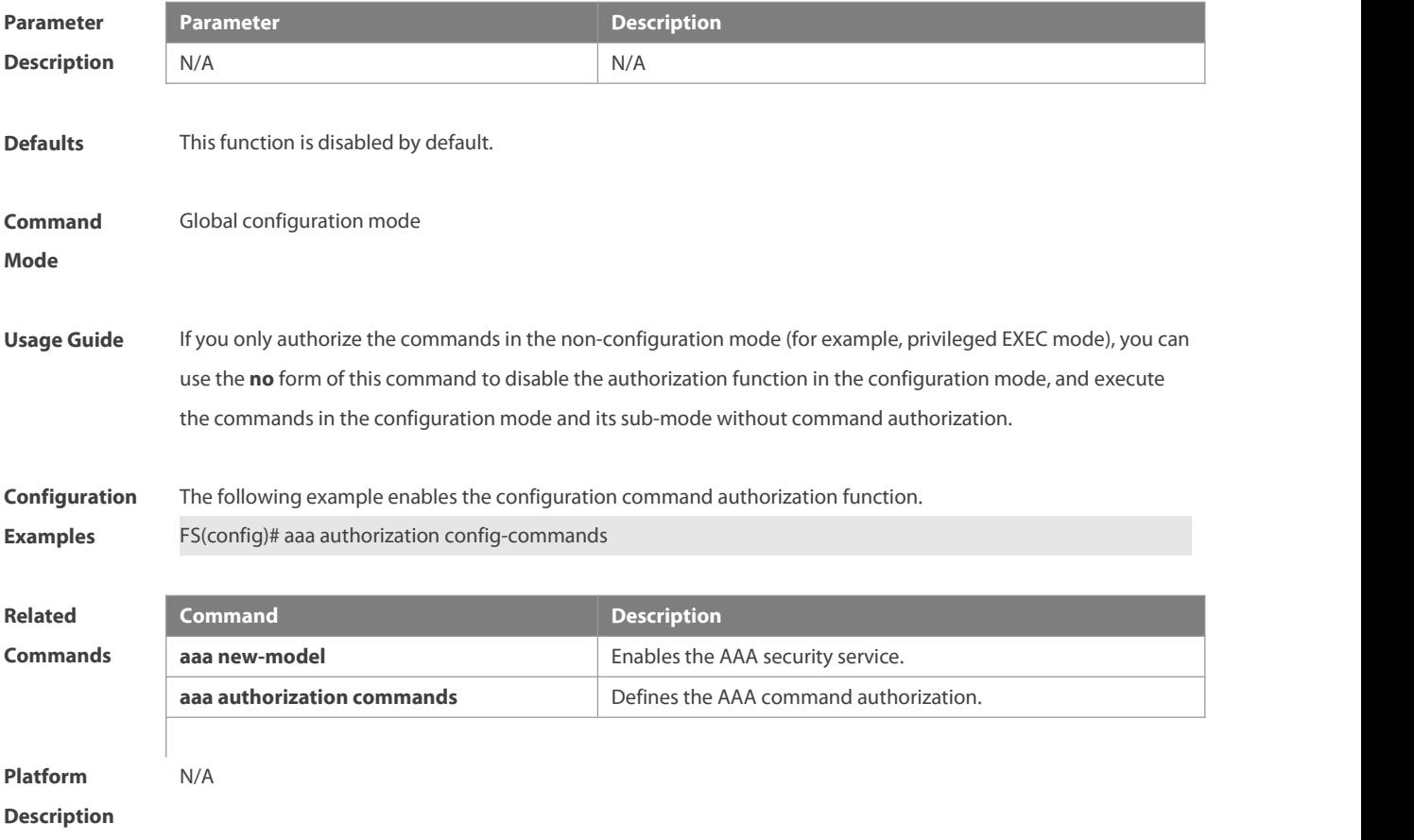

#### **1.12 aaa authorization console**

Use this command to authorize the commands of the users who have logged in the console. Use the **no** form of this command to restore the default setting.

**aaa authorization console**

**no aaa authorization console**

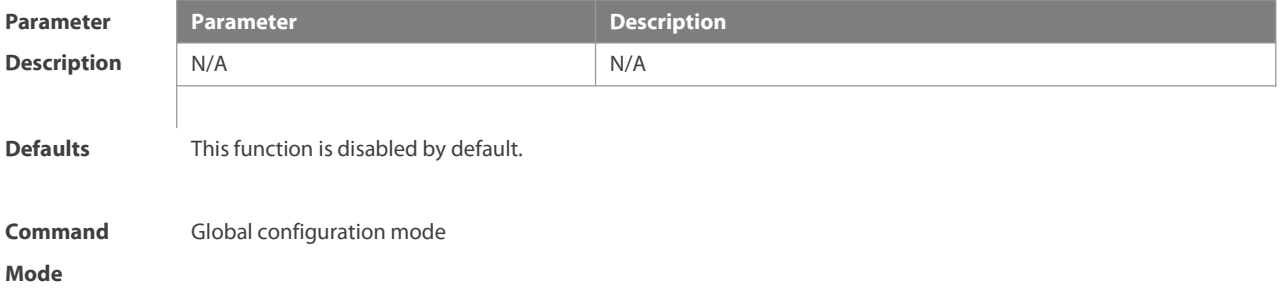

**Usage Guide** FSOS supports to identify the users logged in from the console and from other terminals, configure whether to authorize the users logged in from the console or not. If the command authorization function is disabled on the console, the authorization method list applied to the console line is ineffective.

**Configuration** The following example enables the aaa authorization console function.<br>**Examples** FS(config)# aaa authorization console

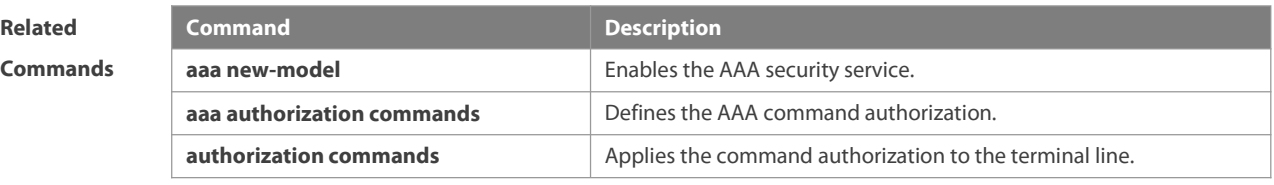

**Platform**

**Description** 

## **1.13 aaa authorization exec**

Use this command to authorize the users logged in the NAS CLIand assign the authority level. Use the **no** form of this command to restore the default setting. **aaa authorization exec** { **default** |*list-name* } *method1* [ *method2*...]

**no aaa authorization exec** { **default** |*list-name* }

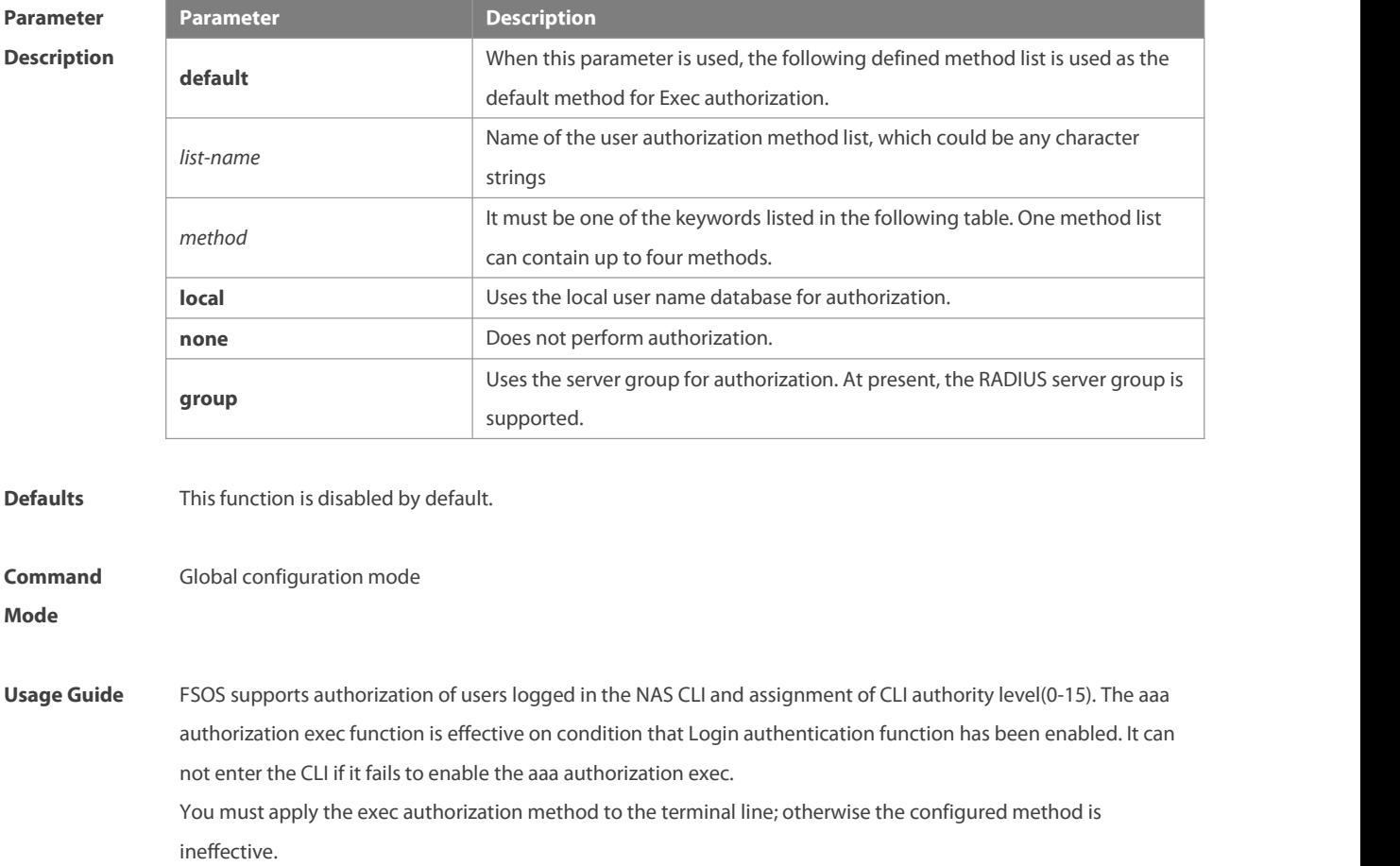

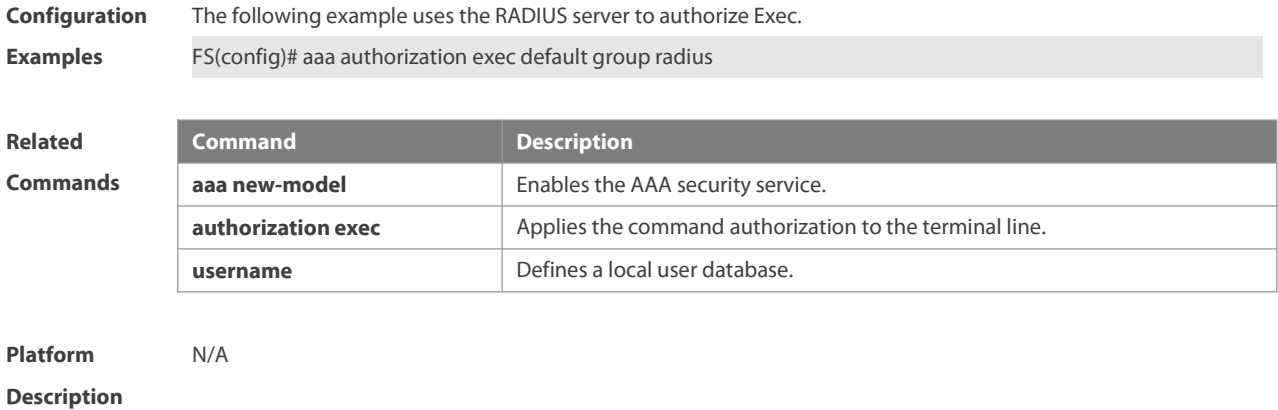

#### **1.14 aaa authorization network**

Use this command to authorize the service requests (including such protocols as PPP and SLIP) from the users that access the network. Use the **no** form of this command to restore the default setting. **aaa authorization network** { **default** | *list-name* } *method1* [ *method2*...] **no aaa authorization network** { **default** | *list-name* }

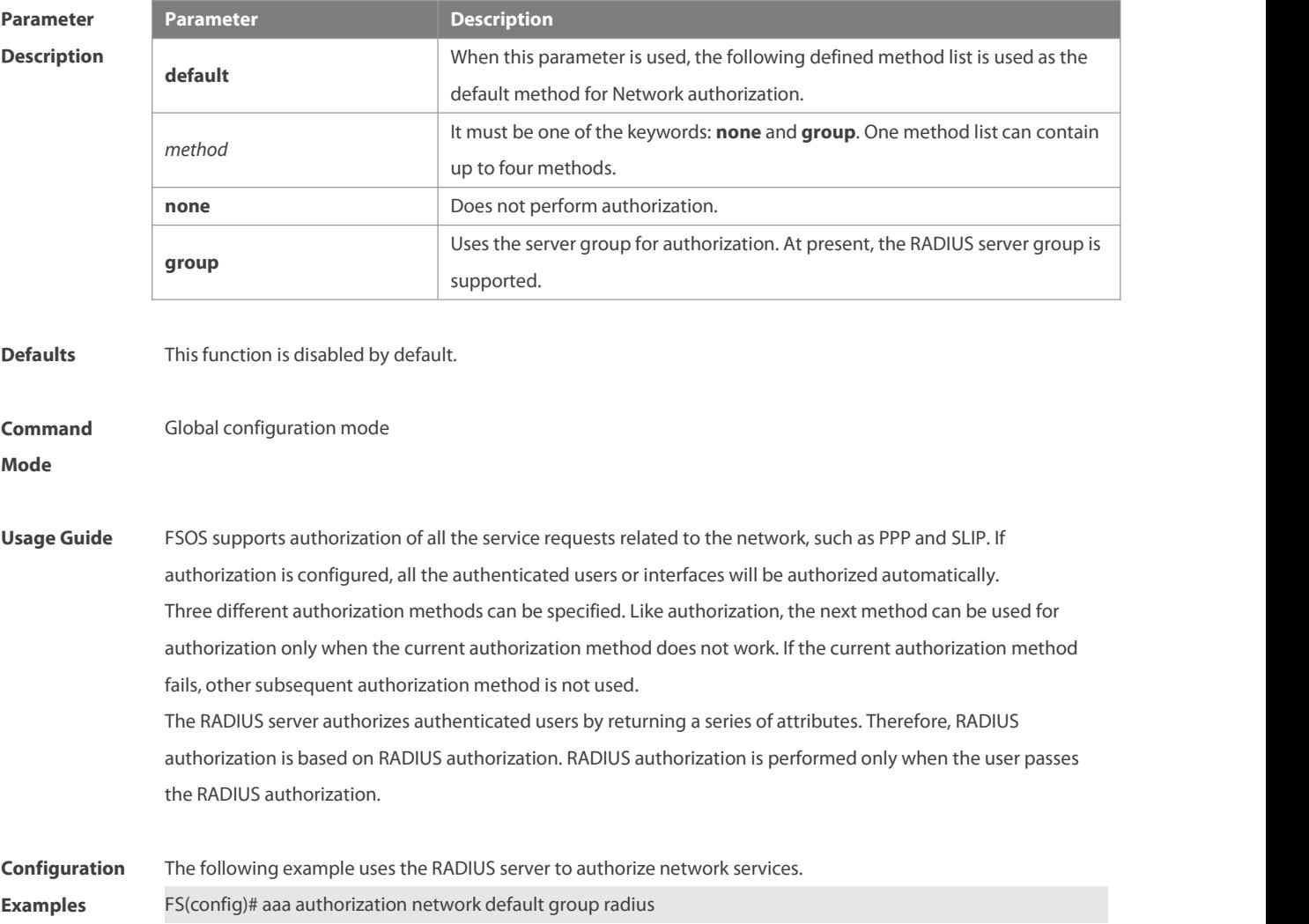

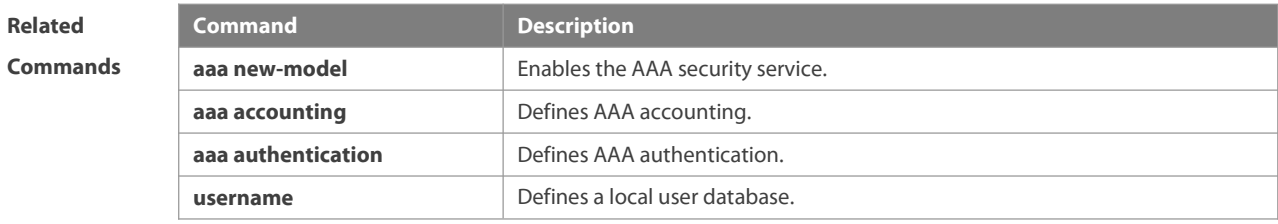

## **Platform Description**

## **1.15 aaa command-author cache**

Use this command to cache authorization results on the AAA module.

Use the **no** form of this command to restore the default setting.

**aaa command-author cache**

**no aaa command-author cache**

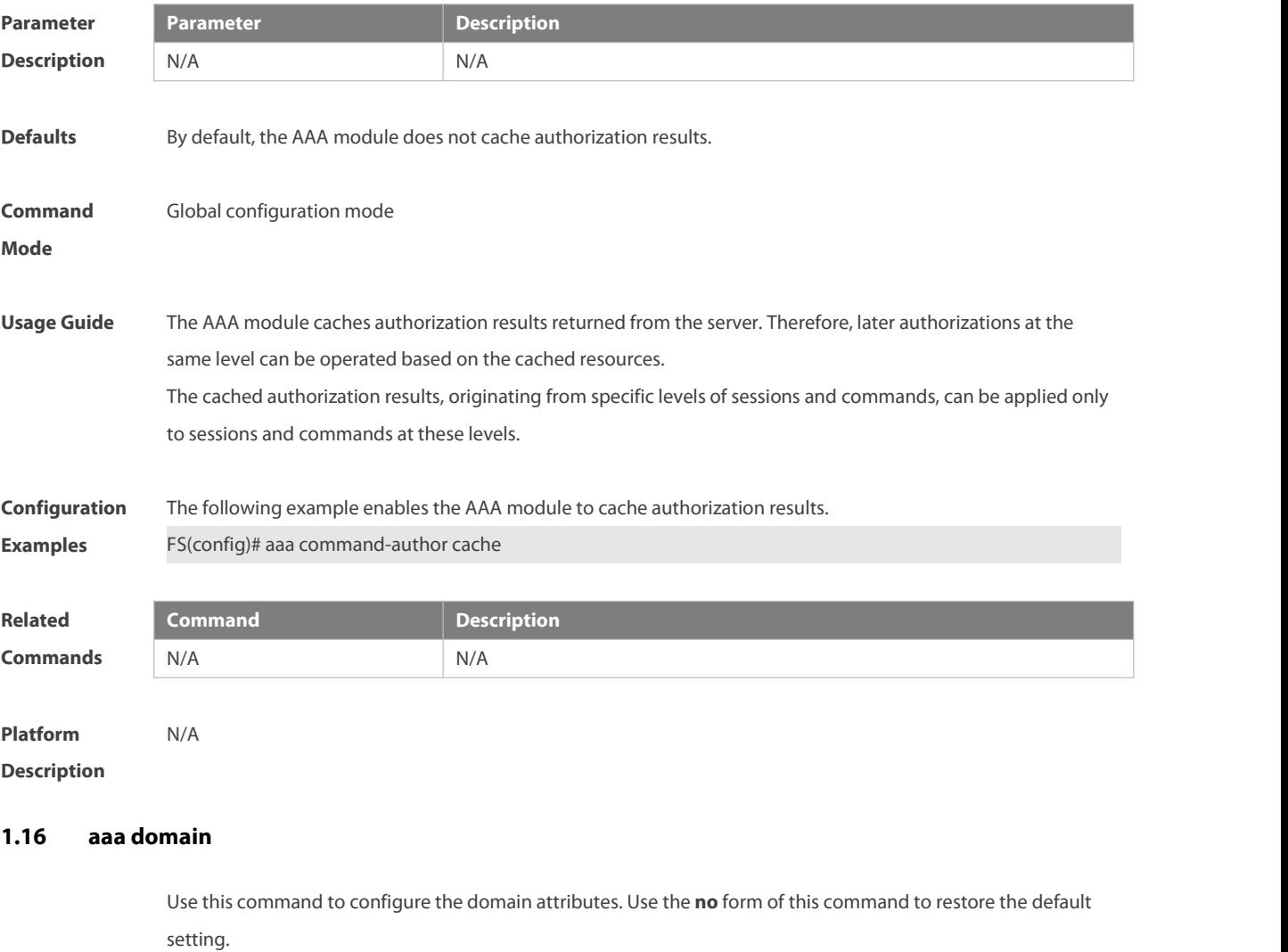

**aaa domain** { **default** | *domain-name* }

**no aaa domain** { **default |** *domain-name* }

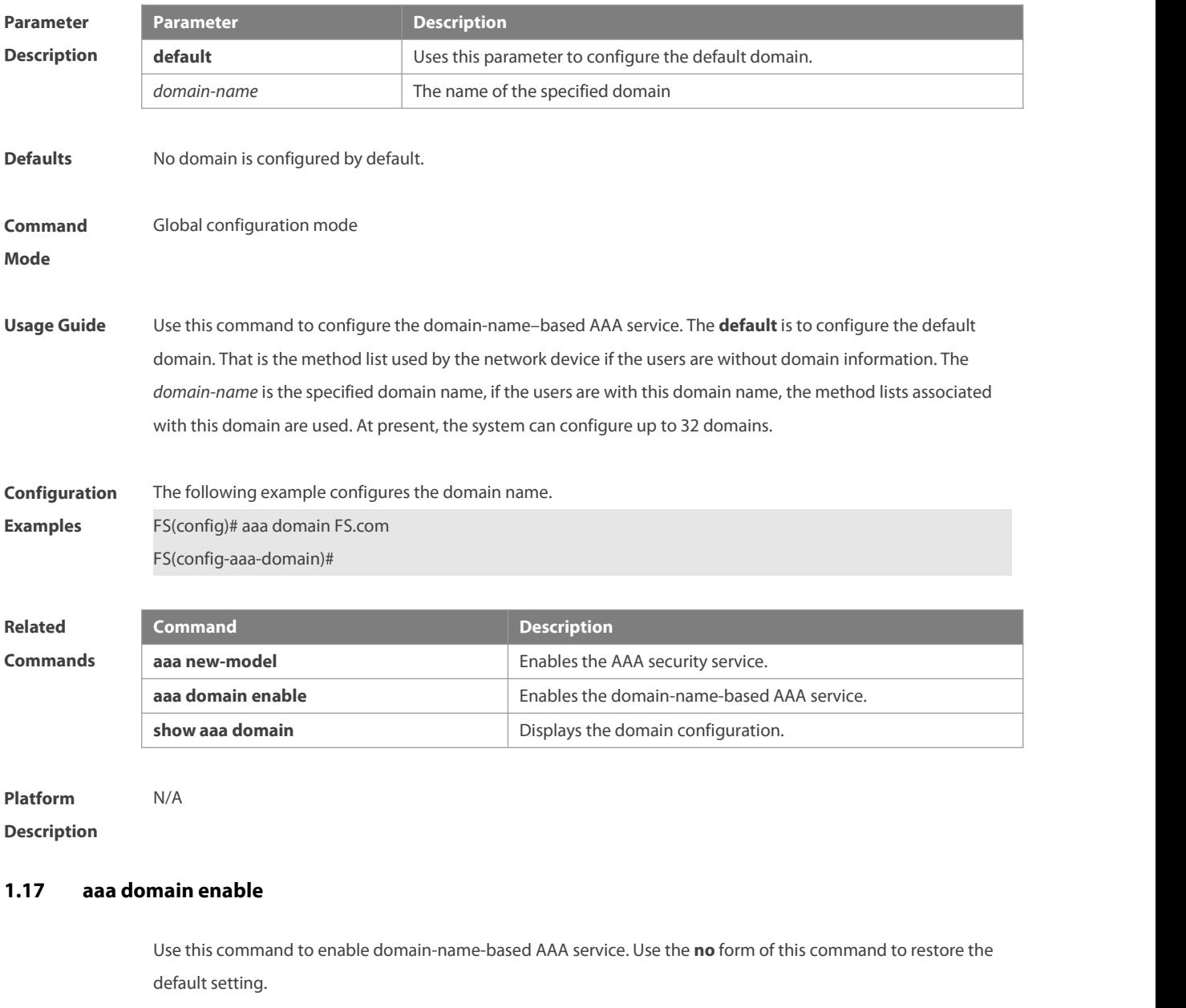

**aaa domain enable**

**no aaa domain enable**

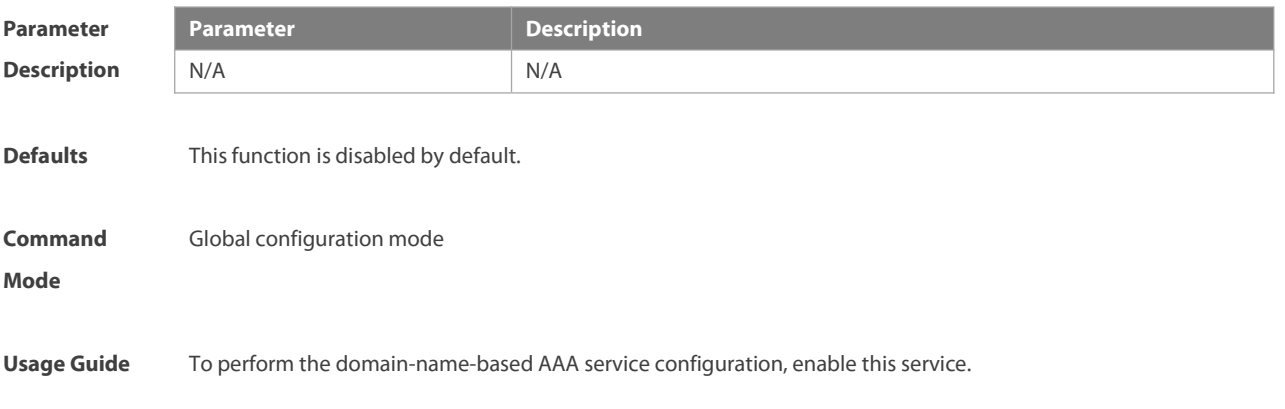

**Configuration** The following example enables the domain-name-based AAA service.<br>**Examples** FS(config)# aaa domain enable **Related Command**<br> **Commands**<br> **Commands Commandel** Enables the AAA security service. **show aaa doamain bishow aaa doamain bishow aaa doamain bishow aaa doamain bishow aa doamain configuration. Platform Description** N/A

#### **1.18 aaa local authentication attempts**

Use this command to set login attempt times.

#### **aaa local authentication attempts** *max-attempts*

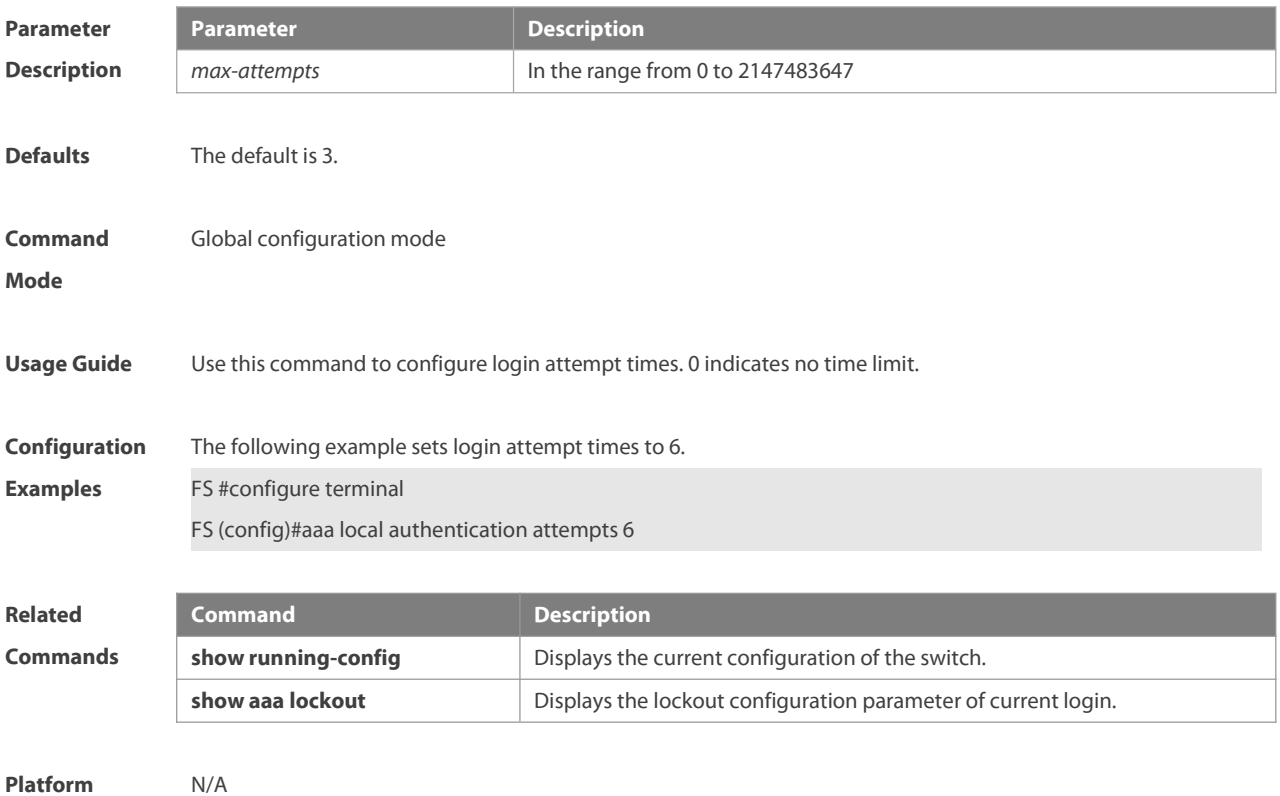

**Description** 

#### **1.19 aaa local authentication lockout-time**

Use this command to configure the lockout-time period when the login user has attempted for more than the limited times.

**aaa local authentication lockout-time** *lockout-time*

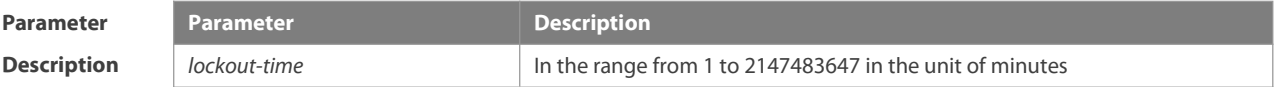

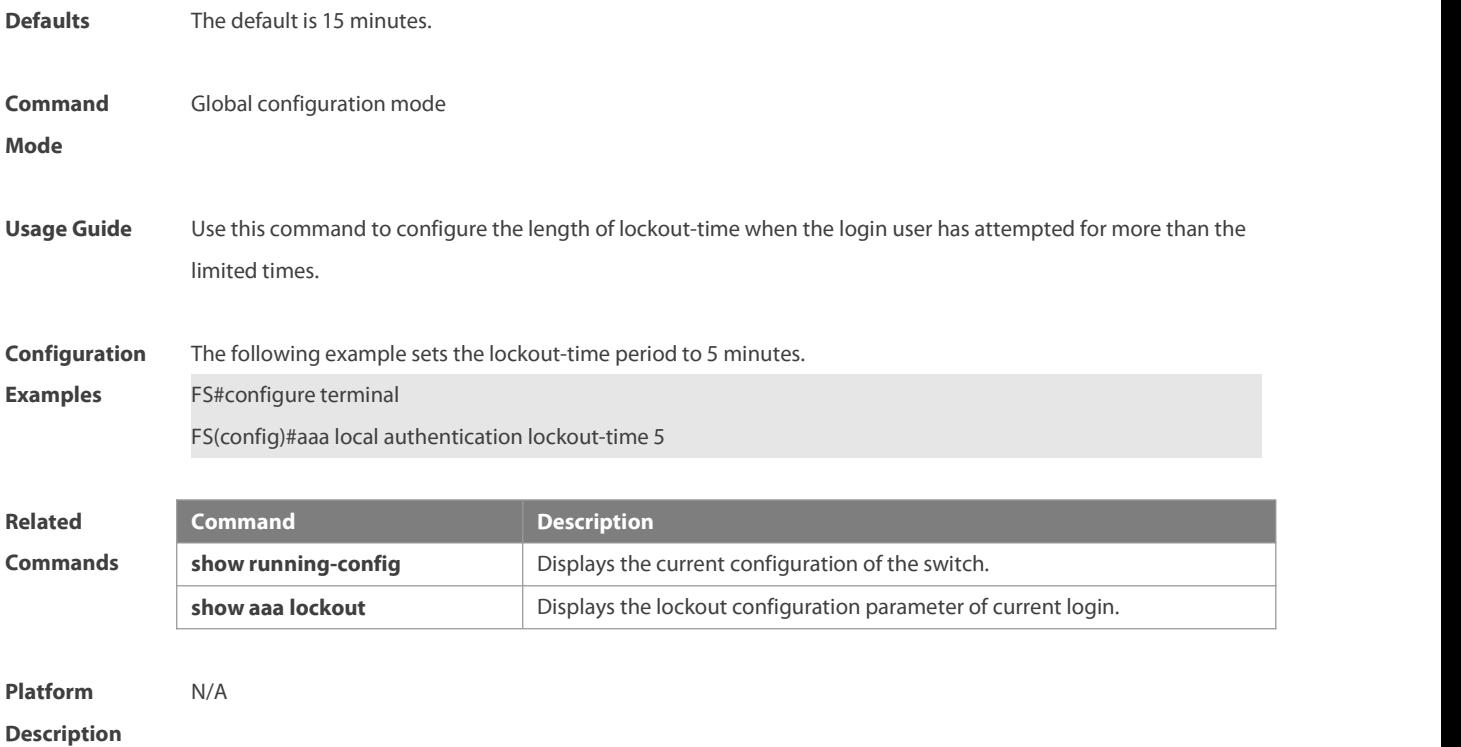

## **1.20 aaa log enable**

Use this command to enable the system to print the syslog informing AAA authentication success. Use the **no** form of this command to disable the system to print the system informing AAA authentication success. **aaa log enable**

**no aaa log enable**

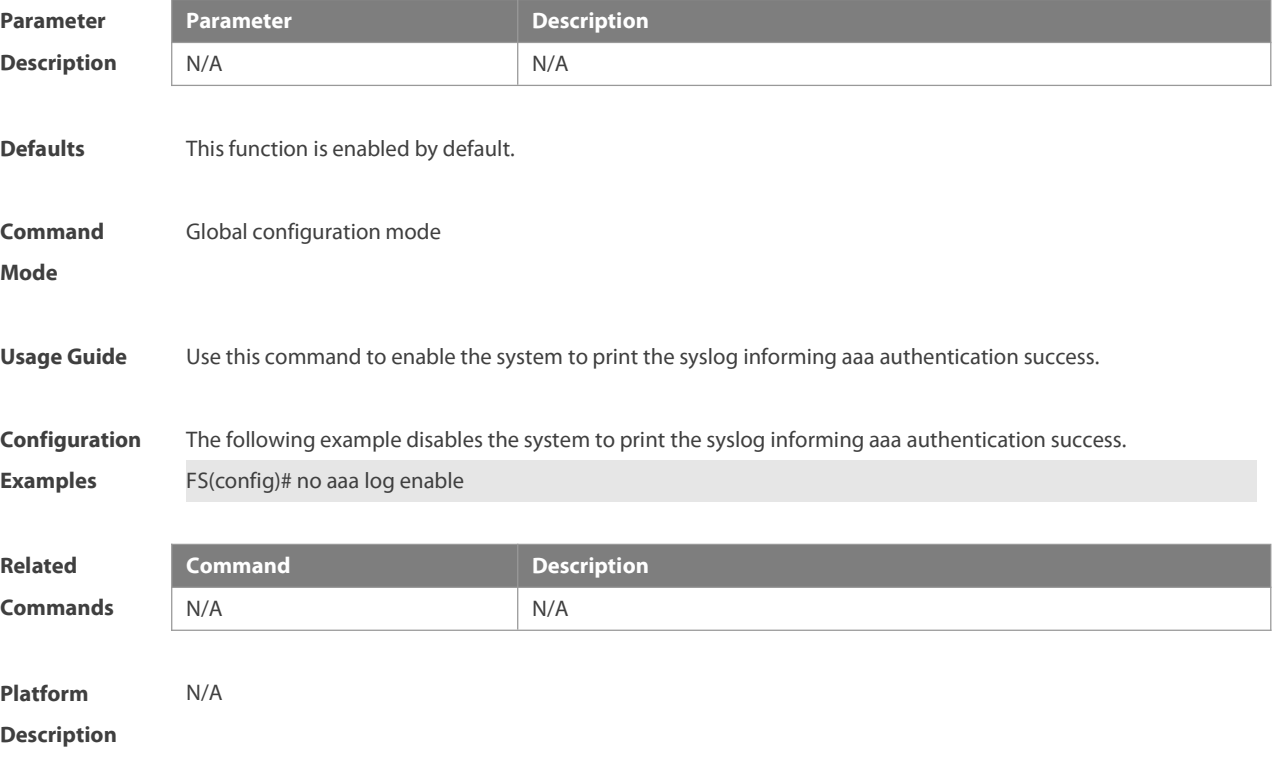

## **1.21 aaa log rate-limit**

Use this command to set the rate of printing the syslog informing AAA authentication success. Use the **no** form of this command to restore the default printing rate.

**aaa log rate-limit** *num*

**no aaa log rate-limit**

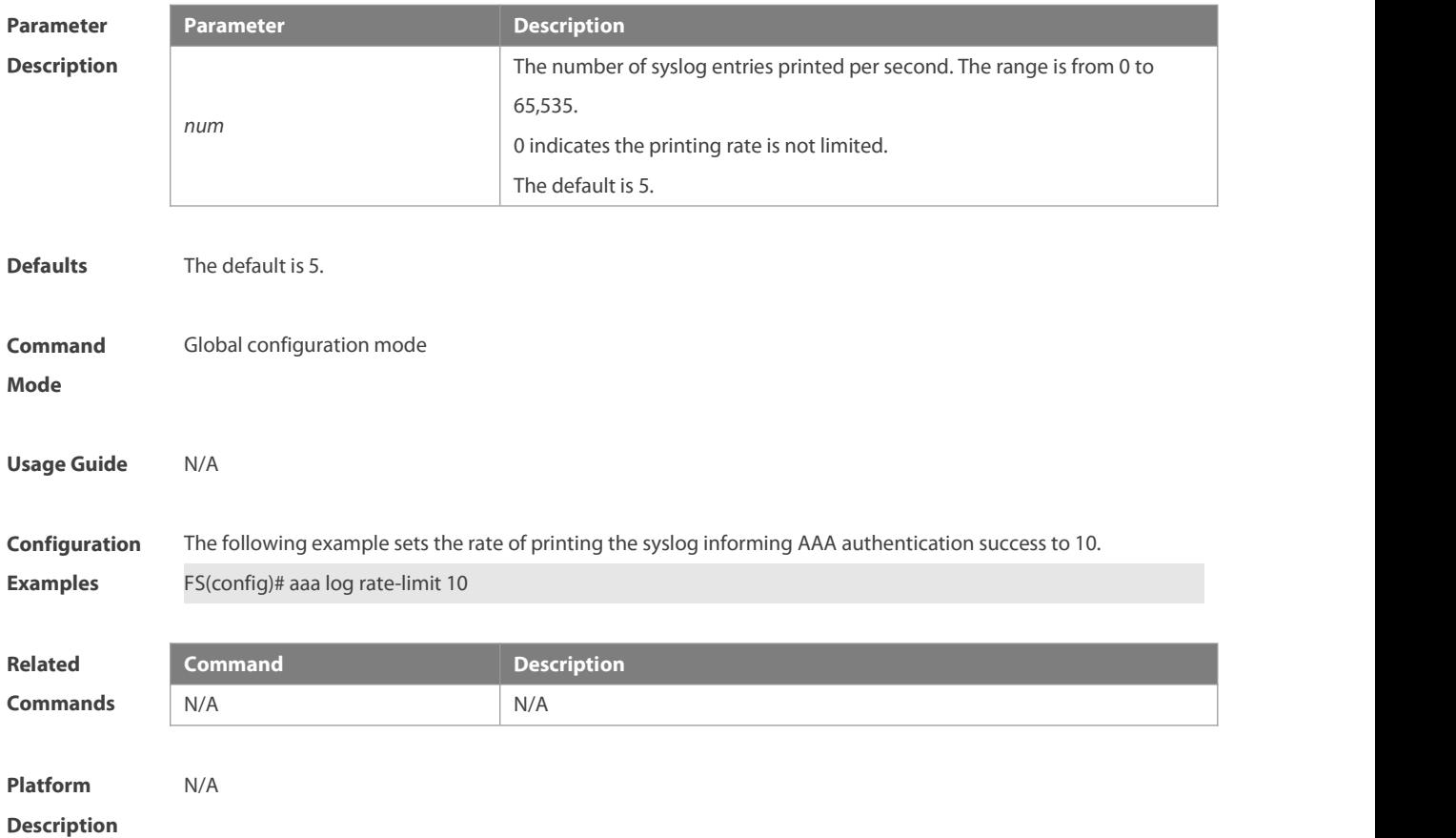

#### **1.22 aaa new-model**

Use this command to enable the FSOS AAA security service. Use the **no** form of this command to restore the default setting. **aaa new-model**

**no aaa new-model**

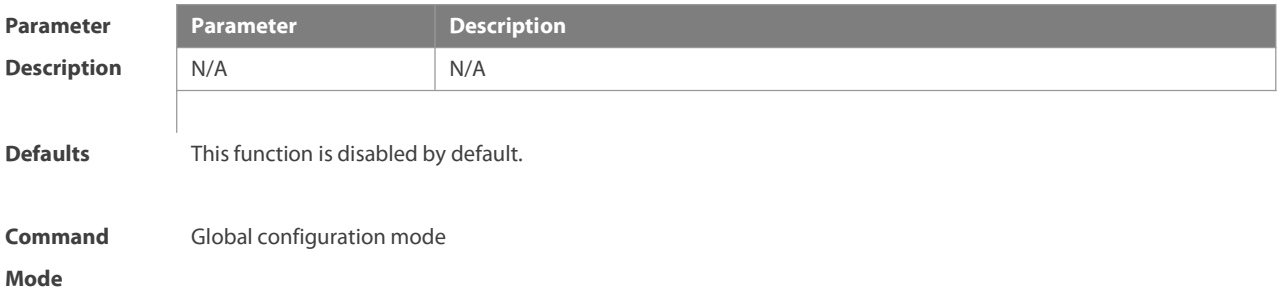

**Usage Guide** Use this command to enable AAA. If AAA is not enabled, none of the AAA commands can be configured.

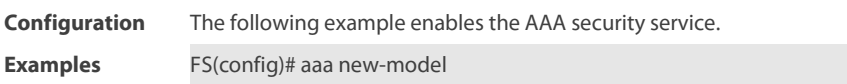

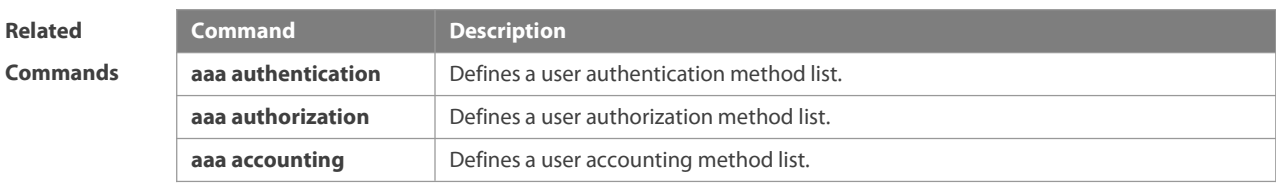

**Platform**

**Description** 

## **1.23 aaa slave-login allow**

Use this command to turn on the login switch forthe AAA slave device. Use the **no** form of this command to turn off the login switch.. **aaa slave-login allow no aaa slave-login allow**

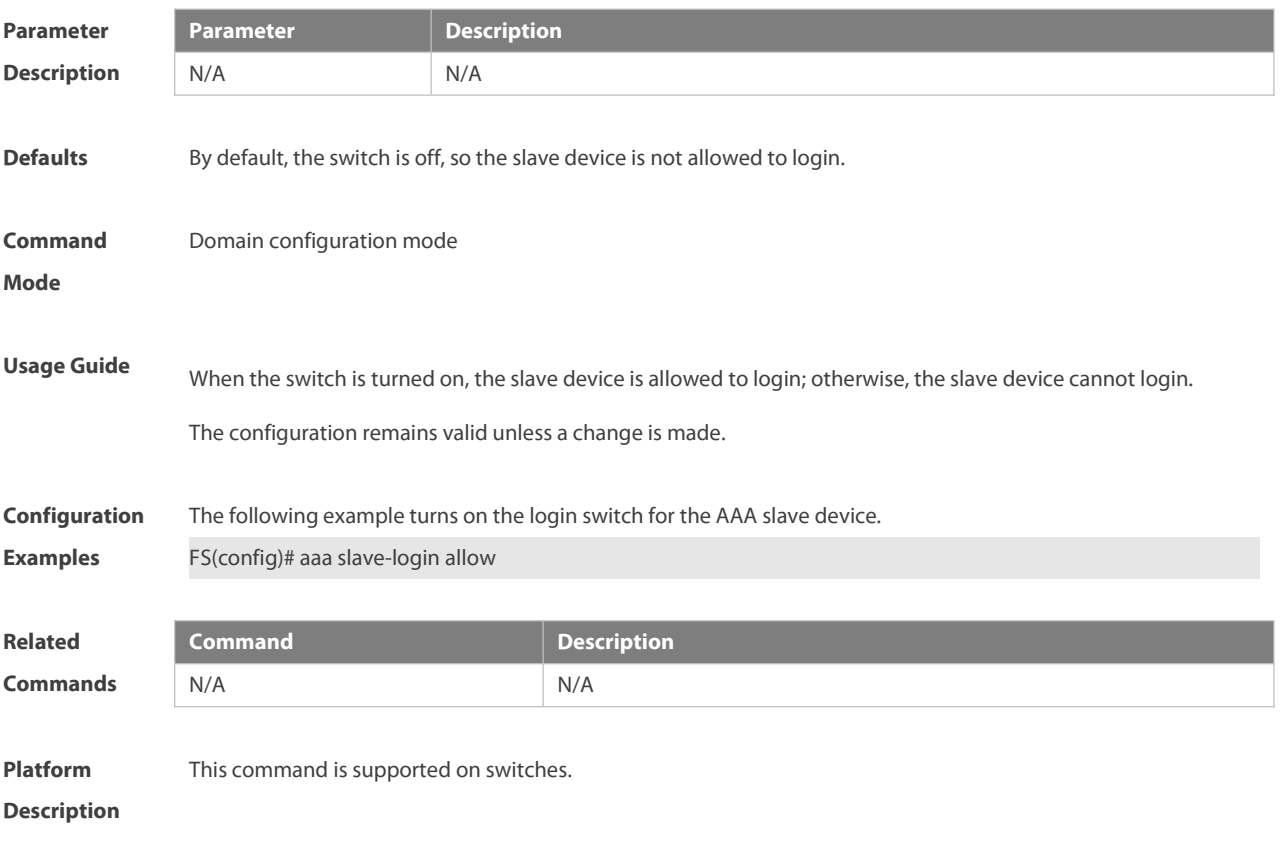

## **1.24 accounting**

Use this command to configure the Commands, EXEC, or Network accounting list.

Use the **no** form of this command to restore the default setting.
## **accounting {commands | exec | network}** {**default |** *list-name* } **no accounting {commands | exec | network }**

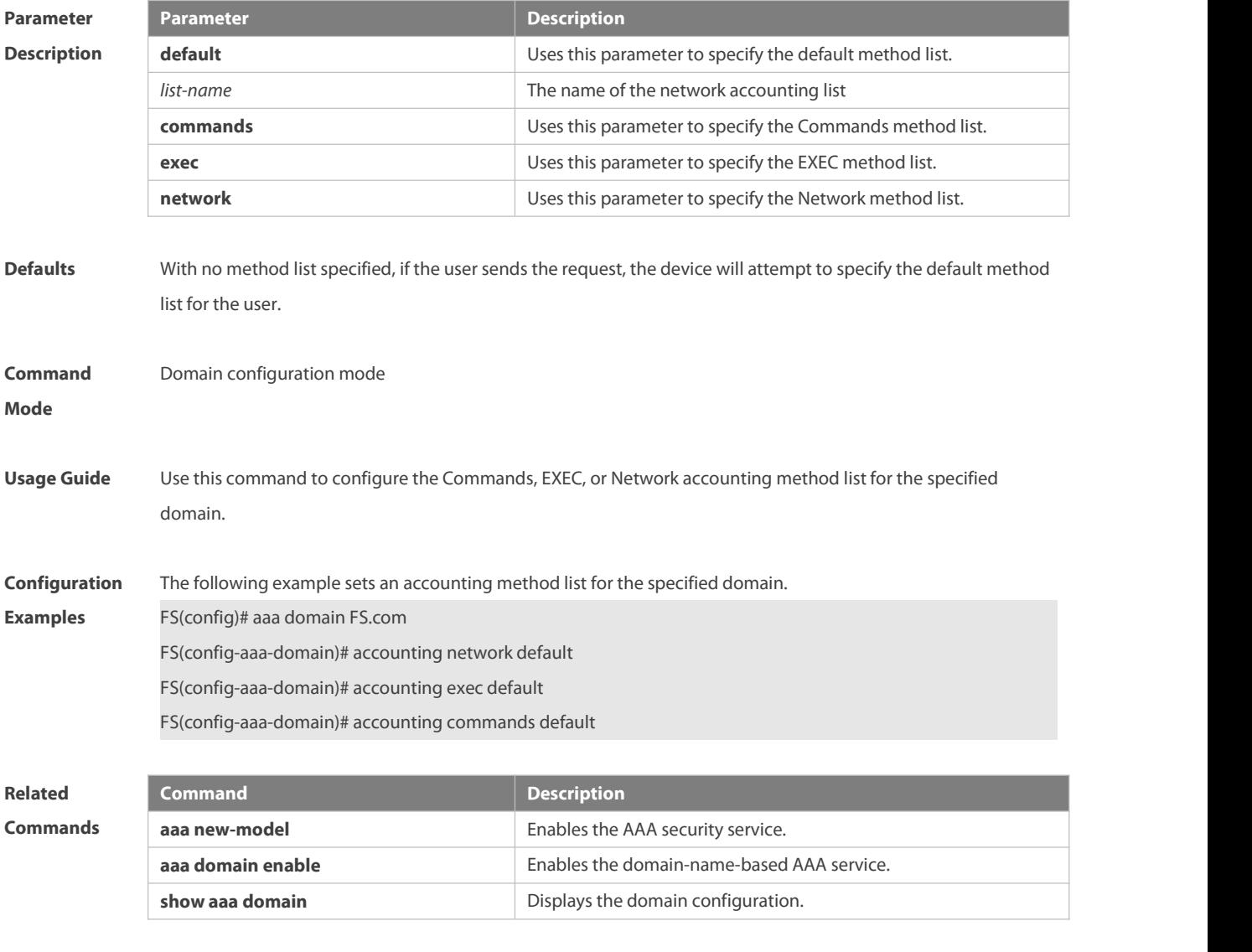

**Platform**

**Description** 

## **1.25 authentication**

Use this command to configure the IEEE802.1x, login, or enable authentication list. Use the **no** form of this command to restore the default setting. **authentication { login | enable}** { **default** | *list-name* } **no authentication { login | enable}**

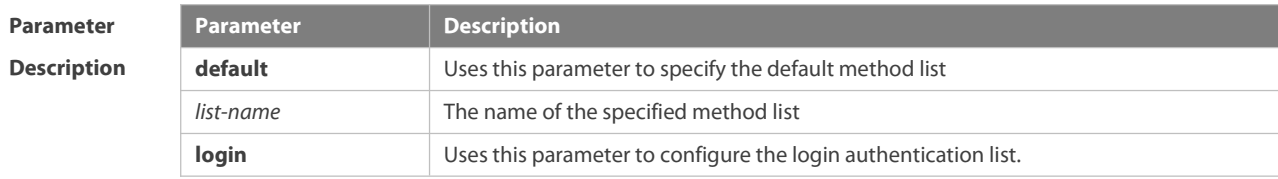

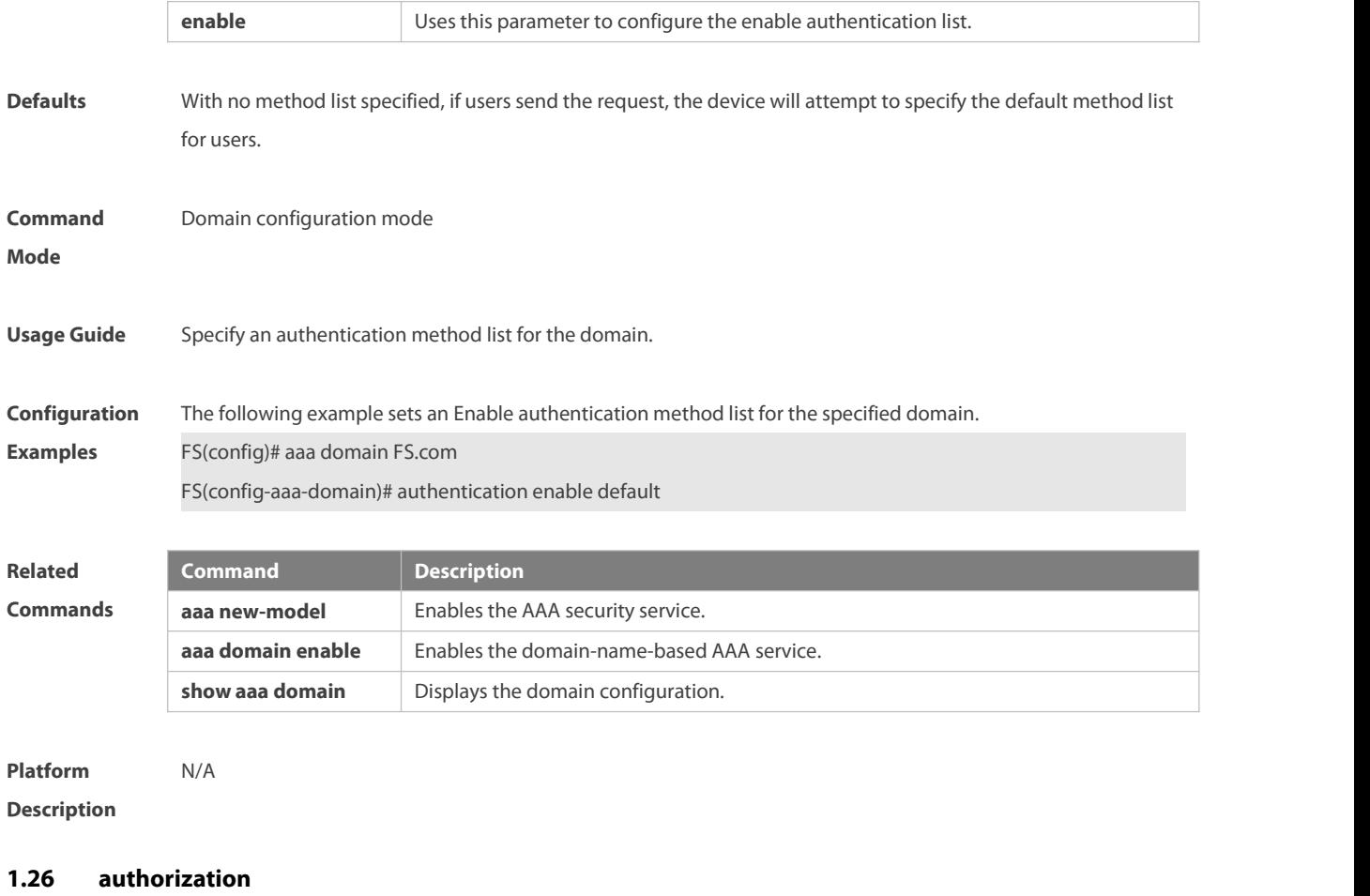

Use this command to configure the Commands, EXEC, or Network authorization list. Use the **no** form of this command to restore the default setting. **authorization { commands | exec | network }** { **default** | *list-name* } **no authorization { commands | exec | network }**

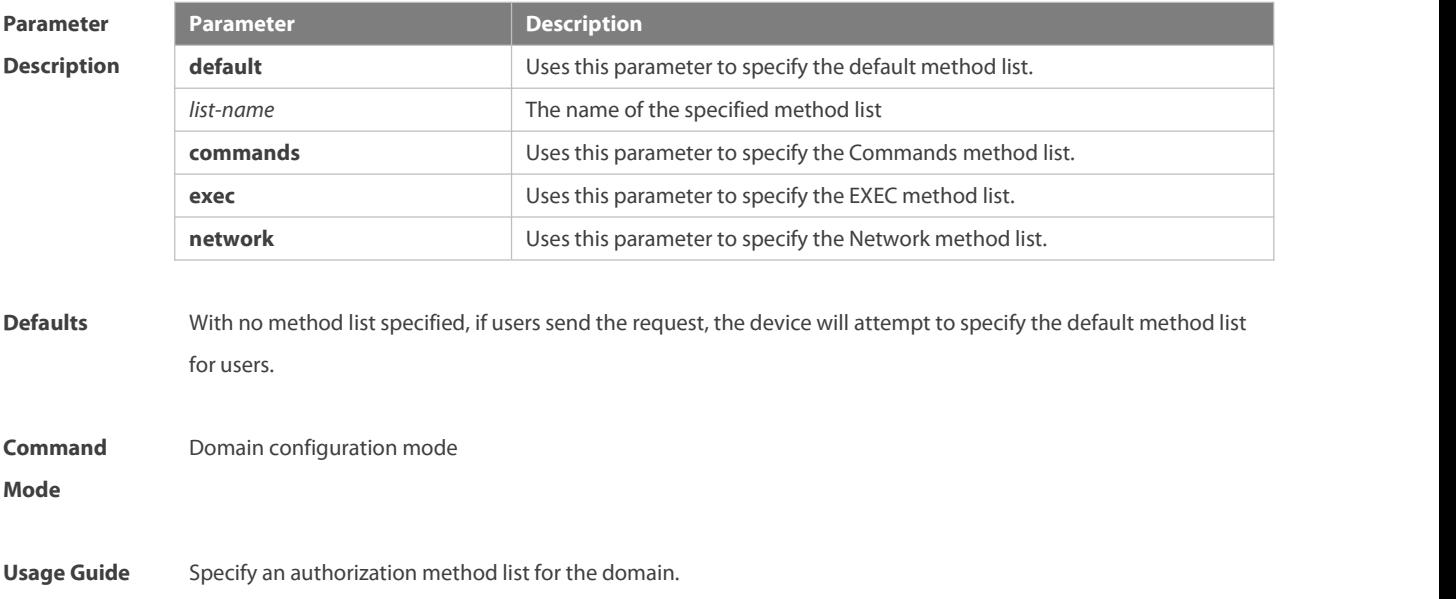

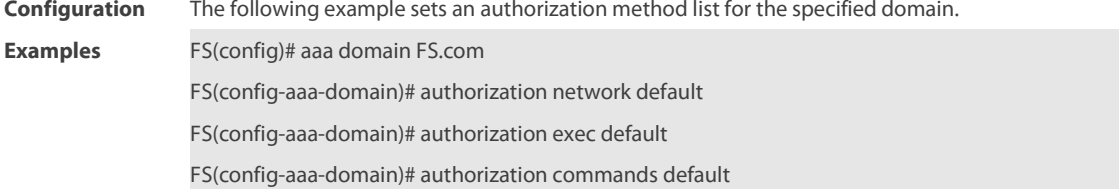

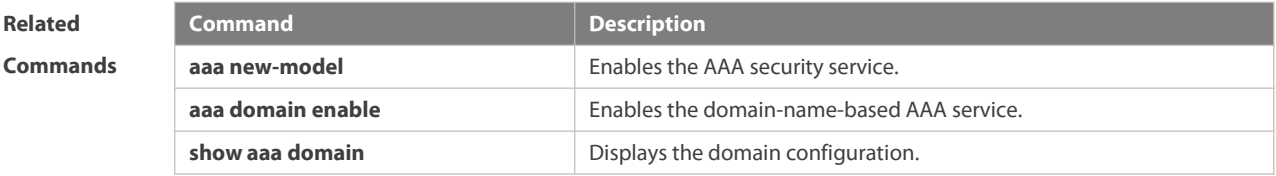

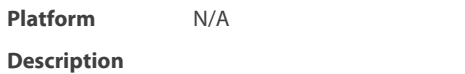

## **1.27 clear aaa local user lockout**

Use this command to clear the lockout user list.

## **clear aaa local user lockout** { **all| user-name** *word* }

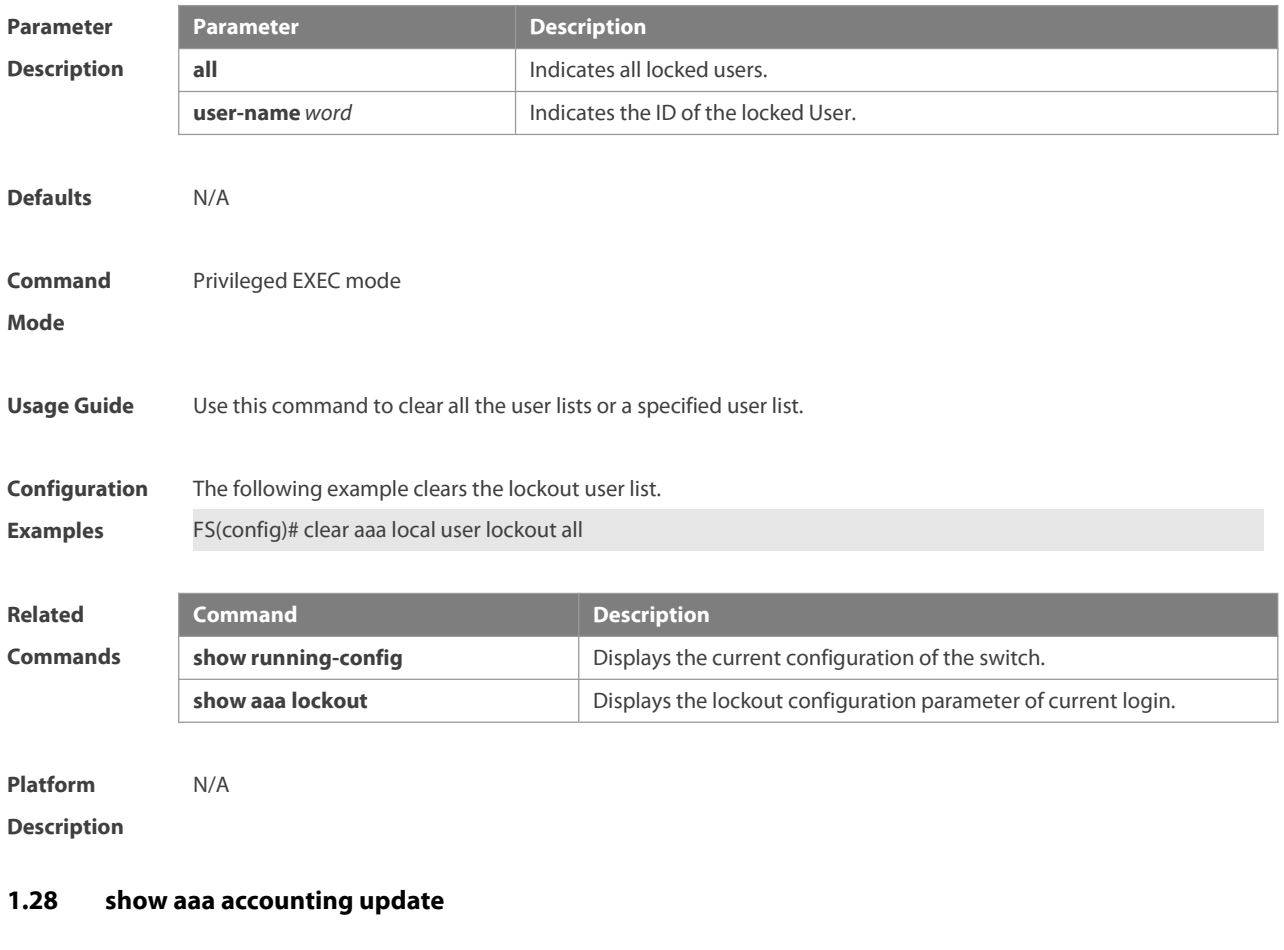

Use this command to display the accounting update information.

**show aaa accounting update**

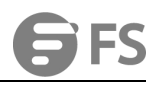

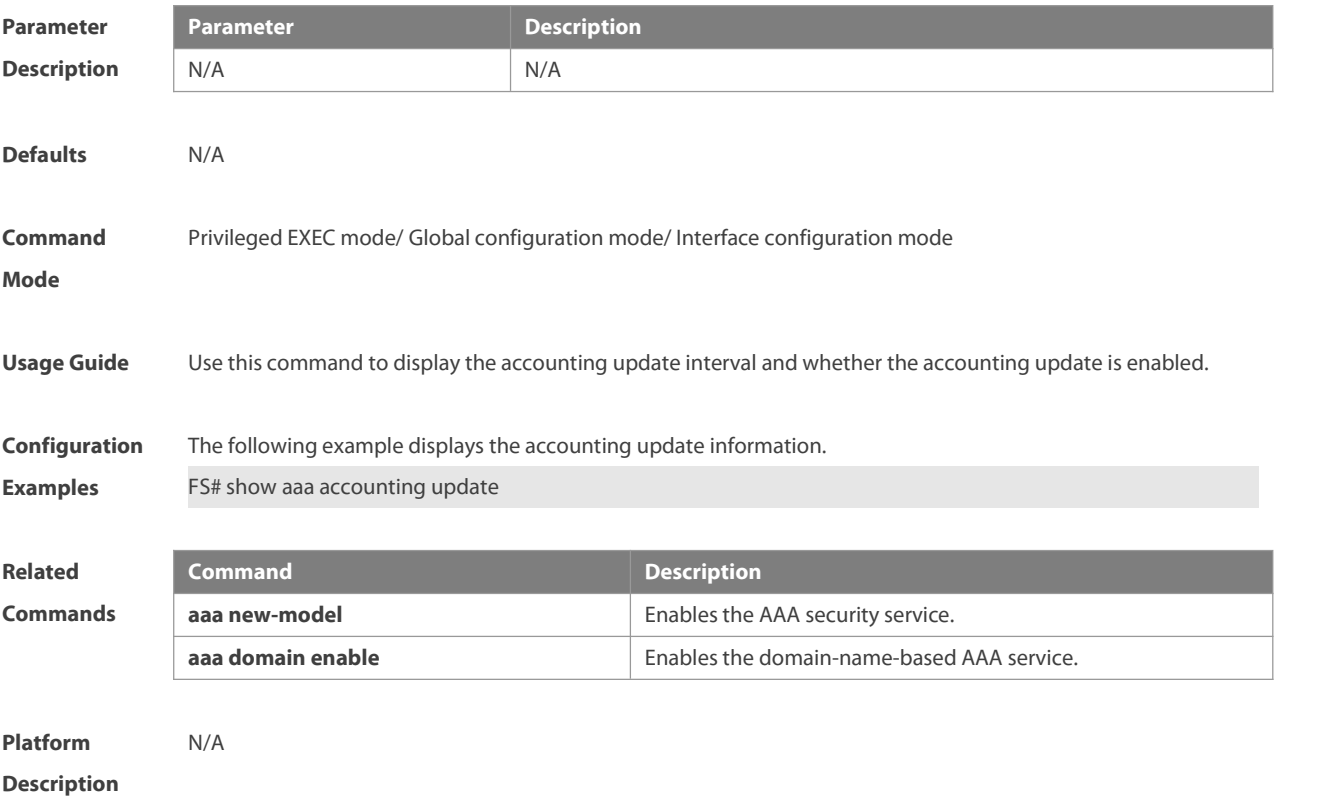

## **1.29 show aaa domain**

Use this command to display all current domain information. **show aaa domain** [ **default** |*domain-name* ]

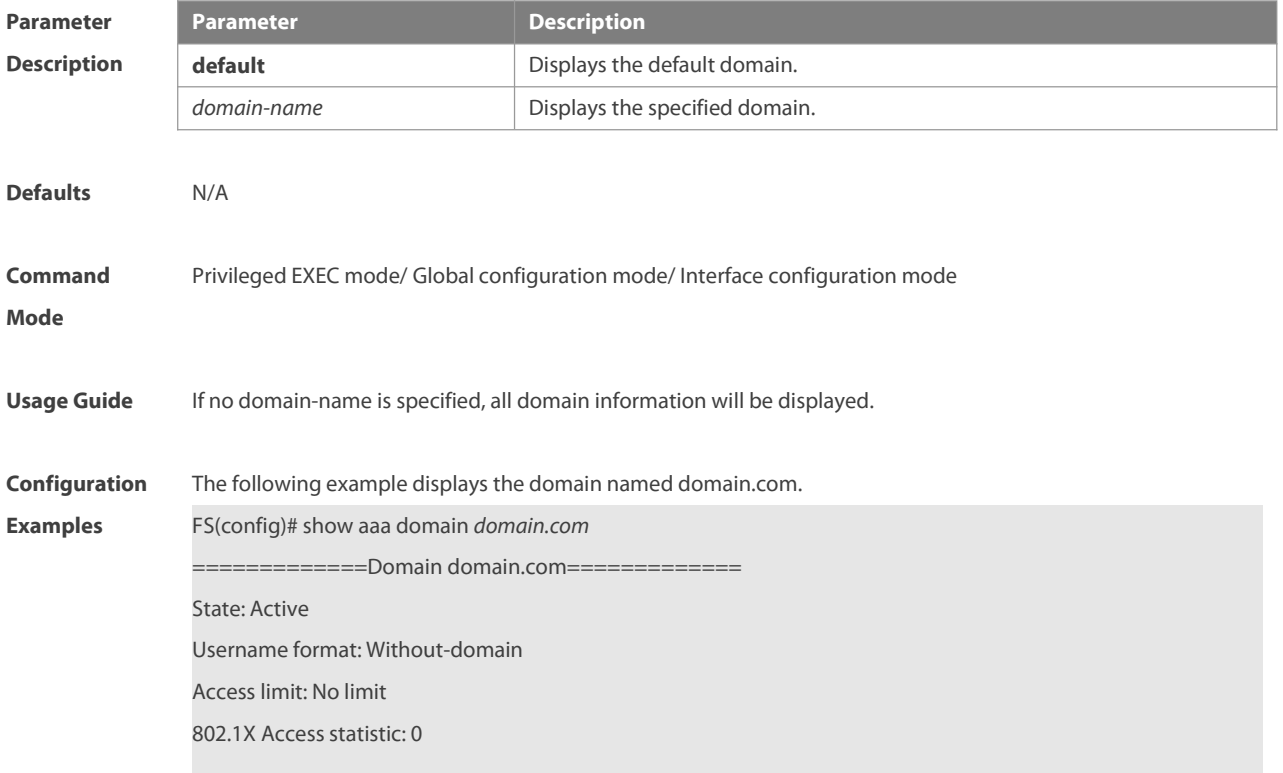

## Selected method list:

authentication dot1x default

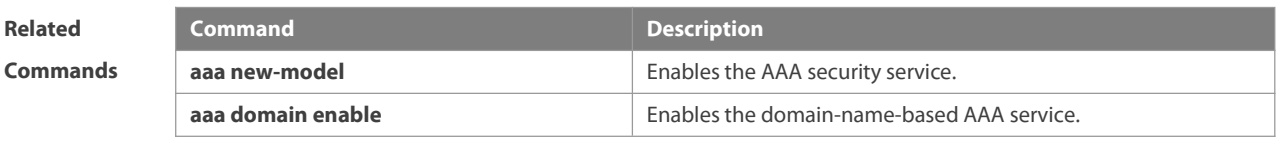

**Platform Description** 

## **1.30 show aaa lockout**

Use this command to display the lockout configuration.

**show aaa lockout**

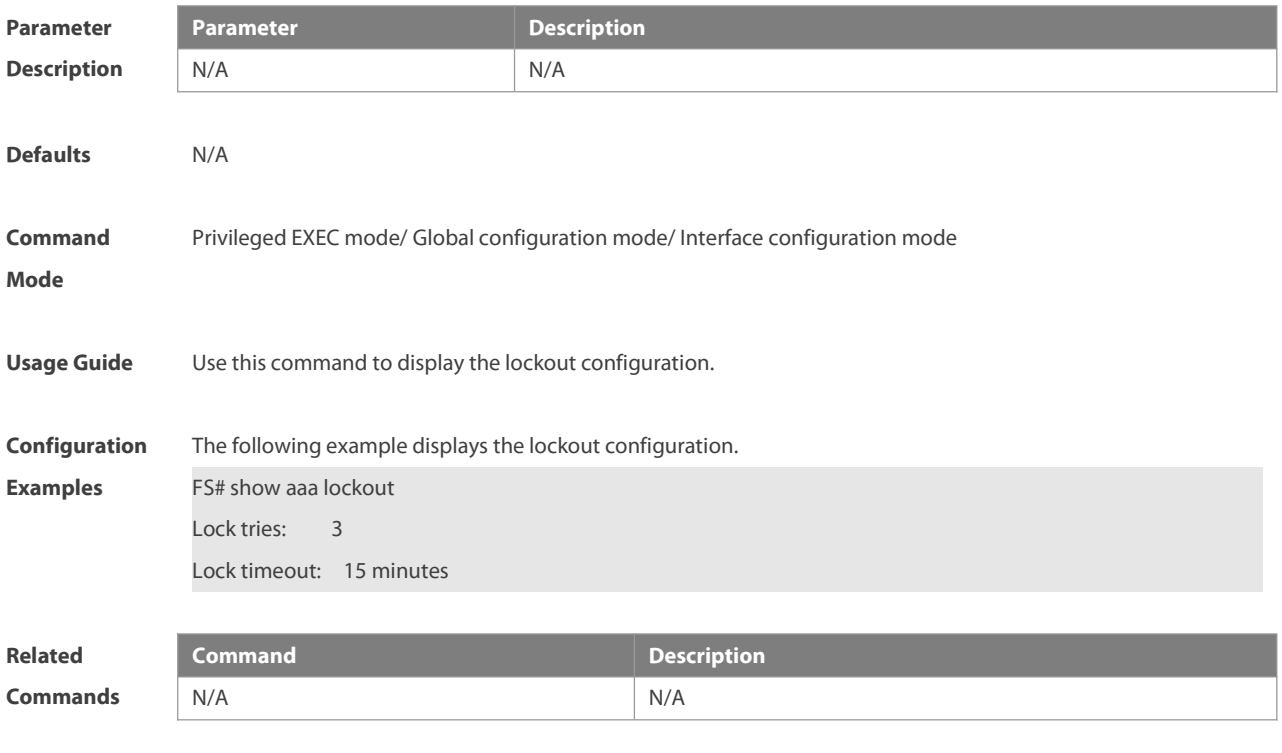

**Description** 

**Platform**

## **1.31 show aaa group**

Use this command to display all the server groups configured for AAA.**show aaa group**

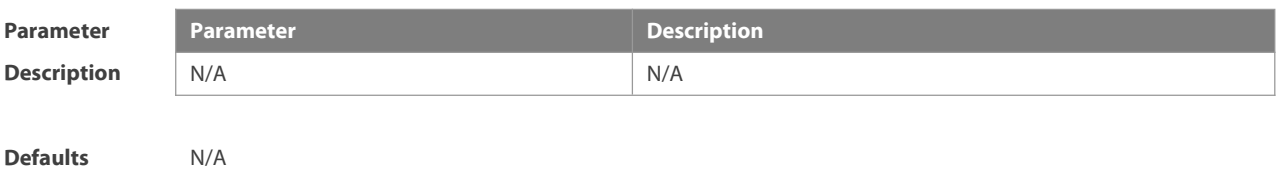

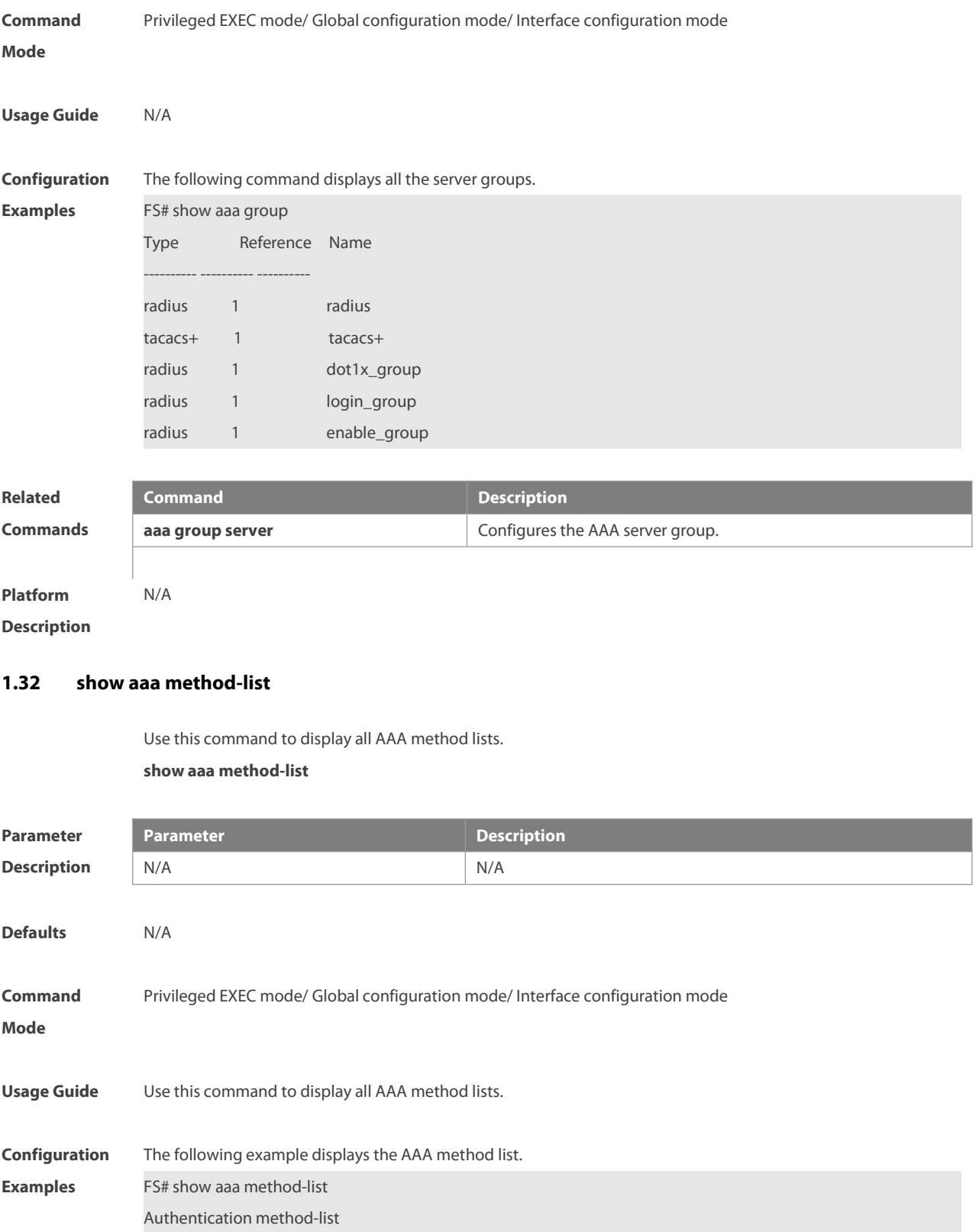

aaa authentication login default group radius

aaa authentication ppp default group radius

aaa authentication dot1x default group radius

aaa authentication dot1x san-f local group angel group rain none

aaa authentication enable default group radius

Accounting method-list

aaa accounting network default start-stop group radius

Authorization method-list

aaa authorizating network default group radius

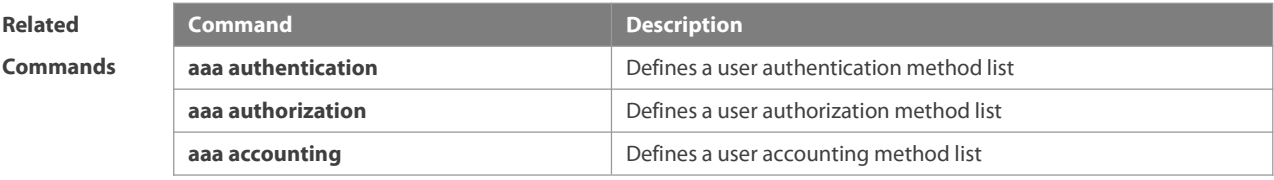

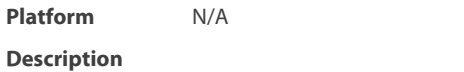

## **1.33 show aaa user**

Use this command to display AAA user information.

**show aaa user { all | lockout | by-id** *session-id* **| by-name** *user-name* **}**

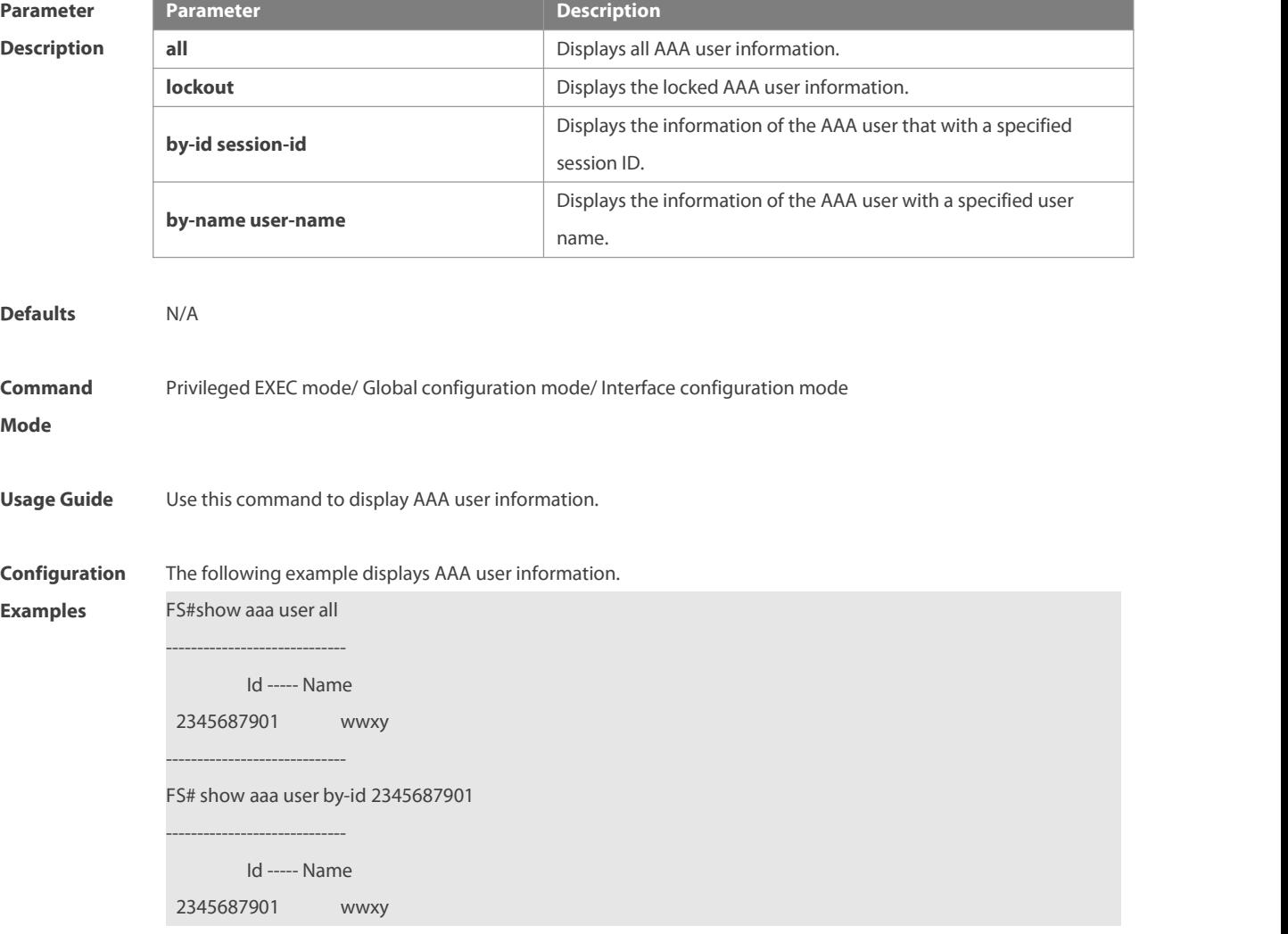

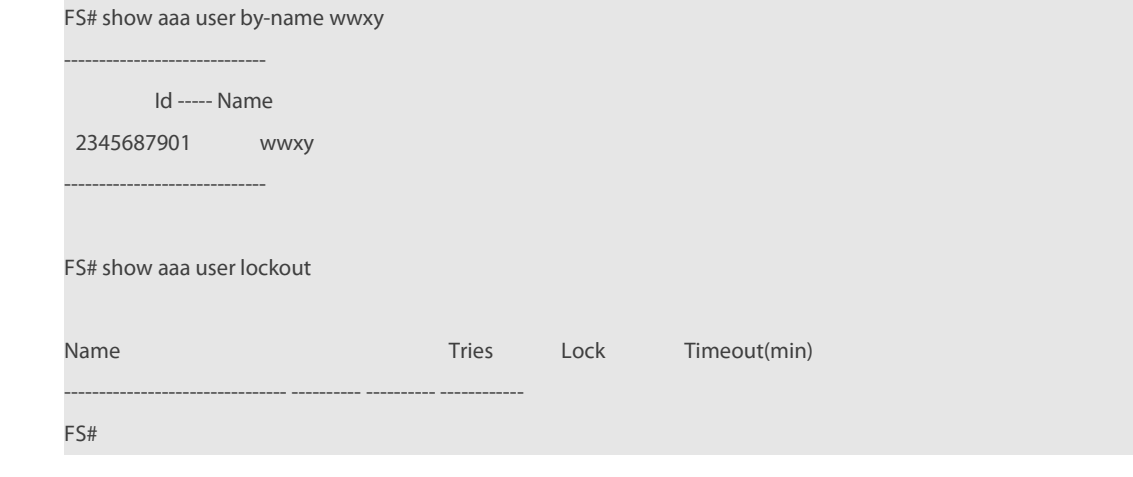

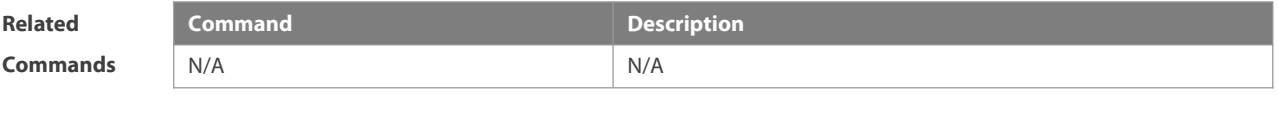

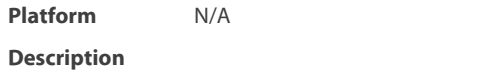

## **1.34 state**

Use this command to set whether the configured domain is valid. Use the **no** form of this command to restore the default setting.

**state** { **block | active** }

**no state**

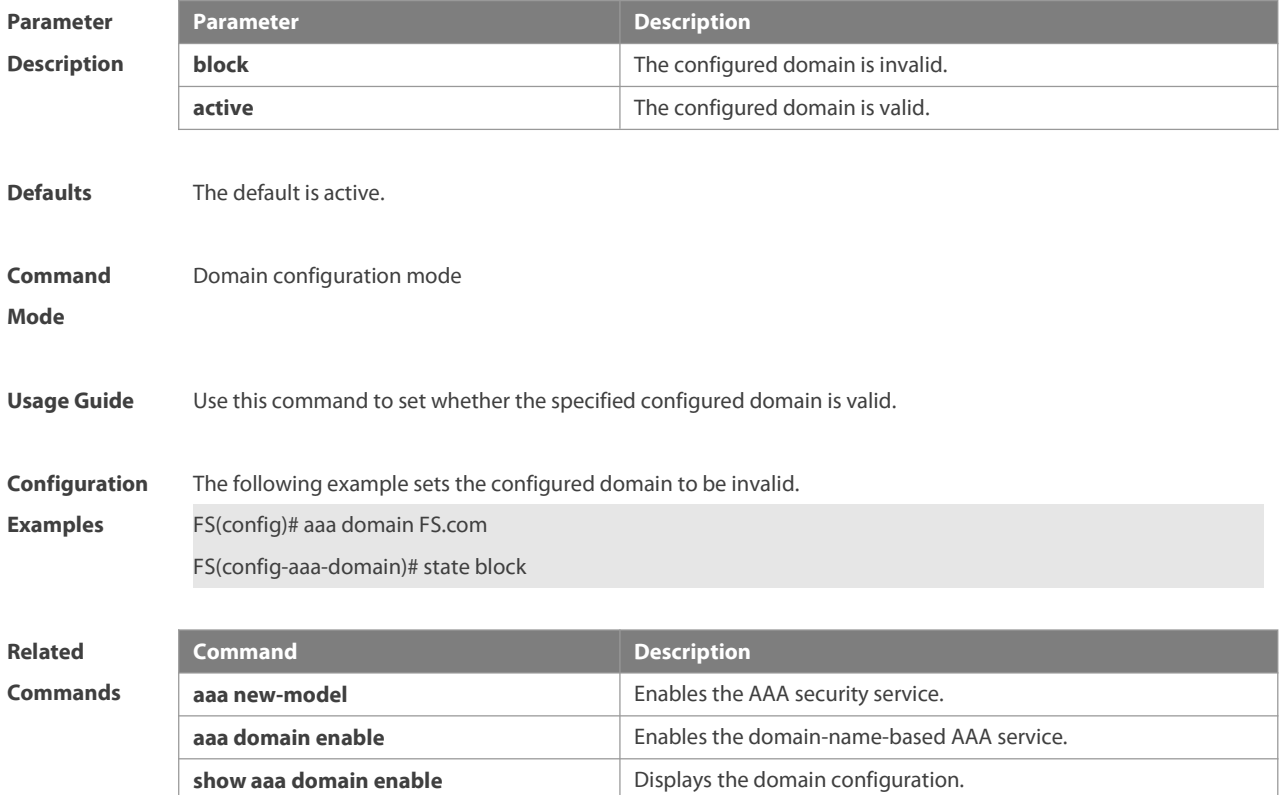

**Platform**

**Description** 

## **1.35 username-format**

Use this command to configure the user name whether to be with the domain information when the NAS interacts with the servers. Use the **no** form of this command to restore the default setting. **username-format** { **without-domain** | **with-domain** } **no username-format**

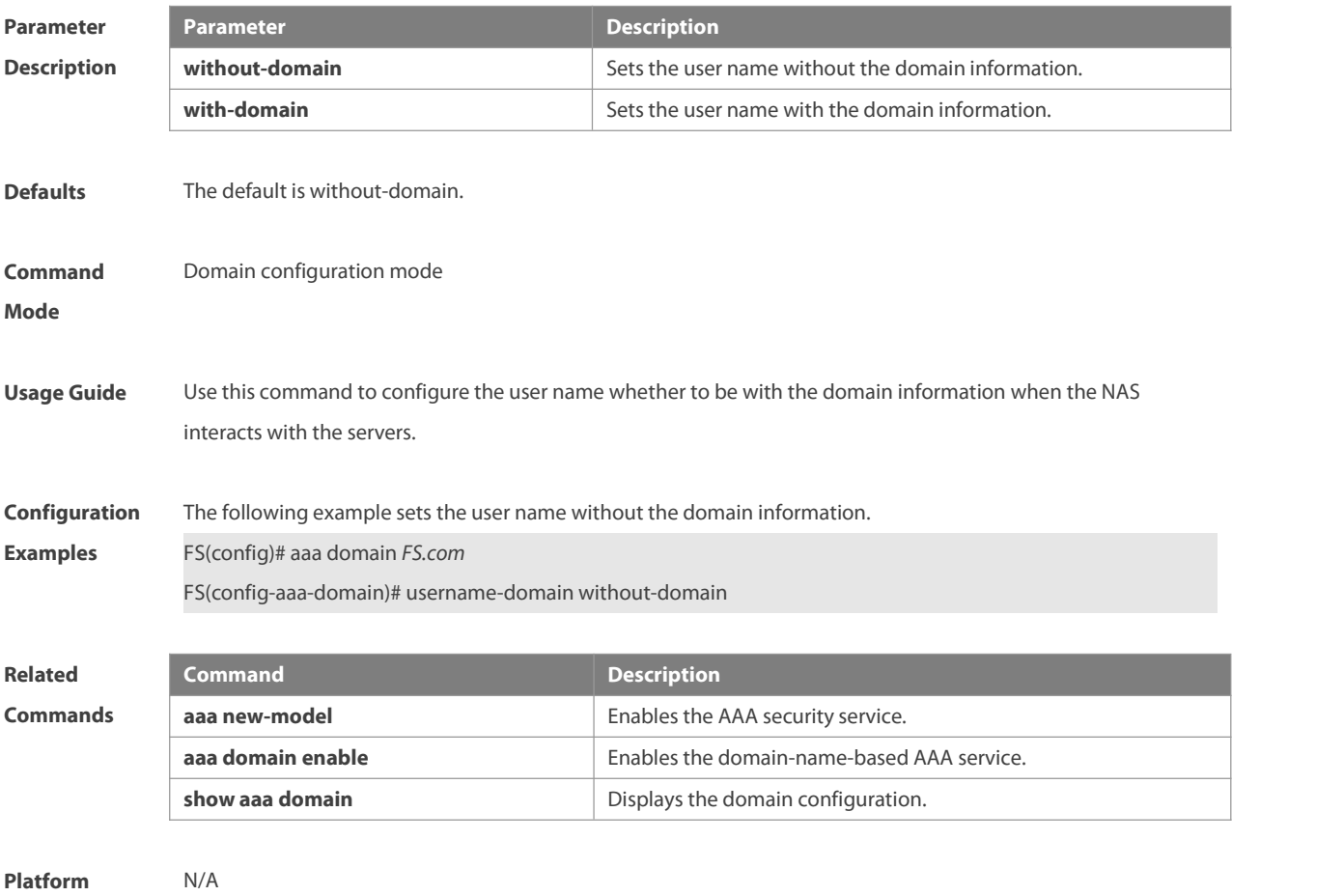

**Description** 

## **2 RADIUS Commands**

## **2.1 aaa group server radius**

Use this command to enter AAA server group configuration mode. Use the **no** form of this command to restore the default setting.

**aaa group server radius** *name*

**no aaa group server radius** *name*

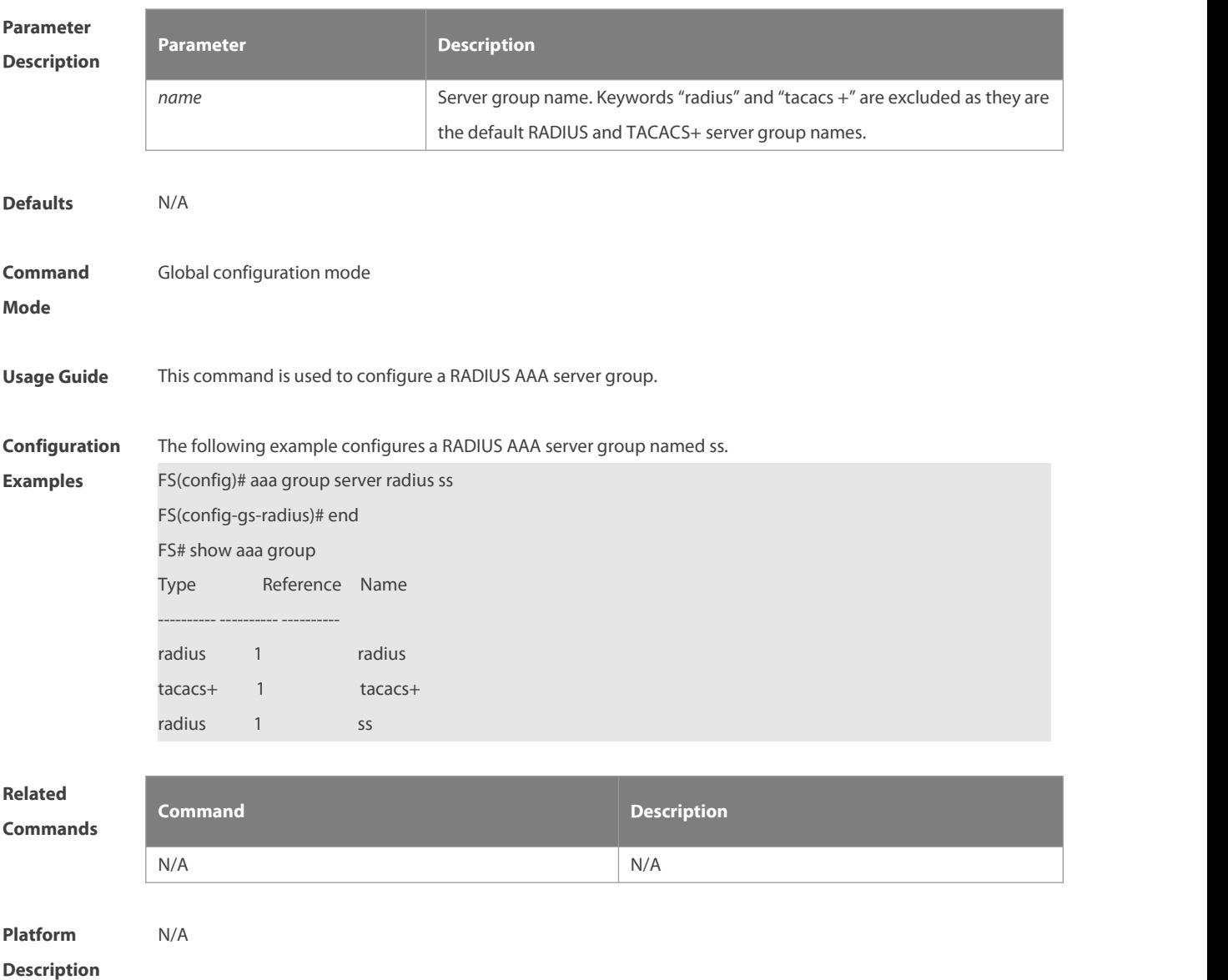

## **2.2 ip radius source-interface**

Use this command to specify the source IP address for the RADIUS packets. Use the **no** form of this command to delete the source IP address for the RADIUS packet. **ip radius source-interface** *interface*

**no radius source-interface**

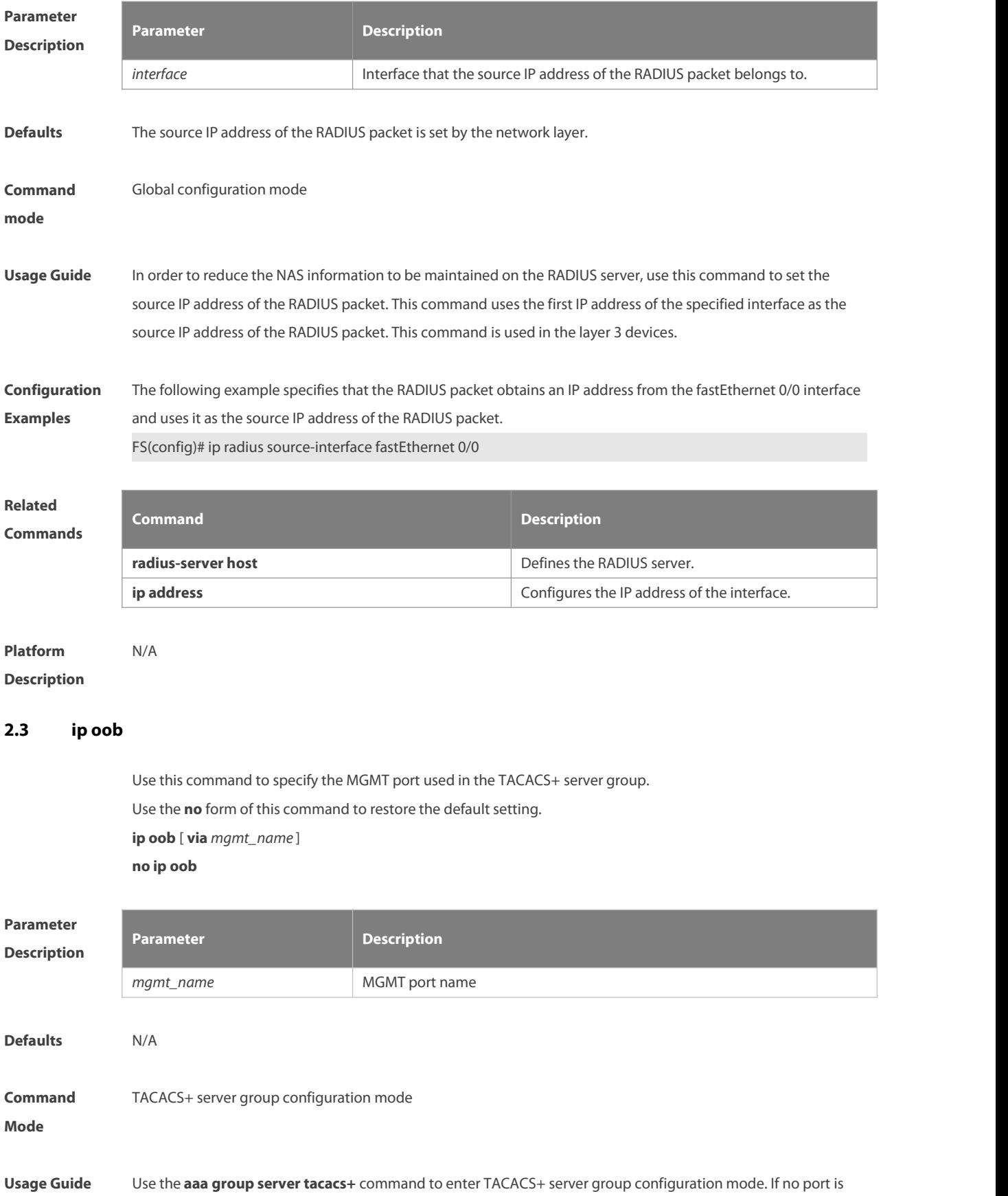

specified as the MGMT port. MGMT Port 0 is default.

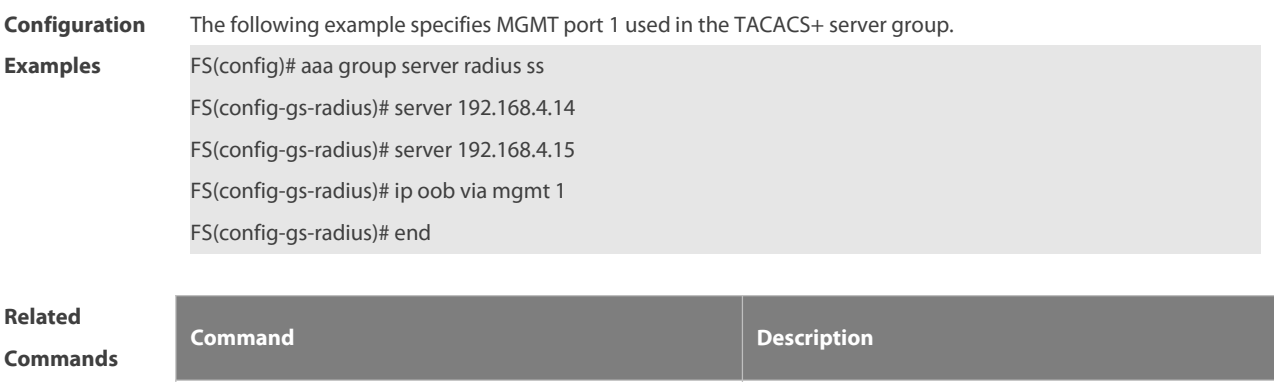

N/A N/A

**Platform Description** 

## **2.4 ip vrf forwarding**

Use this command to select a VRF for the AAA server group. Use the **no** form of this command to restore the default setting.

**ip vrf forwarding** *vrf\_name*

**no ip vrf forwarding**

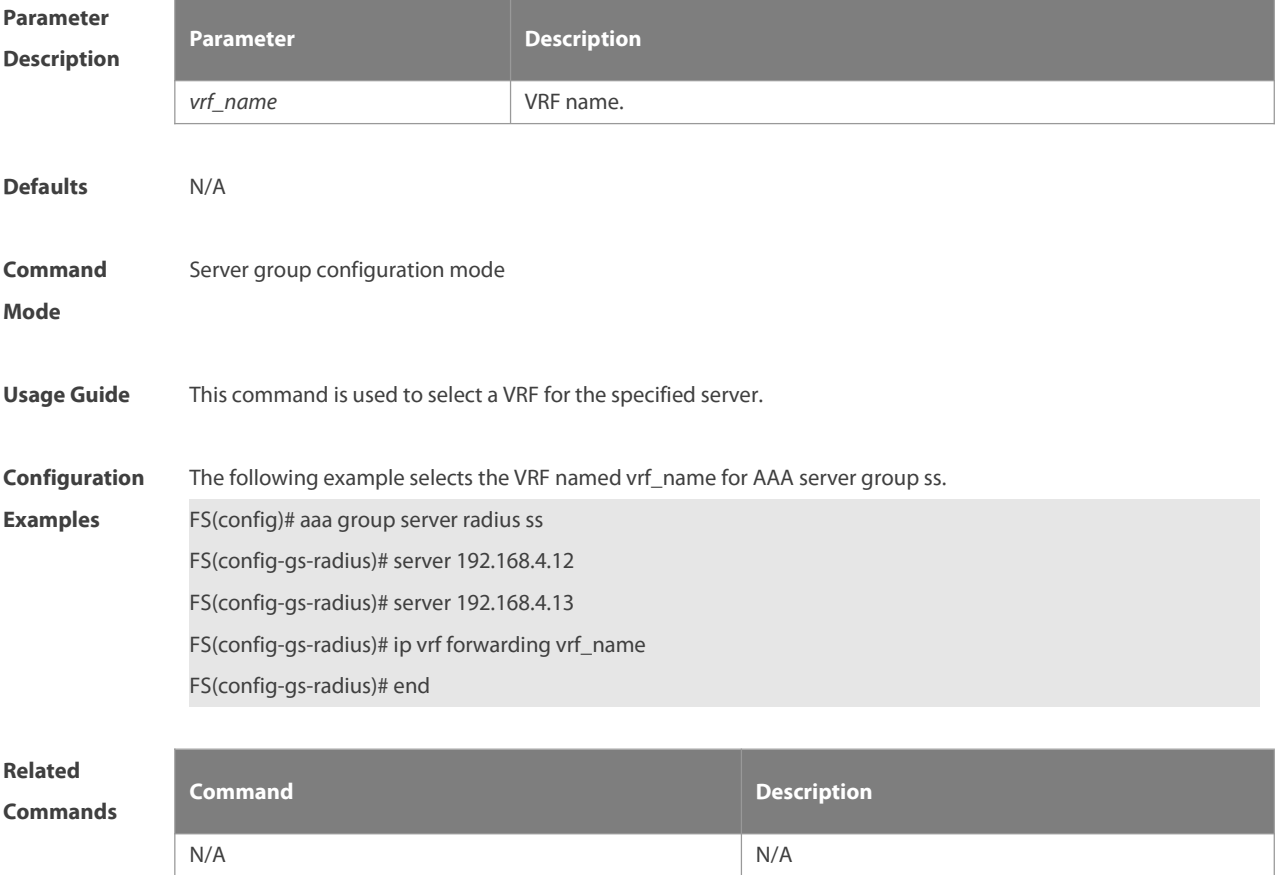

## **Platform**

## **Description**

## **2.5 radius vendor-specific extend**

Use this command to extend RADIUS not to differentiate the IDs of private vendors. Use the **no** form of this command to restore the default setting. **radius vendor-specific extend no radius vendor-specific extend**

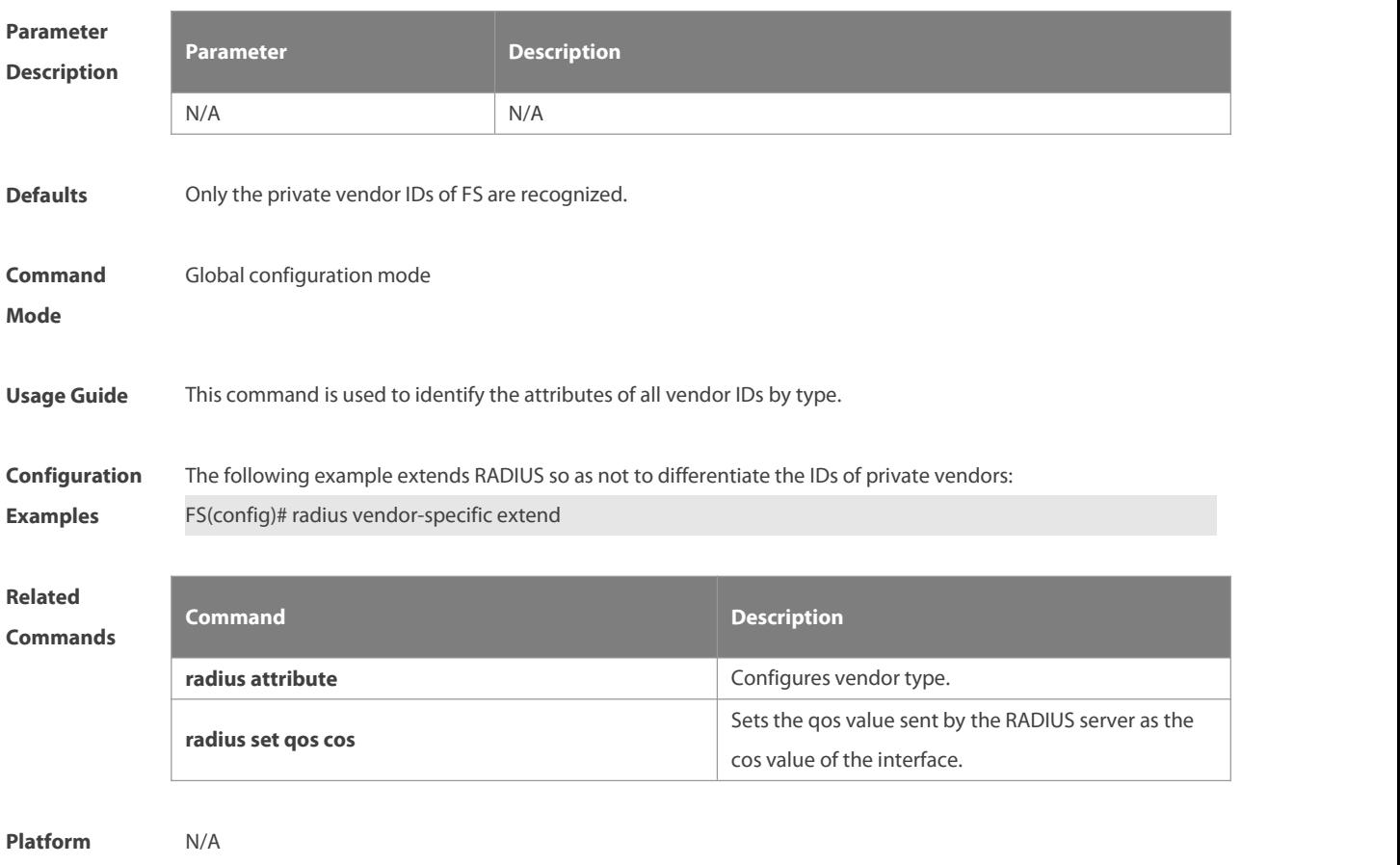

**Description** 

## **2.6 radius-server account update retransmit**

Use this command to configure accounting update packet retransmission for the authentication user. Use the **no** form of this command to restore the default setting, **radius-server account update retransmit**

**no radius-server account update retransmit**

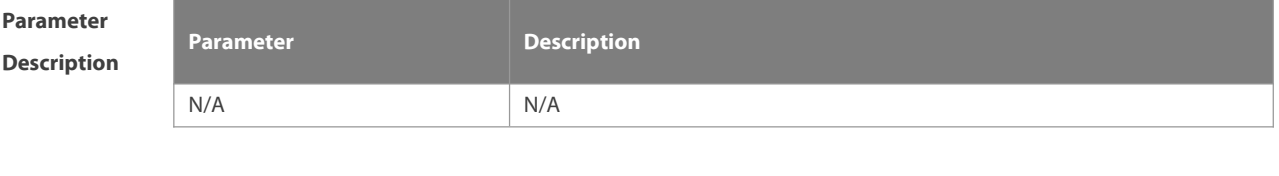

**Defaults** This function is disabled by default.

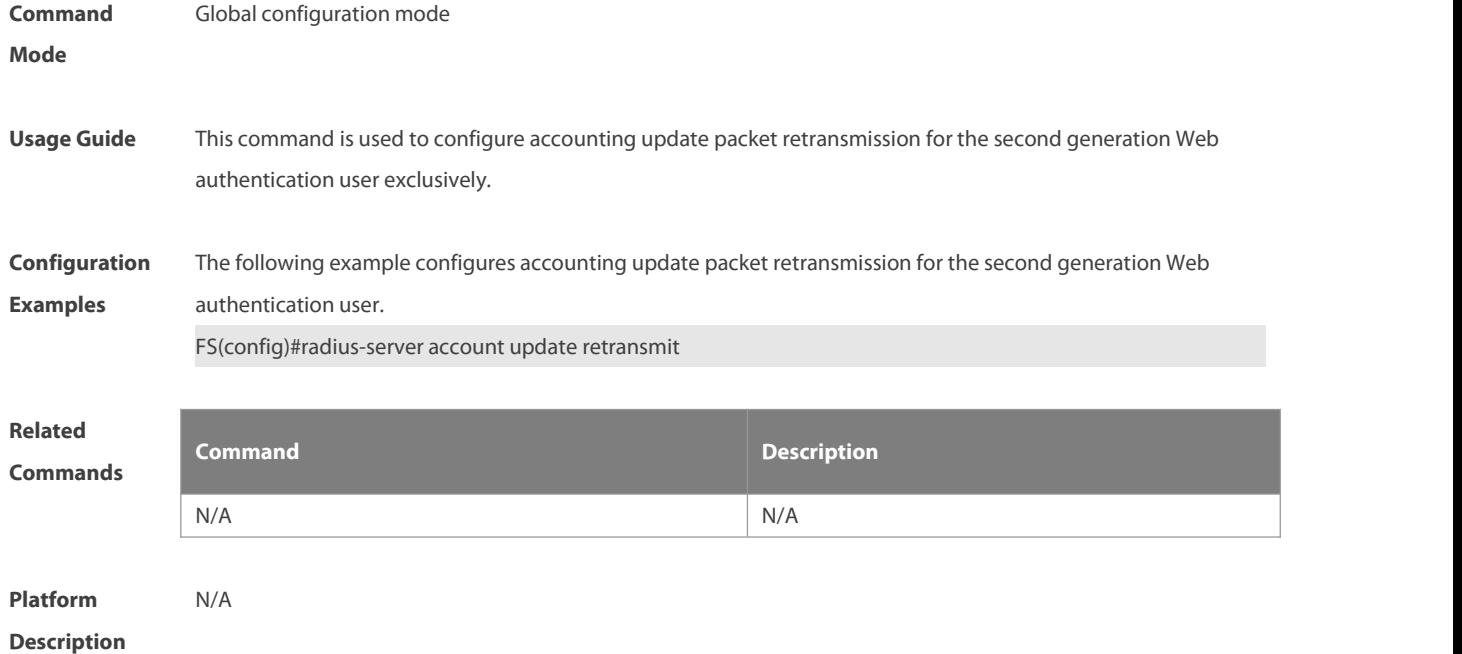

## **2.7 radius-server attribute 31**

Use this command to specify the MAC-based format of RADIUS Calling-Station-ID attribute in global configuration mode. Use the **no** form of this command to restore the default setting. **radius-server attribute 31 mac format** { **ietf** | **normal** | **unformatted** } **no radius-server attribute 31 macformat**

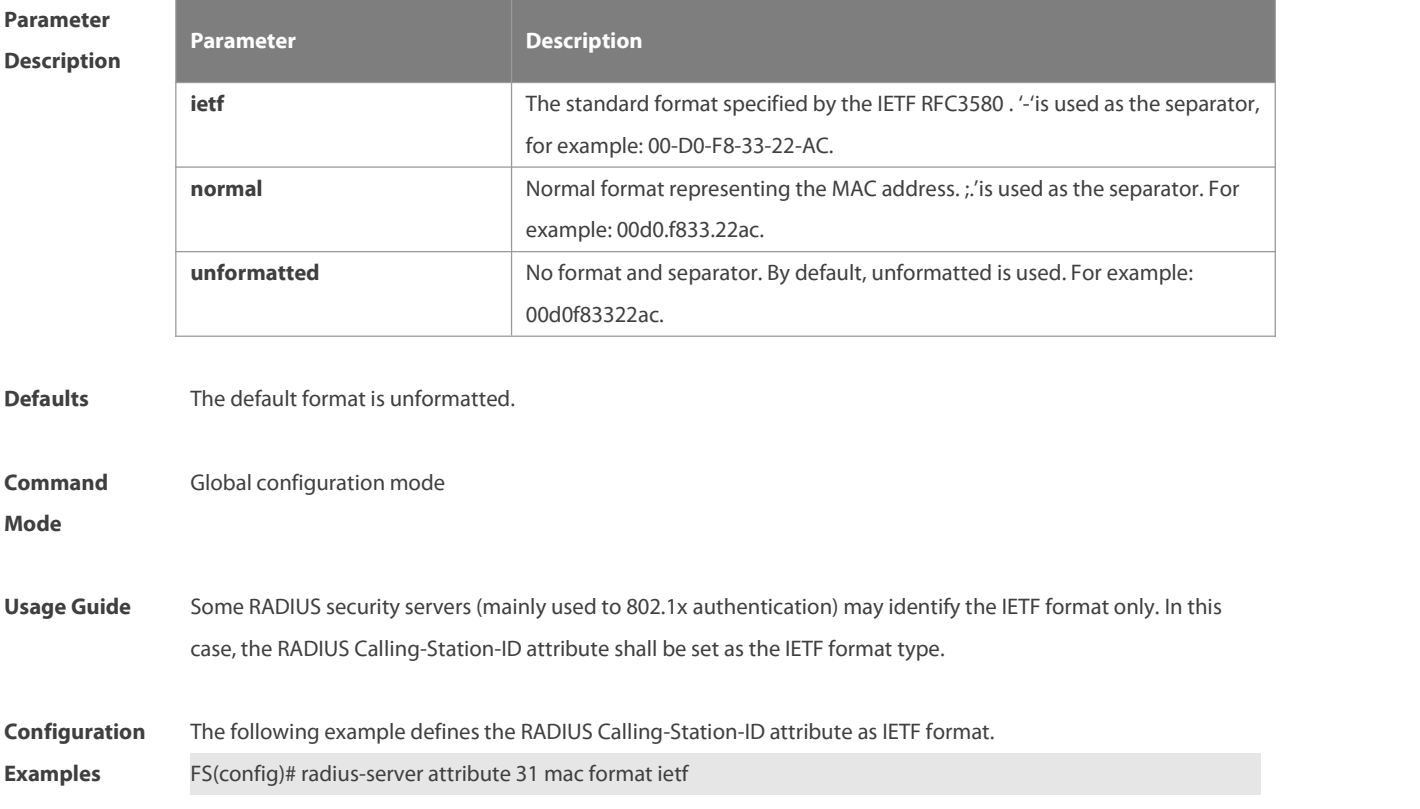

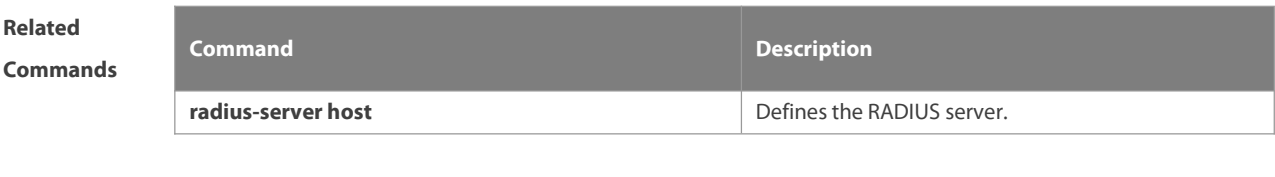

**Platform Description** 

## **2.8 radius-server dead-ctriteria**

Use this command to configure criteria on a device to determine that the Radius server is unreachable. Use the no form of this command to restore the default setting.

**radius-server dead-criteria** { **time** *seconds* [ **tries** *number*] **| tries** *number* }

**no radius-server dead-criteria** { **time** *seconds* [ **tries** *number*] **| tries** *number* }

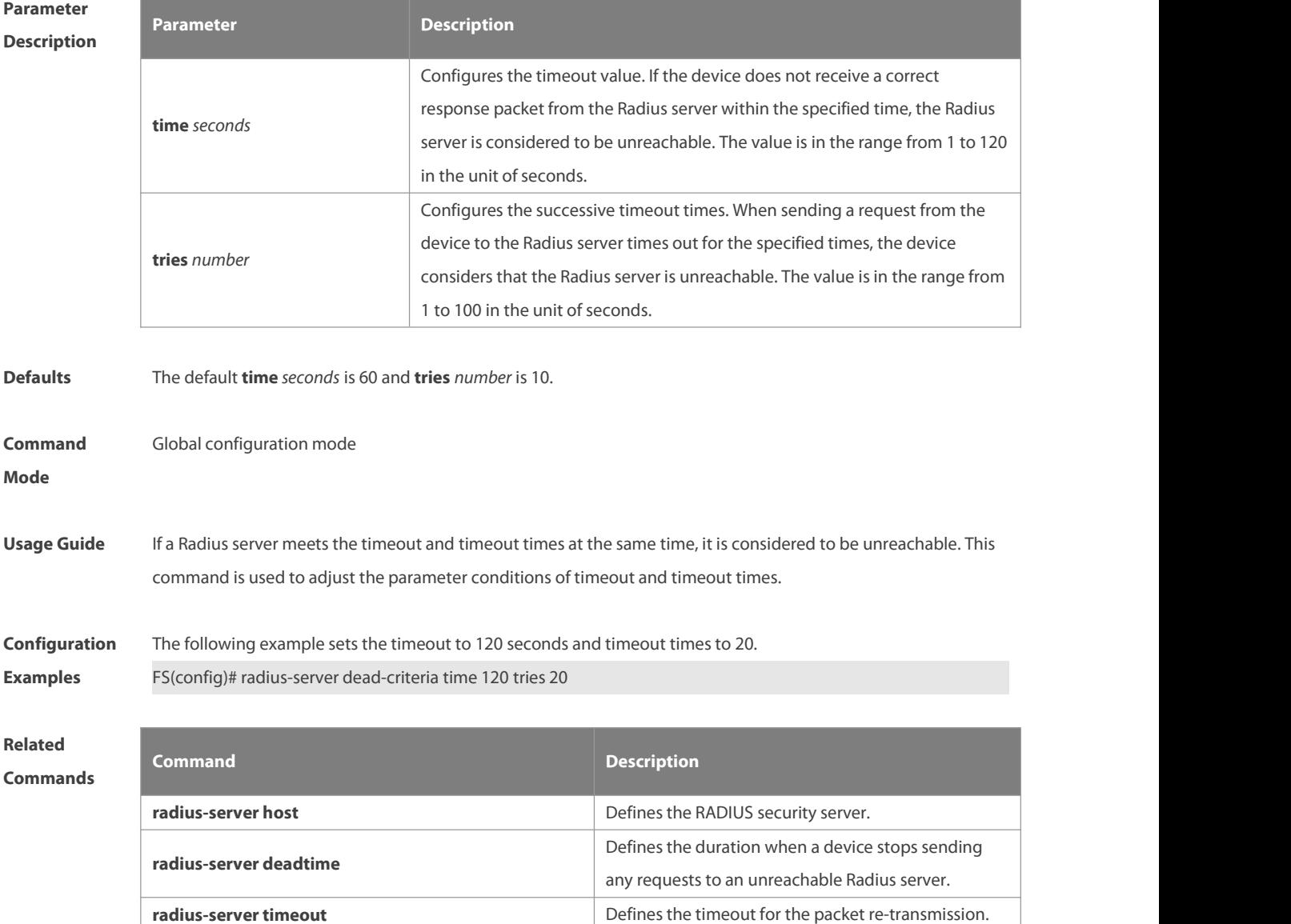

## **Platform**

**Description** 

## **2.9 radius-server deadtime**

Use this command to configure the duration when a device stops sending any requests to an unreachable Radius server. Use the **no** form of this command to restore the default setting. **radius-server deadtime** *minnutes* **no radius-server deadtime**

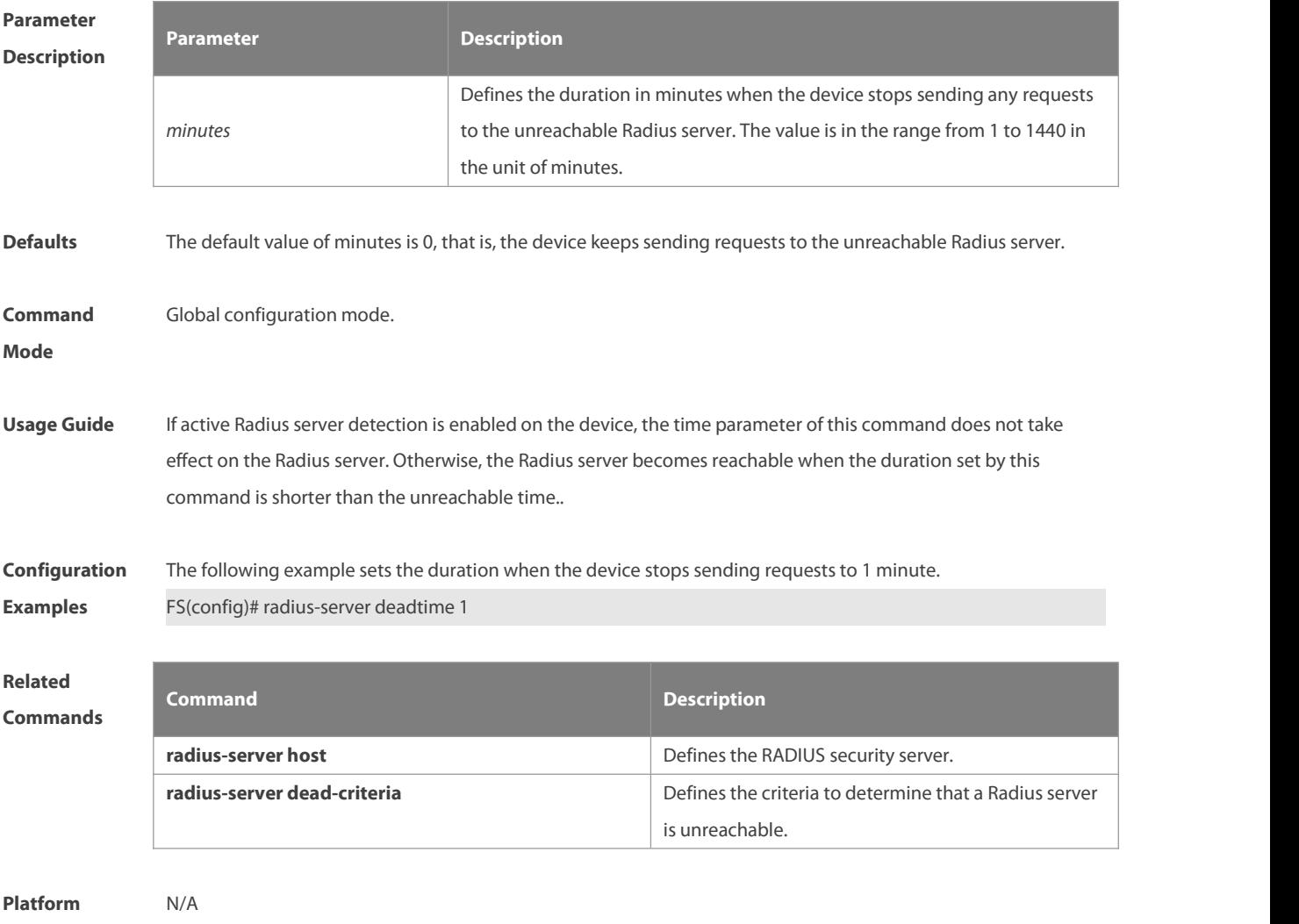

**Description** 

## **2.10 radius-server host**

Use this command to specify a RADIUS security serverhost.Use the **no** form of this command to restore the default setting.

**radius-server host** [ **oob** ] [ **via** *mgmt-name* ] { *ipv4-address* } [ **auth-port** *port-number* ] [ **acct-port** *port-number* ] [ **test username** *name* [ **idle-time** *time* ] [ **ignore-auth-port** ] [ **ignore-acct-port** ] ] [ **key** [ **0** | **7** ] *text-string* ]

**no radius-server host** { *ipv4-address* }

## **Parameter**

## **Description**

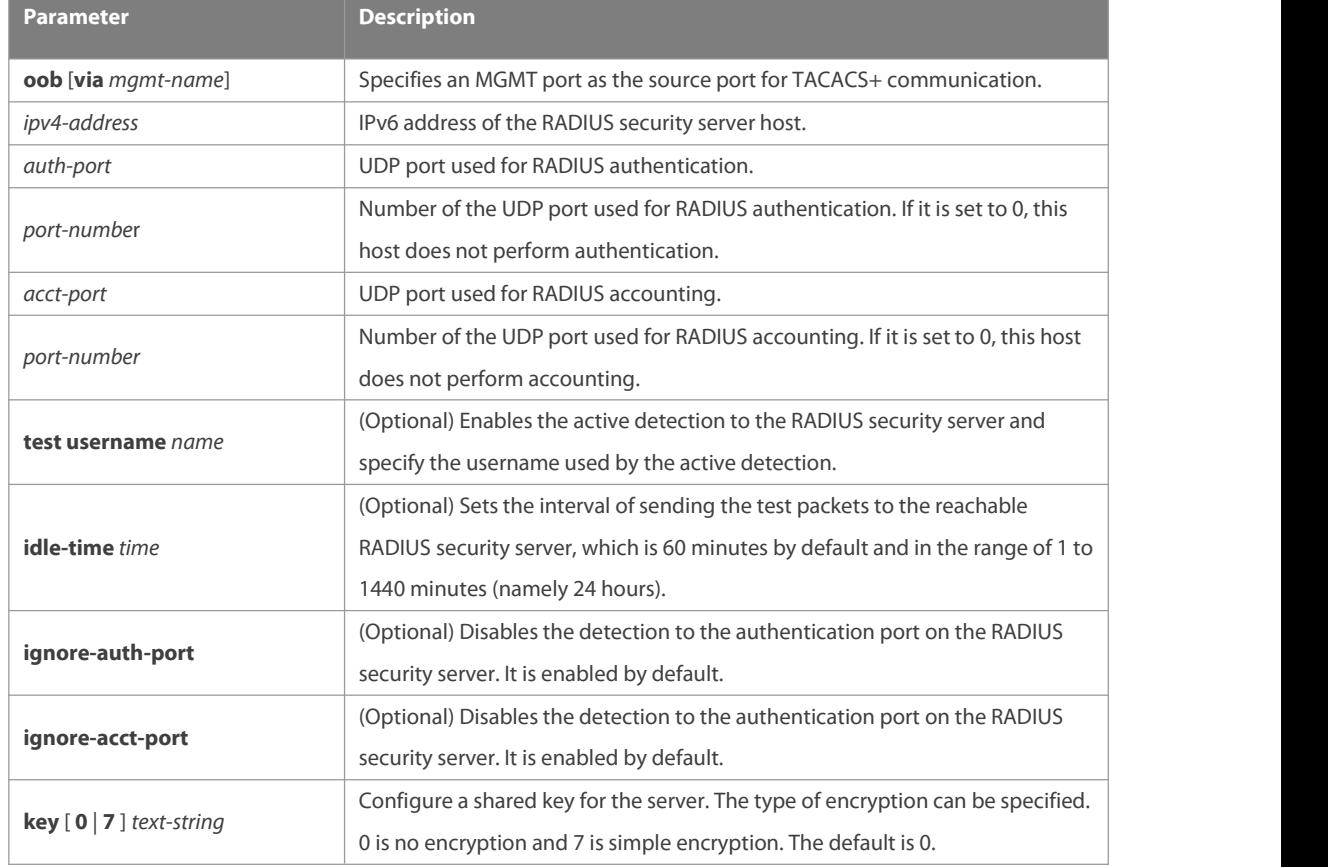

**Defaults** No RADIUS host is specified by default.

**Command** Global configuration mode<br>**Mode** 

**Usage Guide** In order to implement the AAA security service using RADIUS, you must define a RADIUS security server. You can define one or more RADIUS security servers using the **radius-server host** command.

**Configuration** The following example defines a RADIUS security server host:<br>**Examples** FS(config)# radius-server host 192.168.12.1

The following example defines a RADIUS security server host in the IPv4 environment, enable the active detection with the detection interval 60 minutes and disable the accounting UDP port detection: FS(config)# radius-server host 192.168.100.1 test username viven idle-time 60 ignore-acct-port

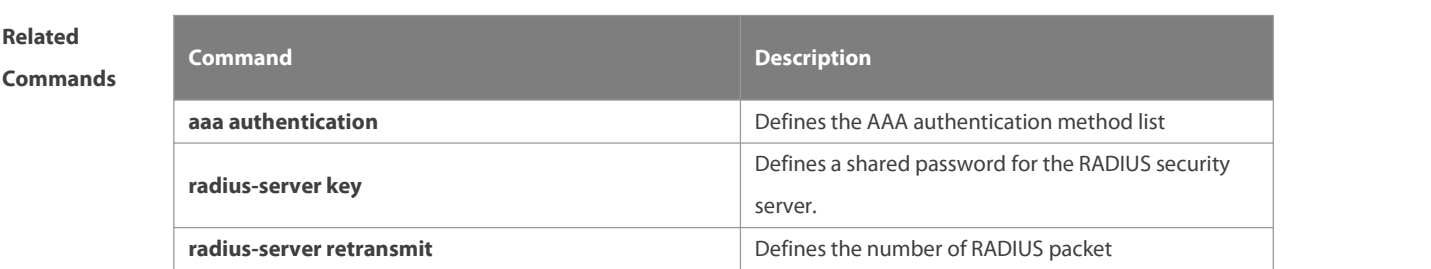

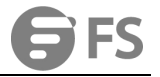

retransmissions.

**Platform**

**Description** 

## **2.11 radius-server key**

Use this command to define a shared password for the network access server (device) to communicate with the RADIUS security server. Use the **no** form of this command to restore the default setting. **radius-server key** [ **0 | 7** ] *text-string* **no radius-server key**

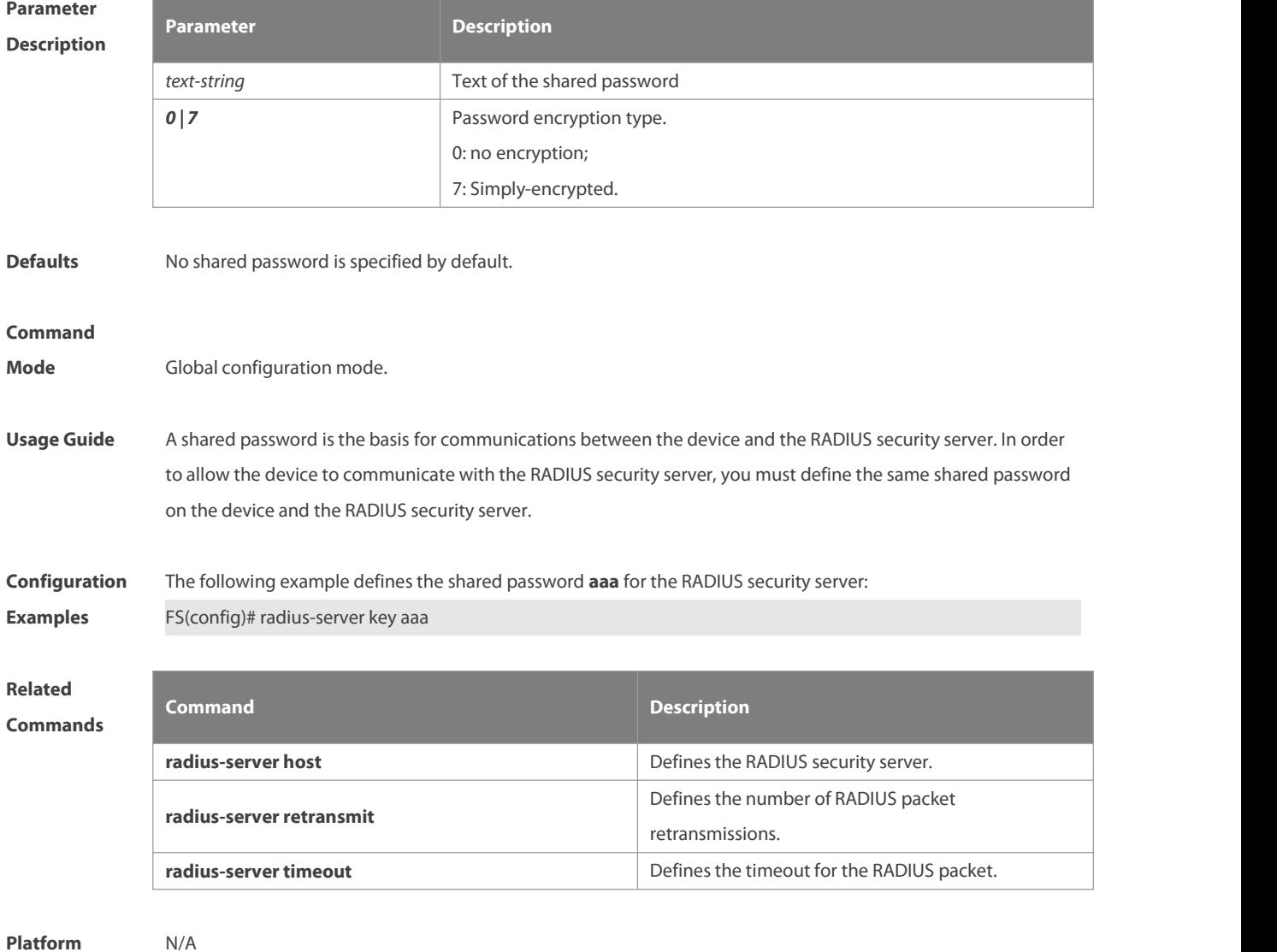

#### **Description**

## **2.12 radius-server retransmit**

Use this command to configure the number of packet retransmissions before the device considers that the RADIUS security server does not respond. Use the no form of this command to restore the default setting.

### **radius-server retransmit** *retries*

**no radius-server retransmit**

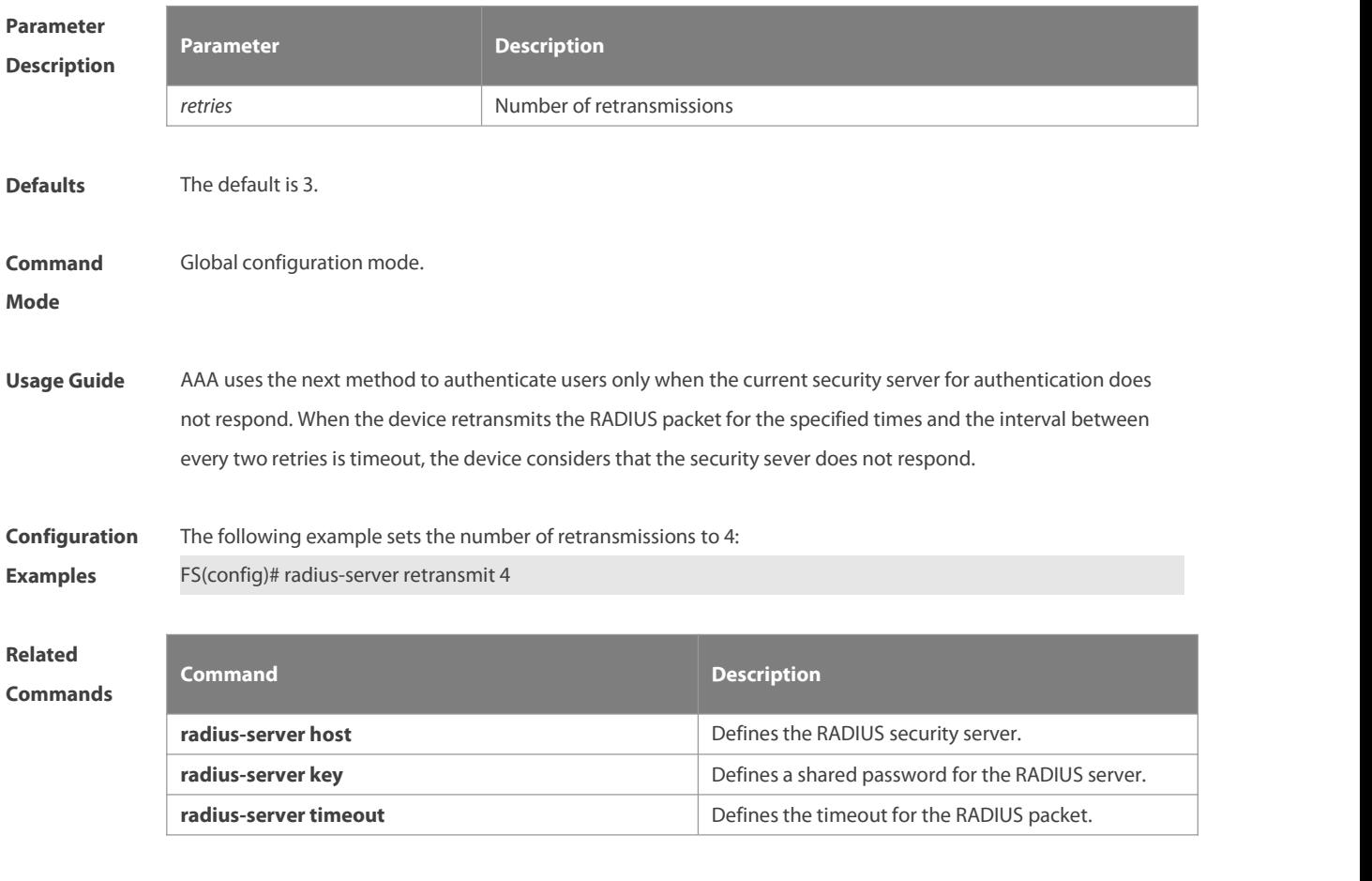

```
Platform
Description
```
## **2.13 radius-server source-port**

Use this command to configure the source port to send RADIUS packets. Use the **no** form of this command to restore the default setting.

**radius-server source-port** *port*

**no radius-server source-port**

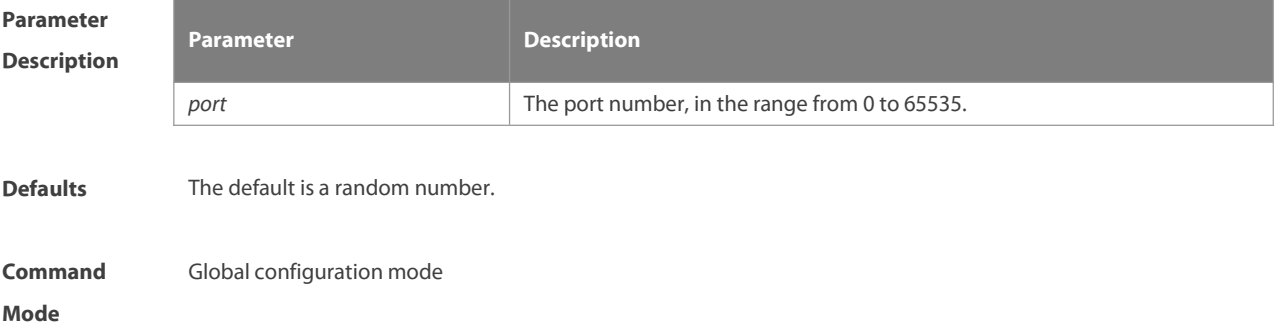

## **Usage Guide** The source port israndom by default. This command is used to specify a source port.

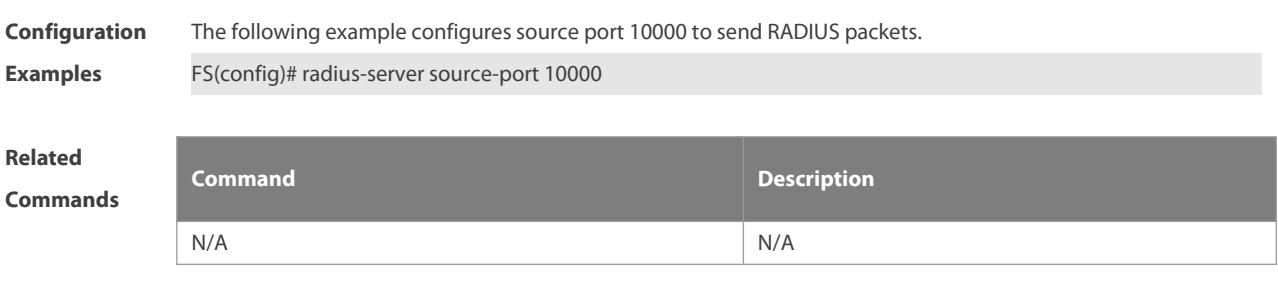

**Platform Description** 

## **2.14 radius-server timeout**

Use this command to set the time for the device to wait for a response from the security server after retransmitting the RADIUS packet. Use the **no** form of this command to restore the default setting. **radius-server timeout** *seconds* **no radius-server timeout**

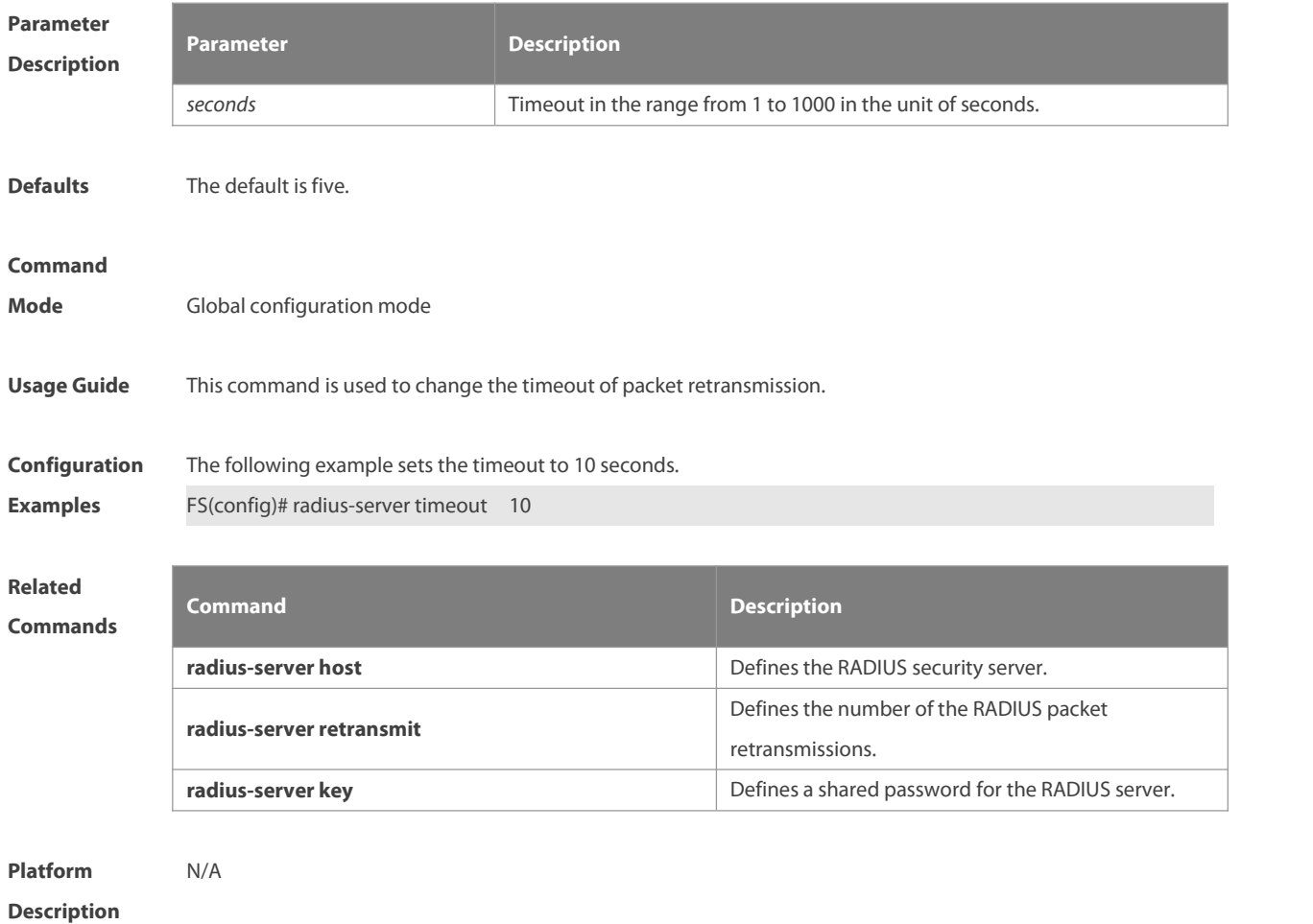

## **2.15 radius set qos cos**

Use this command to set the qos value sent by the RADIUS server as the cos value of the interface. Use the **no** form of this command to restore the default setting.

**radius set qos cos**

**no radius set qos cos**

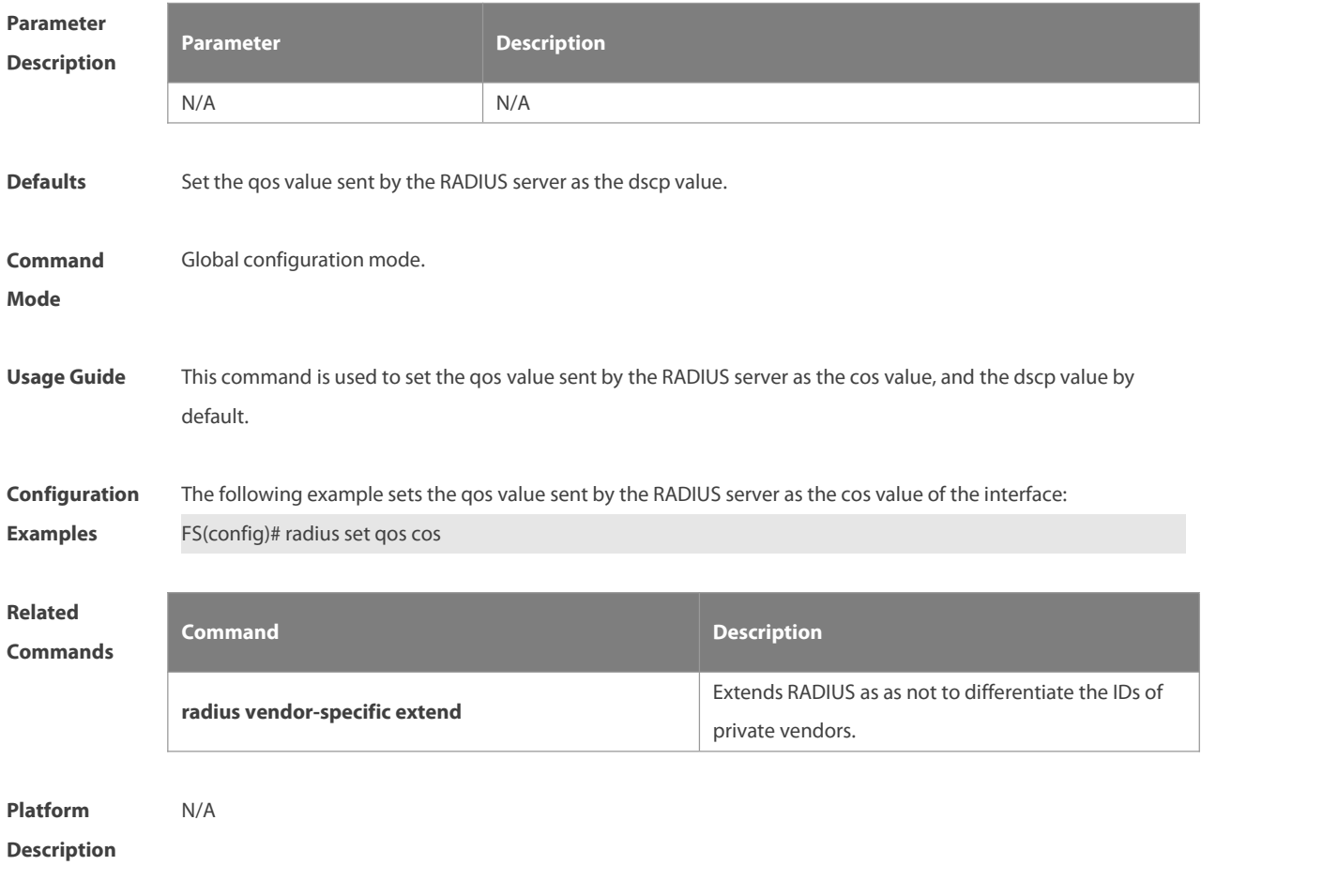

## **2.16 radius support cui**

Use this command to enable RADIUS to support the cui function. Use the **no** form of this command to restore the default setting.

**radius support cui**

**no radius support cui**

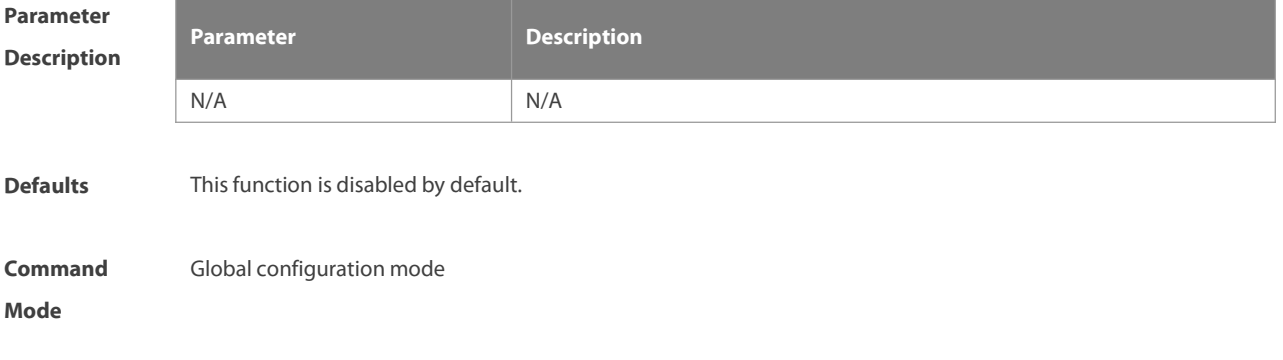

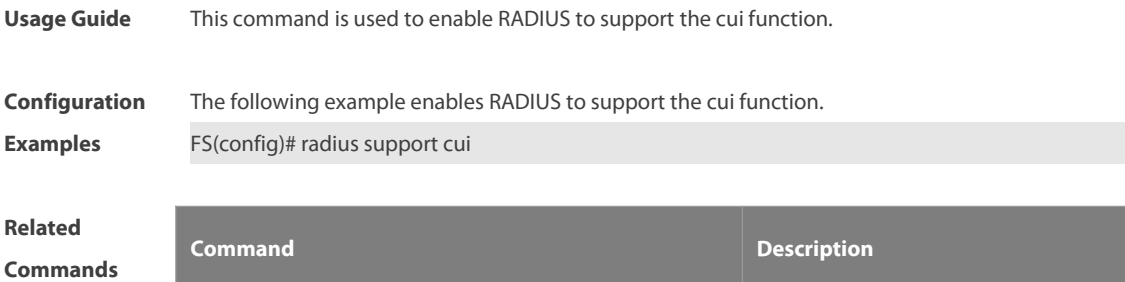

N/A N/A

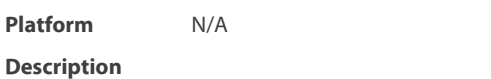

## **2.17 server auth-port acct-port**

Use this command to add the server of the AAA server group. Use the **no** form of this command to restore the default setting.

**server** { *ipv4-addr* } [ **auth-port** *port1* ] [ **acct-port** *port2* ]

**no server** { *ipv4-addr* } [ **auth-port** *port1* ] [ **acct-port** *port2* ]

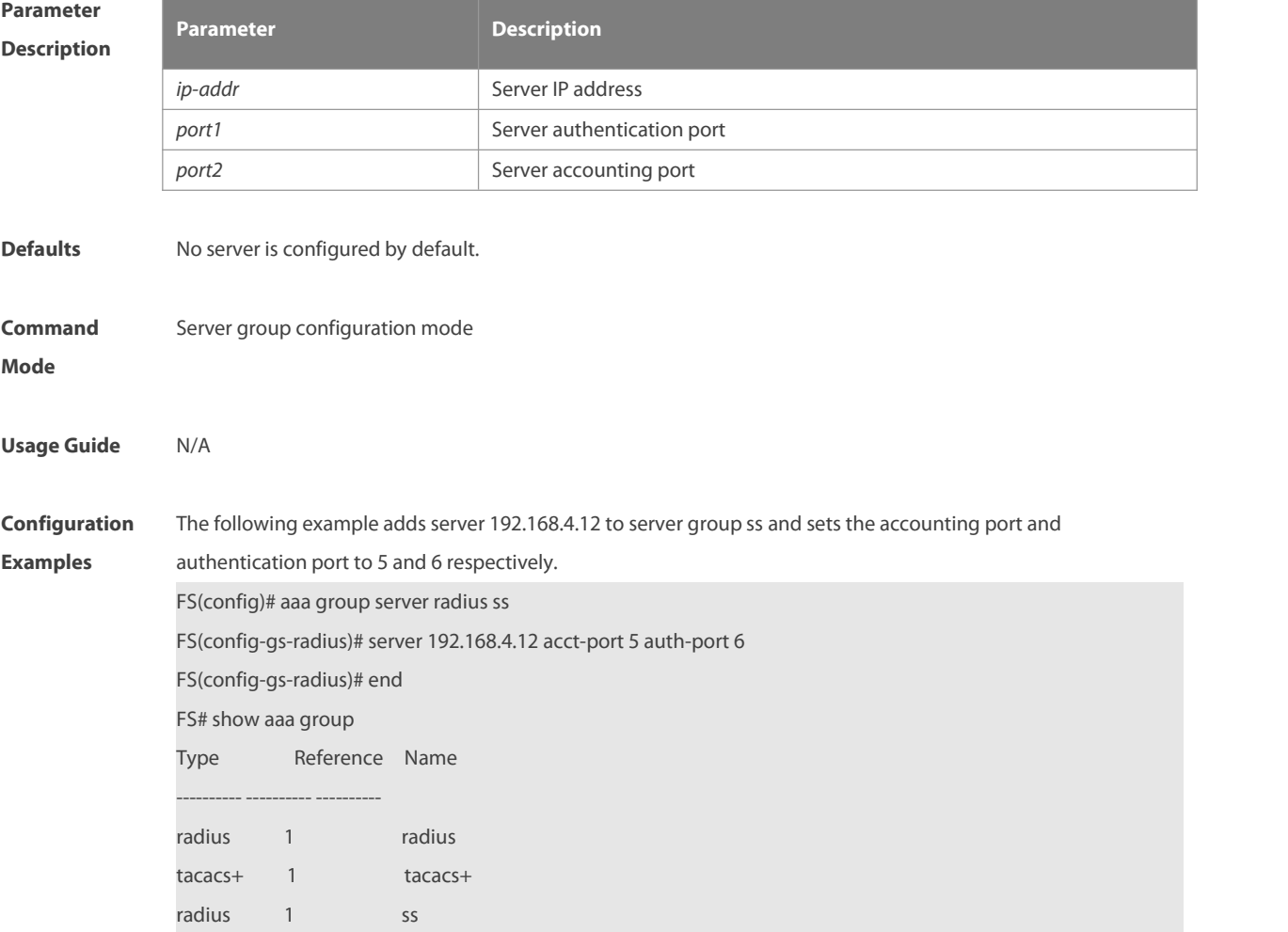

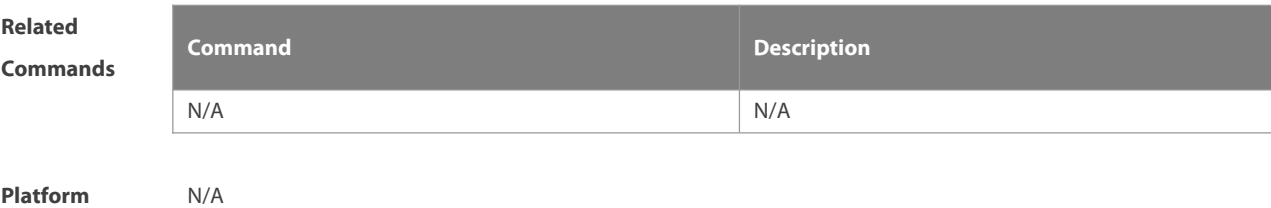

**Description** 

## **2.18 show radius acct statistics**

Use this command to display RADIUS accounting statistics. **show radius acct statistics**

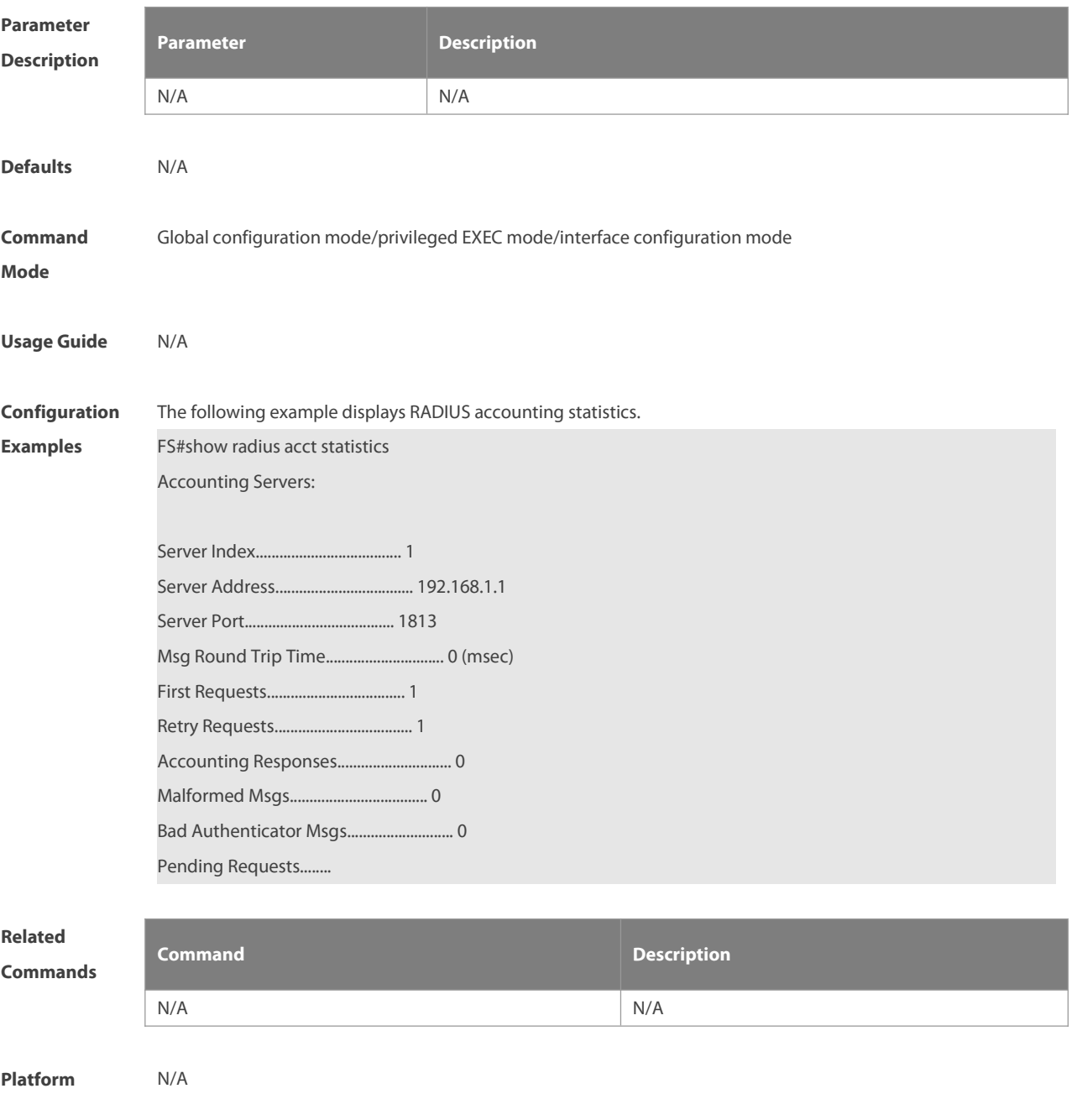

## **Description**

## **2.19 show radius auth statistics**

Use this command to display RADIUS authentication statistics. **show radius auth statistics**

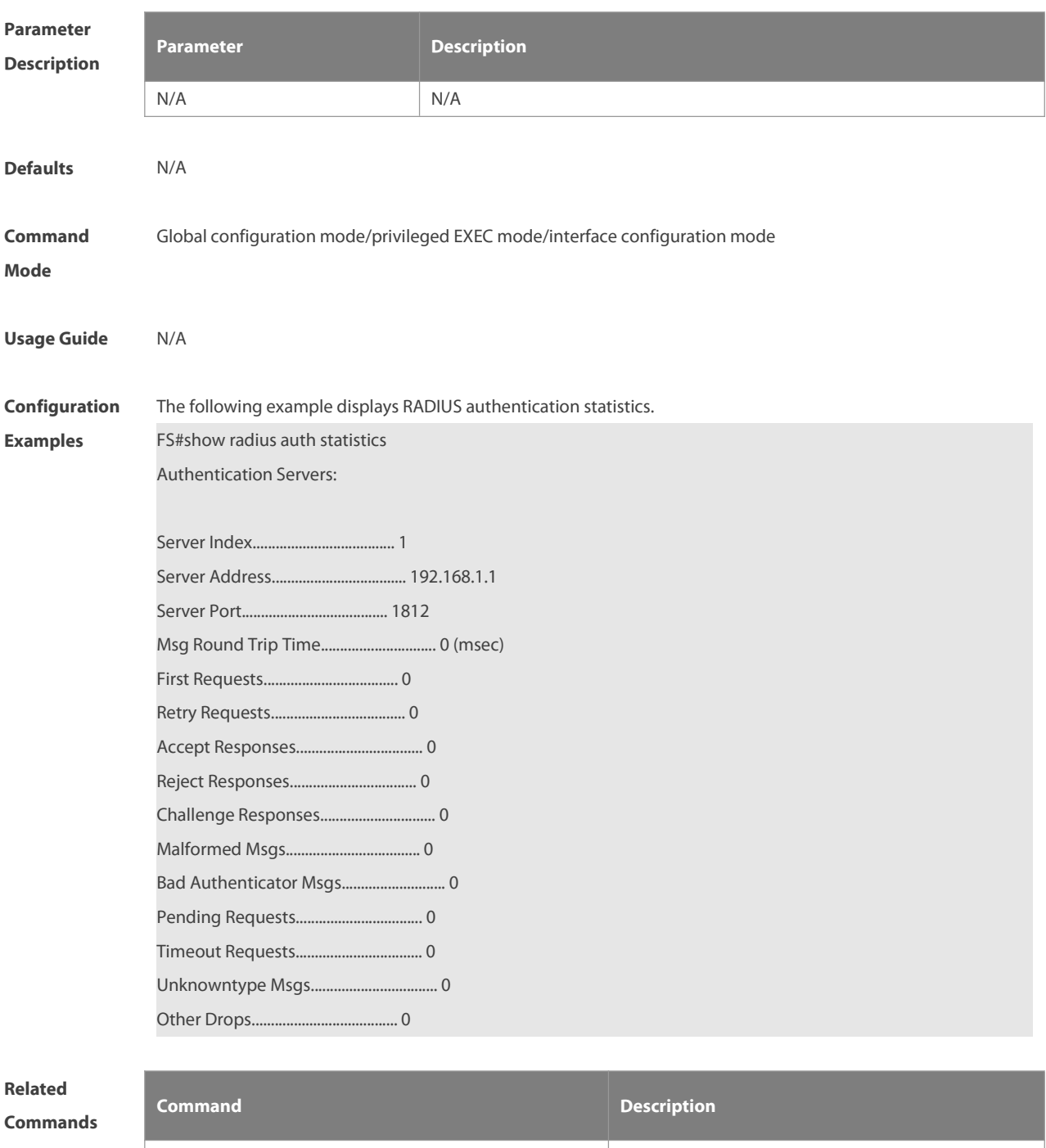

N/A N/A

**Platform Description** 

## **2.20 show radius group**

Use this command to display RADIUS server group configuration.

**show radius group**

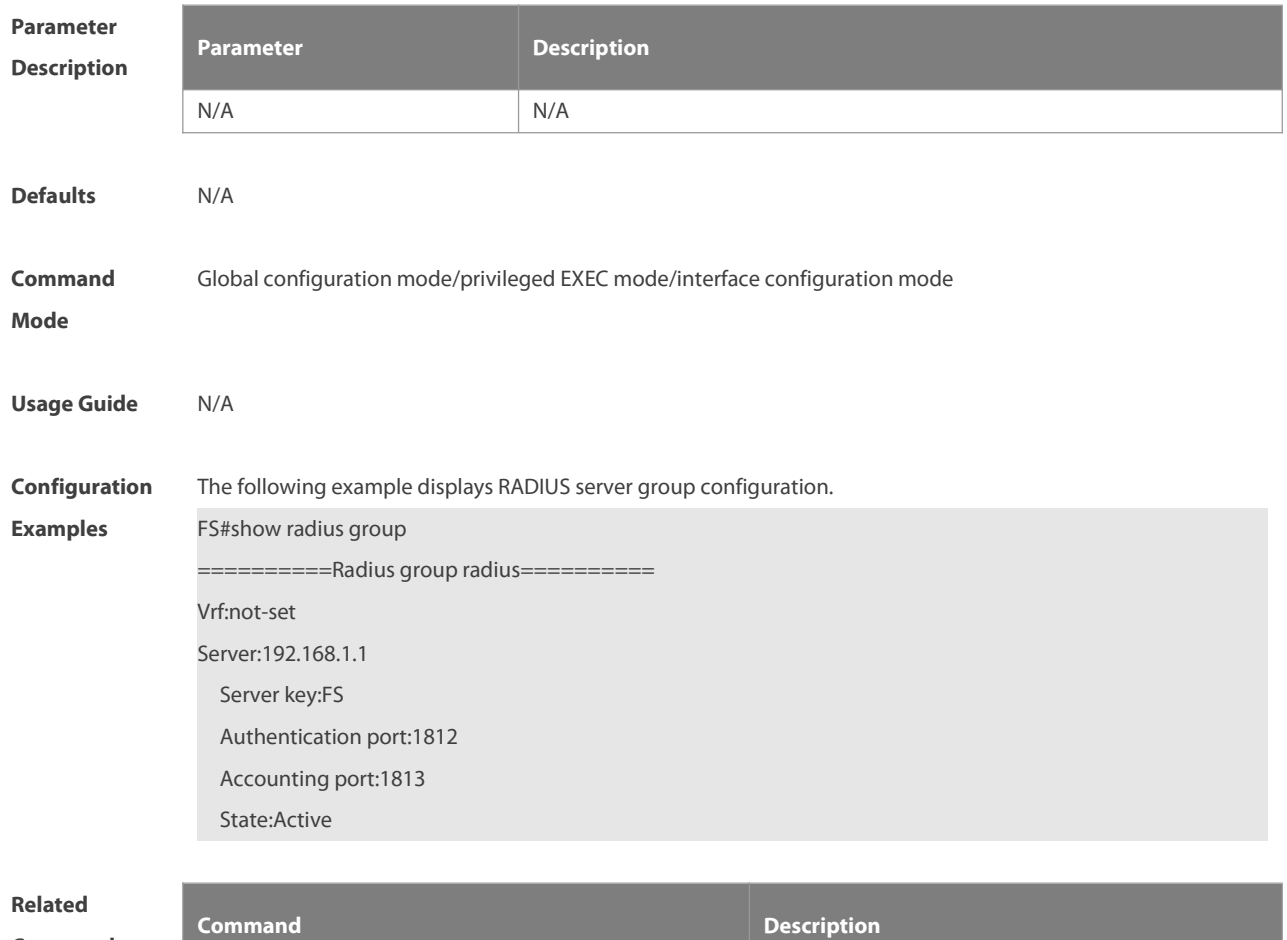

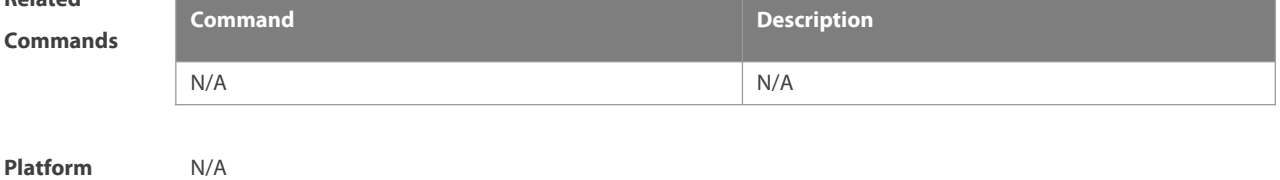

**Description** 

## **2.21 show radius parameter**

Use this command to display global RADIUS server parameters.

## **show radius parameter**

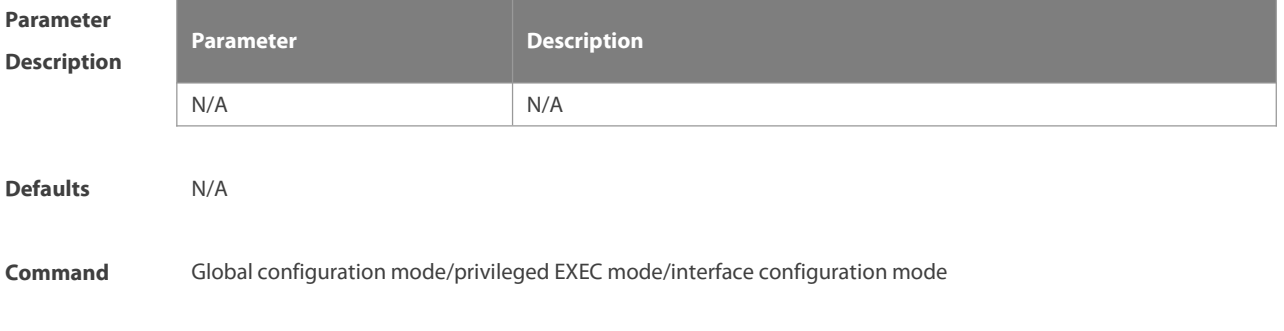

#### **Mode**

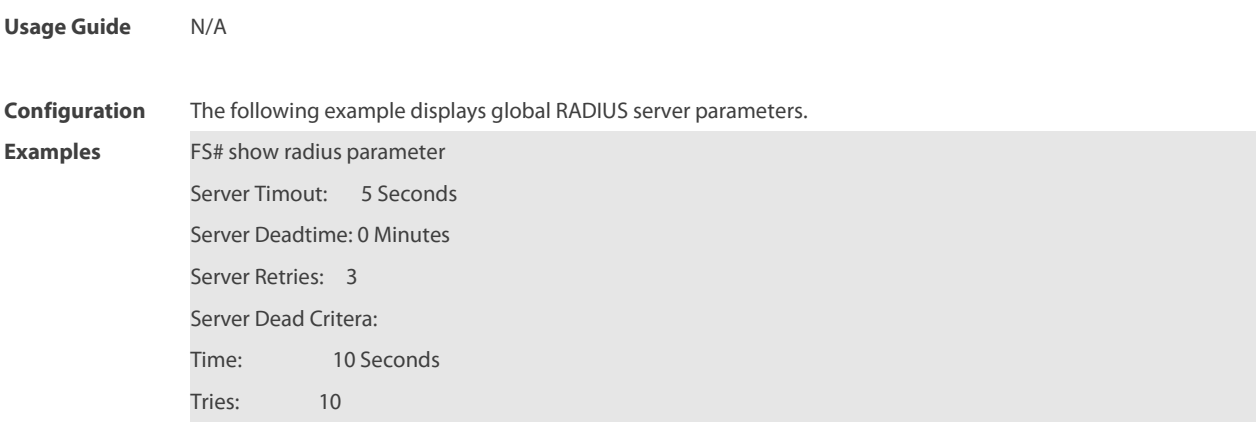

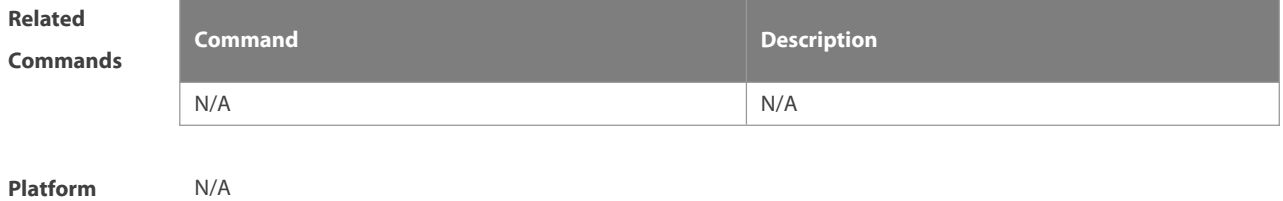

**Description** 

## **2.22 show radius server**

Use this command to display the configuration of the RADIUS server. **show radius server**

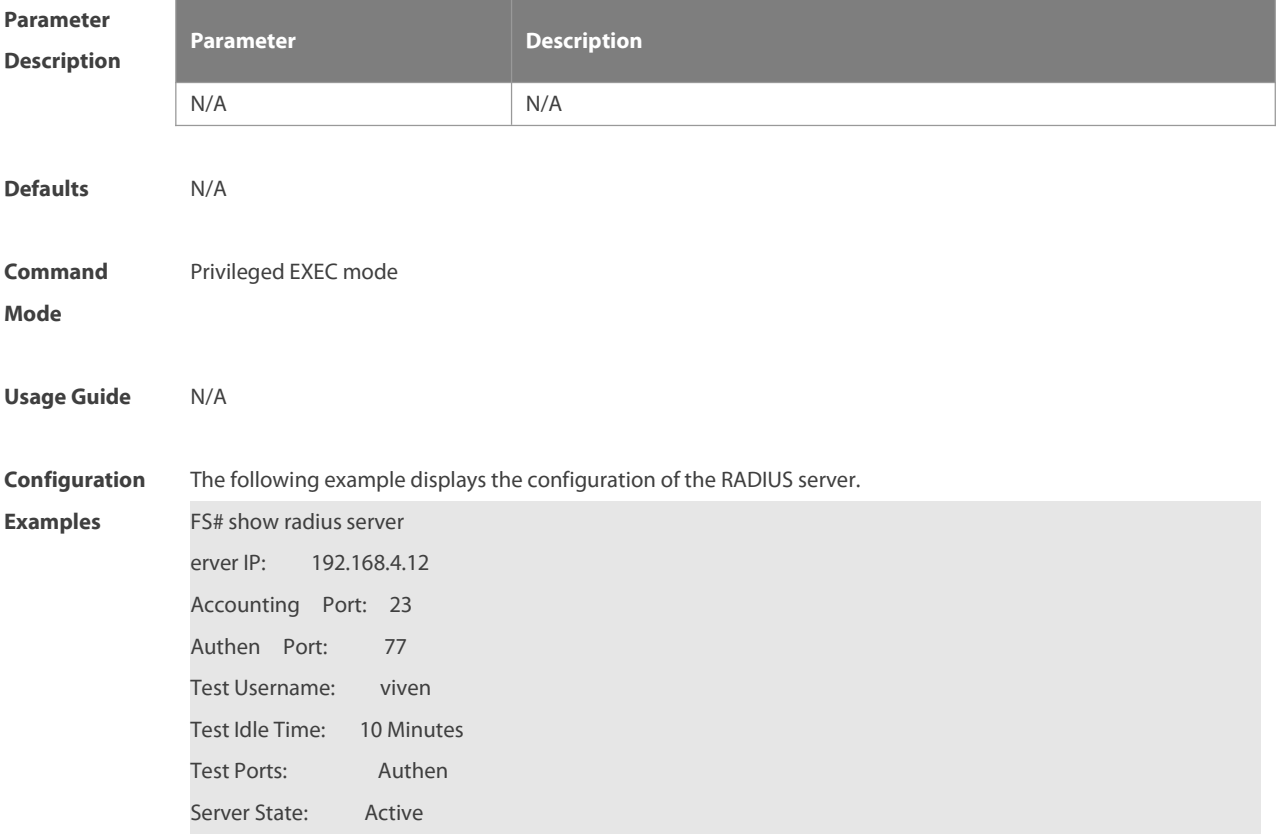

Current duration 765s, previous duration 0s Dead: total time 0s, count 0 Statistics: Authen: request 15, timeouts 1 Author: request 0, timeouts 0 Account: request 0, timeouts 0 Server IP: 192.168.4.13 Accounting Port: 45 Authen Port: 74 Test Username: <Not Configured> Test Idle Time: 60 Minutes Test Ports: Authen and Accounting Server State: Active Current duration 765s, previous duration 0s Dead: total time 0s, count 0 Statistics: Authen: request 0, timeouts 0 Author: request 0, timeouts 0 Account: request 20, timeouts 0

# **Related**

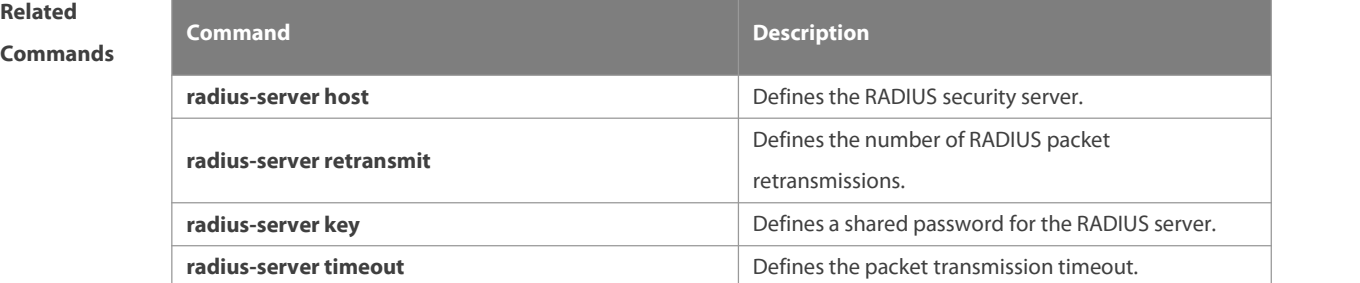

## **Platform Description** N/A

## **2.23 show radius vendor-specific**

Use this command to display the configuration of the private vendors.

### **show radius vendor-specific**

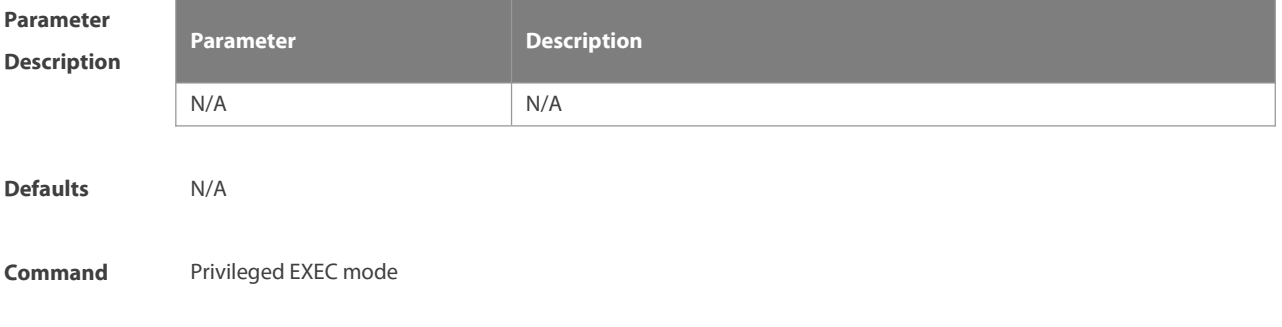

### **Mode**

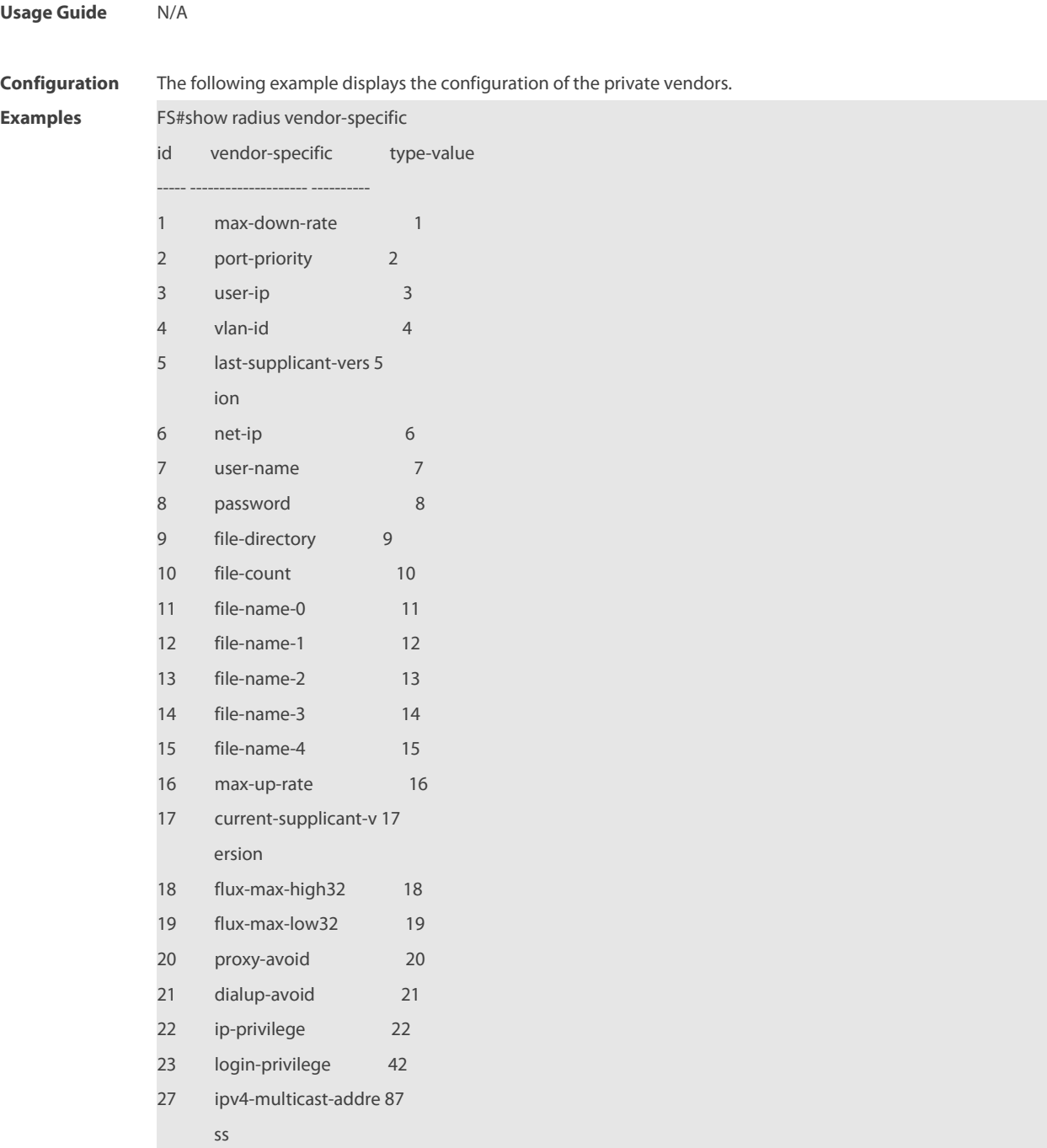

# **Related**

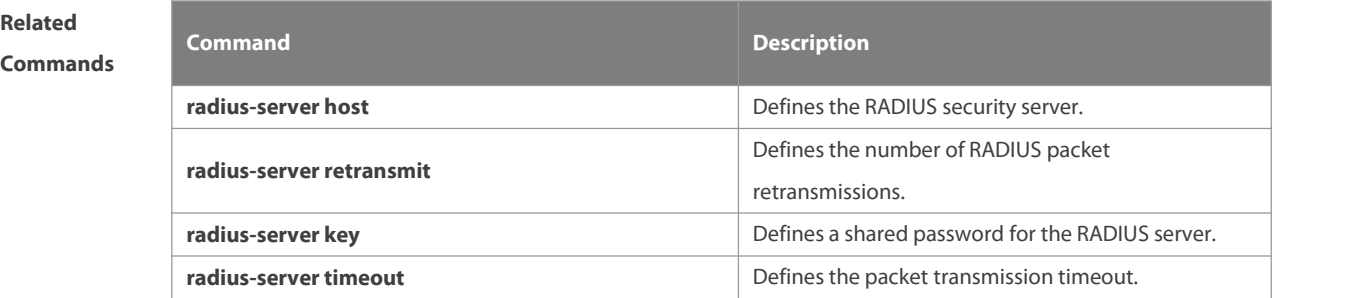

**Platform**

**Description** 

## **3 SCC Commands**

## **3.1 Identifier Description**

The following is alist of command identifiers used in commands forreference:

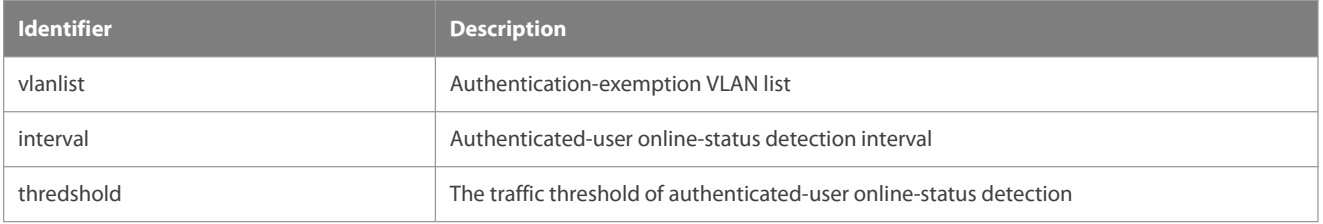

## **3.2 auth-mode gateway**

Use this command to change the authentication mode configured on the device from access authentication to gateway authentication.

## **auth-mode gateway**

Use this command to change the authentication mode configured on the device from gateway authentication to access authentication.

#### **no auth-mode gateway**

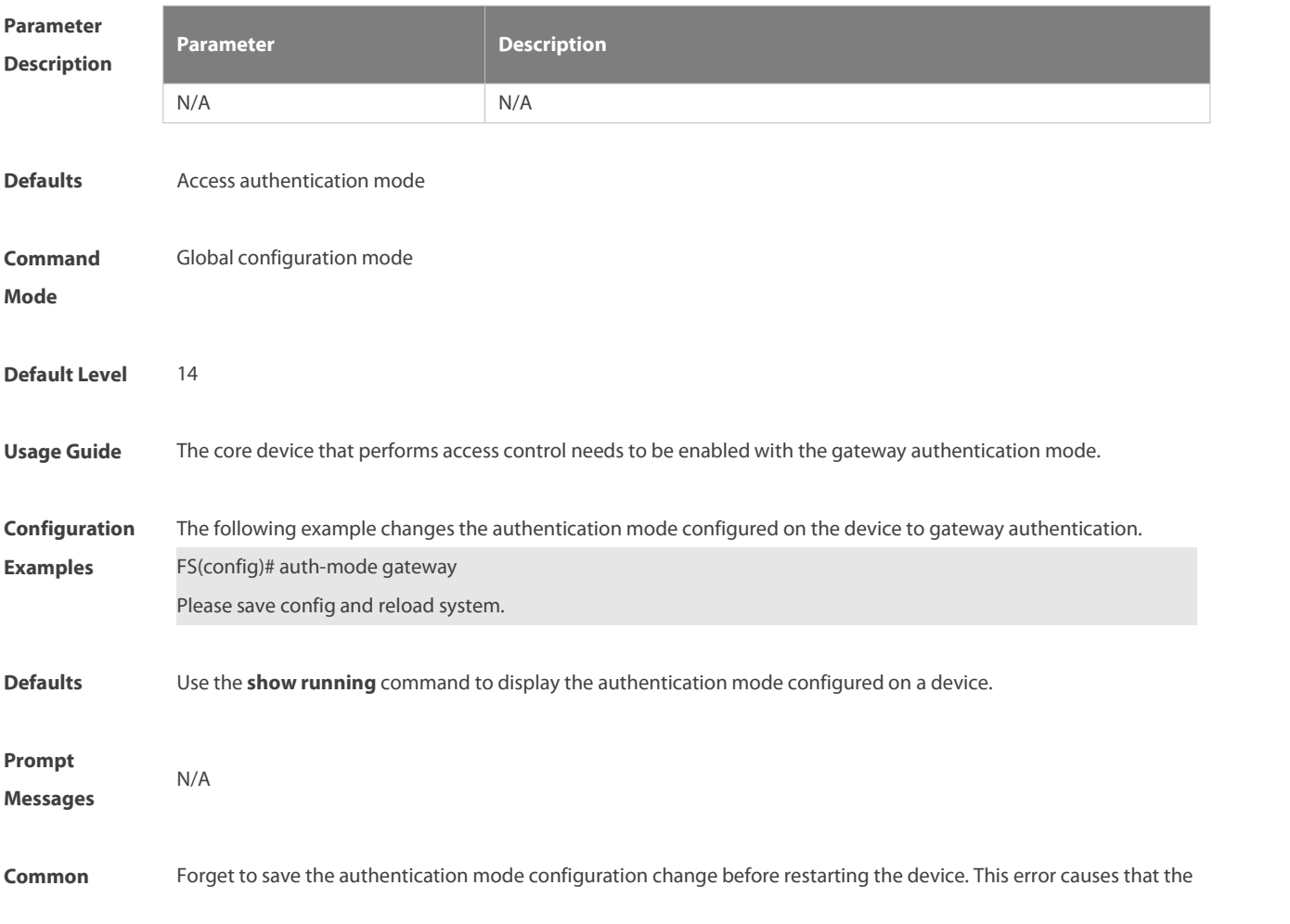

**Errors** newly configured authentication mode does not take effect.

Platforms This command is supported only on switches.

## **3.3 direct-vlan**

Use this command to configure authentication-exemption VLANs. **direct-vlan** *vlanlist*

Use this command to delete the authentication-exemption VLAN configuration. **no direct-vlan** *vlanlist*

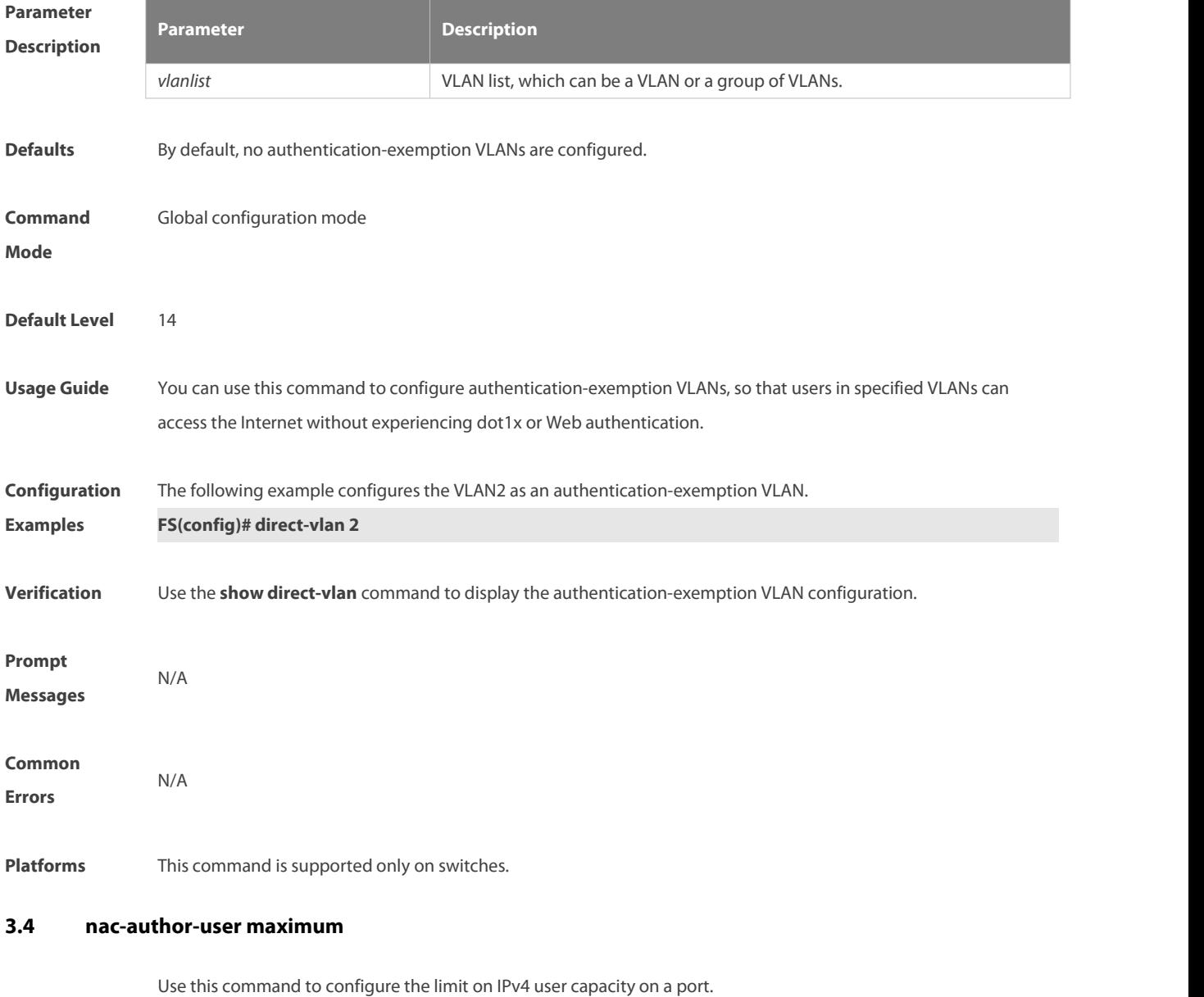

**nac-author-user maximum** *max-user-num*

Use this command to remove the limit on the IPv4 user capacity on a port.

#### **no nac-author-user maximum**

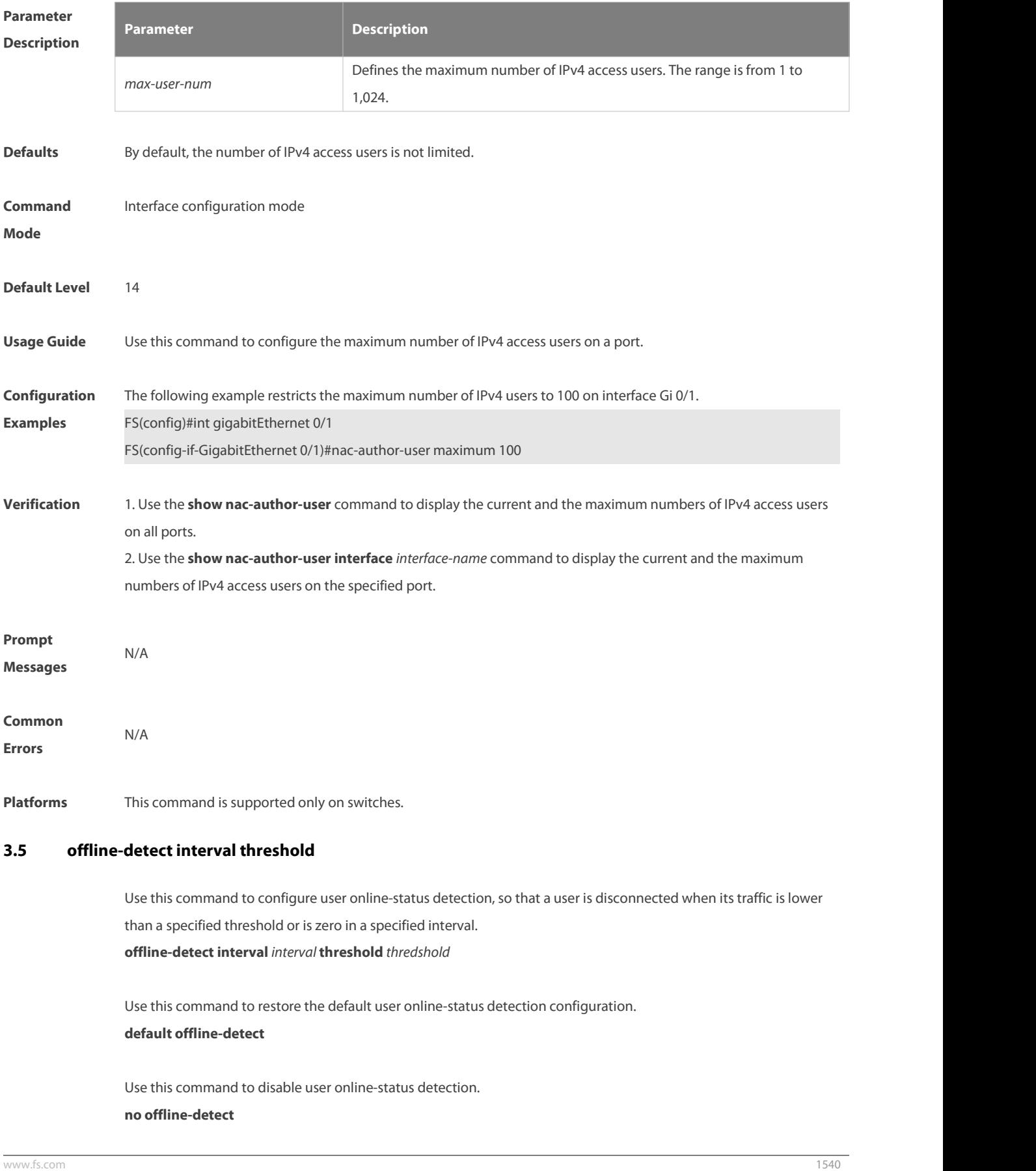

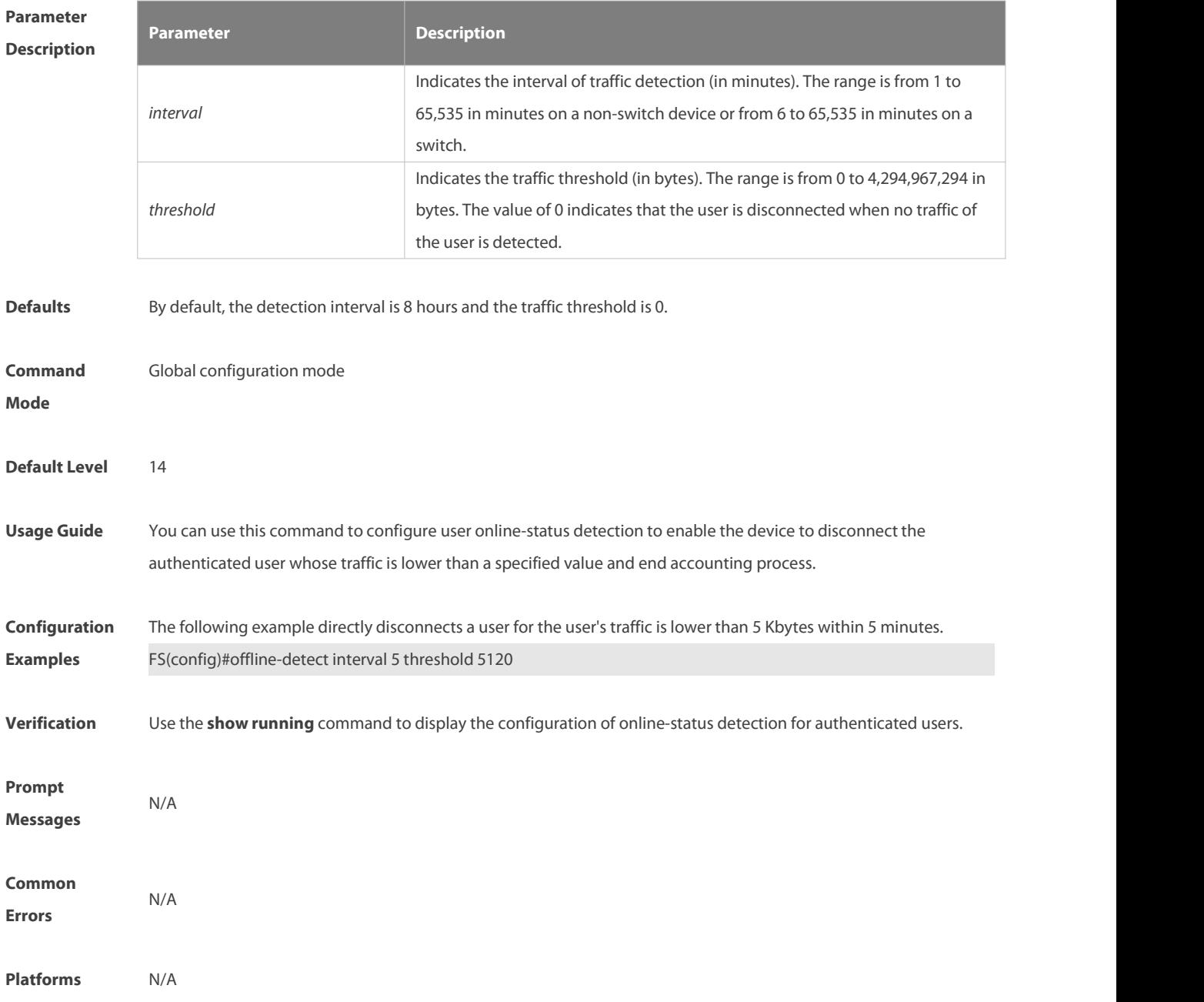

## **3.6 show direct-vlan**

Use this command to display the authentication-exemption VLAN configuration. **show direct-vlan**

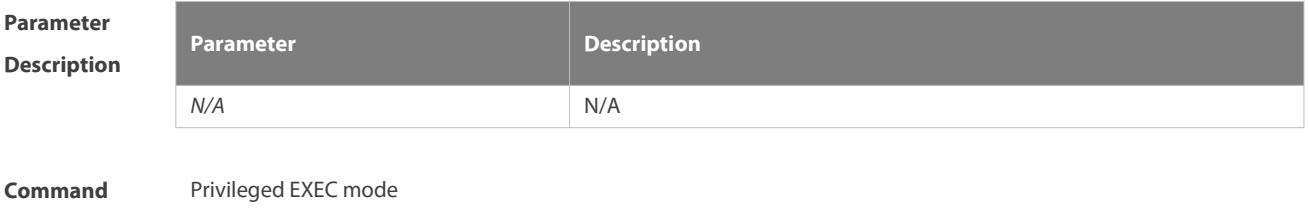

#### **Mode**

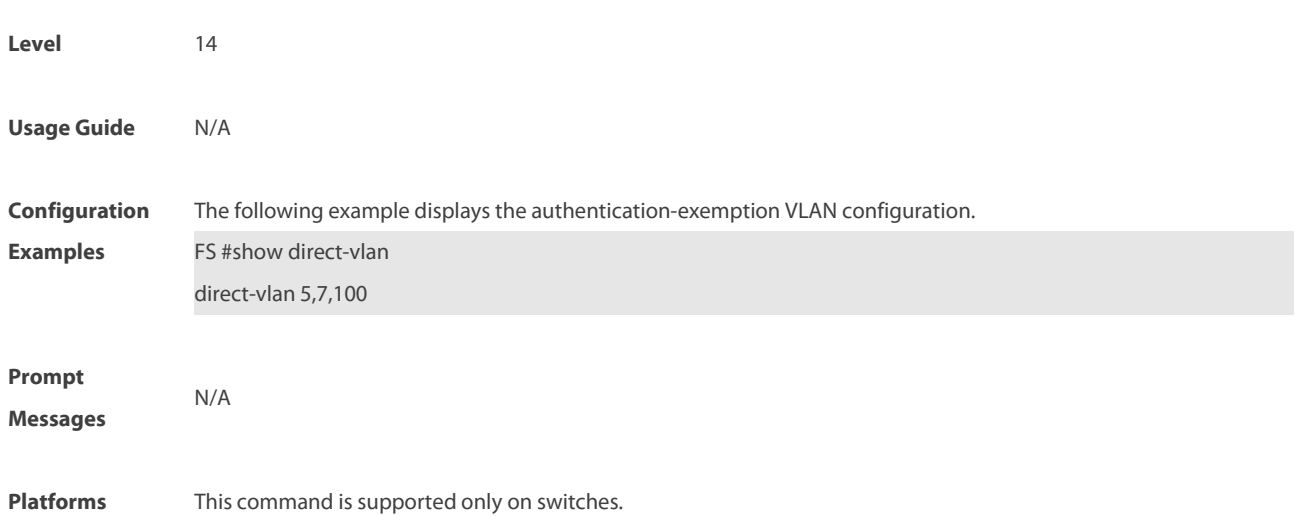

## **3.7 show nac-author-user interface**

Use this command to display the capacity limit and current number of IPv4 users on all interfaces or a specified interface.

**show nac-author-user** [ **interface** *interface-name* ]

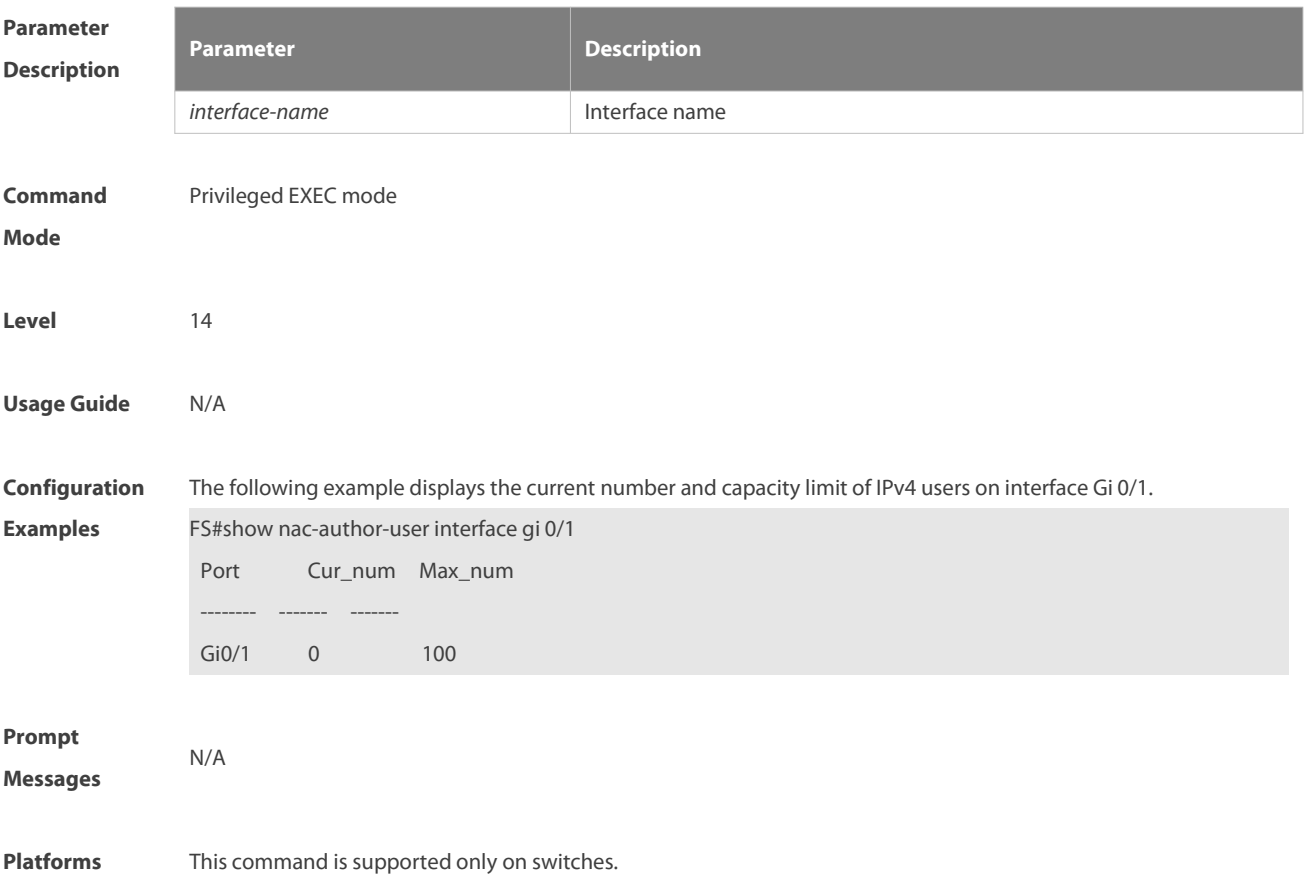

## **3.8 station-move permit**

Use this command to enable authenticated-user migration.

**station-move permit**

Use this command to disable authenticated-user migration.

**no station-move permit**

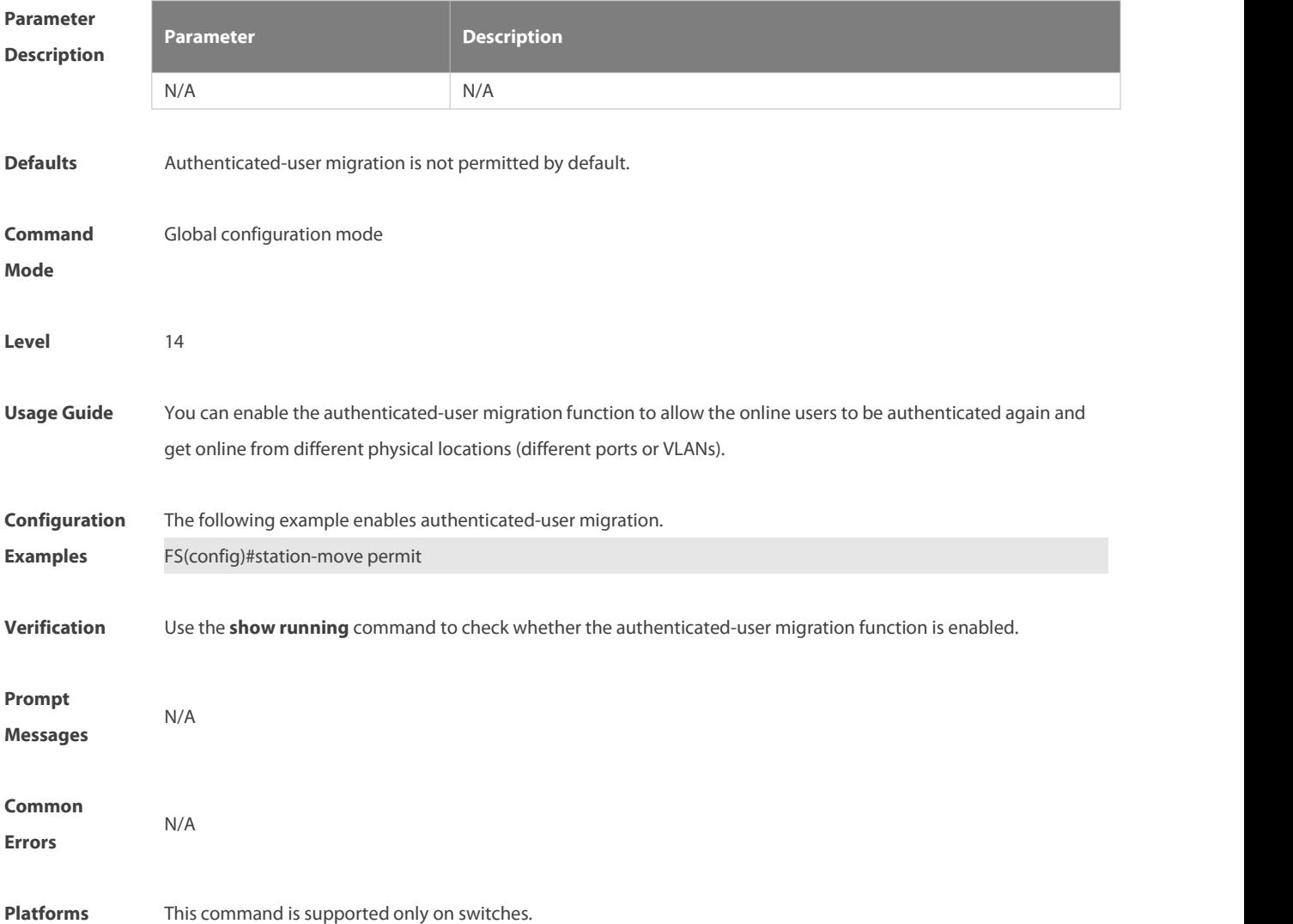

# **4 Password-Policy Commands**

## **4.1 password policy life-cycle**

Use this command to set the password lifecycle. Use the **no** form of this command to restore the default setting. **password policy life-cycle days no password policy life-cycle**

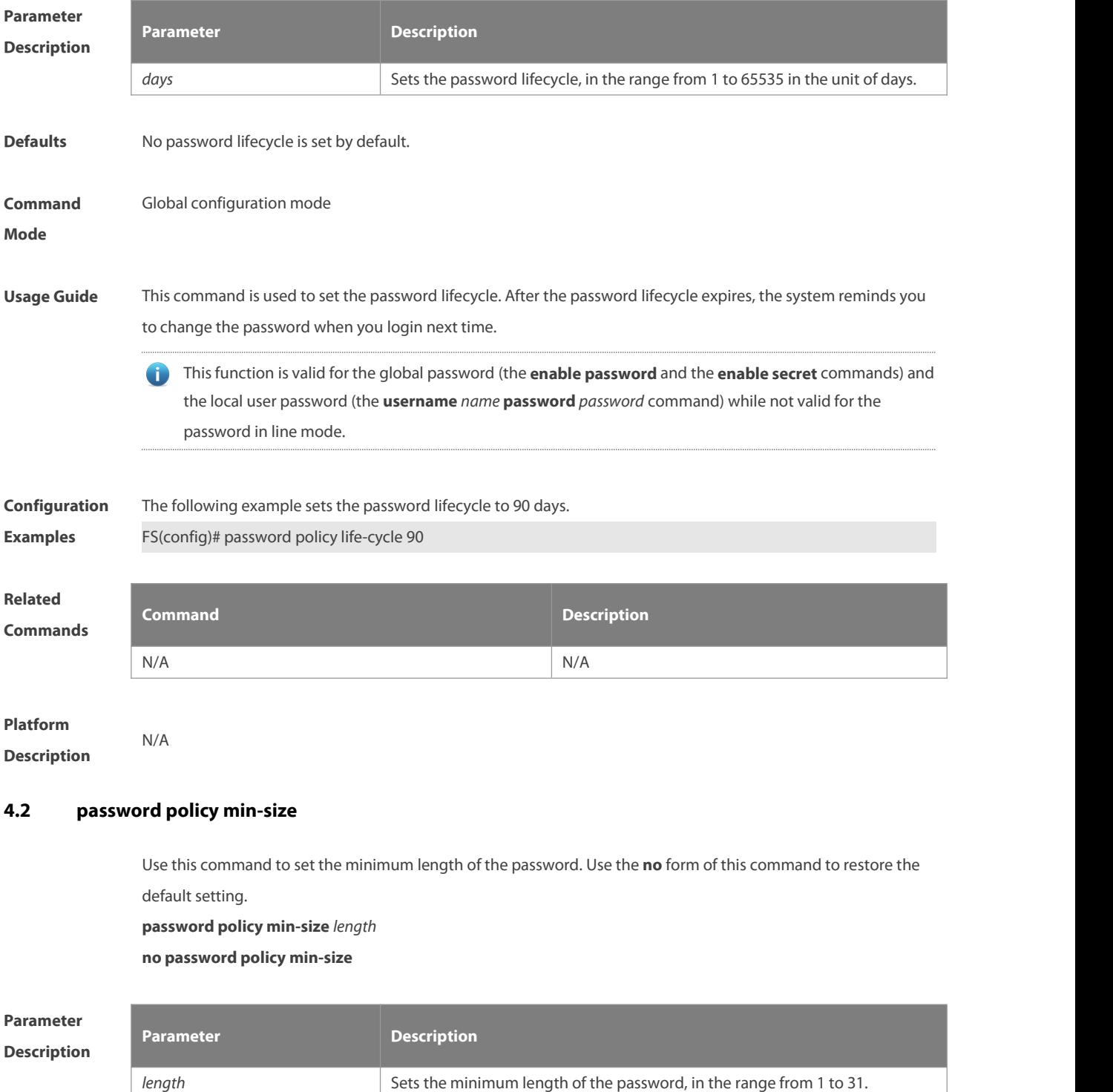
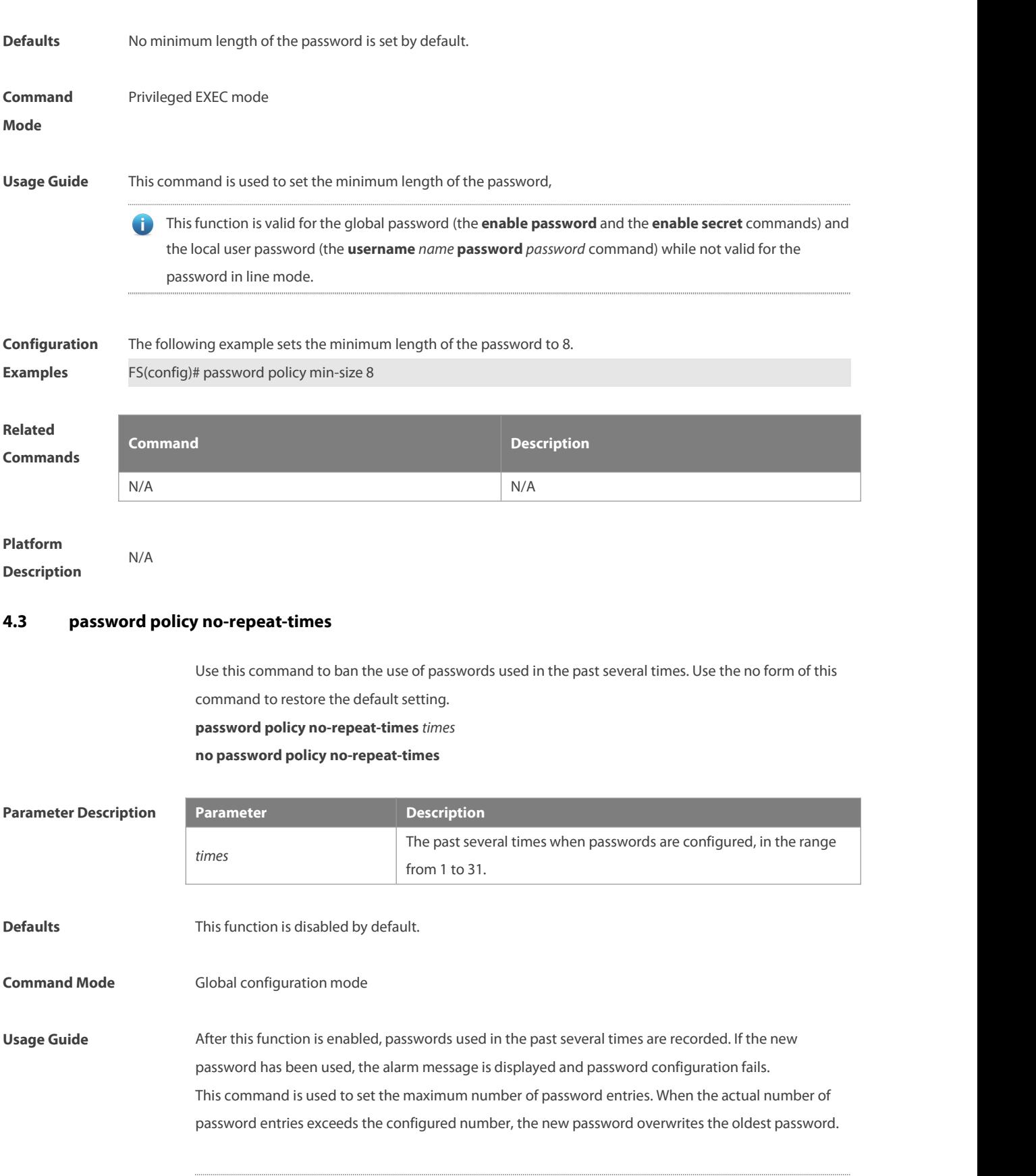

This function is valid for the global password (the **enable password** and the **enable secret** commands) and the local user password (the **username** *name* **password** *password* command) while not valid for the password in line mode.

**Configuration Examples** The following example bans the use of passwords used in the past five times.

FS(config)# password policy no-repeat-times 5

**Related Command** 

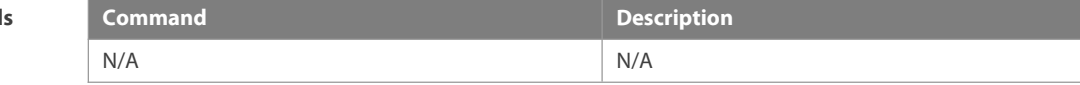

**Platform Description** N/A

#### **4.4 password policy printable-character-check**

Use this command to enable checking special characters in password. Use the **no** form of this command to restore default setting.

**password policy printable-character-check no password policy printable-character-check**

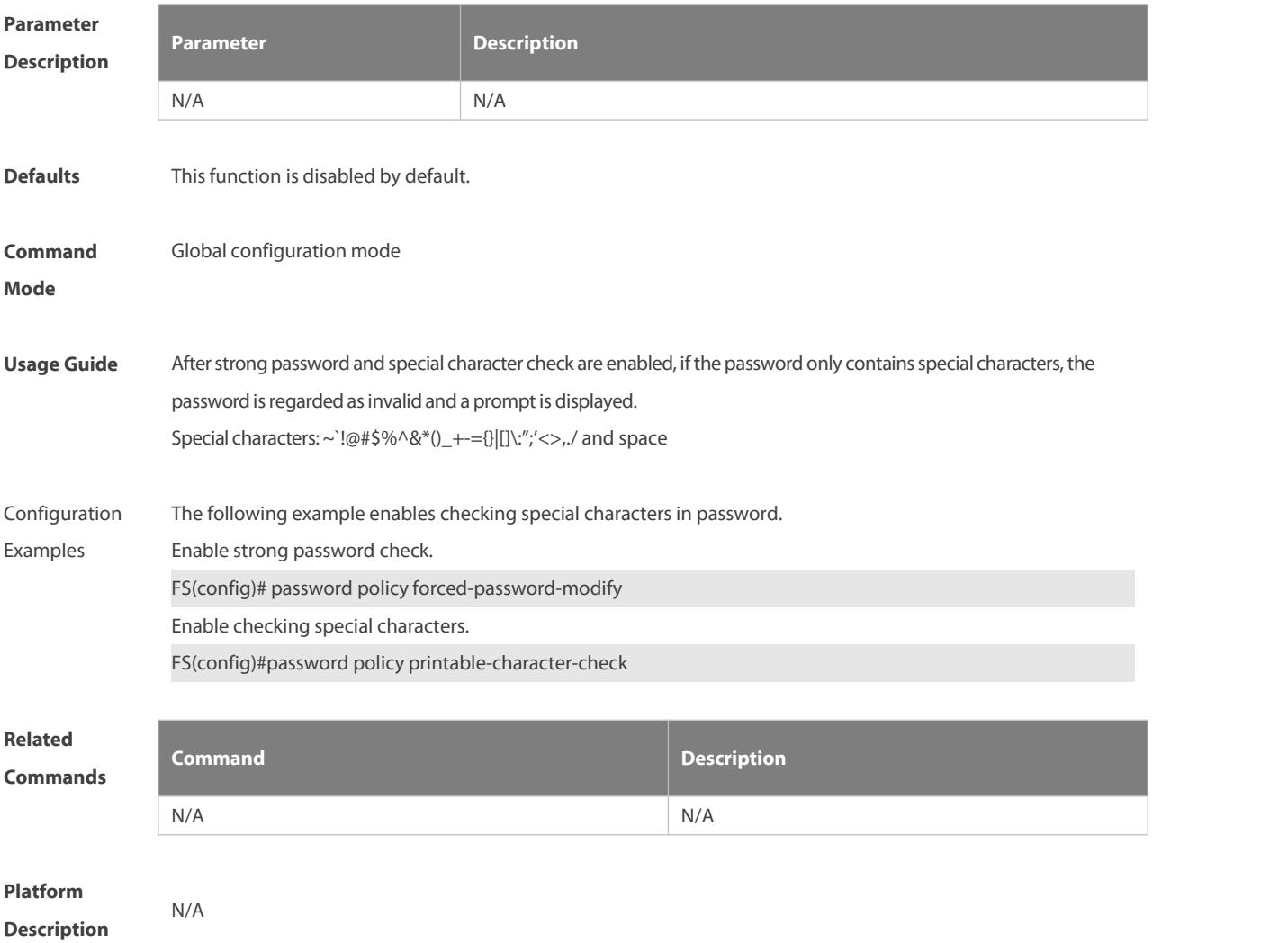

# **4.5 password policy strong**

Use this command to enable strong password check.

**password policy strong**

**no password policy strong**

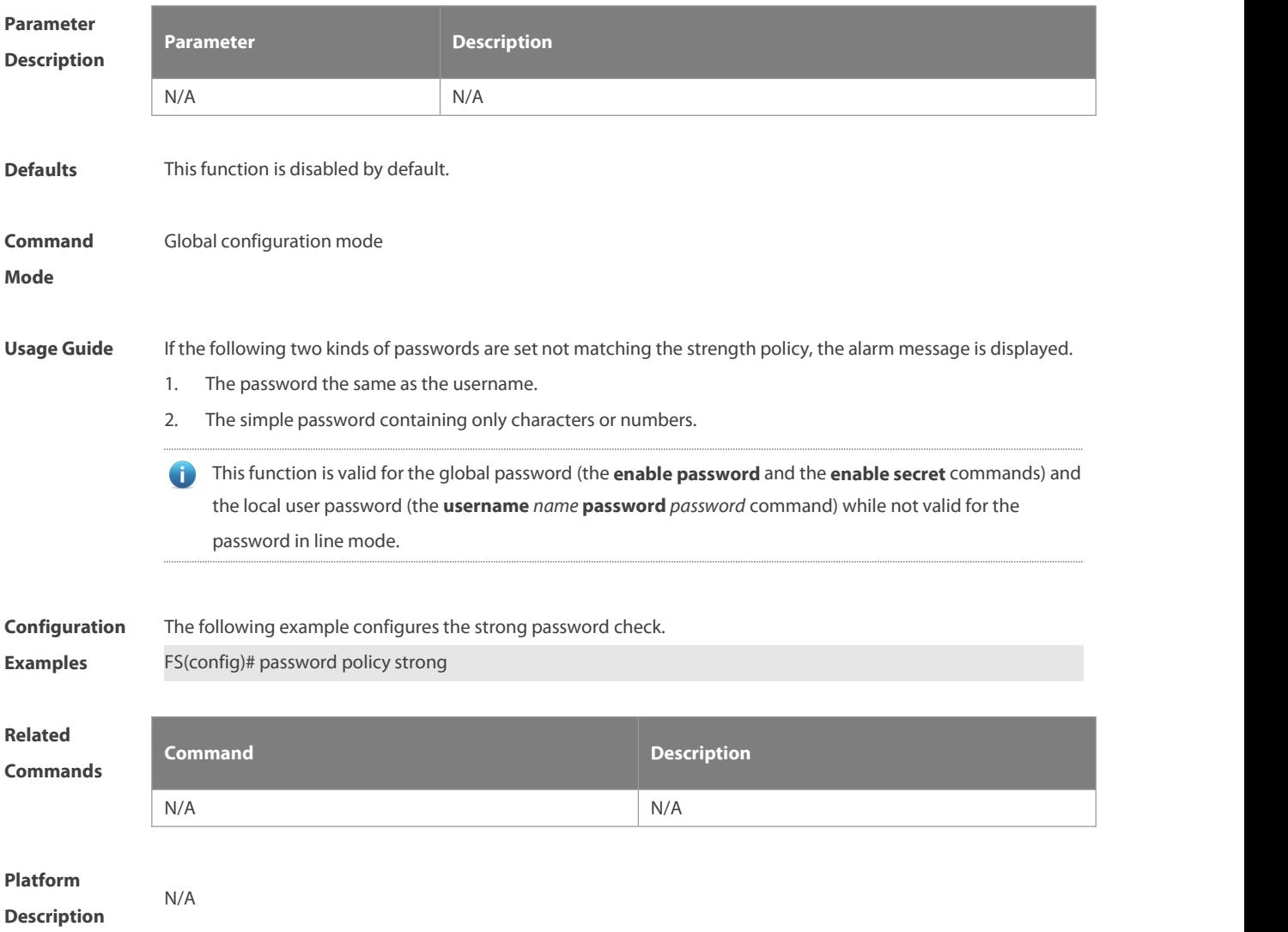

#### **4.6 service password-encryption**

Use this command to encrypt a password. Use the **no** form of this command to restore default setting. **service password-encryption**

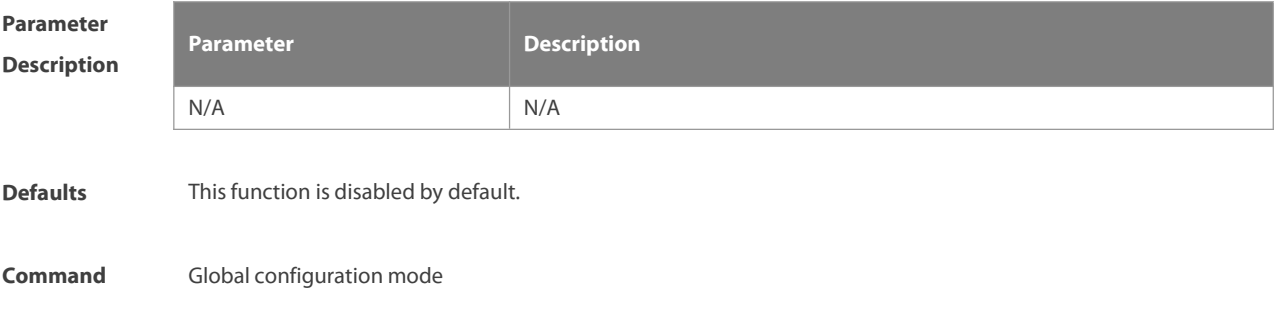

#### **Mode**

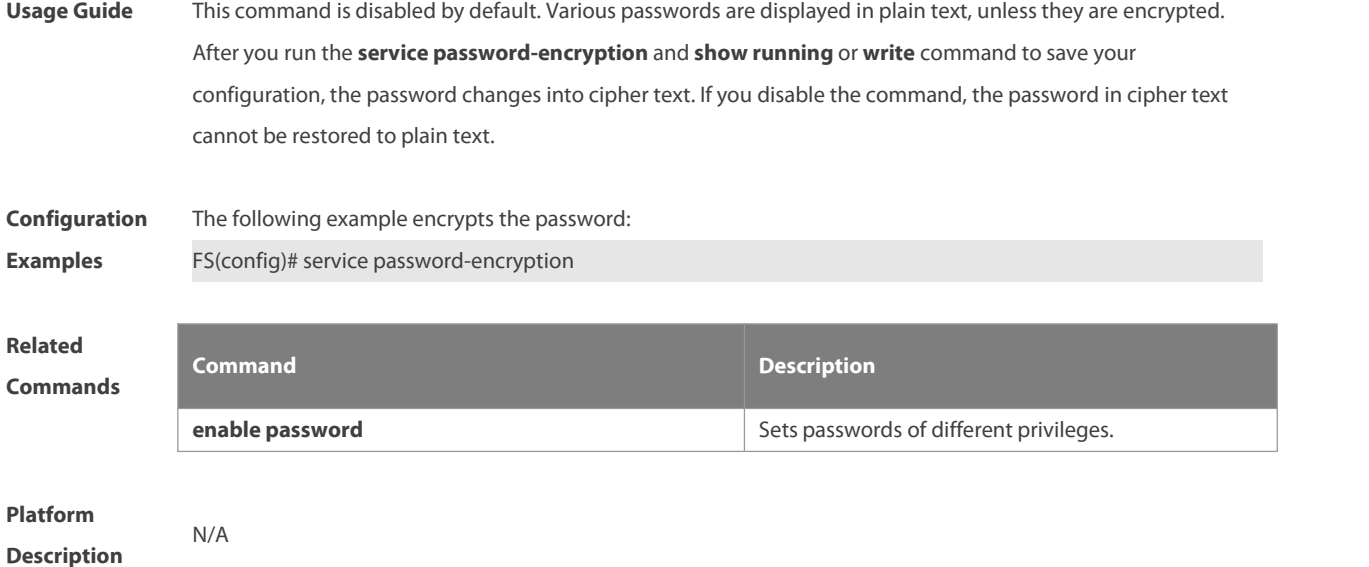

# **4.7 show password policy**

Use this command to display the password security policy set by the user.

```
show password policy
```
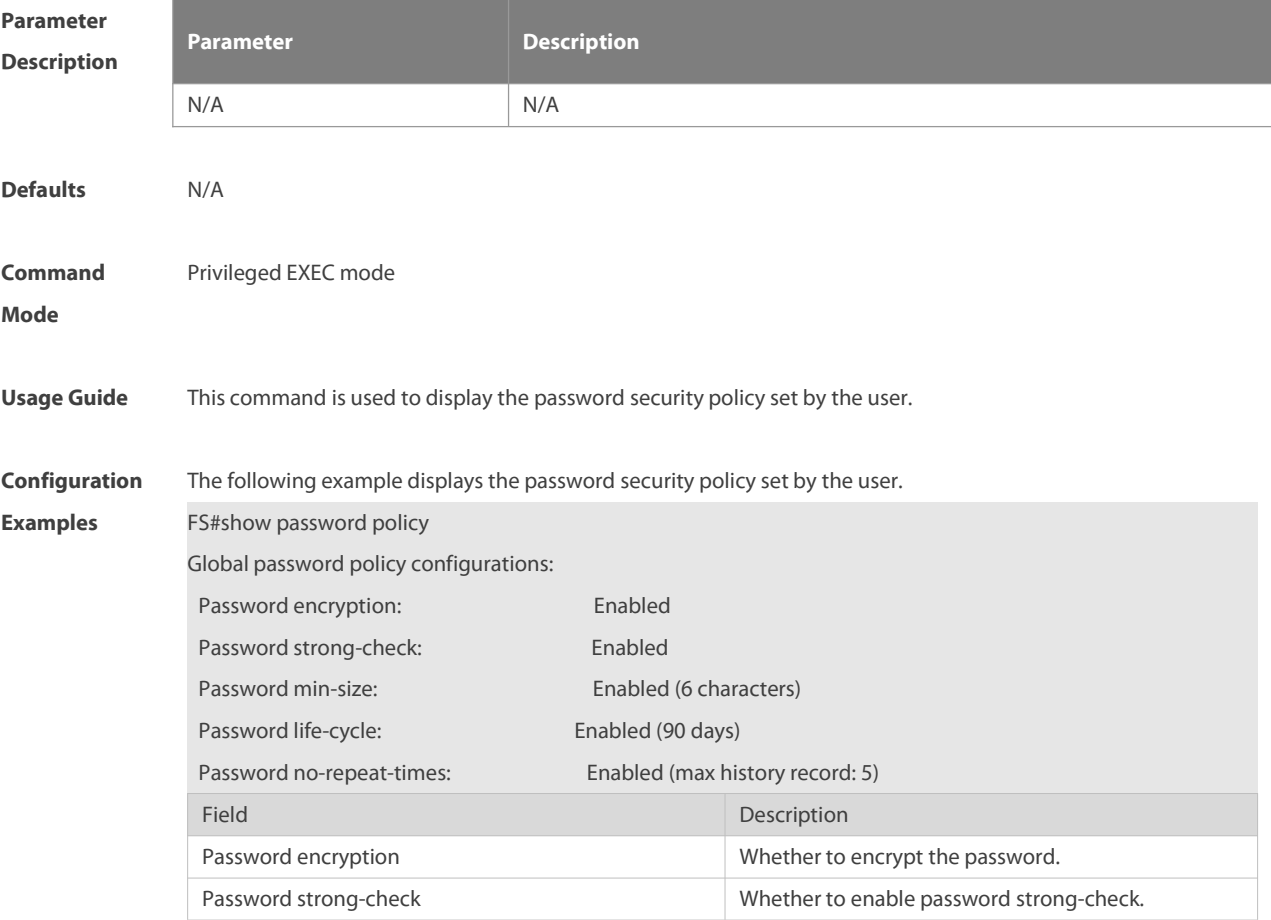

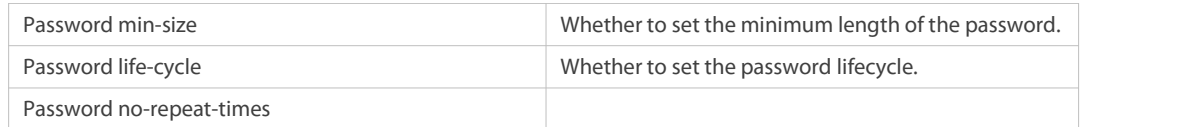

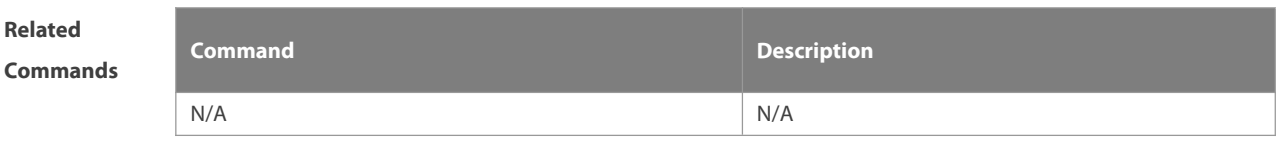

**Platform**

**Description** 

# **5 Storm Control Commands**

#### **5.1 show storm-control**

Use this command to display storm suppression information. **show storm-control** [ *interface-type interface-number*]

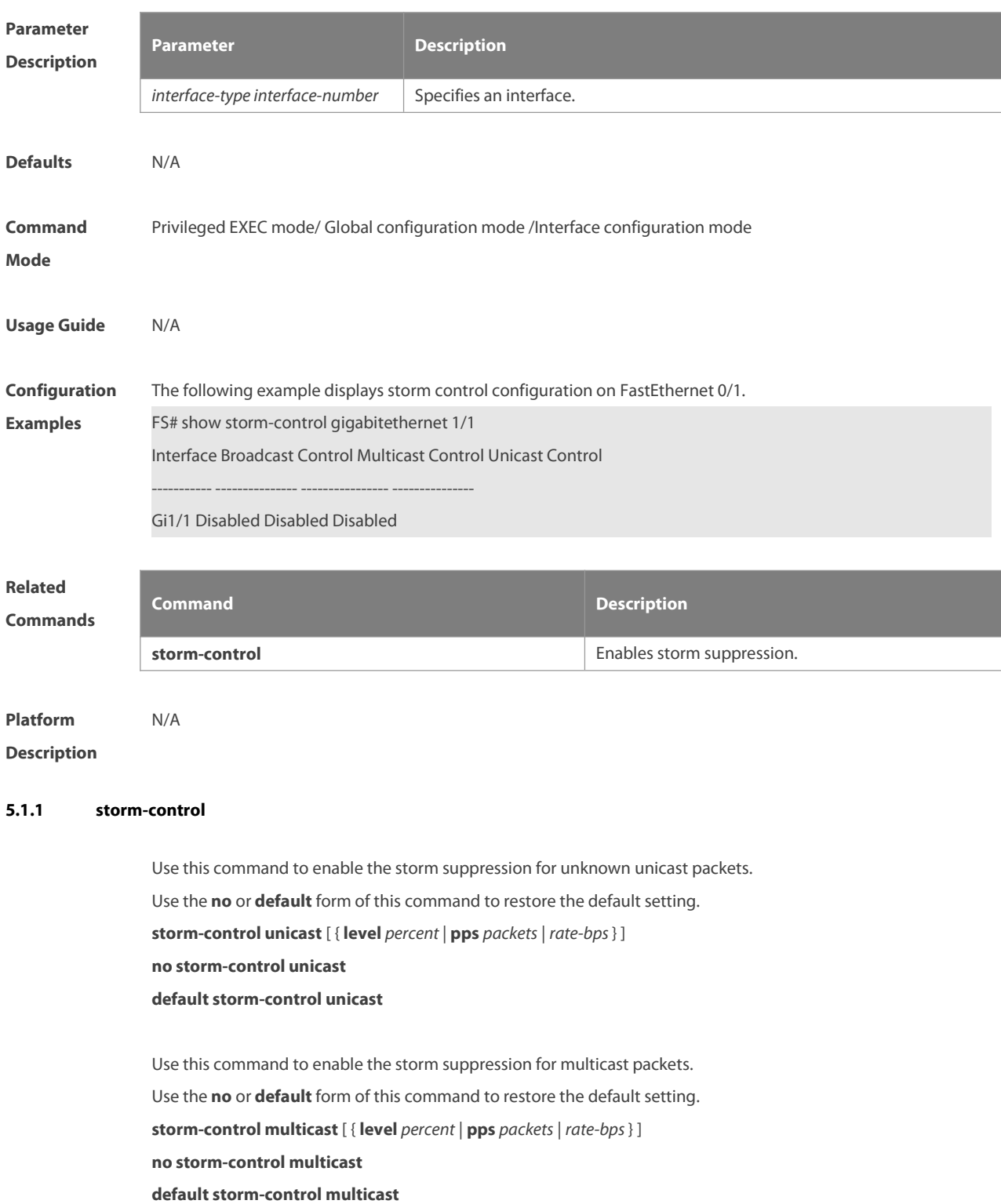

Use this command to enable the storm suppression for broadcast packets. Use the **no** or **default** form of this command to restore the default setting. **storm-control broadcast** [ { **level** *percent* | **pps** *packets* |*rate-bps*} ] **no storm-control broadcast**

#### **default storm-control broadcast**

#### **Parame Description**

**Mode**

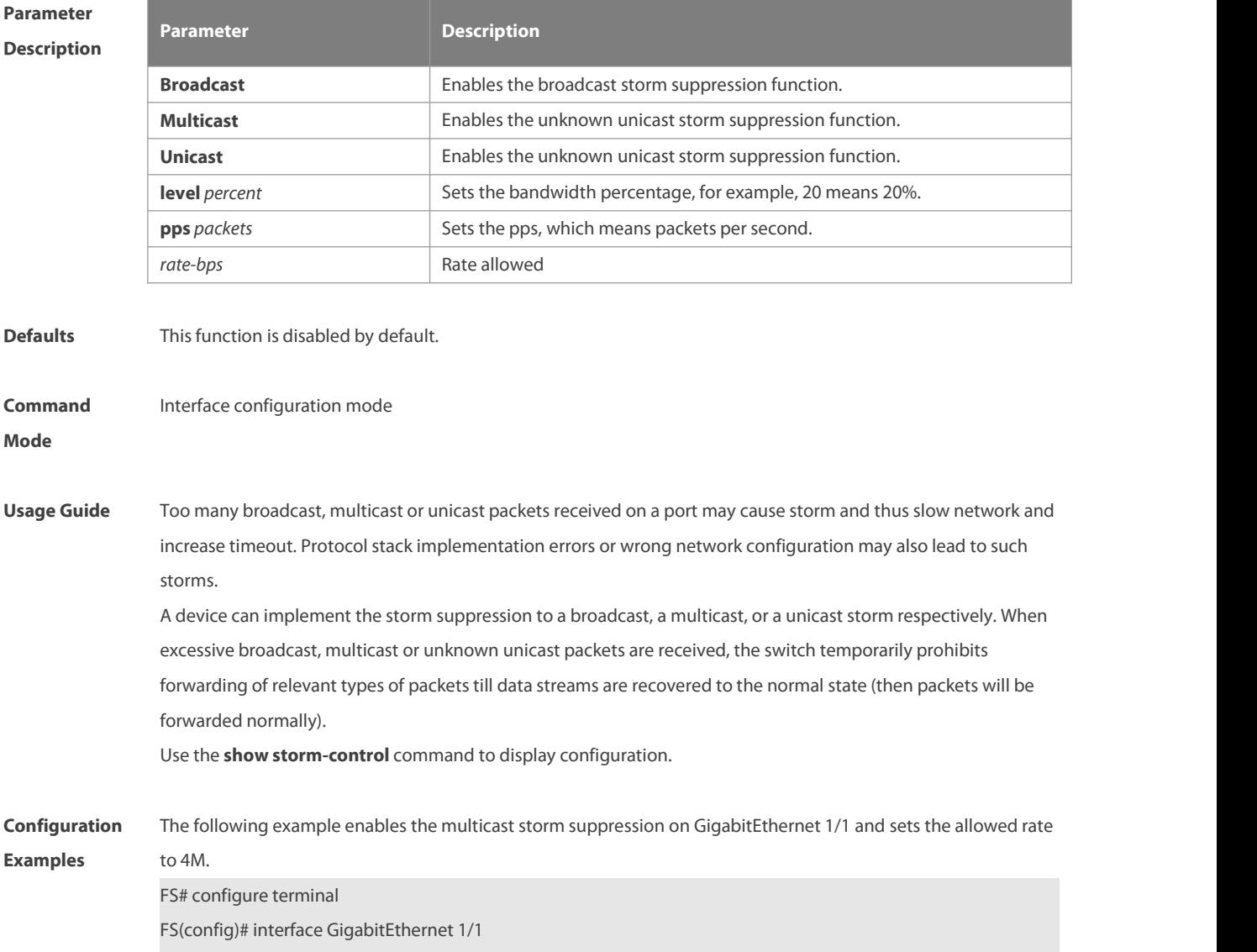

FS(config-if)# storm-control multicast 4096 FS(config-if)# end

**Related Commands Command Description show storm-control by a storm-control** Displays storm suppression information. **Platform**

**Description** 

# **6 SSH Commands**

# **6.1 cryptozoic key generate**

Use this command to generate a public key to the SSH server: **cryptozoic key generate** { **rsa | ads** }

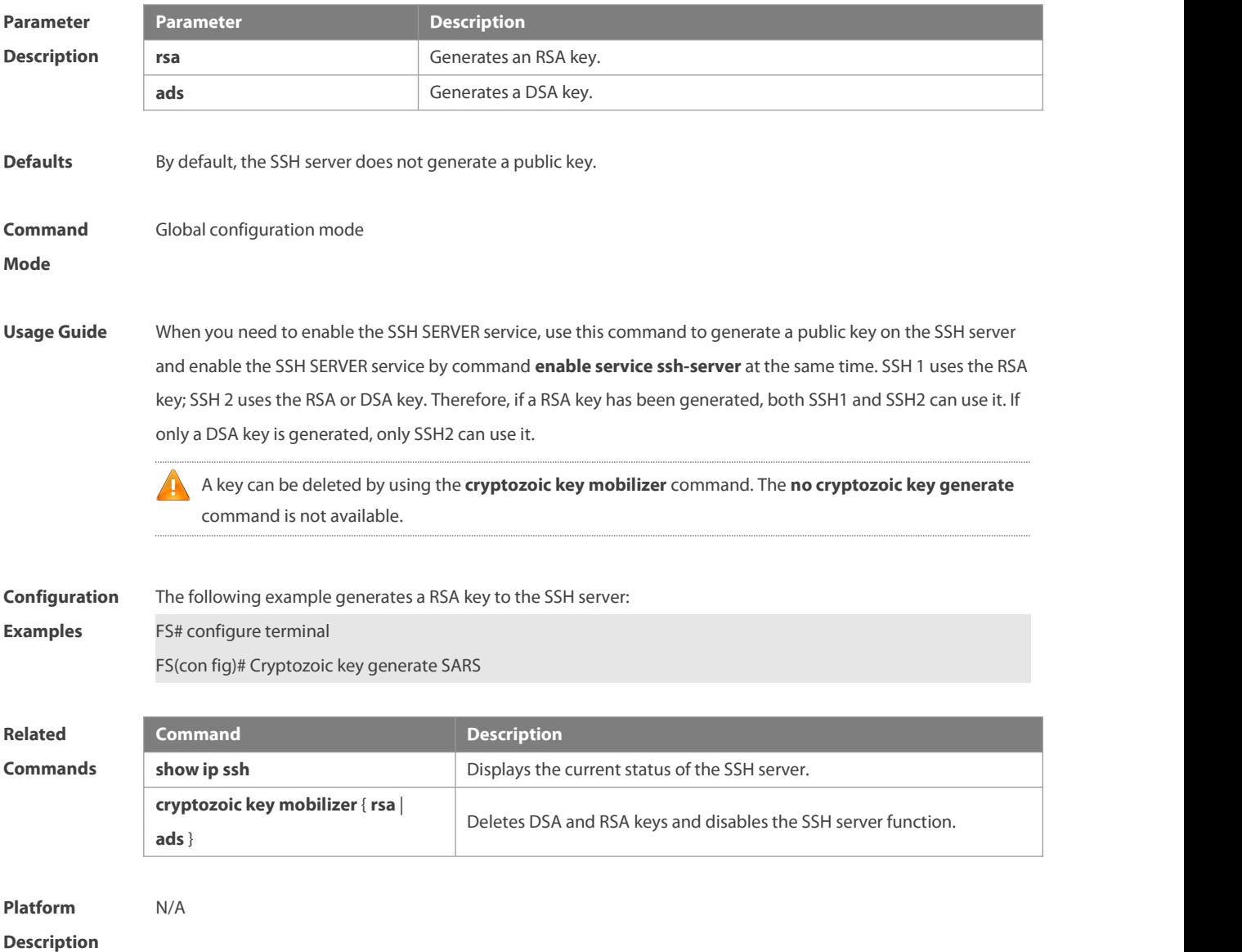

# **6.2 cryptozoic key zeroize**

Use this command to delete a public key to the SSH server. **cryptozoic key zeroize** { **rsa | ads** }

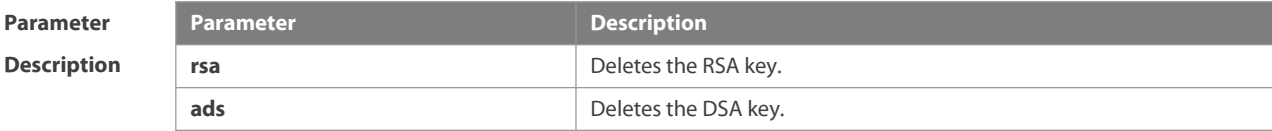

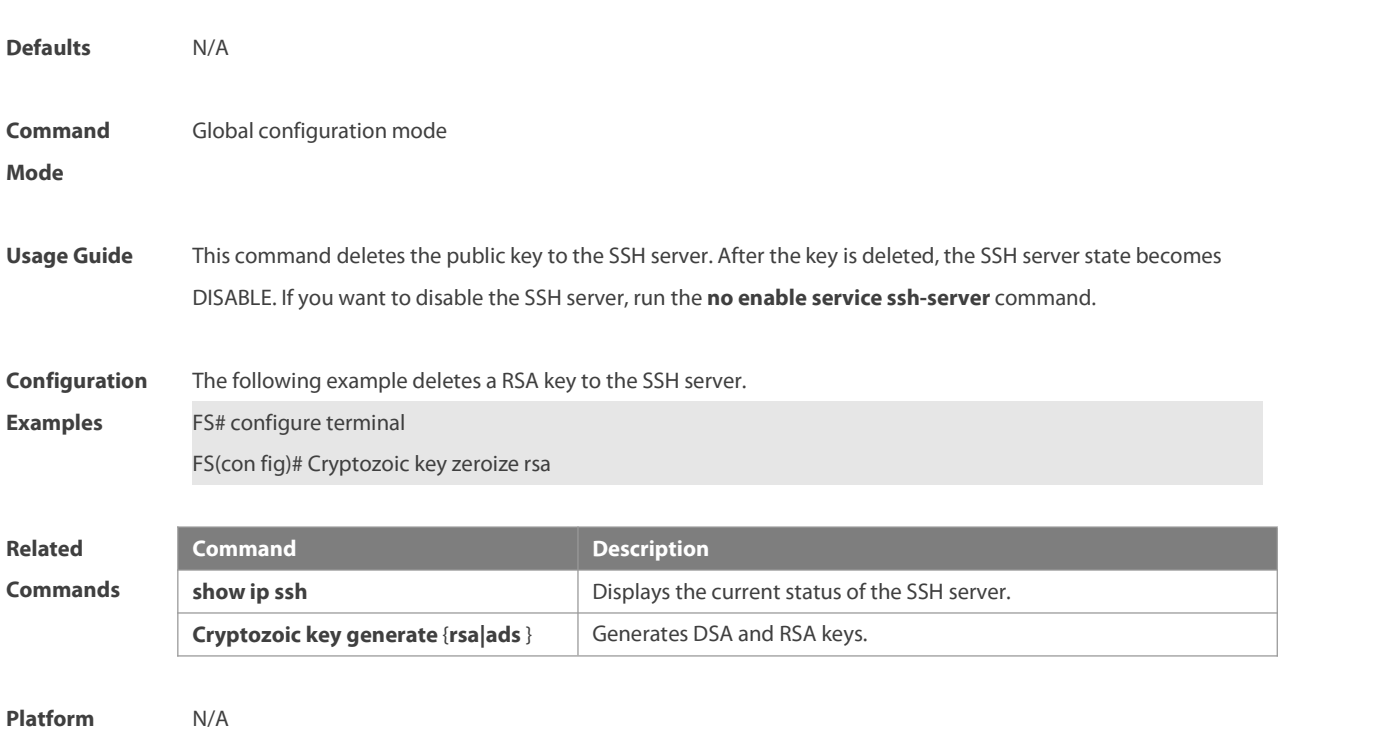

# **Description**

# **6.3 disconnect ssh**

Use this command to disconnect the established SSH connection. **disconnect ssh** [ **vty** ] *session-id*

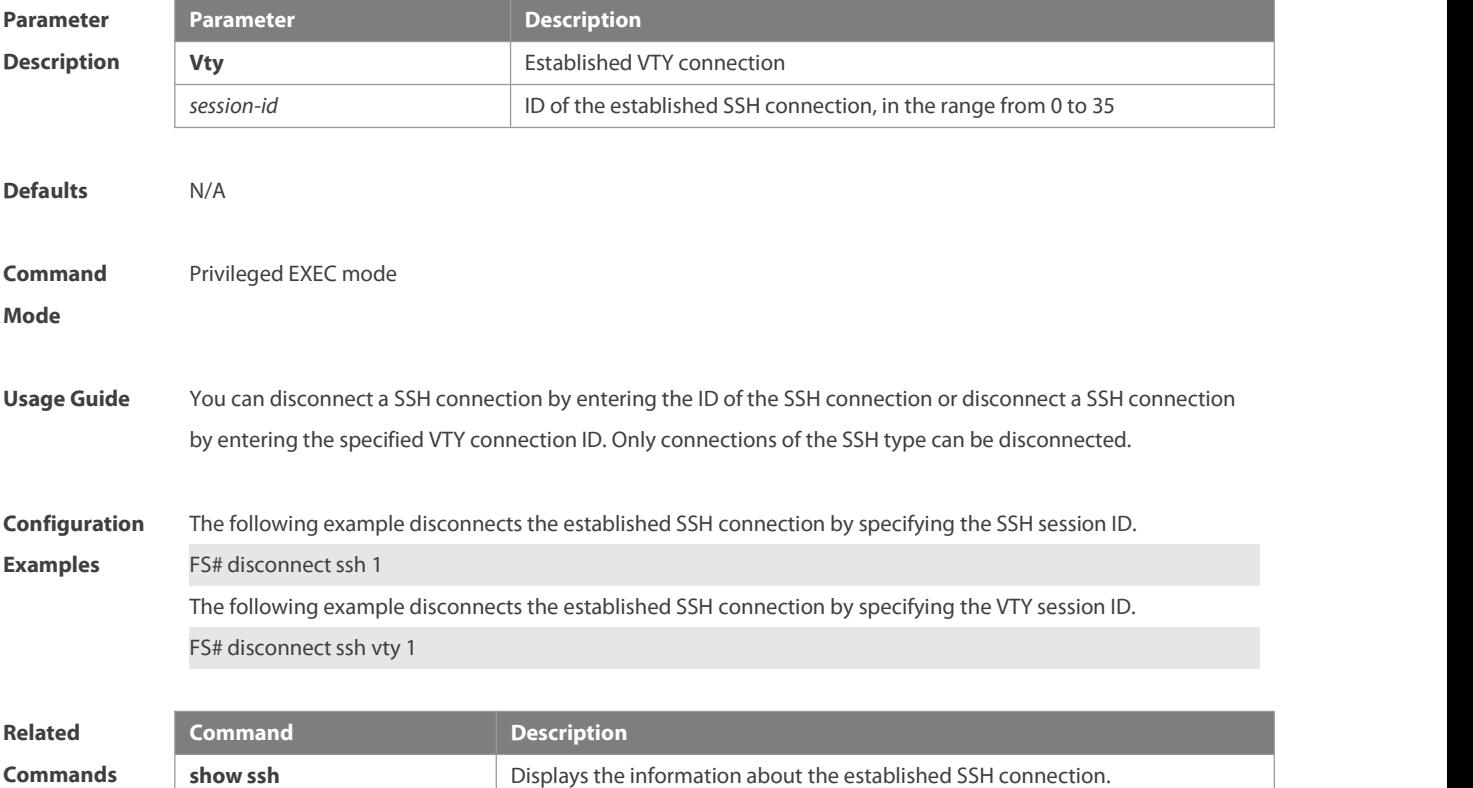

**clear line vty** *line\_number* Disconnects the current VTY connection.

#### **Platform**

# **Description**

#### **6.4 disconnect ssh session**

Use this command to disconnect the suspended SSH client session.

**disconnect ssh-session** *session-id*

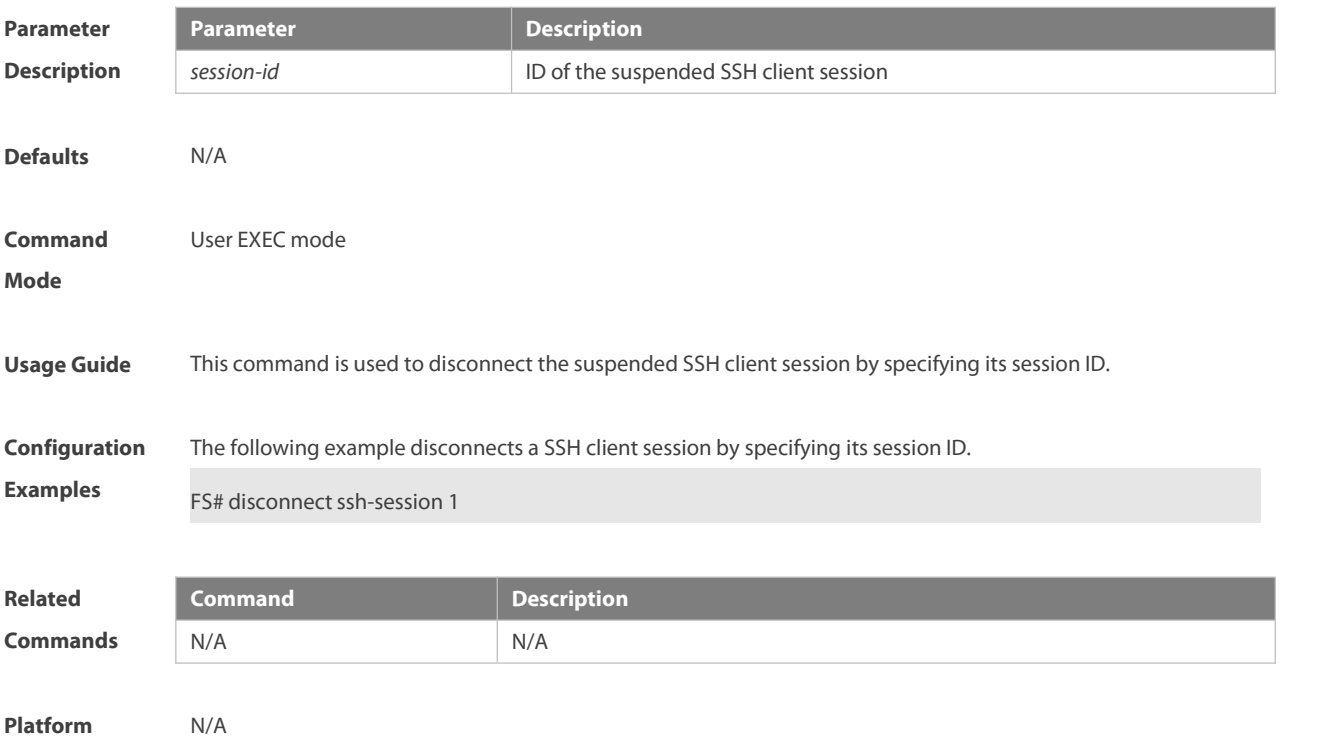

# **6.5 ip scp clientsource-interface**

Use this command to specify the source interface of the SCP client. Use the **no** form of this command to restore the default setting. **ip** scp client source-interface *interface-name* **no** ip scp client source-interface

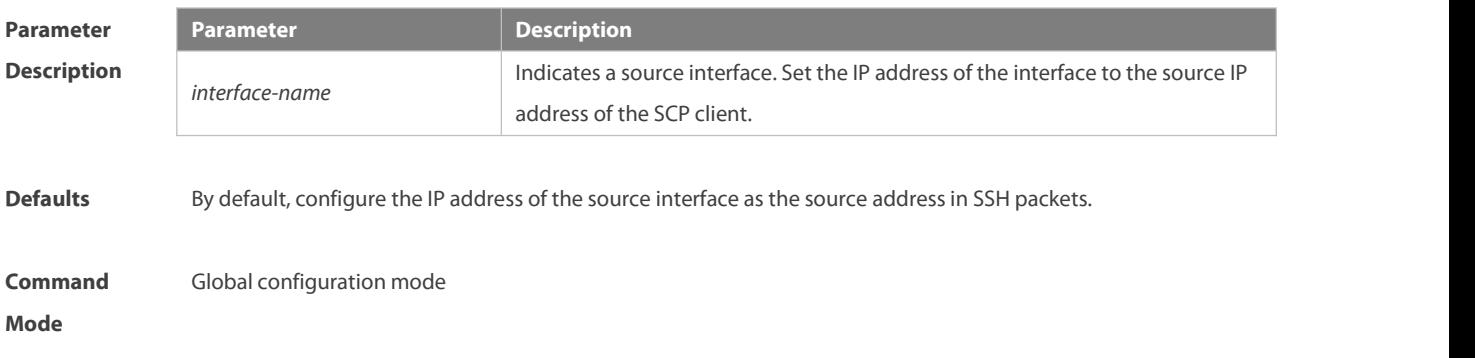

**Description** 

**Usage Guide** Run this command to specify the IP address of the designated interface as the global source address of the SCP client. During interaction with the remote SSH server via the **scp** command, global settings are used if no source interface or source address isspecified. Run the **no ip ssh source-interface** command to restore the default settings.

**Configuration** The following example specifies the IP address of the interface Loopback 1 as the global source address of the<br>**Examples** SCP client. SCP client.

FS(config)# ip scp client source-interface Loopback 1

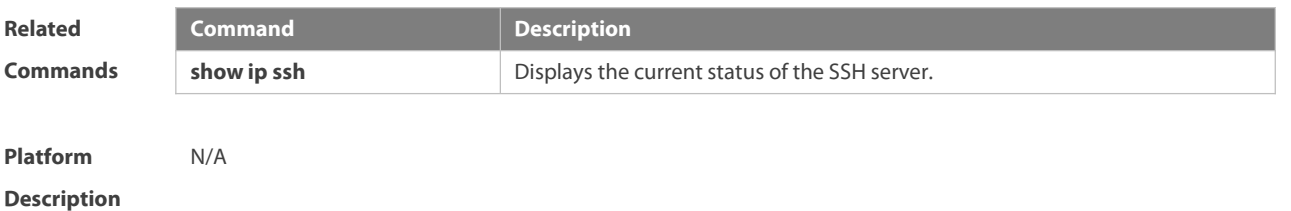

#### **6.6 ip scp server enable**

Use this command to enable the SCP server function on a network device. Use the **no** form of this command to restore the default setting. **ip scp server enable no ip scp server enable**

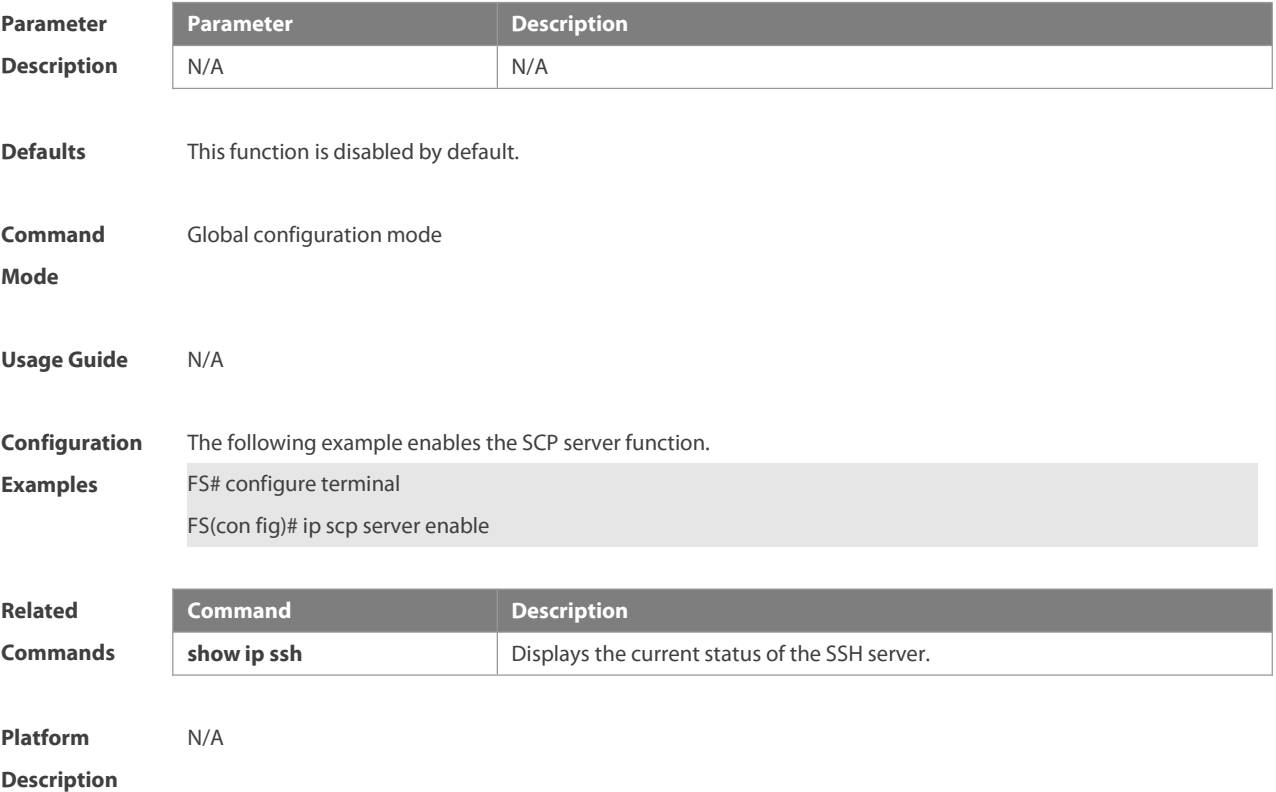

#### **6.7 ip ssh access-class**

Use this command to set the ACL filtering of the SSH server. **ip ssh access-class** { *access-list-number* | *access-list-name* }

Use the **no** form of this command to delete the ACL filtering of the SSH server.

#### **no ip ssh access-class**

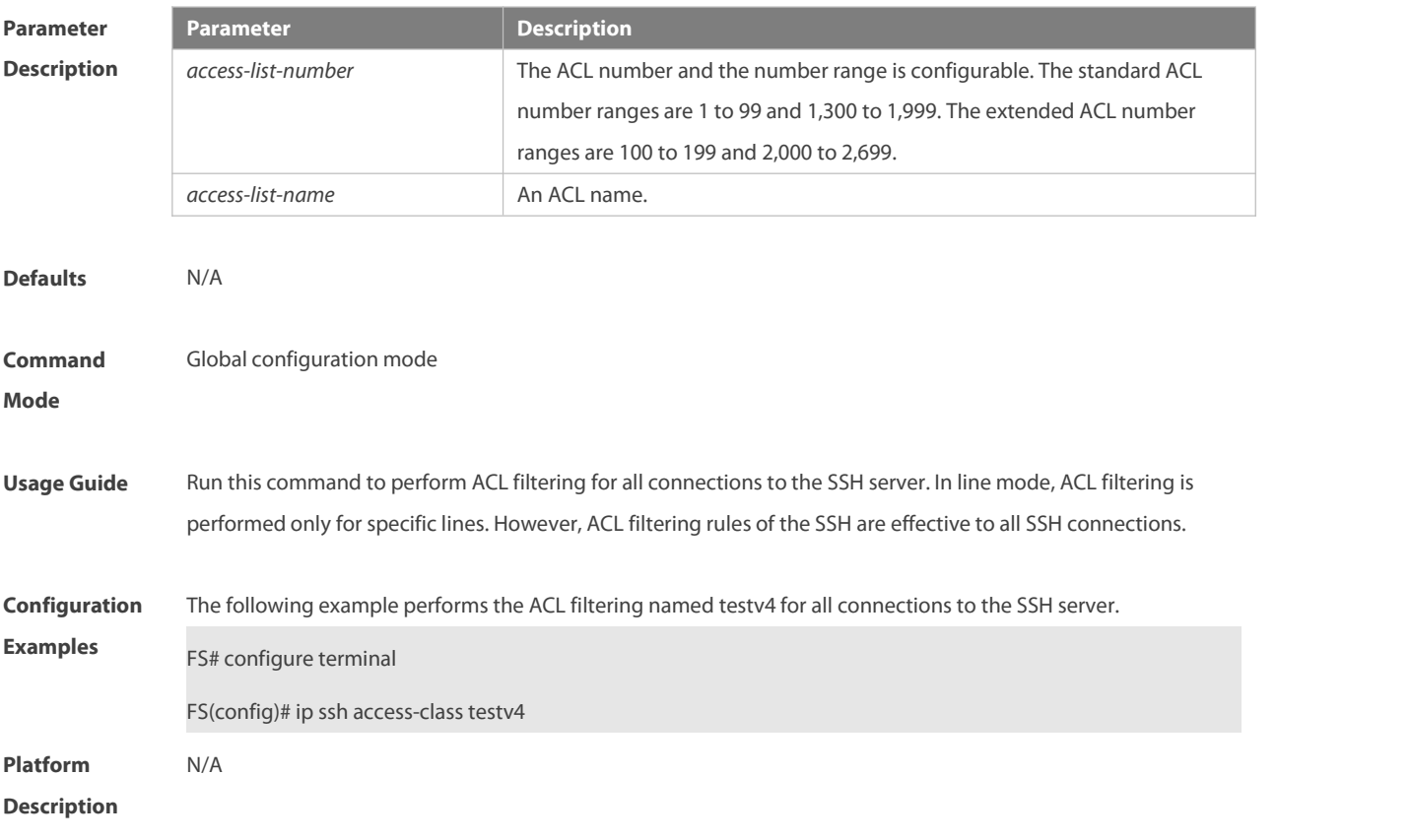

#### **6.8 ip ssh authentication-retries**

Use this command to set the authentication retry times of the SSH server. Use the **no** form of this command to restore the default setting. **ip ssh authentication-retries** *retry times* **no ip ssh authentication-retries**

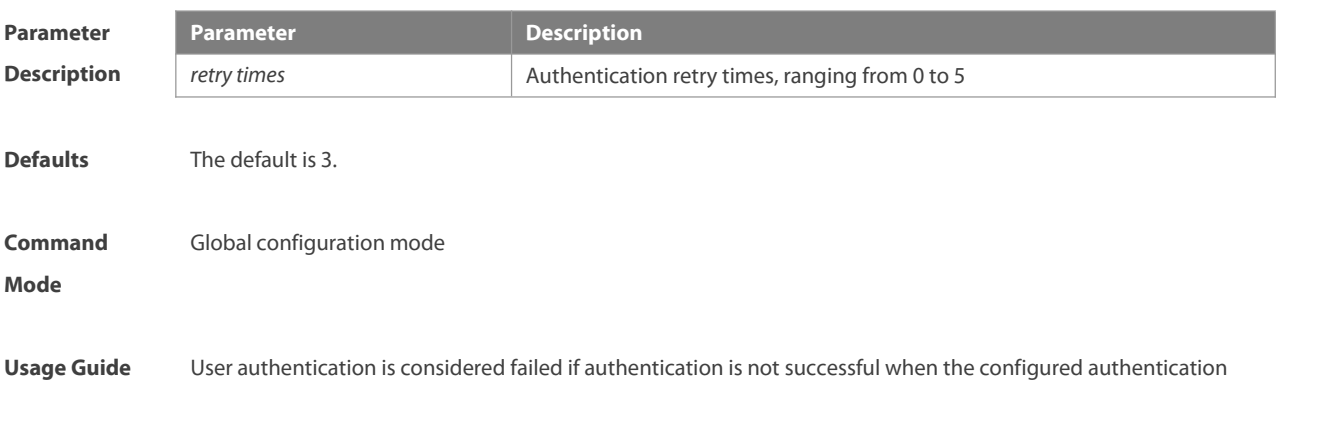

retry times on the SSH server is exceeded. Use the **show ip ssh** command to display the configuration of the SSH server

**Configuration** The following example sets the authentication retry times to 2.<br> **Examples** FS# configure terminal

FS(con fig)# ip ssh authentication-retries 2

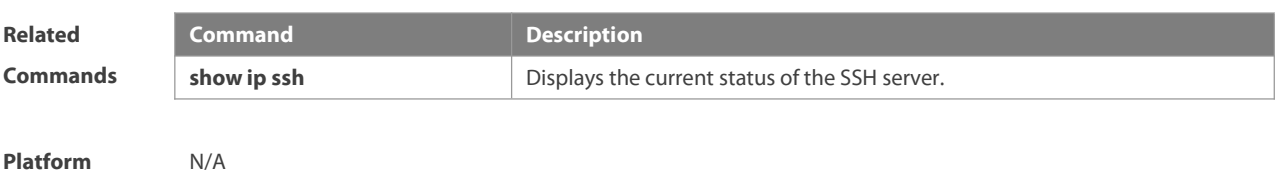

**Description** 

#### **6.9 ip ssh cipher-mode**

Use this command to set the SSH server encryption mode.

Use the **no** form of this command to restore the default setting.

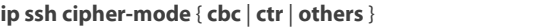

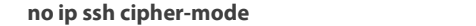

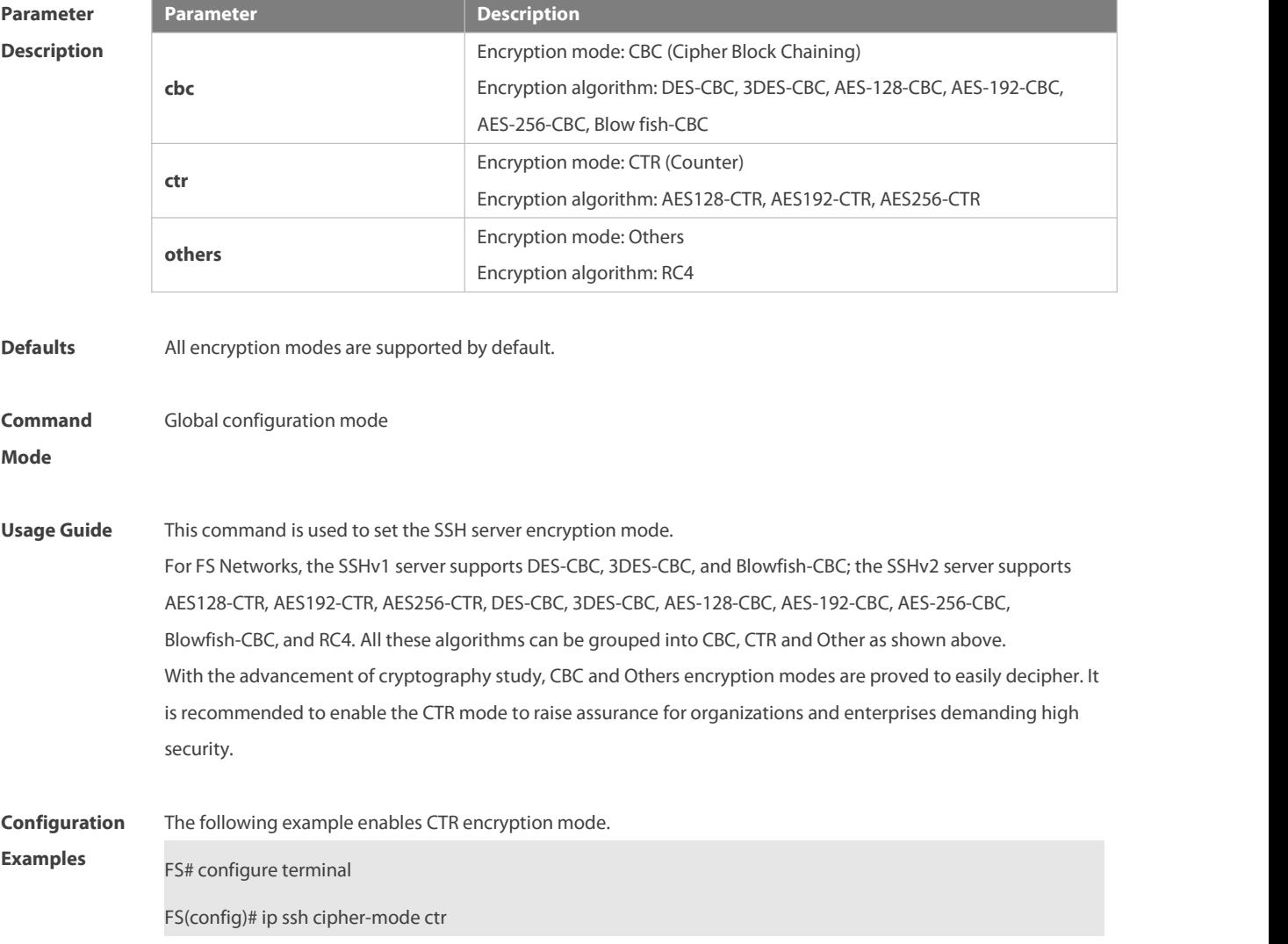

#### **Platform**

#### **Description**

#### **6.10 ip ssh hmac-algorithm**

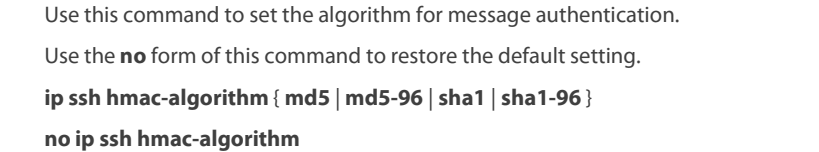

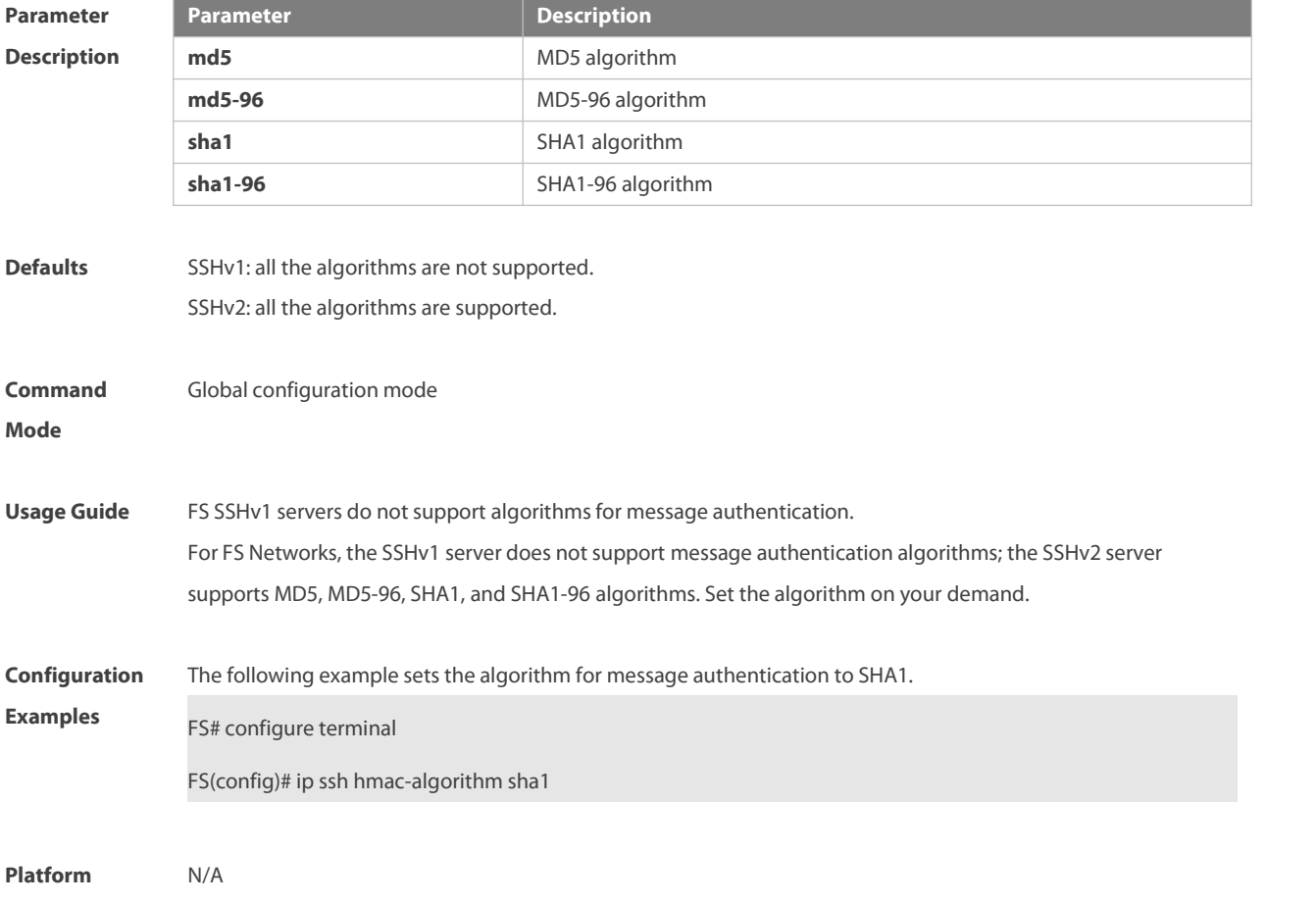

**Description** 

# **6.11 ip ssh key-exchange**

Use this command to configure support for DH key exchange method on the SSH server Use the **no** form of this command to restore the default setting.

#### **ip ssh key-exchange { dh\_group\_exchange\_sha1 | dh\_group14\_sha1 | dh\_group1\_sha1 }**

**no ip ssh key-exchange**

| Parameter          | <b>Parameter</b>       | <b>Description</b>                                                      |
|--------------------|------------------------|-------------------------------------------------------------------------|
| <b>Description</b> | dh_group_exchange_sha1 | Indicates configuration of diffie-hellman-group-exchange-sha1 for       |
|                    |                        | keyexchange. The key has 2,048 bytes, which cannot be edited.           |
|                    | dh_group14_sha1        | Indicates configuration of diffie-hellman-group14-sha1 for keyexchange. |
|                    |                        | The key has 2,048 bytes.                                                |

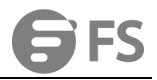

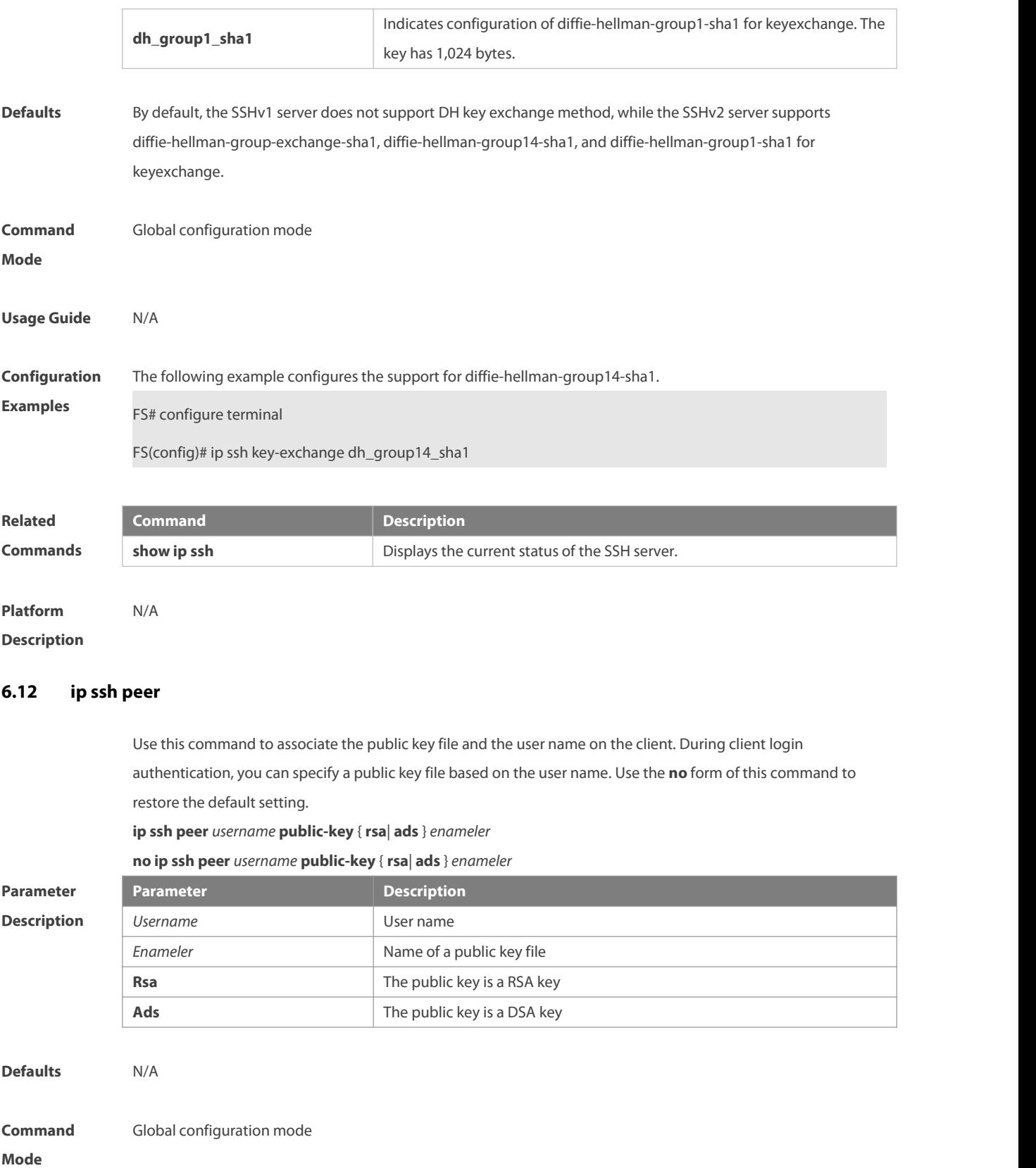

**Usage Guide** N/A

**Configuration** The following example sets RSA and DSA key files associated with user **test**.

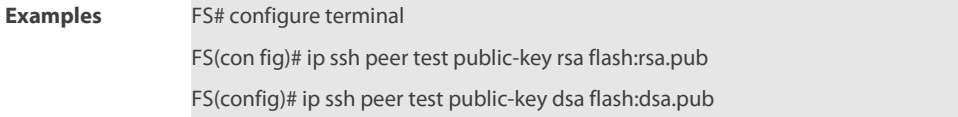

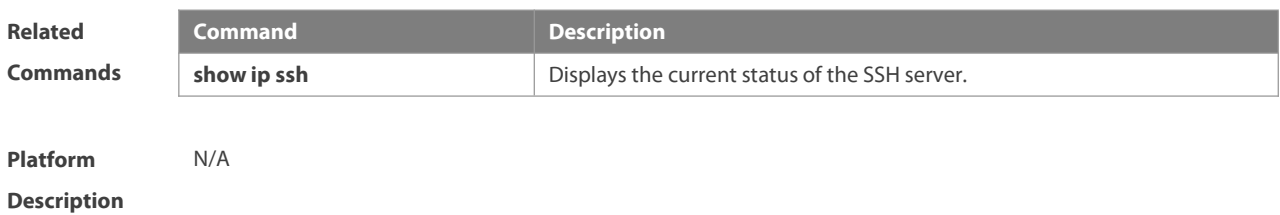

#### **6.13 ip ssh source-interface**

Use this command to specify a source interface for the SSH client. Use the **no** form of this command to remove the setting.

**ip ssh source-interface** *interface-name*

**no ip ssh source-interface**

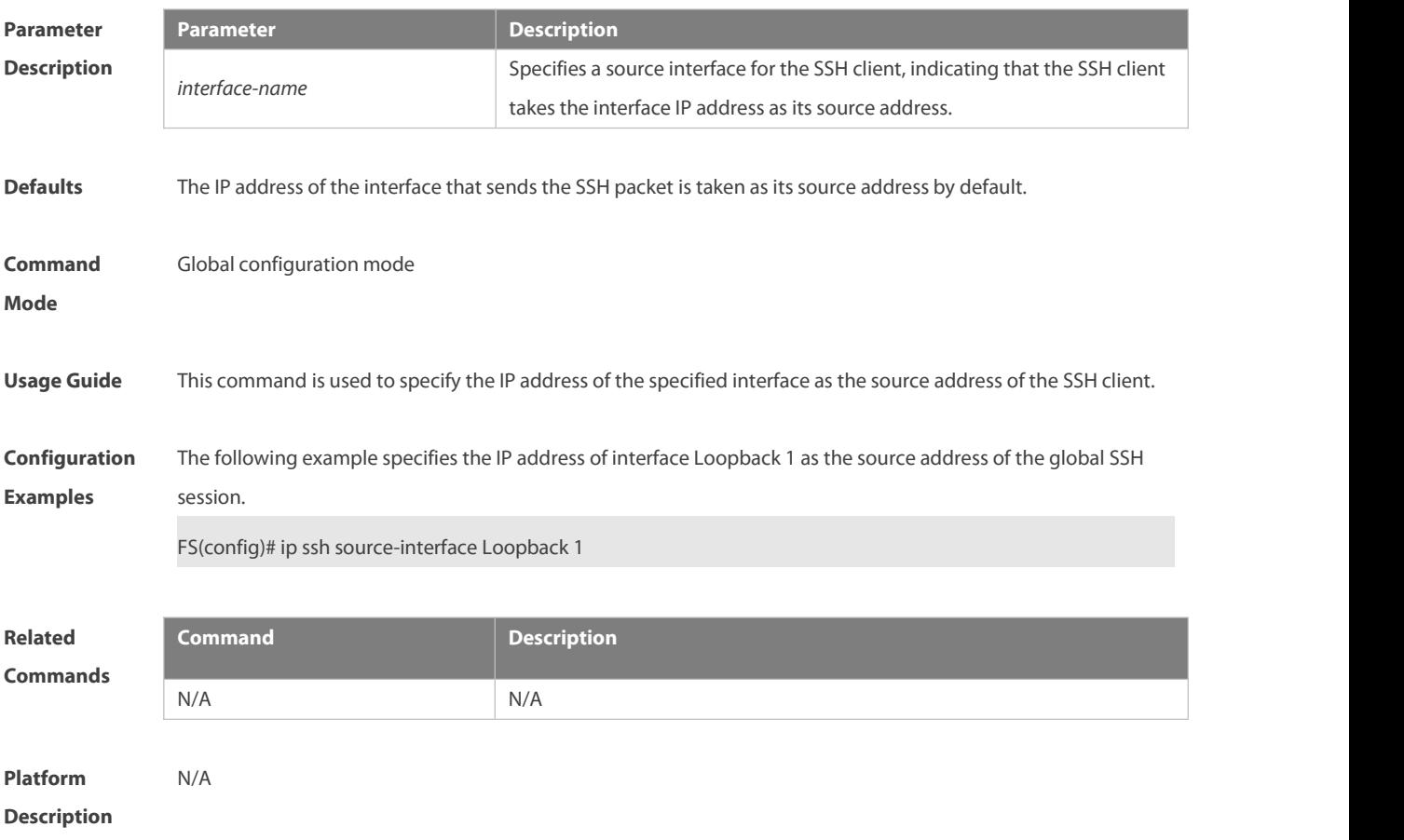

#### **6.14 ip ssh time-out**

Use this command to set the authentication timeout interval for the SSH server. Use the **no** form of this command to restore the default setting. **ip ssh time-out** *time* **no ip ssh time-out**

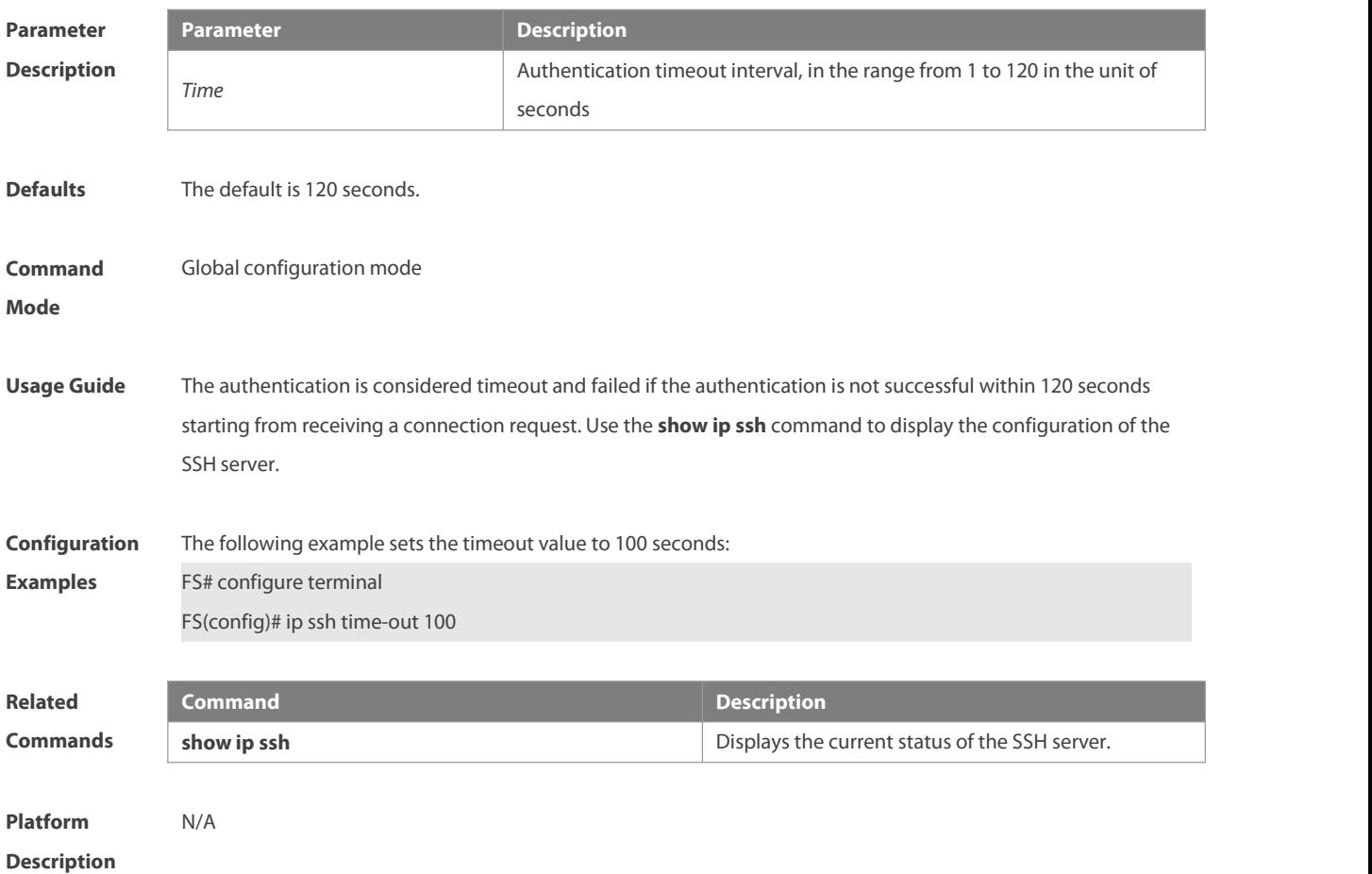

#### **6.15 ip ssh version**

Use this command to set the version of the SSH server. Use the **no** form of this command to restore the default setting.

**ip ssh version** { **1** *|* **2** } **no ip ssh version**

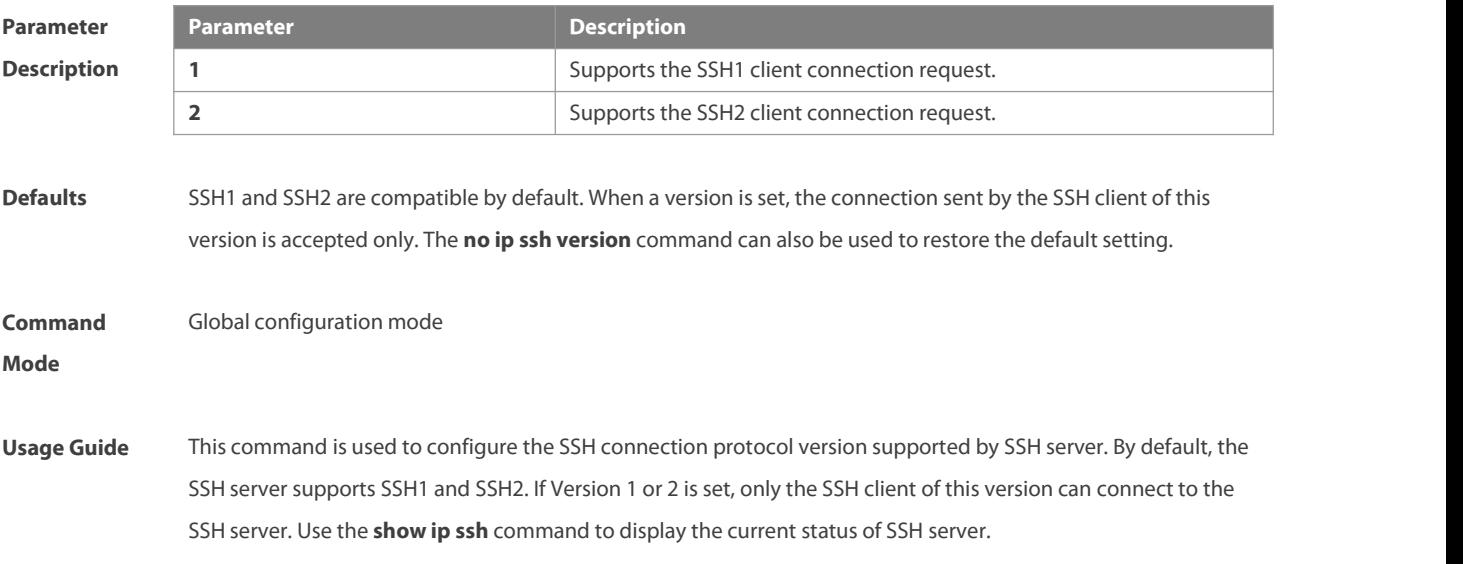

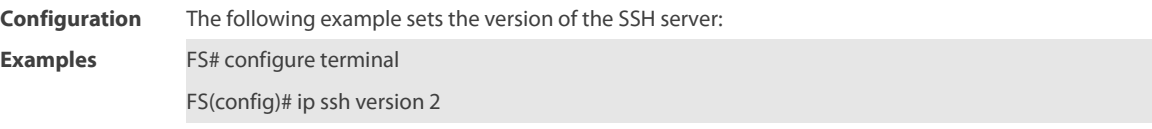

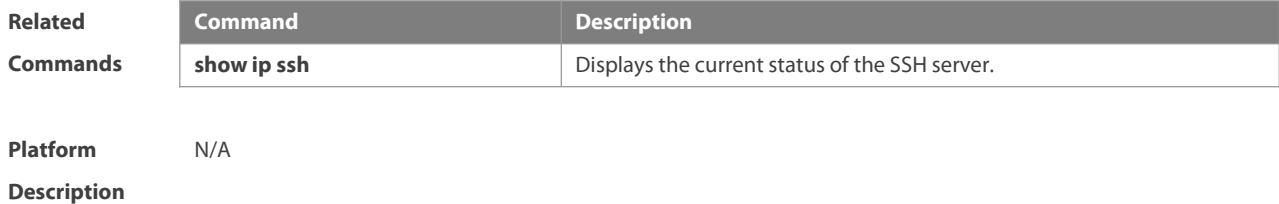

#### **6.16 ipv6 ssh access-class**

Use this command to set the IPv6 ACL filtering of the SSH server. **ipv6 ssh access-class** *accessv6-list-name*

Use the **no** form of this command to delete the IPv6 ACL filtering of the SSH server.

#### **no ipv6 ssh access-class**

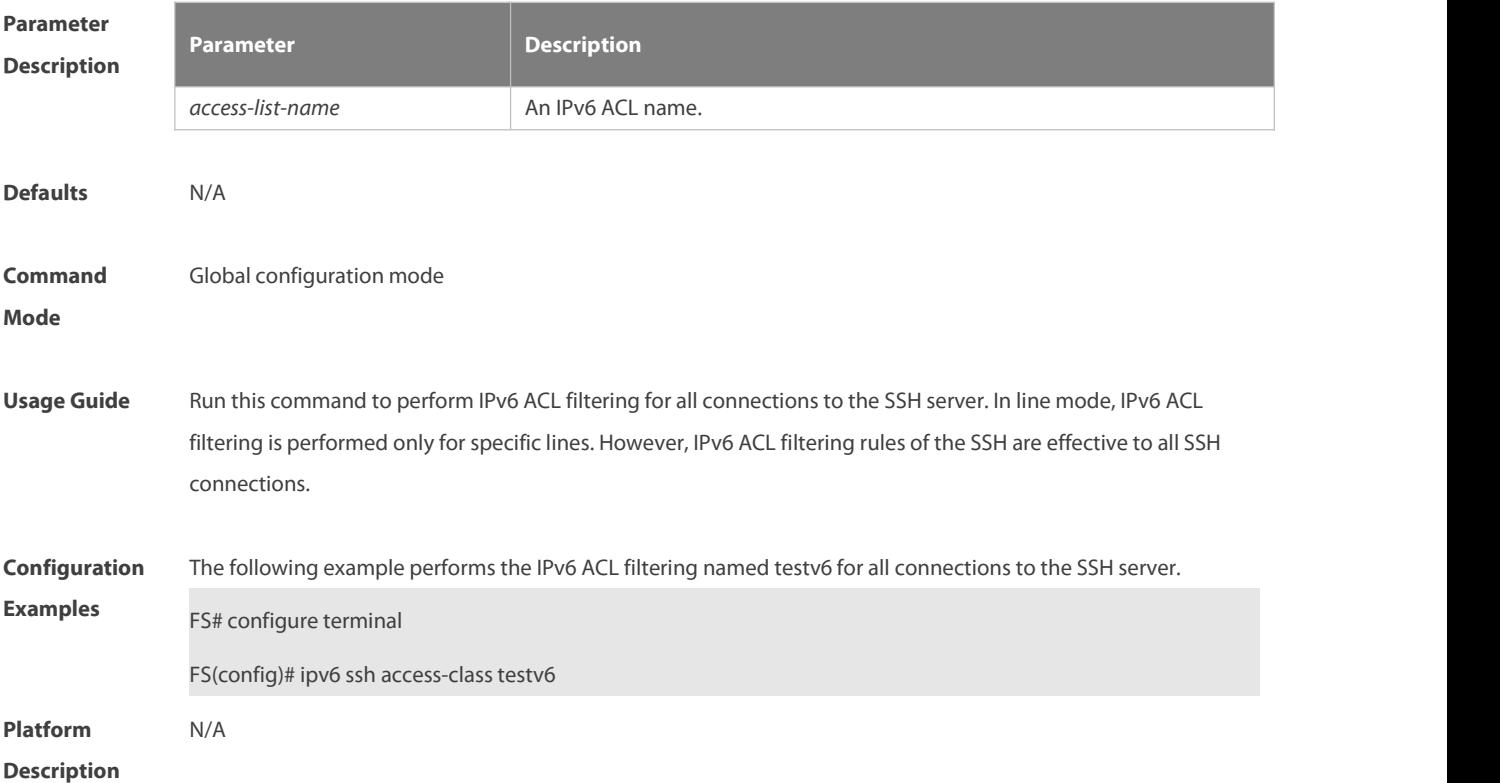

#### **6.17 show crypto key mypubkey**

Use this command to display the information about the public key part of the public key to the SSH server. **show crypto key mypubkey** { **rsa | dsa** }

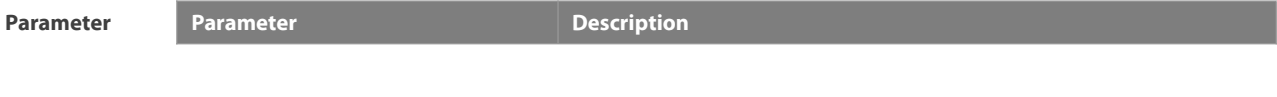

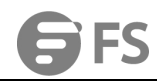

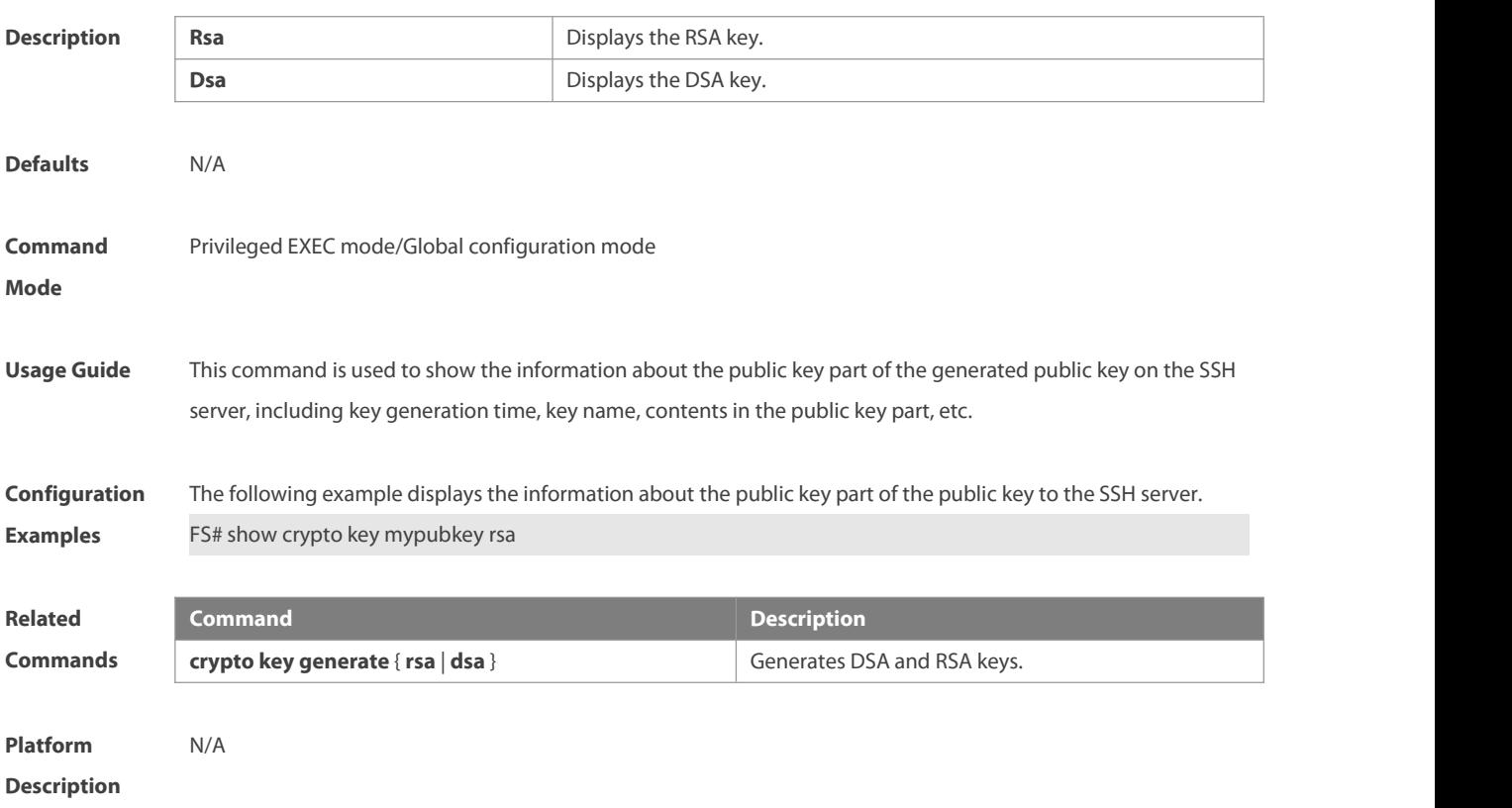

# **6.18 show ip ssh**

Use this command to display the information of the SSH server. **show ip ssh**

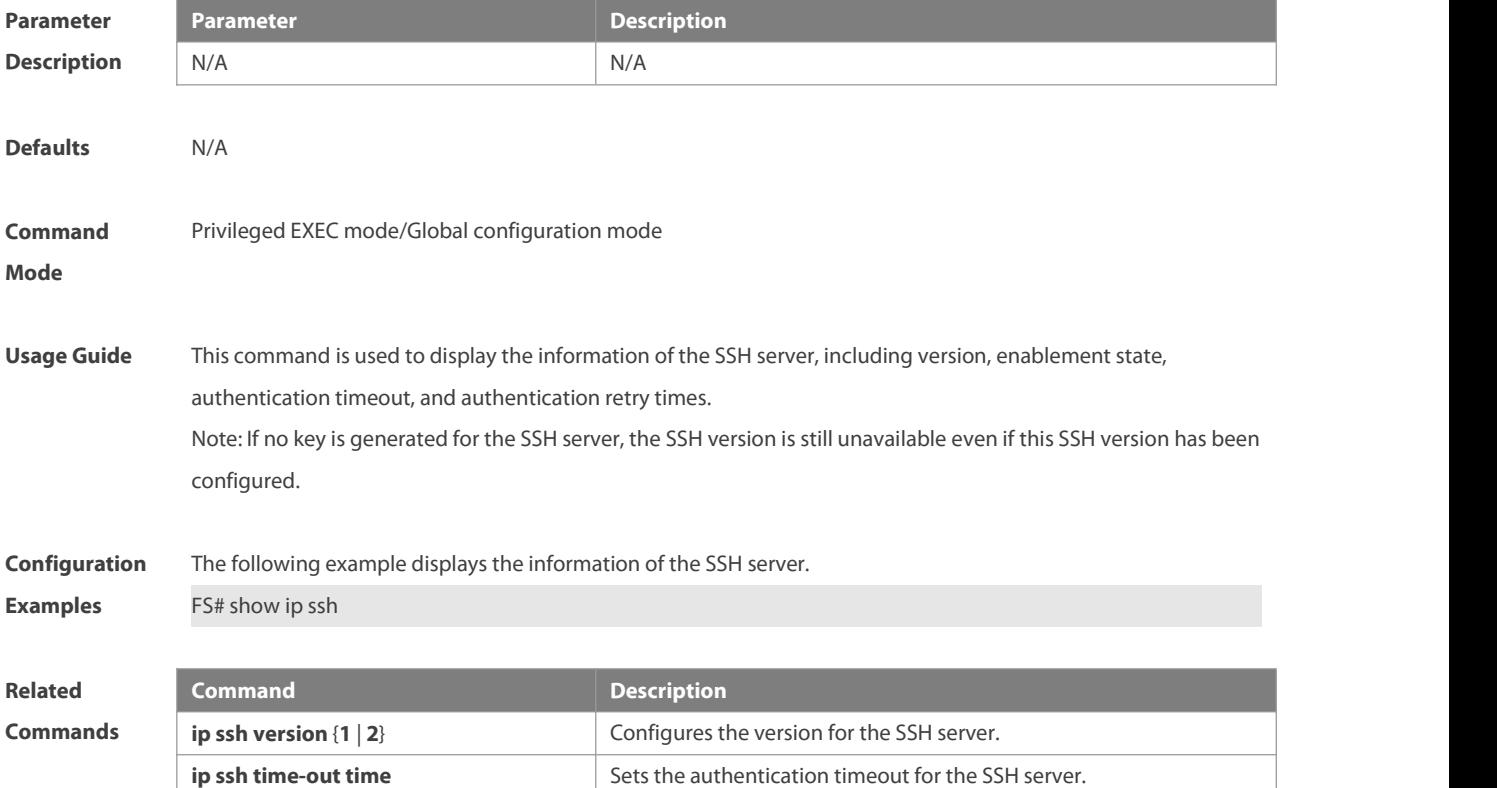

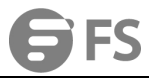

**ip ssh authentication-retries** Sets the authentication retry times for the SSH server.

**Platform**

# **Description**

#### **6.19 show ssh**

Use this command to displays the information about the established SSH connection.

**show ssh**

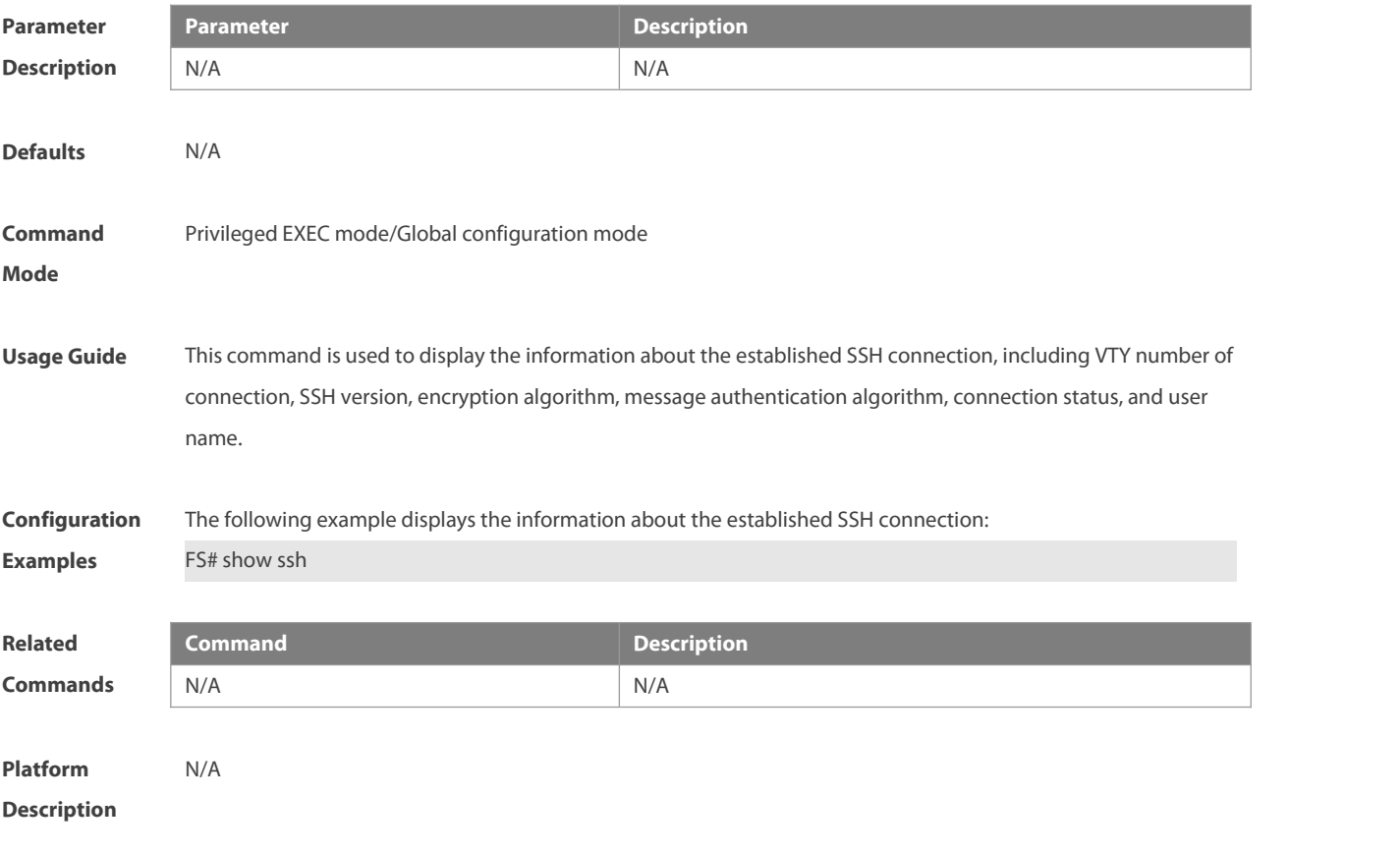

#### **6.20 show ssh session**

Use this command to display the SSH Client session.

#### **show ssh-session**

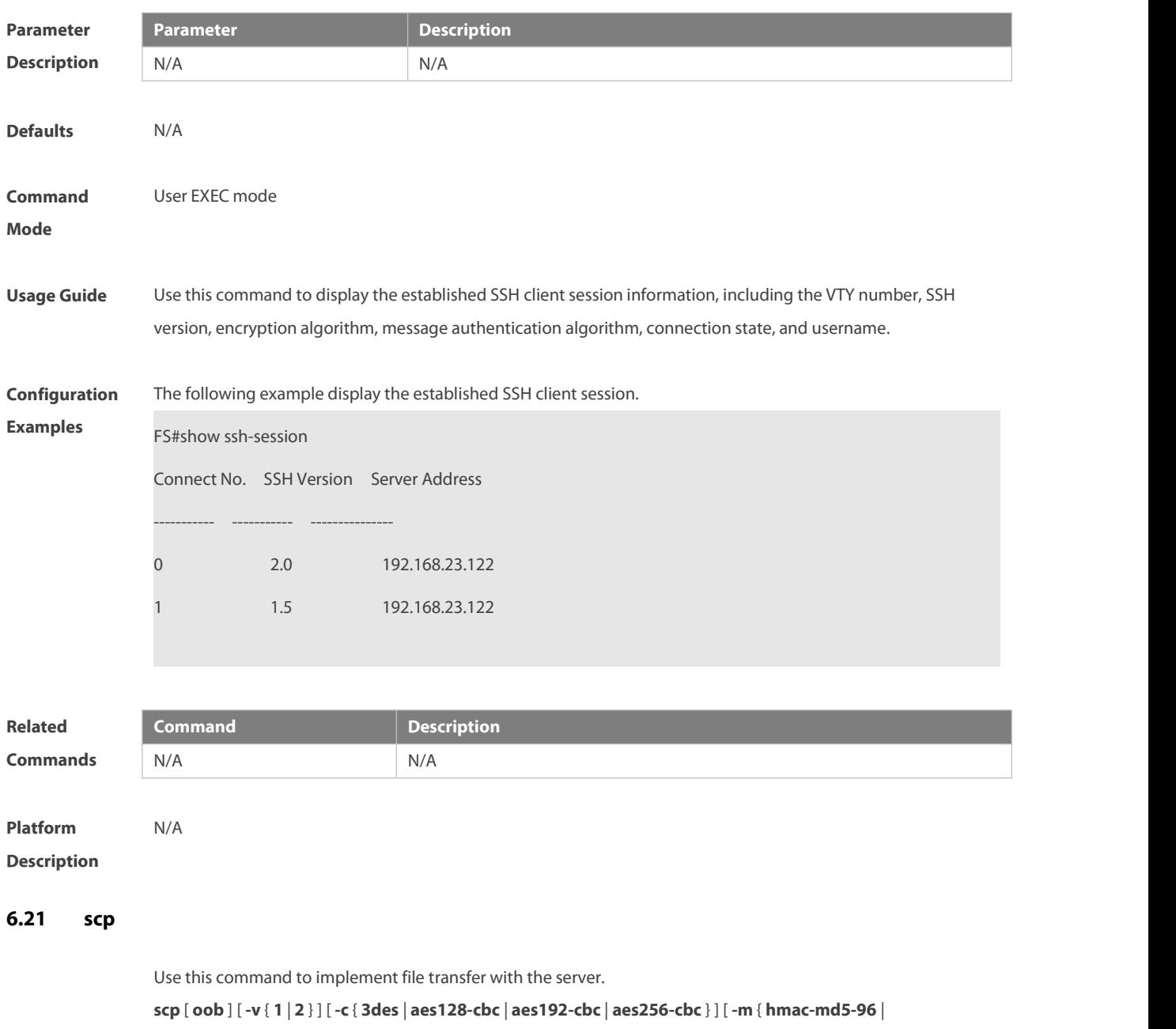

**hmac-md5-128** | **hmac-sha1-96** | **hmac-sha1-160** } ] [ **-p** *port-num* ] { filename username@host:/filename | username@host:/filename filename} [ **via** *mgmt-name* ] [ **/source** { **ip** *A.B.C.D* **| ipv6** *X:X:X:X::X* **| interface** *interface-name* } ] [ **/vrf** *vrf-name* ]

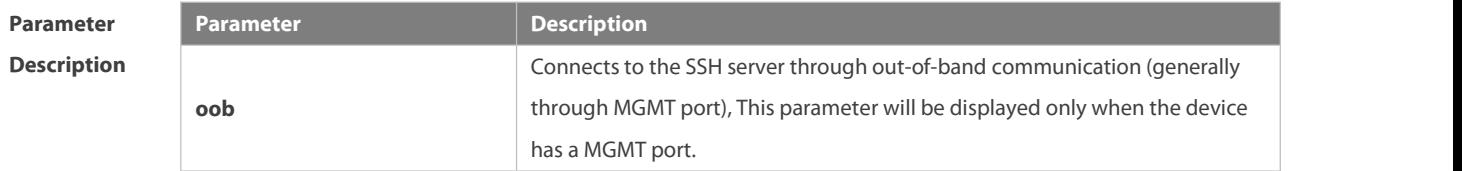

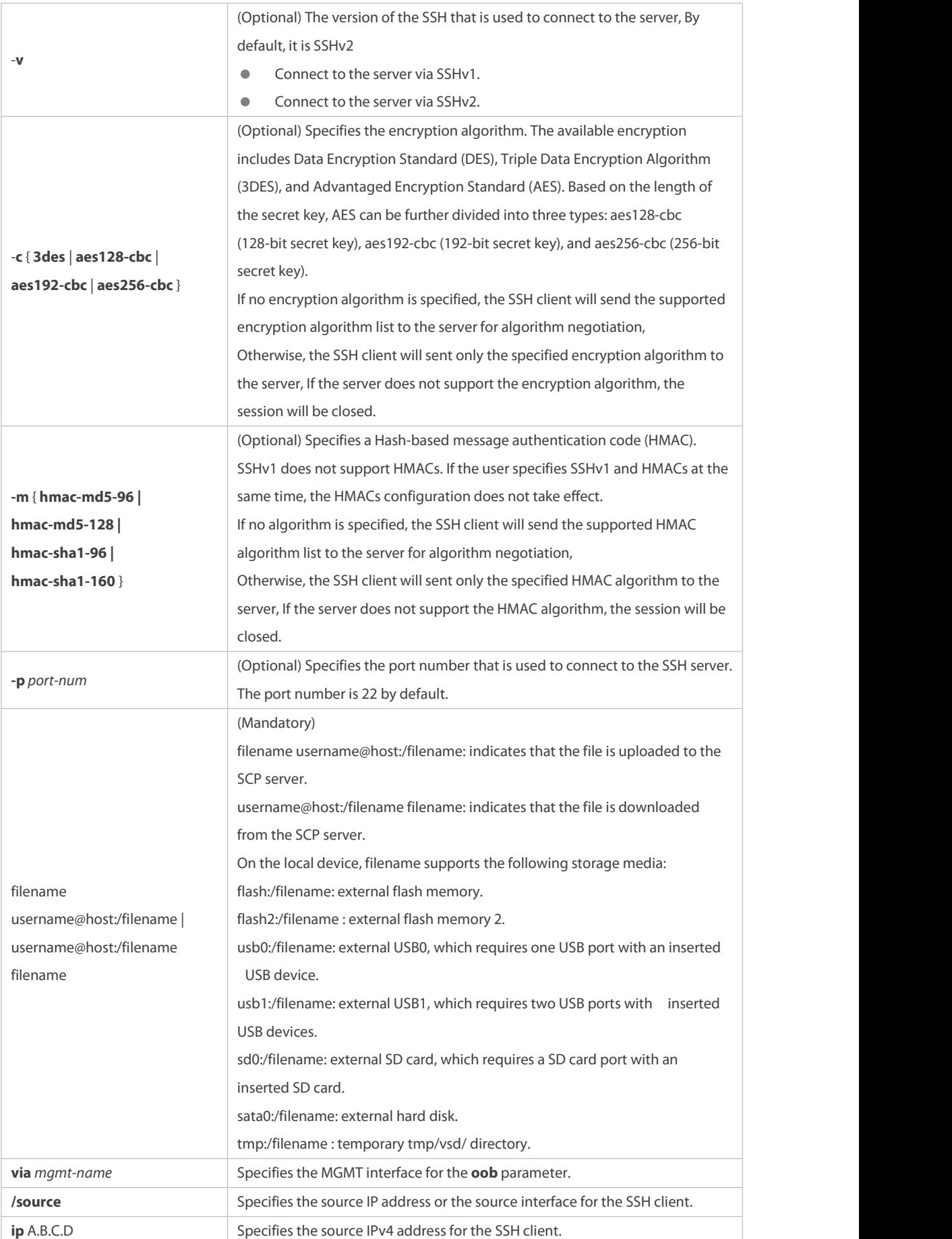

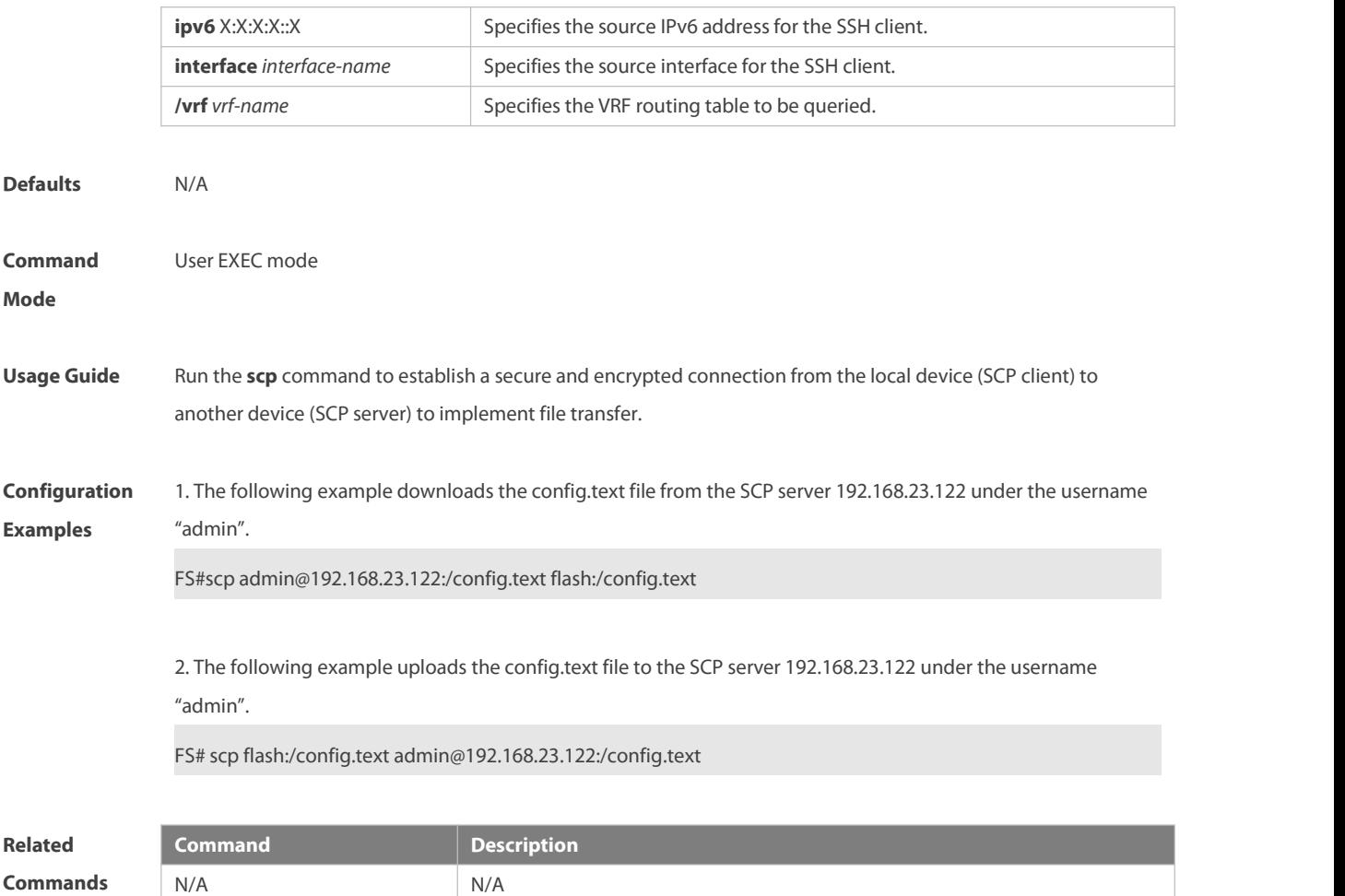

#### **6.22 ssh**

Use this command to establish an encrypted session with a remote device. **ssh** [ **oob** ] [ **-v** { **1** | **2** } ] [**-c** { **3des** | **aes128-cbc** | **aes192-cbc** | **aes256-cbc | aes128-ctr | aes192-ctr | aes256-ctr** } ] [ **-l** *username* ] [ **-m** { **hmac-md5-96** | **hmac-md5-128** | **hmac-sha1-96** | **hmac-sha1-160** } ] [ **-p** *port-num* ] { *ip-addr* | *hostname* } [ **via** *mgmt-name* ] [ **/source** { **ip** *A.B.C.D* **| ipv6** *X:X:X:X::X* **|interface** *interface-name* } ] [ **/vrf** *vrf-name* ]

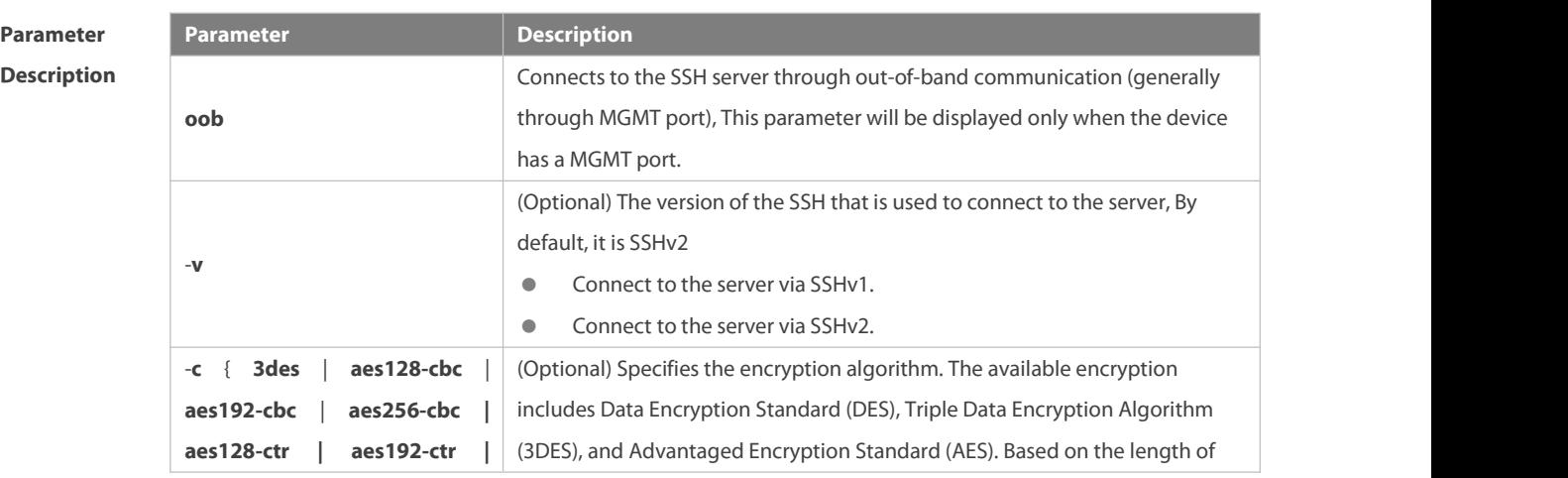

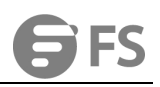

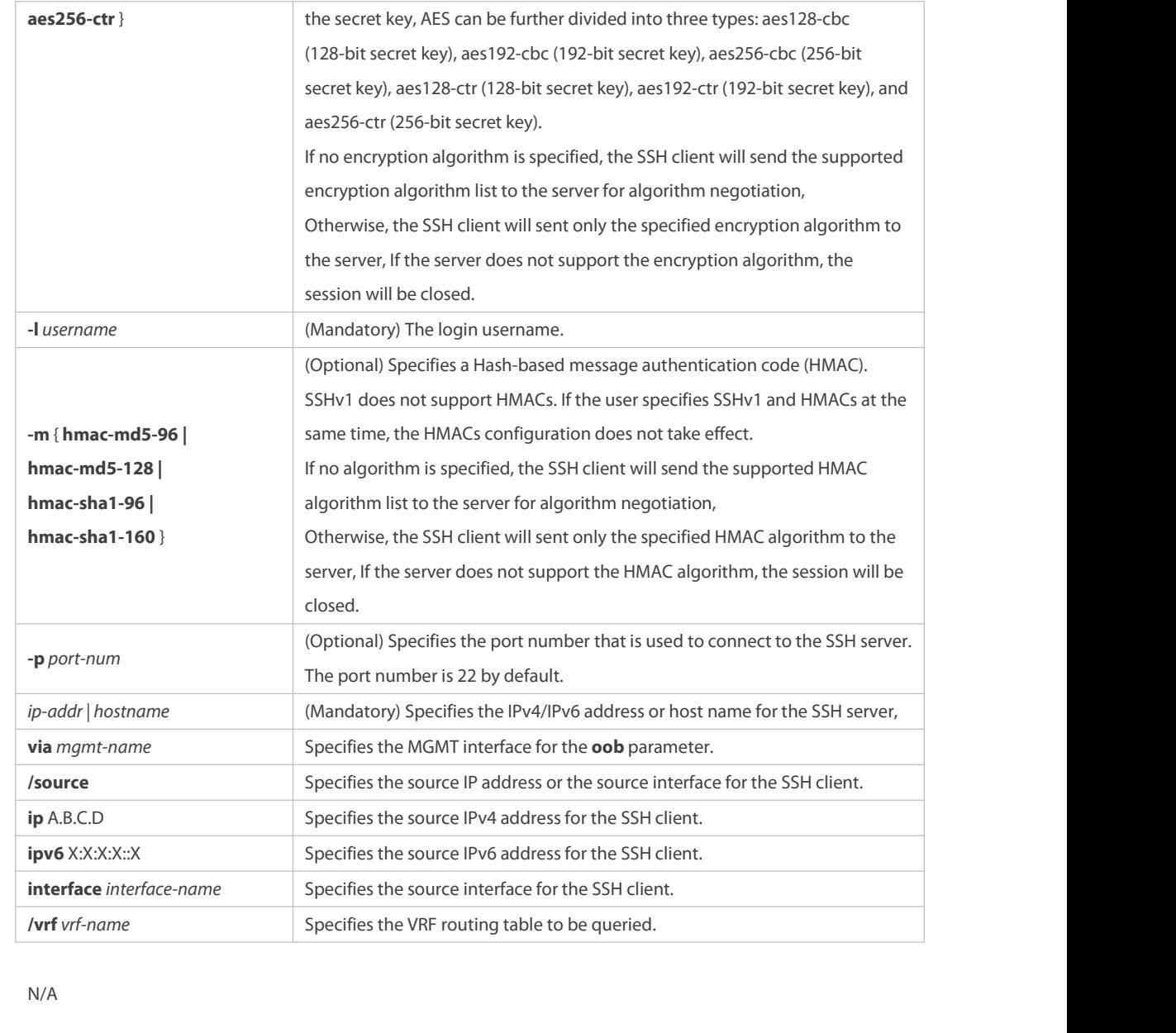

**Command** User EXEC mode **Command** User EXEC mode<br>**Mode** 

**Defaults** 

**Usage Guide** Use the **ssh** command to create a secure and encrypted session between the current device (SSH client) and the other device (SSH server, or the server that supports SSHv1 or SSHv2). This session is similar to the Telnet session except that the SSH session is encrypted. Therefore, the SSH client can create a secure session on the insecure network based on authentication and encryption.

> A SSHv1 supports only DES (56-bit key) and 3DES (168-bit key).

SSHv2 supports the following AES algorithm: ase128-cbc, aes192-cbc, aes256-cbc, ase128-ctr, aes192-ctr, 6 and aes256-ctr.

SSHv1 does not support HMAC algorithm. Œ

If the specified SSH version is incompatible with the specified encryption algorithm or authentication O

algorithm, the algorithm configuration does not take effect.

**Configuration** The following example creates a session with the username **admin** to the SSH server whose IP address is<br>**Examples** 192.168.23.122 via SSH.

FS#ssh -l admin 192.168.23.122

The following example creates a session with the username admin to the SSH server whose IP address is 192.168.23.122 via SSHv2, setting aes128-cbc and hmac-md5-128 as encryption algorithm and authentication algorithm respectively.

FS#ssh -v 2 -c aes128-cbc -m hmac-md5-128 -l admin 192.168.23.122

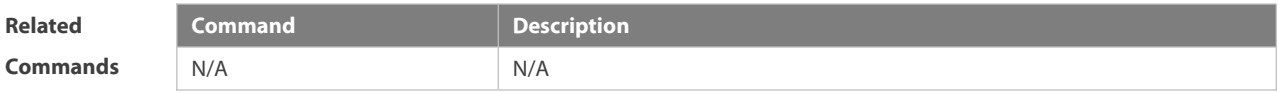

#### **6.23 ssh session**

Use this command to restore the suspended SSH client session. **ssh-session** *session-id*

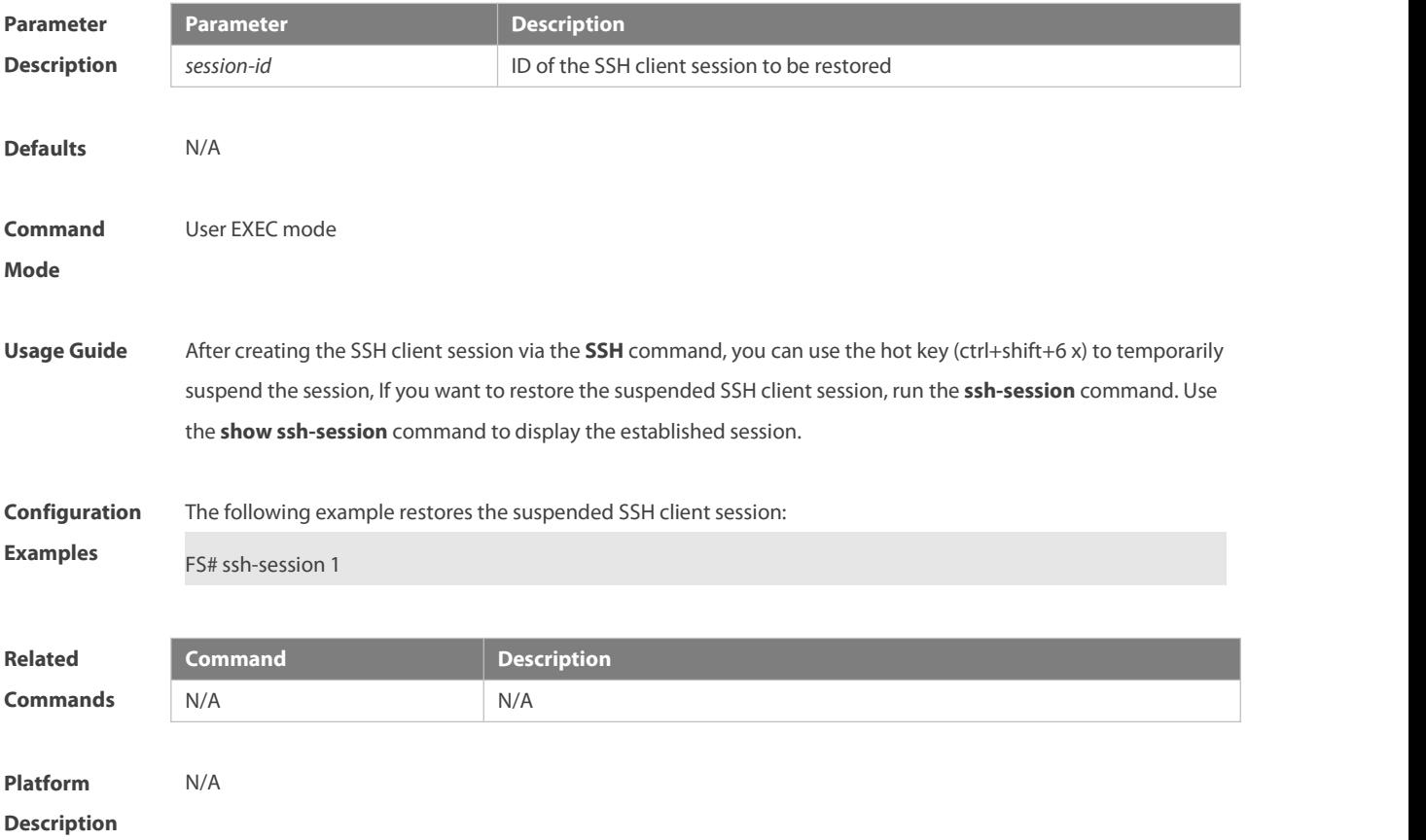

# **7 CPU Protection Commands**

#### **7.1 clear cpu-protect-counters**

Use this command to clear the CPP statistics.

**clear cpu-protect counters** [ **device** *device\_num* ]

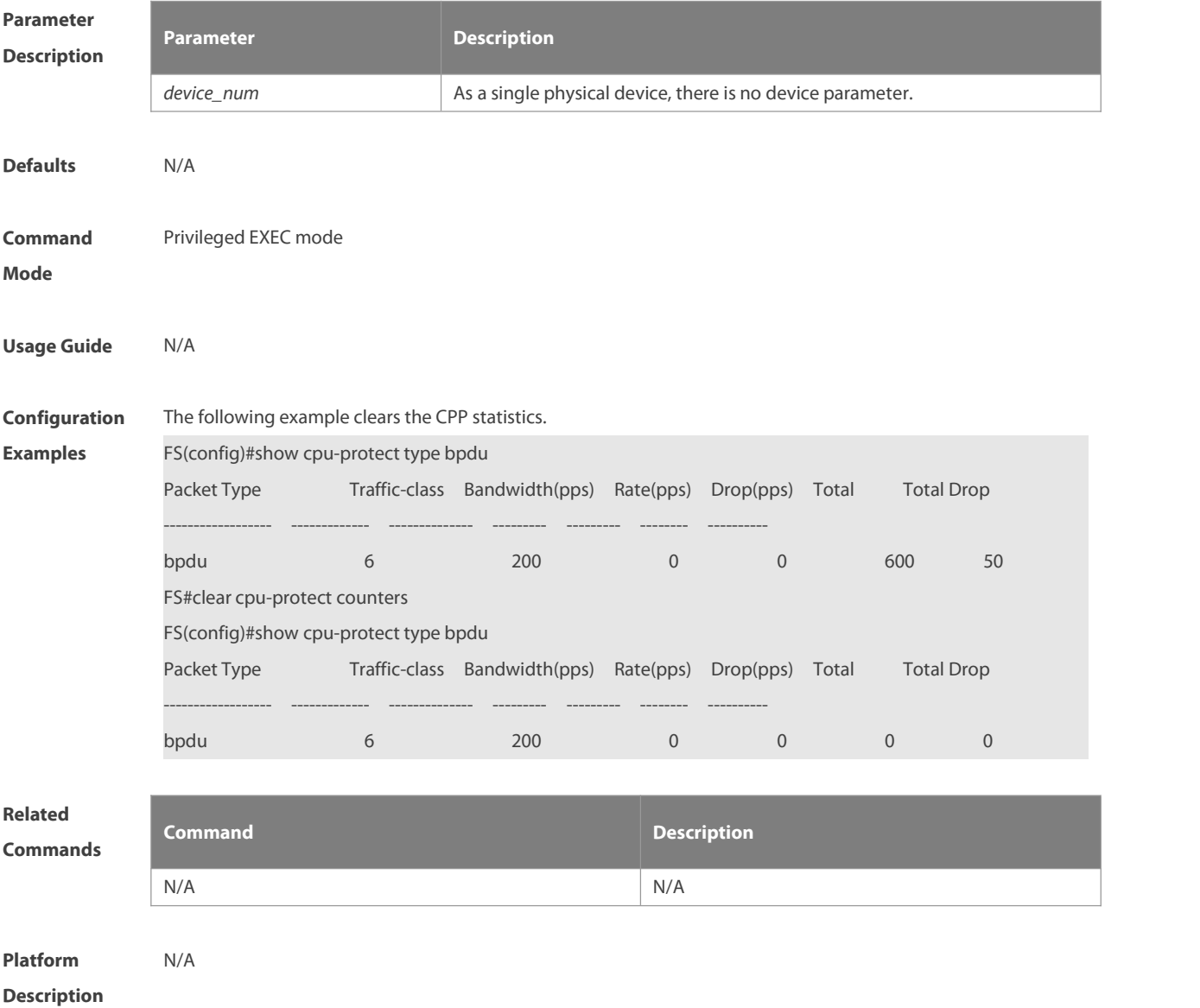

#### **7.2 clear cpu-protect-counters mboard**

Use this command to clear the CPP statistics on the supervisor module.

**clear cpu-protect counters mboard**

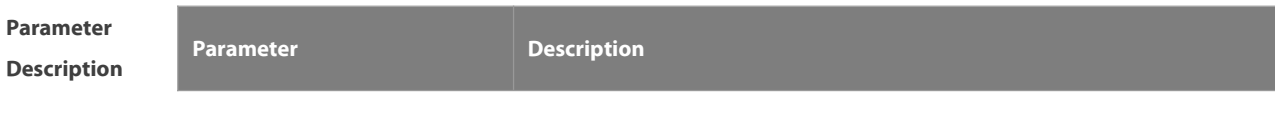

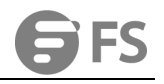

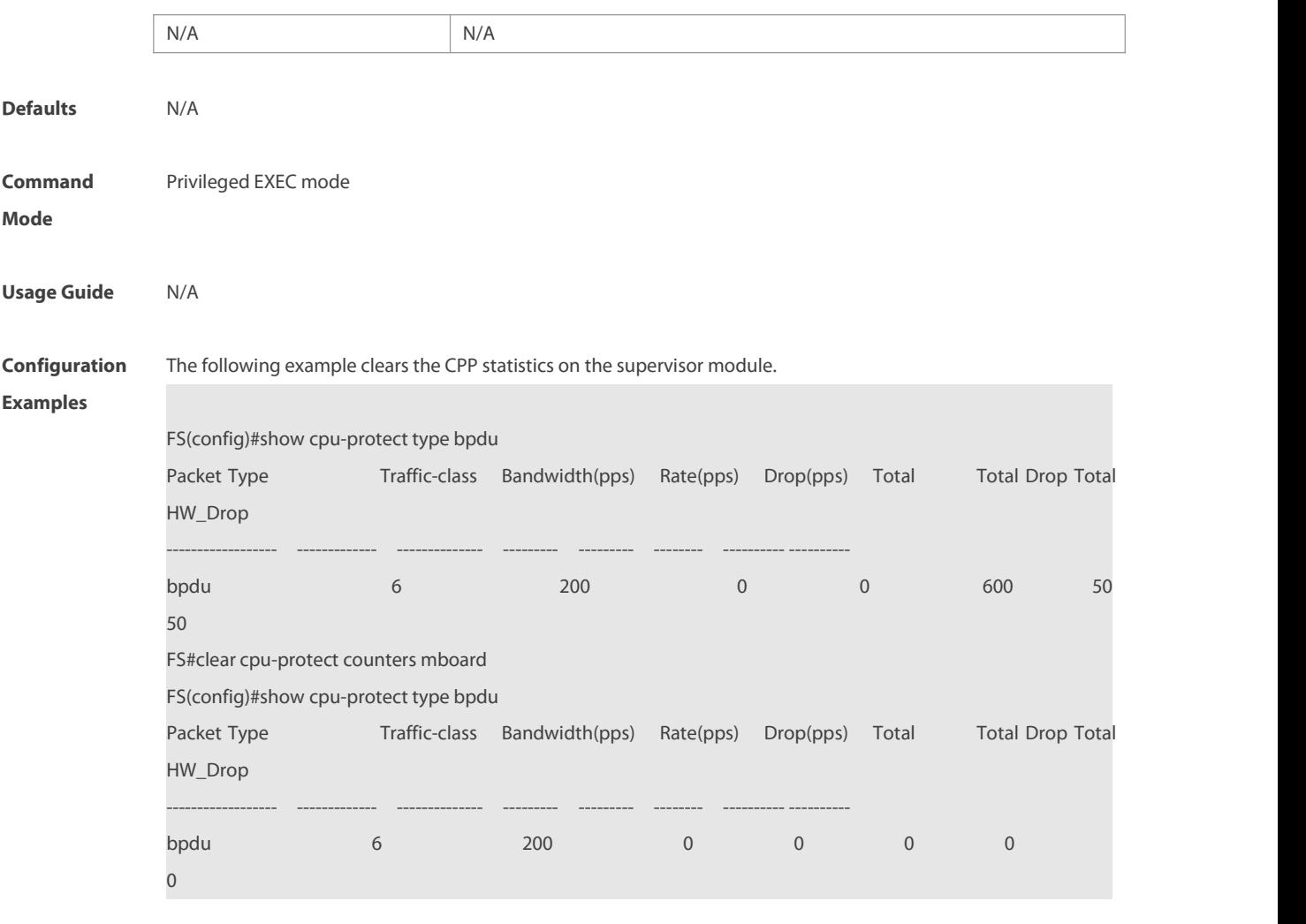

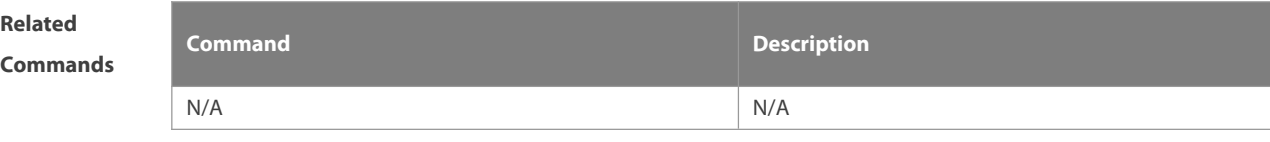

**Platform**

**Description** 

# **7.3 cpu-protect cpu bandwidth**

Use this command to configure the bandwidth for the CPU port. Use the **no** form of this command to restore the default setting.

**cpu-protect cpu bandwidth** *bandwidth\_value*

**no cpu-protect cpu bandwidth**

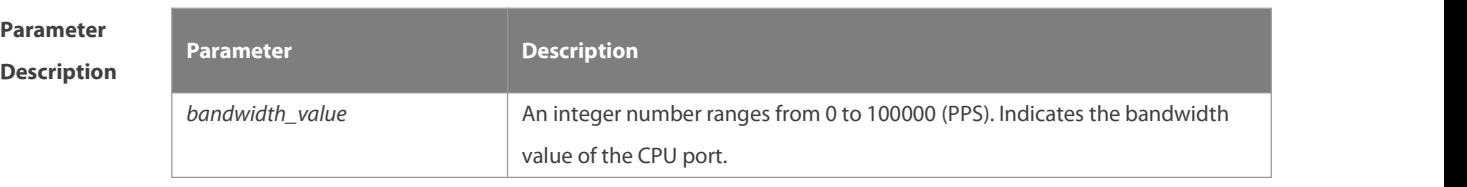

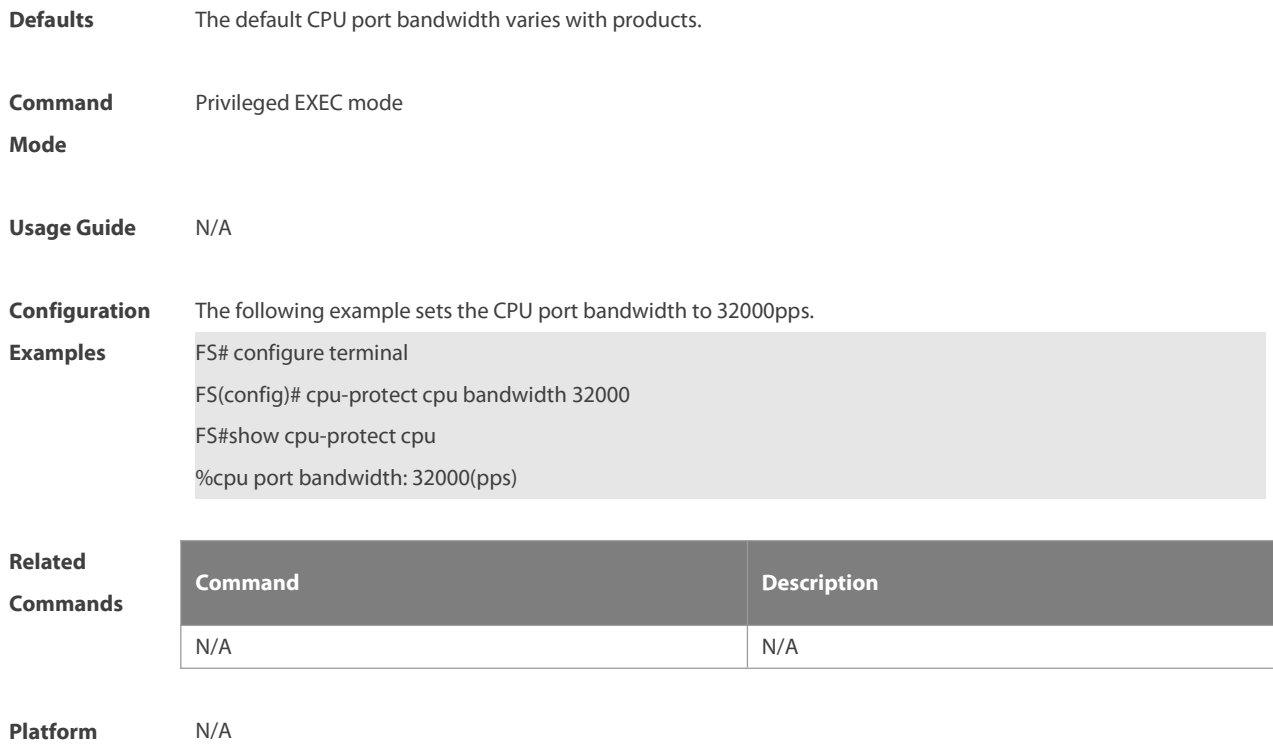

**Description** 

# **7.4 cpu-protect traffic-class bandwidth**

Use this command to configure the bandwidth for each priority queue. Use the **no** form of this command to restore the default setting.

**cpu-protect traffic-class** *traffic-class-num* **bandwidth** *bandwidth\_value*

**no cpu-protect traffic-class** *traffic-class-num* **bandwidth**

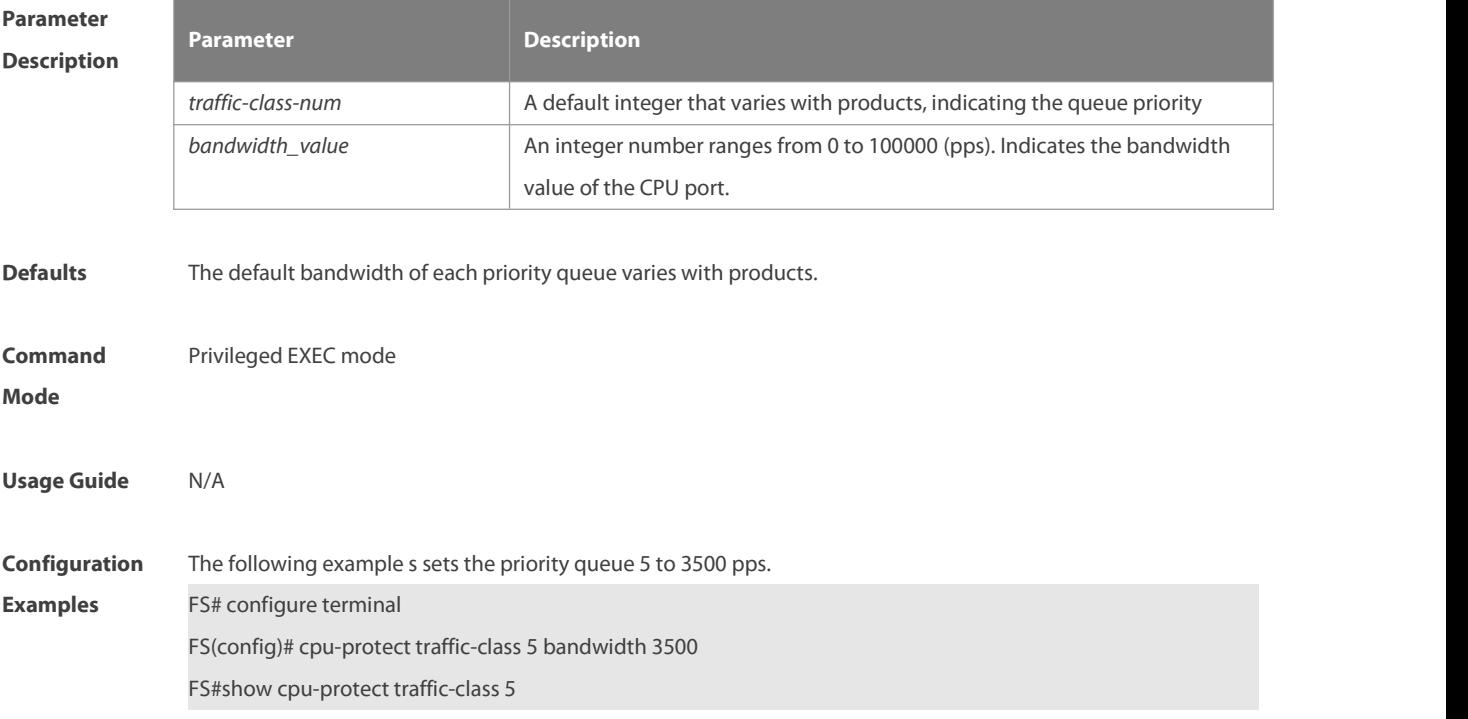

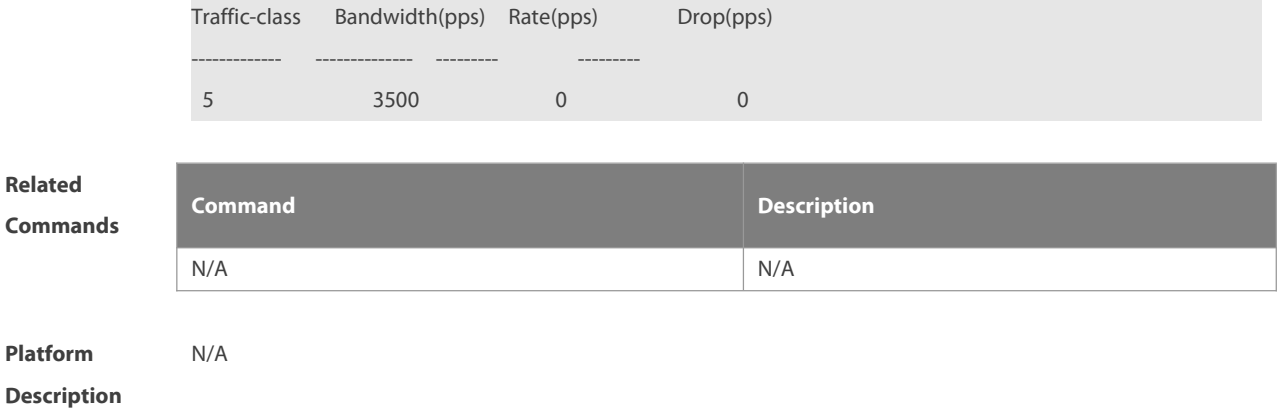

#### **7.5 cpu-protect type bandwidth**

Use this command to configure the bandwidth of a specific packet. Use the **no** form of this command to restore the default setting.

**cpu-protect type** *packet-type* **bandwidth** *bandwidth*\_*value* **no cpu-protect type** *packet-type* **bandwidth**

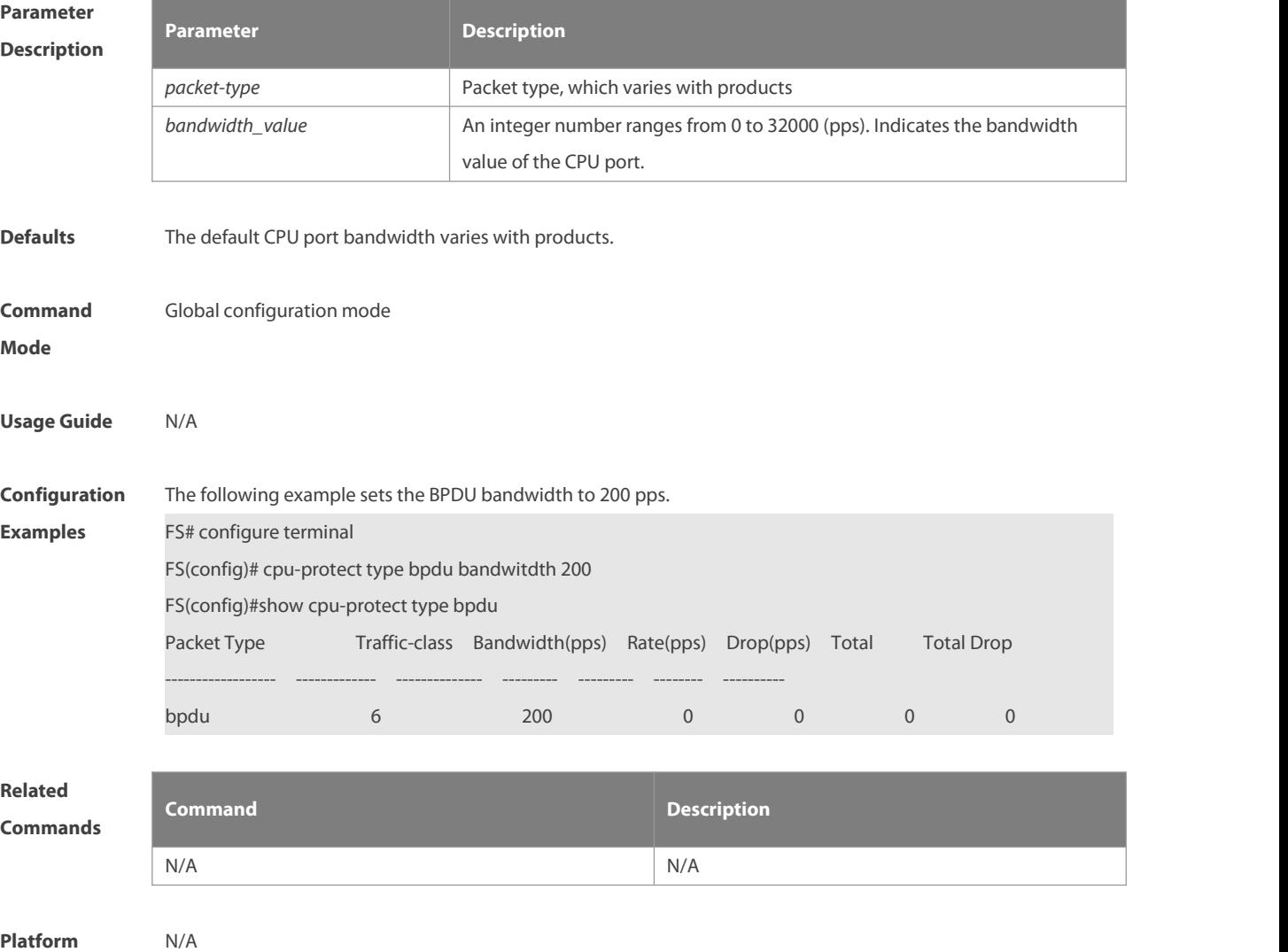

#### **Description**

#### **7.6 cpu-protect type traffic-class**

Use this command to set the priority queue (PQ) of the packet. Use the **no** form of this command to restore the default setting.

**cpu-protect type** *packet-type* **traffic-class** *traffic-class-num*

**no cpu-protect type** *packet-type* **traffic-class**

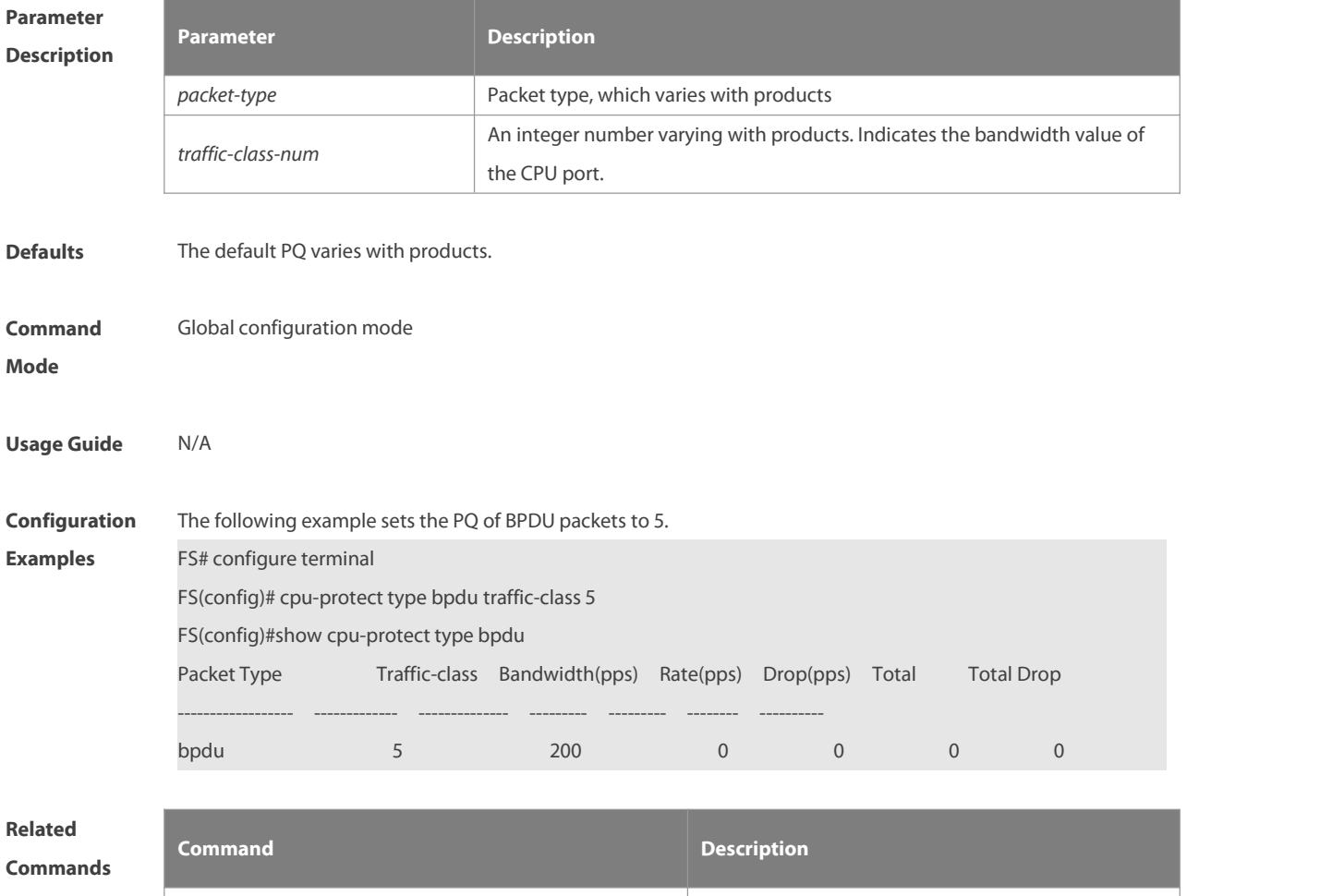

N/A N/A

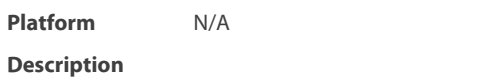

#### **7.7 pp-warn warn-periodsss**

Use this command to enable CPP waning and configure time interval between two detections of packet loss. Use the **no** form of this command to restore the default setting. **cpp-warn warn-period** *value* **no cpp-warn warn-period**

**Parameter Parameter Parameter Parameter Description** 

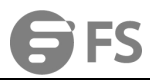

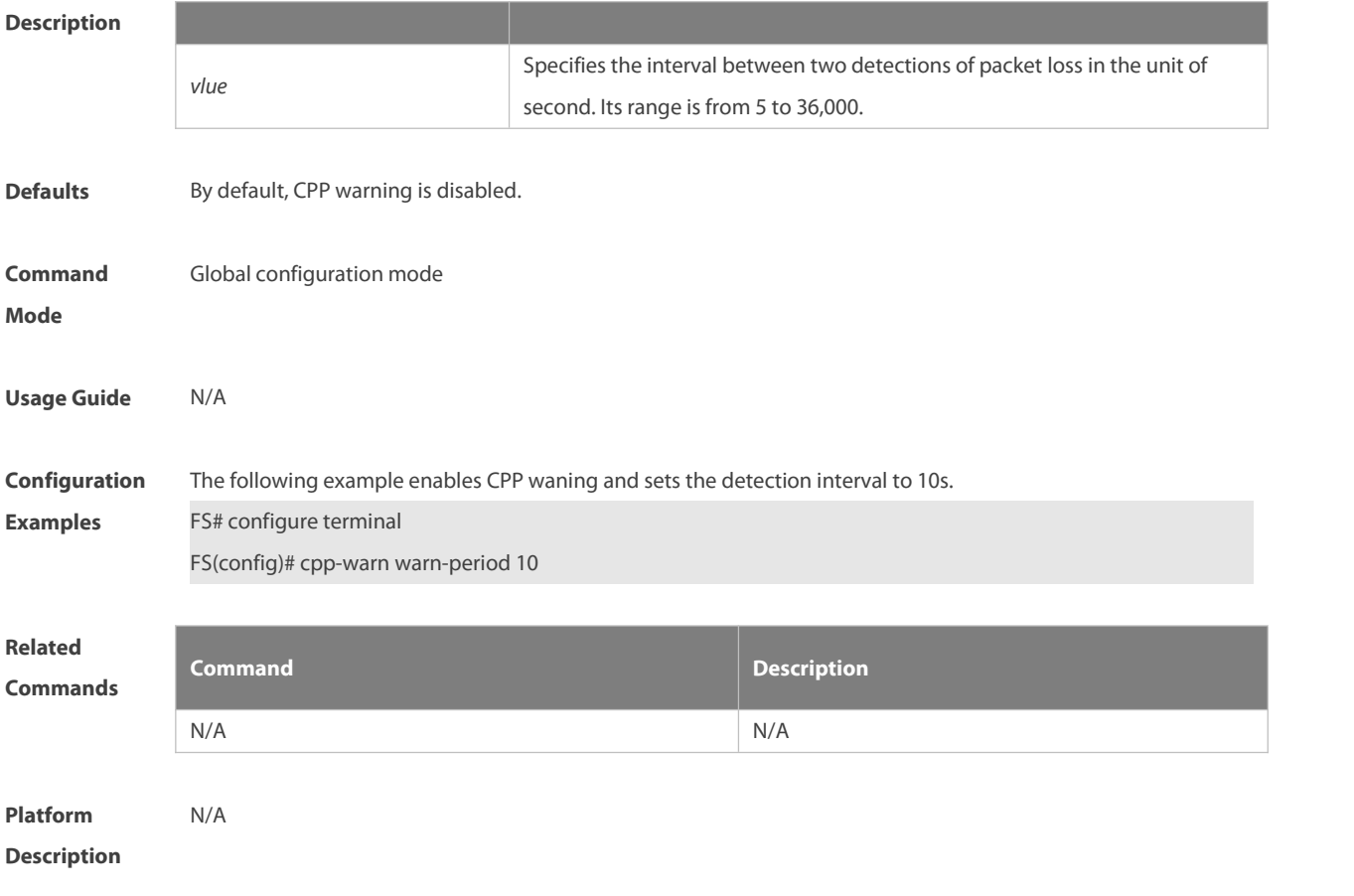

# **7.8 cpp-warn traffic-class**

Use this command to enable CPP warning of packet loss in a queue. Use the **no** form of this command to restore the default setting. **cpp-warn traffic-class** *raffic-class-num* **warn no cpp-warn traffic-class** *raffic-class-num* **warn**

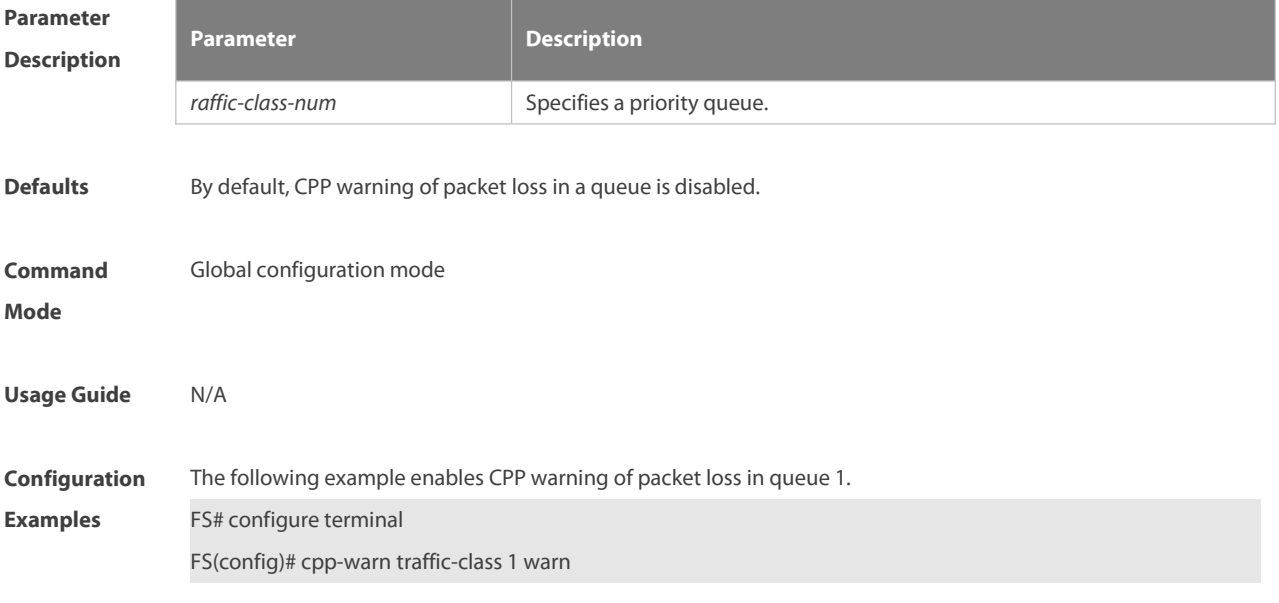

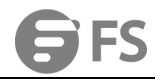

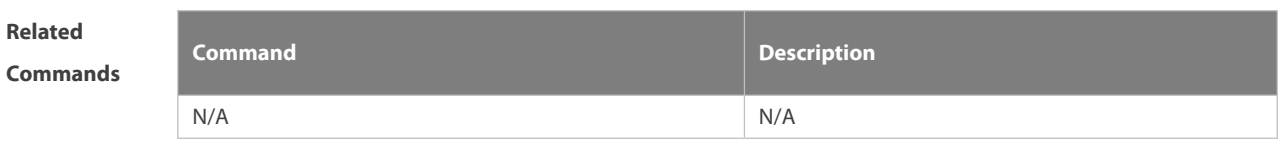

**Platform**

**Description** 

# **7.9 cpp-warn type**

Use this command to enable CPP waning of protocol packet loss.

Use the **no** form of this command to restore the default setting.

**cpp-warn type** *packet-type* **warn**

**no cpp-warn type** *packet-type* **warn**

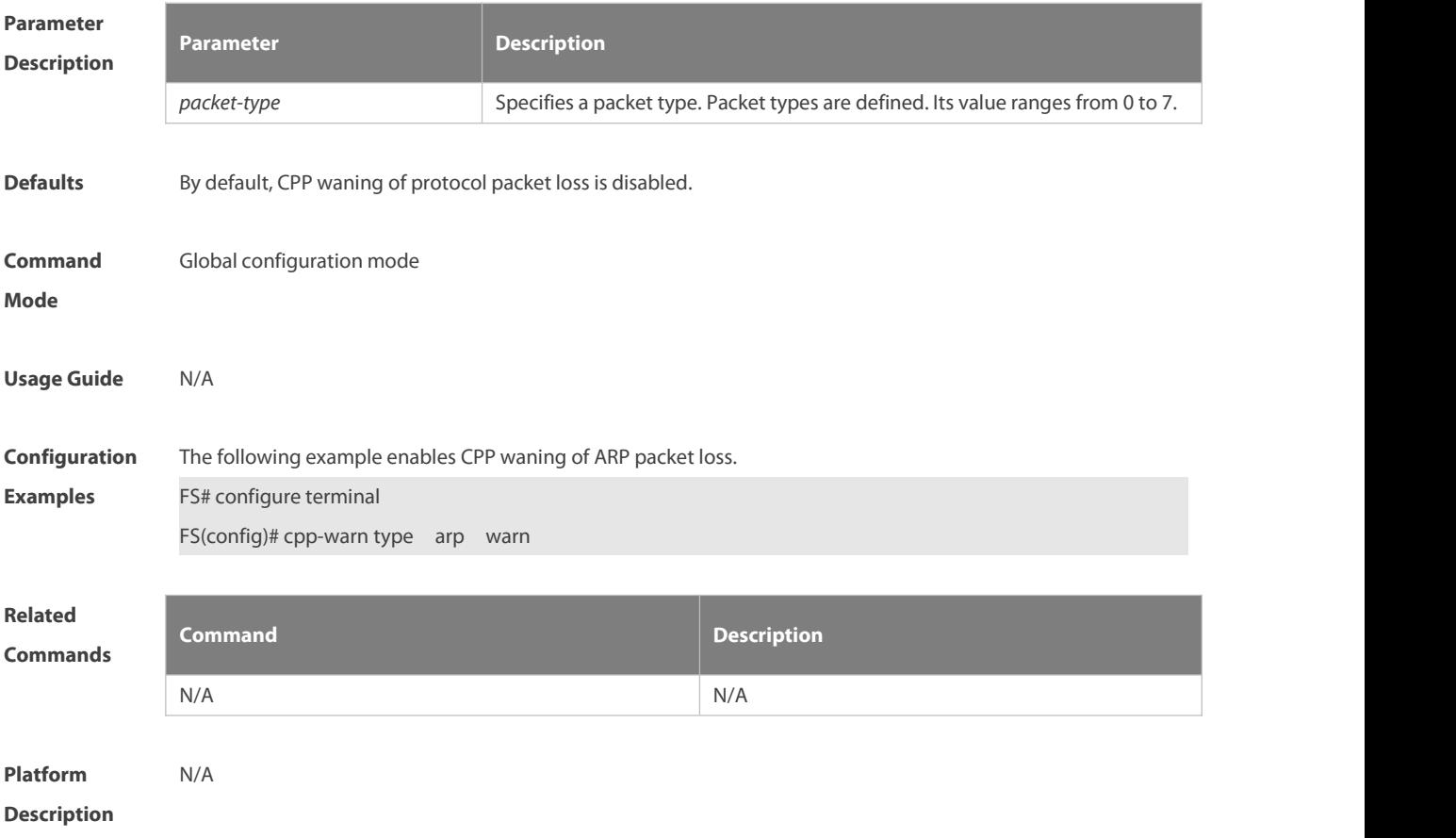

# **7.10 show cpu-protect**

Use this command to display all CPP configuration and statistics. **show cpu-protect** [ **device** *device\_num* ]

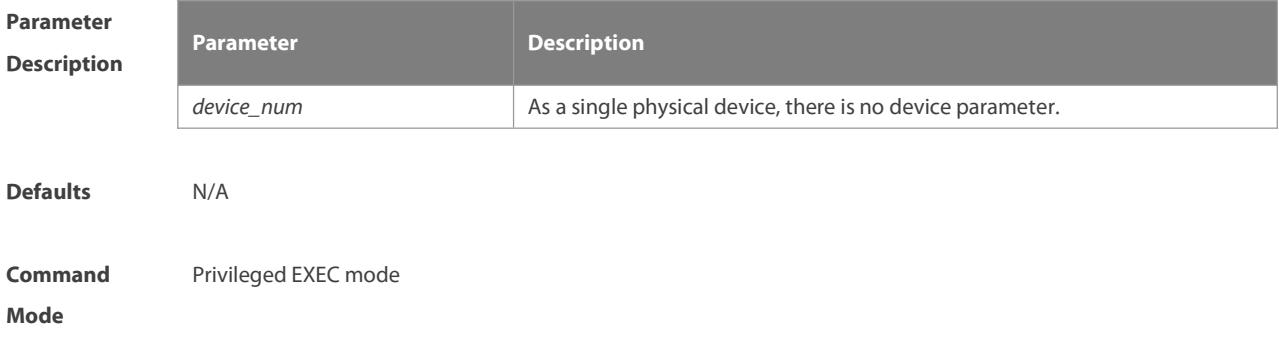

**Usage Guide** N/A

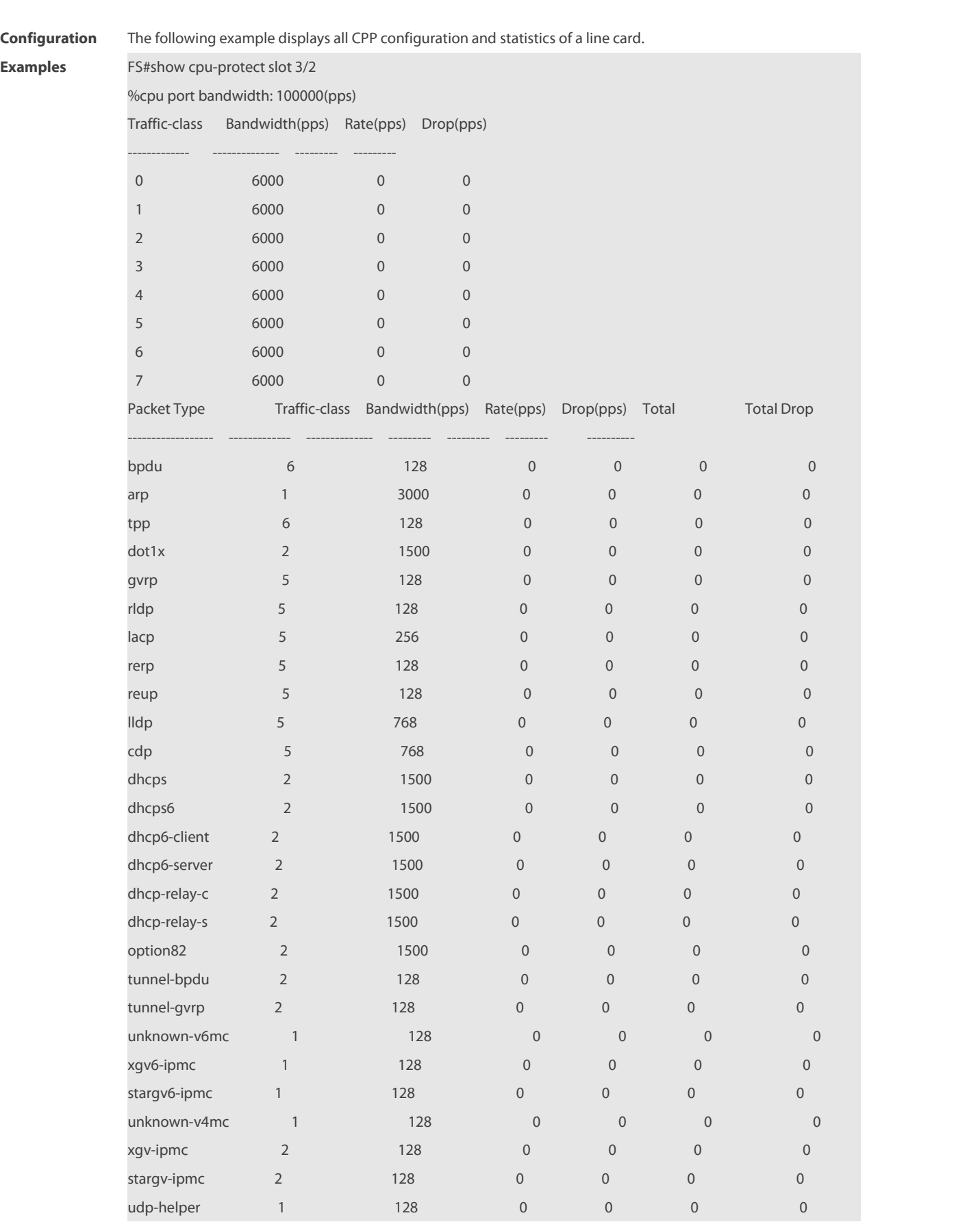

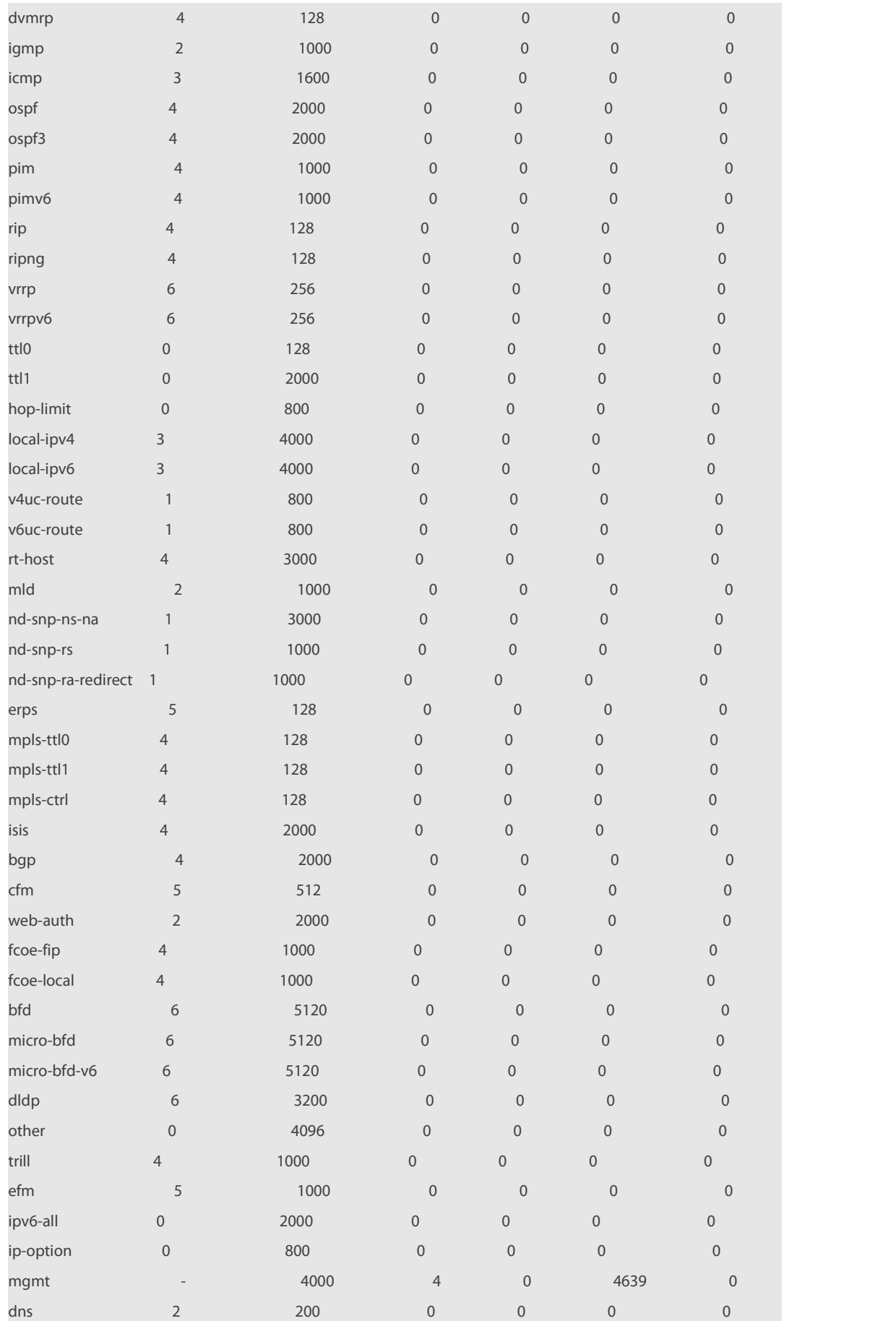

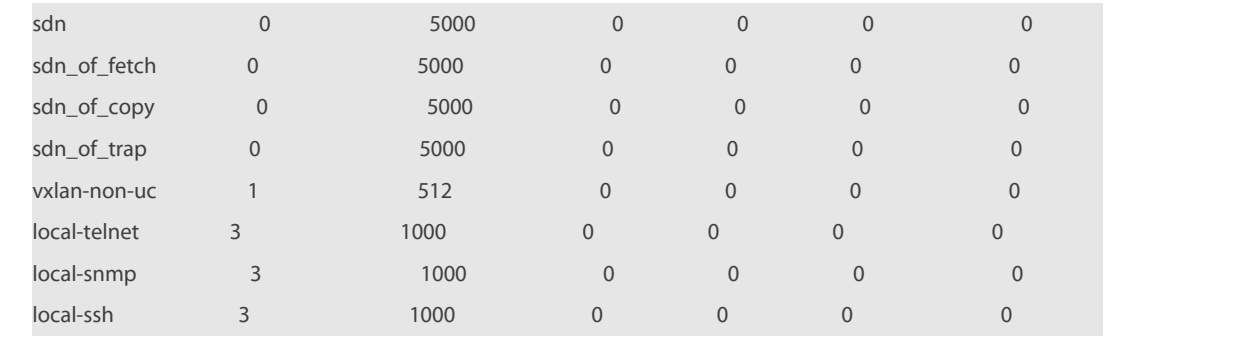

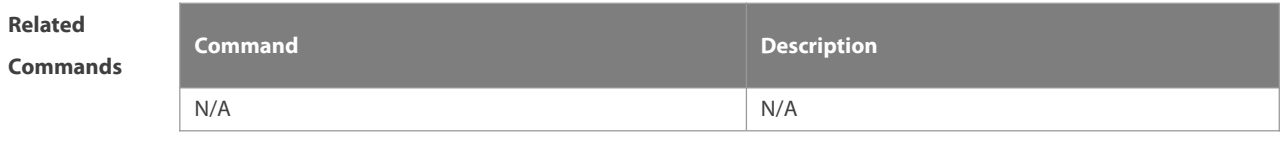

**Platform Description** 

# **7.11 show cpu-protect cpu**

Use this command to display the configurations of the CPU port.

```
show cpu-protect cpu
```
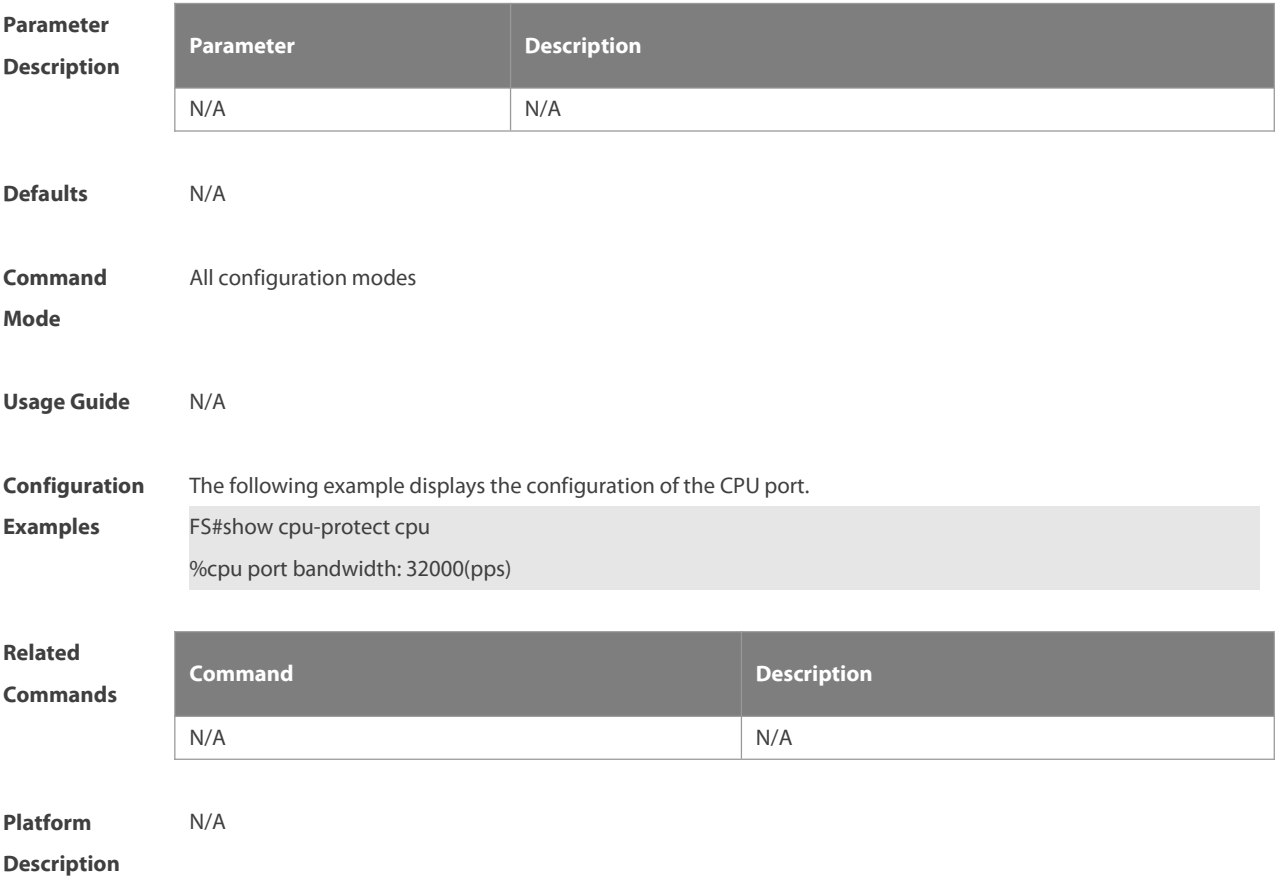
## **7.12 show cpu-protect mboard**

Use this command to display the statistics of various packets of CPU protection on the management board. **show cpu-protect mboard**

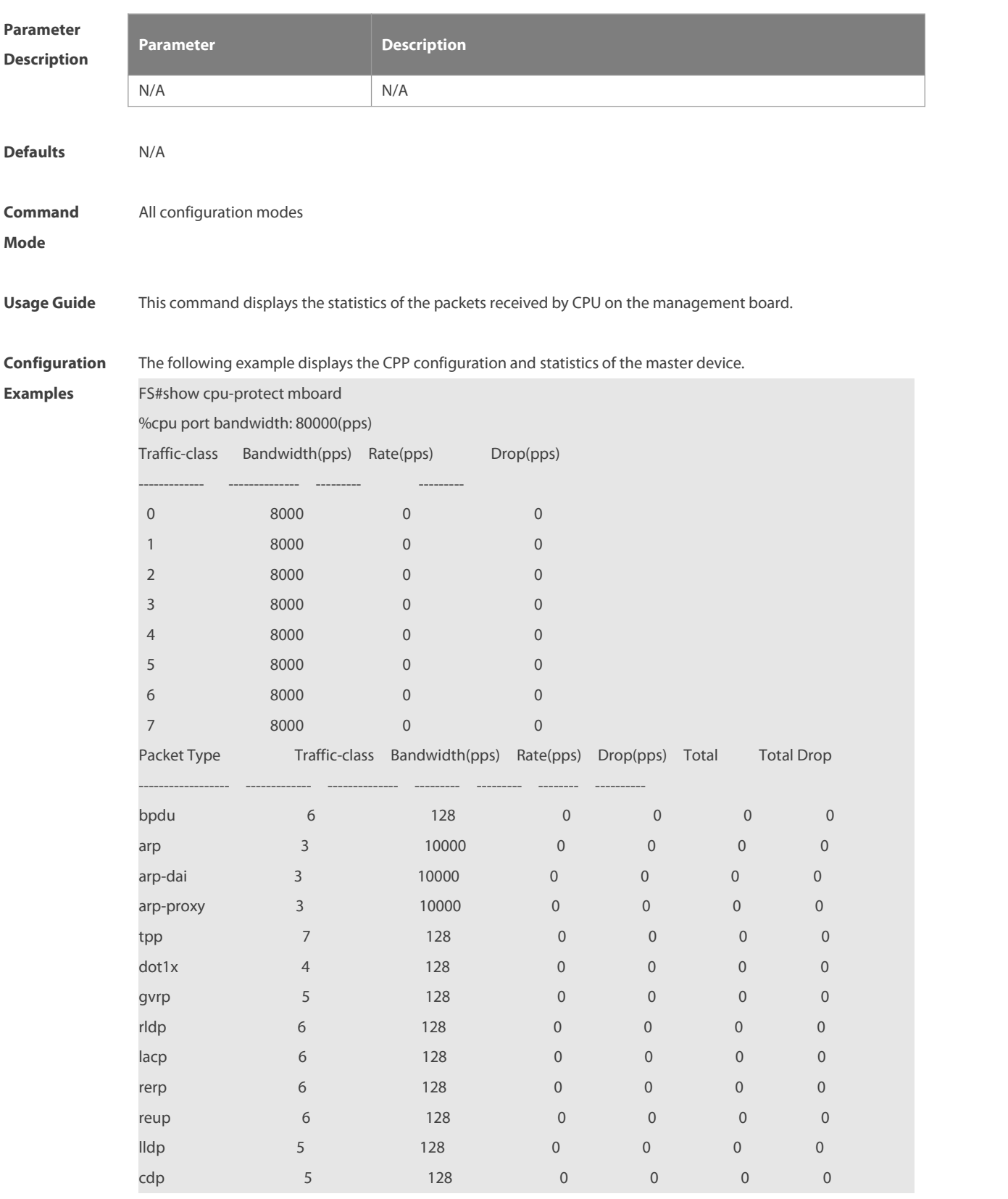

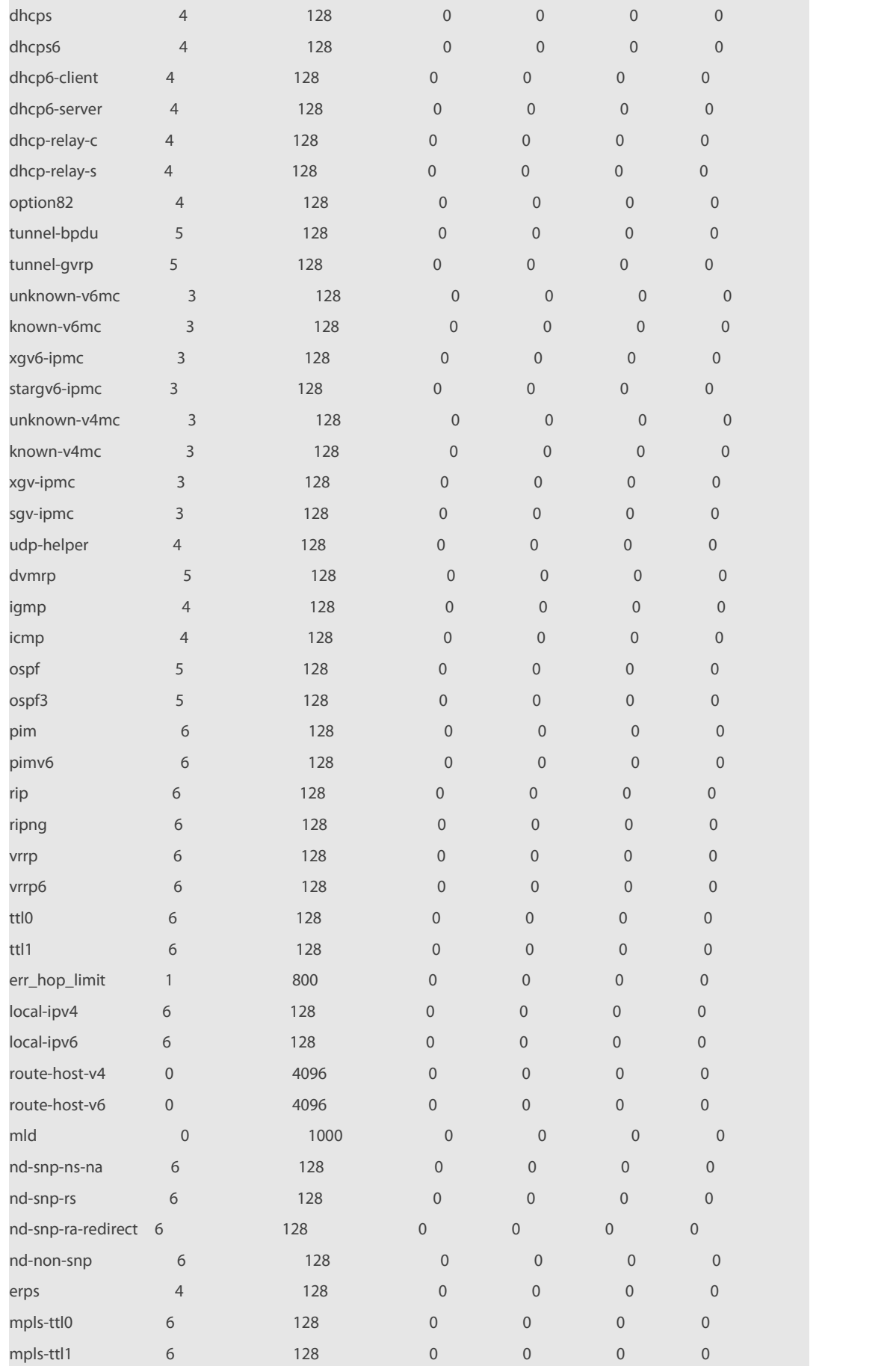

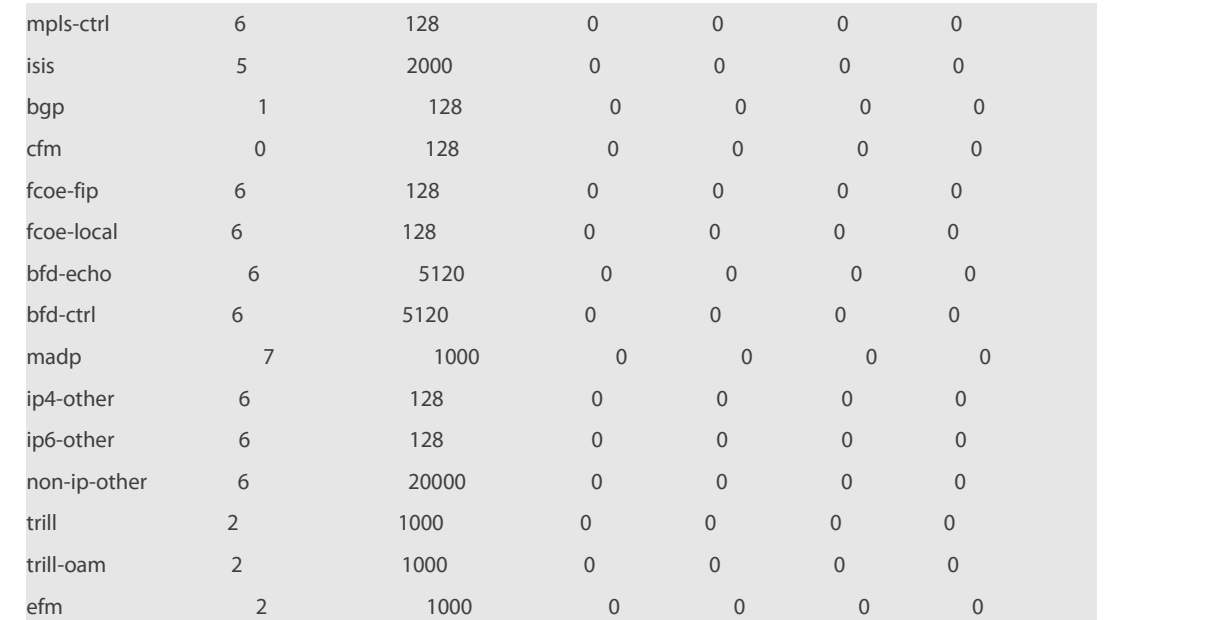

**Related**

# **Commands Command Description** N/A N/A

## **Platform**

**Description** 

## **7.13 show cpu-protect summary**

Use this command to display the CPP configuration and statistics of the master device.

## **show cpu-protect summary**

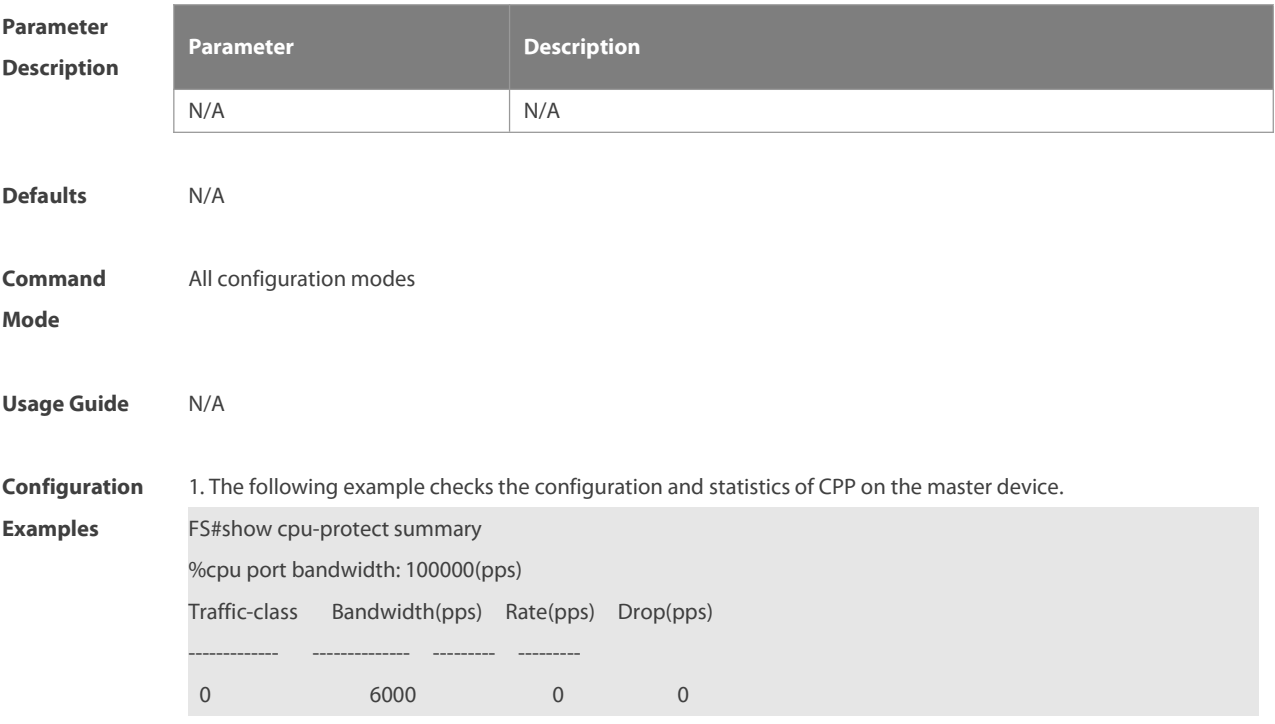

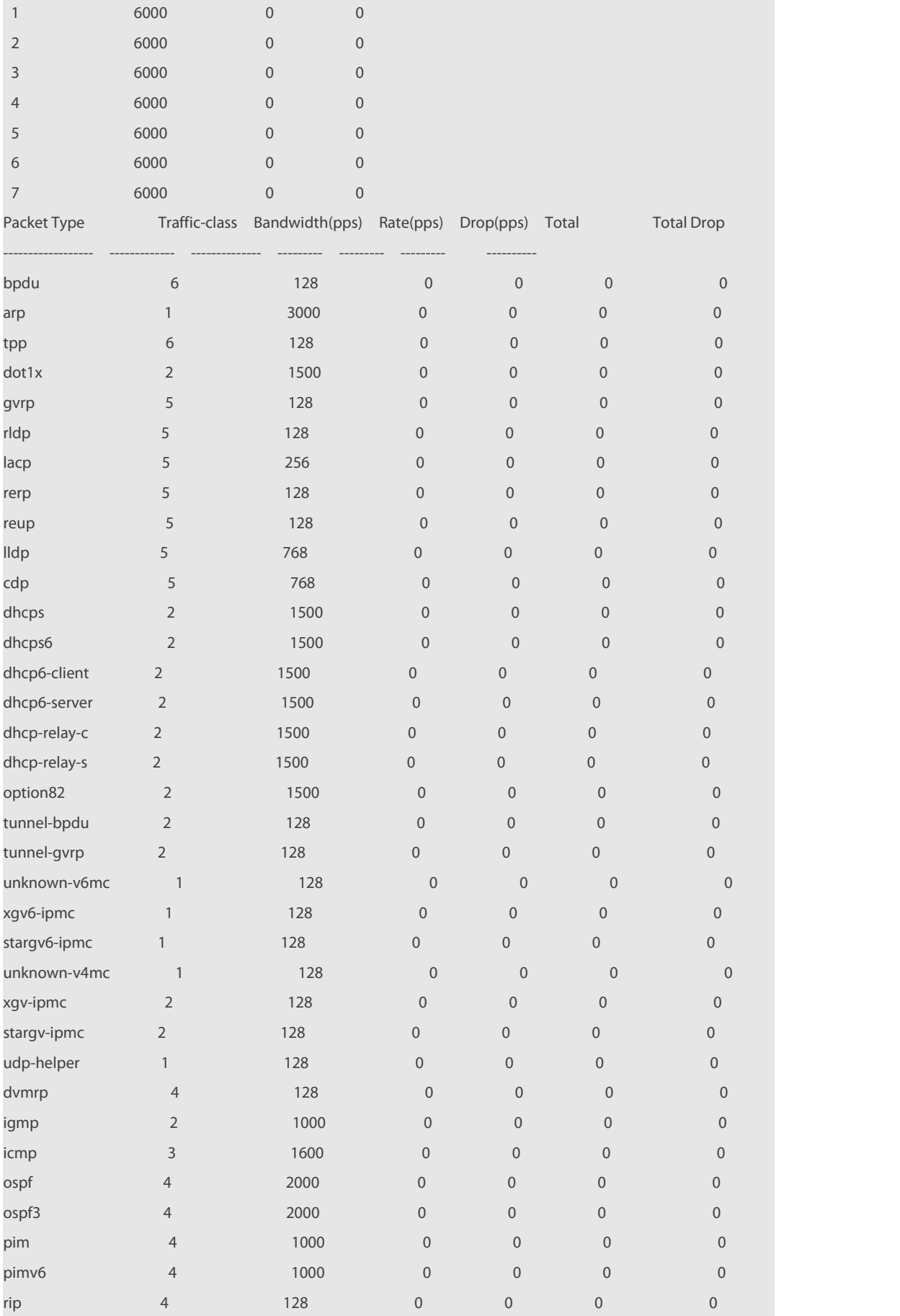

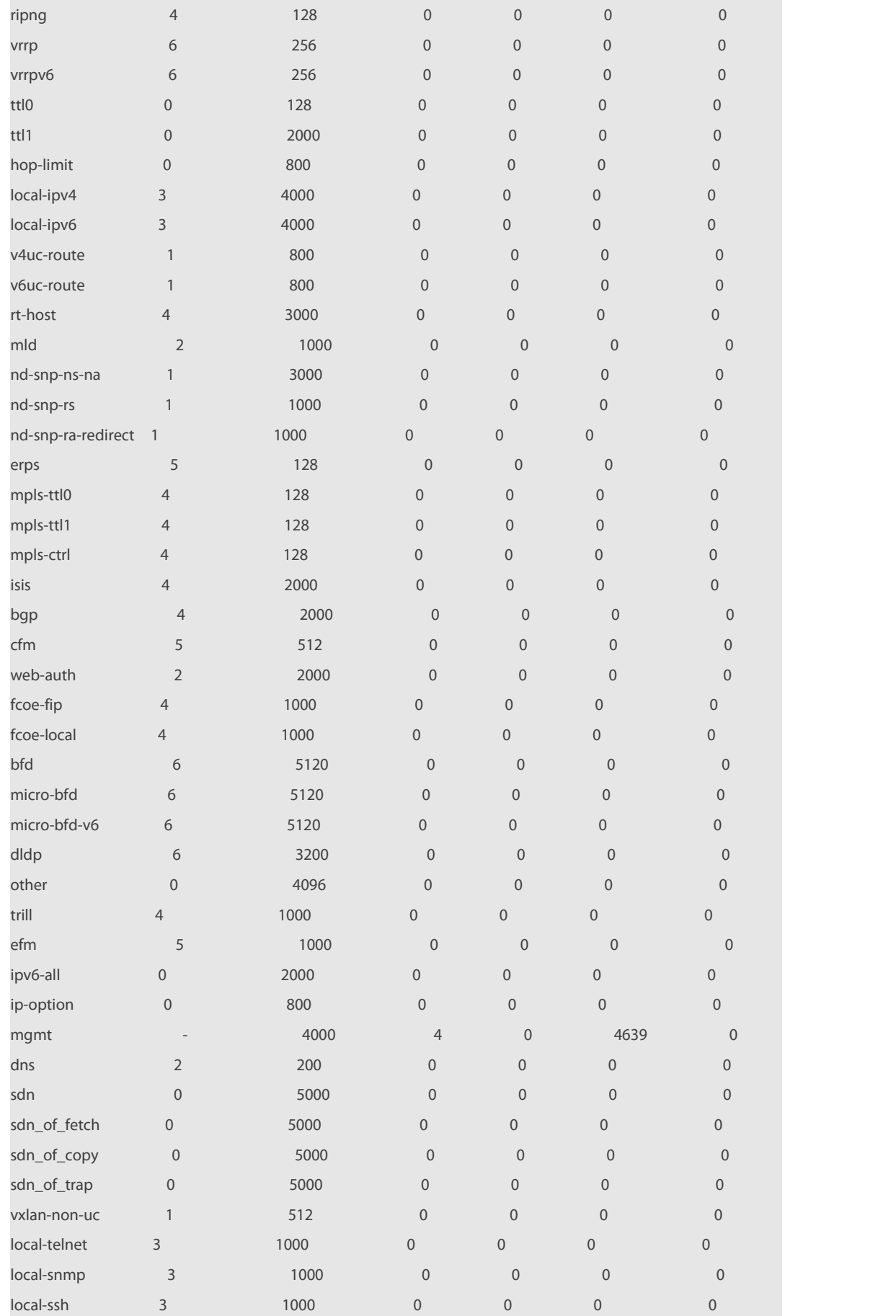

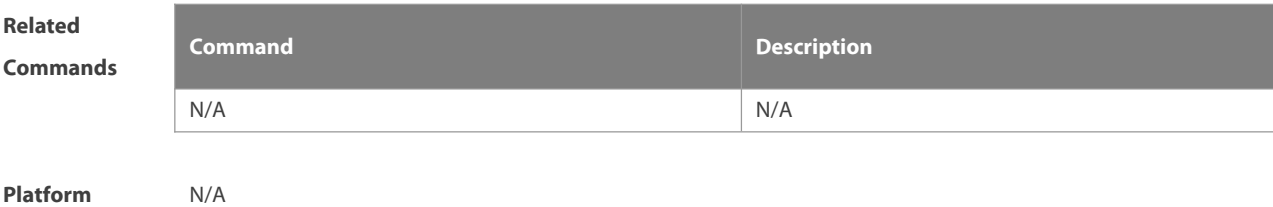

## **7.14 show cpu-protect traffic-class**

Use this command to display the summarized configuration and statistics of priority queues. **show cpu-protect traffic-class {***traffic-class-num* **| all} [device** *device\_num***]**

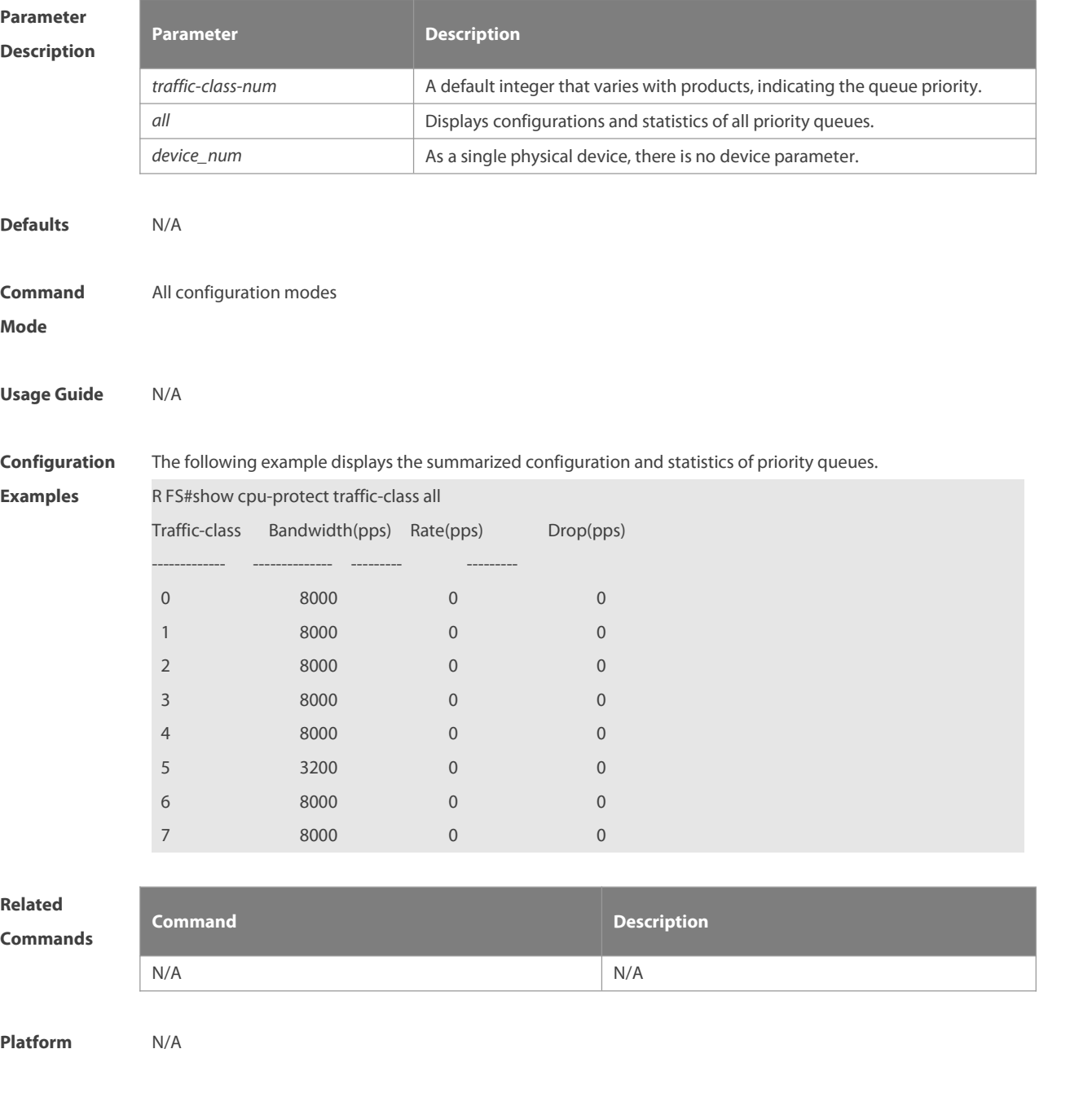

## **7.15 show cpu-protect type**

Use this command to display the statistics of the specified type of packets **show cpu-protect type** *packet-type* [ **device** *device\_num* ]

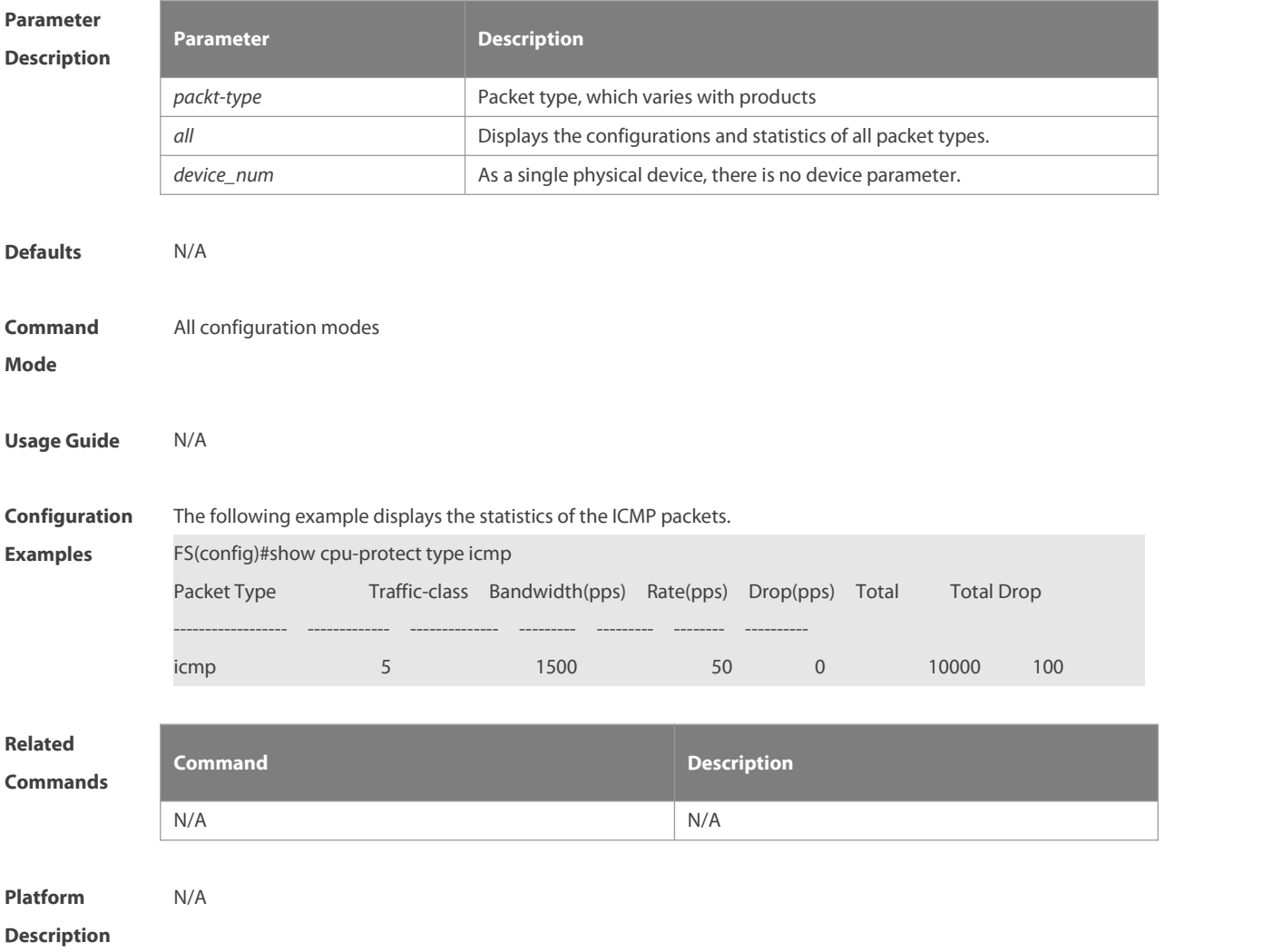

## **7.16 show cpu-protect statistics**

Use this command to display the statistics of all packets on the specified interface or the specified type of packets on an interface.

**show cpu-protect statistics** [ *interface interface-id* ]

**show cpu-protect statistics type packet-type**

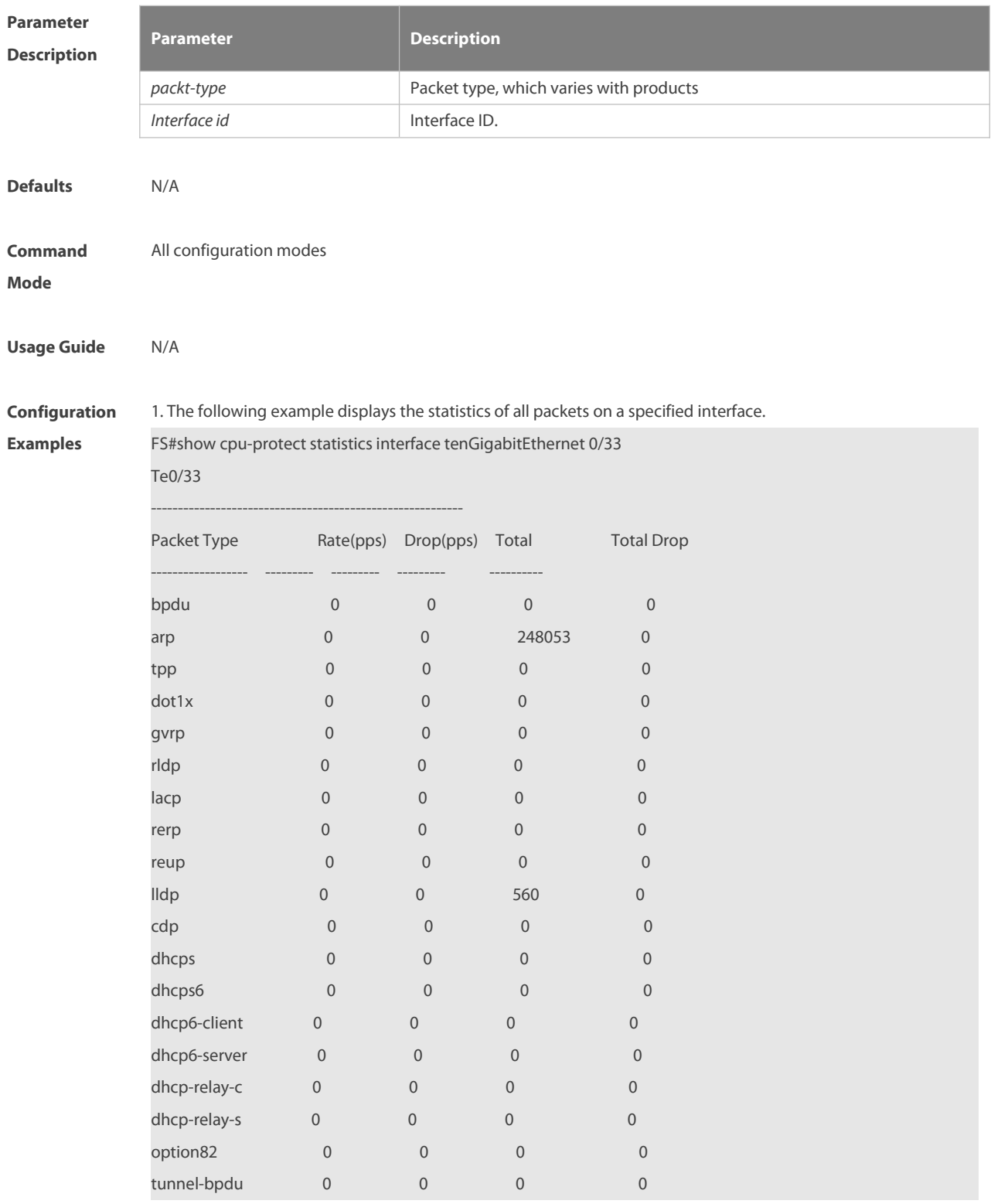

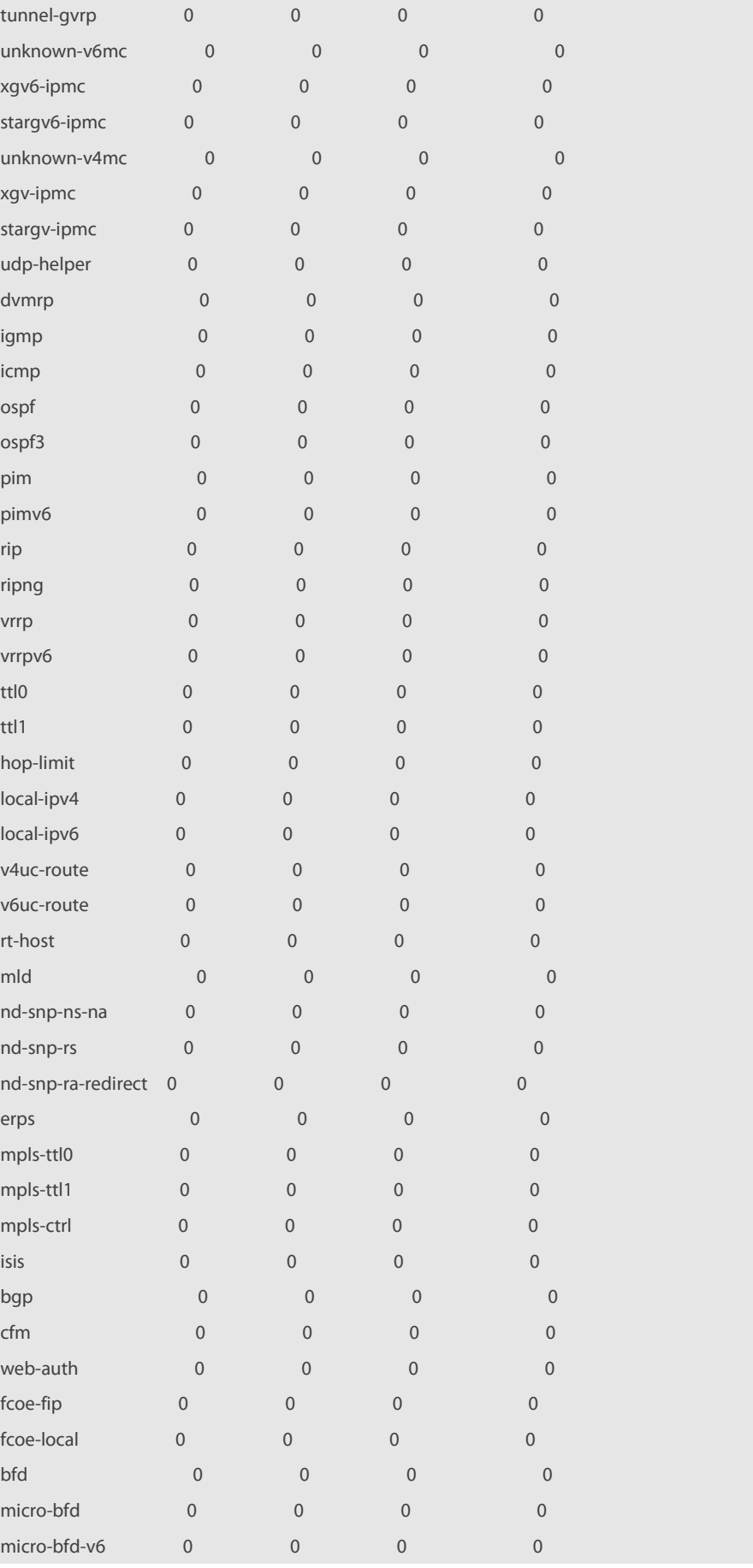

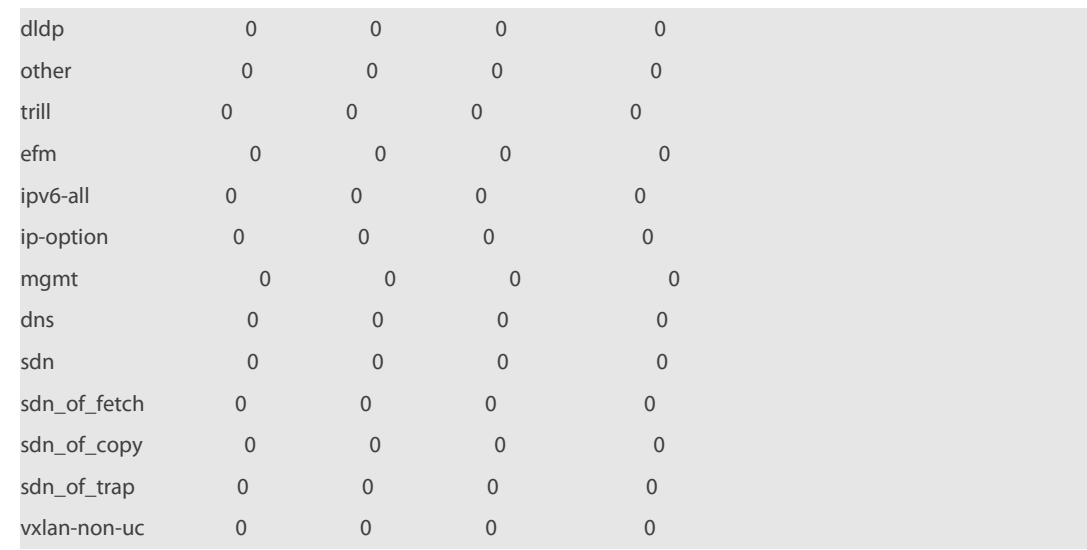

2. The following example displays the statistics of the ICMP packets.

FS#show cpu-protect statistics type arp

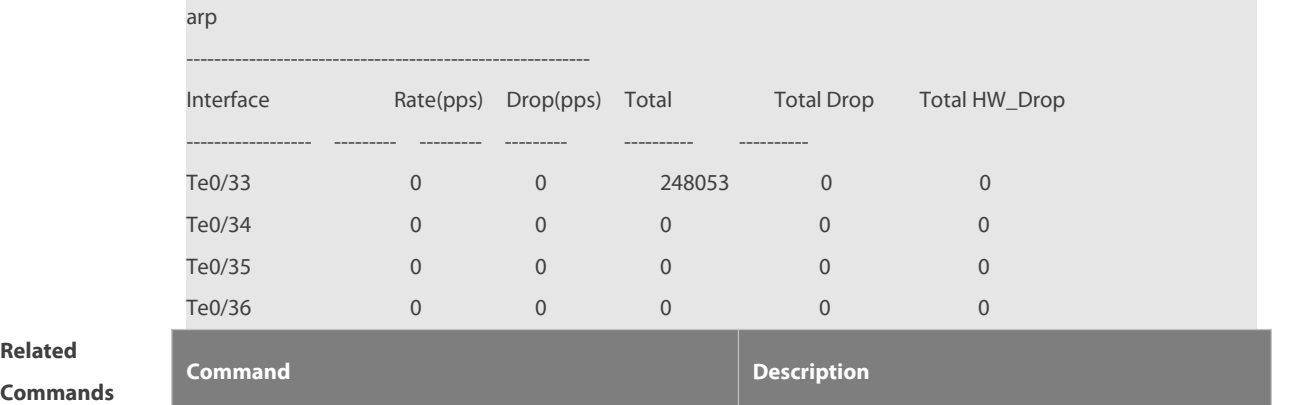

N/A N/A

**Related**

**Platform**

**Description** 

## **8 DHCP Snooping Commands**

## **8.1 clear ip dhcp snooping binding**

Use this command to delete the dynamic user information from the DHCP Snooping binding database. **clear ip dhcp snooping binding** [ *ip* ] [ *mac* ] [ **vlan** *vlan-id* ] [ **interface** *interface-id*]

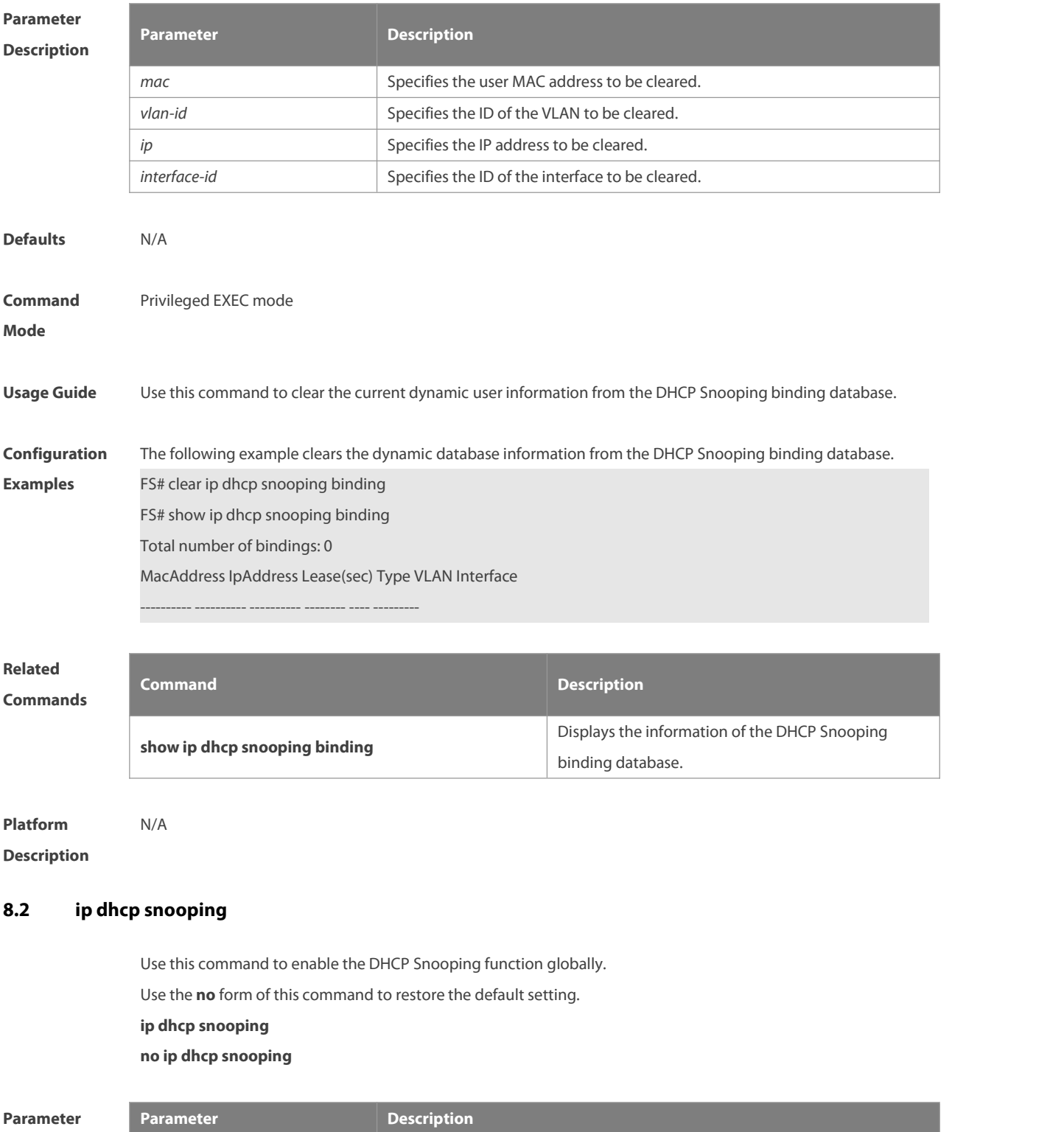

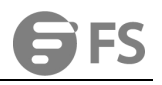

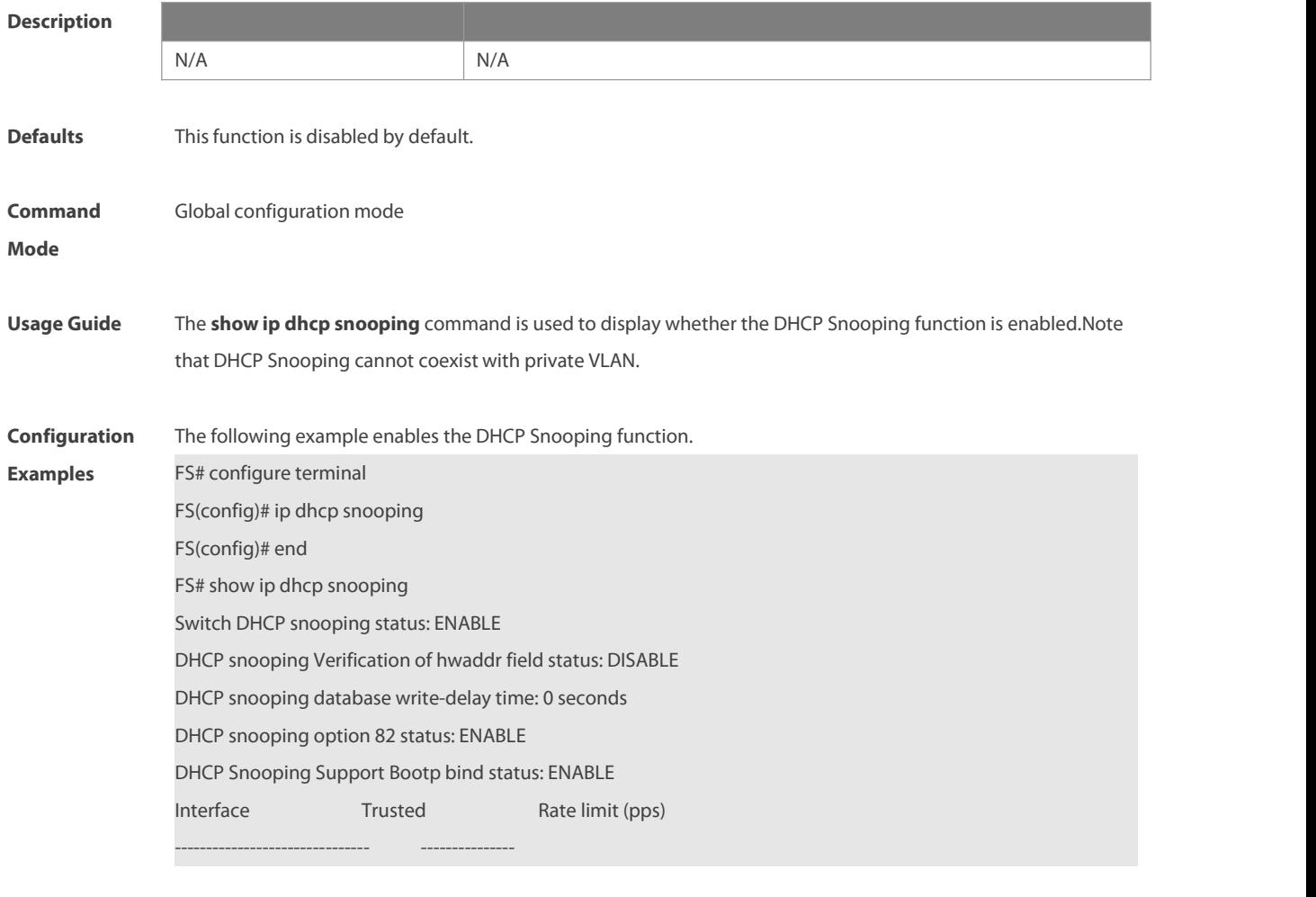

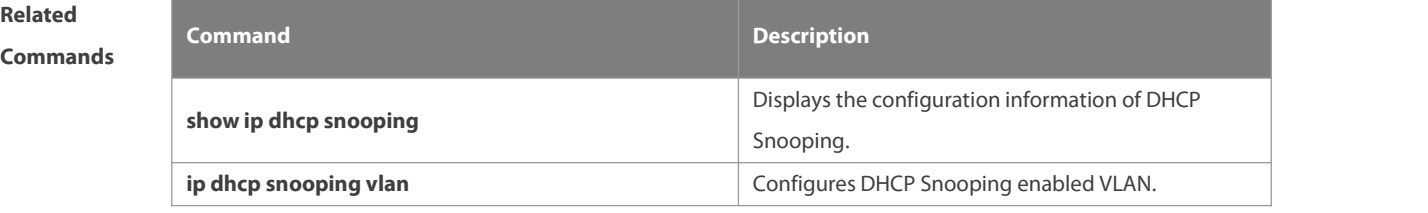

**Platform**

**Description** 

## **8.3 ip dhcp snooping bootp-bind**

Use this command to enable DHCP Snooping BOOTP-bind function. Use the **no** form of this command to restore the default setting. **ip dhcp snooping bootp-bind no ip dhcp snooping bootp-bind**

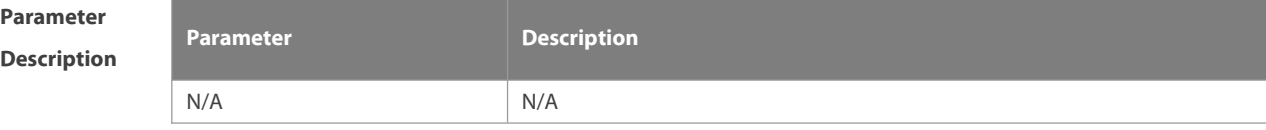

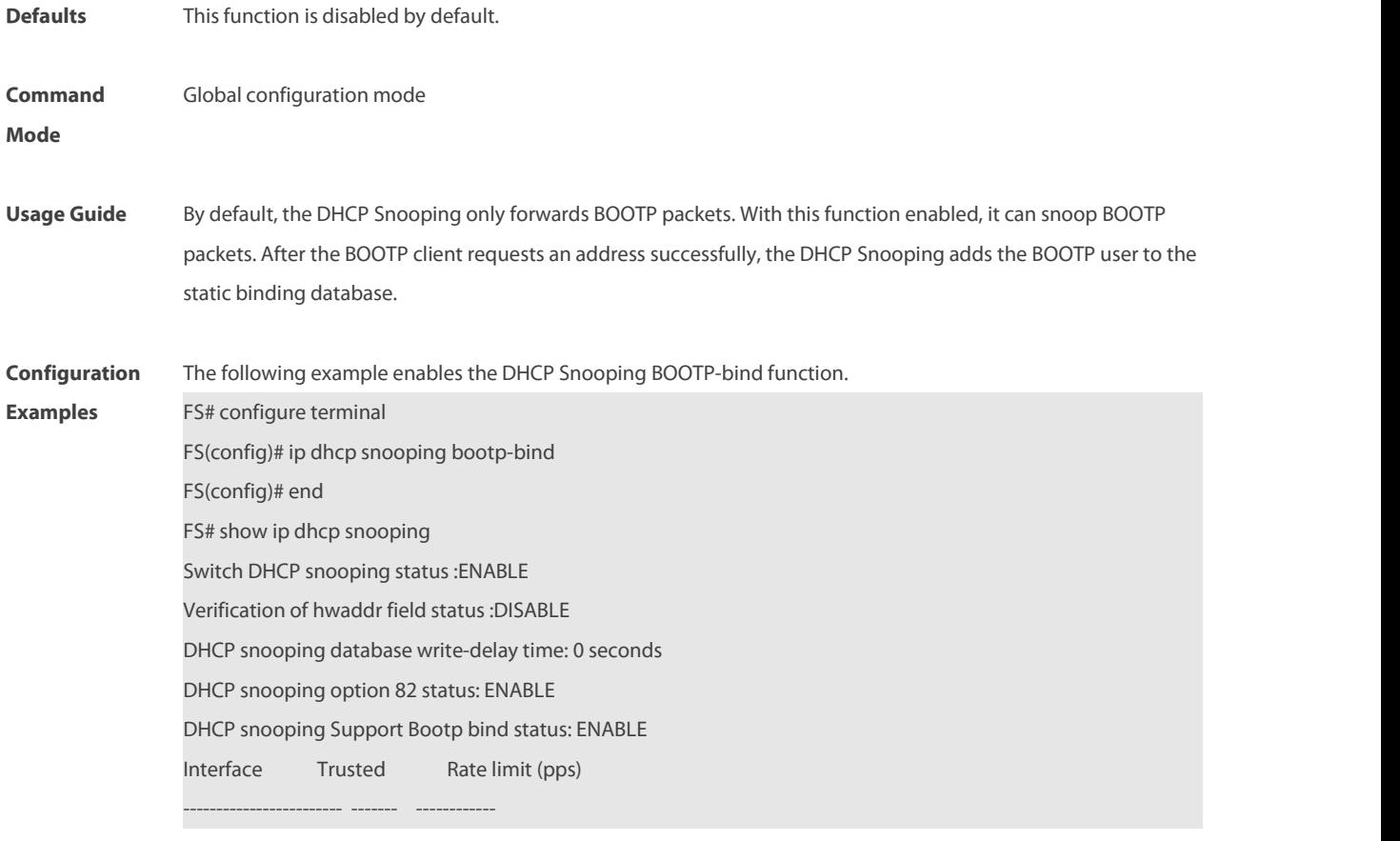

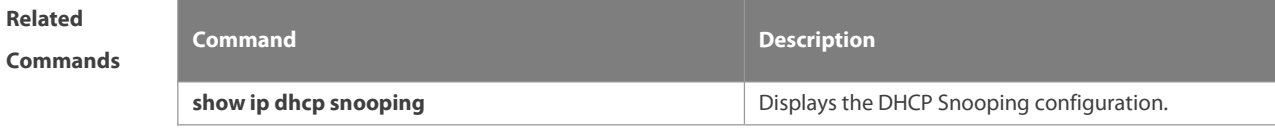

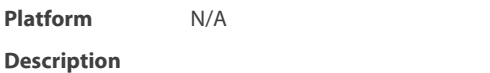

## **8.4 ip dhcp snooping check-giaddr**

Use this command to enable DHCP Snooping to support the function of processing Relay requests.

Use the **no** form of this command to restore the default setting.

#### **ip dhcp snooping check-giaddr**

**no ip dhcp snooping check-giaddr**

**Parameter Description**

**Description** 

www.fs.com 1593

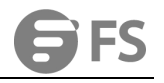

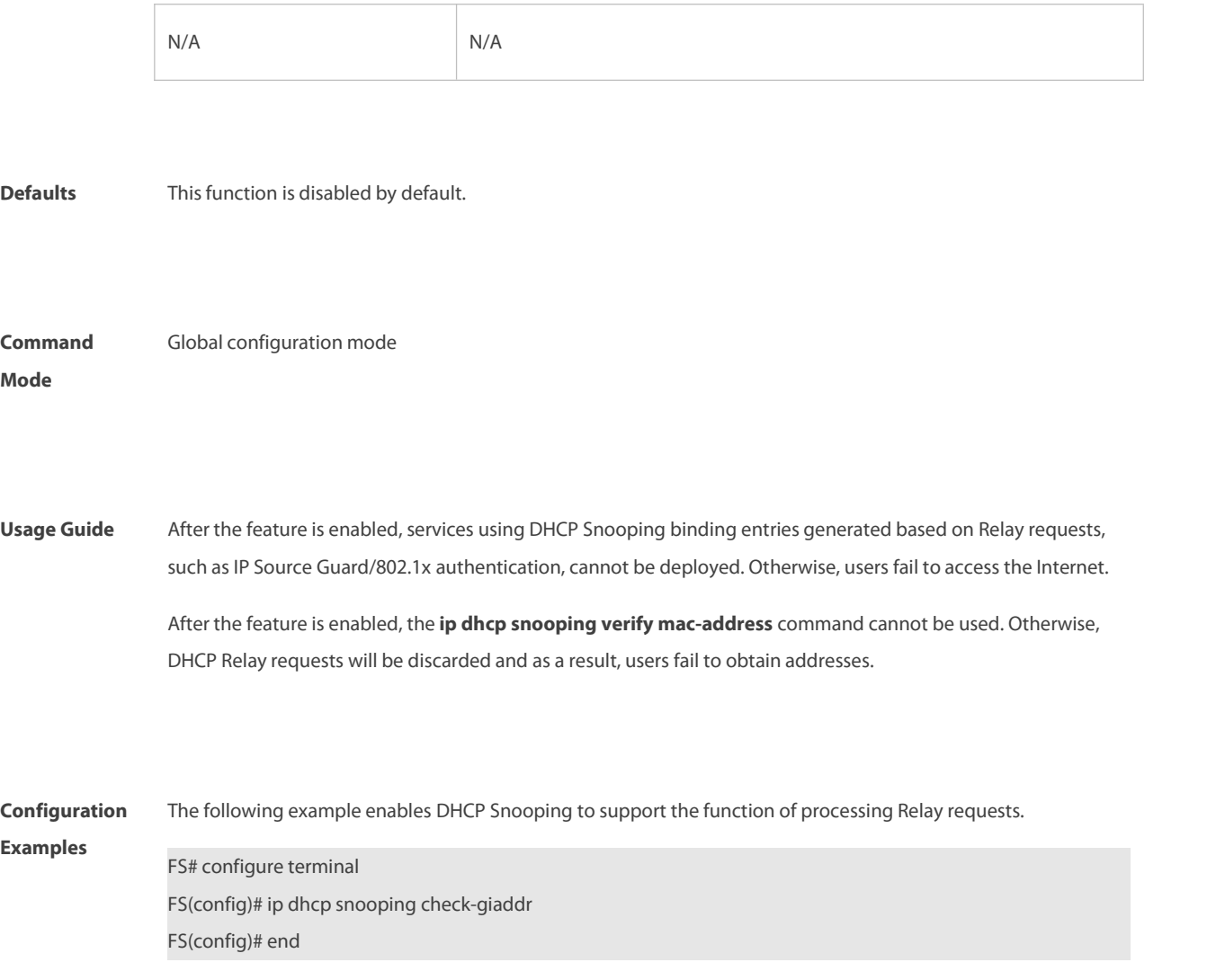

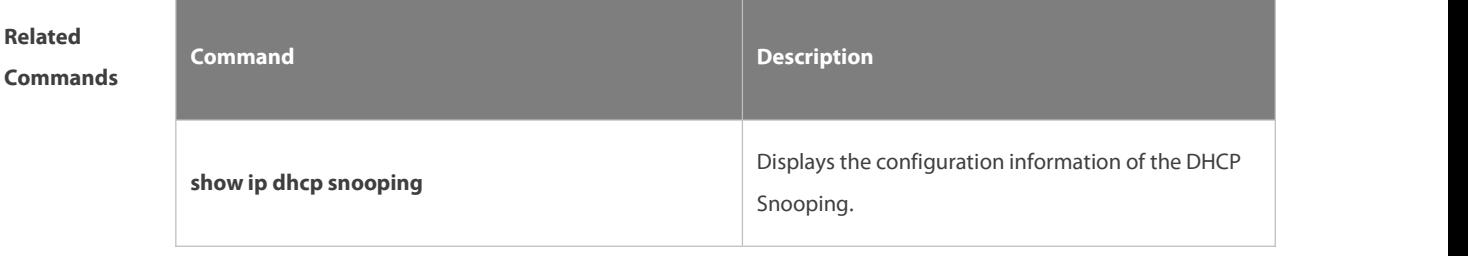

**Platform**

**Description** 

## **8.5 ip dhcp snooping database write-delay**

Use this command to configure the switch to write the dynamic user information of the DHCP Snooping binding database into the flash periodically.

Use the **no** form of this command to restore the default setting.

## **ip dhcp snooping database write-delay** *time*

## **no ip dhcp snooping database write-delay** *time*

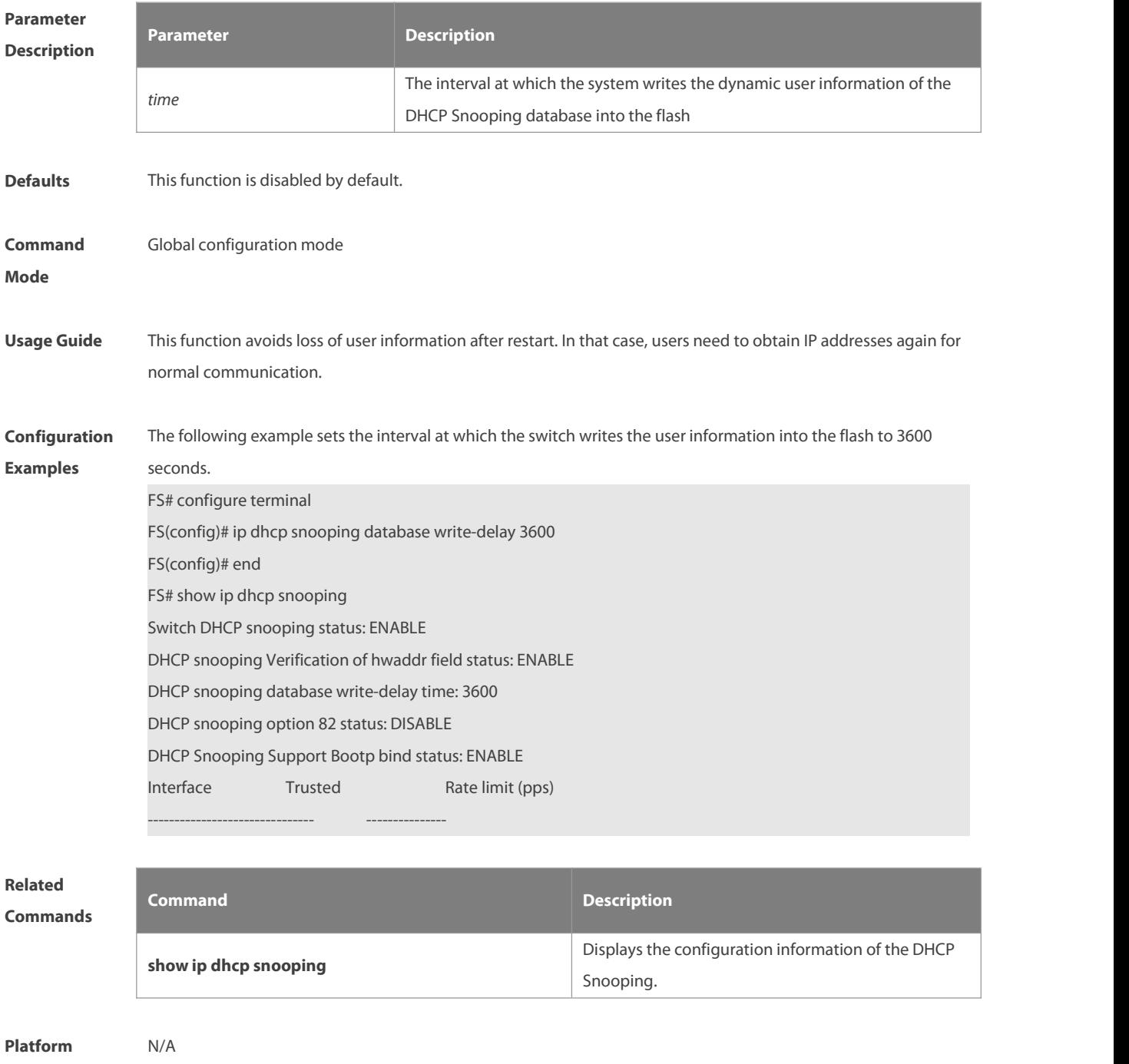

**Description** 

## **8.6 ip dhcp snooping database write-to-flash**

Use this command to write the dynamic user information of the DHCP binding database into flash in real time. **ip dhcp snooping database write-to-flash**

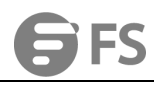

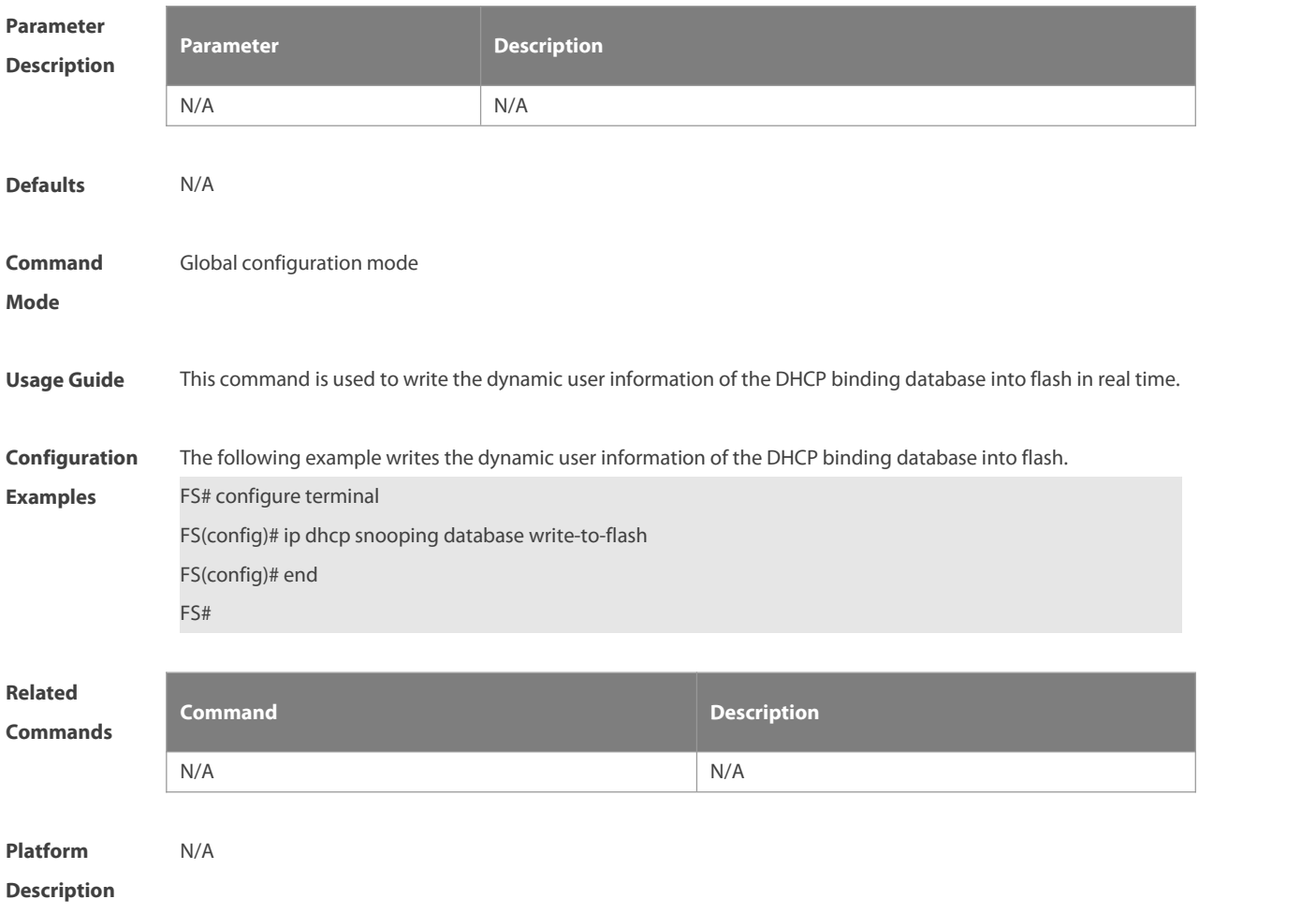

## **8.7 ip dhcp snooping information option**

Use this command to add option82 to the DHCP request message. Use the **no** form of this command to restore the default setting.

**ip dhcp snooping information option** [ **standard-format** ]

**no ip dhcp snooping information option** [ **standard-format** ]

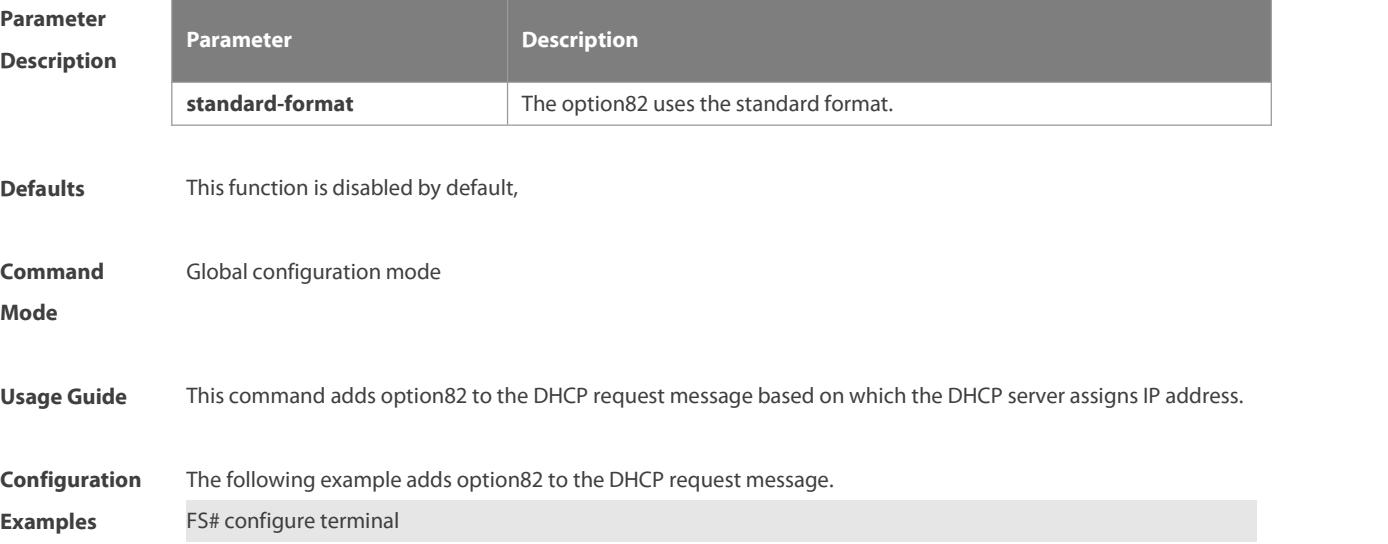

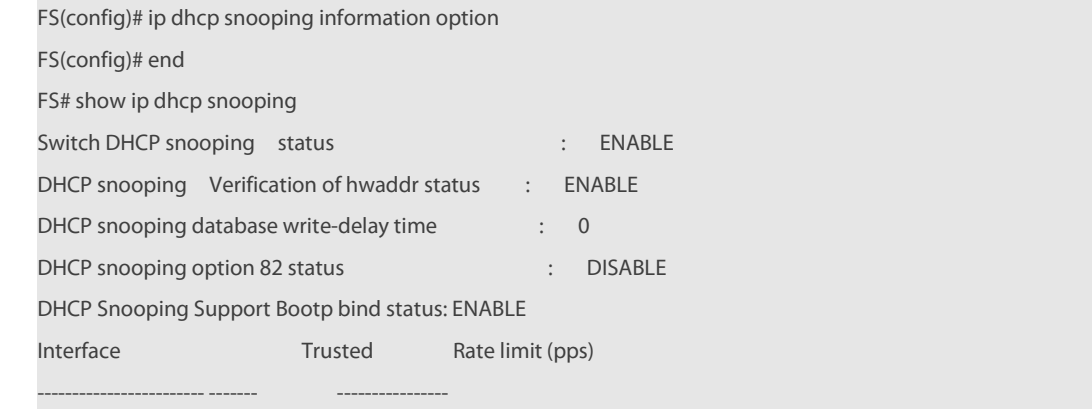

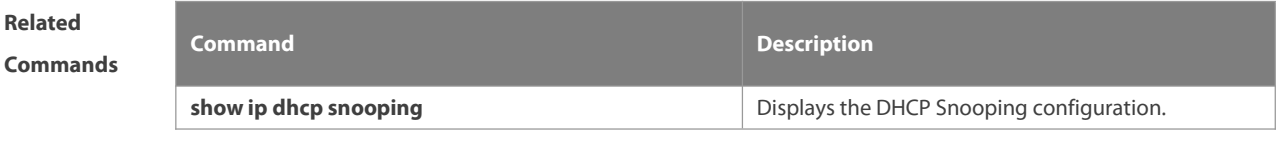

**Platform Description** N/A

## **8.8 ip dhcp snooping information option format remote-id**

Use this command to set the option82 sub-option remote-id as the customized character string. Use the **no** form of this command to restore the default setting.

**ip dhcp snooping information option format remote-id** { **string** *ascii-string* **| hostname** }

**no ip dhcp snooping information option format remote-id** { **string** *ascii-string* **| hostname** }

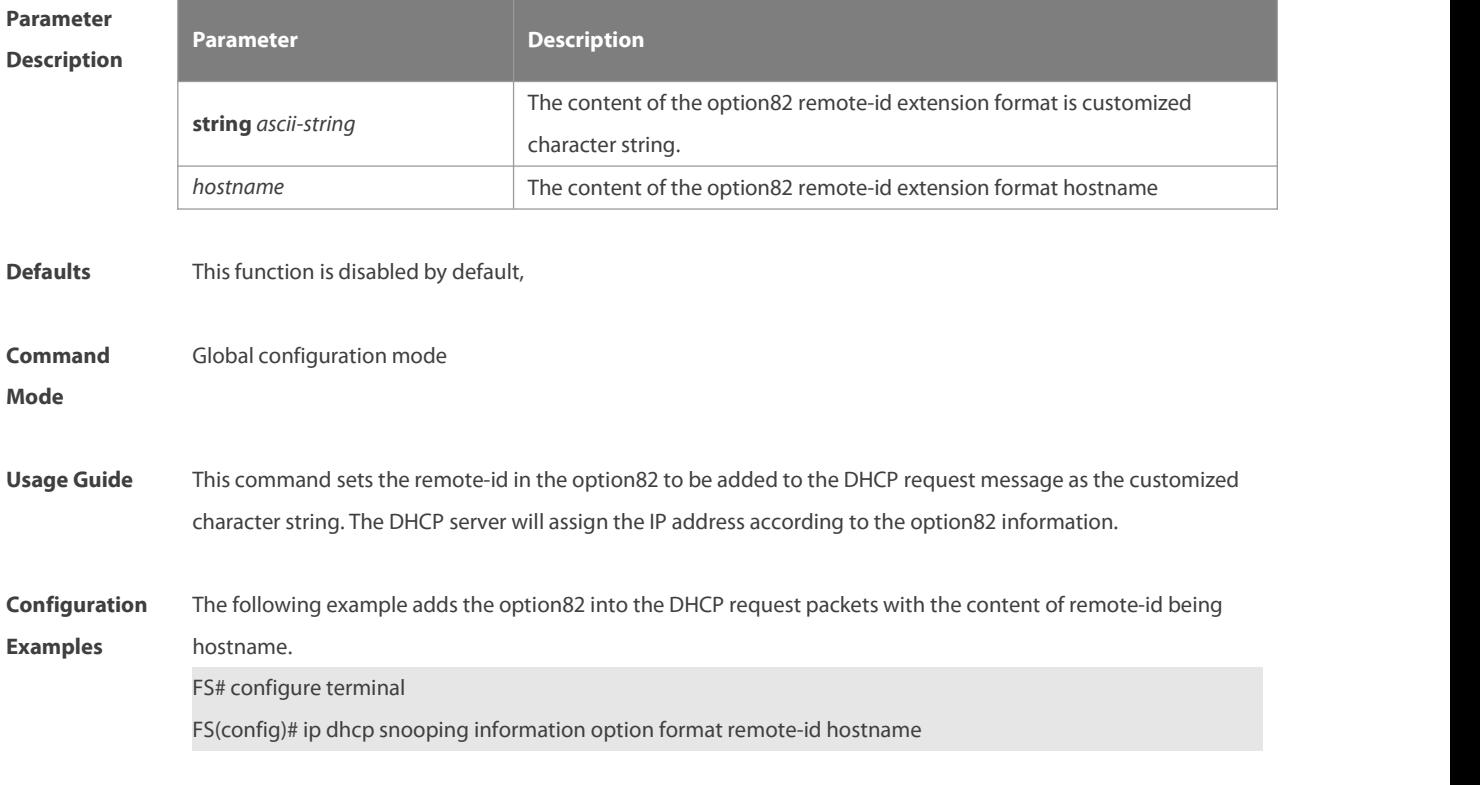

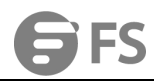

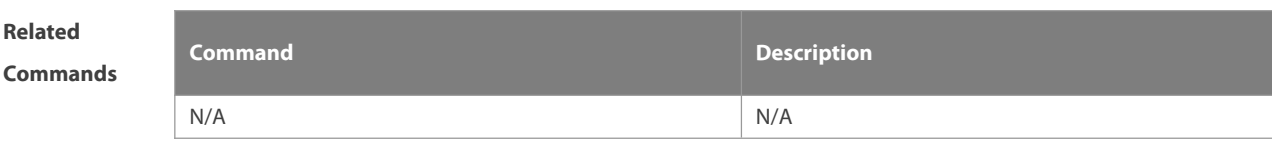

**Platform Description** 

## **8.9 ip dhcp snooping suppression**

Use this command to set the port to be the suppression status. Use the **no** form of this command to restore the default setting. **ip dhcp snooping suppression no ip dhcp snooping suppression**

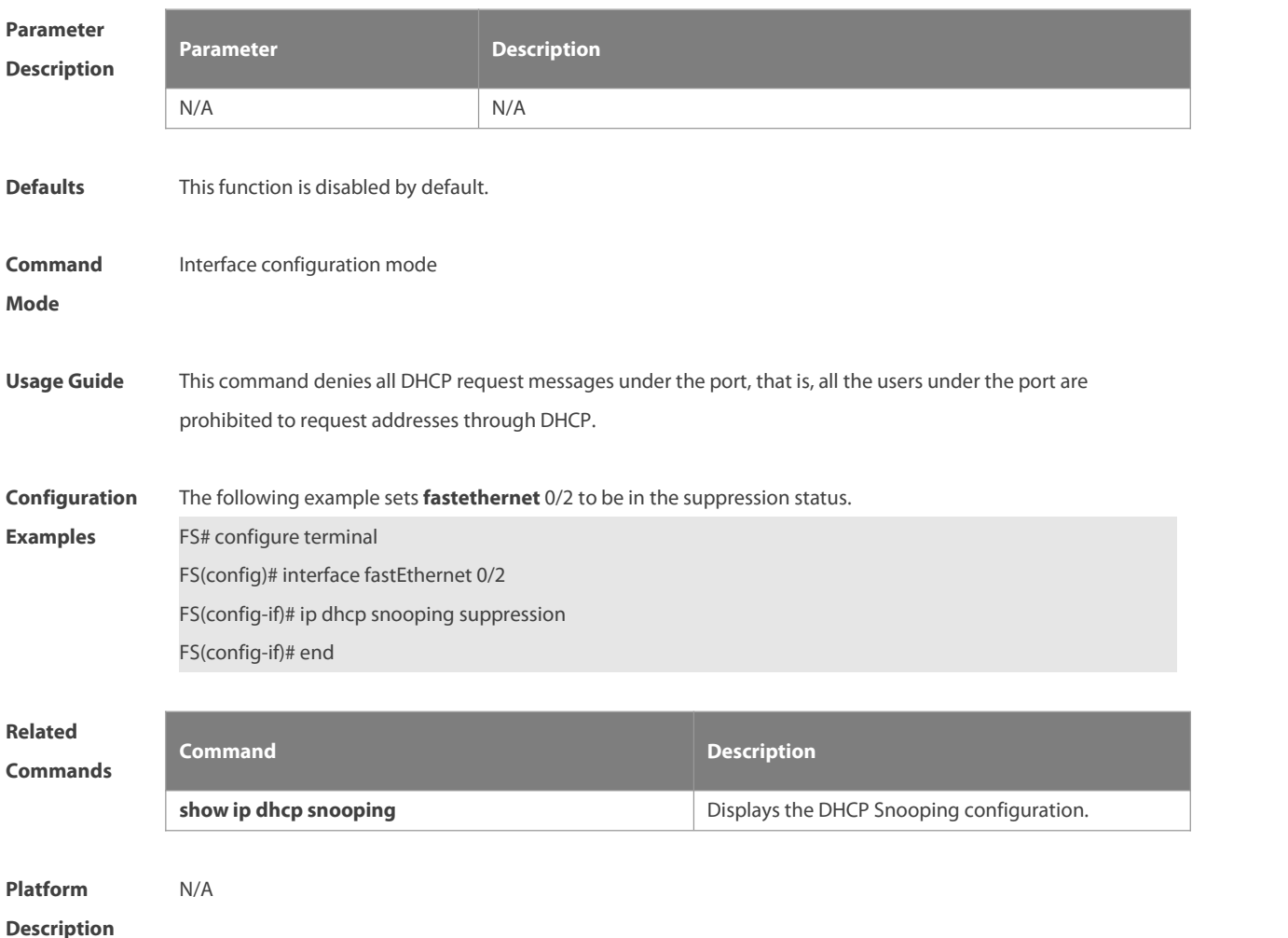

## **8.10 ip dhcp snooping trust**

Use this command to set the trusted ports. Use the **no** form of this command to restore the default setting. **ip dhcp snooping trust no ip dhcp snooping trust**

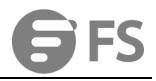

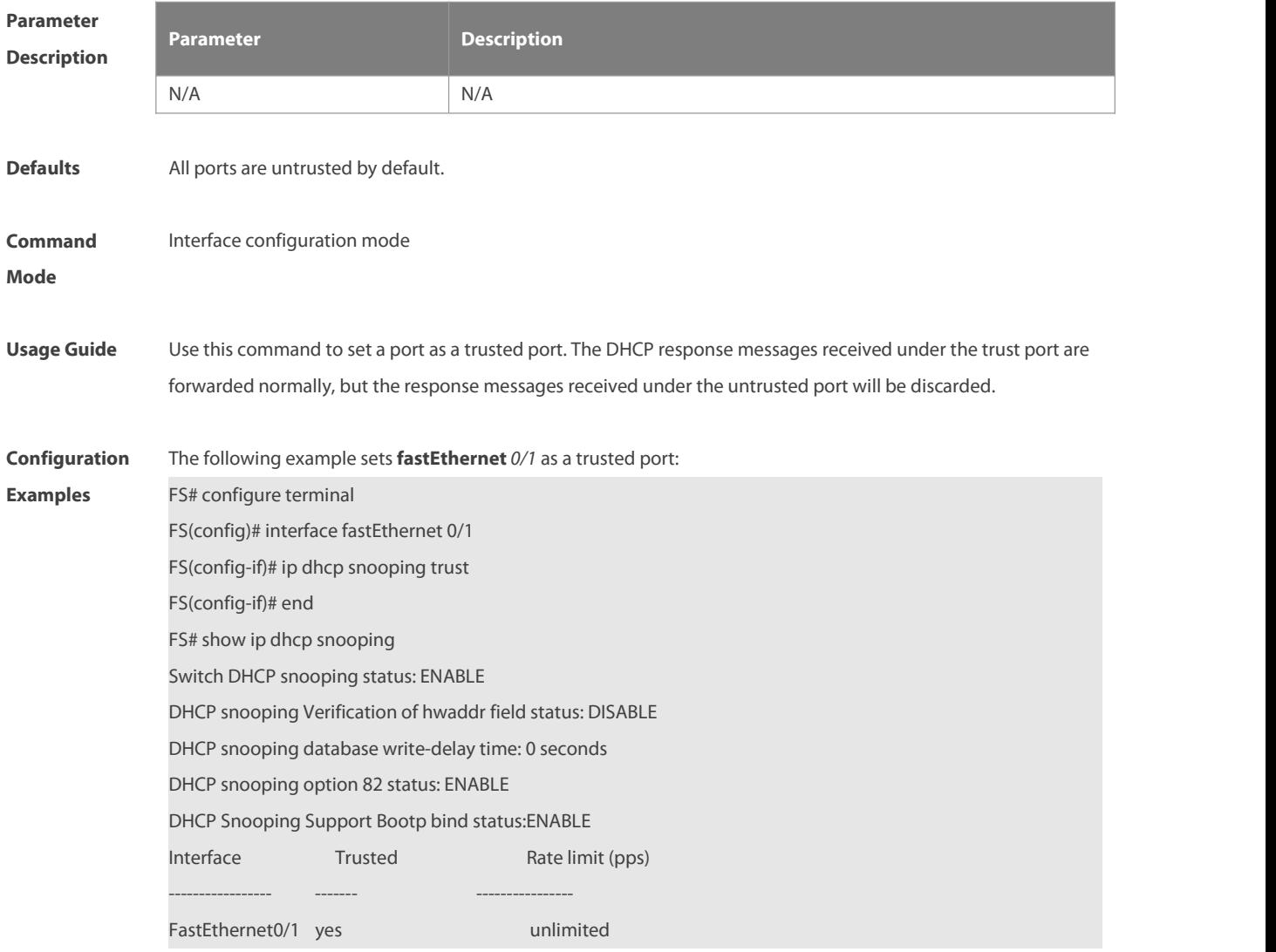

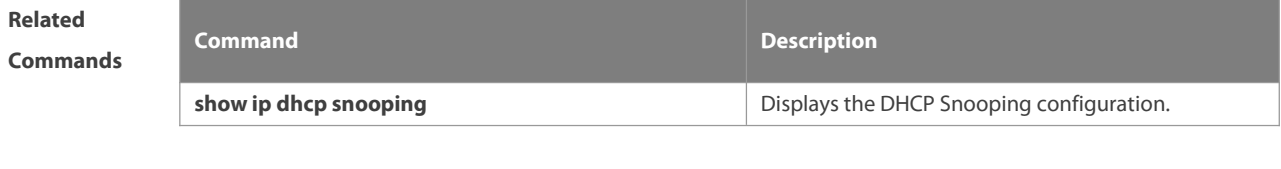

**Platform Description** 

## **8.11 ip dhcp snooping verify mac-address**

Use this command to check whether the source MAC addressof the DHCP request message matches against the **client addr** field of the DHCP message.

Use the **no** form of this command to restore the default setting.

**ip dhcp snooping verify mac-address**

**no ip dhcp snooping verify mac-address**

**Parameter Parameter Parameter Parameter Description** 

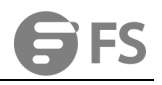

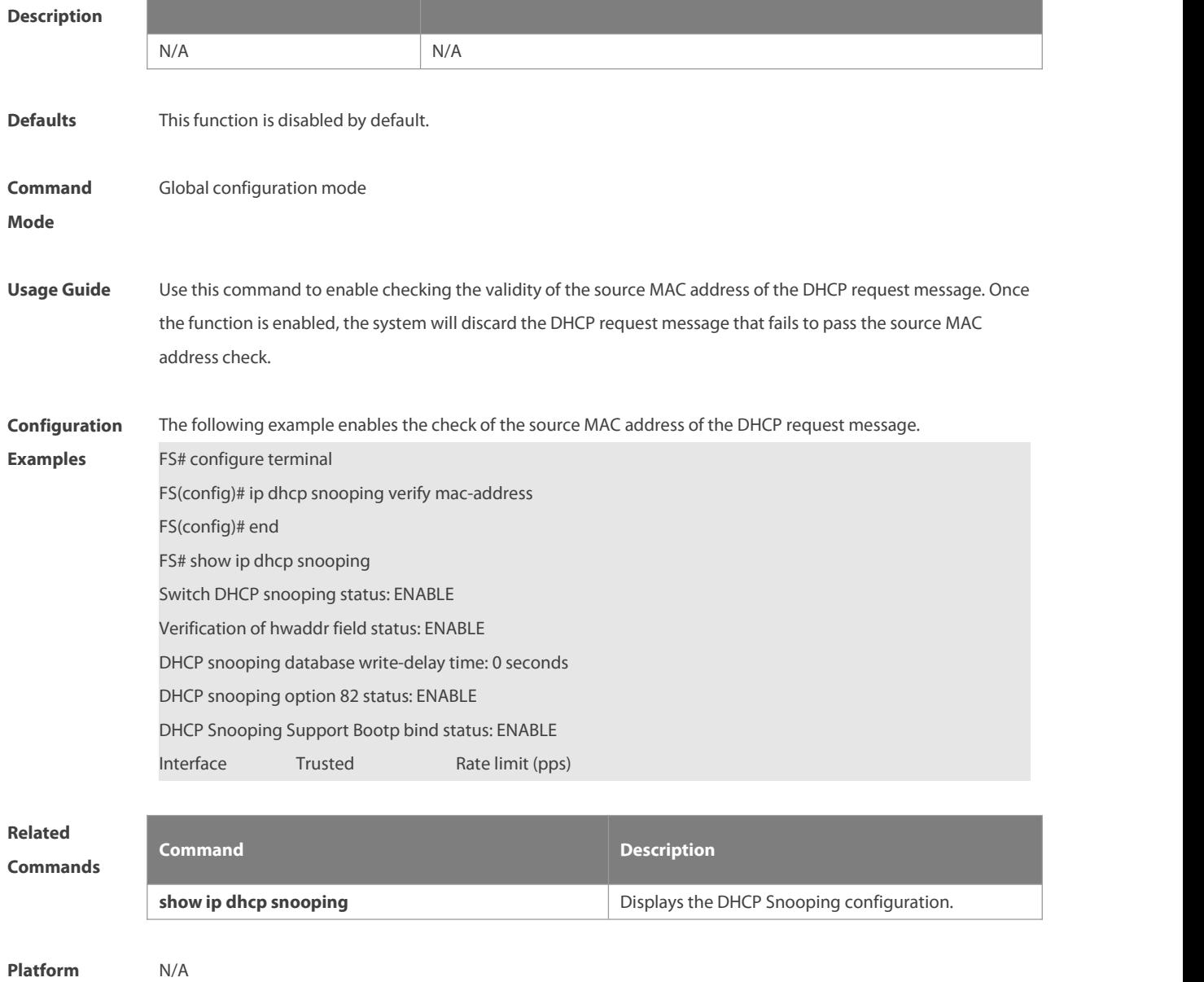

## **8.12 ip dhcp snooping vlan**

Use this command to enable DHCP Snooping for the specific VLAN. Use the **no** form of this command to restore the default setting. **ip dhcp snooping vlan** {*vlan-rng* | { *vlan-min* [ *vlan-max* ] } } **no ip dhcp snooping vlan** {*vlan-rng* | { *vlan-min* [ *vlan-max* ] } }

## **Parameter Descriptio**

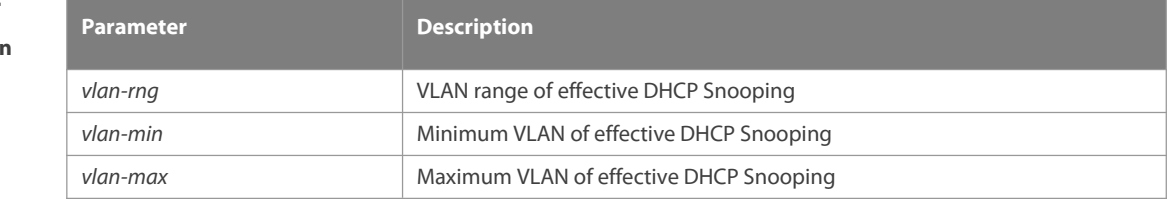

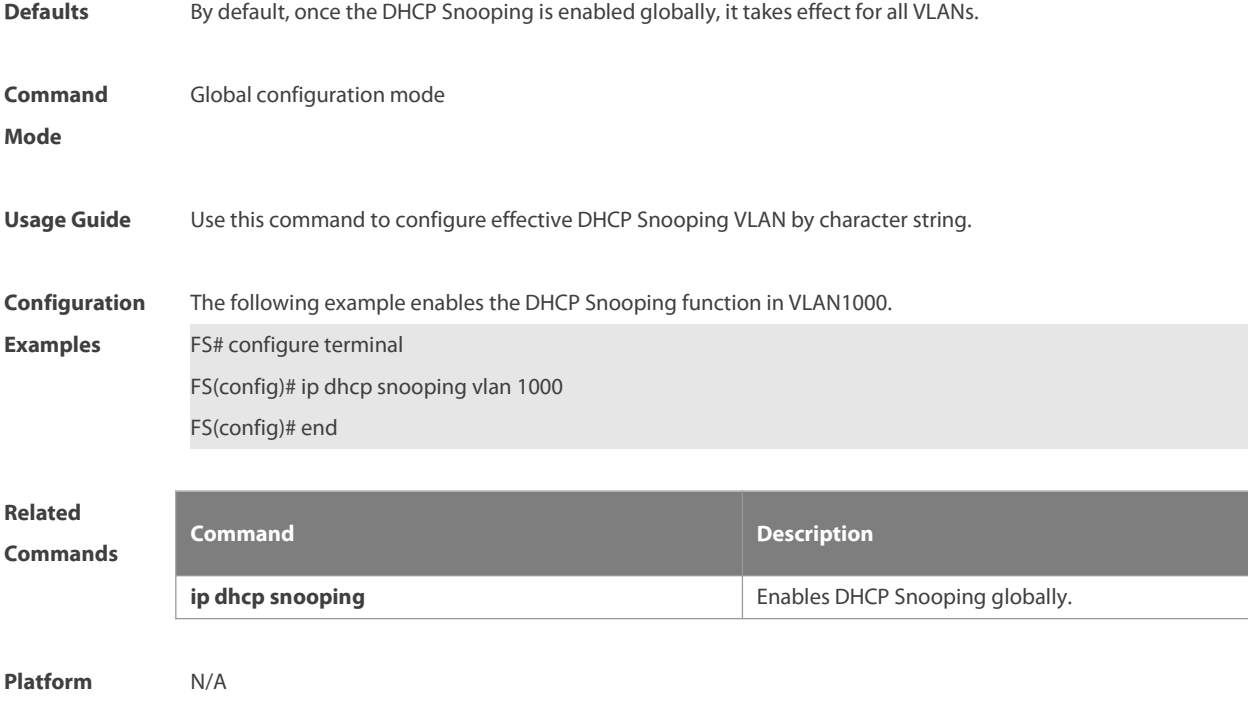

## **8.13 ip dhcp snooping vlan information option change-vlan-to vlan**

Use this command to enable the option82 sub-option circuit and change the VLAN in the circuit-id into the specified VLAN.

Use the **no** form of this command to restore the default setting.

**ip dhcp snooping vlan** *vlan-id* **information option change-vlan-to vlan** *vlan-id*

**no ip dhcp snooping vlan** *vlan-id* **information option change-vlan-to vlan** *vlan-id*

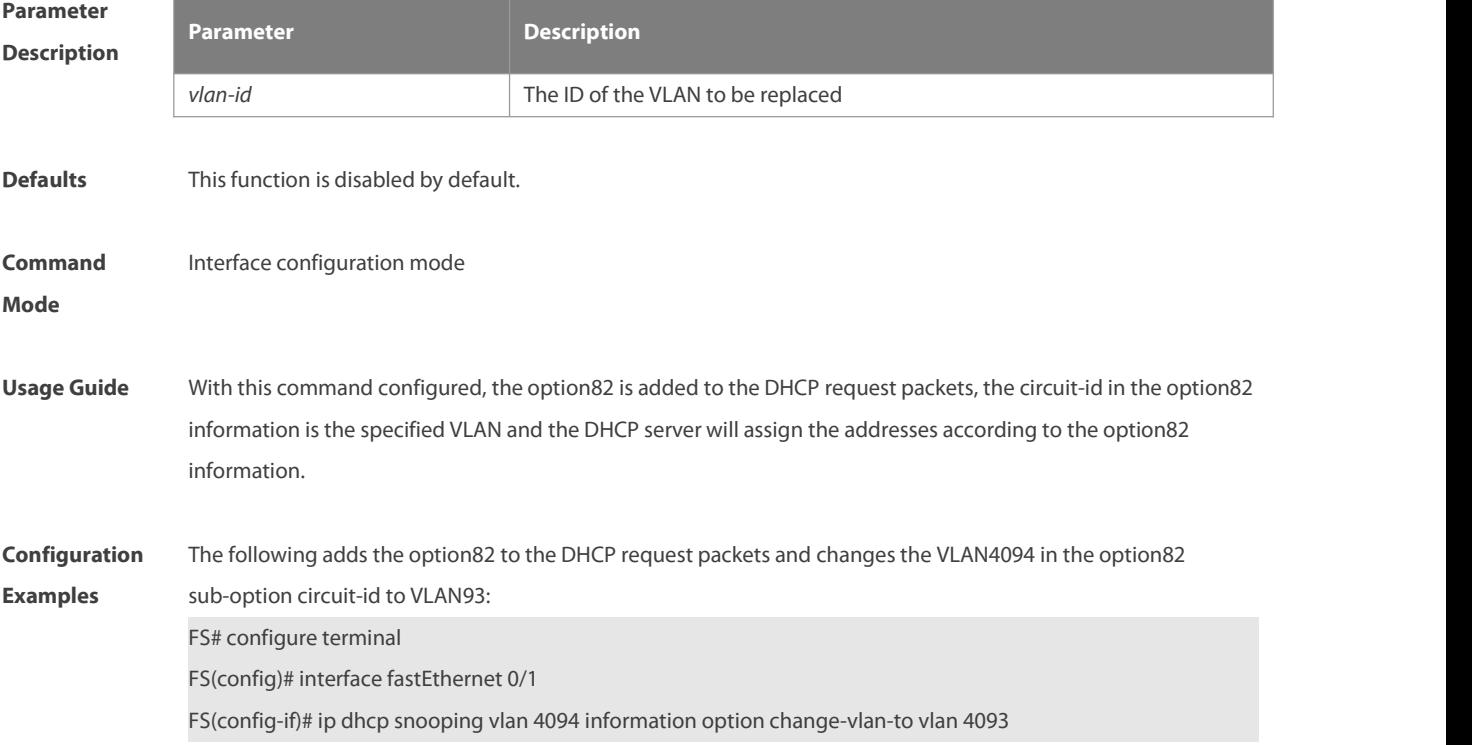

FS(config-if)# end

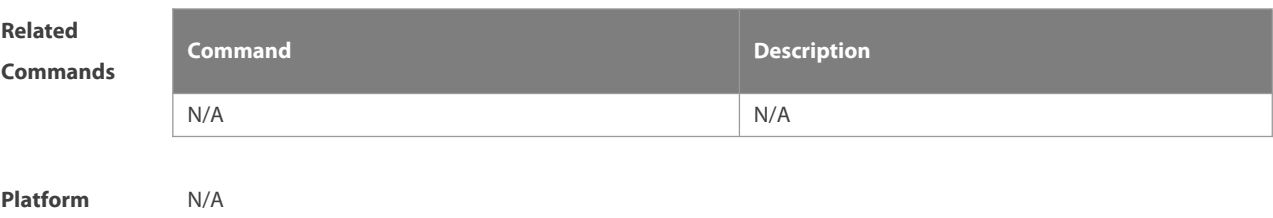

**Description** 

## **8.14 ip dhcp snooping vlan information option format-type circuit-id string**

Use this command to configure the option82 sub-option circuit-id as user-defined (the storage format is ASCII) and to perform the packet forwarding. Use the **no** form of this command to restore the default setting. **ip dhcp snooping vlan** *vlan-id* **information option format-type circuit-id string** *ascii-string* **no ip dhcp snooping vlan** *vlan-id* **information option format-type circuit-id string** *ascii-string*

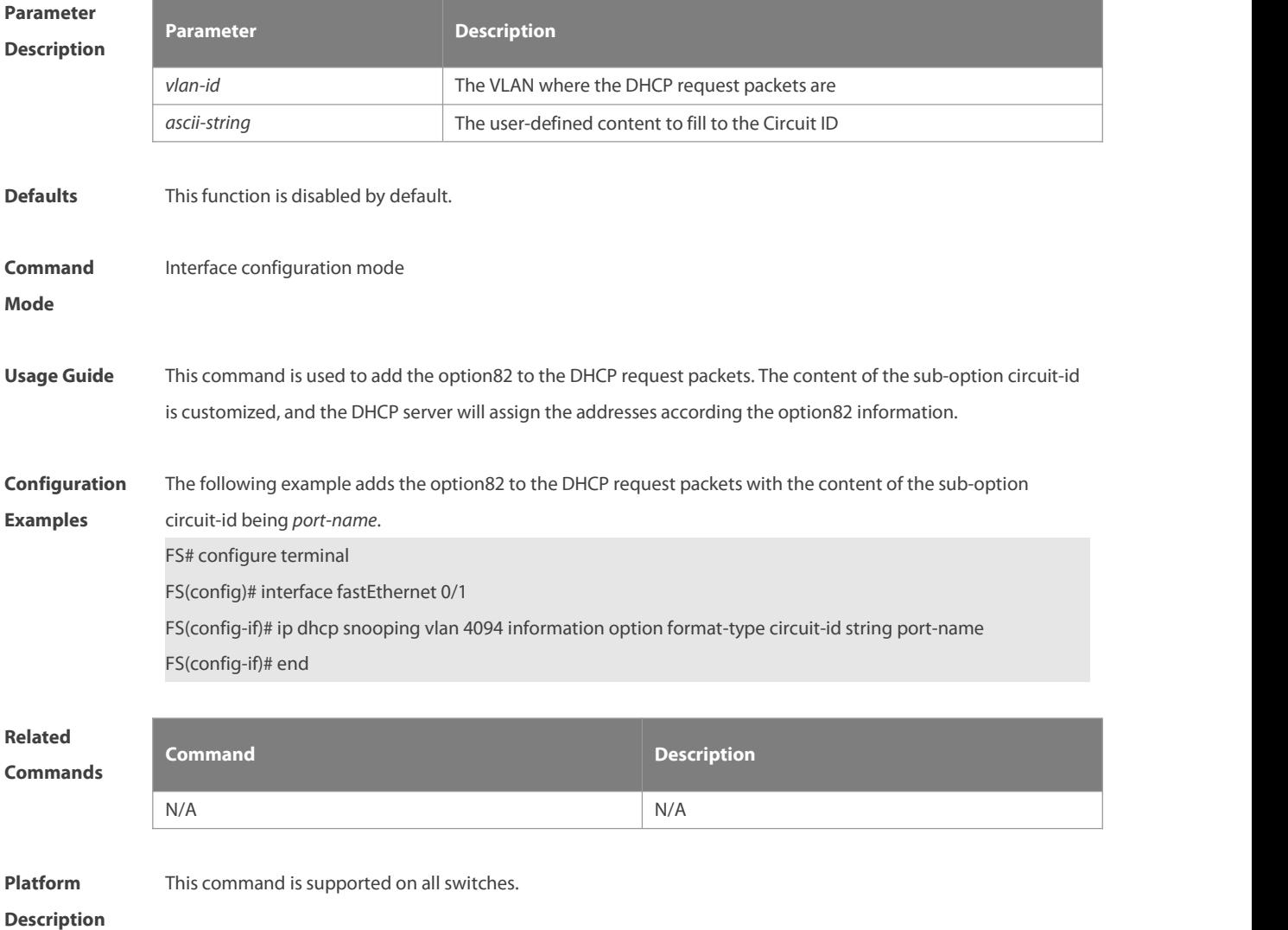

## **8.15 ip dhcp snooping vlan max-user**

Use this command to set the maximum number of users bound with the VLAN. Use the **no** form of this command to restore the default setting.

**ip dhcp snooping vlan** *vlan-word* **max-user** *user-number*

**no ip dhcp snooping vlan** *vlan-word* **max-user** *user-number*

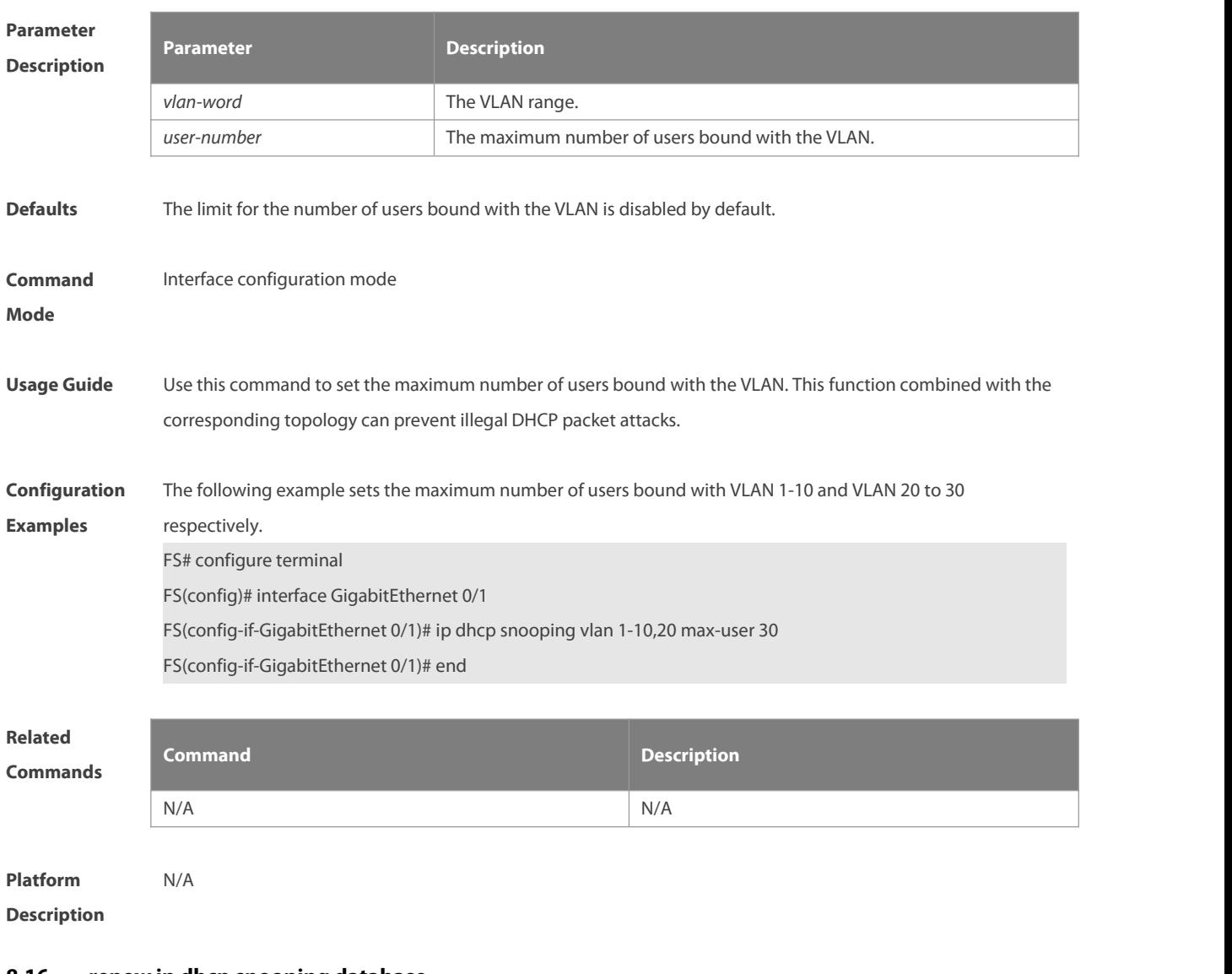

## **8.16 renew ip dhcp snooping database**

Use this command to import the information in current flash to the DHCP Snooping binding database manually as needed.

**renew ip dhcp snooping database**

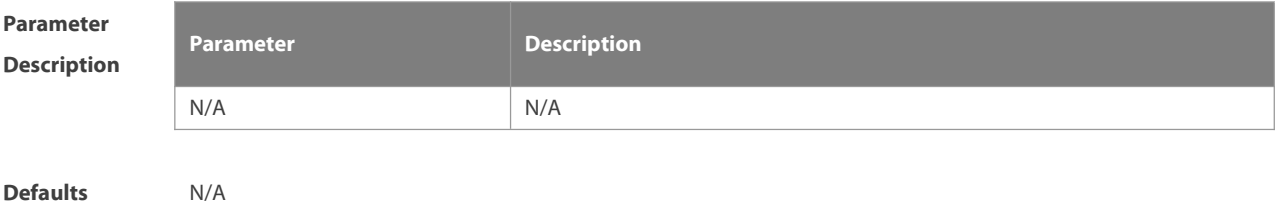

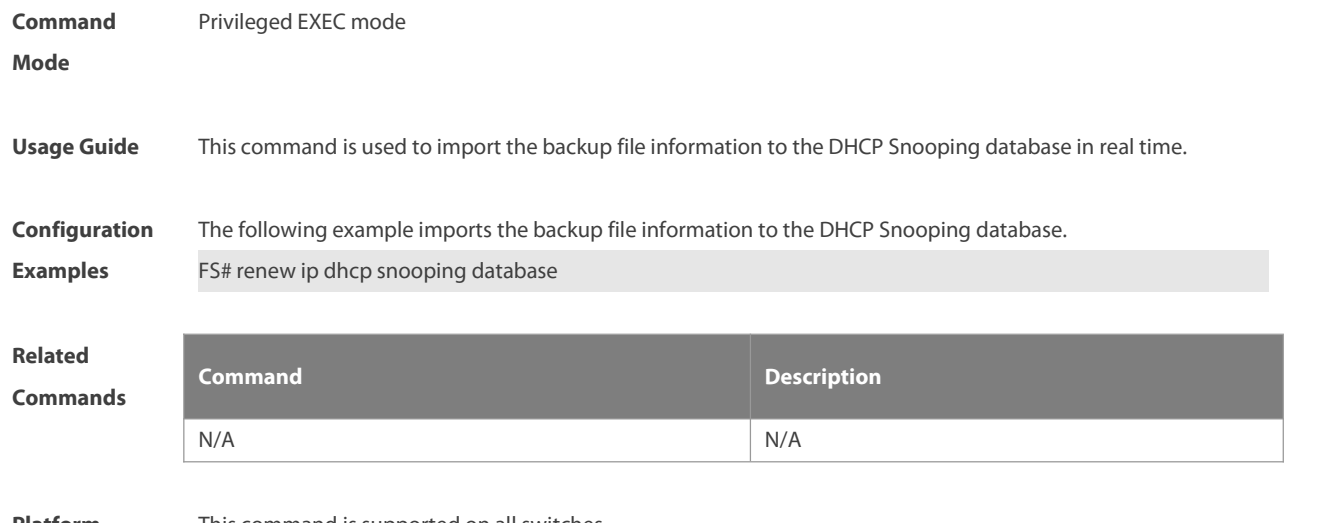

**Platform** This command is supported on all switches.

## **8.17 show ip dhcp snooping**

Use this command to display the DHCP Snooping configuration.

```
show ip dhcp snooping
```
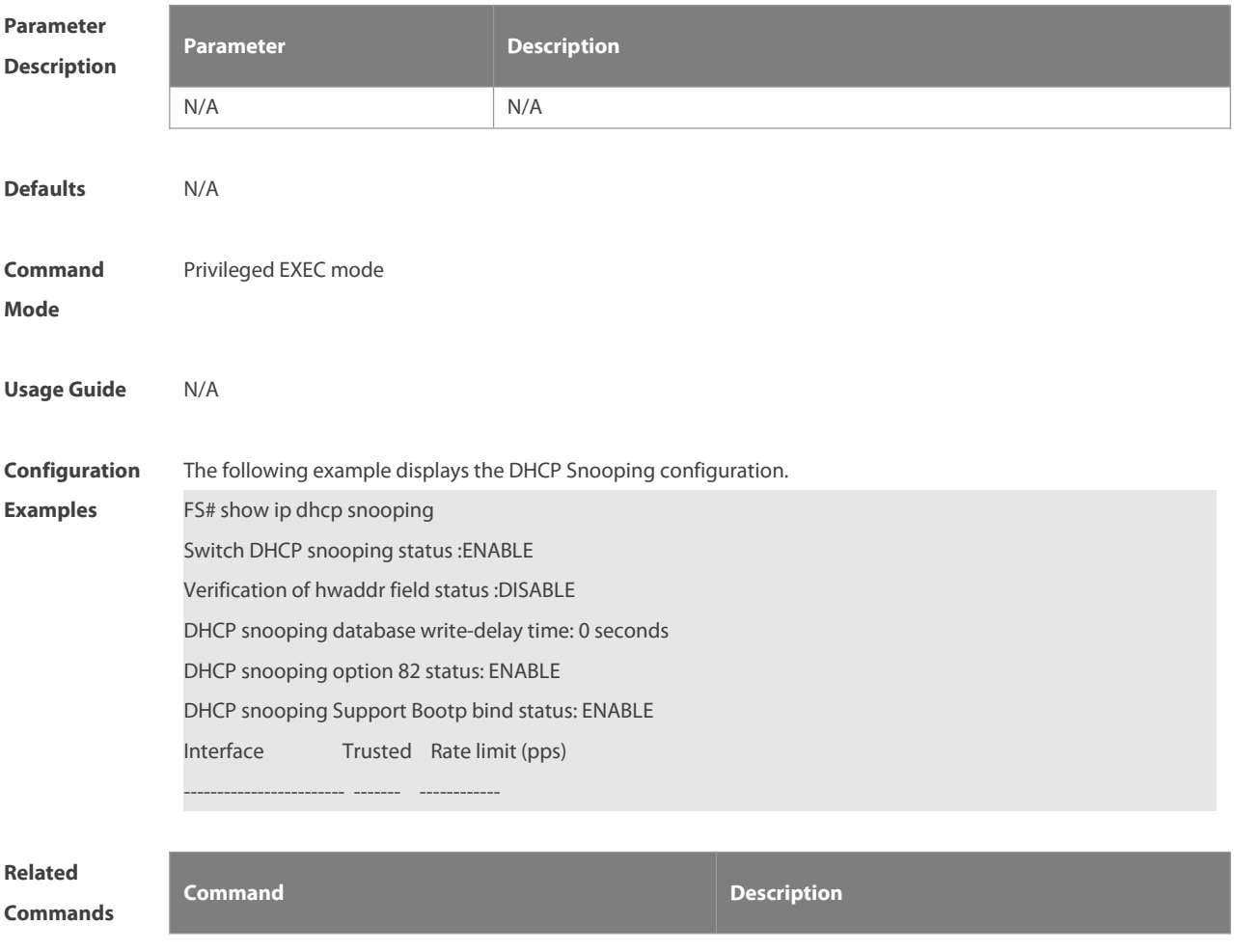

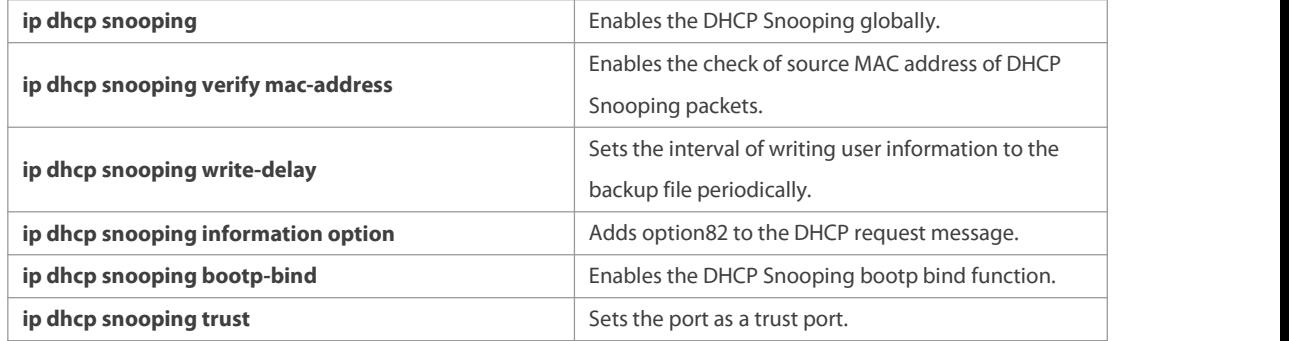

## **Platform**

## **Description**

## **8.18 show ip dhcp snooping binding**

Use this command to display the information of the DHCP Snooping binding database.

## **show ip dhcp snooping binding**

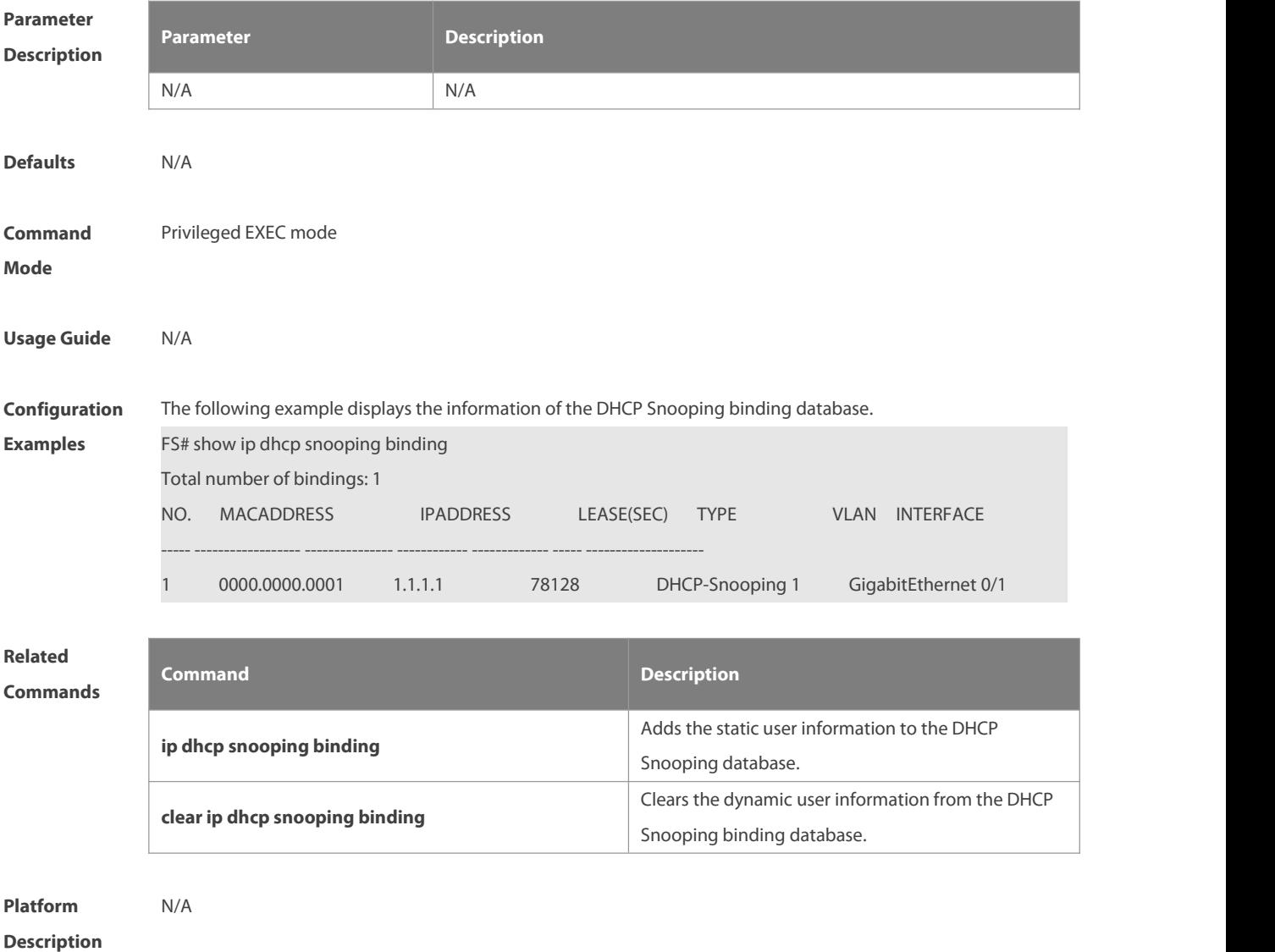

## **9 NFPP Commands**

## **9.1 arp-guard attack-threshold**

Use this command to set the global attack threshold. When the packet rate exceeds the attack threshold, the attack occurs. Use the **no** or **default** form of this command to restore the default setting. **arp-guard attack-threshold** { **per-src-ip** | **per-src-mac** | **per-port** } *pps* **no arp-guard attack-threshold** { **per-src-ip** | **per-src-mac** | **per-port** } **default arp-guard attack-threshold** { **per-src-ip** | **per-src-mac** | **per-port** }

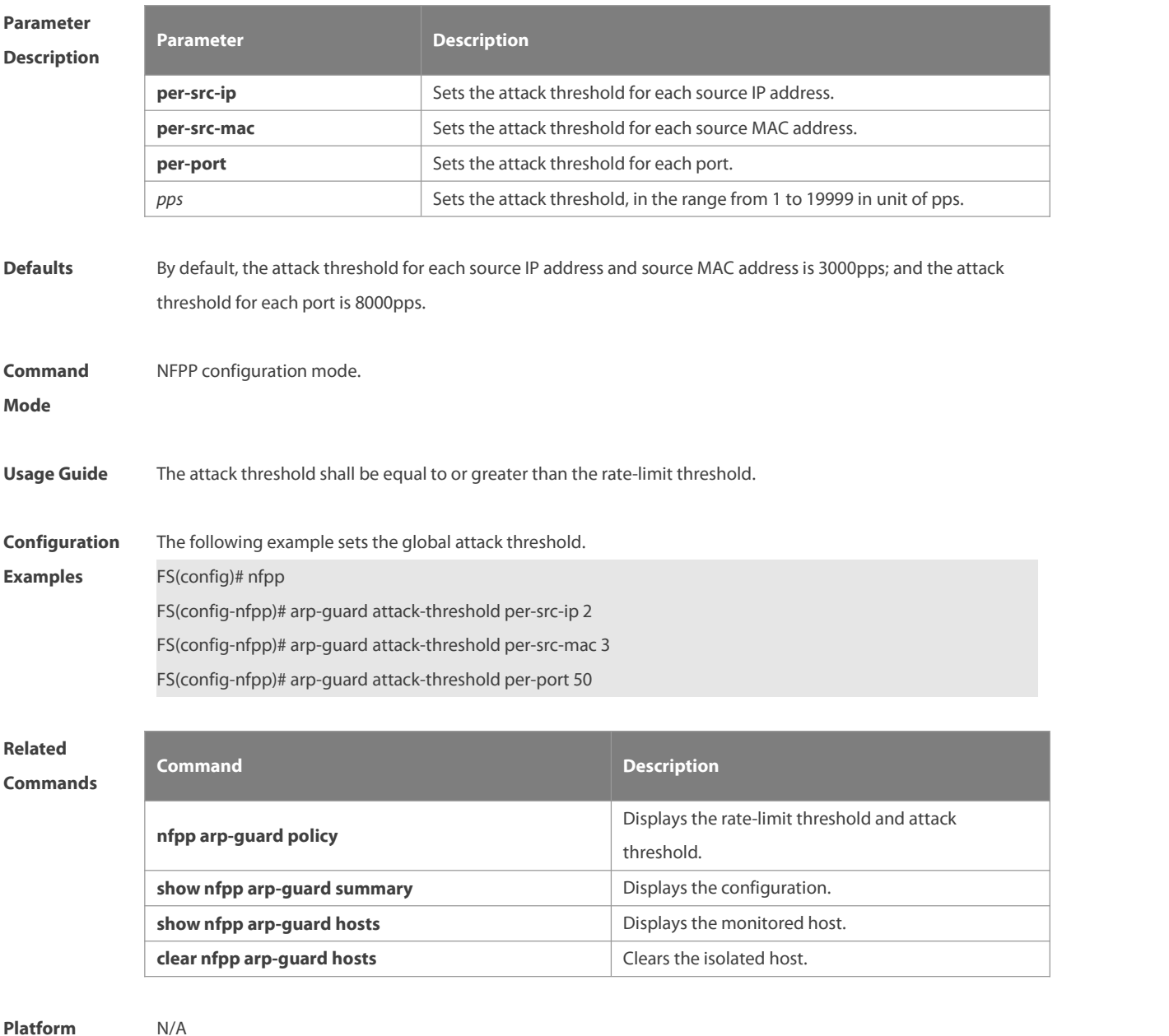

**Description** 

## **9.2 arp-guard enable**

Use this command to enable the anti-ARP guard function globally. Use the **no** or **default** form of this command to restore the default setting.

**arp-guard enable**

**no arp-guard enable**

**default arp-guard enable**

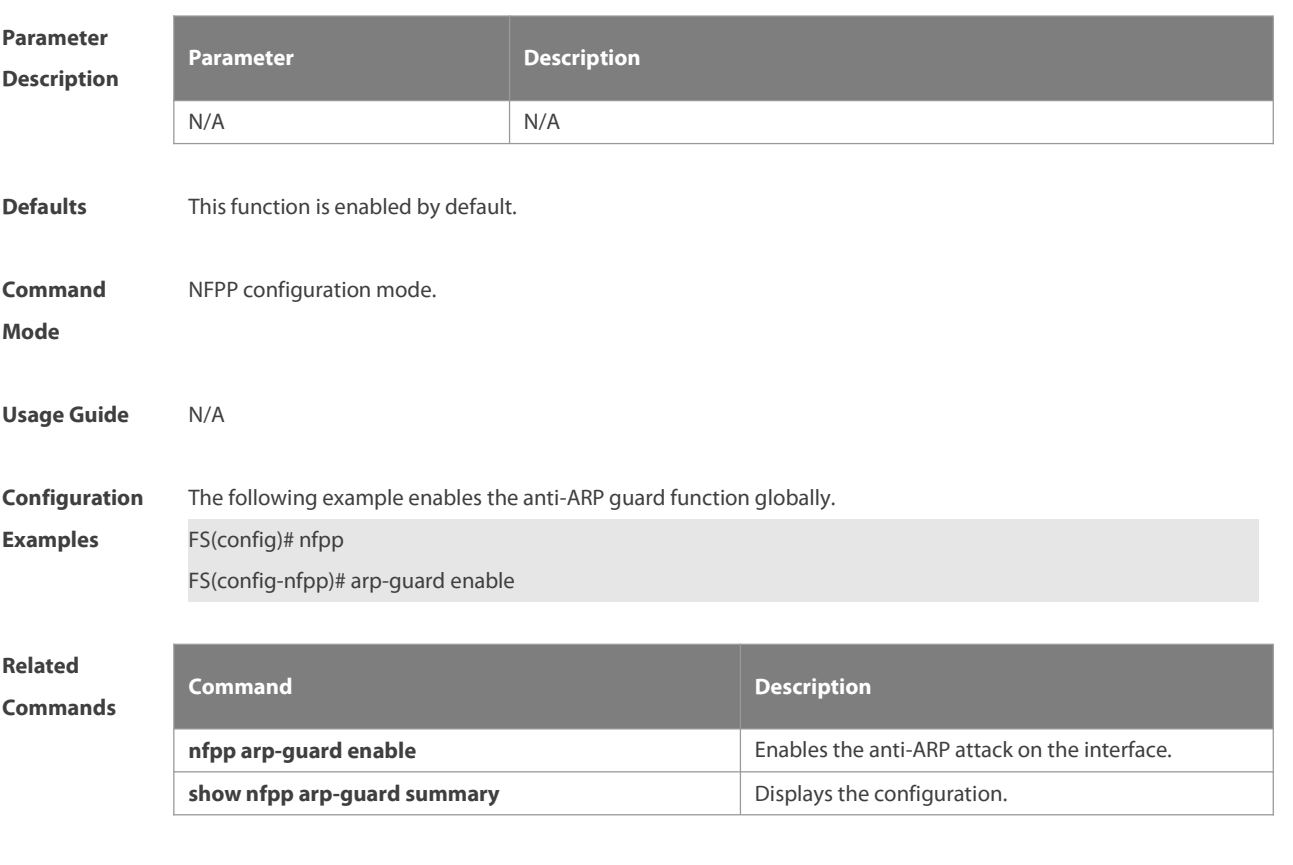

**Platform Description** 

## **9.3 arp-guard isolate-period**

Use this command to set the arp-guard isolate time globally. Use the **no** or **default** form of this command to restore the default setting.

**arp-guard isolate-period** { *seconds* | **permanent** }

- **no arp-guard isolate-period**
- **default arp-guard isolate-period**

## **Parameter Description**

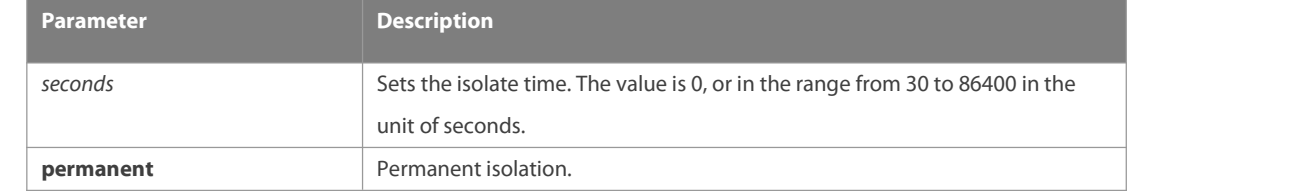

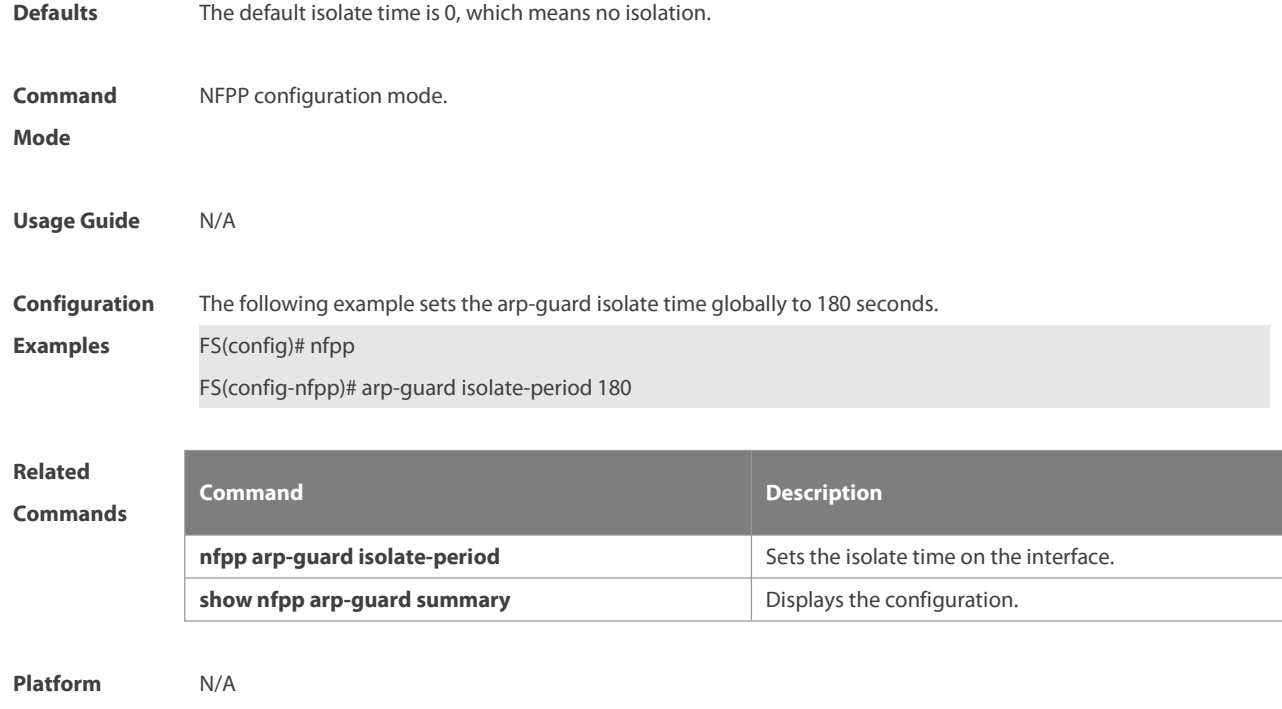

## **9.4 arp-guard isolate-forwarding enable**

Use this command to enable packet forwarding through NFPP isolation. Use the **no** form of this command to disable this function. Use the **default** form of this command to restore the default setting.

**arp-guard isolate-forwarding enable**

**no arp-guard isolate-forwarding enable**

**default arp-guard isolate-forwarding enable**

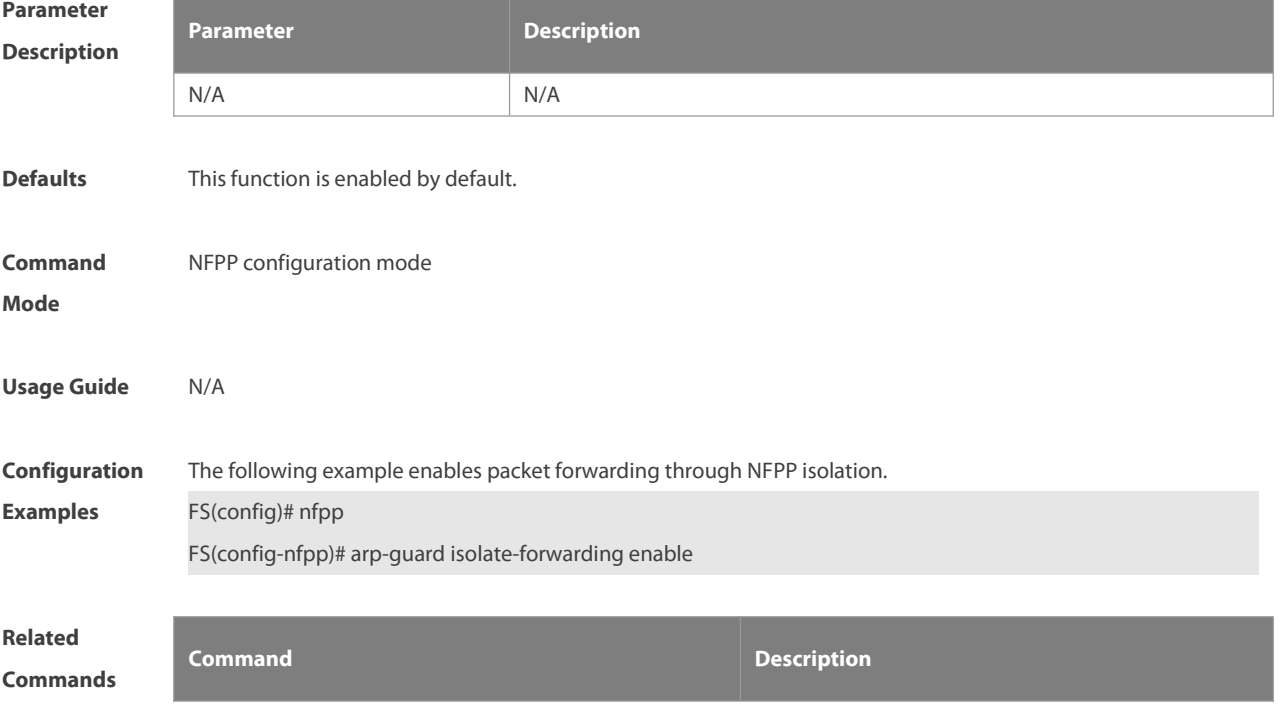

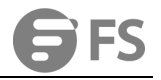

N/A N/A

#### **Platform**

## **Description**

## **9.5 arp-guard monitored-host-limit**

Use this command to set the maxmum monitored host number. Use the **no** or **default** form of this command to restore the default setting. **arp-guard monitored-host-limit** *number* **no arp-guard monitored-host-limit default arp-guard monitored-host-limit**

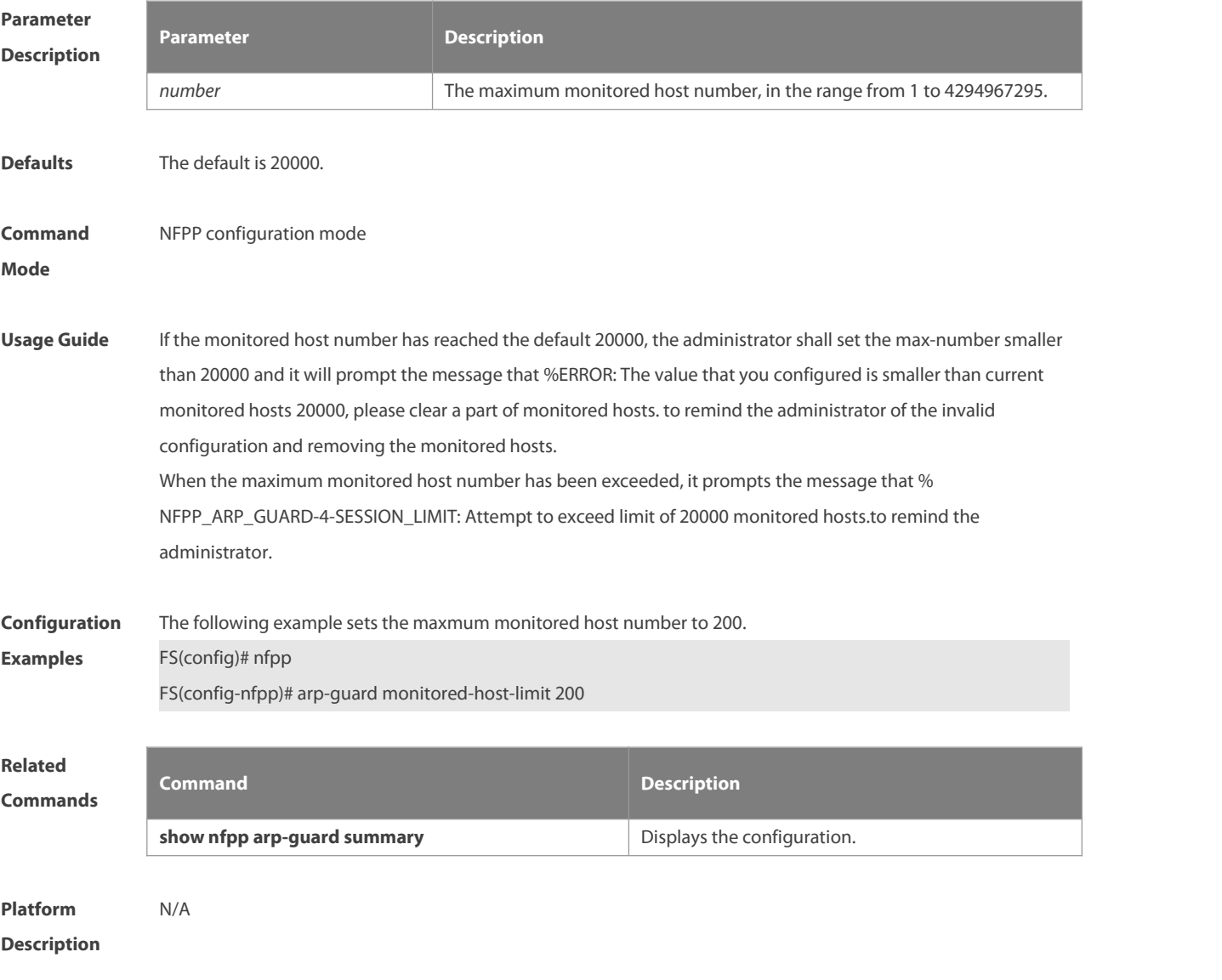

## **9.6 arp-guard monitor-period**

Use this command to configure the arp guard monitor time. Use the **no** or **default** form of this command to restore the default setting.

**arp guard monitor-period** *seconds* **no arp-guard monitor-period default arp-guard monitor-period**

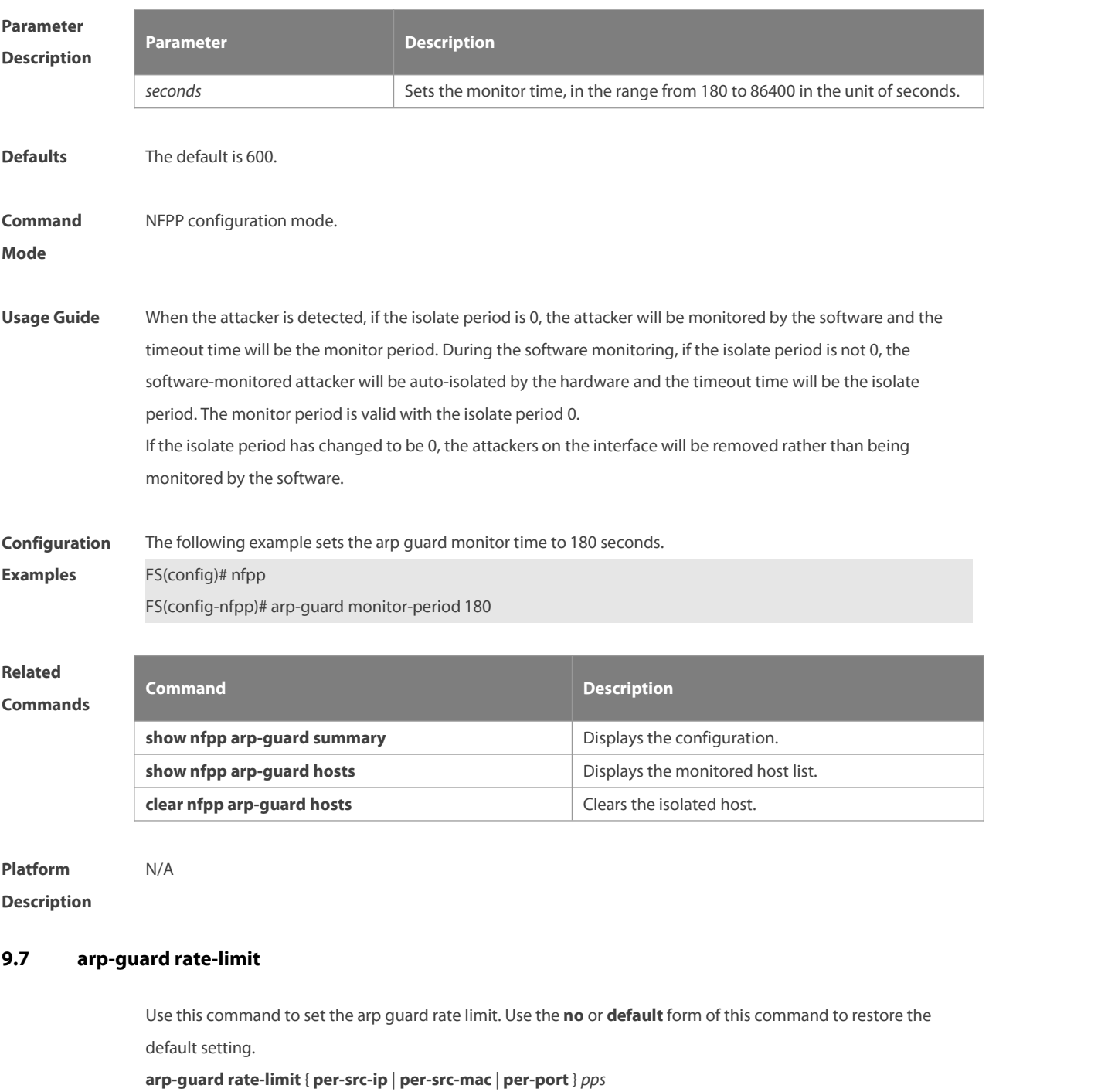

**no arp-guard rate-limit**{ **per-src-ip | per-src-mac | per-port** }

**default arp-guard rate-limit** { **per-src-ip | per-src-mac | per-port** }

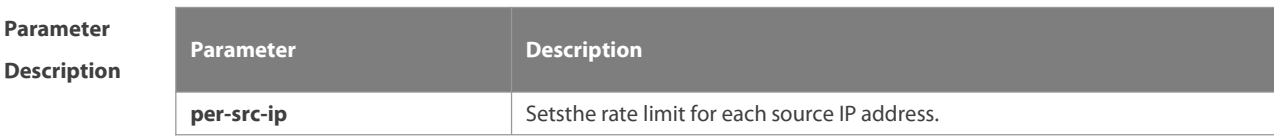

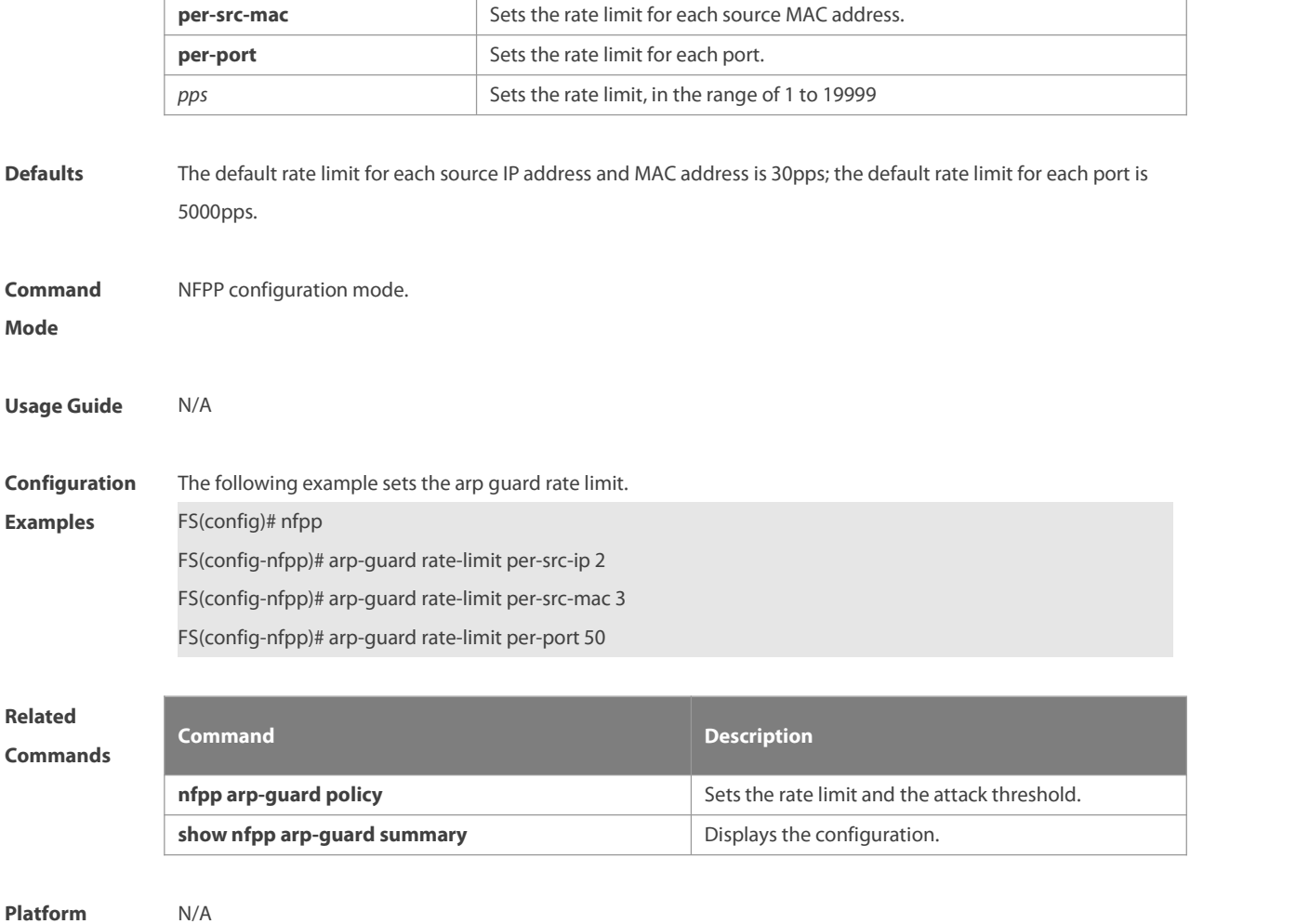

## **9.8 arp-guard ratelimit-forwarding enable**

Use this command to set the port based arp guard rate limit.Use the **no** form of this command to disable this function. Use the **default** form of this command to restore the default setting. **arp-guard ratelimit-forwarding enable no arp-guard ratelimit-forwarding enable default arp-guard ratelimit-forwarding enable**

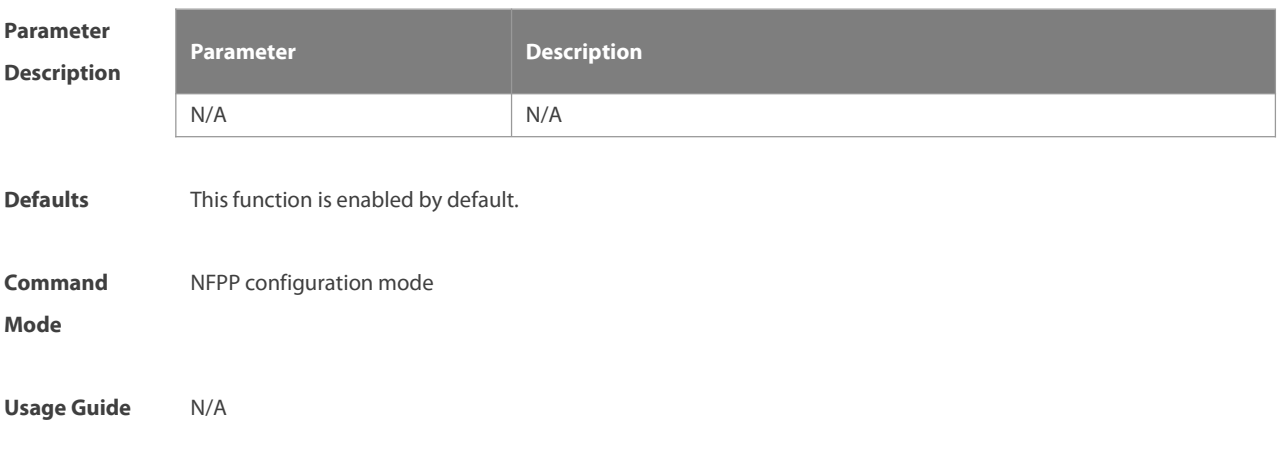

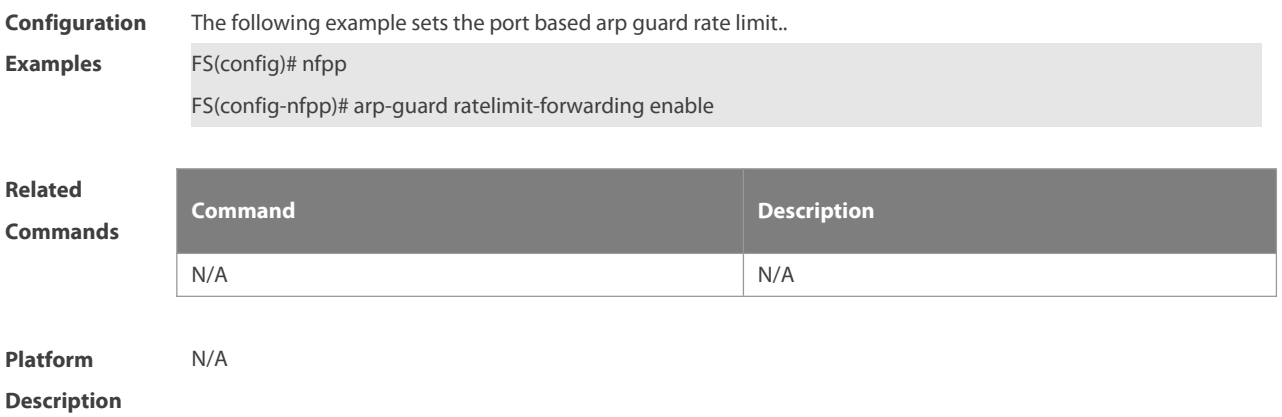

## **9.9 arp-guard scan-threshold**

Use this command to set the global scan threshold. Use the **no** or **default** form of this command to restore the default setting.

**arp-guard scan-threshold** *pkt-cnt*

**no arp-guard scan-threshold**

**default arp-guard scan-threshold**

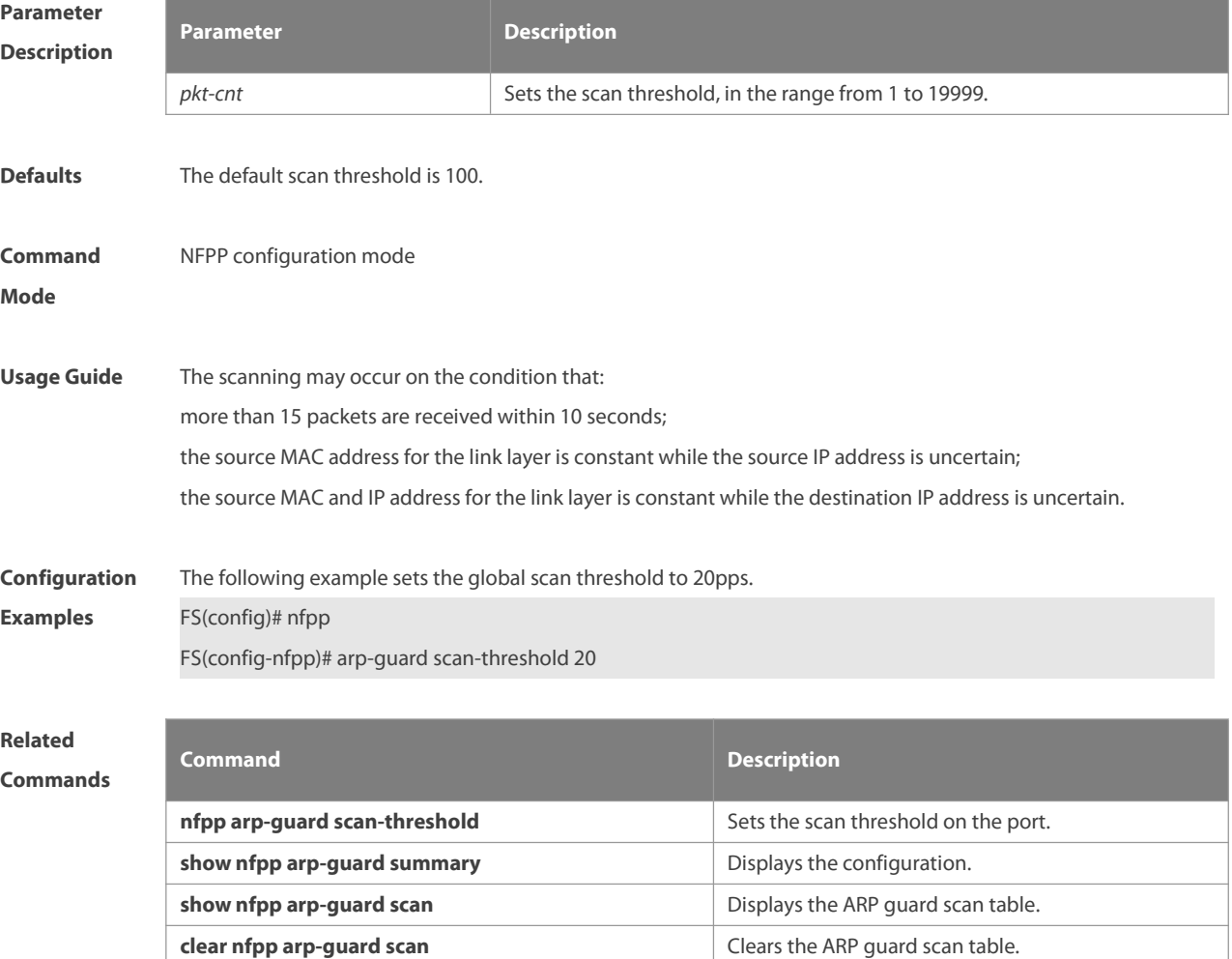

## **Platform**

**Description** 

## **9.10 clear nfpp arp-guard hosts**

Use this command to clear the monitored host isolation.

#### **clear nfpp arp-guard hosts** [ **vlan** *vid* ] [ **interface** *interface-id* ] [ *ip-address* | *mac-address* ]

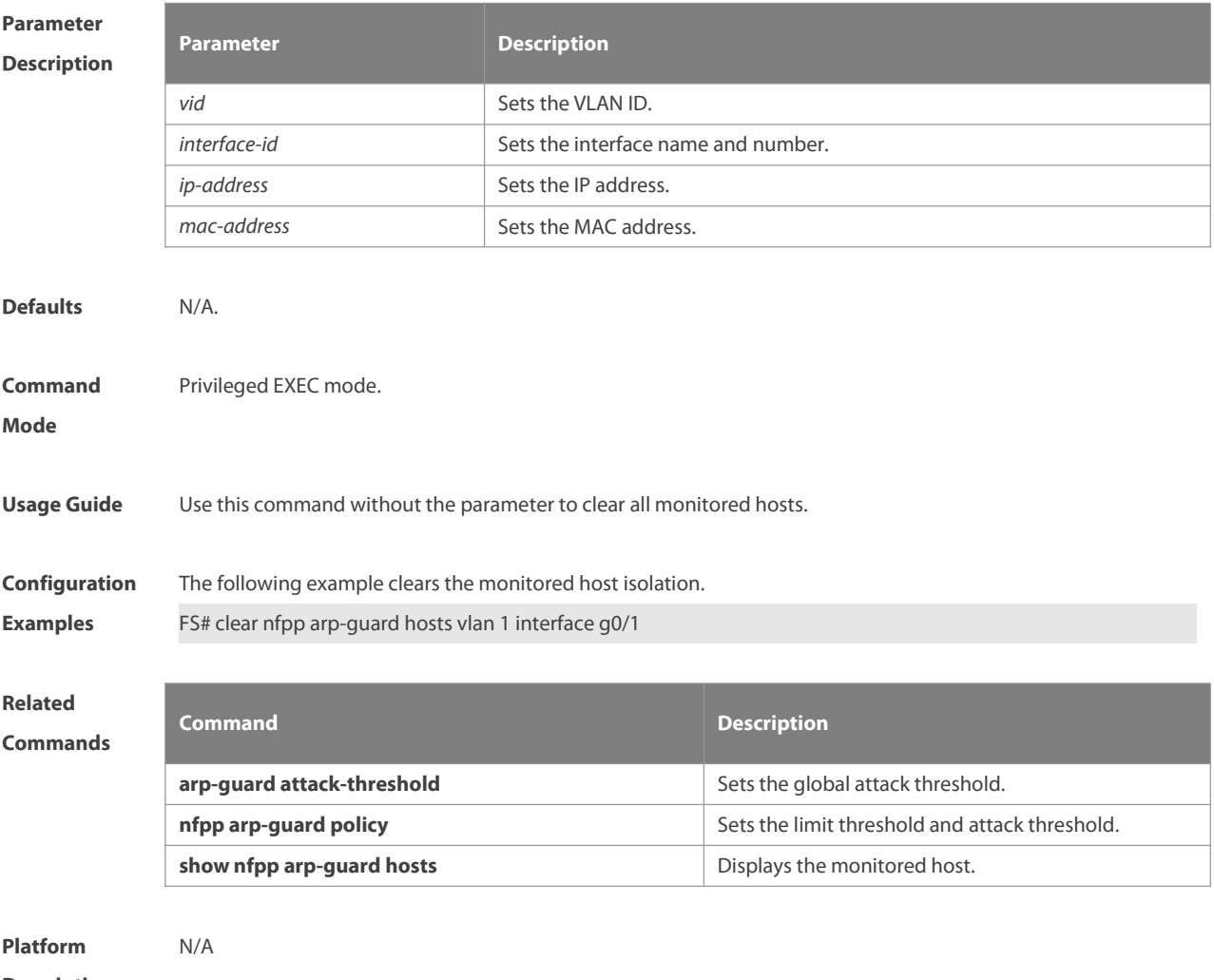

**Description** 

## **9.11 clear nfpp arp-guard scan**

Use this command to clear ARP scanning table.

#### **clear nfpp arp-guard scan**

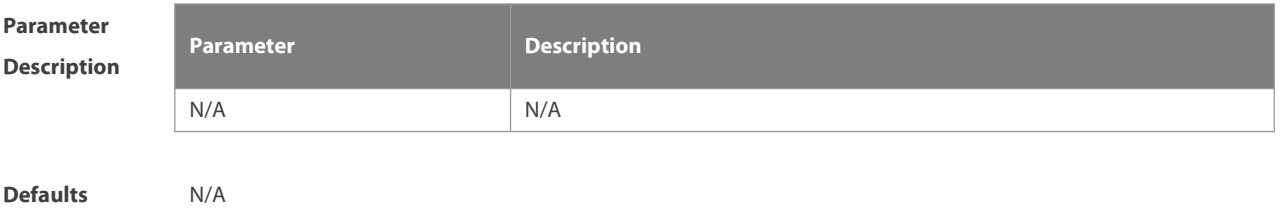

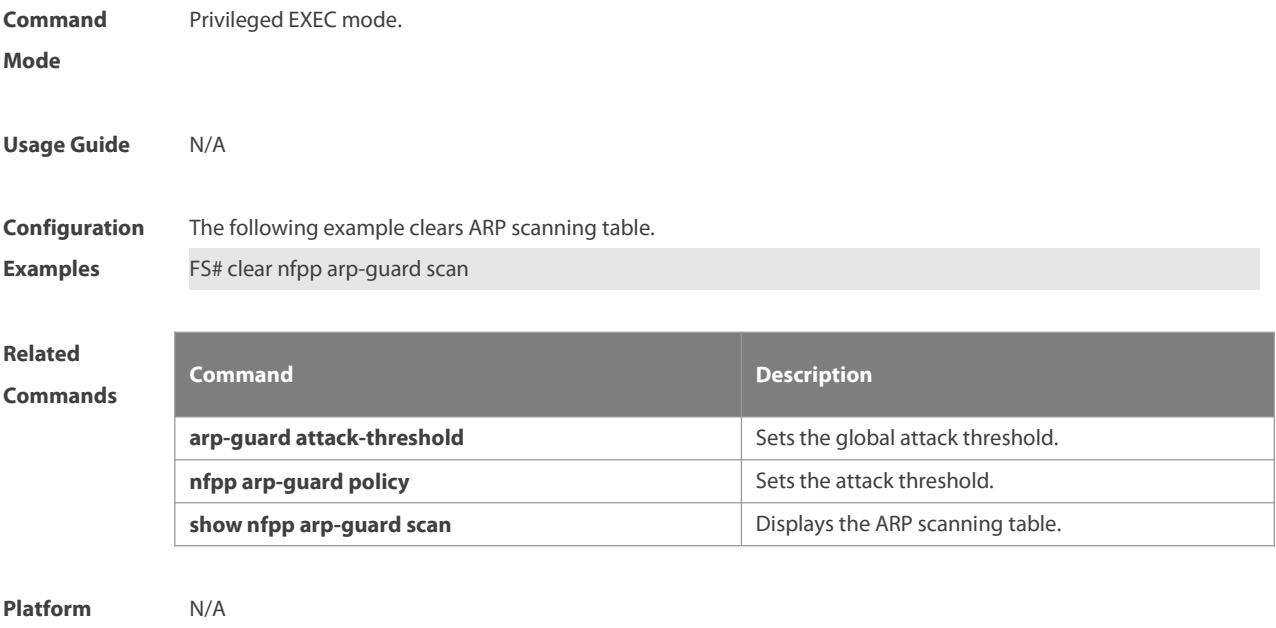

## **9.12 clear nfpp define name hosts**

Use this command to clear the monitored hosts. If the host is isolated, you need to disisolate it. **clear nfpp define** *name* **hosts** [ **vlan** *vid* ] [ **interface** *interface-id* ] [ *ip-address* ] [ *mac-address*] [ *ipv6-address* ]

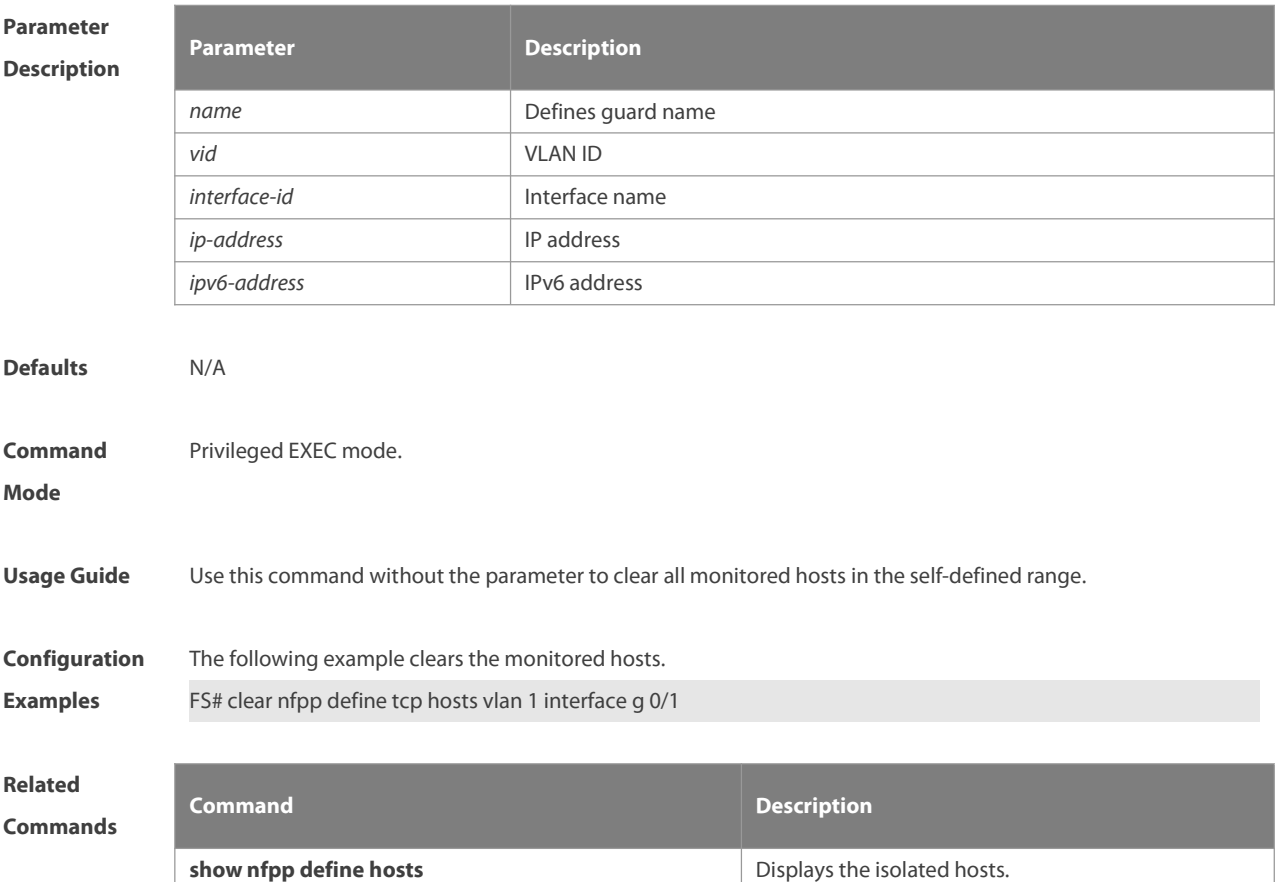

#### **Platform**

**Description** 

## **9.13 clear nfpp dhcp-guard hosts**

Use this command to clear the monitored host isolation.

**clear nfpp dhcp-guard hosts** [ **vlan** *vid* ] [ interface *interface-id* ] [ *mac-address* ]

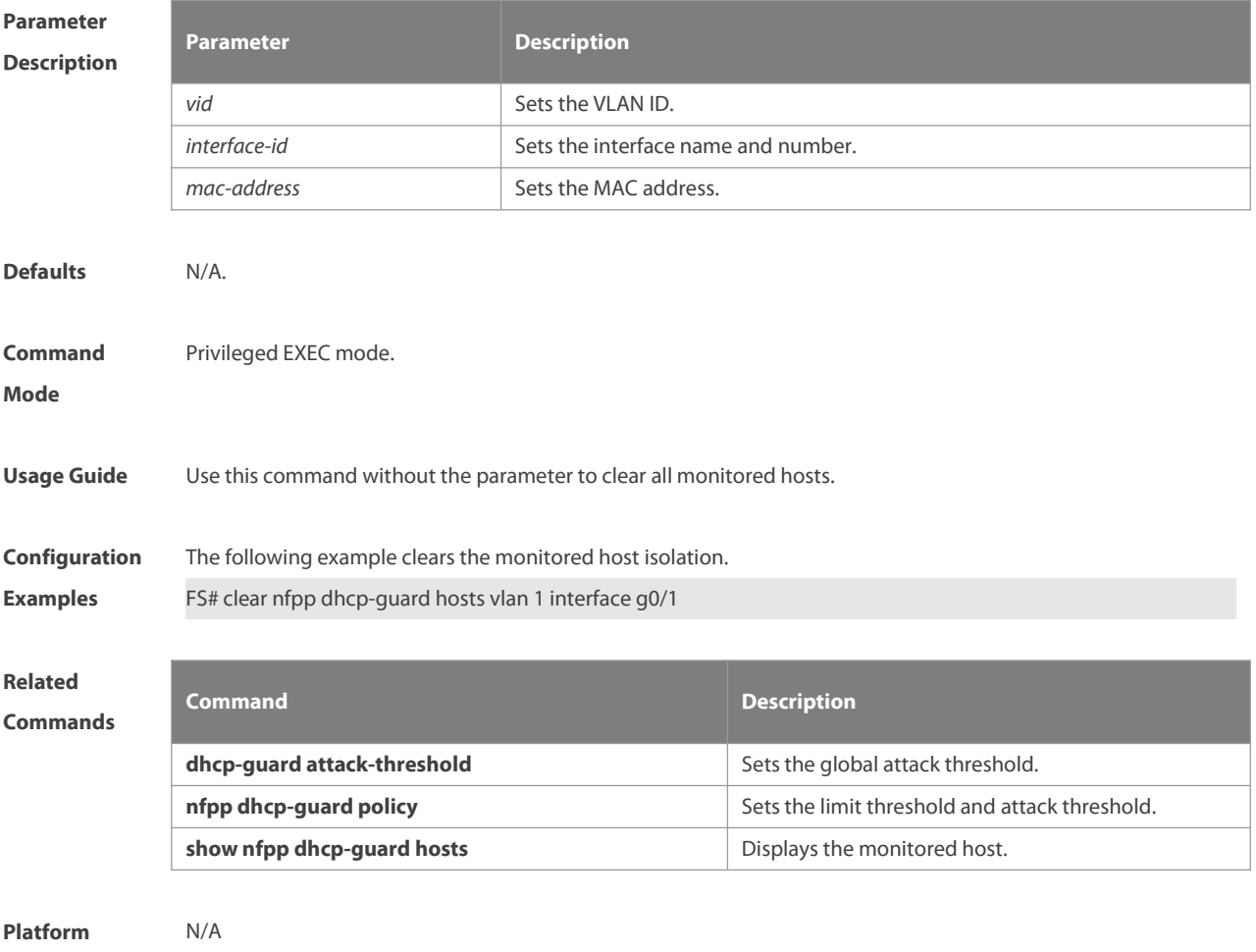

**Description** 

## **9.14 clear nfpp dhcpv6-guard hosts**

Use this command to clear the monitored host isolation.

**clear nfpp dhcpv6-guard hosts** [ **vlan** *vid* ] [ **interface** *interface-id* ] [ *mac-address*]

**Parameter Description**

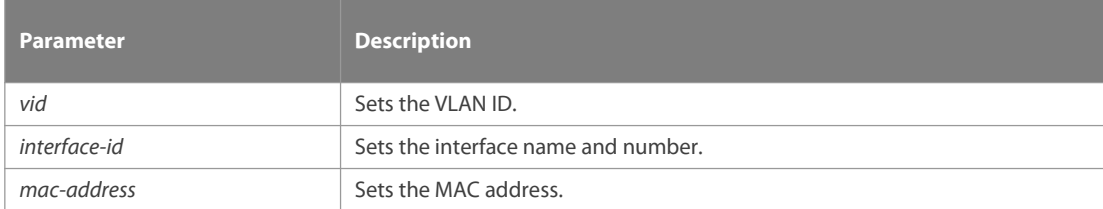
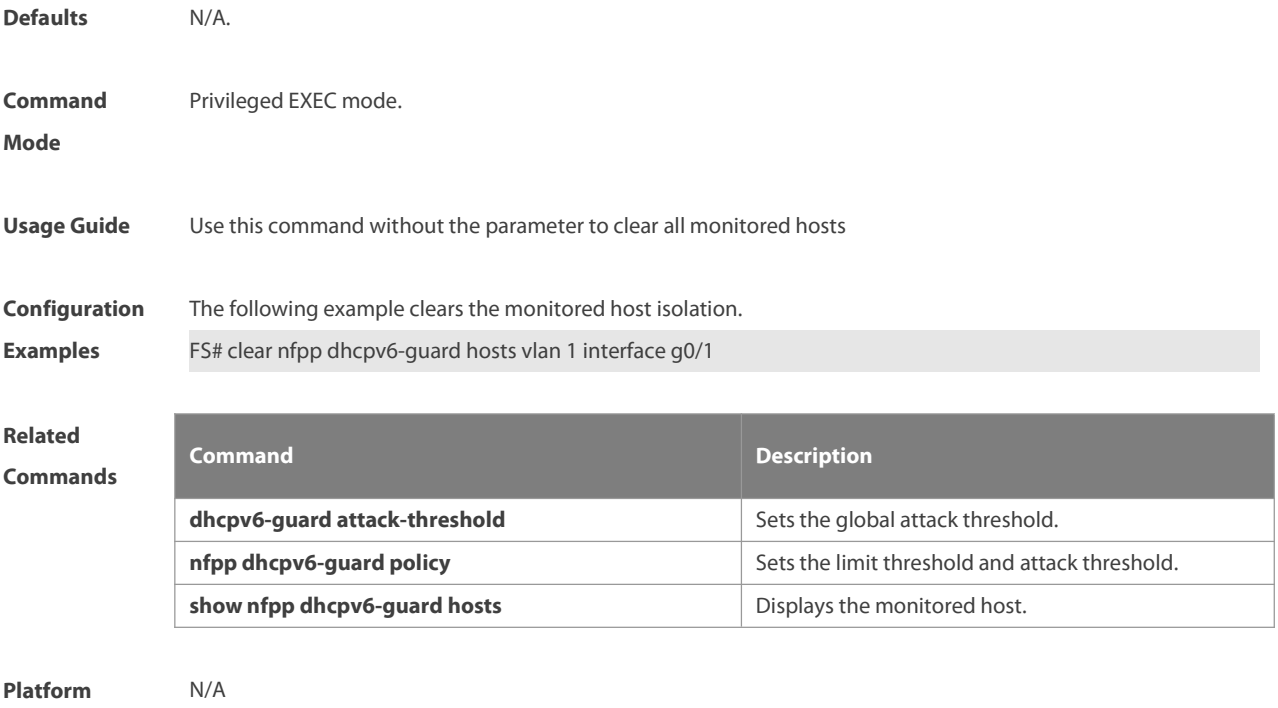

**Description** 

# **9.15 clear nfpp icmp-guard hosts**

Use this command to clear the monitored host isolation.

**clear nfpp icmp-guard hosts** [ **vlan** *vid* ] [ **interface** *interface-id* ] [ *ip-address* ]

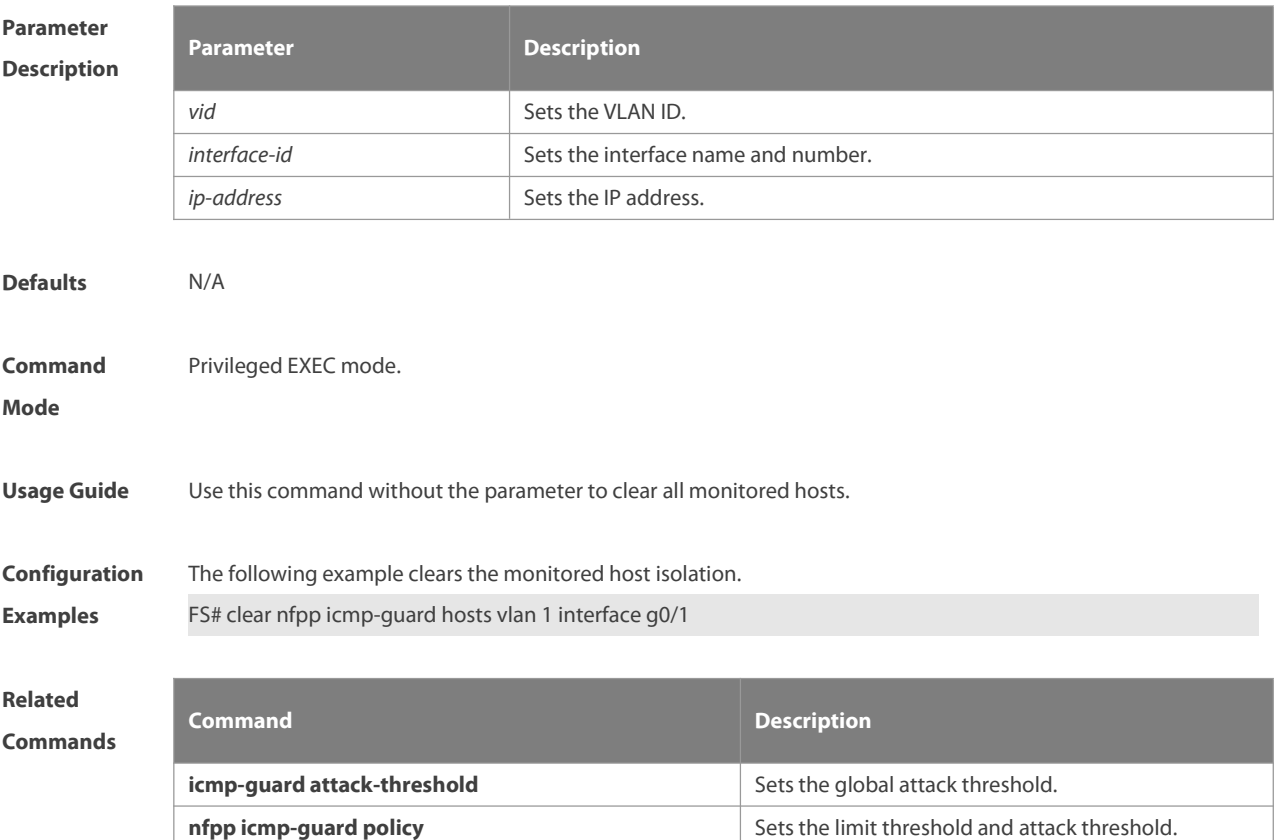

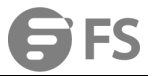

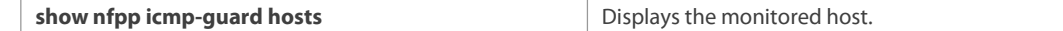

**Description** 

# **9.16 clear nfpp ip-guard hosts**

Use this command to clear the monitored host isolation.

**clear nfpp ip-guard hosts** [ **vlan** *vid* ] [ **interface** *interface-id* ] [ *ip-address* ]

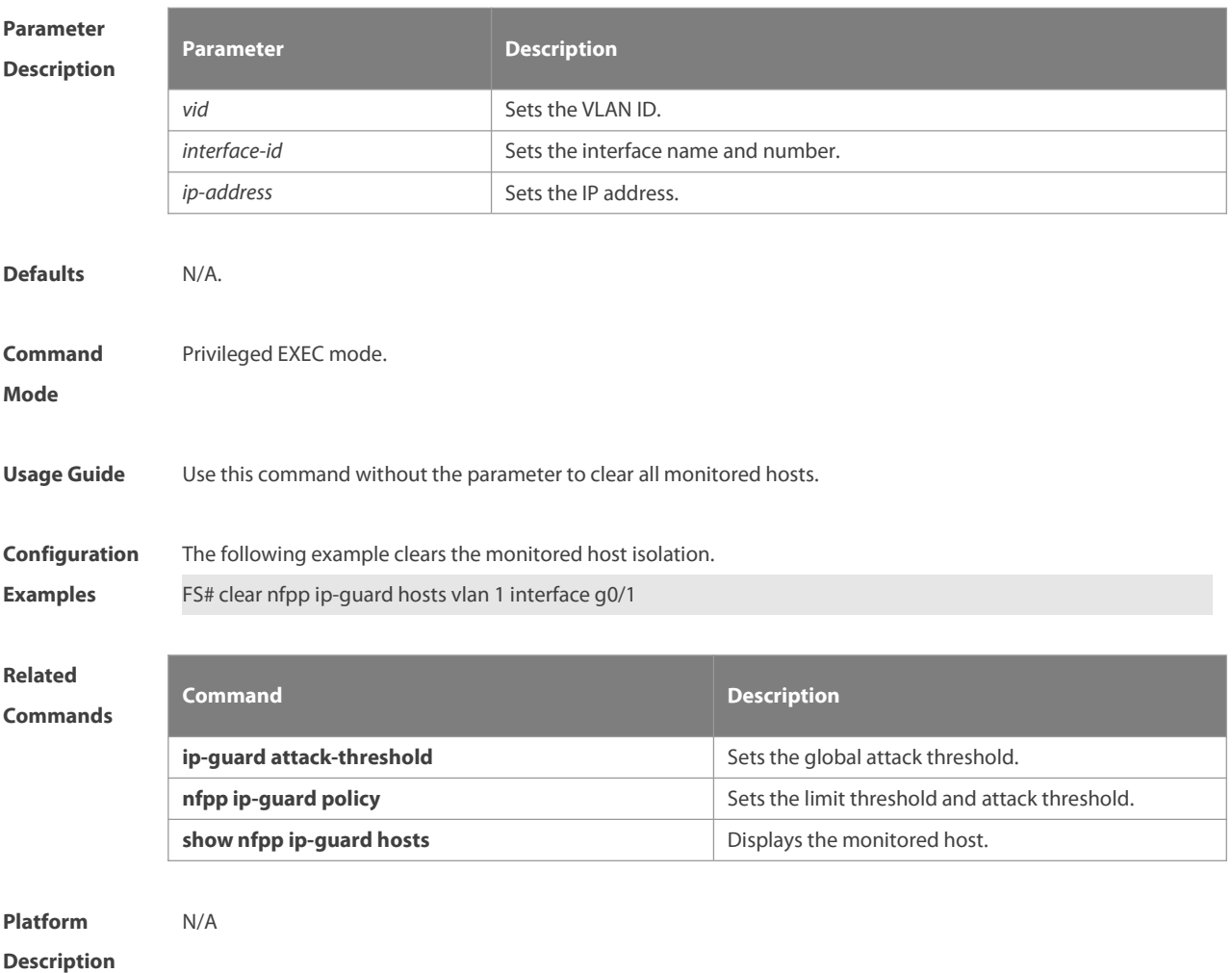

### **9.17 clear nfpp nd-guard hosts**

Use this command to remove the speed limit on the host. **clear nfpp nd-guard hosts** [ **vlan** *vid* ] [**interface** *interface-id*]

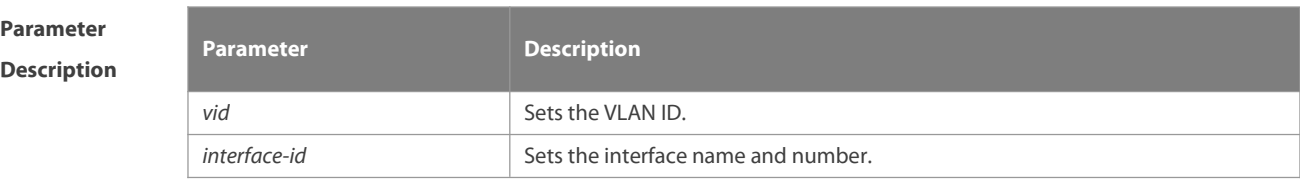

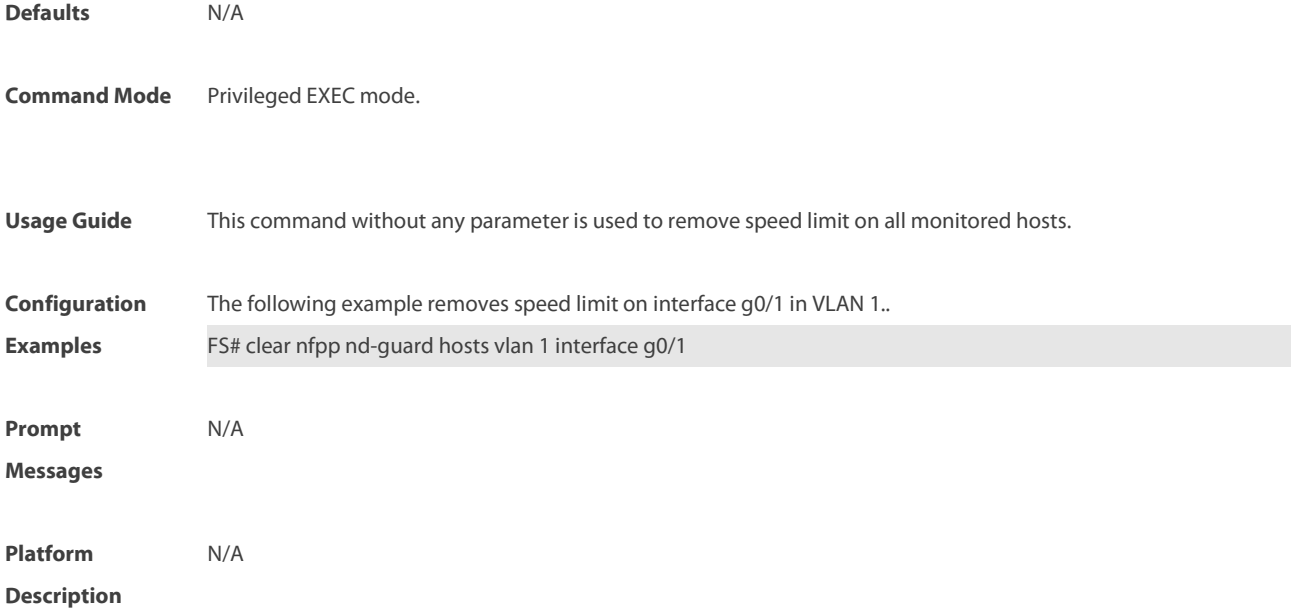

# **9.18 clear nfpp log**

Use this command to clear the NFPP log buffer area.

**clear nfpp log**

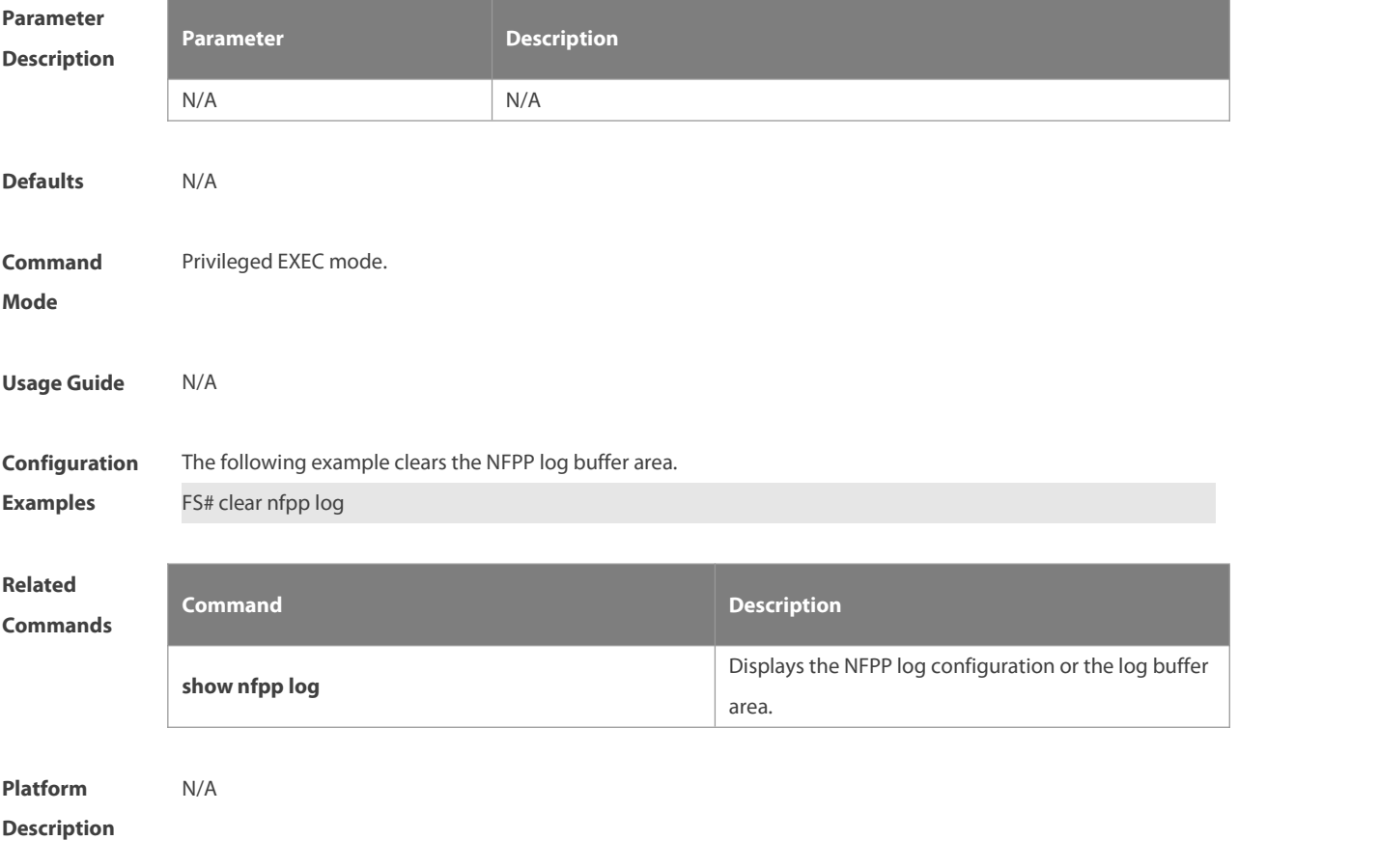

### **9.19 cpu-protect sub-interface { manage | protocol | route } percent**

Use this command to configure the percent value of each type of packets occupied in the bufferarea. Use the **no** or **default** form of this command to restore the default setting. **cpu-protect sub-interface** { **manage** | **protocol** | **route** } **percent** *percent\_vaule* **no cpu-protect sub-interface** {*manage*|*protocol*|*route*} **percent default cpu-protect sub-interface** {*manage*|*protocol*|*route*} **percent**

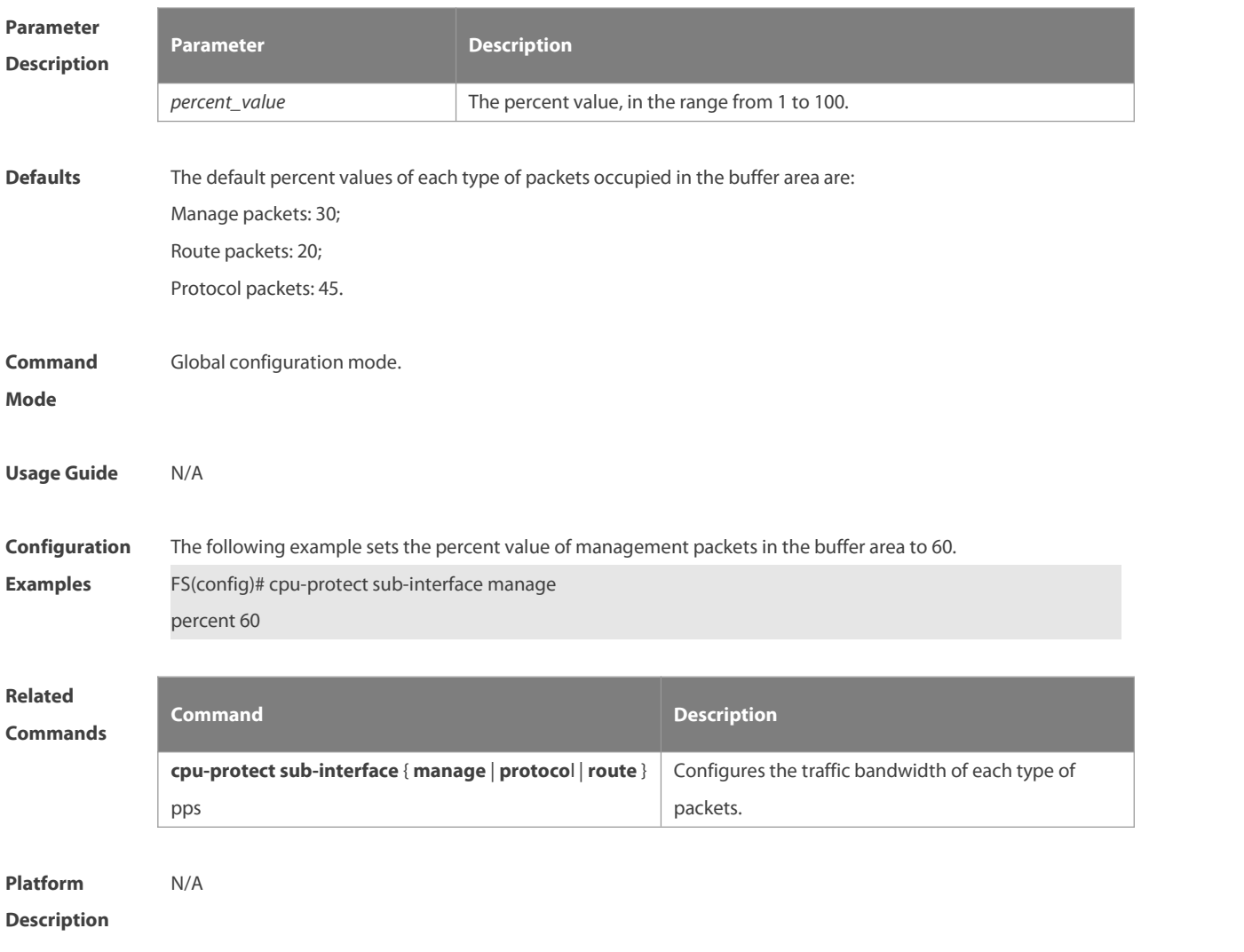

### **9.20 cpu-protect sub-interface { manage | protocol | route } pps**

Use this command to configure the traffic bandwidth of each type of packets. Use the **no** or **default** form of this command to restore the default setting. **cpu-protect sub-interface** { **manage** | **protocol** | route} **pps** *pps\_vaule* **no cpu-protect sub-interface** { *manage* | *protocol* | *route* } **pps**

**default cpu-protect sub-interface** { *manage* | *protocol* | *route* } **pps**

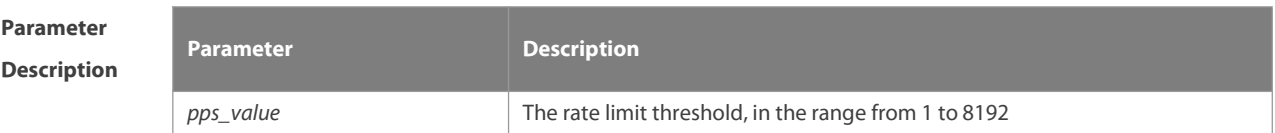

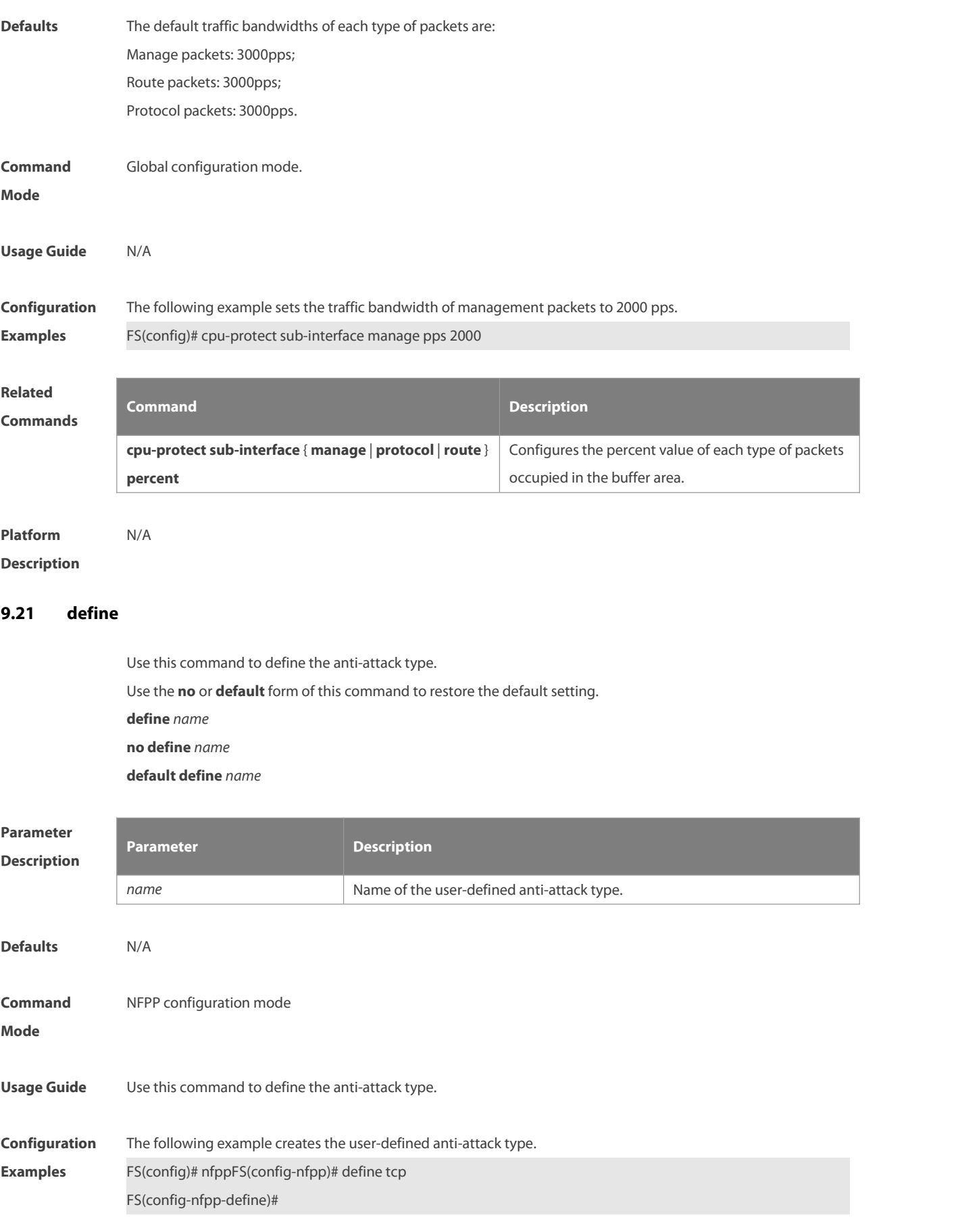

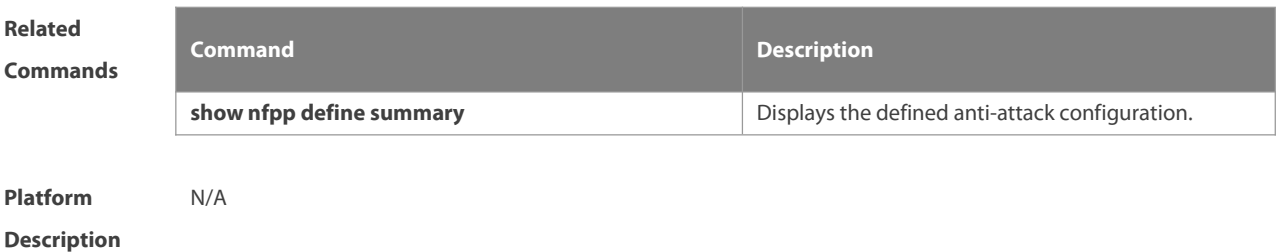

### **9.22 define enable**

Use this command to enable the user-defined anti-attack globally. Use the **no** or **default** form of this command to restore the default setting.

**define** *name* **enable**

**no define** *name* **enable**

**default define** *name* **enable**

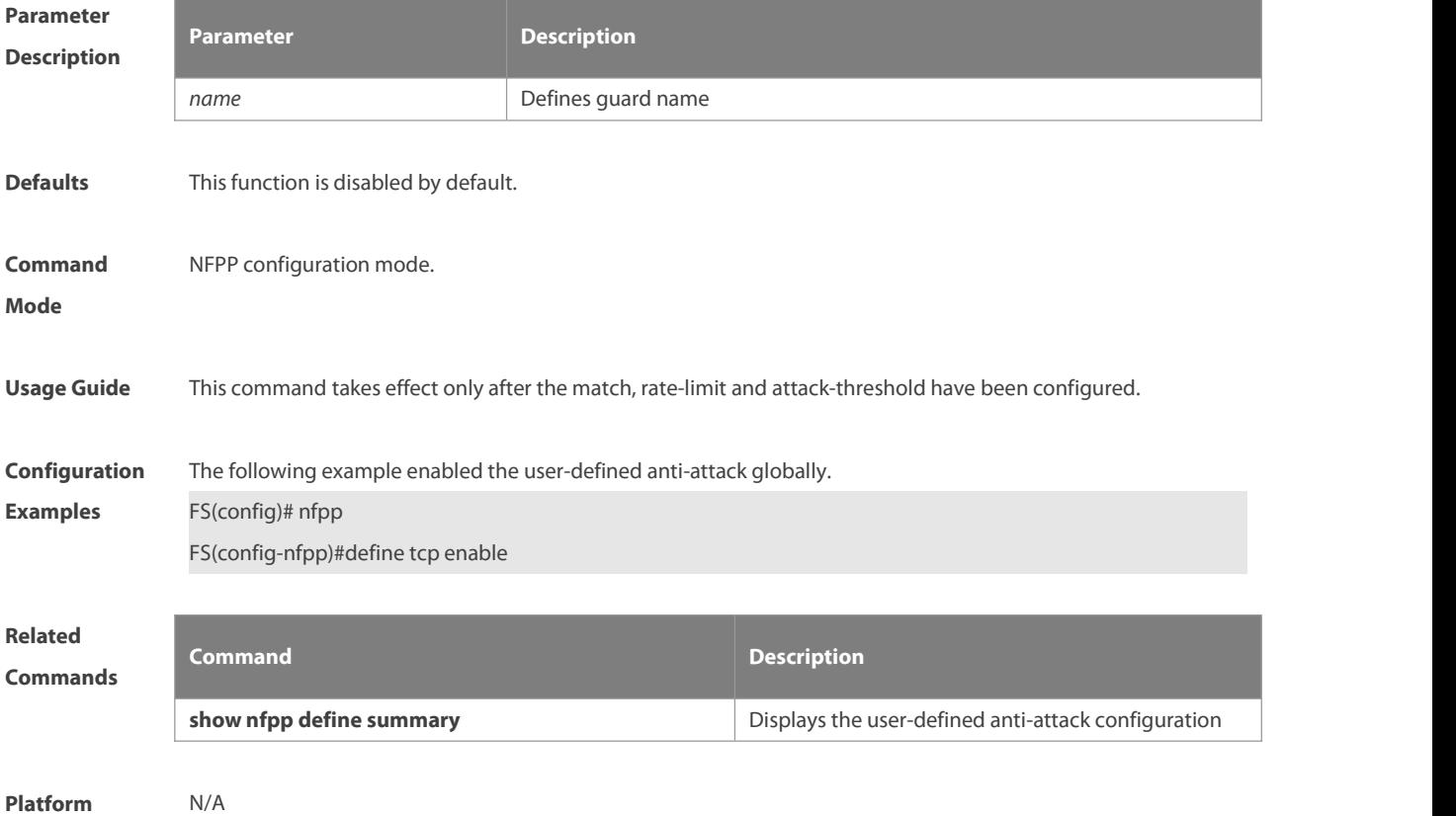

**Description** 

### **9.23 dhcp-guard attack-threshold**

Use this command to set the global attack threshold. When the packet rate exceeds the attack threshold, the attack occurs. Use the **no** or **default** form of this command to restore the default setting. **dhcp-guard attack-threshold** { **per-src-mac** | **per-port** } *pps* **no dhcp-guard attack-threshold** { **per-src-mac** | **per-port** } **default dhcp-guard attack-threshold** { **per-src-mac** | **per-port** }

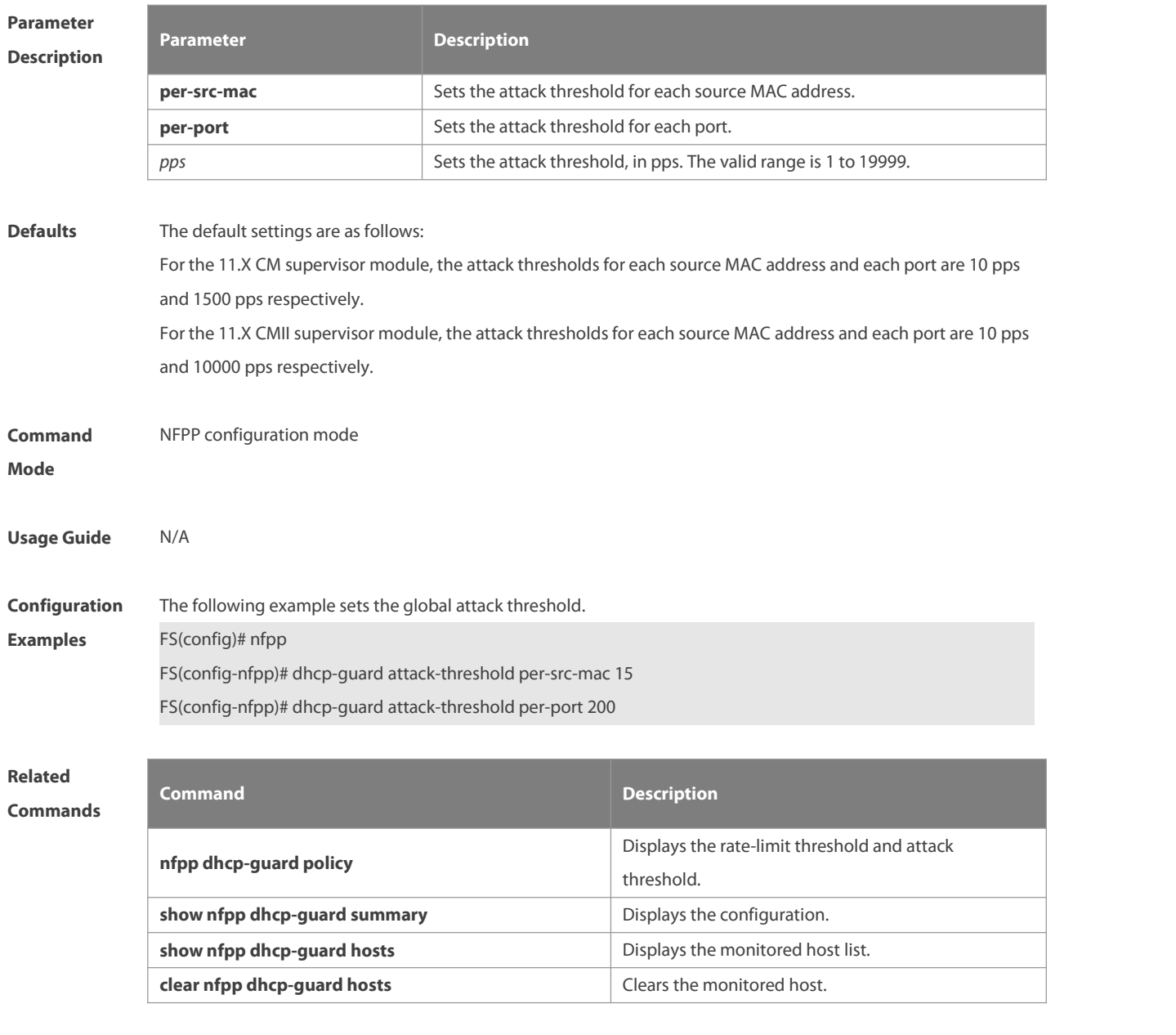

**Description** 

# **9.24 dhcp-guard enable**

Use this command to enable the DHCP anti-attack function. Use the **no** or **default** form of this command to restore the default setting. **dhcp-guard enable no dhcp-guard enable default dhcp-guard enable**

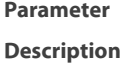

**Parameter**

**Description** 

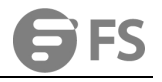

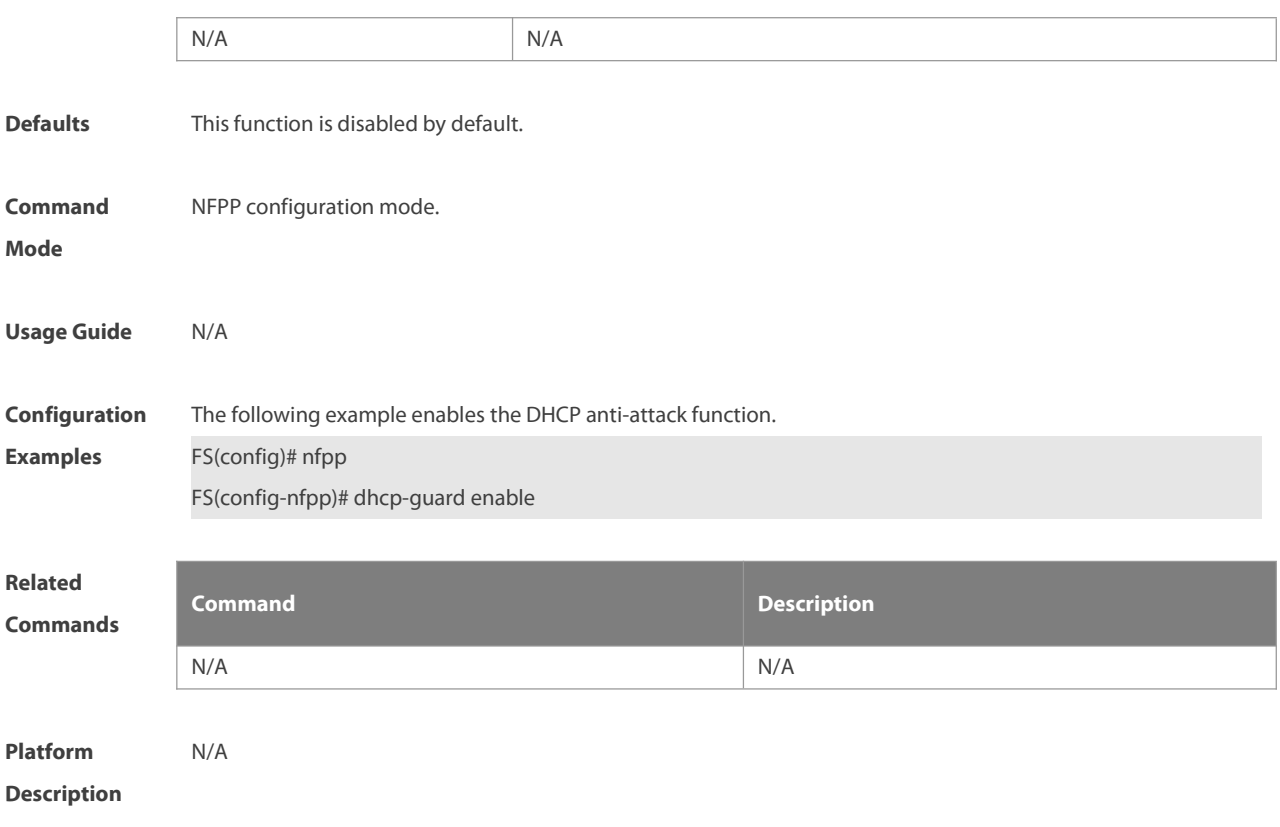

### **9.25 dhcp-guard isolate-period**

Use this command to set the isolate time globally. Use the **no** or **default** form of this command to restore the default setting.

**dhcp-guard isolate-period** { **seconds** | **permanent** }

**no dhcp-guard isolate-period**

**default dhcp-guard isolate-period**

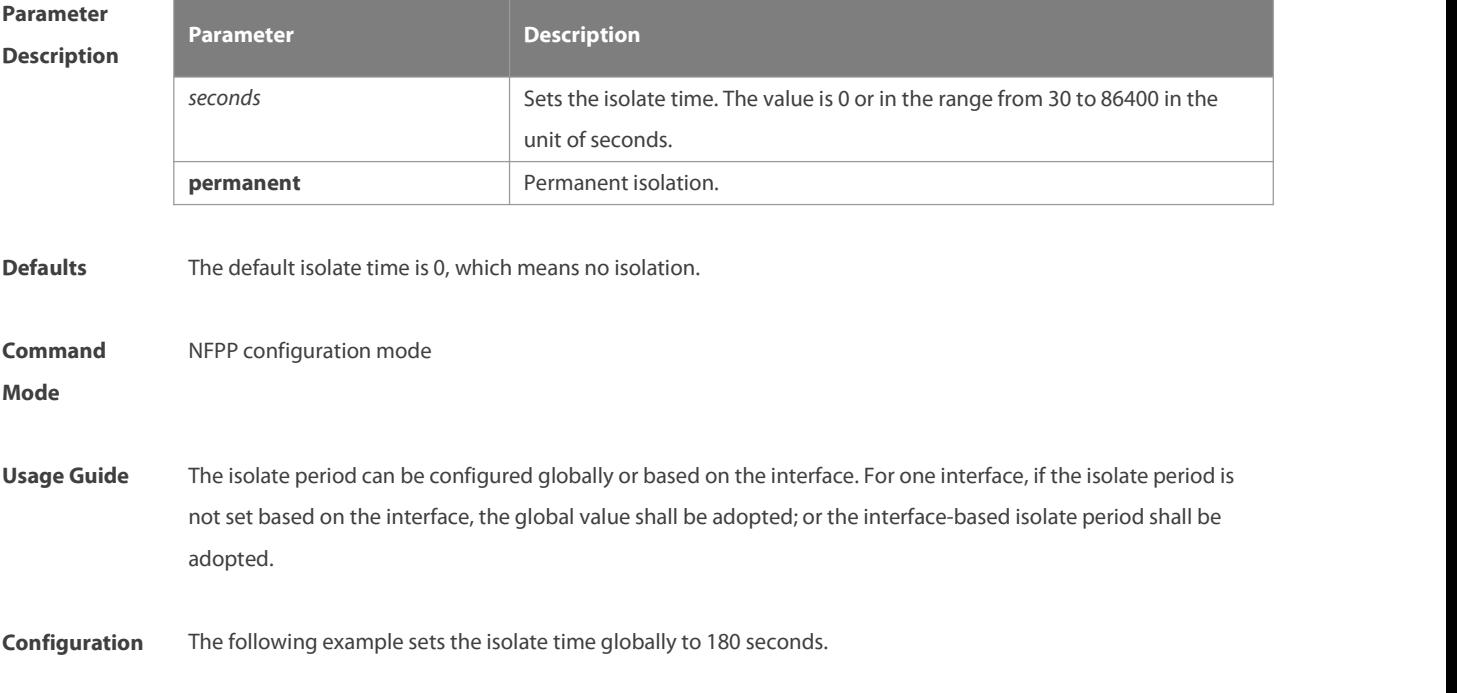

### **Examples** FS(config)# nfpp

FS(config-nfpp)# dhcp-guard isolate-period 180

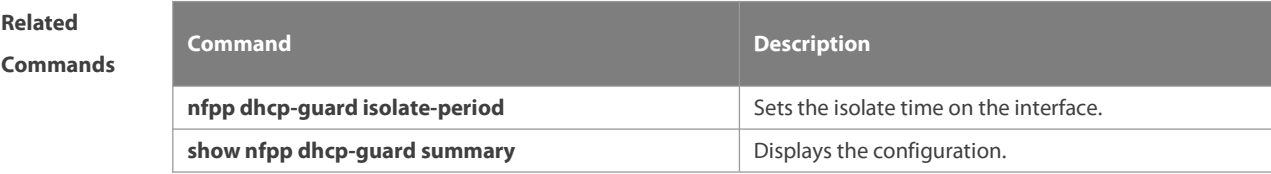

**Platform**

# **Description**

# **9.26 dhcp-guard monitored-host-limit**

Use this command to set the maxmum monitored host number. Use the **no** or **default** form of this command to restore the default setting.

**dhcp-guard monitored-host-limit** *number*

**no dhcp-guard monitored-host-limit**

**default dhcp-guard monitored-host-limit**

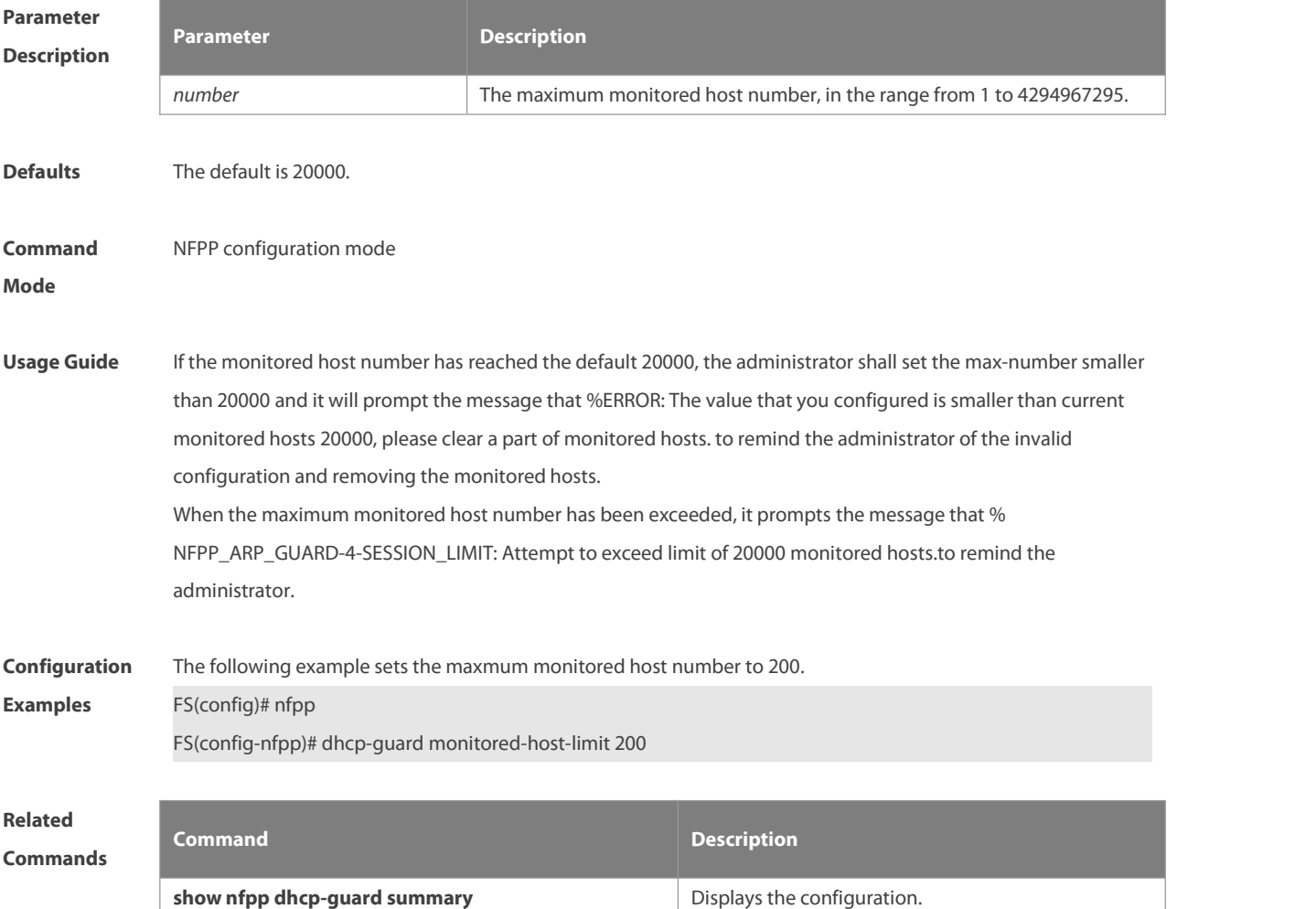

**Description** 

### **9.27 dhcp-guard monitor-period**

Use this command to configure the monitor time.Use the **no** or **default** form of this command to restore the default setting. **dhcp-guard monitor-period** *seconds* **no dhcp-guard monitor-period**

**default dhcp-guard monitor-period**

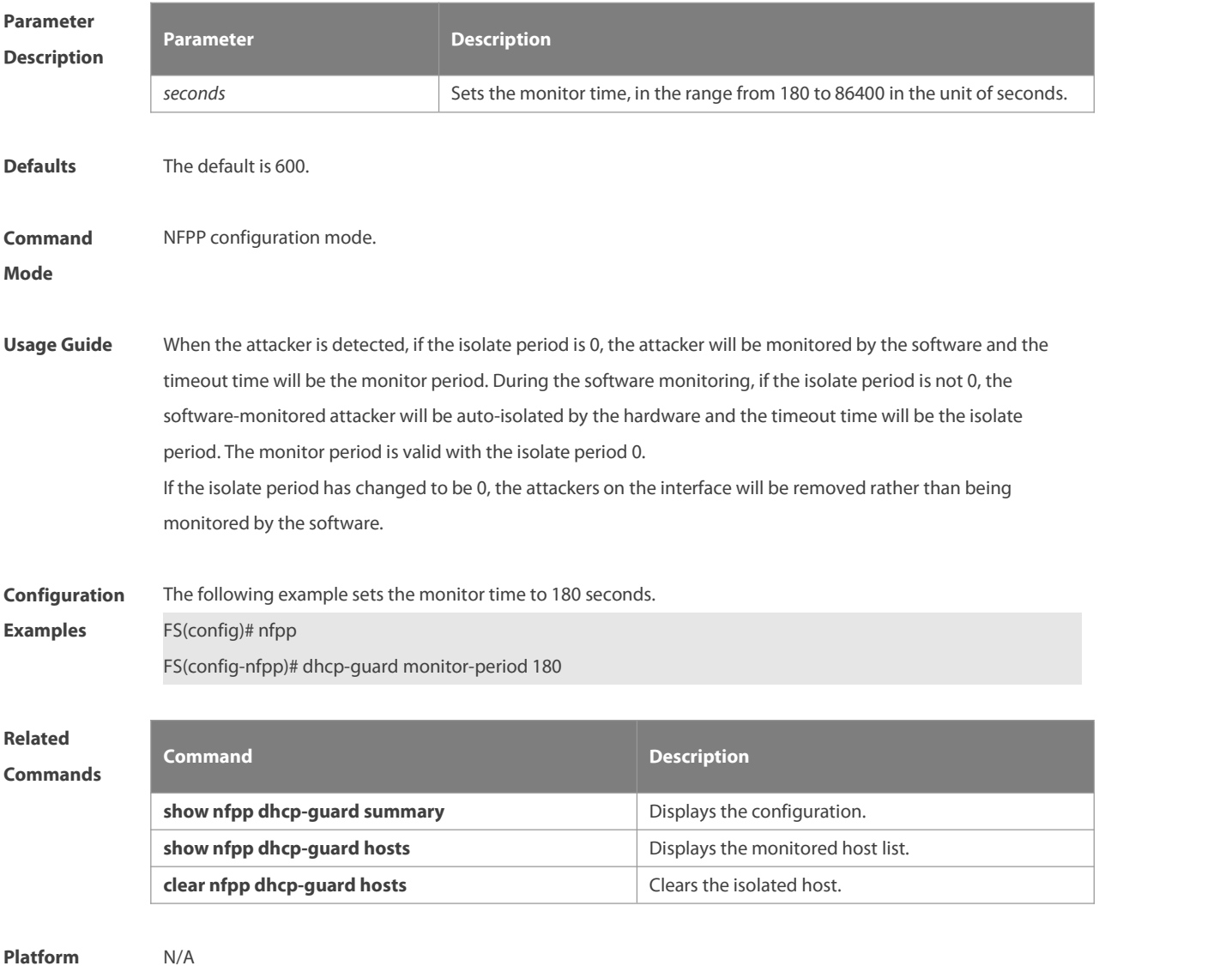

**Description** 

# **9.28 dhcp-guard rate-limit**

Use this command to set the rate-limit threshold globally. Use the **no** or **default** form of this command to restore the default setting.

**dhcp-guard rate-limit** { **per-src-mac | per-port** } *pps*

**no dhcp-guard rate-limit**{ **per-src-mac | per-port** } **default dhcp-guard rate-limit**{ **per-src-mac | per-port** }

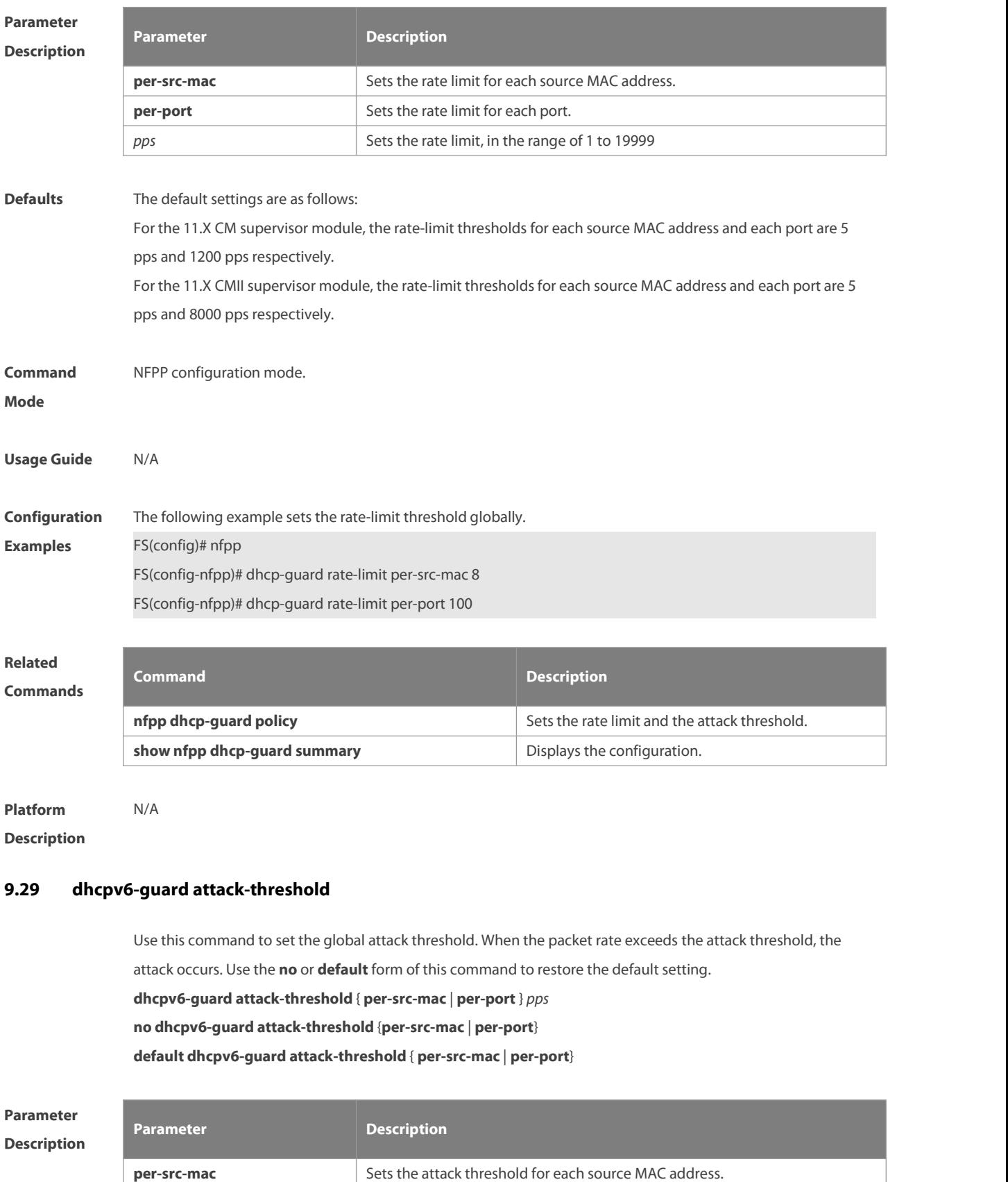

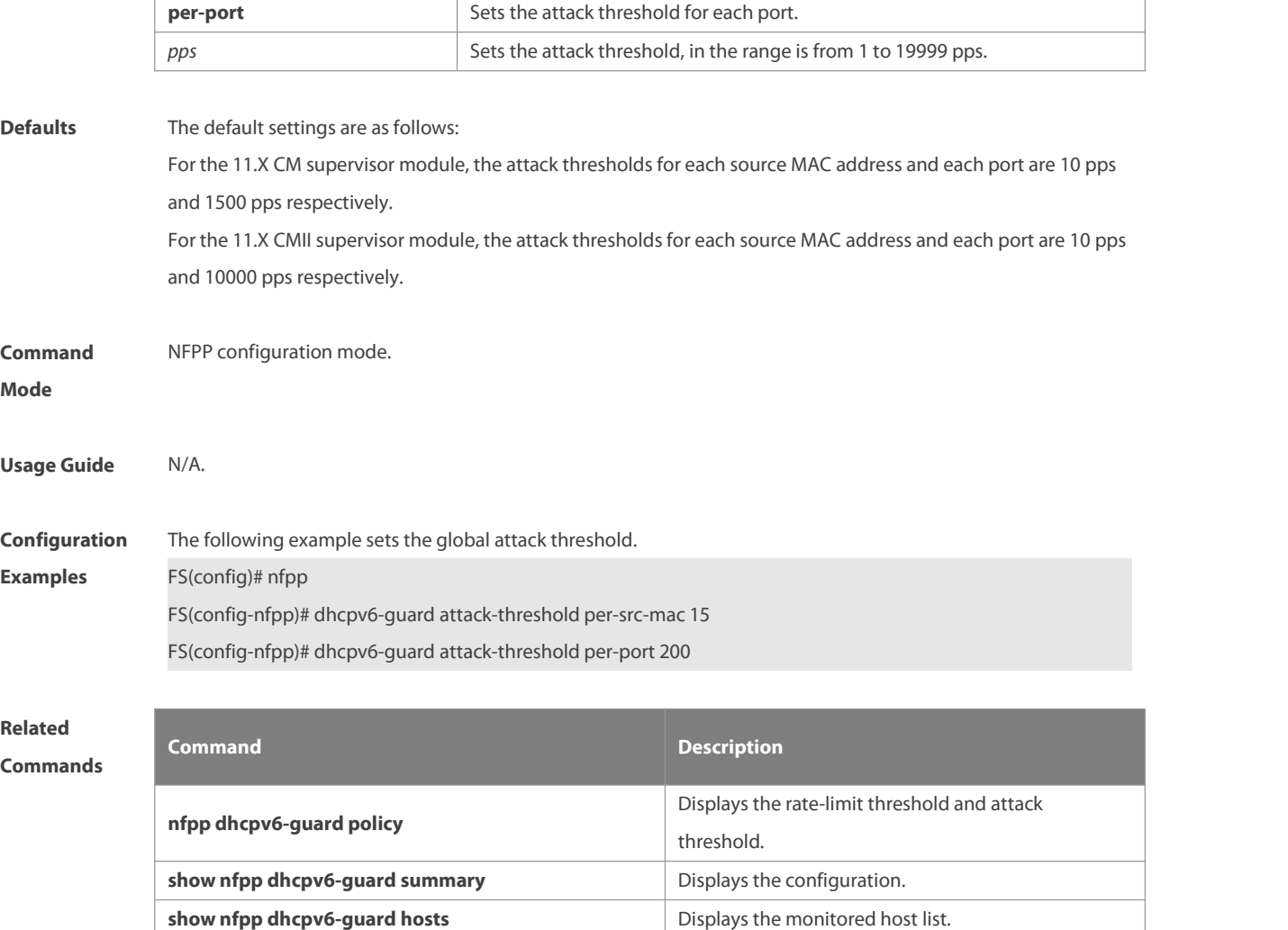

# **Description**

### **9.30 dhcpv6-guard enable**

Use this command to enable the DHCPv6 anti-attack function. Use the **no** or **default** form of this command to restore the default setting.

**dhcpv6-guard enable**

**no dhcpv6-guard enable**

**default dhcpv6-guard enable**

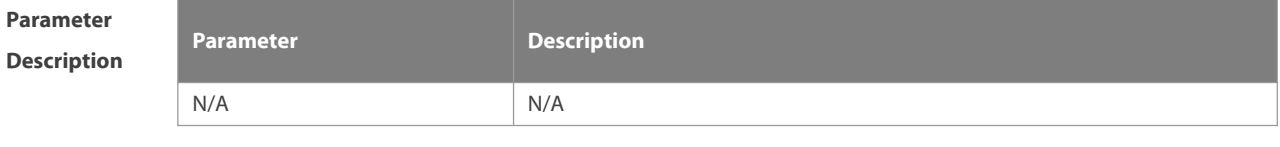

**clear nfpp dhcpv6-guard hosts** Clears the monitored host.

**Defaults** This function is disabled by default.

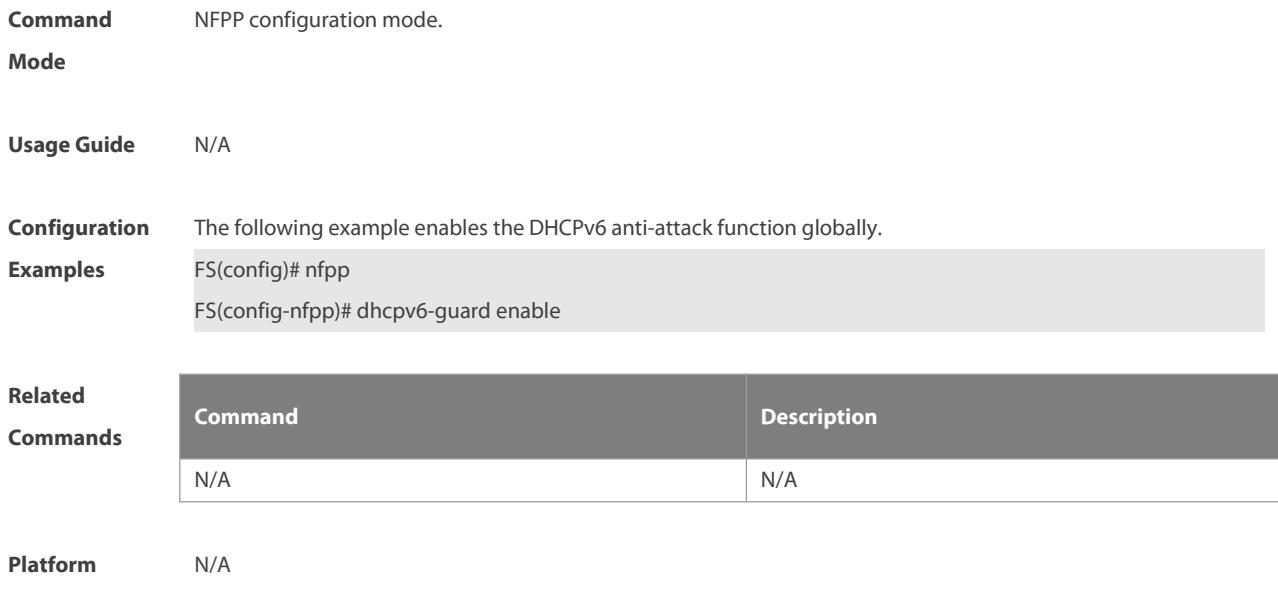

**Description** 

# **9.31 dhcpv6-guard monitored-host-limit**

Use this command to set the maxmum monitored host number. Use the **no** or **default** form of this command to restore the default setting.

**dhcpv6-guard monitored-host-limit** *number*

**no dhcpv6-guard monitored-host-limit**

**default dhcpv6-guard monitored-host-limit**

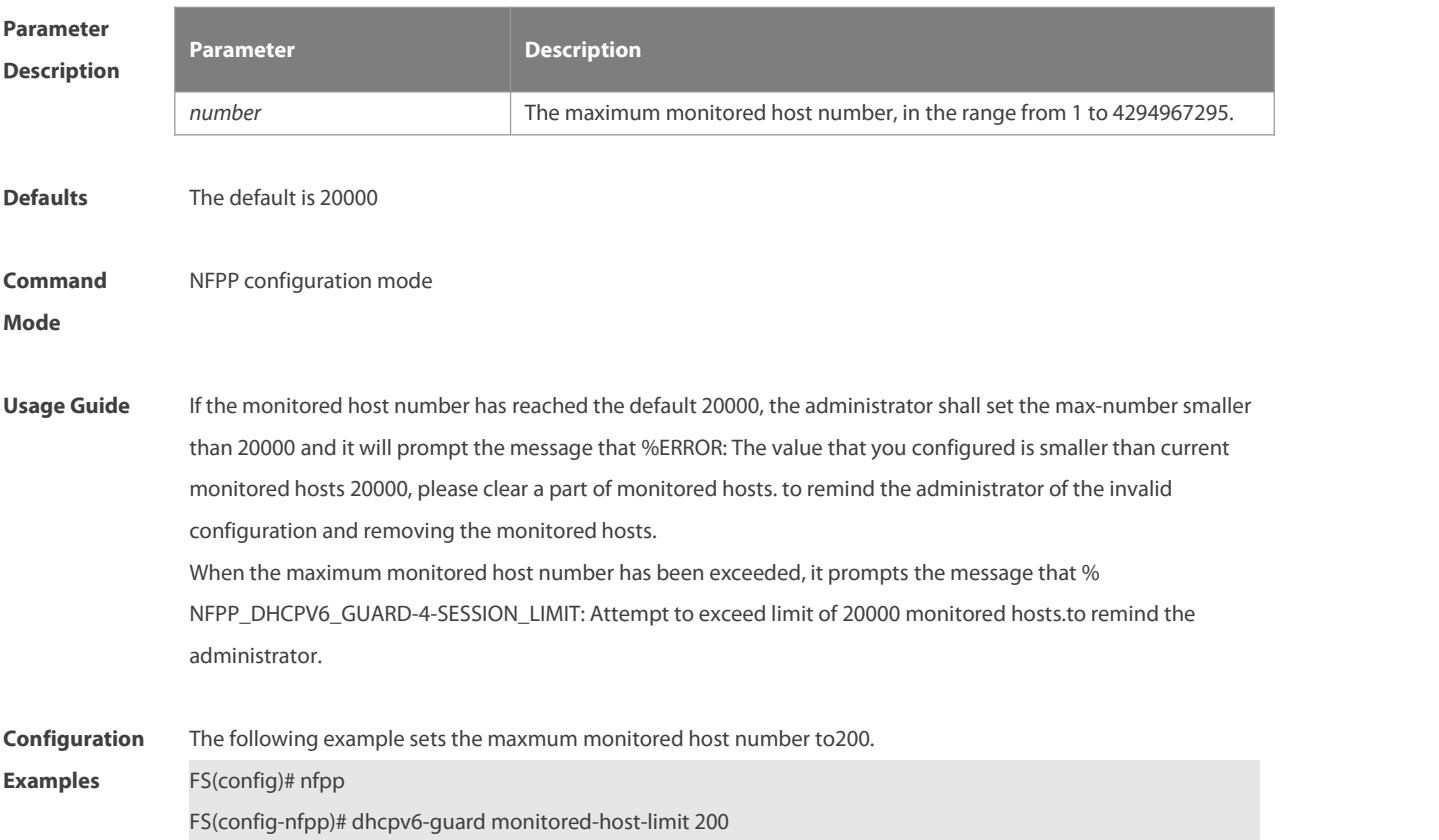

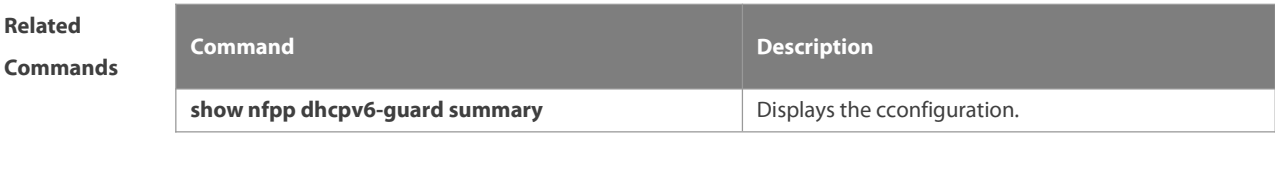

**Platform Description** 

## **9.32 dhcpv6-guard monitor-period**

Use this command to configure the monitor time.Use the **no** or **default** form of this command to restore the default setting.

**dhcpv6-guard monitor-period** *seconds*

**no dhcpv6-guard monitor-period**

**default dhcpv6-guard monitor-period**

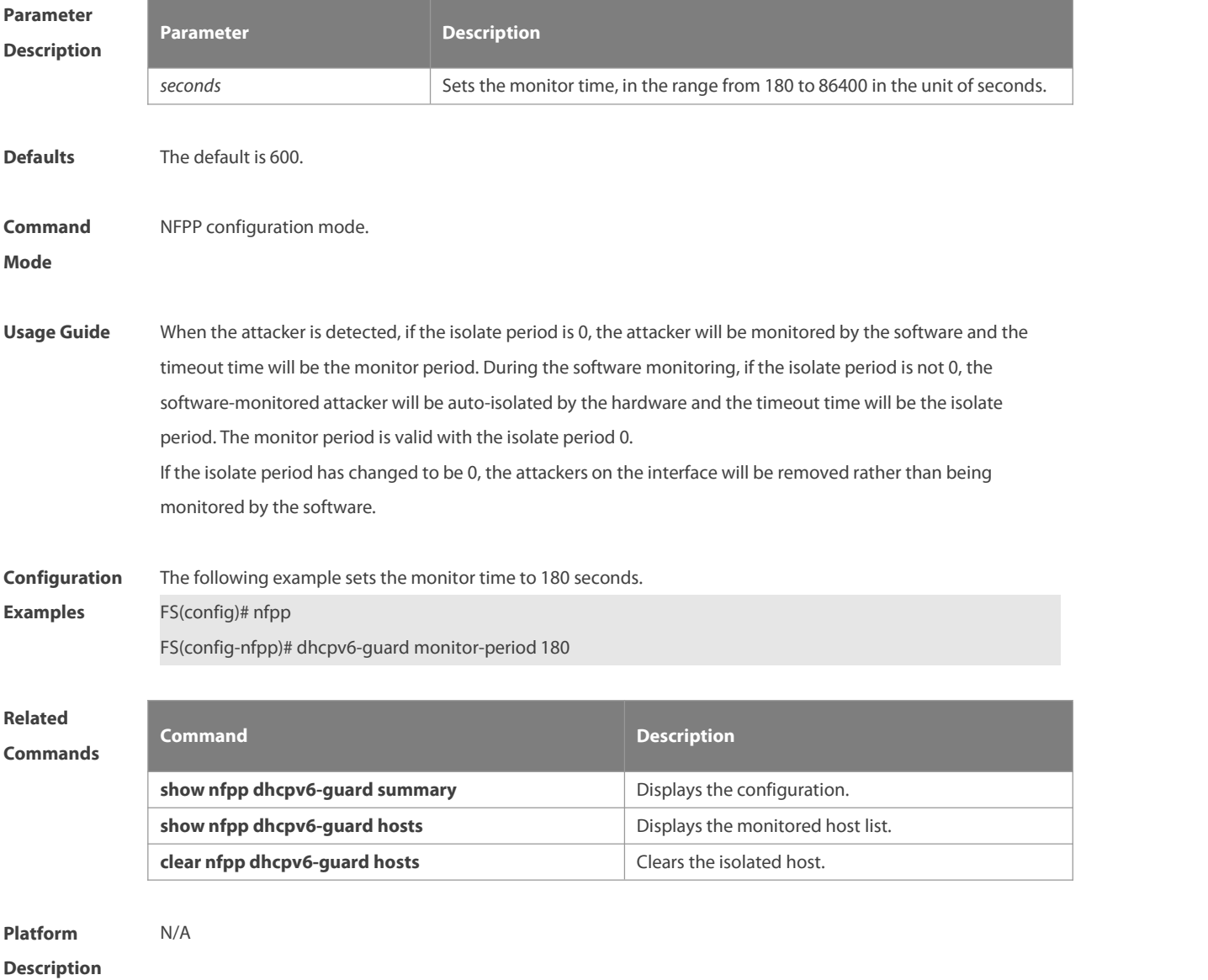

### **9.33 dhcpv6-guard rate-limit**

Use this command to set the rate-limit threshold globally. Use the **no** or **default** form of this command to restore the default setting.

**dhcpv6-guard rate-limit**{ **per-src-mac** | **per-port** } *pps*

**no dhcpv6-guard rate-limit**{ **per-src-mac** | **per-port** }

**default dhcpv6-guard rate-limit**{ **per-src-mac** | **per-port** }

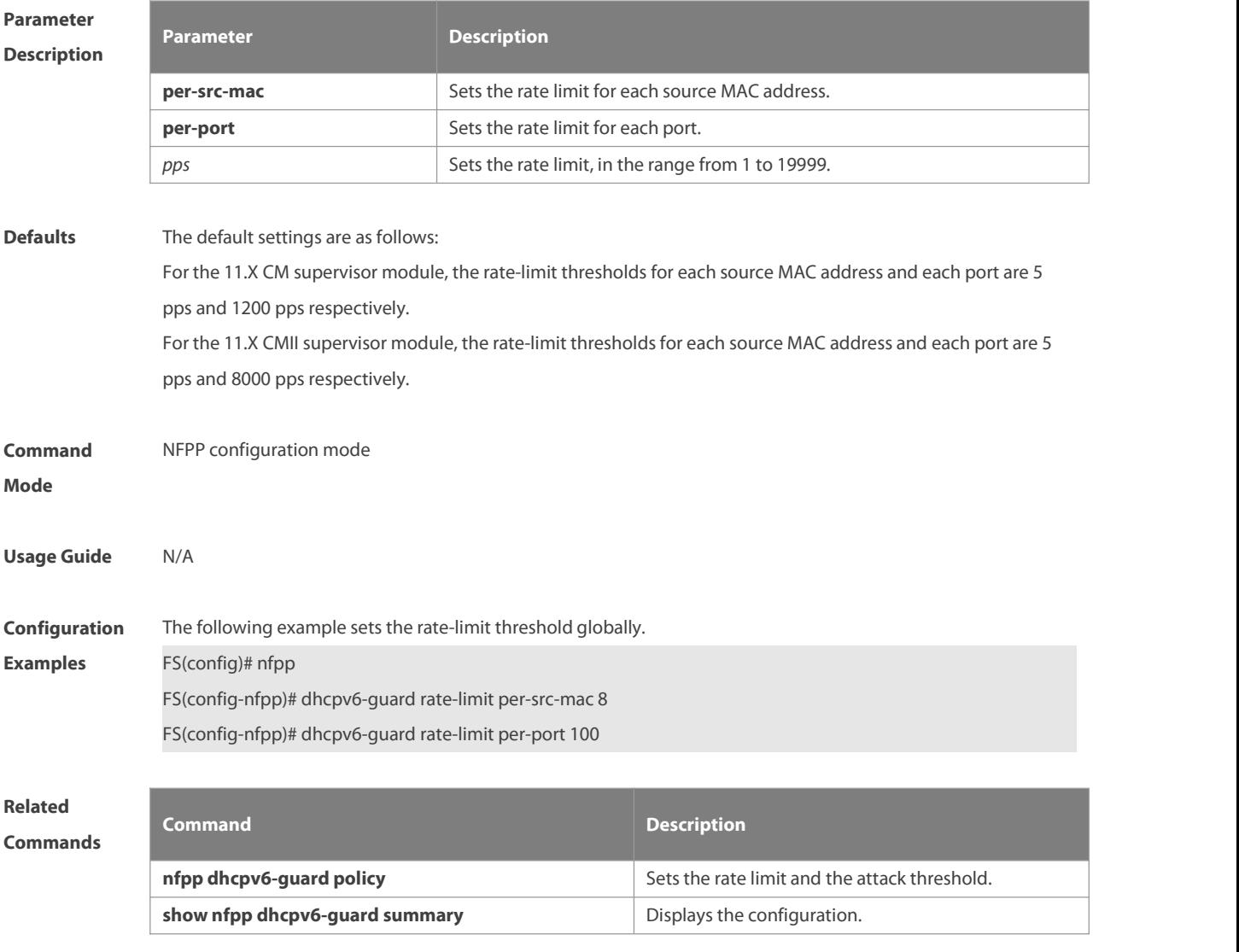

**Platform Description** 

### **9.34 global-policy**

Use this command to set the rate-limit threshold and attack threshold based on the host or port. Use the **no** or default form of this command to restore the default setting. **global-policy** { **per-src-mac** | **per-src-ip** | **per-port**} *rate-limit-pps attack-threshold-pps* **no global-policy** { **per-src-mac** | **per-src-ip** | **per-port** } **default global-policy** { **per-src-mac** | **per-src-ip** | **per-port**}

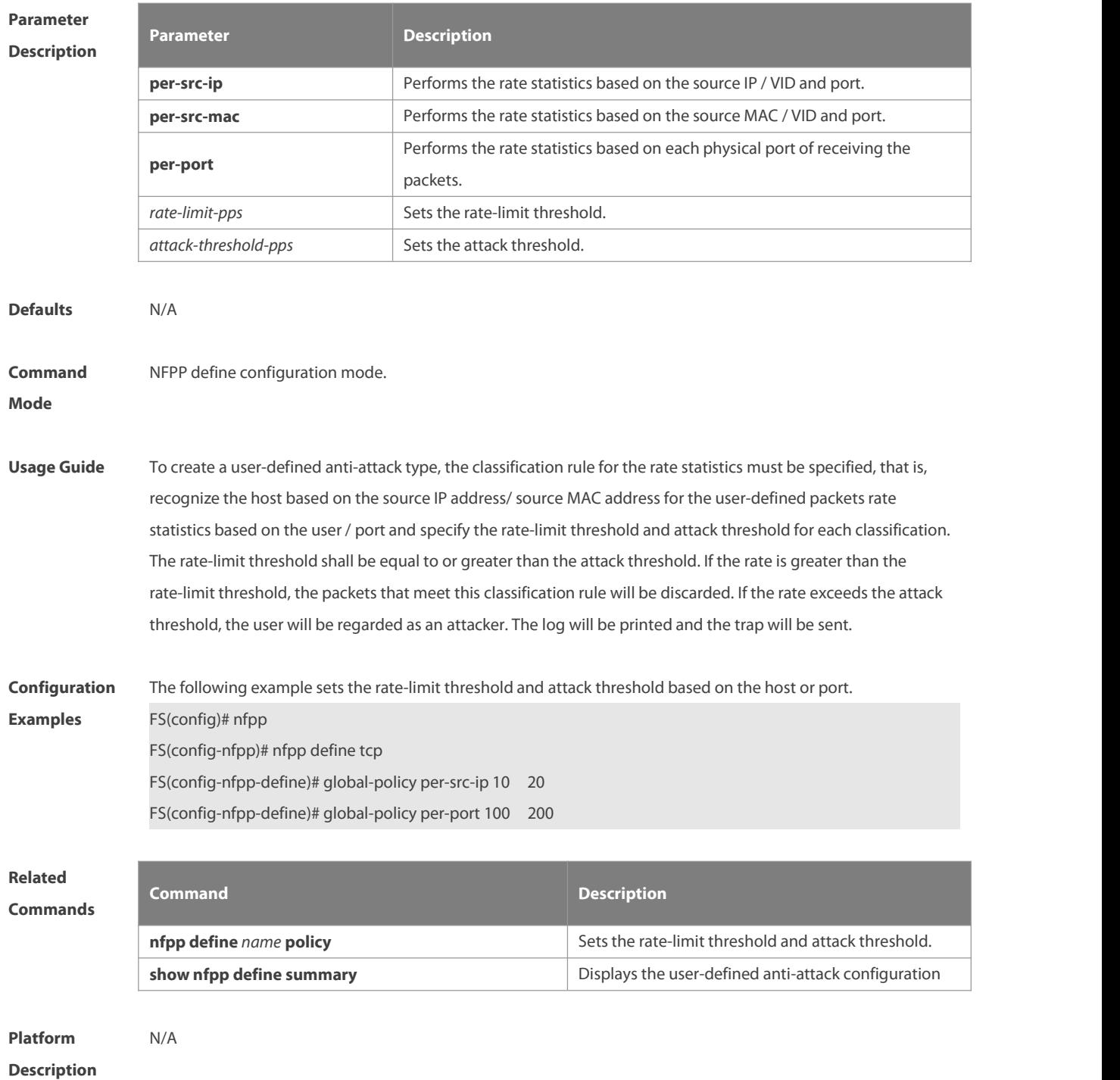

### **9.35 icmp-guard attack-threshold**

Use this command to set the global attack threshold. When the packet rate exceeds the attack threshold, the attack occurs. Use the **no** or **default** form of this command to restore the default setting. **icmp-guard attack-threshold** { **per-src-ip** | **per-port**} *pps* **no icmp-guard attack-threshold** { **per-src-ip** | **per-port**} **default icmp-guard attack-threshold** { **per-src-ip** | **per-port**}

### NC8400 SERIES SWITCHES CLI REFERENCE GUIDE

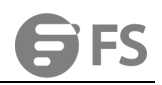

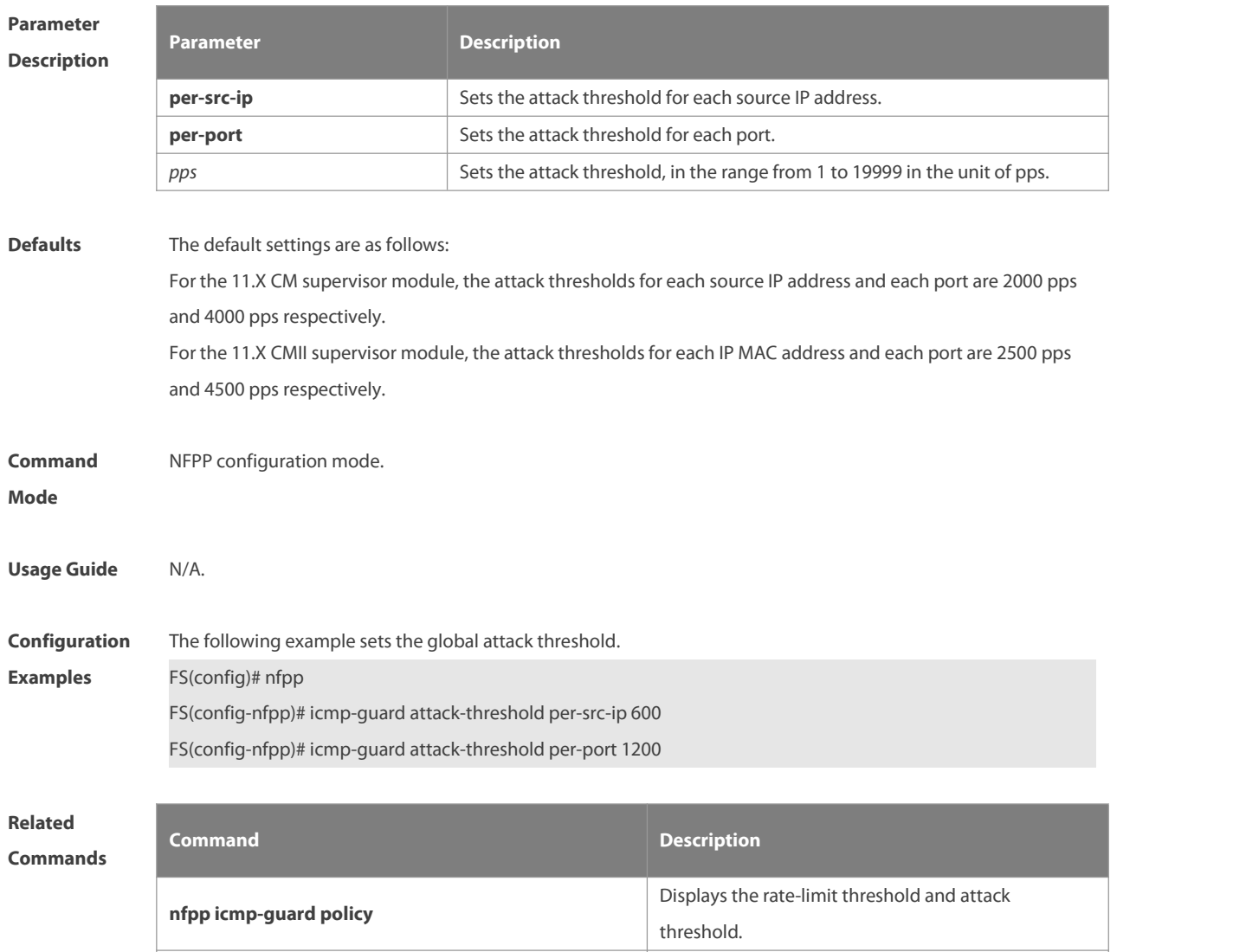

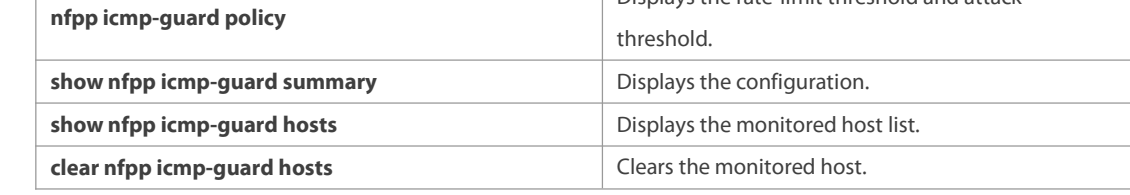

**Platform**

**Description** 

# **9.36 icmp-guard enable**

Use this command to enable the ICMP anti-attack function.Use the **no** or **default** form of this command to restore the default setting.

- **icmp-guard enable**
- **no icmp-guard enable**
- **default icmp-guard enable**

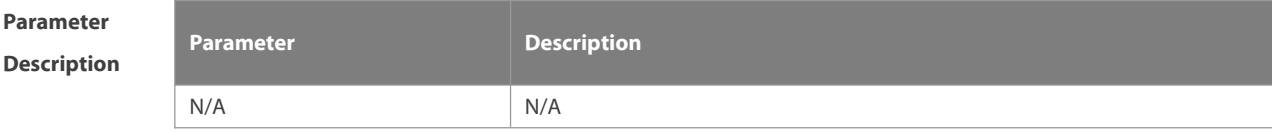

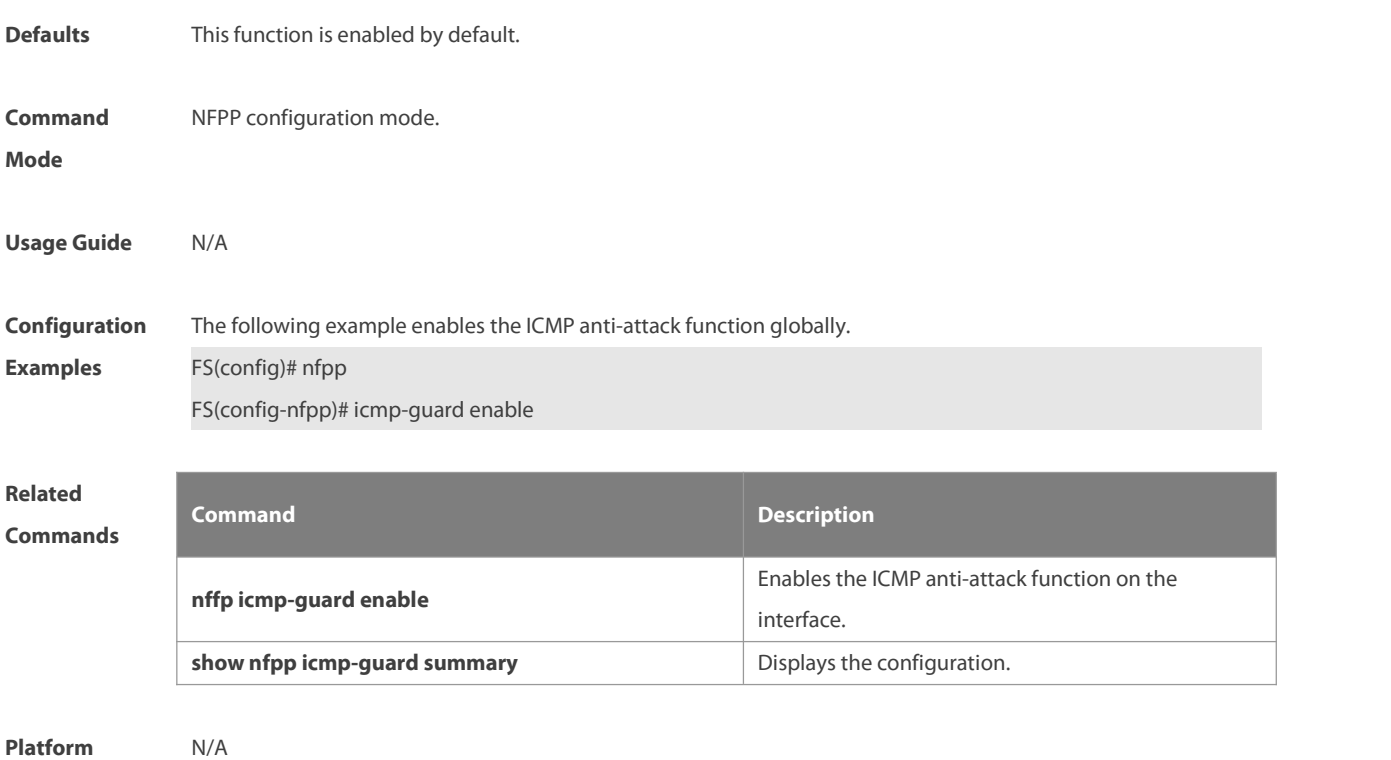

**Description** 

# **9.37 icmp-guard isolate-period**

Use this command to set the isolate time globally. Use the **no** or **default** form of this command to restore the default setting.

**icmp-guard isolate-period** { *seconds* | **permanent** }

**no icmp-guard isolate-period**

**default icmp-guard isolate-period**

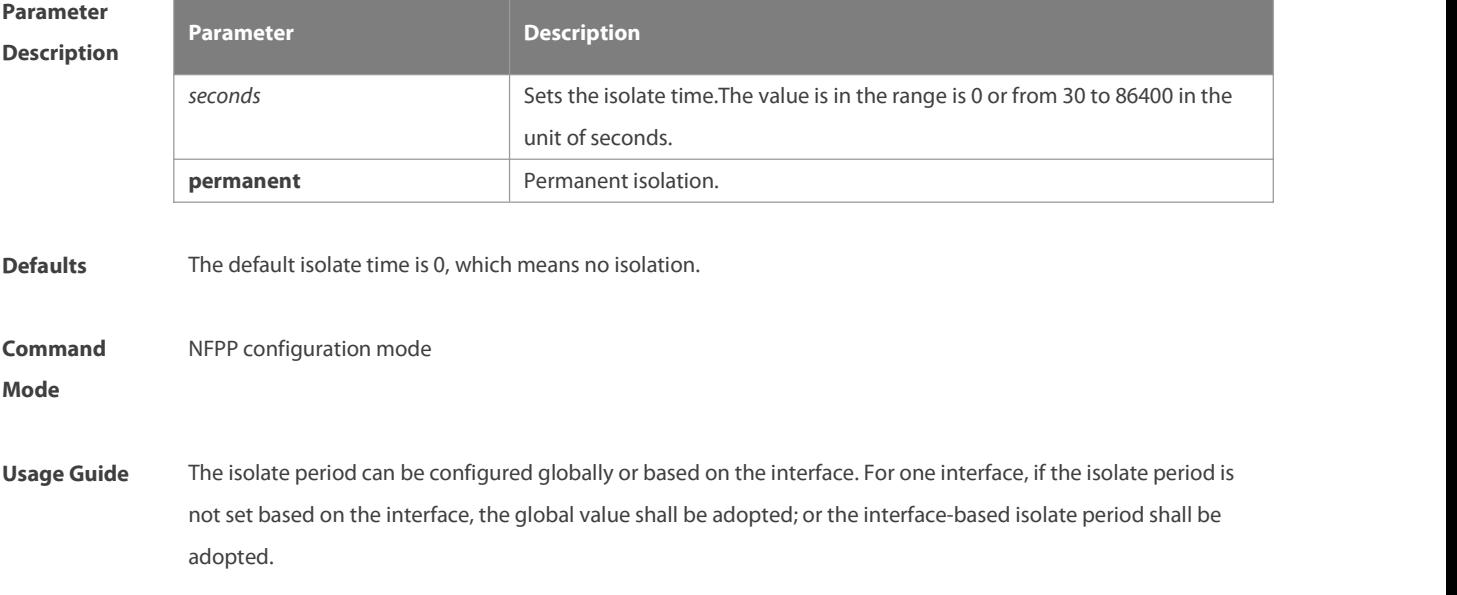

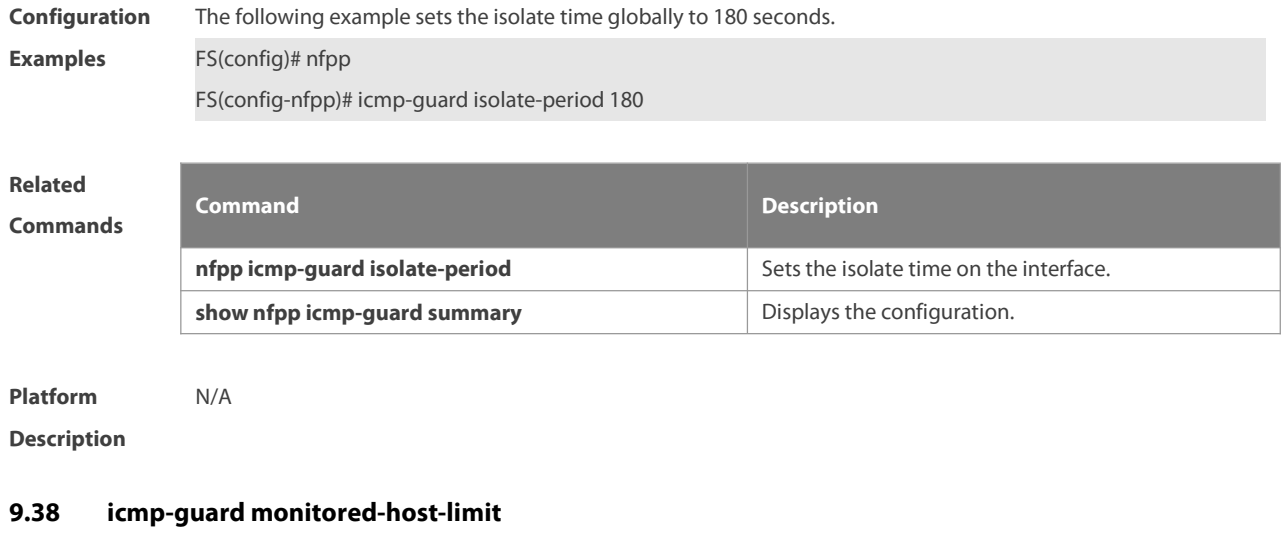

Use this command to set the maxmum monitored host number. Use the **no** or **default** form of this command to restore the default setting. **icmp-guard monitored-host-limit** *number* **no icmp-guard monitored-host-limit**

**default icmp-guard monitored-host-limit**

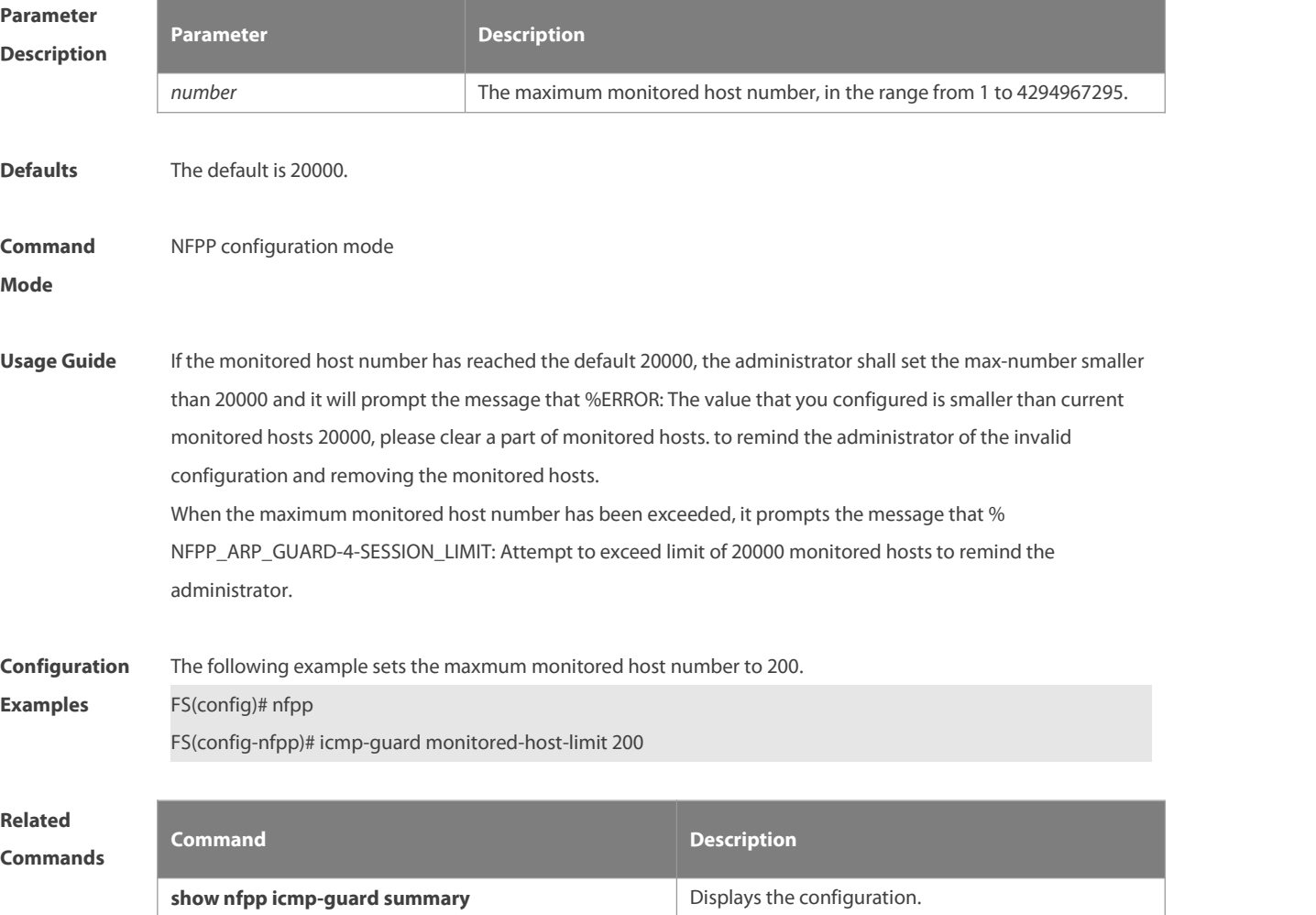

**Description** 

# **9.39 icmp-guard monitor-period**

Use this command to configure the monitor time.Use the **no** or **default** form of this command to restore the default setting. **icmp-guard monitor-period** *seconds*

**no icmp-guard monitor-period**

**default icmp-guard monitor-period**

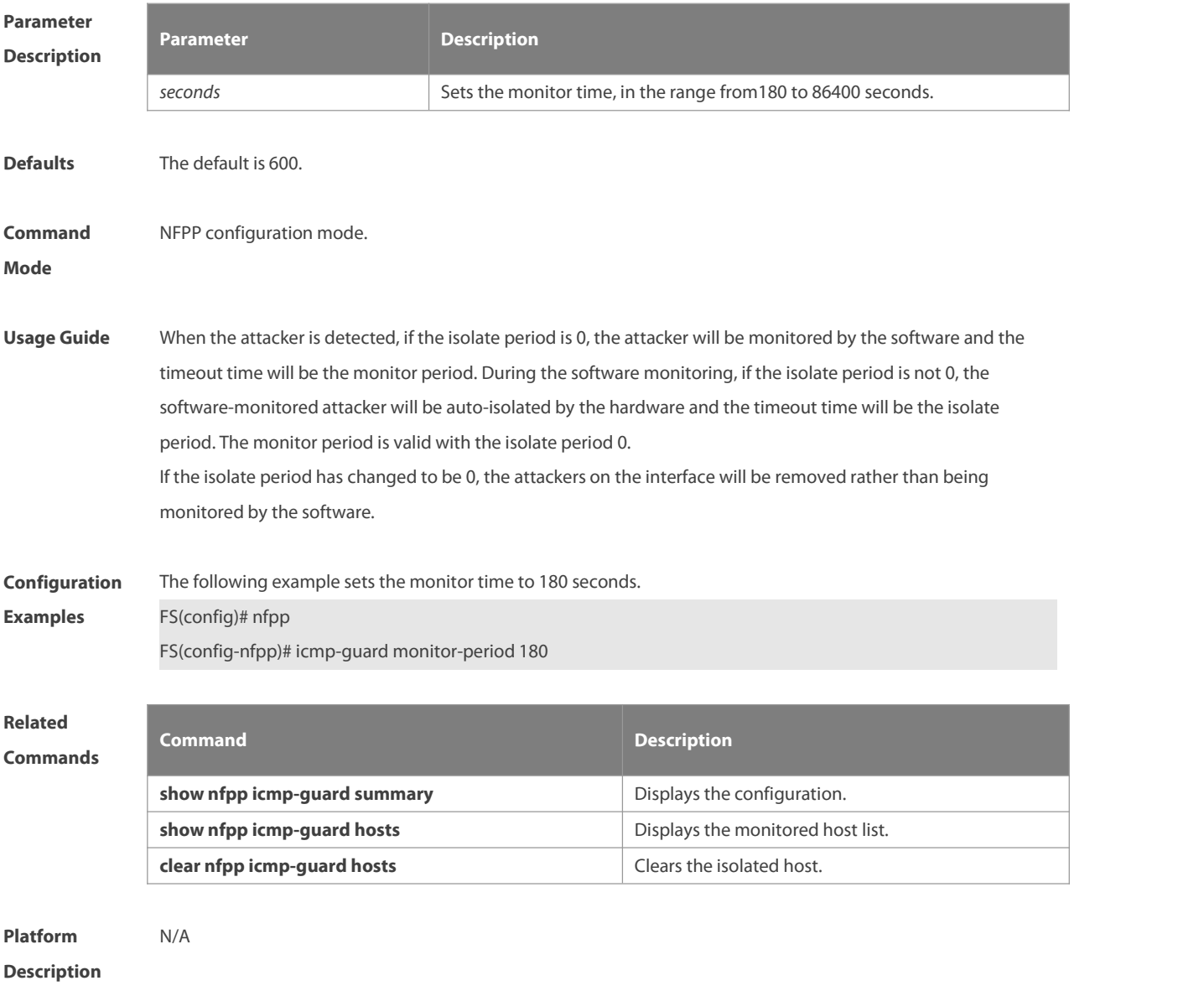

### **9.40 icmp-guard rate-limit**

Use this command to set the rate-limit threshold globally. Use the **no** or **default** form of this command to restore the default setting.

**icmp-guard rate-limit**{ **per-src-ip** | **per-port**} *pps* **no icmp-guard rate-limit**{ **per-src-ip | per-port**} **default icmp-guard rate-limit**{ **per-src-ip | per-port**}

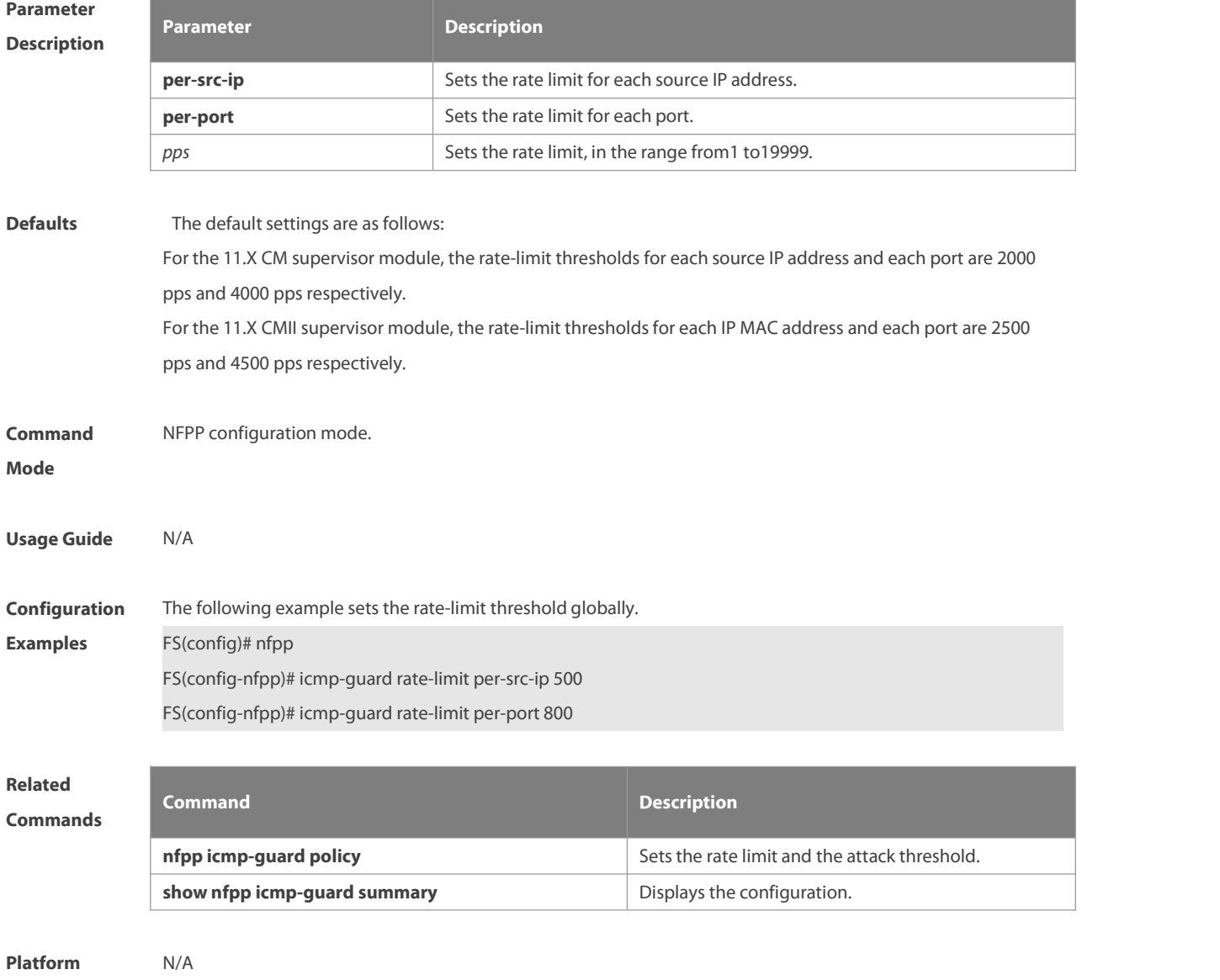

**Description** 

# **9.41 icmp-guard trusted-host**

Use this command to set the trusted hostsfree form monitoring. Use the **no** or **default** form of this command to restore the default setting.

**icmp-guard trusted-host** *ip mask*

**no icmp-guard trusted-host** { **all**| *ip mask* }

**default icmp-guard trusted-host**

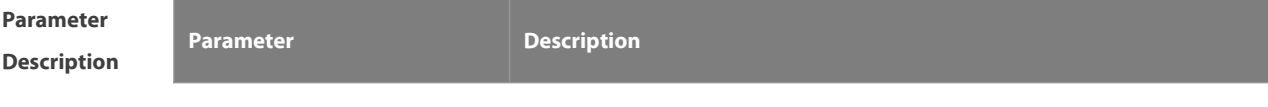

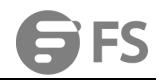

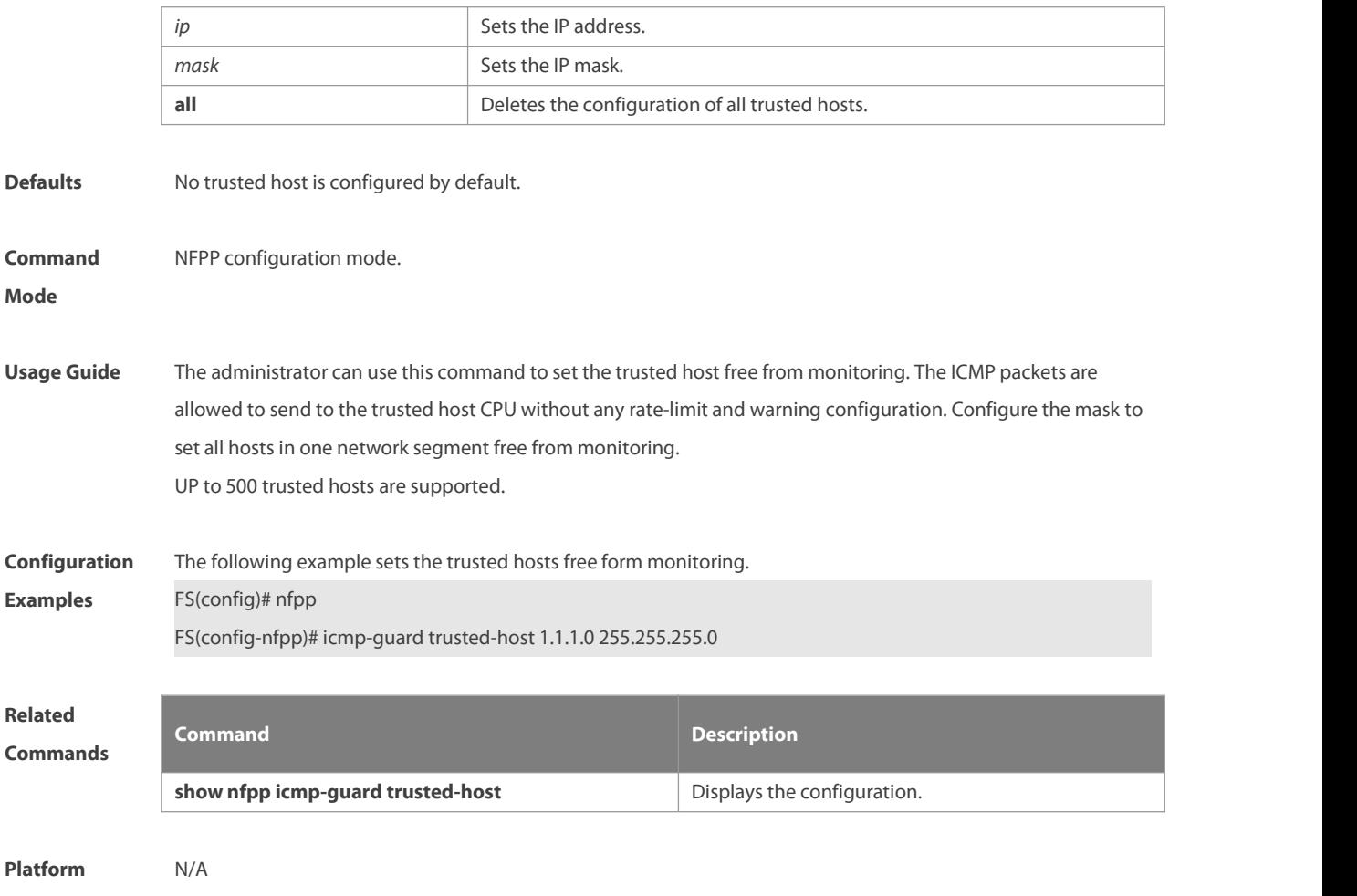

**Description** 

### **9.42 ip-guard attack-threshold**

Use this command to set the global attack threshold. When the packet rate exceeds the attack threshold, the attack occurs. Use the **no** or **default** form of this command to restore the default setting. **ip-guard attack-threshold** { **per-src-ip** | **per-port** } *pps* **no ip-guard attack-threshold** { **per-src-ip** | **per-port**} **default ip-guard attack-threshold** { **per-src-ip** | **per-port**}

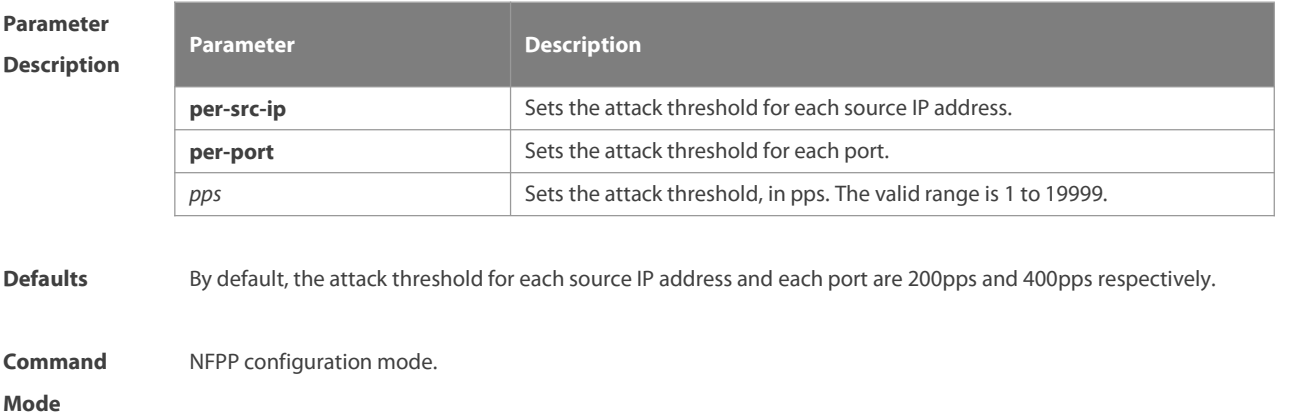

**Usage Guide** The attack threshold shall be equal to or larger than the rate-limit threshold.

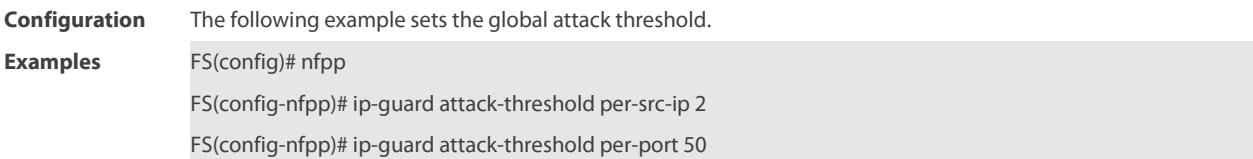

**Related**

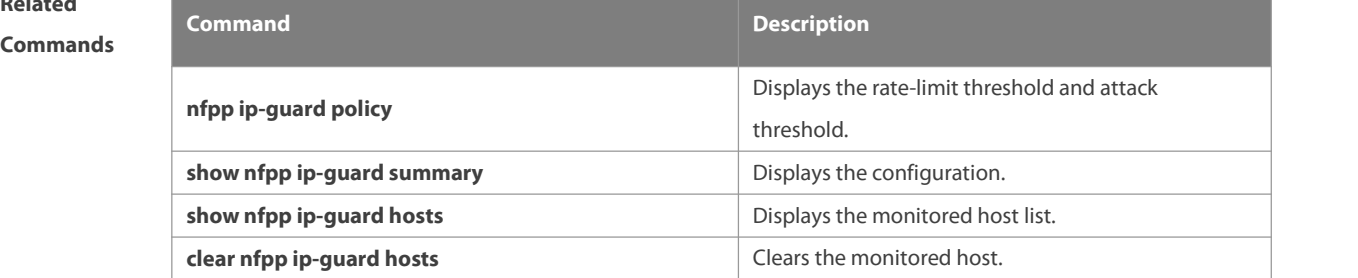

**Platform**

### **Description**

## **9.43 ip-guard enable**

Use this command to enable the IP anti-scanfunction.Use the **no** or **default** form of this command to restore the default setting.

**ip-guard enable**

**no ip-guard enable**

**default ip-guard enable**

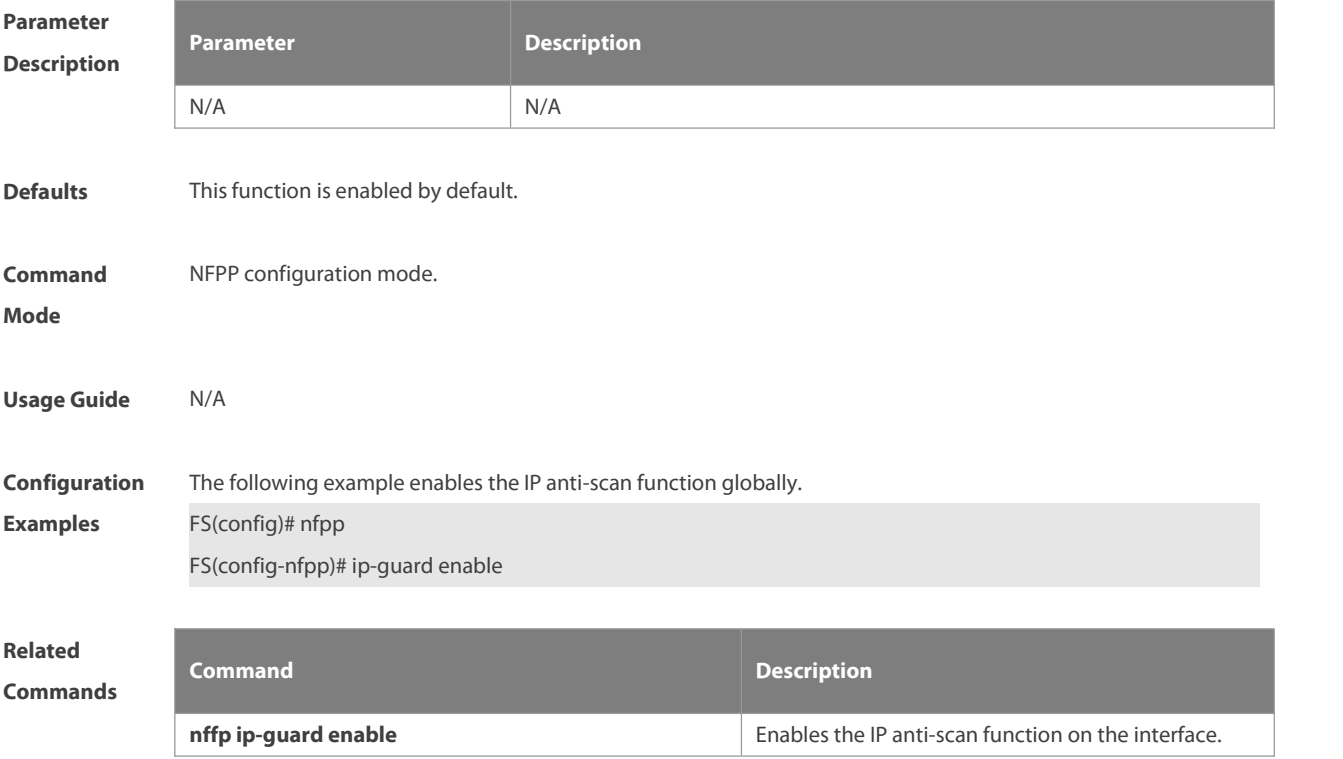

**Description** 

# **9.44 ip-guard isolate-period**

Use this command to set the isolate time globally. Use the **no** or **default** form of this command to restore the default setting.

**ip-guard isolate-period** { *seconds* | **permanent** }

- **no ip-guard isolate-period**
- **default ip-guard isolate-period**

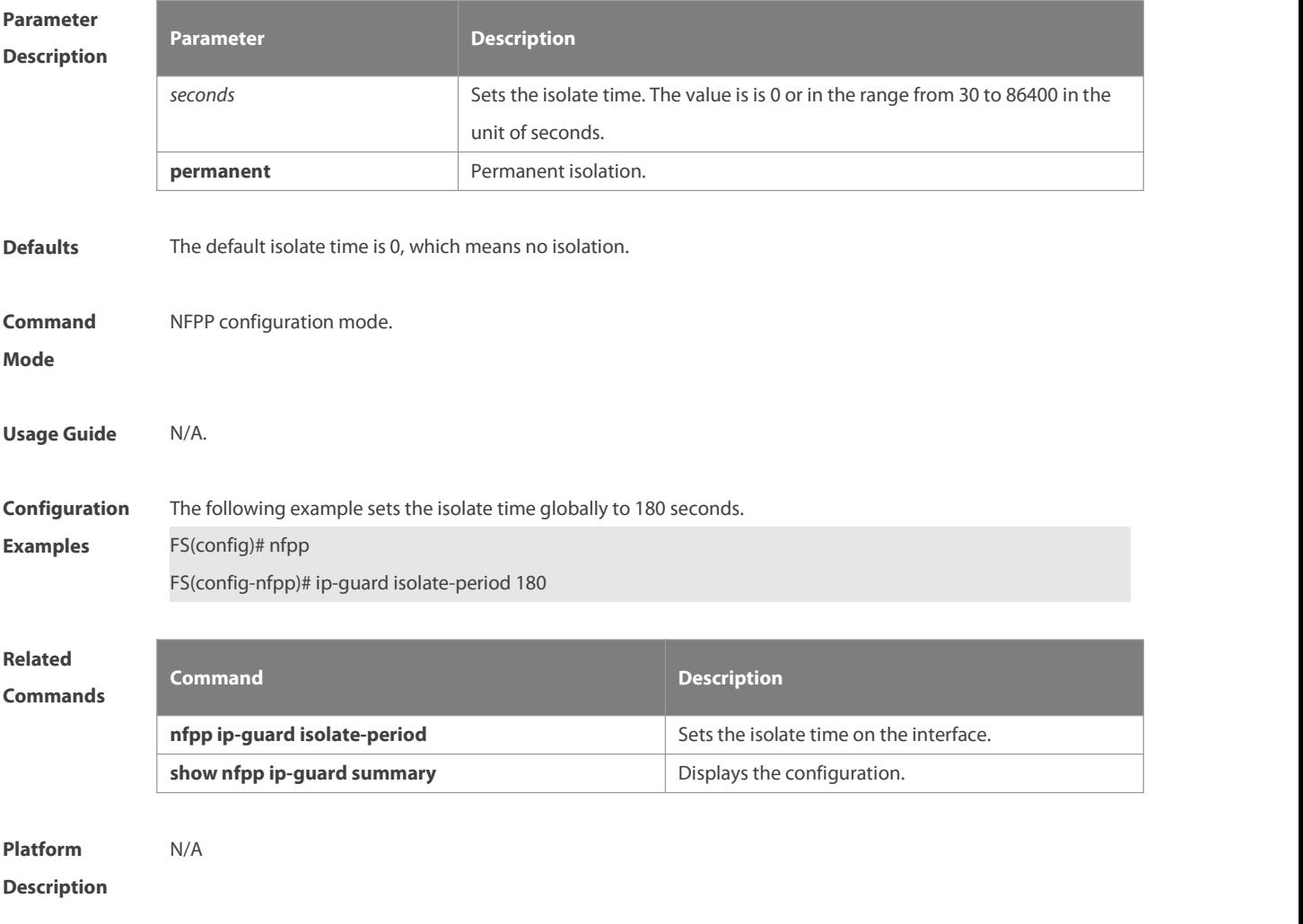

# **9.45 ip-guard monitor-period**

Use this command to configure the monitor time.Use the **no** or **default** form of this command to restore the default setting.

**ip-guard monitor-period** *seconds*

**no ip-guard monitor-period**

**default ip-guard monitor-period**

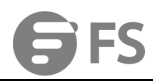

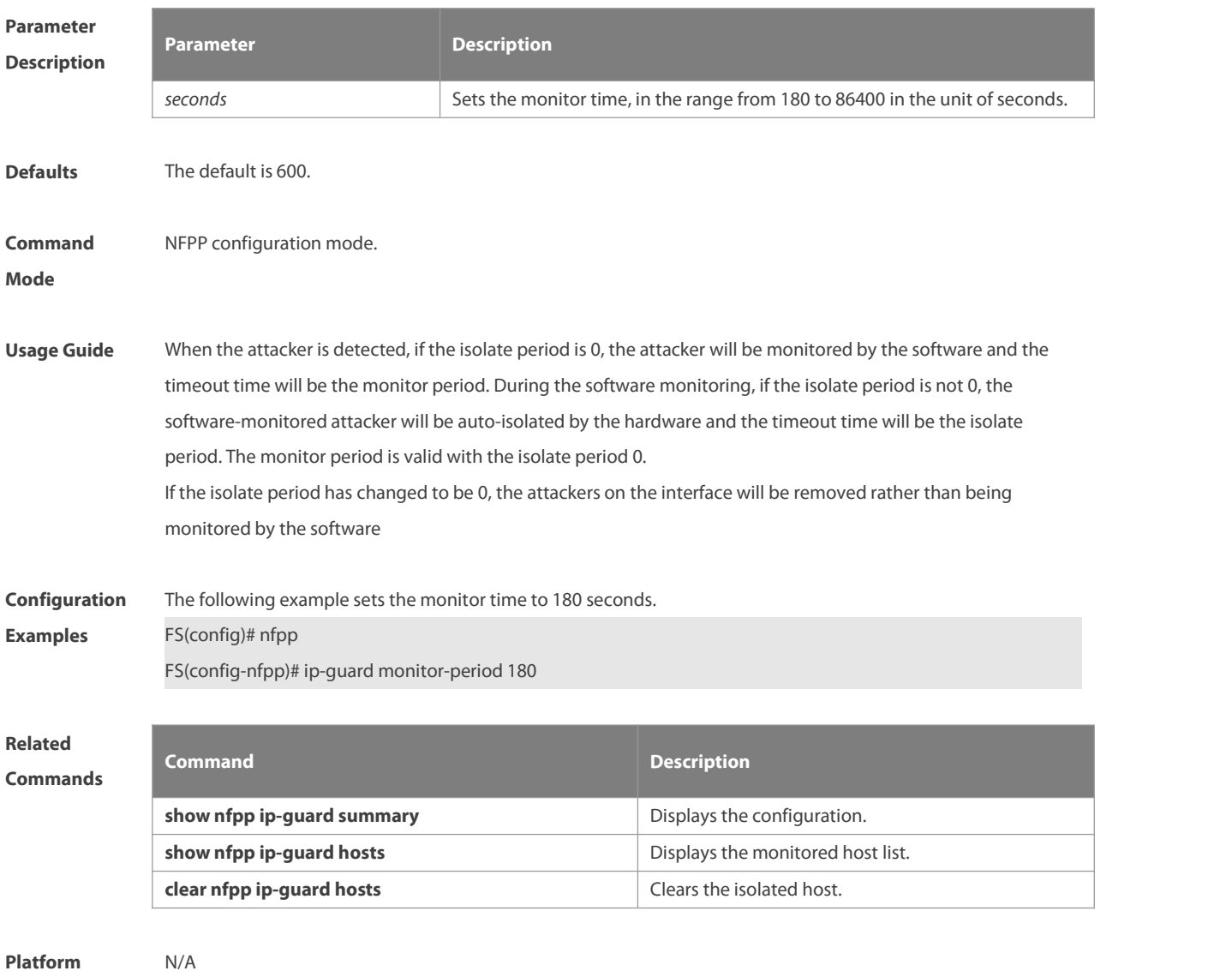

**Description** 

### **9.46 ip-guard monitored-host-limit**

Use this command to set the maxmum monitored host number. Use the **no** or **default** form of this command to restore the default setting.

**ip-guard monitored-host-limit** *number*

**no ip-guard monitored-host-limit**

**default ip-guard monitored-host-limit**

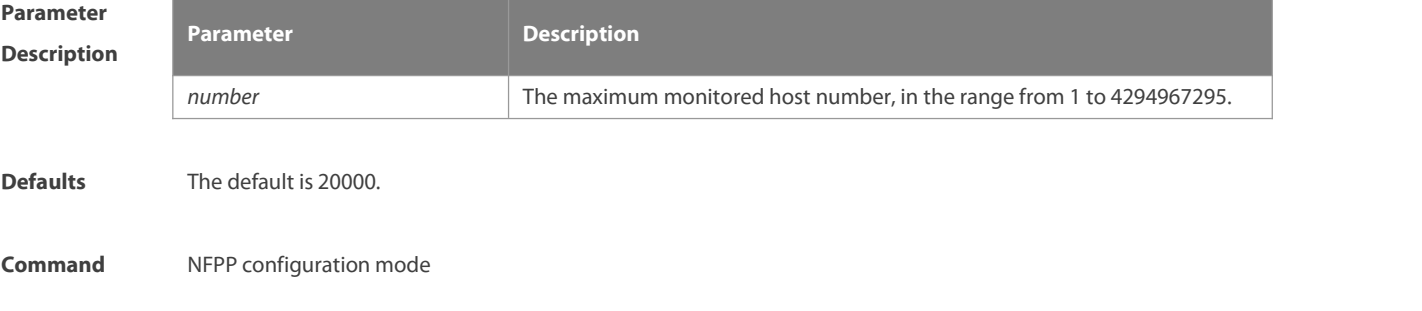

### **Mode**

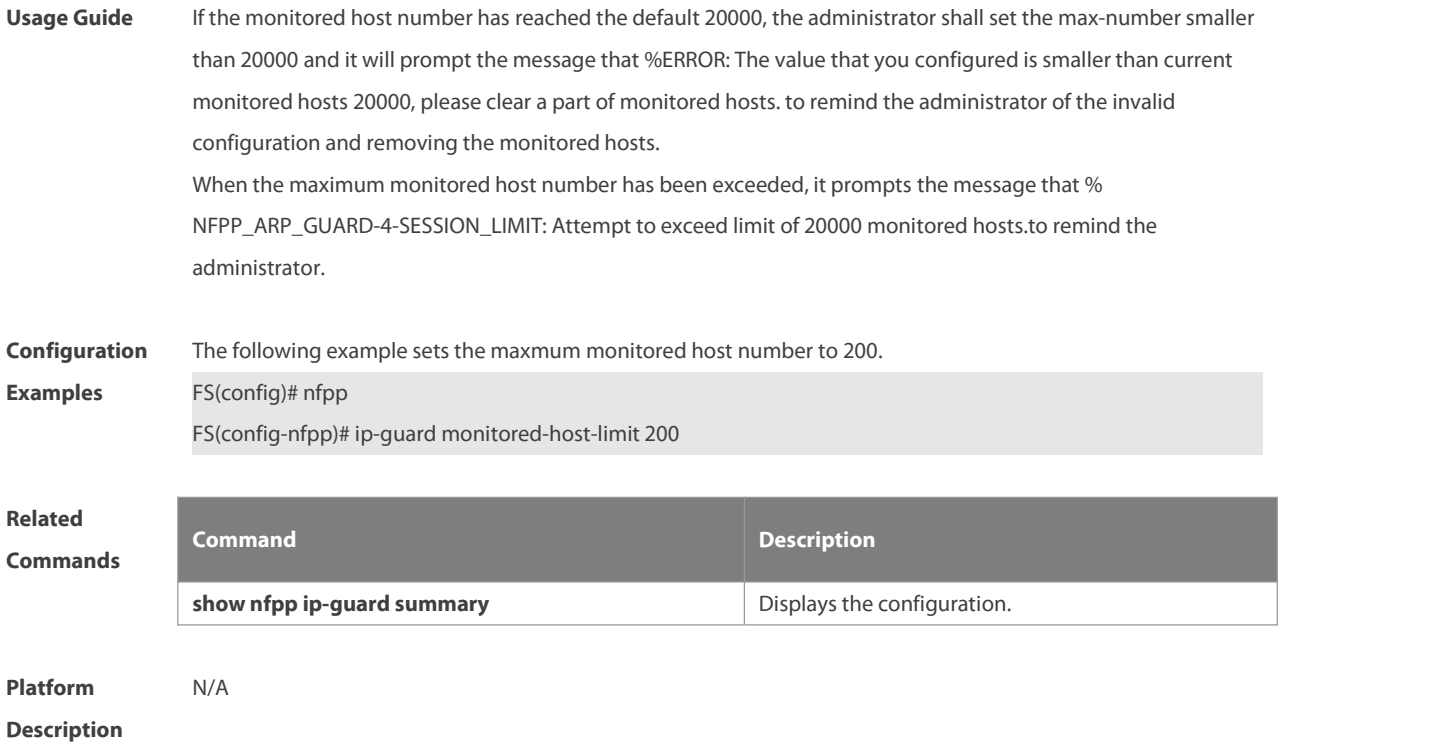

## **9.47 ip-guard rate-limit**

Use this command to set the rate-limit threshold globally. Use the **no** or **default** form of this command to restore the default setting.

**ip-guard rate-limit**{ **per-src-ip** | **per-port**} *pps*

**no ip-guard rate-limit**{ **per-src-ip | per-port** }

**default ip-guard rate-limit**{**per-src-ip | per-port**}

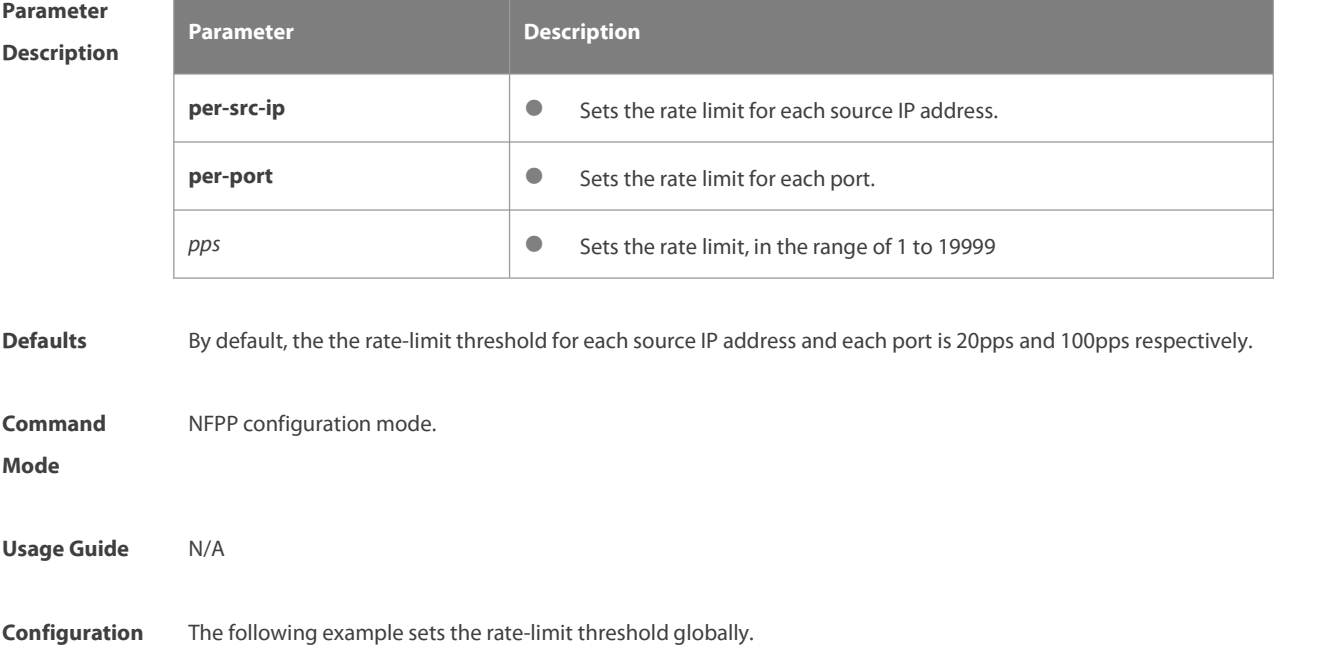

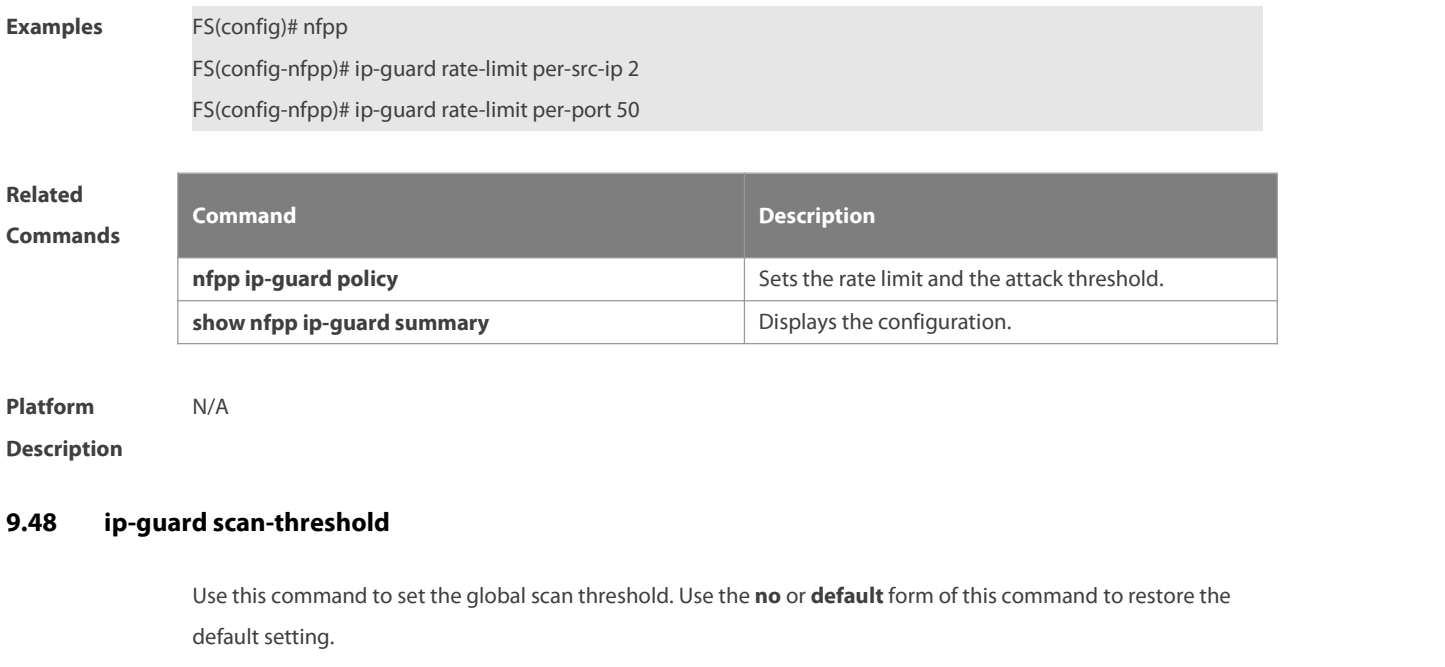

**ip-guard scan-threshold** *pkt-cnt*

**no ip-guard scan-threshold**

**default ip-guard scan-threshold**

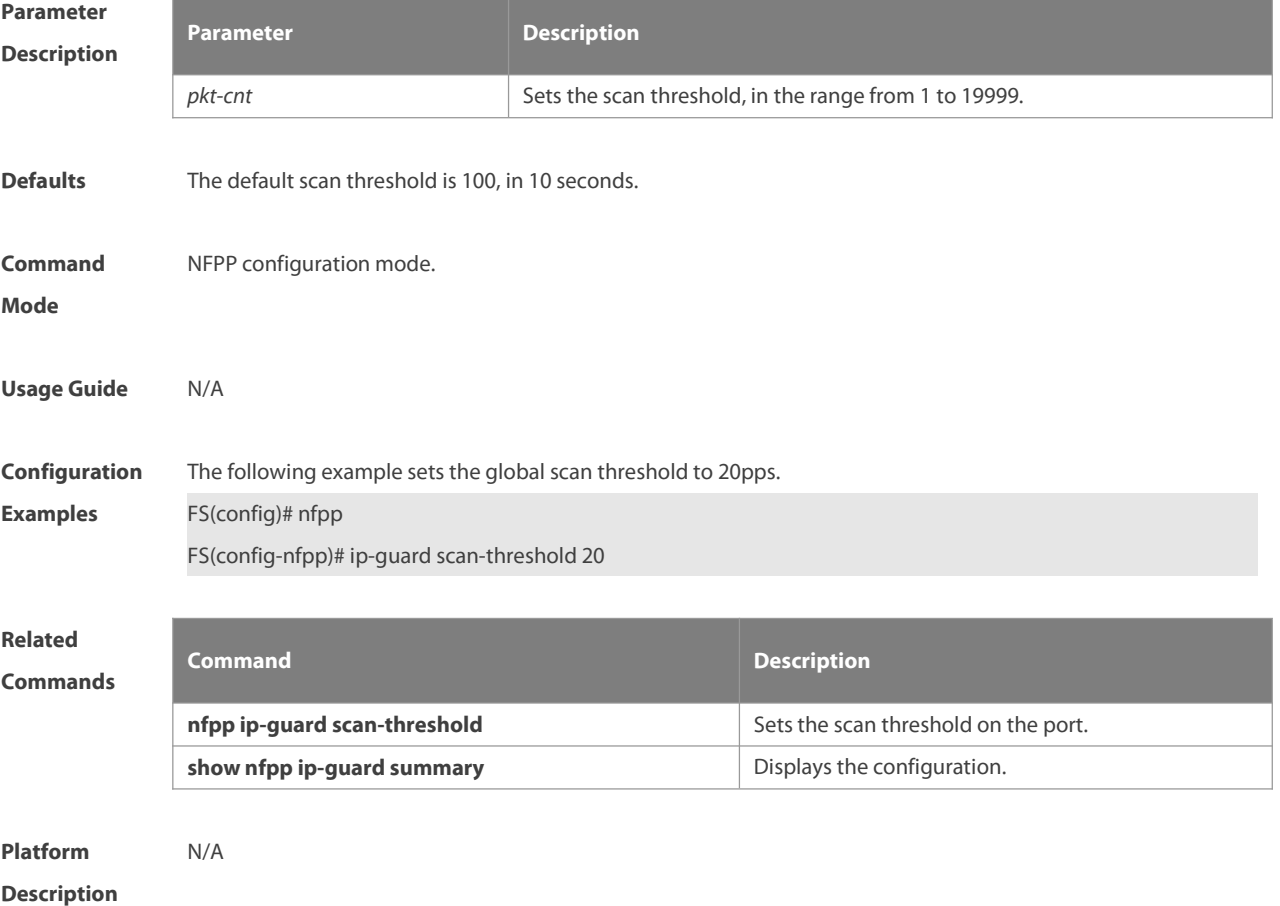

# **9.49 ip-guard trusted-host**

Use this command to set the trusted hostsfree form monitoring. Use the **no** or **default** form of this command to restore the default setting.

**ip-guard trusted-host** *ip mask*

**no ip-guard trusted-host** { **all** | *ip mask* }

**default ip-guard trusted-host**

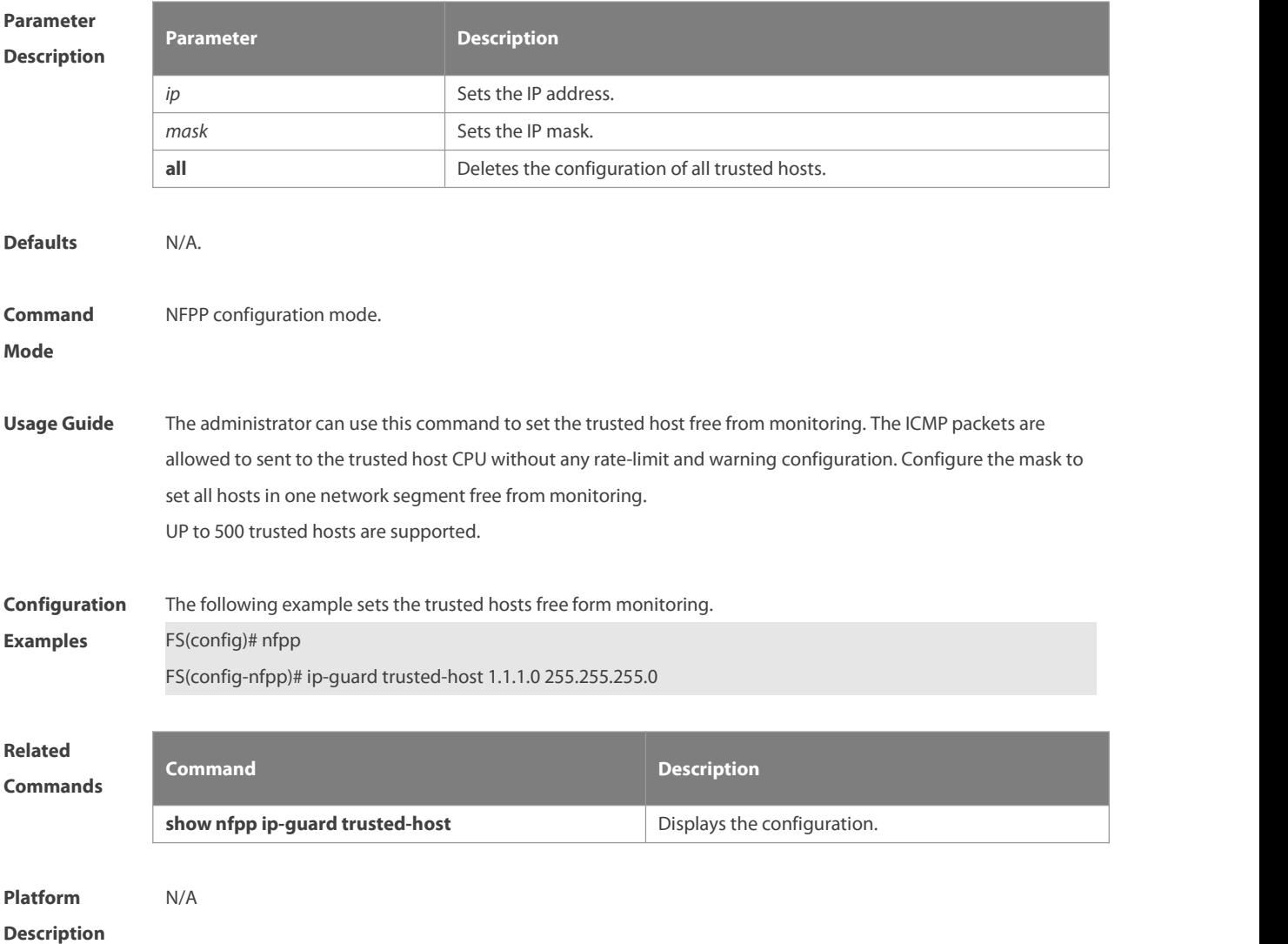

### **9.50 log-buffer enable**

Use this command to display logs on the screen. Use the **no** form of this command to store logsin the cache, instead of being displayed on the screen, Use the **no** or the **default** form of this command to restore the default setting. **log-buffer enable no log-buffer enable default log-buffer enable**

### **Parameter Parameter Parameter Description**

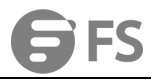

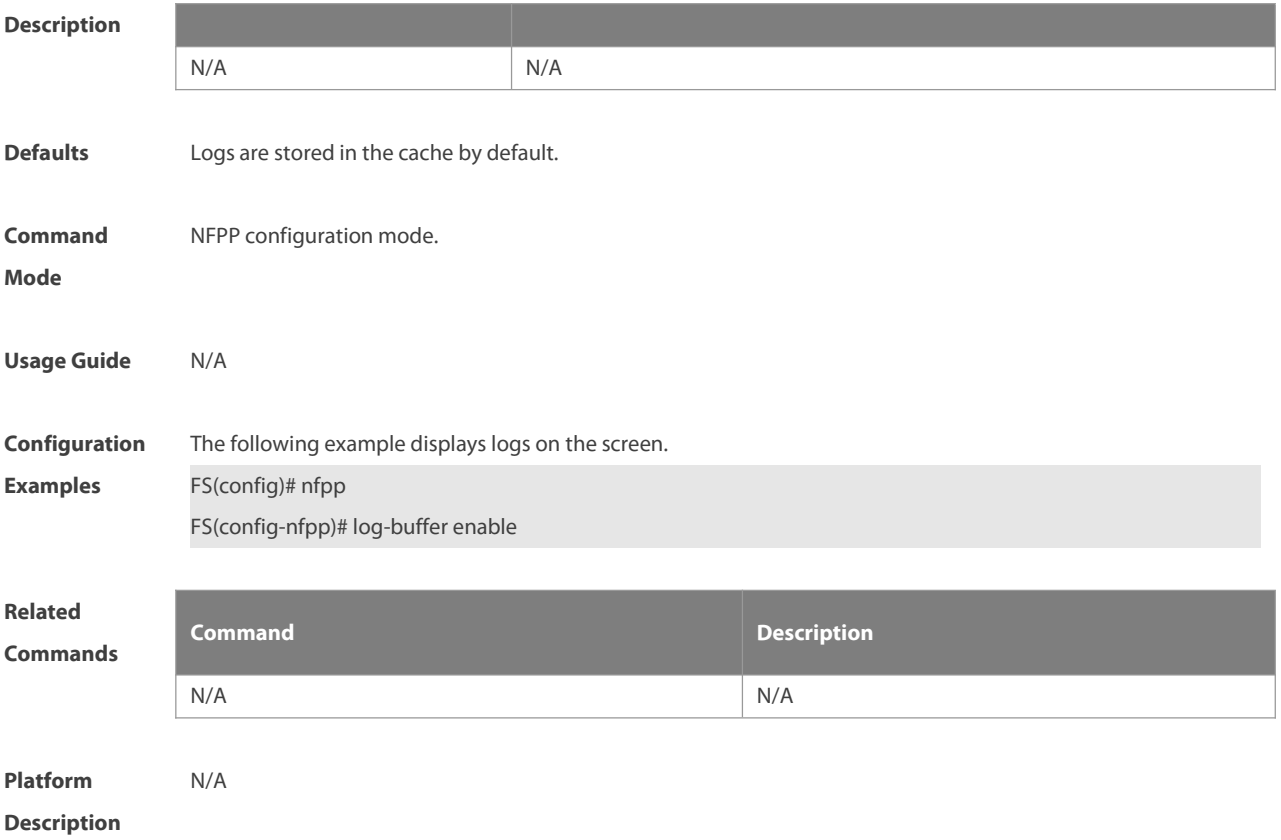

# **9.51 log-buffer entries**

Use this command to set the NFPP log buffer area size.Use the **no** or **default** form of this command to restore the default setting. **log-buffer entries** *number*

**no log-buffer entries**

**default log-buffer entries**

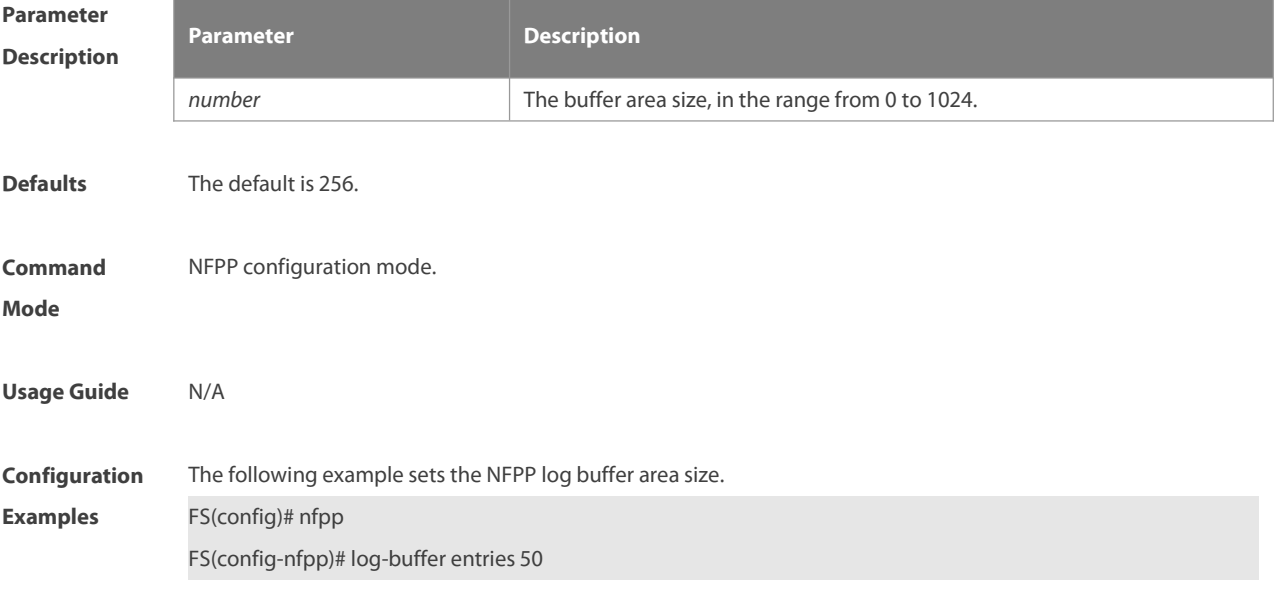

# **Related Commands Command Description log-buffer logs** *number\_of\_message* **interval log-buffer logs** number\_of\_message **interval** Displays the rate of the syslog generated from the length\_in\_seconds **NFPP** buffer area. **show nfpp log** Displays the NFPP log configuration or the log buffer area.

**Platform Description** 

## **9.52 log-buffer logs**

Use this command to set the rate of syslog generated from the NFPP log buffer area.Use the **no** or **default** form of this command to restore the default setting.

**log-buffer logs** *number\_of\_message* **interval** *length\_in\_seconds*

**no log-buffer logs**

**default log-buffer logs**

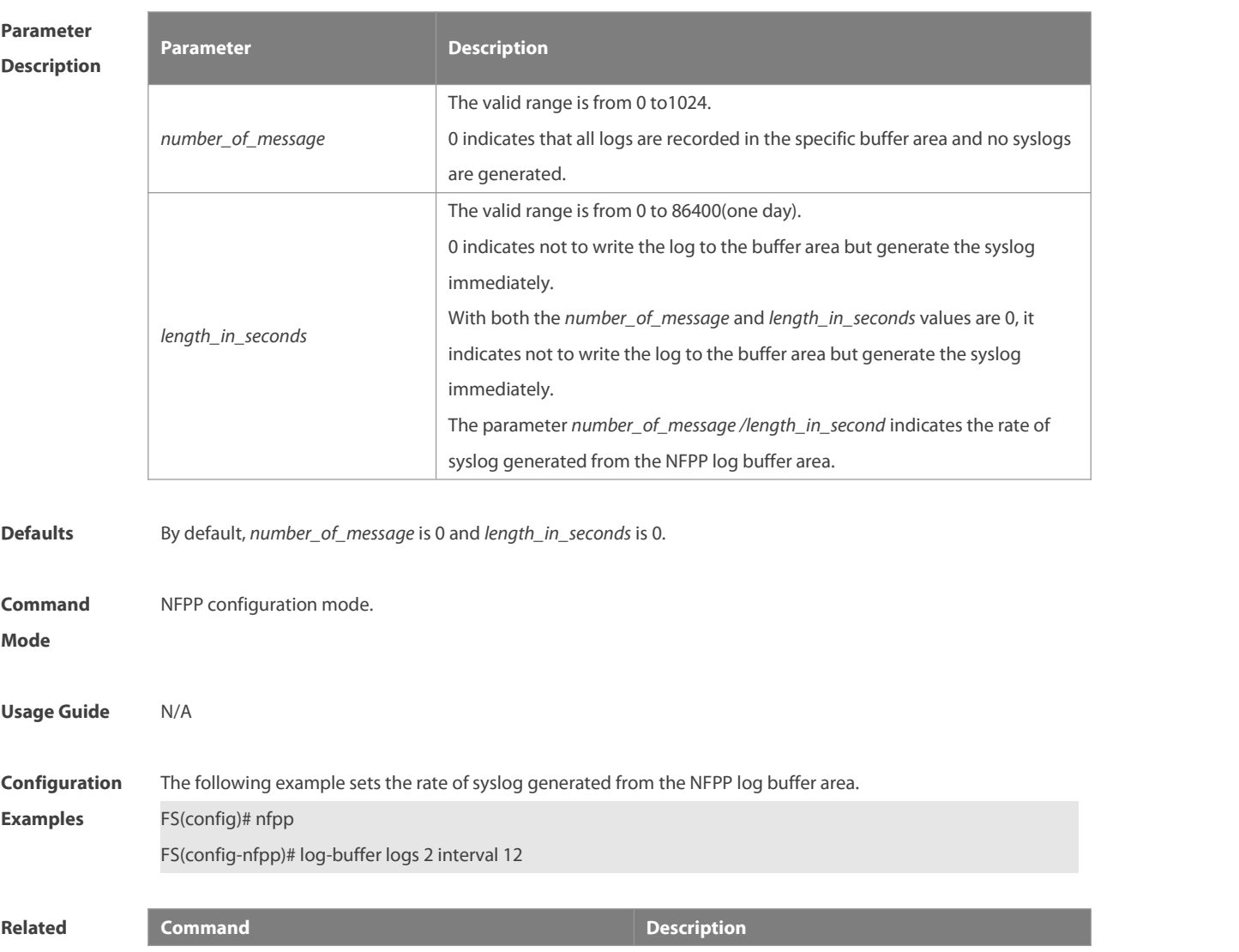

### **Commands**

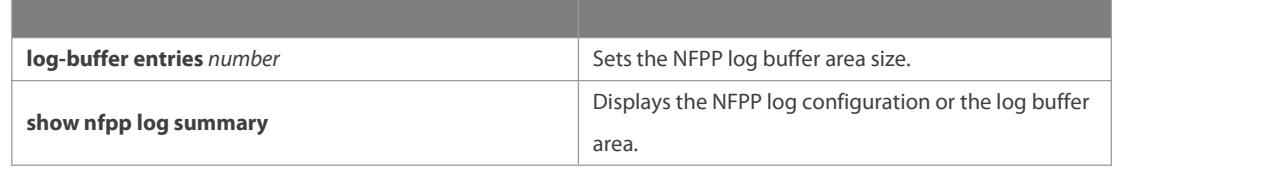

**Platform**

# **Description**

# **9.53 logging**

Use this command to set the VLAN or the interface log for NFPP.Use the **no** or **default** form of this command to restore the default setting.

**logging vlan** *vlan-range* **logging interface** *interface-id* **no logging vlan** *vlan-range*

**no logging interface** *interface-id*

**default logging**

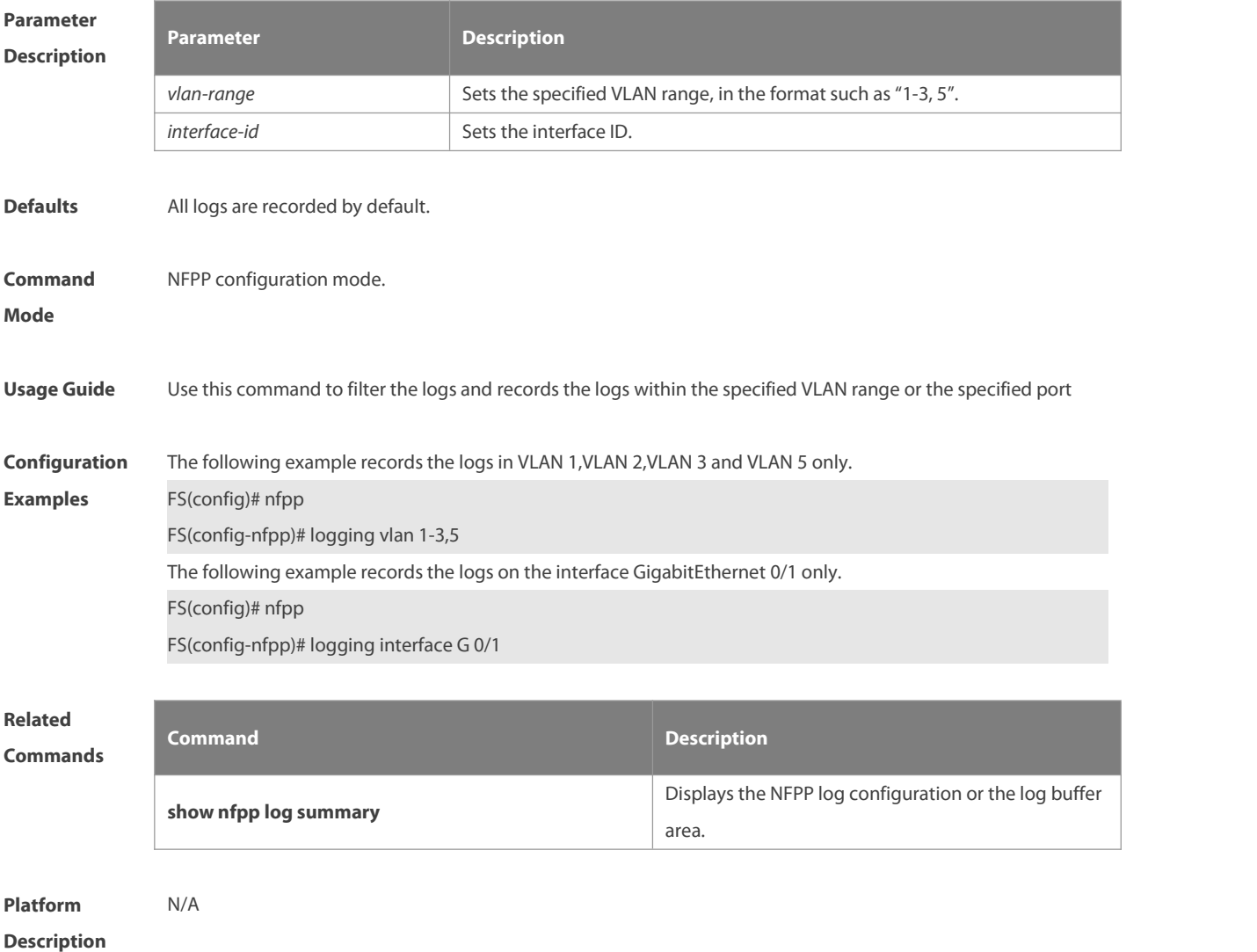

### **9.54 match**

Use this command to specify the message matching filed for the user-defined anti-attack. **match** [ **etype** *type* ] [ **src-mac** *smac* [ **src-mac-mask** *smac\_mask* ] ] [ **dst-mac** *dmac* [ **dst-mac-mask** *dst\_mask* ] ] [ **protocol** *protocol* ] [ **src-ip** *sip* [ **src-ip-mask** *sip-mask* ] ] [ **src-ipv6** *sipv6* [ **src-ipv6-masklen** *sipv6-masklen* ] ] [ **dst-ip** *dip* [ **dst-ip-mask** *dip-mask* ] ][ **dst-ipv6** *dipv6* [ **dst-ipv6-masklen** *dipv6-masklen* ] ] [ **src-port** *sport* ] [ **dst-port** *dport* ]

**Parameter**

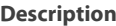

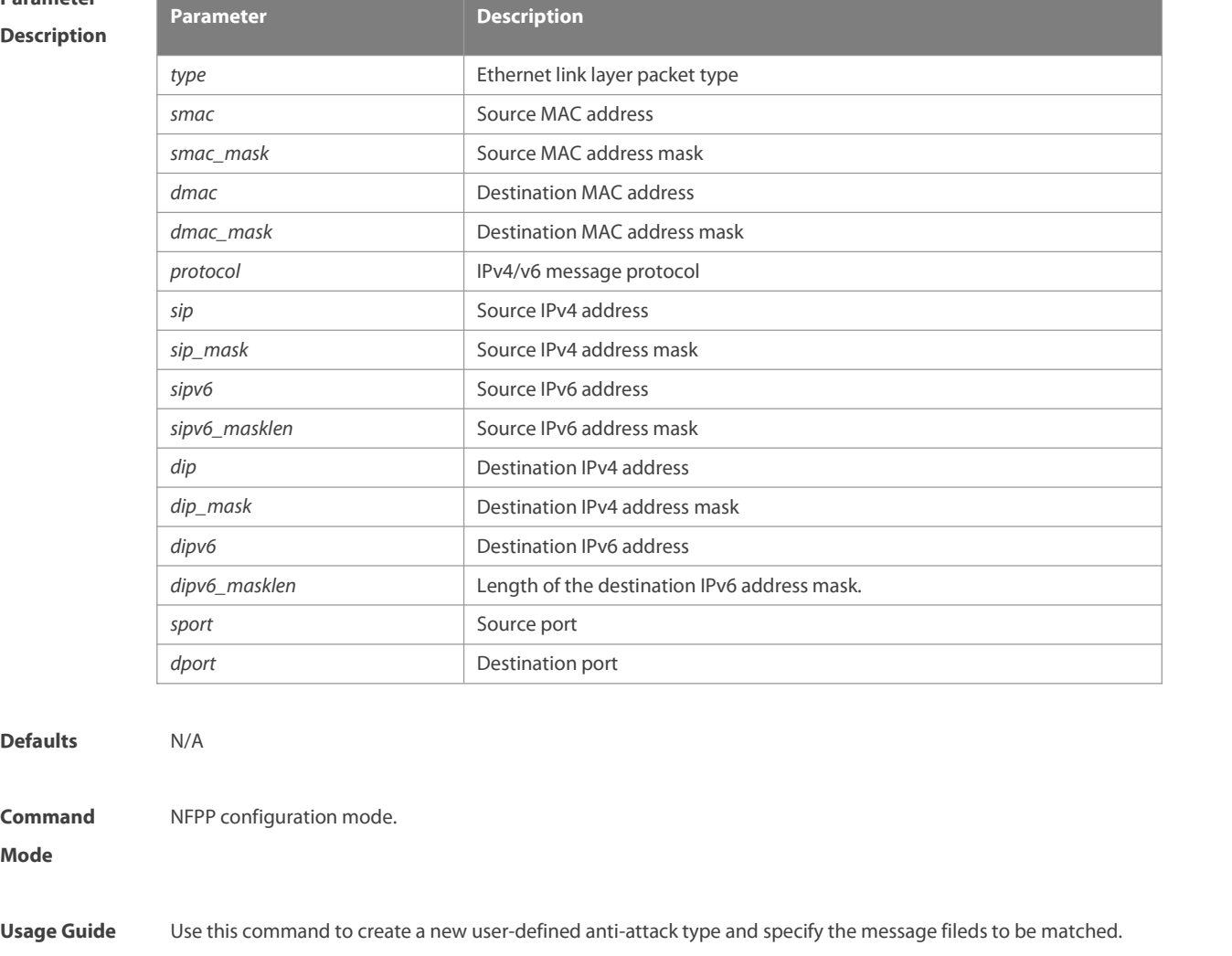

**Configuration** The following example specifies the message matching filed for the user-defined anti-attack. For a<br>**Examples** FS(config)# nfpp

FS(config-nfpp)# nfpp define tcp

FS(config-nfpp-define)#match etype 0x0800 protocol 0x06

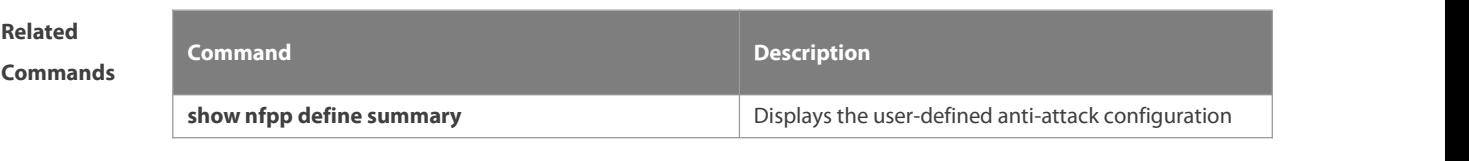

**Platform** N/A

**Defaults** 

**Command**

### **Description**

### **9.55 monitored-host-limit**

Use this command to set the maxmum monitored host number. Use the **no** or **default** form of this command to restore the default setting.

**monitored-host-limit** *number*

**no monitored-host-limit**

**default monitored-host-limit**

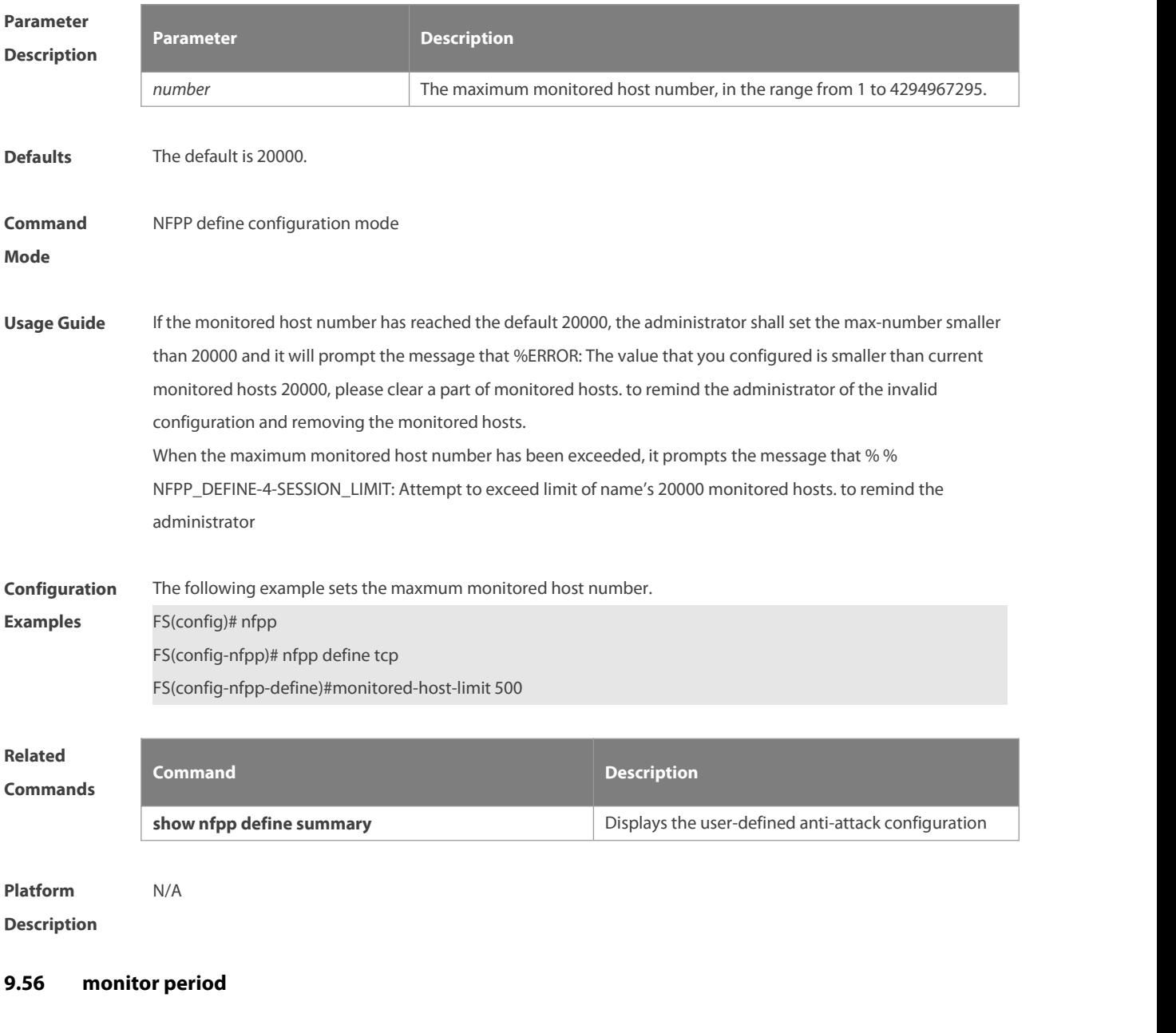

Use this command to set the monitoring time. Use the **no** or **default** form of this command to restore the default setting. **monitor-period** *seconds* **no monitor-period**

### **default monitor-period**

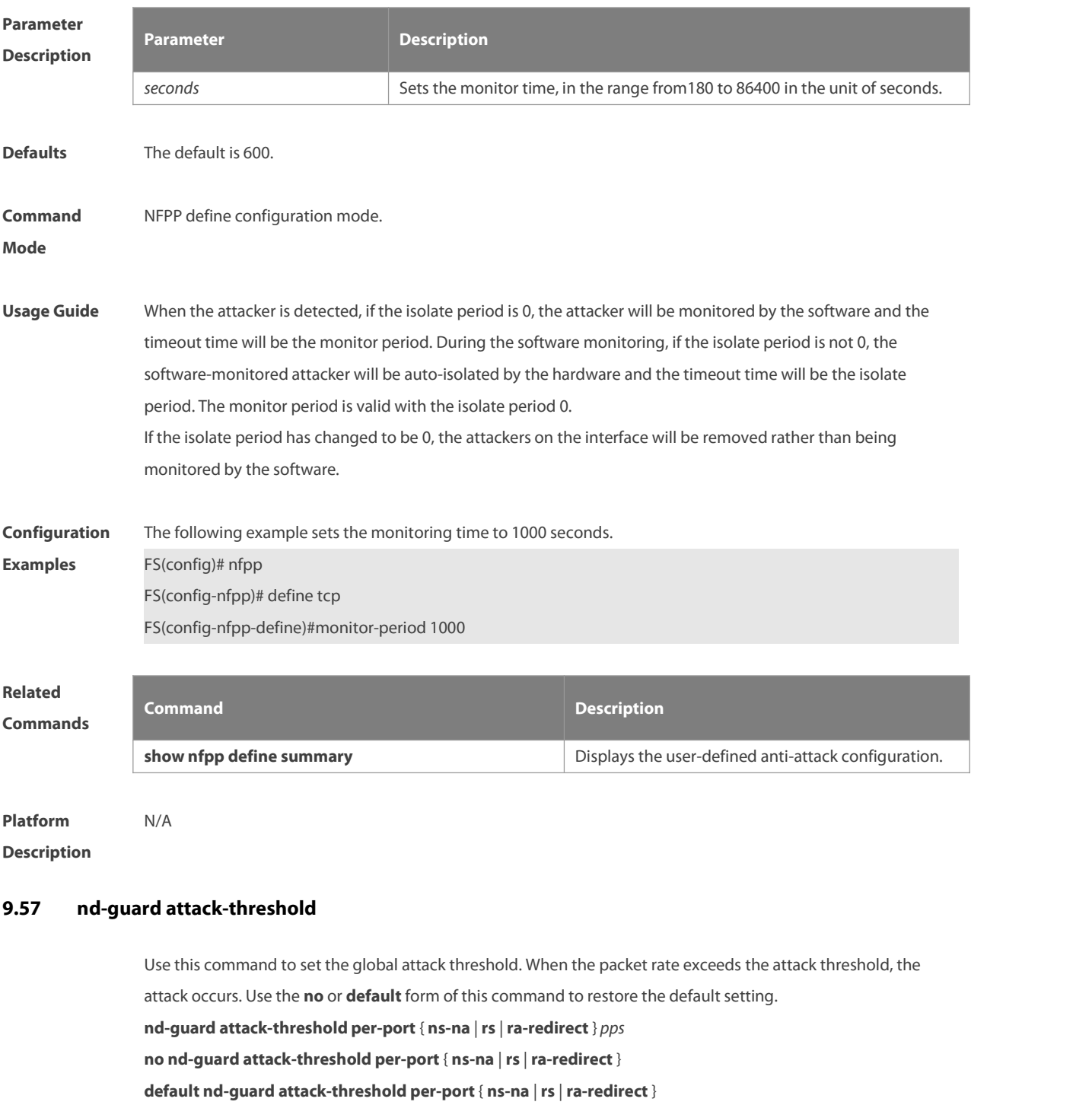

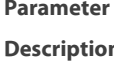

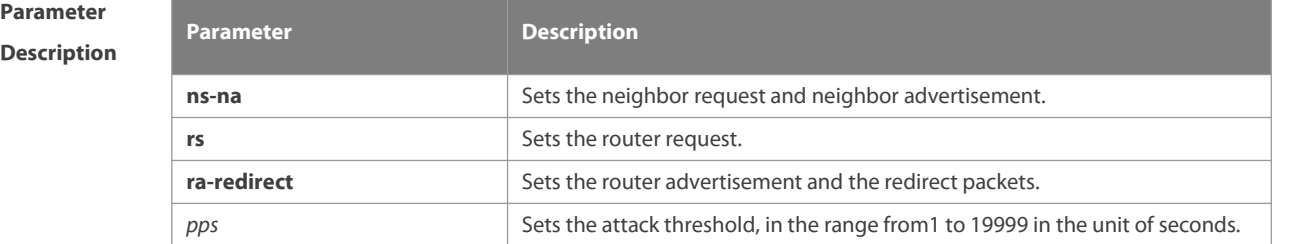

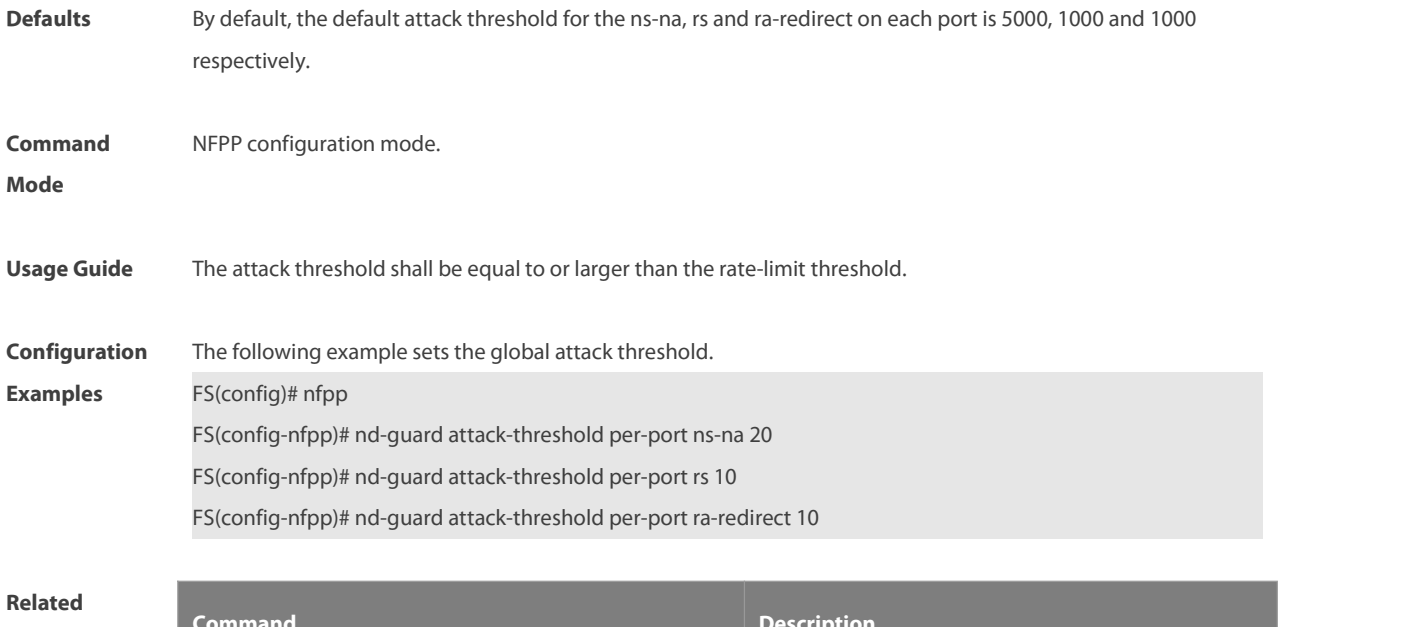

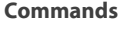

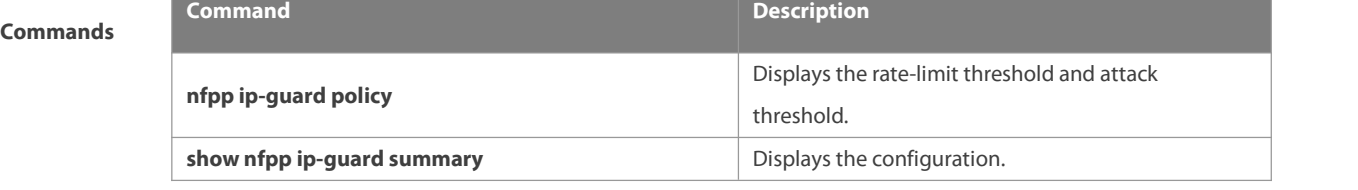

**Description** 

# **9.58 nd-guard enable**

Use this command to enable the ND anti-attack function. Use the **no** or **default** form of this command to restore the default setting. **nd-guard enable**

- **no nd-guard enable**
- **default nd-guard enable**

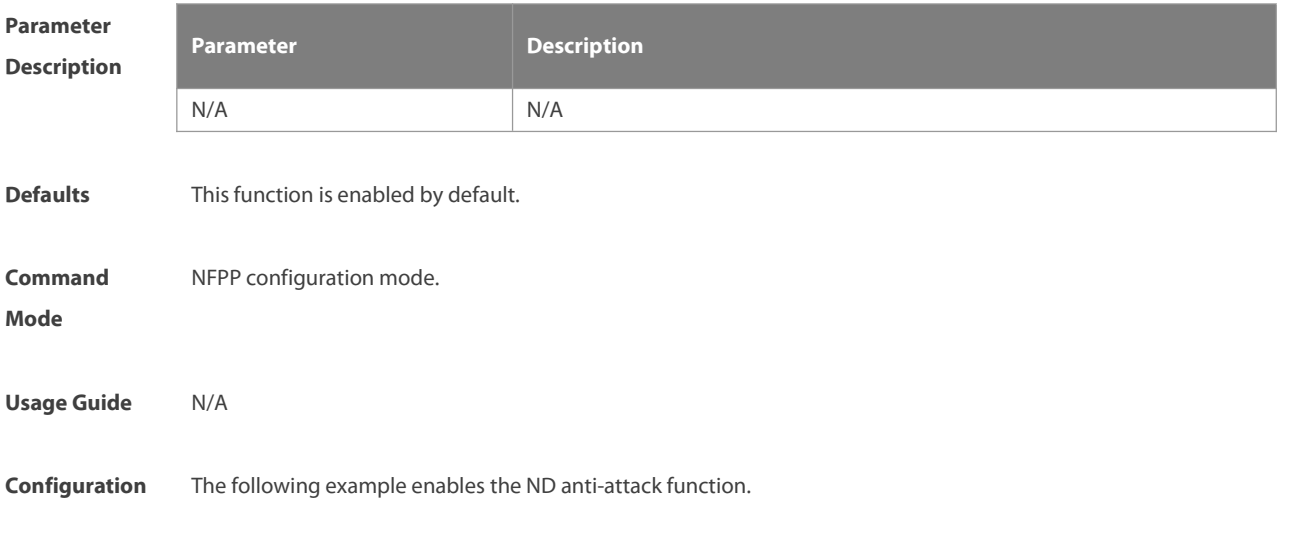

### **Examples** FS(config)# nfpp

FS(config-nfpp)# nd-guard enable

# **Related**

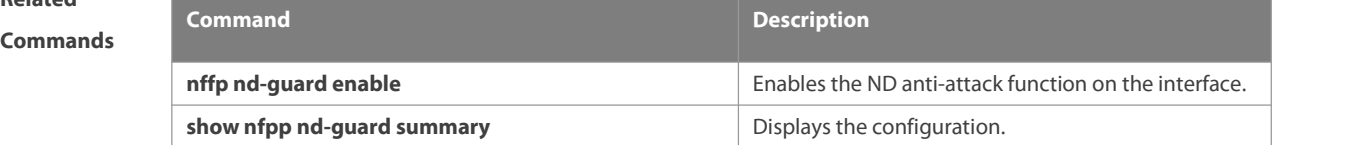

# **Platform**

**Description** 

# **9.59 nd-guard rate-limit**

Use this command to set the rate-limit threshold globally. Use the **no** or **default** form of this command to restore the default setting.

**nd-guard rate-limitper-port** { **ns-na** | **rs** | **ra-redirect** } *pps*

**no nd-guard rate-limitper-port** { **ns-na** | **rs** | **ra-redirect** }

**default nd-guard rate-limitper-port** { **ns-na** | **rs** | **ra-redirect** }

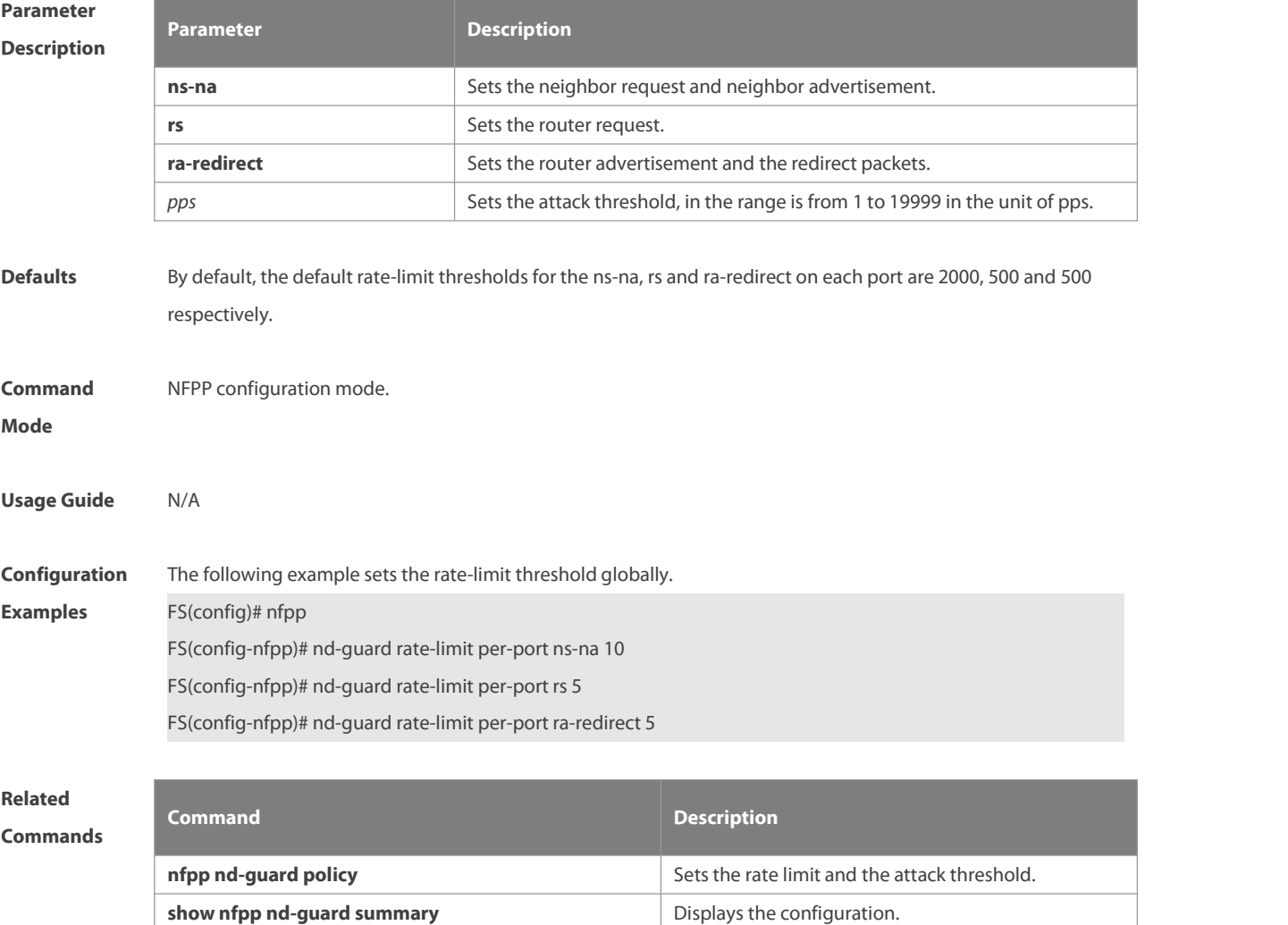
#### **Platform**

**Description** 

#### **9.60 nd-guard ratelimit-forwarding enable**

Use this command to enable the ND-guard ratelimit-forwarding on the interface. **nd-guard ratelimit-forwarding enable**

Use this command to disable the ND-guard ratelimit-forwarding on the interface. **no nd-guard ratelimit-forwarding enable**

Use this command to restore the default setting. **default nd-guard ratelimit-forwarding enable**

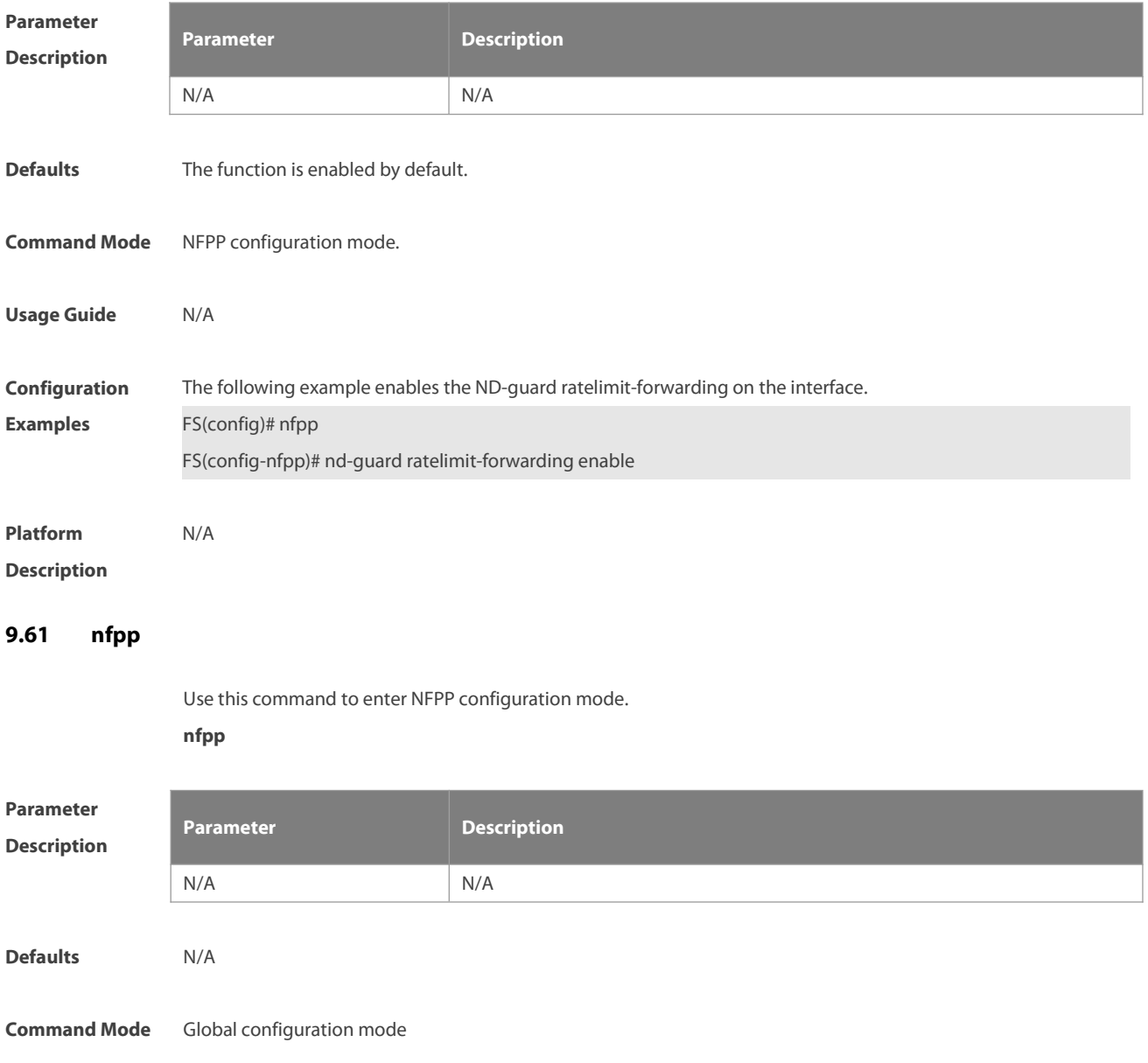

**Usage Guide** Use this command to enter NFPP configuration mode and make further configuration.

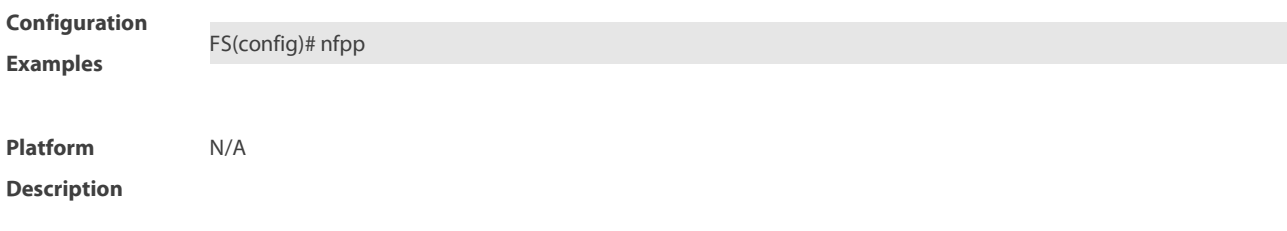

#### **9.62 nfpp arp-guard enable**

Use this command to enable the anti-ARP attack function on the interface. Use the **no** or **default** form of this command to restore the default setting. **nfpp arp-guard enable**

**no nfpp arp-guard enable**

**default nfpp arp-guard enable**

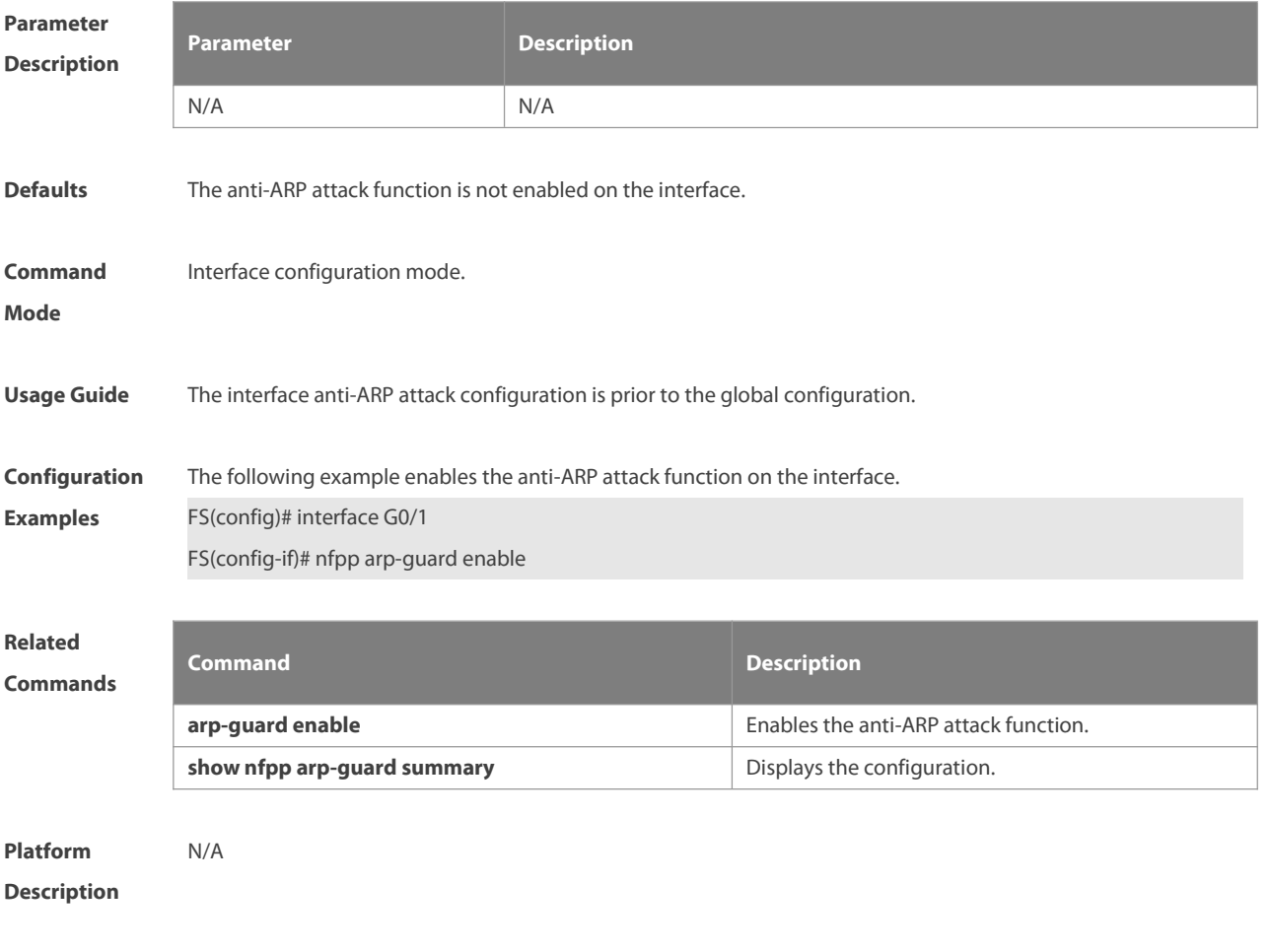

### **9.63 nfpp arp-guard isolate-period**

Use this command to set the isolate period in the interface configuration mode. Use the **no** or **default** form of this command to restore the default setting.

**nfpp arp-guard isolate-period** { **seconds** | **permanent** } **no nfpp arp-guard isolate-period default nfpp arp-guard isolate-period**

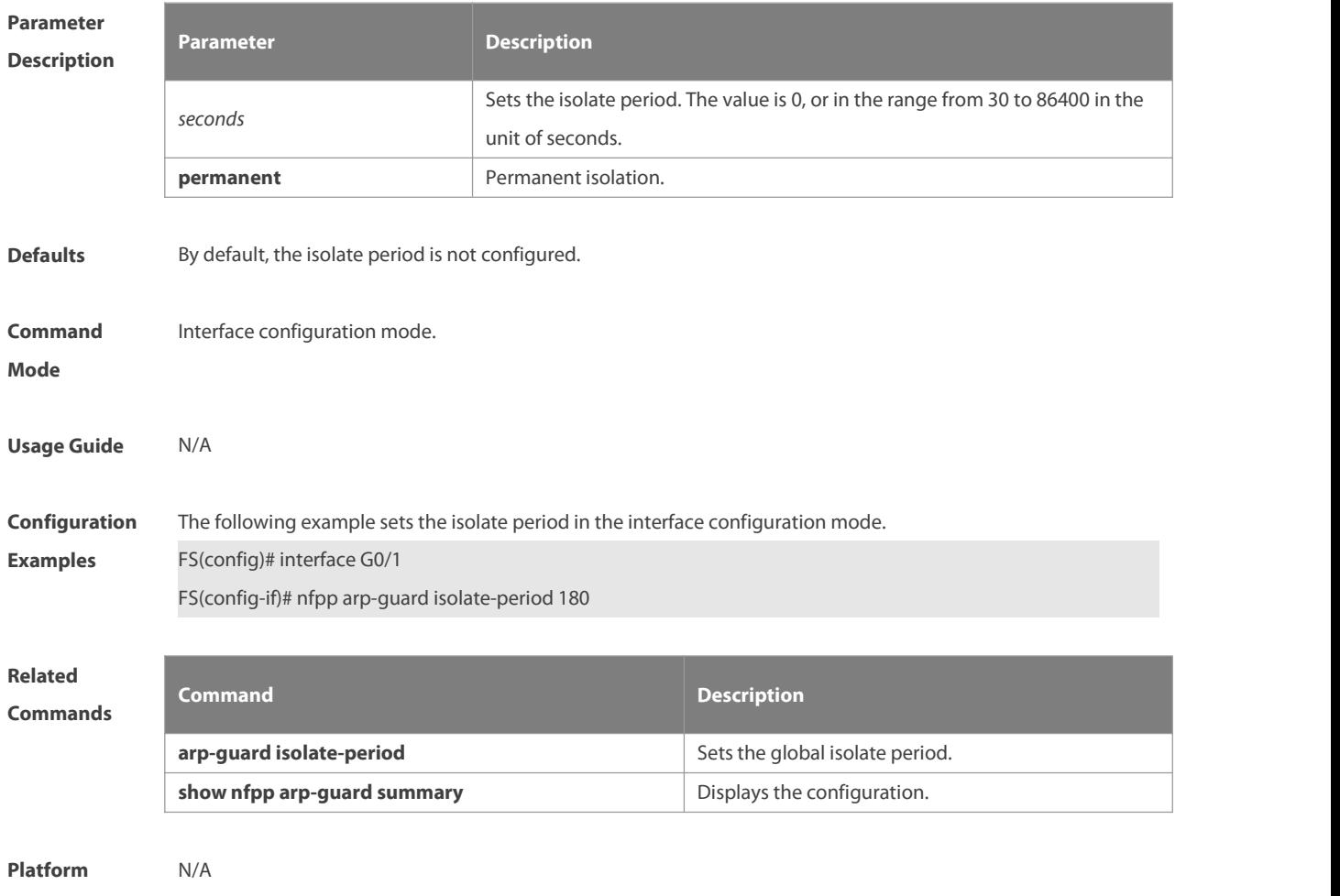

#### **Description**

# **9.64 nfpp arp-guard policy**

Use this command to set the rate-limit threshold and the attack threshold. Use the **no** or **default** form of this command to restore the default setting.

**nfpp arp-guard policy** { **per-src-ip** |**per-src-mac** | **per-port** } *rate-limit-pps attack-threshold-pps*

**no nfpp arp-guard policy** { **per-src-ip** |**per-src-mac** | **per-port** }

**default nfpp arp-guard policy** { **per-src-ip** |**per-src-mac** | **per-port** }

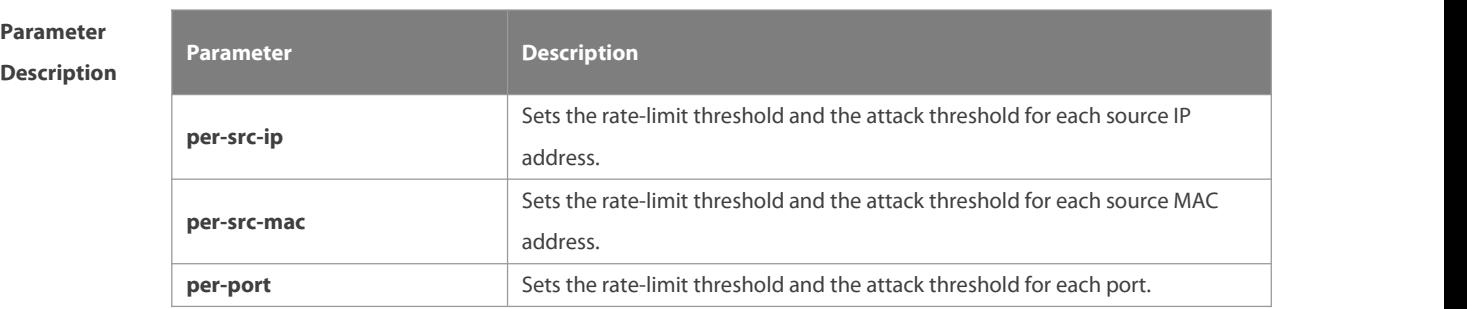

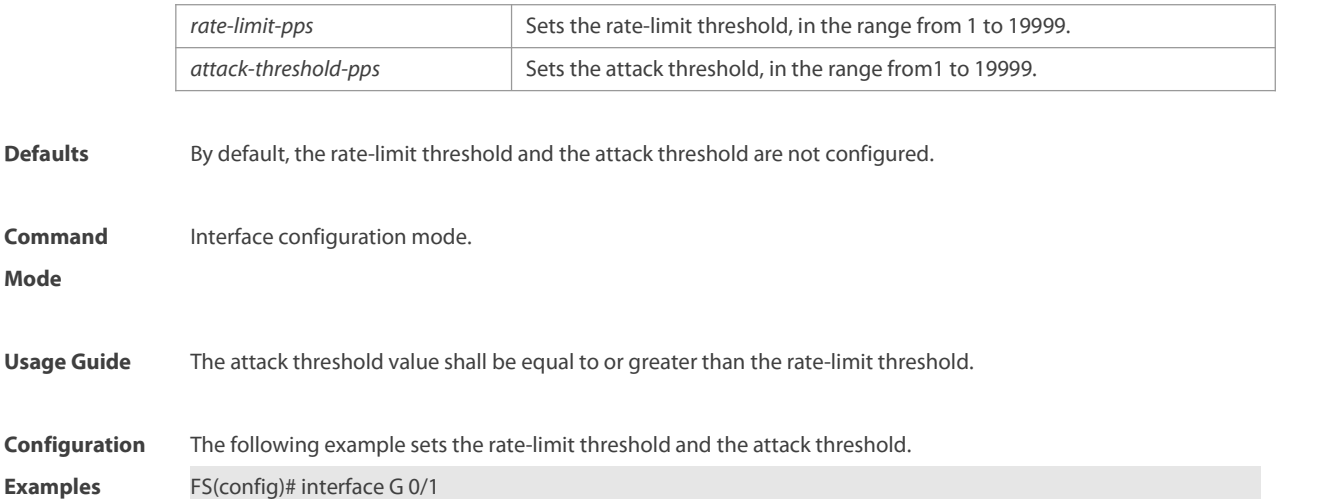

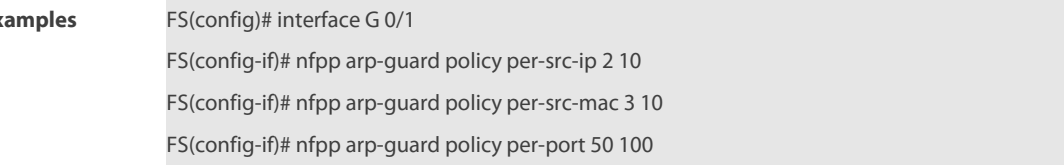

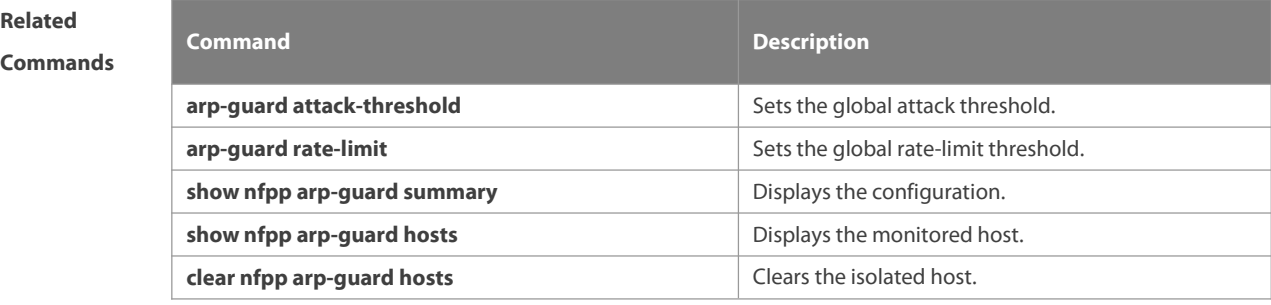

# **Platform**

**Description** 

### **9.65 nfpp arp-guard scan-threshold**

Use this command to set the scan threshold. Use the **no** or **default** form of this command to restore the default setting.

**nfpp arp-guard scan-threshold** *pkt-cnt*

**no nfpp arp-guard scan-threshold**

**default nfpp arp-guard scan-threshold**

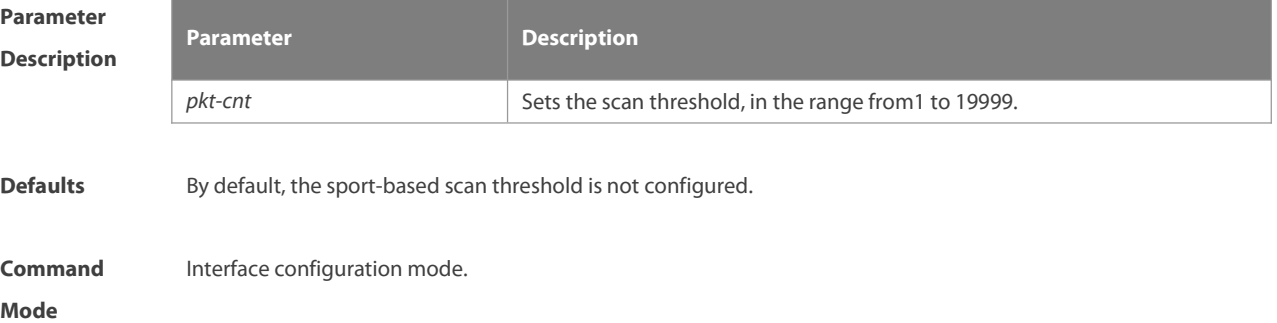

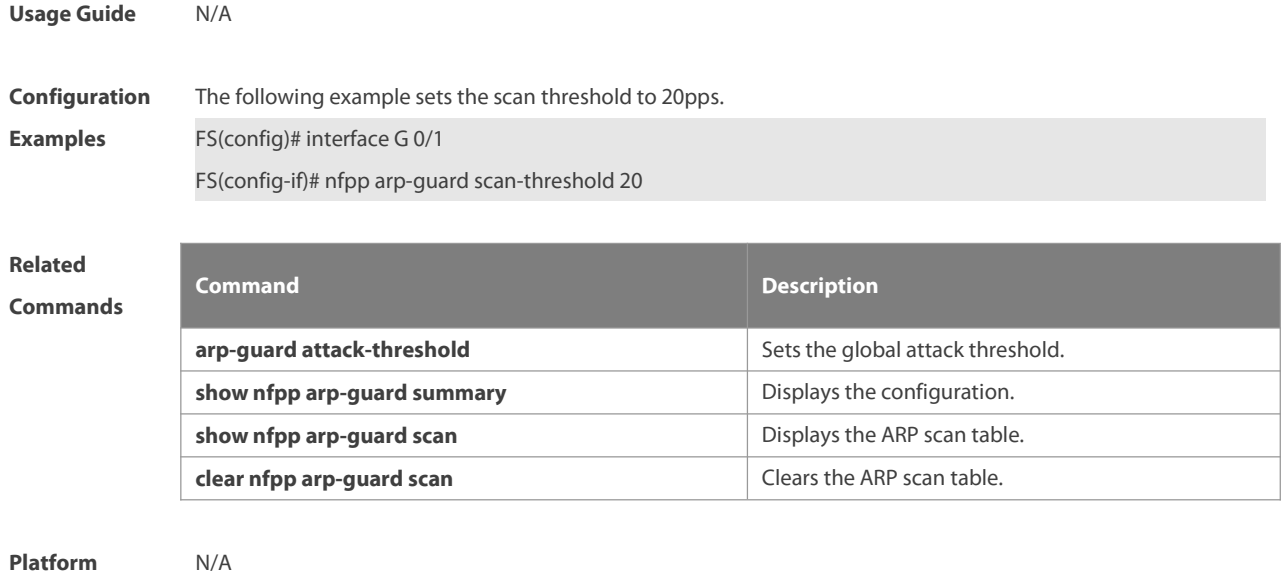

**Description** 

# **9.66 nfpp define enable**

Use this command to enable the user-defined anti-attack function on the interface. Use the **no** or **default** form of this command to restore the default setting.

**nfpp define** *name* **enable**

**no nfpp define** *name* **enable**

**default nfpp define** *name* **enable**

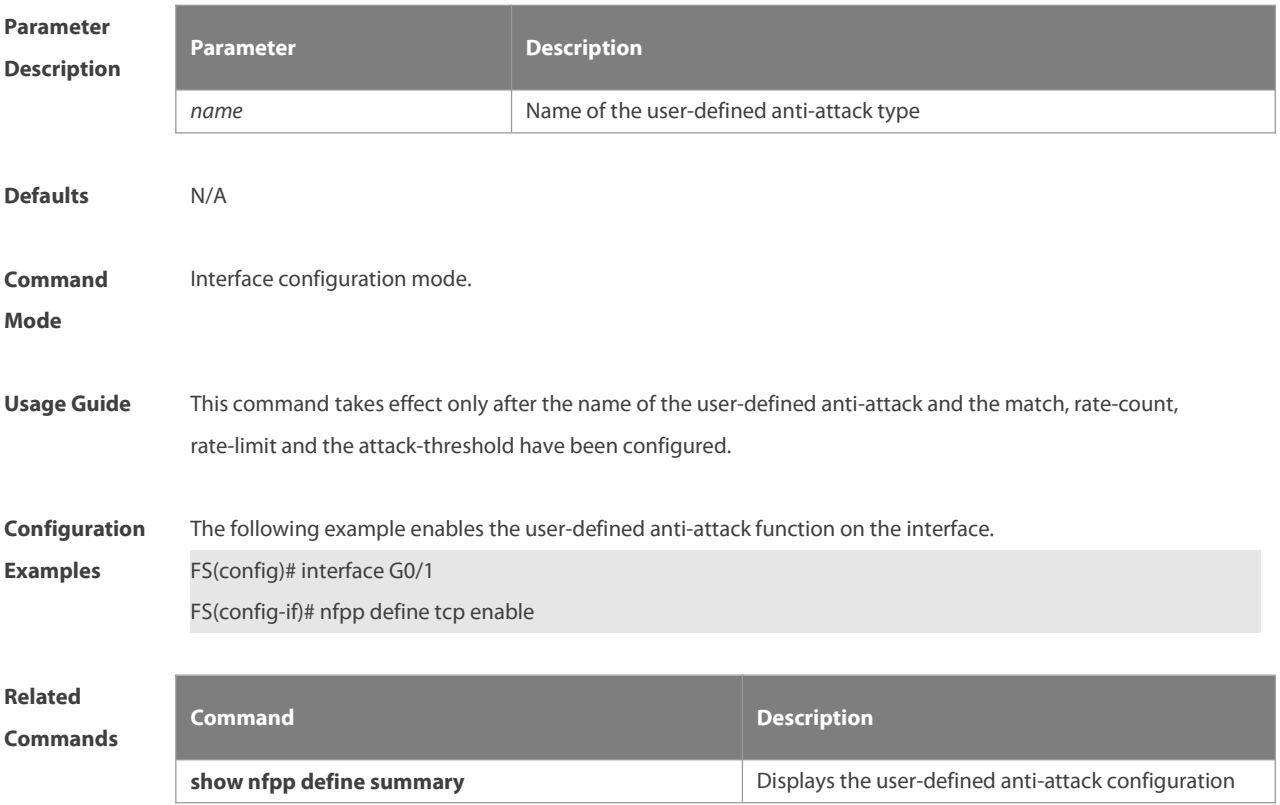

# **Platform**

**Description** 

#### **9.67 nfpp define policy**

Use this command to set the localrate-limit threshold and the attack threshold. Use the **no** or **default** form of this command to restore the default setting.

**nfpp define** *name* **policy** { **per-src-ip** | **per-src-mac** | **per-port** } *rate-limit-pps attack-threshold-pps* **no nfpp define** *name* **policy** {**per-src-ip | per-src-mac** | **per-port**} **default nfpp define** *name* **policy** { **per-src-ip** | **per-src-mac** | **per-port** }

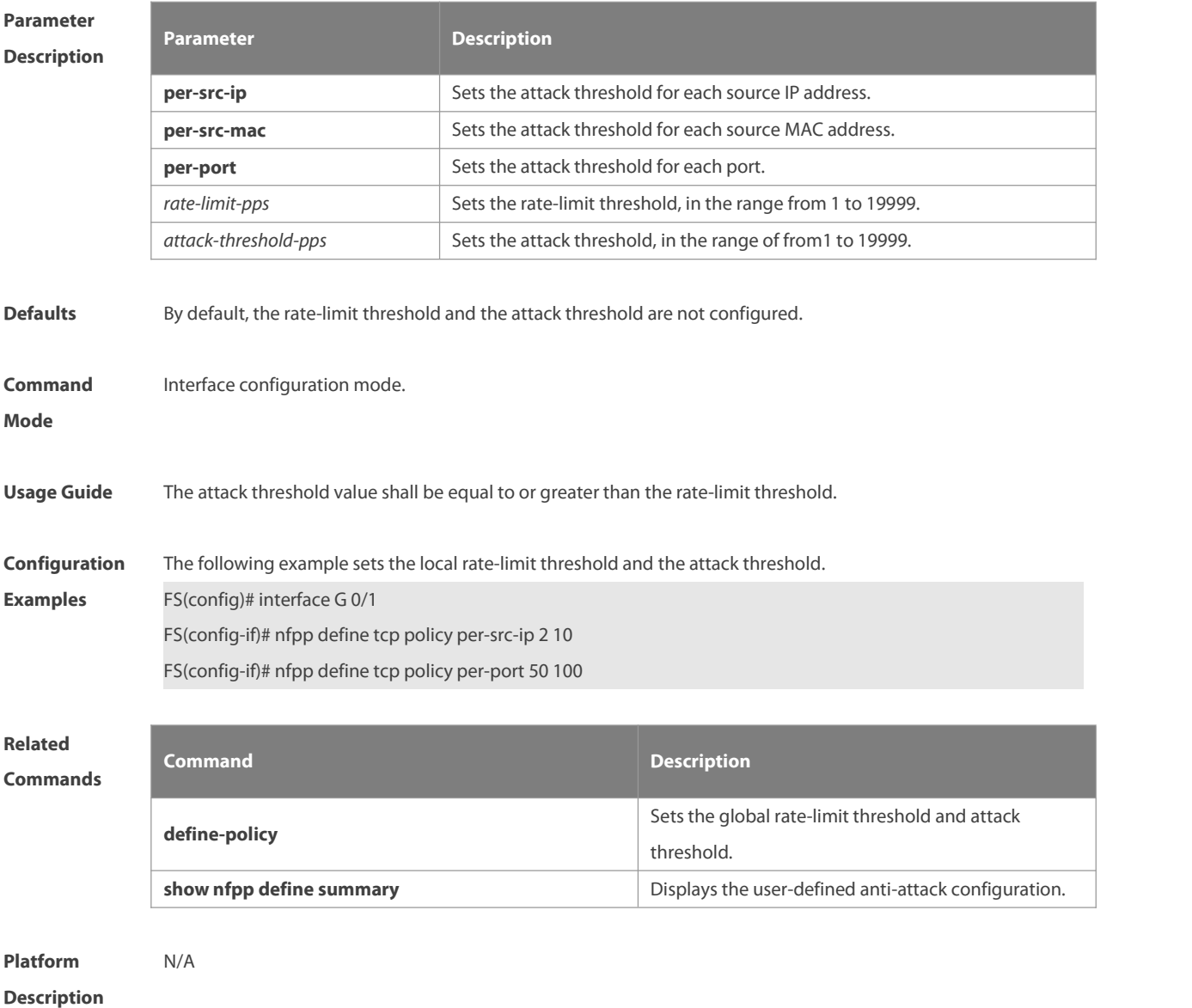

#### **9.68 nfpp dhcp-guard enable**

Use this command to enable the DHCP anti-attack function on the interface. Use the **no** or **default** form of this command to restore the default setting.

**nfpp dhcp-guard enable**

#### **no nfpp dhcp-guard enable**

#### **default nfpp dhcp-guard enable**

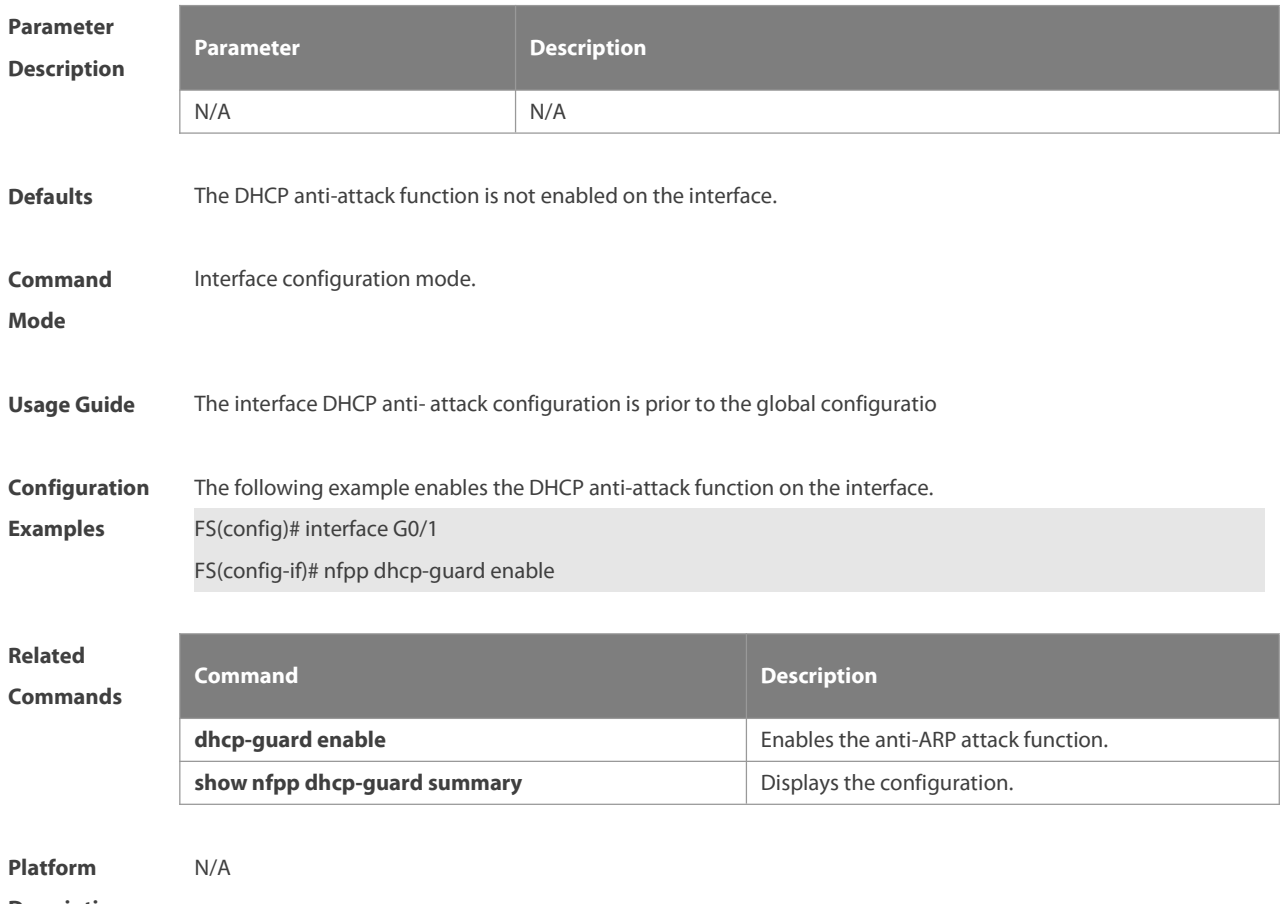

**Description** 

#### **9.69 nfpp dhcp-guard isolate-period**

Use this command to set the isolate period in the interface configuration mode. Use the **no** or **default** form of this command to restore the default setting. **nfpp dhcp-guard isolate-period** { *seconds* | **permanent** } **no nfpp dhcp-guard isolate-period default nfpp dhcp-guard isolate-period**

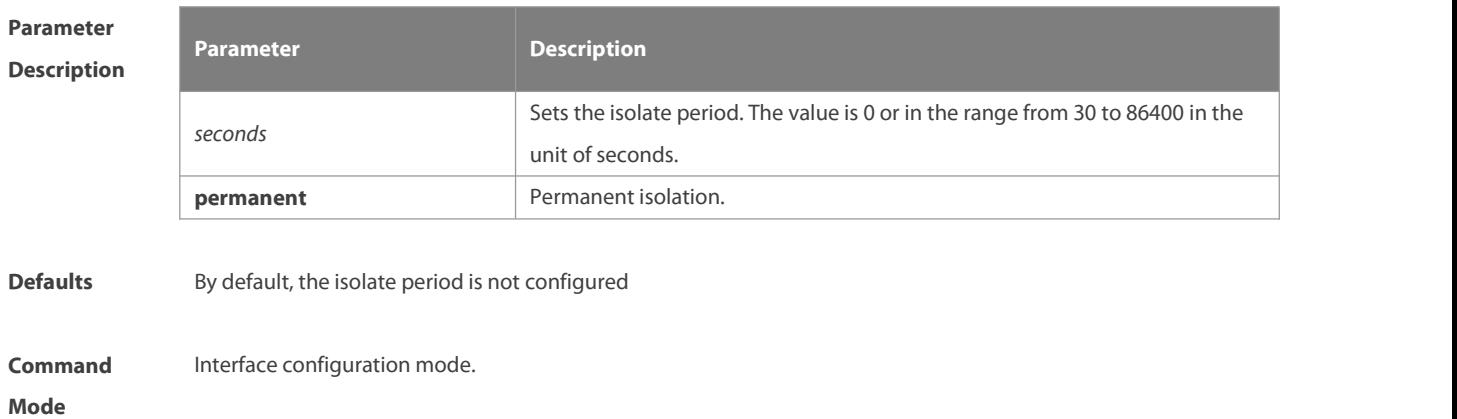

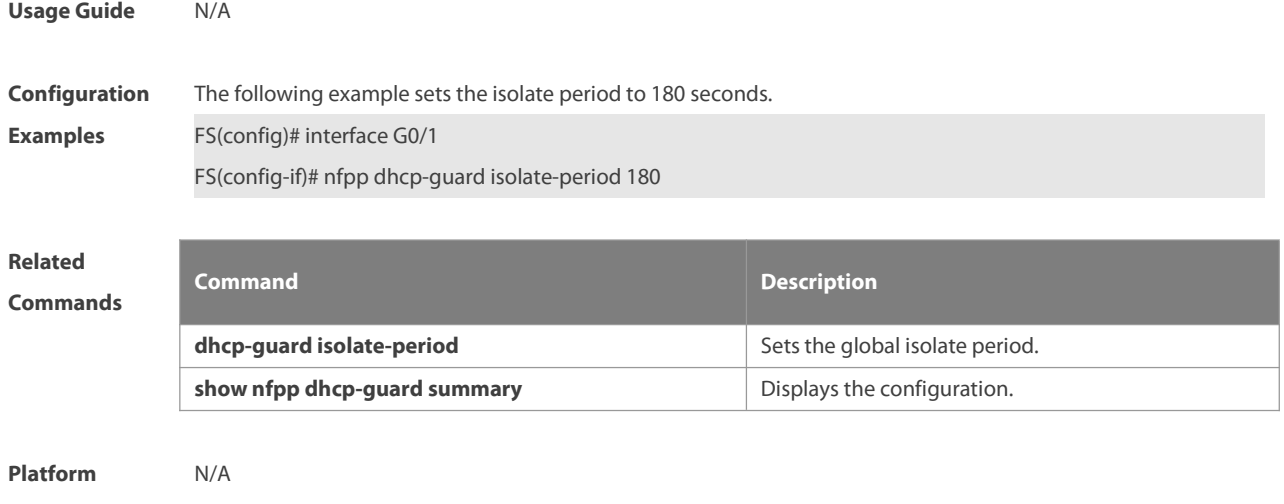

**Description** 

### **9.70 nfpp dhcp-guard policy**

Use this command to set the rate-limit threshold and the attack threshold on the port. Use the **no** or **default** form of this command to restore the default setting. **nfpp dhcp-guard policy** { **per-src-mac** | **per-port** } *rate-limit-pps attack-threshold-pps* **no nfpp dhcp-guard policy** { **per-src-mac** | **per-port** } **default nfpp dhcp-guard policy** { **per-src-mac** | **per-port** }

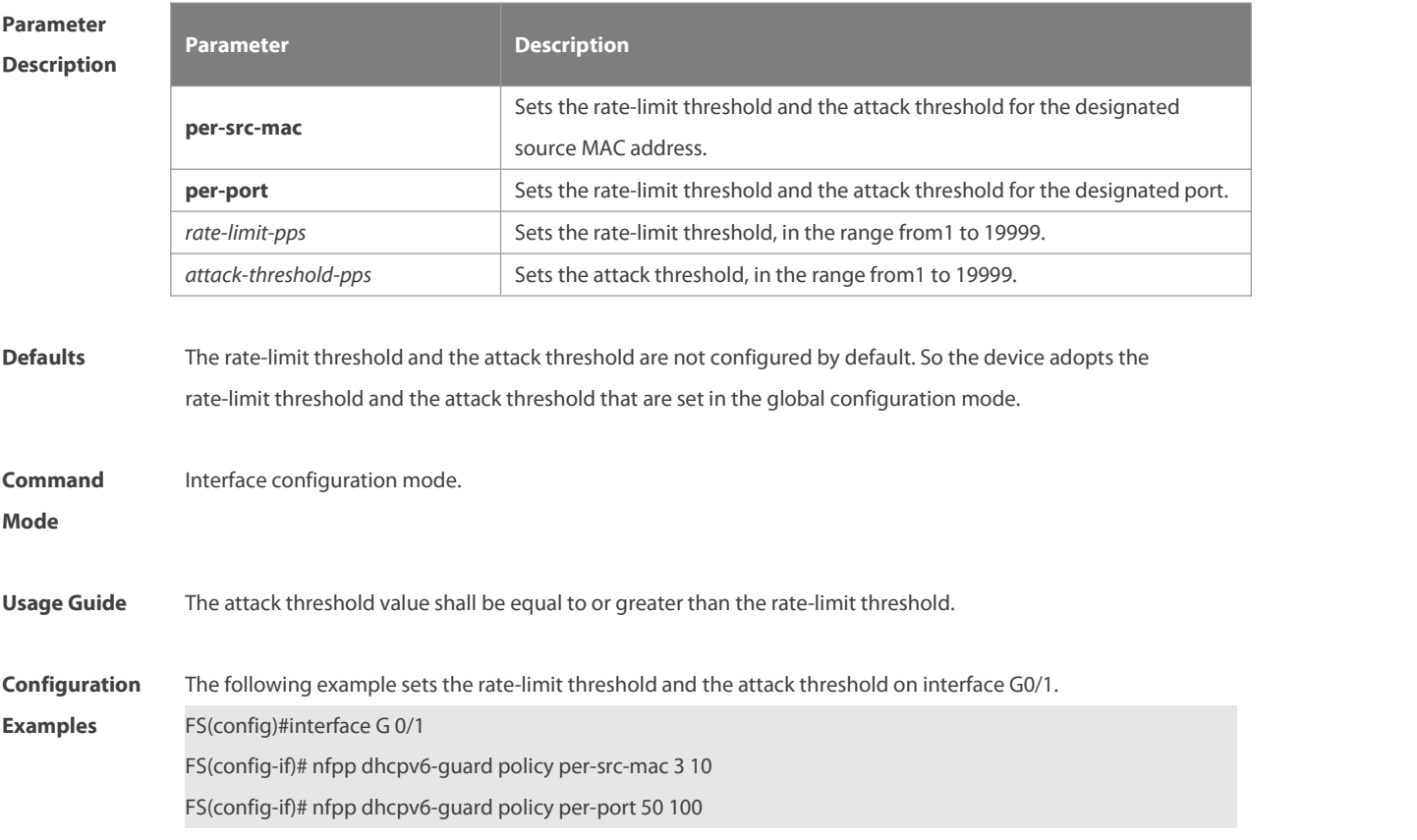

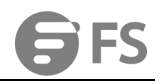

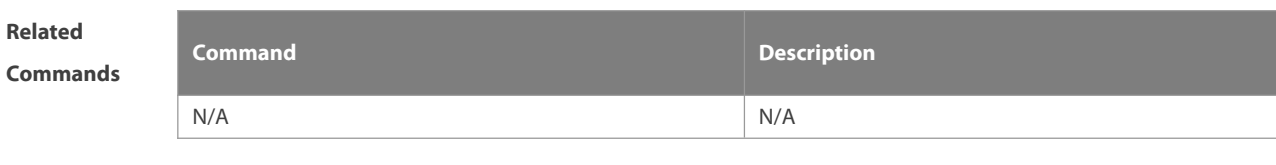

**Platform Description** 

### **9.71 nfpp dhcpv6-guard enable**

Use this command to enable the DHCPv6 anti-attack function on the interface. Use the **no** or **default** form of this command to restore the default setting.

**nfpp dhcpv6-guard enable**

**no nfpp dhcpv6-guard enable**

**default nfpp dhcpv6-guard enable**

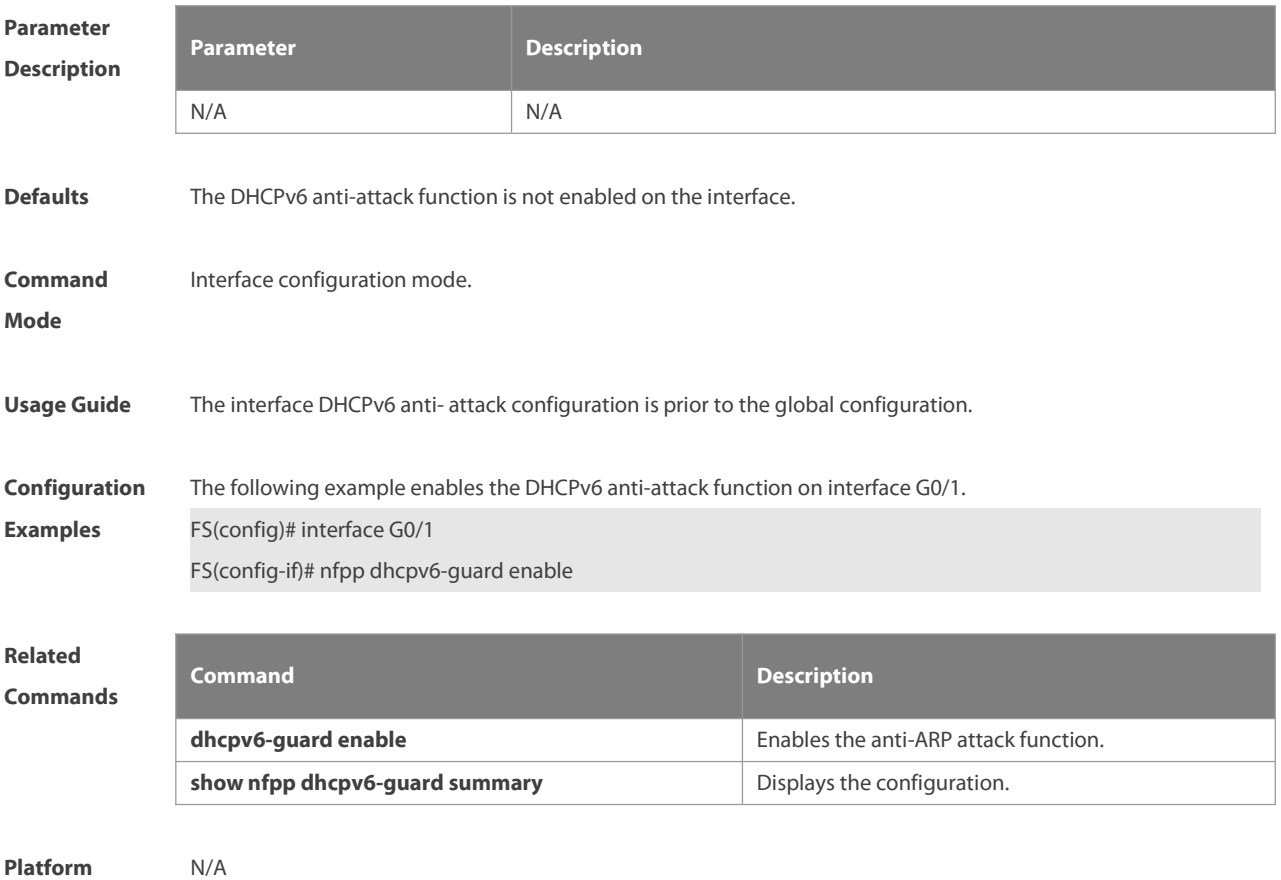

**Description** 

### **9.72 nfpp dhcpv6-guard policy**

Use this command to set the rate-limit threshold and the attack threshold. Use the **no** or **default** form of this command to restore the default setting.

**nfpp dhcpv6-guard policy** { **per-src-mac** | **per-port** } *rate-limit-pps attack-threshold-pps*

**no nfpp dhcpv6-guard policy** { **per-src-mac** | **per-port**}

**default nfpp dhcpv6-guard policy** { **per-src-mac** | **per-port**}

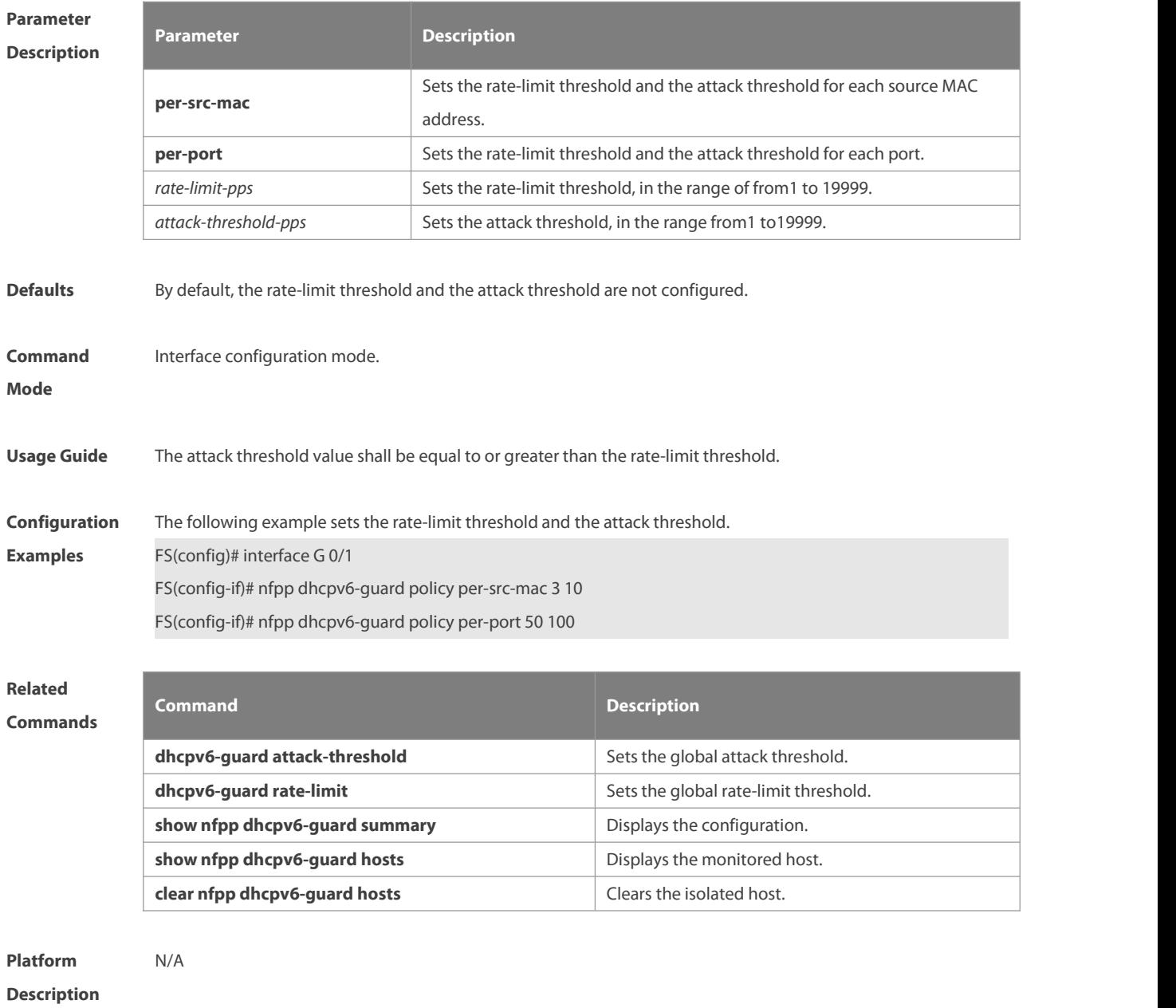

# **9.73 nfpp icmp-guard enable**

Use this command to enable the ICMP anti-attack function on the interface. Use the **no** or **default** form of this command to restore the default setting.

- **nfpp icmp-guard enable**
- **no nfpp icmp-guard enable**
- **default nfpp icmp-guard enable**

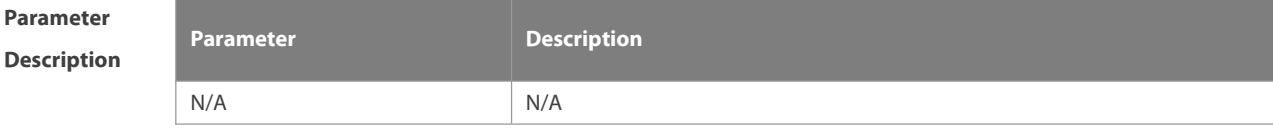

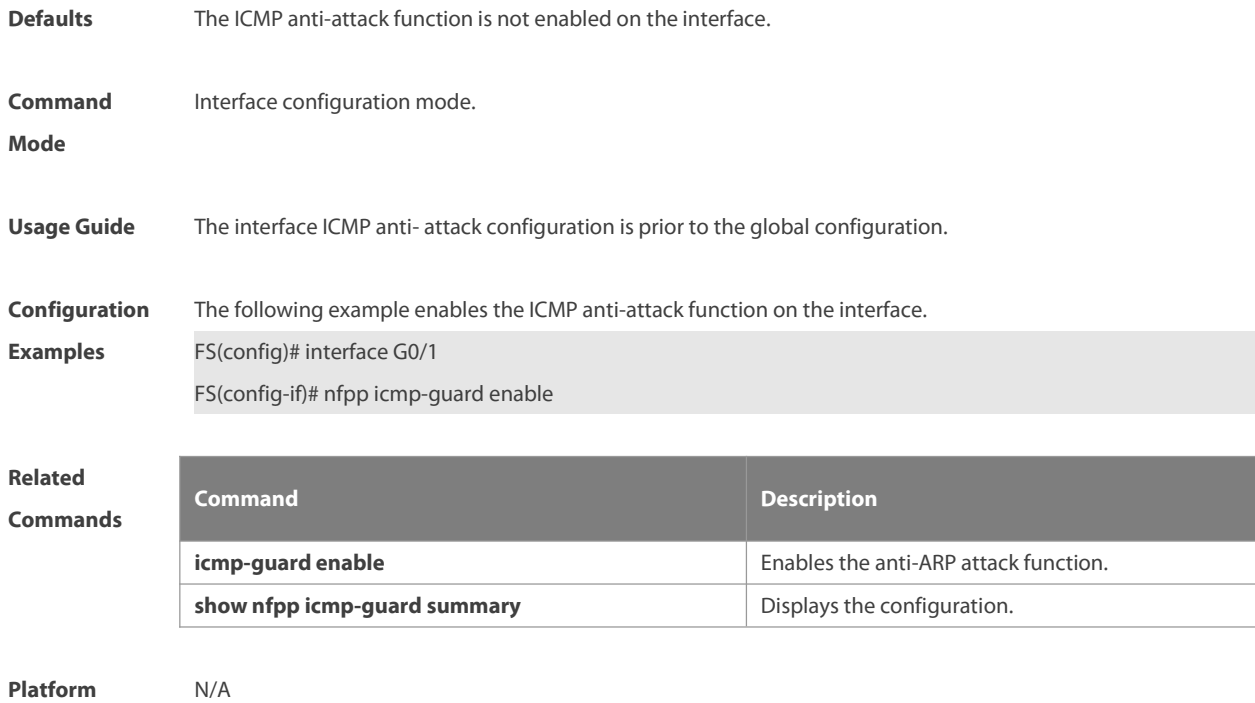

```
Description
```
# **9.74 nfpp icmp-guard isolate-period**

Use this command to set the isolate period in the interface configuration mode. Use the **no** or **default** form of this command to restore the default setting. **nfpp icmp-guard isolate-period** { *seconds* | **permanent** } **no nfpp icmp-guard isolate-period**

**default nfpp icmp-guard isolate-period**

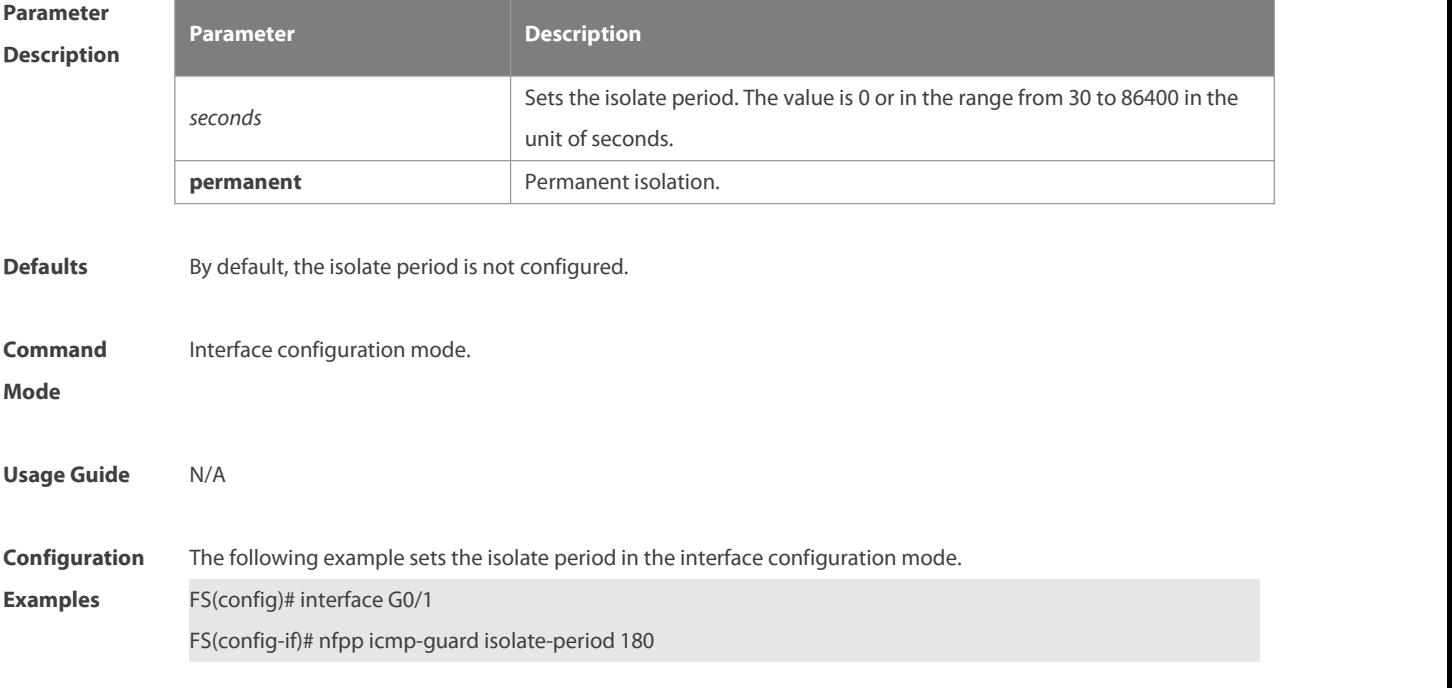

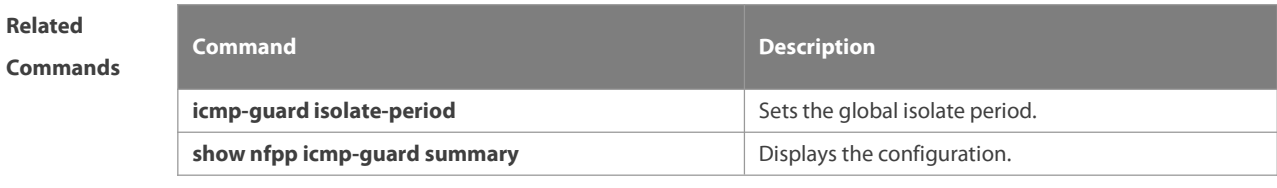

**Platform**

**Description** 

# **9.75 nfpp icmp-guard policy**

Use this command to set the rate-limit threshold and the attack threshold. Use the **no** or **default** form of this command to restore the default setting.

**nfpp icmp-guard policy** { p**er-src-ip** |**per-port**} *rate-limit-pps attack-threshold-pps*

#### **no nfpp icmp-guard policy** { **per-src-ip** | **per-port**}

**default nfpp icmp-guard policy** { **per-src-ip** |**per-port**}

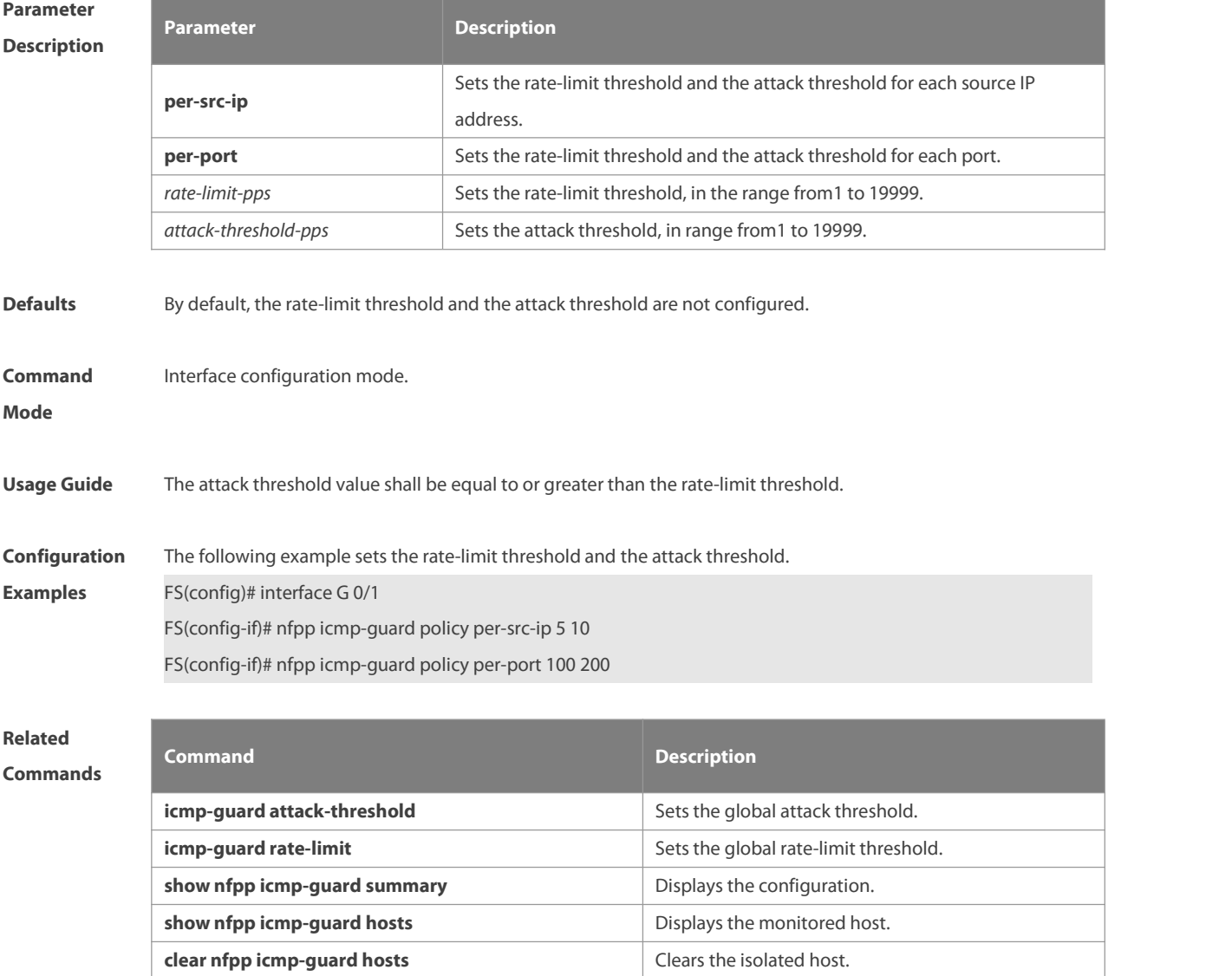

# **Platform**

**Description** 

### **9.76 nfpp ip-guard enable**

Use this command to enable the ICMP anti-attack function on the interface. Use the **no** or **default** form of this command to restore the default setting. **nfpp ip-guard enable no nfpp ip-guard enable default nfpp ip-guard enable**

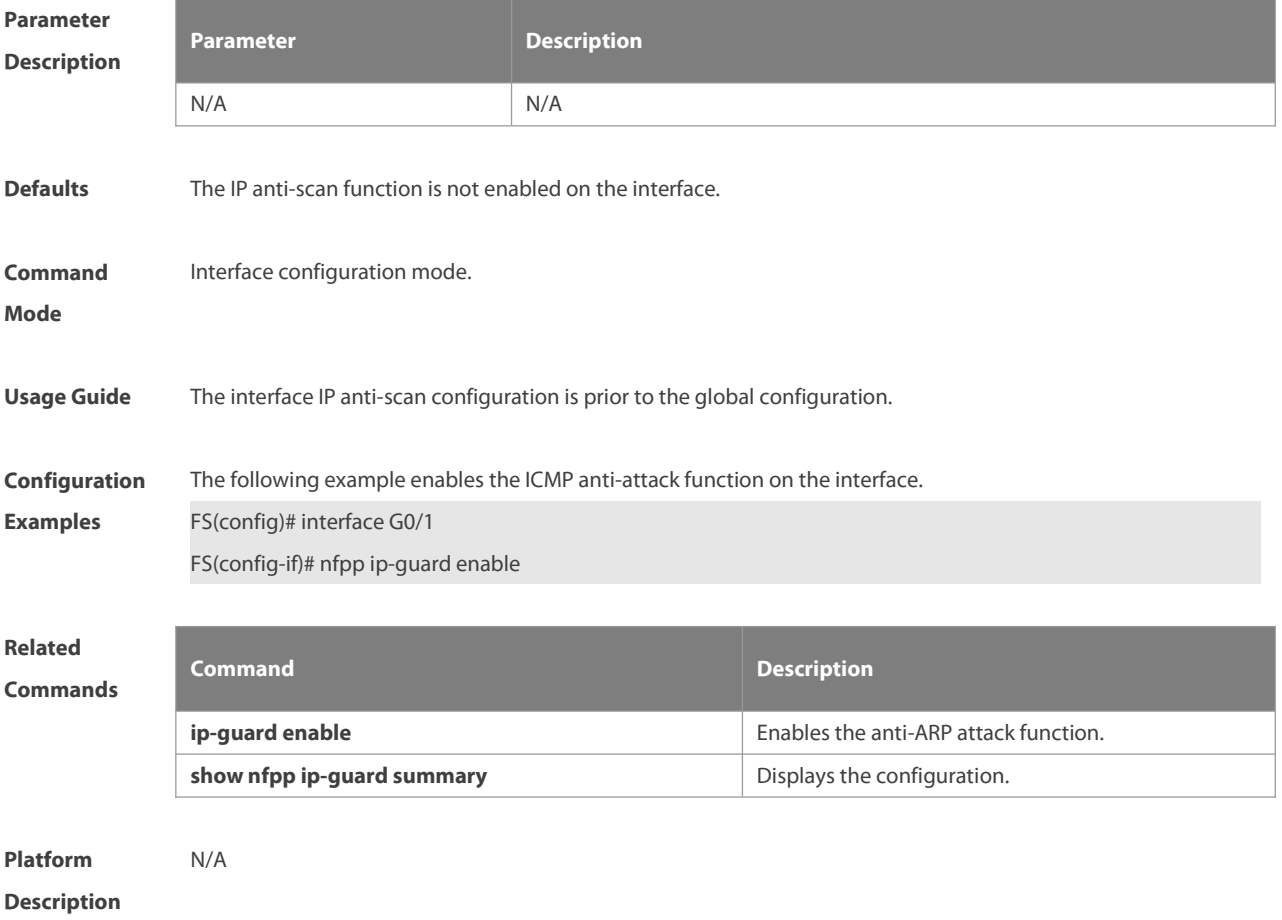

# **9.77 nfpp ip-guard isolate-period**

Use this command to set the isolate period in the interface configuration mode. Use the **no** or **default** form of this command to restore the default setting. **nfpp ip-guard isolate-period** { *seconds* | **permanent** } **no nfpp ip-guard isolate-period**

**default nfpp ip-guard isolate-period**

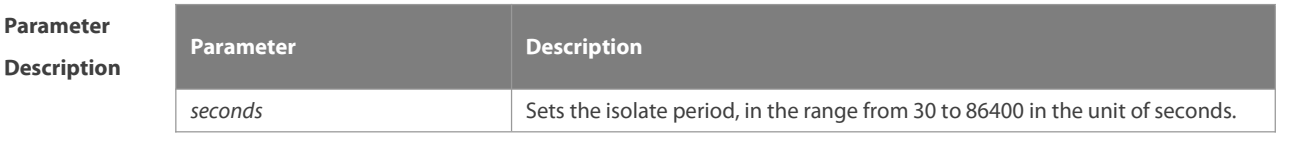

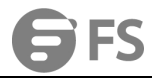

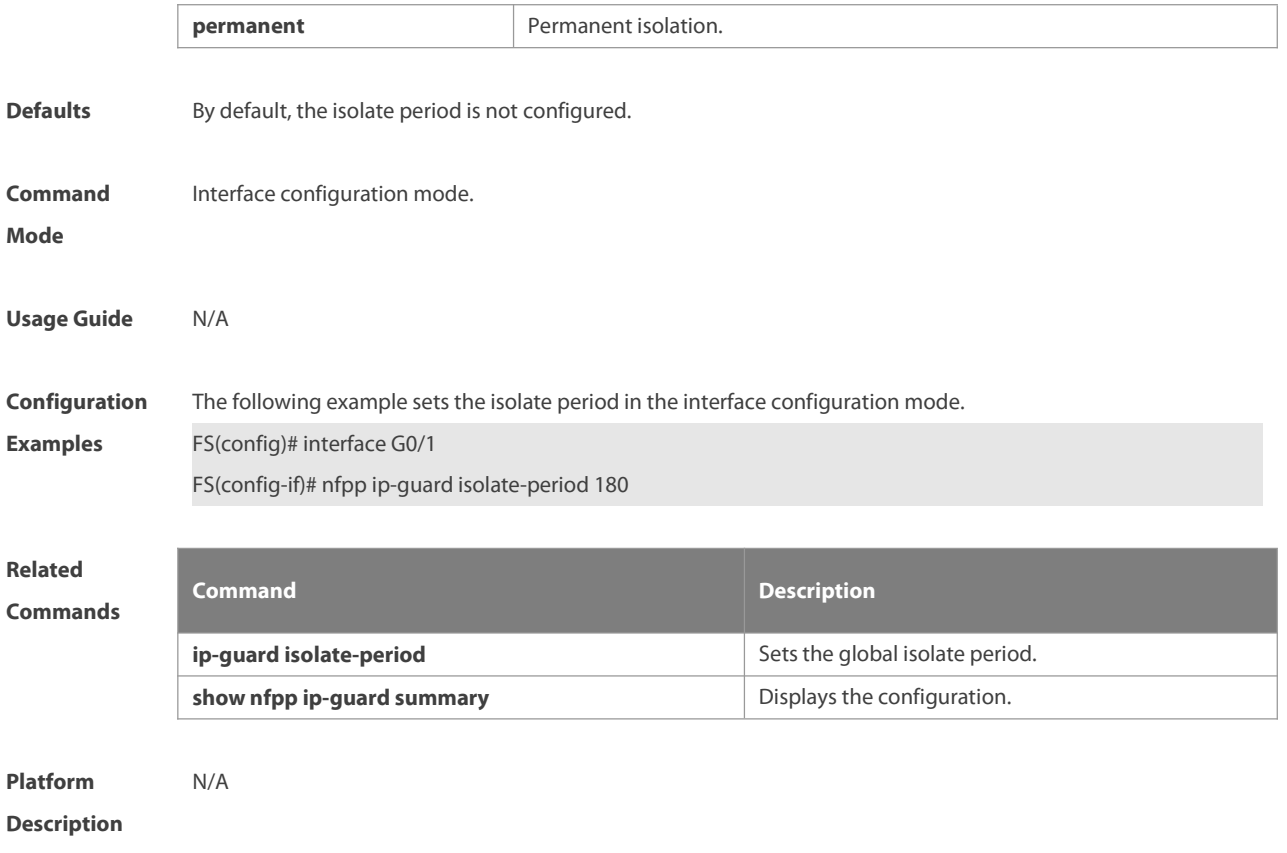

#### **9.78 nfpp ip-guard policy**

Use this command to set the rate-limit threshold and the attack threshold. Use the **no** or **default** form of this command to restore the default setting.

**nfpp ip-guard policy** { **per-src-ip** | **per-port**} *rate-limit-pps attack-threshold-pps*

**no nfpp ip-guard policy** { **per-src-ip** |**per-port**}

**default nfpp ip-guard policy** { **per-src-ip** |**per-port**}

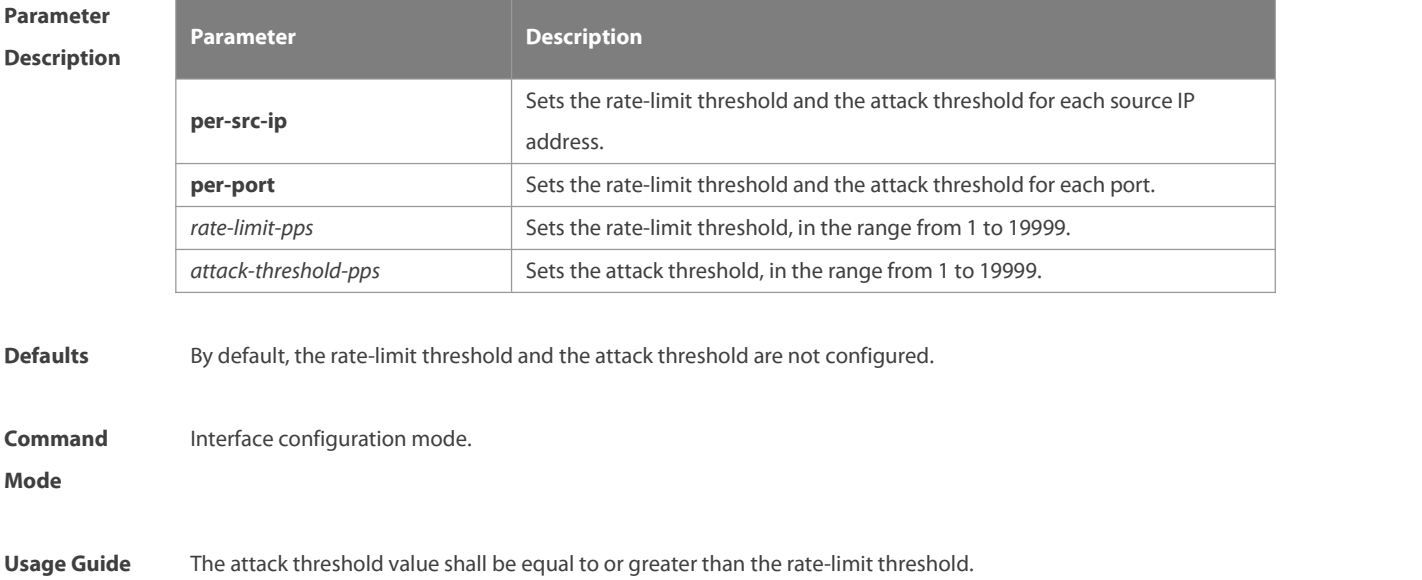

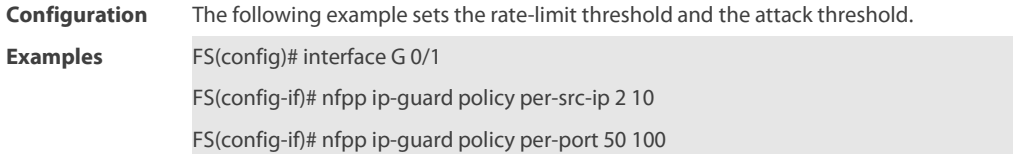

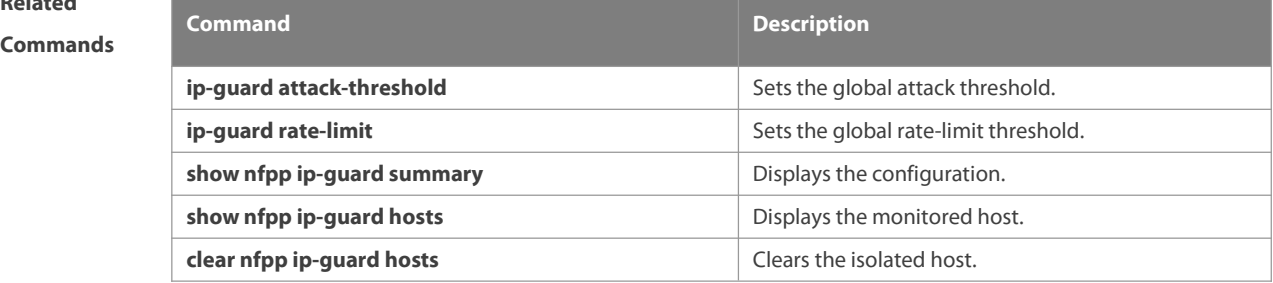

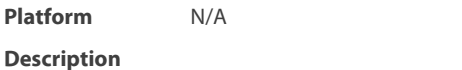

# **9.79 nfpp ip-guard scan-threshold**

Use this command to set the scan threshold. Use the **no** or **default** form of this command to restore the default setting.

**nfpp ip-guard scan-threshold** *pkt-cnt*

**no nfpp ip-guard scan-threshold**

**default nfpp ip-guard scan-threshold**

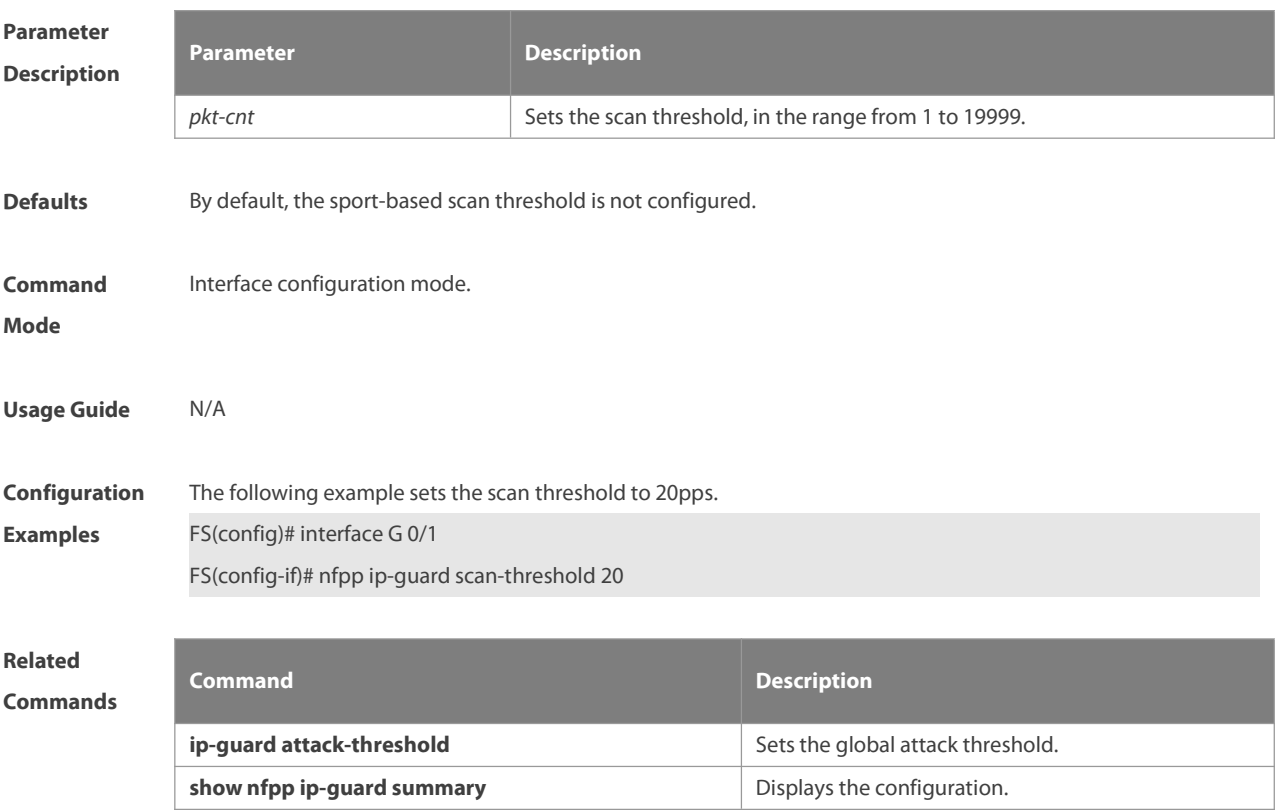

# **Platform**

**Description** 

#### **9.80 nfpp nd-guard enable**

Use this command to enable the ND anti-attack function on the interface. Use the **no** or **default** form of this command to restore the default setting. **nfpp nd-guard enable no nfpp nd-guard enable default nfpp nd-guard enable**

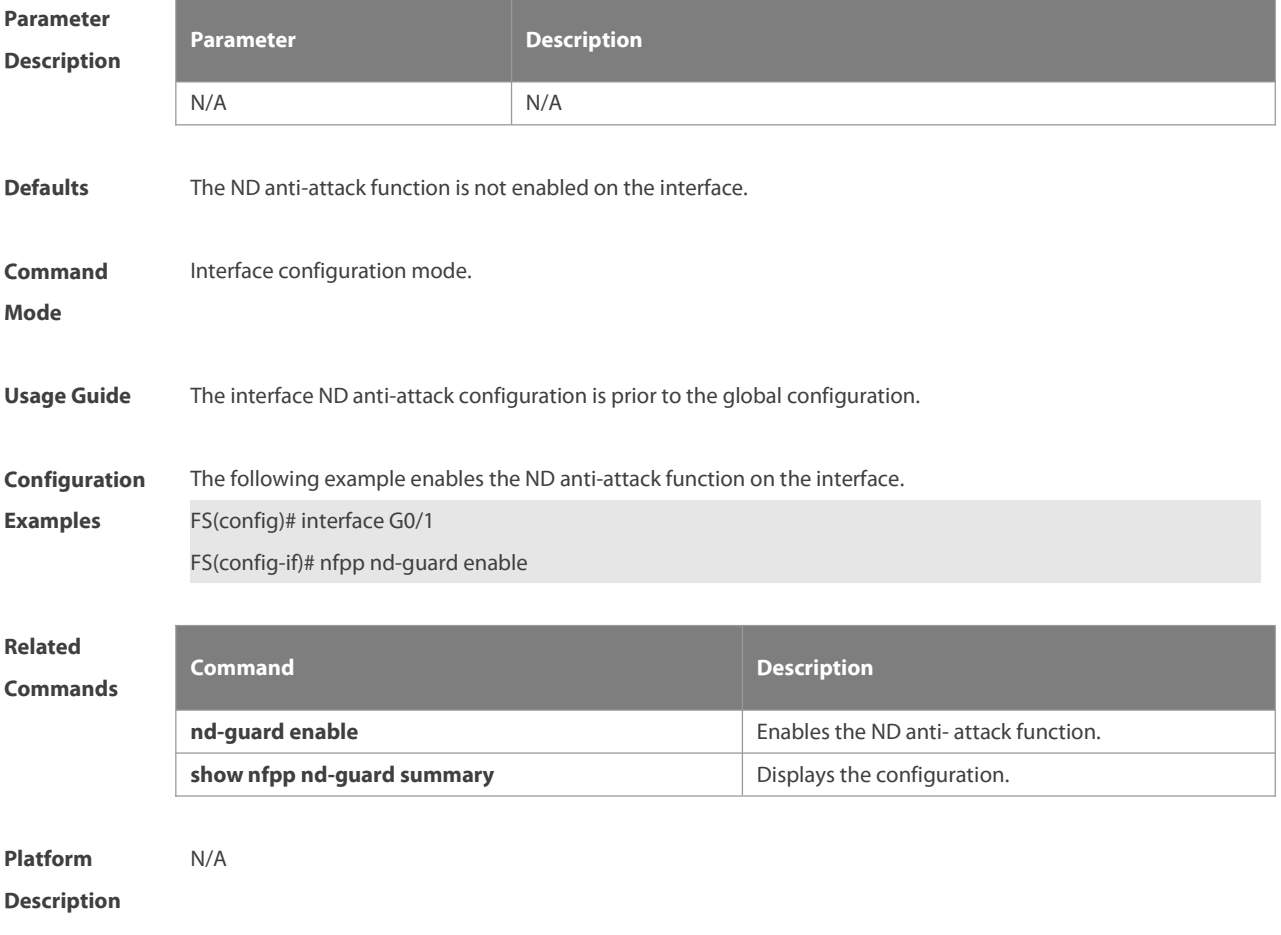

# **9.81 nfpp nd-guard policy**

Use this command to set the rate-limit threshold and the attack threshold. Use the **no** or **default** form of this command to restore the default setting.

**nfpp nd-guard policy per-port** { **ns-na** | **rs** | **ra-redirect** } *rate-limit-pps attack-threshold-pps*

**no nfpp nd-guard policy per-port** { **ns-na** | **rs** | **ra-redirect** }

**default nfpp nd-guard policy per-port** { **ns-na** | **rs** | **ra-redirect** }

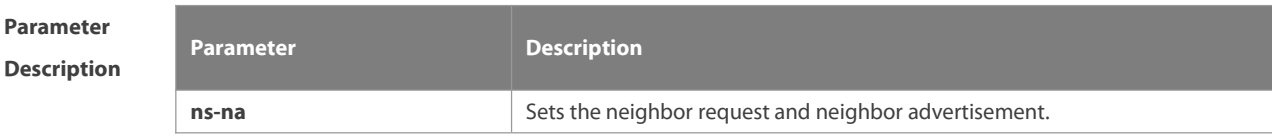

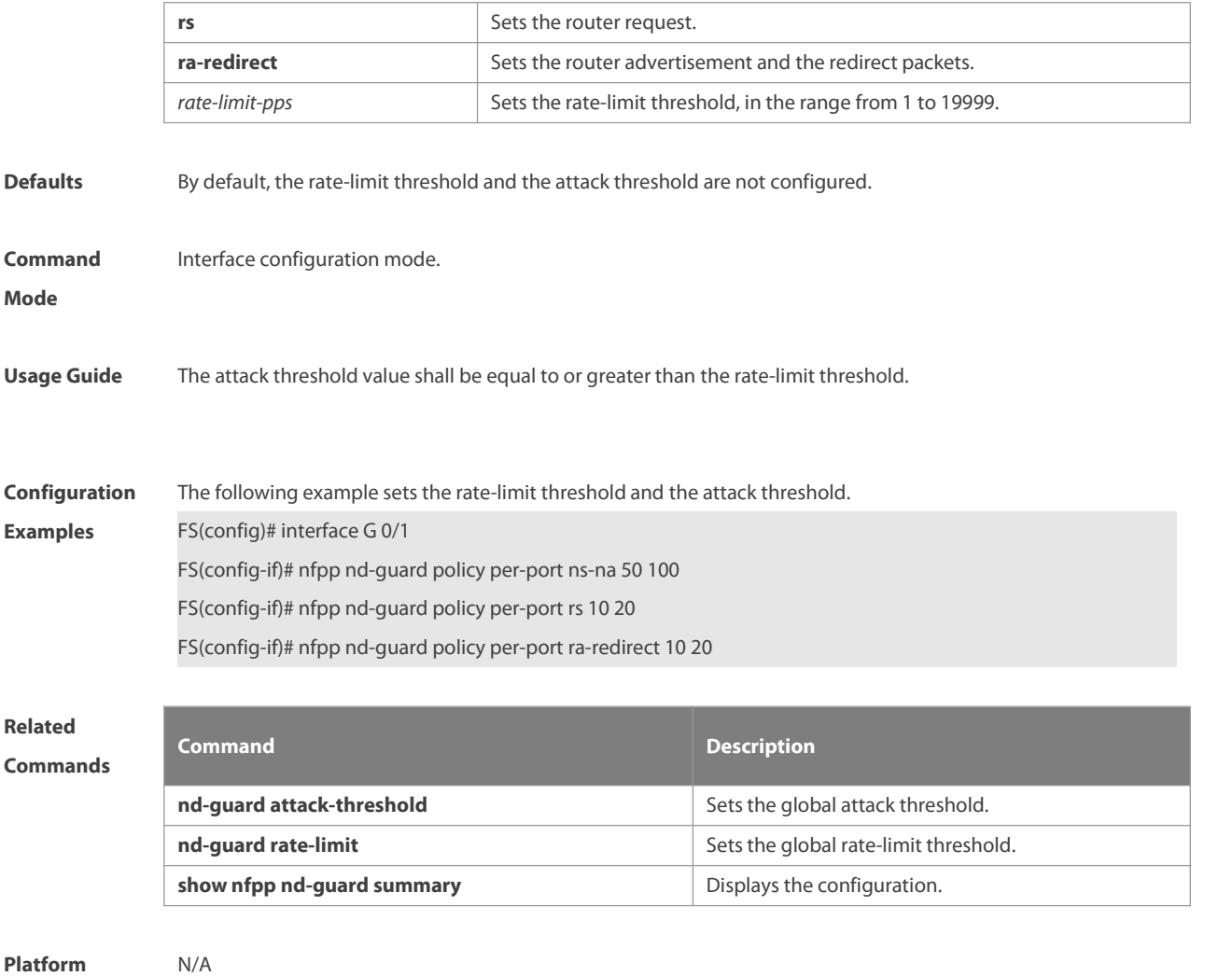

**Description** 

# **9.82 show nfpp arp-guard hosts**

Use this command to display the monitored host.

**show nfpp arp-guard hosts** [ **statistics** | [ [ **vlan** *vid* ] [ **interface** *interface-id* ] [ *ip-address* | *mac-address* ] ] ]

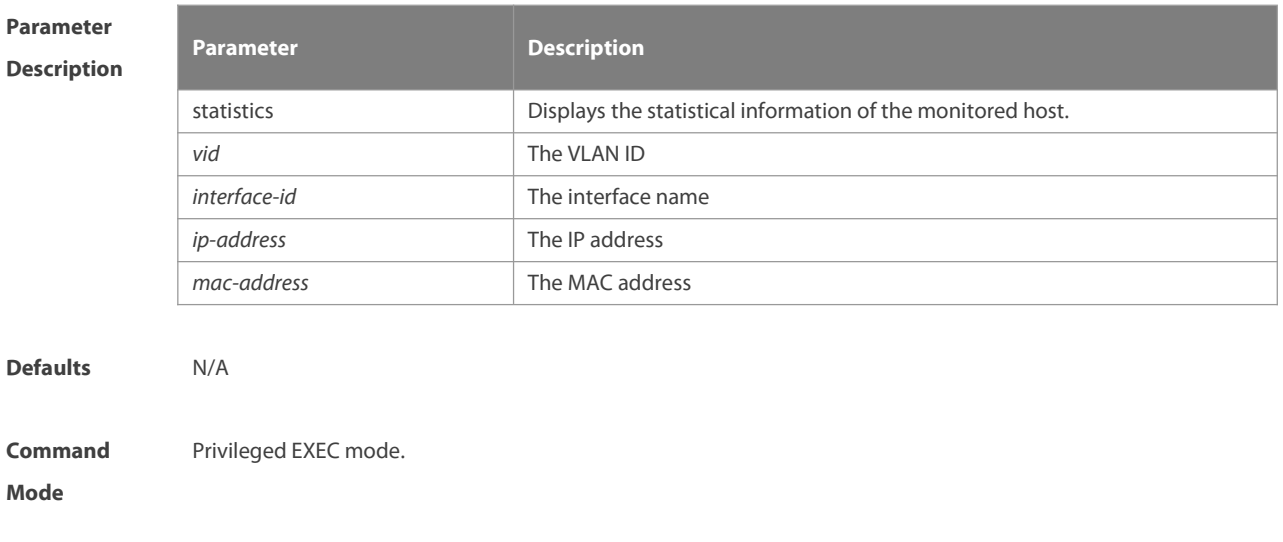

#### **Usage Guide** N/A

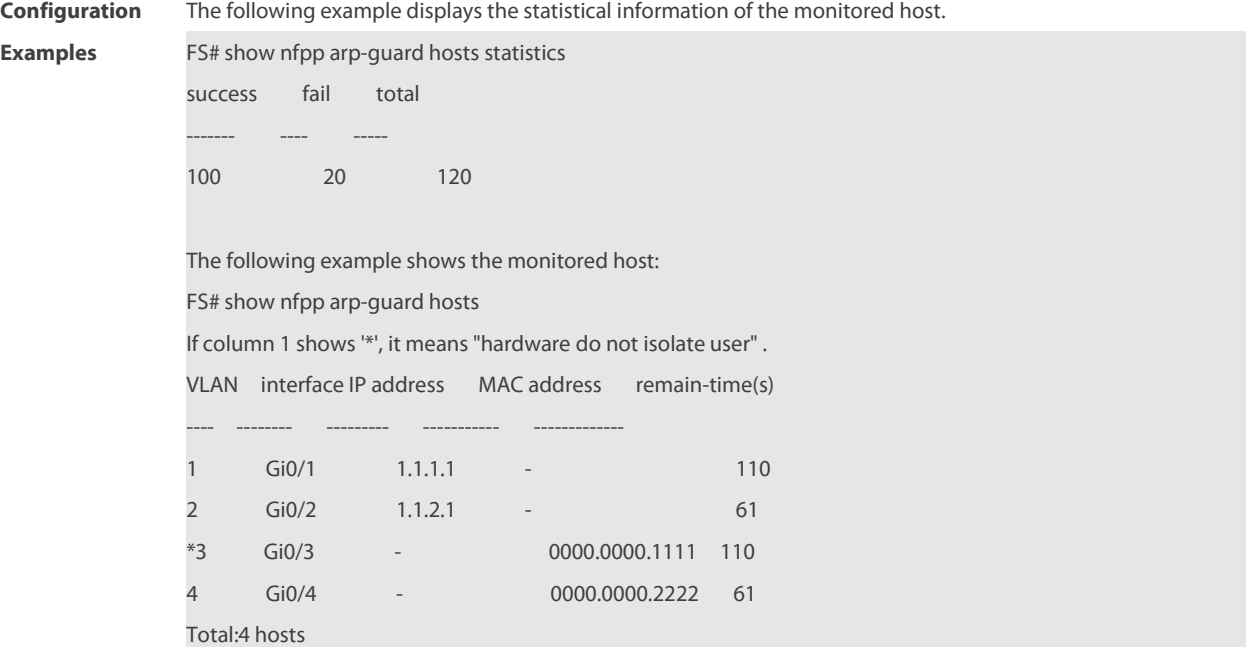

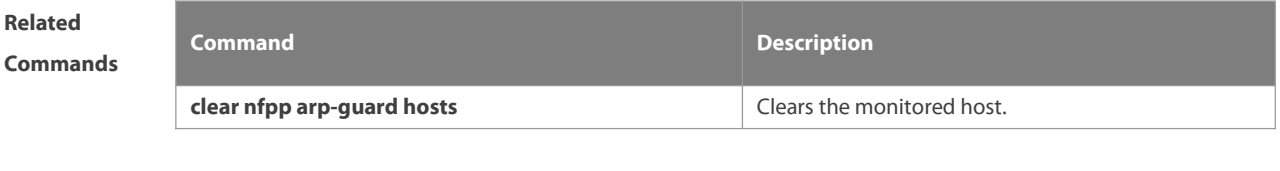

**Platform Description** 

# **9.83 show nfpp arp-guard scan**

Use this command to display the ARP scan list.**show nfpp arp-guard scan** [ **statistics** | [ [ **vlan** *vid* ] [ **interface** *interface-id* ] [ *ip-address* ] [ *mac-address* ] ] ]

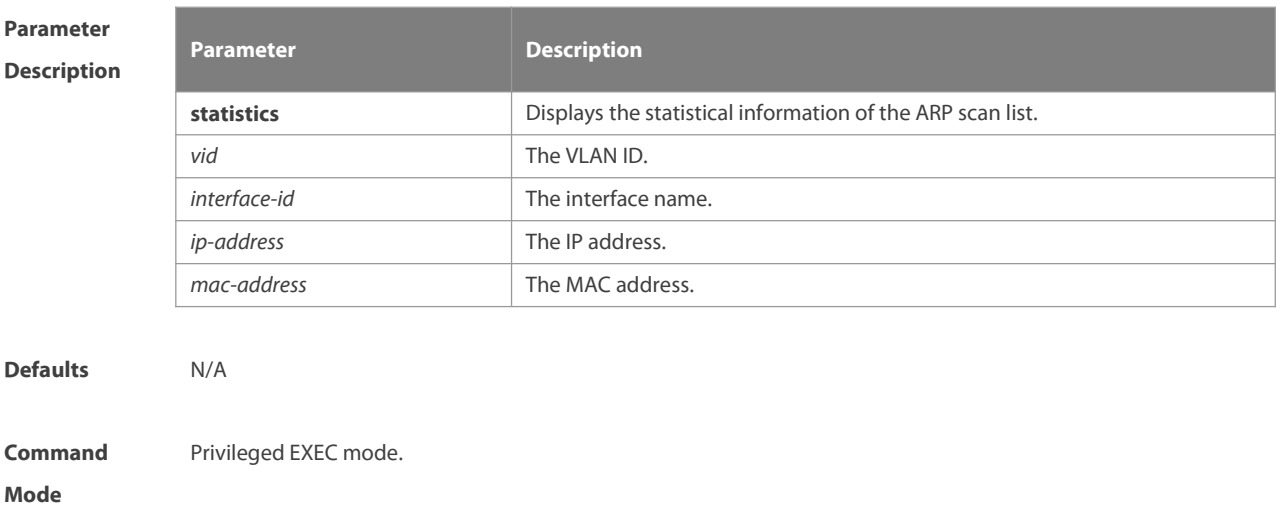

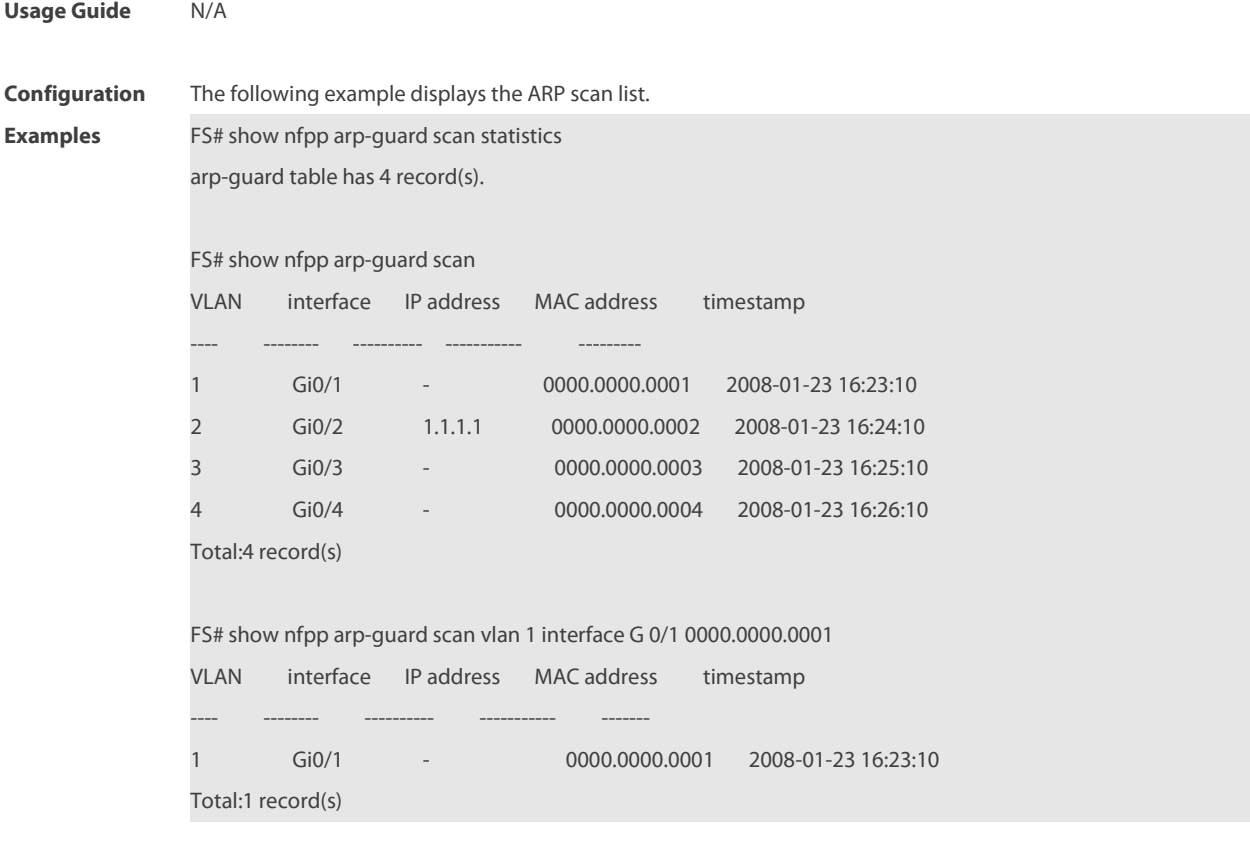

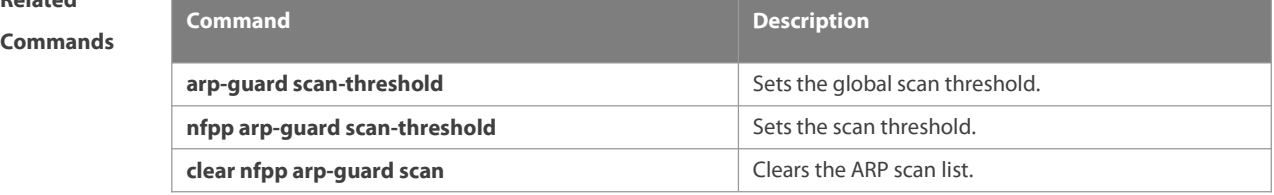

# **Platform**

# **Description**

# **9.84 show nfpp arp-guard summary**

Use this command to display the configuration.

### **show nfpp arp-guard summary**

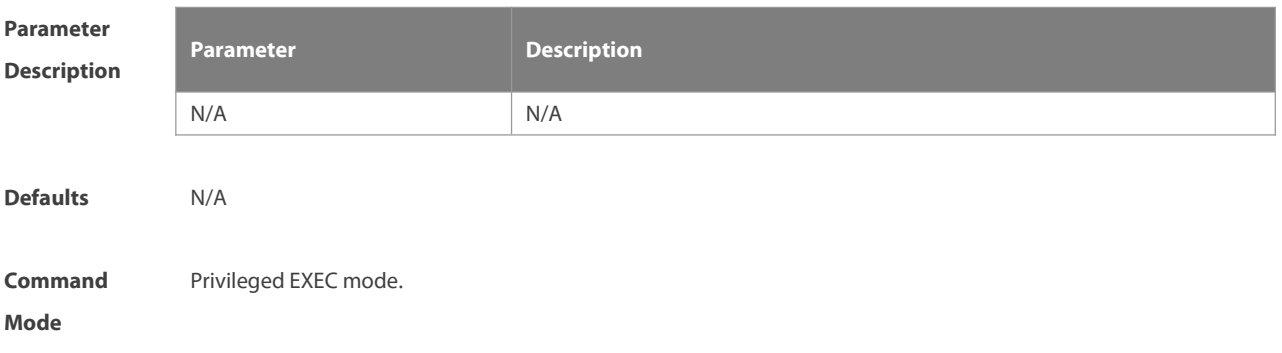

#### **Usage Guide** N/A

| Comiguration |  |  |  |
|--------------|--|--|--|
|              |  |  |  |
|              |  |  |  |

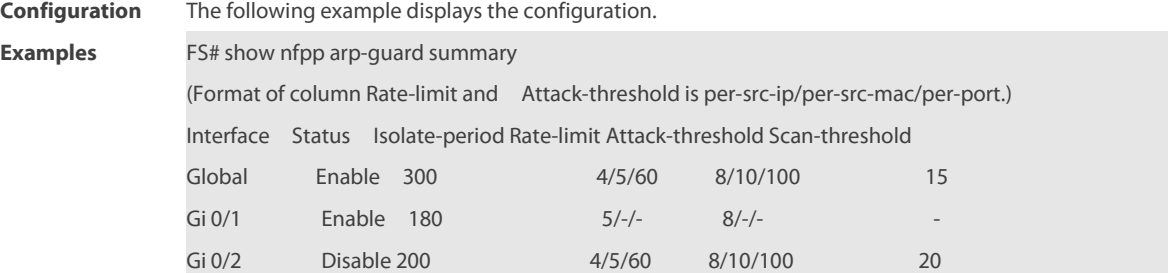

Maximum count of monitored hosts: 1000

Monitor period:300s

Field Description:

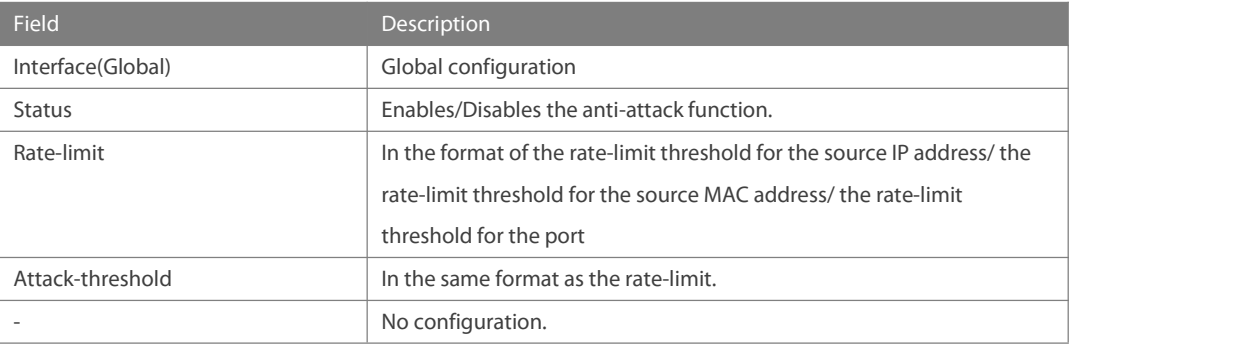

# **Related**

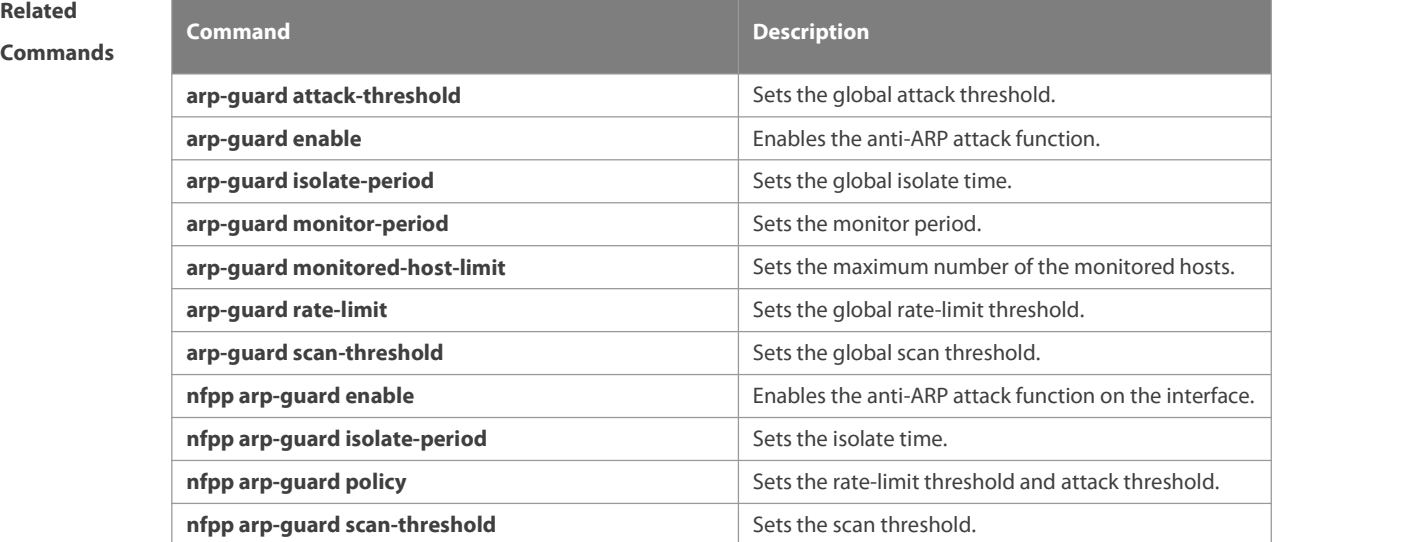

#### **Platform**

#### **Description**

### **9.85 show nfpp define hosts**

Use this command to display the monitored hosts.

#### **show nfpp define hosts** *name* [ **statistics** | [ [ **vlan** *vid* ] [ **interface** *interface-id* ] [ *ip-address* ] ] ]

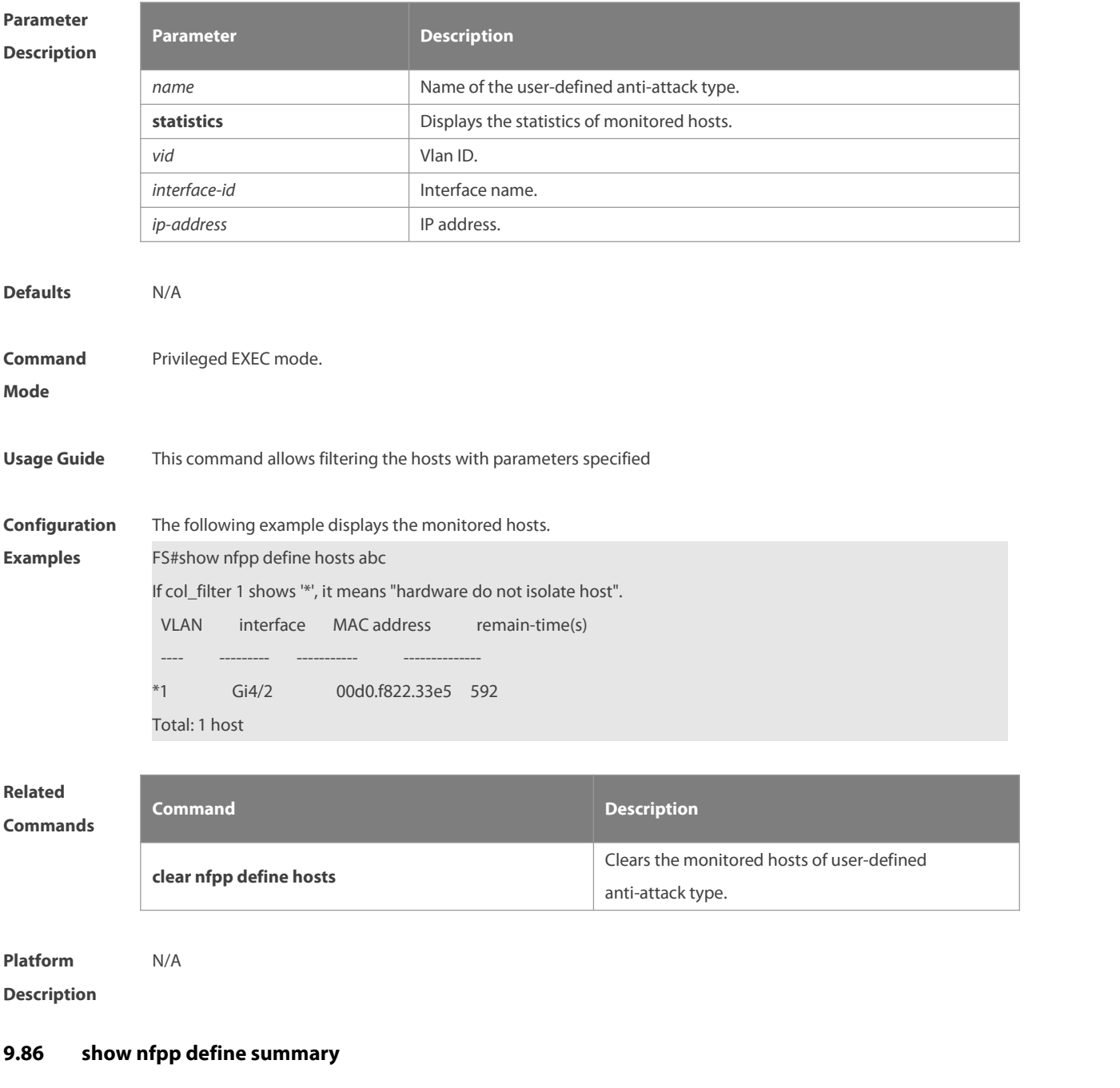

Use this command to display the configuration. **show nfpp define summary** [ *name* ]

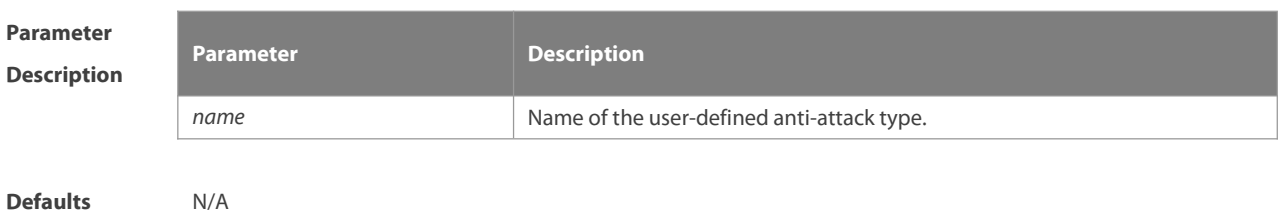

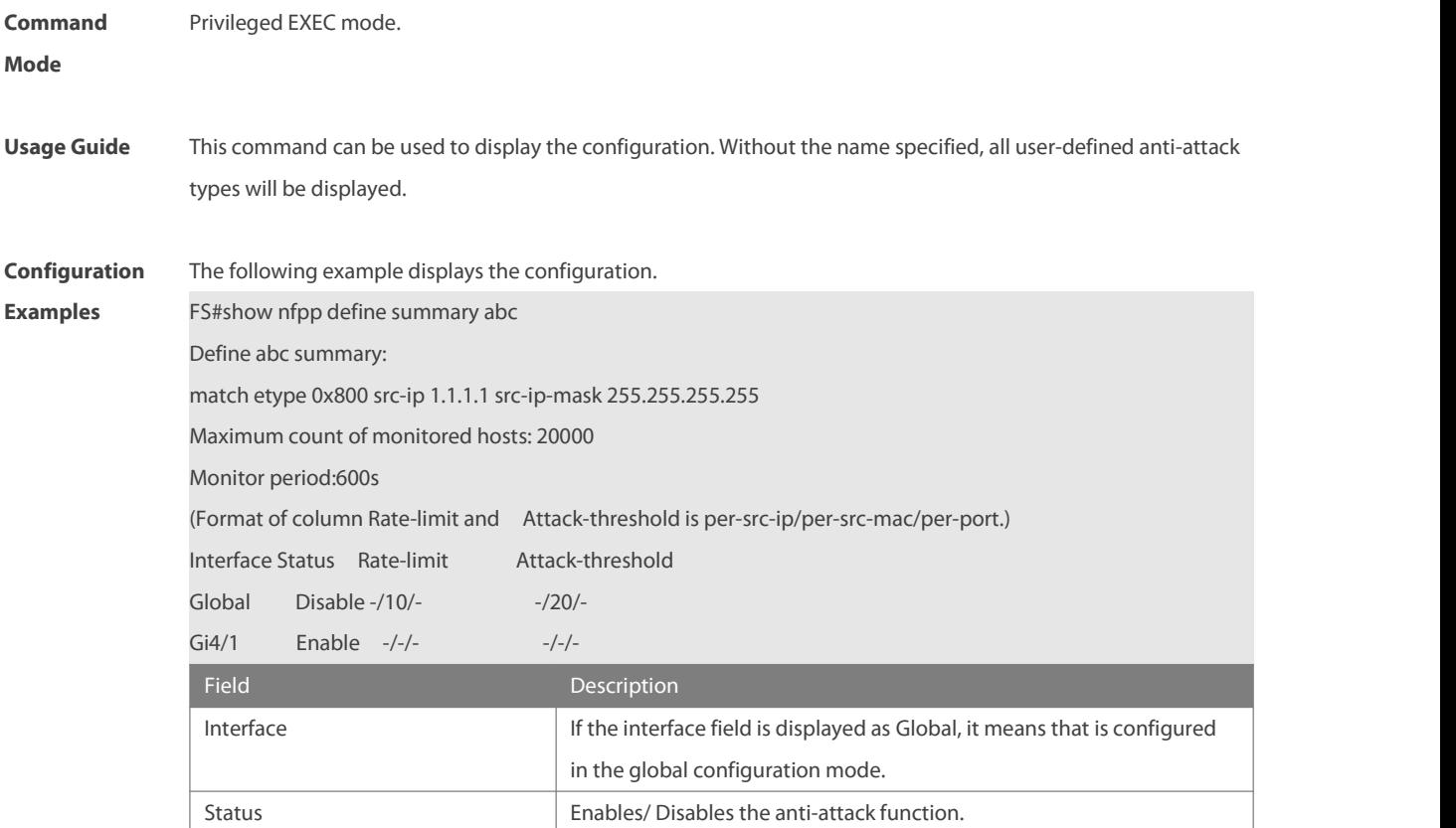

| Related<br><b>Commands</b> | <b>Command</b>       | <b>Description</b>                         |  |
|----------------------------|----------------------|--------------------------------------------|--|
|                            | match                | Clears the monitored hosts of user-defined |  |
|                            |                      | anti-attack type.                          |  |
|                            | policy               | Attack threshold and rate-limit threshold. |  |
|                            | isolate-period       | Isolates time                              |  |
|                            | monitored-period     | Monitored time                             |  |
|                            | monitored-host-limit | Maximum monitored host number              |  |

**Platform**

**Description** 

# **9.87 show nfpp define trusted-host**

Use this command to display the trusted host free from monitoring.

**show nfpp define trusted-host** *name*

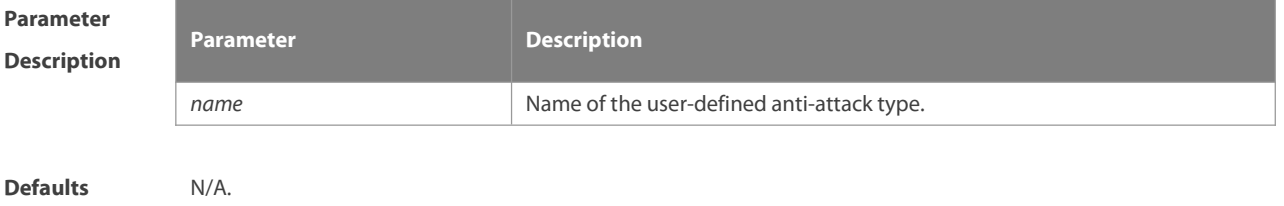

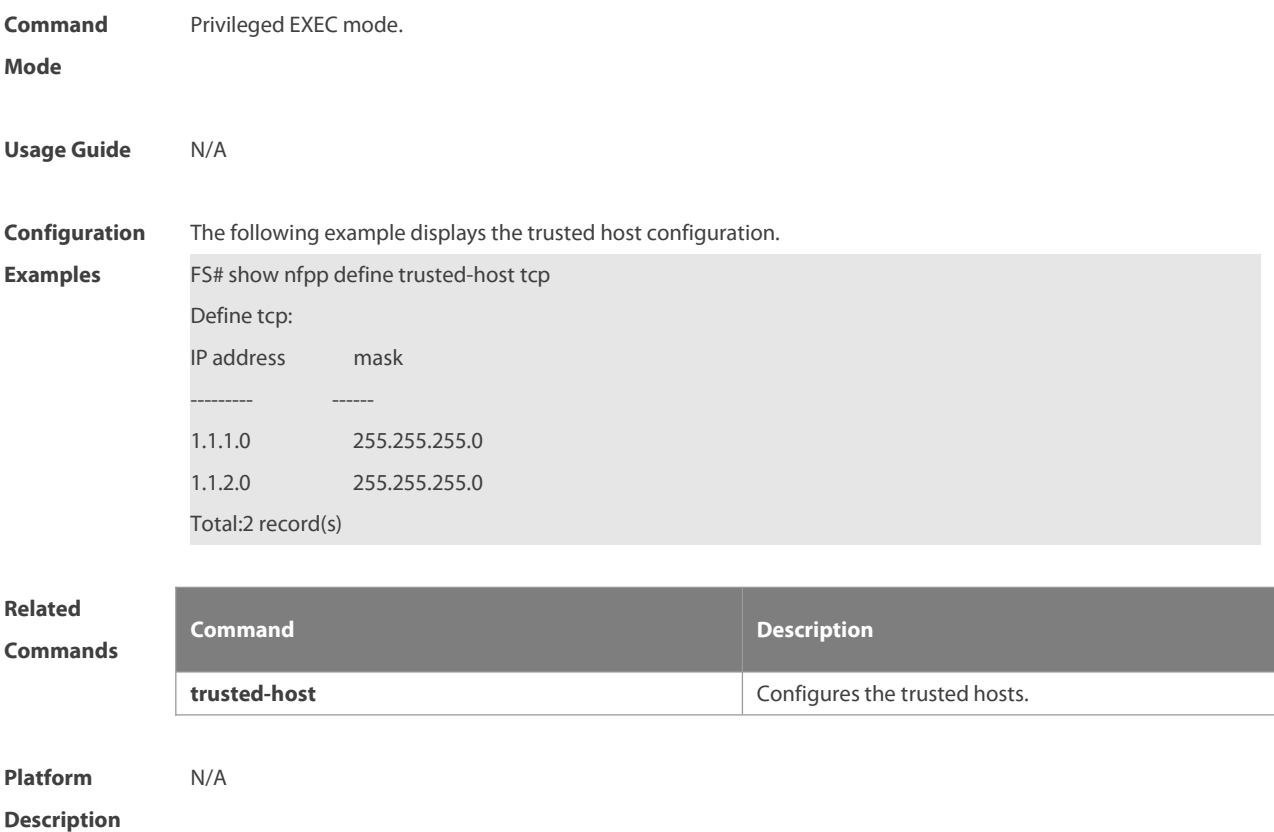

# **9.88 show nfpp dhcp-guard hosts**

Use this command to display the monitored host.

**show nfpp dhcp-guard hosts** [ **statistics** | [ [ **vlan** *vid* ] [ **interface** *interface-id* ] [ *ip-address* | *mac-address* ] ] ]

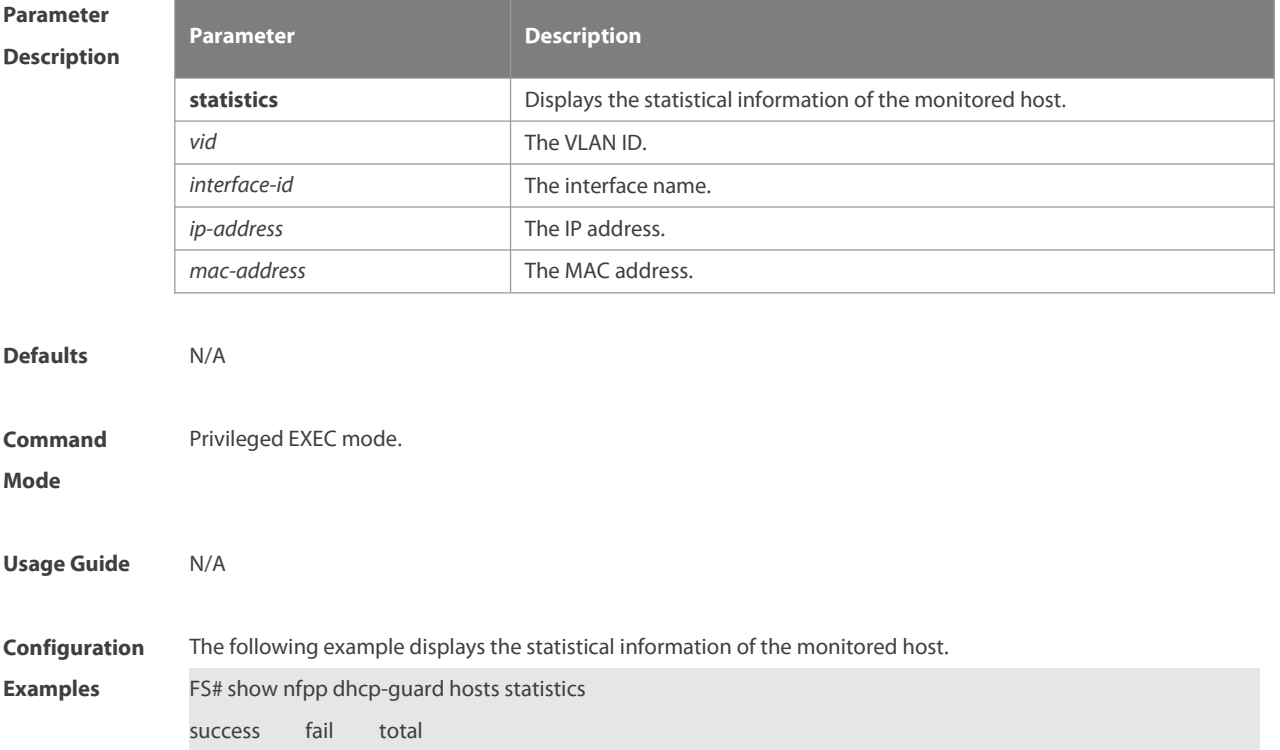

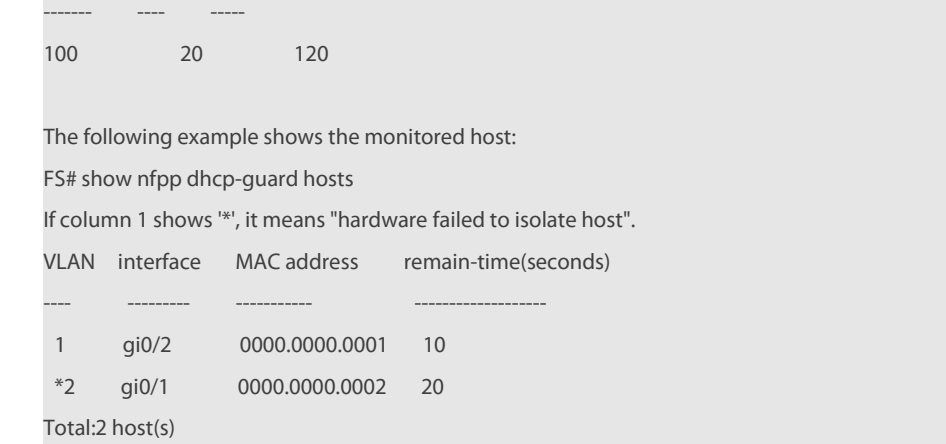

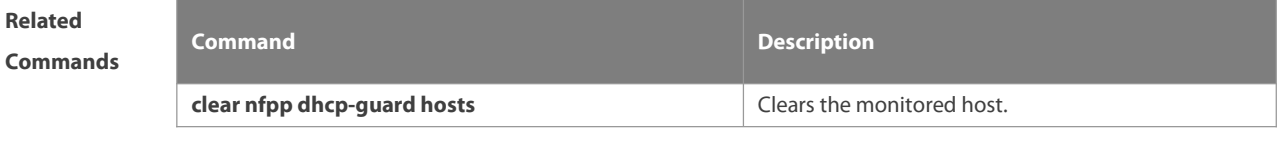

**Platform Description** 

# **9.89 show nfpp dhcp-guard summary**

Use this command to display the configuration.

# **show nfpp dhcp-guard summary**

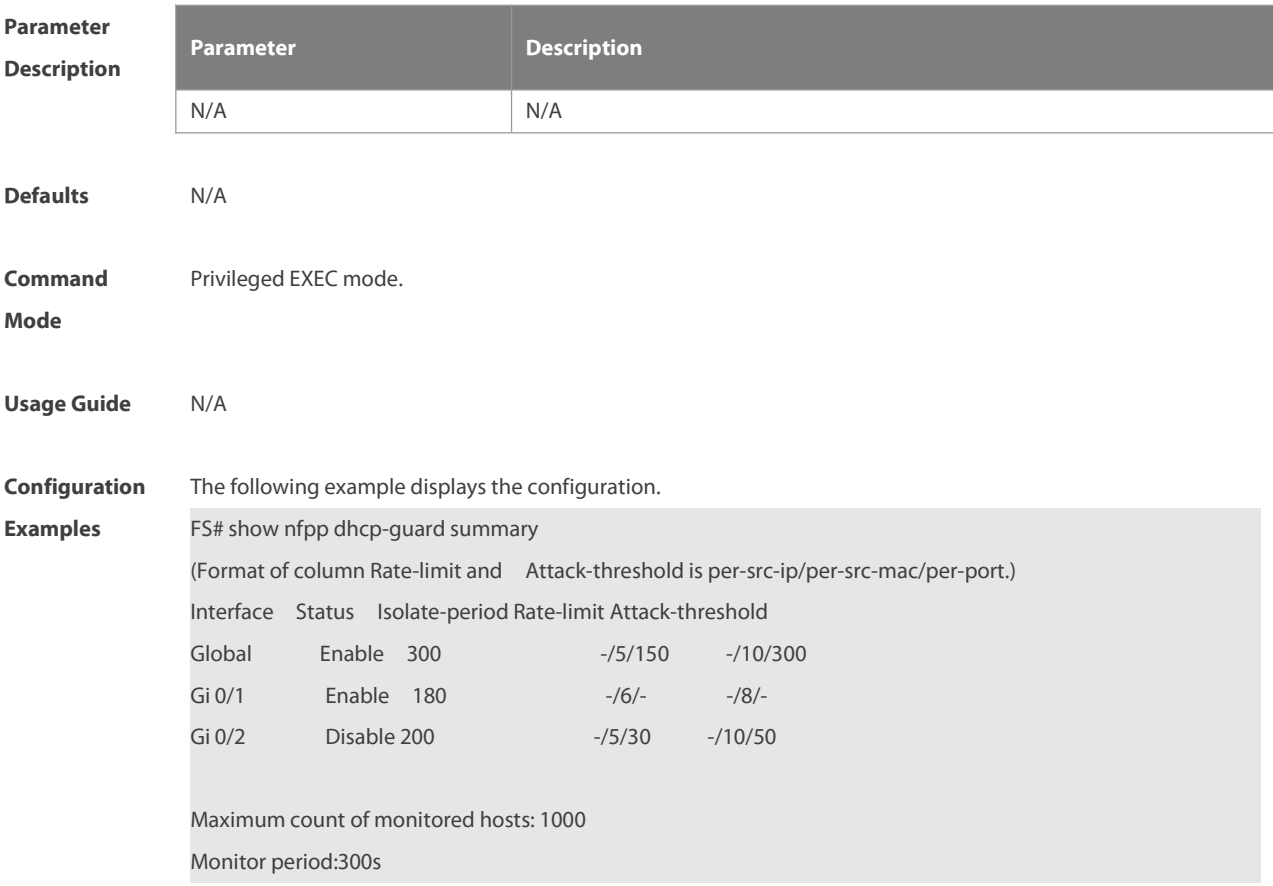

Field Description

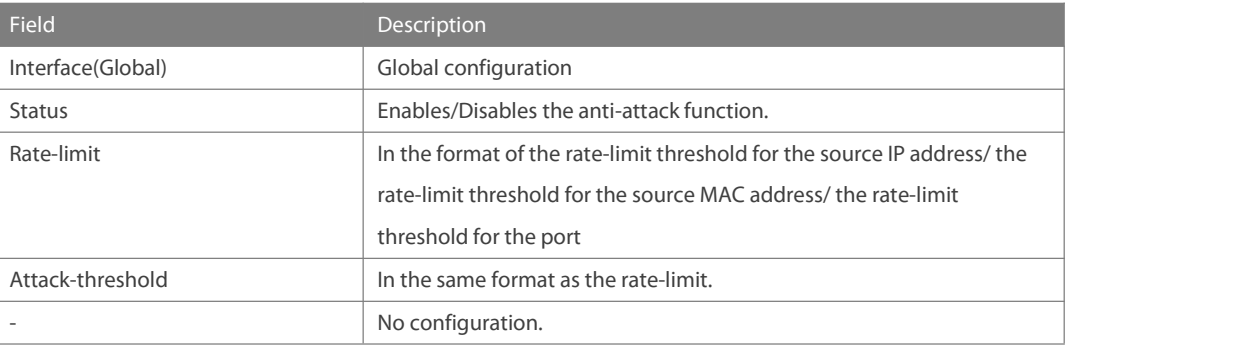

# **Related**

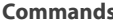

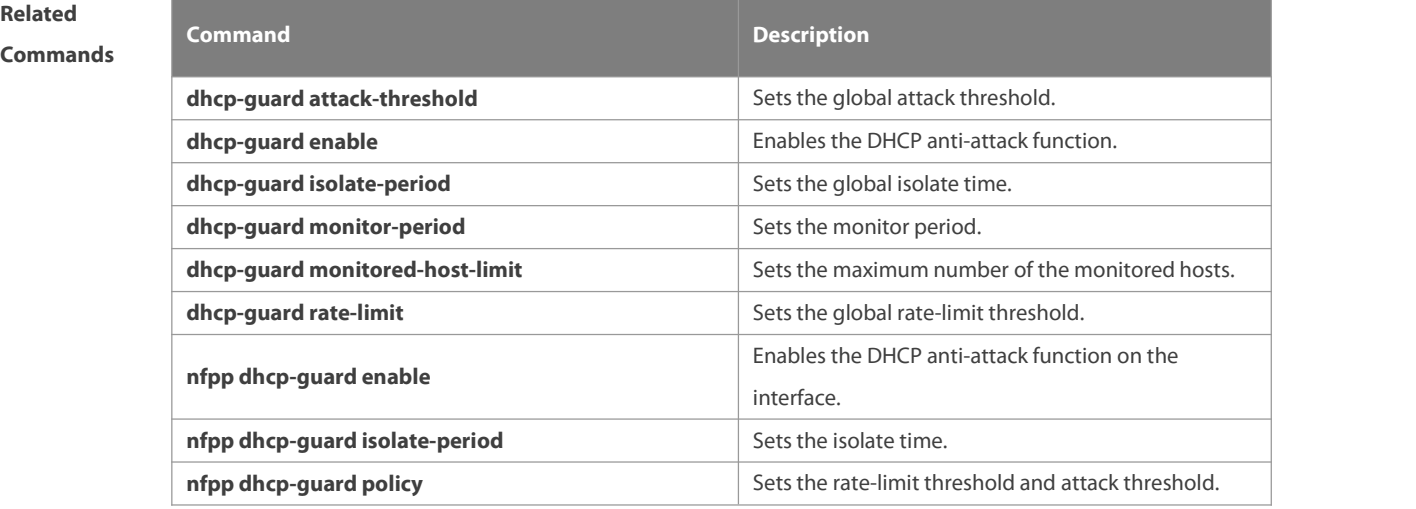

#### **Platform**

**Description** 

# **9.90 show nfpp dhcpv6-guard hosts**

Use this command to display the monitored host.

**show nfpp dhcpv6-guard hosts** [ **statistics** | [ [ *vlan vid* ] [ **interface** *interface-id* ] [ *ip-address* | *mac-address* ] ] ]

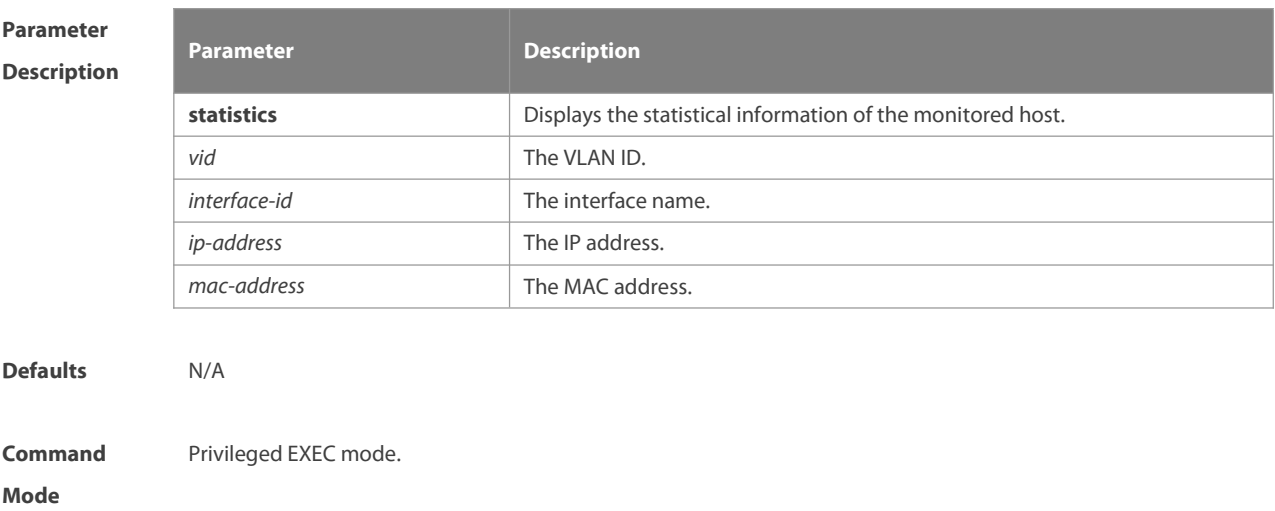

**Usage Guide** N/A

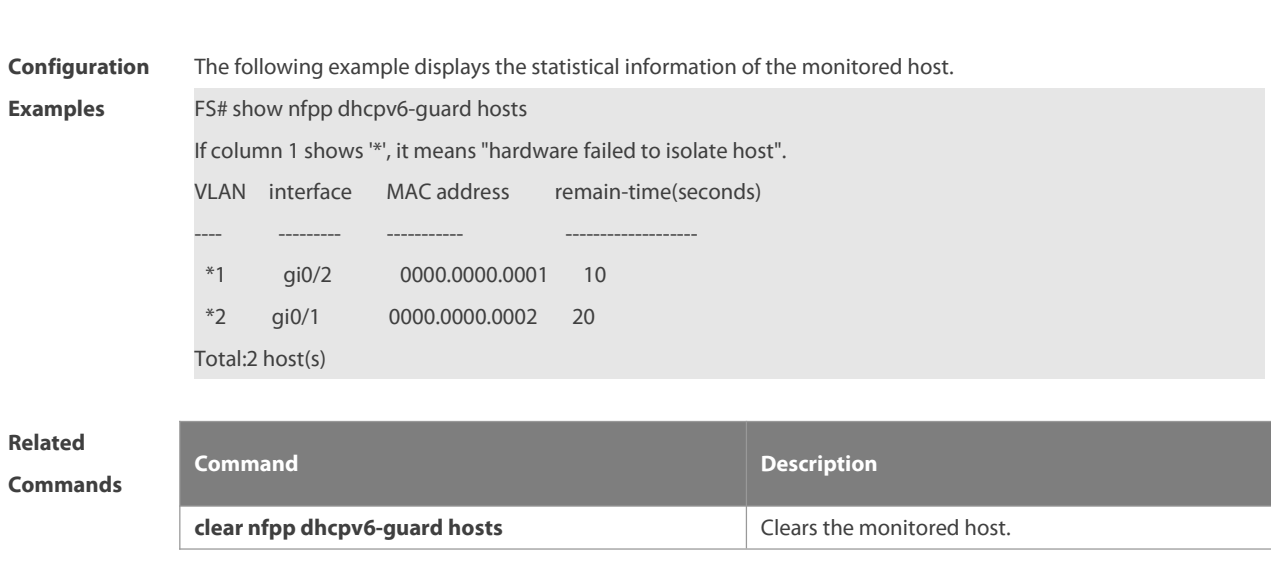

**Platform Description** 

# **9.91 show nfpp dhcpv6-guard summary**

Use this command to display the configuration. **show nfpp dhcpv6-guard summary**

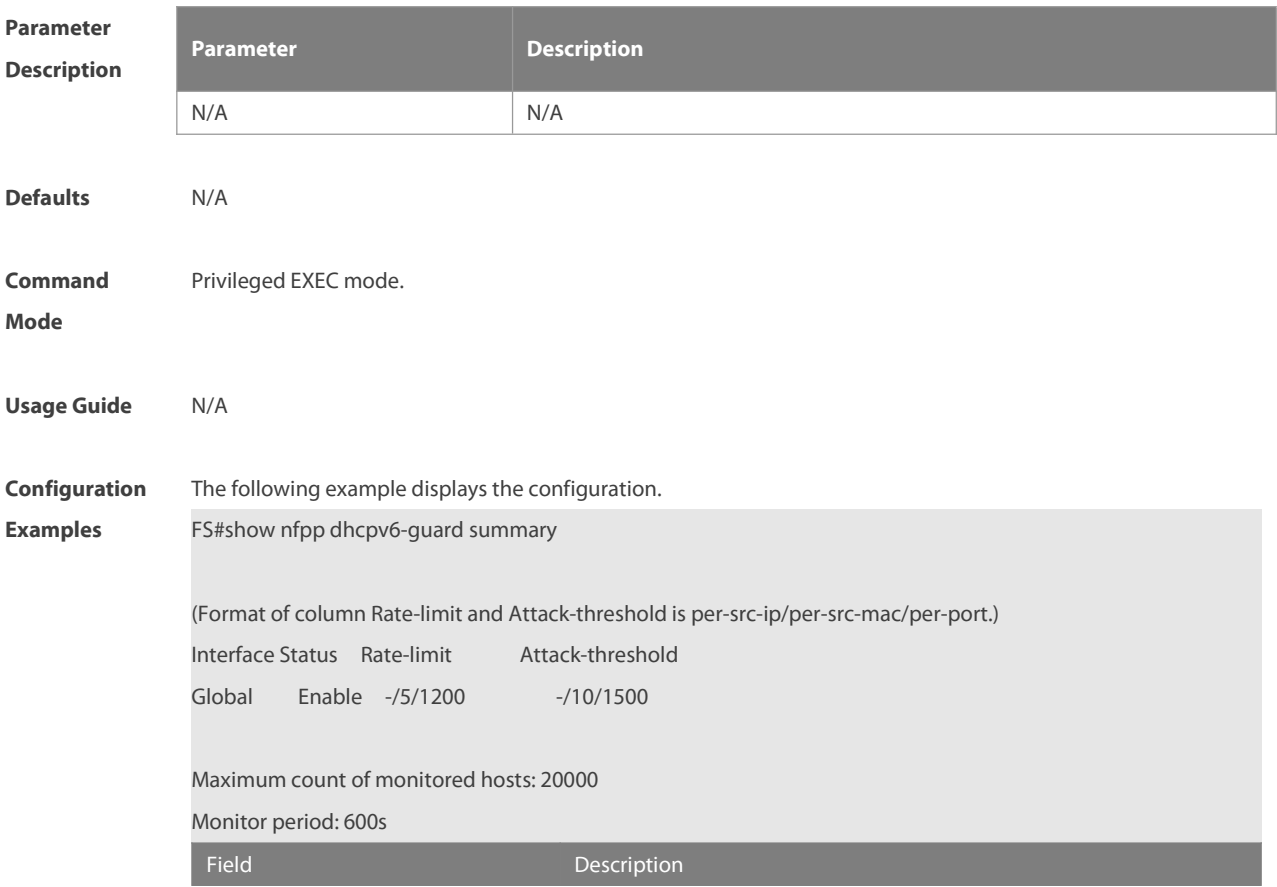

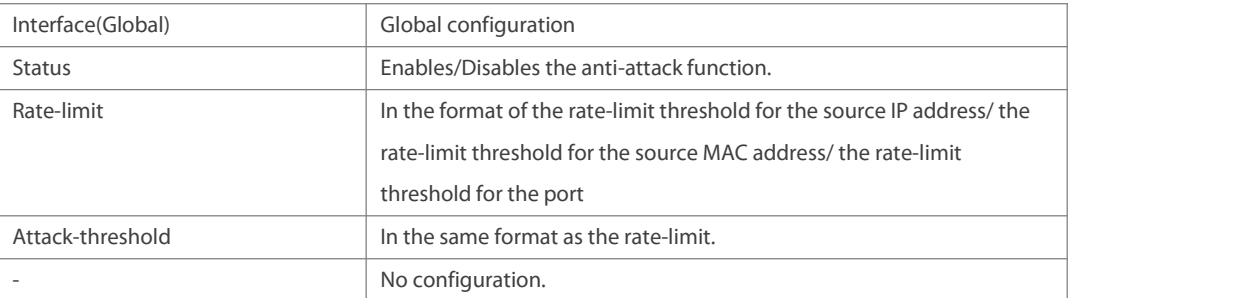

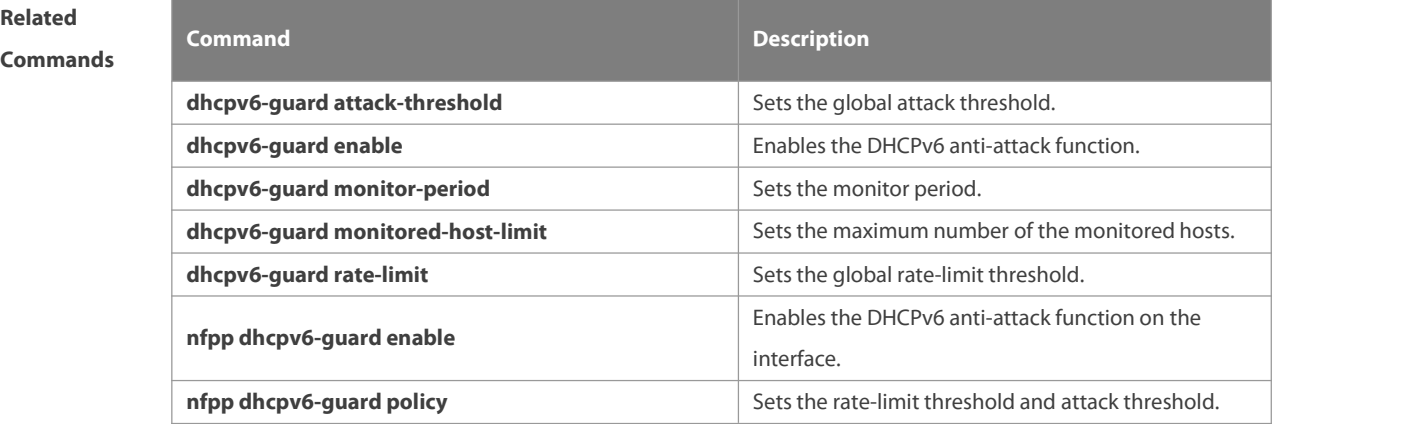

**Platform**

**Description** 

### **9.92 show nfpp icmp-guard hosts**

Use this command to display the monitored host.

**show nfpp icmp-guard hosts** [ **statistics** | [ [ *vlan vid* ] [ **interfac**e *interface-Id* ] [ *ip-address* | *mac-address*] ] ]

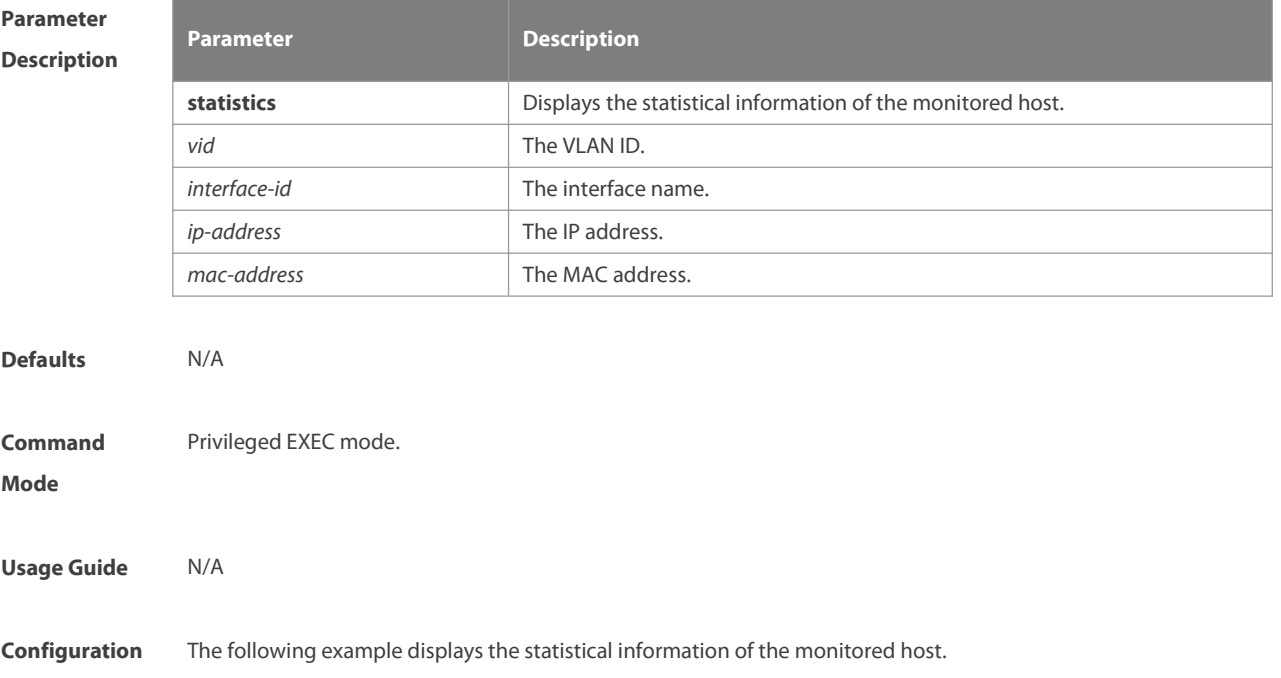

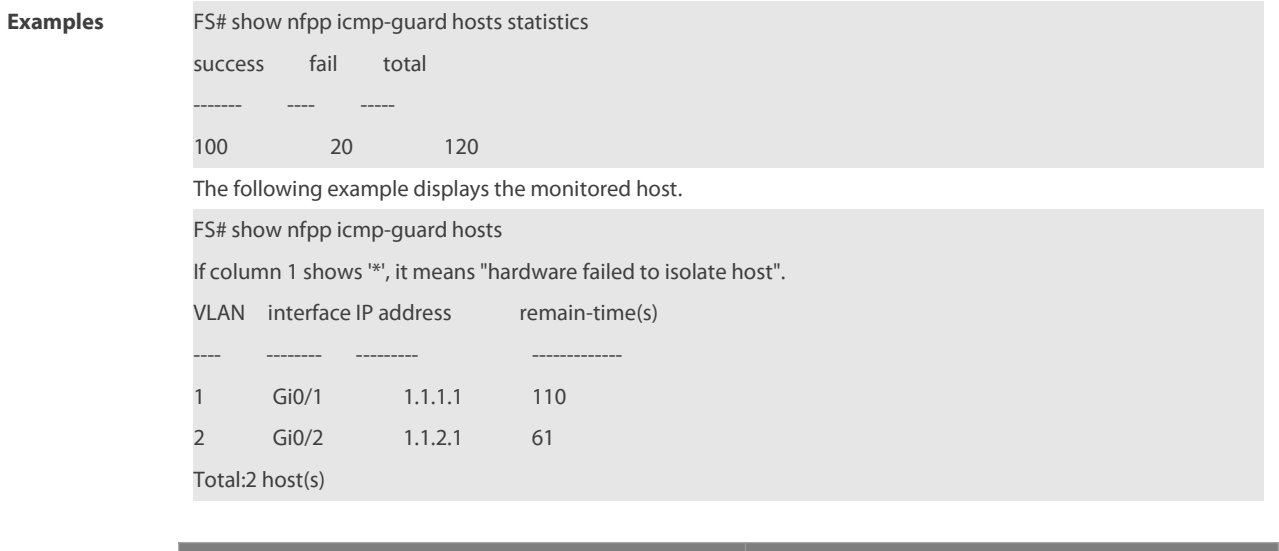

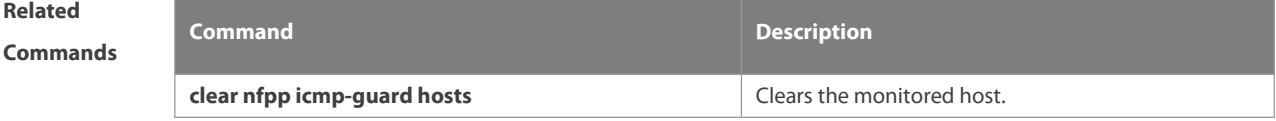

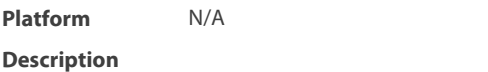

# **9.93 show nfpp icmp-guard summary**

Use this command to display the configuration.

**show nfpp icmp-guard summary**

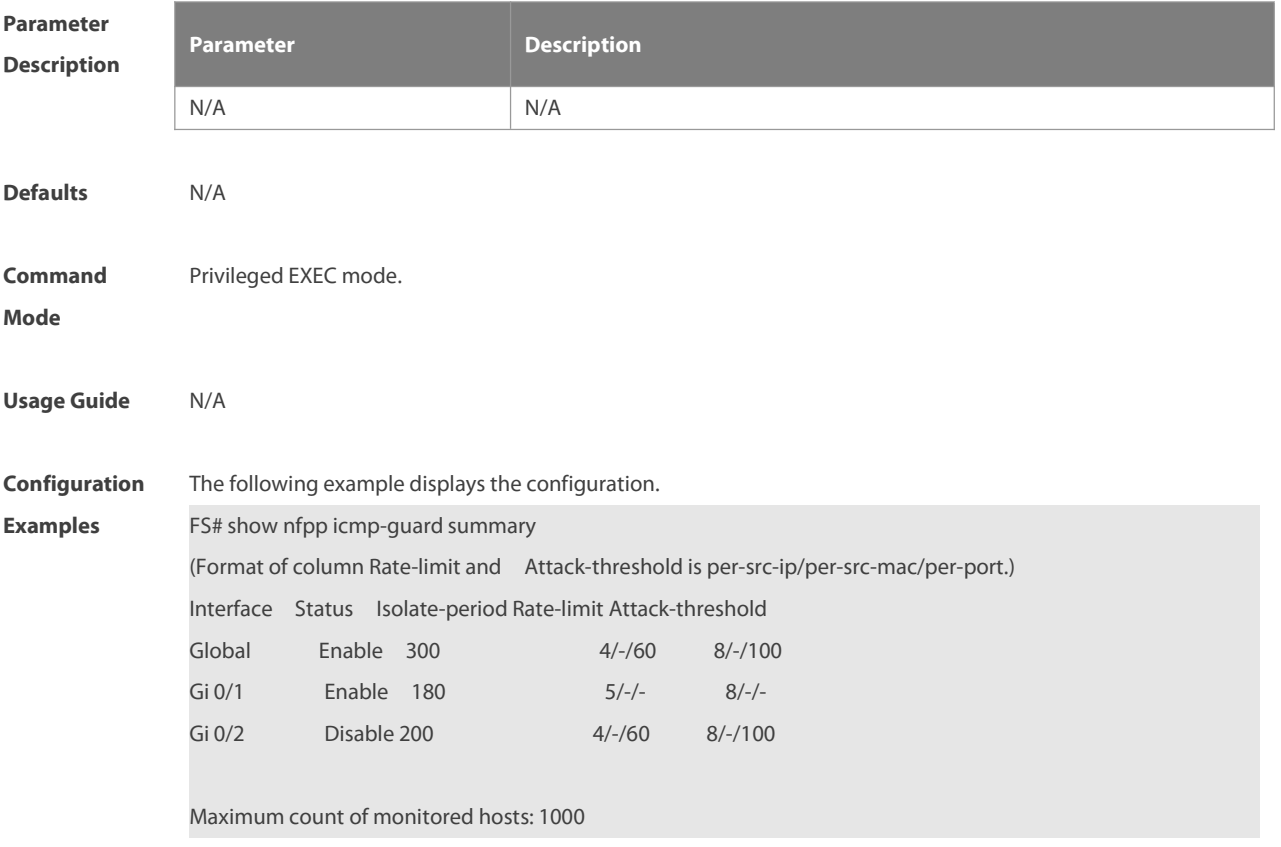

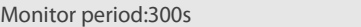

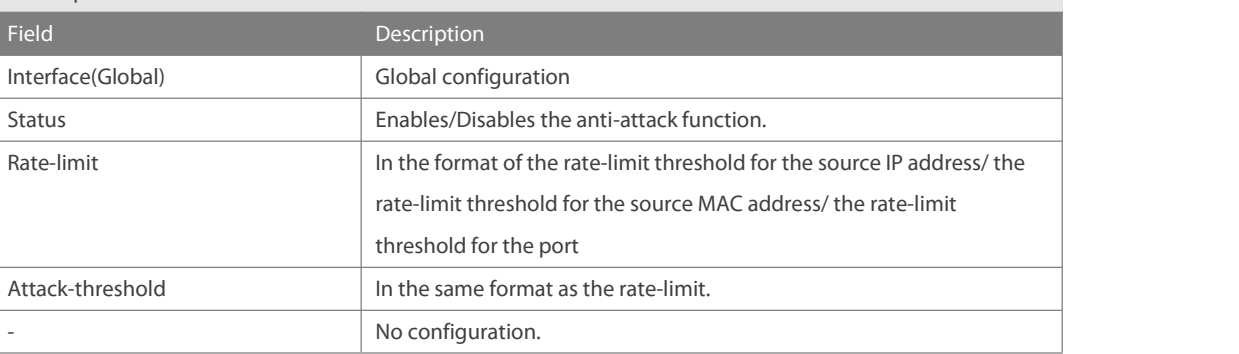

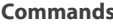

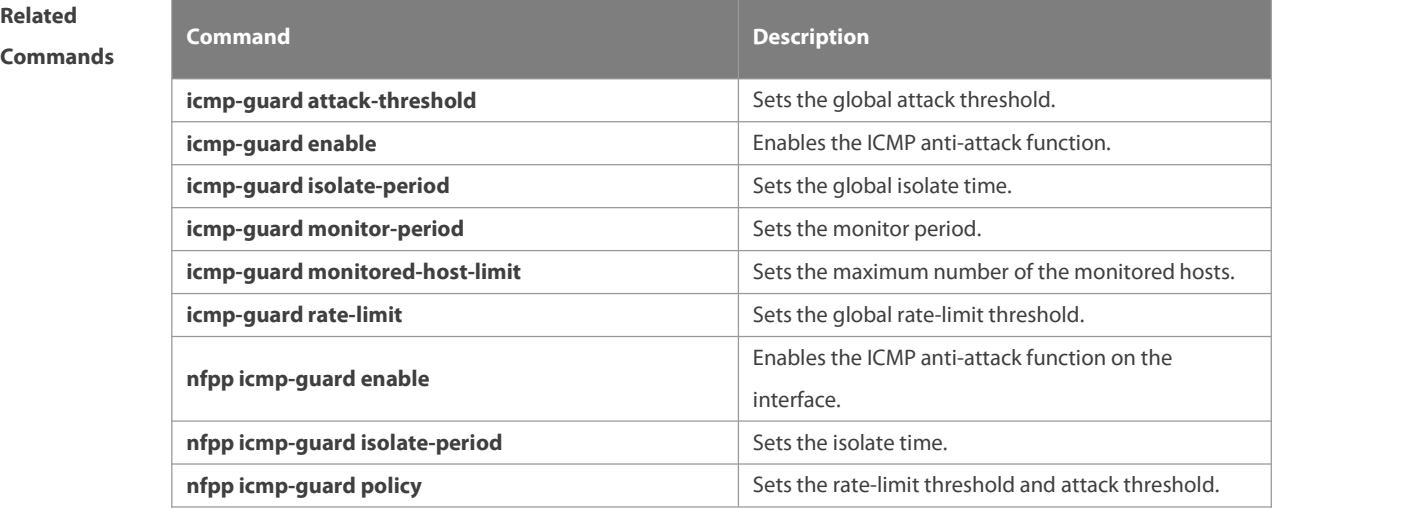

#### **Platform**

**Description** 

# **9.94 show nfpp icmp-guard trusted-host**

Use this command to display the trusted host free from being monitored.

**show nfpp icmp-guard summary**

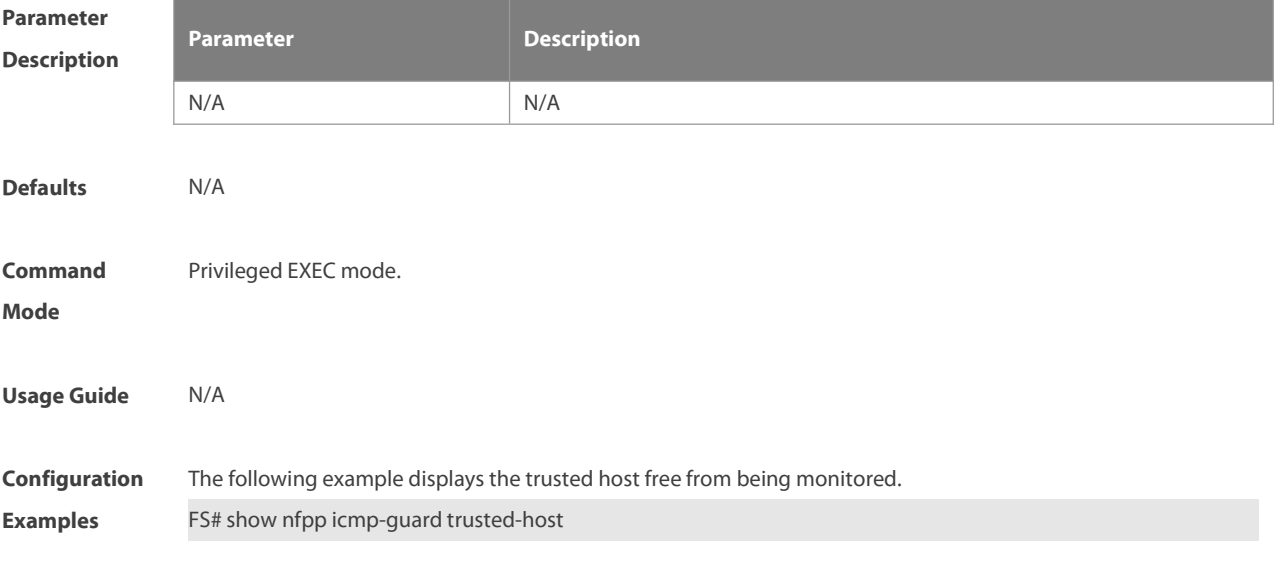

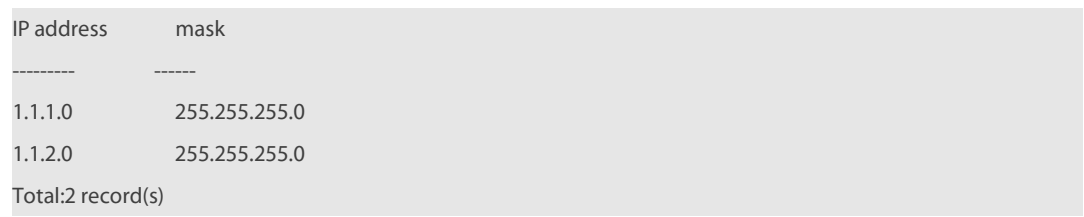

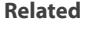

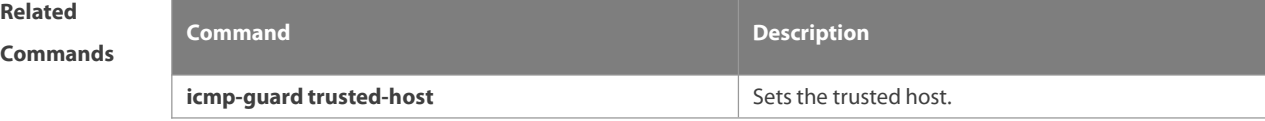

**Platform**

**Description** 

# **9.95 show nfpp ip-guard hosts**

Use this command to display the monitored host.

**show nfpp ip-guard hosts** [ **statistics** | [ [ **vlan** *vid* ] [ **Interface** *interface-id* ] [ *ip-address* | mac-address] ] ]

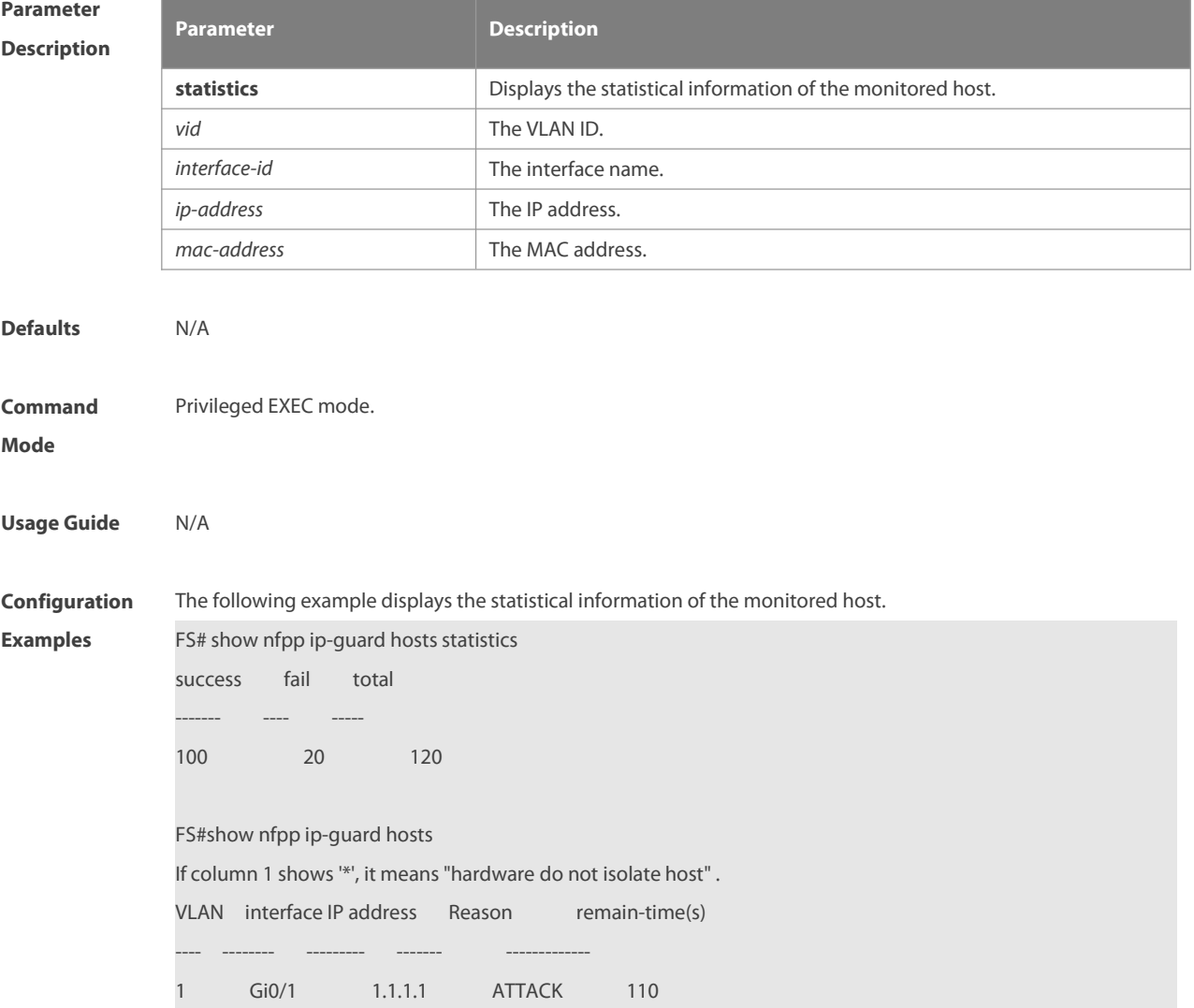

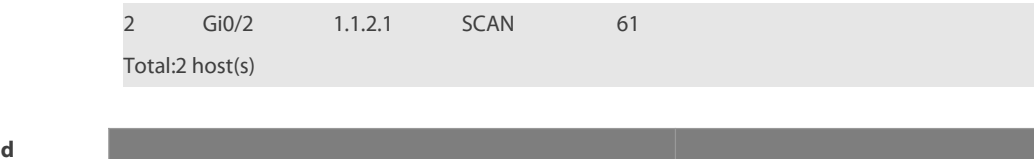

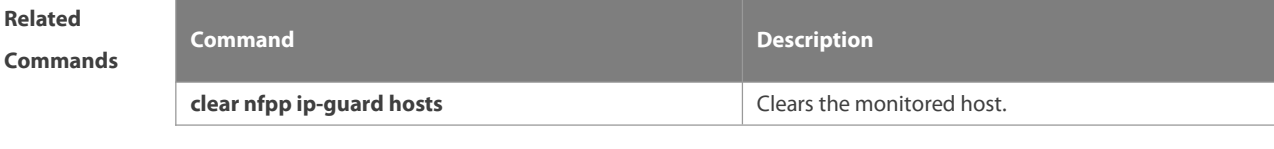

**Platform Description** 

# **9.96 show nfpp ip-guard summary**

Use this command to display the configuration.

#### **show nfpp ip-guard summary**

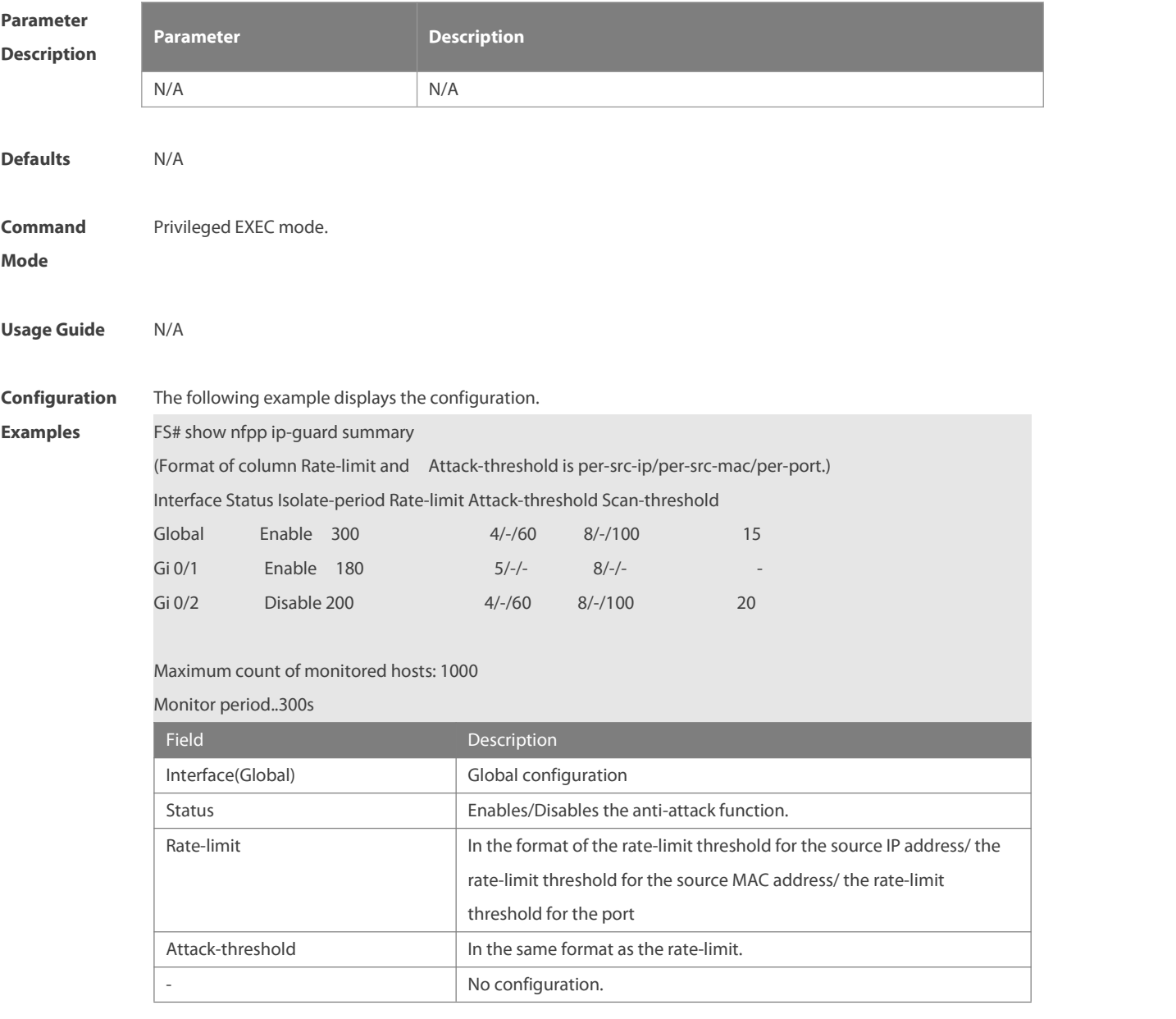

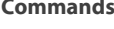

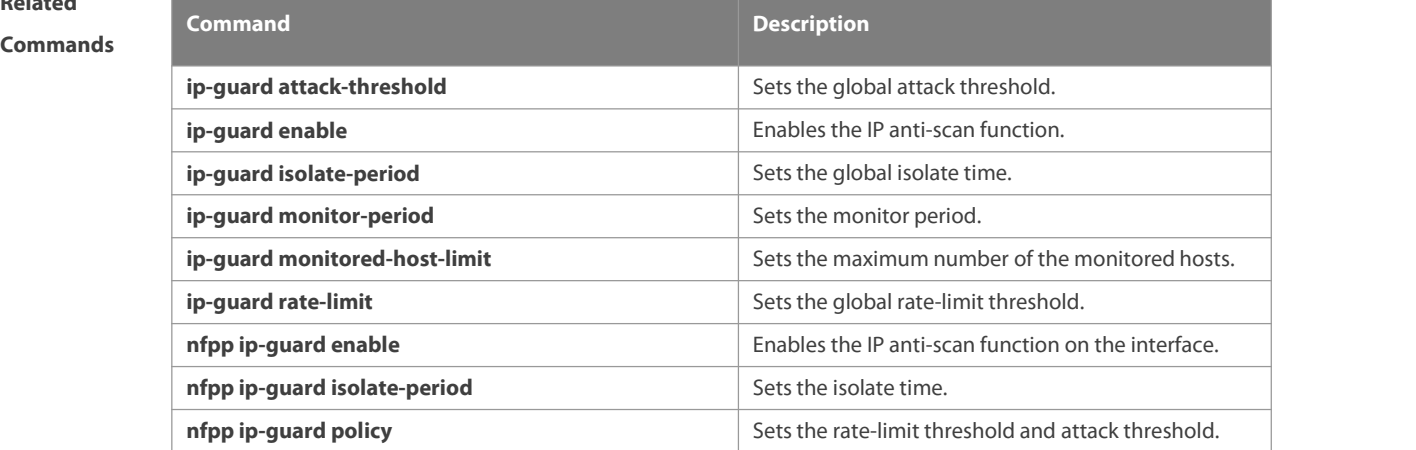

**Platform**

**Description** 

# **9.97 show nfpp ip-guard trusted-host**

Use this command to display the trusted host free from being monitored.

```
show nfpp ip-guard summary
```
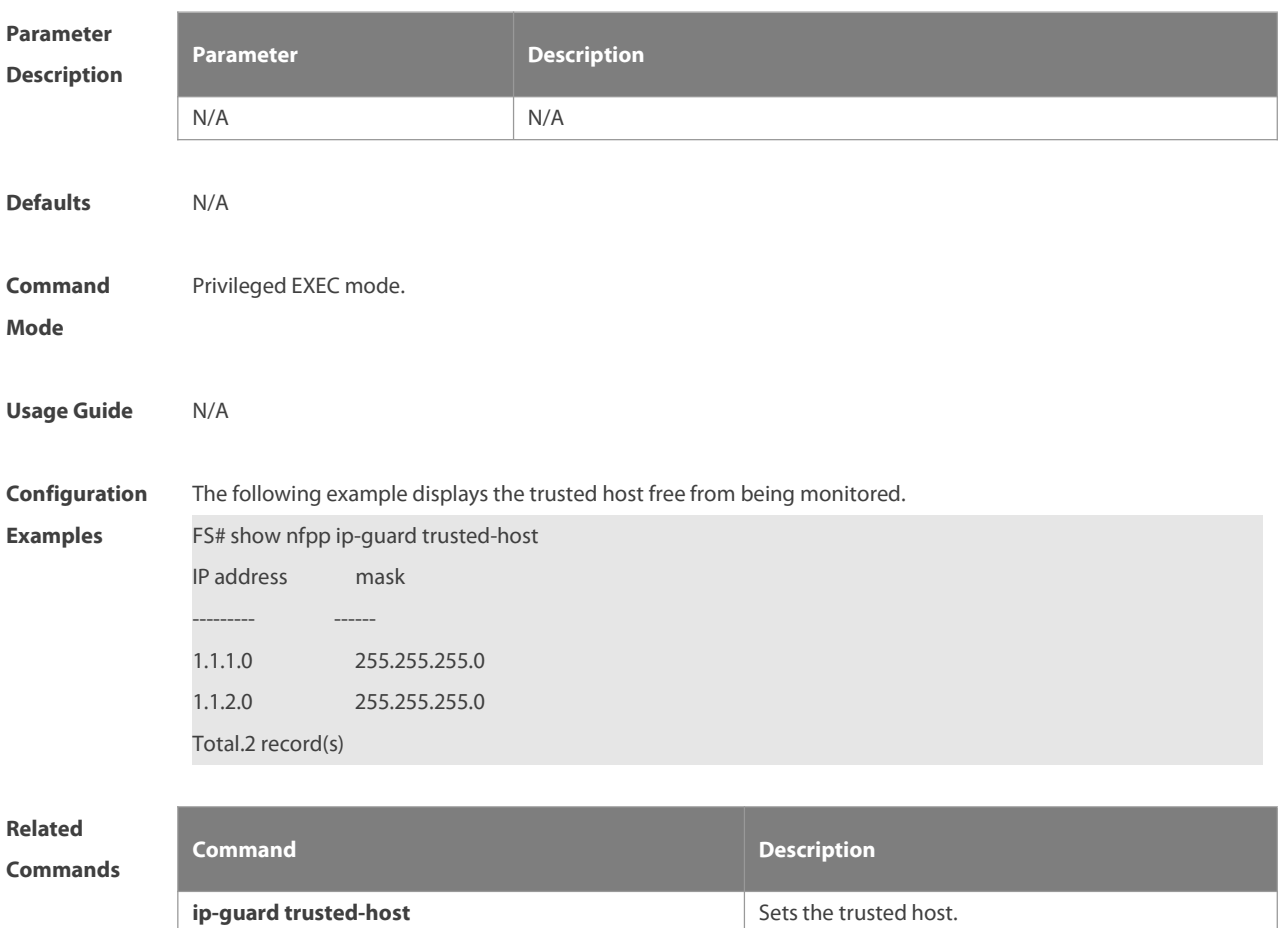

# **Platform**

#### **Description**

# **9.98 show nfpp log**

Use this command to display the NFPP log configuration.

#### **show nfpp log summary**

Use this command to display the NFPP log buffer area content.

#### **show nfpp log buffer** [ **statistics** ]

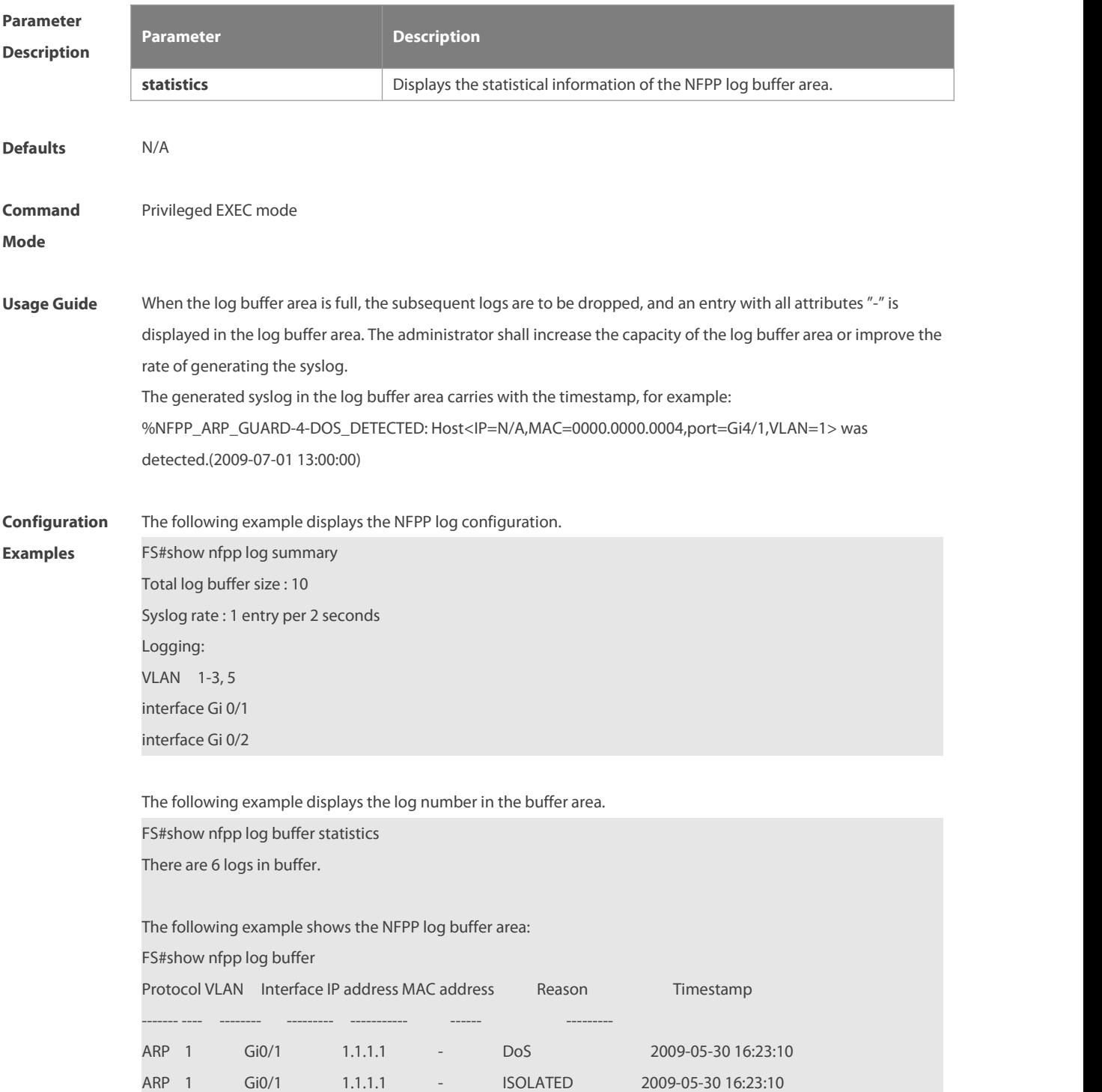

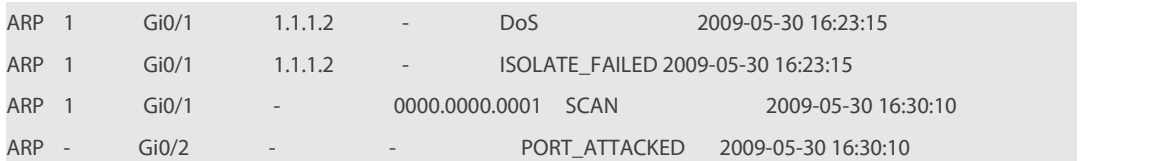

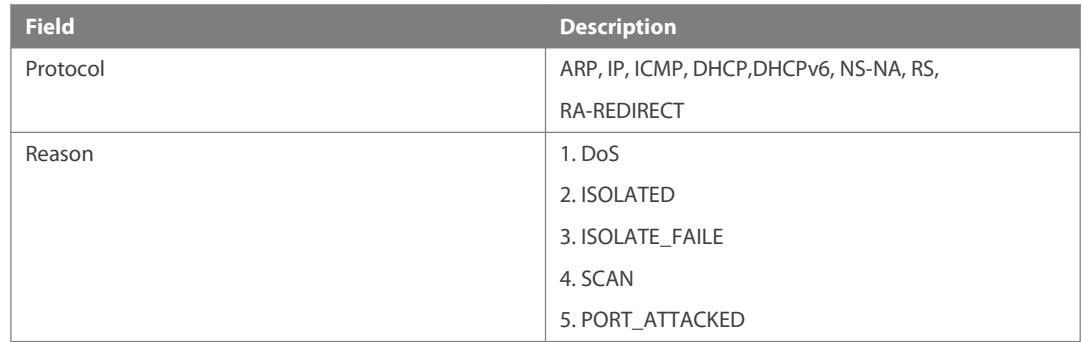

# **Related Commands Command Description clear nfpp log clears** the NFPP log buffer area.

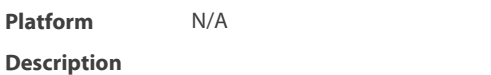

# **9.99 show nfpp nd-guard hosts**

Use this command to display the monitored host.

#### **show nfpp nd-guard hosts** [**statistics** | [[**vlan** *vid*] [**interface** *interface-id*]]]

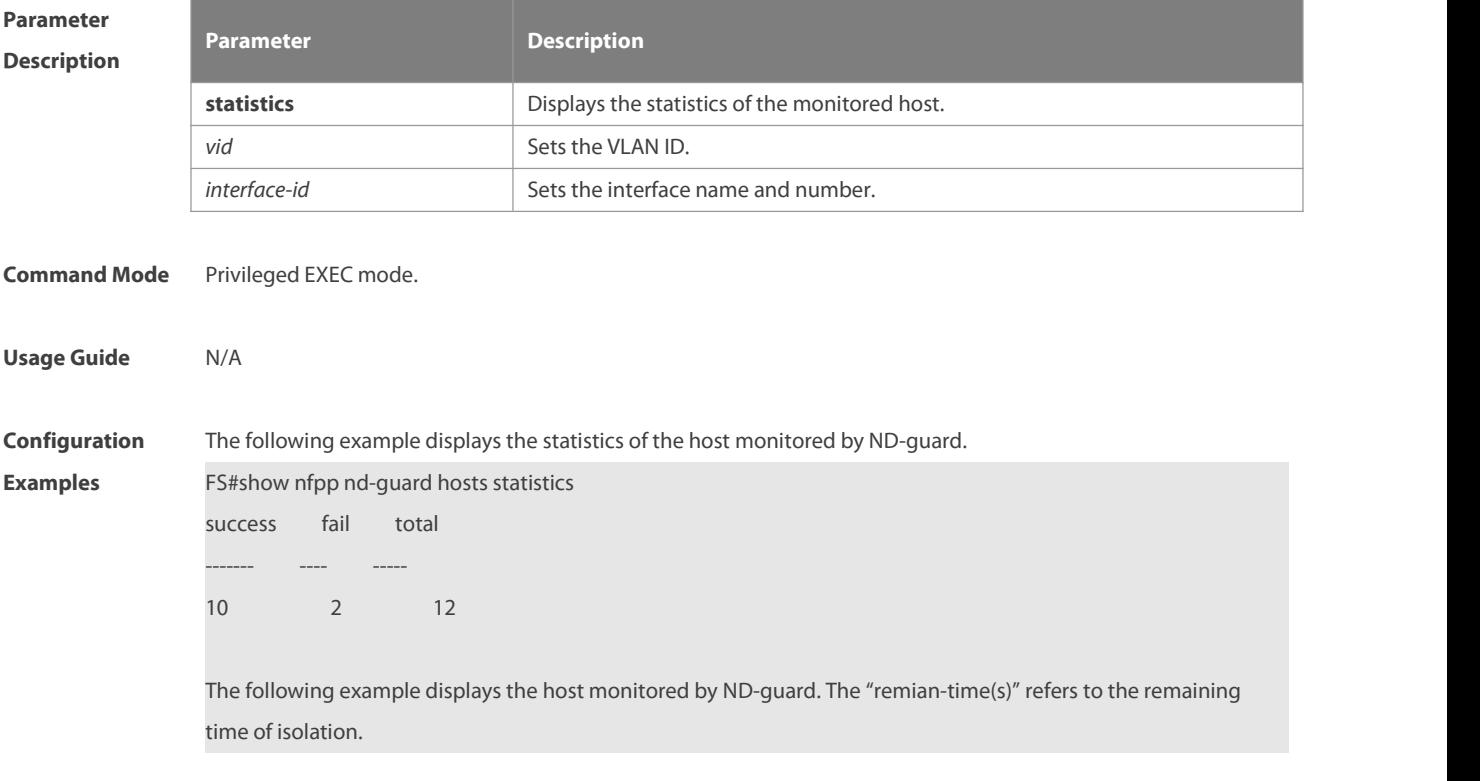

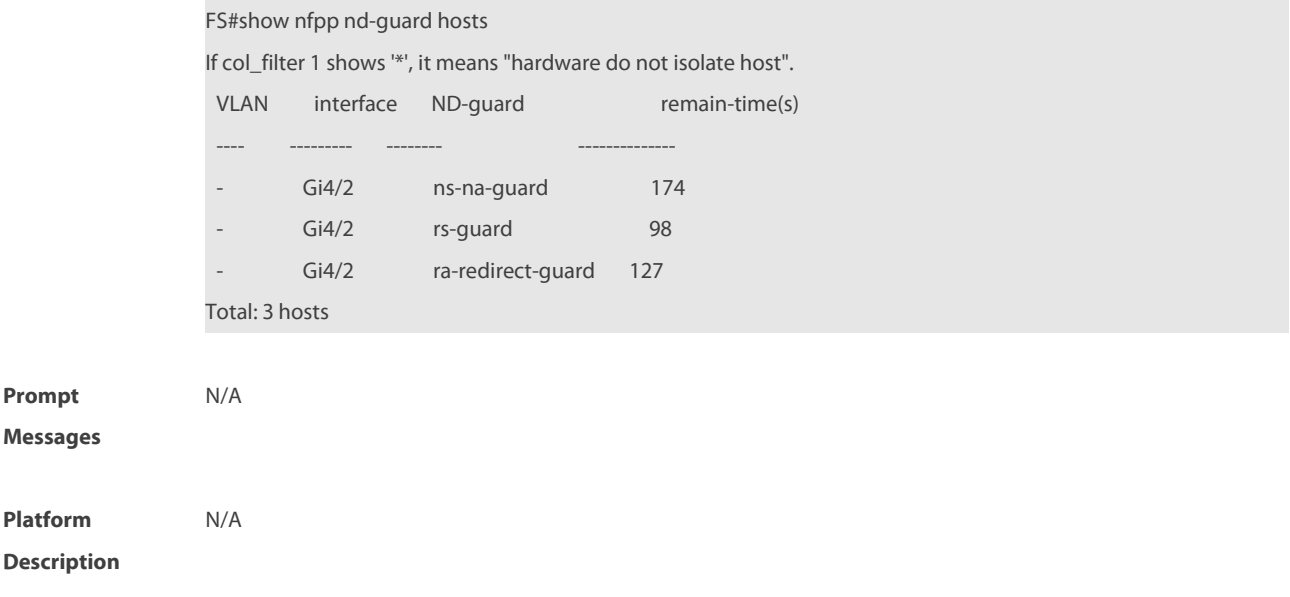

# **9.100 show nfpp nd-guard summary**

Use this command to display the configuration.

#### **show nfpp nd-guard summary**

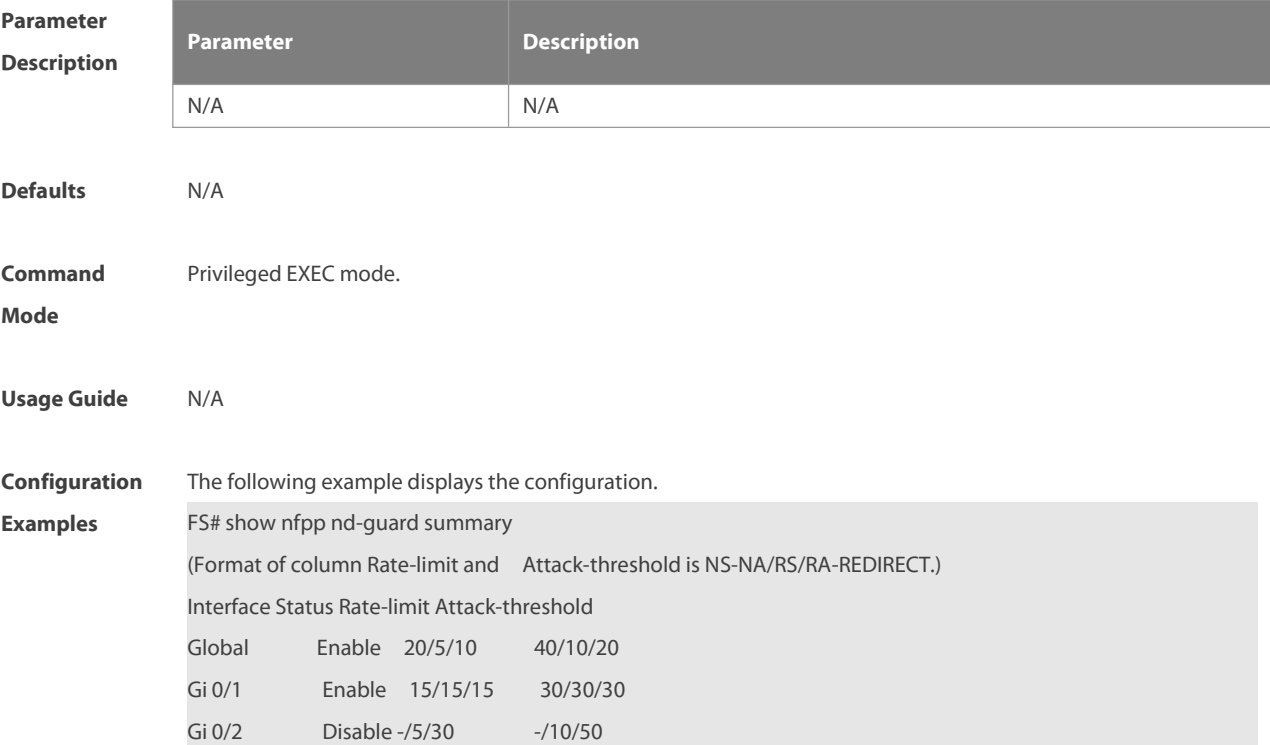

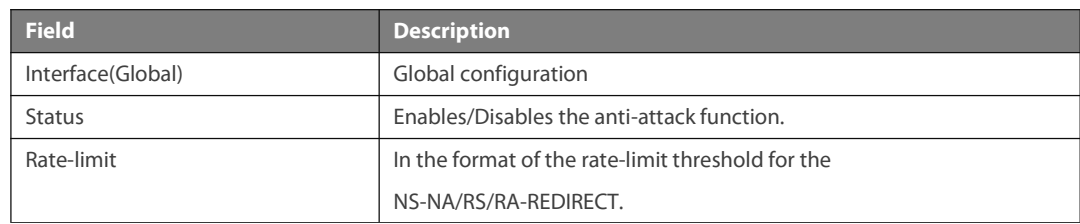

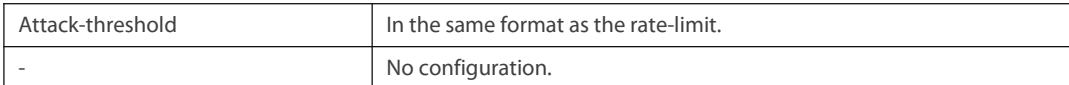

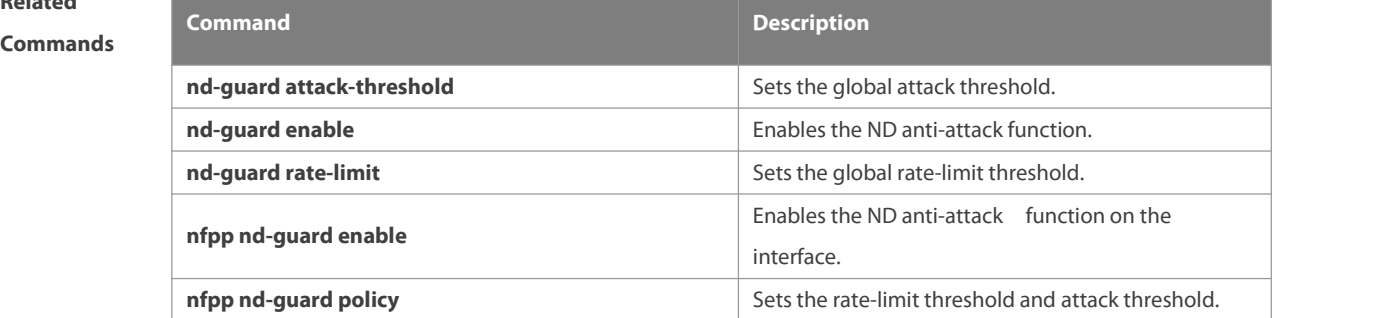

#### **Platform**

#### **Description**

#### **9.101 trusted-host**

Use this command to set the trusted hosts free form monitoring. Use the no form of this command to restore the default setting,

**trusted-host** { *mac mac\_mask* | *ip mask* | *IPv6/prefixlen* } **no trusted-host** { **all**| *ip mask* | *IPv6/prefixlen* }

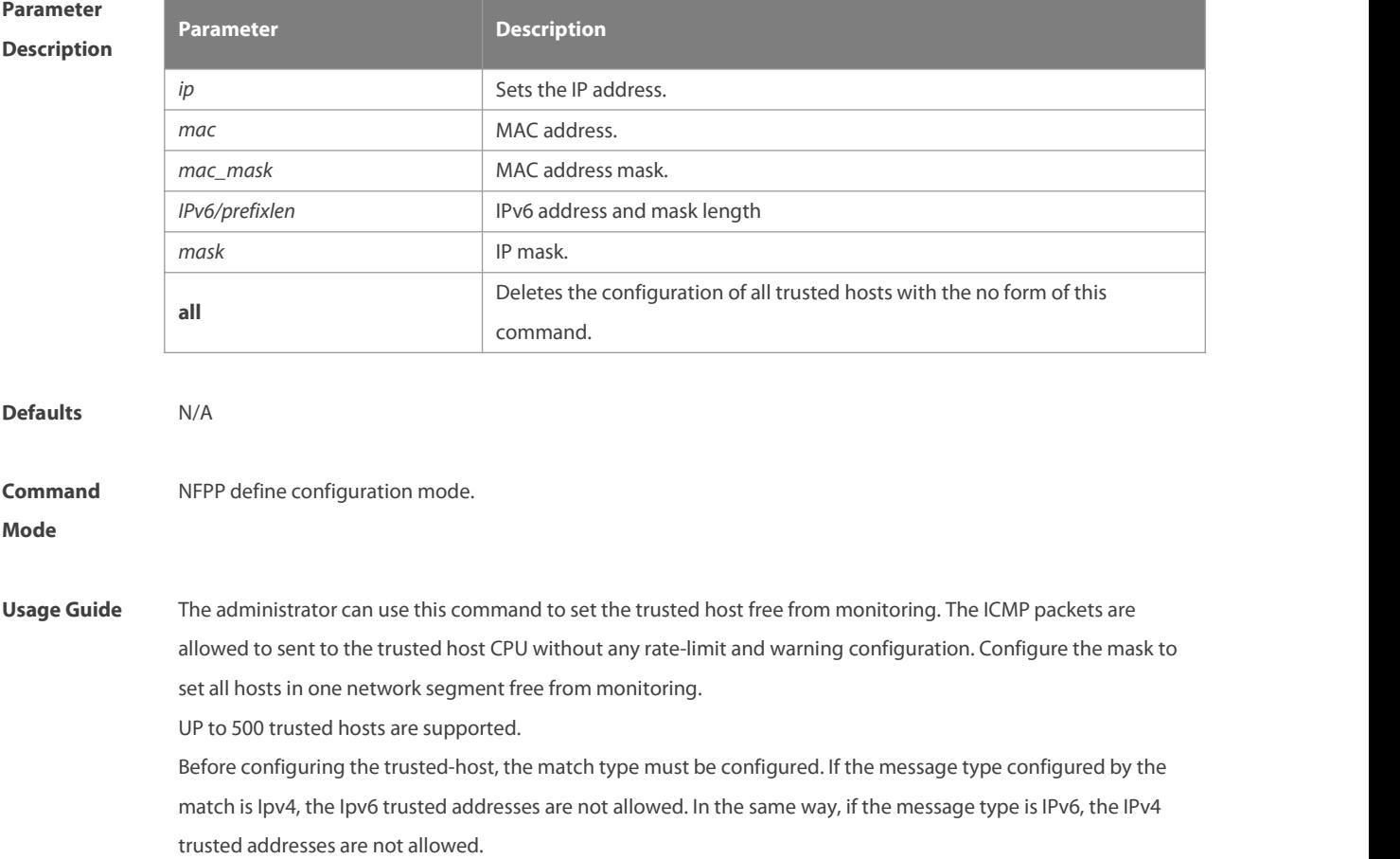
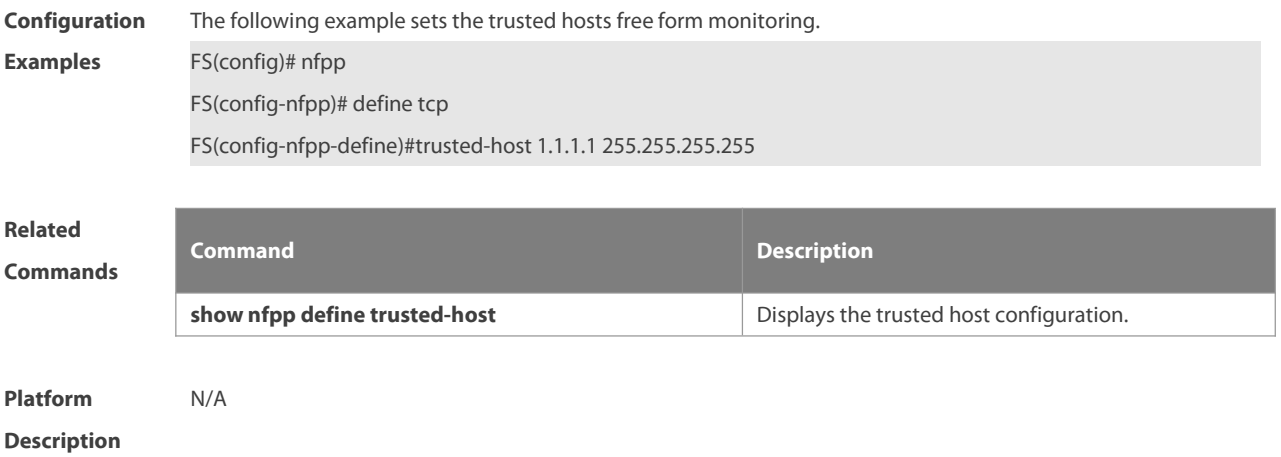

#### **10 SECURITY-LOG Commands**

#### **10.1 security-log audit-enable**

Use this command to enable security log auditing. Use the no form of this command to disable security log auditing.

**security-log audit-enable**

**no security-log audit-enable**

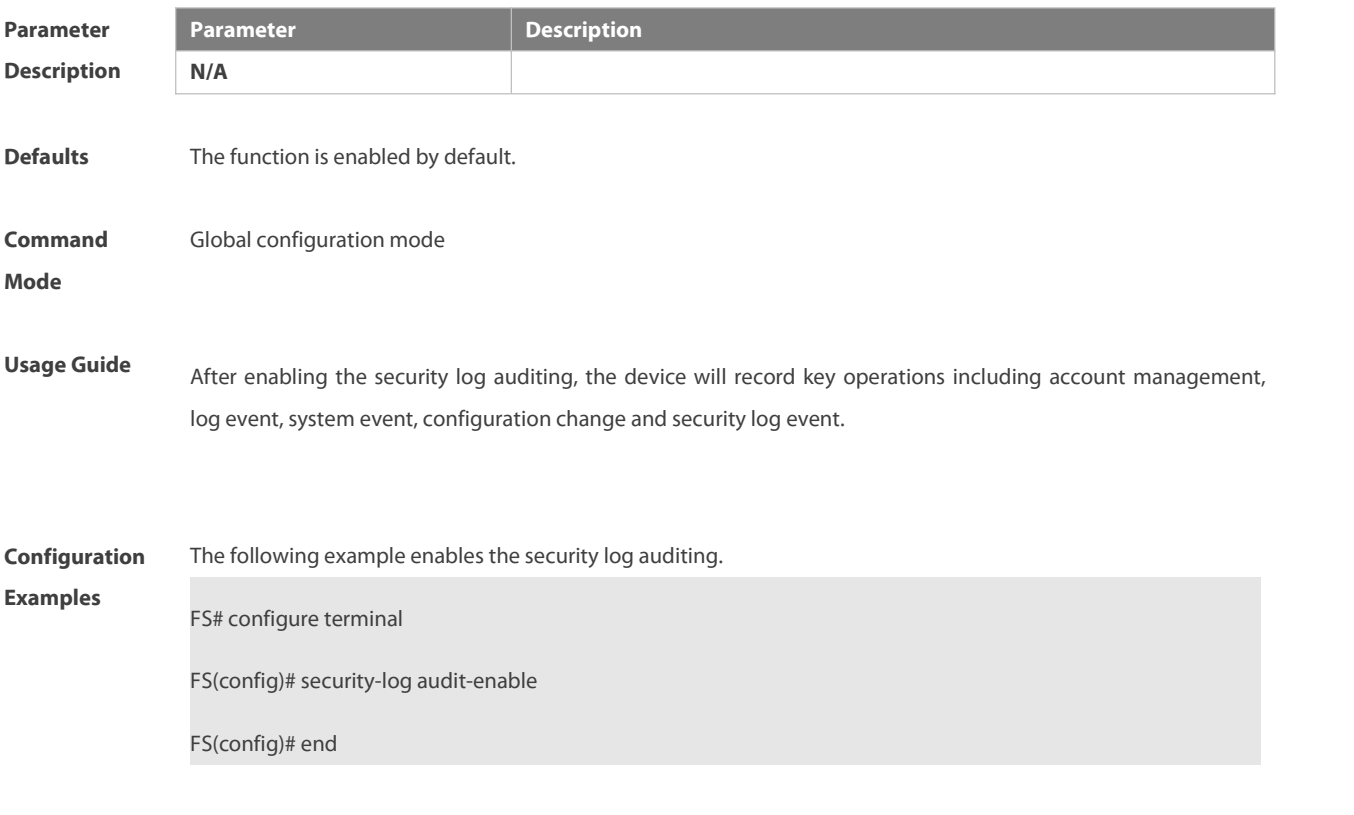

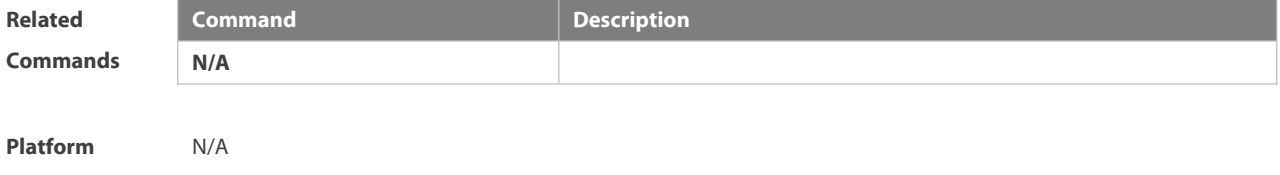

**Description** 

#### **10.2 security-log data-store-items**

Use this command to configure the max storage capacity of security log. **security-log data-store-items** *num*

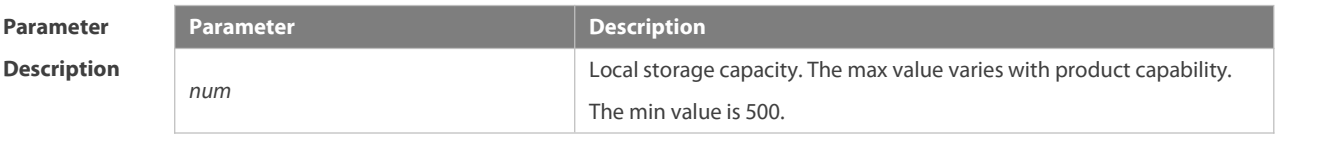

**Defaults** The max value varies with product capability.

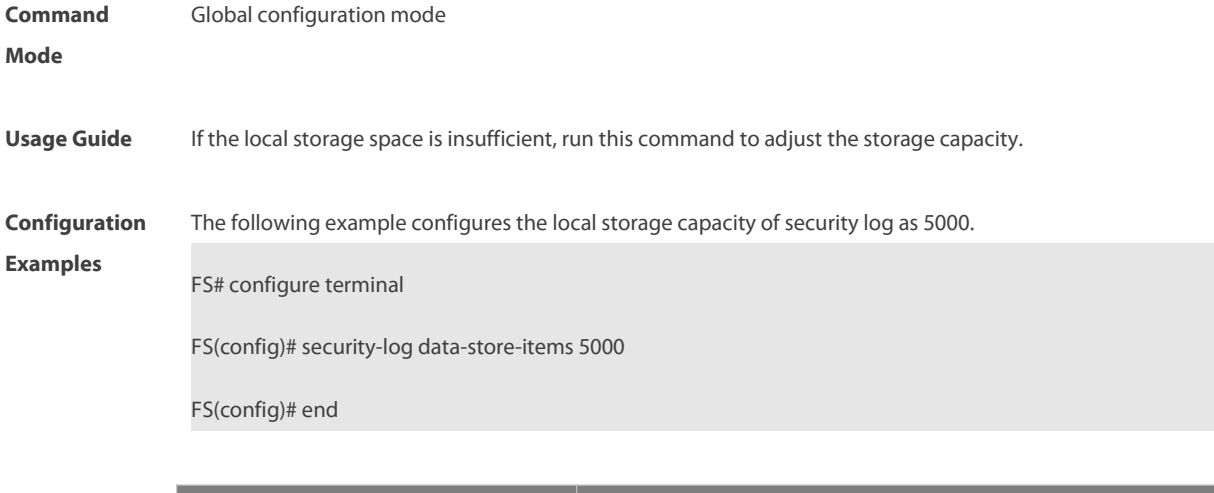

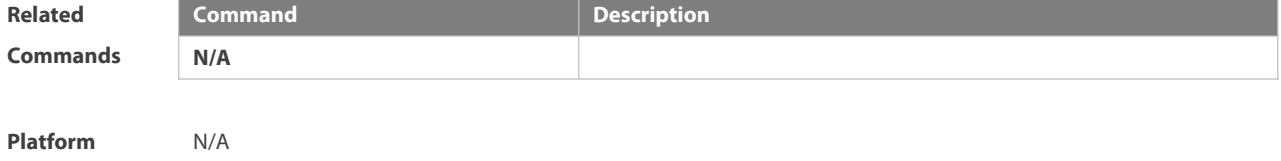

**Description** 

#### **10.3 security-log delete**

Use this command to delete all logs of key operations. **security-log delete all**

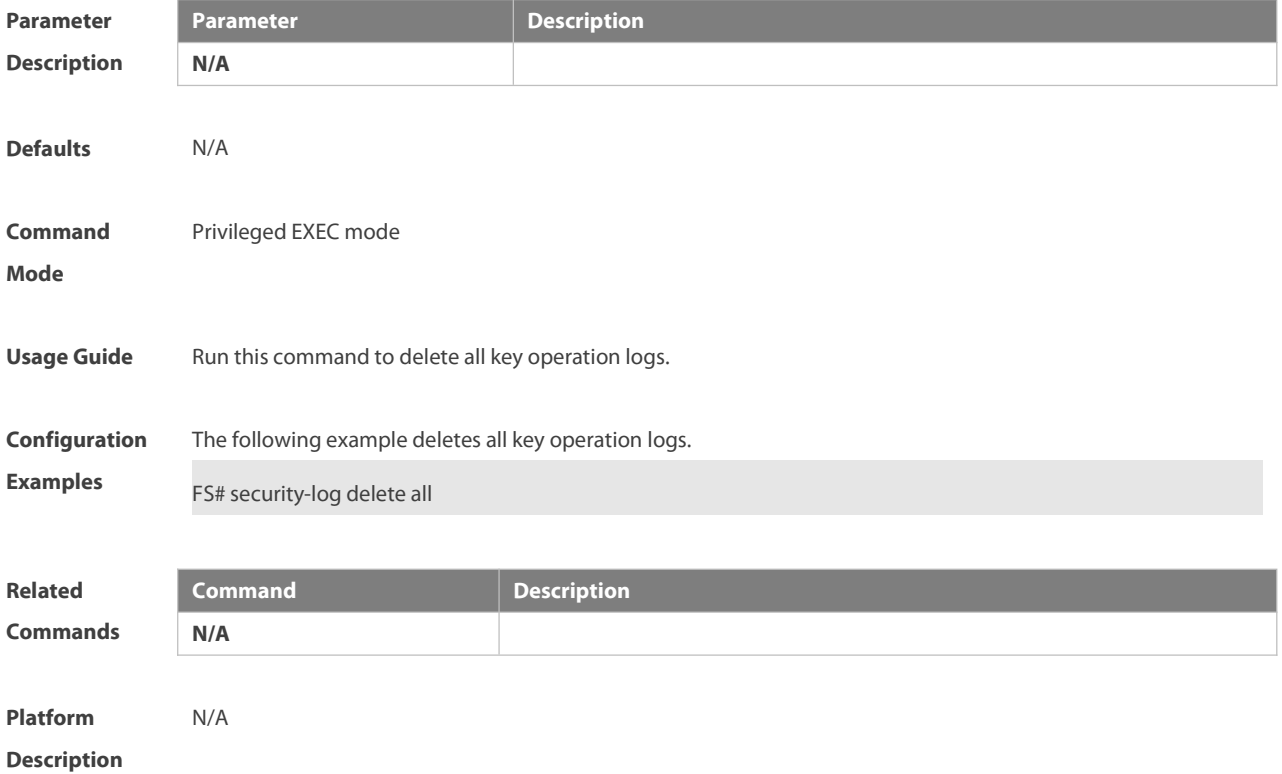

#### **10.4 security-log data-store-days**

Use this command to configure the local storage time of security log. **security-log data-store-days** *day*

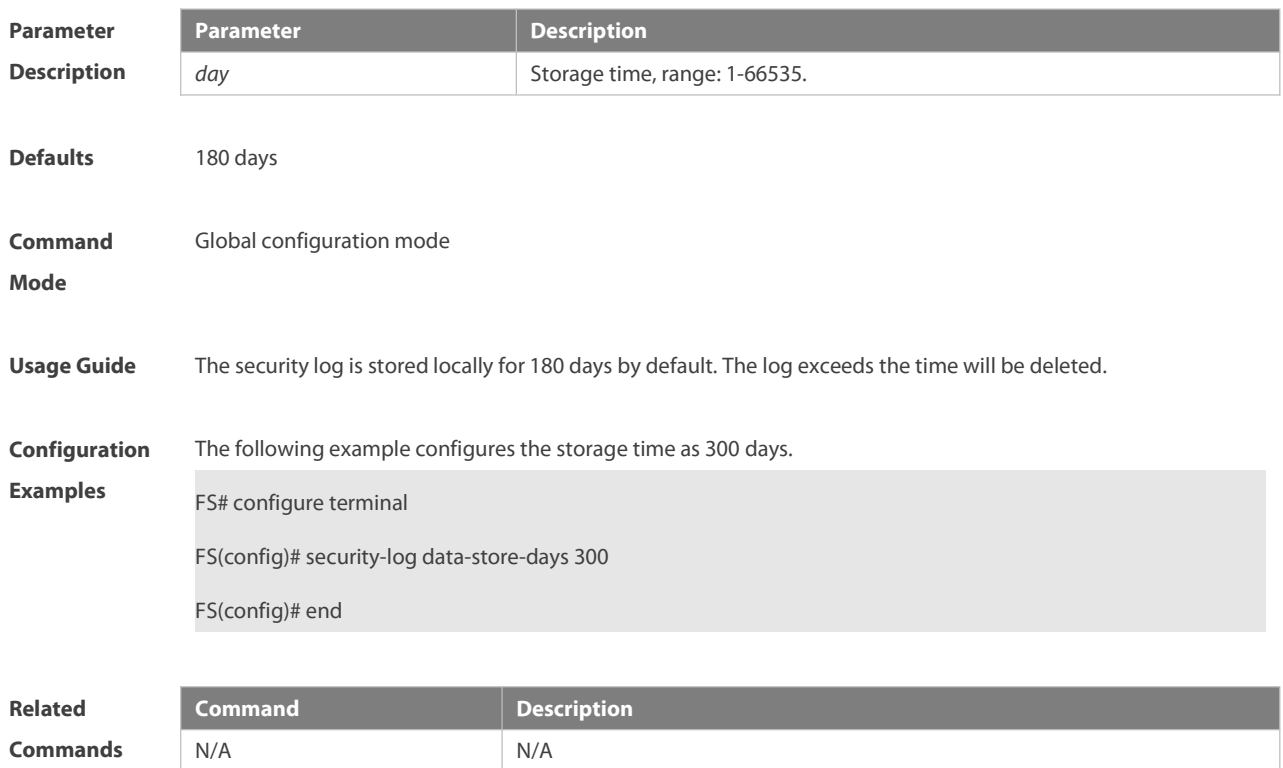

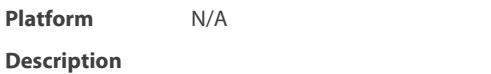

#### **10.5 security-log auto-vacuum-time**

Use this command to configure the aging time of security log. **security-log auto-vacuum-time** *hh:mm:ss*

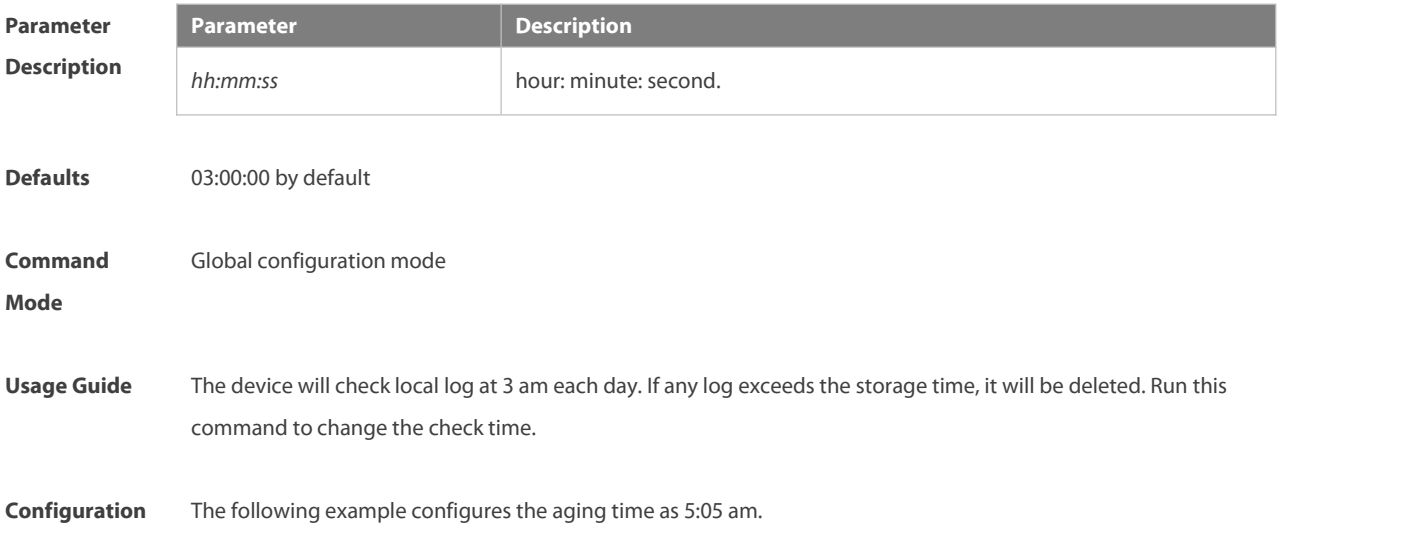

**Examples** FS# configure terminal

FS(config)# security-log auto-vacuum-time 05:05:00

FS(config)# end

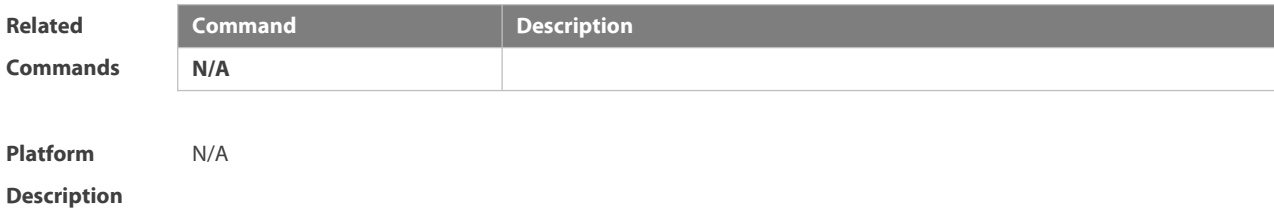

#### **10.6 show security-log**

Use this command to display all security logs. **show security-log**

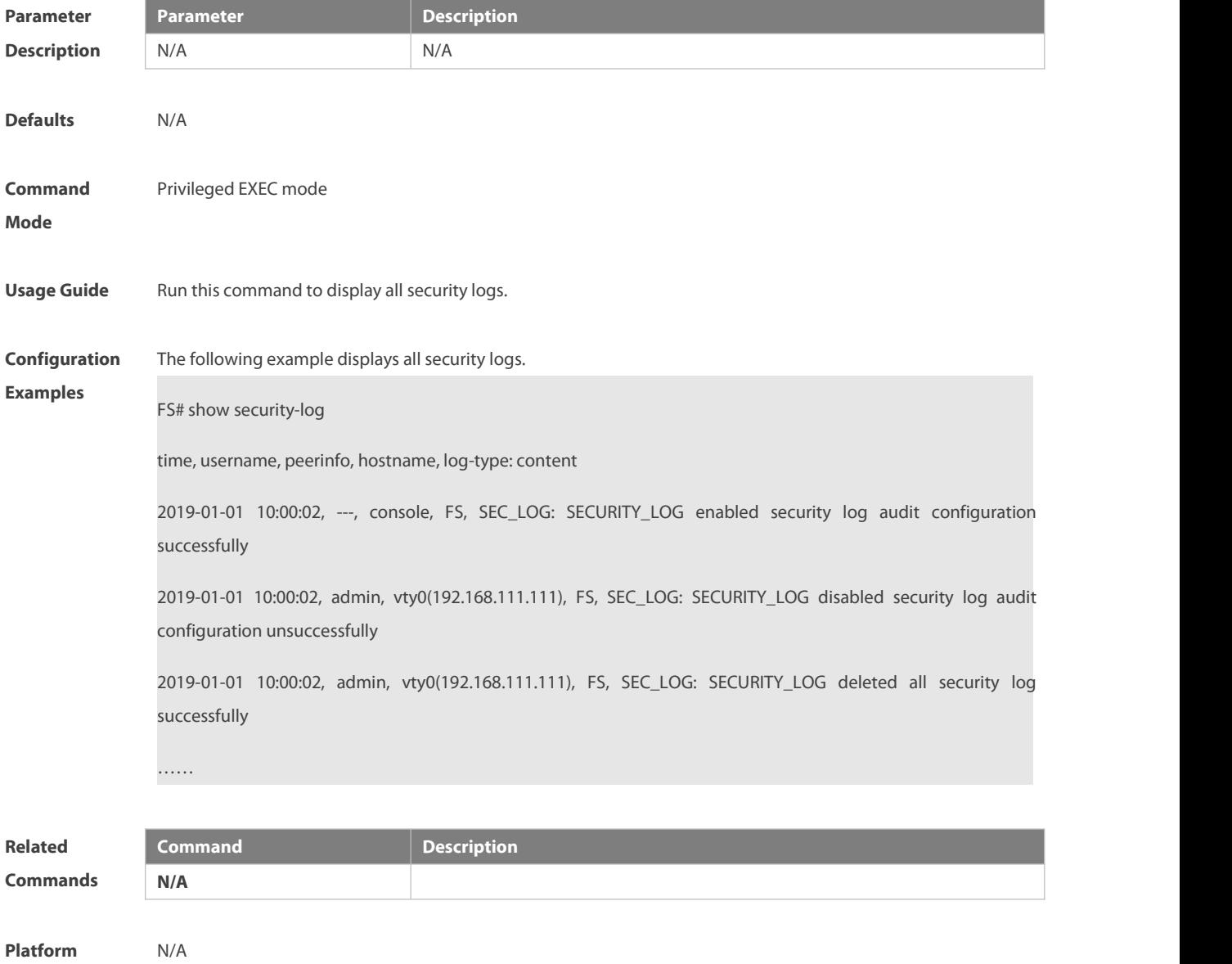

#### **Description**

#### **10.7 show security-log detail**

Use this command to display the detailed log information which can be filtered by time, type, username, host name, etc.

show security-log detail { all | { from yyyy mm dd hh:mm:ss to yyyy mm dd hh:mm:ss } } [ log-type { SEC\_LOG | **ACC\_MNT** | **LOGIN** | **SYS**| **CONFIG** | **OTHER** } ] [ **user** *username* ] [ **hostname** *hostname* ] [ **peerinfo** *peerinfo* ] **{** [ **order-by** [ **time** | **log-type** ] { **asc** | **desc** }[ **start-item** *integer1* **end-item** *integer2* ] ] **}**

Use this command to export the detailed log information which can be filtered by time, type, username, host name, etc.

show security-log detail export { all | { from yyyy mm dd hh:mm:ss to yyyy mm dd hh:mm:ss } } [ log-type { SEC\_LOG | **ACC\_MNT** | **LOGIN** | **SYS** | **CONFIG** | **OTHER** } ] [ **user** *username* ] [ **hostname** *hostname* ] [ **peerinfo** *peerinfo* ] [ **order-by** [ **time** | **log-type** ] { **asc** | **desc** }[ **start-item** *integer1* **end-item** *integer2* ] ]

Use this command to display the log statistics which can be filtered by time, type, username, host name, etc. show security-log detail stat { all | { from yyyy mm dd hh:mm:ss to yyyy mm dd hh:mm:ss } } [ log-type { SEC\_LOG | **ACC\_MNT** | **LOGIN** | **SYS** | **CONFIG** | **OTHER** } ] [ **user** *username* ] [ **hostname** *hostname* ][ **peerinfo** *peerinfo* ]

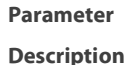

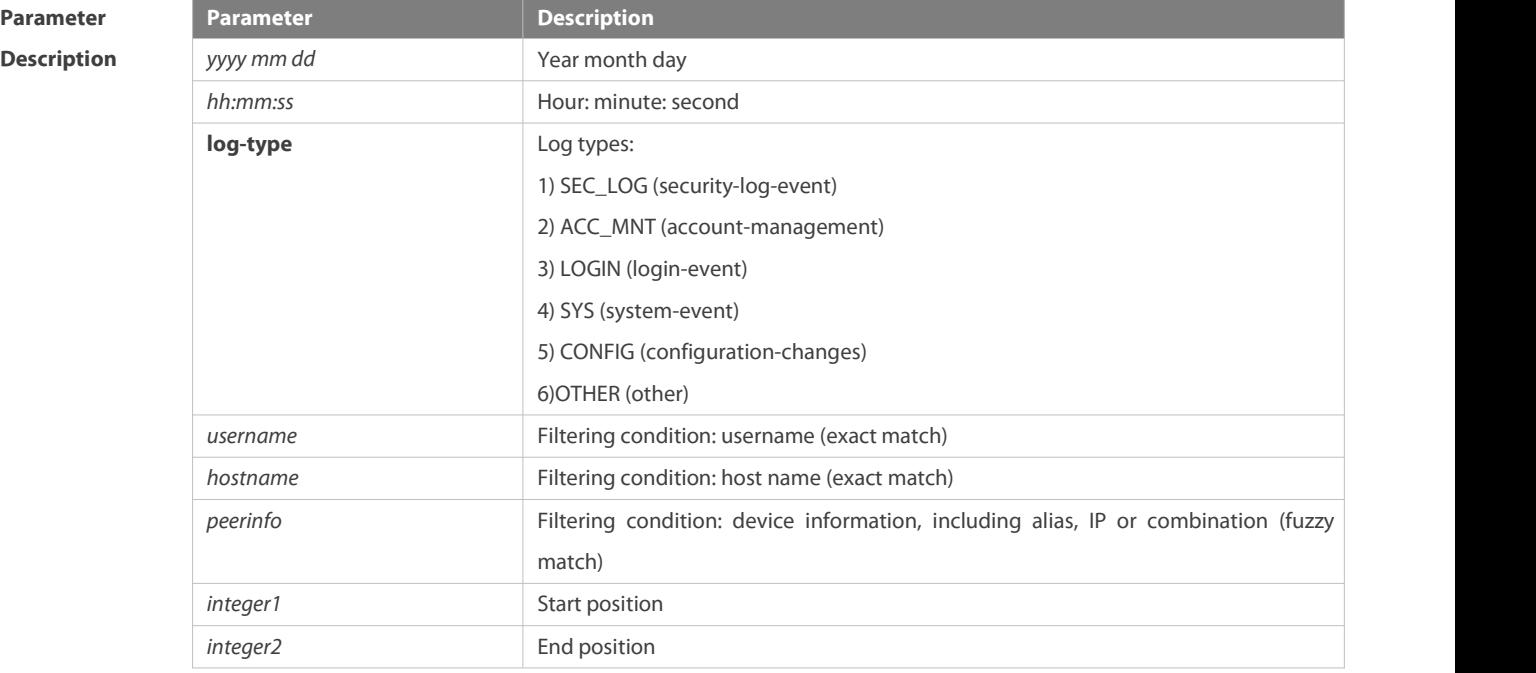

#### **Defaults** N/A

**Command Mode** Privileged EXEC mode

**Default Level** 14

**Usage Guide** This command is used to search or export the detailed security log information.

**Configuration** The following example searches the security log information of userA from 0:00 on October 10, 2019 to 24:00 on Examples October 22, 2019, and sorts result in descending order of time. Only the first 20 records are displayed.

> FS# show security-log detail from 2019 10 10 00:00:00 to 2019 10 22 23:59:59 user userA order-by time desc start-item 1 end-item 20

time, username, peerinfo, hostname, log-type: content

2019-10-22 10:00:03, ---, console, FS, SEC\_LOG: SECURITY\_LOG enabled security log audit configuration successfully

2019-10-22 10:00:02, admin, vty0(192.168.111.111), FS, SEC\_LOG: SECURITY\_LOG disabled security log audit configuration unsuccessfully

2019-10-22 10:00:02, admin, vty0(192.168.111.111), FS, SEC\_LOG: SECURITY\_LOG deleted all security log successfully

……

The following example displays all security log information.

FS# show security-log detail all

time, username, peerinfo, hostname, log-type: content

2019-10-22 10:00:02, admin, vty0(192.168.111.111), FS, SEC\_LOG: SECURITY\_LOG deleted all security log successfully

2019-10-22 10:00:02, admin, vty0(192.168.111.111), FS, SEC\_LOG: SECURITY\_LOG disabled security log audit configuration unsuccessfully

2019-10-22 10:00:03, ---, console, FS, SEC\_LOG: SECURITY\_LOG enabled security log audit configuration successfully

……

The following example exports the security log information of userA from 0:00 on October 10, 2019 to 24:00 on October 22, 2019.

FS# show security-log detail export from 2019 10 10 00:00:00 to 2019 10 22 23:59:59 user userA

Export file: tmp:mng/security\_log/export\_file/log\_20191022\_110410\_535250.csv

Note: the user can run the copy command to download the file:

FS#copy tmp:mng/security\_log/export\_file/log\_20191022\_110410\_535250.csv tftp://192.168.1.1/security\_log.csv

The following example searches the security log statistics of userA from 0:00 on October 10, 2019 to 24:00 on October 22, 2019.

FS# show security-log detail stat from 2019 10 10 00:00:00 to 2019 10 22 23:59:59 user userA

Count:555

#### **10.8 show security-log config**

Use this command to search the security log configuration.

**show security-log config**

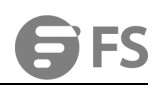

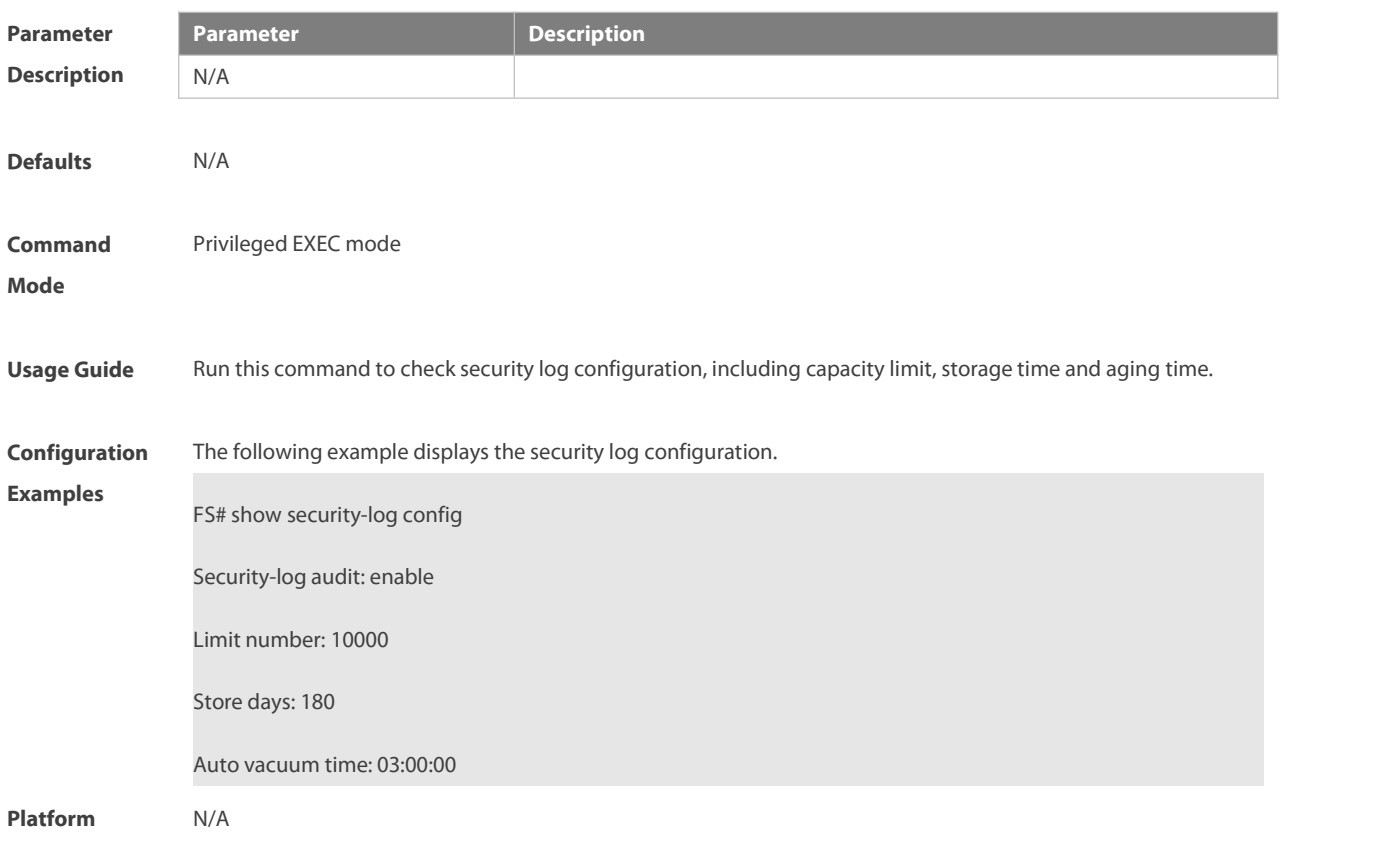

**Description** 

#### **10.9 show security-log statistics**

Use this command to search the security log statistics.

#### **show security-log statistics**

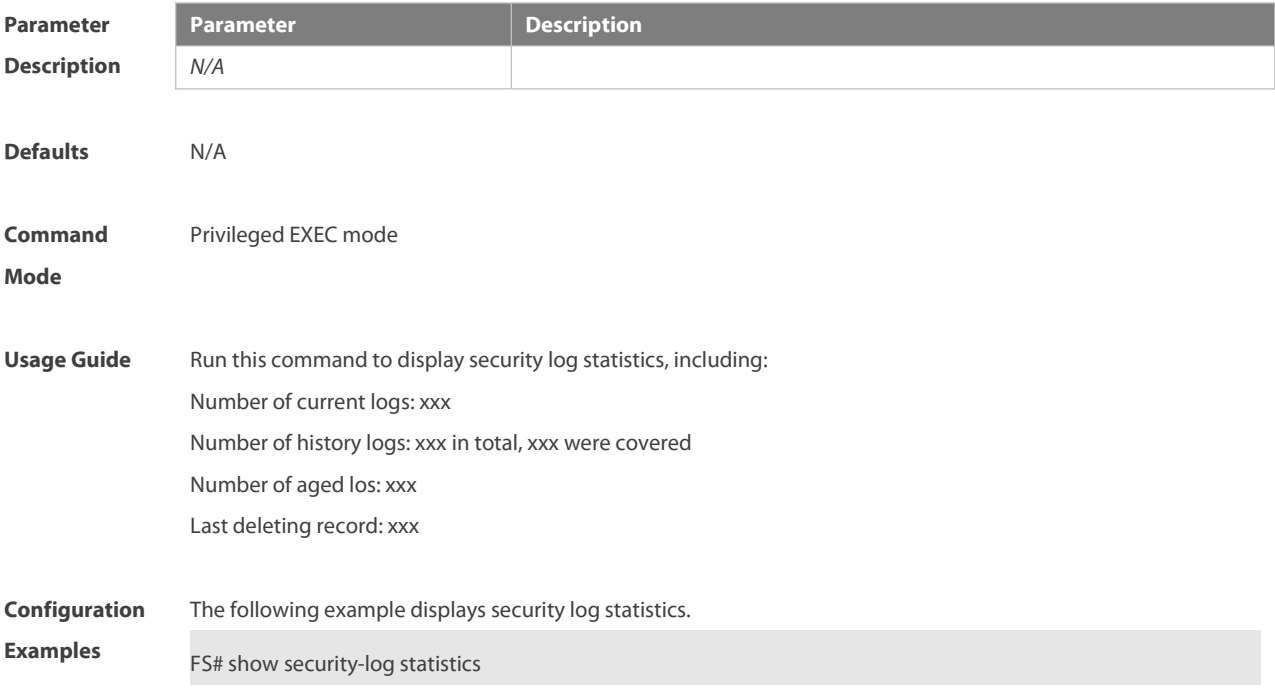

Current storage record count: 9000

Historical record count: have written 11111, overwritten 1111

Aging record count: 1000

Last delete record: 2019-10-24 10:00:00 userA vty0(192.168.1.1) FS SEC\_LOG: SECURITY\_LOG deleted all security log successfully

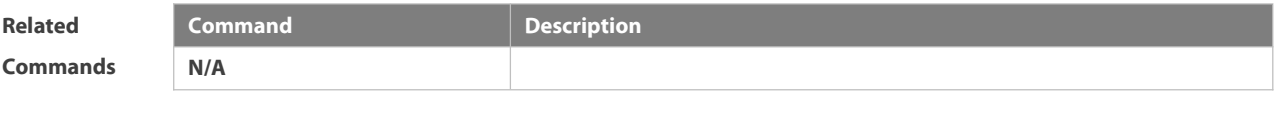

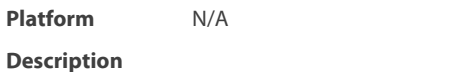

#### **10.10 show security-log info**

Use this command to display security log statistics during processing.

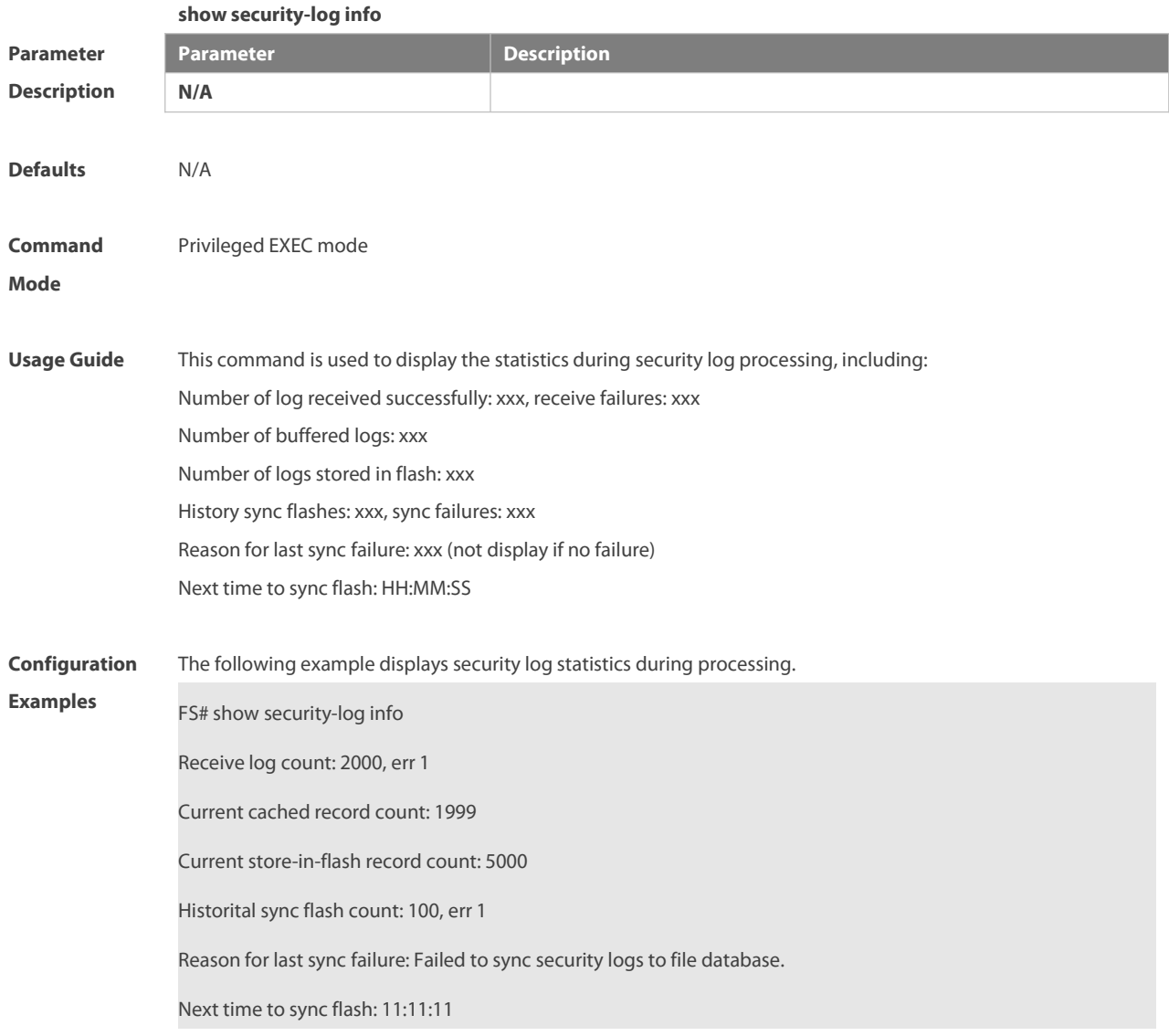

**Platform**

**Description** 

## **Chapter 7 ACL & QoS Configuration Commands**

- 1. ACL Commands
- 2. QoS Commands
- 3. MMU Commands

### **1 ACL Commands**

#### **1.1 command ID table**

For IDs used in the following commands, refer to the command ID table below:

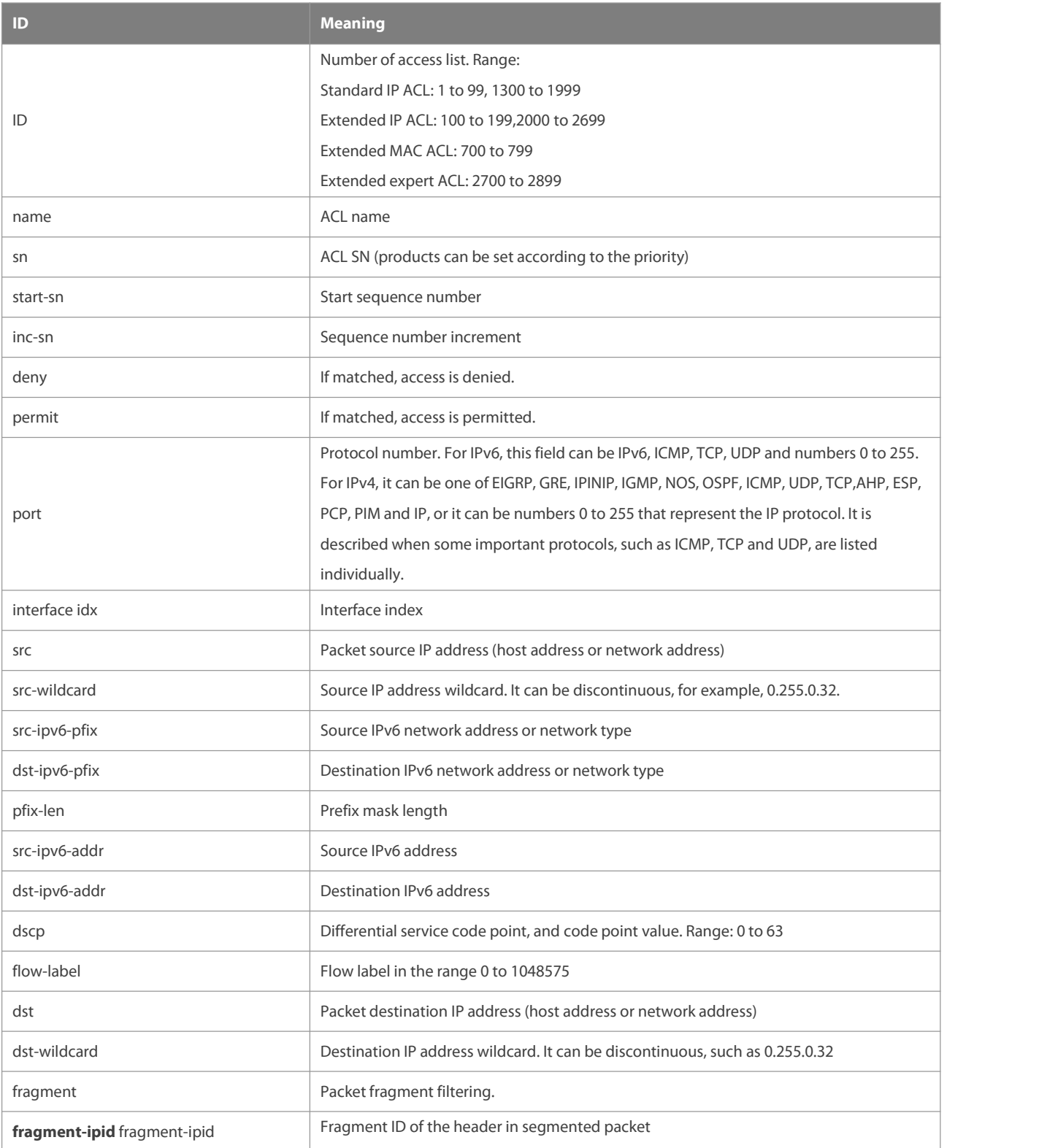

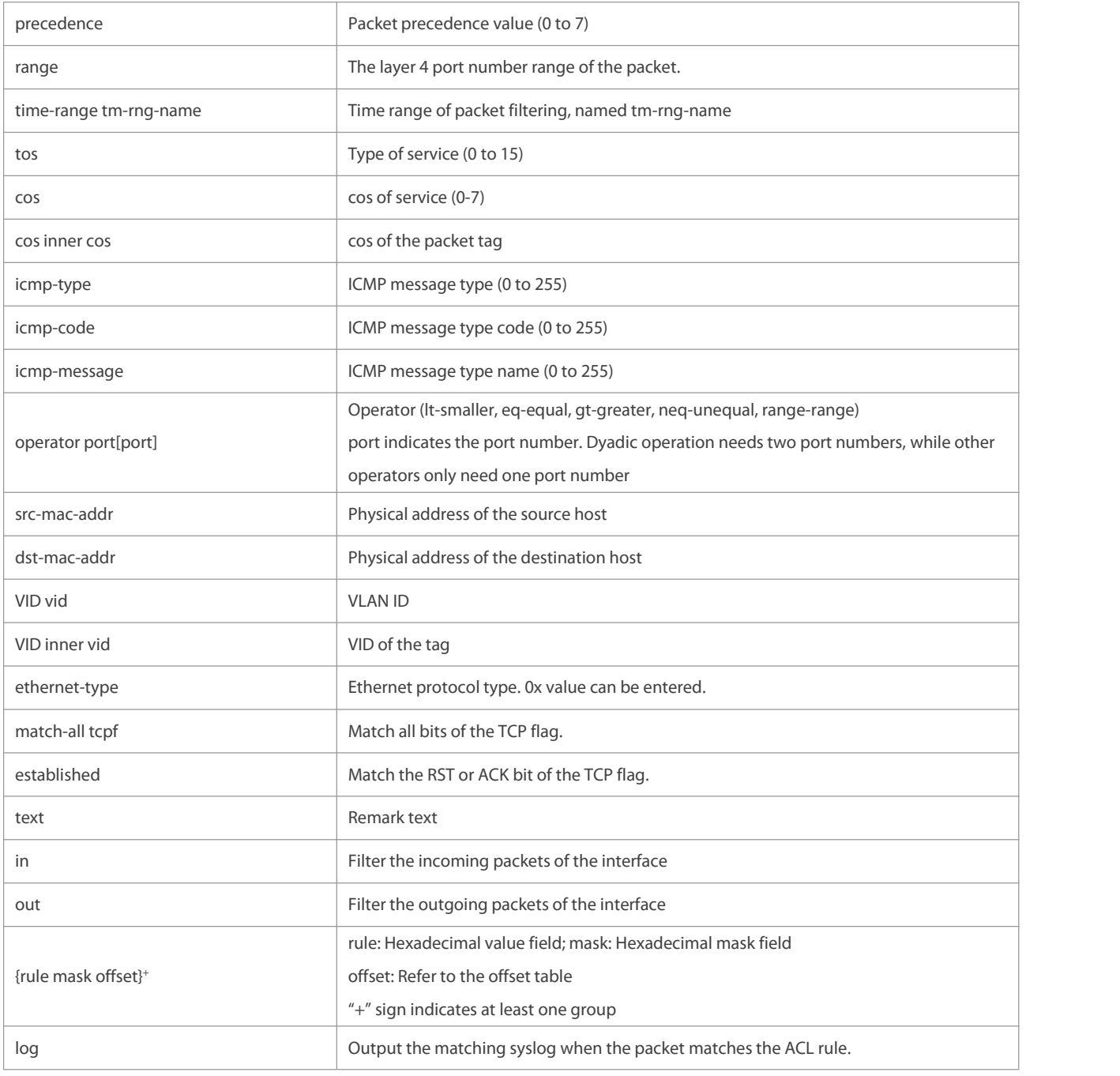

The fields in the packet are as follows:

AA AA AA AA AA AA BBBB BB BB BB BB CC CC DD DD

DD DD EE FF GG HH HH HH II II JJKK LL LL MM MM

NN NN OO PP QQ QQ RRRR RR RR SS SS SS SS TT TT

UU UU VV VV VV VV WW WW WW WW XY ZZ aa aabb bb

The corresponding offset table is as follows:

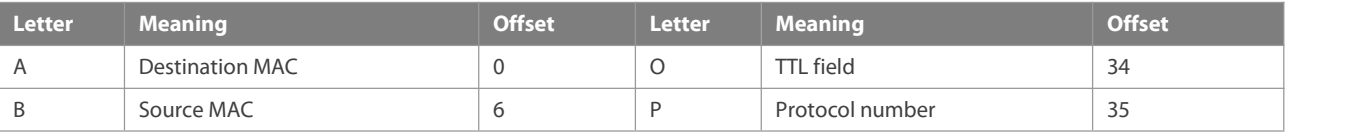

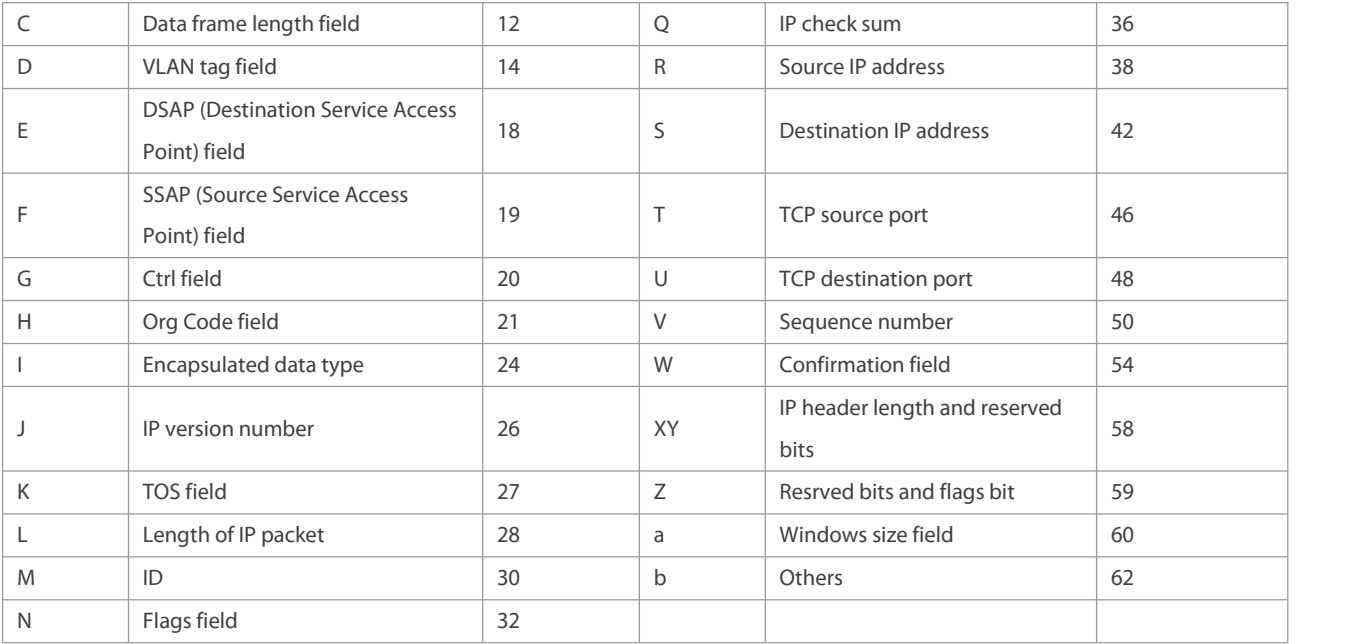

The offsets of fields in the above table are their offsetsin 802.3 data frames of SNAP+tag.

#### **1.2 access-list**

Use this command to create an access listto filter data packets. Use the **no** form of this command to remove the specified access list.

4. Standard IP accesslist (1 to 99, 1300 to 1999)

**access-list** id { **deny** | **permit** } { source source-wildcard | **host**source | **any | interface** idx } [**time-range** tm-range-name ] [ **log** ]

5. Extended IP access list (100 to 199, 2000 to 2699)

**access-list** id {**deny** | **permit**} **protocol** {source source-wildcard | **host**source | **any| interface** idx } {destination destination-wildcard | **host** destination | **any**} [ [ **precedence** precedence ] [ **tos** tos] |[**dscp** dscp] [**ecn** ecn] ] [ **fragment** ] [ **fragment-ipid** fragment-ipid ] [ **range** lower upper ] [ **time-range** time-range-name ] [ **log** ]

6. Extended MAC accesslist (700 to 799)

**access-list** id {**deny** | **permit**} {**any** | **host** source-mac-address| source-mac-address mask } {**any** | **host** destination-mac-address| destination-mac-address mask } [ethernet-type][**cos** [out][ **inner** in]]

7. Extended expert accesslist (2700 to 2899)

**access-list** id {**deny** | **permit** } [ protocol | [ ethernet-type ] [ **cos** [ out ] [ **inner** in ] ] ] [**VID** [ out ] [ **inner** in ] ] { source source-wildcard | **host**source | **any** } { **host**source-mac-address | **any** } { destination destination-wildcard | **host** destination | **any** } { **host** destination-mac-address| **any** } ] [[ **precedence** precedence ] [ **tos** tos ] |[**dscp** dscp] [**ecn** ecn] ] [ **fragment** ] [ **fragment-ipid** fragment-ipid ] [ **range** lower upper ] [[ **udf** udf-id header pos value mask ] | [ **int-flag-a** ] [ **int-flag-b** ]] [ **time-range** time-range-name ]

When you select the Ethernet-type field or cos field:

**access-list** id {**deny** | **permit**} {ethernet-type| **cos** [out][ **inner** in]} [**VID** [out][**inner** in]] {**source** source-wildcard | **host**source | **any**} {**host** source-mac-address | **any** } {**destination** destination-wildcard | **host** destination | **any**} {**host** destination-mac-address | **any**} [**udf** udf-id header pos value mask ] [ **time-range** time-range-name ]

When you select the protocol field:

**access-list** id {**deny** | **permit** } protocol [ **VID** [ out ] [ **inner** in ] ] { source source-wildcard | **host** source | **any** }

{ **host** source-mac-address| **any** } { destination destination-wildcard | **host** destination | **any** } { **host** destination-mac-address | **any** } [ [ **precedence** precedence ] [ **tos** tos ] |[**dscp** dscp] [**ecn** ecn] ] [ **fragment** ] [ **fragment-ipid** fragment-ipid ] [ **range** lower upper ] [[**udf** udf-id header pos value mask ] | [ int-flag-a ] [ int-flag-b ]] [ **time-range** time-range-name ]

Extended expert ACLs of some important protocols:

#### **Internet Control Message Protocol** (ICMP)

**access-list** id {**deny** | **permit** } **icmp** [ **VID** [ out ] [ **inner** in ] ] { source source-wildcard | **host**source | **any** } { **host** source-mac-address| **any** } { destination destination-wildcard | **host** destination | **any** } { **host** destination-mac-address | **any** } [ icmp-type ] [ [ icmp-type [ icmp-code ] ] | [ icmp-message ] ] [[ **precedence** precedence ] [ **tos** tos ] |[**dscp** dscp] [**ecn** ecn] ] [ **fragment** ] [ **fragment-ipid** fragment-ipid ] [**udf** udf-id header pos value mask ] [ **time-range** time-range-name ]

#### **Transmission Control Protocol** (TCP)

**access-list** id {**deny** | **permit** } **tcp** [ **VID** [ out ] [ **inner** in ] ] { source source-wildcard | **host** Source |**any** } { **host** source-mac-address| **any** } [ **operator** port [ port ] ]{ destination destination-wildcard | **host** destination | **any** } { **host** destination-mac-address| **any** } [ **operator port** [ port ] ] [ [**precedence** precedence ] [ **tos** tos ] |[**dscp** dscp] [**ecn** ecn] ] [ **fragment** ] [ **fragment-ipid** fragment-ipid ] [ **range** lower upper ] [ **time-range** time-range-name ] [ **match-all** tcp-flag | **established** ] [[**udf** udf-id header pos value mask ] | [ int-flag-a ] [ int-flag-b ]]

#### **User Datagram Protocol** (UDP)

**access-list** id {**deny** | **permit** } **udp**[ **VID** [ out ] [ **inner** in ] ] { source source –wildcard | **host**source | **any** } {**host** source-mac-address| **any** } [ **operator port** [ port ] ]{ destination destination-wildcard | **host** destination | **any** } { **host** destination-mac-address| **any** } [ **operator port** [ port ] ] [[ **precedence** precedence ] [ **tos** tos ] |[**dscp** dscp] [**ecn** ecn] ] [ **fragment** ] [ **fragment-ipid** fragment-ipid ] [ **range** lower upper ] [[**udf** udf-id header pos value mask ] | [ int-flag-a ] [ int-flag-b ]] [ **time-range** time-range-name ]

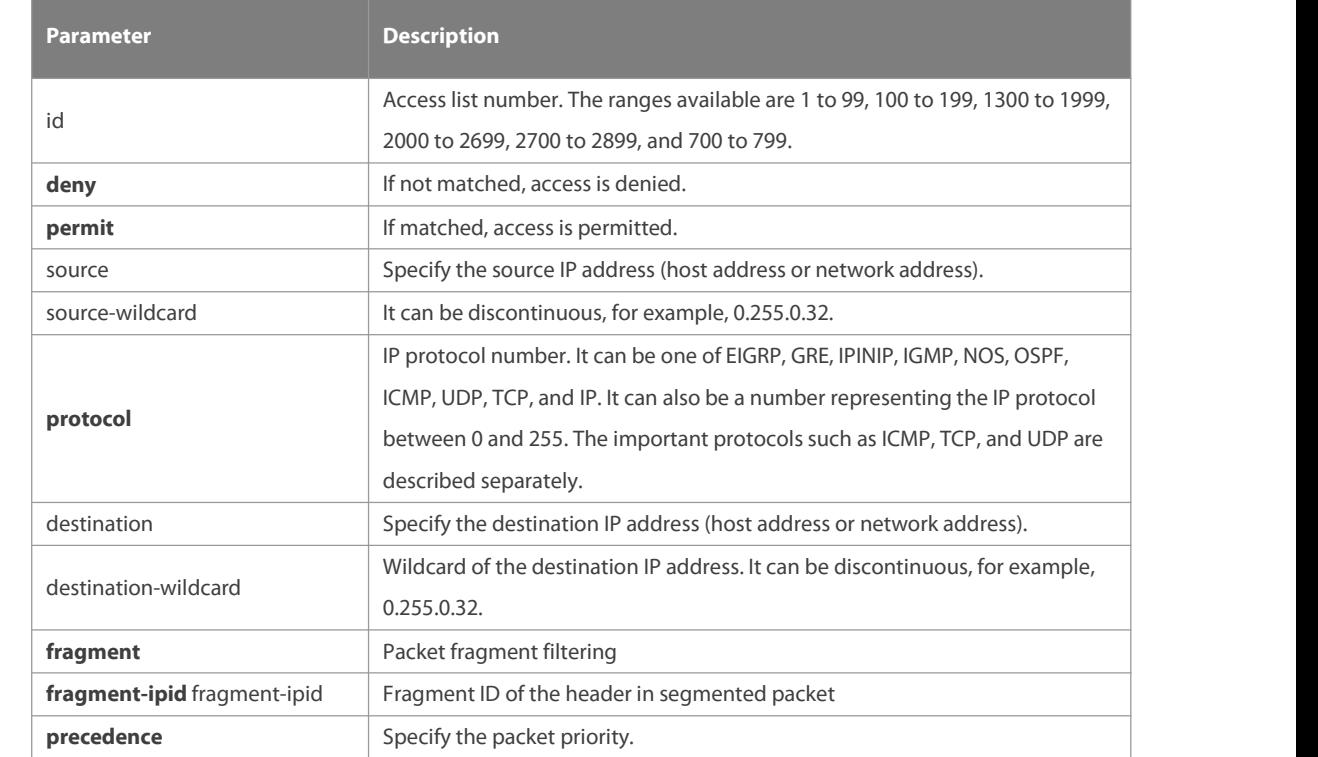

#### **Parameter Description**

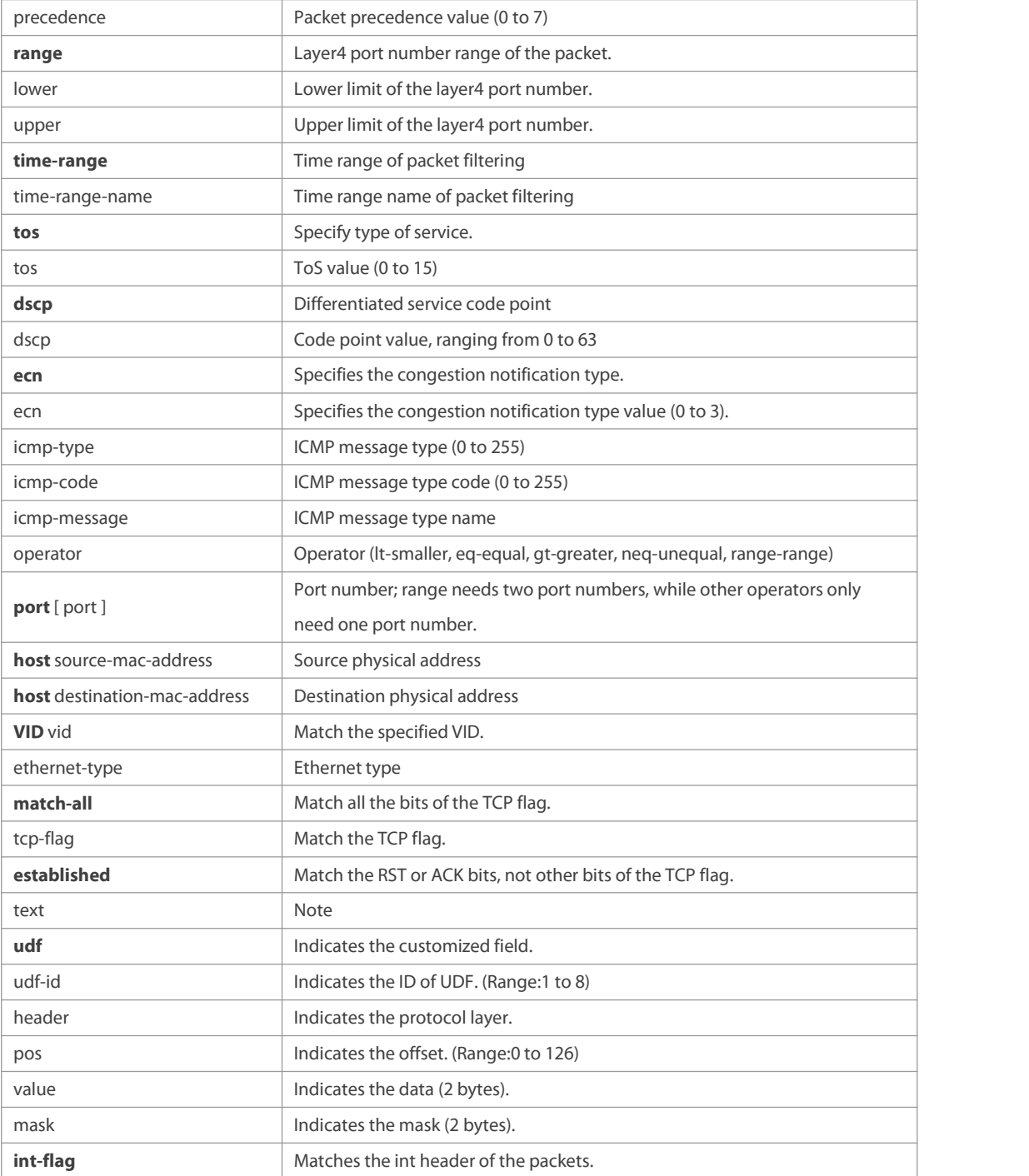

#### **Defaults**

None

#### **Command**

**Mode**

Global configuration mode.

#### **Usage Guide**

To filter the data by using the access control list, you must first define a series of rule statements by using the access list. You can use ACLs of the appropriate types according to the security needs: The standard IP ACL (1 to 99, 1300 to 1999) only controls the source IP addresses.

The extended IP ACL (100 to 199, 2000 to 2699) can enforce strict control over the source and destination IP addresses.

The extended MAC ACL (700 to 799) can match against the source/destination MAC addresses and Ethernet type. The extended expert accesslist (2700 to 2899) is a combination of the above and can match and filter the VLAN ID.

For the layer-3 routing protocols including the unicast routing protocol and multicast routing protocol, the following parameters are not supported by the ACL: **precedence** precedence/**tos** tos/**fragments/fragment-ipid** fragment-ipid/**range** lower upper/**time-range** time-range-name The TCP Flag includes part or all of the following:

- $\bullet$  urg and  $\bullet$  urg and  $\bullet$  urg and  $\bullet$  urg and  $\bullet$  urg and  $\bullet$  urg and  $\bullet$  urg and  $\bullet$  using  $\bullet$  using  $\bullet$  using  $\bullet$  using  $\bullet$  using  $\bullet$  using  $\bullet$  using  $\bullet$  using  $\bullet$  using  $\bullet$  using  $\bullet$  using  $\bullet$  usin
- $\bullet$  ack
- $\bullet$  psh
- $\bullet$  rst  $\bullet$  rst  $\bullet$
- **syn**
- $\bullet$  fin

The packet precedence is as below:

- $\bullet$  critical
- **e** flash and the flash of the state of the state of the state of the state of the state of the state of the state of the state of the state of the state of the state of the state of the state of the state of the state of
- **flash-override**
- **•** immediate
- **•** internet
- **network**
- **•** priority
- **•** routine

The service types are as below:

- **•** max-reliability
- $\bullet$  max-throughput
- **whin-delay**
- **•** min-monetary-cost
- normal

The ICMP message types are as below:

- **•** administratively-prohibited
- dod-host-prohibited
- dod-net-prohibited
- $\bullet$  echo
- echo-reply
- fragment-time-exceeded
- **e** general-parameter-problem
- **•** host-isolated
- host-precedence-unreachable
- **•** host-redirect
- **•** host-tos-redirect
- host-tos-unreachable
- **•** host-unknown
- **•** host-unreachable
- **•** information-reply
- **·** information-request
- **nask-reply**
- **mask-request**
- **•** mobile-redirect
- **net-redirect**
- net-tos-redirect
- net-tos-unreachable
- net-unreachable
- network-unknown
- no-room-for-option
- **o** option-missing
- packet-too-big
- parameter-problem
- port-unreachable
- precedence-unreachable
- protocol-unreachable
- **•** redirect
- device-advertisement
- **device-solicitation**
- **Source-quench**
- **•** source-route-failed
- **time-exceeded**
- **timestamp-reply**
- $\bullet$  timestamp-request
- ttl-exceeded
- **·** unreachable

The TCP ports are as follows. A port can be specified by port name and port number:

- $\bullet$  bgp
- **C** chargen
- $\bullet$  cmd
- **daytime**
- **discard**
- **domain**
- $\bullet$  echo
- $e$  exec
- **•** finger
- $\bullet$  ftp  $\bullet$  ftp  $\bullet$
- ftp-data
- **qopher**
- hostname
- **ident**
- $\bullet$  irc  $\bullet$  irc  $\bullet$  is a set of  $\bullet$  is a set of  $\bullet$  is a set of  $\bullet$  is a set of  $\bullet$  is a set of  $\bullet$  is a set of  $\bullet$  is a set of  $\bullet$  is a set of  $\bullet$  is a set of  $\bullet$  is a set of  $\bullet$  is a set of  $\bullet$  is a set of
- $\bullet$  klogin
- **•** kshell
- $\bullet$  Idp
- **login**
- $\bullet$  nntp
- pim-auto-rp
- $\bullet$  pop2
- $\bullet$  pop3
- **•** smtp
- **sunrpc**
- **syslog**
- **tacacs**
- $\bullet$  talk  $\bullet$  talk  $\bullet$  talk
- **telnet**
- $\bullet$  time
- $\bullet$  uucp
- **•** whois
- **O** www

The UDP ports are as follows. A UDP port can be specified by port name and port number.

- $\bullet$  biff  $\bullet$
- **bootpc**
- **bootps**
- **discard**
- $\bullet$  dnsix
- $\bullet$  domain
- $\bullet$  echo
- isakmp
- mobile-ip
- nameserver
- netbios-dgm
- netbios-ns
- **netbios-ss**
- $\bullet$  ntp  $\bullet$  ntp  $\bullet$
- **•** pim-auto-rp
- $\bullet$  rip
- **•** snmp
- **•** snmptrap
- **sunrpc**
- **·** syslog
- **tacacs**
- $\bullet$  talk  $\bullet$  talk  $\bullet$  talk  $\bullet$  talk  $\bullet$  talk  $\bullet$
- $\bullet$  tftp
- $\bullet$  time
- who
- xdmcp

The Ethernet types are as below:

- **a** aarp
- **·** appletalk
- decnet-iv
- **diagnostic**
- $e$ type-6000
- $\bullet$  etype-8042
- $\bullet$  lat  $\bullet$
- **lavc-sca**
- **o** mop-console
- mop-dump
- $\bullet$  mumps
- netbios
- **vines-echo**
- xns-idp

The UDF headers are as below:

- l2-head
- l3-head
- l4-head
- l5-head

# **Configuration** 1. Example of the standard IP ACL<br>**Examples**

The following basic IP ACL allows the packets whose source IP addresses are 192.168.1.64 - 192.168.1.127 to pass: FS (config)#access-list 1 permit 192.168.1.64 0.0.0.63 2. Example of the extended IP ACL The following extended IP ACL allows the DNS messages and ICMP messages to pass: FS(config)#access-list 102 permit tcp any any eq domain log FS(config)#access-list 102 permit udp any any eq domain log FS(config)#access-list 102 permit icmp any any echo log FS(config)#access-list 102 permit icmp any any echo-reply 3. Example of the extended MAC ACL This example shows how to deny the host with the MAC address 00d0f8000c0c to provide service with the protocol type 100 on gigabit Ethernet port 1/1. The configuration procedure is as below: FS(config)#access-list 702 deny host 00d0f8000c0c any aarp FS(config)# interface gigabitethernet 1/1 FS(config-if)# mac access-group 702 in 4. Example of the extended expert ACL The following example shows how to create and display an extended expert ACL. This expert ACL denies all the TCP packets with the source IP address 192.168.12.3 and the source MAC address 00d0.f800.0044. FS(config)#access-list 2702 deny tcp host 192.168.12.3 mac 00d0.f800.0044 any any FS(config)# access-list 2702 permit any any any any FS(config)# show access-lists expert access-list extended 2702 10 deny tcp host 192.168.12.3 mac 00d0.f800.0044 any any 10 permit any any any any **Related Commands Command Description show access-lists** Show all the ACLs. **mac access-group access-group and the interface.** Apply the extended MAC ACL on the interface.

**Platform Description** N/A

#### **1.3 access-list list-remark**

Use this command to write a helpful comment (remark) for an access list. Use the **no** form of this command to remove the remark.

**access-list** id **list-remark** text

**no access-list** id **list-remark**

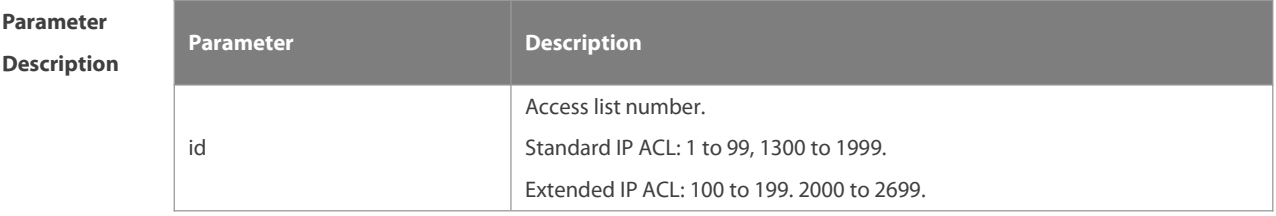

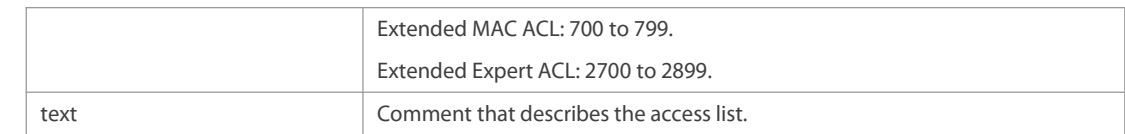

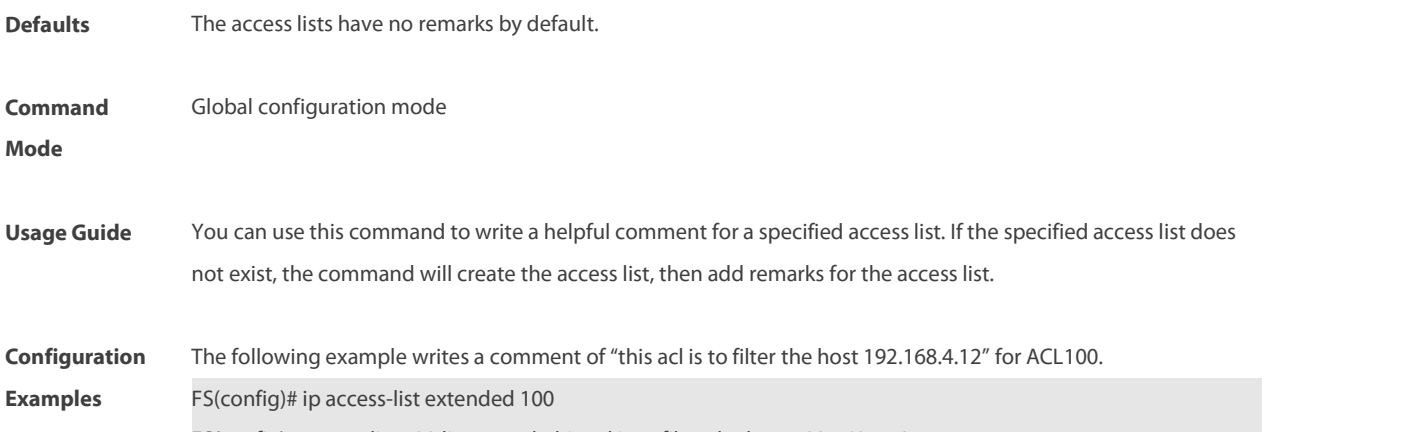

#### FS(config)# access-list 100 list-remark this acl is to filter the host 192.168.4.12

### **Related**

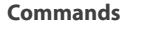

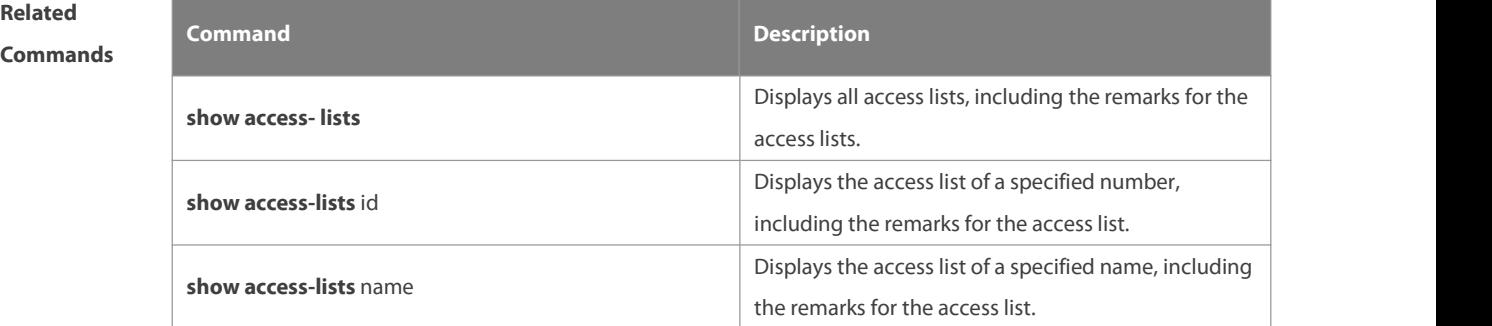

#### **Platform**

#### **Description**

#### **1.4 access-list remark**

Use this command to write a helpful comment (remark) for an entry in a numbered accesslist. Use the **no** form of this command to remove the remark.

**access-list** id **remark** text

**no access-list** id **remark** text

#### **Parameter Description Description** id Access list number. Standard IP ACL: 1 to 99, 1300 to 1999. Extended IP ACL: 100 to 199. 2000 to 2699. Extended MAC ACL: 700 to 799. Extended Expert ACL: 2700 to 2899. text **Comment that describes the access list entry.**

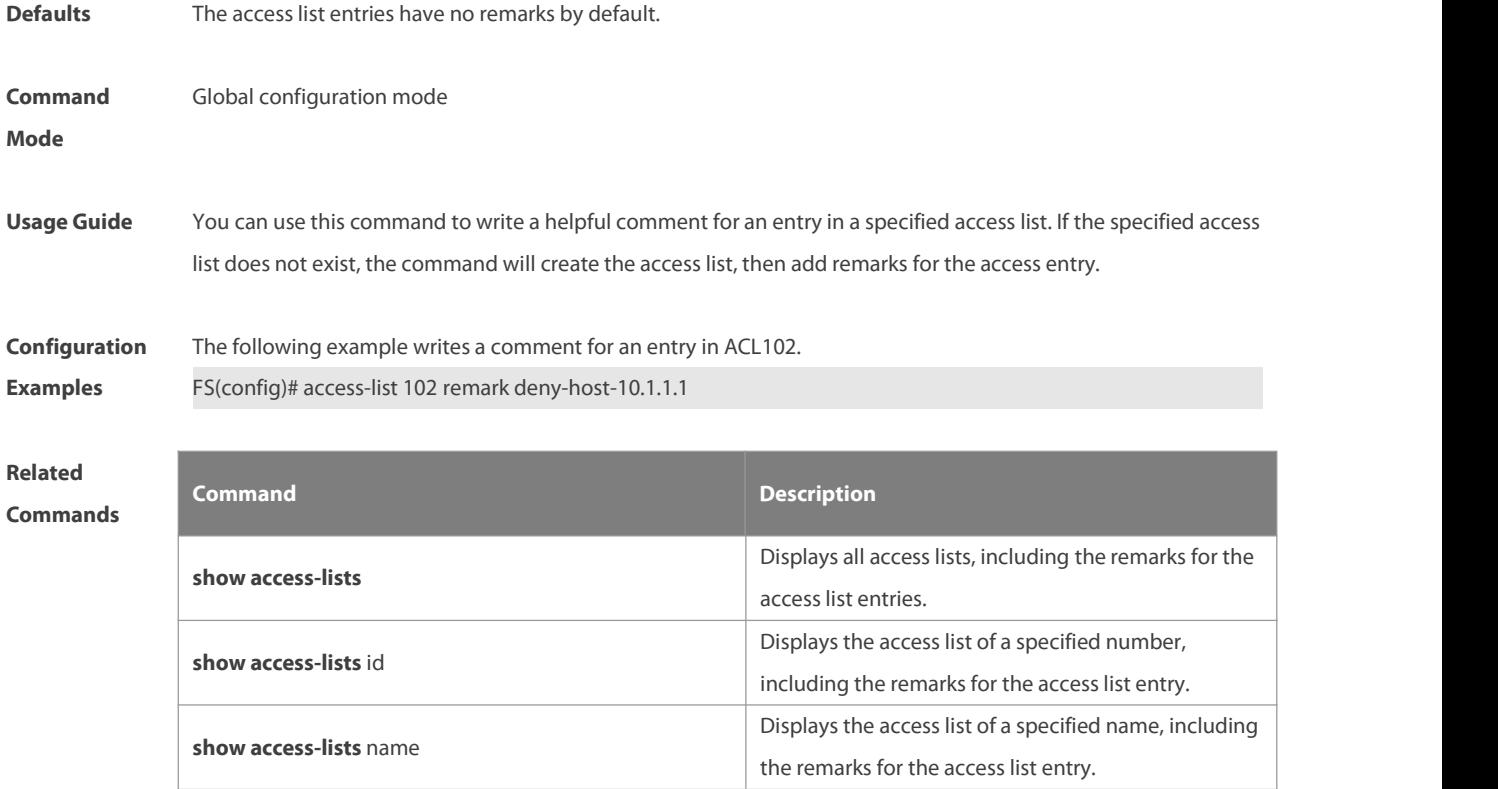

#### **Platform**

**Description**

#### **1.5 clear counters access-list**

Use this command to clear counters of packets matching ACLs. **clear counters access-list** [ id | name ]

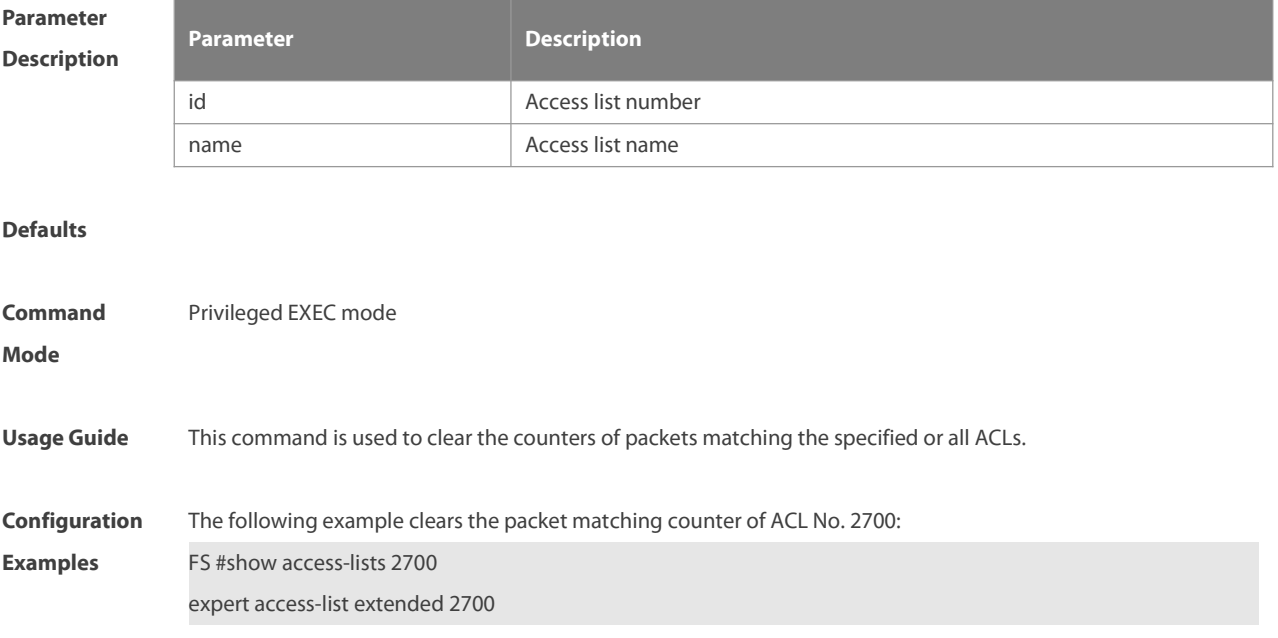

10 permit ip VID 4 host 192.168.3.55 any host 192.168.99.6 any (88 matches) 20 deny tcp any any eq login any any (33455 matches) 30 permit tcp any any host 192.168.6.9 any (10 matches)

FS# configure terminal

Enter configuration commands, one per line. End with CNTL/Z.

FS(config)# clear expert access-list counters 2700

FS(config)# end

FS #show access-lists 2700

expert access-list extended 2700

10 permit ip VID 4 host 192.168.3.55 any host 192.168.99.6 any

20 deny tcp any any eq login any any

30 permit tcp any any host 192.168.6.9 any

**Related**

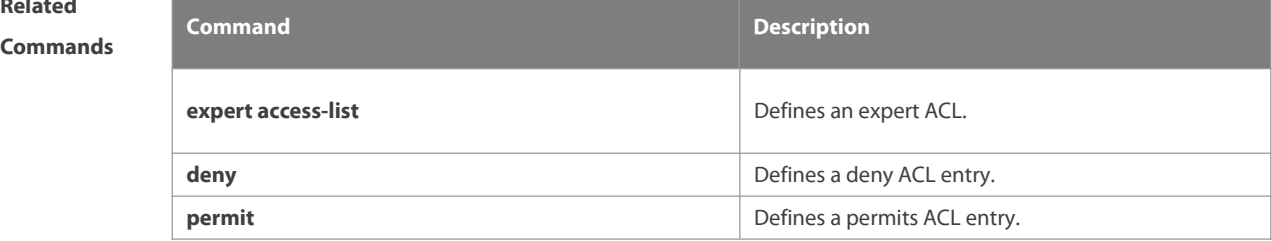

#### **Platform**

**Description** 

#### **1.6 clear access-list counters**

Use this command to clear counters of packets matching the deny entries in ACLs. **clear access-list counters** [id | name]

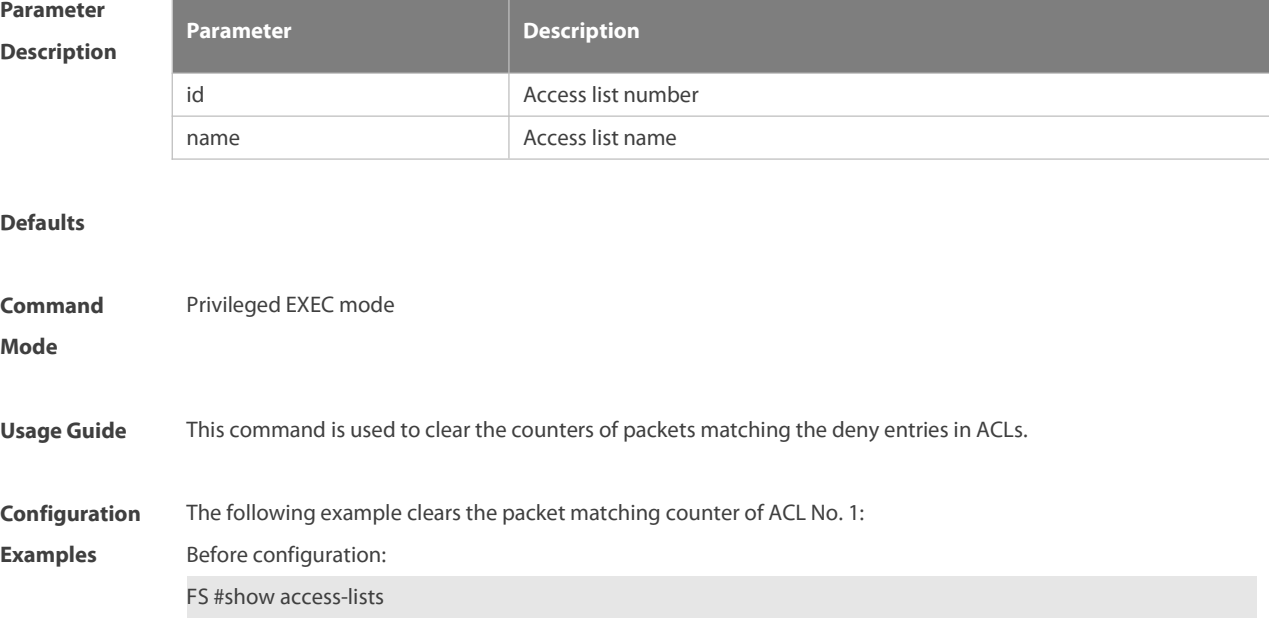

ip access-list standard 1

10 deny host 50.1.1.2 (10 matches)

- 20 permit host 60.1.1.2 (15 matches)
- (10 packets filtered)

After configuration: FS# end FS# clear access-list counters FS# show access-lists ip access-list standard 1 10 deny host 50.1.1.2 (10 matches) 20 permit host 60.1.1.2 (15 matches)

### **Related**

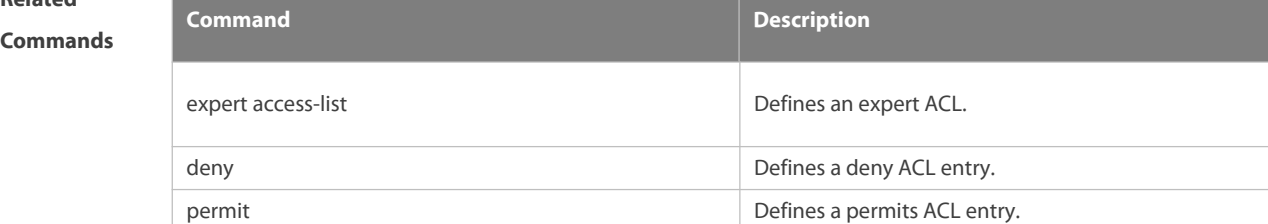

#### **Platform Description** N/A

#### **1.7 deny**

One or multiple **deny** conditions are used to determine whether to forward or discard the packet. In ACL configuration mode, you can modify the existent ACL or configure according to the protocol details.

1. Standard IP ACL

[sn] **deny** {source source-wildcard | **host** source | **any| interface** idx }[**time-range** tm-range-name] [ **log** ]

2. Extended IP ACL

[ sn ] **deny** protocol source source-wildcard destination destination-wildcard [[ **precedence** precedence ] [ **tos** tos ] | [**dscp** dscp] [**ecn** ecn] ] [ **fragment** ] [ **fragment-ipid** fragment-ipid ] [ **range** lower upper ] [ **udf** udf-id header pos value mask ] [ **time-range** time-range-name ] [ **log** ] Extended IP ACLs of some important protocols:

**Internet Control Message Prot (ICMP)** 

[ sn ] **deny icmp** { source source-wildcard | **host**source | **any** } { destination destination-wildcard | **host** destination | **any** } [ icmp-type ] [ [ icmp-type [ icmp-code ] ] |[ icmp-message ] ] [ **precedence** precedence] [ **tos** tos ] [ **fragment** ] [ **fragment-ipid** fragment-ipid ] [ **udf** udf-id header pos value mask ] [ **time-range** time-range-name ]

Transmission Control Protocol (TCP)

[ sn ] **deny tcp** { source source-wildcard | **host** Source |**any** } [ operator **port** [ port ] ] { destination destination-wildcard | **host** destination | **any** } [ operator **port** [ port ] ][[ **precedence** precedence ] [ **tos** tos] | [**dscp** dscp] [**ecn** ecn]] [ **fragment** ] [ **fragment-ipid** fragment-ipid ] [ **range** lower upper ] [ **udf** udf-id header pos value mask ] [ **time-range** time-range-name ] [ **match-all** tcp-flag | **established** ]

User Datagram Protocol (UDP)

[ sn ] **deny udp** { source source –wildcard | **host**source | **any** } [ operator **port** [ port ] ] { destination destination-wildcard | **host** destination | **any** } [ operator **port** [ port ] ] [[ **precedence** precedence ] [ **tos** tos ] | [**dscp** dscp] [**ecn** ecn] ] [ **fragment** ] [ **fragment-ipid** fragment-ipid ] [ **range** lower upper ] [ **udf** udf-id header pos value mask ] [ **time-range** time-range-name ]

3. Extended MAC ACL

[ sn ] **deny** { **any** | **host** source-mac-address} { **any** | **host** destination-mac-address} [ ethernet-type ] [ **cos** [ out ] [ **inner** in ] ]

4. Extended expert ACL

[ sn ] **deny**[ protocol | [ ethernet-type ] [ **cos** [ out ] [**inner** in ] ] ] [ [ **VID** [ out ] [ **inner** in ] ] ] { source source-wildcard | **host** source | **any**}{**host**source-mac-address | **any** } { destination destination-wildcard | **host** destination | **any** } { **host** destination-mac-address | **any** } [ [ **precedence** precedence ] [ **tos** tos] | [**dscp** dscp] [**ecn** ecn] ] [ **fragment** ] [ **fragment-ipid** fragment-ipid ] [ **range** lower upper ] [[**udf** udf-id header pos value mask ] | [ int-flag-a ] [ int-flag-b ]] [ **time-range** time-range-name ]

When you select the ethernet-type field or cos field:

[sn] **deny** {[ethernet-type}[**cos** [out] [**inner** in]]}[[**VID** [out][**inner** in]]]{source source-wildcard | **host**source | **any**} {**host** source-mac-address | **any** } {destination destination-wildcard | **host** destination | **any**} {**host** destination-mac-address| **any**} [**udf** udf-id header pos value mask ] [ **time-range** time-range-name ]

When you select the protocol field:

[ sn ] **deny protocol** [[ **VID** [ out ] [**inner** in ] ] ] { source source-wildcard | **host**source | **any** } { **host** source-mac-address| **any** } { destinationdestination-wildcard | **host** destination | **any** } { **host** destination-mac-address | **any** } [ [ **precedence** precedence ] [ **tos** tos ] |[**dscp** dscp] [**ecn** ecn] ] [ **fragment** ] [ **fragment-ipid** fragment-ipid ] [ **range** lower upper ] [[**udf** udf-id header pos value mask ] | [ int-flag-a ] [ int-flag-b ]] [ **time-range** time-range-name ]

Extended expert ACLs of some important protocols

#### **Internet Control Message Protocol** (ICMP)

[ sn ] **deny icmp** [ [ **VID** [ out ] [**inner** in ] ] ] { source source-wildcard | **host**source | **any** } { **host** source-mac-address| **any** } { destination destination-wildcard | **host** destination | **any** } { **host** destination-mac-address | **any** } [ icmp-type ] [ [ icmp-type [ icmp-code ] ] | [ icmp-message ] ] [[ **precedence** precedence ] [ **tos** tos ] |[**dscp** dscp] [**ecn** ecn] ] [ **fragment** ] [ **fragment-ipid** fragment-ipid ] [**udf** udf-id header pos value mask ] [ **time-range** time-range-name ]

#### **Transmission Control Protocol** (TCP)

[ sn ] **deny tcp** [ [ **VID** [ out ] [**inner** in ] ] ] { source source-wildcard | **host** Source | **any** } { **host**source-mac-address | **any** } [ operator **port** [ port ] ] { destination destination-wildcard | **host** destination | **any** } { **host** destination-mac-address | **any** } [ operator **port** [ port ] ] [[ **precedence** precedence ] [ **tos** tos] |[**dscp** dscp] [**ecn** ecn] ] [ **fragment** ] [ **fragment-ipid** fragment-ipid ] [ **range** lower upper ] [ **time-range** time-range-name ] [ **match-all** tcp-flag | **established** ] [[**udf** udf-id header pos value mask ] | [ int-flag-a ] [ int-flag-b ]] **User Datagram Protocol** (UDP)

[ sn ] **deny udp** [ [ **VID** [ out ] [**inner** in ] ] ] { source source –wildcard | **host** source | **any** } { **host** source-mac-address| **any** } [ operator **port** [ port ] ] { destination destination-wildcard | **host** destination | **any** } { **host** destination-mac-address| **any** } [ operator **port** [ port ] ][[ **precedence** precedence ] [ **tos** tos] | [**dscp** dscp] [**ecn** ecn] ] [ **fragment** ] [ **fragment-ipid** fragment-ipid ] [ **range** lower upper ] [[**udf** udf-id header pos value mask ] | [ int-flag-a ] [ int-flag-b ]] [ **time-range** time-range-name ]

#### **Address Resolution Protocol** (ARP)

[sn] **deny arp** {**vid** vlan-id}[ **host**source-mac-address | **any**] [**host** destination –mac-address | **any**] {sender-ip sender-ip–wildcard | **host**sender-ip | **any**} {sender-mac sender-mac-wildcard | **host** sender-mac | **any**} {target-ip target-ip–wildcard | **host** target-ip | **any**}[ **udf** udf-id header pos value mask ] 5. Extended IPv6 ACL

[sn] **deny protocol**{source-ipv6-prefix/prefix-length | **any** | **host**source-ipv6-address} {destination-ipv6-prefix / prefix-length | **any**| hostdestination-ipv6-address} [**dscp** dscp] [**flow-label** flow-label] [**fragment**] [**range** lower upper] [ **udf** udf-id header pos value mask ] [**time-range** time-range-name]

Extended ipv6 ACLs of some important protocols:

#### **Internet Control Message Protocol** (ICMP)

[sn]**deny icmp** {source-ipv6-prefix / prefix-length | any source-ipv6-address| **host**} {destination-ipv6-prefix / prefix-length| **host** destination-ipv6-address| **any**} [icmp-type] [[icmp-type [icmp-code]] | [icmp-message]] [**dscp** dscp] [**flow-label** flow-label] [**fragment**] [ **udf** udf-id header pos value mask ] [**time-range** time-range-name] **Transmission Control Protocol** (TCP)

[sn] **deny tcp** {source-ipv6-prefix / prefix-length | **host**source-ipv6-address| **any**}[operator **port**[port]] {destination-ipv6-prefix /prefix-length | **host** destination-ipv6-address| **any**} [operator **port** [port]] [**dscp** dscp] [**flow-label** flow-label] [**fragment**] [**range** lower upper] [ **udf** udf-id header pos value mask ] [**time-range** time-range-name] [**match-all** tcp-flag | **established**]

**User Datagram Protocol** (UDP)

[sn] **deny udp** {source-ipv6-prefix/prefix-length | **host**source-ipv6-address | **any**} [operator **port** [port]] {destination-ipv6-prefix /prefix-length | **host** destination-ipv6-address | **any**}[operator **port** [port]] [**dscp** dscp] [**flow-label** flow-label] [**fragment**] [**range** lower upper] [ **udf** udf-id header pos value mask ] [**time-range** time-range-name]

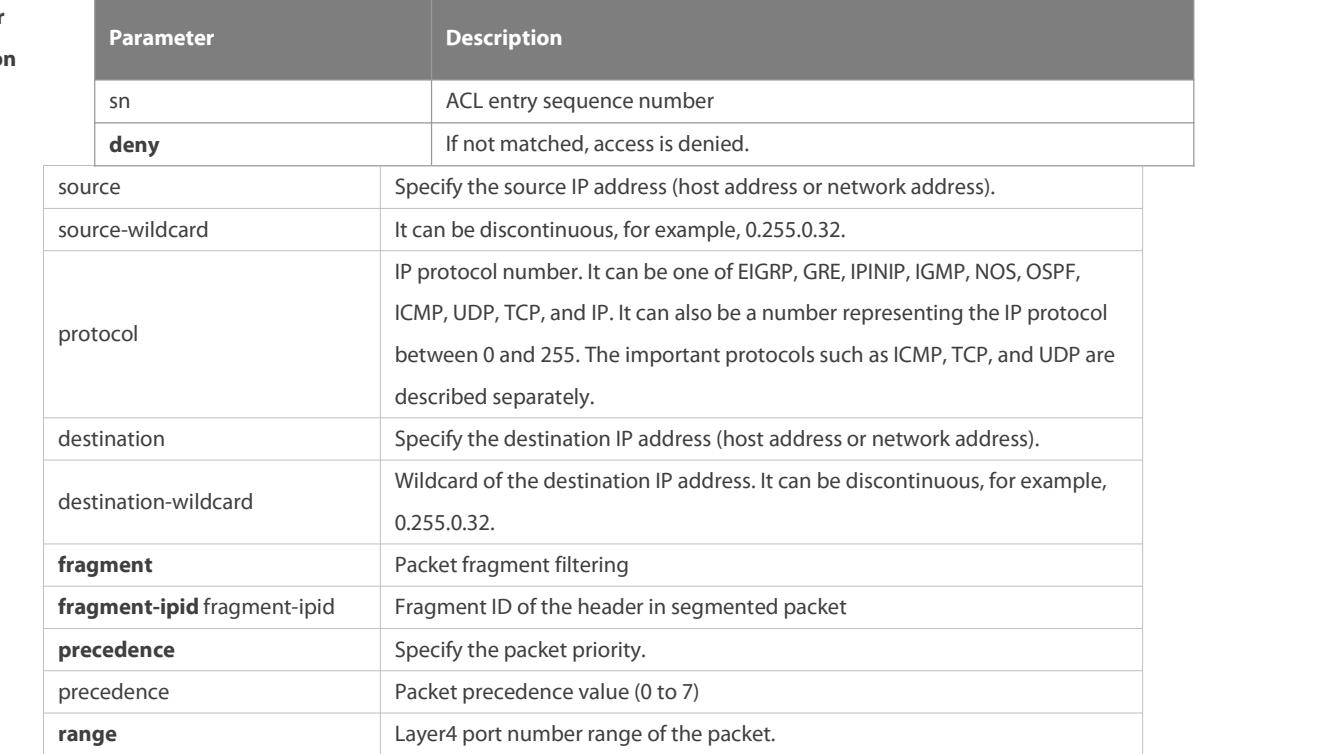

#### **Parameter Descriptio**

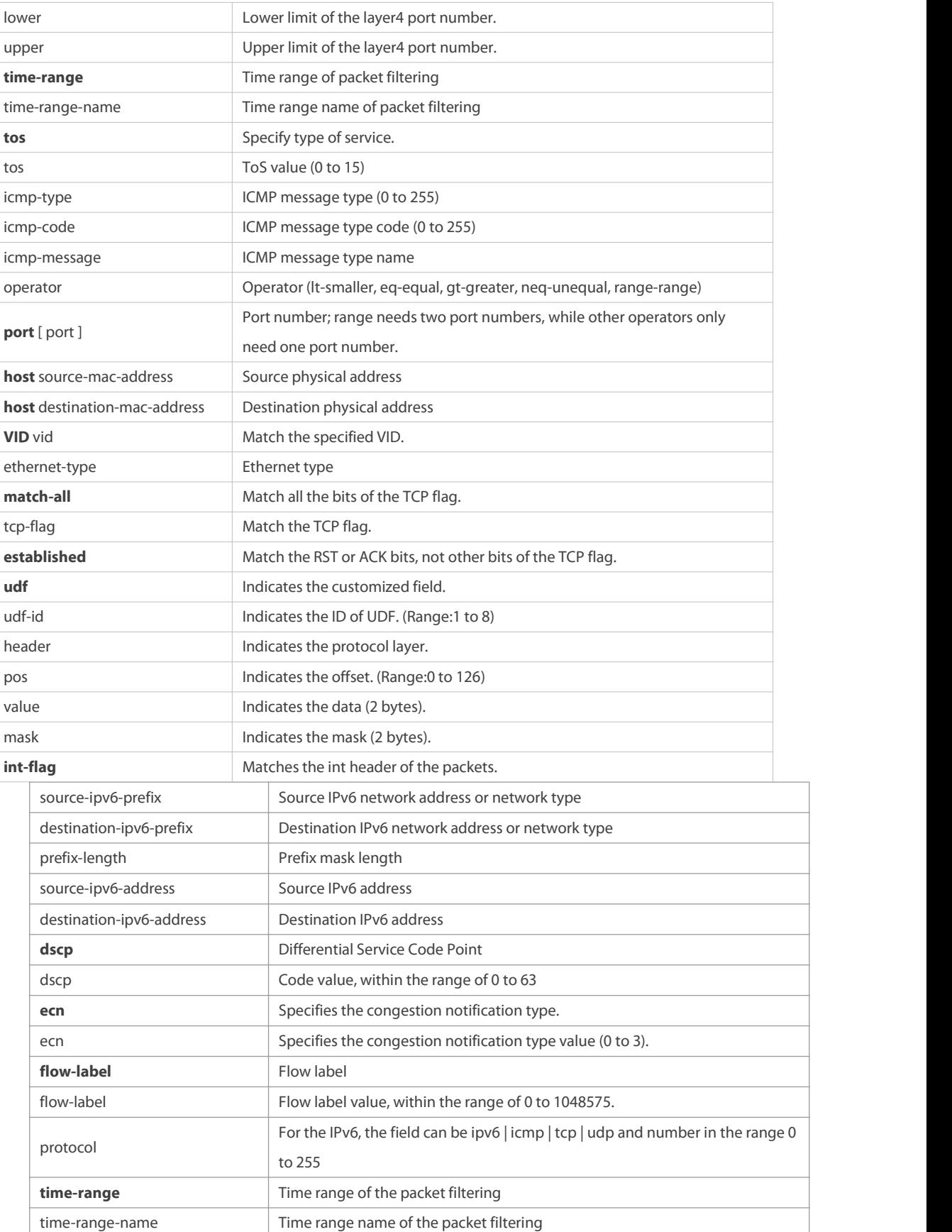

**Defaults** No entry

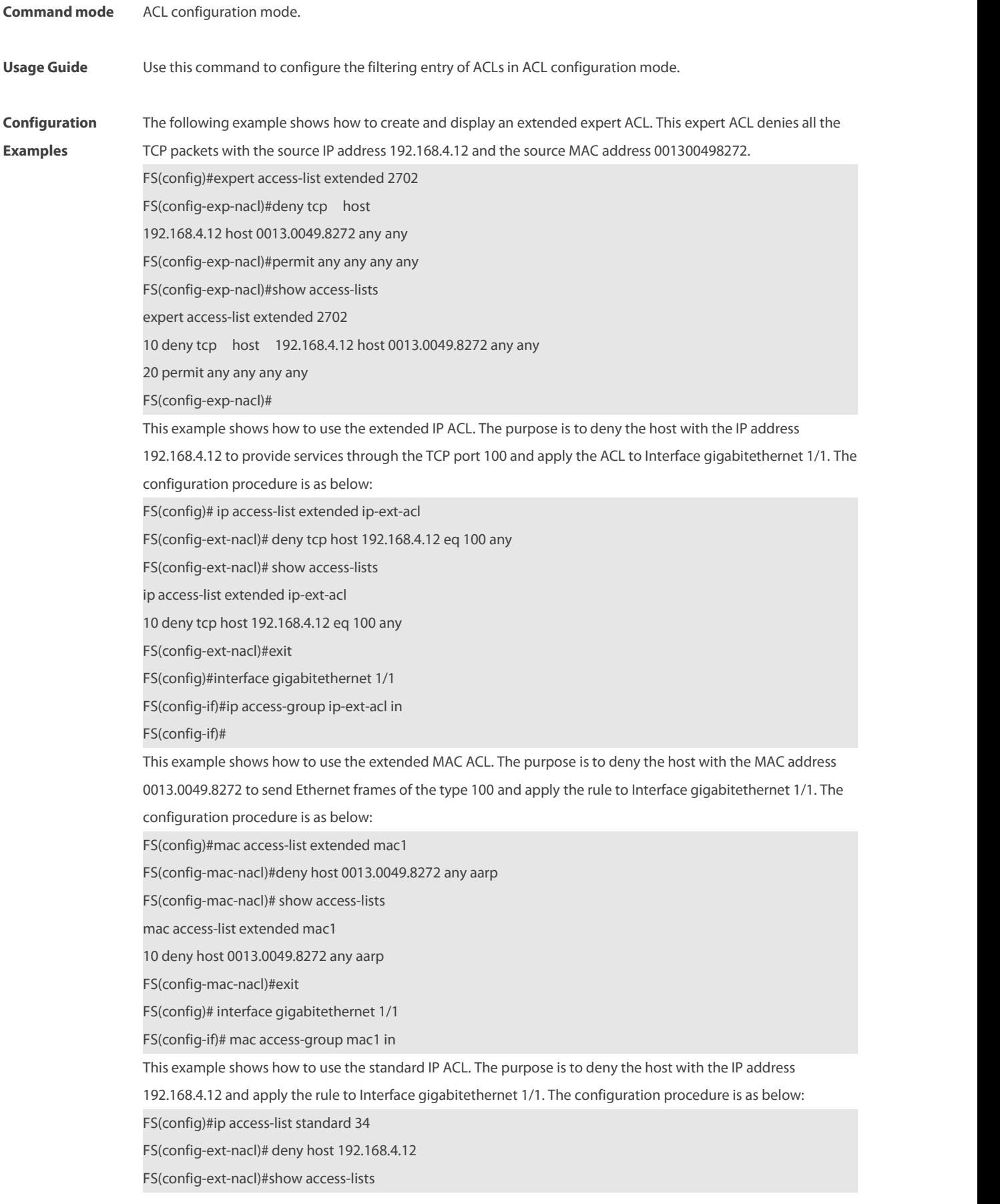

ip access-list standard 34 10 deny host 192.168.4.12 FS(config-ext-nacl)#exit FS(config)# interface gigabitethernet 1/1 FS(config-if)# ip access-group 34 in This example shows how to use the extended IPV6 ACL. The purpose is to deny the host with the IP address 192.168.4.12 and apply the rule to Interface gigabitethernet 1/1. The configuration procedure is asbelow: FS(config)#ipv6 access-list extended v6-acl FS(config-ipv6-nacl)#11 deny ipv6 host 192.168.4.12 any FS(config-ipv6-nacl)#show access-lists ipv6 access-list extended v6-acl 11 deny ipv6 host 192.168.4.12 any FS(config-ipv6-nacl)# exit FS(config)# interface gigabitethernet 1/1 FS(config-if)# ipv6 traffic-filter v6-acl in

### **Related**

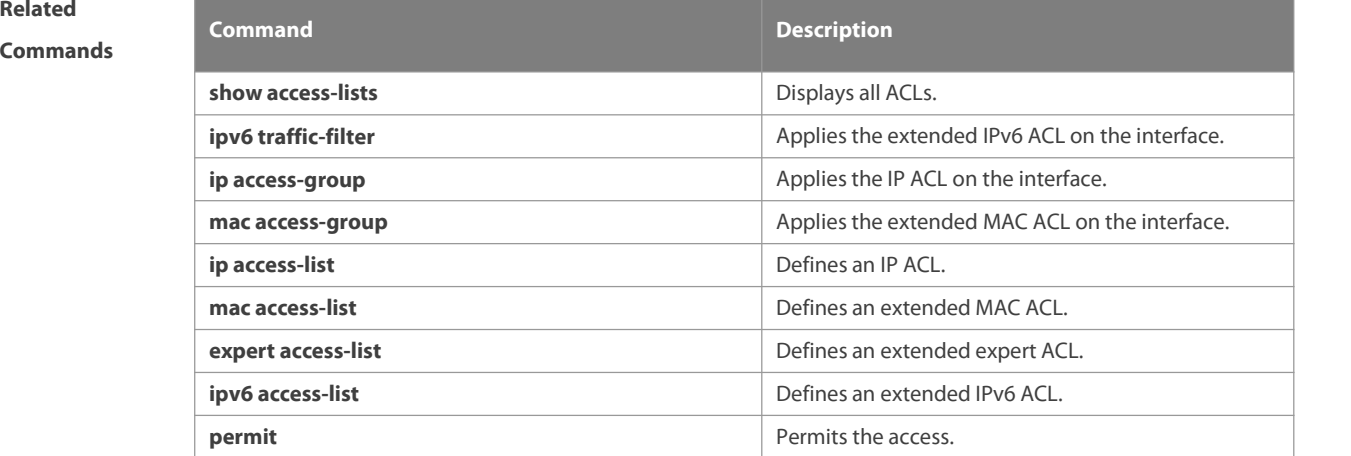

#### **Platform**

# **Description** N/A

#### **1.8 expert access-group**

Use this command to apply the specified expert access list on the specified interface or globally. Use the **no** form of the command to remove the application.

**expert access-group** { id | name } { **in** | **out** } [ [**counter-only**] | [ **forward-plane** ] ] [**priority**]

**no expert access-group** { id | name } { **in** | **out** }[**counter-only**] [ [**counter-only**] | [ **forward-plane** ] ] [**priority**]

#### **Parameter Description**

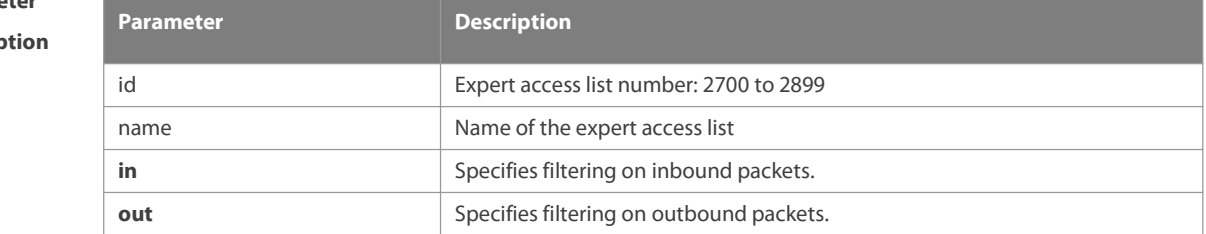

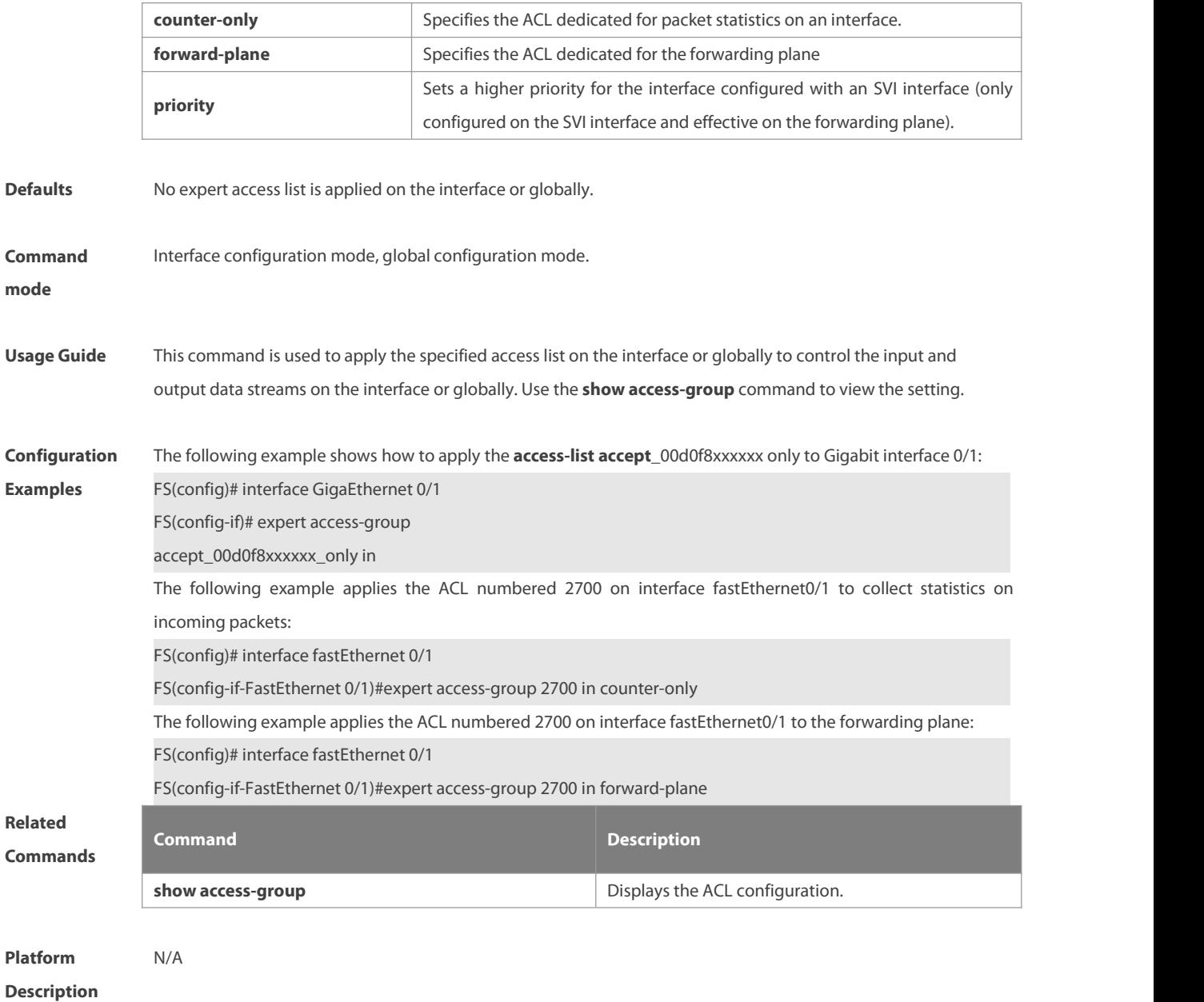

#### **1.9 expert access-list advanced**

Use this command to create an advanced expert accesslist and place the device in expert advanced accesslist configuration mode. Use the **no** form of this command to remove the advanced expert access list. **expert access-list advanced** name **no expert access-list advanced** name

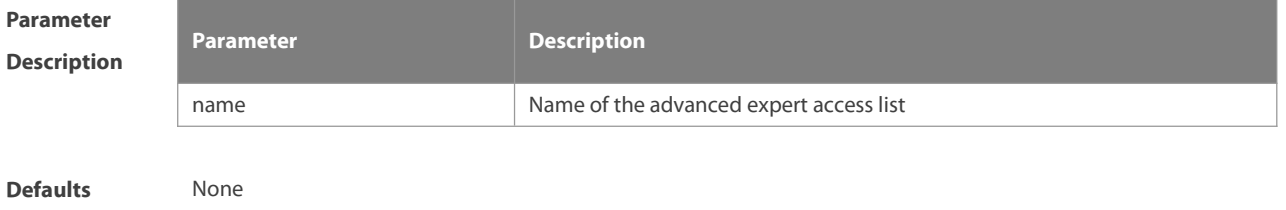

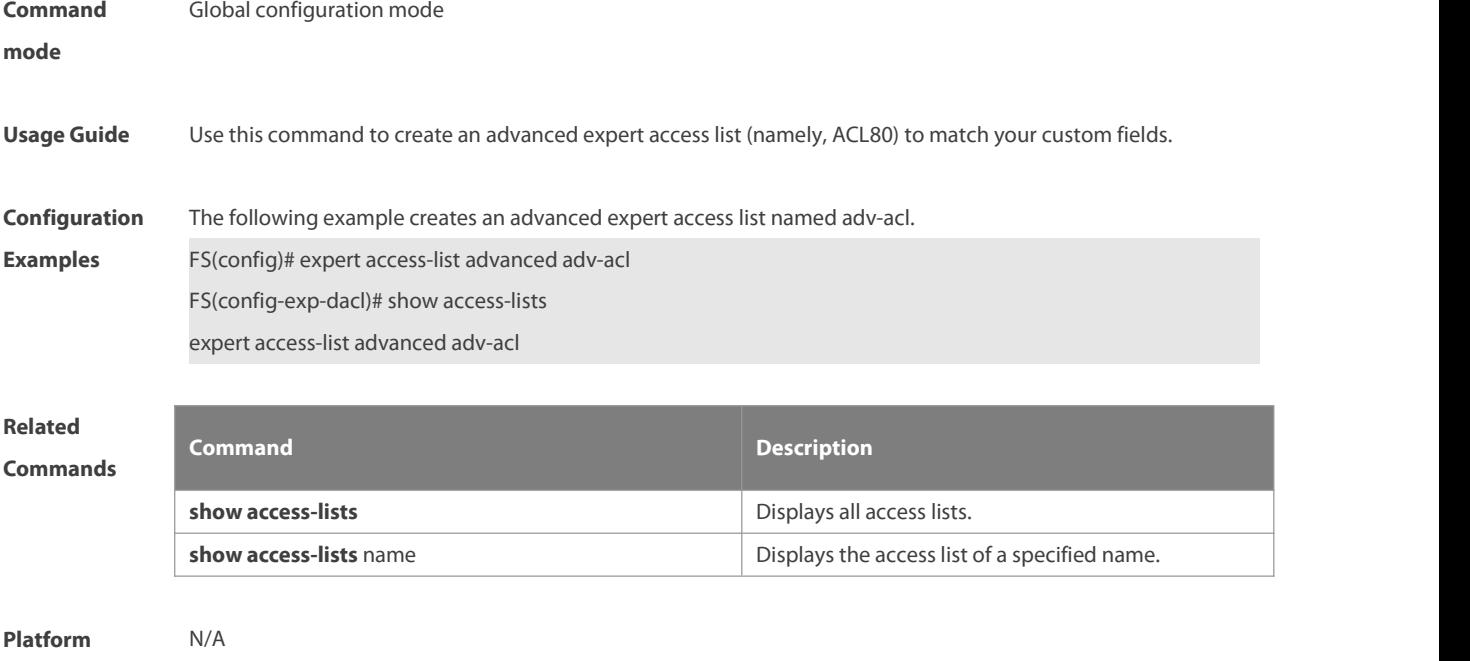

#### **1.10 expert access-list extended**

**Description** 

Use this command to create an extended expert access list. Use the **no** form of the command to remove the ACL. **expert access-list extended** {id | name} **no expert access-list extended** {id | name}

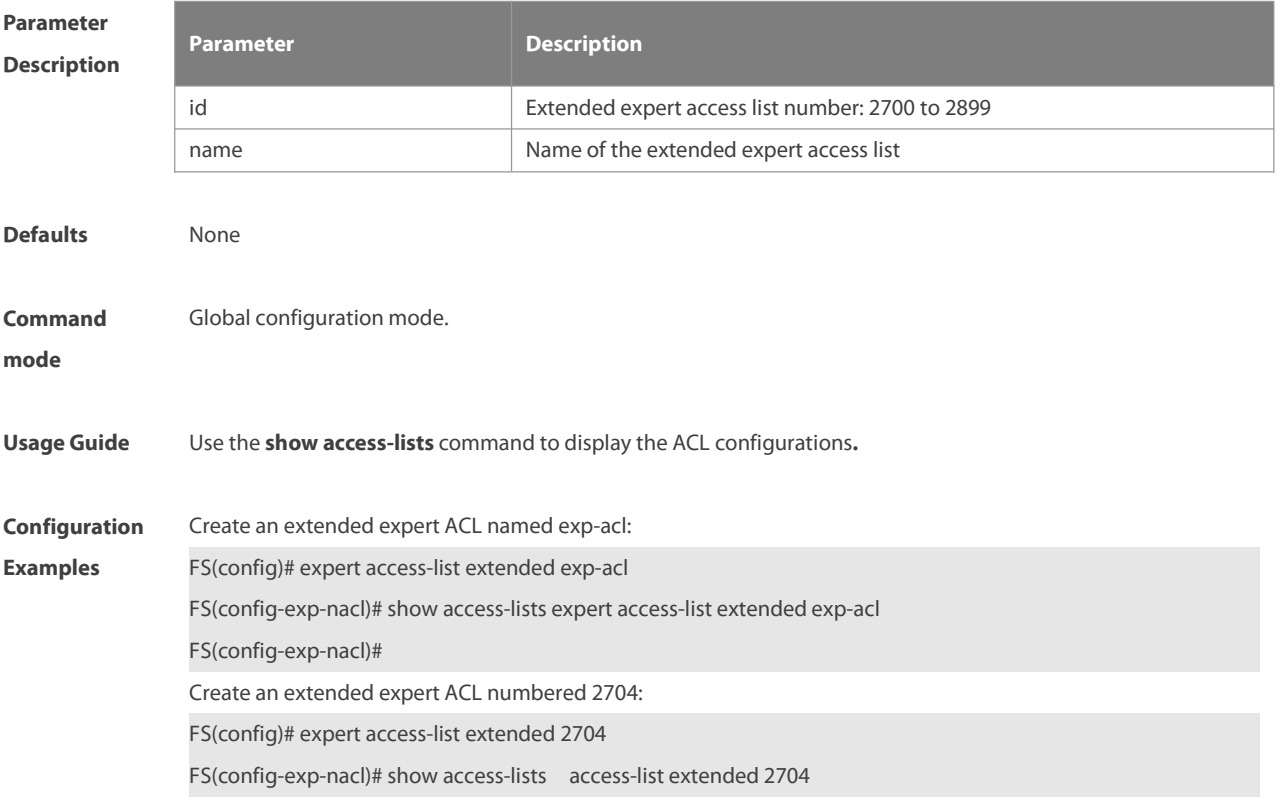

FS(config-exp-nacl)#

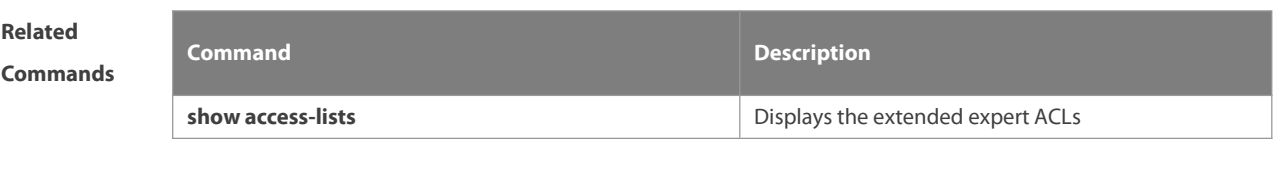

**Platform Description** 

#### **1.11 expert access-list counter**

Use this command to enable the counter of packets matching the specified expert access list. Use the **no** form of this command to disable this function.

**expert access-list counter** { id | name }

**no expert access-list counter** { id | name }

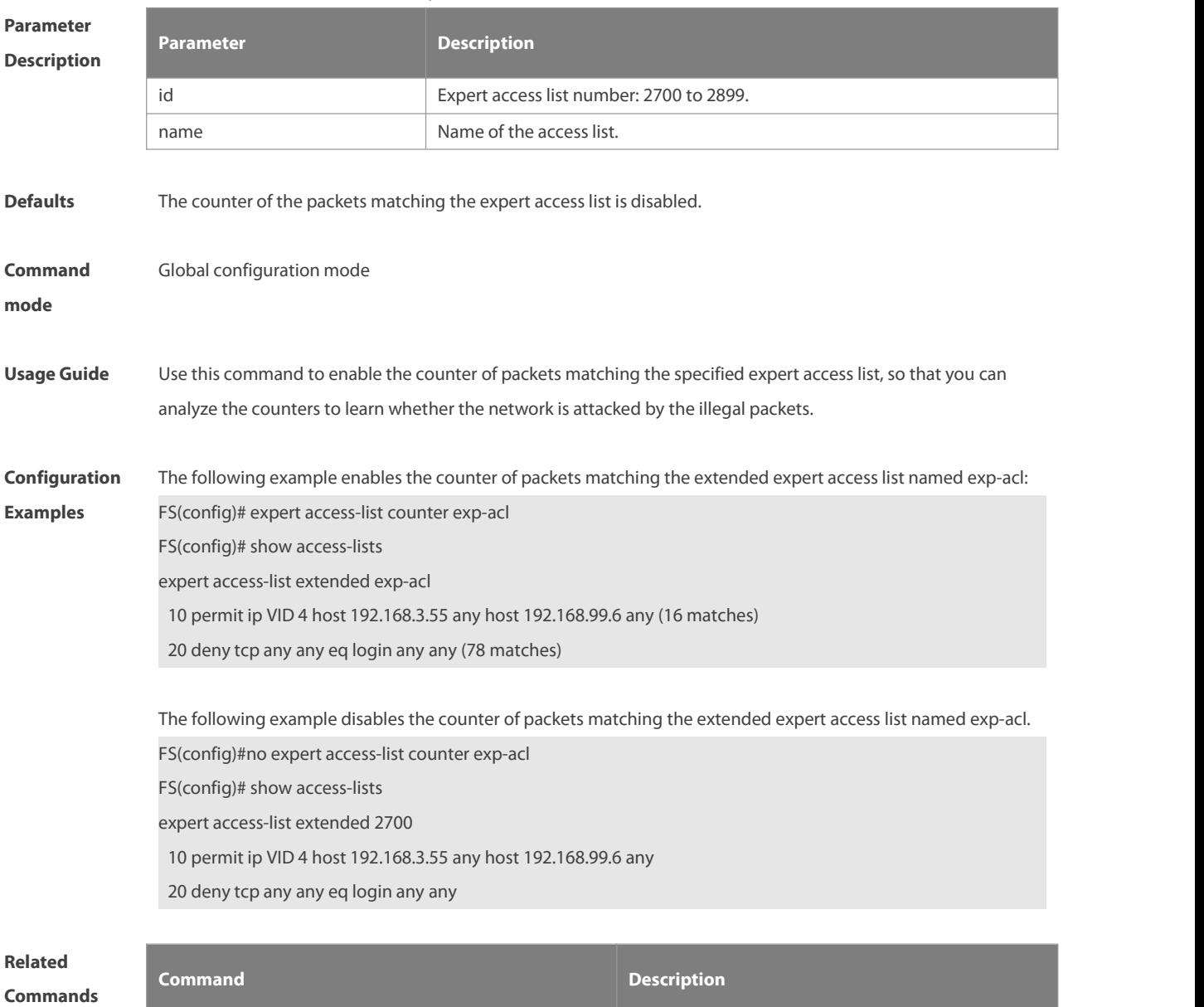

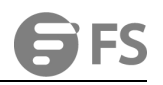

**show access-lists by a straight a propert ACL.** Displays the extended expert ACL.

### **Platform**

**Description** 

#### **1.12 expert access-list new-fragment-mode**

Use this command to switch the matching mode of fragmentation packets. Use the **no** form of this command to restore the default matching mode of fragmentation packets. **expert access-list new-fragment-mode** { id **|** name } **no expert access-list new-fragment-mode** { id **|** name }

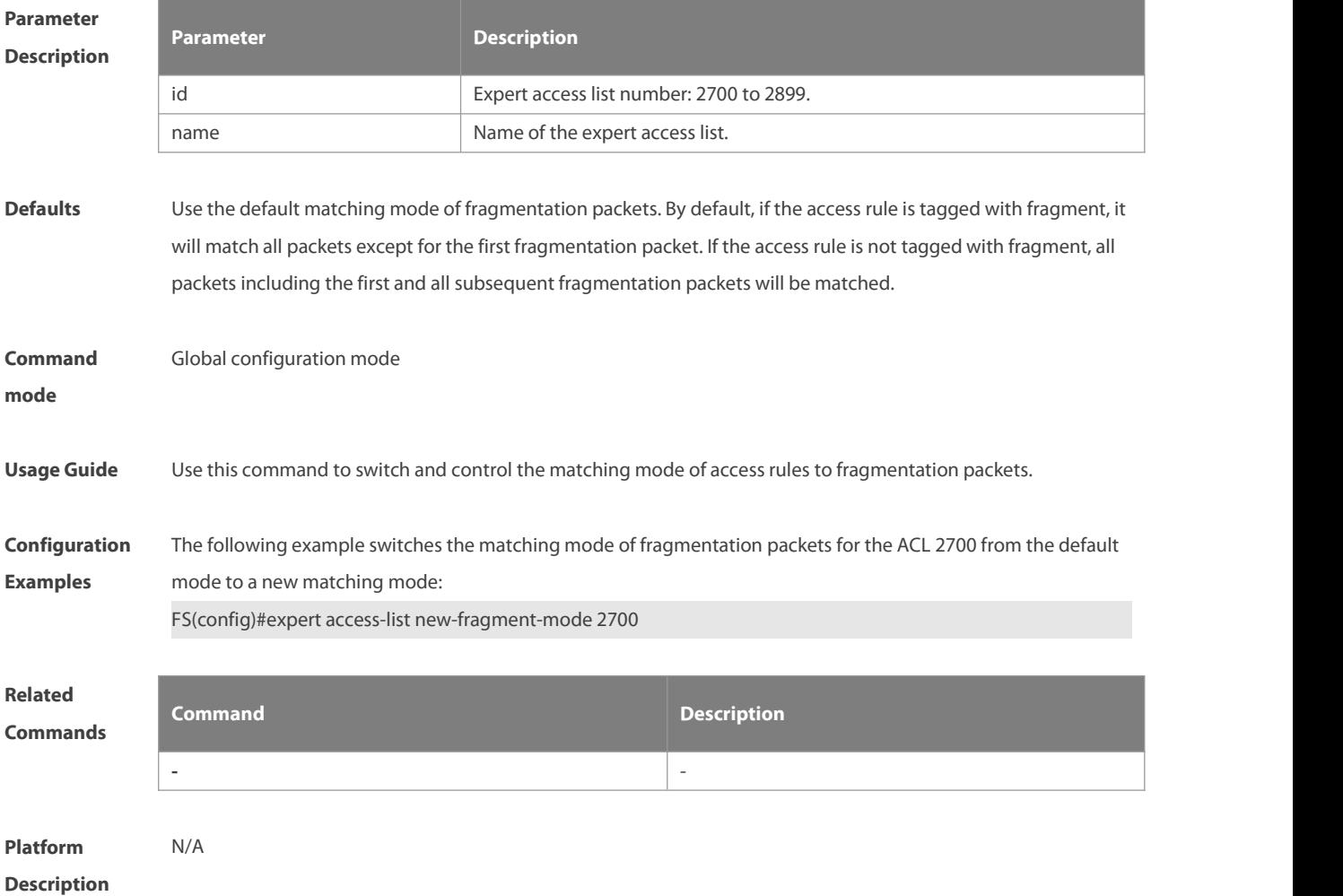

#### **1.13 expert access-list resequence**

Use this command to resequence an expert accesslist. Use the **no** form of this command to restore the default order of access entries.

**expert access-list resequence** { id | name } start-sn inc-sn

**no expert access-list resequence** { id | name }

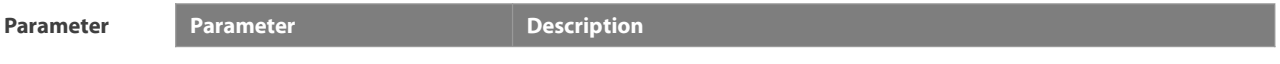

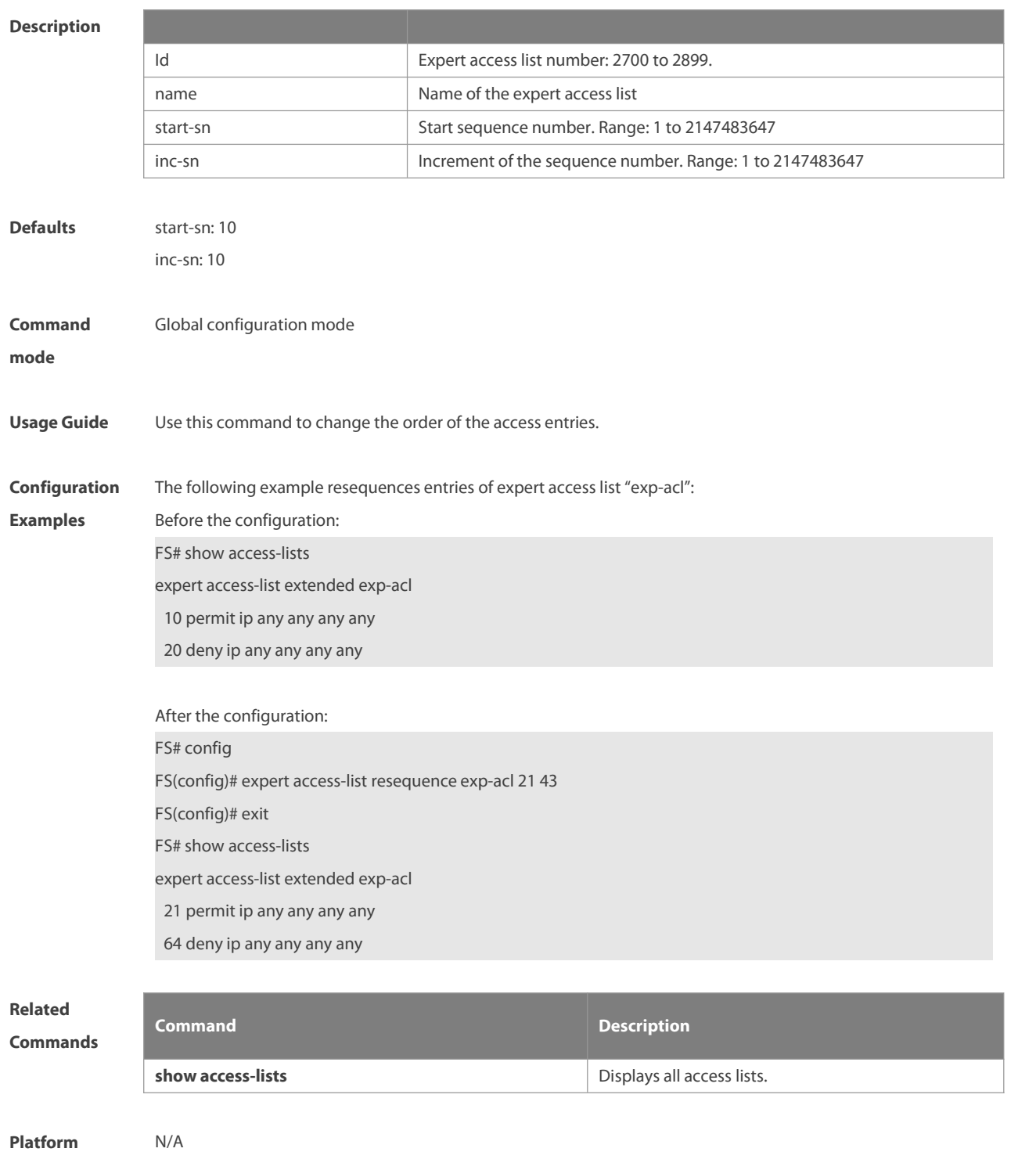

**Description** 

#### **1.14 global ip access-group**

Use this command to apply the global access list on the interface. Use the **no** form of this command to remove the global access list from the interface.

**global ip access-group**

**no global ip access-group**
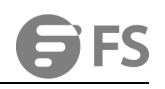

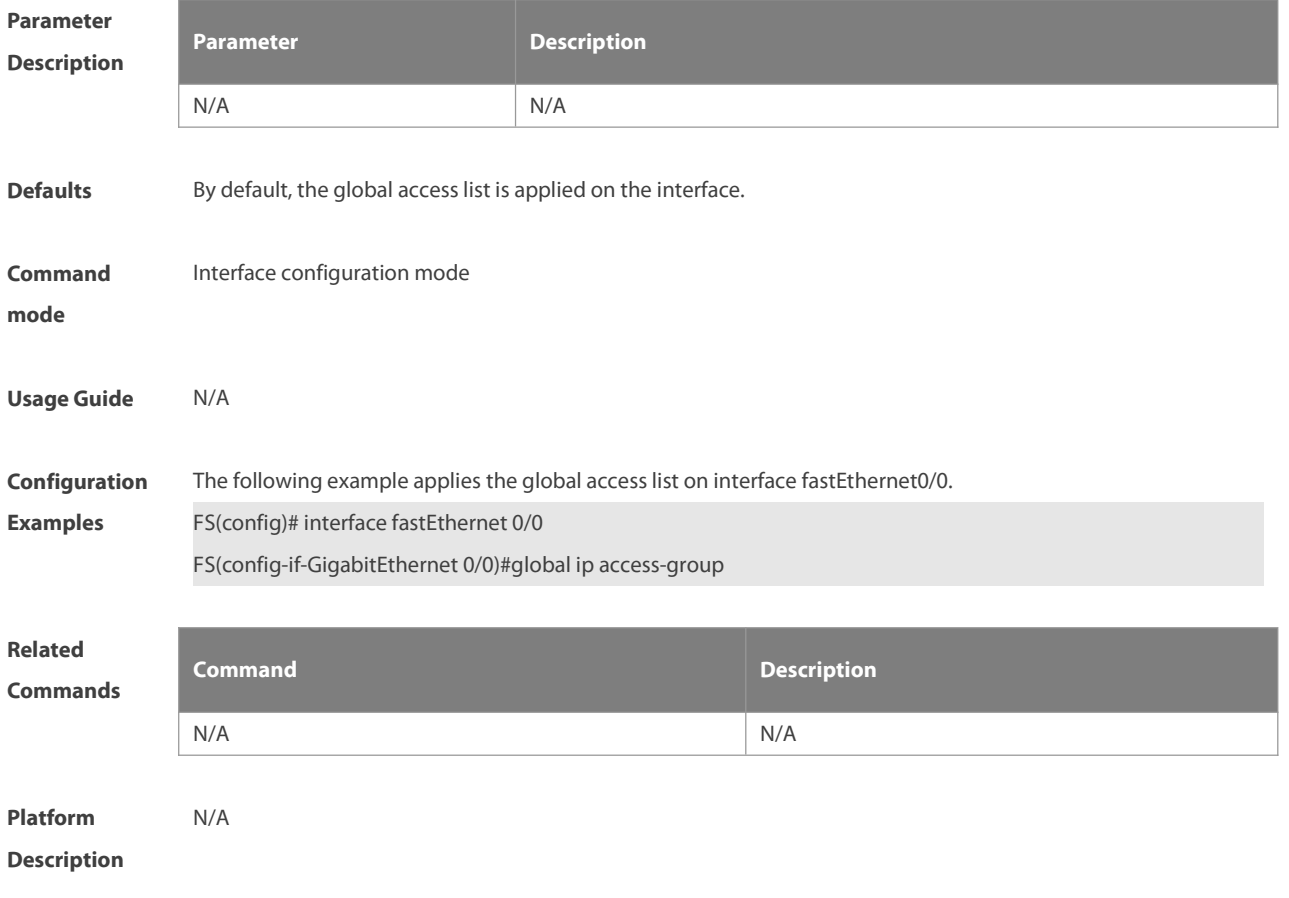

# **1.15 ip access-group**

Use this command to apply a specific accesslist to an interface or globally. Use the **no** form of this command to remove the access list from the interface.

**ip access-group** { id | name } { **in** | **out** }[**counter-only**] | [**forward-plane**] | [**priority**]

**no ip access-group** { id | name } { **in** | **out** }[**counter-only**] | [**forward-plane**] | [**priority**]

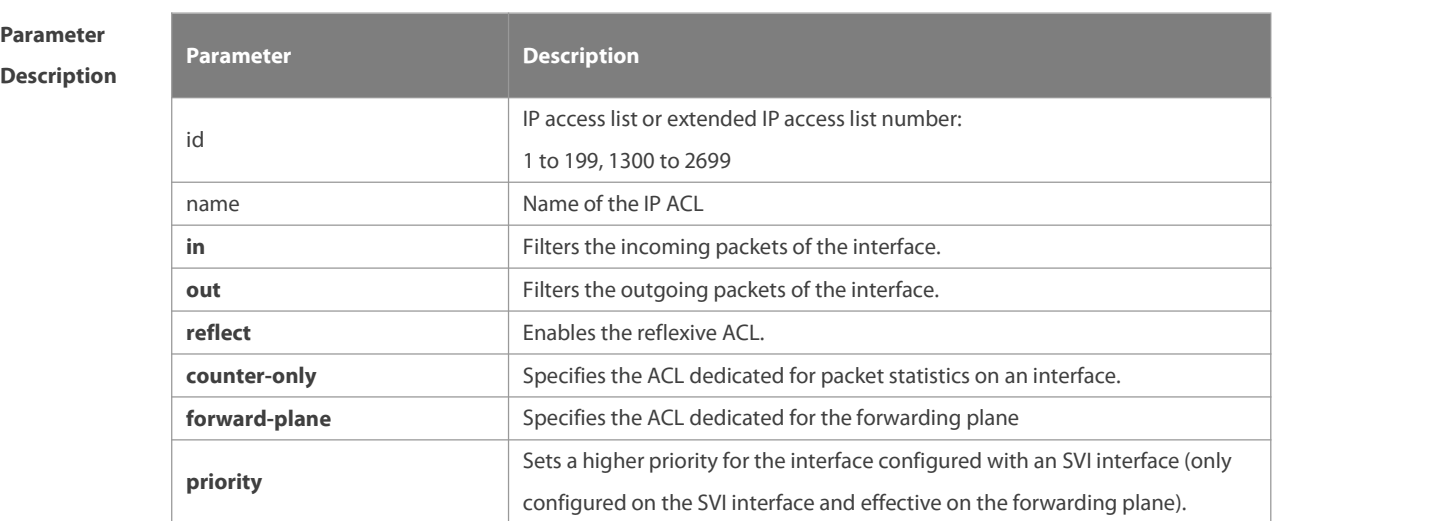

**Defaults** No access list is applied on the interface or globally by default.

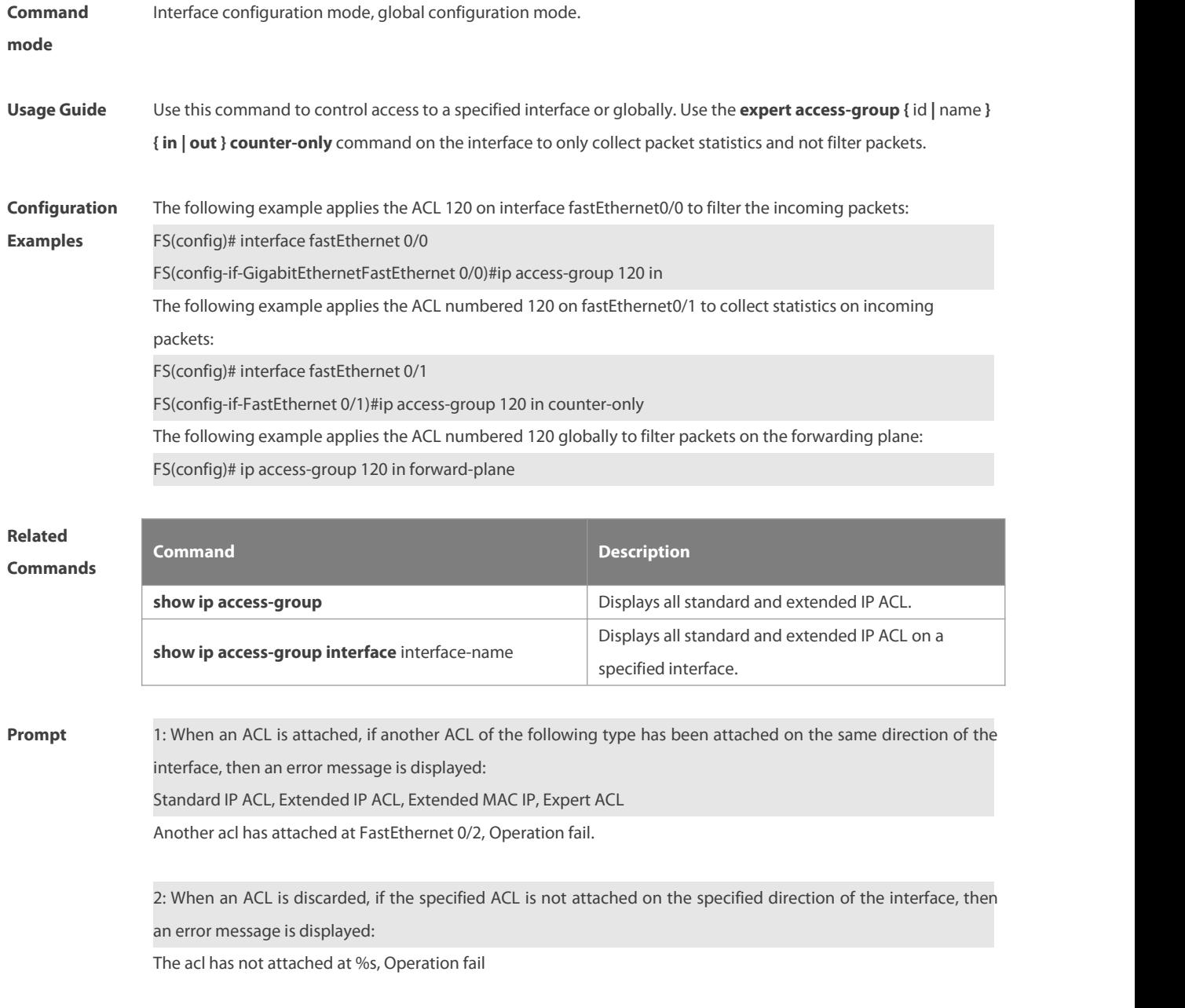

# **1.16 ip access-list**

Use this command to create a standard IP accesslist or extended IP accesslist. Use the **no** form of the command to remove the access list.

**ip access-list** {**extended** | **standard**} {id | name}

**no ip access-list** {**extended** | **standard**} {id | name}

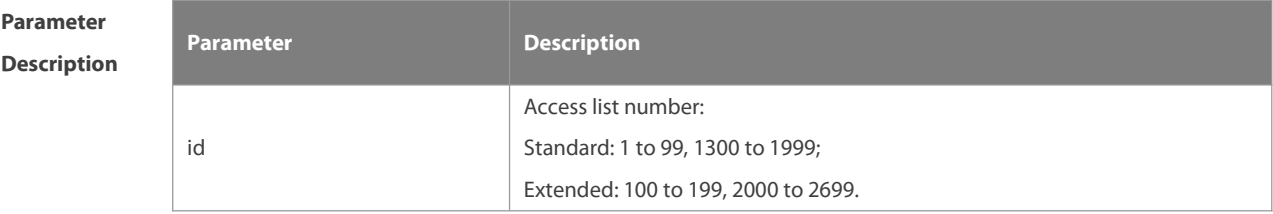

**SFS** 

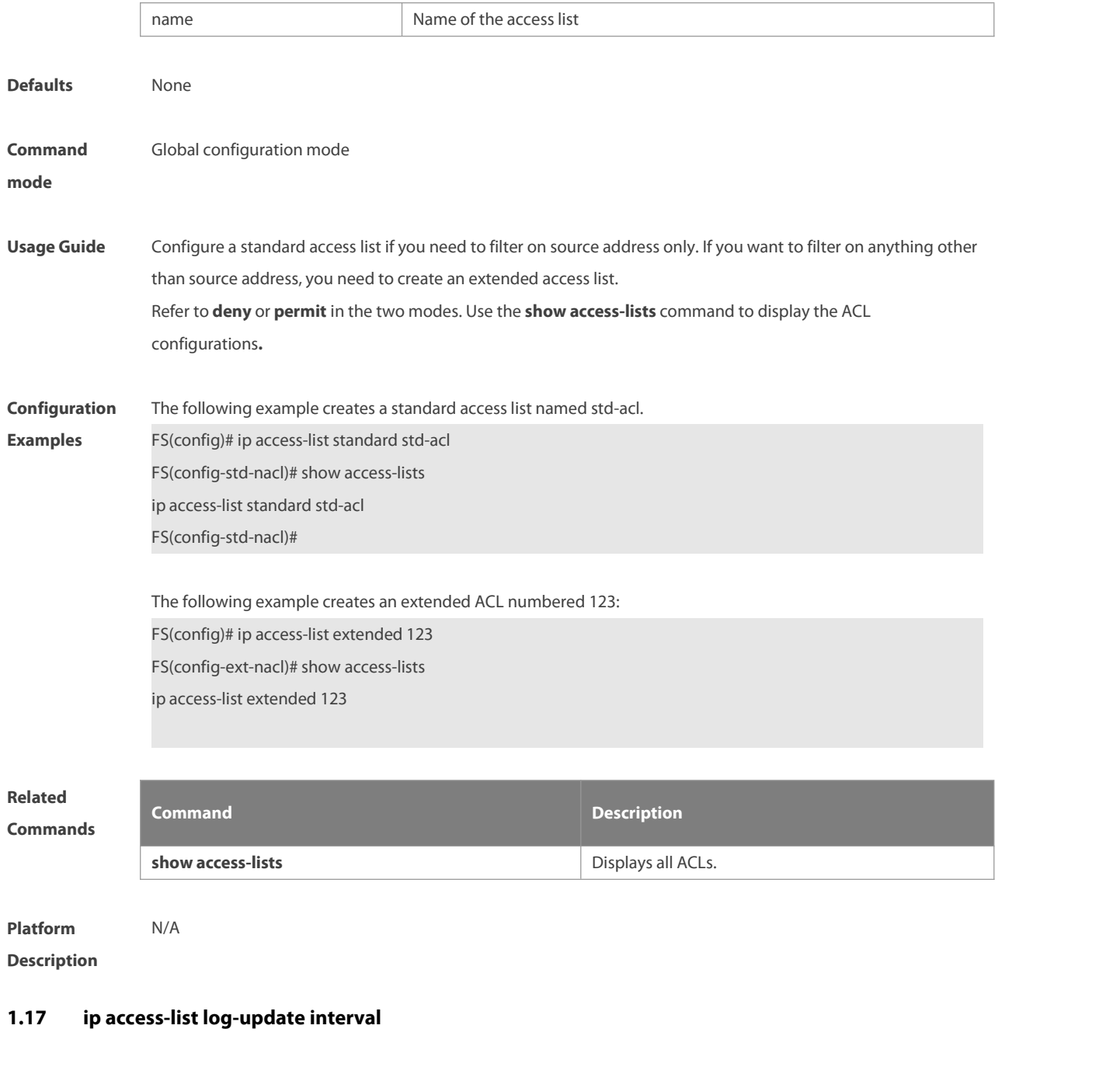

Use this command to configure the interval at which the IPv4 accesslist log is updated. Use the **no** form of this command to restore the default interval.

**ip access-list log-update interval** time

### **no ip access-list log-update interval**

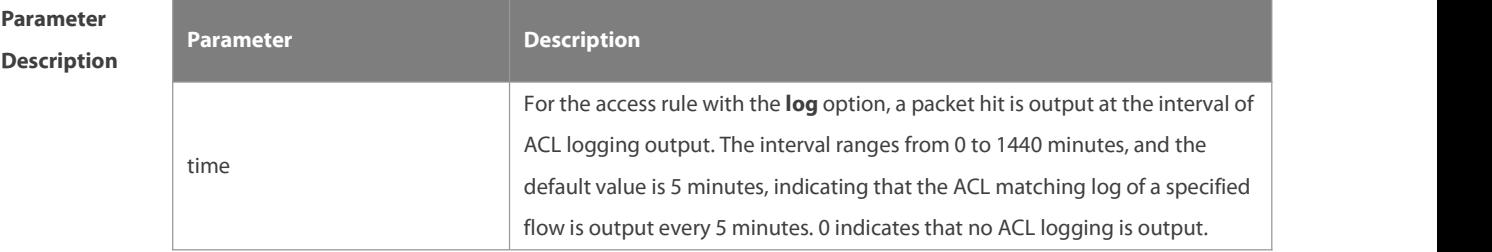

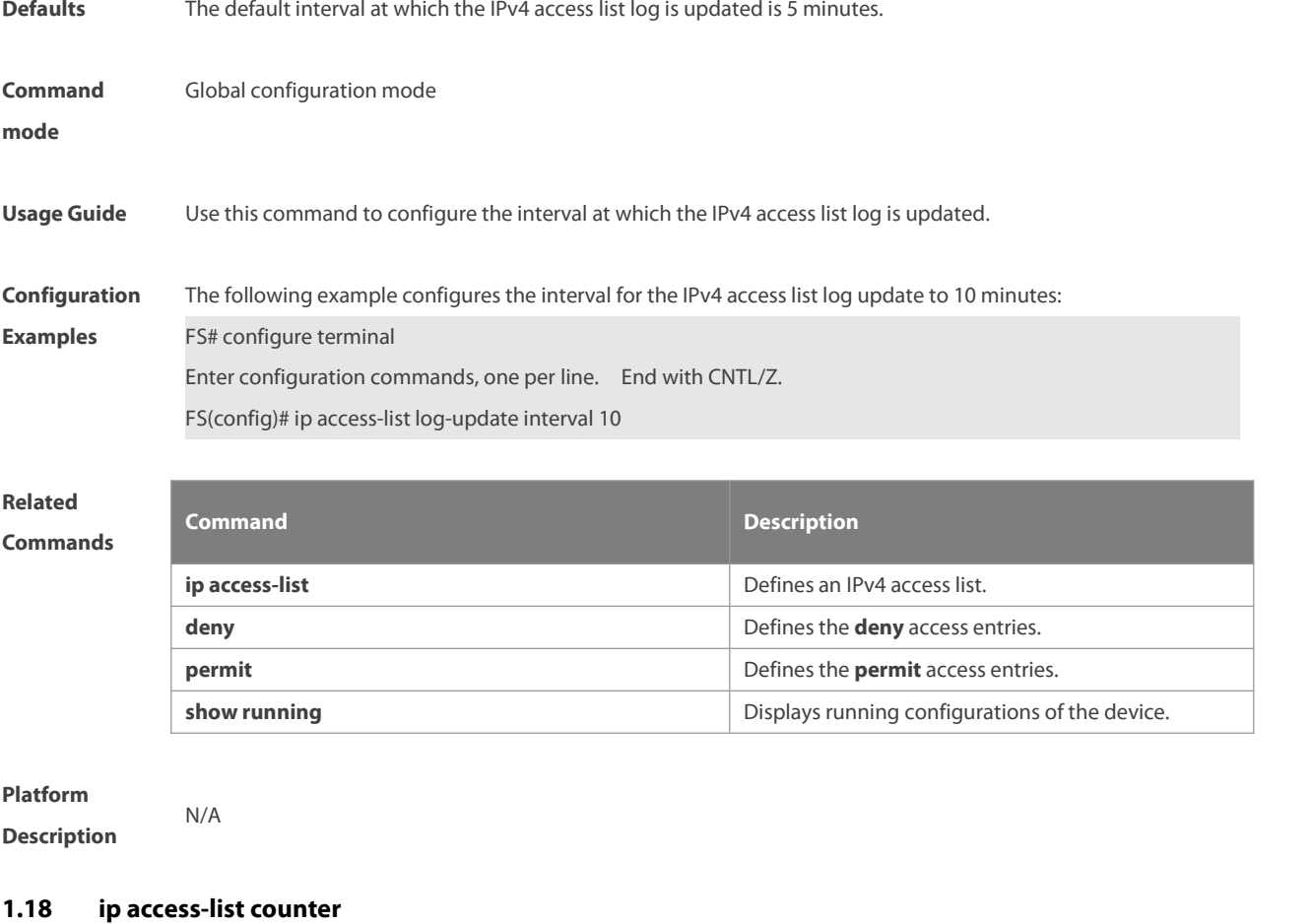

Use this command to enable the counter of packets matching the standard or extended IP access list. Use the **no** form of this command to disable the counter. **ip access-list counter** { id | name }

**no ip access-list counter** { id | name }

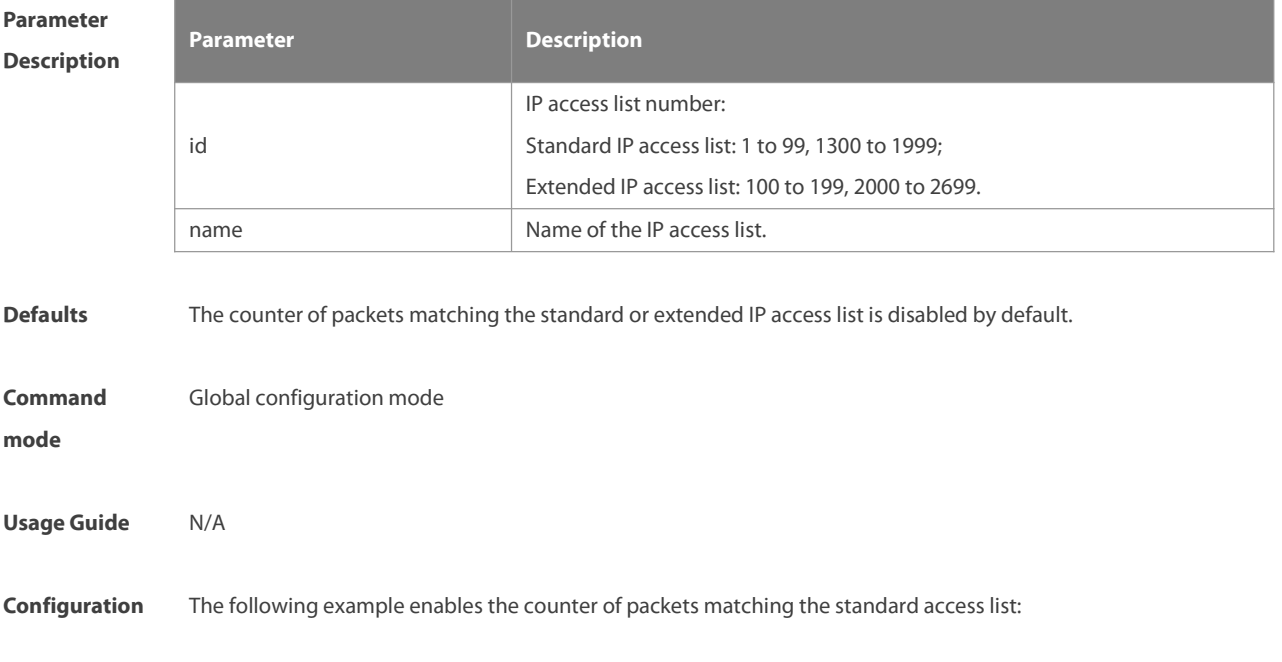

www.fs.com 1728

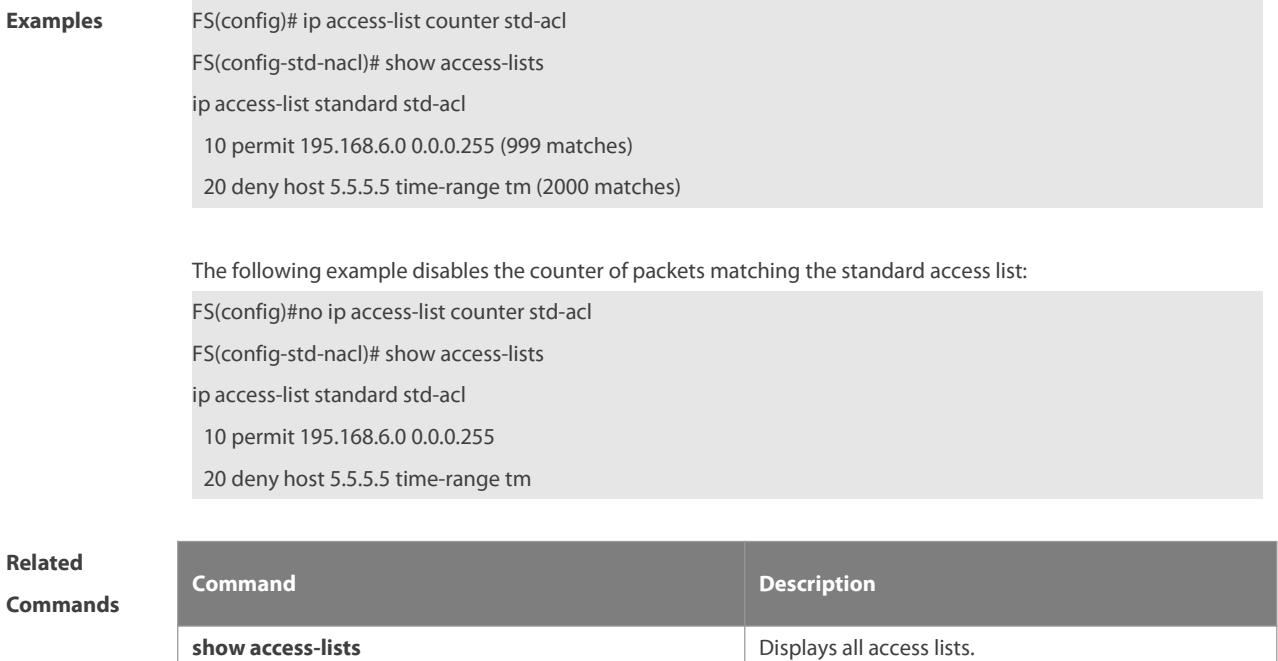

**Platform Description** 

### **1.19 ip access-list new-fragment-mode**

Use this command to switch the matching mode of fragmentation packets of standard or extended IP access list. Use the **no** form of this command to restore the default matching mode of fragmentation packets. **ip access-list new-fragment-mode** { id **|** name }

**no ip access-list new-fragment-mode** { id **|** name }

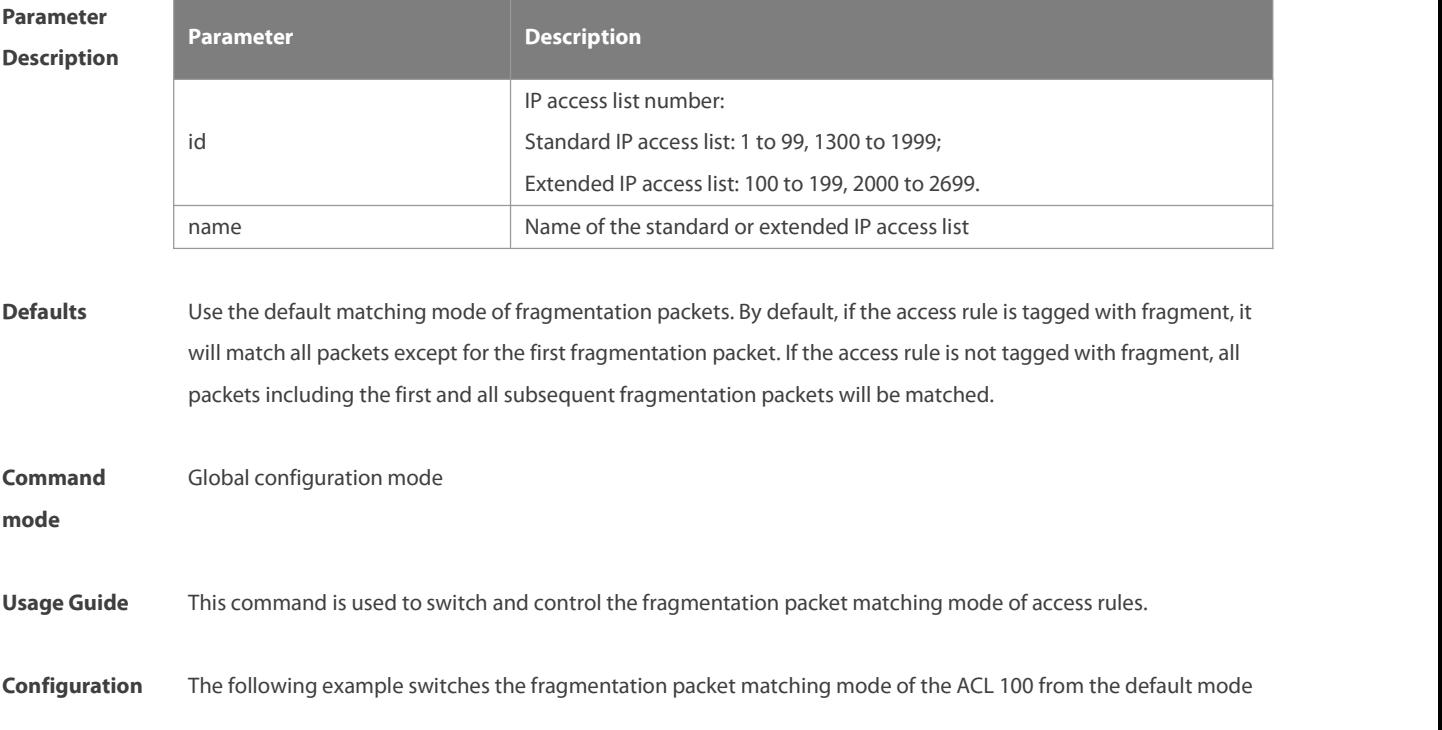

## **Examples** to a new mode:

FS(config)#ip access-list new-fragment-mode 100

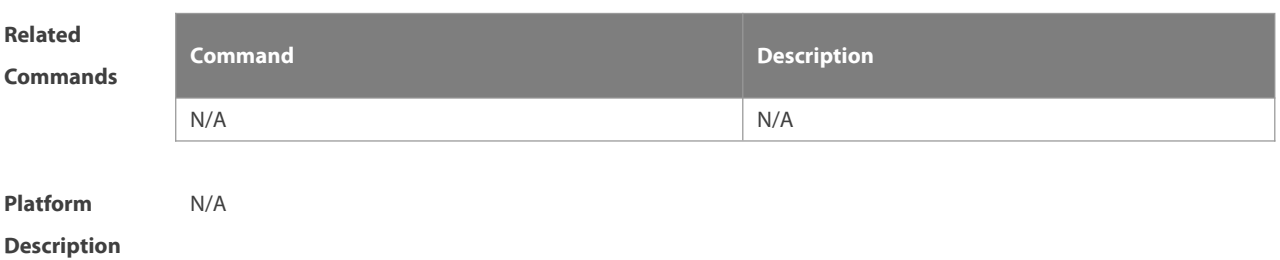

### **1.20 ip access-list resequence**

Use this command to resequence a standard or extended IP access list. Use the **no** form of this command to restore the default order of access entries. **ip access-list resequence** { id | name } start-sn inc-sn **no ip access-list resequence** { id | name }

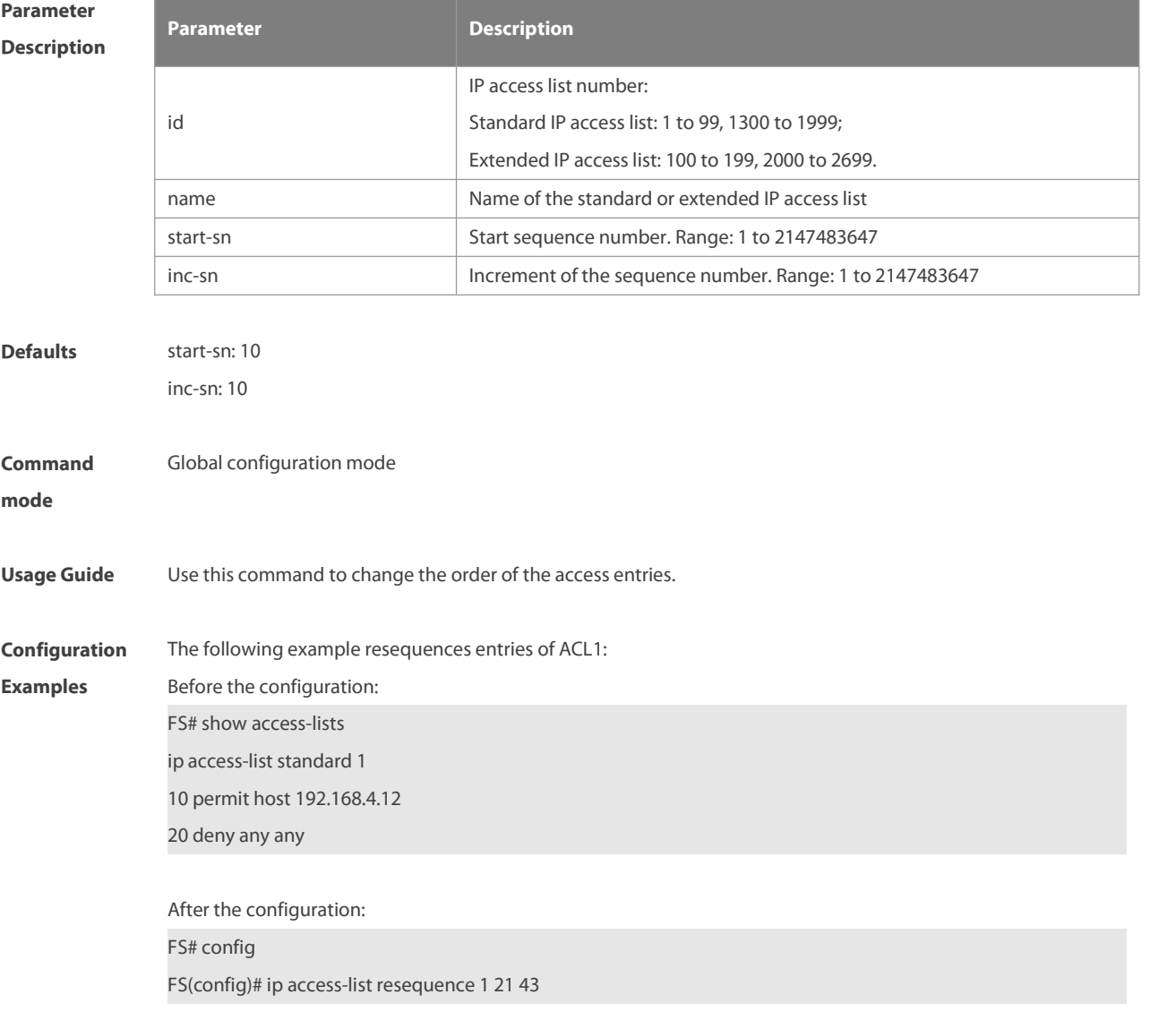

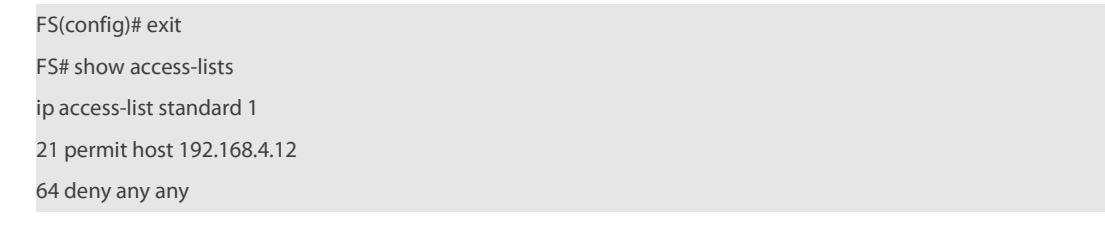

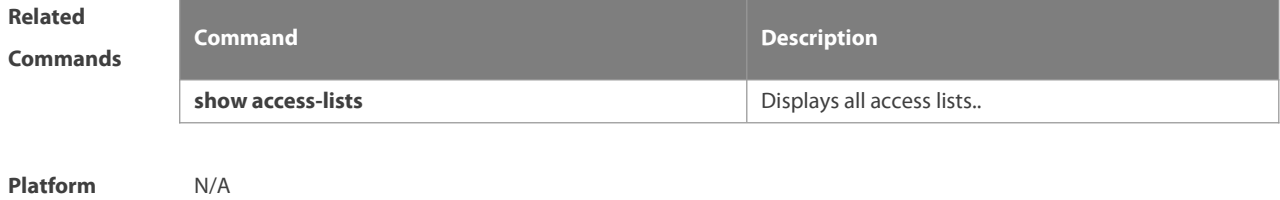

### **Description**

### **1.21 ipv6 access-list**

Use this command to create an IPv6 access list and to place the device in IPv6 access list configuration mode. Use the **no** form of this command to remove the accesslist. **ipv6 access-list** name **no ipv6 access-list** name

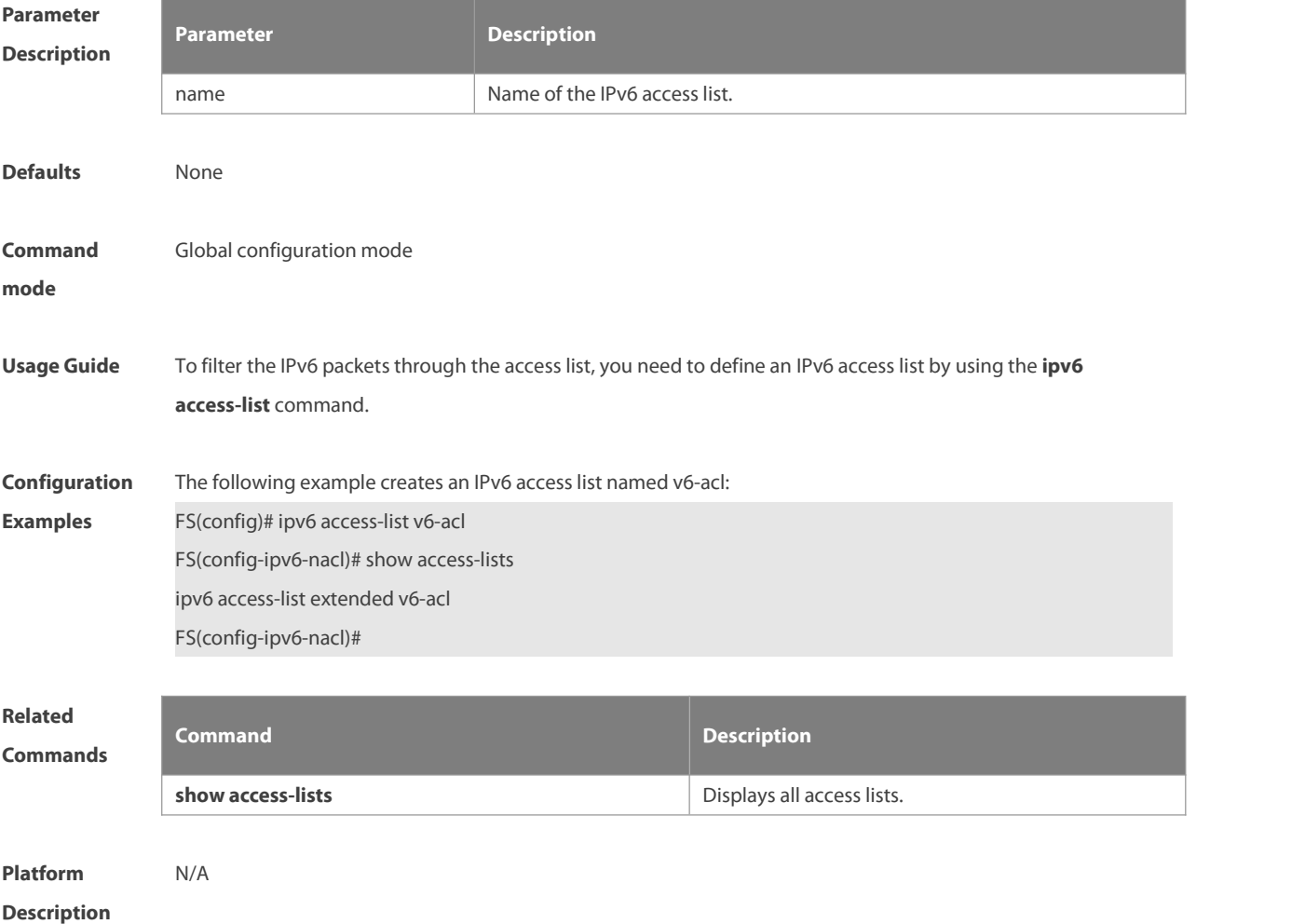

# **1.22 ipv6 access-list counter**

Use this command to enable the counter of packets matching the IPv6 accesslist. Use the **no** form of this command to disable the counter.

**ipv6 access-list counter** name

**no ipv6 access-list counter** name

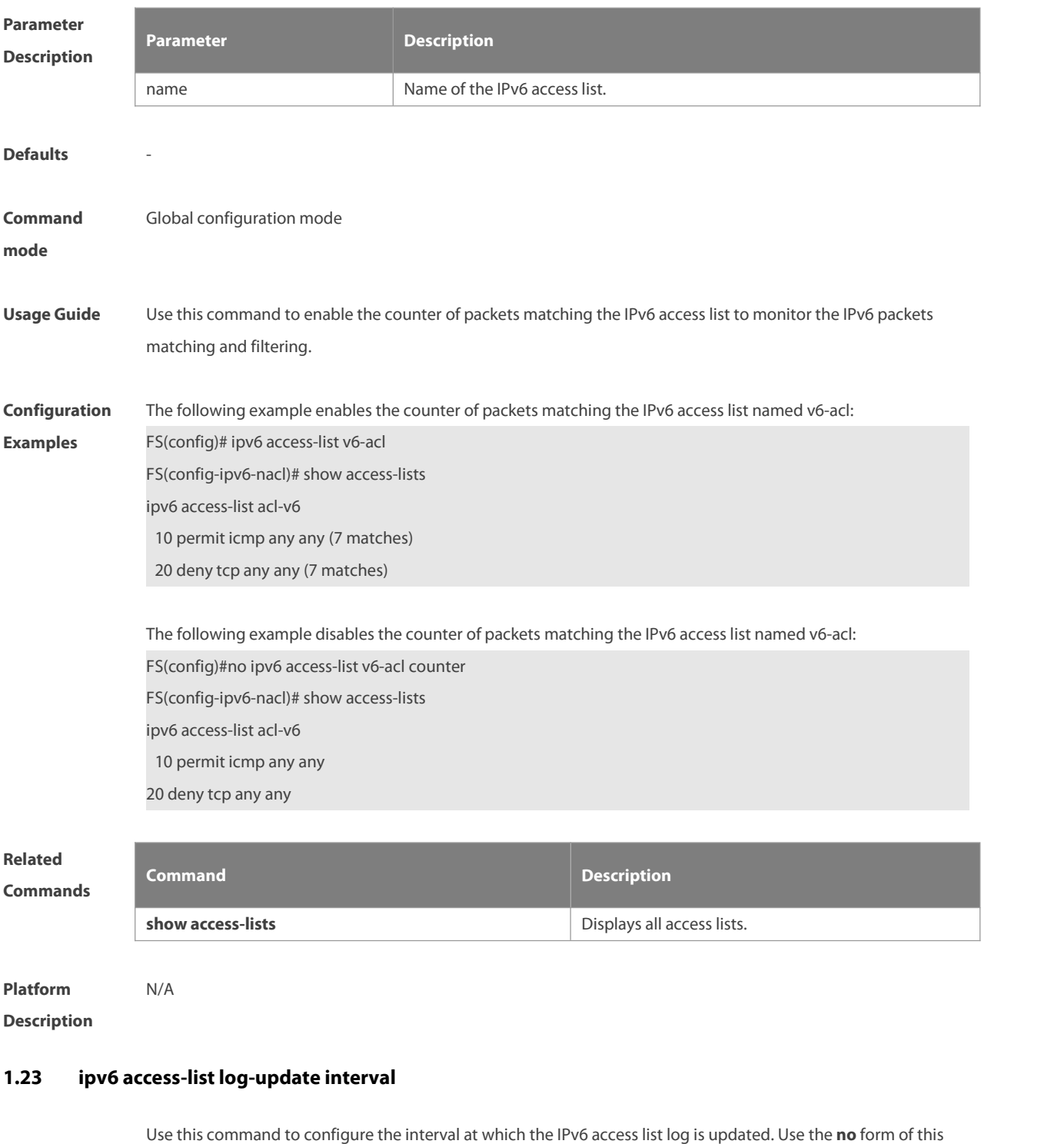

command to restore the default interval.

**ipv6 access-list log-update interval** time

### **no ipv6 access-list log-update interval**

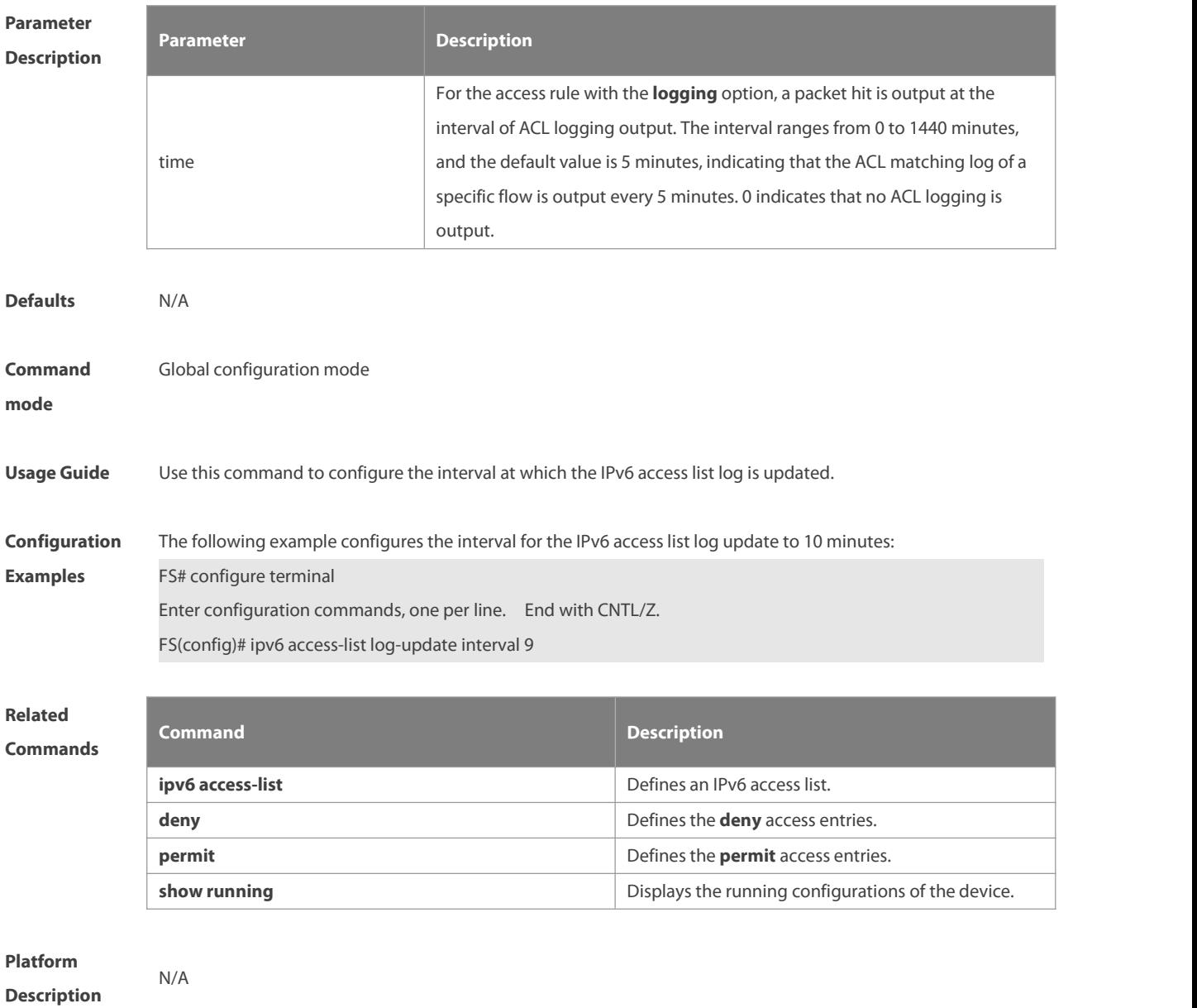

### **1.24 ipv6 access-list resequence**

Use this command to resequence an IPv6 access list. Use the **no** form of this command to restore the default order of access entries.

**ipv6 access-list resequence** name start-sn inc-sn

**no ipv6 access-list resequence** name

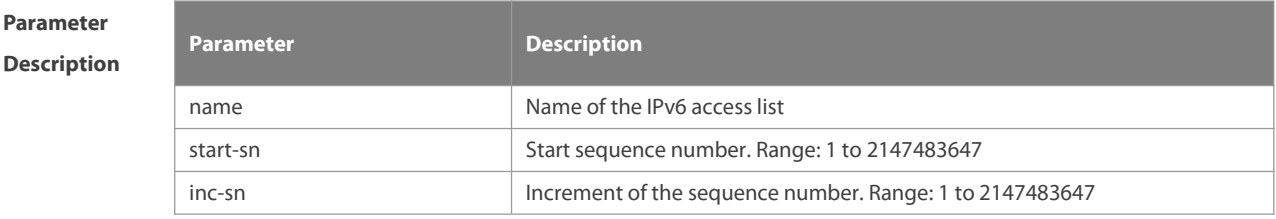

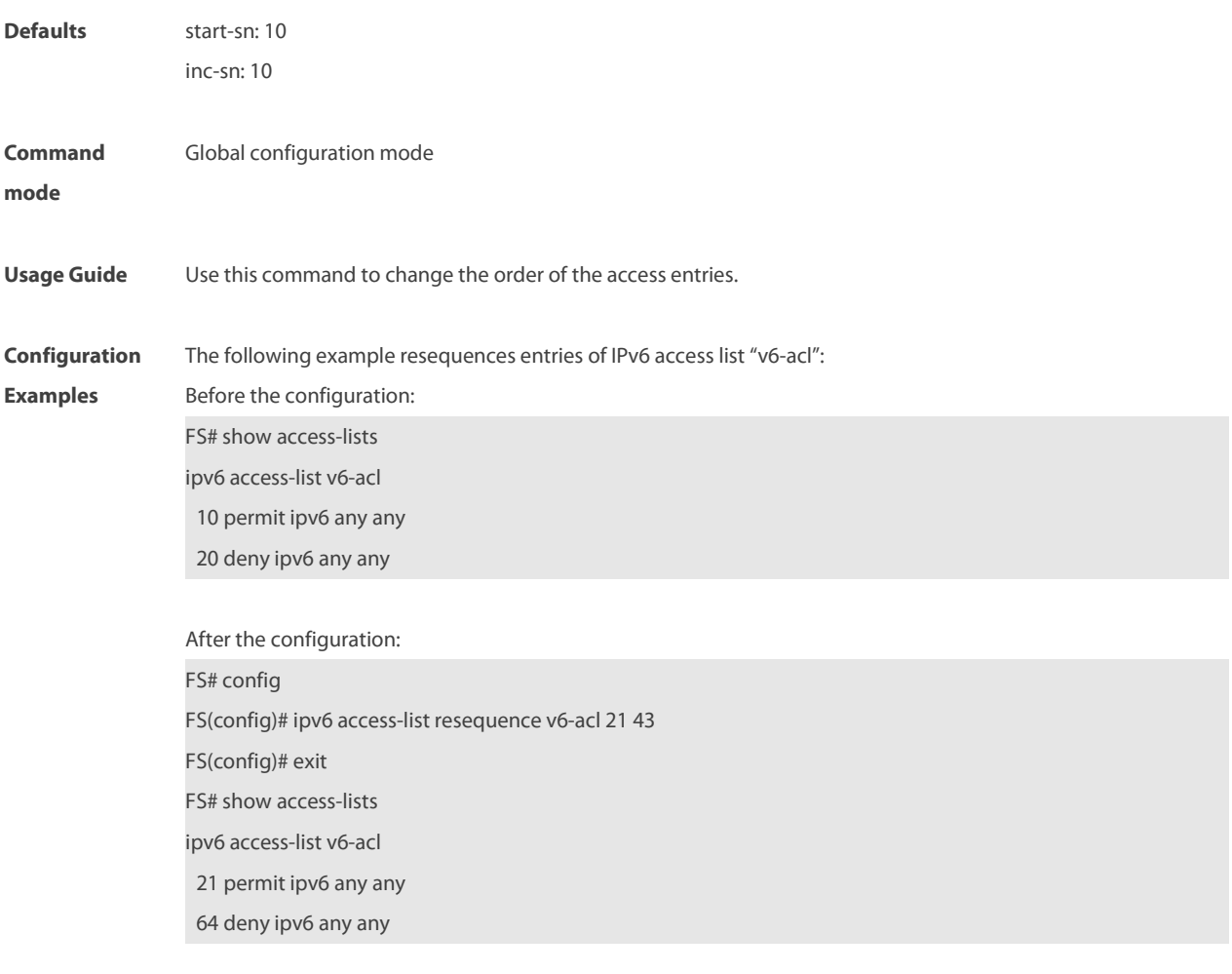

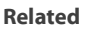

**Command Commands Command Description show access-lists by a constant of the Displays all access lists..** 

# **Platform**

**Description** 

# **1.25 ipv6 traffic-filter**

Use this command to apply an IPV6 access list on the specified interface or globally. Use the **no** form of the command to remove the IPv6 access list from the interface.

**ipv6 traffic-filter** name { **in** | **out** } [ [**counter-only**] | [ **forward-plane** ] ] [**priority**]

**no ipv6 traffic-filter** name { **in** | **out** } [ [**counter-only**] | [ **forward-plane** ] ] [**priority**]

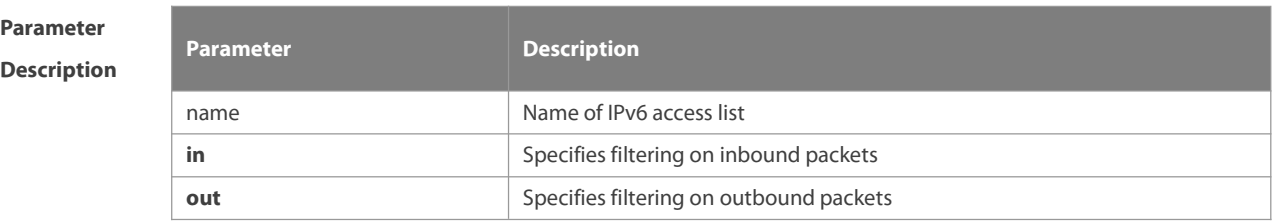

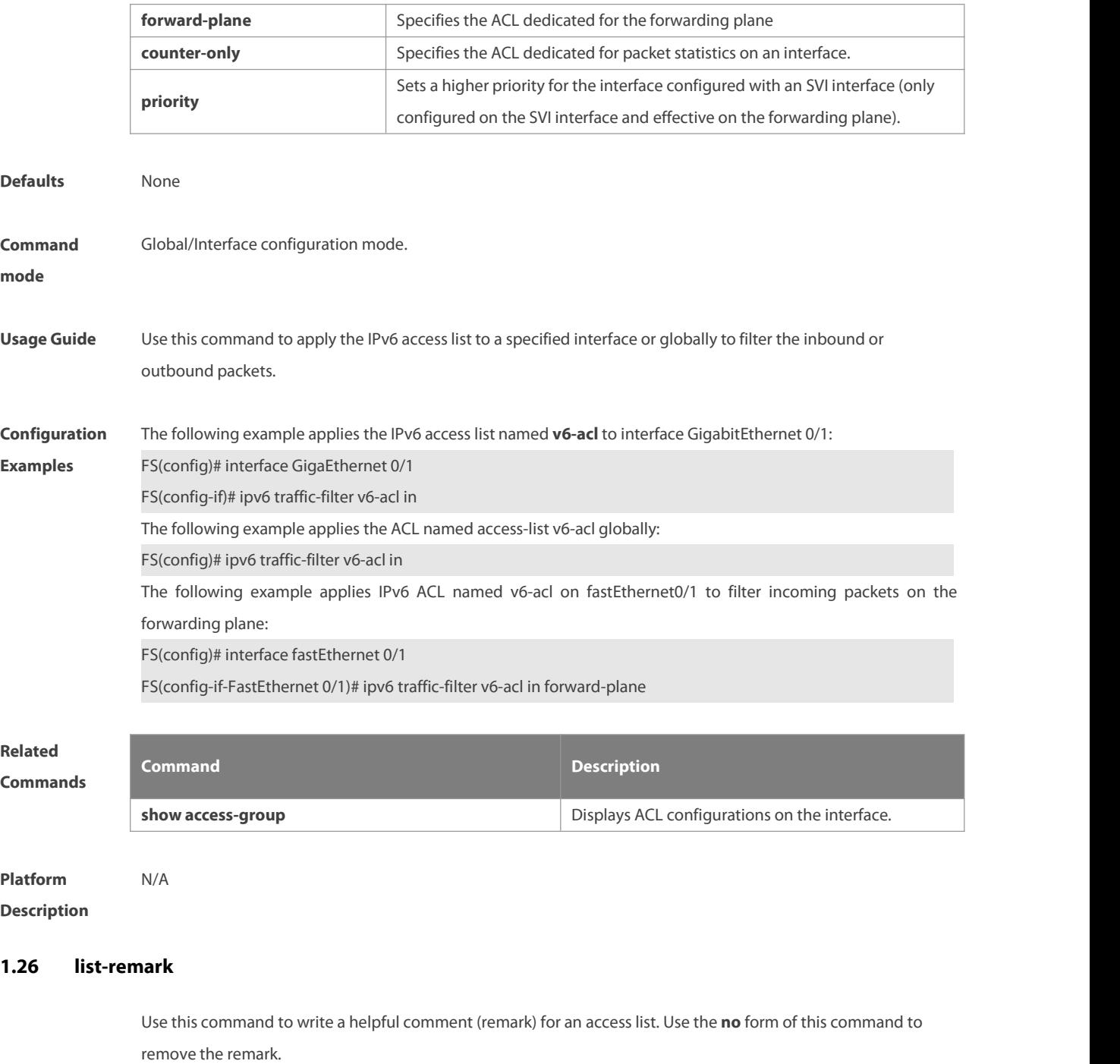

**list-remark** text

**no list-remark**

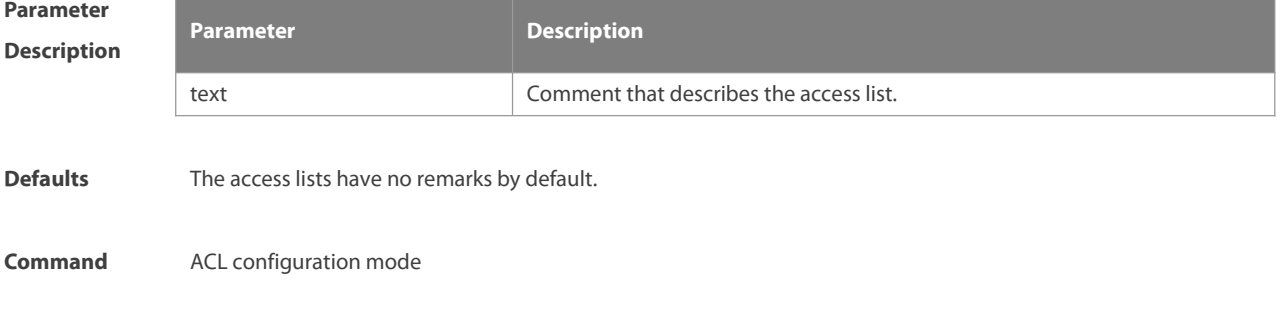

# **Usage Guide** You can use this command to write a helpful comment for a specified access list. **Configuration** The following example writes a comment of "this acl is to filter the host 192.168.4.12" for ACL102.<br>**Examples** FS(config)# ip access-list extended 102 FS(config-ext-nacl)# list-remark this acl is to filter the host 192.168.4.12 FS(config-ext-nacl)# show access-lists ip access-list extended 102 deny ip host 192.168.4.12 any 1000 hits this acl is to filter the host 192.168.4.12 FS(config-ext-nacl)#

### **Related**

**mode**

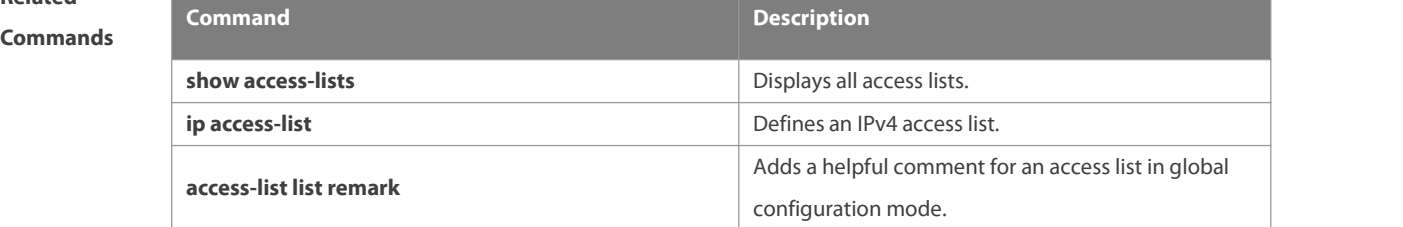

# **Platform Description** N/A

## **1.27 mac access-group**

Use this command to apply the specified MAC accesslist on the specified interface or globally. Use the **no** form of the command to remove the access list from the interface.

**mac access-group** { id | name } { **in** | **out** } [ [**counter-only**] | [ **forward-plane** ] ] [**priority**] **no mac access-group** { id | name } { **in** | **out** } [ [**counter-only**] | [ **forward-plane** ] ] [**priority**]

### **Parameter**

#### **Description**

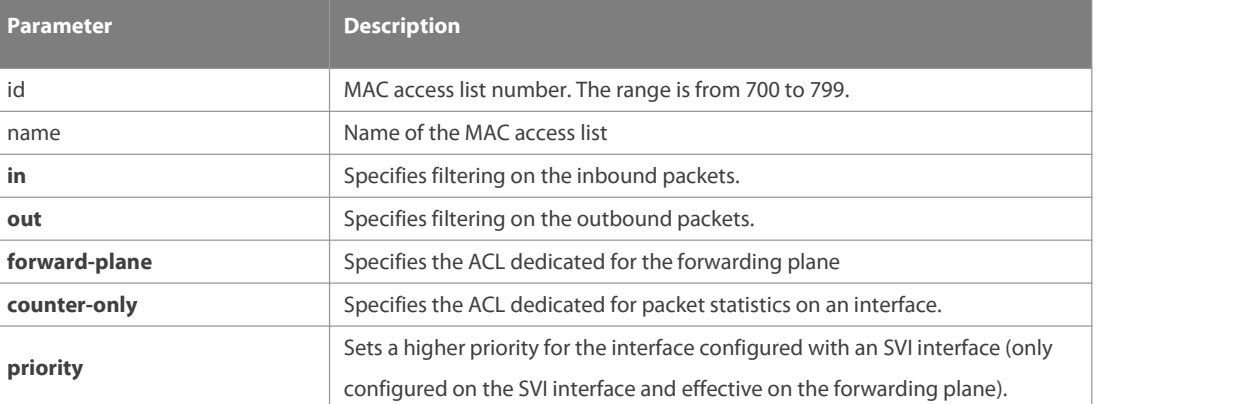

**Defaults** None

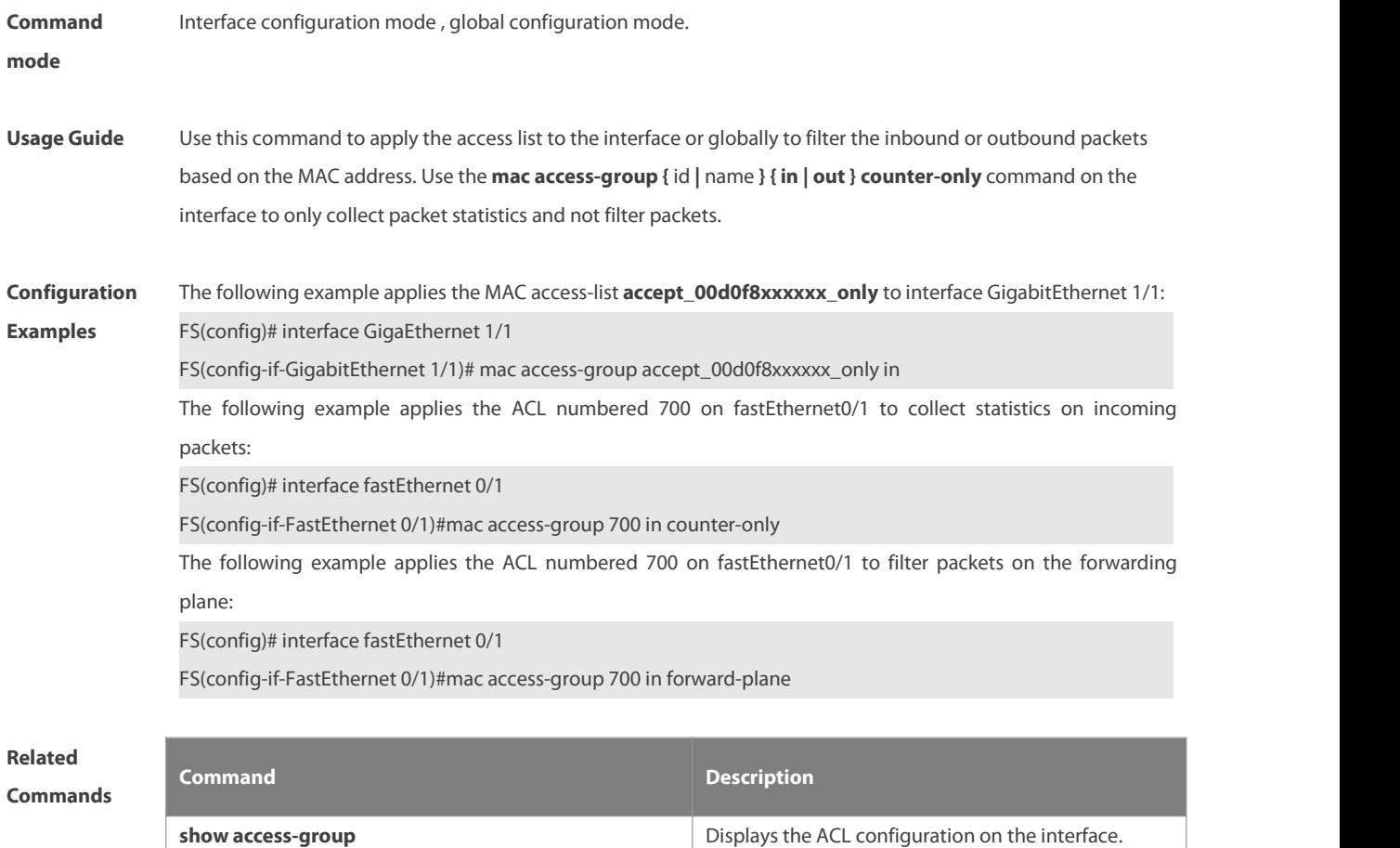

**Platform Description** 

### **1.28 mac access-list extended**

Use this command to create an extended MAC accesslist. Use the **no** form of the command to remove the MAC access list.

**mac access-list extended** { id | name }

**no mac access-list extended** { id | name }

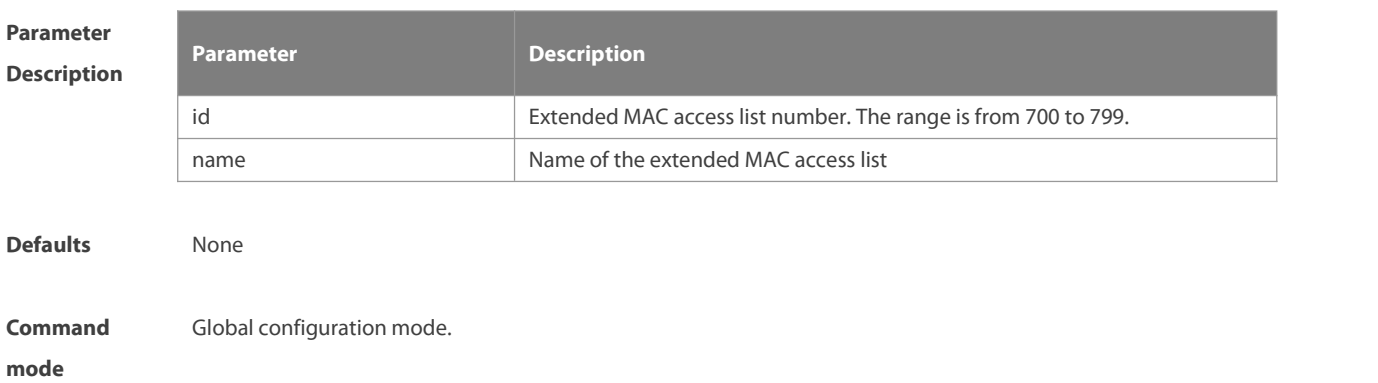

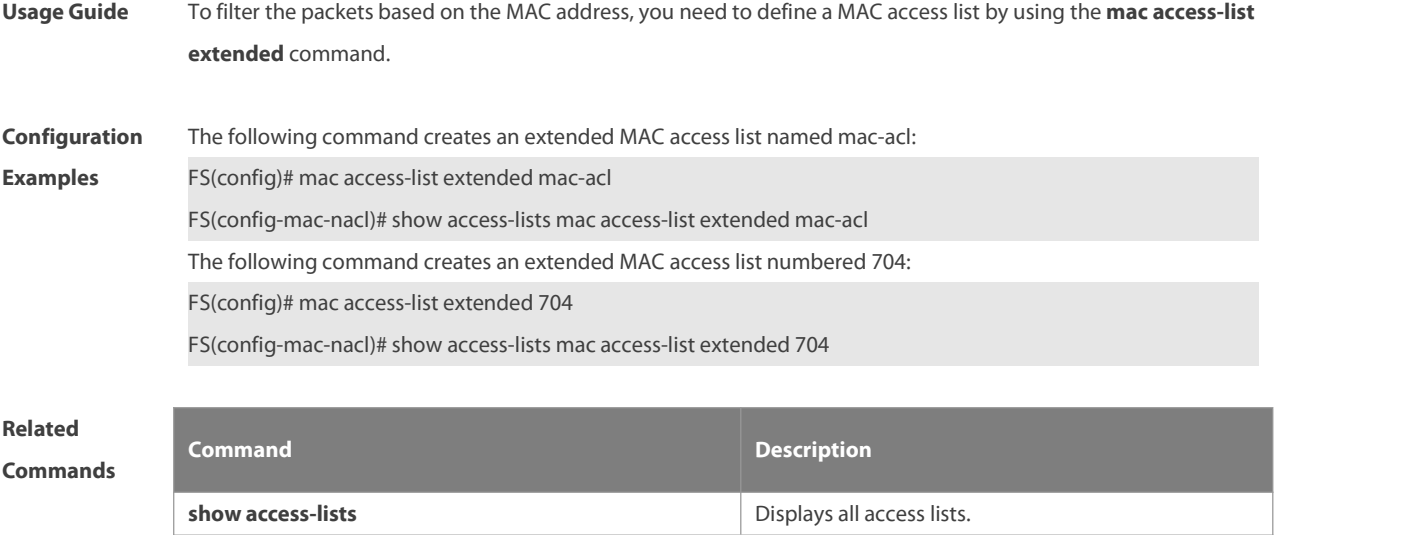

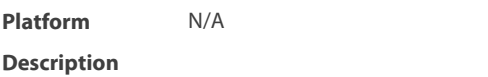

### **1.29 mac access-list counter**

Use this command to enable the counter of packet matching the extended MAC accesslist. Use the **no** form of this command to disable the counter.

```
mac access-list counter { id | name }
```
**no mac access-list counter** { id | name }

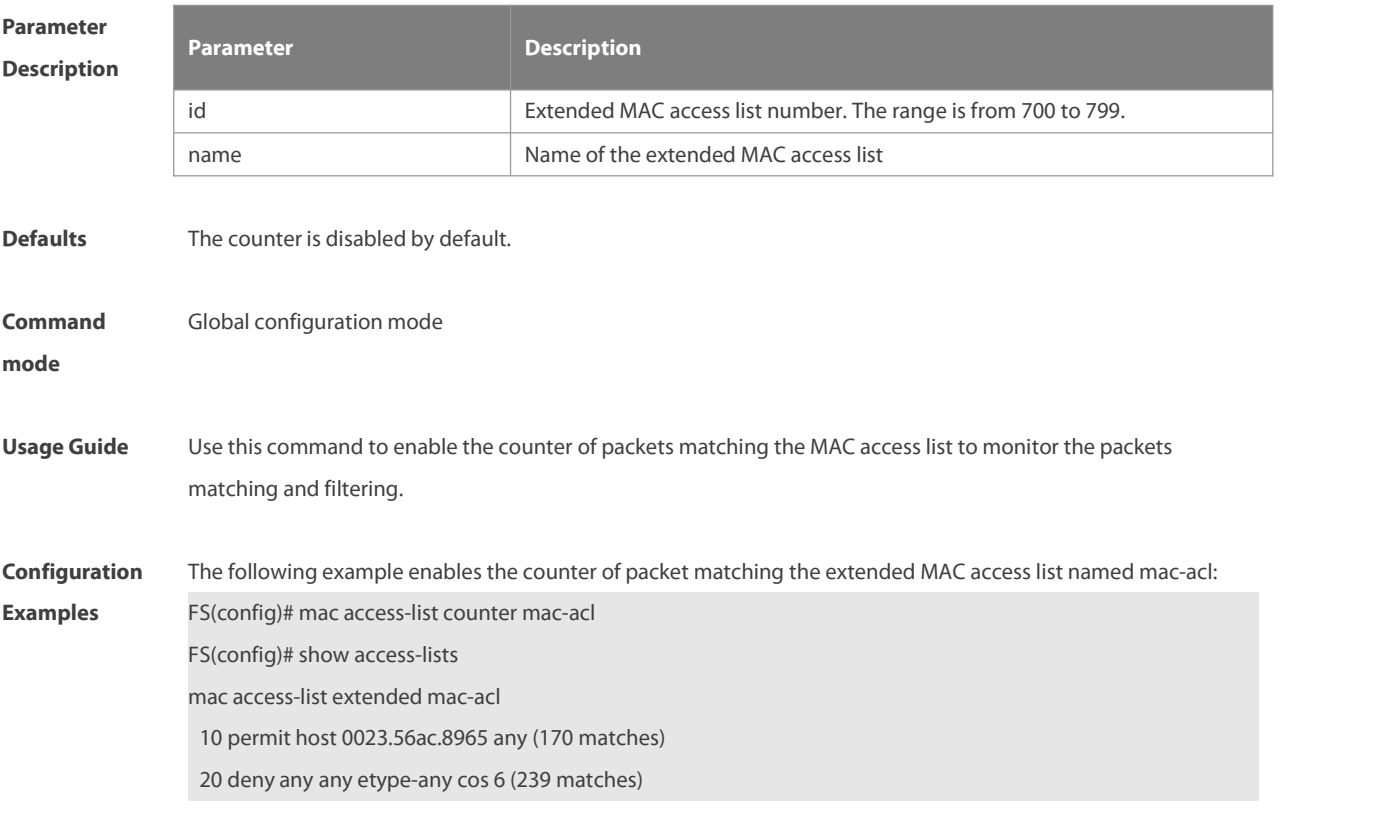

The following example disables the counter of packet matching the extended MAC access list named mac-acl:

FS(config)#no macaccess-list counter mac-acl FS(config)# show access-lists mac access-list extended mac-acl 10 permit host 0023.56ac.8965 any 20 deny any any etype-any cos 6

**Related Commands Command Description show access-lists by a constraints a**  $\alpha$  Displays all access lists.

**Platform**

**Description** 

### **1.30 mac access-list resequence**

Use this command to resequence an extended MAC accesslist.Use the **no** form of this command to restore the default order of access entries.

**mac access-list resequence** { id | name } start-sn inc-sn

**no mac access-list resequence** { id | name }

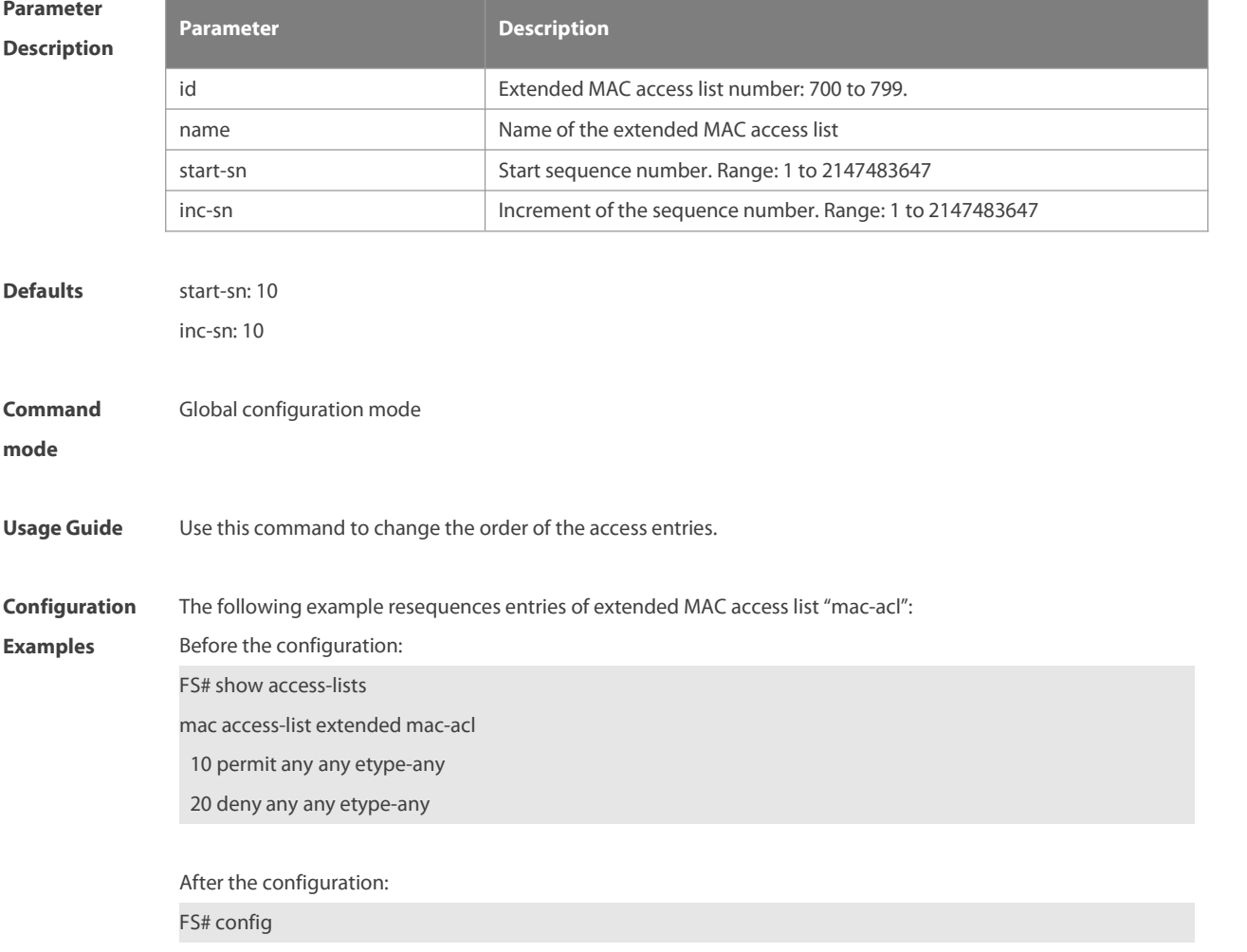

FS(config)# mac access-list resequence exp-acl 21 43

FS(config)# exit

FS# show access-lists

mac access-list extended mac-acl

21 permit any any etype-any

64 deny any any etype-any

# **Related**

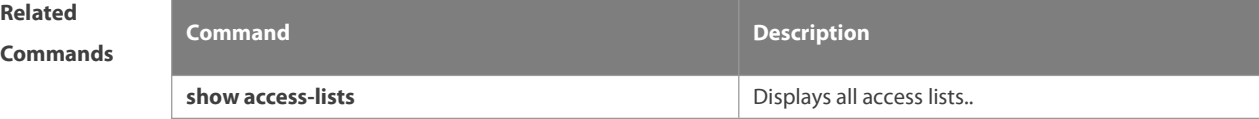

**Platform Description** N/A

### **1.31 permit**

One or multiple **permit** conditions are used to determine whether to forward or discard the packet. In ACL configuration mode, you can modify the existent ACL or configure according to the protocol details.

5. Standard IP ACL

[ sn ] **permit** {source source-wildcard | **host**source | **any | interface** idx } [ **time-range** tm-range-name] [ **log** ]

6. Extended IP ACL

[ sn ] **permit protocol**source source-wildcard destination destination-wildcard [[ **precedence** precedence] [ **tos** tos ] | [**dscp** dscp] [**ecn** ecn] ] [ **fragment** ] [ **fragment-ipid** fragment-ipid ] [ **range** lower upper ] [ **udf** udf-id header pos value mask ] [ **time-range** time-range-name ] [ **log** ]

Extended IP ACLs of some important protocols:

Internet Control Message Protocol (ICMP)

[ sn ] **permit icmp** { source source-wildcard | **host**source | **any** } { destination destination-wildcard | **host** destination | **any** } [ icmp-type ] [ [ icmp-type [ icmp-code ] ] |[ icmp-message ] ] [[ **precedence** precedence ] [ **tos** tos] |[**dscp** dscp] [**ecn** ecn] ] [ **fragment** ] [ **fragment-ipid** fragment-ipid ] [ **udf** udf-id header pos value mask ] [ **time-range** time-range-name ]

Transmission Control Protocol (TCP)

[ sn ] **permit tcp** { source source-wildcard | **host** Source | **any** } [ operator **port** [ port ] ] { destination destination-wildcard | **host** destination | **any** } [ operator **port** [ port ] ] [[ **precedence** precedence ] [ **tos** tos ] |[**dscp** dscp] [**ecn** ecn] ] [ **fragment** ] [ **fragment-ipid** fragment-ipid ] [ **range** lower upper ] [ **udf** udf-id header pos value

mask ] [ **time-range** time-range-name ] [ **match-all** tcp-flag | **established** ]

User Datagram Protocol (UDP)

[ sn ] **permit udp** { source source –wildcard | **host**source | **any** } [ operator **port** [ port ] ] { destination destination-wildcard | **host** destination | **any** } [ **operator port** [ port ] ] [[ **precedence** precedence ] [ **tos** tos ] | [**dscp** dscp] [**ecn** ecn] ] [ **fragment** ] [ **fragment-ipid** fragment-ipid ] [ **range** lower upper ] [ **udf** udf-id header pos value mask ] [ **time-range** time-range-name ]

7. Extended MAC ACL

[sn] **permit** { **any** | **host**source-mac-address| source-mac-address mask} { **any** | **host** destination-mac-address | destination -mac-address mask } [ ethernet-type ] [ **cos** [ out ] [ **inner** in ] ]

8. Extended expert ACL

[ sn ] **permit** [ **protocol** | [ ethernet-type ] [ **cos** [ out ] [ **inner** in ] ] ] [ **VID** [ out ] [ **inner** in ] ] { source source-wildcard | **host**source | **any** } { **host** source-mac-address| **any** } { destination destination-wildcard | **host** destination | **any** } { **host** destination-mac-address| **any** } [[ **precedence** precedence ] [ **tos** tos ] |[**dscp** dscp] [**ecn** ecn] ] [ **fragment** ] [ **fragment-ipid** fragment-ipid ] [ **range** lower upper ] [[**udf** udf-id header pos value mask ] | [ int-flag-a ] [ int-flag-b ]] [ **time-range** time-range-name ]

When you select the Ethernet-type field or cos field:

[sn] **permit** {ethernet-type| **cos** [out] [**inner** in]} [**VID** [out][**inner** in]] {source source-wildcard | **host**source | **any**} {**host** source-mac-address | **any** } {destination destination-wildcard | **host** destination | **any**} {**host** destination-mac-address| **any**} [**udf** udf-id header pos value mask ] [ **time-range** time-range-name ] When you select the protocol field:

[sn] **permit protocol** [**VID** [out][**inner** in]] {source source-wildcard | **host** Source | **any**} {**host** source-mac-address | **any** } {destination destination-wildcard | **host** destination | **any**} {**host** destination-mac-address | **any**} [[ **precedence** precedence ] [ **tos** tos ] |[**dscp** dscp] [**ecn** ecn] ] [ **fragment** ] [ **range** lower upper ] [[**udf** udf-id header pos value mask ] | [ int-flag-a ] [ int-flag-b ]] [ **time-range** time-range-name ]

Extended expert ACLs of some important protocols:

Internet Control Message Protocol (ICMP)

[ sn ] **permit icmp** [ **VID** [ out ] [ **inner** in ] ] { source source-wildcard | **host**source | **any** } { **host** source-mac-address| **any** } { destination destination-wildcard | **host** destination | **any** } { **host** destination-mac-address | **any** } [ icmp-type ] [ [ icmp-type [ icmp-code ] ] | [ icmp-message ] ] [[ **precedence** precedence ] [ **tos** tos ] |[**dscp** dscp] [**ecn** ecn] ] [ **fragment** ] [ **fragment-ipid** fragment-ipid ] [**udf** udf-id header pos value mask ] [ **time-range** time-range-name ]

Transmission Control Protocol (TCP)

[ sn ] **permit tcp** [ **VID** [ out ] [ **inner** in ] ] { source source-wildcard | **host** Source | **any** } { **host**source-mac-address | **any** } [ operator **port** [ port ] ] { destination destination-wildcard | **host** destination | **any** } { **host** destination-mac-address | **any** } [ operator **port** [ port ] ] [[ **precedence** precedence ] [ **tos** tos] |[**dscp** dscp] [**ecn** ecn] ] [ **fragment** ] [ **fragment-ipid** fragment-ipid ] [ **range** lower upper ] [[**udf** udf-id header pos value mask ] | [ int-flag-a ] [ int-flag-b ]] [ **time-range** time-range-name ] [ **match-all** tcp-flag | **established** ] User Datagram Protocol (UDP)

[ sn ] **permit udp** [ **VID** [ out ] [ **inner** in ] ] { source source –wildcard | **host**source | **any** } { **host**source-mac-address | **any** } [ operator **port** [ port ] ] { destination destination-wildcard | **host** destination | **any** } { **host** destination-mac-address | **any** } [ operator **port** [ port ] ] [[ **precedence** precedence ] [ **tos** tos ] |[**dscp** dscp] [**ecn** ecn] ] ] [ **fragment** ] [ **fragment-ipid** fragment-ipid ] [ **range** lower upper ] [[**udf** udf-id header pos value mask ] | [ int-flag-a ] [ int-flag-b ]] [ **time-range** time-range-name ]

Address Resolution Protocol (ARP)

[sn] **permit arp** {**vid** vlan-id**}** [**host** source-mac-address | **any**] [**host** destination –mac-address| **any**] {sender-ip sender-ip–wildcard | **host**sender-ip | **any**} {sender-mac sender-mac-wildcard | **host** sender-mac | **any**} {target-ip target-ip–wildcard | **host** target-ip | **any**} [ **udf** udf-id header pos value mask ]

9. Extended IPv6 ACL

[sn] **permit protocol** {source-ipv6-prefix / prefix-length | **any** | **host**source-ipv6-address} {destination-ipv6-prefix / prefix-length | **any**| hostdestination-ipv6-address} [**dscp** dscp] [**flow-label** flow-label] [**fragment**] [**range** lower upper] [ **udf** udf-id header pos value mask ] [**time-range** time-range-name]

Extended IPv6 ACLs of some important protocols:

Internet Control Message Protocol (ICMP)

[sn] **permit icmp** {source-ipv6-prefix / prefix-length | **any** source-ipv6-address| **host**} {destination-ipv6-prefix /

prefix-length| **host** destination-ipv6-address| **any**} [icmp-type] [[icmp-type [icmp-code]] | [icmp-message]] [**dscp** dscp] [**flow-label** flow-label][**fragment**] [ **udf** udf-id header pos value mask ] [**time-range** time-range-name] Transmission Control Protocol (TCP)

[sn] **permit tcp** {source-ipv6-prefix / prefix-length | **host**source-ipv6-address | **any**} [operator **port** [port] ] {destination-ipv6-prefix / prefix-length | **host** destination-ipv6-address | **any**} [operator **port** [port]] [**dscp** dscp] [**flow-label** flow-label] [**fragment**] [**range** lower upper] [ **udf** udf-id header pos value mask ] [**time-range** time-range-name] [**match-all** tcp-flag | **established**]

User Datagram Protocol (UDP)

[sn] **permit udp** {source-ipv6-prefix / prefix-length | **host**source-ipv6-address | **any**} [operator **port** [port] ] {destination-ipv6-prefix / prefix-length | **host** destination-ipv6-address | **any**} [operator **port** [port]] [**dscp** dscp] [**flow-label** flow-label] [**fragment**] [**range** lower upper] [ **udf** udf-id header pos value mask ] [**time-range** time-range-name]

# **Parameter Description**

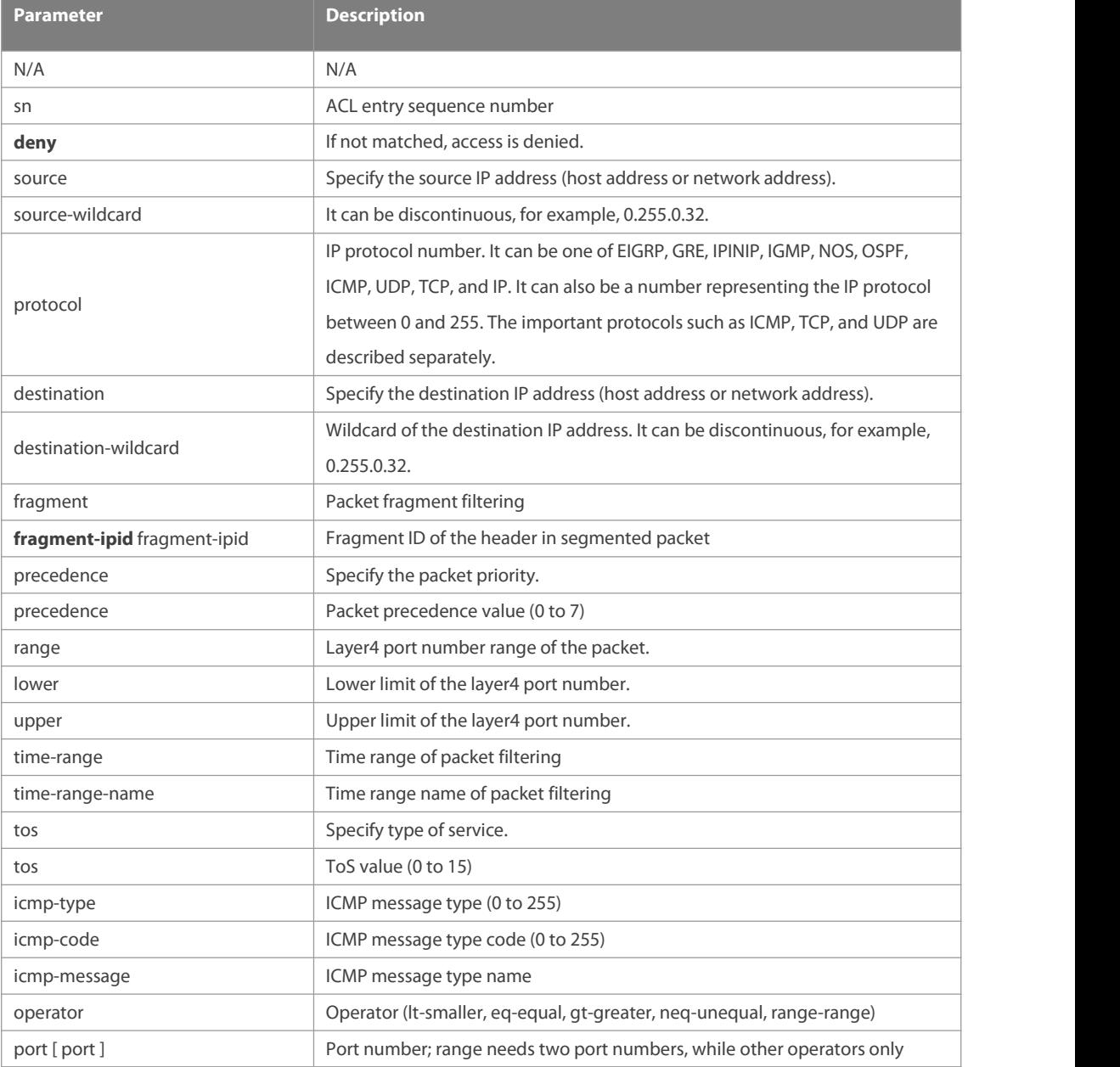

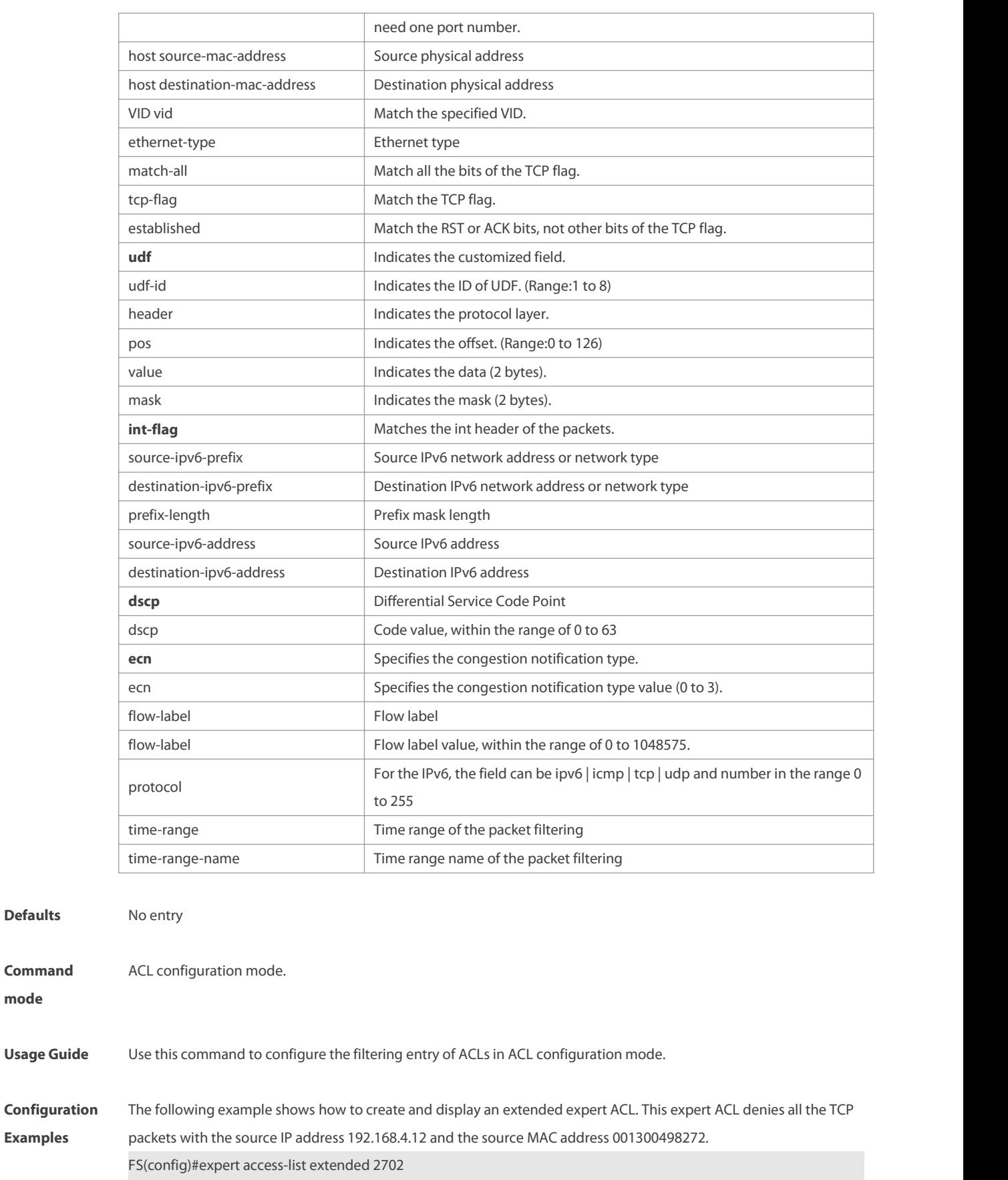

FS(config-exp-nacl)#deny tcp host

192.168.4.12 host 0013.0049.8272 any any

**Defaults** 

**Command**

FS(config-exp-nacl)#permit any any any any

FS(config-exp-nacl)#show access-lists

expert access-list extended 2702

10 deny tcp host 192.168.4.12 host 0013.0049.8272 any any

20 permit any any any any

FS(config-exp-nacl)#

This example shows how to use the extended IP ACL. The purpose is to deny the host with the IP address

192.168.4.12 to provide services through the TCP port 100 and apply the ACL to Interface gigabitethernet 1/1. The configuration procedure is as below:

FS(config)# ip access-list extended ip-ext-acl

FS(config-ext-nacl)# deny tcp host 192.168.4.12 eq 100 any

FS(config-ext-nacl)# show access-lists

ip access-list extended ip-ext-acl

10 deny tcp host 192.168.4.12 eq 100 any

FS(config-ext-nacl)#exit

FS(config)#interface gigabitethernet 1/1

FS(config-if)#ip access-group ip-ext-acl in

FS(config-if)#

This example shows how to use the extended MAC ACL. The purpose is to deny the host with the MAC address

0013.0049.8272 to send Ethernet frames of the type 100 and apply the rule to Interface gigabitethernet 1/1. The

configuration procedure is as below:

FS(config)#mac access-list extended mac1

FS(config-mac-nacl)#deny host 0013.0049.8272 any aarp

FS(config-mac-nacl)# show access-lists

mac access-list extended mac1

10 deny host 0013.0049.8272 any aarp

FS(config-mac-nacl)#exit

FS(config)# interface gigabitethernet 1/1

FS(config-if)# mac access-group mac1 in

This example shows how to use the standard IP ACL. The purpose is to deny the host with the IP address 192.168.4.12

and apply the rule to Interface gigabitethernet 1/1. The configuration procedure is as below:

FS(config)#ip access-list standard 34

FS(config-ext-nacl)# deny host 192.168.4.12

FS(config-ext-nacl)#show access-lists

ip access-list standard 34

10 deny host 192.168.4.12

FS(config-ext-nacl)#exit

FS(config)# interface gigabitethernet 1/1

FS(config-if)# ip access-group 34 in

This example shows how to use the extended IPV6 ACL. The purpose is to deny the host with the IP address

192.168.4.12 and apply the rule to Interface gigabitethernet 1/1. The configuration procedure is as below:

FS(config)#ipv6 access-list extended v6-acl

FS(config-ipv6-nacl)#11 deny ipv6 host 192.168.4.12 any

FS(config-ipv6-nacl)#show access-lists

ipv6 access-list extended v6-acl 11 deny ipv6 host 192.168.4.12 any FS(config-ipv6-nacl)# exit FS(config)# interface gigabitethernet 1/1 FS(config-if)# ipv6 traffic-filter v6-acl in

# **Related**

**Platform**

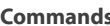

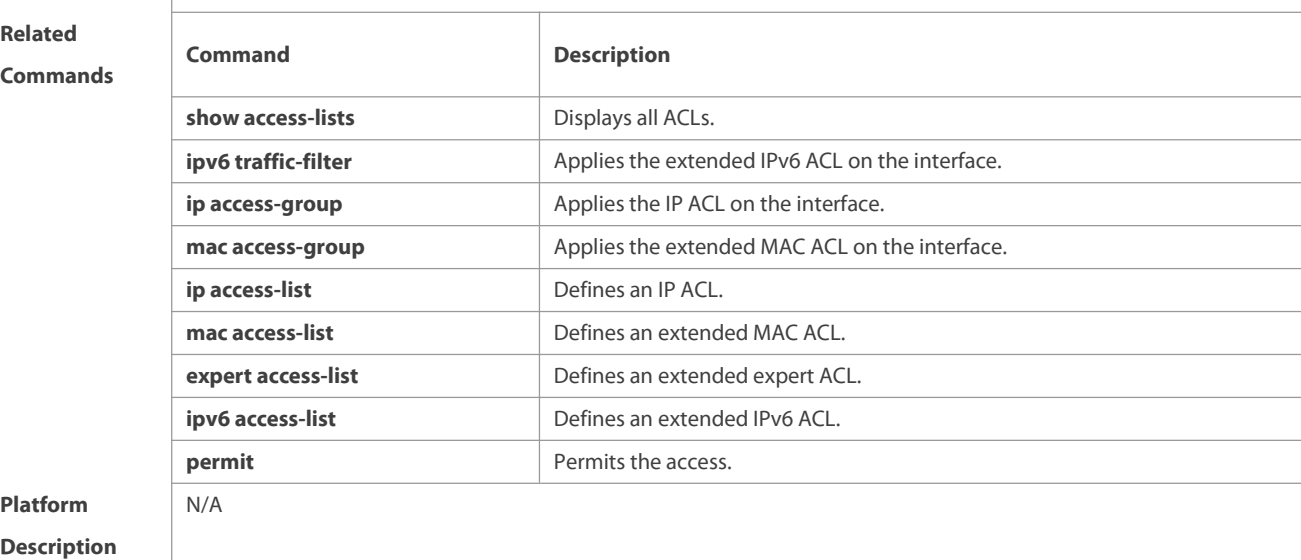

### **1.32 redirect destination interface**

Use this command to redirect the traffic matching the accesslist to the specified interface. Use the **no** form of this command to remove the redirection.

**redirect destination interface** interface-name **acl** { id | name } **in**

**no redirect destination interface** interface-name **acl** { id | name } **in**

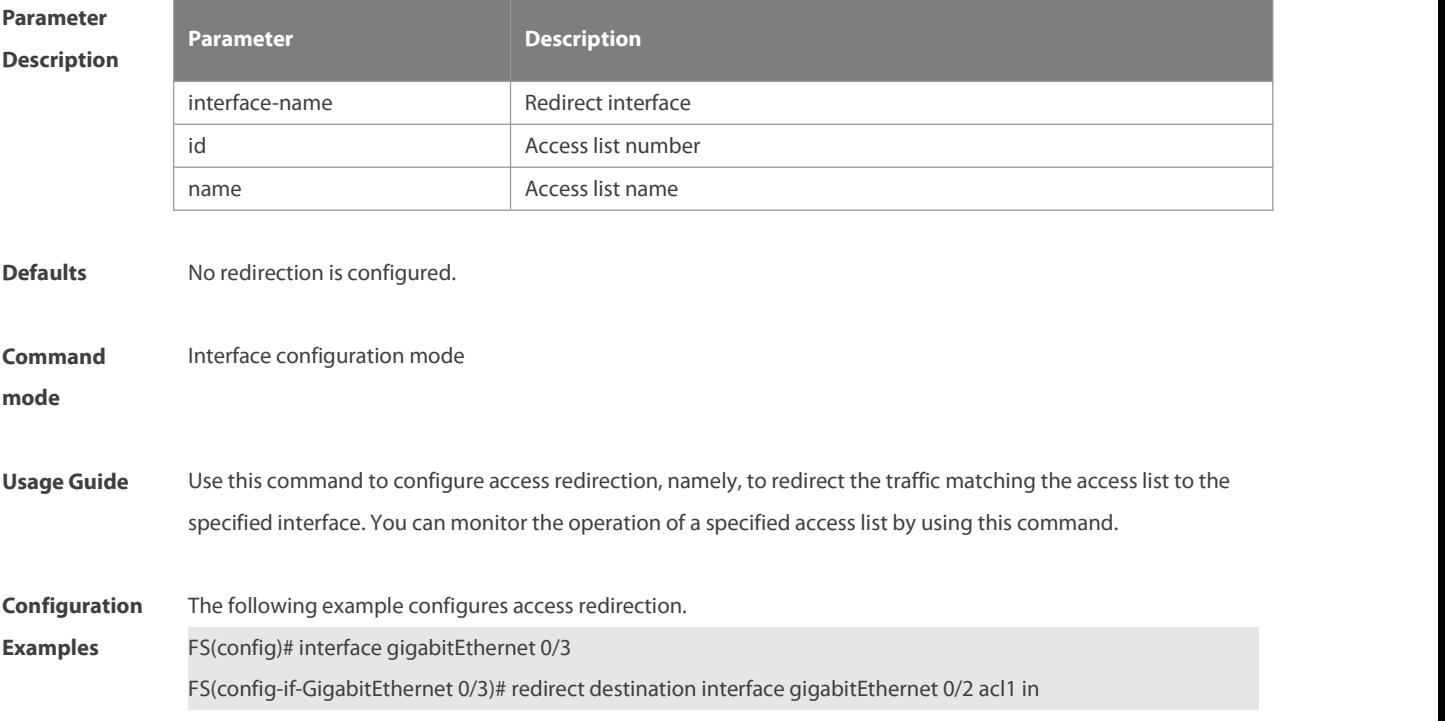

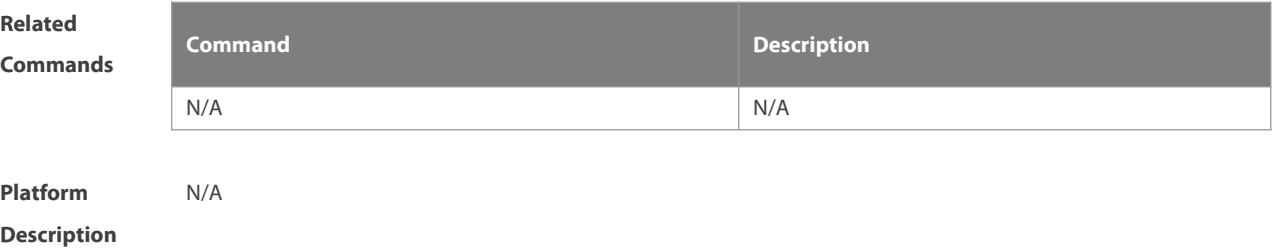

### **1.33 remark**

Use this command to write a helpful comment (remark) for an entry in the access list. Use the **no** form of this command to remove the remark.

[sn] **remark** text

**no** [sn] **remark**

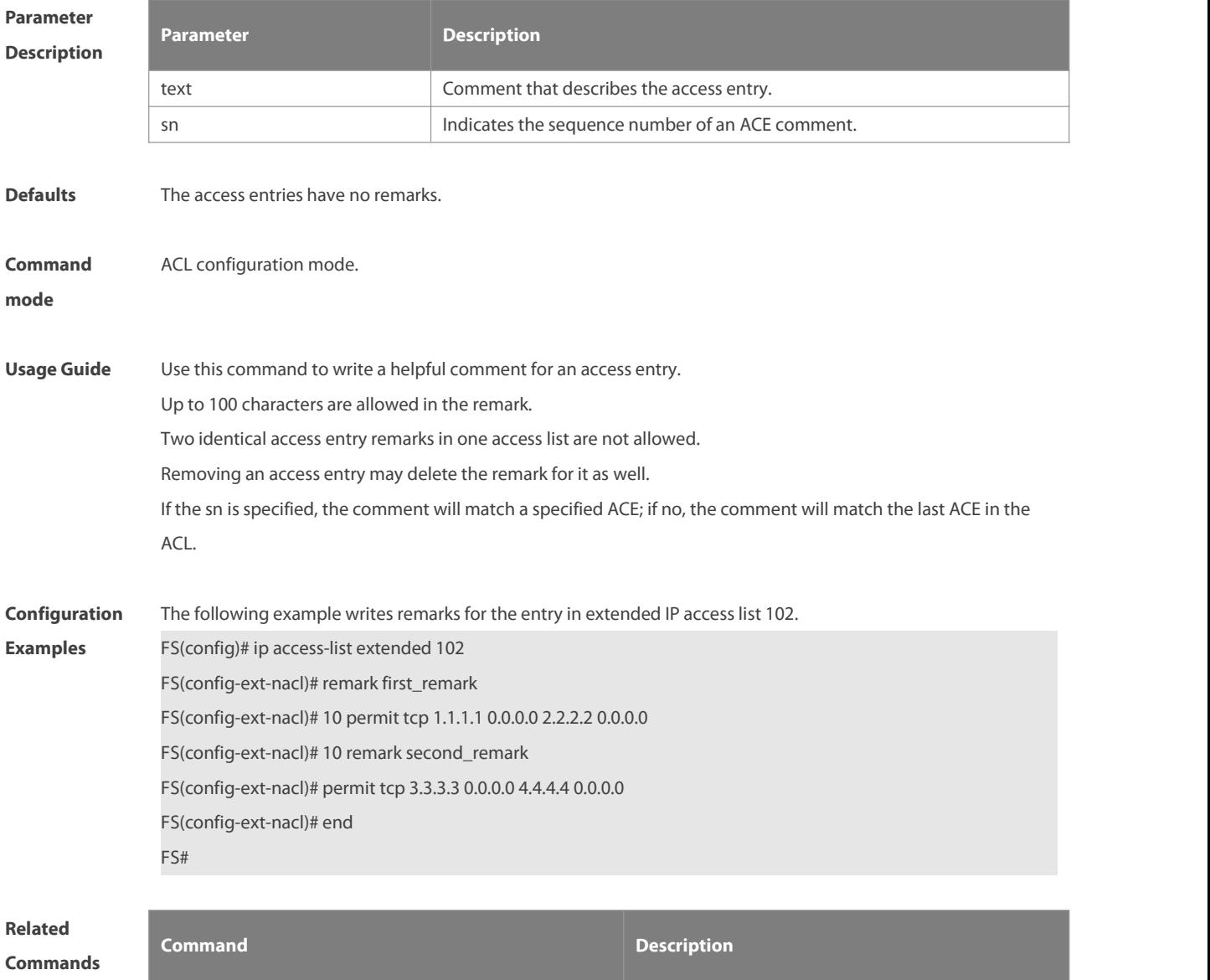

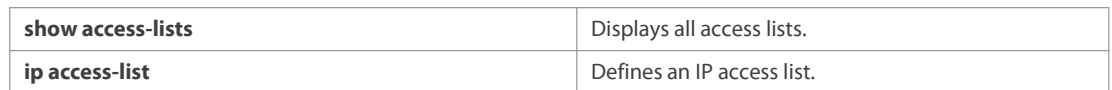

### **Platform**

### **Description**

## **1.34 security access-group**

Use this command to configure a interface secure channel. **security access-group** { id | name } **no security access-group**

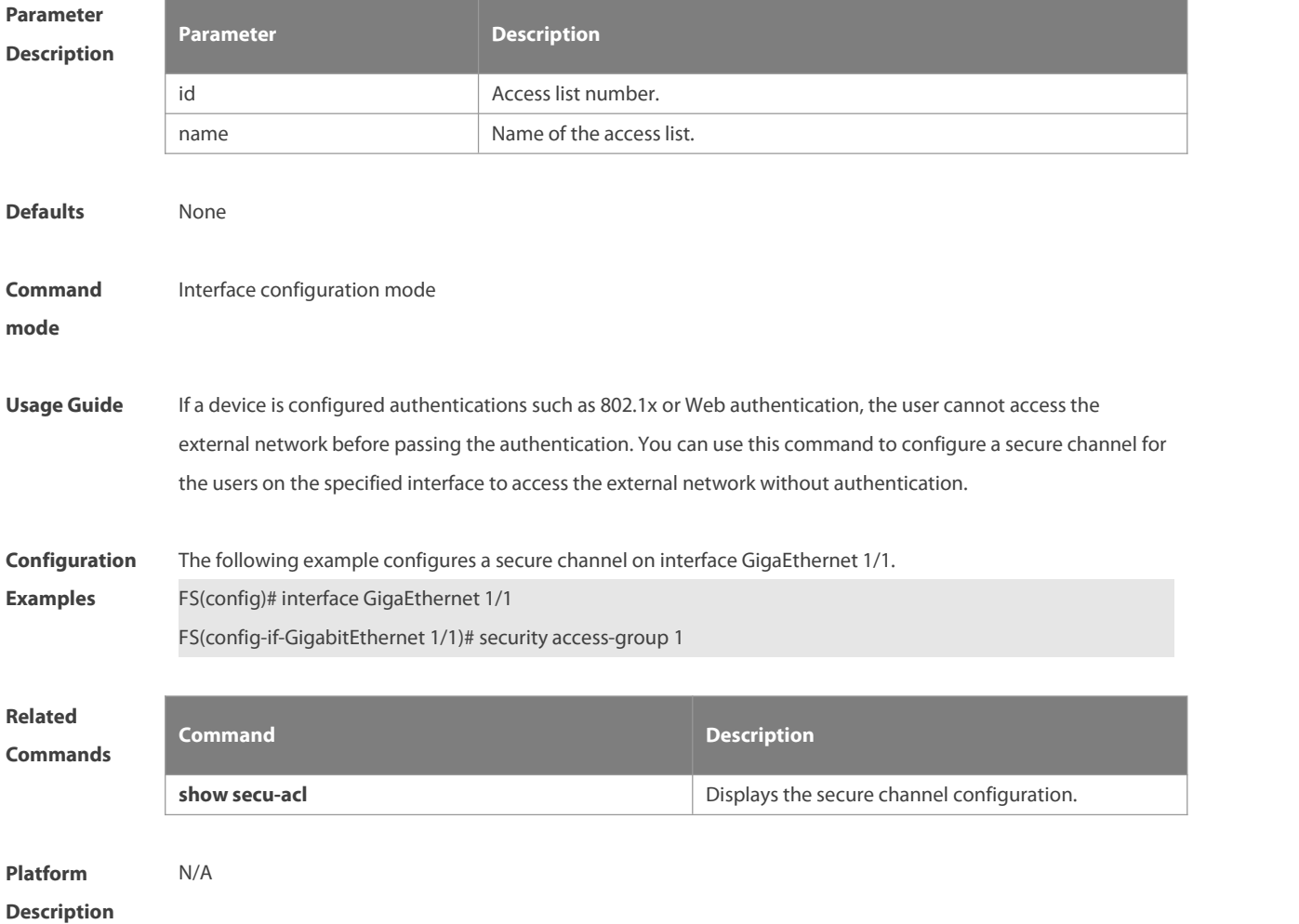

# **1.35 security global access-group**

Use this command to configure the global secure channel. **security global access-group** { id | name } **no security global access-group**

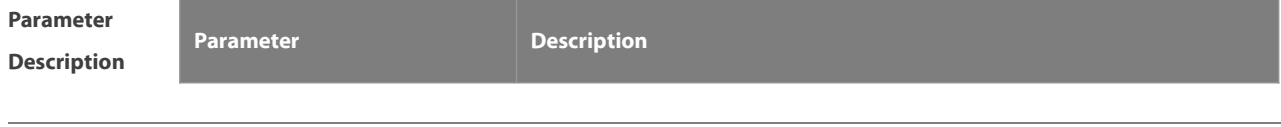

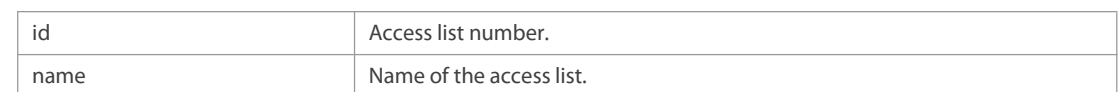

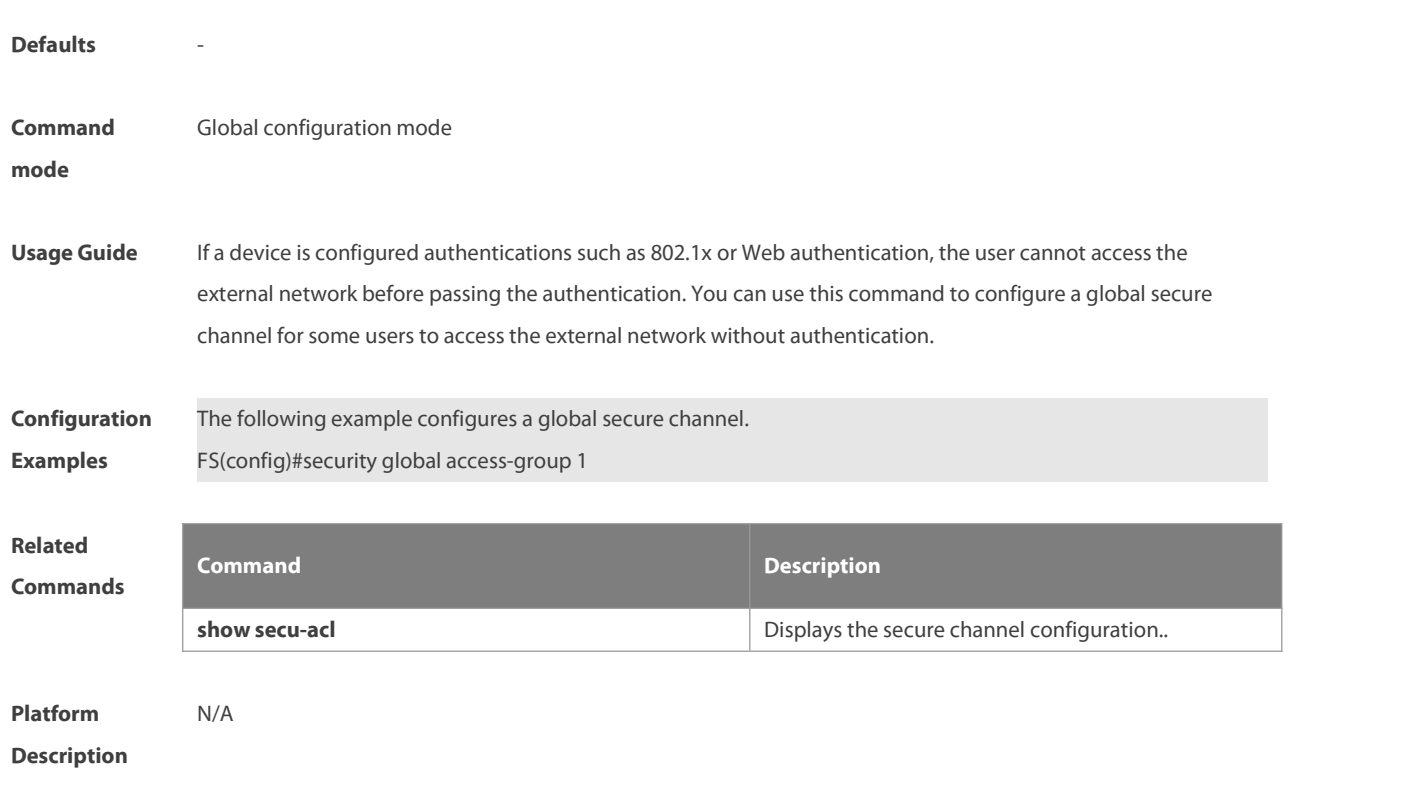

# **1.36 security uplink enable**

Use this command to configure an exceptional interface of the global secure channel. **security uplink enable no security uplink enable**

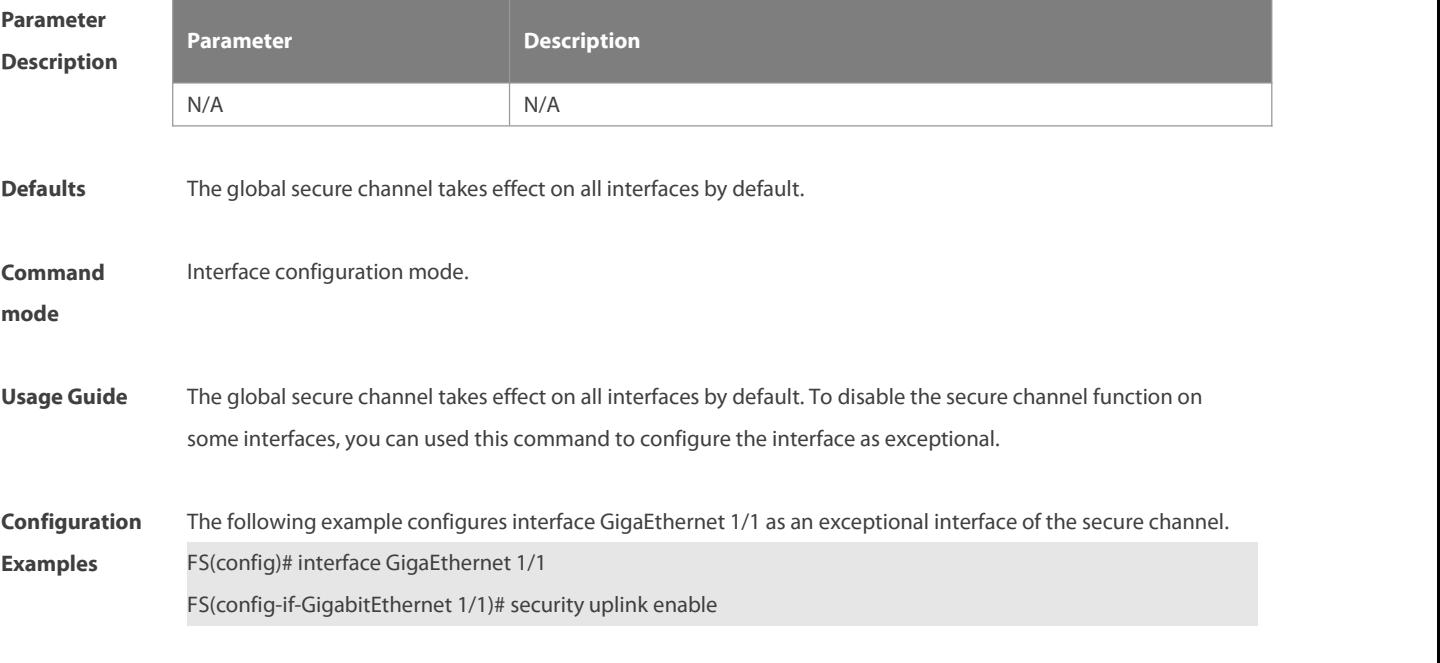

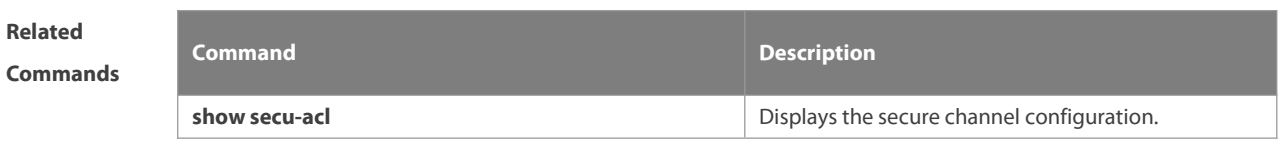

**Platform Description** 

### **1.37 show access-group**

Use this command to display the access list applied to the interface.**show access-group** [ **interface** interface ] | [ **wlan** wlan-id ]

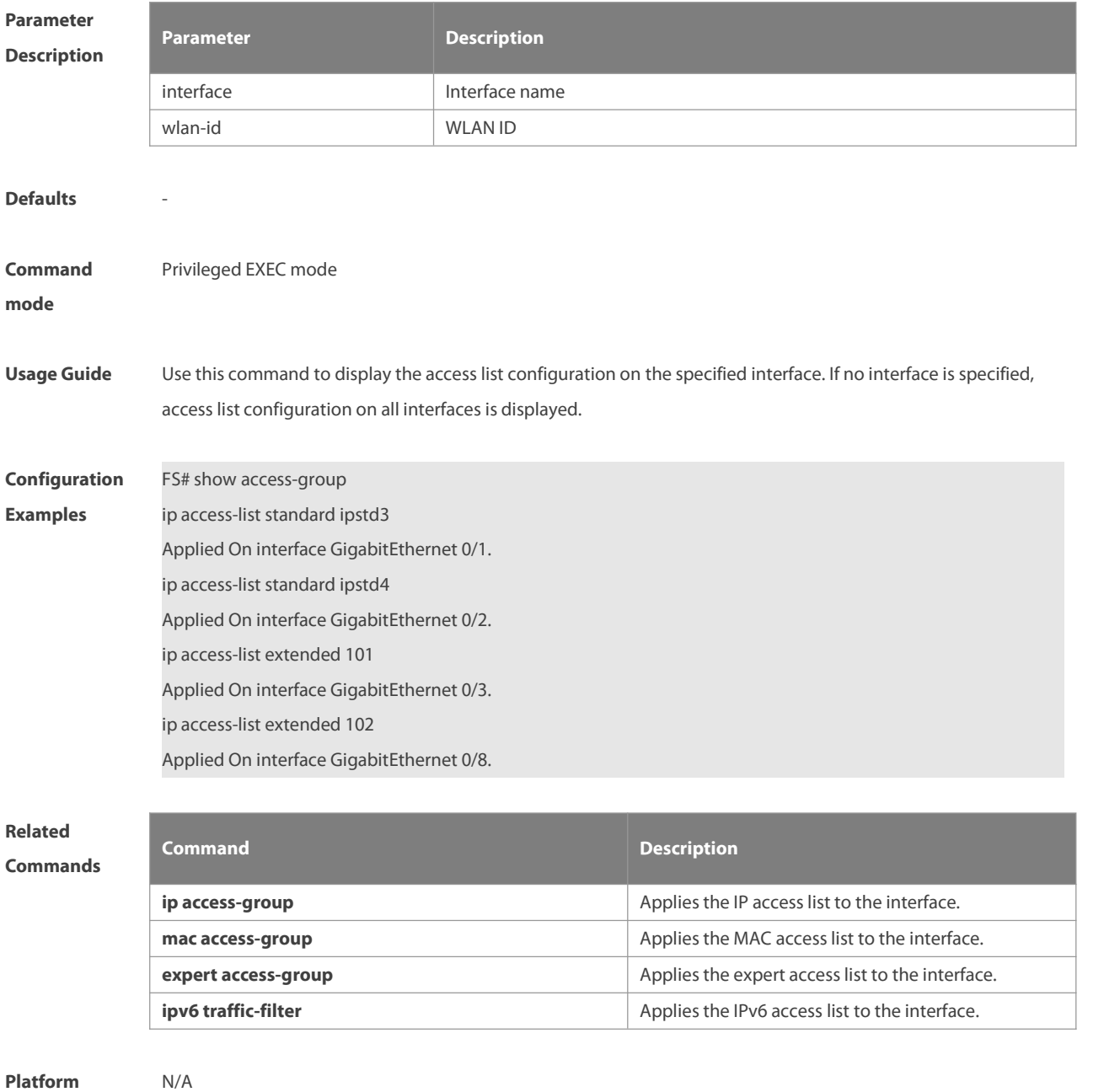

# **1.38 show access-lists**

Use this command to display all access lists or the specified access list. **show access-lists** [ id | name ] [ **summary** ]

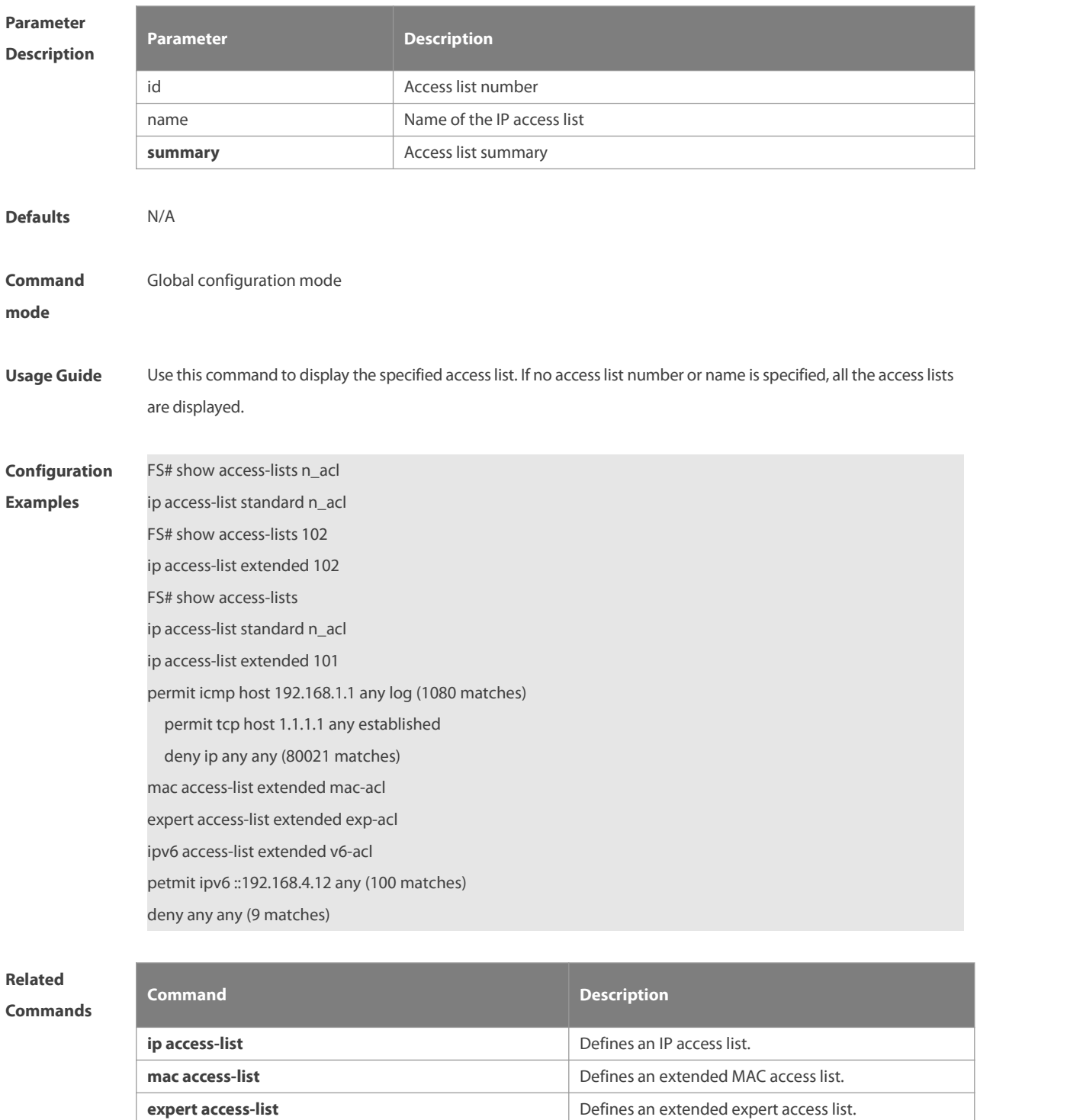

**ipv6 access-list incremental incremental defines an extended IPv6 access list.** 

**Platform Description** 

# **1.39 show expert access-group**

Use this command to display the expert access list applied to the interface.**show expert access-group** [ **interface** interface ] ] | [ **wlan** wlan-id ]

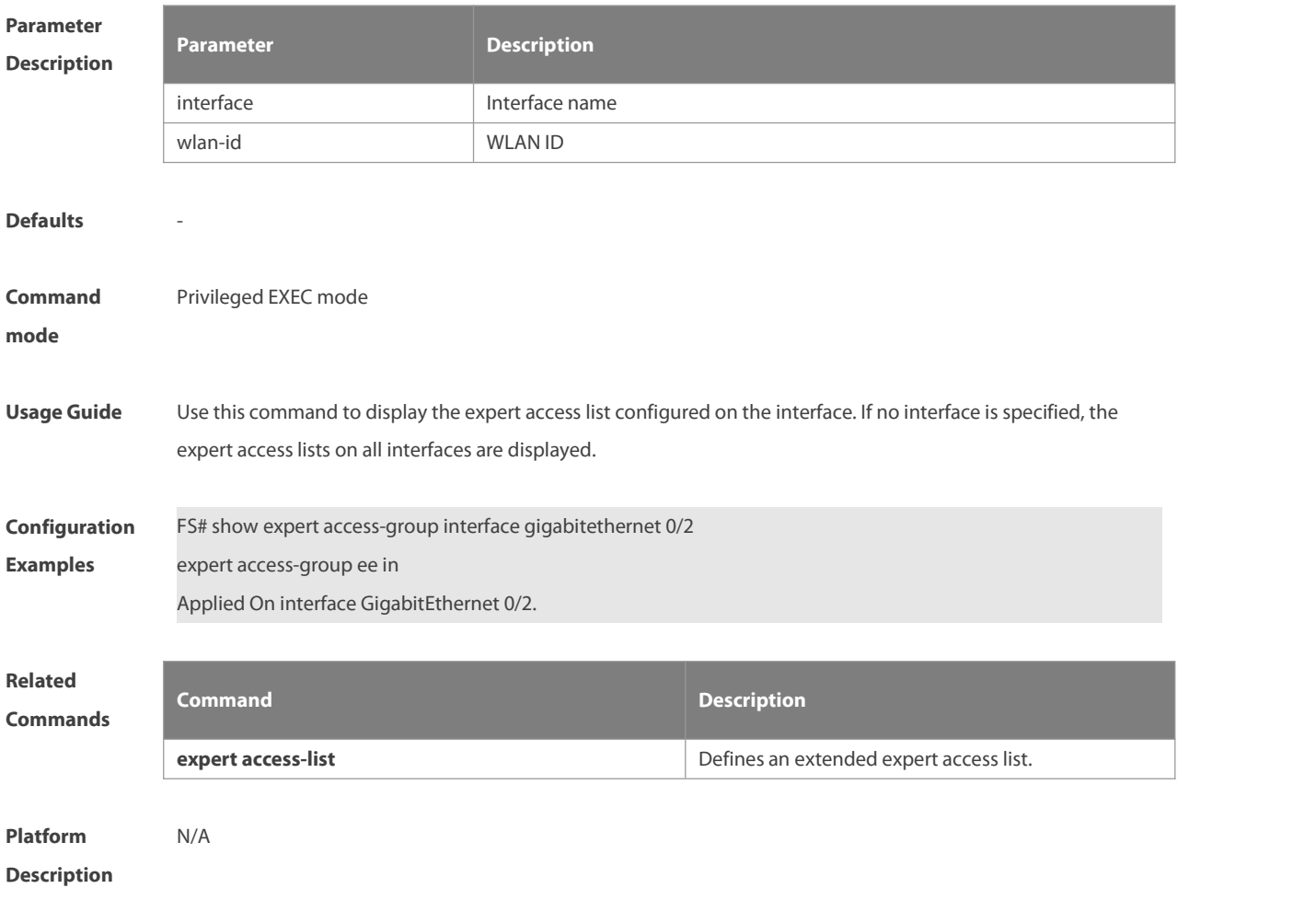

# **1.40 show ip access-group**

Use this command to display the standard and extended IP access lists on the interface. **show ip access-group** [ **interface** interface ] | [ **wlan** wlan-id ]

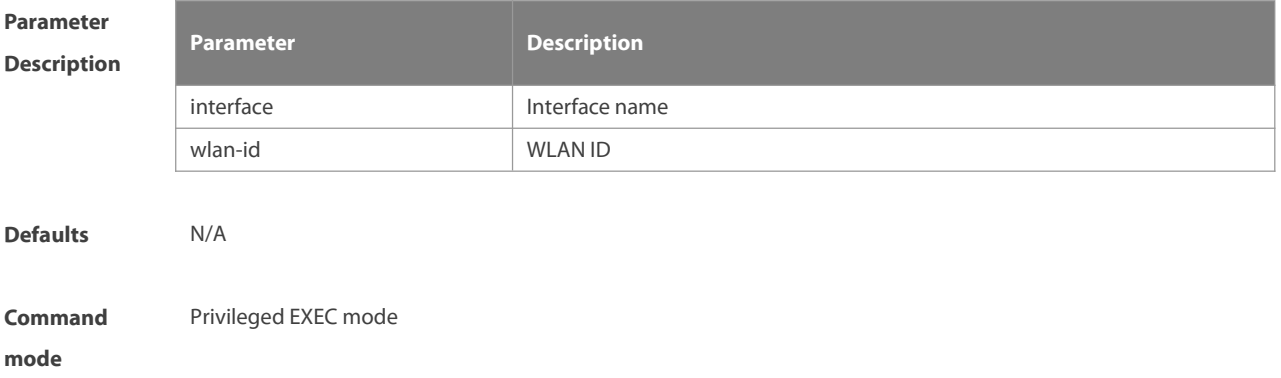

**Usage Guide** Use this command to display the standard and extended IP access lists configured on the interface. If no interface is specified, the standard and extended IP access lists on all interfaces are displayed. **Configuration** FS# show ip access-group interface gigabitethernet 0/1<br>**Examples** examples ip access-group aaa in ip access-group aaain Applied On interface GigabitEthernet 0/1. **Related Commands Command Description**

**ip access-list ip access** list.

**Platform Description** 

### **1.41 show ipv6 traffic-filter**

Use this command to display the IPv6 access list on the interface. **show ipv6 traffic-filter** [ **interface** interface ]

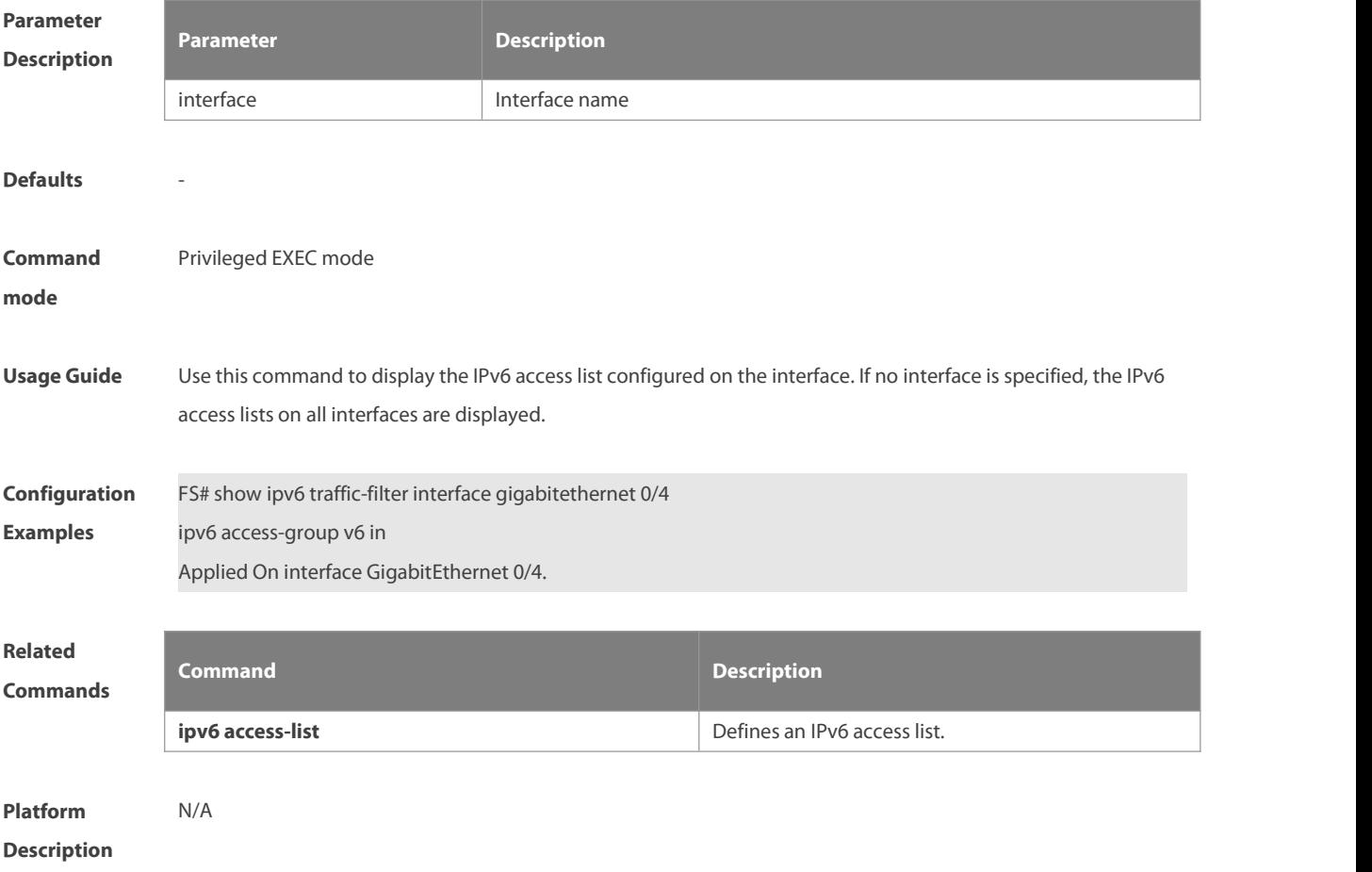

### **1.42 show mac access-group**

Use this command to display the MAC access list on the interface.

## **show mac access-group** [ **interface** interface ] | [ **wlan** wlan-id ]

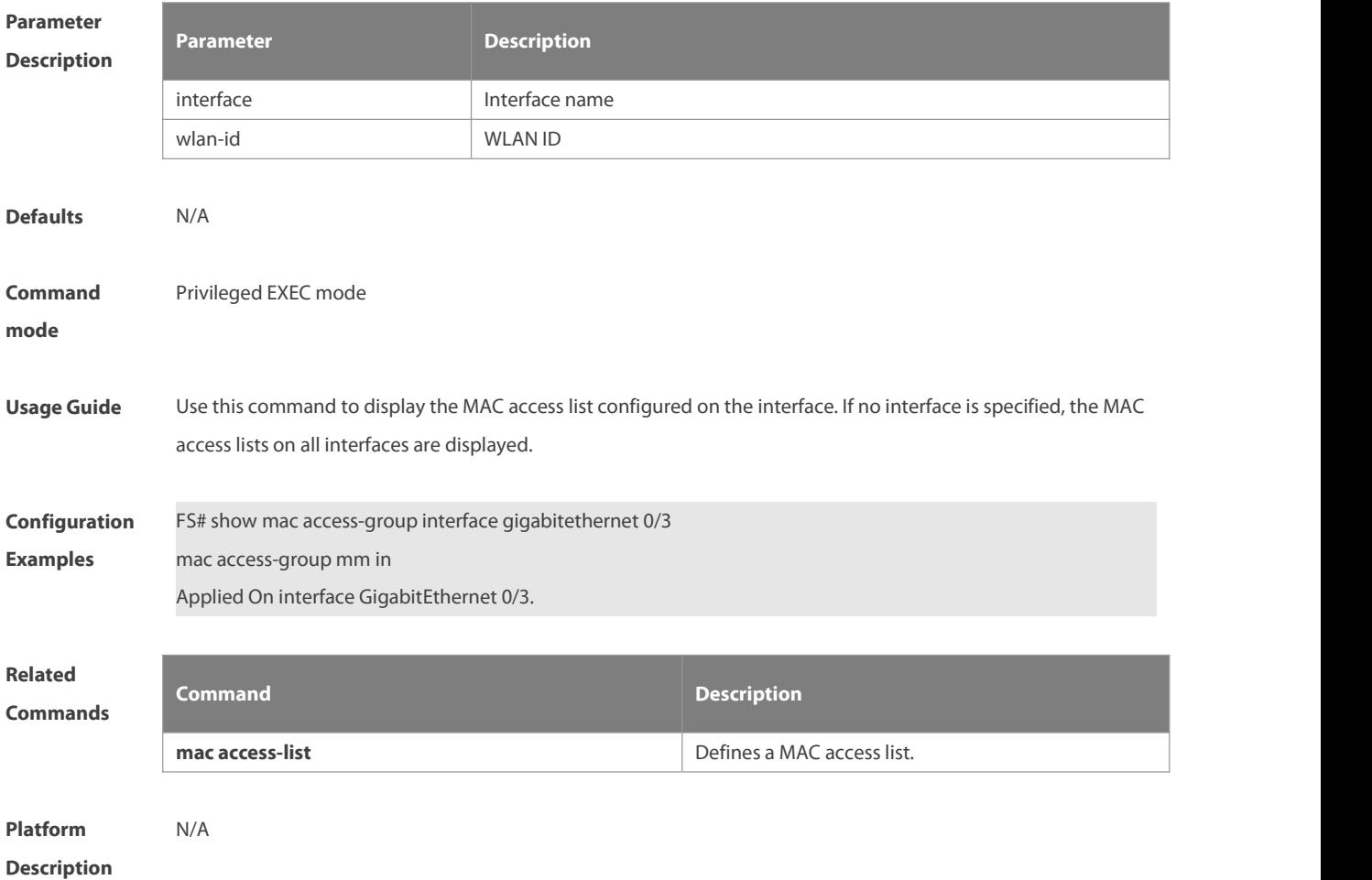

#### **1.43 show acl res**

Use this command to display information about all Ternary Content Address Memories(TCAMs) or a specified TCAM. **show acl res** [ **dev** dev-num [ **slot**slot-num]]

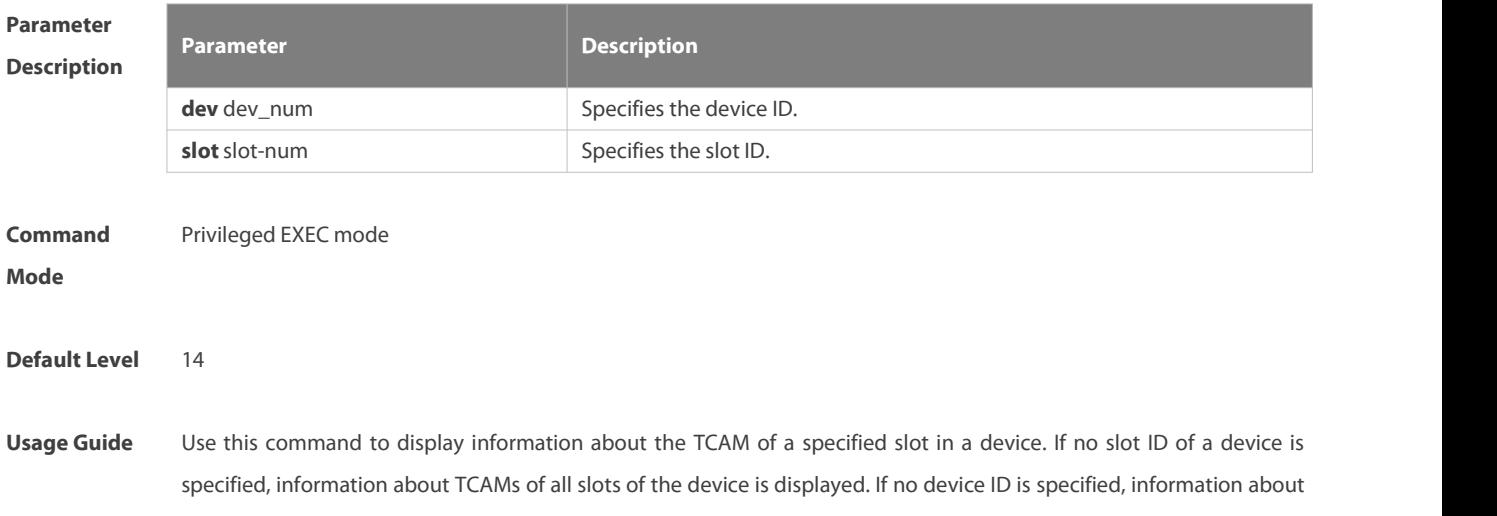

### TCAMs of all devices is displayed.

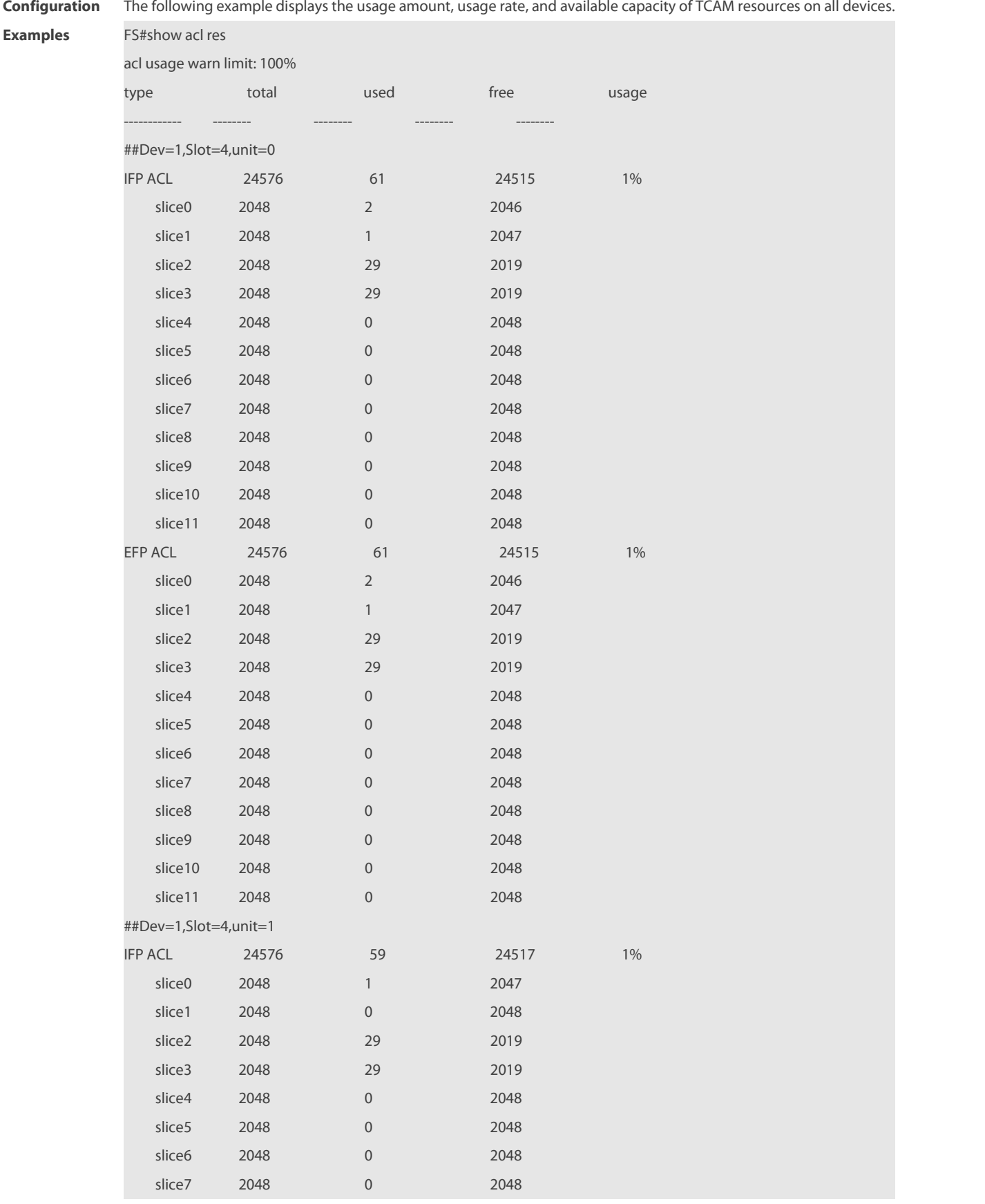

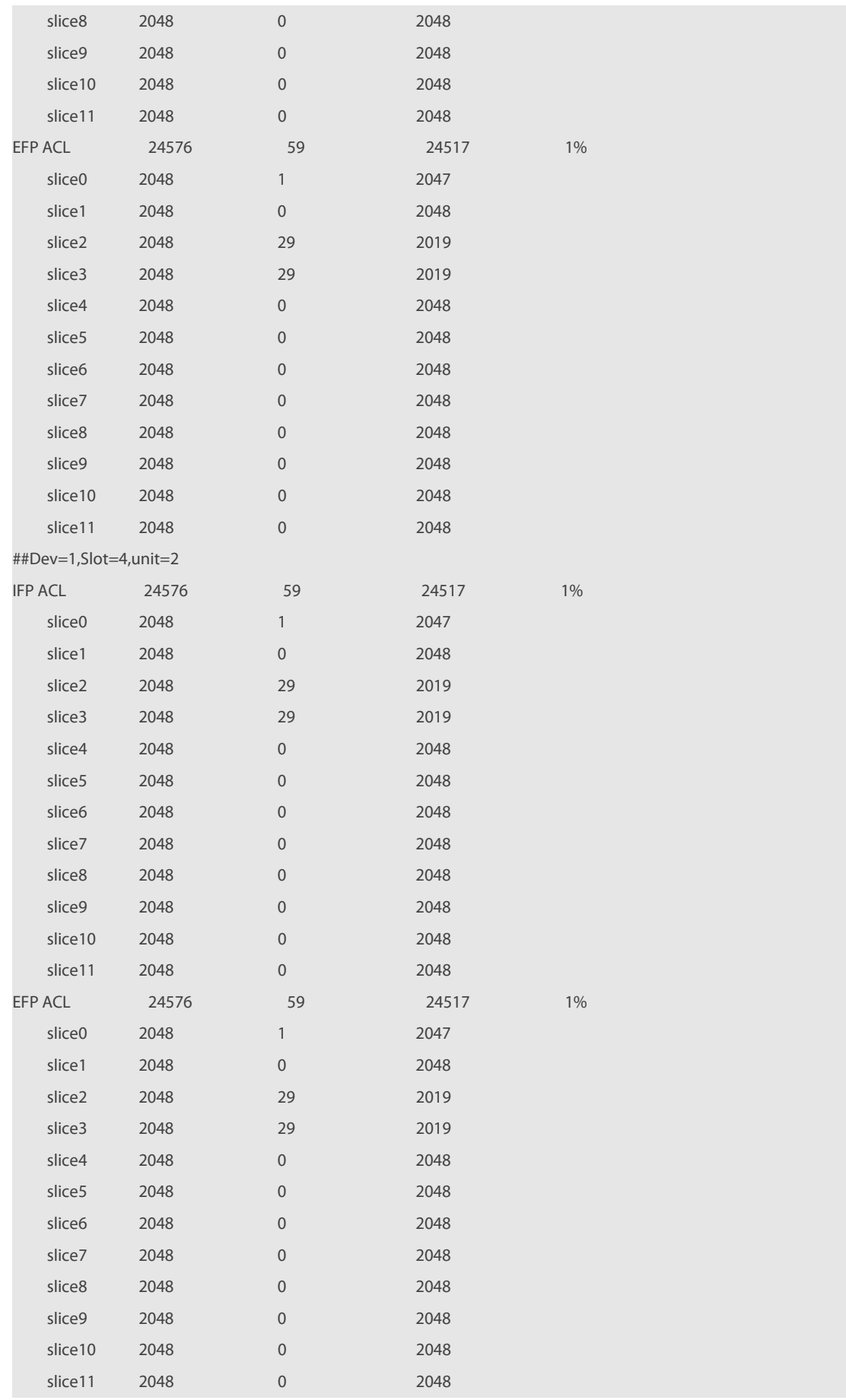

The following example displays the usage amount, usage rate, and available capacity of TCAM resources in all slots of device 1.

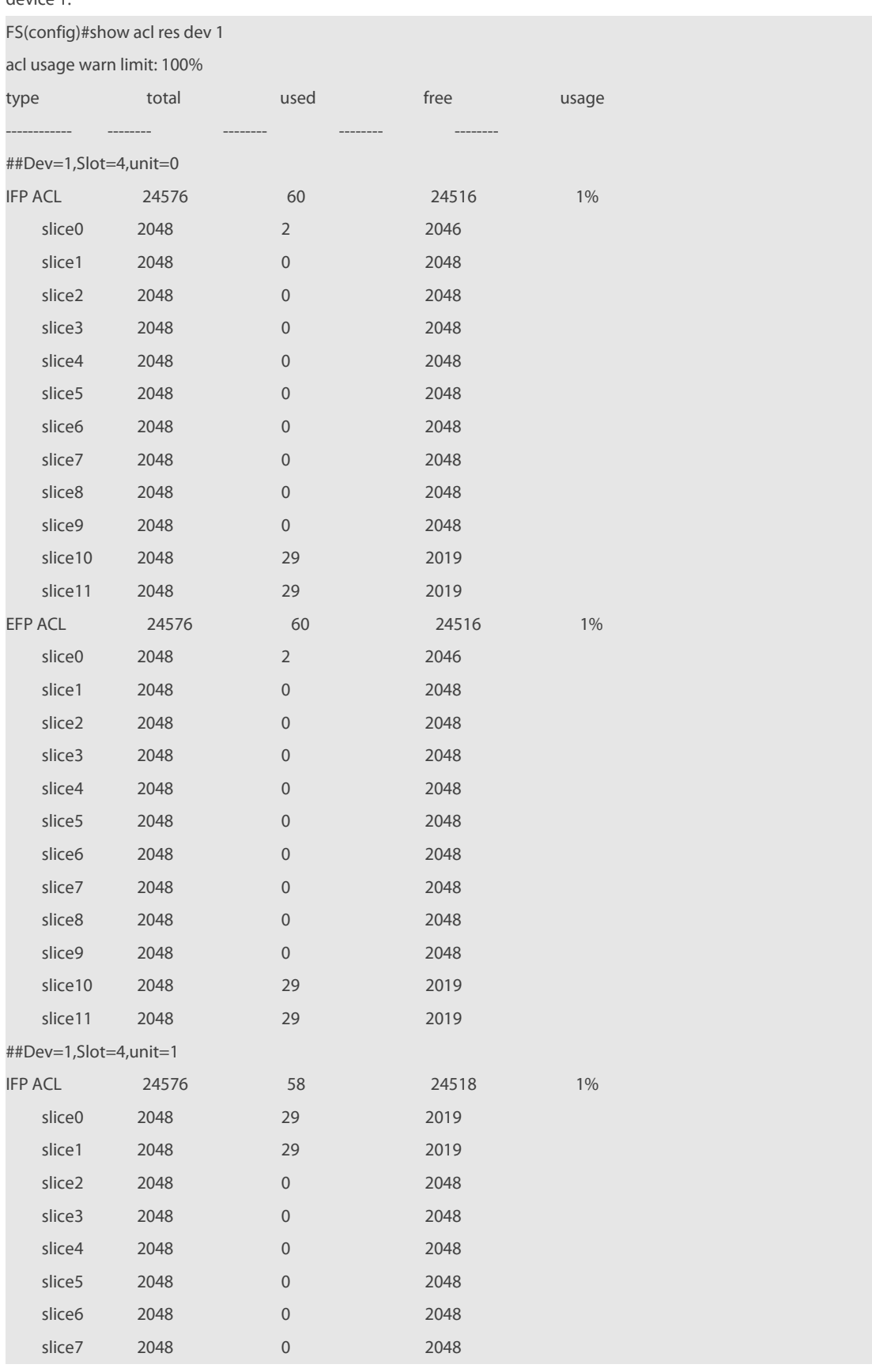

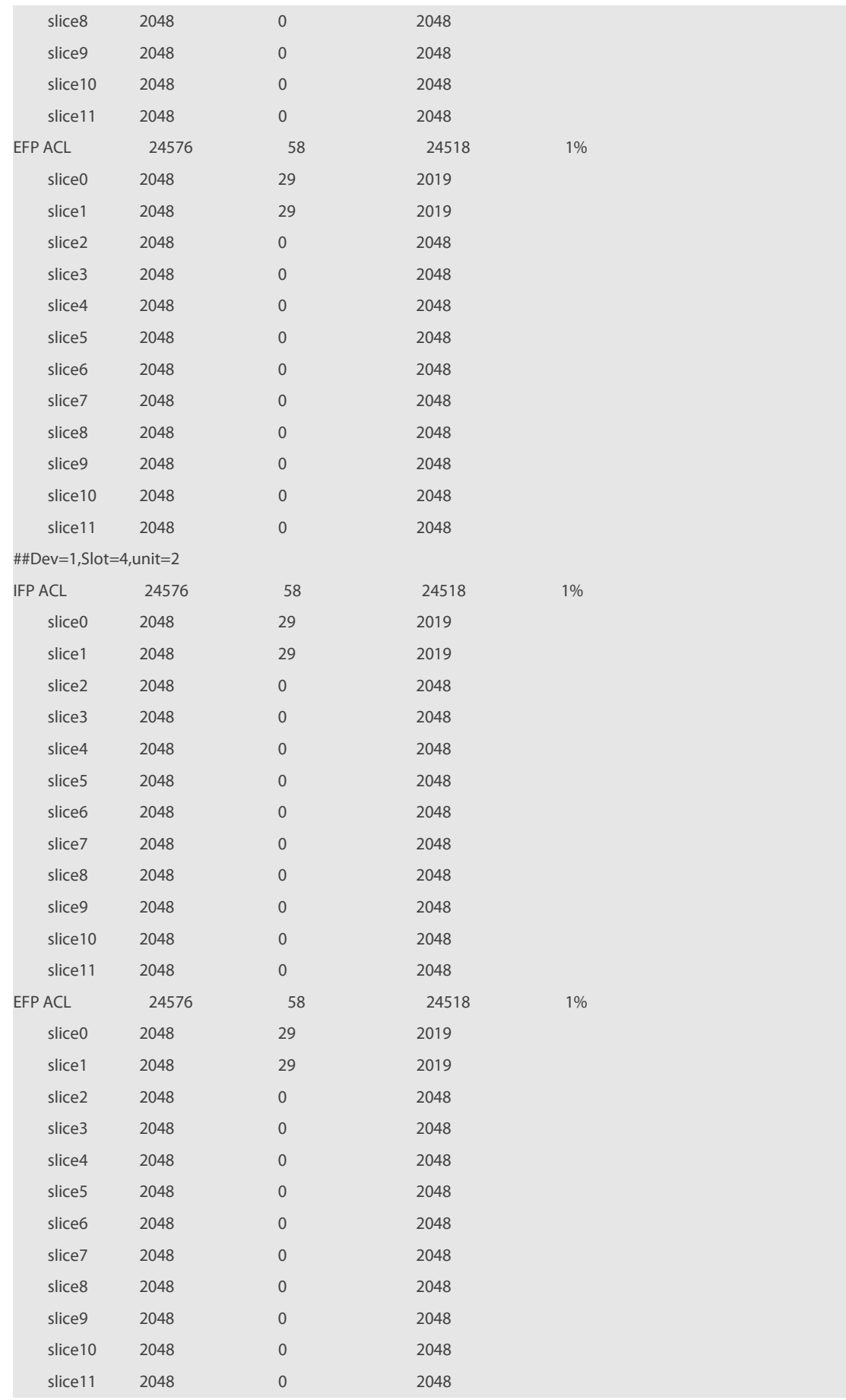

The following example displays the usage amount, usage rate, and available capacity of TCAM resources in slot 4 of device 1.

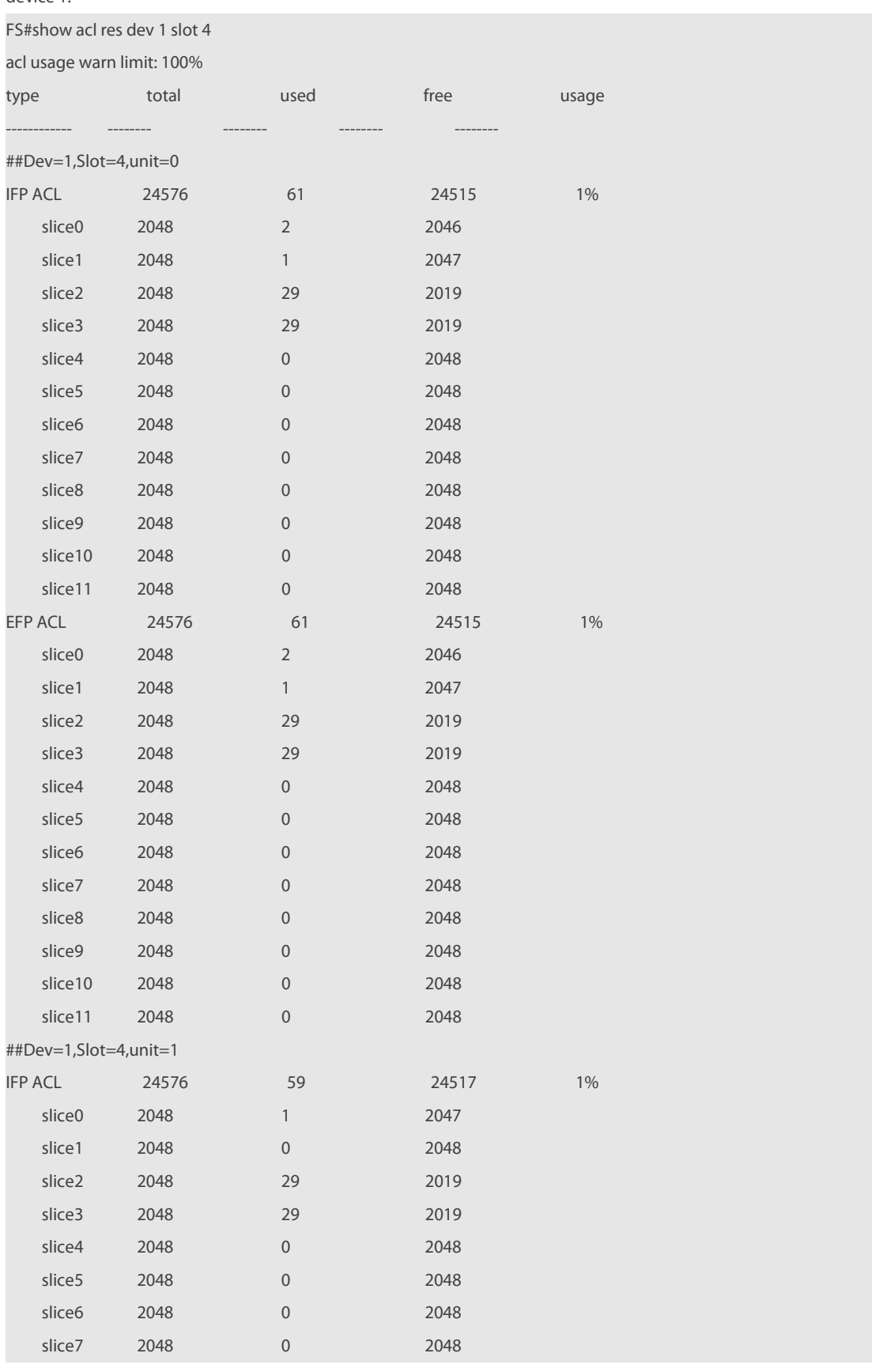

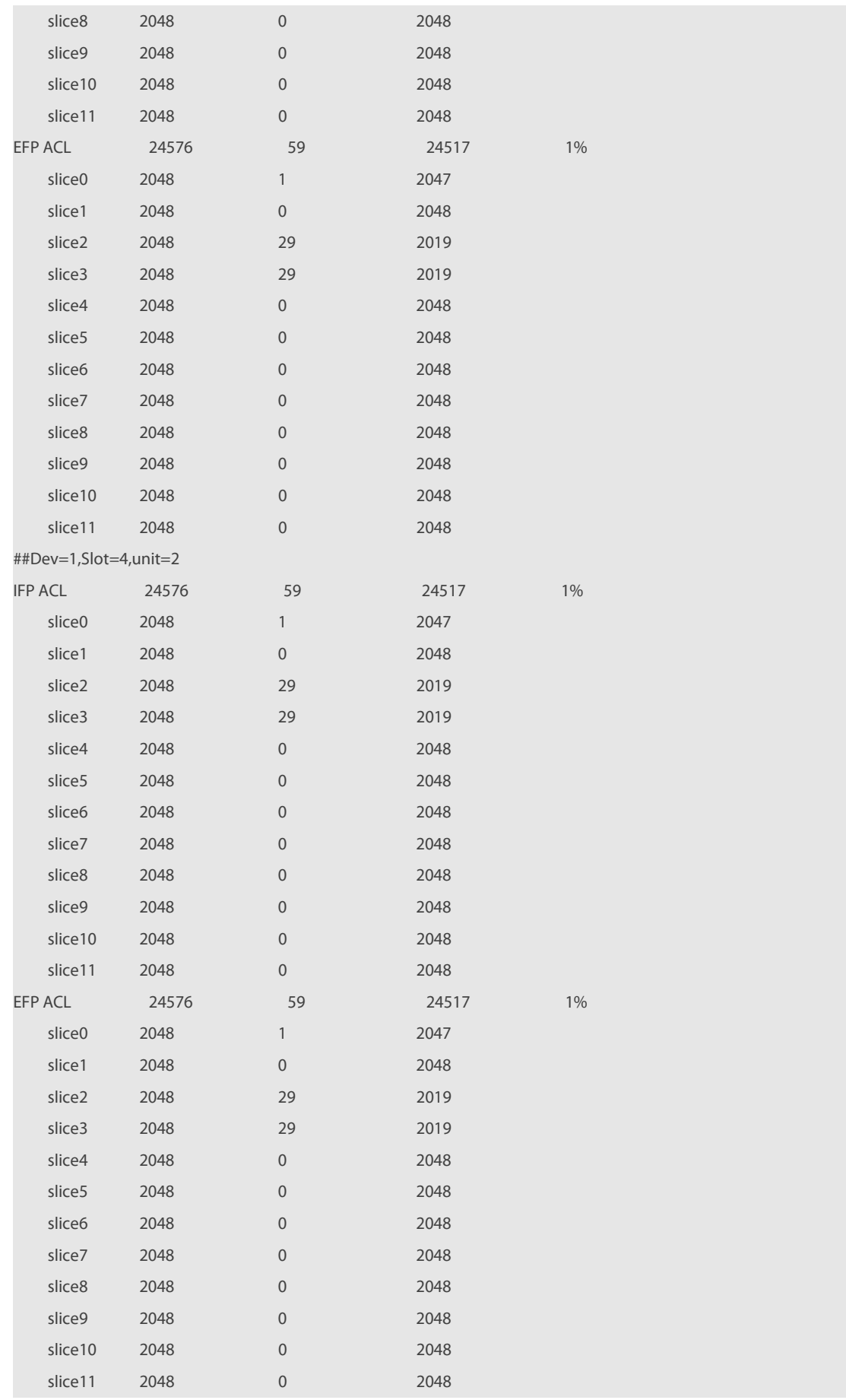

# **1.44 show acl res detail**

Use this command to display the details of all Ternary Content Address Memories(TCAMs) or a specified TCAM. **show acl res detail** [ **dev** dev-num [ **slot**slot-num]]

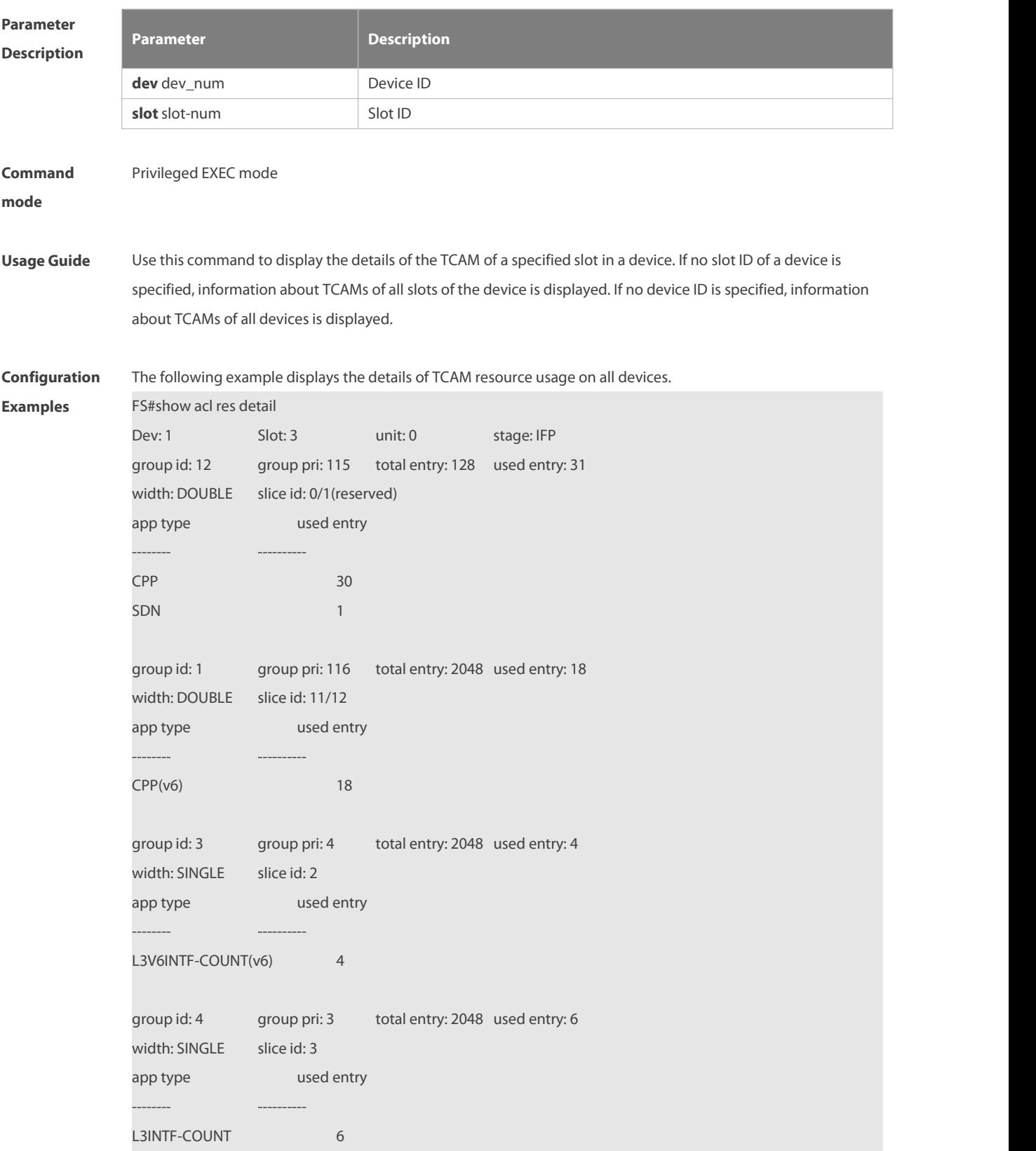
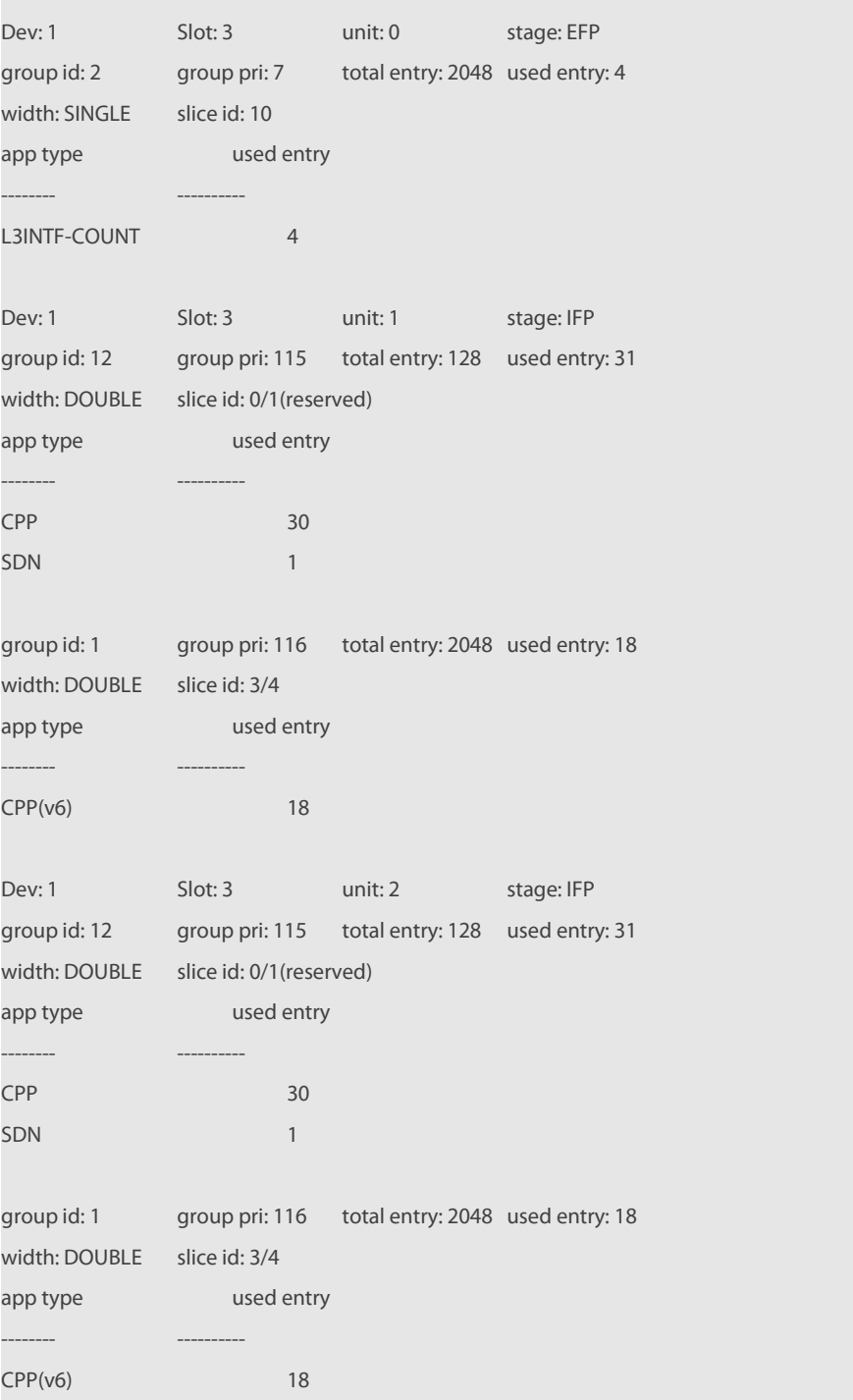

The following example displays details of TCAM resource usage in all slots of device 1.

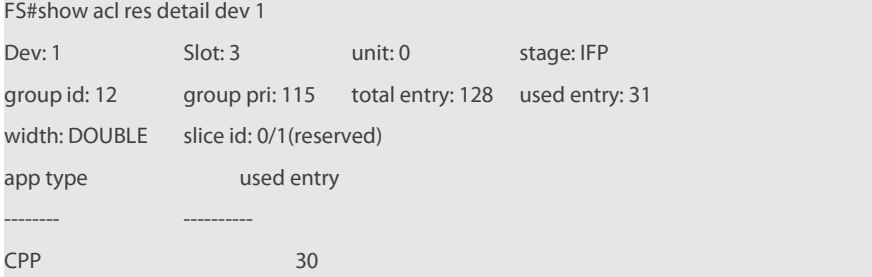

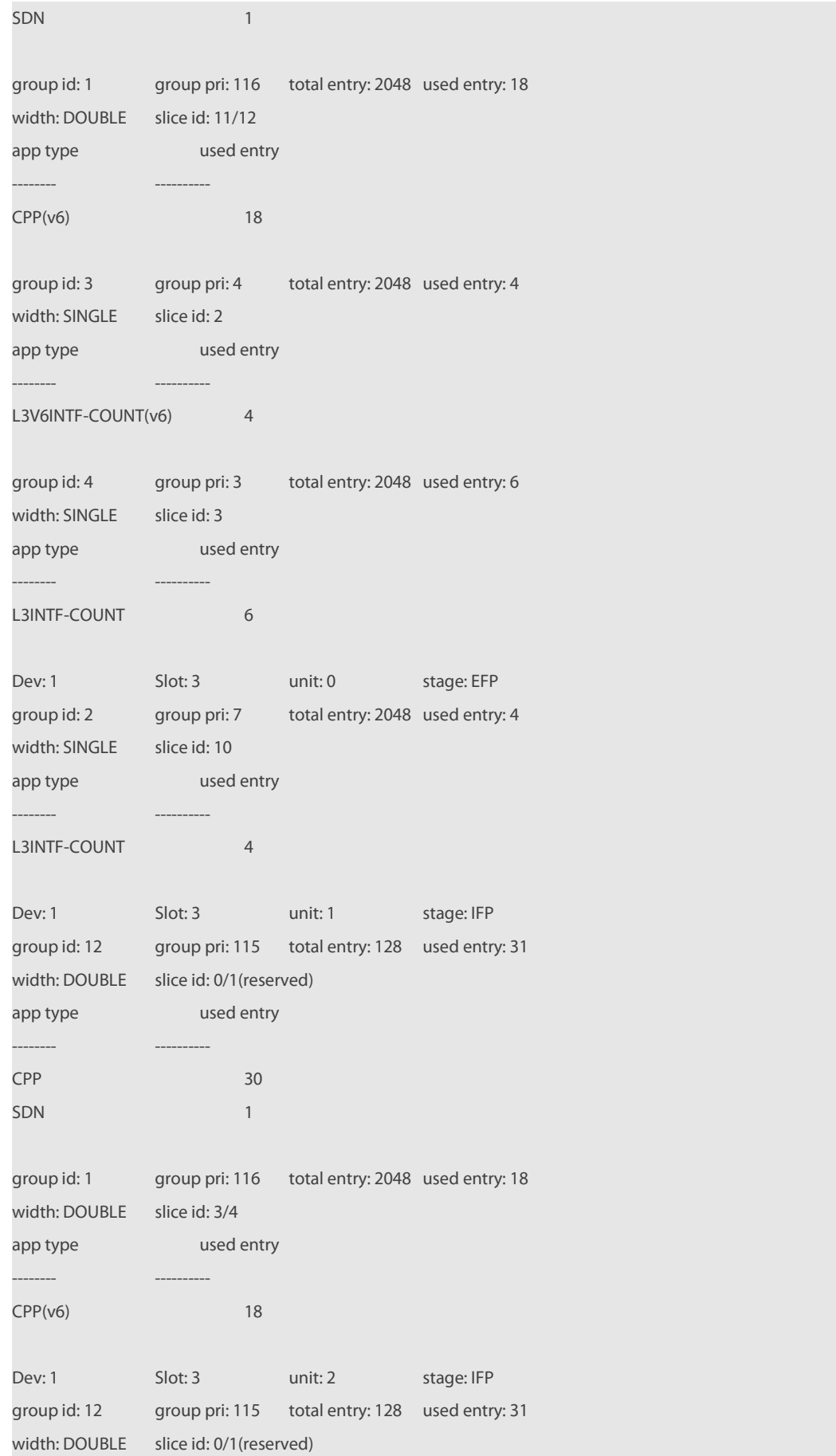

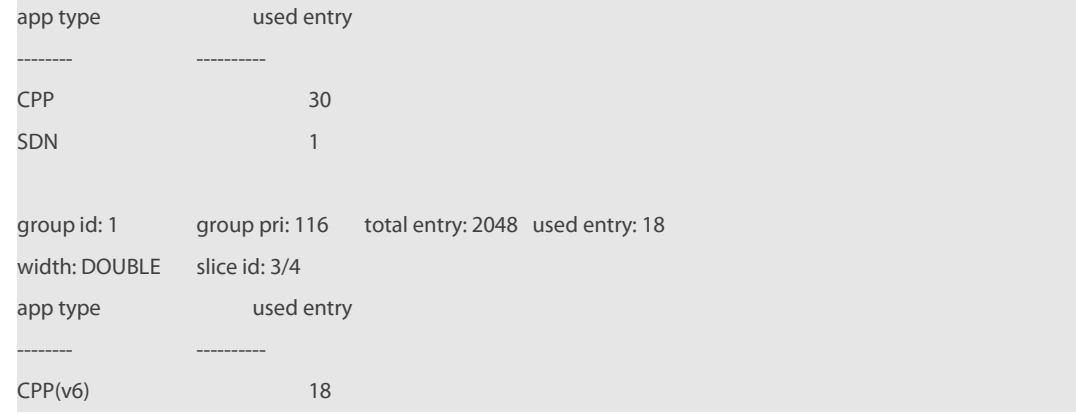

The following example displays the details of TCAM resource usage in slot 3 of device 1.

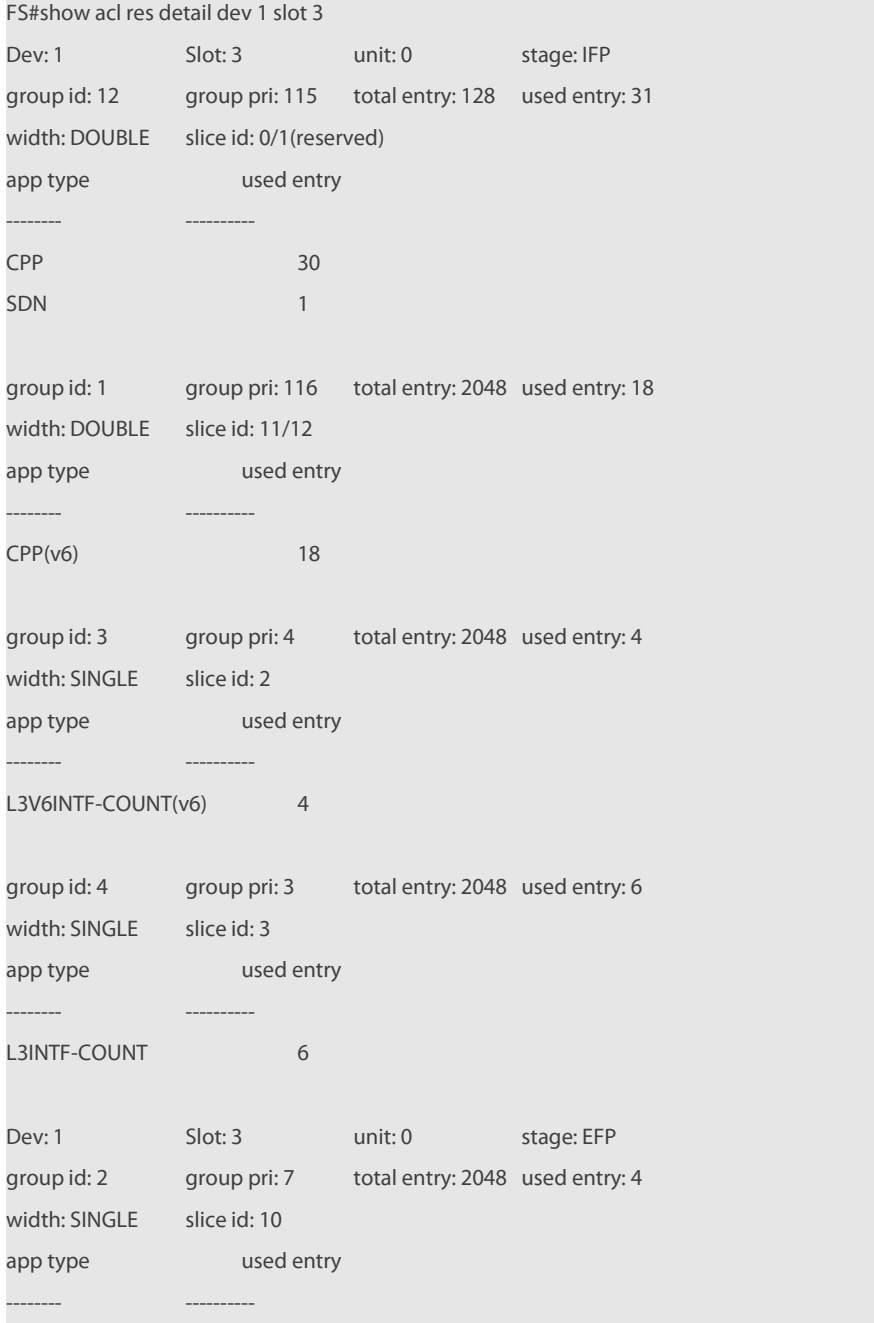

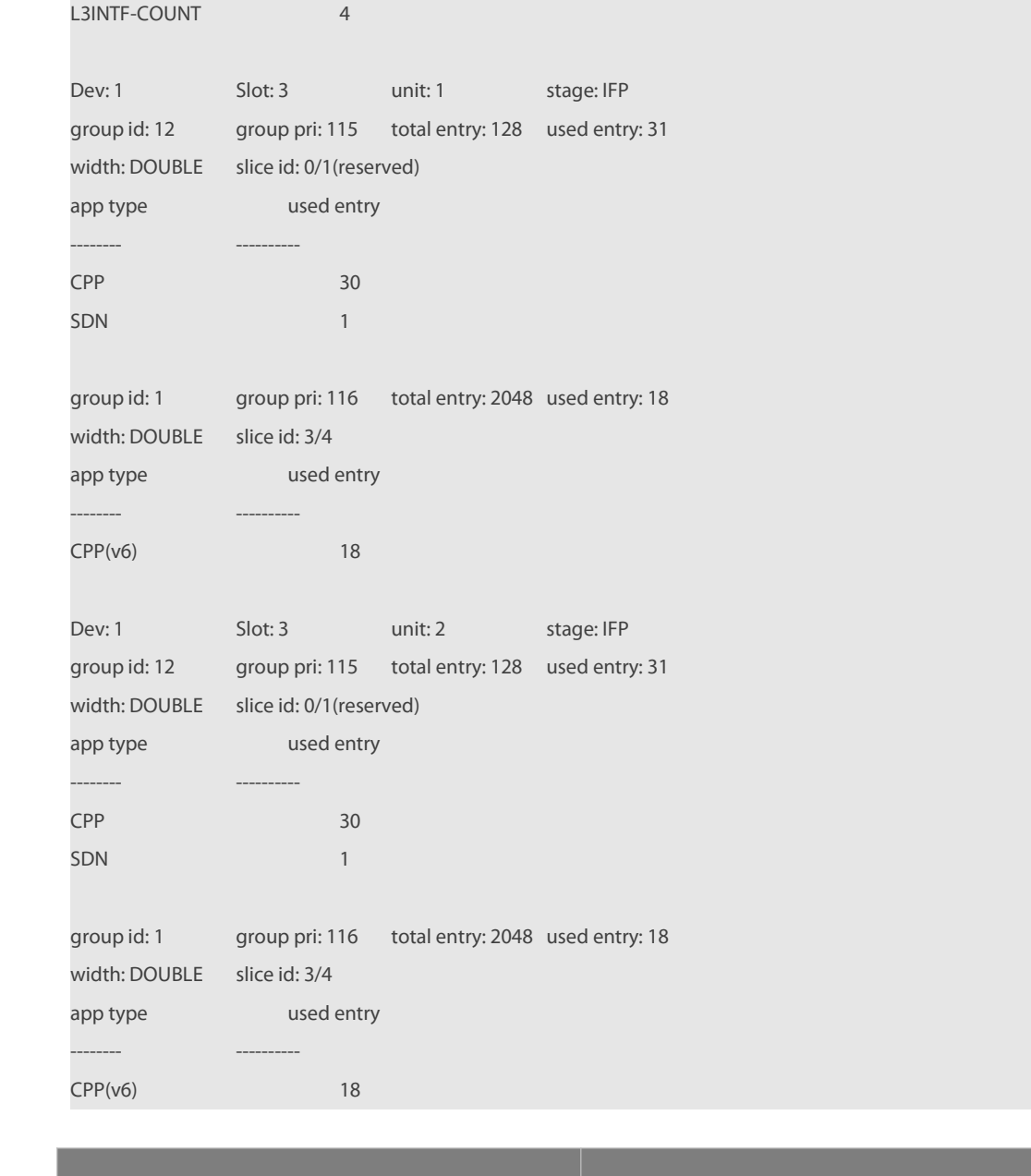

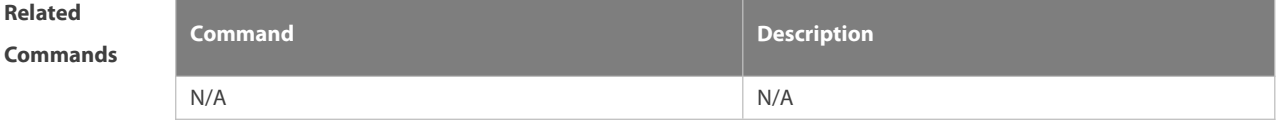

# **1.45 show redirect interface**

Use this command to display the access redirection configuration. **show redirect** [ **interface** interface-name ]

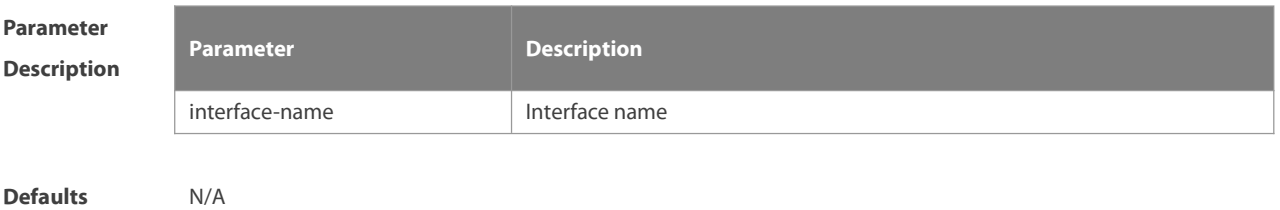

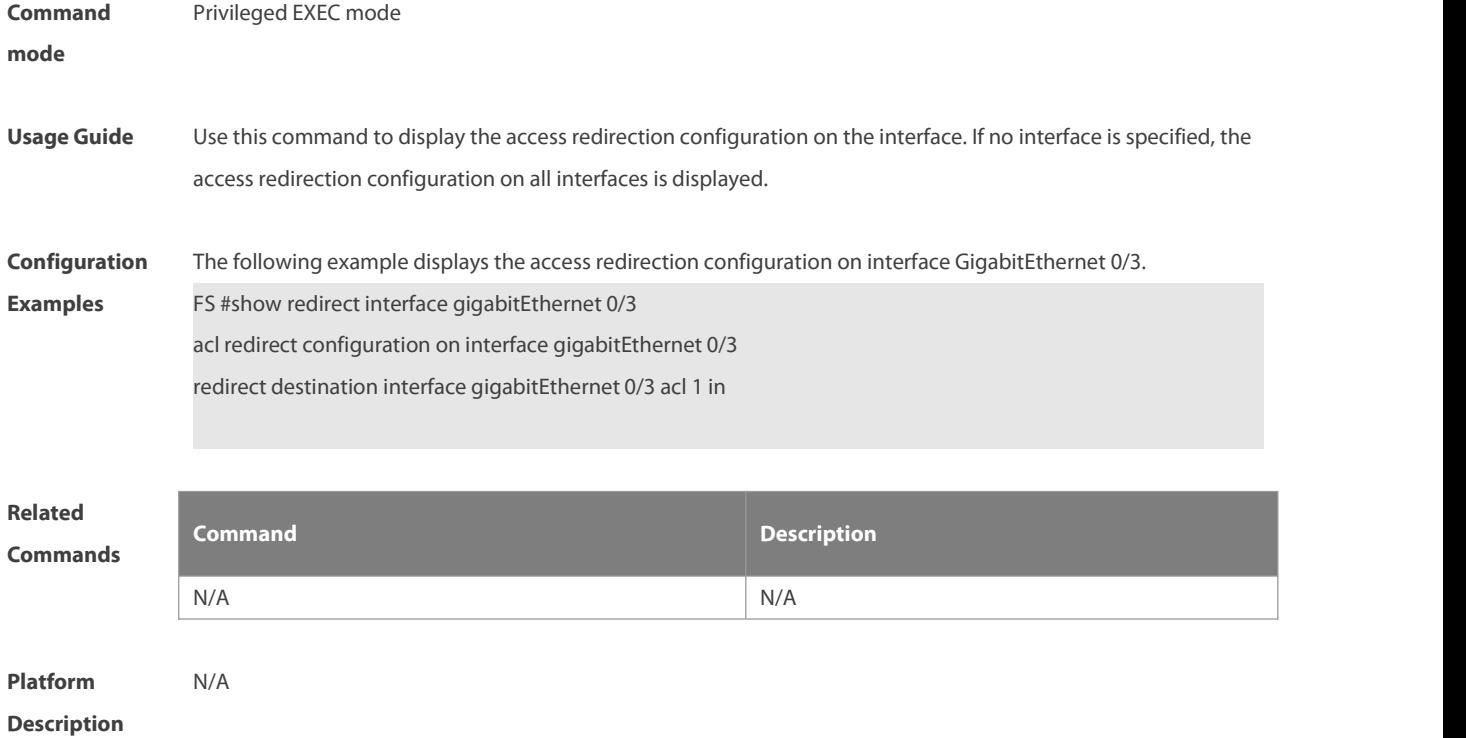

## **1.46 svi router-acls enable**

Use this command to enable the SVI filter only for the Layer3 packets. Use the **no** form of this command to disable this function.

**svi router-acls enable**

**no svi router-acls enable**

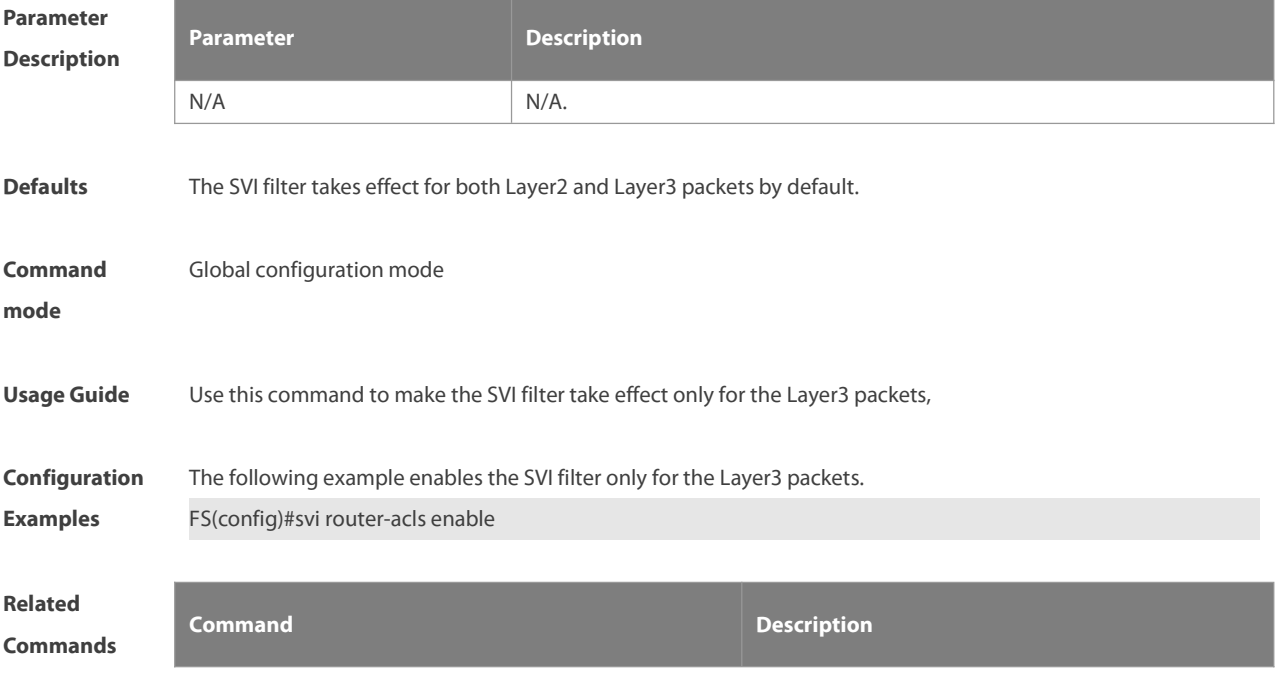

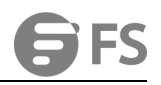

N/A N/A

**Platform**

**Description** 

# **2 QoS Commands**

# **2.1 apply acl**

Use this command to apply the ACL in the policy map class configuration mode. Use the **no** form of this command to delete the ACL.**apply acl**

**no apply acl**

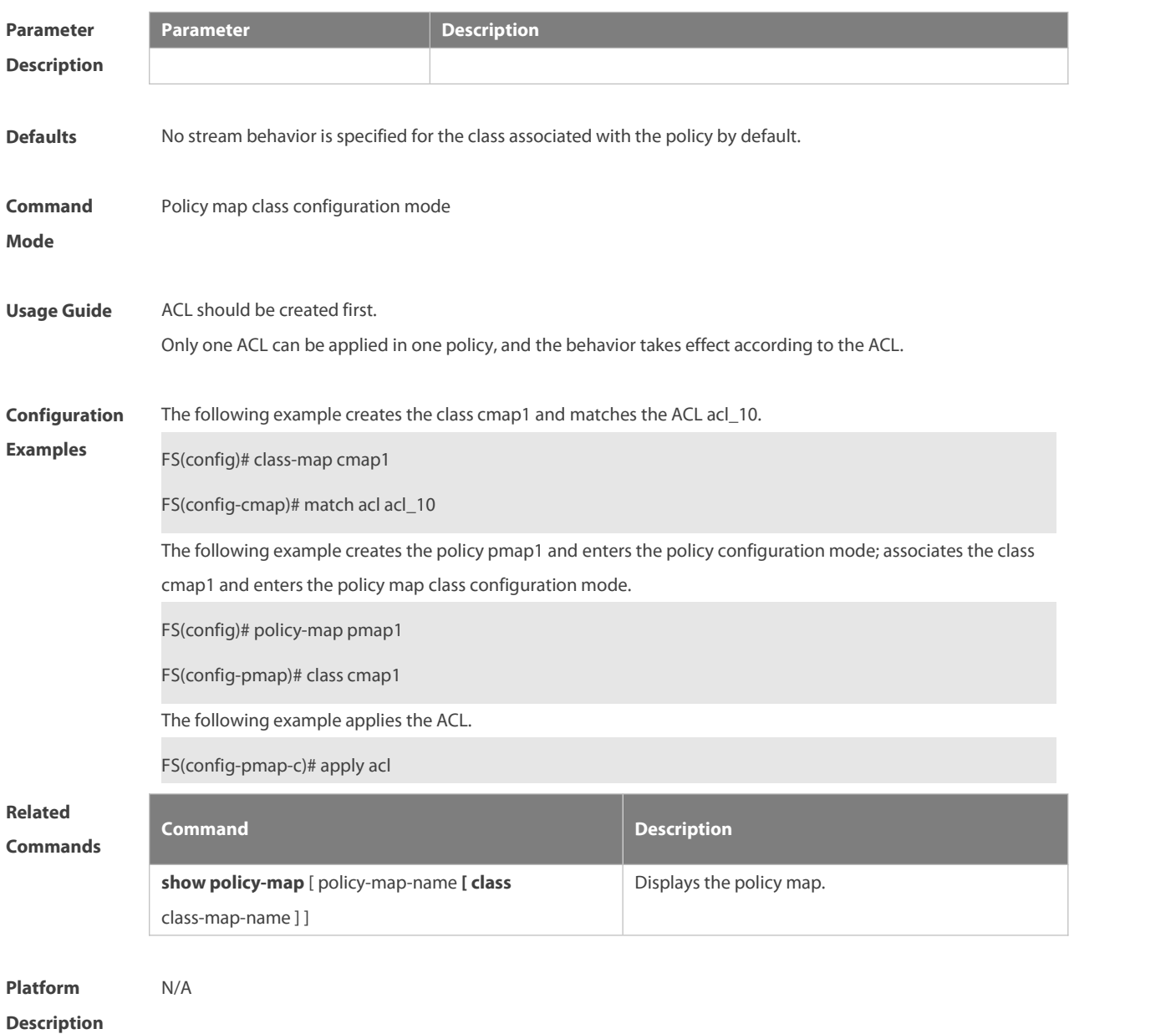

## **2.2 class**

Use this command to add reference to an existing class map. Use the **no** form of this command to remove the a class from the policy map.

#### **class** class-map-name

**no class** class-map-name

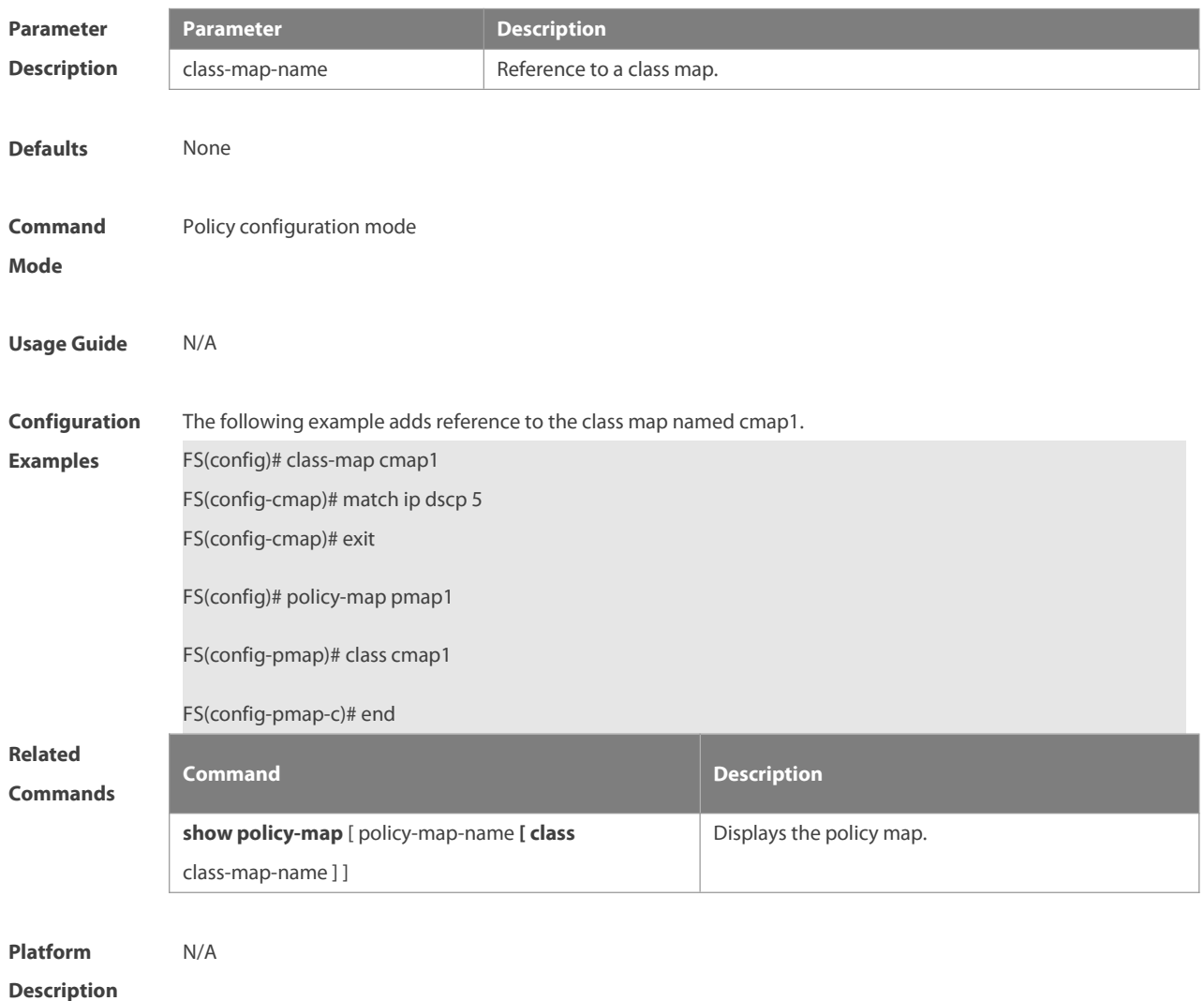

## **2.3 class map**

Use this command to create a class map and enter class-map configuration mode. Use the **no** or **default** form of this command to remove a class map. **class-map** class-map-name **no class-map** class-map-name **default class-map** class-map-name

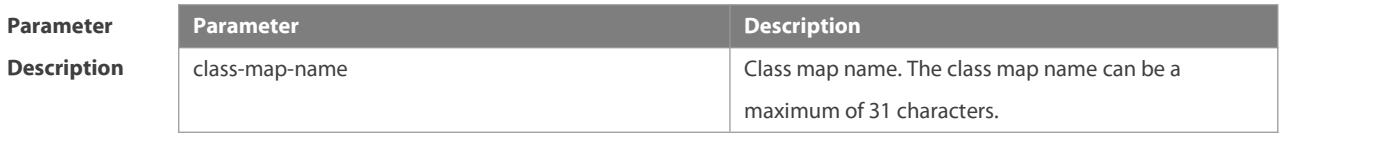

**Defaults** None

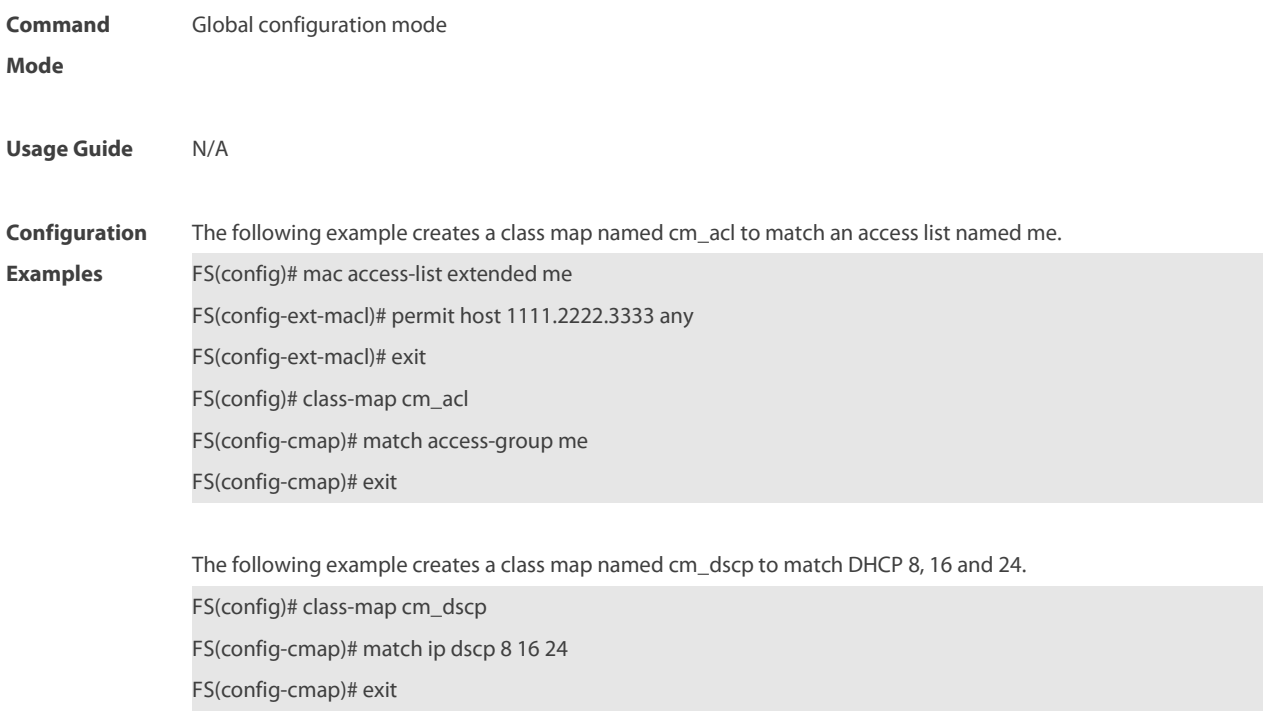

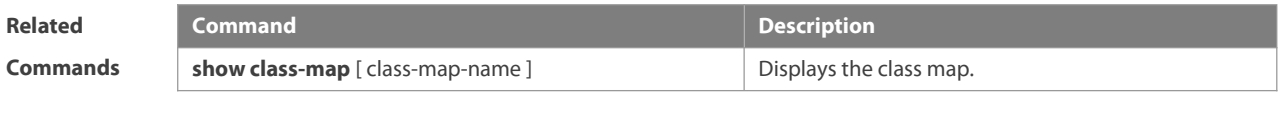

**Platform Description** 

# **2.4 clear qos wred-ecn statistics**

Use this command to clear the statistics of packets discarded by WRED and packets marked by ECN. **clear qos wred-ecn statistics** [ **interfaces** interface-id ]

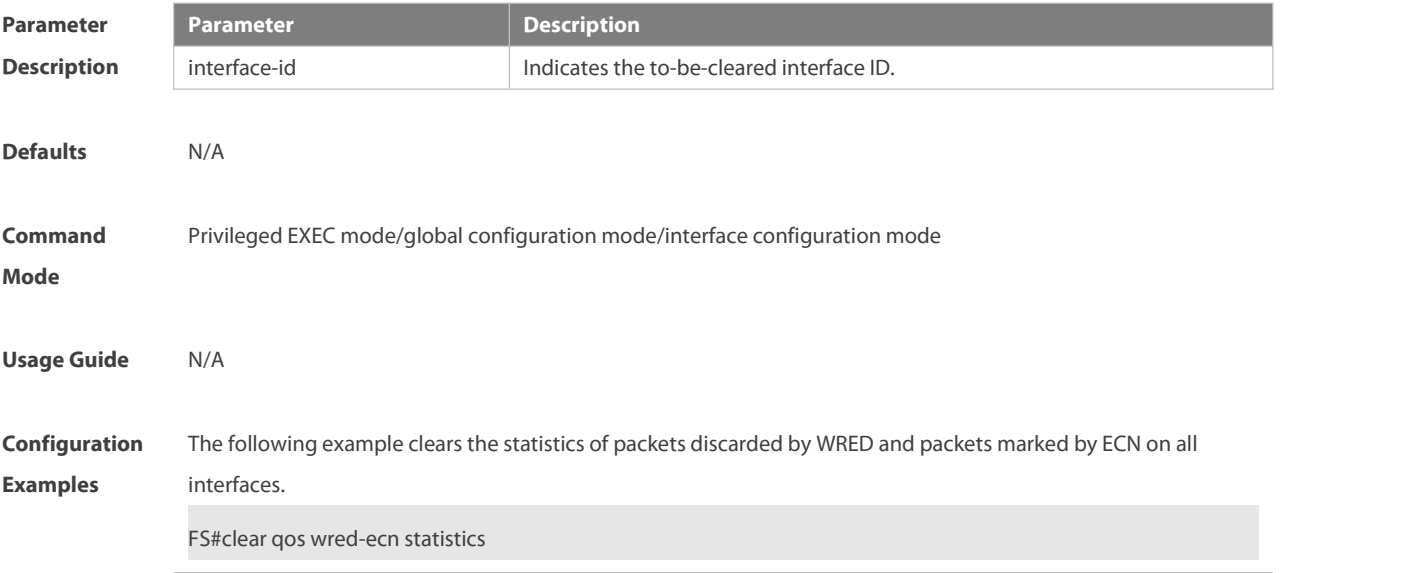

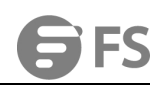

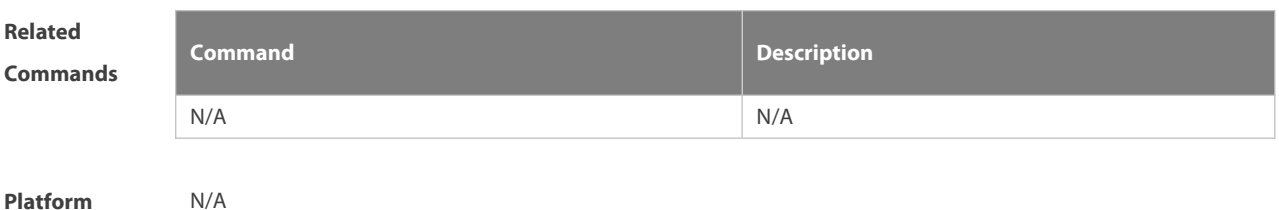

**Description** N/A

## **2.5 drr-queue bandwidth**

Use this command to set the DRR queue weight ratio.Use the **no** or **default** form of this command to restore the default setting.

**drr-queue bandwidth** weight1...weight8

**no drr-queue bandwidth**

**default drr-queue bandwidth**

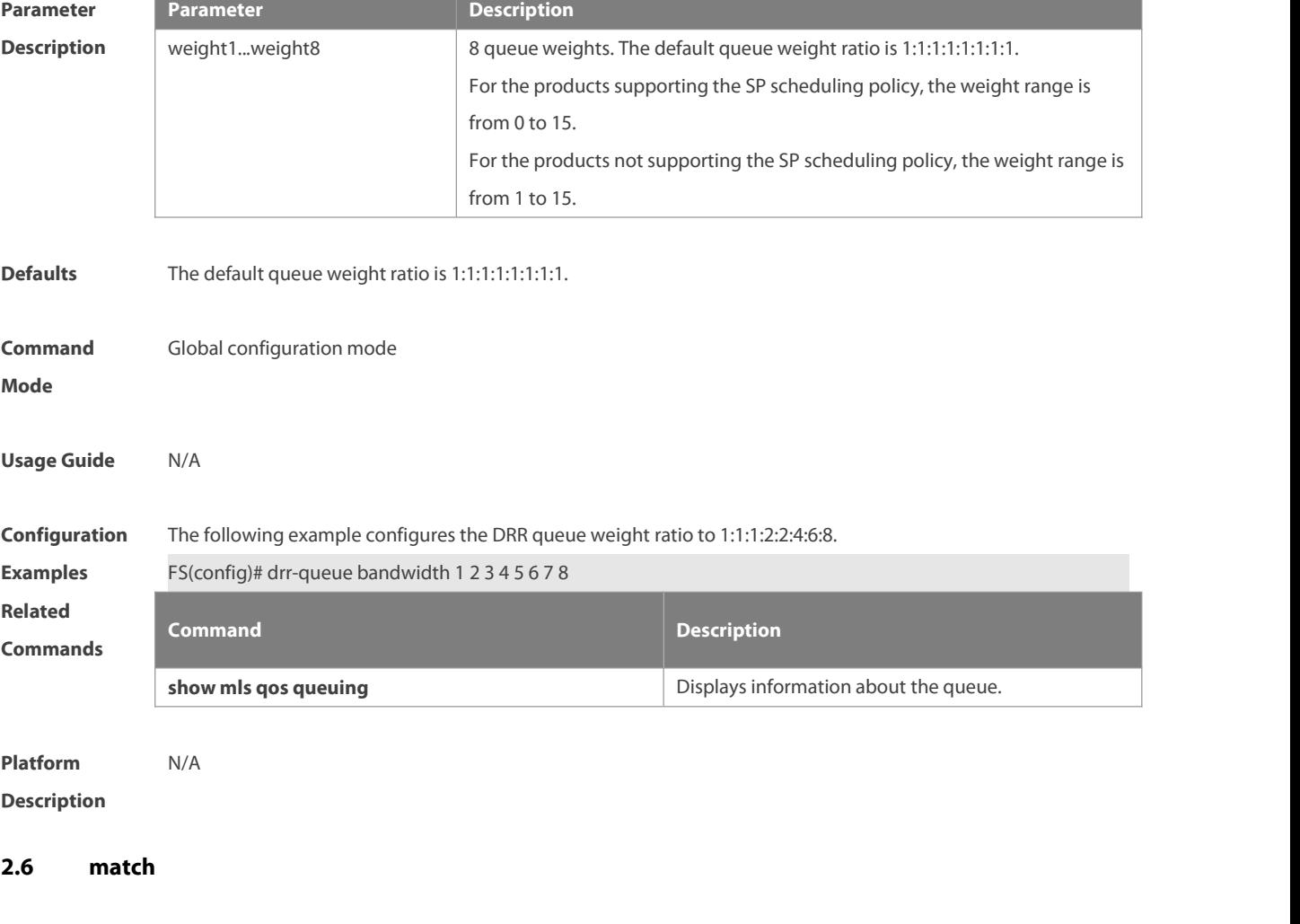

Use this command to define a match criteria in class map configuration mode. Use the **no** form of this command to remove the match criteria.

**match** { **access-group** access\_list |}

## **no match** { **access-group** access\_list |}

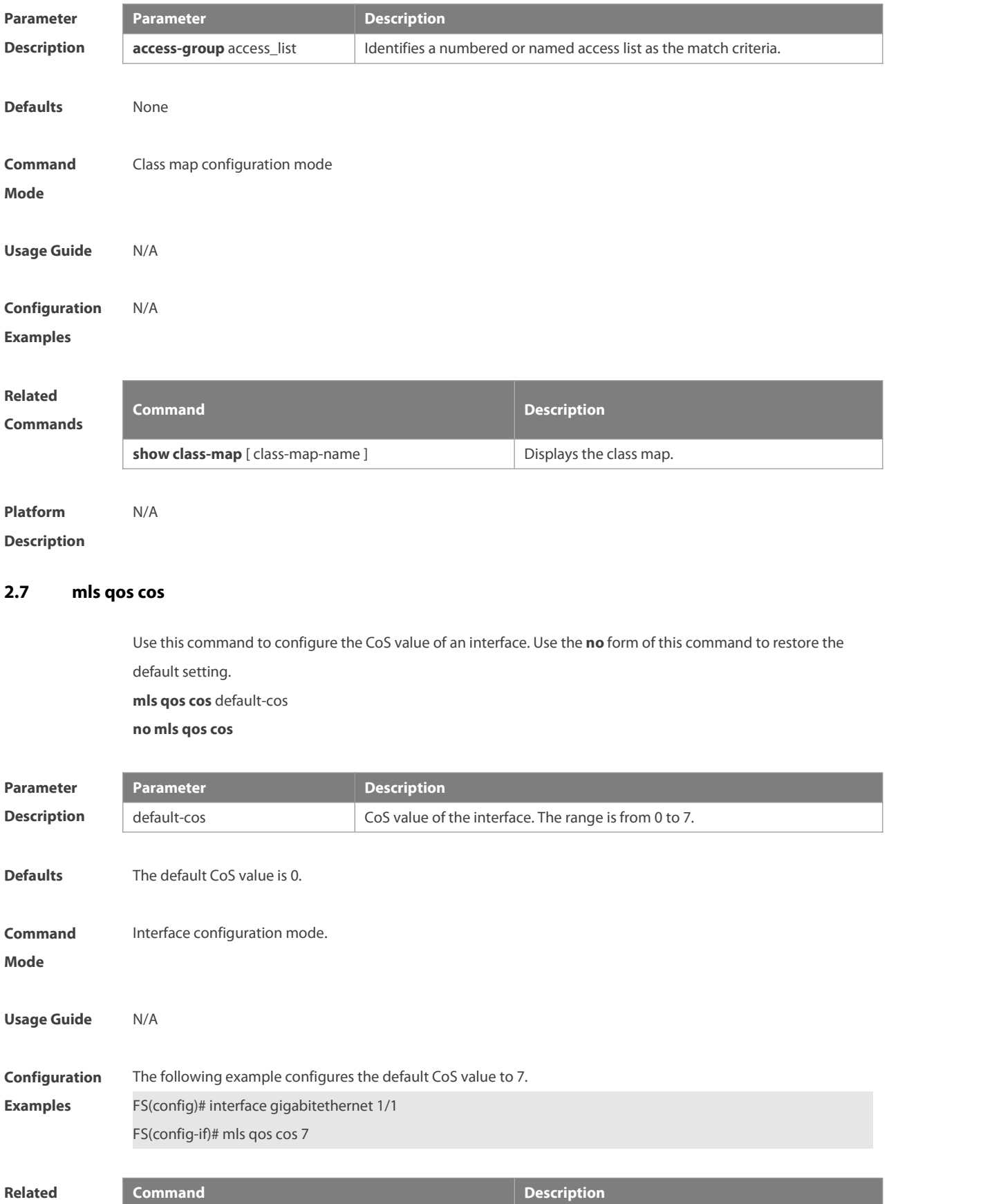

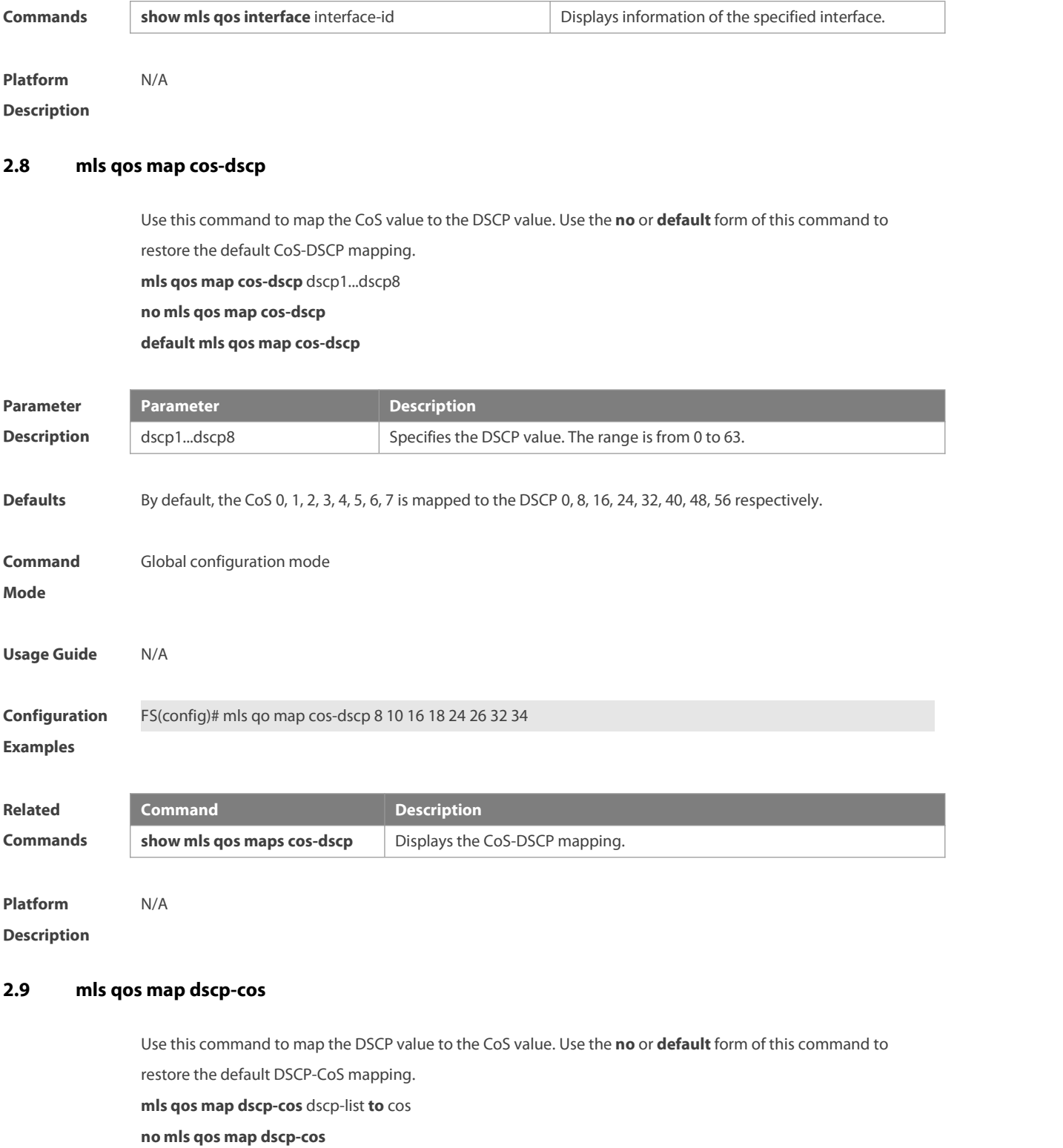

**default mls qos map dscp-cos**

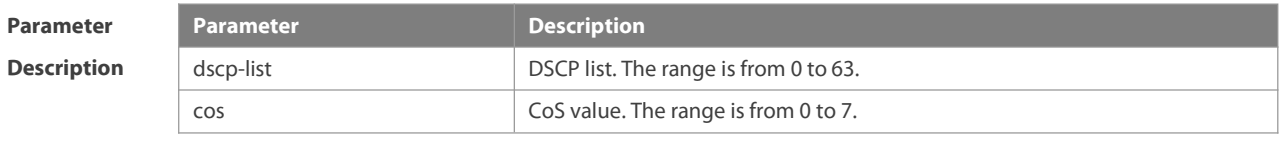

**Defaults** The default DSCP-CoS mapping is listed below:

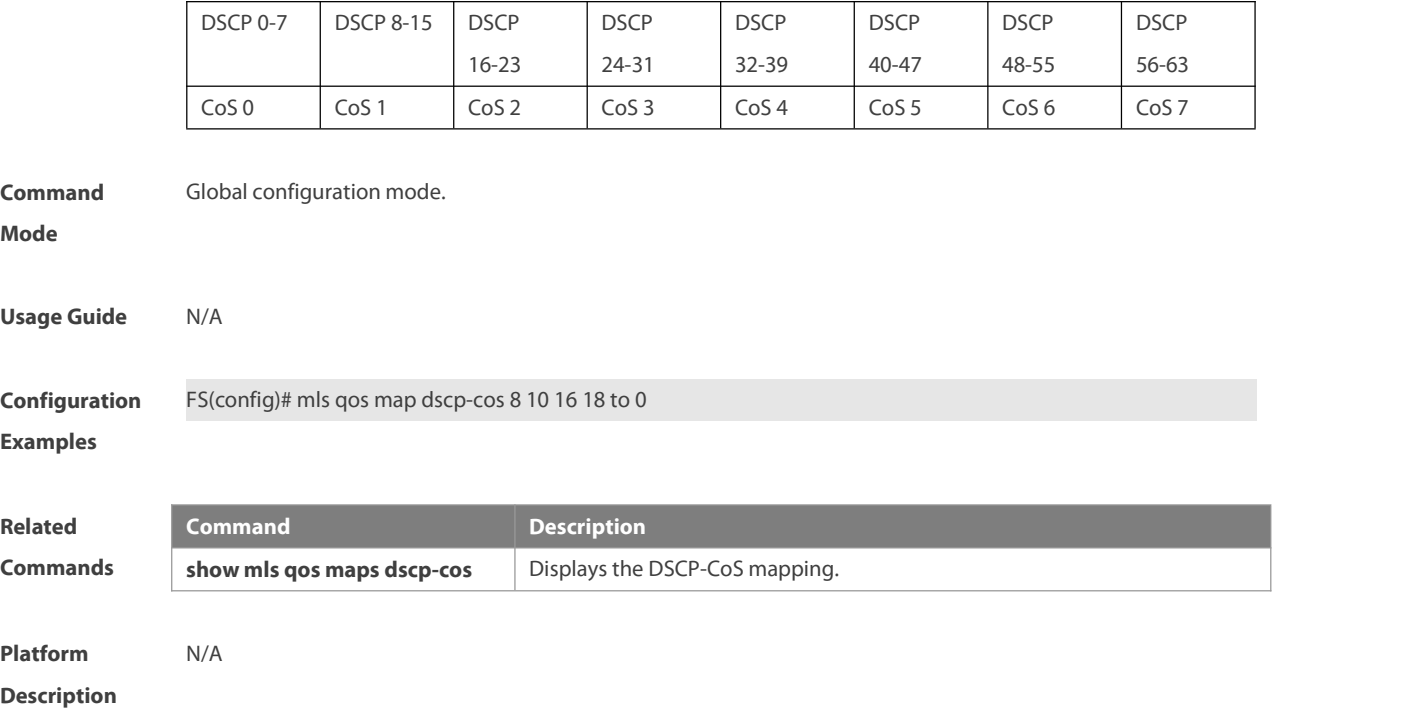

# **2.10 mls qos remark disable**

Use this command to disable the packet priority modification function.

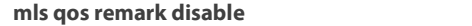

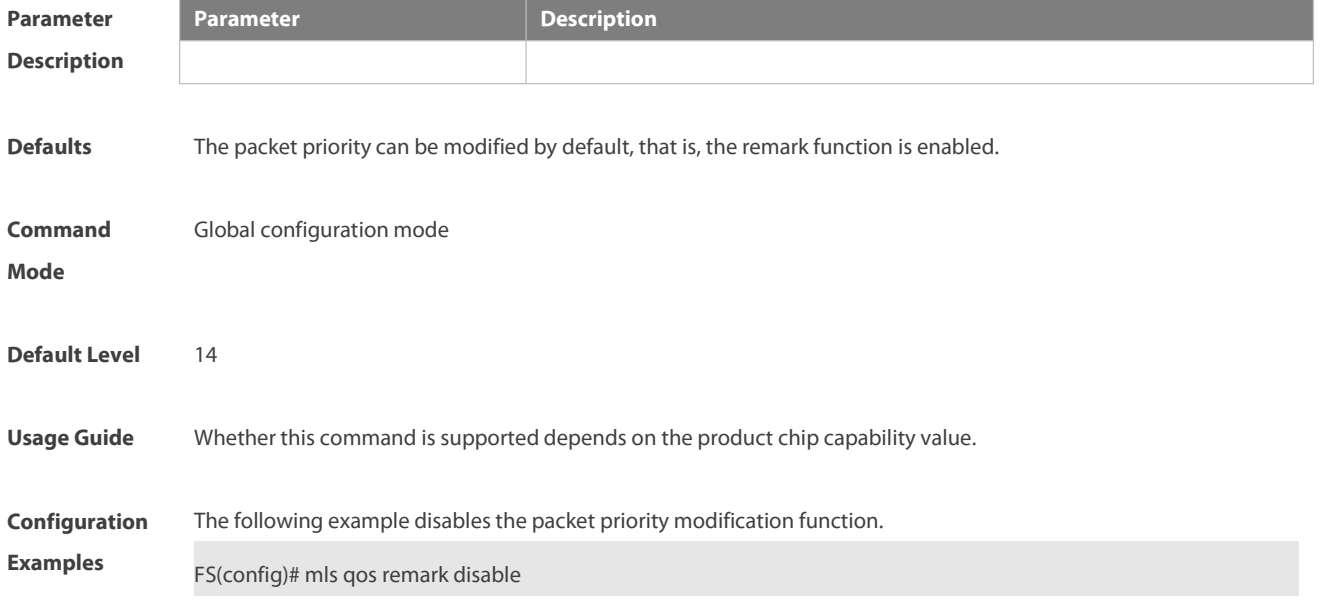

# **2.11 mls qos scheduler**

Use this command to configure the output queue scheduling. Use the **no** or **default** form of this command to restore the default scheduler. **mls qos scheduler** [ **sp** | **rr** | **wrr** |**drr |wfq** ] **no mls qos scheduler default mls qos scheduler**

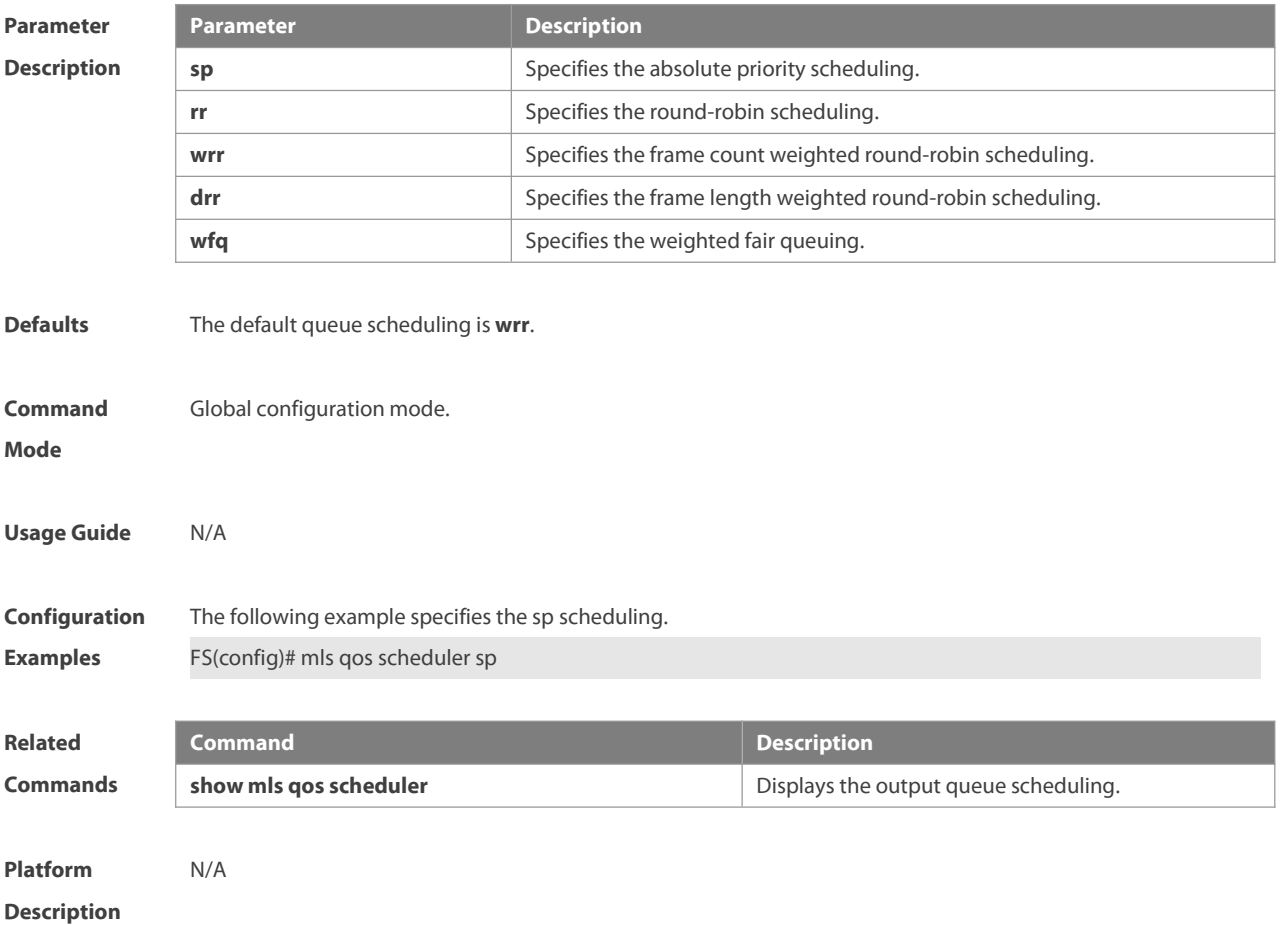

## **2.12 mls qos trust**

Use this command to configure the trust mode on an interface. Use the **no** or **default** form of this command to restore the default setting.

**mls qos trust** { **cos** | **dscp** | **ip-precedence** } **no mls qos trust default mls qos trust**

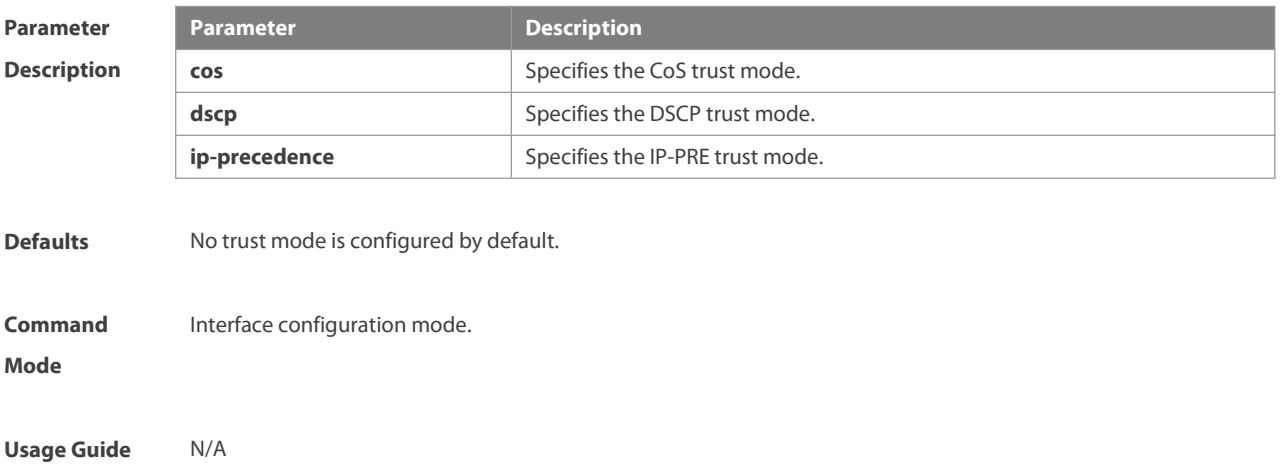

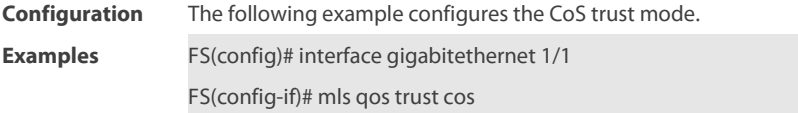

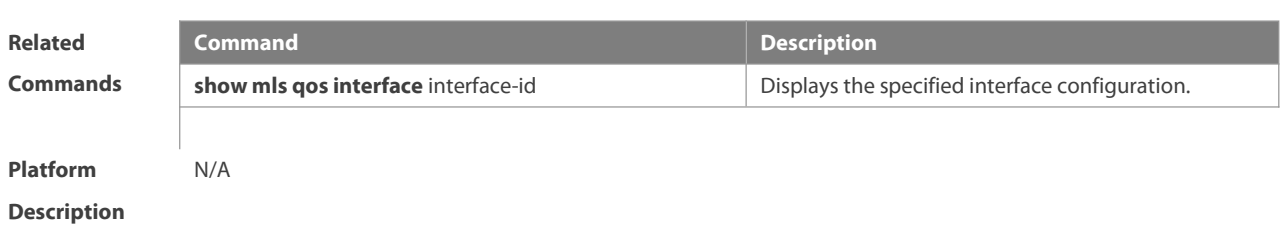

## **2.13 police**

Use this command to configure traffic policing for a class map in a policy map. Use the **no** form of this command to remove traffic policing for the class map.

**police** rate-bps burst-byte [ **exceed-action** { **drop** | **dscp** new-dscp | **cos** new-cos[ **none-tos** ] } ] **no police**

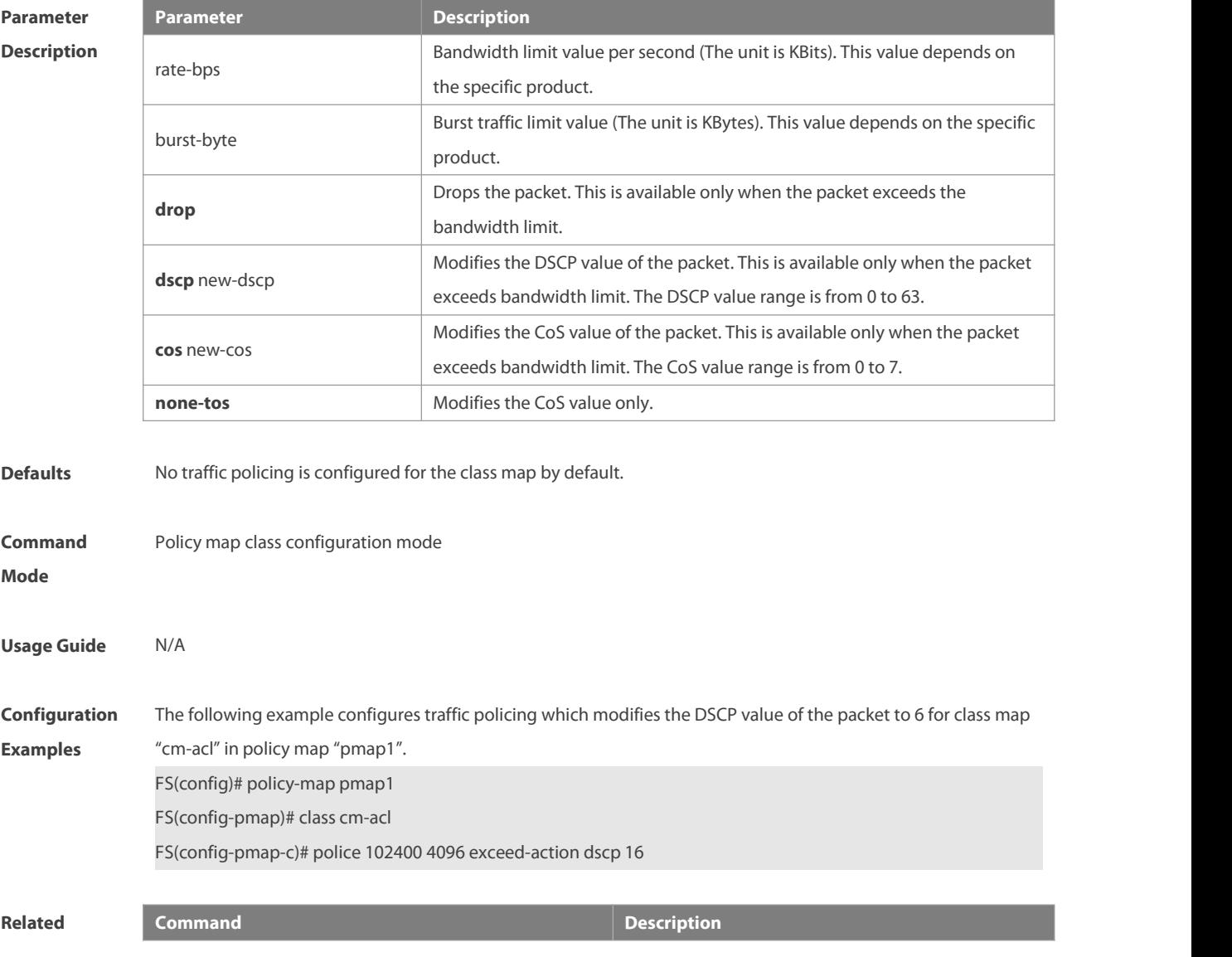

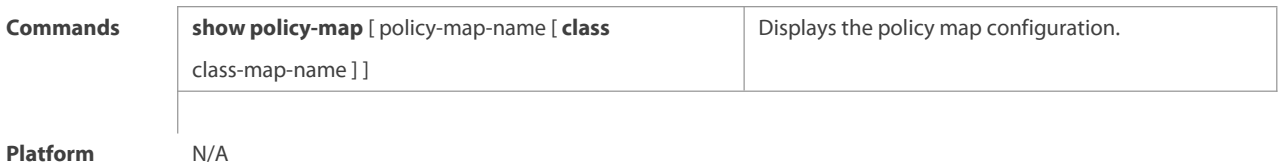

**Description** 

# **3 policy map**

Use the following command to create a policy map and enter policy map configuration mode. Use the **no** or **default** form of this command to remove the specified policy map. **policy-map** policy-map-name **no policy-map** policy-map-name **default policy-map** policy-map-name

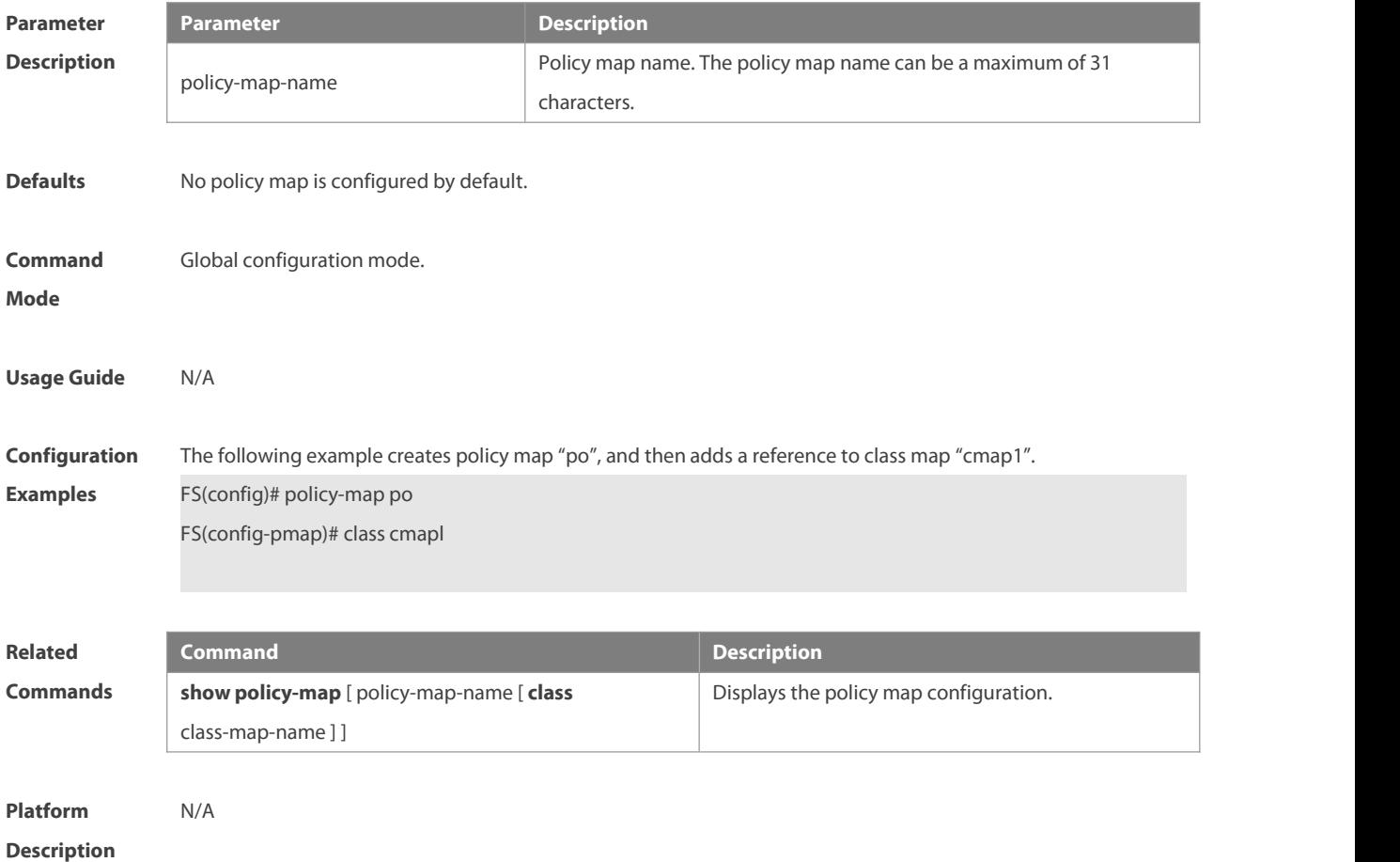

# **3.1 priority-queue**

Use this command to configure the output queue scheduling policy to SP. Use the **no** or **default** form of this command to restore the default queue scheduling policy. **priority-queue**

**no priority-queue**

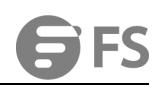

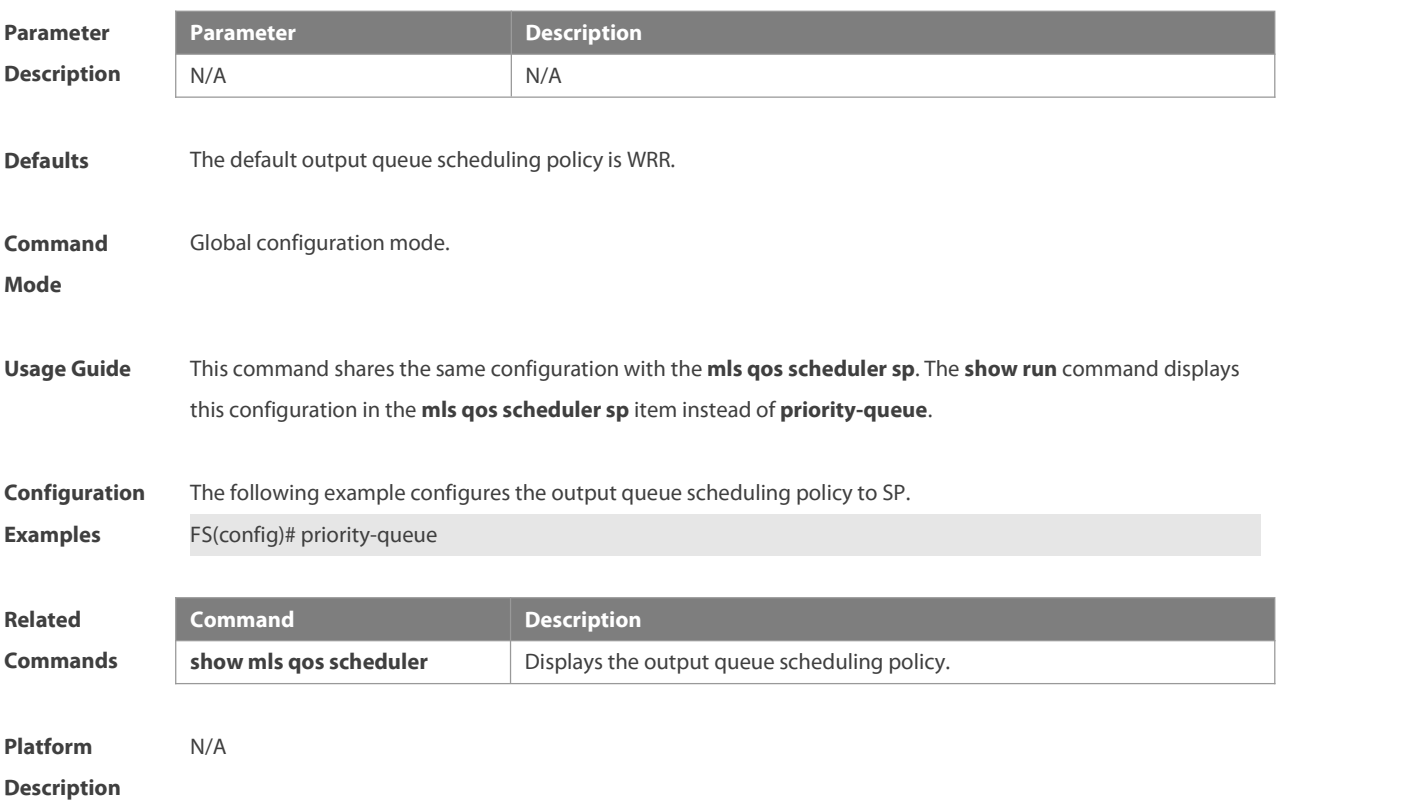

# **3.2 priority-queue cos-map**

Use this command to configure the mapping between the CoS value and the queue ID. Use the **no** or **default** form of this command to restore the default CoS mapping to the queue. **priority-queue cos-map** qid cos0 [ cos1 [ cos2 [ cos3 [ cos4 [ cos5 [ cos6 [ cos7 ] ] ] ] ] ] **no priority-queue cos-map default priority-queue cos-map**

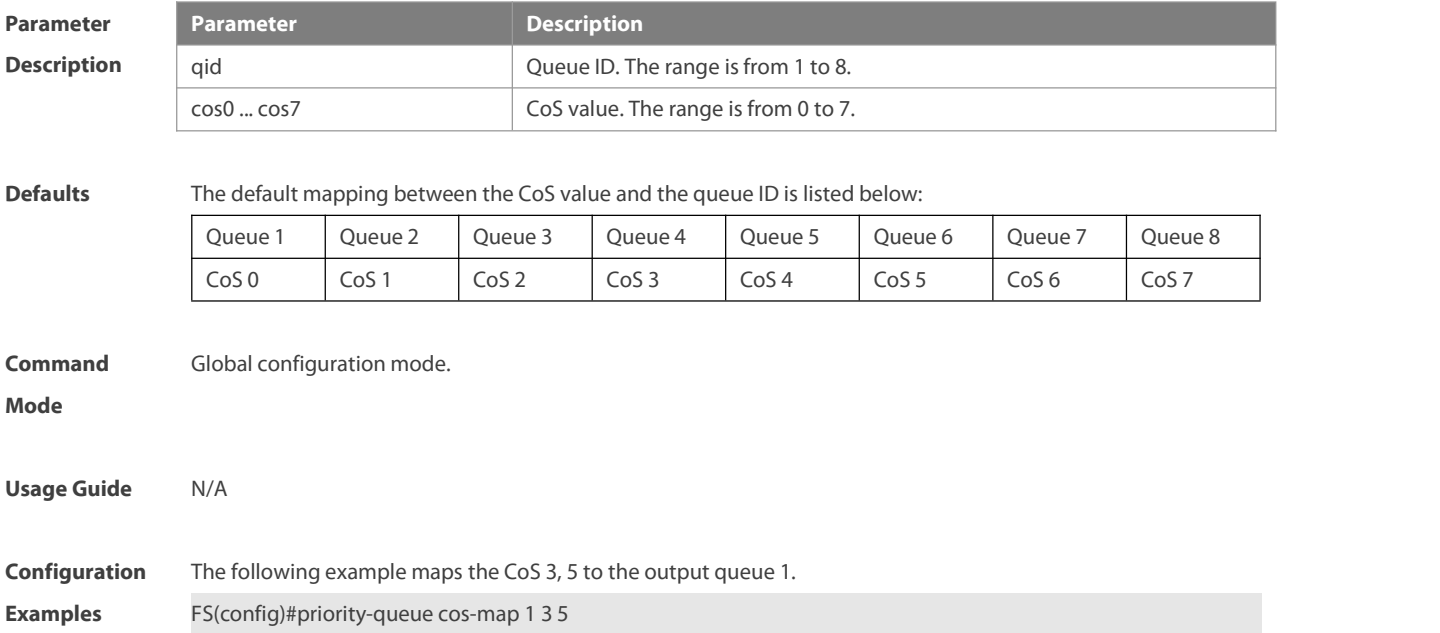

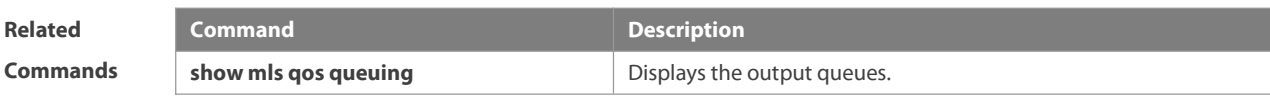

**Platform Description** N/A

### **3.3 qos-queue compatible enable**

This command is used to configure the queue display of all queues on the device to 0–7.

**qos-queue compatible enable**

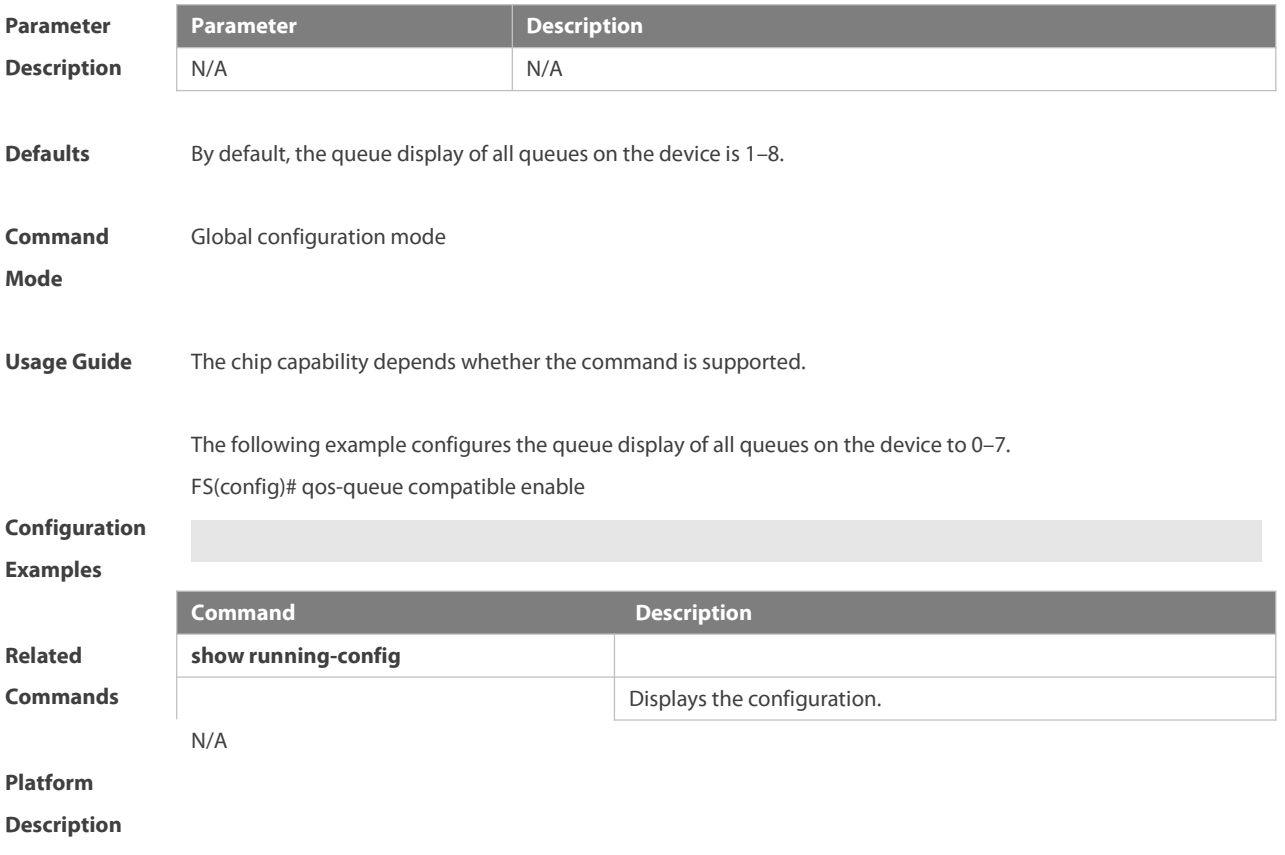

## **3.4 qos queue**

Use this command to configure a minimum or maximum of the interface bandwidth to a queue. Use the **no** or **default** form of this command to remove the minimum or maximum of the interface bandwidth. **qos queue** queue-id **bandwidth** { **minimum** | **maximum** } bandwidth **no qos queue** queue-id **bandwidth** { **minimum** | **maximum** } **default qos queue** queue-id **bandwidth** { **minimum** | **maximum** }

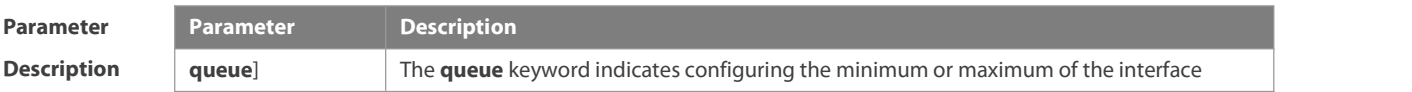

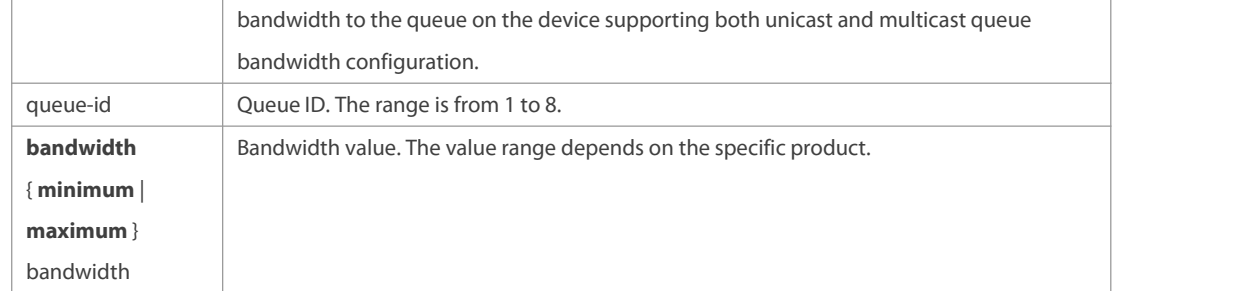

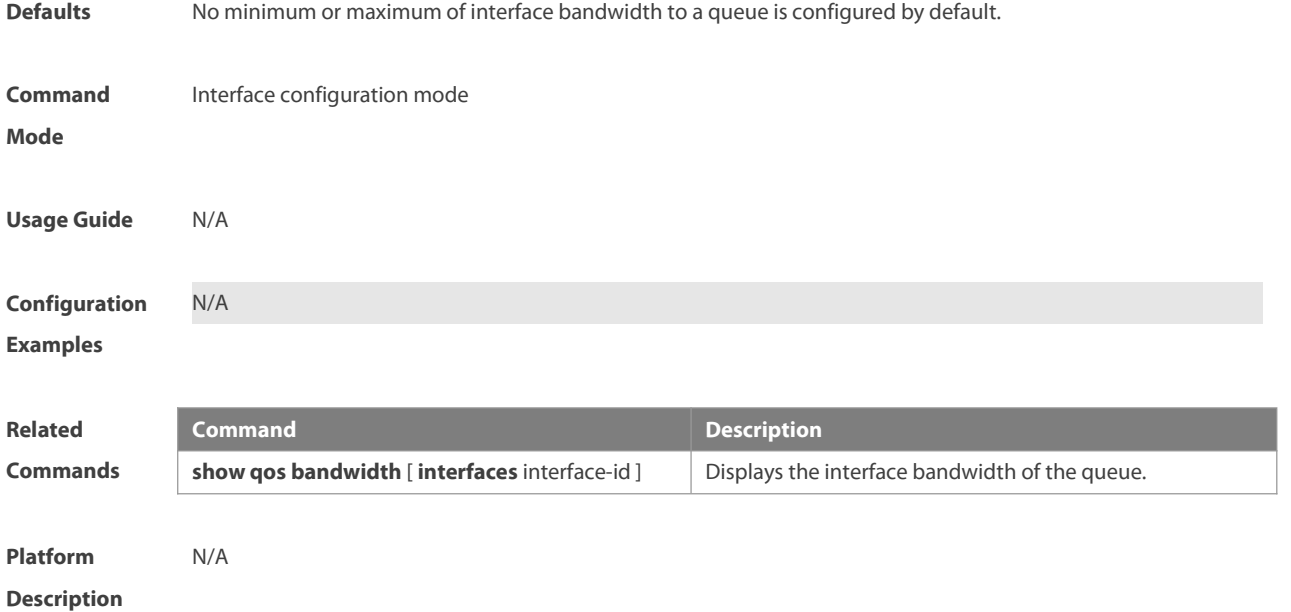

# **3.5 qos queue ecn**

Use this command to enable the queue ECN function. Use the **no** form of this command to disable the function. **qos queue** queue-id **ecn**

**no qos queue** queue-id **ecn**

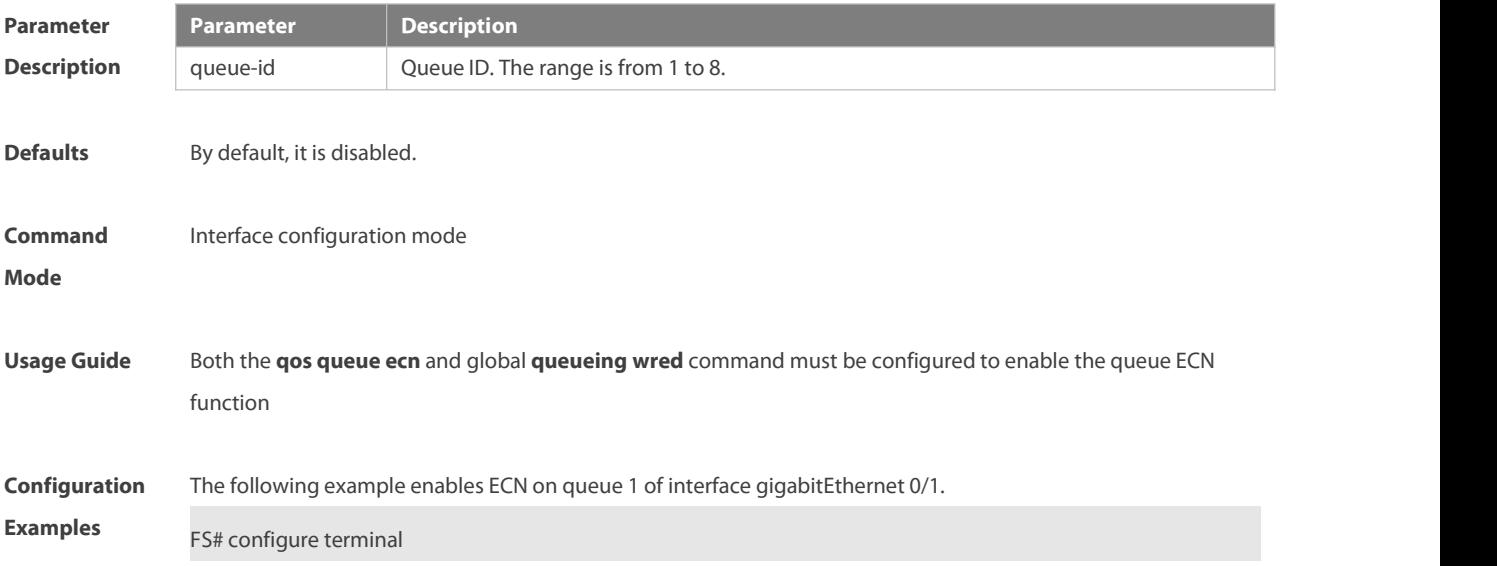

FS(config)# queueing wred

FS(config)# interface gigabitEthernet 0/1

FS(config-if-GigabitEthernet 0/1)# qos queue 1 ecn

FS(config-if-GigabitEthernet 0/1)# exit

# **Platform Description**

#### **3.6 qos wred-ecn statistics sample-period**

Use this command to configure the statistics sampling interval of packets discarded by WRED and packets marked by ECN. Use the **no** or **default** form of this command to restore the default settings. **qos wred-ecn statistics sample-period** period **no qos wred-ecn statistics sample-period default qos wred-ecn statistics sample-period**

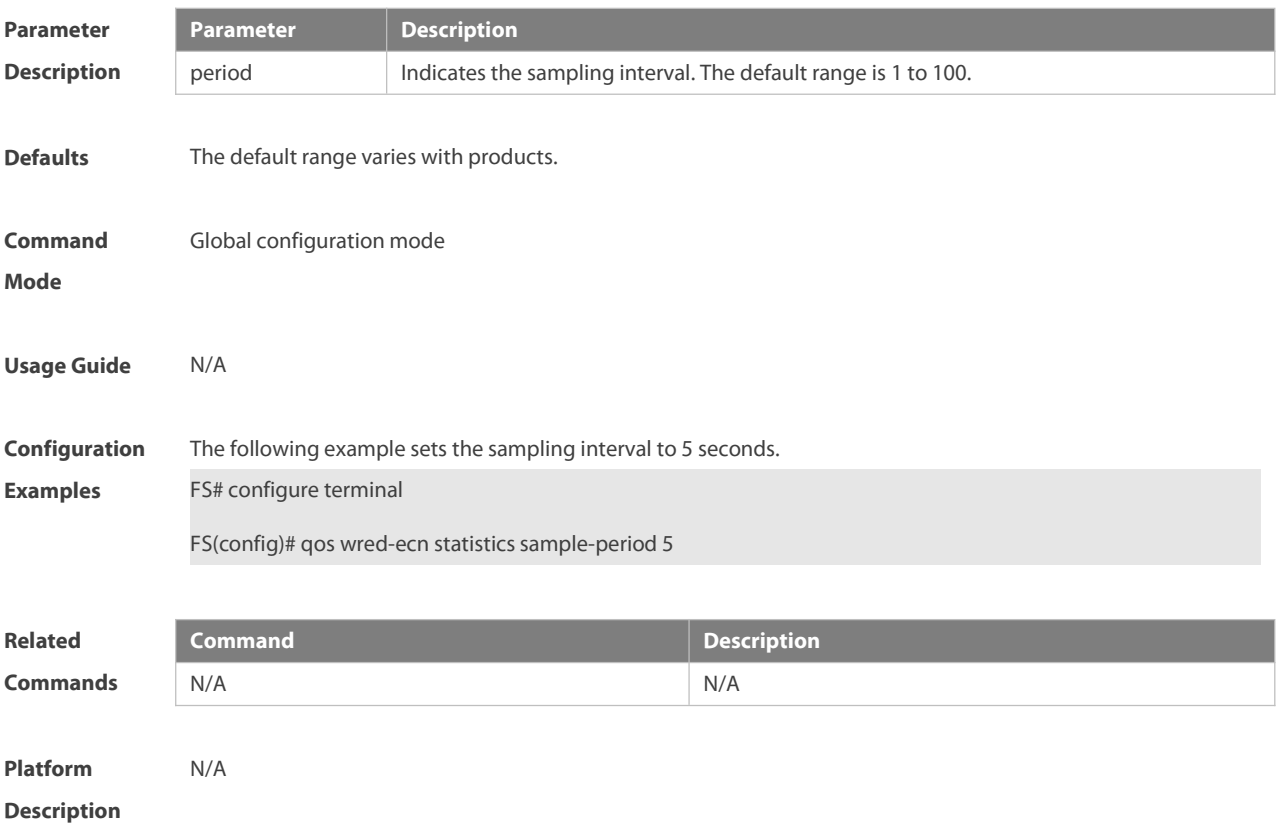

### **3.7 queueing wred**

Use this command to enable the WRED (Weighted Random Early Detection) function. Use the **no** or **default** form of this command to disable the WRED function.

**queueing wred**

## **no queueing wred**

#### **default queueing wred**

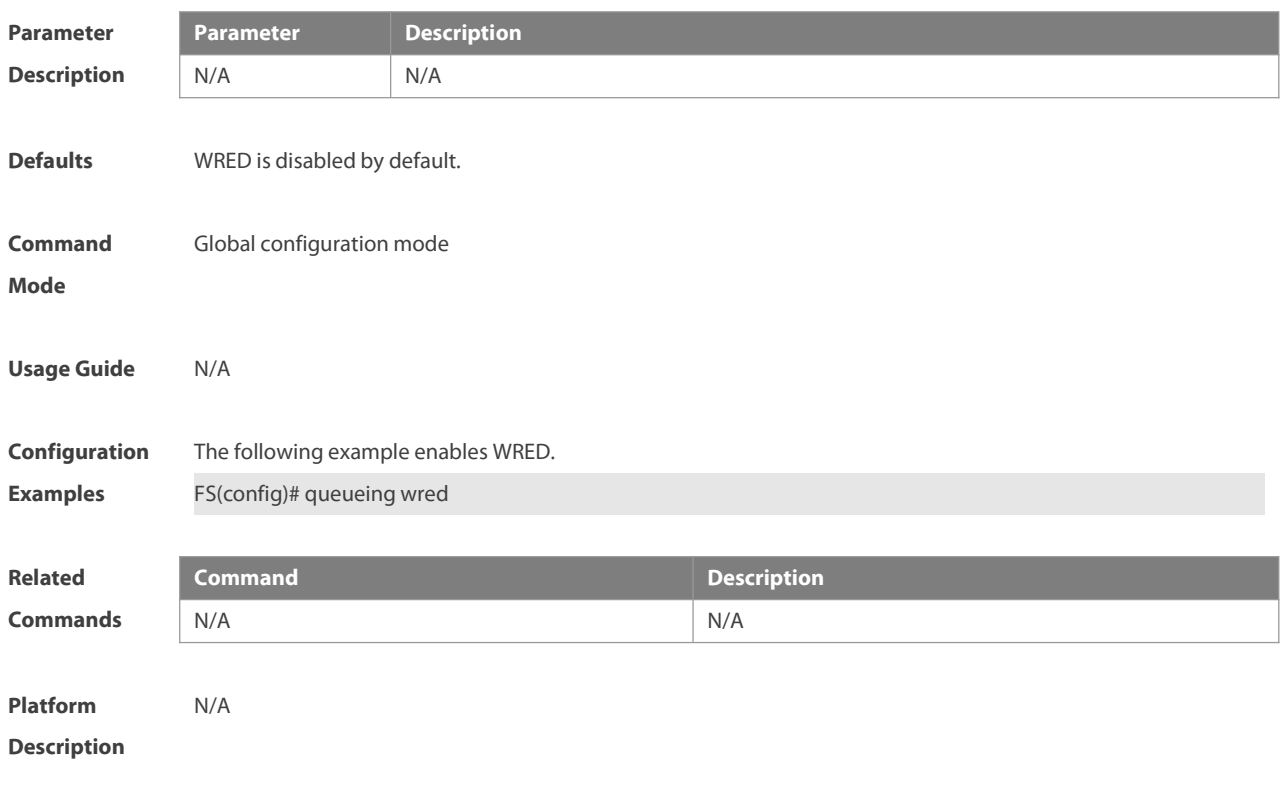

# **3.8 rate-limit**

Use this command to configure rate limiting on the interface. Use the **no** or **default** form of this command to remove rate limiting from the interface. **rate-limit input** bps burst-size **no rate-limit input default rate-limit input**

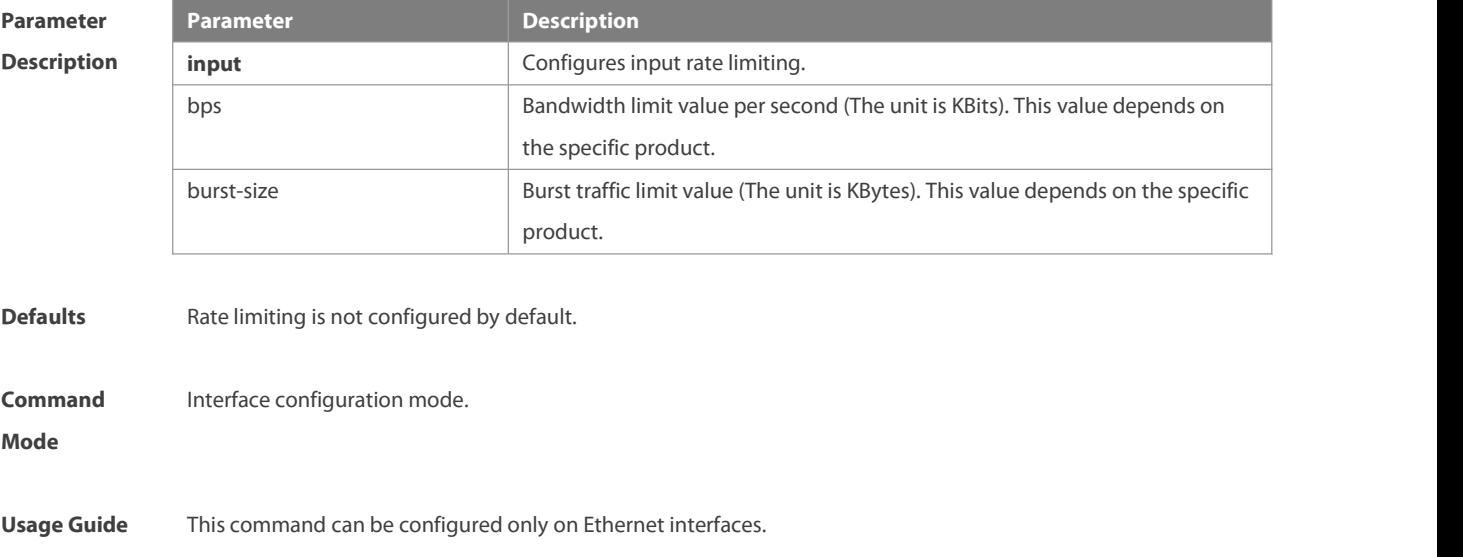

**Configuration** The following example configures the rate limit value to 10 Mbps, and the burst traffic limit value to 256 Kbps.<br>**Examples** FS(config)# interface gigabitethernet 1/3

FS(config-if-GigabitEthernet 1/3)# rate-limit input 10240 256

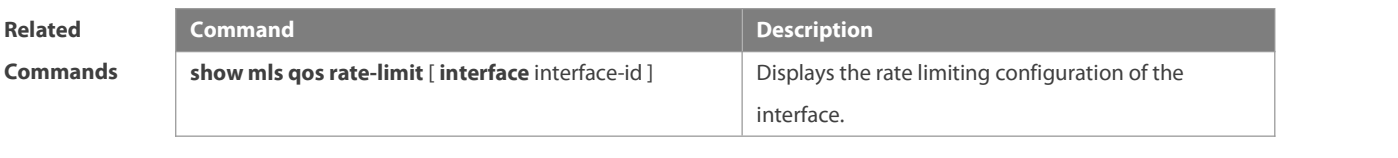

**Platform Description** N/A

## **3.9 service-policy**

Use this command to apply the policy map to the interface, the virtual group or globally. Use the **no** or **default** form of this command to remove the policy map from the interface, the virtual group or globally. **service-policy** { **input** | **output** } policy-map-name **no service-policy** { **input** | **output** } policy-map-name **default service-policy** { **input** | **output** } policy-map-name

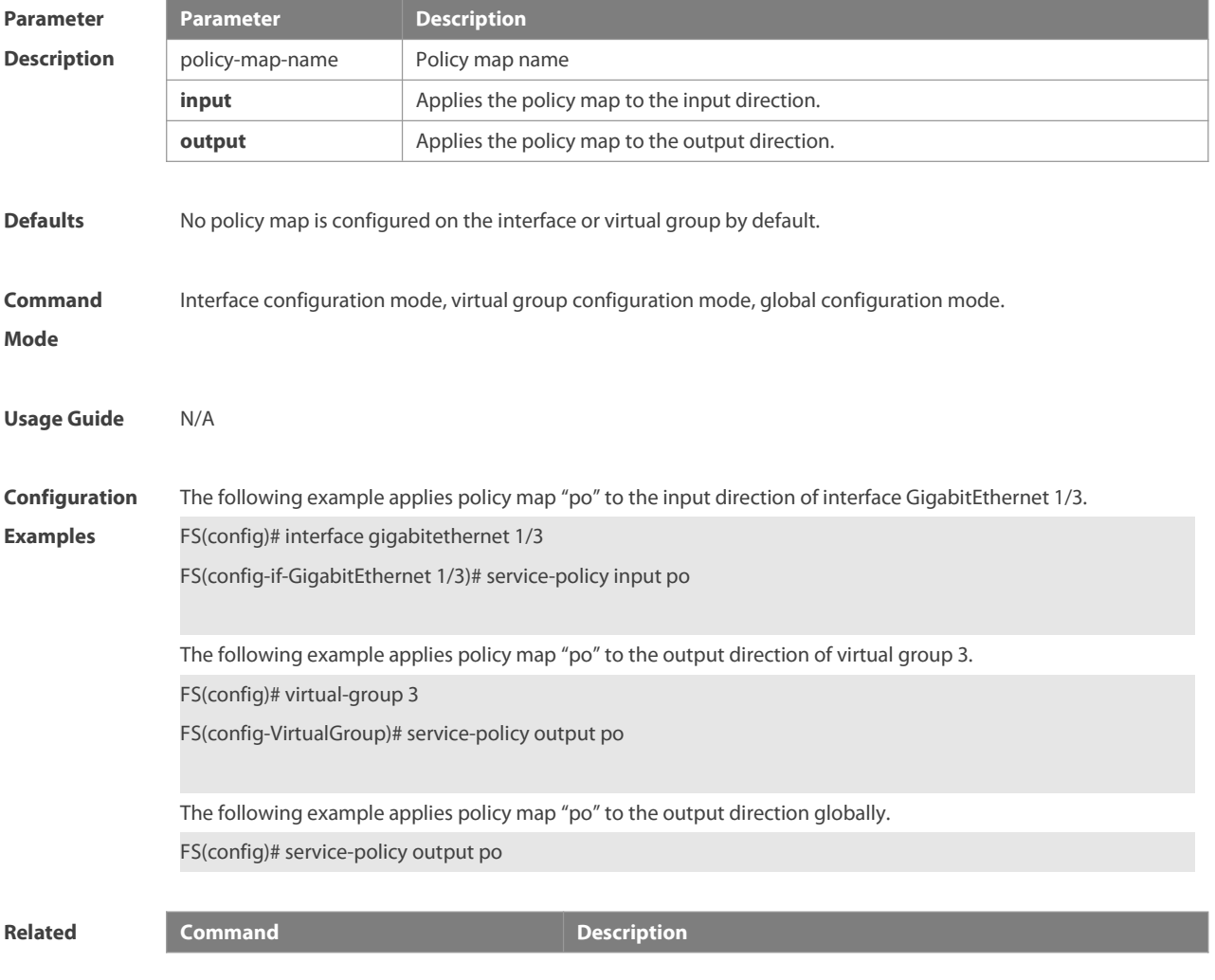

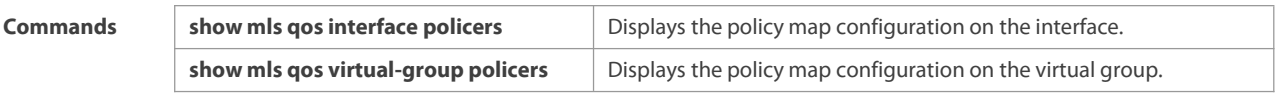

**Platform**

**Description** 

# **3.10 set**

Use this command to configure the CoS, DSCP or VID value for the traffic. Use the **no** form of this command to remove the CoS, DSCP or VID value from the traffic.

**set** { **ip dscp** new-dscp [**with cos** new-cos **priority**] | **cos** new-cos[**priority** | **none-tos** ] | **vid** new-vid } **no set** { **ip dscp** | **cos** | **vid** }

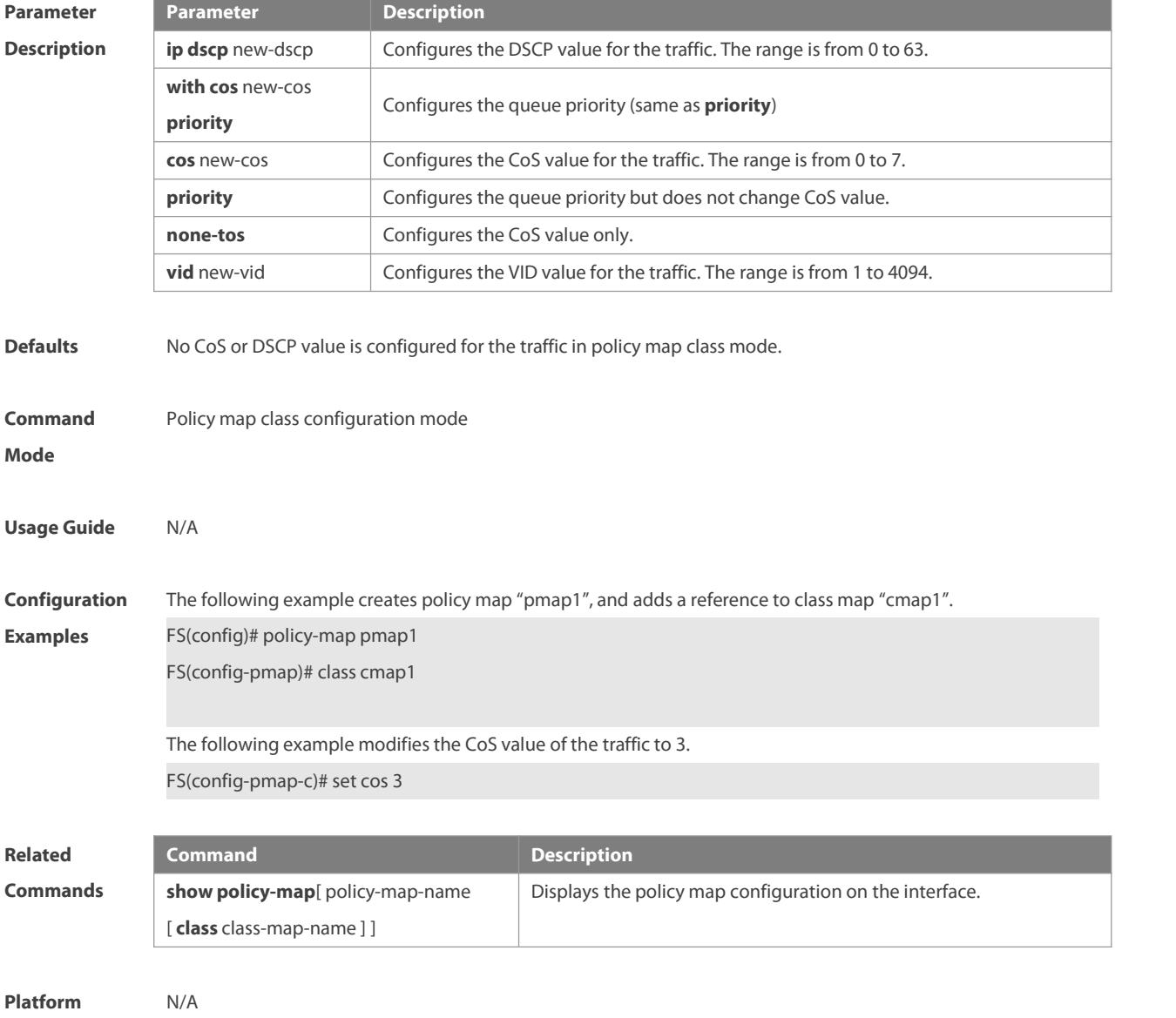

**Description** 

# **3.11 show class-map**

Use this command to display the class map.

**show class-map** [ class-map-name ]

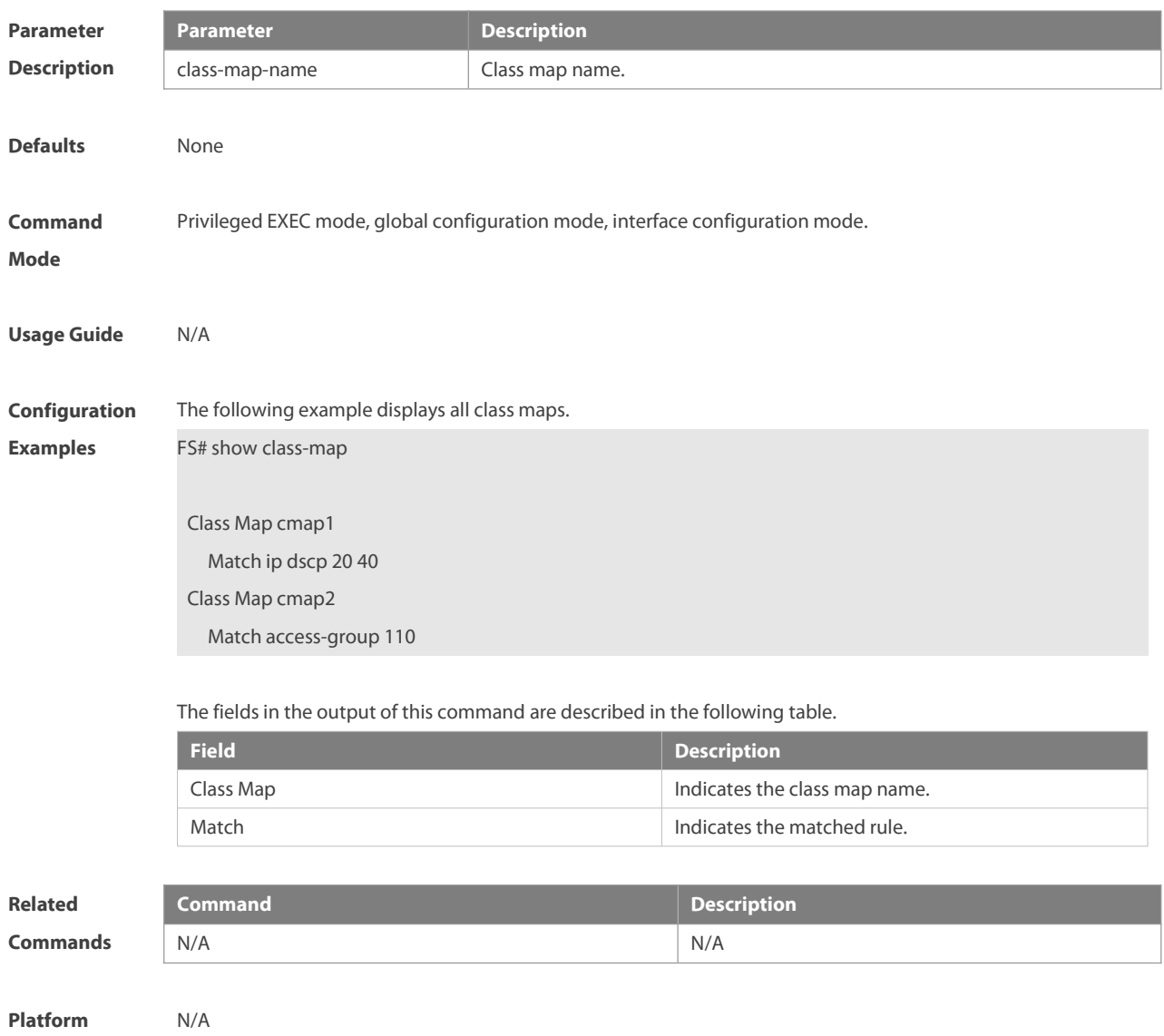

**Description** 

## **3.12 show mls qos interface**

Use this command to display the QoS configuration of the interface. **show mls qos interface** [ interface-id ] [ **policers** ]

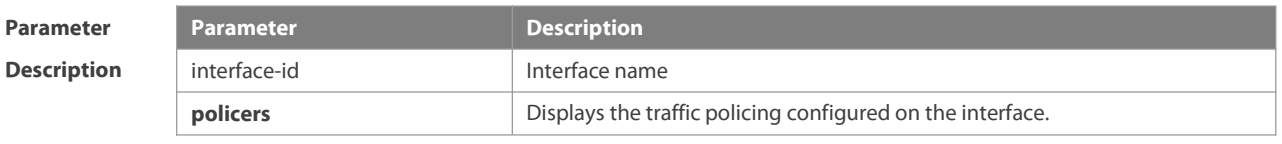

**Defaults** None

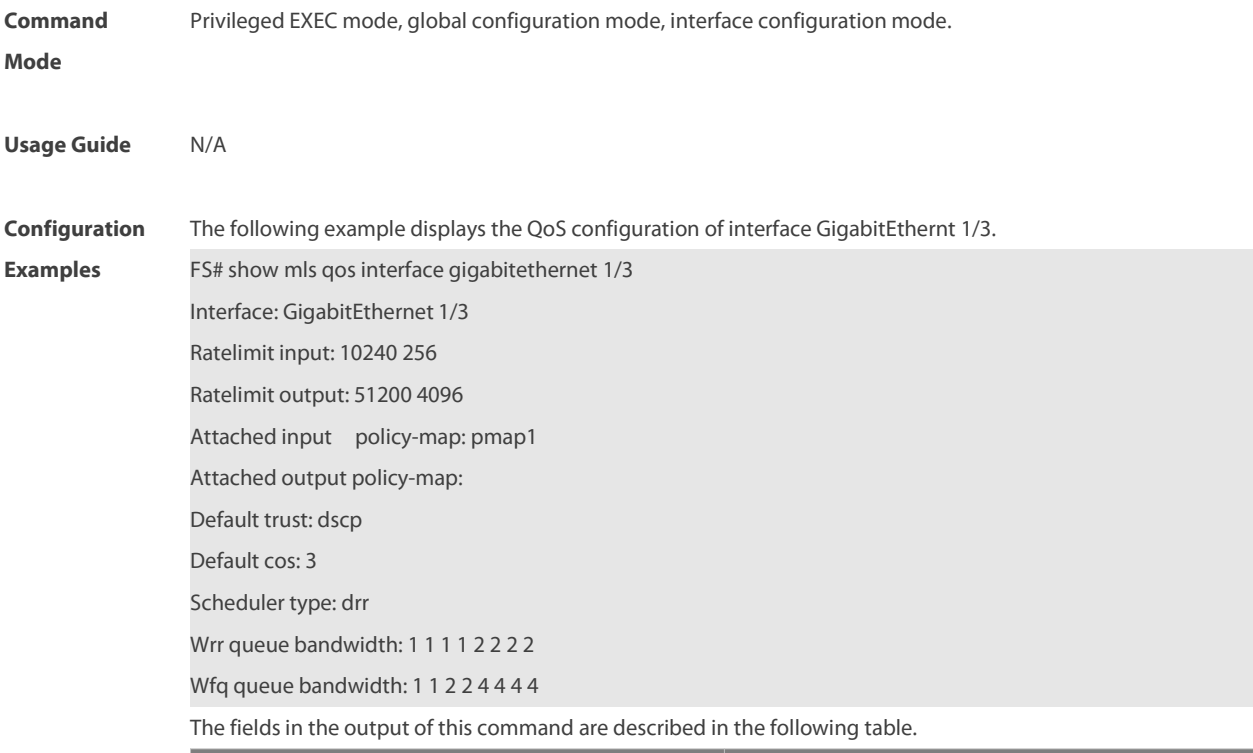

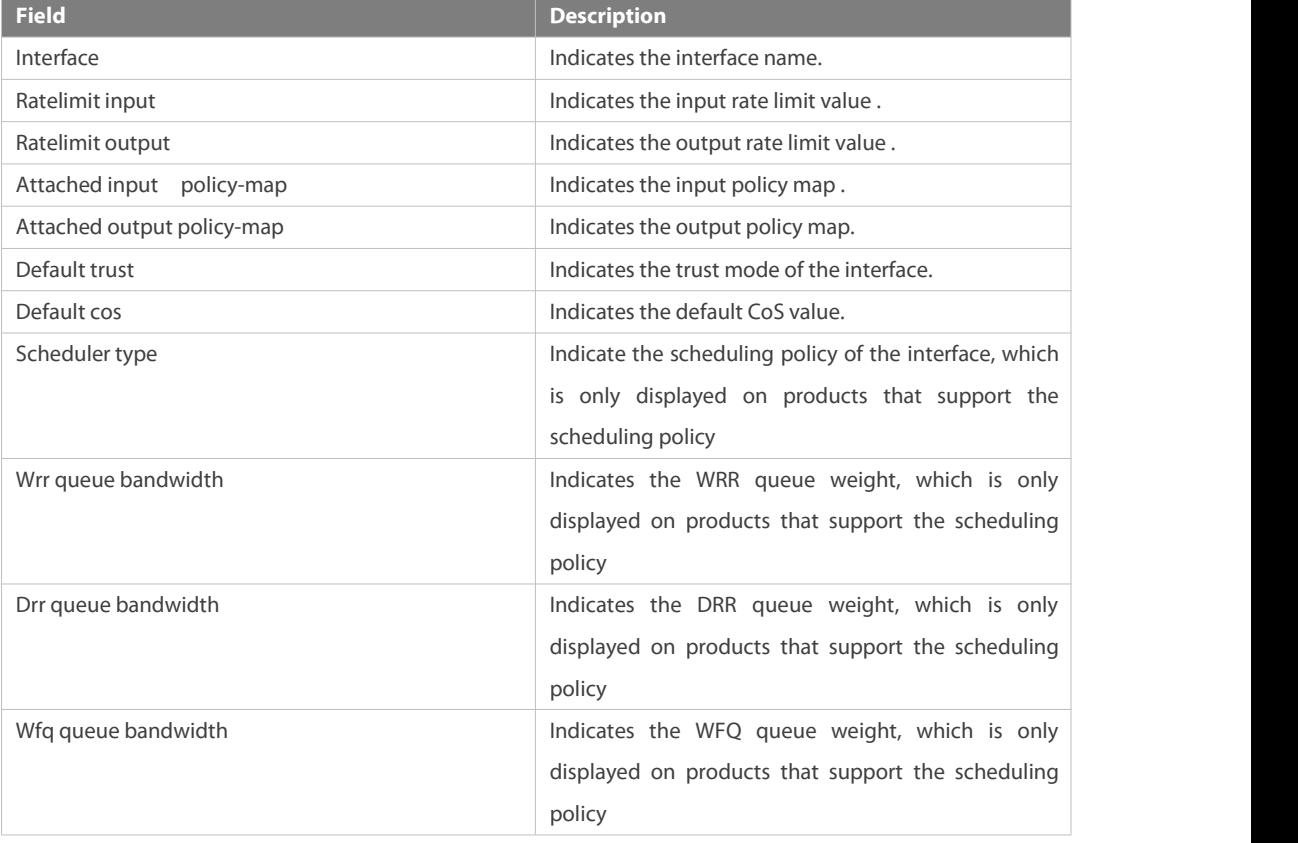

The following example displays the QoS configuration of all interfaces.<br>FS# show mls qos interface policers

Interface: GigabitEthernet 0/1

Attached input policy-map: pmap1

Attached output policy-map: pmap1

Interface: GigabitEthernet 0/2

Attached input policy-map: p1

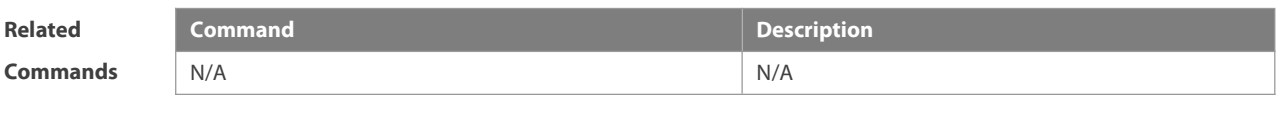

**Platform Description** 

# **3.13 show mls qos maps**

Use this command to display DSCP-CoS mapping and CoS-DSCP mapping. **show mls qos maps**[ **cos-dscp** | **dscp-cos** ]

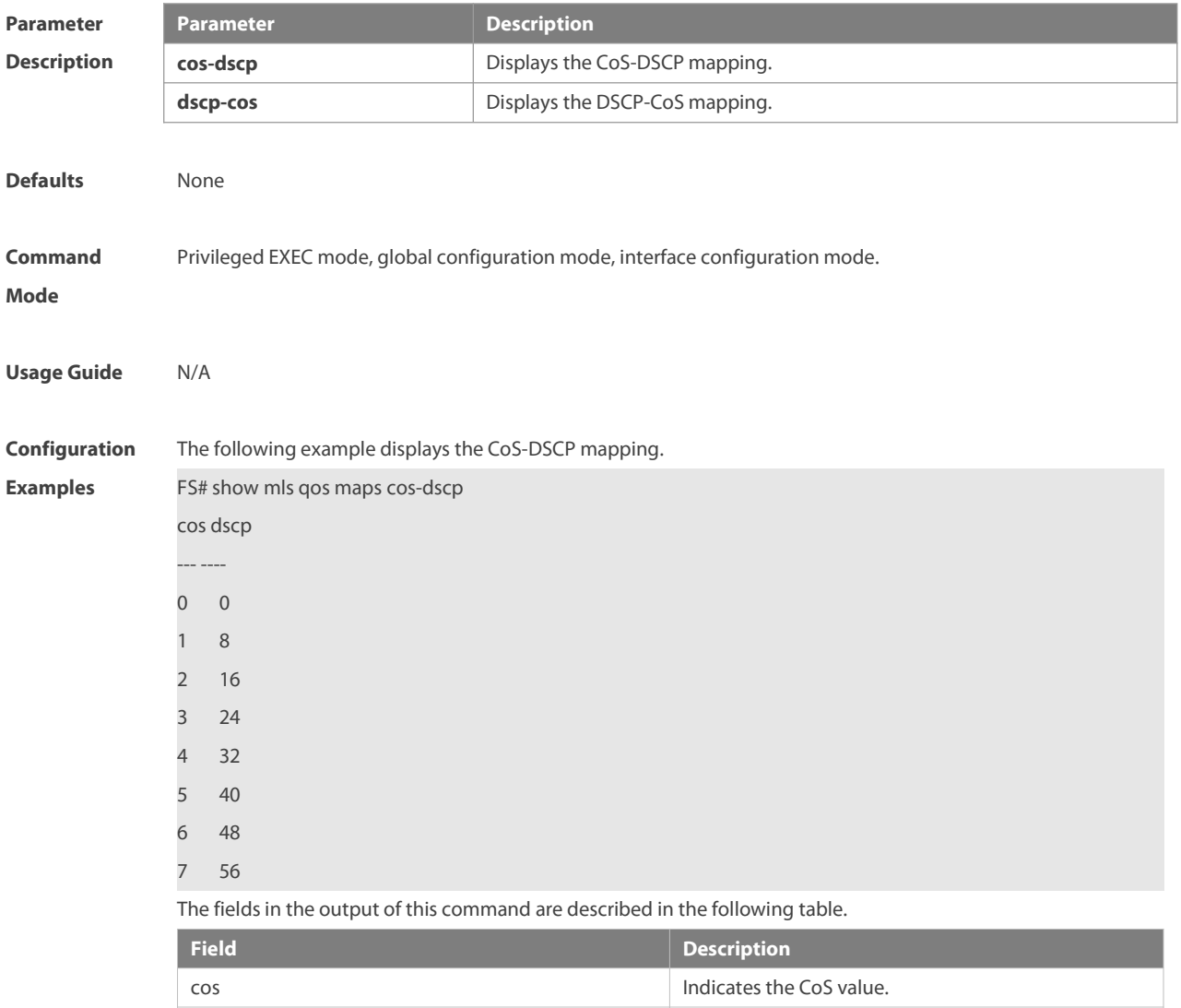

dscp dscp indicates the DSCP value mapped .

The following example displays the DSCP- CoS mapping.

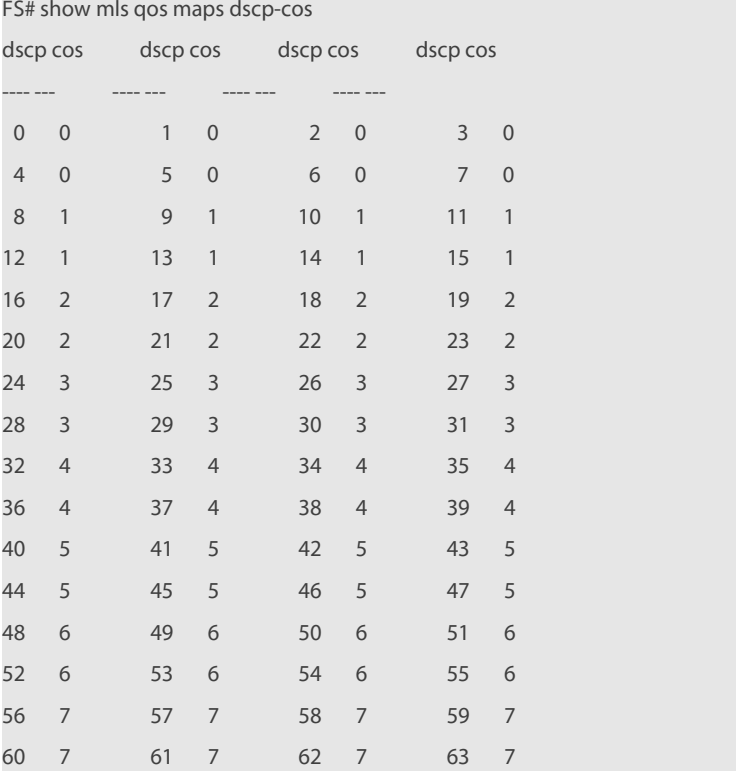

The fields in the output of this command are described in the following table.

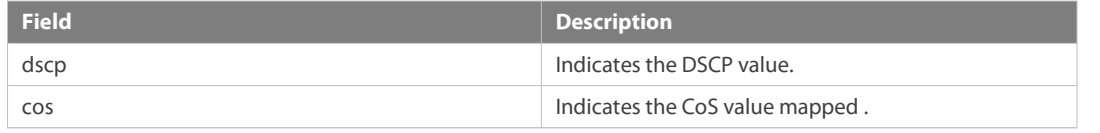

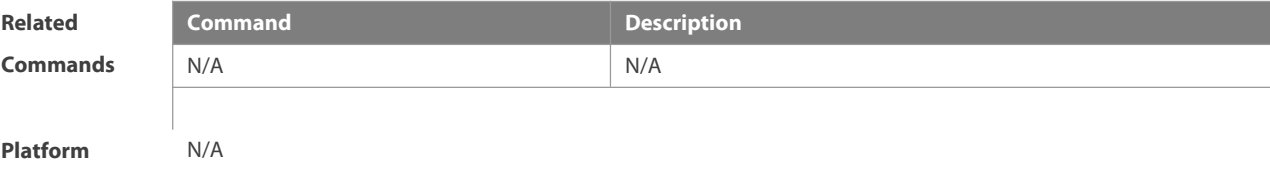

# **Description**

## **3.14 show mls qos queueing**

Use this command to display the QoS queuing configuration.

## **show mls qos queueing**

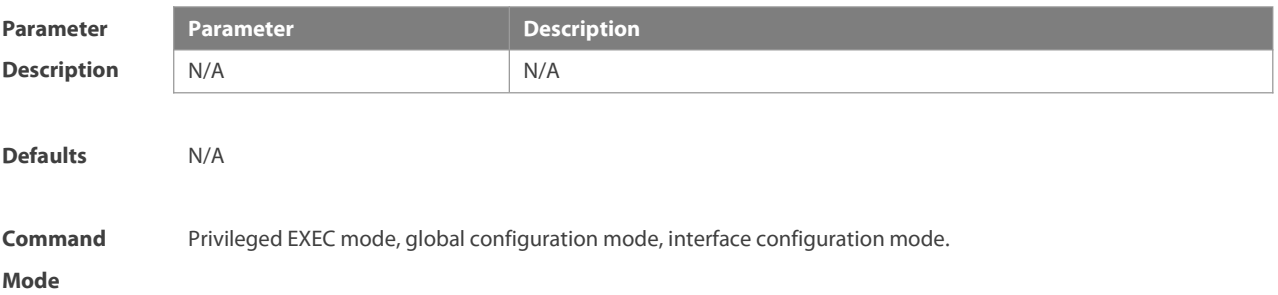

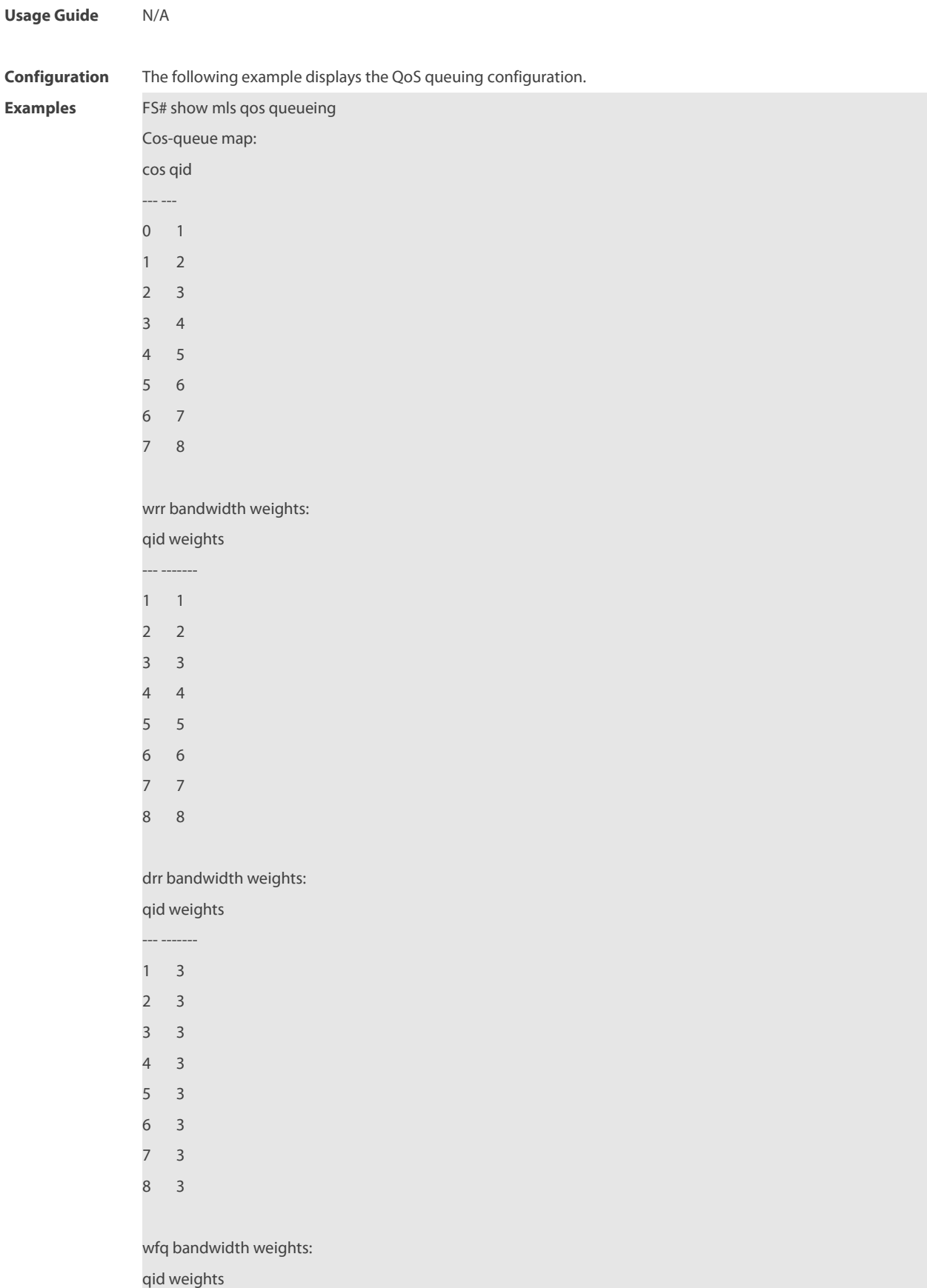

--- -------

1 3

2 4 3 5 4 6 5 7 6 8 7 9 8 10

Interface: GigabitEthernet 0/1 Wrr queue bandwidth: 1 1 1 1 2 2 2 2

Drr queue bandwidth: 1 1 2 2 2 2 4 4

Wfq queue bandwidth: 1 1 2 2 4 4 4 4

The fields in the output of this command are described in the following table.

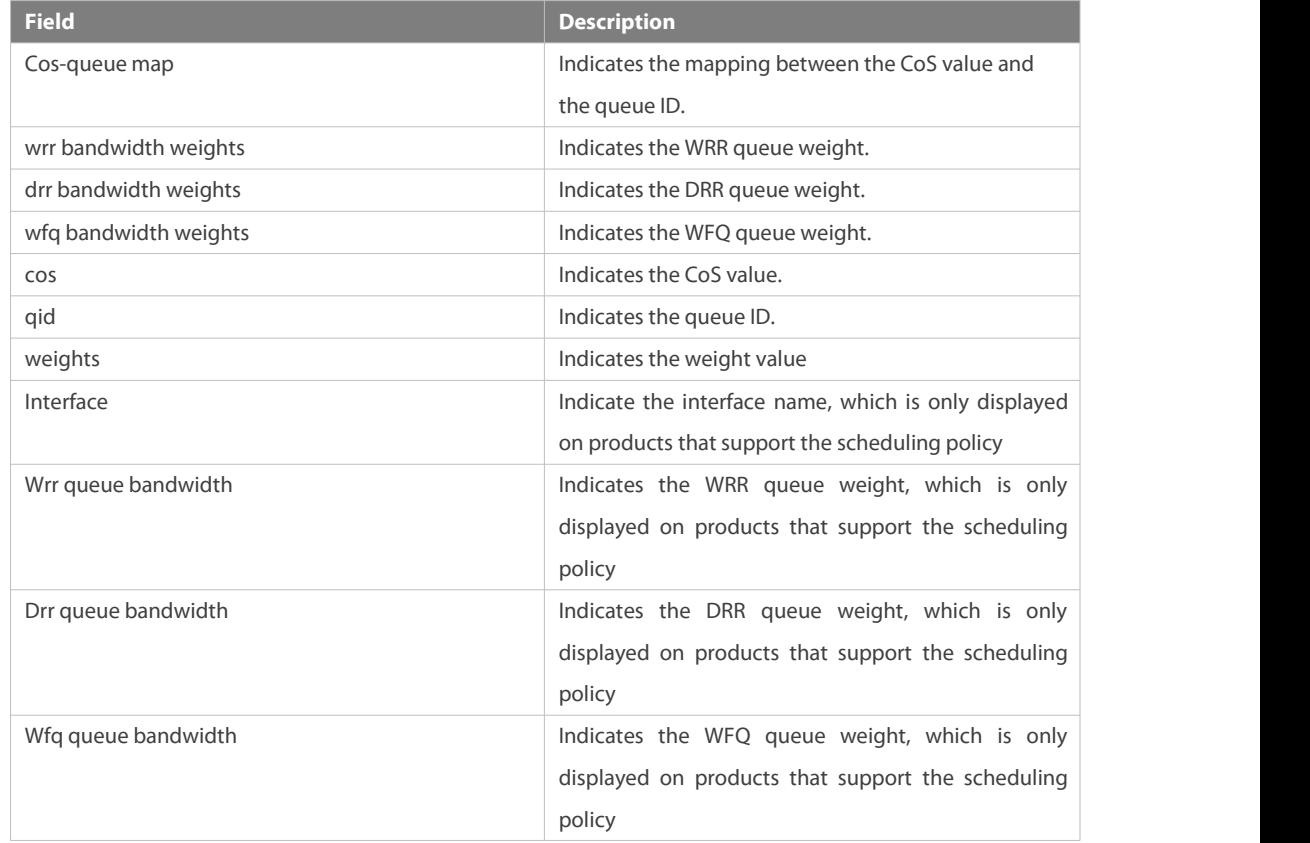

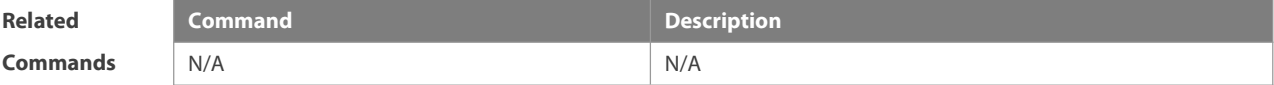

**Platform**

**Description** 

### **3.15 show mls qos rate-limit**

Use this command to display the rate limiting configuration of the interface.

## **show mls qos rate-limit** [ **interface** interface-id ]

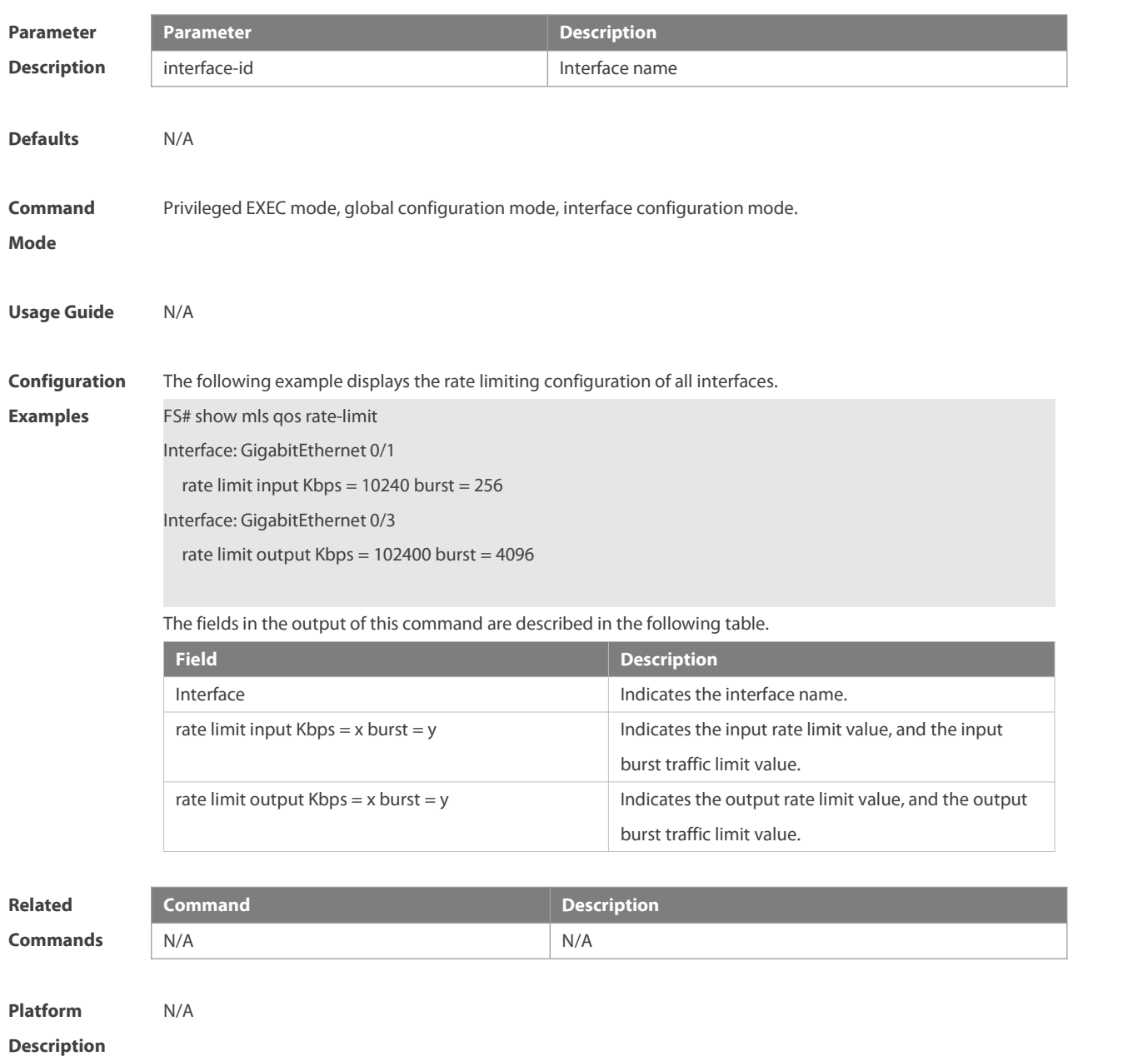

**3.16 show mls qos scheduler**

Use this command to display the queue scheduling policy.

**show mls qos scheduler**

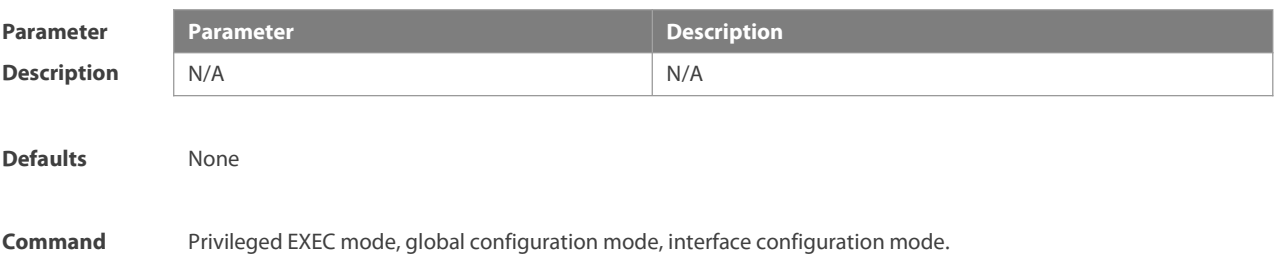

#### **Mode**

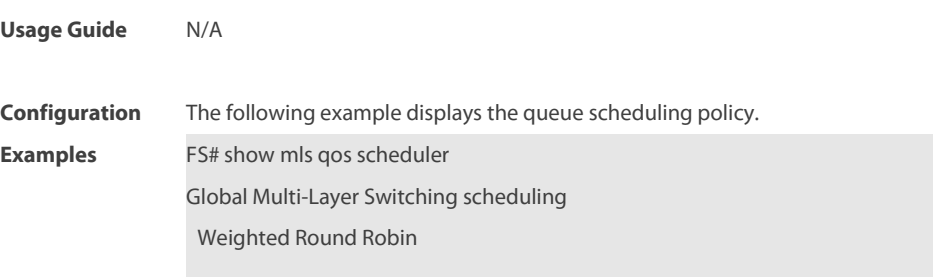

The fields in the output of this command are described in the following table.

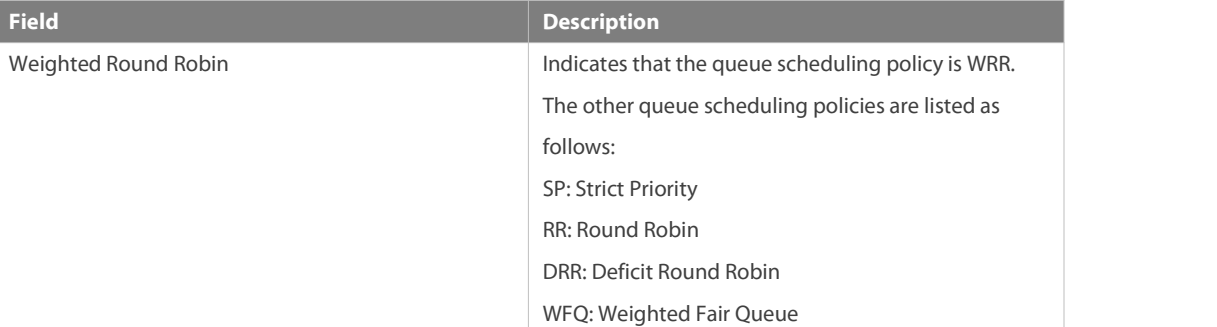

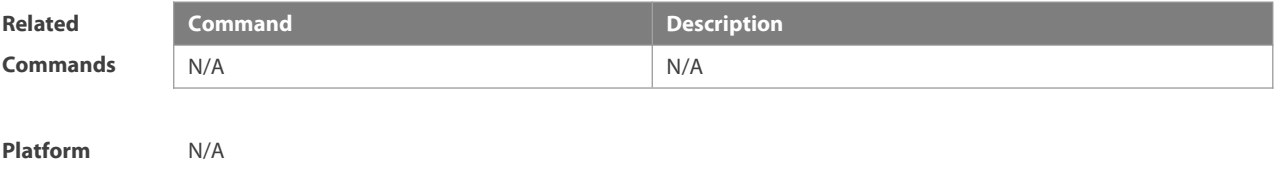

**Description** 

# **3.17 show mls qos virtual-group**

Use this command to display the policy map configuration on the virtual group. **show mls qos virtual-group** [ virtual-group-number | **policers** ]

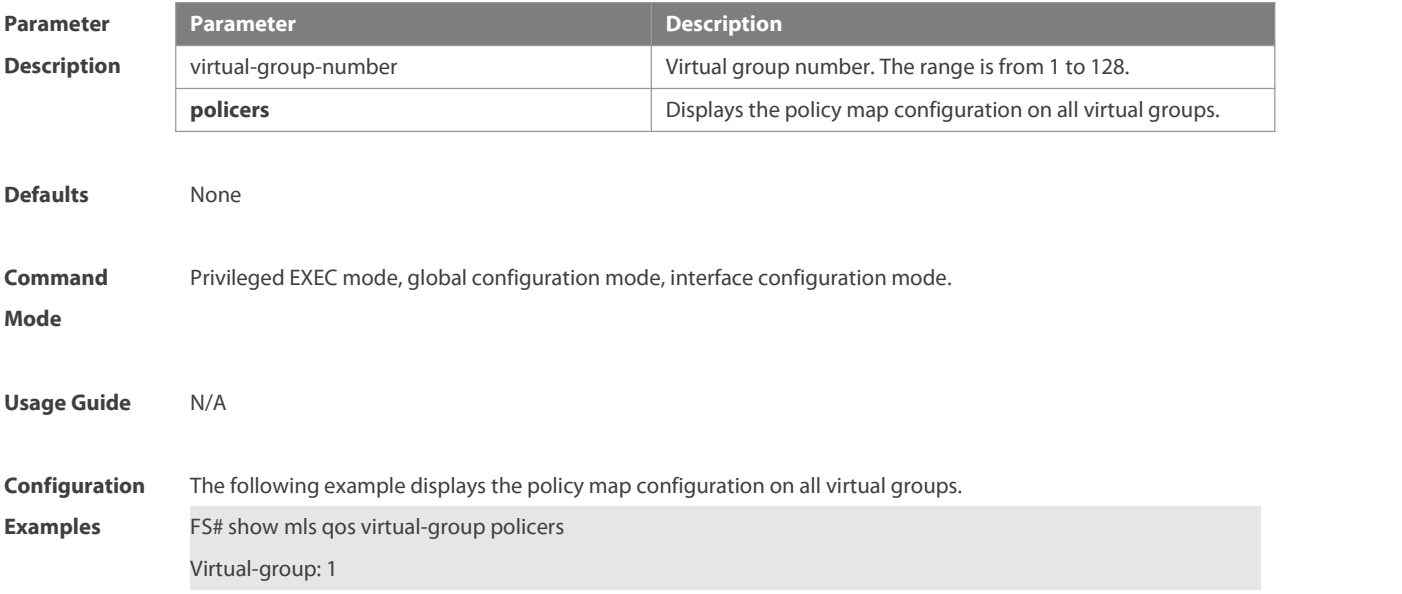

Attached input policy-map: pmap1

Virtual-group: 20

Attached output policy-map: pmap2

The fields in the output of this command are described in the following table.

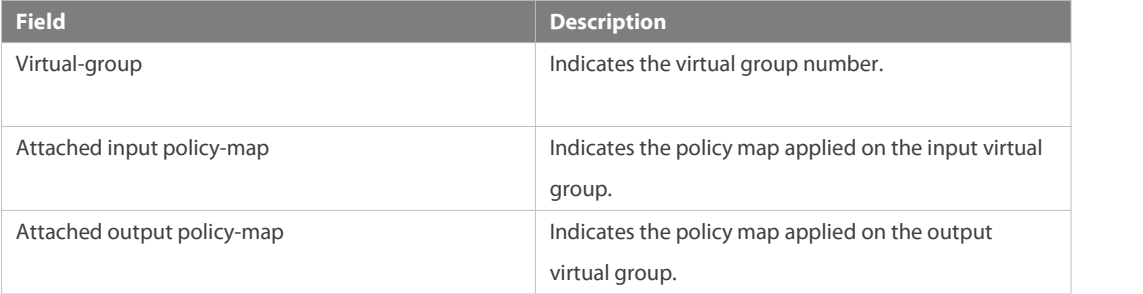

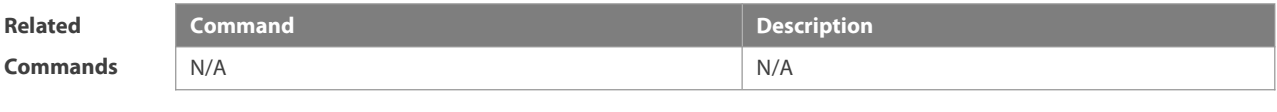

**Platform Description** 

# **3.18 show policy-map**

Use this command to display policy maps.

**show policy-map** [ policy-map-name [ **class** class-map-name ] ]

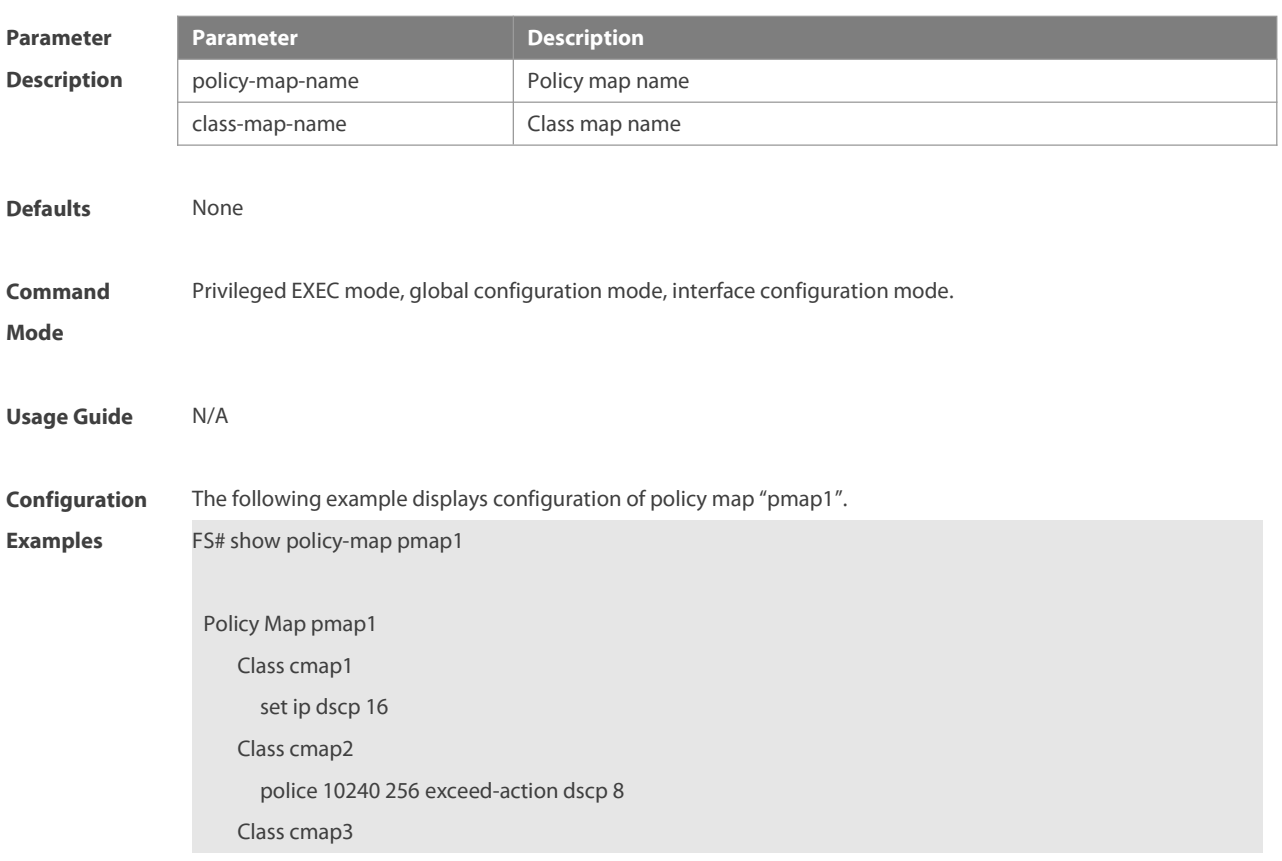

## police 512000 4096 exceed-action drop

The fields in the output of this command are described in the following table.

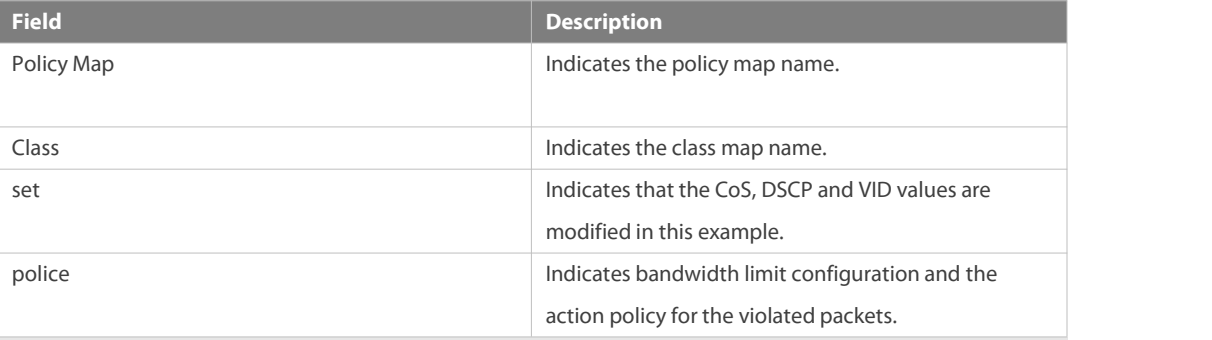

The following example displays the action policy for the traffic of class map "cmap1" in policy map "pmap1".

FS#show policy-map pmap1 class cmap1

Class cmap1

set ip dscp 16

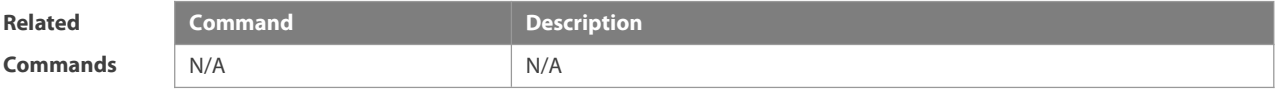

**Platform Description** 

## **3.19 show qos bandwidth**

Use this command to display the bandwidth configuration. **show qos bandwidth** [ **interfaces** interface-id ]

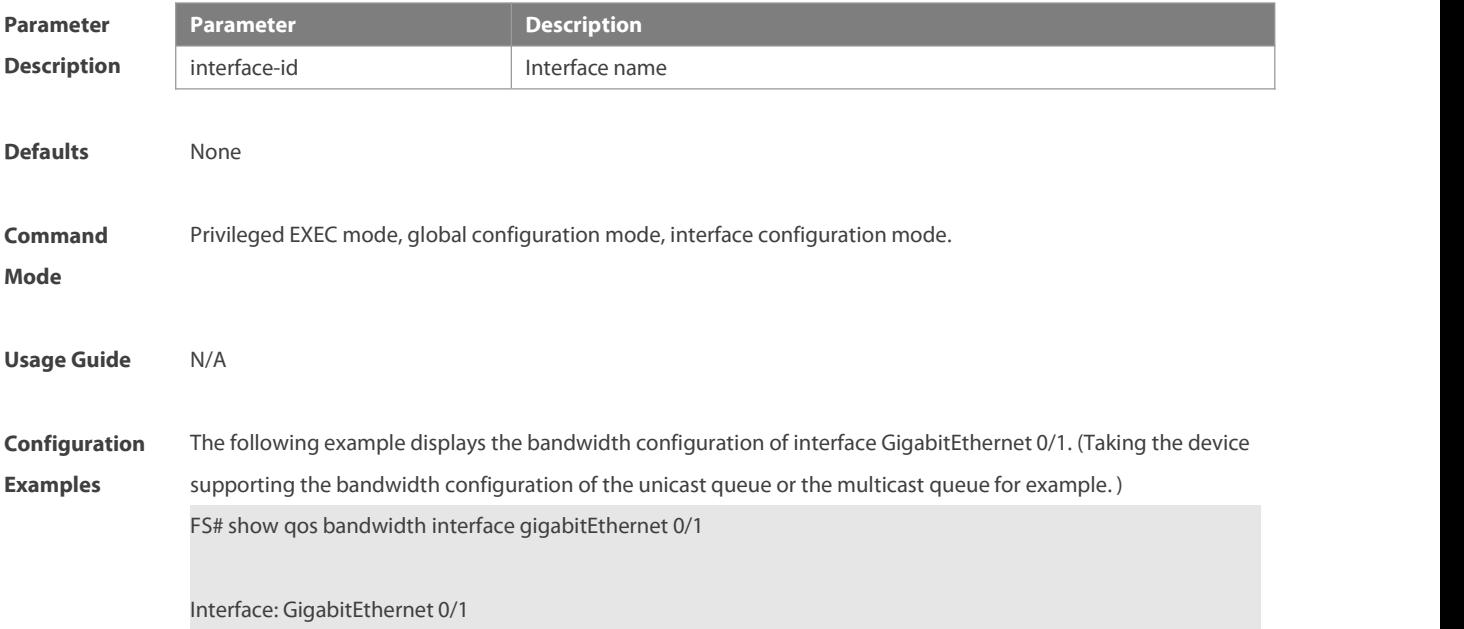

---------------------------------------------------

uc-queue-id | minimum-bandwidth | maximum-bandwidth

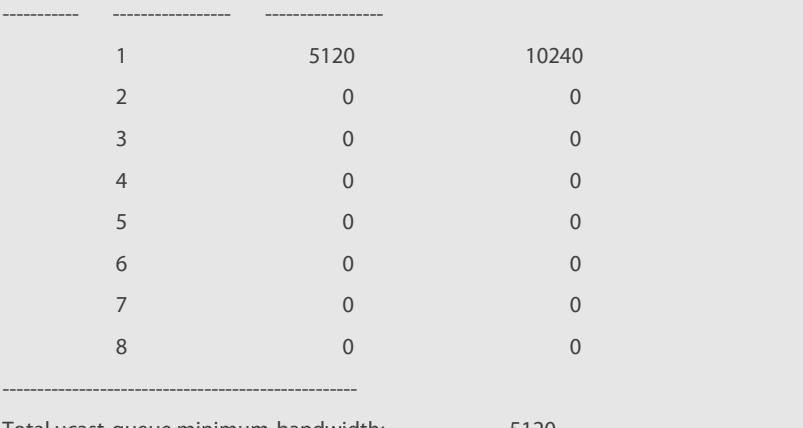

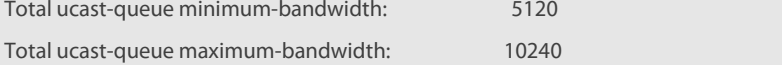

## Interface: GigabitEthernet 0/1

---------------------------------------------------

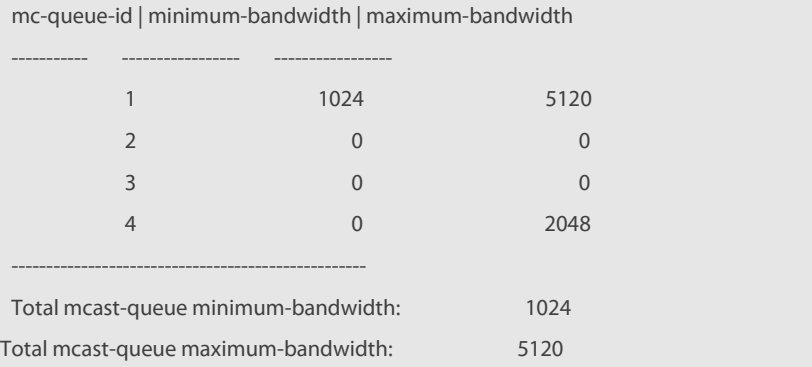

The fields in the output of this command are described in the following table.

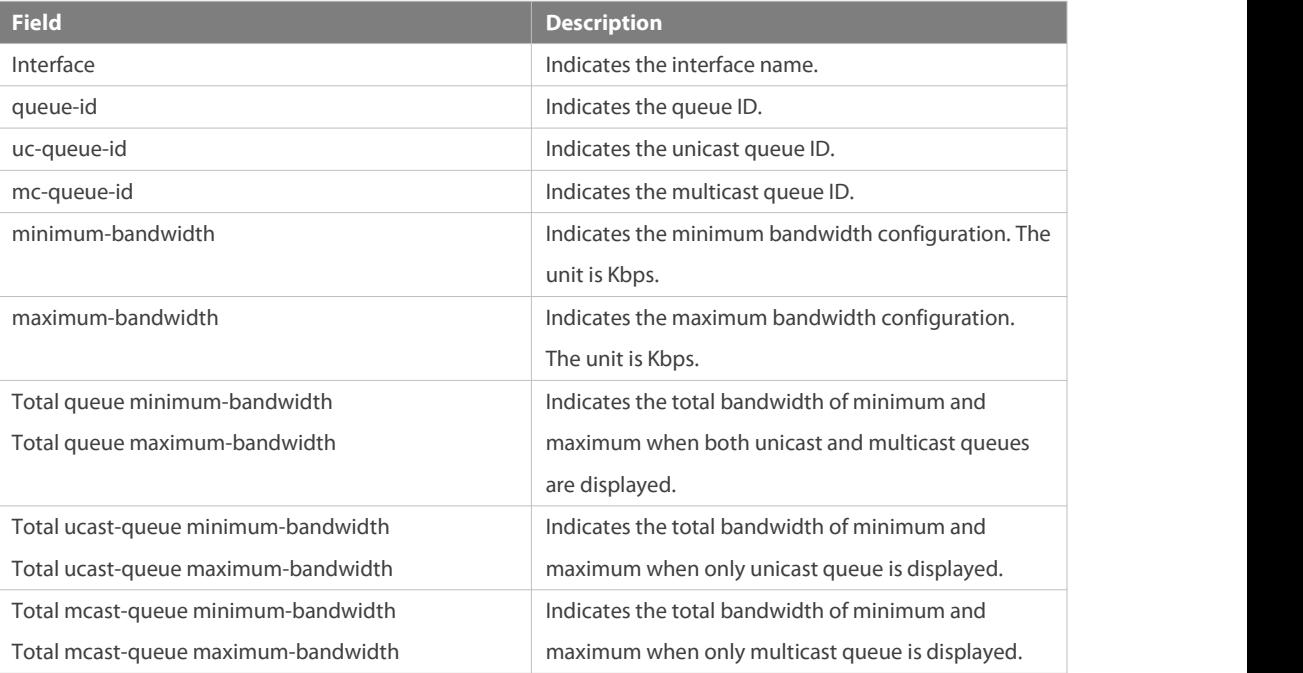

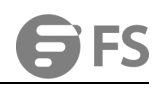

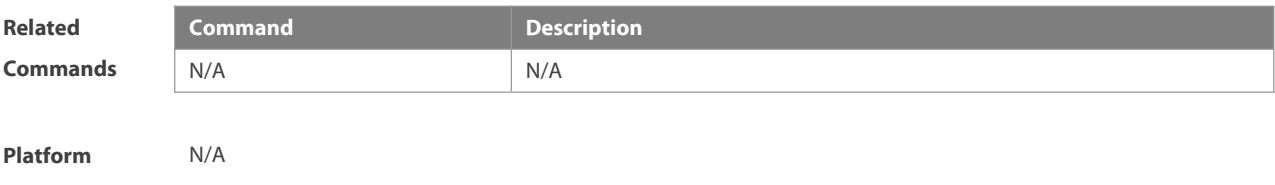

**Description** 

# **3.20 show qos wred-ecn statistics**

Use this command to display the statistics of packets discarded by WRED and packets marked by ECN. **show qos wred-ecn statistics** [ **interfaces** interface-id ]

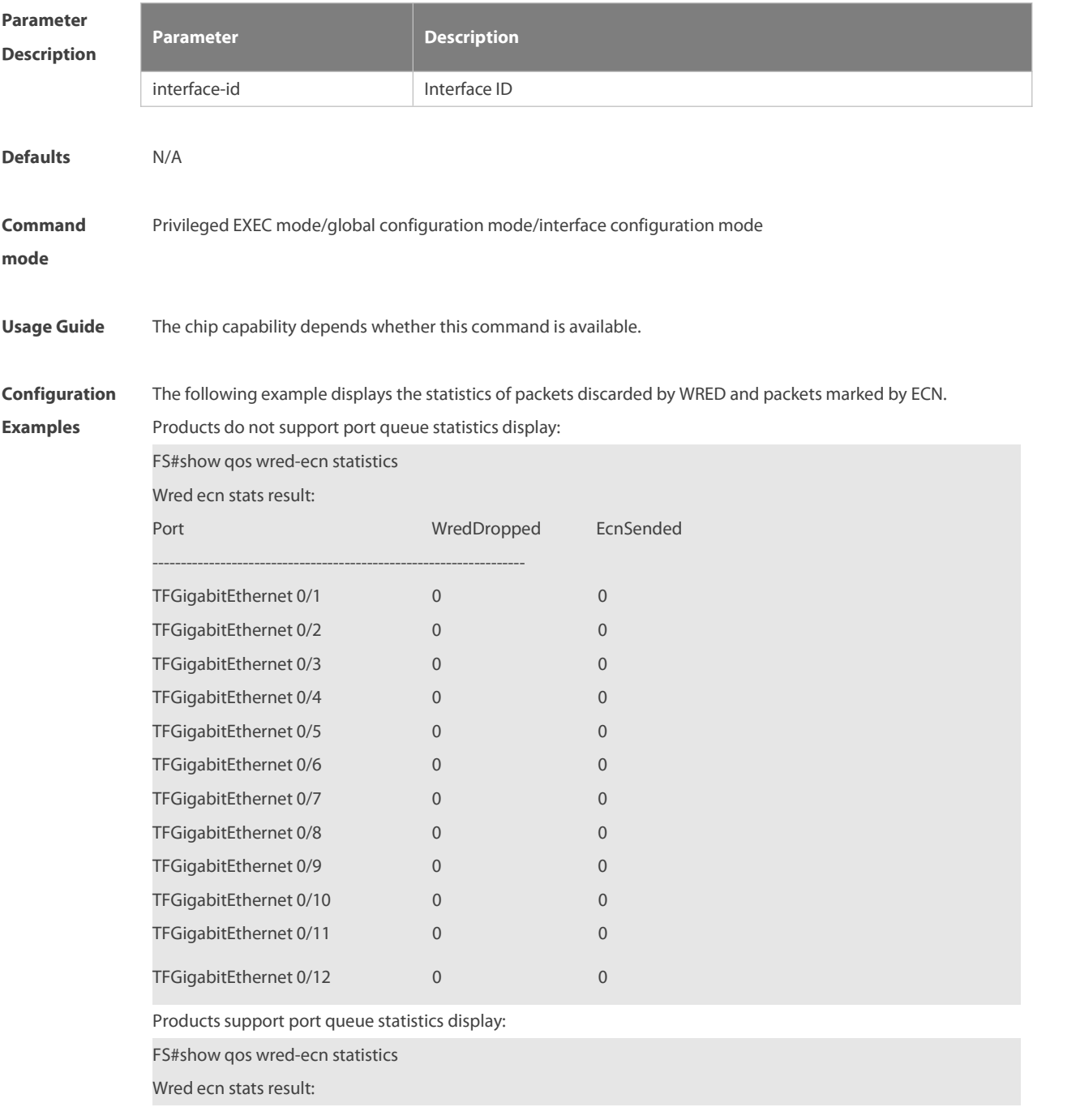

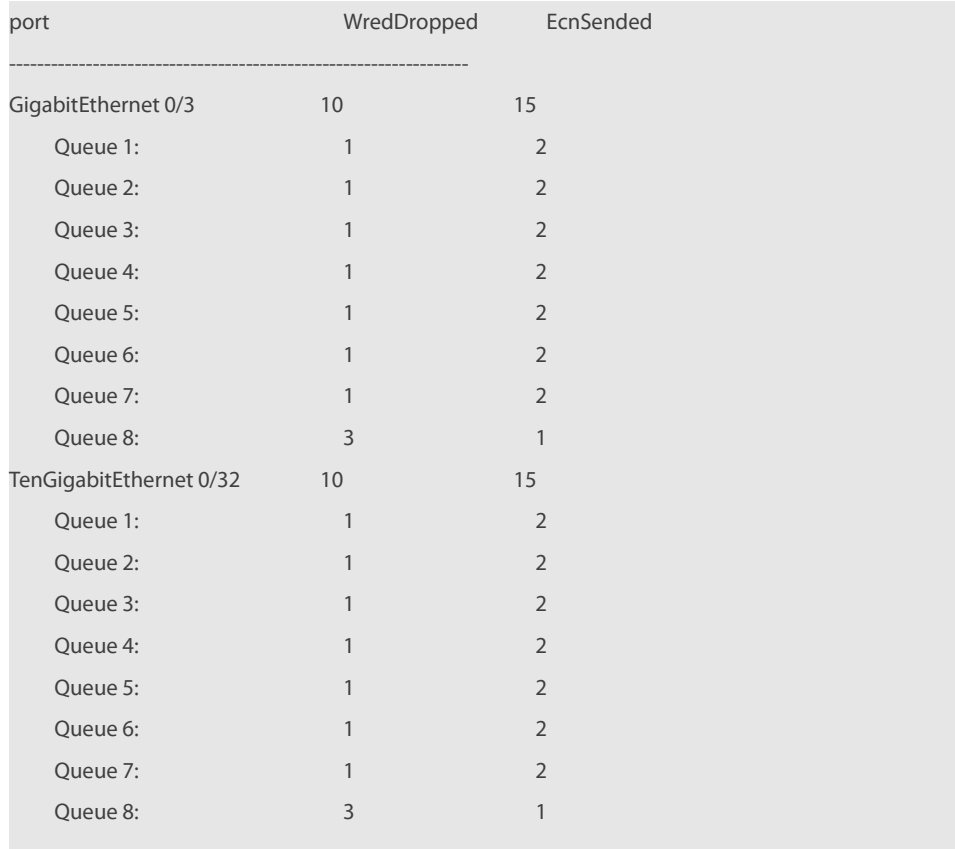

The fields in the output of this command are described in the following table:

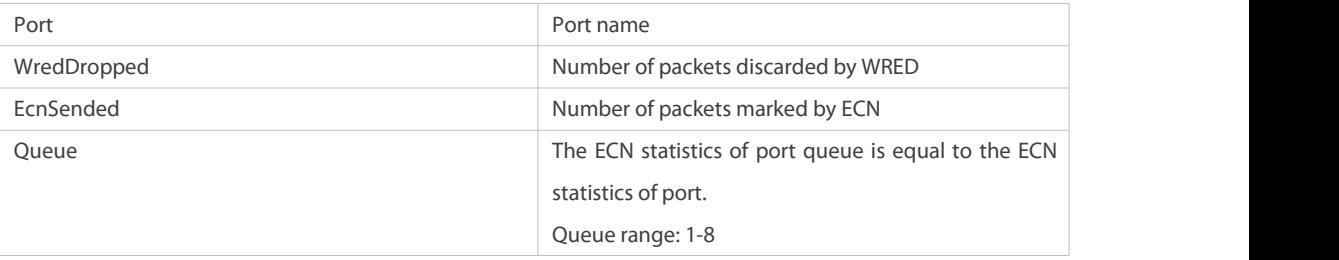

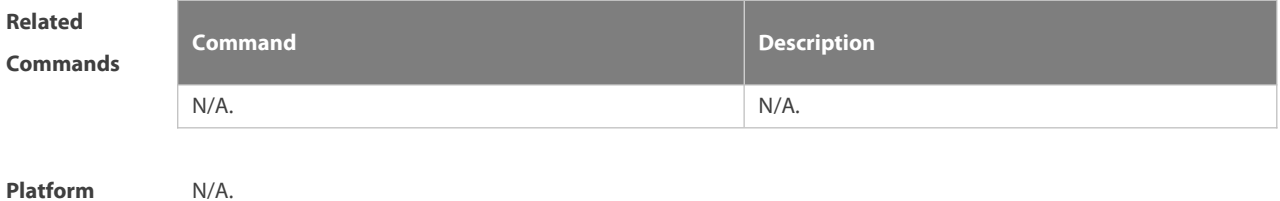

**Description** 

# **3.21 show queueing wred interface**

Use this command to display WRED settings on the interface. **show queueing wred interface** interface-id

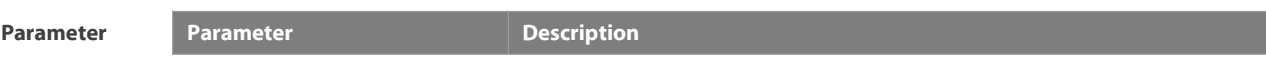
**OFS** 

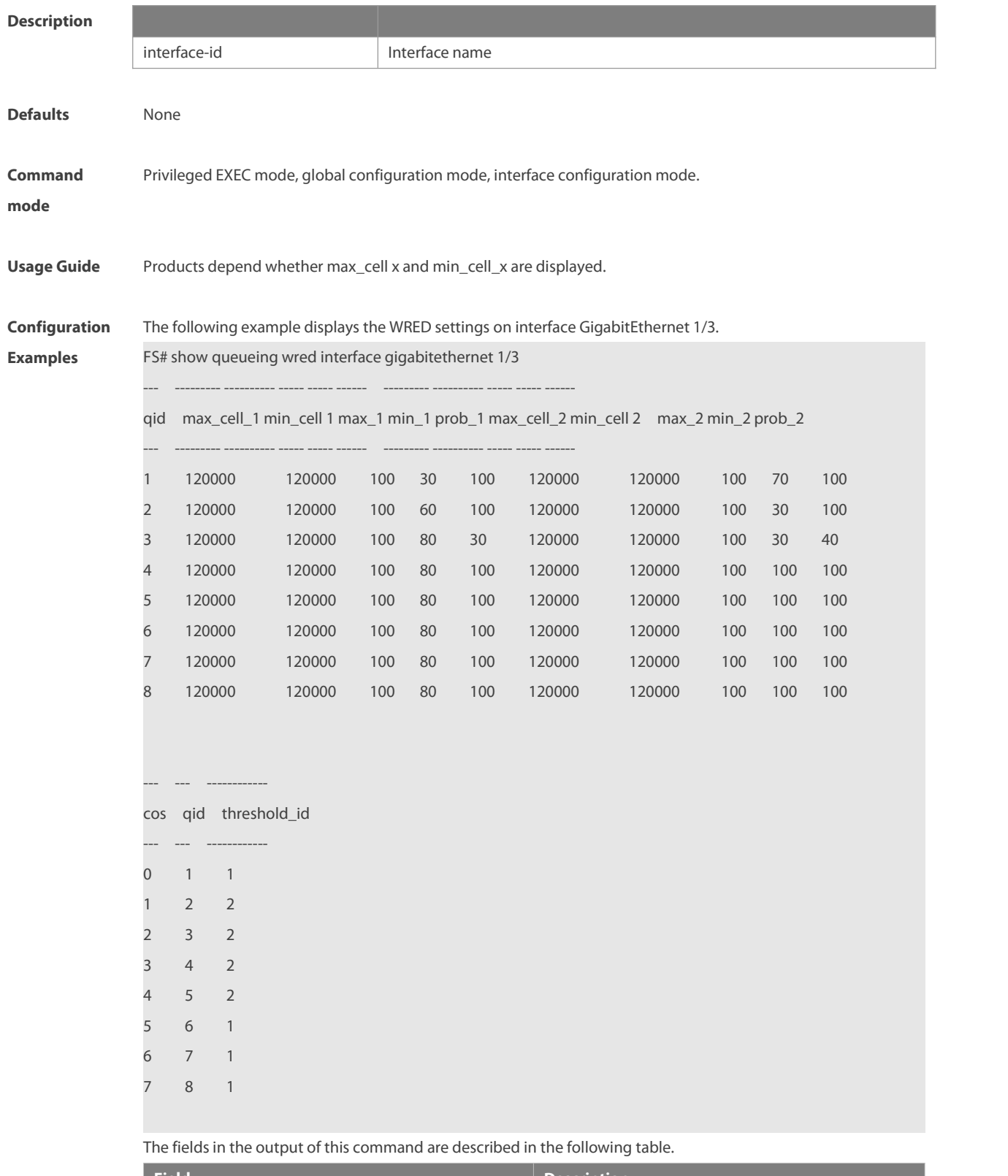

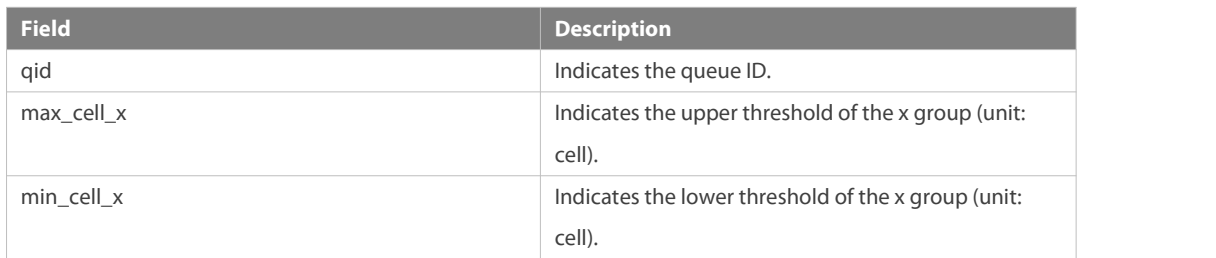

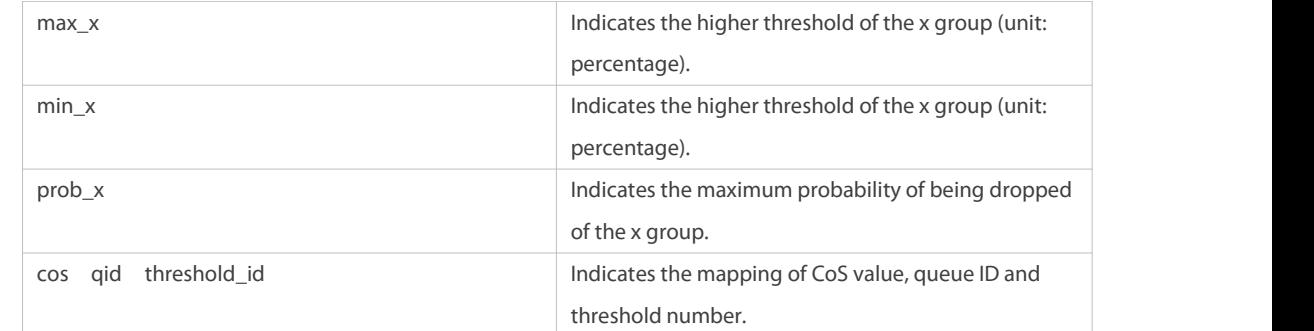

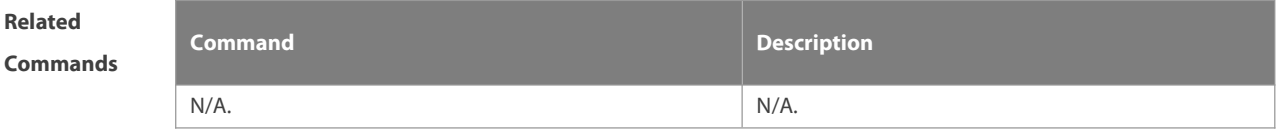

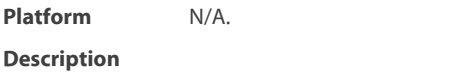

# **3.22 show virtual-group**

Use this command to display the member port in the virtual group. **show virtual-group** [ virtual-group-number | **summary** ]

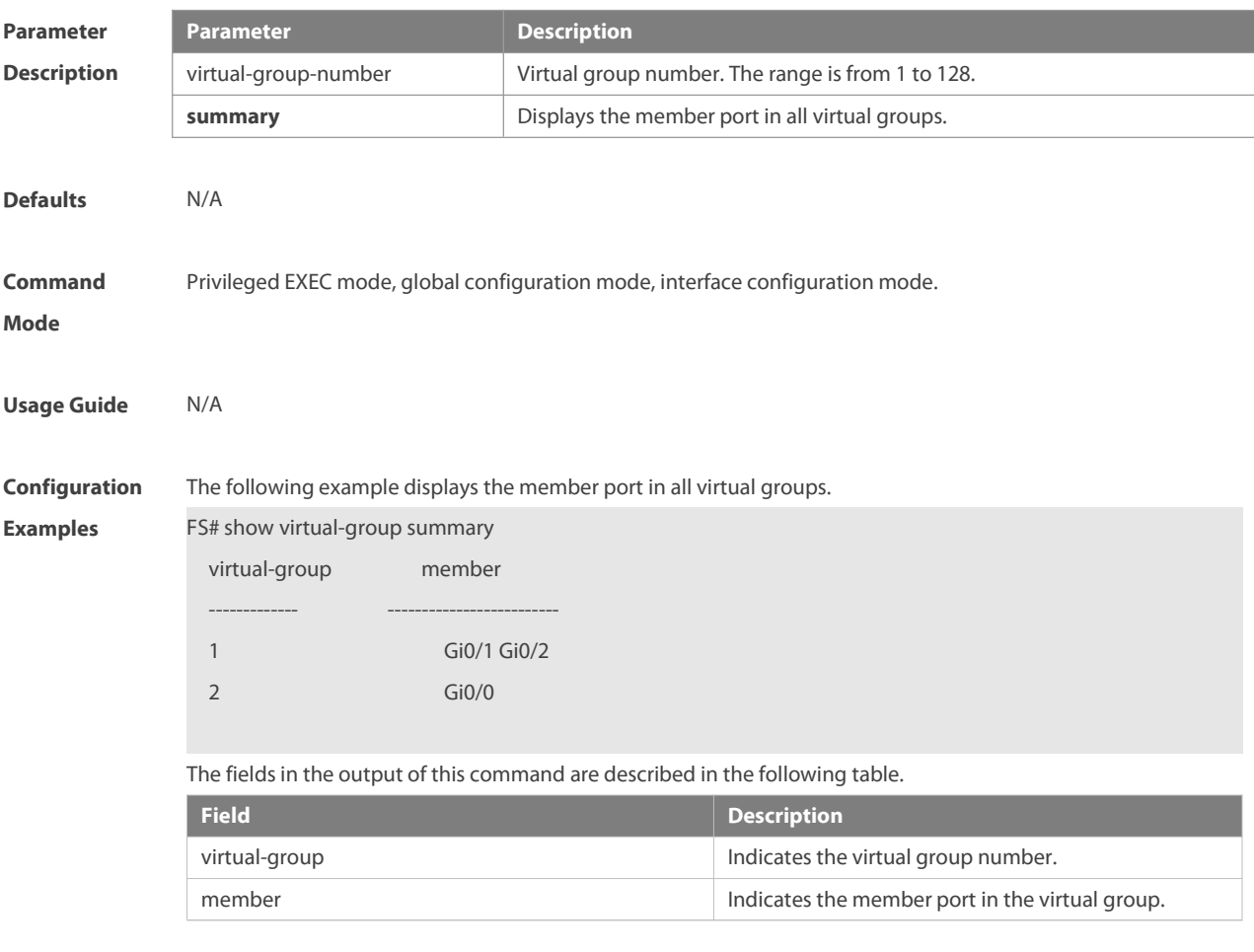

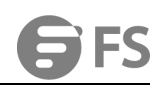

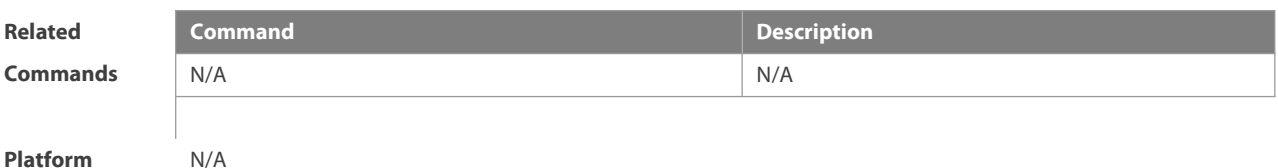

**Description** N/A

# **3.23 virtual-group**

Use this command to create a virtual group in global configuration mode. Use this command to configure add an interface to a virtual group in interface configuration mode. Use the **no** or **default** form of this command to remove a virtual group in global configuration mode. Use the **no** or **default** form of this command to remove an interface from a virtual group in interface configuration mode.

**virtual-group** virtual-group-number

**no virtual-group** virtual-group-number

**default virtual-group** virtual-group-number

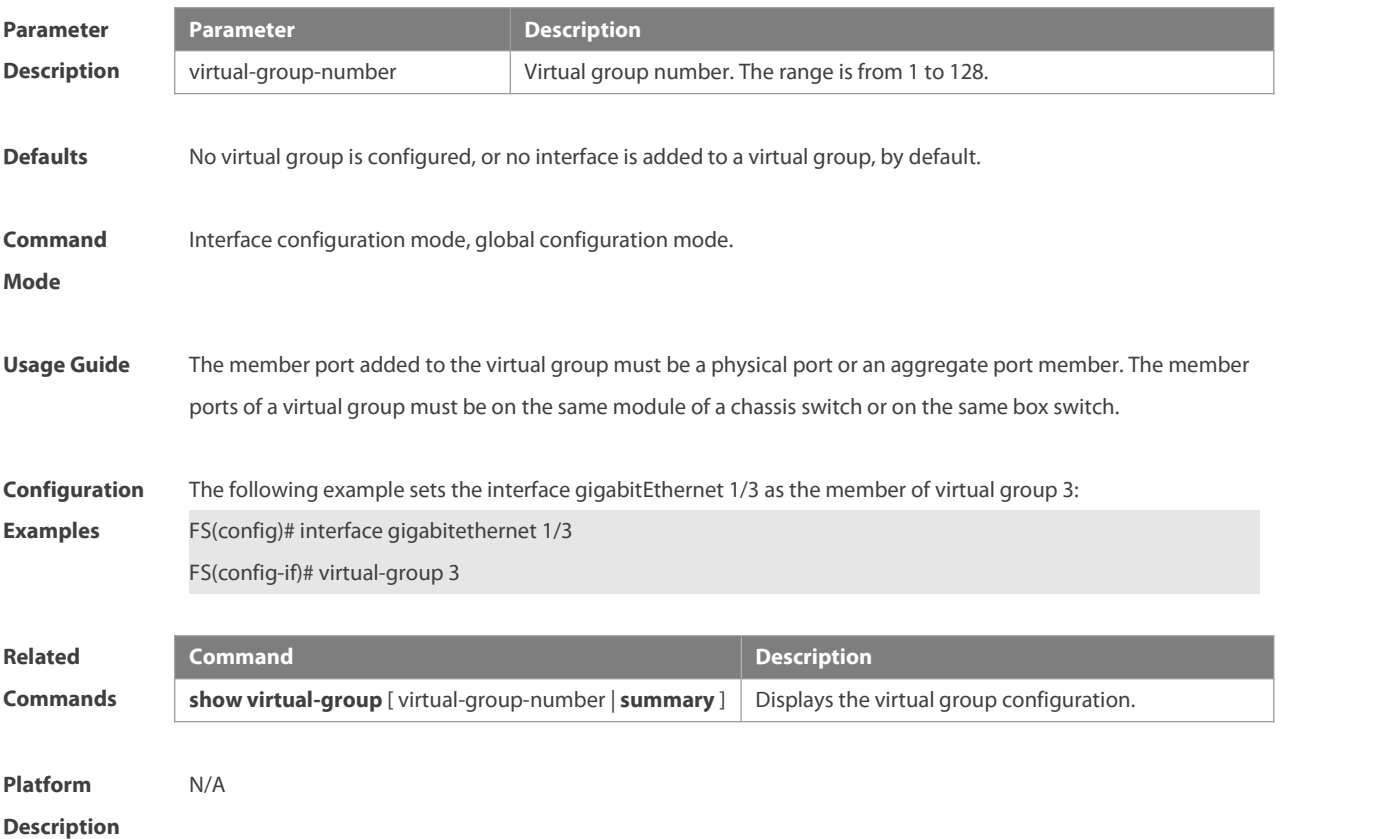

#### **3.24 wfq-queue bandwidth**

Use this command to configure the WFQ queue weight ratio.Use the **no** or **default** form of this command to restore the default setting. **wfq-queue bandwidth** weight1 ... weight8

- **no wfq-queue bandwidth**
- **default wfq-queue bandwidth**

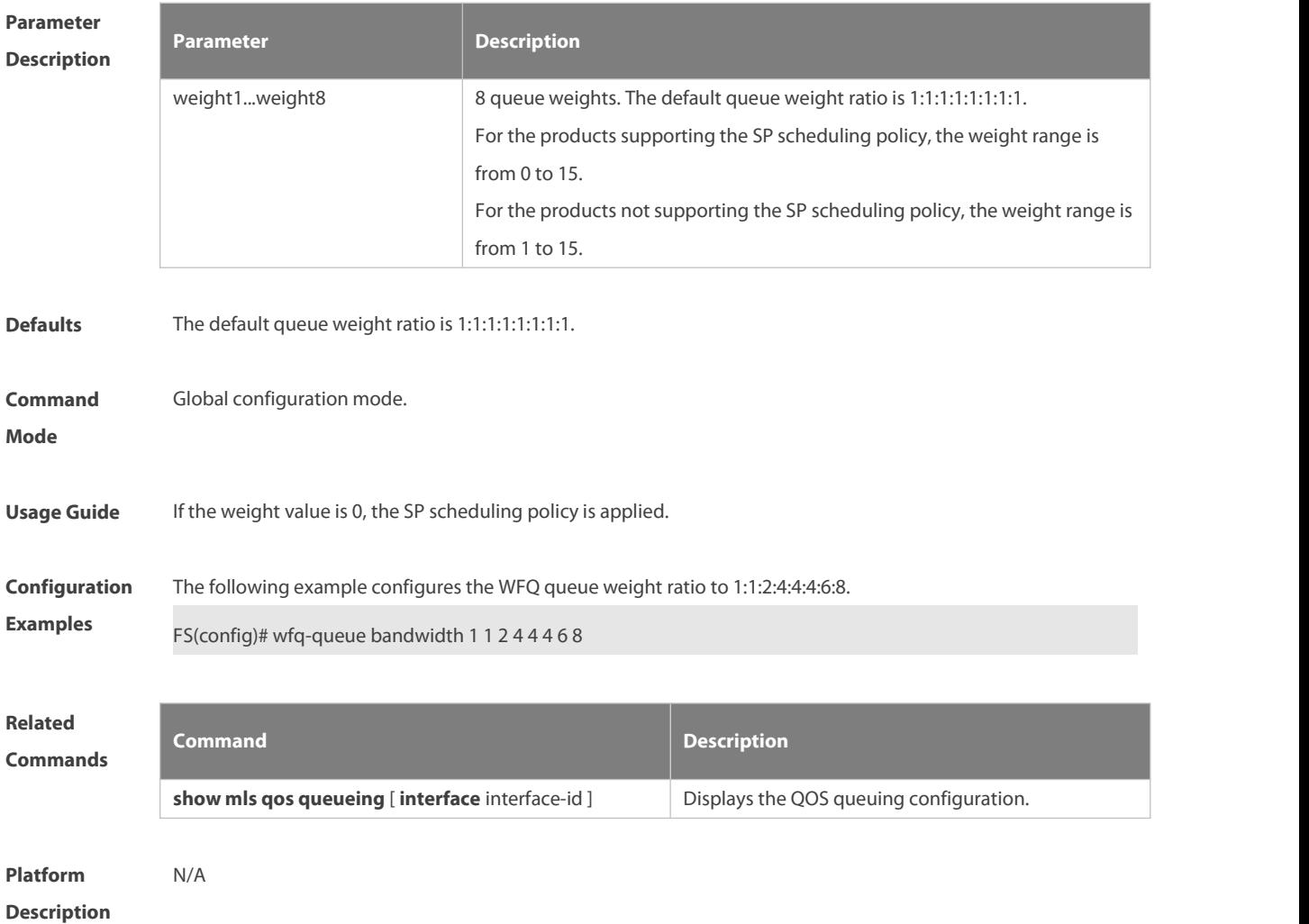

# **3.25 wrr-queue bandwidth**

Use this command to set the WRR weight ratio. Use the **no** or **default** form of this command to restore the default setting.

**wrr-queue bandwidth** weight1 ... weight8

**no wrr-queue bandwidth**

**default wrr-queue bandwidth**

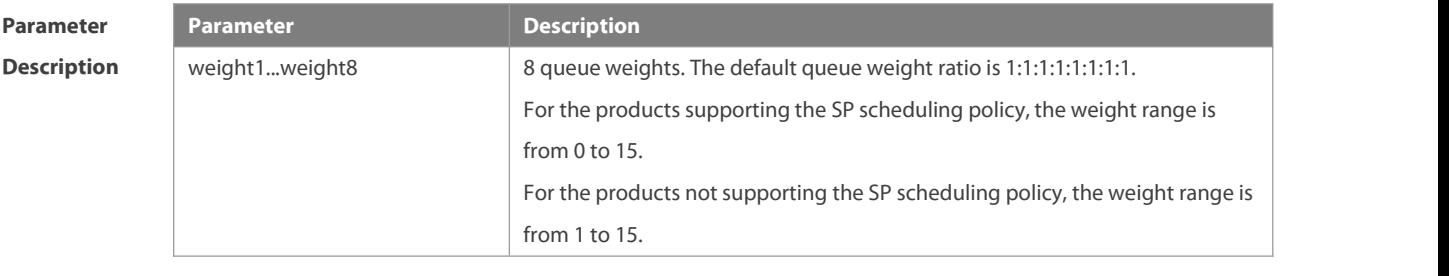

**Defaults** The default queue weight ratio is 1:1:1:1:1:1:1:1:1.

**Command** Global configuration mode

#### **Mode**

**Usage Guide** If the weight value is 0, the SP scheduling policy is applied.

**Configuration** The following example configures the WRR queue weight ratio to 1:1:1:1:2:2:4:8.<br>**Examples** FS(config)# wrr-queue bandwidth 1 2 3 4 5 6 7 8

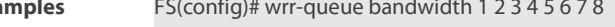

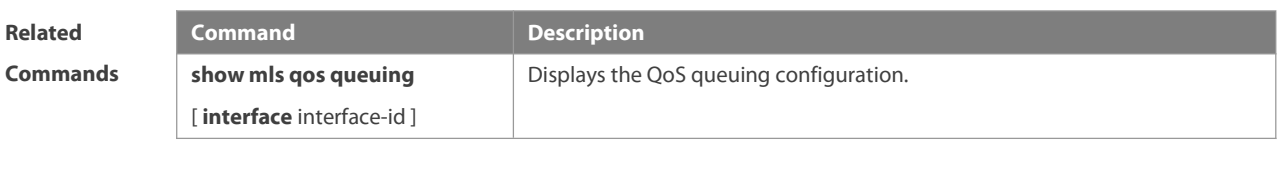

**Platform Description** N/A

### **3.26 cos-map**

Use this command to map the CoS value to a threshold for a specified queue. Use the **no** or **default** form of this command to restore the default settings. **wrr-queue cos-map** threshold\_id cos1 [ cos2 [ cos3 [ cos4 [ cos5 [ cos6 [ cos7 [ cos8 ] ] ] ] ] ] ] **no wrr-queue cos-map** threshold\_id **default wrr-queue cos-map** threshold\_id

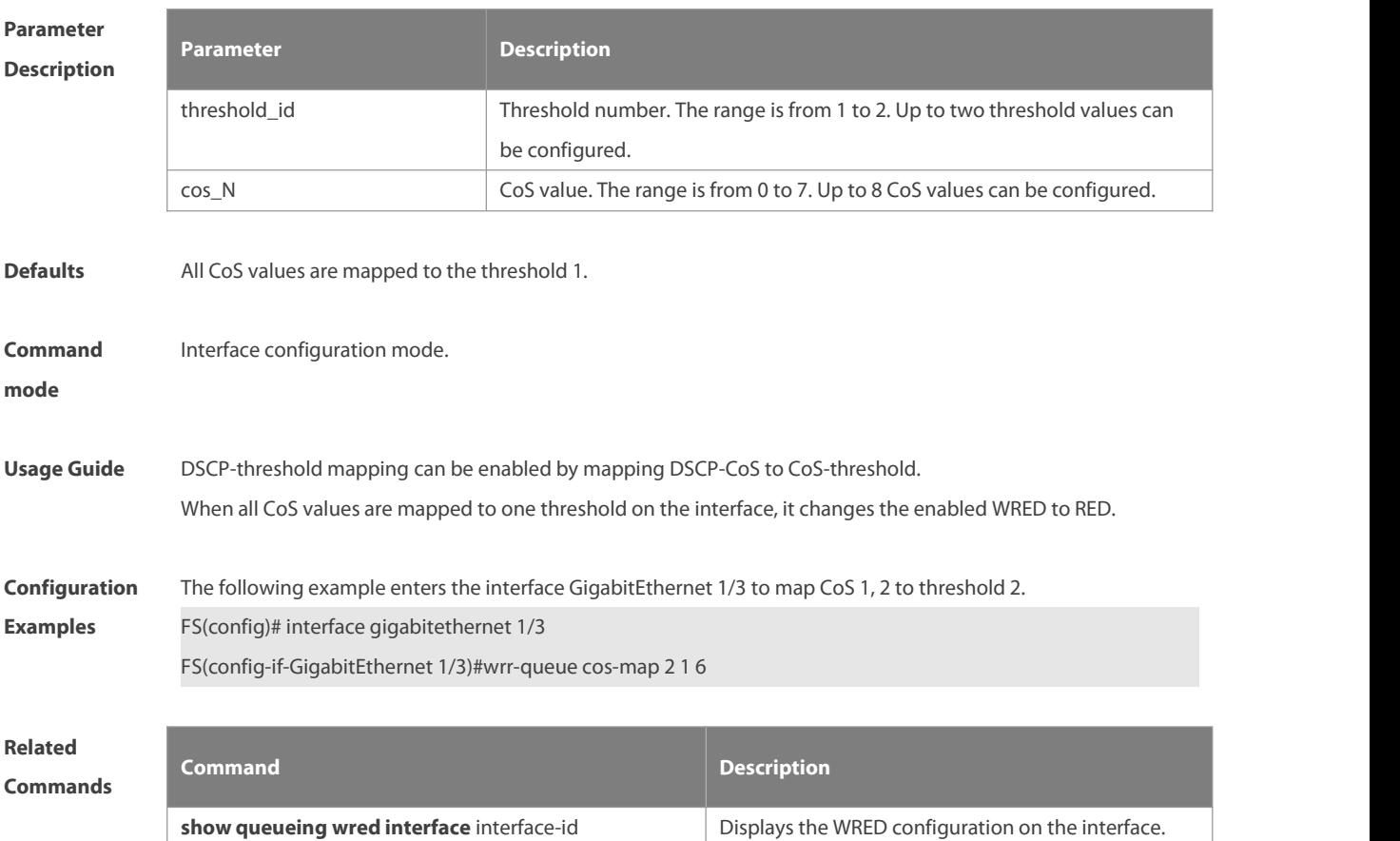

**Platform**

**Description** 

#### **3.27 wrr-queue random-detect sample-period**

Use this command to configure the sampling interval for discarding of WRED. Youn can also restore the default configuration .

**wrr-queue random-detect sample-period** period

**no wrr-queue random-detect sample-period**

**default wrr-queue random-detect sample-period**

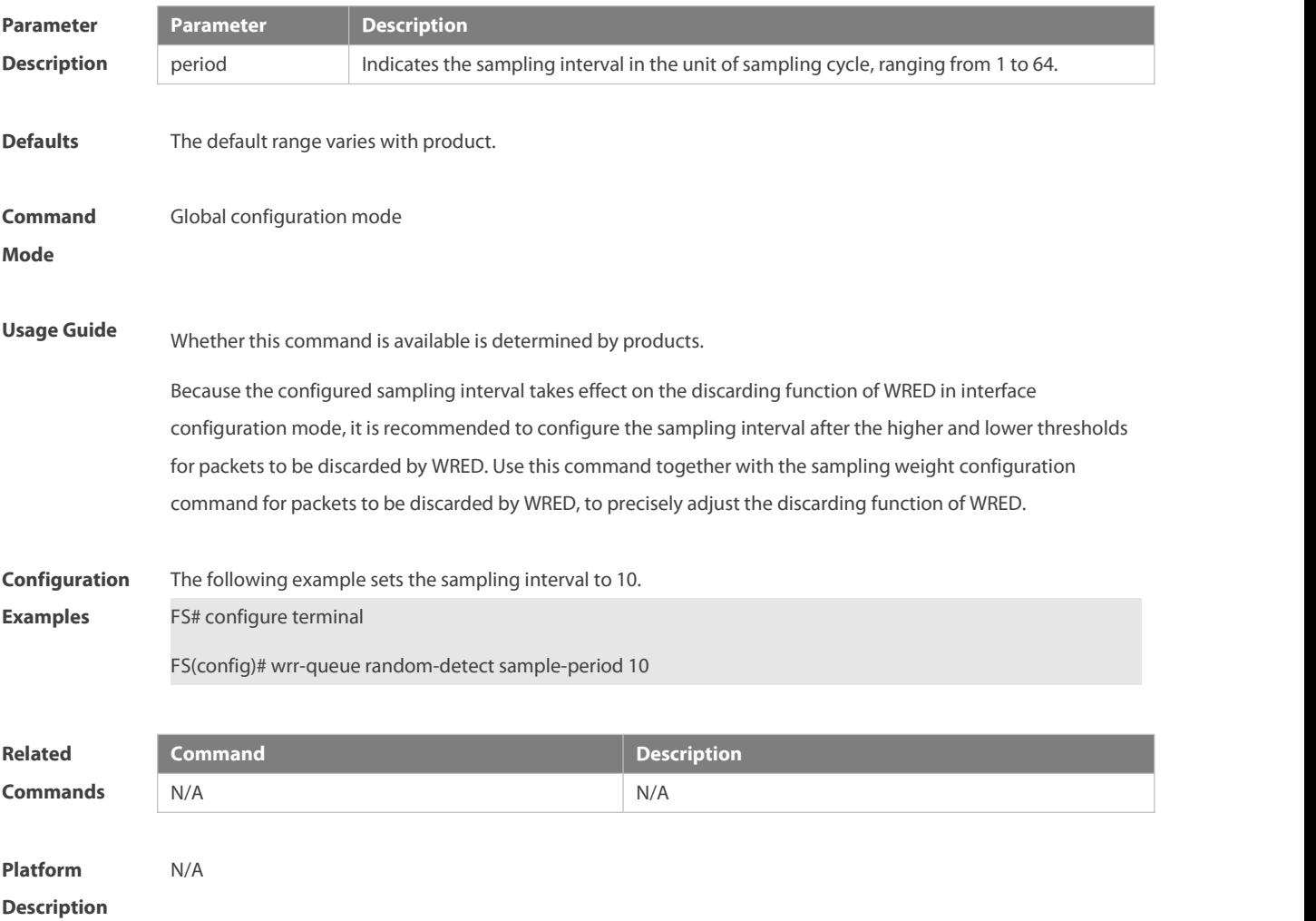

#### **3.28 wrr-queue random-detect sample-weigth**

Use this command to set the sampling weight for WRED. Use the **no** or **default** form of this command to restore the default settings. **wrr-queue random-detect sample-weight** queue\_id weigth **no wrr-queue random-detect sample-weight** queue\_id **default wrr-queue random-detect sample-weight** queue\_id

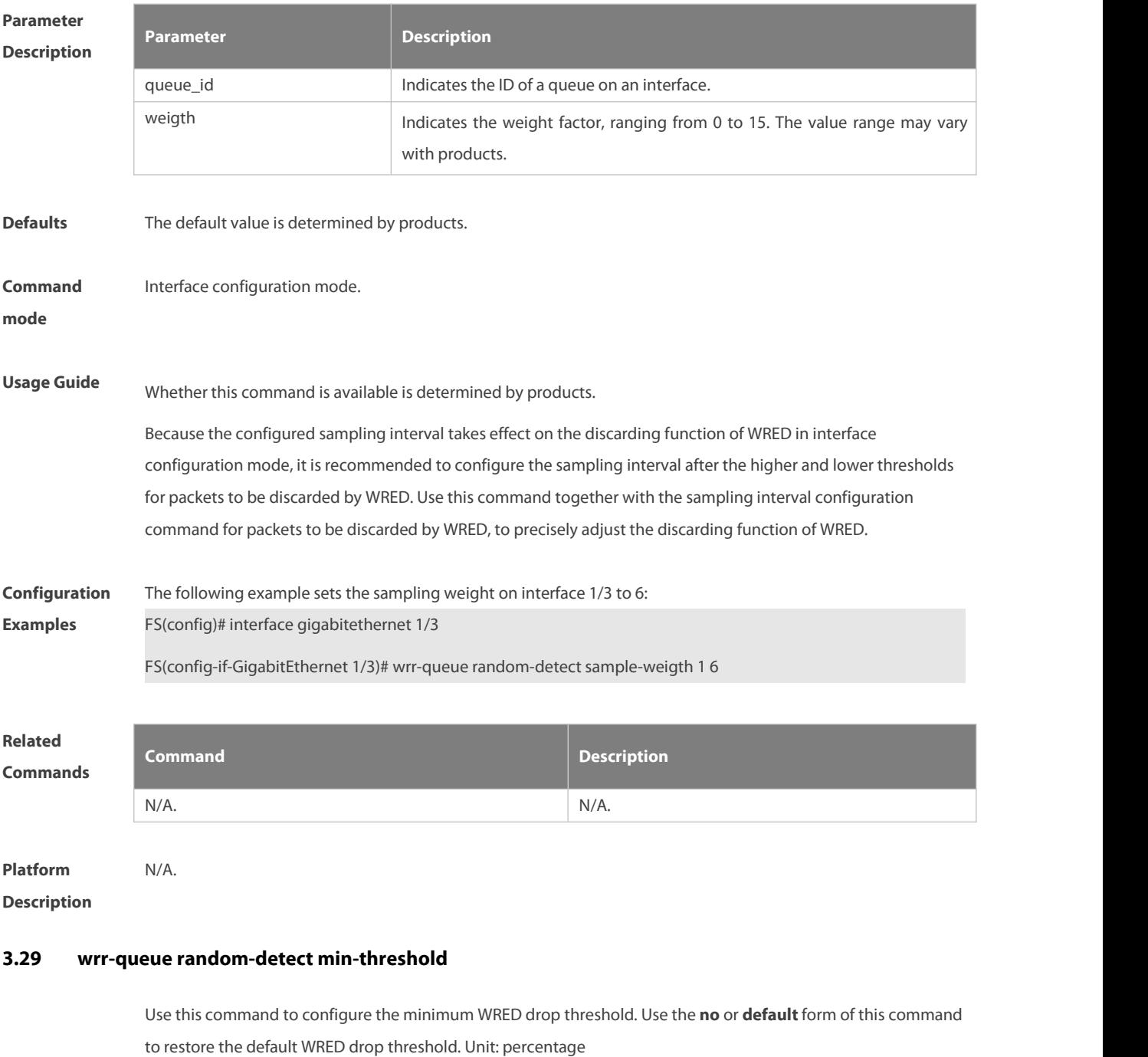

**wrr-queue random-detect min-threshold** queue\_id thr1 [ thr2 ]

**no wrr-queue random-detect min-threshold** queue\_id

**default wrr-queue random-detect min-threshold** queue\_id

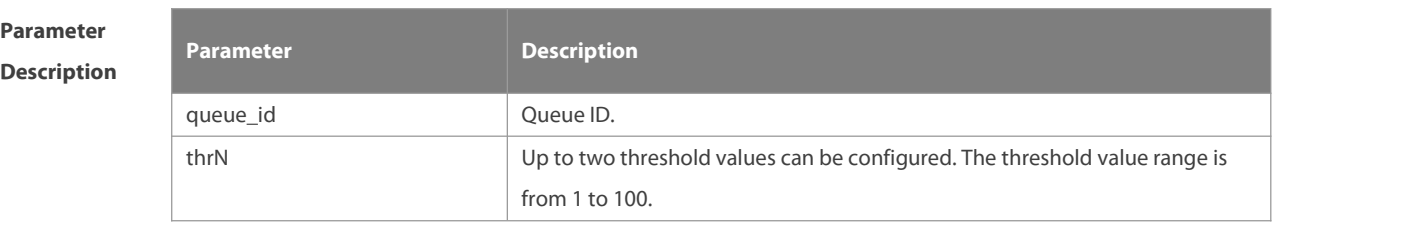

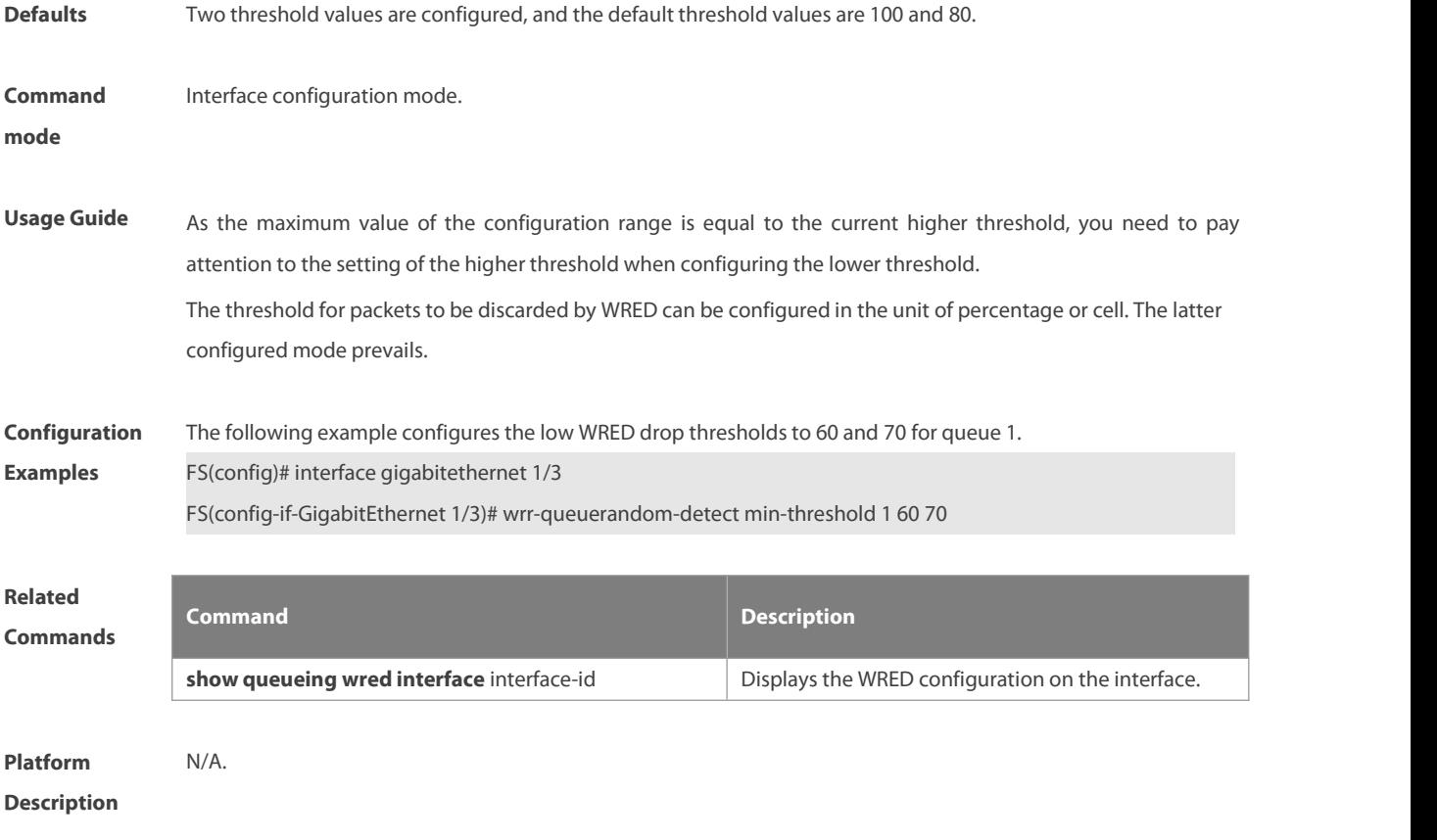

# **3.30 wrr-queue random-detect max-threshold**

Use this command to set the maximum WRED threshold (in the unit of percentage) for the specified queue on the interface. Use the **no** form of this command to remove the maximum WRED threshold. **wrr-queue random-detect max-threshold** queue\_id thr1 [ thr2 thr3 ] **no wrr-queue random-detect max-threshold** queue\_id

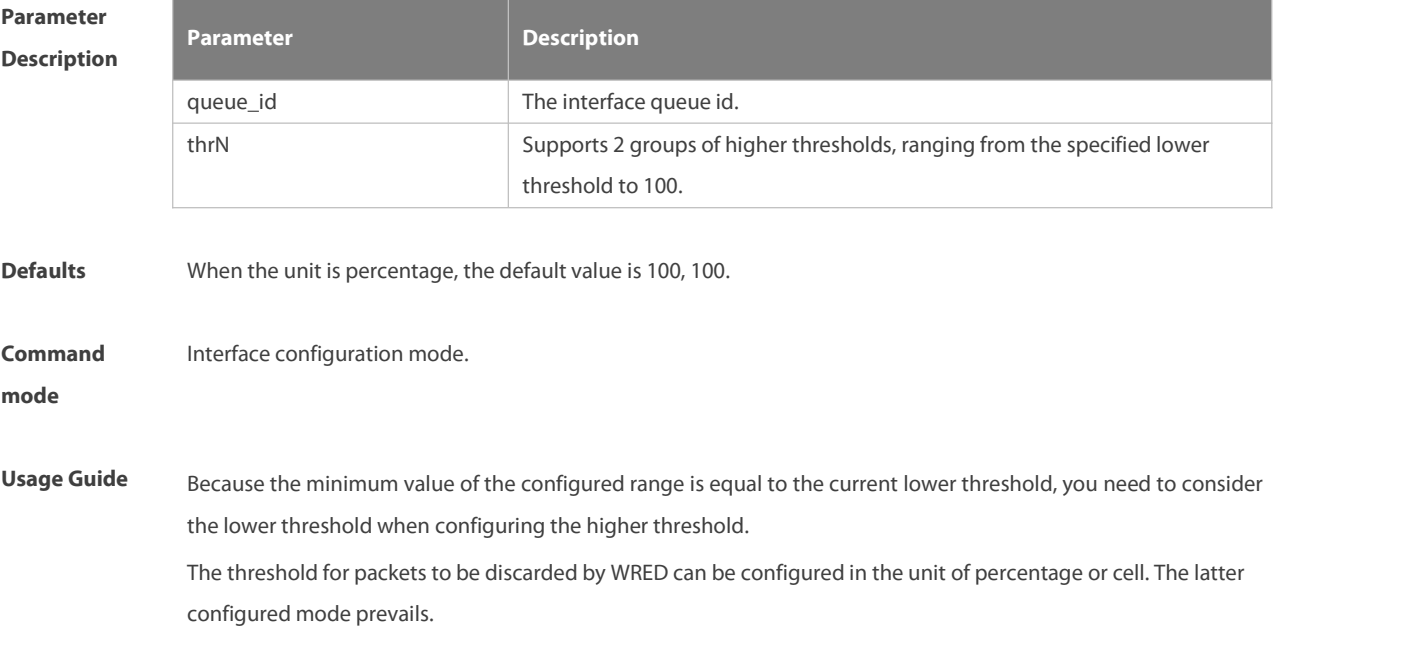

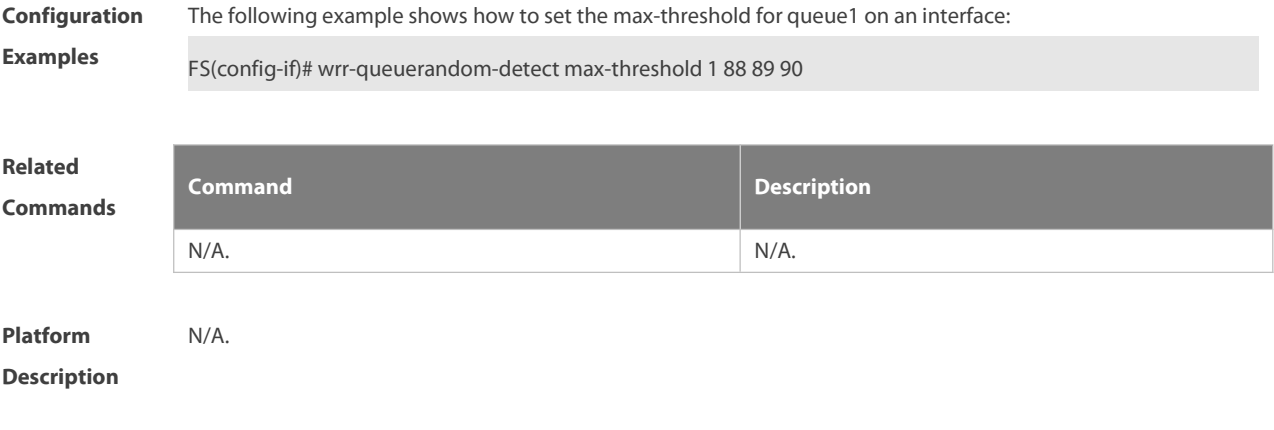

#### **3.31 wrr-queue random-detect min-threshold cell**

Use this command to set the lower WRED threshold in the unitof cell. Use the **no** or **default** form of this command to restore the default settings. **wrr-queue random-detect min-threshold cell** queue\_id thr1 [ thr2 ] **no wrr-queue random-detect min-threshold cell** queue\_id **default wrr-queue random-detect min-threshold cell** queue\_id

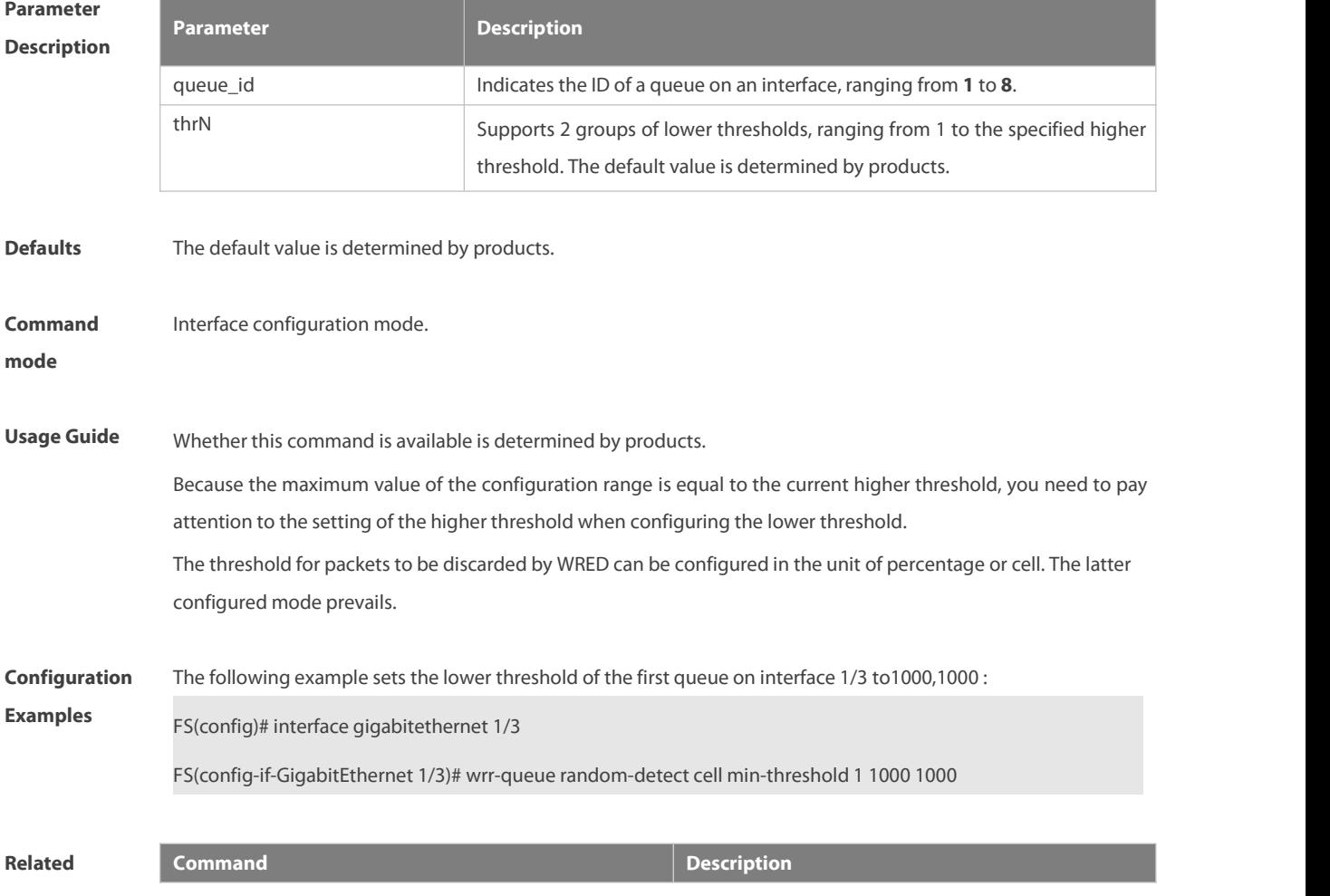

:S

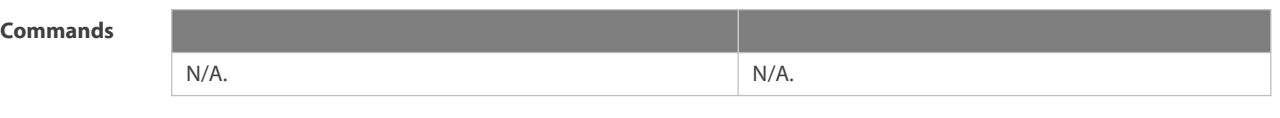

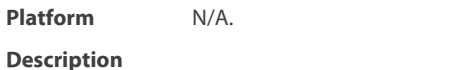

# **3.32 wrr-queue random-detect max-threshold cell**

Use this command to set the higher WRED threshold in the unit of cell. Use the **no** or **default** form of this command to restore the default settings. **wrr-queue random-detect max-threshold cell** queue\_id thr1 [ thr2 ] **no wrr-queue random-detect max-threshold cell** queue\_id **default wrr-queue random-detect max-threshold cell** queue\_id

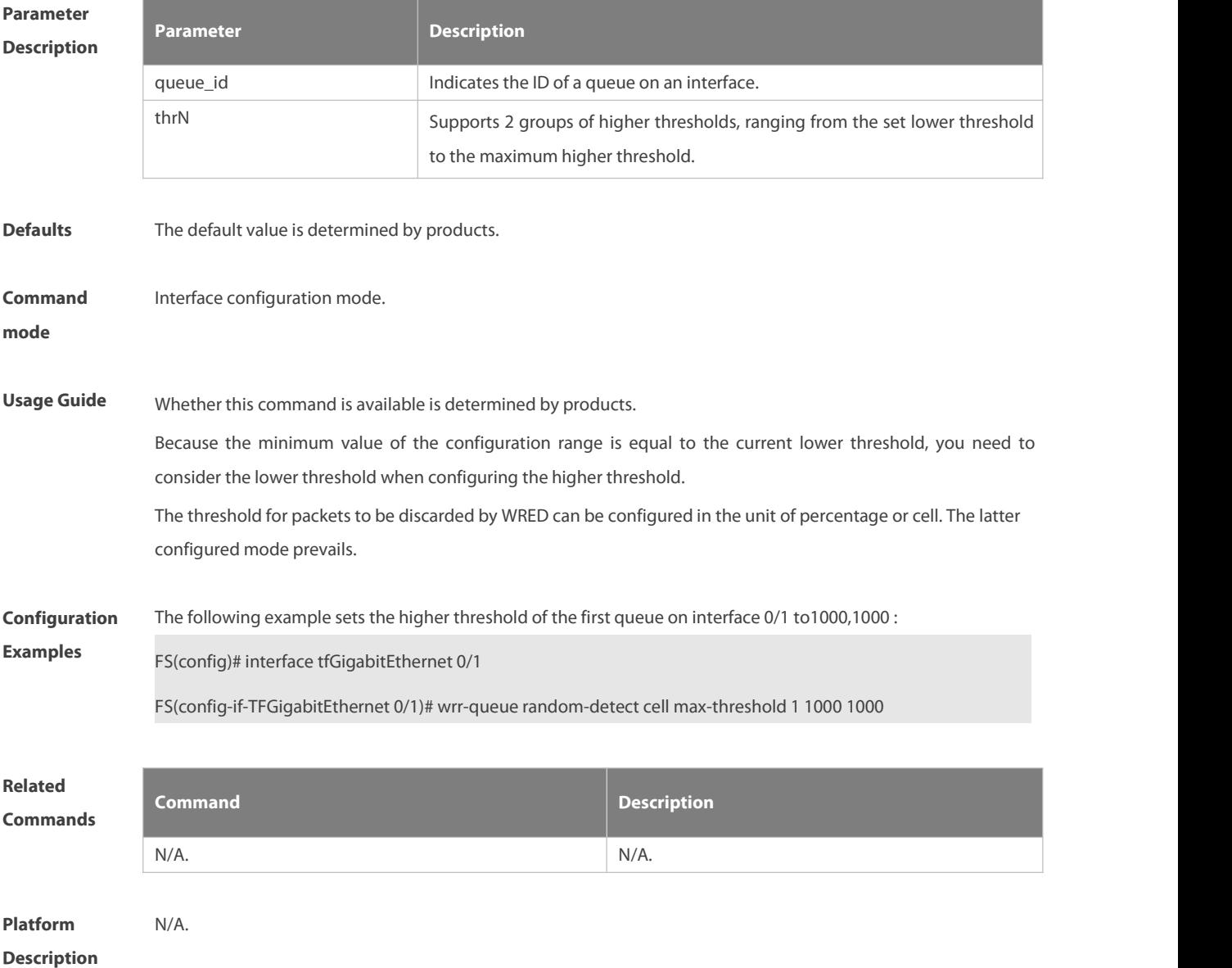

# **3.33 wrr-queue random-detect probability**

Use this command to configure the WRED packet drop probability. Use the **no** or **default** form of this command to restore the WRED packet drop probability.

**wrr-queue random-detect probability** queue\_id prob1 [ prob2 ]

**no wrr-queue random-detect probability** queue\_id

**default wrr-queue random-detect probability** queue\_id

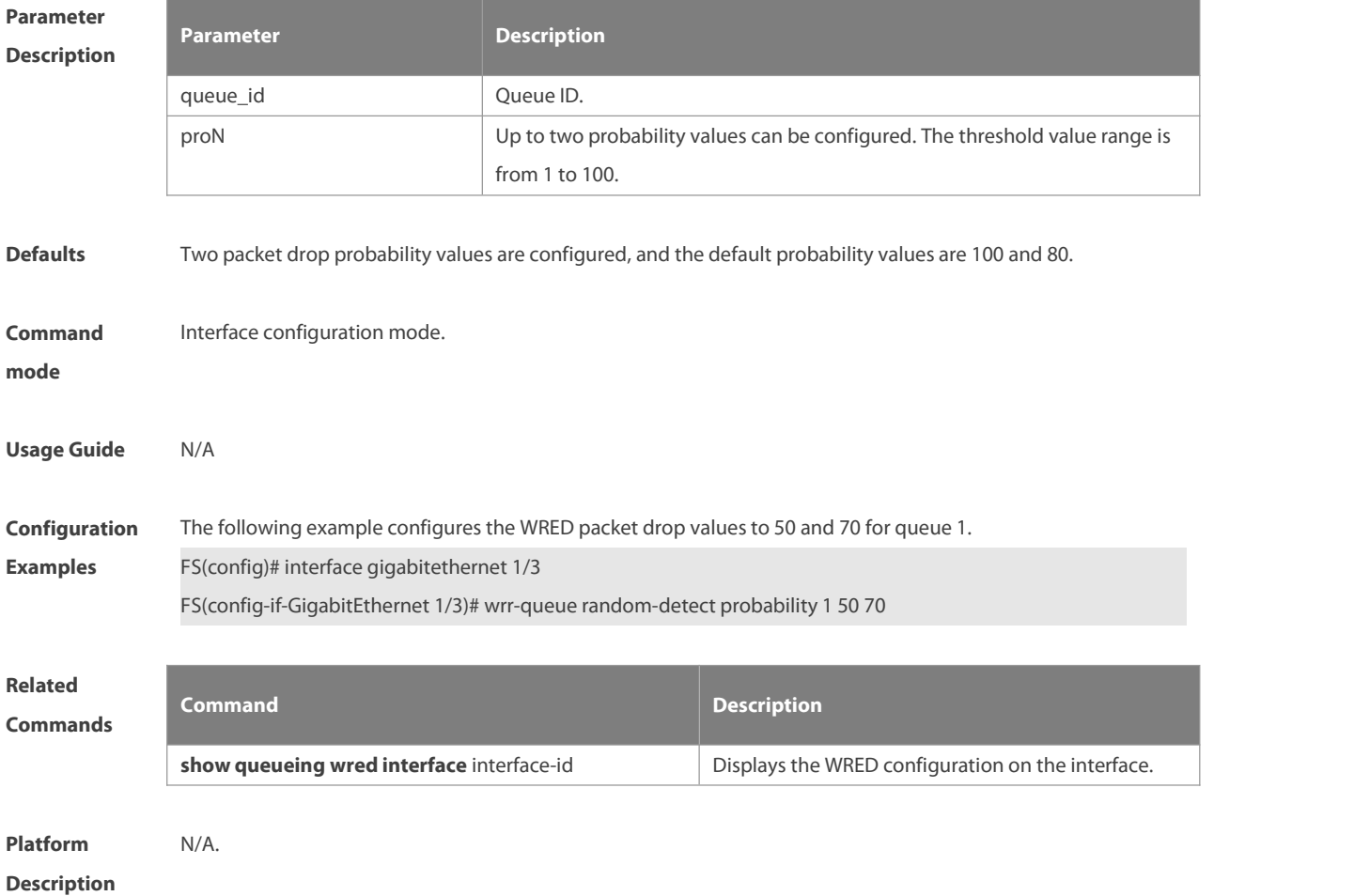

# **4 MMU Commands**

## **4.1 clear mmu pg-buffer peaked**

Use this command to clear the historical peak value of the priority group buffer.

**clear mmu pg-buffer peaked**

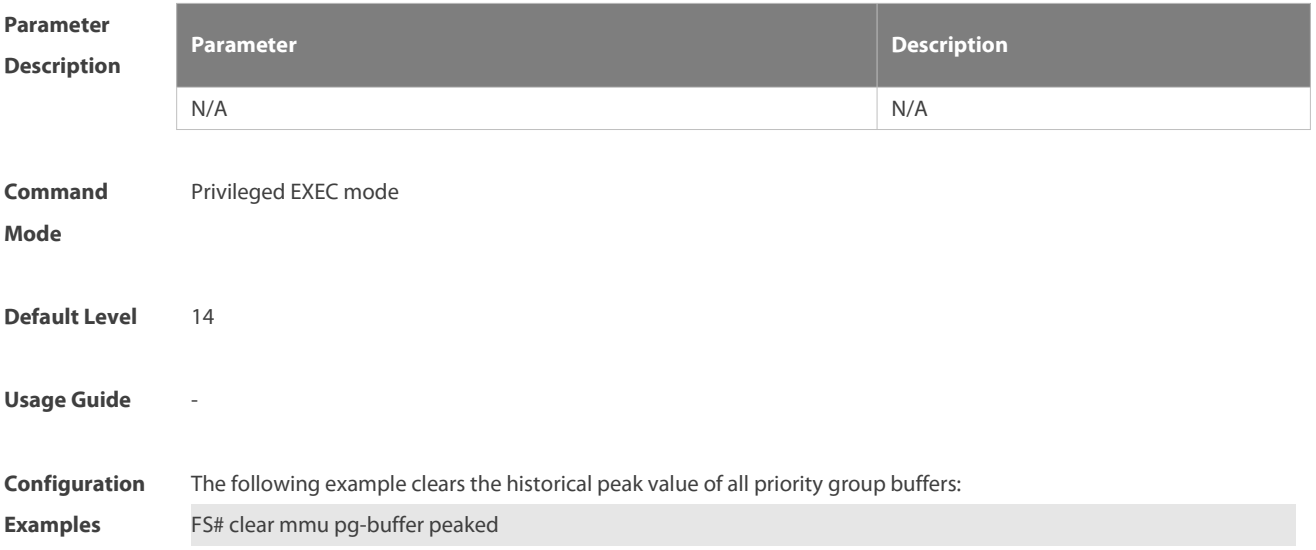

# **4.2 clear mmu queue-buffer peaked**

Use this command to clear the historical peak value of the queue buffer.

#### **clear mmu queue-buffer peaked**

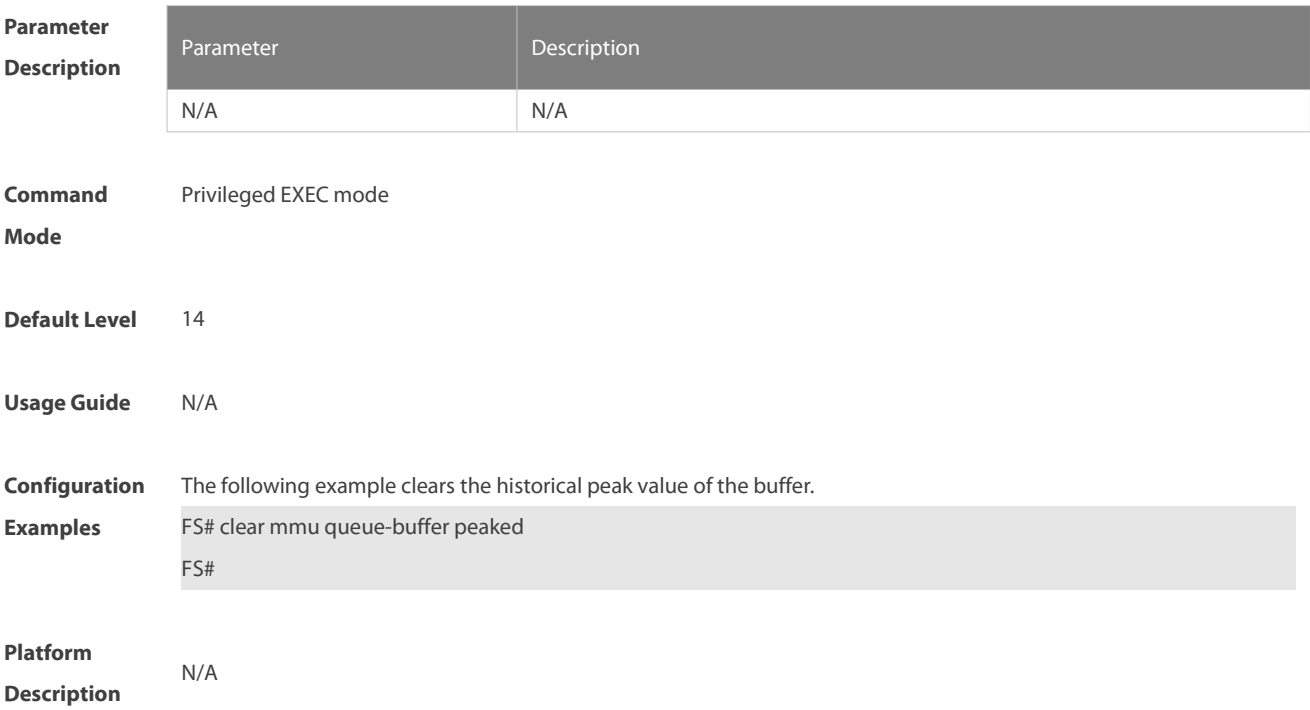

# **4.3 clear queue-counters**

Use this command to clear queue statistics. **clear queue-counter** [**interface** interface \_id]

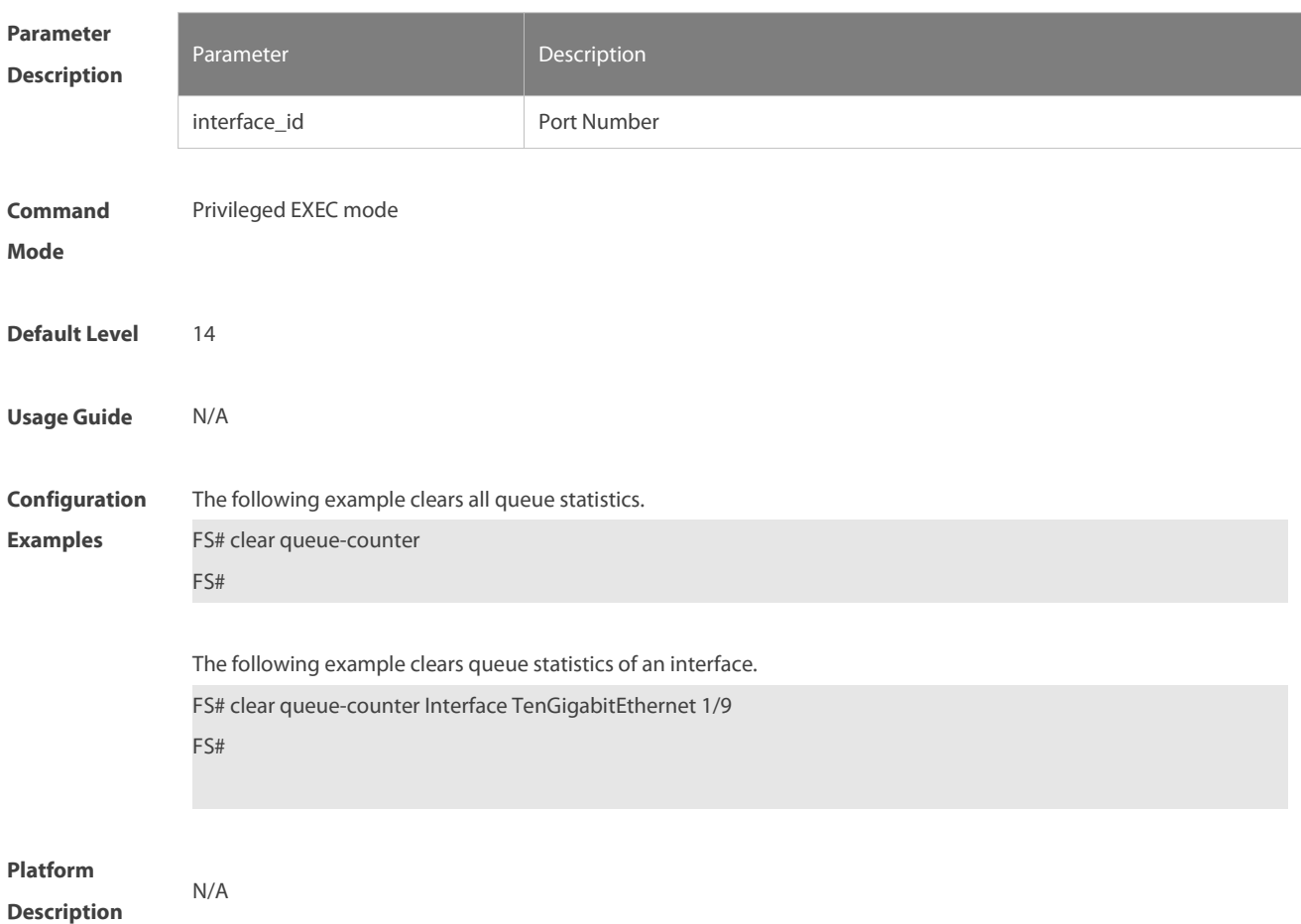

### **4.4 clear mmu usage-warn-count**

Use this command to clear the number of buffer usage warnings.

#### **clear mmu usage-warn-count**

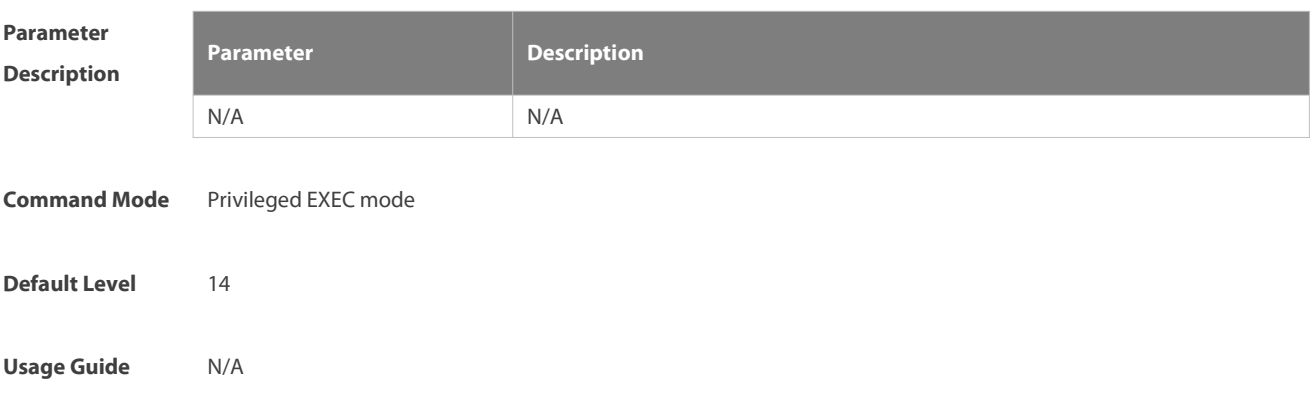

**Configuration Examples** The following example clears the number of buffer usage warnings. FS# clear mmu usage-warn-count

#### **4.5 mmu guarantee-limit set**

Use this command to ensure the quantity of guaranteed buffer cell. Use the **no** form of this command to disable this function.

**mmu guarantee-limit set** cell

**no mmu guarantee-limit**

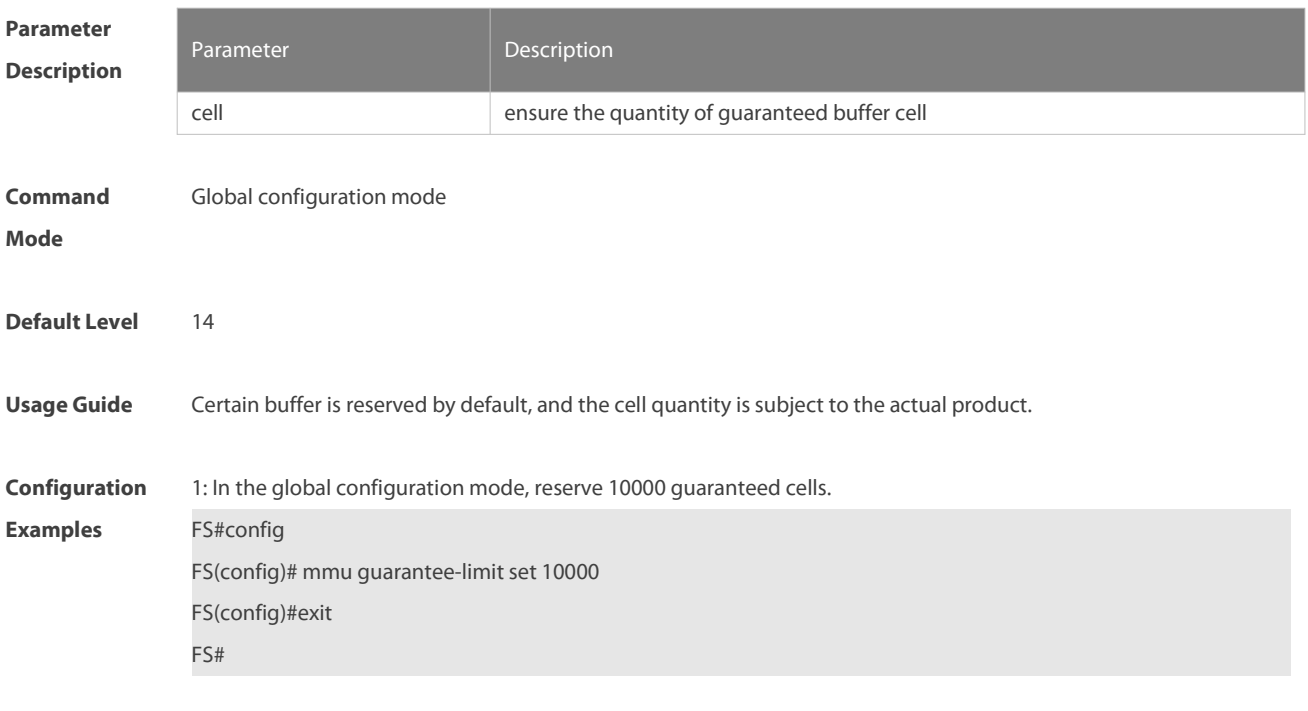

**Verification** 1: Run the **show run** command to check the current configuration.

#### **4.6 mmu ha disable**

Use this command to enable MMU-HA function. Use the no form of this command to disable this function. **mmu ha disable no mmu ha disable**

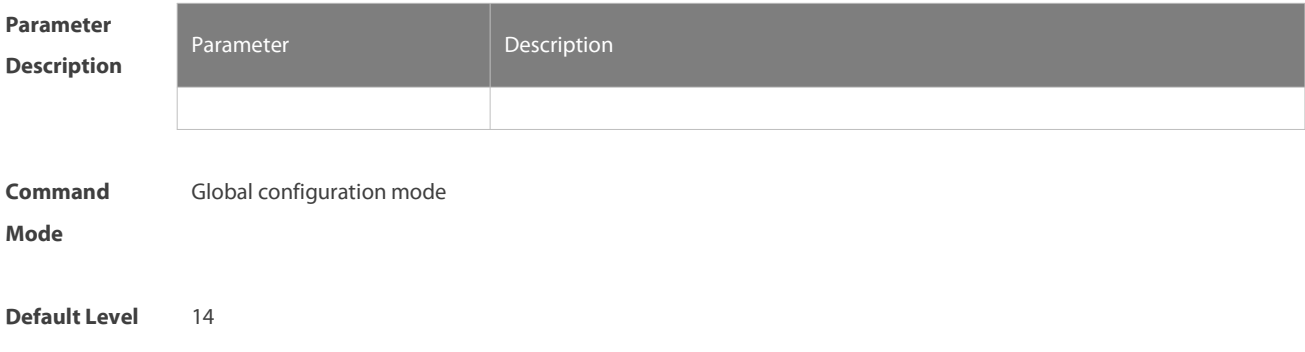

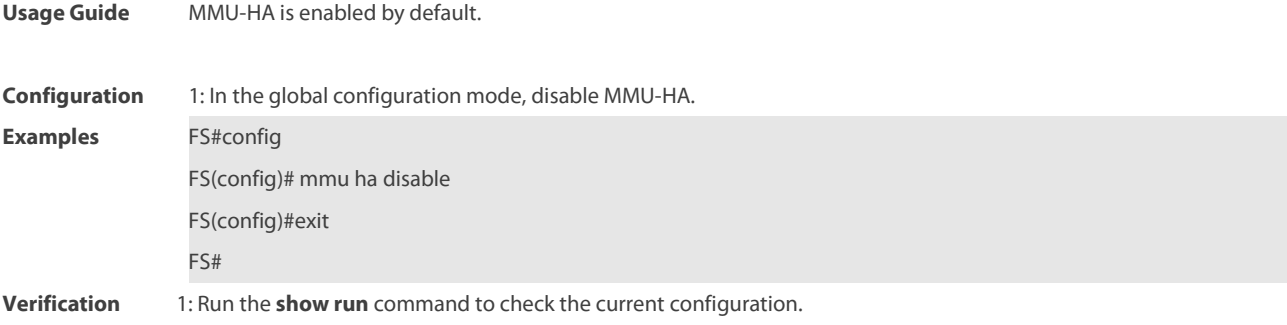

#### **4.7 mmu ha reset disable**

Use this command to enable MMU-HA reset. Use the **no** form of this command to disable this function.

**mmu ha reset disable**

**no mmu ha reset disable**

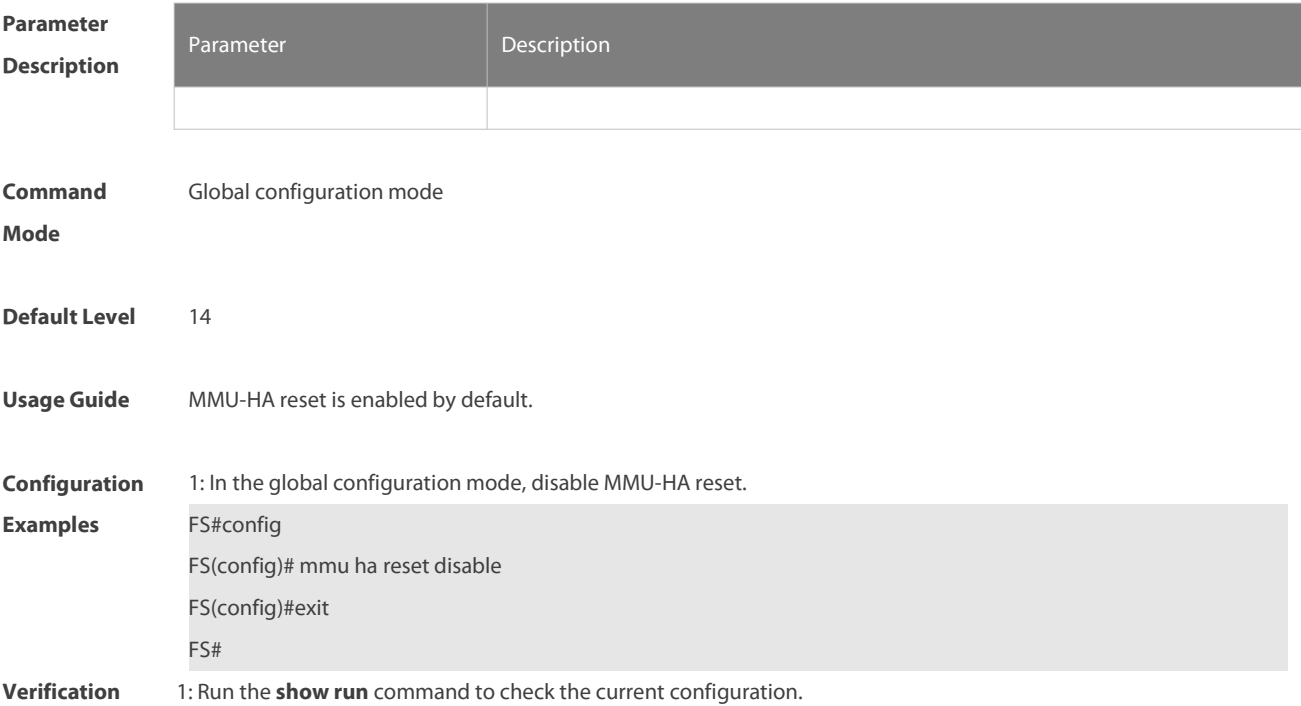

### **4.8 mmu headroom-threshold**

Use this command to configure the priority group headroom buffer size. Use the **no** form of this command to restore the default setting. **mmu headroom-threshold pg** [pg-id0 [pg-id1 [pg-id N] ]**set** value **no mmu headroom-threshold pg**

#### NC8400 SERIES SWITCHES CLI REFERENCE GUIDE

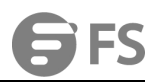

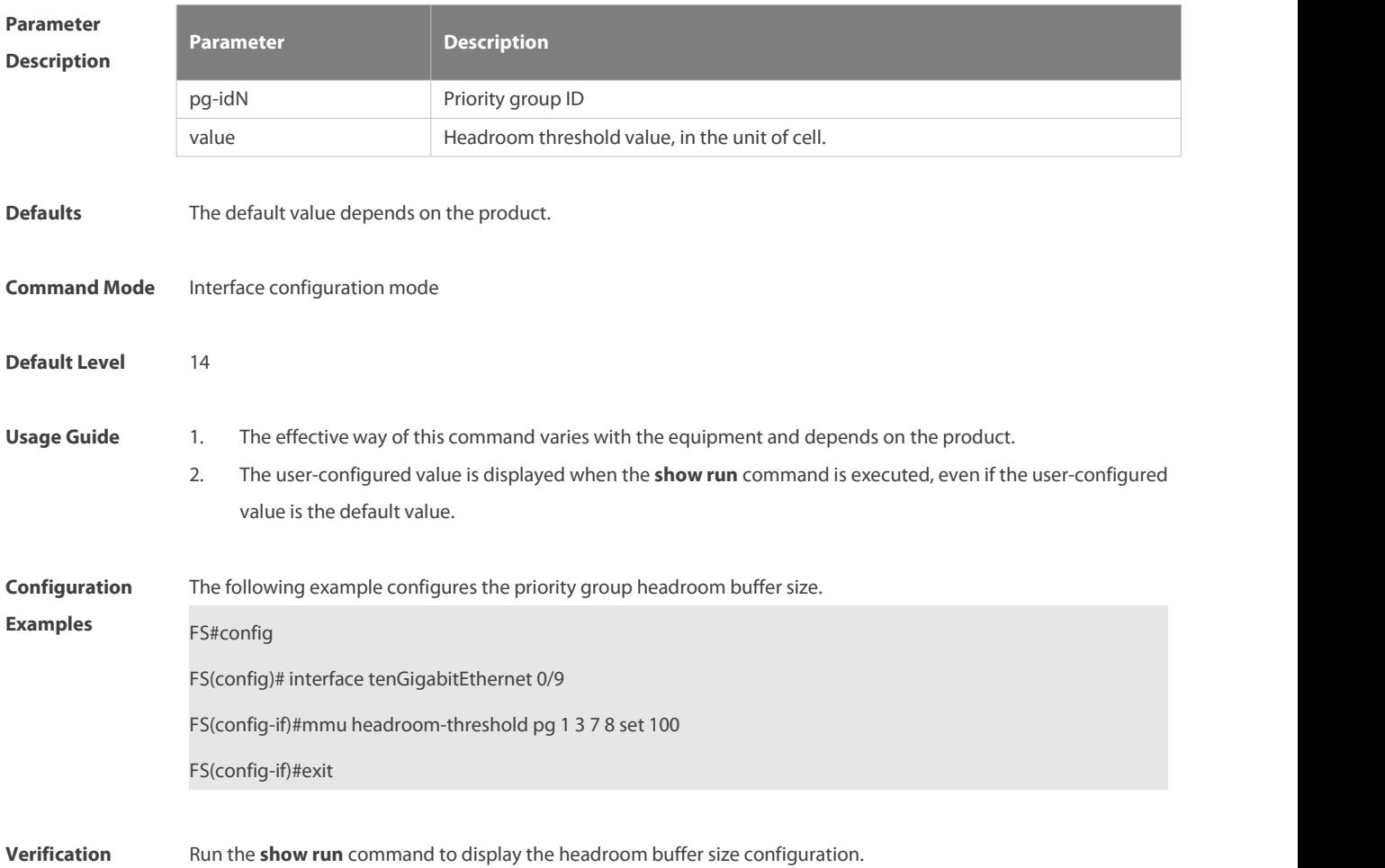

### **4.9 mmu ingress-threshold**

Use this command to configure the ingressshared buffer. Use **no** form of this command to restore the default setting.

**mmu ingress-threshold pg** [pg-id0 [pg-id1 [pg-id N] ]**set** thr%

```
no mmu ingress-threshold pg
```
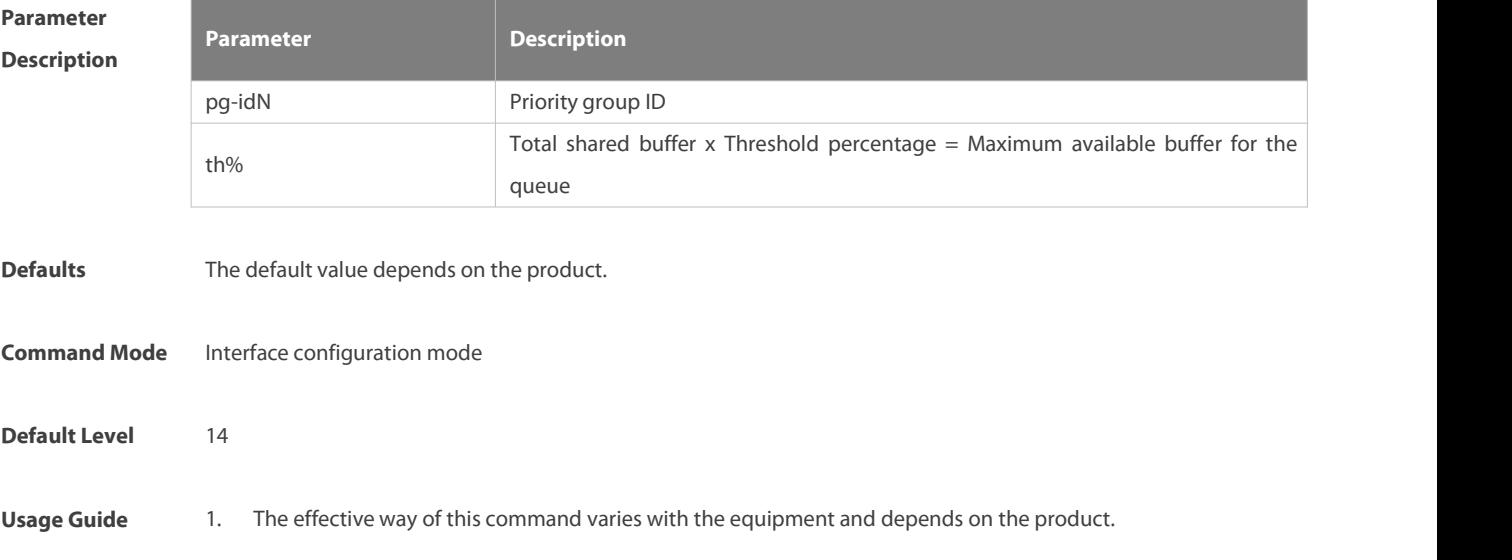

- 2. The configuration takes effect only when flow control/Priority-based Flow Control (PFC) is not enabled.
- 3. The user-configured value is displayed when the **show run** command is executed, even if the user-configured value is the default value.

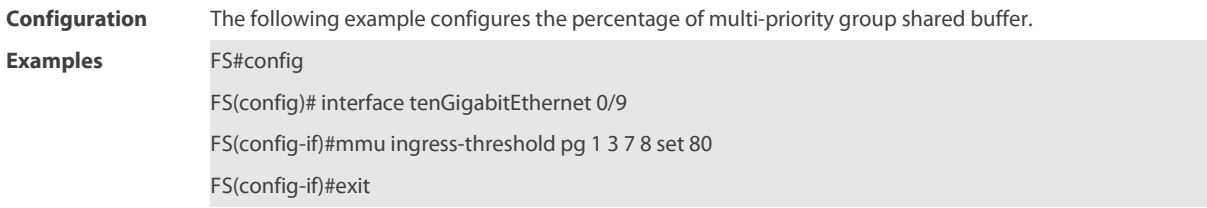

**Verification** Run the **show run** command to display the shared buffer configuration.

# **4.10 mmu {ingress|egress} service-pool**

Use thiscommand to configure the size of shared service pool on the input/output. Use the **no** form of this command to disable this function.

**mmu {**ingress|egress**} service-pool** sp-id **set** cell

**no mmu {ingress|egress} service-pool** sp-id

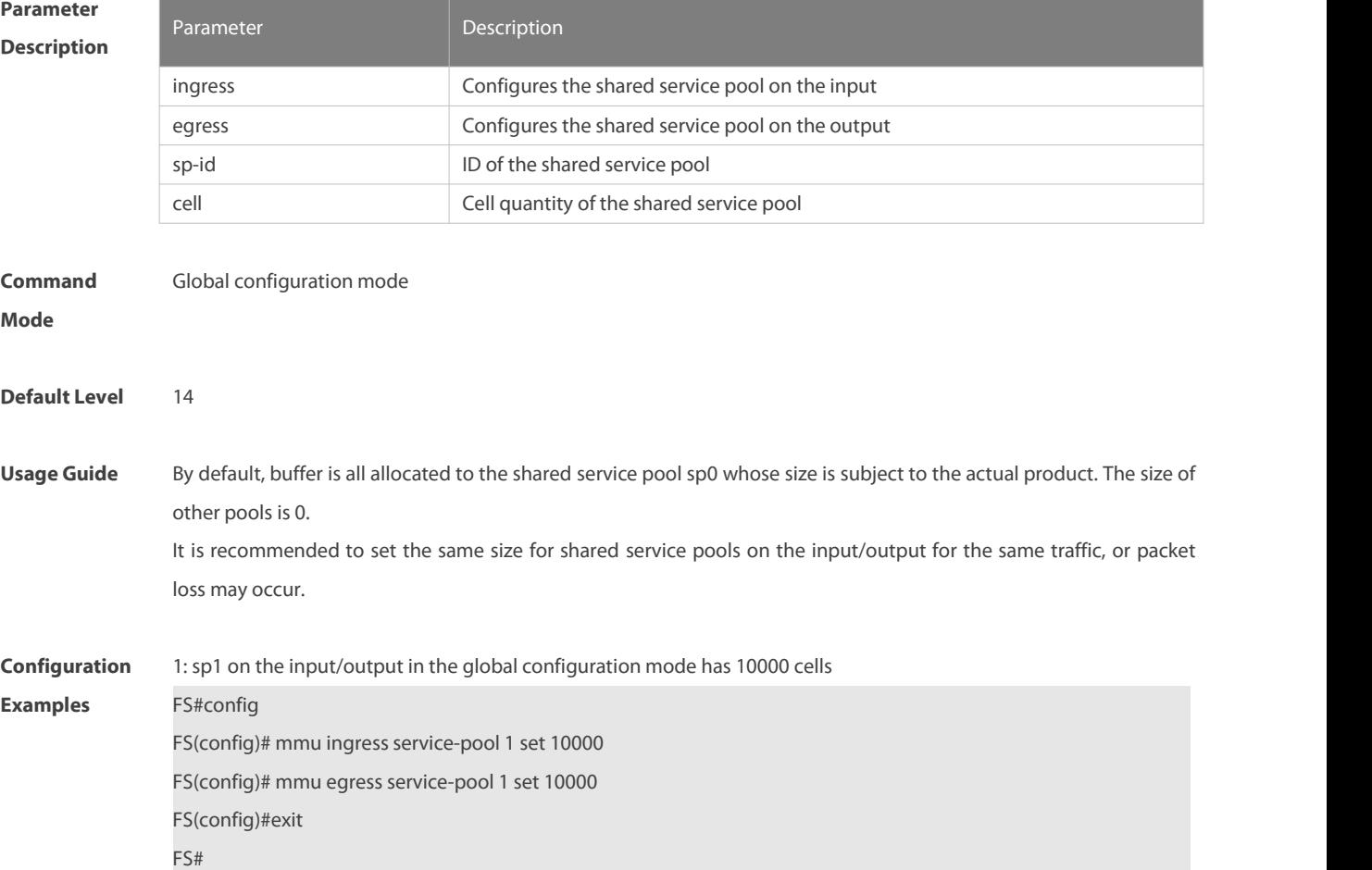

**Verification** 1: Run the **show run** command to check the current configuration.

2: Run the **show pg-buffer** and **show queue-buffer** to check the configuration result.

# **4.11 mmu pg-guarantee**

Use this command to configure the ingress PG guarantee buffersize. Use the **no** form of this command to restore the default setting.

**mmu pg-guarantee pg** { priority -id1 [priority-id2 [priority -idN] } set value

**no mmu pg-guarantee pg** { priority -id1 [priority-id2 [priority -idN] }

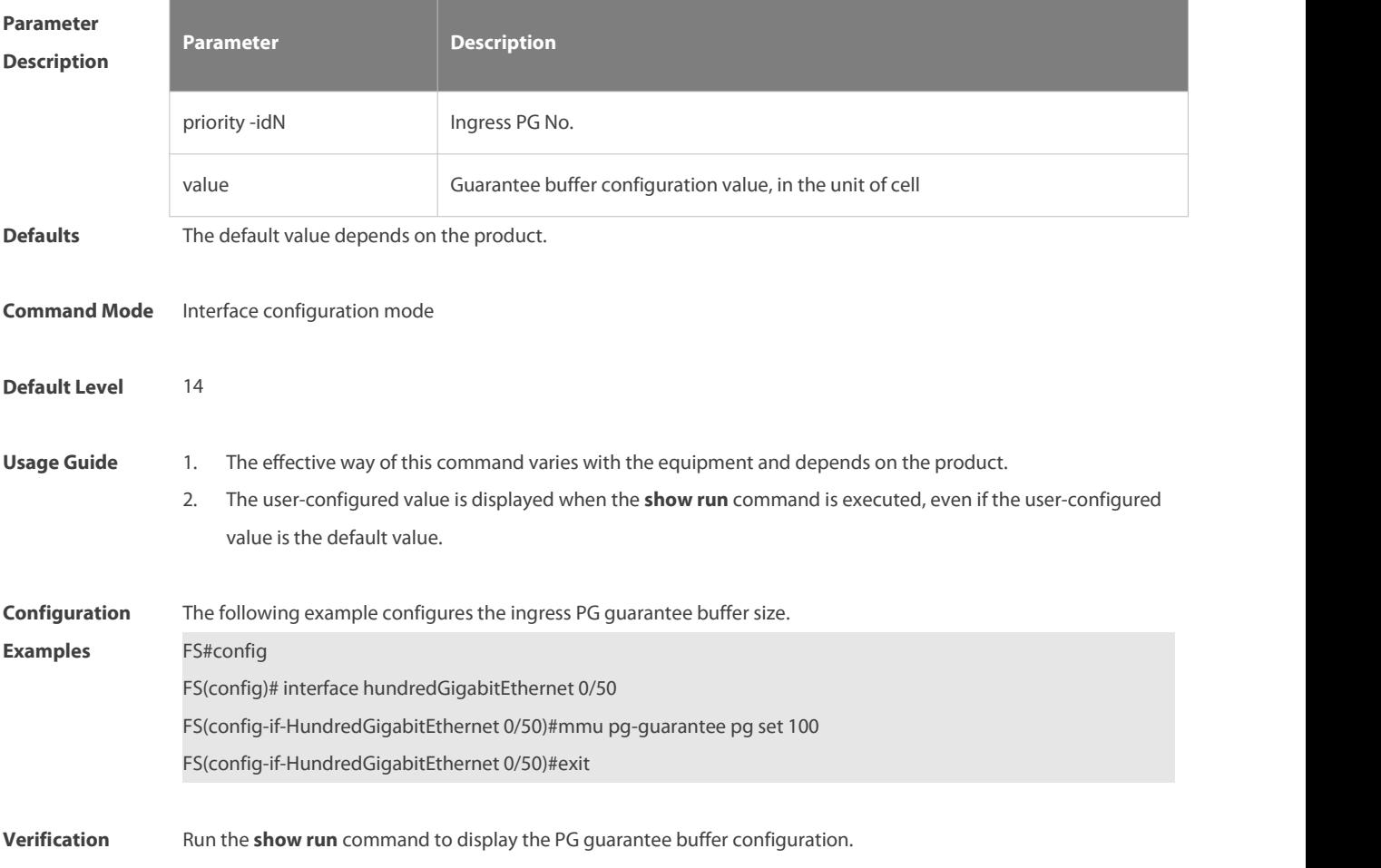

# **4.12 mmu pg-headroom**

Use this command the maximum size of globally available headroom buffer. Use the**no** form of this command to restore the default setting.

**mmu pg-headroom set** value

#### **no mmu pg-headroom**

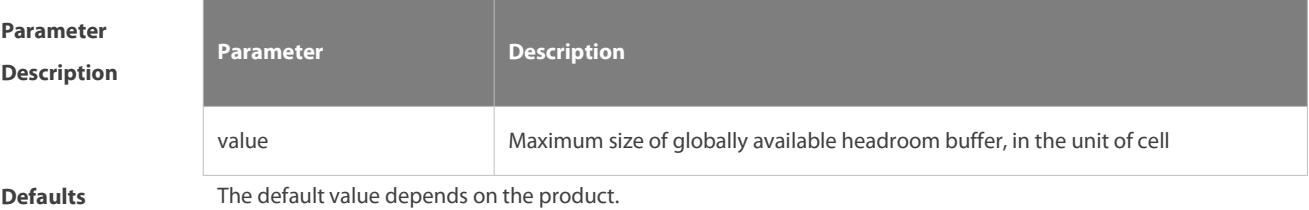

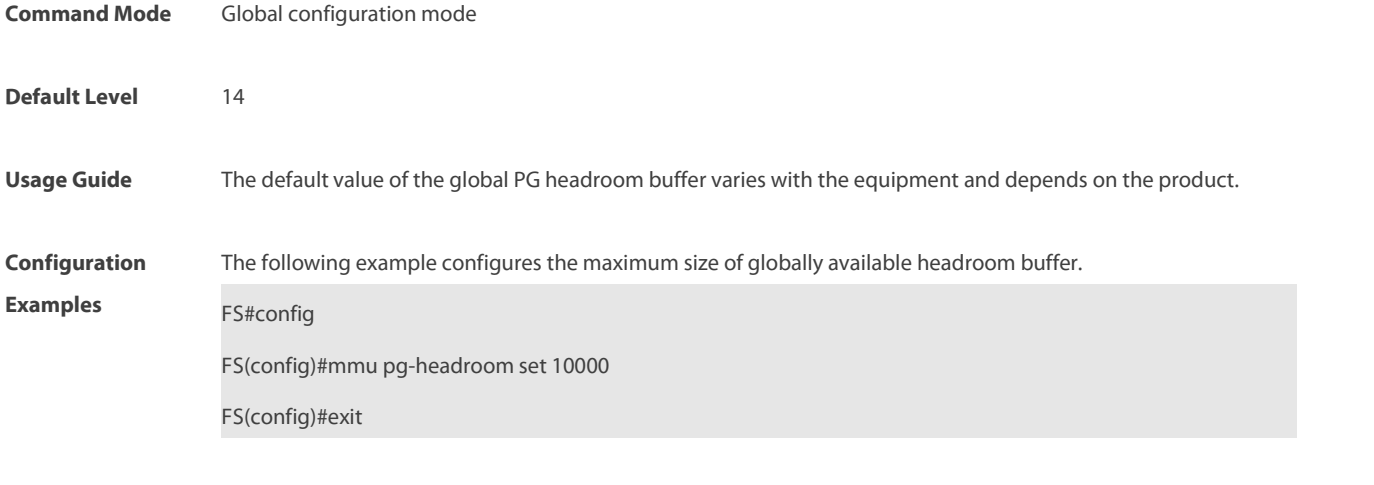

**Verification** Run the **show run** command to display the global headroom buffer configuration.

# **4.13 mmu {priority-group| unicast-queue| multicast-queue} attach**

Use this command to configure the mapping relationship between the input PG/output queue and the shared service pool. Use the **no** form of this command to disable this function. **mmu {priority-group| unicast-queue| multicast-queue} [**id1 [id2 [idN]**] attach service-pool [**sp-id]

**no mmu {priority-group| unicast-queue| multicast-queue} [**id1 [id2 [idN]**] attach service-pool**

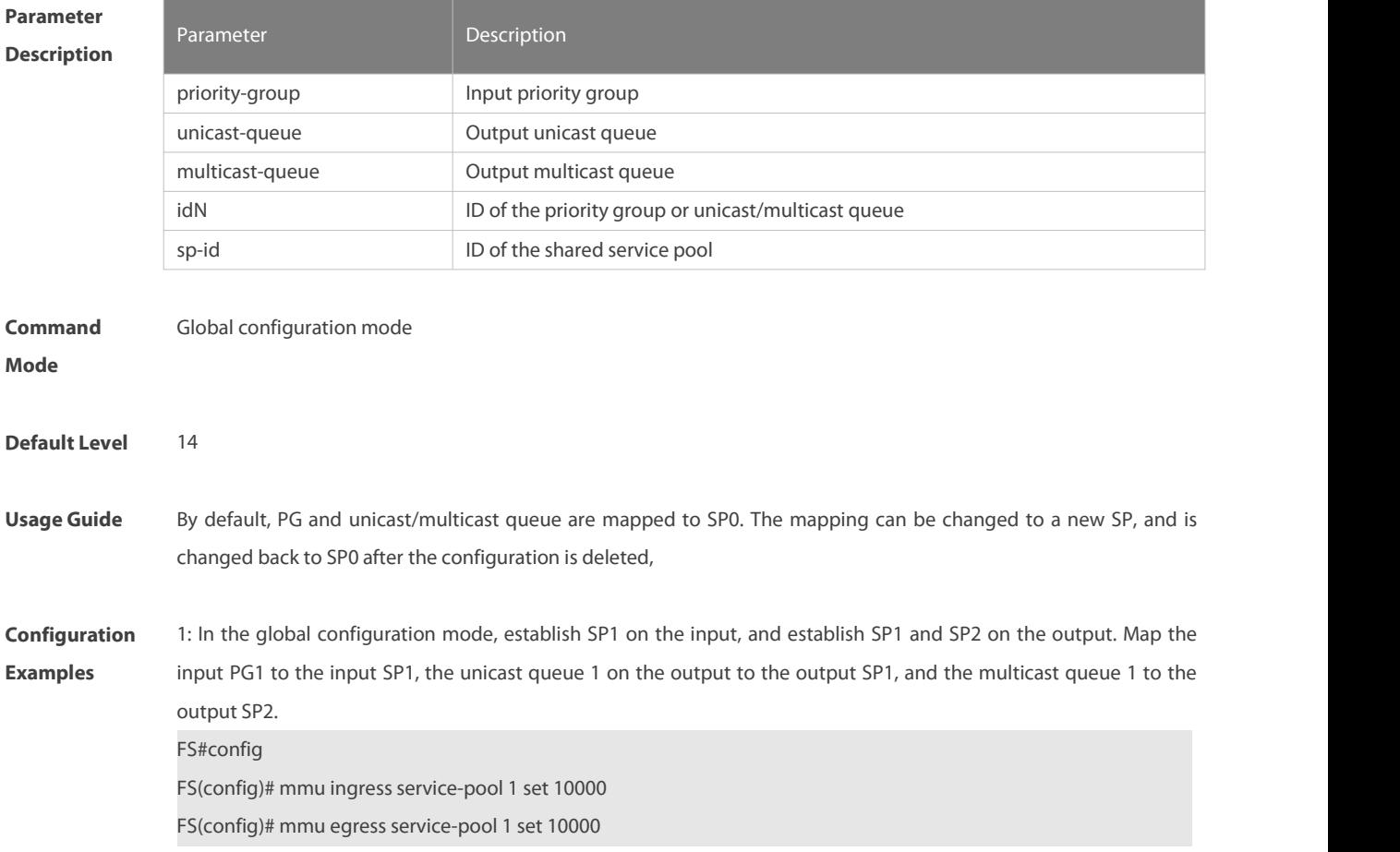

FS(config)# mmu egress service-pool 2 set 10000 FS(config)# mmu priority-group 1 attach service-pool 1 FS(config)# mmu unicast-queue 1 attach service-pool 1 FS(config)# mmu multicast-queue 1 attach service-pool 2 FS(config)#exit FS#

**Verification** 1: Run the **show run** command to check the current configuration. 2: Run the **show pg-buffer** and **queue-buffer** to check the configuration result.

### **4.14 mmu queue-guarantee**

Use this command to configure the guaranteed buffer. **mmu queue-guarantee output** { **unicast | multicast** } {queue-id1 [queue-id2 [queue-idN] }**set** value

Use the **no** form of this command to restore the default setting. **no mmu queue-guarantee output** { **unicast | multicast** }

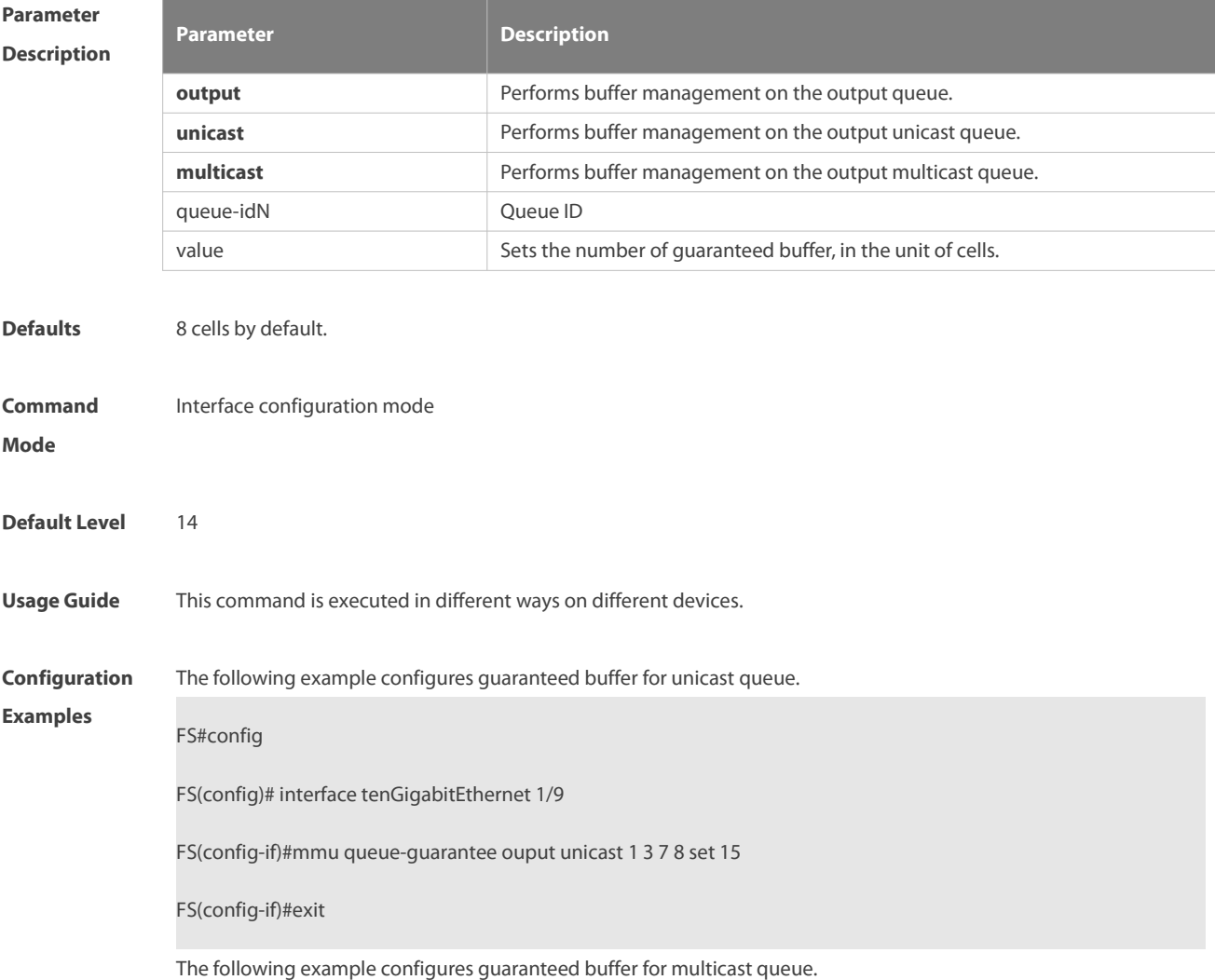

#### FS#config

FS(config)# interface tenGigabitEthernet 1/9

FS(config-if)#mmu queue-guarantee ouput multicast 1 3 7 8 set 15

FS(config-if)#exit

# **Platform Description**

### **4.15 mmu queue-thredshold**

Use this command to configure the shared buffer.

**mmu queue-thredshold output { unicast | multicast }** { queue-id1 [queue-id2 [queue-idN] ] } **set** th%

Use the **no** form of this command to restore the default setting. **no mmu queue-thredshold output { unicast | multicast }**

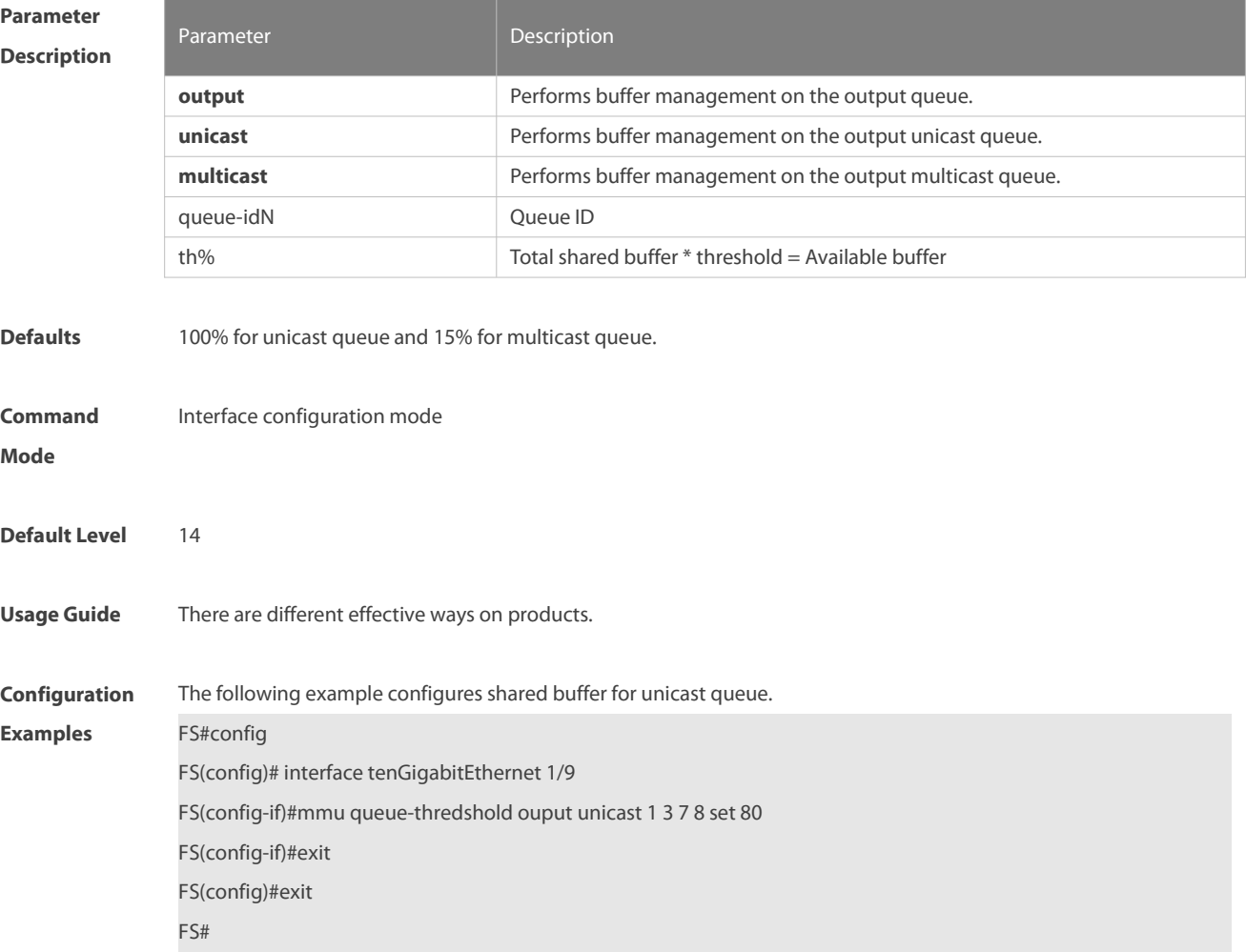

The following example configures shared buffer for multicast queue.

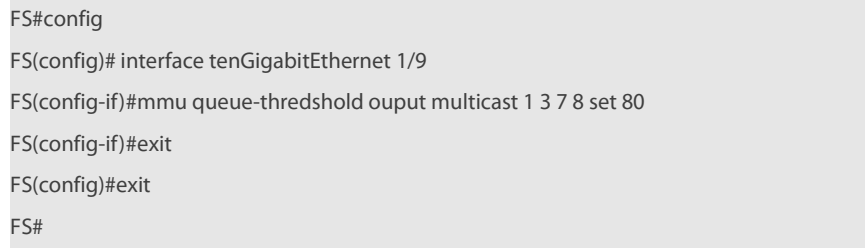

# **Platform Description**

# **4.16 mmu queue-loss-warn { unicast | multicast }**

Use this command to enable the queue packet loss alarm function. Use the **no** form of this command to disable this function.

### **[ no ] mmu queue-loss-warn { unicast | multicast } [**qid1 [qid2 [qidN] **] ] { on | off }**

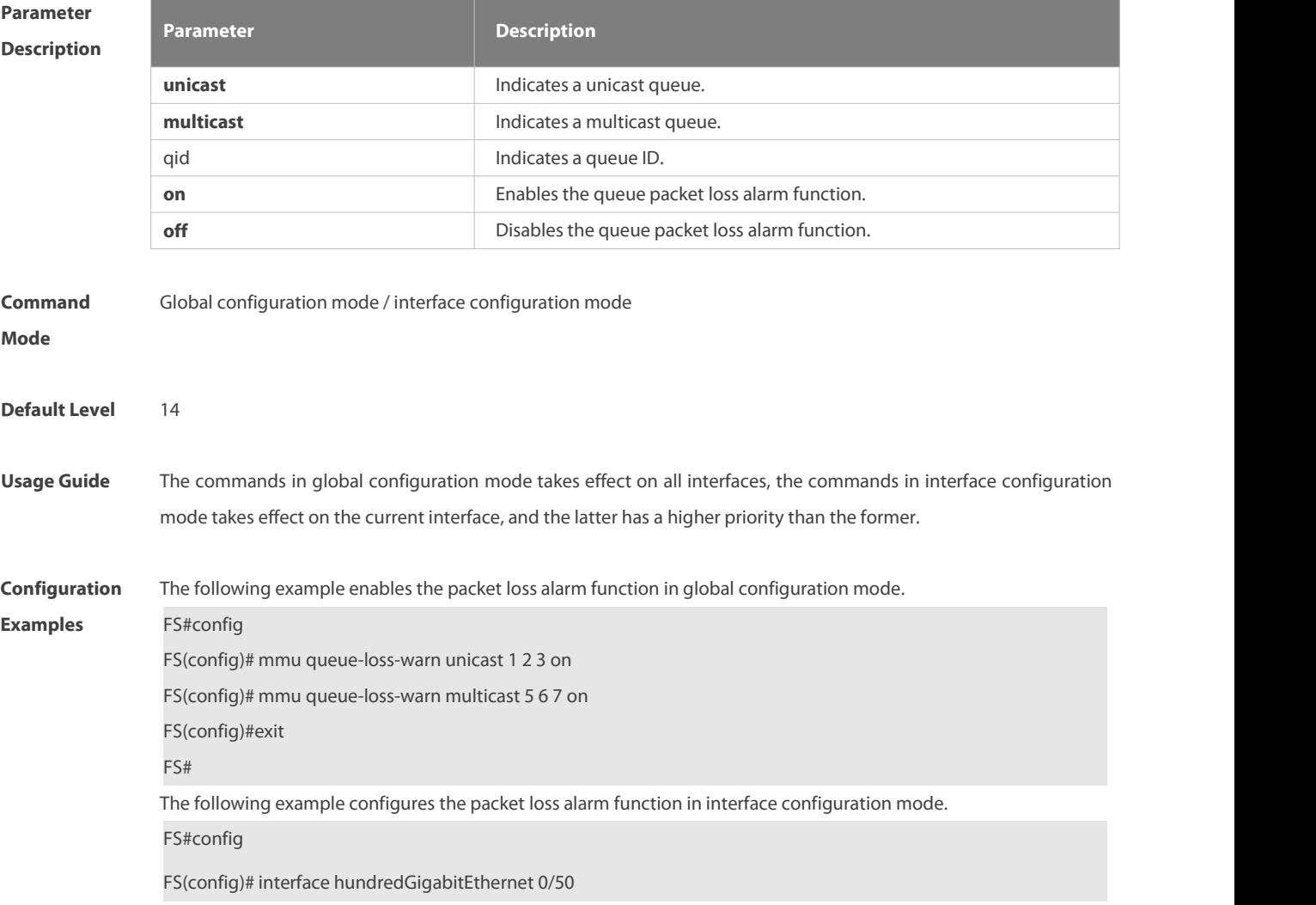

FS(config-if-HundredGigabitEthernet 0/50)#mmu queue-loss-warn unicast 1 2 3 on FS(config-if-HundredGigabitEthernet 0/50)#mmu queue-loss-warn unicast 4 5 6 off FS(config-if-HundredGigabitEthernet 0/50# mmu queue-loss-warn multicast 2 3 4 on FS(config-if-HundredGigabitEthernet 0/50# mmu queue-loss-warn multicast 6 7 8 off FS(config-if-HundredGigabitEthernet 0/50#exit FS(config)#

**Verification** Run the **show run** command to display the configuration.

#### **4.17 mmu queue-loss-warn frequency**

Use this command to configure the queue packet loss alarm frequency. Use the **no** form of this command to disable this function.

#### **[no] mmu queue-loss-warn frequency cycle** value1 **times** value2

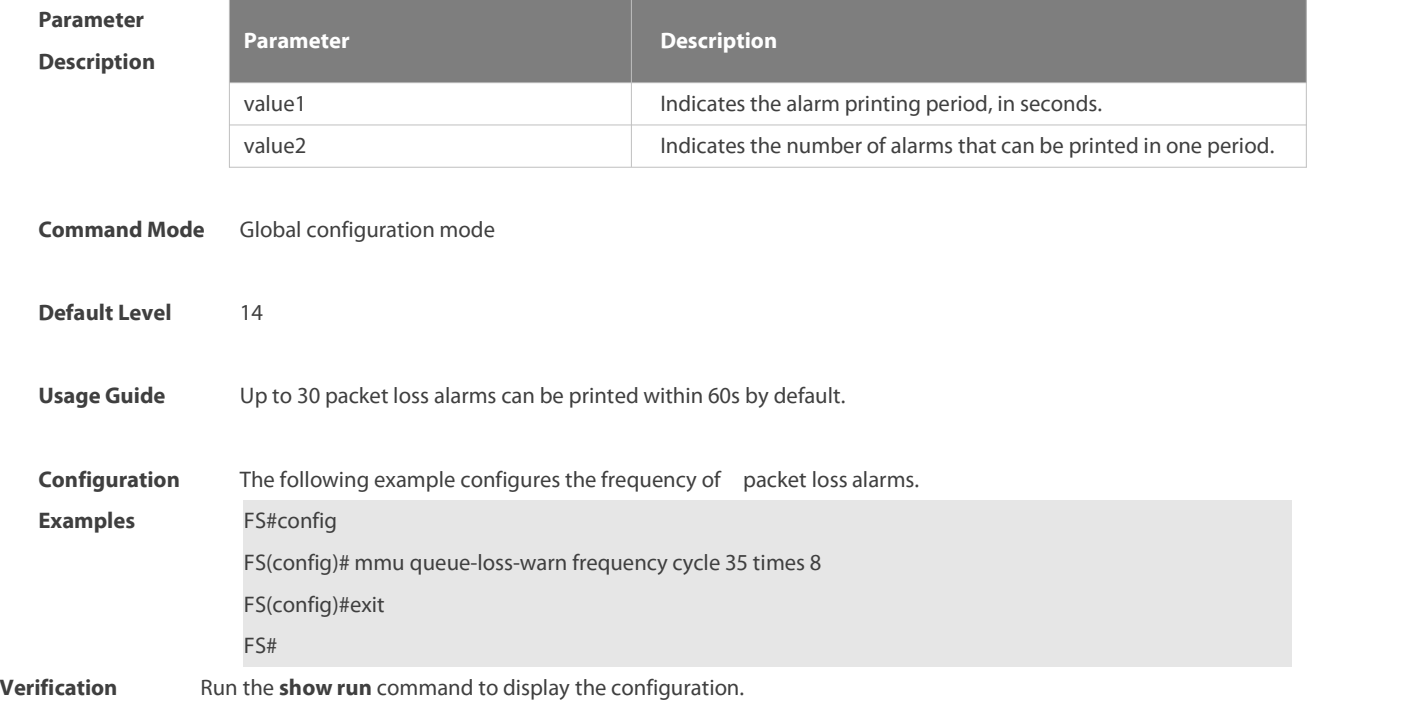

# **4.18 mmu sample-period**

Use this command to configure the sampling interval for counting the occupied buffer and sent and discarded recordsin a queue. Use the **no** form of this command to restore the default setting. **mmu sample-period { buffer-counter | queue-counter }** value

#### **no mmu sample-period { buffer-counter | queue-counter }**

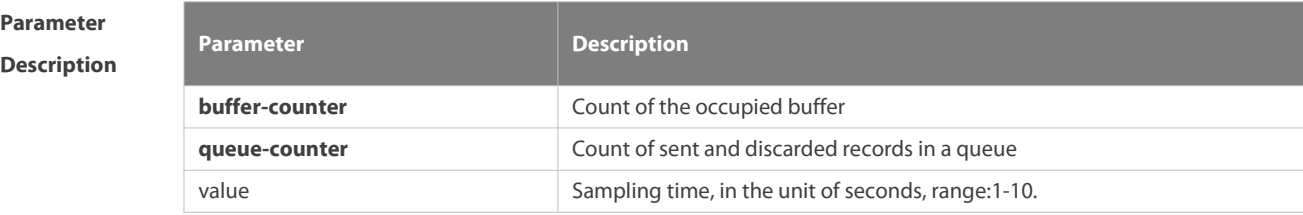

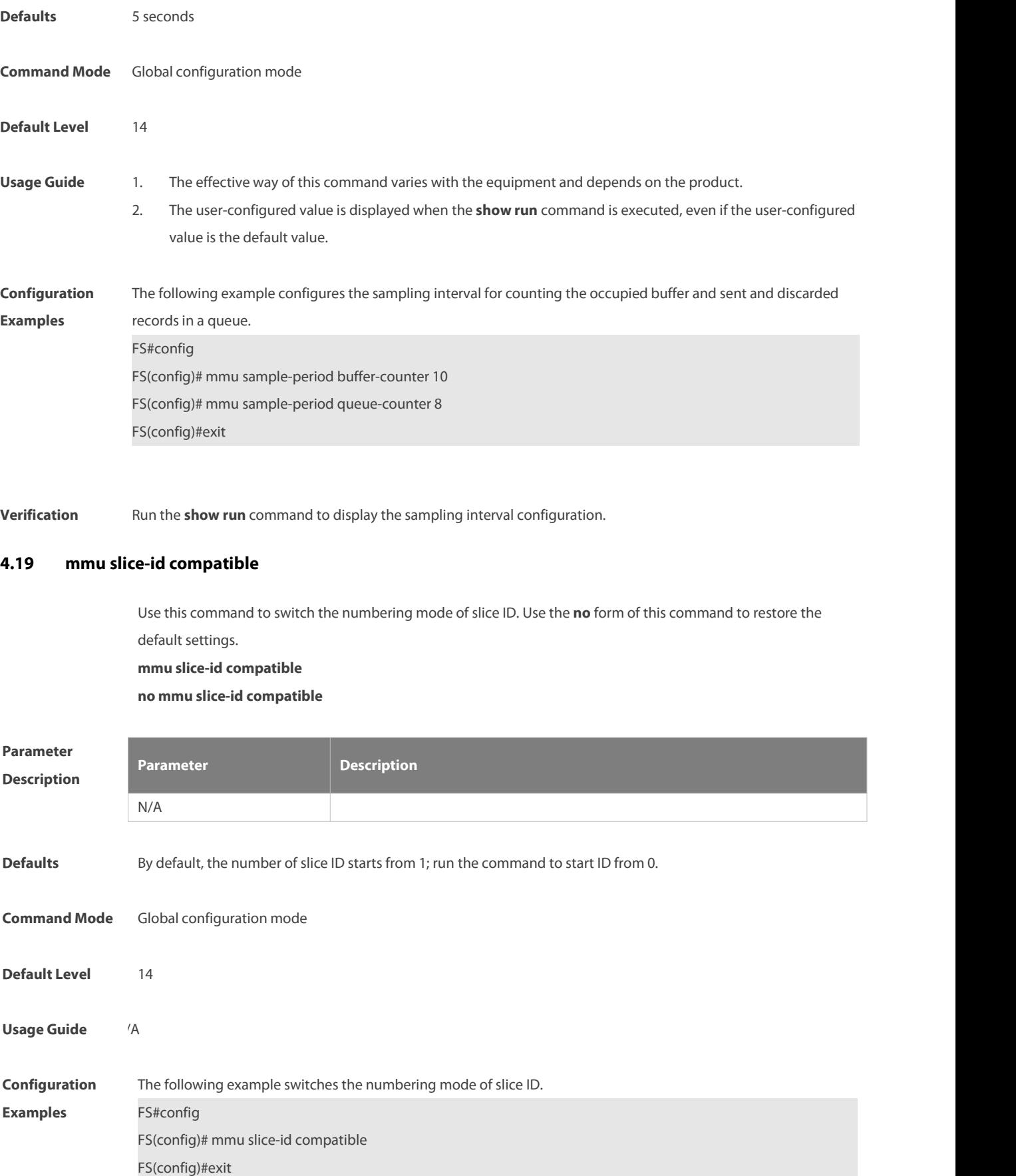

**Verification** Run the **show run** command to display the current numbering mode.

Run the **show queue-buffer** command to display the range of current numbering mode.

## **4.20 mmu xoff-threshold**

Use this command to configure the flow control threshold. Use the **no** form of this command to restore the default setting.

**mmu xoff-threshold pg** [pg-id0 [pg-id1 [pg-id N] ]**set** thr%

**no mmu xoff-threshold pg**

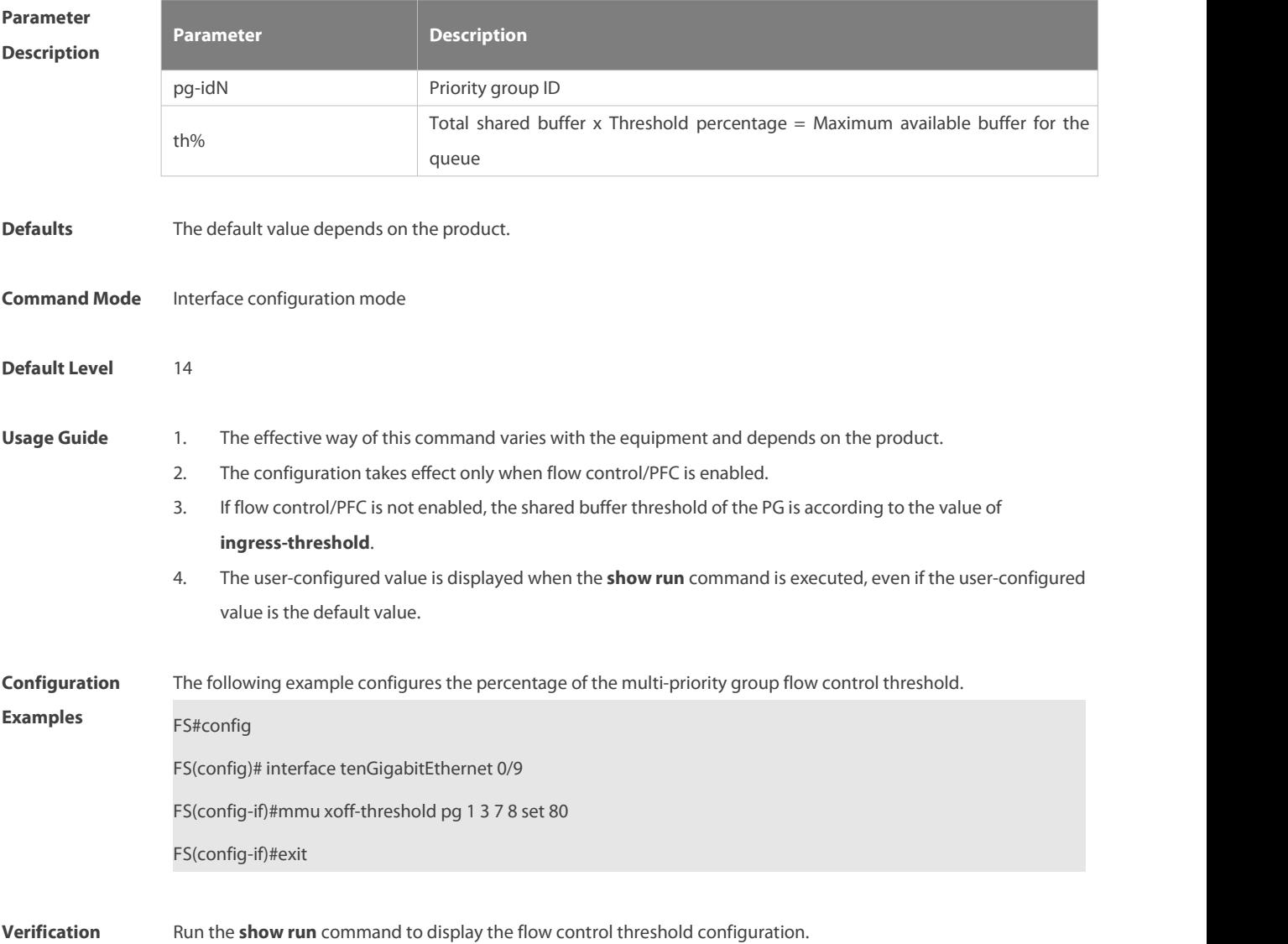

#### **4.21 mmu xon-threshold-offset**

Use this command to configure the flow control restoration threshold. Use the **no** form of this command to restore the default setting. **mmu xon-threshold-offset pg** [pg-id0 [pg-id1 [pg-id N] ]**set** value

#### **no mmu xon-threshold-offset pg**

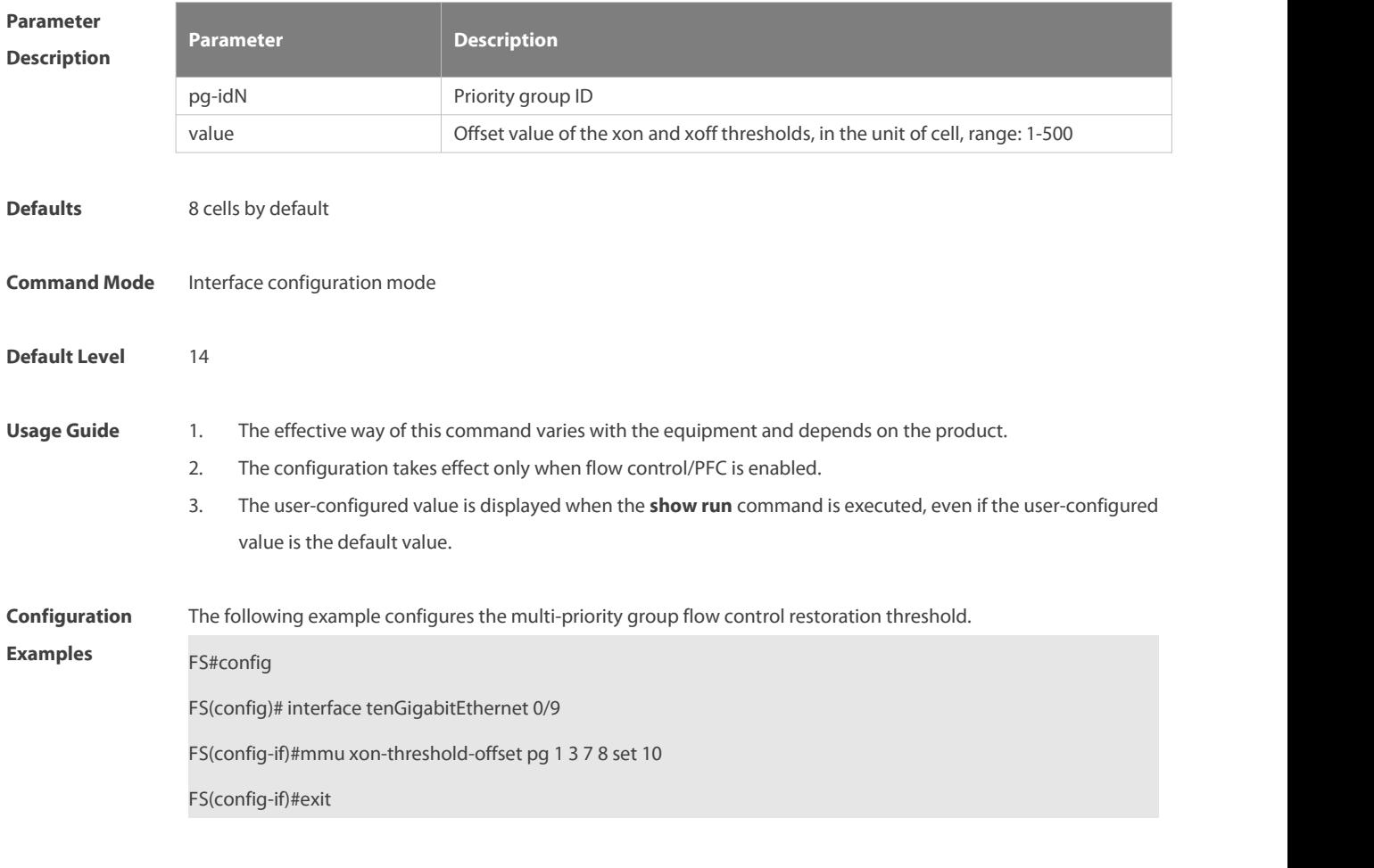

**Verification** Run the **show run** command to display the flow control restoration threshold configuration.

#### **4.22 mmu usage-warn-limit**

Use these commands to configure the warning threshold of buffer usage. Use the **no** form of these commandsto restore the default settings.

1. For global buffer

**mmu usage-warn-limit set** value

2. For shared service pool

**mmu usage-warn-limit {ingress-service-pool | egress-service-pool}** sp-id **set** value

3. For ingress pg/headroom or egress unicast/multicast queue buffer

**mmu usage-warn-limit** {**pg-headroom | priority-group** | **unicast | multicast**} {id1 [id2 [idN]]**} set** value

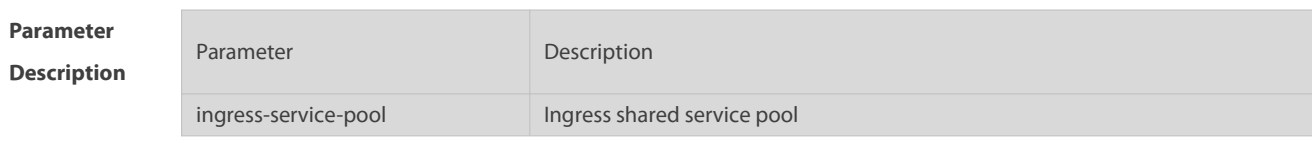

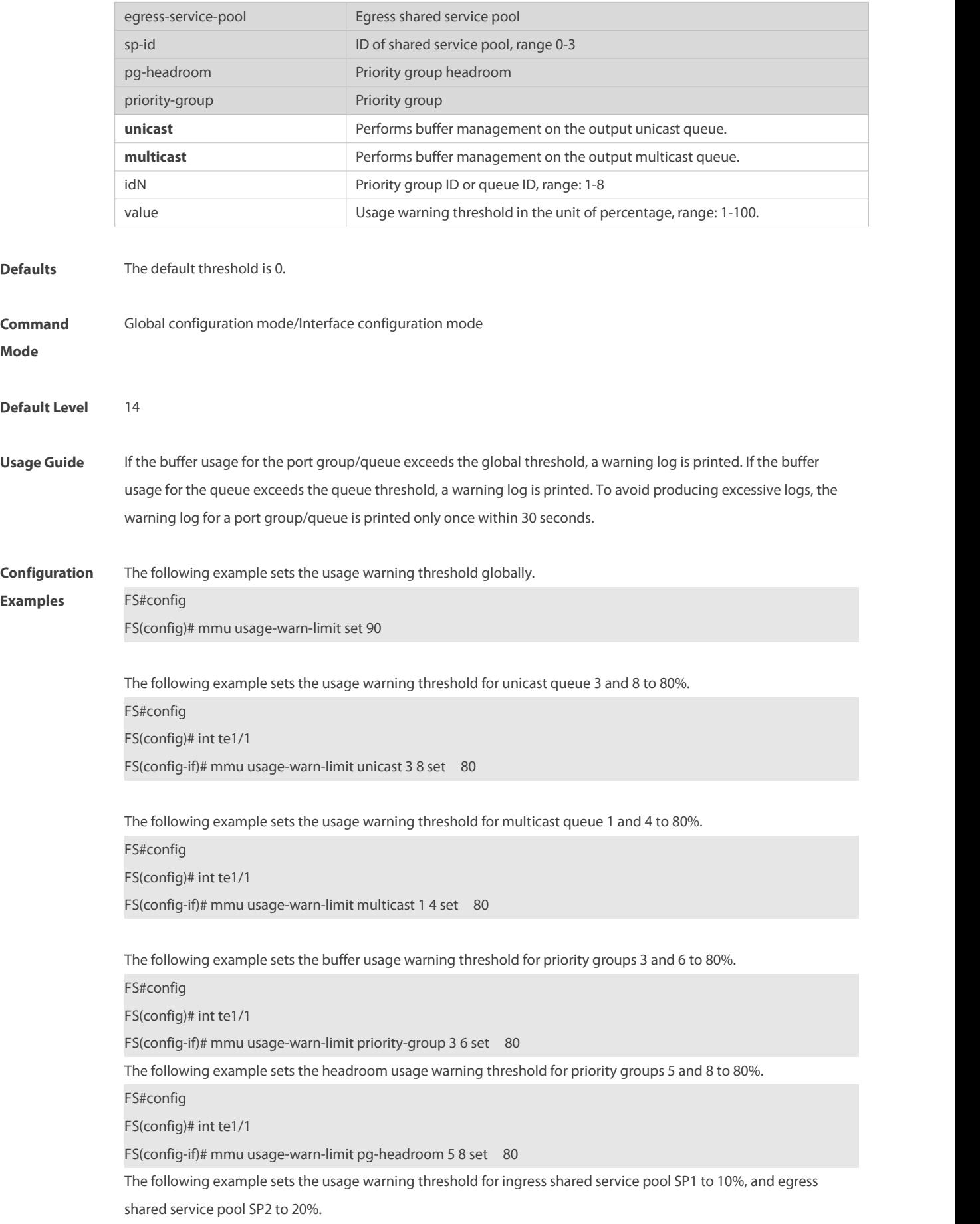

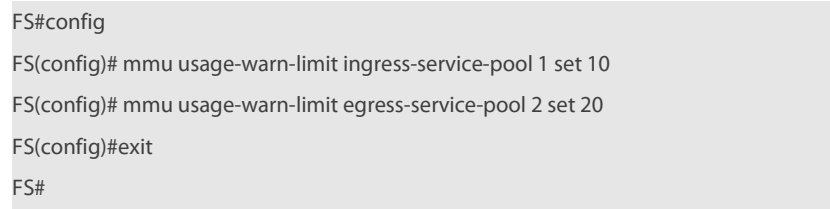

# **Platform Description**

# **4.23 show pg-buffer interface**

Use this command to display the priority group buffer usage of an interface. **show pg-buffer interface** interface-id

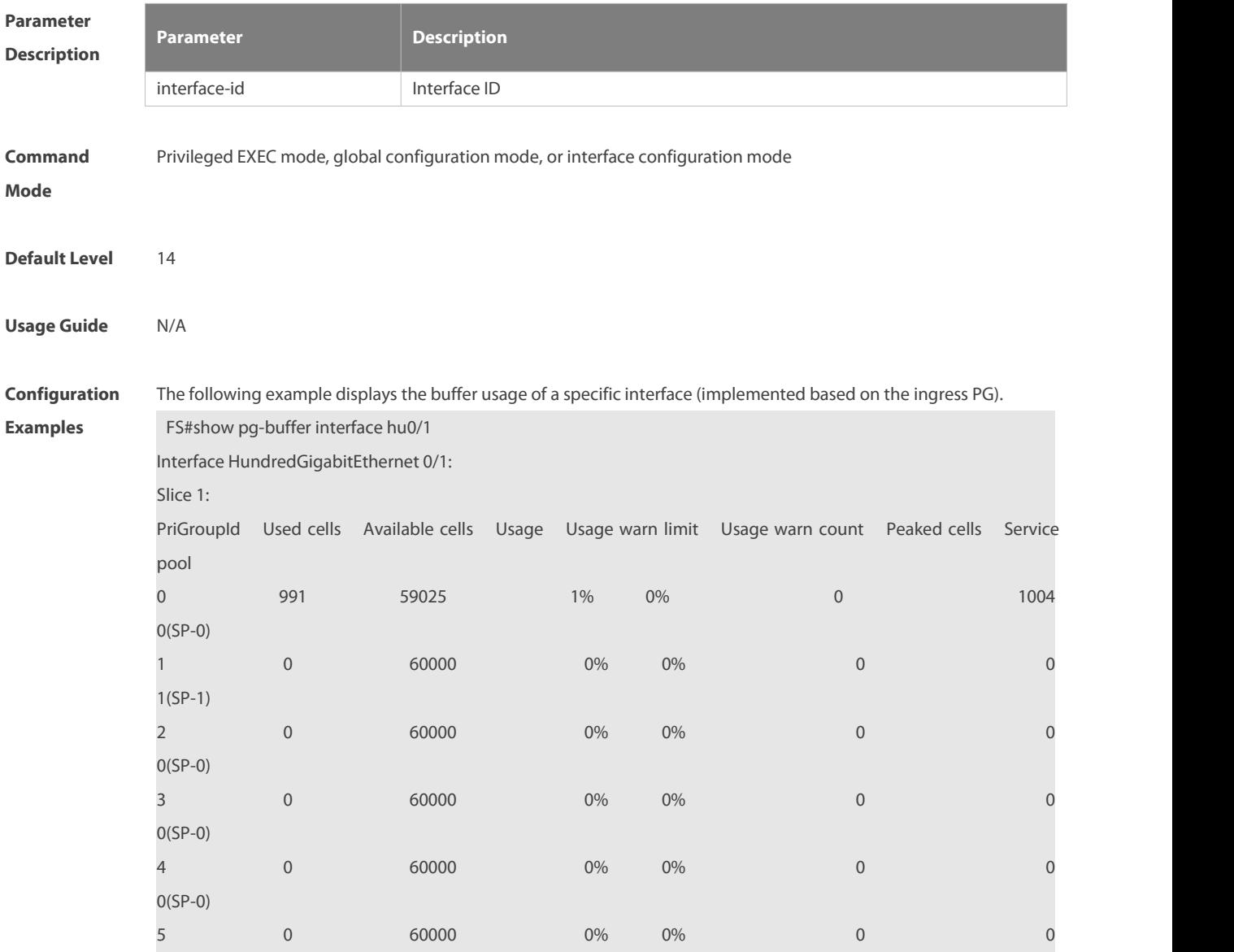

# **SFS**

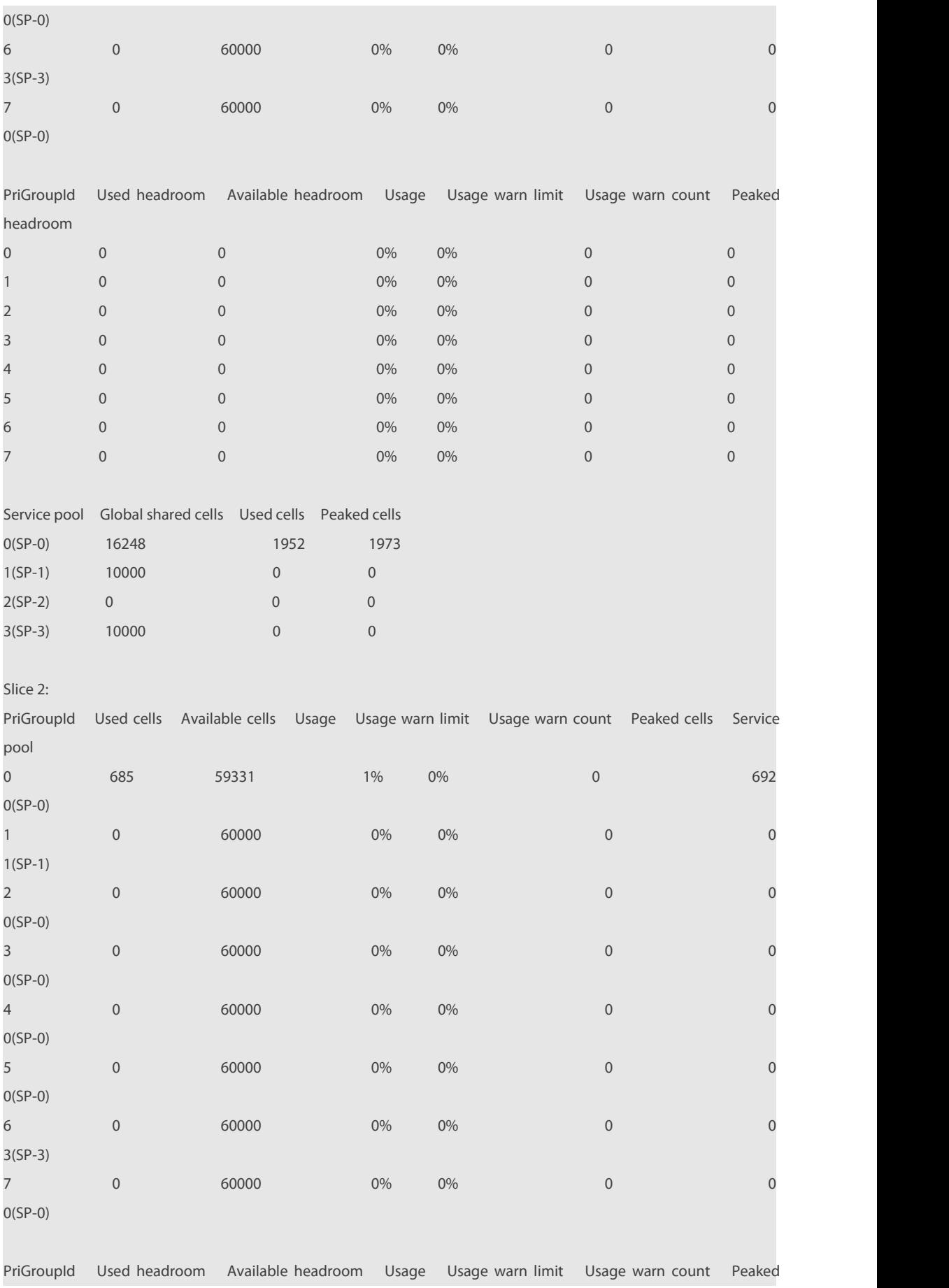

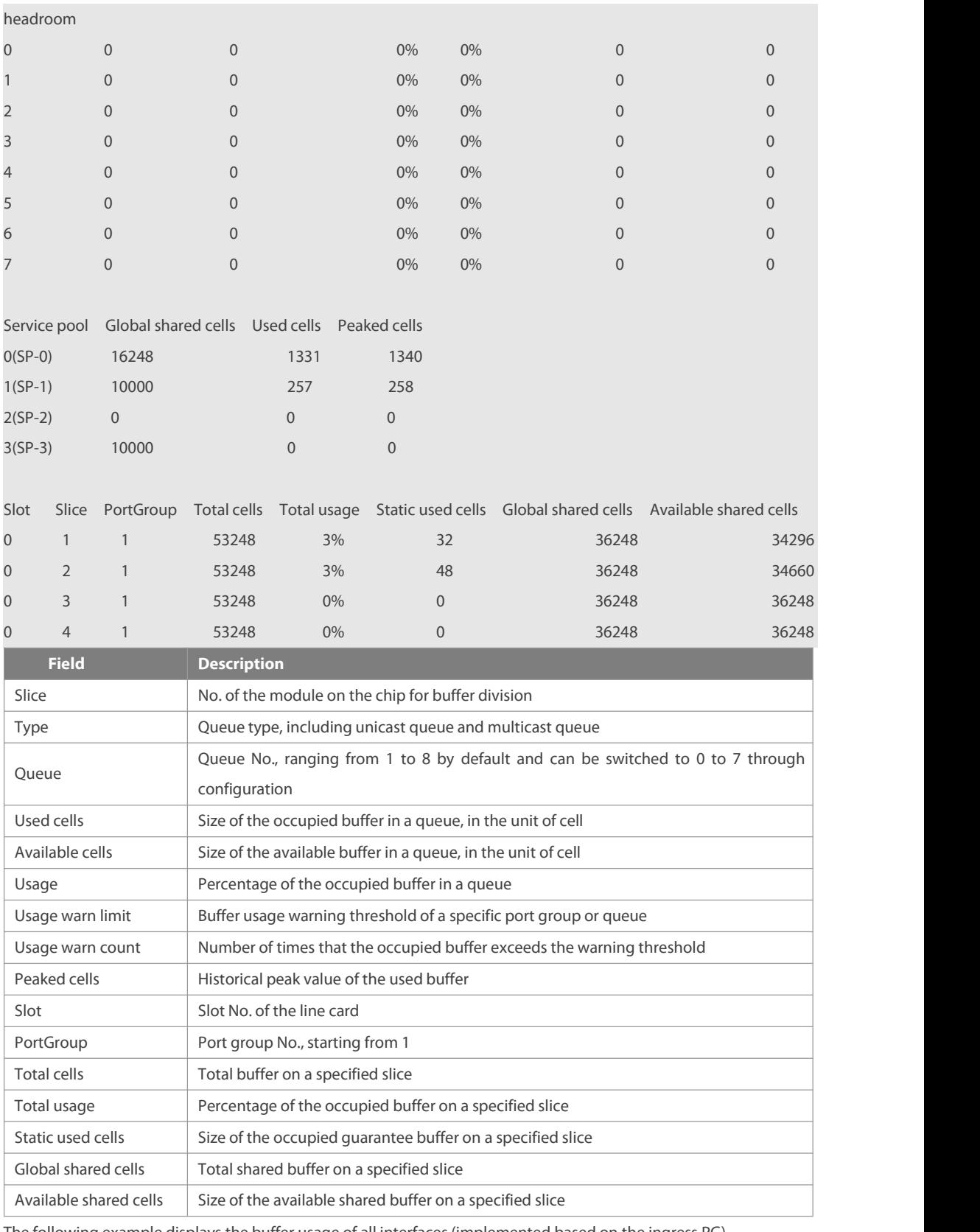

The following example displays the buffer usage of all interfaces (implemented based on the ingress PG).

FS#show pg-buffer

Interface HundredGigabitEthernet 0/1:

Slice 1:

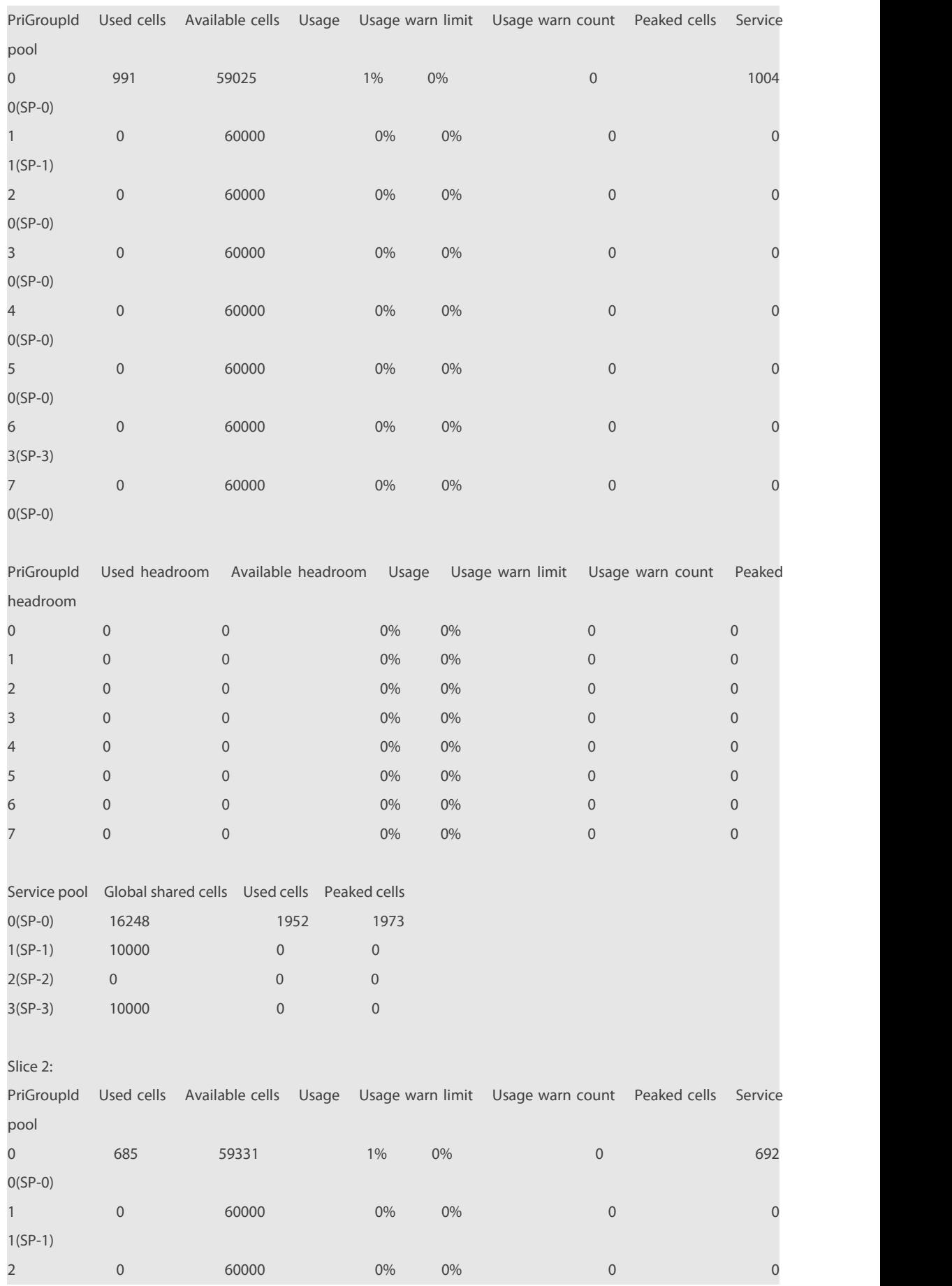

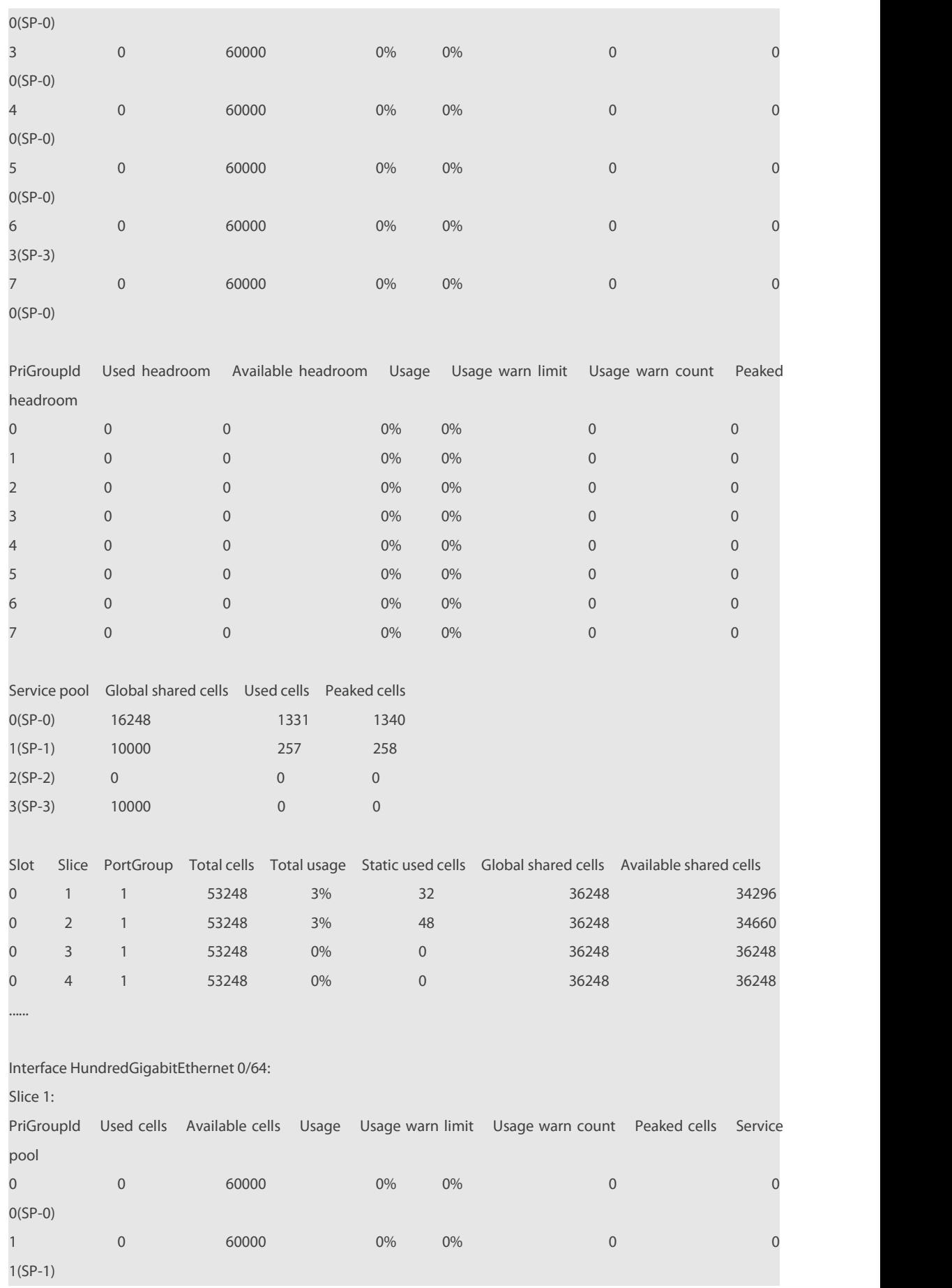

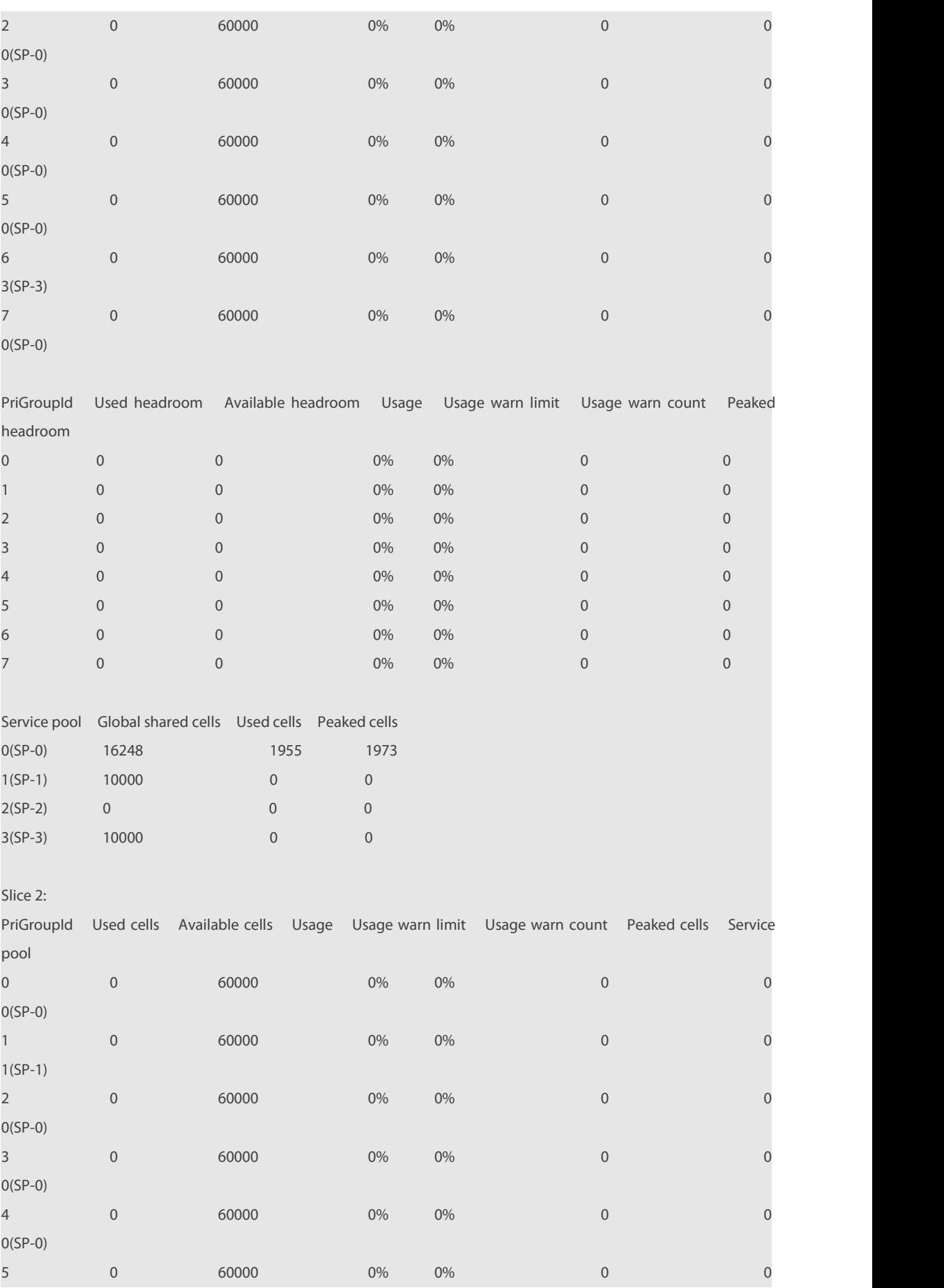

# **FS**

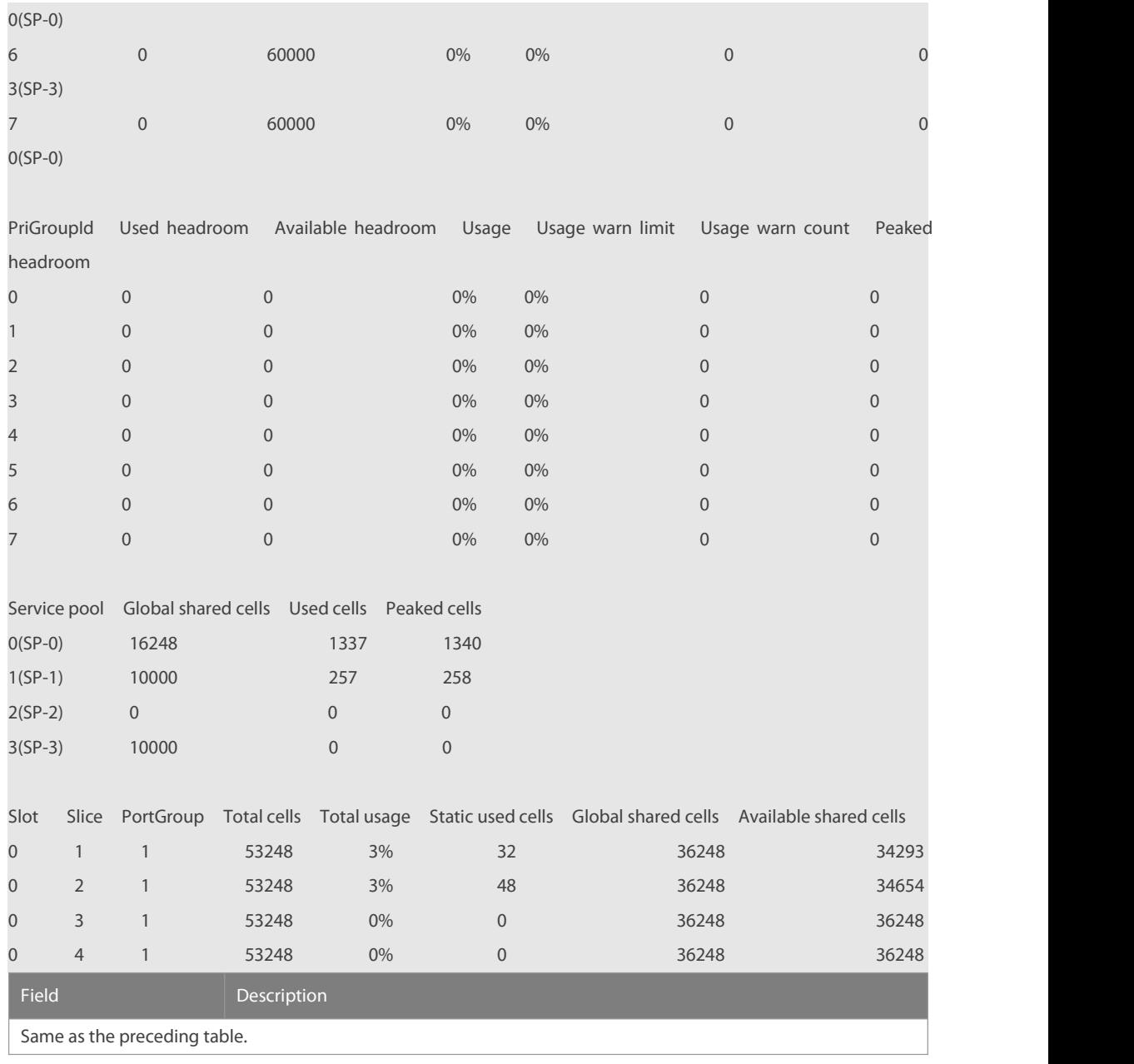

# **4.24 show queue-buffer interface**

Use this command to display buffer usage of interfaces. **show queue-buffer interface** interface-id

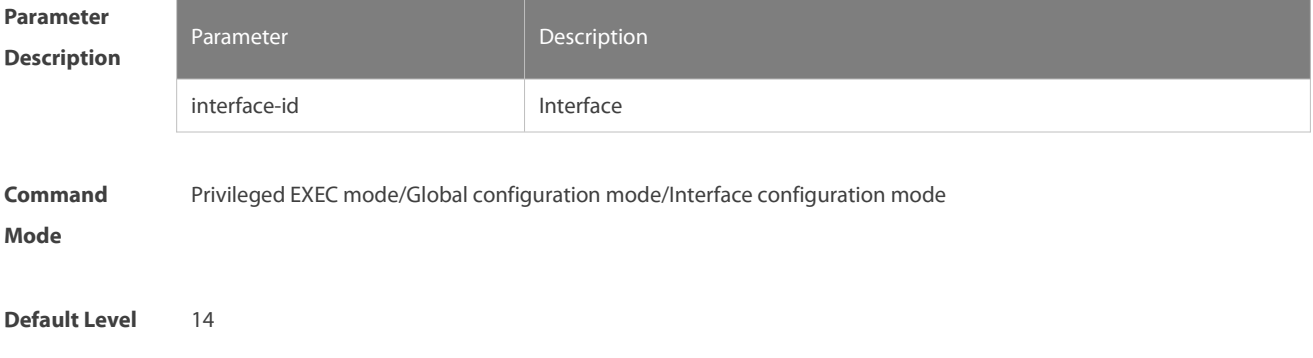

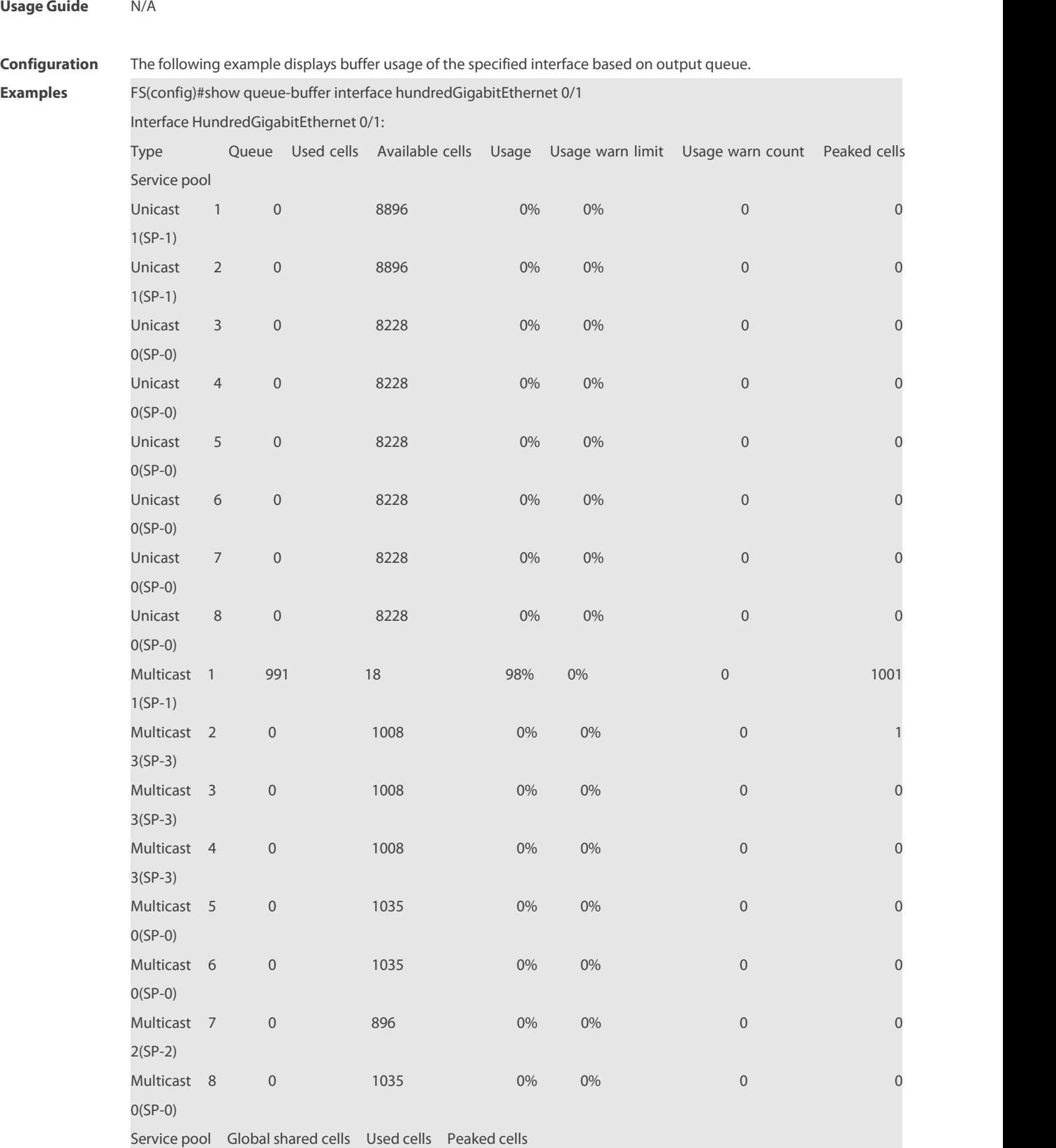

0(SP-0) 9248 0 6 1(SP-1) 10000 1991 1999 1999 1999 1999

2(SP-2) 8000 0 0 0

www.fs.com 1831

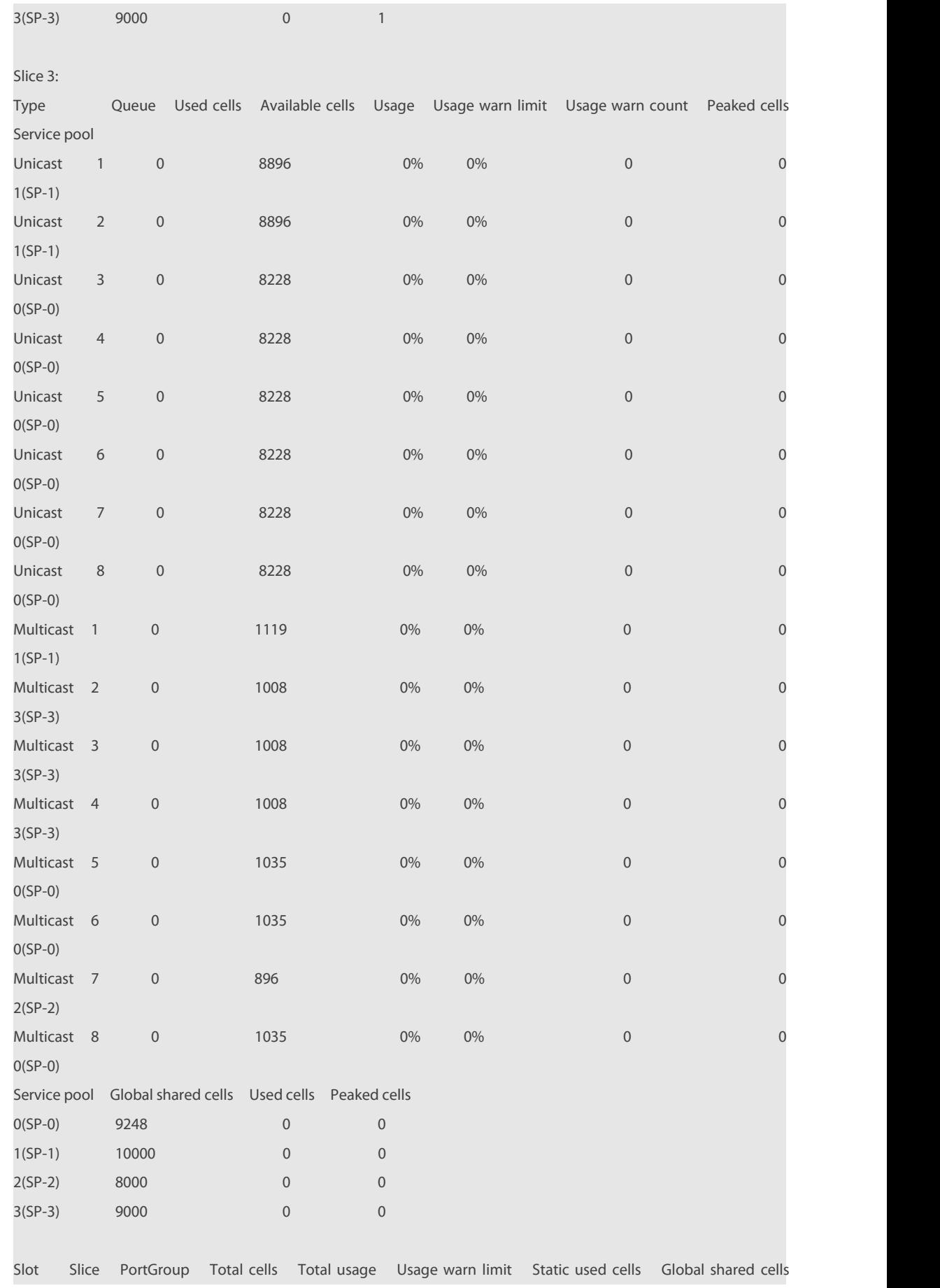
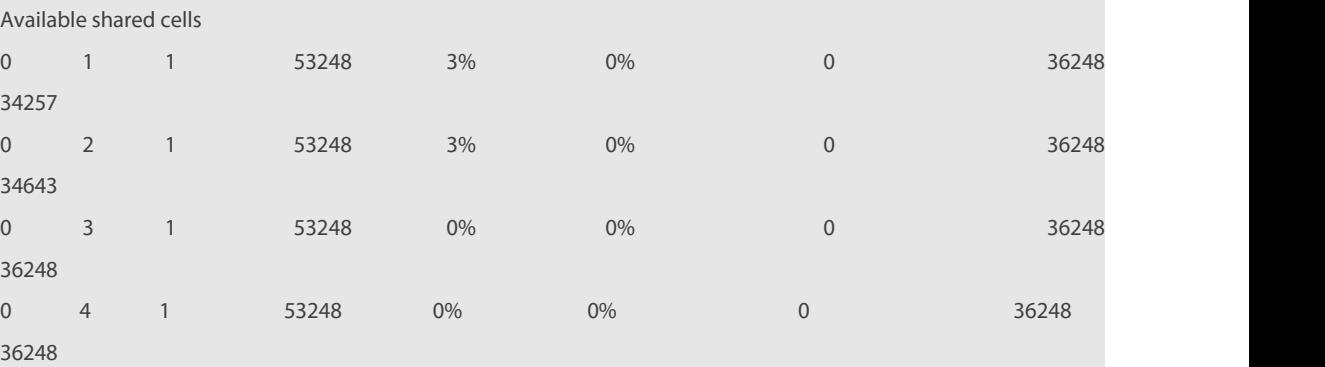

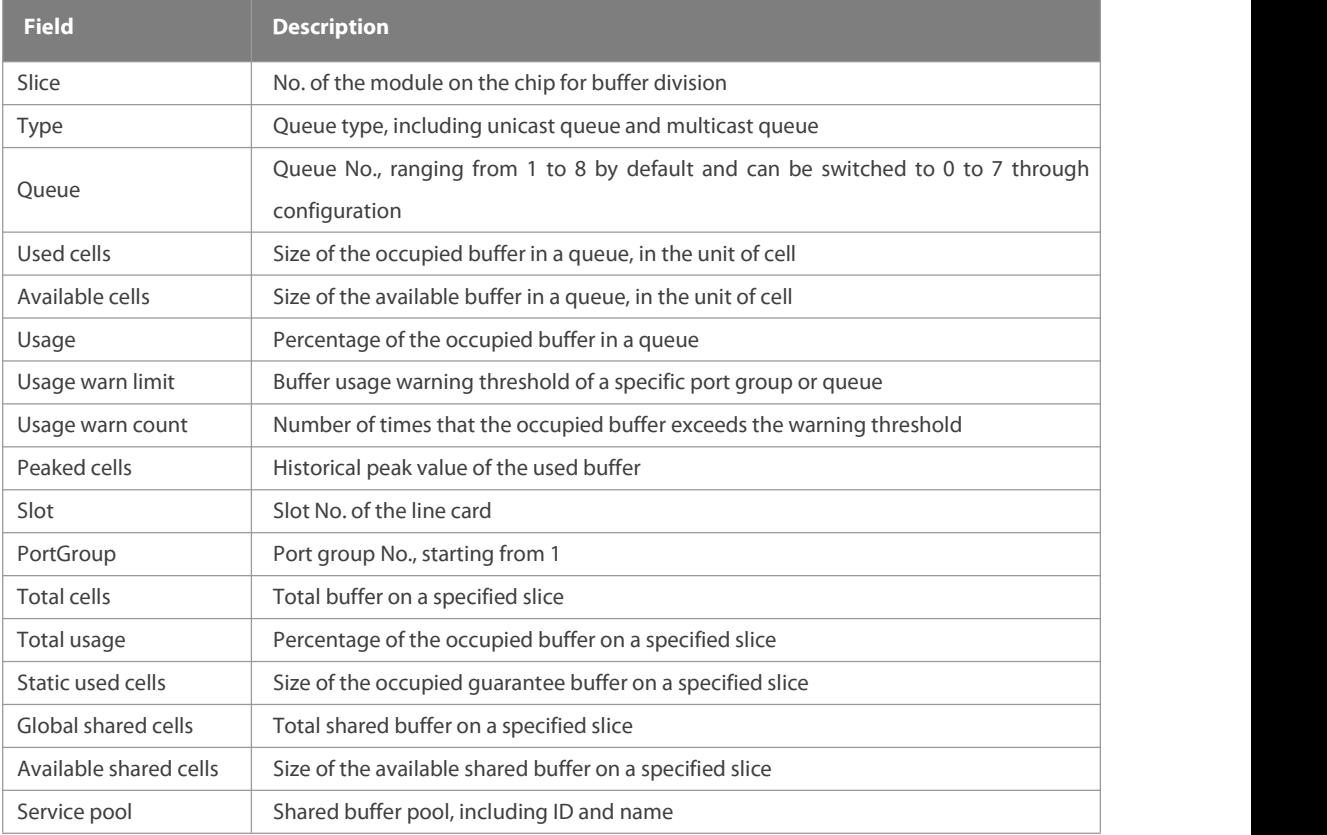

The following example displays the buffer queue information of all interfaces.

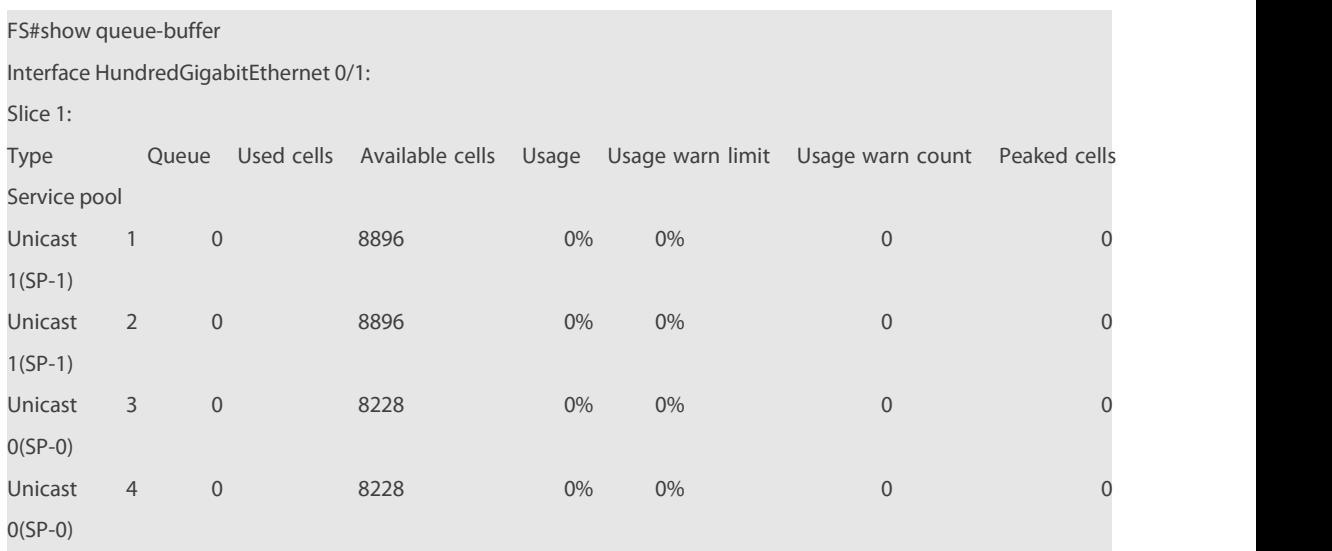

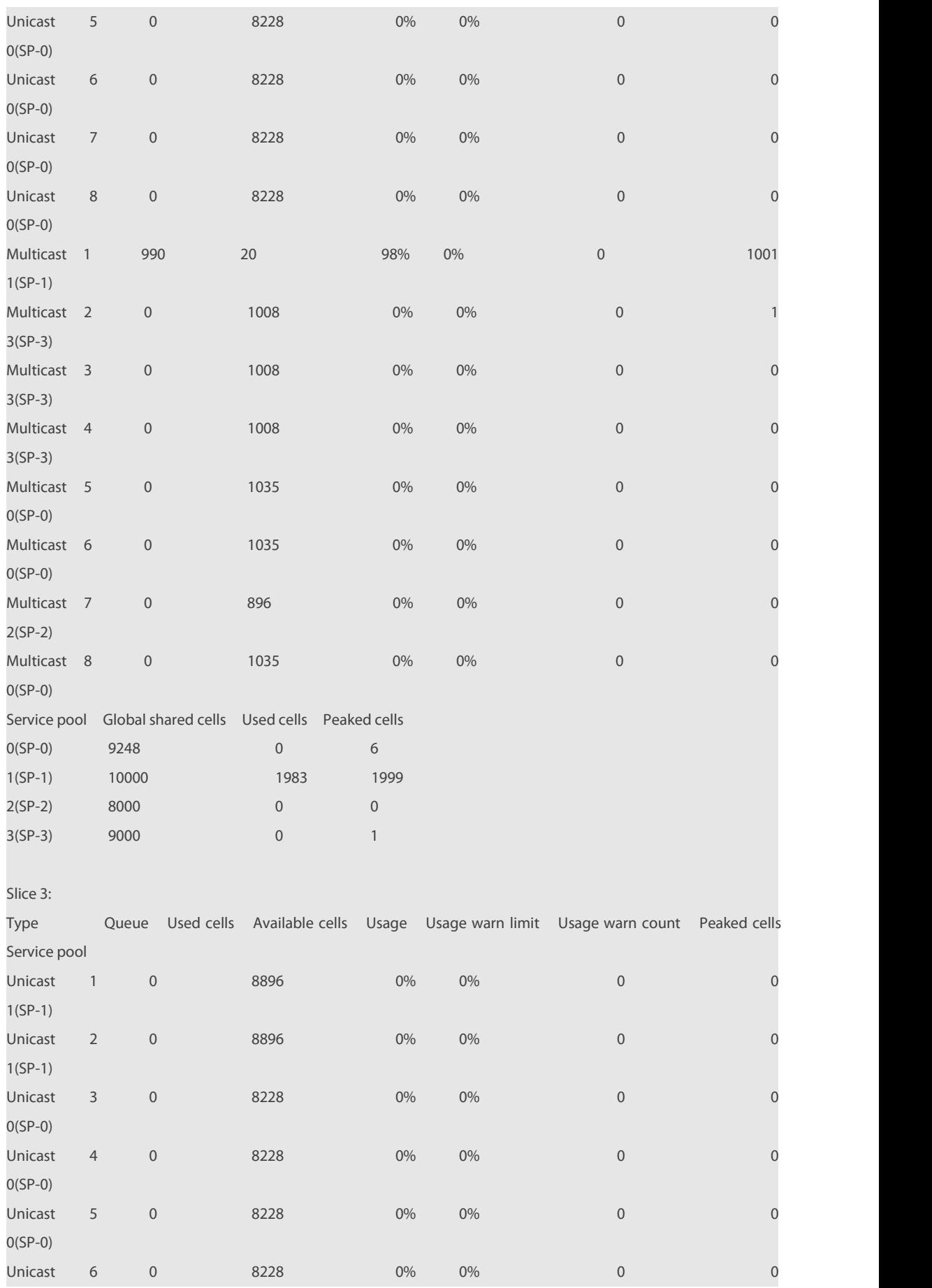

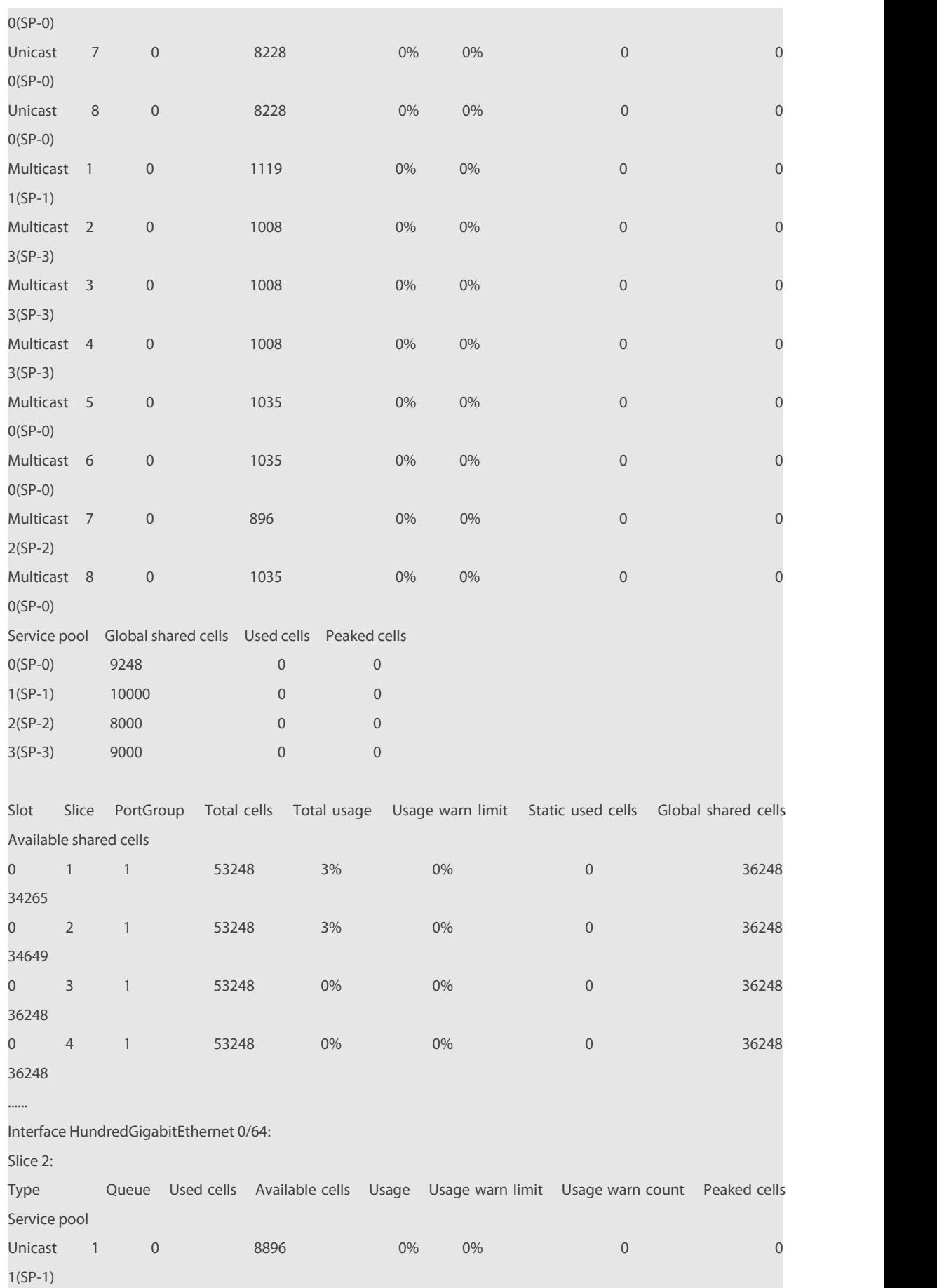

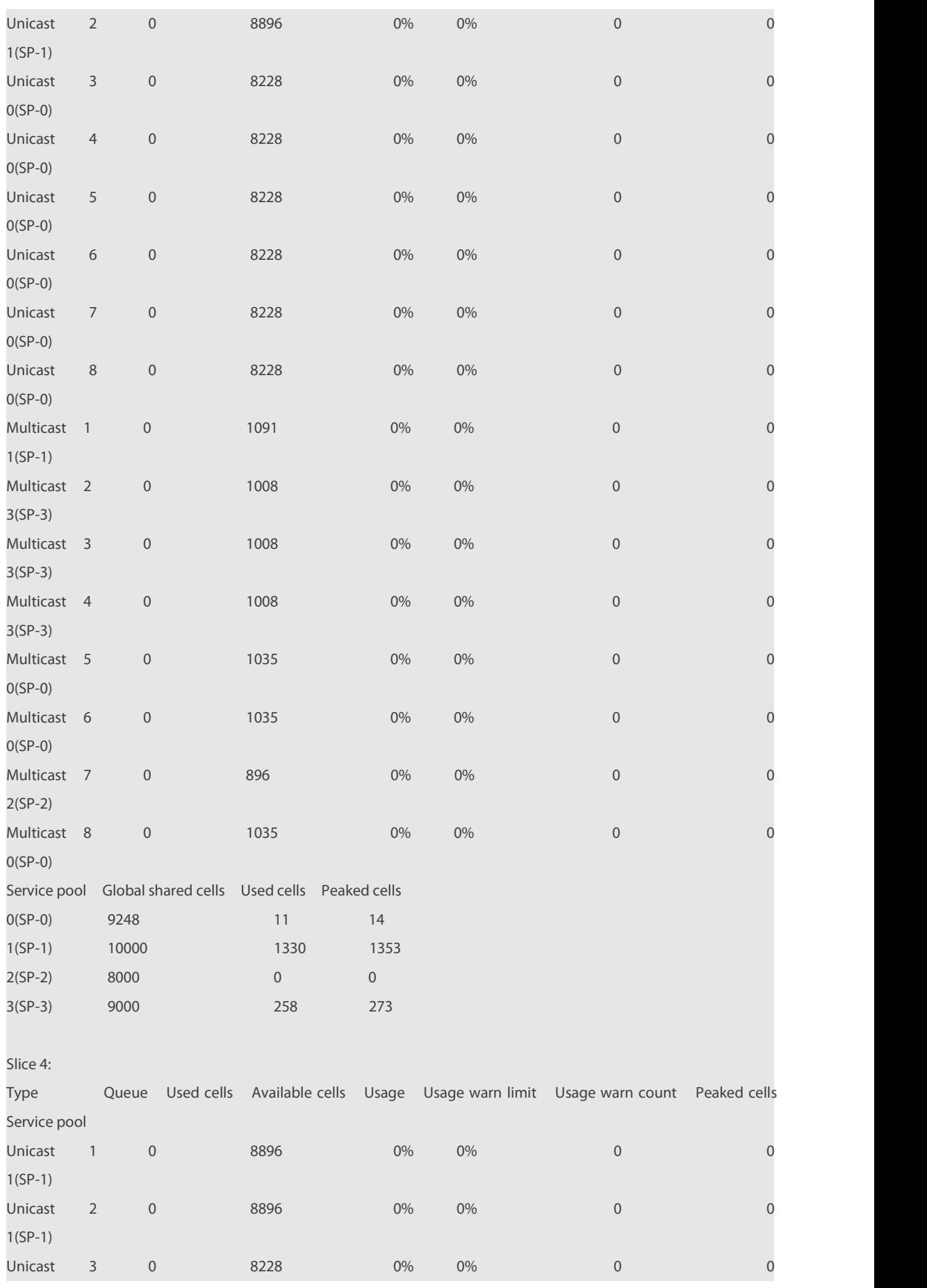

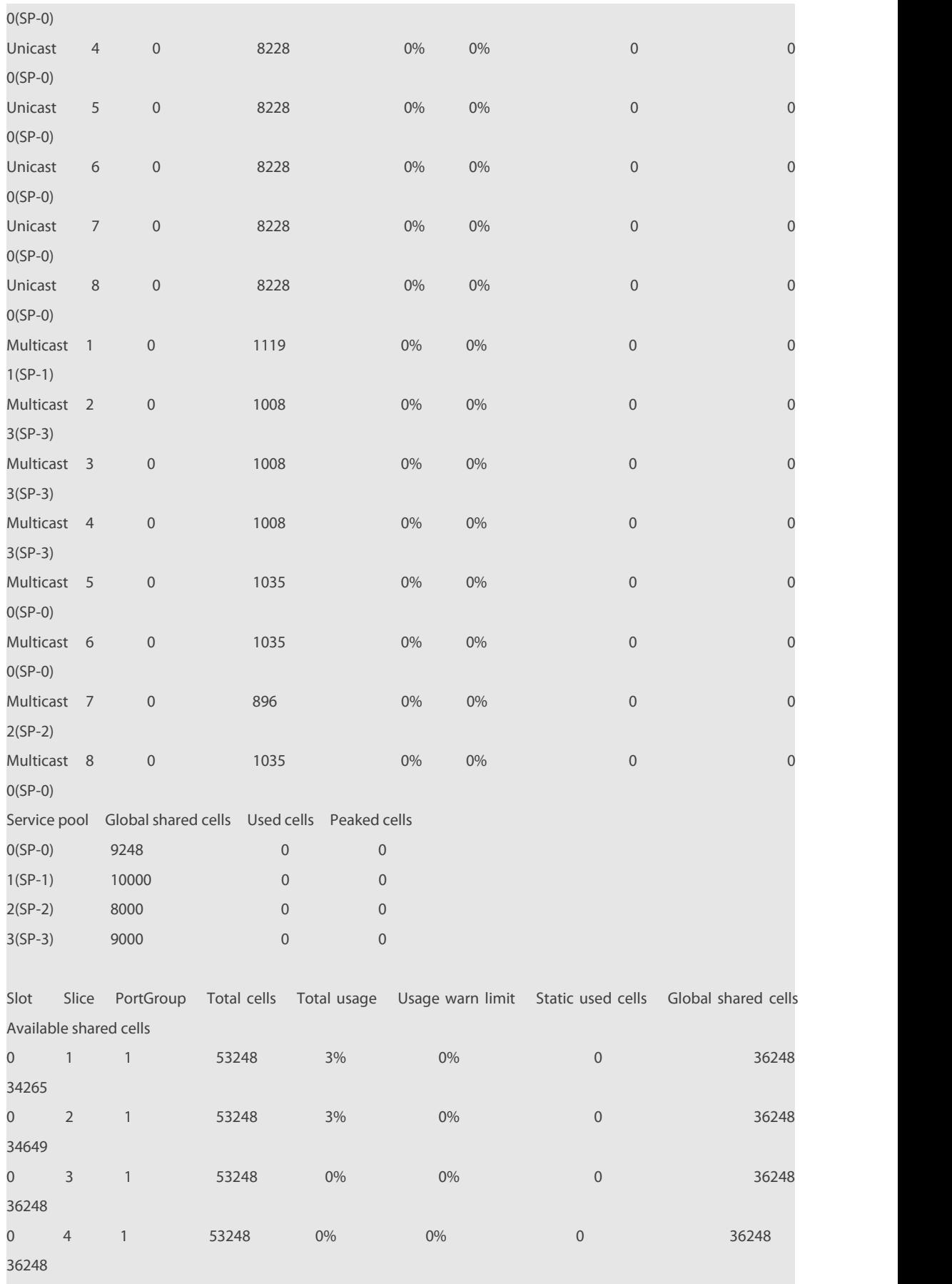

#### **4.25 show queue-counter interface**

Use this command to display buffer queue statistics of interfaces.

**show queue-counter interface** interface-id

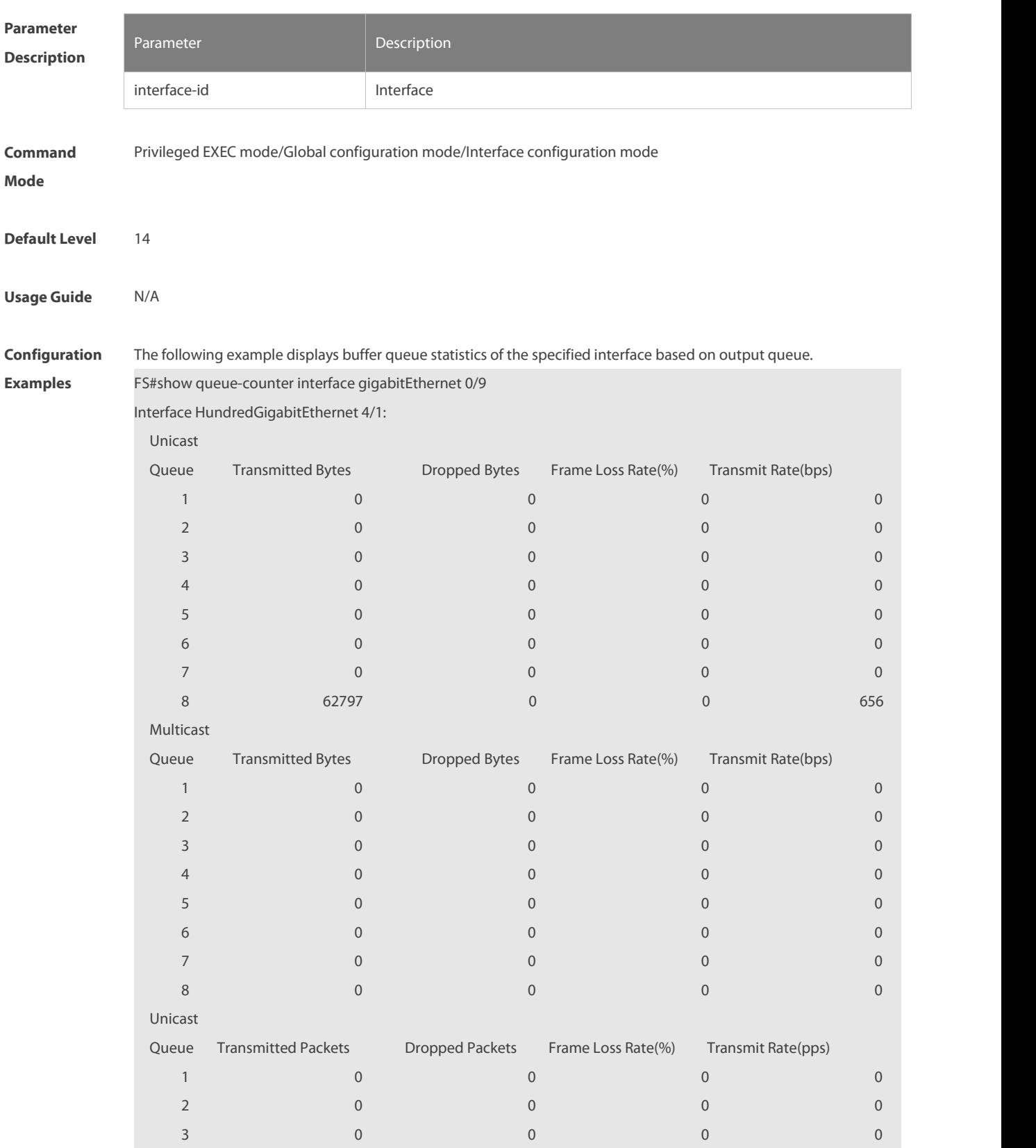

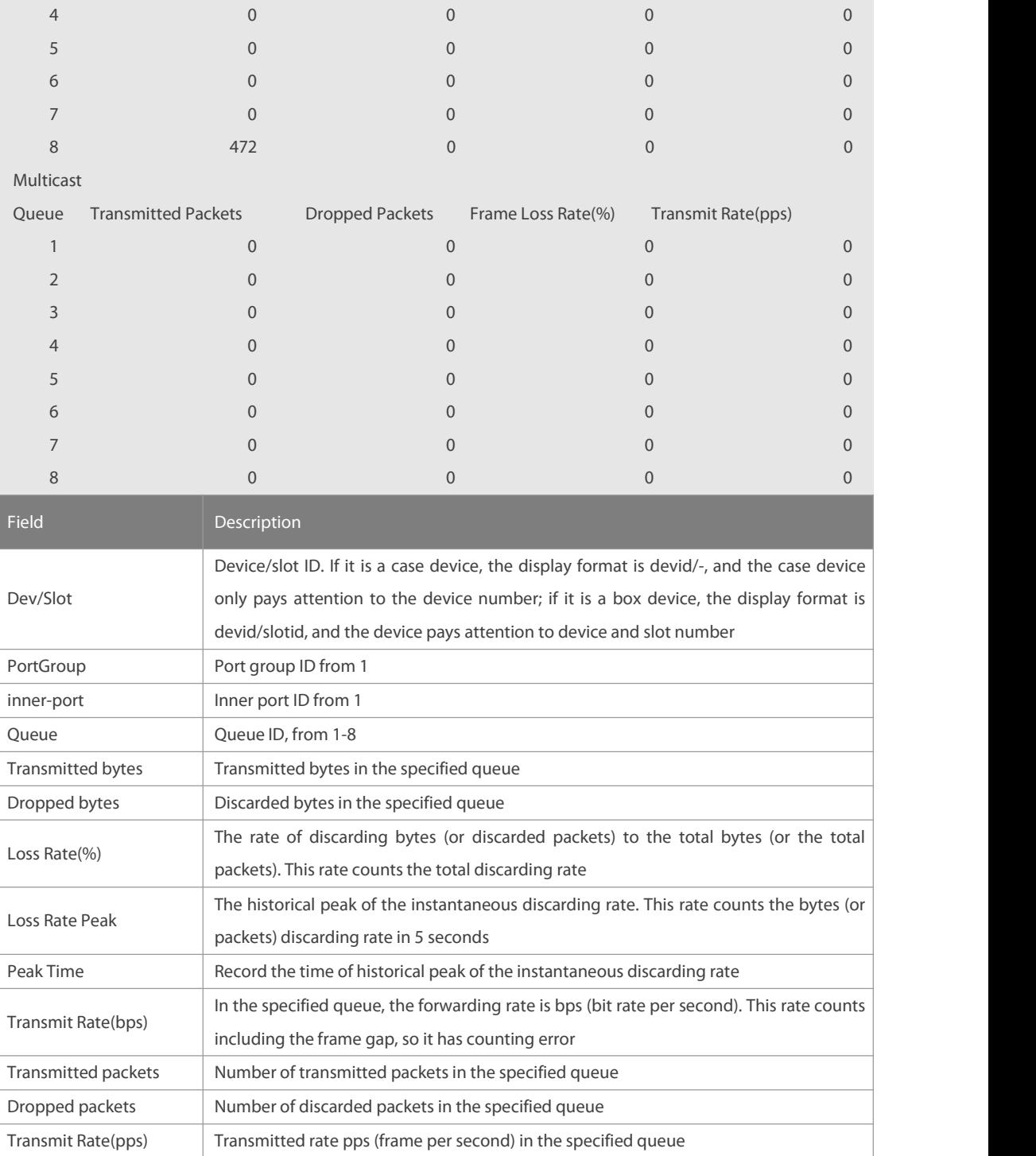

#### 2: Display the queue statistics of all interfaces

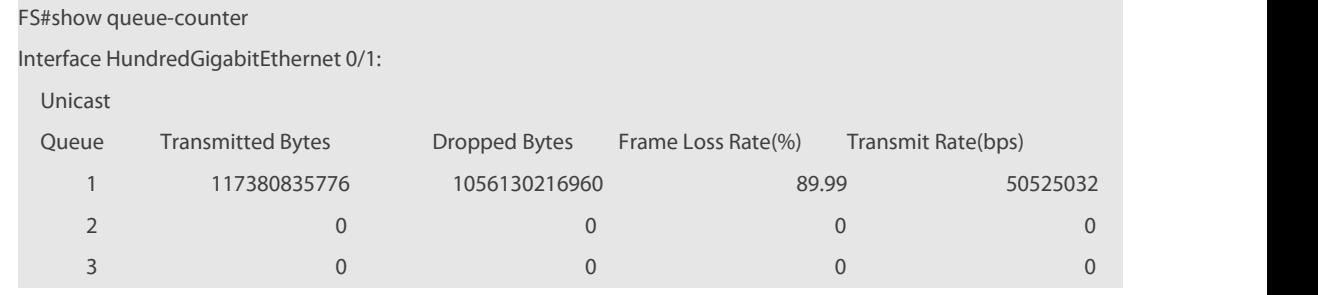

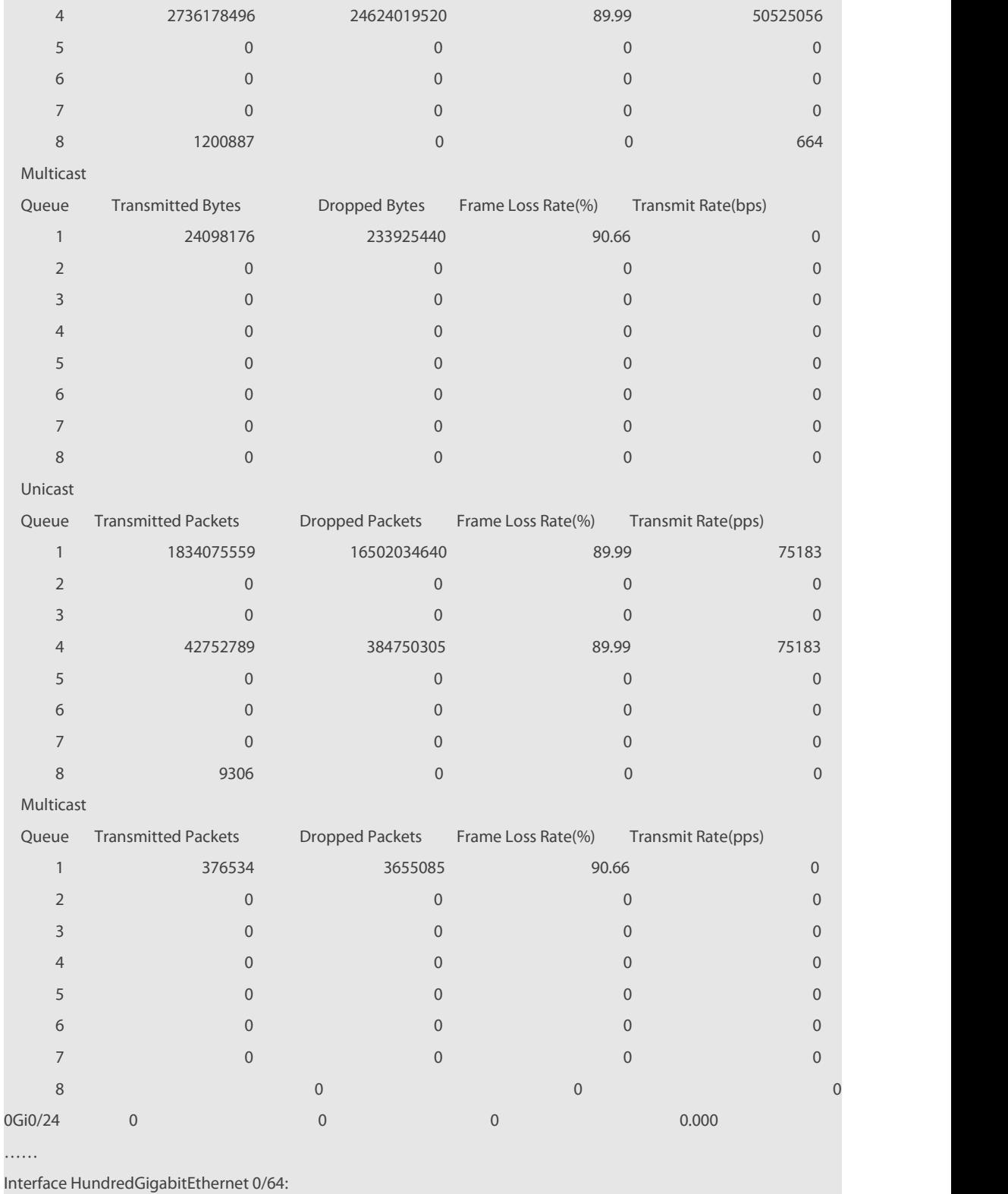

Unicast

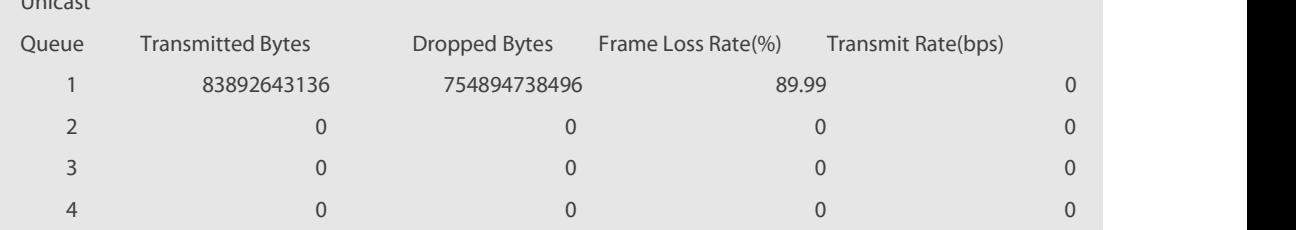

# **FS**

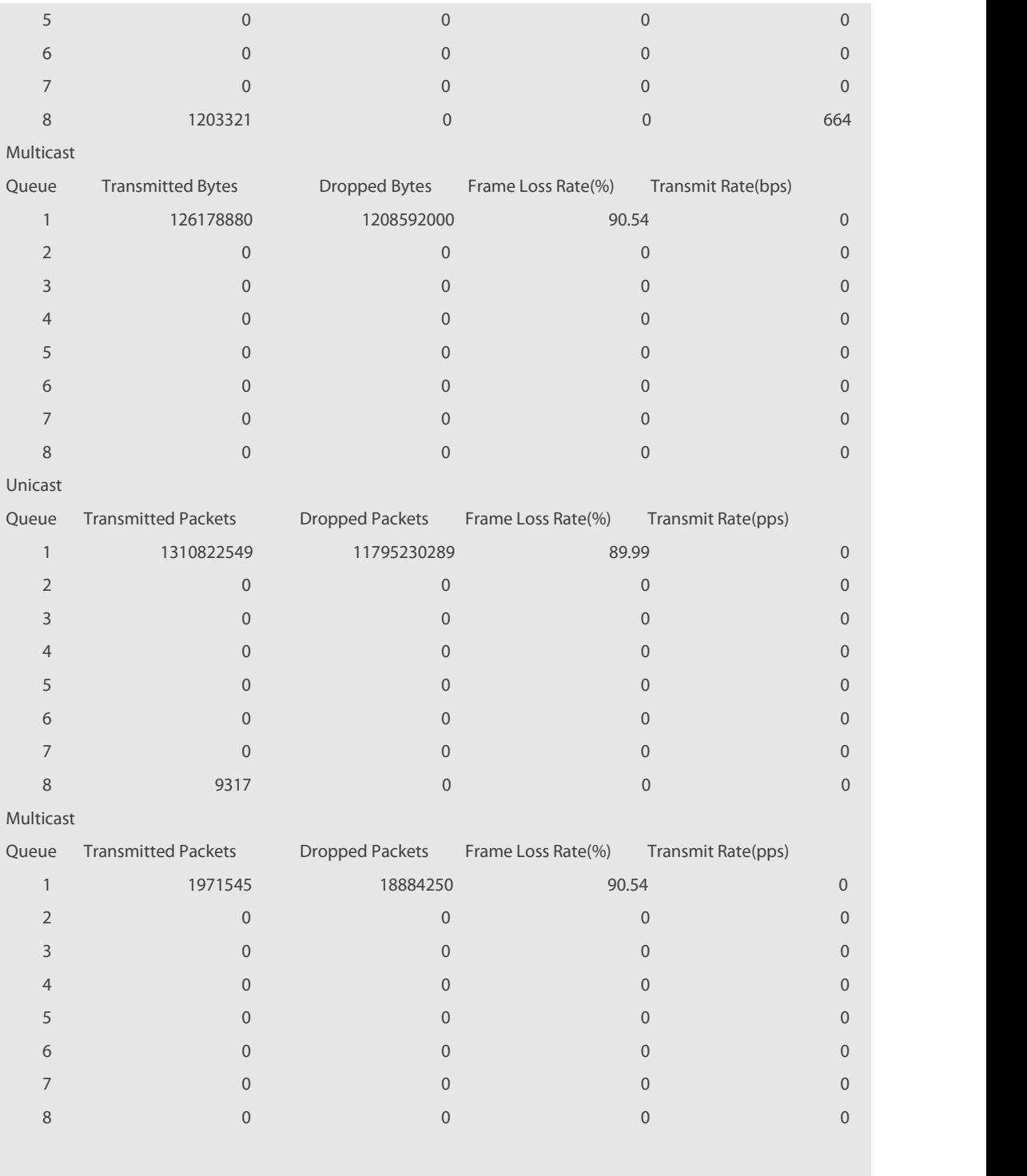

## **Platform**

**Description** 

## **Chapter 8 Reliability Configuration Commands**

- 1. REUP Commands
- 2. RLDP Commands
- 3. DLDP Commands
- 4. VRRP Commands
- 5. VRRP Plus Commands
- 6. BFD Commands
- 7. IP Event Dampening Commands
- 8. RNS&Track Commands
- 9. PCAP Commands
- 10. HAM Commands

### **1 REUP Commands**

#### **1.1 link state track**

Use this command to enable the link state track group. Use the **no** form of this command to disable a link state track group.

**link state track** [*num* | **up-delay** *timer* ]

**no link state track** [ *num* ]

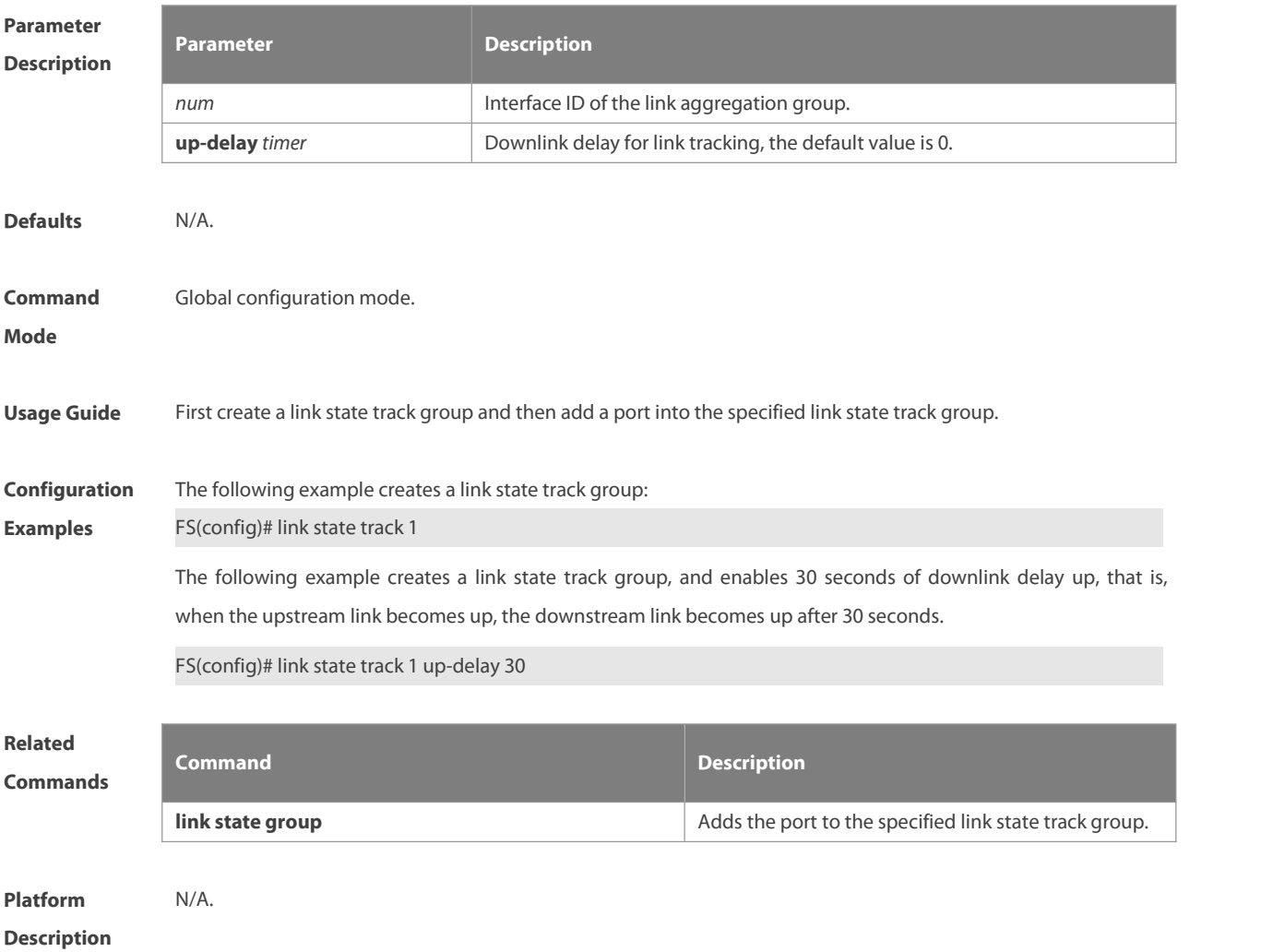

#### **1.2 link state group**

Use this command to add the port into the specified link state track group. Use the **no** form of this command to delete a port from the specified link state track group. **link state group** *num* { **upstream** | **downstream** }

**no link state group**

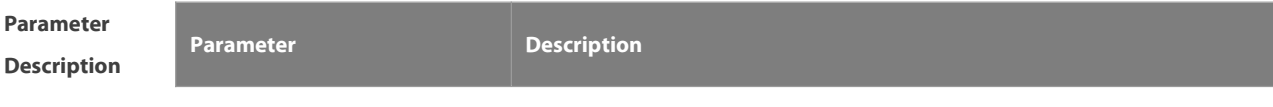

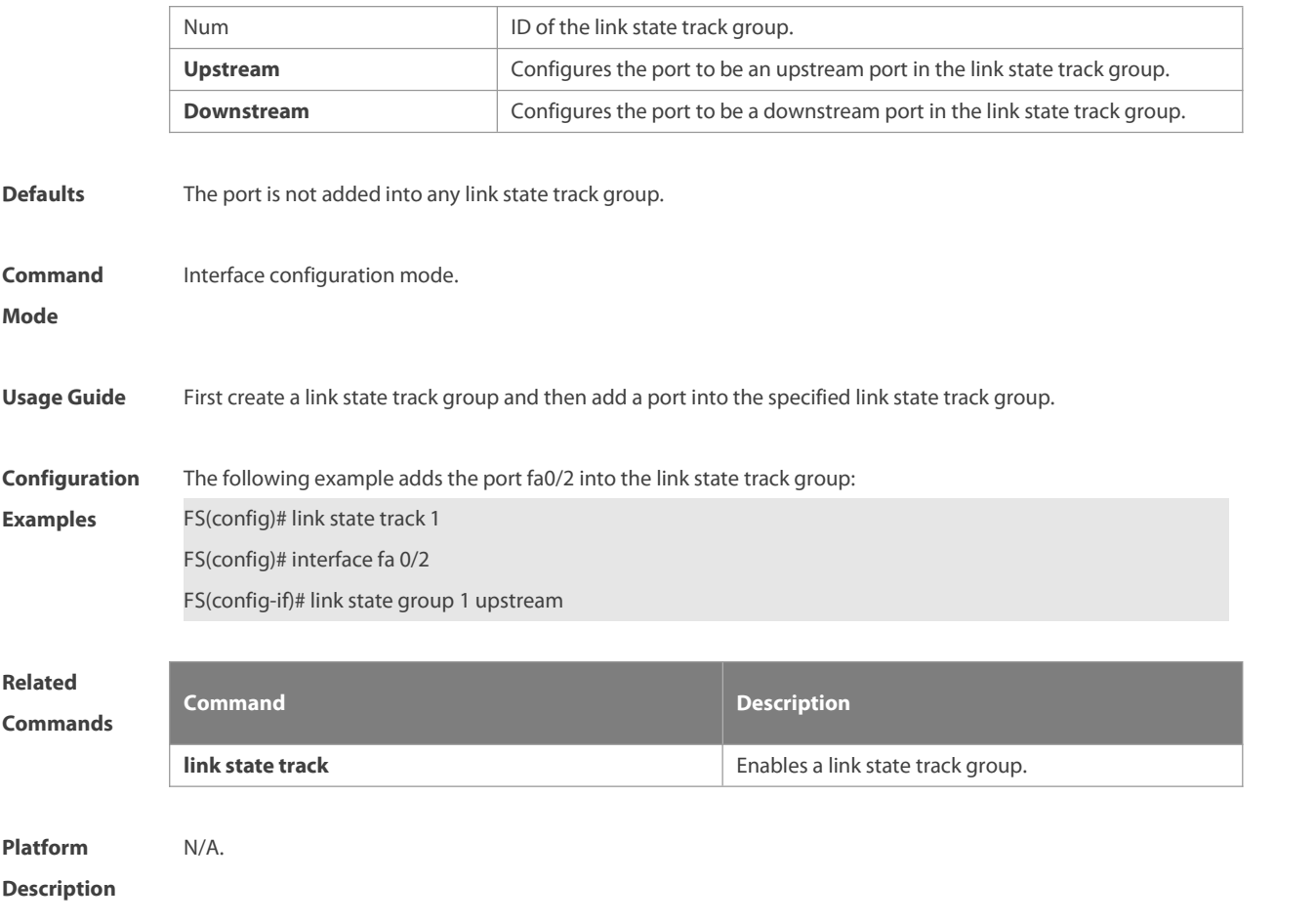

#### **1.3 mac-address-table move update max-update-rate**

Use this command to configure the maximum number of MAC address update packets sent per second. Use the **no** form of this command to remove the settings. **mac-address-table move update max-update-rate** *pkts-per-second* **no mac-address-table move update max-update-rate**

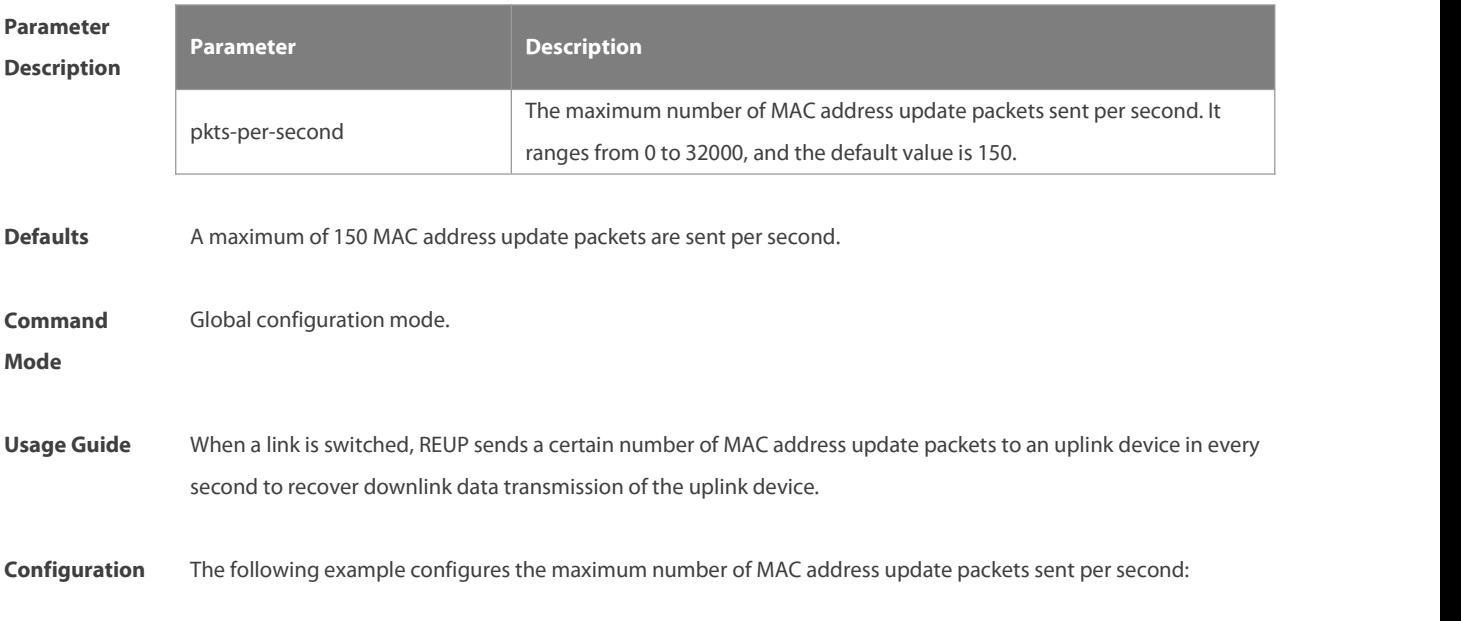

**Examples** FS(config)# mac-address-table move update max-update-rate 20

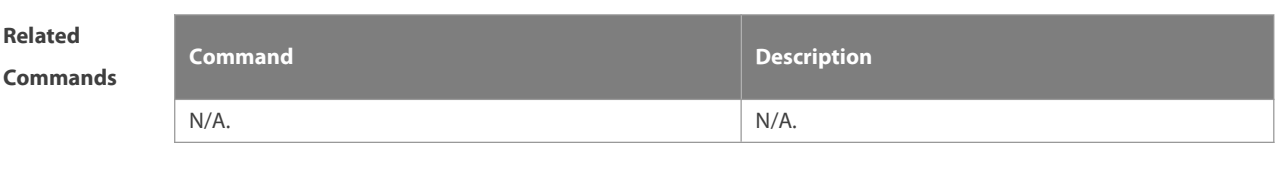

**Platform Description** 

#### **1.4 mac-address-table move update receive**

Use this command to enable receiving the MAC addresstable updates. Use the **no** form of this command to disable receiving MAC address table updates.

**mac-address-table move update receive**

**no mac-address-table move update receive**

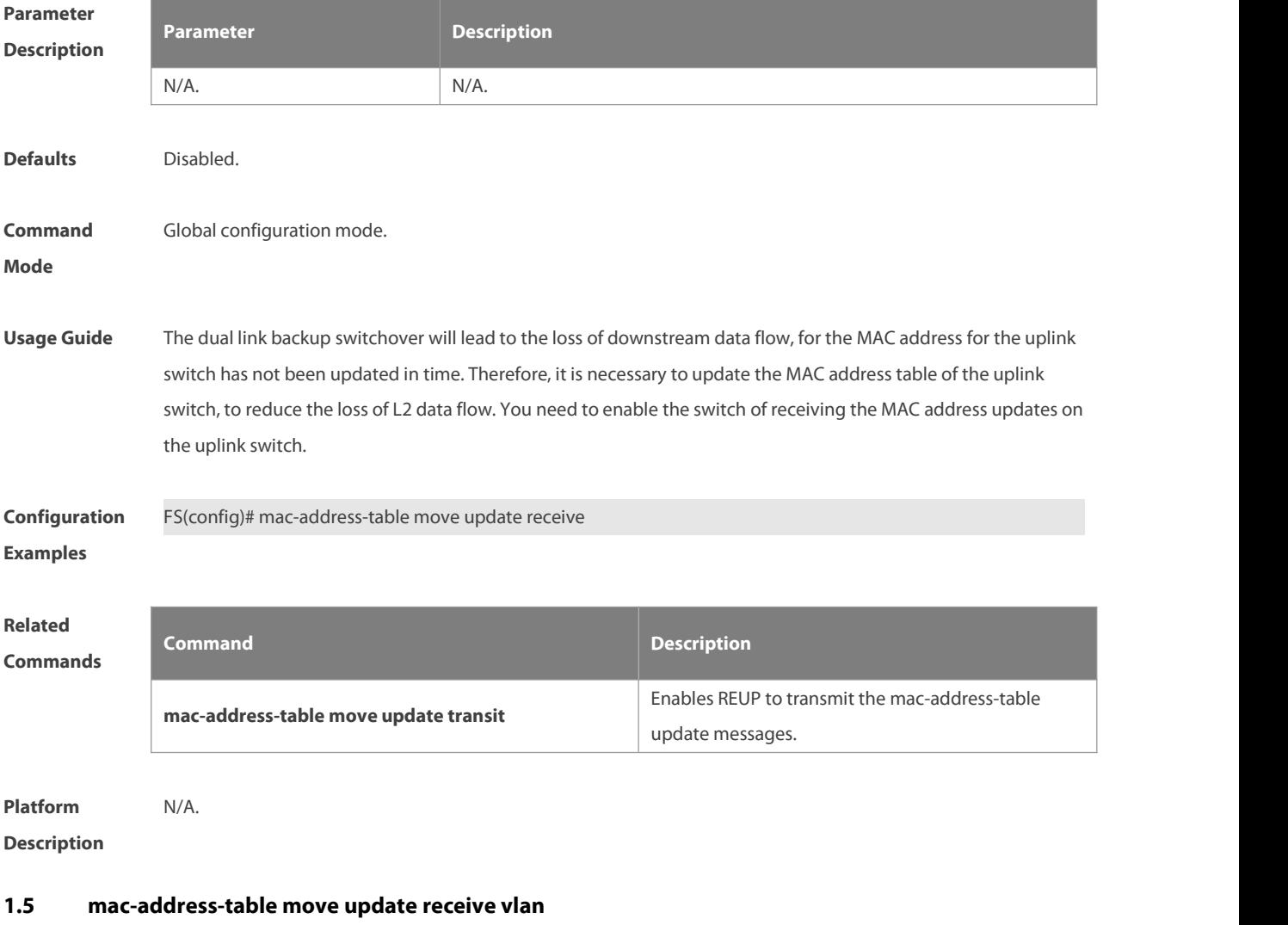

Use this command to configure VLANs for processing MAC address updates. Use the **no** form of this command to remove VLANs for processing MAC address updates.

#### **mac-address-table move update receive vlan** *vlan-range*

#### **no mac-address-table move update receive vlan** *vlan-range*

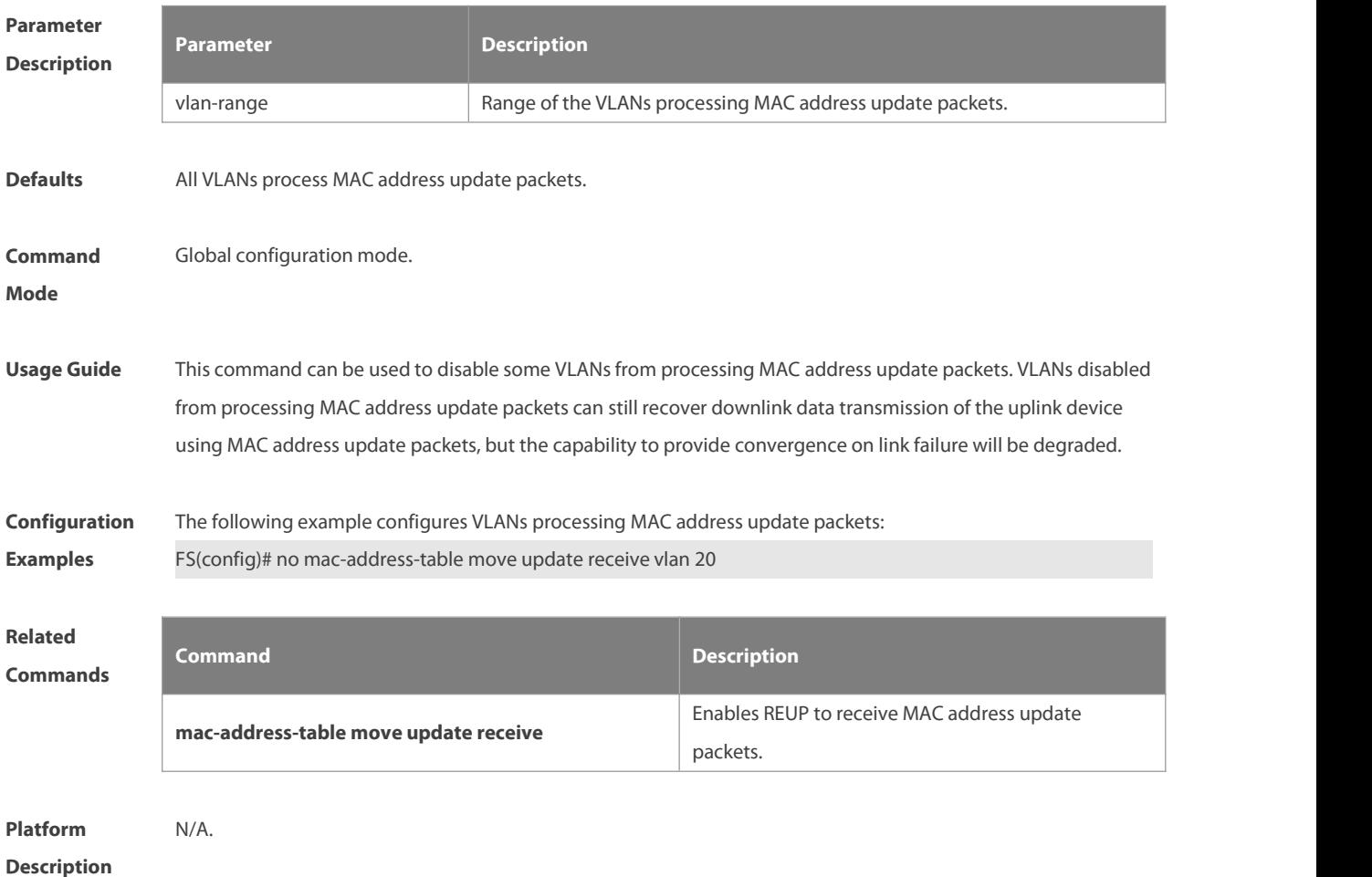

#### **1.6 mac-address-table move update transit**

Use this command to enable REUP to transmit MAC addresstable updates. Use the **no** form of this command to disable transmitting MAC address table updates.

#### **mac-address-table move update transit**

**no mac-address-table move update transit**

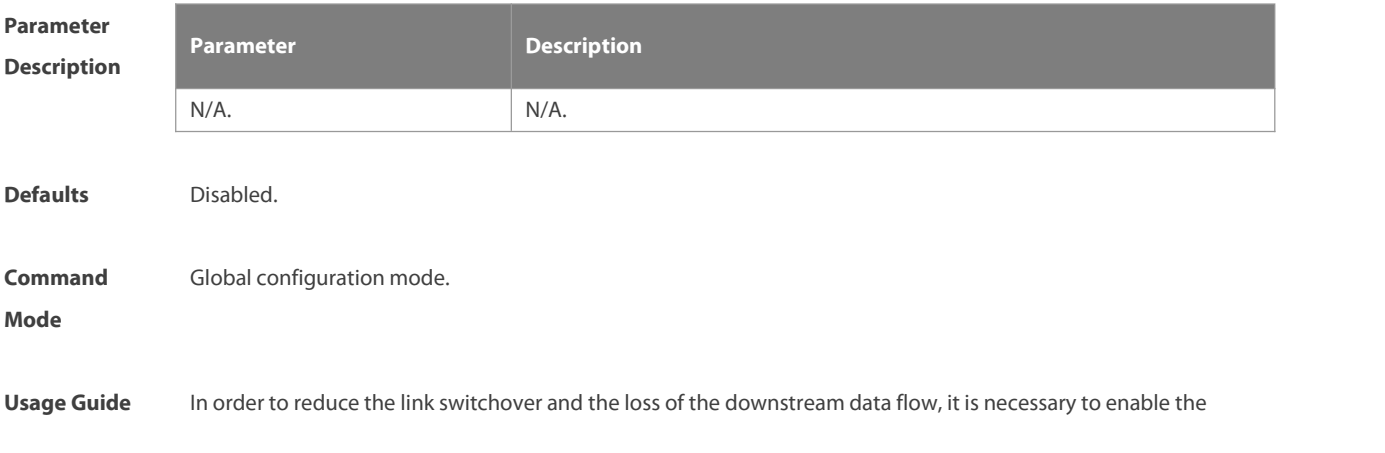

switch of receiving the MAC address update messages on the uplink switch.

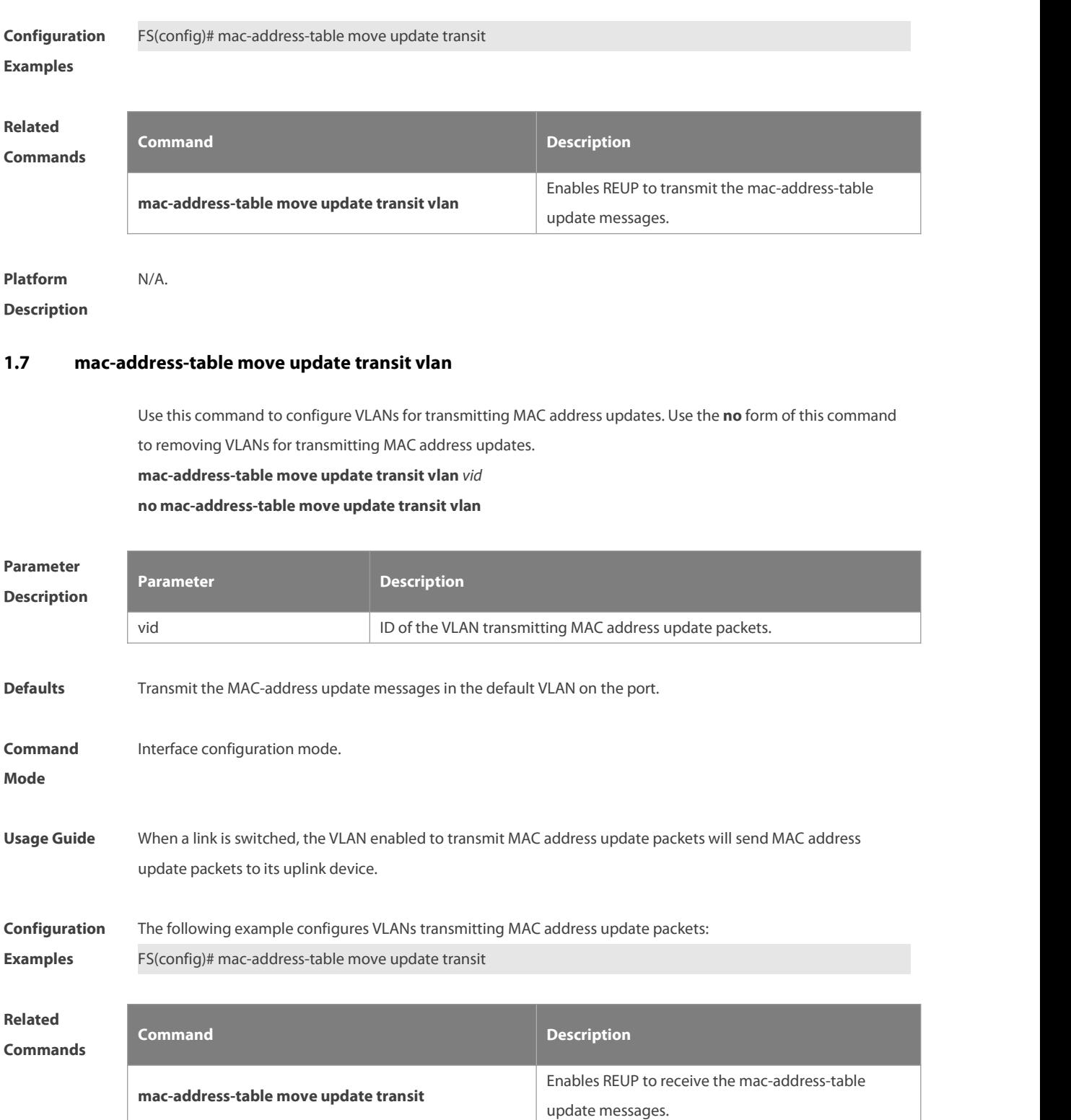

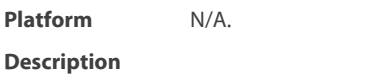

#### **1.8 mac-address-table update group**

Use this command to add an interface to a MAC address update group. Use the **no** form of this command to remove an interface from the MAC address update group. **mac-address-table update group** [ *group-num* ] **no mac-address-table update group**

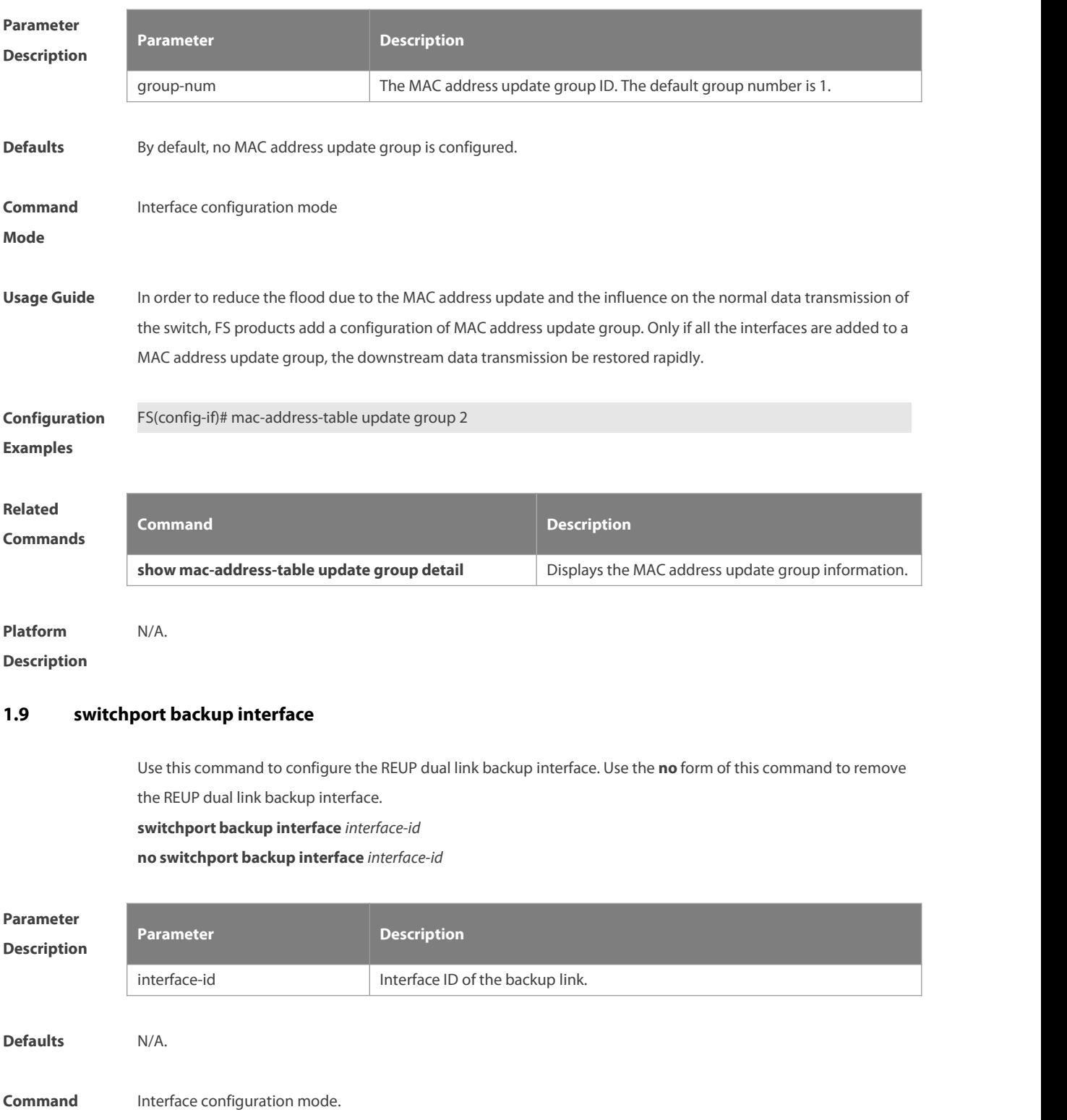

**Mode**

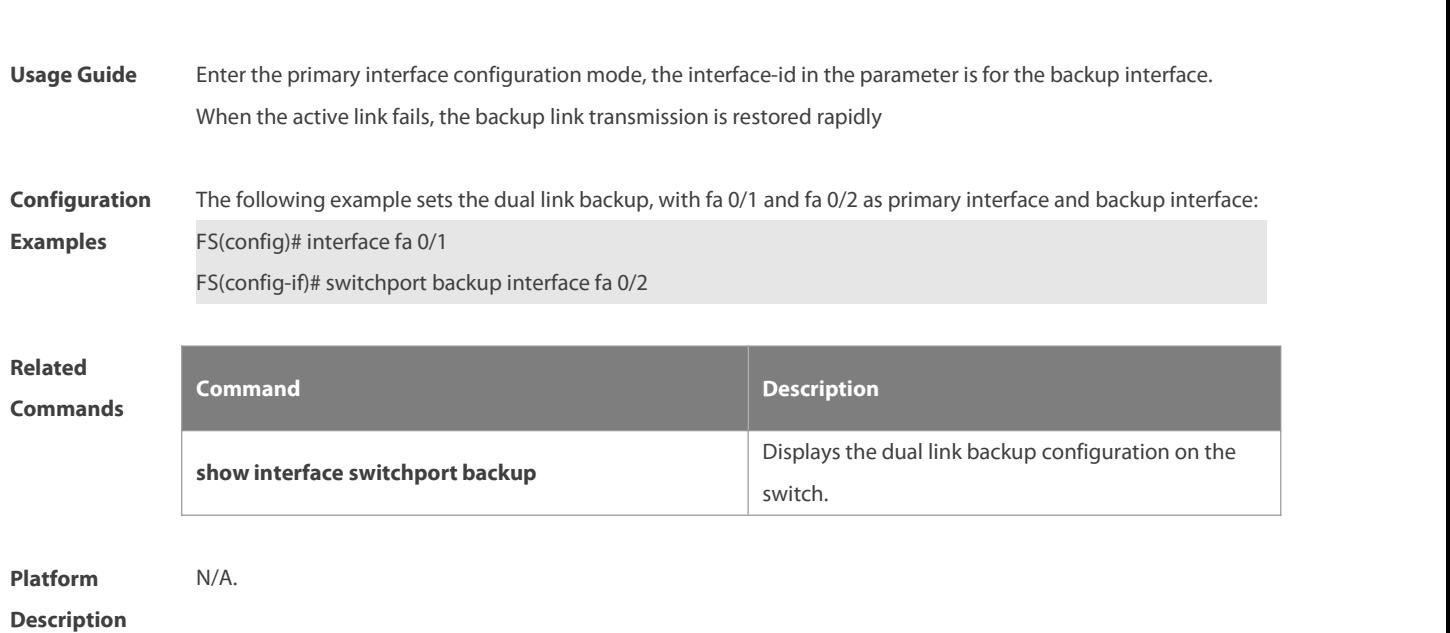

#### **1.10 switchport backup interface preemption**

Use this command to configure the REUP link preemption function. **switchport backup interface** *interface-id* **preemption mode** { **forced** | **bandwidth** | **off** } **switchport backup interface** *interface-id* **preemption delay** *delay-time* **no switchport backup interface** *interface-id* **preemption delay**

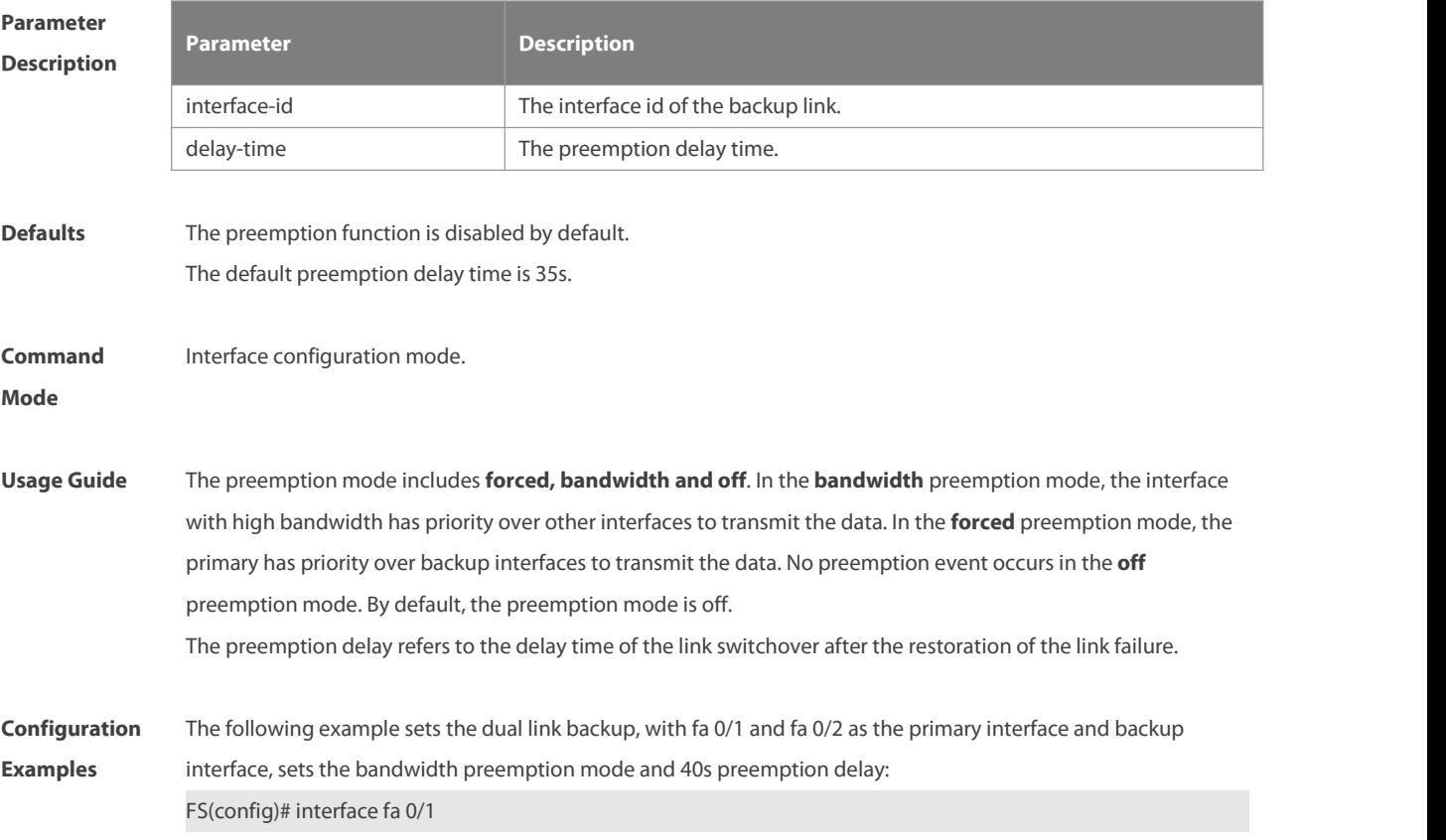

FS(config-if)# switchport backup interface fa 0/2 preemption mode bandwitdh FS(config-if)# switchport backup interface fa 0/2 preemption delay 40

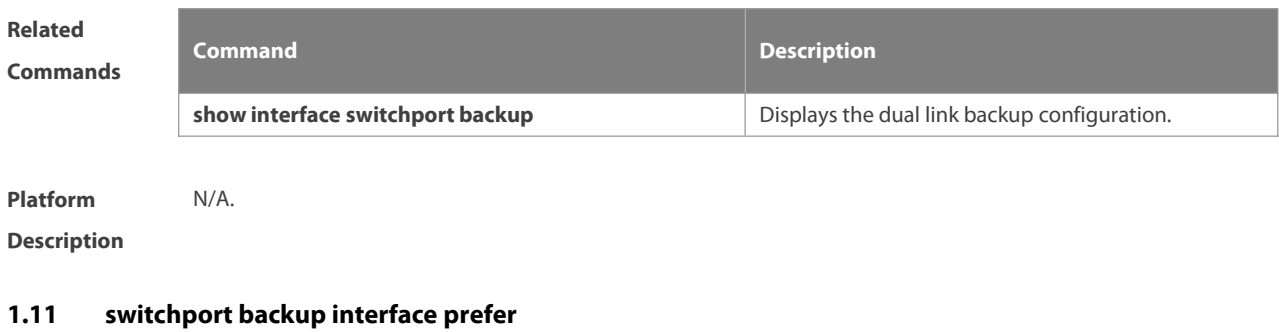

Use this command to configure VLAN load balancing on a link. Use the **no** form of this command to remove the VLAN load balancing settings. **switchport backup interface** *interface-id* **prefer instance** *instance-range* **no switchport backup interface** *interface-id* **prefer**

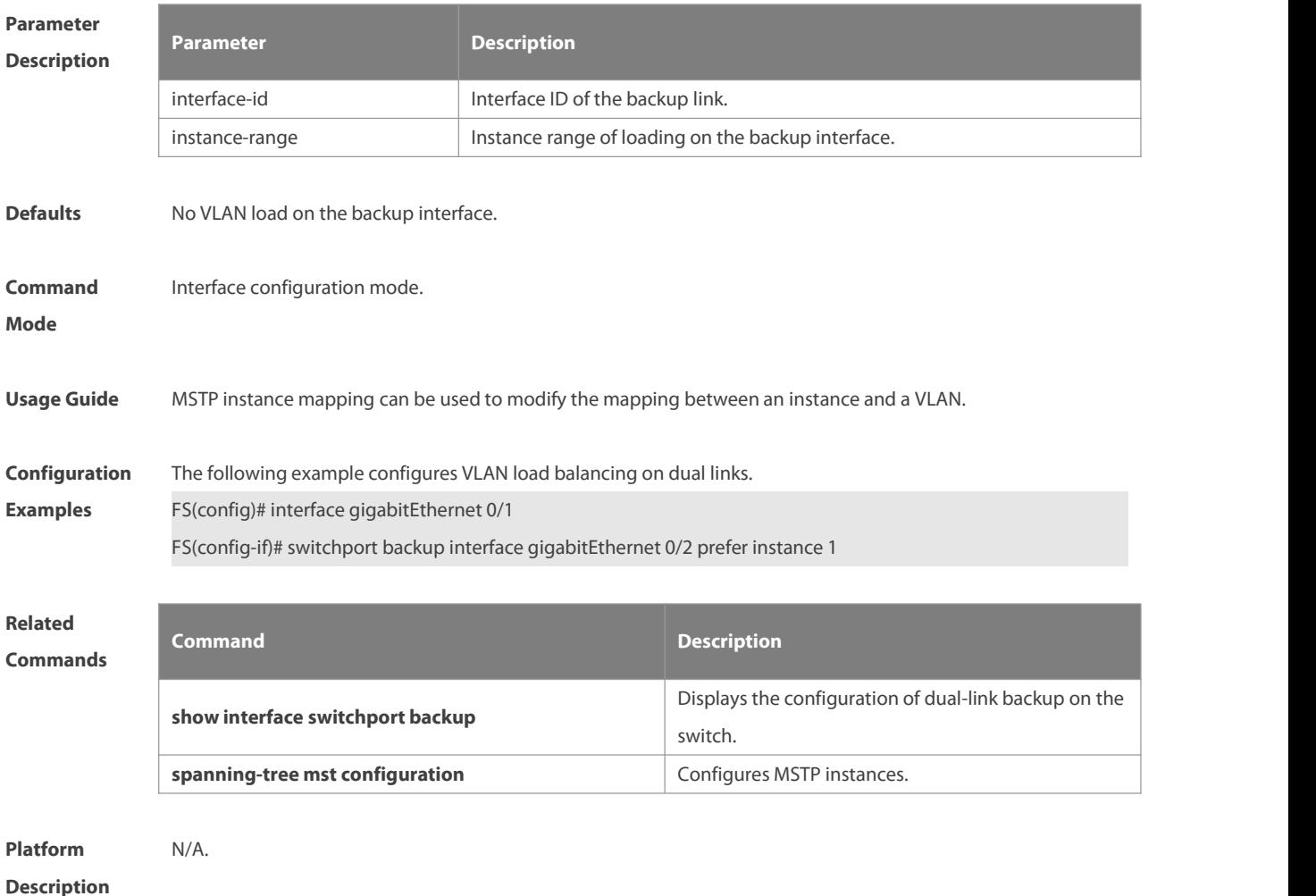

#### **1.12 show interfaces switchport backup**

Use this command to display the dual link backup information on the interfaces. **show interfaces** [ *interface-id* ] **switchport backup** [ **detail** ]

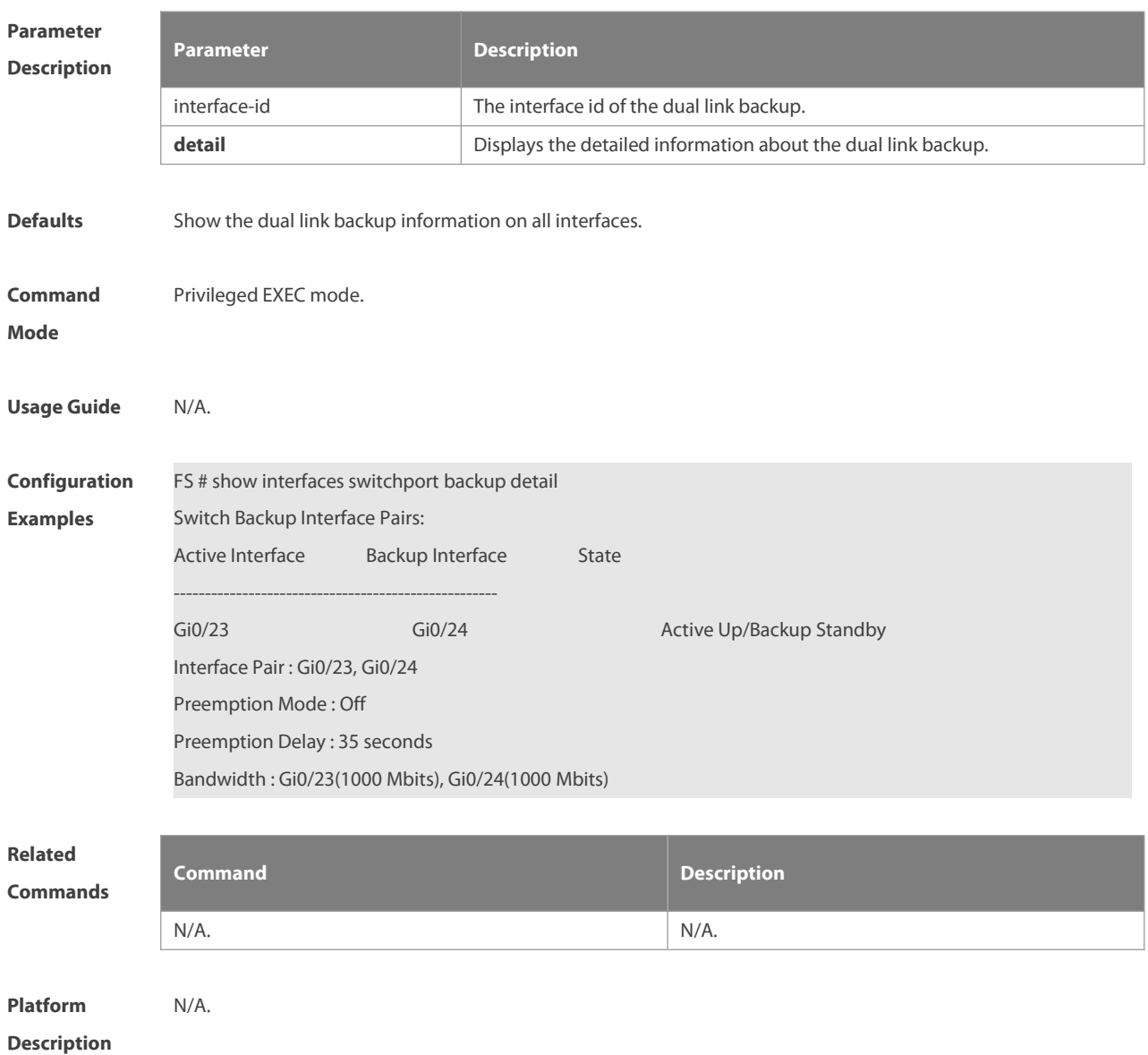

#### **1.13 show link state group**

Use this command to display the information of a link state track group. **show link stategroup** *num*

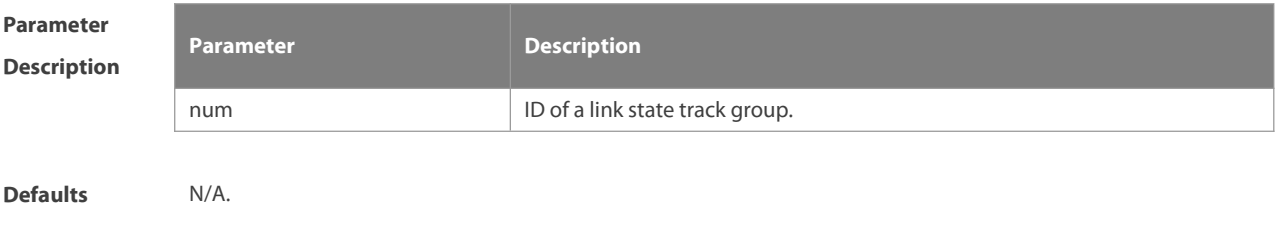

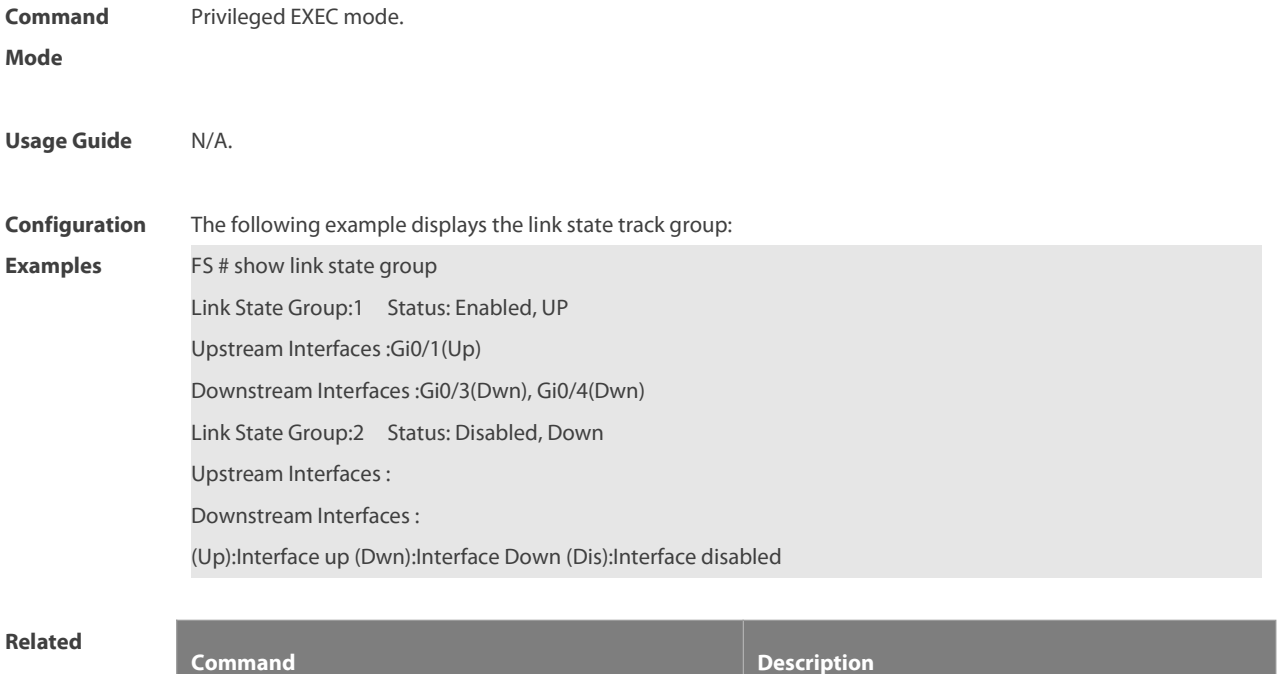

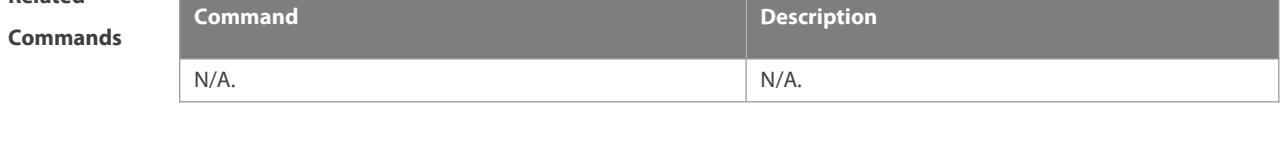

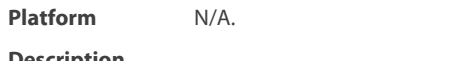

**Description** 

#### **1.14 show mac-address-table move update**

Use this command to display the statistics about the MAC address updates tranceived on the interface. **show mac-address-table move update**

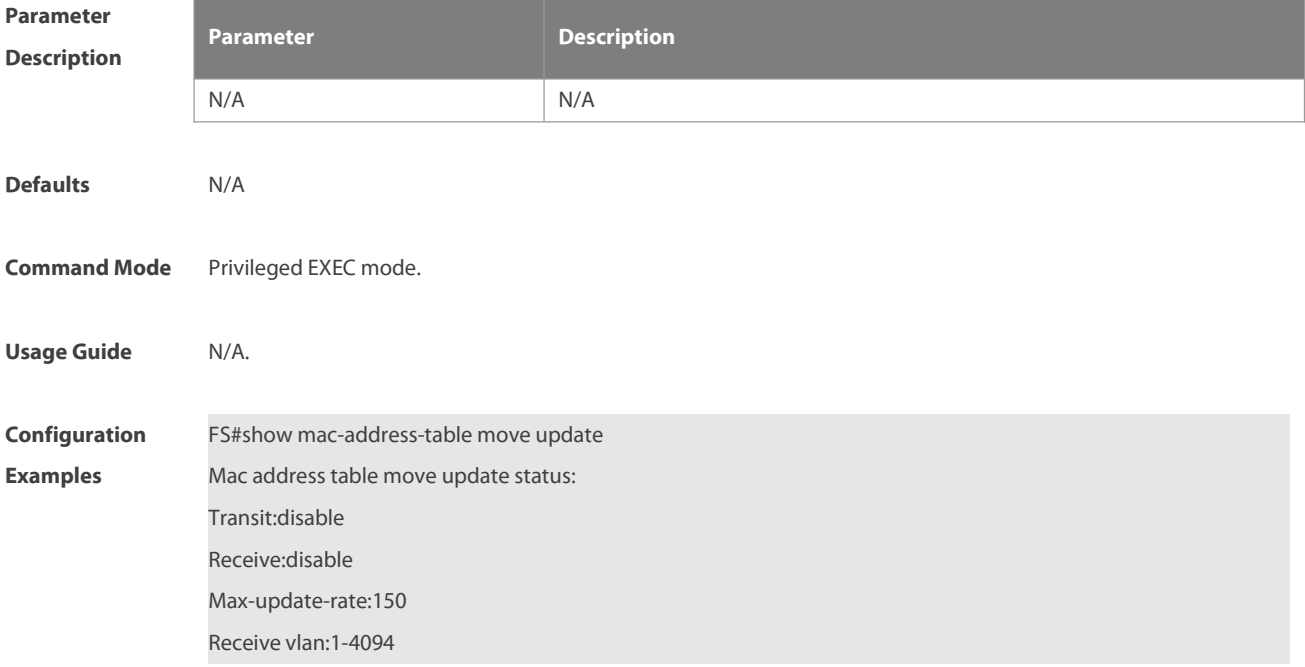

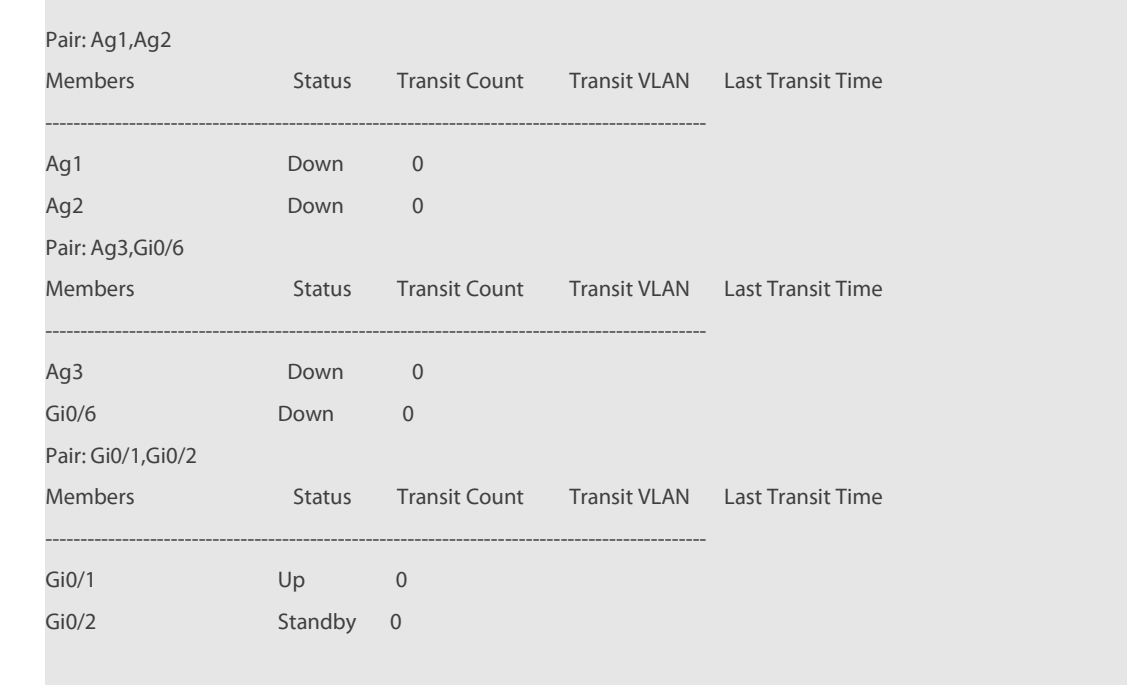

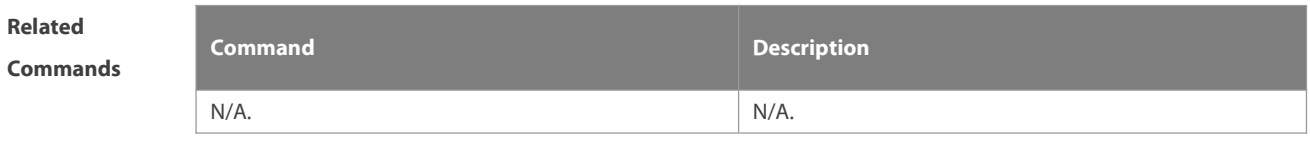

**Platform**

**Description** 

#### **1.15 show mac-address-table update group detail**

Use this command to display the mac-address-table update group information.

#### **show mac-address-table update group detail**

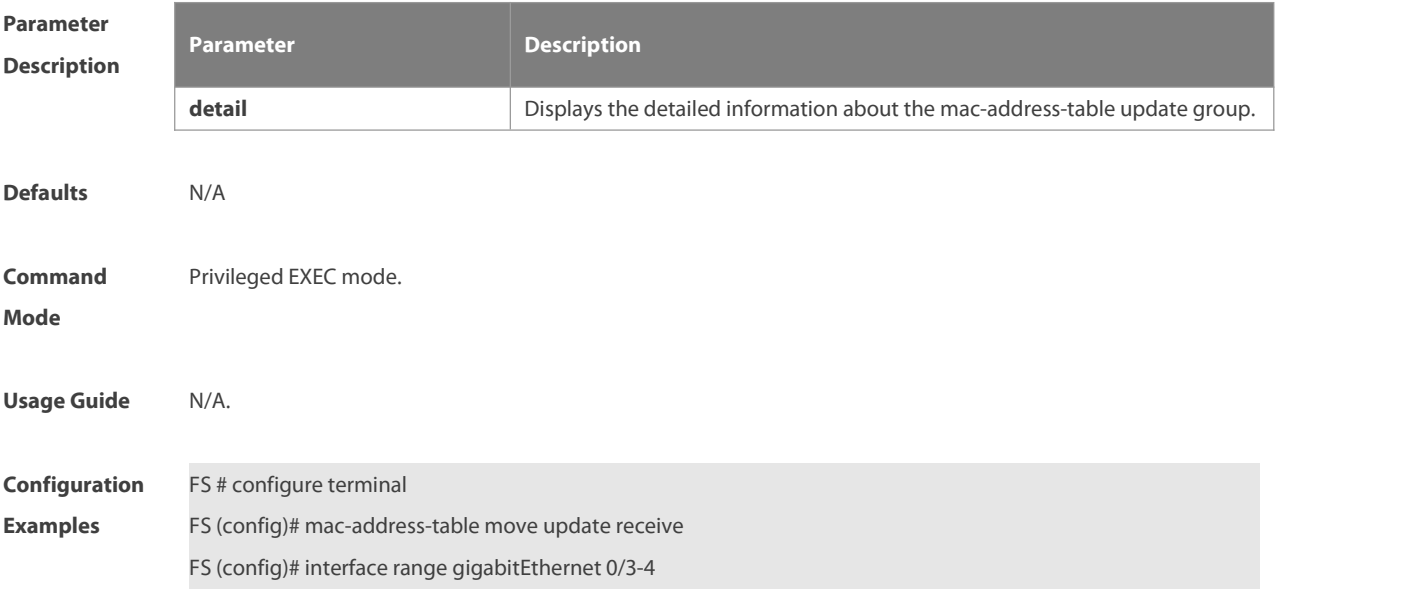

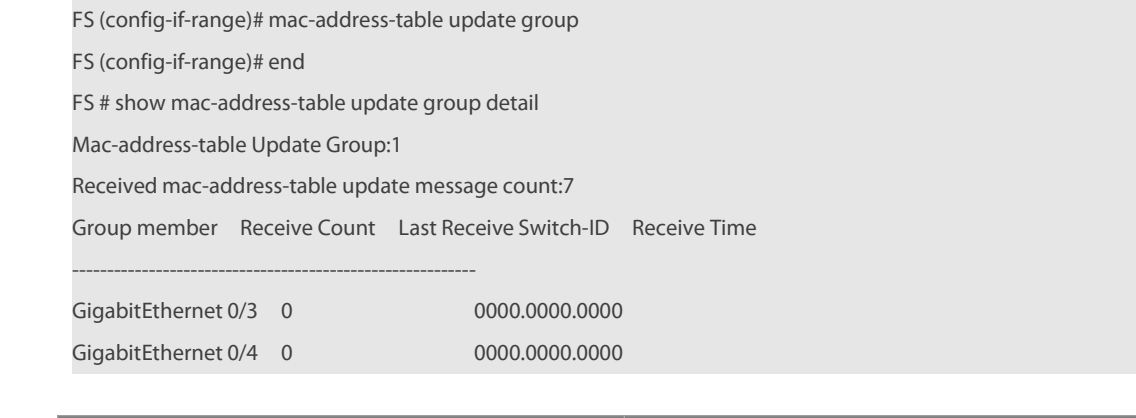

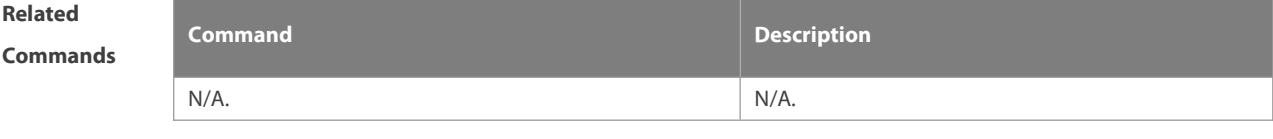

**Platform**

**Description** 

### **2 RLDP Command**

#### **2.1 rldp detect-interval**

Use this command to configure the interval at which the RLDP sends the detection message on the port. Use the **no** form of this command to restore the default value. **rldp detect-interval** *interval* **no rldp detect-interval**

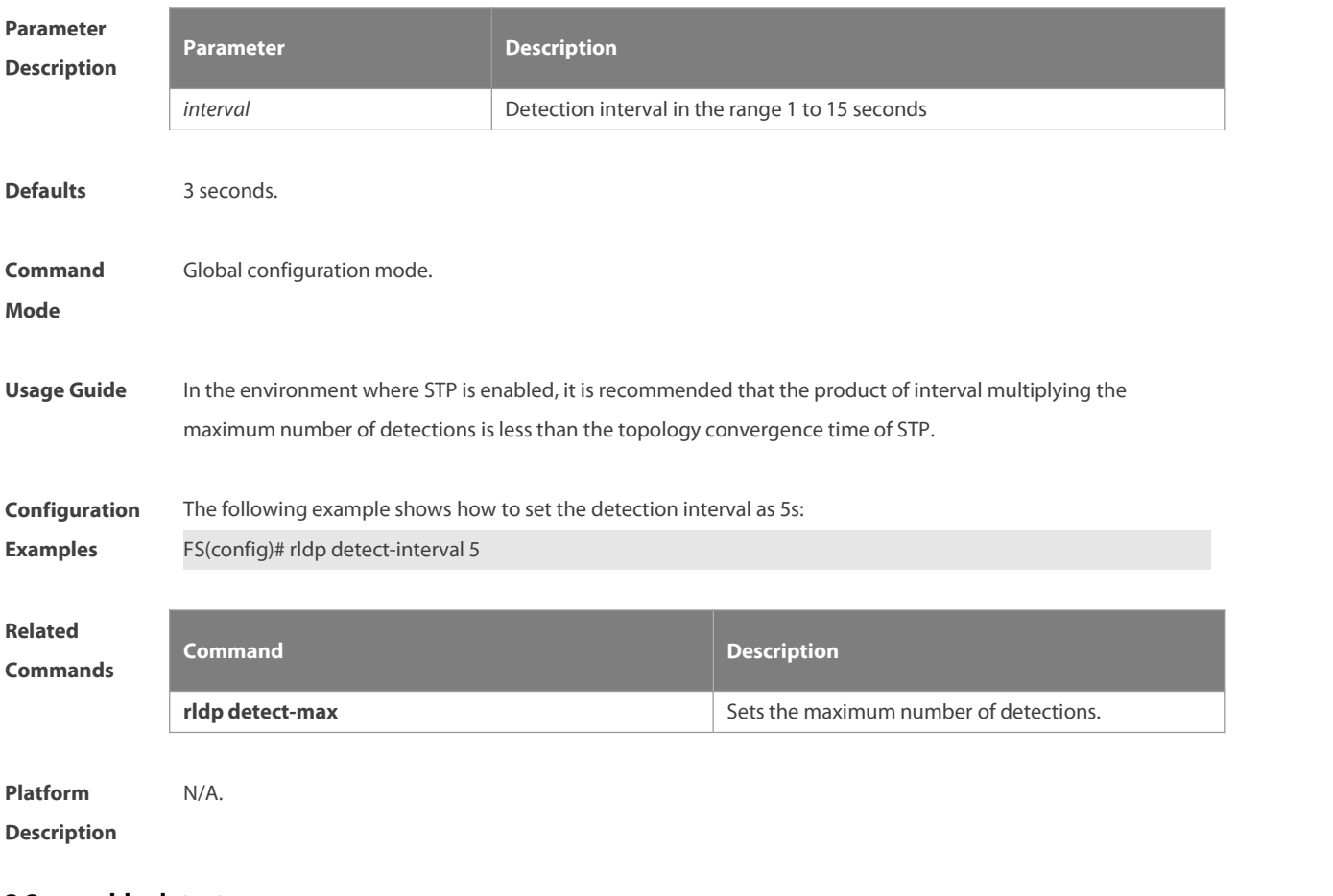

#### **2.2 rldp detect-max**

Use this command to set the maximum number of sending detection packets on the port. If the neighboring port does not respond when this detection number is exceeded, the link is considered faulty. Use the **no** form of this command to restore it to the default value. **rldp detect-max** *num*

**no rldp detect-max**

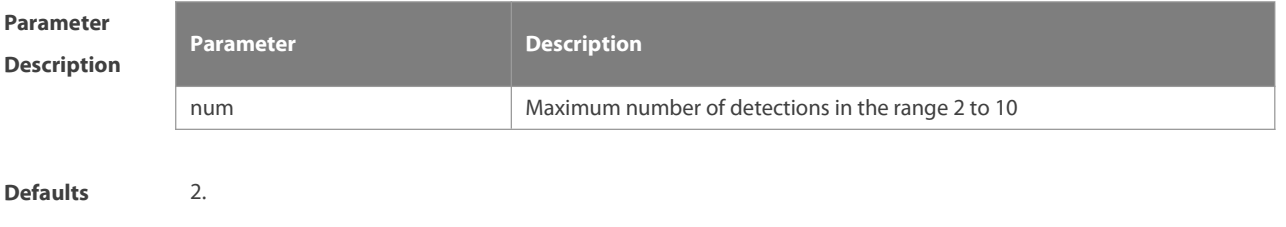

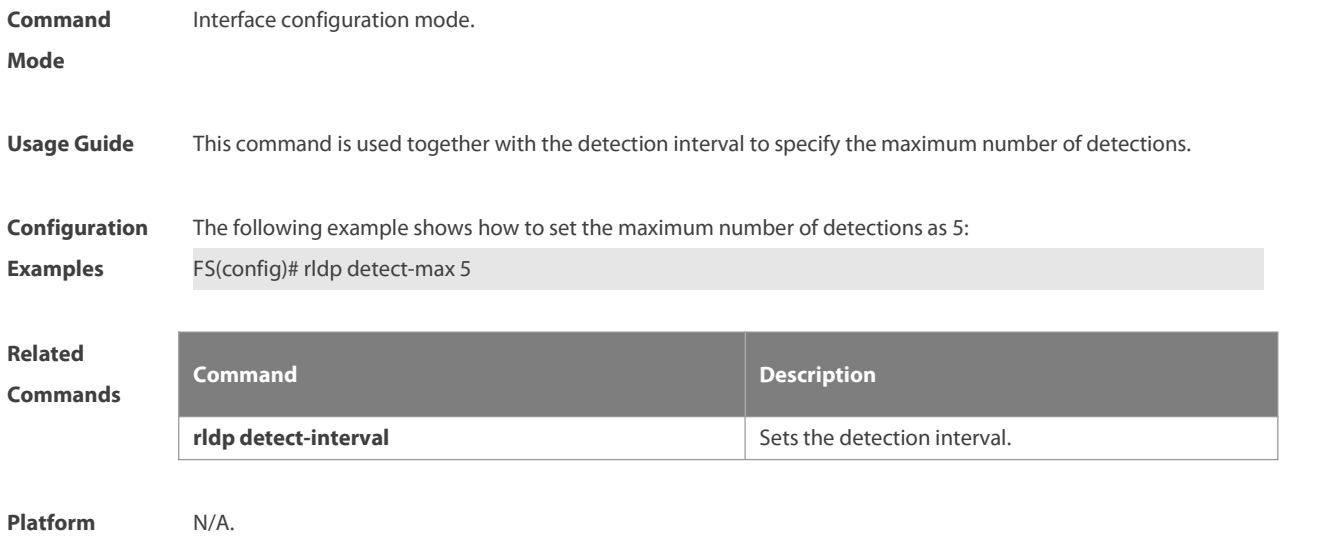

**Description** 

#### **2.3 rldp enable**

Use this command to enable RLDP globally. Use the **no** form of this command to disable the function.**rldp enable**

**no rldp enable**

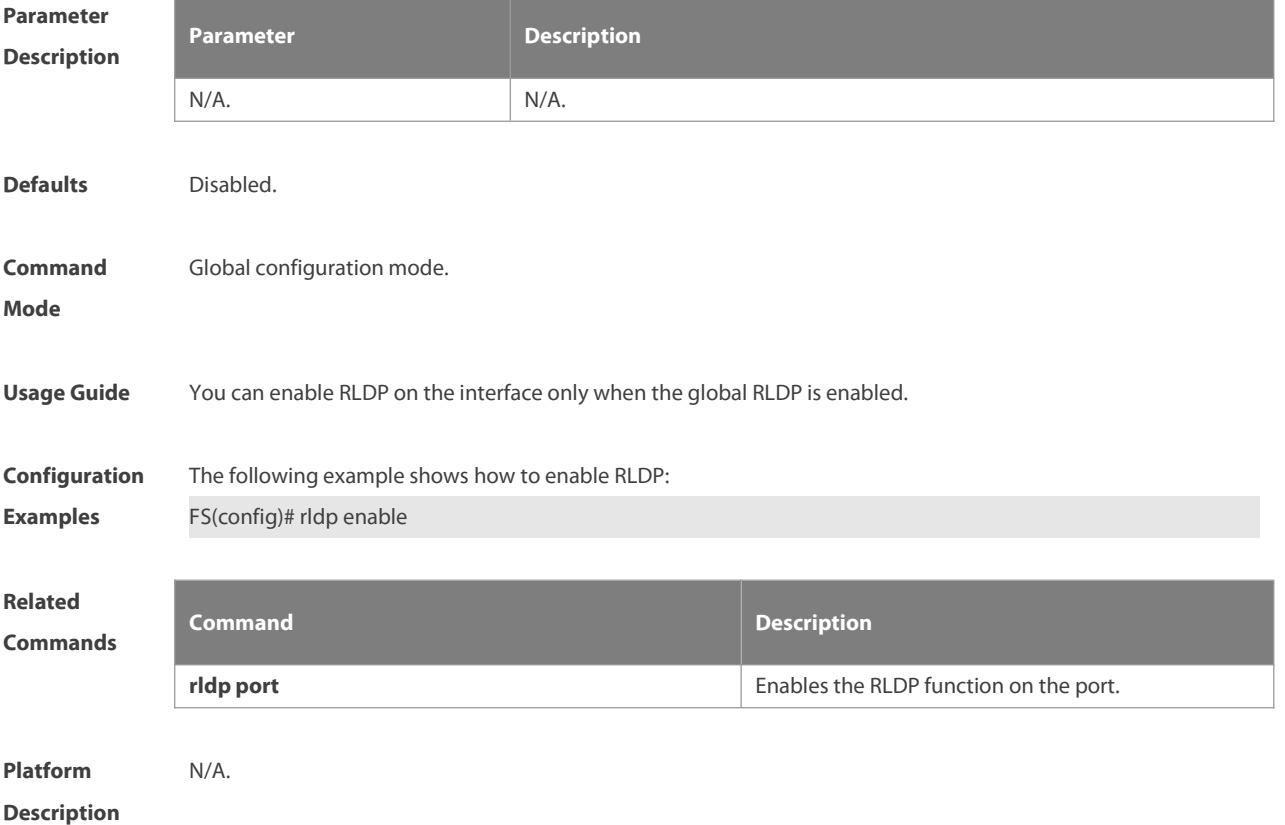

#### **2.4 rldp error-recover interval**

Use this command to configure the interval for the RLDP to regularly recover a failed port. This recovery function is disabled by default. Use the no form of this command to disable the regular recovery function. Use the default form of this command to restore default settings.

**rldp error-recover interval** *interval*

**no rldp error-recover interval**

**default rldp error-recover interval**

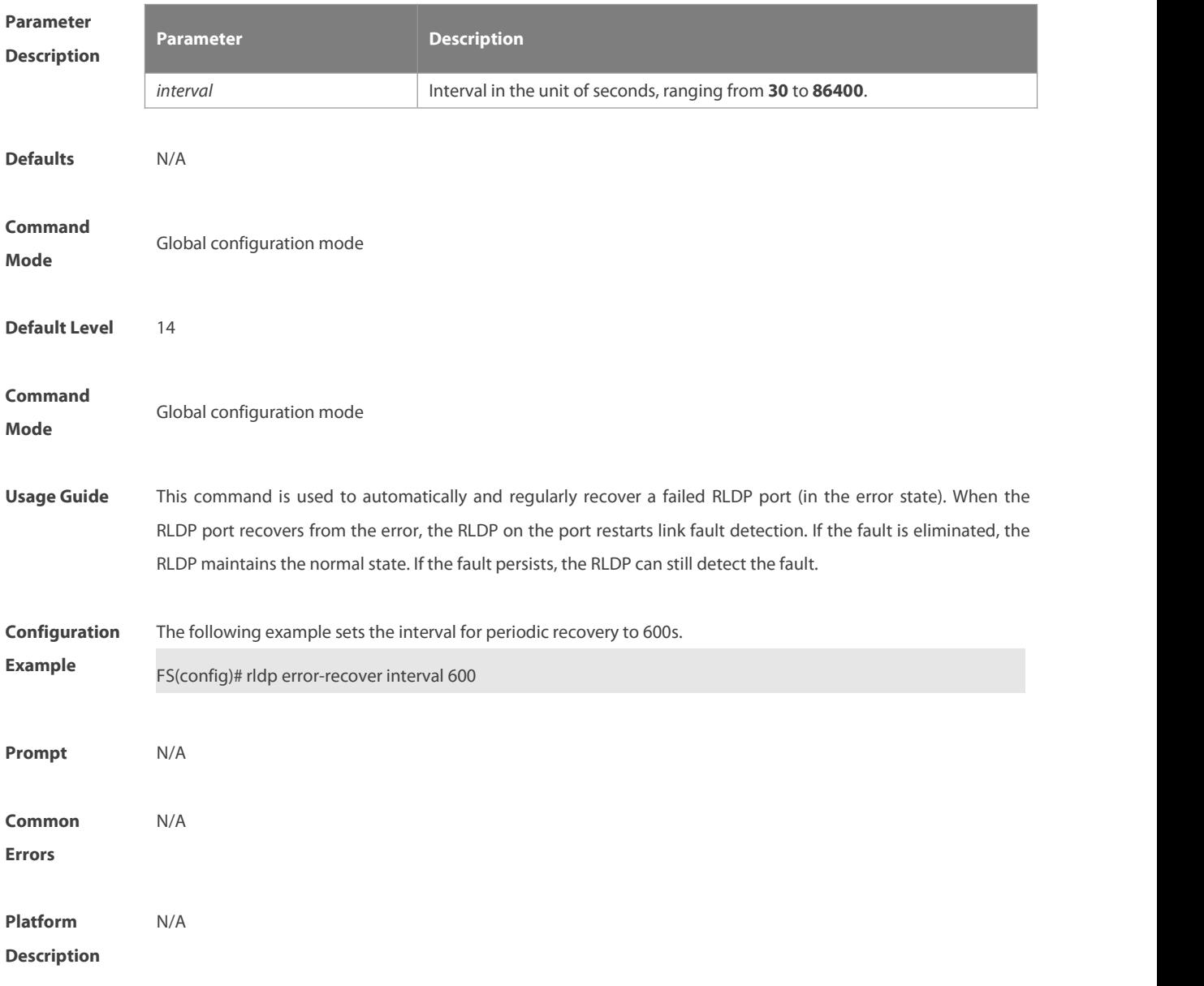

#### **2.5 rldp neighbor-negotiation**

Use this command to enable RLDP neighbor negotiation. Use the **no** form or **default** form of this command to restore the default setting. **rldp neighbor-negotiation no rldp neighbor-negotiation**

#### **default rldp neighbor-negotiation**

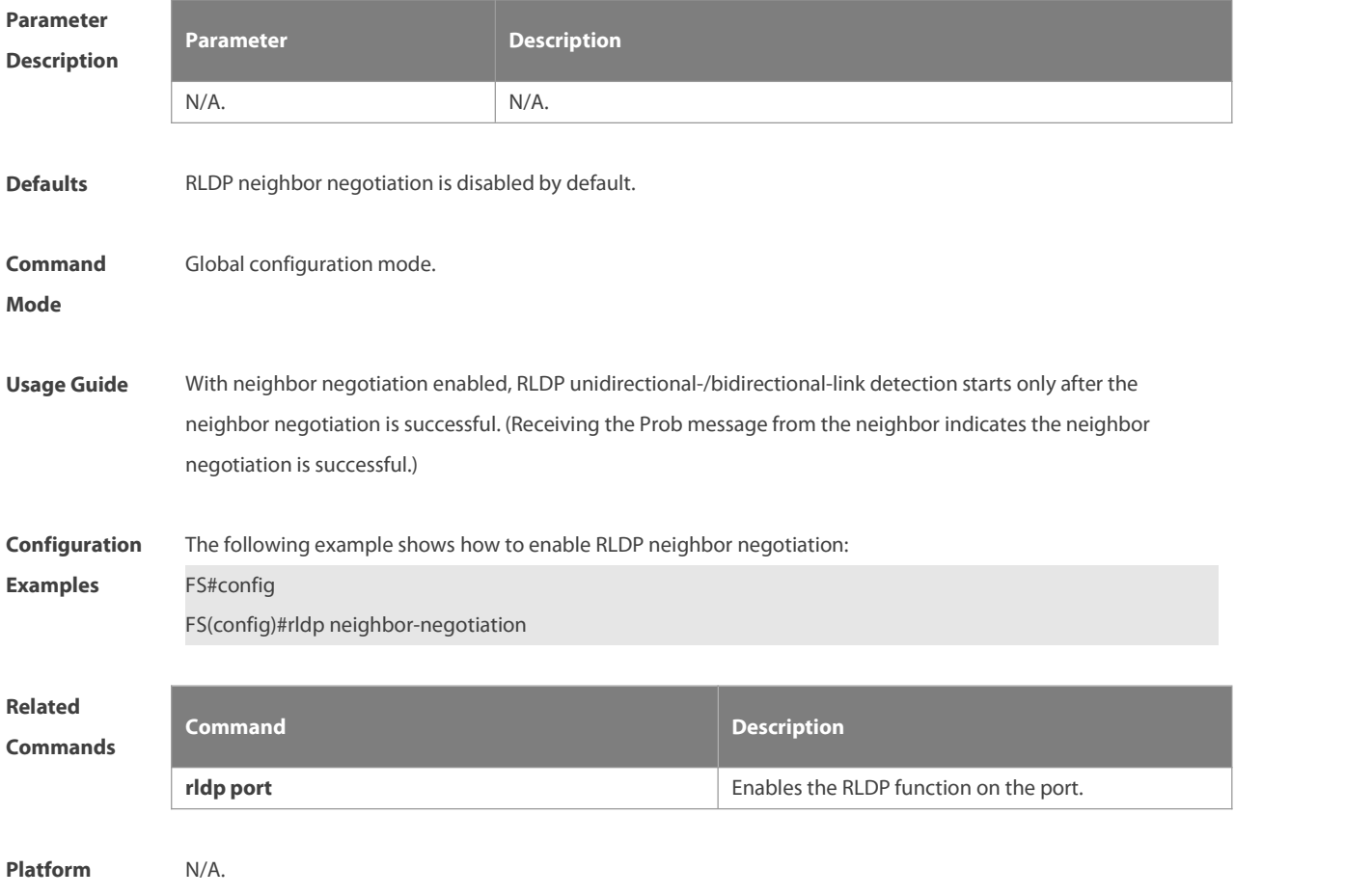

**Description** 

#### **2.6 rldp port**

Use this command to enable RLDP on the port and specify detection type and troubleshooting method. Use the **no** form of this command to disable the function.

**rldp port** { **unidirection-detect** | **bidirection-detect** | **loop-detect** } { **warning** | **shutdown-svi** | **shutdown-port** | **block | monitor** }

**no rldp port** { **unidirection-detect** | **bidirection-detect** | **loop-detect }**

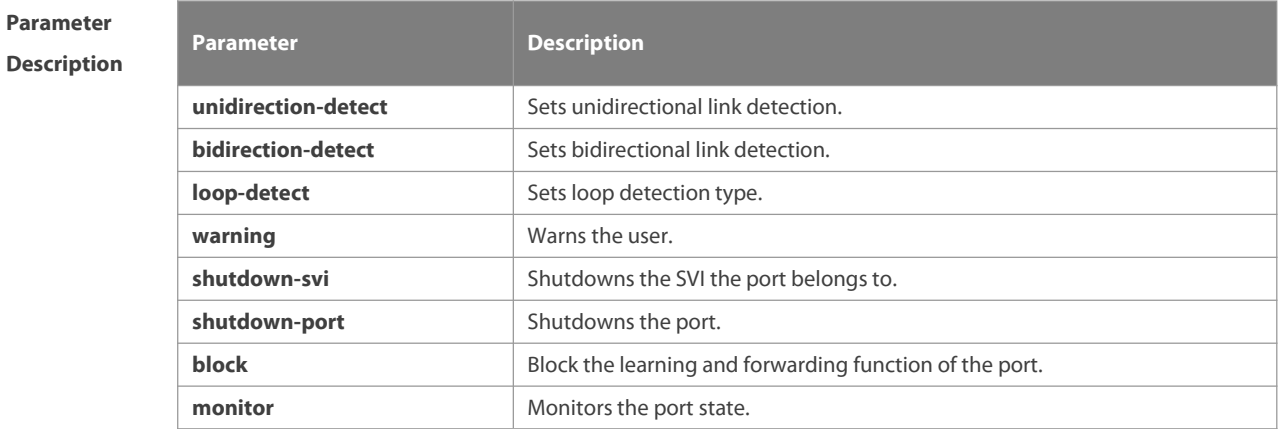

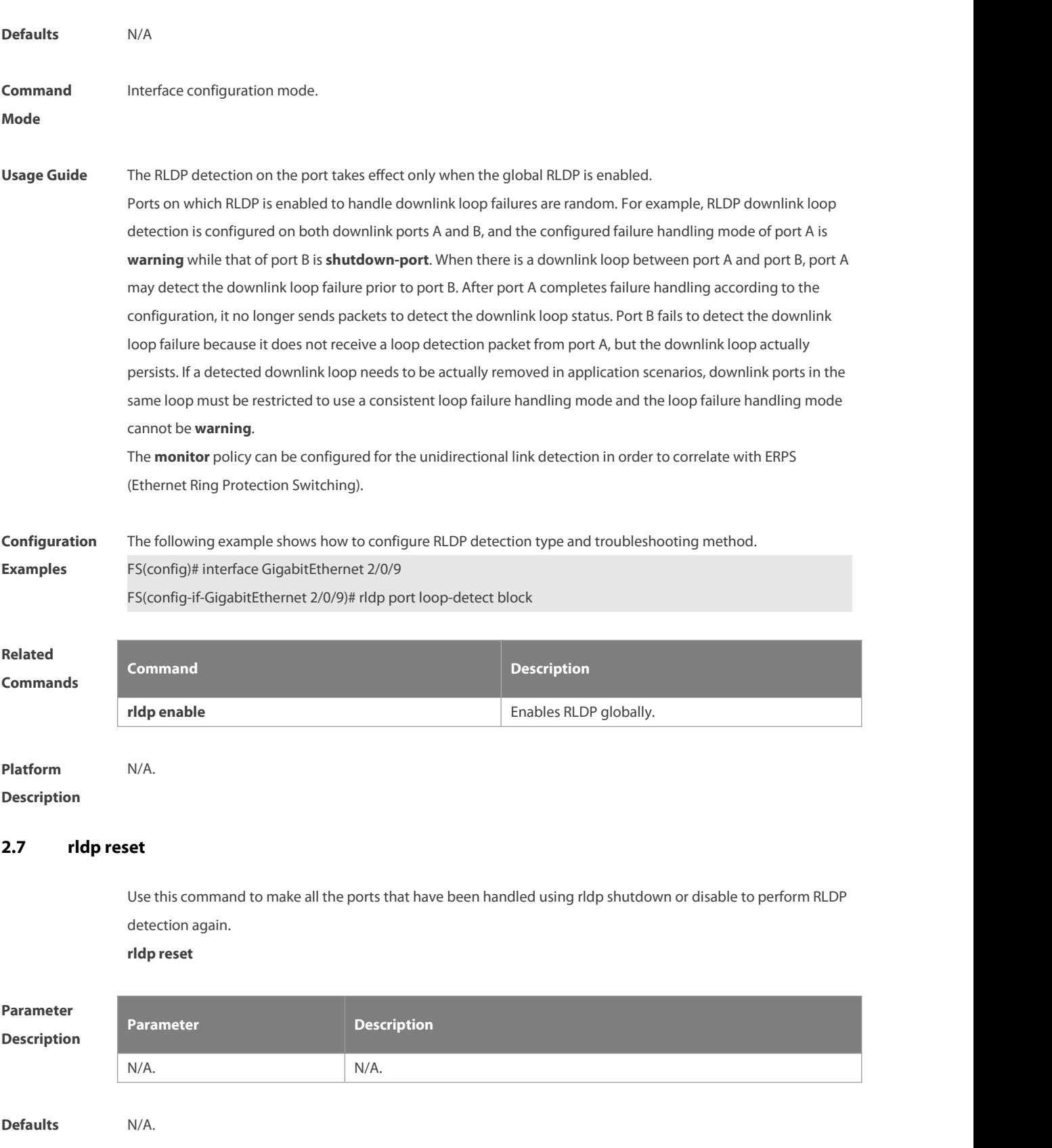

**Command** Privileged EXEC mode.<br>**Mode** 

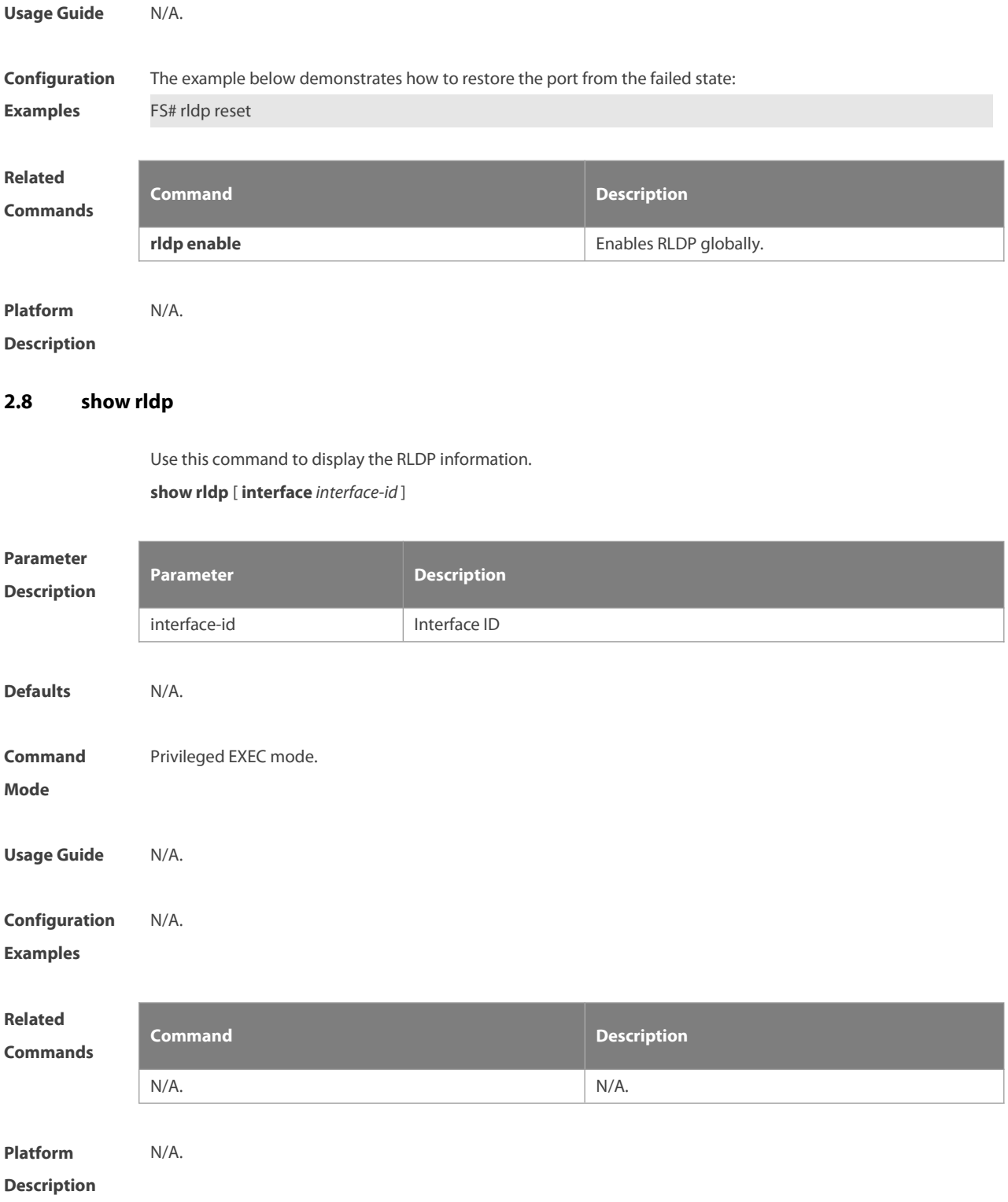

#### **3 DLDP Commands**

#### **3.1 clear dldp**

Use this command to clear statistics about the number of times that DLDP is down or up at aspecified monitoring point for renewing statistics.

**clear dldp** [ **interface** *interface-name* [ *ip-address* ] ]

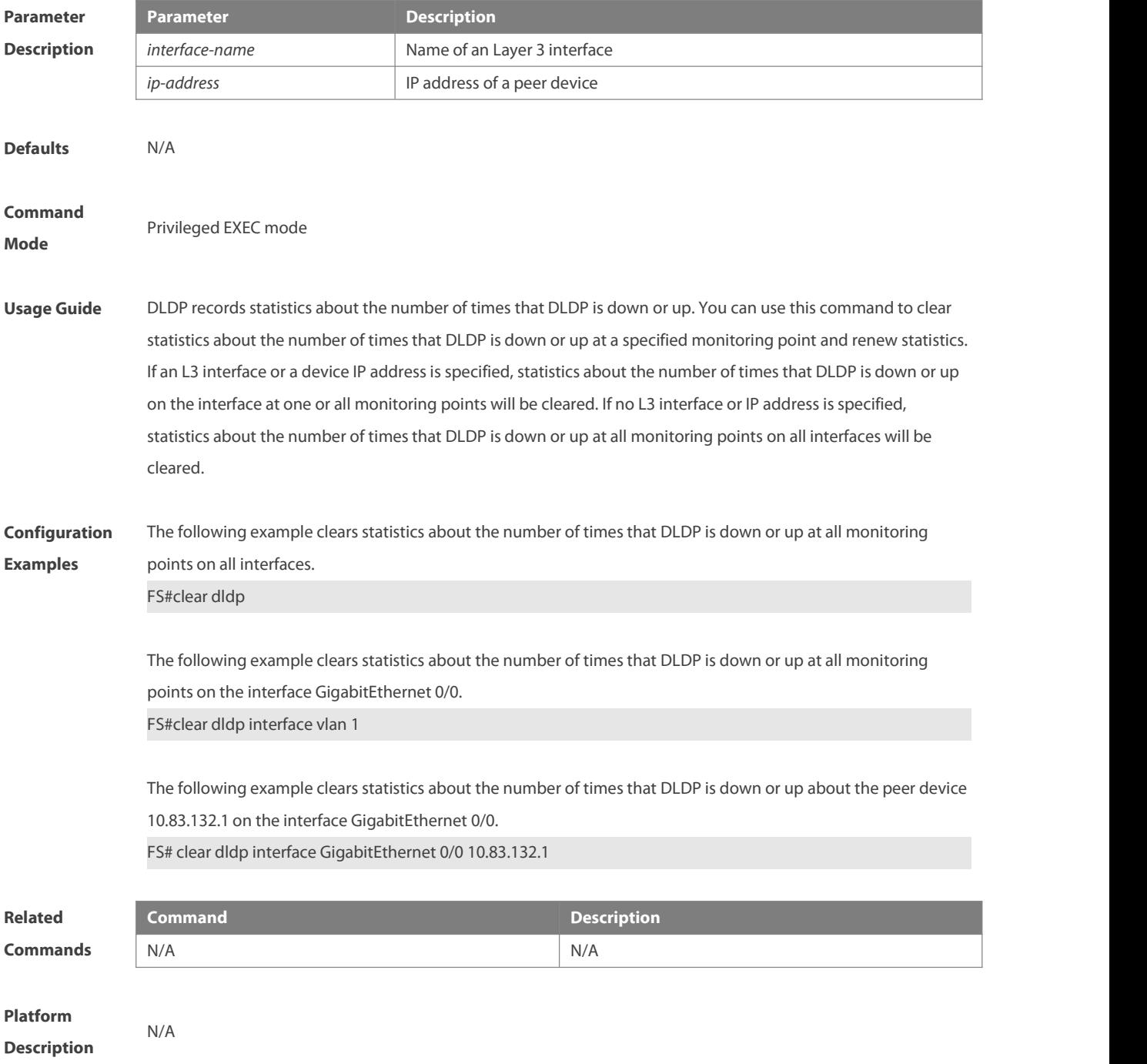

#### **3.2 dldp**

Use this command to enable DLDP detection. Use the **no** form of this command to restore the default setting. **dldp** *ip-address*[*next-hop-ip* ] [ **interval** *tick* | **retry** *retry-num* | **resume** *resume-num* ]

**no dldp** *ip-address*

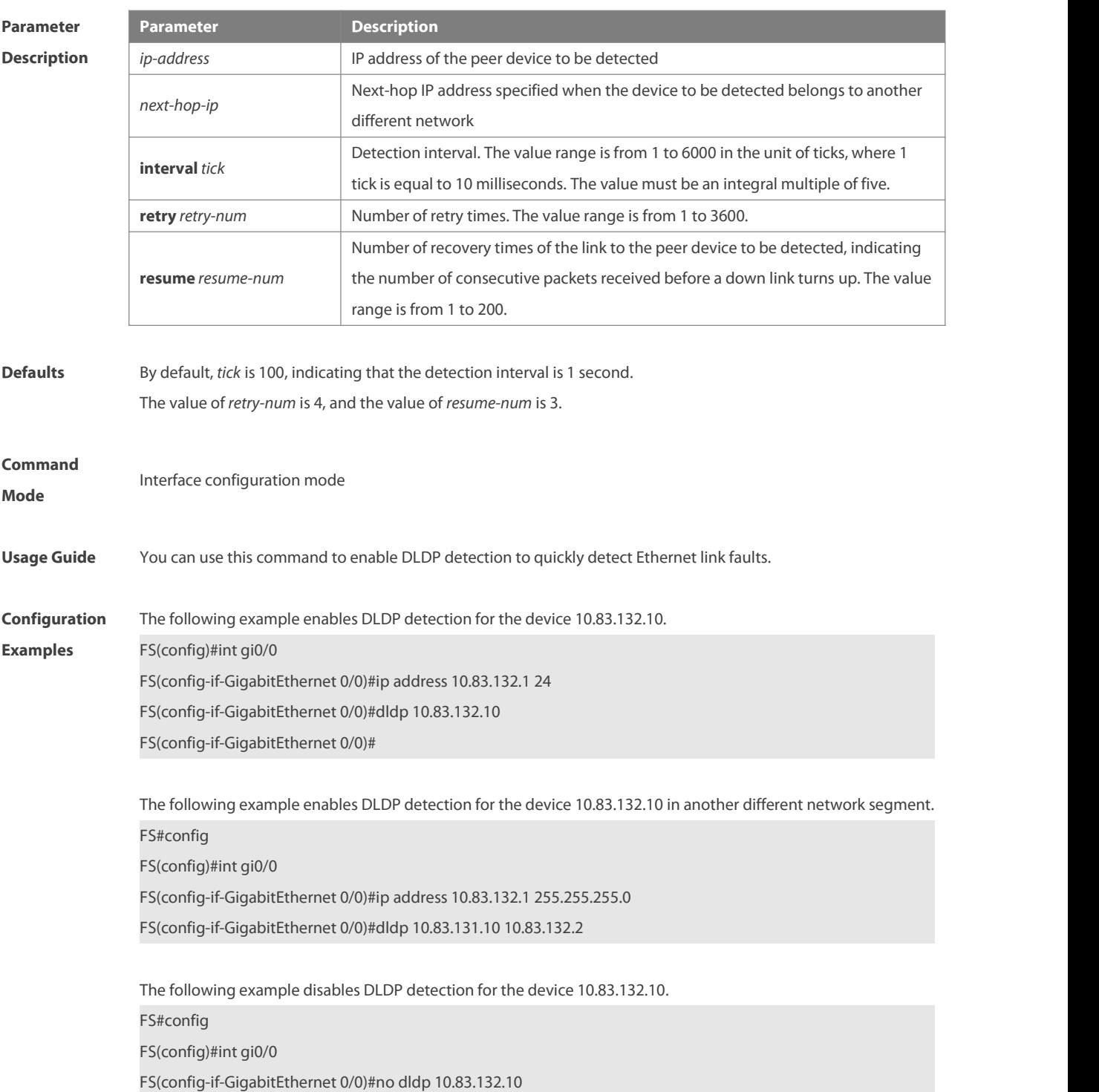

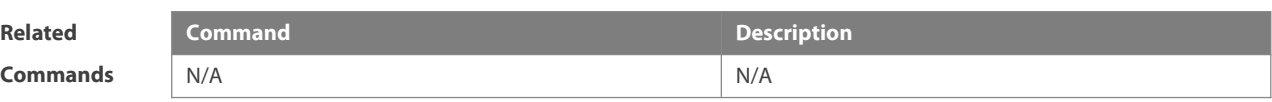

## **Platform**

**Description** 

#### **3.3 dldp passive**

Use this command to set DLDP to the passive mode. Use the **no** form of this command to restore the default setting. **dldp passive no dldp passive**

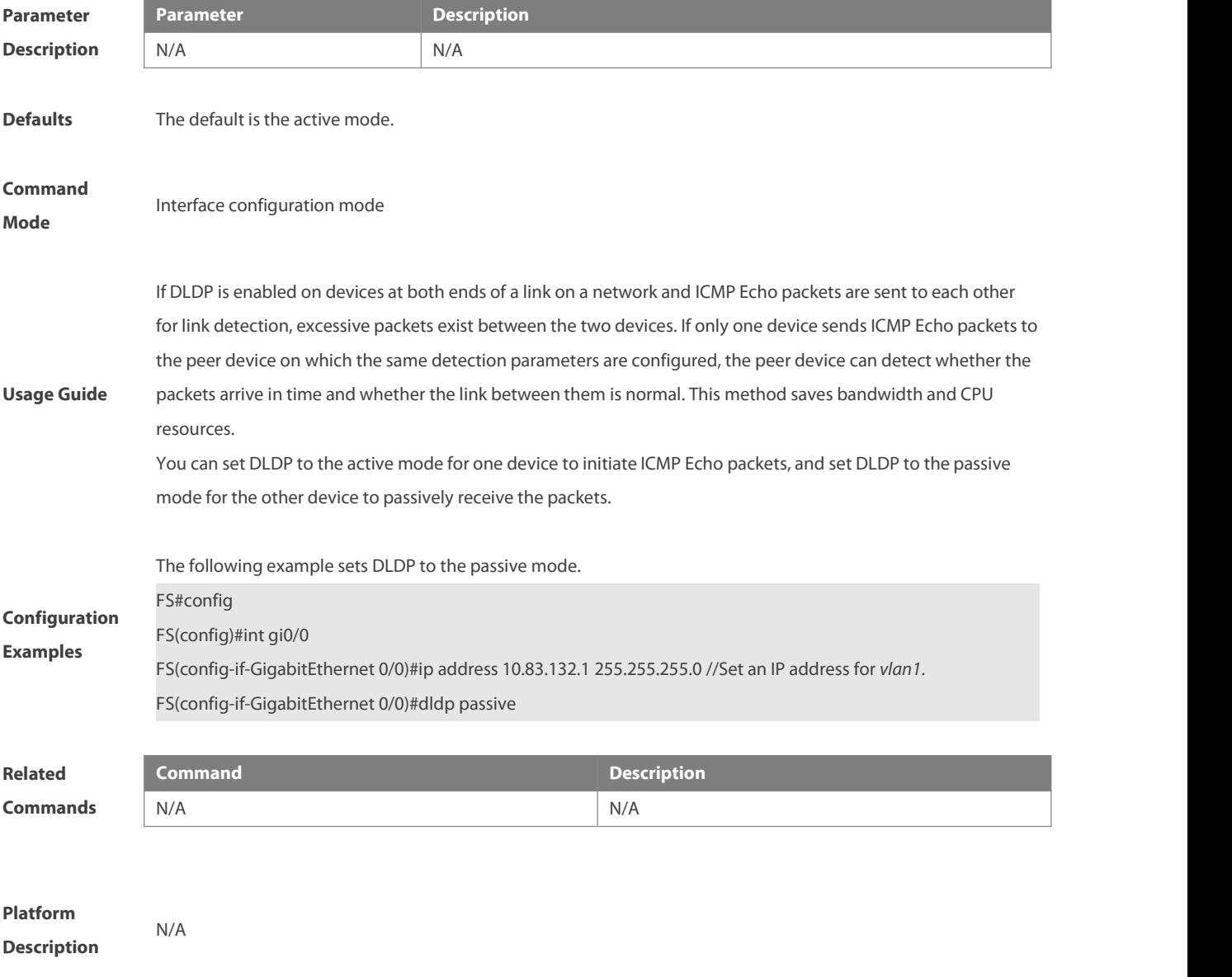

#### **3.4 dldp interval**

Use this command to set the DLDP detection interval.

Use the **no** form of this command to restore the default setting. **dldp interval** *tick* **no dldp interval**

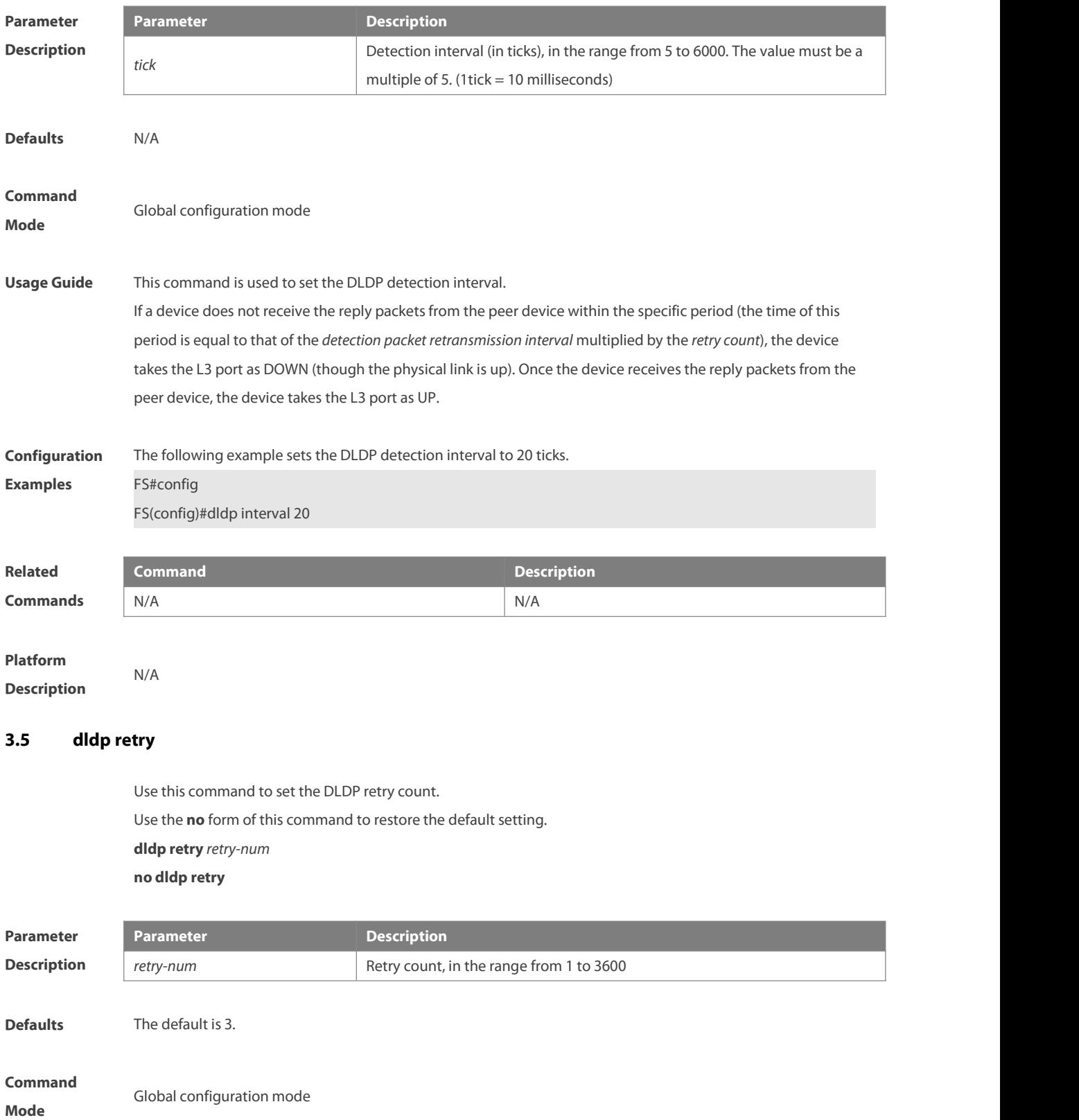

#### **Usage Guide** This command is used to set the DLDP retry count.

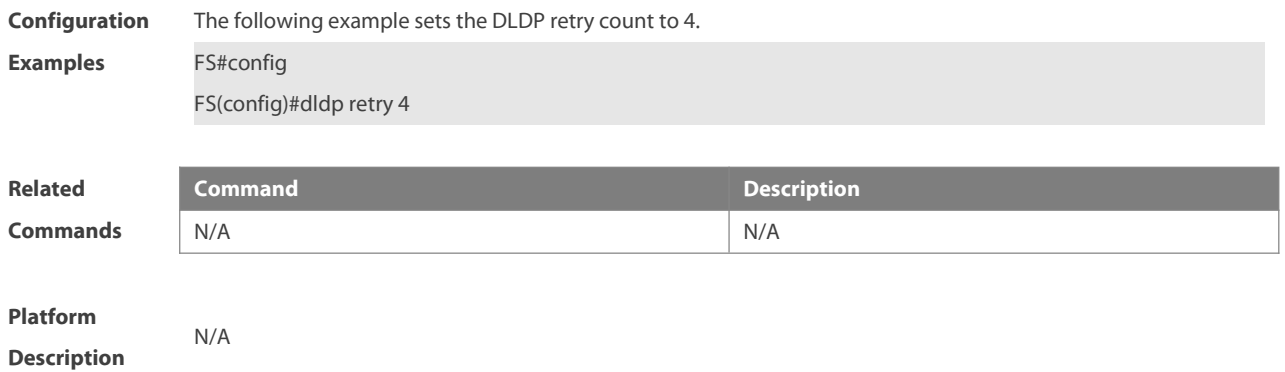

#### **3.6 dldp resume**

Use this command to set the DLDP recovery count. Use the **no** form of this command to restore the default setting. **dldp resume** *resume-num* **no dldp resume**

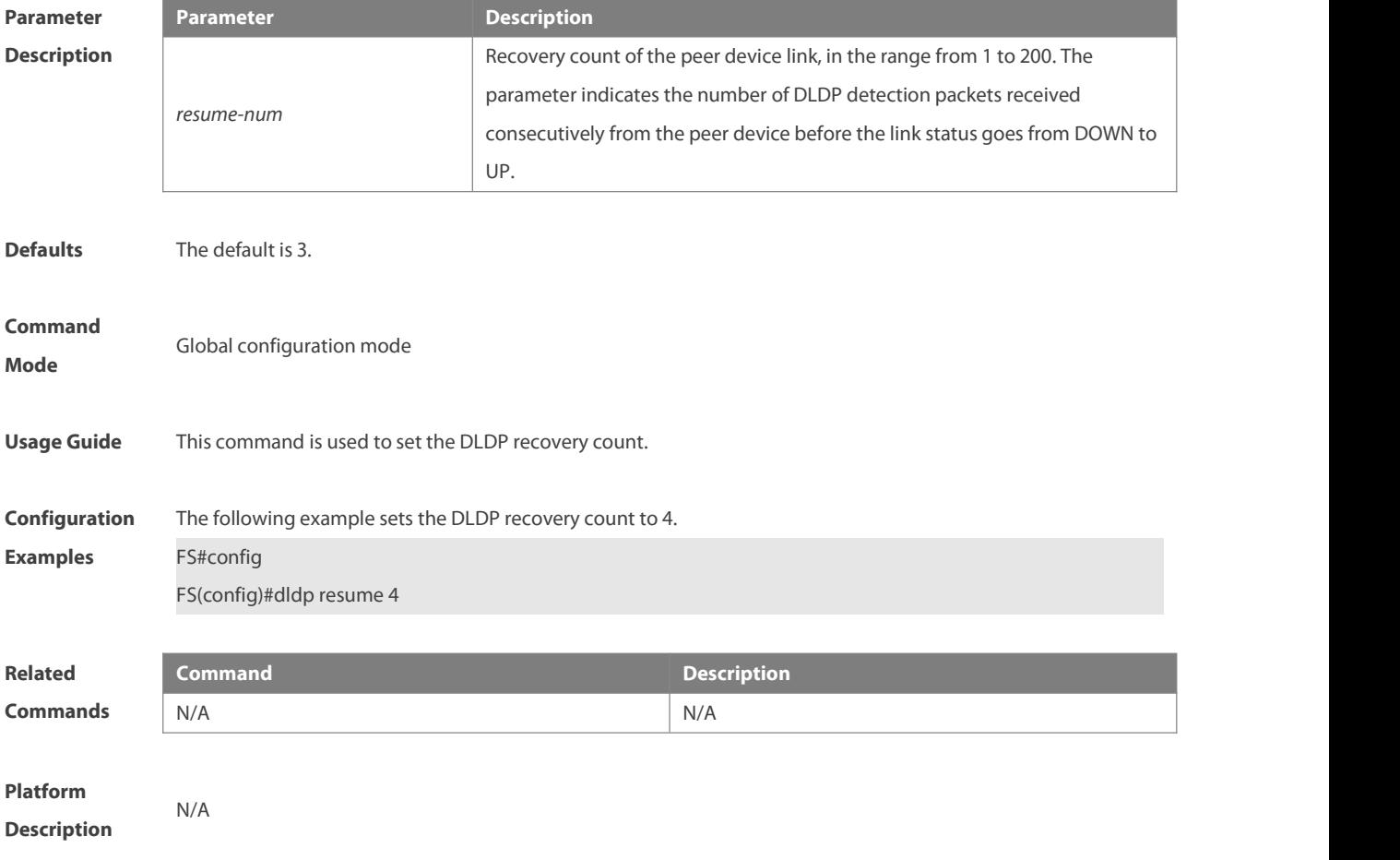

#### **3.7 show dldp**

Use this command to display DLDP configuration information or statistics at various monitoring points.

#### **show dldp** [ **interface** *interface-name* ] [ **statistic** ]

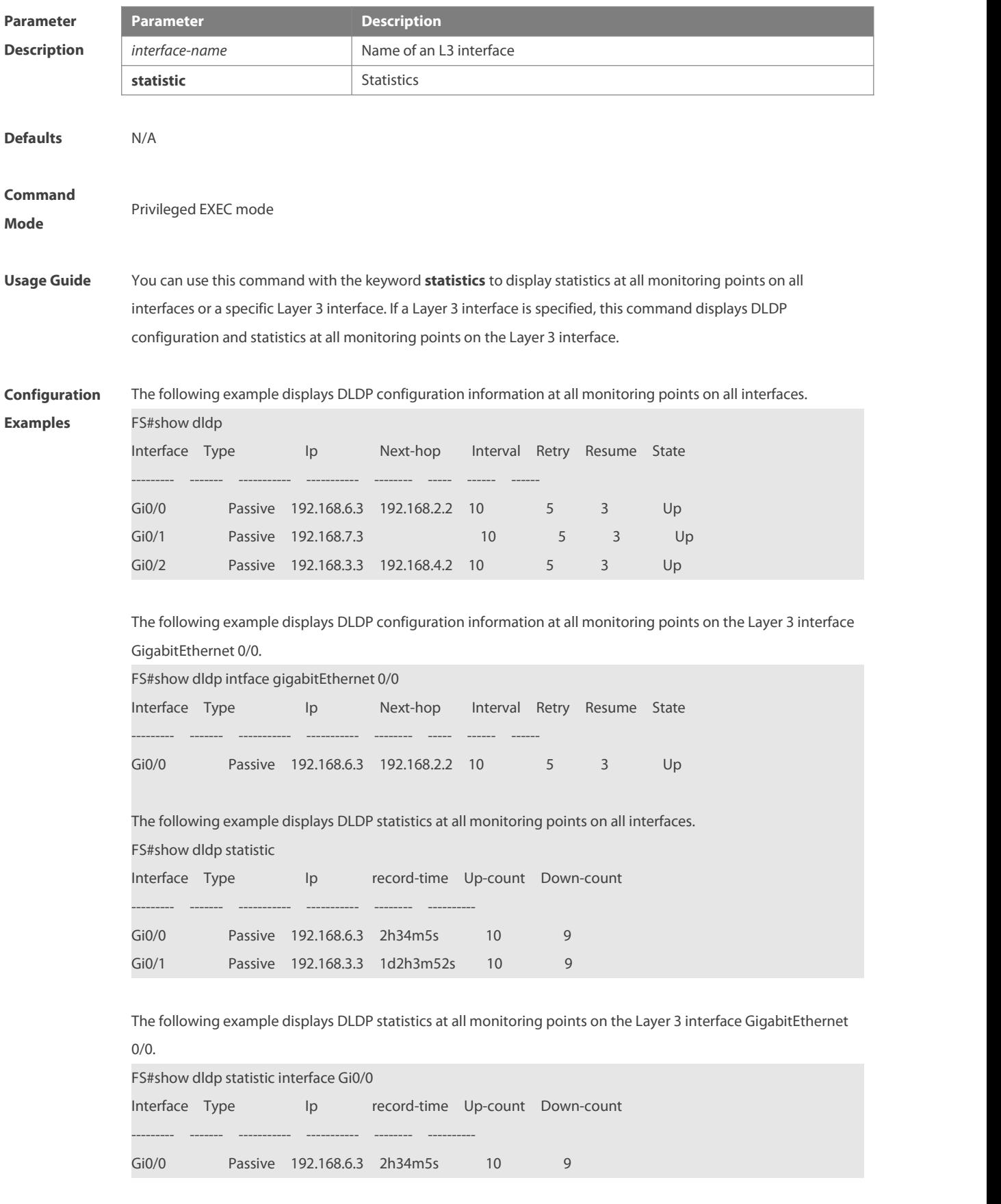

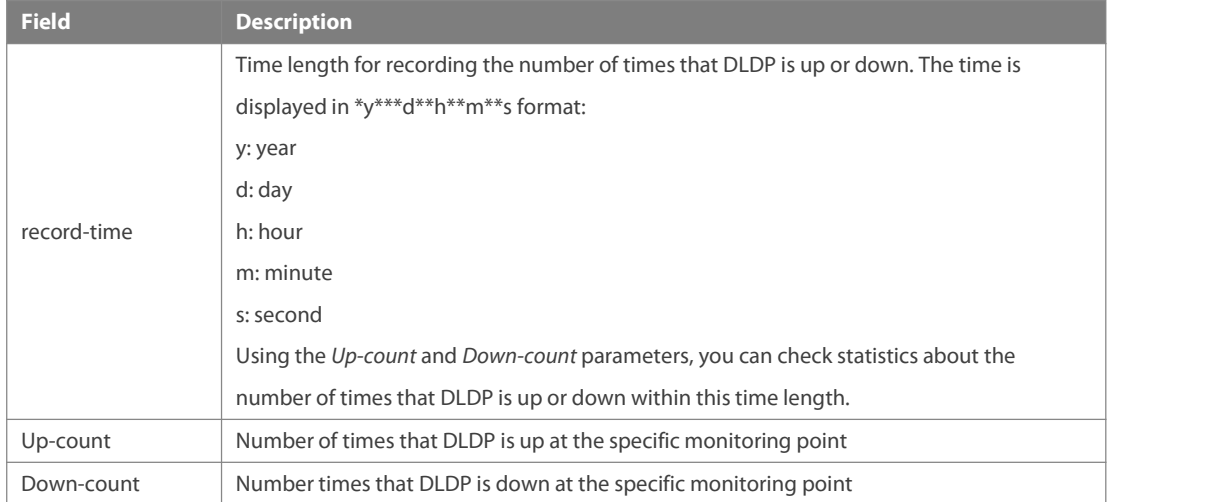

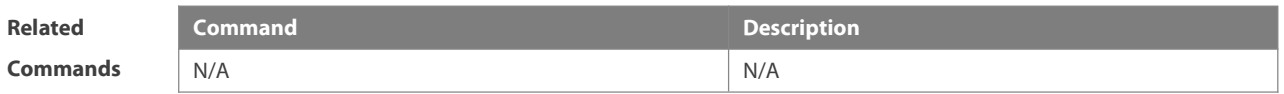

**Platform Description** 

#### **4 VRRP Commands**

#### **4.1 show vrrp**

Use this command to display the VRRP information. **show** [ **ipv6** ] **vrrp** [ **brief** | *grou*p ]

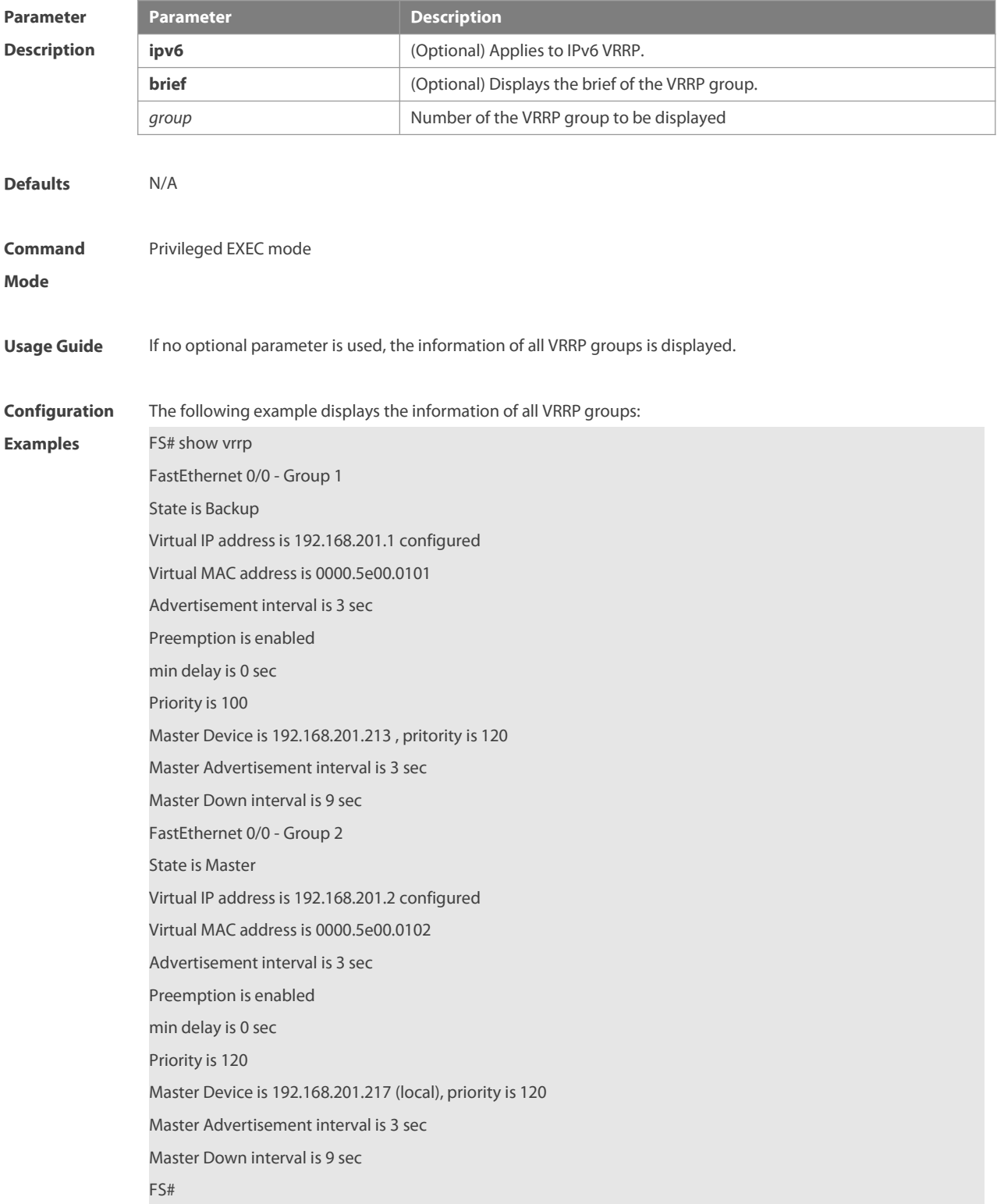
The following example displays the brief information of the VRRP group:

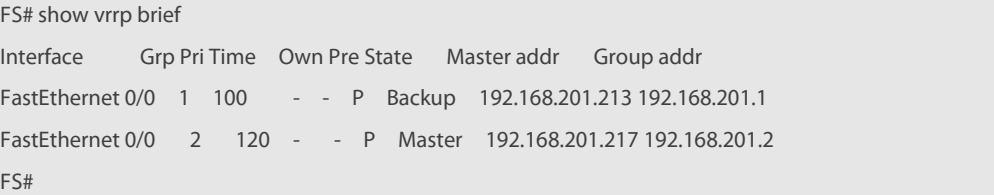

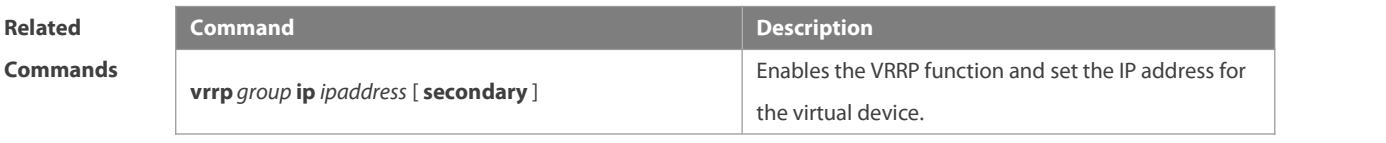

**Platform**

**Description** 

#### **4.2 show vrrp interface**

Use this command to display the information of the VRRP on the interface.

**show** [ **ipv6** ] **vrrp interface** *type number* [ **brief** ]

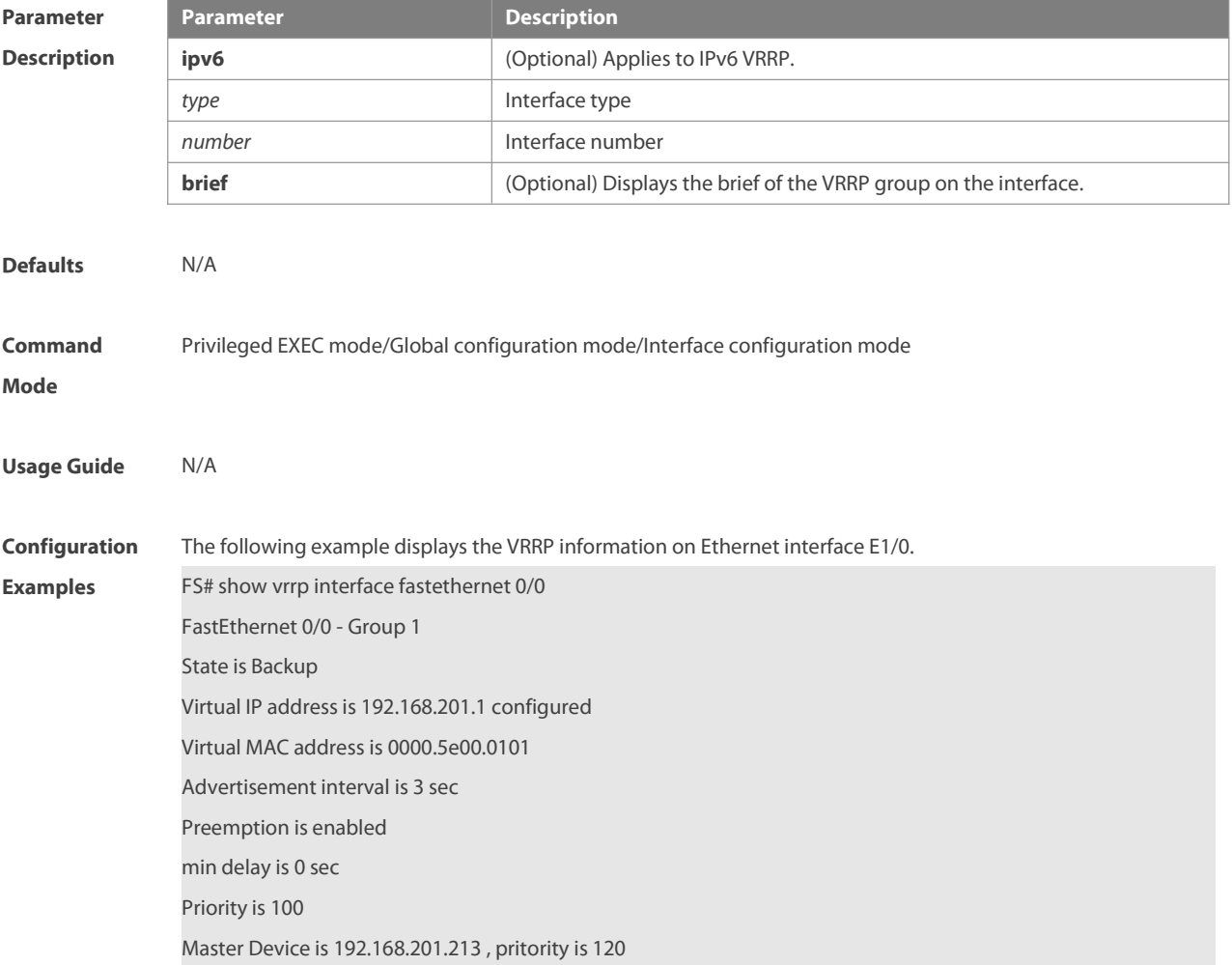

Master Advertisement interval is 3 sec Master Down interval is 9 sec FastEthernet 0/0 - Group 2 State is Master Virtual IP addressis 192.168.201.2 configured Virtual MAC address is 0000.5e00.0102 Advertisement interval is 3 sec Preemption is enabled min delay is 0 sec Priority is 120 Master Device is 192.168.201.217 (local), priority is 120 Master Advertisement interval is 3 sec Master Down interval is 9 sec

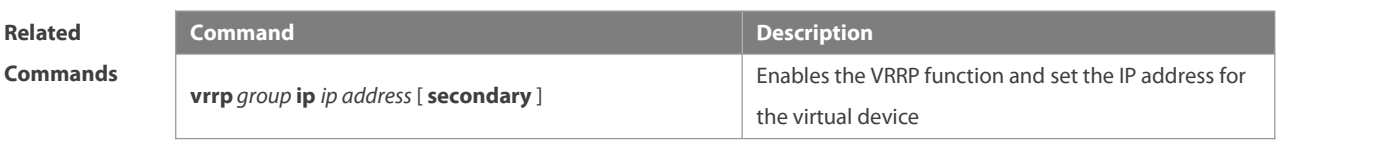

**Platform Description** N/A

#### **4.3 show vrrp packets statistics**

Use this command to display the statistics of the VRRP packets transmission. **show vrrp packet statistics** [ *interface-type interface-number* ]

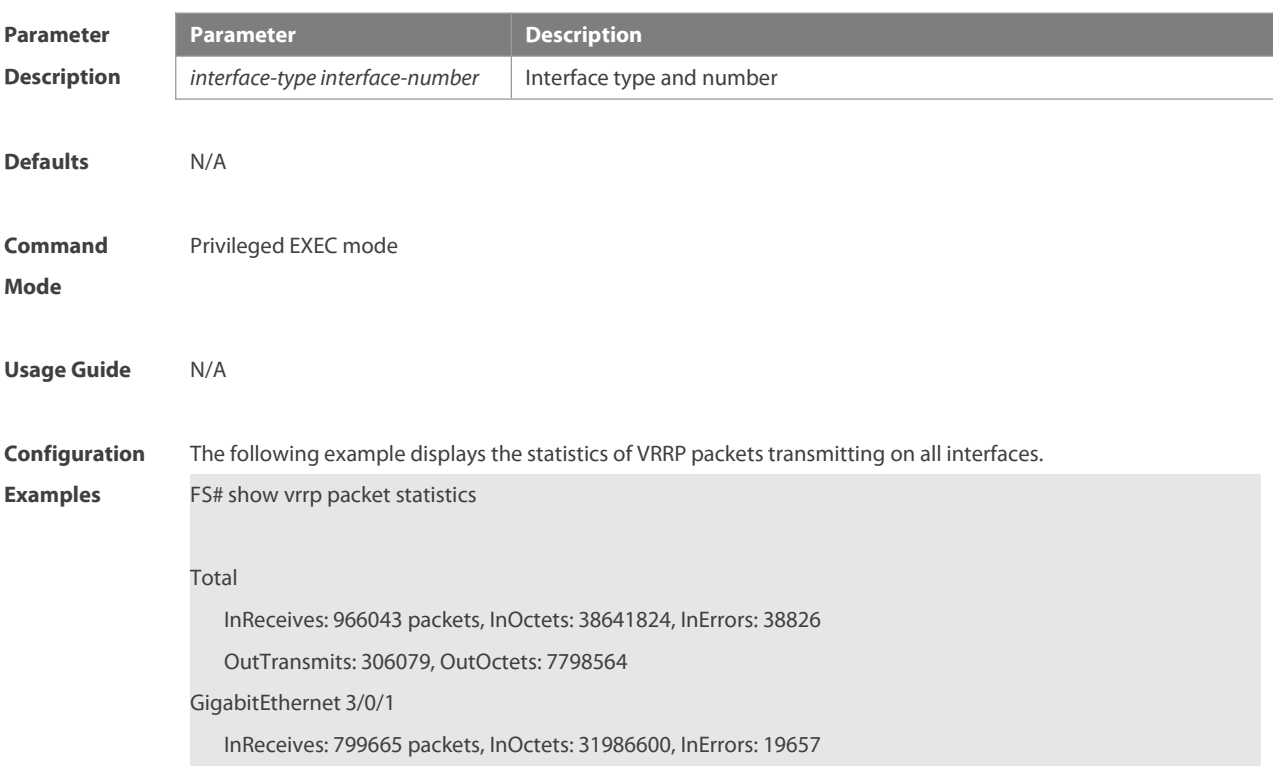

OutTransmits: 272931, OutOctets: 6675320 GigabitEthernet 3/0/2 InReceives: 0 packets, InOctets: 0, InErrors: 0 OutTransmits: 681, OutOctets: 16344

The following example displays the statistics of VRRP packets on the interface gigabitEthernet 3/0/1.

FS#show vrrp packet statistics gigabitEthernet 3/0/1

GigabitEthernet 3/0/1

InReceives: 799911 packets, InOctets: 31996440, InErrors: 19657

OutTransmits: 273053, OutOctets: 6677760

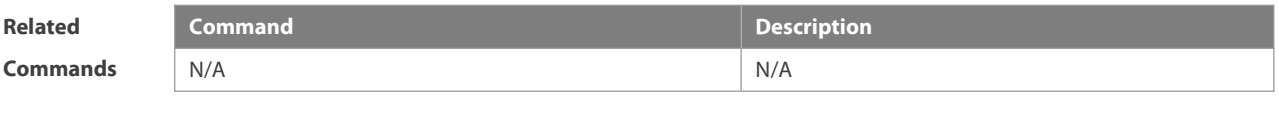

**Platform Description** 

#### **4.4 vrrp accept\_mode**

Use this command to enable the packet accepting function on the IPv6 VRRP virtual router.

Use the **no** form of this command to disable this function.

**vrrp ipv6** *group* **accept\_mode**

**no vrrp ipv6** *group* **accept\_mode**

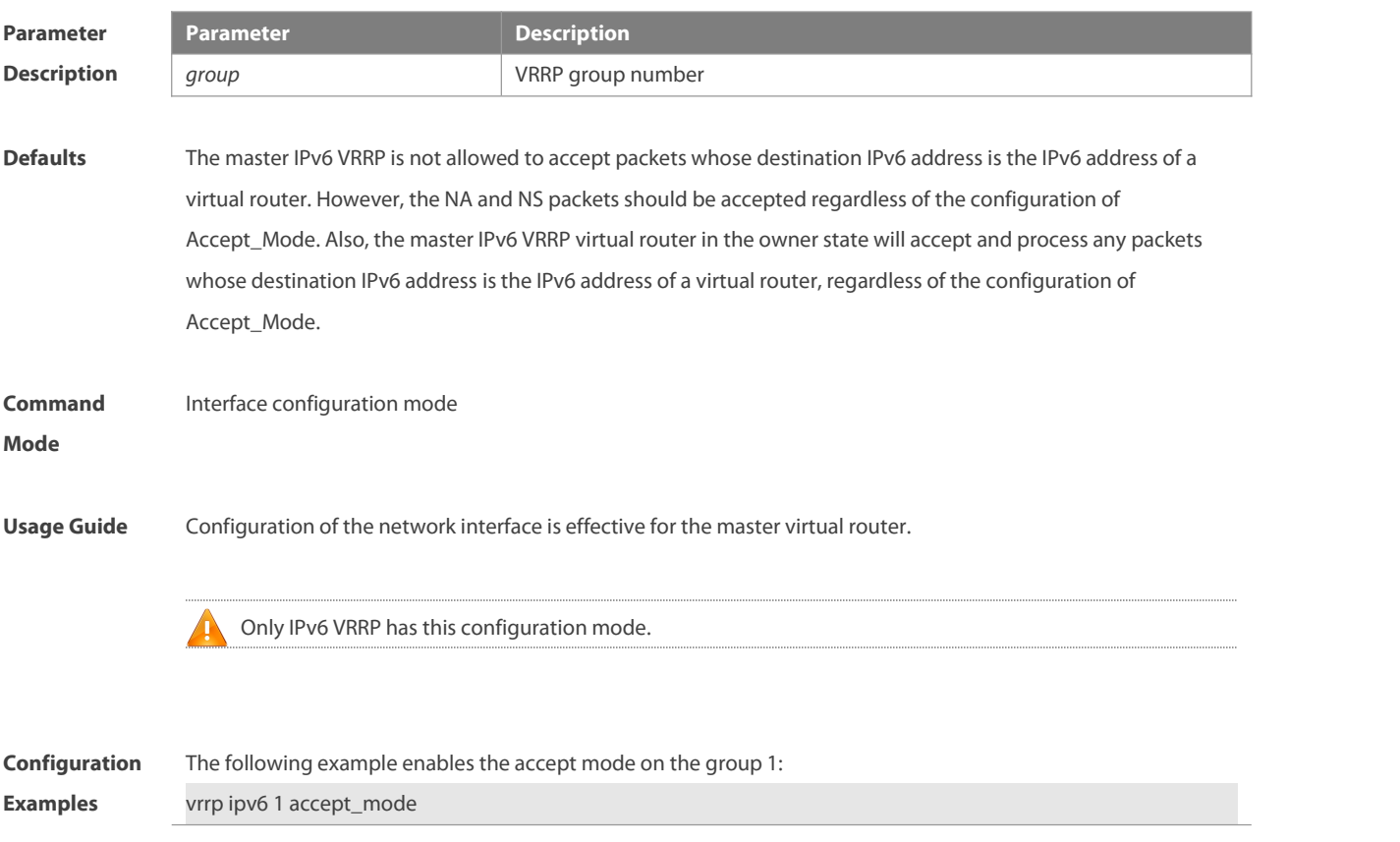

## **Platform**

#### **Description**

#### **4.5 vrrp authentication**

Use this command to enable VRRP authentication. Use the **no** form of this command to disable this function. **vrrp** *group* **authentication** *string* **no vrrp** *group* **authentication**

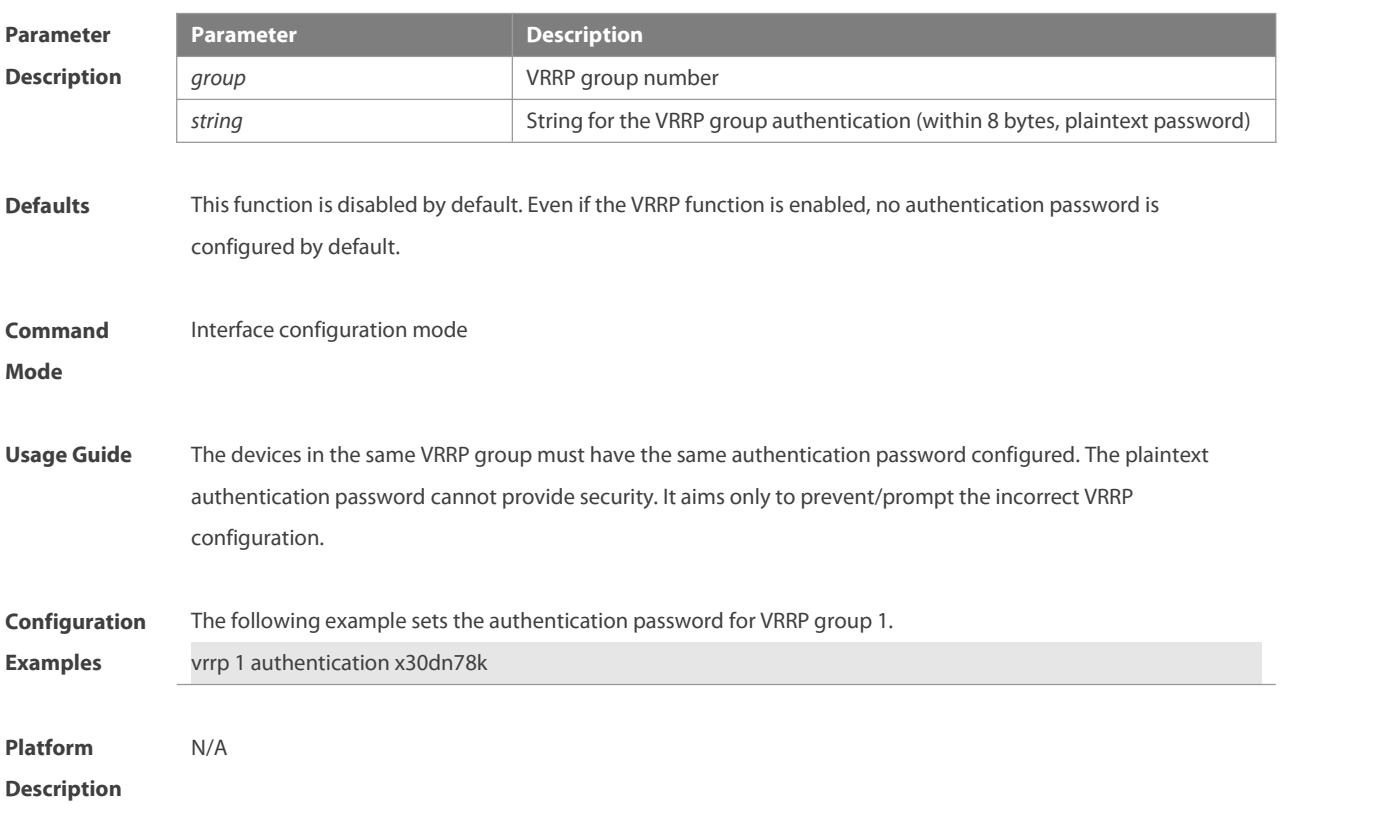

#### **4.6 vrrp bfd (Global Configuration Mode)**

Use this command to enable the global BFD correlation for theIPv4 VRRP backup group to detect the master router status. Use the **no** form of this command to remove the BFD correlation for IPv4 VRRP.

**vrrp bfd** *interface-type interface-number ip-address*

**no vrrp bfd**

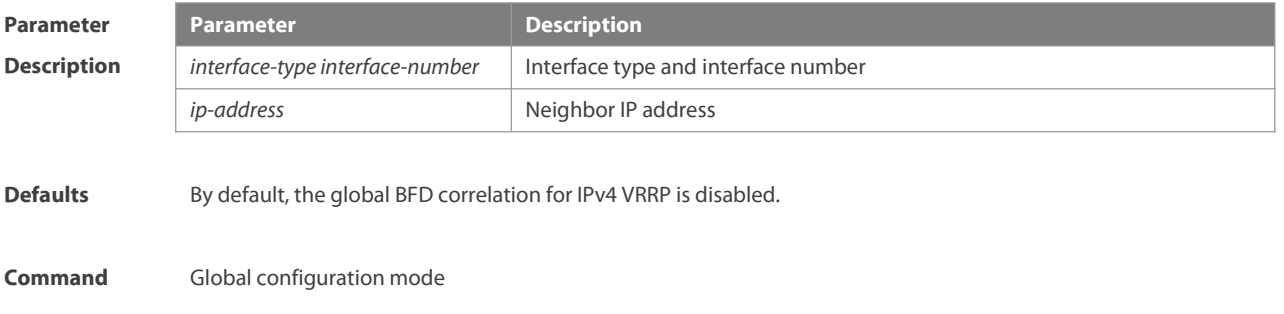

#### **Mode**

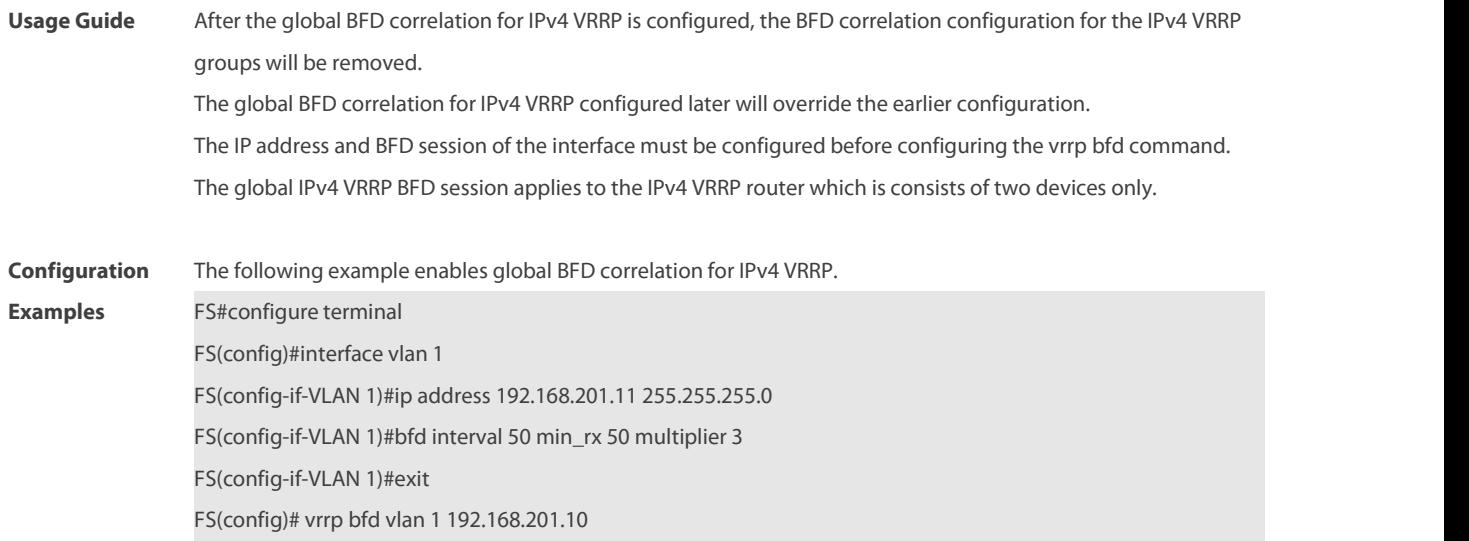

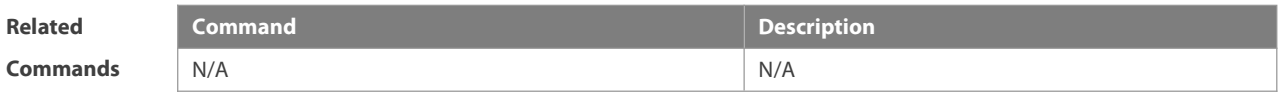

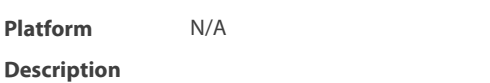

#### **4.7 vrrp bfd (Interface Configuration Mode)**

Use this command to enable BFD correlation for the specified IPv4 VRRP group. Use the **no** form of this command to remove the BFD correlation for the specified IPv4 VRRP group. **vrrp** *group* **bfd** *ip-address* **no vrrp** *group* **bfd** *ip-address*

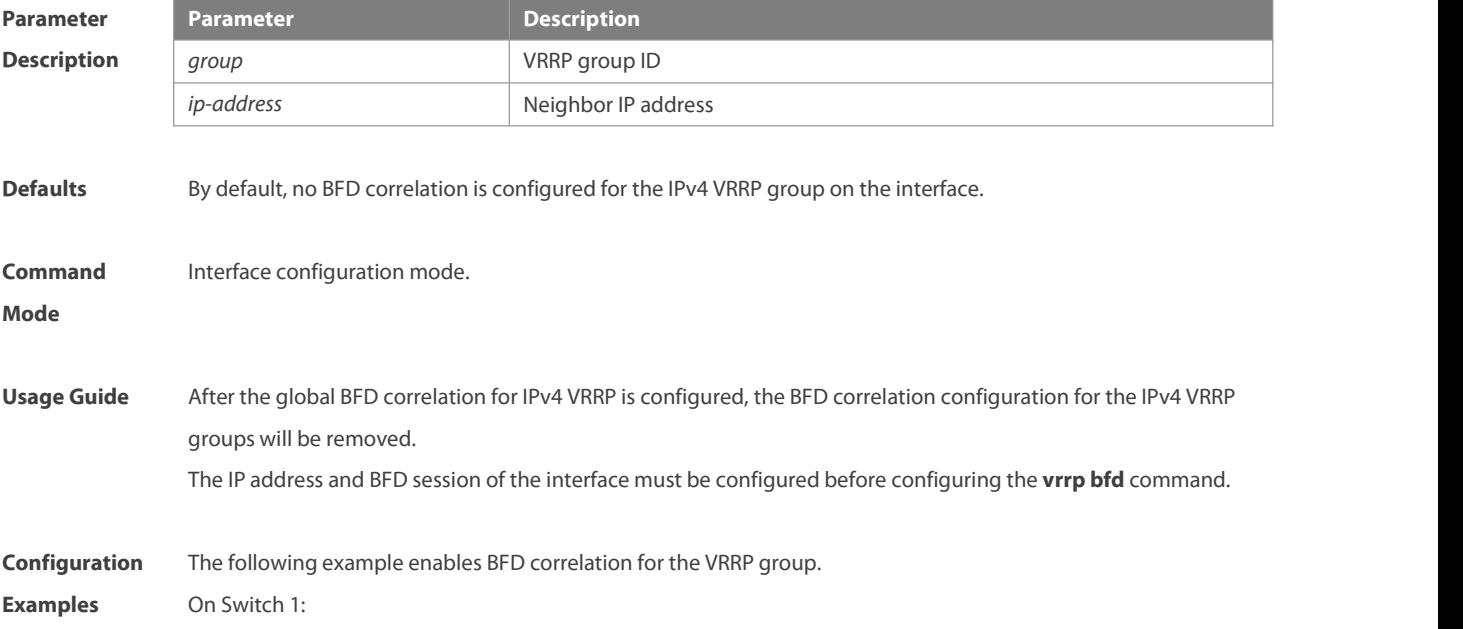

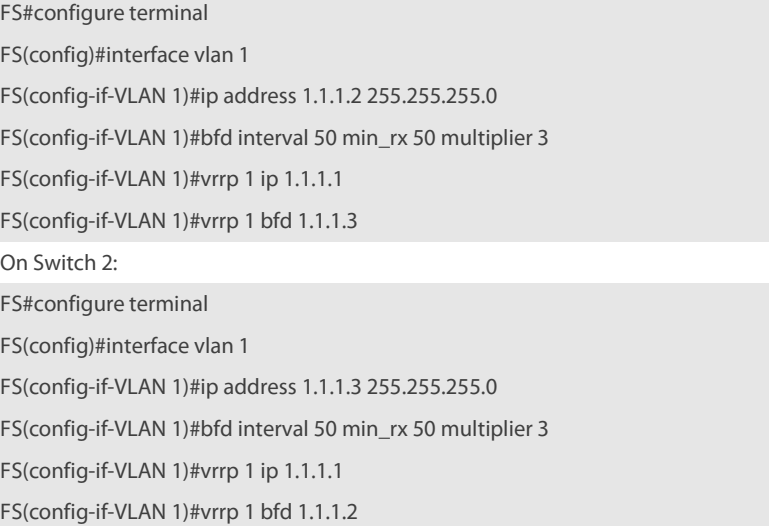

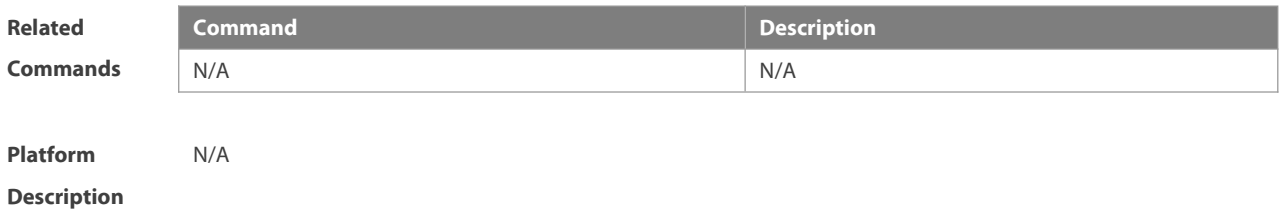

#### **4.8 vrrp delay**

Use this command to set the reload latency of the VRRP group on the interface. Use the **no** form of this command to restore the default setting. **vrrp delay** { **minimum** *min-seconds* | **reload** *reload-seconds*} **no vrrp delay**

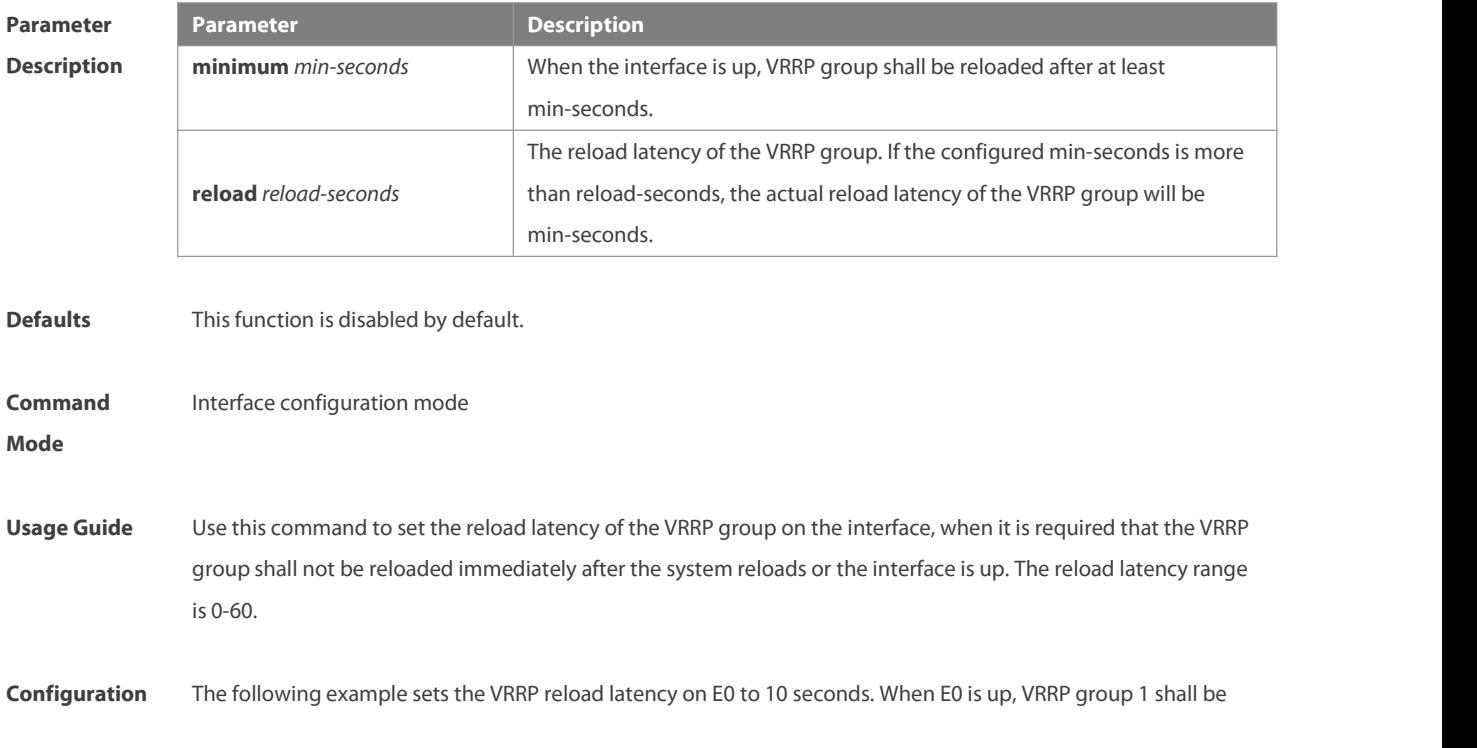

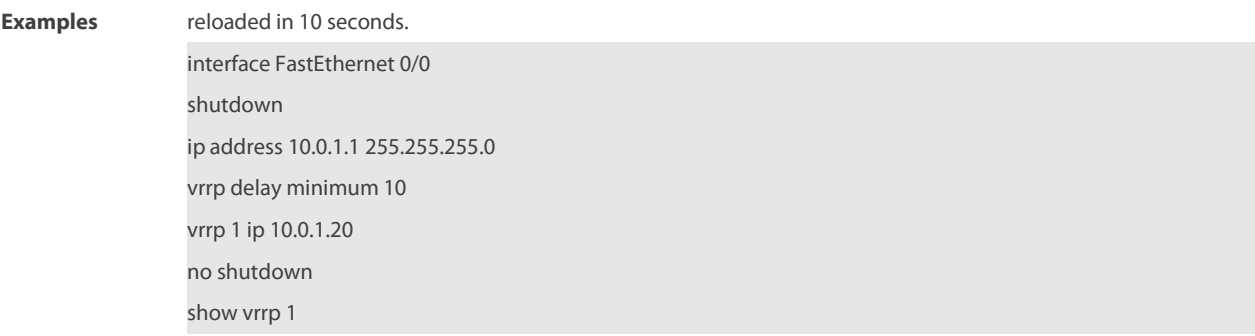

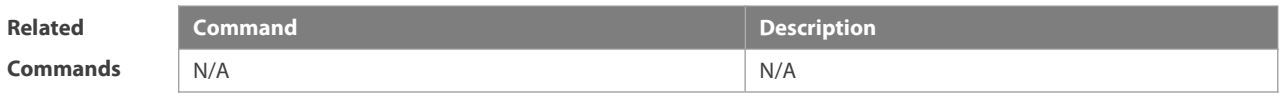

**Platform Description** 

#### **4.9 vrrp description**

Use this command to specify a descriptor for the VRRP. Use the **no** form of this command to restore the default setting. **vrrp** [ **ipv6** ] *group* **description** *text* **no vrrp** [ **ipv6** ] *group* **description**

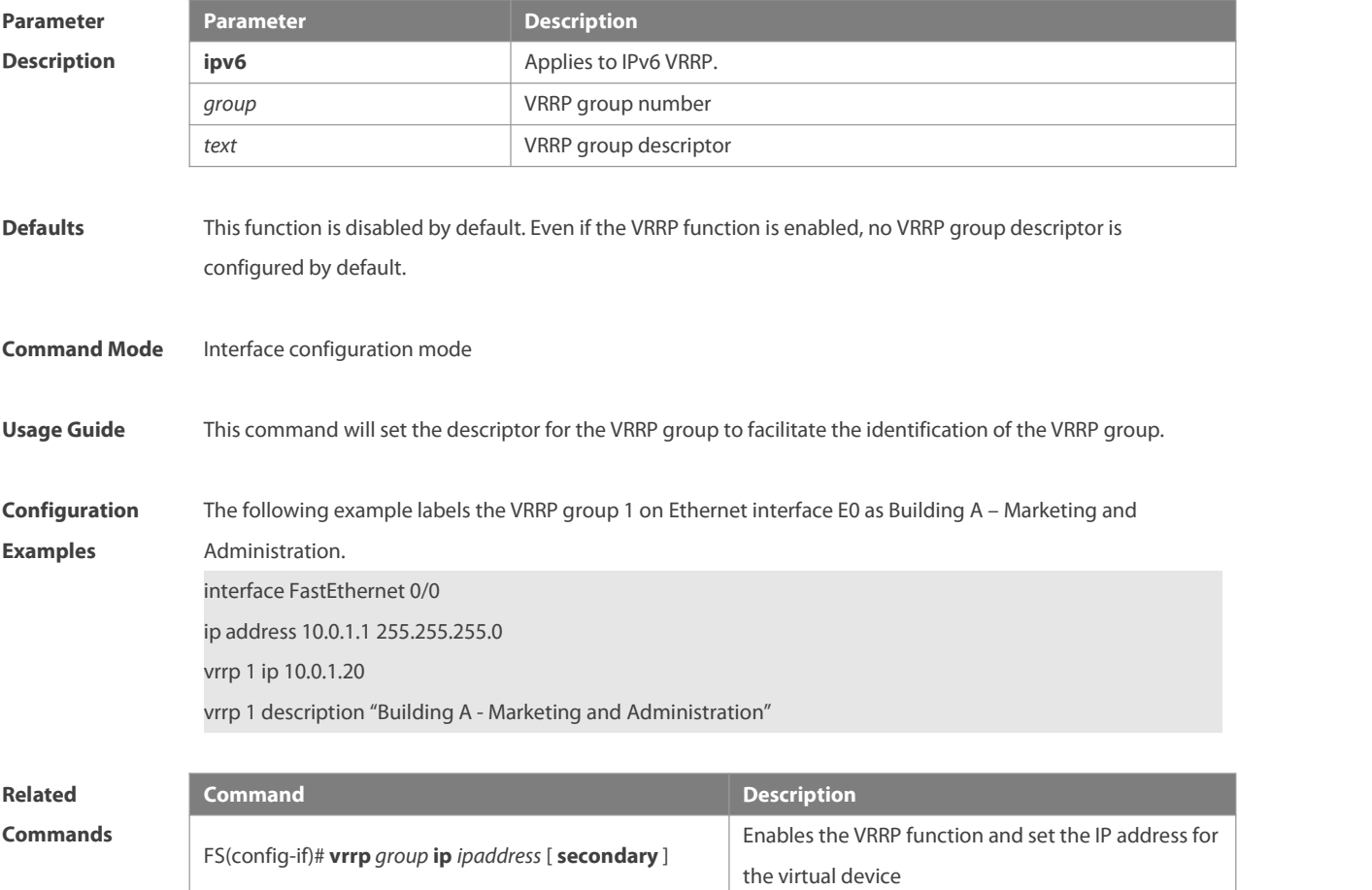

**Platform**

**Description** 

#### **4.10 vrrp detection-vlan**

Use this command to enable IPv4 VRRP packets to be sent to only the first or a specified Sub VLAN in a Super VLAN interface.

Use the **no** form of this command to enable IPv4 VRRP packets to be sent to all the Sub VLANs in a Super VLAN interface.

**vrrp detection-vlan {first-subvlan |** *subvlan-id*}

**no vrrp detection-vlan**

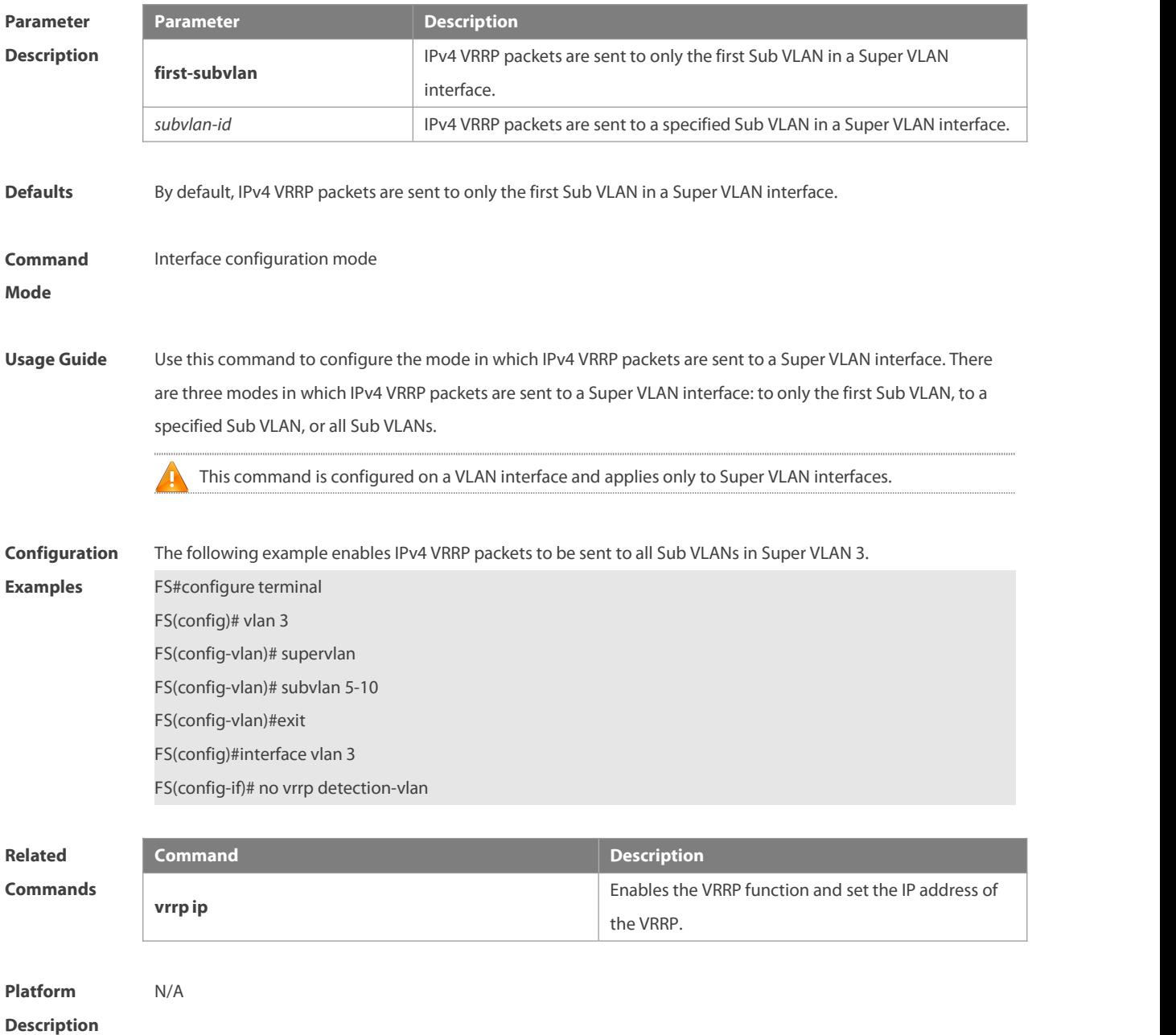

#### **4.11 vrrp ip**

Use this command to enable VRRP on the interface and specify the related virtual IP address. Use the **no** form of this command to restore the default setting.

**vrrp** *group* **ip** *ipaddress* [ **secondary** ]

**no vrrp** *group* **ip** *ipaddress* [ **secondary** ]

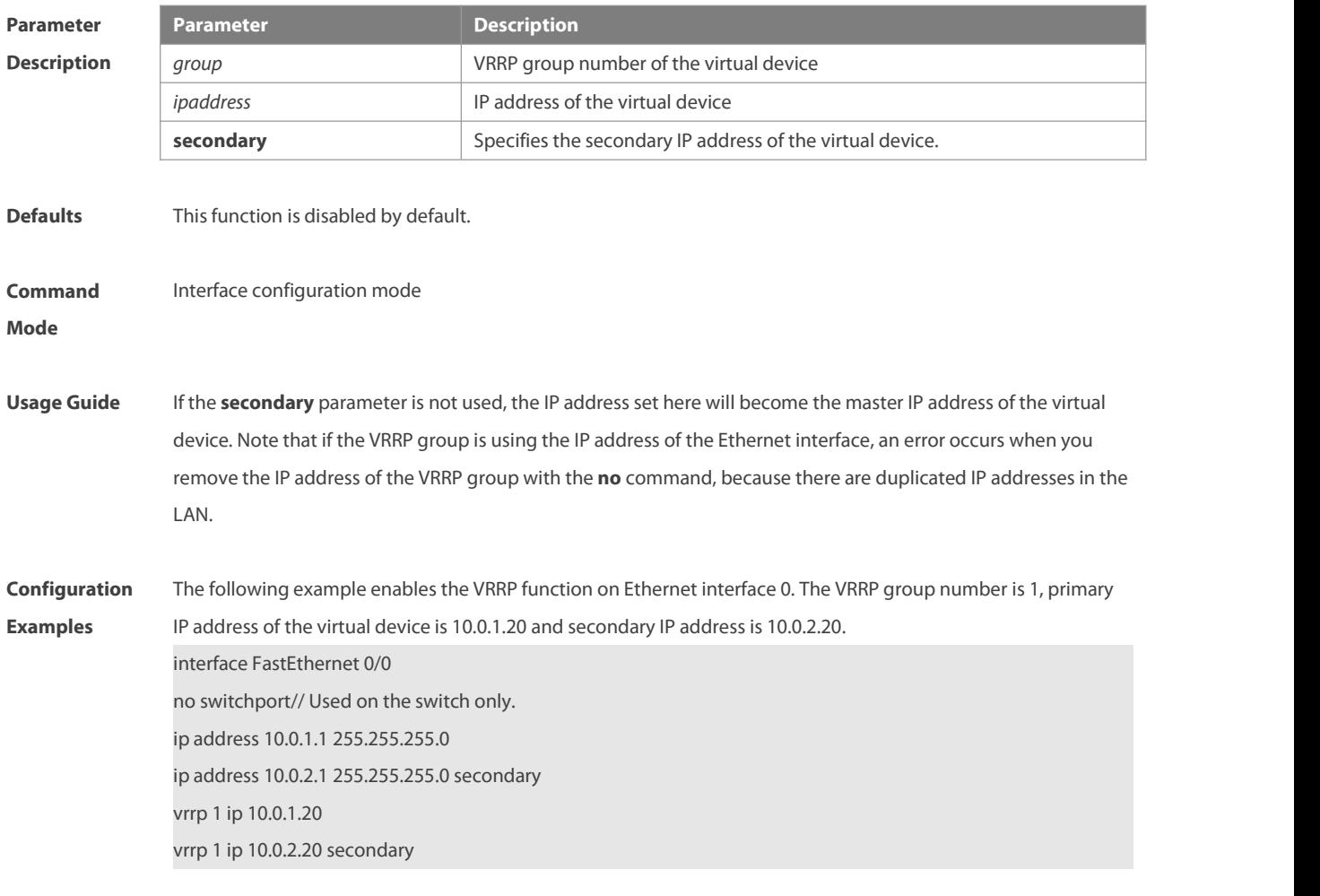

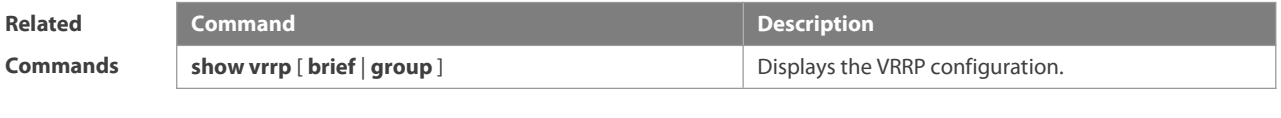

**Platform Description** 

#### **4.12 vrrp ipv6**

Use this command to enable IPv6 VRRP on the interface and specify the related virtual IPv6 address. Use the **no** form of the command to restore the default setting. **vrrp** *group* **ipv6** *ipv6-address* **no vrrp** *group* **ip** *ipv6-address*

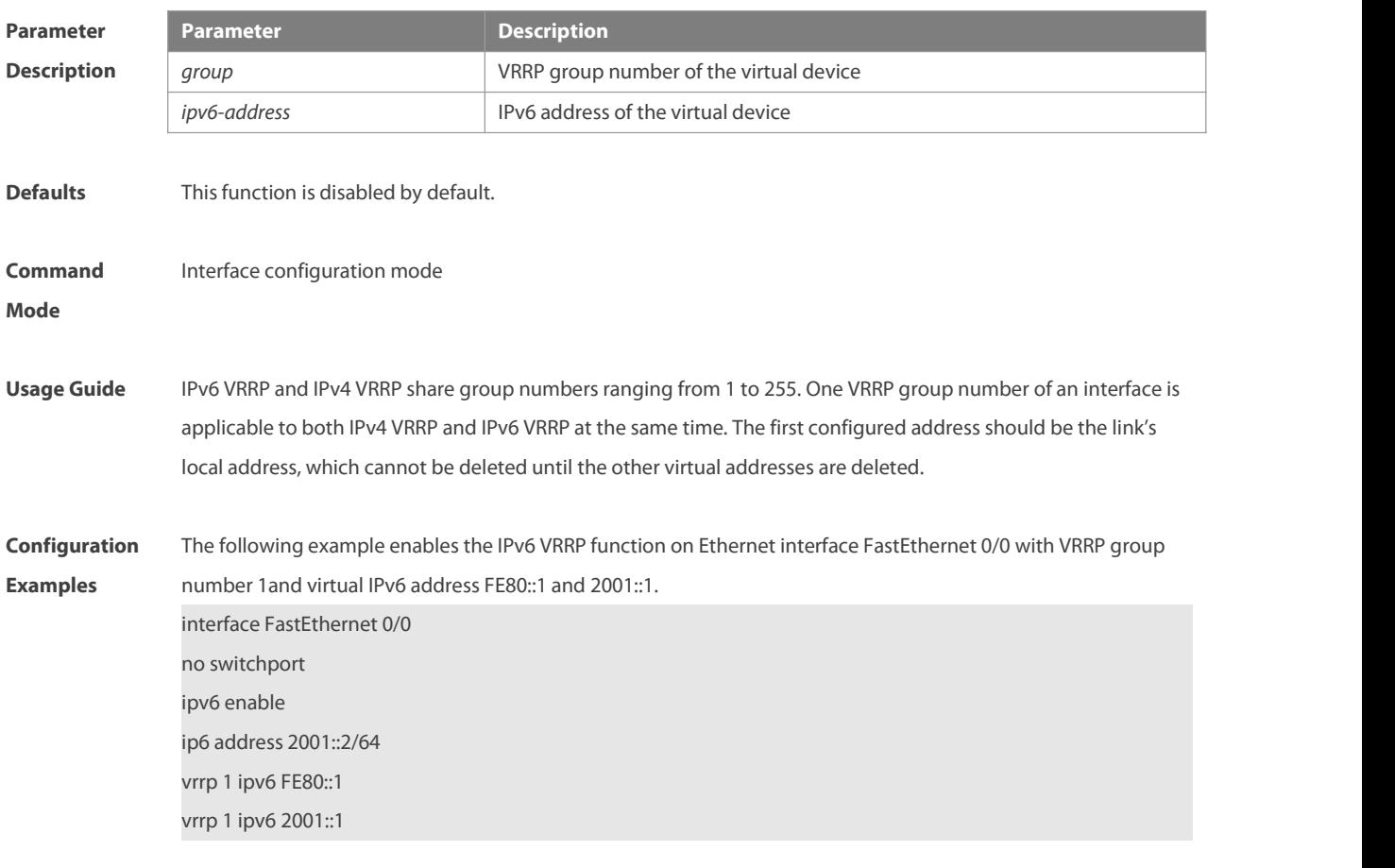

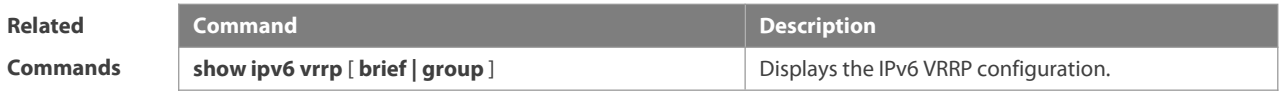

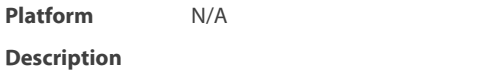

#### **4.13 vrrp preempt**

Use this command to set the preemption mode of the VRRP group. Use the **no** form of this command to restore the default setting. **vrrp** [ **ipv6** ] *group* **preempt** [ **delay** *seconds* ] **no vrrp** [ **ipv6** ] *group* **preempt** [**delay** ]

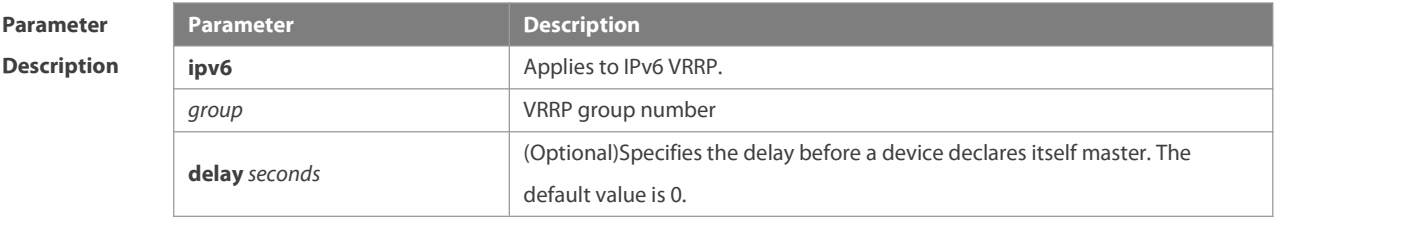

**Defaults** Thisfunction is disabled by default. Once the VRRP function is enabled, the VRRP group will work in the preemption mode by default.

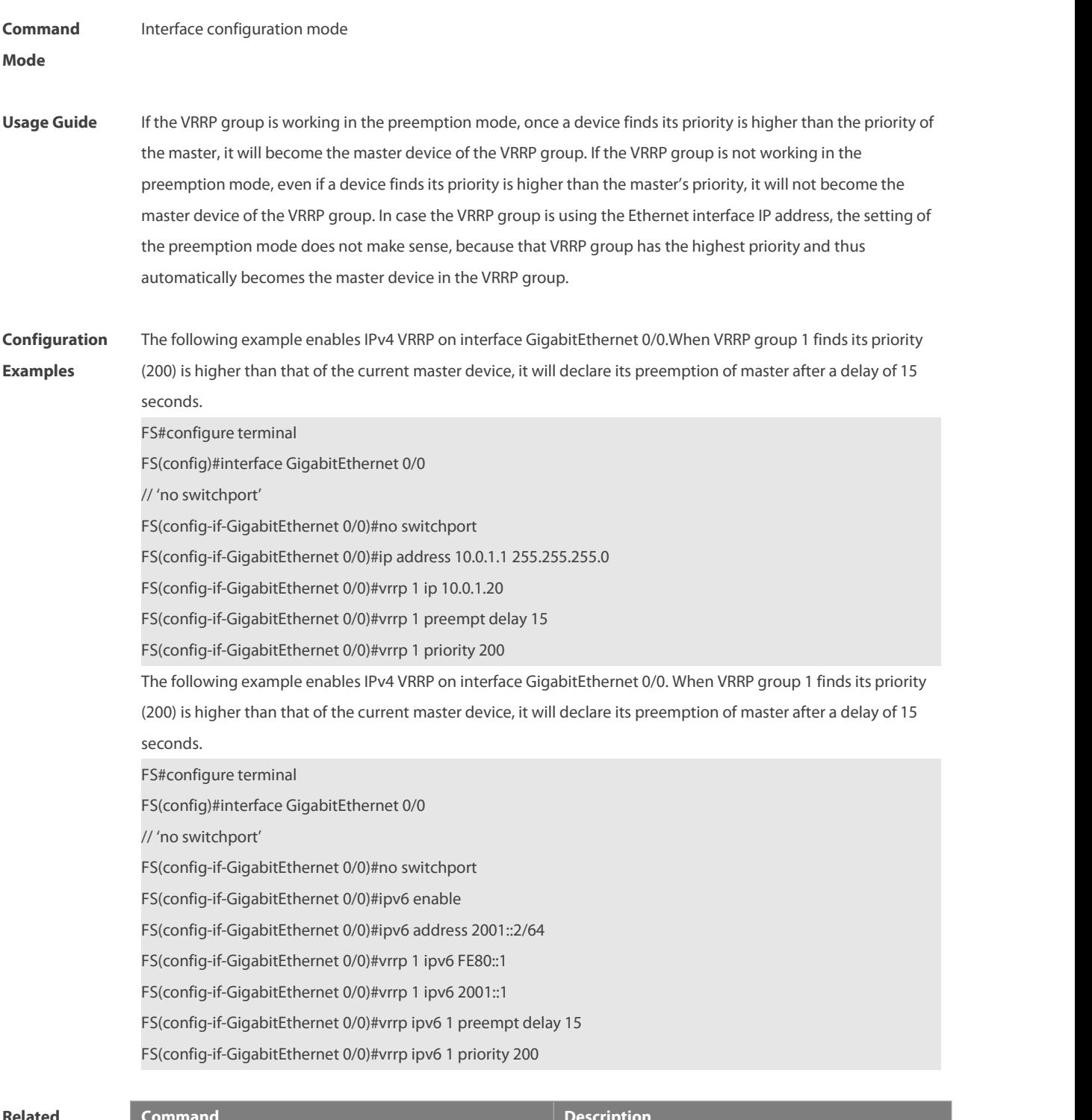

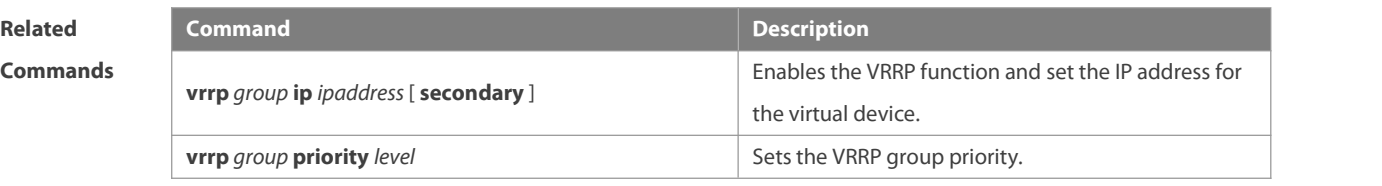

**Platform Description** 

#### **4.14 vrrp priority**

Use this command to specify the priority of the VRRP group. Use the **no** form of this command to restore the default setting.

**vrrp** [ **ipv6** ] *group* **priority** *level*

**no vrrp** [ **ipv6** ] *group* **priority**

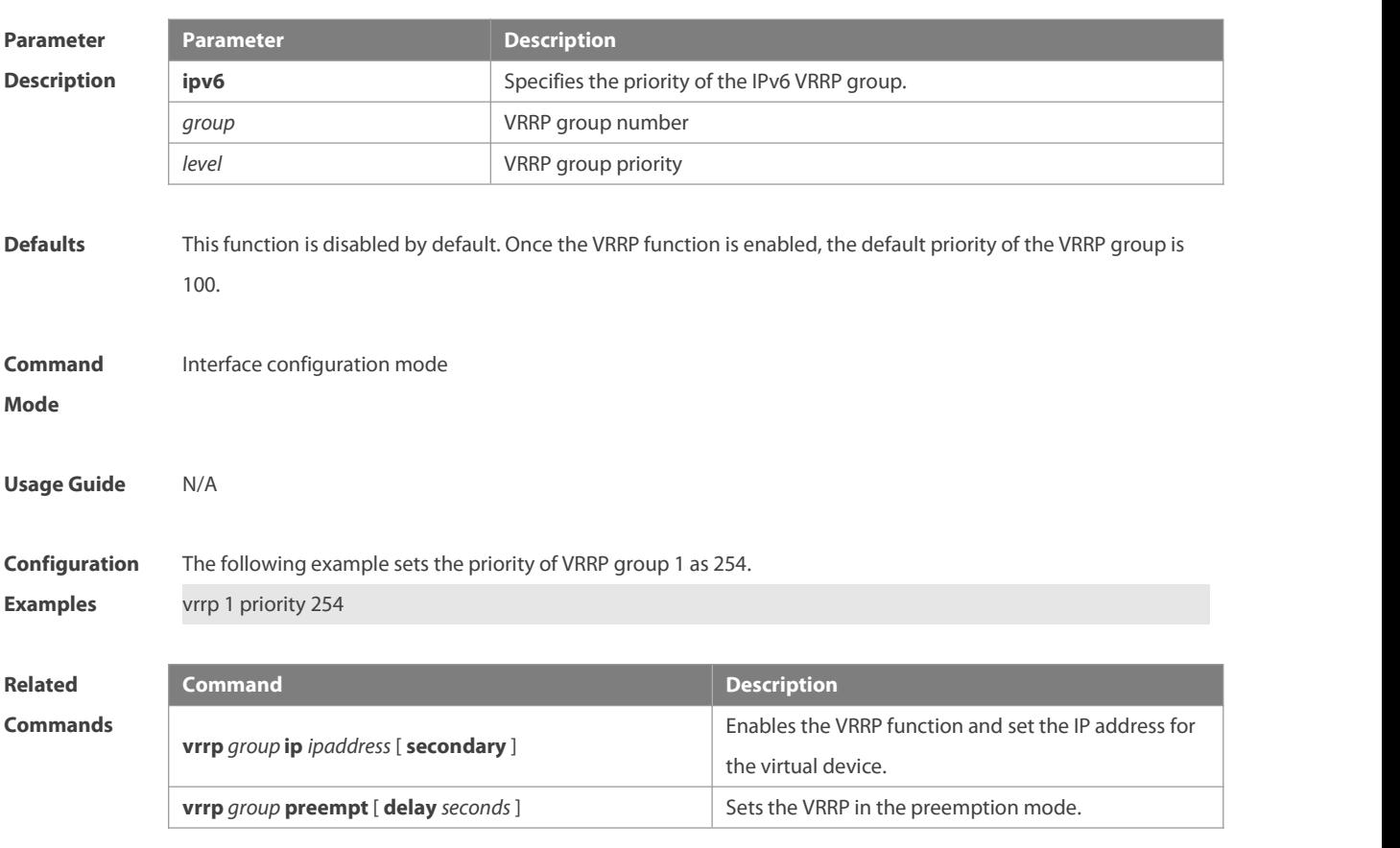

**Platform**

#### **Description**

#### **4.15 vrrp timers advertise**

Use this command to specify the interval for the master device to send the VRRP advertisement.

Use the **no** form of this command to restore the default setting.

- **vrrp** [ **ipv6** ] *group* **timers advertise** { *advertise-interval |* **csec** *centisecond-interval* }
- **no vrrp** [ **ipv6** ] *group* **timers advertise**

#### **Parameter Description**

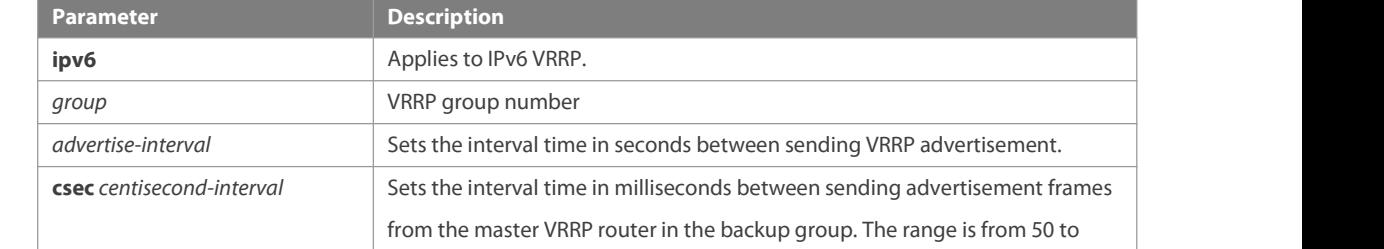

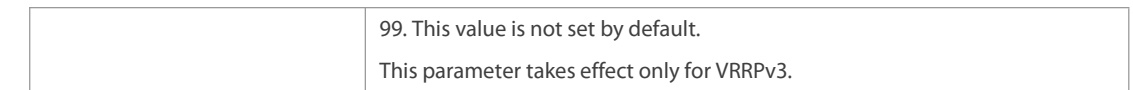

Defaults This function is disabled by default. Once the VRRP function is enabled, the default advertisement interval of the master device is one second.

**Command** Interface configuration mode

**Mode**

Usage Guide If the current device becomes the master device in the VRRP group, it will notify its VRRP status, priority and other information by sending the VRRP advertisement in the set interval.<br>Based on the RFC specification, the maximum advertisement interval of the IPv4/IPv6 VRRPv3 group is 40 seconds. The advertisement interval can be configured larger than 40 seconds, but the effective advertisement interval is 40 seconds.

**Configuration** The following example sets the VRRP advertisement interval as 4 seconds.<br>**Examples** vrrp 1 timers advertise 4

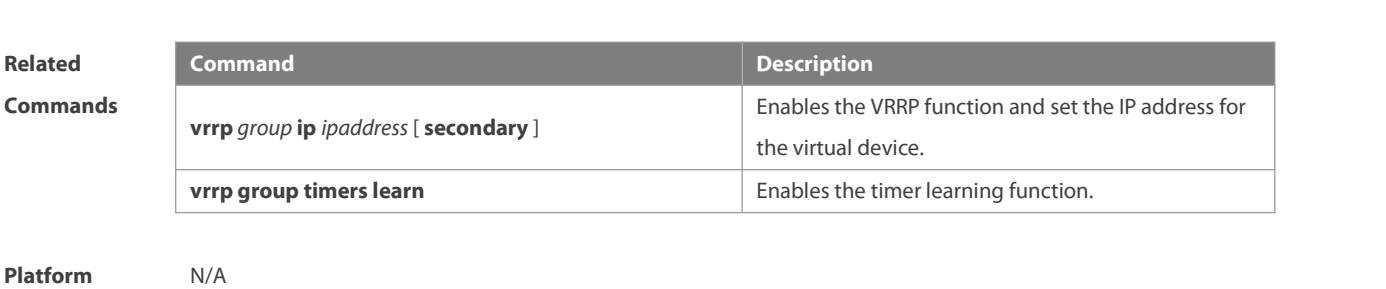

**Description** 

#### **4.16 vrrp timers learn**

Use this command to enable the timer learning function. Use the **no** form of this command to restore the default setting. **vrrp** [ **ipv6** ] *group* **timers learn no vrrp** [ **ipv6** ] *group* **timers learn**

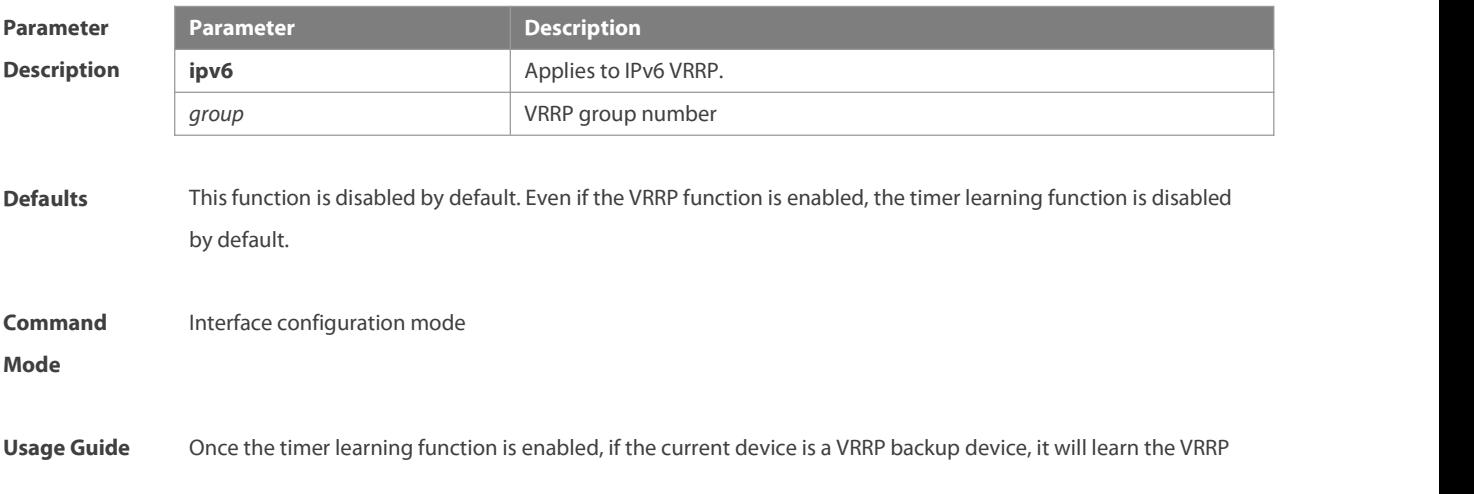

advertisement interval from the VRRP advertisement of the master device, with which it calculates the master device'sfailure interval instead of the VRRP advertisement interval configured locally. This command may synchronize the VRRP advertisement timer with the master device.

**Configuration** The following example enables the timer learning function on the IPv4 VRRP group 1.<br>**Examples** vrrp 1 timers learn

The following example to enables the timer learning function on the IPv6 VRRP group 1. vrrp ipv6 1 timers learn

# **Related**

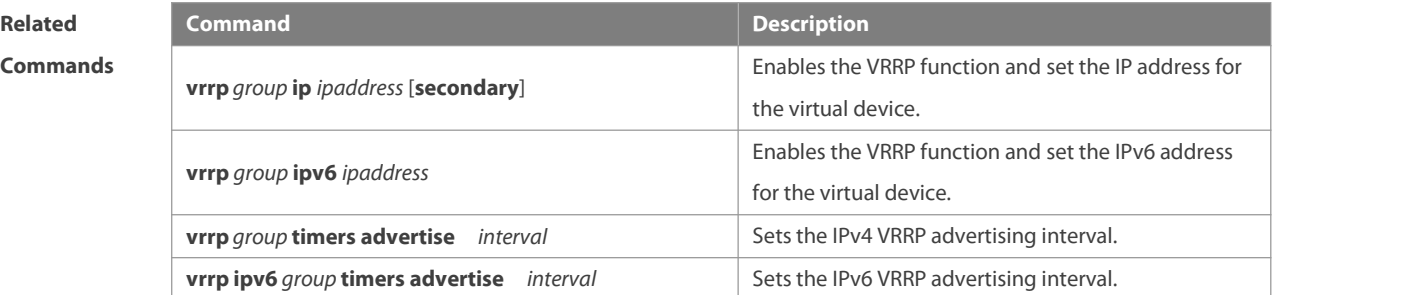

#### **Platform Description**

#### **4.17 vrrp track**

Use these commands to enable the IPv4/IPv6 VRRP track in the interface configuration mode. Use the no form of these commands to restore the default setting.

**vrrp** *group* **track** { *interface-type interface-number* | **bfd** *interface-type interface-number ipv4-addess* } [ *priority* ] **vrrp ipv6** *group* **track** *interface-type interface-number* [ *priority* ]

**no vrrp** [ **ipv6** ] *group* **track** *interface-type interface-number*

Use these commands to enable VRRP IPv4/IPv6 address track. Use the **no** form of these commands to restore the default setting.

**vrrp** *group* **track** *ipv4-address* [ **interval** *interval-value* ] [ **timeout** *timeout-value* ] [ **retry** *retry-value* ] [ *priority* ] **vrrp ipv6** *group* **track** { *ipv6-global-address | ipv6-linklocal-address interface-type interface-number* } [ **interval** *interval-value* ] [ **timeout** *timeout-value* ] [ **retry** *retry-value* ] [ *priority* ]

**no vrrp** *group* **track** *ipv4-address*

**no vrrp ipv6** *group* **track** { *ipv6-global-address| ipv6-linklocal-addressinterface-type interface- number* }

Use this command to disable the specified neighbor IP address track via BFD. **no vrrp** *group* **track bfd** *interface-type interface-number ipv4-addess*

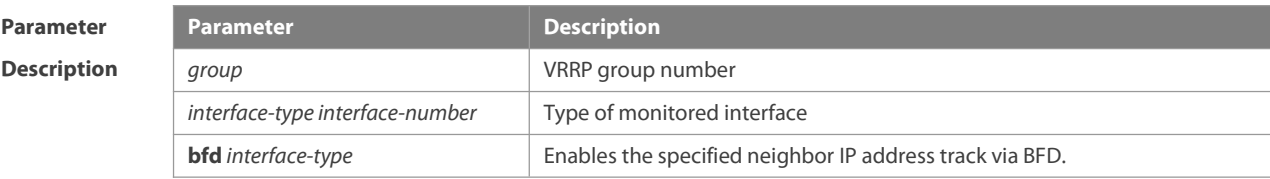

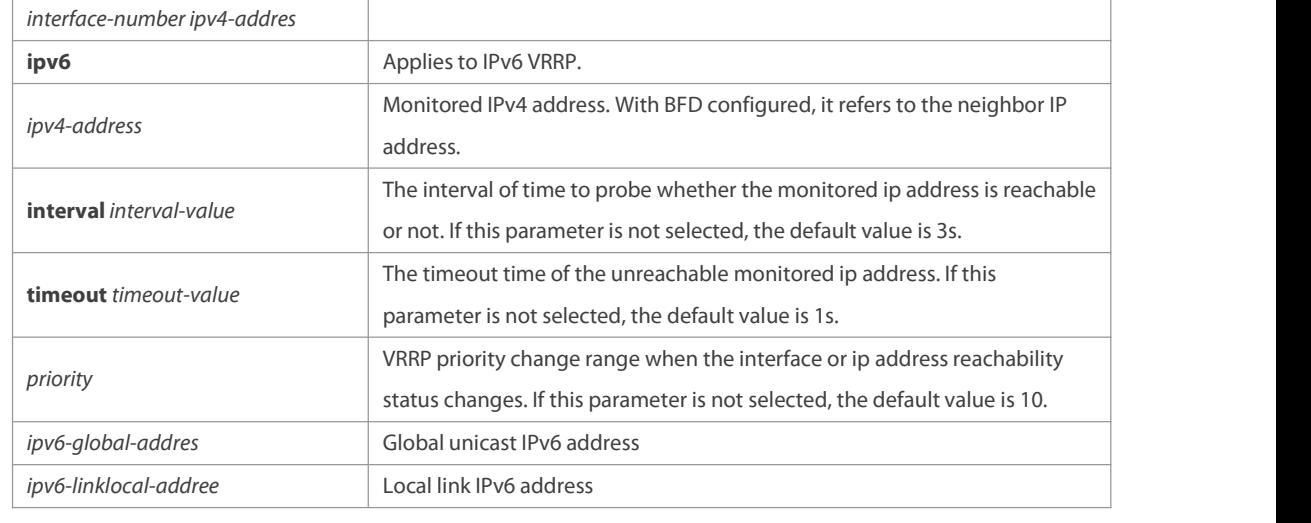

**Defaults** This function is disabled by default. Even if the VRRP function is enabled, no interface or IP address is specified.

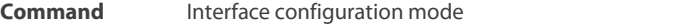

#### **Mode**

**Usage Guide** This command can be used to monitor the outlet links. Note that layer-3 routable logical interfaces can be monitored (such as Routed Port, SVI, Loopback and Tunnel). This command can also be used to monitor the reachability of the specified IP address.

**Configuration** The following example enables the VRRP group 1 to monitor the routed port Fa1/1. If the Fa1/1 link is Examples disconnected, the priority of the VRRP group decreases by 30. When the Fa1/1 link recovers, the priority of VRRP group 1 is restored.

vrrp 1 track FastEthernet 1/1 30

The following example sets the VRRP to track the specified neighbor IP address 192.168.1.3 through BFD:

FS#configure terminal

Enter configuration commands, one per line. End with CNTL/Z.

FS(config)#interface FastEthernet 0/1

FS(config-if)#no switchport //used on the switch.

FS(config-if)#ip address 192.168.1.1 255.255.255.0

FS(config-if)#bfd interval 50 min\_rx 50 multiplier 3

FS(config)#interface FastEthernet 0/2

FS(config-if)#no switchport //used on the switch

FS(config-if)#ip address 192.168.201.17 255.255.255.0

FS(config-if)#vrrp 1 priority 120

FS(config-if)#vrrp 1 ip 192.168.201.1

FS(config-if)#vrrp 1 track bfd FastEthernet 0/1 192.168.1.3 30

FS(config-if)#end

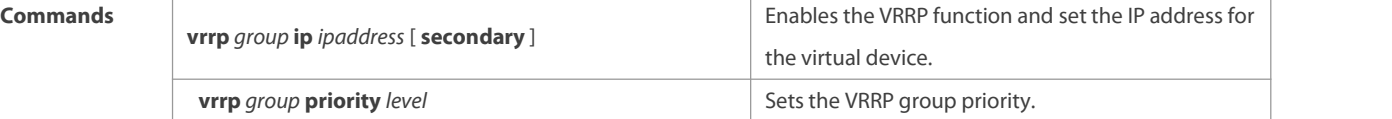

**Platform**

**Description** 

#### **4.18 vrrp version**

Use this command to configure the version of sending the IPv4 VRRP multicast packets. For the IPv4 VRRP, there are two versions: VRRPv2 and VRRPv3. Use the no form of this command to restore the default setting. **vrrp** *group* **version** { **2** | **3** } **no vrrp** *group* **version**

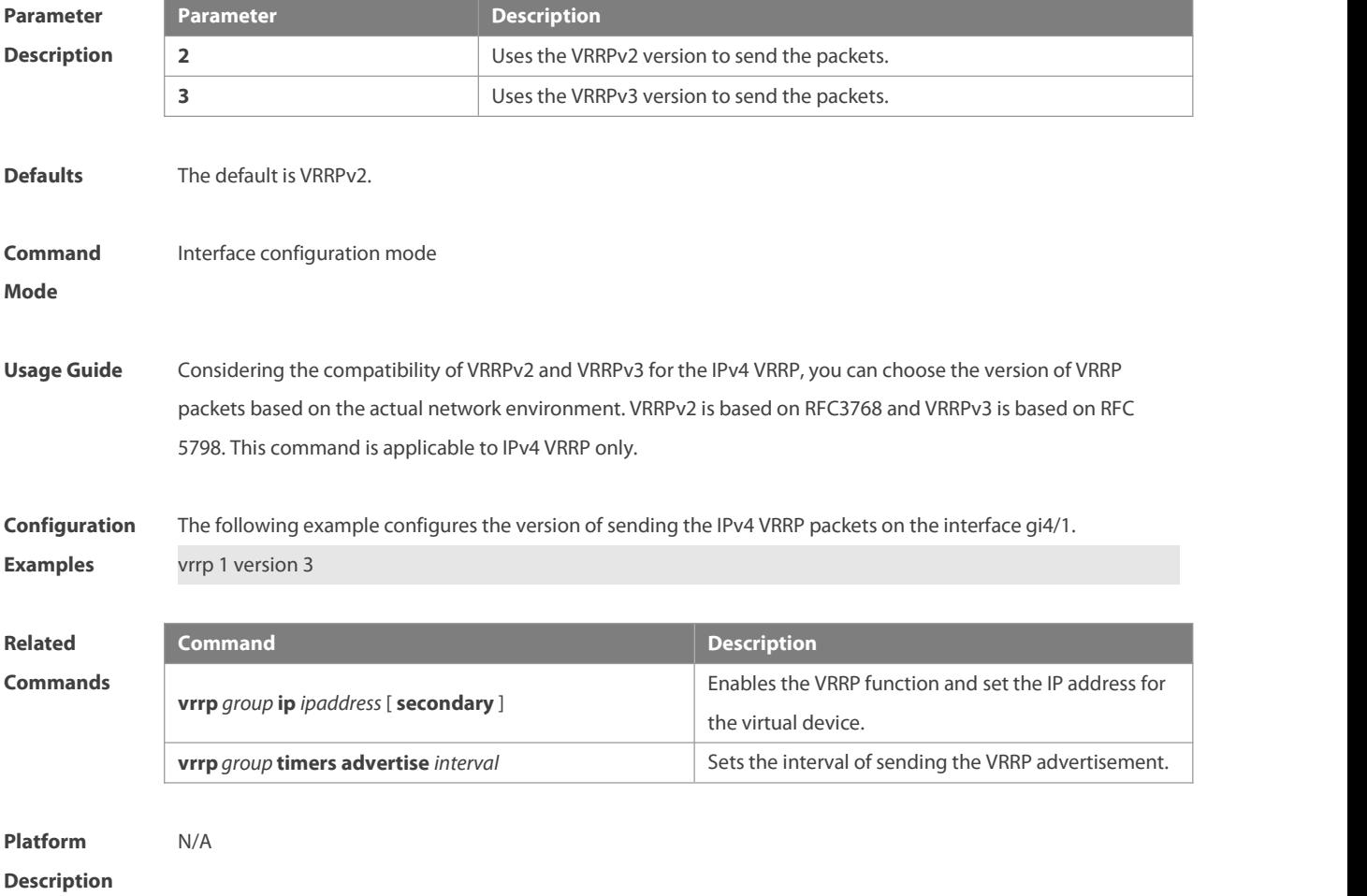

### **5 VRRP Plus Commands**

#### **5.1 show vrrp balance**

Use this command to display the VRRP Plus brief or details. **show** [ **ipv6** ] **vrrp balance** [ **brief** | *grou*p ]

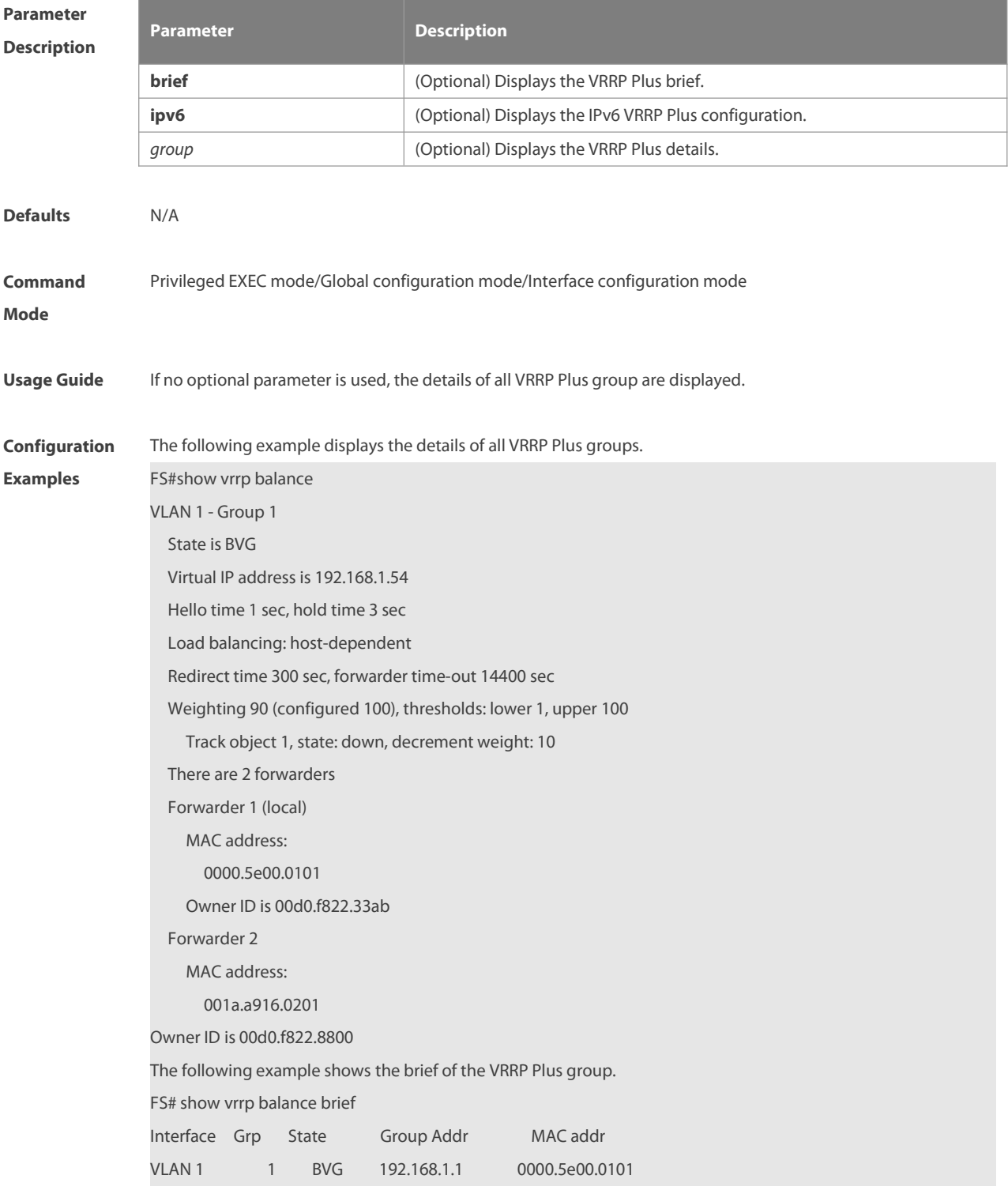

# **Related**

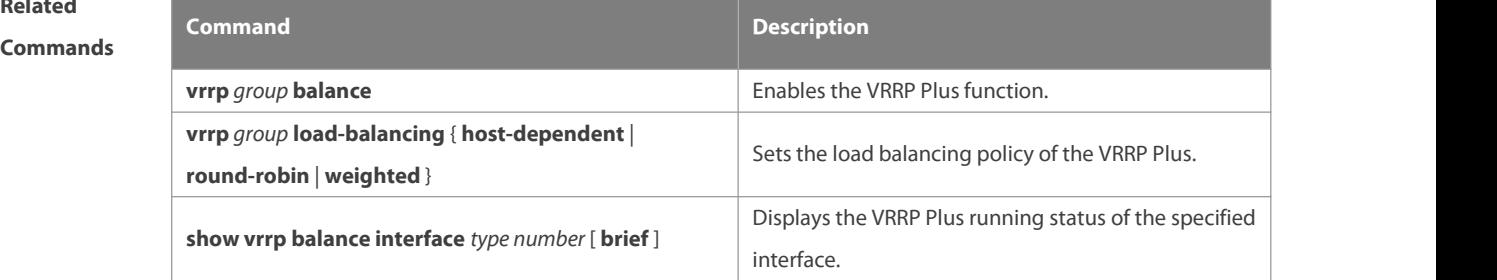

## **Platform**

#### **Description**

#### **5.2 show vrrp balance interface**

Use this command to display the actions of the VRRP Plus group on the specified interface. **show** [ **ipv6** ] **vrrp balance interface** *type number* [ **brief** ]

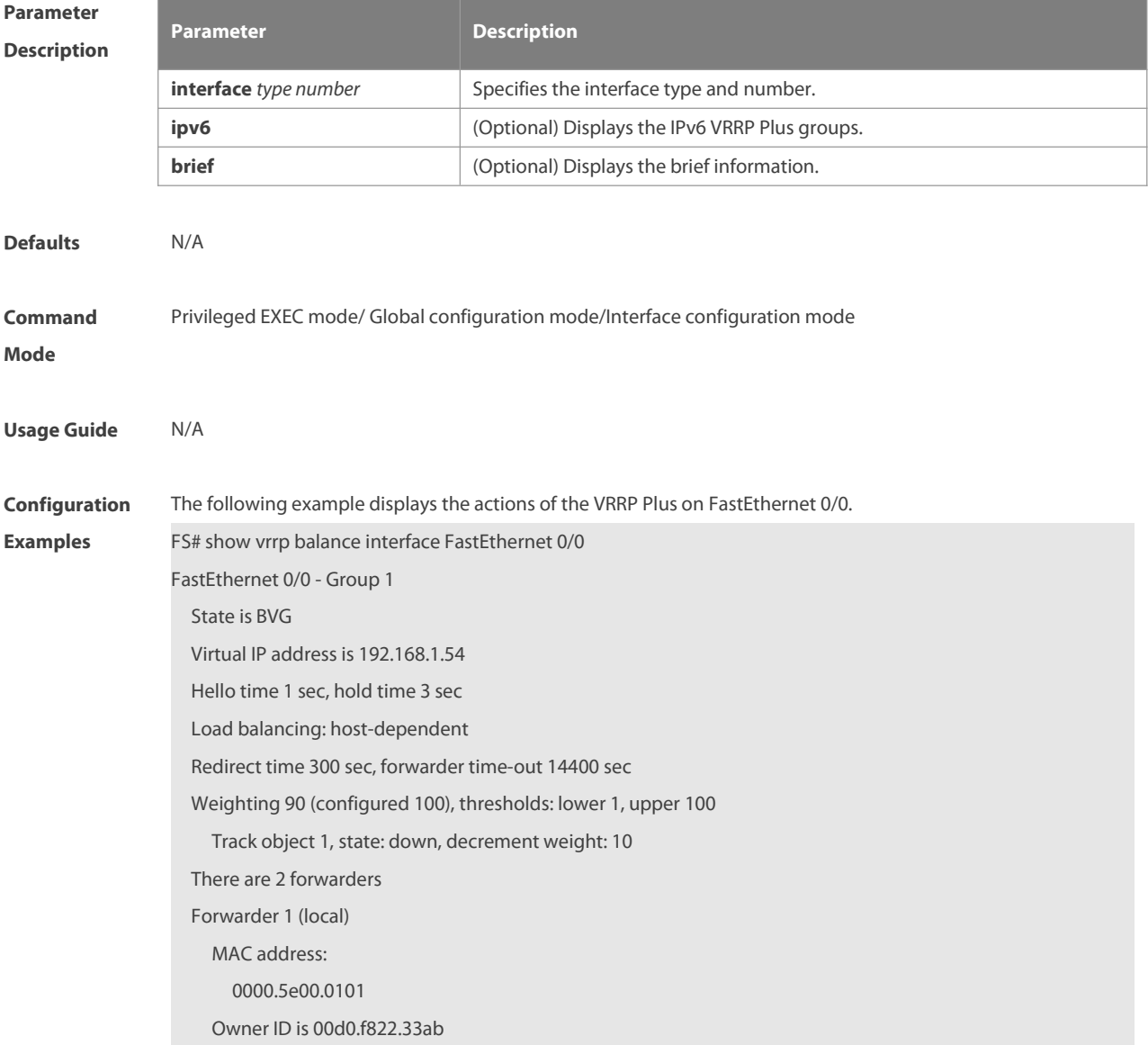

Forwarder 2 MAC address: 001a.a916.0201 Owner ID is 00d0.f822.8800

**Related**

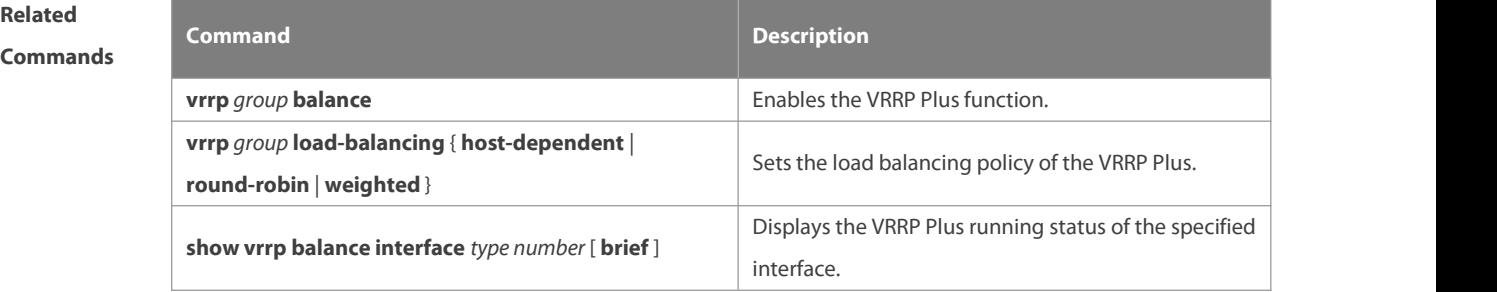

**Platform**

**Description** 

#### **5.3 vrrp balance**

Use this command to enable the VRRP Plus function. Use the **no** form of this command to disable this function. **vrrp** [ **ipv6** ] *group* **balance no vrrp** [ **ipv6** ] *group* **balance**

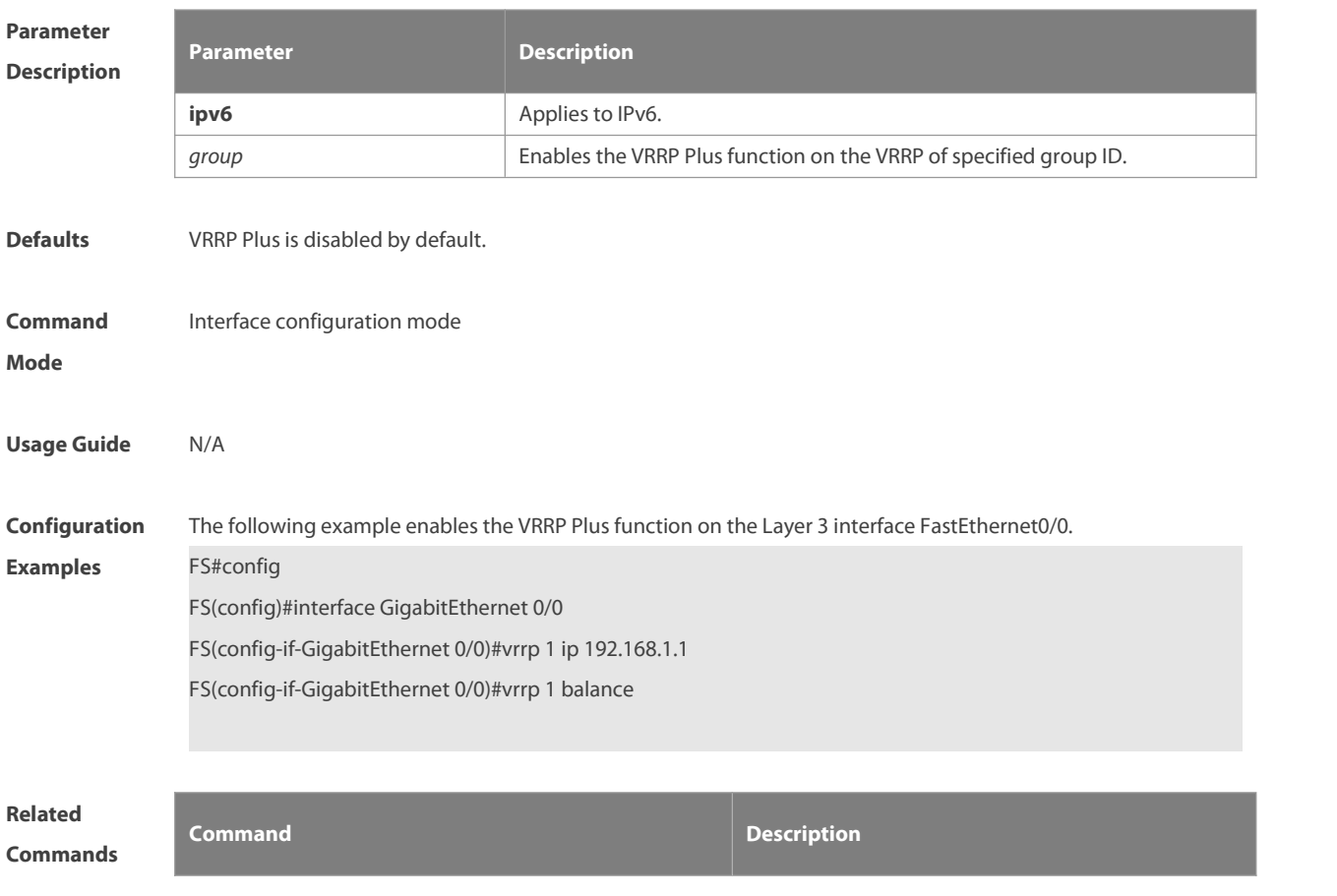

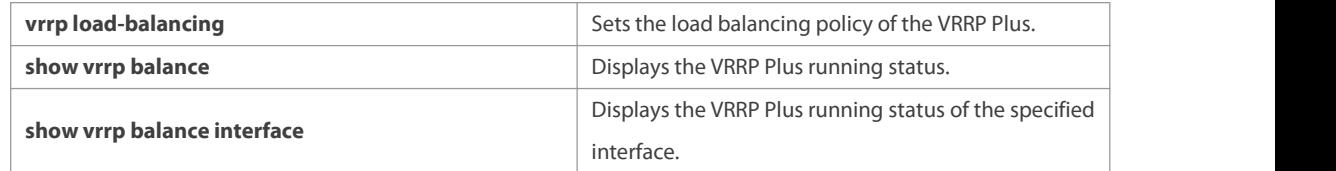

**Platform**

**Description** 

#### **5.4 vrrp forwarder preempt**

Use this command to enable the forwarding preemption on the VRRP Plus backup group. Use the **no** form of this command to disable this function. **vrrp** [ **ipv6** ] *group* **forwarder preempt no vrrp** [ **ipv6** ] *group* **forwarder preempt**

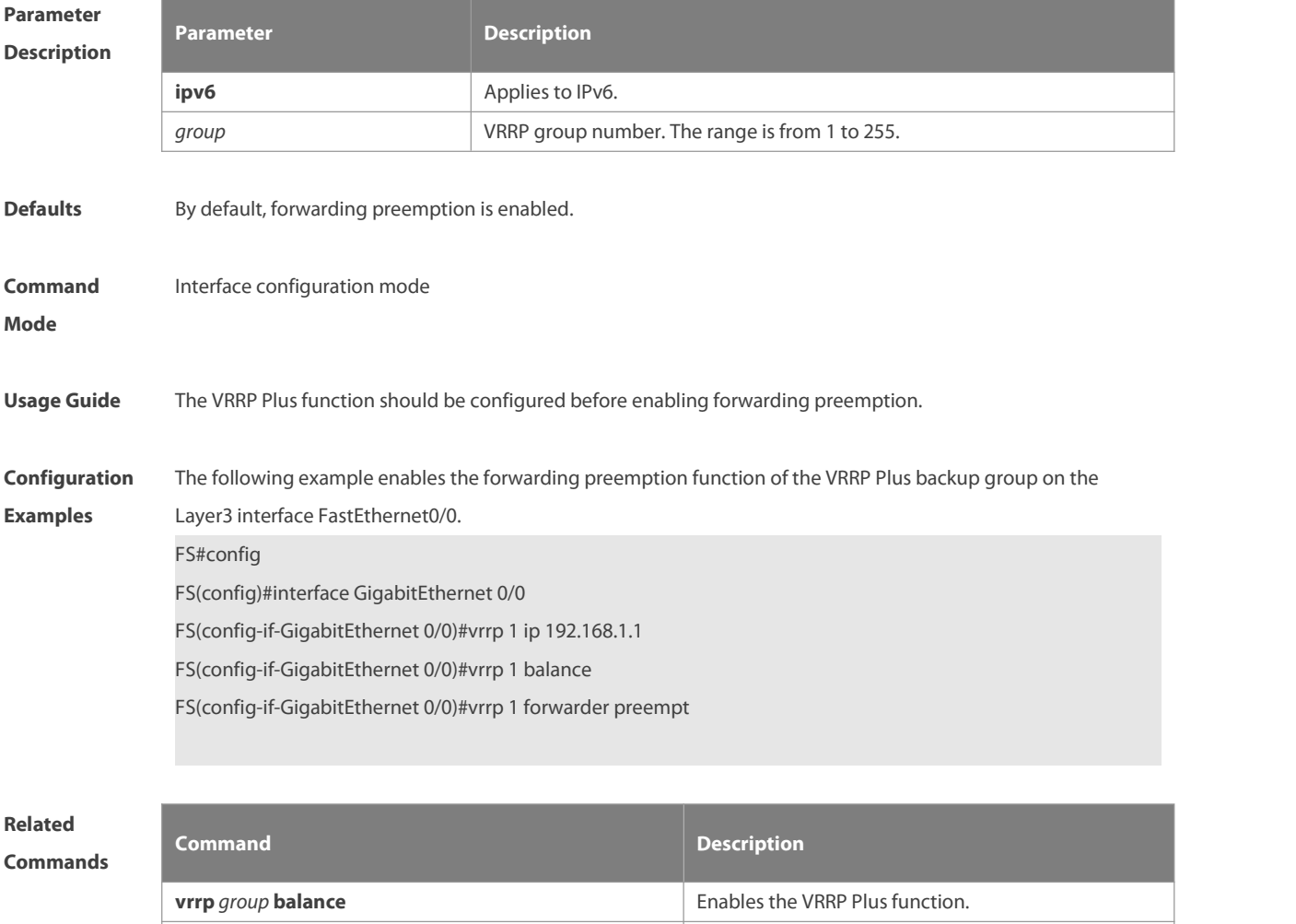

**show vrrp balance** [ **brief** | *grou*p ] Displays the VRRP Plus running status. **show vrrp balance interface** *type number* [ **brief** ] Displays the VRRP Plus running status of the specified interface.

#### **Platform** N/A

#### **Description**

#### **5.5 vrrp load-balancing**

Use this command to set the VRRP Plus load balancing policy. Use the **no** form of this command to restore the default setting. **vrrp** [ **ipv6** ] *group* **load-balancing** { **host-dependent** | **round-robin** | **weighted** }

**no vrrp** [ **ipv6** ] *group* **load-balancing** { **host-dependent** | **round-robin** | **weighted** }

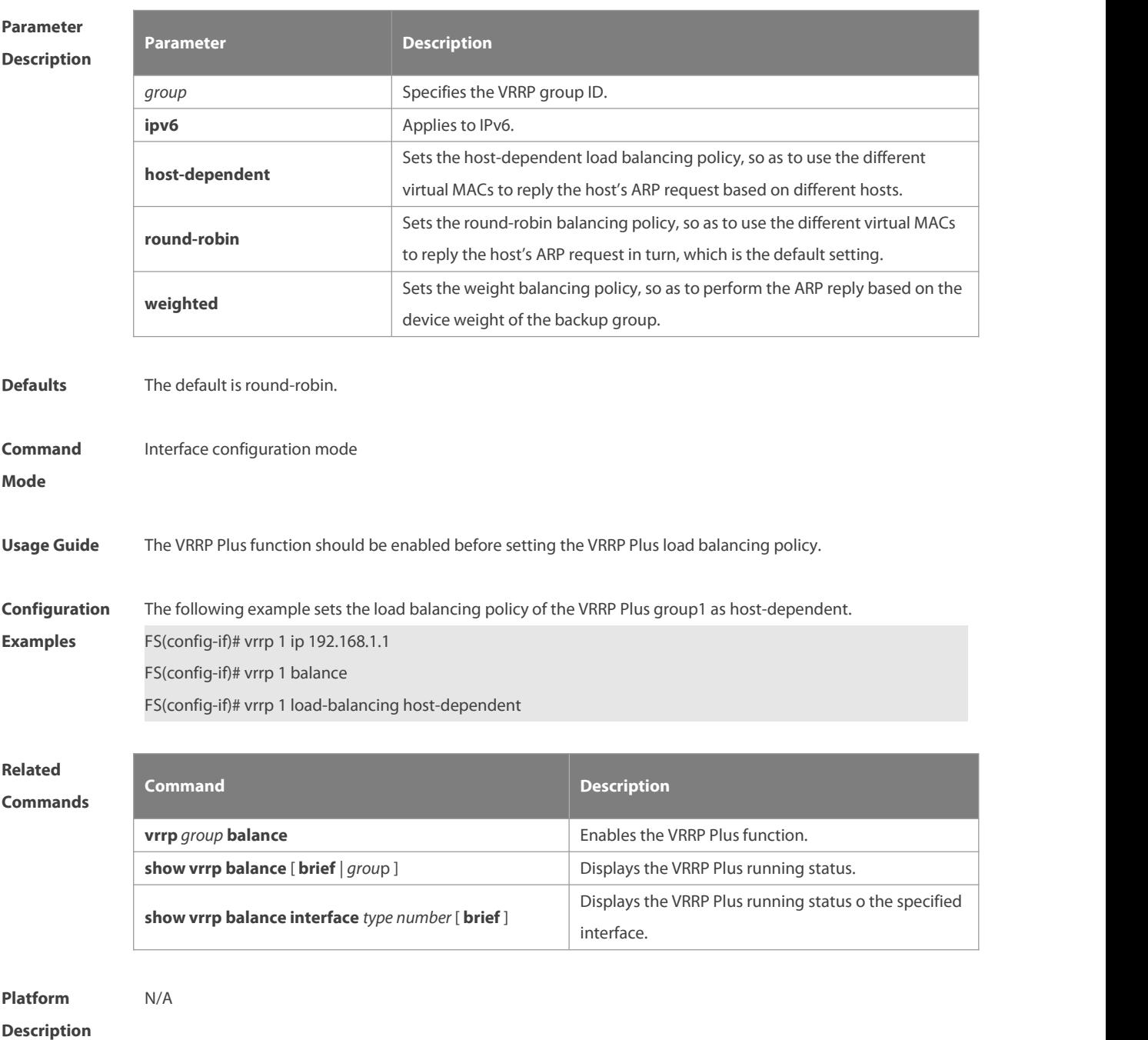

#### **5.6 vrrp timers redirect**

Use this command to set the redirection interval and timeout of the proxy virtual MAC address forthe VRRP Plus backup group.

Use the **no** form of this command to restore the default value.

**vrrp** [ **ipv6** ] *group* **timers redirect** *redirect timeout*

**no vrrp** [ **ipv6** ] *group* **timers redirect**

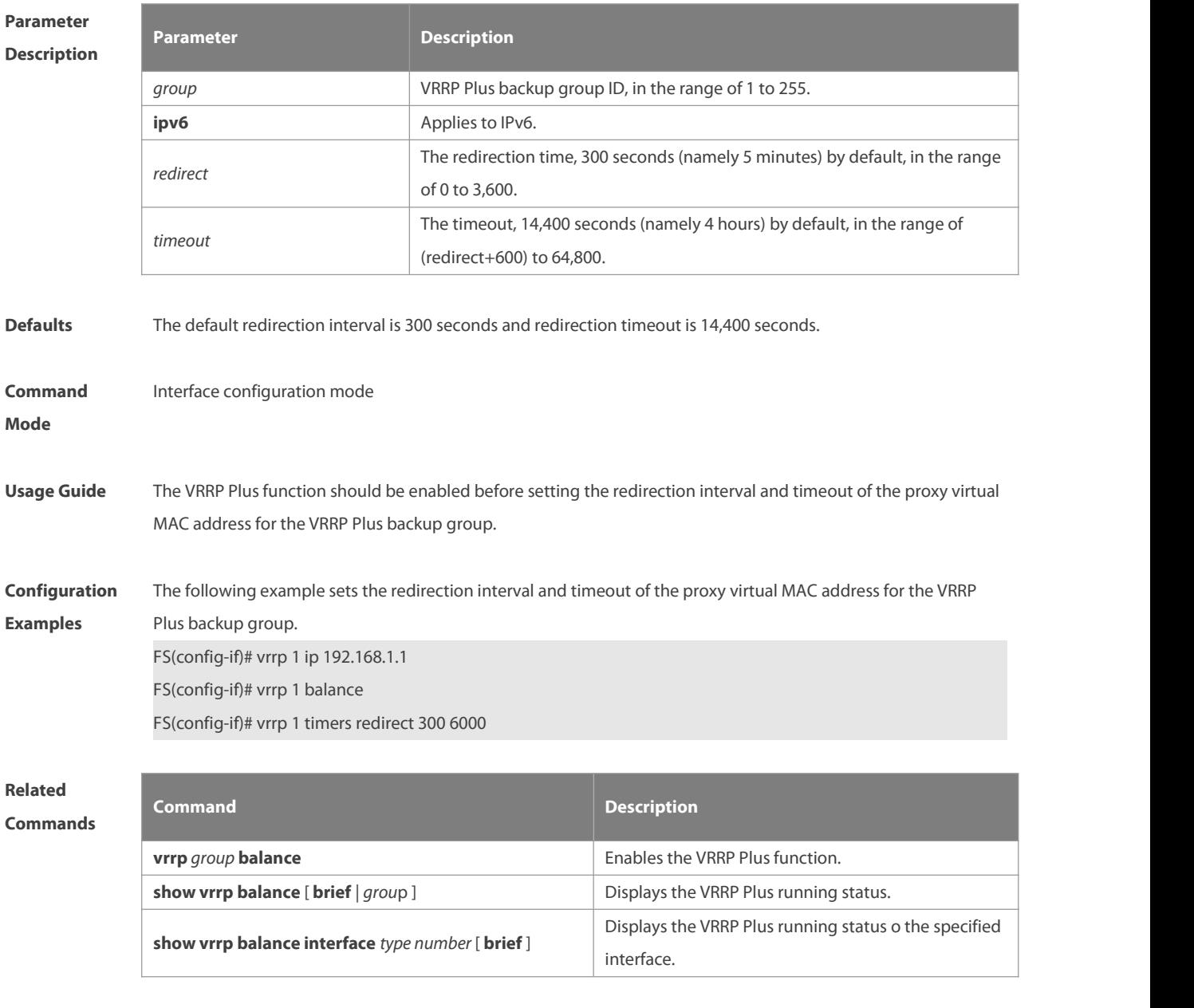

**Platform**

**Description** 

#### **5.7 vrrp weighting**

Use this command to set the weight and threshold of the VRPP Plus backup group.

Use the **no** form of this command to restore the default setting. **vrrp** [ **ipv6** ] *group* **weighting** *maximum* [ **lower** *lower* ] [ **upper** *upper* ] **no vrrp** [ **ipv6** ] *group* **weighting**

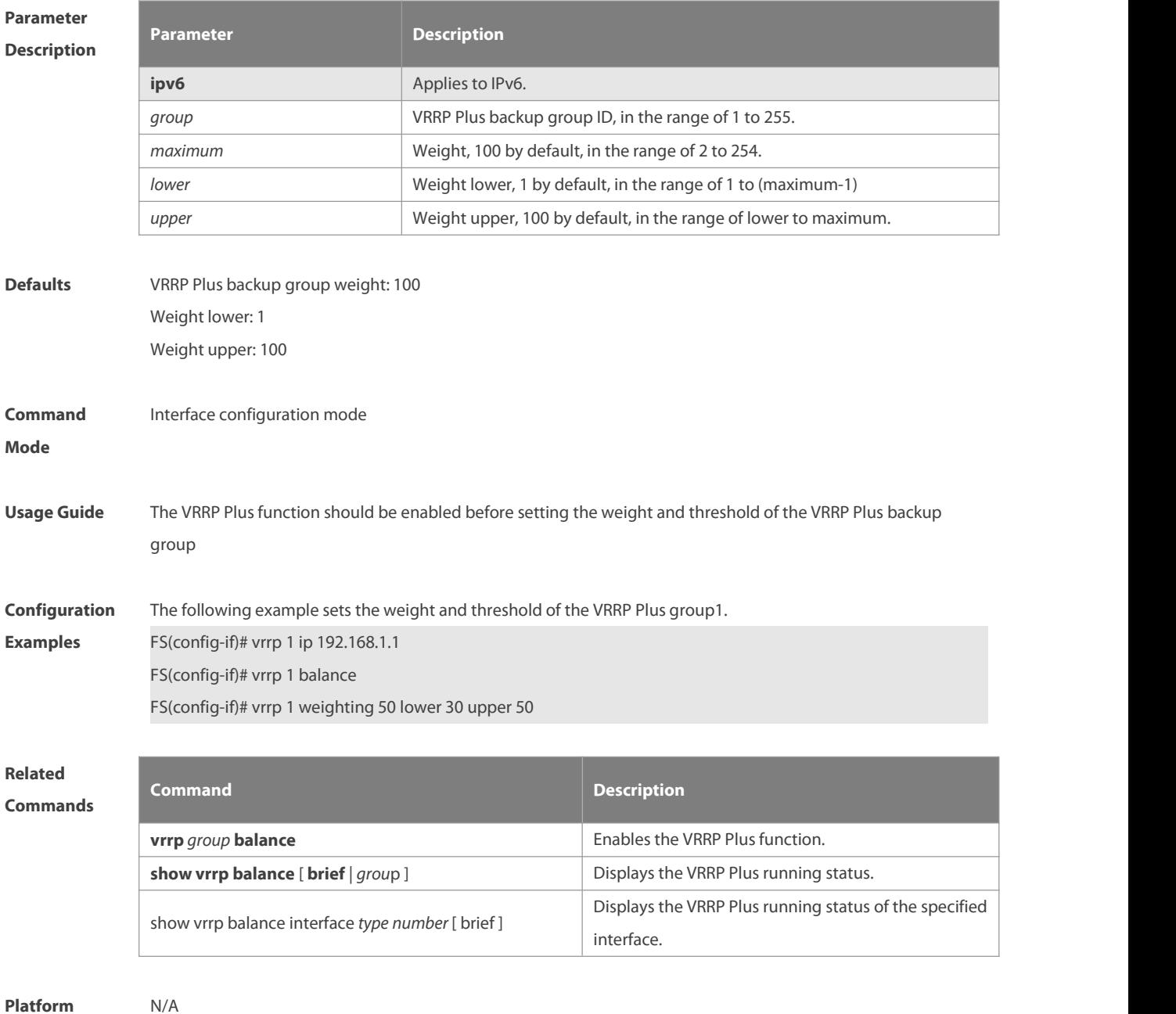

**Description** 

#### **5.8 vrrp weighting track**

Use this command to set the track object corresponding to the weight of the VRRP Plus backup group. Use the **no** form of this command to delete the corresponding track object. **vrrp** [ **ipv6** ] *group* **weighting track** *object-number* [ **decrement** *value* ] **no vrrp** [ **ipv6** ] *group* **weighting track** *object-number*

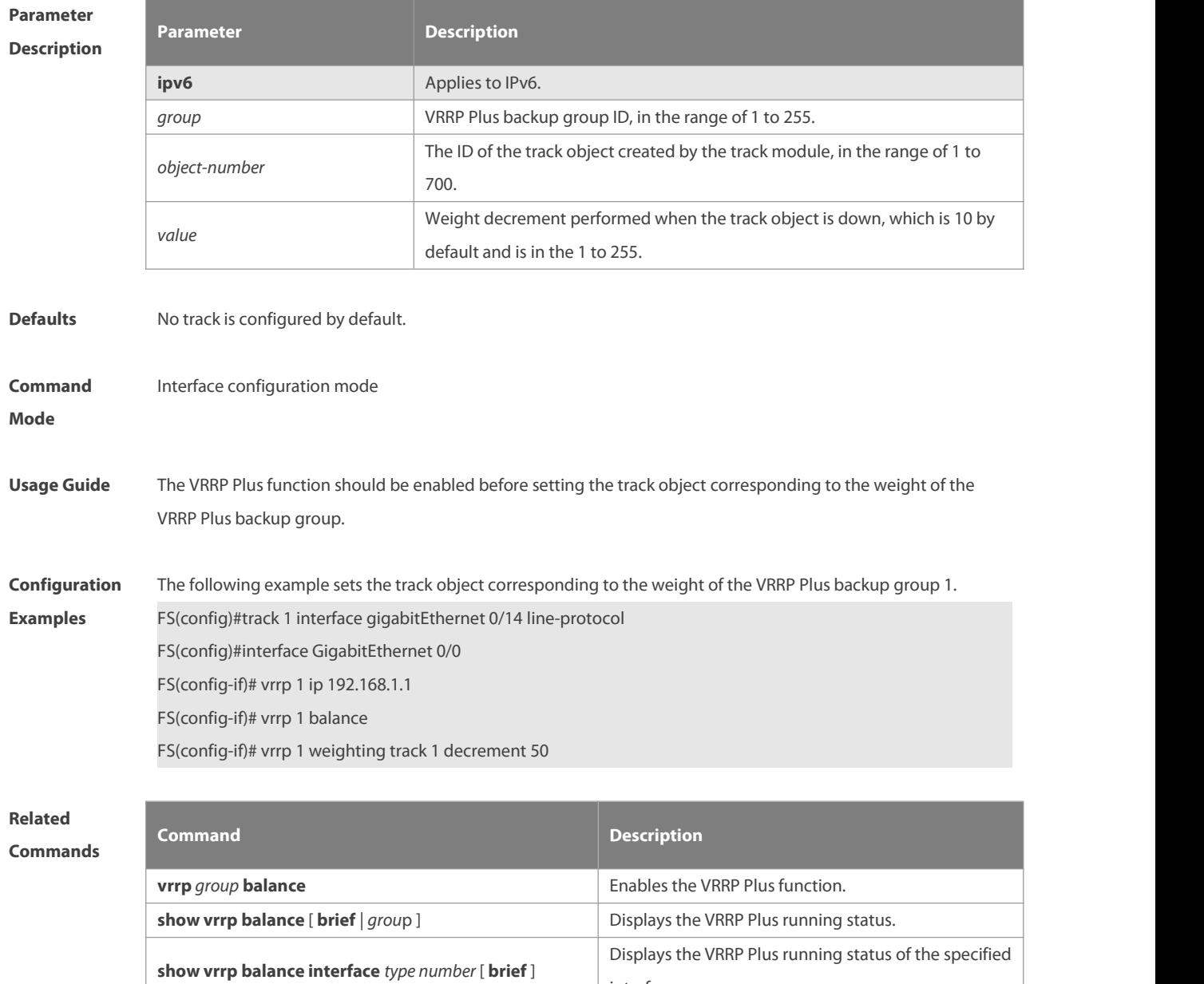

interface.

**Platform**

**Description** 

### **6 BFD Commands**

#### **6.1 bfd**

Use this command to set the BFD session parameters. Use the **no** form of this command to remove the setting. **bfd interval** *milliseconds* **min\_rx** *milliseconds* **multiplier** *multiplier-value* **no bfd interval**

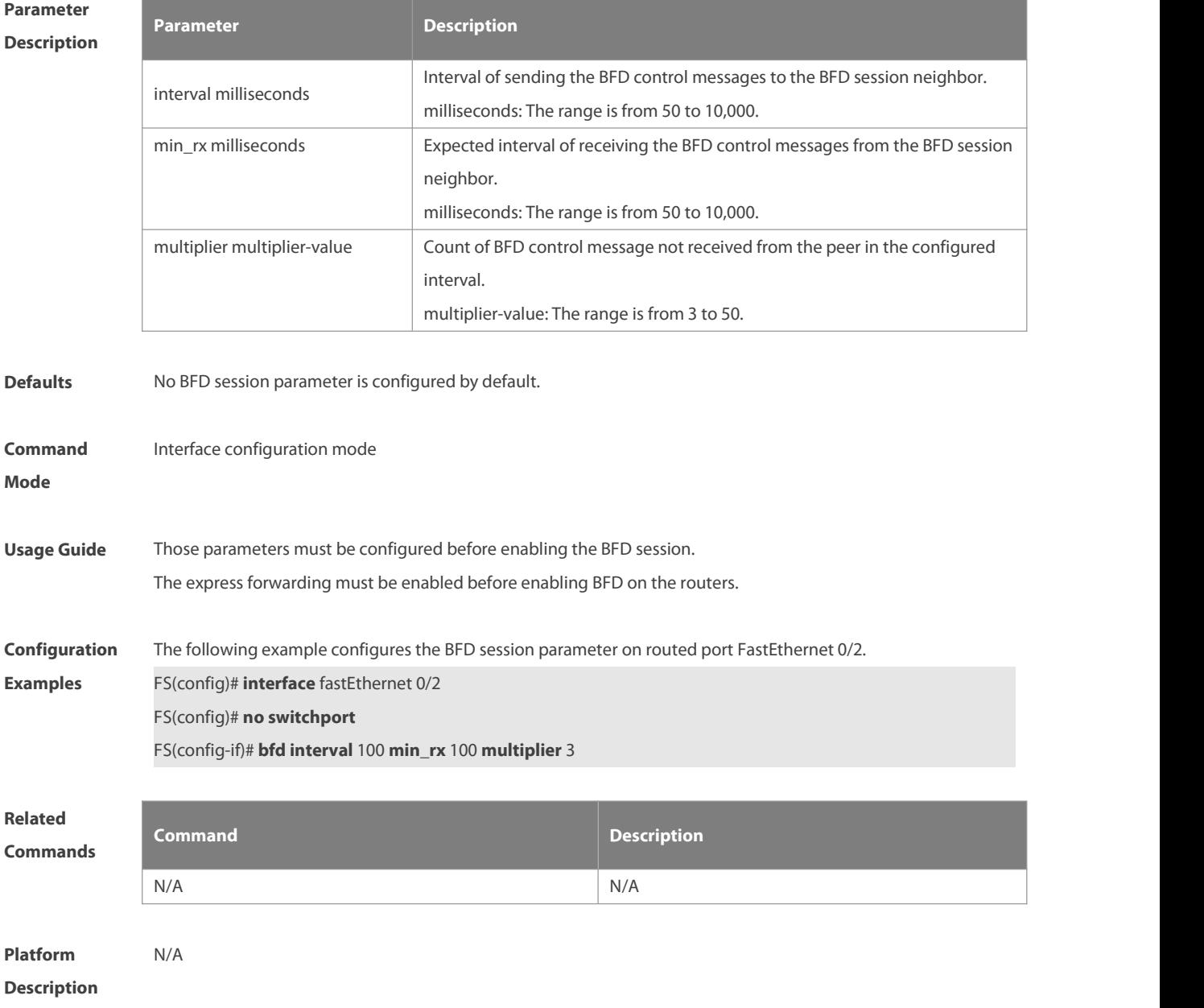

#### **6.2 bfd bind peer-ip**

Use this command to create a BFD session to correlate with an interface. Use the **no** form of this command to remove this setting.

### **bfd bind peer-ip** *ip-address*[ **source-ip** *ip-address*] **process-pst no bfd bind peer-ip** *ip-address*

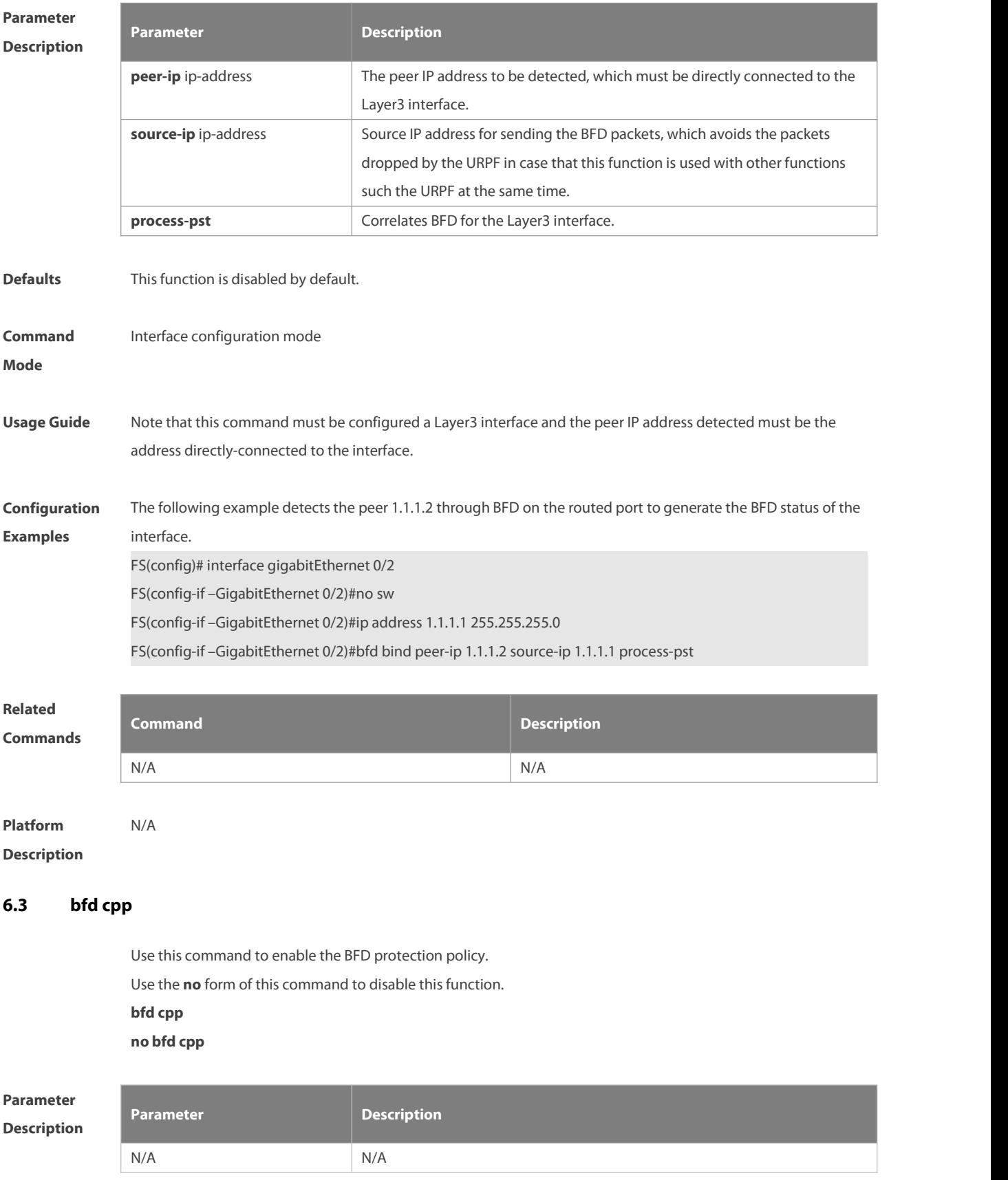

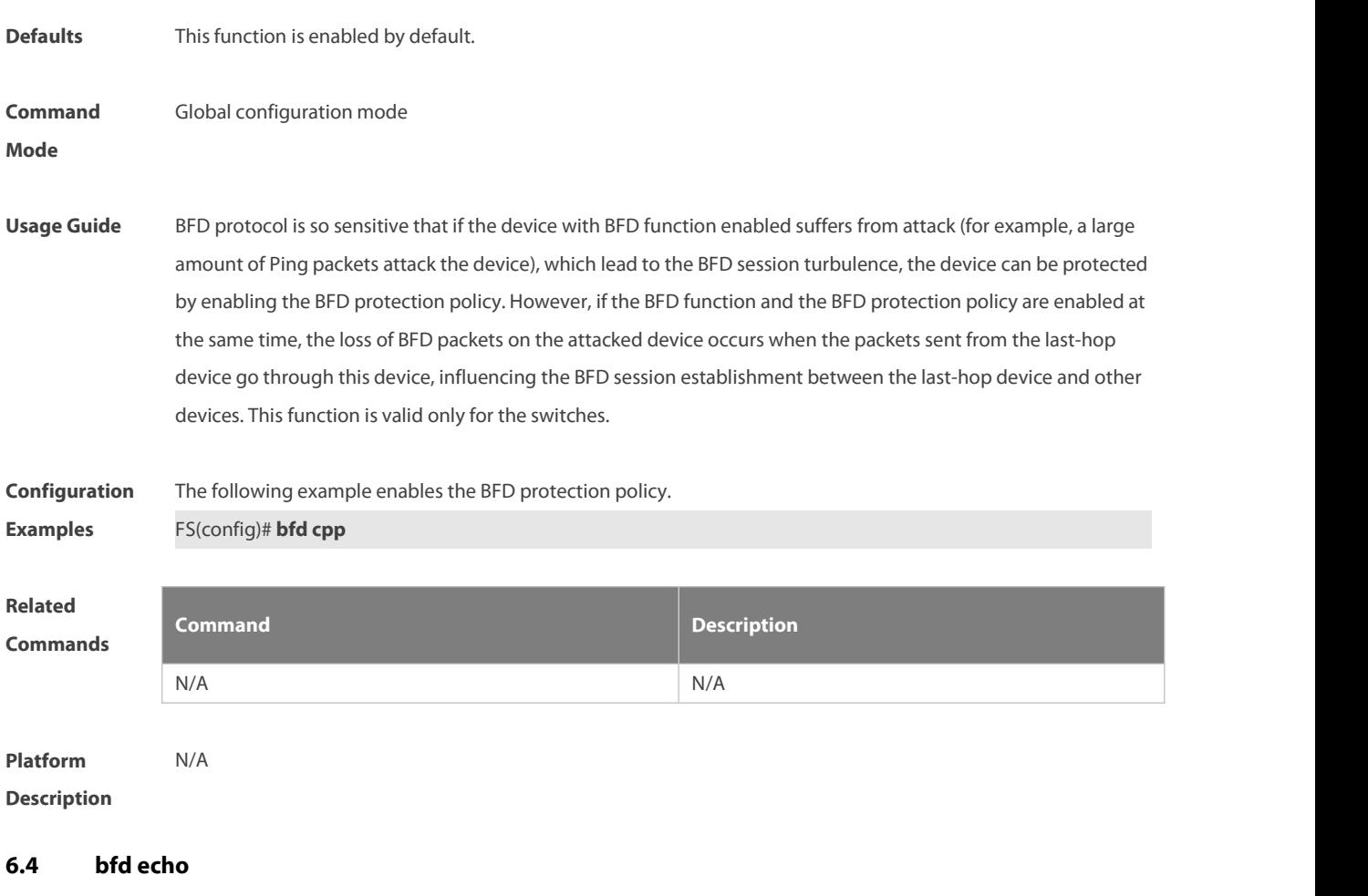

Use this command to enable echo mode. Use the **no** form of this command to disable echo mode. **bfd echo [ one-arm ]no bfd echo**

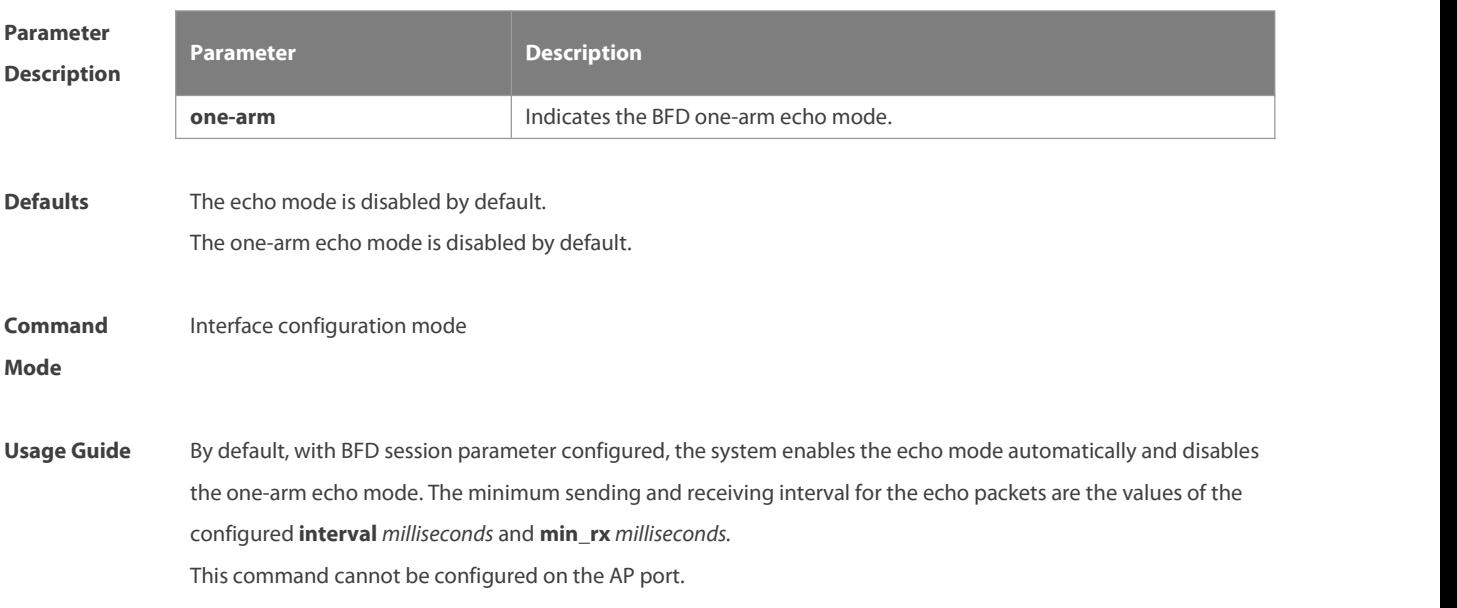

Before enabling BFD echomode or BFD one-arm echo mode, it is necessary to use the **no ip redirects** command to disable the ICMP redirection messages sending on the neighbor device of the BFD session, use the **no ip deny land** to disable the DDOS (Land-based attack prevention) function. With both ends of the BFD session enabled, the echo mode takes effect. With one end of the BFD session enabled, the one-arm echo mode takes effect. In the process that the forwarding plane of the peer device returns echo packets transmitted by the local end to the local end, the echo packets may be lost due to congestion of the peer device, causing a session detection failure. In this case, configure Quality of Service (QoS) policies to ensure that echo packets are processed preferentially or disable the echo function. The echo detection function of BFD does not support multi-hop detection. Ensure that the echo function is disabled when configuring multi-hops. **Configuration** The following example enables the echo mode on the routed port FastEthernet 0/2:<br>**Examples** FS(config)# interface fastEthernet 0/2 FS(config)# no switchport FS(config-if)# bfd echo The following example enables the one-arm echo mode on the routed port FastEthernet 0/2: FS(config)# interface fastEthernet 0/2 FS(config)# no switchport

FS(config-if)# bfd echo one-arm

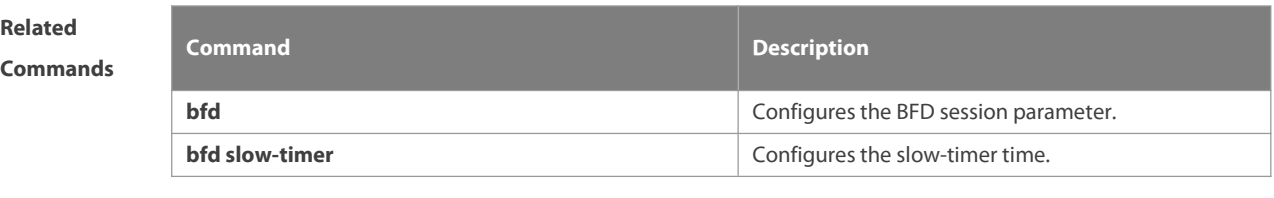

#### **Platform Description** N/A

#### **6.5 bfd slow-timer**

Use this command to set the slow timer, which is used to send the BFD packetsin the BFD asynchronous mode.

Use the **no** form of this command to restore the default setting.

**bfd slow-timer** [ *milliseconds* ]

**no bfd slow-timer**

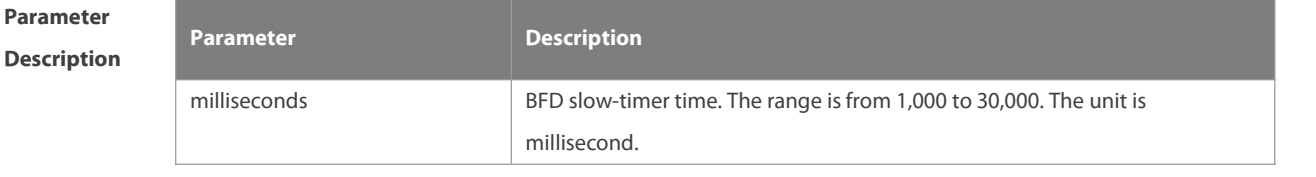

**Defaults** The default slow-timer is 2000 milliseconds.

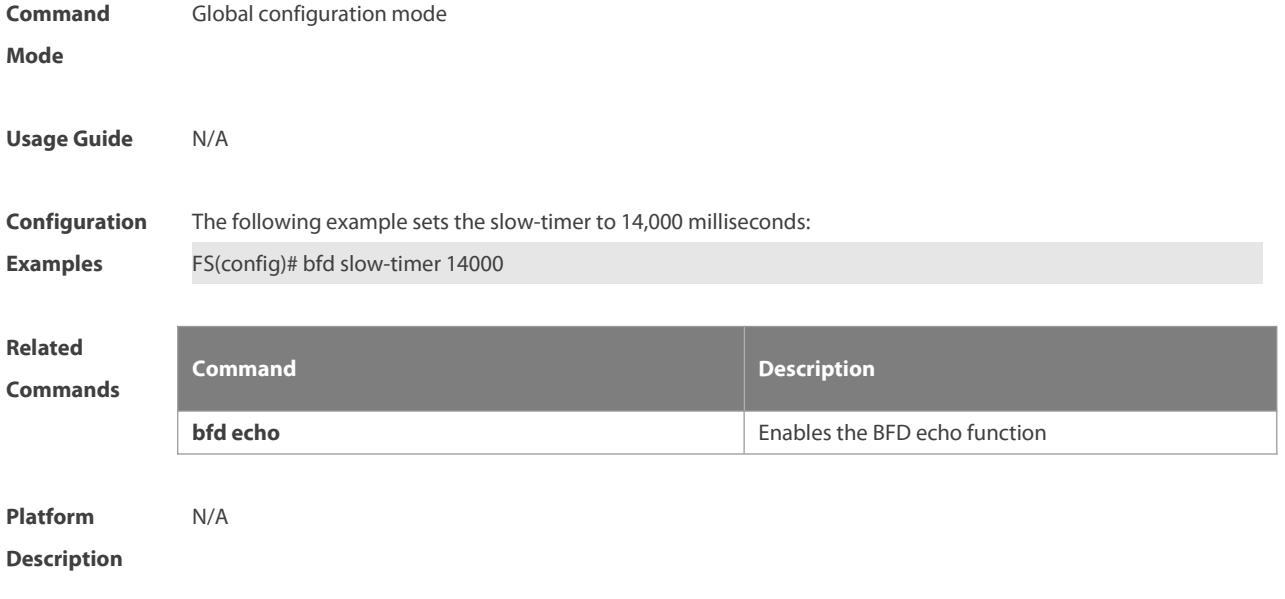

#### **6.6 bfd up-dampening**

Use this command to set the BFD up-dampening time.<br>Use the **no** form of this command to restore the default setting. **bfd up-dampening** [ *milliseconds*] **no up-dampening**

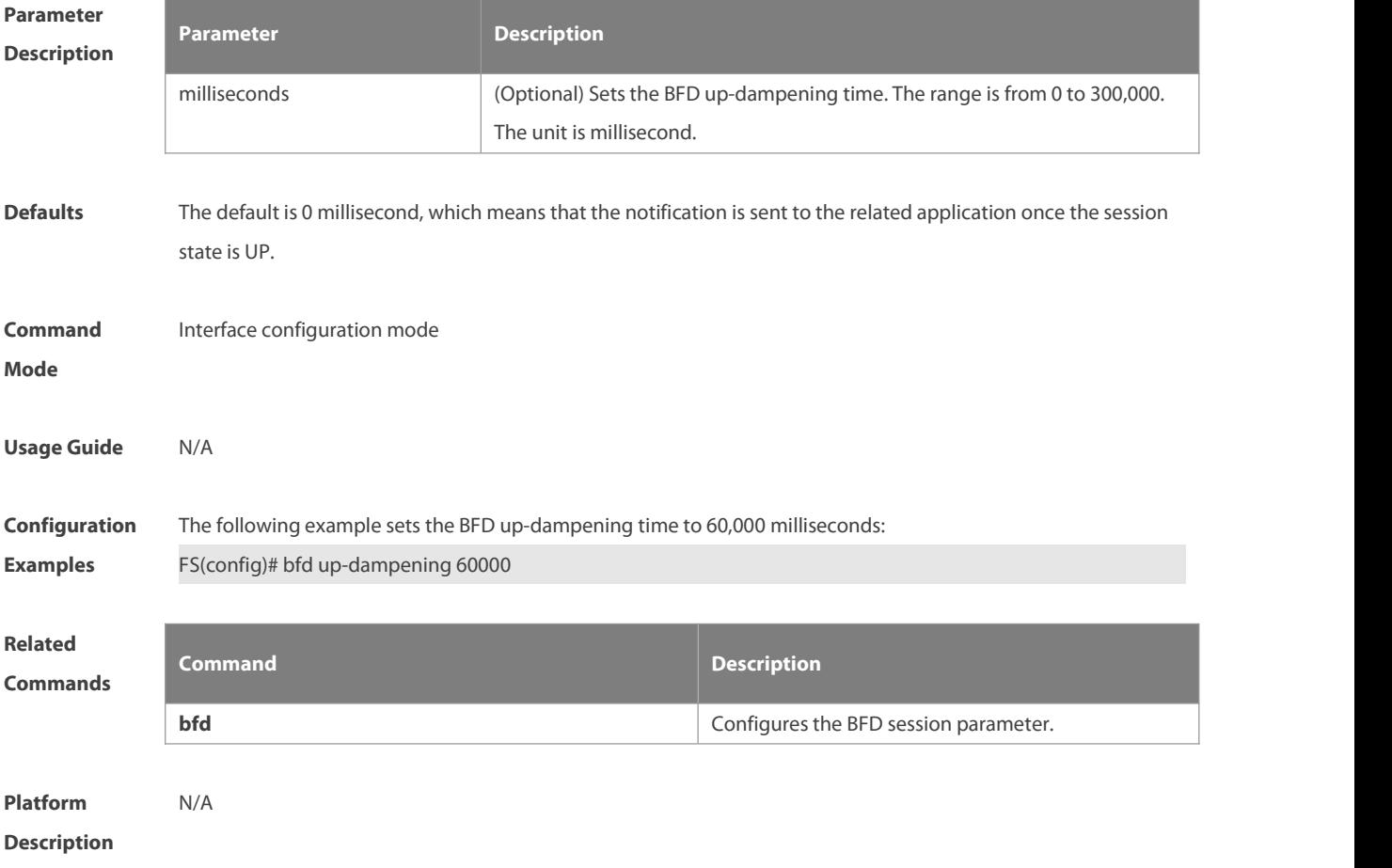

#### **6.7 show bfd neighbors**

Use this command to display the BFD session parameters.

show bfd neighbors [vrf vrf-name] [client {ap | bgp | isis | ospf | ospfv3 | rip | vrrp | static-route | pbr | **vrrp-balance** | **bgp-lsp** | **ldp-lsp** | **static-lsp** | **backward-lsp-with-ip** | **pst** } ] [ **ipv4** *ip-addess* | **ipv6** *ip-addess* ] [ **details** ]

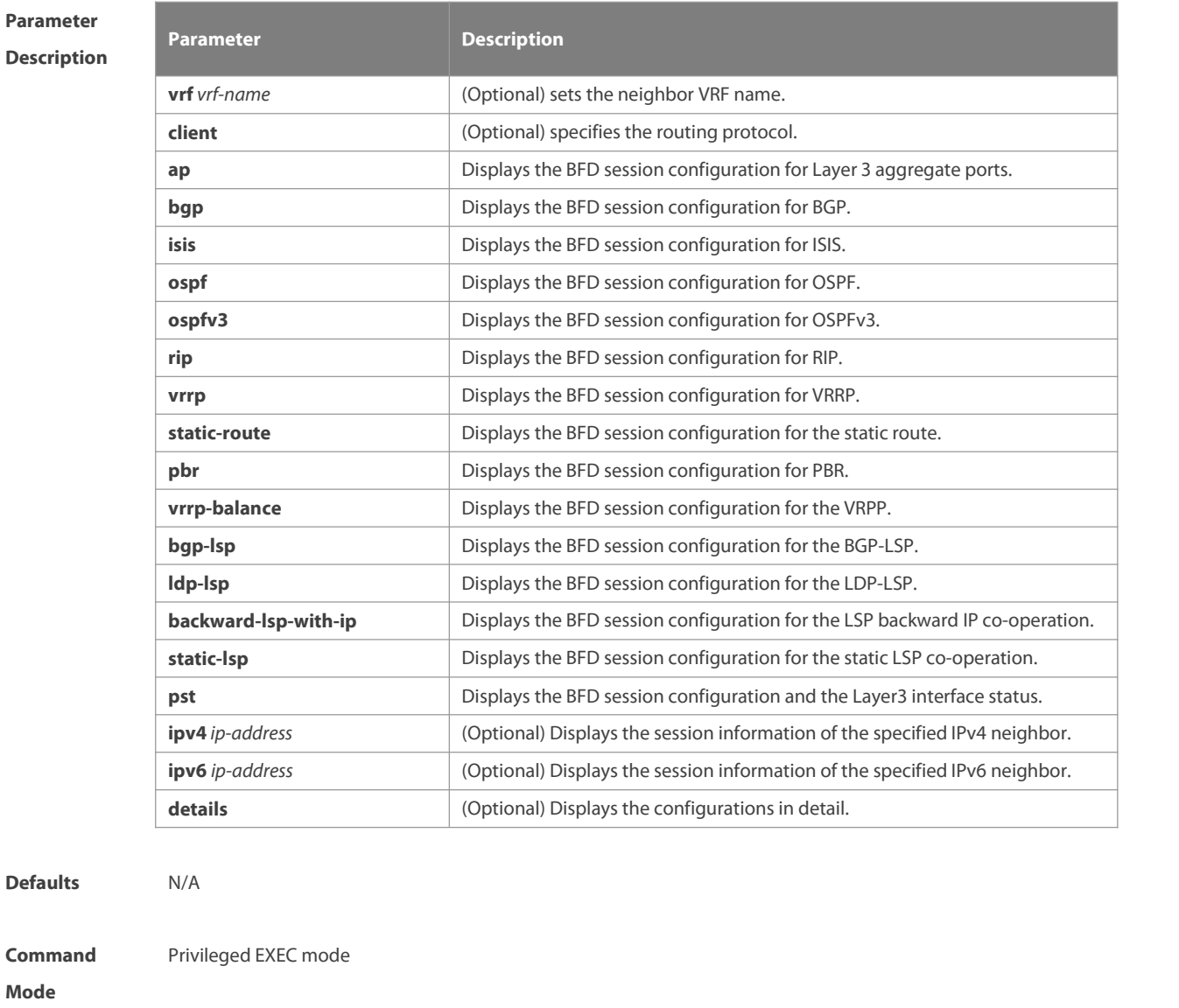

**Usage Guide** In the information displayed by the **show bfd neighbors** command, the OurAddr field means the source address of the session. The "-" is displayed if the source address is not specified, and it occurs in the BFD session for the LSP backward IP correlation.

# **Configuration** The following example displays the BFD session configuration.<br>**Examples** FS# sh bfd neighbors IPV4 sessions: 1, UP: 1 IPV6 sessions: 0, UP: 0

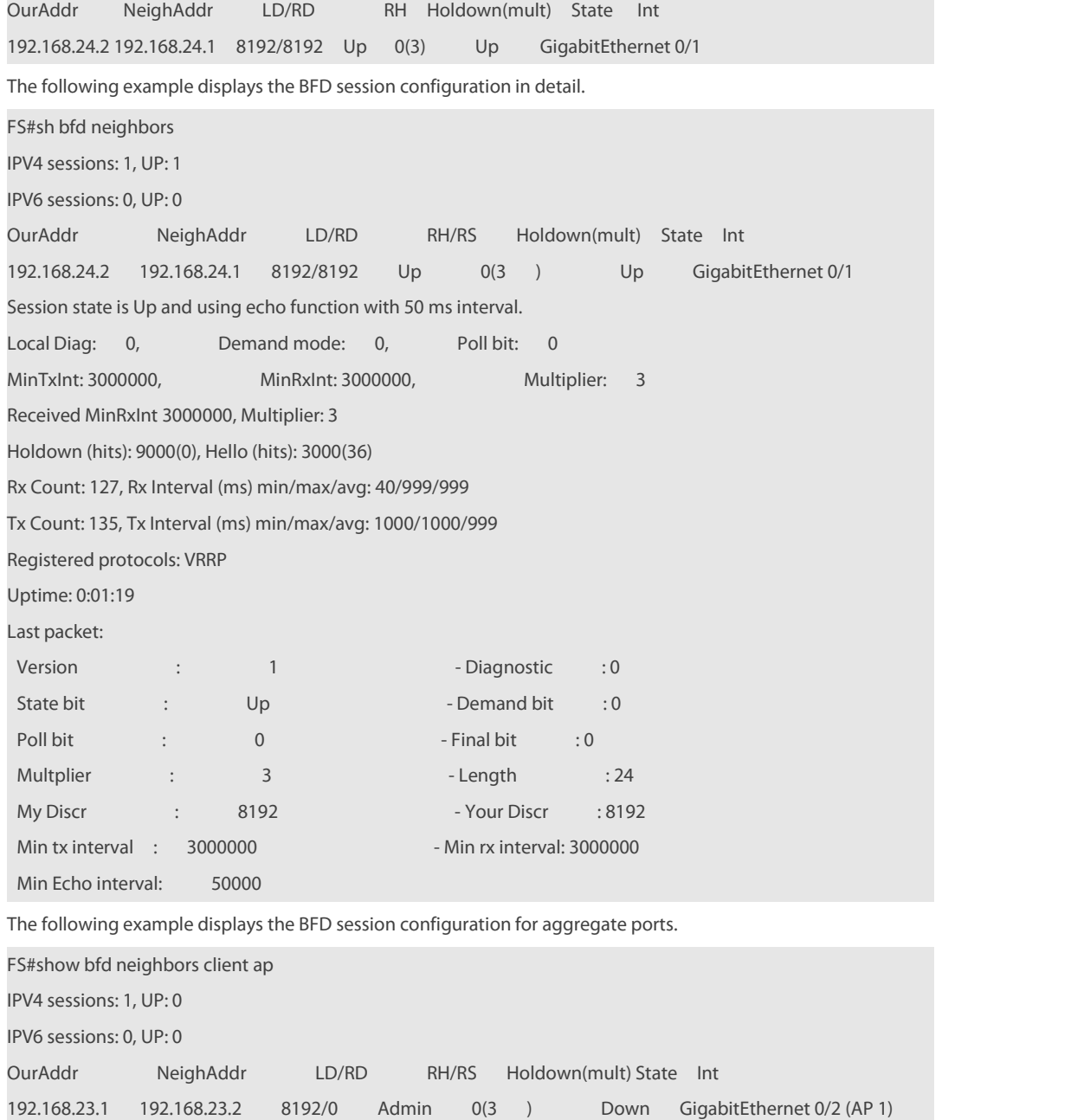

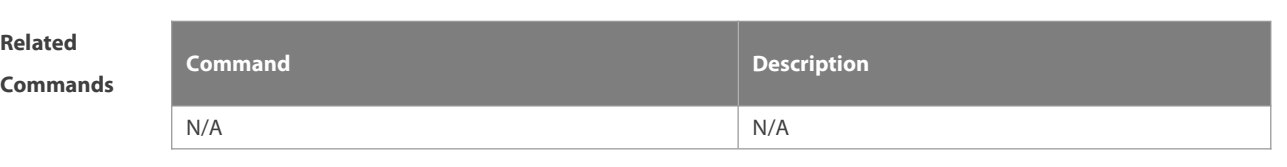

**Platform Description** 

#### **7 IP Event Dampening**

#### **7.1 dampening**

Use this command to enable the IP event dampening function on the interface. Use the **no** or **default** form of this command to disable this function.

**dampening** [ *half-life-period* [ *reuse-threshold suppress-threshold max-suppress* [ **restart** [ *restart-penalty* ] ] ] ] **no dampening**

**default dampening**

# **Parameter**

## **Description**

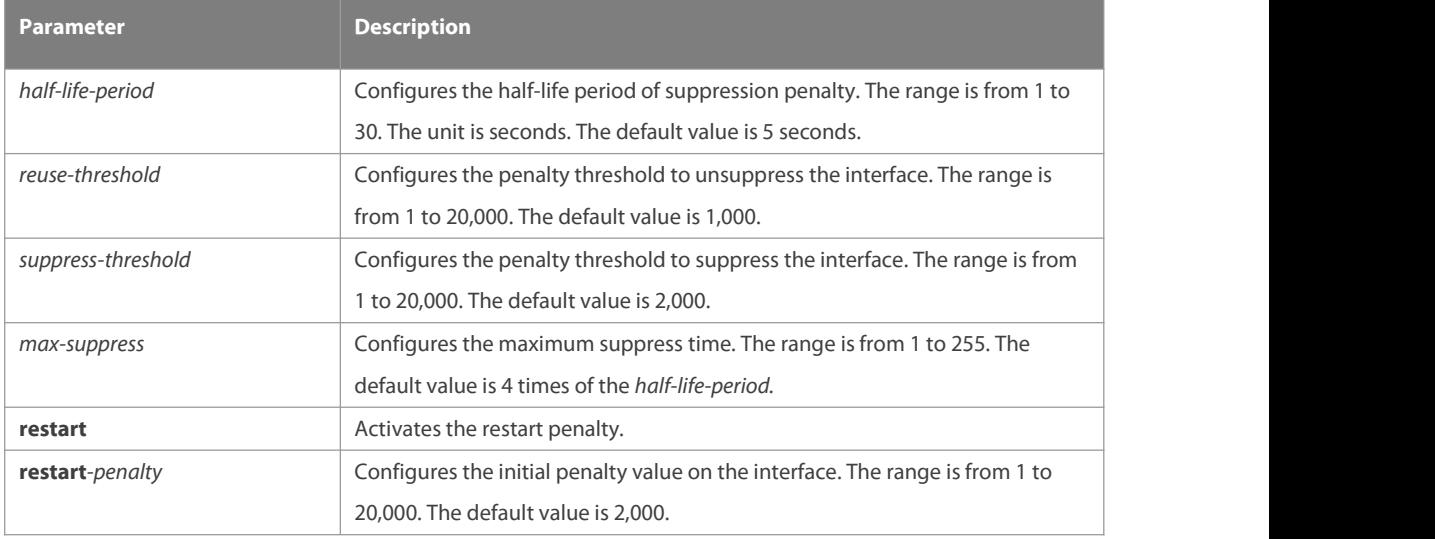

**Defaults** IP event dampening is disabled by default.

# **Command** Interface configuration mode.

**mode**

**Usage Guide** Thisfunction will influence the modules of the directly-connected/host route, static route, dynamic route and VRRP. If one interface meets the configuration condition of this command, which is in the suppression status, the above influenced modules consider the status of this interface as DOWN, so as to delete the corresponding route and not transcieve the data packets on this interface.

> Re-configuring the dampening command on the interface that has been configured this command makes all dampening information on this interface cleared. However, the interface flapping times will be remained unless use the clear counters command to clear the statistical information of the interface.

Too small max-suppress configured may cause the maximum penalty value obtained from the calculation smaller<br>than the suppression threshold to make this interface will not be suppressed forever. Therefore, it belongs to the erroneous configuration. In this case, the following message will prompt for the configuration error:

% Maximum penalty (10) is less than suppress penalty (2000). Increase maximum suppress time

Besides, when configuring this command, it will prompt the following message as well if the system memory is not enough to save this configuration:

% No memory, configure dampening fail!

For the interface layer switching of the switches (Layer-3 interface to the Layer-2 interface), for example, if one routed port is switched to the switch port, the dampening command configured on this interface will be removed.

Note: For routers, thisfunction can be configured on the master interface only. This function takes effect for all sub-interfaces of the master interface with this command configured, but this command cannot be configured on the sub-interface directly. This command cannot be configured on the virtual template.

**Configuration** The following example configures the IP event dampening function.<br>**Examples** FS(config)#interface gigabitEthernet 0/1 FS(config-if-GigabitEthernet 0/1)# no switchport FS(config-if-GigabitEthernet 0/1)# dampening 30 1500 10000 100

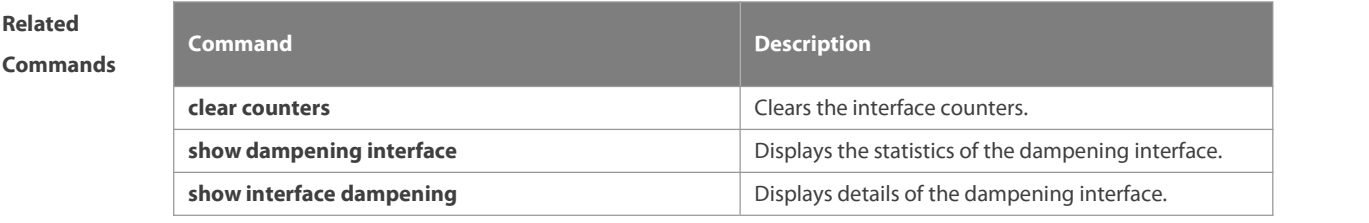

```
Platform
Description
```
#### **7.2 show dampening interface**

Use this command to show the statistics of the dampening interface.

#### **show dampening interface**

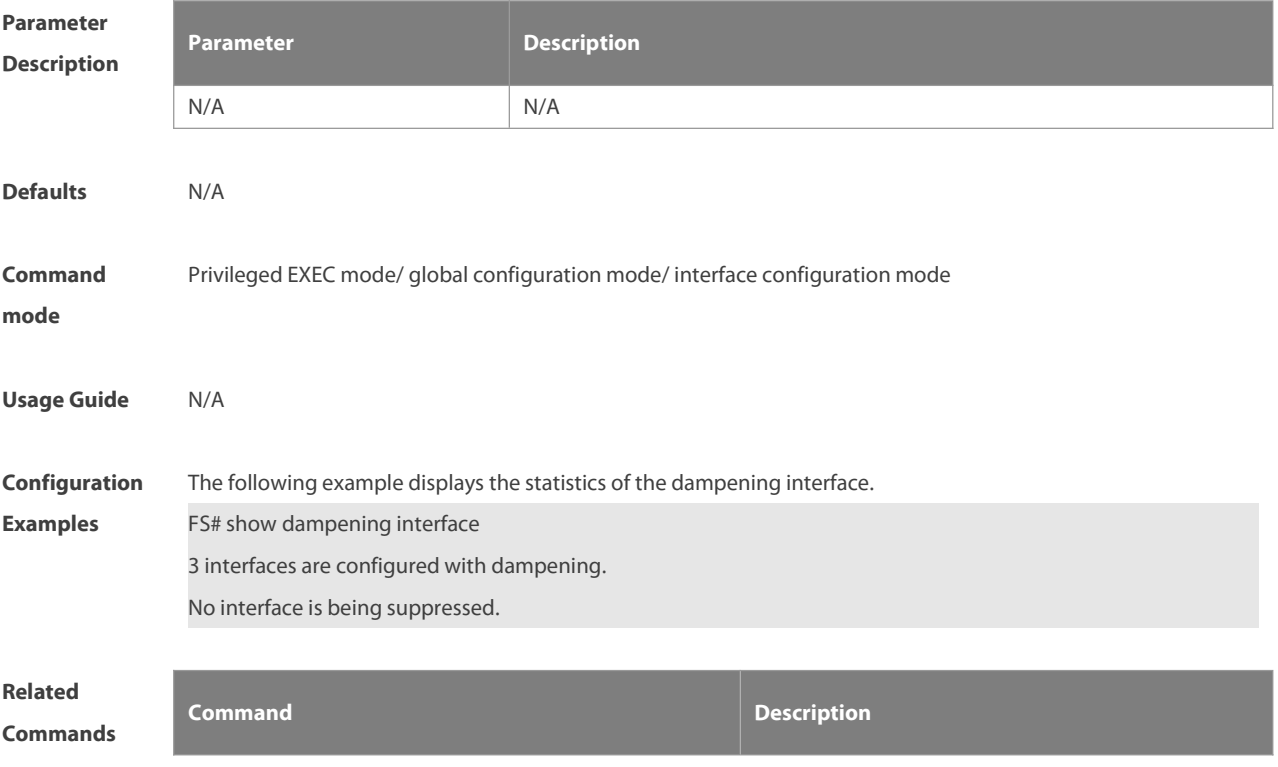

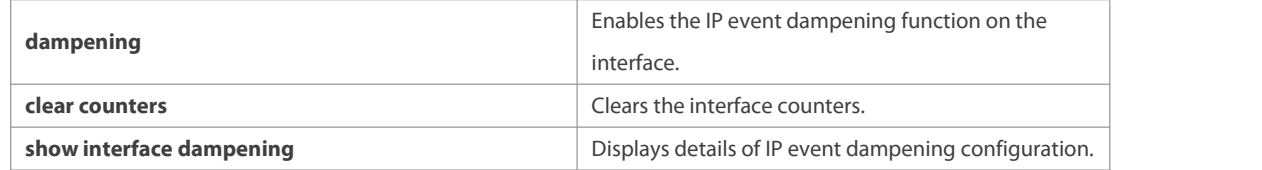

**Platform**

**Description** 

#### **7.3 show interface dampening**

Use this command to display the details of IP event dampening configuration. **show interface** [ *interface-Id* ] **dampening**

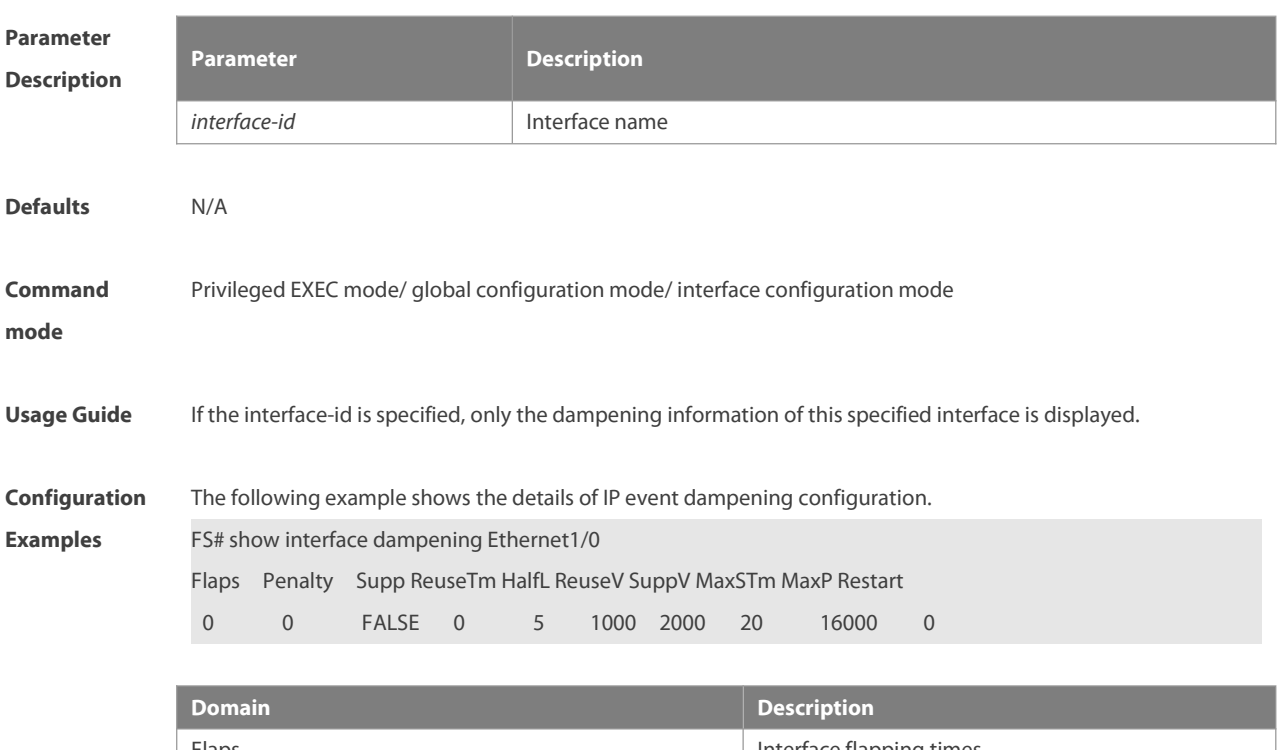

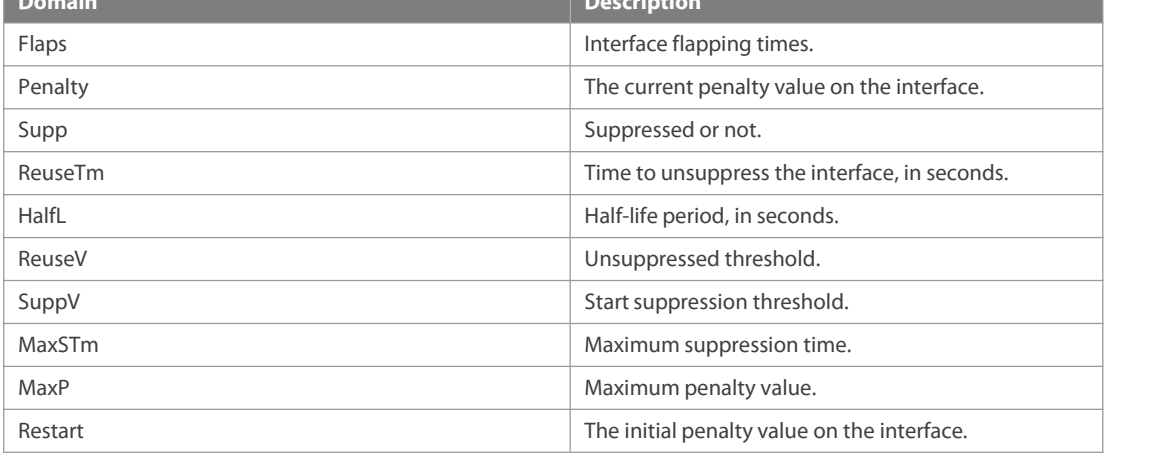

# **Related**

**Commands Command Description**

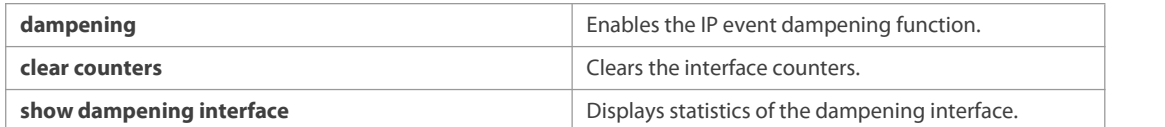

**Platform**

**Description** 

### **8 RNS &Track Commands**

#### **8.1 delay**

Use this command to specify a period of time after which the tracked object status will change if the interface status changes.

**delay** { **up** *seconds* [ **down** *seconds* ] | [ **up** *seconds* ] **down** *seconds* }

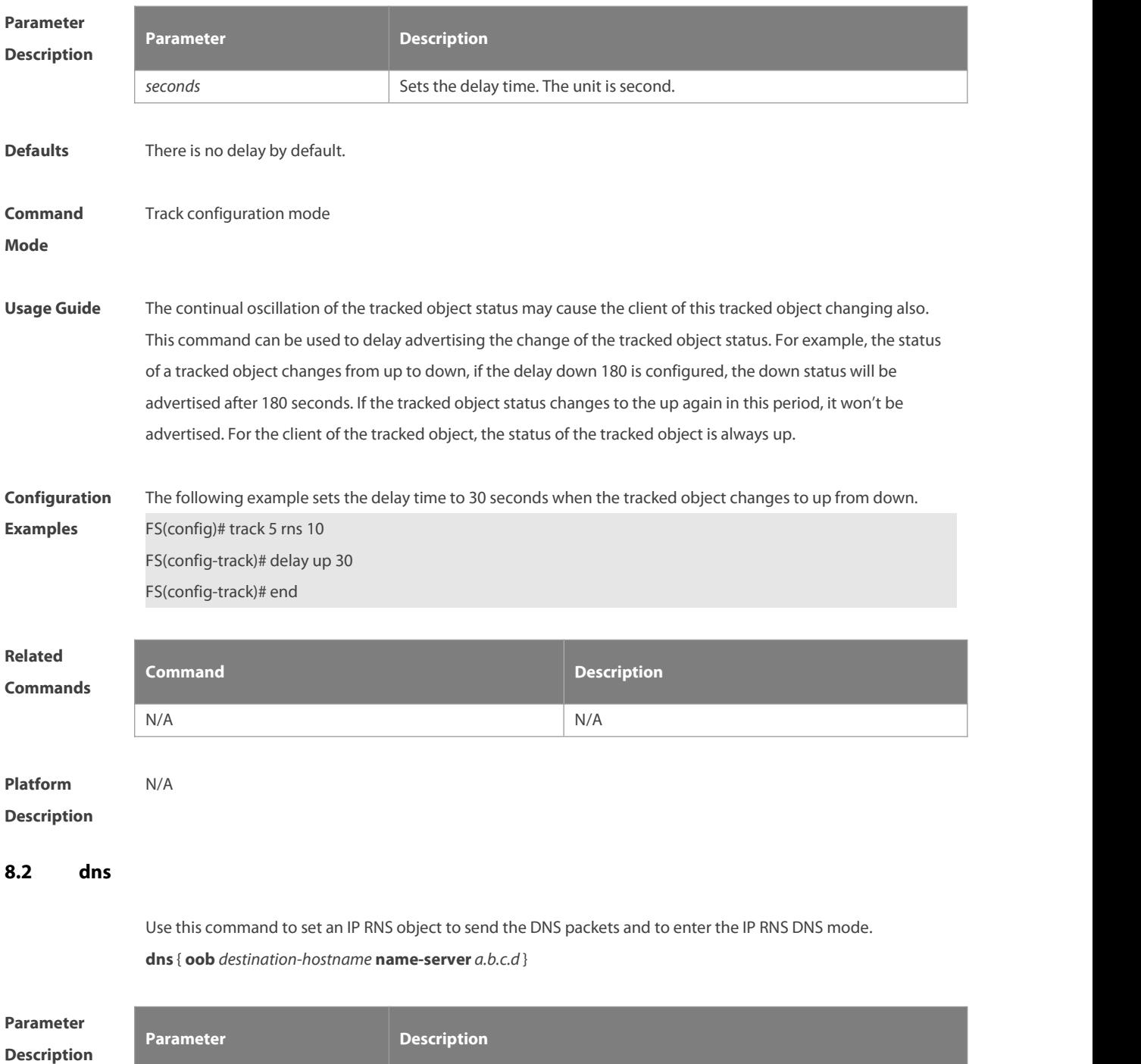

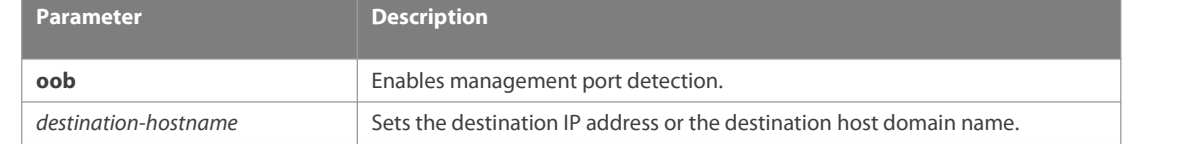
$\mathsf{^{15}S}$ 

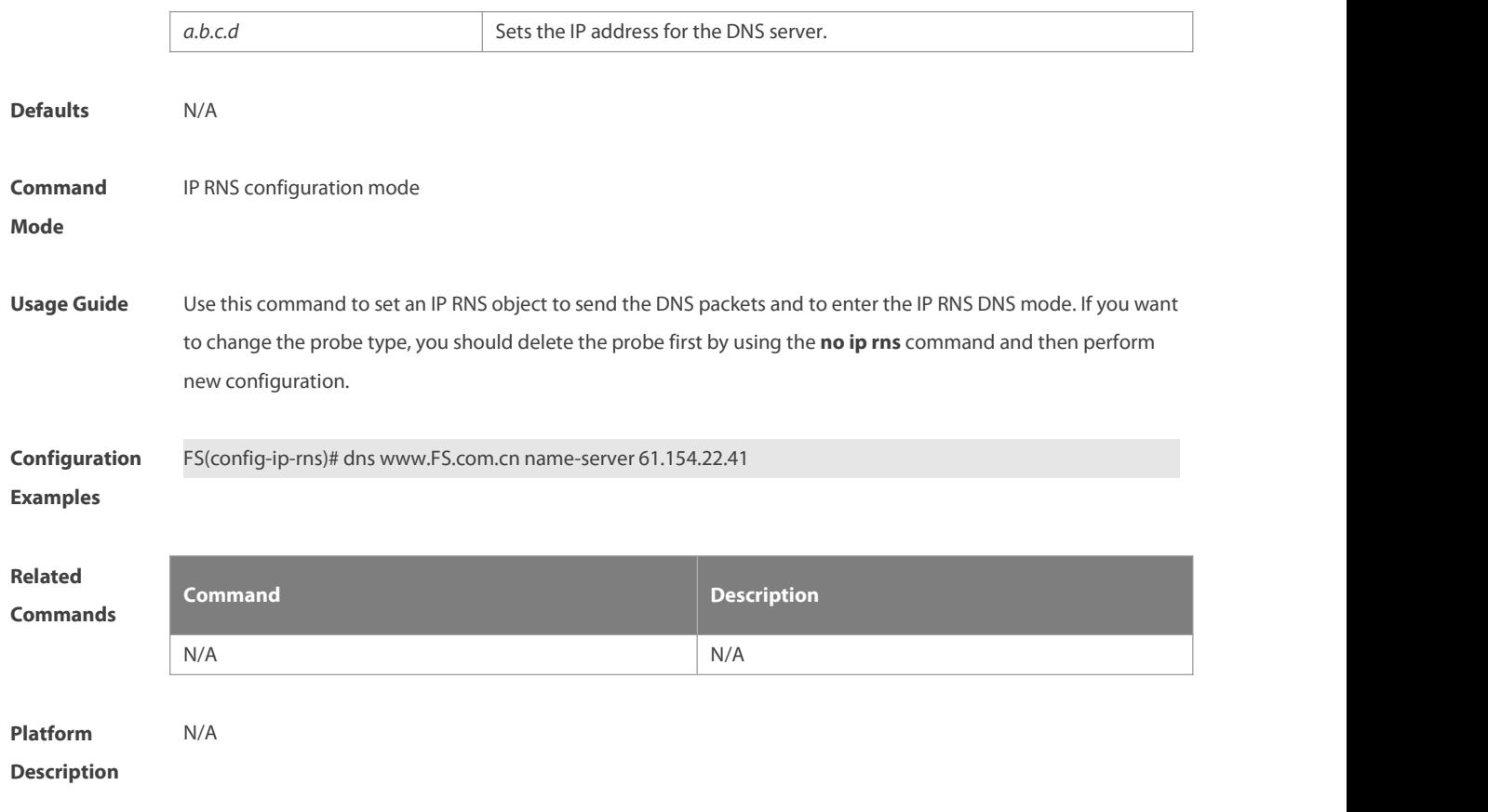

#### **8.3 frequency**

Use this command to set the interval of sending the packets, which must be no smaller than the timeout time.<br>Use the **no** form of this command to restore the default setting. **frequency** *milliseconds* **no frequency**

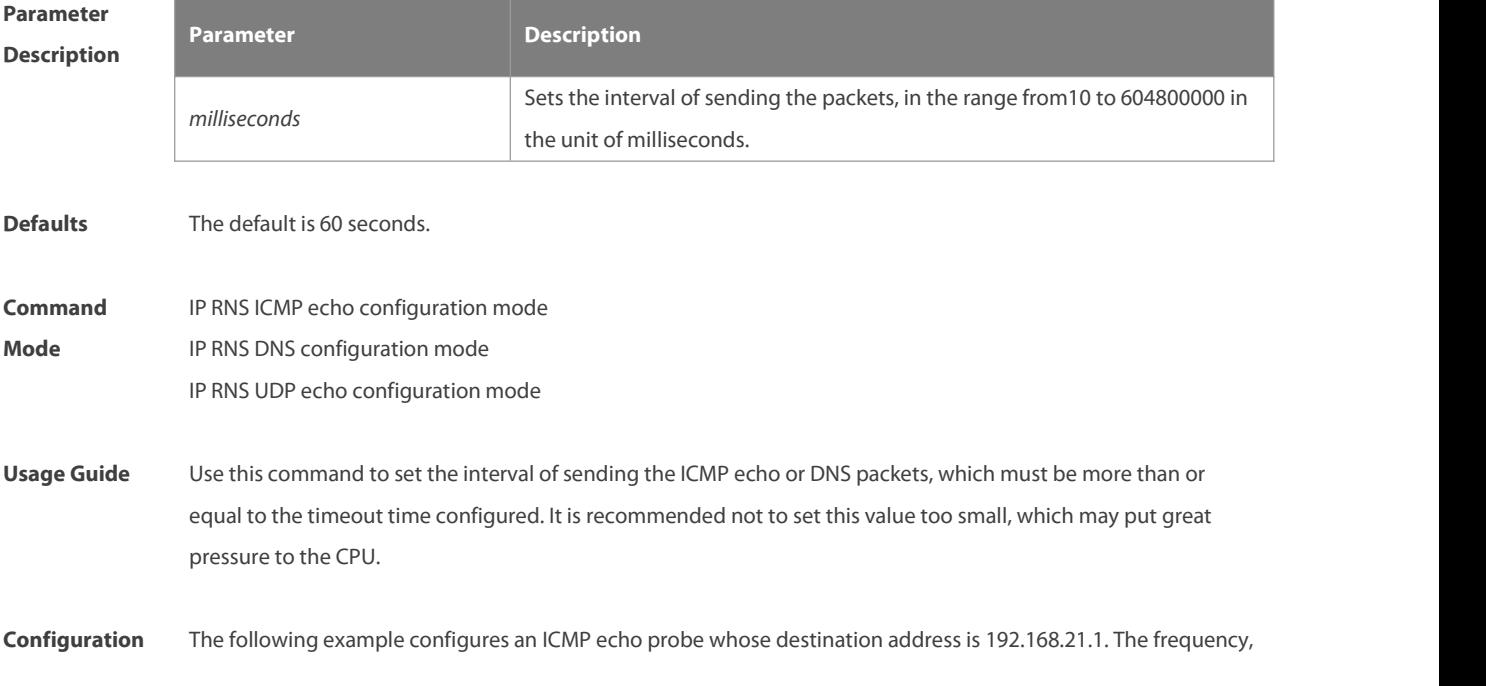

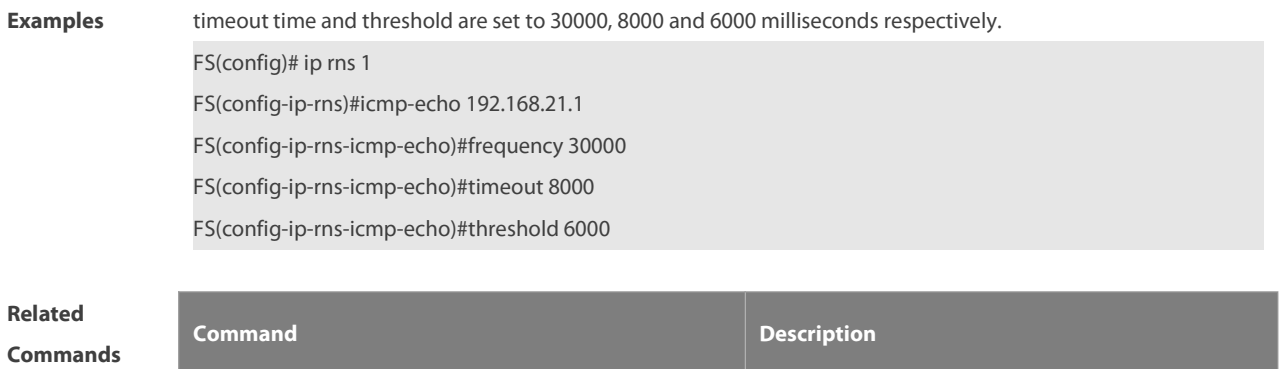

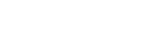

**Description** N/A

#### **8.4 icmp-echo**

**Platform**

Use this command to configure an ICMP echo RNS probe.

**icmp-echo** { **oob** { *destination-ip-address* | *destination-hostname* [ **name-server** *ip-address* ] } [ **source-ipaddr** *ip-address* ] **via** *type num* **next-hop** *ip-address* } | { { *destination-ip-address* | *destination-hostname* [ **name-server** *ip-address*] } [ **source-ipaddr** *ip-address* ] [ **out-interface** *type num* [ **next-hop** *A.B.C.D* ] ] }

**timeout timeout defines the timeout** contains the packets.

## **Parameter Description**

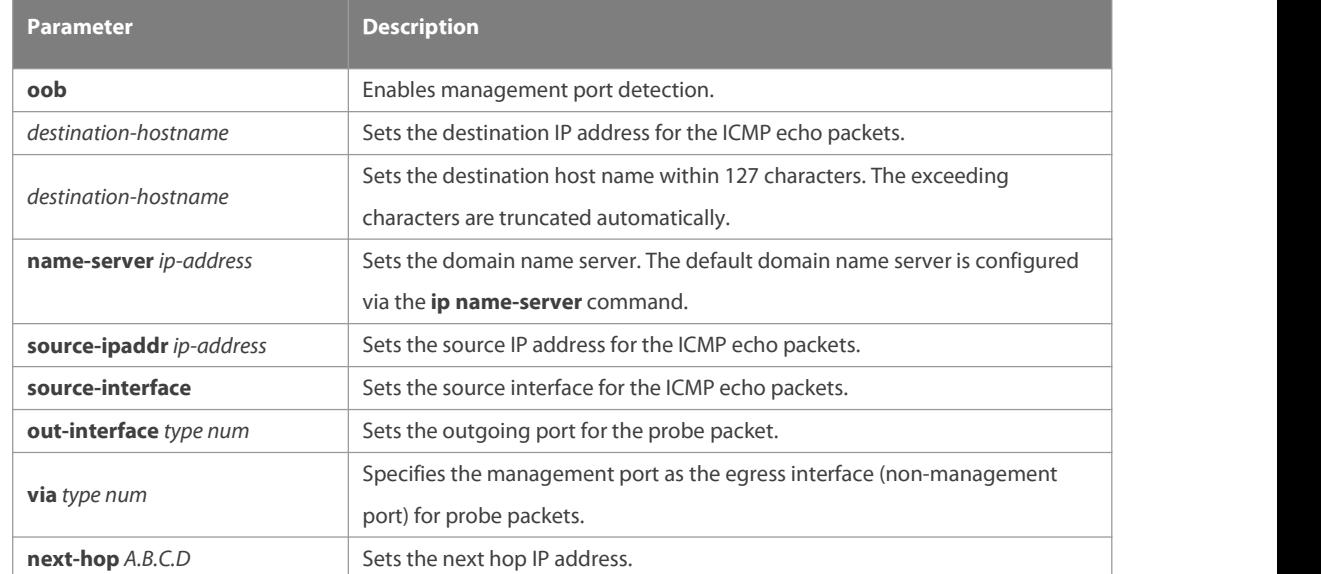

#### **Defaults** N/A

#### **Command** IP RNS configuration mode

**Mode**

# **Usage Guide** This command is used to enable the IP RNS object to send ICMP echo packets containing the specified destination IP address. The default payload size of an ICMP echo packet is 36 bytes. The **request-data-size** command is used to modify the packet size.

You can modify the probe parameter after specifying the type of the IP RNS probe (such as ICMP echo probe). If you want to change the probe type, you should delete the probe first by using the **no ip rns**command and then perform new configuration.

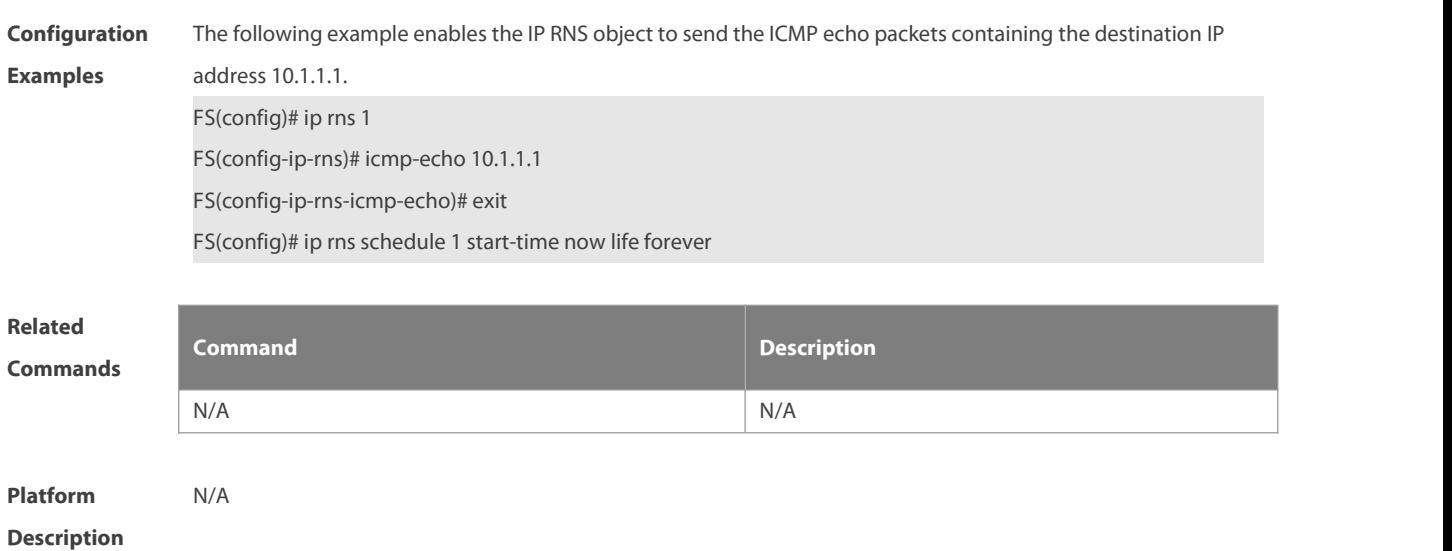

#### **8.5 ip rns**

Use this command to define an IP RNS operation object and to enter the ip-rns configuration mode. Use the **no** form of this command to delete an IP RNS operation object.

**ip rns** *operation-number*

**no ip rns***operation-number*

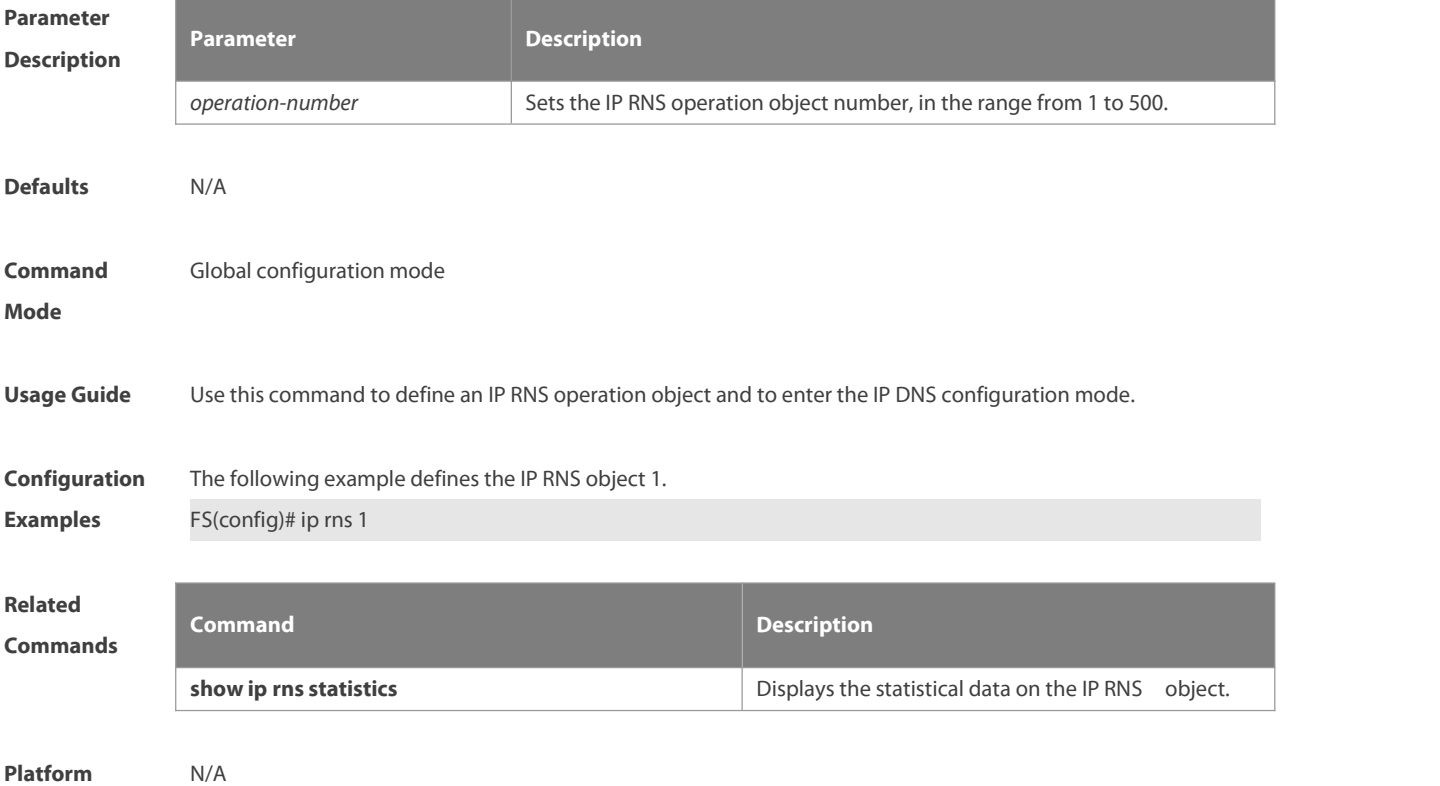

#### **Description**

#### **8.6 ip rns reaction-configuration**

Use this command to configure proactive threshold monitoring and trigger forthe RNS probe. Use the no form of this command to restore the default setting.

ip rns reaction-configuration operation-number react monitored-element [ action-type option ] [ threshold-type { average [ number-of-measurements] | consecutive [ occurrences ] | immediate | never | xofy [ x-value y-value ] } ] [ threshold-value upper-threshold lower-threshold ]

no ip rns reaction-configuration operation-number [ react monitored-element ]

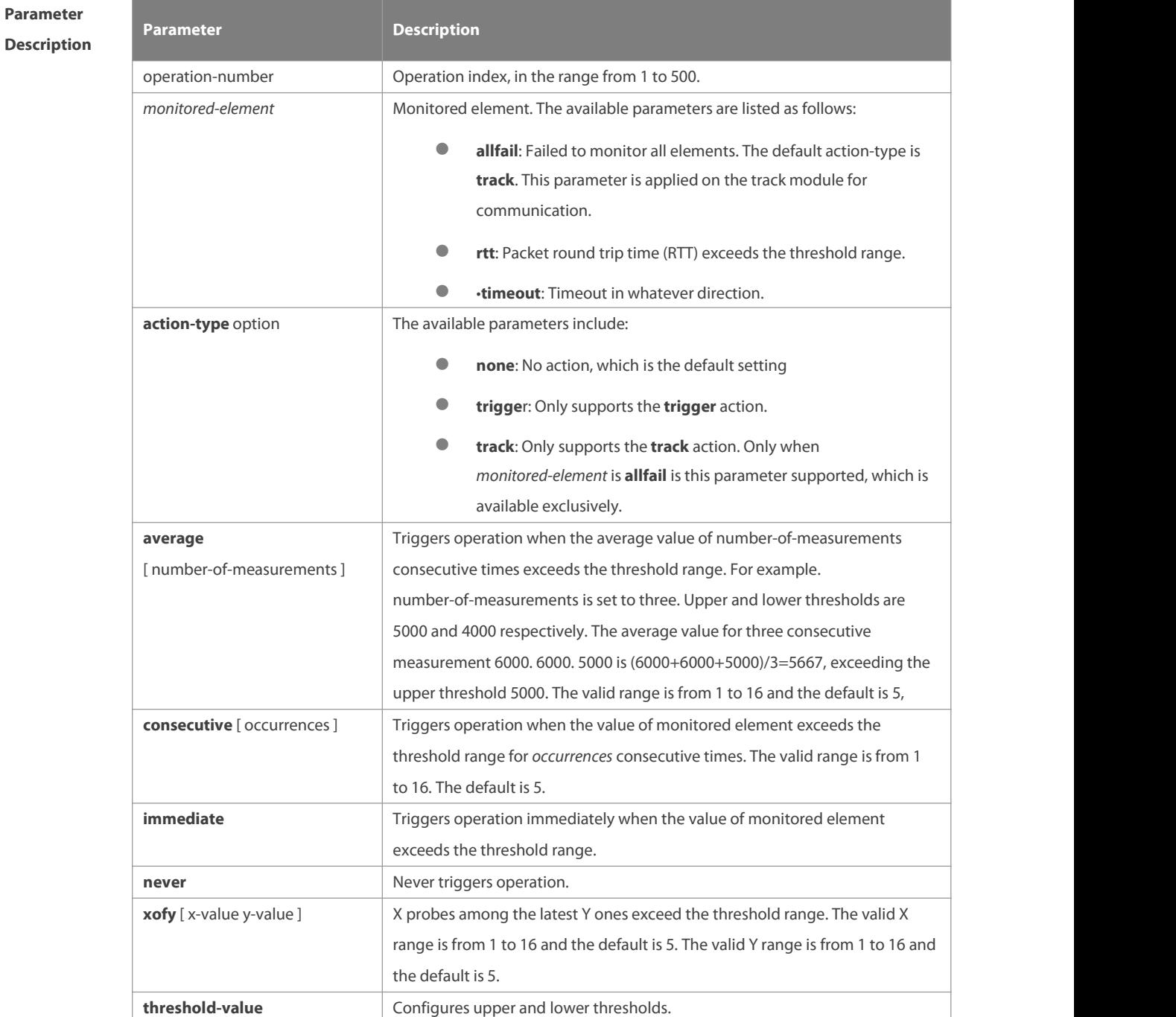

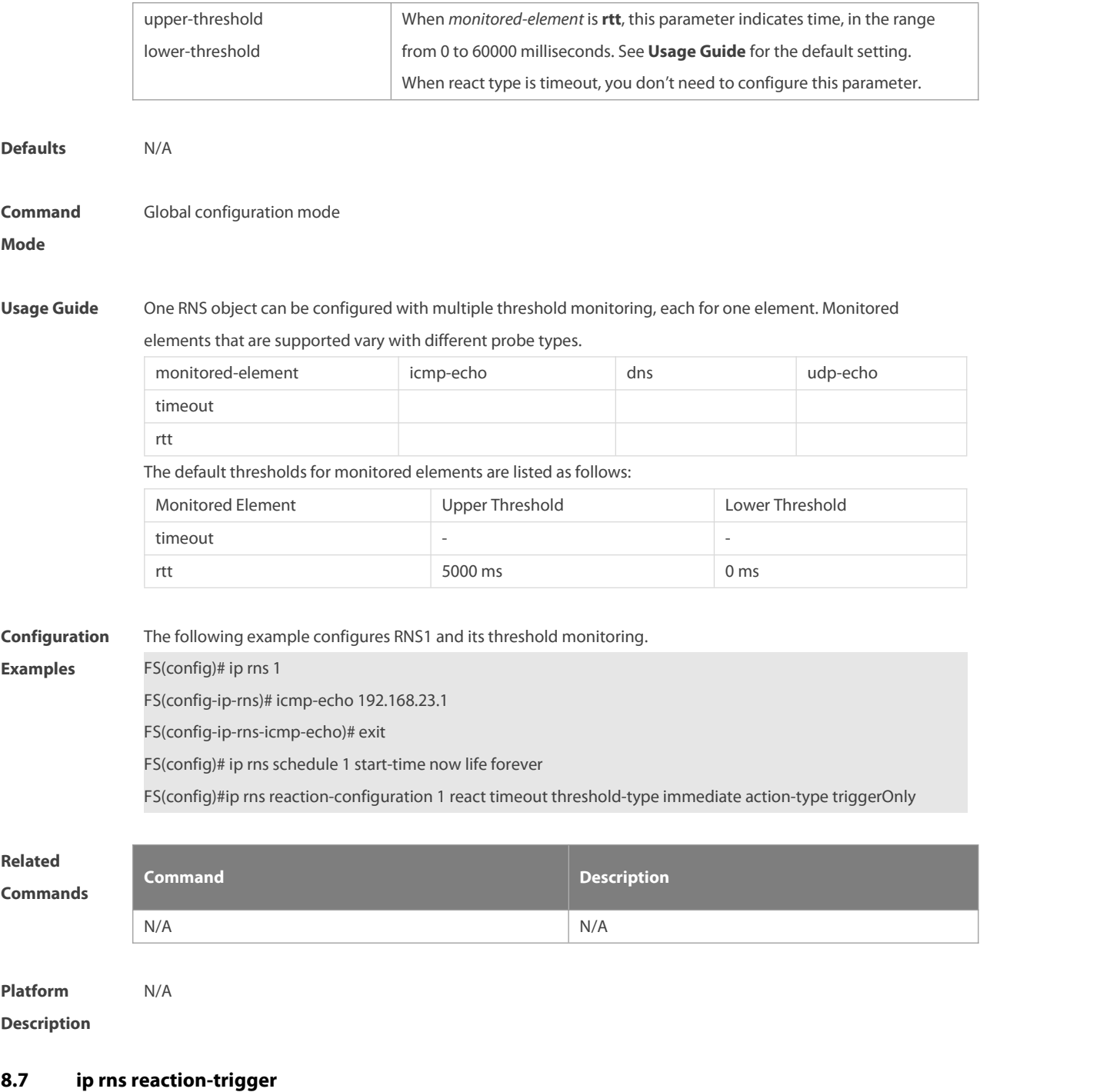

Use this command to enable the RNS probe which exceeds the monitoring threshold to trigger another RNS probe which is in the pending state. Use the **no** form of this command to restore the default setting. **ip rns reaction-trigger** *operation-number target-operatio*n **no ip rnsreaction-trigger** *operation-number target-operation*

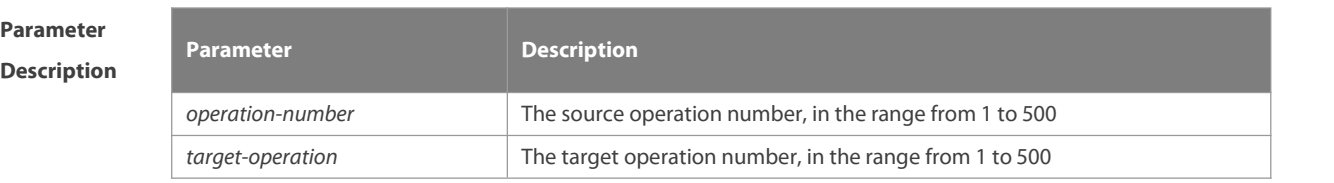

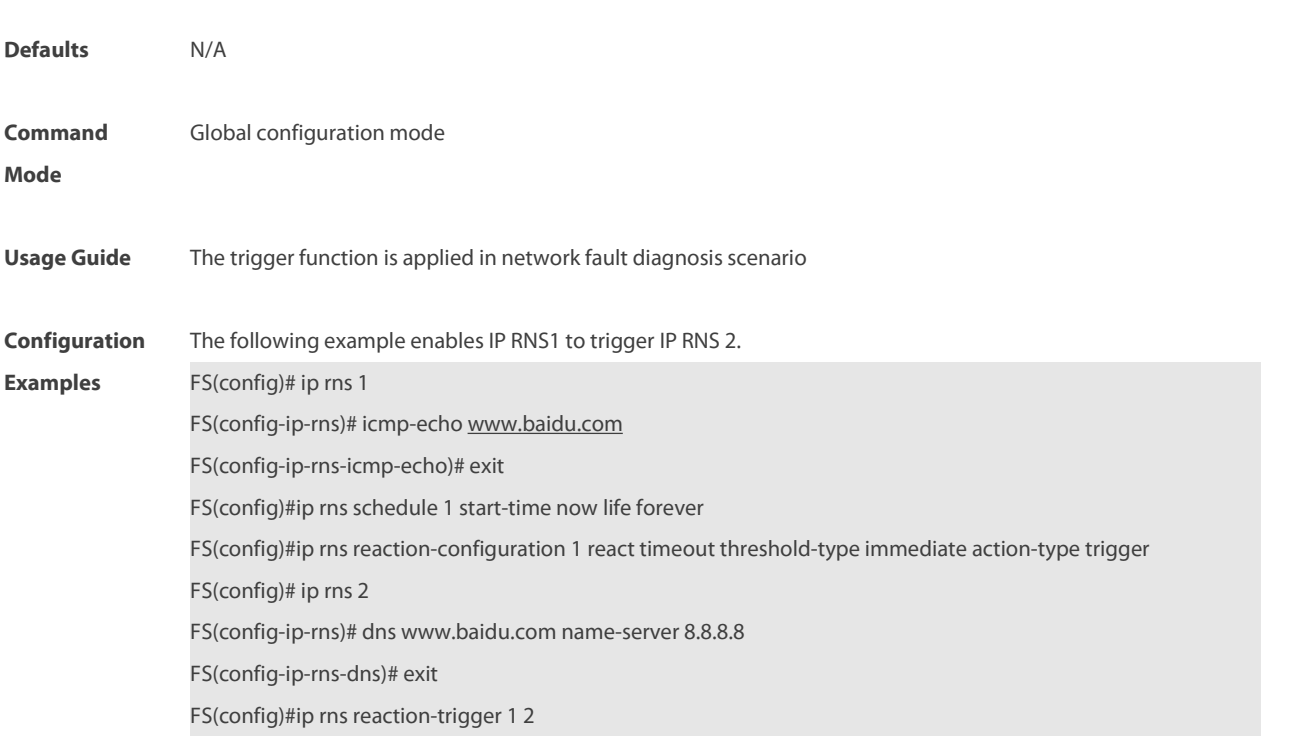

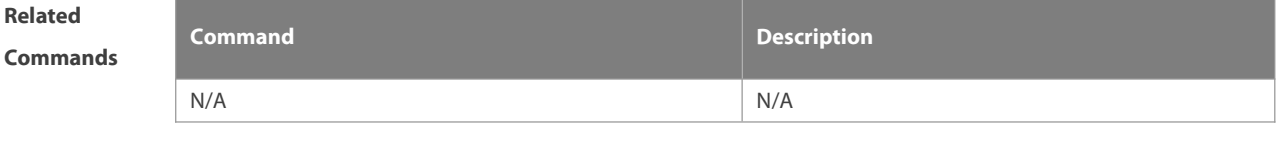

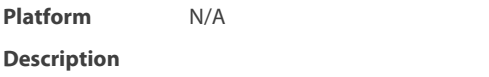

#### **8.8 ip rns reset**

Use this command to clear all RNS configuration.

**ip rns reset**

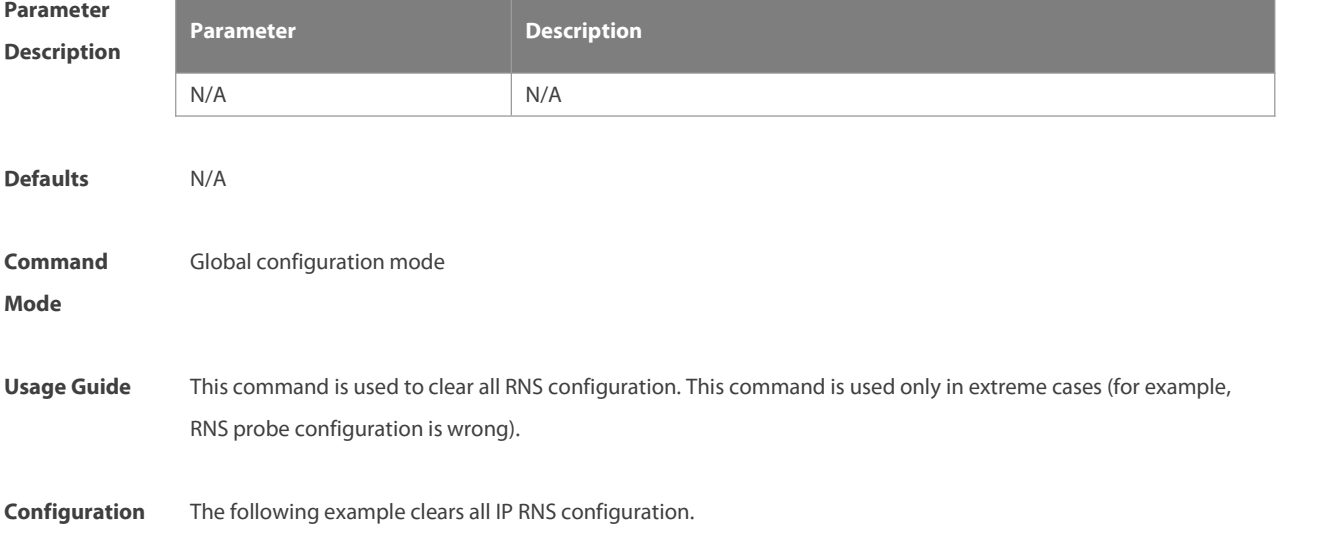

# **Examples** FS(config)# ip rns reset **Related Commands Command Description** N/A N/A **Platform Description** N/A

#### **8.9 ip rns restart**

Use this command to restart the RNS probe. **ip rns restart** *operation-number*

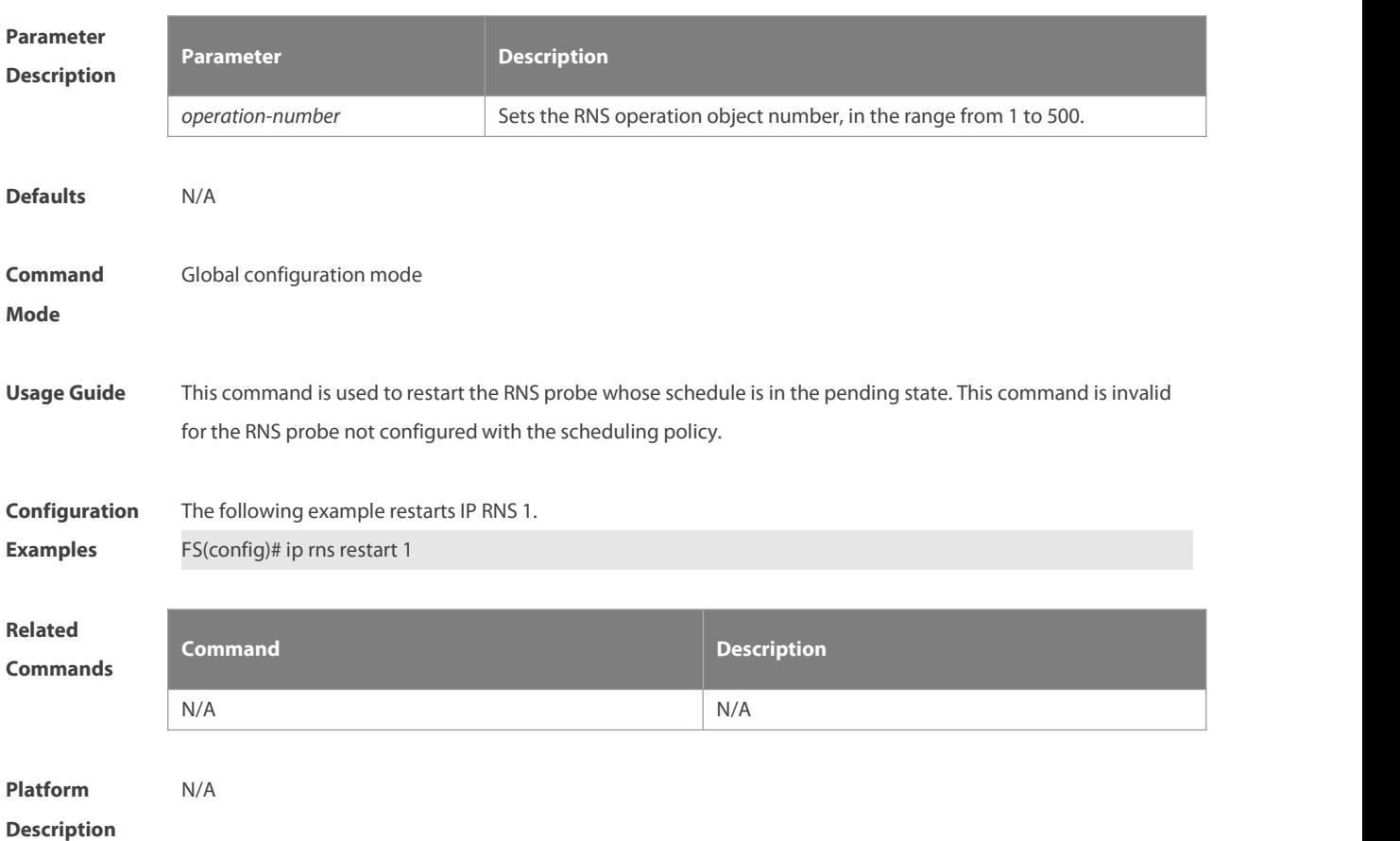

#### **8.10 ip rns schedule**

Use this command to configure the scheduling strategy for the RNS probe. Use the **no** form of this command to restore the default setting. **ip rns schedule** operation-number [ **life** { **forever** | seconds } ] [ **start-time** { hh:mm [ :ss] [ month day | day

month ] | **pending | now | after** hh:mm:ss } ] [ **recurring** ]

**no ip rnsschedule** operation-number

**Parameter Parameter Parameter Parameter Description** 

**Contract Contract** 

٦

# **Description**

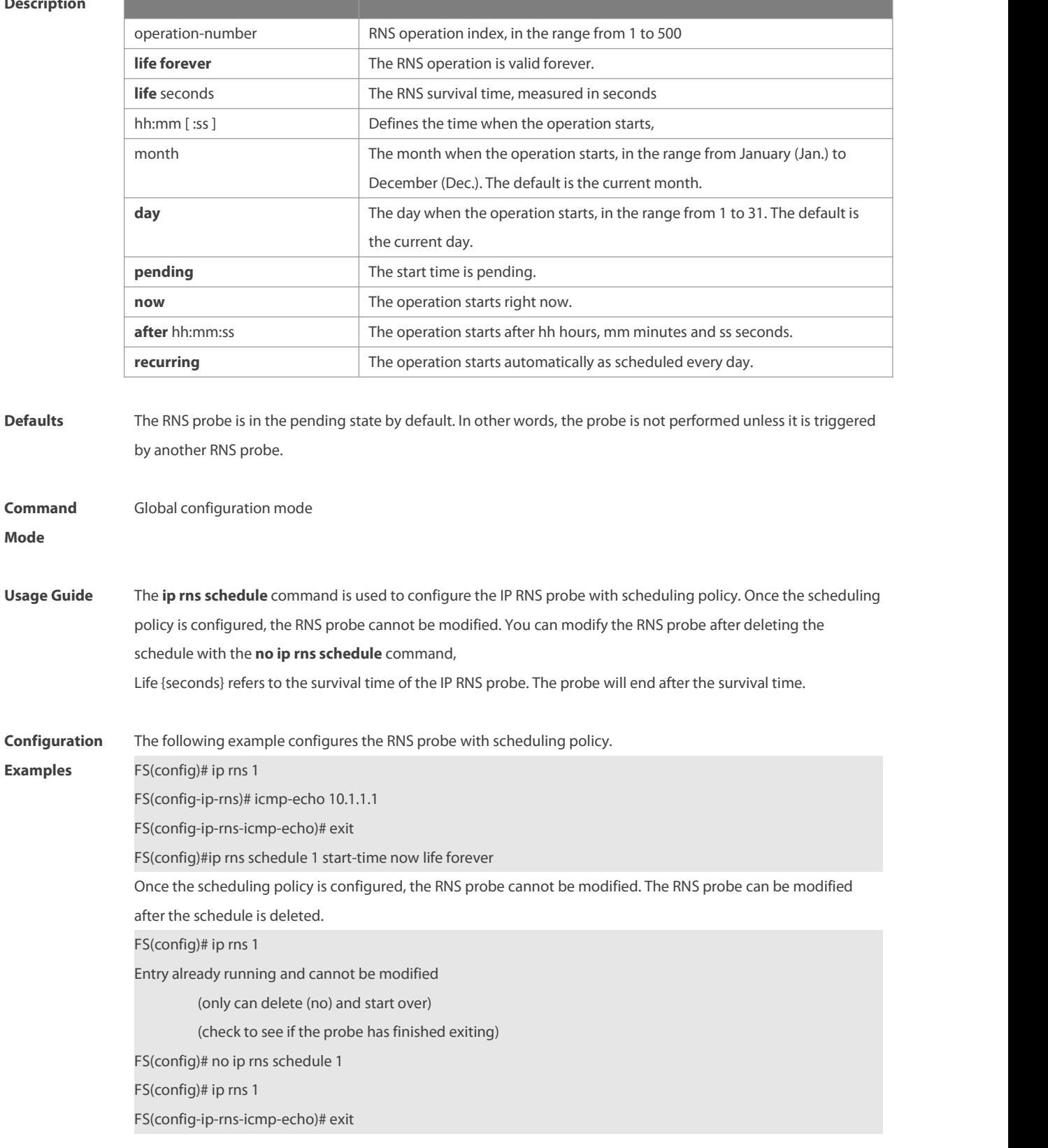

# **Related**

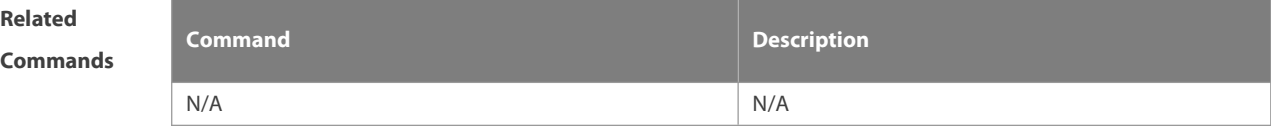

# **Platform Description** N/A

#### **8.11 object**

Use this command to add a tracked object to the object track list. Use the **no** form of this command to restore the default setting. **object** *object-number* [ **not** ] **no object** *object-number*

**Parameter Description Description** *object-number* Tracked object number, in the range from 1 to 700 **Defaults** No tracked object is configured by default. **Command** Track configuration mode **Mode Usage Guide** This command is used to add a tracked object to the object track list. The number of tracked objects is only restricted by the track list capacity. object *object-number*: The tracked object must be in the up state for the track list to be in the up state. object *object-number* not: track: The tracked object must be in the up state for the track list to be in the up state, This command is configured only in track configuration mode for the track list. **The object cannot track itself. The objects cannot track each other. For example, if A tracks B, B cannot track A. Otherwise, both A** and B are in oscillation.**Configuration Examples** The following example adds tracked object <sup>4</sup> to the object track list. When object <sup>1</sup> is in the up state, <sup>2</sup> down, <sup>3</sup> up, object <sup>4</sup> is in the up state. FS(config)# track 4 list boolean and FS(config-track)# object 1 FS(config-track)# object 2 not FS(config-track)# object 3 FS(config-track)# end **Related Commands Command Description** N/A N/A

**Platform Description** 

### **8.12 request-data-size**

Use the following example to set the protocol payload size of RNS probe packet. Use the **no** form of this command to restore the default setting.

**request-data-size** *bytes*

**no request-data-size**

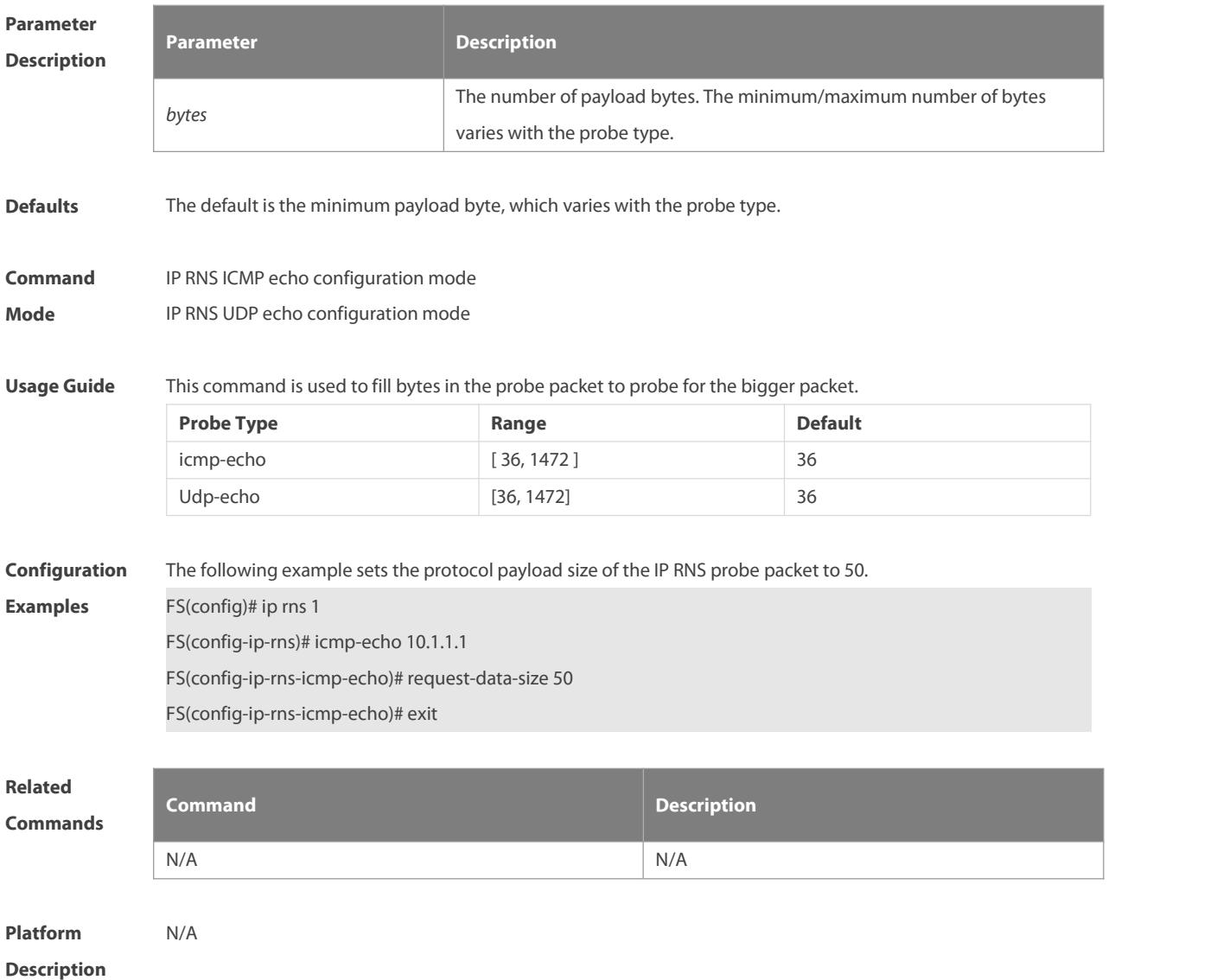

#### **8.13 show ip rns configuration**

Use this command to display the RNS instance configuration. **show ip rns configuration** [ *operation-number* ]

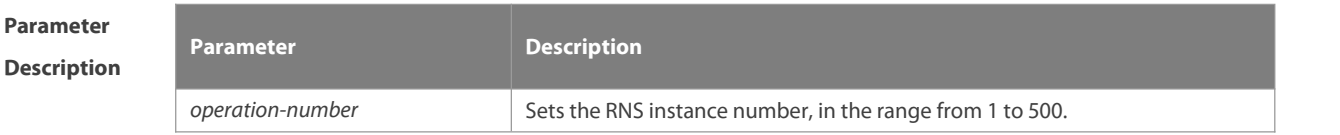

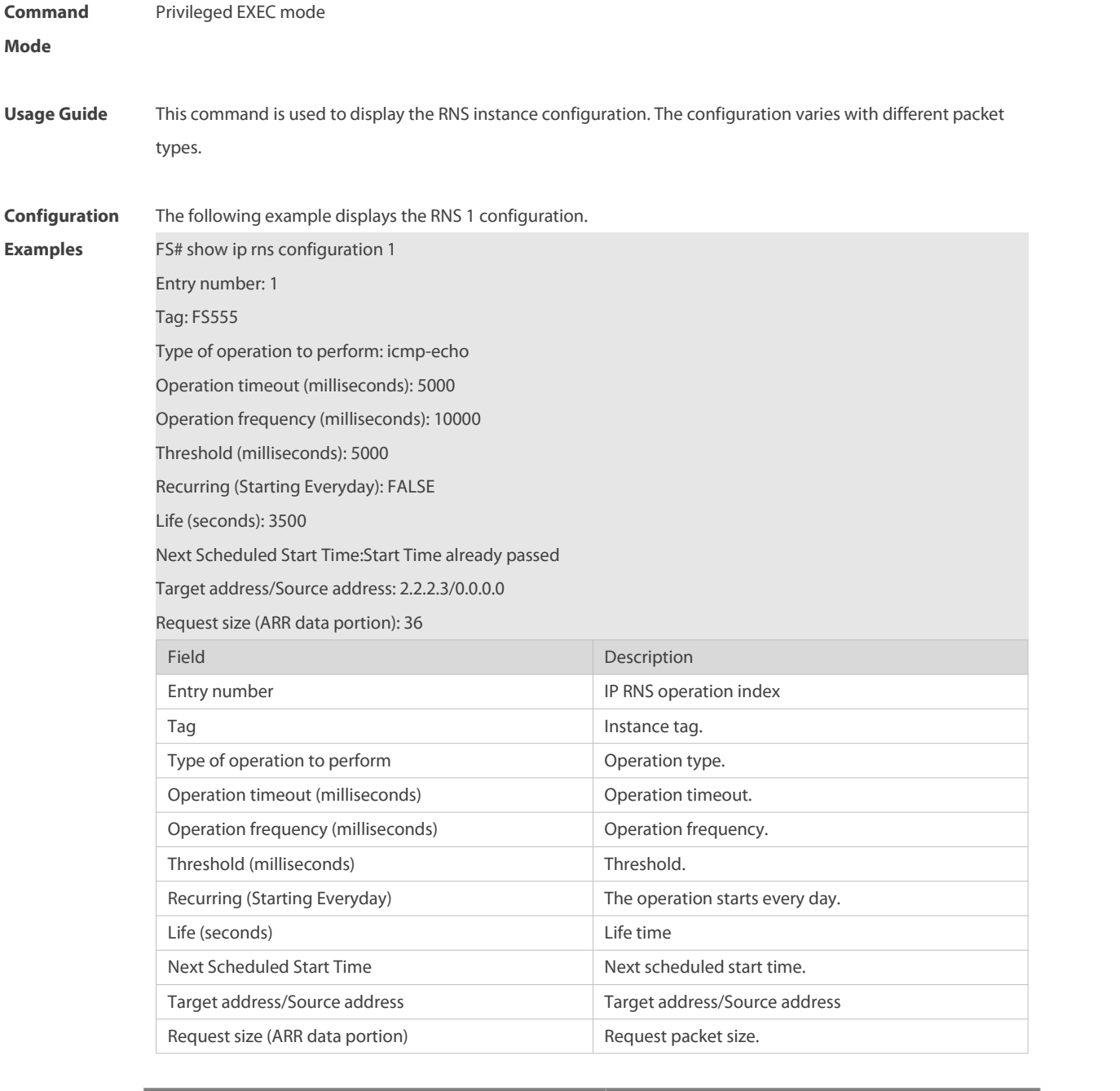

**Related**

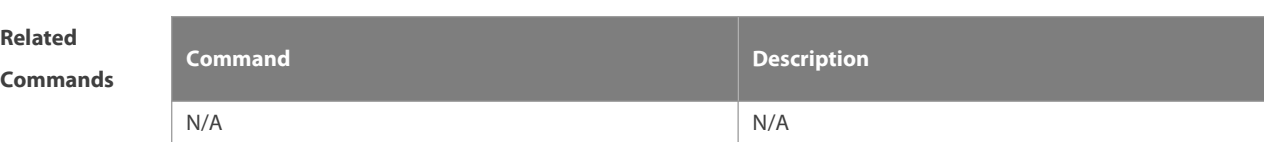

### **Platform**

**Description** 

# **8.14 show ip rns collection-statistics**

Use this command to display statistics about the RNS probe. **show ip rns collection-stati**sti**cs** [ *operation-number* ]

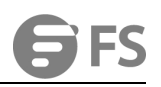

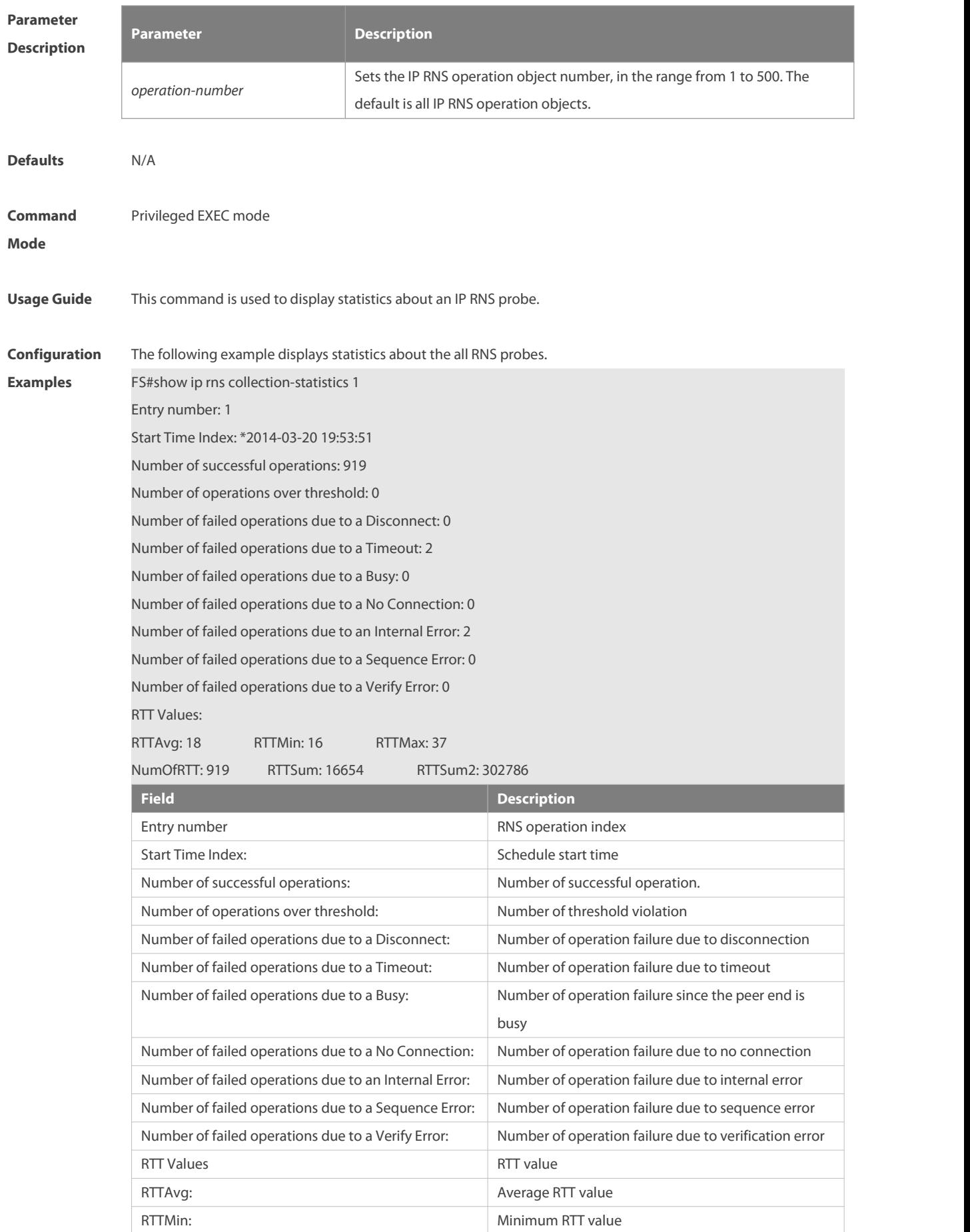

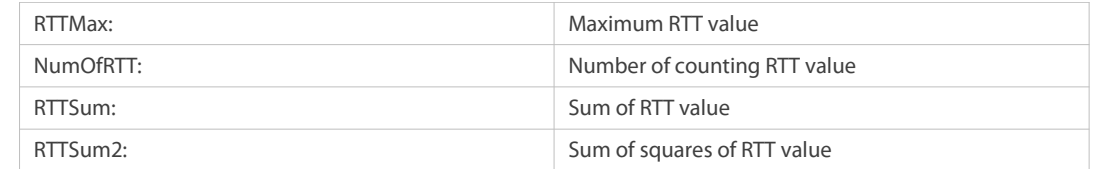

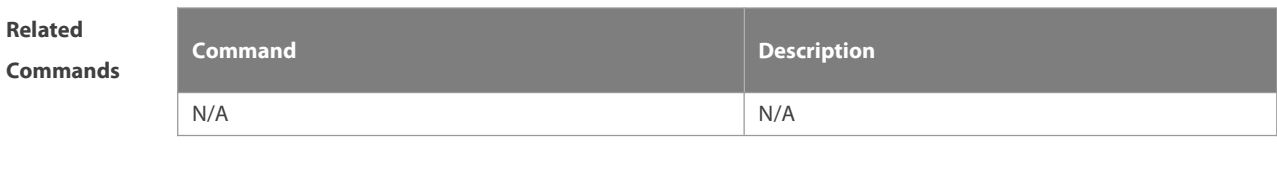

**Description** 

**Platform**

#### **8.15 show ip rns operational-state**

Use this command to display operational state.

**show ip rns operational-state** [ *operation-number* ]

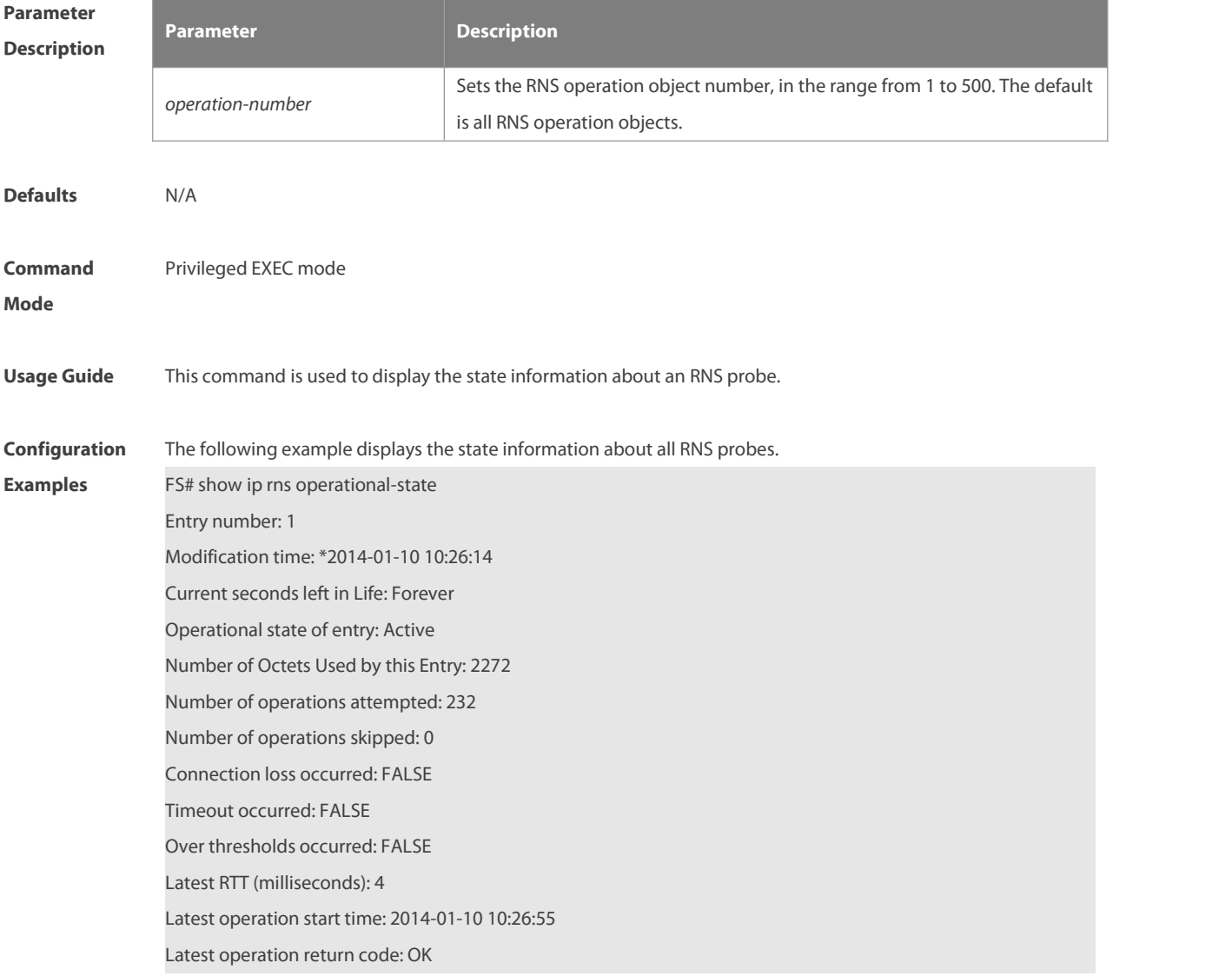

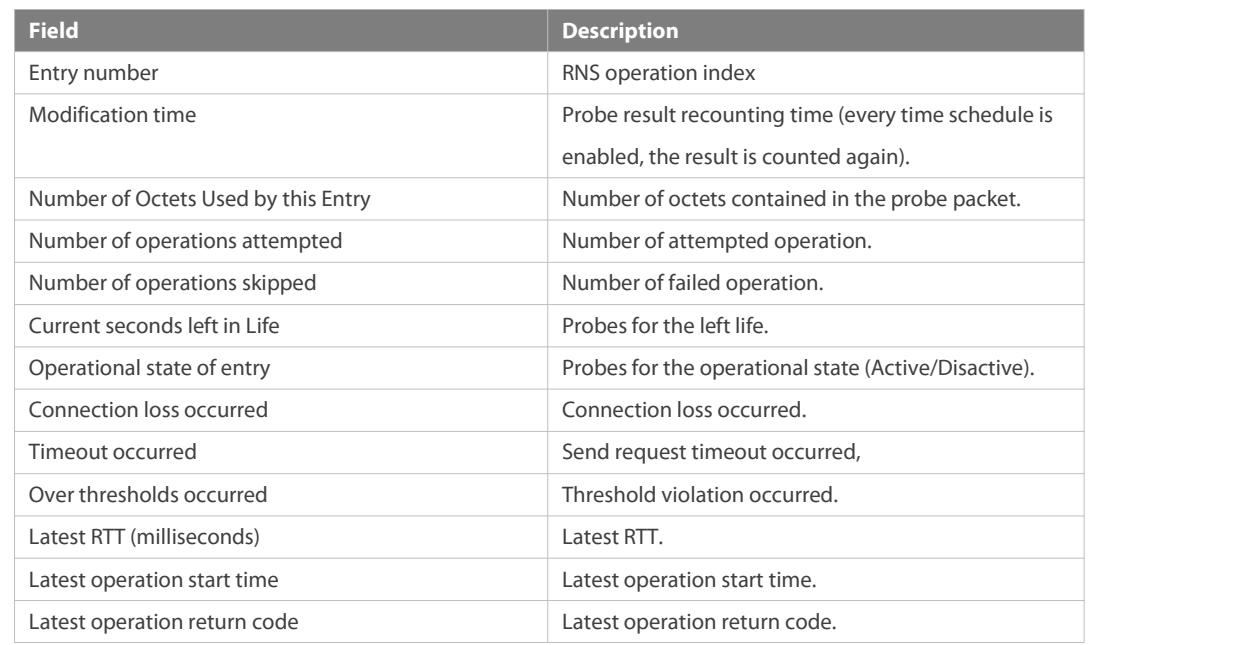

**Related**

**Commands Command Description**

### **Platform**

**Description** 

#### **8.16 show ip rns reaction-configuration**

Use this command to display the proactive threshold monitoring information of an RNS probe. **show ip rns reaction-trigger** [ *operation-number* ]

N/A N/A

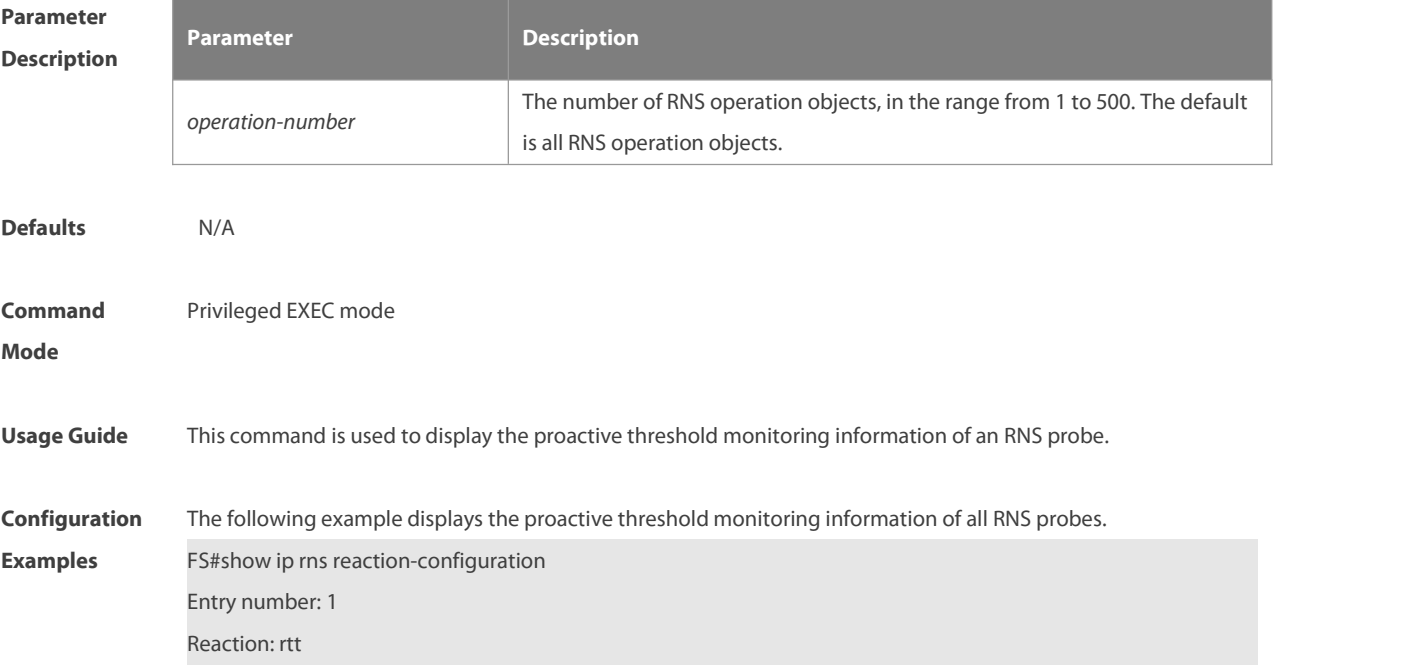

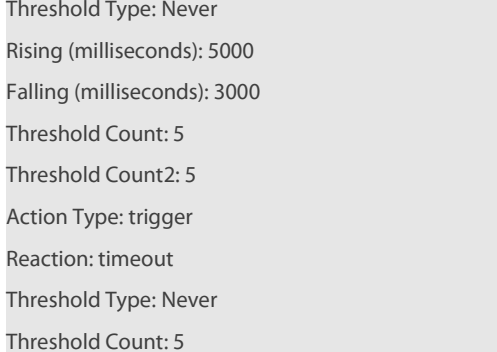

Threshold Count2: 5

Action Type: trigger

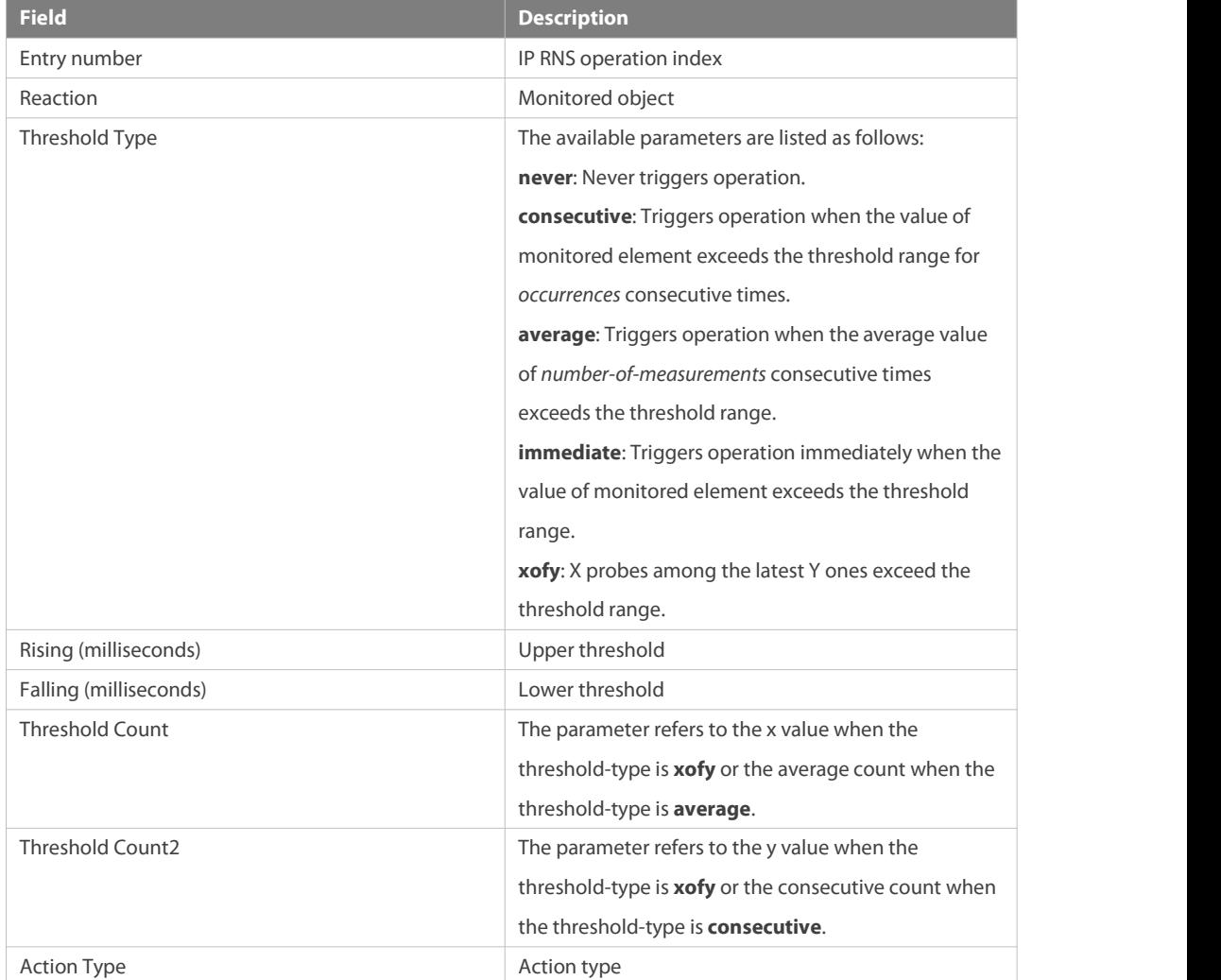

#### **Related**

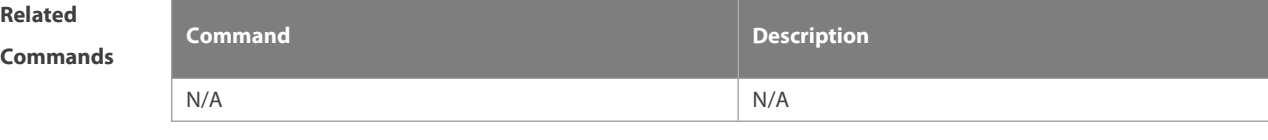

# **Platform**

**Description** 

### **8.17 show ip rns reaction-trigger**

Use this command to display the reaction trigger information for all RNS objects. **show ip rns reaction-trigger** [ *operation-number* ]

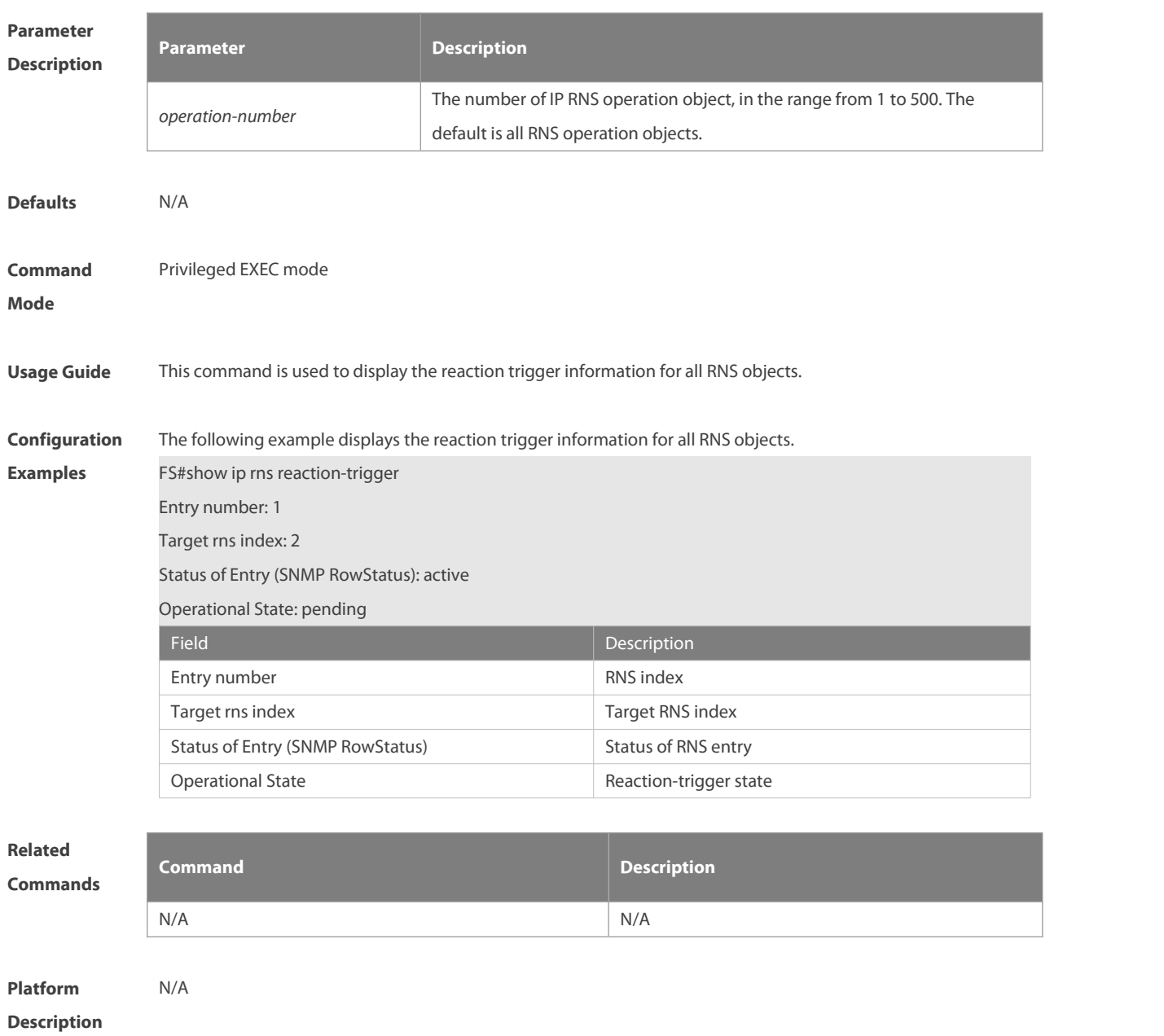

#### **8.18 show ip rns statistics**

Use this command to display the RNS object statistics. **show ip rns statistics** [ *operation-number* ]

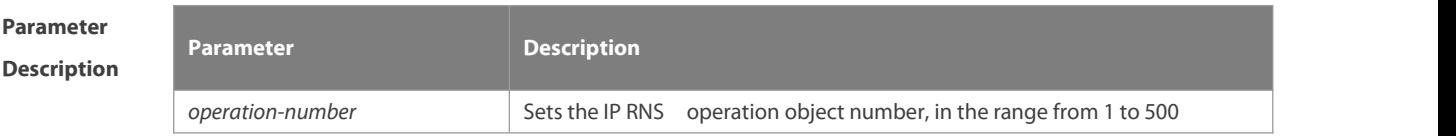

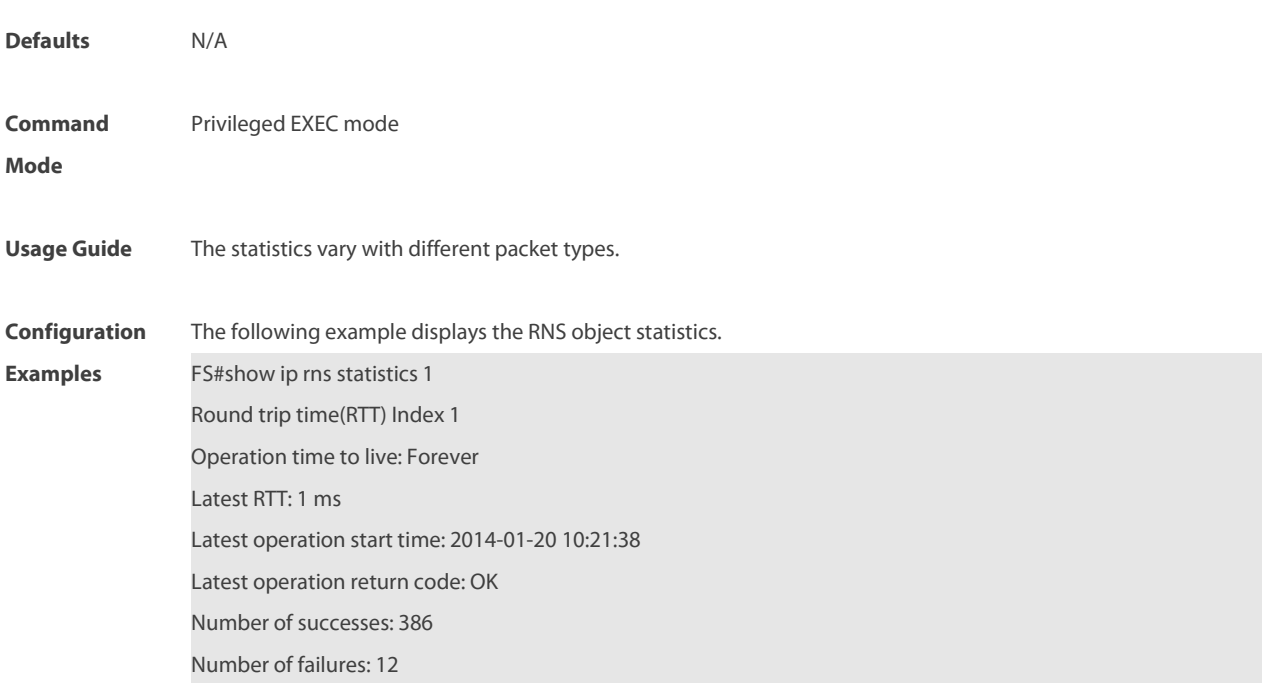

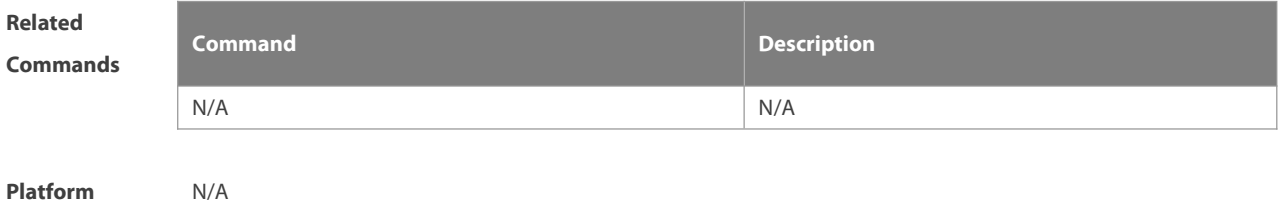

**Description** 

#### **8.19 show track**

Use this command to display statistics of the tracked object. **show track** [ *track-number* ]

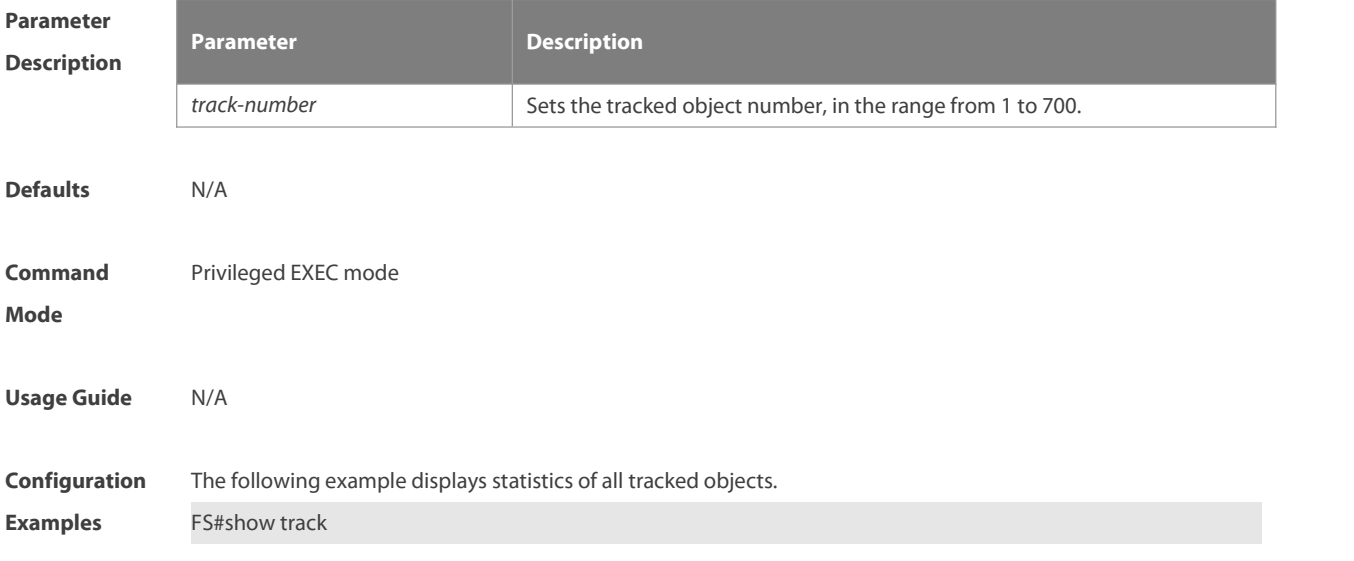

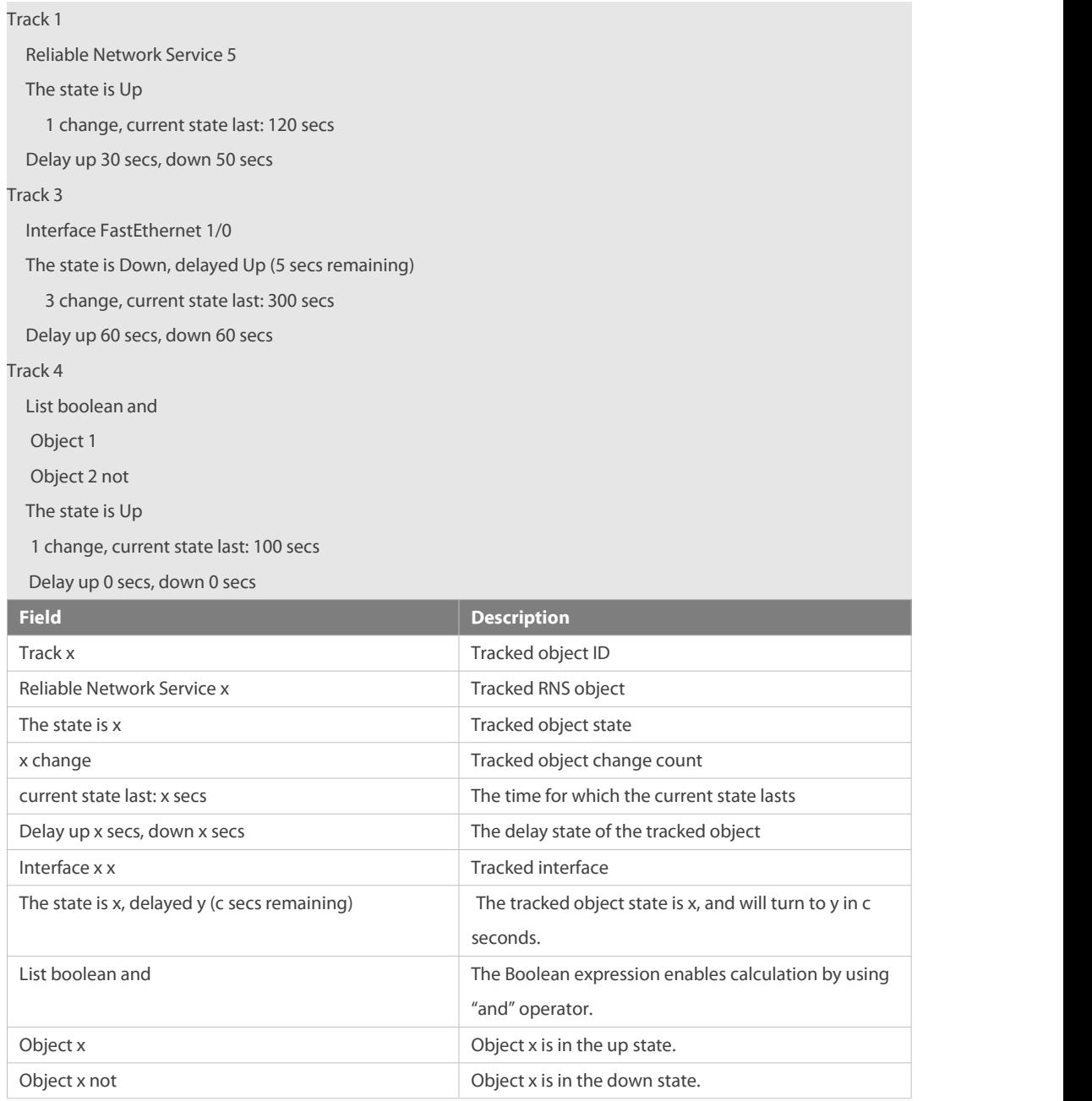

**Related**

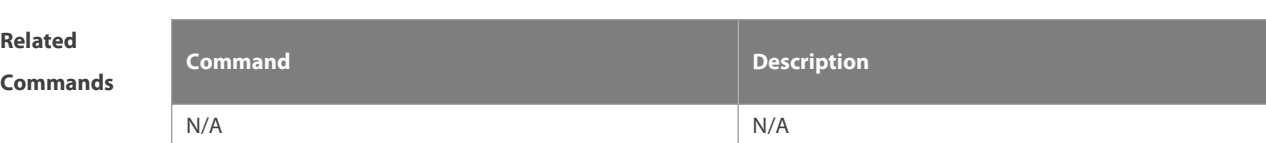

# **Platform**

**Description** 

## **8.20 show track client**

Use this command to display the track client statistics. **show track client**

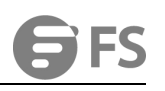

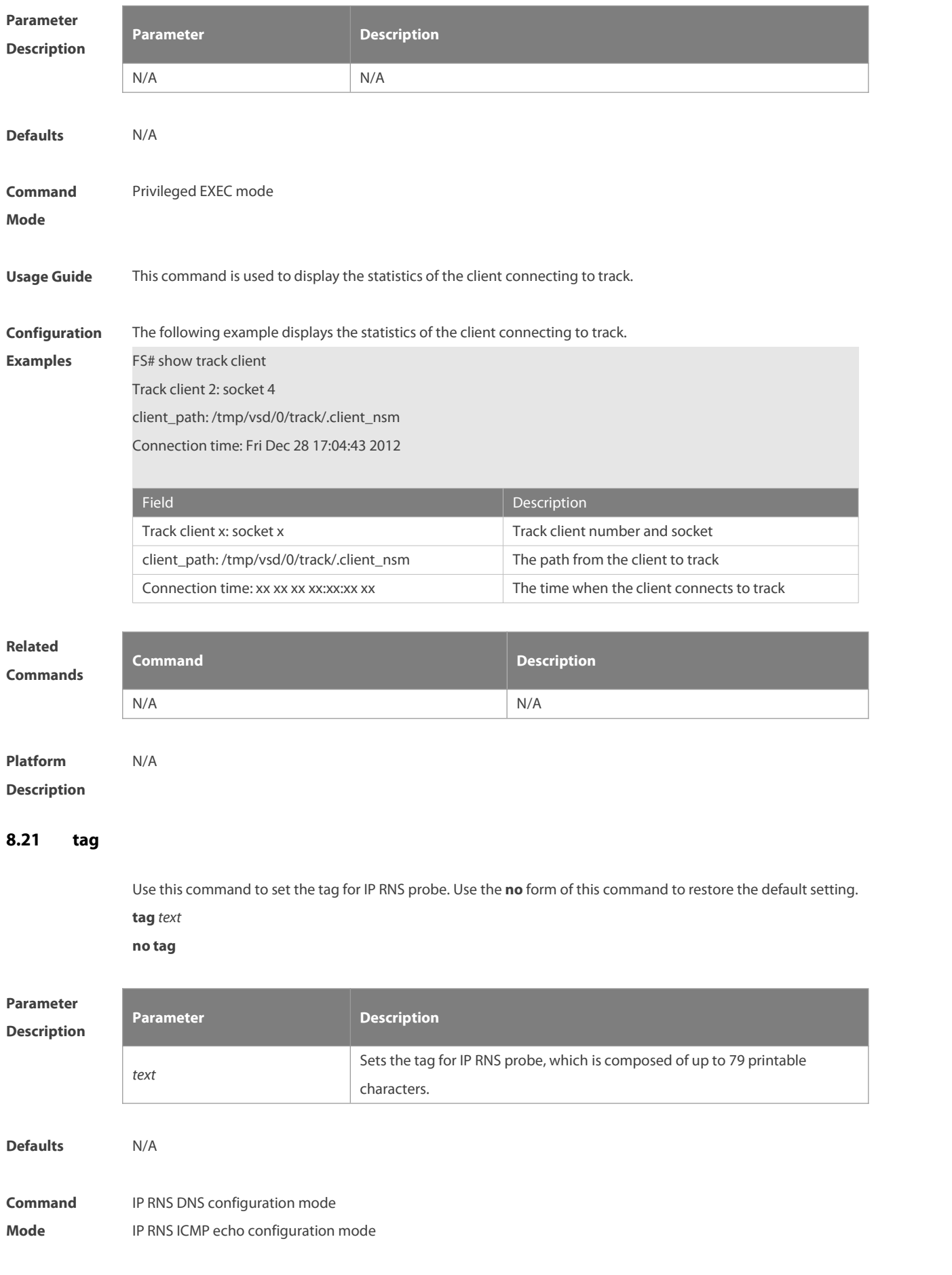

IP RNS UDP echo configuration mode

**Usage Guide** Tag is used to identify the probe. When the tag exceeds 79 characters, the surplus characters are truncated.

**Configuration** The following example sets the tag for IP RNS probe to telecom gateway.<br>**Examples** FS(config)# ip rns 1 FS(config-ip-rns)# icmp-echo 10.1.1.1 FS(config-ip-rns-icmp-echo)# tag telecom\_gateway FS(config-ip-rns-icmp-echo)# exit

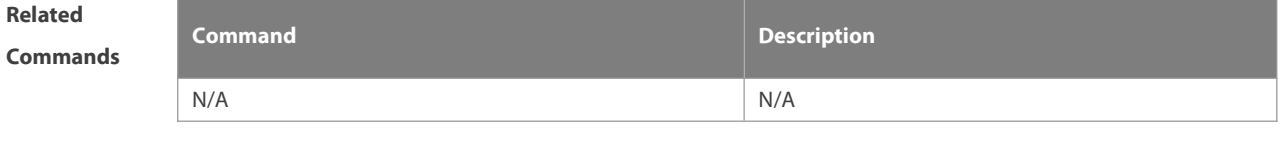

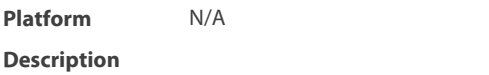

#### **8.22 threshold**

Use this command to configure the upper threshold value for RNS probe. Use the **no** form of this command to restore the default setting.

**threshold** *milliseconds*

**no threshold**

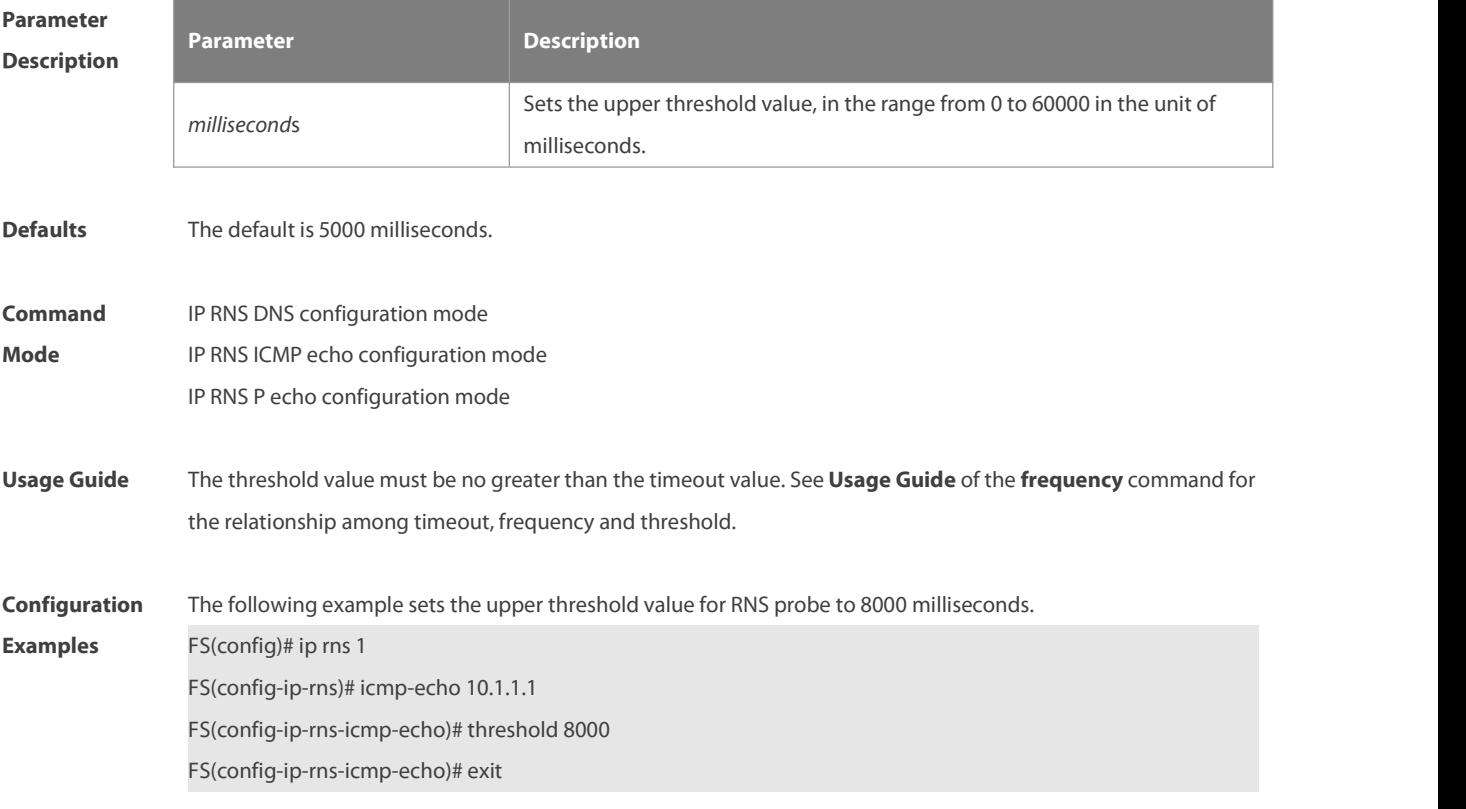

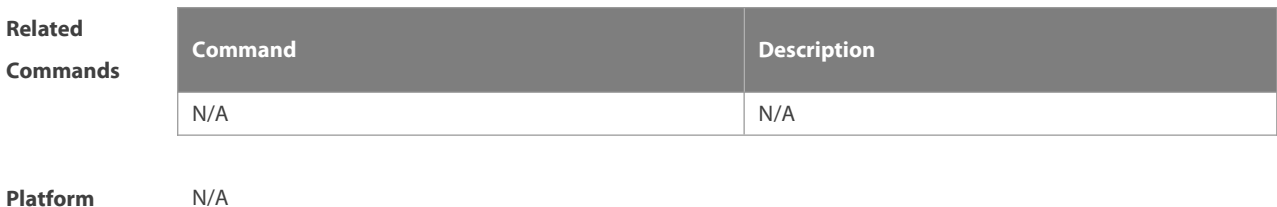

**Description** 

#### **8.23 timeout**

Use this command to set the timeout time of an RNS probe. Use the **no** form of this command to restore the default setting. **timeout** *milliseconds* **no timeout**

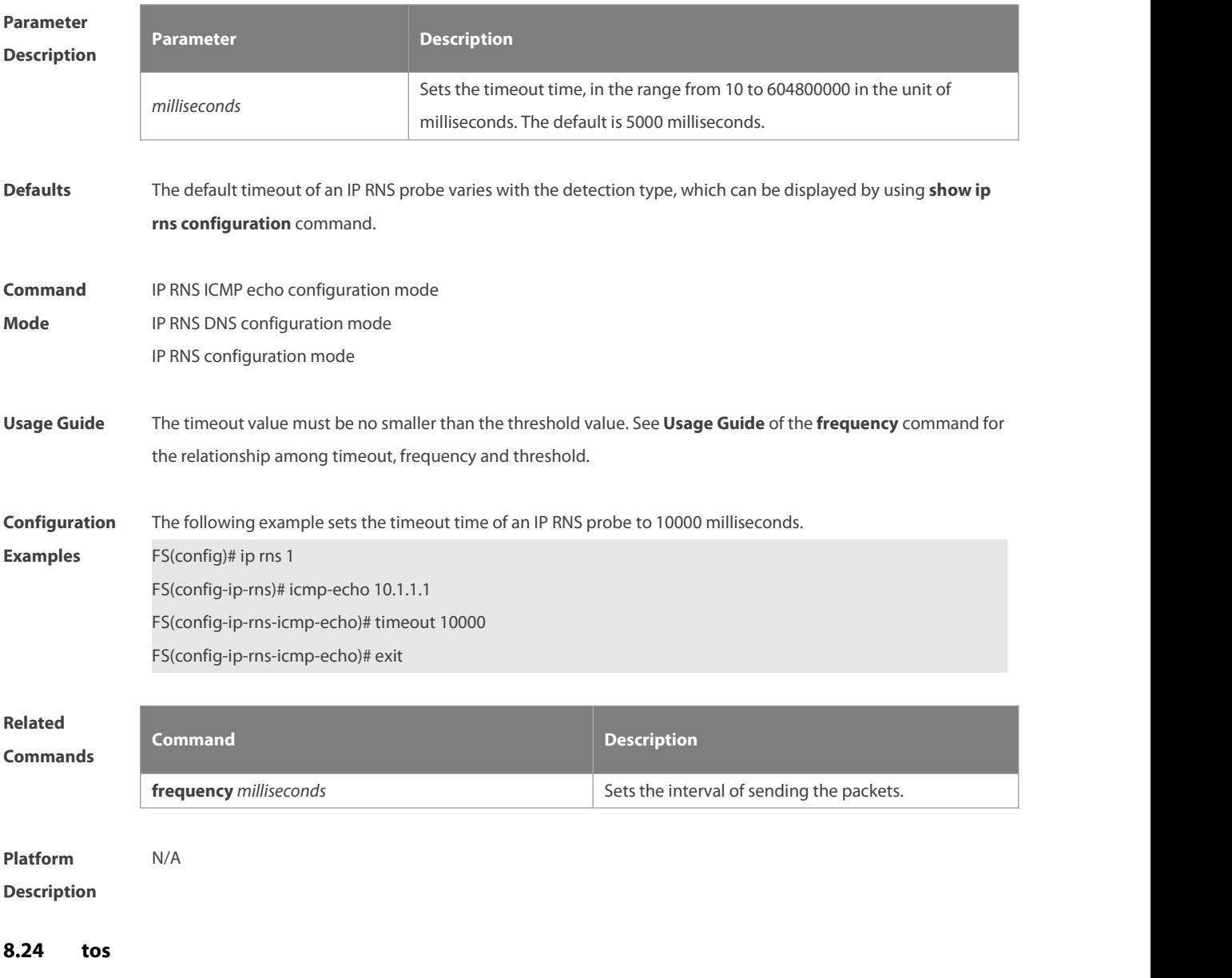

Use this command to set the Type of Service (ToS) field in the IPv4 header ofan RNS probe packet. Use the **no**

form of this command to restore the default setting.

**tos** *number*

**no tos**

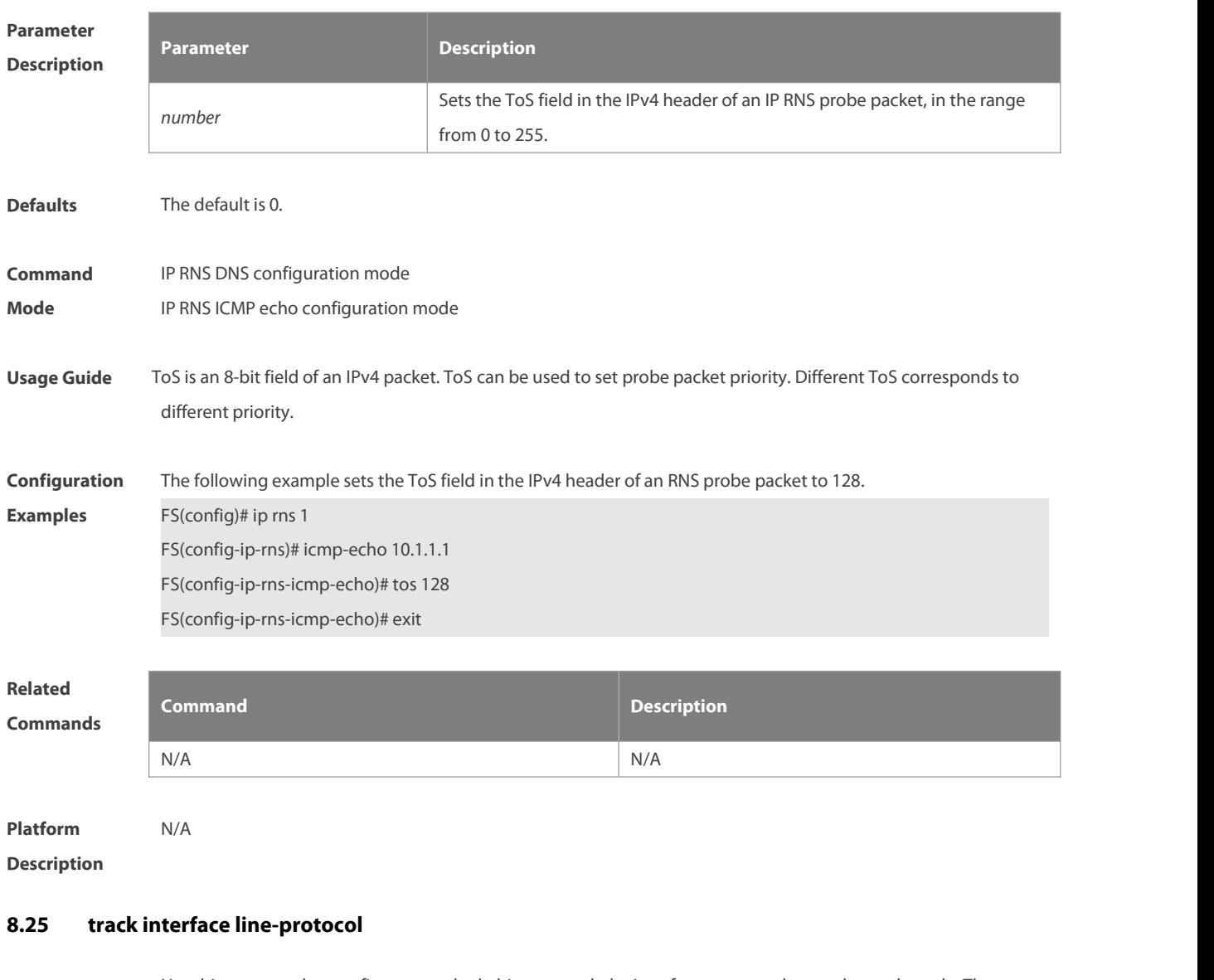

Use this command to configure a tracked object to track the interface status and enter the track mode. The **no** form of this command is used to delete a tracked object. **track** *object-number* **interface** *type number* **line-protocol**

**no track** *object-number*

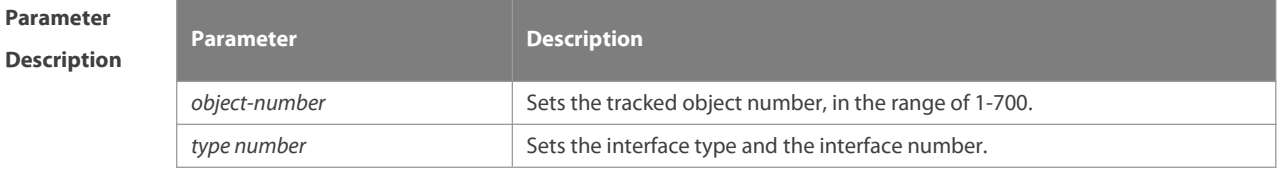

**Defaults** N/A

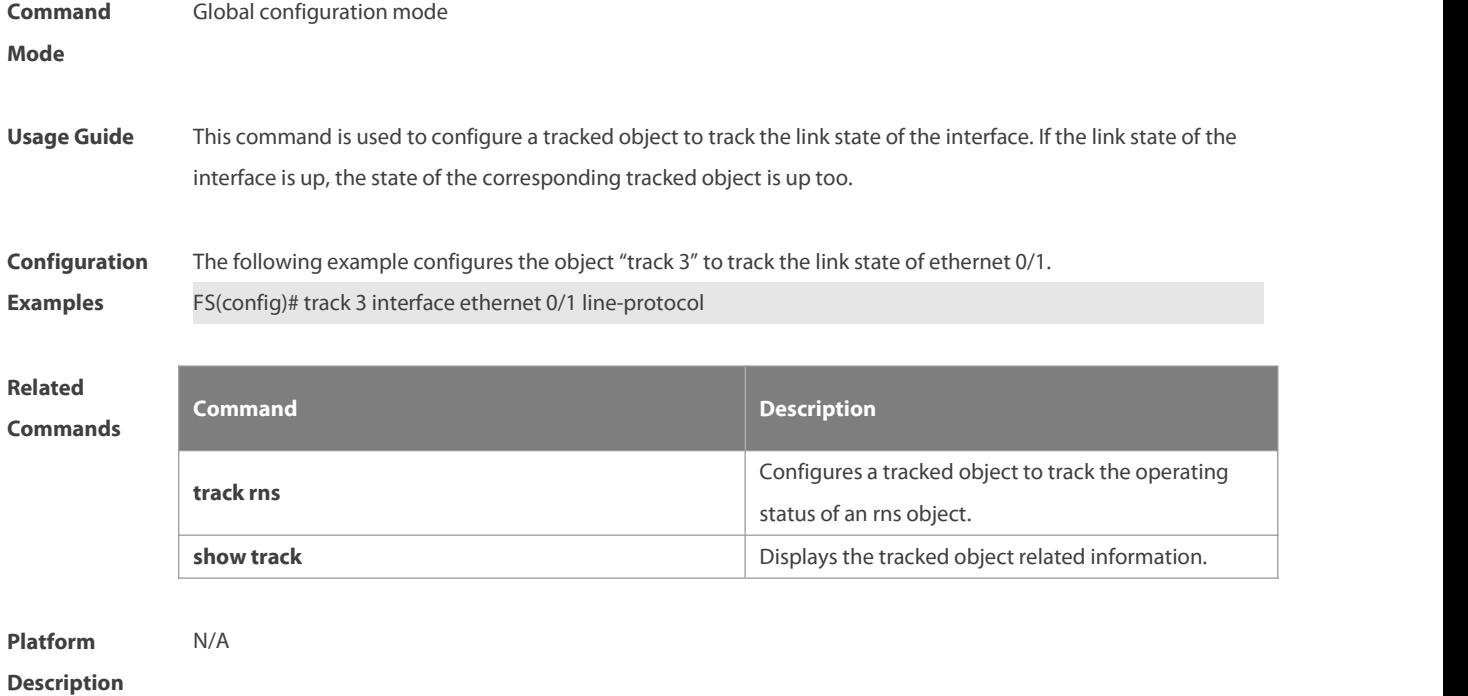

#### **8.26 track list**

Use this command to configure a tracked list object and specify the state of the tracked list based on a Boolean calculation. Use the **no** form of this command to restore the default setting. **track** *object-number* **list boolean** { **and** | **or** }

**no track** *object-number*

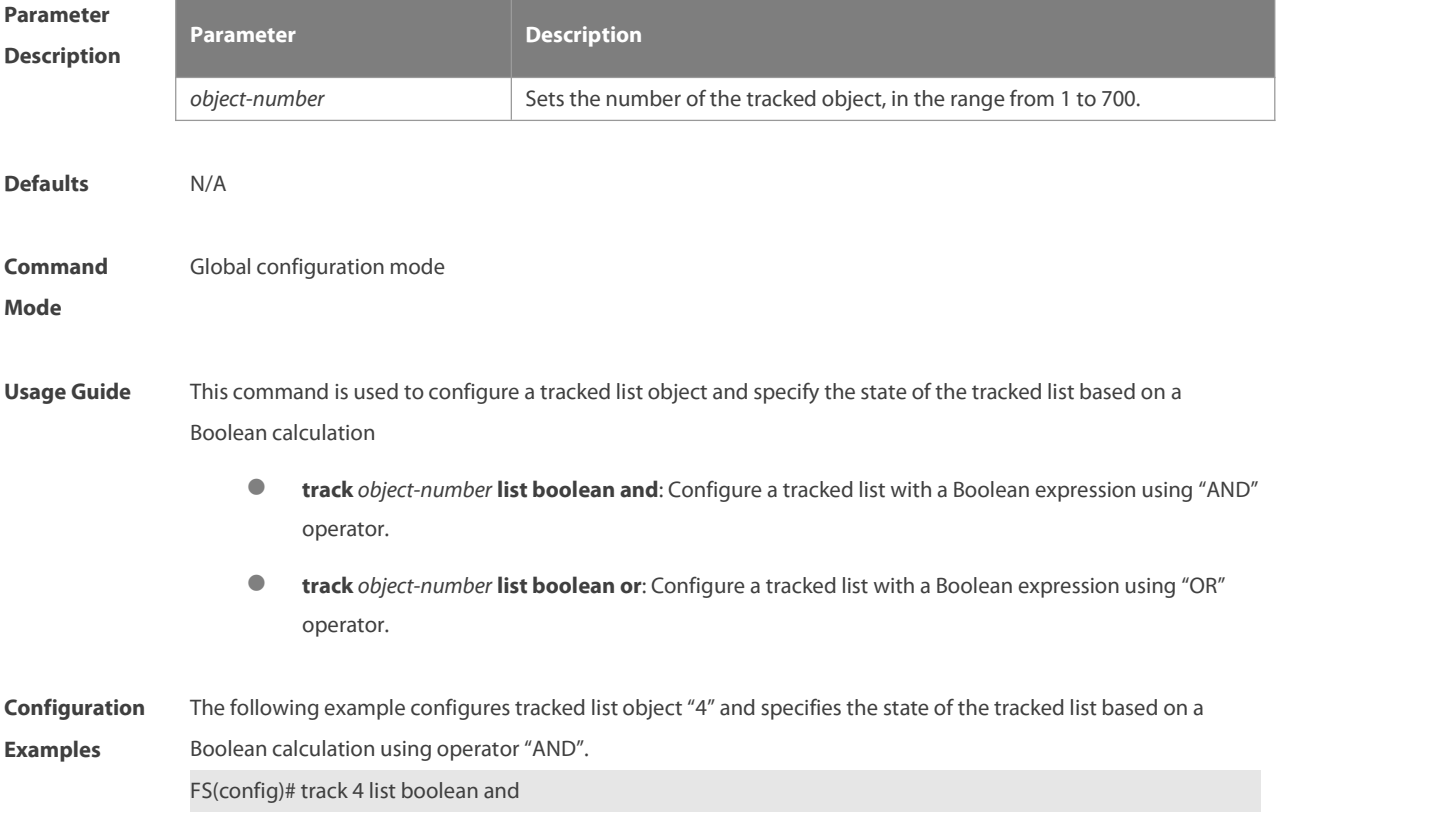

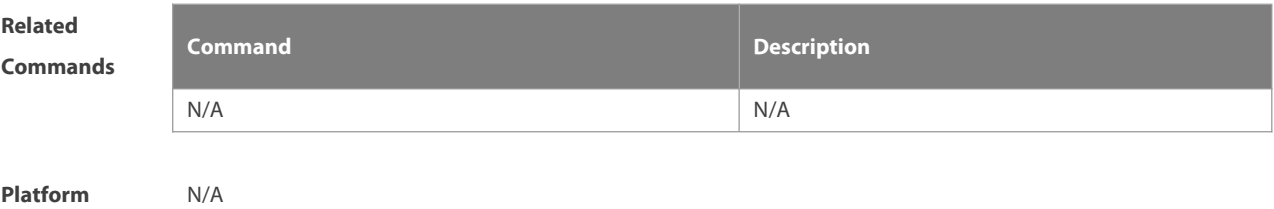

**Description** 

#### **8.27 track rns**

Use this command to configure a tracked object to track the operating status of an RNS object and enter the track mode. The **no** form of this command is used to delete a tracked object. **track** *object-number* **rns** *entry-number* **no track** *object-number*

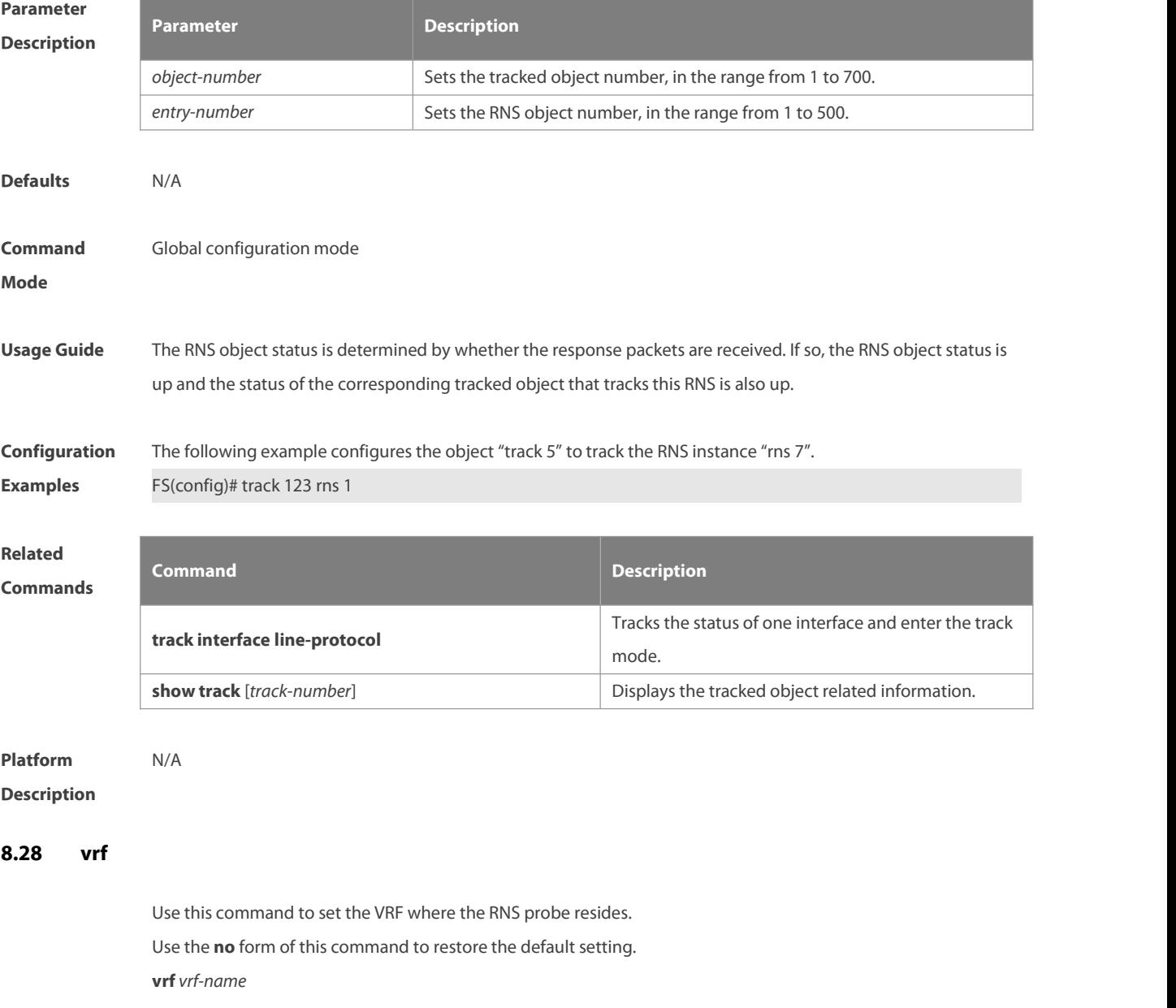

**no vrf**

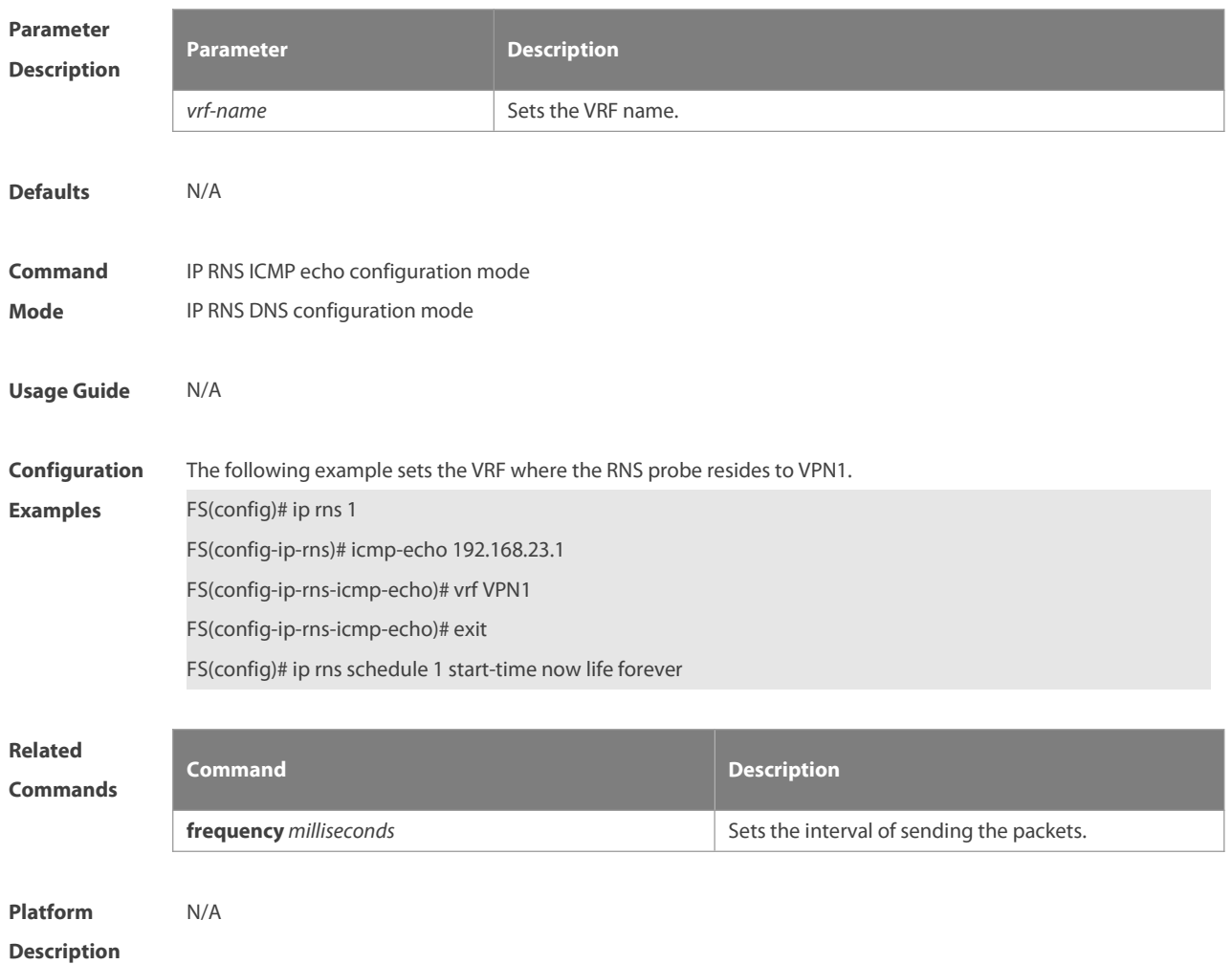

# **9 PCAP Commands**

#### **9.1 packet capture file**

Use this command to specify the name of the file to be saved. **packet capture file** *filename* **[buffer-size** *buf-size***] [packet-num** *pkt-num***] [timeout** *timeout***]**

Use this command to clear configurations for file saving and restore the configurations for outputting logs. **clear packet capture file**

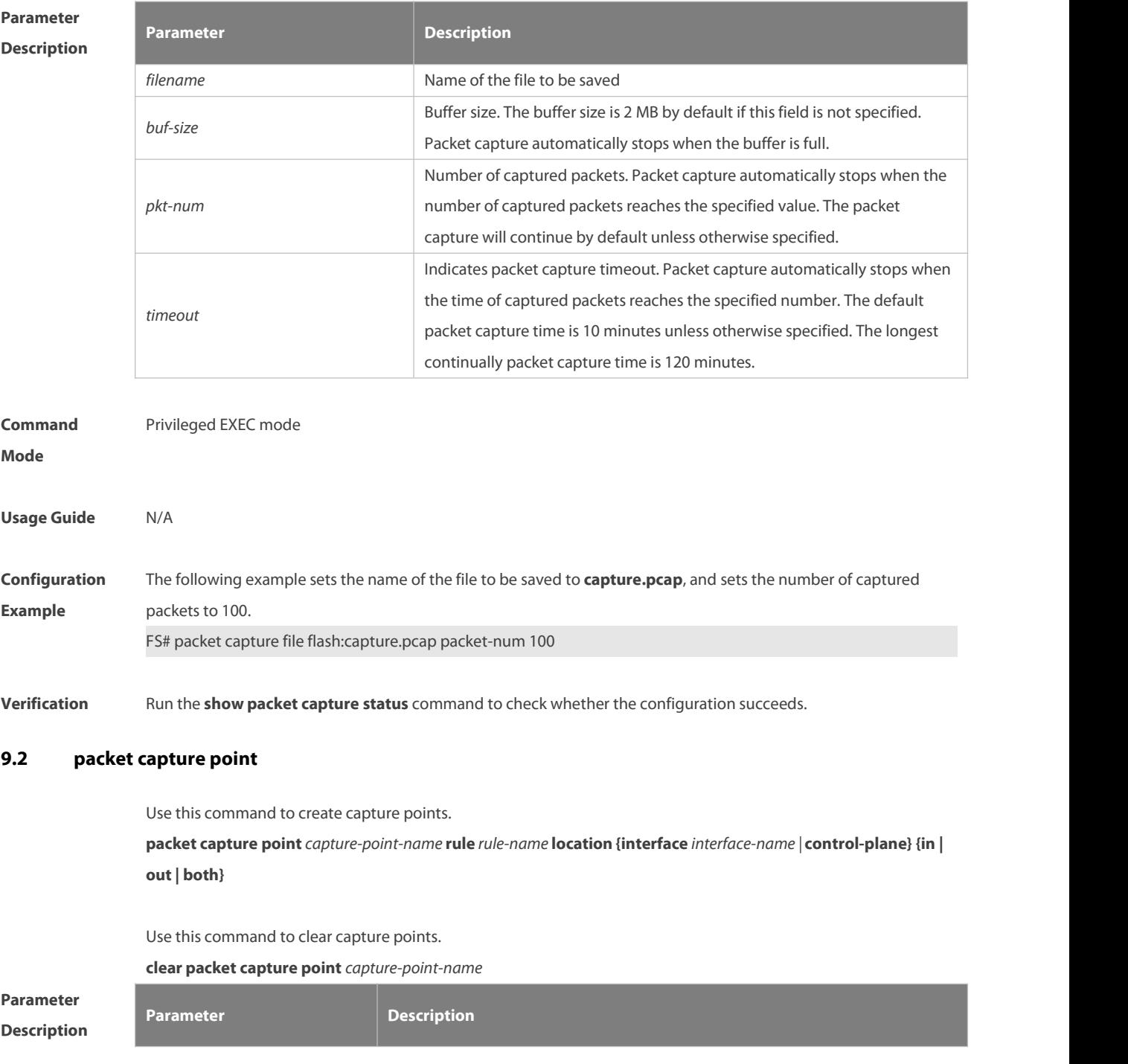

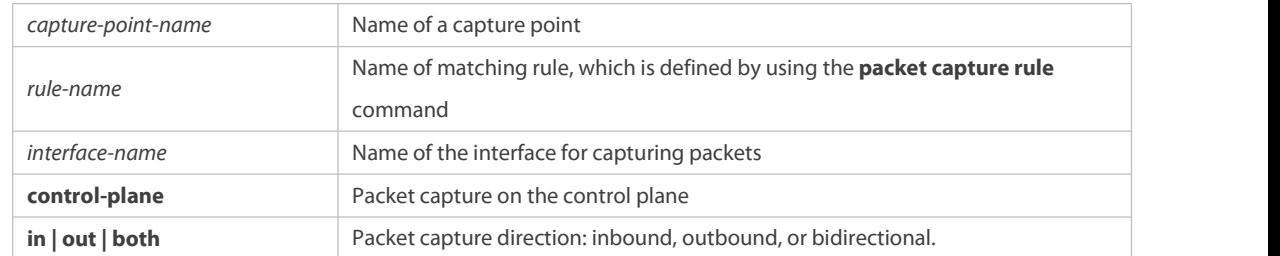

#### **Defaults** N/A

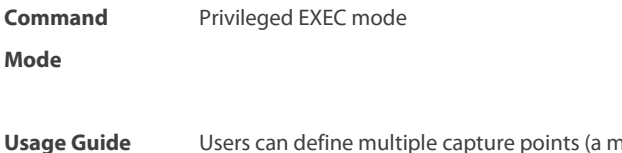

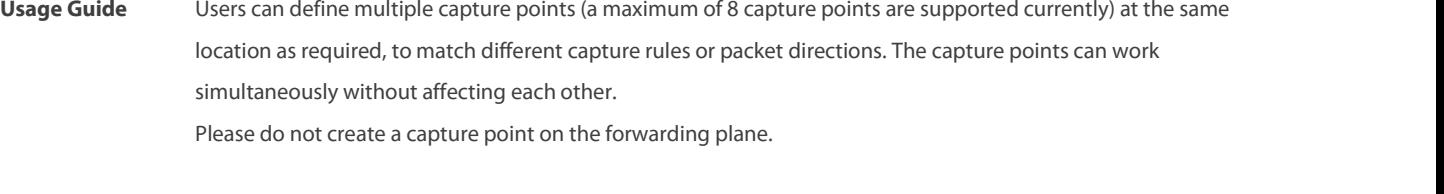

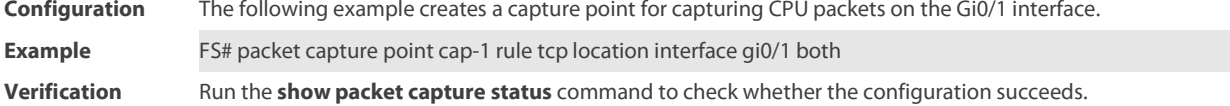

#### **9.3 packet capture rule**

#### **9.3.1 Control Plane**

Use this command to define a capture matching rule. packet capture rule rule-name filter [src-mac smac] [dst-mac dmac] [etype type | ip | arp ] [ipv4\_sip sip *sip-mask***] [ipv4\_dip** *dip dip-mask***] [ipv6\_sip** *sipv6 sipv6-prefix***] [ipv6\_dip** *dipv6 dipv6-prefix***] [v6\_protocol** *protocol |* **tcp** *|* **udp] [ipv6\_sport***sport* **] [ipv6\_dport** *dport***] [v4\_protocol***protoc|* **tcp** *|* **udp] [ipv4\_sport** *sport* **] [ipv4\_dport** *dport***]**

Use this command to clear a capture matching rule. **clear packet capture rule** *rule-name*

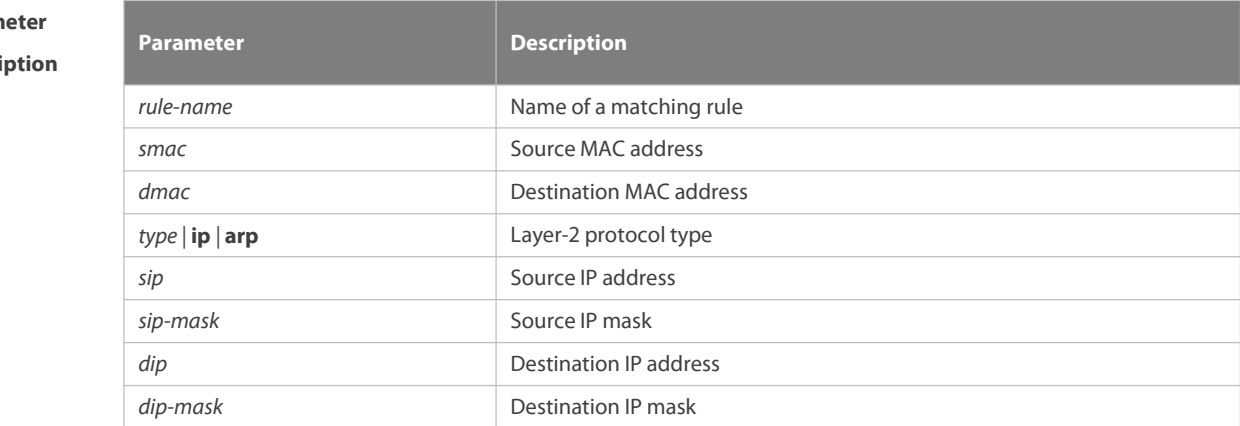

# **Param Descri**

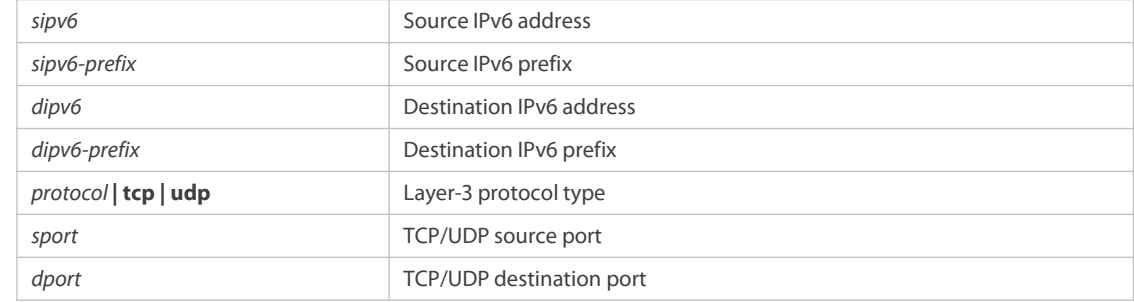

#### **Command Mode** Privileged EXEC mode

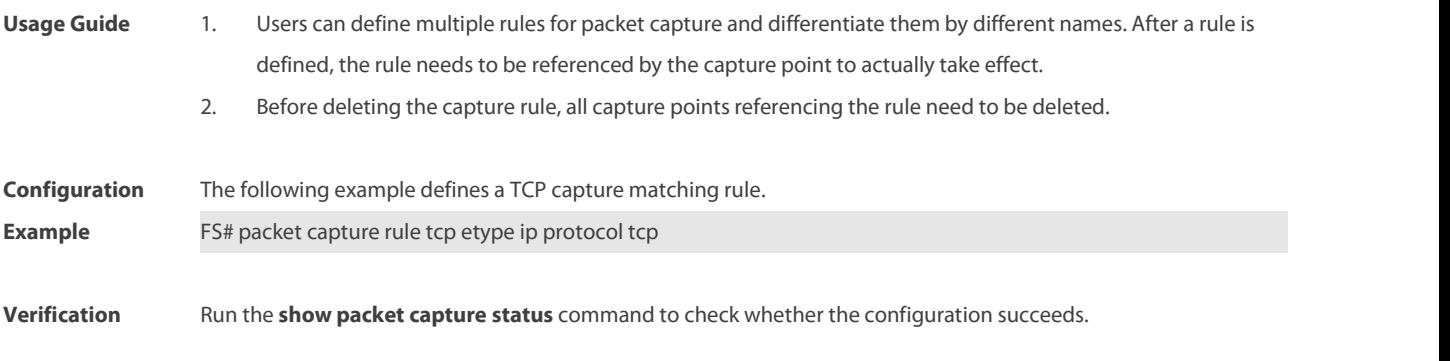

#### **9.3.2 Forwarding Plane**

Use this command to define a capture matching rule. **packet capture rule** *rule-name* **filter acl** *aclid | aclname* [**interface** *interface-name* ]

Use this command to clear a capture matching rule.

**clear packet capture rule** *rule-name*

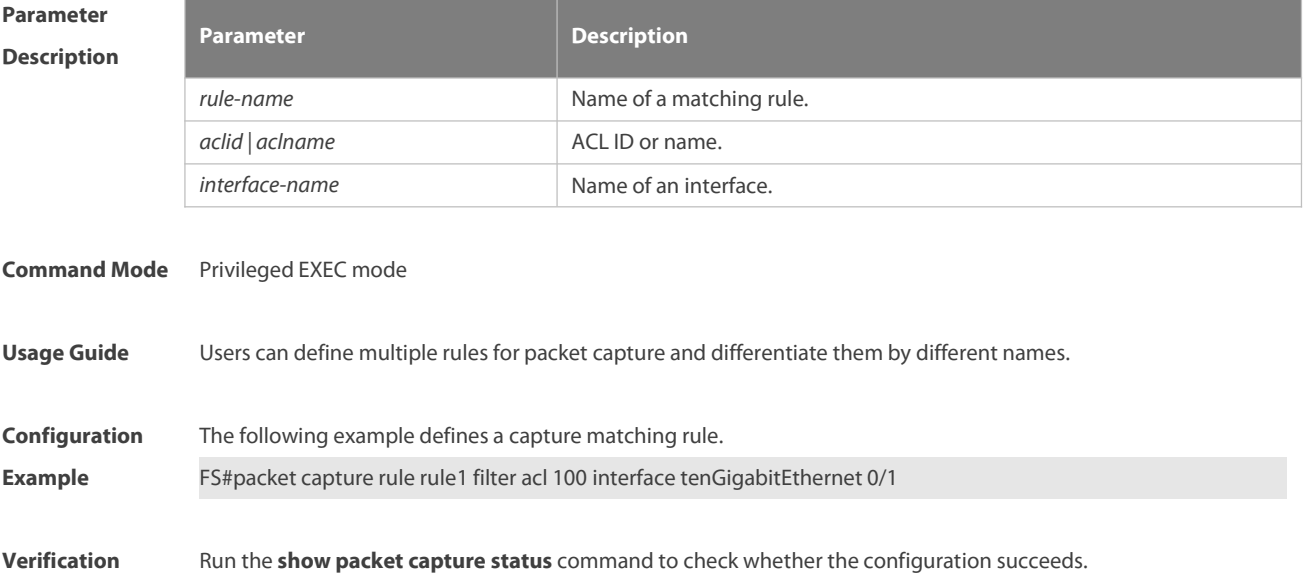

#### **9.4 packet capture start**

Use this command to start capturing packets.

#### **packet capture start**

Use this command to stop capturing packets. **packet capture stop**

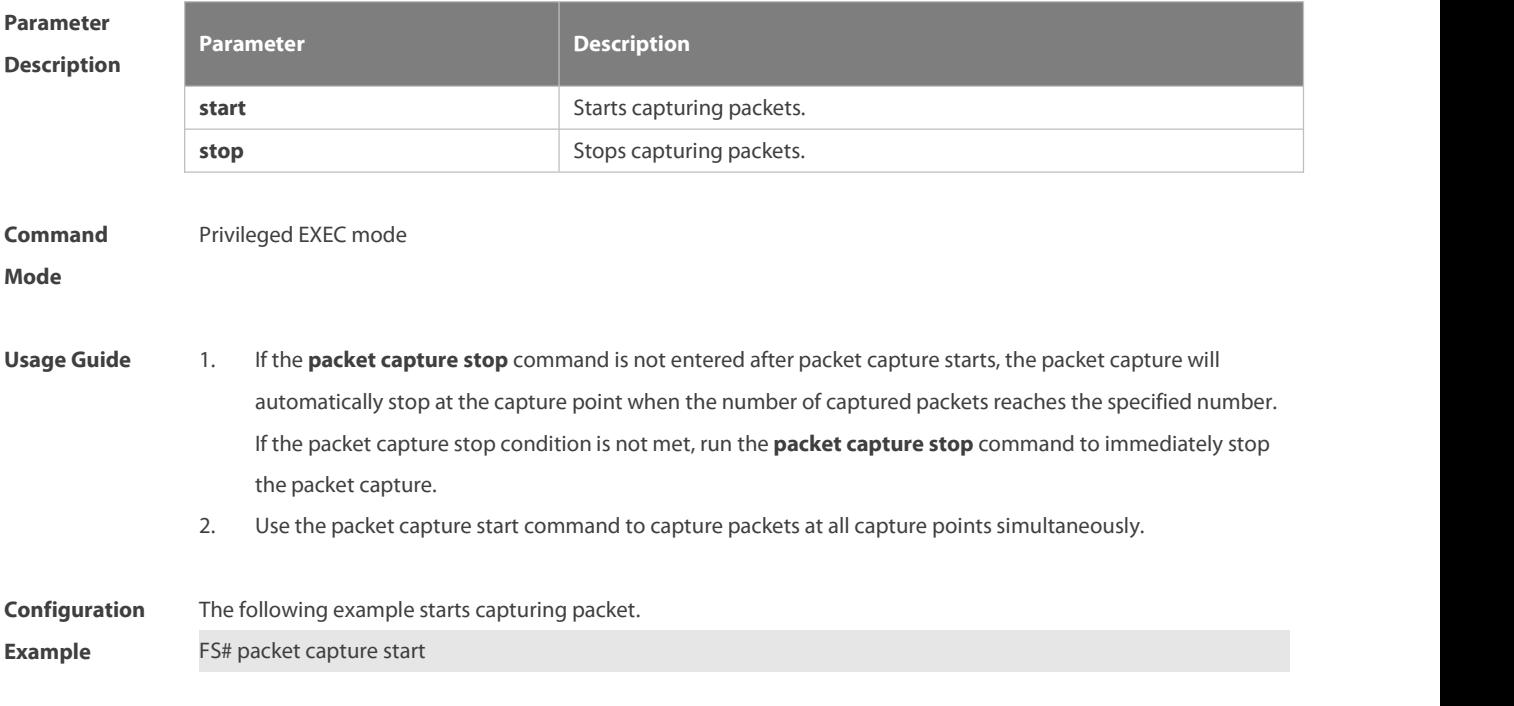

**Verification** Run the **show packet capture status** command to check whether the configuration succeeds.

#### **9.5 show packet capture status**

Use this command to display the packet capture information.

#### **show packet capture status**

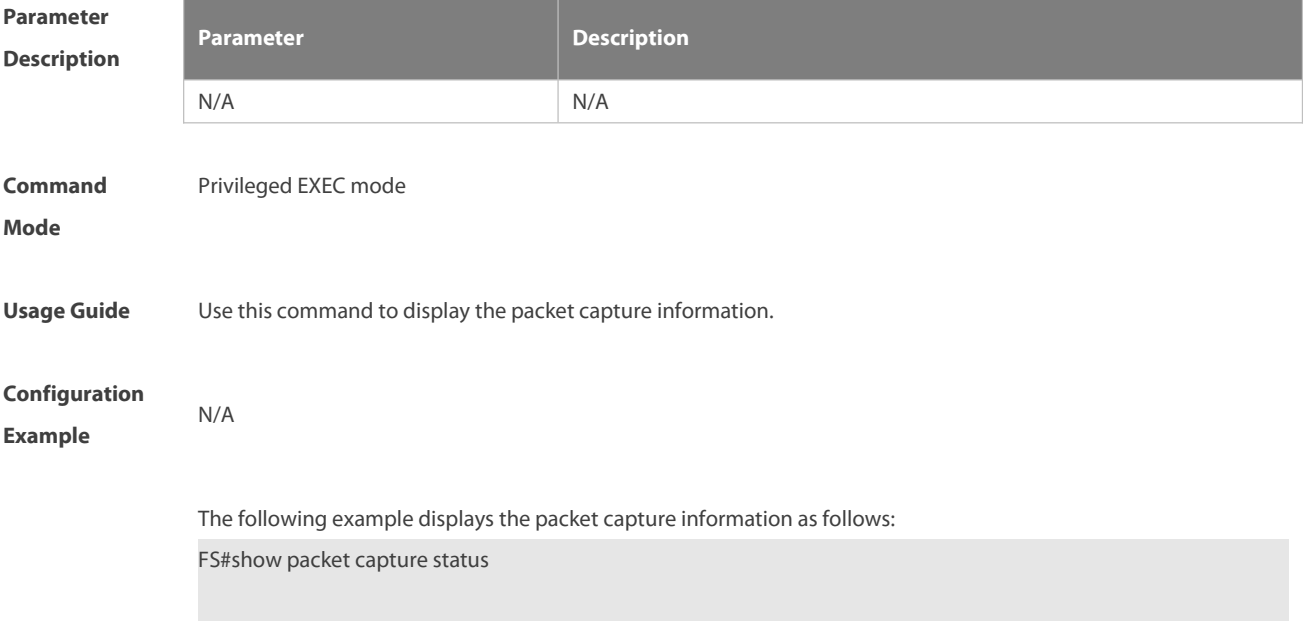

### Capture rules:

Capture rules tcp: etype: 0x0800 source MAC: 2222.2222.2222 destination MAC: 1111.1111.1111 protocol: 0x6 source IP: 10.10.10.3 destination IP: 10.10.10.10 source port: 5 destination port: 10

#### Capture points:

Capture point controlplane: Capture rules: tcp location: control-plane direction: all status: stopped packets captured(in): 200 packets captured(out): 200

#### Capture file:

filename: /tmp/test.pcap buffer size: 2(MB) packets limit: 500

#### FS#

#### Field description:

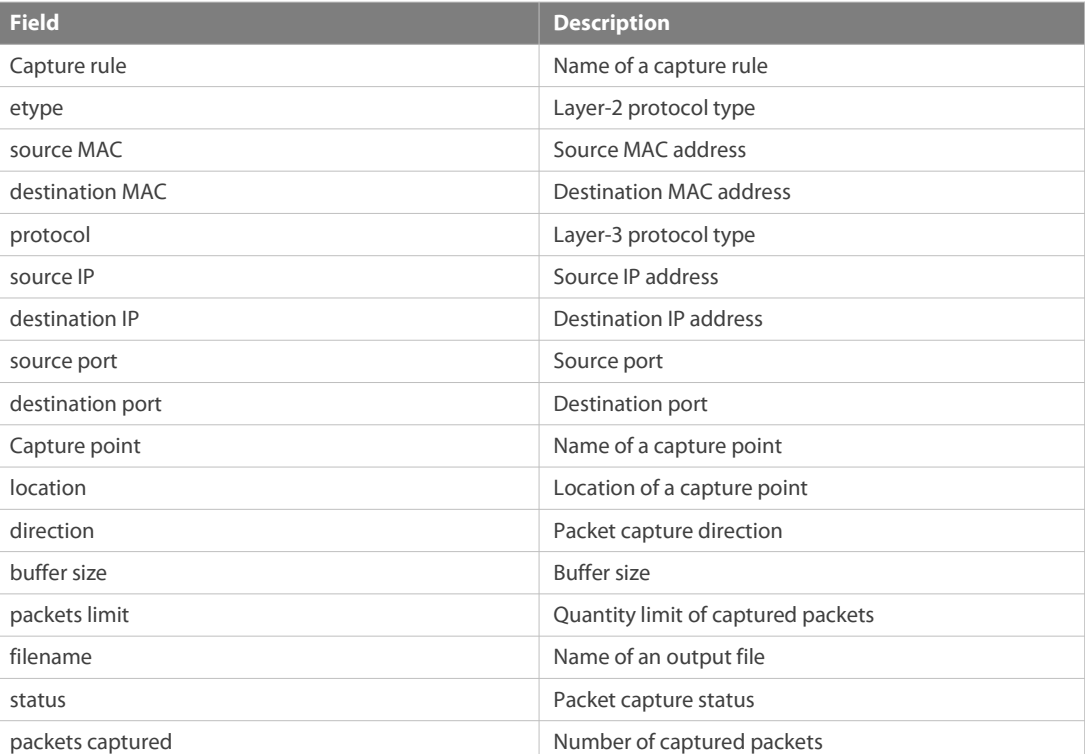

N/A

## **10 HAM Commands**

#### **10.1 ham single-process-ha auto-restart enable**

Use this command to enable the HA service of a process that restarts frequently. Use the **no** form of this command to disable the HA service of a process that restarts frequently. Use the **default** form of this command to restore the default configuration for the HA service of a process that restarts frequently.

**ham single-process-ha auto-restart enable**

**no ham single-process-ha auto-restart enable**

**default ham single-process-ha auto-restart enable**

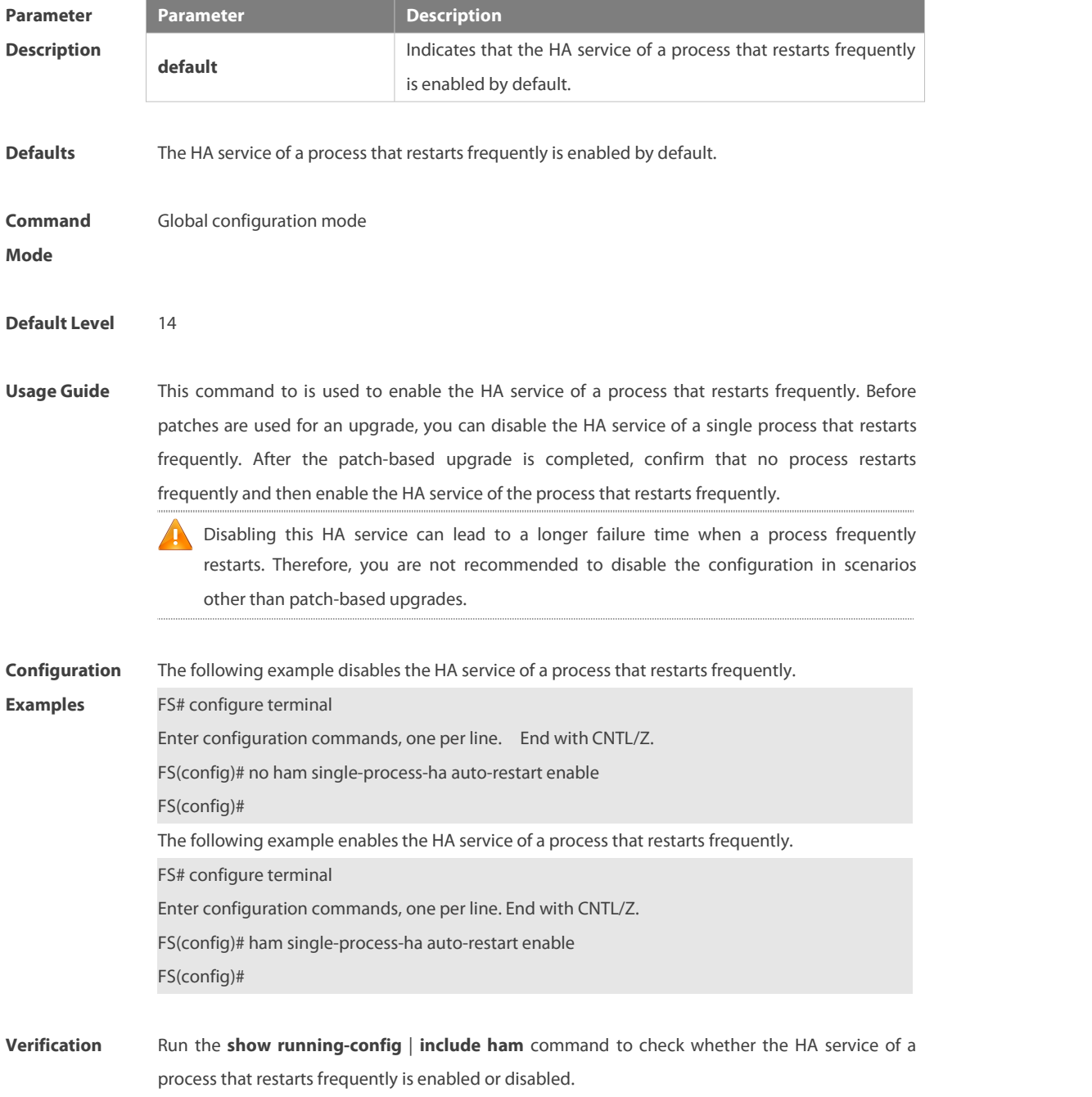

FS# configure terminal

Enter configuration commands, one per line. End with CNTL/Z.

FS(config)# no ham single-process-ha auto-restart enable

FS(config)# show running-config | include ham

no ham single-process-ha auto-restart enable

FS(config)# ham single-process-ha auto-restart enable

FS(config)# show running-config | include ham

FS(config)#

# **Chapter 9 Network Management Configuration Commands**

- 1. SNMP Commands
- 2. RMON Commands<br>3. NTP Commands
- 
- 4. SNTP Commands
- 5. SPAN-RSPAN Commands<br>6. ERSPAN Commands<br>7. sFlow Commands
- 
- 
- 8. IPFIX Commands
- 9. NETCONF Commands
- 10. gRPC Commands
- 11. IFA Commands
- 12. PSR Commands

# **1 SNMP Commands**

#### **1.1 no snmp-server**

Use this command to disable the SNMP agent function.

**no snmp-server**

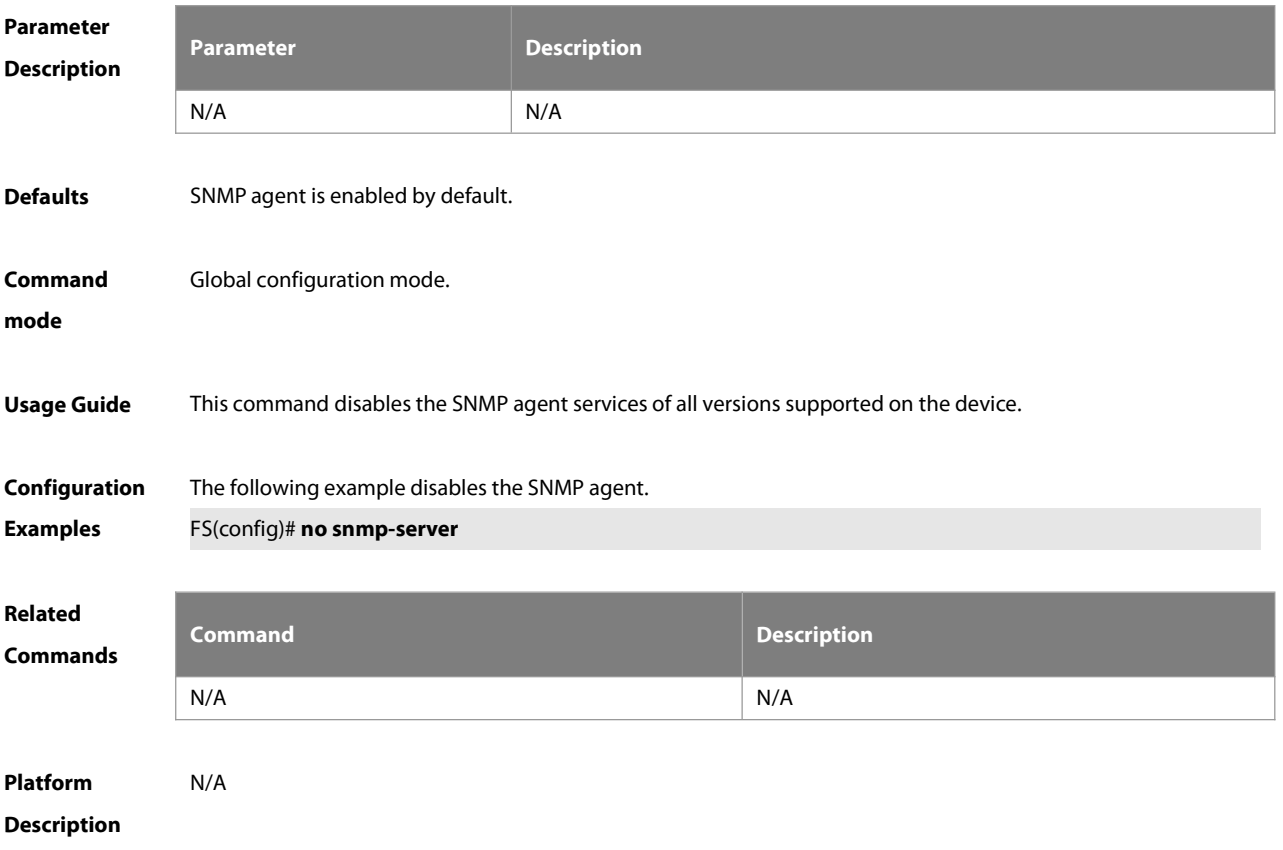

#### **1.2 show snmp**

Use this command to display the SNMP configuration.

#### **show snmp** [**mib** | **user** | **view** | **group| host | process-mib-time**]

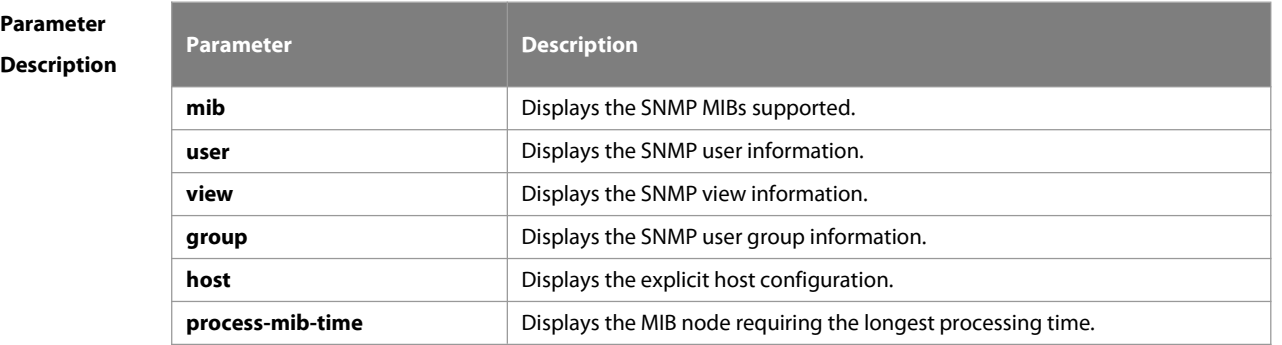

**Defaults** N/A

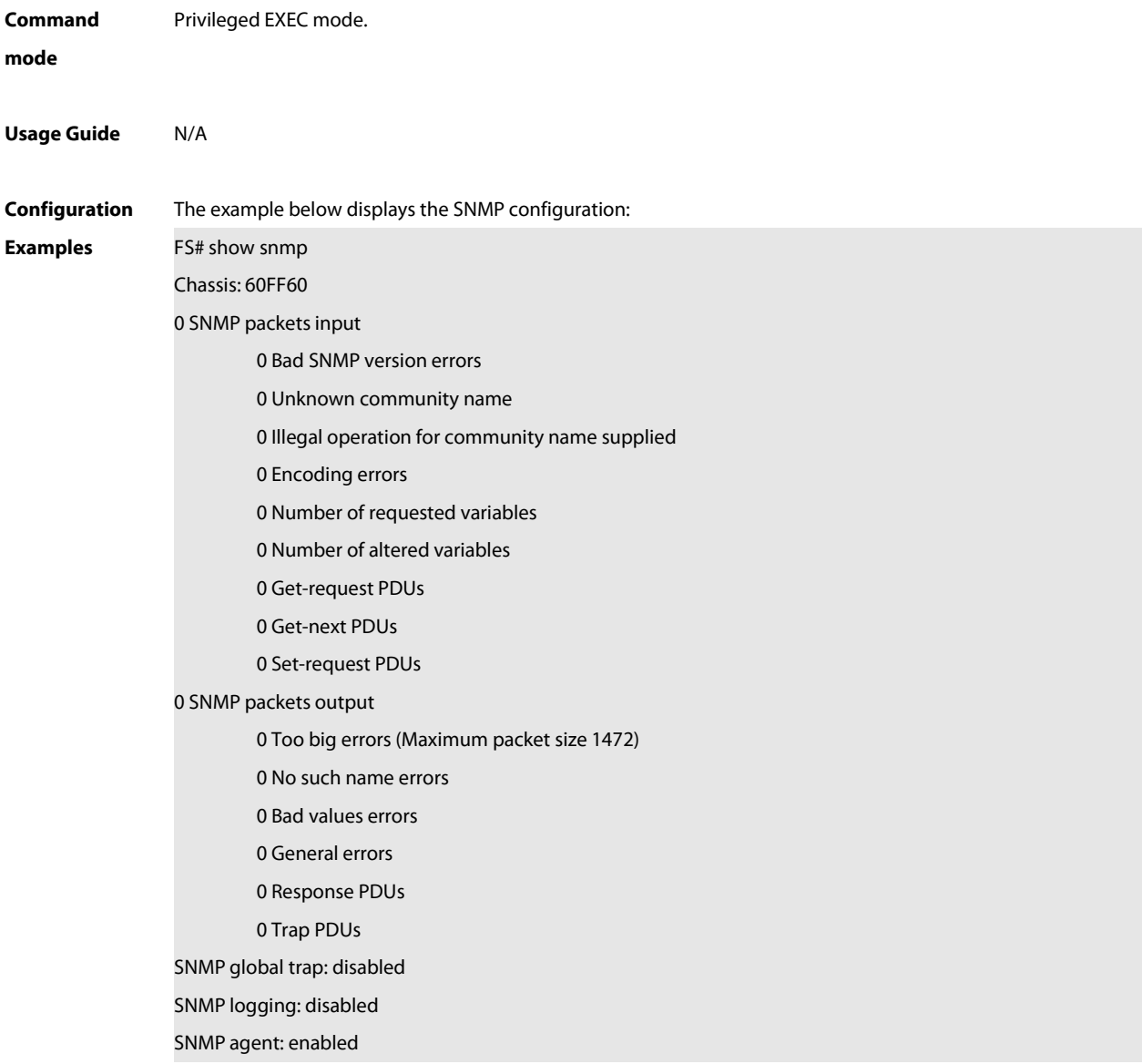

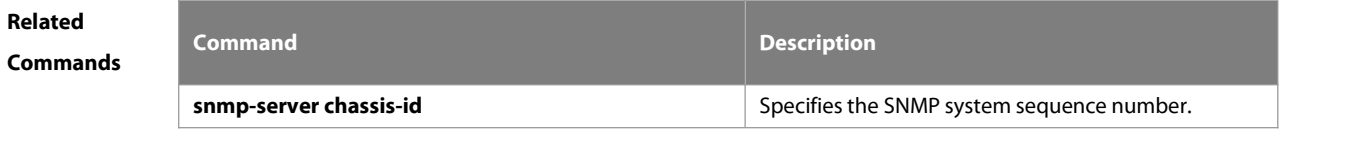

**Platform Description** 

#### **1.3 snmp trap link-status**

Use this command to enable the interface to send link traps.Use the **no** form of this command to disable the interface to send link traps.

**snmp trap link-status**

**no snmp trap link-status**

**Parameter Parameter Parameter Parameter Description**
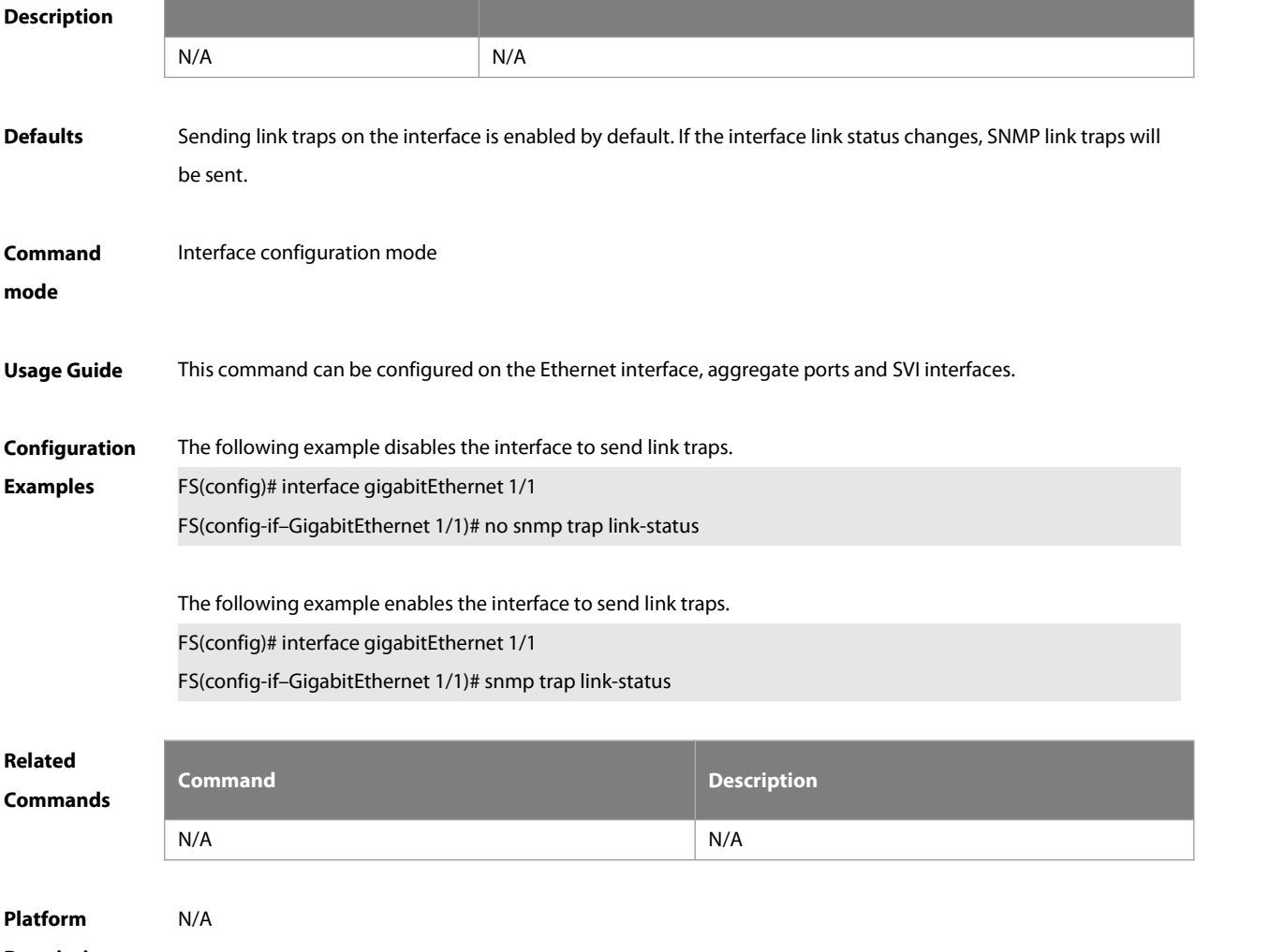

**Description** 

#### **1.4 snmp-server chassis-id**

Use this command to specify the SNMP chassis ID. Use the **no** form of this command to restore the default chassis ID.

**snmp-server chassis-id** text

**no snmp-server chassis-id**

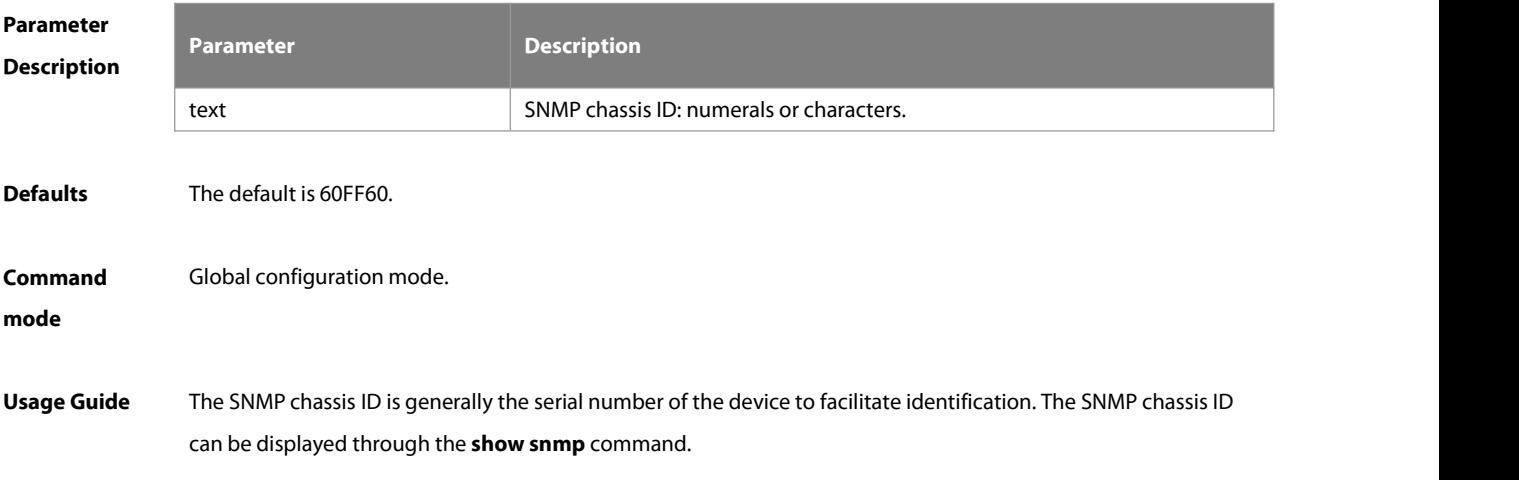

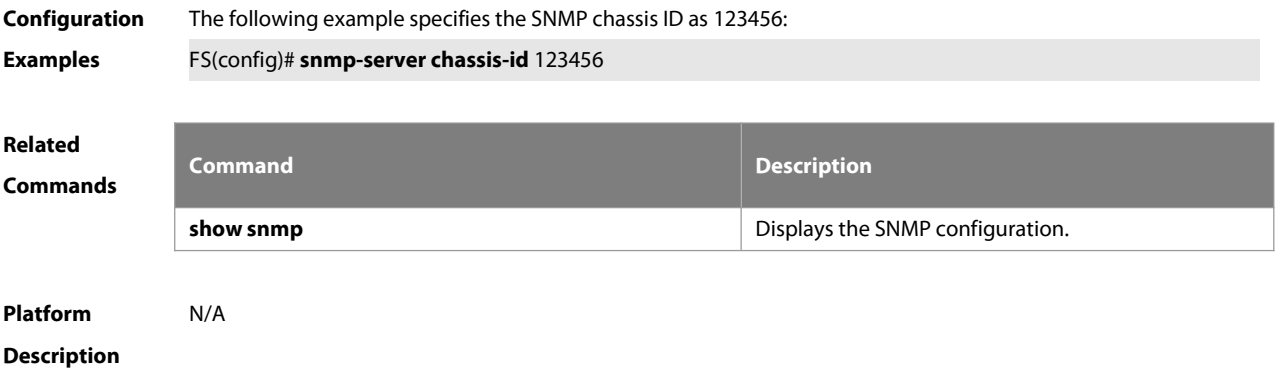

#### **1.5 snmp-server community**

Use this command to specify the SNMP community access string. Use the **no** form of this command to remove the SNMP community access string.

## **snmp-server community** [ 0 | 7 ] string [ **view** view-name] [ [ **ro** | **rw** ] [ **host** ipaddr ] [ **ipv6** ipv6-aclname ] [ aclnum ] [ aclname ]

**no snmp-server community** [ 0 | 7 ] string

#### **Parameter**

#### **Description**

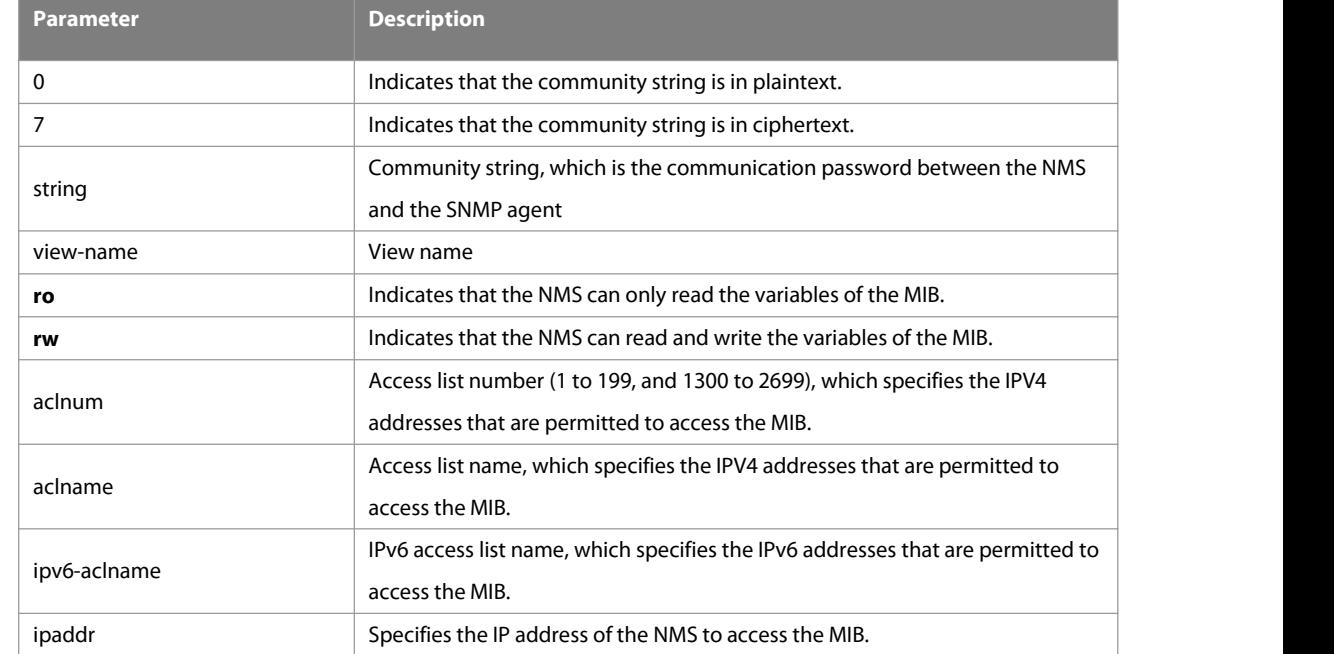

#### **Defaults** All communities are read only by default.

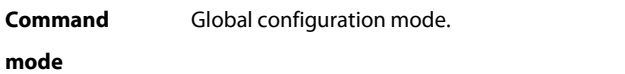

**Usage Guide** This command is an essential command to enable the SNMP agent function, such as specifying the community attribute and IP addresses of NMS to access the MIB.<br>To disable the SNMP agent function, use the **no snmp-server** command.

www.fs.com 1942

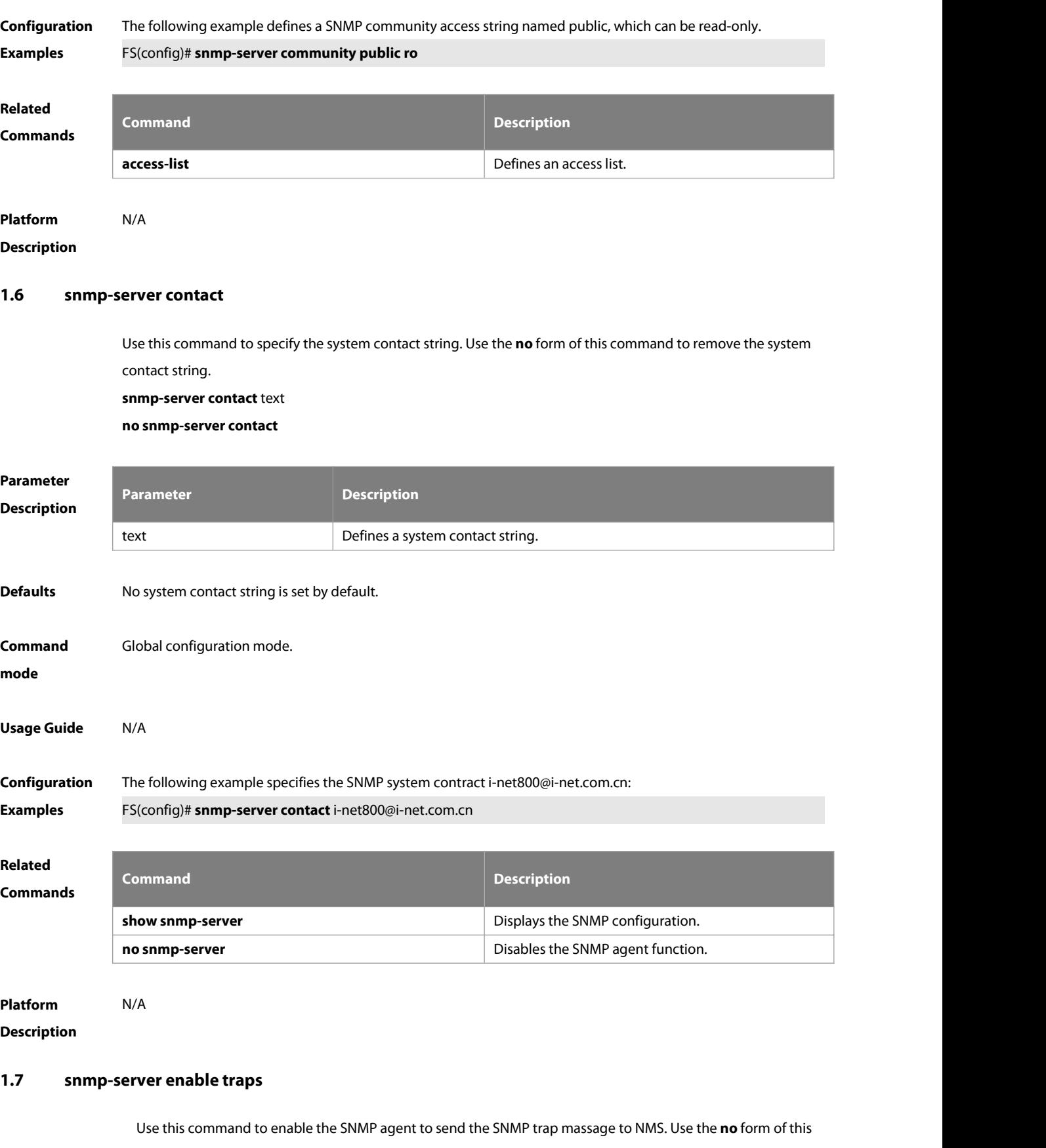

command to disable the SNMP agent to send the SNMP trap massage to NMS.

**snmp-server enable traps** [ notification-type ]

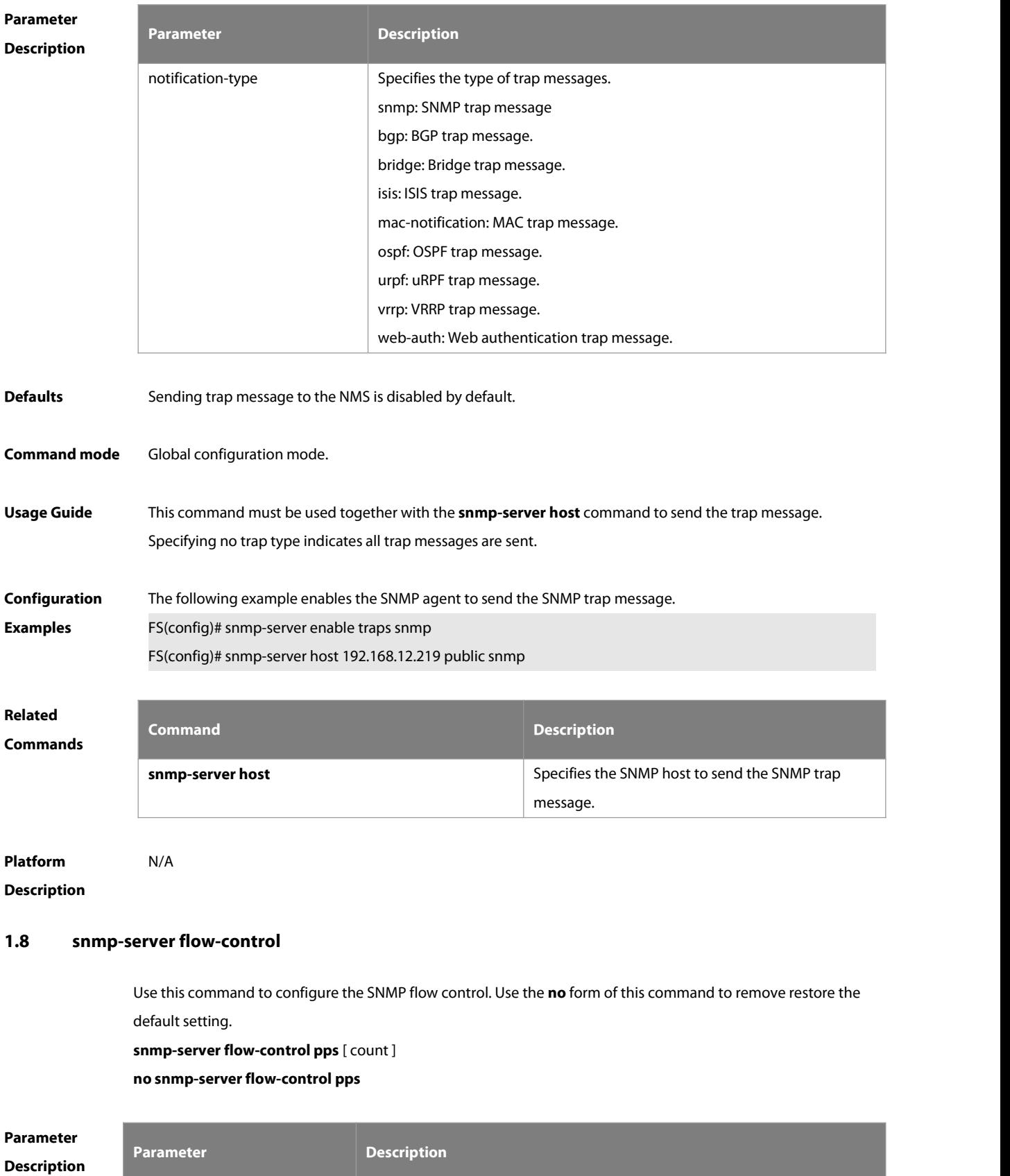

count Indicates the number of SNMP requests processed per second, ranging from

#### **no snmp-server enable traps**

www.fs.com 1944

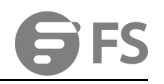

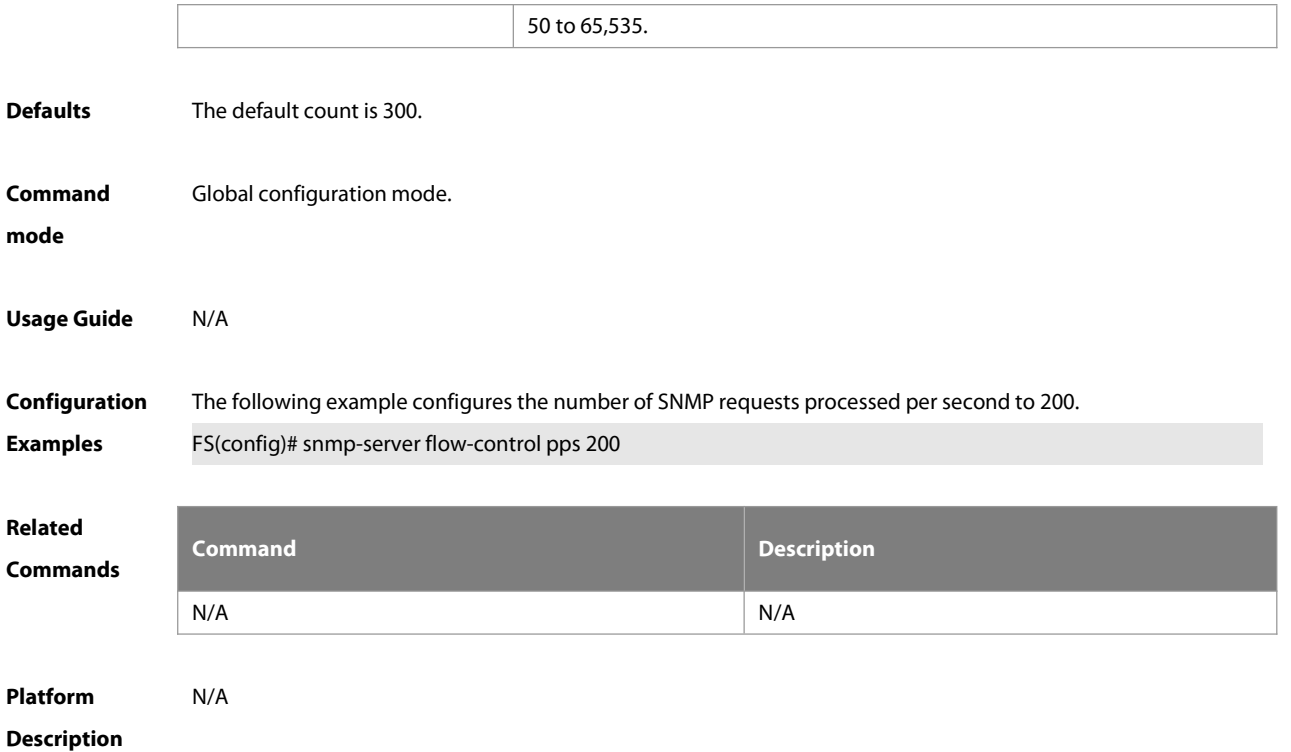

## **1.9 snmp-server group**

Use this command to configure a new SNMP group**.** Use the **no** form of this command to remove a specified SNMP group.

**snmp-server group** groupname { **v1** | **v2c** | **v3** { **auth** | **noauth** | **priv** } } [ **read** readview ] [ **write** writeview ]

[ **access** { [ **ipv6** ipv6\_aclname | aclnum | aclname } ]

```
no snmp-server group groupname {v1 | v2c | v3 { auth | noauth | priv } }
```
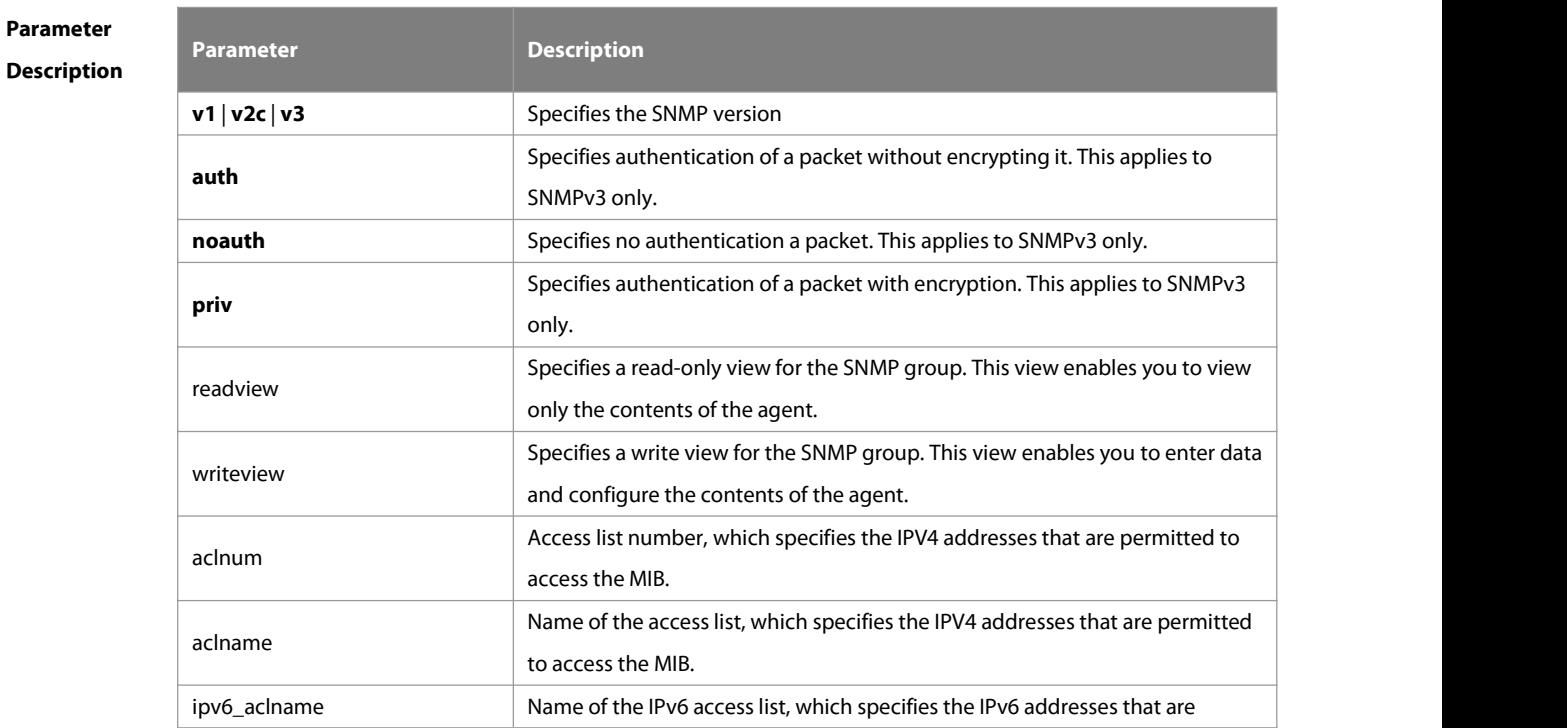

S

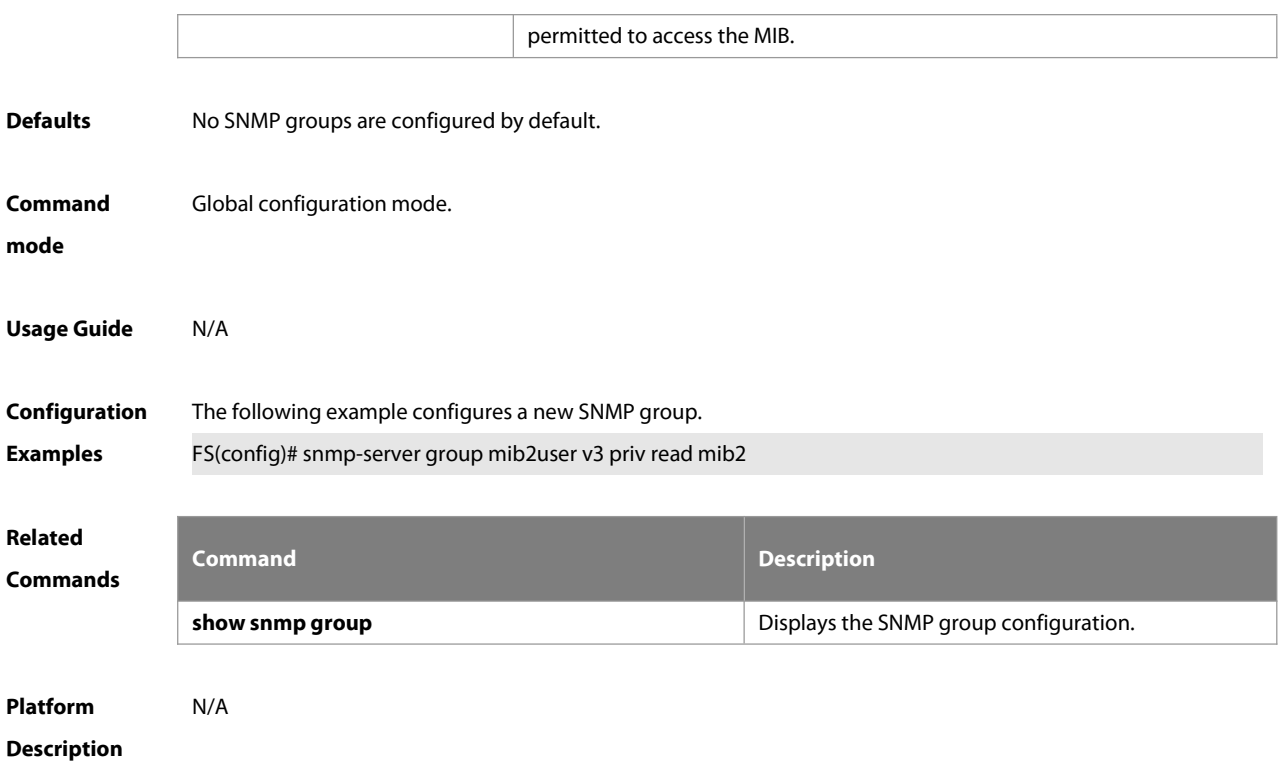

#### **1.10 snmp-server host**

Use this command to specify the SNMP host (NMS) to send the trap message. Use the **no** form of this command to remove the specified SNMP host.

**snmp-server host** [ **oob** ] { host-addr | **ipv6** ipv6-addr| **domain** domain-name } [ **vrf** vrfname ] [ **traps | informs** ] [ **version** { **1** | **2c** | **3** { **auth** | **noauth** | **priv** } ] community-string [ **udp-port** port-num ] [ **via** mgmt-name ] [ notification-type ]

**no snmp-server host** [ **oob** ] { host-addr | **ipv6** ipv6-addr | **domain** domain-name } [ **vrf** vrfname ] [ **traps | informs** ] [ **version** { **1** | **2c** | **3** { **auth** | **noauth** | **priv** } ] community-string [ **udp-port** port-num ] [ **via** mgmt-name ]

## **Parameter Description**

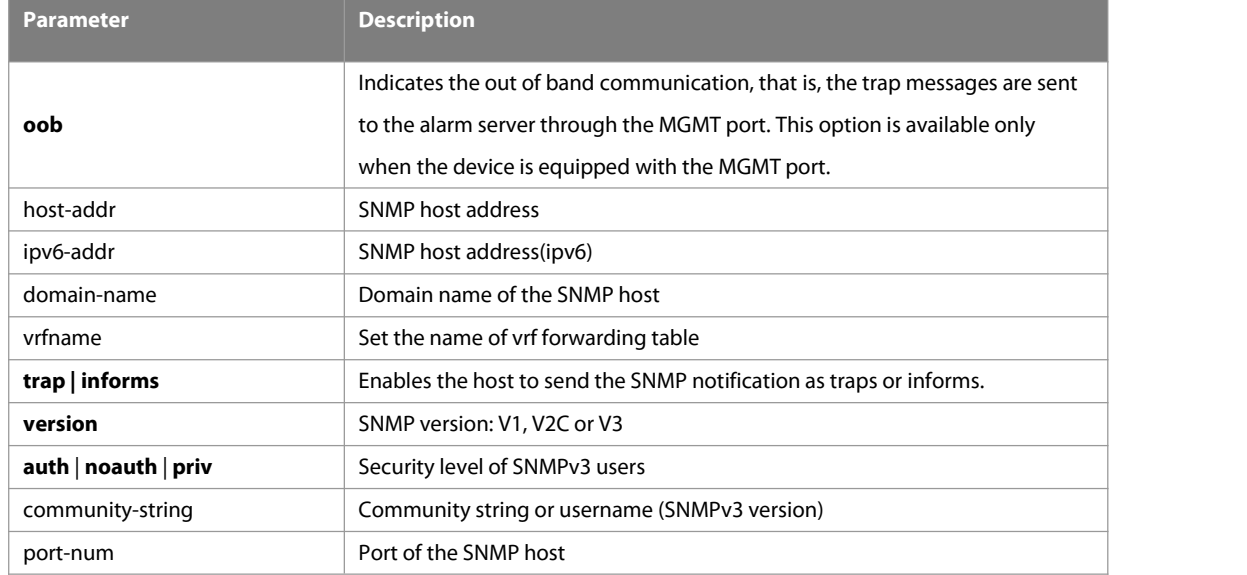

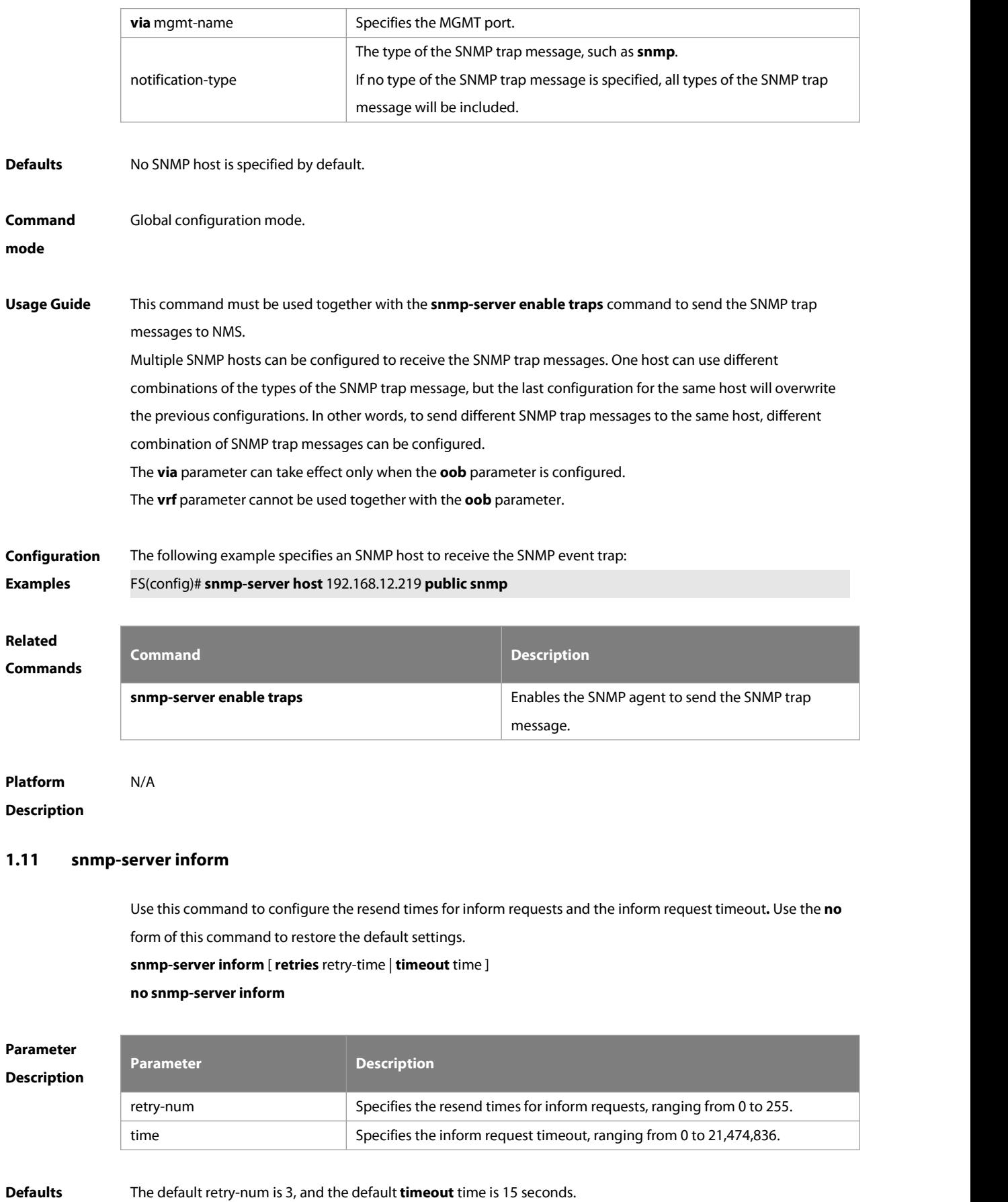

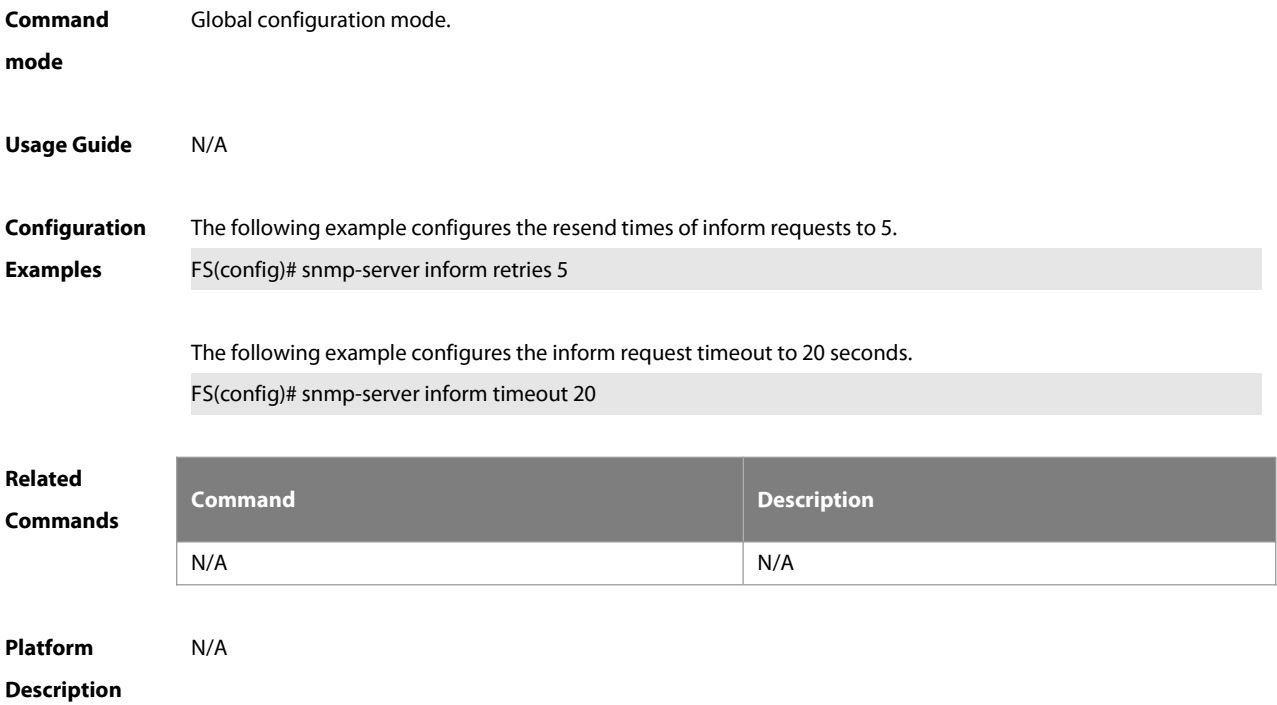

#### **1.12 snmp-server location**

Use this command to set the system location string. Use the **no** form of this command to remove the system location string.

**snmp-server location** text

#### **no snmp-server location**

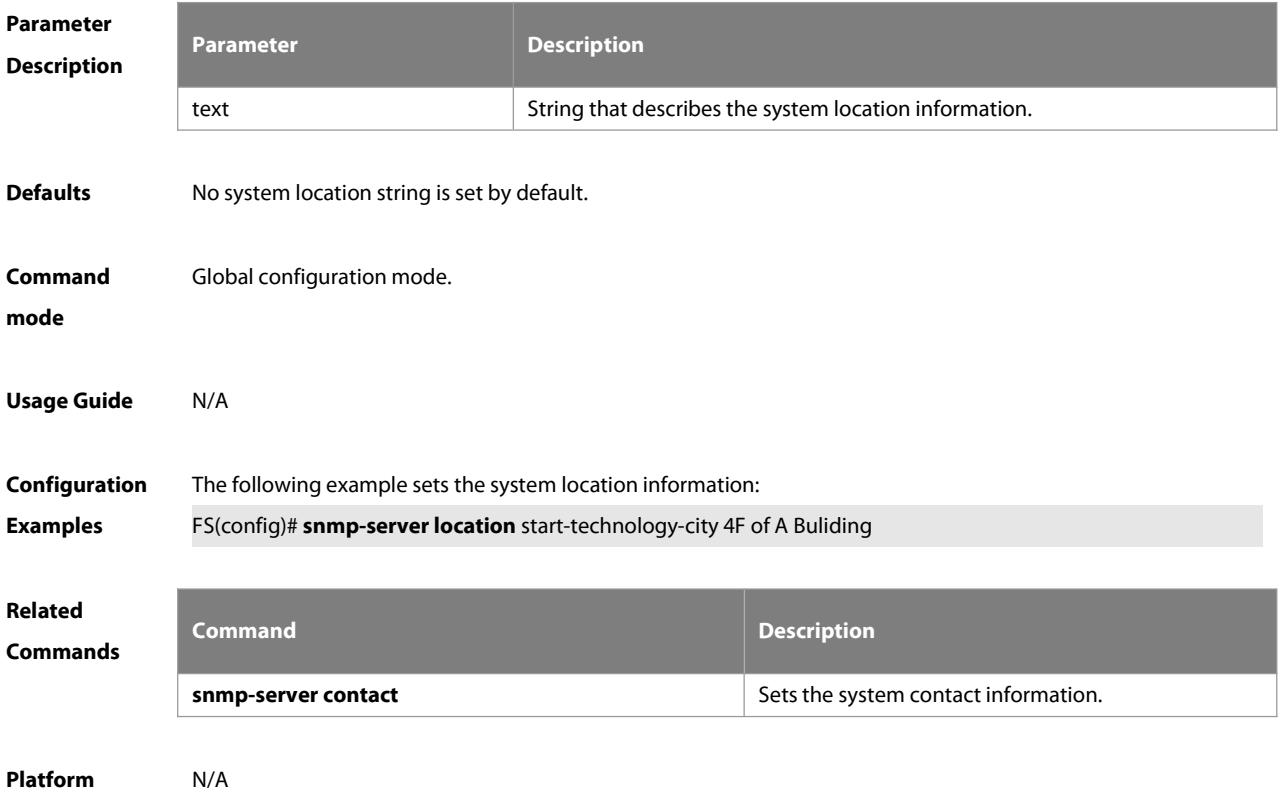

## **Description**

#### **1.13 snmp-server net-id**

Use this command to configure the network element coding information of the device. Use the **no** form of this command to remove the network element coding information.

**snmp-server net-id** text

**no snmp-server net-id**

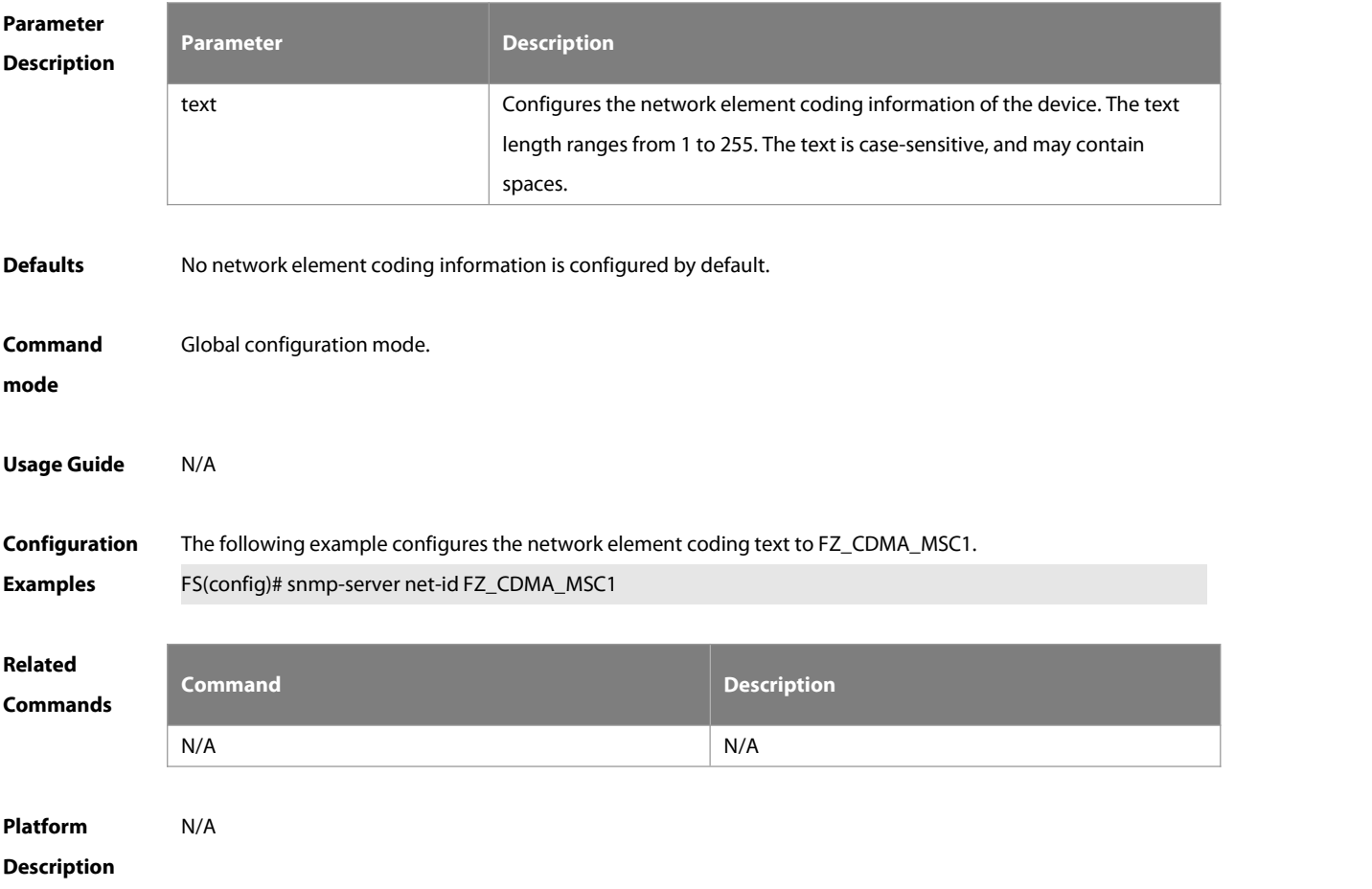

## **1.14 snmp-server packetsize**

Use this command to specify the largest size of the SNMP packet. Use the **no** form of this command to restore the default value.

**snmp-server packetsize** byte-count

**no snmp-server packetsize**

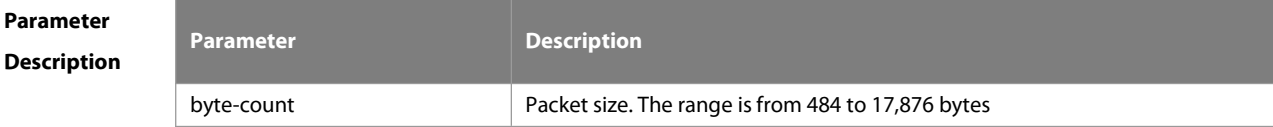

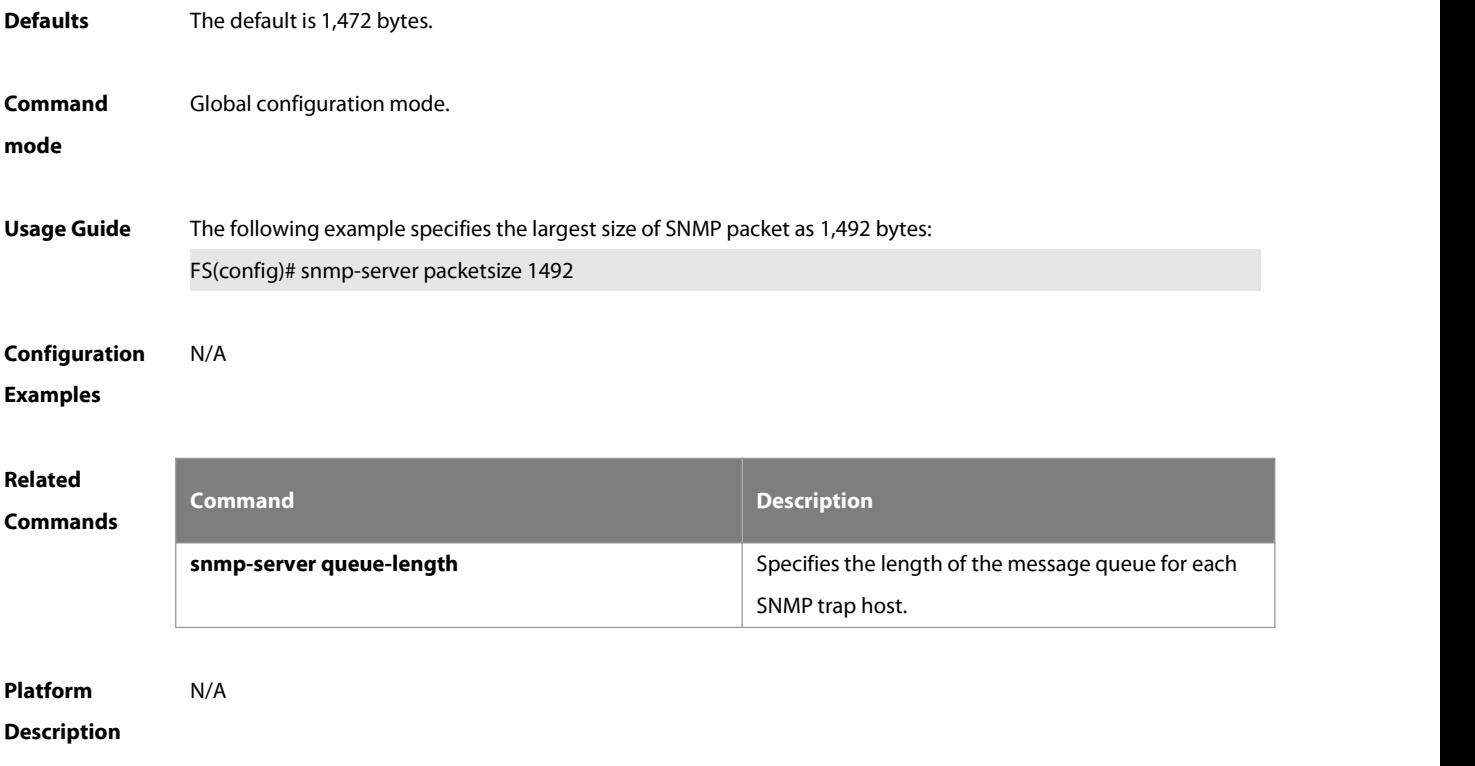

#### **1.15 snmp-server queue-length**

Use this command to specify the length of the message queue for each SNMP trap host. Use the **no** form of this command to restore the default value.

**snmp-server queue-length** length

**no snmp-server queue-length**

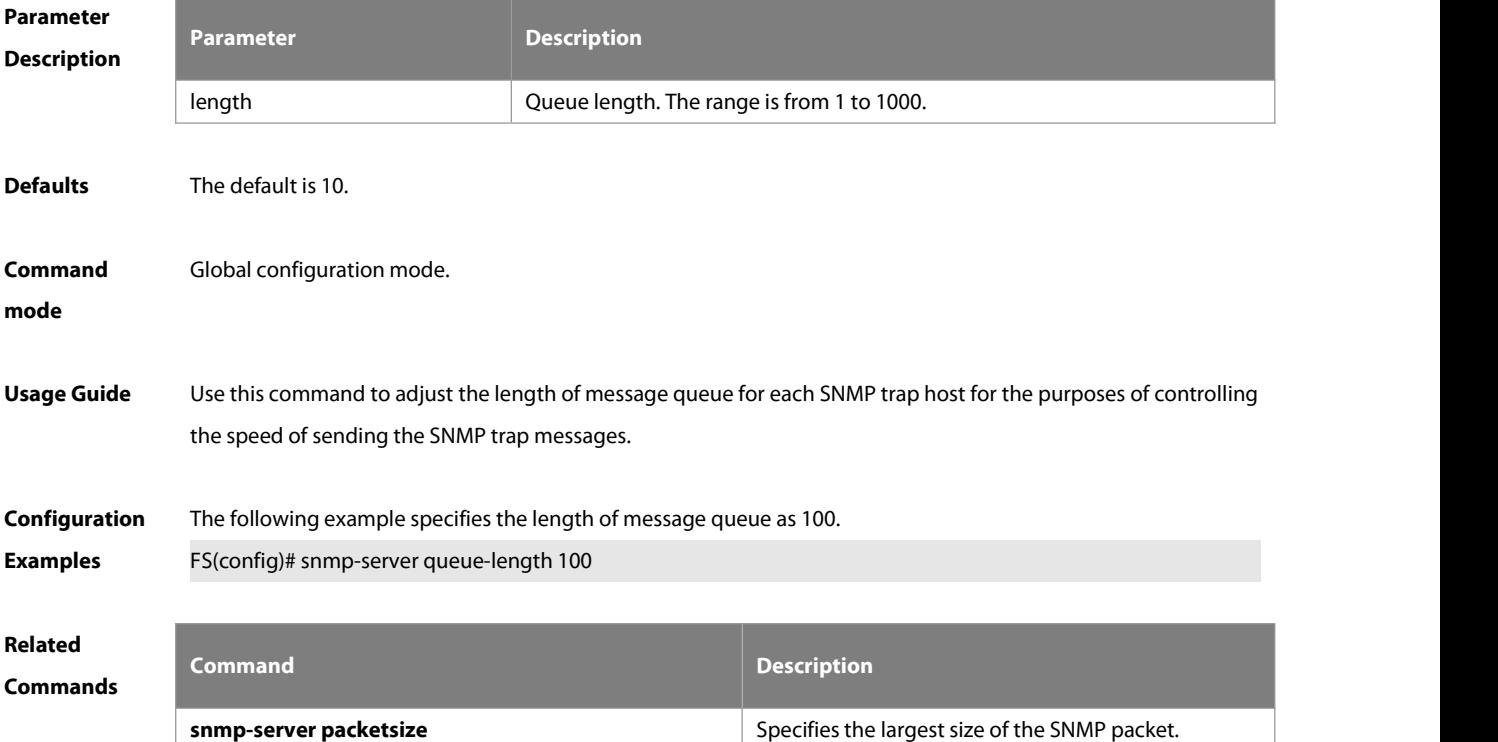

## **Platform**

## **Description**

#### **1.16 snmp-server system-shutdown**

Use this command to enable the SNMP message reload function. Use the **no** form of this command to disable the SNMP message reload function. **snmp-server system-shutdown**

**no snmp-server system-shutdown**

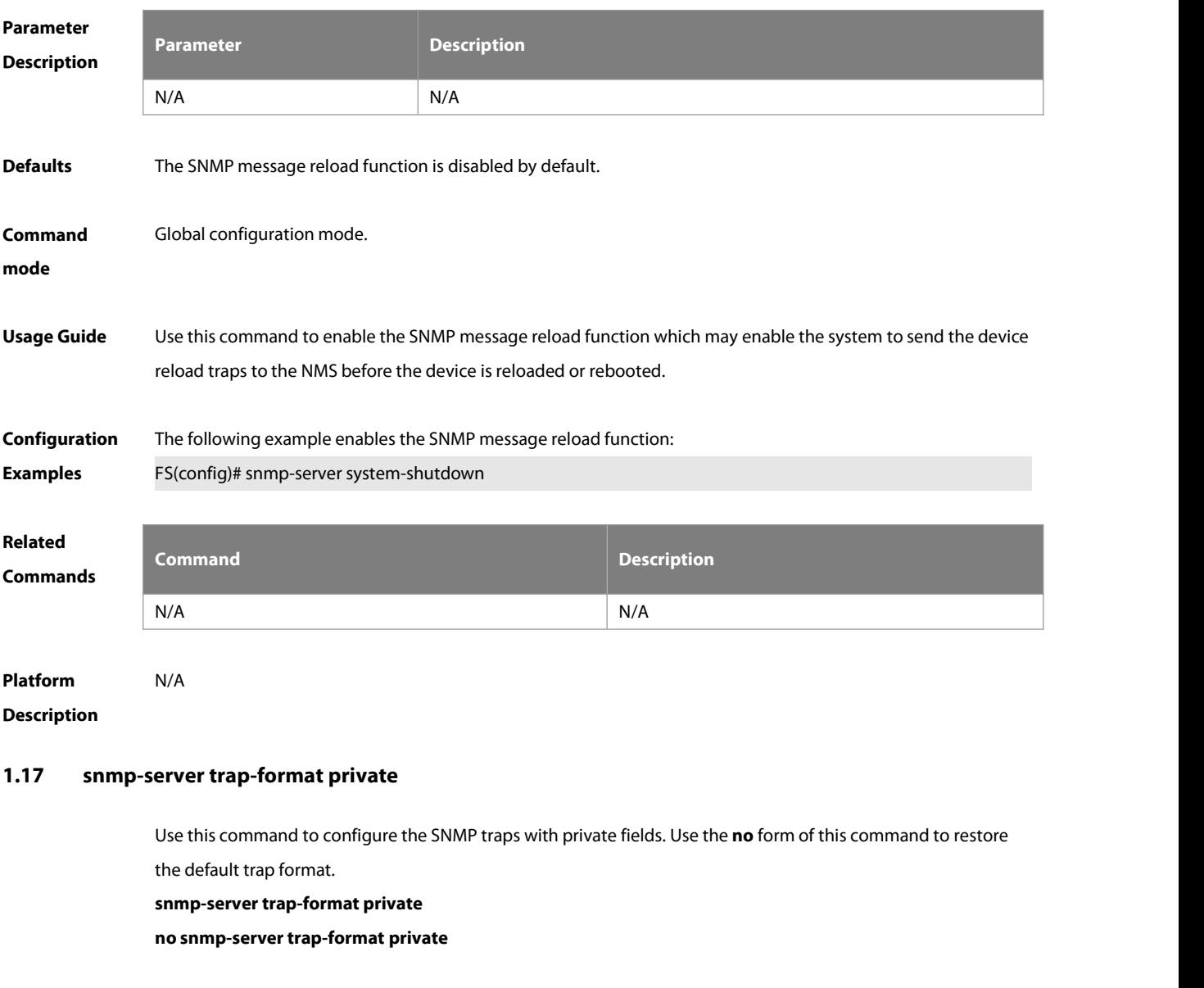

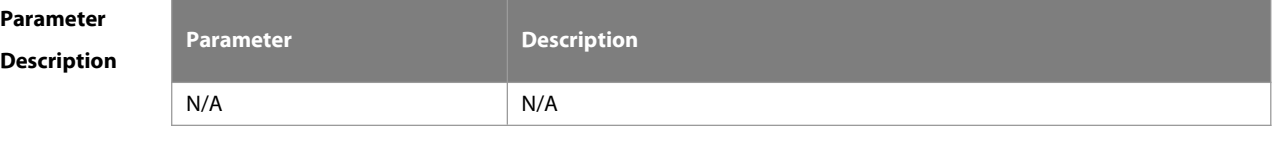

**Defaults** The private field is not carried in the SNMP trap by default.

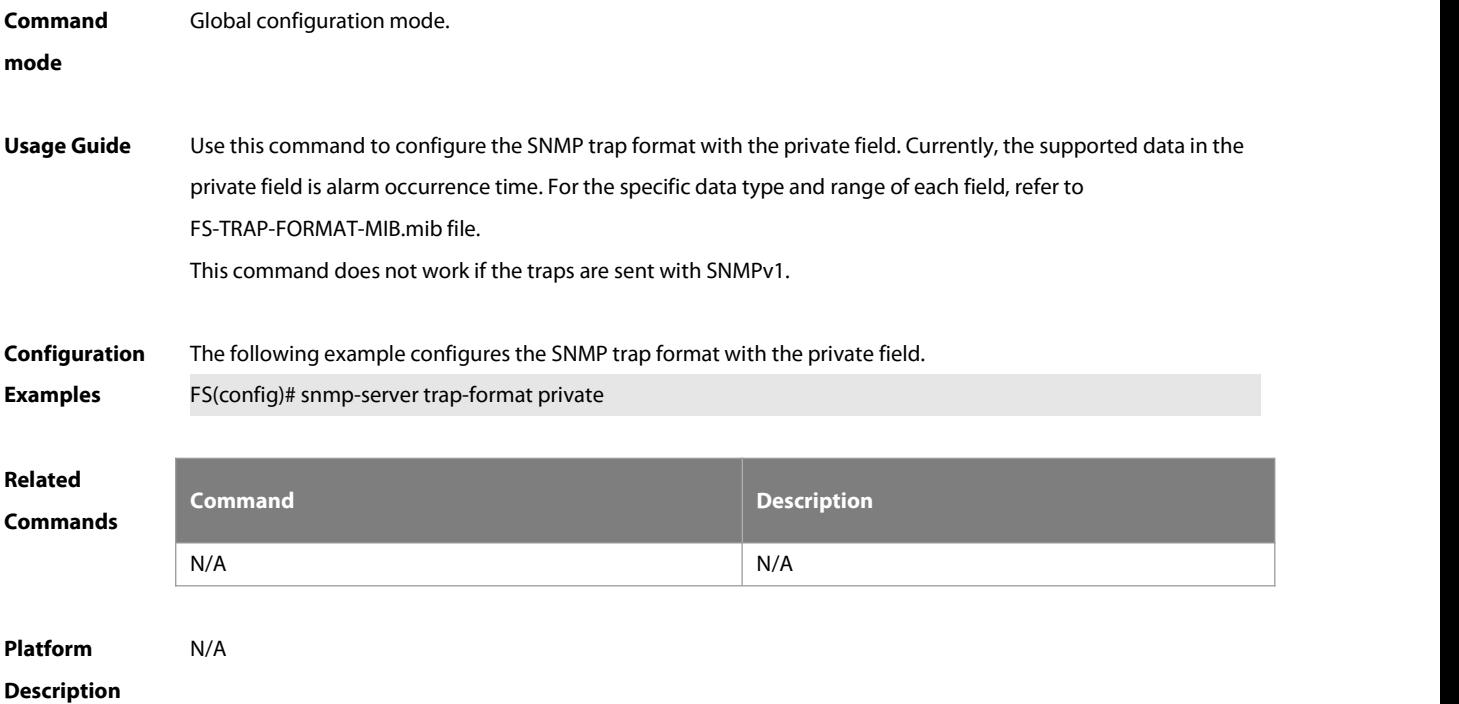

#### **1.18 snmp-server trap-source**

Use this command to specify the source interface of the SNMP trap message. Use the **no** form of this command to restore the default value.

**snmp-server trap-source** interface

**no snmp-server trap-source**

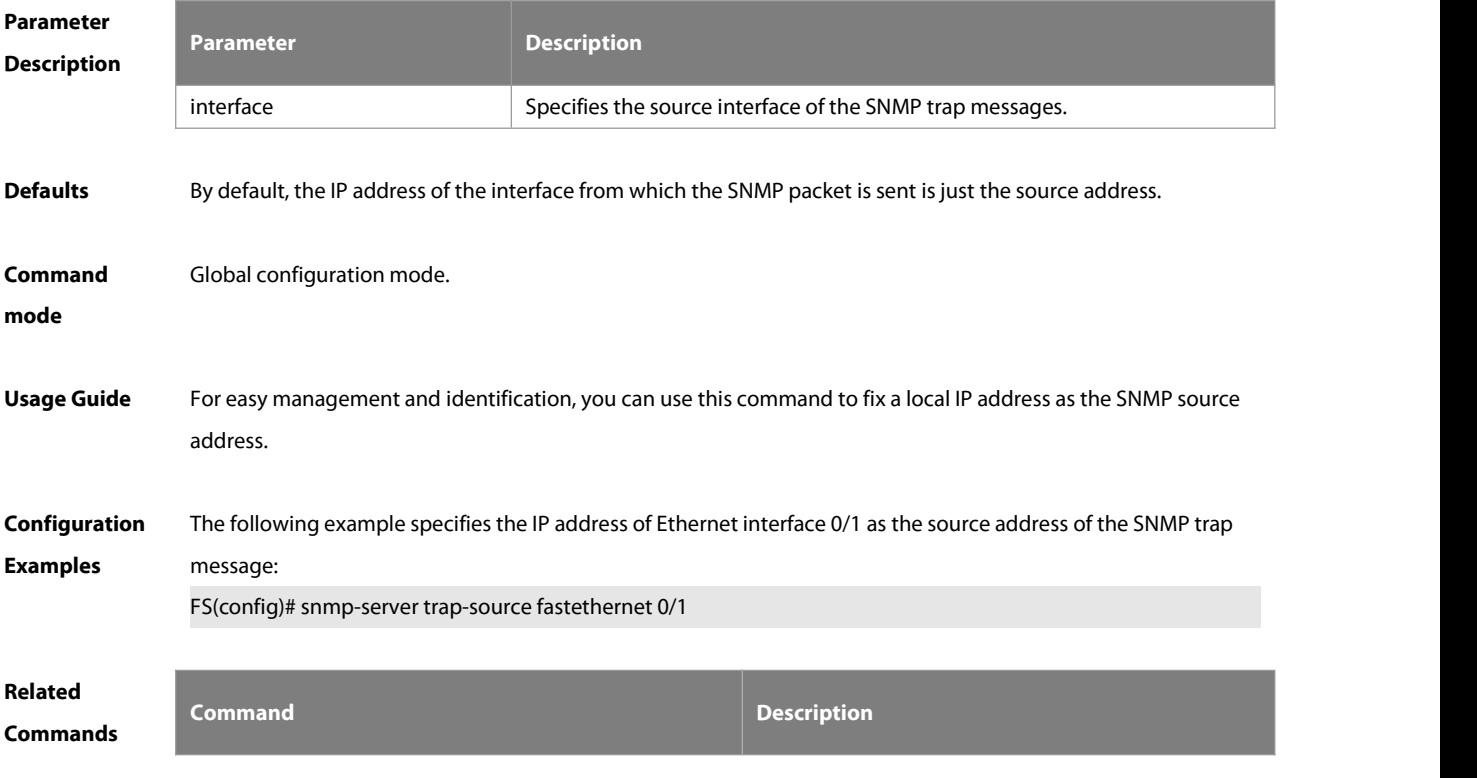

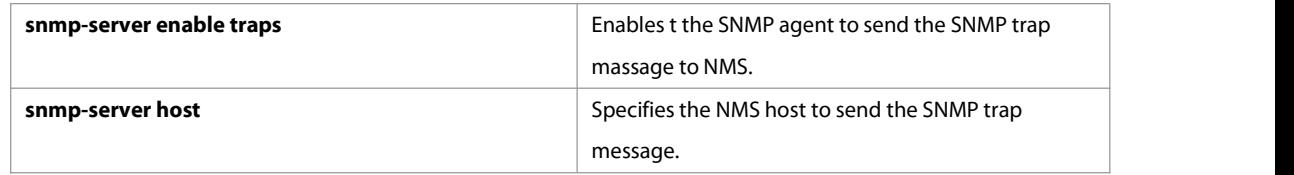

**Platform**

**Description** 

## **1.19 snmp-server trap-timeout**

Use this command to define the retransmission timeout time of the SNMP trap message. Use the **no** form of this command to restore the default value.

**snmp-server trap-timeout** seconds

**no snmp-server trap-timeout**

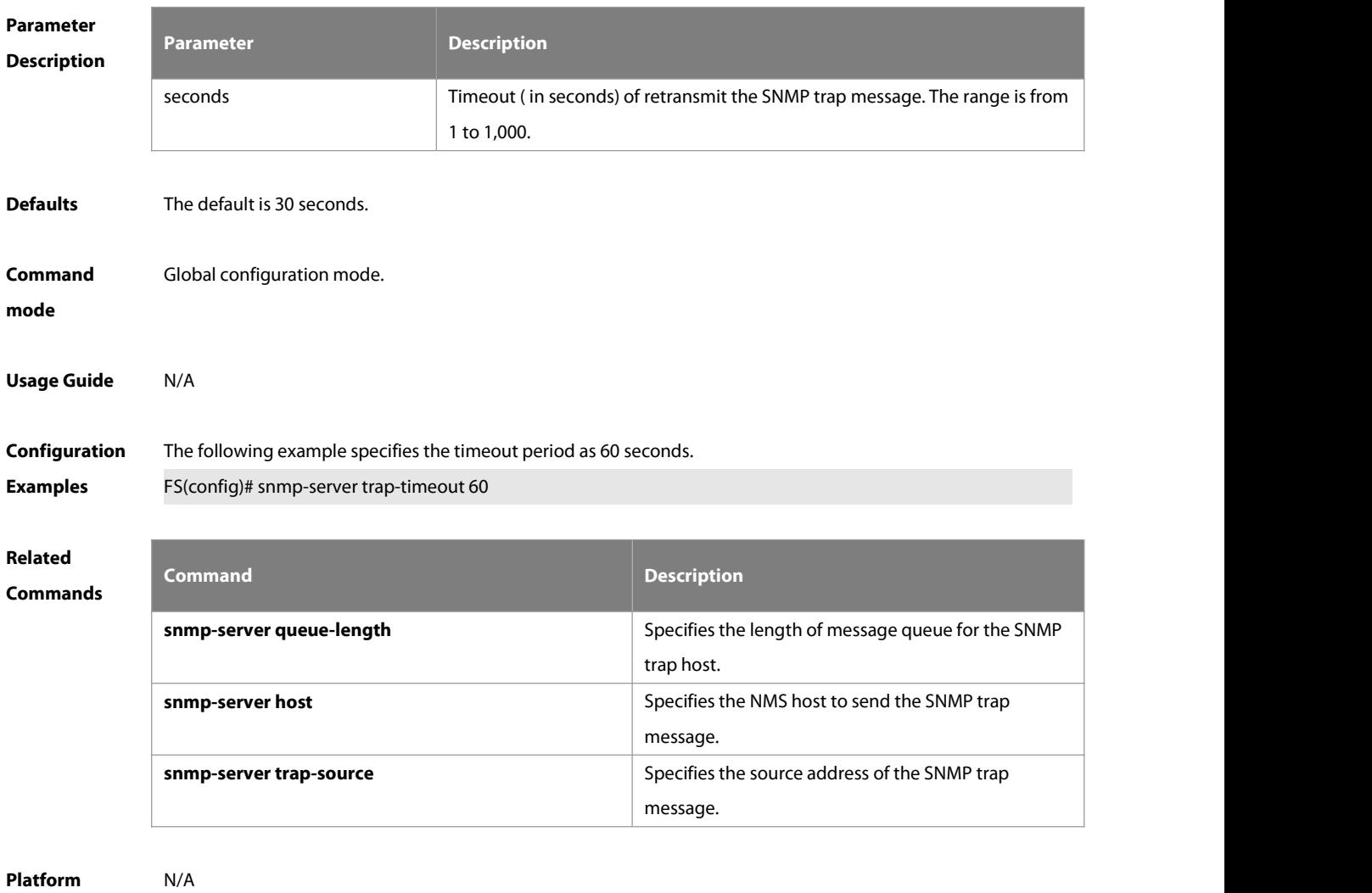

#### **Description**

## **1.20 snmp-server udp-port**

Use this command to specify a portto receive SNMP packets**.** Use the **no** form of this command to restore the default setting.

**snmp-server udp port** port-number

**no snmp-server udp port**

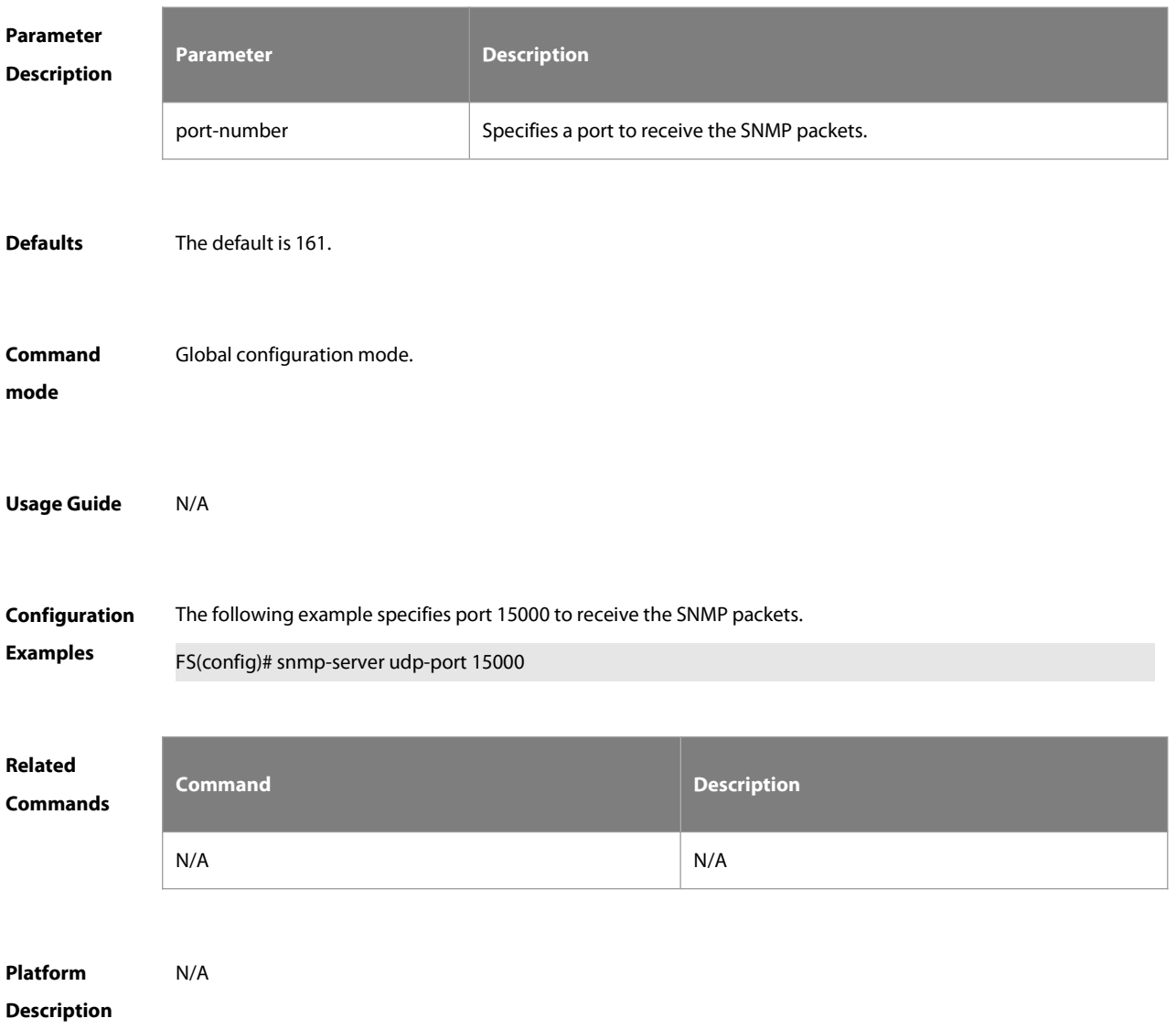

#### **1.21 snmp-server user**

Use this command to configure a new user to an SNMP group**.** Use the **no** form of this command to remove a user from an SNMP group.

**snmp-server user** username groupname { **v1** | **v2c** | **v3** [ **encrypted** ] [ **auth** { **md5** | **sha** } auth-password ] [ **priv des56** priv-password ] } [ **access** { [ **ipv6** ipv6\_aclname ] [ aclnum | aclname } ] ]

#### **no snmp-server user** username groupname { **v1** | **v2c** | **v3** }

**Parameter Description**

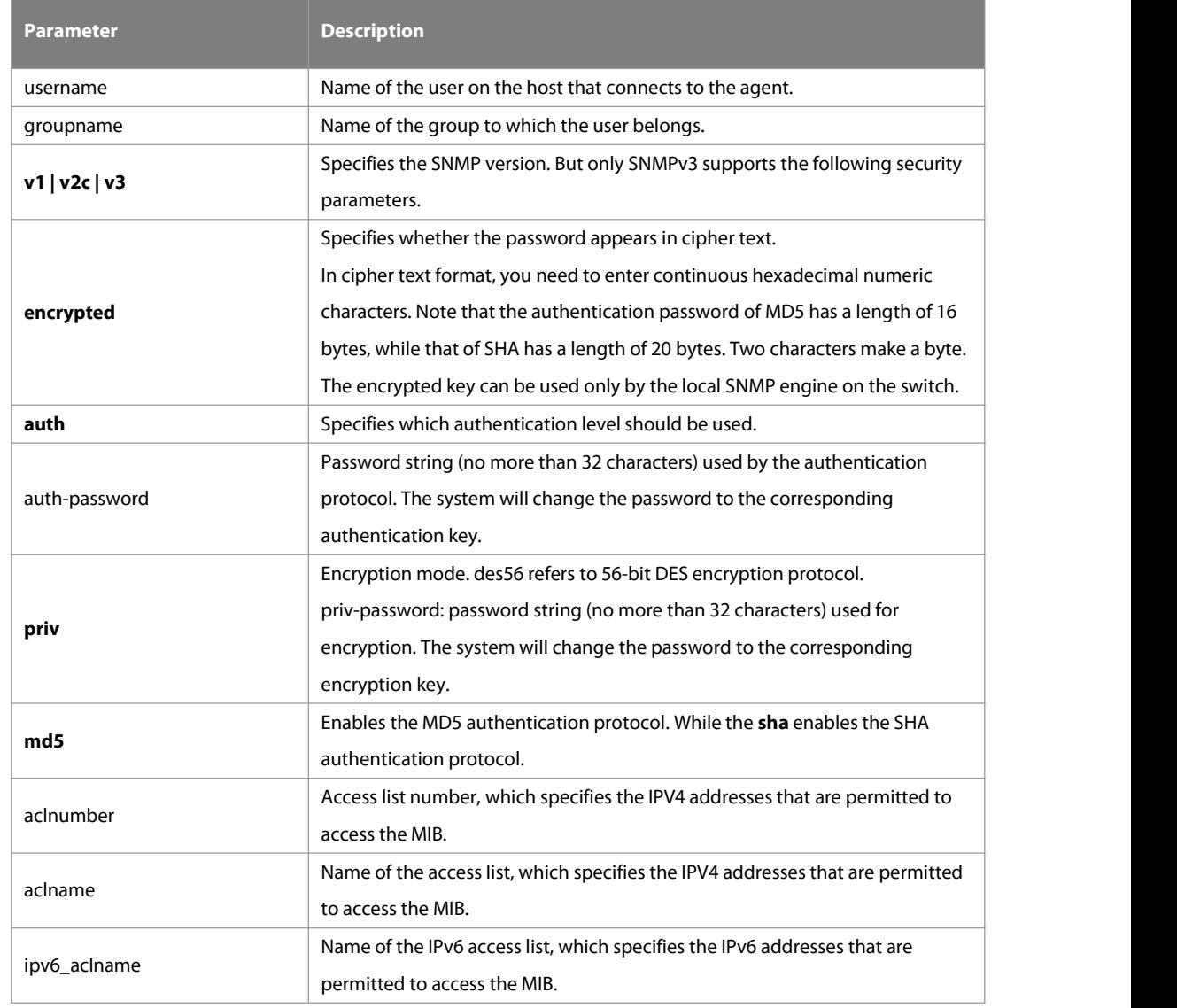

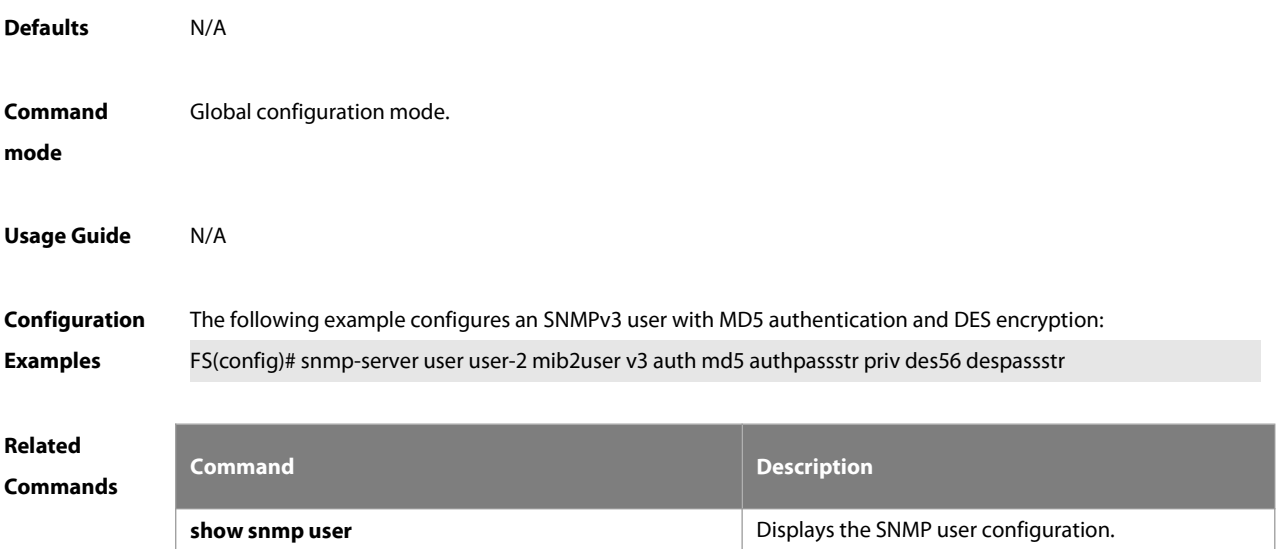

## **Platform**

## **Description**

#### **1.22 snmp-server view**

Use this command to configure an SNMP view**.** Use the **no** form of this command to remove an SNMP view. **snmp-server view** view-nameoid-tree { **include** | **exclude** }**no snmp-server view** view-name [ oid-tree ]

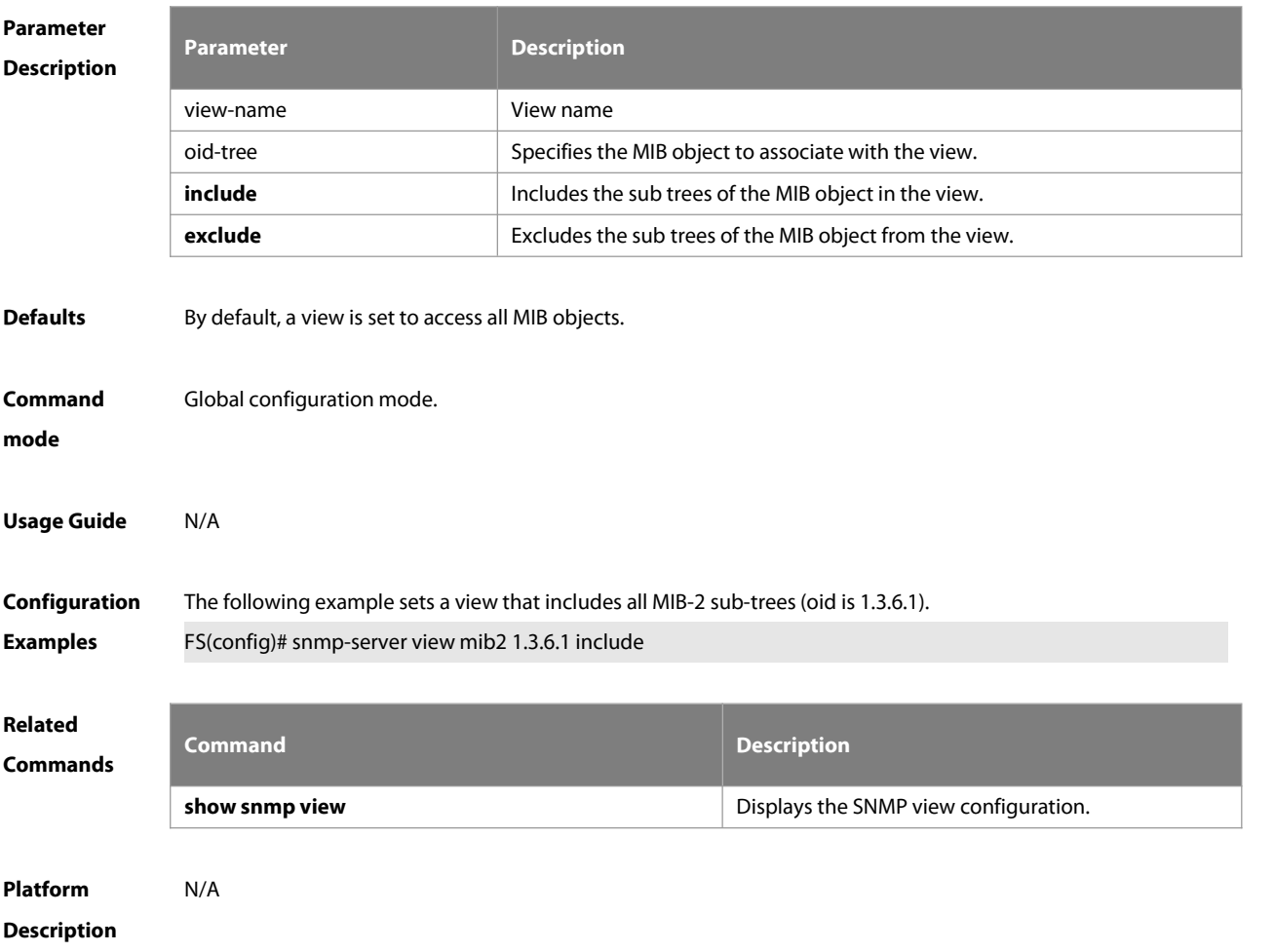

## **1.23 snmp-server enable version**

Use this command to configure the SNMP version**.** Use the **no** form of this command to disable the SNMP version. **snmp-server enable version** {**v1** |**v2c | v3**} **no snmp-server enable version** {**v1** |**v2c | v3**}

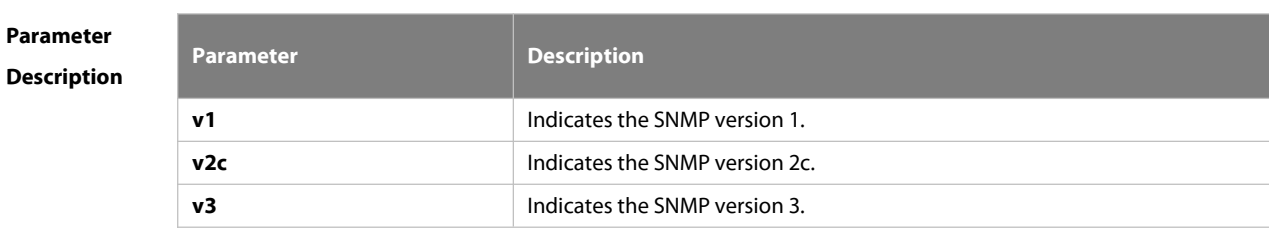

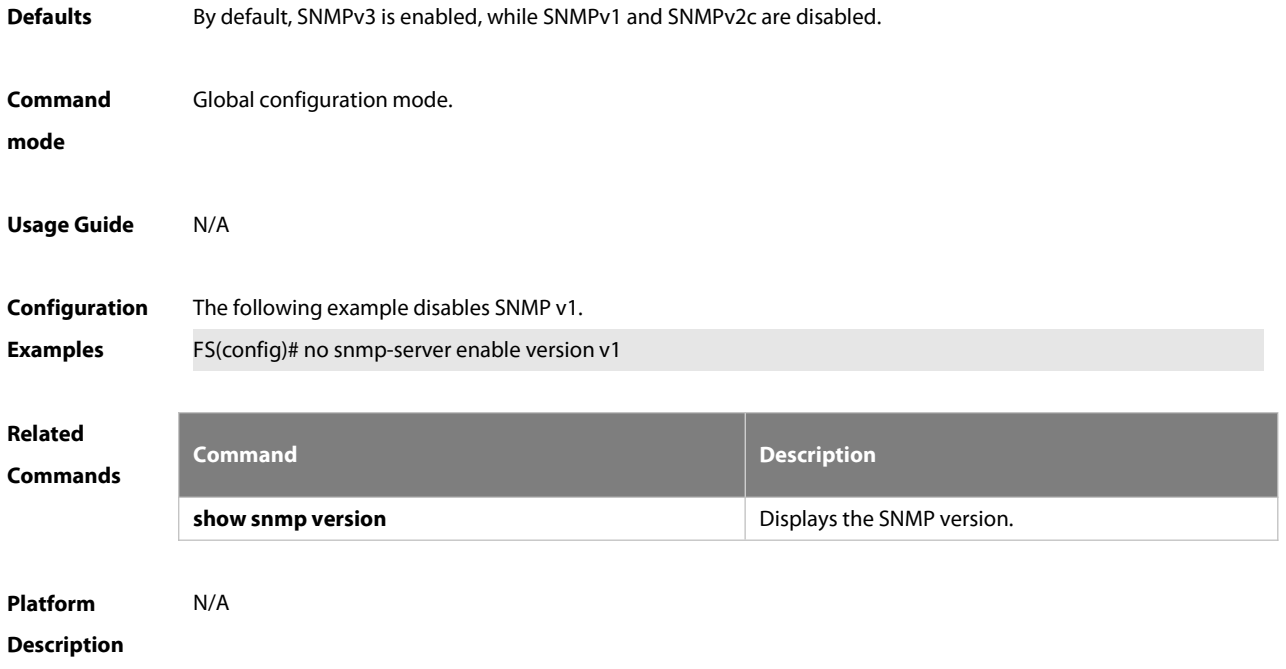

# **2 RMON Configuration Commands**

#### **2.1 rmon alarm**

Use this command to monitor a MIB variable. Use the **no** form of this command to remove the alarm entry.

**rmon alarm** number variable interval {**absolute** | **delta** } **rising-threshold** value [event-number] **falling-threshold** value [event-number] [**owner** ownername]

**no rmon alarm** number

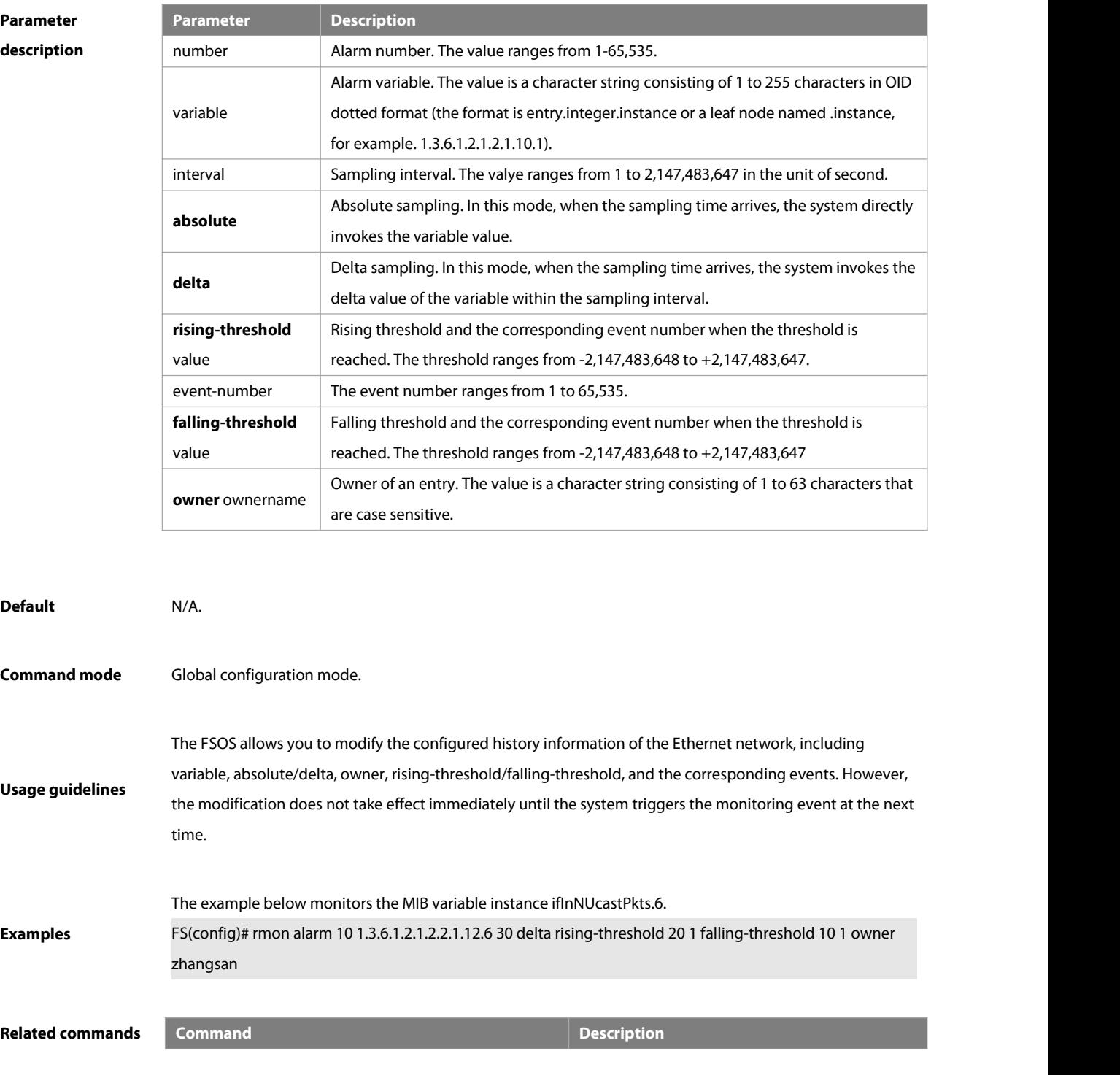

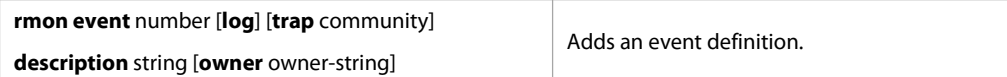

#### **2.2 rmon collection history**

Use this command to enable history statistics on the Ethernet interface. Use the **no** form of this command to remove the history entry. **rmon collection history** index [**owner** ownername] [**buckets** bucket-number] [**interval** seconds] **no rmon collection history** index

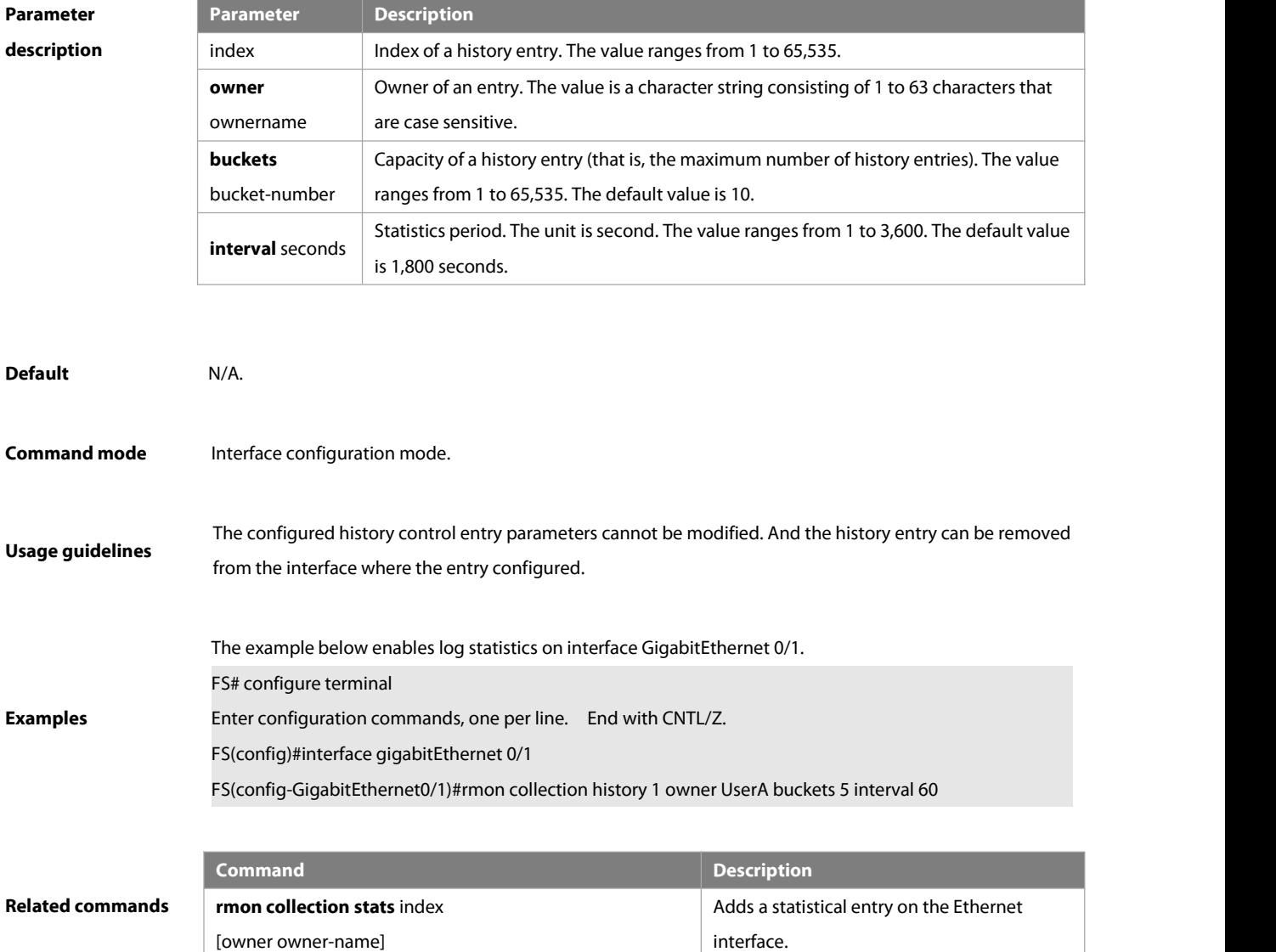

#### **2.3 rmon collection stats**

Use this command to monitor an Ethernet interface. Use the **no** form of this command to remove the configuration.

**rmon collection stats** index [**owner** owner-string]

**no rmon collection stats** index

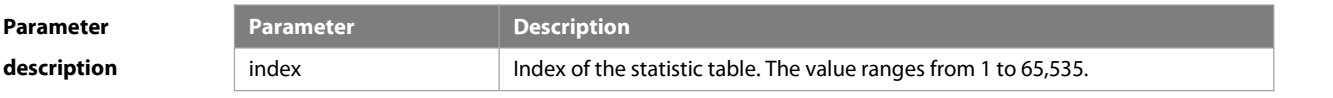

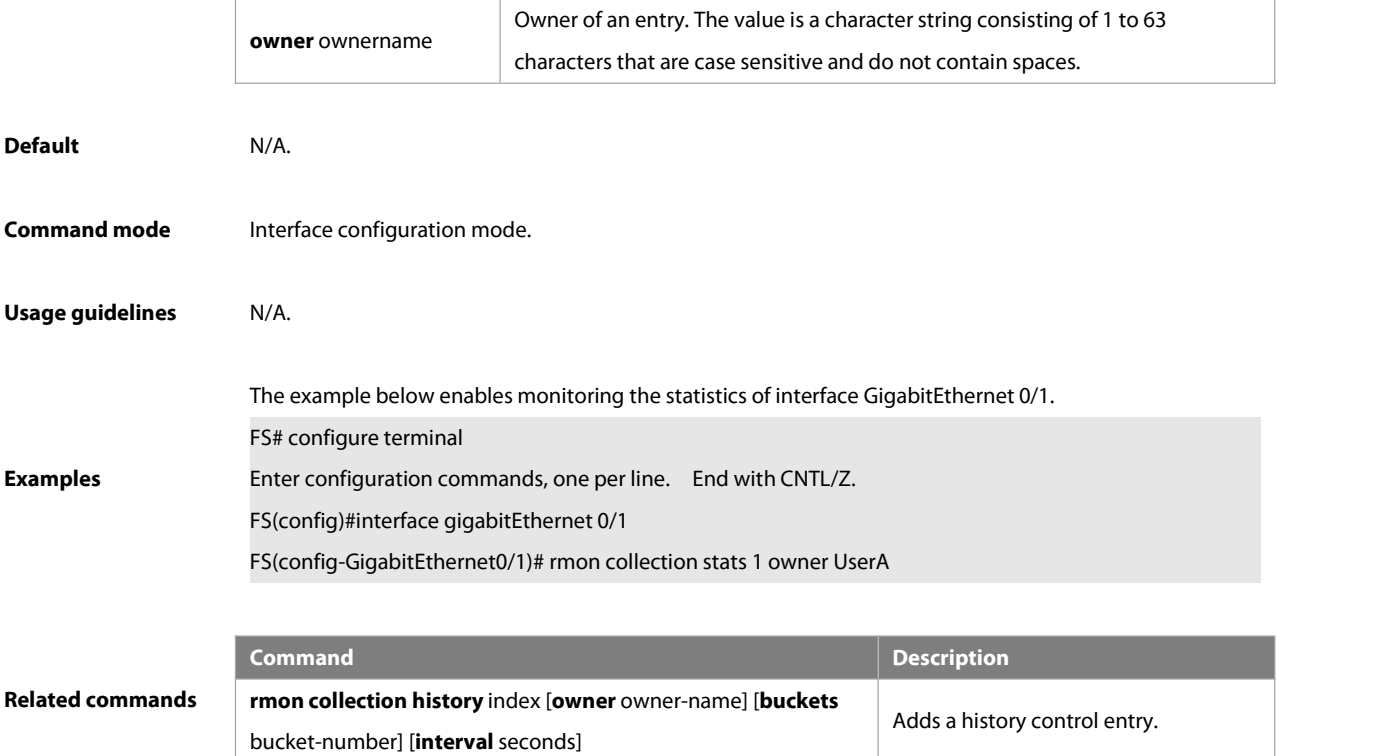

## **2.4 rmon event**

**Parameter description**

Use this command to define an event. Use the **no** form of this command to remove the event entry.

**rmon event** number [ **log** ] [ **trap** community ] [description-string ] [ **description** description-string ] [ **owner** owner-name ] **no rmon event** number

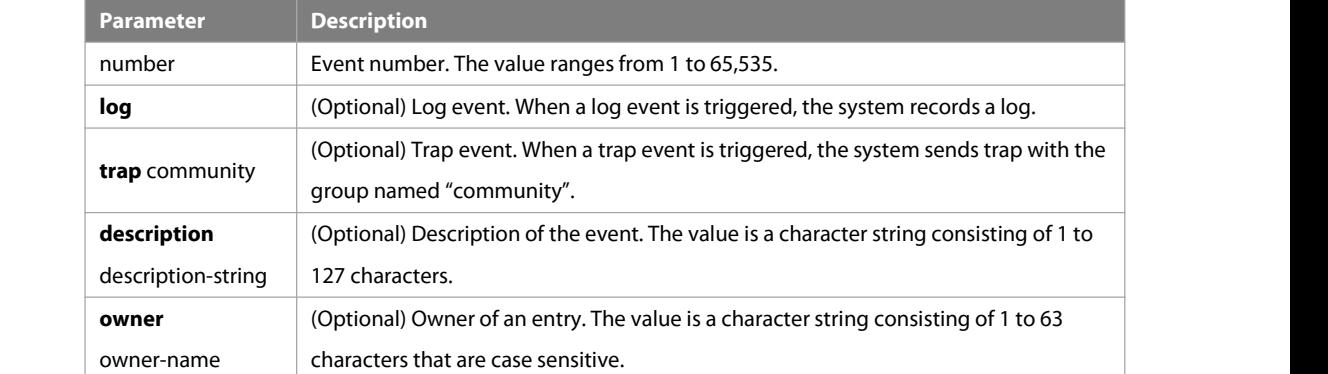

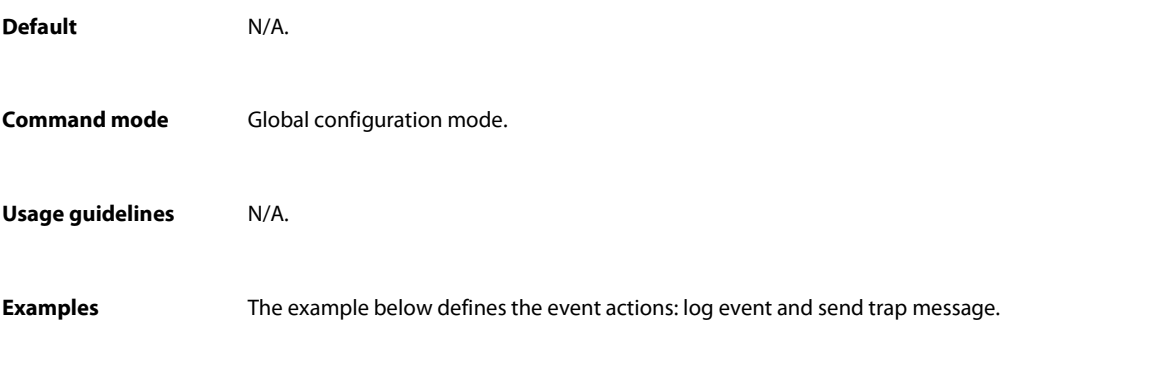

FS#configure terminal

Enter configuration commands, one per line. End with CNTL/Z.

FS(config)#rmon event 1 log trap public description "ifInNUcastPktsis abnormal" owner UserA

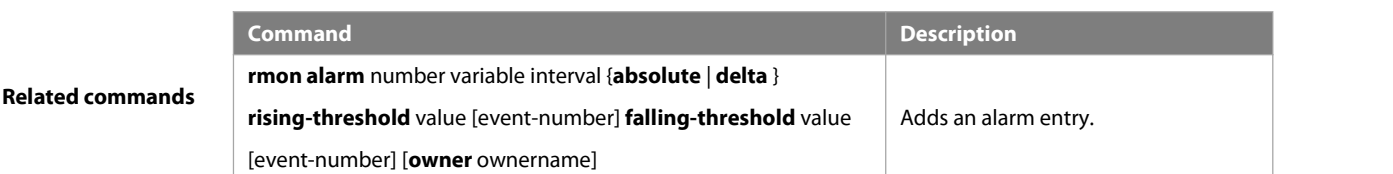

#### **2.5 show rmon**

Use this command to display the RMON configuration. **show rmon Default** N/A.

**Command mode** Privileged EXEC mode.

**Usage guidelines** N/A.

The example below displays the RMON configuration.

 $jabbers = 0$  $collisions = 0$ 

FS#show rmon ether statistic table:  $index = 1$ interface = GigabitEthernet 0/1 owner = admin status  $= 0$ dropEvents = 61 octets = 170647461 pkts = 580375 broadcastPkts = 2135 multiPkts = 3615 crcAlignErrors = 0 underSizePkts = 0 overSizePkts = 0  $fragments = 0$ 

> packets64Octets = 3254668 packets65To127Octets = 1833370 packets128To255Octets = 2098146 packets256To511Octets = 126716 packets512To1023Octets = 363621

**Examples**

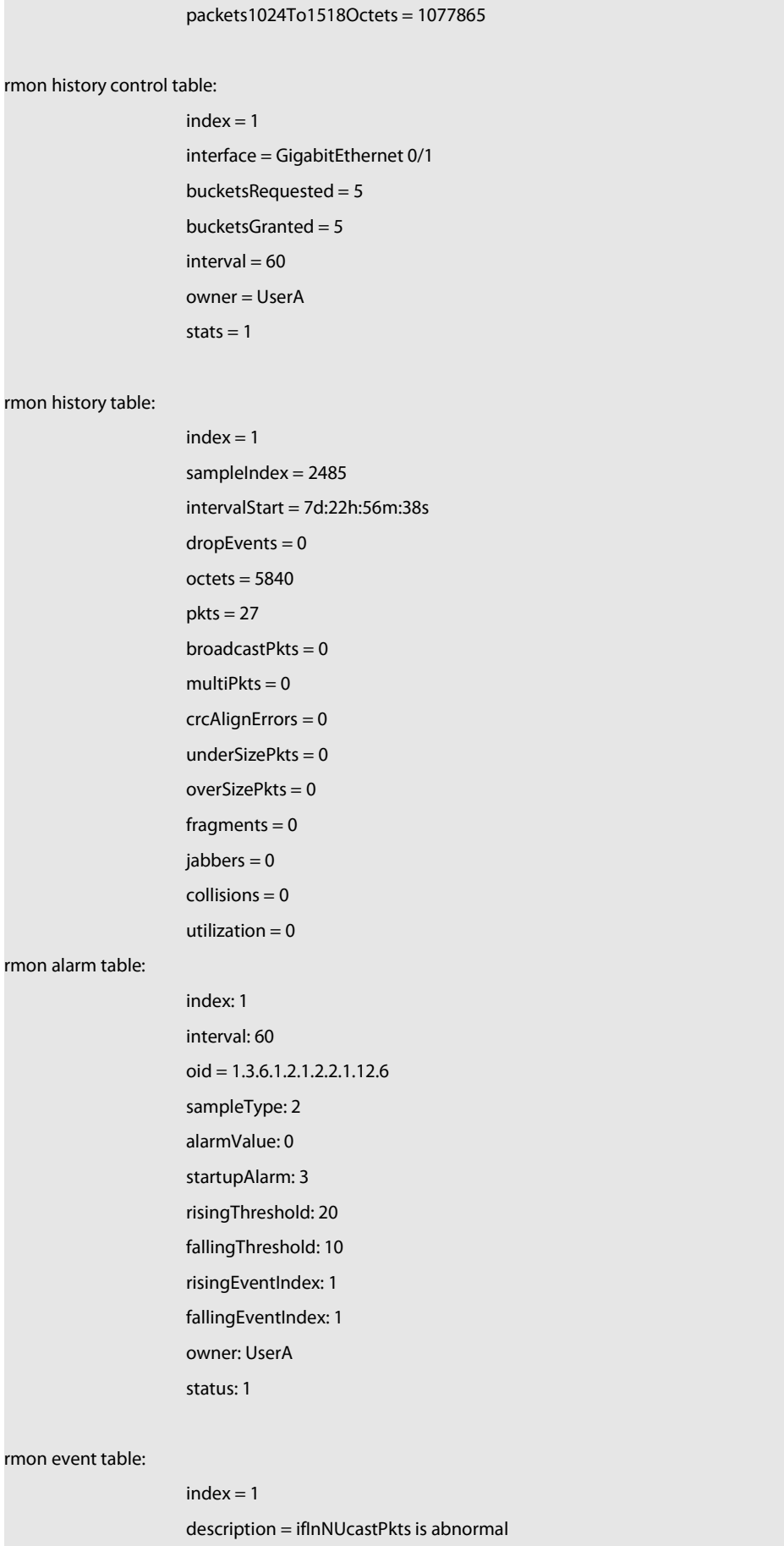

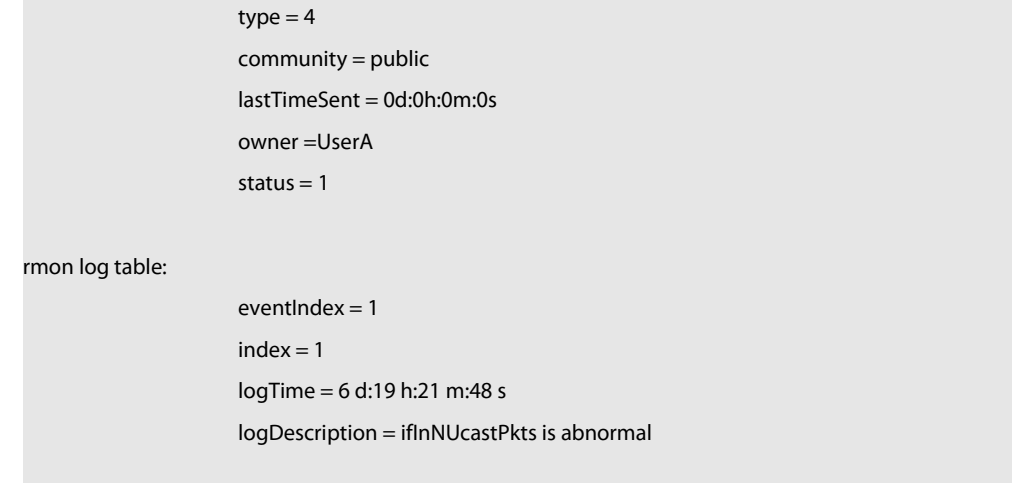

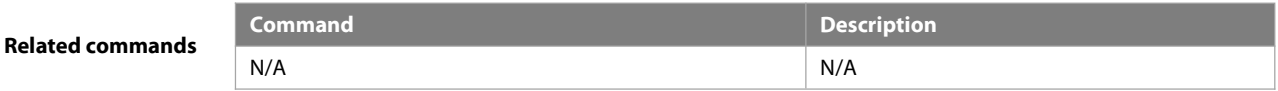

## **2.6 show rmon alarm**

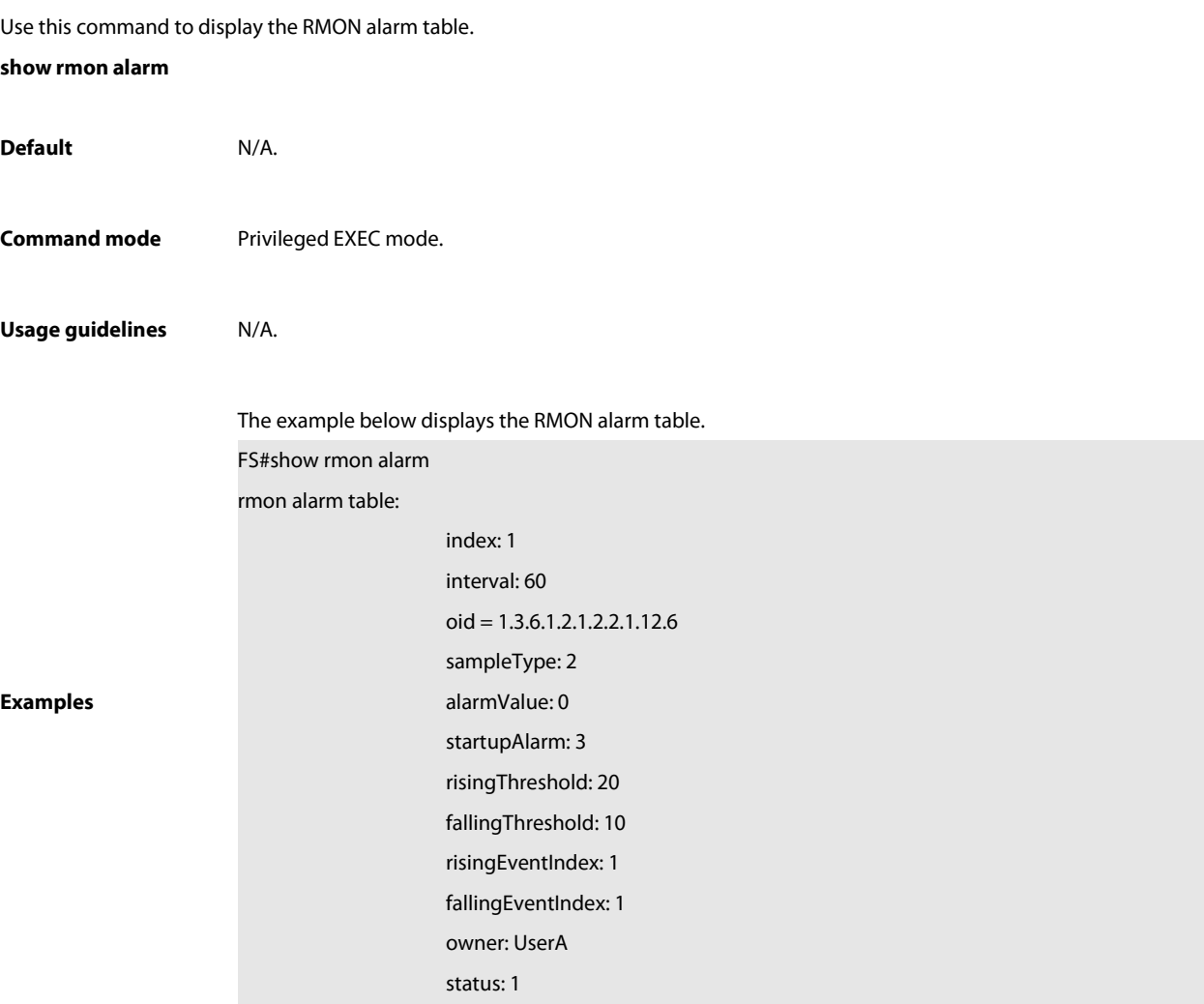

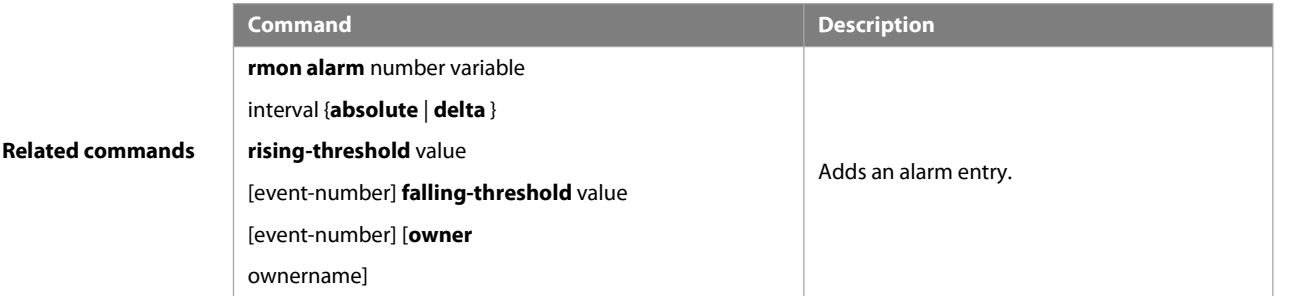

#### **2.7 show rmon event**

Use this command to display the event configuration.

# **show rmon event**

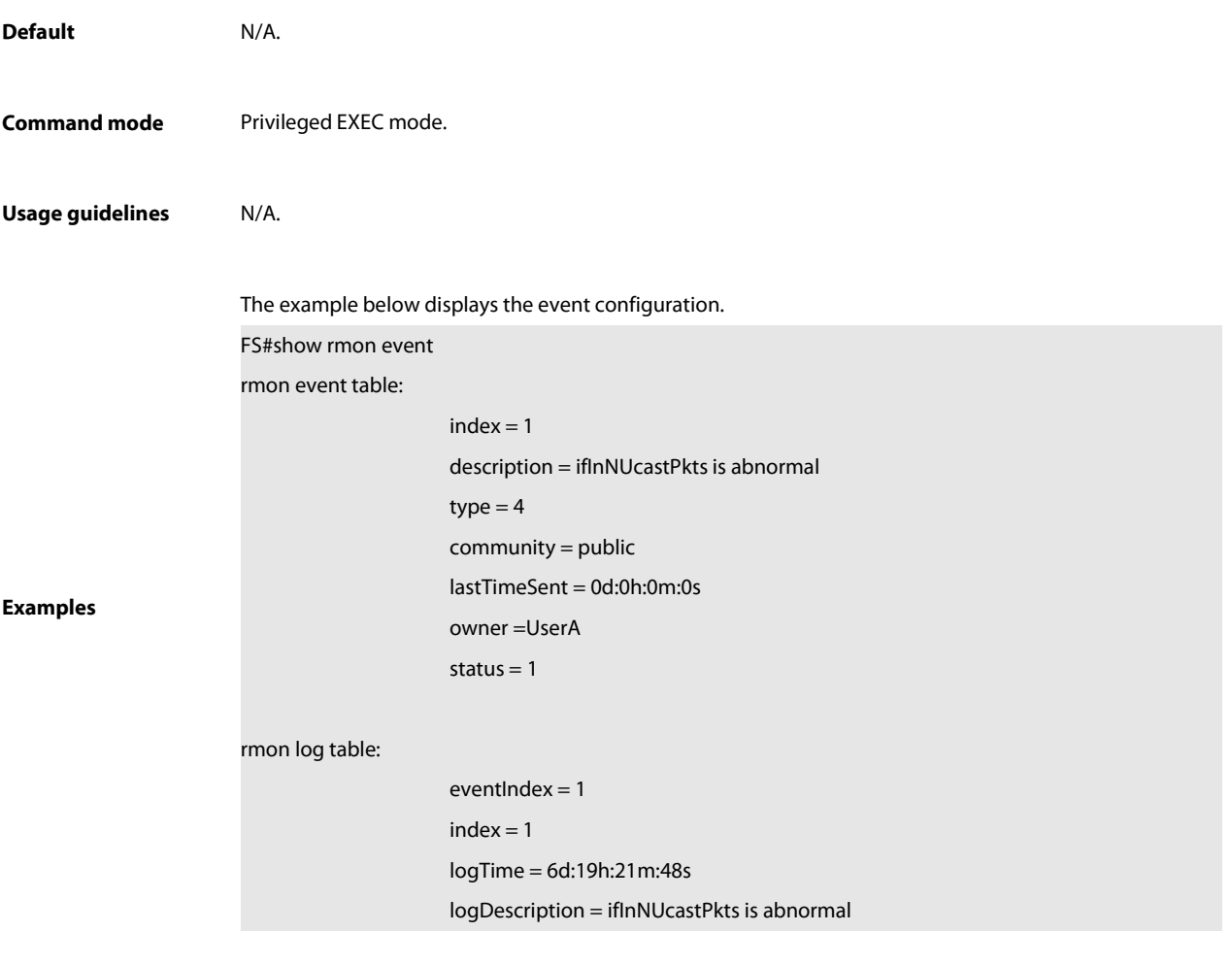

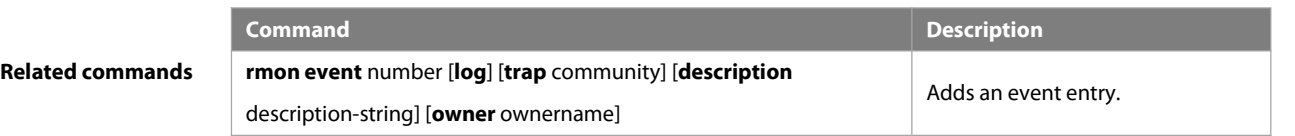

## **2.8 show rmon history**

Use this command to display the history information.

#### **show rmon history**

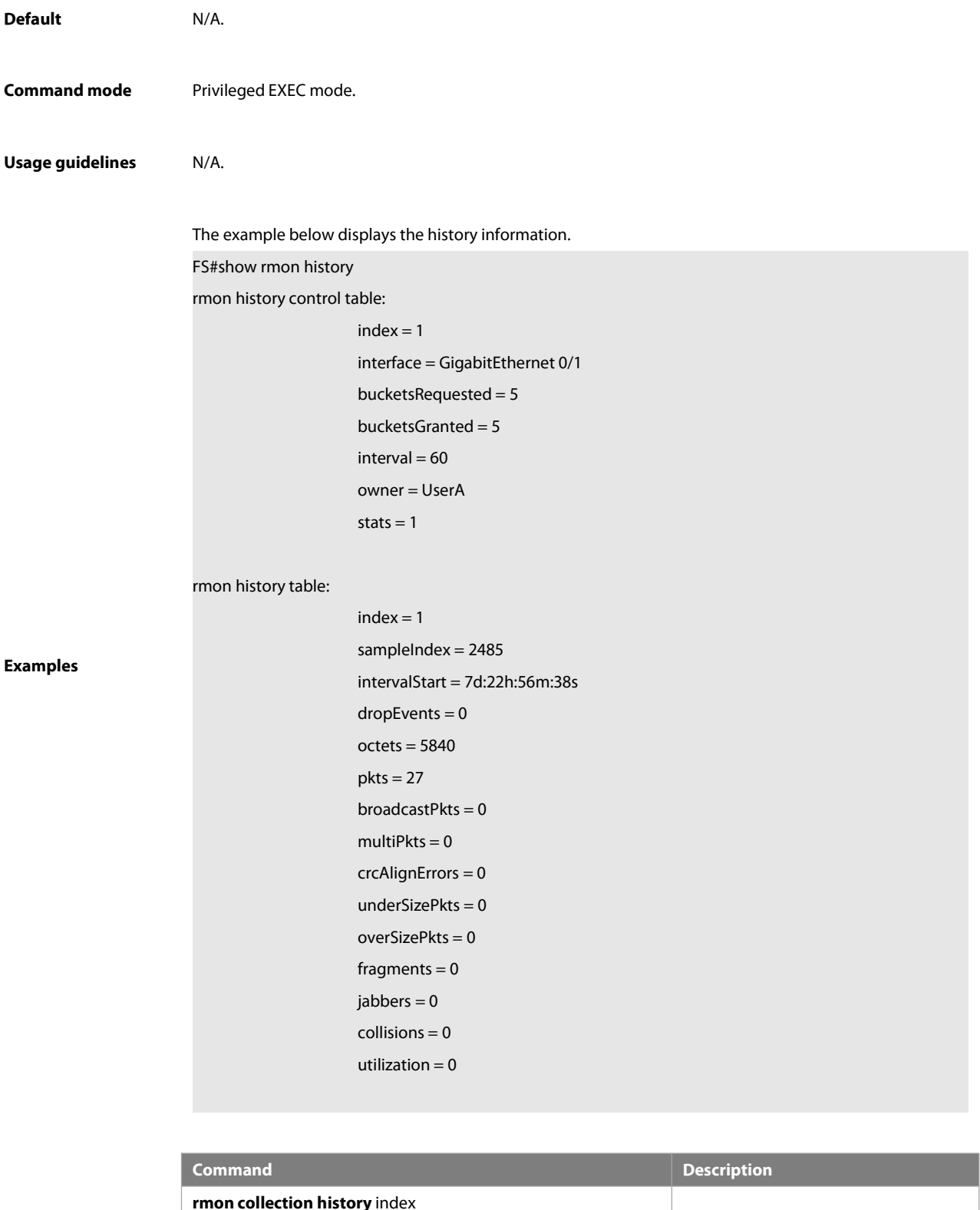

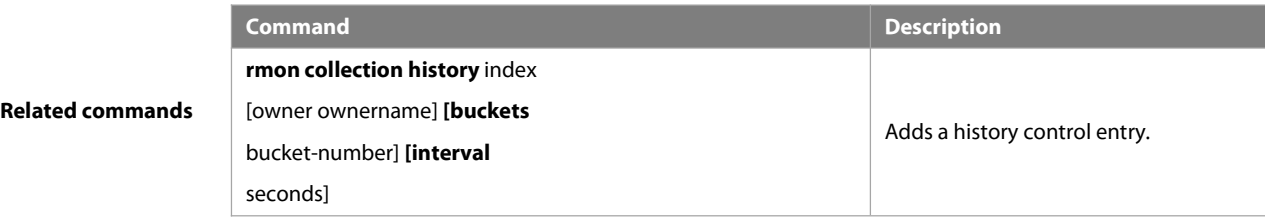

## **2.9 show rmon statistics**

Use this command to display the RMON statistics.

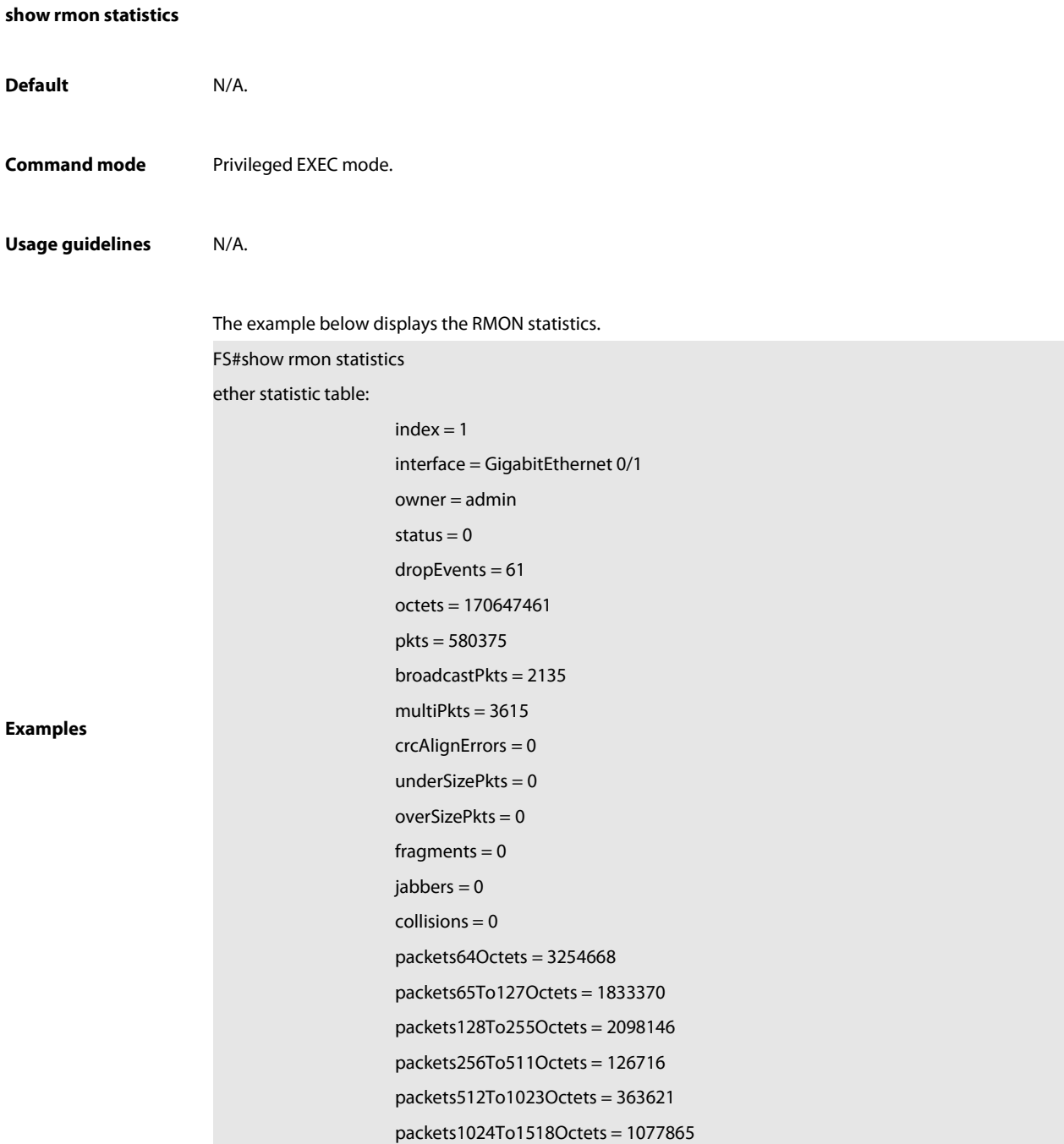

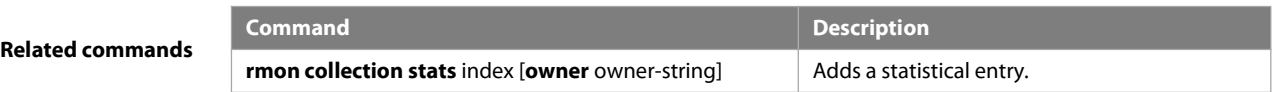

## **3 NTP Commands**

## **3.1 no ntp**

Use this command to disable Network Time Protocol (NTP), and clear all NTP configuration.

**no ntp**

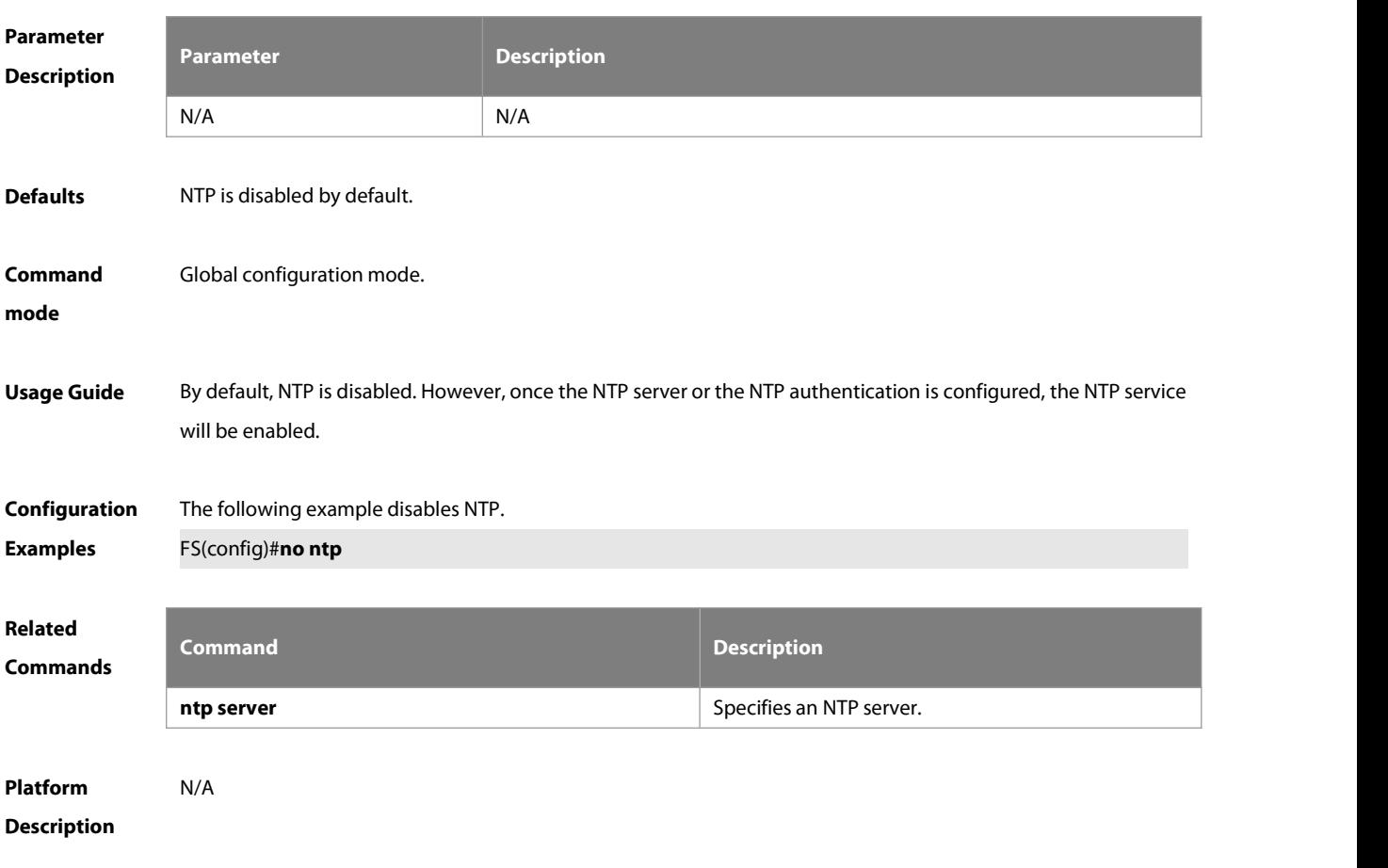

## **3.2 ntp access-group**

Use this command to configure an access group to control NTP access. Use the **no** form of this command to remove the peer access group.

**ntp access-group** { **peer** | **serve** | **serve-only** | **query-only** } access-list-number | access-list-name **no ntp access-group** { **peer** | **serve** | **serve-only** | **query-only** } access-list-number | access-list-name

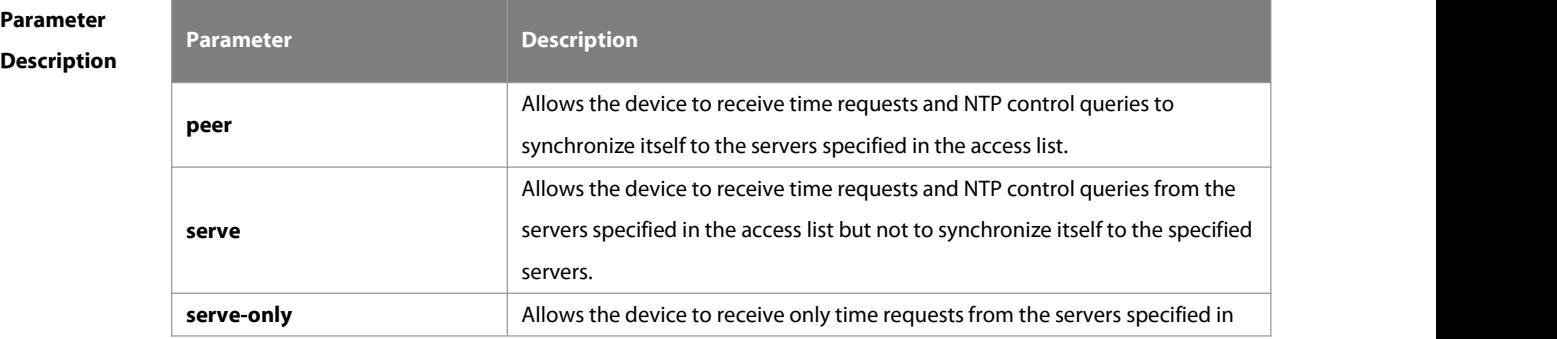

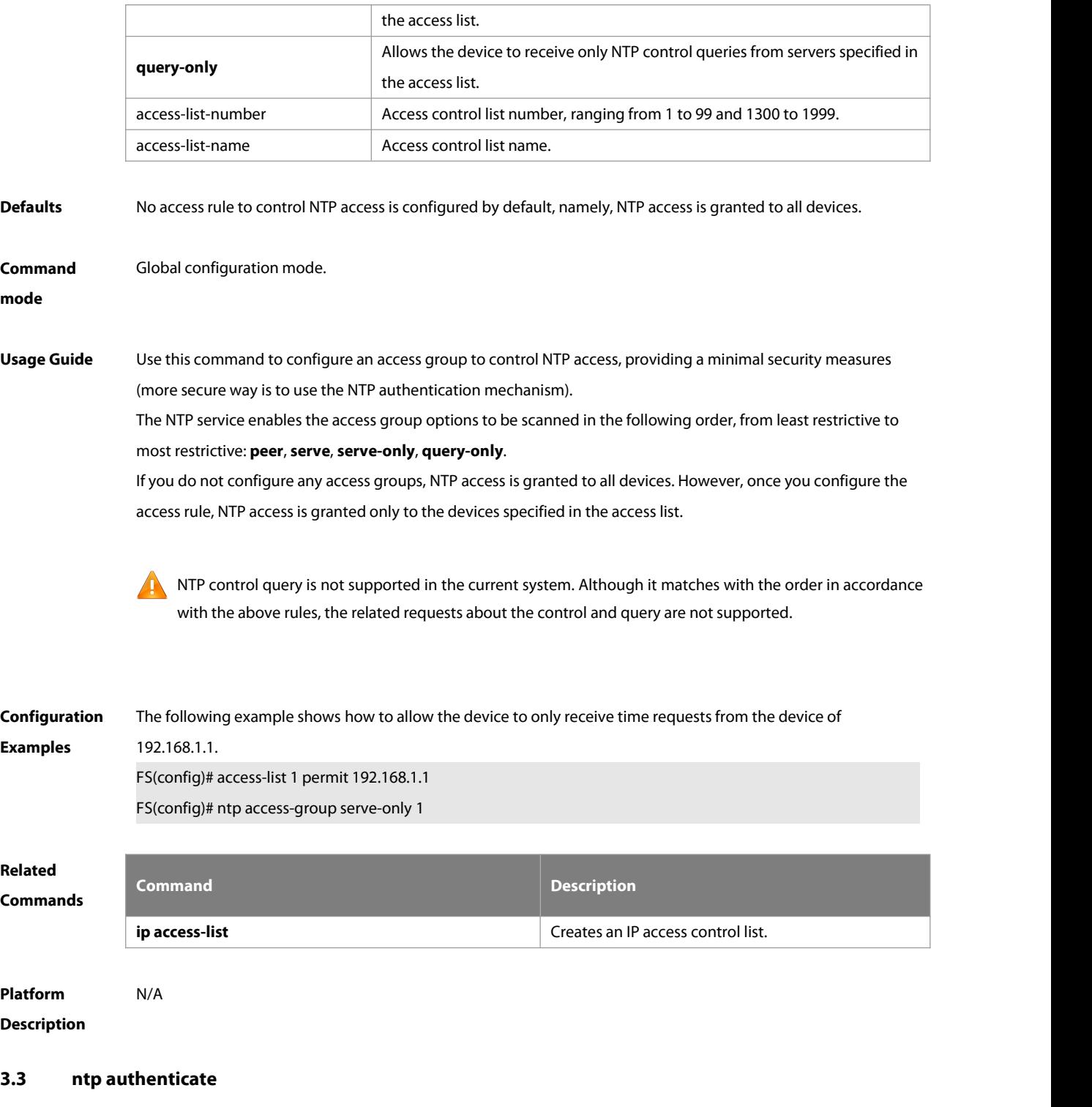

Use this command to enable NTP authentication. Use the **no** form of this command to disable NTP authentication. **ntp authenticate**

**no ntp authenticate**

**Parameter Description**

**Description** 

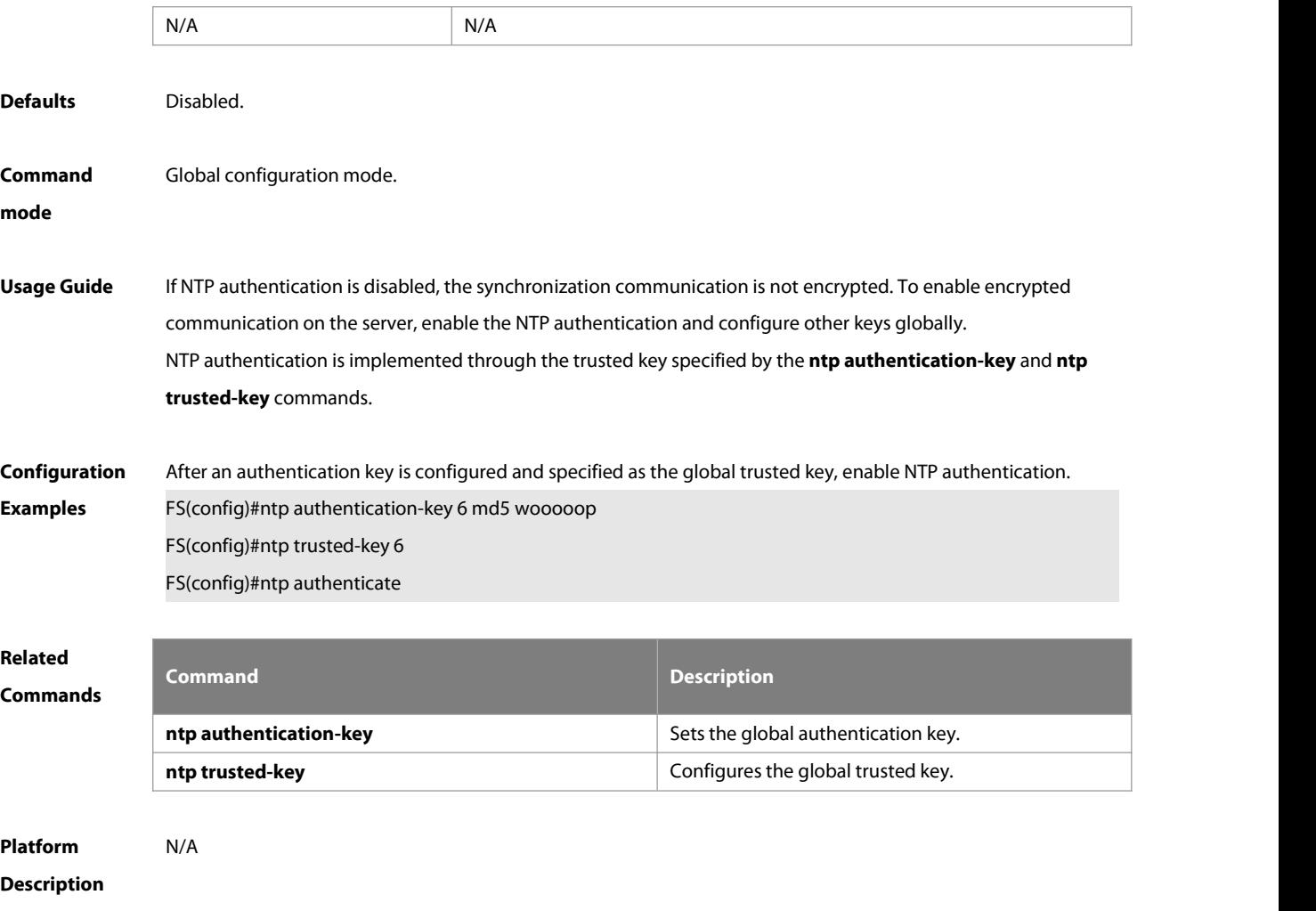

## **3.4 ntp authentication-key**

Use this command to configure an NTP authentication key. Use the **no** form of this command to remove the NTP authentication key.

**ntp authentication-key** key-id **md5** key-string [enc-type] **no ntp authentication-key** key-id

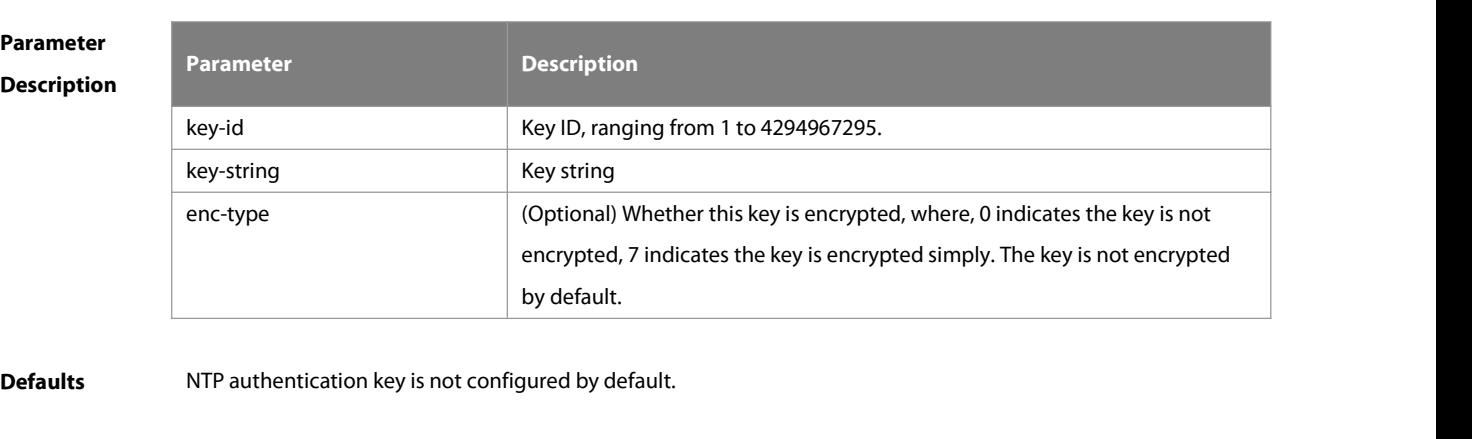

**Command Global configuration mode.**<br>mode

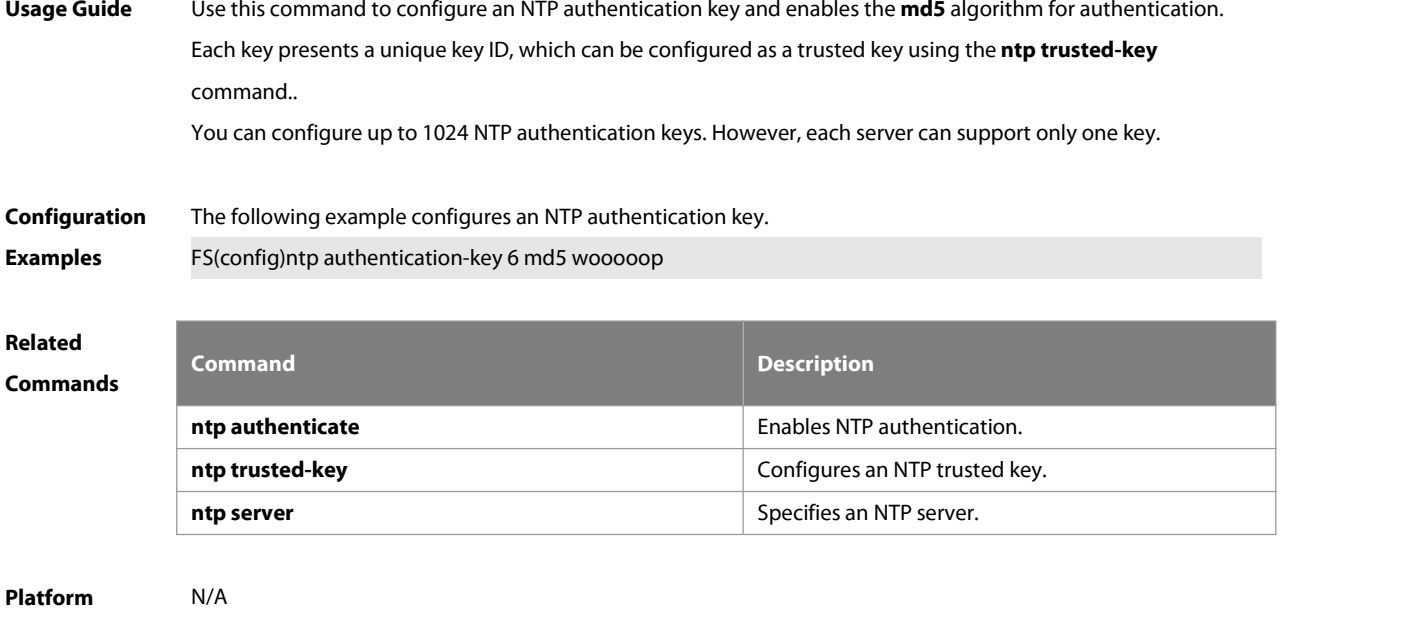

#### **Description**

## **3.5 ntp disable**

Use this command to disable the device to receive NTP packets on the specified interface. **ntp disable**

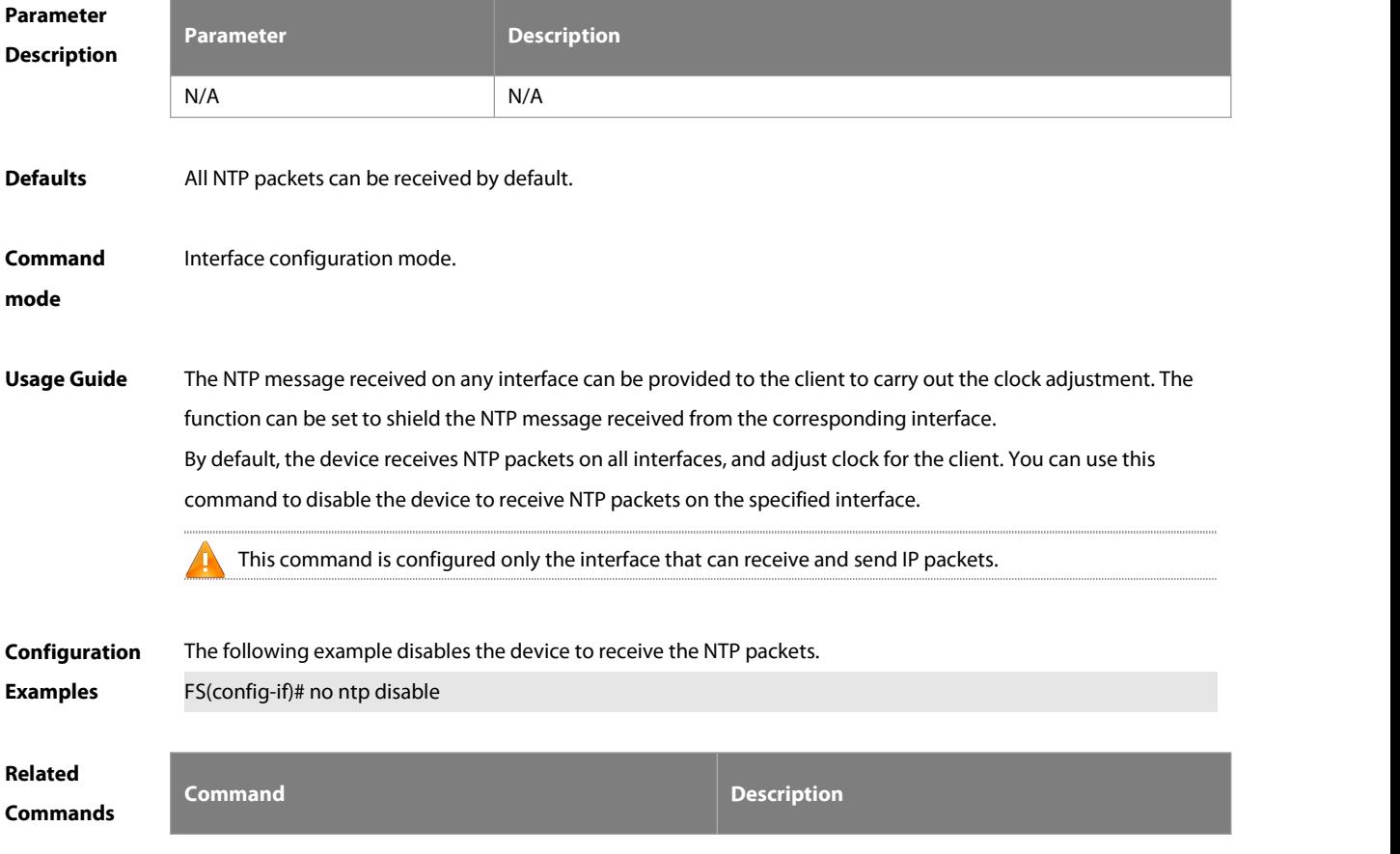

:S

N/A N/A

# **Platform**

## **Description**

## **3.6 ntp master**

Use this command to configure the device to act as an authoritative NTP server, synchronizing time to other devices. Use the **no** form of this command to remove the device as an authoritative NTP server. **ntp master** [ stratum ] **no ntp master**

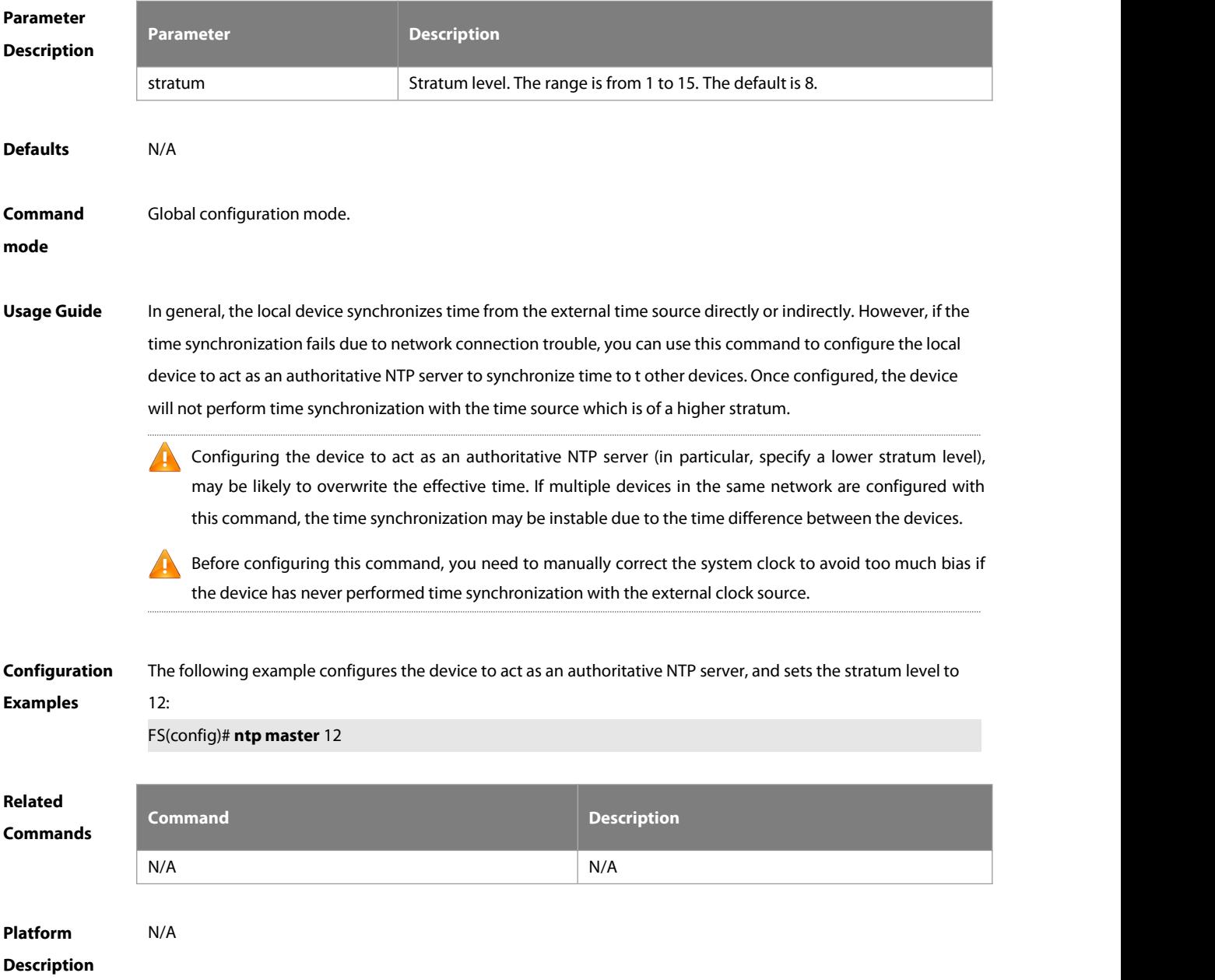

#### **3.7 ntp server**

Use this command to specify a NTP server for the NTP client. Use the **no** form of this command to delete the specified NTP server.

**ntp server[ oob | vrf** vrf-name] { ip-addr | domain | **ip** domain | **ipv6** domain } [ **version** version ] [ **source** if-name ] [ **key** keyid ] [ **prefer**] [ **via** mgmt-name ]

**no ntp server** ip-addr

#### **Parameter**

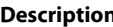

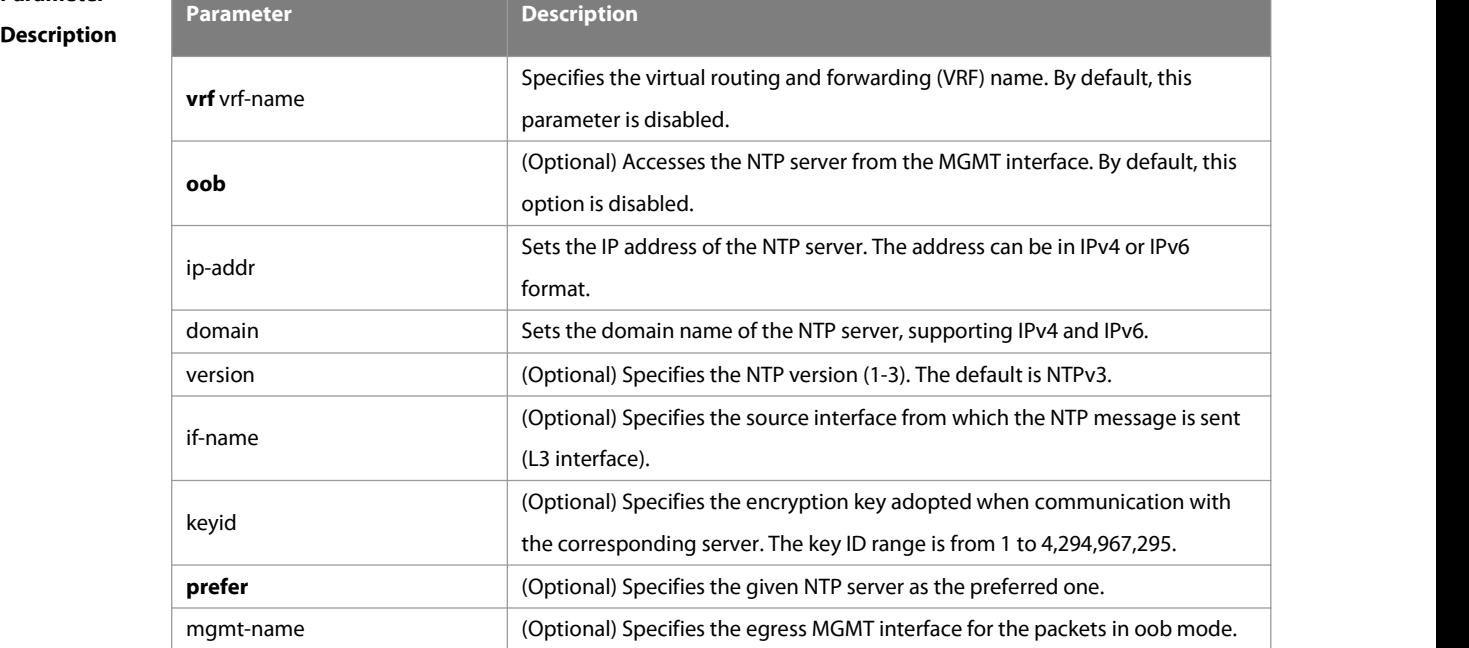

**Defaults** No NTP server is configured by default.

# **Command** Global configuration mode.<br>**mode mode**

**Usage Guide** At present, FSOS system only supports clients other than servers. Up to 20 servers can be synchronized. To carry out the encrypted communication with the server, set the global encryption key and global trusted key firstly, and then specify the corresponding keyas the trusted key of the server to launch the encrypted communication of the server. It requires the server presents identical global encryption key and global trust key to complete the encrypted communication with the server.<br>In the same condition (for instance, precision), the prefer clock is used for synchronization.

The source interface of NTP packets must be configured with the IP address and can be communicated with the peer.

**Configuration** The following example configures an NTP server. **Examples** For IPv4: FS(config)# ntp server 192.168.210.222 For IPv6: FS(config)# ntp server 10::2

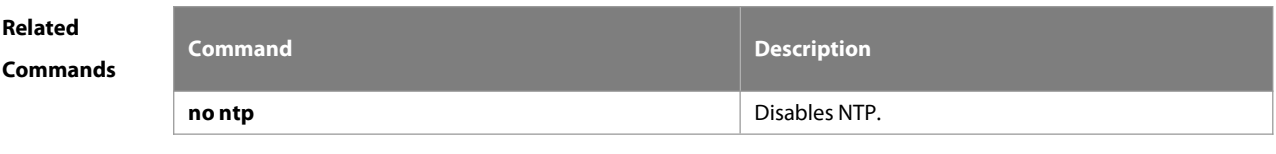

**Platform Description** N/A

#### **3.8 ntp service disable**

Use thiscommand to disable the time synchronization service provided by NTP. Use the **no** form of this command to enable the time synchronization service provided by NTP.

**ntp service disable**

**no ntp service disable**

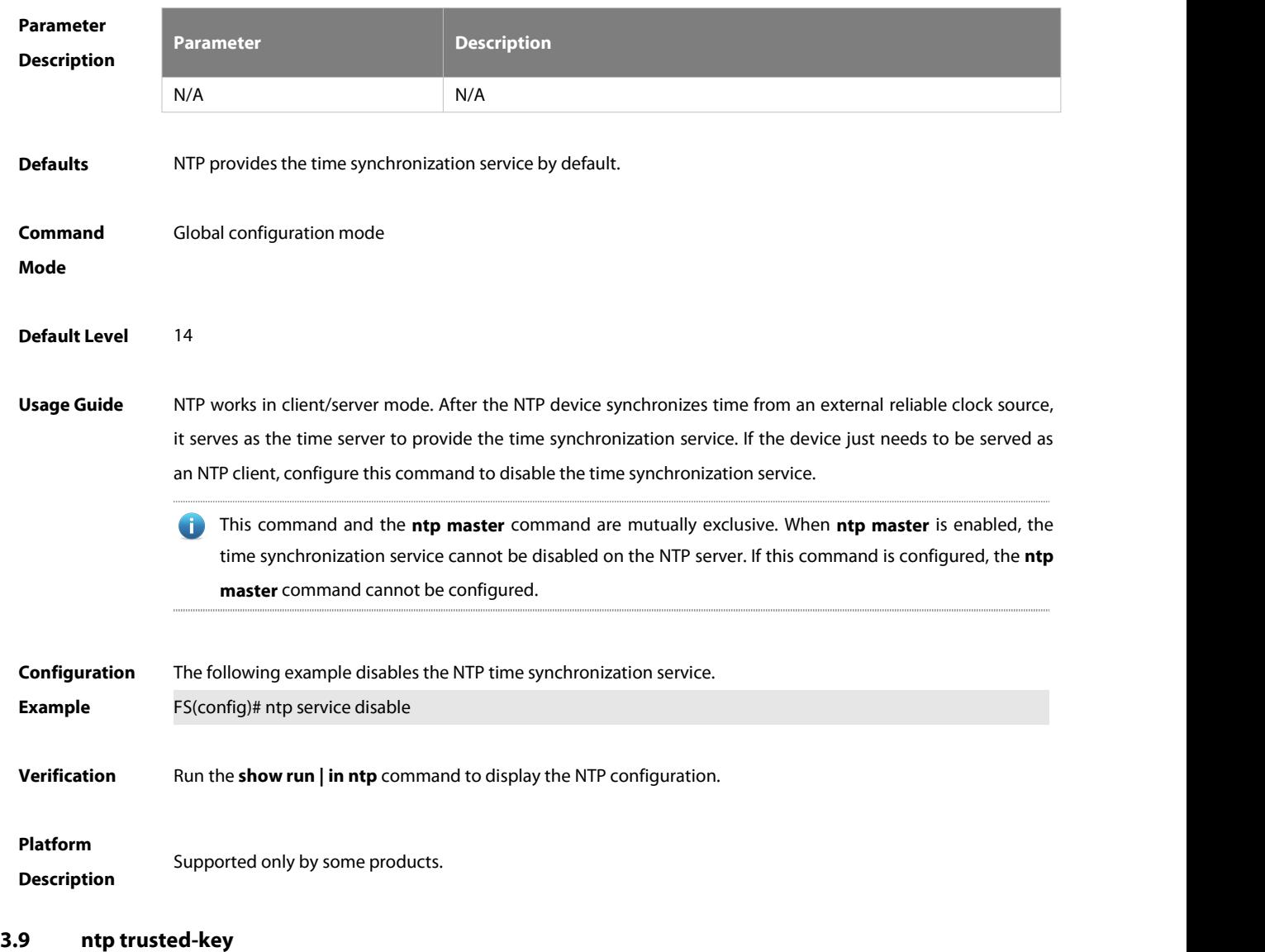

Use this command to set a global trusted key. Use the **no** form of this command to remove the global trusted key. **ntp trusted-key** key-id

## **no ntp trusted-key** key-id

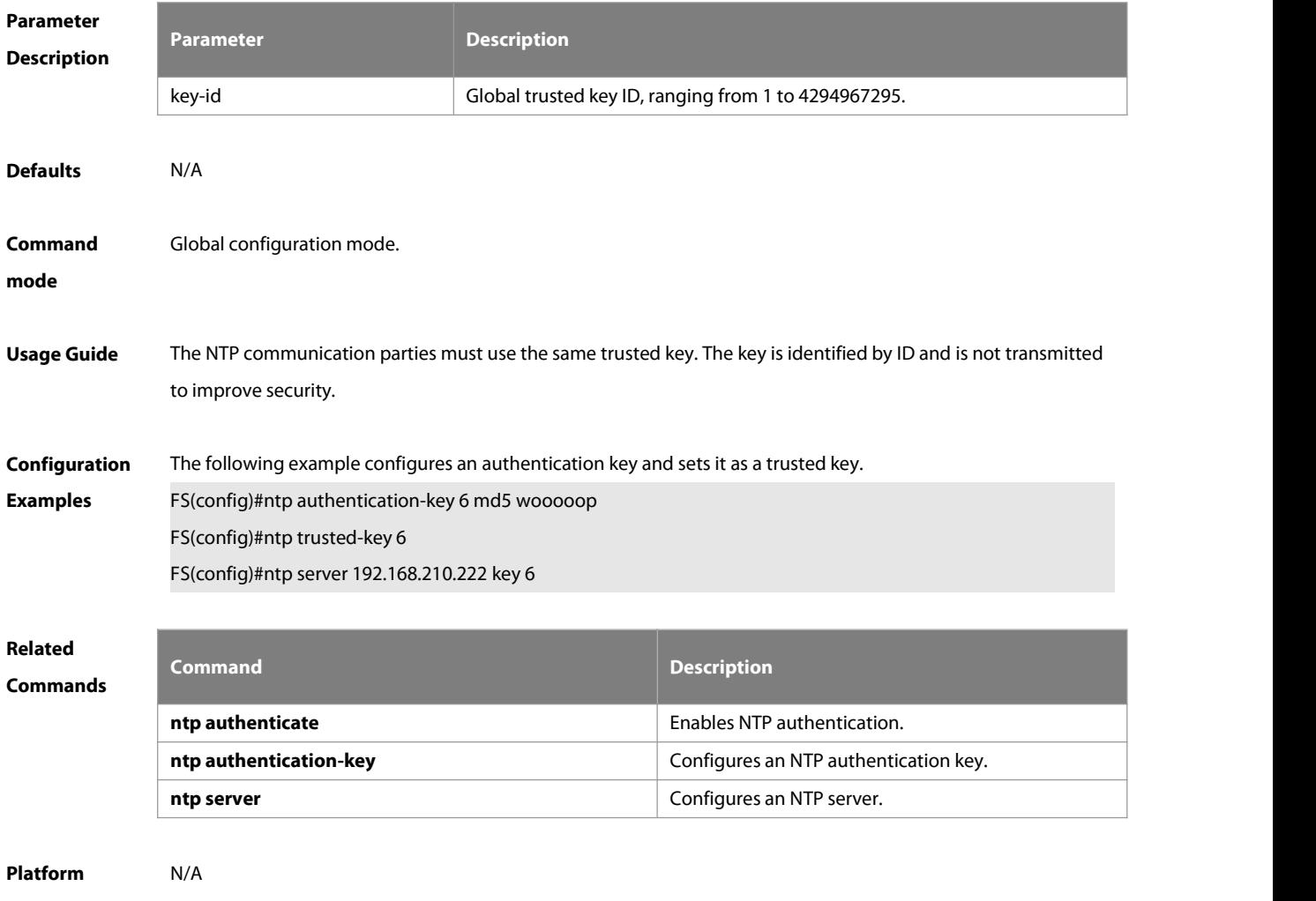

#### **Description**

## **3.10 ntp update-calendar**

Use this command to enable the NTP client to periodically update the device clock with the time synchronized from the external source clock. Use the **no** form of this command to remove this function.

**ntp update-calendar**

#### **no ntp update-calendar**

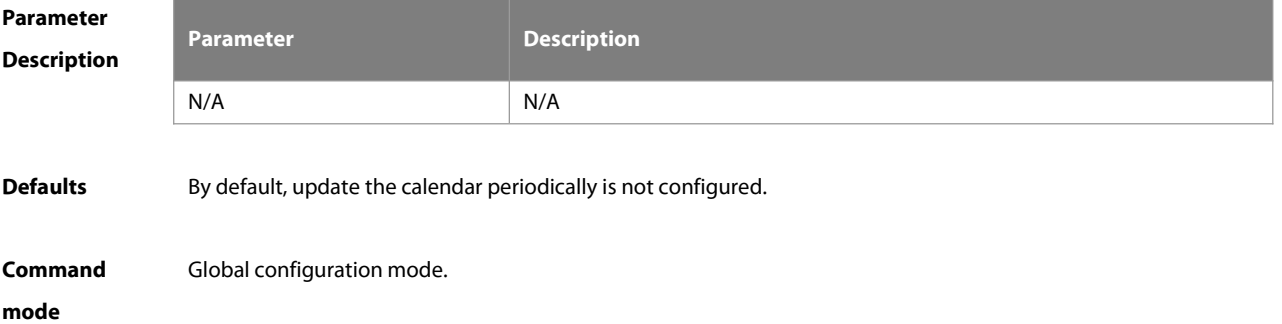

**Usage Guide** By default, the NTP update-calendar is not configured. After configuration, the NTP client updates the calendar at the same time when the time synchronization of external time source is successful. It is recommended to enable this function for keeping the accurate calendar.

**Configuration** The following example configures the NTP update calendar periodically.<br>**Examples F**S(config)# ntp update-calendar

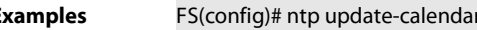

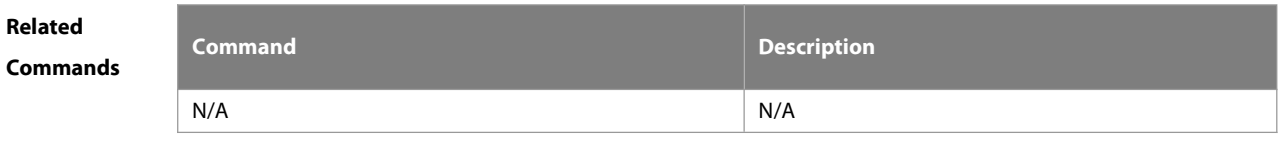

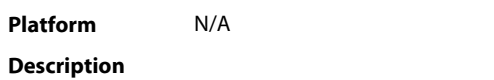

## **3.11 show ntp server**

Use this command to display the NTP server configuration.

**show ntp server**

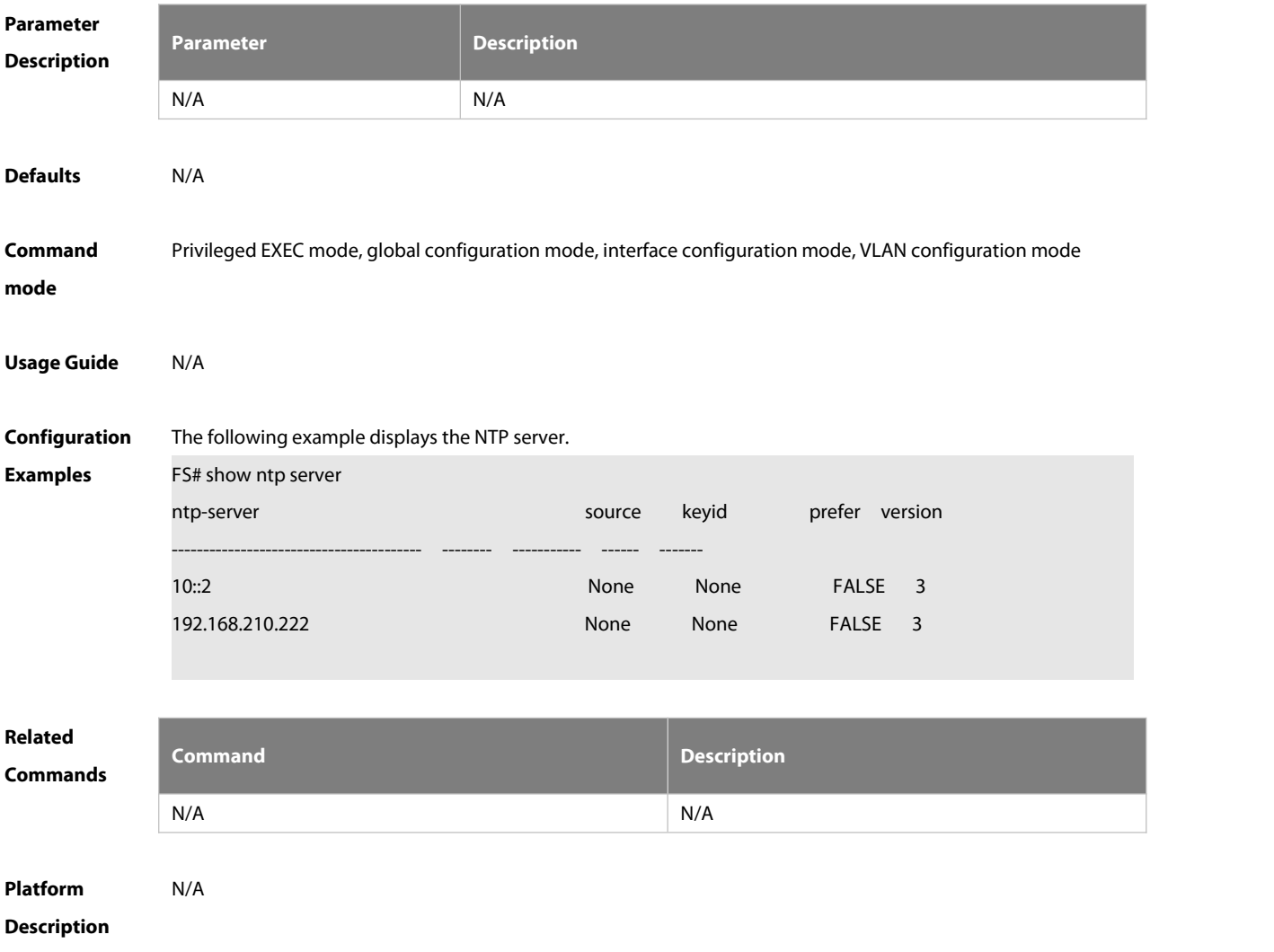

## **3.12 show ntp status**

Use this command to display the NTP configuration.

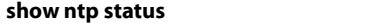

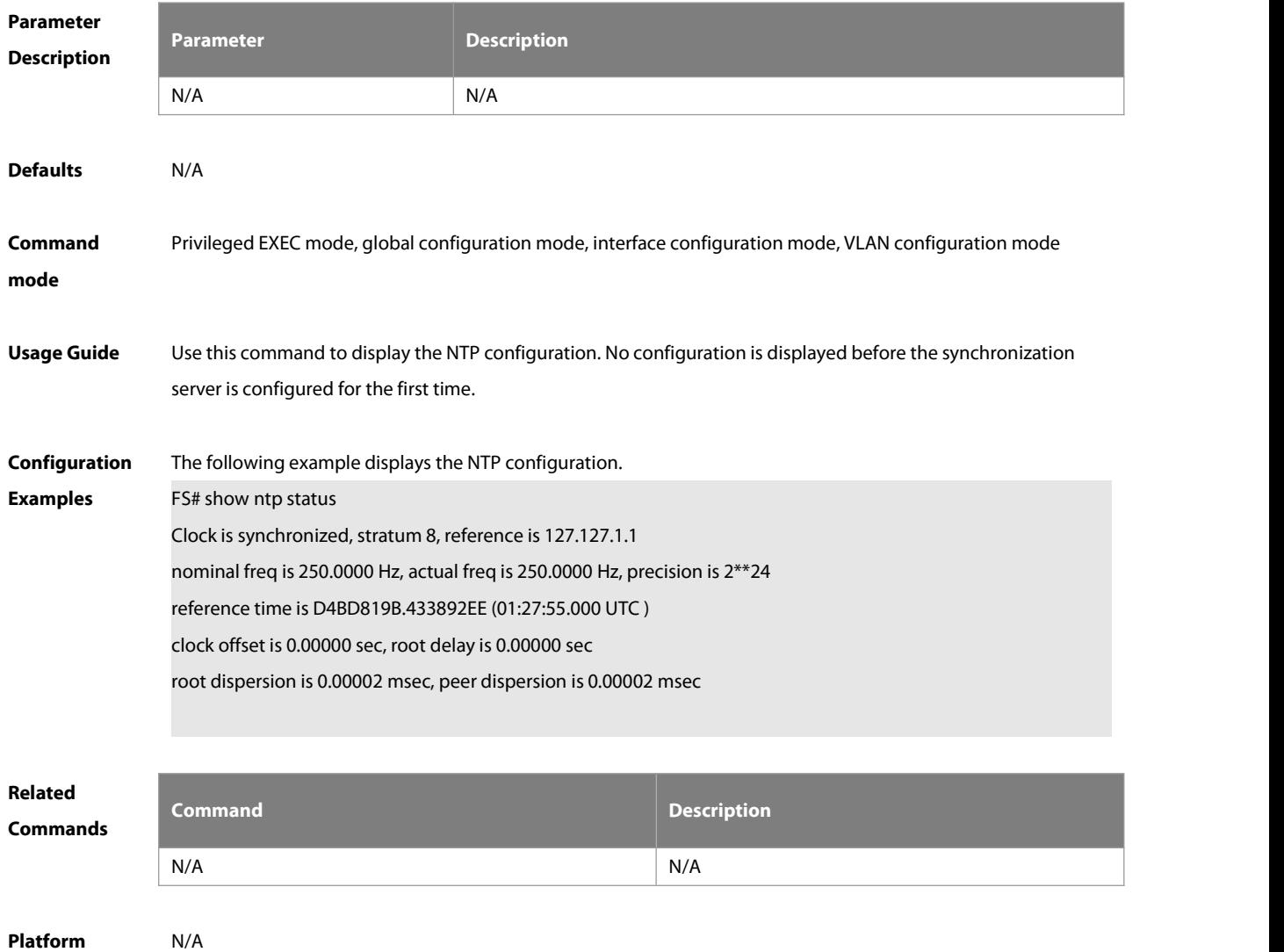

**Description**
# **4 SNTP Commands**

#### **4.1 sntp enable**

Use this command to enable the SNTP function. Use the **no** form of this command to restore the defaultvalue. **sntp enable no sntp enable**

**Parameter Description Description**  $N/A$   $N/A$ **Defaults** SNTP is disabled by default. **Command** Global configuration mode.<br>**mode mode Usage Guide** N/A **Configuration Examples** The following example enables SNTP. FS(config)# **sntp enable Related Commands Command Description show sntp** Displays the SNTP configuration. **Platform Description 4.2 sntp interval**

> Use this command to set the interval for the SNTP client to synchronize its clock with the NTP/SNTP server. Use the **no** form of this command to restore the default synchronization interval. **sntp interval** seconds **no sntp interval**

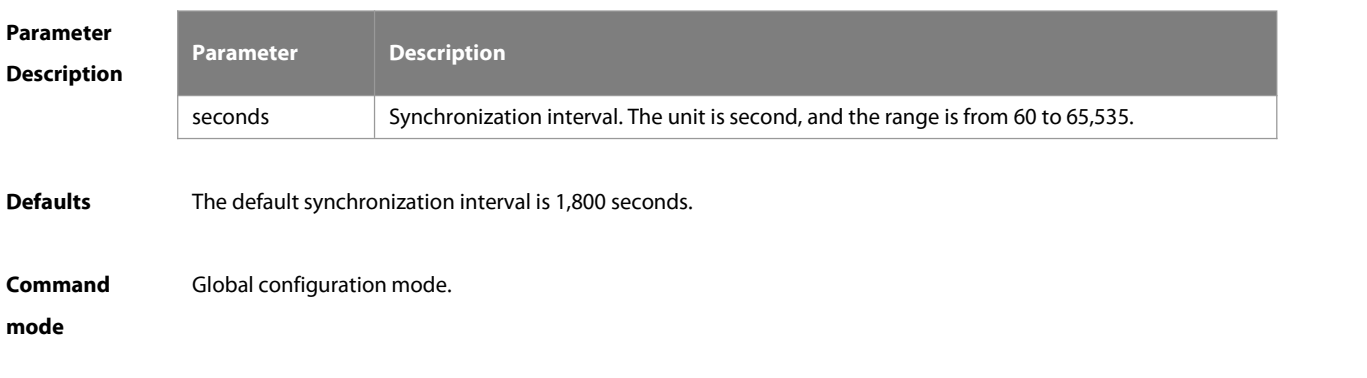

#### **Usage Guide** To make the synchronization interval configuration effective, run the **sntp enable** command.

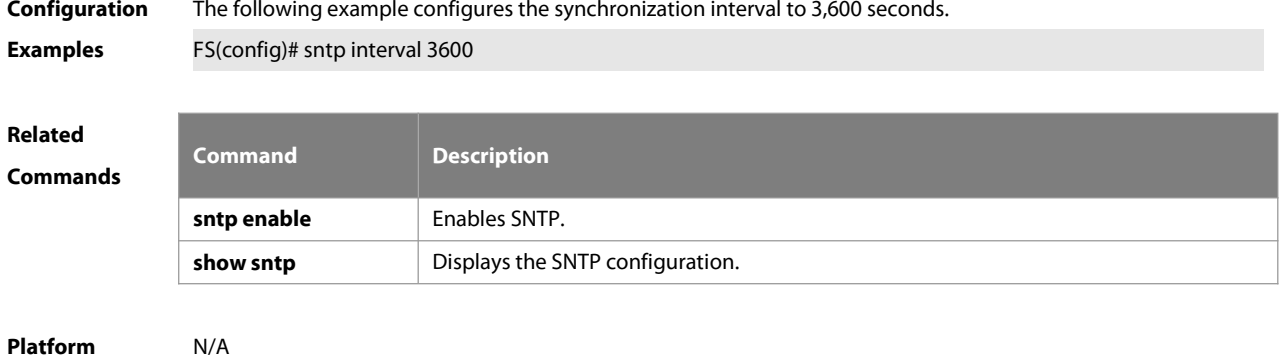

### **Description**

#### **4.3 sntp server**

Use this command to specify an SNTP server. Use the **no** form of this command to remove the SNTP/NTP server. **sntp server** [ **oob** ]ip-address [ **via** mgmt-name ] **no sntp server**

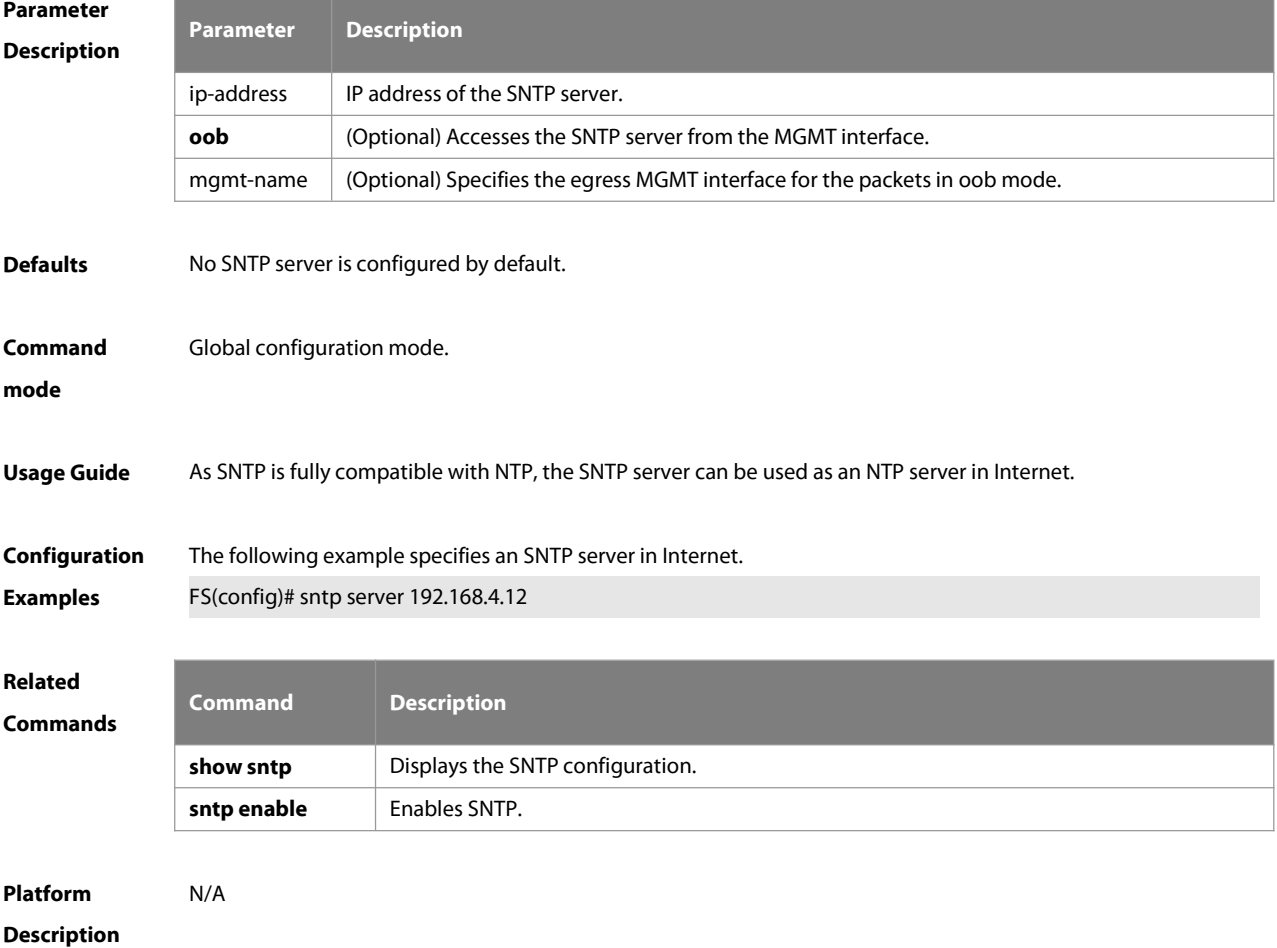

## **4.4 show sntp**

Use this command to display the SNTP configuration.

#### **show sntp**

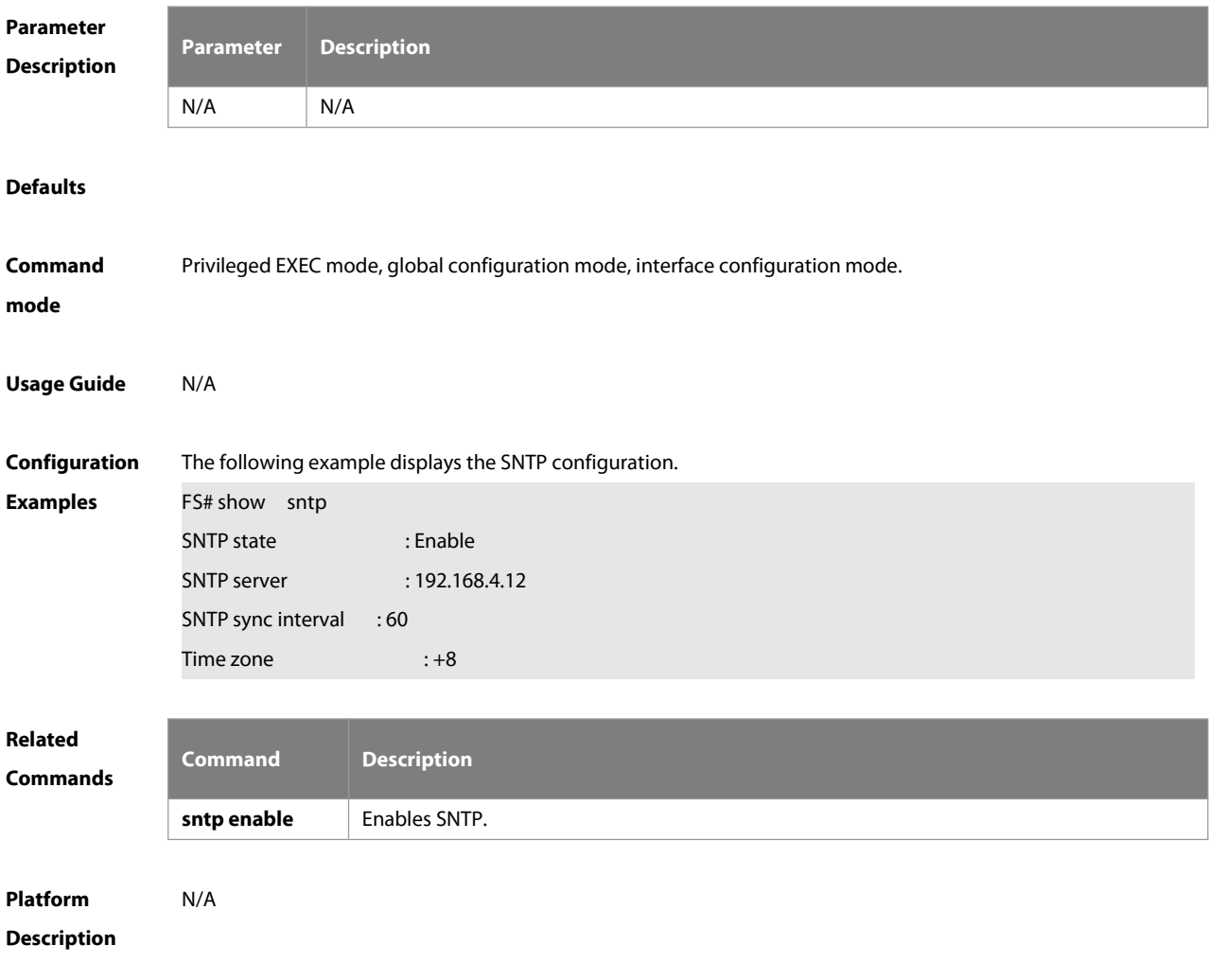

# **5 SPAN-RSPAN Commands**

#### **5.1 mac-loopback**

Use this command to enable MAC loopback. Use the **no** form of this command to disable MAC loopback. **mac-loopback [ remove-itag ] no mac-loopback [ remove-itag ]**

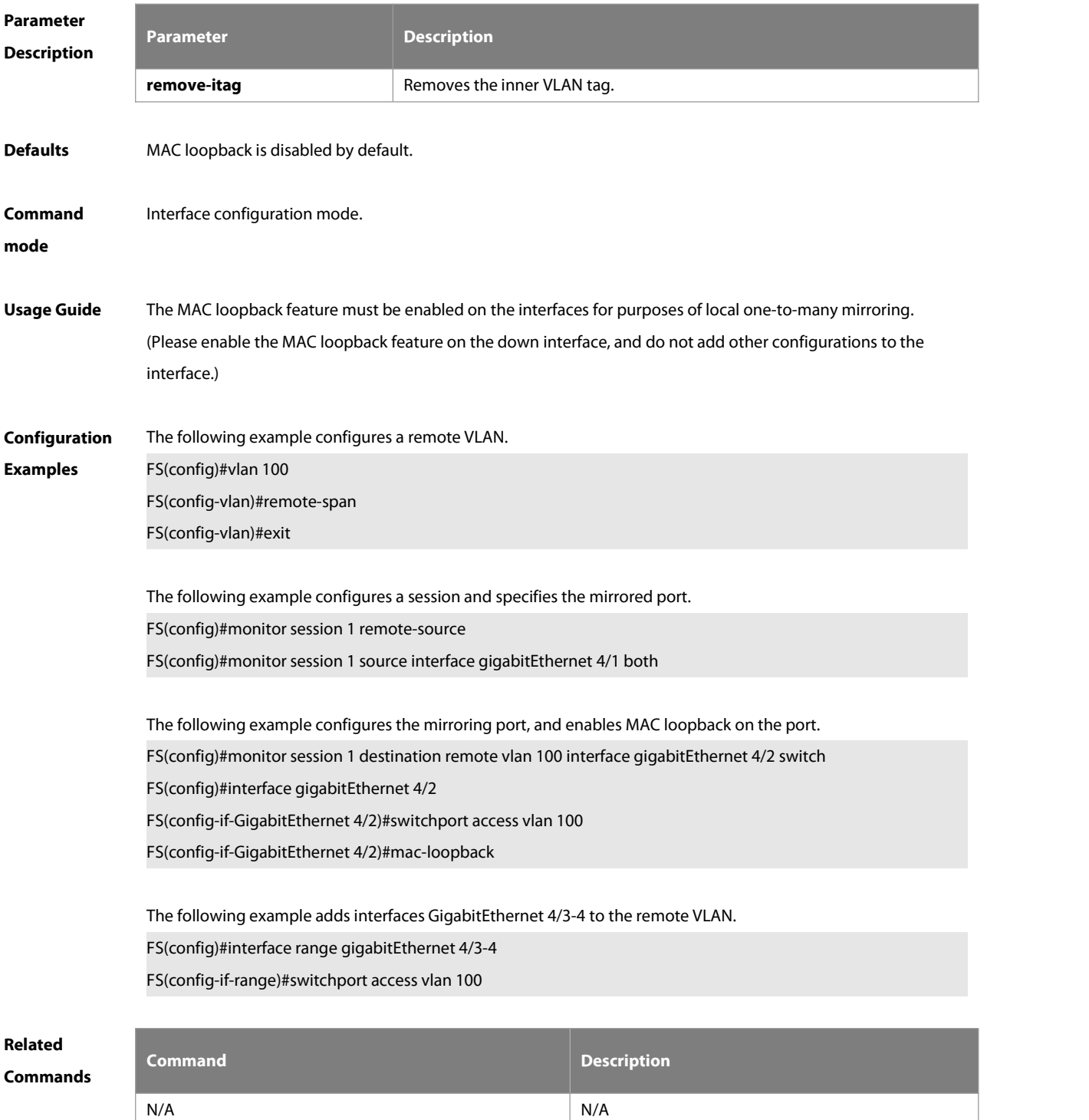

## **Platform Description** N/A

#### **5.2 monitor session**

Use this command to configure the SPAN session and specify the source port (monitored port). **monitor session** session-num **source interface** interface-id [ **both** | **rx** | **tx** ]

Use this command to configure the SPAN session mirroring only the traffic permitted by the accesslist **monitor session** session-num **source interface** interface-id **rx acl** acl-name

Use this command to configure the SPAN session and specify the destination port (monitoring port). **monitor session** session-num **destination interface** interface-id [ **encapsulation replicate** | **switch** ]

Use this command to configure the SPAN session monitoring the CPU packets.**monitor session** session-num **source interface** interface-id **tx cpu**

Use this command to configure the remote SPAN session ID on the source device.. **monitor session** session-num **remote-source**

Use this command to configure the remote SPAN session ID on the destination device. **monitor session** session-num **remote-destination**

Use this command to configure the remote SPAN session and specify the remote SPAN destination VLAN. **monitor session** session-num **destination remote vlan** remote-vlan-id **interface** interface-id [ **switch** ]

Use this command to configure the SPAN session and specify the source VLAN to monitor. Note that the source VLAN should not be a remote VLAN. **monitor session** session-num **source vlan** vlan-id [ **rx** ]

Use this command to limit the SPAN source traffic to specific VLANs. **monitor session** session-num **filter vlan** vlan-id-list

Use this command to remove the specified SPAN session, or remove the source port or destination port of the specified SPAN session.

**no monitor session** session-num [ **source interface** interface-id | **destination interface** interface-id ]

Use this command to remove the specified remote SPAN session, or remove the destination port of the remote SPAN session.

**no monitor session** session-num [ **destination remote vlan** remote-vlan-id **interface** interface-id ]

Use this command to remove all SPAN sessions.

**no monitor session all**

**default monitor session all**

Use this command to remove the specified remote SPAN session, or remote the destination port of the remote SPAN session.

**default monitor session** session-num { **destination remote vlan** remote-vlan-id **interface** interface-id }

Use this command to remove the specified SPAN session, or remove the source port or destination port of the SPAN session.

**default monitor session** session-num { **source interface** interface-id |**destination interface** interface-id }

# **Parameter Description**

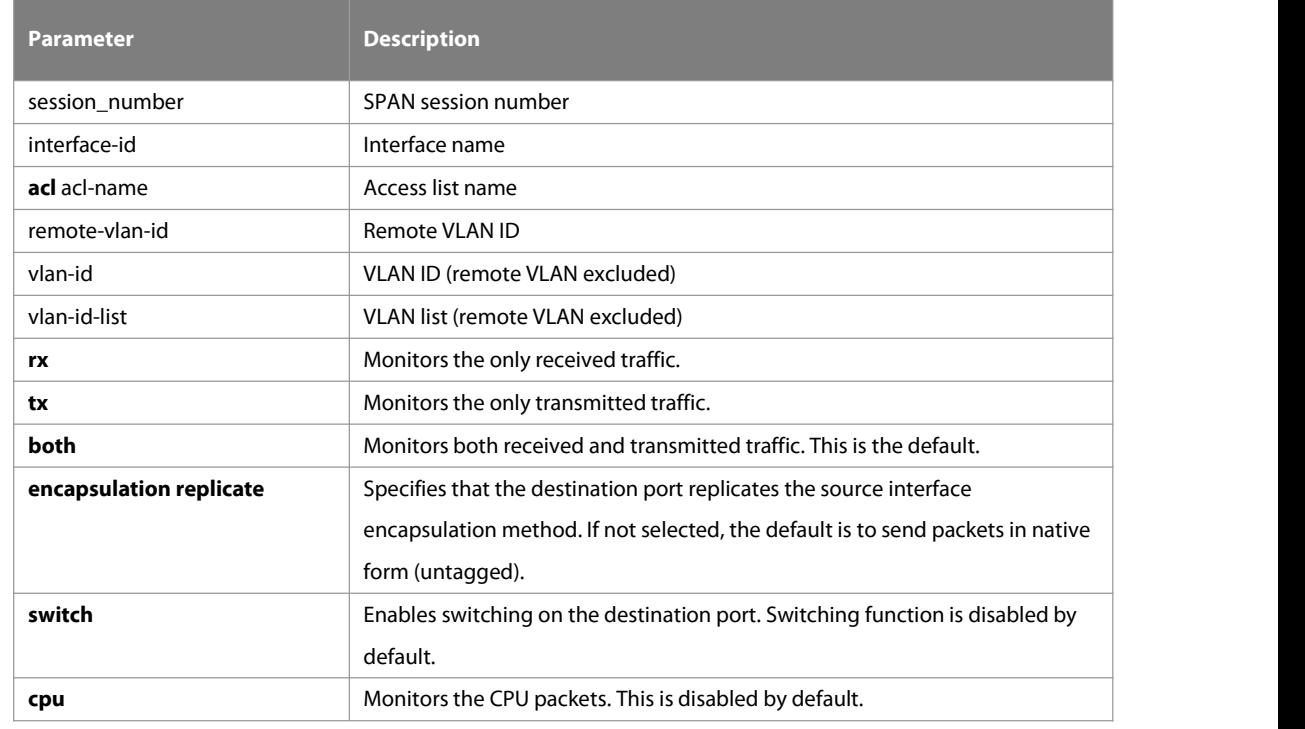

**Defaults** Port monitoring is disabled by default.

**Command** Global configuration mode.<br>**mode mode** 

**Usage Guide** Use this command to configure SPAN or remote SPAN, and specify the source port or destination port. If the **both**, **rx** or **tx** is not specified for the source port, the **both** parameter is the default. Configuring an access list for the source port indicatesthat only the traffic permitted by the access list is monitored. The **switch** and **encapsulation replicate** features are disabled on the destination port.

CPU packet monitoring, which is enabled through the **cpu** parameter, is disabled by default.

**Configuration Examples** The following example configuresthe source port and destination port of the SPAN session. FS(config)# monitorsession 1source interface gigabitEthernet 0/1 FS(config)# monitor session 1 destination interface gigabitEthernet 0/2

The following example configures the SPAN session mirroring only the traffic permitted by the access list.

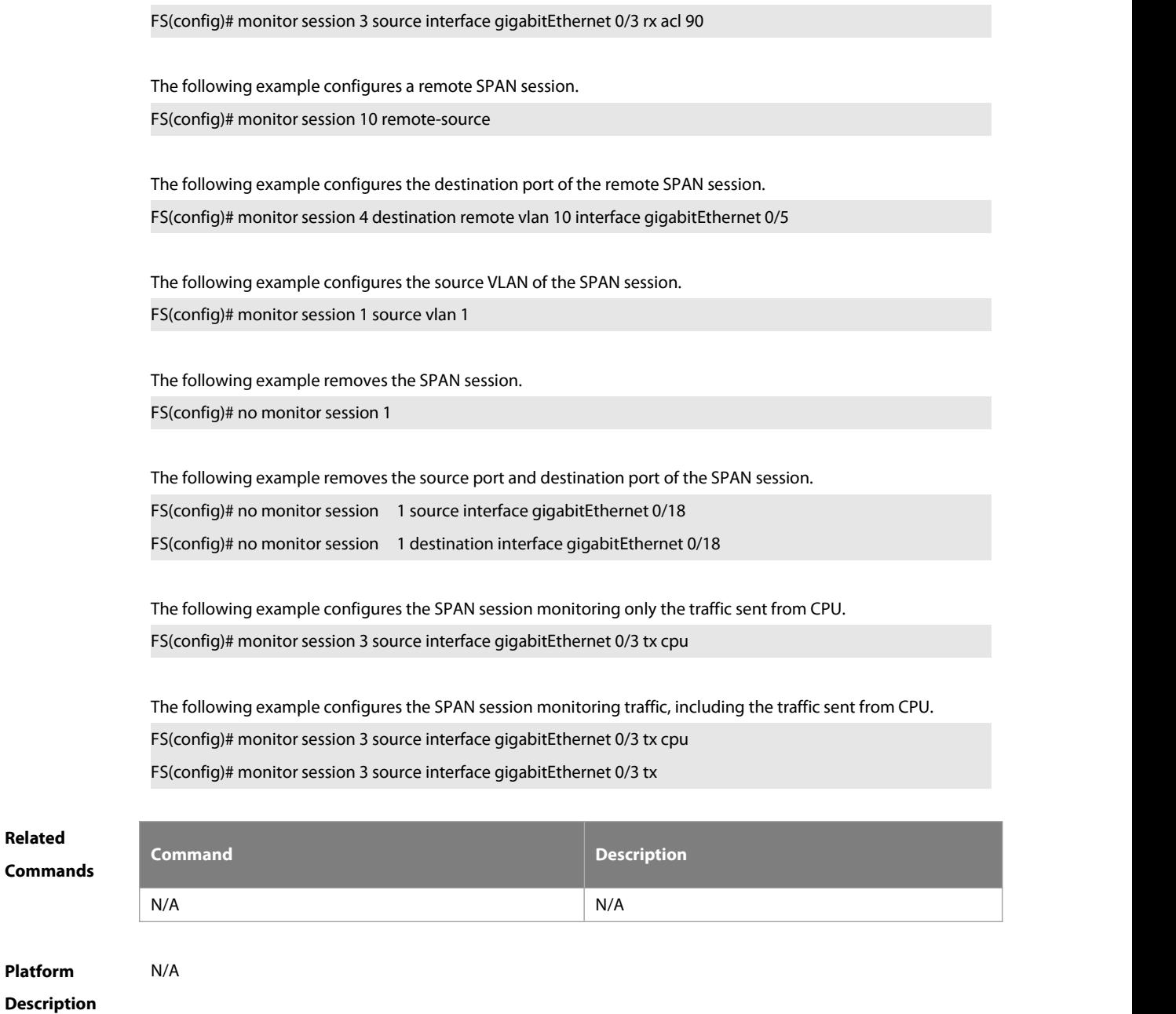

#### **5.3 remote-span**

**Related**

**Platform**

Use this command to configure a remote SPAN VLAN in VLAN configuration mode. Use the **no** form of this command to disable the remote SPAN VLAN.

**remote-span**

**no remote-span**

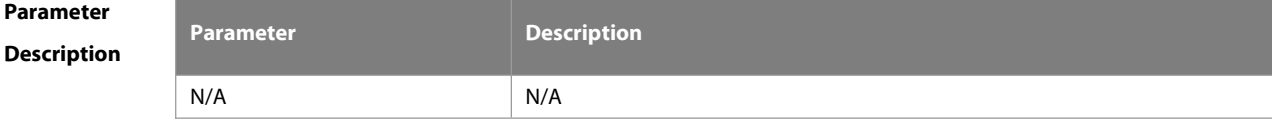

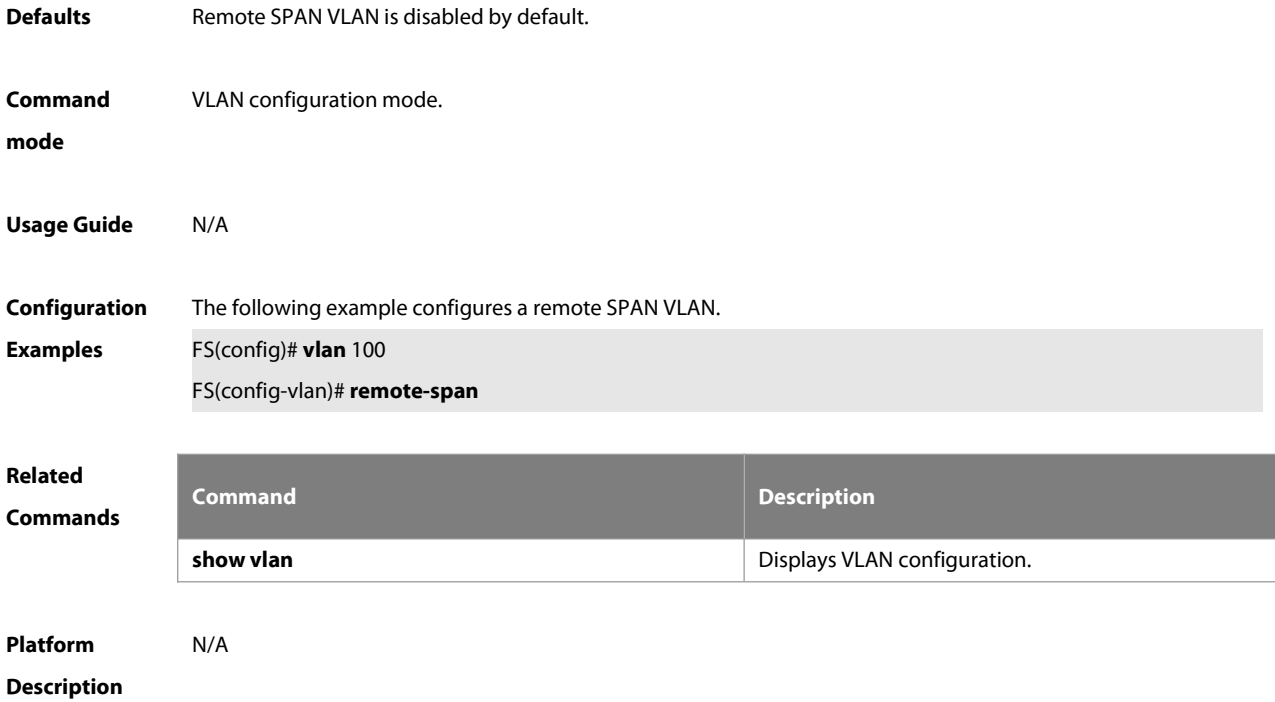

#### **5.4 show monitor**

Use this command to display the SPAN configurations. **show monitor** [ **session** session\_number ]

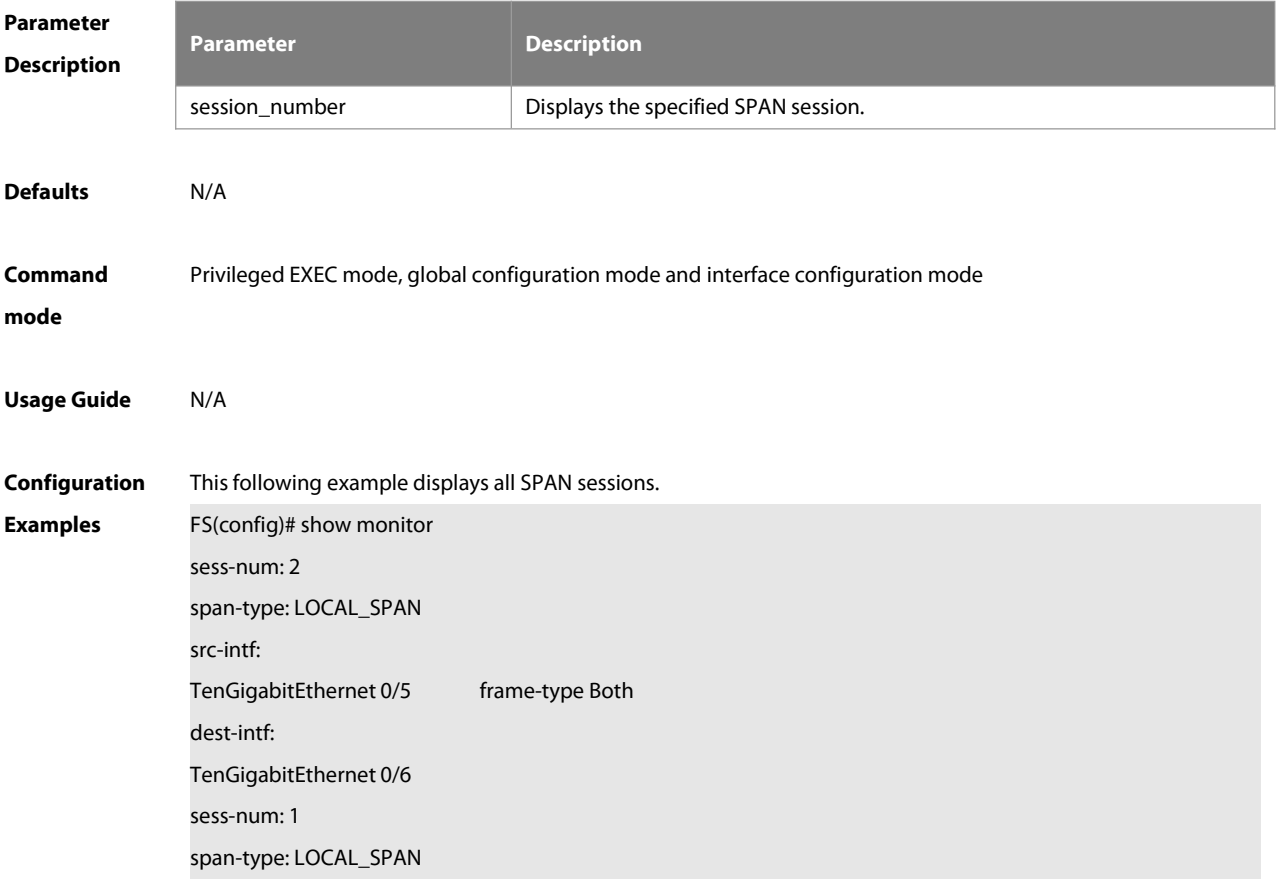

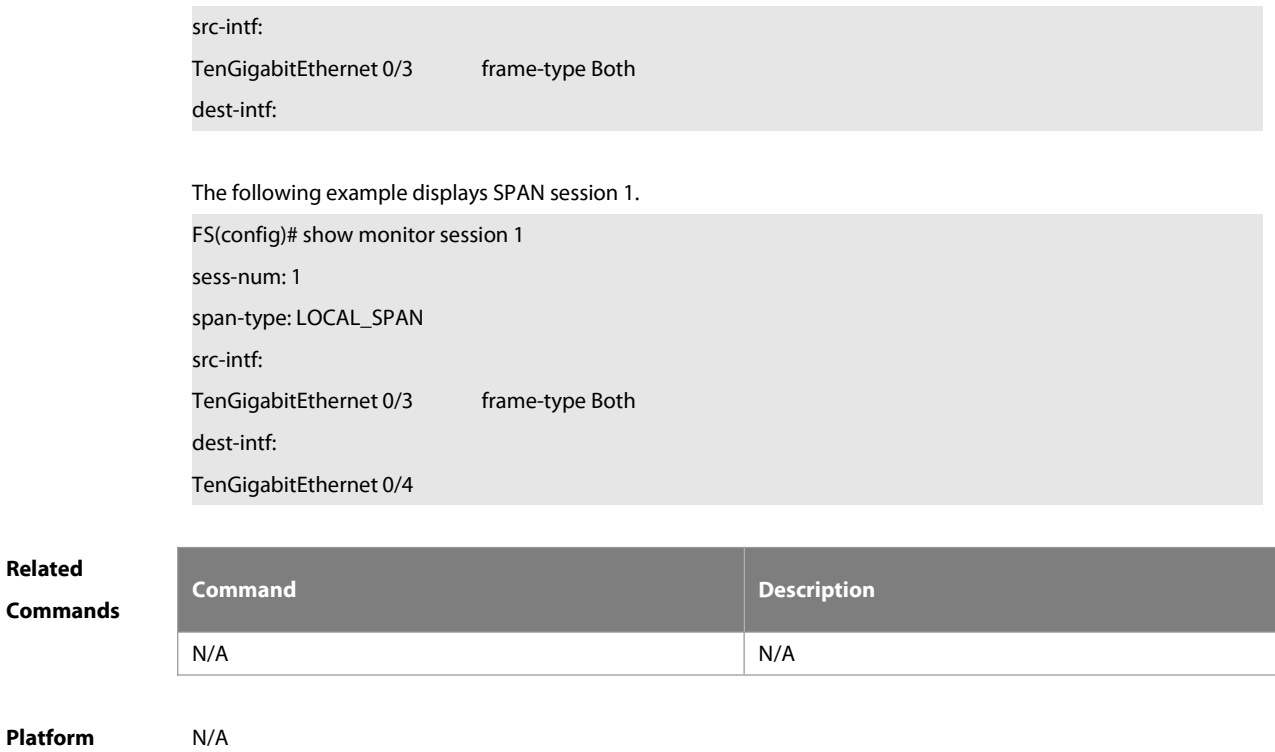

**Description** 

# **6 ERSPAN Commands**

#### **6.1 destination ip address**

Use this command to configure the destination IP address for GRE encapsulation. Use the **no** form of this command to delete the destination IP address. **destination ip address** ip\_address **no destination ip address**

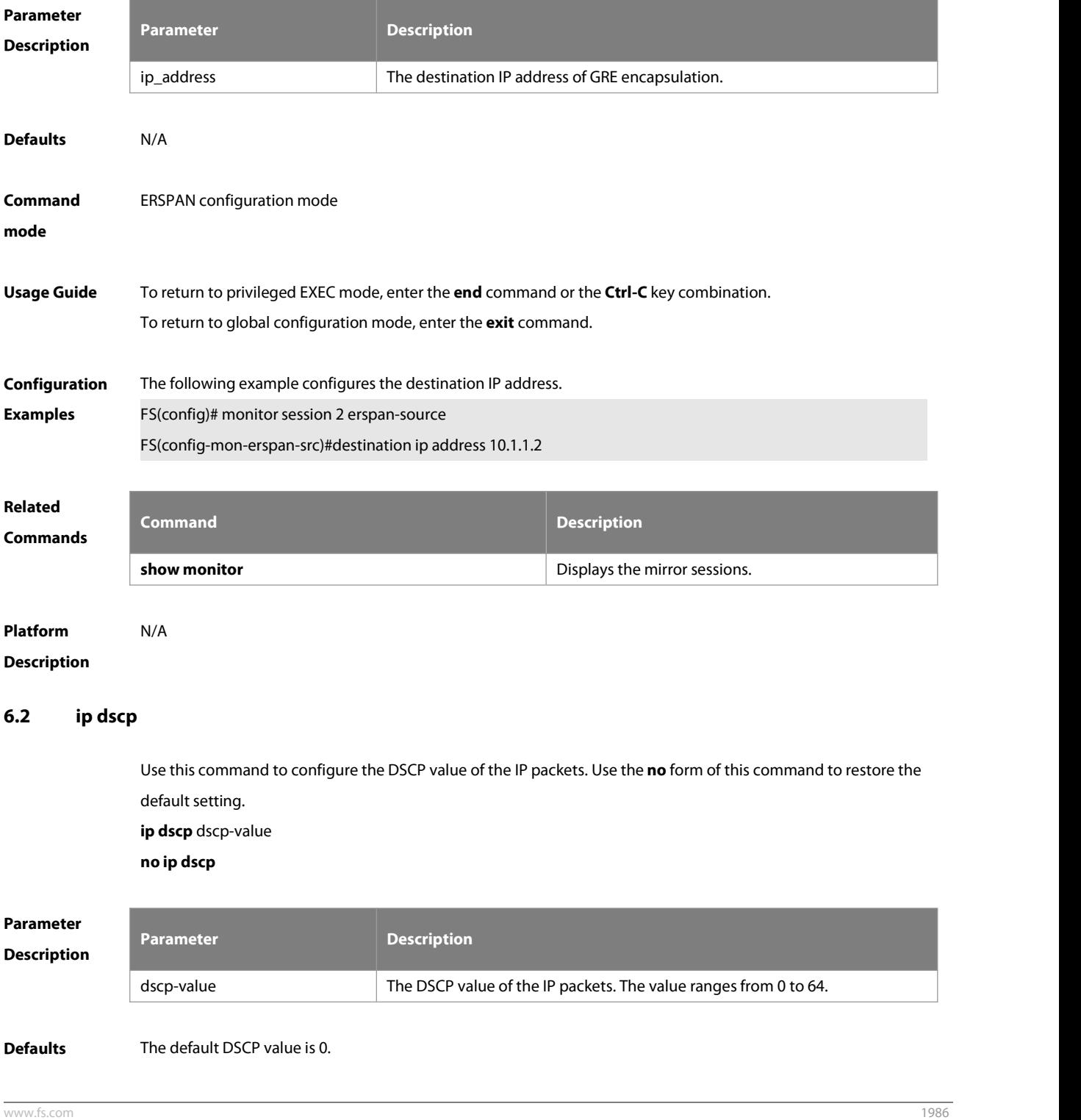

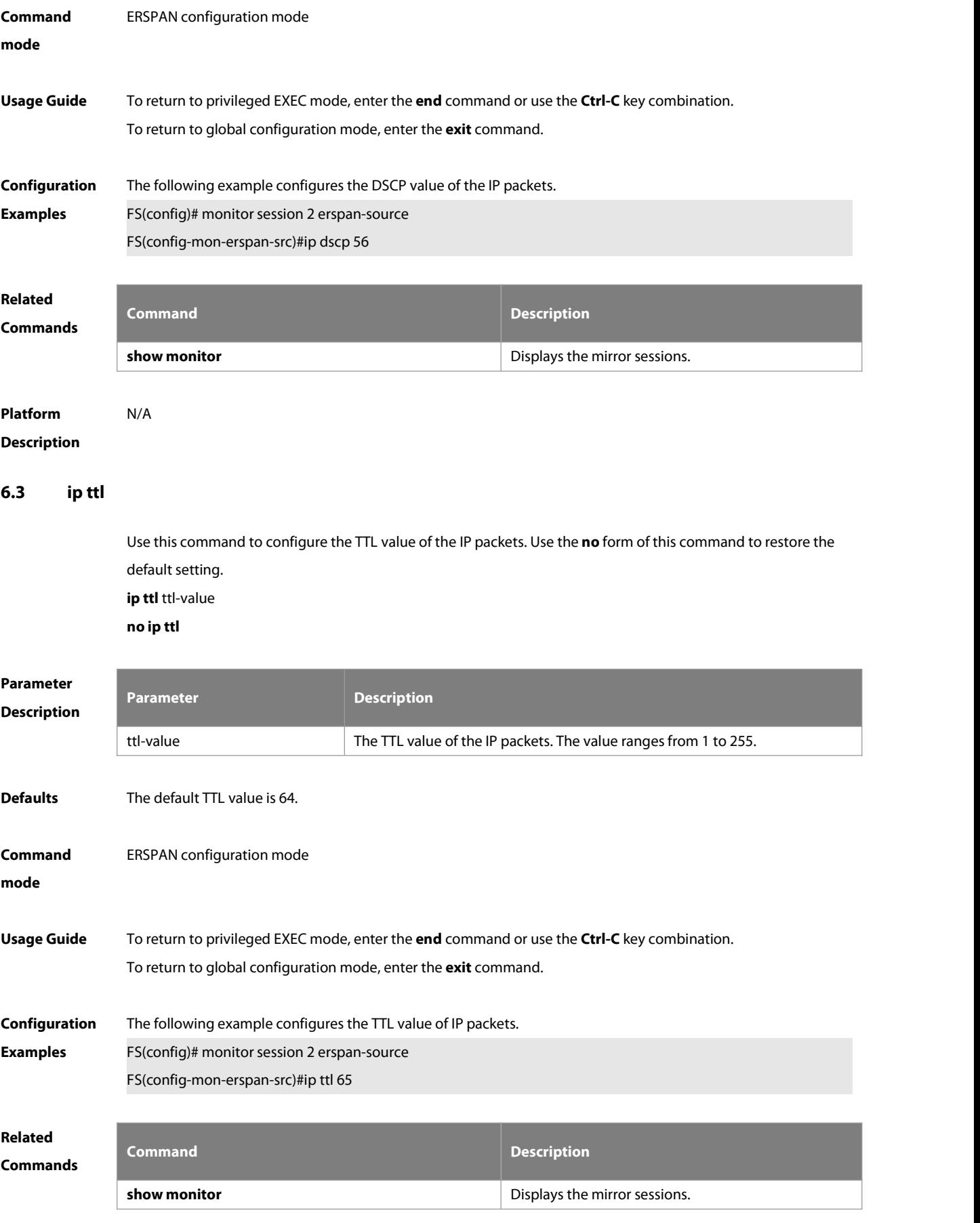

**Platform**

**Description** 

#### **6.4 monitor session**

Use this command to create an ERSPAN session. Use the **no** form of this command to delete the session.

**monitor session** session\_num { **erspan-source** }

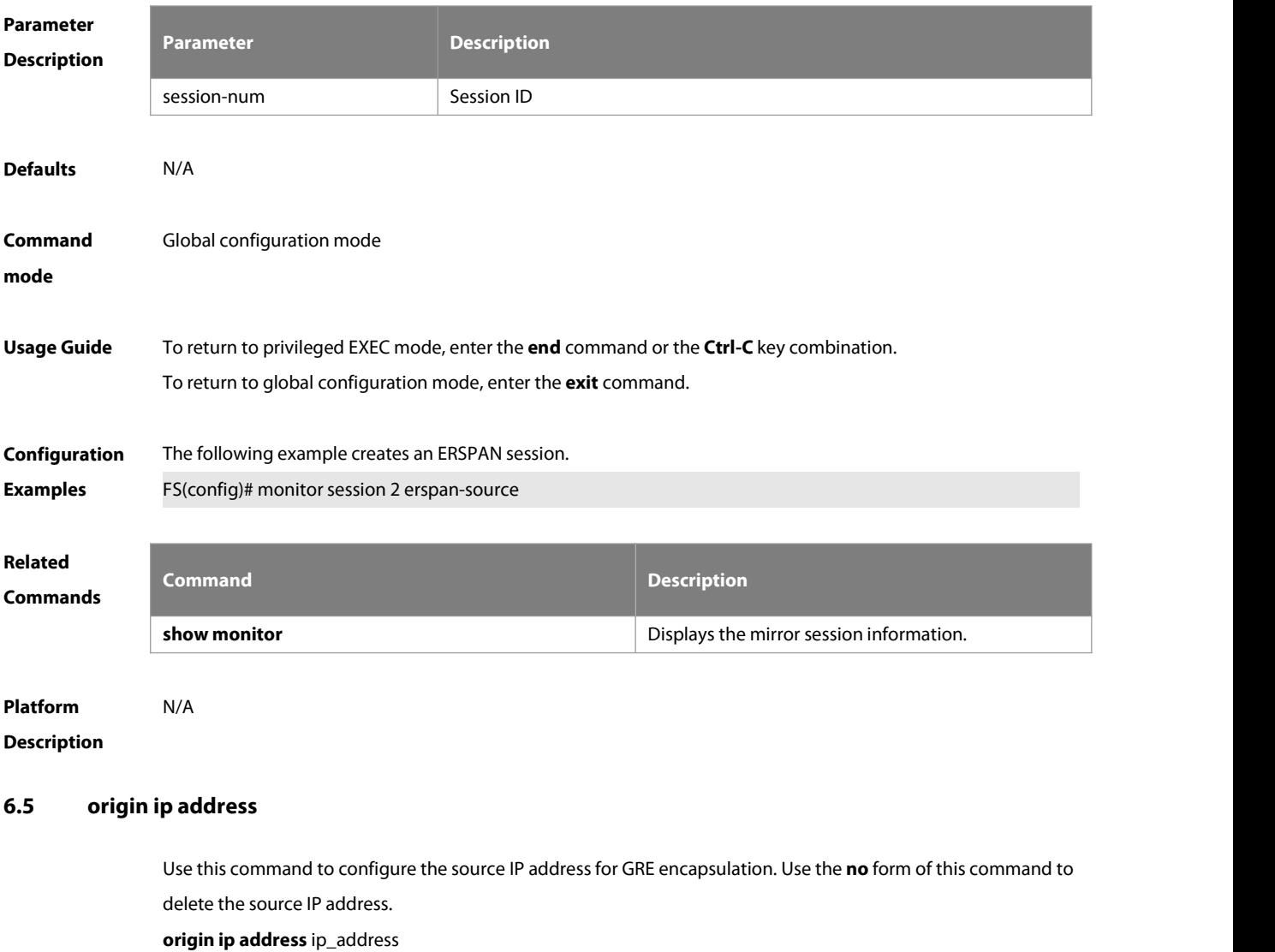

**no origin ip address**

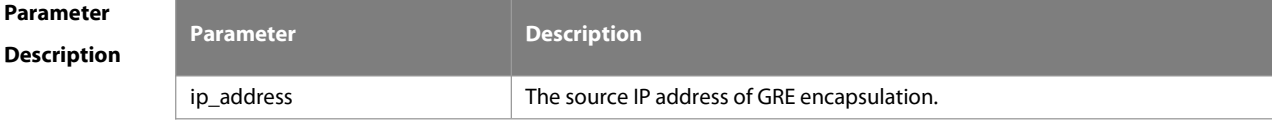

**no monitor session** session\_num

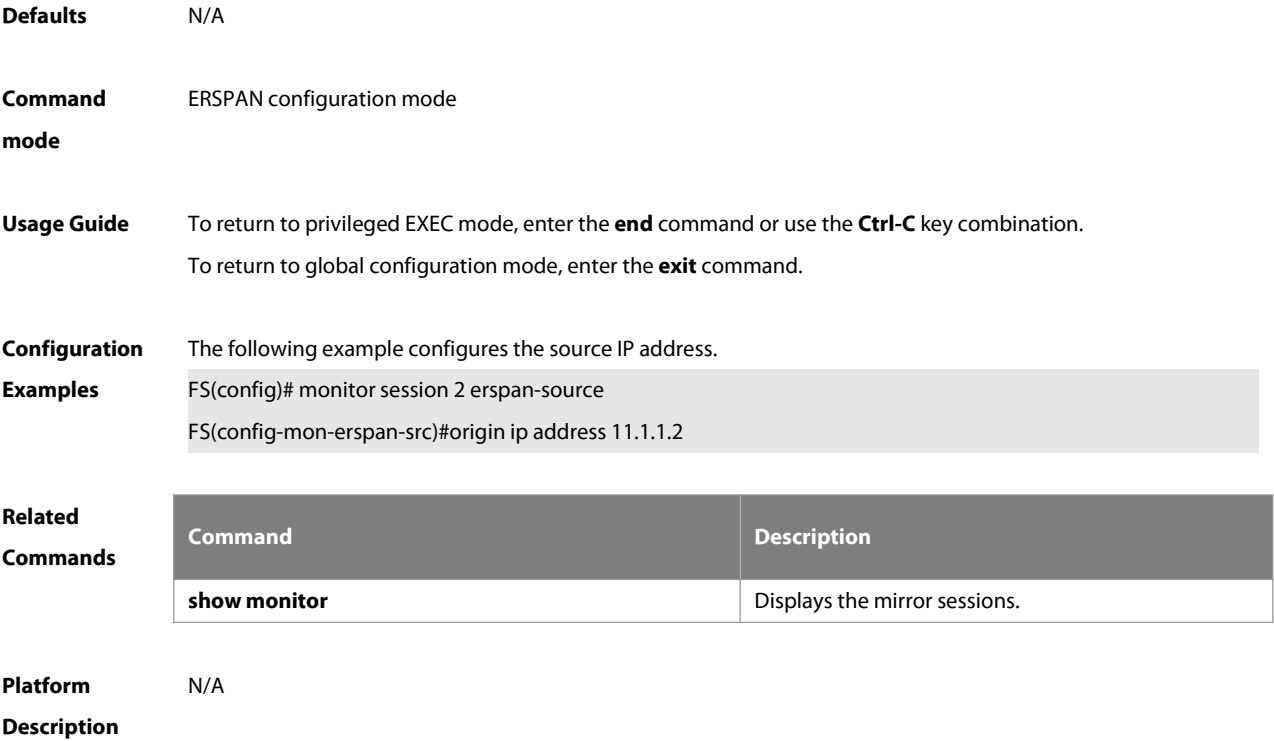

## **6.6 sampling-rate**

Use this command to Configures the sampling frequency for mirroring. Use the **no** form of this command to restore the default value.

**sampling-rate** rate

**no sampling-rate**

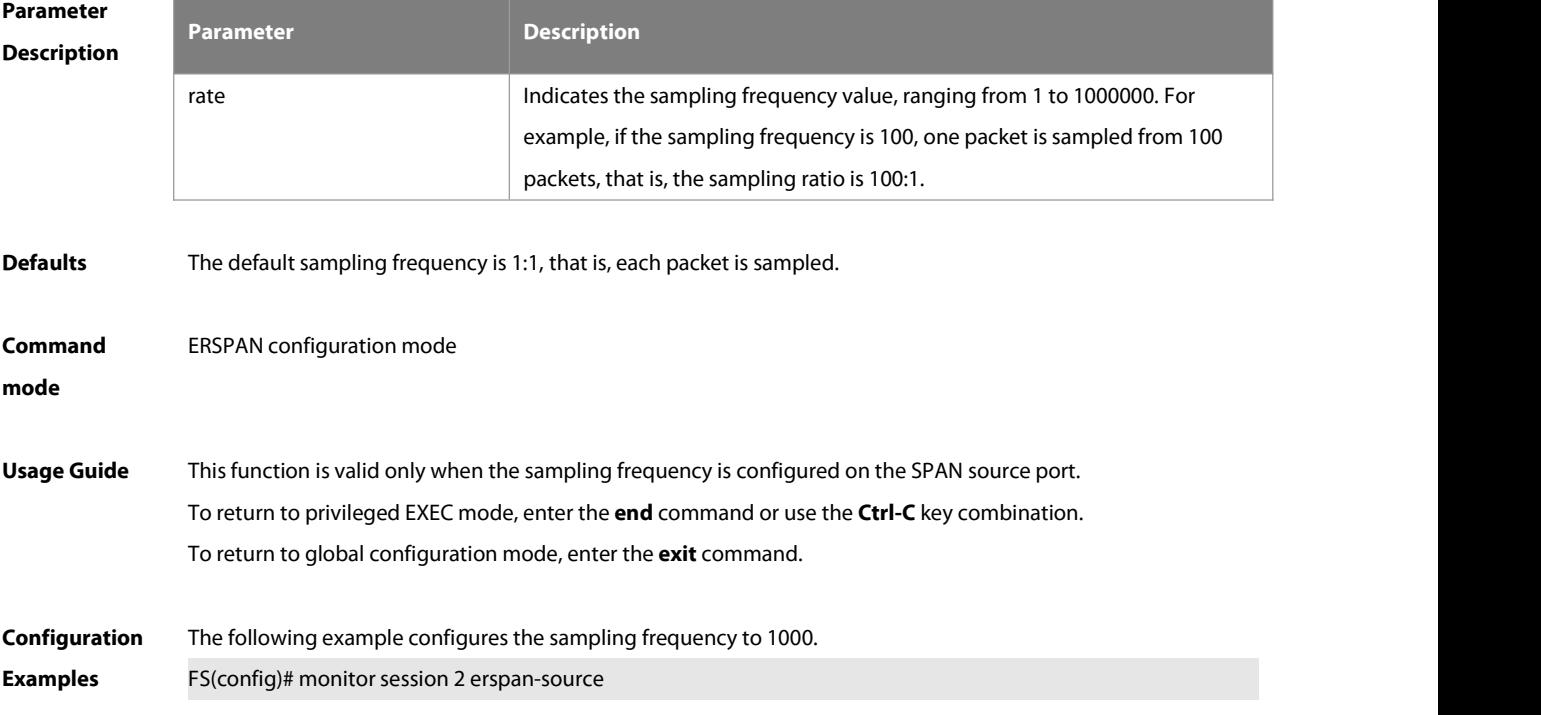

FS(config-mon-erspan-src)#sampling-rate 1000

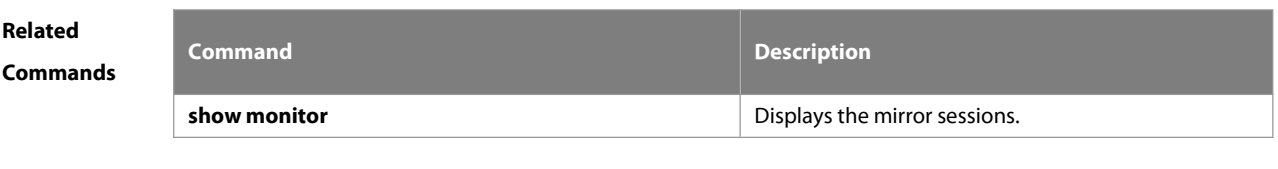

**Platform Description** 

#### **6.7 shutdown**

Use this command to shut down the session. Use the **no** form of this command to restore the default setting. **Shutdown no shutdown**

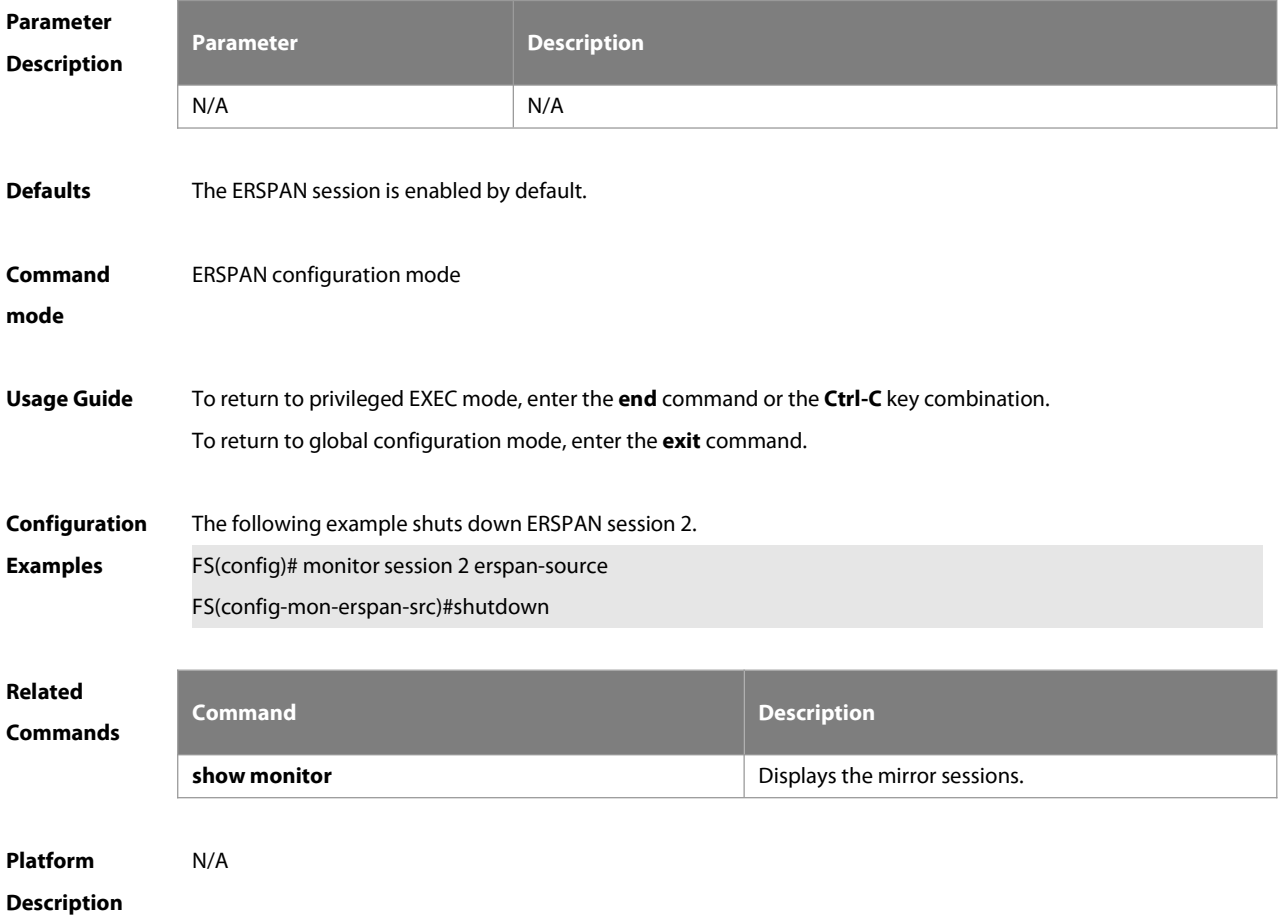

#### **6.8 source interface**

Use this command to configure the ERSPAN sourceinterface. Use the **no** form of this command to delete this source interface. **source interface** [single-interface **| all** ] [ **rx | tx | both** ]

**no source interface** [single-interface **| all** ] [ **rx | tx | both** ]

Use this command to configure the flow-based ERSPAN sourceinterface and enable sampling. Use the **no** form of this command to delete this source interface. **source interface** single-interface **rx acl** acl-name [ **sample** ] **no source interface** single-interface **rx acl** acl-name

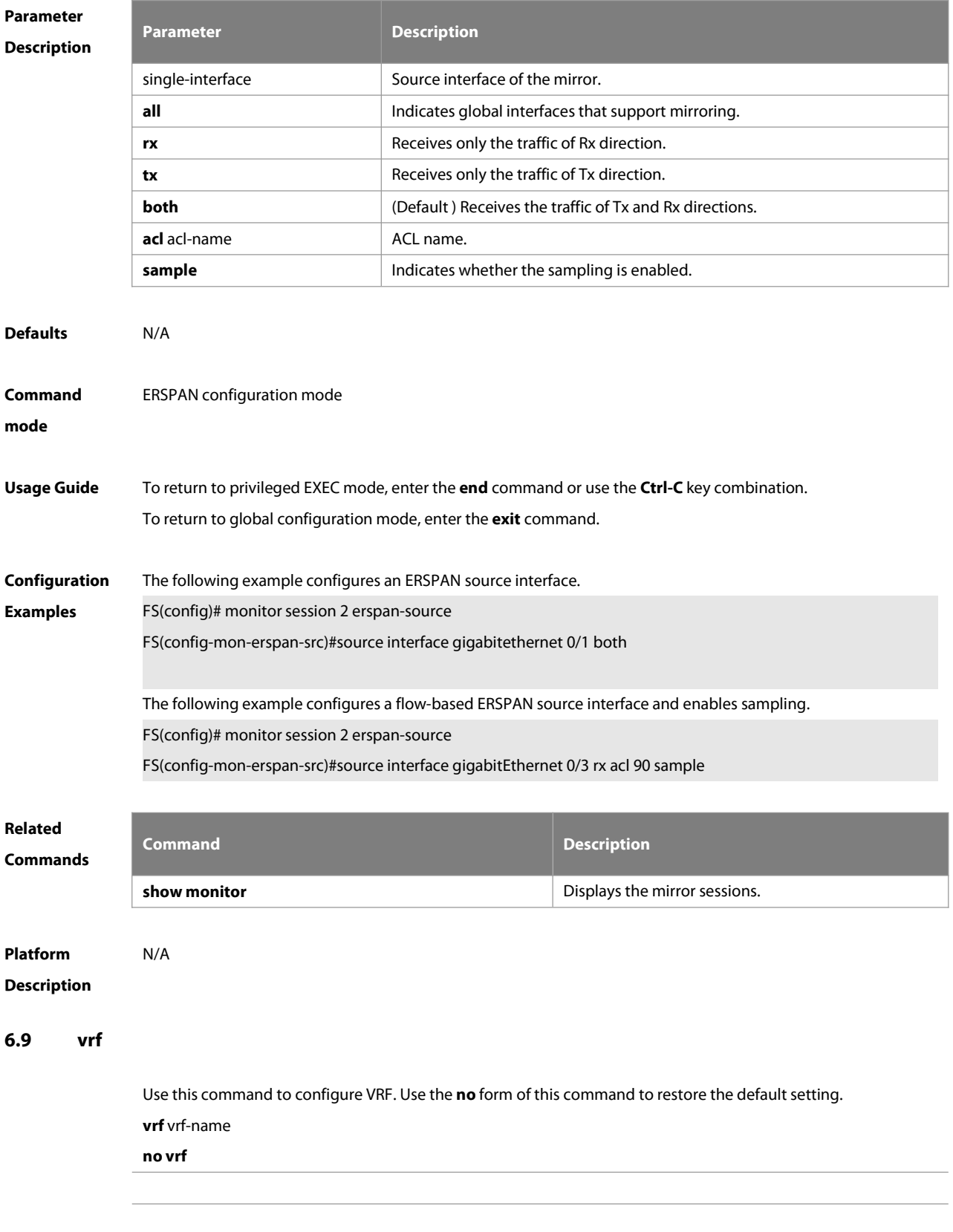

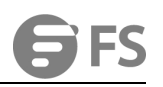

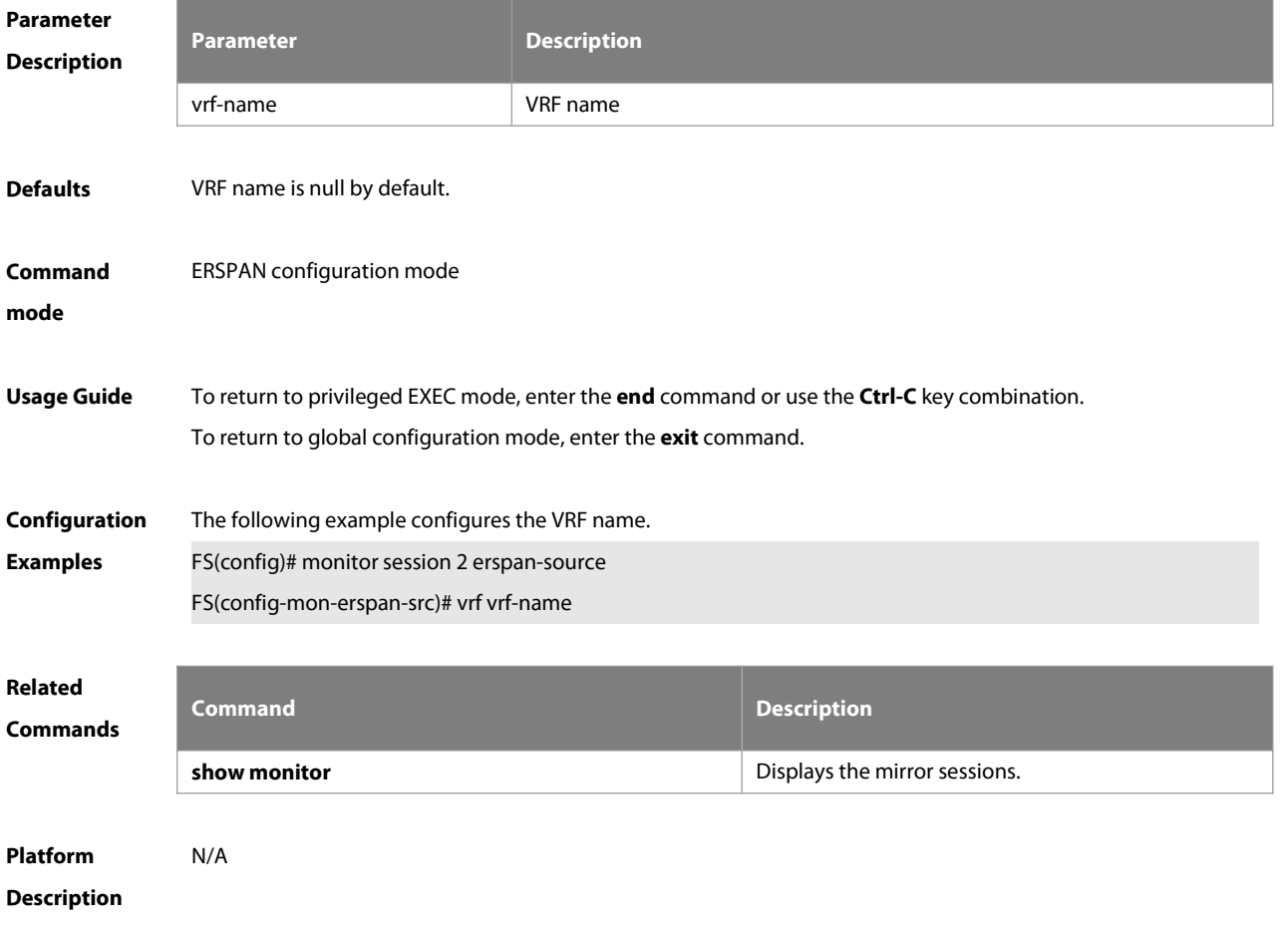

# **7 sFlow Commands**

#### **7.1 sflow agent**

Use this command to configure the address of the sFlow Agent.**sflow agent** { **address** { ip-address**| ipv6** ipv6-address }} | { **interface** { interface-name | **ipv6** interface-name }}

Use this command to delete the address of the sFlow Agent. **no sflow agent { address | interface }**

Use this command to restore the default setting. **default sflow agent { address | interface }**

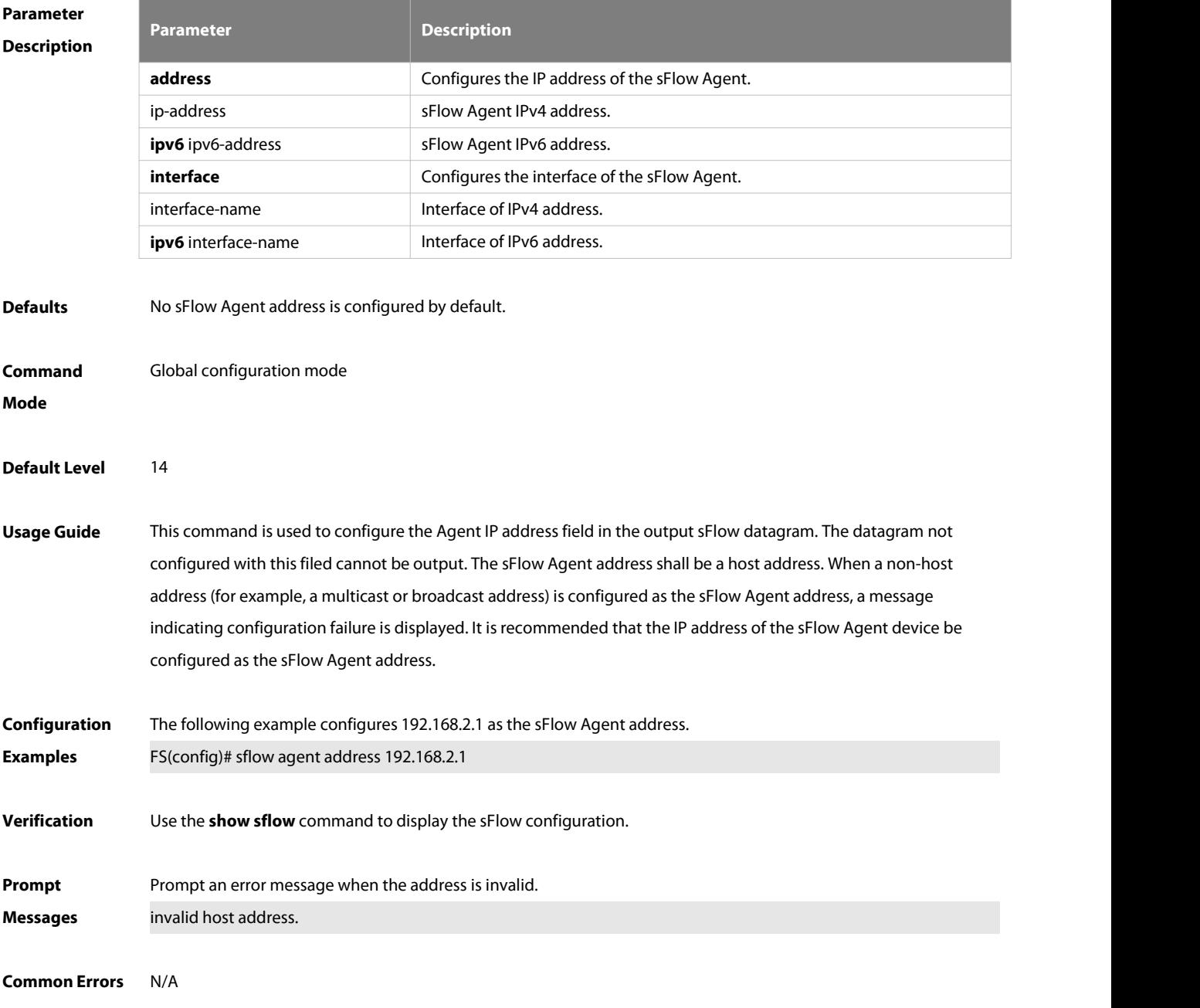

#### **Platforms** N/A

#### **7.2 sflow collector collector-id destination**

Use this command to configure the address of the sFlow Collector. **sflow collector** collector-id **destination** { ip-address| **ipv6** ipv6\_address } udp-port **[ [ vrf** vrf-name **] | [ oob [via mgmt** mgmt-name **] ] ] | [ description** collector-name **]**

Use this command to delete the address of the sFlow Collector. **no sflow collector** collector-id **destination** { ip-address| **ipv6** ipv6\_address } udp-port **[ [ vrf** vrf-name **] | [ oob [via mgmt** mgmt-name **] ] ] | [ description** collector-name **]**

Use this command to delete the address of the sFlow Collector.

**default sflow collector** collector-id **destination** { ip-address | **ipv6** ipv6\_address} udp-port **[ [ vrf** vrf-name **] | [ oob [via mgmt** mgmt-name **] ] ] | [ description** collector-name **]**

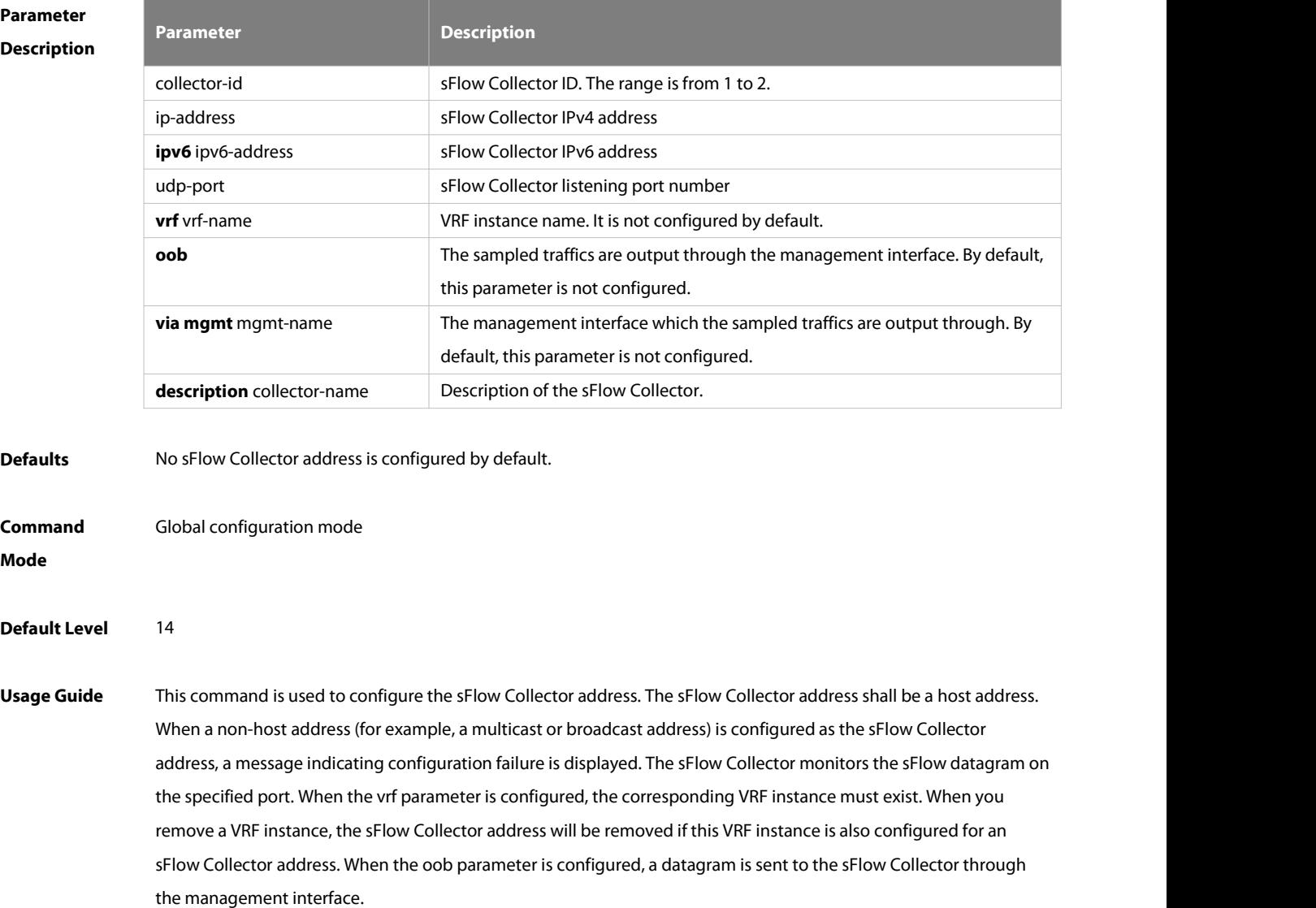

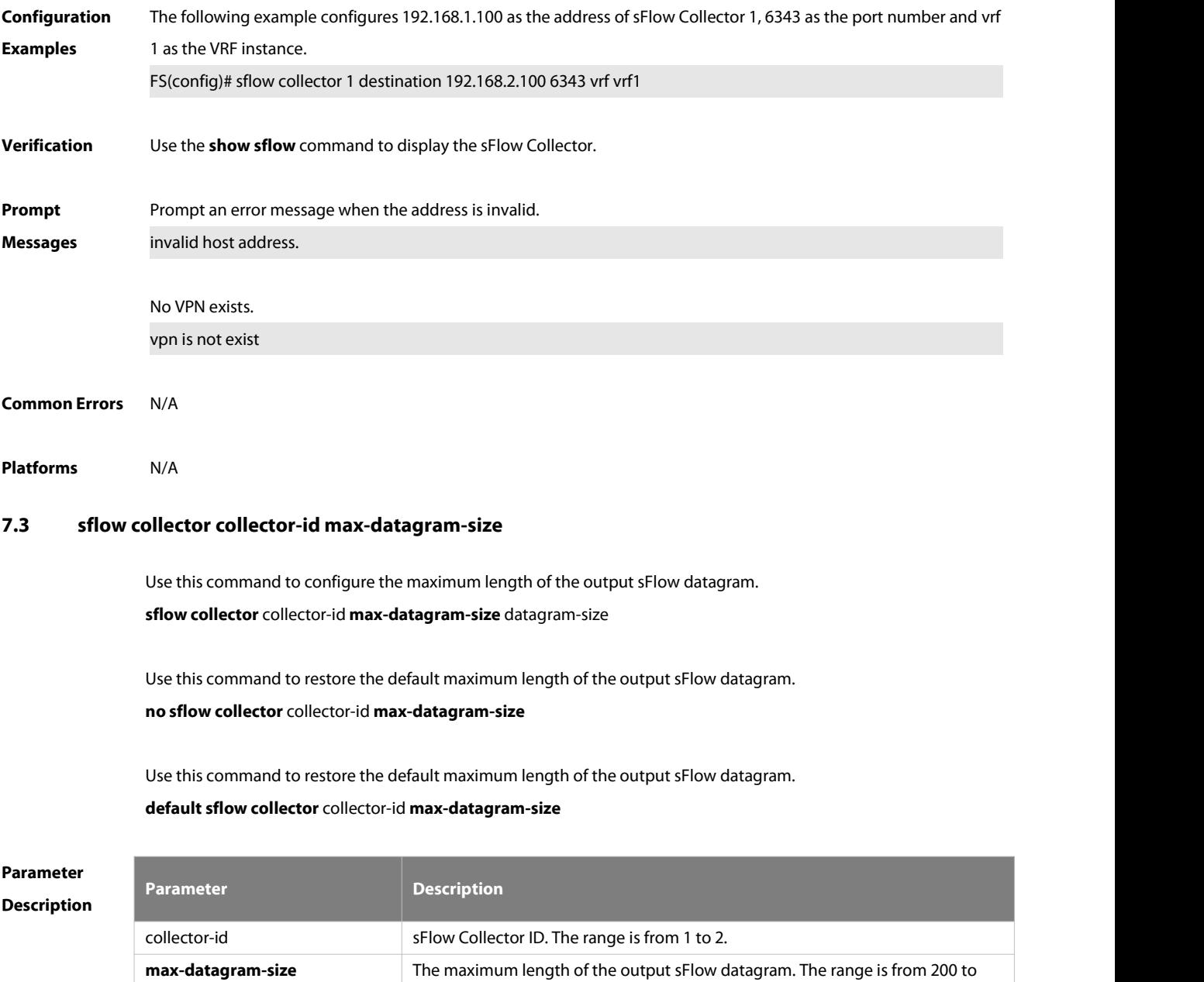

**Defaults** The default maximum length of the output sFlow datagram is 1,400.

datagram-size

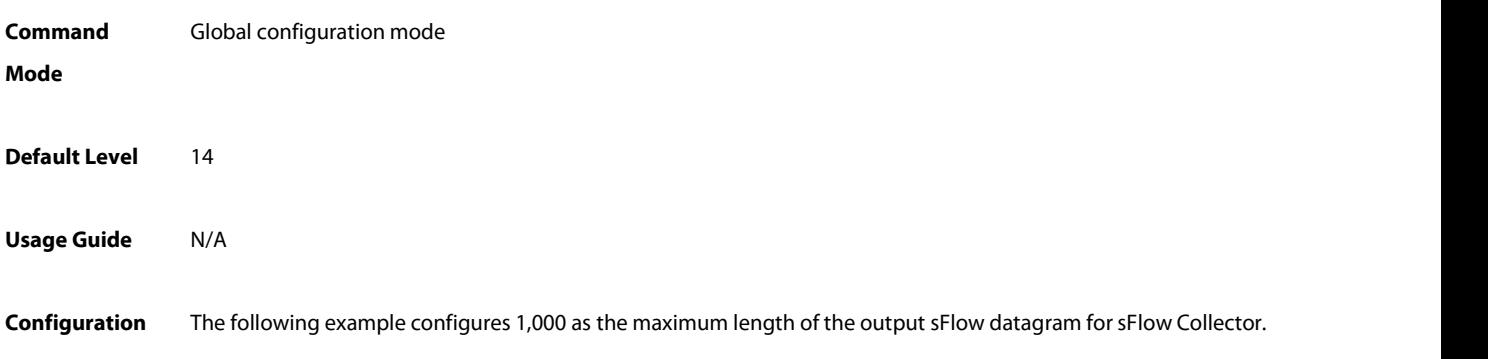

9,000.

www.fs.com 1995

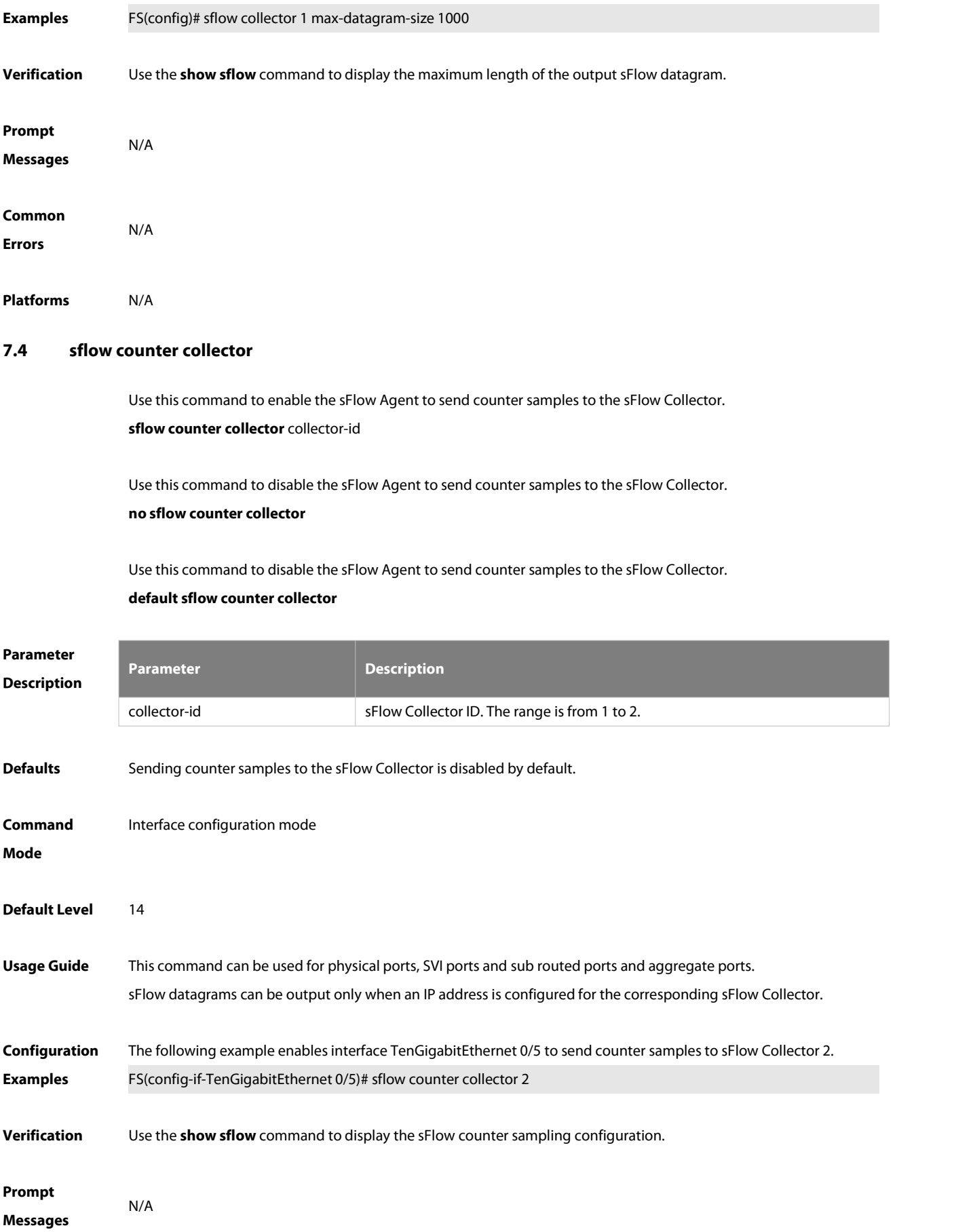

**Errors** N/A

**Common**

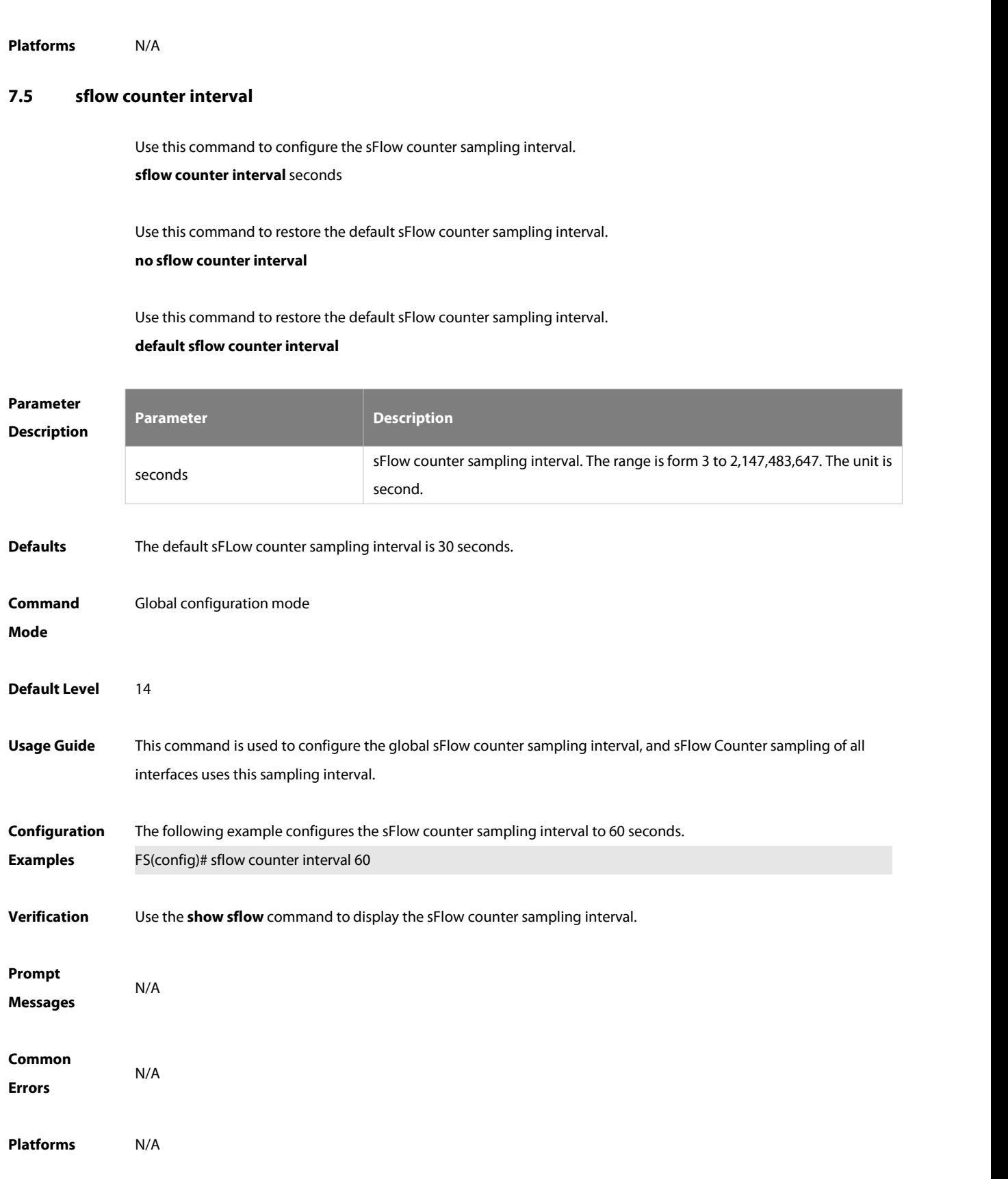

## **7.6 sflow flow collector**

Use this command to enable the sFlow Agent to send flow samples to the sFlow Collector. **sflow flow collector** collector-id

Use this command to disable the sFlow Agent to send flow samples to the sFlow Collector. **no sflow flow collector**

Use this command to disable the sFlow Agent to send flow samples to the sFlow Collector. **default sflow flow collector**

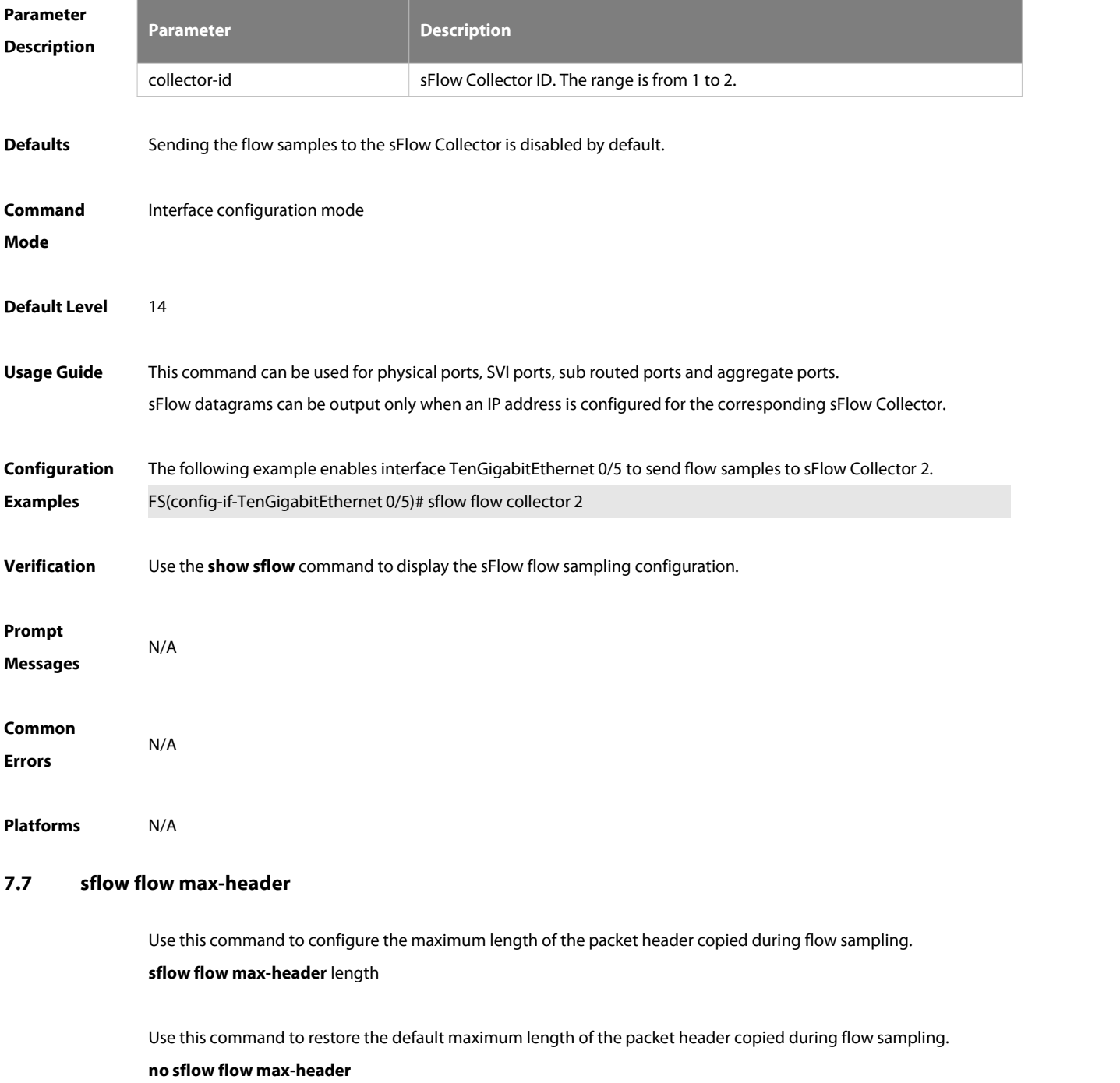

Use this command to restore the default maximum length of the packet header copied during flow sampling. **default sflow flow max-header**

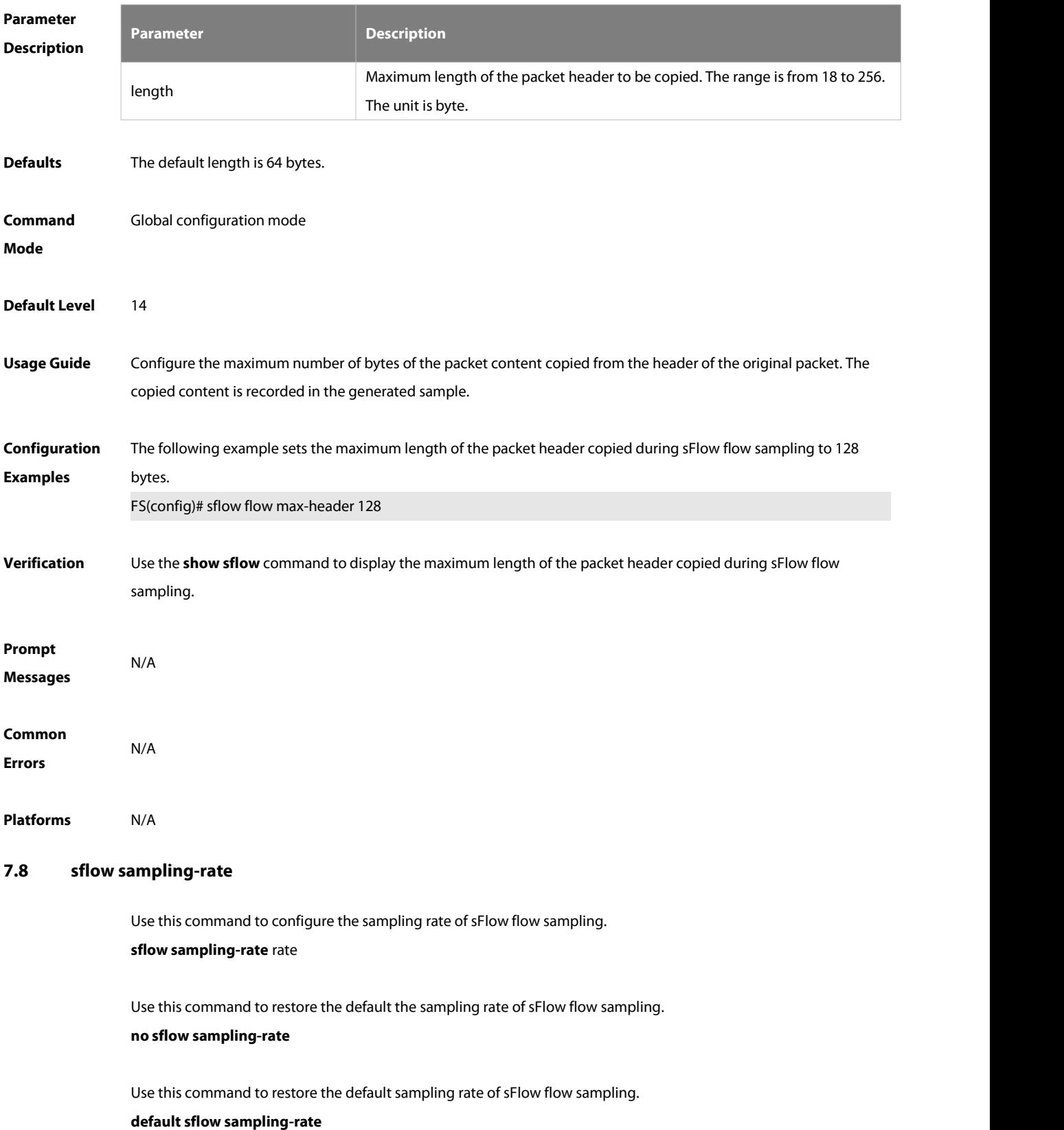

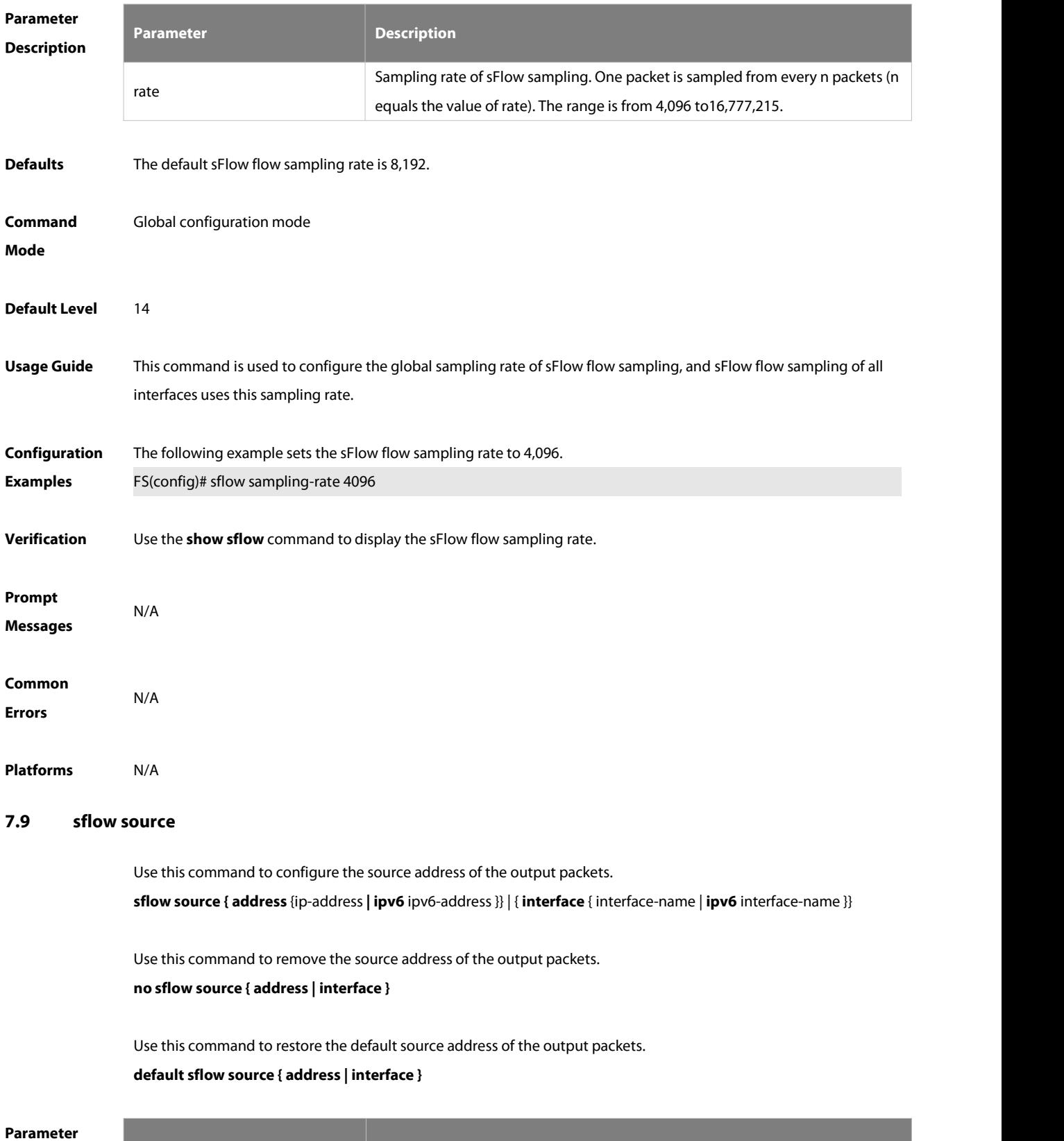

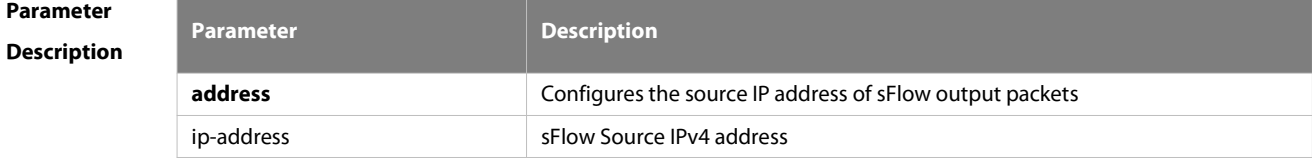

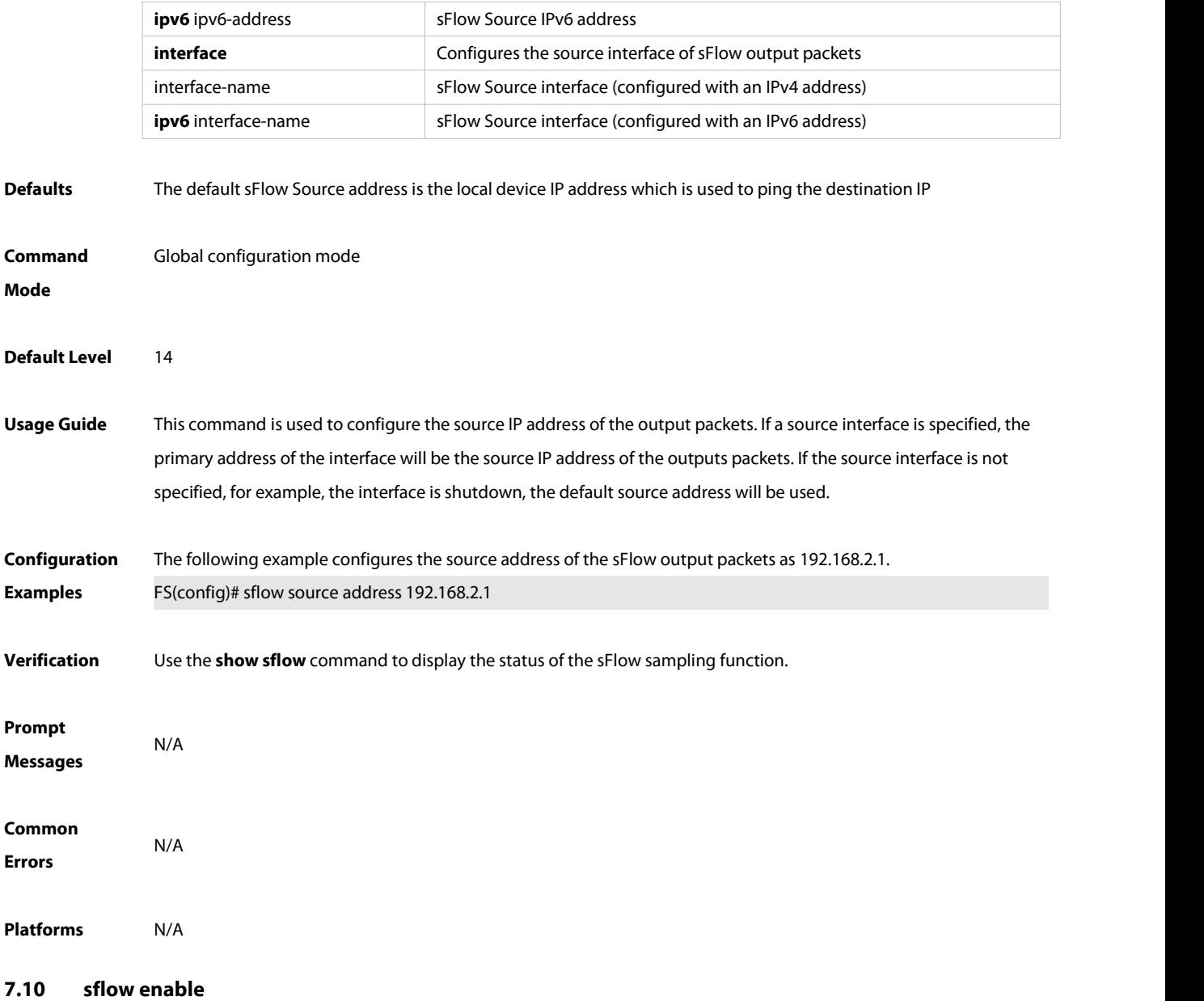

Use this command to enable flow sampling and counter sampling on the interface. **sflow enable [ ingress [ acl**id | name **] | egress ]**

Use this command to disable flow sampling and counter sampling on the interface. **no sflow enable**

Use this command to disable flow sampling and counter sampling on the interface. **default sflow enable**

**Parameter Description**

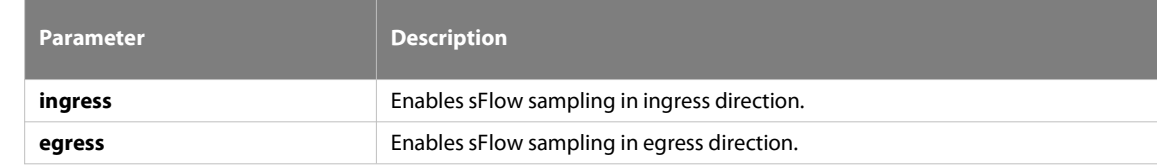

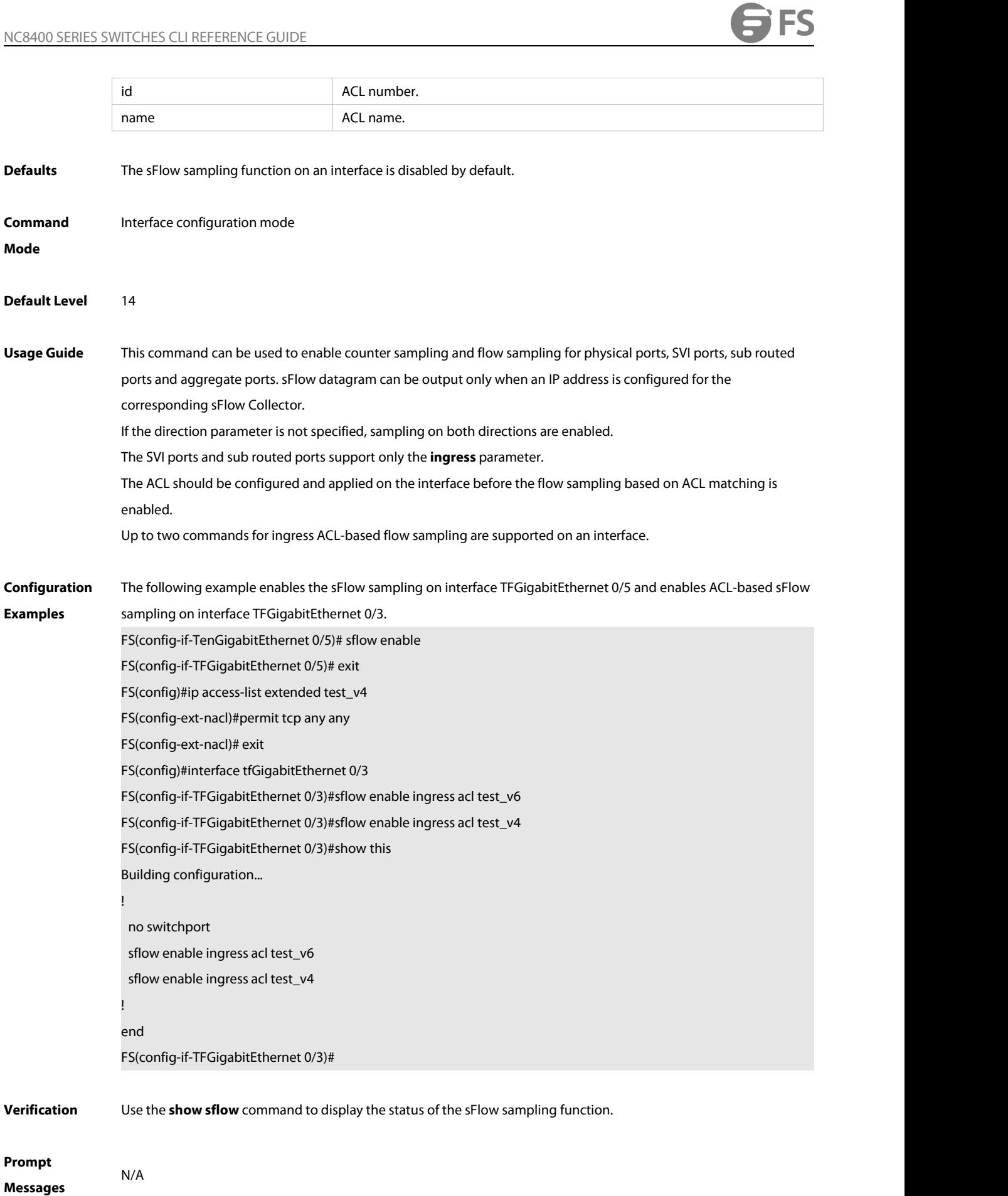

#### **Common Errors** N/A

**Platforms** N/A

#### **7.11 show sflow**

Use this command to display the sFlow configuration.

**show sflow**

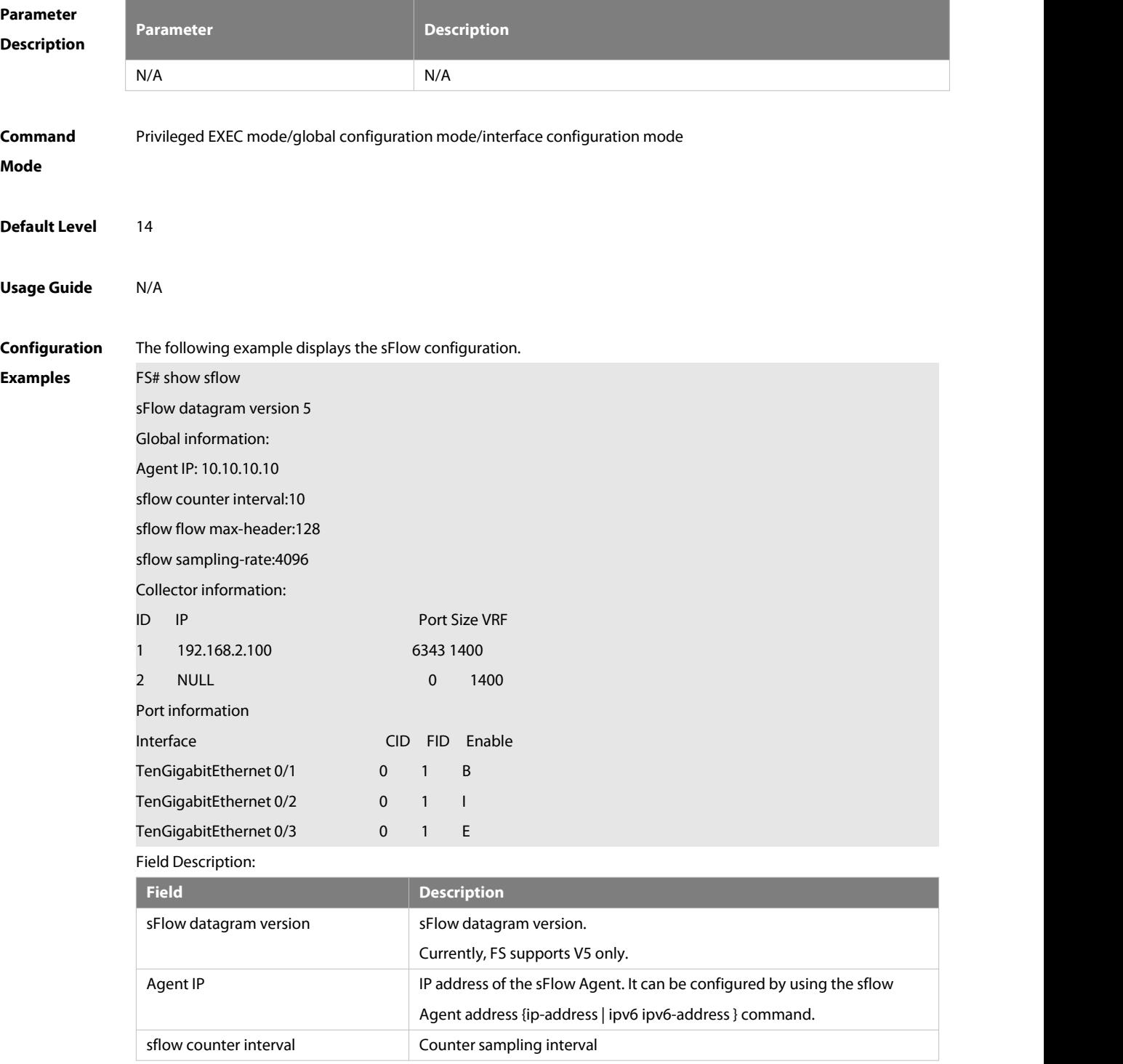

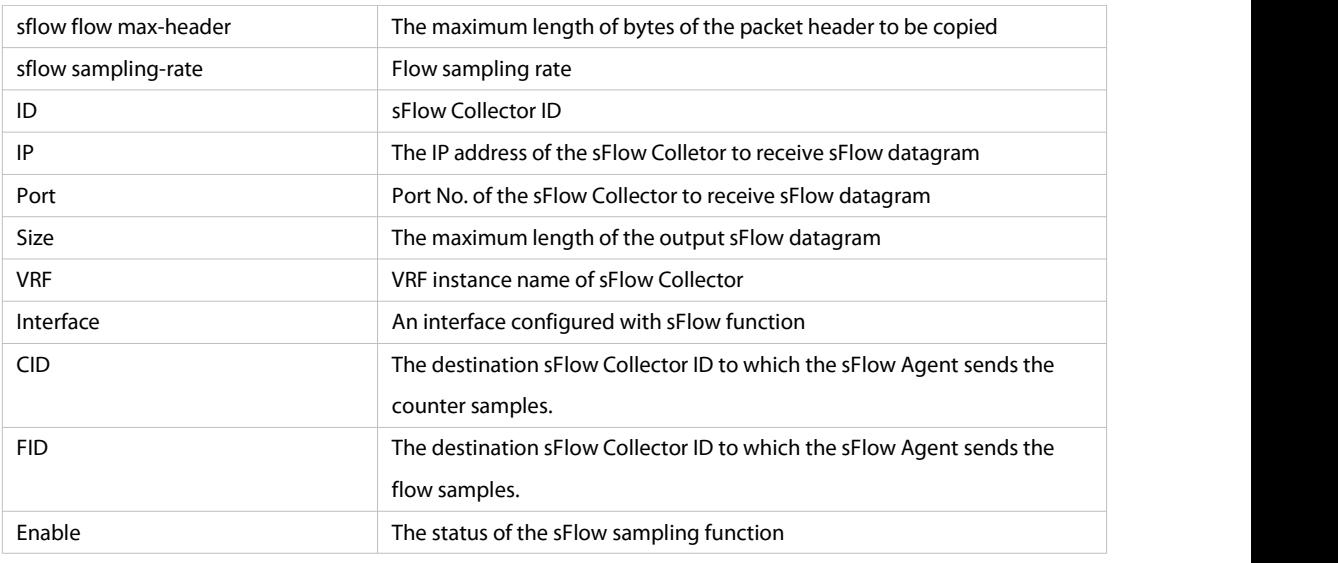

# **Prompt Messages**

**Platforms** N/A

#### **7.12 show sflow stats**

Use this command to display the statistics of sFlow packets. (This command is provided for debugging.) **show sflow stats**

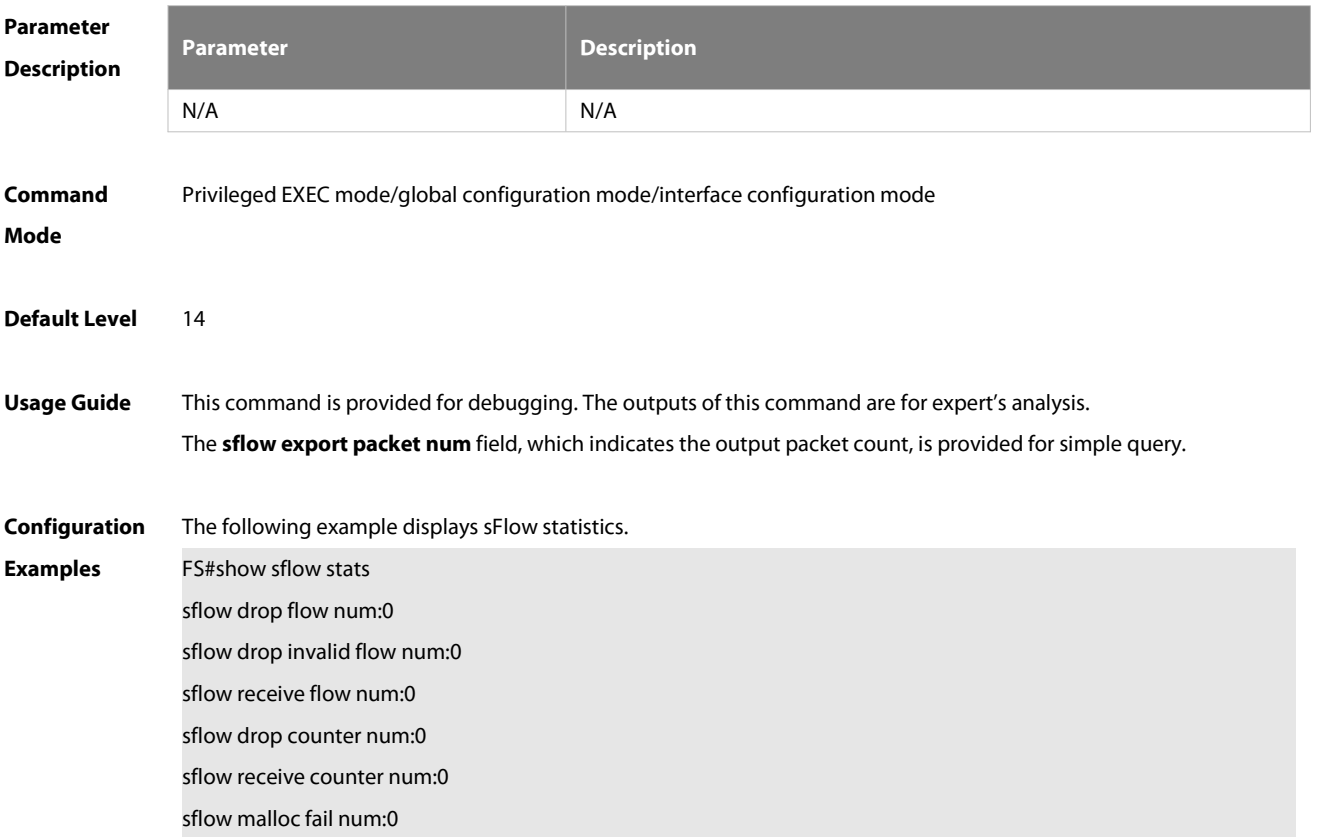

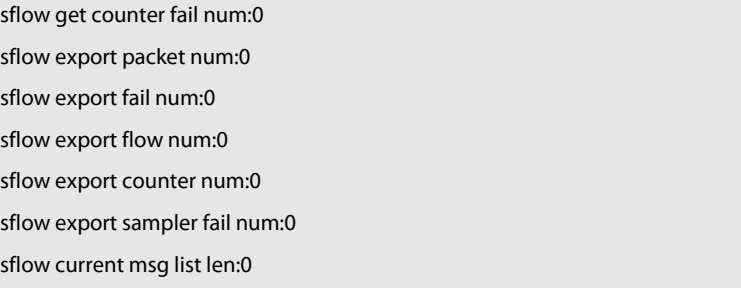

#### Field Description:

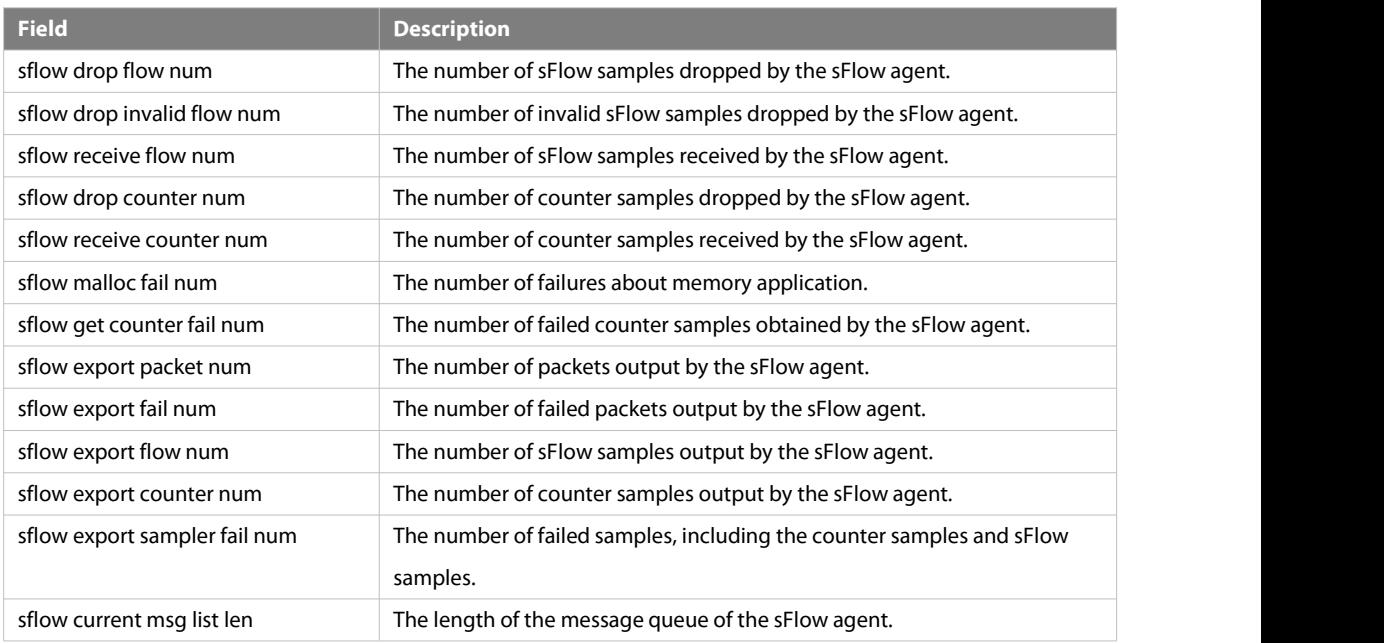

**Prompt**

**Messages** 

**Platforms** N/A

# **8 IPFIX Commands**

# **8.1 clear { ip | ipv6 } flow stats**

Use this command to clear flow table information. clear { ip | ipv6 } flow stats

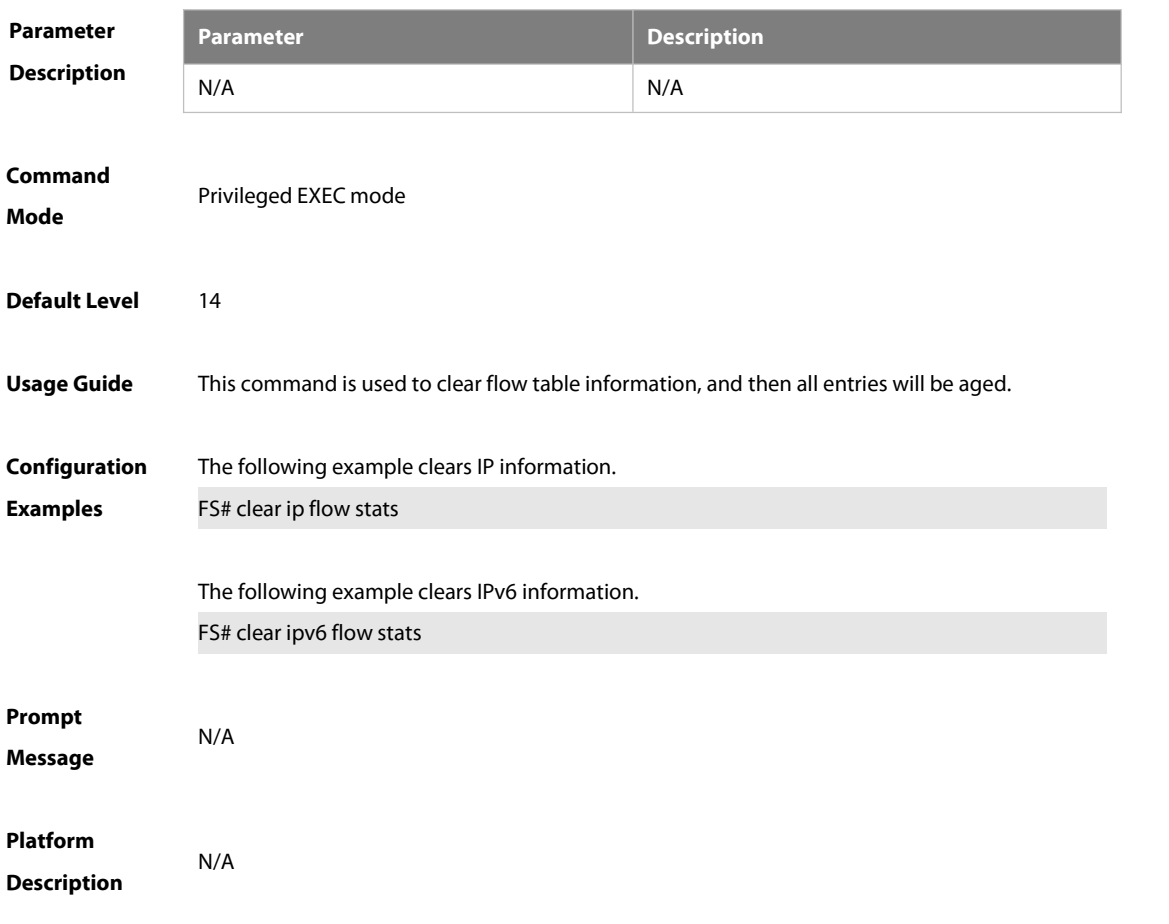

## **8.2 [ ipv6 ] flow-sampler**

Use this command to configure the sampling rate for an interface.

**[ ipv6 ] flow-sampler** sampler-map-name **[ acl { id | name } | egress ]**

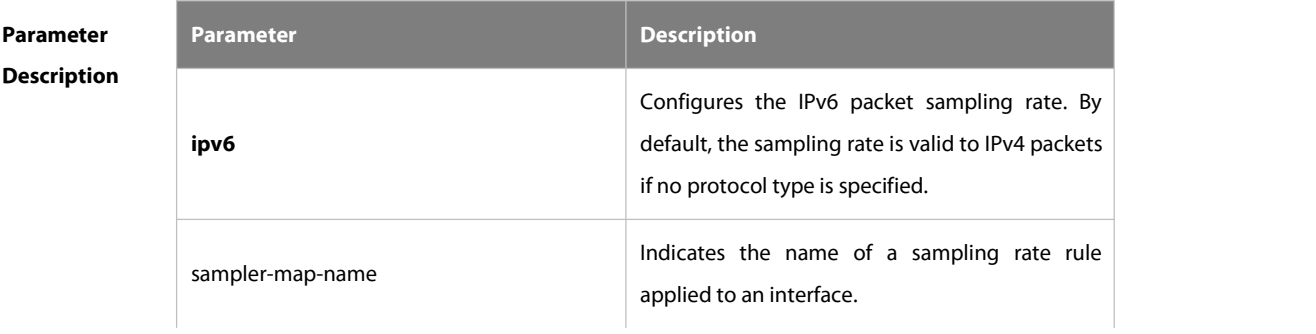

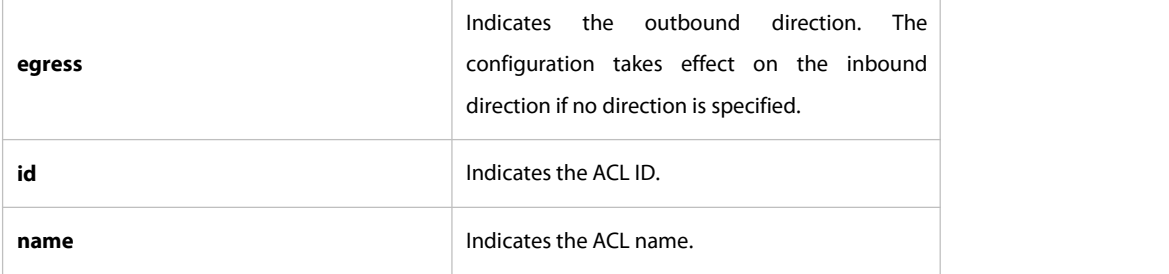

**Defaults** No sampling rate rule is applied to an interface by default.

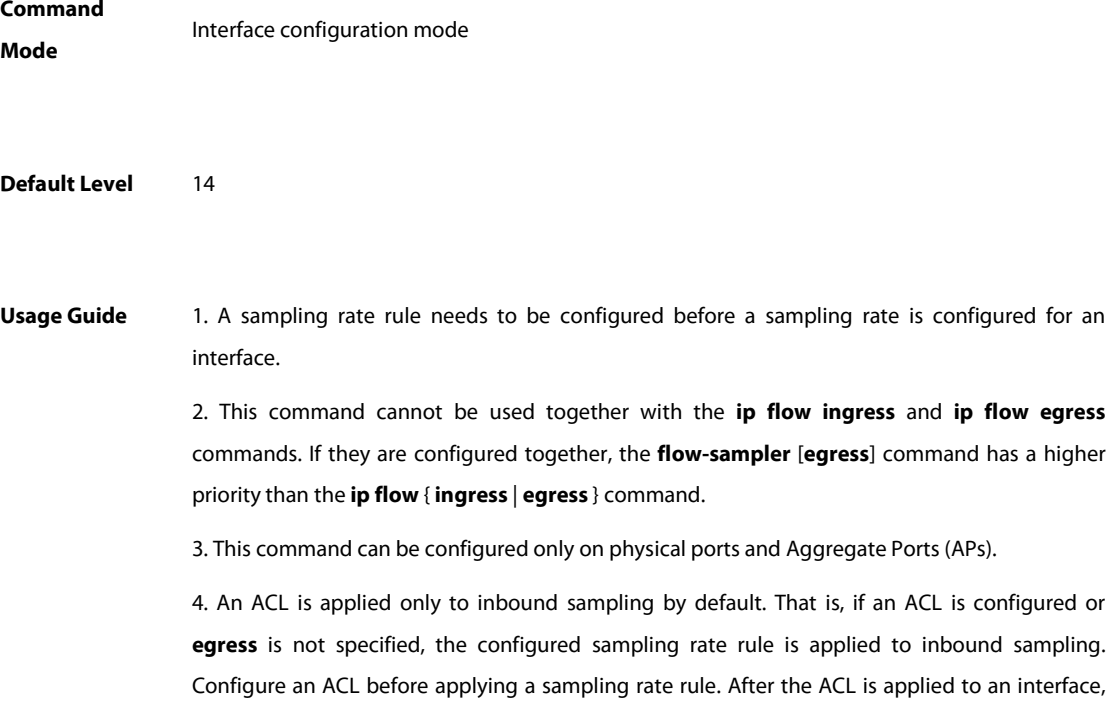

sampling is conducted on packets matching the ACL.

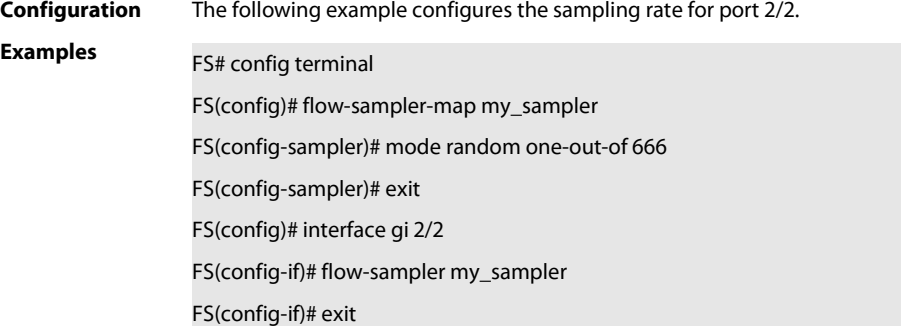

**Verification** Run the **show ip flow interface** command to check whether the configuration is successful.

**Prompt** 1. The sampling function fails to be enabled on an interface.

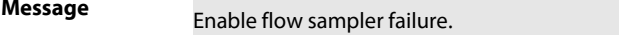

2. The sampling rate rule does not exist.<br>sampler not exist.

#### **8.3 flow-sampler-map**

Use this command to enter the sampling rate rule configuration mode. Use the **no** form of this command to delete the sampling rate rule configuration mode.

**flow-sampler-map** sampler-map-name

**no flow-sampler-map** sampler-map-name

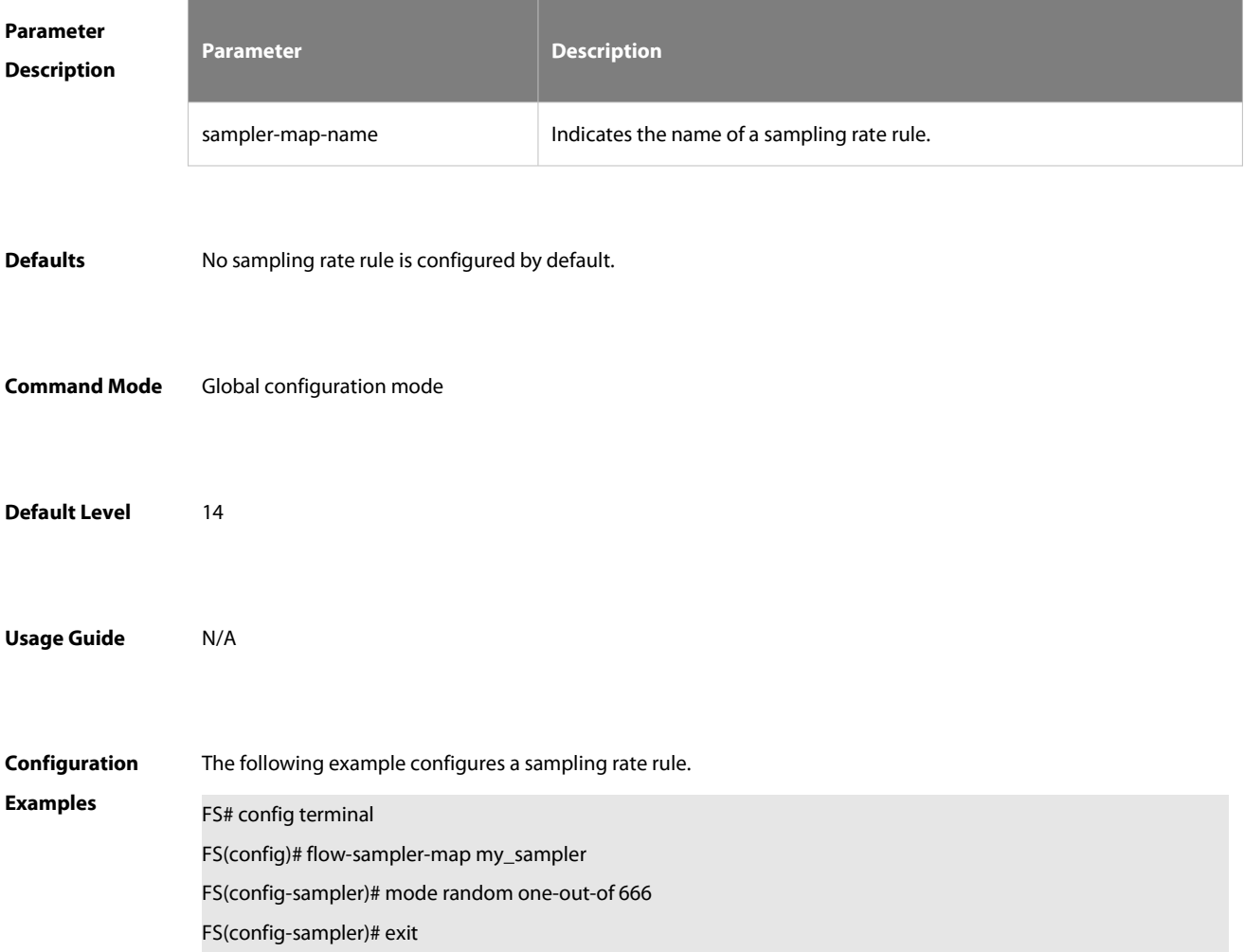

**Verification** Run the **show flow-sampler** command to check whether the configuration is successful.

## **8.4 { ip | ipv6 } flow egress**

Use thiscommand to enable IPFIX sampling on outbound packets on an interface. Use the **no** form of this command to restore the default settings.

{ **ip** | **ipv6** } **flow egress**

**no** { **ip** | **ipv6** } **flow egress**

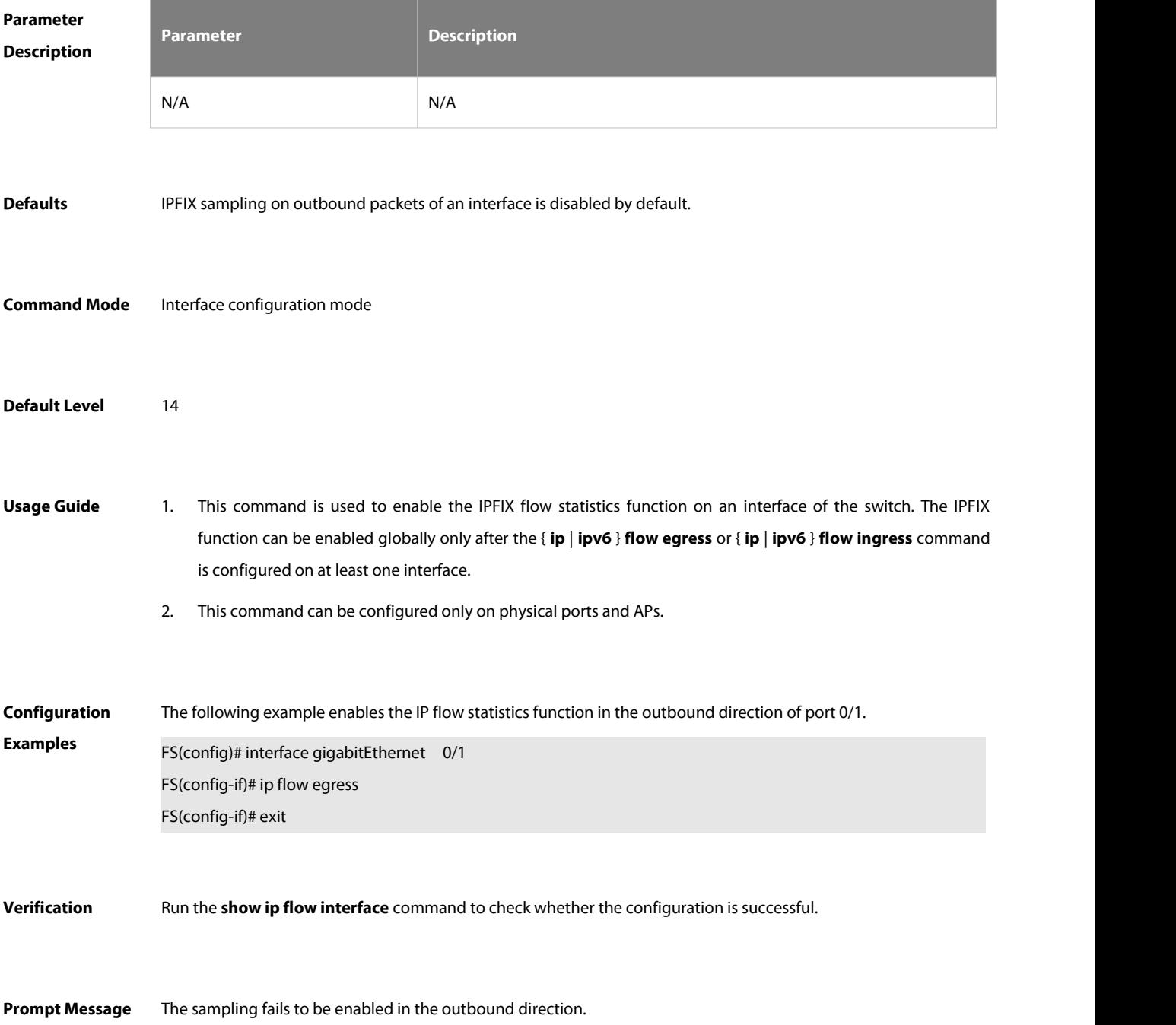

#### Enable flow egress failure.

## **8.5 { ip | ipv6 } flow ingress**

Use this command to enable IPFIX sampling on inbound packets on an interface. Use the **no** form of this command to restore the default settings.

{ **ip** | **ipv6** } **flow ingress**

#### **no** { **ip** | **ipv6** } **flow ingress**

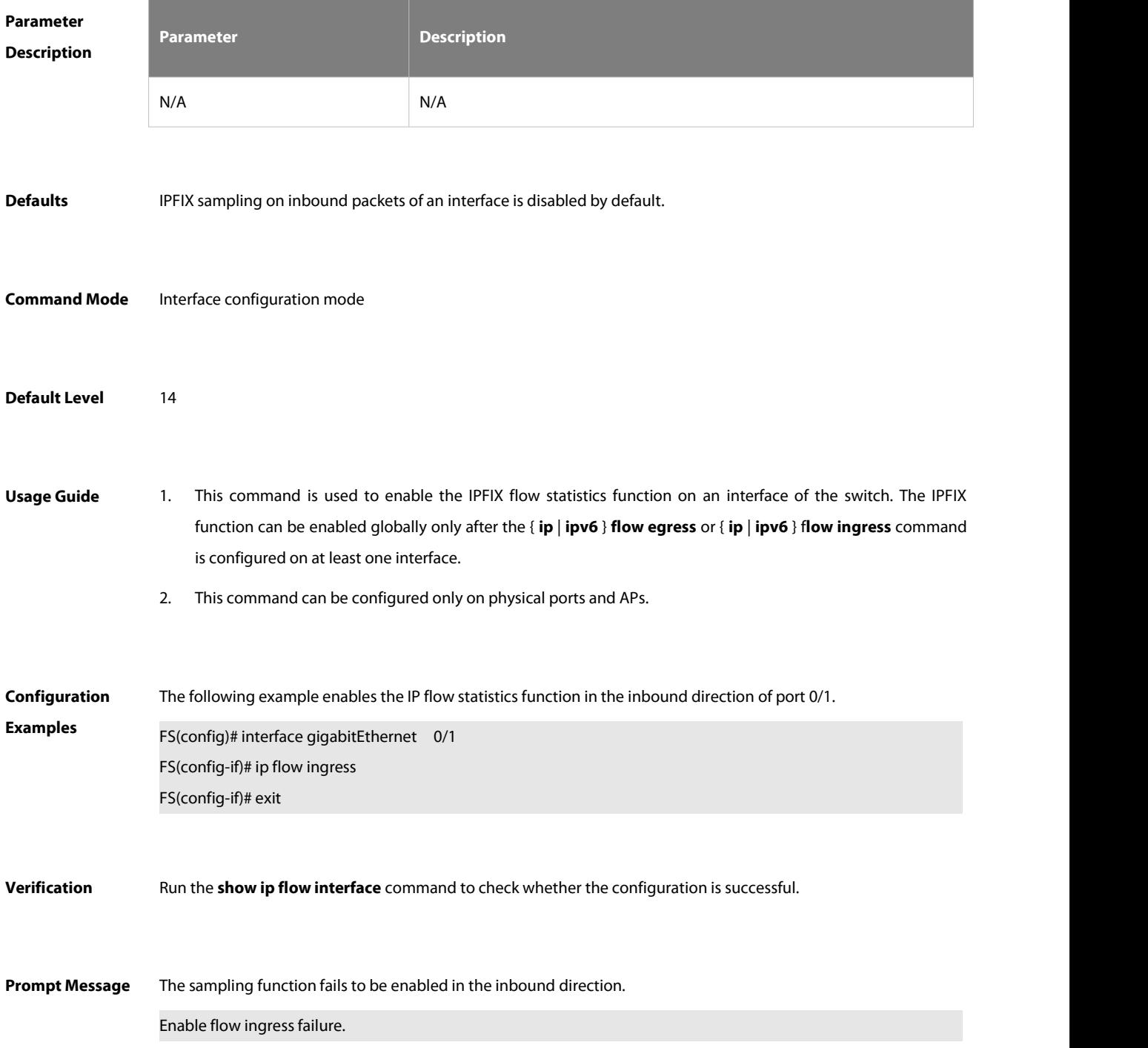

## **8.6 { ip | ipv6 } flow-cache timeout**

Use this command to set aging time for main mode flows. Use the **no** form of this command to restore the default settings.

{ **ip | ipv6** } **flow-cache timeout** { **active** minutes| **inactive** seconds }

**no** { **ip | ipv6** } **flow-cache timeout** { **active** | **inactive** }

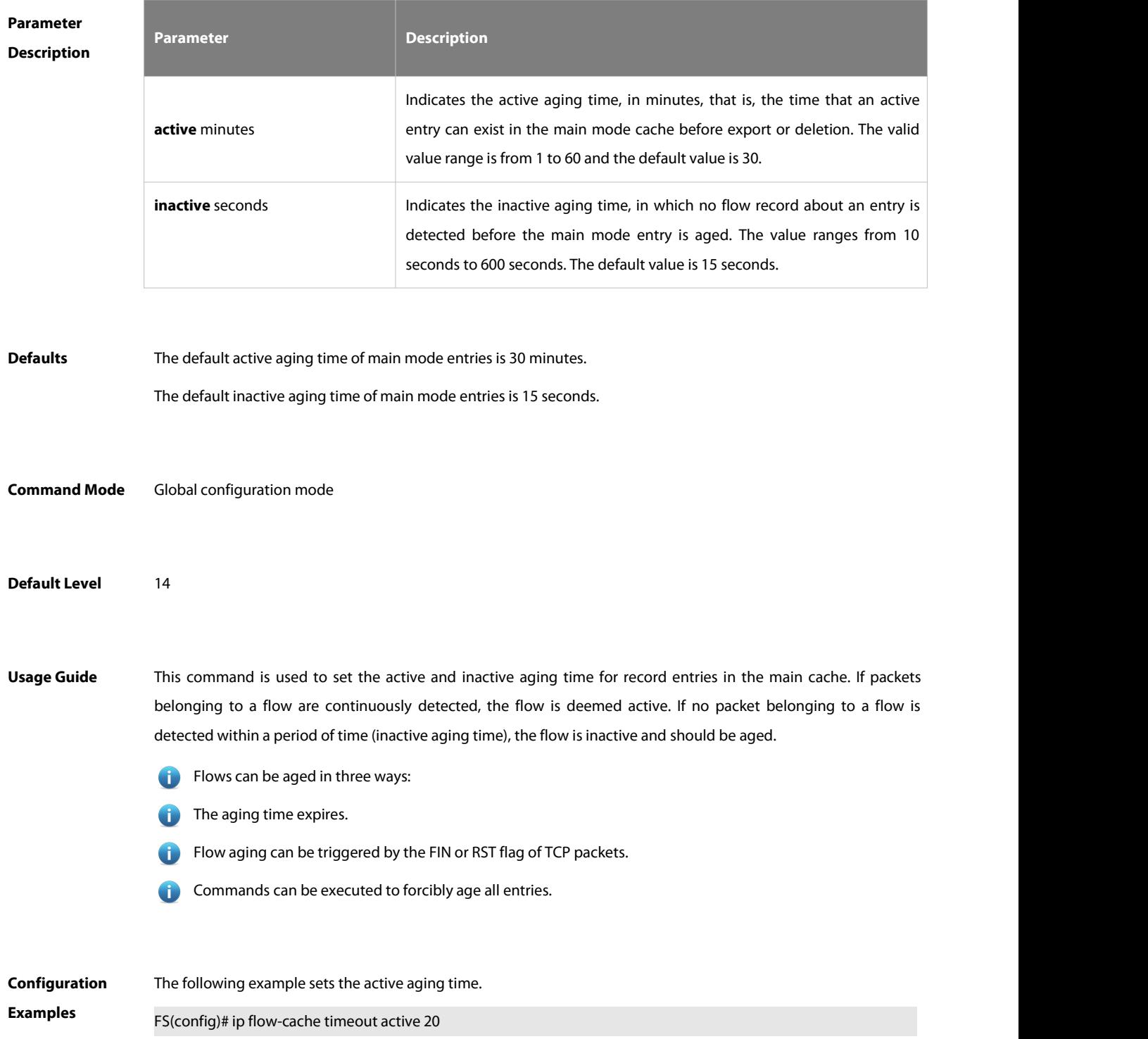

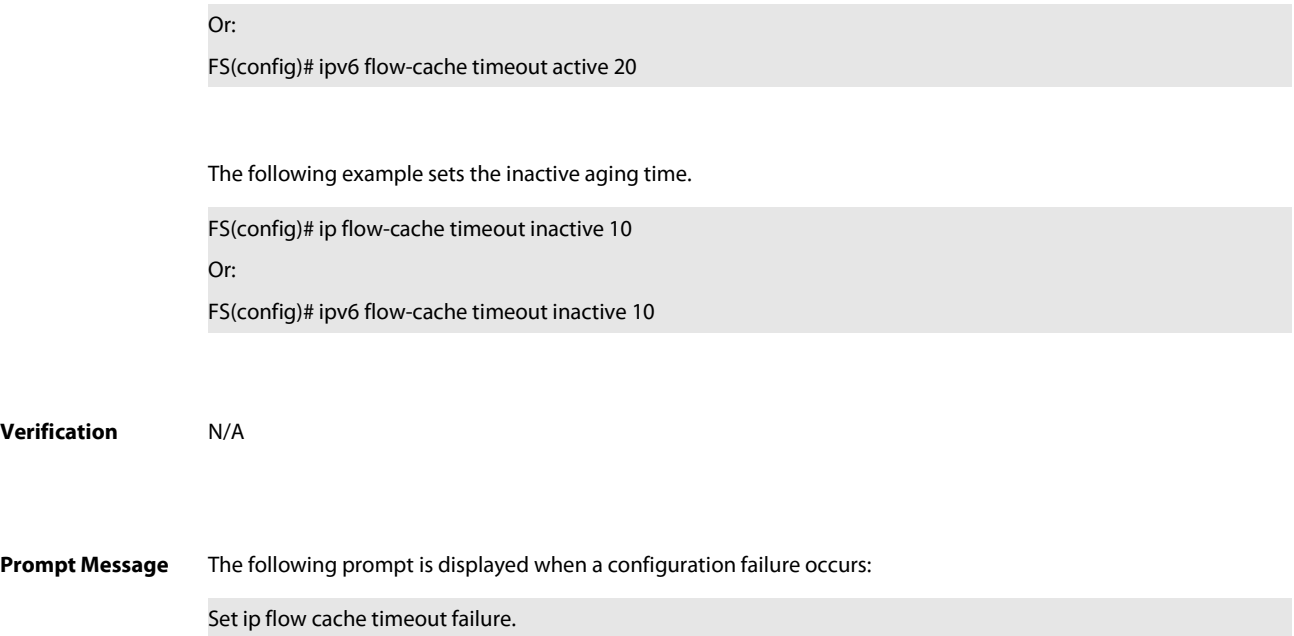

### **8.7 { ip | ipv6 } flow-export**

Use this command to configure the server, to which main mode flow records are to be exported. Use the **no** form of this command to restore the default settings.

{ **ip** | **ipv6** } **flow-export** { **destination** { **ipv6** ipv6\_addr | ip-address | hostname } udp-port [ [ **vrf** vrf-name ] | [ **oob** [ **via mgmt** mgmt-name ] ] ] | **version** { **5 | 9** | **10** } | **source** interface-name | **template** { **refresh**-**rate** packets | **timeout-rate** minutes | **options** { **export-stats** | **refresh-rate** packets | **timeout-rate** minutes } | **model** model-id } | **interface-type** { **port | vlan** } }

**no** { **ip | ipv6** } **flow-export** { **destination** { **ipv6** ipv6\_addr | ip-address | hostname } udp-port [ **vrf** vrf-name ] | **version** | **source** | **template** { { **refresh**-**rate** | **timeout-rate** } | **options** { **export-stats** | **refresh-rate** | **timeout-rate** } | **model** } | **interface-type** }

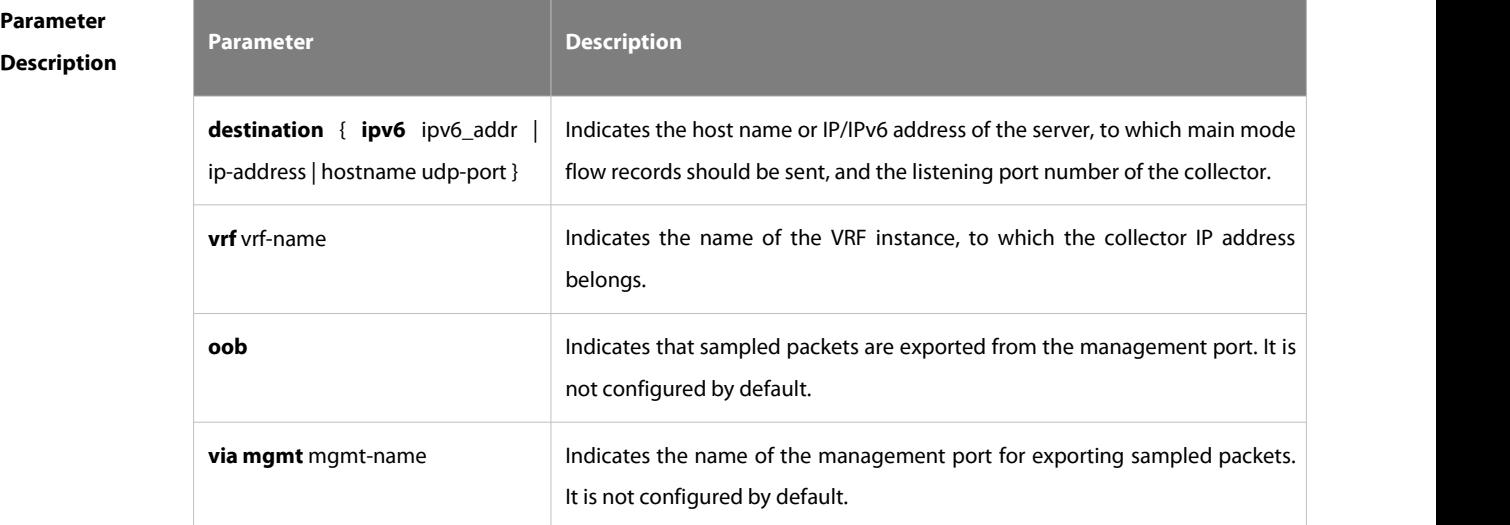
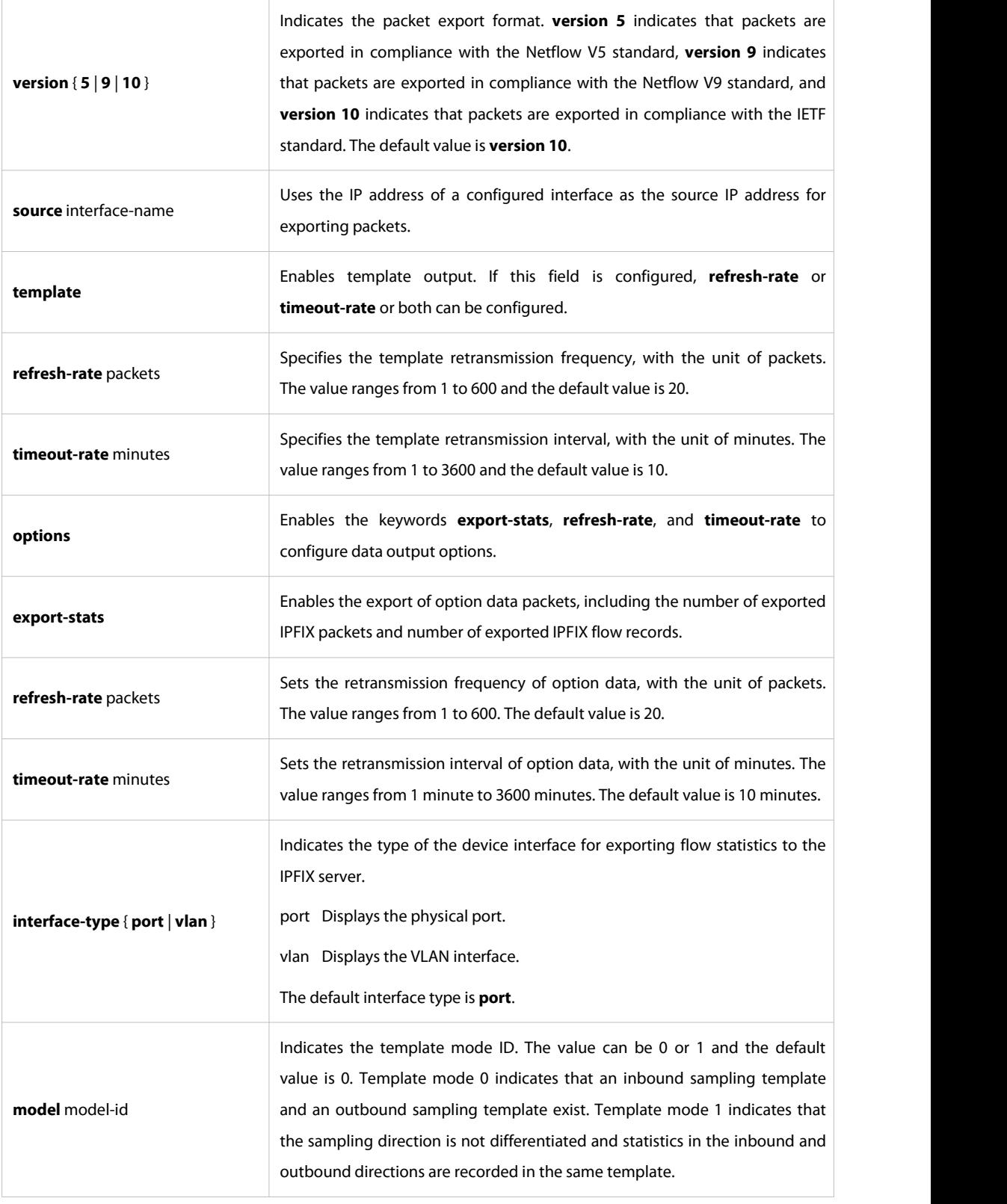

**Defaults** No destination address and port for exporting flow records are configured by default.

The default data template retransmission frequency is 20 packets and the default retransmission interval is 10 minutes.

No output option is enabled by default.

The default packet output format is **version 10**.

The default interface type is **port**.

**Command Mode** Global configuration mode

**Default Level** 14

**Usage Guide** After the IPFIX function is enabled, you can run the { **ip** | **ipv6** } **flow-export destination** command to configure the server, to which IPFIX flow records are to be exported. Generally, the flow record processing software runs on the server to process flow records exported from the device. This command supports at most two combinations of destination IP/IPv6 addresses and ports. The purpose is to export flow records to two different servers to achieve redundancy. Therefore, two different destination IP addresses are generally configured. You can also configure the same destination IP address with different destination ports. In this case, you will receive a warning, indicating that you have configured two servers with the same IP/IPv6 addresses.

> When the source interface is specified, the source address of the IPFIX packets to be exported is the main address of the interface (the IPv6 address is the first global IPv6 address of the interface).

> When no source interface is specified, the source address of the IPFIX packets to be exported is the local address that best-matches the server address. The server address can be an IPv4 or IPv6 address or both. If the source interface is specified and the server address is set to an IPv6 address, ensure that an IPv6 address is configured for the source interface. If the server address is set to an IPv4 address, ensure that an IPv4 address is configured for the source interface. Otherwise, the system obtains the best-matched local address as the source address based on the server address. You must ensure that the source interface and the server, to which flow records are to be exported, belong to the same VRF instance. Otherwise, the system obtains the best-matched local address as the source address based on the server address.

> The server address can be an IPv4 or IPv6 address or both. A maximum of two addresses can be configured. If the source interface is specified and the serveraddress is set to an IPv6 address, ensure that an IPv6 address is configured for the source interface. If the server address is set to an IPv4 address, ensure that an IPv4 address is configured for the source interface. Otherwise, the system obtains the best-matched local address as the source address based on the server address.

> When the flow statistics function is enabled on a physical port that is a member interface of SVI, the statistics port can be an SVI or layer-2 physical port. Users can use this command to configure the port type (physical port or SVI) to be displayed (sent to the server). If a physical port is a routing port, the physical port cannot belong to any VLAN. Therefore, the port for exporting IP packet flows to the IPFIX server is a physical port regardless of whether the **ip flow-export interface-type** command is configured.

**Configuration** The following example configures the destination address, to which IPFIX main mode flow records are to be

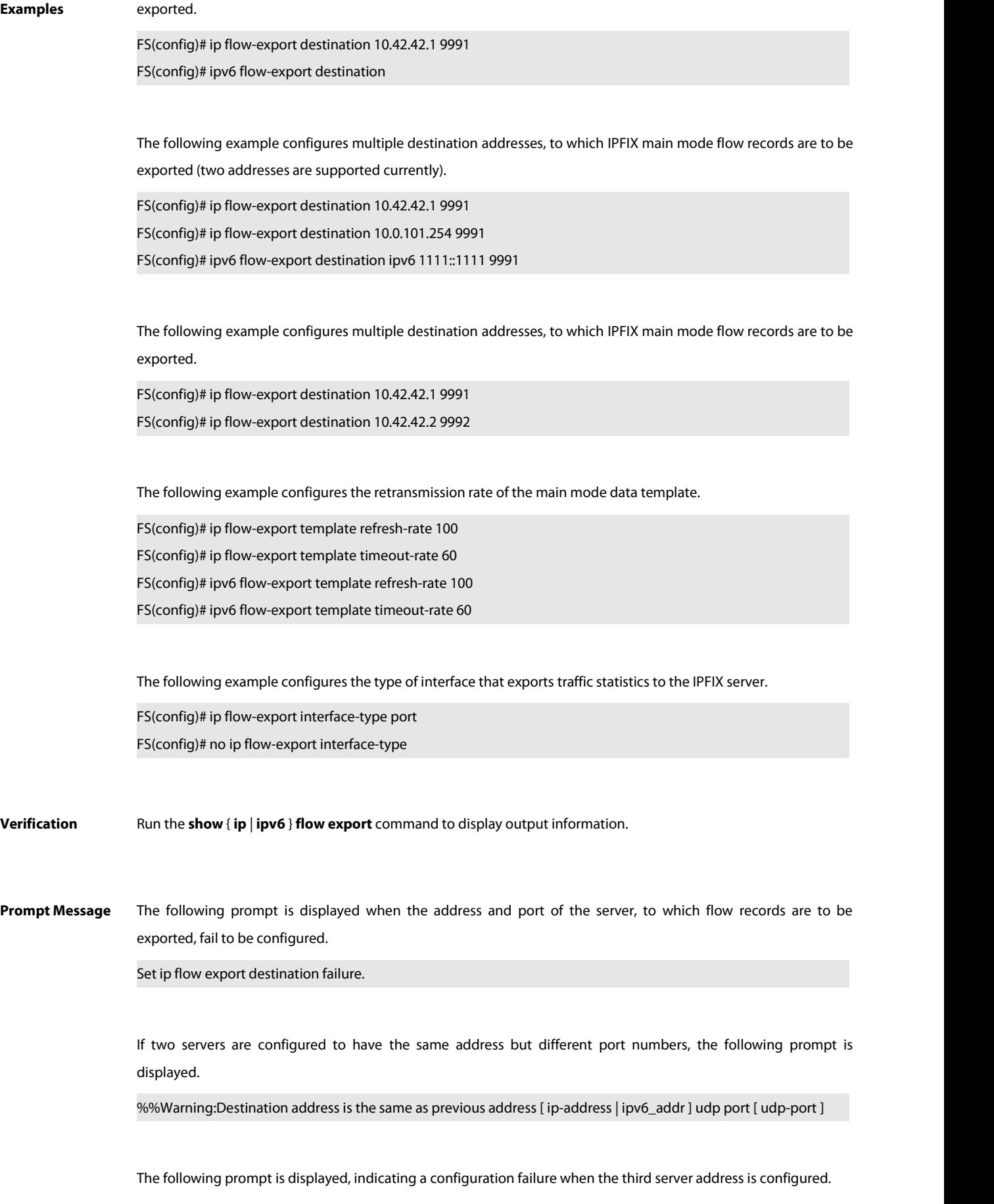

%%Error:Exceeded maximum export destinations<br>The following domain name resolution prompt is displayed when a domain name is configured.

Translating "[ hostname ]"...<br>The domain name resolution is successful.

"[ hostname ]" Translated to an invalid address [ ip-address | ipv6\_addr ]

The domain name resolution fails.

"[ hostname ]" Translating fail!

#### **8.8 mode**

Use this command to configure a random sampling rate rule.

**mode random one-out-of** packet-interval

The **no** form of this command does not exist. The random sampling rate rule configuration is deleted when the sampling rate rule configuration mode is deleted.

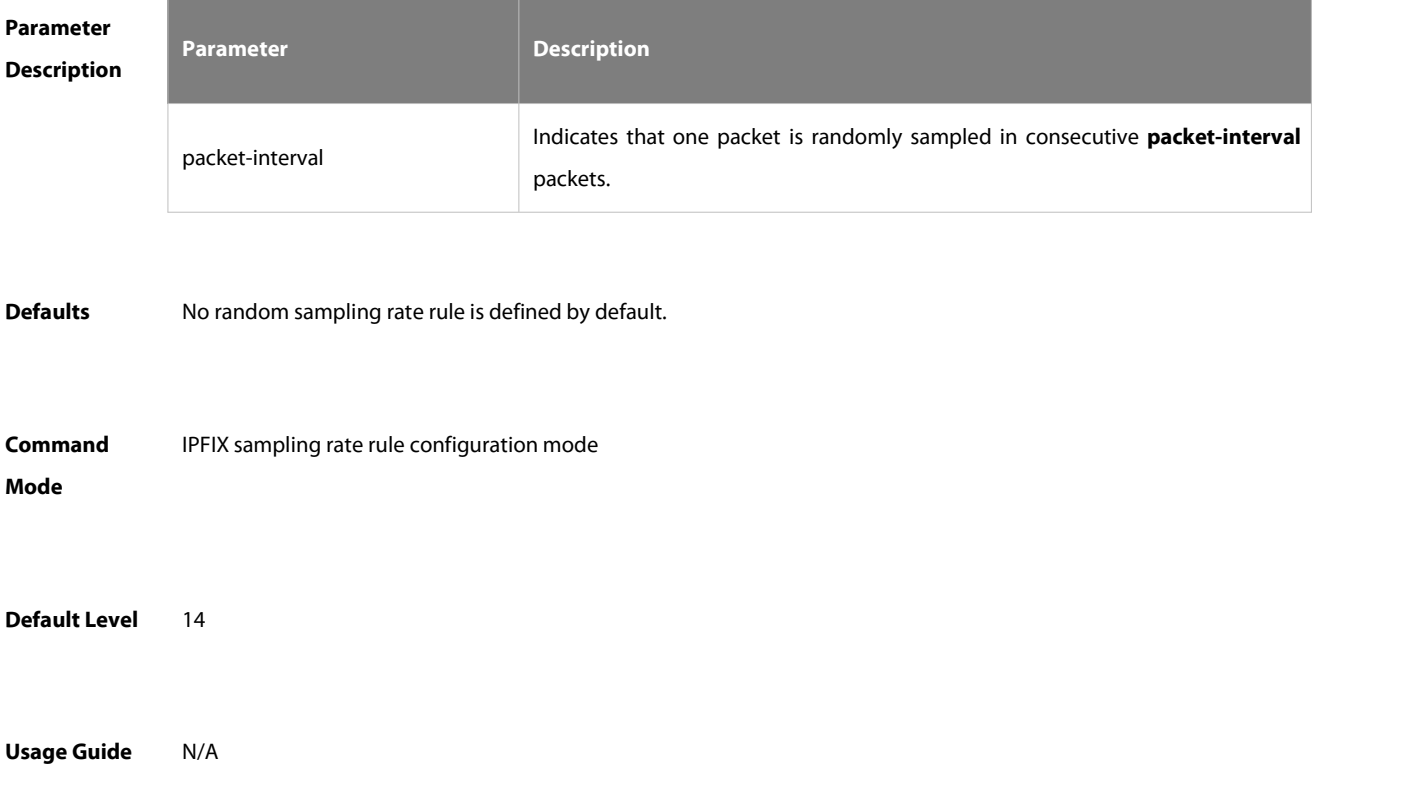

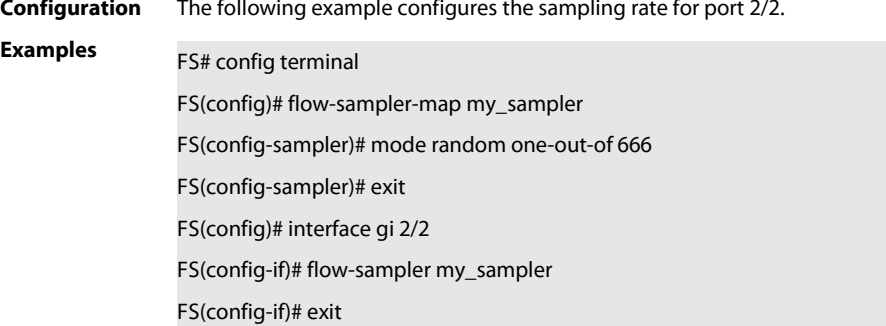

**Verification** Run the **show flow-sampler** command to check whether the configuration is successful.

#### **8.9 show flow-sampler**

Use this command to display a random sampling rate rule and sampling statistics.

**show flow-sampler** [sampler-map-name ]

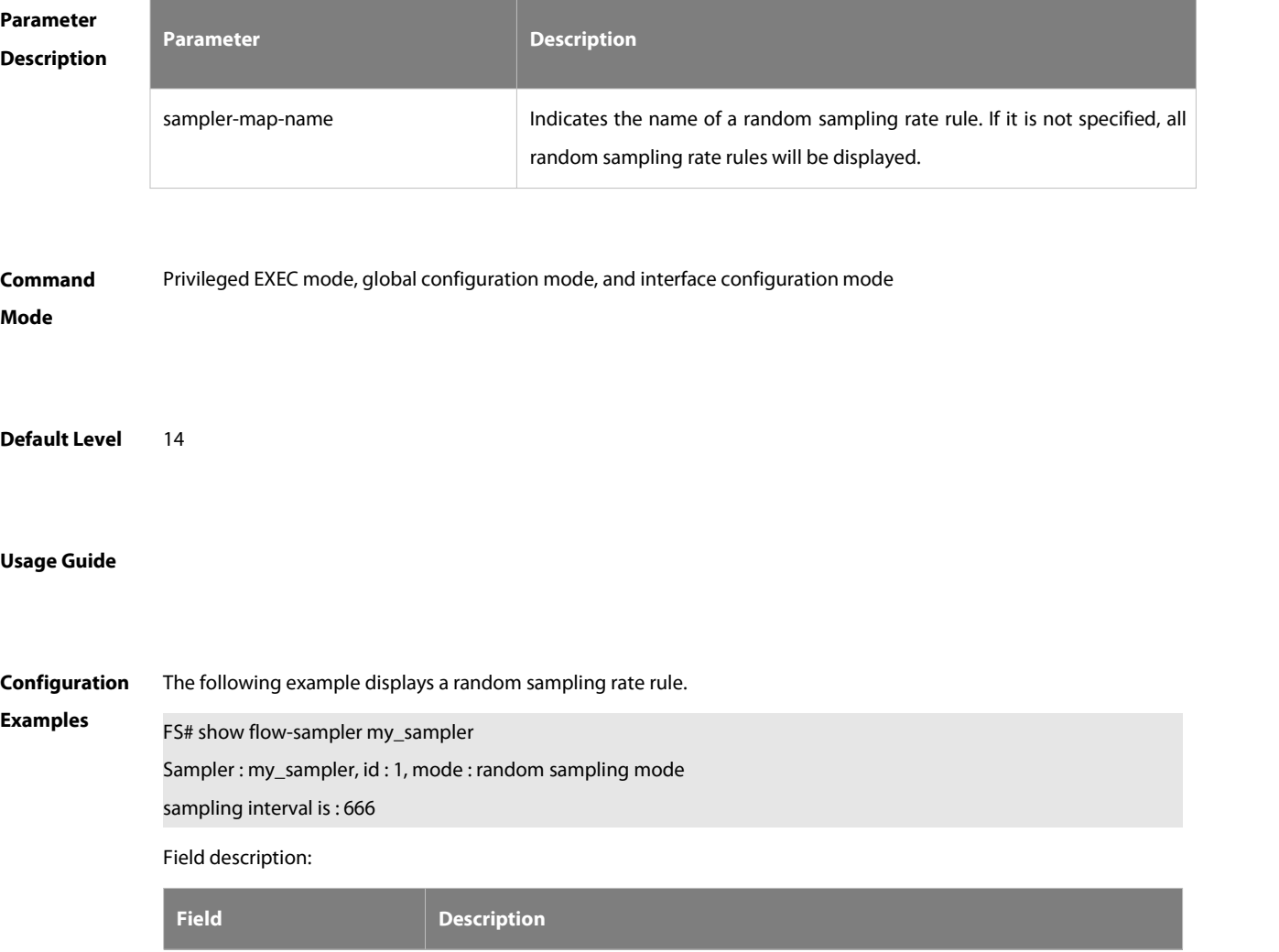

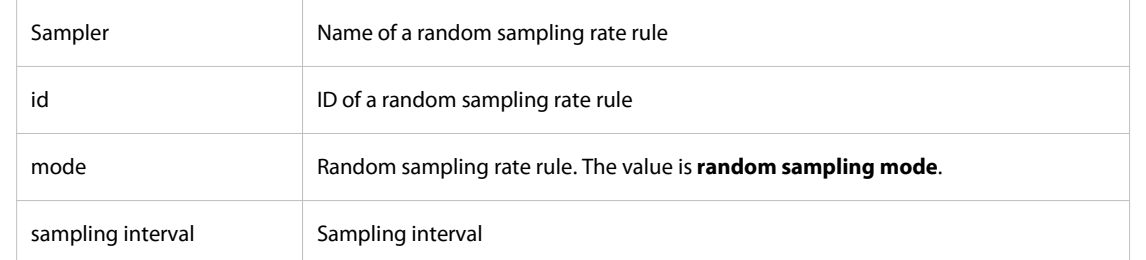

## **8.10 show { ip | ipv6 } flow cache**

Use this command to display information about the main mode flow table.

```
show { ip | ipv6 } flow cache
```
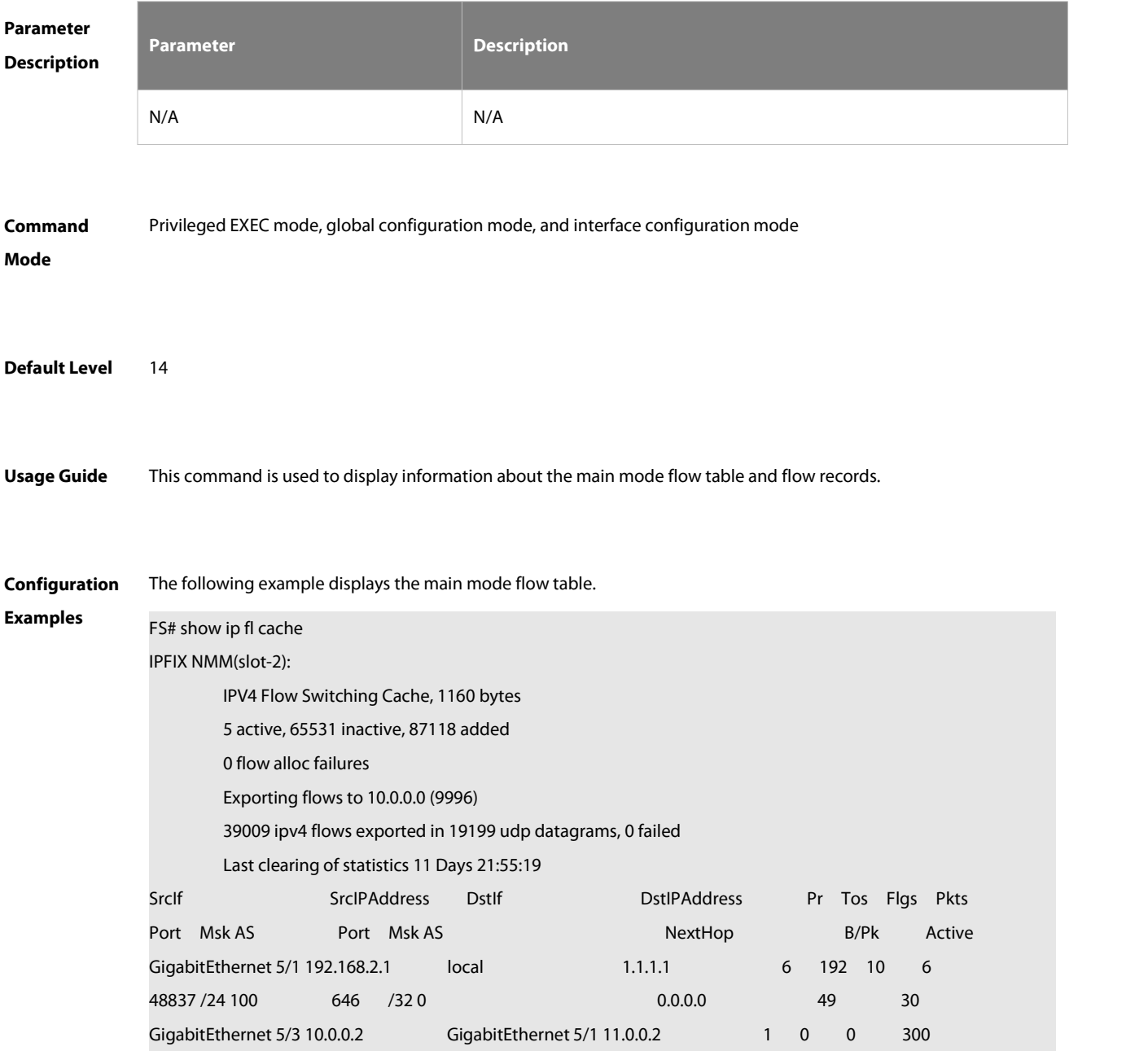

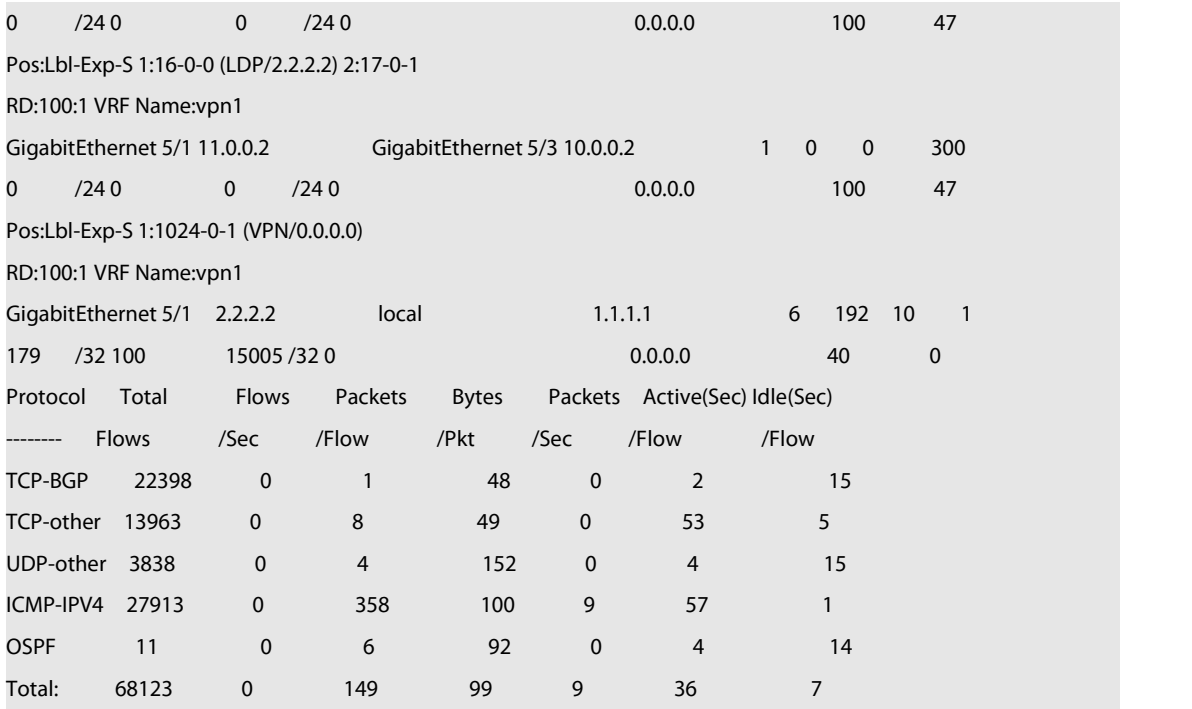

Field description:

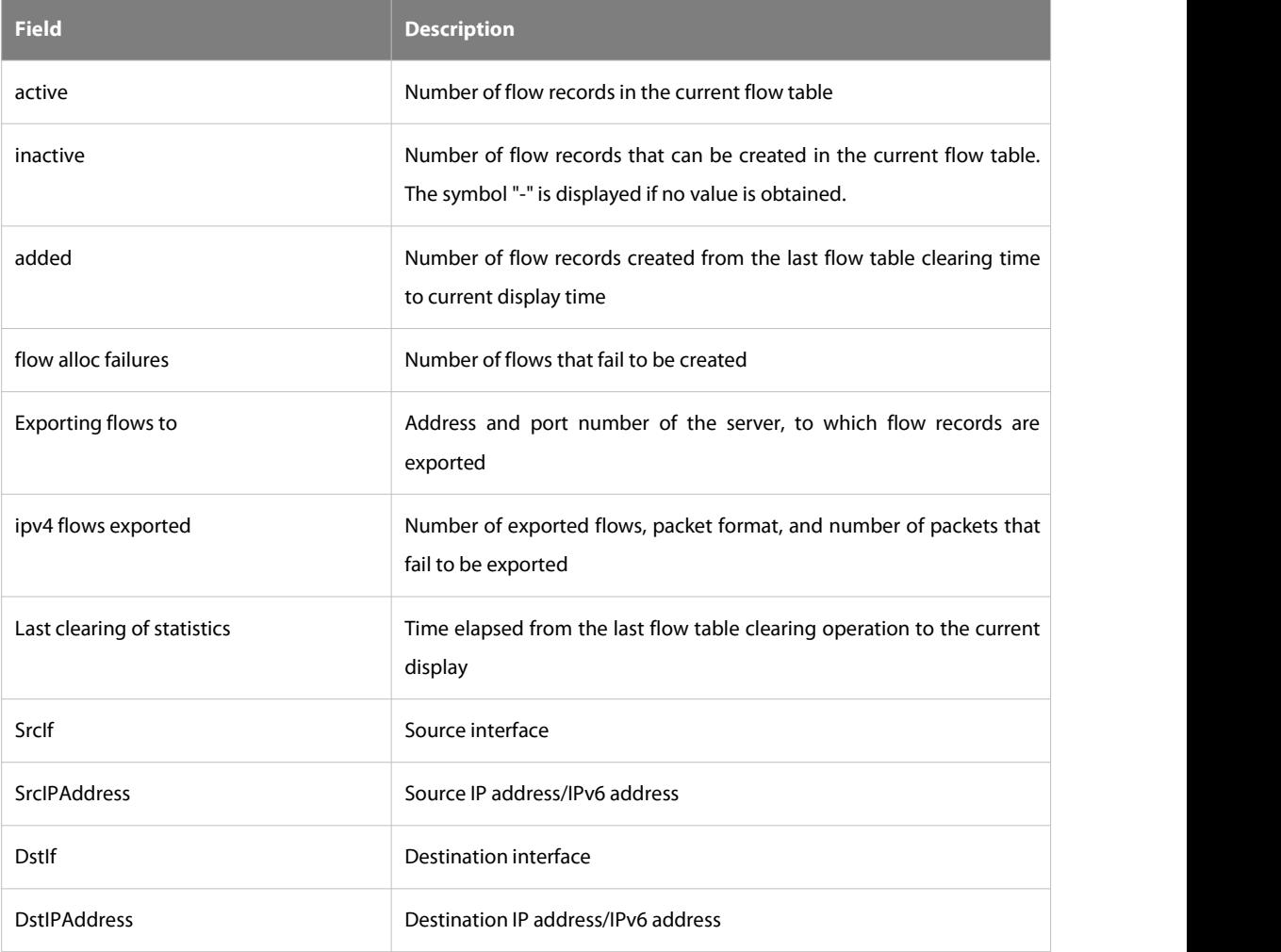

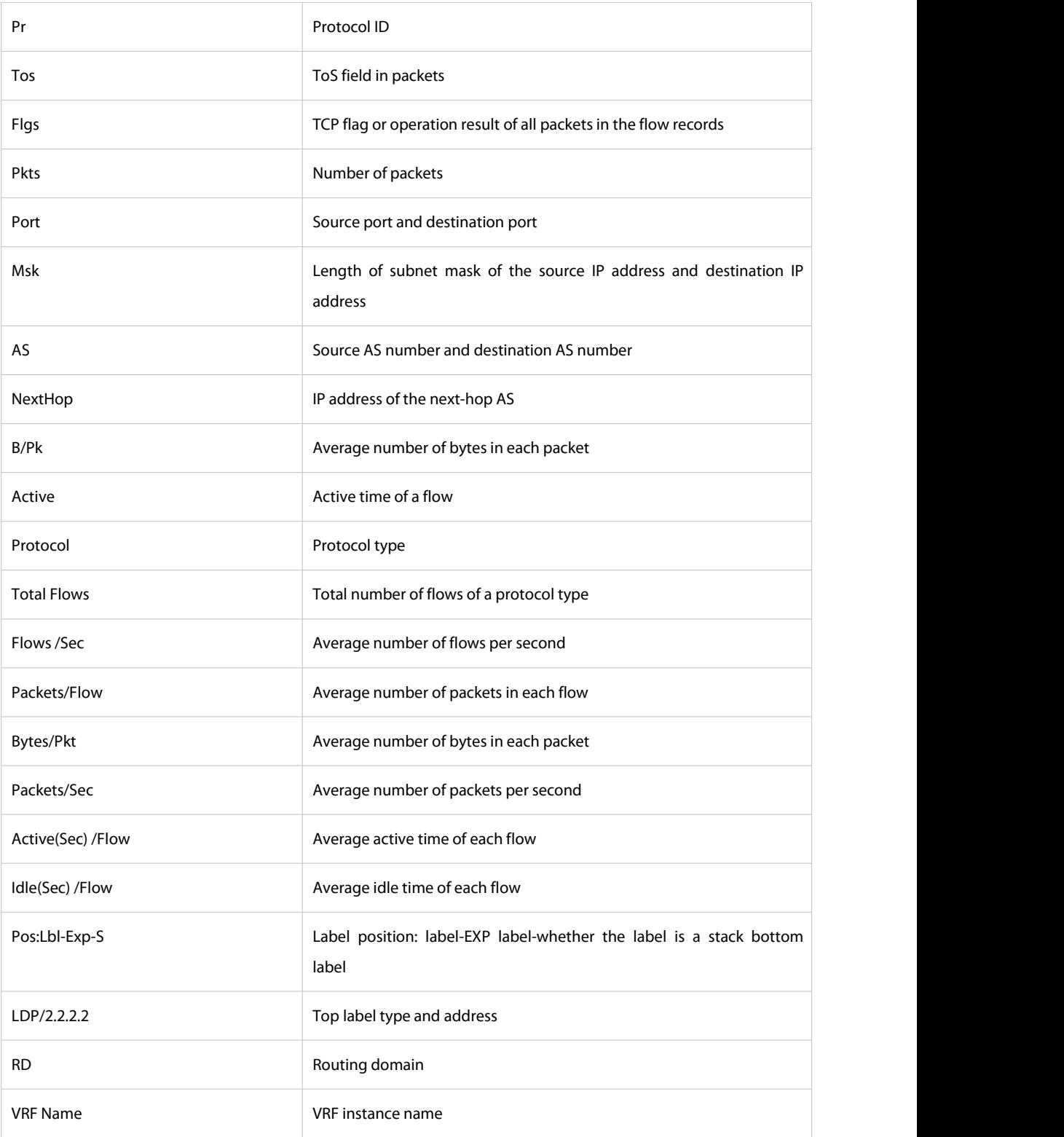

#### **Prompt** The main mode is not enabled.

**Message Cache Disabled** 

## **8.11 show { ip | ipv6 } flow export**

Use this command to display information about the server, to which flow records are exported.

#### **show** { **ip** | **ipv6** } **flow export**

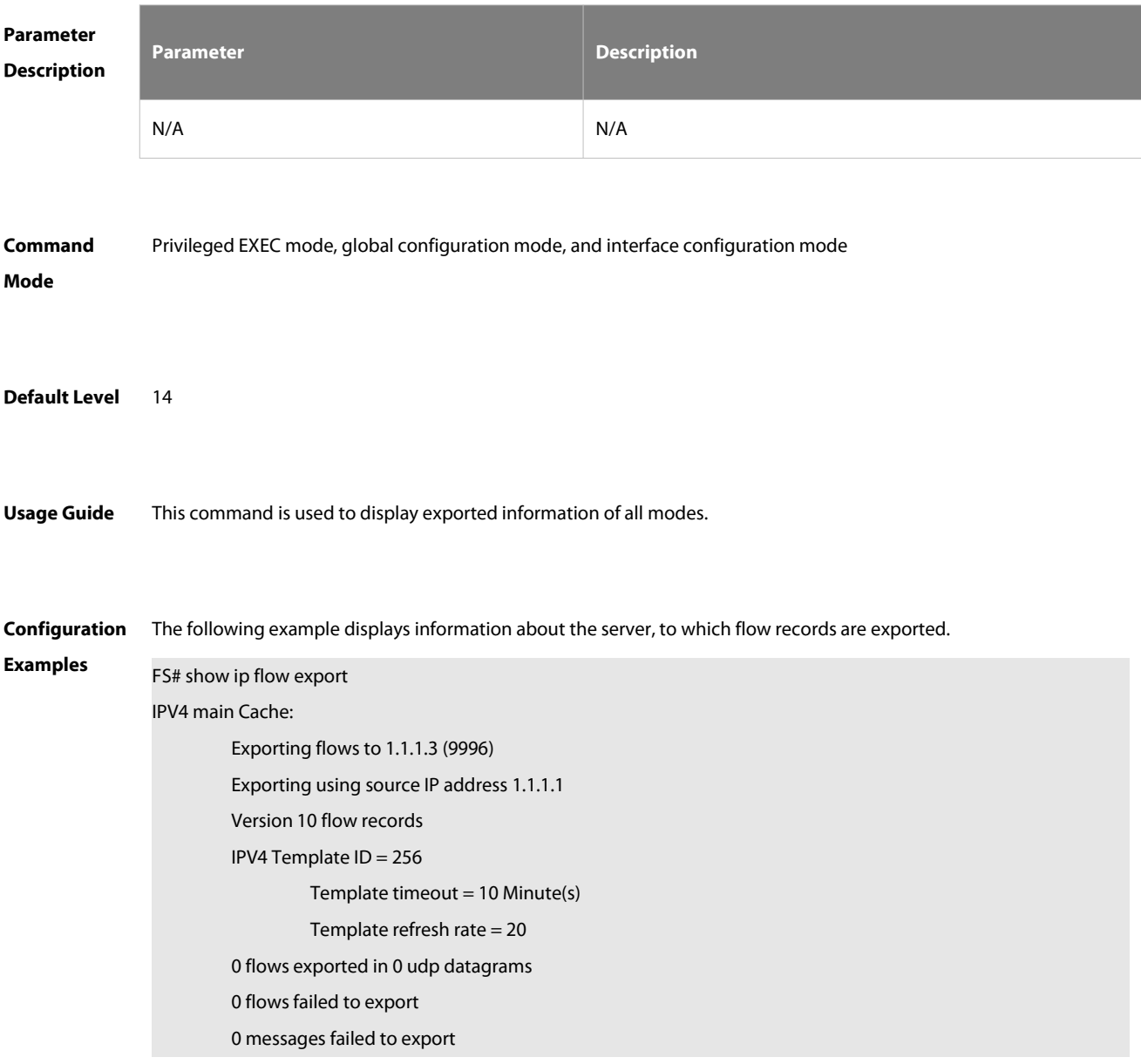

Field description:

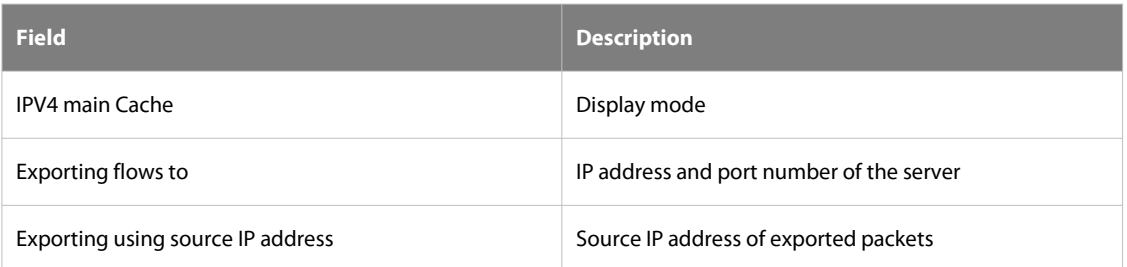

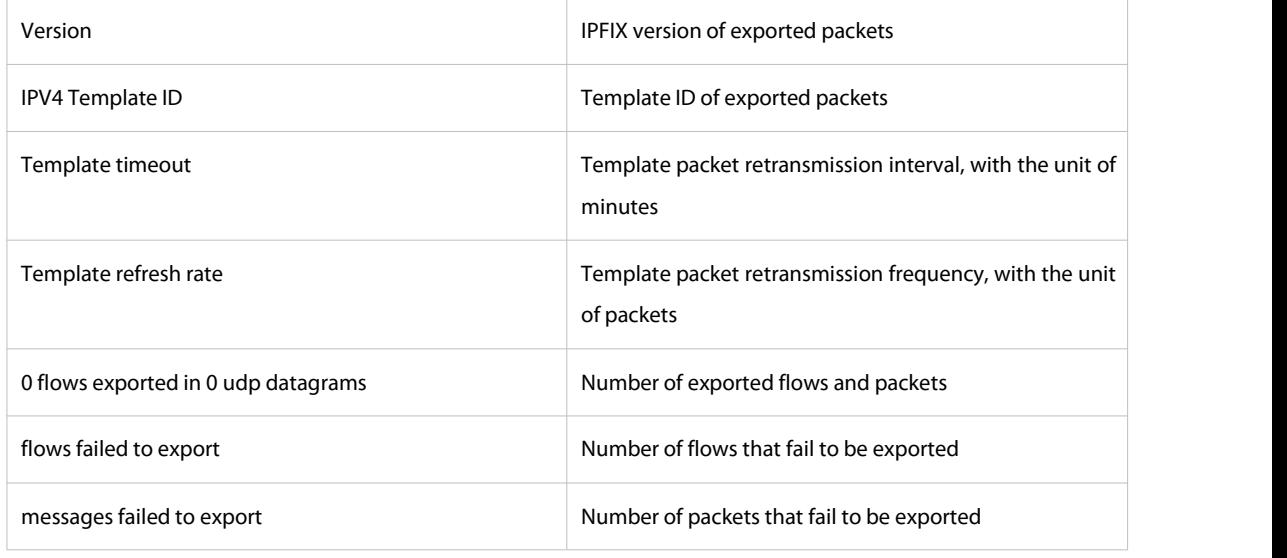

## **8.12 show ip flow interface**

Use this command to display the IPFIX configuration of an interface.

**show ip flow interface**

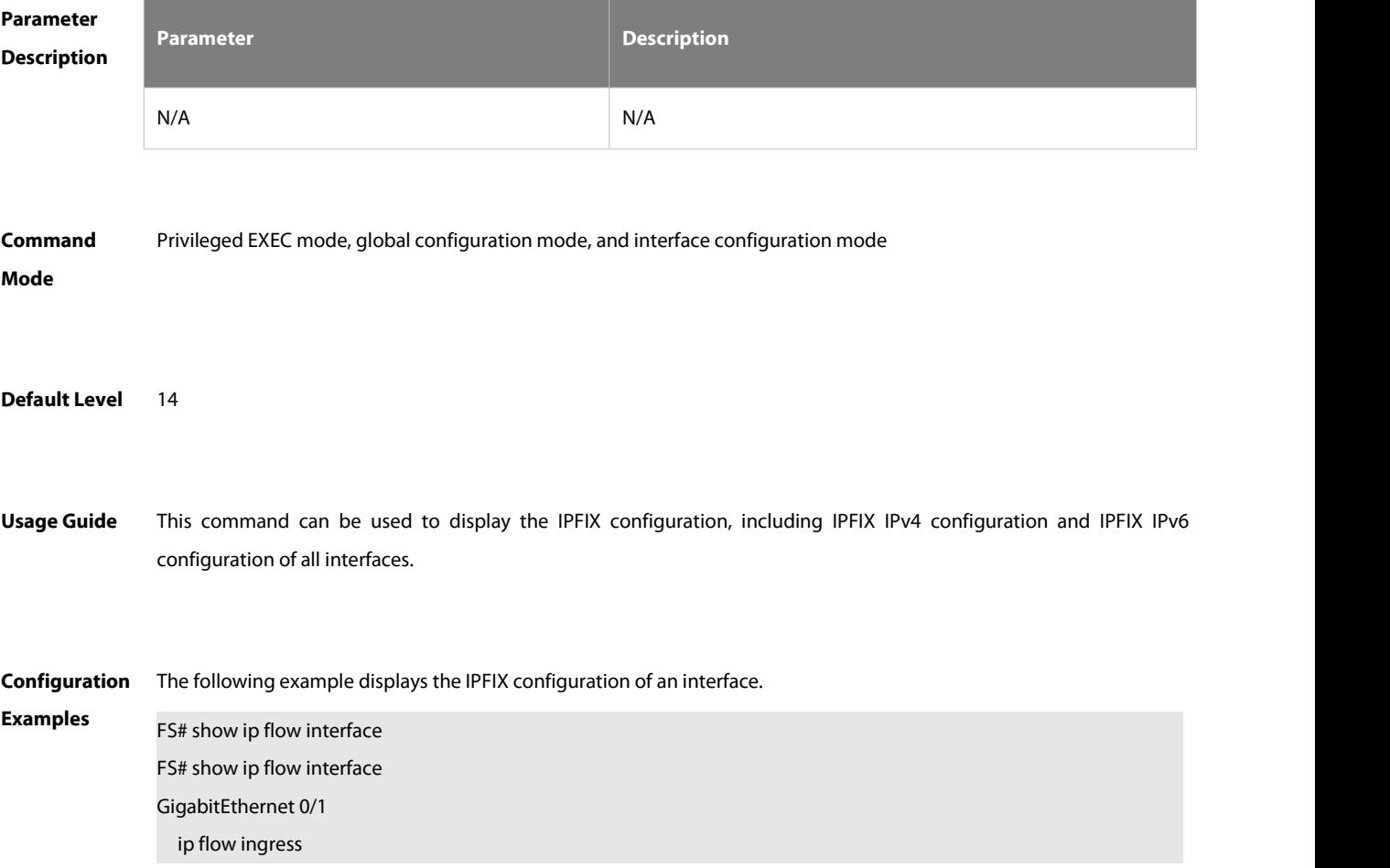

#### Field description:

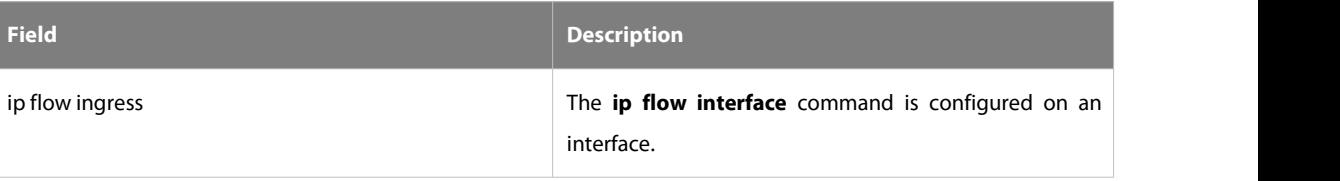

## **9 NETCONF Commands**

#### **9.1 netconf capability candidate**

Use this command to enable the candidate and confirmed-commit capabilities of NETCONF. Use the **default** form of this command to restore the default settings. Use the no form of this command to disable the candidate and confirmed-commit capabilities of NETCONF.

**netconf capability candidate**

**default netconf capability candidate**

**no netconf capability candidate**

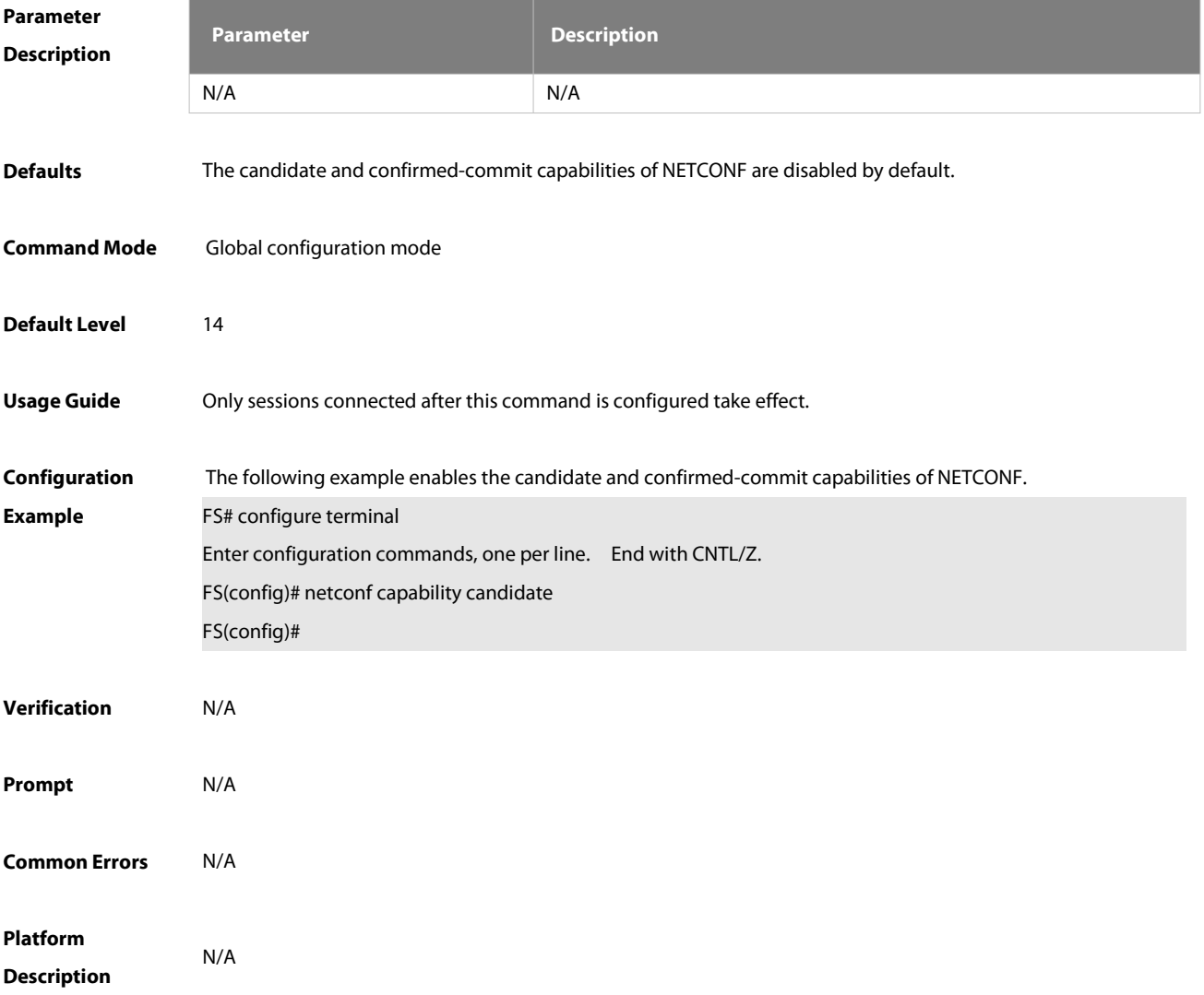

### **9.2 netconf capability rollback**

Use thiscommand to enable the rollback-on-error capability of NETCONF. Use the **default** form of this command to restore the default settings. Use the no form of this command to disable the rollback-on-error capability of NETCONF.

#### **netconf capability rollback**

#### **default netconf capability rollback**

#### **no netconf capability rollback**

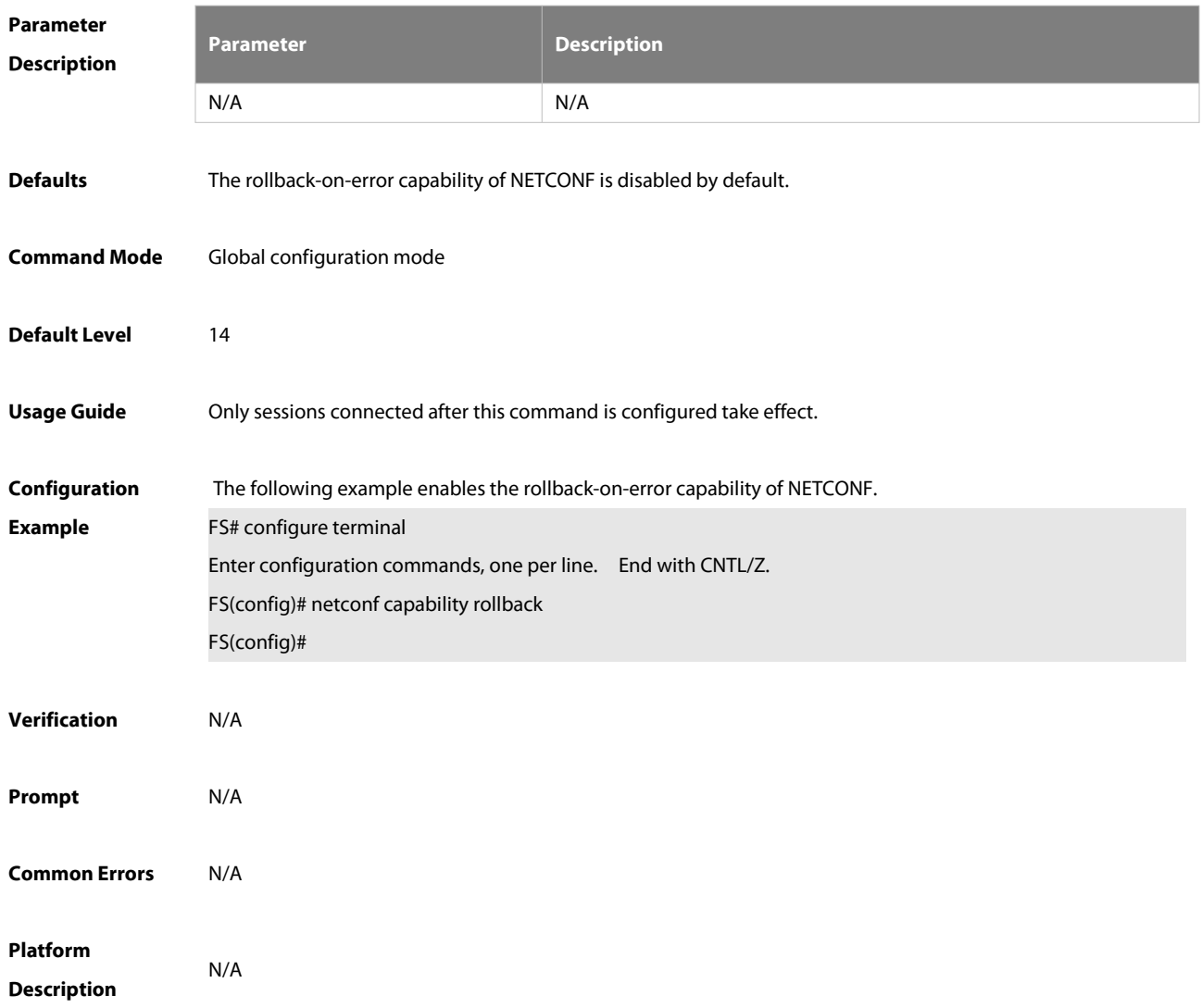

#### **9.3 netconf capability validate**

Use this command to enable the validate capability of NETCONF. Use the **default** form of this command to restore the default settings. Use the **no** form of this command to disable the validate capability of NETCONF. **netconf capability validate default netconf capability validate no netconf capability validate**

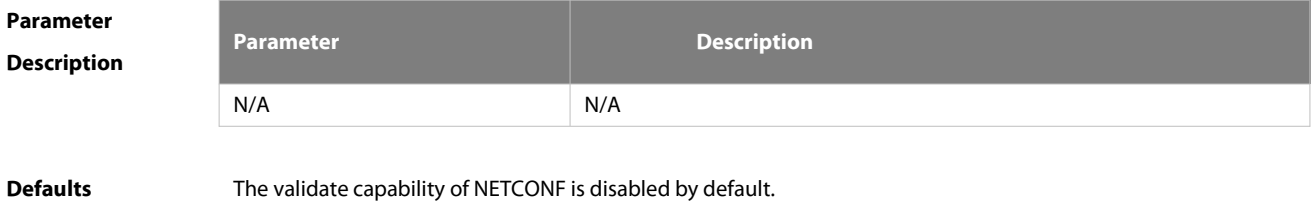

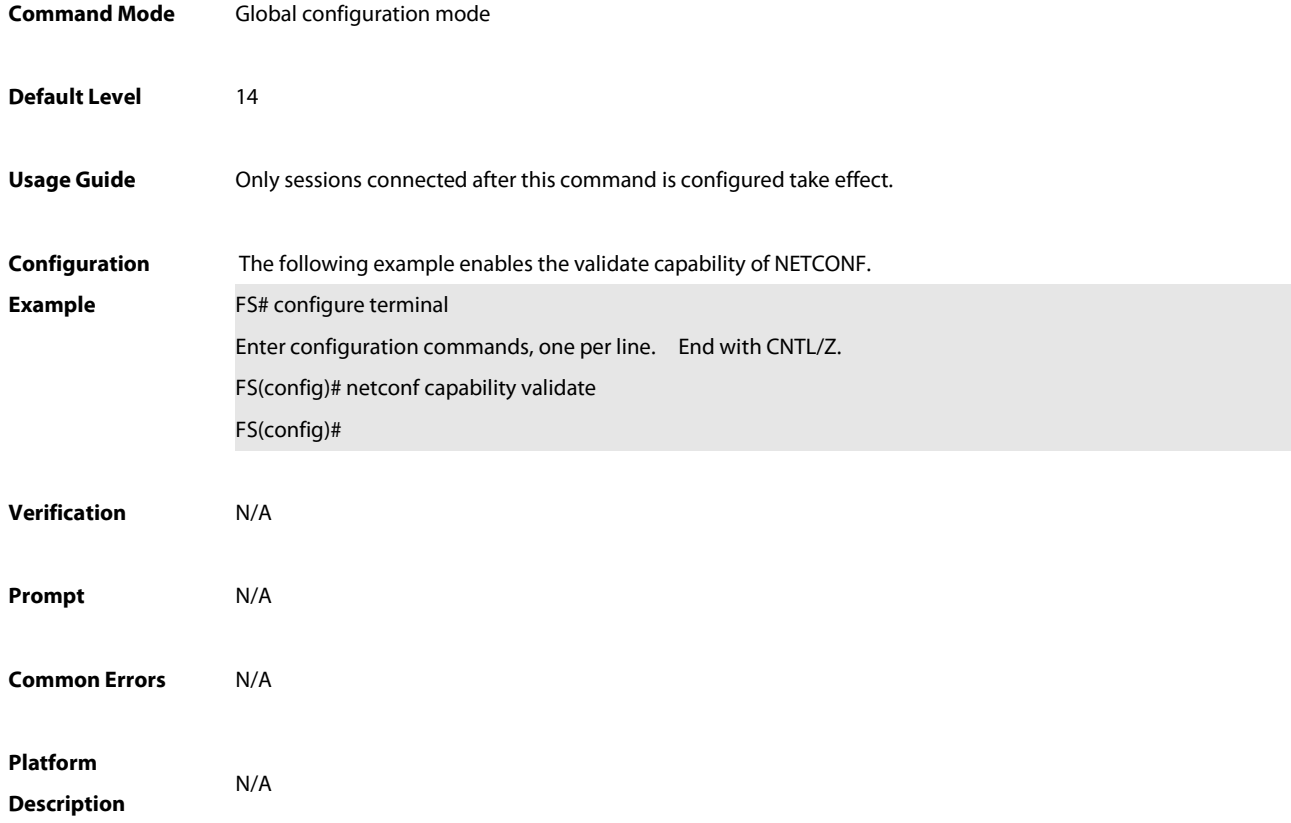

## **9.4 netconf enable**

Use thiscommand to enable the NETCONF framework. Use the **no** form of this command to disable the NETCONF framework. Use the **default** form of this command to restore the default settings. **netconf enable**

- **no netconf enable**
- **default netconf enable**

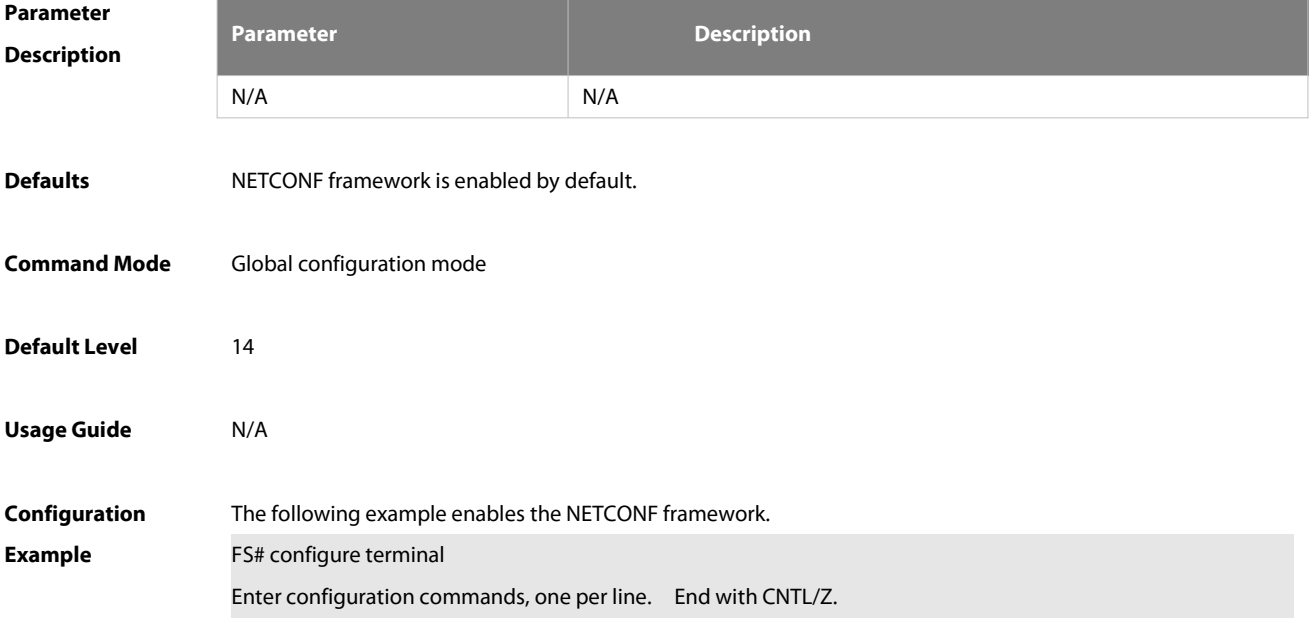

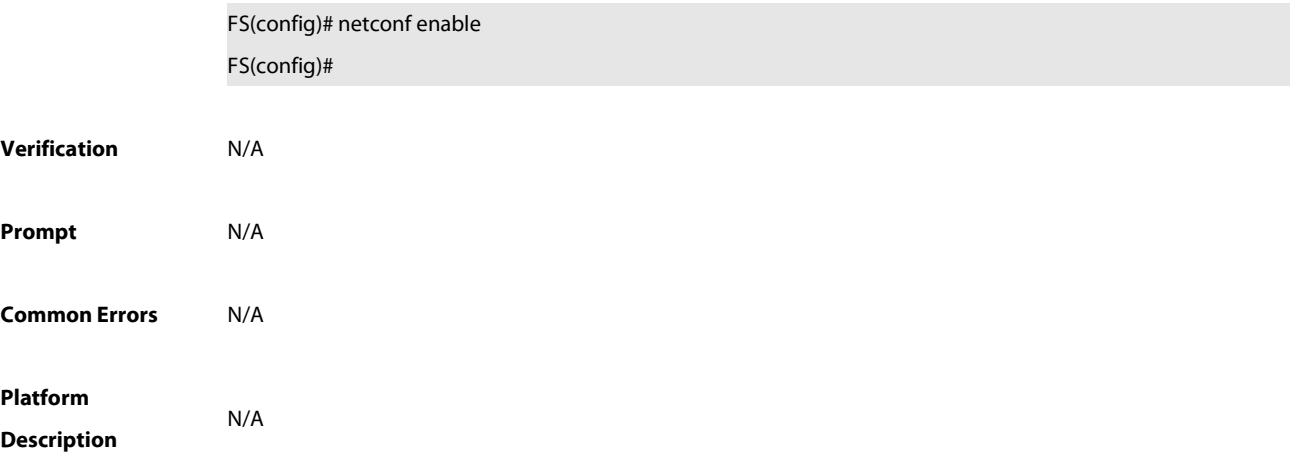

#### **9.5 netconf feature-disable**

Use this command to disable the feature function of NETCONF. Use the **default** form of this command to restore the default settings. Use the **no** form of this command to enable the feature function of NETCONF. **netconf feature-disable default netconf feature-disable no netconf feature-disable**

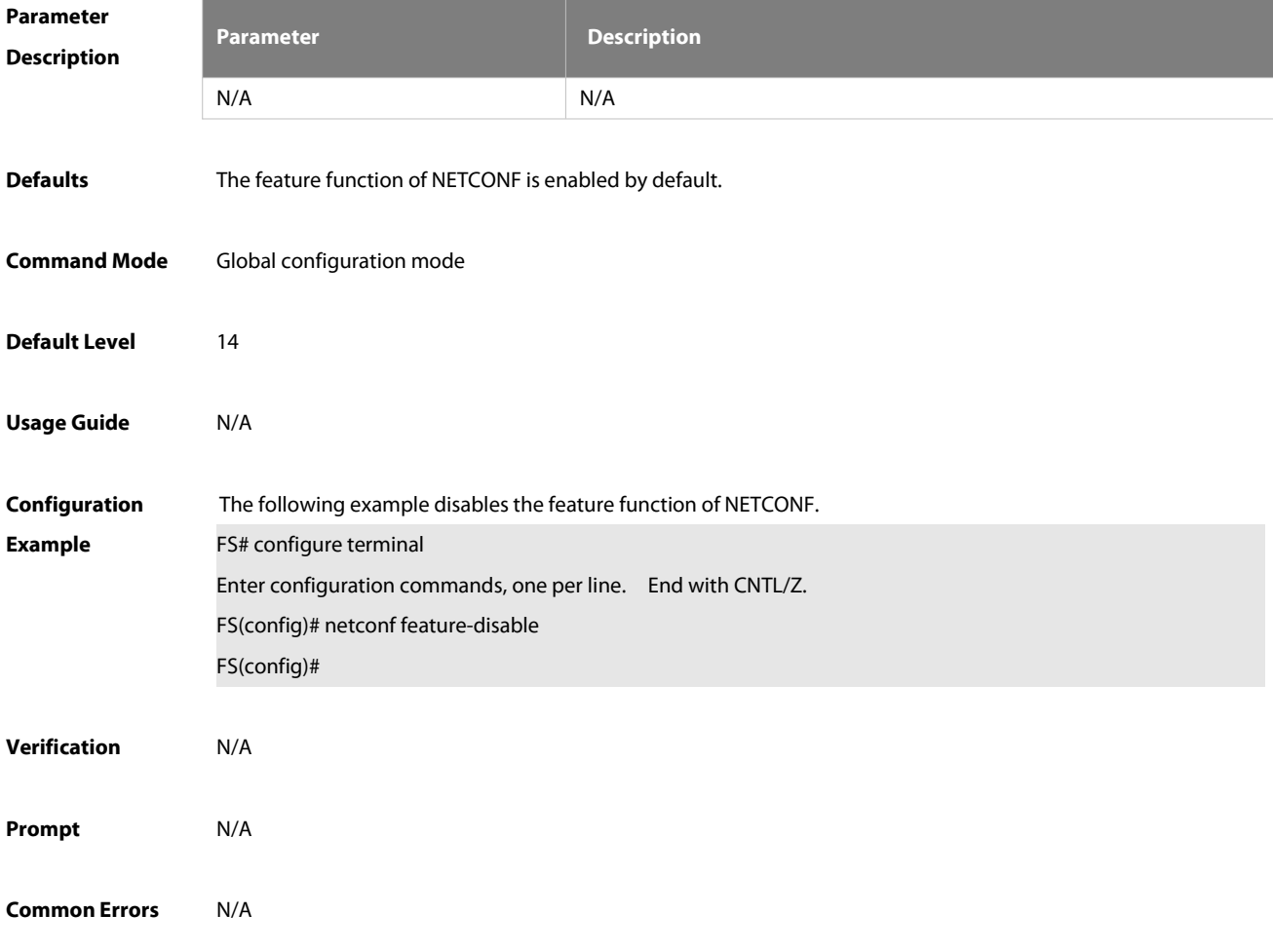

# **Platform**

**Description** 

#### **9.6 netconf filter nodes-limit**

Use this command to configure the maximum number of nodes which can be searched by the NETCONF session. Use the **default** form or **no** form of this command to restore the default settings. **netconf filter nodes-limit** num **default netconf filter nodes-limit no netconf filter nodes-limit**

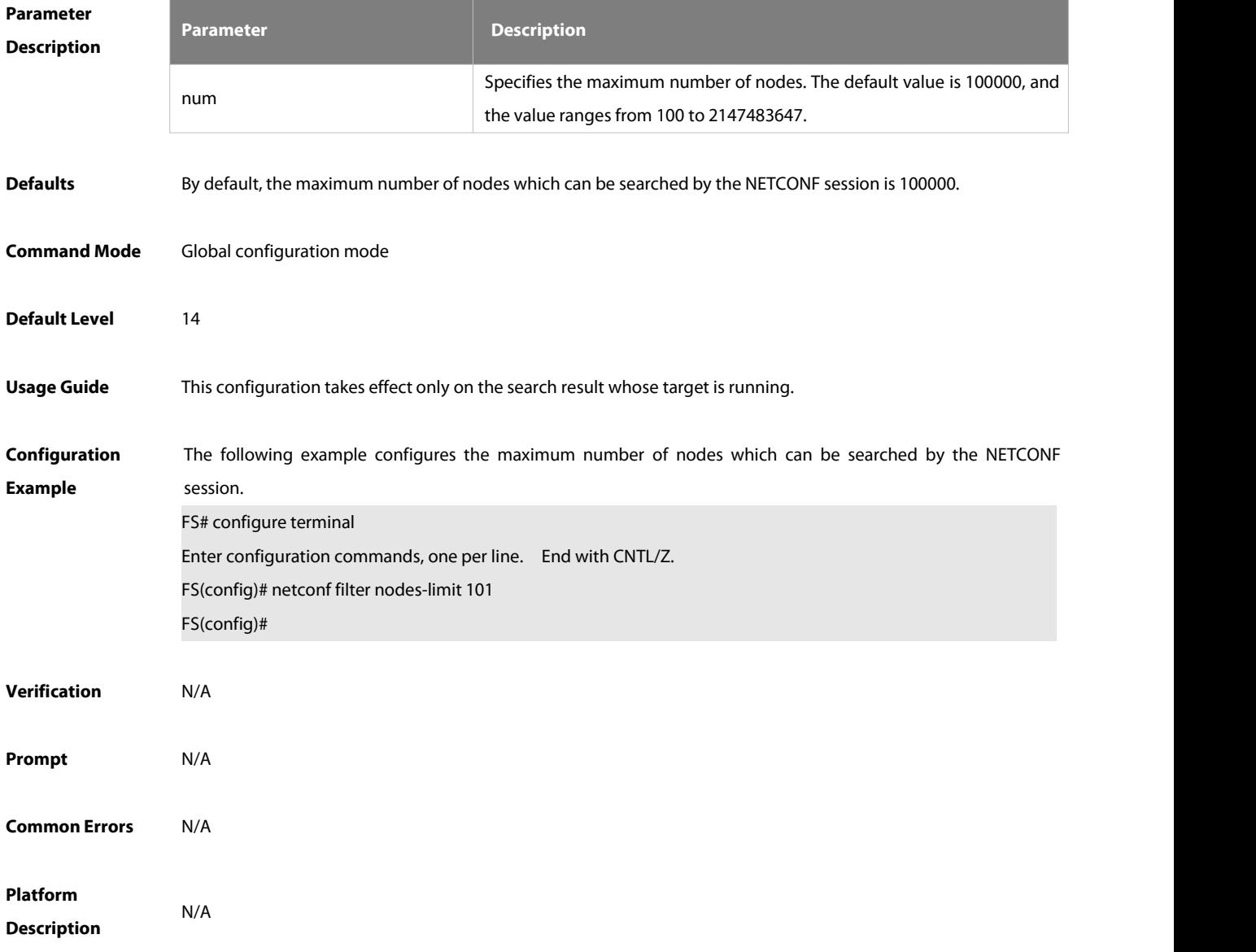

#### **9.7 netconf max-sessions**

Use this command to configure the maximum number of the NETCONF session. Use the **default** form or **no** form of this command to restore the default settings.

## **netconf max-sessions** num **default netconf max-sessions no netconf max-sessions**

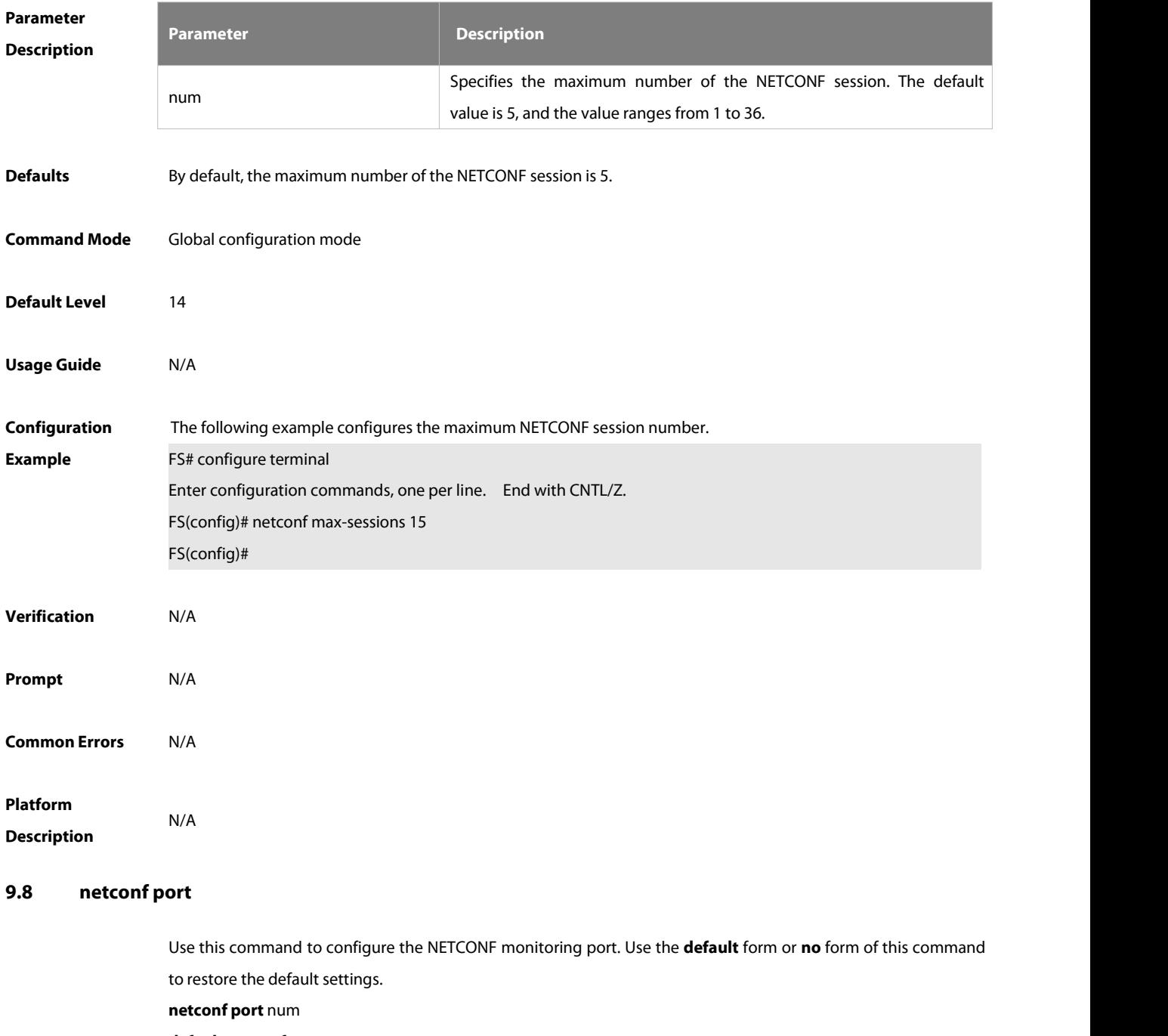

- **default netconf port**
- **no netconf port**

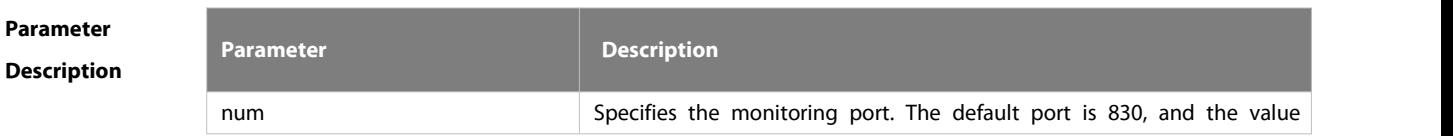

ES

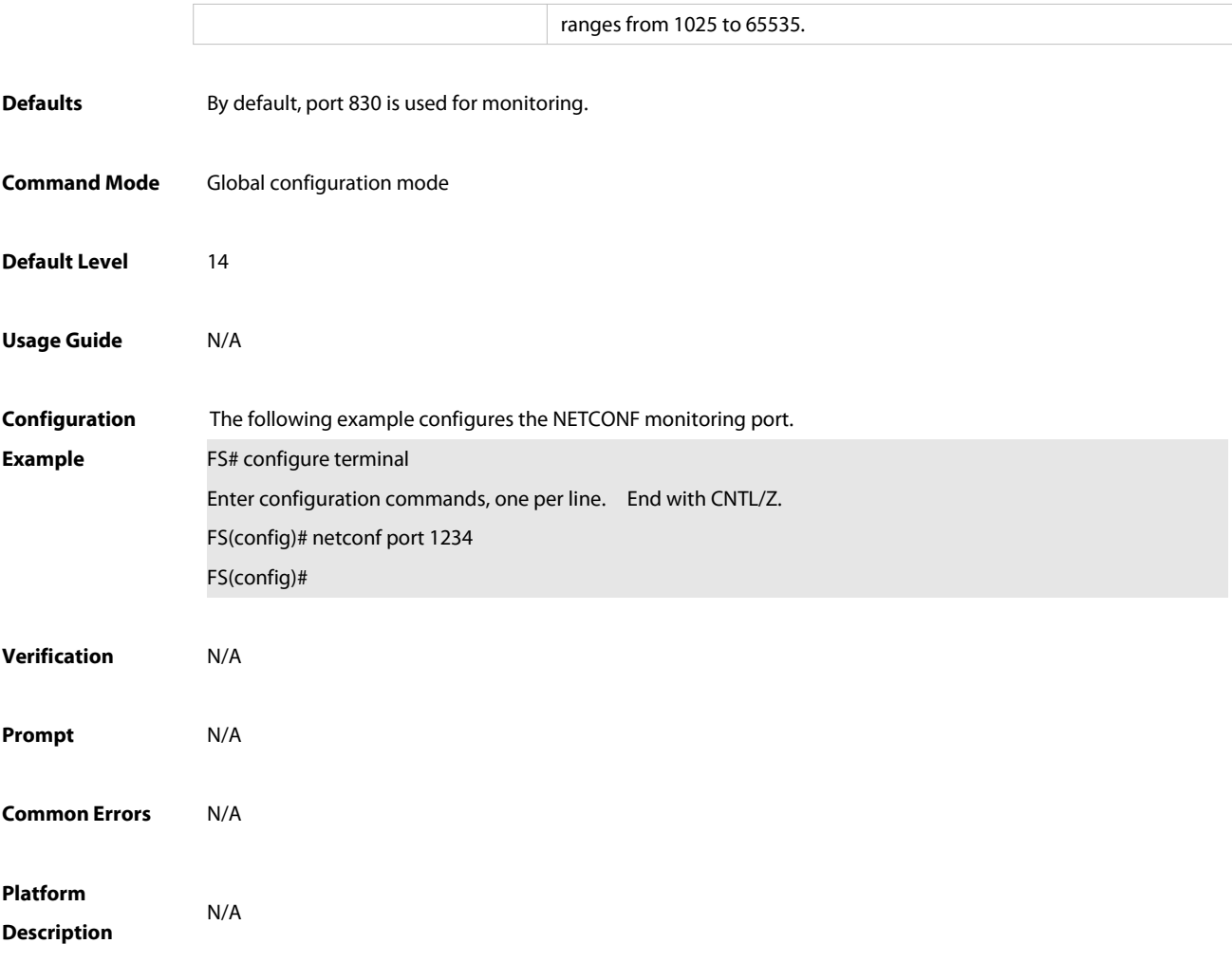

#### **9.9 netconf yang multi-revision**

Use this command to enable the YANG module multi-version notification of NETCONF. Use the **default** form of this command to restore the default settings. Use the **no** form of this command to disable the YANG module multi-version notification of NETCONF.

**netconf yang multi-revision**

**default netconf yang multi-revision**

**no netconf yang multi-revision**

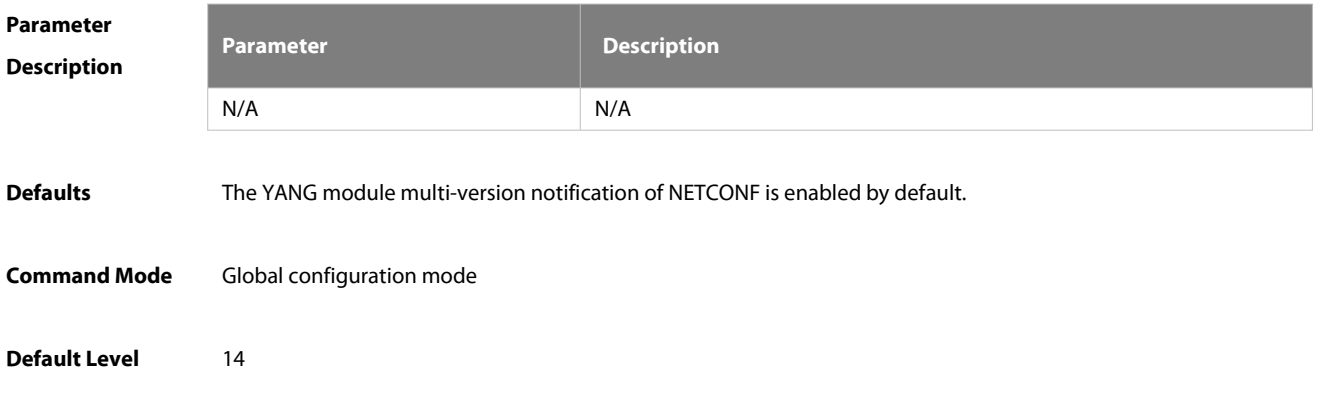

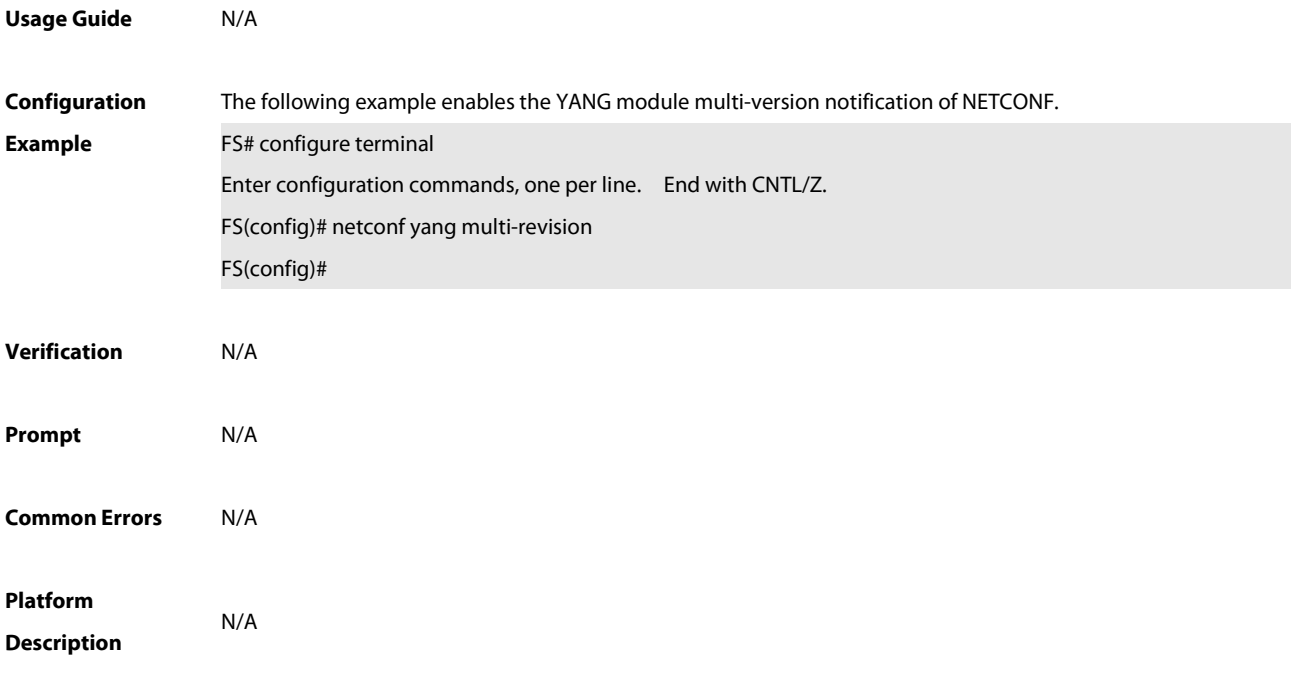

## **10 gRPC Commands**

#### **10.1 authen aaa-config**

Use this command to configure the retry count and timeout time for AAA server authentication. Use the **no** form of this command to restore the default retry count and timeout time of AAA server authentication.

**authen aaa-config** {**retry** times**| timeout** second}

**no authen aaa-config** {**retry | timeout**}

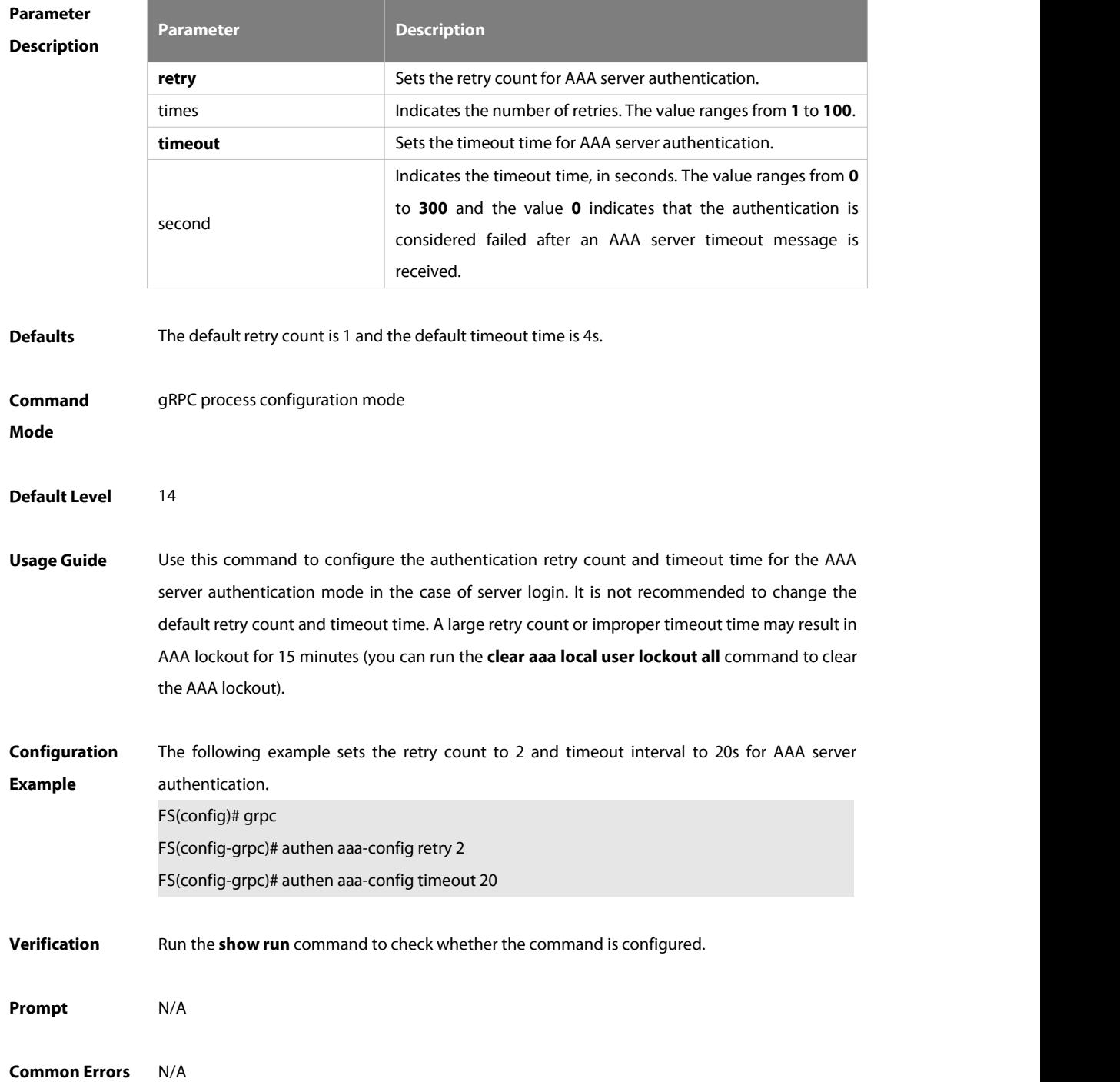

**Platform**

**Description** 

#### **10.2 authen login**

Use this command to configure the authentication mode for server login. Use the **no** form of this command to configure the authentication-free mode for server login. Use the **default** form of this command to restore the default login authentication mode. **authen login** {**local | authentication** mlist} **no authen login default authen login**

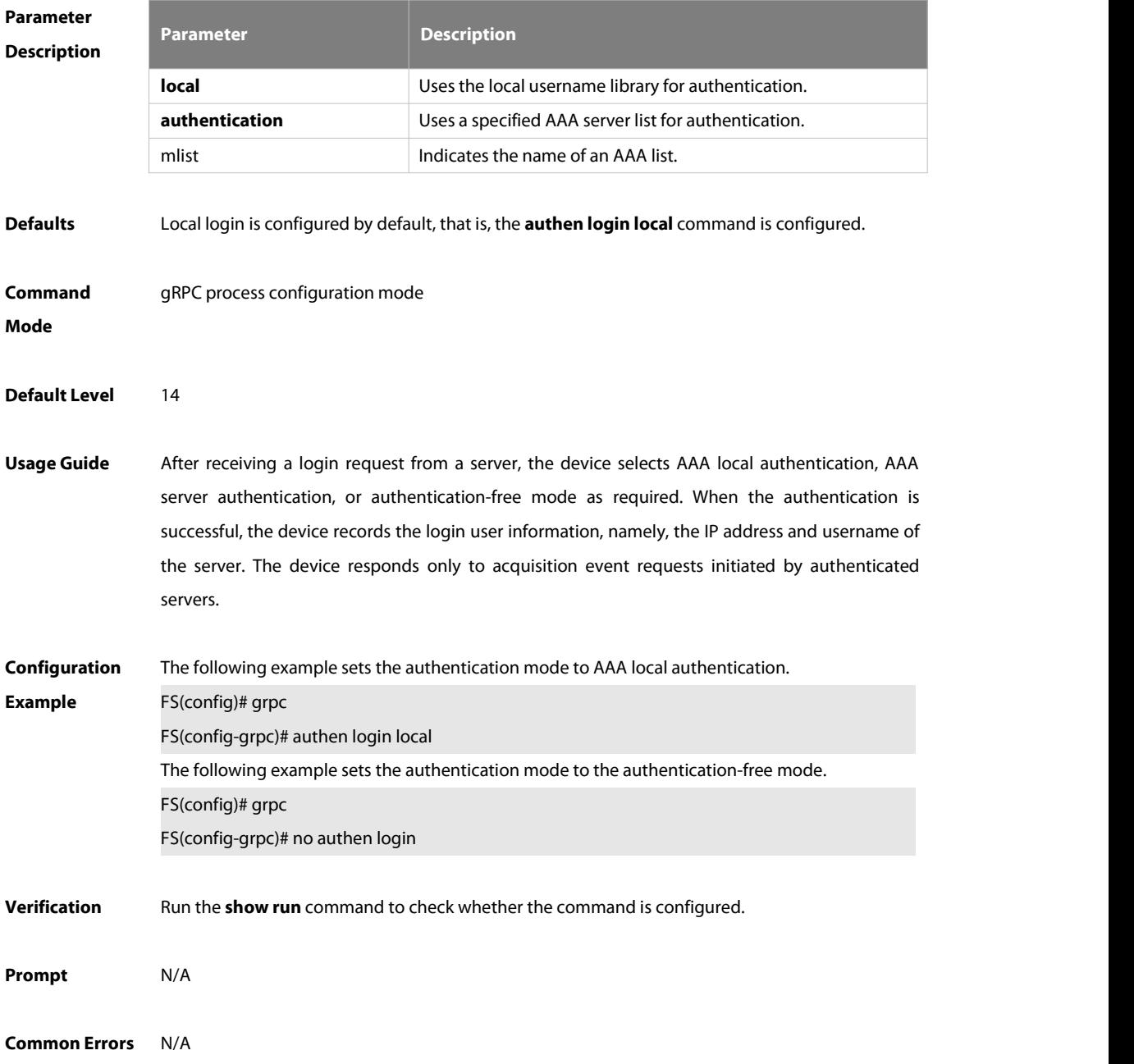

**Platform Description** 

#### **10.3 clear grpc channel**

Use this command to clear statistics of a server that subscribes to gRPC events. **clear grpc channel** [ip-address port-id] [**counter**]

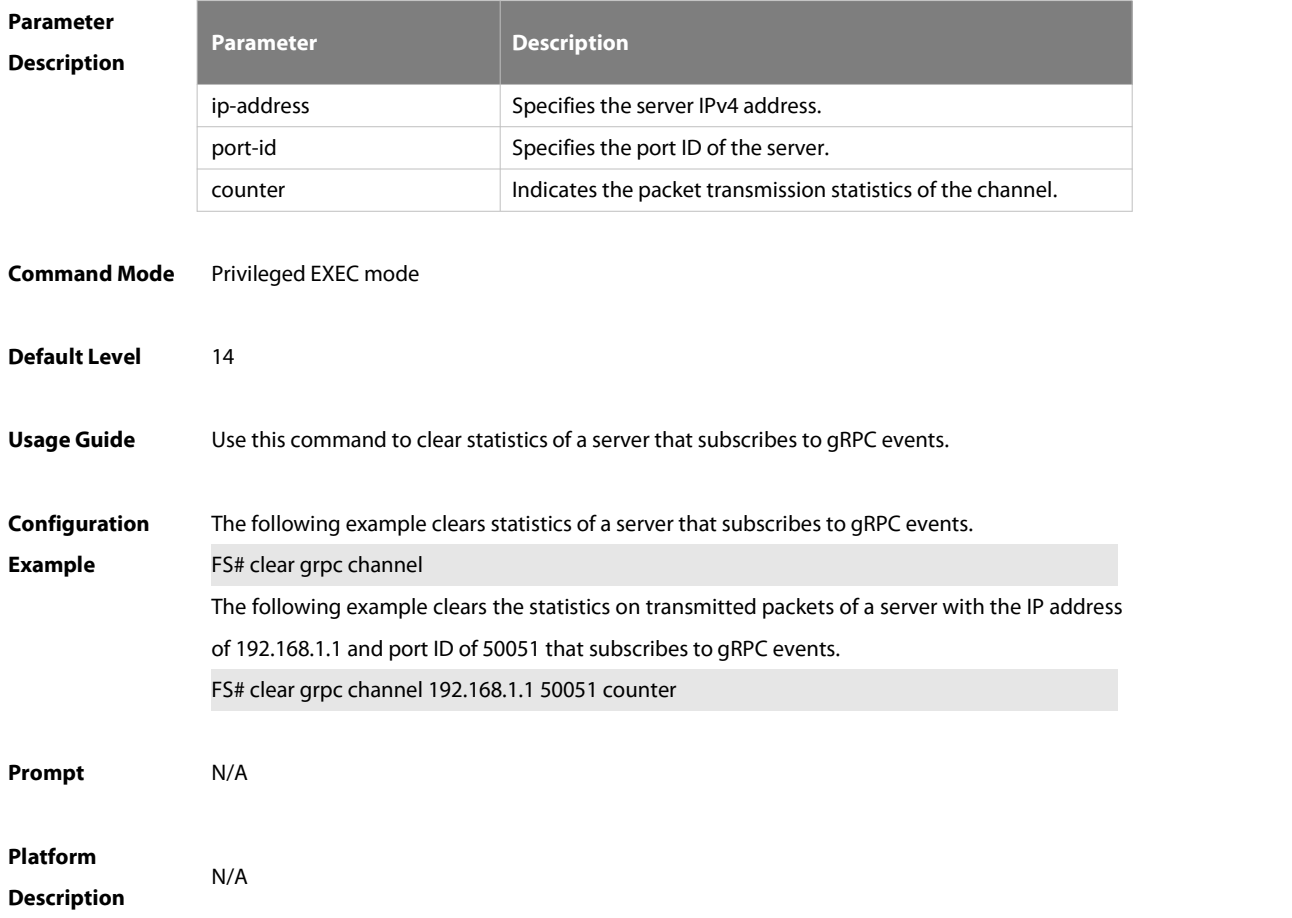

#### **10.4 clear grpc subscr**

Use this command to clear data of gRPC periodic events and real-time events. **clear grpc subscr** [**sample**] [**counter**]

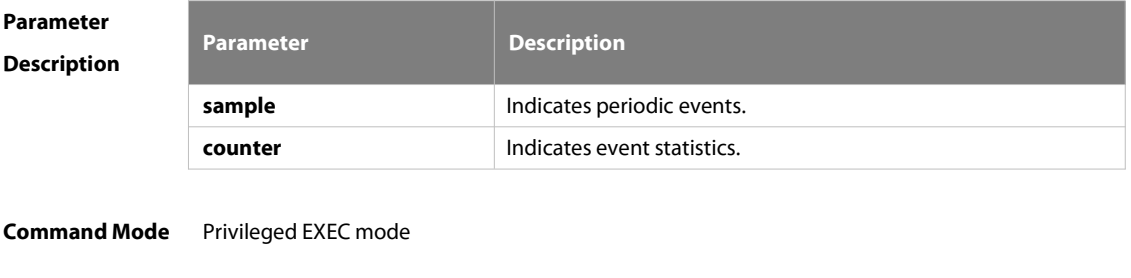

**Default Level** 14

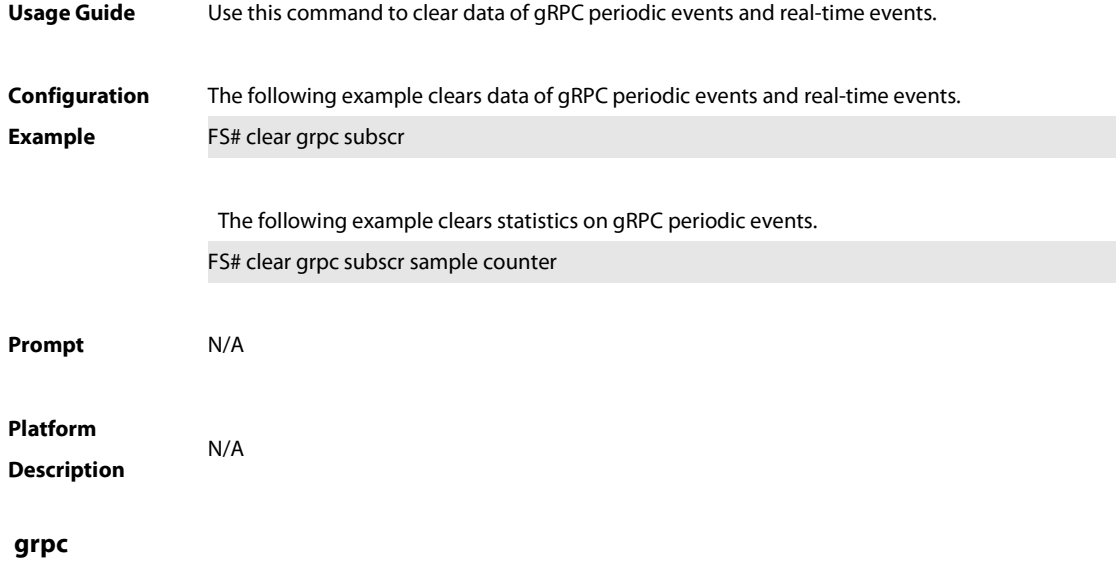

Use this command to create the gRPC mode and enable the gRPC function. Use the **no** form of this command to delete the gRPC mode and disable the gRPC function. **grpc no grpc**

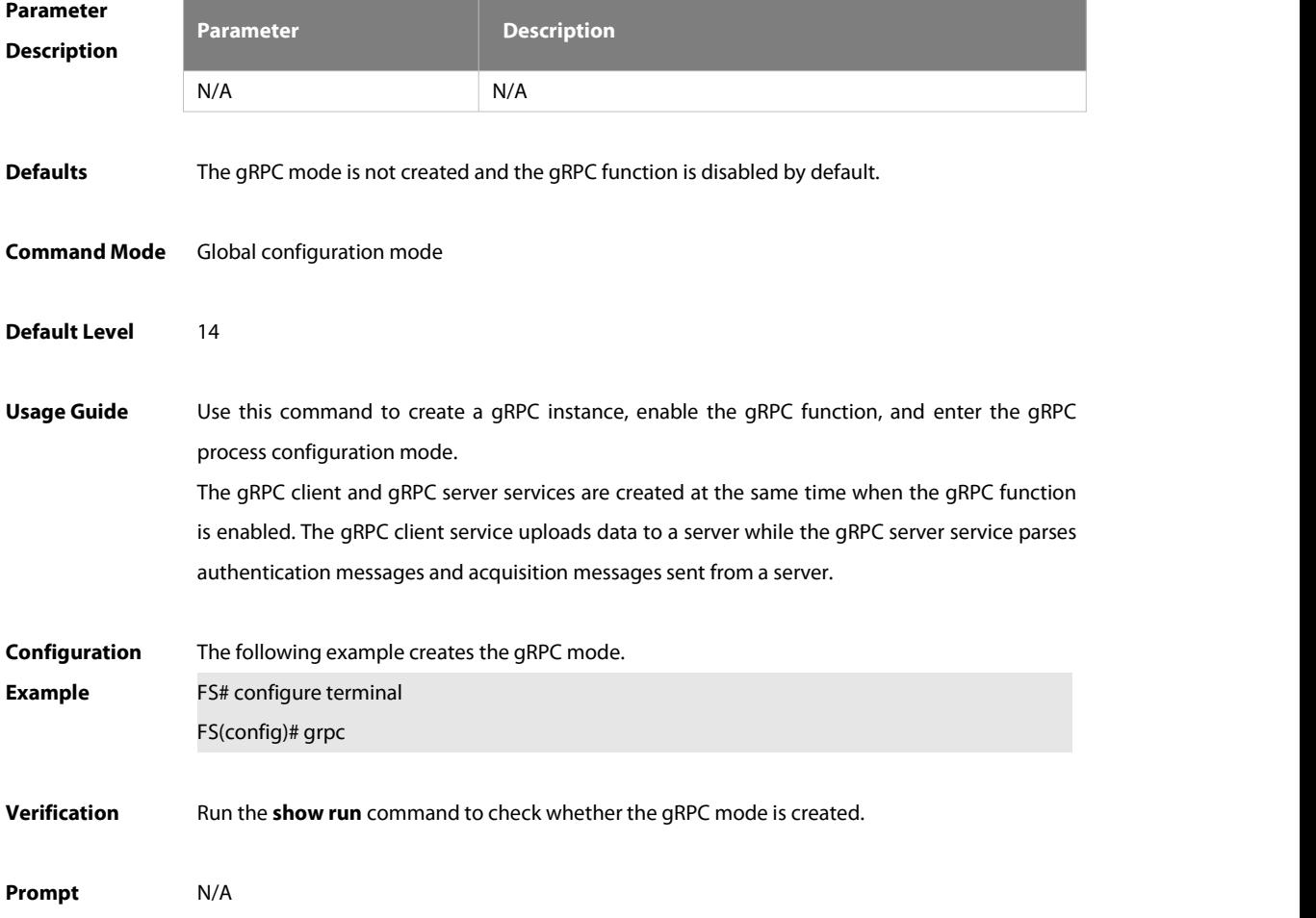

**10.5 grpc**

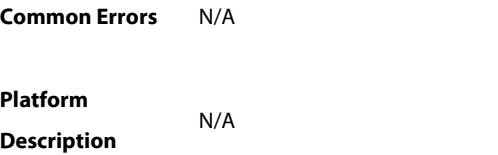

#### **10.6 reply-source-interface**

Use thiscommand to configure a source interface for GET data. Use the **no** form of this command to restore the default settings of the source interface for GET data. **reply-source-interface** interface-type interface-number **no reply-source-interface**

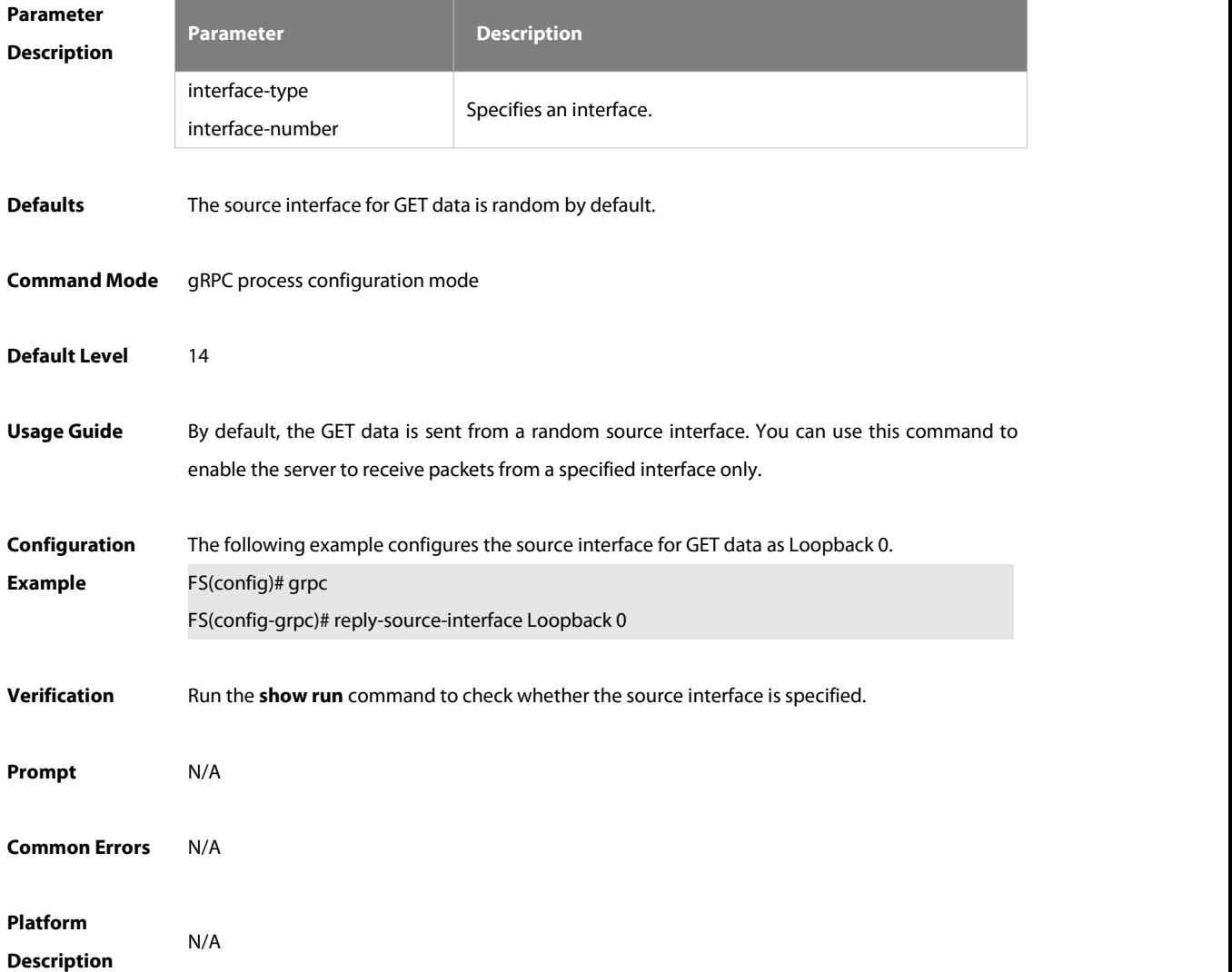

#### **10.7 reply-timeout**

Use this command to set the data response timeout time for the device serving as the gRPC server. Use the no form of this command to restore the default data response timeout time of the device serving as the gRPC server.

## **reply-timeout** interval

**no reply-timeout**

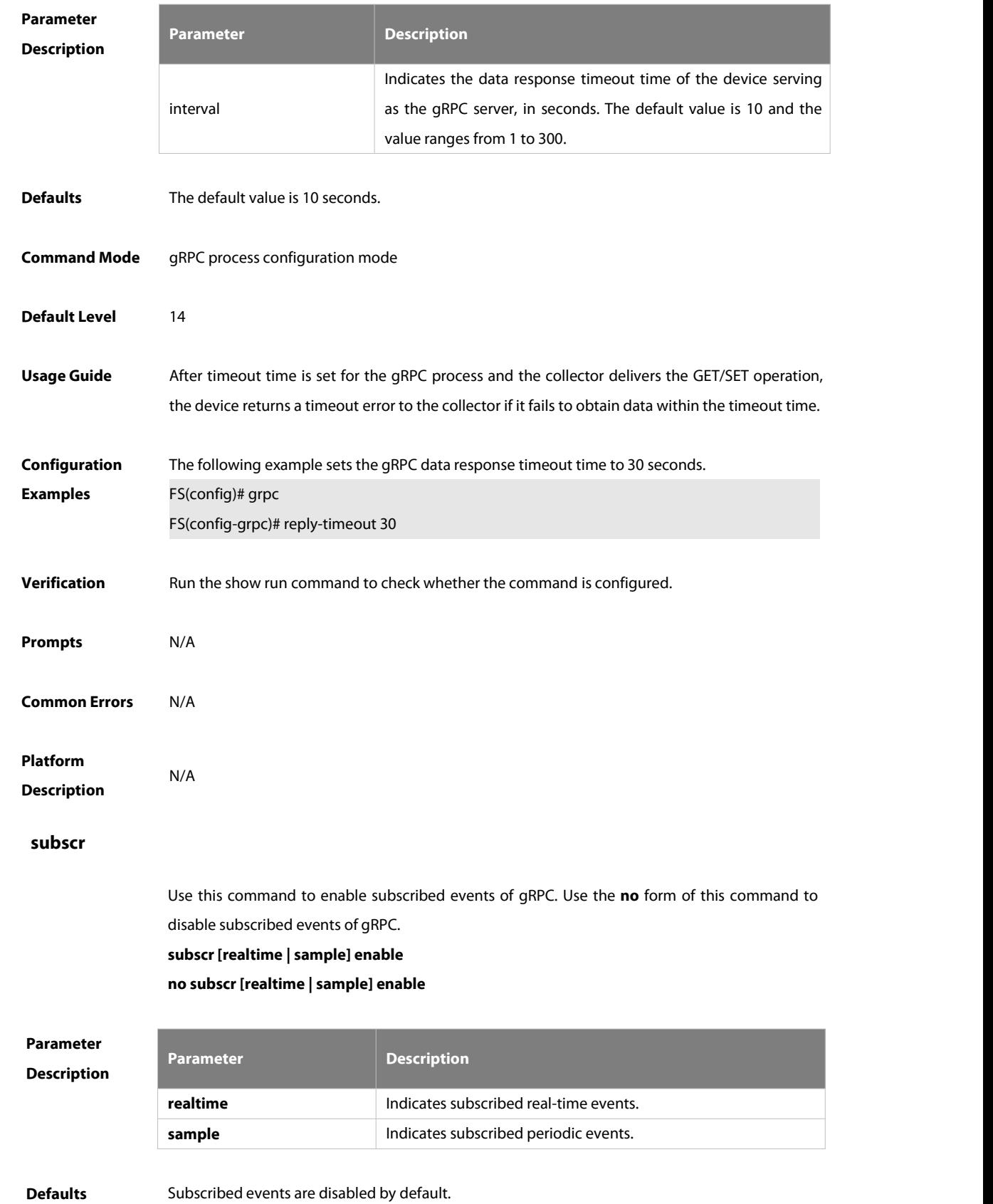

**10.8 subscr**

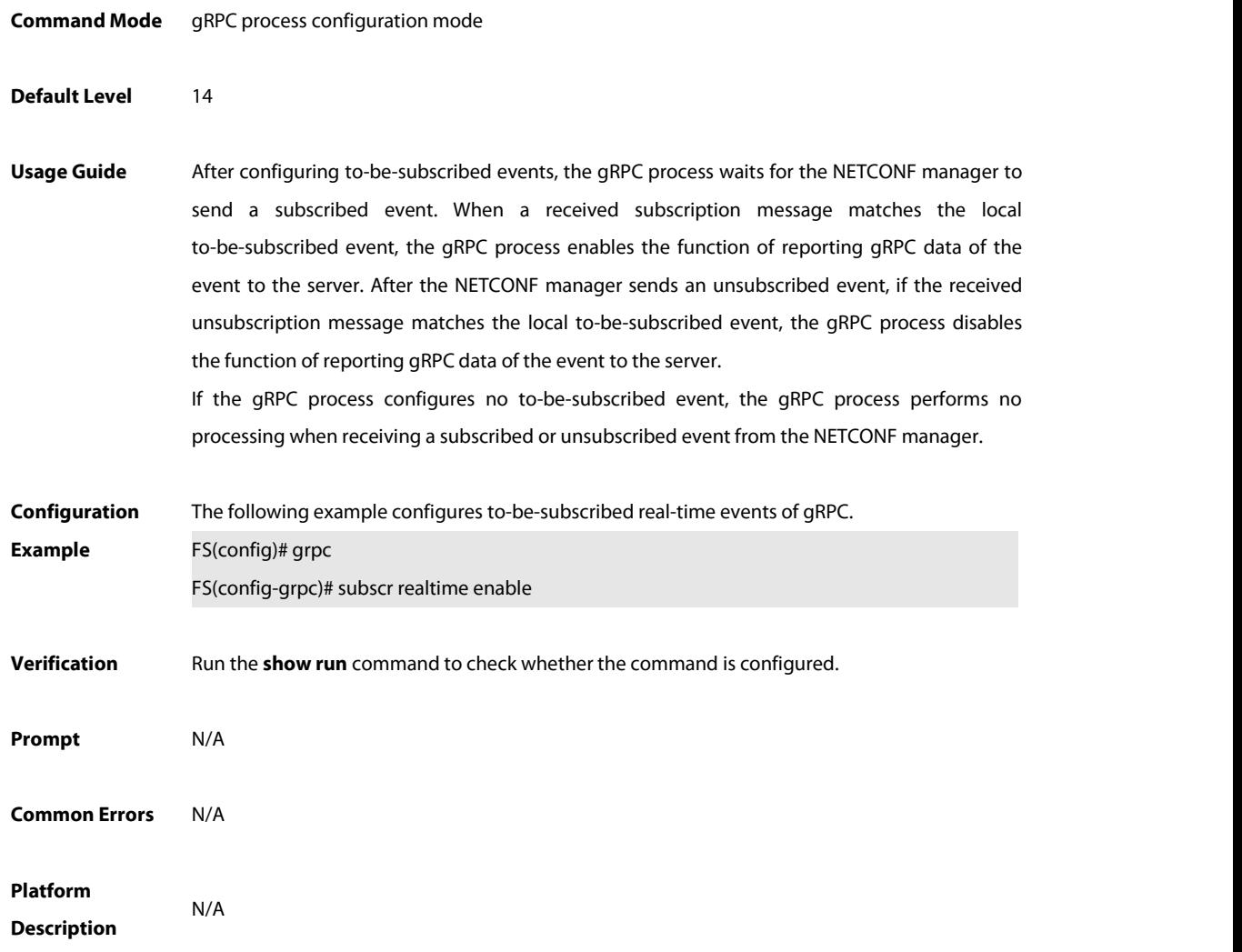

#### **10.9 subscr-realtime-interval**

Use this command to configure the suppression interval for real-time events. Use the **no** form of this command to restore the default suppression interval of real-time events. **subscr-realtime-interval {all** interval **| realtime** json-event interval**} no subscr-realtime-interval {all | realtime** type**}**

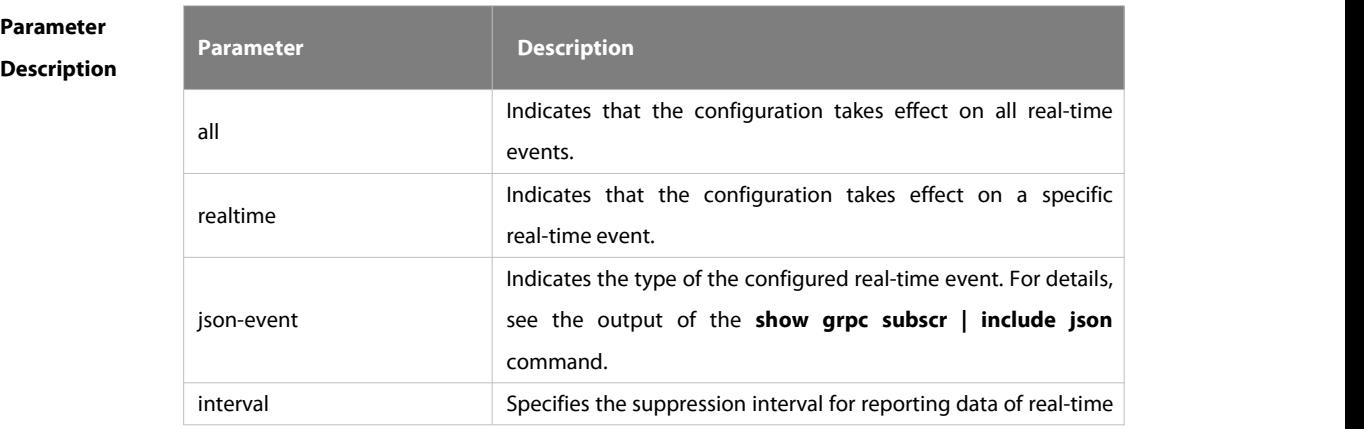

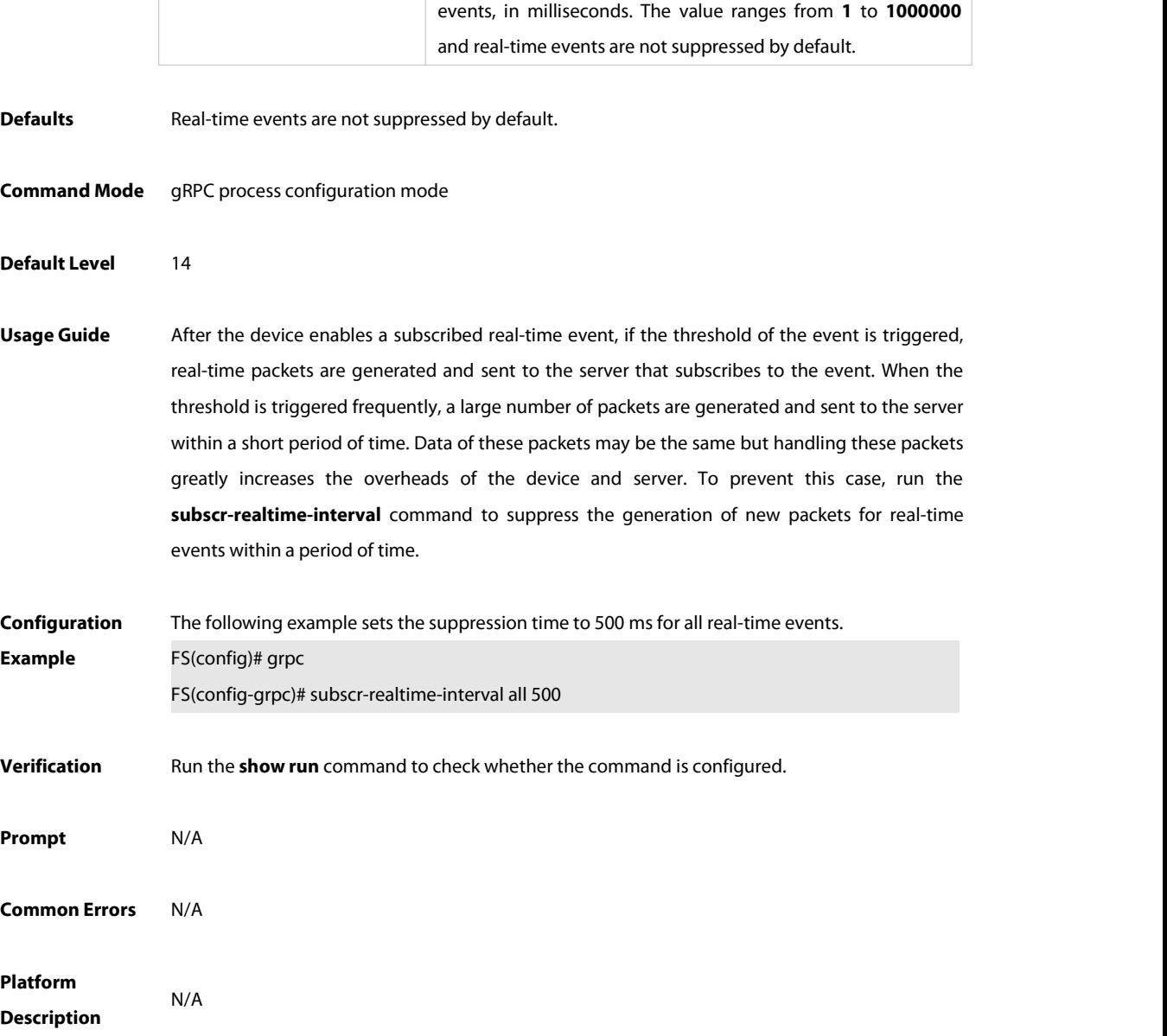

#### **10.10 subscr-sample-interval**

Use this command to configure the timer interval for periodic events. Use the **no** form of this command to restore the default timer interval of periodic events. **subscr-sample-interval** interval [ **millisecond** millisecond ] **no subscr-sample-interval**

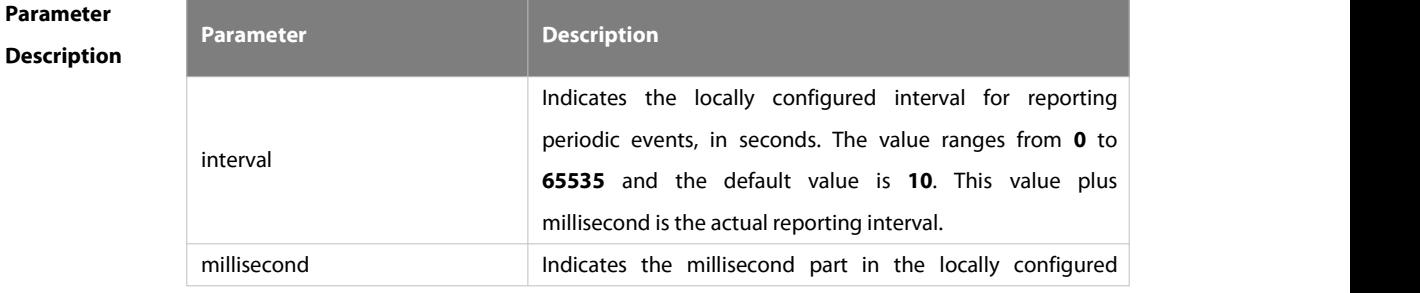

 $\overline{\phantom{a}}$ 

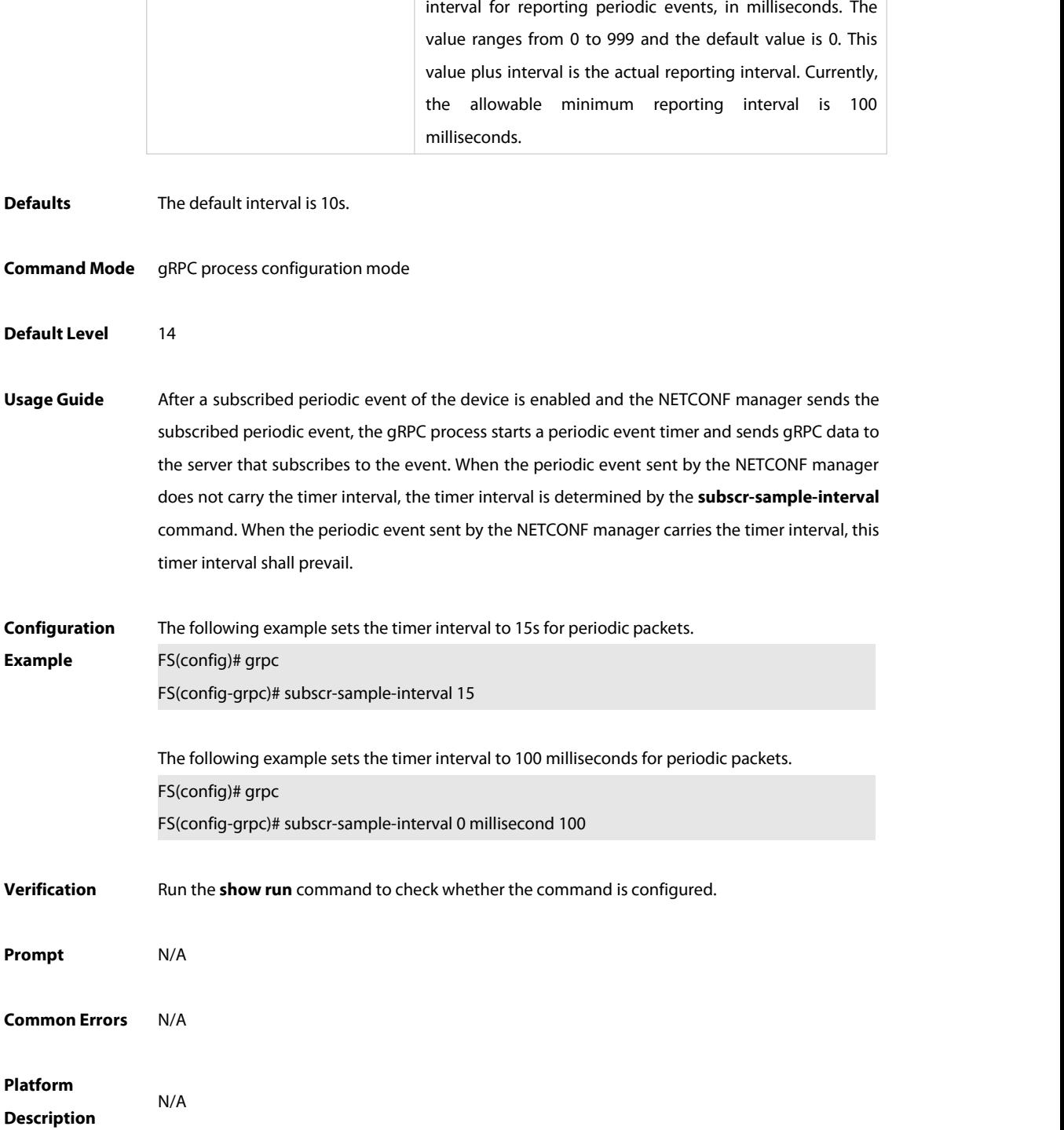

#### **10.11 subscr-source-interface**

Use this command to configure a source interface for the real-time and periodic data. Use the **no** form of this command to restore the default settings of the source interface for the real-time and periodic data. **subscr-source-interface** interface-type interface-number **no subscr-source-interface**

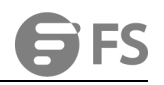

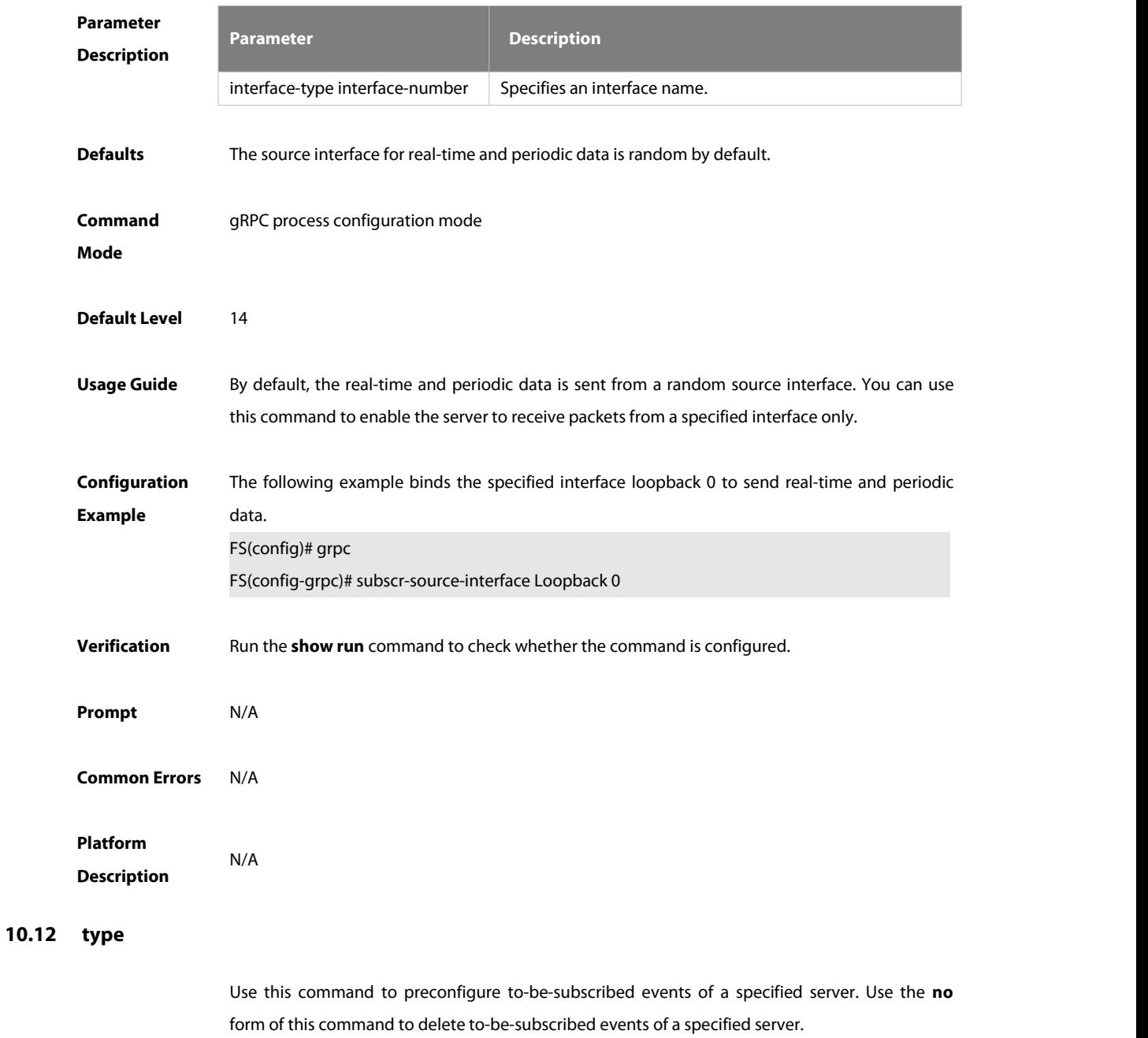

**type** json-event **value** value [ **value-extend** value-extend ]

**no type** json-event

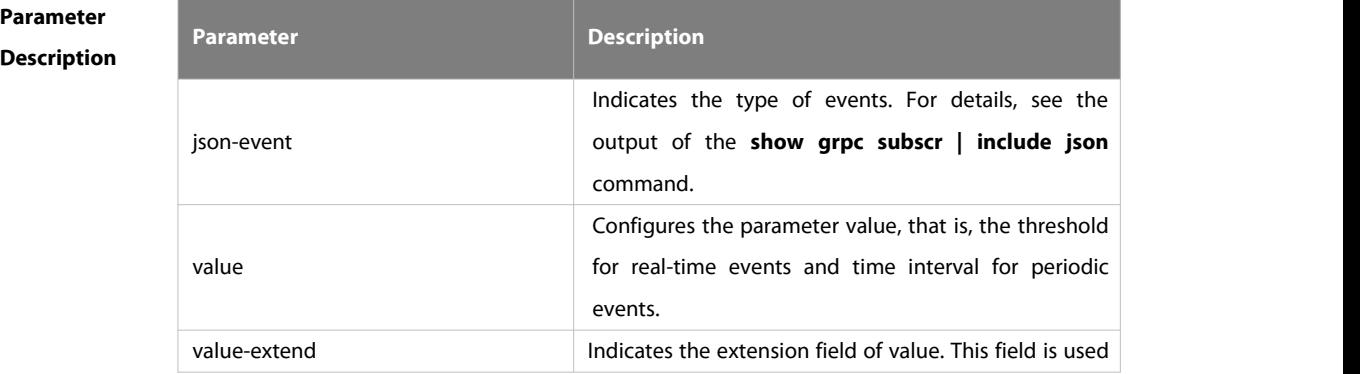

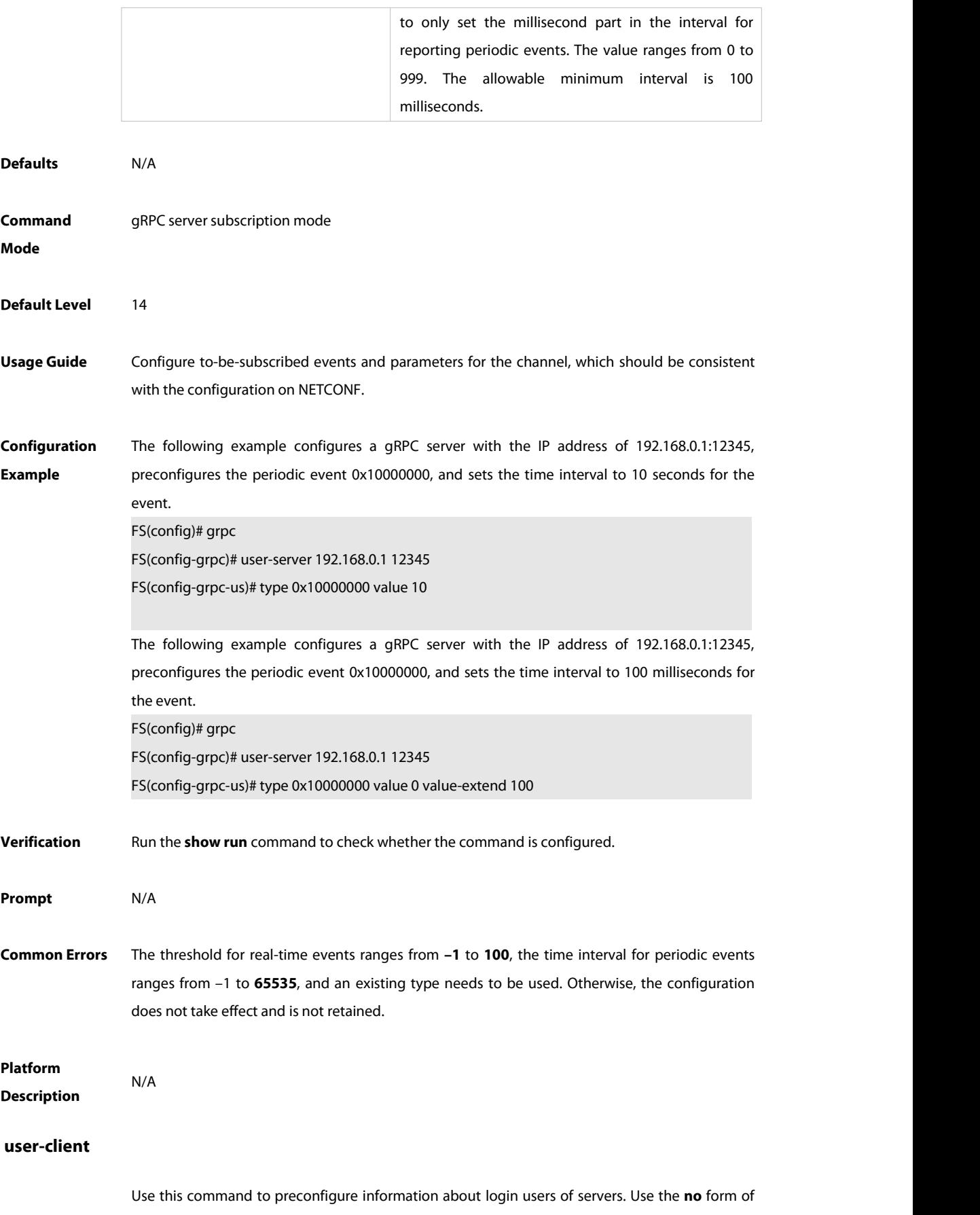

this command to delete preconfigured information about login users of servers.

**10.13 user-client**

#### **user-client** id user-name ip-address

#### **no user-client** id

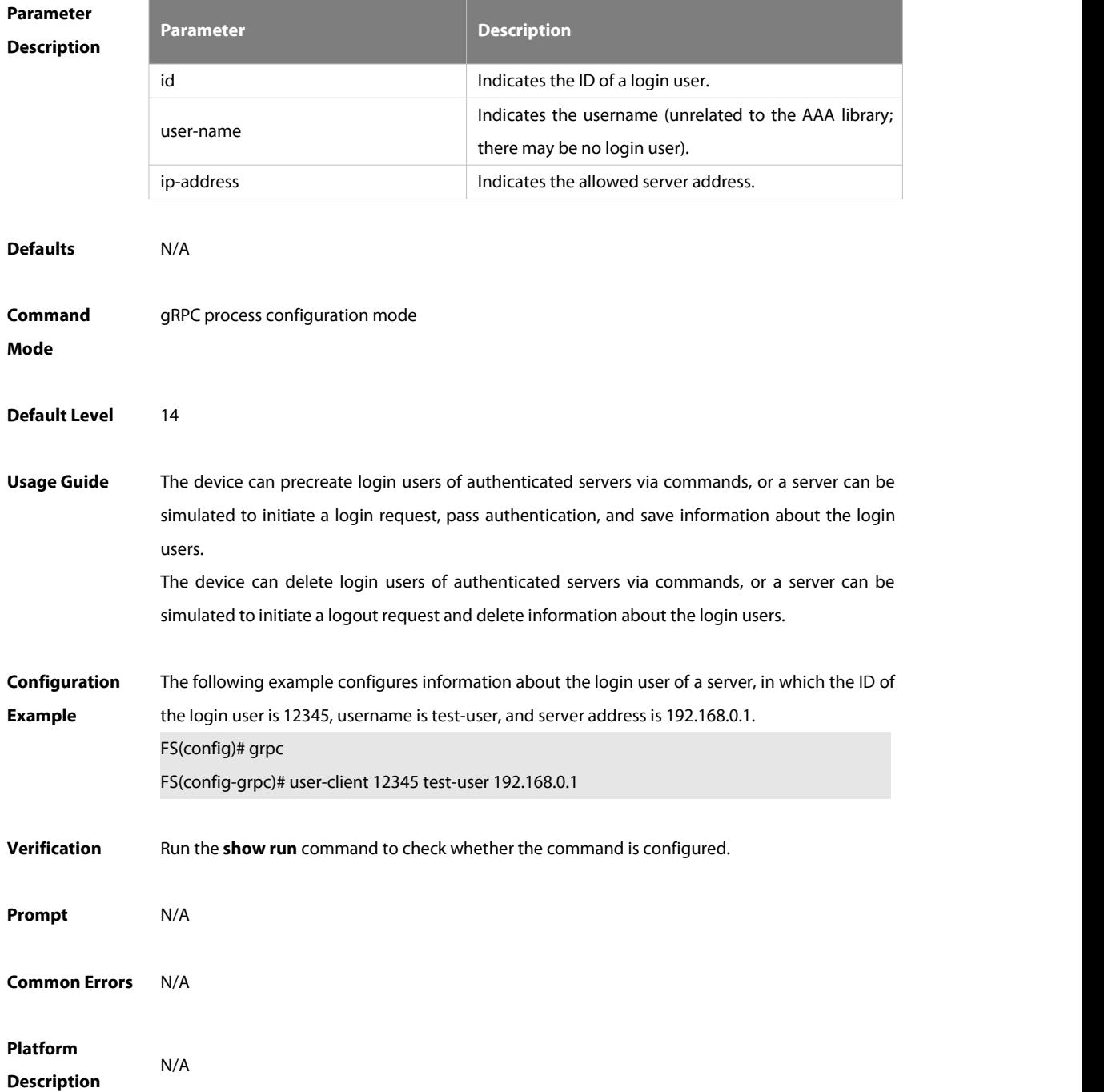

#### **10.14 user-server**

Use this command to preconfigures a server that can subscribe to events. Use the **no** form of this command to delete the preconfigured server that can subscribe to events. **user-server** ip-address port-id **no user- server** ip-address port-id

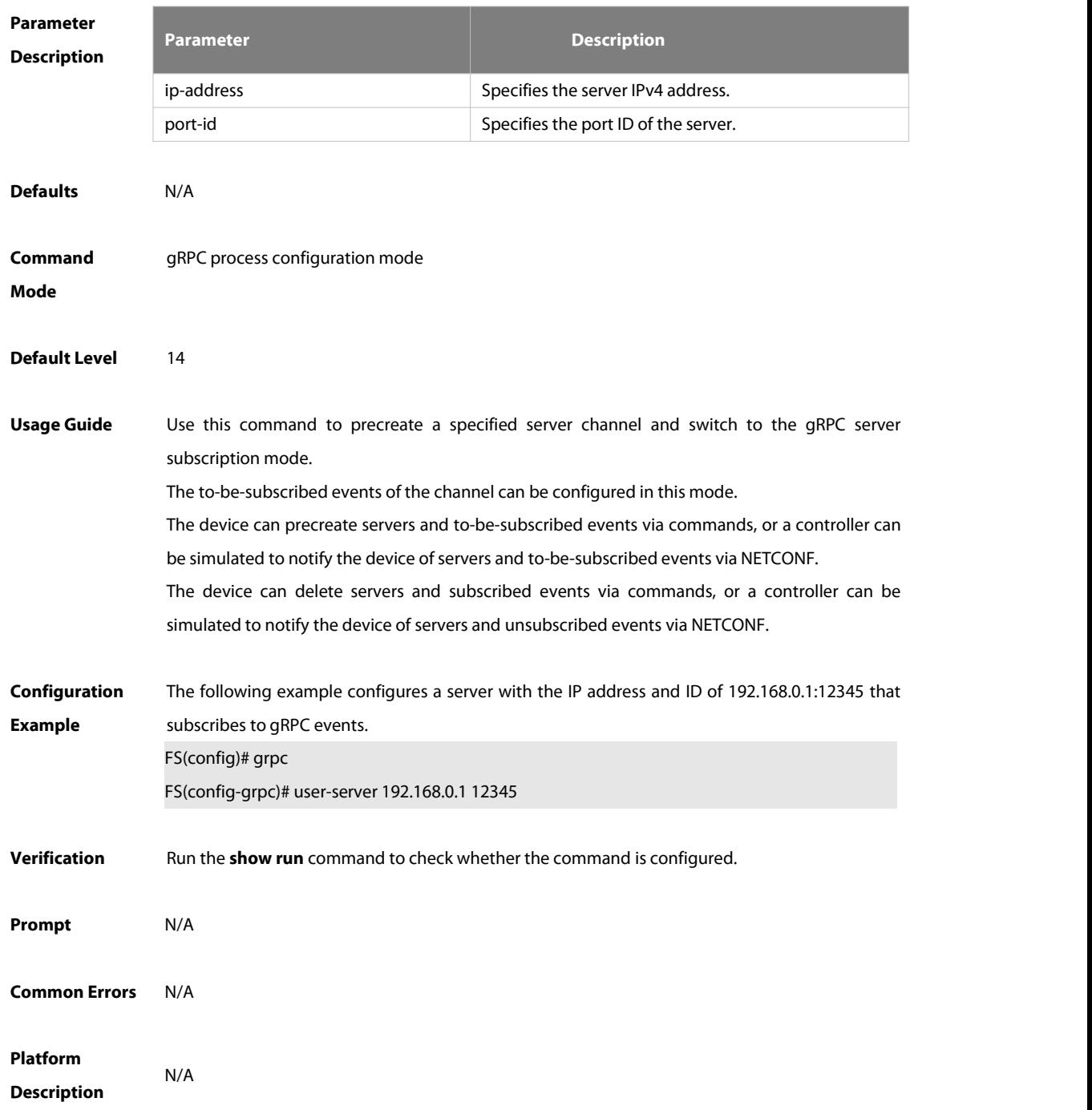

### **10.15 show grpc channel**

Use this command to display the IP address, port ID, and subscribed events of a server or various statistics.

**show grpc channel** [ **counter** ]

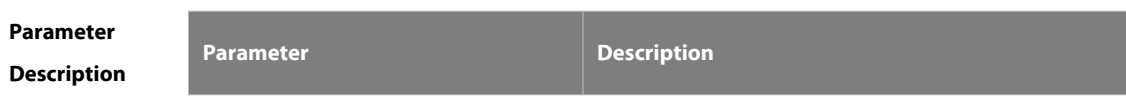

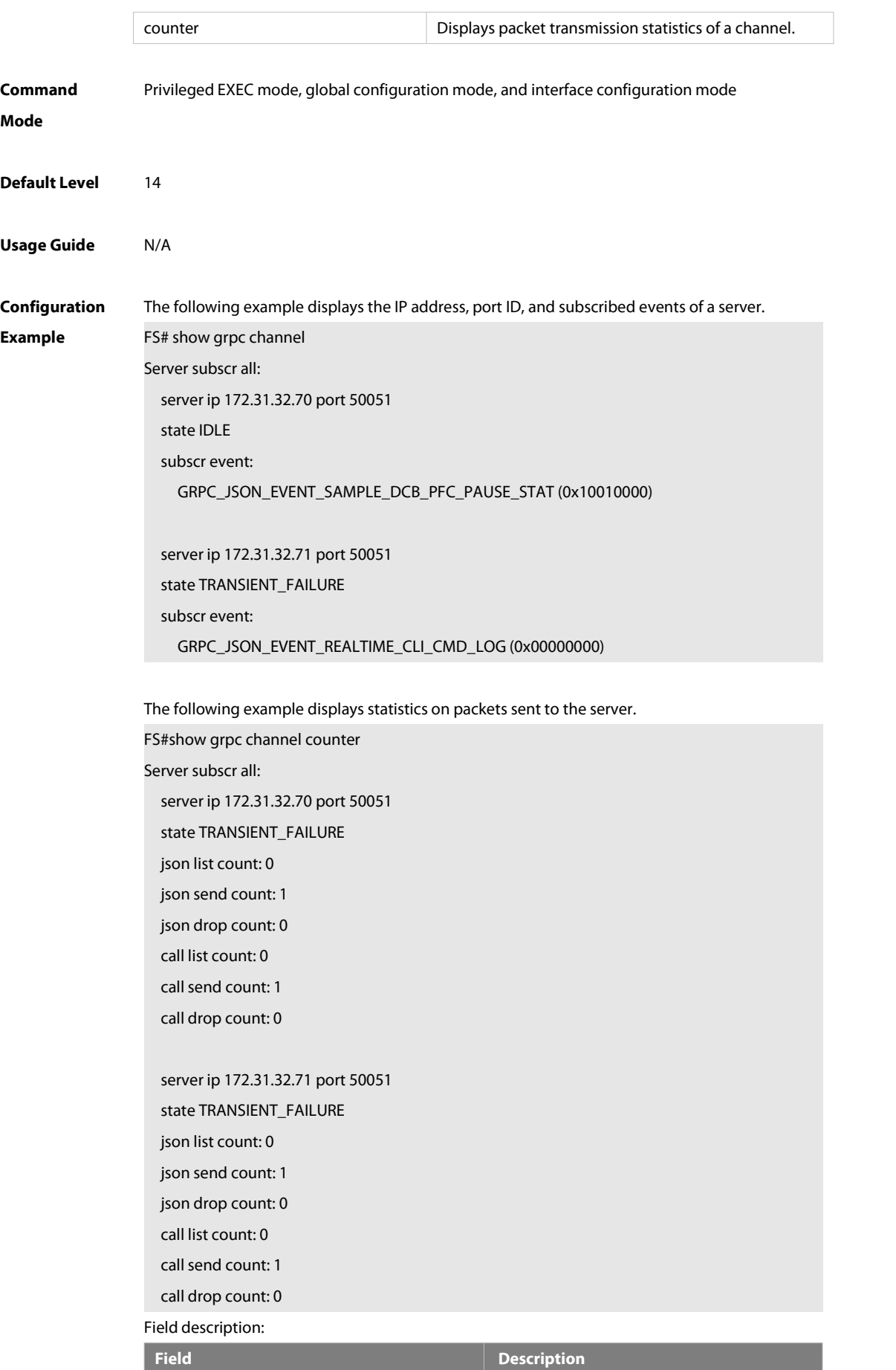

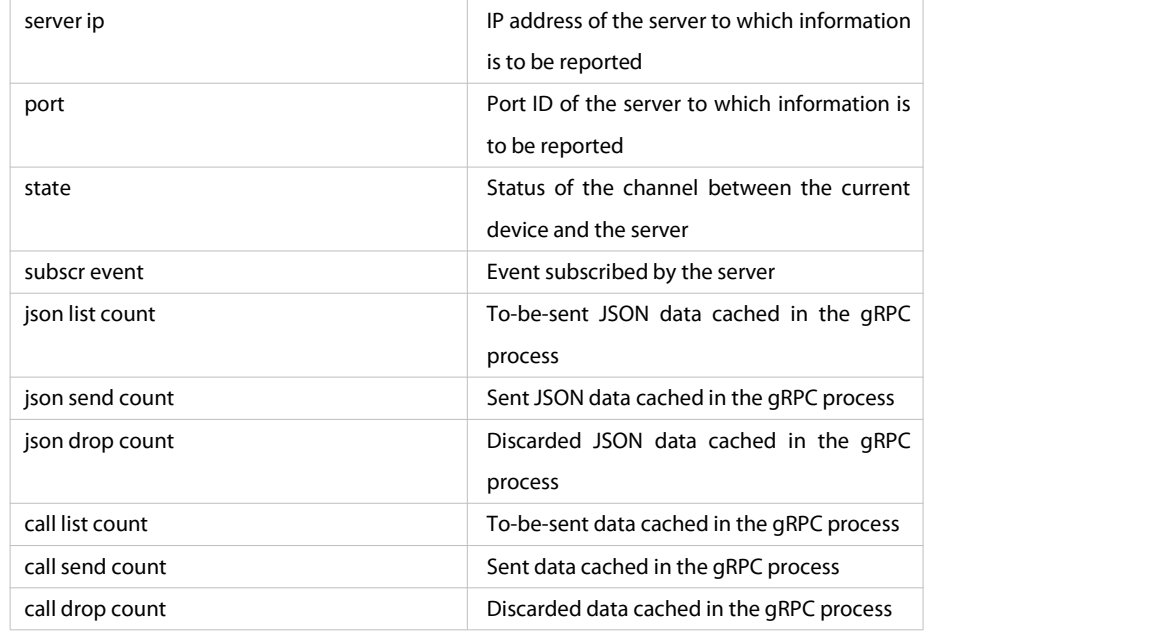

**Prompt** N/A

## **Platform Description**

#### **10.16 show grpc client**

Use this command to display information about login users of gRPC servers. **show grpc client**

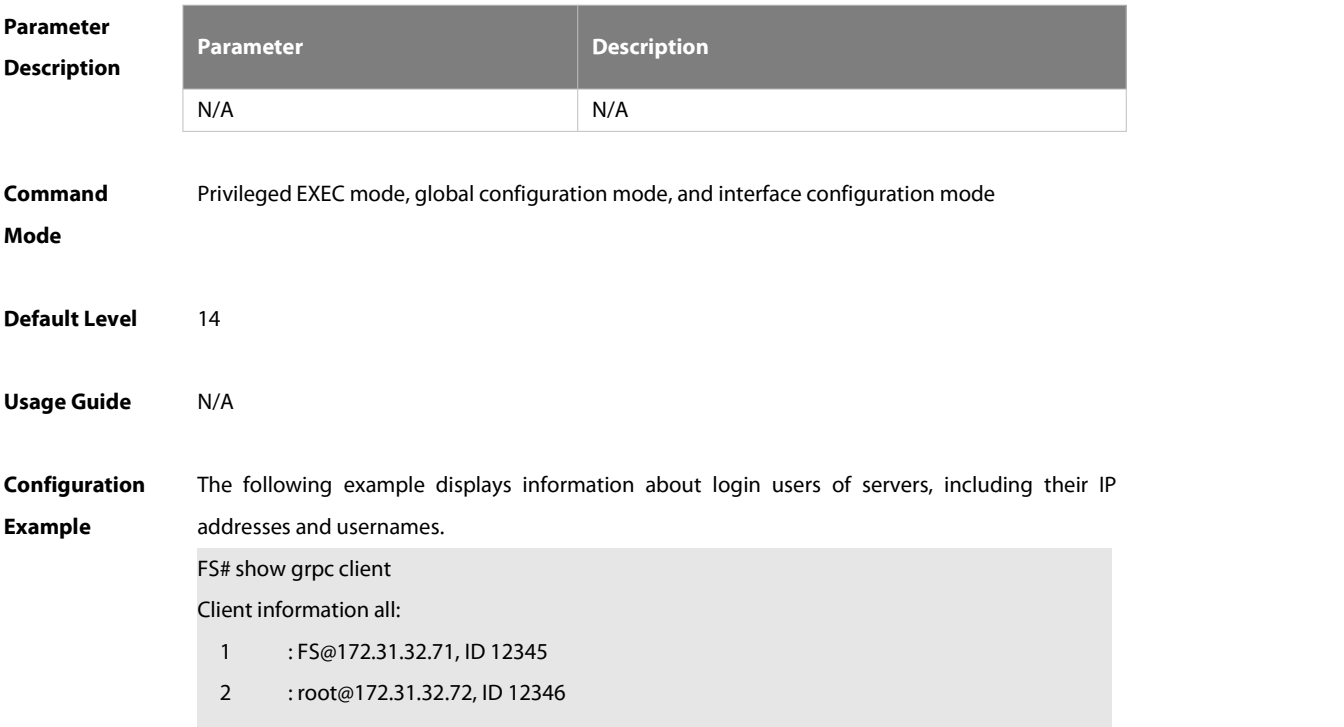

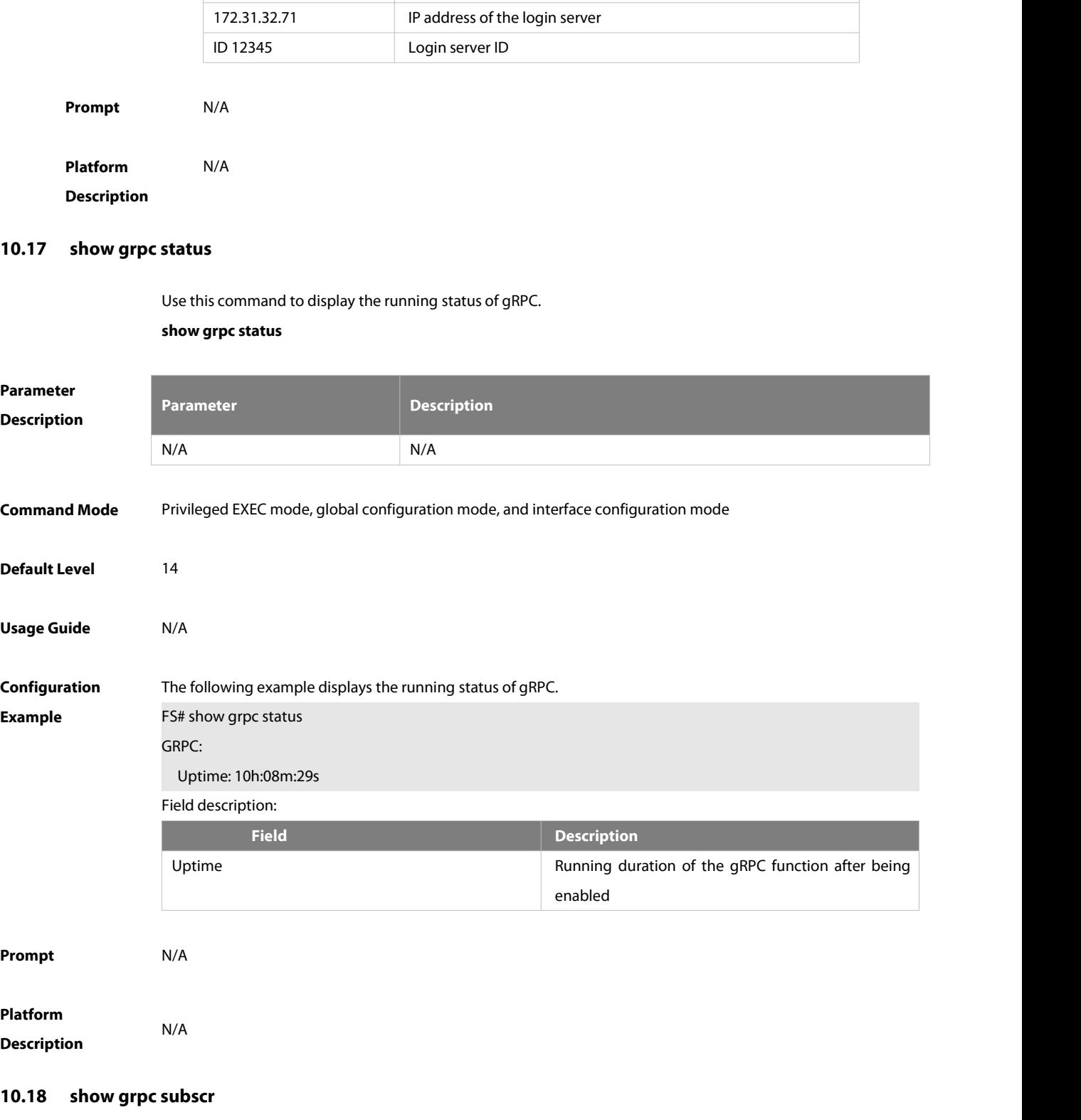

#### Field description:

**Field Description**

1 Sequence number of a login server FS Username used for server login

Use this command to display the statuses and statistics of subscribed events on the device.

**show grpc subscr** [**realtime | sample**]

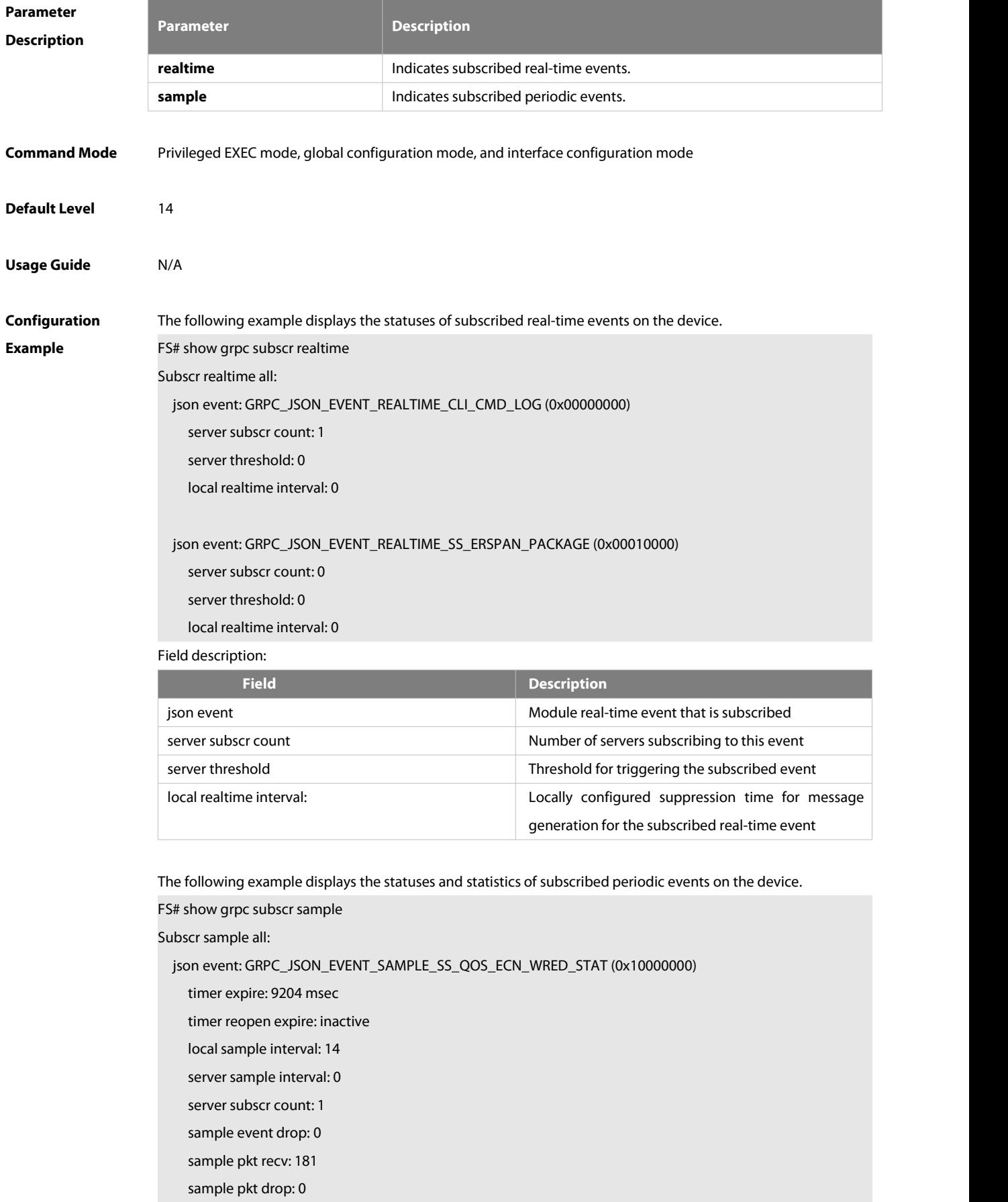
json event: GRPC\_JSON\_EVENT\_SAMPLE\_SS\_MMU\_LOSS\_CNT (0x10000001)

timer expire: inactive

timer reopen expire: inactive

- local sample interval: 14
- server sample interval: 0
- server subscr count: 0
- sample event drop: 0
- sample pkt recv: 0
- sample pkt drop: 0

#### Field description:

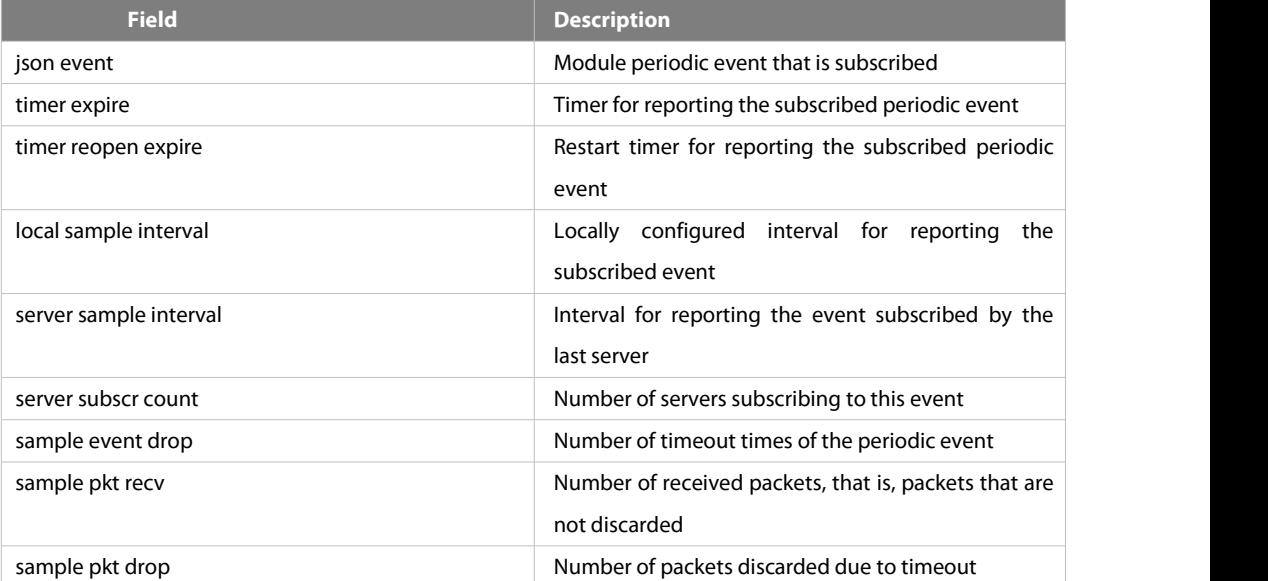

**Prompt** N/A

# **Platform**

**Description** 

# **11 IFA Commands**

# **11.1 clear ifa statistics**

Use this command to clear the IFA statistics.

## **clear ifa statistic**s

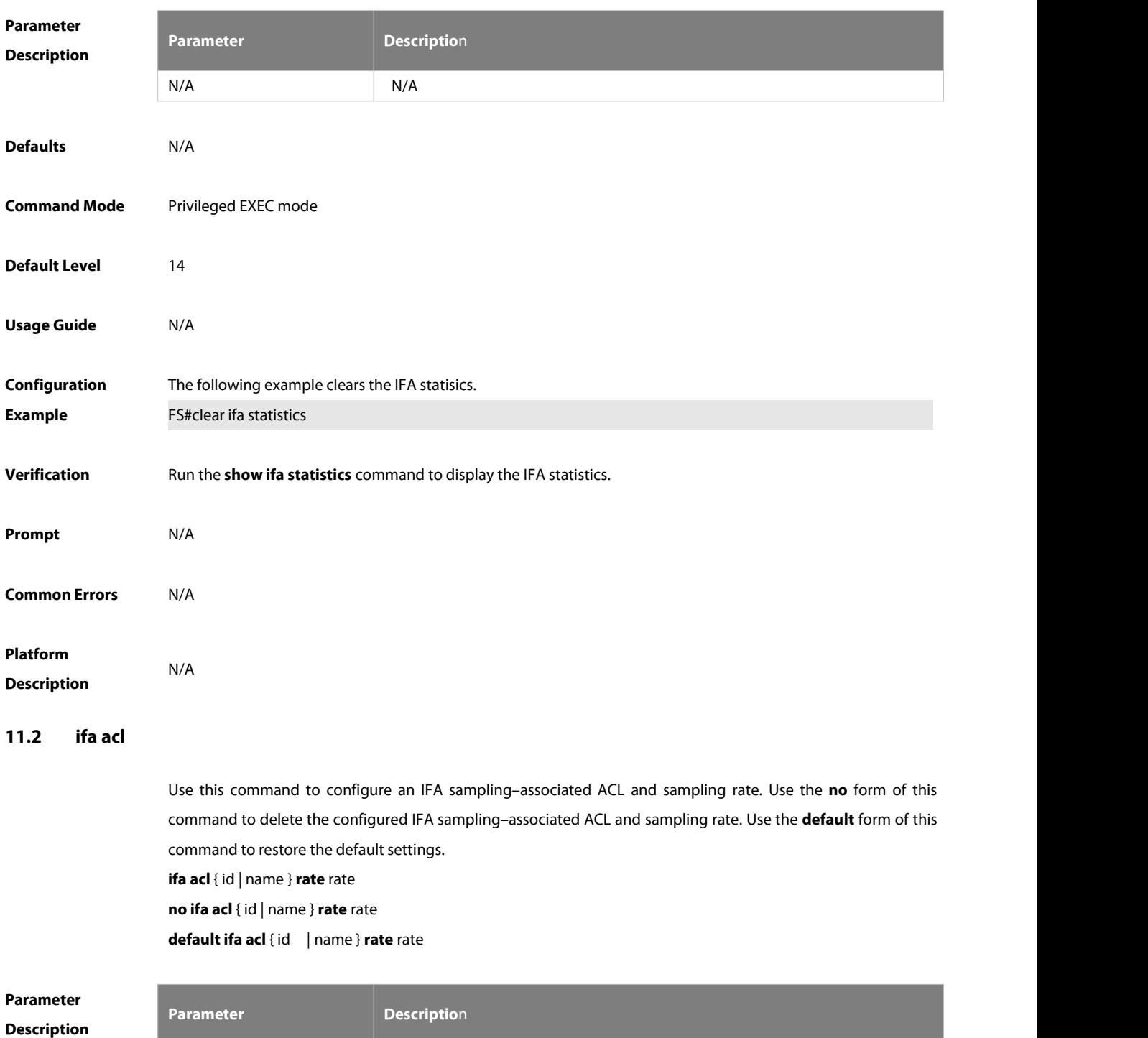

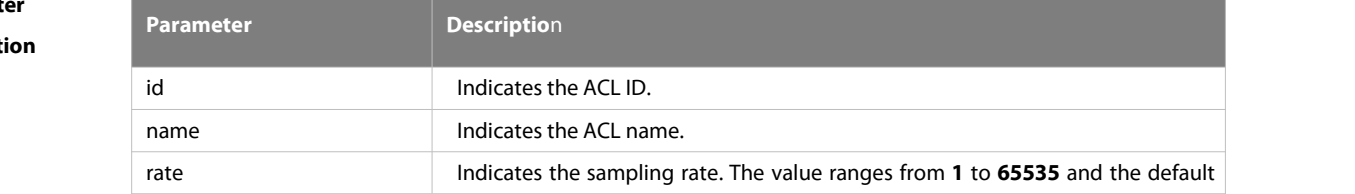

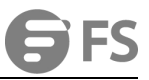

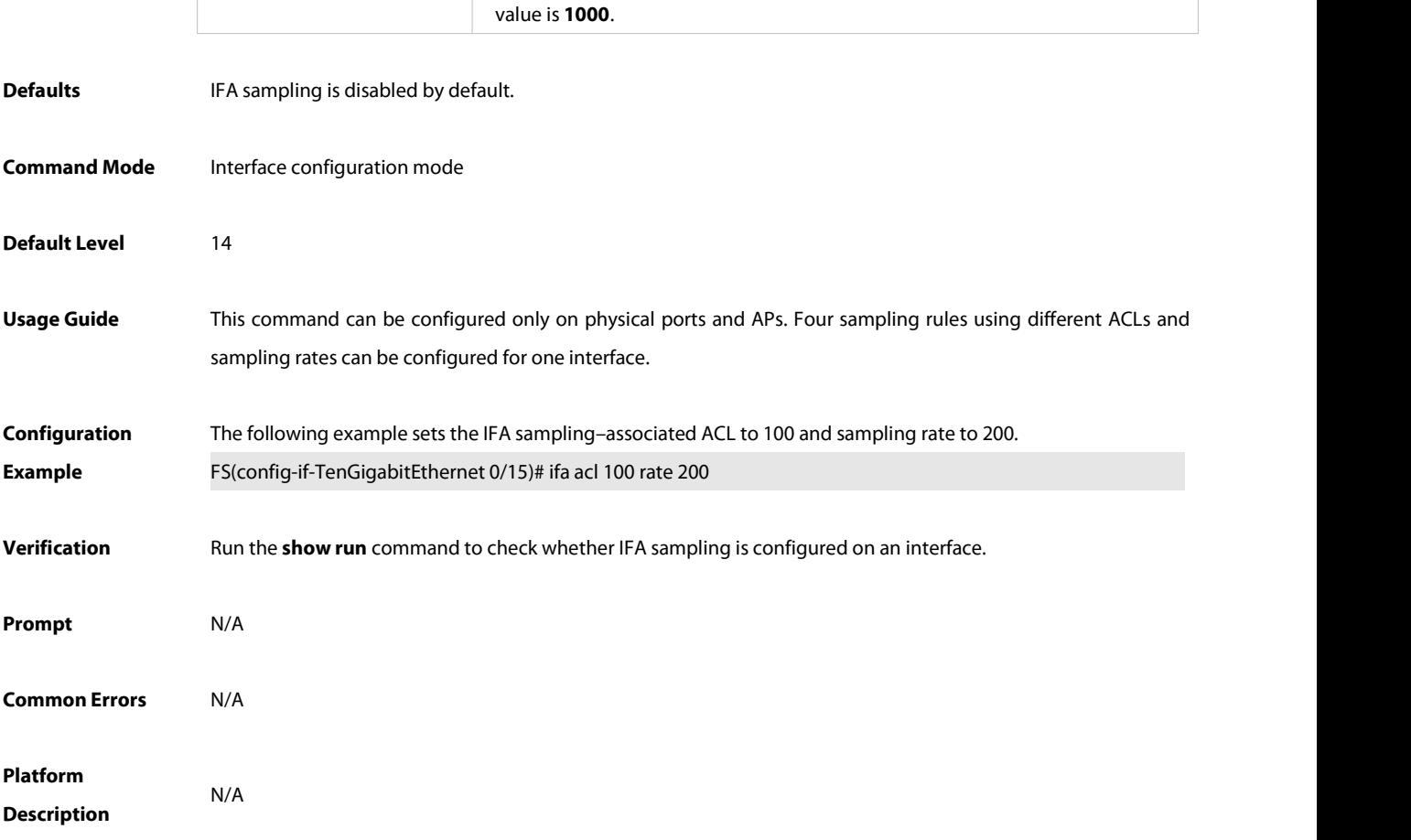

## **11.3 ifa filter enable**

Use this command to filter IFA packets on an interface. Use the **no** form of this command to delete IFA packet filtering configuration on an interface. Use the **default** form of this command to restore the default settings. **ifa filter enable no** ifa filter enable **default ifa filter enable**

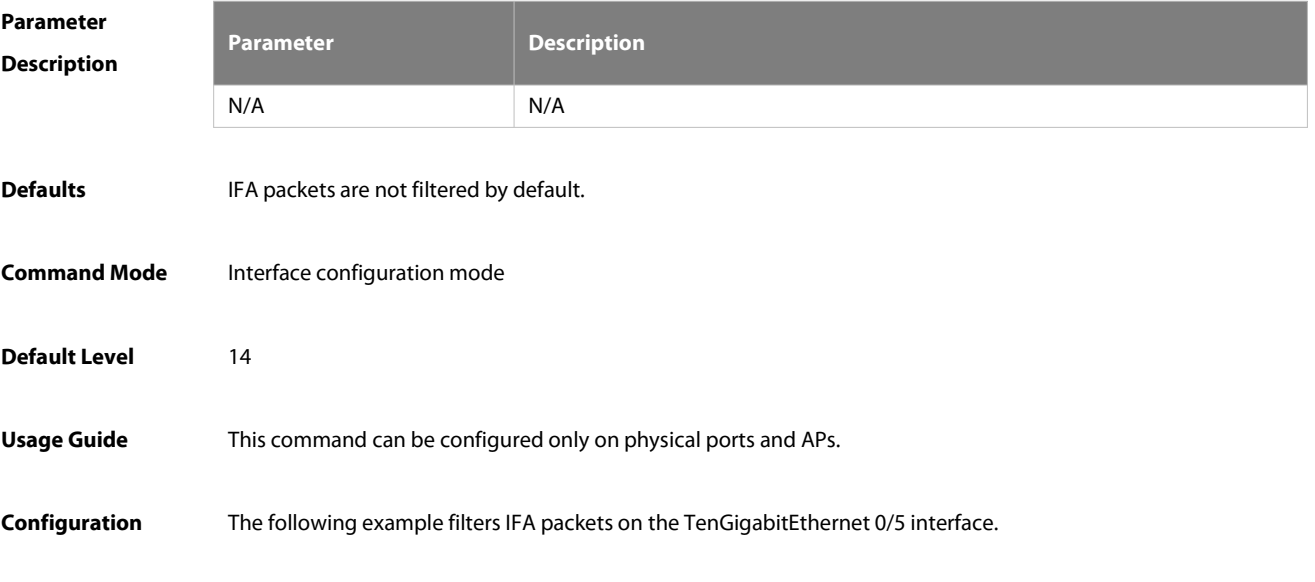

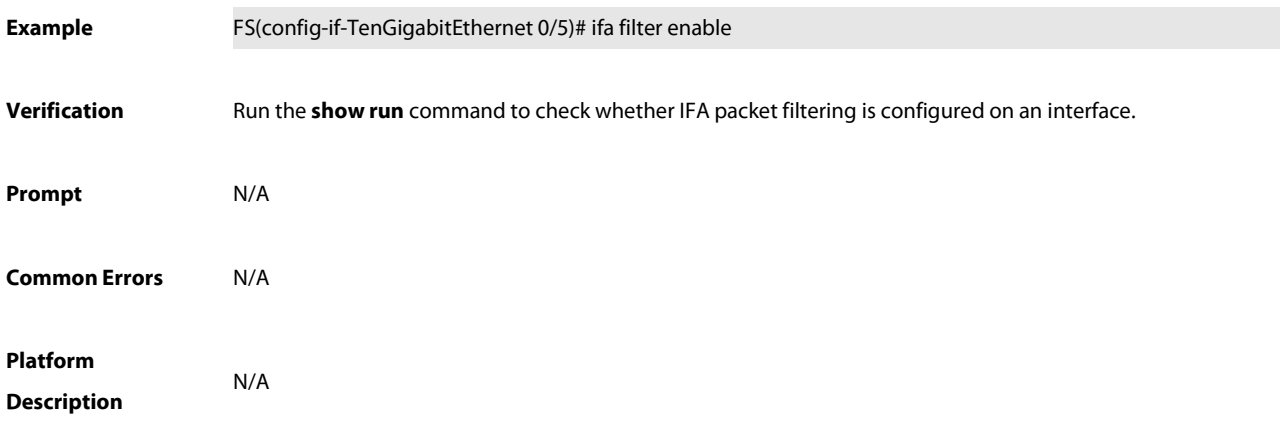

## **11.4 ifa host-port**

Use this command to configure an interface as the IFA server port. Use the **no** form of this command to delete the configuration of an interface serving as the IFA server port.Use the **default** form of this command to restore the default settings. **ifa host-port no ifa host-port default ifa host-port**

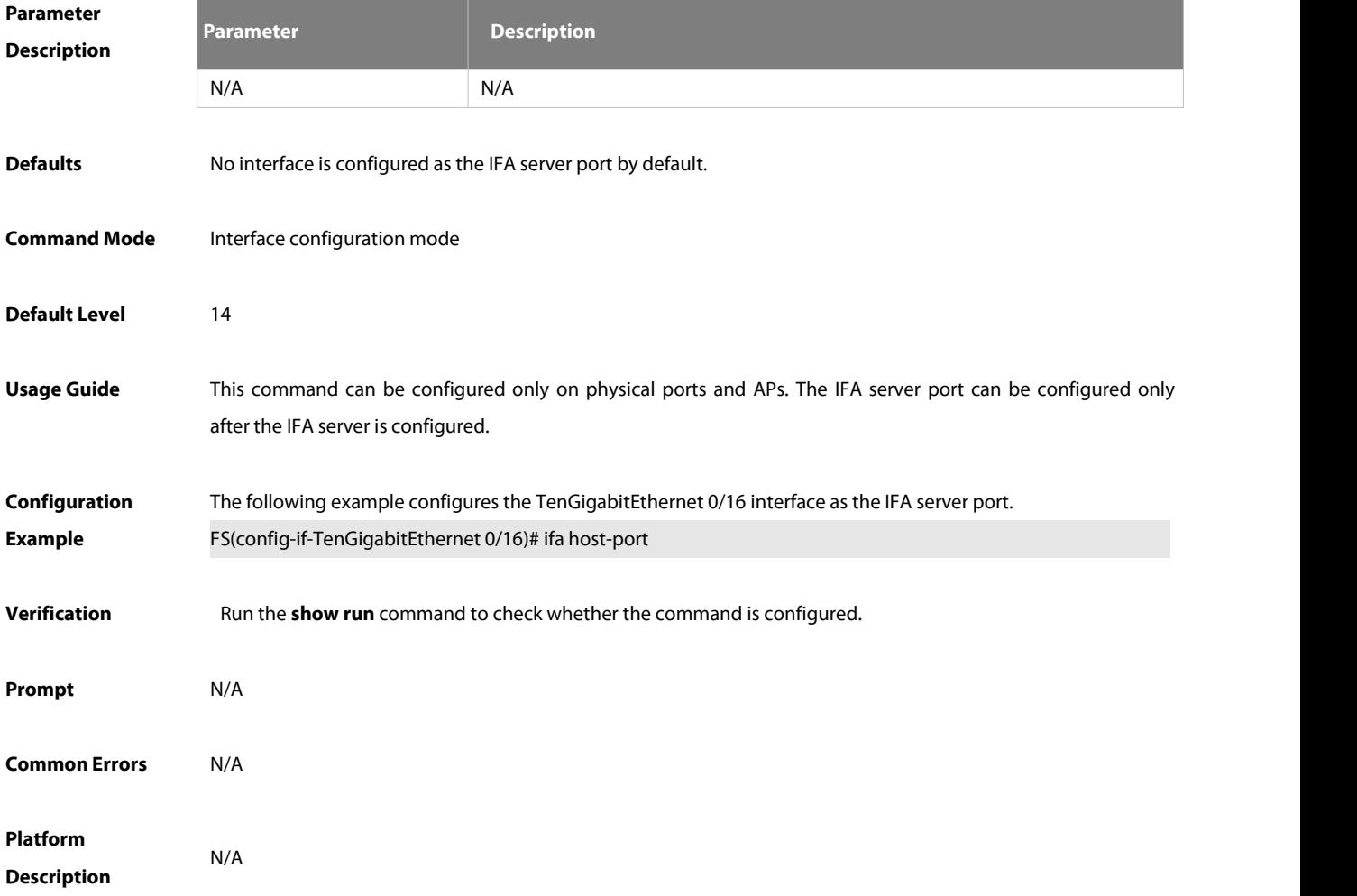

#### **11.5 ifa send-server**

Use this command to configure the name of the server to which IFA packets of an interface are to be sent, and ACL rules. Use the **no** form of this command to delete the IFA packet transmission configuration of an interface.<br>Use the **default** form of this command to restore the default settings.

**ifa send-server** server-name [ **acl** id | name ]

**no ifa send-server**

**default ifa send-server**

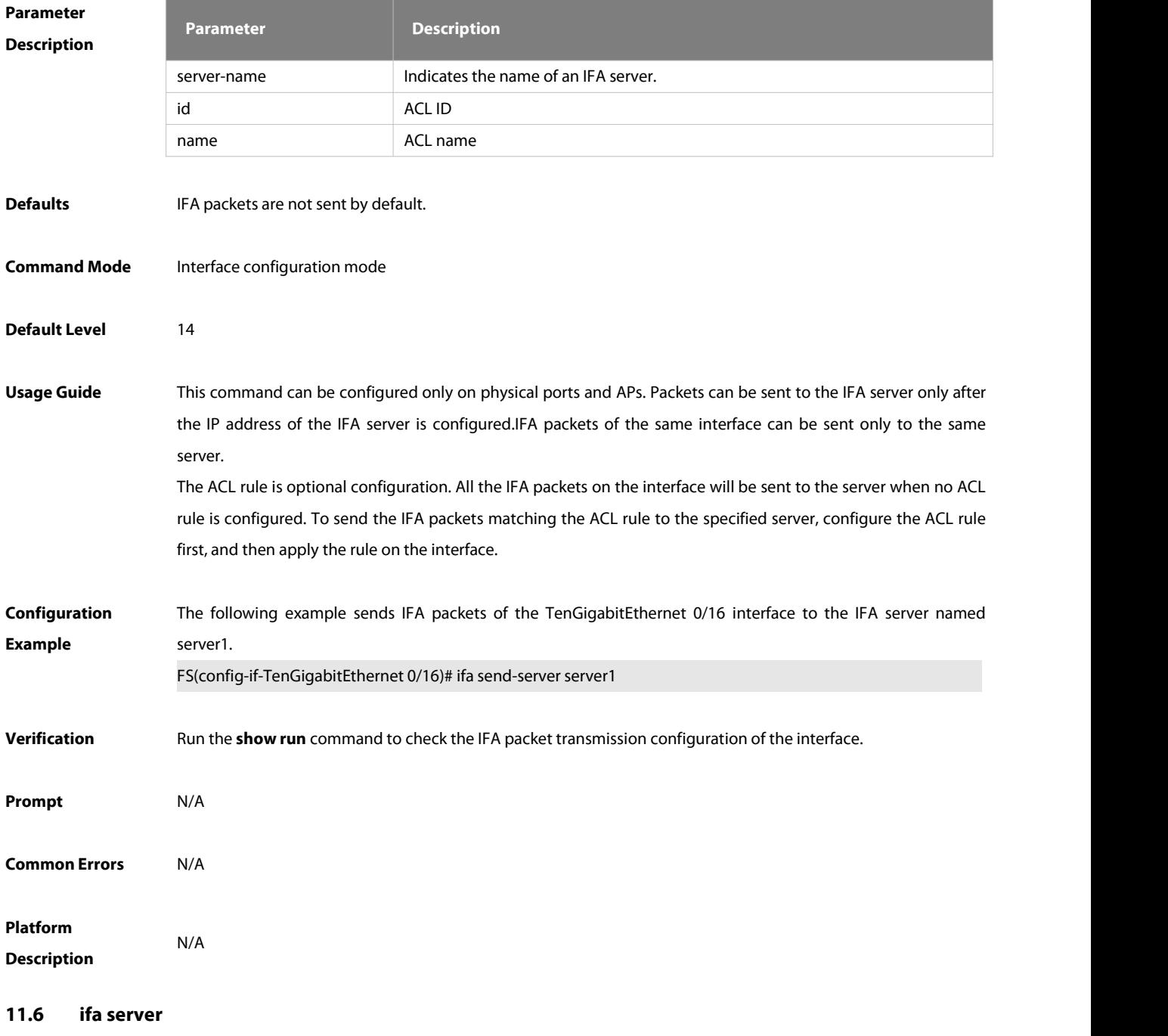

Use thiscommand to configure an IFA server. Use the **no** form of this command to delete the IFA server configuration. Use the **default** form of this command to restore the default settings.

## **ifa server** server-name **source** ip-address **port** udp-port **destination** ip-address **port** udp-port **no ifa server** server-name **default ifa server** server-name

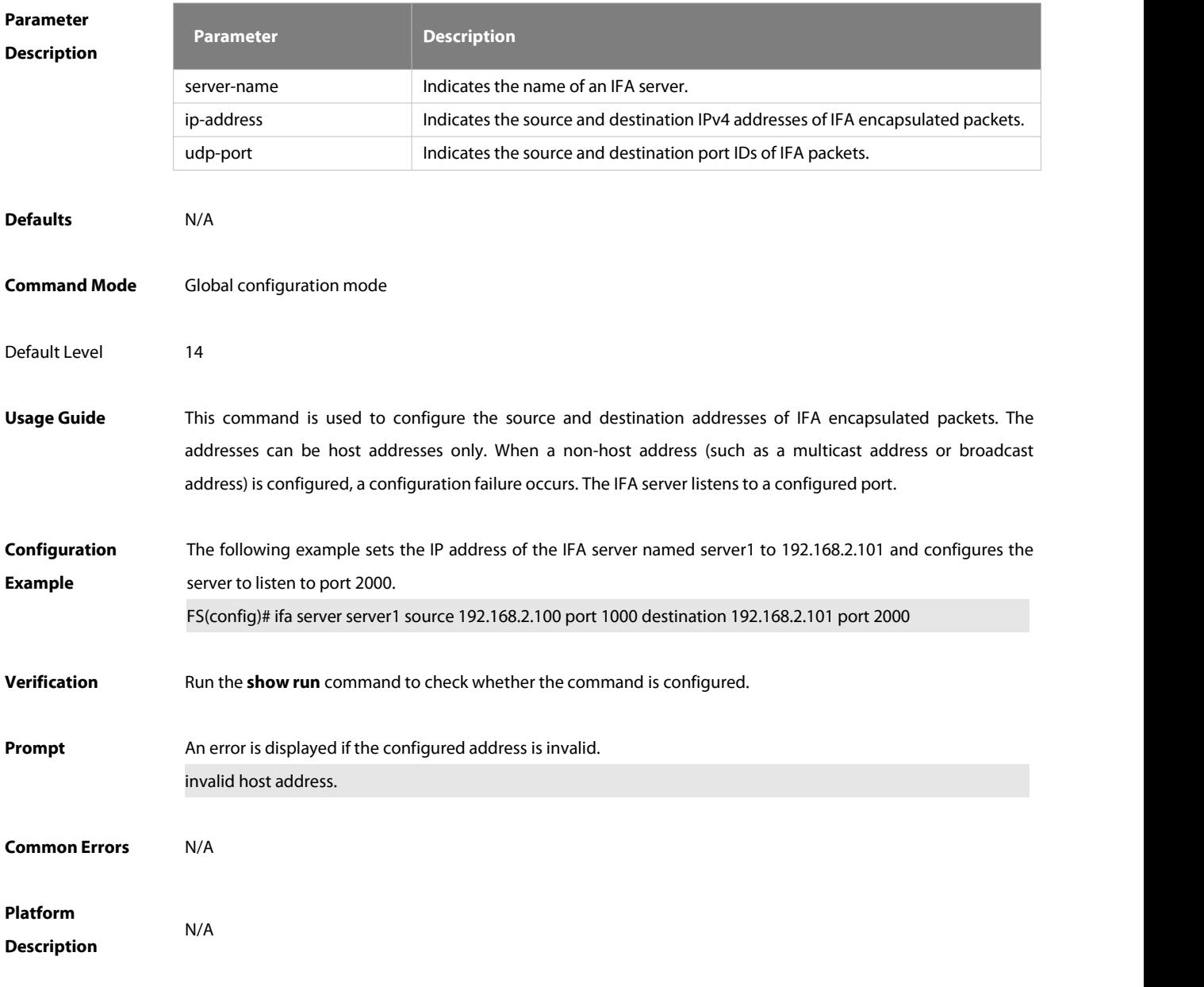

#### **11.7 ifa set-device**

Use this command to configure the address of an IFA device. Use the **no** form of this command to delete the address of an IFA device. Use the **default** form of this command to restore the default settings. **ifa set-device** ip-address **no ifa set-device default ifa set-device**

Parameter<br>**Parameter Description Description** 

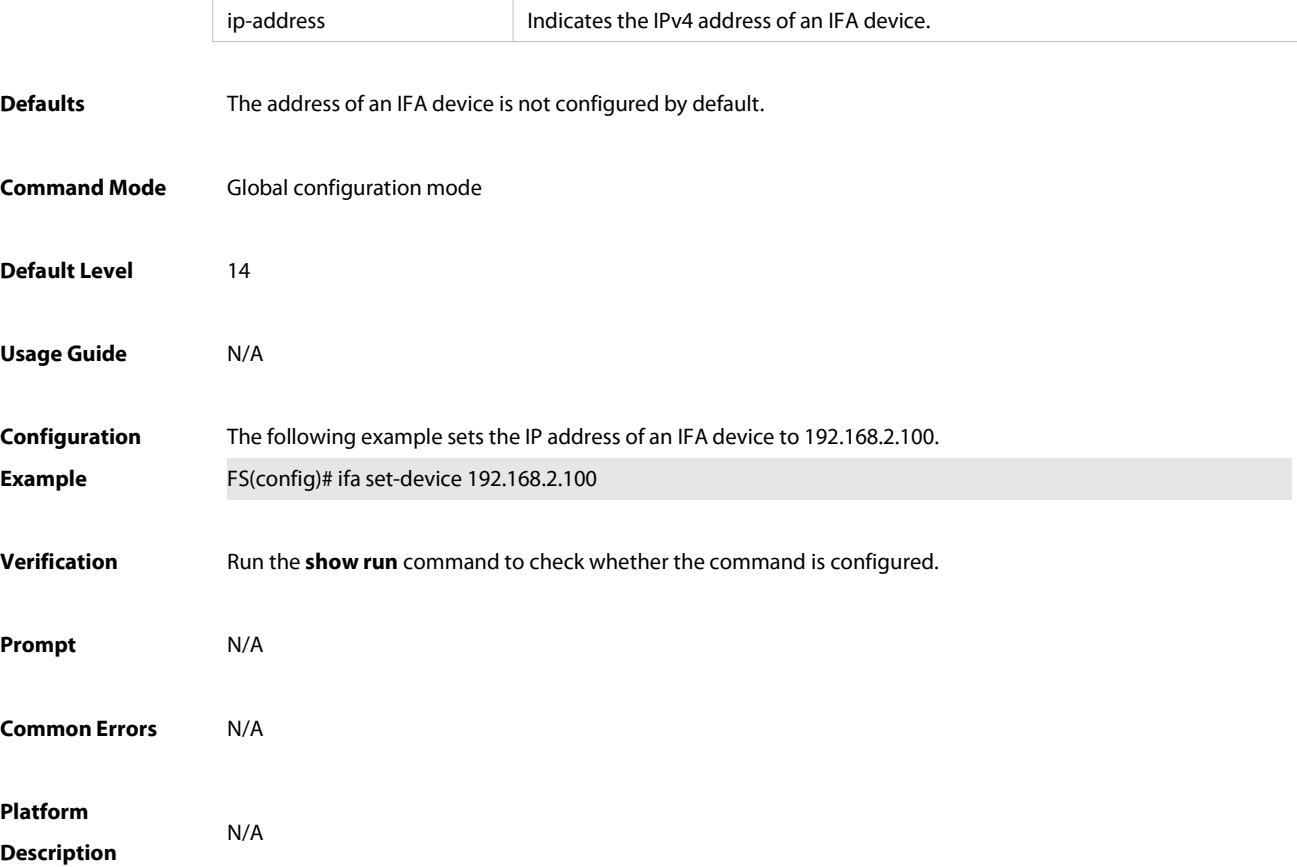

#### **11.8 ifa set-loopback interface**

Use thiscommand to configure an IFA loopback interface. Use the **no** form of this command to delete the configured IFA loopback interface. Use the **default** form of this command to restore the default settings. **ifa set-loopback interface** interface-name **no ifa set-loopback interface** interface-name **default ifa set-loopback interface** interface-name

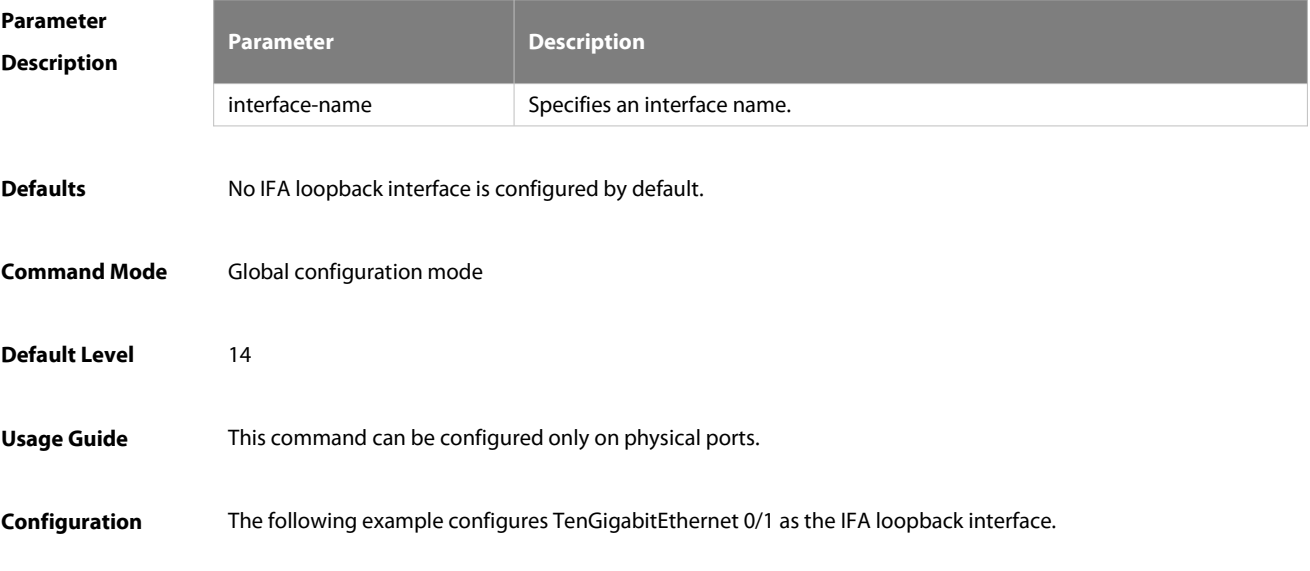

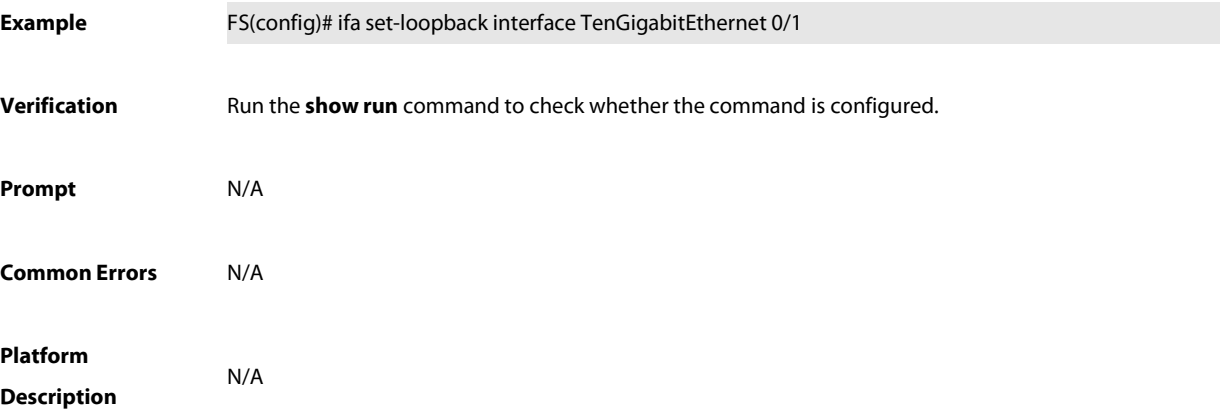

## **11.9 show ifa statistics**

Use this command to display IFA statistics.

#### **show ifa statistics**

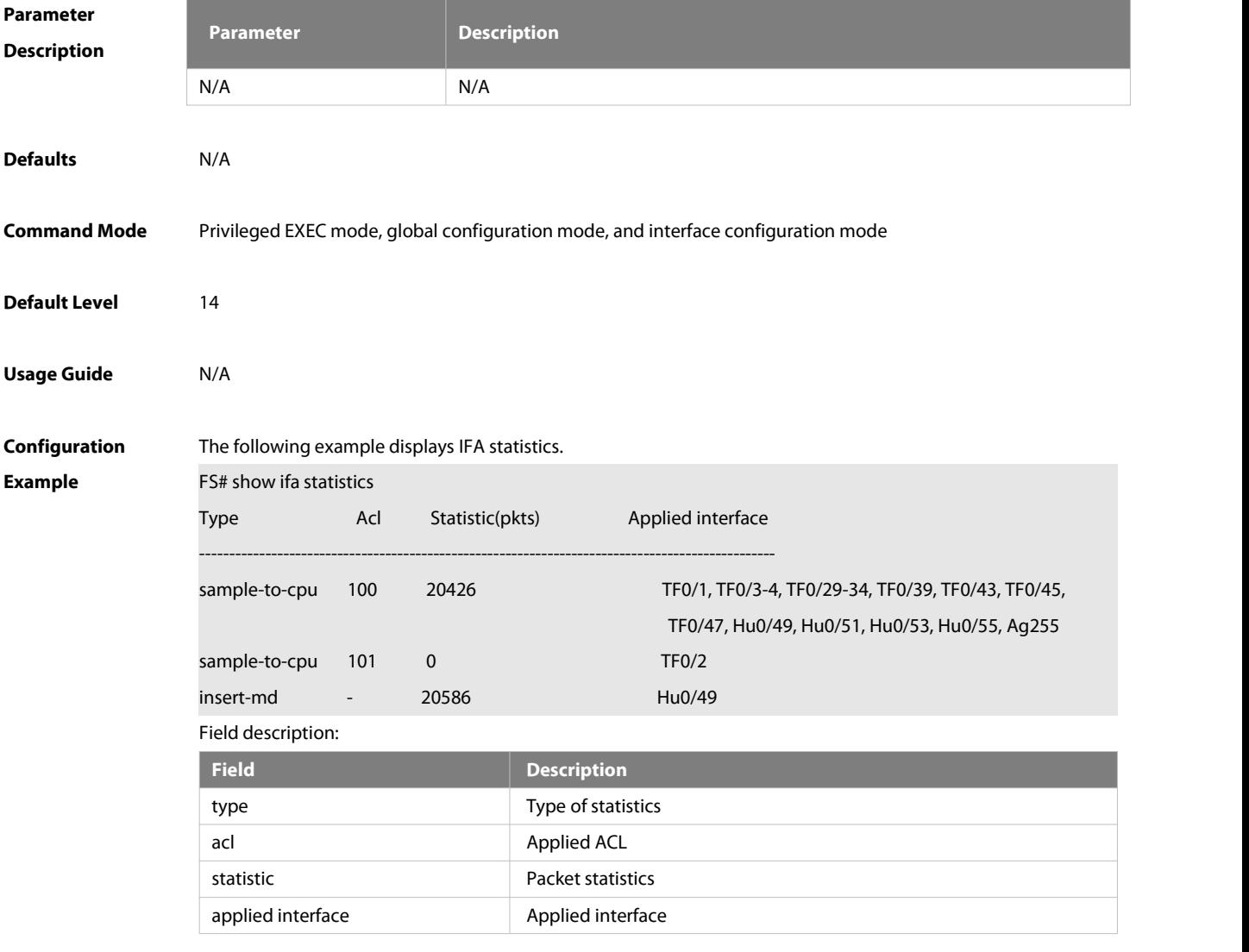

**Verification** N/A

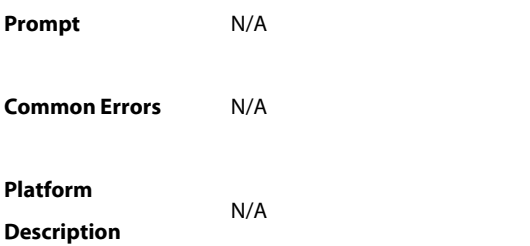

# **12 PSR Commands**

#### **12.1 clear psr statistics**

Use this command to clear the PSR statistics.

#### **clear psr statistics**

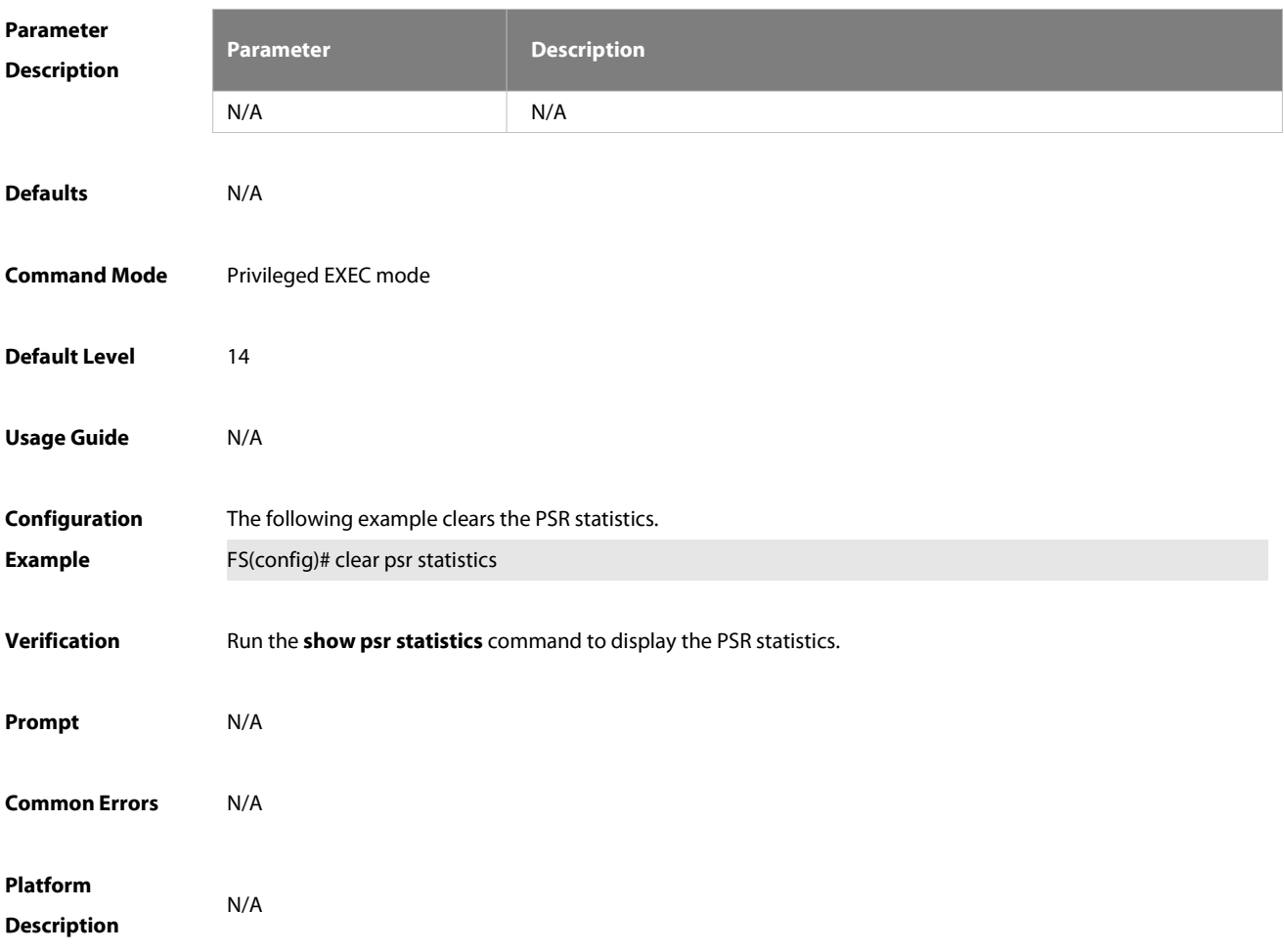

#### **12.2 psr collect-interface**

Use this command to configure the number of interfaces whose sampling information is to be encapsulated into PSR packets. Use the **no** form of this command to delete the configured number of interfaces whose sampling information is to be encapsulated into PSR packets. Use the **default** form of this command to restore the default settings.

**psr collect-interface** numbers

**no psr collect-interface**

**default psr collect-interface**

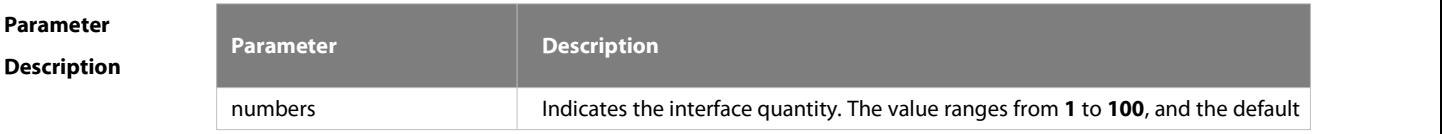

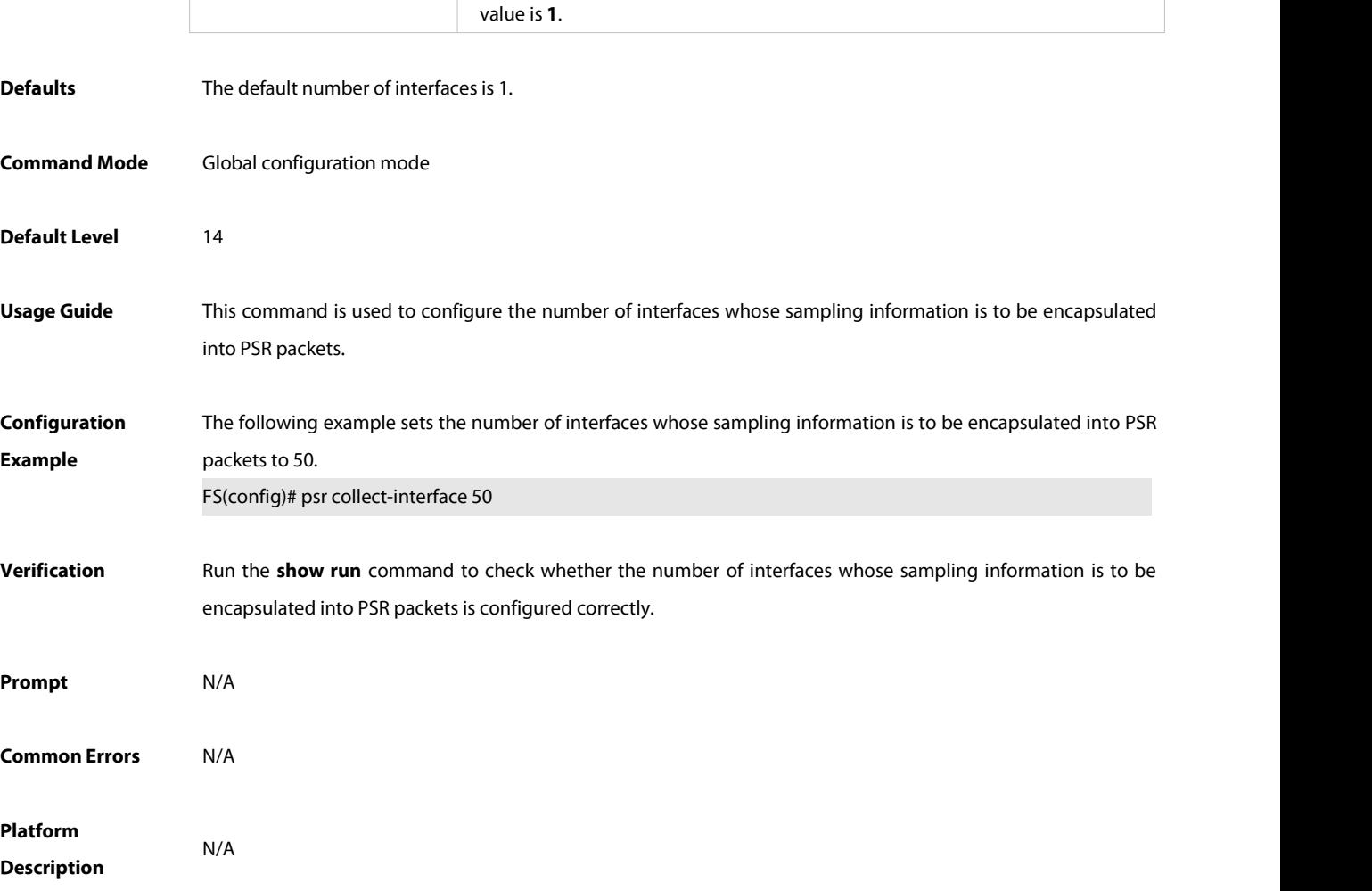

#### **12.3 psr interval**

Use this command to configure the time interval for PSR sampling. Use the **no** form of this command to delete the configured time interval of PSR sampling. Use the **default** form of this command to restore the default settings.

**psr interval** seconds

**no psr interval**

**default psr interval**

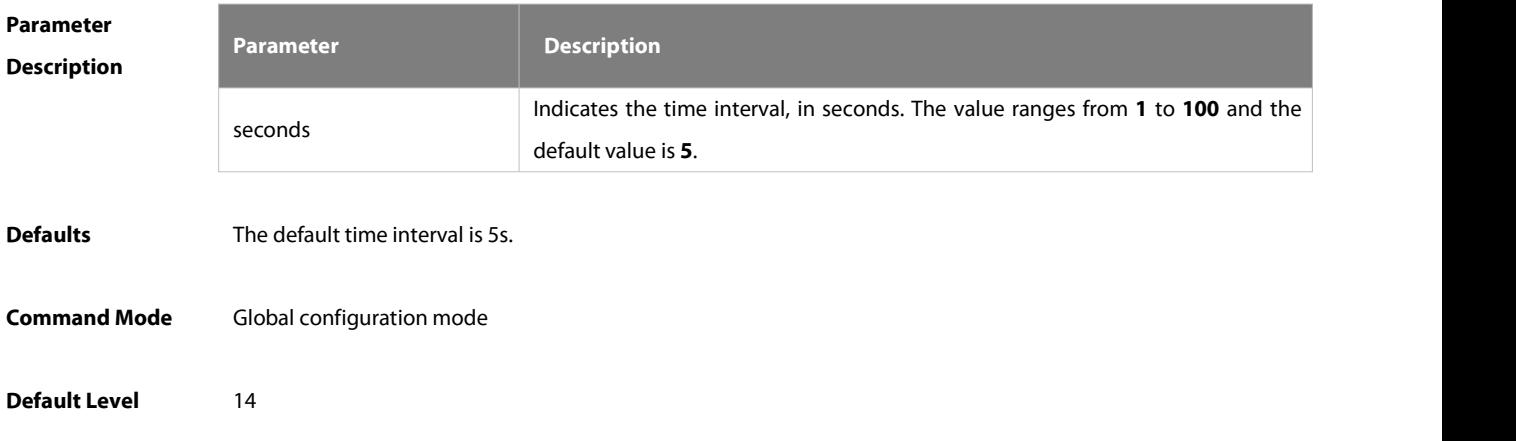

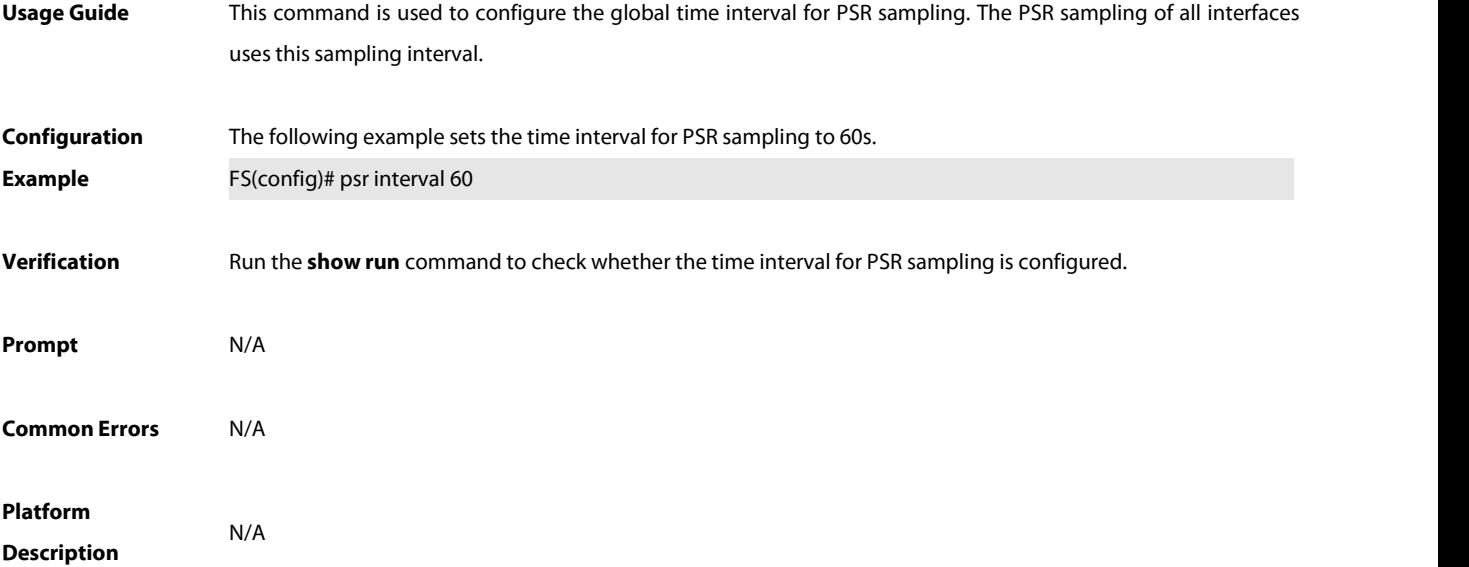

#### **12.4 psr send-server**

Use this command to configure the name of the server to which PSR packets of an interface are to be sent. Use the **no** form of this command to delete the PSR packet transmission configuration of an interface. Use the default form of this command to restore the default settings.

**psr send-server** server-name

**no psr send-server**

**default psr send-server**

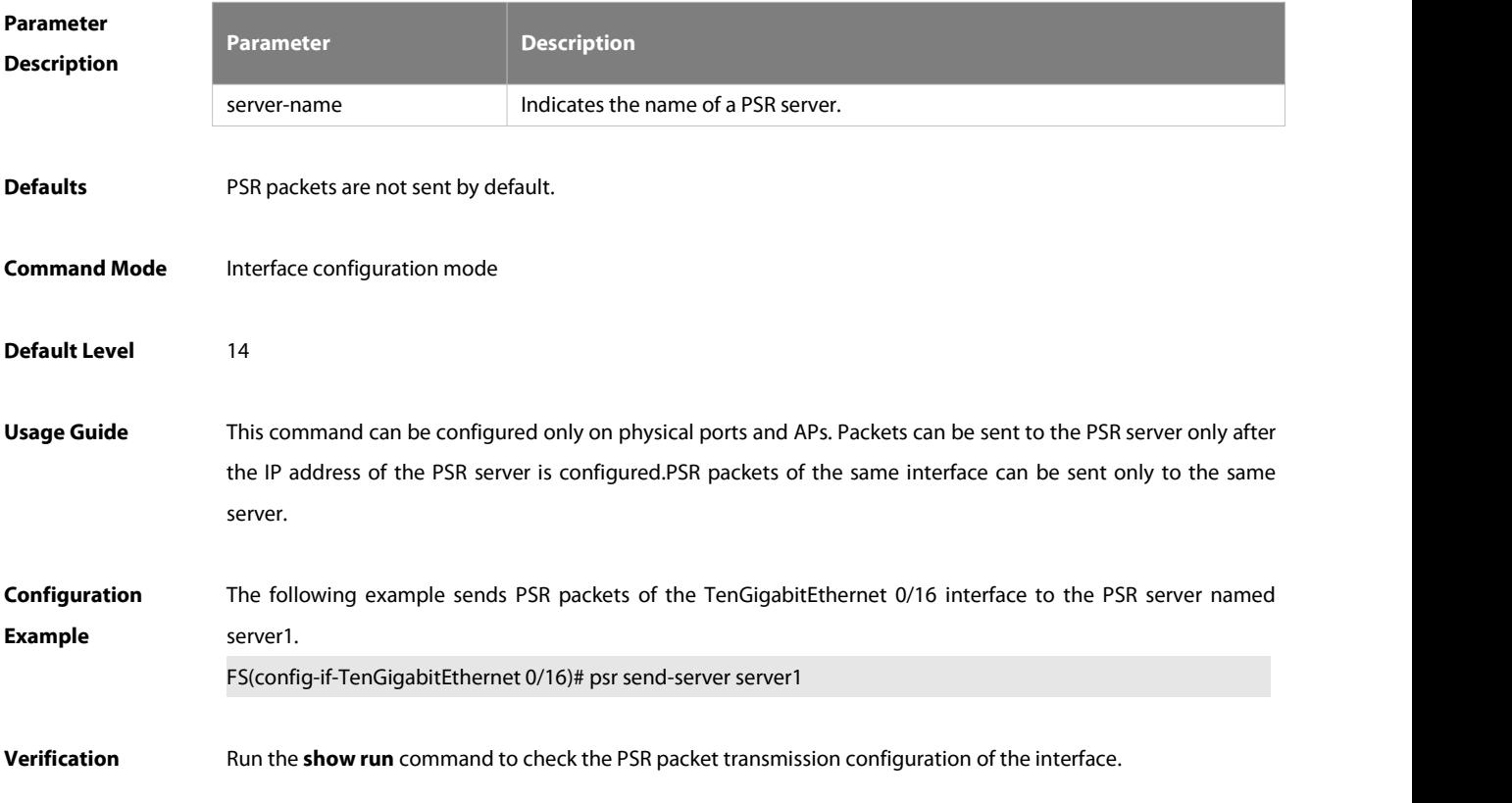

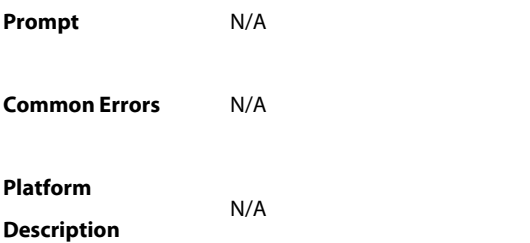

#### **12.5 psr server**

Use this command to configure a PSR server. Use the **no** form of this command to delete the PSR server configuration. Use the **default** form of this command to restore the default settings. **psr server** server-name **source** ip-address **port** udp-port **destination** ip-address **port** udp-port **no psr server** server-name **default psr server** server-name

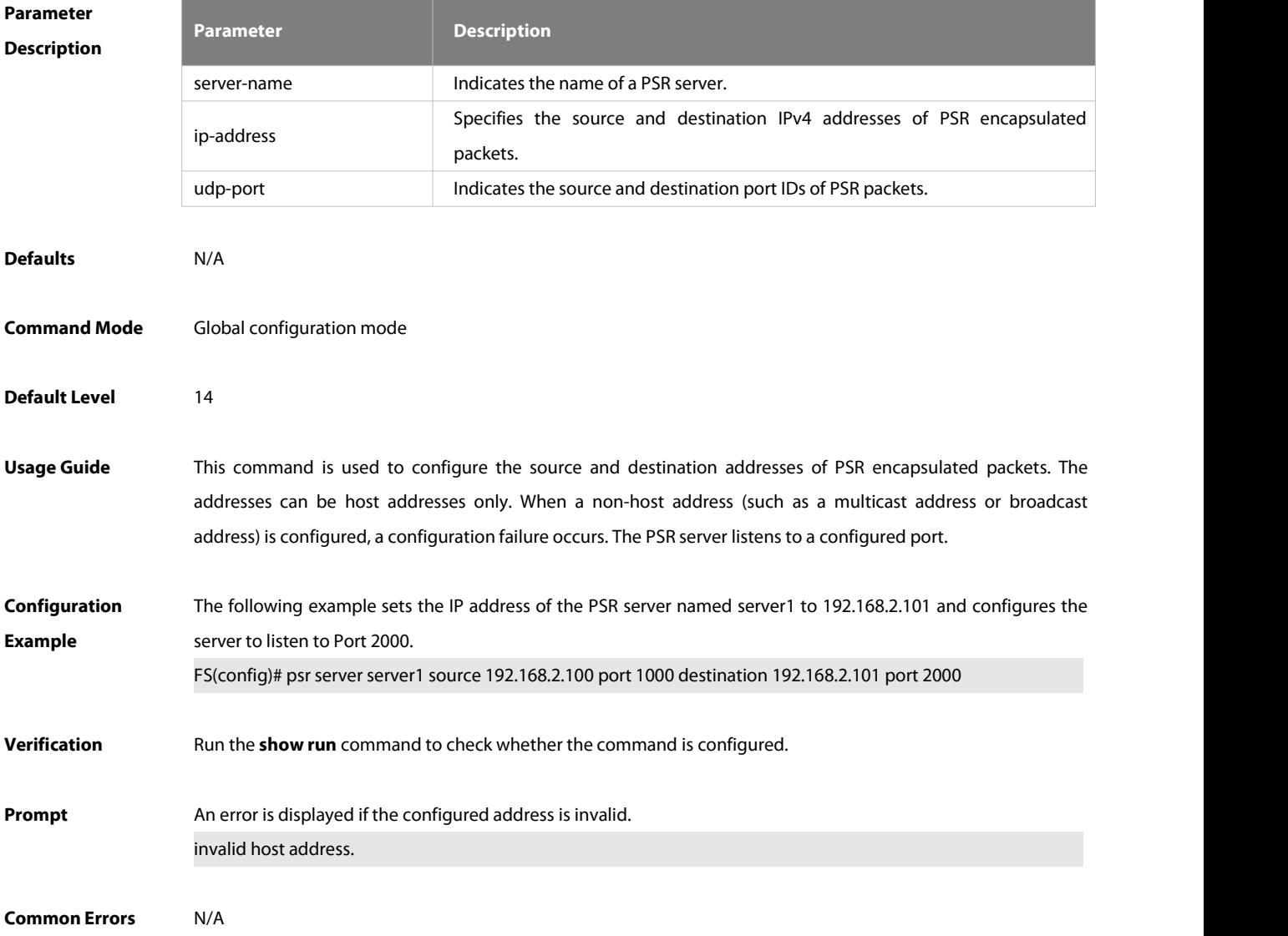

# **Platform**

**Description** 

# **12.6 show psr statistics**

Use this command to display PSR statistics.

#### **show psr statistics**

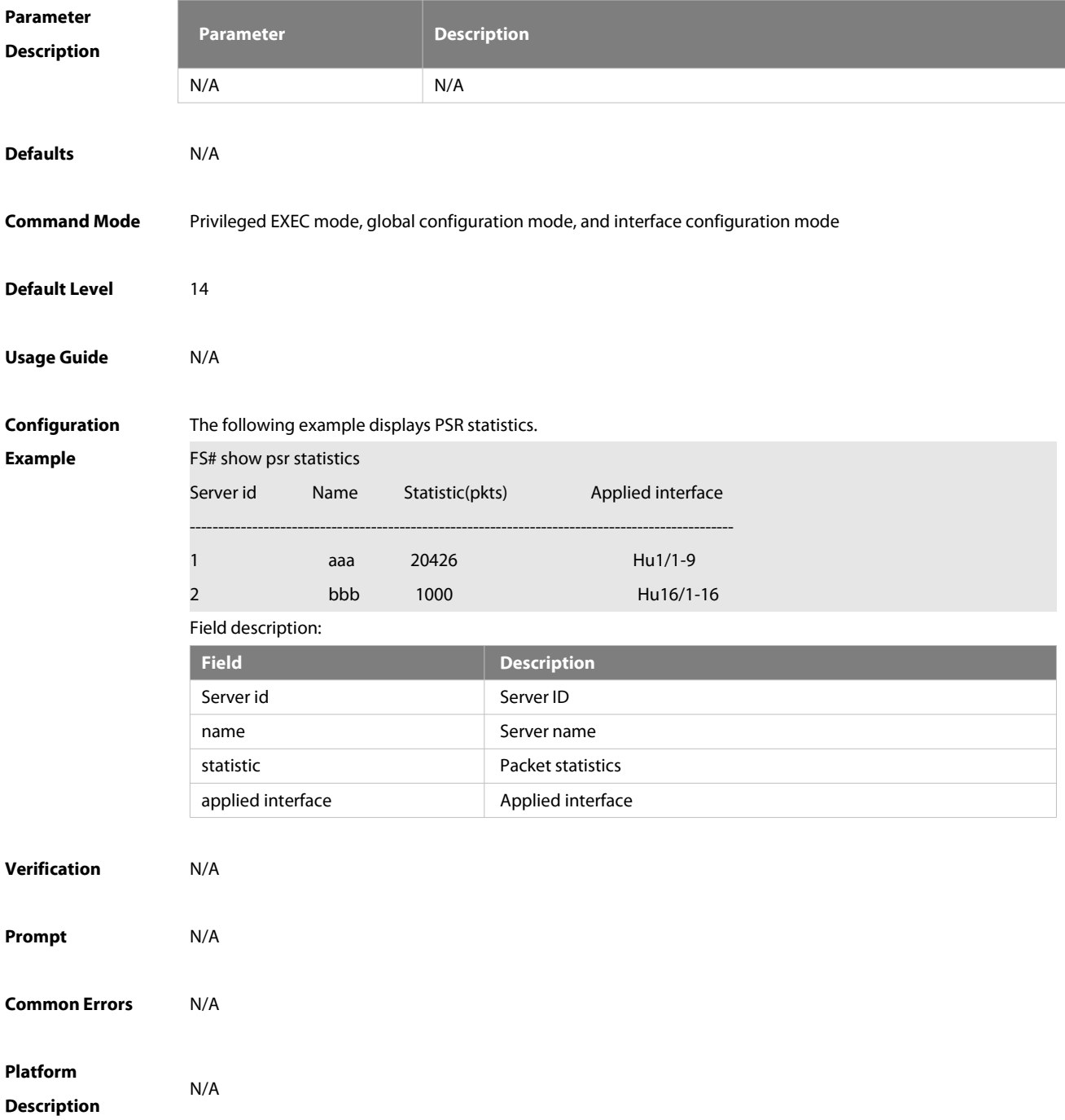

# **Chapter 10 Data Center Commands**

- 1. DCB Commands
- 2. RDMA Commands

# **1 DCB Commands**

#### **1.1 clear priority-flow-control deadlock statistics interface**

Use this command to clear the PFC deadlock statistics of an interface. **clear priority-flow-control deadlock statistics** [**interface** *interface*]

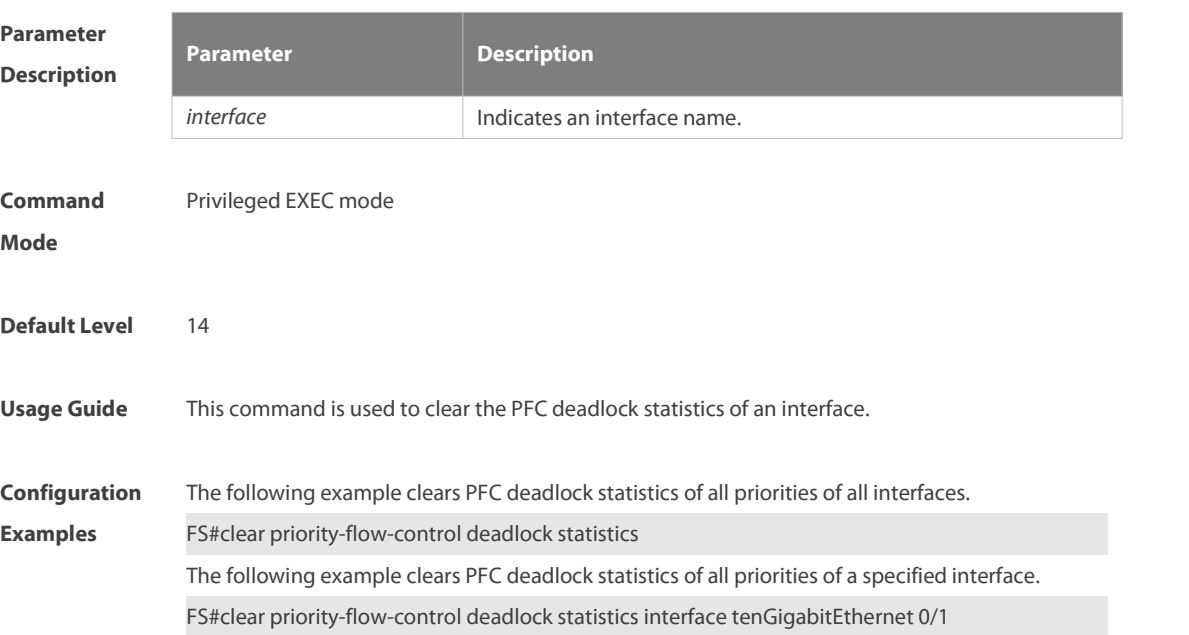

#### **1.2 clear priority-flow-control statistics**

Use this command to clear the PFC statistics.

**clear priority-flow-control statistics** [ **interface** *intf-name* ]

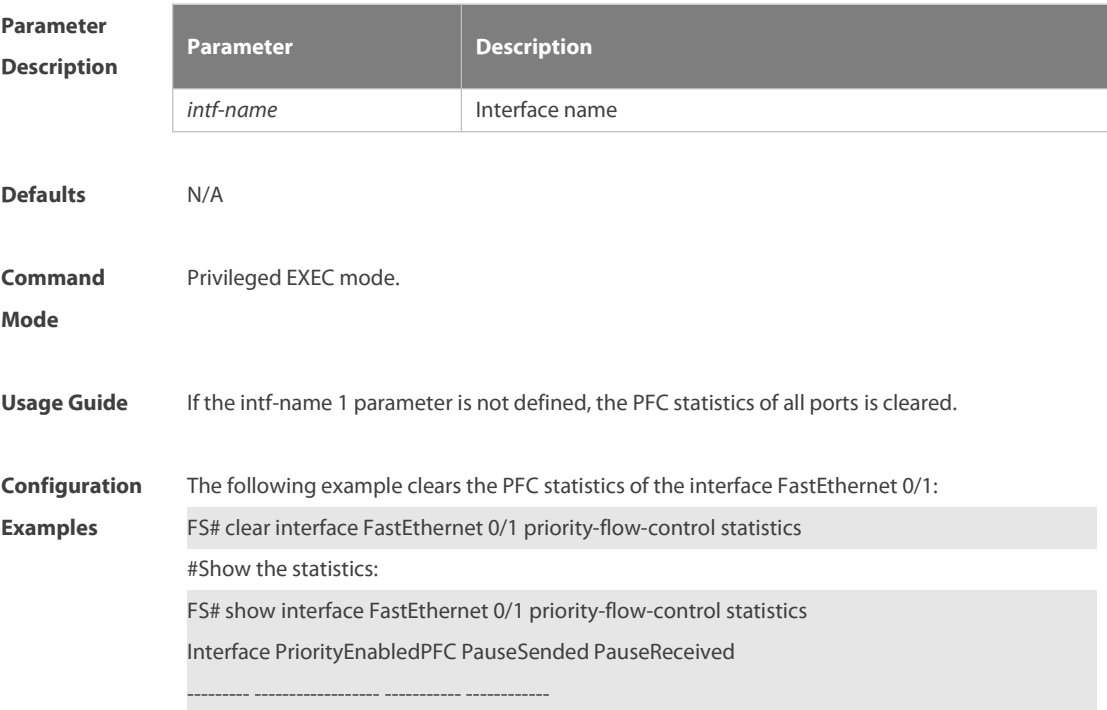

Fa 0/1 3 0 0

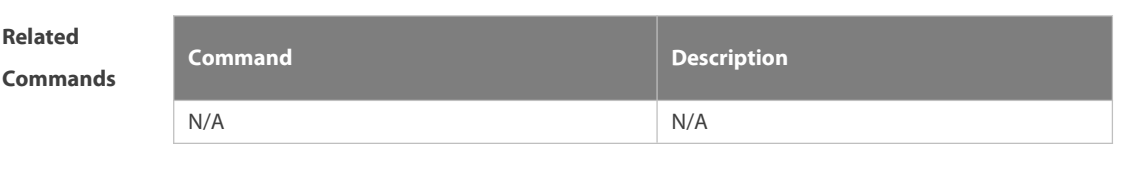

**Platform Description** 

#### **1.3 dcbx advertise**

Use this command to enable DCBX TLV release on an interface. Use the **no** form or **default** form of this command to disable or restore DCBX TLV release.

**dcbx** { **app-proto | pfc** } **advertise**

**no dcbx** { **app-proto | pfc** } **advertise**

**default dcbx** { **app-proto | pfc** } **advertise**

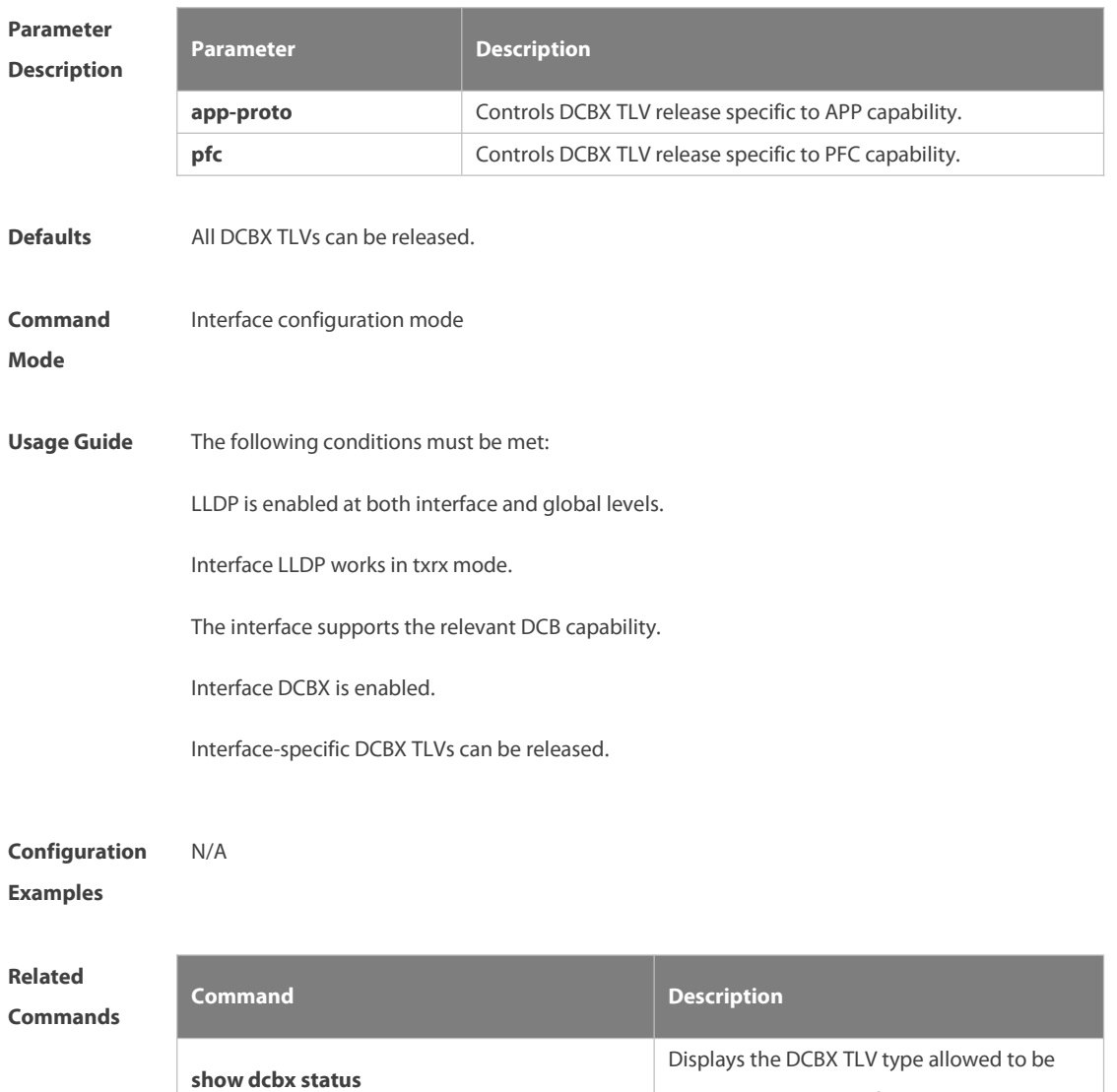

released on each interface.

#### **Platform**

## **Description**

## **1.4 dcbx enable**

Use this command to enable DCBX on an interface. Use the **no** form or **default** form of this command to disable or restore DCBX. **dcbx enable no dcbx enable default dcbx enable**

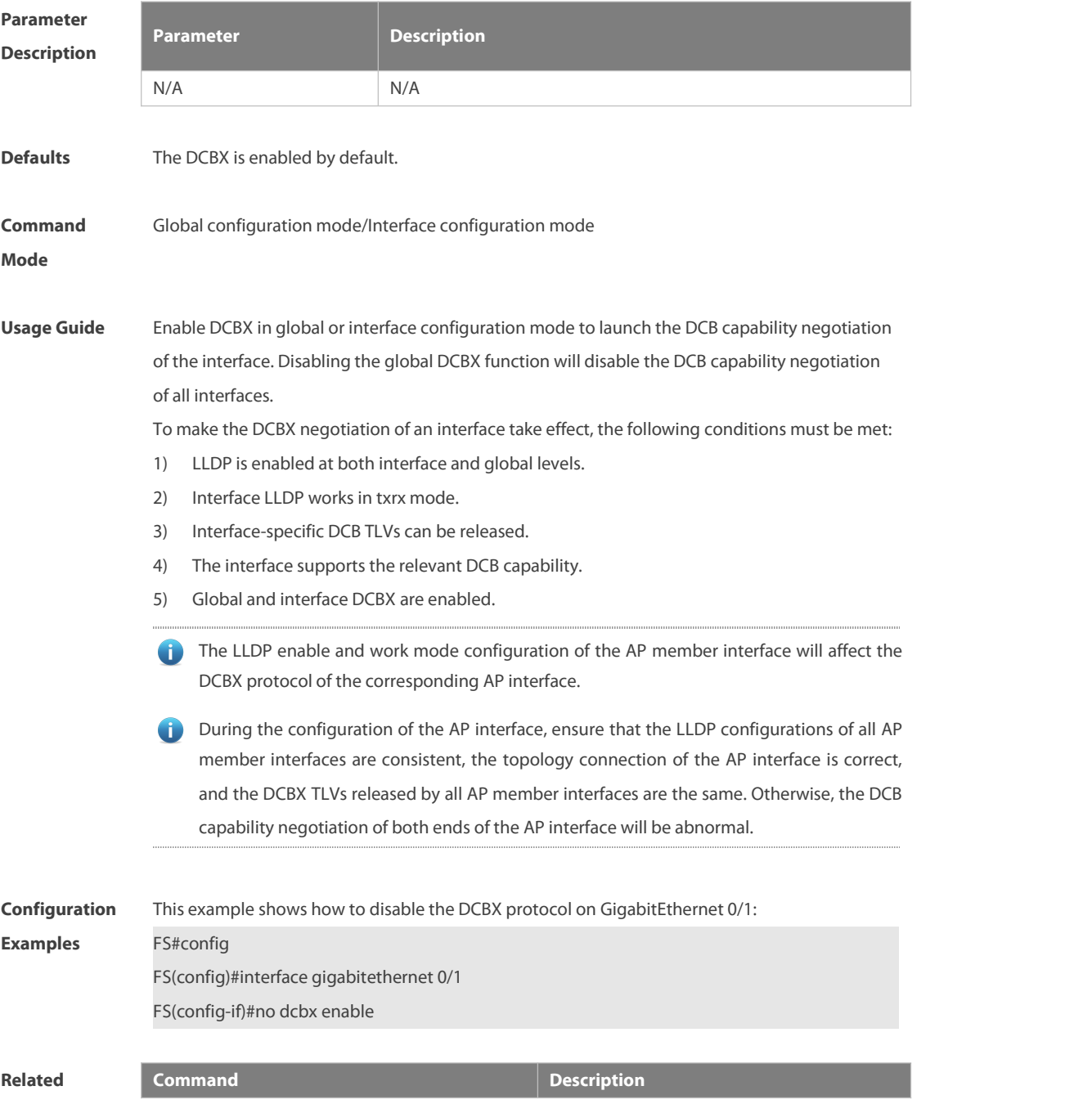

# **Commands show dcbx status** Displays the DCBX protocol enable state of each interface.

**Platform Description** 

#### **1.5 dcbx mode**

Use this command to configure the DCBX mode of the interface. Use the **no** or **default** form of this command to restore the default DCBX mode.

**dcbx mode** { **auto | cee | ieee** }

**no dcbx mode**

**default dcbx mode**

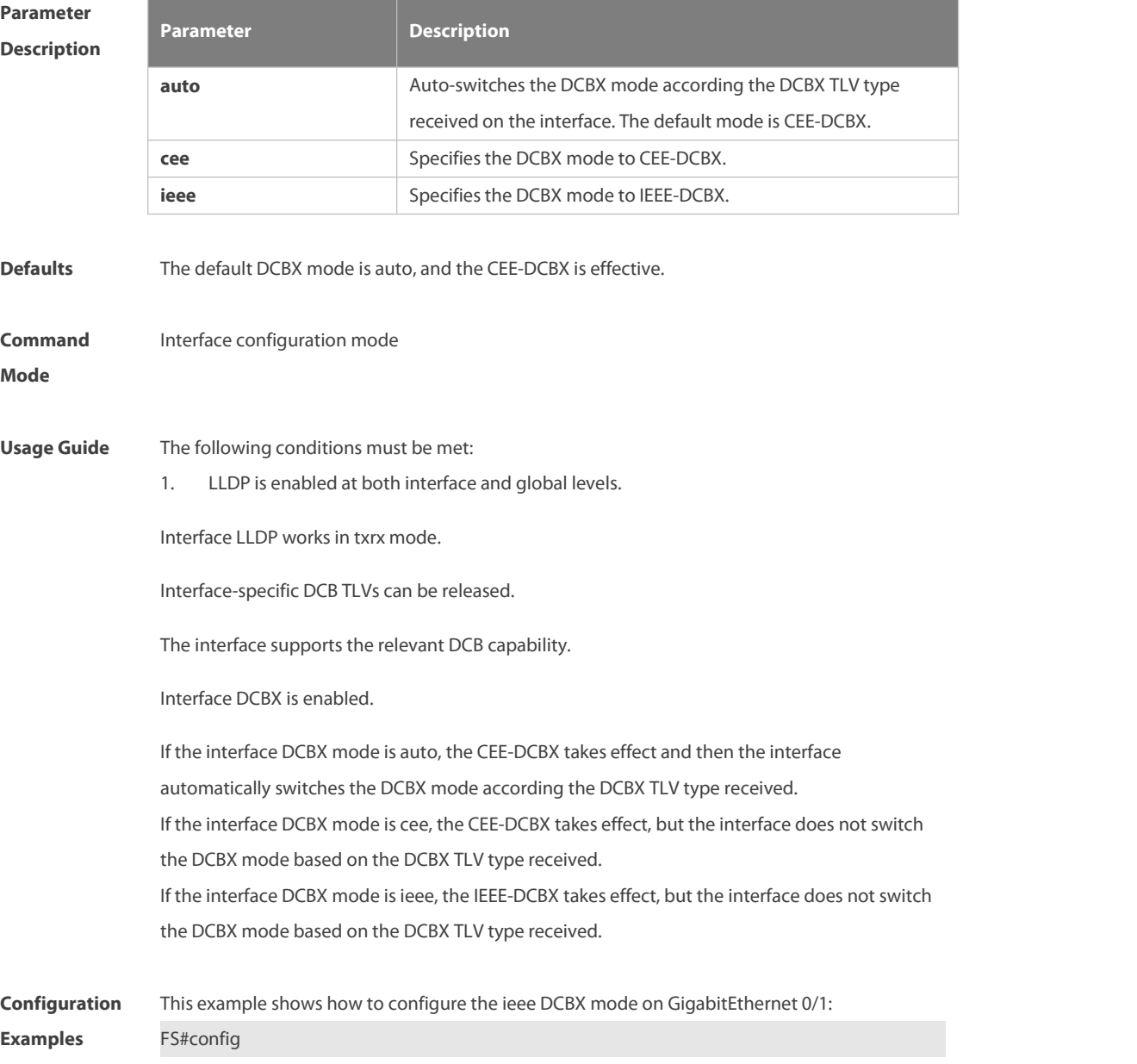

FS(config)#interface gigabitethernet 0/1 FS(config-if)#dcbx mode ieee

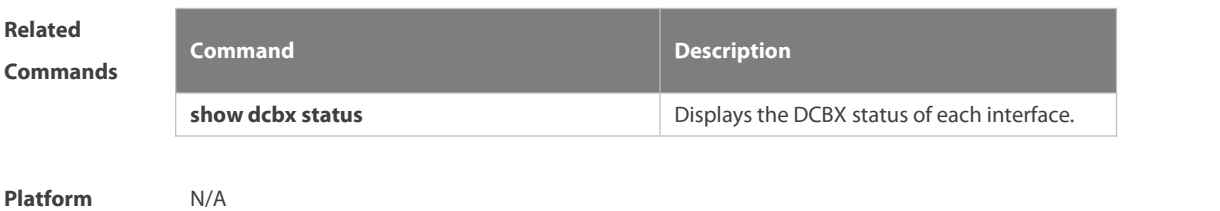

**Description** 

## **1.6 dcbx willing**

To enable the acceptation of the peer DCB configuration, use the **dcbx** { **app-proto | ets | pfc** } **willing enable** command. To disable or restore the acceptation of the peer DCB configuration, use the **no** form or **default** form of this command. **dcbx** { **app-proto** | **pfc** } **willing enable**

**no dcbx** { **app-proto** | **pfc** } **willing enable**

**default dcbx** { **app-proto** | **pfc** } **willing**

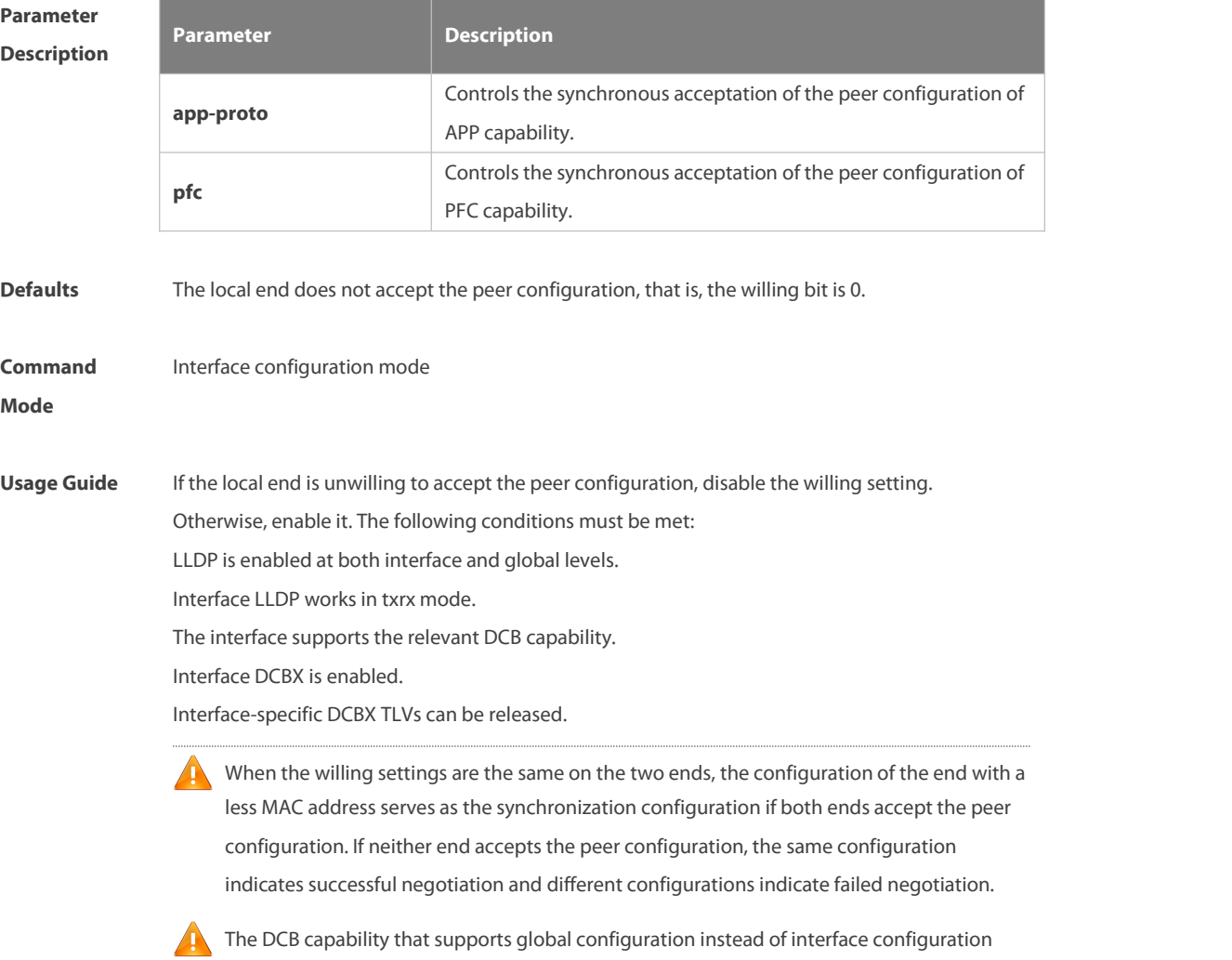

synchronization configuration. For example, if PFC supports global configuration instead of interface configuration, PFC capability negotiation cannot be performed even if the local PFC willing bit is 1, and the local PFC configuration serves as the final synchronization configuration.

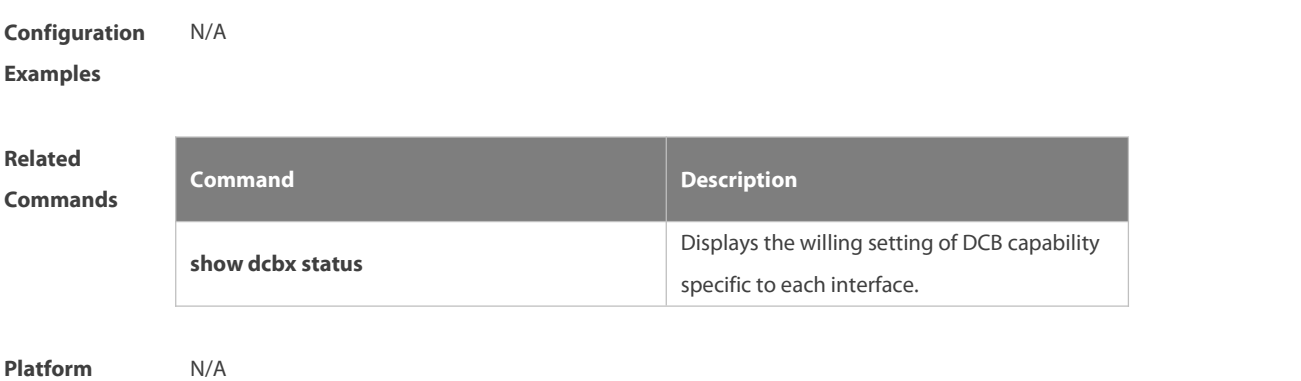

**Description** 

#### **1.7 priority-flow-control counting-interval**

Use this command to configure the global PFC statistics collection interval. Use the **no** form of this command to cancel the configured global PFC statistics collection interval. **priority-flow-control counting-interval** *number* **no priority-flow-control counting-interval** [*number*]

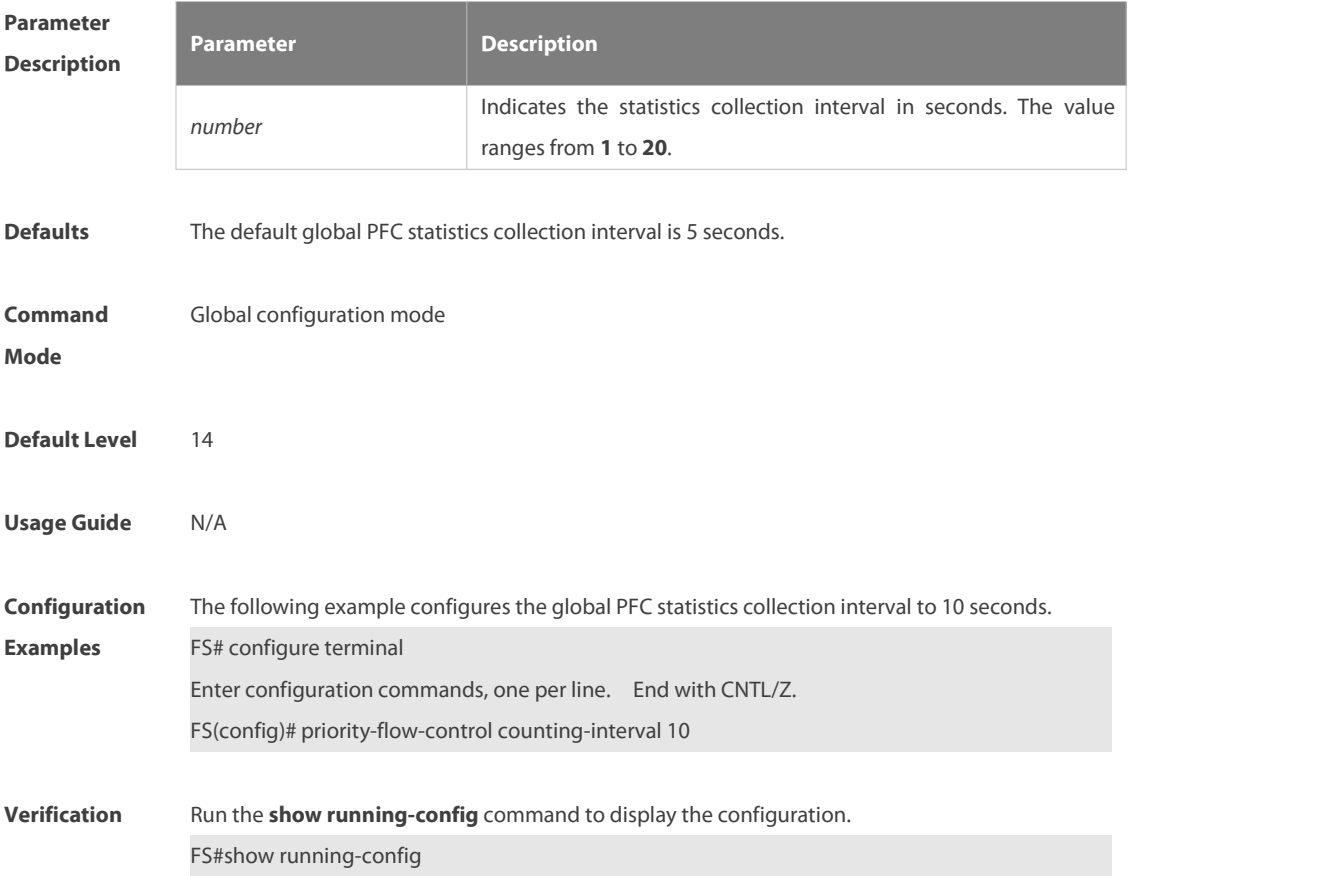

#### **1.8 priority-flow-control deadlock cos-value**

Use this command to configure attributes of the PFC deadlock detection function for a PFC priority. Use the **no** form of this command to cancel configured attributes of the PFC deadlock detection function for a PFC priority.

**priority-flow-control deadlock cos-value** *cos-value-list* [**detect** *detect-time* **recover** *recover-time* [ **continue | backoff** *most-times* ] ]

**no priority-flow-control deadlock cos-value** [*cos-value-list* **detect** *detect-time* **recover** *recover-time* [ **continue | backoff** *most-times* ] ]

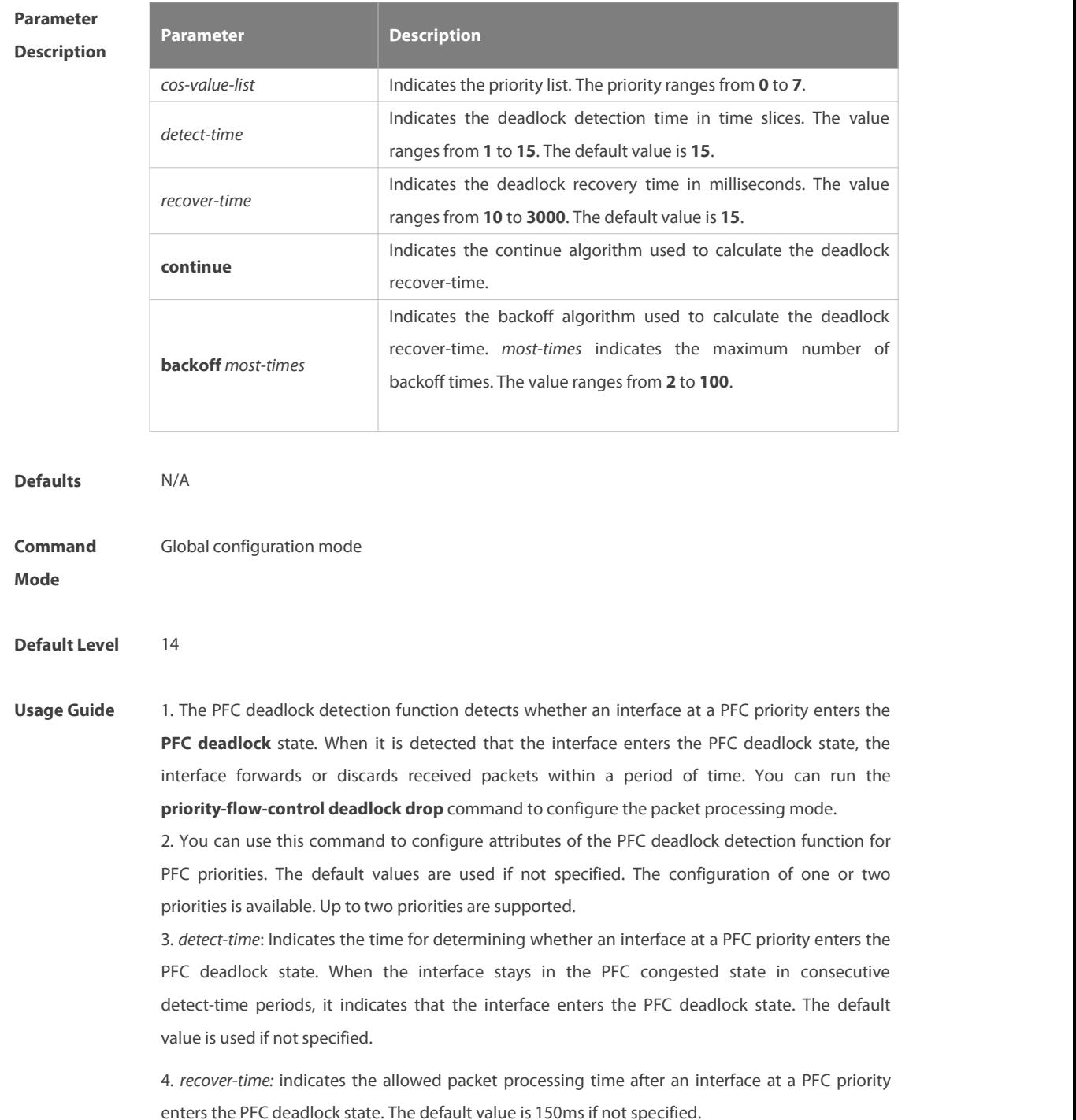

5. *detect-time* is in unit of time slice. You can run the **priority-flow-control deadlock precision** low command to configure the length of one time slice. *recover-time* is in unit of milliseconds.

6. **continue**: Indicates that an interface of the priority in the deadlock state continues in this state for one recover-time period if it receives PFC PAUSE frames. The interface checks whether it receives PFC PAUSE frames in the next recover-time period. If the interface still receives such frames, it continues to be in the deadlock state for another recover-time period. The process repeats till the interface does not receive PFC PAUSE frames within the recover-time period and then the interface exits the deadlock state.

7. *most-times*: indicates the maximum number of recover-time backoff times . If an interface enters the deadlock state within the backoff period (recover-time x most-times) after it recovers from the first deadlock, the backoff time needs to be added to the recover-time (Backoff time  $=$ Number of backoff times x recover-time). If the interval between two deadlock states exceeds the backoff period, the number of backoff times is reset to zero. Otherwise, the number of backoff times increases by 1 (if the number of backoff times already reaches the maximum number of backoff times, the maximum number of backoff times, that is, most-times, is used.)

8. If neither **continue** nor **backoff** is configured, the deadlock recover-time algorithm is disabled. After the deadlock recover-time ends, the interface directly exits the deadlock state.

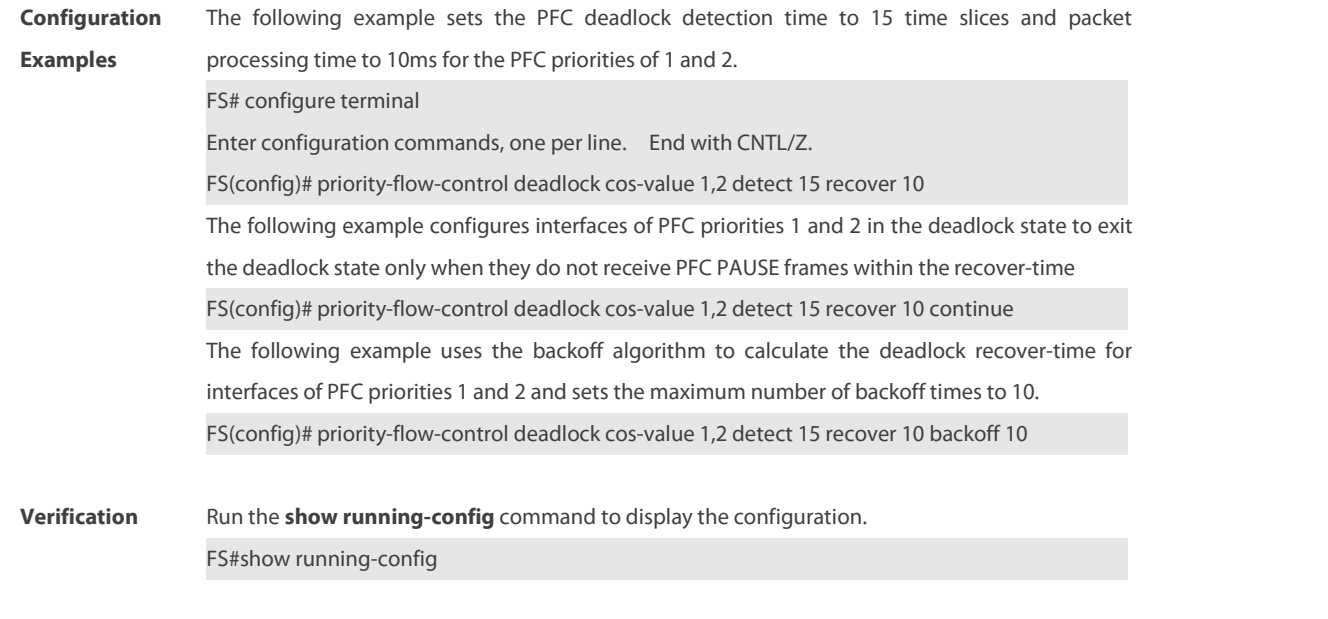

#### **1.9 priority-flow-control deadlock cos-value enable**

**Errors** N/A

**Common**

Use this command to enable the PFC deadlock detection function on an interface for a priority. Use the **no** form of this command to disable the PFC deadlock detection function on an interface for a priority.

**priority-flow-control deadlock cos-value** *cos-value-list* **enable**

**no priority-flow-control deadlock cos-value** *cos-value-list* **enable**

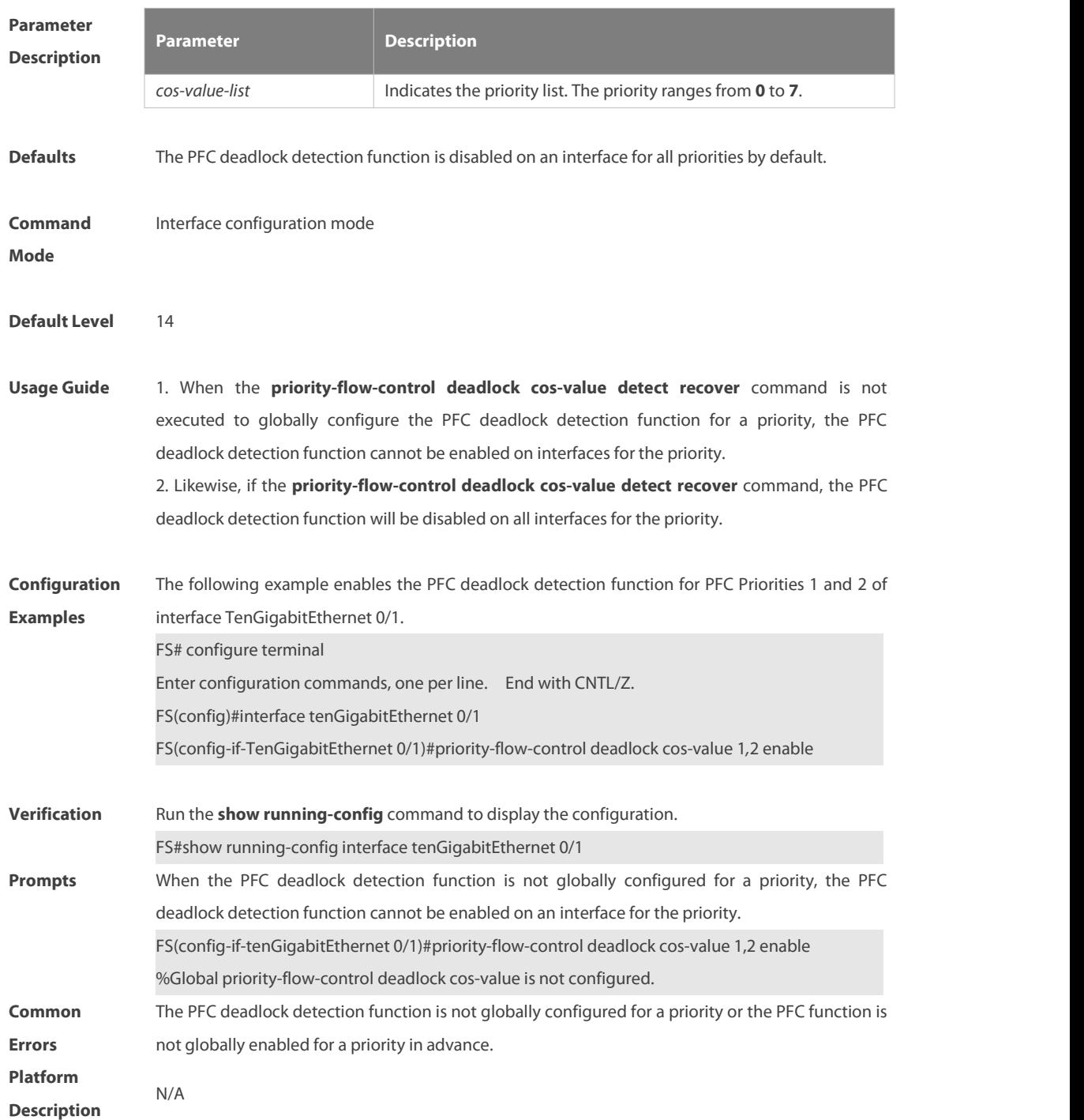

#### **1.10 priority-flow-control deadlock drop**

Use this command to globally configure the function of discarding packets by an interface in the PFC deadlock state. Use the **no** form of this command to cancel the function of discarding packets by an interface in the PFC deadlock state. **priority-flow-control deadlock drop no priority-flow-control deadlock drop**

**Parameter Parameter Description** 

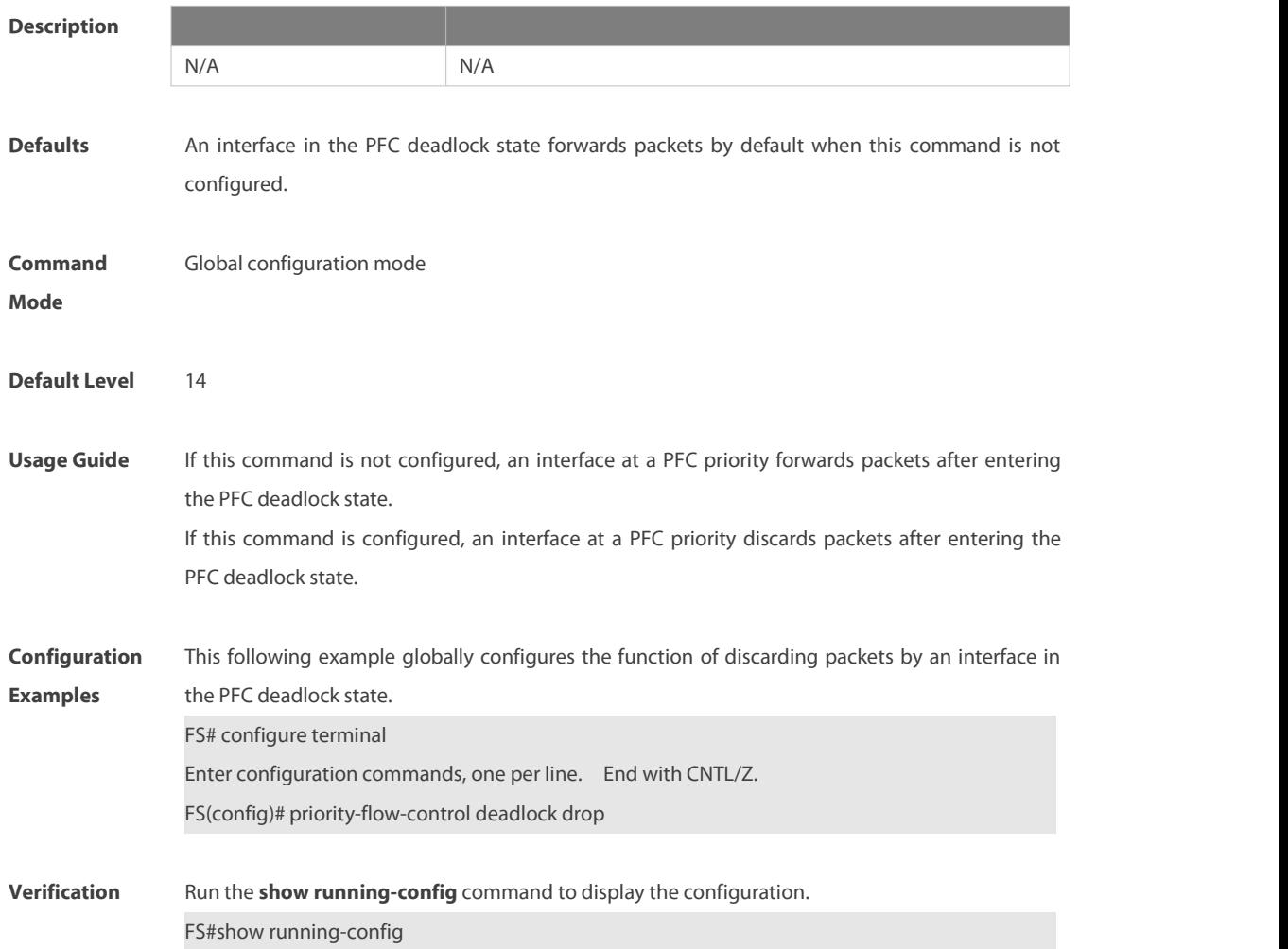

## **1.11 priority-flow-control deadlock limit cos-value enable**

Use this command to enable the PFC deadlock threshold function for a PFC priority. Use the **no** form of this command to disable the PFC deadlock threshold function for PFC priority.**priority-flow-control deadlock limit cos-value** *cos-value-list* **enable no priority-flow-control deadlock limit cos-value** [*cos-value-list* **enable**]

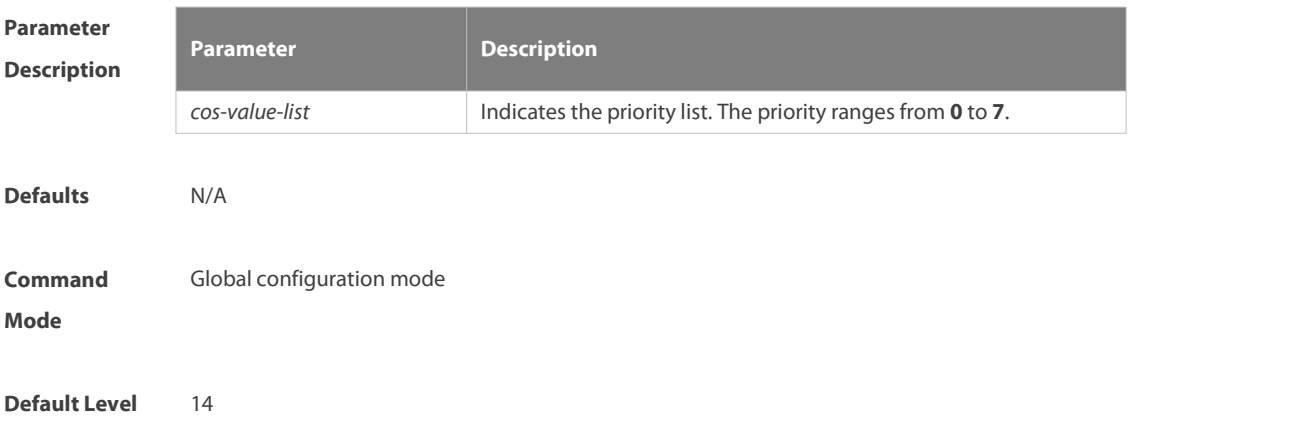

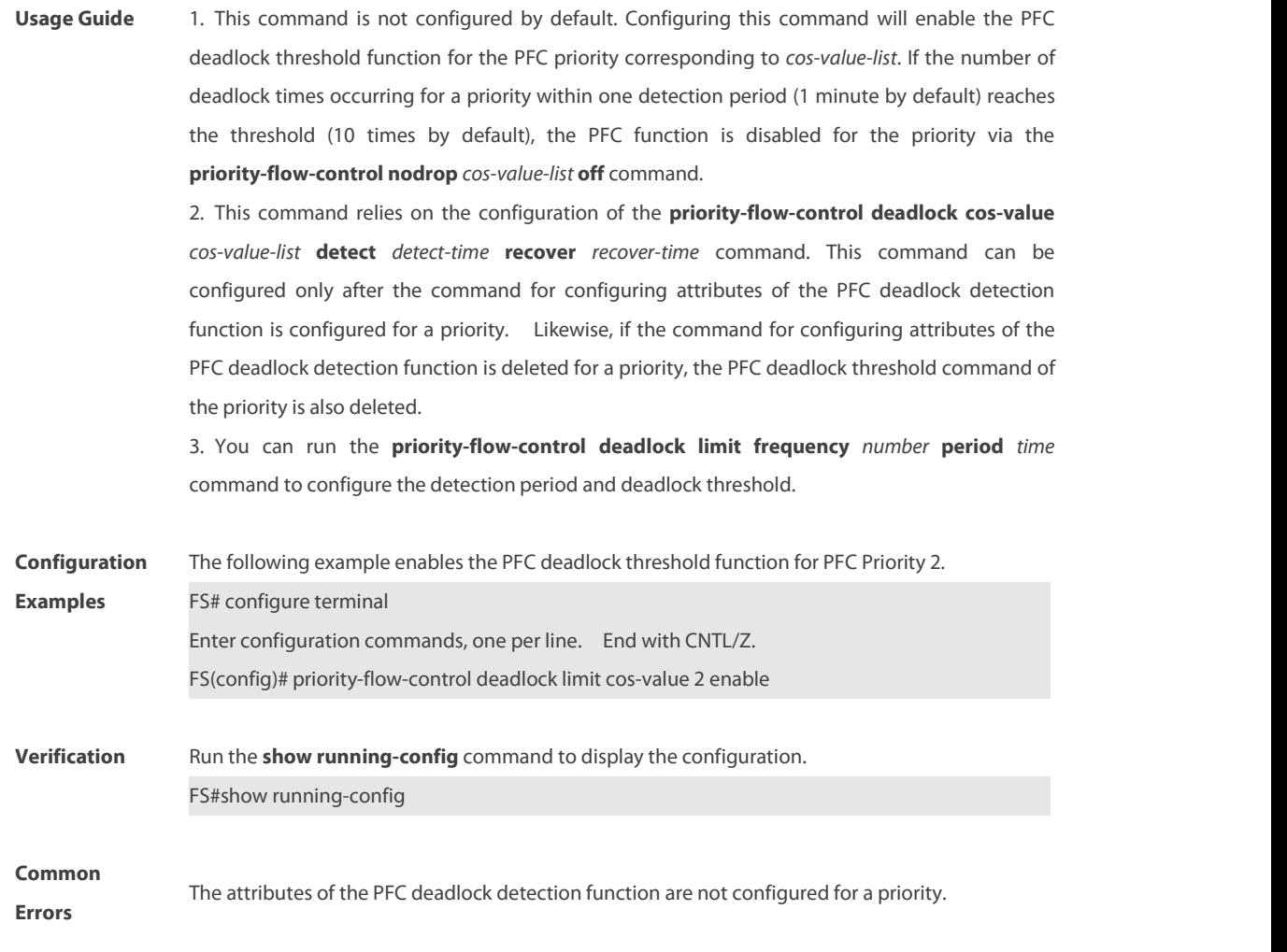

## **1.12 priority-flow-control deadlock limit frequency period**

Use thiscommand to configure the PFC deadlock threshold and detection period. Use the **no** form of this command to cancel the configured PFC deadlock threshold and detection period. **priority-flow-control deadlock limit frequency** *number* **period** *time* **no priority-flow-control deadlock limit frequency** [*number* **period** *time*]

![](_page_2078_Picture_748.jpeg)

![](_page_2079_Picture_581.jpeg)

#### **1.13 priority-flow-control deadlock precision low**

Use this command to set the PFC deadlock time precision to low. **priority-flow-control deadlock precision low**

Use the **no** form of this command to cancel the configured low PFC deadlock time precision. **no priority-flow-control deadlock precision low**

![](_page_2079_Picture_582.jpeg)

![](_page_2080_Picture_499.jpeg)

# **1.14 priority-flow-control rx disable**

Use this command to disable the PFC RX function. Use the **no** form of this command to enable the PFC RX function.

**priority-flow-control rx disable**

**no priority-flow-control rx disable**

![](_page_2080_Picture_500.jpeg)

**Verification** Run the **show running-config** command to display the configuration. FS#show running-config

#### **1.15 priority-flow-control tx disable**

Use this command to disable the PFC TX function. Use the no form of this command to enable the PFC TX function.

**priority-flow-control tx disable**

**no priority-flow-control tx disable**

![](_page_2081_Picture_543.jpeg)

#### **1.16 priority-flow-control xoff-time**

Use this command to configure the value of **XOFF-TIME** in a PFC frame. Use the **no** form of this command to restore the default value. **priority-flow-control xoff-time** *number*

**no priority-flow-control xoff-time** [ *number* ]

**Parameter Parameter Description** 

![](_page_2082_Picture_645.jpeg)

#### **1.17 priority-flow-control early-warning**

Use this command to configure the flow rate warning for a priority of an interface. Use the **no** form of this command to cancel the configured flow rate warning for a priority of an interface. **priority-flow-control early-warning** *cos-value-list* **{ output pps** *rate-num*] **| input pps** *rate-num***} no priority-flow-control early-warning** *cos-value-list* **{ output** [**pps** *rate-num*] **| input** [**pps** *rate-num*] **}**

![](_page_2082_Picture_646.jpeg)

**Defaults** The flow rate warning is disabled by default.

![](_page_2083_Picture_549.jpeg)

## **1.18 priority-flow-control nodrop**

Use this command to disable priority-based flow control (PFC). **priority-flow-control nodrop** *cos-value-list* **off** Use this command to enable PFC.

**priority-flow-control nodrop** *cos-value-list* **on**

![](_page_2083_Picture_550.jpeg)

FS(config-if)# priority-flow-control nodrop 1,3,4,5 on

![](_page_2084_Picture_415.jpeg)

**Description** N/A

#### **1.19 show dcbx status**

To display the DCBX protocol enable state of each interface, use the **show dcbx control** command.

**show dcbx status** [ **interface** *interface-name* ]

![](_page_2084_Picture_416.jpeg)

**Related Command Command Description** 

![](_page_2085_Figure_2.jpeg)

#### **1.20 show dcbx information**

To display the configuration information specific to DCB capability negotiation of each interface, use the **show dcbx information** command.

**show dcbx information** { **ets | app-proto** } [ **interface** *interface-name* ]

![](_page_2085_Picture_408.jpeg)

![](_page_2086_Picture_728.jpeg)

![](_page_2086_Picture_729.jpeg)

This example shows how to display the configuration information on APP capability negotiation of a specified interface:

FS#show dcbx information app interface gigabitethernet 0/1

DCBX app - Enabled state, Willing state and Error state

============================================================

![](_page_2087_Picture_566.jpeg)
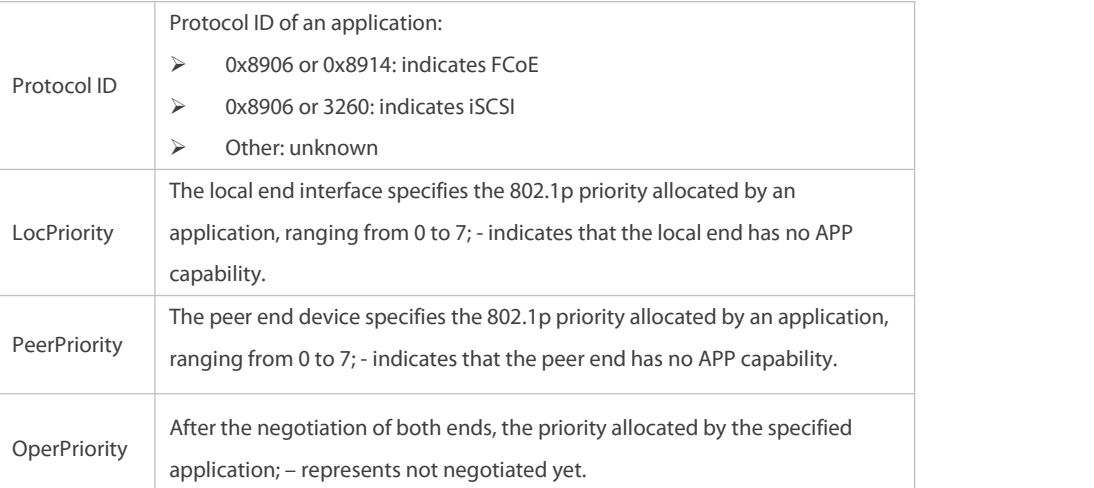

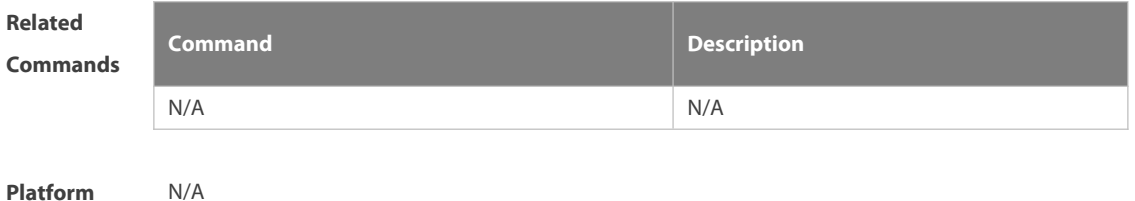

**Description** 

### **1.21 show priority-flow-control deadlock statistics**

Use this command to display the PFC deadlock statistics of an interface. **show priority-flow-control deadlock statistics** [**interface** *interface*]

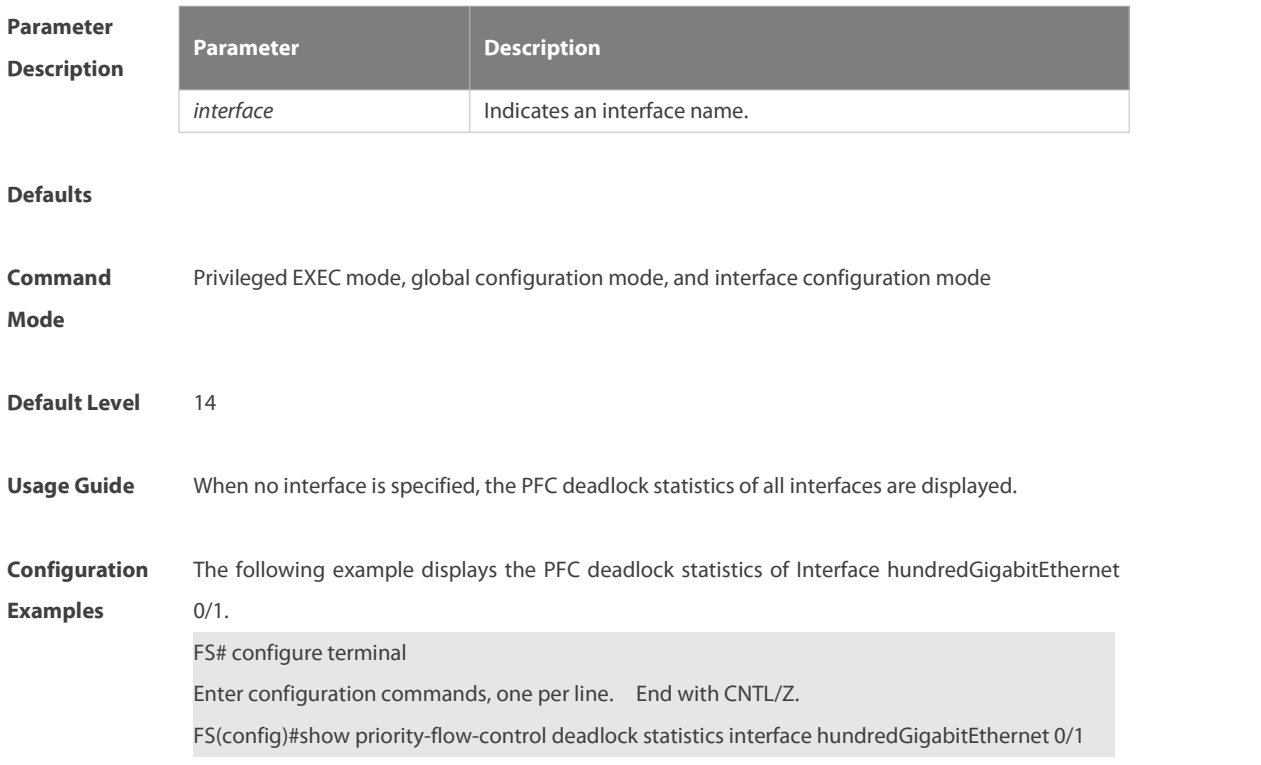

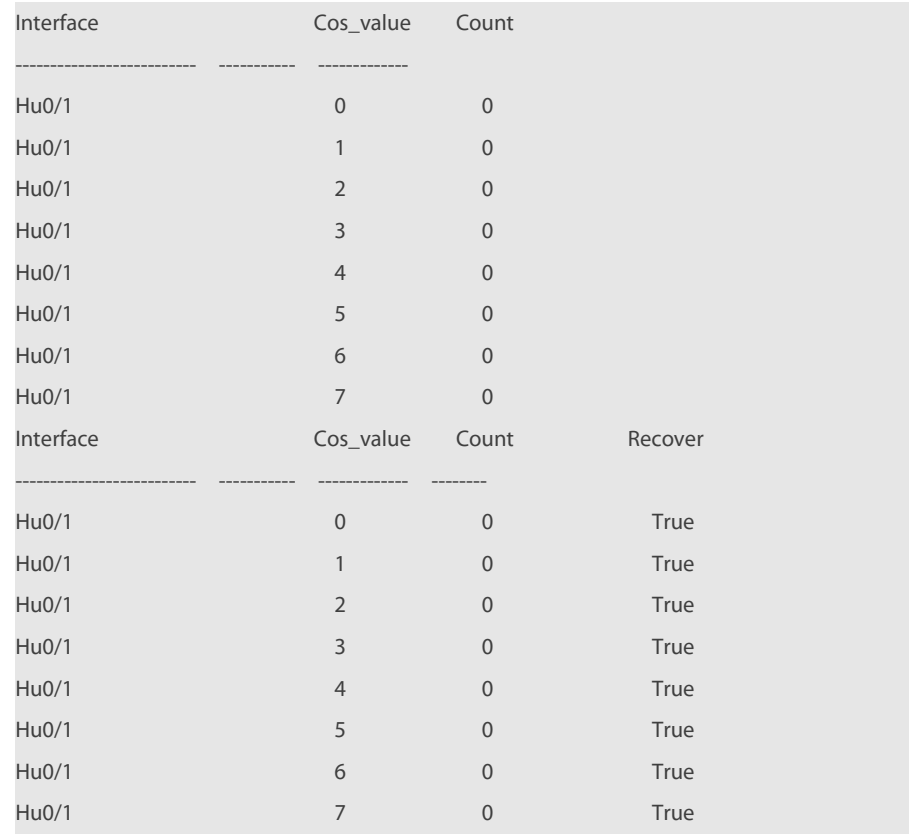

### Field description:

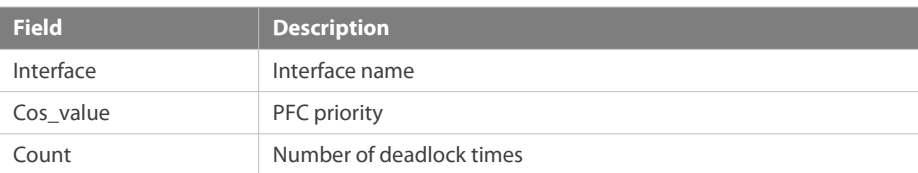

# **1.22 show priority-flow-control deadlock status**

Use this command to display the PFC deadlock configuration.

**show priority-flow-control deadlock status**

| <b>Parameter</b><br><b>Description</b> | <b>Parameter</b>                                                                  | <b>Description</b> |
|----------------------------------------|-----------------------------------------------------------------------------------|--------------------|
|                                        | N/A                                                                               | N/A                |
| Command<br><b>Mode</b>                 | Privileged EXEC mode, global configuration mode, and interface configuration mode |                    |
| <b>Default Level</b>                   | 14                                                                                |                    |
| <b>Usage Guide</b>                     | Use this command to display the PFC deadlock configuration and status.            |                    |
| Configuratio                           | The following example displays the PFC deadlock configuration and status.         |                    |
| n Examples                             | FS#show priority-flow-control deadlock status                                     |                    |

Global PFC Deadlock: 1-2

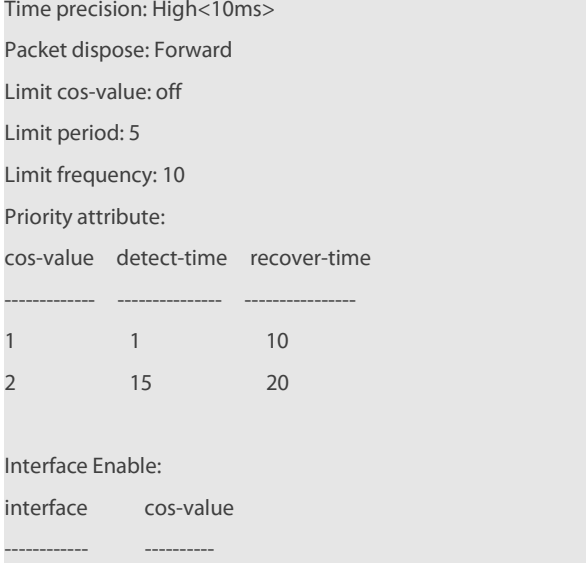

# Limit Log(Close PFC Log):

Hu0/1 1-2 Hu0/2 2

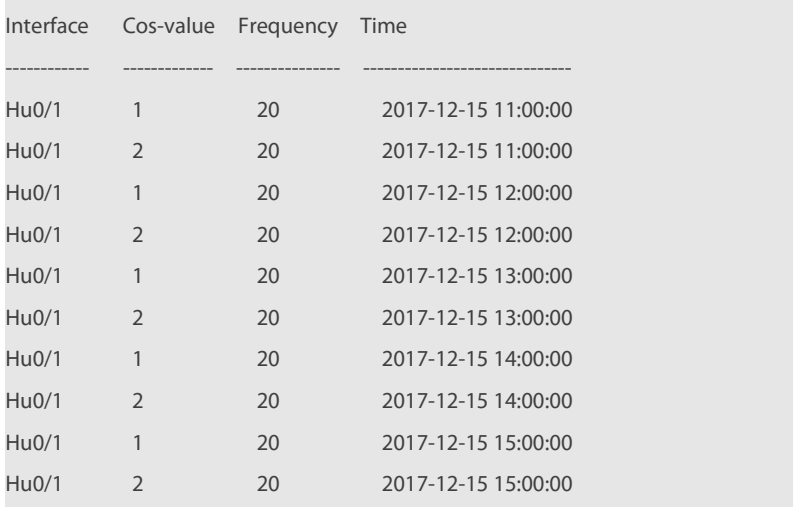

### Field description:

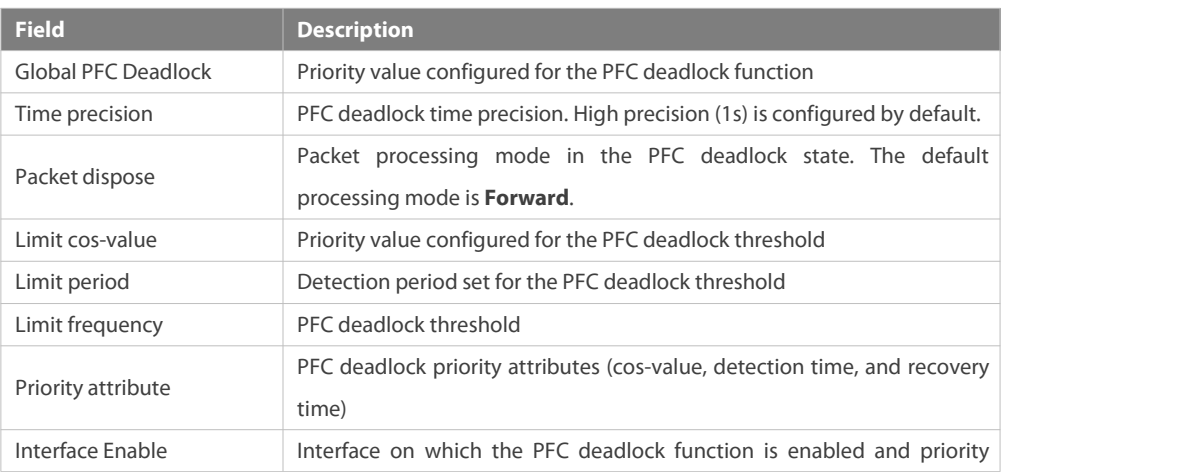

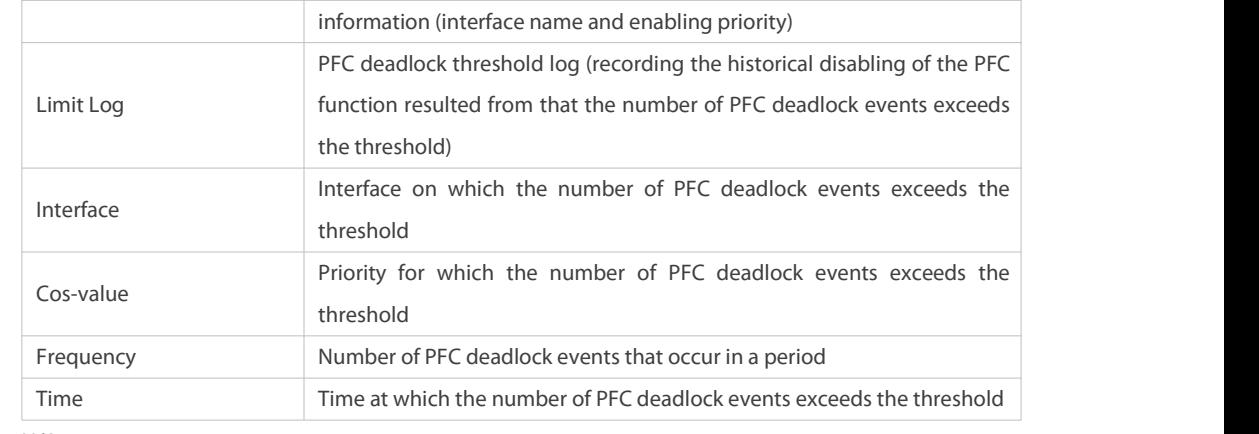

**Prompts** N/A

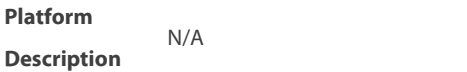

### **1.23 show priority-flow-control status**

Use this command to show the PFC configuration and status information.

**show priority-flow-control status** [ **interface** *intf-name1* ]

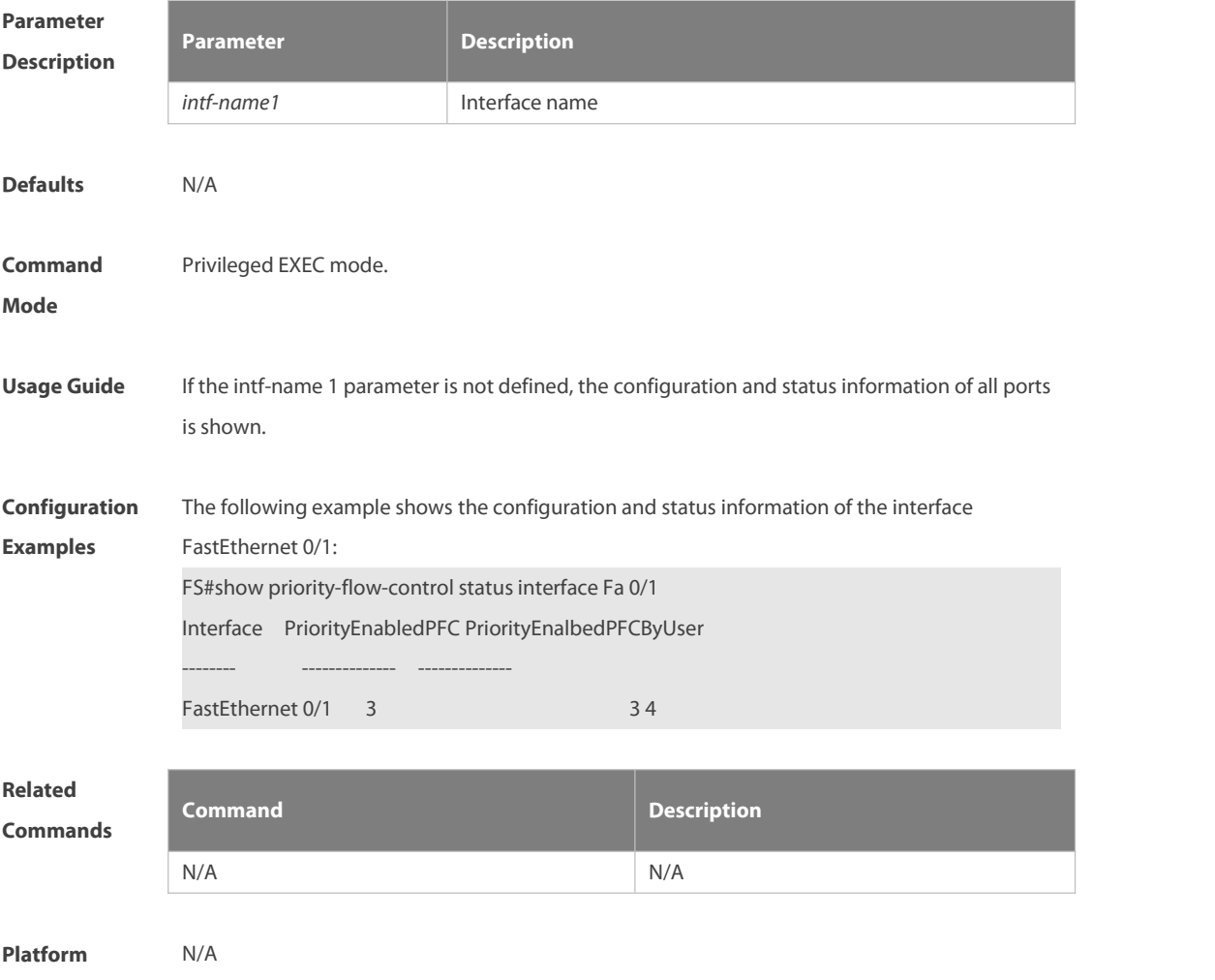

### **Description**

### **1.24 show priority-flow-control statistics**

Use this command to show the PFC statistics. **show priority-flow-control statistics** [ **interface** *intf-name1* ]

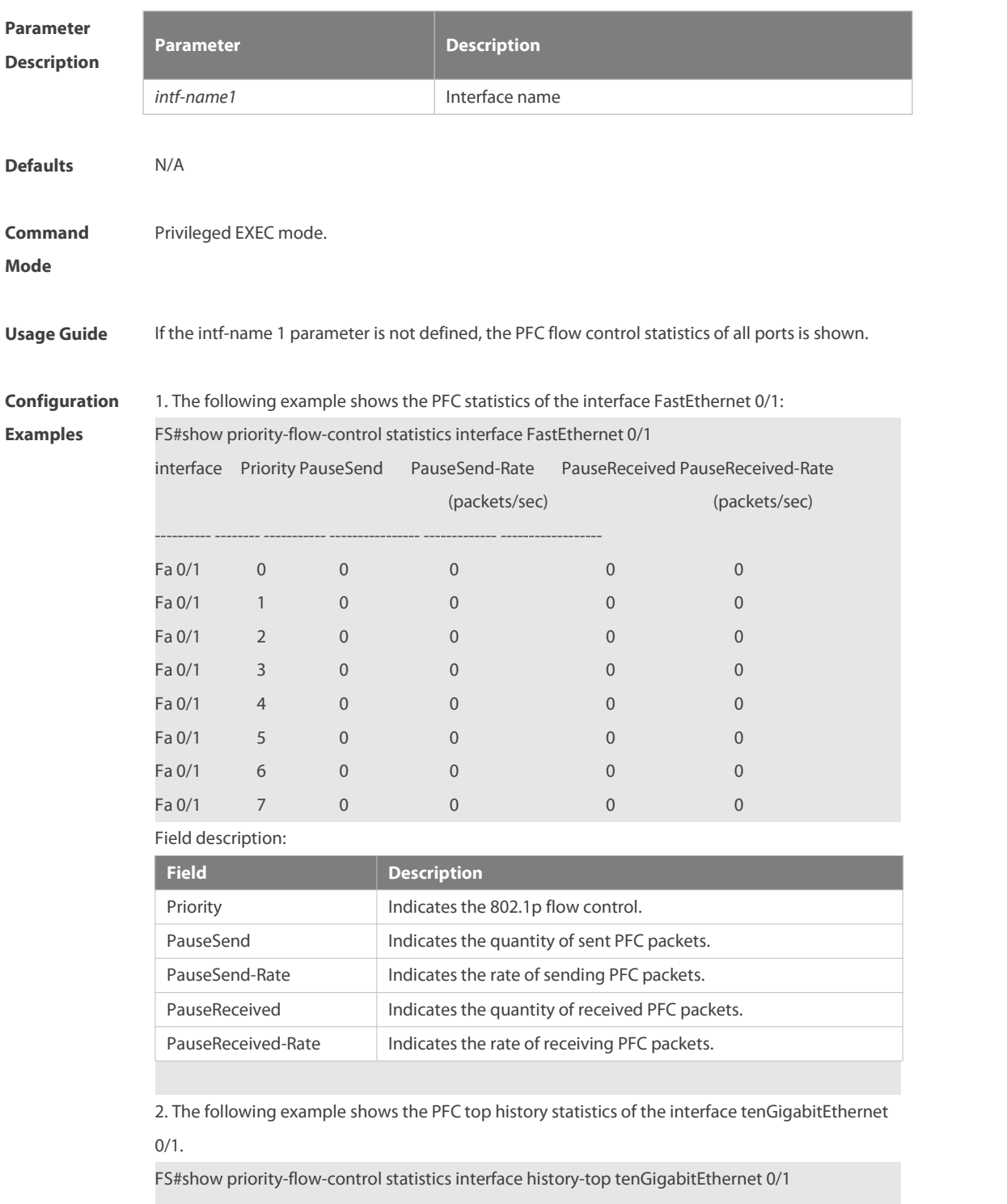

Interface : TenGigabitEthernet 0/1

Priority : 0

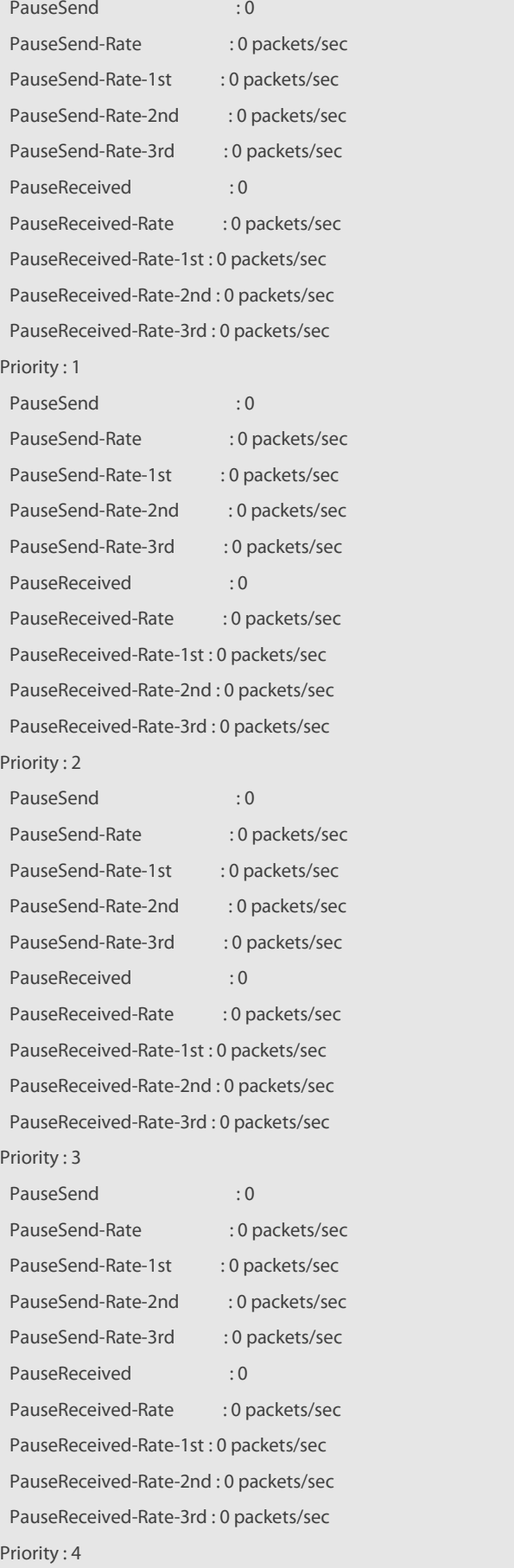

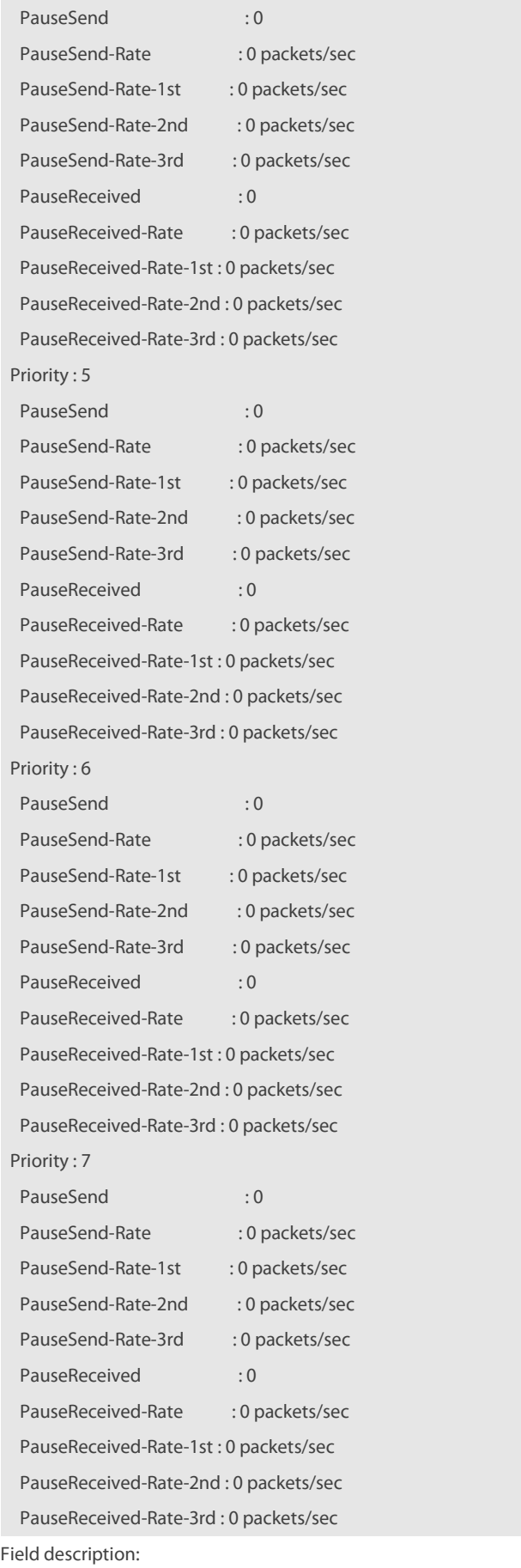

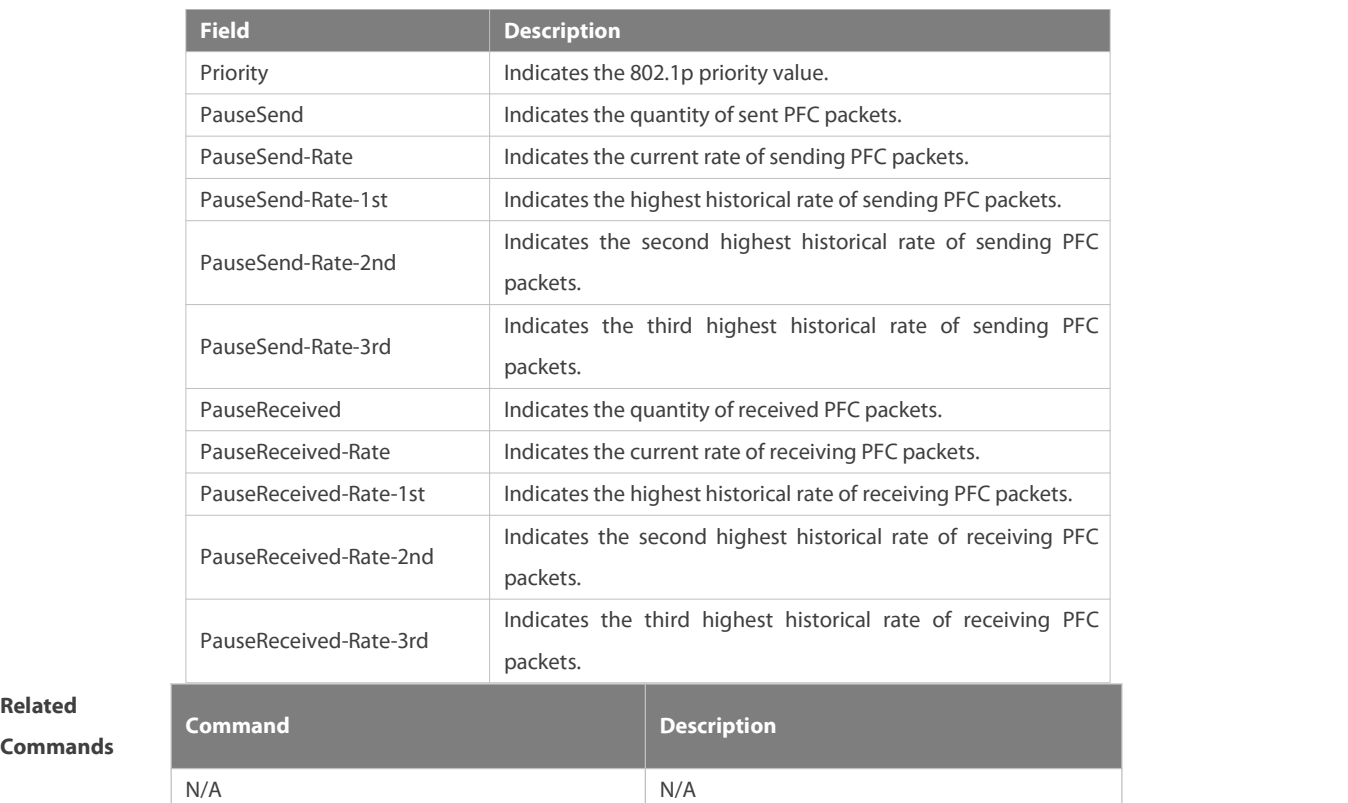

**Related**

**Platform**

**Description** 

# **2 RDMA Commands**

### **2.1 clear cnp counters**

Use this command to clear the CNP packet counter. **clear cnp counters** [ **interface** *interface-name* ]

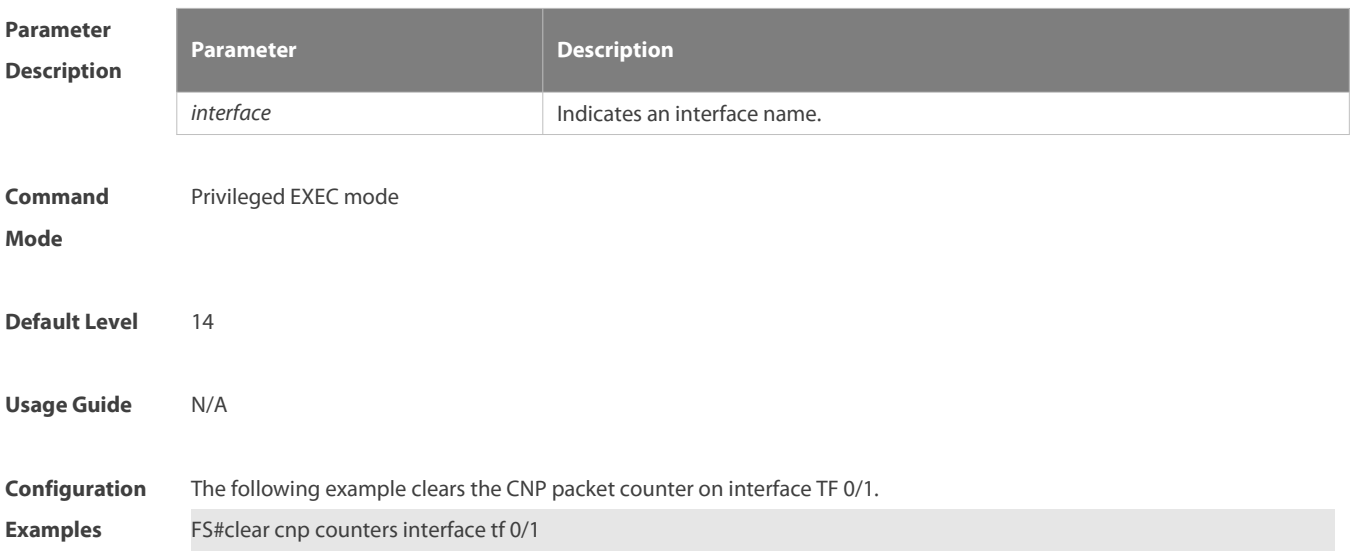

### **2.2 clear nak counters**

Use this command to clear the NAK packet counter. **clear nak counters** [ **interface** *interface-name* ]

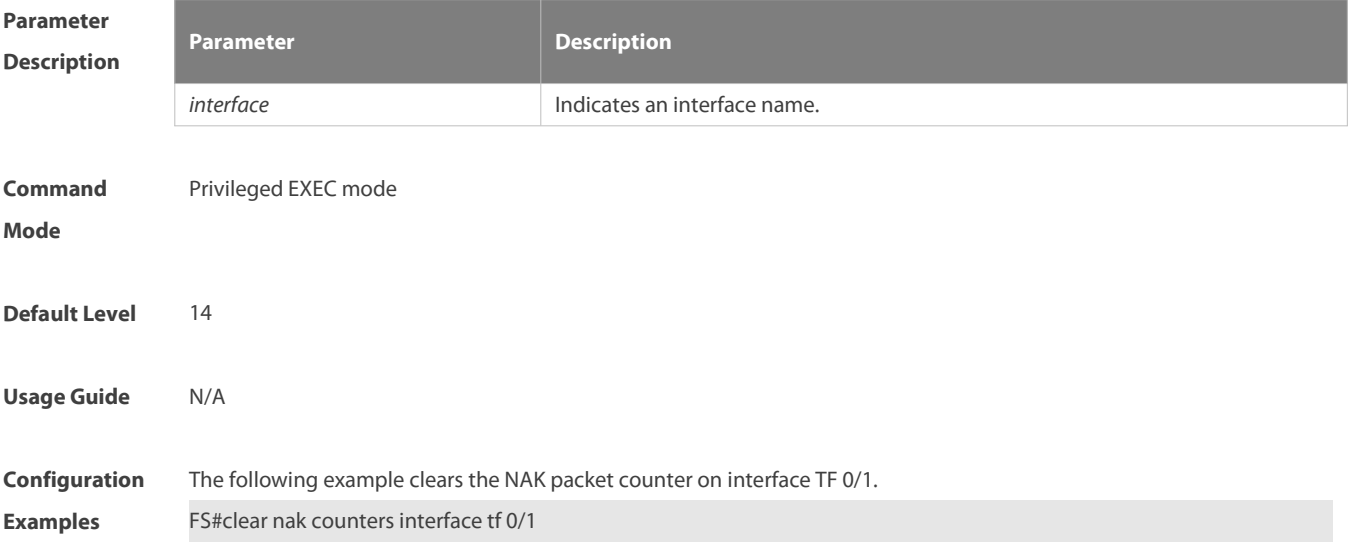

### **2.3 cnp cos**

Use this command to configure the CoS value of CNP packets. Use the **no** form of this command to restore the default CoS value of CNP packets. **cnp cos** *cos-value*

**no cnp cos** *cos-value*

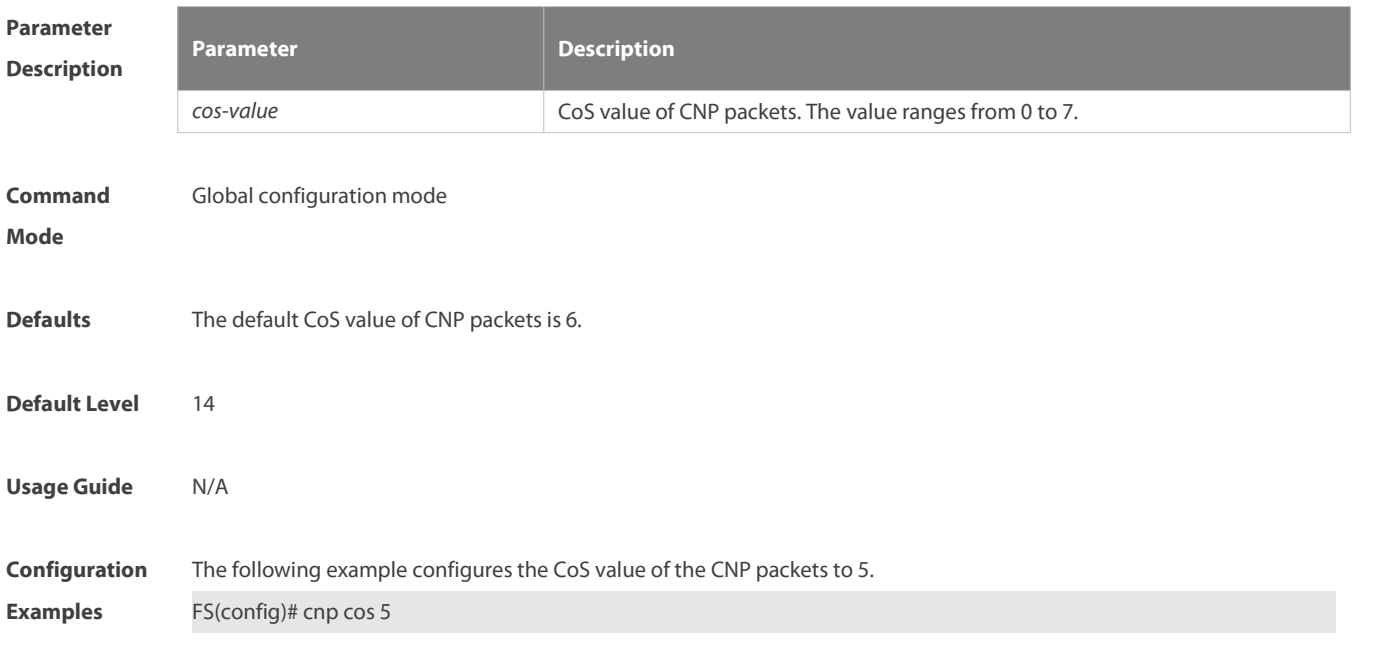

### **2.4 cnp counting enable**

Use this command to enable the CNP packet counting function. Use the **no** form of this command to disable the CNP packet counting function.

**cnp counting enable**

**no cnp counting enable**

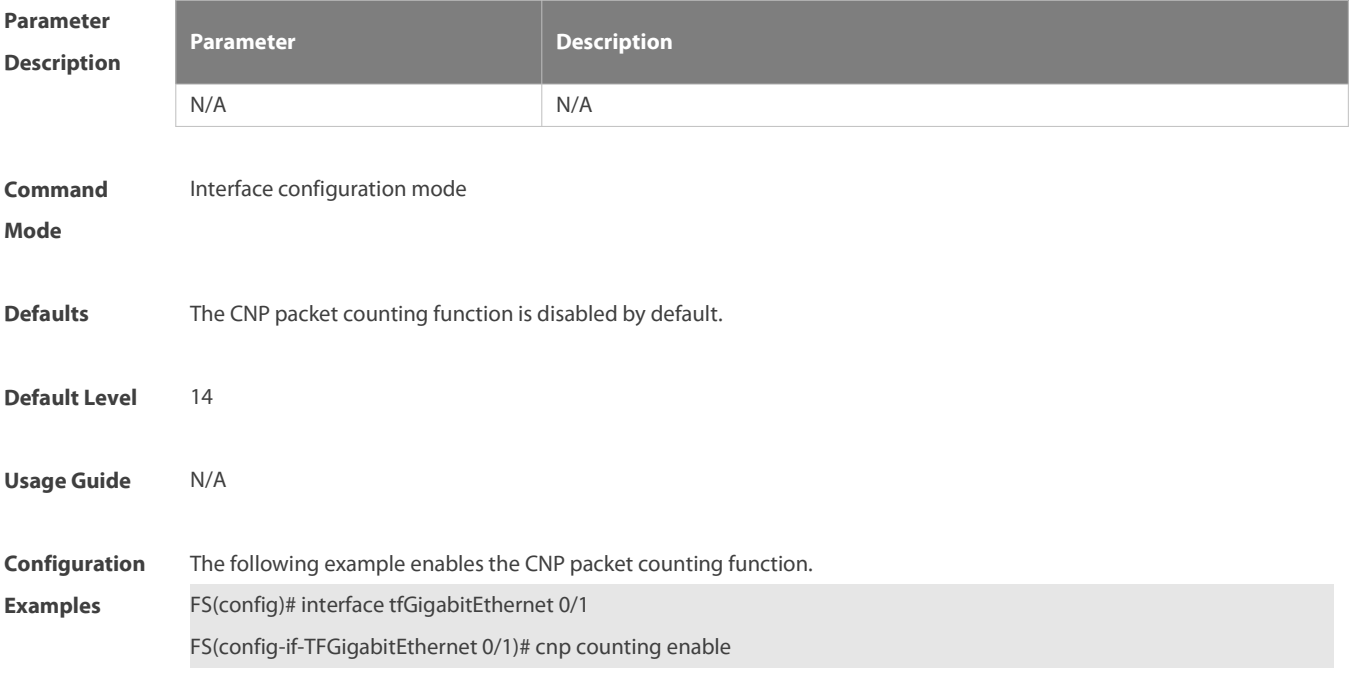

### **2.5 nak counting enable**

Use this command to enable the NAK packet counting function. Use the **no** form of this command to disable the NAK

packet counting function.

**nak counting enable**

**no nak counting enable**

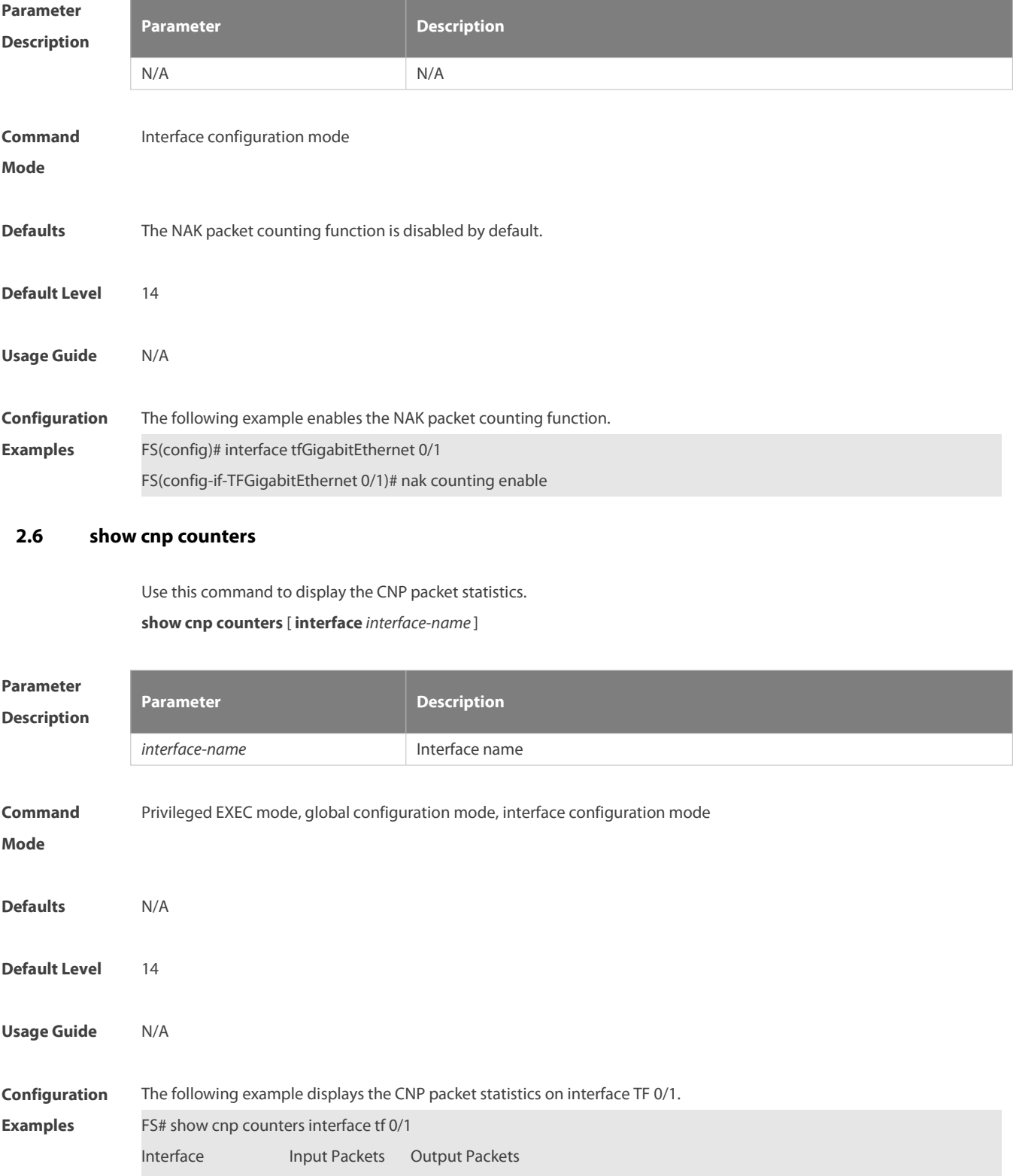

--------------- ---------------- ----------------

 $TF0/1$  20

# **2.7 show nak counters**

Use this command to display the NAK packet statistics. **show nak counters** [ **interface** *interface-name* ]

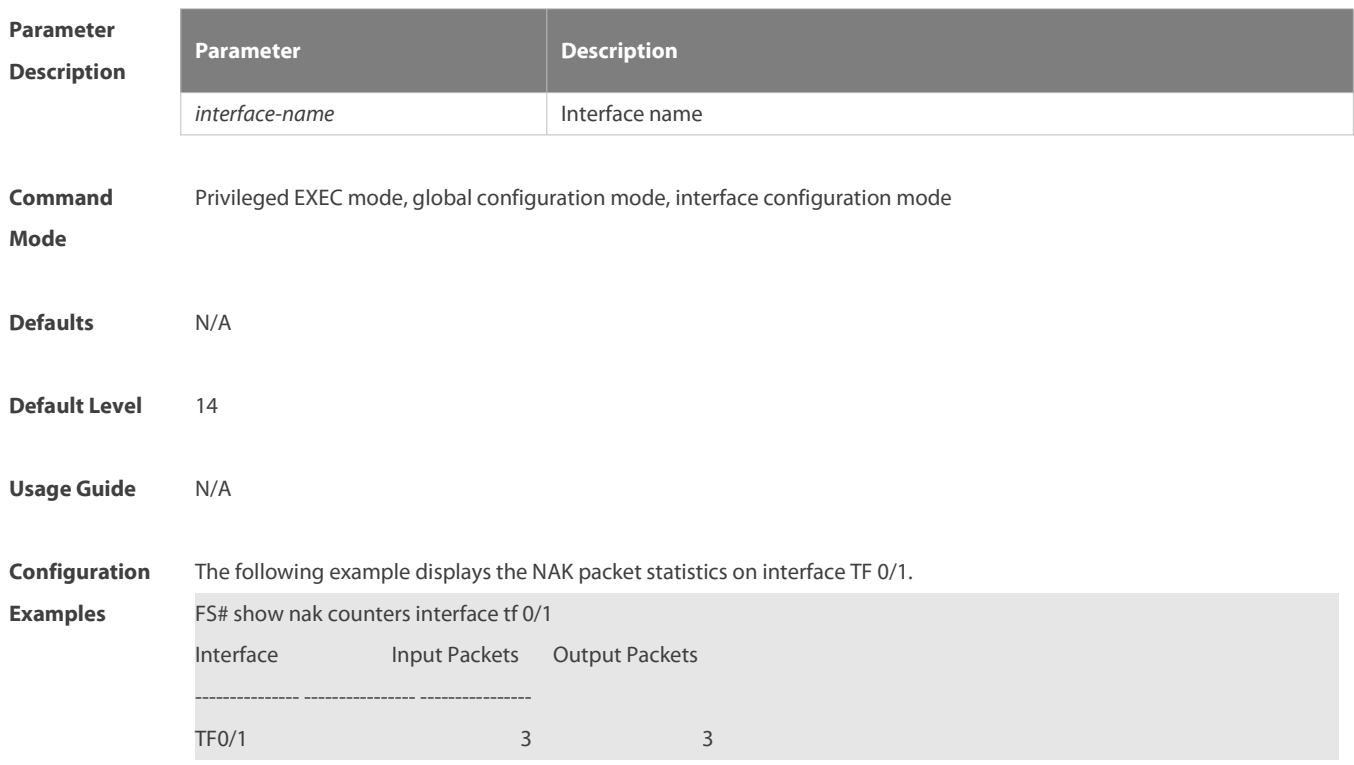

☆

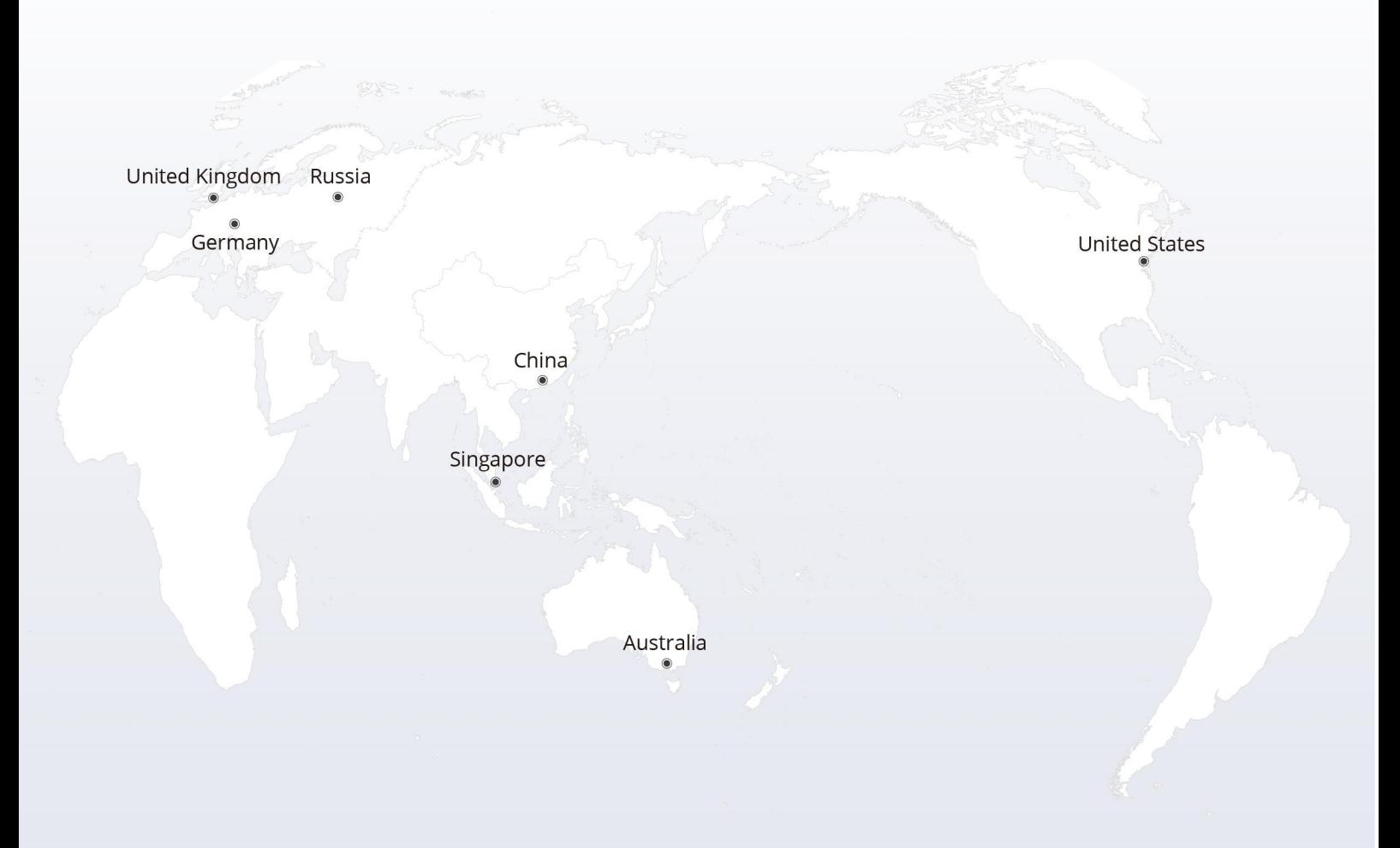

#### https://www.fs.com  $\bigcap_{i=1}^n$

The information in this document is subject to change without notice. FS has made all efforts to ensure the accuracy of the information, but all information in this document does not constitute any kind of warranty.

Copyright © 2009-2022 FS.COM All Rights Reserved.